**Statistics Toolbox™** User's Guide

**R**2013**b**

# MATLAB®

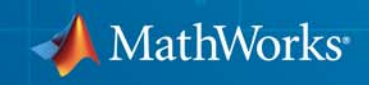

#### **How to Contact MathWorks**

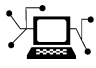

 $\omega$ 

www.mathworks.com Web comp.soft-sys.matlab Newsgroup www.mathworks.com/contact\_TS.html Technical Support

bugs@mathworks.com Bug reports

suggest@mathworks.com Product enhancement suggestions doc@mathworks.com Documentation error reports service@mathworks.com Order status, license renewals, passcodes info@mathworks.com Sales, pricing, and general information

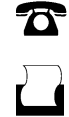

 $\mathbf{\times}$ 

508-647-7001 (Fax)

508-647-7000 (Phone)

#### The MathWorks, Inc. 3 Apple Hill Drive Natick, MA 01760-2098

For contact information about worldwide offices, see the MathWorks Web site.

*Statistics Toolbox™ User's Guide*

© COPYRIGHT 1993–2013 by The MathWorks, Inc.

The software described in this document is furnished under a license agreement. The software may be used or copied only under the terms of the license agreement. No part of this manual may be photocopied or reproduced in any form without prior written consent from The MathWorks, Inc.

FEDERAL ACQUISITION: This provision applies to all acquisitions of the Program and Documentation by, for, or through the federal government of the United States. By accepting delivery of the Program or Documentation, the government hereby agrees that this software or documentation qualifies as commercial computer software or commercial computer software documentation as such terms are used or defined in FAR 12.212, DFARS Part 227.72, and DFARS 252.227-7014. Accordingly, the terms and conditions of this Agreement and only those rights specified in this Agreement, shall pertain to and govern the use, modification, reproduction, release, performance, display, and disclosure of the Program and Documentation by the federal government (or other entity acquiring for or through the federal government) and shall supersede any conflicting contractual terms or conditions. If this License fails to meet the government's needs or is inconsistent in any respect with federal procurement law, the government agrees to return the Program and Documentation, unused, to The MathWorks, Inc.

#### **Trademarks**

MATLAB and Simulink are registered trademarks of The MathWorks, Inc. See [www.mathworks.com/trademarks](http://www.mathworks.com/trademarks) for a list of additional trademarks. Other product or brand names may be trademarks or registered trademarks of their respective holders.

#### **Patents**

MathWorks products are protected by one or more U.S. patents. Please see [www.mathworks.com/patents](http://www.mathworks.com/patents) for more information.

#### **Revision History**

September 1993 First printing Version 1.0<br>March 1996 Second printing Version 2.0 March 1996 Second printing Version 2.0<br>January 1997 Third printing Version 2.11 January 1997 Third printing<br>November 2000 Fourth printing May 2001 Fifth printing Minor revisions<br>July 2002 Sixth printing Revised for Vers

November 2000 Fourth printing Revised for Version 3.0 (Release 12)<br>May 2001 Fifth printing Minor revisions July 2002 Sixth printing Revised for Version 4.0 (Release 13) Online only Revised for Version 4.1 (Release 13.0.1) June 2004 Seventh printing Revised for Version 5.0 (Release 14) October 2004 Online only Revised for Version 5.0.1 (Release 14SP1)<br>March 2005 Online only Revised for Version 5.0.2 (Release 14SP2) Revised for Version 5.0.2 (Release 14SP2) September 2005 Online only Revised for Version 5.1 (Release 14SP3) March 2006 Online only Revised for Version 5.2 (Release 2006a)<br>September 2006 Online only Revised for Version 5.3 (Release 2006b) Online only Revised for Version 5.3 (Release 2006b) March 2007 Eighth printing Revised for Version 6.0 (Release 2007a) September 2007 Ninth printing Revised for Version 6.1 (Release 2007b)<br>March 2008 Online only Revised for Version 6.2 (Release 2008a) March 2008 Online only Revised for Version 6.2 (Release 2008a)<br>October 2008 Online only Revised for Version 7.0 (Release 2008b) October 2008 Online only Revised for Version 7.0 (Release 2008b) Online only Revised for Version 7.1 (Release 2009a) September 2009 Online only Revised for Version 7.2 (Release 2009b) March 2010 Online only Revised for Version 7.3 (Release 2010a)<br>September 2010 Online only Revised for Version 7.4 (Release 2010b) September 2010 Online only Revised for Version 7.4 (Release 2010b)<br>April 2011 Online only Revised for Version 7.5 (Release 2011a) April 2011 Online only Revised for Version 7.5 (Release 2011a)<br>September 2011 Online only Revised for Version 7.6 (Release 2011b) September 2011 Online only Revised for Version 7.6 (Release 2011b)<br>March 2012 Online only Revised for Version 8.0 (Release 2012a) March 2012 Online only Revised for Version 8.0 (Release 2012a)<br>September 2012 Online only Revised for Version 8.1 (Release 2012b) Online only Revised for Version 8.1 (Release 2012b) March 2013 Online only Revised for Version 8.2 (Release 2013a)<br>September 2013 Online only Revised for Version 8.3 (Release 2013b) Revised for Version 8.3 (Release 2013b)

### **Contents**

### **[Getting Started](#page-32-0)**

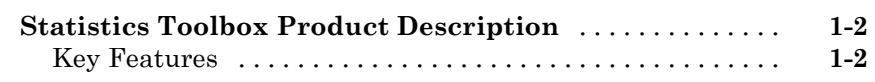

### **[Organizing Data](#page-34-0)**

### *[2](#page-34-0)*

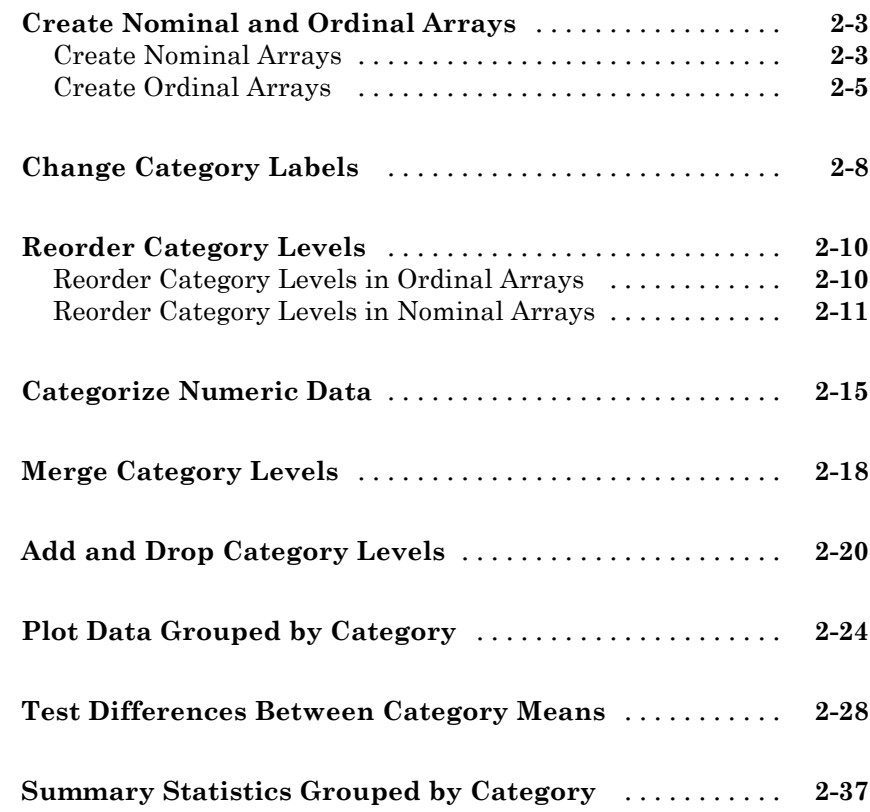

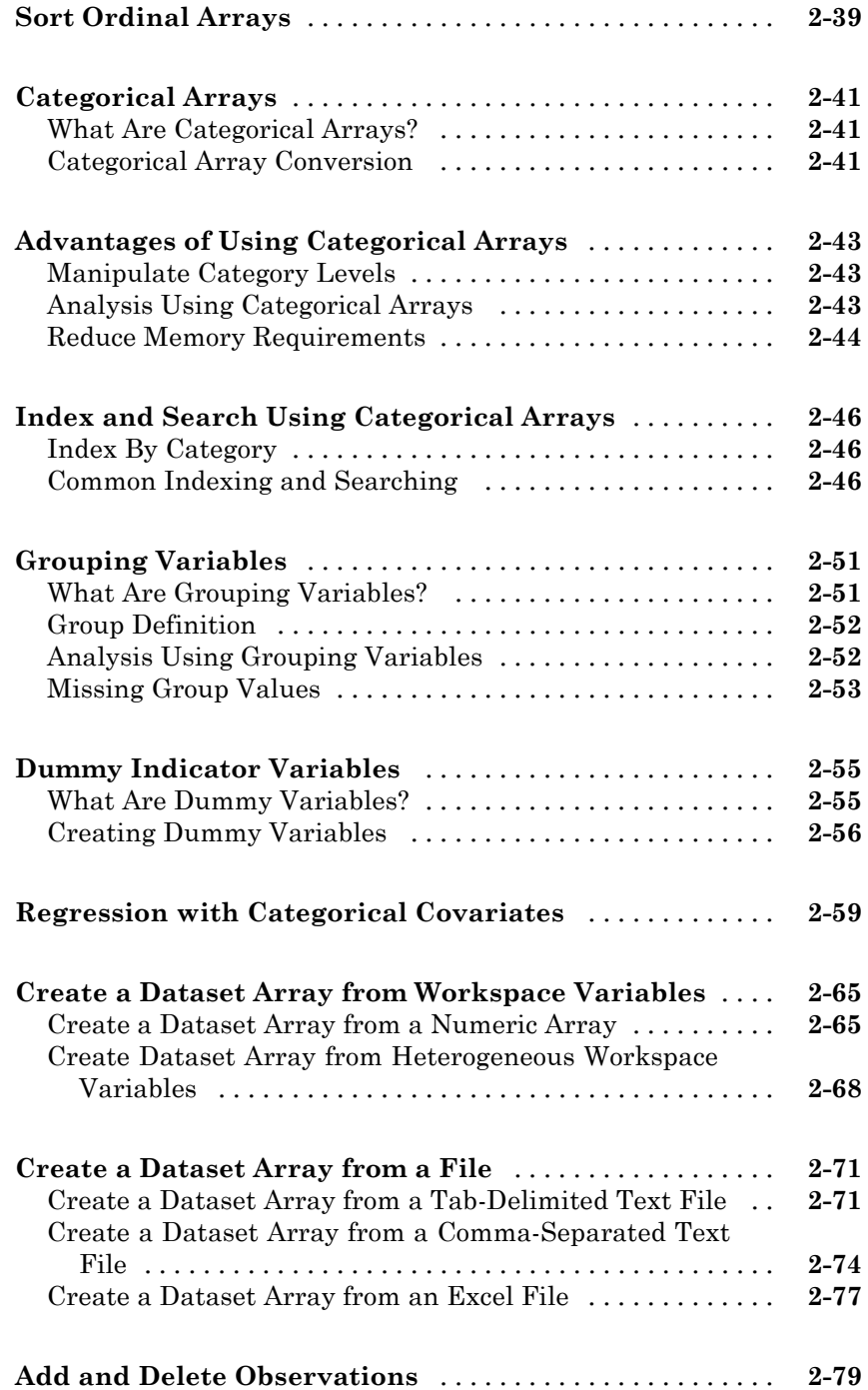

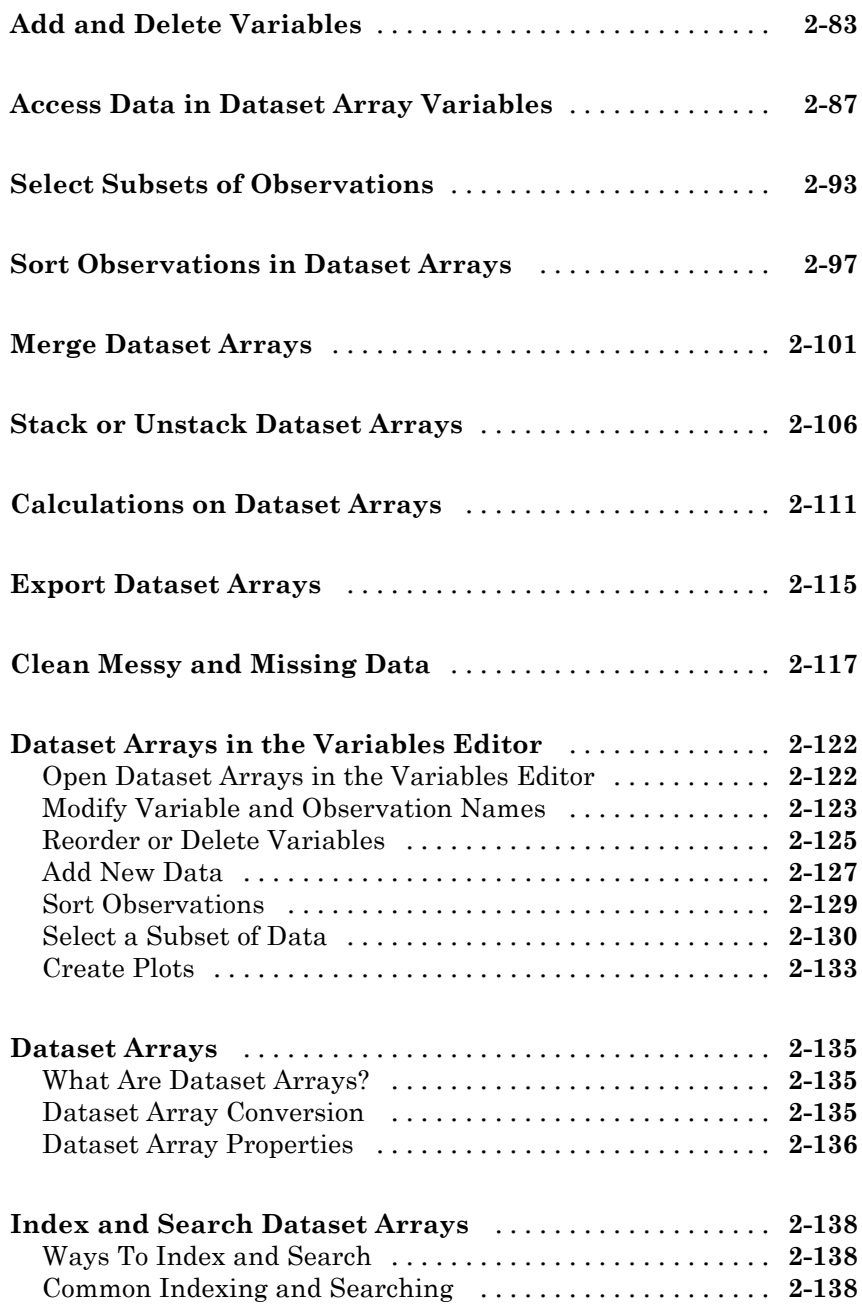

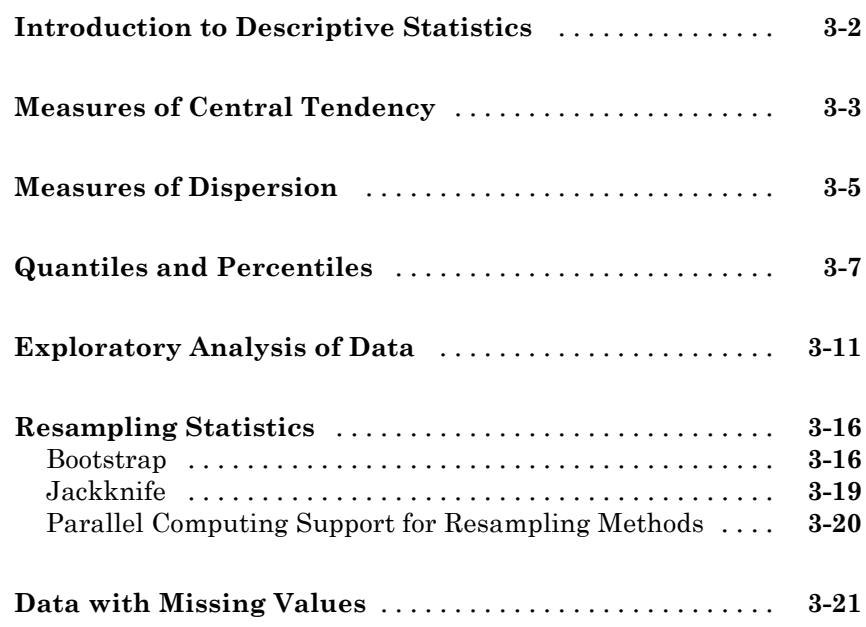

#### **[Statistical Visualization](#page-196-0)**

### **[Introduction to Statistical Visualization](#page-197-0)** [.............](#page-197-0) **[4-2](#page-197-0) [Create Scatter Plots Using Grouped Data](#page-198-0)** [............](#page-198-0) **[4-3](#page-198-0) [Box Plots](#page-202-0)** [.........................................](#page-202-0) **[4-7](#page-202-0) [Distribution Plots](#page-204-0)** [.................................](#page-204-0) **[4-9](#page-204-0)** [Normal Probability Plots](#page-204-0) [...........................](#page-204-0) **[4-9](#page-204-0)** [Quantile-Quantile Plots](#page-207-0) [............................](#page-207-0) **[4-12](#page-207-0)** [Cumulative Distribution Plots](#page-210-0) [.......................](#page-210-0) **[4-15](#page-210-0)** [Other Probability Plots](#page-211-0) [.............................](#page-211-0) **[4-16](#page-211-0)**

*[3](#page-174-0)*

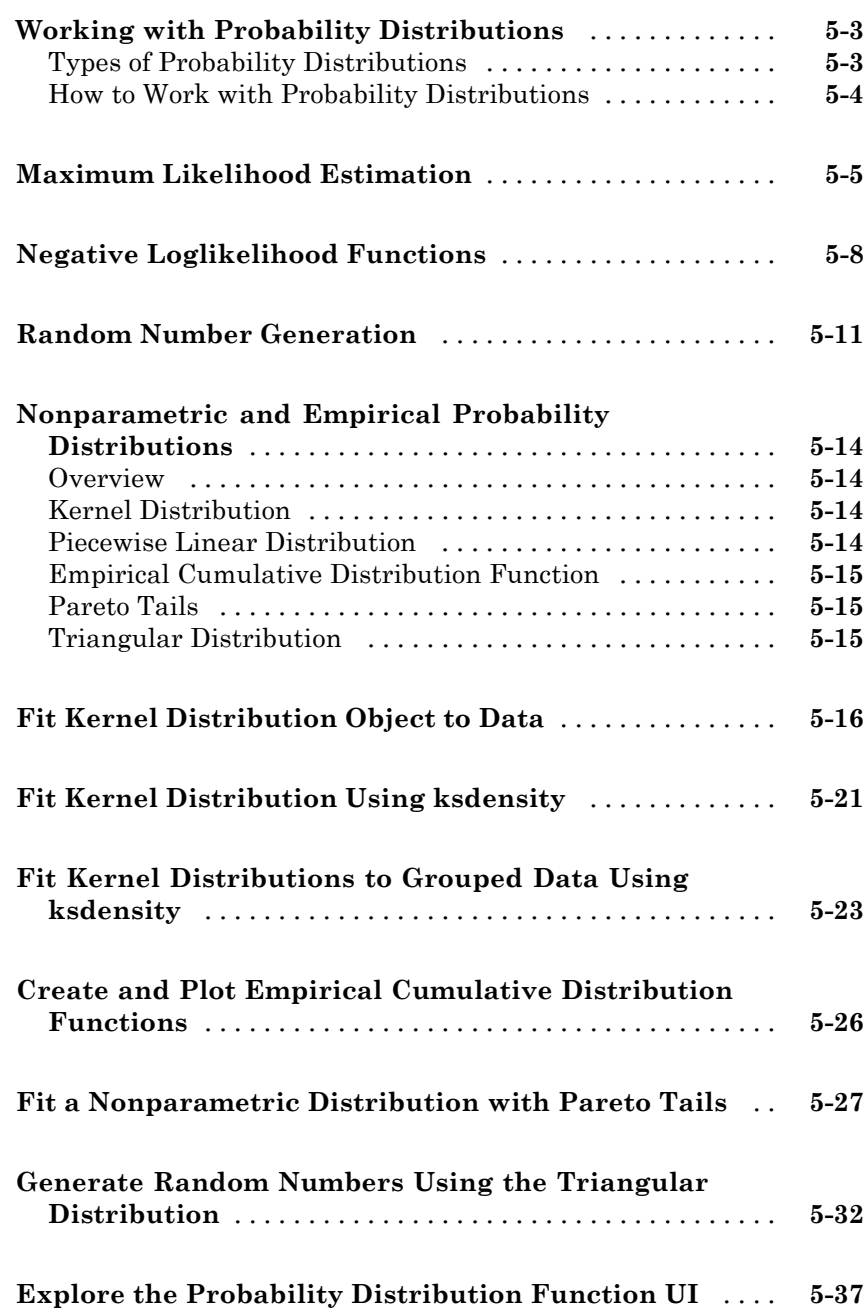

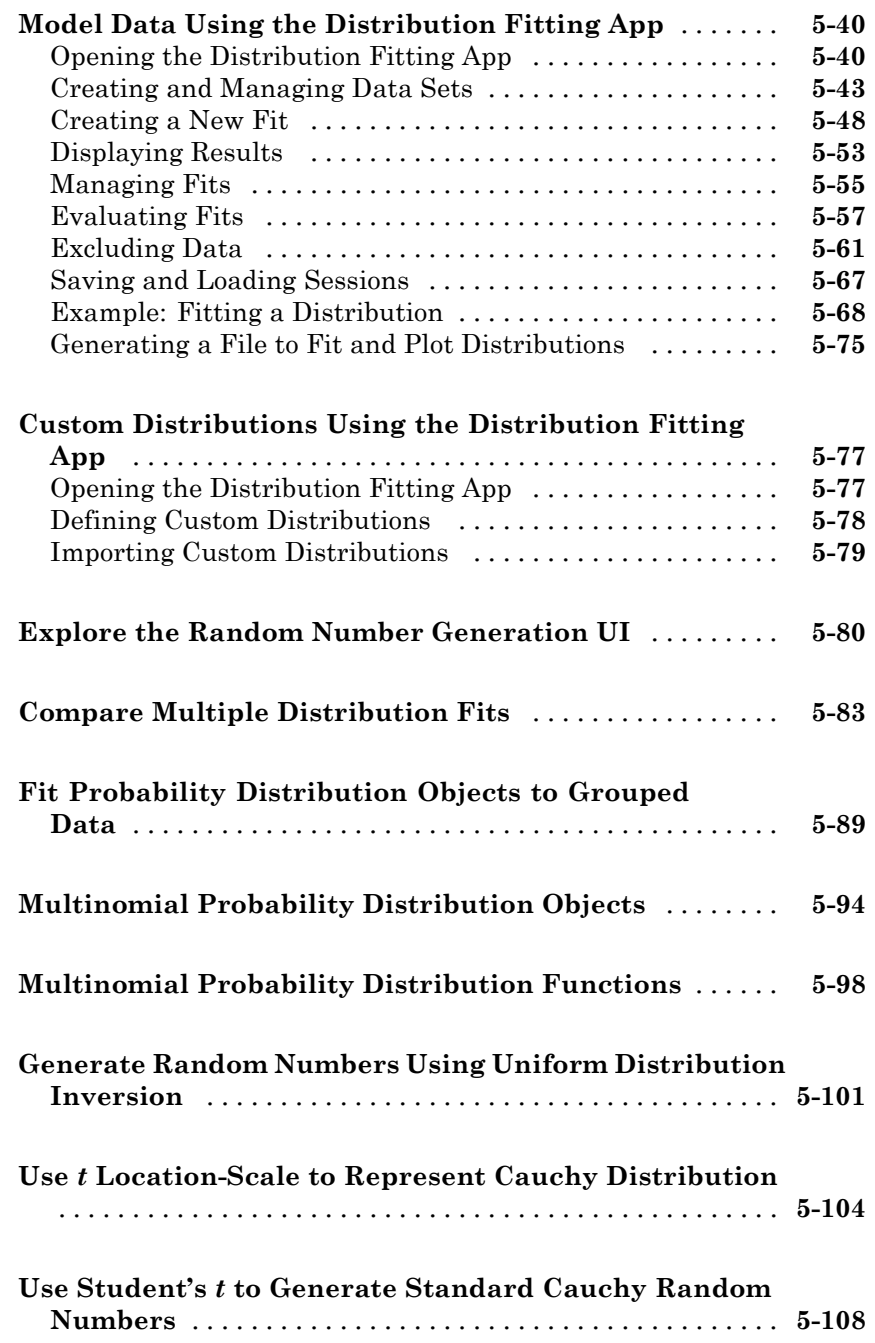

#### **[Probability Distributions Used for Multivariate](#page-323-0) [Modeling](#page-323-0)** [.......................................](#page-323-0) **[5-110](#page-323-0)** [Gaussian Mixture Models](#page-323-0) [...........................](#page-323-0) **[5-110](#page-323-0)** [Copulas: Generate Correlated Samples](#page-333-0) [................](#page-333-0) **[5-120](#page-333-0)**

*[6](#page-372-0)*

### **[Random Number Generation](#page-372-0)**

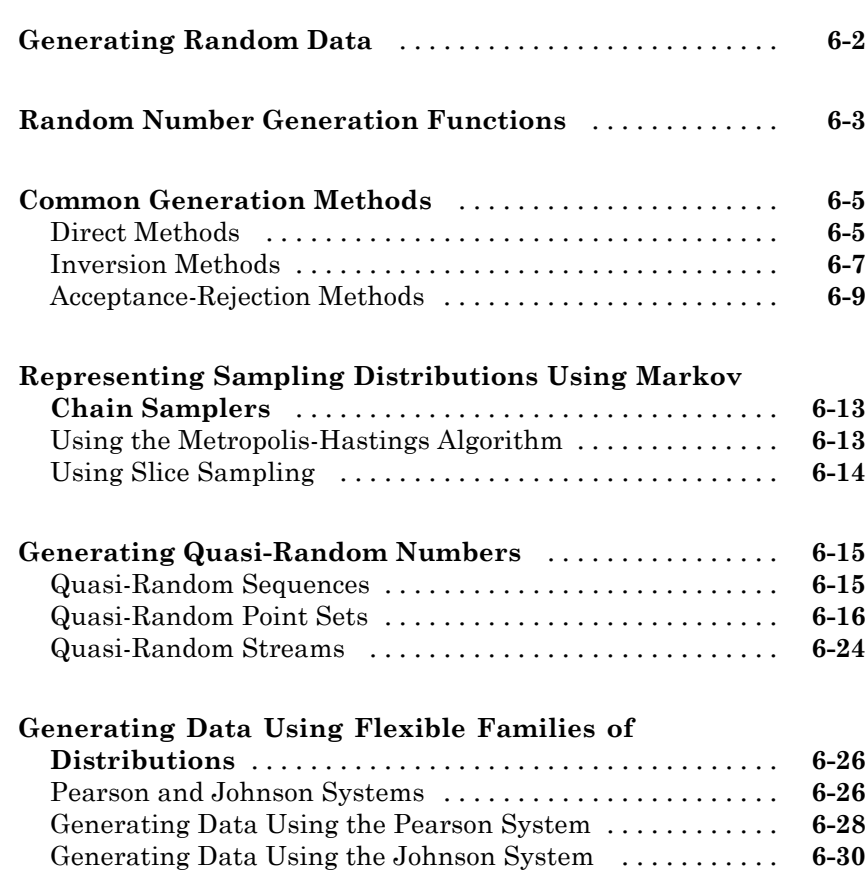

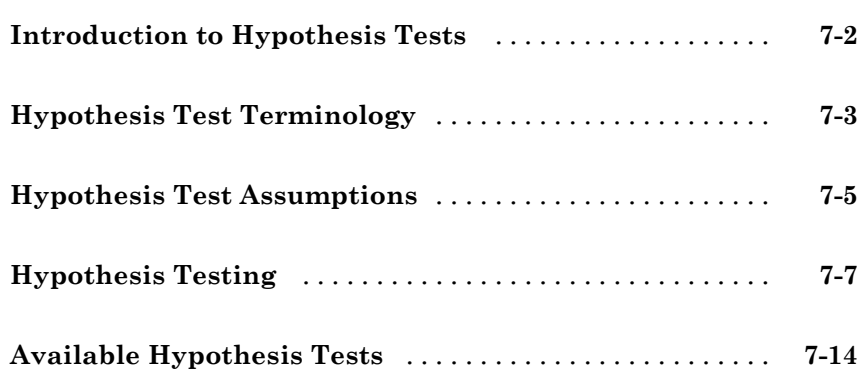

### **[Analysis of Variance](#page-422-0)**

### *[8](#page-422-0)*

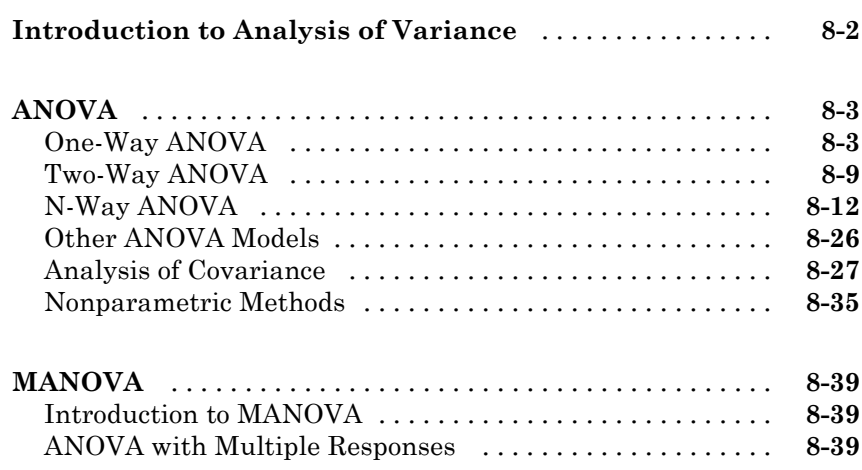

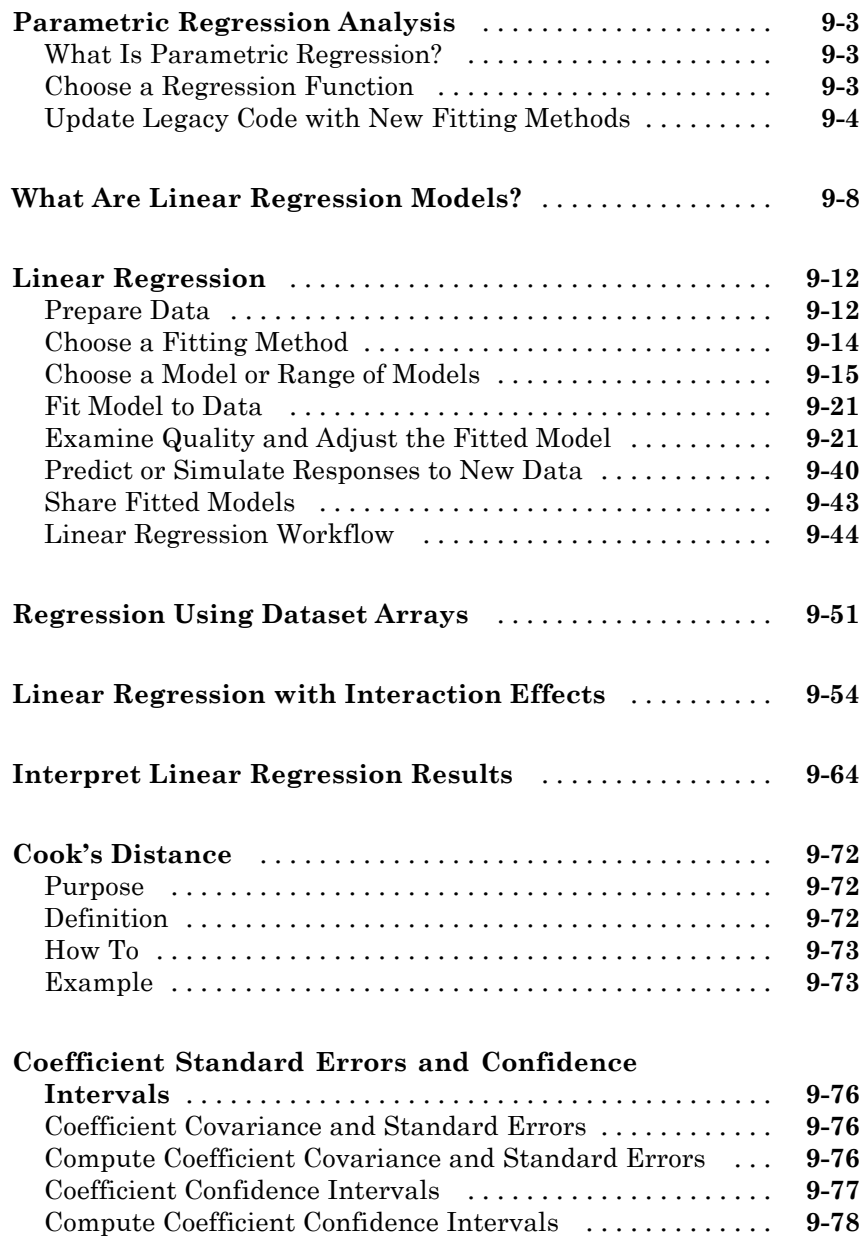

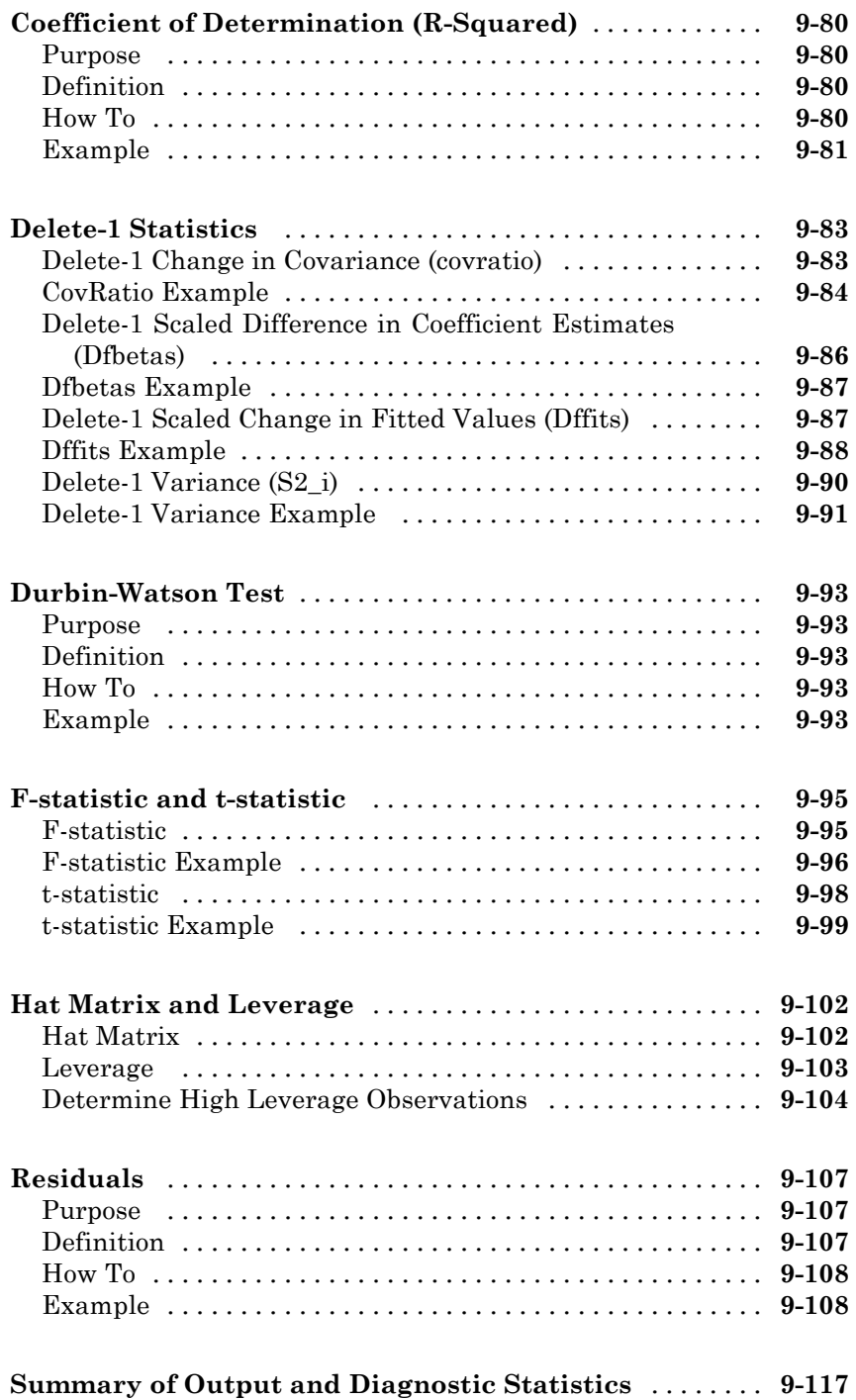

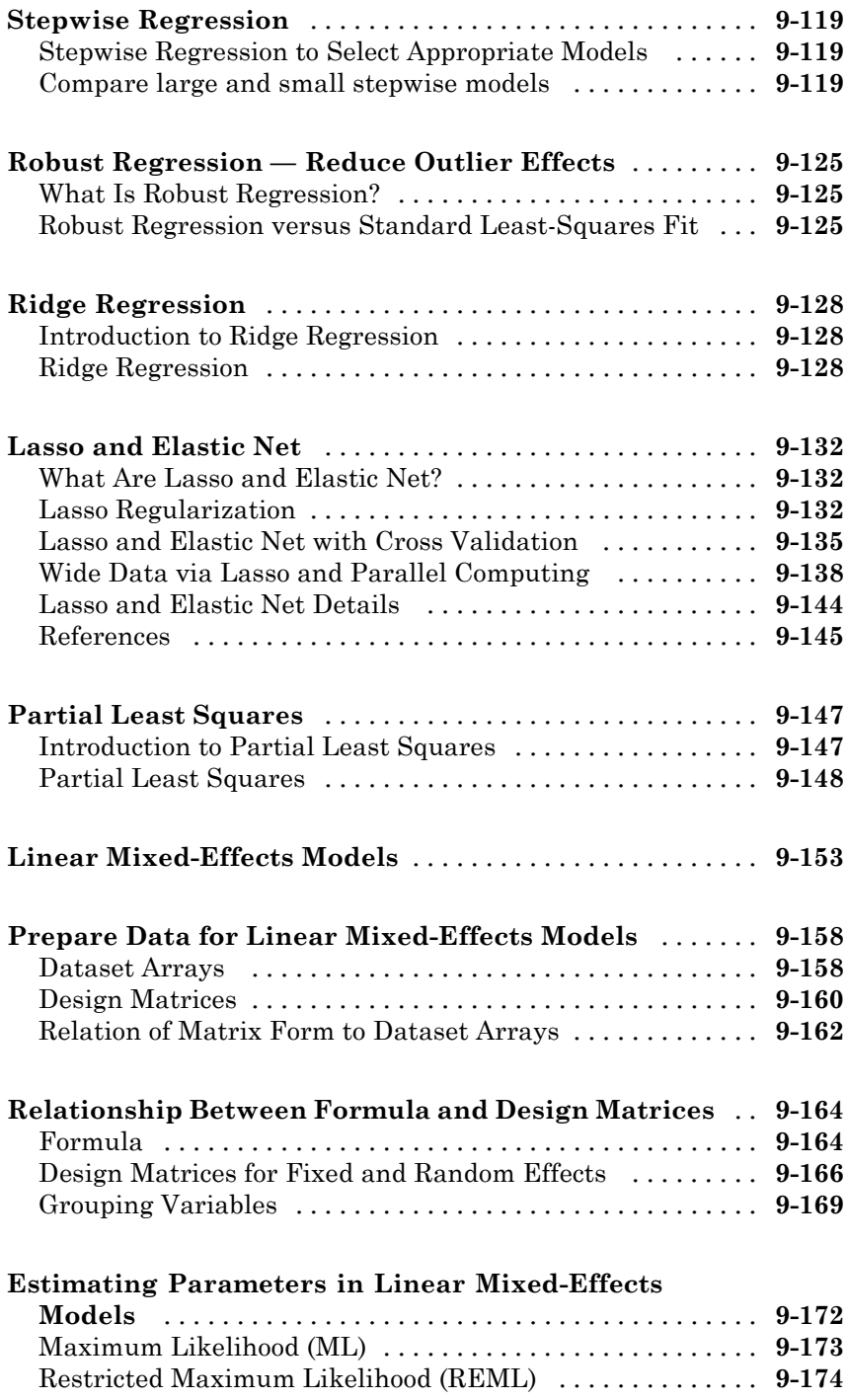

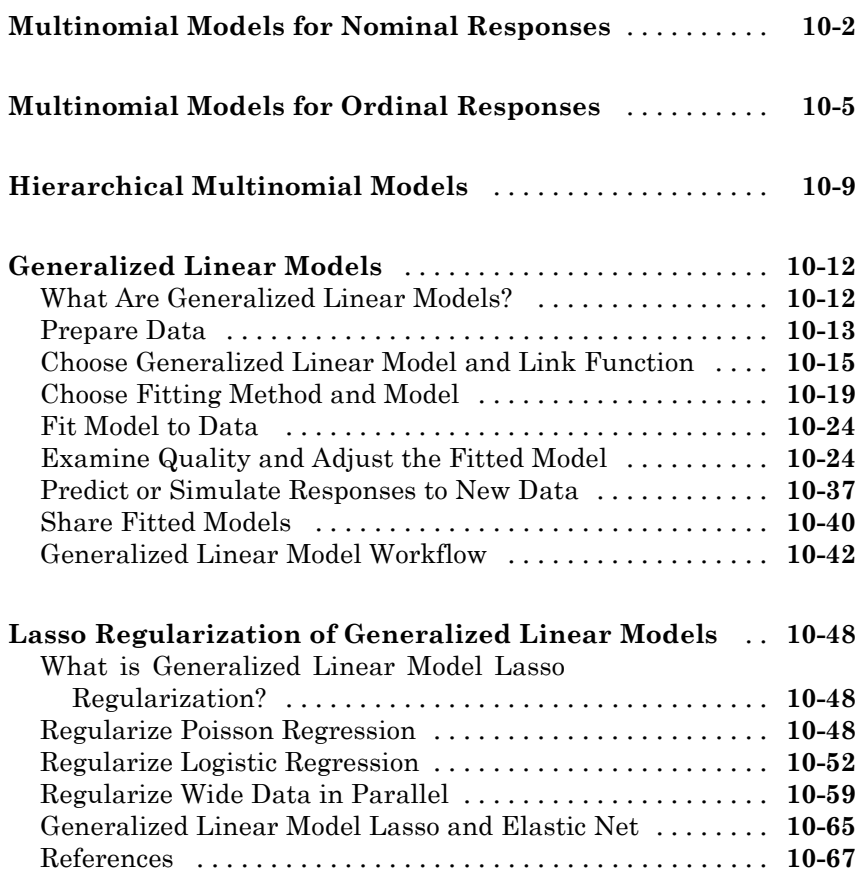

### **[Nonlinear Regression](#page-712-0)**

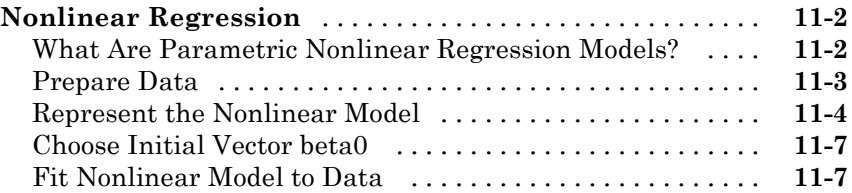

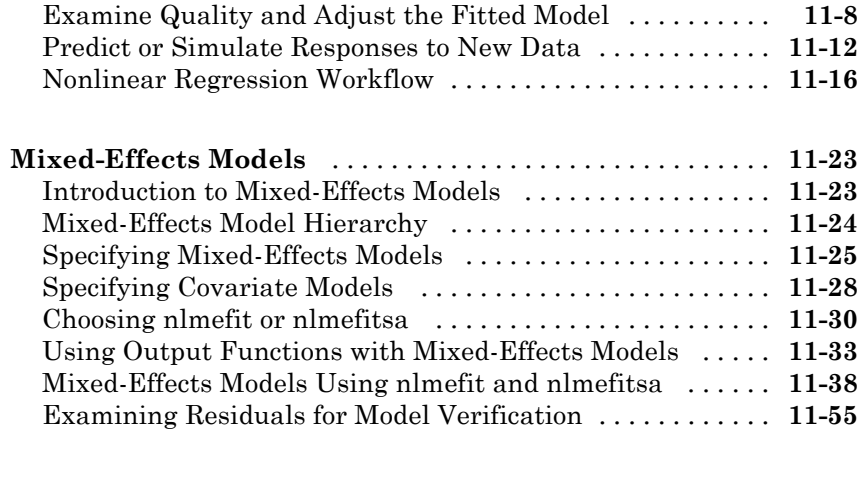

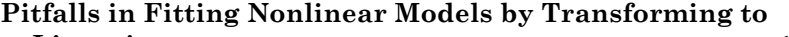

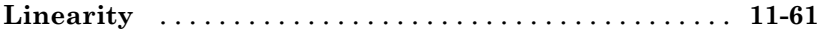

### **[Survival Analysis](#page-782-0)**

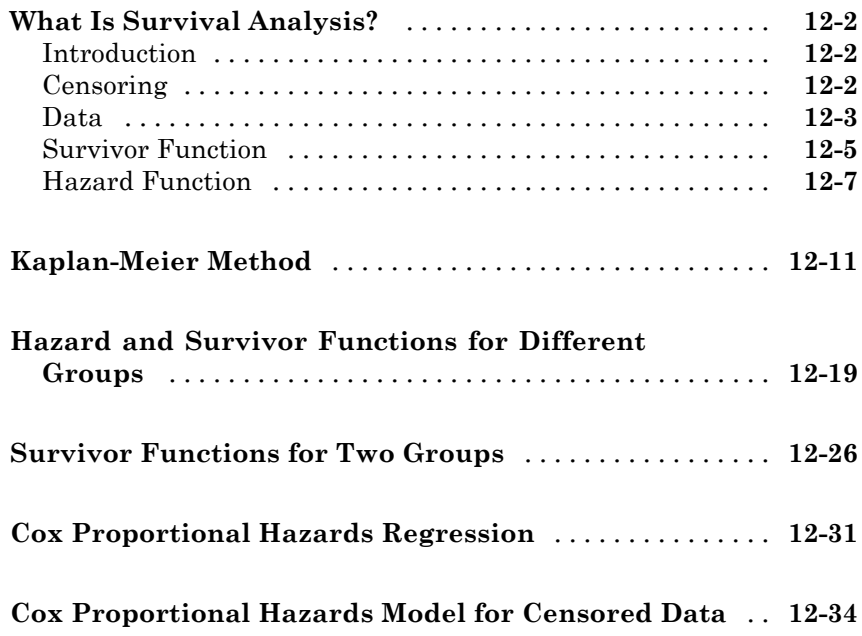

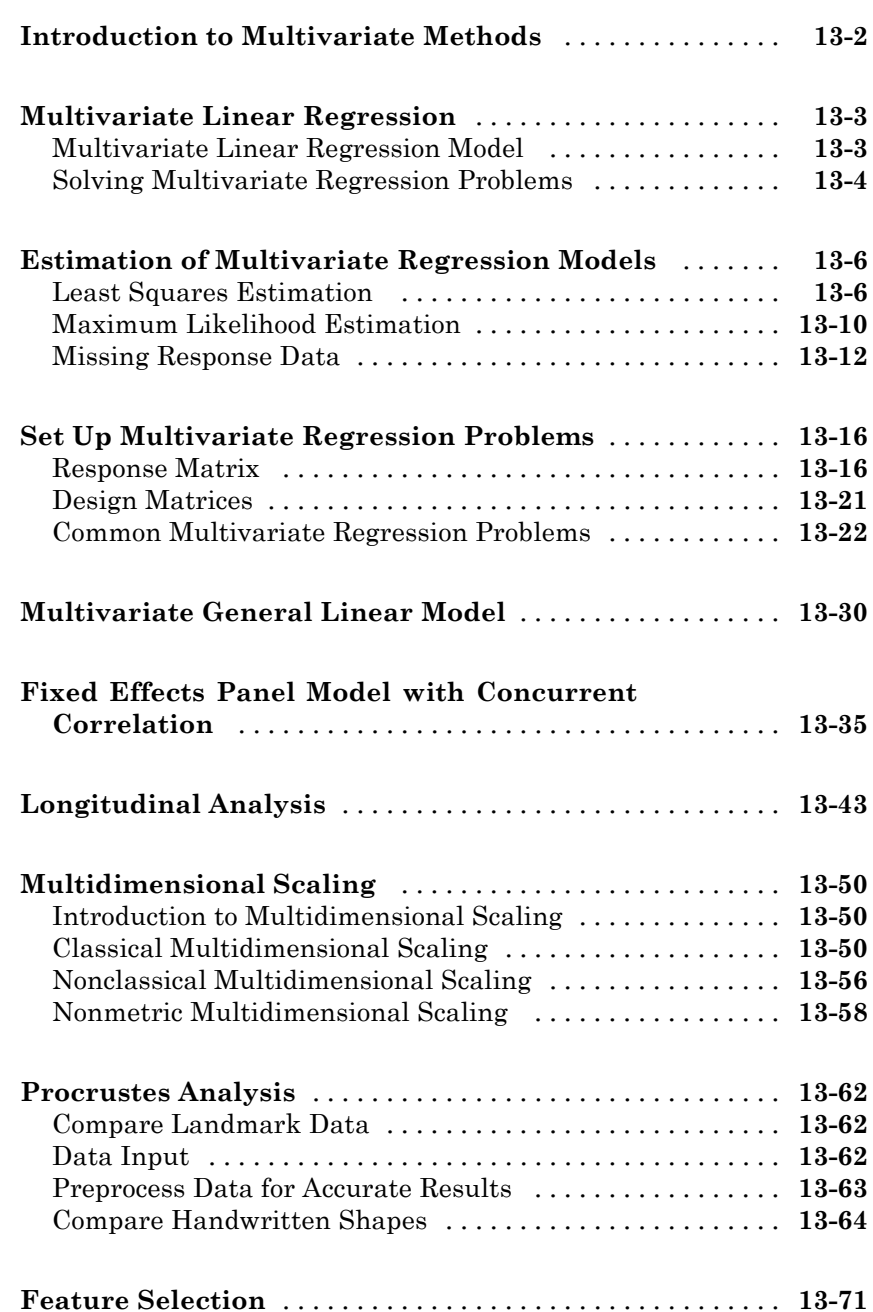

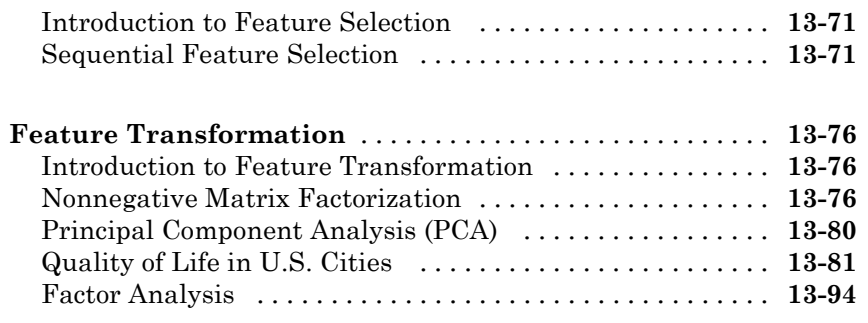

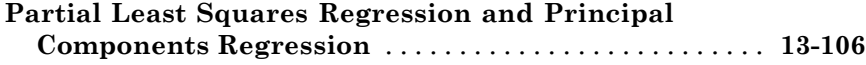

### **[Cluster Analysis](#page-942-0)**

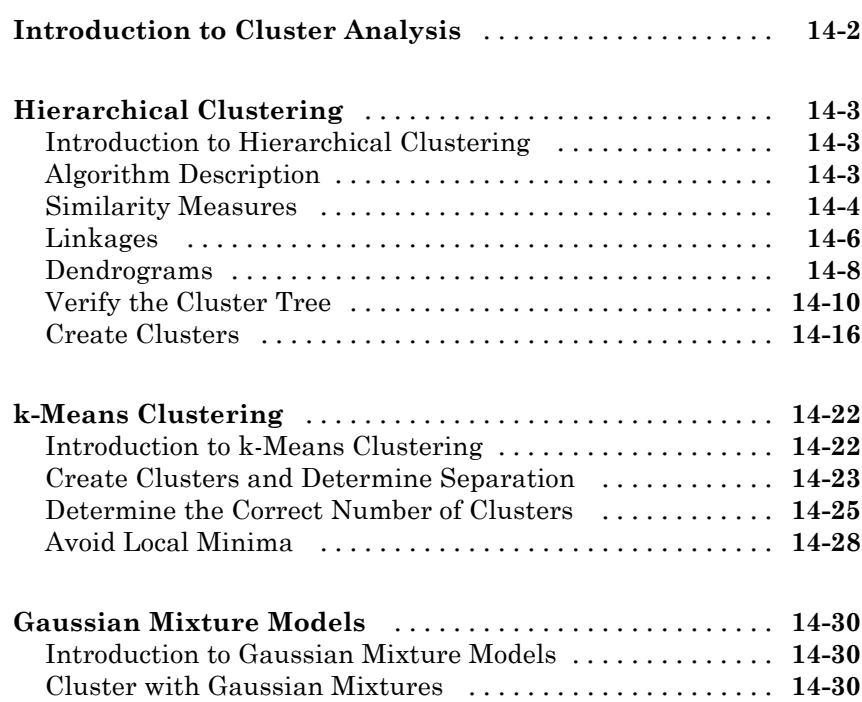

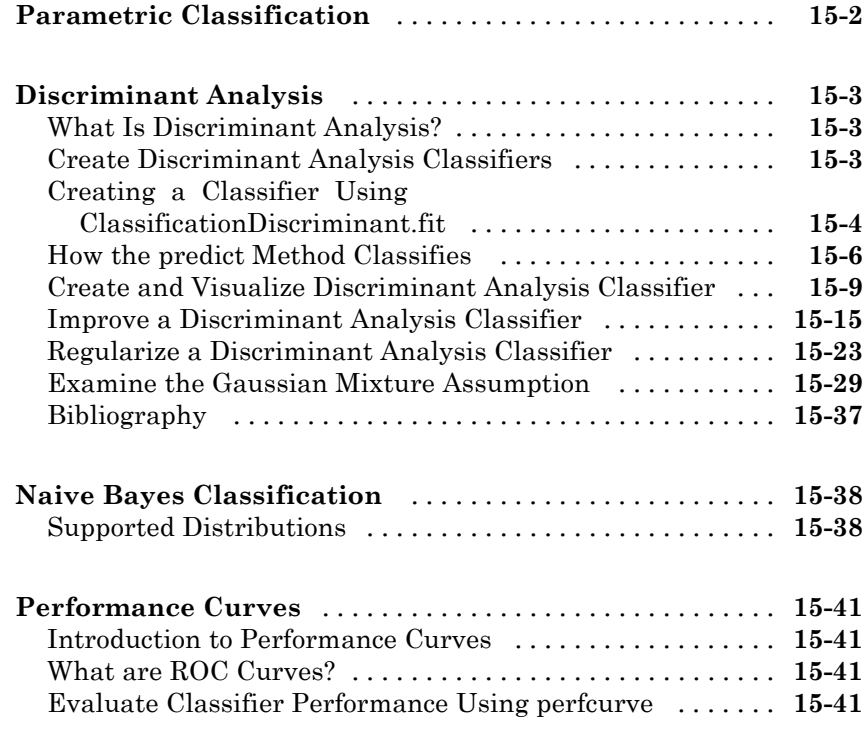

### **[Nonparametric Supervised Learning](#page-1032-0)**

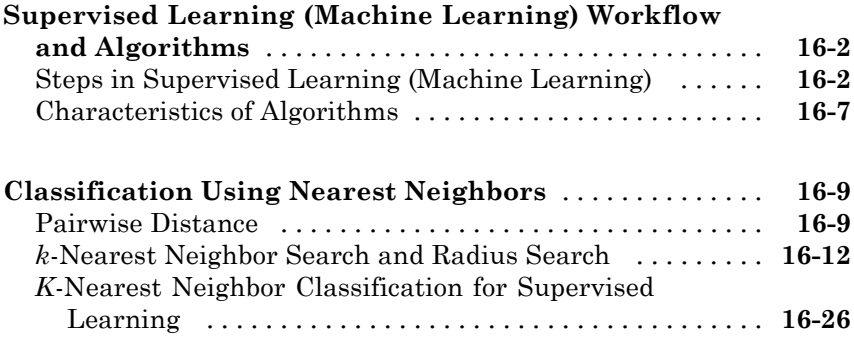

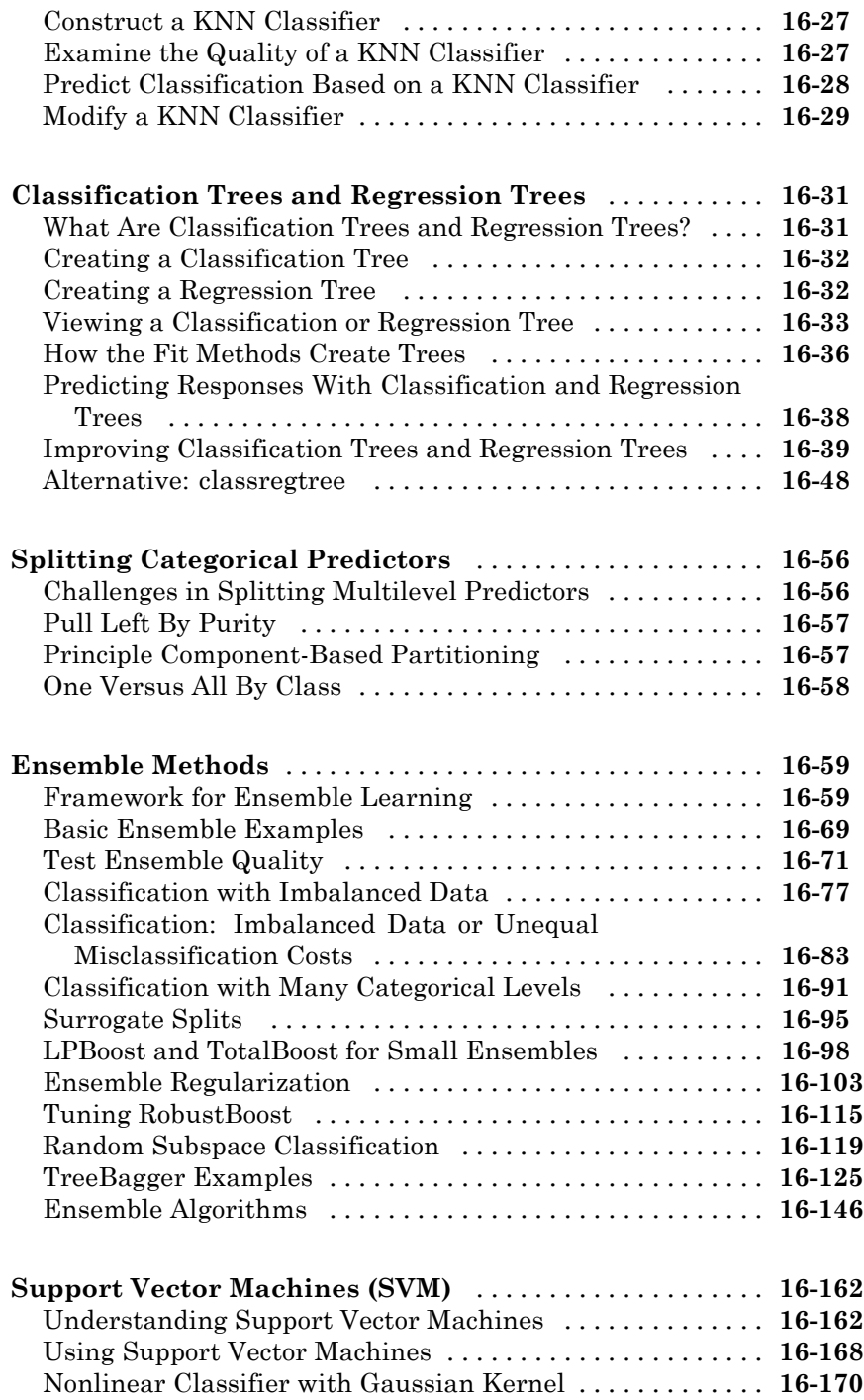

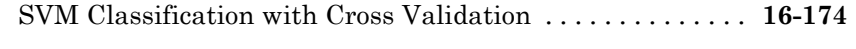

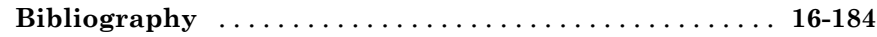

#### **[Markov Models](#page-1218-0)**

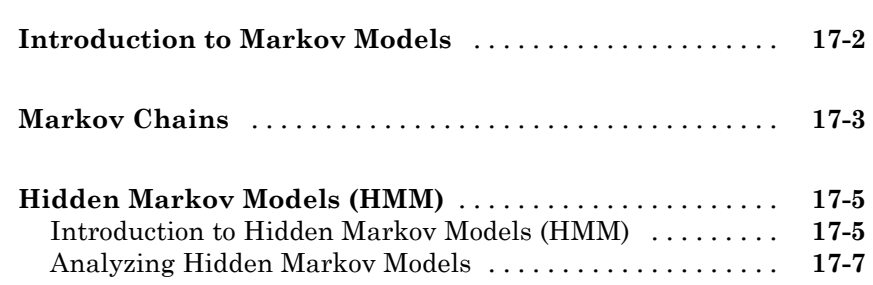

### **Design of [Experiments](#page-1230-0)**

### *[18](#page-1230-0)*

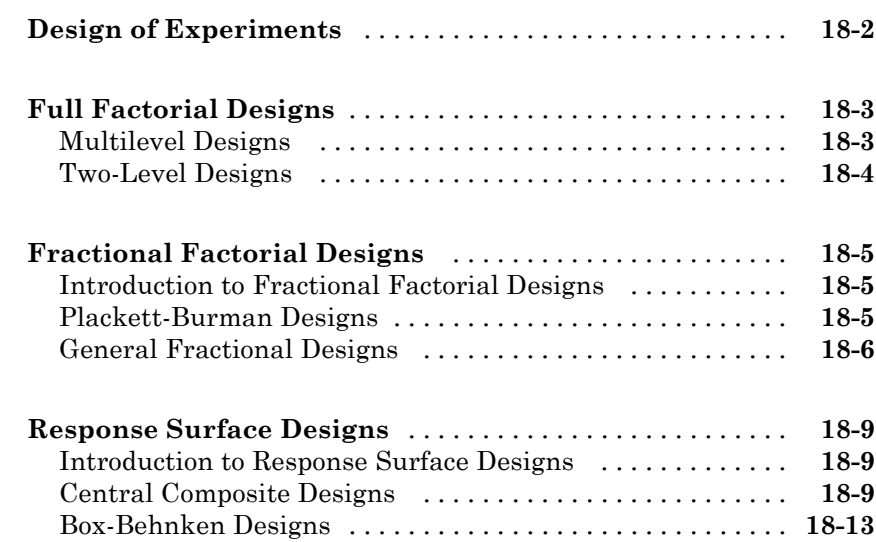

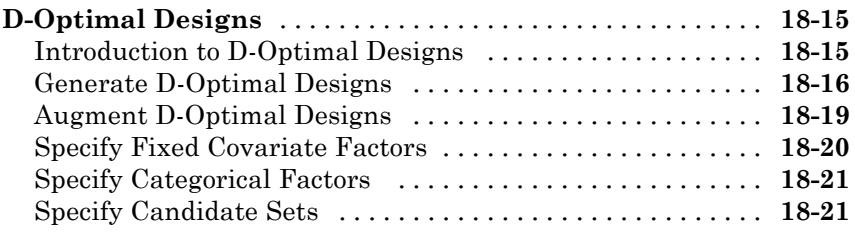

### **[Statistical Process Control](#page-1254-0)**

### *[19](#page-1254-0)*

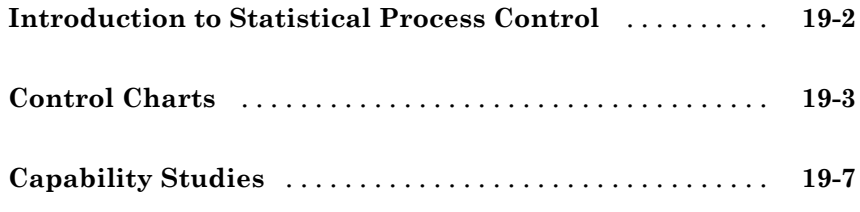

### **[Parallel Statistics](#page-1262-0)**

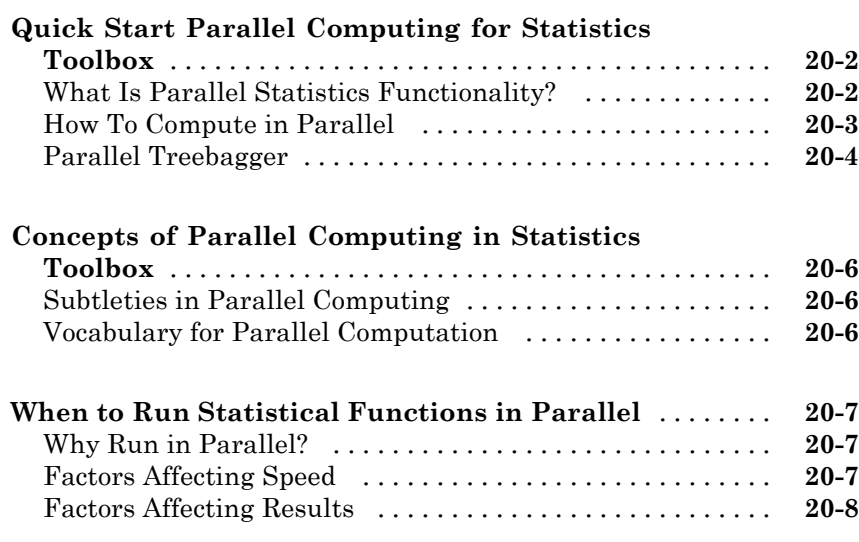

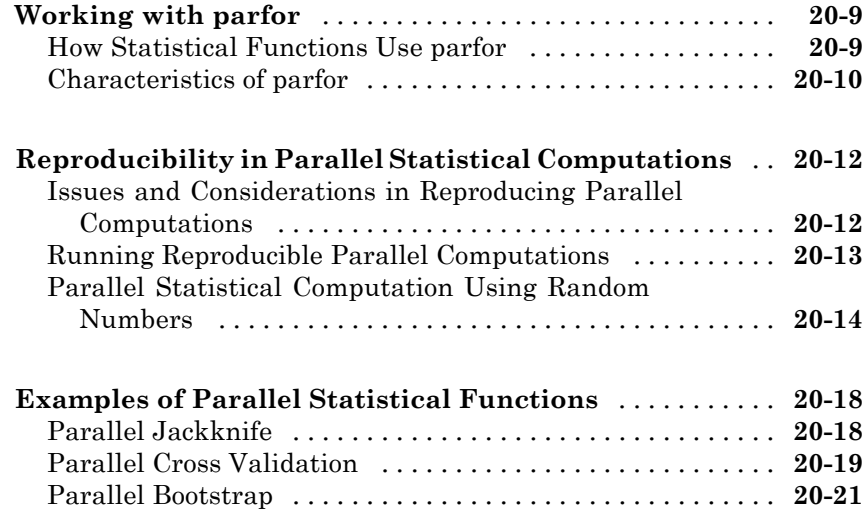

#### **[Functions — Alphabetical List](#page-1288-0)**

### *[21](#page-1288-0)*

*[A](#page-4946-0)*

*[B](#page-4950-0)*

### **[Sample Data Sets](#page-4946-0)**

#### **[Distribution Reference](#page-4950-0)**

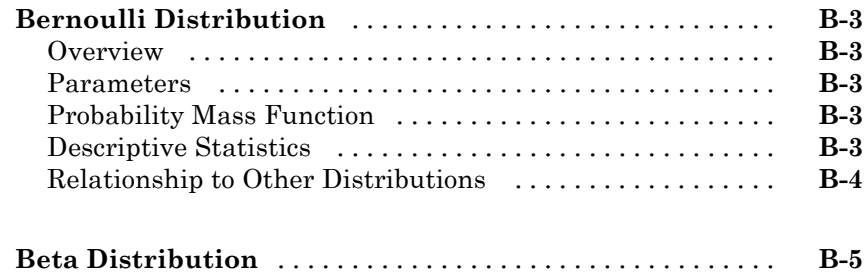

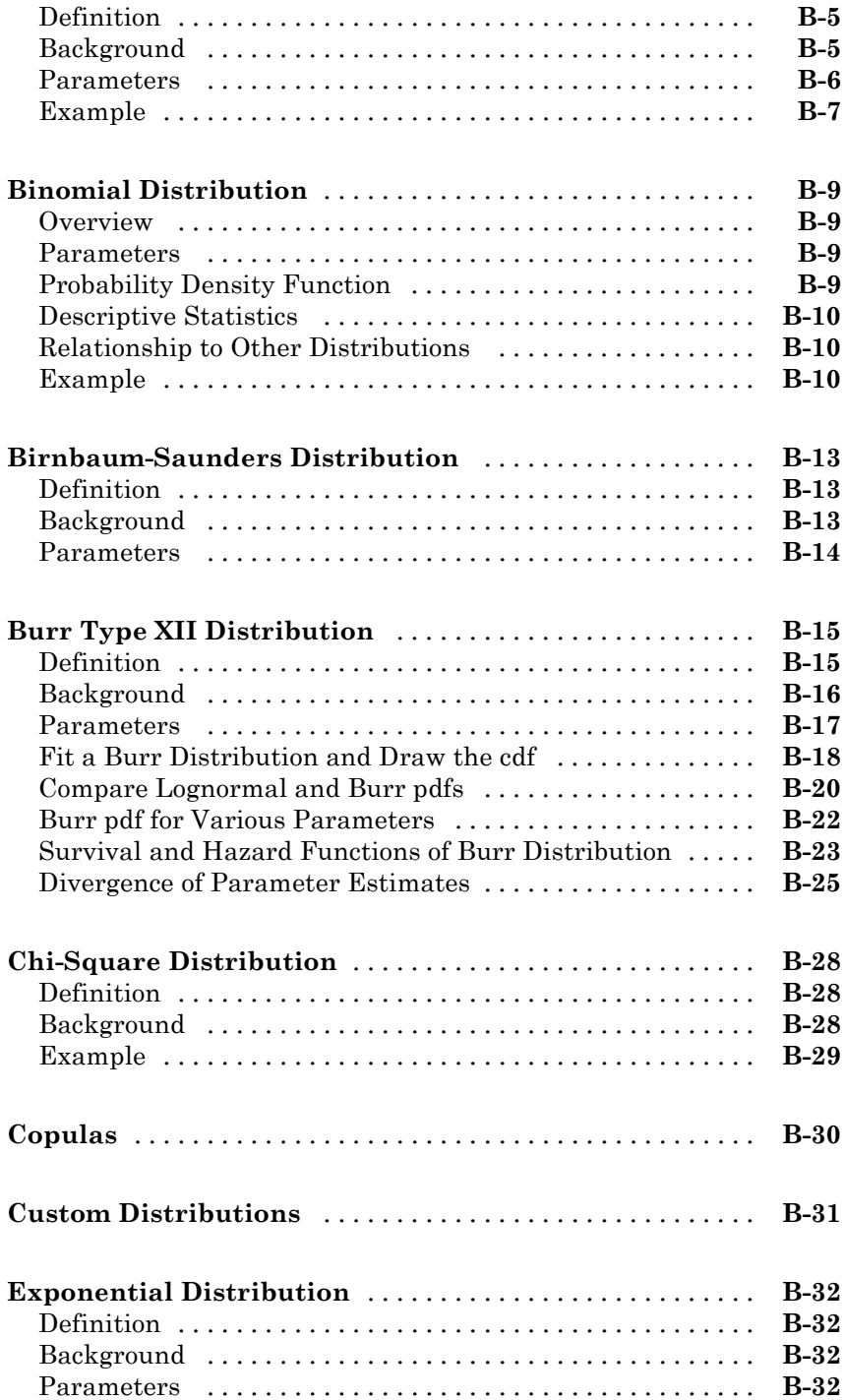

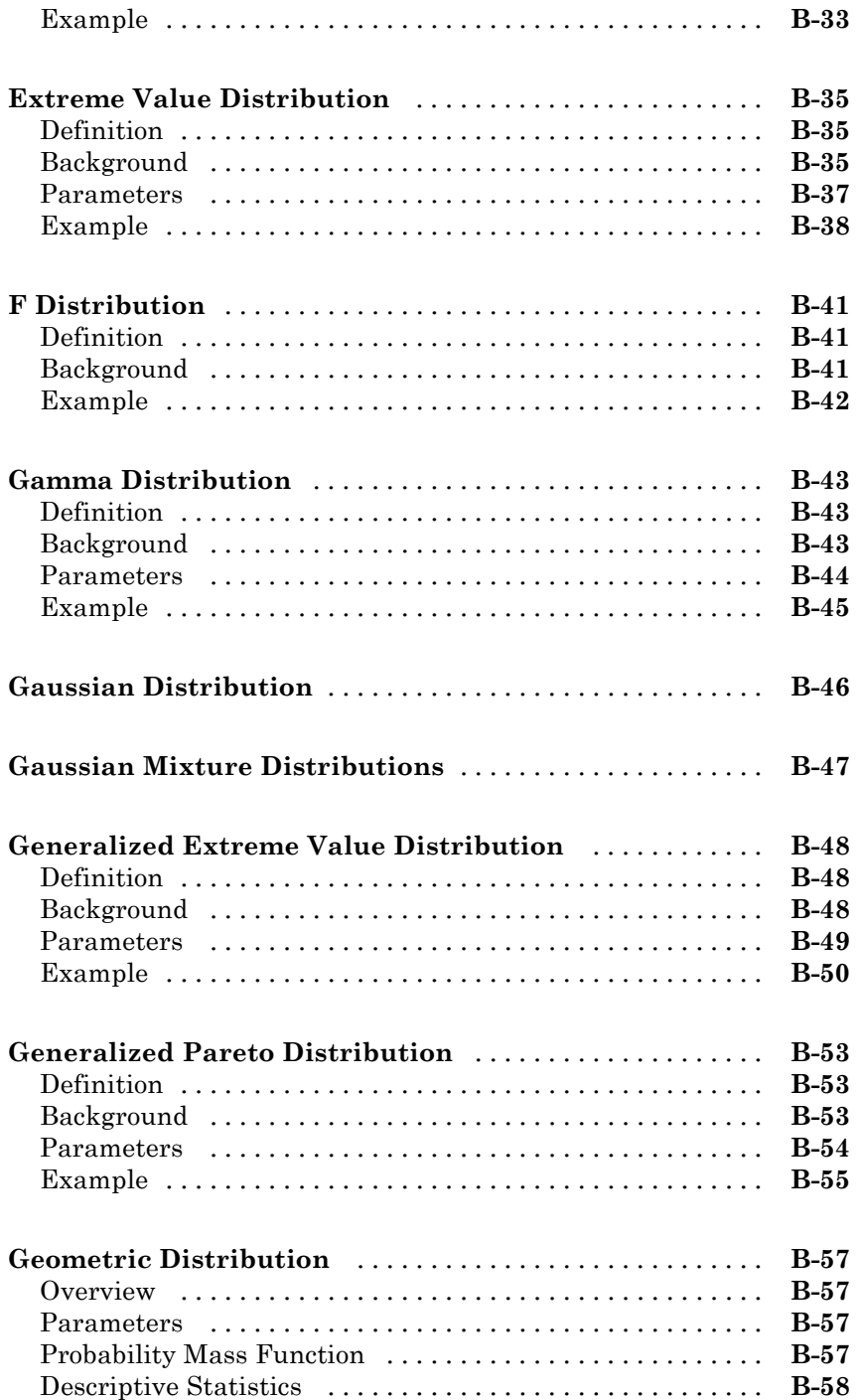

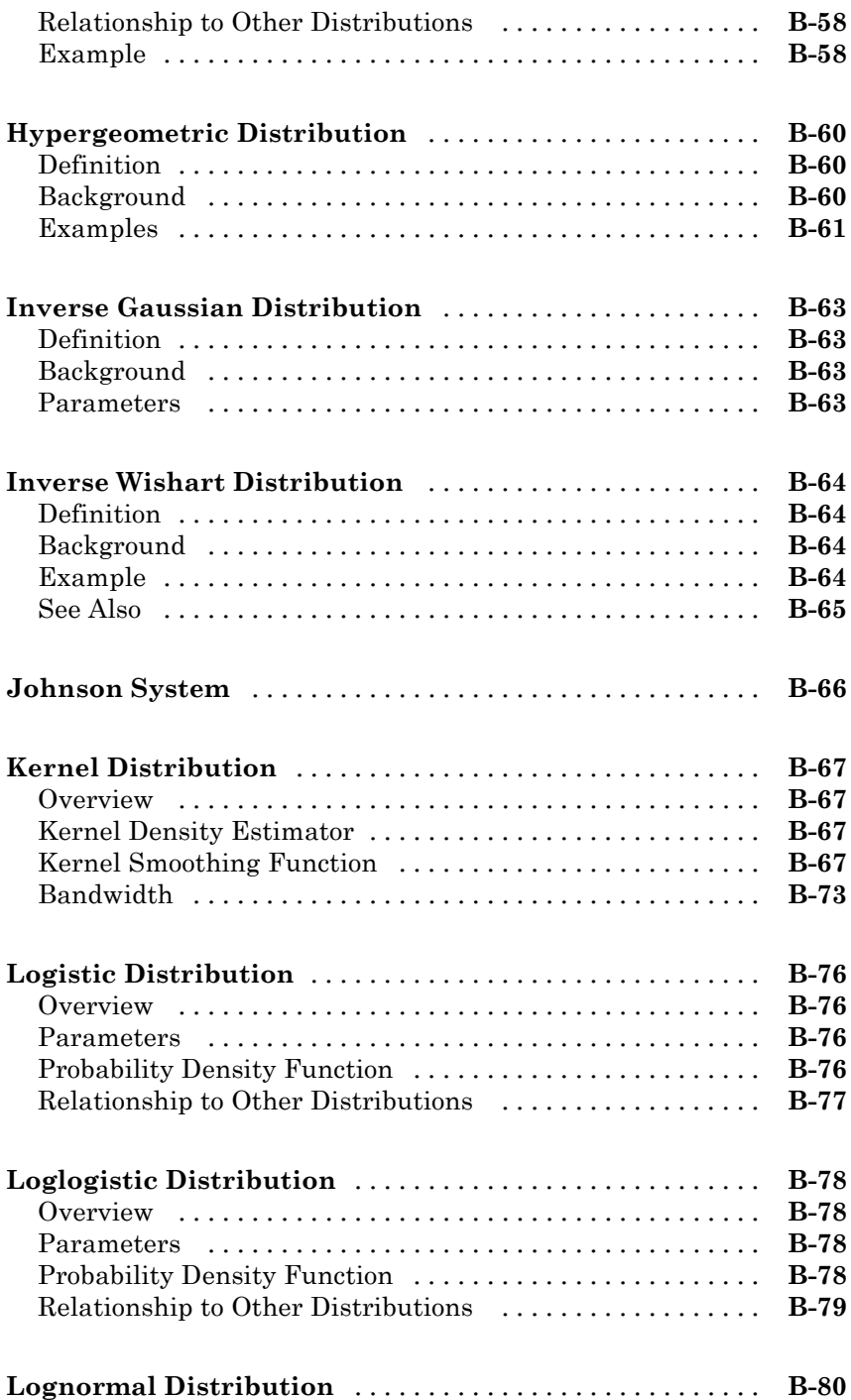

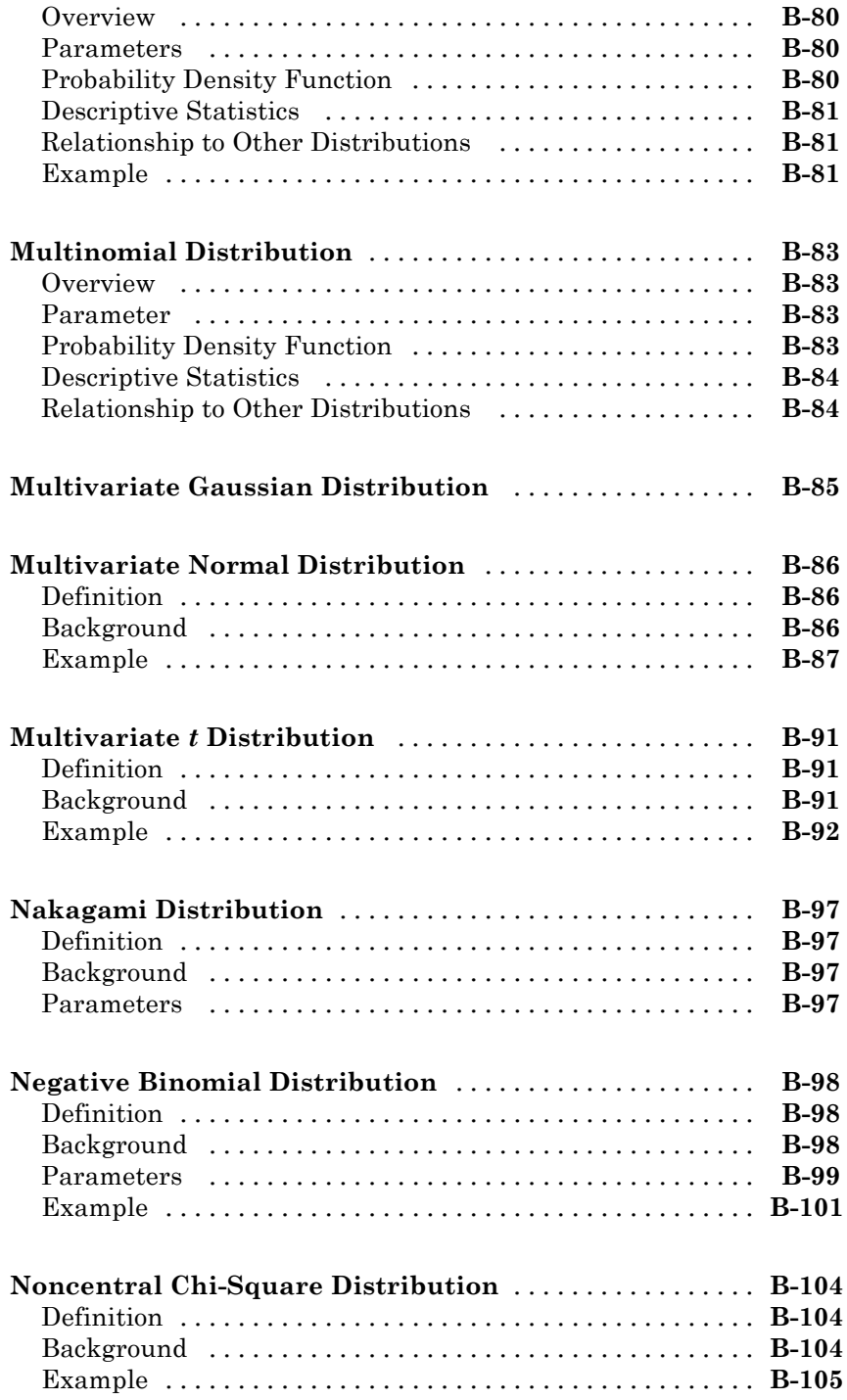

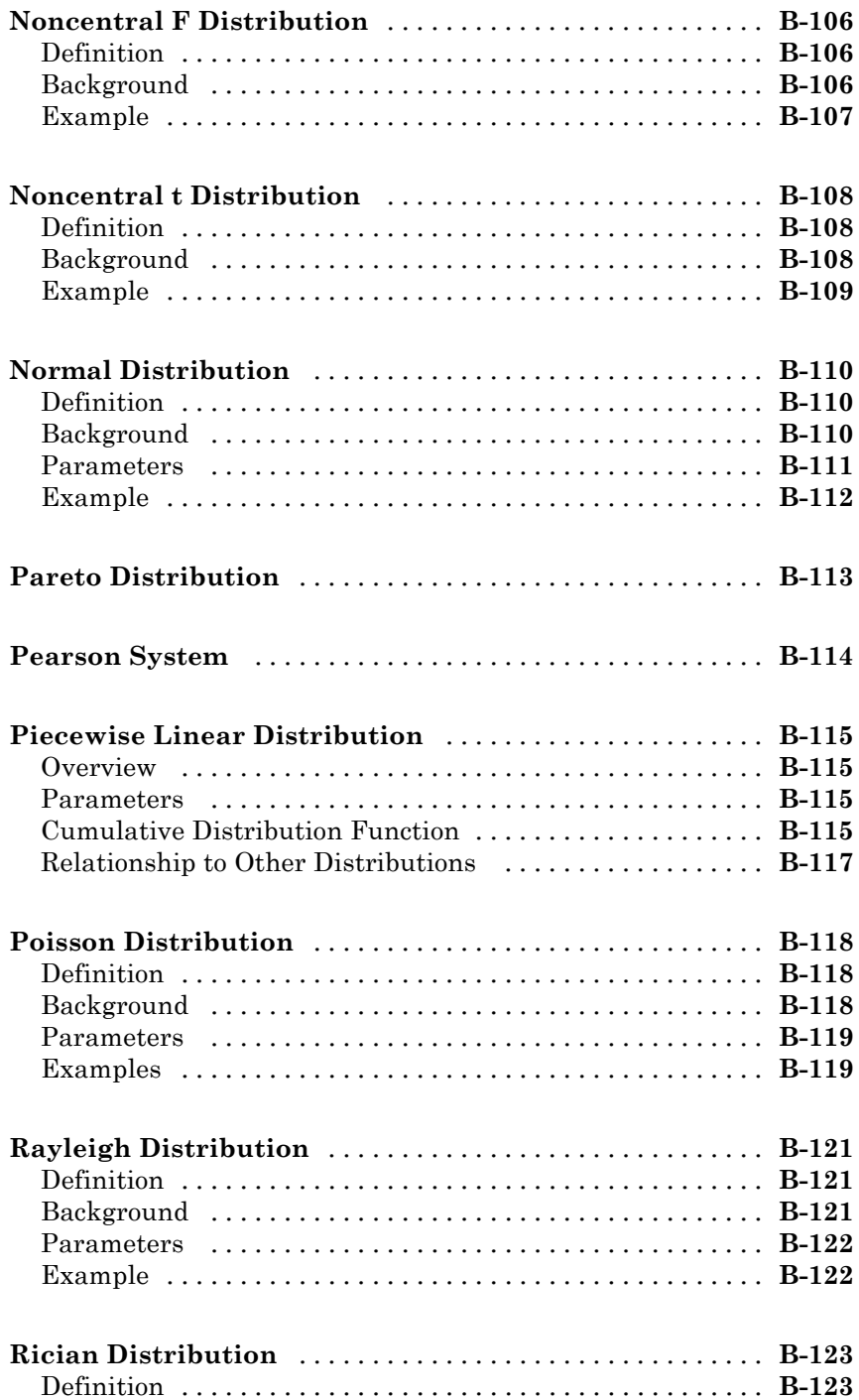

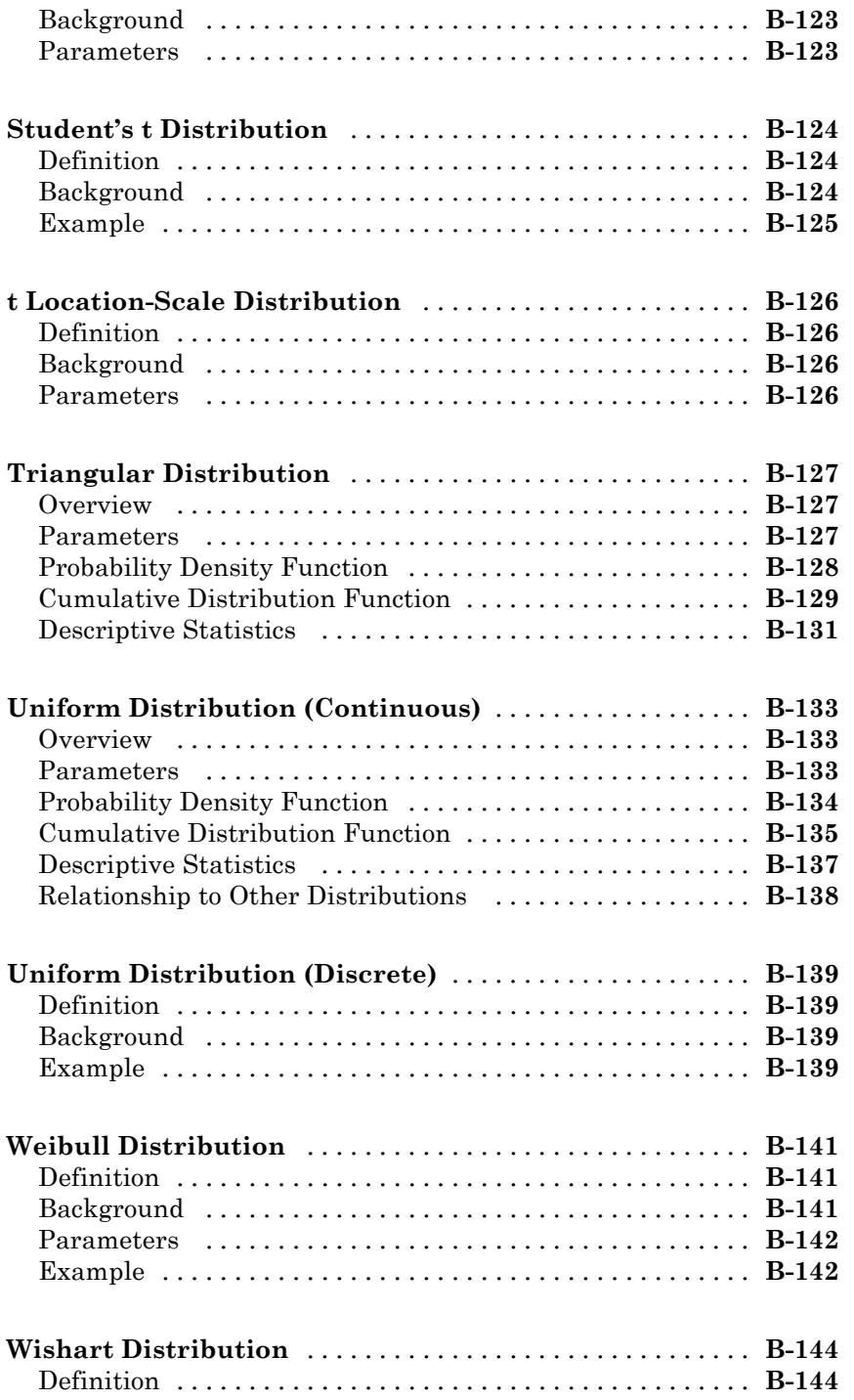

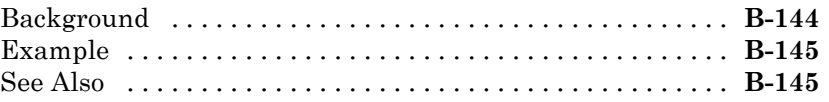

*[C](#page-5096-0)*

### **[Bibliography](#page-5096-0)**

### **[Index](#page-5106-0)**

# <span id="page-32-0"></span>Getting Started

### <span id="page-33-0"></span>**Statistics Toolbox Product Description**

#### **Perform statistical modeling and analysis**

Statistics Toolbox™ provides algorithms and tools for organizing, analyzing, and modeling data. You can use regression or classification for predictive modeling, generate random numbers for Monte Carlo simulations, use statistical plots for exploratory data analysis, and perform hypothesis tests.

For analyzing multidimensional data, Statistics Toolbox includes algorithms that let you identify key variables that impact your model with sequential feature selection, transform your data with principal component analysis, apply regularization and shrinkage, or use partial least-squares regression.

Statistics Toolbox includes specialized data types for organizing and accessing heterogeneous data. Dataset arrays store numeric data, text, and metadata in a single data container. Built-in methods enable you to merge datasets using a common key (join), calculate summary statistics on grouped data, and convert between tall and wide data representations. Categorical arrays provide a memory-efficient data container for storing information drawn from a finite, discrete set of categories.

#### **Key Features**

- **•** Statistical arrays for storing heterogeneous and categorical data
- **•** Regression techniques, including linear, nonlinear, robust, and ridge, and nonlinear mixed-effects models
- **•** Classification algorithms, including boosted and bagged decision trees, k-Nearest Neighbor, and linear discriminant analysis
- **•** Analysis of variance (ANOVA)
- **•** Probability distributions, including copulas and Gaussian mixtures
- **•** Random number generation
- **•** Hypothesis testing
- **•** Design of experiments and statistical process control

## <span id="page-34-0"></span>Organizing Data

- **•** ["Create Nominal and Ordinal Arrays" on page 2-3](#page-36-0)
- **•** ["Change Category Labels" on page 2-8](#page-41-0)
- **•** ["Reorder Category Levels" on page 2-10](#page-43-0)
- **•** ["Categorize Numeric Data" on page 2-15](#page-48-0)
- **•** ["Merge Category Levels" on page 2-18](#page-51-0)
- **•** ["Add and Drop Category Levels" on page 2-20](#page-53-0)
- **•** ["Plot Data Grouped by Category" on page 2-24](#page-57-0)
- **•** ["Test Differences Between Category Means" on page 2-28](#page-61-0)
- **•** ["Summary Statistics Grouped by Category" on page 2-37](#page-70-0)
- **•** ["Sort Ordinal Arrays" on page 2-39](#page-72-0)
- **•** ["Categorical Arrays" on page 2-41](#page-74-0)
- **•** ["Advantages of Using Categorical Arrays" on page 2-43](#page-76-0)
- **•** ["Index and Search Using Categorical Arrays" on page 2-46](#page-79-0)
- **•** ["Grouping Variables" on page 2-51](#page-84-0)
- **•** ["Dummy Indicator Variables" on page 2-55](#page-88-0)
- **•** ["Regression with Categorical Covariates" on page 2-59](#page-92-0)
- **•** ["Create a Dataset Array from Workspace Variables" on page 2-65](#page-98-0)
- **•** ["Create a Dataset Array from a File" on page 2-71](#page-104-0)
- **•** ["Add and Delete Observations" on page 2-79](#page-112-0)
- **•** ["Add and Delete Variables" on page 2-83](#page-116-0)
- **•** ["Access Data in Dataset Array Variables" on page 2-87](#page-120-0)
- **•** ["Select Subsets of Observations" on page 2-93](#page-126-0)
- **•** ["Sort Observations in Dataset Arrays" on page 2-97](#page-130-0)
- **•** ["Merge Dataset Arrays" on page 2-101](#page-134-0)
- **•** ["Stack or Unstack Dataset Arrays" on page 2-106](#page-139-0)
- **•** ["Calculations on Dataset Arrays" on page 2-111](#page-144-0)
- **•** ["Export Dataset Arrays" on page 2-115](#page-148-0)
- **•** ["Clean Messy and Missing Data" on page 2-117](#page-150-0)
- **•** ["Dataset Arrays in the Variables Editor" on page 2-122](#page-155-0)
- **•** ["Dataset Arrays" on page 2-135](#page-168-0)
- **•** ["Index and Search Dataset Arrays" on page 2-138](#page-171-0)
# <span id="page-36-0"></span>**Create Nominal and Ordinal Arrays**

# **In this section...**

"Create Nominal Arrays" on page 2-3

["Create Ordinal Arrays" on page 2-5](#page-38-0)

# **Create Nominal Arrays**

This example shows how to create nominal arrays using nominal.

# **Load sample data.**

The variable species is a 150-by-1 cell array of strings containing the species name for each observation. The unique species types are setosa, versicolor, and virginica.

```
load('fisheriris')
unique(species)
ans ='setosa'
    'versicolor'
    'virginica'
```
# **Create a nominal array.**

Convert species to a nominal array using the categories occurring in the data.

```
speciesNom = nominal(species);
class(speciesNom)
```
ans  $=$ 

nominal

# **Explore category levels.**

The nominal array, speciesNom, has three levels corresponding to the three unique species. The levels of a nominal array are the set of possible values that its elements can take.

```
getlevels(speciesNom)
```

```
ans =setosa versicolor virginica
```
A nominal array can have more levels than actually appear in the data. For example, a nominal array named AllSizes might have levels small, medium, and large, but you might only have observations that are medium and large in your data. To see which levels of a nominal array are actually present in the data, use unique, for instance, unique(AllSizes).

### **Explore category labels.**

Each level has a label, which is a string used to name the level. By default, nominal labels the category levels with the values occurring in the data. For speciesNom, these labels are the species types.

getlabels(speciesNom)

```
ans ='setosa' 'versicolor' 'virginica'
```
# **Specify your own category labels.**

You can specify your own labels for each category level. You can specify labels when you create the nominal array.

```
speciesNom2 = nominal(species,{'seto','vers','virg'});
getlabels(speciesNom2)
ans =
```
'seto' 'vers' 'virg'

You can also change category labels on an existing nominal array using setlabels

**2-4**

# <span id="page-38-0"></span>**Verify new category labels.**

Verify that the new labels correspond to the original labels in speciesNom.

```
isequal(speciesNom=='setosa',speciesNom2=='seto')
```

```
ans =
```
1

The logical value 1 indicates that the two labels, 'setosa' and 'seto', correspond to the same observations.

# **Create Ordinal Arrays**

This example shows how to create ordinal arrays using ordinal.

#### **Load sample data.**

```
AllSizes = {'medium','large','small','small','medium',...
            'large','medium','small'};
```
The created variable, AllSizes, is a cell array of strings containing size measurements on eight objects.

# **Create an ordinal array.**

Create an ordinal array with category levels and labels corresponding to the values in the cell array (the default levels and labels).

```
sizeOrd = ordinal(AllSizes);
getlevels(sizeOrd)
```

```
ans =large medium small
```
# **Explore category labels.**

By default, ordinal uses the original strings as category labels. The default order of the categories is ascending alphabetical order.

```
getlabels(sizeOrd)
```
ans  $=$ 

'large' 'medium' 'small'

### **Add additional categories.**

Suppose that you want to include additional levels for the ordinal array, xsmall and xlarge, even though they do not occur in the original data. To specify additional levels, use the third input argument to ordinal.

```
sizeOrd2 = ordinal(AllSizes, \{ \}, \ldots){'xsmall','small','medium','large','xlarge'});
getlevels(sizeOrd2)
```

```
ans =
```
xsmall small medium large xlarge

#### **Explore category labels.**

To see which levels are actually present in the data, use unique.

```
unique(sizeOrd2)
ans =small medium large
```
#### **Specify the category order.**

Convert AllSizes to an ordinal array with categories small < medium < large. Generally, an ordinal array is distinct from a nominal array because there is a natural ordering for levels of an ordinal array. You can use the third input argument to ordinal to specify the ascending order of the levels. Here, the order of the levels is smallest to largest.

```
sizeOrd = ordinal(AllSizes,{},{'small','medium','large'});
getlevels(sizeOrd)
```
ans  $=$ 

small medium large

The second input argument for ordinal is a list of labels for the category levels. When you use braces {} for the level labels, ordinal uses the labels specified in the third input argument (the labels come from the levels present in the data if only one input argument is used).

#### **Compare elements.**

Verify that the first object (with size medium) is smaller than the second object (with size large).

```
sizeOrd(1) < sizeOrd(2)
ans =1
```
The logical value 1 indicates that the inequality holds.

**See Also** nominal **|** ordinal **|** getlabels **|** getlevels **|** unique **|** isequal **| Related Examples •** ["Change Category Labels" on page 2-8](#page-41-0) **•** ["Reorder Category Levels" on page 2-10](#page-43-0) **•** ["Merge Category Levels" on page 2-18](#page-51-0) **•** ["Index and Search Using Categorical Arrays" on page 2-46](#page-79-0) **Concepts •** ["Categorical Arrays" on page 2-41](#page-74-0) **•** ["Advantages of Using Categorical Arrays" on page 2-43](#page-76-0)

# <span id="page-41-0"></span>**Change Category Labels**

This example shows how to change the labels for category levels in categorical arrays using setlabels. You also have the option to specify labels when creating a categorical array.

#### **Load sample data.**

The variable Cylinders contains the number of cylinders in 100 sample cars.

```
load('carsmall')
unique(Cylinders)
```

```
ans =4
     6
     8
```
The sample has 4-, 6-, and 8-cylinder cars.

#### **Create an ordinal array.**

Convert Cylinders to a nominal array with the default category labels (taken from the values in the data).

```
cyl = ordinal(Cylinders);
getlabels(cyl)
ans ='4' '6' '8'
```
ordinal created labels using the integer values in Cylinders, but you should provide labels for numeric data.

#### **Change category labels.**

Relabel the categories in cyl to Four, Six, and Eight.

```
cyl = setlabels(cyl ,{'Four','Six','Eight'});
getlabels(cyl)
```
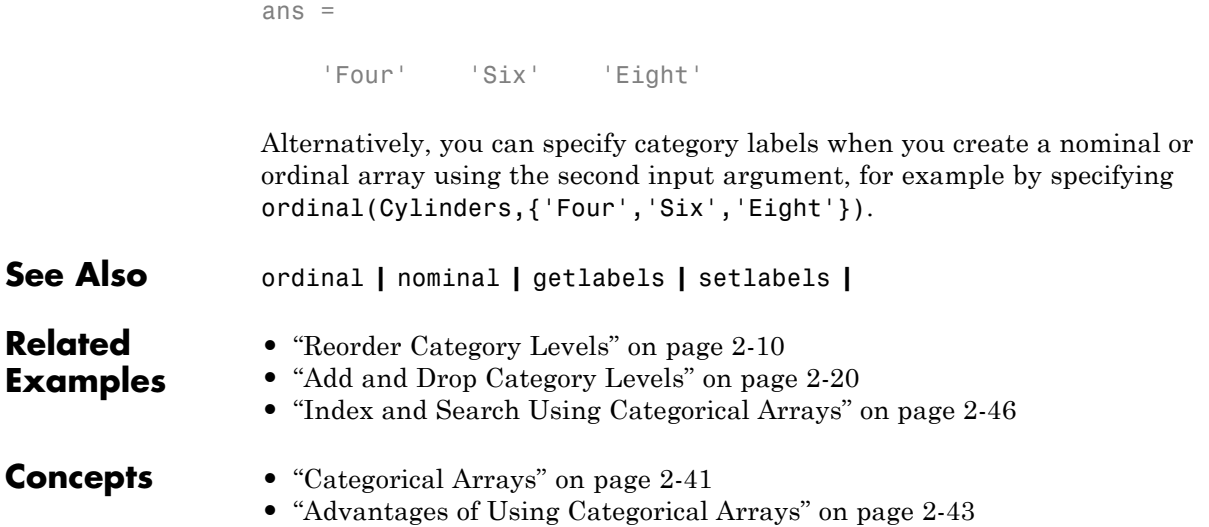

# <span id="page-43-0"></span>**Reorder Category Levels**

# **In this section...**

"Reorder Category Levels in Ordinal Arrays" on page 2-10

```
"Reorder Category Levels in Nominal Arrays" on page 2-11
```
# **Reorder Category Levels in Ordinal Arrays**

This example shows how to reorder the category levels in an ordinal array using reorderlevels.

### **Load sample data.**

```
AllSizes = {'medium','large','small','small','medium',...
            'large','medium','small'};
```
The created variable, AllSizes, is a cell array of strings containing size measurements on eight objects.

# **Create an ordinal array.**

Convert AllSizes to an ordinal array without specifying the order of the category levels.

```
size = ordinal(size);getlevels(size)
ans =large medium small
```
By default, the categories are ordered by their labels in ascending alphabetical order, large < medium < small.

#### **Compare elements.**

Check whether or not the first object (which has size medium) is smaller than the second object (which has size large).

 $size(1) < size(2)$ 

<span id="page-44-0"></span>ans  $=$ 0

The logical value 0 indicates that the medium object is not smaller than the large object.

#### **Reorder category levels.**

Reorder the category levels so that small < medium < large.

```
size = reorderlevels(size,{'small','medium','large'});
getlevels(size)
```
 $ans =$ 

small medium large

#### **Compare elements.**

Verify that the first object is now smaller than the second object.

```
size(1) < size(2)ans =1
```
The logical value 1 indicates that the expected inequality now holds.

# **Reorder Category Levels in Nominal Arrays**

This example shows how to reorder the category levels in nominal arrays using reorderlevels. By definition, nominal array categories have no natural ordering. However, you might want to change the order of levels for display or analysis purposes. For example, when fitting a regression model with categorical covariates, fitlm uses the first level of a nominal independent variable as the reference category.

#### **Load sample data.**

The dataset array, hospital, contains variables measured on 100 sample patients. The variable Weight contains the weight of each patient. The variable Sex is a nominal variable containing the gender, Male or Female, for each patient.

```
load('hospital')
getlevels(hospital.Sex)
ans =Female Male
```
By default, the order of the nominal categories is in ascending alphabetical order of the labels.

### **Plot data grouped by category level.**

Draw box plots of weight, grouped by gender.

```
figure()
boxplot(hospital.Weight,hospital.Sex)
title('Weight by Gender')
```
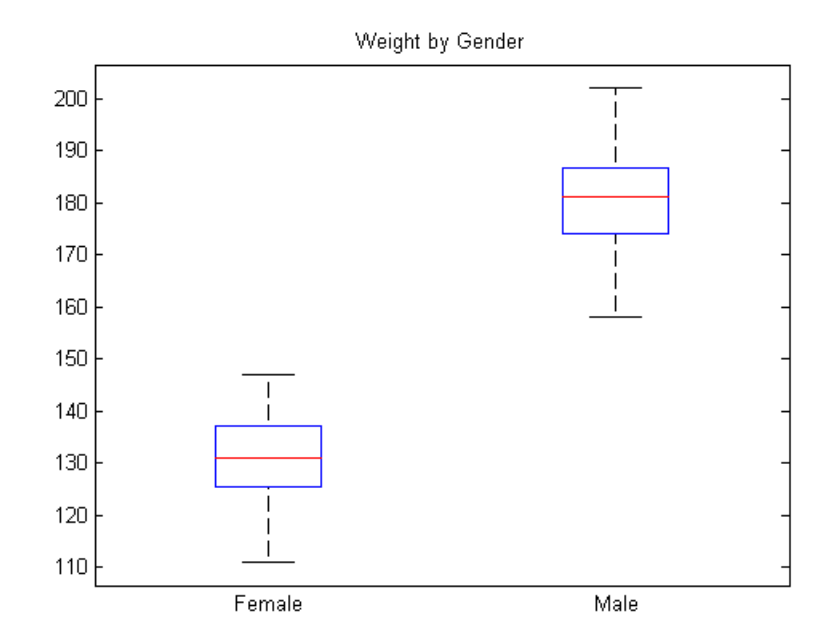

The box plots appear in the same alphabetical order returned by getlevels.

#### **Change the category order.**

Change the order of the category levels.

```
hospital.Sex = reorderlevels(hospital.Sex,{'Male','Female'});
getlevels(hospital.Sex)
```

```
ans =Male Female
```
The levels are in the newly specified order.

# **Plot data in new order.**

Draw box plots of weight by gender.

figure()

boxplot(hospital.Weight,hospital.Sex) title('Weight by Gender')

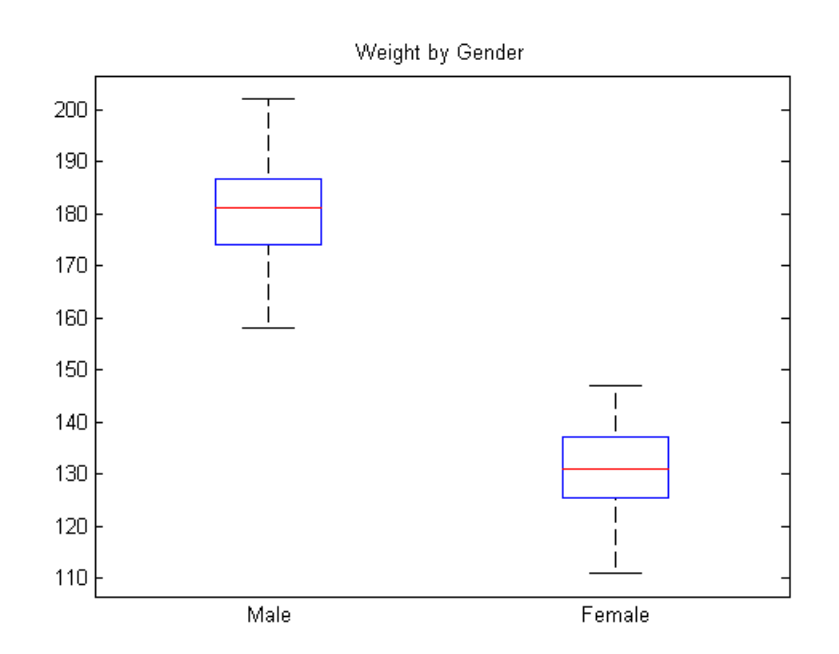

The order of the box plots corresponds to the new level order.

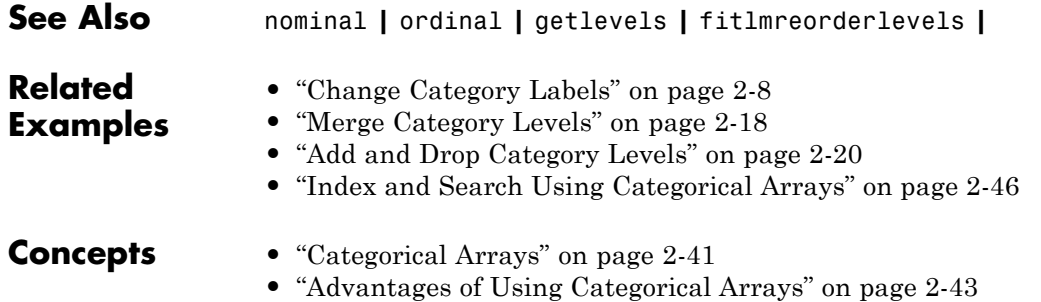

# **Categorize Numeric Data**

This example shows how to categorize numeric data into a categorical ordinal array using ordinal. This is useful for discretizing continuous data.

#### **Load sample data.**

The dataset array, hospital, contains variables measured on a sample of patients. Compute the minimum, median, and maximum of the variable Age.

```
load('hospital')
quantile(hospital.Age,[0,.5,1])
```

```
ans =25 39 50
```
The patient ages range from 25 to 50.

### **Convert a numeric array to an ordinal array.**

Group patients into the age categories Under 30, 30-39, Over 40.

```
hospital.AgeCat = ordinal(hospital.Age,{'Under 30','30-39','Over 40'},...
                       [],[25,30,40,50]);
getlevels(hospital.AgeCat)
```

```
ans =Under 30 30-39 Over 40
```
The last input argument to ordinal has the endpoints for the categories. The first category begins at age 25, the second at age 30, and so on. The last category contains ages 40 and above, so begins at 40 and ends at 50 (the maximum age in the data set). To specify three categories, you must specify four endpoints (the last endpoint is the upper bound of the last category).

# **Explore categories.**

Display the age and age category for the second patient.

```
dataset({hospital.Age(2),'Age'},...
```

```
{hospital.AgeCat(2),'AgeCategory'})
ans =Age AgeCategory
   43 Over 40
```
When you discretize a numeric array into categories, the categorical array loses all information about the actual numeric values. In this example, AgeCat is not numeric, and you cannot recover the raw data values from it.

#### **Categorize a numeric array into quartiles.**

The variable Weight has weight measurements for the sample patients. Categorize the patient weights into four categories, by quartile.

```
p = 0: .25:1;breaks = quantile(hospital.Weight,p);
hospital.WeightQ = ordinal(hospital.Weight,{^{00}}', 'Q2', 'Q3', 'Q4'},...
                    [],breaks);
getlevels(hospital.WeightQ)
```
ans  $=$ 

Q1 Q2 Q3 Q4

#### **Explore categories.**

Display the weight and weight quartile for the second patient.

```
dataset({hospital.Weight(2),'Weight'},...
        {hospital.WeightQ(2),'WeightQuartile'})
```

```
ans =Weight WeightQuartile
   163 Q3
```
#### **Summary statistics grouped by category levels.**

Compute the mean systolic and diastolic blood pressure for each age and weight category.

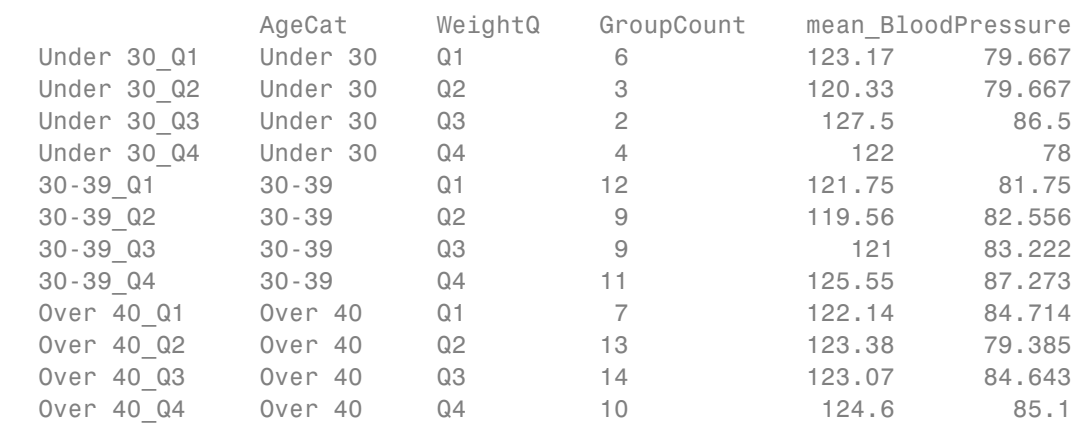

grpstats(hospital,{'AgeCat','WeightQ'},'mean','DataVars','BloodPressure')

 $ans =$ 

The variable BloodPressure is a matrix with two columns. The first column is systolic blood pressure, and the second column is diastolic blood pressure. The group in the sample with the highest mean diastolic blood pressure, 87.273, is aged 30–39 and in the highest weight quartile, 30-39\_Q4.

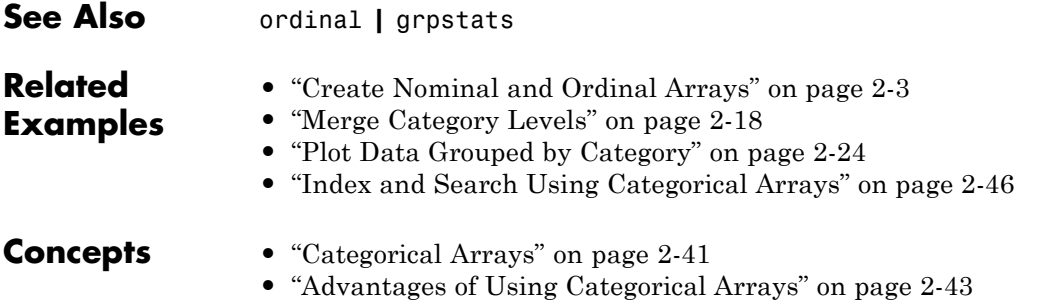

# <span id="page-51-0"></span>**Merge Category Levels**

This example shows how to merge categories in a categorical array using mergelevels. This is useful for collapsing categories with few observations.

#### **Load sample data.**

```
load('carsmall')
```
#### **Create a nominal array.**

The variable Origin is a character array containing the country of origin for 100 sample cars. Convert Origin to a nominal array.

```
Origin = nominal(Origin);
getlevels(Origin)
ans =France Germany Italy Japan Sweden USA
```
There are six unique countries of origin in the data.

#### **Tabulate category counts.**

Explore the elements of the categorical array.

#### tabulate(Origin)

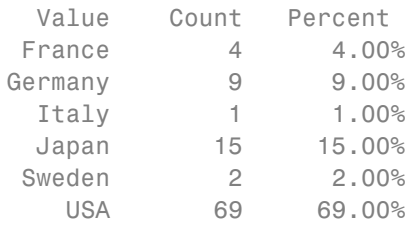

There are relatively few observations in each European country.

#### **Merge categories.**

Merge the categories France, Germany, Italy, and Sweden into one category called Europe.

```
Origin = mergelevels(Origin,{'France','Germany','Italy','Sweden'},...
                     'Europe');
```

```
getlevels(Origin)
```
ans  $=$ 

Japan USA Europe

The variable Origin now has only three category levels.

#### **Tabulate category counts.**

Explore the elements of the merged categories.

#### tabulate(Origin)

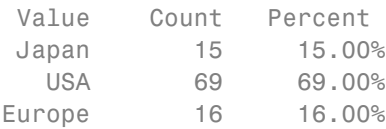

The category Europe has the 16% of observations that were previously distributed across four countries.

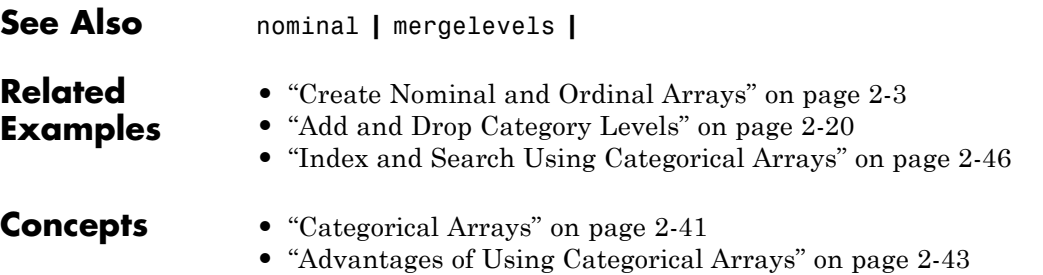

# <span id="page-53-0"></span>**Add and Drop Category Levels**

This example shows how to add and drop levels from a categorical array.

#### **Load sample data.**

```
load('examgrades')
```
The array grades contains exam scores from 0 to 100 on five exams for a sample of 120 students.

#### **Create an ordinal array.**

Assign letter grades to each student for each test using these categories.

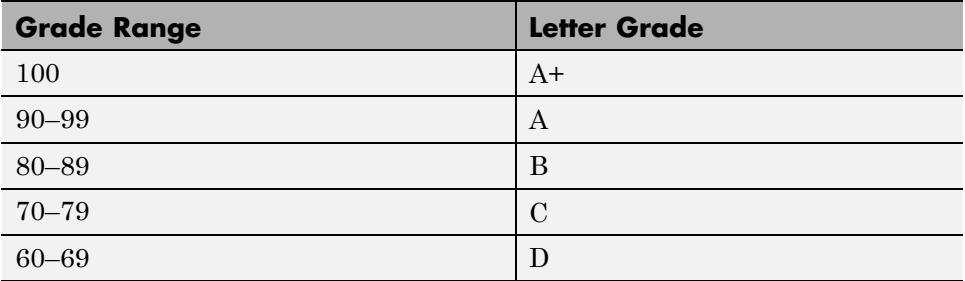

```
letter = ordinal(grades, {'D', 'C', 'B', 'A', 'A+'}, [], ...
                   [60,70,80,90,100,100]);
```

```
getlevels(letter)
```
ans  $=$ 

D C B A A+

There are five grade categories, in the specified order  $D < C < B < A < A$ +.

#### **Check for undefined categories.**

Check whether or not there are any exam scores that do not fall into the five letter categories.

```
any(isundefined(letter))
```
ans  $=$ 10110

Recall that there are five exam scores for each student. The previous command returns a logical value for each of the five exams, indicating whether there are any scores that are <undefined>. There are scores for the first, third, and fourth exams that are <undefined>, that is, missing a category level.

### **Identify elements in undefined categories.**

You can find the exam scores that do not have a letter grade using the isundefined logical condition.

```
grades(isundefined(letter))
```
The exam scores that are in the 50s do not have a letter grade.

#### **Add a new category.**

Put all scores that are <undefined> into a new category labeled D-.

```
letter(isundefined(letter)) = 'D-';
getlevels(letter)
```
Warning: Categorical level 'D-' being added.

```
> In categorical.subsasgn at 55
ans =D C B A A+ D-
```
The ordinal variable, letter, has a new category added to the end.

### **Reorder category levels.**

Reorder the categories so that D- < D.

```
letter = reorderlevels(letter,{'D-','D','C','B','A','A+'});
getlevels(letter)
```
ans  $=$ D- D C B A A+

### **Compare elements.**

Now that all exam scores have a letter grade, count how many students received a higher letter grade on the second test than on the first test.

```
sum(letter(:,2) > letter(:,1))ans =32
```
Thirty-two students improved their letter grade between the first two exams.

#### **Explore categories.**

Count the number of A+ scores in each of the five exams.

```
sum(letter=='A+')
```
ans  $=$ 

00000

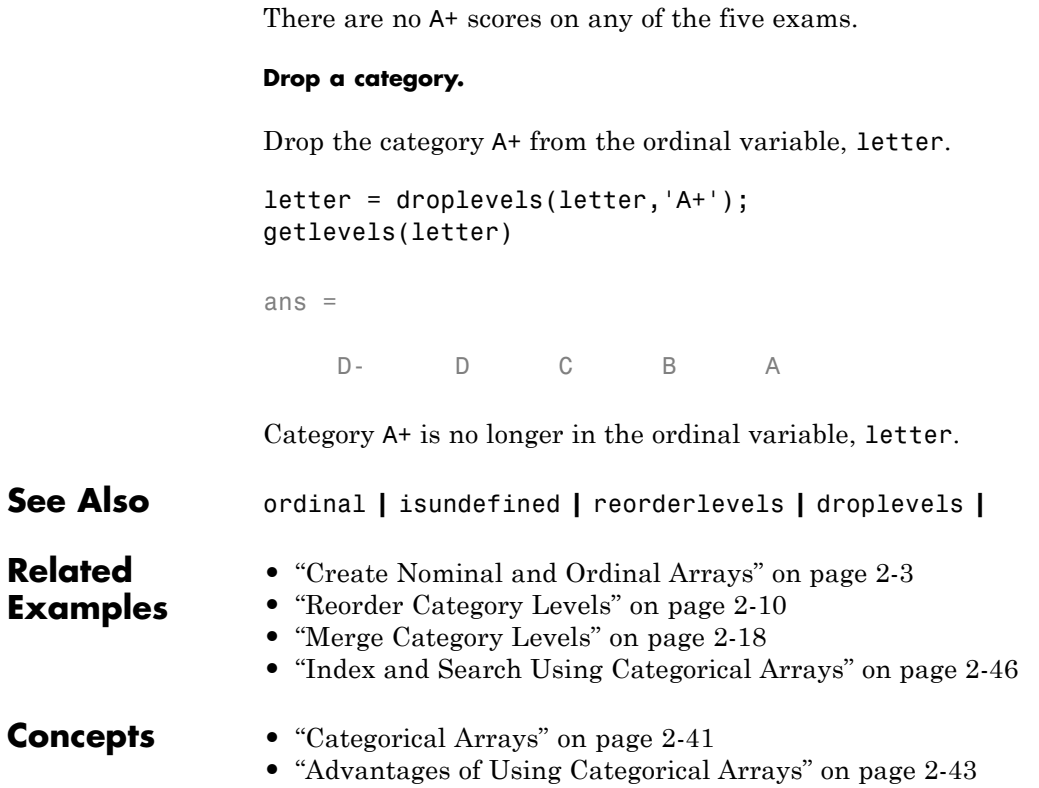

# <span id="page-57-0"></span>**Plot Data Grouped by Category**

This example shows how to plot data grouped by the levels of a categorical variable.

#### **Load sample data.**

```
load('carsmall')
```
The variable Acceleration contains acceleration measurements on 100 sample cars. The variable Origin is a character array containing the country of origin for each car.

#### **Create a nominal array.**

Convert Origin to a nominal array.

```
Origin = nominal(Origin);
getlevels(Origin)
```
 $ans =$ 

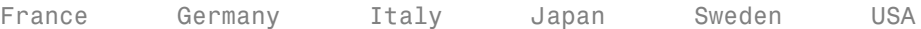

There are six unique countries of origin in the sample. By default, nominal orders the countries in ascending alphabetical order.

#### **Plot data grouped by category.**

Draw box plots for Acceleration, grouped by Origin.

```
figure()
boxplot(Acceleration,Origin)
title('Acceleration, Grouped by Country of Origin')
```
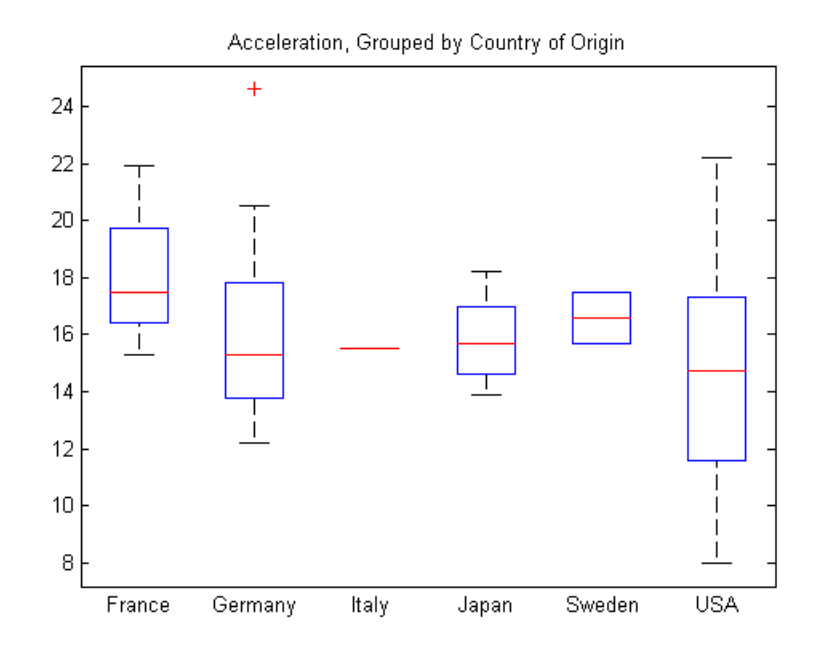

The box plots appear in the same order as the categorical levels (use reorderlevels to change the order of the categories).

Few observations have Italy as the country of origin.

# **Tabulate category counts.**

Tabulate the number of sample cars from each country.

#### tabulate(Origin)

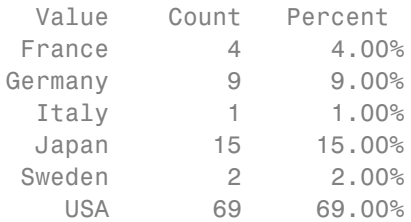

Only one car is made in Italy.

#### **Drop a category.**

Delete the Italian car from the sample.

```
Acceleration2 = Acceleration(Origin~='Italy');
Origin2 = Origin(Origin~='Italy');
getlevels(Origin2)
ans =France Germany Italy Japan Sweden USA
```
Even though the car from Italy is no longer in the sample, the nominal variable, Origin2, still has the category Italy. Note that this is intentional—the levels of a categorical array do not necessarily coincide with the values.

#### **Drop a category level.**

Use droplevels to remove the Italy category.

Origin2 = droplevels(Origin2,'Italy'); tabulate(Origin2)

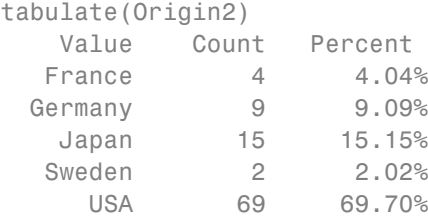

The Italy category is no longer in the nominal array, Origin2.

#### **Plot data grouped by category.**

Draw box plots of Acceleration2, grouped by Origin2.

```
figure()
boxplot(Acceleration2,Origin2)
```
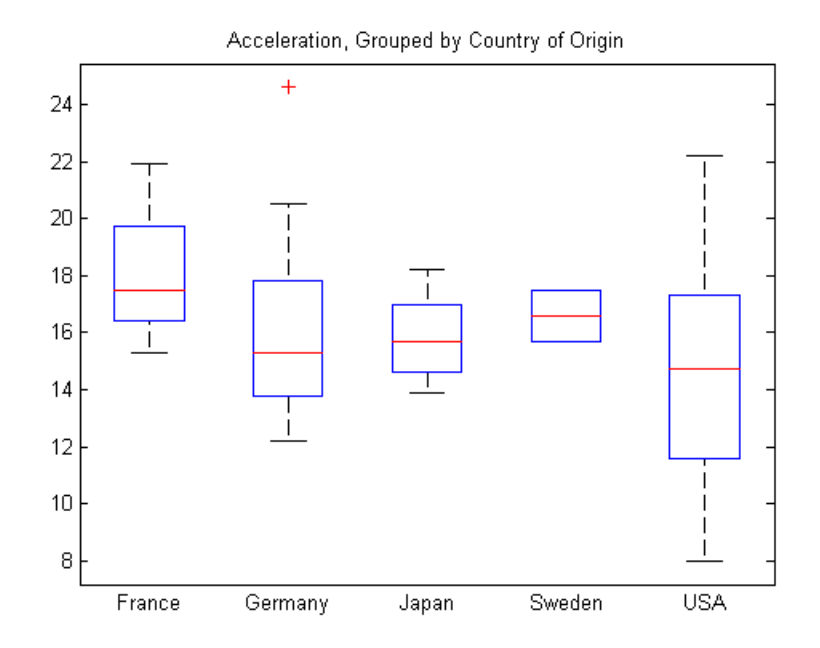

# title('Acceleration, Grouped by Country of Origin')

The plot no longer includes the car from Italy.

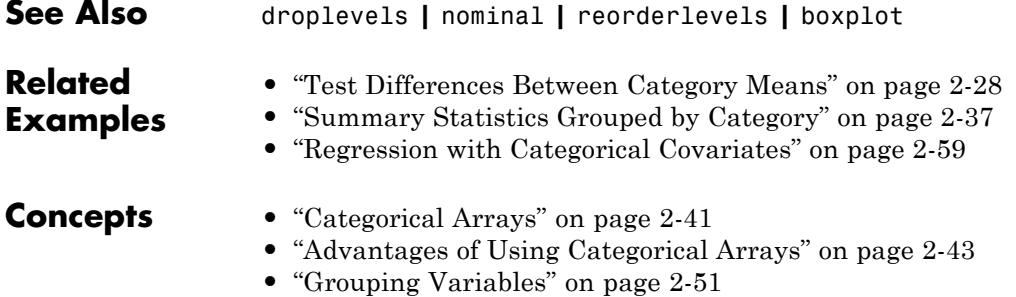

# <span id="page-61-0"></span>**Test Differences Between Category Means**

This example shows how to test for significant differences between category (group) means using a *t*-test, two-way ANOVA (analysis of variance), and ANOCOVA (analysis of covariance) analysis.

The goal is determining if the expected miles per gallon for a car depends on the decade in which it was manufactured, or the location where it was manufactured.

#### **Load sample data.**

```
load('carsmall')
unique(Model_Year)
ans =70
    76
    82
```
The variable MPG has miles per gallon measurements on a sample of 100 cars. The variables Model\_Year and Origin contain the model year and country of origin for each car.

The first factor of interest is the decade of manufacture. There are three manufacturing years in the data.

#### **Create a factor for the decade of manufacture.**

Create an ordinal array named Decade by merging the observations from years 70 and 76 into a category labeled 1970s, and putting the observations from 82 into a category labeled 1980s.

```
Decade = ordinal(Model_Year,{'1970s','1980s'},[],[70 77 82]);
getlevels(Decade)
```
ans  $=$ 

1970s 1980s

### **Plot data grouped by category.**

Draw a box plot of miles per gallon, grouped by the decade of manufacture.

```
figure()
boxplot(MPG,Decade)
title('Miles per Gallon, Grouped by Decade of Manufacture')
```
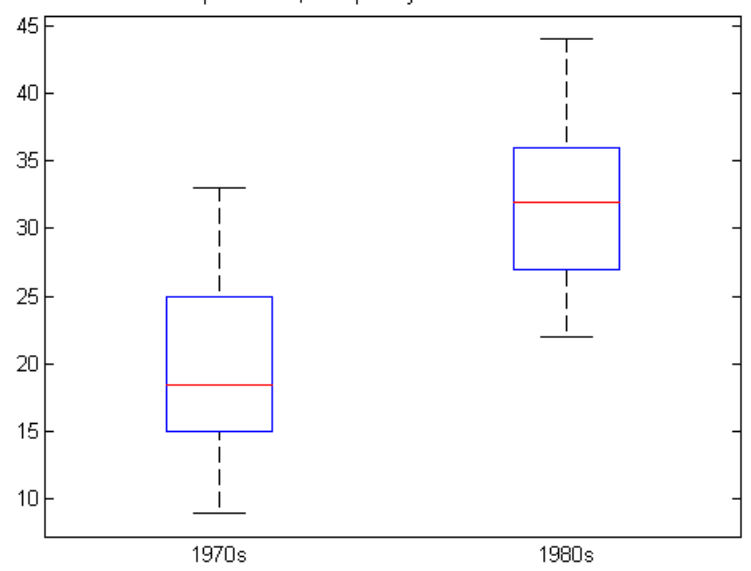

Miles per Gallon, Grouped by Decade of Manufacture

The box plot suggests that miles per gallon is higher in cars manufactured during the 1980s compared to the 1970s.

#### **Compute summary statistics.**

Compute the mean and variance of miles per gallon for each decade.

[xbar,s2,grp] = grpstats(MPG,Decade,{'mean','var','gname'})

 $xbar =$ 

```
19.7857
   31.7097
s2 =35.1429
   29.0796
grp ='1970s'
    '1980s'
```
This output shows that the mean miles per gallon in the 1980s was 31.71, compared to 19.79 in the 1970s. The variances in the two groups are similar.

#### **Conduct a two-sample t-test for equal group means.**

Conduct a two-sample *t*-test, assuming equal variances, to test for a significant difference between the group means. The hypothesis is

```
H_0: \mu_{70} = \mu_{80}H_A: \mu_{70} \neq \mu_{80}.MPG70 = MPG(Decade == '1970s');
MPG80 = MPG(Decade == '1980s');
[h,p] = ttest2(MPG70,MPG80)
h =1
p =3.4809e-15
```
The logical value 1 indicates the null hypothesis is rejected at the default 0.05 significance level. The p-value for the test is very small. There is sufficient evidence that the mean miles per gallon in the 1980s differs from the mean miles per gallon in the 1970s.

# **Create a factor for the location of manufacture.**

The second factor of interest is the location of manufacture. First, convert Origin to a nominal array.

```
Location = nominal(Original);
tabulate(Location)
```

```
tabulate(Location)
```
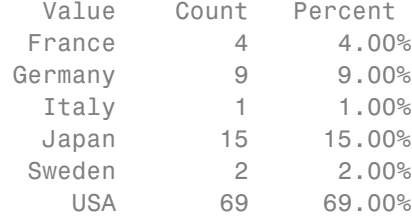

There are six different countries of manufacture. The European countries have relatively few observations.

#### **Merge categories.**

Combine the categories France, Germany, Italy, and Sweden into a new category named Europe.

```
Location = mergelevels(Location,{'France','Germany','Italy','Sweden'},...
                      'Europe');
```

```
tabulate(Location)
```
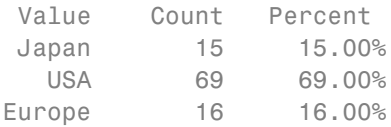

#### **Compute summary statistics.**

Compute the mean miles per gallon, grouped by the location of manufacture.

```
[xbar,grp] = grpstats(MPG,Location,{'mean','gname'})
```

```
xbar =31.8000
   21.1328
   26.6667
grp ='Japan'
    'USA'
    'Europe'
```
This result shows that average miles per gallon is lowest for the sample of cars manufactured in the U.S.

#### **Conduct two-way ANOVA.**

Conduct a two-way ANOVA to test for differences in expected miles per gallon between factor levels for Decade and Location.

The statistical model is

$$
MPG_{ij} = \mu + \alpha_i + \beta_j + \varepsilon_{ij}, \ \ i = 1, 2; j = 1, 2, 3,
$$

where  $MPG_{ii}$  is the response, miles per gallon, for cars made in decade *i* at location *j*. The treatment effects for the first factor, decade of manufacture, are the *α<sup>i</sup>* terms (constrained to sum to zero). The treatment effects for the second factor, location of manufacture, are the  $\beta$ <sub>*j*</sub> terms (constrained to sum to zero). The  $\varepsilon_{ii}$  are uncorrelated, normally distributed noise terms.

The hypotheses to test are equality of decade effects,

 $H_0$ :  $\alpha_1 = \alpha_2 = 0$  $H_A$  : at least one  $\alpha_i \neq 0$ ,

and equality of location effects,

 $H_0: \beta_1 = \beta_2 = \beta_3 = 0$  $H_A$  : *at least one*  $\beta_j \neq 0$ .

You can conduct a multiple-factor ANOVA using anovan.

anovan(MPG,{Decade,Location},'varnames',{'Decade','Location'});

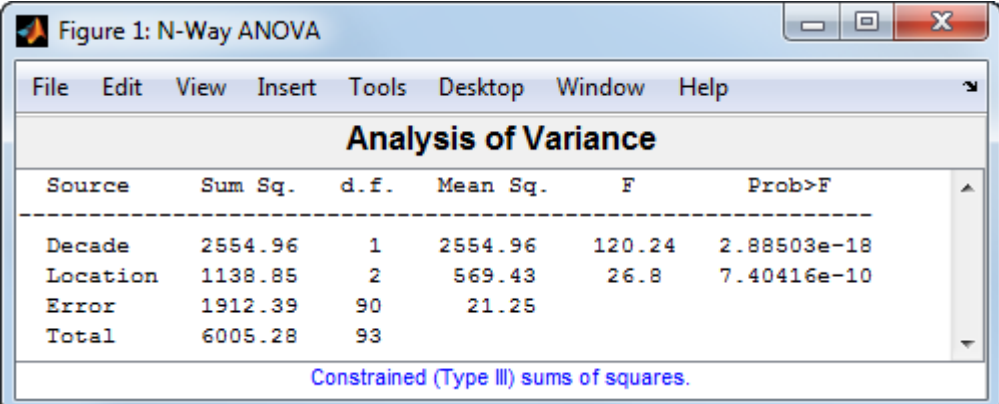

This output shows the results of the two-way ANOVA. The p-value for testing the equality of decade effects is 2.88503e-18, so the null hypothesis is rejected at the 0.05 significance level. The p-value for testing the equality of location effects is 7.40416e-10, so this null hypothesis is also rejected.

# **Conduct ANOCOVA analysis.**

A potential confounder in this analysis is car weight. Cars with greater weight are expected to have lower gas mileage. Include the variable Weight as a continuous covariate in the ANOVA; that is, conduct an ANOCOVA analysis.

Assuming parallel lines, the statistical model is

$$
MPG_{ijk} = \mu + \alpha_i + \beta_j + \gamma Weight_{ijk} + \varepsilon_{ijk}, \ i = 1, 2; \ j = 1, 2, 3; \ k = 1, ..., 100.
$$

The difference between this model and the two-way ANOVA model is the inclusion of the continuous predictor, *Weight<sub>iik</sub>*, the weight for the *k*th car, which was made in the *i*th decade and in the *j*th location. The slope parameter is *γ*.

Add the continuous covariate as a third group in the second anovan input argument. Use the name-value pair argument Continuous to specify that Weight (the third group) is continuous.

```
anovan(MPG,{Decade,Location,Weight},'Continuous',3,...
       'varnames',{'Decade','Location','Weight'});
```
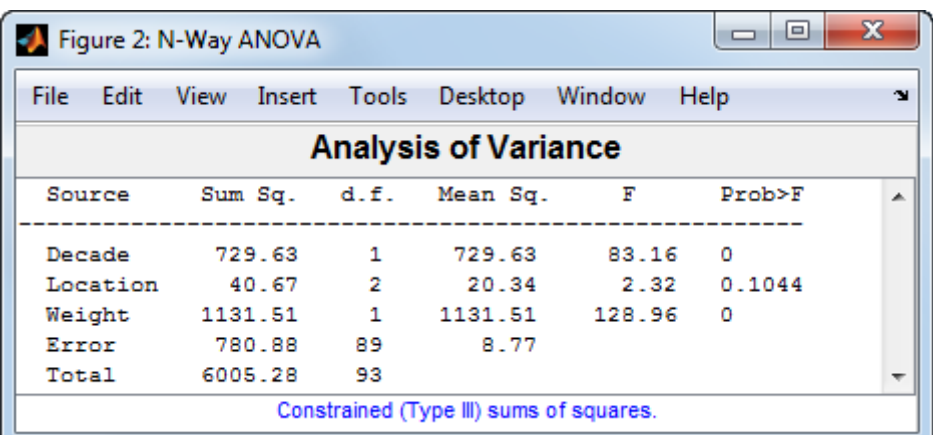

This output shows that when car weight is considered, there is insufficient evidence of a manufacturing location effect (p-value = 0.1044).

#### **Use interactive tool.**

You can use the interactive aoctool to explore this result.

```
aoctool(Weight,MPG,Location);
```
This command opens three dialog boxes. In the ANOCOVA Prediction Plot dialog box, select the **Separate Means** model.

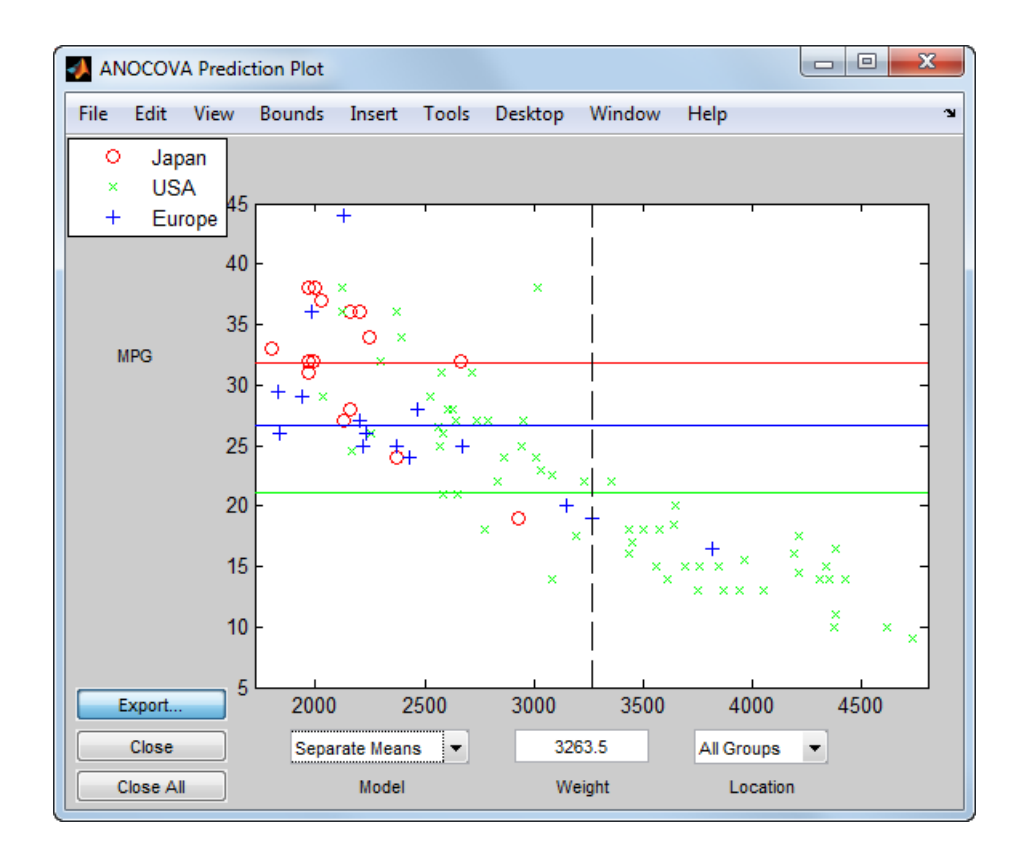

This output shows that when you do not include Weight in the model, there are fairly large differences in the expected miles per gallon among the three manufacturing locations. Note that here the model does not adjust for the decade of manufacturing.

Now, select the **Parallel Lines** model.

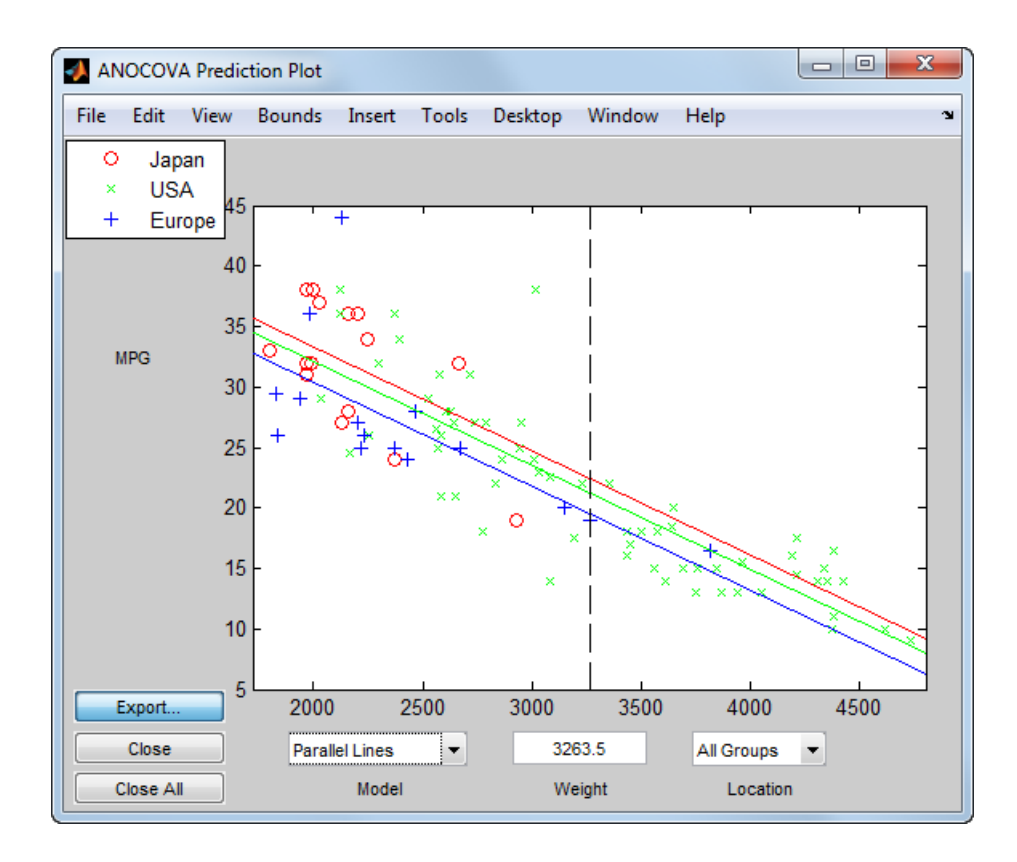

When you include Weight in the model, the difference in expected miles per gallon among the three manufacturing locations is much smaller.

**See Also** ordinal **|** nominal **|** boxplot | grpstats | ttest2 | anovan | aoctool **Related Examples •** "Plot [Data Grouped by Category" on page 2-24](#page-57-0) **•** ["Summary Statistics Grouped by Category" on page 2-37](#page-70-0) **•** ["Regression with Categorical Covariates" on page 2-59](#page-92-0) **Concepts •** ["Categorical Arrays" on page 2-41](#page-74-0) **•** ["Advantages of Using Categorical Arrays" on page 2-43](#page-76-0) **•** ["Grouping Variables" on page 2-51](#page-84-0)

# <span id="page-70-0"></span>**Summary Statistics Grouped by Category**

This example shows how to compute summary statistics grouped by levels of a categorical variable. You can compute group summary statistics for a numeric array or a dataset array using grpstats.

### **Load sample data.**

```
load('hospital')
```
The dataset array, hospital, has 7 variables (columns) and 100 observations (rows).

# **Compute summary statistics by category.**

The variable Sex is a nominal array with two levels, Male and Female. Compute the minimum and maximum weights for each gender.

```
stats = grpstats(hospital,'Sex',{'min','max'},'DataVars','Weight')
```
stats =

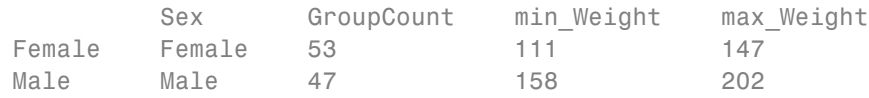

The dataset array, stats, has observations corresponding to the levels of the variable Sex. The variable min Weight contains the minimum weight for each group, and the variable max\_Weight contains the maximum weight for each group.

# **Compute summary statistics by multiple categories.**

The variable Smoker is a logical array with value 1 for smokers and value 0 for nonsmokers. Compute the minimum and maximum weights for each gender and smoking combination.

```
stats = grpstats(hospital,{'Sex','Smoker'},{'min','max'},...
                 'DataVars','Weight')
```
stats =

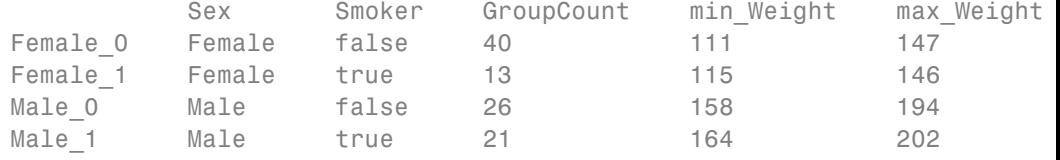

The dataset array, stats, has an observation row for each combination of levels of Sex and Smoker in the original data.

**See Also** dataset **|** nominal **|** grpstats

**Related Examples**

- **•** ["Plot Data Grouped by Category" on page 2-24](#page-57-0)
	- **•** ["Test Differences Between Category Means" on page 2-28](#page-61-0)
		- **•** ["Calculations on Dataset Arrays" on page 2-111](#page-144-0)

- **Concepts •** ["Grouping Variables" on page 2-51](#page-84-0)
	- **•** ["Categorical Arrays" on page 2-41](#page-74-0)
	- **•** ["Dataset Arrays" on page 2-135](#page-168-0)
# **Sort Ordinal Arrays**

This example shows how to determine sorting order for ordinal arrays.

### **Load sample data.**

```
AllSizes = {'medium','large','small','small','medium',...
            'large','medium','small'};
```
The created variable, AllSizes, is a cell array of strings containing size measurements on eight objects.

### **Create an ordinal array.**

Convert AllSizes to an ordinal array with levels small < medium < large.

```
AllSizes = ordinal(AllSizes,{},{'small','medium','large'});
getlevels(AllSizes)
```

```
ans =
```
small medium large

### **Sort the ordinal array.**

When you sort ordinal arrays, the sorted observations are in the same order as the category levels.

```
sizeSort = sort(AllSizes);
sizeSort(:)
```
ans  $=$ 

```
small
small
small
medium
medium
medium
large
large
```
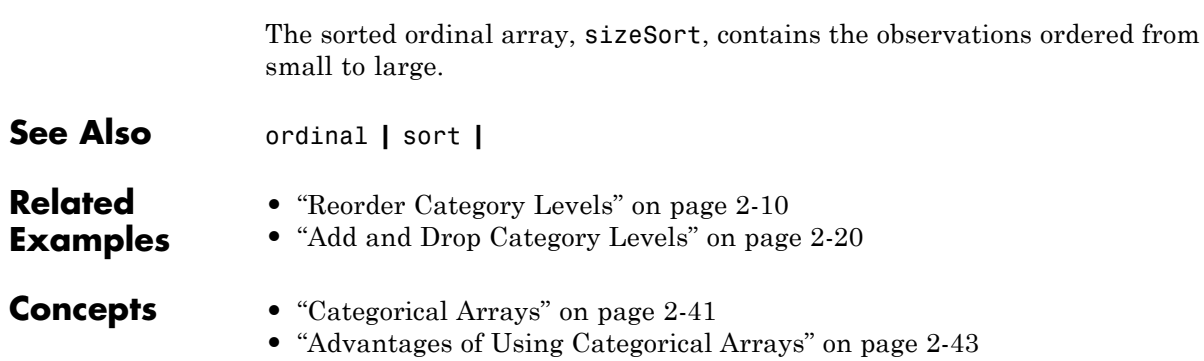

# <span id="page-74-0"></span>**Categorical Arrays**

### **In this section...**

"What Are Categorical Arrays?" on page 2-41

"Categorical Array Conversion" on page 2-41

# **What Are Categorical Arrays?**

*Categorical arrays* are Statistics Toolbox data types for storing categorical values. Categorical arrays store data that have a finite set of discrete levels, which might or might not have a natural order. There are two types of categorical arrays:

- **•** ordinal arrays store categorical values with ordered levels. For example, an ordinal variable might have levels {small, medium, large}.
- **•** nominal arrays store categorical values with unordered levels. For example, a nominal variable might have levels {red, blue, green}.

In experimental design, these variables are often called *factors*, with ordered or unordered *factor levels*.

Categorical arrays are convenient and memory efficient containers for storing categorical variables. In addition to storing information about which category each observation belongs to, categorical arrays store descriptive metadata including category labels and order.

Categorical arrays have associated methods that streamline common tasks such as merging categories, adding or dropping levels, and changing level labels.

# **Categorical Array Conversion**

You can easily convert to and from categorical arrays. To create a nominal or ordinal array, use nominal or ordinal, respectively. You can convert these data types to categorical arrays:

**•** Numeric array

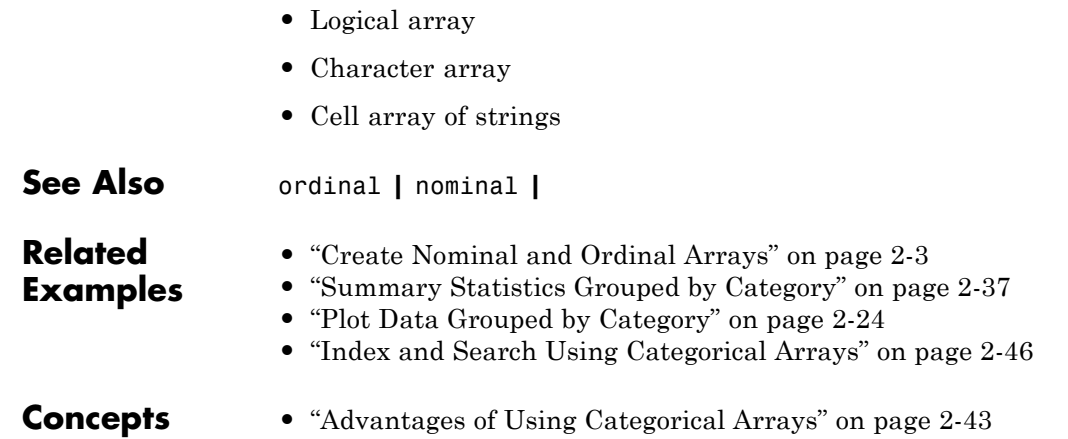

**•** ["Grouping Variables" on page 2-51](#page-84-0)

# <span id="page-76-0"></span>**Advantages of Using Categorical Arrays**

### **In this section...**

"Manipulate Category Levels" on page 2-43

"Analysis Using Categorical Arrays" on page 2-43

["Reduce Memory Requirements" on page 2-44](#page-77-0)

# **Manipulate Category Levels**

When working with categorical variables and their levels, you'll encounter some typical challenges. This table summarizes the functions you can use with categorical arrays to manipulate category levels. For additional functions, type methods nominal or methods ordinal at the command line, or see the nominal and ordinal reference pages.

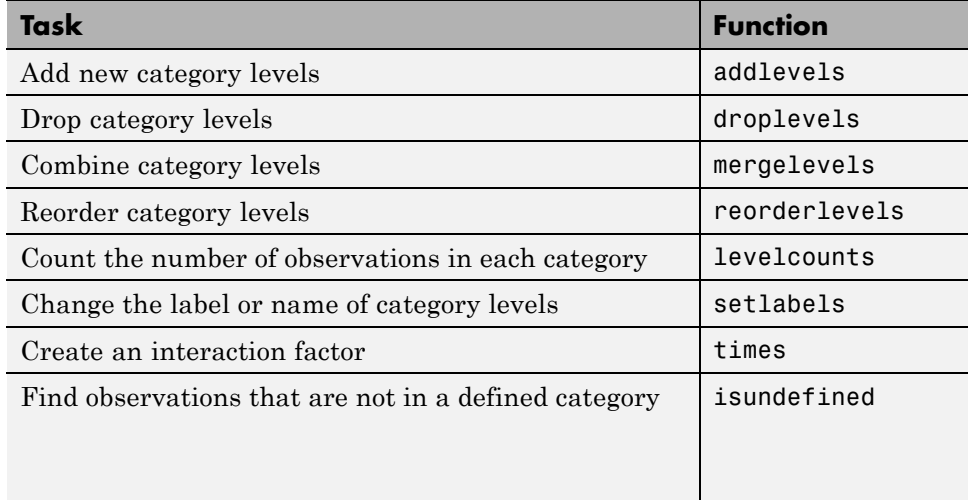

# **Analysis Using Categorical Arrays**

You can use categorical arrays in a variety of statistical analyses. For example, you might want to compute descriptive statistics for data grouped by the category levels, conduct statistical tests on differences between category means, or perform regression analysis using categorical predictors.

<span id="page-77-0"></span>Statistics Toolbox functions that accept a grouping variable as an input argument accept categorical arrays. This includes descriptive functions such as:

- **•** grpstats
- **•** gscatter
- **•** boxplot
- **•** gplotmatrix

You can also use categorical arrays as input arguments to analysis functions and methods based on models, such as:

- **•** anovan
- **•** fitlm
- **•** fitglm
- **•** fitnlm

When you use a categorical array as a predictor in these functions, the fitting function automatically recognizes the categorical predictor, and constructs appropriate dummy indicator variables for analysis. Alternatively, you can construct your own dummy indicator variables using dummyvar.

## **Reduce Memory Requirements**

The levels of categorical variables are often defined as text strings, which can be costly to store and manipulate in a cell array of strings or char array. Categorical arrays separately store category membership and category labels, greatly reducing the amount of memory required to store the variable.

For example, load some sample data:

```
load('fisheriris')
```
The variable species is a cell array of strings requiring 19,300 bytes of memory.

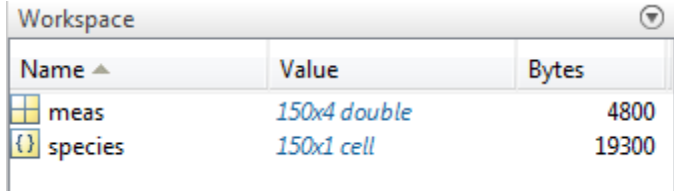

Convert species to a nominal array:

```
species = nominal(species);
```
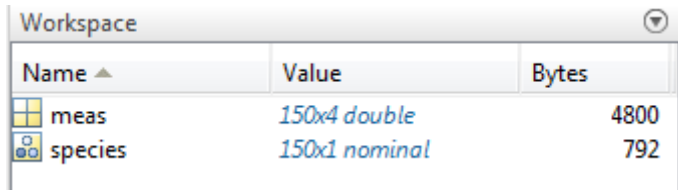

There is a 95% reduction in memory required to store the variable.

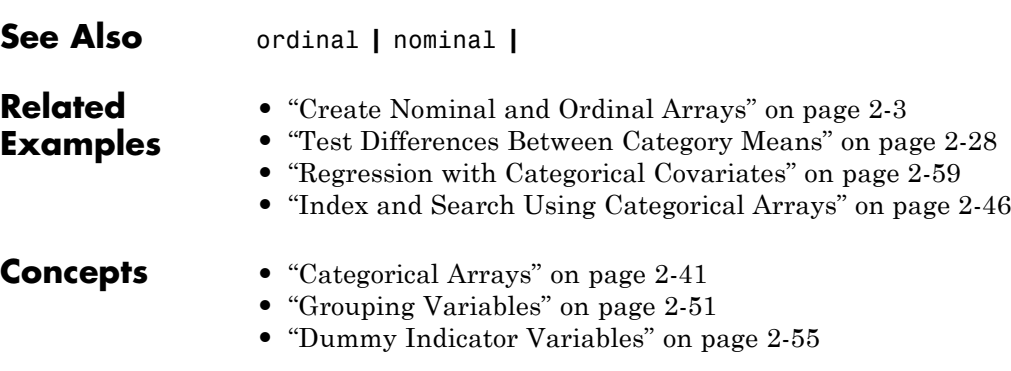

# <span id="page-79-0"></span>**Index and Search Using Categorical Arrays**

# **Index By Category**

It is often useful to index and search data by its category, or group. If you store categories as string labels inside a cell array of strings or char array, it can be difficult to index and search the categories. When using categorical arrays, you can easily:

- **• Index elements from particular categories.** For both nominal and ordinal arrays, you can use the logical operators  $==$  and  $-==$  to index the observations that are in, or not in, a particular category. For ordinal arrays, which have an encoded order, you can also use inequalities, >, >=, <, and <=, to find observations in categories above or below a particular category.
- **• Search for members of a category.** In addition to the logical operator ==, you can use ismember to find observations in a particular group.
- **• Find elements that are not in a defined category.** Categorical arrays indicate which elements do not belong to a defined category by <undefined>. You can use isundefined to find observations missing a category.
- **• Delete observations that are in a particular category.** You can use logical operators to include or exclude observations from particular categories. Even if you remove all observations from a category, the category level remains defined unless you remove it using droplevels.

## **Common Indexing and Searching**

The following brief examples illustrate several indexing and searching methods.

### **Load sample data.**

```
load('carsmall')
```
Convert the char array, Origin, to a nominal array. This variable contains the country of origin, or manufacture, for each sample car.

```
Origin = nominal(Origin);
```
**Search for observations in a category.** Determine if there any cars in the sample that were manufactured in Canada.

```
any(Origin=='Canada')
ans =0
```
There are no sample cars manufactured in Canada. List the countries that are levels of Origin.

```
getlevels(Origin)
ans =France Germany Italy Japan Sweden USA
```
**Index elements that are in a particular category.** Plot a histogram of the acceleration measurements for cars made in the U.S.

```
figure()
hist(Acceleration(Origin=='USA'))
title('Acceleration of Cars Made in the USA')
```
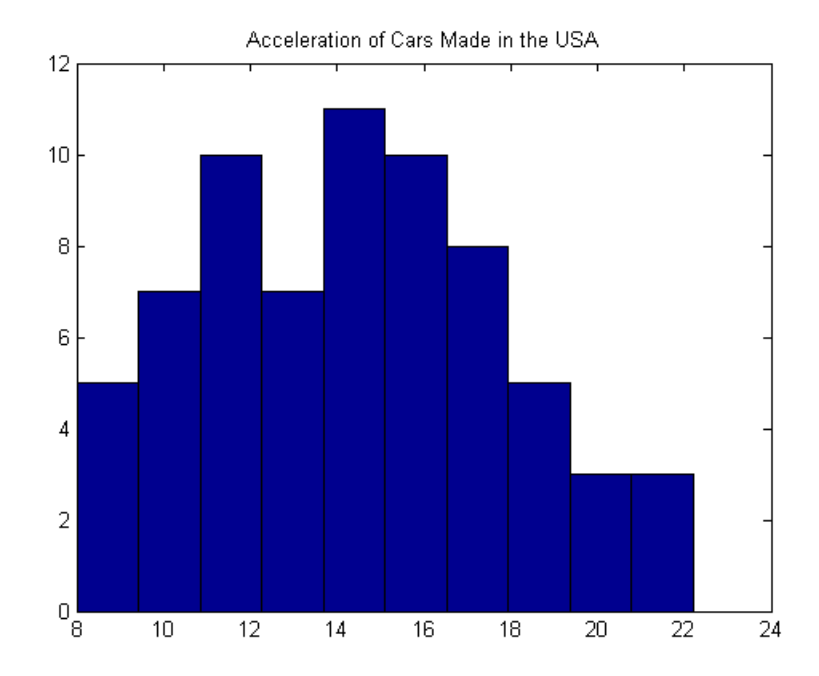

**Delete observations that are in a particular category.** Delete all cars made in Sweden from Origin.

```
Origin = Origin(Origin~='Sweden');
any(ismember(Origin,'Sweden'))
ans =0
```
The cars made in Sweden are deleted from Origin, but Sweden is still a level of Origin.

```
getlevels(Origin)
ans =France Germany Italy Japan Sweden USA
```
**2-48**

Remove Sweden from the levels of Origin.

```
Origin = droplevels(Origin,'Sweden');
getlevels(Origin)
ans =France Germany Italy Japan USA
```
**Check for observations not in a defined category.** Get the indices for the cars made in France.

```
ix = find(Originali = 'France')ix =11
    27
    39
    61
```
There are four cars from France. Remove France from the levels of Origin.

```
Origin = droplevels(Origin,'France');
```

```
Warning: OLDLEVELS contains categorical levels that were present in the
input array A. As a result, the output array B contains array elements
that have undefined levels.
> In categorical.droplevels at 52
```
The warning indicates that you are dropping a category level that has elements in it. These observations are no longer in a defined category, indicated by <undefined>.

#### Origin(ix)

ans  $=$ 

<undefined> <undefined> <undefined> <undefined> You can use isundefined to search for observations with an undefined category.

```
find(isundefined(Origin))
```
These indices correspond to the observations that were in category France, before that category was dropped from Origin.

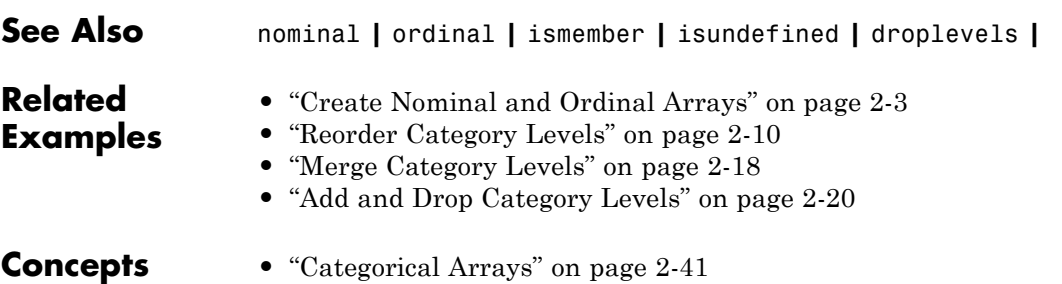

**•** ["Advantages of Using Categorical Arrays" on page 2-43](#page-76-0)

# <span id="page-84-0"></span>**Grouping Variables**

## **In this section...**

"What Are Grouping Variables?" on page 2-51

["Group Definition" on page 2-52](#page-85-0)

["Analysis Using Grouping Variables" on page 2-52](#page-85-0)

["Missing Group Values" on page 2-53](#page-86-0)

# **What Are Grouping Variables?**

*Grouping variables* are utility variables used to group, or categorize, observations. Grouping variables are useful for summarizing or visualizing data by group. A grouping variable can be any of these data types:

- **•** Numeric vector
- **•** Logical vector
- **•** String array (also called character arrays)
- **•** Cell array of strings
- **•** Categorical vector

A grouping variable must have the same number of observations (rows) as the dataset array or numeric array you are grouping. Observations that have the same grouping variable value belong to the same group.

For example, the following variables comprise the same groups. Each grouping variable divides five observations into two groups. The first group contains the first and fourth observations. The other three observations are in the second group.

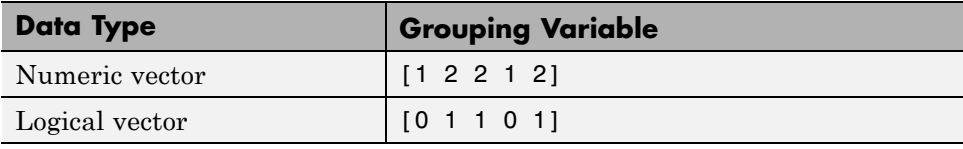

<span id="page-85-0"></span>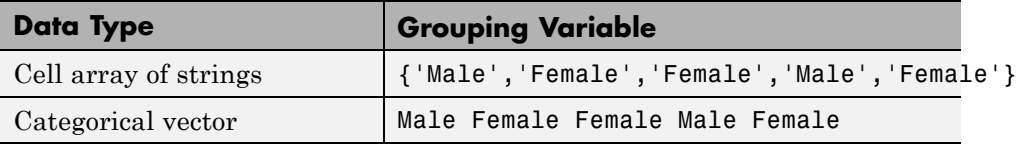

Grouping variables with string labels give each group a meaningful name. A categorical array is an efficient and flexible choice of grouping variable.

# **Group Definition**

Typically, there are as many groups as unique values in the grouping variable. However, categorical arrays can have levels that are not represented in the data. The groups and the order of the groups depend on the data type of the grouping variable. Suppose G is a grouping variable.

- **•** If G is a numeric or logical vector, then the groups correspond to the distinct values in G, in the sorted order of the unique values.
- **•** If G is a string array or cell array of strings, then the groups correspond to the distinct strings in G, in the order of their first appearance.
- **•** If G is a categorical vector, then the groups correspond to the unique category levels in G, in the order returned by getlevels.

Some functions, such as grpstats, accept multiple grouping variables specified as a cell array of grouping variables, for example, {G1,G2,G3}. In this case, the groups are defined by the unique combinations of values in the grouping variables. The order is decided first by the order of the first grouping variable, then by the order of the second grouping variable, and so on.

# **Analysis Using Grouping Variables**

This table lists common tasks you might want to perform using grouping variables.

<span id="page-86-0"></span>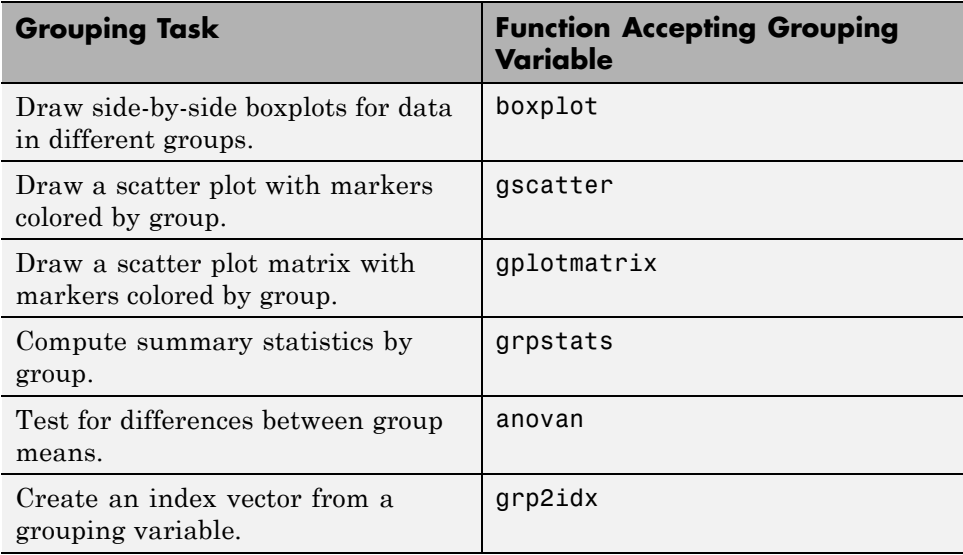

## **Missing Group Values**

Grouping variables can have missing values provided you include a valid indicator.

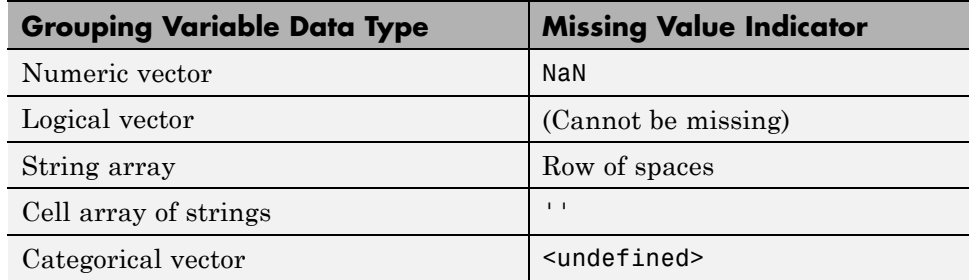

**See Also** categorical **|** ordinal **|** nominal **|**

**Related Examples**

- **•** ["Plot Data Grouped by Category" on page 2-24](#page-57-0)
- **•** ["Summary Statistics Grouped by Category" on page 2-37](#page-70-0)

- **Concepts •** ["Categorical Arrays" on page 2-41](#page-74-0)
	- **•** ["Advantages of Using Categorical Arrays" on page 2-43](#page-76-0)

# <span id="page-88-0"></span>**Dummy Indicator Variables**

## **In this section...**

"What Are Dummy Variables?" on page 2-55

["Creating Dummy Variables" on page 2-56](#page-89-0)

## **What Are Dummy Variables?**

When performing regression analysis, it is common to include both continuous and categorical (quantitative and qualitative) predictor variables. When including a categorical independent variable, it is important not to input the variable as a numeric array. Numeric arrays have both order and magnitude. A categorical variable might have order (for example, an ordinal variable), but it does not have magnitude. Using a numeric array implies a known "distance" between the categories.

The appropriate way to include categorical predictors is as dummy indicator variables. An indicator variable has values 0 and 1. A categorical variable with *c* categories can be represented by *c* – 1 indicator variables.

For example, suppose you have a categorical variable with levels {Small,Medium,Large}. You can represent this variable using two dummy variables, as shown in this figure.

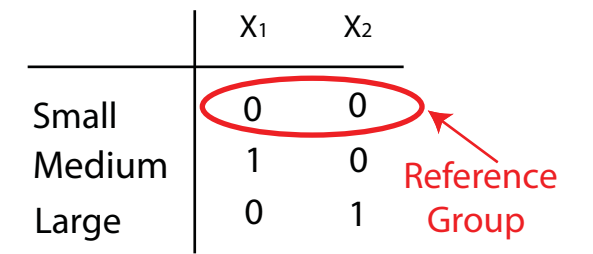

<span id="page-89-0"></span>In this example,  $X_1$  is a dummy variable that has value 1 for the Medium group, and 0 otherwise.  $X_2$  is a dummy variable that has value 1 for the Large group, and 0 otherwise. Together, these two variables represent the three categories. Observations in the Small group have 0s for both dummy variables.

The category represented by all 0s is the *reference group*. When you include the dummy variables in a regression model, the coefficients of the dummy variables are interpreted with respect to the reference group.

## **Creating Dummy Variables**

## **Automatic Creation of Dummy Variables**

The regression fitting functions, fitlm, fitglm, and fitnlm, recognize categorical array inputs as categorical predictors. That is, if you input your categorical predictor as a nominal or ordinal array, the fitting function automatically creates the required dummy variables. The first level returned by getlevels is the reference group. To use a different reference group, use reorderlevels to change the level order.

If there are *c* unique levels in the categorical array, then the fitting function estimates *c* – 1 regression coefficients for the categorical predictor.

**Note** The fitting functions use every level of the categorical array returned by getlevels, even if there are levels with no observations. To remove levels from the categorical array, use droplevels.

## **Manual Creation of Dummy Variables**

If you prefer to create your own dummy variable design matrix, use dummyvar. This function accepts a numeric or categorical column vector, and returns a matrix of indicator variables. The dummy variable design matrix has a column for every group, and a row for every observation.

For example,

```
gender = nominal({'Male';'Female';'Female';'Male';'Female'});
dv = dummyvar(gender)
```
**2-56**

There are five rows corresponding to the number of rows in gender, and two columns for the unique groups, Female and Male. Column order corresponds to the order of the levels in gender. For nominal arrays, the default order is ascending alphabetical.

To use these dummy variables in a regression model, you must either delete a column (to create a reference group), or fit a regression model with no intercept term. For the gender example, only one dummy variable is needed to represent two genders. Notice what happens if you add an intercept term to the complete design matrix, dv.

```
X = [ones(5, 1) dv]X =
```
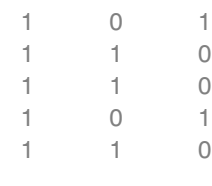

rank(X)

ans  $=$ 

2

The design matrix with an intercept term is not of full rank, and is not invertible. Because of this linear dependence, use only *c* – 1 indicator variables to represent a categorical variable with *c* categories in a regression model with an intercept term.

**See Also** nominal **|** ordinal **|** fitlm | fitglm | fitnlm | dummyvar

## **Related Examples**

- **•** ["Regression with Categorical Covariates" on page 2-59](#page-92-0)
- **•** ["Test Differences Between Category Means" on page 2-28](#page-61-0)

# <span id="page-92-0"></span>**Regression with Categorical Covariates**

This example shows how to perform a regression with categorical covariates using categorical arrays and fitlm.

### **Load sample data.**

```
load('carsmall')
```
The variable MPG contains measurements on the miles per gallon of 100 sample cars. The model year of each car is in the variable Model\_Year, and Weight contains the weight of each car.

### **Plot grouped data.**

Draw a scatter plot of MPG against Weight, grouped by model year.

```
figure()
gscatter(Weight,MPG,Model_Year,'bgr','x.o')
title('MPG vs. Weight, Grouped by Model Year')
```
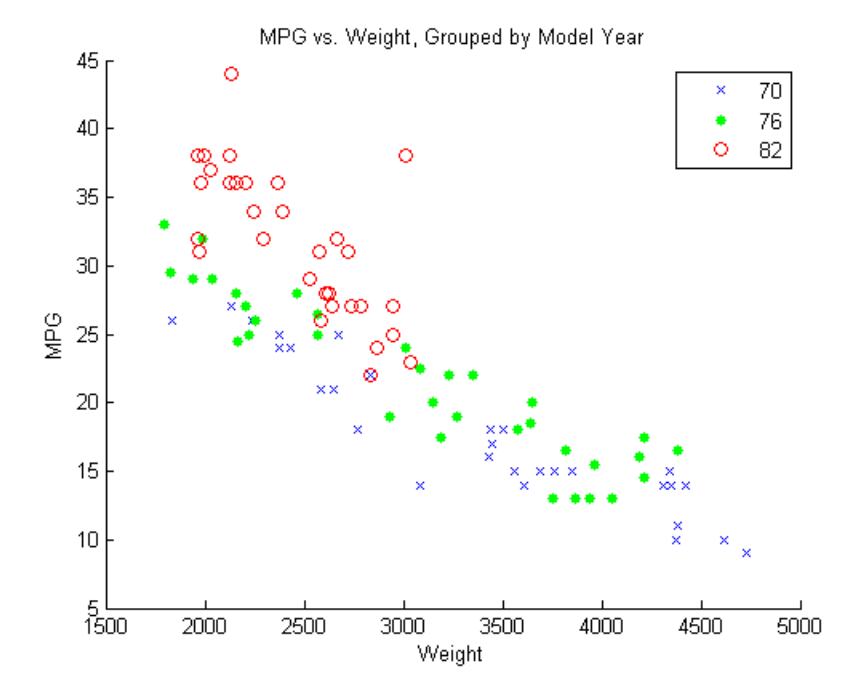

The grouping variable, Model\_Year, has three unique values, 70, 76, and 82, corresponding to model years 1970, 1976, and 1982.

#### **Create dataset and nominal arrays.**

Create a dataset array that contains the variables MPG, Weight, and Model\_Year. Convert the variable Model\_Year to a nominal array.

cars = dataset(MPG,Weight,Model\_Year); cars.Model Year = nominal(cars.Model Year);

#### **Fit a regression model.**

Fit a regression model using fitlm with MPG as the dependent variable, and Weight and Model\_Year as the independent variables. Because Model\_Year is a categorical covariate with three levels, it should enter the model as two indicator variables.

The scatter plot suggests that the slope of MPG against Weight might differ for each model year. To assess this, include weight-year interaction terms.

The proposed model is

```
E(MPG) = \beta_0 + \beta_1 Weight + \beta_2 I[1976] + \beta_3 I[1982] + \beta_4 Weight \times I[1976] + \beta_5 Weight \times I[1982],
```
where *I*[1976] and *I*[1982] are dummy variables indicating the model years 1976 and 1982, respectively. *I*[1976] takes the value 1 if model year is 1976 and takes the value 0 if it is not. *I*[1982] takes the value 1 if model year is 1982 and takes the value 0 if it is not. In this model, 1970 is the reference year.

```
fit = fitlm(cars,'MPG~Weight*Model_Year')
fit =
Linear regression model:
   MPG - 1 + Weight*Model Year
Estimated Coefficients:
                        Estimate SE tStat pValue
```
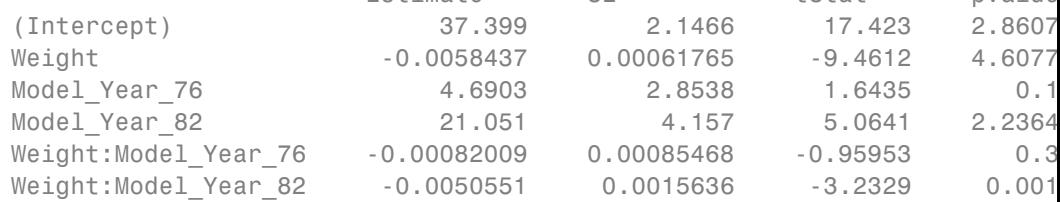

```
Number of observations: 94, Error degrees of freedom: 88
Root Mean Squared Error: 2.79
R-squared: 0.886, Adjusted R-Squared 0.88
F-statistic vs. constant model: 137, p-value = 5.79e-40
```
The regression output shows:

**•** fitlmrecognizes Model\_Year as a nominal variable, and constructs the required indicator (dummy) variables. By default, the first level, 70, is the reference group (use reorderlevels to change the reference group).

- **•** The model specification, MPG~Weight\*Model\_Year, specifies the first-order terms for Weight and Model\_Year, and all interactions.
- The model  $R^2 = 0.886$ , meaning the variation in miles per gallon is reduced by 88.6% when you consider weight, model year, and their interactions.
- **•** The fitted model is

## $M\hat{P}G = 37.4 - 0.006 Weight + 4.7I[1976] + 21.1I[1982] - 0.0008 Weight \times I[1976] - 0.005Weight \times I[1982].$

Thus, the estimated regression equations for the model years are as follows.

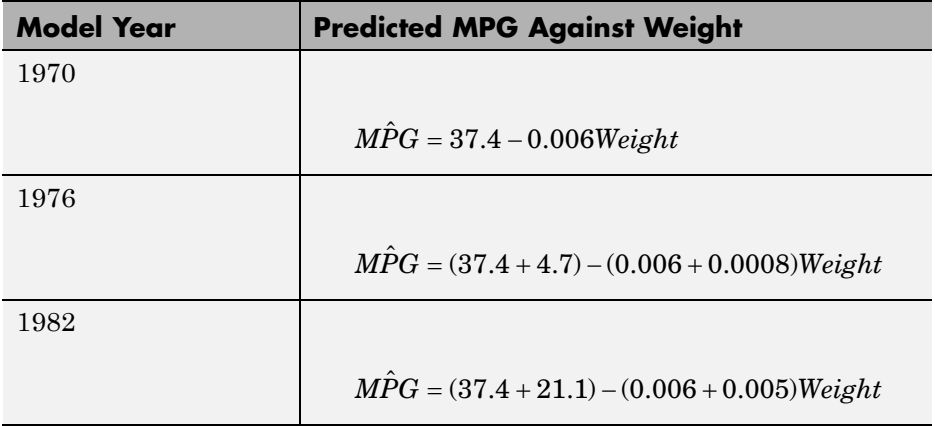

The relationship between MPG and Weight has an increasingly negative slope as the model year increases.

### **Plot fitted regression lines.**

Plot the data and fitted regression lines.

```
w = 1inspace(min(Weight), max(Weight));
```

```
figure()
gscatter(Weight,MPG,Model_Year,'bgr','x.o')
line(w,feval(fit,w,'70'),'Color','b','LineWidth',2)
line(w,feval(fit,w,'76'),'Color','g','LineWidth',2)
line(w,feval(fit,w,'82'),'Color','r','LineWidth',2)
title('Fitted Regression Lines by Model Year')
```
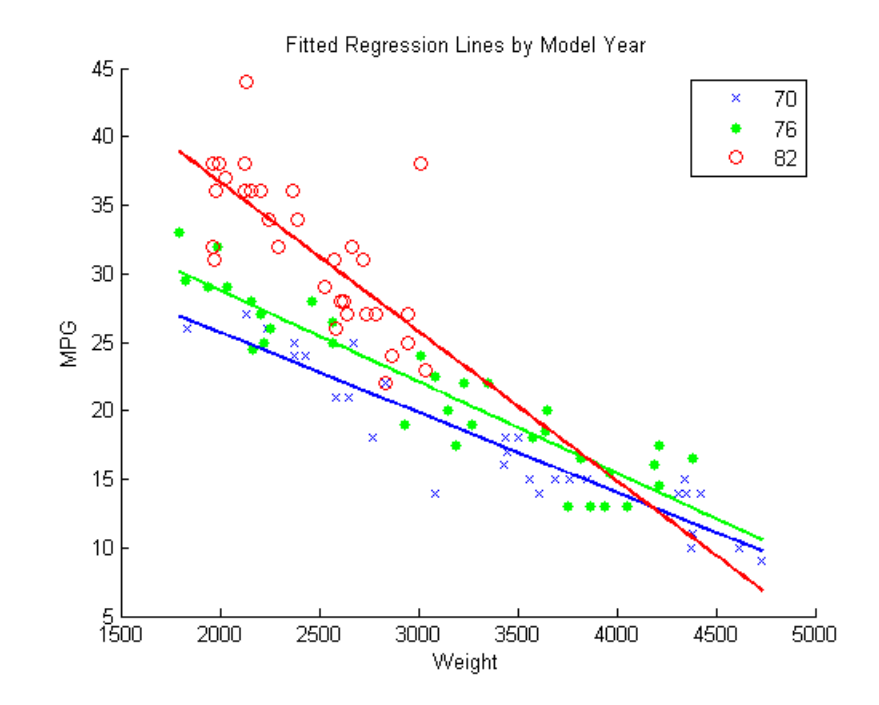

### **Test for different slopes.**

Test for significant differences between the slopes. This is equivalent to testing the hypothesis

 $H_0: \beta_4 = \beta_5 = 0$  $H_A: \beta_i \neq 0$  for at least one *i*.

### anova(fit)

ans =

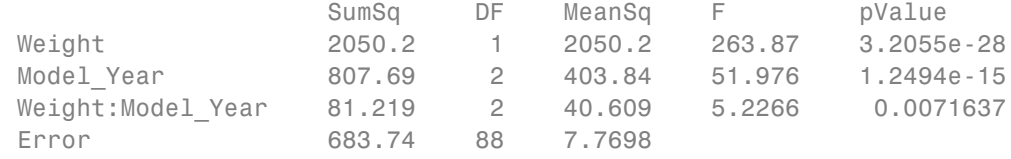

This output shows that the *p*-value for the test is 0.0072 (from the interaction row, Weight:Model\_Year), so the null hypothesis is rejected at the 0.05 significance level. The value of the test statistic is 5.2266. The numerator degrees of freedom for the test is 2, which is the number of coefficients in the null hypothesis.

There is sufficient evidence that the slopes are not equal for all three model years.

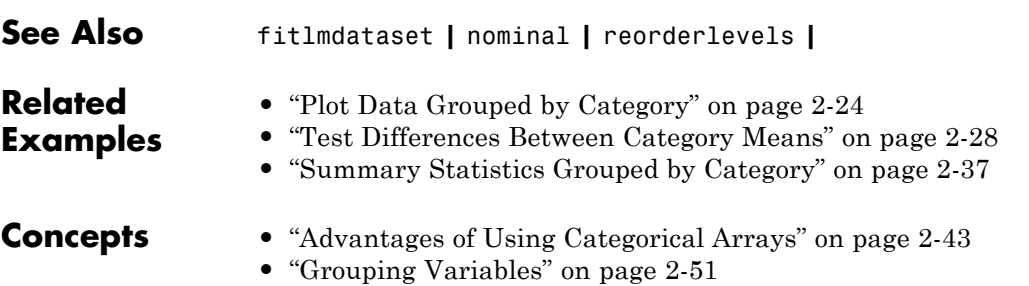

**•** ["Dummy Indicator Variables" on page 2-55](#page-88-0)

# **Create a Dataset Array from Workspace Variables**

### **In this section...**

"Create a Dataset Array from a Numeric Array" on page 2-65

["Create Dataset Array from Heterogeneous Workspace Variables" on page](#page-101-0) [2-68](#page-101-0)

## **Create a Dataset Array from a Numeric Array**

This example shows how to create a dataset array from a numeric array existing in the MATLAB® workspace.

### **Load sample data.**

```
load('fisheriris')
```
Two variables load into the workspace: meas, a 150-by-4 numeric array, and species, a 150-by-1 cell array of strings containing species labels.

### **Create a dataset array.**

Use mat2dataset to convert the numeric array, meas, into a dataset array.

```
ds = mat2dataset(meas);
ds(1:10,:)
```

```
ans =
```
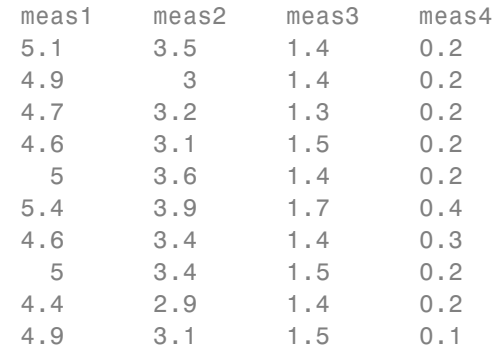

The array, meas, has four columns, so the dataset array, ds, has four variables. The default variable names are the array name, meas, with column numbers appended.

You can specify your own variable or observation names using the name-value pair arguments VarNames and ObsNames, respectively.

If you use dataset to convert a numeric array to a dataset array, by default, the resulting dataset array has one variable that is an array instead of separate variables for each column.

### **Examine the dataset array.**

Return the size of the dataset array, ds.

```
size(ds)
ans =150 4
```
The dataset array, ds, is the same size as the numeric array, meas. Variable names and observation names do not factor into the size of a dataset array.

#### **Explore dataset array metadata.**

Return the metadata properties of the dataset array, ds.

```
ds.Properties
```

```
ans =Description: ''
   VarDescription: {}
            Units: {}
          DimNames: {'Observations' 'Variables'}
          UserData: []
          ObsNames: {}
          VarNames: {'meas1' 'meas2' 'meas3' 'meas4'}
```
**2-66**

You can also access the properties individually. For example, you can retrieve the variable names using ds.Properties.VarNames.

### **Access data in a dataset array variable.**

You can use variable names with dot indexing to access the data in a dataset array. For example, find the minimum value in the first variable, meas1.

```
min(ds.meas1)
ans =4.3000
```
### **Change variable names.**

The four variables in ds are actually measurements of sepal length, sepal width, petal length, and petal width. Modify the variable names to be more descriptive.

ds.Properties.VarNames = {'SLength','SWidth','PLength','PWidth'};

#### **Add description.**

you can add a description for the dataset array.

```
ds.Properties.Description = 'Fisher iris data';
ds.Properties
```

```
ans =
```

```
Description: 'Fisher iris data'
VarDescription: {}
        Units: {}
     DimNames: {'Observations' 'Variables'}
     UserData: []
     ObsNames: {}
     VarNames: {'SLength' 'SWidth' 'PLength' 'PWidth'}
```
The dataset array properties are updated with the new variable names and description.

### <span id="page-101-0"></span>**Add a variable to the dataset array.**

The variable species is a cell array of strings containing species labels. Add species to the dataset array, ds, as a nominal array named Species. Display the first five observations in the dataset array.

```
ds.Species = nominal(species);
ds(1:5,:)ans =SLength SWidth PLength PWidth Species
  5.1 3.5 1.4 0.2 setosa
  4.9 3 1.4 0.2 setosa
  4.7 3.2 1.3 0.2 setosa
  4.6 3.1 1.5 0.2 setosa
   5 3.6 1.4 0.2 setosa
```
The dataset array, ds, now has the fifth variable, Species.

## **Create Dataset Array from Heterogeneous Workspace Variables**

This example shows how to create a dataset array from heterogeneous variables existing in the MATLAB workspace.

#### **Load sample data.**

load('carsmall')

#### **Create a dataset array.**

Create a dataset array from a subset of the workspace variables.

```
ds = dataset(Origin,Acceleration,Cylinders,MPG);
ds.Properties.VarNames(:)
```
ans  $=$ 

```
'Origin'
'Acceleration'
```

```
'Cylinders'
'MPG'
```
When creating the dataset array, you do not need to enter variable names. dataset automatically uses the name of each workspace variable.

Notice that the dataset array, ds, contains a collection of variables with heterogeneous data types. Origin is a character array, and the other variables are numeric.

### **Examine a dataset array.**

Display the first five observations in the dataset array.

```
ds(1:5,:)
```

```
ans =
```
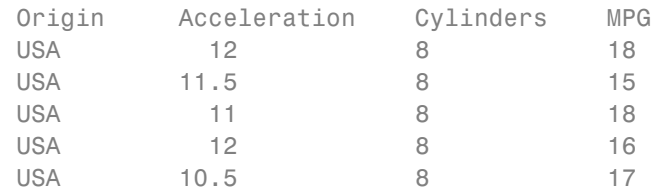

### **Apply a function to a dataset array.**

Use datasetfun to return the data type of each variable in ds.

varclass = datasetfun(@class,ds,'UniformOutput',false); varclass(:)

```
ans ='char'
    'double'
    'double'
    'double'
```
You can get additional information about the variables using summary(ds).

### **Modify a dataset array.**

Cylinders is a numeric variable that has values 4, 6, and 8 for the number of cylinders. Convert Cylinders to a nominal array with levels four, six, and eight.

Display the country of origin and number of cylinders for the first 15 cars.

```
ds.Cylinders = nominal(ds.Cylinders,{'four','six','eight'});
ds(1:15,{'Origin','Cylinders'})
```
ans  $=$ 

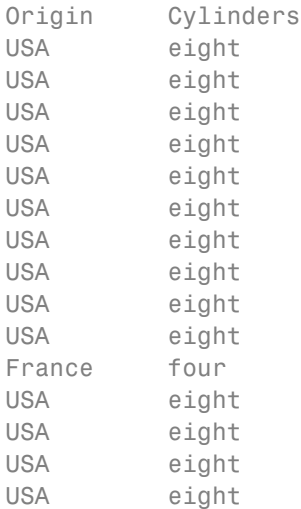

The variable Cylinders has a new data type.

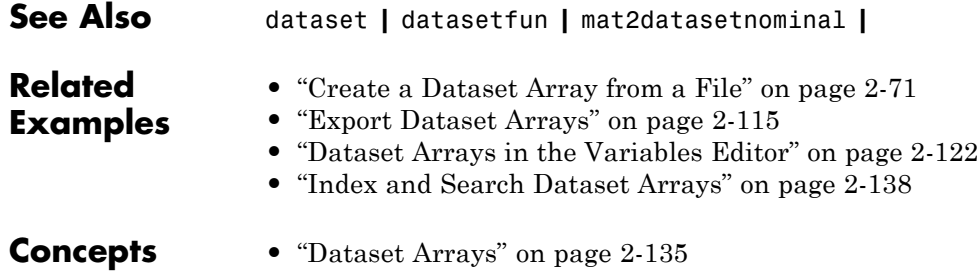

# <span id="page-104-0"></span>**Create a Dataset Array from a File**

### **In this section...**

"Create a Dataset Array from a Tab-Delimited Text File" on page 2-71

["Create a Dataset Array from a Comma-Separated Text File" on page 2-74](#page-107-0)

["Create a Dataset Array from an Excel File" on page 2-77](#page-110-0)

## **Create a Dataset Array from a Tab-Delimited Text File**

This example shows how to create a dataset array from the contents of a tab-delimited text file.

### **Create a dataset array using default settings.**

Navigate to the folder containing sample data. Import the text file hospitalSmall.txt as a dataset array using the default settings.

```
cd(matlabroot)
cd('help/toolbox/stats/examples')
ds = dataset('File','hospitalSmall.txt')
```

```
ds =
```
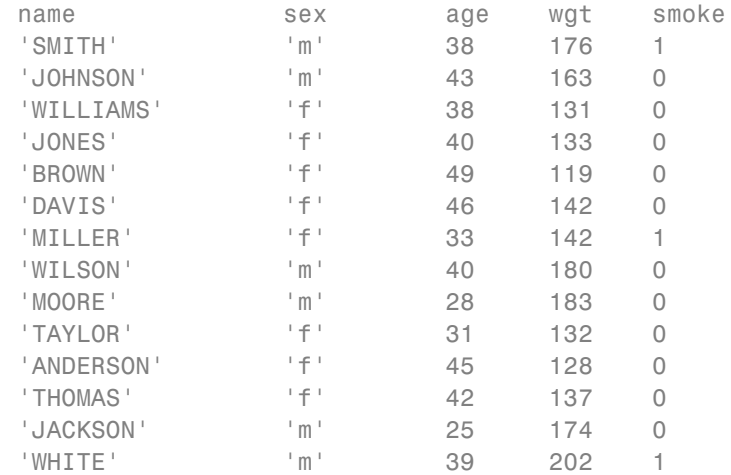

By default, dataset uses the first row of the text file for variable names. If the first row does not contain variable names, you can specify the optional name-value pair argument 'ReadVarNames',false to change the default behavior.

The dataset array contains heterogeneous variables. The variables id, name, and sex are cell arrays of strings, and the other variables are numeric.

### **Summarize the dataset array.**

You can see the data type and other descriptive statistics for each variable by using summary to summarize the dataset array.

```
summary(ds)
```

```
name: [14x1 cell string]
sex: [14x1 cell string]
age: [14x1 double]
  min 1st quartile median 3rd quartile max
  25 33 39.5 43 49
wgt: [14x1 double]
  min 1st quartile median 3rd quartile max
  119 132 142 176 202
smoke: [14x1 double]
  min 1st quartile median 3rd quartile max
  00 0 0 1
```
### **Import observation names.**

Import the text file again, this time specifying that the first column contains observation names.

ds = dataset('File','hospitalSmall.txt','ReadObsNames',true)

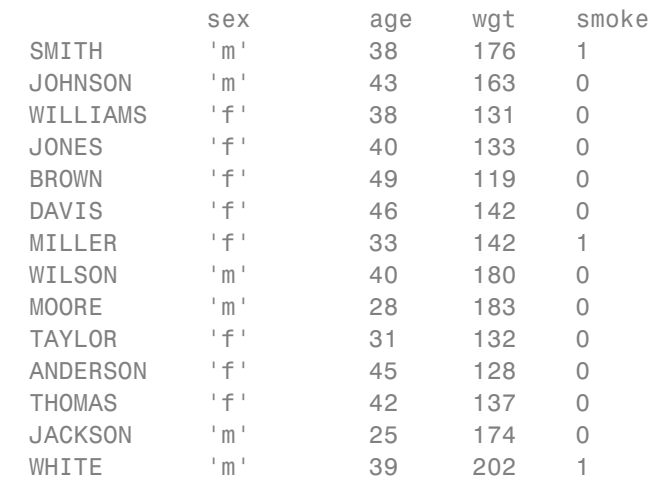

The elements of the first column in the text file, last names, are now observation names. Observation names and row names are dataset array properties. You can always add or change the observation names of an existing dataset array by modifying the property ObsNames.

### **Change dataset array properties.**

By default, the DimNames property of the dataset array has name as the descriptor of the observation (row) dimension. dataset got this name from the first row of the first column in the text file.

Change the first element of DimNames to LastName.

```
ds.Properties.DimNames{1} = 'LastName';
ds.Properties
ans =Description: ''
    VarDescription: {}
            Units: {}
          DimNames: {'LastName' 'Variables'}
          UserData: []
```
 $ds =$ 

```
ObsNames: {14x1 cell}
VarNames: {'sex' 'age' 'wgt' 'smoke'}
```
#### <span id="page-107-0"></span>**Index into dataset array.**

You can use observation names to index into a dataset array. For example, return the data for the patient with last name BROWN.

```
ds('BROWN',:)
ans =sex age wgt smoke
  BROWN 'f' 49 119 0
```
Note that observation names must be unique.

## **Create a Dataset Array from a Comma-Separated Text File**

This example shows how to create a dataset array from the contents of a comma-separated text file.

### **Create a dataset array.**

Navigate to the folder containing sample data. Import the file hospitalSmall.csv as a dataset array, specifying the comma-delimited format.

```
cd(matlabroot)
cd('help/toolbox/stats/examples')
ds = dataset('File','hospitalSmall.csv','Delimiter',',')
```

```
ds =
```
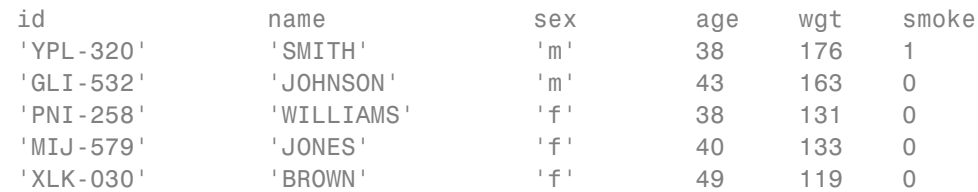
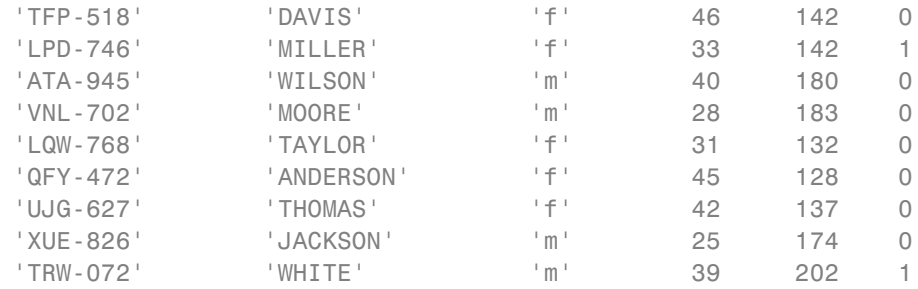

By default, dataset uses the first row in the text file as variable names.

#### **Add observation names.**

Use the unique identifiers in the variable id as observation names. Then, delete the variable id from the dataset array.

```
ds.Properties.ObsNames = ds.id;
ds.id = []
```
 $ds =$ 

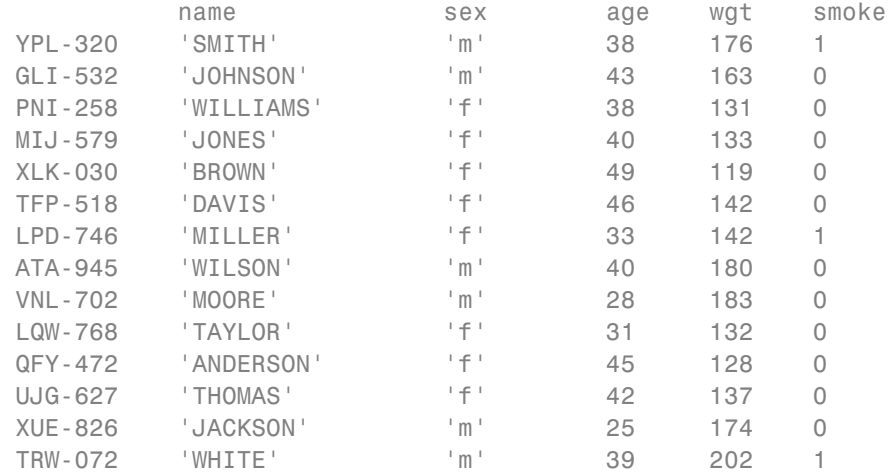

#### **Delete observations.**

Delete any patients with the last name BROWN. You can use strcmp to match the string 'BROWN' with the elements of the variable containing last names, name.

toDelete = strcmp(ds.name,'BROWN');  $ds(toDelete, : ) = []$ 

 $ds =$ 

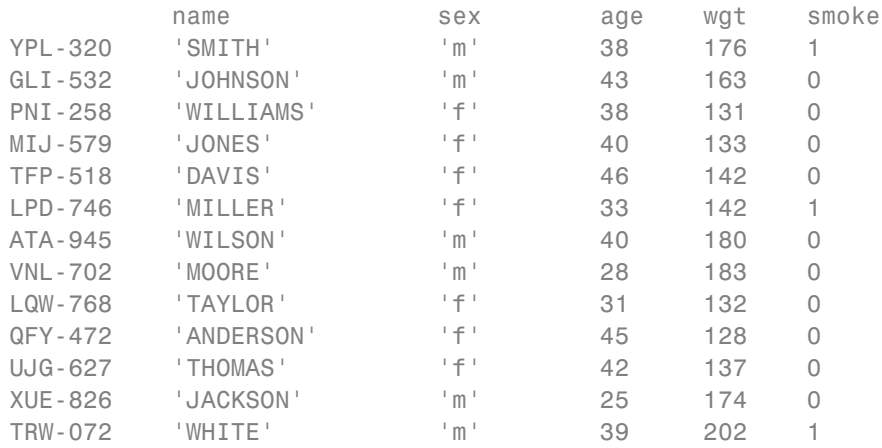

One patient having last name BROWN is deleted from the dataset array.

#### **Return size of dataset array.**

The array now has 13 observations.

```
size(ds)
ans =13 5
```
Note that the row and column corresponding to variable and observation names, respectively, are not included in the size of a dataset array.

### **Create a Dataset Array from an Excel File**

This example shows how to create a dataset array from the contents of an Excel® spreadsheet file.

#### **Create a dataset array.**

Navigate to the folder containing sample data. Import the data from the first worksheet in the file hospitalSmall.xlsx, specifying that the data file is an Excel spreadsheet.

```
cd(matlabroot)
cd('help/toolbox/stats/examples')
ds = dataset('XLSFile','hospitalSmall.xlsx')
```

```
ds =
```
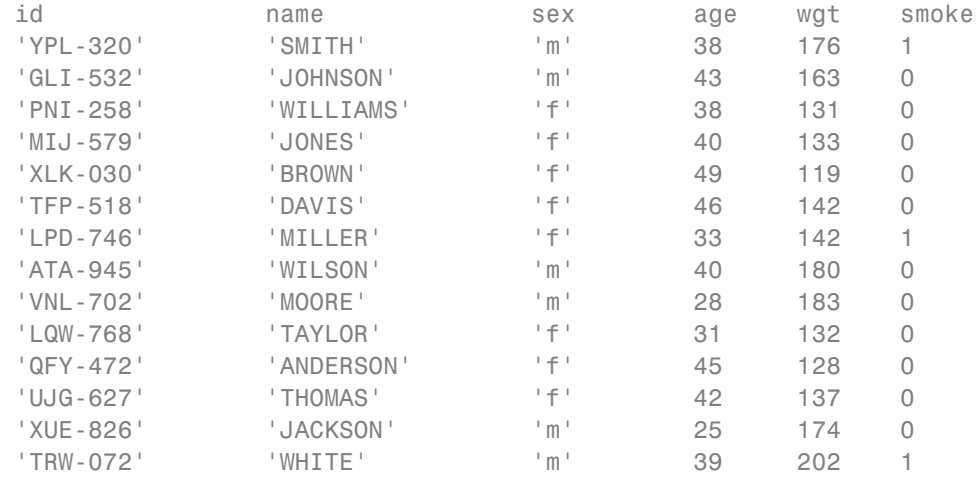

By default, dataset creates variable names using the contents of the first row in the spreadsheet.

#### **Specify which worksheet to import.**

Import the data from the second worksheet into a new dataset array.

ds2 = dataset('XLSFile','hospitalSmall.xlsx','Sheet',2)

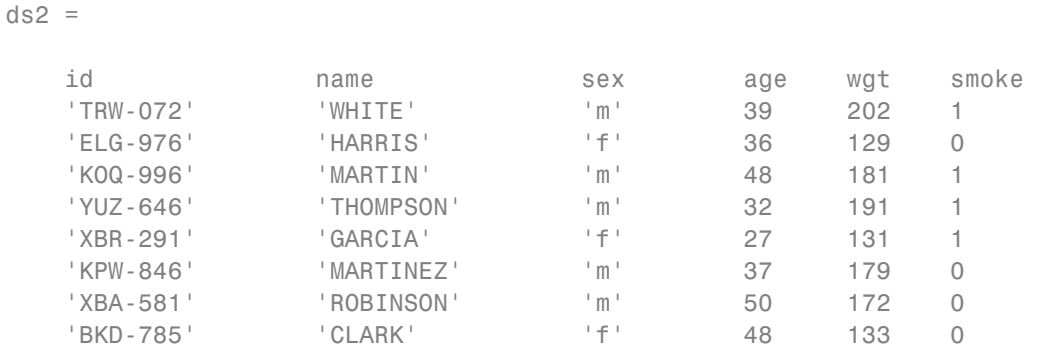

**See Also** dataset **|** summary **|**

### **Related Examples**

- **•** ["Create a Dataset Array from Workspace Variables" on page 2-65](#page-98-0)
- **•** ["Clean Messy and Missing Data" on page 2-117](#page-150-0)
	- **•** ["Export Dataset Arrays" on page 2-115](#page-148-0)
	- **•** ["Dataset Arrays in the Variables Editor" on page 2-122](#page-155-0)
	- **•** ["Index and Search Dataset Arrays" on page 2-138](#page-171-0)

**Concepts •** ["Dataset Arrays" on page 2-135](#page-168-0)

## <span id="page-112-0"></span>**Add and Delete Observations**

This example shows how to add and delete observations in a dataset array. You can also edit dataset arrays using the Variables editor.

#### **Load sample data.**

Navigate to the folder containing sample data. Import the data from the first worksheet in hospitalSmall.xlsx into a dataset array.

```
cd(matlabroot)
cd('help/toolbox/stats/examples')
ds = dataset('XLSFile','hospitalSmall.xlsx');
size(ds)
ans =14 6
```
The dataset array, ds, has 14 observations (rows) and 6 variables (columns).

#### **Add observations by concatenation.**

The second worksheet in hospitalSmall.xlsx has additional patient data. Append the observations in this spreadsheet to the end of ds.

```
ds2 = dataset('XLSFile','hospitalSmall.xlsx','Sheet',2);
dsNew = [ds;ds2];
size(dsNew)
ans =22 6
```
The dataset array dsNew has 22 observations. In order to vertically concatenate two dataset arrays, both arrays must have the same number of variables, with the same variable names.

#### **Add observations from a cell array.**

If you want to append new observations stored in a cell array, first convert the cell array to a dataset array, and then concatenate the dataset arrays.

```
cellObs = \{ 'id', 'name', 'sex', 'age', 'wgt', 'smoke';'YQR-965','BAKER','M',36,160,0;
               'LFG-497','WALL' ,'F',28,125,1;
               'KSD-003','REED' ,'M',32,187,0};
dsNew = [dsNew;cell2dataset(cellObs)];
size(dsNew)
ans =25 6
```
#### **Add observations from a structure.**

You can also append new observations stored in a structure. Convert the structure to a dataset array, and then concatenate the dataset arrays.

```
structObs(1,1).id = 'GHK-842';
structObs(1,1).name = 'GEORGE';
structObs(1,1).sex = 'M';
structObs(1,1).age = 45;
structObs(1,1) .wgt = 182;structObs(1,1).smoke = 1;
structObs(2,1).id = 'QRH-308';
structObs(2,1).name = 'BAILEY';
structObs(2,1).sex = 'F';
structObs(2,1).age = 29;
structObs(2,1) . wgt = 120;structObs(2,1).smoke = 0;
dsNew = [dsNew;struct2dataset(structObs)];
size(dsNew)
ans =27 6
```
**Delete duplicate observations.**

Use unique to delete any observations in a dataset array that are duplicated.

```
dsNew = unique(dsNew);
size(dsNew)
ans =
```
21 6

One duplicated observation is deleted.

#### **Delete observations by observation number.**

Delete observations 18, 20, and 21 from the dataset array.

```
dsNew([18,20,21],:) = [];
size(dsNew)
ans =18 6
```
The dataset array has only 18 observations now.

#### **Delete observations by observation name.**

First, specify the variable of identifiers, id, as observation names. Then, delete the variable id from dsNew. You can use the observation name to index observations.

```
dsNew.Properties.ObsNames = dsNew.id;
dsNew.id = [ ];
dsNew('KOQ-996',:) = [];
size(dsNew)
ans =17 5
```
The dataset array now has one less observation and one less variable.

#### **Search for observations to delete.**

You can also search for observations in the dataset array. For example, delete observations for any patients with the last name WILLIAMS.

```
toDelete = strcmp(dsNew.name,'WILLIAMS');
dsNew(toDelete,:) = [];
size(dsNew)
```
ans  $=$ 

16 5

The dataset array now has one less observation.

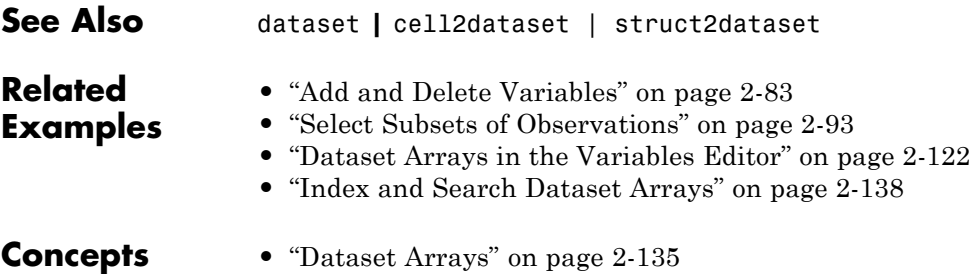

### <span id="page-116-0"></span>**Add and Delete Variables**

This example shows how to add and delete variables in a dataset array. You can also edit dataset arrays using the Variables editor.

#### **Load sample data.**

Navigate to the folder containing sample data.

```
cd(matlabroot)
cd('help/toolbox/stats/examples')
```
Import the data from the first worksheet in hospitalSmall.xlsx into a dataset array.

```
ds = dataset('XLSFile','hospitalSmall.xlsx');
size(ds)
ans =14 6
```
The dataset array, ds, has 14 observations (rows) and 6 variables (columns).

#### **Add variables by concatenating dataset arrays.**

The worksheet Heights in hospitalSmall.xlsx has heights for the patients on the first worksheet. Concatenate the data in this spreadsheet with ds.

```
ds2 = dataset('XLSFile','hospitalSmall.xlsx','Sheet','Heights');
ds = [ds ds2];size(ds)
ans =14 7
```
The dataset array now has seven variables. You can only horizontally concatenate dataset arrays with observations in the same position, or with the same observation names.

```
ds.Properties.VarNames{end}
```
ans  $=$ hgt

The name of the last variable in ds is hgt, which dataset read from the first row of the imported spreadsheet.

#### **Delete variables by variable name.**

First, specify the unique identifiers in the variable id as observation names. Then, delete the variable id from the dataset array.

```
ds.Properties.ObsNames = ds.id;
ds.id = [ ];
size(ds)
ans =14 6
```
The dataset array now has six variables. List the variable names.

```
ds.Properties.VarNames(:)
```

```
ans ='name'
    'sex'
    'age'
    'wgt'
    'smoke'
    'hgt'
```
There is no longer a variable called id.

#### **Add a new variable by name.**

Add a new variable, bmi—which contains the body mass index (BMI) for each patient—to the dataset array. BMI is a function of height and weight. Display the last name, gender, and BMI for each patient.

ds.bmi = ds.wgt\*703./ds.hgt. $2$ ;

```
ds(:,{'name','sex','bmi'})
```
ans  $=$ 

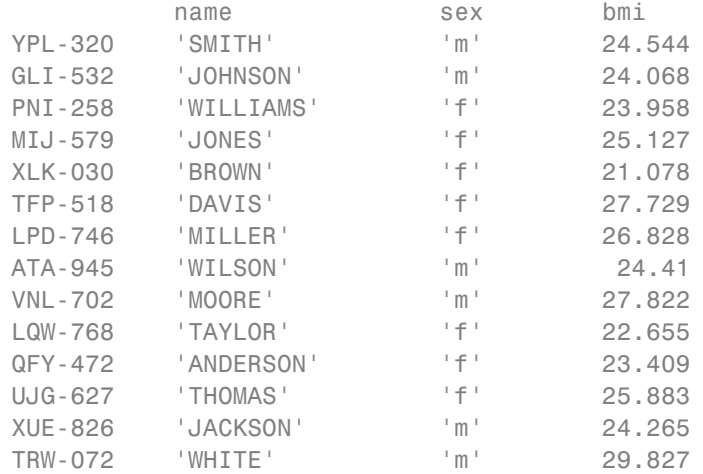

The operators  $\cdot$  / and  $\cdot$  ^ in the calculation of BMI indicate element-wise division and exponentiation, respectively.

#### **Delete variables by variable number.**

Delete the variable wgt, the fourth variable in the dataset array.

```
ds(:,4) = [];
ds.Properties.VarNames(:)
ans =
    'name'
    'sex'
    'age'
    'smoke'
    'hgt'
    'bmi'
```
The variable wgt is deleted from the dataset array.

# **See Also** dataset **|**

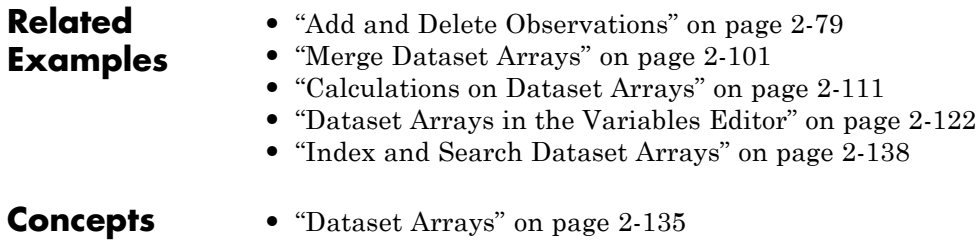

## <span id="page-120-0"></span>**Access Data in Dataset Array Variables**

This example shows how to work with dataset array variables and their data.

#### **Access variables by name.**

You can access variable data, or select a subset of variables, by using variable (column) names and dot indexing. Load a sample dataset array. Display the names of the variables in hospital.

```
load('hospital')
hospital.Properties.VarNames(:)
```

```
'LastName'
'Sex'
'Age'
'Weight'
'Smoker'
'BloodPressure'
'Trials'
```
The dataset array has 7 variables (columns) and 100 observations (rows). You can double-click hospital in the Workspace window to view the dataset array in the Variables editor.

#### **Plot histogram.**

ans  $=$ 

Plot a histogram of the data in the variable Weight.

```
figure()
hist(hospital.Weight)
```
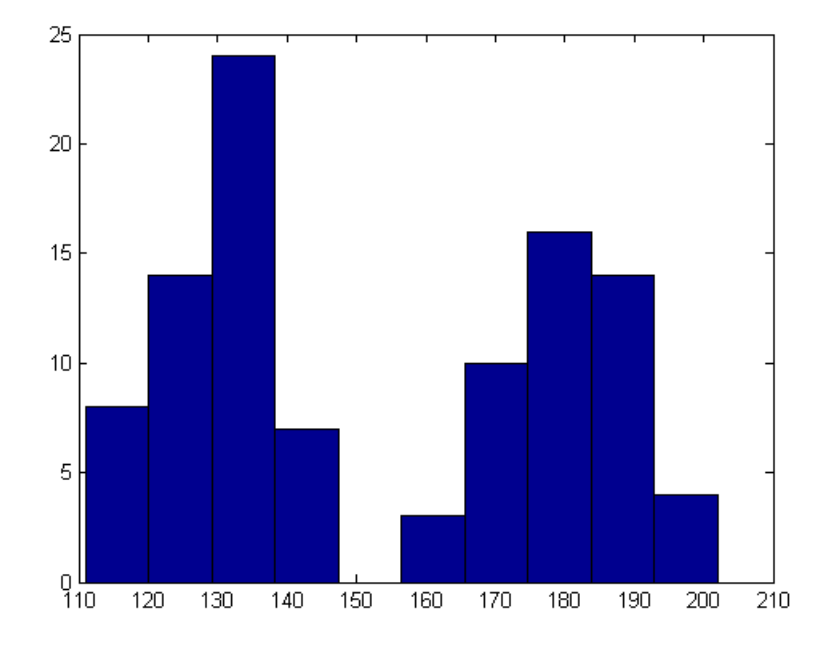

The histogram shows that the weight distribution is bimodal.

#### **Plot data grouped by category.**

Draw box plots of Weight grouped by the values in Sex (Male and Female). That is, use the variable Sex as a grouping variable.

figure() boxplot(hospital.Weight,hospital.Sex)

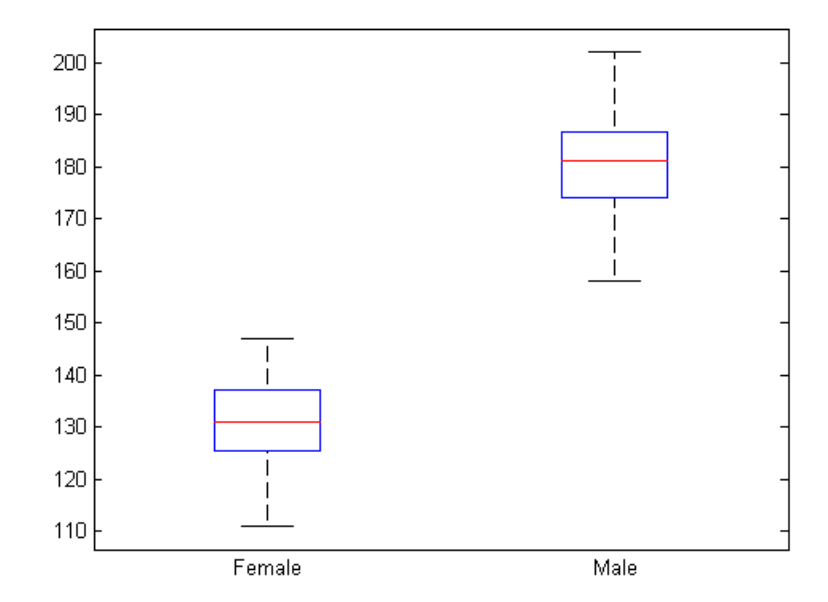

The box plot suggests that gender accounts for the bimodality in weight.

#### **Select a subset of variables.**

Create a new dataset array with only the variables LastName, Sex, and Weight. You can access the variables by name or column number.

```
ds1 = hospital(:,{'LastName','Sex','Weight'});
ds2 = hospital(:,[1,2,4]);
```
The dataset arrays ds1 and ds2 are equivalent. Use parentheses ( ) when indexing dataset arrays to preserve the data type; that is, to create a dataset array from a subset of a dataset array. You can also use the Variables editor to create a new dataset array from a subset of variables and observations.

#### **Convert the variable data type.**

Convert the data type of the variable Smoker from logical to nominal with labels No and Yes.

```
hospital.Smoker = nominal(hospital.Smoker,{'No','Yes'});
class(hospital.Smoker)
```
ans  $=$ 

nominal

#### **Explore data.**

Display the first 10 elements of Smoker.

```
hospital.Smoker(1:10)
```
ans  $=$ Yes No No No No No Yes No No No

If you want to change the level labels in a nominal array, use setlabels.

#### **Add variables.**

The variable BloodPressure is a 100-by-2 array. The first column corresponds to systolic blood pressure, and the second column to diastolic blood pressure. Separate this array into two new variables, SysPressure and DiaPressure.

```
hospital.SysPressure = hospital.BloodPressure(:,1);
hospital.DiaPressure = hospital.BloodPressure(:,2);
hospital.Properties.VarNames(:)
```
ans  $=$ 

```
'LastName'
'Sex'
'Age'
'Weight'
'Smoker'
'BloodPressure'
'Trials'
'SysPressure'
'DiaPressure'
```
The dataset array, hospital, has two new variables.

#### **Search for variables by name.**

Use regexp to find variables in hospital with the string 'Pressure' in their name. Create a new dataset array containing only these variables.

```
bp = regexp(hospital.Properties.VarNames,'Pressure');
bpldx = cellfun(@isempty, bp);bpData = hospital(:,~bpIdx);
bpData.Properties.VarNames(:)
ans ='BloodPressure'
    'SysPressure'
    'DiaPressure'
```
The new dataset array, bpData, contains only the blood pressure variables.

#### **Delete variables.**

Delete the variable BloodPressure from the dataset array, hospital.

```
hospital.BloodPressure = [];
hospital.Properties.VarNames(:)
ans =
```
'LastName'

'Sex' 'Age' 'Weight' 'Smoker' 'Trials' 'SysPressure' 'DiaPressure'

The variable BloodPressure is no longer in the dataset array.

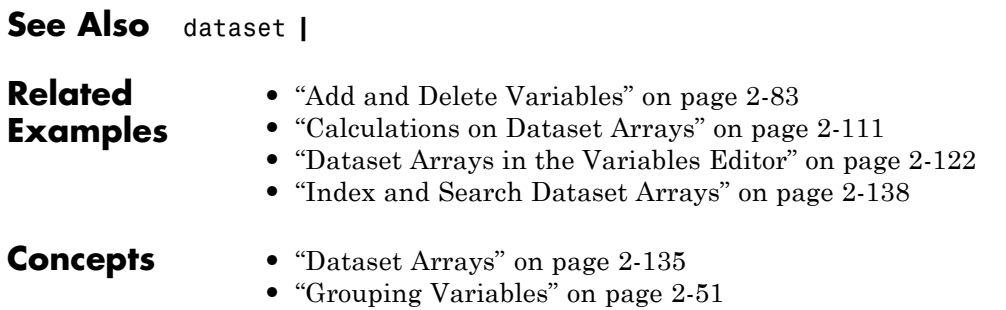

## <span id="page-126-0"></span>**Select Subsets of Observations**

This example shows how to select an observation or subset of observations from a dataset array.

#### **Load sample data.**

Load the sample dataset array, hospital. Dataset arrays can have observation (row) names. This array has observation names corresponding to unique patient identifiers.

```
load('hospital')
hospital.Properties.ObsNames(1:10)
ans ='YPL-320'
    'GLI-532'
    'PNI-258'
    'MIJ-579'
    'XLK-030'
    'TFP-518'
    'LPD-746'
```

```
'ATA-945'
'VNL-702'
```
'LQW-768'

These are the first 10 observation names.

#### **Index an observation by name.**

You can use the observation names to index into the dataset array. For example, extract the last name, sex, and age for the patient with identifier XLK-030.

```
hospital('XLK-030',{'LastName','Sex','Age'})
```
ans  $=$ 

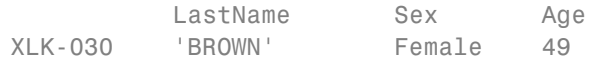

#### **Index a subset of observations by number.**

Create a new dataset array containing the first 50 patients.

```
ds50 = hospital(1:50,:);
size(ds50)
```
ans  $=$ 50 7

#### **Search observations using a logical condition.**

Create a new dataset array containing only male patients. To find the male patients, use a logical condition to search the variable containing gender information.

```
dsMale = hospital(hospital.Sex=='Male',:);
dsMale(1:10,{'LastName','Sex'})
ans =LastName Sex
  YPL-320 'SMITH' Male
  GLI-532 'JOHNSON' Male
  ATA-945 'WILSON' Male
  VNL-702 'MOORE' Male
  XUE-826 'JACKSON' Male
  TRW-072 'WHITE' Male
  KOQ-996 'MARTIN' Male
  YUZ-646 'THOMPSON' Male
  KPW-846 'MARTINEZ' Male
  XBA-581 'ROBINSON' Male
```
#### **Search observations using multiple conditions.**

You can use multiple conditions to search the dataset array. For example, create a new dataset array containing only female patients older than 40.

dsFemale = hospital(hospital.Sex=='Female' & hospital.Age > 40,:); dsFemale(1:10,{'LastName','Sex','Age'})

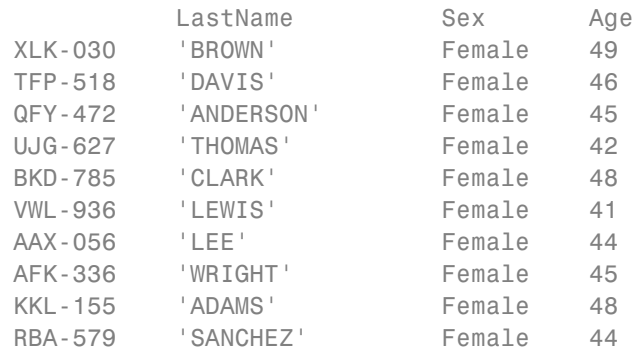

#### **Select a random subset of observations.**

Create a new dataset array containing a random subset of 20 patients from the dataset array hospital.

```
rng('default') % For reproducibility
dsRandom = hospital(randsample(length(hospital),20),:);
dsRandom.Properties.ObsNames
```

```
ans =
```
ans  $=$ 

```
'DAU-529'
'AGR-528'
'RBO-332'
'QOO-305'
'RVS-253'
'QEQ-082'
'EHE-616'
'HVR-372'
'KOQ-996'
'REV-997'
'PUE-347'
'LQW-768'
'YLN-495'
'HJQ-495'
'ELG-976'
```
'XUE-826' 'MEZ-469' 'UDS-151' 'MIJ-579' 'DGC-290'

99 7

#### **Delete observations by name.**

Delete the data for the patient with observation name HVR-372.

```
hospital('HVR-372',:) = [];
size(hospital)
ans =
```
The dataset array has one less observation.

### **See Also** dataset **|**

#### **Related Examples •** ["Add and Delete Observations" on page 2-79](#page-112-0) **•** ["Clean Messy and Missing Data" on page 2-117](#page-150-0) **•** ["Dataset Arrays in the Variables Editor" on page 2-122](#page-155-0) **•** ["Sort Observations in Dataset Arrays" on page 2-97](#page-130-0) **•** ["Index and Search Dataset Arrays" on page 2-138](#page-171-0)

**Concepts •** ["Dataset Arrays" on page 2-135](#page-168-0)

# <span id="page-130-0"></span>**Sort Observations in Dataset Arrays**

This example shows how to sort observations (rows) in a dataset array using the command line. You can also sort rows using the Variables editor.

#### **Sort observations in ascending order.**

Load the sample dataset array, hospital. Sort the observations by the values in Age, in ascending order.

```
load('hospital')
dsAgeUp = sortrows(hospital,'Age');
dsAgeUp(1:10,{'LastName','Age'})
```
ans  $=$ 

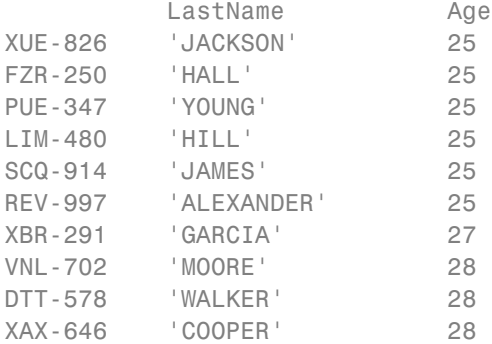

The youngest patients are age 25.

#### **Sort observations in descending order.**

Sort the observations by Age in descending order.

```
dsAgeDown = sortrows(hospital,'Age','descend');
dsAgeDown(1:10,{'LastName','Age'})
```
ans  $=$ 

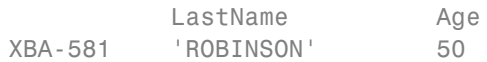

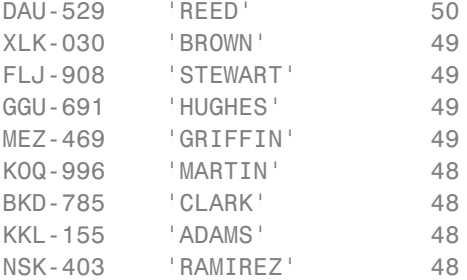

The oldest patients are age 50.

#### **Sort observations by the values of two variables.**

Sort the observations in hospital by Age, and then by LastName.

dsName = sortrows(hospital,{'Age','LastName'}); dsName(1:10,{'LastName','Age'})

```
ans =
```
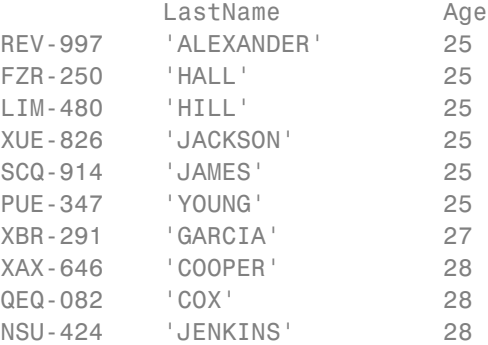

Now the names are sorted alphabetically within increasing age groups.

#### **Sort observations in mixed order.**

Sort the observations in hospital by Age in an increasing order, and then by Weight in a decreasing order.

dsWeight = sortrows(hospital,{'Age','Weight'},{'ascend','descend'});

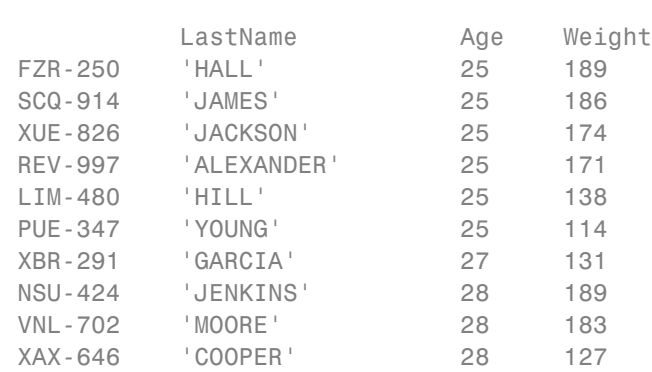

dsWeight(1:10,{'LastName','Age','Weight'})

This shows that the maximum weight among patients that are age 25 is 189 lbs.

#### **Sort observations by observation name.**

Sort the observations in hospital by the observation names.

```
dsObs = sortrows(hospital,'obsnames');
dsObs(1:10,{'LastName','Age'})
```
ans  $=$ 

ans  $=$ 

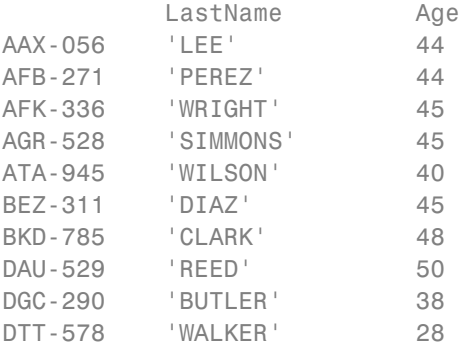

The observations are sorted by observation name in ascending alphabetical order.

**See Also** dataset **|** sortrows **| Related Examples •** ["Select Subsets of Observations" on page 2-93](#page-126-0) **•** ["Stack or Unstack Dataset Arrays" on page 2-106](#page-139-0) **•** ["Dataset Arrays in the Variables Editor" on page 2-122](#page-155-0) **•** ["Index and Search Dataset Arrays" on page 2-138](#page-171-0)

**Concepts •** ["Dataset Arrays" on page 2-135](#page-168-0)

### <span id="page-134-0"></span>**Merge Dataset Arrays**

This example shows how to merge dataset arrays using join.

#### **Load sample data.**

Navigate to a folder containing sample data. Import the data from the first worksheet in hospitalSmall.xlsx into a dataset array, then keep only a few of the variables.

```
cd(matlabroot)
cd('help/toolbox/stats/examples')
ds1 = dataset('XLSFile','hospitalSmall.xlsx');
ds1 = ds1(:,{'id','name','sex','age'})
```

```
ds1 =
```
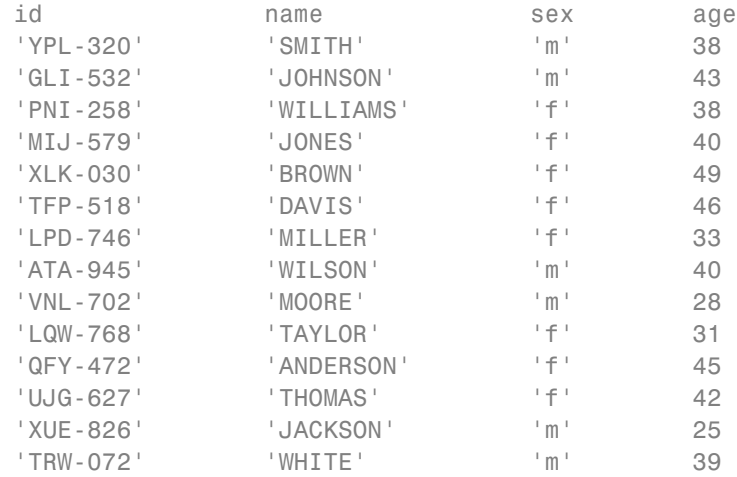

The dataset array, ds1, has 14 observations (rows) and 4 variables (columns). Import the data from the worksheet Heights2 in hospitalSmall.xlsx. ds2 = dataset('XLSFile','hospitalSmall.xlsx','Sheet','Heights2')

 $ds2 =$ 

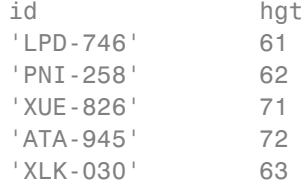

ds2 has height measurements for a subset of five individuals from the first dataset array, ds1.

#### **Merge only the matching subset of observations.**

Use join to merge the two dataset arrays, ds1 and ds2, keeping only the subset of observations that are in ds2.

```
JoinSmall = join(ds2,ds1)
```
 $JojnSma11 =$ 

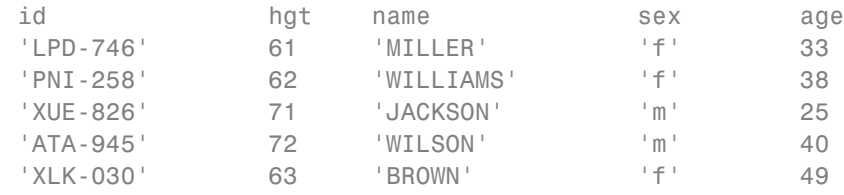

In JoinSmall, the variable id only appears once. This is because it is the key variable—the variable that links observations between the two dataset arrays—and has the same variable name in both ds1 and ds2.

#### **Include incomplete observations in the merge.**

Merge ds1 and ds2 keeping all observations in the larger ds1.

joinAll = join(ds2,ds1,'type','rightouter','mergekeys',true)

joinAll =

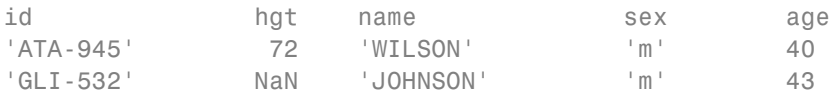

**2-102**

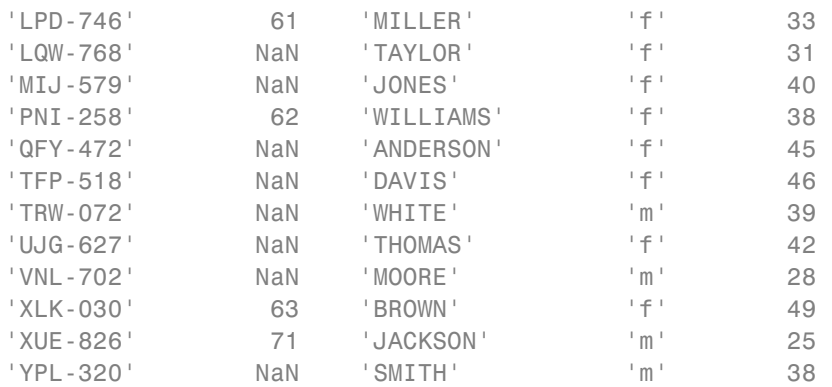

Each observation in ds1 without corresponding height measurements in ds2 has height value NaN. Also, because there is no id value in ds2 for each observation in ds1, you need to merge the keys using the option 'MergeKeys',true. This merges the key variable, id.

#### **Merge dataset arrays with different key variable names.**

When using join, it is not necessary for the key variable to have the same name in the dataset arrays to be merged. Import the data from the worksheet named Heights3 in hospitalSmall.xlsx.

```
ds3 = dataset('XLSFile','hospitalSmall.xlsx','Sheet','Heights3')
```

```
ds3 =
```
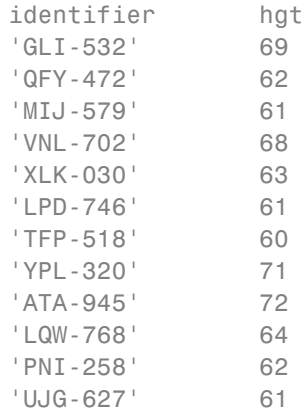

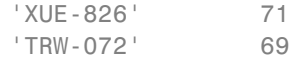

ds3 has height measurements for each observation in ds1. This dataset array has the same patient identifiers as ds1, but they are under the variable name identifier, instead of id (and in a different order).

#### **Specify key variable.**

You can easily change the variable name of the key variable in ds3 by setting d3.Properties.VarNames or using the Variables editor, but it is not required to perform a merge. Instead, you can specify the name of the key variable in each dataset array using LeftKeys and RightKeys.

```
joinDiff = join(ds3,ds1,'LeftKeys','identifier','RightKeys','id')
```

```
joinDiff =
```
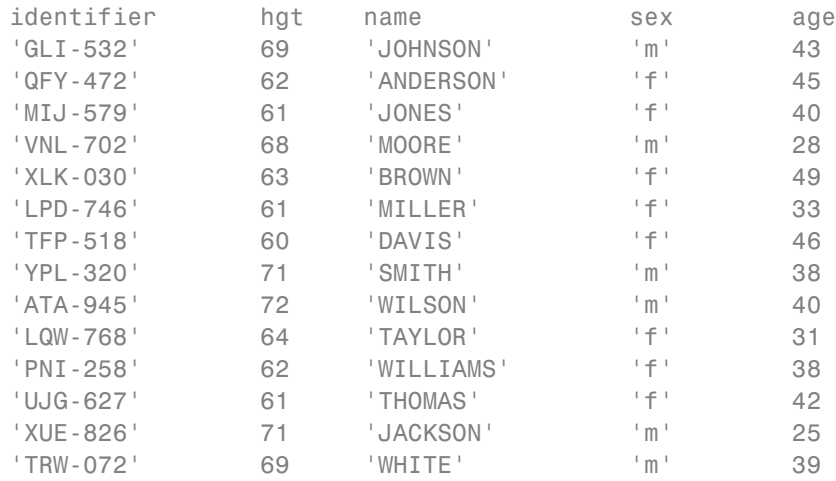

The merged dataset array, joinDiff, has the same key variable order and name as the first dataset array input to join, ds3.

### **See Also** dataset **|** join **|**

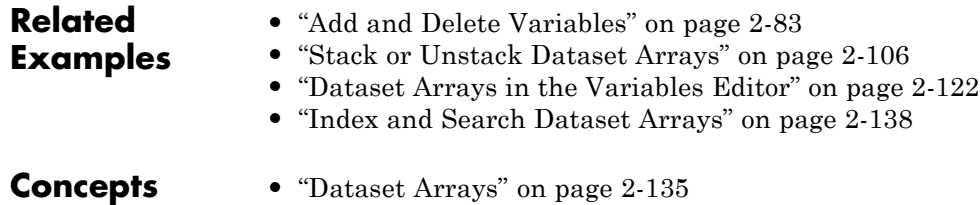

## <span id="page-139-0"></span>**Stack or Unstack Dataset Arrays**

This example shows how to reformat dataset arrays between wide and tall (or long) format using stack and unstack.

#### **Load sample data.**

Navigate to the folder containing sample data. Import the data from the comma-separated text file testScores.csv.

```
cd(matlabroot)
cd('help/toolbox/stats/examples')
ds = dataset('File','testScores.csv','Delimiter',',')
```

```
ds =
```
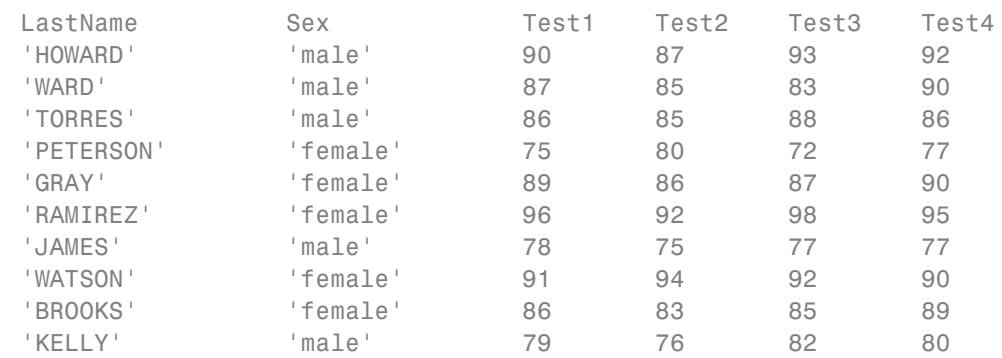

Each of the 10 students has 4 test scores, displayed here in wide format.

#### **Perform calculations on dataset array.**

With the data in this format, you can, for example, calculate the average test score for each student. The test scores are in columns 3 to 6.

```
ds.TestAve = mean(double(ds(:,3:6)),2);ds(:,{'LastName','Sex','TestAve'})
ans =
```
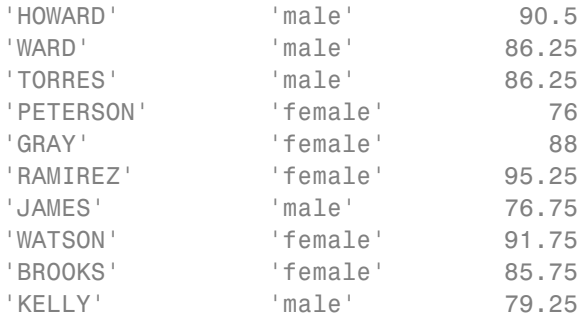

A new variable with average test scores is added to the dataset array, ds.

#### **Reformat the dataset array into tall format.**

Stack the test score variables into a new variable, Scores.

```
dsTall = stack(ds,{'Test1','Test2','Test3','Test4'},...
           'newDataVarName','Scores')
```

```
dsTall =
```
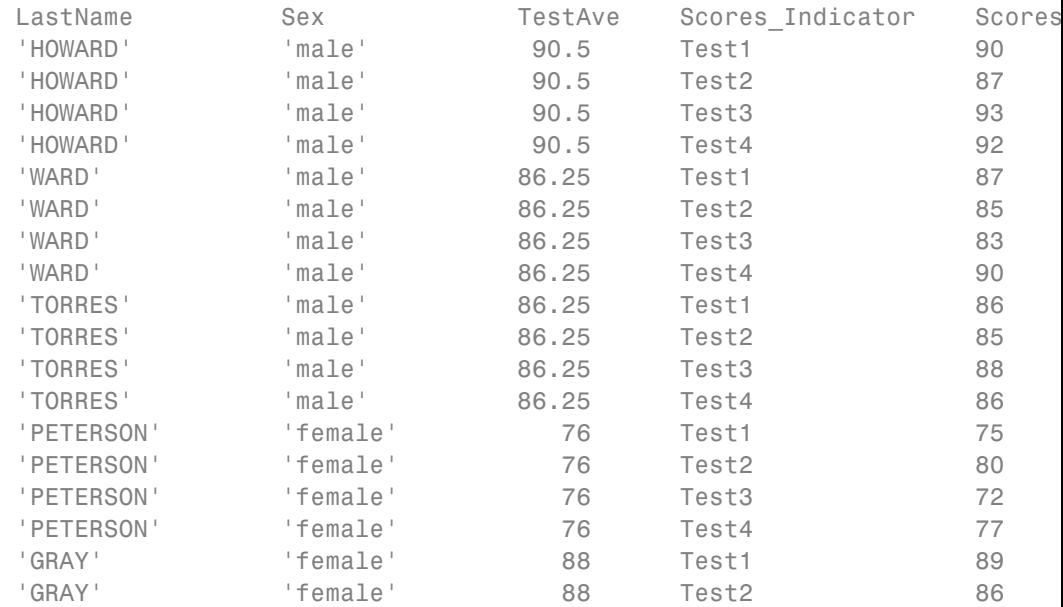

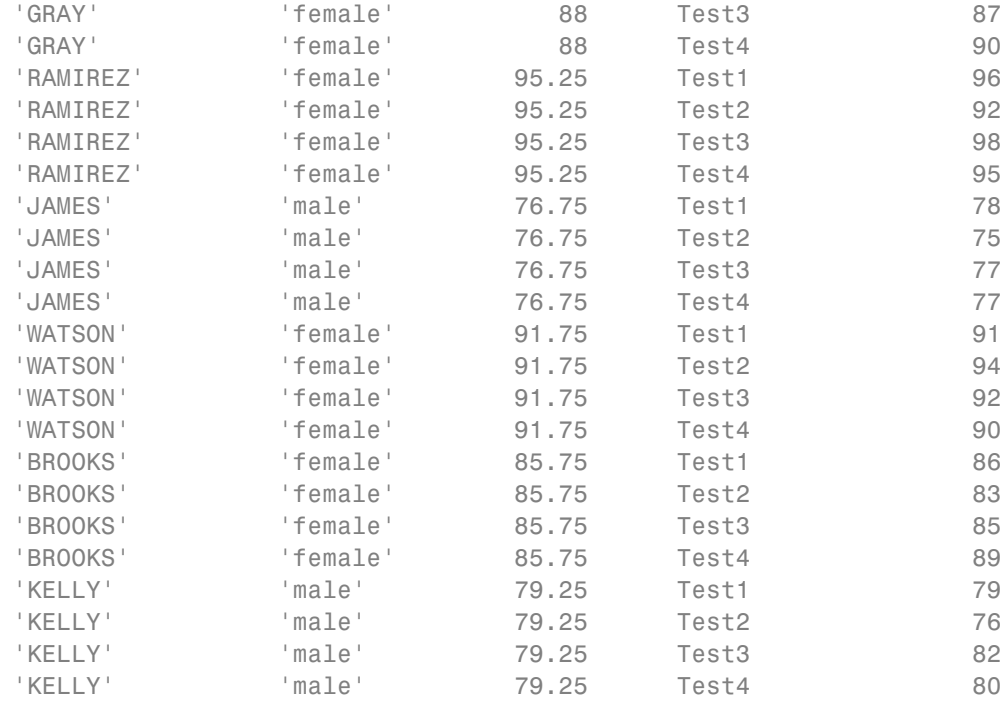

The original test variable names, Test1, Test2, Test3, and Test4, appear as levels in the combined test scores indicator variable, Scores\_Indicator.

#### **Plot data grouped by category.**

With the data in this format, you can use Scores\_Indicator as a grouping variable, and draw box plots of test scores grouped by test.

figure() boxplot(dsTall.Scores,dsTall.Scores\_Indicator)

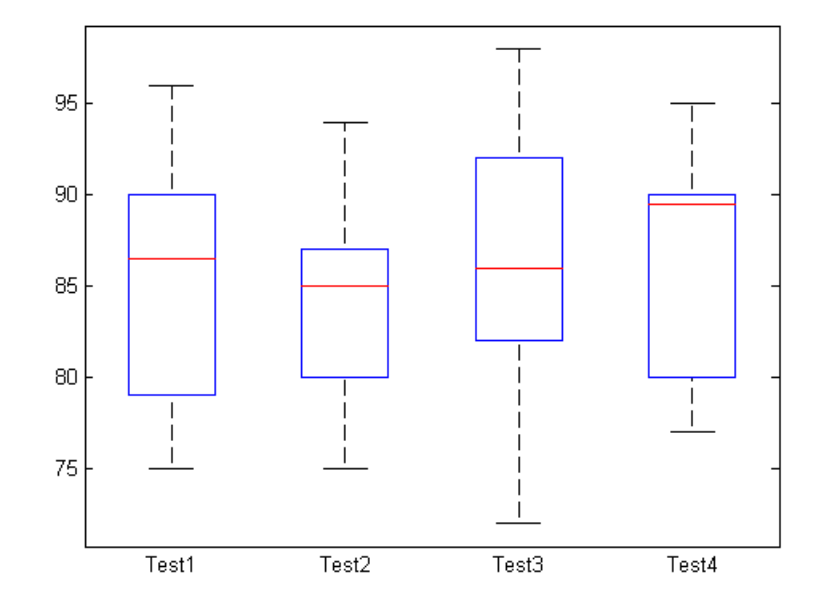

#### **Reformat the dataset array into wide format.**

Reformat dsTall back into its original wide format.

```
dsWide = unstack(dsTall,'Scores','Scores_Indicator');
dsWide(:,{'LastName','Test1','Test2','Test3','Test4'})
```

```
ans =
```
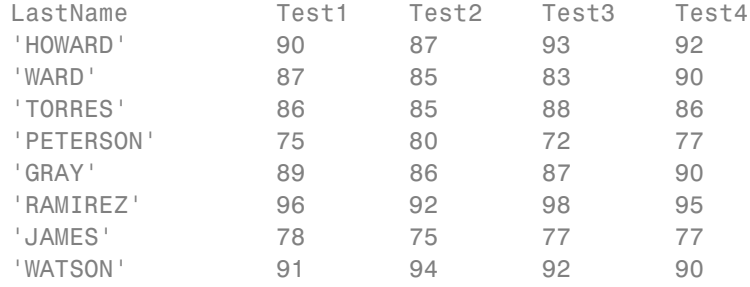

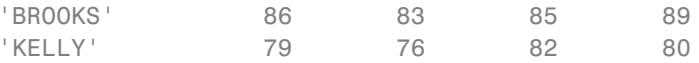

The dataset array is back in wide format. unstack reassigns the levels of the indicator variable, Scores\_Indicator, as variable names in the unstacked dataset array.

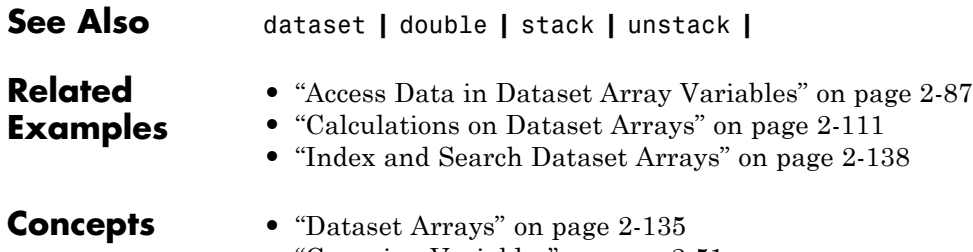

**•** ["Grouping Variables" on page 2-51](#page-84-0)
### <span id="page-144-0"></span>**Calculations on Dataset Arrays**

This example shows how to perform calculations on dataset arrays.

#### **Load sample data.**

Navigate to the folder containing sample data. Import the data from the comma-separated text file testScores.csv.

```
cd(matlabroot)
cd('help/toolbox/stats/examples')
ds = dataset('File','testScores.csv','Delimiter',',')
```

```
ds =
```
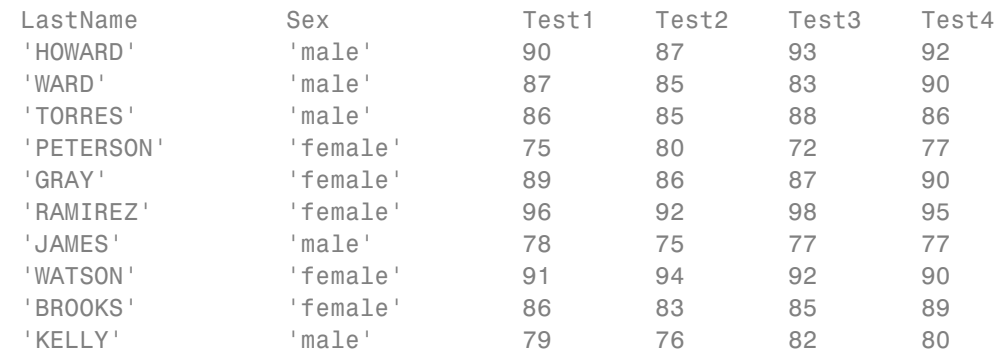

There are 4 test scores for each of 10 students, in wide format.

#### **Average dataset array variables.**

Compute the average (mean) test score for each student in the dataset array, and store it in a new variable, TestAvg. Test scores are in columns 3 to 6.

Use double to convert the specified dataset array variables into a numeric array. Then, calculate the mean across the second dimension (across columns) to get the test average for each student.

```
ds.TestAvg = mean(double(ds(:,3:6)),2);ds(:,{'LastName','TestAvg'})
```
 $ans =$ 

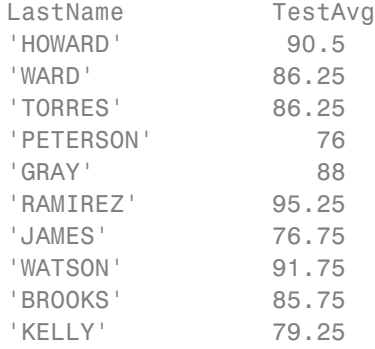

#### **Summarize the dataset array using a grouping variable.**

Compute the mean and maximum average test scores for each gender.

```
stats = grpstats(ds,'Sex',{'mean','max'},'DataVars','TestAvg')
```

```
stats =
```
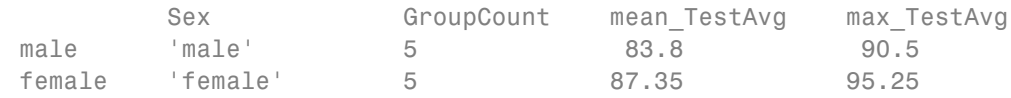

This returns a new dataset array containing the specified summary statistics for each level of the grouping variable, Sex.

#### **Replace data values.**

The denominator for each test score is 100. Convert the test score denominator to 25.

```
scores = double(ds(:,3:6));newScores = scores*25/100;
ds = replacedata(ds,newScores,3:6)
```
 $ds =$ 

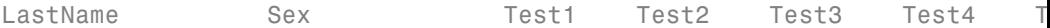

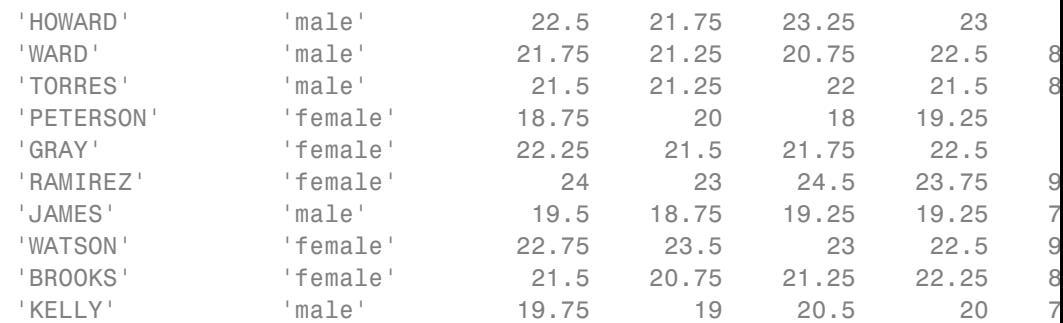

The first two lines of code extract the test data and perform the desired calculation. Then, replacedata inserts the new test scores back into the dataset array.

The variable of test score averages, TestAvg, is now the final score for each student.

#### **Change variable name.**

Change the variable name to Final.

```
ds.Properties.VarNames{end} = 'Final';
ds
```
 $ds =$ 

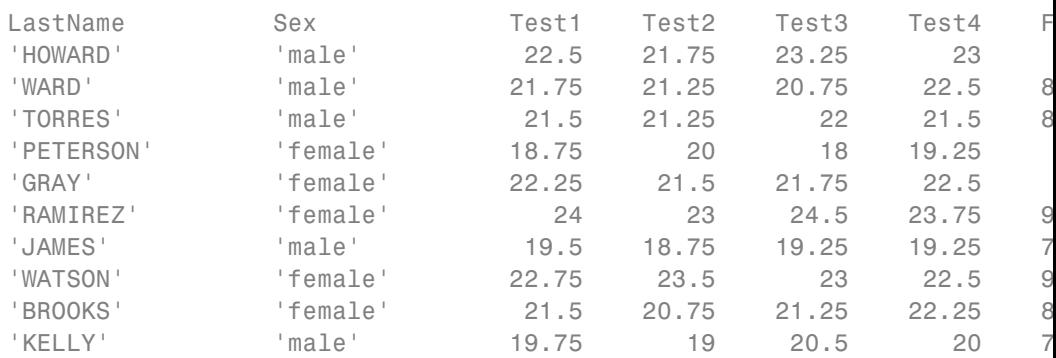

**See Also** dataset **|** double **|** replacedata **|** grpstats

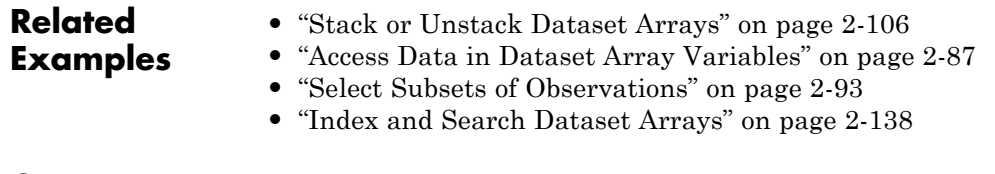

**Concepts •** ["Dataset Arrays" on page 2-135](#page-168-0)

### <span id="page-148-0"></span>**Export Dataset Arrays**

This example shows how to export a dataset array from the MATLAB workspace to a text or spreadsheet file.

#### **Load sample data.**

```
load('hospital')
```
The dataset array has 100 observations and 7 variables.

#### **Export to a text file.**

Export the dataset array, hospital, to a text file named hospital.txt. By default, export writes to a tab-delimited text file with the same name as the dataset array, appended by .txt.

```
export(hospital)
```
This creates the file hospital.txt in the current working folder, if it does not previously exist. If the file already exists in the current working folder, export overwrites the existing file.

By default, variable names are in the first line of the text file. Observation names, if present, are in the first column.

#### **Export without variable names.**

Export hospital with variable names suppressed to a text file named NoLabels.txt.

export(hospital,'File','NoLabels.txt','WriteVarNames',false)

There are no variable names in the first line of the created text file, NoLabels.txt.

#### **Export to a comma-delimited format.**

Export hospital to a comma-delimited text file, hospital.csv.

```
export(hospital,'File','hospital.csv','Delimiter',',')
```
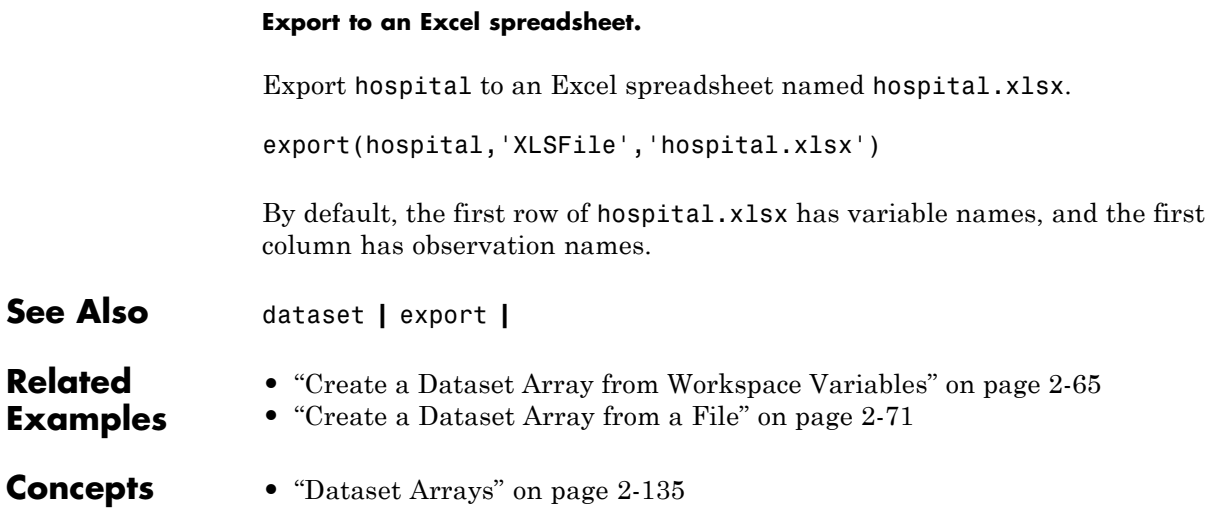

## **Clean Messy and Missing Data**

This example shows how to find, clean, and delete observations with missing data in a dataset array.

#### **Load sample data.**

Navigate to the folder containing sample data. Import the data from the spreadsheet messy.xlsx.

```
cd(matlabroot)
cd('help/toolbox/stats/examples')
messyData = dataset('XLSFile','messy.xlsx')
```
#### messyData =

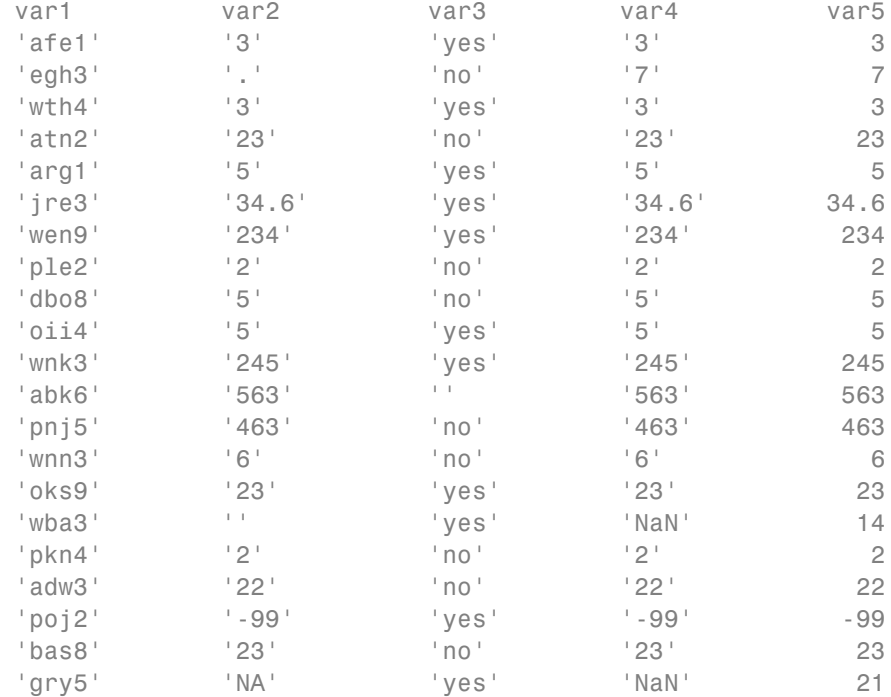

When you import data from a spreadsheet, dataset reads any variables with nonnumeric elements as a cell array of strings. This is why the variable var2 is a cell array of strings. When importing data from a text file, you have more flexibility to specify which nonnumeric expressions to treat as missing using the option TreatAsEmpty.

There are many different missing data indicators in messy.xlsx, such as:

- **•** Empty cells
- **•** A period (.)
- **•** NA
- **•** NaN
- **•** -99

#### **Find observations with missing values.**

Display the subset of observations that have at least one missing value using ismissing.

```
ix = ismissing(messyData,'NumericTreatAsMissing',-99,...
                 'StringTreatAsMissing',{'NaN','.','NA'});
```

```
messyData(any(ix,2),:)
```

```
ans =
```
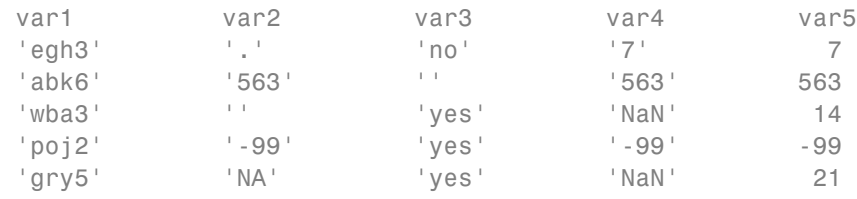

By default, ismissing recognizes the following missing value indicators:

- **•** NaN for numeric arrays
- **•** '' for string arrays
- **•** <undefined> for categorical arrays

Use the NumericTreatAsMissing and StringTreatAsMissing options to specify other values to treat as missing.

#### **Convert string arrays to double arrays.**

You can convert the string variables that should be numeric using str2double.

```
messyData.var2 = str2double(messyData.var2);
messyData.var4 = str2double(messyData.var4)
```
messyData =

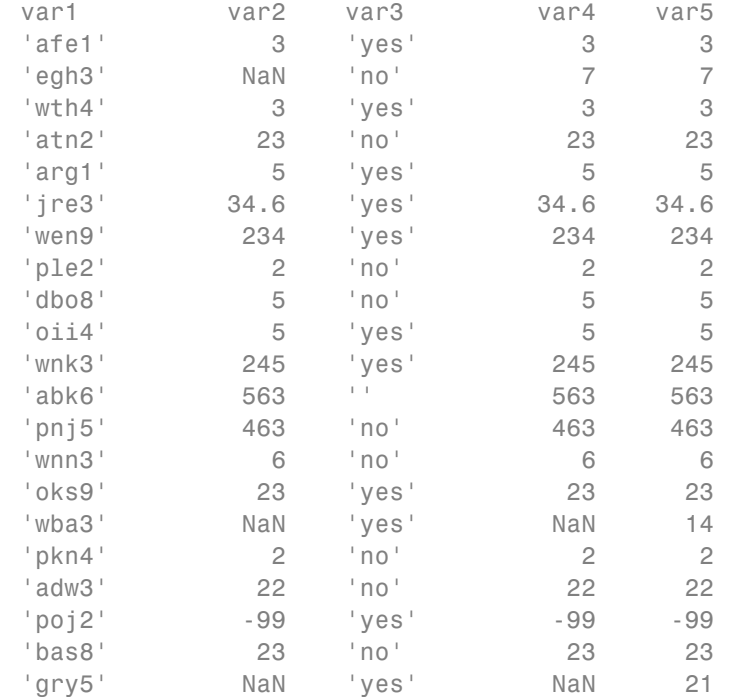

Now, var2 and var4 are numeric arrays. During the conversion, str2double replaces the nonnumeric elements of the variables var2 and var4 with the value NaN. However, there are no changes to the numeric missing value indicator, -99.

When applying the same function to many dataset array variables, it can sometimes be more convenient to use datasetfun. For example, to convert both var2 and var4 to numeric arrays simultaneously, you can use:

```
messyData(:,[2,4]) = datasetfun(@str2double,messyData,'DataVars',[2,4],...
                     'DatasetOutput',true);
```
#### **Replace missing value indicators.**

Clean the data so that the missing values indicated by the code -99 have the standard MATLAB numeric missing value indicator, NaN.

messyData = replaceWithMissing(messyData,'NumericValues',-99)

```
messyData =
```
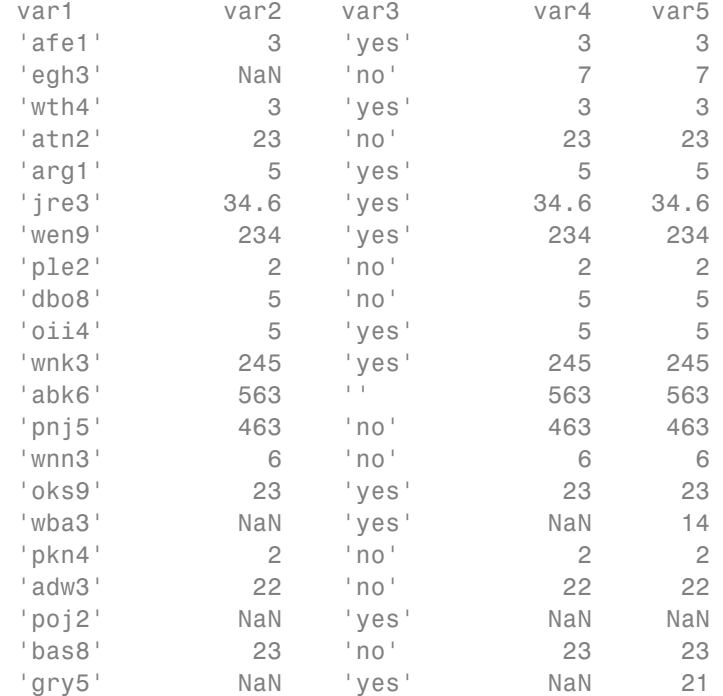

#### **Create a dataset array with complete observations.**

Create a new dataset array that contains only the complete observations—those without missing data.

```
ix = ismissing(messyData);
completeData = messyData(~any(ix,2),:)
```
completeData =

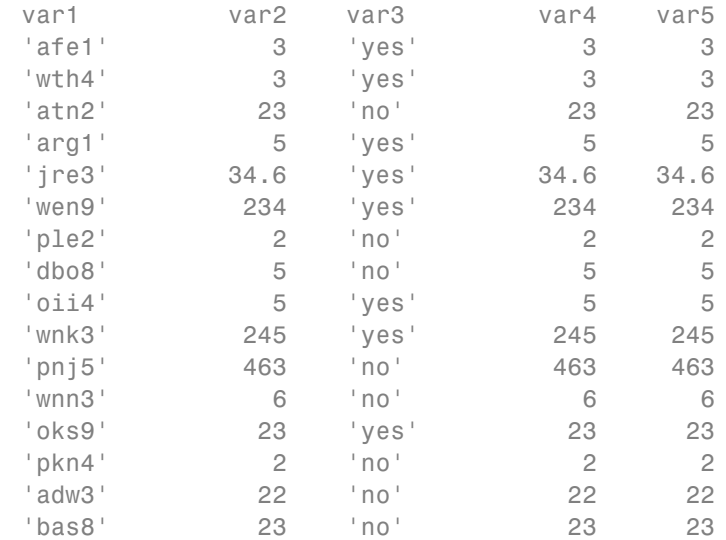

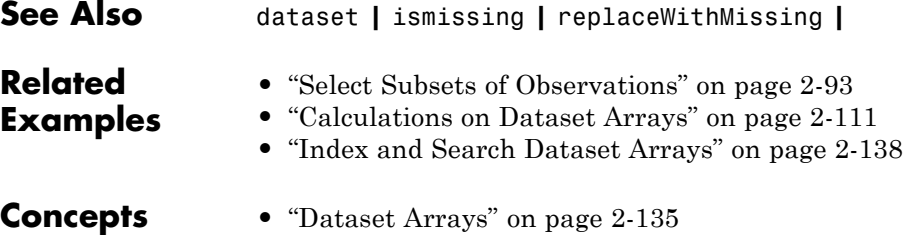

### <span id="page-155-0"></span>**Dataset Arrays in the Variables Editor**

#### **In this section...**

"Open Dataset Arrays in the Variables Editor" on page 2-122 ["Modify Variable and Observation Names" on page 2-123](#page-156-0) ["Reorder or Delete Variables" on page 2-125](#page-158-0) ["Add New Data" on page 2-127](#page-160-0) ["Sort Observations" on page 2-129](#page-162-0) ["Select a Subset of Data" on page 2-130](#page-163-0) ["Create Plots" on page 2-133](#page-166-0)

### **Open Dataset Arrays in the Variables Editor**

The MATLAB Variables editor provides a convenient interface for viewing, modifying, and plotting dataset arrays.

First, load the sample data set, hospital.

```
load('hospital')
```
The dataset array, hospital, is created in the MATLAB workspace.

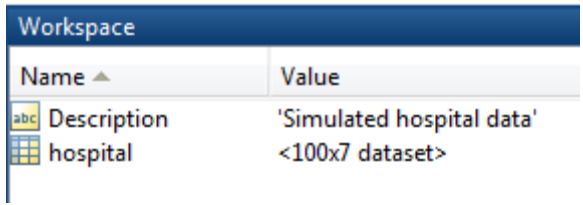

The dataset array has 100 observations and 7 variables.

To open hospital in the Variables editor, click **Open Variable**, and select hospital.

<span id="page-156-0"></span>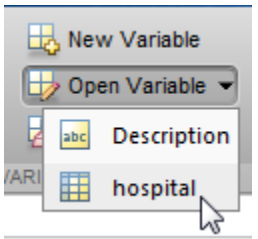

The Variables editor opens, displaying the contents of the dataset array (only the first 10 observations are shown here).

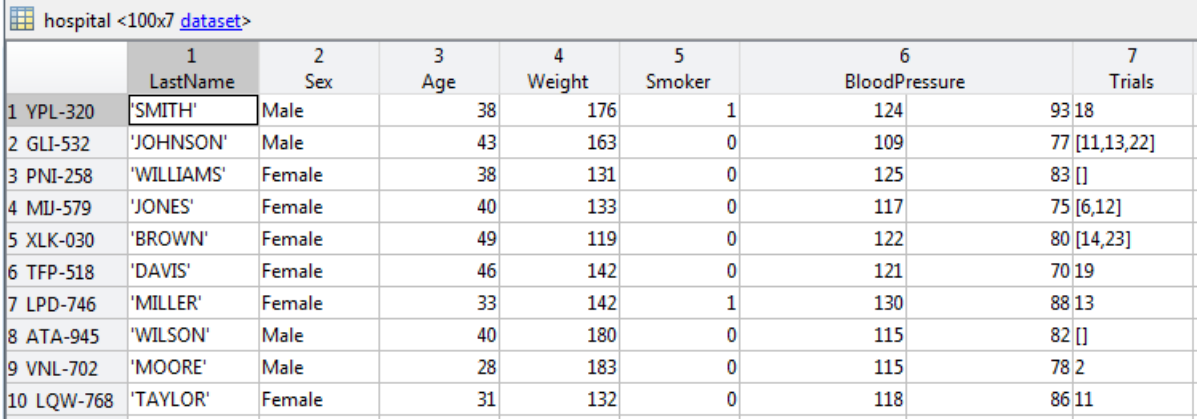

In the Variables editor, you can see the names of the seven variables along the top row, and the observations names down the first column.

### **Modify Variable and Observation Names**

You can modify variable and observation names by double-clicking a name, and then typing new text.

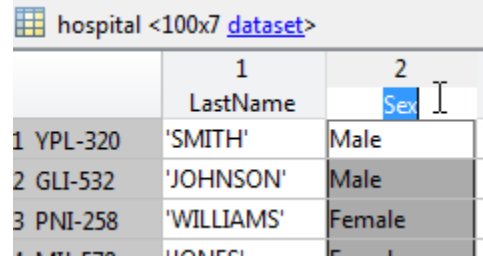

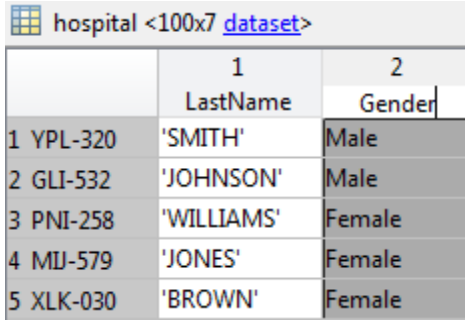

All changes made in the Variables editor are also sent to the command line.

```
Command Window
   >> hospital. Properties. VarNames{2} = 'Gender';
fx \rightarrow
```
The sixth variable in the data set, BloodPressure, is a numeric array with two columns. The first column shows systolic blood pressure, and the second column shows diastolic blood pressure. Click the arrow that appears on the right side of the variable name cell to see the units and description of the variable. You can type directly in the units and description fields to modify the text. The variable data type and size are shown under the variable description.

<span id="page-158-0"></span>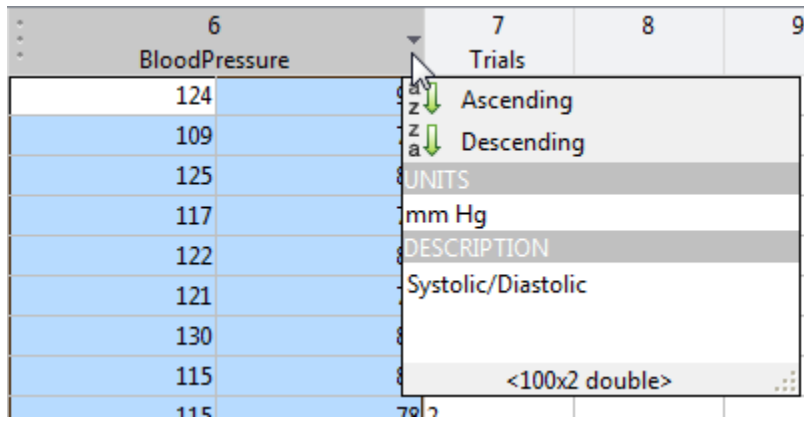

### **Reorder or Delete Variables**

You can reorder variables in a dataset array using the Variables editor. Hover over the left side of a variable name cell until a four-headed arrow appears.

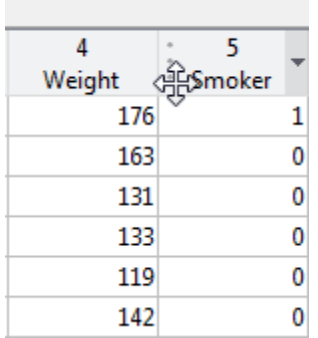

After the arrow appears, click and drag the variable column to a new location.

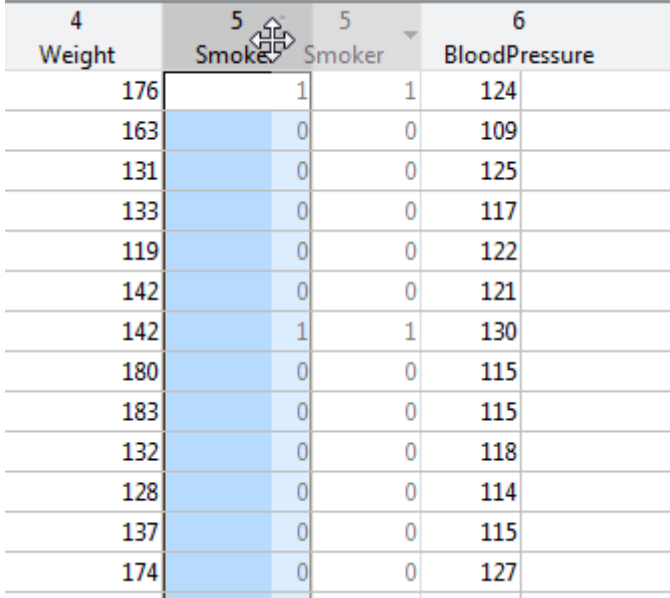

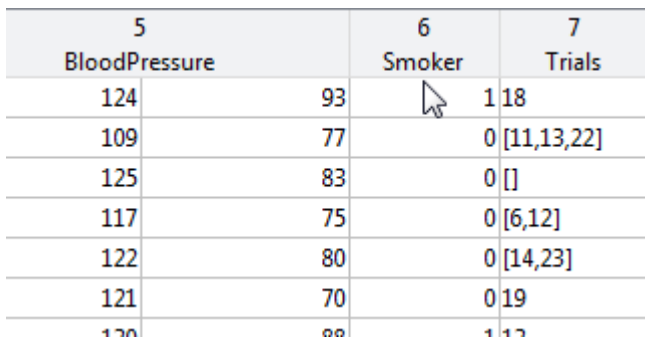

The command for the variable reordering appears in the command line.

Command Window

```
>> hospital = hospital(:,[1:4 6 5 end]);
fx \gg
```
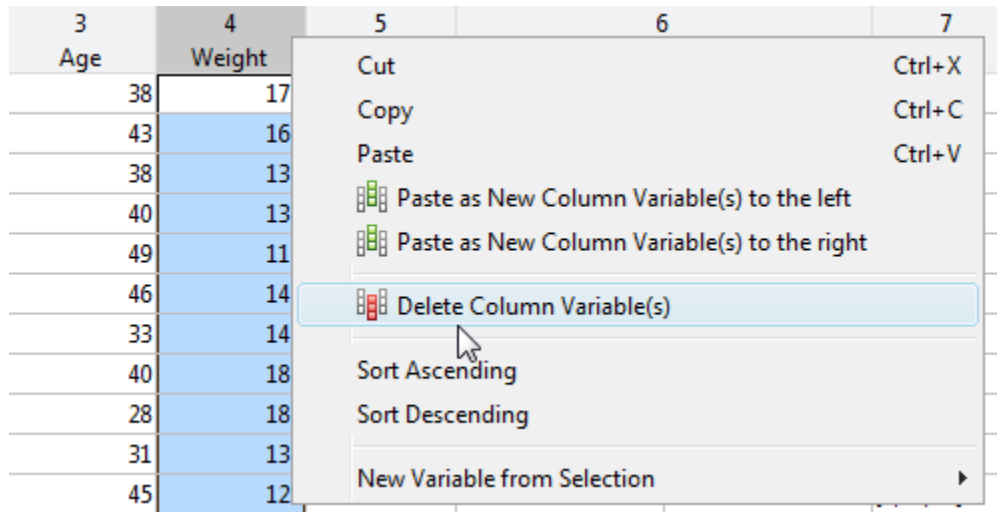

<span id="page-160-0"></span>You can delete a variable in the Variables editor by selecting the variable column, right-clicking, and selecting **Delete Column Variable(s)**.

The command for the variable deletion appears in the command line.

```
Command Window
   >> hospital(:, 'Weight') = [];
fx \rightarrow
```
### **Add New Data**

You can enter new data values directly into the Variables editor. For example, you can add a new patient observation to the hospital data set. To enter a new last name, add a string to the end of the variable LastName.

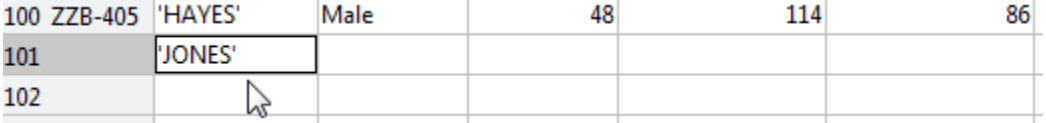

a.

The variable Gender is a nominal array. The levels of the categorical variable appear in a drop-down list when you double-click a cell in the Gender column.

You can choose one of the levels previously used, or create a new level by selecting **New Item**.

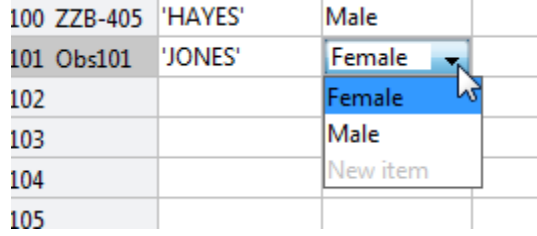

You can continue to add data for the remaining variables.

To change the observation name, click the observation name and type the new name.

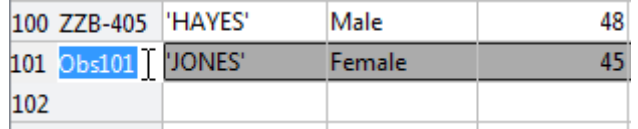

The commands for entering the new data appear at the command line.

```
Command Window
  >> hospital.LastName{101} = 'JONES';
  Warning: Observations with default values added to dataset
  variables.
  > In dataset. subsasgn at 584
  \gg hospital. Sex (101) = 'Female';
  >> hospital.Age(101) = 45;
  >> hospital.BloodPressure(101,2) = 85;
  >> hospital.BloodPressure(101,1) = 120;
  >> hospital. Properties. ObsNames{101} = 'QPO-187';
fx \rightarrow
```
Notice the warning that appears after the first assignment. When you enter the first piece of data in the new observation row—here, the last name—default values are assigned to all other variables. Default assignments are:

- <span id="page-162-0"></span>**•** 0 for numeric variables
- **•** <undefined> for categorical variables
- **•** [] for cell arrays

You can also copy and paste data from one dataset array to another using the Variables editor.

### **Sort Observations**

You can use the Variables editor to sort dataset array observations by the values of one or more variables. To sort by gender, for example, select the variable Gender. Then click **Sort**, and choose to sort rows by ascending or descending values of the selected variable.

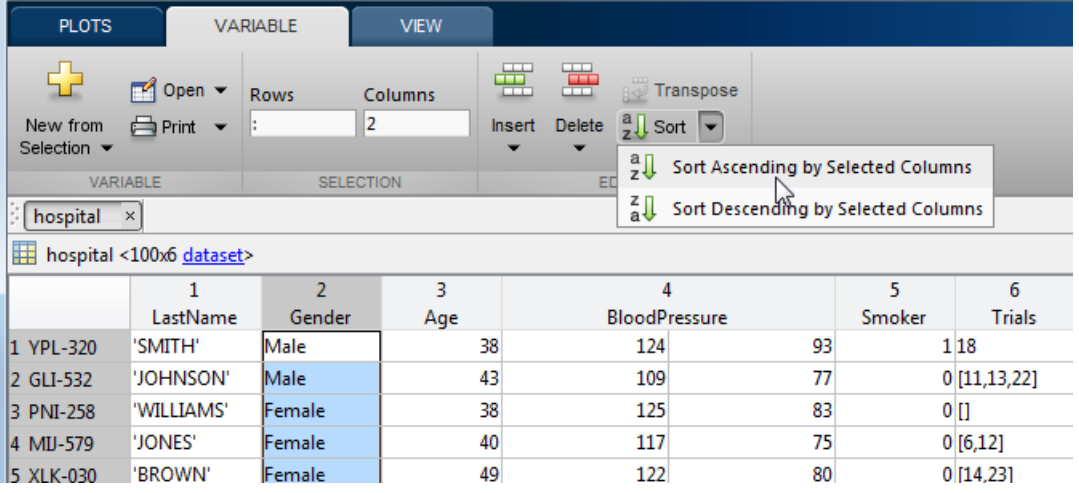

When sorting by variables that are cell arrays of strings or of nominal data type, observations are sorted alphabetically. For ordinal variables, rows are sorted by the ordering of the levels. For example, when the observations of hospital are sorted by the values in Gender, the females are grouped together, followed by the males.

<span id="page-163-0"></span>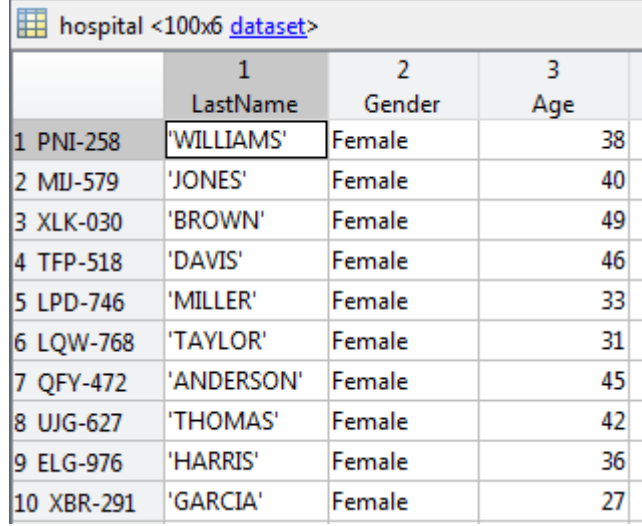

To sort by the values of multiple variables, press **Ctrl** while you select multiple variables.

When you use the Variables editor to sort rows, it is the same as calling sortrows. You can see this at the command line after executing the sorting.

```
Command Window
```

```
>> hospital = sortrows (hospital, 'Gender', 'ascend');
fx \rightarrow
```
#### **Select a Subset of Data**

You can select a subset of data from a dataset array in the Variables editor, and create a new dataset array from the selection. For example, to create a dataset array containing only the variables LastName and Age:

- **1** Hold **Ctrl** while you click the variables LastName and Age.
- **2** Right-click, and select **New Variable from Selection > New Dataset Array**.

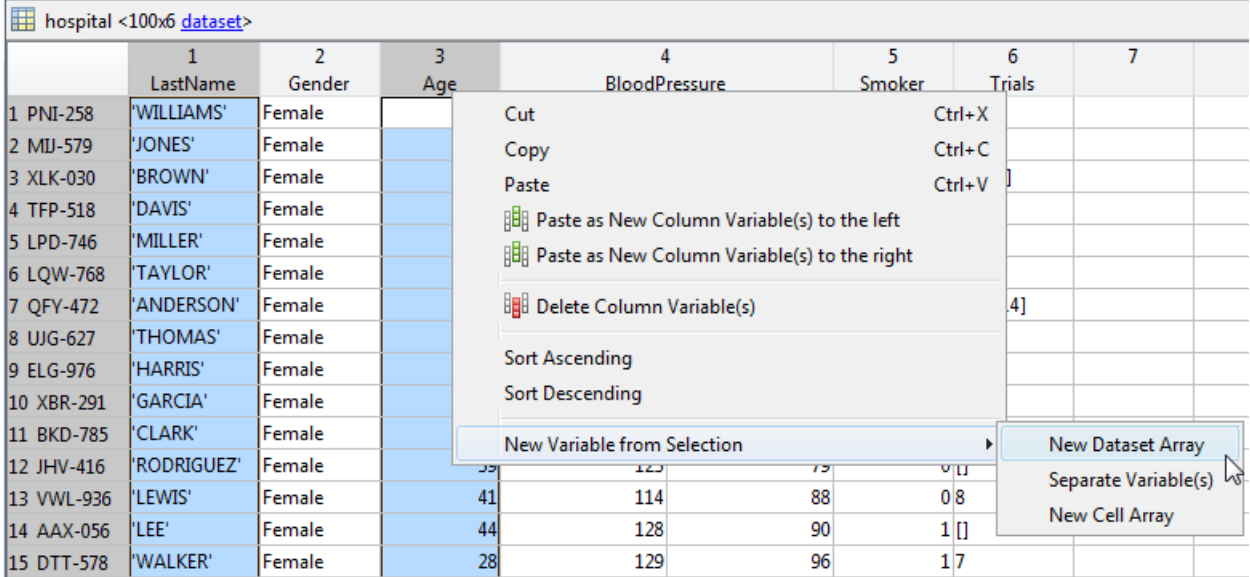

The new dataset array appears in the Workspace window with the name LastName. The Command Window shows the commands that execute the selection.

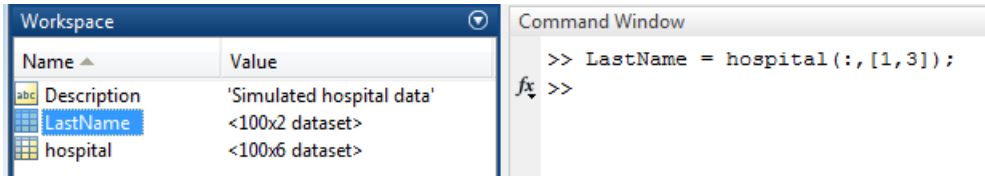

You can use the same steps to select any subset of data. To select observations according to some logical condition, you can use a combination of sorting and selecting. For example, to create a new dataset array containing only males aged 45 and older:

- **1** Sort the observations of hospital by the values in Gender and Age, descending.
- **2** Select the male observations with age 45 and older.

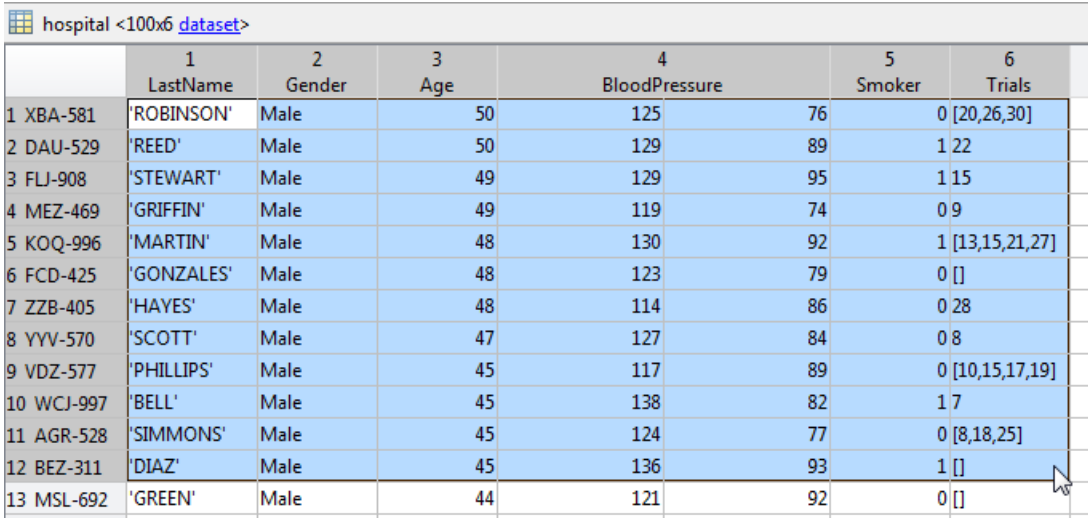

**3** Right-click, and select **New Variables from Selection > New Dataset Array**. The new dataset array, LastName1, is created in the Workspace window.

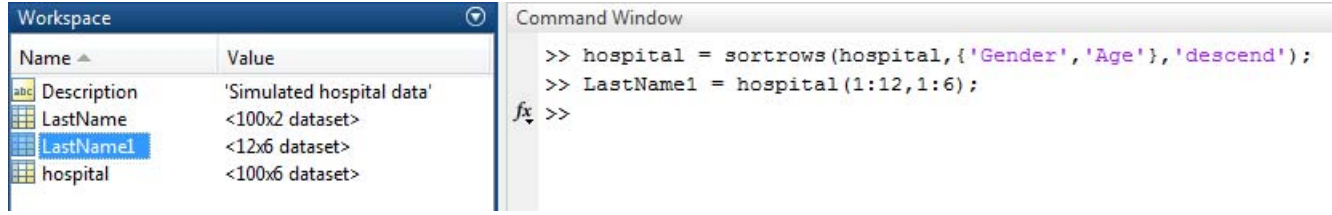

**4** You can rename the dataset array in the Workspace window.

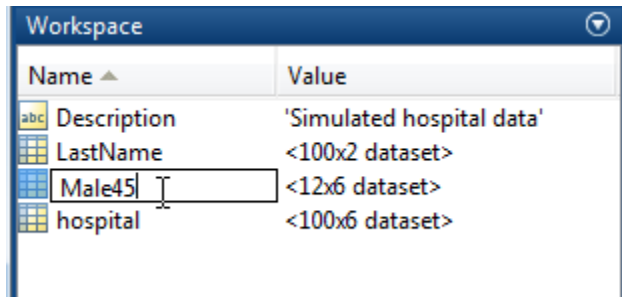

### <span id="page-166-0"></span>**Create Plots**

You can plot data from a dataset array using plotting options in the Variables editor. Available plot choices depend on the data types of variables to be plotted.

For example, if you select the variable Age, you can see in the **Plots** tab some plotting options that are appropriate for a univariate, numeric variable.

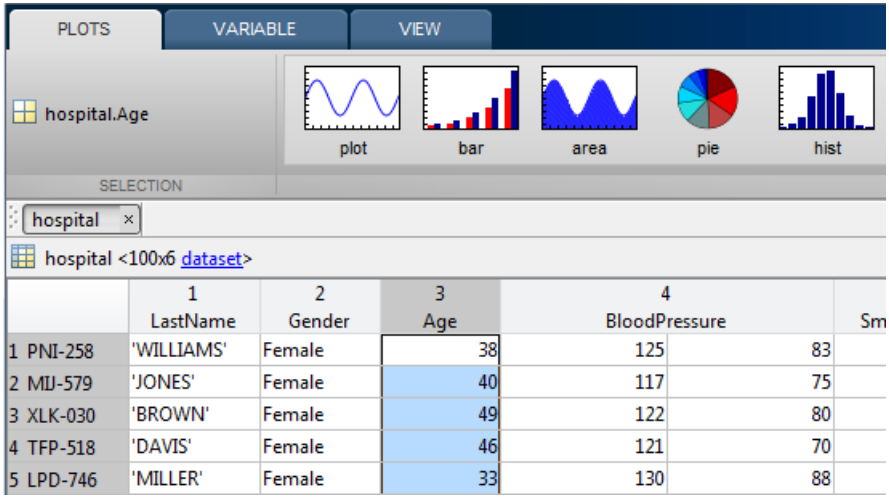

Sometimes, there are plot options for multiple variables, depending on their data types. For example, if you select both Age and Gender, you can draw box plots of age, grouped by gender.

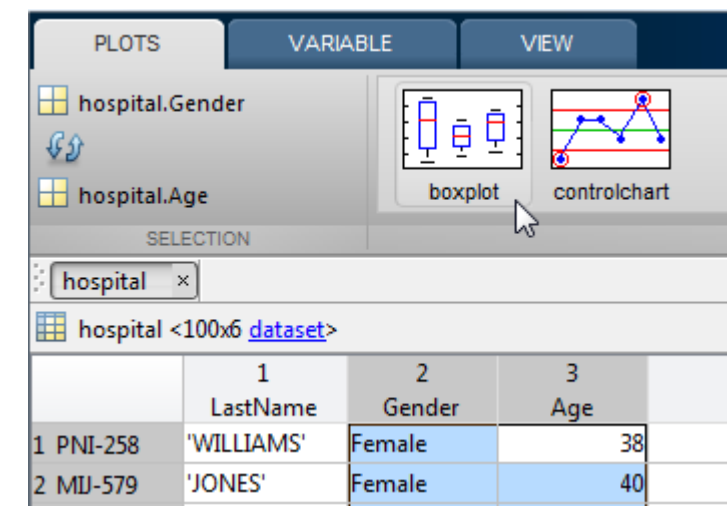

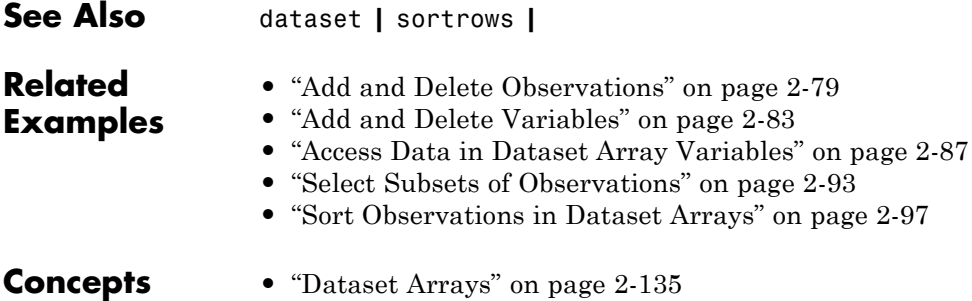

### <span id="page-168-0"></span>**Dataset Arrays**

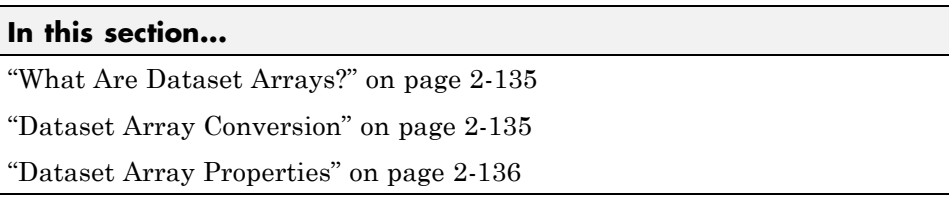

#### **What Are Dataset Arrays?**

Statistics Toolbox has *dataset arrays* for storing variables with heterogeneous data types. For example, you can combine numeric data, logical data, cell arrays of strings, and categorical arrays in one dataset array variable.

Within a dataset array, each variable (column) must be one homogeneous data type, but the different variables can be of heterogeneous data types. A dataset array is usually interpreted as a set of variables measured on many units of observation. That is, each row in a dataset array corresponds to an observation, and each column to a variable. In this sense, a dataset array organizes data like a typical spreadsheet.

Dataset arrays are a unique data type, with a corresponding set of valid operations. Even if a dataset array contains only numeric variables, you cannot operate on the dataset array like a numeric variable. The valid operations for dataset arrays are the methods of the dataset class.

### **Dataset Array Conversion**

You can create a dataset array by combining variables that exist in the MATLAB workspace, or directly importing data from a file, such as a text file or spreadsheet. This table summarizes the functions you can use to create dataset arrays.

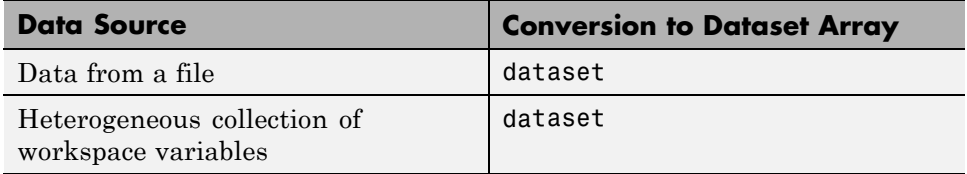

<span id="page-169-0"></span>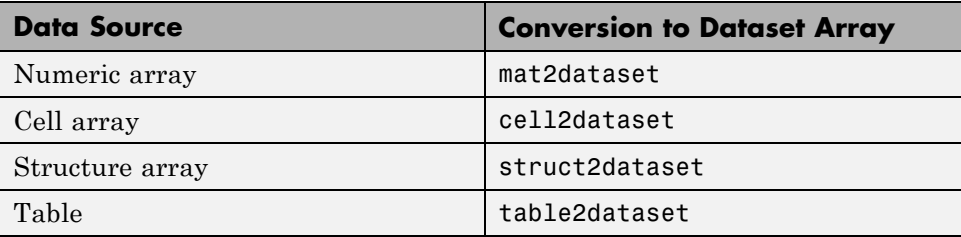

You can export dataset arrays to text or spreadsheet files using export. To convert a dataset array to a cell array or structure array, use dataset2cell or dataset2struct. To convert a dataset array to a table, use dataset2table.

#### **Dataset Array Properties**

In addition to storing data in a dataset array, you can store metadata such as:

- **•** Variable and observation names
- **•** Data descriptions
- **•** Units of measurement
- **•** Variable descriptions

This information is stored as dataset array properties. For a dataset array named ds, you can view the dataset array metadata by entering ds.Properties at the command line. You can access a specific property, such as variable names—property VarNames—using ds.Properties.VarNames. You can both retrieve and modify property values using this syntax.

Variable and observation names are included in the display of a dataset array. Variable names display across the top row, and observation names, if present, appear in the first column. Note that variable and observation names do not affect the size of a dataset array.

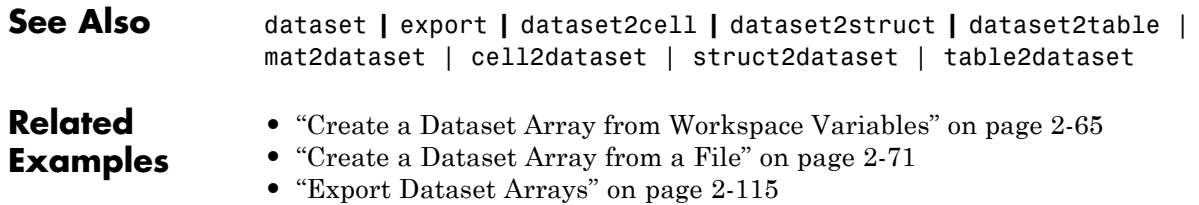

- **•** ["Dataset Arrays in the Variables Editor" on page 2-122](#page-155-0)
- **•** ["Index and Search Dataset Arrays" on page 2-138](#page-171-0)

### <span id="page-171-0"></span>**Index and Search Dataset Arrays**

### **Ways To Index and Search**

There are many ways to index into dataset arrays. For example, for a dataset array, ds, you can:

- **•** Use () to create a new dataset array from a subset of ds. For example, ds1 = ds(1:5,:) creates a new dataset array, ds1, consisting of the first five rows of ds. Metadata, including variable and observation names, transfers to the new dataset array.
- **•** Use variable names with dot notation to index individual variables in a dataset array. For example, ds.Height indexes the variable named Height.
- **•** Use observation names to index individual observations in a dataset array. For example, ds('Obs1',:) gives data for the observation named Obs1.
- **•** Use observation or variable numbers. For example, ds(:,[1,3,5]) gives the data in the first, third, and fifth variables (columns) of ds.
- **•** Use logical indexing to search for observations in ds that satisfy a logical condition. For example, ds(ds.Gender=='Male',:) gives the observations in ds where the variable named Gender, a nominal array, has the value Male.
- **•** Use ismissing to find missing data in the dataset array.

#### **Common Indexing and Searching**

The following brief examples illustrate several indexing and searching methods.

#### **Load sample data.**

```
load('hospital')
size(hospital)
ans =100 7
```
The dataset array has 100 observations and 7 variables.

**Index a variable by name.** Return the minimum age in the dataset array.

```
min(hospital.Age)
ans =25
Delete the variable Trials.
hospital.Trials = [];
size(hospital)
ans =100 6
```
**Index an observation by name.** Display measurements on the first five variables for the observation named PUE-347.

```
hospital('PUE-347',1:5)
```
 $ans =$ 

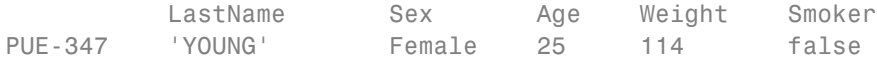

**Index variables by number.** Create a new dataset array containing the first four variables of hospital.

```
dsNew = hospital(:, 1:4);dsNew.Properties.VarNames(:)
ans ='LastName'
    'Sex'
    'Age'
    'Weight'
```
**Index observations by number.** Delete the last 10 observations.

```
hospital(end-9:end,:) = [];
size(hospital)
ans =90 7
```
**Search for observations by logical condition.** Create a new dataset array containing only females who smoke.

```
dsFS = hospital(hospital.Sex=='Female' & hospital.Smoker==true,:);
dsFS(:,{'LastName','Sex','Smoker'})
```
ans  $=$ 

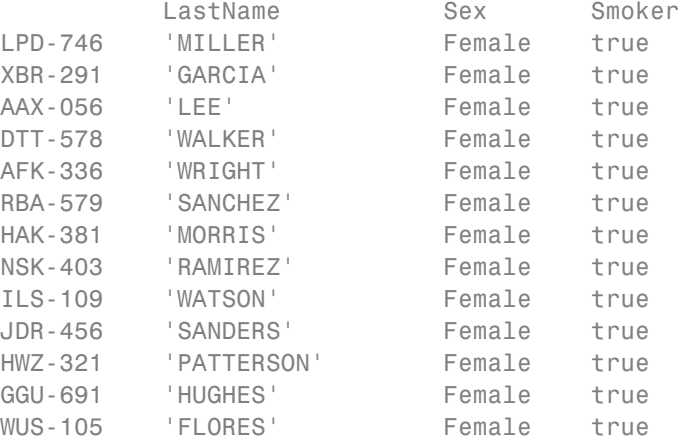

### **See Also** dataset **|**

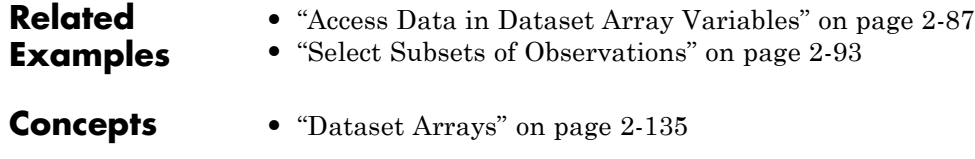

# Descriptive Statistics

- **•** ["Introduction to Descriptive Statistics" on page 3-2](#page-175-0)
- **•** ["Measures of Central Tendency" on page 3-3](#page-176-0)
- **•** ["Measures of Dispersion" on page 3-5](#page-178-0)
- **•** ["Quantiles and Percentiles" on page 3-7](#page-180-0)
- **•** ["Exploratory Analysis](#page-184-0) of Data" on page 3-[11](#page-184-0)
- **•** ["Resampling Statistics" on page 3-16](#page-189-0)
- **•** ["Data with Missing Values" on page 3-21](#page-194-0)

### <span id="page-175-0"></span>**Introduction to Descriptive Statistics**

You may need to summarize large, complex data sets—both numerically and visually—to convey their essence to the data analyst and to allow for further processing.

### <span id="page-176-0"></span>**Measures of Central Tendency**

Measures of central tendency locate a distribution of data along an appropriate scale.

The following table lists the functions that calculate the measures of central tendency.

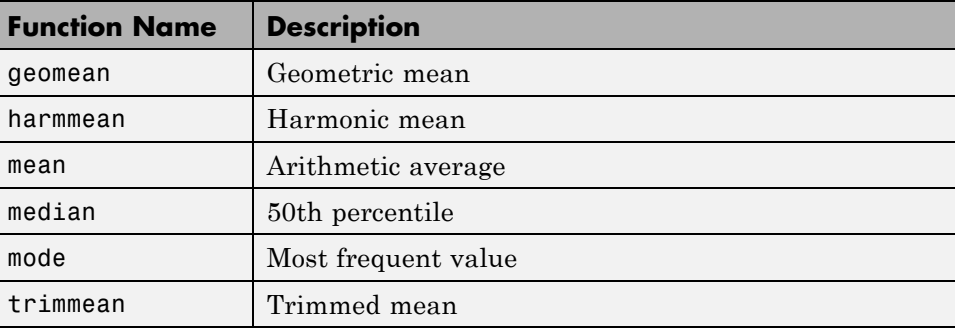

The average is a simple and popular estimate of location. If the data sample comes from a normal distribution, then the sample mean is also optimal (minimum variance unbiased estimator (MVUE) of *µ*).

Unfortunately, outliers, data entry errors, or glitches exist in almost all real data. The sample mean is sensitive to these problems. One bad data value can move the average away from the center of the rest of the data by an arbitrarily large distance.

The median and trimmed mean are two measures that are resistant (robust) to outliers. The median is the 50th percentile of the sample, which will only change slightly if you add a large perturbation to any value. The idea behind the trimmed mean is to ignore a small percentage of the highest and lowest values of a sample when determining the center of the sample.

The geometric mean and harmonic mean, like the average, are not robust to outliers. They are useful when the sample is distributed lognormal or heavily skewed.

The following example shows the behavior of the measures of location for a sample with one outlier.

```
x = [ones(1, 6) 100]x =1 1 1 1 1 1 100
locate = [geomean(x) harmonican(x) mean(x) median(x)...trimmean(x,25)]
locate =
   1.9307 1.1647 15.1429 1.0000 1.0000
```
You can see that the mean is far from any data value because of the influence of the outlier. The median and trimmed mean ignore the outlying value and describe the location of the rest of the data values.

### <span id="page-178-0"></span>**Measures of Dispersion**

The purpose of measures of dispersion is to find out how spread out the data values are on the number line. Another term for these statistics is measures of spread.

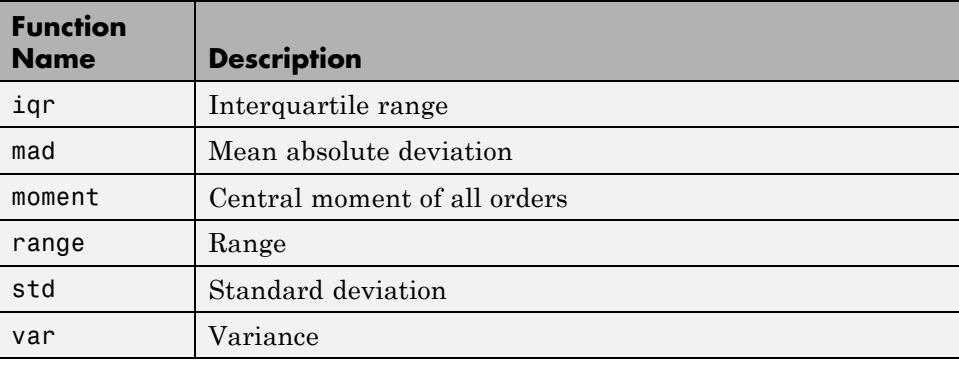

The table gives the function names and descriptions.

The range (the difference between the maximum and minimum values) is the simplest measure of spread. But if there is an outlier in the data, it will be the minimum or maximum value. Thus, the range is not robust to outliers.

The standard deviation and the variance are popular measures of spread that are optimal for normally distributed samples. The sample variance is the minimum variance unbiased estimator (MVUE) of the normal parameter  $\sigma^2$ . The standard deviation is the square root of the variance and has the desirable property of being in the same units as the data. That is, if the data is in meters, the standard deviation is in meters as well. The variance is in meters<sup>2</sup>, which is more difficult to interpret.

Neither the standard deviation nor the variance is robust to outliers. A data value that is separate from the body of the data can increase the value of the statistics by an arbitrarily large amount.

The mean absolute deviation (MAD) is also sensitive to outliers. But the MAD does not move quite as much as the standard deviation or variance in response to bad data.

The interquartile range (IQR) is the difference between the 75th and 25th percentile of the data. Since only the middle 50% of the data affects this measure, it is robust to outliers.

The following example shows the behavior of the measures of dispersion for a sample with one outlier.

```
x = [ones(1, 6) 100]x =1 1 1 1 1 1 100
stats = [iqr(x) \text{ mad}(x) \text{ range}(x) \text{ std}(x)]stats =
        0 24.2449 99.0000 37.4185
```
## <span id="page-180-0"></span>**Quantiles and Percentiles**

This section explains how the Statistics Toolbox functions quantile and prctile compute quantiles and percentiles.

The prctile function calculates the percentiles in a similar way as quantile calculates quantiles. The following steps in the computation of quantiles are also true for percentiles, given the fact that, for the same data sample, the quantile at the value Q is the same as the percentile at the value  $P = 100*Q$ .

- **1** quantile initially assigns the sorted values in X to the (0.5/*n*), (1.5/*n*), ...,  $([n - 0.5]/n)$  quantiles. For example:
	- **•** For a data vector of six elements such as {6, 3, 2, 10, 8, 1}, the sorted elements  $\{1, 2, 3, 6, 8, 10\}$  respectively correspond to the  $(0.5/6)$ ,  $(1.5/6)$ ,  $(2.5/6)$ ,  $(3.5/6)$ ,  $(4.5/6)$ , and  $(5.5/6)$  quantiles.
	- For a data vector of five elements such as  $\{2, 10, 5, 9, 13\}$ , the sorted elements  $\{2, 5, 9, 10, 13\}$  respectively correspond to the 0.1, 0.3, 0.5, 0.7, and 0.9 quantiles.

The following figure illustrates this approach for data vector  $X = \{2, 10, 5, \ldots\}$ 9, 13. The first observation corresponds to the cumulative probability  $1/5 =$ 0.2, the second observation corresponds to the cumulative probability 2/5  $= 0.4$ , and so on. The step function in this figure shows these cumulative probabilities. quantile instead places the observations in midpoints, such that the first corresponds to  $0.5/5 = 0.1$ , the second corresponds to  $1.5/5 =$ 0.3, and so on, and then connects these midpoints. The red lines in the following figure connect the midpoints.

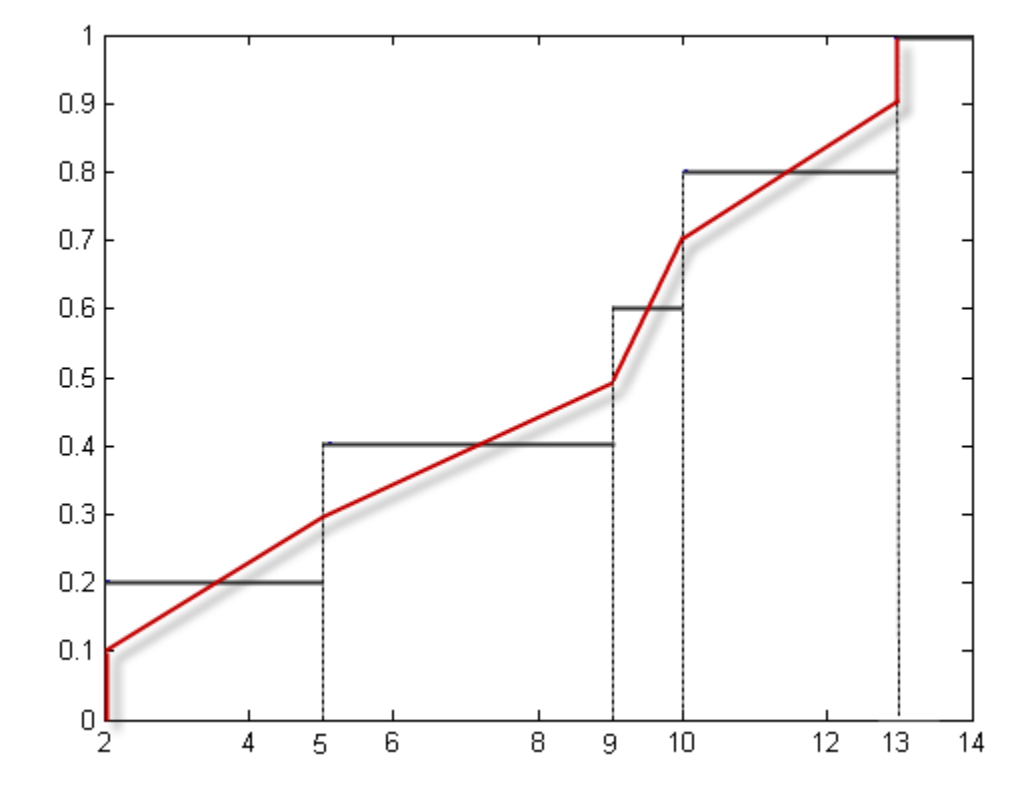

#### **Assigning Observations to Quantiles**

By switching the axes, as the next figure, you can see the values of the variable  $X$  that correspond to the  $p$  quantiles.

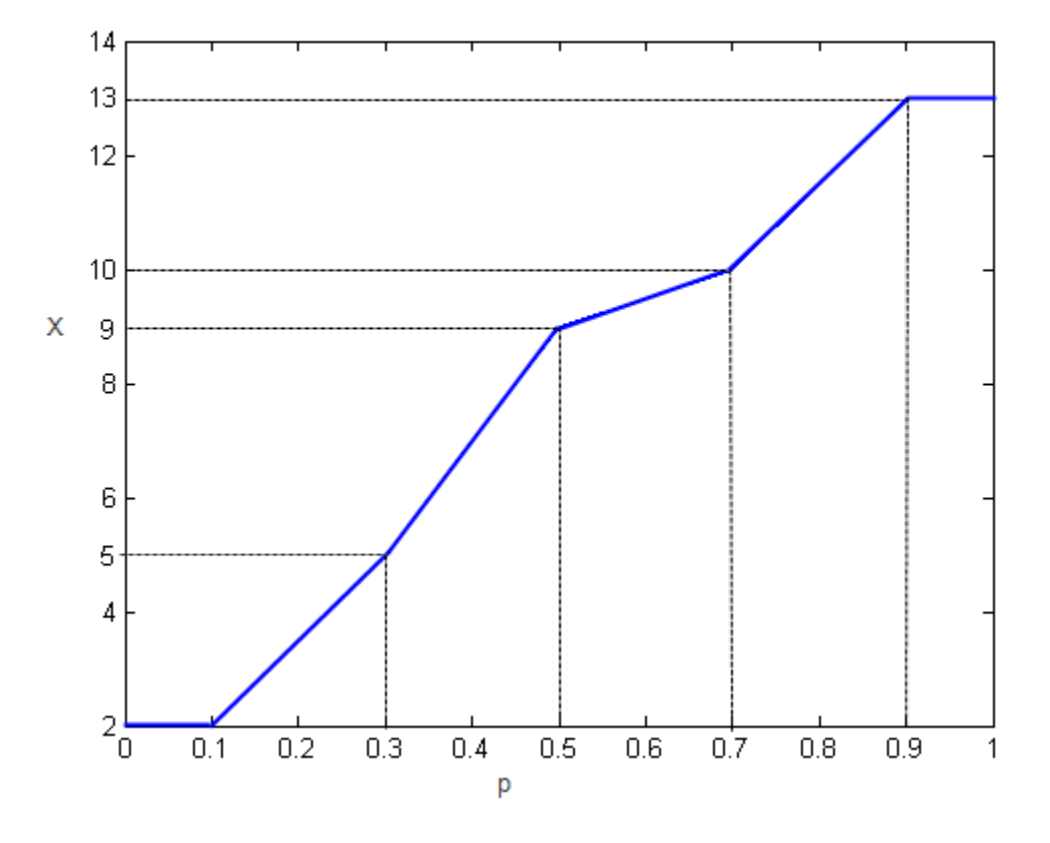

**Quantiles of** *X*

**2** quantile finds any quantiles between the data values using linear interpolation.

*Linear interpolation* uses linear polynomials to approximate a function f(*x*) and construct new data points within the range of a known set of data points. Algebraically, given the data points  $(x_1, y_1)$  and  $(x_2, y_2)$ , where  $y_1 =$  $f(x_1)$  and  $y_2 = f(x_2)$ , linear interpolation finds  $y = f(x)$  for a given *x* between  $x_1$  and  $x_2$  as follows:

$$
y = f(x) = y_1 + \frac{(x - x_1)}{(x_2 - x_1)}(y_2 - y_1).
$$

Similarly, if the 1.5/*n* quantile is  $y_{1.5/h}$  and the 2.5/*n* quantile is  $y_{2.5/h}$ , then linear interpolation finds the 2.3/*n* quantile  $y_{2.3/n}$  as

$$
y_{\underline{2.3}} = y_{\underline{1.5}} + \frac{\left(\frac{2.3}{n} - \frac{1.5}{n}\right)}{\left(\frac{2.5}{n} - \frac{1.5}{n}\right)} \left(y_{\underline{2.5}} - y_{\underline{1.5}}\right).
$$

**3** quantile assigns the first and last values of *X* to the quantiles for probabilities less than (0.5/*n*) and greater than ([*n*–0.5]/*n*), respectively.

**See Also** quantile | prctile | median

# **Exploratory Analysis of Data**

This example shows how to explore the distribution of data using descriptive statistics.

#### **Generate sample data.**

```
rng('default') % for reproducibility
x = [normal(4,1,1,100) normal(6,0.5,1,200)];
```
#### **Create a histogram of data with normal density fit.**

```
histfit(x)
```
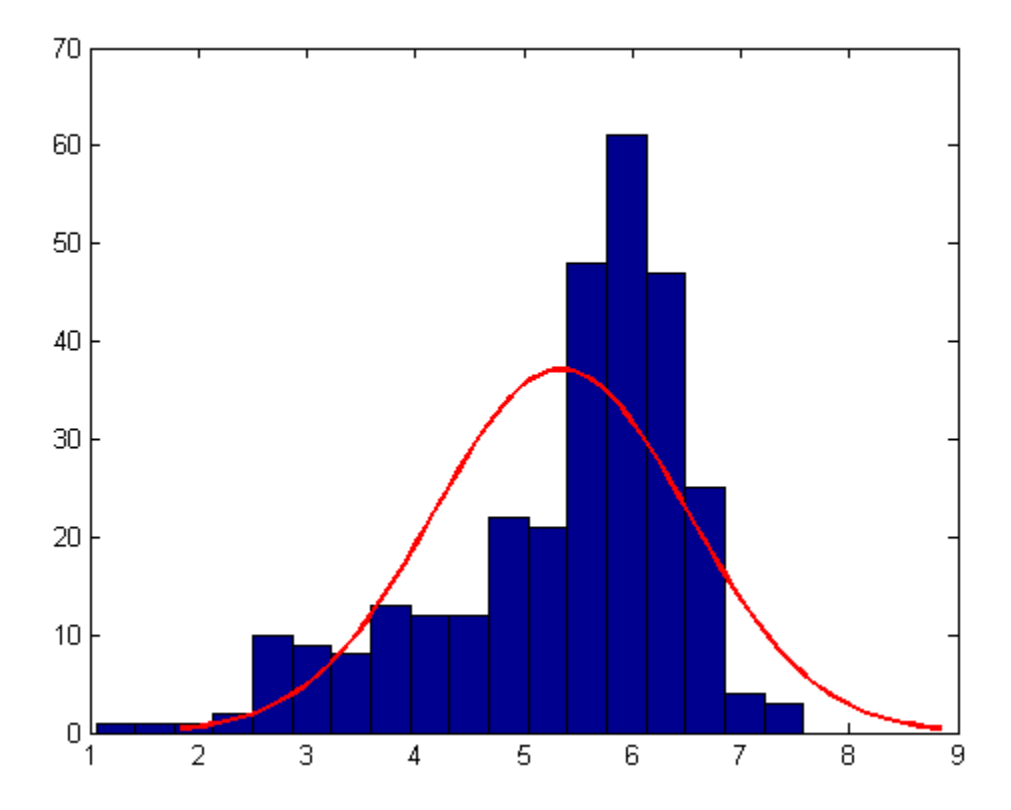

The distribution of the data seems left skewed and normal distribution does not look like a good fit to this distribution.

#### **Obtain a normal probability plot.**

```
probplot('normal',x)
```
Probability plot for Normal distribution

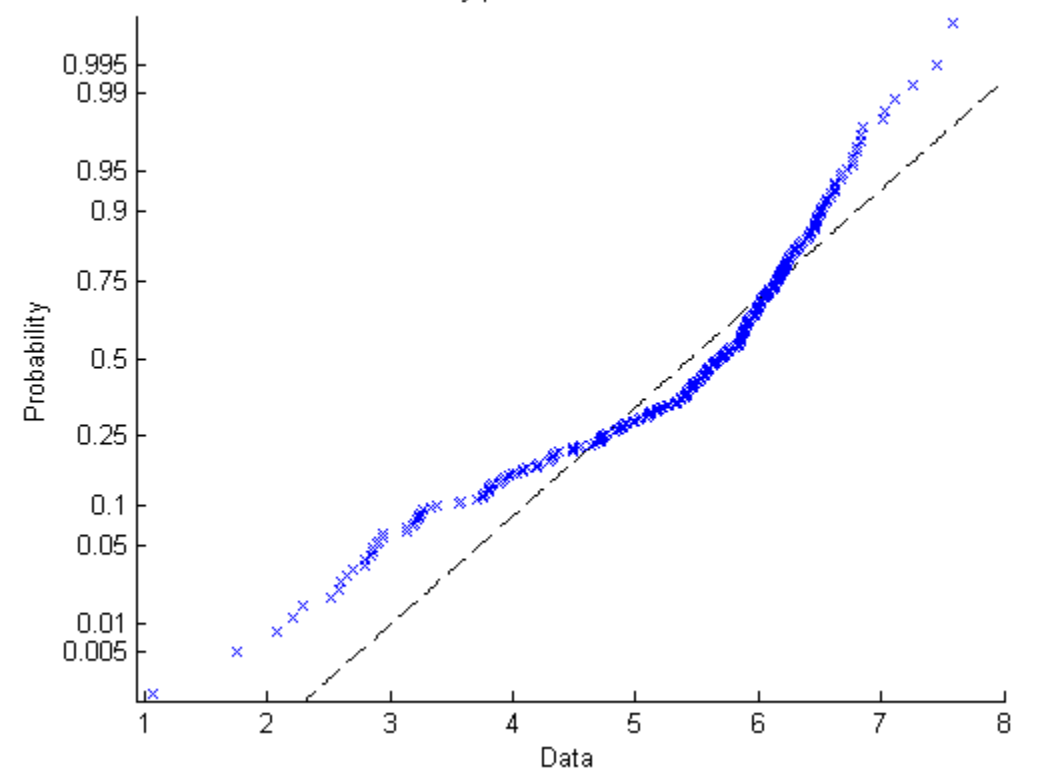

This probability plot also clearly shows the deviation of data from normality.

**Compute quantiles of data.**

```
p = 0:0.25:1;y =quantile(x,p);
```
z = [p;y]  $Z =$ 0 0.2500 0.5000 0.7500 1.0000 1.0557 4.7375 5.6872 6.1526 7.5784

#### **Plot a box plot.**

A box plot helps to visualize the statistics.

boxplot(x)

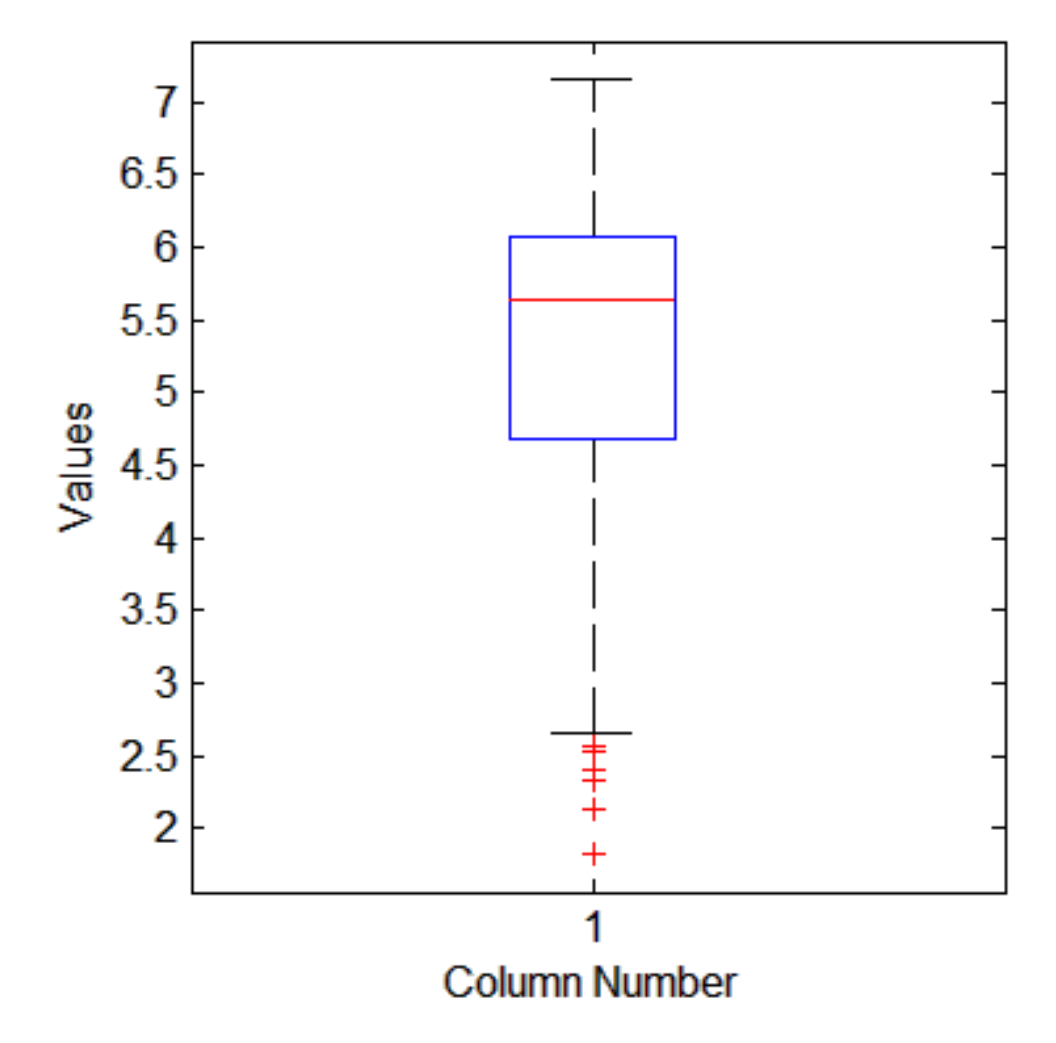

You can also see the 0.25, 0.5, and 0.75 quantiles in the box plot. The long lower tail and plus signs also show the lack of symmetry in the sample values.

**Compute the mean and median of data.**

 $y = [mean(x) median(x)]$ 

 $y =$ 

5.3438 5.6872

The mean and median values seem close to each other, but a mean smaller than the median usually flags left skewness of the data.

#### **Compute the skewness and kurtosis of data.**

```
y = [skewness(x) kurtosis(x)]
y =-1.0417 3.5895
```
A negative skewness value means the data is left skewed. The data has a larger peakedness than a normal distribution because the kurtosis value is greater than 3.

#### **Identify possible outliers.**

Compute z-scores. Find the z-scores that are greater than 3 or less than –3.

```
Z = zscore(x);find(abs(Z)>3);ans =3 35
```
The 3rd and 35th observations might be outliers.

```
See Also quantile | prctile | histfit | boxplot | mean | median | kurtosis
                | skewness
```
- **Concepts •** ["Box Plots" on page 4-7](#page-202-0)
	- **•** ["Measures of Central Tendency" on page 3-3](#page-176-0)
	- **•** ["Measures of Dispersion" on page 3-5](#page-178-0)
	- **•** ["Quantiles and Percentiles" on page 3-7](#page-180-0)

# **Resampling Statistics**

### **In this section...**

"Bootstrap" on page 3-16

["Jackknife" on page 3-19](#page-192-0)

["Parallel Computing Support for Resampling Methods" on page 3-20](#page-193-0)

## **Bootstrap**

The *bootstrap* procedure involves choosing random samples with replacement from a data set and analyzing each sample the same way. Sampling with replacement means that each observation is selected separately at random from the original dataset. So a particular data point from the original data set could appear multiple times in a given bootstrap sample. The number of elements in each bootstrap sample equals the number of elements in the original data set. The range of sample estimates you obtain enables you to establish the uncertainty of the quantity you are estimating.

This example from Efron and Tibshirani [\[33\]](#page-5098-0) compares Law School Admission Test (LSAT) scores and subsequent law school grade point average (GPA) for a sample of 15 law schools.

```
load lawdata
plot(lsat,gpa,'+')
lsline
```
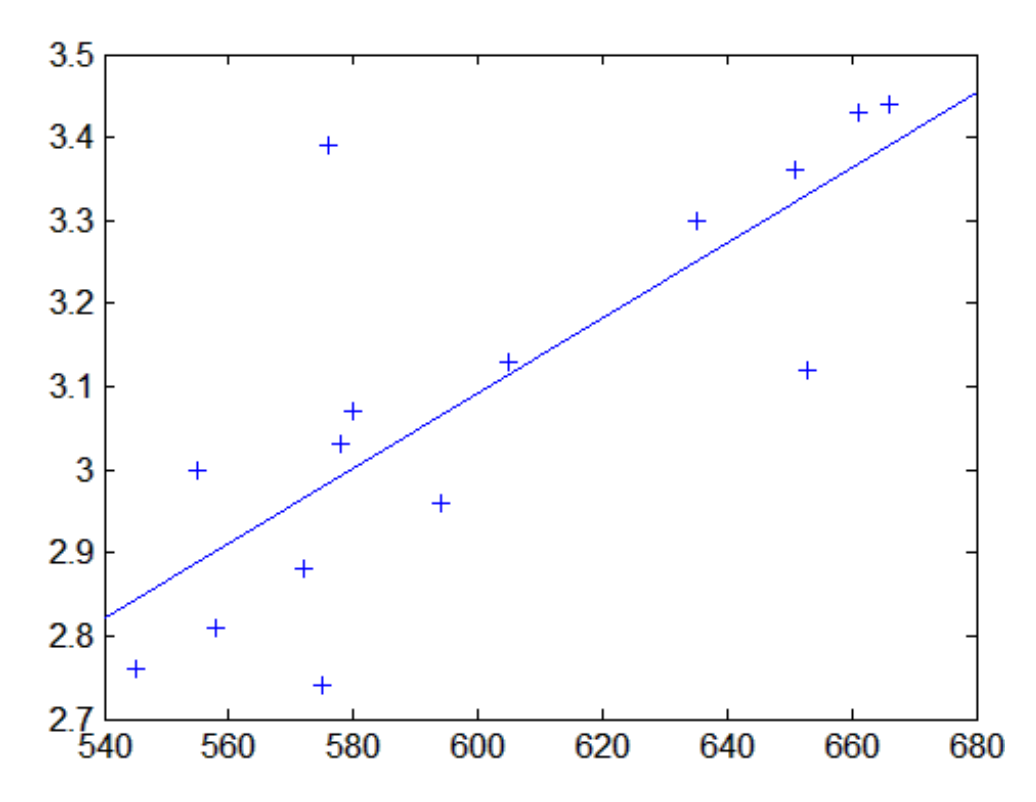

The least-squares fit line indicates that higher LSAT scores go with higher law school GPAs. But how certain is this conclusion? The plot provides some intuition, but nothing quantitative.

You can calculate the correlation coefficient of the variables using the corr function.

 $r$ hohat = corr(lsat,gpa) rhohat = 0.7764

Now you have a number describing the positive connection between LSAT and GPA; though it may seem large, you still do not know if it is statistically significant.

Using the bootstrp function you can resample the lsat and gpa vectors as many times as you like and consider the variation in the resulting correlation coefficients.

Here is an example.

 $r$ hos1000 = bootstrp(1000, 'corr', lsat,gpa);

This command resamples the lsat and gpa vectors 1000 times and computes the corr function on each sample. Here is a histogram of the result.

```
hist(rhos1000,30)
set(get(gca,'Children'),'FaceColor',[.8 .8 1])
```
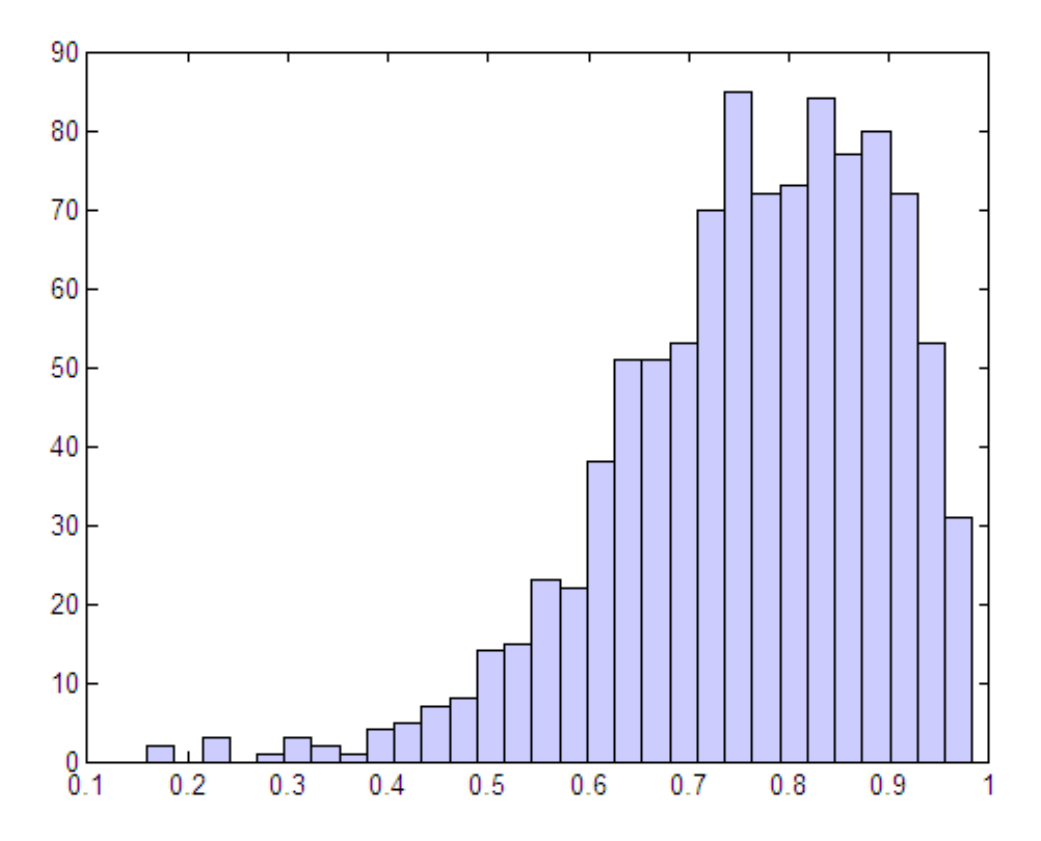

Nearly all the estimates lie on the interval [0.4 1.0].

<span id="page-192-0"></span>It is often desirable to construct a confidence interval for a parameter estimate in statistical inferences. Using the bootci function, you can use bootstrapping to obtain a confidence interval. The confidence interval for the lsat and gpa data is computed as:

```
ci = bootci(5000, @corr, Isat, gpa)ci =0.3313
    0.9427
```
Therefore, a 95% confidence interval for the correlation coefficient between LSAT and GPA is [0.33 0.94]. This is strong quantitative evidence that LSAT and subsequent GPA are positively correlated. Moreover, this evidence does not require any strong assumptions about the probability distribution of the correlation coefficient.

Although the bootci function computes the Bias Corrected and accelerated (BCa) interval as the default type, it is also able to compute various other types of bootstrap confidence intervals, such as the studentized bootstrap confidence interval.

## **Jackknife**

Similar to the bootstrap is the *jackknife*, which uses resampling to estimate the bias of a sample statistic. Sometimes it is also used to estimate standard error of the sample statistic. The jackknife is implemented by the Statistics Toolbox function jackknife.

The jackknife resamples systematically, rather than at random as the bootstrap does. For a sample with n points, the jackknife computes sample statistics on n separate samples of size n-1. Each sample is the original data with a single observation omitted.

In the previous bootstrap example you measured the uncertainty in estimating the correlation coefficient. You can use the jackknife to estimate the bias, which is the tendency of the sample correlation to over-estimate or under-estimate the true, unknown correlation. First compute the sample correlation on the data:

load lawdata

```
rhohat = corr(\text{lsat}, \text{gpa})rhohat =
     0.7764
```
Next compute the correlations for jackknife samples, and compute their mean:

```
jackrho = jackknife(@corr,lsat,gpa);
meanrho = mean(jackrho)
meanrho =
    0.7759
```
Now compute an estimate of the bias:

```
n = length(lsat);biasrho = (n-1) * (meanrho-rhohat)
biasrho =
   -0.0065
```
The sample correlation probably underestimates the true correlation by about this amount.

## **Parallel Computing Support for Resampling Methods**

For information on computing resampling statistics in parallel, see Parallel Computing Toolbox™.

## **Data with Missing Values**

Many data sets have one or more missing values. It is convenient to code missing values as NaN (Not a Number) to preserve the structure of data sets across multiple variables and observations.

For example:

```
X = magic(3);X([1 5]) = [NaN NaN]X =NaN 1 6
   3 NaN 7
    492
```
Normal MATLAB arithmetic operations yield NaN values when operands are NaN:

 $s1 = sum(X)$  $s1 =$ NaN NaN 15

Removing the NaN values would destroy the matrix structure. Removing the rows containing the NaN values would discard data. Statistics Toolbox functions in the following table remove NaN values only for the purposes of computation.

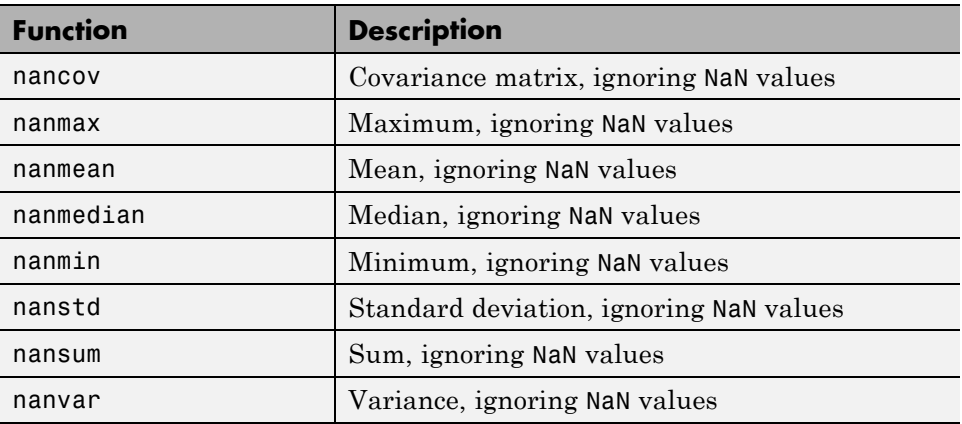

For example:

 $s2 = nansum(X)$  $s2 =$ 7 10 15

Other Statistics Toolbox functions also ignore NaN values. These include iqr, kurtosis, mad, prctile, range, skewness, and trimmean.

# Statistical Visualization

- **•** ["Introduction to Statistical Visualization" on page 4-2](#page-197-0)
- **•** ["Create Scatter Plots Using Grouped Data" on page 4-3](#page-198-0)
- **•** ["Box Plots" on page 4-7](#page-202-0)
- **•** ["Distribution Plots" on page 4-9](#page-204-0)

# <span id="page-197-0"></span>**Introduction to Statistical Visualization**

Statistics Toolbox data visualization functions add to the extensive graphics capabilities already in MATLAB.

- [Scatter plots](#page-198-0) are a basic visualization tool for multivariate data. They are used to identify relationships among variables. Grouped versions of these plots use different plotting symbols to indicate group membership. The gname function is used to label points on these plots with a text label or an observation number.
- [Box plots](#page-202-0) display a five-number summary of a set of data: the median, the two ends of the interquartile range (the box), and two extreme values (the whiskers) above and below the box. Because they show less detail than histograms, box plots are most useful for side-by-side comparisons of two distributions.
- **•** [Distribution plots](#page-204-0) help you identify an appropriate distribution family for your data. They include normal and Weibull probability plots, quantile-quantile plots, and empirical cumulative distribution plots.

Advanced Statistics Toolbox visualization functions are available for specialized statistical analyses.

# <span id="page-198-0"></span>**Create Scatter Plots Using Grouped Data**

This example shows how to create scatter plots using grouped sample data.

A scatter plot is a simple plot of one variable against another. The MATLAB functions plot and scatter produce scatter plots. The MATLAB function plotmatrix can produce a matrix of such plots showing the relationship between several pairs of variables.

Statistics Toolbox functions gscatter and gplotmatrix produce grouped versions of these plots. These are useful for determining whether the values of two variables or the relationship between those variables is the same in each group.

Suppose you want to examine the weight and mileage of cars from three different model years.

```
load carsmall
gscatter(Weight,MPG,Model_Year,'','xos')
```
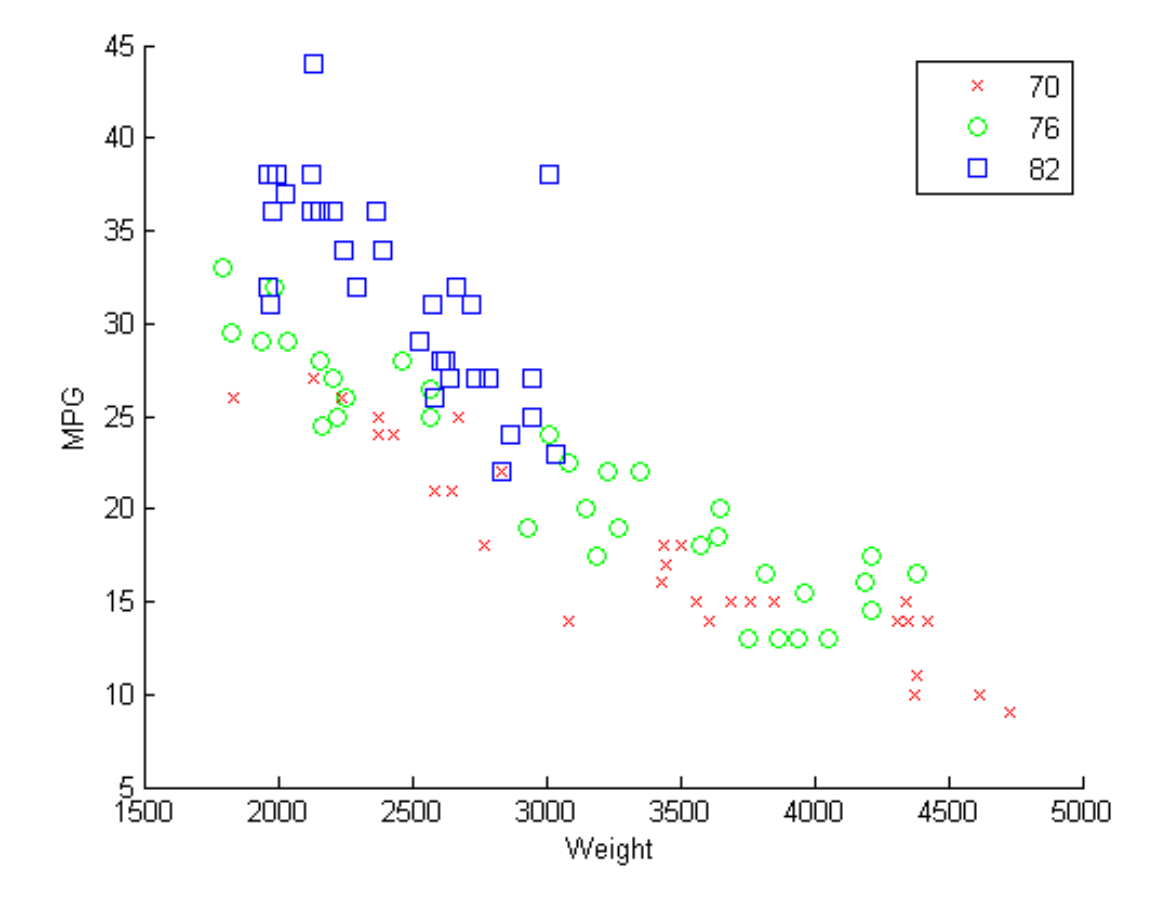

This shows that not only is there a strong relationship between the weight of a car and its mileage, but also that newer cars tend to be lighter and have better gas mileage than older cars.

The default arguments for gscatter produce a scatter plot with the different groups shown with the same symbol but different colors. The last two arguments above request that all groups be shown in default colors and with different symbols.

The carsmall data set contains other variables that describe different aspects of cars. You can examine several of them in a single display by creating a grouped plot matrix.

```
xvars = [Weight Displacement Horsepower];
yvars = [MPG Acceleration];
gplotmatrix(xvars,yvars,Model_Year,'','xos')
```
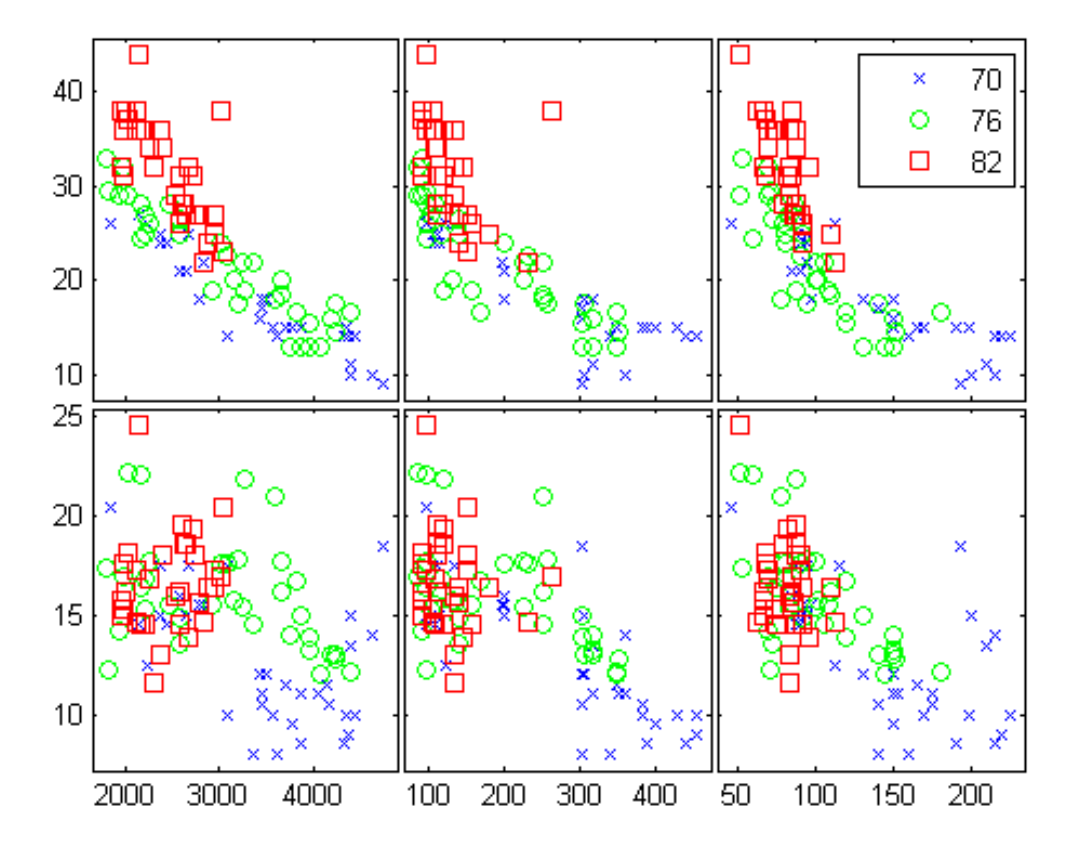

The upper right subplot displays MPG against Horsepower, and shows that over the years the horsepower of the cars has decreased but the gas mileage has improved.

The gplotmatrix function can also graph all pairs from a single list of variables, along with histograms for each variable. See MANOVA.

## <span id="page-202-0"></span>**Box Plots**

The graph below, created with the boxplot command, compares petal lengths in samples from two species of iris.

```
load fisheriris
s1 = meas(51:100,3);s2 = meas(101:150,3);boxplot([s1 s2],'notch','on',...
        'labels',{'versicolor','virginica'})
```
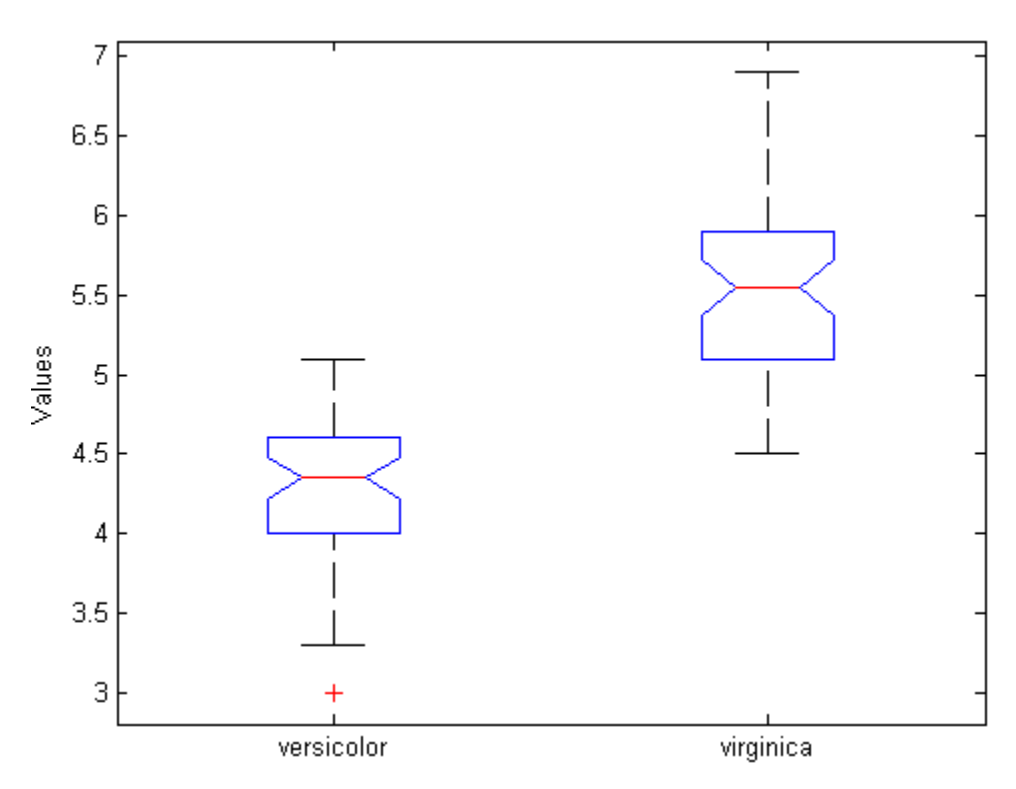

This plot has the following features:

**•** The tops and bottoms of each "box" are the 25th and 75th percentiles of the samples, respectively. The distances between the tops and bottoms are the interquartile ranges.

- **•** The line in the middle of each box is the sample median. If the median is not centered in the box, it shows sample skewness.
- **•** The whiskers are lines extending above and below each box. Whiskers are drawn from the ends of the interquartile ranges to the furthest observations within the whisker length (the *adjacent values*).
- **•** Observations beyond the whisker length are marked as outliers. By default, an outlier is a value that is more than 1.5 times the interquartile range away from the top or bottom of the box, but this value can be adjusted with additional input arguments. Outliers are displayed with a red + sign.
- **•** Notches display the variability of the median between samples. The width of a notch is computed so that box plots whose notches do not overlap (as above) have different medians at the 5% significance level. The significance level is based on a normal distribution assumption, but comparisons of medians are reasonably robust for other distributions. Comparing box-plot medians is like a visual hypothesis test, analogous to the *t* test used for means.

# <span id="page-204-0"></span>**Distribution Plots**

#### **In this section...**

"Normal Probability Plots" on page 4-9 ["Quantile-Quantile Plots" on page 4-12](#page-207-0) ["Cumulative Distribution Plots" on page 4-15](#page-210-0) ["Other Probability Plots" on page 4-16](#page-211-0)

# **Normal Probability Plots**

Normal probability plots are used to assess whether data comes from a normal distribution. Many statistical procedures make the assumption that an underlying distribution is normal, so normal probability plots can provide some assurance that the assumption is justified, or else provide a warning of problems with the assumption. An analysis of normality typically combines normal probability plots with hypothesis tests for normality.

This example generates a data sample of 25 random numbers from a normal distribution with  $mu = 10$  and sigma = 1, and creates a normal probability plot of the data.

```
rng('default'); % For reproducibility
x = normal(10, 1, 25, 1);normplot(x)
```
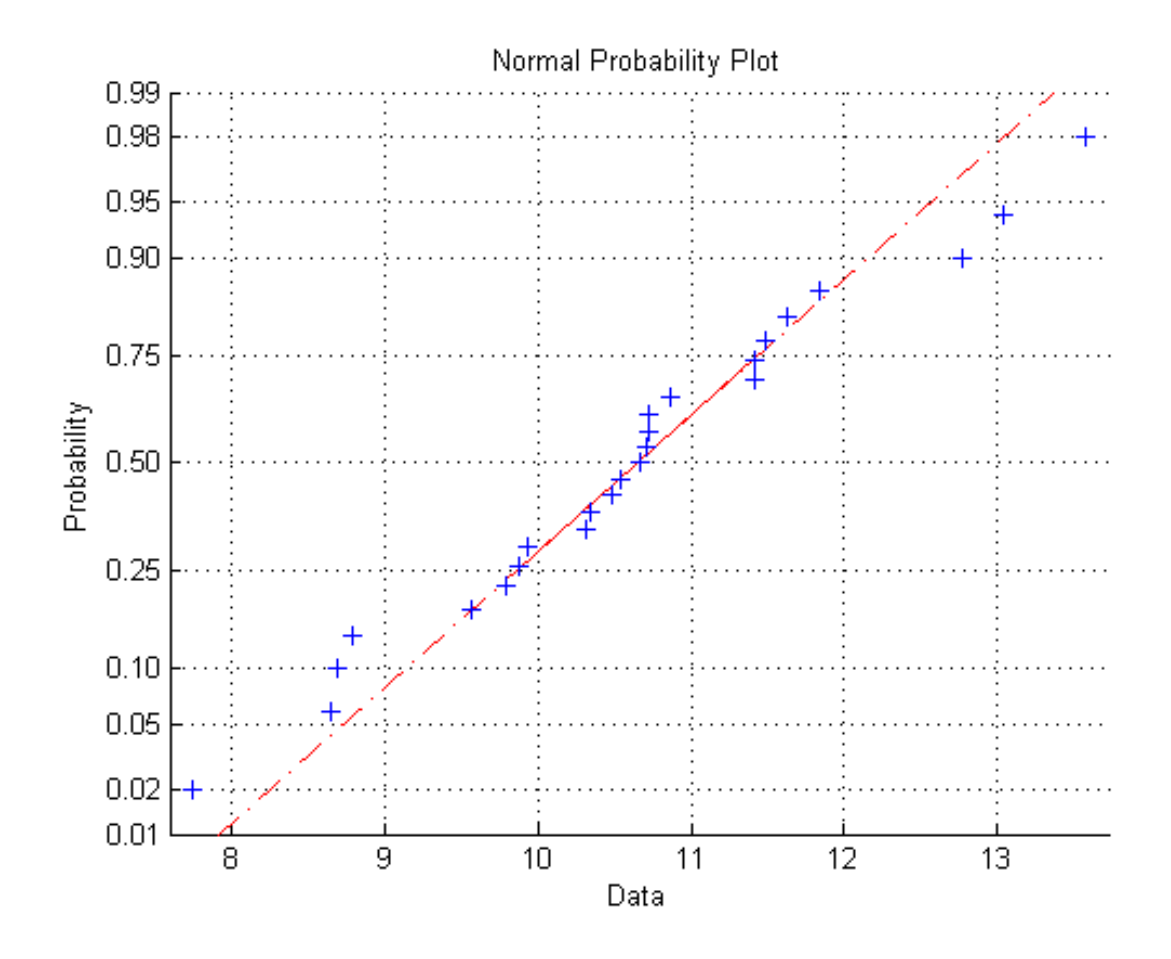

The plus signs plot the empirical probability versus the data value for each point in the data. A solid line connects the 25th and 75th percentiles in the data, and a dashed line extends it to the ends of the data. The *y*-axis values are probabilities from zero to one, but the scale is not linear. The distance between tick marks on the *y*-axis matches the distance between the quantiles of a normal distribution. The quantiles are close together near the median (probability  $= 0.5$ ) and stretch out symmetrically as you move away from the median.

In a normal probability plot, if all the data points fall near the line, an assumption of normality is reasonable. Otherwise, the points will curve away from the line, and an assumption of normality is not justified. For example, the following generates a data sample of 100 random numbers from an exponential distribution with mu = 10, and creates a normal probability plot of the data.

 $x = exprnd(10, 100, 1);$ normplot(x)

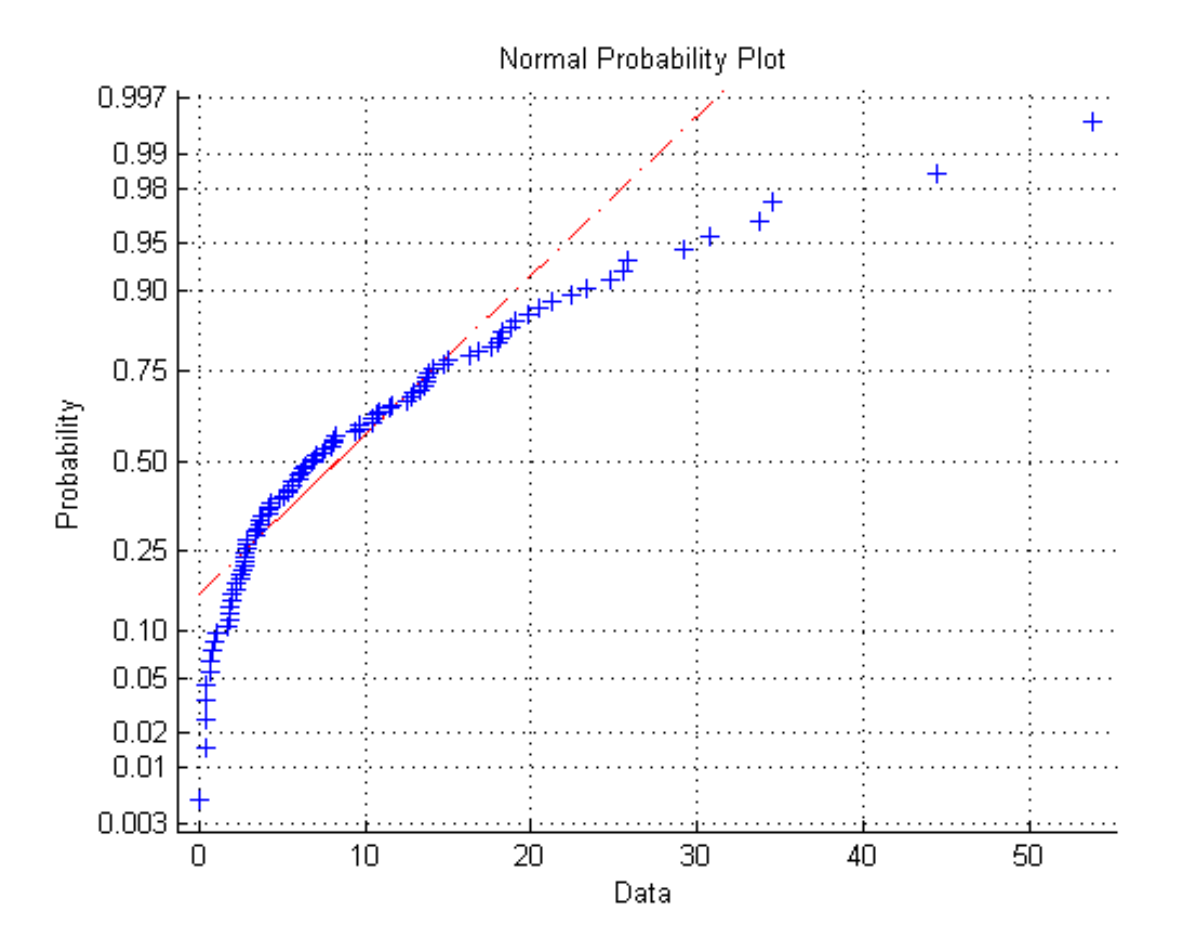

The plot is strong evidence that the underlying distribution is not normal.

## <span id="page-207-0"></span>**Quantile-Quantile Plots**

Quantile-quantile plots are used to determine whether two samples come from the same distribution family. They are scatter plots of quantiles computed from each sample, with a line drawn between the first and third quartiles. If the data falls near the line, it is reasonable to assume that the two samples come from the same distribution. The method is robust with respect to changes in the location and scale of either distribution.

To create a quantile-quantile plot, use the qqplot function.

The following example generates two data samples containing random numbers from Poisson distributions with different parameter values, and creates a quantile-quantile plot. The data in x is from a Poisson distribution with lambda = 10, and the data in y is from a Poisson distribution with  $lambda = 5$ .

 $x = \text{poissrnd}(10, 50, 1)$ ;  $y = poisson(5, 100, 1);$ qqplot(x,y);

**4-12**

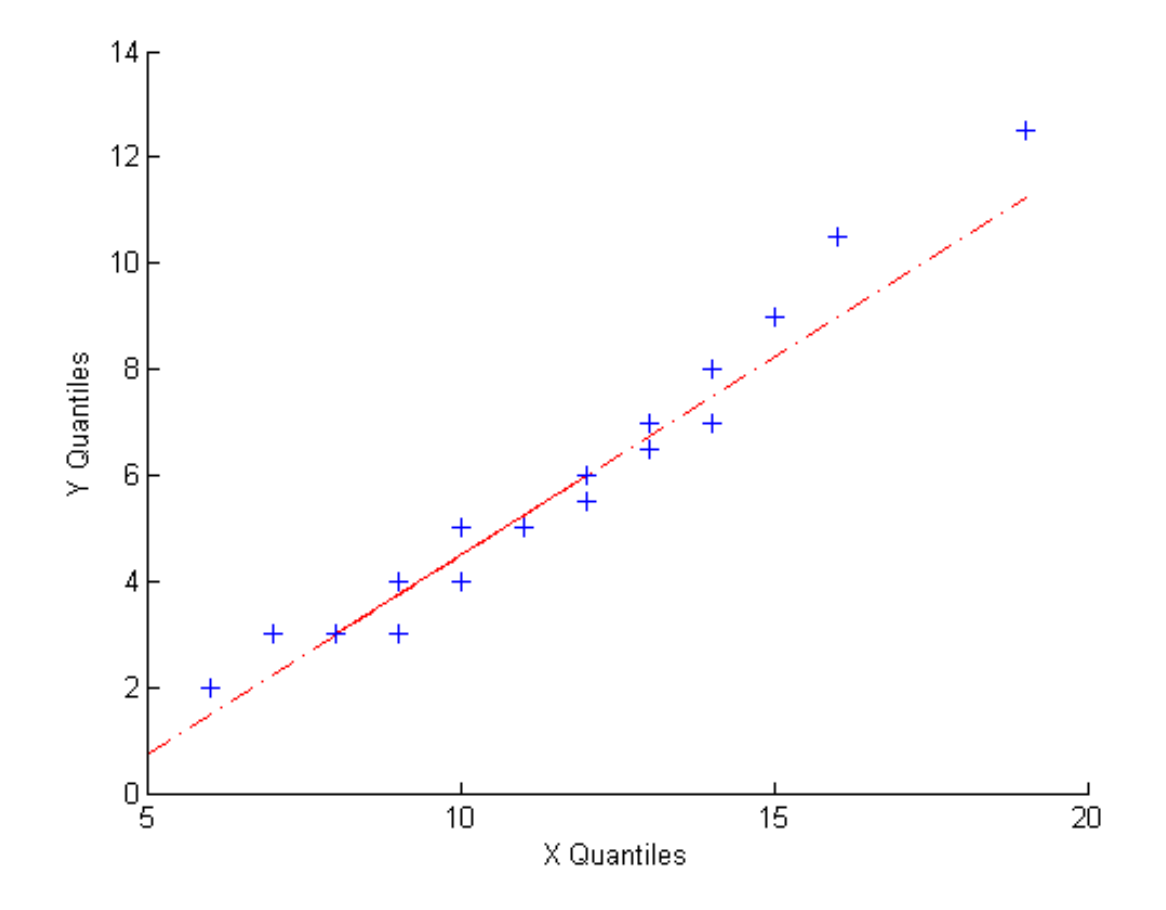

Even though the parameters and sample sizes are different, the approximate linear relationship suggests that the two samples may come from the same distribution family. As with normal probability plots, hypothesis tests can provide additional justification for such an assumption. For statistical procedures that depend on the two samples coming from the same distribution, however, a linear quantile-quantile plot is often sufficient.

The following example shows what happens when the underlying distributions are not the same. Here, x contains 100 random numbers generated from a

normal distribution with  $mu = 5$  and sigma = 1, while y contains 100 random numbers generated from a Weibull distribution with  $A = 2$  and  $B = 0.5$ .

 $x = normal(5, 1, 100, 1);$  $y = wh1rnd(2, 0.5, 100, 1);$ qqplot(x,y);

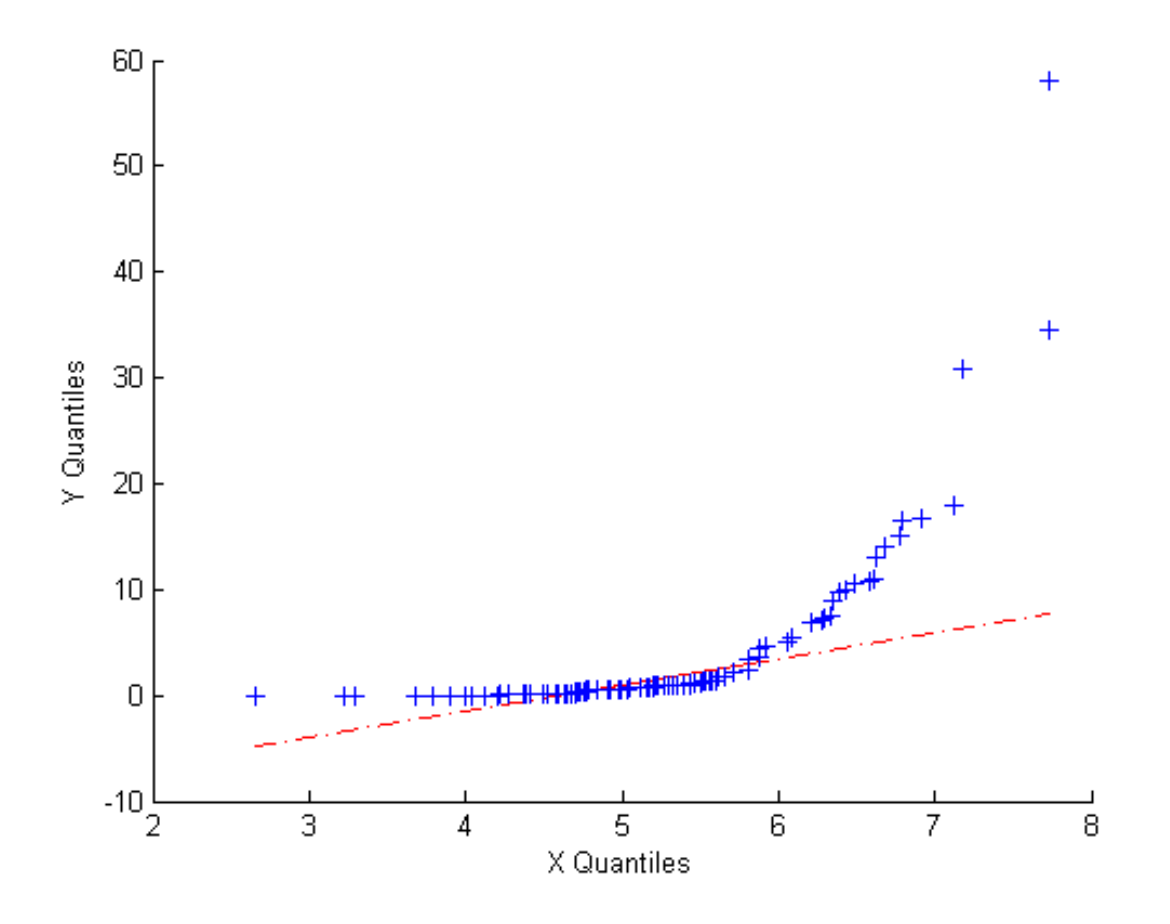

These samples clearly are not from the same distribution family.

## <span id="page-210-0"></span>**Cumulative Distribution Plots**

An empirical cumulative distribution function (cdf) plot shows the proportion of data less than each *x* value, as a function of *x*. The scale on the *y*-axis is linear; in particular, it is not scaled to any particular distribution. Empirical cdf plots are used to compare data cdfs to cdfs for particular distributions.

To create an empirical cdf plot, use the cdfplot function (or ecdf and stairs).

The following example compares the empirical cdf for a sample from an extreme value distribution with a plot of the cdf for the sampling distribution. In practice, the sampling distribution would be unknown, and would be chosen to match the empirical cdf.

```
y = \text{evrnd}(0, 3, 100, 1);
cdfplot(y)
hold on
x = -20:0.1:10;f = evcdf(x, 0, 3);plot(x,f,'m')
legend('Empirical','Theoretical','Location','NW')
```
<span id="page-211-0"></span>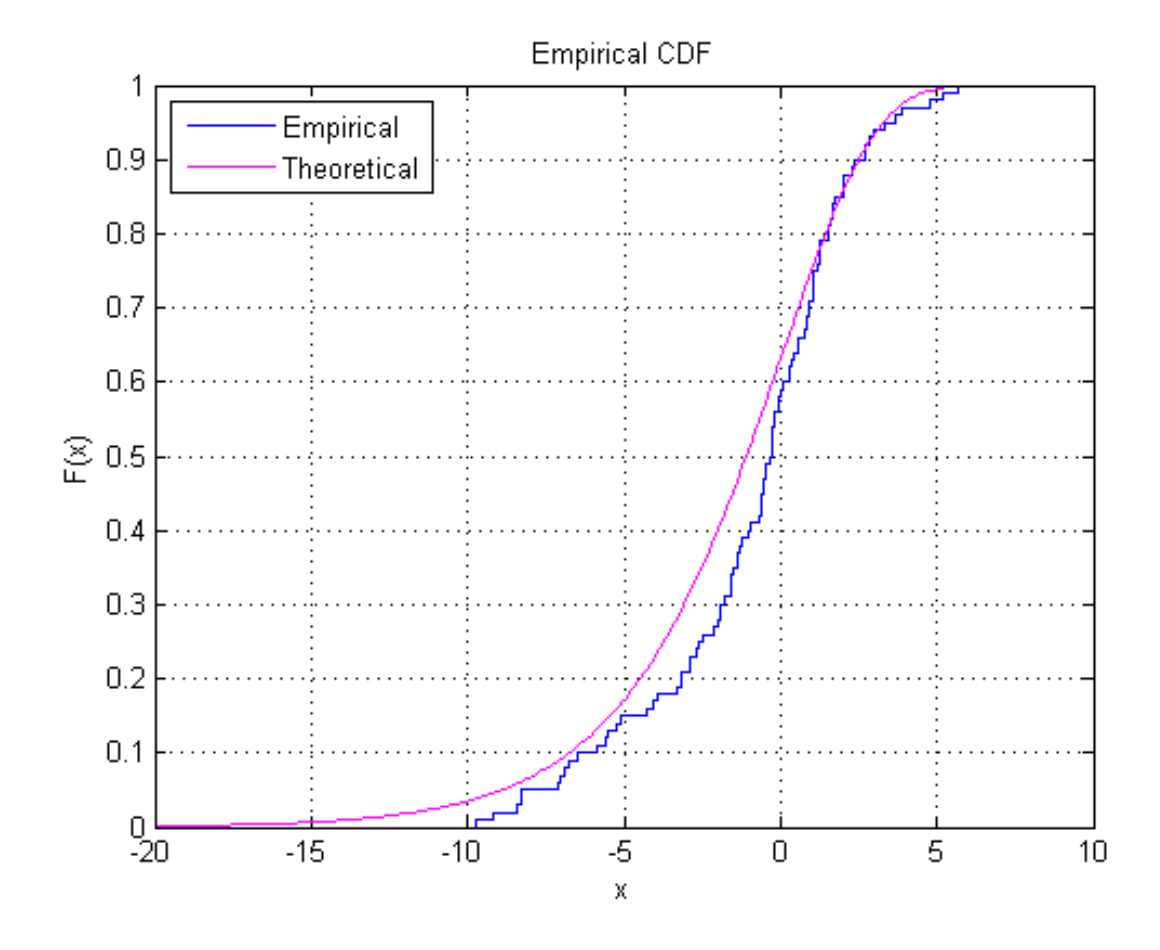

## **Other Probability Plots**

A probability plot, like the normal probability plot, is just an empirical cdf plot scaled to a particular distribution. The *y*-axis values are probabilities from zero to one, but the scale is not linear. The distance between tick marks is the distance between quantiles of the distribution. In the plot, a line is drawn between the first and third quartiles in the data. If the data falls near the line, it is reasonable to choose the distribution as a model for the data.

To create probability plots for different distributions, use the probplot function.

The following example assesses two samples, one from a Weibull distribution with  $A = 3$  and  $B = 3$ , and one from a Rayleigh distribution with  $B = 3$ , to see if either distribution may have come from a Weibull population.

```
x1 = \text{wblrnd}(3,3,100,1);x2 = ray1rnd(3, 100, 1);probplot('weibull',[x1 x2])
legend('Weibull Sample','Rayleigh Sample','Location','NW')
```
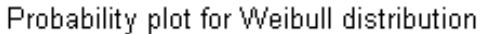

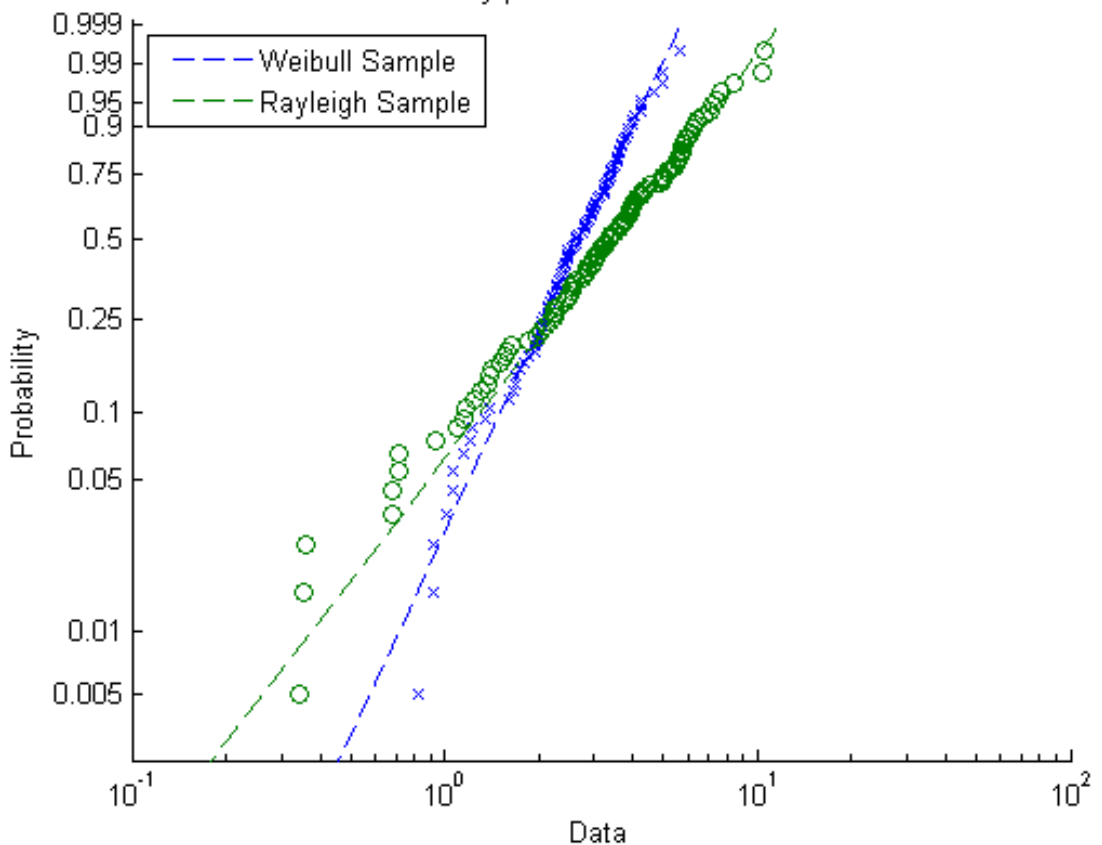

The plot gives justification for modeling the first sample with a Weibull distribution; much less so for the second sample.

A distribution analysis typically combines probability plots with hypothesis tests for a particular distribution.

# Probability Distributions

- **•** ["Working with Probability Distributions" on page 5-3](#page-216-0)
- **•** ["Maximum Likelihood Estimation" on page 5-5](#page-218-0)
- **•** ["Negative Loglikelihood Functions" on page 5-8](#page-221-0)
- **•** ["Random Number Generation" on page 5-11](#page-224-0)
- **•** ["Nonparametric and Empirical Probability Distributions" on page 5-14](#page-227-0)
- **•** ["Fit Kernel Distribution Object to Data" on page 5-16](#page-229-0)
- **•** ["Fit Kernel Distribution Using ksdensity" on page 5-21](#page-234-0)
- **•** ["Fit Kernel Distributions to Grouped Data Using ksdensity" on page 5-23](#page-236-0)
- **•** ["Create and Plot Empirical Cumulative Distribution Functions" on page](#page-239-0) [5-26](#page-239-0)
- **•** ["Fit a Nonparametric Distribution with Pareto Tails" on page 5-27](#page-240-0)
- **•** ["Generate Random Numbers Using the Triangular Distribution" on page](#page-245-0) [5-32](#page-245-0)
- **•** ["Explore the Probability Distribution Function UI" on page 5-37](#page-250-0)
- **•** ["Model Data Using the Distribution Fitting App" on page 5-40](#page-253-0)
- **•** ["Custom Distributions Using the Distribution Fitting App" on page 5-77](#page-290-0)
- **•** ["Explore the Random Number Generation UI" on page 5-80](#page-293-0)
- **•** ["Compare Multiple Distribution Fits" on page 5-83](#page-296-0)
- **•** ["Fit Probability Distribution Objects to Grouped Data" on page 5-89](#page-302-0)
- **•** ["Multinomial Probability Distribution Objects" on page 5-94](#page-307-0)
- **•** ["Multinomial Probability Distribution Functions" on page 5-98](#page-311-0)
- **•** ["Generate Random Numbers Using Uniform Distribution Inversion" on](#page-314-0) [page 5-101](#page-314-0)
- **•** "Use *t* [Location-Scale to Represent Cauchy Distribution " on page 5-104](#page-317-0)
- **•** "Use Student's *t* [to Generate Standard Cauchy Random Numbers" on](#page-321-0) [page 5-108](#page-321-0)
- **•** ["Probability Distributions Used for Multivariate Modeling" on page 5-110](#page-323-0)
## **Working with Probability Distributions**

### **In this section...**

"Types of Probability Distributions" on page 5-3

["How to Work with Probability Distributions" on page 5-4](#page-217-0)

## **Types of Probability Distributions**

Probability distributions are theoretical distributions based on assumptions about a source population. The distributions assign probability to the event that a random variable has a specific, discrete value, or falls within a specified range of continuous values. The two main types of distributions are parametric and nonparametric.

Parametric distributions are probability distributions that you can describe using a finite set of parameters. You can choose a distribution model for your data based on a parametric family of probability distributions, and then adjust the parameters to fit the data. You can then perform further analyses by computing summary statistics, evaluating the probability density function (pdf) and cumulative distribution function (cdf), and assessing the fit of the distribution to your data.

Nonparametric and empirical distributions provide estimates of probability density functions (pdf) or cumulative distribution functions (cdf) based on sample data. You can use this approach when the data cannot be described accurately by the supported parametric distributions. Statistics Toolbox supports the following nonparametric and empirical techniques:

- **•** Kernel distribution
- **•** Piecewise linear distribution
- **•** Empirical cumulative distribution function
- **•** Piecewise distribution with Pareto tails
- **•** Triangular distribution

## <span id="page-217-0"></span>**How to Work with Probability Distributions**

Statistics Toolbox provides several ways to work with parametric and nonparametric probability distributions.

Apps and user interfaces provide an interactive approach to working with parametric and nonparametric probability distributions.

- **•** Use the Distribution Fitting app to fit a distribution to your data and export a probability distribution object to your workspace for further analysis.
- Use the Probability Distribution Function user interface to visually explore probability distributions.
- **•** Use the Random Number Generation user interface to generate random data from a specified distribution and export the results to your workspace.

Probability distribution objects provide a convenient way to explore and fit your data to a parametric or nonparametric distribution, save the results to a single entity, and generate random data from the resulting parameters.

Command-line functions let you further explore parametric and nonparametric distributions, fit relevant models to your data, and generate random data. You can use command-line functions to work with distributions that are not currently supported as probability distribution objects.

## <span id="page-218-0"></span>**Maximum Likelihood Estimation**

The Statistics Toolbox function mle is a convenient front end to the individual distribution fitting functions, and more. The function computes maximum likelihood estimates (MLEs) for distributions beyond those for which Statistics Toolbox software provides specific pdf functions.

For some pdfs, MLEs can be given in closed form and computed directly. For other pdfs, a search for the maximum likelihood must be employed. The search can be controlled with an options input argument, created using the statset function. For efficient searches, it is important to choose a reasonable distribution model and set appropriate convergence tolerances.

MLEs can be heavily biased, especially for small samples. As sample size increases, however, MLEs become unbiased minimum variance estimators with approximate normal distributions. This is used to compute confidence bounds for the estimates.

For example, consider the following distribution of means from repeated random samples of an exponential distribution:

```
mu = 1; % Population parameter
n = 1e3; % Sample size
ns = 1e4; % Number of samples
samples = exprnd(mu,n,ns); % Population samples
means = mean(samples); % Sample means
```
The Central Limit Theorem says that the means will be approximately normally distributed, regardless of the distribution of the data in the samples. The normfit function can be used to find the [normal distribution](#page-5059-0) that best fits the means:

```
[muhat,sigmahat,muci,sigmaci] = normfit(means)
muhat =1.0003
sigmahat =0.0319
muci =0.9997
    1.0010
```
 $signaci =$ 0.0314 0.0323

The function returns MLEs for the mean and standard deviation and their 95% confidence intervals.

To visualize the distribution of sample means together with the fitted normal distribution, you must scale the fitted pdf, with area = 1, to the area of the histogram being used to display the means:

```
numbins = 50;hist(means,numbins)
set(get(gca,'Children'),'FaceColor',[.8 .8 1])
hold on
[bincounts,binpositions] = hist(means,numbins);
binwidth = binpositions(2) - binpositions(1);
histarea = binwidth*sum(bincounts);
x = binpositions(1):0.001:binpositions(end);y = normpdf(x, muhat, sigmahat);plot(x,histarea*y,'r','LineWidth',2)
```
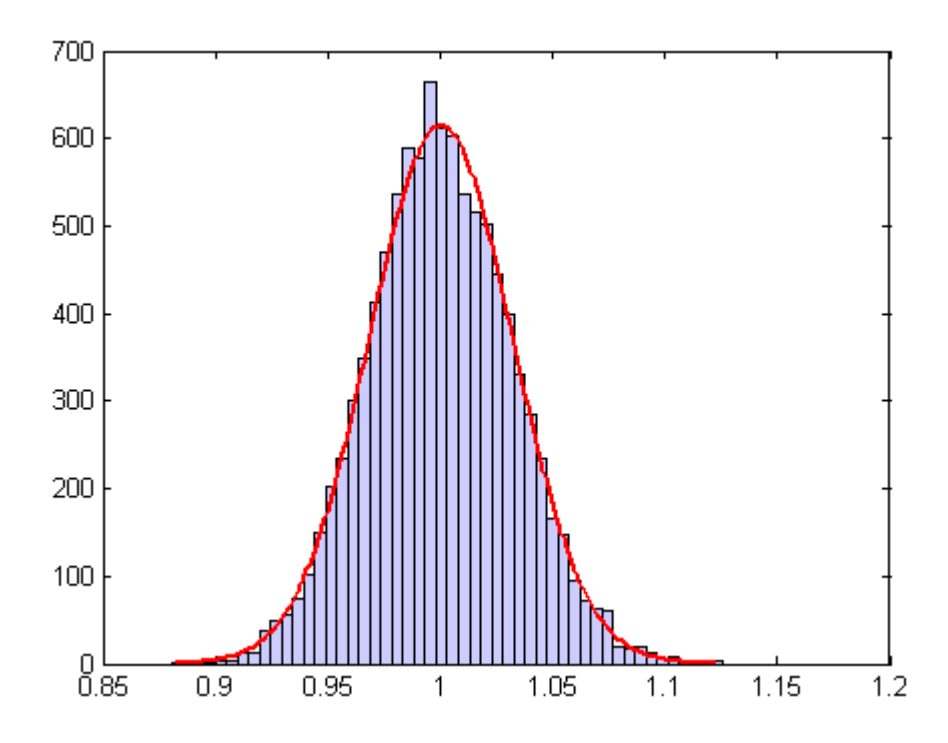

## **Negative Loglikelihood Functions**

Negative loglikelihood functions for supported Statistics Toolbox distributions all end with like, as in explike. Each function represents a parametric family of distributions. Input arguments are lists of parameter values specifying a particular member of the distribution family followed by an array of data. Functions return the negative log-likelihood of the parameters, given the data.

Negative log-likelihood functions are used as objective functions in search algorithms such as the one implemented by the MATLAB function fminsearch. Additional search algorithms are implemented by Optimization Toolbox™ functions and Global Optimization Toolbox functions.

When used to compute maximum likelihood estimates (MLEs), negative log-likelihood functions allow you to choose a search algorithm and exercise low-level control over algorithm execution. By contrast, the functions discussed in ["Maximum Likelihood Estimation" on page 5-5](#page-218-0) use preset algorithms with options limited to those set by the statset function.

Likelihoods are conditional probability densities. A parametric family of distributions is specified by its pdf *f*(*x*,*a*), where *x* and *a* represent the variables and parameters, respectively. When *a* is fixed, the pdf is used to compute the density at *x*,  $f(x | a)$ . When *x* is fixed, the pdf is used to compute the *likelihood* of the parameters  $a, f(a|x)$ . The joint likelihood of the parameters over an independent random sample *X* is

$$
L(a) = \prod_{x \in X} f(a \mid x)
$$

Given *X*, MLEs maximize *L*(*a*) over all possible *a*.

In numerical algorithms, the log-likelihood function,  $log(L(a))$ , is (equivalently) optimized. The logarithm transforms the product of potentially small likelihoods into a sum of logs, which is easier to distinguish from 0 in computation. For convenience, Statistics Toolbox negative log-likelihood functions return the *negative* of this sum, since the optimization algorithms to which the values are passed typically search for minima rather than maxima.

For example, use gamrnd to generate a random sample from a specific [gamma](#page-4992-0) [distribution:](#page-4992-0)

 $a = [1, 2];$  $X = \text{gamma}(a(1), a(2), 1e3, 1);$ 

Given X, the gamlike function can be used to visualize the likelihood surface in the neighborhood of a:

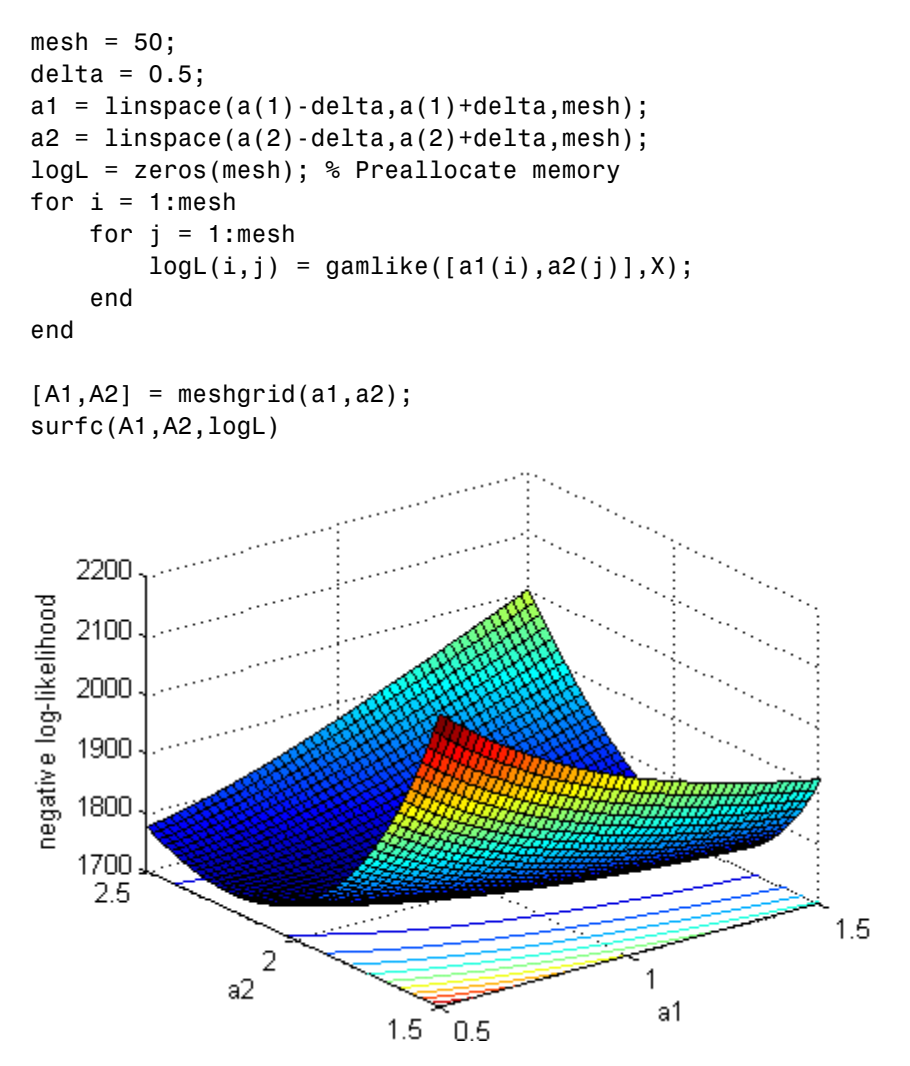

The MATLAB function fminsearch is used to search for the minimum of the likelihood surface:

```
LL = \mathfrak{g}(u)gamlike([u(1),u(2)],X); % Likelihood given X
MLES = fminsearch(LL, [1,2])MLES =1.0231 1.9729
```
These can be compared to the MLEs returned by the gamfit function, which uses a combination search and solve algorithm:

ahat =  $gamfit(X)$ ahat = 1.0231 1.9728

The MLEs can be added to the surface plot (rotated to show the minimum):

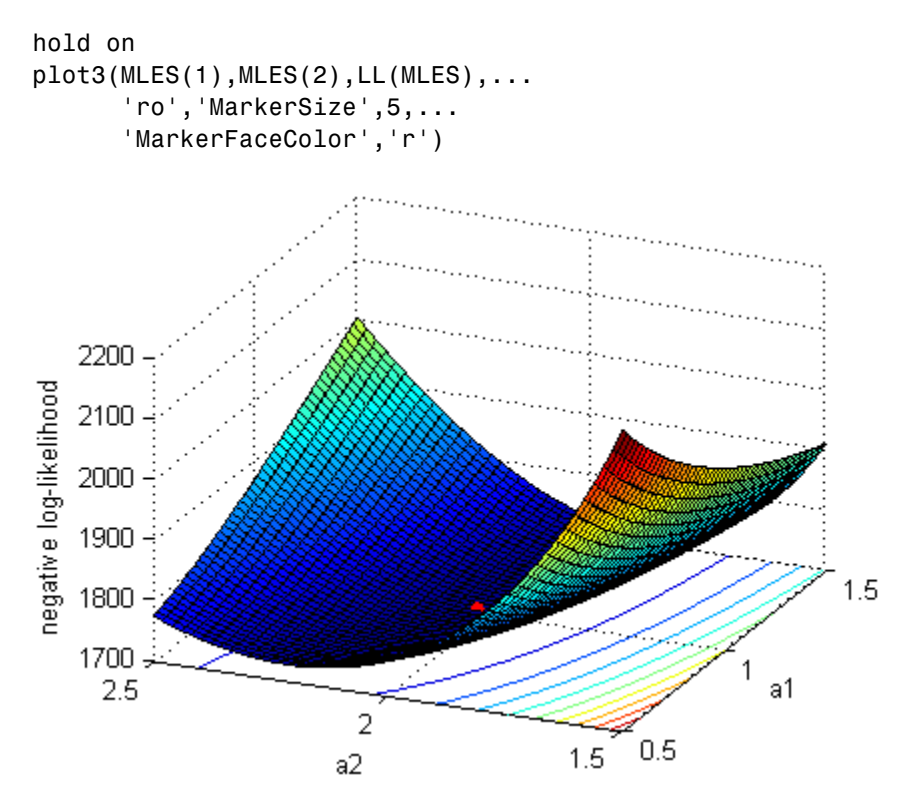

## **Random Number Generation**

The Statistics Toolbox supports the generation of random numbers from various distributions. Each RNG represents a parametric family of distributions. RNGs return random numbers from the specified distribution in an array of the specified dimensions.

Other random number generation functions which do not support specific distributions include:

- **•** cvpartition
- **•** datasample
- **•** hmmgenerate
- **•** lhsdesign
- **•** lhsnorm
- **•** mhsample
- **•** random
- **•** randsample
- **•** slicesample

RNGs in Statistics Toolbox software depend on MATLAB's default random number stream via the rand and randn functions, each RNG uses one of the techniques discussed in ["Common Generation Methods" on page 6-5](#page-376-0) to generate random numbers from a given distribution.

By controlling the default random number stream and its state, you can control how the RNGs in Statistics Toolbox software generate random values. For example, to reproduce the same sequence of values from an RNG, you can save and restore the default stream's state, or reset the default stream. For details on managing the default random number stream, see "Managing the Global Stream".

MATLAB initializes the default random number stream to the same state each time it starts up. Thus, RNGs in Statistics Toolbox software will generate the same sequence of values for each MATLAB session unless you modify that state at startup. One simple way to do that is to add commands to startup.m such as

```
rng('shuffle');
```
that initialize MATLAB's default random number stream to a different state for each session.

The following table lists the dependencies of Statistics Toolbox RNGs on the MATLAB base RNGs rand, randi, and/or randn.

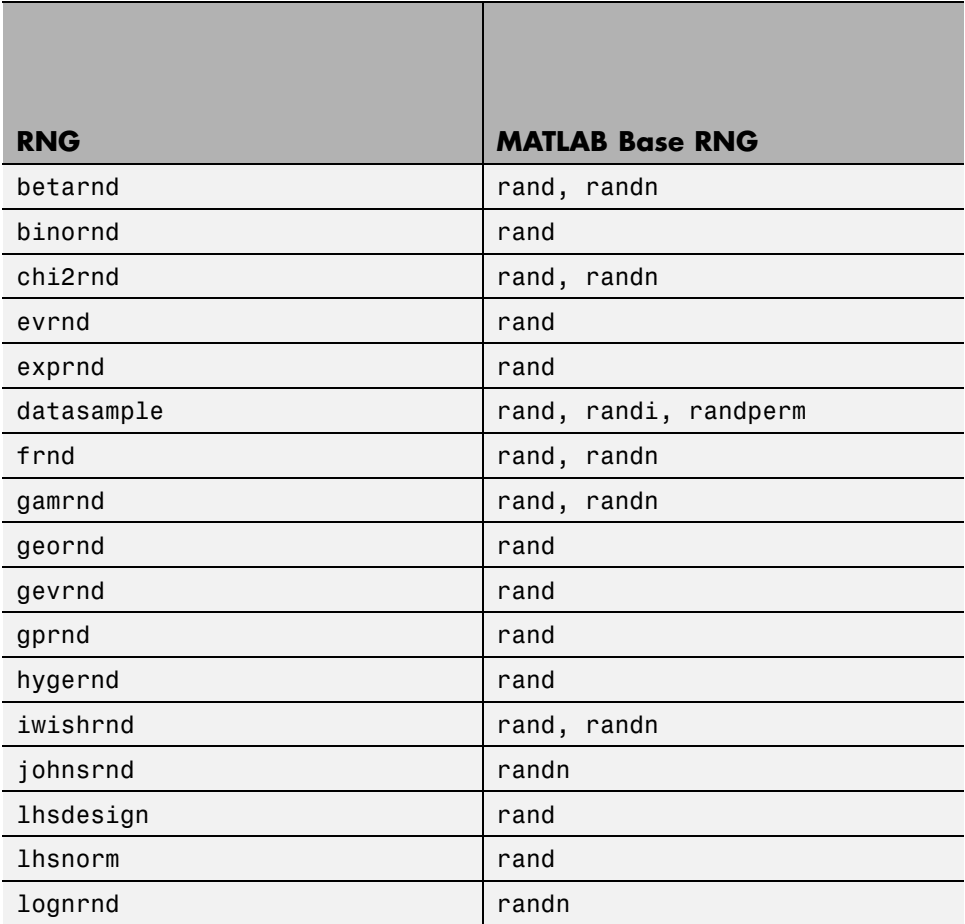

T.

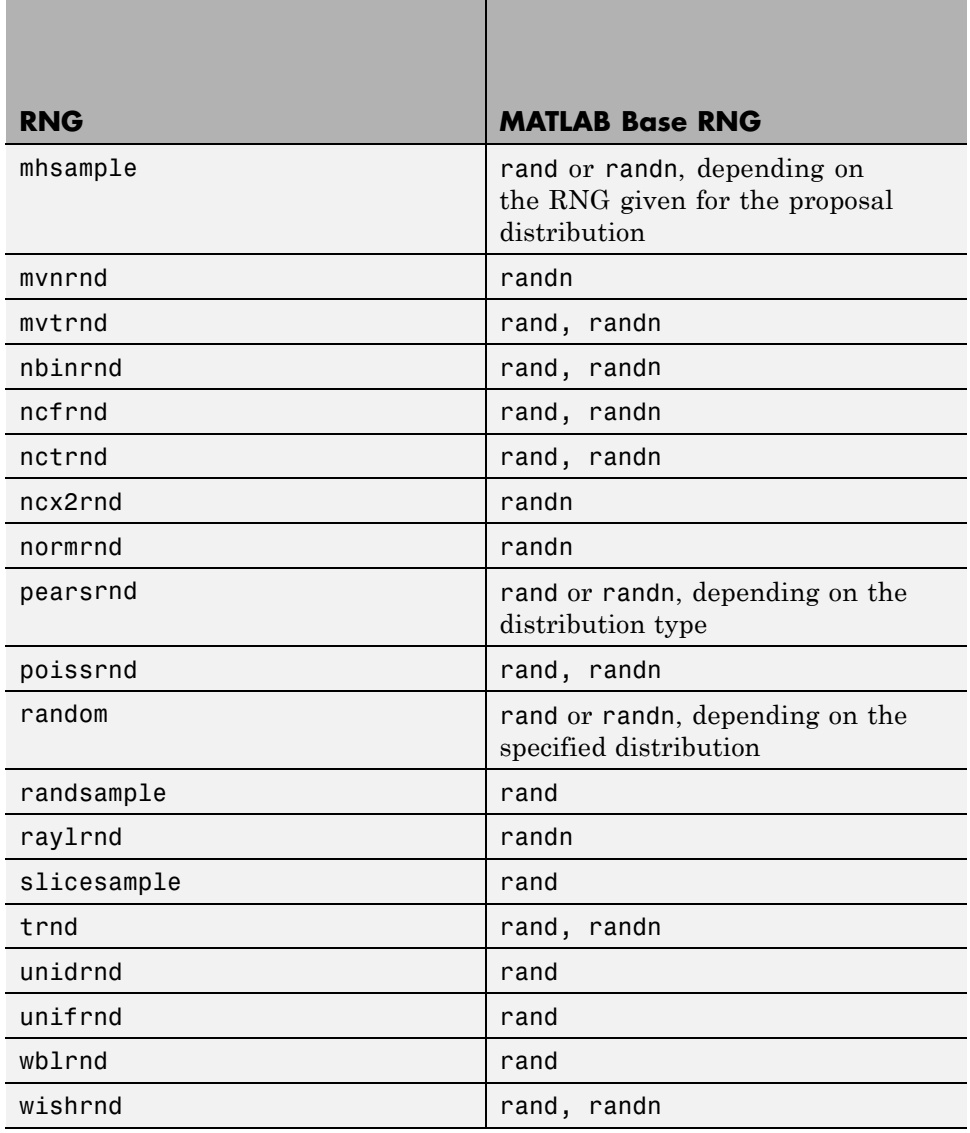

ш

٠

## **Nonparametric and Empirical Probability Distributions**

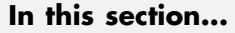

"Overview" on page 5-14

"Kernel Distribution" on page 5-14

"Piecewise Linear Distribution" on page 5-14

["Empirical Cumulative Distribution Function" on page 5-15](#page-228-0)

["Pareto Tails" on page 5-15](#page-228-0)

["Triangular Distribution" on page 5-15](#page-228-0)

## **Overview**

In some situations, you cannot accurately describe a data sample using a parametric distribution. Instead, the probability density function (pdf) or cumulative distribution function (cdf) must be estimated from the data. Several options exist in Statistics Toolbox for estimating the pdf or cdf from sample data.

## **Kernel Distribution**

["Kernel Distribution" on page B-67](#page-5016-0) produces a nonparametric probability density estimate that adapts itself to the data, rather than selecting a density with a particular parametric form and estimating the parameters. This distribution is defined by a kernel density estimator, a smoothing function that determines the shape of the curve used to generate the pdf, and a bandwidth value that controls the smoothness of the resulting density curve.

## **Piecewise Linear Distribution**

A piecewise distribution is a probability distribution formed by estimating the pdf or cdf in pieces from the sample data. ["Piecewise Linear Distribution"](#page-5064-0) [on page B-115](#page-5064-0) estimates an overall cdf by computing the cdf value at each individual point in the sample data, and linearly connects these values to form a continuous curve.

## <span id="page-228-0"></span>**Empirical Cumulative Distribution Function**

An empirical cumulative distribution function (ecdf) estimates the cdf of a random variable by assigning equal probability to each observation in a sample. It creates an exact match between the empirical cdf and the distribution of the sample data. However, the empirical cdf is not a smooth distribution, especially in the tails where data might be sparse. In this case, you can use Pareto tails to smooth the distribution in the tails.

For more information, see ecdf, paretotails, and coxphfit.

## **Pareto Tails**

Pareto tails use a piecewise approach to improve the fit of a nonparametric cdf or pdf by smoothing the tails of the distribution. You can fit a kernel distribution, piecewise linear distribution, or empirical cdf to the middle data values, then fit [generalized Pareto distributions \(GPDs\)](#page-5002-0) to the tails. This technique is especially useful when the sample data is sparse in the tails.

For more information, see paretotails.

## **Triangular Distribution**

["Triangular Distribution" on page B-127](#page-5076-0) provides a simplistic representation of the probability distribution when limited sample data is available. It uses the minimum, mode, and maximum value of the sample data as parameters, and linearly connects these points to estimate the pdf.

## <span id="page-229-0"></span>**Fit Kernel Distribution Object to Data**

This example shows how to fit a kernel probability distribution object to sample data.

#### **Step 1. Load sample data.**

Load the sample data.

load carsmall;

This data contains miles per gallon (MPG) measurements for different makes and models of cars, grouped by country of origin (Origin), model year (Year), and other vehicle characteristics.

#### **Step 2. Fit a kernel distribution object.**

Use fitdist to fit a kernel probability distribution object to the miles per gallon (MPG) data for all makes of cars.

```
pd = fitdist(MPG,'Kernel')
pd =KernelDistribution
    Kernel = normalBandwidth = 4.11428Support = unbounded
```
This creates a prob.KernelDistribution object. By default, fitdist uses a normal kernel smoothing function and chooses an optimal bandwidth for estimating normal densities, unless you specify otherwise. You can access information about the fit and perform further calculations using the related object functions.

#### **Step 3. Compute descriptive statistics.**

Compute the mean, median, and standard deviation of the fitted kernel distribution.

```
m = mean(pd)med = median(pd)s = std(pd)m =23.7181
med =23.4841
s =8.9896
```
#### **Step 4. Compute and plot the pdf.**

Compute and plot the pdf of the fitted kernel distribution.

```
figure;
x = 0:1:60;y = pdf(pd, x);
plot(x,y,'LineWidth',2);
title('Miles per Gallon');
xlabel('MPG');
```
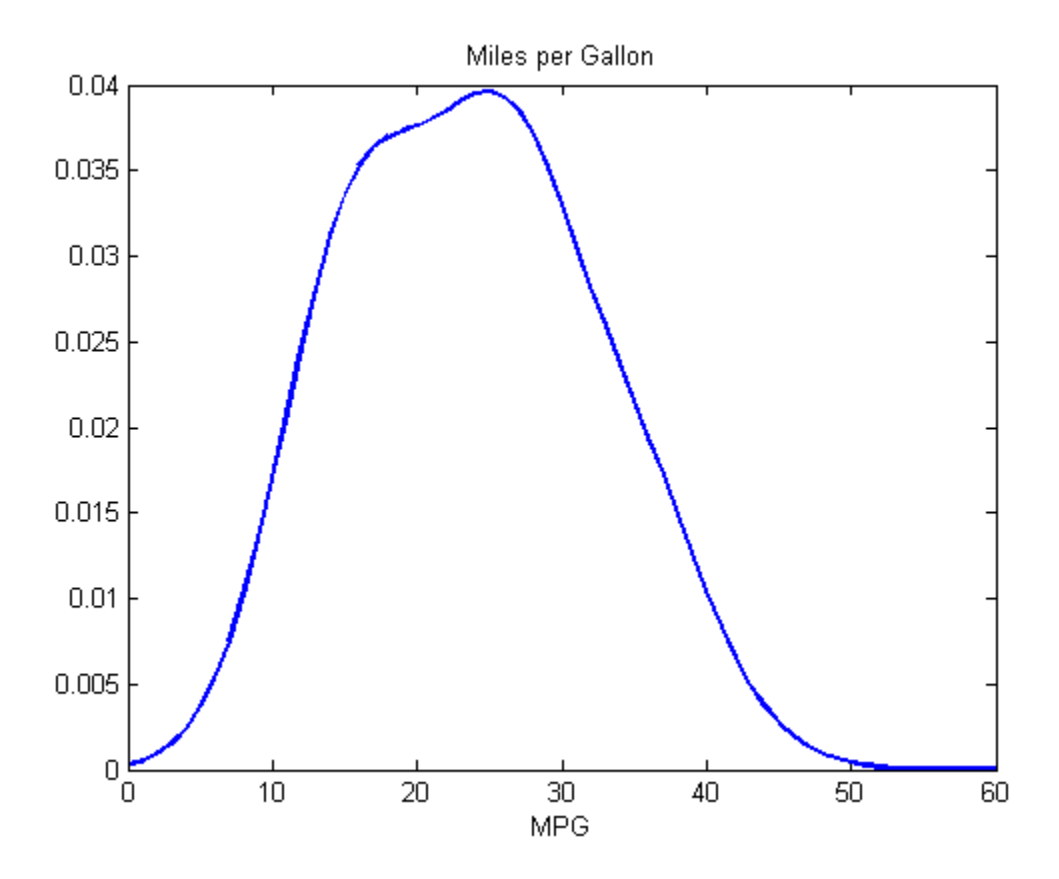

The plot shows the pdf of the kernel distribution fit to the MPG data across all makes of cars. The distribution is smooth and fairly symmetrical, although it is slightly skewed with a heavier right tail.

#### **Step 5. Generate random numbers.**

Generate a vector of random numbers from the fitted kernel distribution.

```
rng('default') % For reproducibility
r = random(pd, 1000, 1);figure;
hist(r);
set(get(gca,'Children'),'FaceColor',[.8 .8 1]);
```

```
hold on;
y = y*5000; % Scale pdf to overlay on histogram
plot(x,y,'LineWidth',2);
title('Random Numbers Generated From Distribution');
hold off;
```
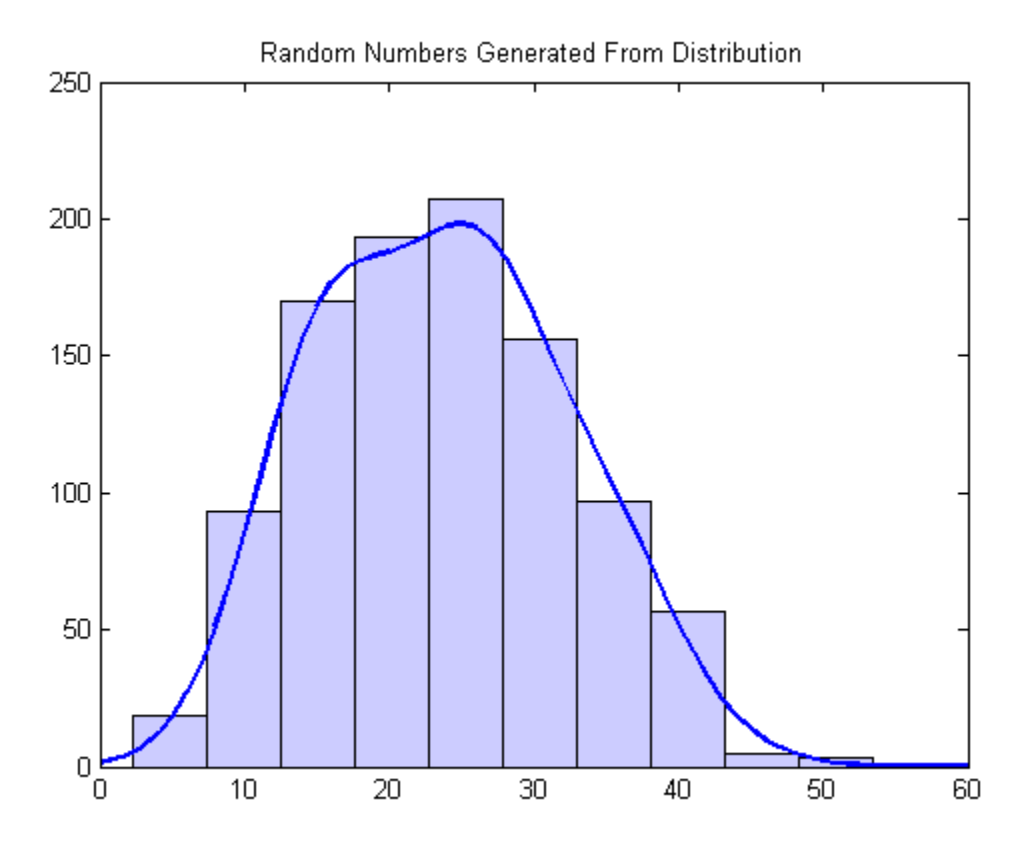

The histogram has a similar shape to the pdf plot because the random numbers generate from the nonparametric kernel distribution fit to the sample data.

**See Also** fitdist

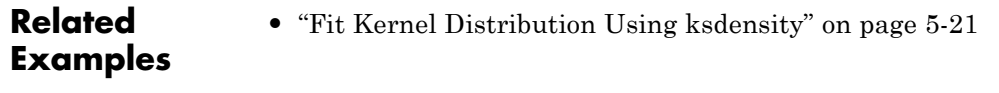

**Concepts •** ["Kernel Distribution" on page B-67](#page-5016-0)

## <span id="page-234-0"></span>**Fit Kernel Distribution Using ksdensity**

This example shows how to generate a kernel probability density estimate from sample data using the ksdensity function.

#### **Step 1. Load sample data.**

Load the sample data.

load carsmall;

This data contains miles per gallon (MPG) measurements for different makes and models of cars, grouped by country of origin (Origin), model year (Year), and other vehicle characteristics.

#### **Step 2. Generate a kernel probability density estimate.**

Use ksdensity to generate a kernel probability density estimate for the miles per gallon (MPG) data.

 $[f, xi] = ksdensity(MPG);$ 

By default, ksdensity uses a normal kernel smoothing function and chooses an optimal bandwidth for estimating normal densities, unless you specify otherwise.

#### **Step 3. Plot the kernel probability density estimate.**

Plot the kernel probability density estimate to visualize the |MPG| distribution.

```
figure;
plot(xi,f,'LineWidth',2);
title('Miles per Gallon');
xlabel('MPG');
```
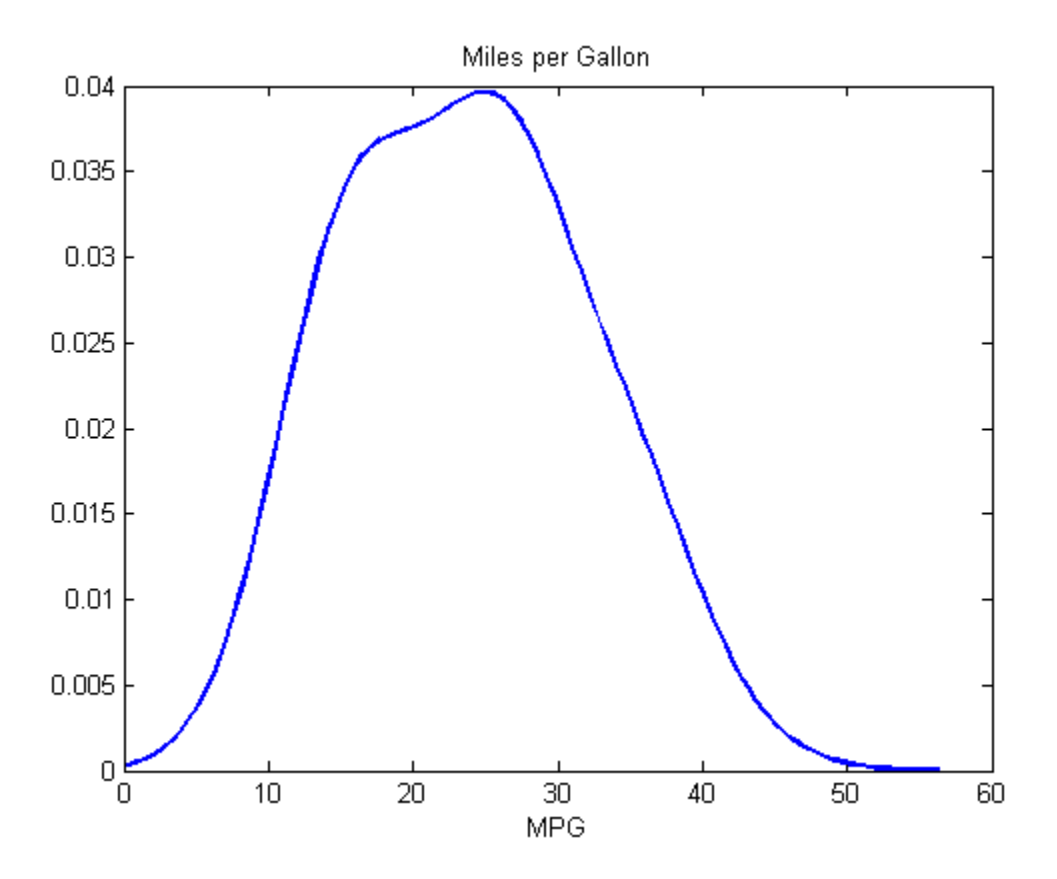

The plot shows the pdf of the kernel distribution fit to the MPG data across all makes of cars. The distribution is smooth and fairly symmetrical, although it is slightly skewed with a heavier right tail.

See Also ksdensity

**•** ["Fit Kernel Distribution Object to Data" on page 5-16](#page-229-0)

**Examples**

**Related**

**Concepts •** ["Kernel Distribution" on page B-67](#page-5016-0)

## **Fit Kernel Distributions to Grouped Data Using ksdensity**

This example shows how to fit kernel distributions to grouped sample data using the ksdensity function.

#### **Step 1. Load sample data.**

Load the sample data.

load carsmall;

The data contains miles per gallon (MPG) measurements for different makes and models of cars, grouped by country of origin (Origin), model year (Model\_Year), and other vehicle characteristics.

#### **Step 2. Group sample data by origin.**

Group the MPG data by origin (Origin) for cars made in the USA, Japan, and Germany.

Origin = nominal(Origin);  $MPG$  USA =  $MPG(Original)$ ;  $MPG$  Japan =  $MPG(Original)$ ;  $MPG$  Germany =  $MPG(Original)$ :  $Gernany'$ ;

#### **Step 3. Compute and plot the pdf.**

Compute and plot the pdf for each group.

figure;

```
[fi, xi] = ksdensity(MPG USA);plot(xi,fi,'r-');
hold on;
```

```
[fj, xj] = ksdensity(MPG Japan);
plot(xj, fj,'b-.')
```

```
[fk, xk] = ksdensity(MPG Germany);plot(xK,fk,'k:')
```

```
legend('USA','Japan','Germany')
title('MPG by Origin');
xlabel('MPG');
hold off;
```
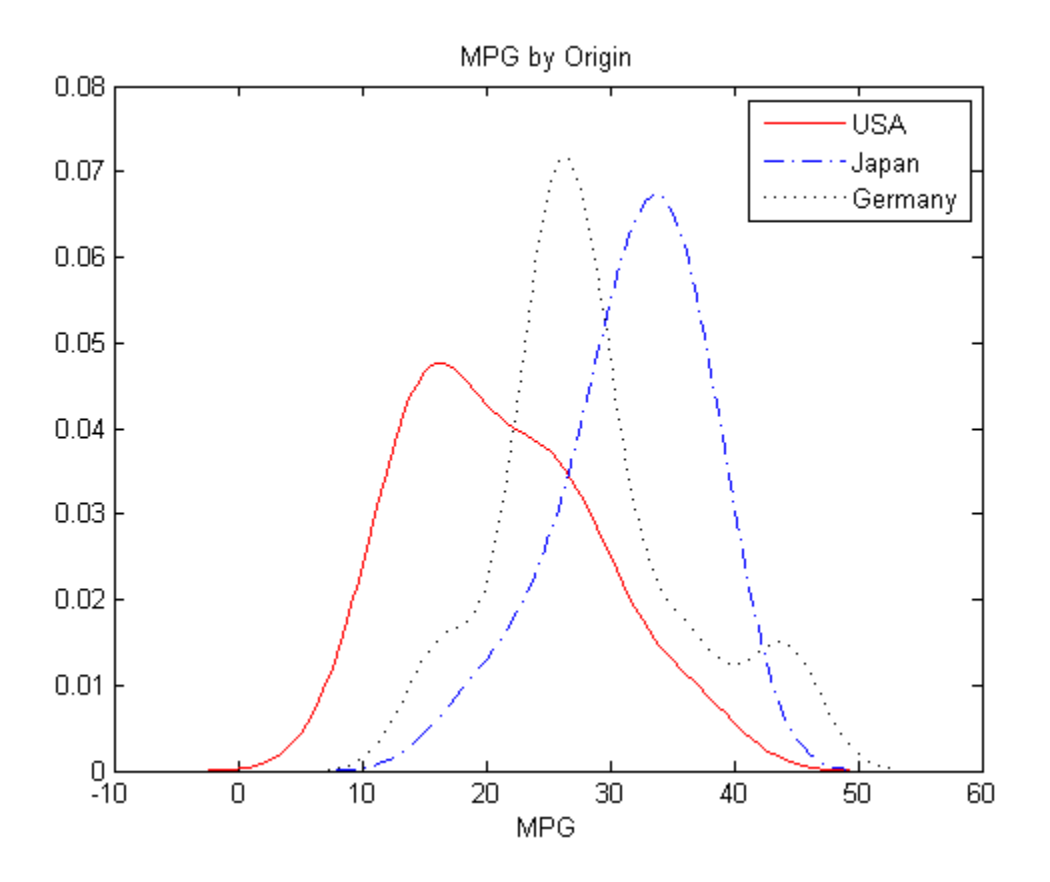

The plot shows how miles per gallon (MPG) performance differs by country of origin (Origin). Using this data, the USA has the widest distribution, and its peak is at the lowest MPG value of the three origins. Japan has the most regular distribution with a slightly heavier left tail, and its peak is at the highest MPG value of the three origins. The peak for Germany is between the USA and Japan, and the second bump near 44 miles per gallon suggests that there might be multiple modes in the data.

## **See Also** makedist

# **Related**

**•** ["Fit Kernel Distribution Using ksdensity" on page 5-21](#page-234-0)

## **Examples**

- 
- **•** ["Fit Probability Distribution Objects to Grouped Data" on page 5-89](#page-302-0)

- **Concepts •** ["Kernel Distribution" on page B-67](#page-5016-0)
	- **•** ["Grouping Variables" on page 2-51](#page-84-0)

## **Create and Plot Empirical Cumulative Distribution Functions**

This example shows how to create and plot an empirical cumulative distribution function based on sample data.

#### **Step 1. Load sample data.**

Load the sample data.

#### **Step 2. Compute the empirical cumulative distribution.**

The empirical cdf assigns the probability 1/*n* to each of *n* observations in a data sample. It returns the values of a function  $F$  such that  $F(x)$  represents the proportion of observations in a sample less than or equal to *x*. The empirical distributions computed by ecdf assign equal probability to each observation in a sample, providing an exact match of the sample distribution. However, the distributions are not smooth, especially in the tails where data may be sparse. In this situation, you can use Pareto tails to smooth the cdf in the tails.

#### **Step 3. Plot the ecdf.**

The graph of an empirical cdf has a stair-step appearance. If a sample comes from a distribution in a parametric family (such as a normal distribution), its empirical cdf is likely to resemble the parametric distribution. If not, its empirical distribution still gives an estimate of the cdf for the distribution that generated the data.

## **Fit a Nonparametric Distribution with Pareto Tails**

This example shows how to fit a nonparametric probability distribution to sample data using Pareto tails to smooth the distribution in the tails.

#### **Step 1. Generate sample data.**

Generate sample data that contains more outliers than expected from a standard normal distribution.

```
rng('default') % For reproducibility
left tail = -exprnd(1,10,1);right\_tail = exprnd(5,10,1);
center = randn(80,1);
data = [left tail;center;right tail];
```
The data contains 80% values from a standard normal distribution, 10% from an exponential distribution with a mean of 5, and 10% from an exponential distribution with mean of  $-1$ , the data contains random numbers from an exponential distribution. Compared to a standard normal distribution, the exponential values are more likely to be outliers, especially in the upper tail.

#### **Step 2. Fit probability distributions to the data.**

Fit a normal distribution and a *t* location-scale distribution to the data, and plot for a visual comparison.

```
figure;
probplot(data);
p = fitdist(data,'tlocationscale');
h = probplot(gca,p);
set(h,'color','r','linestyle','-');
title('Probability Plot');
legend('Normal','Data','t location-scale','Location','SE');
```
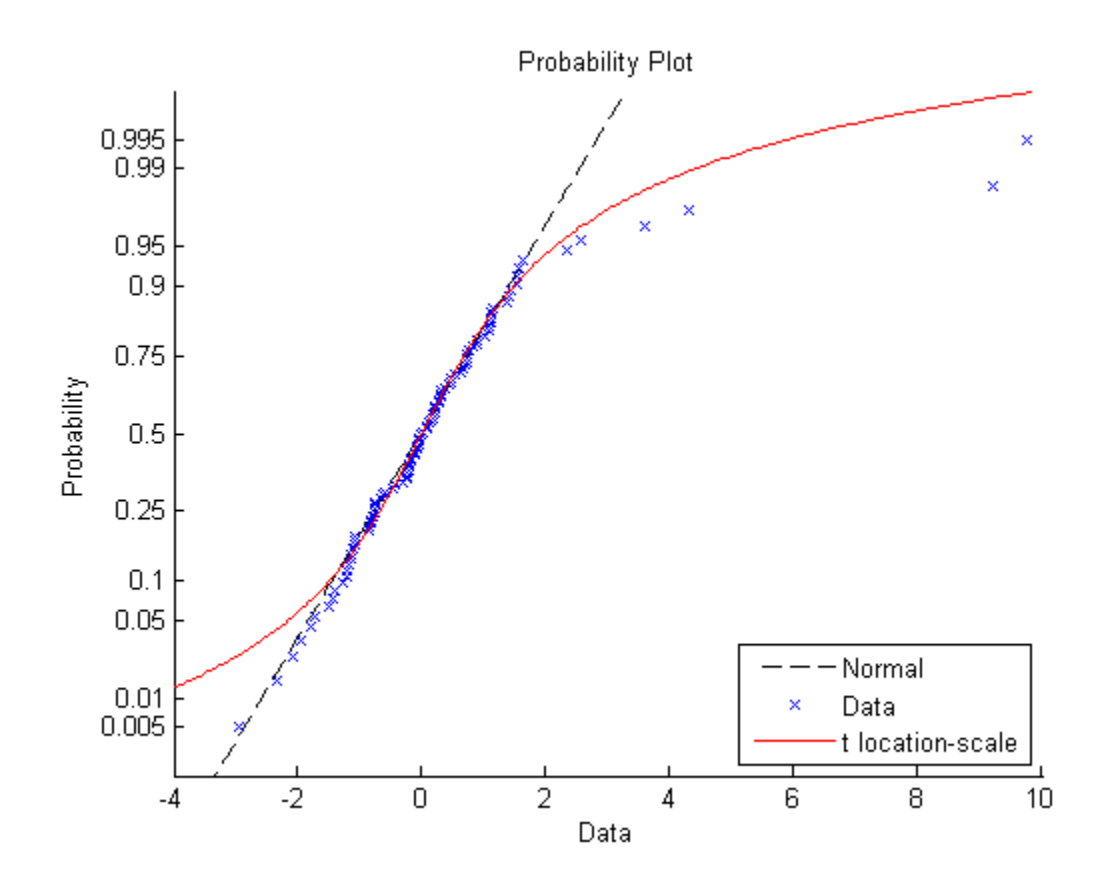

Both distributions appear to fit reasonably well in the center, but neither the normal distribution nor the *t* location-scale distribution fit the tails very well.

#### **Step 3. Generate an empirical distribution.**

To obtain a better fit, use ecdf to generate an empirical cdf based on the sample data.

figure; ecdf(data)

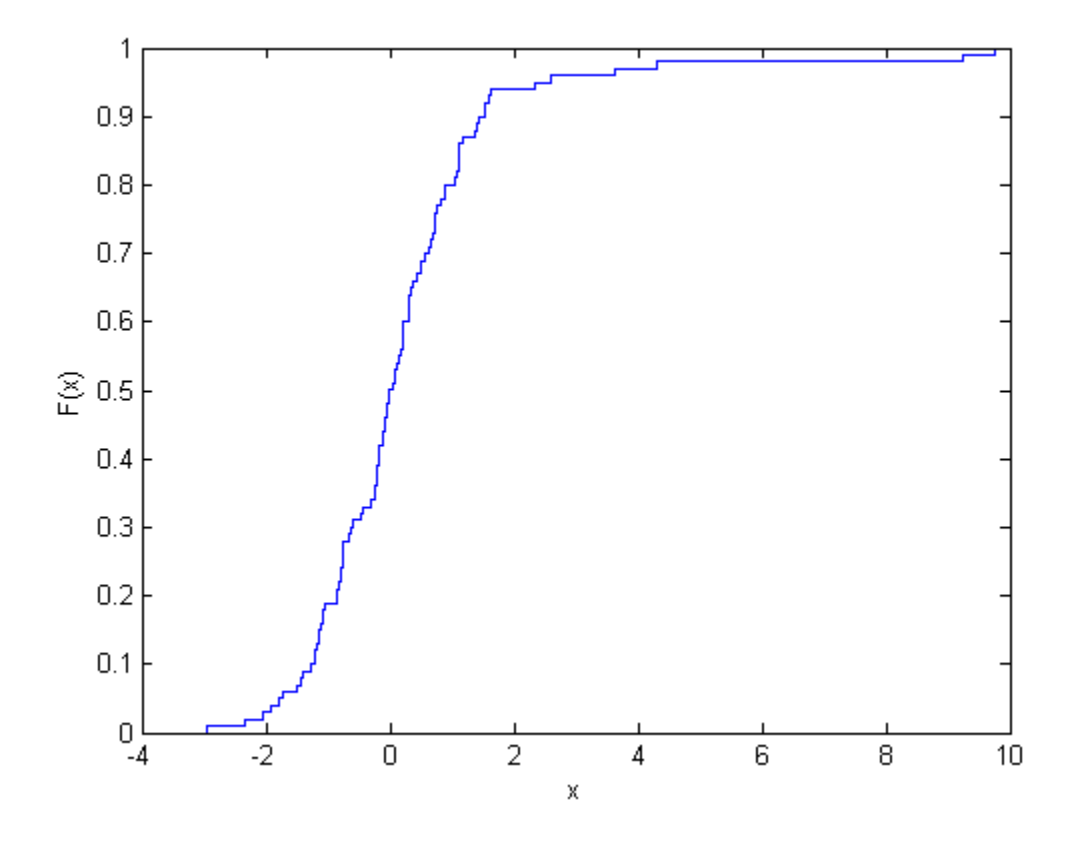

The empirical distribution provides a perfect fit, but the outliers make the tails very discrete. Random samples generated from this distribution using the inversion method might include, for example, values near 4.33 and 9.25, but no values in between.

#### **Step 4. Fit a distribution using Pareto tails.**

Use paretotails to generate an empirical cdf for the middle 80% of the data and fit generalized Pareto distributions to the lower and upper 10%.

pfit = paretotails(data,0.1,0.9)

 $pfit =$ 

```
Piecewise distribution with 3 segments
     -Inf < x < -1.24623 (0 < p < 0.1): lower tail, GPD(-0.334156,0.798
   -1.24623 < x < 1.48551 (0.1 < p < 0.9): interpolated empirical cdf
       1.48551 < x < Inf (0.9 < p < 1): upper tail, GPD(1.23681,0.58186
```
To obtain a better fit, paretotails fits a distribution by piecing together an ecdf or kernel distribution in the center of the sample, and smooth generalized Pareto distributions (GPDs) in the tails. The paretotails function creates a paretotails probability distribution object. You can access information about the fit and perform further calculations on the object using the methods of the paretotails class. For example, you can evaluate the cdf or generate random numbers from the distribution.

#### **Step 5. Compute and plot the cdf.**

Compute and plot the cdf of the fitted paretotails distribution.

 $x = -4:0.01:10;$ plot(x,cdf(pfit,x));

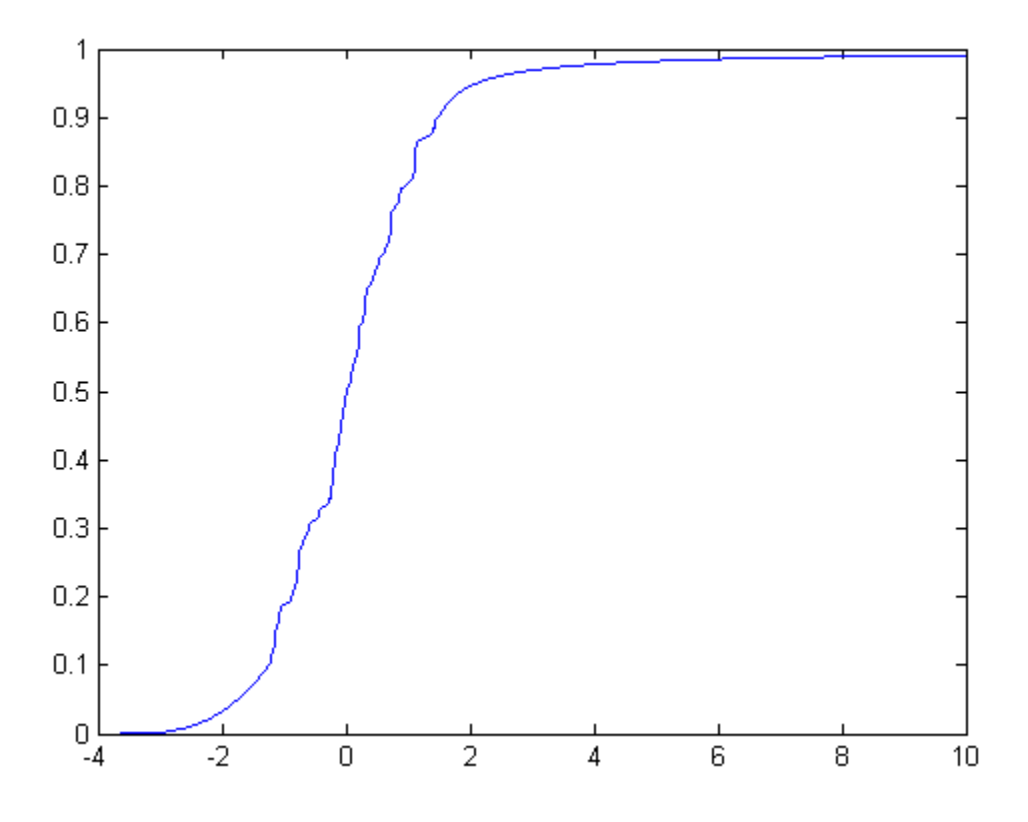

The paretotails cdf closely fits the data but is smoother in the tails than the ecdf generated in Step 3.

## **Generate Random Numbers Using the Triangular Distribution**

This example shows how to create a triangular probability distribution object based on sample data, and generate random numbers for use in a simulation.

#### **Step 1. Input sample data.**

Input the data vector time, which contains the observed length of time (in seconds) that 10 different cars stopped at a highway tollbooth.

time = [6 14 8 7 16 8 23 6 7 15];

The data shows that, while most cars stopped for 6 to 16 seconds, one outlier stopped for 23 seconds.

#### **Step 2. Estimate distribution parameters.**

Estimate the triangular distribution parameters from the sample data.

 $lower = min(time);$  $peak = median(time);$  $upper = max(time)$ ;

A triangular distribution provides a simplistic representation of the probability distribution when sample data is limited. Estimate the lower and upper boundaries of the distribution by finding the minimum and maximum values of the sample data. For the peak parameter, the median might provide a better estimate of the mode than the mean, since the data includes an outlier.

#### **Step 3. Create a probability distribution object.**

Create a triangular probability distribution object using the estimated parameter values.

```
pd = makedist('Triangular','a',lower,'b',peak,'c',upper)
```
 $pd =$ 

```
TriangularDistribution
```
 $A = 6$ ,  $B = 8$ ,  $C = 23$ 

Compute and plot the pdf of the triangular distribution.

```
figure;
x = 0: .1:230;y = pdf(pd, x);plot(x,y);
title('Time Spent at Tollbooth');
xlabel('Time (seconds)');
```
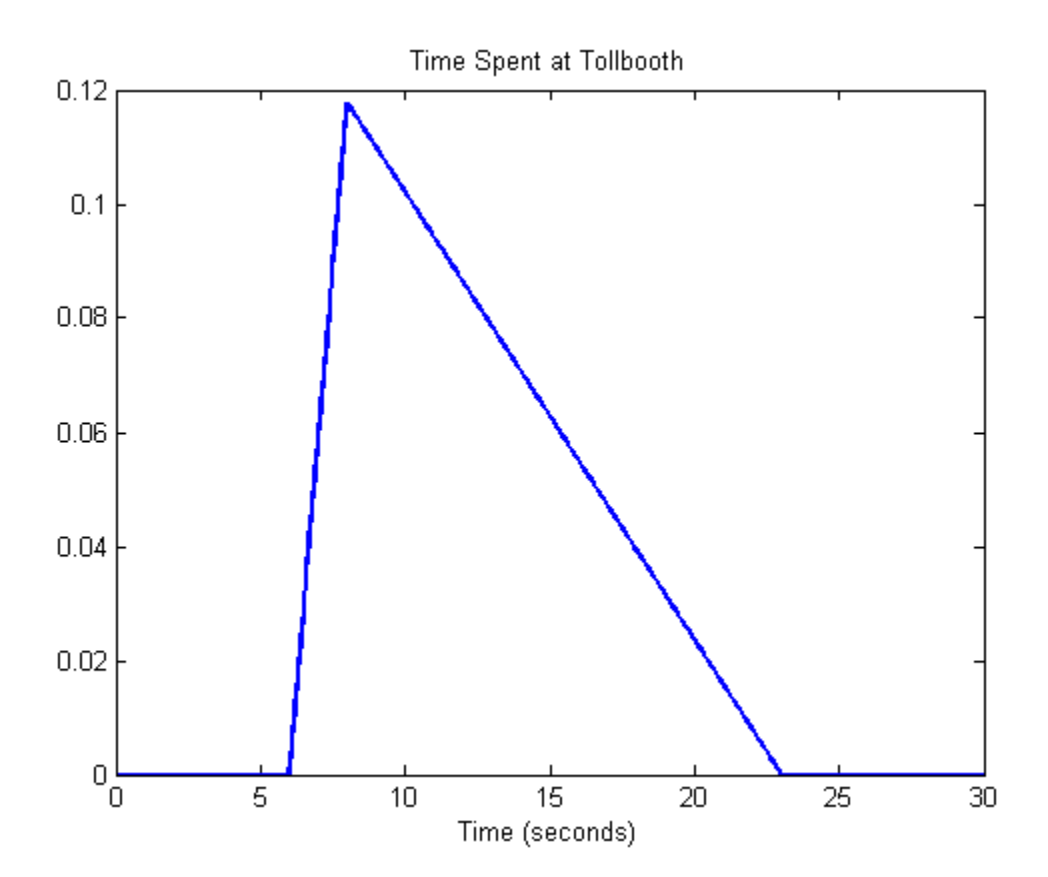

The plot shows that this triangular distribution is skewed to the right. However, since the estimated peak value is the sample median, the distribution should be symmetrical about the peak. Because of its skew, this model might, for example, generate random numbers that seem unusually high when compared to the initial sample data.

#### **Step 4. Generate random numbers.**

Generate random numbers from this distribution to simulate future traffic flow through the tollbooth.

```
rng('default'); % For reproducibility
r = random(pd, 10, 1)r =16.1265
   18.0987
    8.0796
   18.3001
   13.3176
    7.8211
    9.4360
   12.2508
   19.7082
   20.0078
```
The returned values in r are the time in seconds that the next 10 simulated cars spend at the tollbooth. These values seem high compared to the values in the original data vector time because the outlier skewed the distribution to the right. Using the second-highest value as the upper limit parameter might mitigate the effects of the outlier and generate a set of random numbers more similar to the initial sample data.

#### **Step 5. Revise estimated parameters.**

Estimate the upper boundary of the distribution using the second largest value in the sample data.

```
sort time = sort(time, 'descend');
secondLargest = sort time(2);
```
#### **Step 6. Create a new distribution object and plot the pdf.**

Create a new triangular probability distribution object using the revised estimated parameters, and plot its pdf.

```
figure;
pd2 = makedist('Triangular','a',lower,'b',peak,'c',secondLargest);
y2 = pdf(pd2, x);plot(x,y2,'LineWidth',2);
title('Time Spent at Tollbooth');
xlabel('Time (seconds)');
```
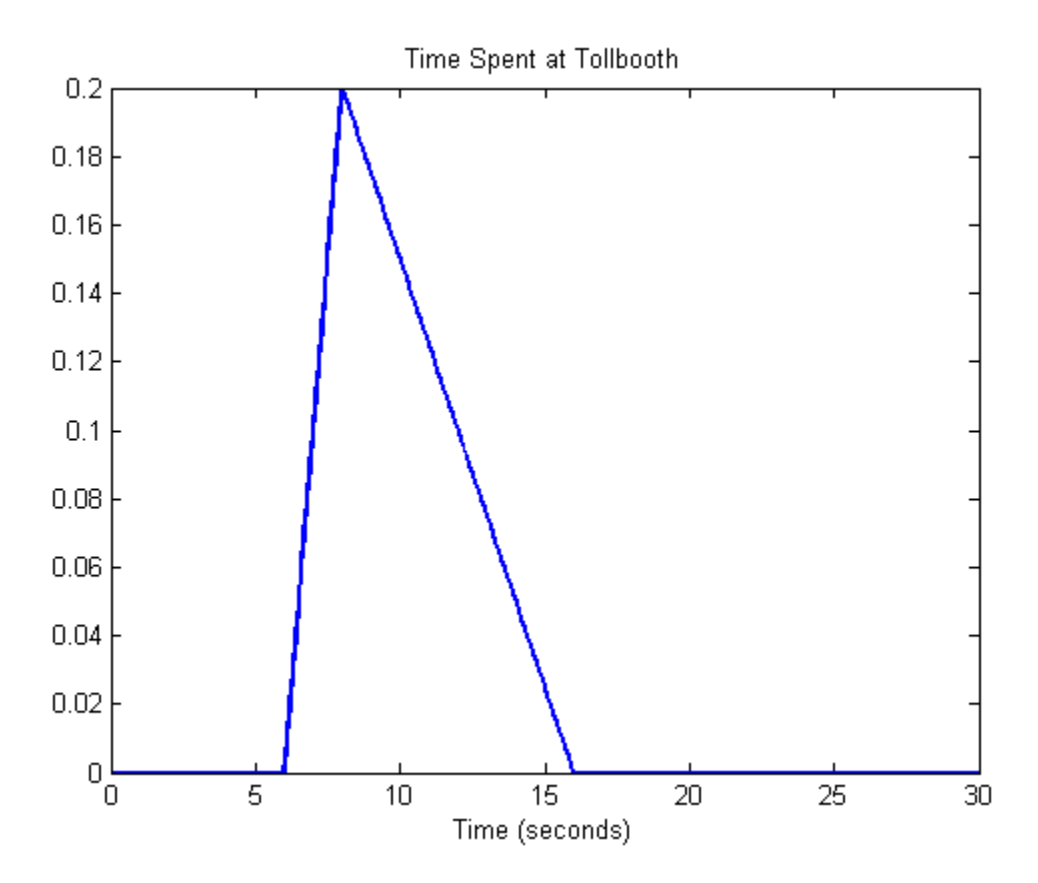

The plot shows that this triangular distribution is still slightly skewed to the right. However, it is much more symmetrical about the peak than the distribution that used the maximum sample data value to estimate the upper limit.

#### **Step 7. Generate new random numbers.**

Generate new random numbers from the revised distribution.

```
rng('default'); % For reproducibility
r2 = \text{random}(\text{pd}2, 10, 1)r2 =12.1501
   13.2547
    7.5937
   13.3675
   10.5768
    7.3967
    8.4026
    9.9792
   14.1562
   14.3240
```
These new values more closely resemble those in the original data vector time. They are also closer to the sample median than the random numbers generated by the distribution that used the outlier to estimate its upper limit. This example does not remove the outlier from the sample data when computing the median. Other options for parameter estimation include removing outliers from the sample data altogether, or using the mean or mode of the sample data as the peak value.

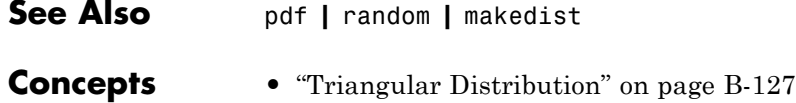

## **Explore the Probability Distribution Function UI**

The Probability Distribution Function user interface (UI) interactively displays the influence of parameter changes on the shapes of the pdfs and cdfs of supported Statistics Toolbox distributions.

Run the user interface by typing disttool at the command line.

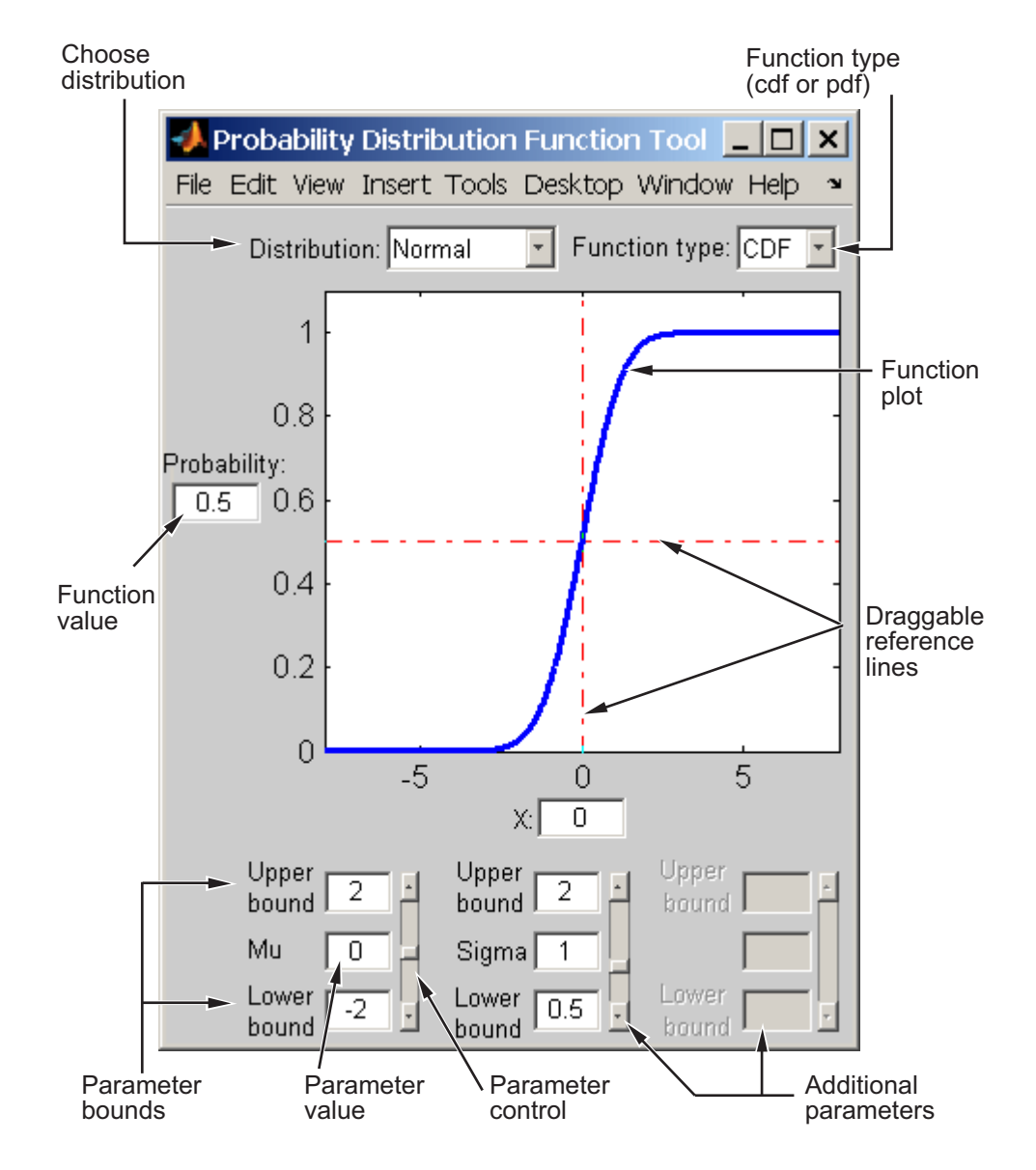

Start by selecting a distribution. Then choose the function type: probability density function (pdf) or cumulative distribution function (cdf).
After the plot appears, you can

- **•** Calculate a new function value by
	- **-** Typing a new <sup>x</sup> value in the text box on the *<sup>x</sup>*-axis
	- **-** Dragging the vertical reference line.

**-** Clicking in the figure where you want the line to be. The new function value appears in the text box to the left of the plot.

- **•** For cdf plots, find critical values corresponding to a specific probability by typing the desired probability in the text box on the *y*-axis or by dragging the horizontal reference line.
- **•** Use the controls at the bottom of the window to set parameter values for the distribution and to change their upper and lower bounds.

# **Model Data Using the Distribution Fitting App**

The Distribution Fitting app fits univariate distributions to data. This section describes how to use the Distribution Fitting app and covers the following topics:

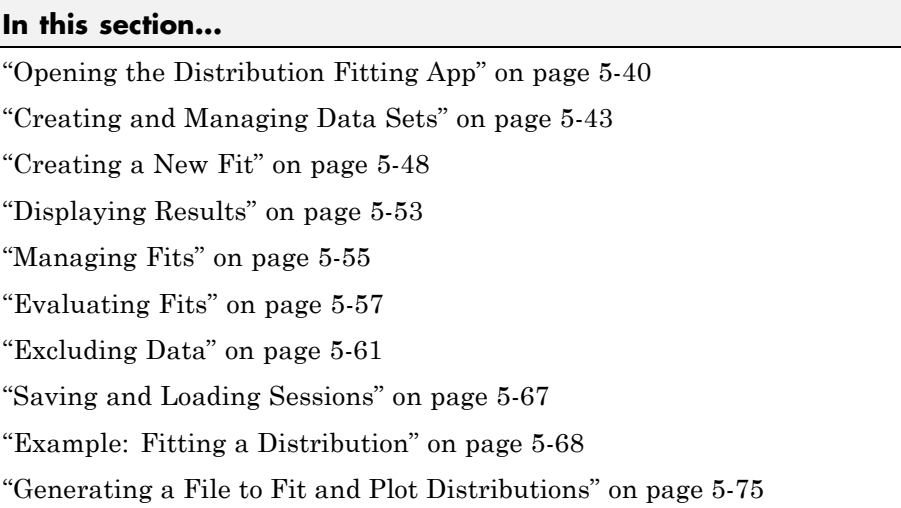

## **Opening the Distribution Fitting App**

Open the Distribution Fitting app by entering:

dfittool

Alternatively, click Distribution Fitting on the Apps tab.

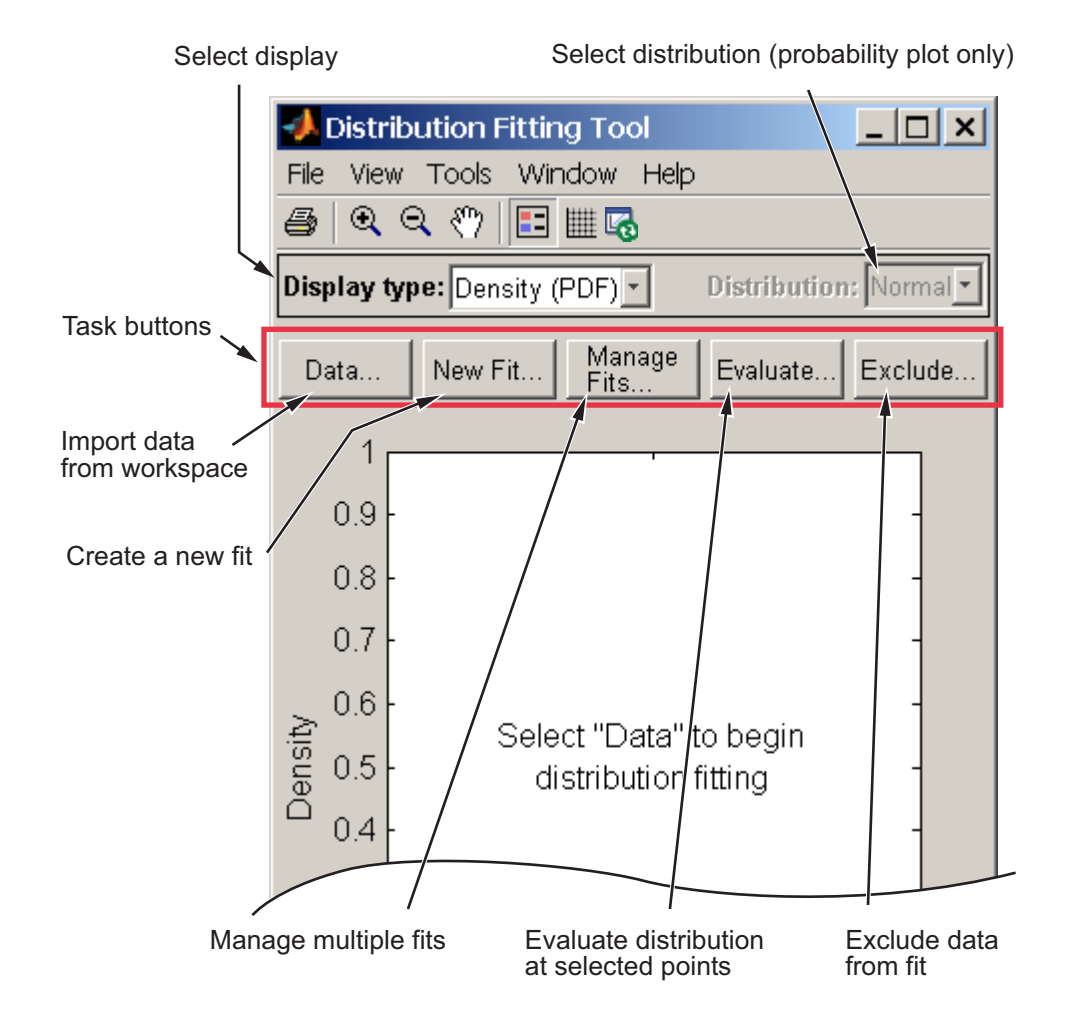

### **Adjusting the Plot**

Buttons at the top of the tool allow you to adjust the plot displayed in this window:

- **•** Toggle the legend on (default) or off.
- $\blacksquare$  Toggle grid lines on or off (default).
- $\blacksquare$  **•** Restore default axes limits.

### **Displaying the Data**

The **Display type** field specifies the type of plot displayed in the main window. Each type corresponds to a probability function, for example, a probability density function. The following display types are available:

- **•** Density (PDF) Display a probability density function (PDF) plot for the fitted distribution.
- **•** Cumulative probability (CDF) Display a cumulative probability plot of the data.
- **•** Quantile (inverse CDF) Display a quantile (inverse CDF) plot.
- **•** Probability plot Display a probability plot.
- **•** Survivor function Display a survivor function plot of the data.
- **•** Cumulative hazard Display a cumulative hazard plot of the data.

#### **Inputting and Fitting Data**

The task buttons enable you to perform the tasks necessary to fit distributions to data. Each button opens a new dialog box in which you perform the task. The buttons include:

- **• Data** Import and manage data sets.
- **• New Fit** Create new fits.
- **• Manage Fits** Manage existing fits.
- **• Evaluate** Evaluate fits at any points you choose.
- **• Exclude** Create rules specifying which values to exclude when fitting a distribution.

The display pane displays plots of the data sets and fits you create. Whenever you make changes in one of the dialog boxes, the results in the display pane update.

#### **Saving and Customizing Distributions**

The Distribution Fitting app menus contain items that enable you to do the following:

- <span id="page-256-0"></span>**•** Save and load sessions.
- **•** Generate a file with which you can fit distributions to data and plot the results independently of the Distribution Fitting app.
- **•** Define and import custom distributions.

## **Creating and Managing Data Sets**

This section describes how to create and manage data sets.

To begin, click the **Data** button in the Distribution Fitting app to open the Data dialog box shown in the following figure.

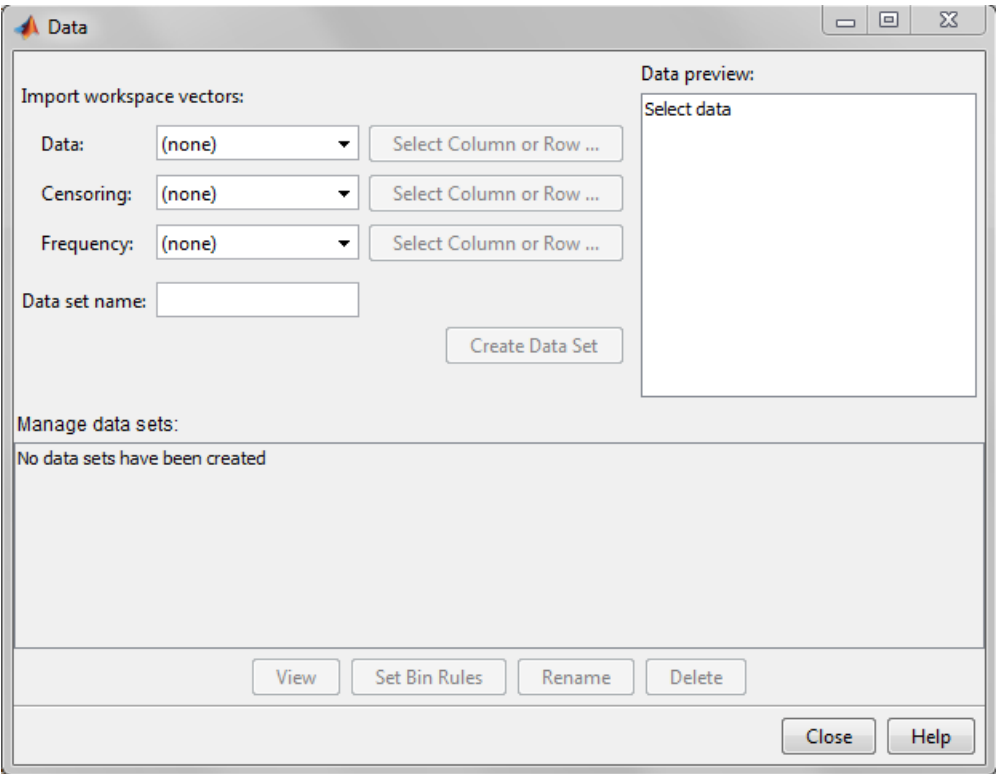

#### **Importing Data**

The **Import workspace vectors** pane enables you to create a data set by importing a vector from the MATLAB workspace. The following sections describe the fields in this pane and give appropriate values for vectors imported from the MATLAB workspace:

**• Data** — The drop-down list in the **Data** field contains the names of all matrices and vectors, other than 1-by-1 matrices (scalars) in the MATLAB workspace. Select the array containing the data you want to fit. The actual data you import must be a vector. If you select a matrix in the **Data** field, the first column of the matrix is imported by default. To select a different column or row of the matrix, click **Select Column or Row**. This displays the matrix in the Variables editor, where you can select a row or column by highlighting it with the mouse.

Alternatively, you can enter any valid MATLAB expression in the **Data** field.

When you select a vector in the **Data** field, a histogram of the data appears in the **Data preview** pane.

- **• Censoring** If some of the points in the data set are censored, enter a Boolean vector, of the same size as the data vector, specifying the censored entries of the data. A 1 in the censoring vector specifies that the corresponding entry of the data vector is censored, while a 0 specifies that the entry is not censored. If you enter a matrix, you can select a column or row by clicking **Select Column or Row**. If you do not want to censor any data, leave the **Censoring** field blank.
- **• Frequency** Enter a vector of positive integers of the same size as the data vector to specify the frequency of the corresponding entries of the data vector. For example, a value of 7 in the 15th entry of frequency vector specifies that there are 7 data points corresponding to the value in the 15th entry of the data vector. If all entries of the data vector have frequency 1, leave the **Frequency** field blank.
- **• Data set name** Enter a name for the data set you import from the workspace, such as My data.

After you have entered the information in the preceding fields, click **Create Data Set** to create the data set My data.

#### **Managing Data Sets**

The **Manage data sets** pane enables you to view and manage the data sets you create. When you create a data set, its name appears in the **Data sets** list. The following figure shows the **Manage data sets** pane after creating the data set My data.

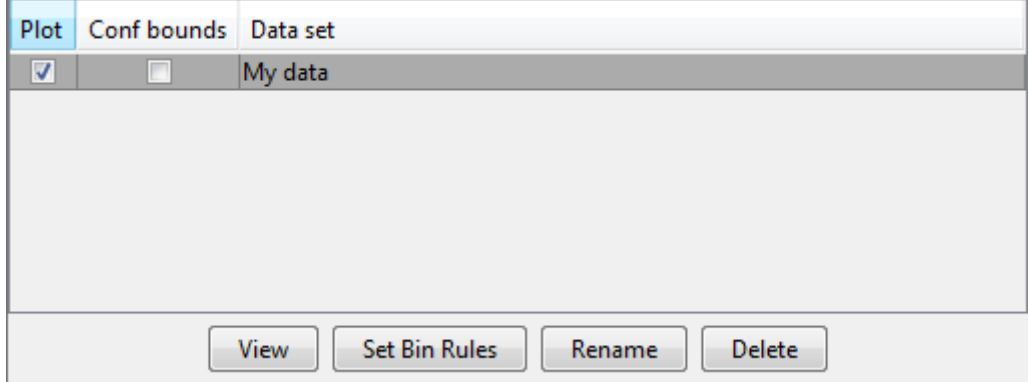

For each data set in the **Data sets** list, you can:

- **•** Select the **Plot** check box to display a plot of the data in the main Distribution Fitting app window. When you create a new data set, **Plot** is selected by default. Clearing the **Plot** check box removes the data from the plot in the main window. You can specify the type of plot displayed in the **Display type** field in the main window.
- **•** If **Plot** is selected, you can also select **Bounds** to display confidence interval bounds for the plot in the main window. These bounds are pointwise confidence bounds around the empirical estimates of these functions. The bounds are only displayed when you set **Display Type** in the main window to one of the following:
	- **-** Cumulative probability (CDF)
	- **-** Survivor function
	- **-** Cumulative hazard

The Distribution Fitting app cannot display confidence bounds on density (PDF), quantile (inverse CDF), or probability plots. Clearing the **Bounds** check box removes the confidence bounds from the plot in the main window.

When you select a data set from the list, the following buttons are enabled:

- **• View** Display the data in a table in a new window.
- **• Set Bin Rules** Defines the histogram bins used in a density (PDF) plot.
- **• Rename** Rename the data set.
- **• Delete** Delete the data set.

### **Setting Bin Rules**

To set bin rules for the histogram of a data set, click **Set Bin Rules**. This opens the **Set Bin Width Rules** dialog box.

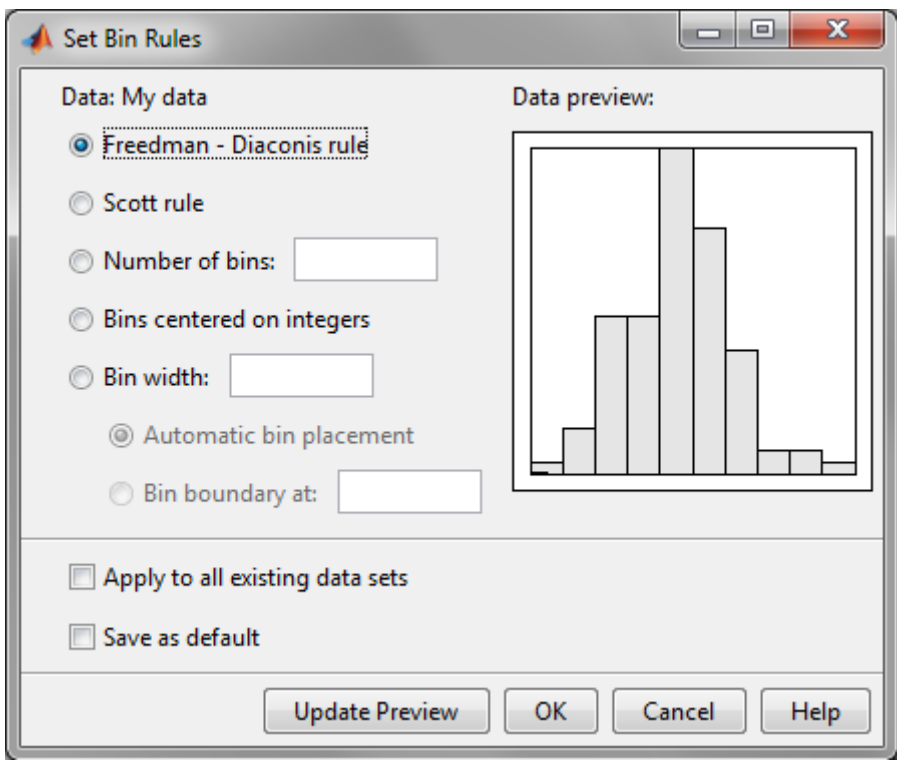

You can select from the following rules:

- **• Freedman-Diaconis rule** Algorithm that chooses bin widths and locations automatically, based on the sample size and the spread of the data. This rule, which is the default, is suitable for many kinds of data.
- **• Scott rule** Algorithm intended for data that are approximately normal. The algorithm chooses bin widths and locations automatically.
- **• Number of bins** Enter the number of bins. All bins have equal widths.
- **• Bins centered on integers** Specifies bins centered on integers.
- **• Bin width** Enter the width of each bin. If you select this option, you can also select:
	- **- Automatic bin placement** Place the edges of the bins at integer multiples of the **Bin width**.

<span id="page-261-0"></span>**- Bin boundary at** — Enter a scalar to specify the boundaries of the bins. The boundary of each bin is equal to this scalar plus an integer multiple of the **Bin width**.

The Set Bin Width Rules dialog box also provides the following options:

- **• Apply to all existing data sets** Apply the rule to all data sets. Otherwise, the rule is only applied to the data set currently selected in the Data dialog box.
- **• Save as default** Apply the current rule to any new data sets that you create. You can also set default bin width rules by selecting **Set Default Bin Rules** from the **Tools** menu in the main window.

## **Creating a New Fit**

This section describes how to create a new fit. To begin, click the **New Fit** button at the top of the main window to open the New Fit dialog box. If you created the data set My data, it appears in the **Data** field.

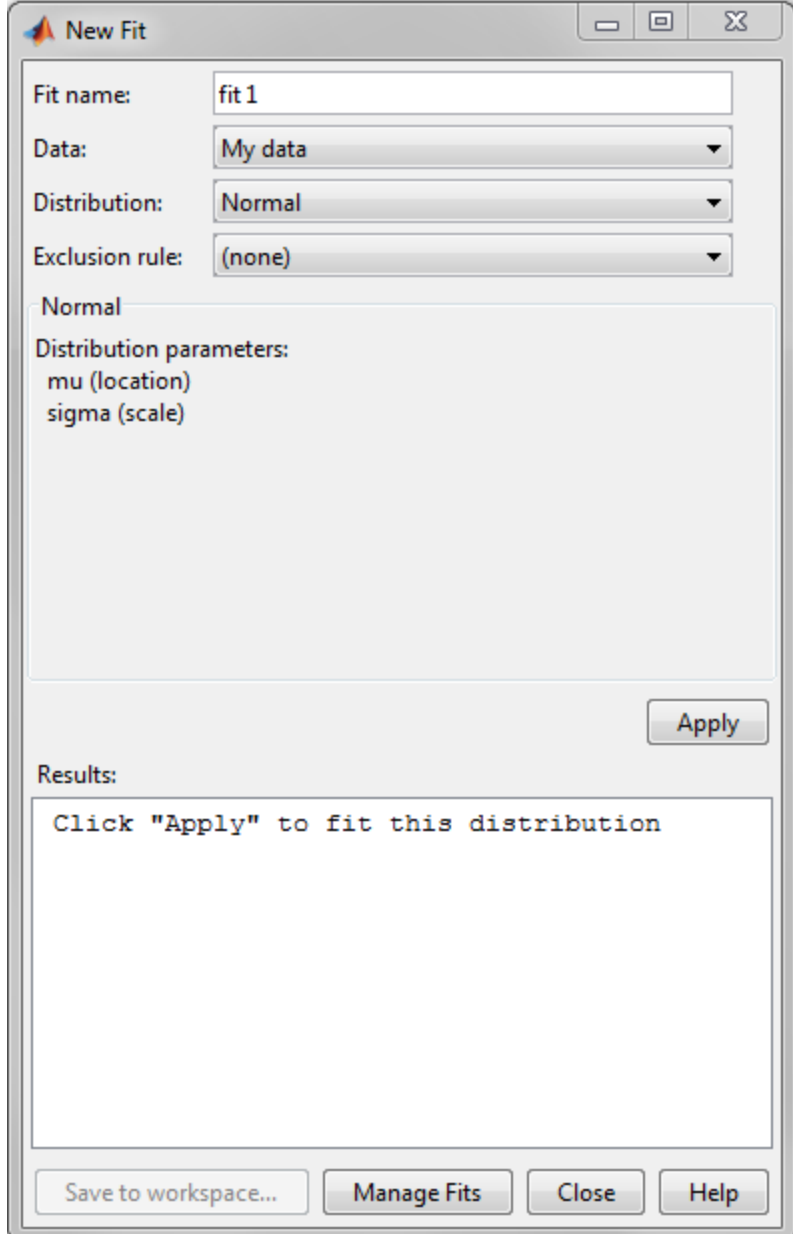

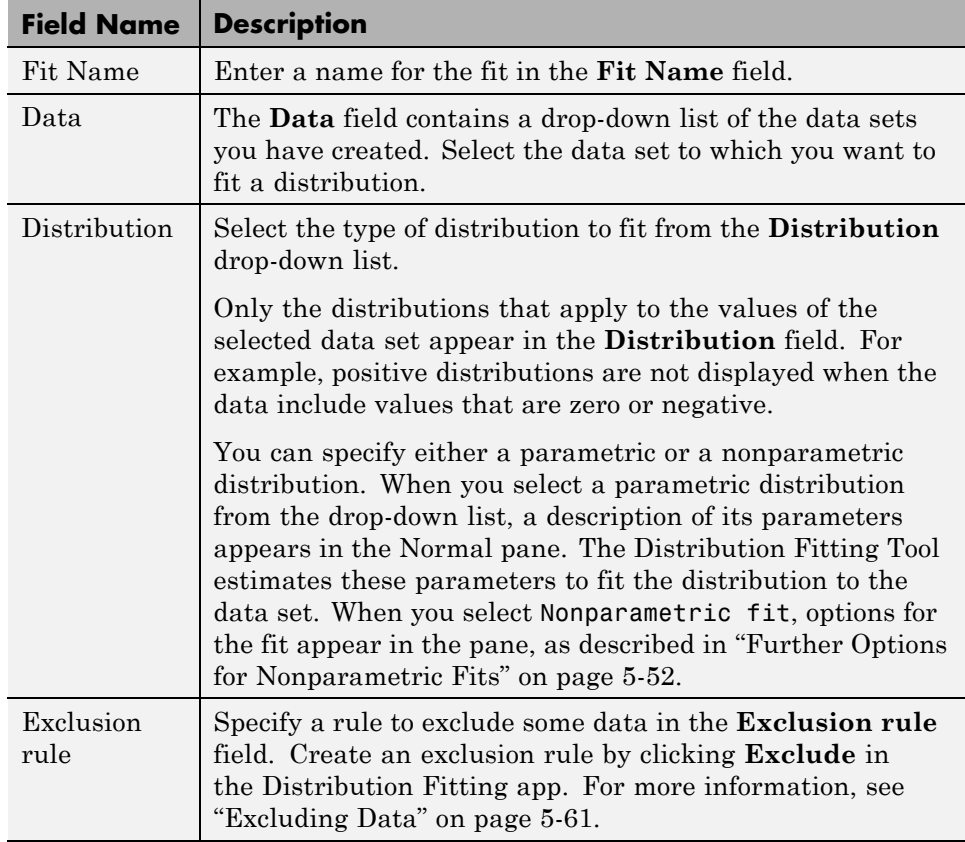

### **Apply the New Fit**

Click **Apply** to fit the distribution. For a parametric fit, the **Results** pane displays the values of the estimated parameters. For a nonparametric fit, the **Results** pane displays information about the fit.

When you click **Apply**, the Distribution Fitting app displays a plot of the distribution, along with the corresponding data.

**Note** When you click **Apply**, the title of the dialog box changes to Edit Fit. You can now make changes to the fit you just created and click **Apply** again to save them. After closing the Edit Fit dialog box, you can reopen it from the Fit Manager dialog box at any time to edit the fit.

After applying the fit, you can save the information to the workspace using probability distribution objects by clicking **Save to workspace**.

### **Available Distributions**

Most, but not all, of the distributions available in the Distribution Fitting app are supported elsewhere in Statistics Toolbox software, and have dedicated distribution fitting functions. These functions compute the majority of the fits in the Distribution Fitting app, and are referenced in the list below. Other fits are computed using functions internal to the Distribution Fitting app.

Not all of the distributions listed below are available for all data sets. The Distribution Fitting app determines the extent of the data (nonnegative, unit interval, etc.) and displays appropriate distributions in the **Distribution** drop-down list. Distribution data ranges are given parenthetically in the list below.

- **•** [Beta](#page-4954-0) (unit interval values) distribution, fit using the function betafit.
- **•** [Binomial](#page-4958-0) (nonnegative values) distribution, fit using the function binopdf.
- **•** [Birnbaum-Saunders](#page-4962-0) (positive values) distribution.
- **•** [Burr Type XII](#page-4964-0) (positive values) distribution.
- **•** [Exponential](#page-4981-0) (nonnegative values) distribution, fit using the function expfit.
- **•** [Extreme value](#page-4984-0) (all values) distribution, fit using the function evfit.
- **•** [Gamma](#page-4992-0) (positive values) distribution, fit using the function gamfit.
- **•** [Generalized extreme value](#page-4997-0) (all values) distribution, fit using the function gevfit.
- **•** [Generalized Pareto](#page-5002-0) (all values) distribution, fit using the function gpfit.
- **•** [Inverse Gaussian](#page-5012-0) (positive values) distribution.
- <span id="page-265-0"></span>**•** [Logistic](#page-5025-0) (all values) distribution.
- **•** [Loglogistic](#page-5027-0) (positive values) distribution.
- **•** [Lognormal](#page-5029-0) (positive values) distribution, fit using the function lognfit.
- **•** [Nakagami](#page-5046-0) (positive values) distribution.
- **•** [Negative binomial](#page-5047-0) (nonnegative values) distribution, fit using the function nbinpdf.
- **•** [Nonparametric](#page-5016-0) (all values) distribution, fit using the function ksdensity.
- **•** [Normal](#page-5059-0) (all values) distribution, fit using the function normfit.
- **•** [Poisson](#page-5067-0) (nonnegative integer values) distribution, fit using the function poisspdf.
- **•** [Rayleigh](#page-5070-0) (positive values) distribution using the function raylfit.
- **•** [Rician](#page-5072-0) (positive values) distribution.
- **•** *t* [location-scale](#page-5075-0) (all values) distribution.
- **•** [Weibull](#page-5090-0) (positive values) distribution using the function wblfit.

#### **Further Options for Nonparametric Fits**

When you select Non-parametric in the **Distribution** field, a set of options appears in the **Non-parametric** pane, as shown in the following figure.

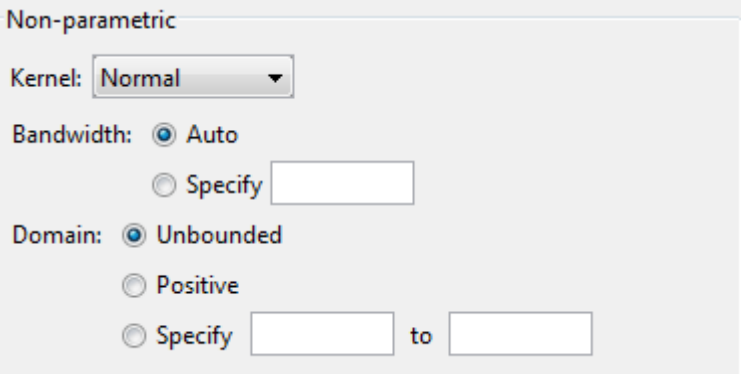

The options for nonparametric distributions are:

**5-52**

- <span id="page-266-0"></span>**• Kernel** — Type of kernel function to use.
	- **-** Normal
	- **-** Box
	- **-** Triangle
	- **-** Epanechnikov
- **• Bandwidth** The bandwidth of the kernel smoothing window. Select **Auto** for a default value that is optimal for estimating normal densities. This value appears in the **Fit results** pane after you click **Apply**. Select **Specify** and enter a smaller value to reveal features such as multiple modes or a larger value to make the fit smoother.
- **• Domain** The allowed *x*-values for the density.
	- **- Unbounded** The density extends over the whole real line.
	- **- Positive** The density is restricted to positive values.
	- **- Specify** Enter lower and upper bounds for the domain of the density.

When you select **Positive** or **Specify**, the nonparametric fit has zero probability outside the specified domain.

## **Displaying Results**

This section explains the different ways to display results in the Distribution Fitting app window. This window displays plots of:

- **•** The data sets for which you select **Plot** in the Data dialog box
- **•** The fits for which you select **Plot** in the Fit Manager dialog box
- **•** Confidence bounds for:
	- **-** Data sets for which you select **Bounds** in the Data dialog box
	- **-** Fits for which you select **Bounds** in the Fit Manager dialog box

The following fields are available.

### **Display Type**

The **Display Type** field in the main window specifies the type of plot displayed. Each type corresponds to a probability function, for example, a probability density function. The following display types are available:

- **•** Density (PDF) Display a probability density function (PDF) plot for the fitted distribution. The main window displays data sets using a probability histogram, in which the height of each rectangle is the fraction of data points that lie in the bin divided by the width of the bin. This makes the sum of the areas of the rectangles equal to 1.
- **•** Cumulative probability (CDF) Display a cumulative probability plot of the data. The main window displays data sets using a cumulative probability step function. The height of each step is the cumulative sum of the heights of the rectangles in the probability histogram.
- **•** Quantile (inverse CDF) Display a quantile (inverse CDF) plot.
- **•** Probability plot Display a probability plot of the data. You can specify the type of distribution used to construct the probability plot in the **Distribution** field, which is only available when you select Probability plot. The choices for the distribution are:
	- **-** Exponential
	- **-** Extreme value
	- **-** Logistic
	- **-** Log-Logistic
	- **-** Lognormal
	- **-** Normal
	- **-** Rayleigh
	- **-** Weibull

In addition to these choices, you can create a probability plot against a parametric fit that you create in the **New Fit** pane. These fits are added at the bottom of the **Distribution** drop-down list when you create them.

- **•** Survivor function Display survivor function plot of the data.
- **•** Cumulative hazard Display cumulative hazard plot of the data.

<span id="page-268-0"></span>**Note** Some distributions are unavailable if the plotted data includes 0 or negative values.

### **Confidence Bounds**

You can display confidence bounds for data sets and fits when you set **Display Type** to Cumulative probability (CDF), Survivor function, Cumulative hazard, or, for fits only, Quantile (inverse CDF).

- **•** To display bounds for a data set, select **Bounds** next to the data set in the **Data sets** pane of the Data dialog box.
- **•** To display bounds for a fit, select **Bounds** next to the fit in the Fit Manager dialog box. Confidence bounds are not available for all fit types.

To set the confidence level for the bounds, select Confidence Level from the **View** menu in the main window and choose from the options.

## **Managing Fits**

This section describes how to manage fits that you have created. To begin, click the **Manage Fits** button in the Distribution Fitting app. This opens the Fit Manager dialog box as shown in the following figure.

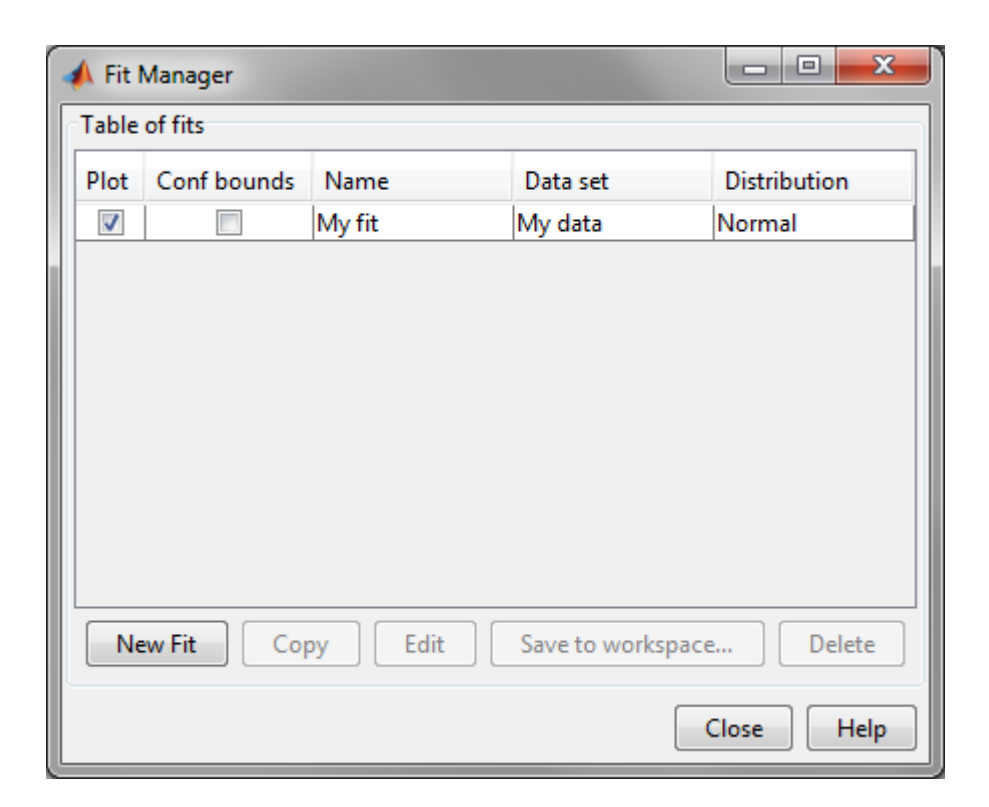

The **Table of fits** displays a list of the fits you create, with the following options:

- **• Plot** Select **Plot** to display a plot of the fit in the main window of the Distribution Fitting app. When you create a new fit, **Plot** is selected by default. Clearing the **Plot** check box removes the fit from the plot in the main window.
- **• Bounds** If **Plot** is selected, you can also select **Bounds** to display confidence bounds in the plot. The bounds are displayed when you set **Display Type** in the main window to one of the following:
	- **-** Cumulative probability (CDF)
	- **-** Quantile (inverse CDF)
	- **-** Survivor function

<span id="page-270-0"></span>**-** Cumulative hazard

The Distribution Fitting app cannot display confidence bounds on density (PDF) or probability plots. In addition, bounds are not supported for nonparametric fits and some parametric fits.

Clearing the **Bounds** check box removes the confidence intervals from the plot in the main window.

When you select a fit in the **Table of fits**, the following buttons are enabled below the table:

- **- New Fit** Open a New Fit window.
- **- Copy** Create a copy of the selected fit.
- **- Edit** Open an Edit Fit dialog box, where you can edit the fit.

**Note** You can only edit the currently selected fit in the Edit Fit dialog box. To edit a different fit, select it in the **Table of fits** and click **Edit** to open another Edit Fit dialog box.

- **- Save to workspace** Save the selected fit as a distribution object.
- **- Delete** Delete the selected fit.

## **Evaluating Fits**

The Evaluate dialog box enables you to evaluate any fit at whatever points you choose. To open the dialog box, click the **Evaluate** button in the Distribution Fitting app. The following figure shows the Evaluate dialog box.

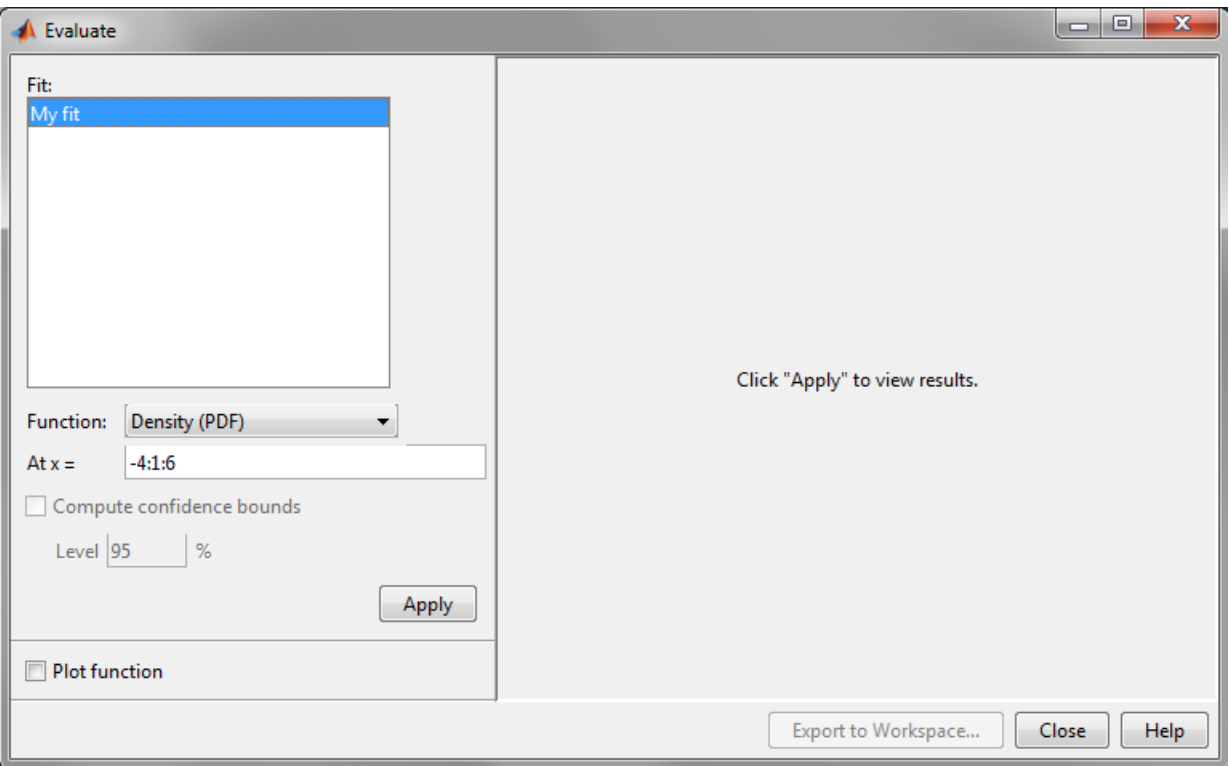

The Evaluate dialog box contains the following items:

- **• Fit** pane Display the names of existing fits. Select one or more fits that you want to evaluate. Using your platform specific functionality, you can select multiple fits.
- **• Function** Select the type of probability function you want to evaluate for the fit. The available functions are
	- **-** Density (PDF) Computes a probability density function.
	- **-** Cumulative probability (CDF) Computes a cumulative probability function.
	- **-** Quantile (inverse CDF) Computes a quantile (inverse CDF) function.
- **-** Survivor function Computes a survivor function.
- **-** Cumulative hazard Computes a cumulative hazard function.
- **-** Hazard rate Computes the hazard rate.
- At  $x =$  Enter a vector of points or the name of a workspace variable containing a vector of points at which you want to evaluate the distribution function. If you change **Function** to Quantile (inverse CDF), the field name changes to **At p =** and you enter a vector of probability values.
- **• Compute confidence bounds** Select this box to compute confidence bounds for the selected fits. The check box is only enabled if you set **Function** to one of the following:
	- **-** Cumulative probability (CDF)
	- **-** Quantile (inverse CDF)
	- **-** Survivor function
	- **-** Cumulative hazard

The Distribution Fitting app cannot compute confidence bounds for nonparametric fits and for some parametric fits. In these cases, it returns NaN for the bounds.

- **• Level** Set the level for the confidence bounds.
- **Plot function** Select this box to display a plot of the distribution function, evaluated at the points you enter in the  $At x = field$ , in a new window.

**Note** The settings for **Compute confidence bounds**, **Level**, and **Plot function** do not affect the plots that are displayed in the main window of the Distribution Fitting app. The settings only apply to plots you create by clicking **Plot function** in the Evaluate window.

Click **Apply** to apply these settings to the selected fit. The following figure shows the results of evaluating the cumulative density function for the fit My fit, at the points in the vector -4:1:6.

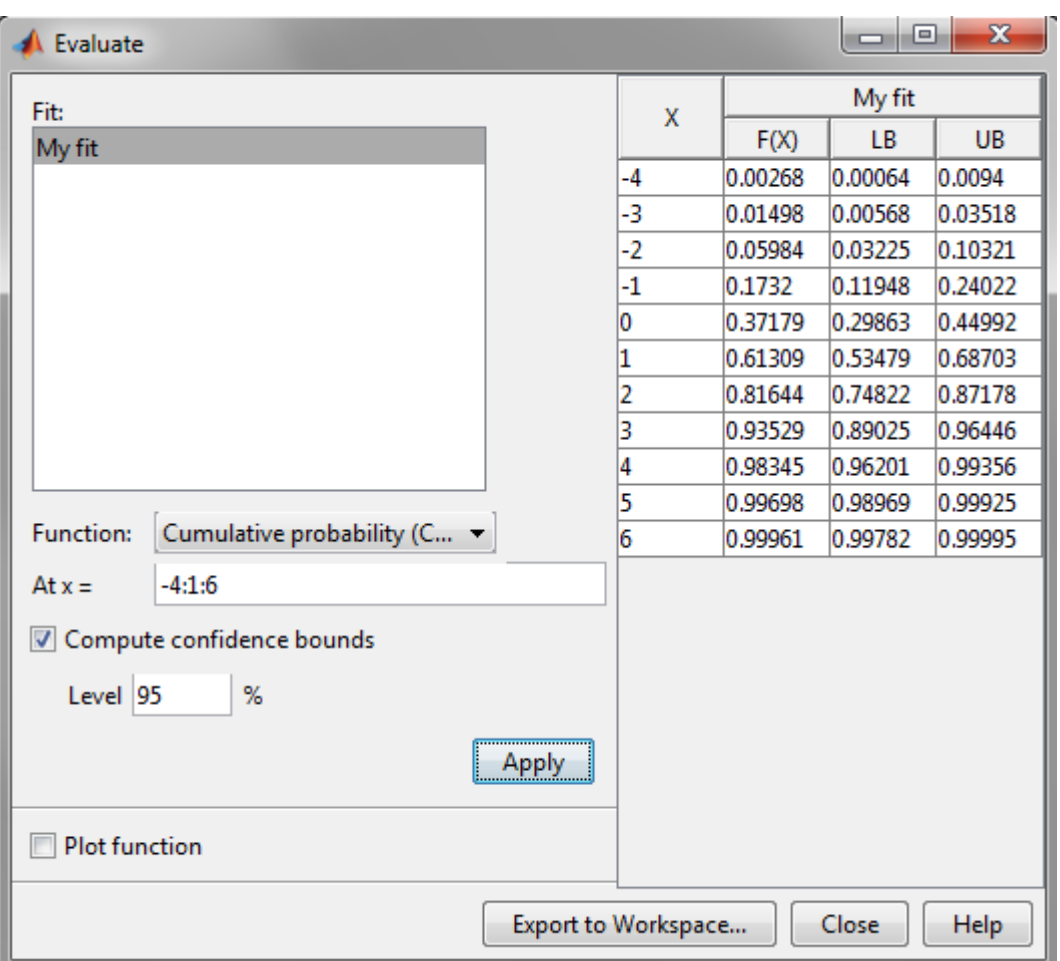

The window displays the following values in the columns of the table to the right of the **Fit** pane:

- **•** X The entries of the vector you enter in **At x =** field
- **•** F(X)— The corresponding values of the CDF at the entries of X
- **•** LB The lower bounds for the confidence interval, if you select **Compute confidence bounds**

<span id="page-274-0"></span>**•** UB — The upper bounds for the confidence interval, if you select **Compute confidence bounds**

To save the data displayed in the Evaluate window, click **Export to Workspace**. This saves the values in the table to a matrix in the MATLAB workspace.

## **Excluding Data**

To exclude values from fit, click the **Exclude** button in the main window of the Distribution Fitting app. This opens the Exclude window, in which you can create rules for excluding specified values. You can use these rules to exclude data when you create a new fit in the New Fit window. The following figure shows the Exclude window.

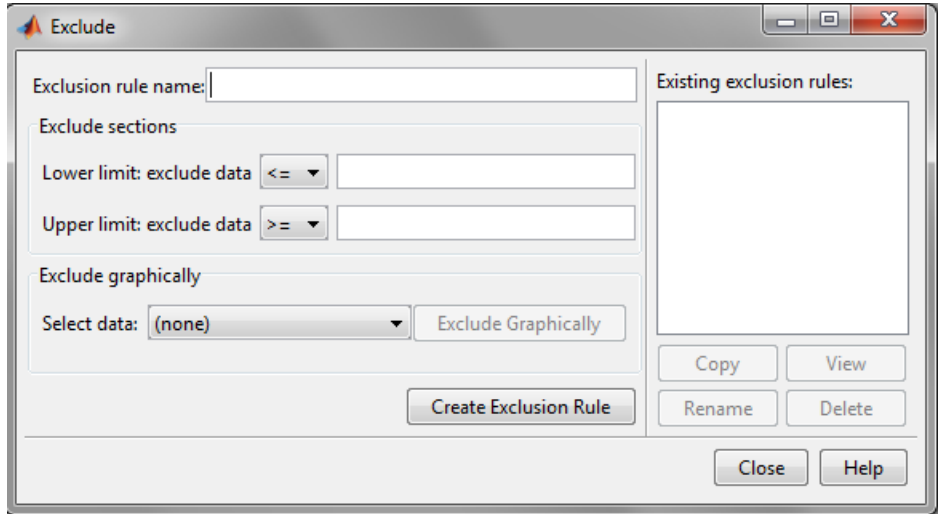

To create an exclusion rule:

- **1 Exclusion Rule Name**—Enter a name for the exclusion rule in the **Exclusion rule name** field.
- **2 Exclude Sections**—In the **Exclude sections** pane, you can specify bounds for the excluded data:
- **•** In the **Lower limit: exclude Y** drop-down list, select <= or < from the drop-down list and enter a scalar in the field to the right. This excludes values that are either less than or equal to or less than that scalar, respectively.
- **•** In the **Upper limit: exclude Y** drop-down list, select >= or > from the drop-down list and enter a scalar in the field to the right to exclude values that are either greater than or equal to or greater than the scalar, respectively.

#### **OR**

**Exclude Graphically**—The **Exclude Graphically** button enables you to define the exclusion rule by displaying a plot of the values in a data set and selecting the bounds for the excluded data with the mouse. For example, if you created the data set My data, described in Creating and Managing Data Sets, select it from the drop-down list next to **Exclude graphically** and then click the **Exclude graphically** button. This displays the values in My data in a new window as shown in the following figure.

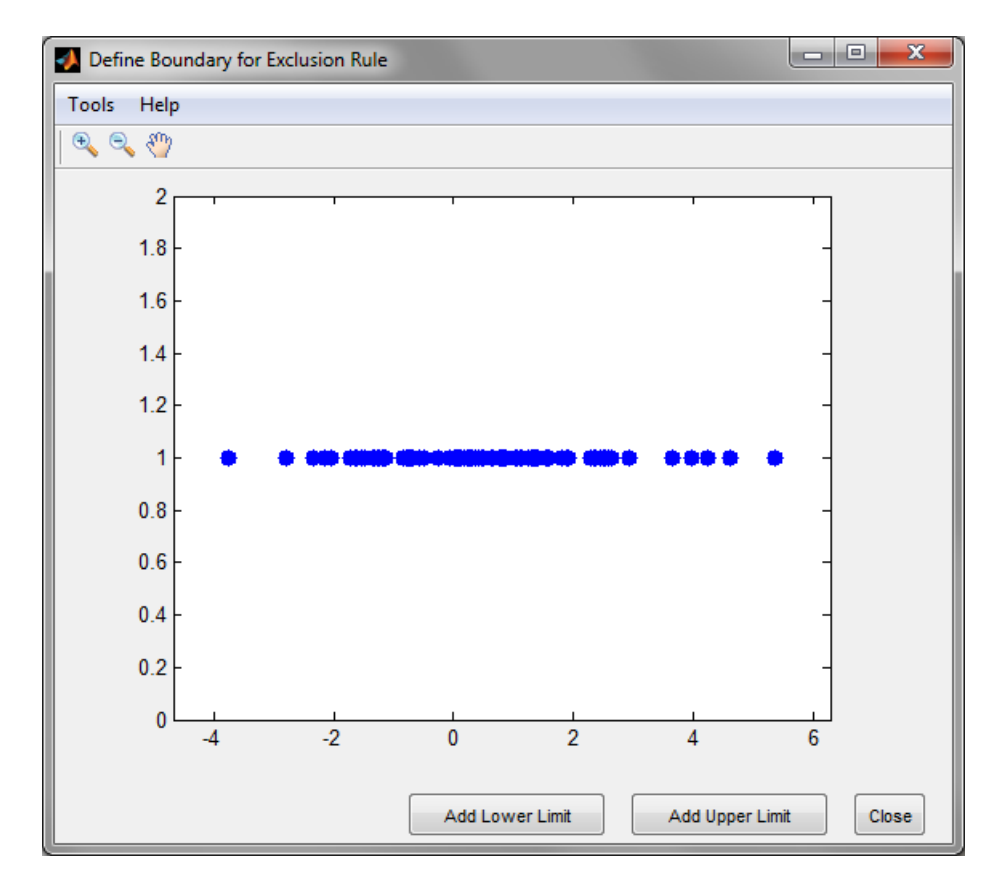

To set a lower limit for the boundary of the excluded region, click **Add Lower Limit**. This displays a vertical line on the left side of the plot window. Move the line with the mouse to the point you where you want the lower limit, as shown in the following figure.

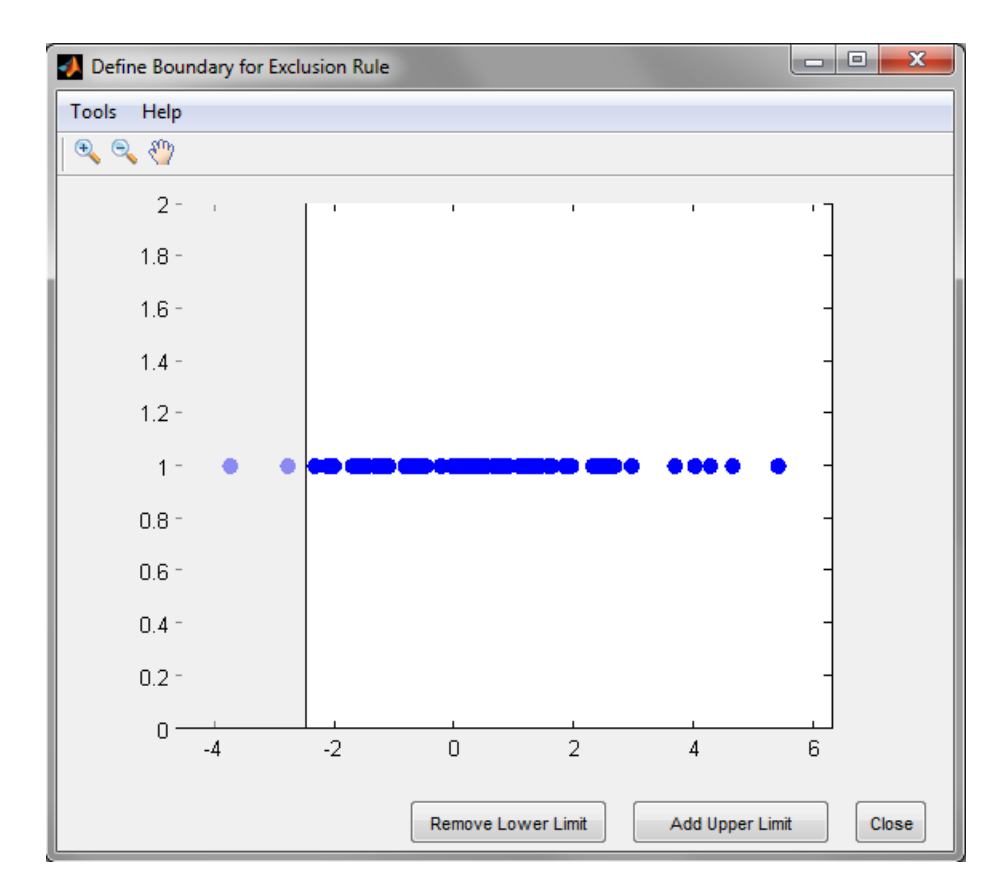

Moving the vertical line changes the value displayed in the **Lower limit: exclude data** field in the Exclude window, as shown in the following figure.

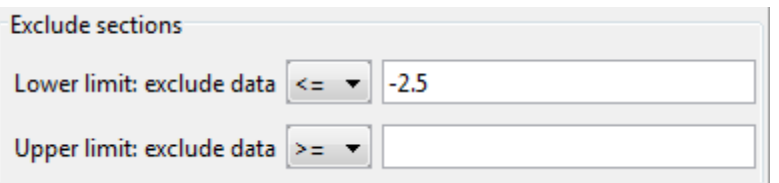

The value displayed corresponds to the *x*-coordinate of the vertical line.

Similarly, you can set the upper limit for the boundary of the excluded region by clicking **Add Upper Limit** and moving the vertical line that

appears at the right side of the plot window. After setting the lower and upper limits, click **Close** and return to the Exclude window.

**3 Create Exclusion Rule**—Once you have set the lower and upper limits for the boundary of the excluded data, click **Create Exclusion Rule** to create the new rule. The name of the new rule now appears in the **Existing exclusion rules** pane.

When you select an exclusion rule in the **Existing exclusion rules** pane, the following buttons are enabled:

- **• Copy** Creates a copy of the rule, which you can then modify. To save the modified rule under a different name, click **Create Exclusion Rule**.
- **• View** Opens a new window in which you can see which data points are excluded by the rule. The following figure shows a typical example.

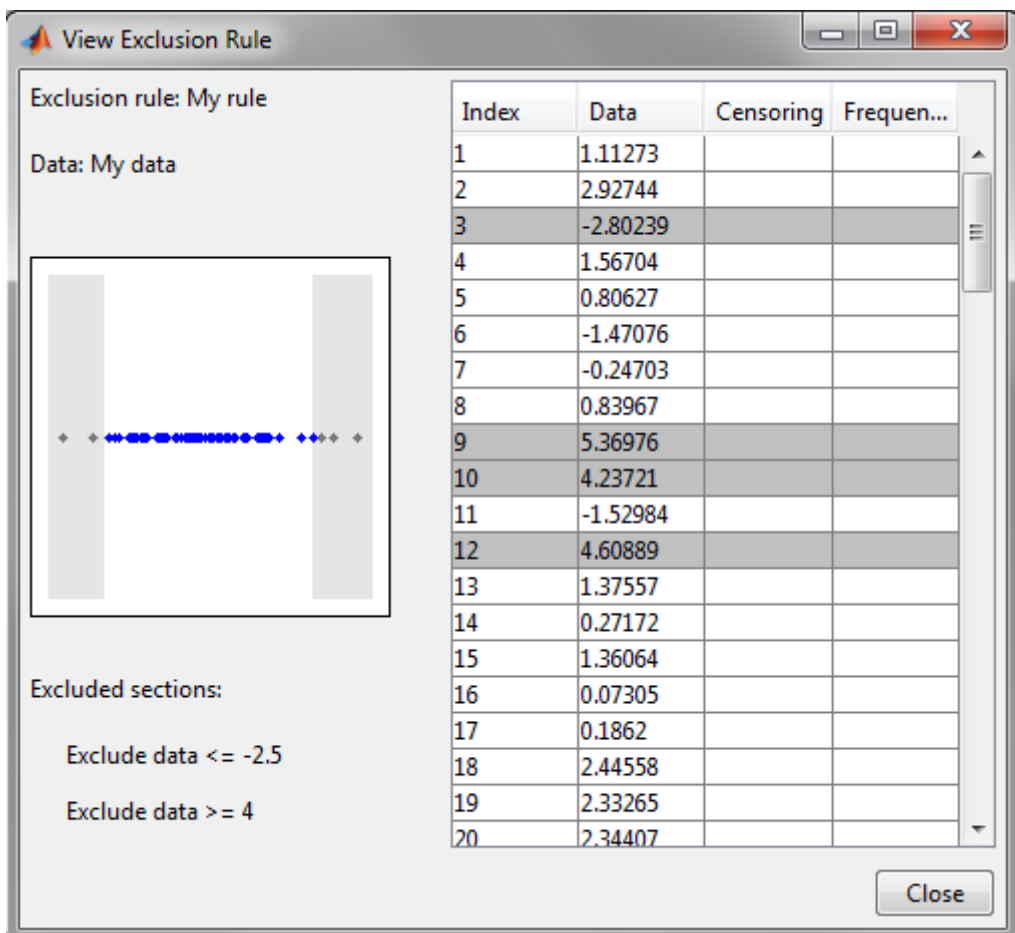

The shaded areas in the plot graphically display which data points are excluded. The table to the right lists all data points. The shaded rows indicate excluded points:

- **• Rename** Renames the rule
- **• Delete** Deletes the rule

Once you define an exclusion rule, you can use it when you fit a distribution to your data. The rule does not exclude points from the display of the data set.

## <span id="page-280-0"></span>**Saving and Loading Sessions**

This section explains how to save your work in the current Distribution Fitting app session and then load it in a subsequent session, so that you can continue working where you left off.

### **Saving a Session**

To save the current session, select Save Session from the **File** menu in the main window. This opens a dialog box that prompts you to enter a filename, such as my\_session.dfit, for the session. Clicking **Save** saves the following items created in the current session:

- **•** Data sets
- **•** Fits
- **•** Exclusion rules
- **•** Plot settings
- **•** Bin width rules

## **Loading a Session**

To load a previously saved session, select Load Session from the **File** menu in the main window and enter the name of a previously saved session. Clicking **Open** restores the information from the saved session to the current session of the Distribution Fitting app.

## <span id="page-281-0"></span>**Example: Fitting a Distribution**

This section presents an example that illustrates how to use the Distribution Fitting app. The example involves the following steps:

- **•** "Step 1: Generate Random Data" on page 5-68
- **•** "Step 2: Import Data" on page 5-68
- ["Step 3: Create a New Fit" on page 5-71](#page-284-0)

### **Step 1: Generate Random Data**

To try the example, first generate some random data to which you will fit a distribution. The following command generates a vector data, of length 100, whose entries are random numbers from a normal distribution with mean.36 and standard deviation 1.4.

```
rng('default')
data = normrnd(.36, 1.4, 100, 1);
```
### **Step 2: Import Data**

Open the distribution fitting tool:

dfittool

To import the vector data into the Distribution Fitting app, click the **Data** button in main window. This opens the window shown in the following figure.

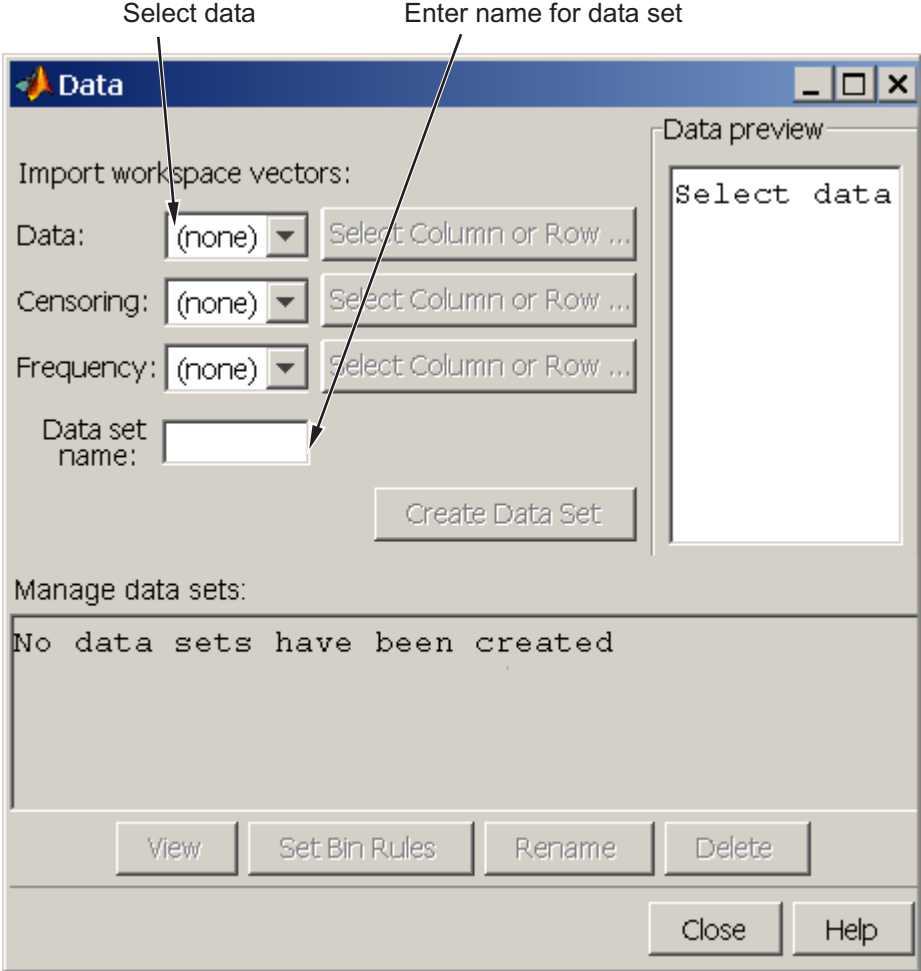

The **Data** field displays all numeric arrays in the MATLAB workspace. Select data from the drop-down list, as shown in the following figure.

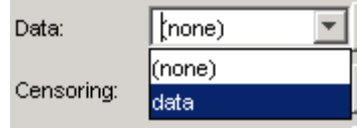

This displays a histogram of the data in the **Data preview** pane.

In the **Data set name** field, type a name for the data set, such as My data, and click **Create Data Set** to create the data set. The main window of the Distribution Fitting app now displays a larger version of the histogram in the **Data preview** pane, as shown in the following figure.

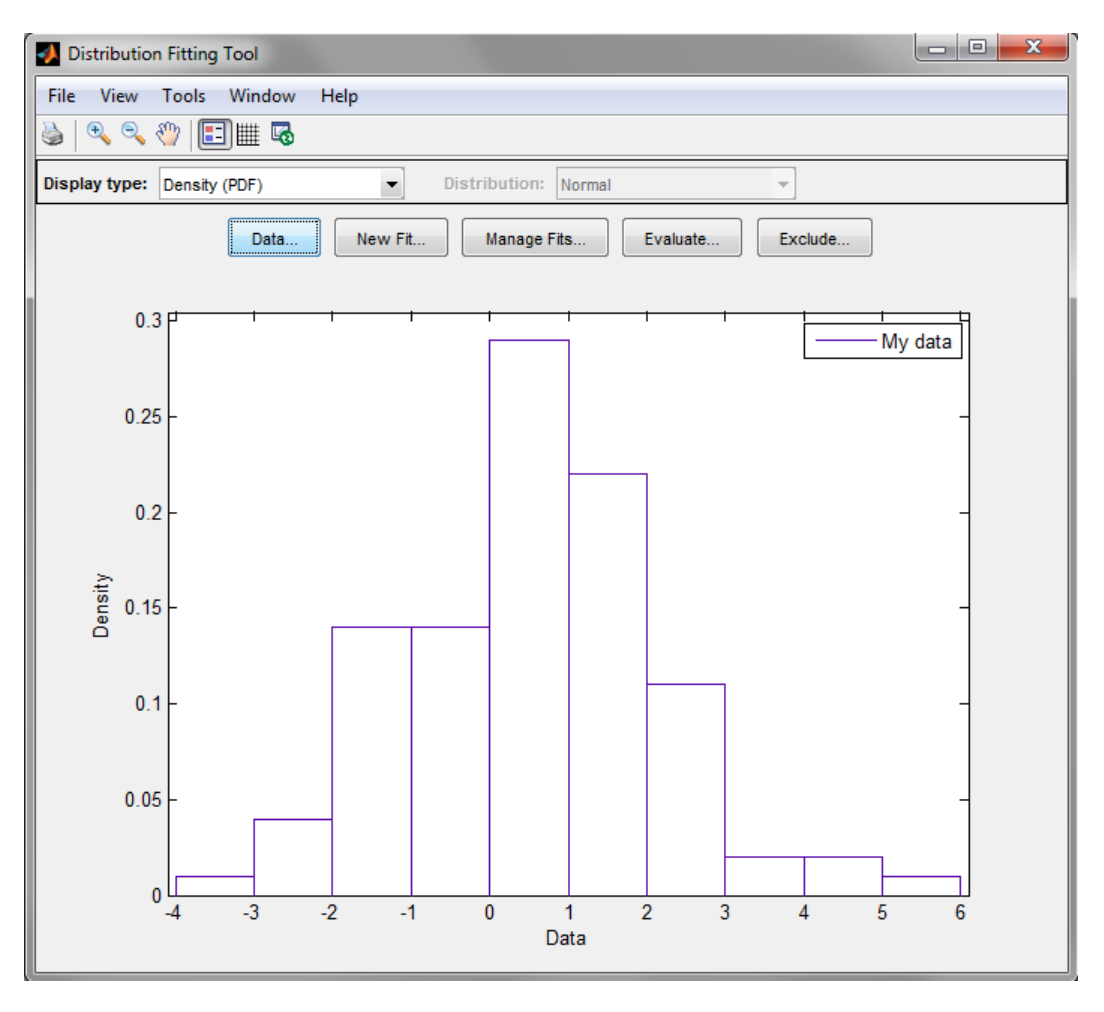

<span id="page-284-0"></span>**Note** Because the example uses random data, you might see a slightly different histogram if you try this example for yourself.

#### **Step 3: Create a New Fit**

To fit a distribution to the data, click **New Fit** in the main window of the Distribution Fitting app. This opens the window shown in the following figure.

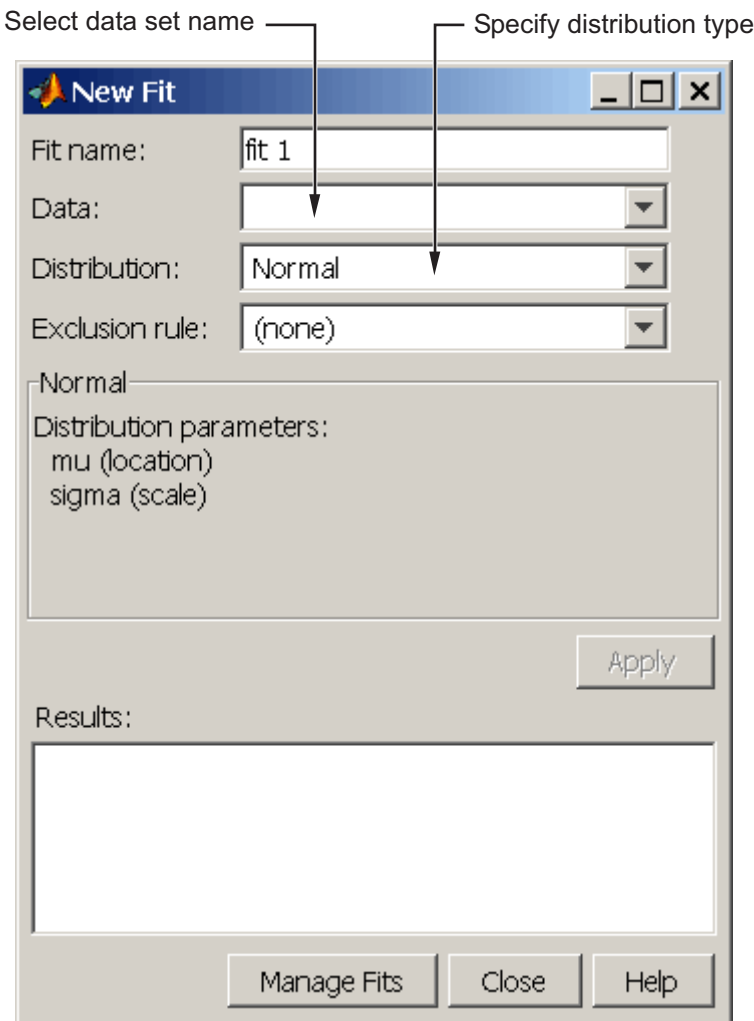

To fit a normal distribution, the default entry of the **Distribution** field, to My data:

- **1** Enter a name for the fit, such as My fit, in the **Fit name** field.
- **2** Select My data from the drop-down list in the **Data** field.

**3** Click **Apply**.

The **Results** pane displays the mean and standard deviation of the normal distribution that best fits My data, as shown in the following figure.

```
Results:
                                                   A.
Distribution:
                   Normal
Log likelihood:
                   -190.09Domain:
                   -Inf < y < InfΞ
Mean:
                   0.532319
Variance:
                   2.6483
Parameter
            Estimate
                       Std. Err.
            0.532319
                        0.162736
mu
                        0.115044σń
              1.
                62736
  cm<sub>0</sub>€
                        m.
                                                 þ
```
The main window of the Distribution Fitting app displays a plot of the normal distribution with this mean and standard deviation, as shown in the following figure.

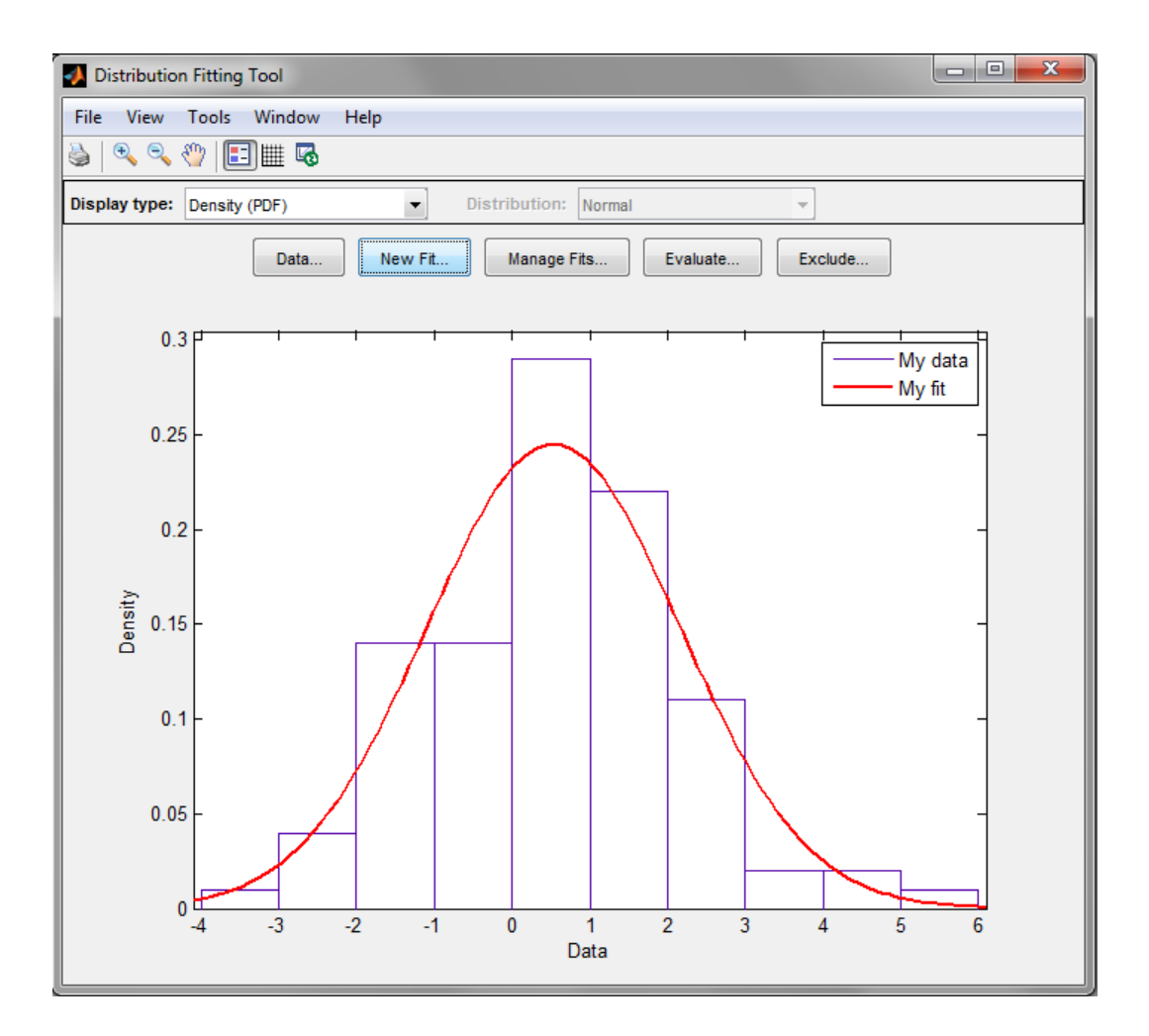
### **Generating a File to Fit and Plot Distributions**

The Generate Code option in the **File** menu enables you to create a file that

- **•** Fits the distributions used in the current session to any data vector in the MATLAB workspace.
- **•** Plots the data and the fits.

After you end the current session, you can use the file to create plots in a standard MATLAB figure window, without having to reopen the Distribution Fitting app.

As an example, assuming you created the fit described in ["Creating a New](#page-261-0) [Fit" on page](#page-261-0) 5[-48](#page-261-0), do the following steps:

- **1** Select Generate Code from the **File** menu.
- **2** Choose **File > Save as** in the MATLAB Editor window. Save the file as normal fit.m in a folder on the MATLAB path.

You can then apply the function normal fit to any vector of data in the MATLAB workspace. For example, the following commands

```
new data = normrnd(4.1, 12.5, 100, 1);
newfit = normal fit(new data)legend('New Data', 'My fit')
```
generate newfit, a fitted normal distribution of the data, and generates a plot of the data and the fit.

```
newfit =normal distribution
    mu = 3.19148sigma = 12.5631
```
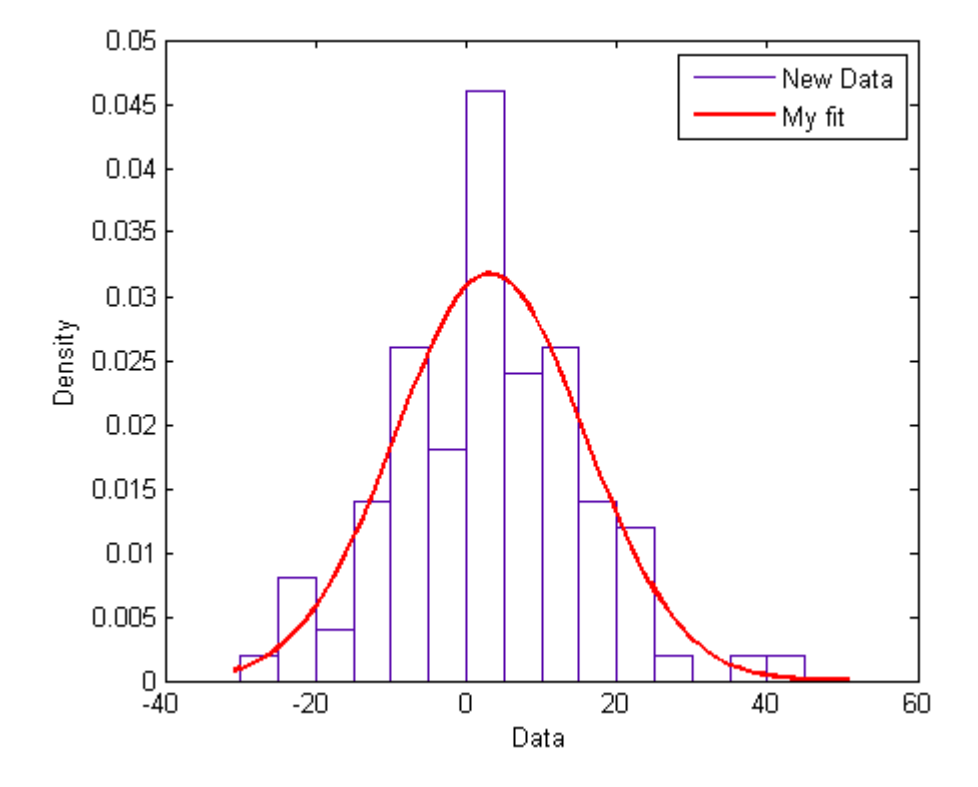

**Note** By default, the file labels the data in the legend using the same name as the data set in the Distribution Fitting app. You can change the label using the legend command, as illustrated by the preceding example.

# **Custom Distributions Using the Distribution Fitting App**

You can use the Distribution Fitting app to fit distributions not supported by the Statistics Toolbox by defining a custom distribution.

### **Opening the Distribution Fitting App**

To open the Distribution Fitting app, enter the command

dfittool

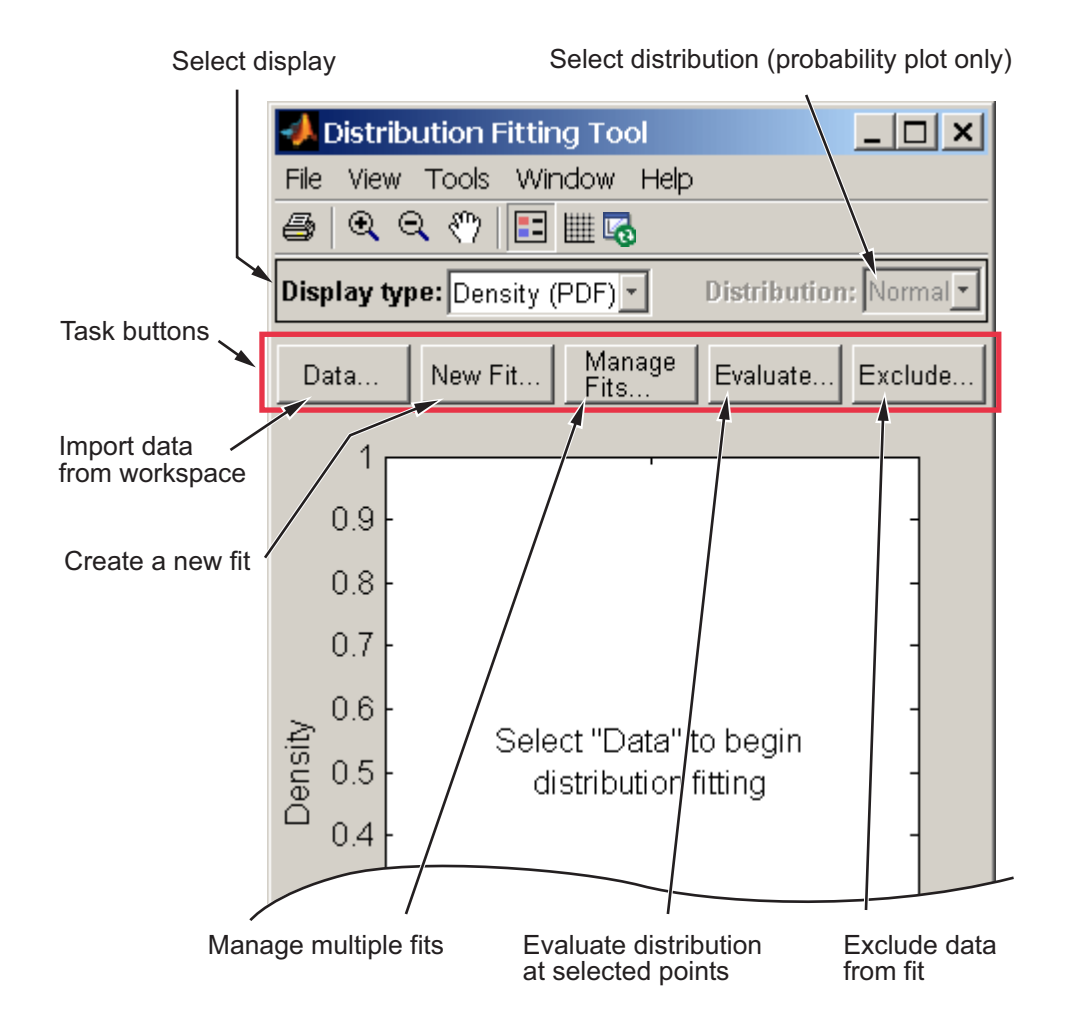

Alternatively, click Distribution Fitting on the Apps tab.

### **Defining Custom Distributions**

To define a custom distribution, select Define Custom Distribution from the **File** menu. This opens a file template in the MATLAB editor. You then edit this file so that it computes the distribution you want.

**5-78**

The template includes example code that computes the Laplace distribution. Follow the instructions in the template to define your own custom distribution.

To save your custom distribution, create a directory called +prob on your path. Save the file in this directory using a name that matches your distribution name. If you save the template in a folder on the MATLAB path, under its default name dfittooldists.m, the Distribution Fitting app reads it in automatically when you start the tool. You can also save the template under a different name, such as laplace.m, and then import the custom distribution as described in the following section.

### **Importing Custom Distributions**

To import a custom distribution, select Import Custom Distributions from the **File** menu. This opens a dialog box in which you can select the file that defines the distribution. For example, if you created the file laplace.m, as described in the preceding section, you can enter laplace.m and select **Open** in the dialog box. The **Distribution** field of the New Fit window now contains the option Laplace.

# **Explore the Random Number Generation UI**

The Random Number Generation user interface (UI) generates random samples from specified probability distributions, and displays the samples as histograms. Use the interface to explore the effects of changing parameters and sample size on the distributions.

Run the user interface by typing randtool at the command line.

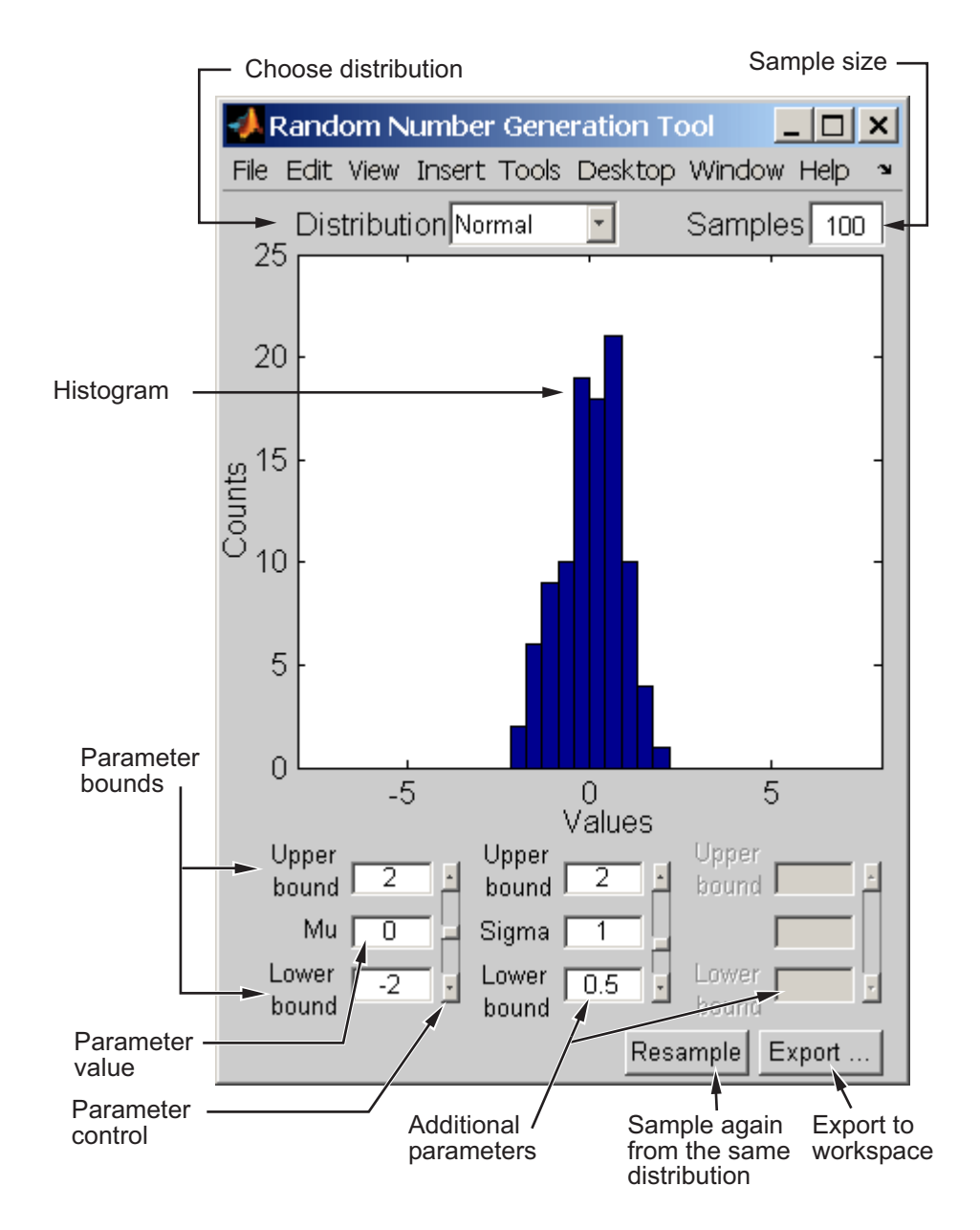

Start by selecting a distribution, then enter the desired sample size.

You can also

- **•** Use the controls at the bottom of the window to set parameter values for the distribution and to change their upper and lower bounds.
- **•** Draw another sample from the same distribution, with the same size and parameters.
- **•** Export the current sample to your workspace. A dialog box enables you to provide a name for the sample.

### **Compare Multiple Distribution Fits**

This example shows how to fit multiple probability distribution objects to the same set of sample data, and obtain a visual comparison of how well each distribution fits the data.

#### **Step 1. Load sample data.**

Load the sample data.

load carsmall;

This data contains miles per gallon (MPG) measurements for different makes and models of cars, grouped by country of origin (Origin), model year (Model\_Year), and other vehicle characteristics.

#### **Step 2. Create a nominal array.**

Transform Origin into a nominal array and remove the Italian car from the sample data.

```
Origin = nominal(Origin);
MPG2 = MPG(Original-='Italy');
Origin2 = Origin(Origin~='Italy');
Origin2 = droplevels(Origin2,'Italy');
```
Since there is only one Italian car, fitdist cannot fit a distribution to that group. Removing the Italian car from the sample data prevents fitdist from producing an error.

#### **Step 3. Fit multiple distributions by group.**

Use fitdist to fit Weibull, normal, logistic, and kernel distributions to each country of origin group in the MPG data.

```
[WeiByOrig,Country] = fitdist(MPG2,'weibull','by',Origin2);
[NormByOrig,Country] = fitdist(MPG2,'normal','by',Origin2);
[LogByOrig,Country] = fitdist(MPG2,'logistic','by',Origin2);
[KerByOrig,Country] = fitdist(MPG2,'kernel','by',Origin2);
```
WeiByOrig

#### Country

```
WeiByOrig =
  Column 1
    [1x1 prob.WeibullDistribution]
  Column 2
    [1x1 prob.WeibullDistribution]
  Column 3
    [1x1 prob.WeibullDistribution]
  Column 4
    [1x1 prob.WeibullDistribution]
  Column 5
    [1x1 prob.WeibullDistribution]
Country =
    'France'
    'Germany'
    'Japan'
    'Sweden'
    'USA'
```
Each country group now has four distribution objects associated with it. For example, the cell array WeiByOrig contains five Weibull distribution objects, one for each country represented in the sample data. Likewise, the cell array NormByOrig contains five normal distribution objects, and so on. Each object contains properties that hold information about the data, distribution, and parameters. The array Country lists the country of origin for each group in the same order as the distribution objects are stored in the cell arrays.

#### **Step 4. Compute the pdf for each distribution.**

Extract the four probability distribution objects for USA and compute the pdf for each distribution. As shown in Step 3, USA is in position 5 in each cell array.

```
WeiUSA = WeiByOrig\{5\};
NormUSA = NormByOrig{5};LogUSA = LogByOrig{5};KerUSA = KerByOrig{5};
x = 0:1:50;pdf_Wei = pdf(WeiUSA,x);
pdf Norm = pdf(NormUSA, x);
pdf\_Log = pdf(LogUSA, x);
pdf_Ker = pdf(KerUSA,x);
```
#### **Step 5. Plot pdf the for each distribution.**

Plot the pdf for each distribution fit to the USA data, superimposed on a histogram of the sample data. Scale the density by the histogram area for easier display.

```
% Create a histogram of the USA sample data
data = MPG(Original=='USA');figure;
[n,y] = hist(data,10);
b = bar(y, n, 'hist');
set(b,'FaceColor',[1,0.8,0]);
% Scale the density by the histogram area for easier display
area = sum(n) * (y(2) - y(1));time = 0:50;
pdfWei = pdf(WeiUSA,time);
pdfNorm = pdf(NormUSA,time);
pdfLog = pdf(LogUSA,time);
pdfKer = pdf(KerUSA,time);
% Plot the pdf of each fitted distribution
line(x,pdfWei*area,'LineStyle','-','Color','r');
hold on;
```

```
line(x,pdfNorm*area,'LineStyle','-.','Color','b');
line(x,pdfLog*area,'LineStyle','--','Color','g');
line(x,pdfKer*area,'LineStyle',':','Color','k');
l = legend('Data','Weibull','Normal','Logistic','Kernel');
set(l,'Location','Best');
title('MPG for Cars from USA');
xlabel('MPG');
hold off;
```
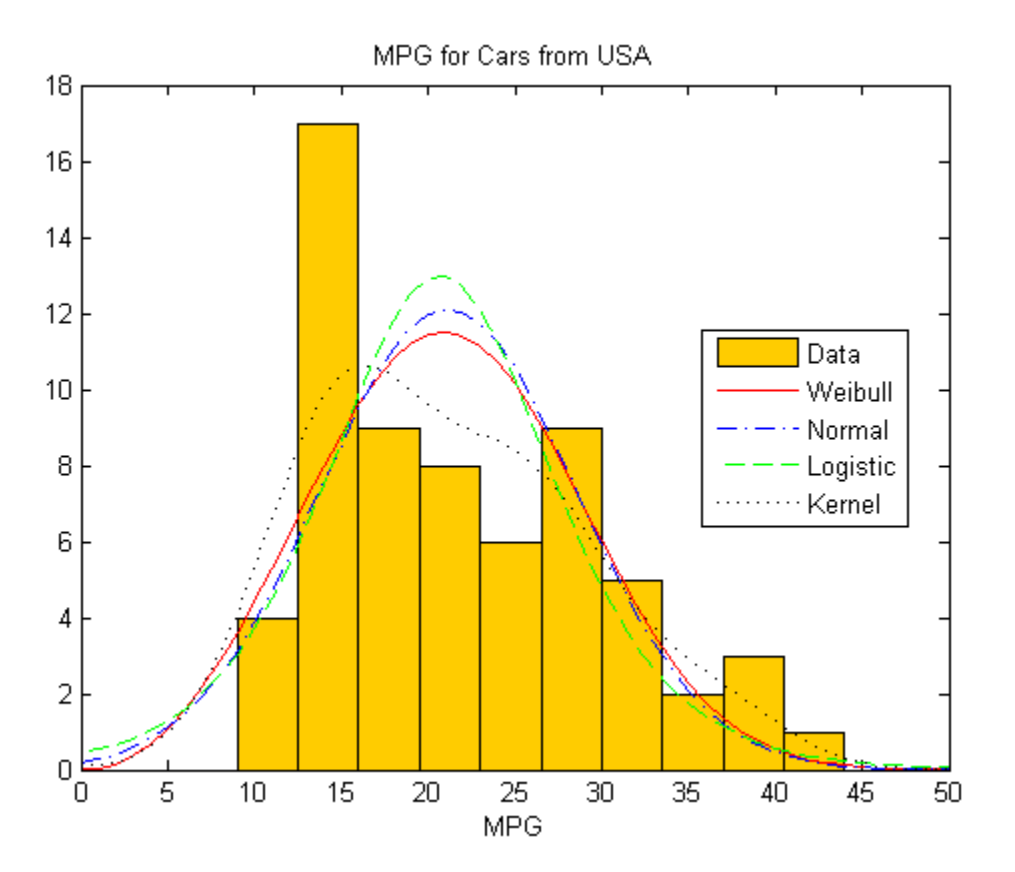

Superimposing the pdf plots over a histogram of the sample data provides a visual comparison of how well each type of distribution fits the data. Only the nonparametric kernel distribution KerUSA comes close to revealing the two modes in the original data.

#### **Step 6. Further group USA data by year.**

To investigate the two modes revealed in Step 5, group the MPG data by both country of origin (Origin) and model year (Model\_Year), and use fitdist to fit kernel distributions to each group.

```
[KerByYearOrig,Names] = fitdist(MPG,'Kernel','By',{Origin Model_Year});
```
Each unique combination of origin and model year now has a kernel distribution object associated with it.

#### **Step 7. Compute the pdf for each group.**

Extract the three probability distributions for each USA model year, which are in positions 12, 13, and 14 in the cell array KerByYearOrig. Compute each pdf.

```
USA70 = KerByYearOrig{12};
USA76 = KerByYearOrig{13};
USA82 = KerByYearOrig{14};
pdf70 = pdf(USA70, x);
pdf76 = pdf(USA76, x);pdf82 = pdf(USAB2, x);
```
#### **Step 8. Plot pdf for each group.**

Plot the pdf for each group on the same figure.

```
figure;
plot(x,pdf70,'r-');
hold on;
plot(x,pdf76,'b-.');
plot(x,pdf82,'k:');
legend({'1970','1976','1982'},'Location','NW');
title('MPG in USA Cars by Model Year');
xlabel('MPG');
hold off;
```
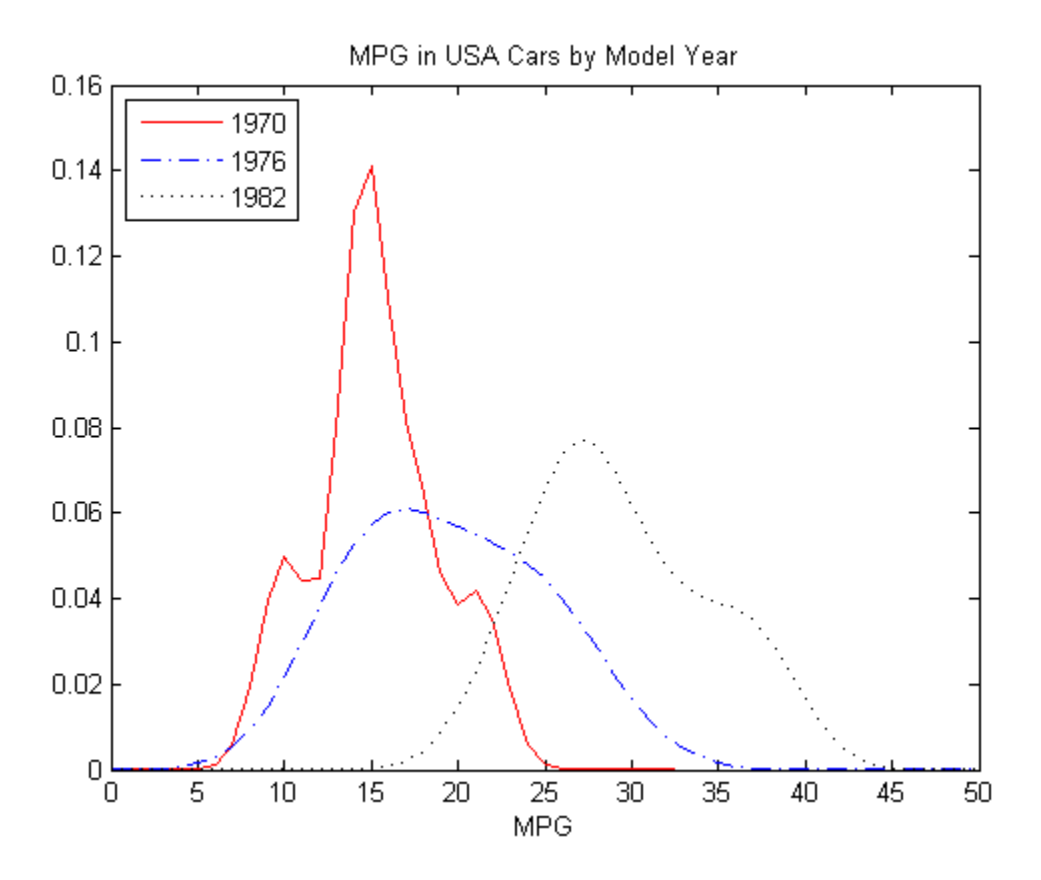

When further grouped by model year, the pdf plots reveal two distinct peaks in the MPG data for cars made in the USA — one for the model year 1970, and one for the model year 1982. This explains why the smooth curve produced by the kernel distribution for the combined USA miles per gallon data shows two peaks instead of one.

### **See Also** fitdist

**Related Examples**

- **•** ["Fit Probability Distribution Objects to Grouped Data" on page 5-89](#page-302-0)
- **Concepts •** ["Grouping Variables" on page 2-51](#page-84-0)

# <span id="page-302-0"></span>**Fit Probability Distribution Objects to Grouped Data**

This example shows how to fit probability distribution objects to grouped sample data, and create a plot to visually compare the pdf of each group.

#### **Step 1. Load sample data.**

Load the sample data.

load carsmall;

The data contains miles per gallon (MPG) measurements for different makes and models of cars, grouped by country of origin (Origin), model year (Model\_Year), and other vehicle characteristics.

#### **Step 2. Create a nominal array.**

Transform Origin into a nominal array and remove the Italian car from the sample data. Since there is only one Italian car, fitdist cannot fit a distribution to that group. Removing the Italian car from the sample data prevents fitdist from returning an error.

```
Origin = nominal(Origin);
MPG2 = MPG(Original-='Italy');Origin2 = Origin(Origin~='Italy');
Origin2 = droplevels(Origin2,'Italy');
```
#### **Step 3. Fit kernel distributions to each group.**

Use fitdist to fit kernel distributions to each country of origin group in the MPG data.

```
[KerByOrig,Country] = fitdist(MPG2,'Kernel','by',Origin2)
KerByOrig =
  Column 1
    [1x1 prob.KernelDistribution]
  Column 2
```

```
[1x1 prob.KernelDistribution]
  Column 3
    [1x1 prob.KernelDistribution]
  Column 4
    [1x1 prob.KernelDistribution]
  Column 5
    [1x1 prob.KernelDistribution]
Country =
    'France'
    'Germany'
    'Japan'
    'Sweden'
    'USA'
```
The cell array KerByOrig contains five kernel distribution objects, one for each country represented in the sample data. Each object contains properties that hold information about the data, the distribution, and the parameters. The array Country lists the country of origin for each group in the same order as the distribution objects are stored in KerByOrig.

#### **Step 4. Compute the pdf for each group.**

Extract the probability distribution objects for Germany, Japan, and USA. Use the positions of each country in KerByOrig shown in Step 3, which indicates that Germany is the second country, Japan is the third country, and USA is the fifth country. Compute the pdf for each group.

```
Germany = KerByOrig{2};
Japan = KerByOrig{3};USA = KerByOrig{5};
```
 $x = 0:1:50;$ 

```
USA_pdf = pdf(USA, x);Japan_pdf = pdf(Japan, x);Germany_pdf = pdf(Germany, x);
```
### **Step 5. Plot the pdf for each group.**

Plot the pdf for each group on the same figure.

```
figure;
plot(x,USA_pdf,'r-');
hold on;
plot(x,Japan_pdf,'b-.');
plot(x,Germany_pdf,'k:');
legend({'USA','Japan','Germany'},'Location','NW');
title('MPG by Country of Origin');
xlabel('MPG');
```
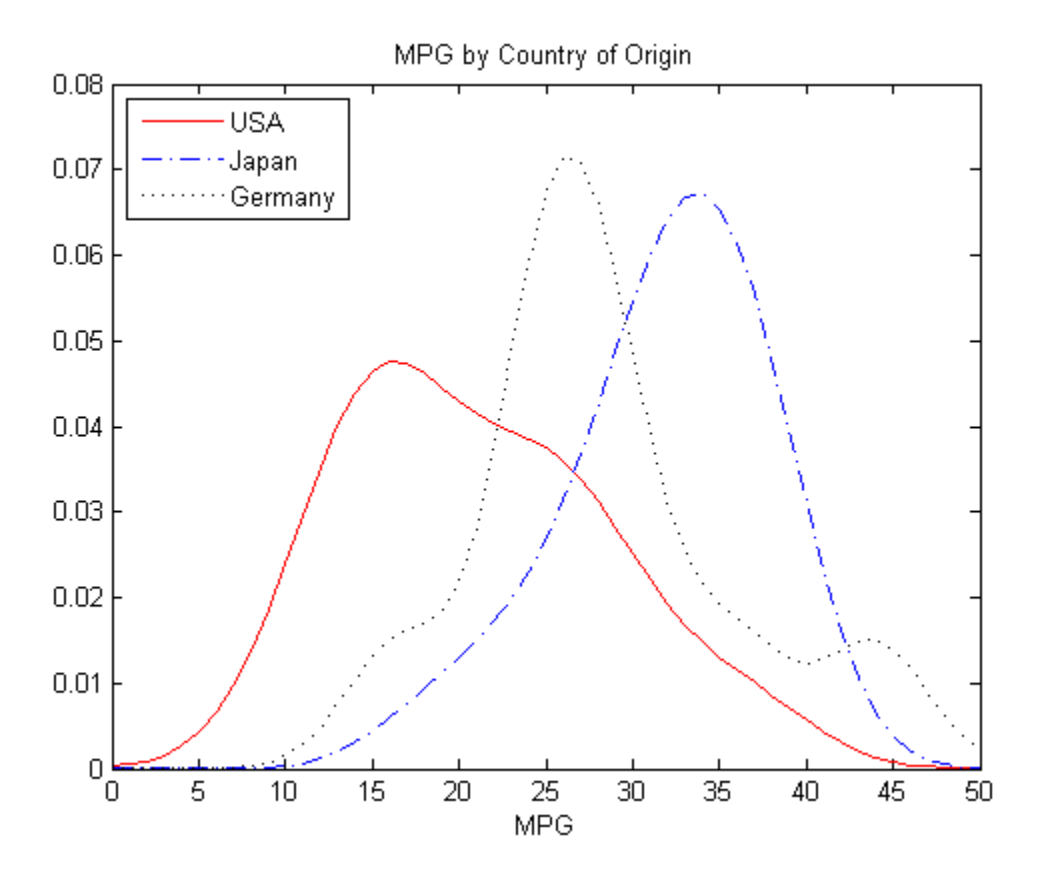

The resulting plot shows how miles per gallon (MPG) performance differs by country of origin (Origin). Using this data, the USA has the widest distribution, and its peak is at the lowest MPG value of the three origins. Japan has the most regular distribution with a slightly heavier left tail, and its peak is at the highest MPG value of the three origins. The peak for Germany is between the USA and Japan, and the second bump near 44 miles per gallon suggests that there might be multiple modes in the data.

**See Also** pdf **|** fitdist

### **Related Examples**

**•** ["Fit Kernel Distributions to Grouped Data Using ksdensity" on page 5-23](#page-236-0)

- **Concepts •** ["Kernel Distribution" on page B-67](#page-5016-0)
	- **•** ["Grouping Variables" on page 2-51](#page-84-0)

# **Multinomial Probability Distribution Objects**

This example shows how to generate random numbers, compute and plot the pdf, and compute descriptive statistics of a multinomial distribution using probability distribution objects.

#### **Step 1. Define the distribution parameters.**

Create a vector p containing the probability of each outcome. Outcome 1 has a probability of 1/2, outcome 2 has a probability of 1/3, and outcome 3 has a probability of 1/6. The number of trials n in each experiment is 5, and the number of repetitions reps of the experiment is 8.

 $p = [1/2 \ 1/3 \ 1/6];$  $n = 5;$ reps =  $8$ ;

#### **Step 2. Create a multinomial probability distribution object.**

Create a multinomial probability distribution object using the specified value p for the Probabilities parameter.

```
pd = makedist('Multinomial','Probabilities',p)
pd =MultinomialDistribution
 Probabilities:
   0.5000 0.3333 0.1667
```
#### **Step 3. Generate one random number.**

Generate one random number from the multinomial distribution, which is the outcome of a single trial.

```
rng('default') % For reproducibility
r = random(pd)
```
 $r =$ 

2

This trial resulted in outcome 2.

#### **Step 4. Generate a matrix of random numbers.**

You can also generate a matrix of random numbers from the multinomial distribution, which reports the results of multiple experiments that each contain multiple trials. Generate a matrix that contains the outcomes of an experiment with  $n = 5$  trials and reps = 8 repetitions.

```
r = random(pd, reps, n)
```

```
r =
```
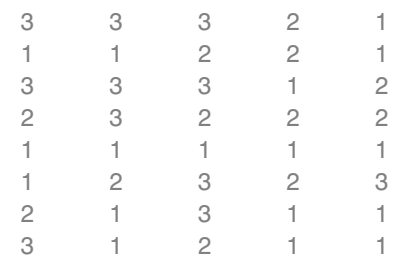

Each element in the resulting matrix is the outcome of one trial. The columns correspond to the five trials in each experiment, and the rows correspond to the eight experiments. For example, in the first experiment (corresponding to the first row), one of the five trials resulted in outcome 1, one of the five trials resulted in outcome 2, and three of the five trials resulted in outcome 3.

#### **Step 5. Compute and plot the pdf.**

Compute the pdf of the distribution.

```
x = 1:3;
y = pdf(pd, x);
bar(x,y);
xlabel('Outcome');
ylabel('Probability Mass');
title('Trinomial Distribution');
```
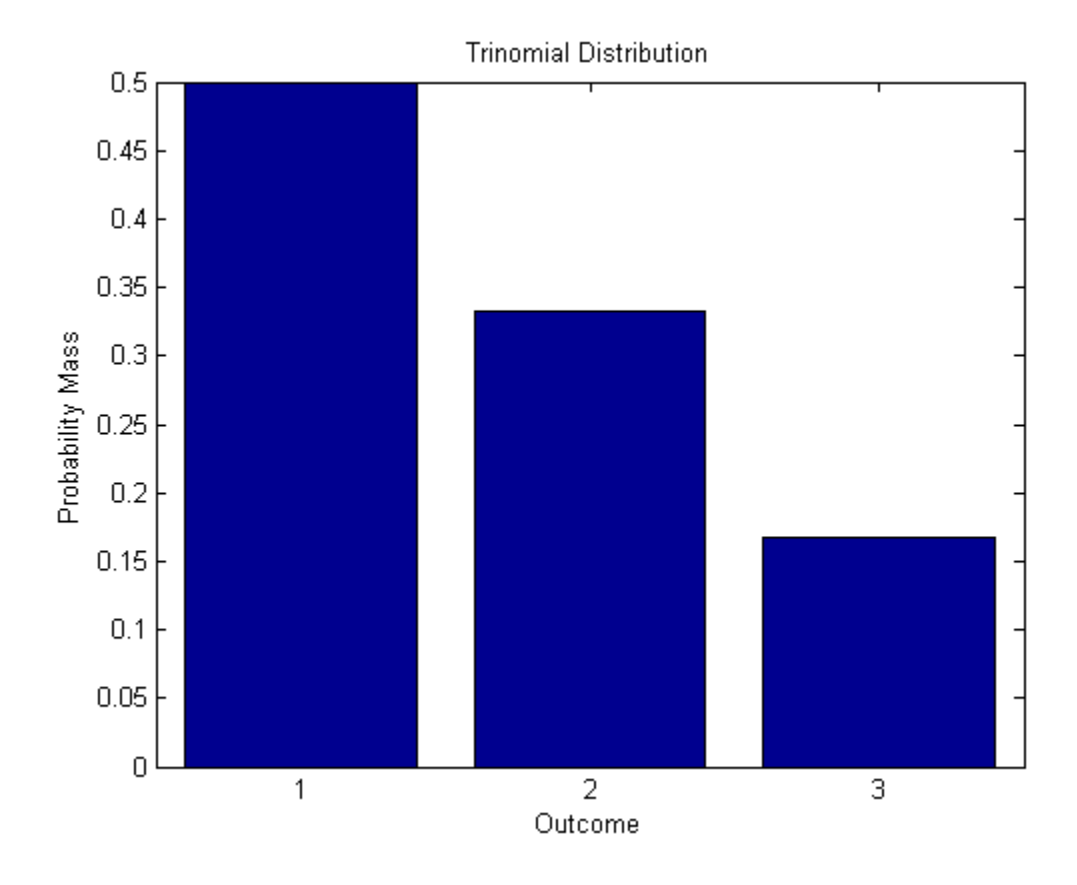

The plot shows the probability mass for each *k* possible outcome. For this distribution, the pdf value for any x other than 1, 2, or 3 is 0.

#### **Step 6. Compute descriptive statistics.**

Compute the mean, median, and standard deviation of the distribution.

 $m = mean(pd)$  $med = median(pd)$  $s = std(pd)$ 

 $m =$ 

```
1.6667
med =1
s =0.7454
```
# **Multinomial Probability Distribution Functions**

This example shows how to generate random numbers and compute and plot the pdf of a multinomial distribution using probability distribution functions.

#### **Step 1. Define the distribution parameters.**

Create a vector p containing the probability of each outcome. Outcome 1 has a probability of 1/2, outcome 2 has a probability of 1/3, and outcome 3 has a probability of 1/6. The number of trials in each experiment n is 5, and the number of repetitions of the experiment reps is 8.

 $p = [1/2 \ 1/3 \ 1/6];$  $n = 5$ ; reps =  $8$ ;

#### **Step 2. Generate one random number.**

Generate one random number from the multinomial distribution, which is the outcome of a single trial.

```
rng('default') % For reproducibility
r = mnrnd(1, p, 1)r =0 1 0
```
The returned vector r contains three elements, which show the counts for each possible outcome. This single trial resulted in outcome 2.

#### **Step 3. Generate a matrix of random numbers.**

You can also generate a matrix of random numbers from the multinomial distribution, which reports the results of multiple experiments that each contain multiple trials. Generate a matrix that contains the outcomes of an experiment with  $n = 5$  trials and reps = 8 repetitions.

 $r = mnrnd(n,p,reps)$ 

 $r =$ 

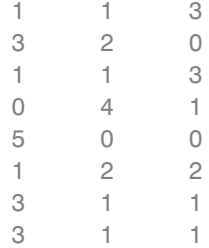

Each row in the resulting matrix contains counts for each of the *k* multinomial bins. For example, in the first experiment (corresponding to the first row), one of the five trials resulted in outcome 1, one of the five trials resulted in outcome 2, and three of the five trials resulted in outcome 3.

#### **Step 4. Compute the pdf.**

Since multinomial functions work with bin counts, create a multidimensional array of all possible outcome combinations, and compute the pdf using mnpdf.

```
count1 = 1:n;count2 = 1:n;[x1, x2] = meshgrid(count1, count2);x3 = n - (x1+x2);y = m\nupd\ f([x1(:),x2(:),x3(:)],repmat(p,(n)^2,1));
```
#### **Step 5. Plot the pdf.**

Create a 3-D bar graph to visualize the pdf for each combination of outcome frequencies.

```
figure;
y = reshape(y, n, n);
bar3(y);
set(gca,'XTickLabel',1:n);
set(gca,'YTickLabel',1:n);
xlabel('x_1 Frequency');
ylabel('x_2 Frequency');
zlabel('Probability Mass');
```
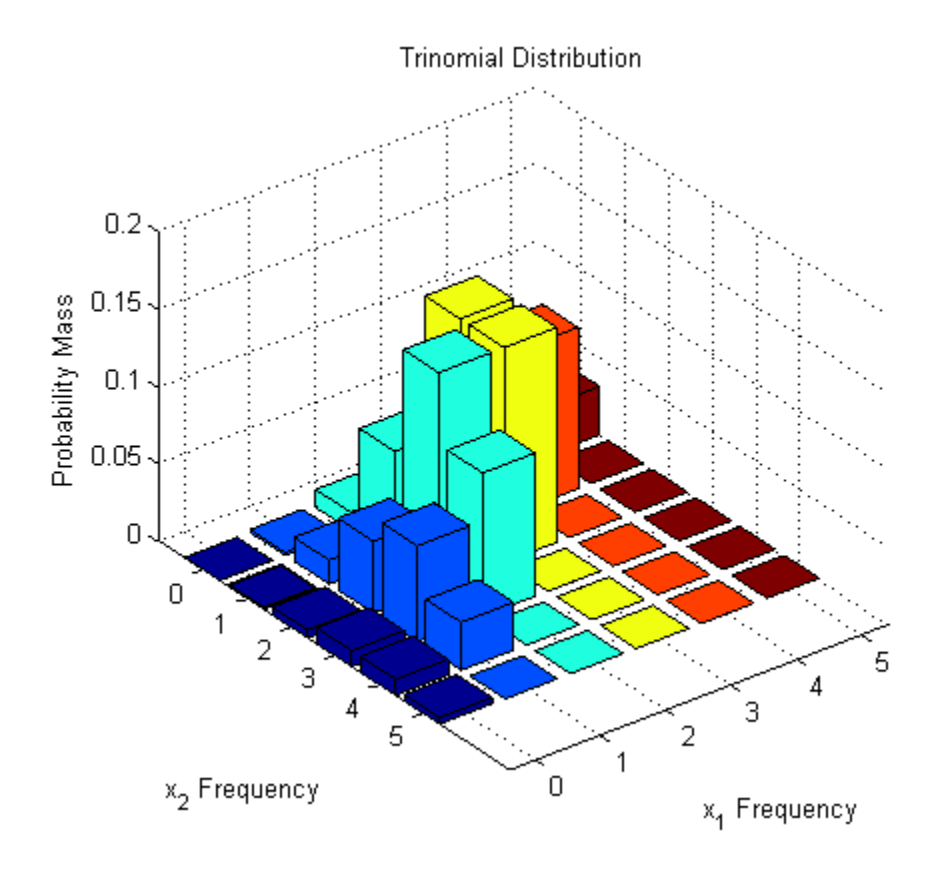

The plot shows the probability mass for each possible combination of outcomes. It does not show  $x_3$ , which is determined by the constraint  $x_1 + x_2 + x_3 = n$ .

### **Generate Random Numbers Using Uniform Distribution Inversion**

This example shows how to generate random numbers using the uniform distribution inversion method. This is useful for distributions when it is possible to compute the inverse cumulative distribution function, but there is no support for sampling from the distribution directly.

#### **Step 1. Generate random numbers from the standard uniform distribution.**

Use rand to generate 1000 random numbers from the uniform distribution on the interval (0,1).

```
rng('default') % For reproducibility
u = \text{rand}(1000, 1);
```
The inversion method relies on the principle that continuous cumulative distribution functions (cdfs) range uniformly over the open interval (0,1). If *u* is a uniform random number on (0,1), then  $x = F^{-1}(u)$  generates a random number *x* from any continuous distribution with the specified cdf F.

#### **Step 2. Generate random numbers from the Weibull distribution.**

Use the inverse cumulative distribution function to generate the random numbers from a Weibull distribution with parameters  $A = 1$  and  $B = 1$  that correspond to the probabilities in u. Plot the results.

figure;  $x = \text{whlinv}(u, 1, 1);$ hist $(x, 20)$ ;

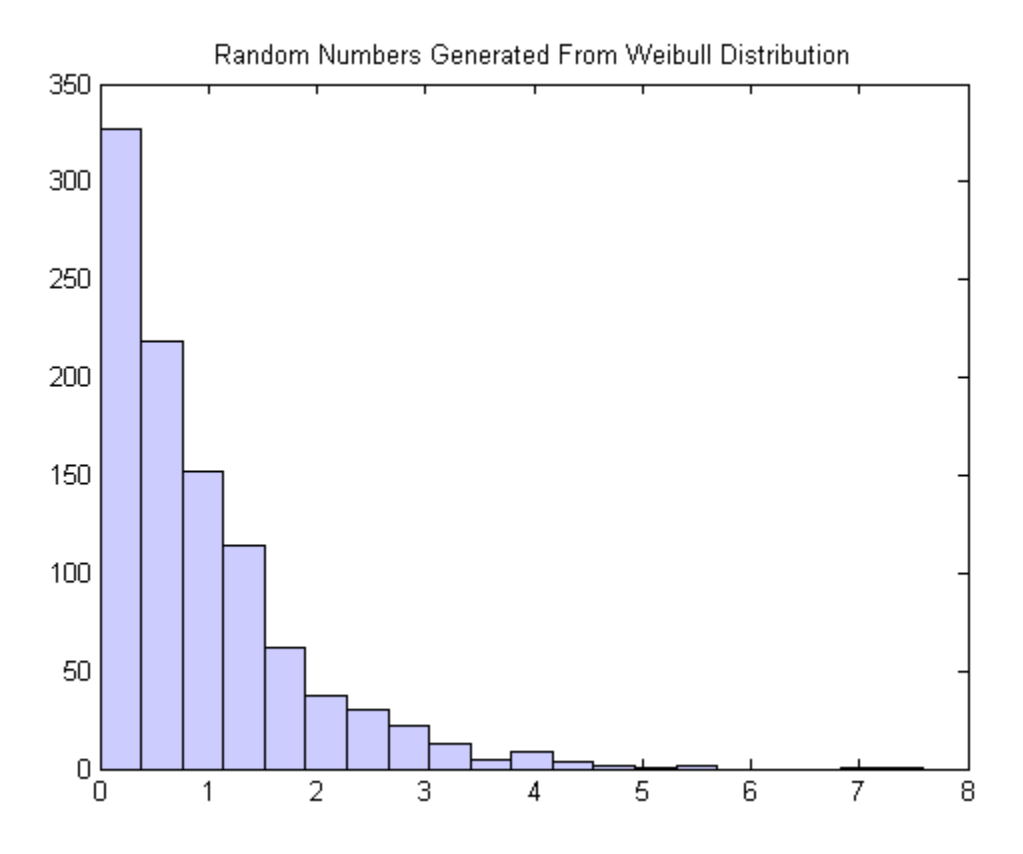

The histogram shows that the random numbers generated using the Weibull inverse cdf function wblinv have a Weibull distribution.

#### **Step 3. Generate random numbers from the standard normal distribution.**

The same values in u can generate random numbers from any distribution, for example the standard normal, by following the same procedure using the inverse cdf of the desired distribution.

figure;  $x_{\text{norm}} = \text{norm}(\mathsf{u}, 1, 0)$ ; hist =  $(x \text{ norm}, 20)$ ;

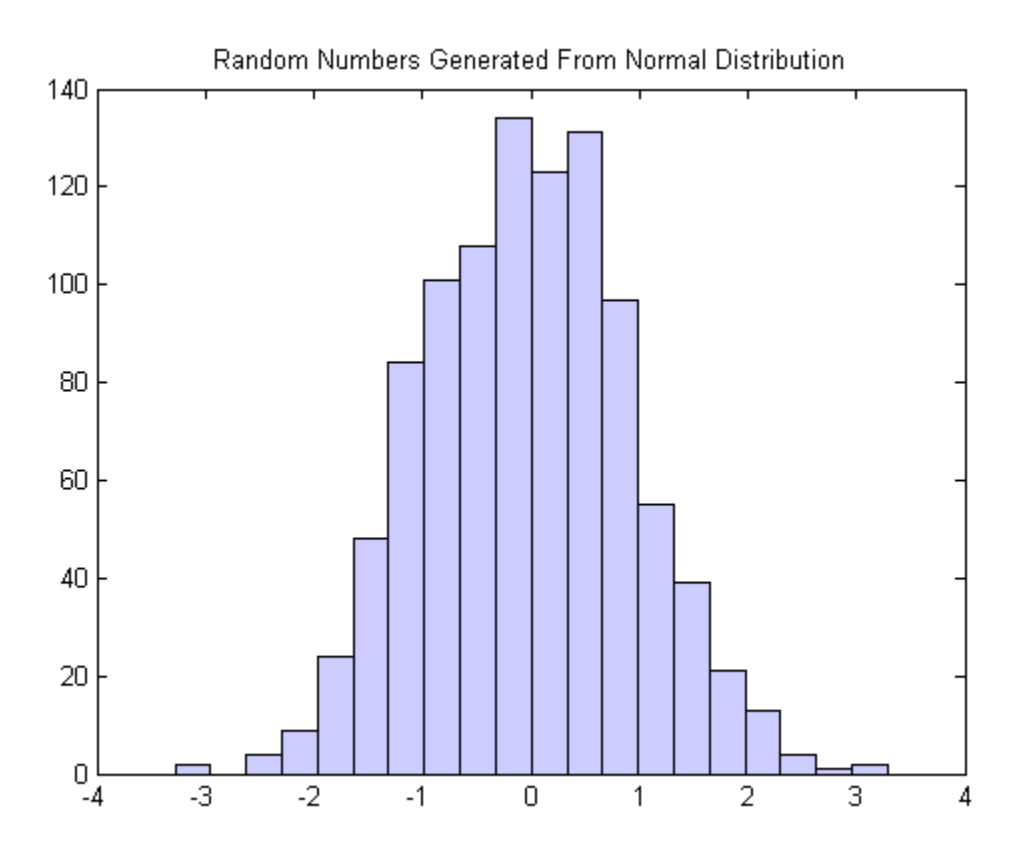

The histogram shows that, by using the standard normal inverse cdf norminv, the random numbers generated from u now have a standard normal distribution.

**See Also** wblinv | norminv | rand | hist

- **Concepts •** ["Uniform Distribution \(Continuous\)" on page B-133](#page-5082-0)
	- **•** ["Weibull Distribution" on page B-141](#page-5090-0)
	- **•** ["Normal Distribution" on page B-110](#page-5059-0)

# <span id="page-317-0"></span>**Use** *t* **Location-Scale to Represent Cauchy Distribution**

This example shows how to use the *t* location-scale probability distribution object to work with a Cauchy distribution with nonstandard parameter values.

#### **Step 1. Create a probability distribution object.**

Create a *t* location-scale probability distribution object with degrees of freedom nu = 1. Specify mu = 3 to set the location parameter equal to 3, and sigma = 1 to set the scale parameter equal to 1.

```
pd = makedist('tLocationScale','mu',3,'sigma',1,'nu',1)
```

```
pd =
```

```
tLocationScaleDistribution
```

```
t Location-Scale distribution
    mu = 3sigma = 1nu = 1
```
#### **Step 2. Compute descriptive statistics.**

Use object functions to compute descriptive statistics for the Cauchy distribution.

```
med = median(pd)r = iqr(pd)m = mean(pd)s = std(pd)med =3
r =2
```

```
m =NaN
s =Inf
```
The median of the Cauchy distribution is equal to its location parameter, and the interquartile range is equal to two times its scale parameter. Its mean and standard deviation are undefined.

#### **Step 3. Compute and plot the pdf.**

Compute and plot the pdf of the Cauchy distribution.

figure;  $x = -20:1:20;$  $y = pdf(pd, x)$ ; plot(x,y,'LineWidth',2);

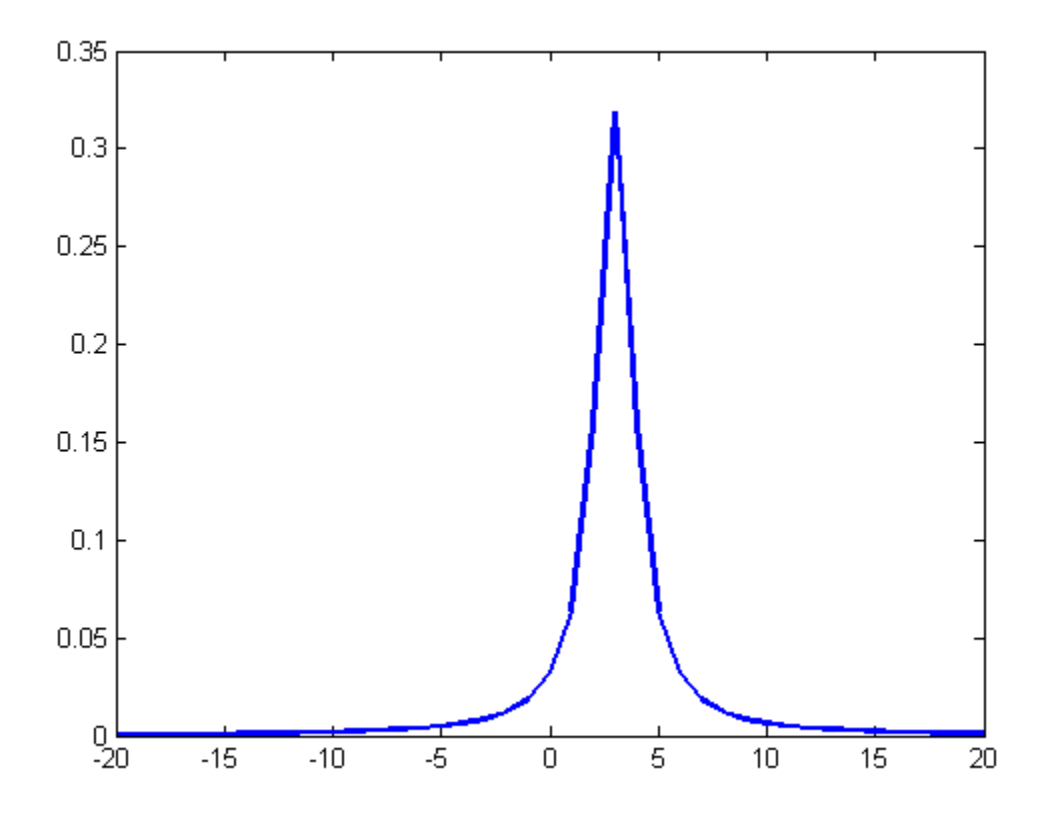

The peak of the pdf is centered at the location parameter  $mu = 3$ .

### **Step 4. Generate a vector of Cauchy random numbers.**

Generate a column vector containing 10 random numbers from the Cauchy distribution using the random function for the *t* location-scale probability distribution object.

```
rng('default'); % For reproducibility
r = random(pd, 10, 1)
```
 $r =$ 

3.2678 4.6547 2.0604 4.7322 3.1810 1.6649 1.8471 4.2466 5.4647 8.8874

#### **Step 5. Generate a matrix of Cauchy random numbers.**

Generate a 5-by-5 matrix of Cauchy random numbers.

 $r = random(pd, 5, 5)$  $r =$ 2.2867 2.9692 -1.7003 5.5949 1.9806 2.7421 2.7180 3.2210 2.4233 3.1394 3.5966 3.9806 1.0182 6.4180 5.1367 5.4791 15.6472 0.7558 2.8908 5.9031 1.6863 4.0985 2.9934 13.9506 4.8792

### **See Also** makedist

**Related Examples •** "Use Student's *t* [to Generate Standard Cauchy Random Numbers" on page](#page-321-0) [5-108](#page-321-0)

**Concepts •** ["t Location-Scale Distribution" on page B-126](#page-5075-0)

### <span id="page-321-0"></span>**Use Student's** *t* **to Generate Standard Cauchy Random Numbers**

This example shows how to use the Student's *t* distribution to generate random numbers from a standard Cauchy distribution.

#### **Step 1. Generate a vector of random numbers.**

Generate a column vector containing 10 random numbers from a standard Cauchy distribution, which has a location parameter mu = 0 and scale parameter sigma = 1. Use trnd with degrees of freedom  $V = 1$ .

```
rng('default'); % For reproducibility
r = \text{trnd}(1, 10, 1)r =0.2678
    1.6547
   -0.9396
    1.7322
    0.1810
   -1.3351
   -1.1529
    1.2466
    2.4647
    5.8874
```
#### **Step 2. Generate a matrix of random numbers.**

Generate a 5-by-5 matrix of random numbers from a standard Cauchy distribution.

 $r = \text{trnd}(1, 5, 5)$  $r =$ -0.7133 -0.0308 -4.7003 2.5949 -1.0194 -0.2579 -0.2820 0.2210 -0.5767 0.1394 0.5966 0.9806 -1.9818 3.4180 2.1367

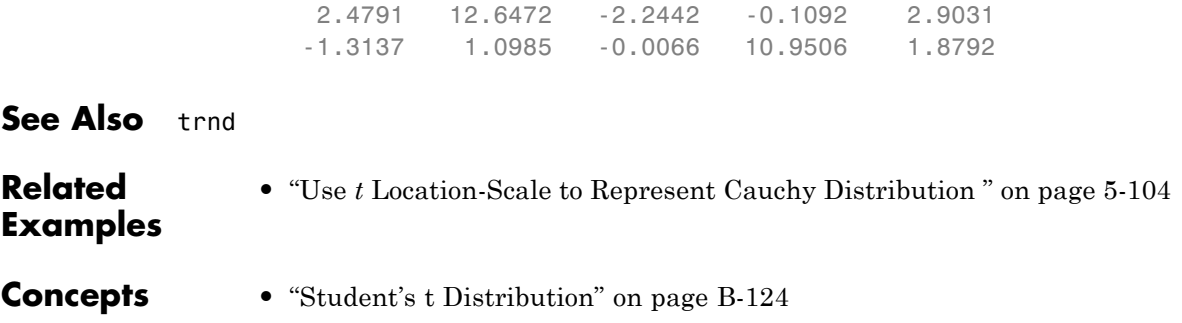

# **Probability Distributions Used for Multivariate Modeling**

#### **In this section...**

"Gaussian Mixture Models" on page 5-110

["Copulas: Generate Correlated Samples" on page 5-120](#page-333-0)

### **Gaussian Mixture Models**

- **•** "Creating Gaussian Mixture Models" on page 5-110
- **•** ["Simulating Gaussian Mixtures" on page 5-118](#page-331-0)

Gaussian mixture models are formed by combining multivariate normal density components In Statistics Toolbox software, use the gmdistribution class to fit data using an expectation maximization (EM) algorithm, which assigns posterior probabilities to each component density with respect to each observation. The fitting method uses an iterative algorithm that converges to a local optimum. Clustering using Gaussian mixture models is sometimes considered a soft clustering method. The posterior probabilities for each point indicate that each data point has some probability of belonging to each cluster.

For more information on clustering with Gaussian mixture models, see ["Gaussian Mixture Models" on page 14-30.](#page-971-0) This section describes their creation.

### **Creating Gaussian Mixture Models**

- **•** "Specifying a Model" on page 5-110
- **•** ["Fitting a Model to Data" on page 5-114](#page-327-0)

**Specifying a Model.** Use the gmdistribution constructor to create Gaussian mixture models with specified means, covariances, and mixture proportions.

First, define the means, covariances, and mixture proportions.

MU = [1 2;-3 -5]; % Means
```
SIGMA = cat(3,[2 0;0 .5],[1 0;0 1]); % Covariances
p = ones(1,2)/2; % Mixing proportions
```
Then, create an object of the gmdistribution class defining a two-component mixture of bivariate Gaussian distributions:

```
obj = gmdistribution(MU,SIGMA,p);
```
Display properties of the object with the MATLAB function fieldnames:

```
properties = fieldnames(obj)
```

```
properties =
    'NDimensions'
    'DistName'
    'NComponents'
    'PComponents'
    'mu'
    'Sigma'
    'NlogL'
    'AIC'
    'BIC'
    'Converged'
    'Iters'
    'SharedCov'
    'CovType'
    'RegV'
```
The gmdistribution reference page describes these properties. To access the value of a property, use dot indexing. For example, access the dimensions of the object.

```
dimension = obj.NDimensions
```
dimension =

2

Access the distribution name.

name = obj.DistName

name =

gaussian mixture distribution

Use the methods pdf and cdf to compute values and visualize the object:

```
figure
ezsurf(@(x,y)pdf(obj,[x y]),[-10 10],[-10 10])
```
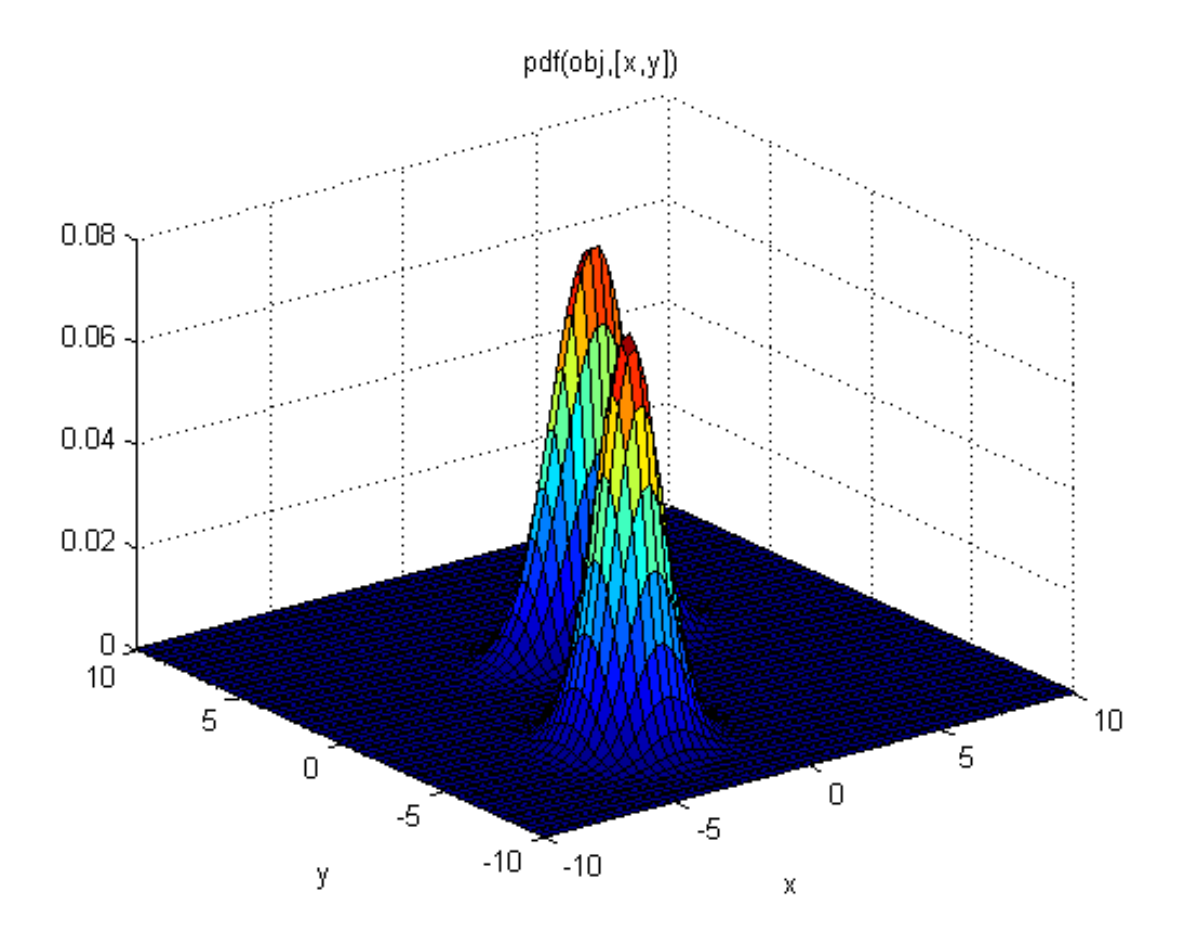

figure ezsurf(@(x,y)cdf(obj,[x y]),[-10 10],[-10 10])

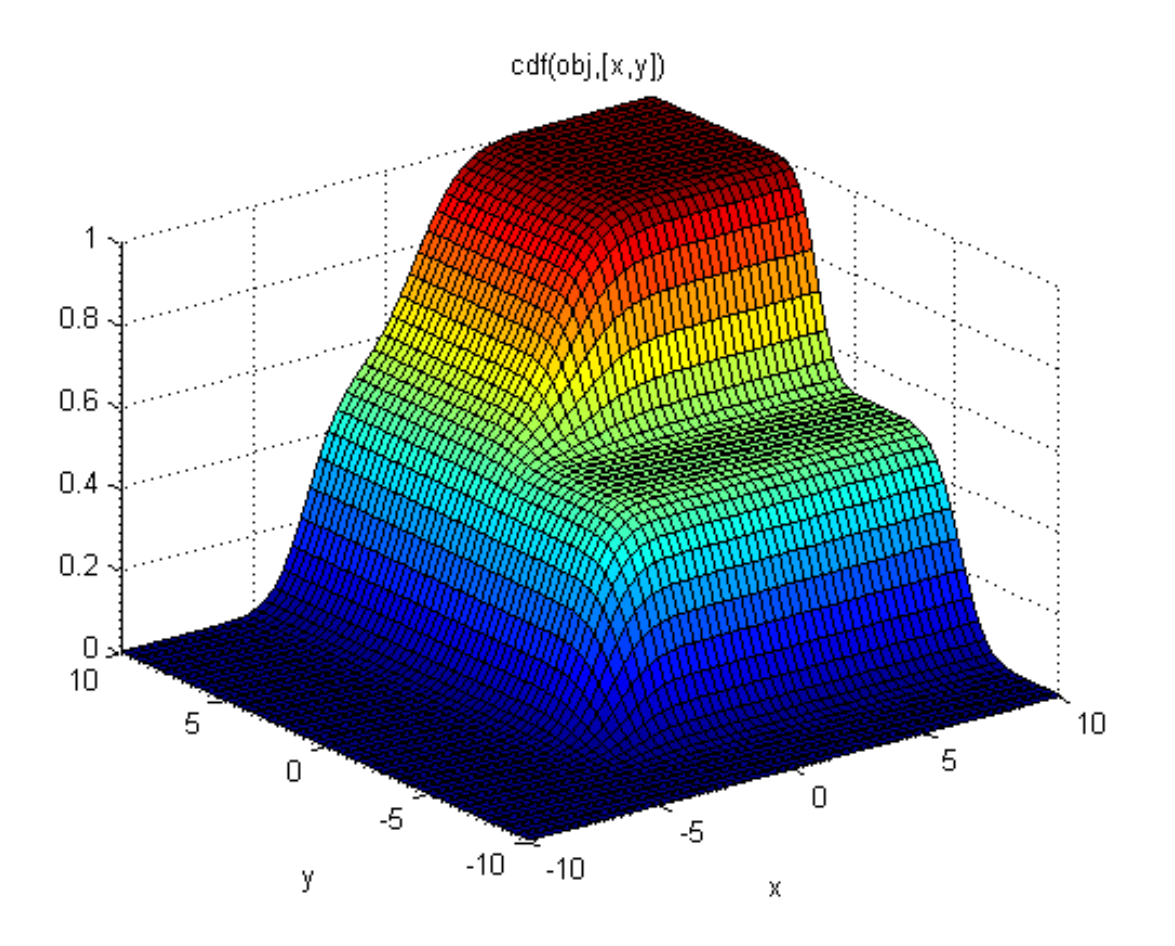

Fitting a Model to Data. You can also create Gaussian mixture models by fitting a parametric model with a specified number of components to data. The fit method of the gmdistribution class uses the syntax obj =  $g$ mdistribution.fit(X,k), where X is a data matrix and k is the specified number of components. Choosing a suitable number of components k is essential for creating a useful model of the data—too few components fails to model the data accurately; too many components leads to an over-fit model with singular covariance matrices.

The following example illustrates this approach.

First, create some data from a mixture of two bivariate Gaussian distributions using the mvnrnd function:

```
MUI = [1 2];SIGMA1 = [2 0; 0 .5];
MU2 = [-3 -5];SIGMA2 = [1 0; 0 1];
X = [mvnrnd(MU1,SIGMA1,1000);
mvnrnd(MU2,SIGMA2,1000)];
figure
scatter(X(:,1),X(:,2),10,'.')
```
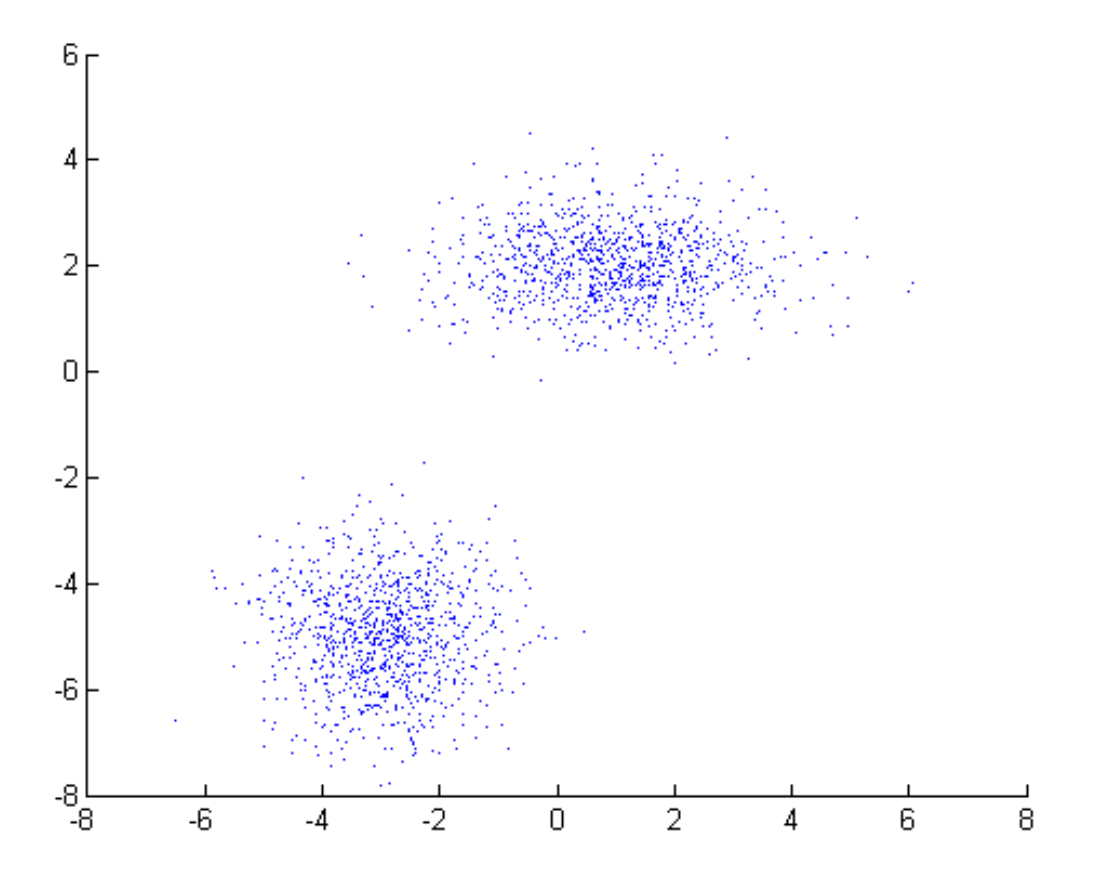

Next, fit a two-component Gaussian mixture model:

```
options = statset('Display','final');
obj = gmdistribution.fit(X,2,'Options',options);
hold on
h = ezcontour(\mathcal{C}(x,y)pdf(obj,[x y]),[-8 6],[-8 6]);hold off
```

```
18 iterations, log-likelihood = -7058.35
```
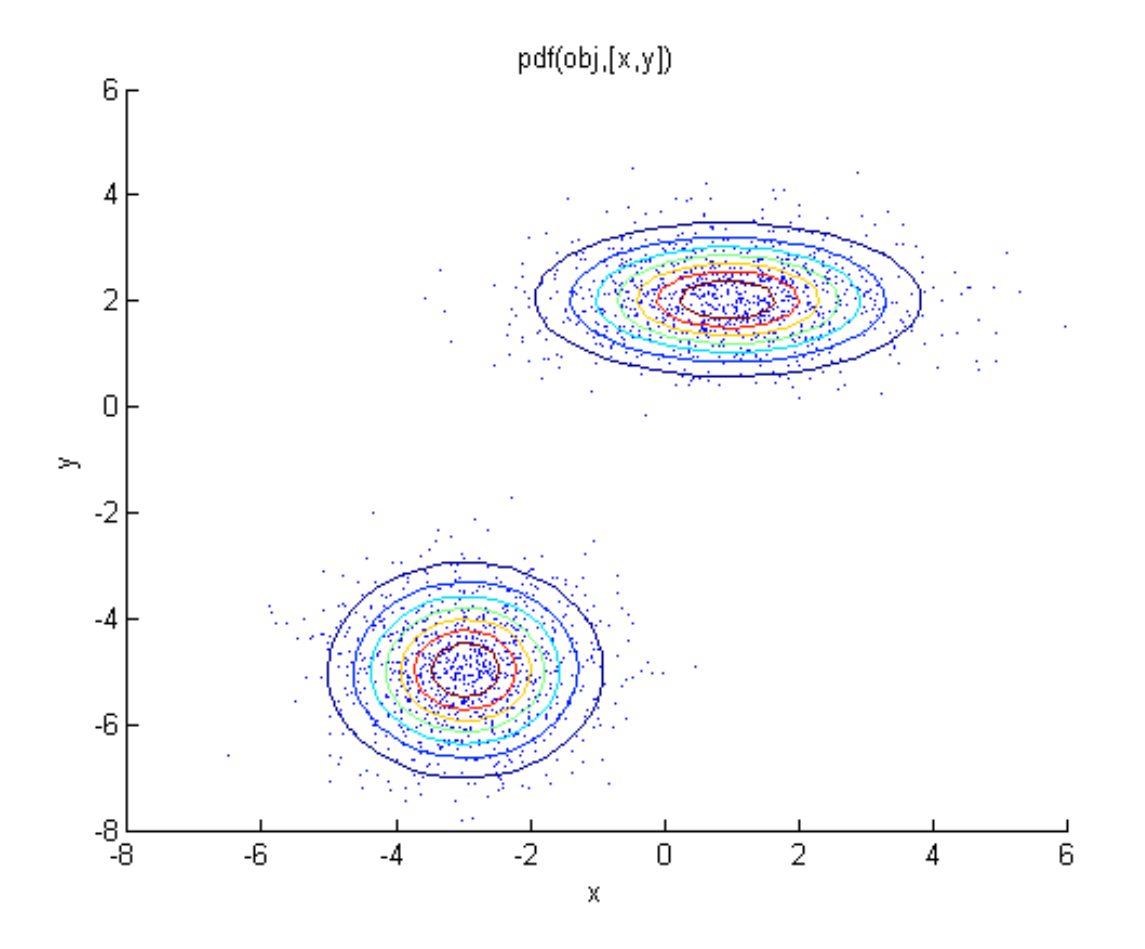

Among the properties of the fit are the parameter estimates.

Display the estimates for mu, sigma, and mixture proportions

```
ComponentMeans = obj.mu
ComponentCovariances = obj.Sigma
MixtureProportions = obj.PComponents
```

```
ComponentMeans =
```
-2.9617 -4.9727 0.9539 2.0261

```
ComponentCovariances(:,:,1) =
```
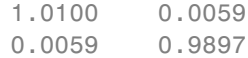

ComponentCovariances(:,:,2) =

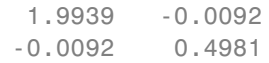

```
MixtureProportions =
```
0.5000 0.5000

The two-component model minimizes the Akaike information:

```
AIC = zeros(1, 4);obj = cell(1, 4);for k = 1:4obj{k} = gmdistribution.fit(X,k);AIC(k) = obj{k}.AIC;end
```

```
[minAIC,numComponents] = min(AIC);
```
#### numComponents

numComponents =

2

Display the model.

 $model = obj{2}$ 

 $mode1 =$ 

Gaussian mixture distribution with 2 components in 2 dimensions Component 1: Mixing proportion: 0.500000 Mean: -2.9617 -4.9727

Component 2: Mixing proportion: 0.500000 Mean: 0.9539 2.0261

Both the Akaike and Bayes information are negative log-likelihoods for the data with penalty terms for the number of estimated parameters. You can use them to determine an appropriate number of components for a model when the number of components is unspecified.

#### **Simulating Gaussian Mixtures**

Use the method random of the gmdistribution class to generate random data from a Gaussian mixture model created with gmdistribution or fit.

For example, the following specifies a gmdistribution object consisting of a two-component mixture of bivariate Gaussian distributions:

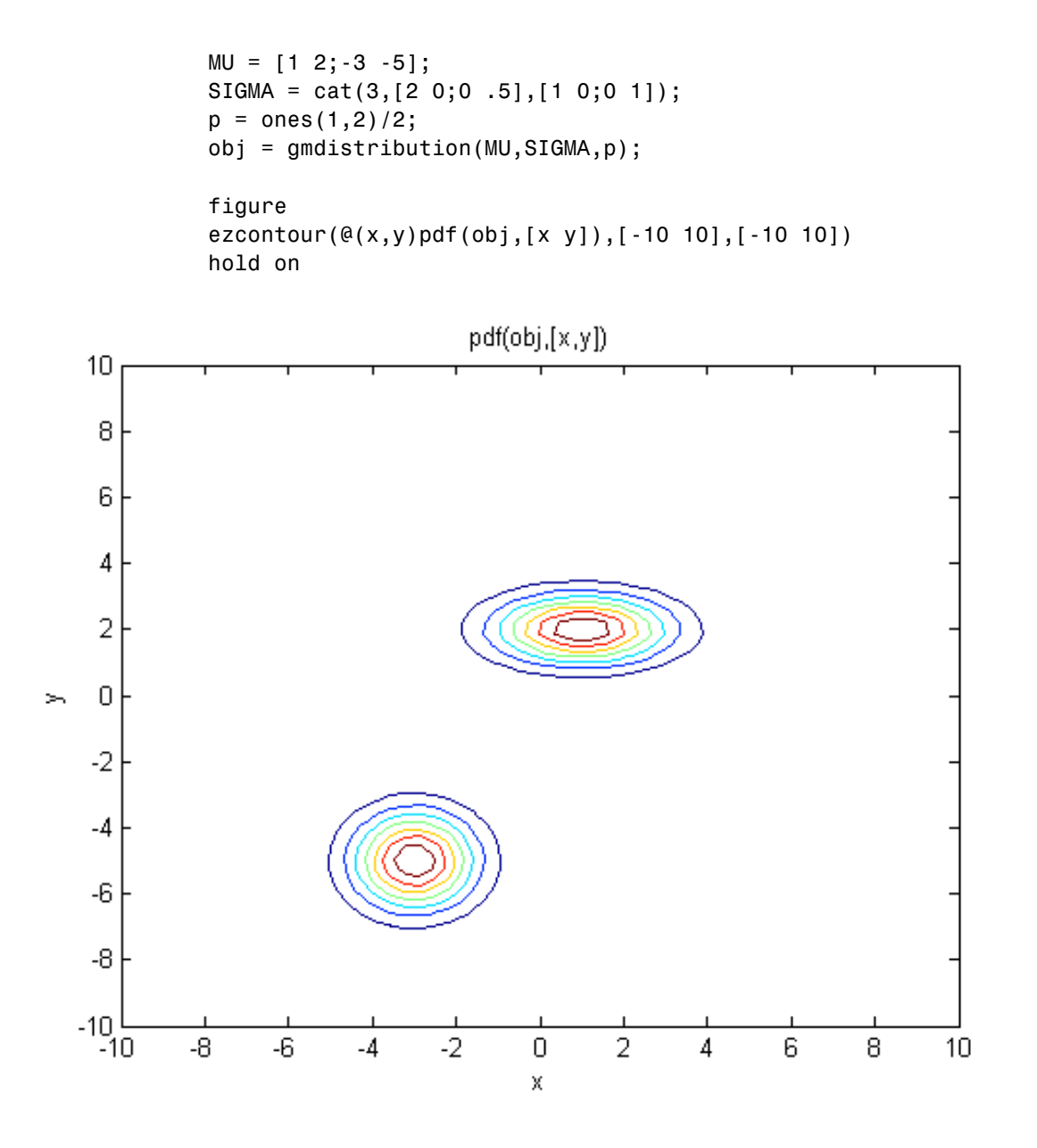

Use random (gmdistribution) to generate 1000 random values:

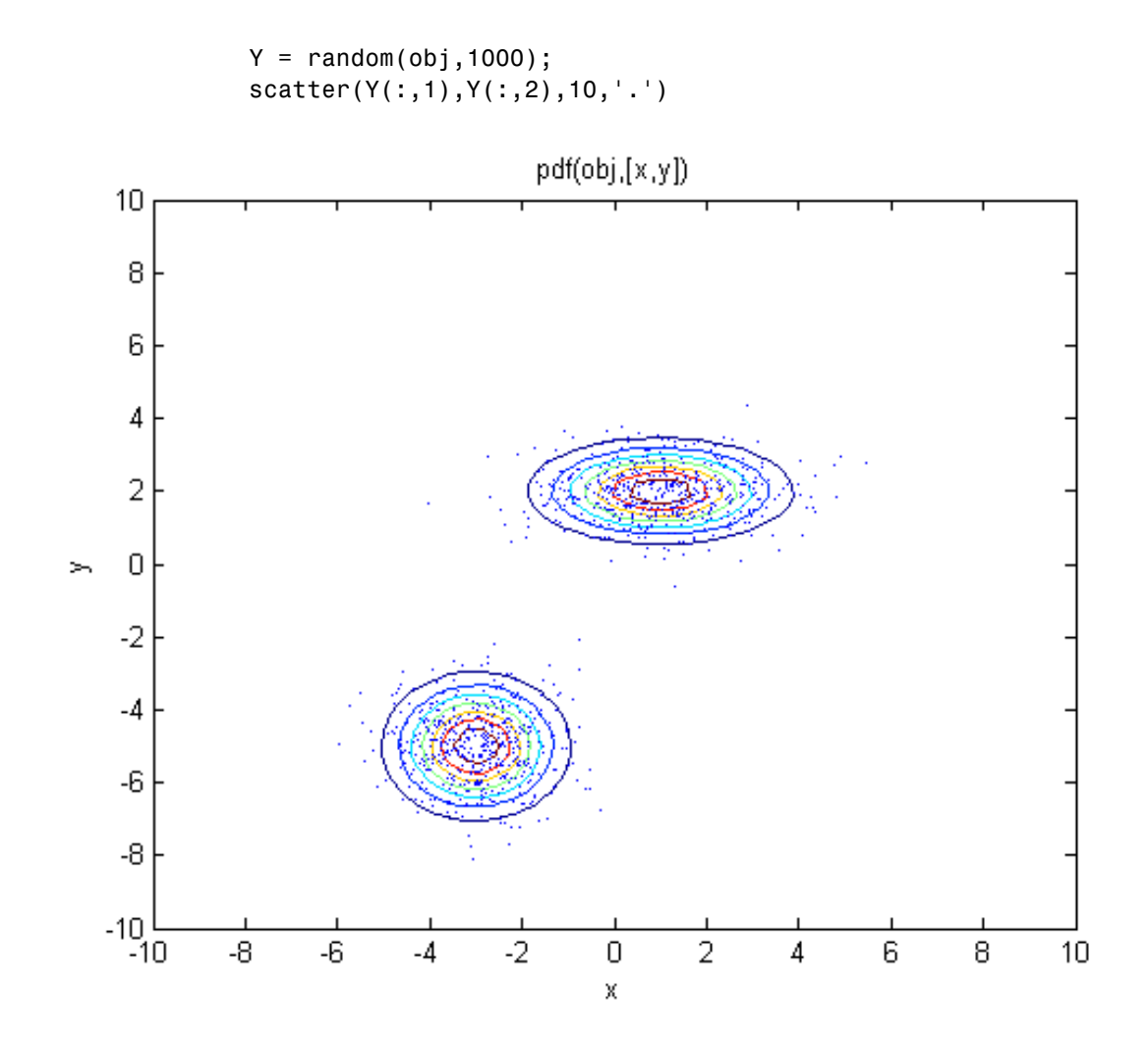

# **Copulas: Generate Correlated Samples**

- **•** ["Determining Dependence Between Simulation Inputs" on page 5-121](#page-334-0)
- **•** ["Constructing Dependent Bivariate Distributions" on page 5-125](#page-338-0)
- **•** ["Using Rank Correlation Coefficients" on page 5-130](#page-343-0)
- <span id="page-334-0"></span>**•** ["Using Bivariate Copulas" on page 5-133](#page-346-0)
- ["Higher Dimension Copulas" on page 5-143](#page-356-0)
- **•** ["Archimedean Copulas" on page 5-145](#page-358-0)
- **•** ["Simulating Dependent Multivariate Data Using Copulas" on page 5-147](#page-360-0)
- **•** ["Fitting Copulas to Data" on page 5-153](#page-366-0)

*Copulas* are functions that describe dependencies among variables, and provide a way to create distributions that model correlated multivariate data. Using a copula, you can construct a multivariate distribution by specifying marginal univariate distributions, and then choose a copula to provide a correlation structure between variables. Bivariate distributions, as well as distributions in higher dimensions, are possible.

# **Determining Dependence Between Simulation Inputs**

One of the design decisions for a Monte Carlo simulation is a choice of probability distributions for the random inputs. Selecting a distribution for each individual variable is often straightforward, but deciding what dependencies should exist between the inputs may not be. Ideally, input data to a simulation should reflect what you know about dependence among the real quantities you are modeling. However, there may be little or no information on which to base any dependence in the simulation. In such cases, it is useful to experiment with different possibilities in order to determine the model's sensitivity.

It can be difficult to generate random inputs with dependence when they have distributions that are not from a standard multivariate distribution. Further, some of the standard multivariate distributions can model only limited types of dependence. It is always possible to make the inputs independent, and while that is a simple choice, it is not always sensible and can lead to the wrong conclusions.

For example, a Monte-Carlo simulation of financial risk could have two random inputs that represent different sources of insurance losses. You could model these inputs as lognormal random variables. A reasonable question to ask is how dependence between these two inputs affects the results of the simulation. Indeed, you might know from real data that the same random

conditions affect both sources; ignoring that in the simulation could lead to the wrong conclusions.

**Example: Generate and Exponentiate Normal Random Variables.**

The lognrnd function simulates independent lognormal random variables. In the following example, the mvnrnd function generates n pairs of independent normal random variables, and then exponentiates them. Notice that the covariance matrix used here is diagonal:

```
n = 1000;sigma = .5;
SigmaInd = sigma.2 .* [1 0; 0 1]
SigmaInd =
        0.25 0
           0 0.25
ZInd = mvnrnd([0 0], SigmaInd, n);XInd = exp(ZInd);plot(XInd(:,1),XInd(:,2),'.')
axis([0 5 0 5])
axis equal
xlabel('X1')
ylabel('X2')
```
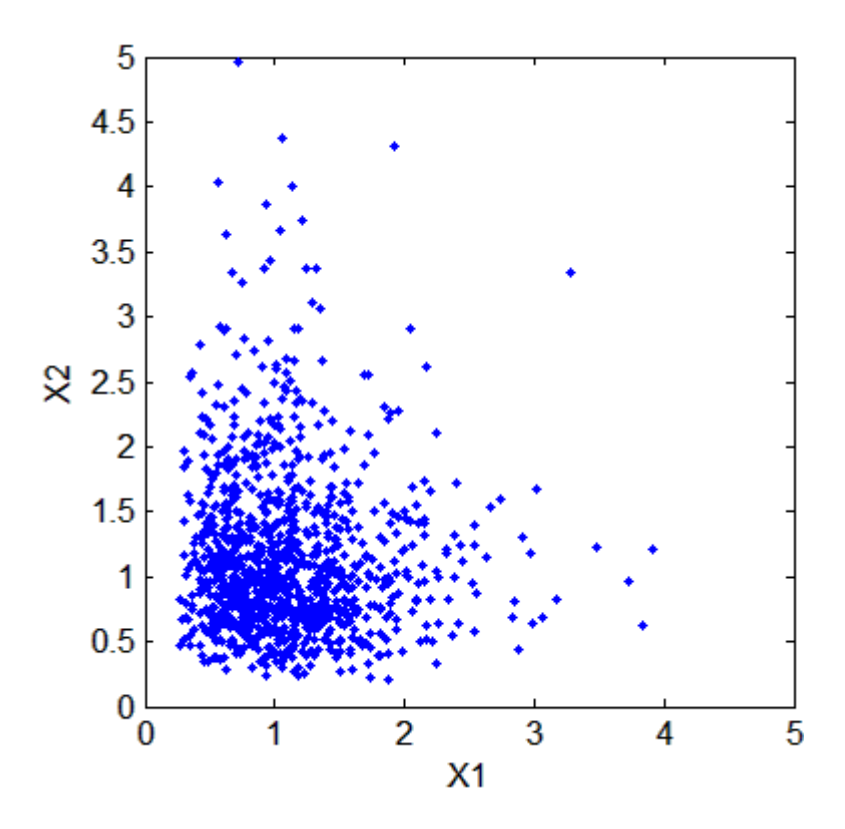

Dependent bivariate lognormal random variables are also easy to generate using a covariance matrix with nonzero off-diagonal terms:

```
rho = .7;
SigmaDep = sigma.2 \cdot * [1 \text{ rho}; \text{ rho } 1]SigmaDep =
          0.25 0.175
         0.175 0.25
ZDep = mvnrnd([0 0],SigmaDep,n);
XDep = exp(ZDep);
```
A second scatter plot demonstrates the difference between these two bivariate distributions:

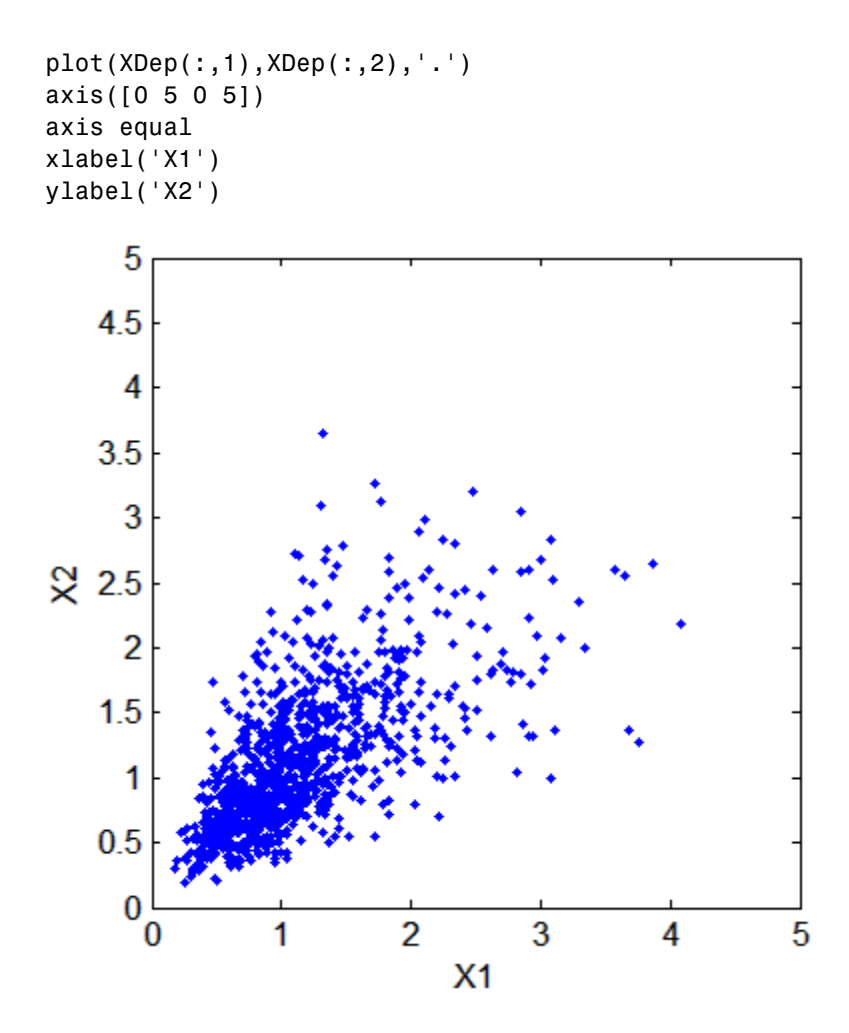

It is clear that there is a tendency in the second data set for large values of X1 to be associated with large values of X2, and similarly for small values. The correlation parameter,  $\rho$ , of the underlying bivariate normal determines this dependence. The conclusions drawn from the simulation could well depend on whether you generate X1 and X2 with dependence. The bivariate lognormal distribution is a simple solution in this case; it easily generalizes to higher dimensions in cases where the marginal distributions are different lognormals.

<span id="page-338-0"></span>Other multivariate distributions also exist. For example, the multivariate *t* and the Dirichlet distributions simulate dependent *t* and beta random variables, respectively. But the list of simple multivariate distributions is not long, and they only apply in cases where the marginals are all in the same family (or even the exact same distributions). This can be a serious limitation in many situations.

### **Constructing Dependent Bivariate Distributions**

Although the construction discussed in the previous section creates a bivariate lognormal that is simple, it serves to illustrate a method that is more generally applicable.

- **1** Generate pairs of values from a bivariate normal distribution. There is statistical dependence between these two variables, and each has a normal marginal distribution.
- **2** Apply a transformation (the exponential function) separately to each variable, changing the marginal distributions into lognormals. The transformed variables still have a statistical dependence.

If a suitable transformation can be found, this method can be generalized to create dependent bivariate random vectors with other marginal distributions. In fact, a general method of constructing such a transformation does exist, although it is not as simple as exponentiation alone.

By definition, applying the normal cumulative distribution function (cdf), denoted here by Φ, to a standard normal random variable results in a random variable that is uniform on the interval [0,1]. To see this, if *Z* has a standard normal distribution, then the cdf of  $U = \Phi(Z)$  is

$$
Pr{U \le u} = Pr{\Phi(Z) \le u} = Pr(Z \le \Phi^{-1}(u)) = u
$$

and that is the cdf of a Unif(0,1) random variable. Histograms of some simulated normal and transformed values demonstrate that fact:

```
n = 1000:
rng('default') % for reproducibility
z = normrnd(0,1,n,1); % generate standard normal data
```

```
hist(z, -3.75: .5:3.75) % plot the histogram of data
xlim([-4 4])
title('1000 Simulated N(0,1) Random Values')
xlabel('Z')
ylabel('Frequency')
set(get(gca,'Children'),'FaceColor',[.8 .8 1])
```
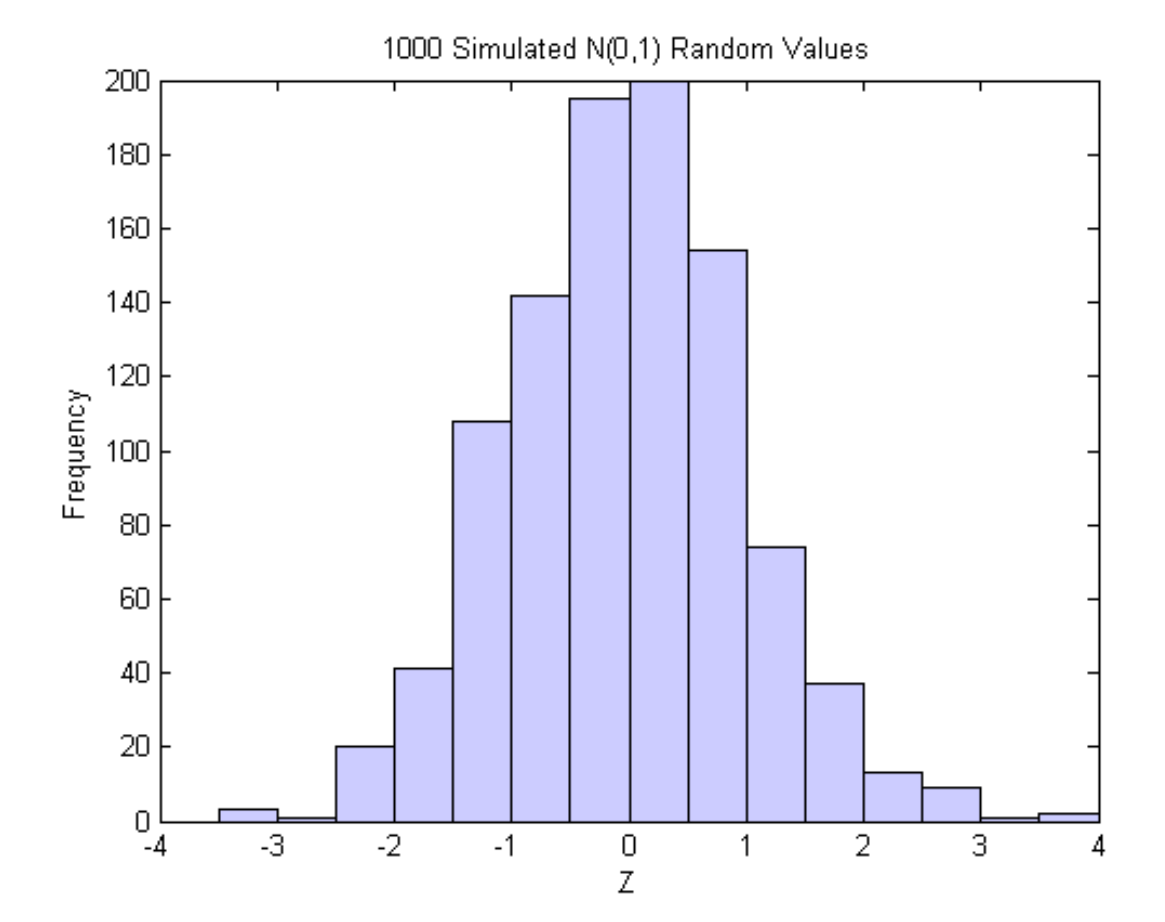

 $u = n$ ormcdf(z); % compute the cdf values of the sample data

figure hist(u,.05:.1:.95) % plot the histogram of the cdf values

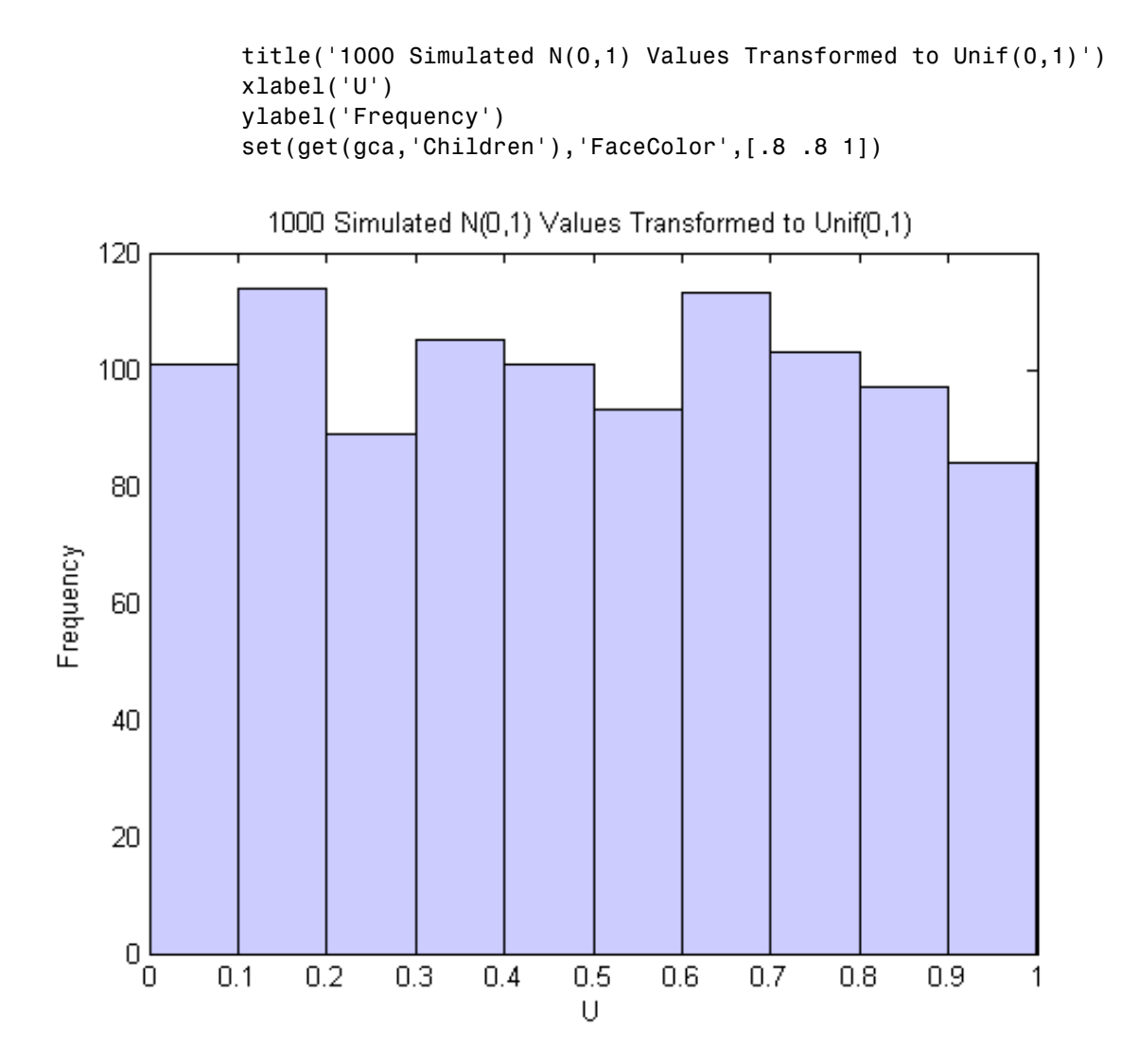

Borrowing from the theory of univariate random number generation, applying the inverse cdf of any distribution,  $F$ , to a Unif $(0,1)$  random variable results in a random variable whose distribution is exactly *F* (see ["Inversion Methods"](#page-378-0) [on page 6-7\)](#page-378-0). The proof is essentially the opposite of the preceding proof for

the forward case. Another histogram illustrates the transformation to a gamma distribution:

```
x = gaminv(u,2,1); % transform to gamma values
figure
hist(x, .25: .5:9.75) % plot the histogram of gamma values
title('1000 Simulated N(0,1) Values Transformed to Gamma(2,1)')
xlabel('X')
ylabel('Frequency')
set(get(gca,'Children'),'FaceColor',[.8 .8 1])
```
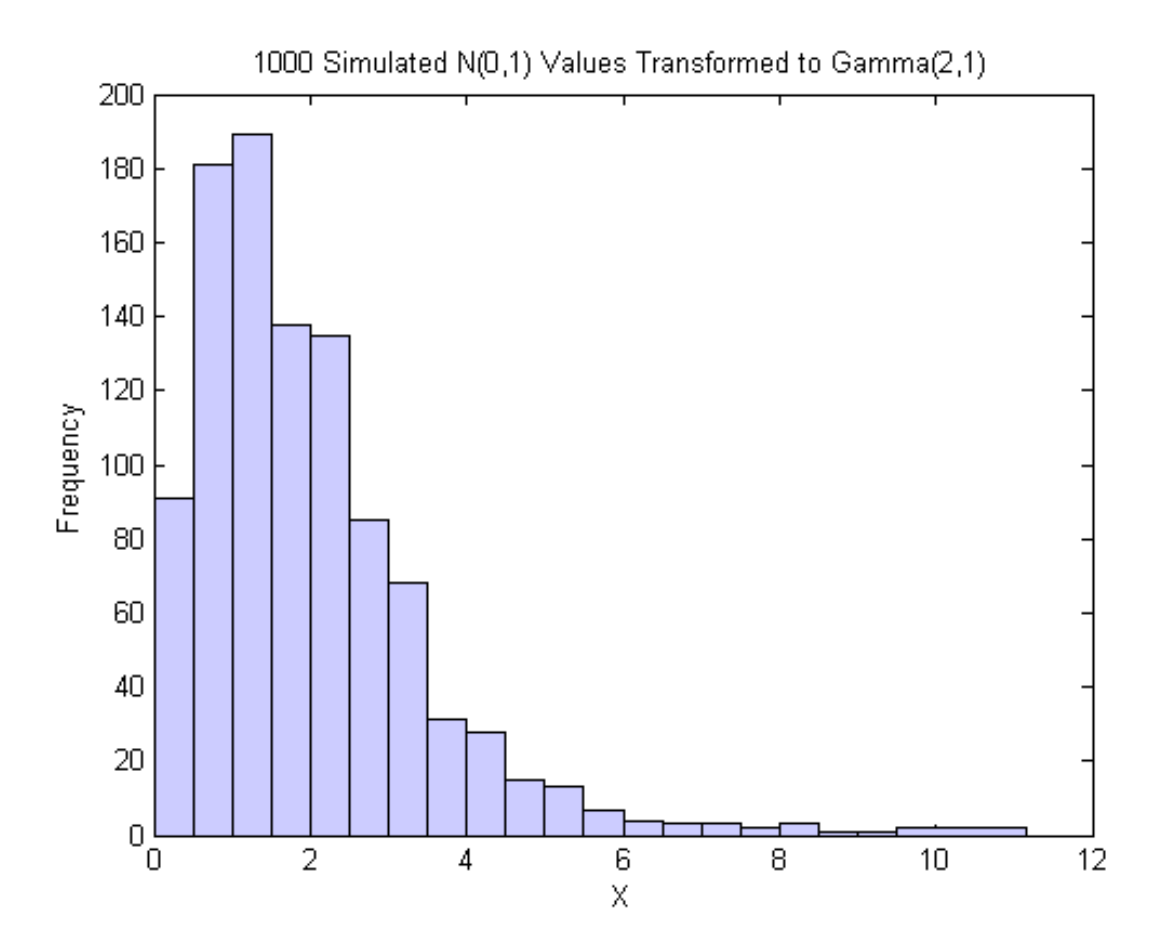

You can apply this two-step transformation to each variable of a standard bivariate normal, creating dependent random variables with arbitrary marginal distributions. Because the transformation works on each component separately, the two resulting random variables need not even have the same marginal distributions. The transformation is defined as:

$$
Z = [Z_1, Z_2] \sqcup N \bigg( [0, 0], \begin{bmatrix} 1 & \rho \\ \rho & 1 \end{bmatrix} \bigg)
$$
\n
$$
U = \big[ \Phi(Z_1), \Phi(Z_2) \big]
$$
\n
$$
X = \big[ G_1(U_1), G_2(U_2) \big]
$$

where  $G_1$  and  $G_2$  are inverse cdfs of two possibly different distributions. For example, the following generates random vectors from a bivariate distribution with  $t_5$  and Gamma $(2,1)$  marginals:

```
n = 1000; rho = .7;
Z = mvnrnd([0 0], [1 rho; rho 1], n);U = normcdf(Z);X = [gamma(U(:,1),2,1) tinv(U(:,2),5)];
% draw the scatter plot of data with histograms
figure
scattering(X(:,1),X(:,2),'Direction','out')
```
<span id="page-343-0"></span>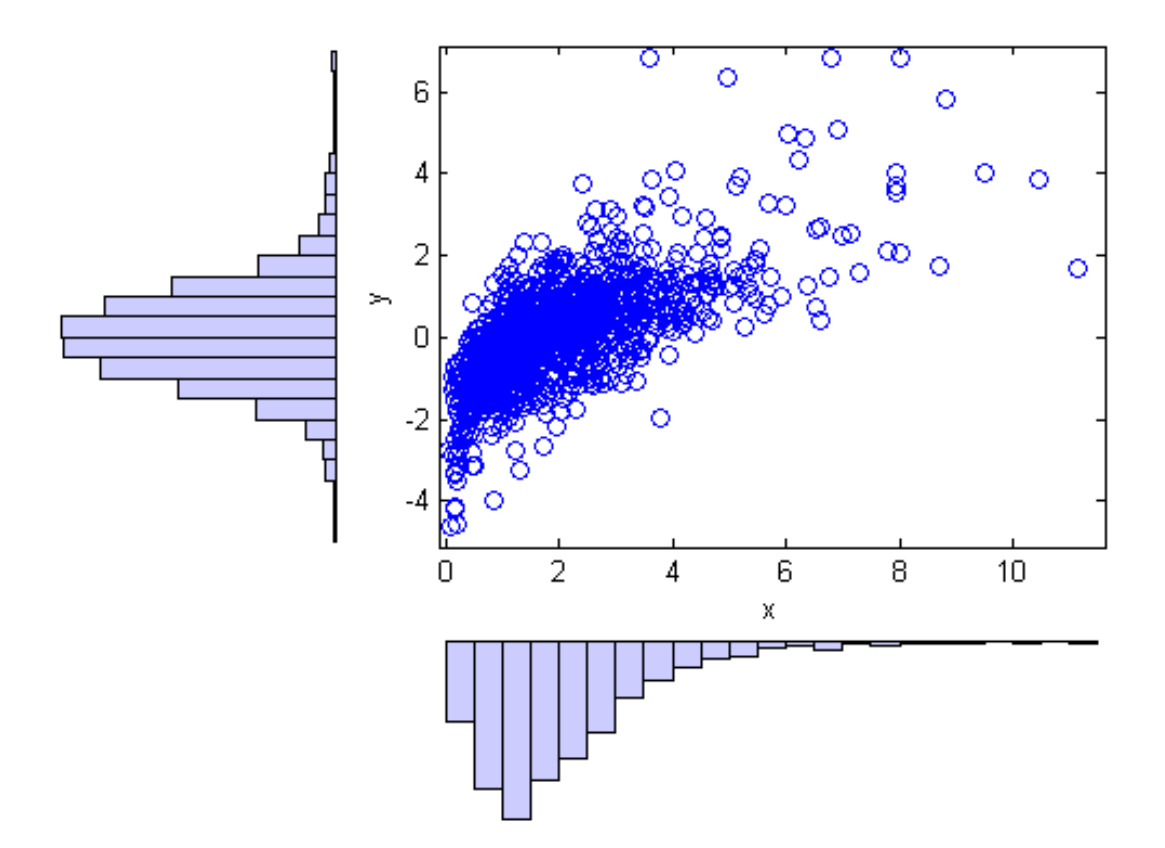

This plot has histograms alongside a scatter plot to show both the marginal distributions, and the dependence.

# **Using Rank Correlation Coefficients**

The correlation parameter,  $\rho$ , of the underlying bivariate normal determines the dependence between X1 and X2 in this construction. However, the linear correlation of X1 and X2 is not *ρ*. For example, in the original lognormal case, a closed form for that correlation is:

$$
cor(X1, X2) = \frac{e^{\rho \sigma^2} - 1}{e^{\sigma^2} - 1}
$$

which is strictly less than  $\rho$ , unless  $\rho$  is exactly 1. In more general cases such as the Gamma/*t* construction, the linear correlation between X1 and X2 is difficult or impossible to express in terms of  $\rho$ , but simulations show that the same effect happens.

That is because the linear correlation coefficient expresses the linear dependence between random variables, and when nonlinear transformations are applied to those random variables, linear correlation is not preserved. Instead, a rank correlation coefficient, such as Kendall's τ or Spearman's *ρ*, is more appropriate.

Roughly speaking, these rank correlations measure the degree to which large or small values of one random variable associate with large or small values of another. However, unlike the linear correlation coefficient, they measure the association only in terms of ranks. As a consequence, the rank correlation is preserved under any monotonic transformation. In particular, the transformation method just described preserves the rank correlation. Therefore, knowing the rank correlation of the bivariate normal *Z* exactly determines the rank correlation of the final transformed random variables, *X*. While the linear correlation coefficient,  $\rho$ , is still needed to parameterize the underlying bivariate normal, Kendall's *τ* or Spearman's *ρ* are more useful in describing the dependence between random variables, because they are invariant to the choice of marginal distribution.

For the bivariate normal, there is a simple one-to-one mapping between Kendall's *τ* or Spearman's *ρ*, and the linear correlation coefficient *ρ*:

$$
\tau = \frac{2}{\pi} \arcsin(\rho) \quad \text{or} \quad \rho = \sin\left(\tau \frac{\pi}{2}\right)
$$

$$
\rho_{\rm s} = \frac{6}{\pi} \arcsin\left(\frac{\rho}{2}\right) \quad \text{or} \quad \rho = 2\sin\left(\rho_{\rm s} \frac{\pi}{6}\right)
$$

The following plot shows the relationship:

$$
rho = -1: .01:1;
$$

```
tau = 2.*asin(rho)./pi;rho_s = 6.*asin(rho./2)./pi;plot(rho,tau,'b-','LineWidth',2)
hold on
plot(rho,rho_s,'g-','LineWidth',2)
plot([-1 1],[-1 1],'k:','LineWidth',2)
axis([ -1 1 -1 1])xlabel('rho')
ylabel('Rank correlation coefficient')
legend('Kendall''s {\it\tau}', ...
          'Spearman''s {\it\rho_s}', ...
          'location','NW')
        1
                       Kendall's \tau0.8Spearman's \rho_{\rm s}0.6Rank correlation coefficient
     0.40.2\bf{0}-0.2-0.4and the fact of the contract of the contract of the contract of the contract of the contract of the contract of
    -0.6-0.8\frac{1}{1}-0.50.50
                                                                                          1
                                                rho
```
<span id="page-346-0"></span>Thus, it is easy to create the desired rank correlation between X1 and X2, regardless of their marginal distributions, by choosing the correct *ρ* parameter value for the linear correlation between Z1 and Z2.

For the multivariate normal distribution, Spearman's rank correlation is almost identical to the linear correlation. However, this is not true once you transform to the final random variables.

# **Using Bivariate Copulas**

The first step of the construction described in the previous section defines what is known as a bivariate Gaussian copula. A copula is a multivariate probability distribution, where each random variable has a uniform marginal distribution on the unit interval [0,1]. These variables may be completely independent, deterministically related (e.g.,  $U2 = U1$ ), or anything in between. Because of the possibility for dependence among variables, you can use a copula to construct a new multivariate distribution for dependent variables. By transforming each of the variables in the copula separately using the inversion method, possibly using different cdfs, the resulting distribution can have arbitrary marginal distributions. Such multivariate distributions are often useful in simulations, when you know that the different random inputs are not independent of each other.

Statistics Toolbox functions compute:

- **•** Probability density functions (copulapdf) and the cumulative distribution functions (copulacdf) for Gaussian copulas
- **•** Rank correlations from linear correlations (copulastat) and vice versa (copulaparam)
- **•** Random vectors (copularnd)
- Parameters for copulas fit to data (copulafit)

For example, use the copularnd function to create scatter plots of random values from a bivariate Gaussian copula for various levels of *ρ*, to illustrate the range of different dependence structures. The family of bivariate Gaussian copulas is parameterized by the linear correlation matrix:

```
P = \left( \right.\begin{pmatrix} 1 & \rho \ \rho & 1 \end{pmatrix}1
                                       1
                                       \rho\rho
```
U1 and U2 approach linear dependence as *ρ* approaches ±1, and approach complete independence as ρ approaches zero:

```
n = 500;
rng('default') % for reproducibility
U = copularnd('Gaussian', [1.8; .8 1], n);subplot(2,2,1)
plot(U(:,1), U(:,2),'.')title('{\it\rho} = 0.8')
xlabel('U1')
ylabel('U2')
U = copularnd('Gaussian', [1 .1; .1 1], n);subplot(2,2,2)
plot(U(:,1), U(:,2),'.')title('{\it\rho} = 0.1')
xlabel('U1')
ylabel('U2')
U = copularnd('Gaussian', [1 - .1; -.1 1], n);subplot(2,2,3)
plot(U(:,1),U(:,2),'.')
title('{\it\rho} = -0.1')
xlabel('U1')
ylabel('U2')
U = copularnd('Gaussian', [1 - .8; -.8 1], n);subplot(2,2,4)
plot(U(:,1),U(:,2),'.')
title(\{ \it\it\iota\</math> = -0.8')xlabel('U1')
ylabel('U2')
```
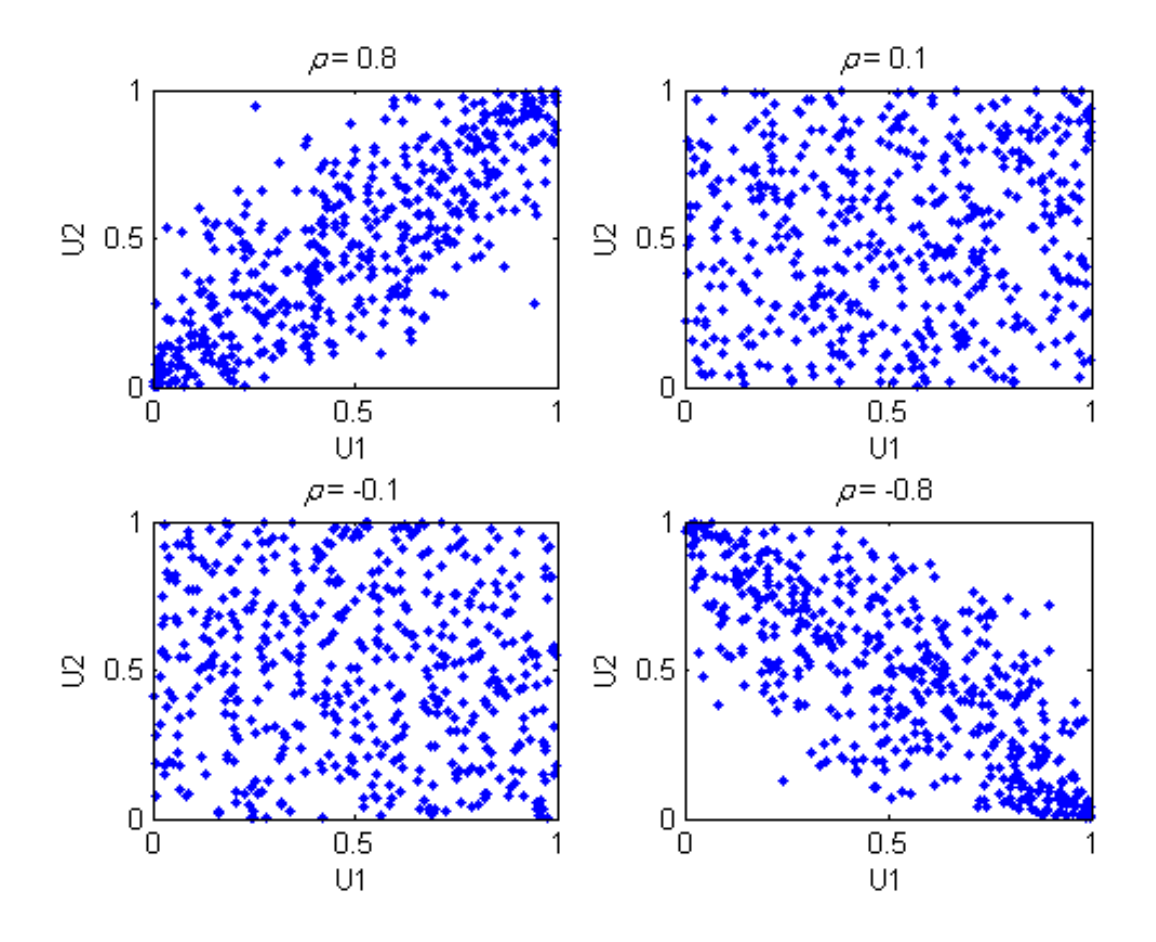

The dependence between U1 and U2 is completely separate from the marginal distributions of  $X1 = G(U1)$  and  $X2 = G(U2)$ . X1 and X2 can be given any marginal distributions, and still have the same rank correlation. This is one of the main appeals of copulas—they allow this separate specification of dependence and marginal distribution. You can also compute the pdf (copulapdf) and the cdf (copulacdf) for a copula. For example, these plots show the pdf and cdf for  $\rho = .8$ :

u1 = linspace(1e-3,1-1e-3,50); u2 = linspace(1e-3,1-1e-3,50);

```
[U1, U2] = meshgrid(u1,u2);
Rho = [1 .8; .8 1];
f = copulapdf('t', [U1(:) U2(:)], Rho,5);f = reshape(f,size(U1));
figure()
surf(u1,u2,log(f),'FaceColor','interp','EdgeColor','none')
view([-15,20])
xlabel('U1')
ylabel('U2')
zlabel('Probability Density')
```
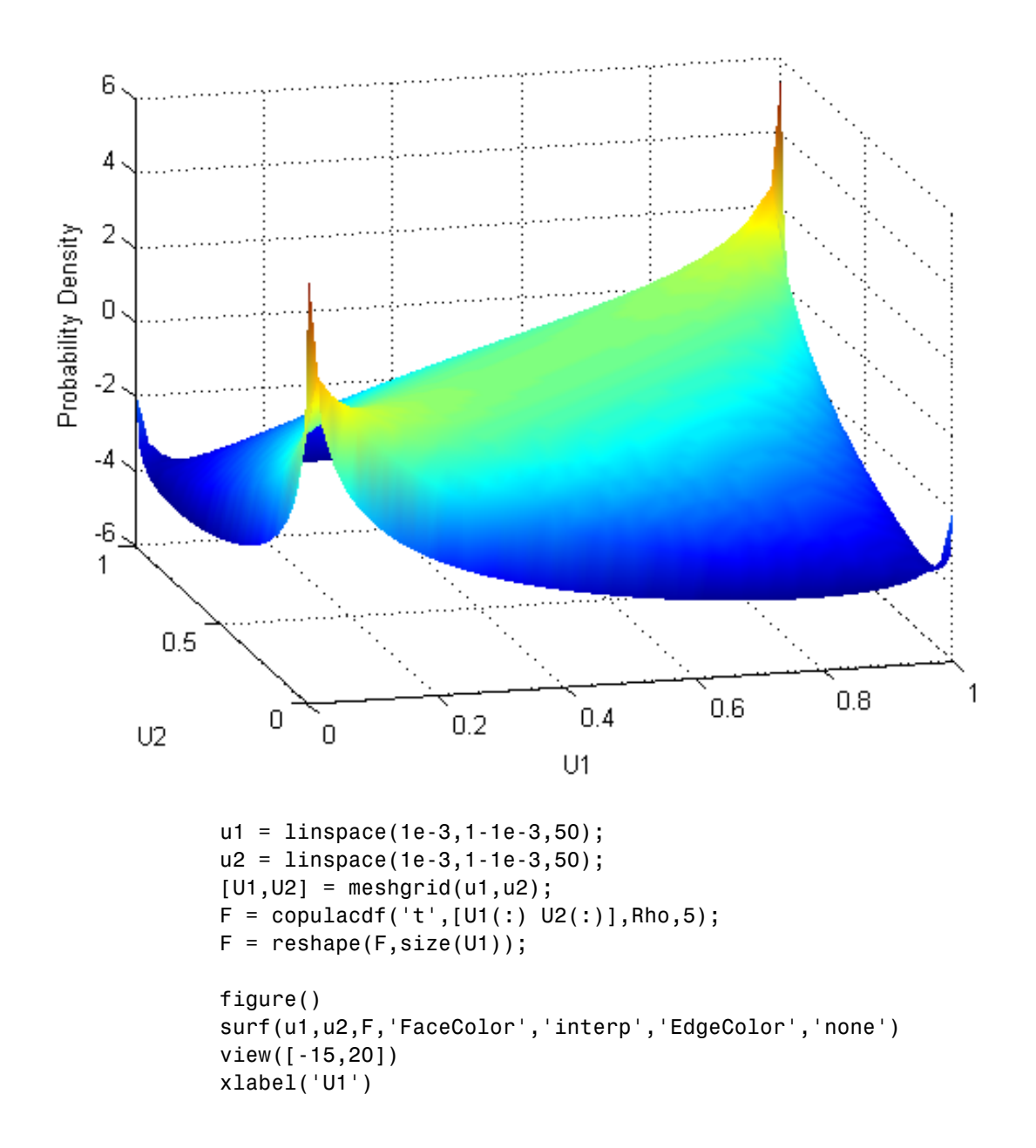

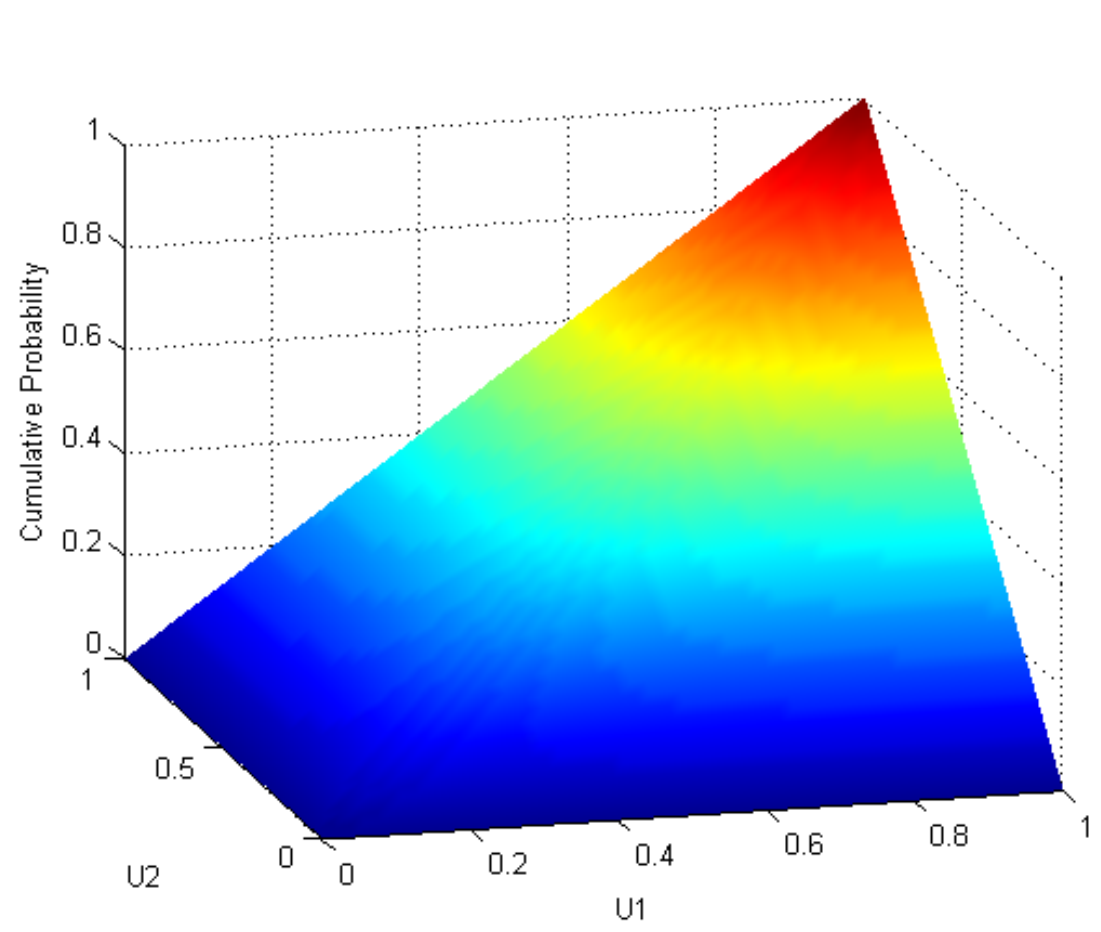

ylabel('U2') zlabel('Cumulative Probability')

A different family of copulas can be constructed by starting from a bivariate *t* distribution and transforming using the corresponding *t* cdf. The bivariate *t* distribution is parameterized with *P*, the linear correlation matrix, and *ν*, the degrees of freedom. Thus, for example, you can speak of a  $t_1$  or a  $t_5$  copula, based on the multivariate *t* with one and five degrees of freedom, respectively.

Just as for Gaussian copulas, Statistics Toolbox functions for *t* copulas compute:

- **•** Probability density functions (copulapdf) and the cumulative distribution functions (copulacdf) for Gaussian copulas
- **•** Rank correlations from linear correlations (copulastat) and vice versa (copulaparam)
- Random vectors (copularnd)
- Parameters for copulas fit to data (copulafit)

For example, use the copularnd function to create scatter plots of random values from a bivariate  $t_1$  copula for various levels of  $\rho$ , to illustrate the range of different dependence structures:

```
n = 500;
nu = 1;
rng('default') % for reproducibility
U = copularnd('t', [1..8; .8 1], nu,n);subplot(2,2,1)
plot(U(:,1), U(:,2),'.')title('{\it\rho} = 0.8')
xlabel('U1')
ylabel('U2')
U = copularnd('t', [1.1; .1 1], nu,n);subplot(2,2,2)
plot(U(:,1),U(:,2),'.')title(\{i\} = 0.1')
xlabel('U1')
ylabel('U2')
U = copularnd('t', [1 - .1; -.1 1], nu, n);subplot(2,2,3)
plot(U(:, 1), U(:, 2), '.')title('{\it\rho} = -0.1')
xlabel('U1')
ylabel('U2')
```

```
U = copularnd('t', [1 - .8; -.8 1], nu, n);subplot(2,2,4)
plot(U(:,1),U(:,2),'.')
title('{\it\rho} = -0.8')
xlabel('U1')
ylabel('U2')
```
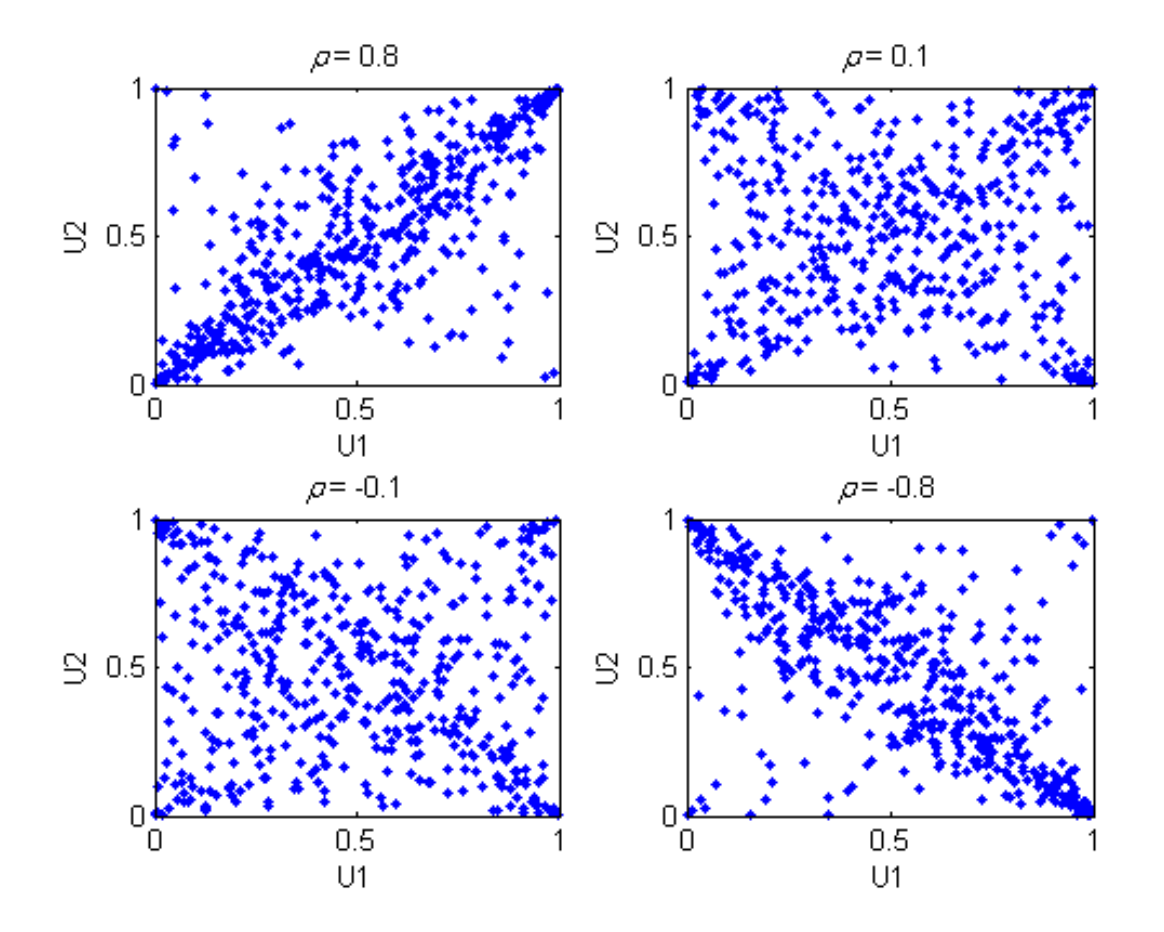

A *t* copula has uniform marginal distributions for U1 and U2, just as a Gaussian copula does. The rank correlation  $\tau$  or  $\rho_s$  between components in a  $t$ copula is also the same function of  $\rho$  as for a Gaussian. However, as these plots

demonstrate, a  $t_1$  copula differs quite a bit from a Gaussian copula, even when their components have the same rank correlation. The difference is in their dependence structure. Not surprisingly, as the degrees of freedom parameter *ν* is made larger, a *t<sup>ν</sup>* copula approaches the corresponding Gaussian copula.

As with a Gaussian copula, any marginal distributions can be imposed over a *t* copula. For example, using a *t* copula with 1 degree of freedom, you can again generate random vectors from a bivariate distribution with Gamma(2,1) and  $t_5$  marginals using copularnd:

```
n = 1000;rho = .7;
nu = 1;rng('default') % for reproducibility
U = copulant ( 't', [1 rho; rho 1], nu,n);X = [gamma(U(:,1),2,1) tinv(U(:,2),5)];
figure()
scattering(X(:,1),X(:,2),'Direction','out')
```
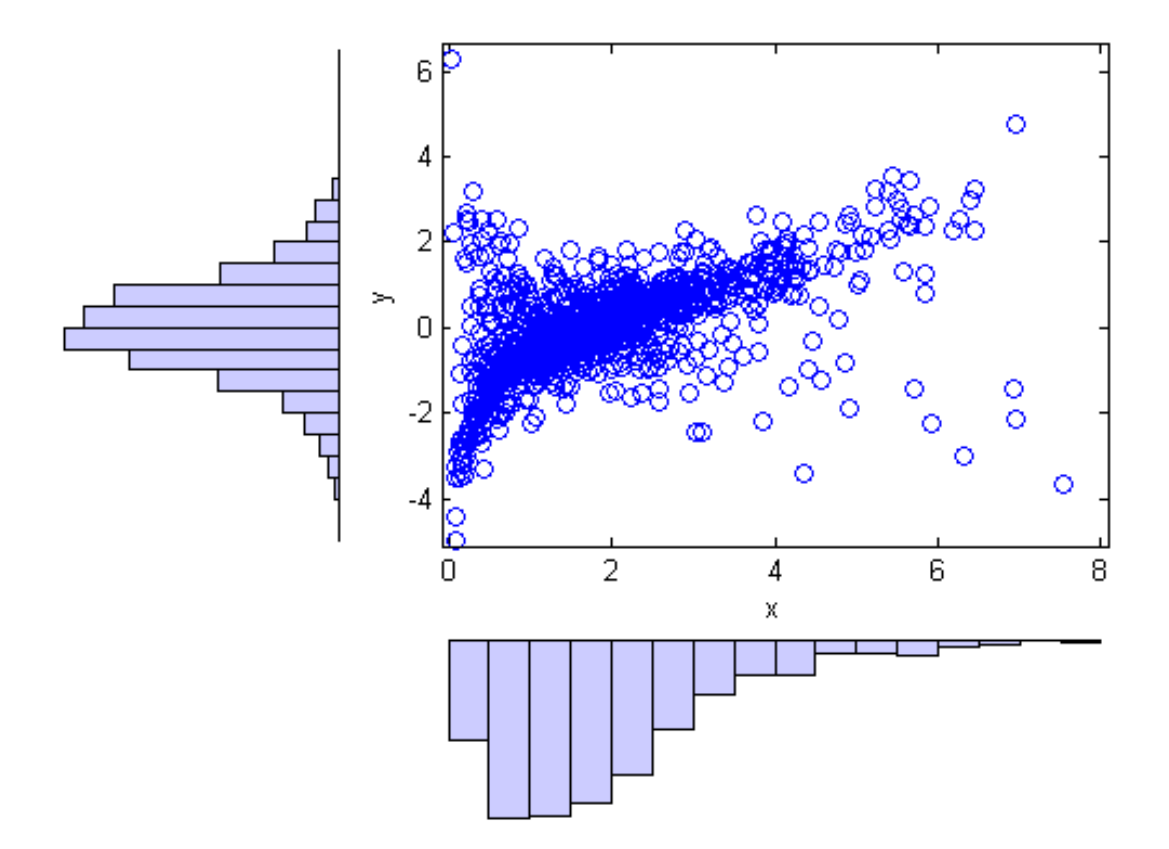

Compared to the bivariate Gamma/*t* distribution constructed earlier, which was based on a Gaussian copula, the distribution constructed here, based on a  $t_1$  copula, has the same marginal distributions and the same rank correlation between variables but a very different dependence structure. This illustrates the fact that multivariate distributions are not uniquely defined by their marginal distributions, or by their correlations. The choice of a particular copula in an application may be based on actual observed data, or different copulas may be used as a way of determining the sensitivity of simulation results to the input distribution.

# <span id="page-356-0"></span>**Higher Dimension Copulas**

The Gaussian and *t* copulas are known as elliptical copulas. It is easy to generalize elliptical copulas to a higher number of dimensions. For example, simulate data from a trivariate distribution with  $Gamma(2,1)$ , Beta $(2,2)$ , and  $t<sub>5</sub>$  marginals using a Gaussian copula and copularnd, as follows:

```
n = 1000;Rho = [1 .4 .2; .4 1 -.8; .2 -.8 1];
rng('default') % for reproducibility
U = copularnd('Gaussian',Rho,n);
X = [gamma(U(:,1),2,1) betainv(U(:,2),2,2) tinv(U(:,3),5)];
```
Plot the data.

```
subplot(1,1,1)
plot3(X(:,1),X(:,2),X(:,3),'.')
grid on
view([-55, 15])
xlabel('X1')
ylabel('X2')
zlabel('X3')
```
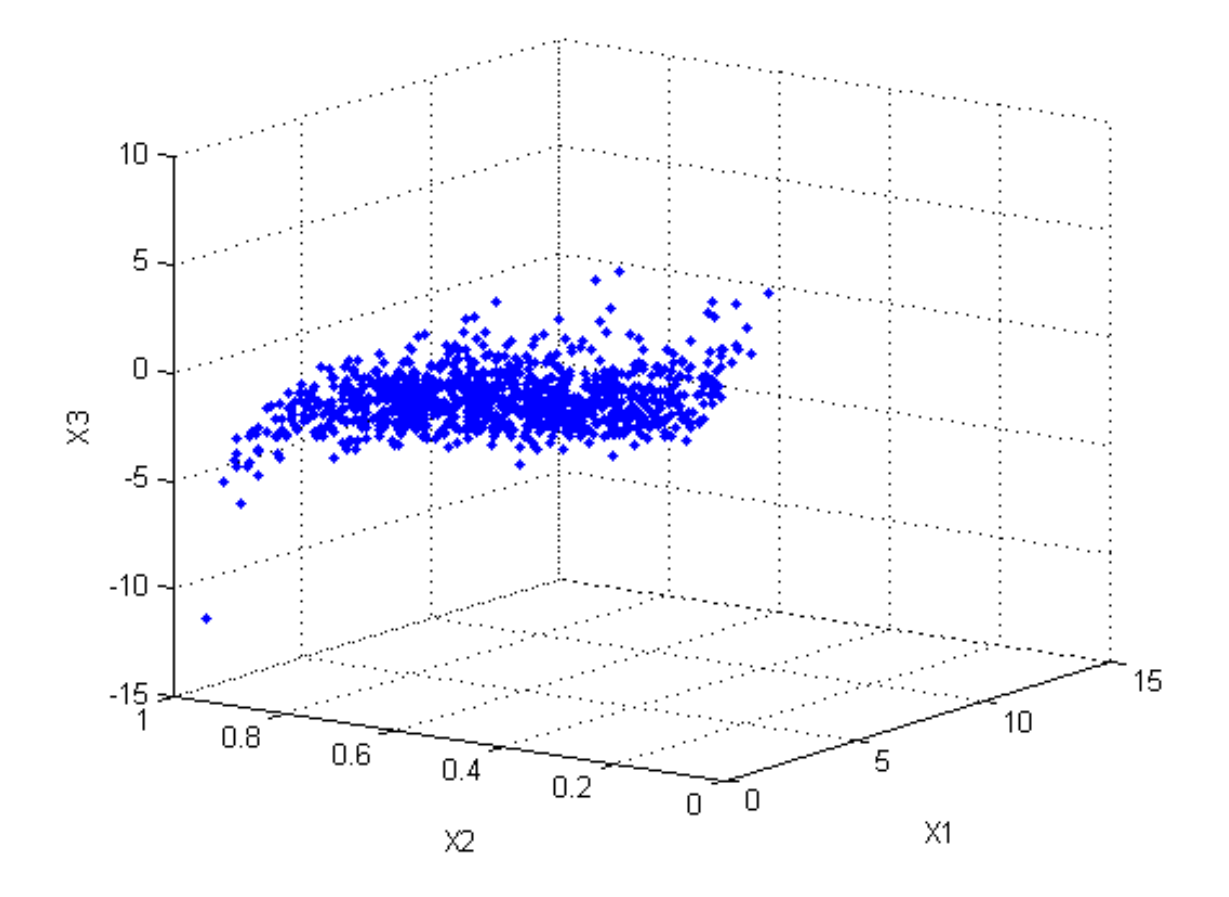

Notice that the relationship between the linear correlation parameter *ρ* and, for example, Kendall's *τ*, holds for each entry in the correlation matrix *P* used here. You can verify that the sample rank correlations of the data are approximately equal to the theoretical values:

tauTheoretical =  $2.*asin(Rho)$ ./pi

tauTheoretical =

<span id="page-358-0"></span>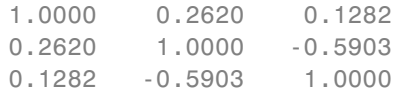

 $tauSample = corr(X, 'type', 'Kendall')$ 

tauSample =

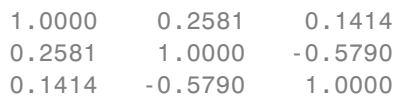

# **Archimedean Copulas**

Statistics Toolbox functions are available for three bivariate Archimedean copula families:

- **•** Clayton copulas
- **•** Frank copulas
- **•** Gumbel copulas

These are one-parameter families that are defined directly in terms of their cdfs, rather than being defined constructively using a standard multivariate distribution.

To compare these three Archimedean copulas to the Gaussian and *t* bivariate copulas, first use the copulastat function to find the rank correlation for a Gaussian or *t* copula with linear correlation parameter of 0.8, and then use the copulaparam function to find the Clayton copula parameter that corresponds to that rank correlation:

```
tau = copulastat('Gaussian',.8 ,'type','kendall')
```

```
0.5903
```
alpha = copulaparam('Clayton',tau,'type','kendall')

```
alpha =
    2.8820
```
Finally, plot a random sample from the Clayton copula with copularnd. Repeat the same procedure for the Frank and Gumbel copulas:

```
n = 500;
U = copularnd('Clayton',alpha,n);
subplot(3,1,1)
plot(U(:,1), U(:,2), '.'.;
title(['Clayton Copula, {\it\alpha} = ',sprintf('%0.2f',alpha)])
xlabel('U1')
ylabel('U2')
alpha = copulaparam('Frank',tau,'type','kendall');
U = copularnd('Frank',alpha,n);
subplot(3,1,2)
plot(U(:, 1), U(:, 2),'.')title(['Frank Copula, {\it\alpha} = ',sprintf('%0.2f',alpha)])
xlabel('U1')
ylabel('U2')
alpha = copulaparam('Gumbel',tau,'type','kendall');
U = copularnd('Gumbel',alpha,n);
subplot(3,1,3)
plot(U(:,1),U(:,2),'.')title(['Gumbel Copula, {\it\alpha} = ',sprintf('%0.2f',alpha)])
xlabel('U1')
ylabel('U2')
```
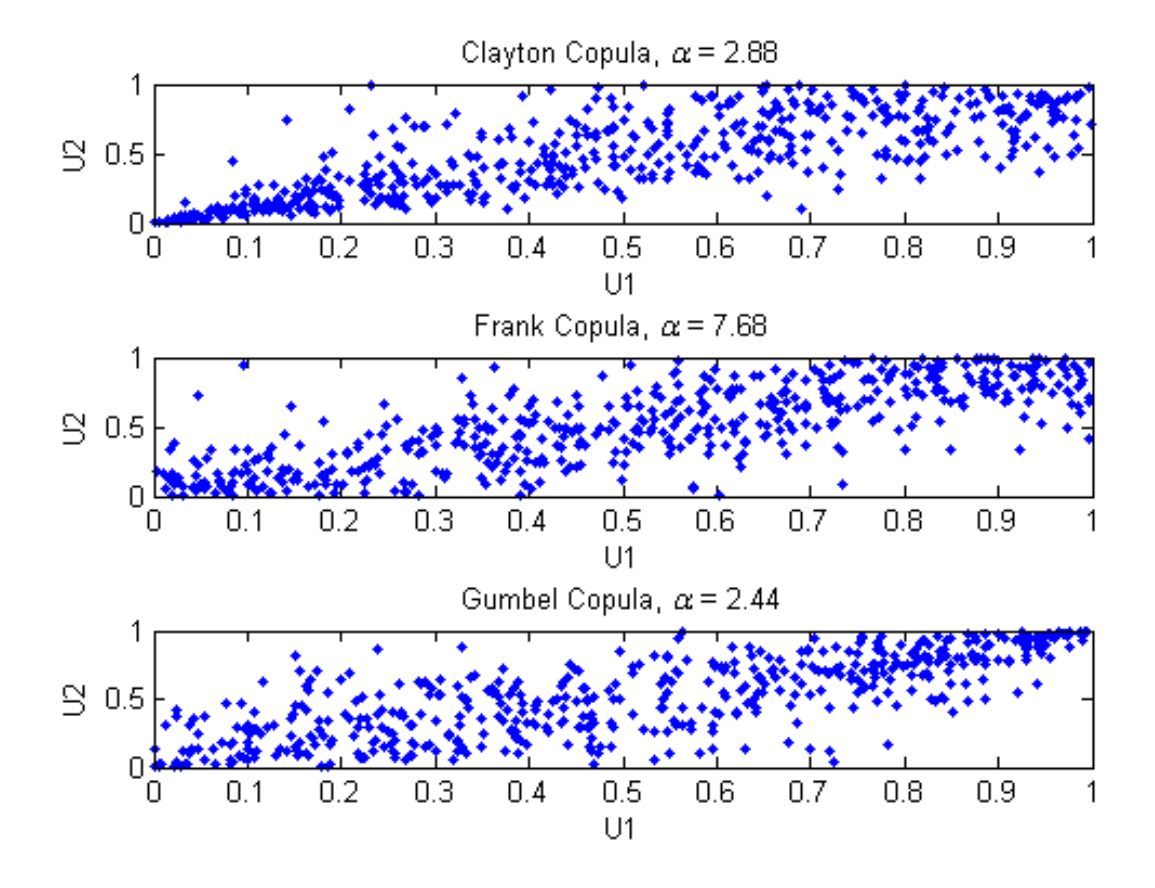

#### **Simulating Dependent Multivariate Data Using Copulas**

To simulate dependent multivariate data using a copula, you must specify each of the following:

- **•** The copula family (and any shape parameters)
- **•** The rank correlations among variables
- **•** Marginal distributions for each variable

Suppose you have return data for two stocks and want to run a Monte Carlo simulation with inputs that follow the same distributions as the data:

```
load stockreturns
nobs = size(stocks, 1);subplot(2,1,1)
hist(stocks(:,1),10)
xlim([-3.5 3.5])
xlabel('X1')
ylabel('Frequency')
set(get(gca,'Children'),'FaceColor',[.8 .8 1])
subplot(2,1,2)
hist(stocks(:,2),10)
xlim([-3.5 3.5])
xlabel('X2')
ylabel('Frequency')
set(get(gca,'Children'),'FaceColor',[.8 .8 1])
```
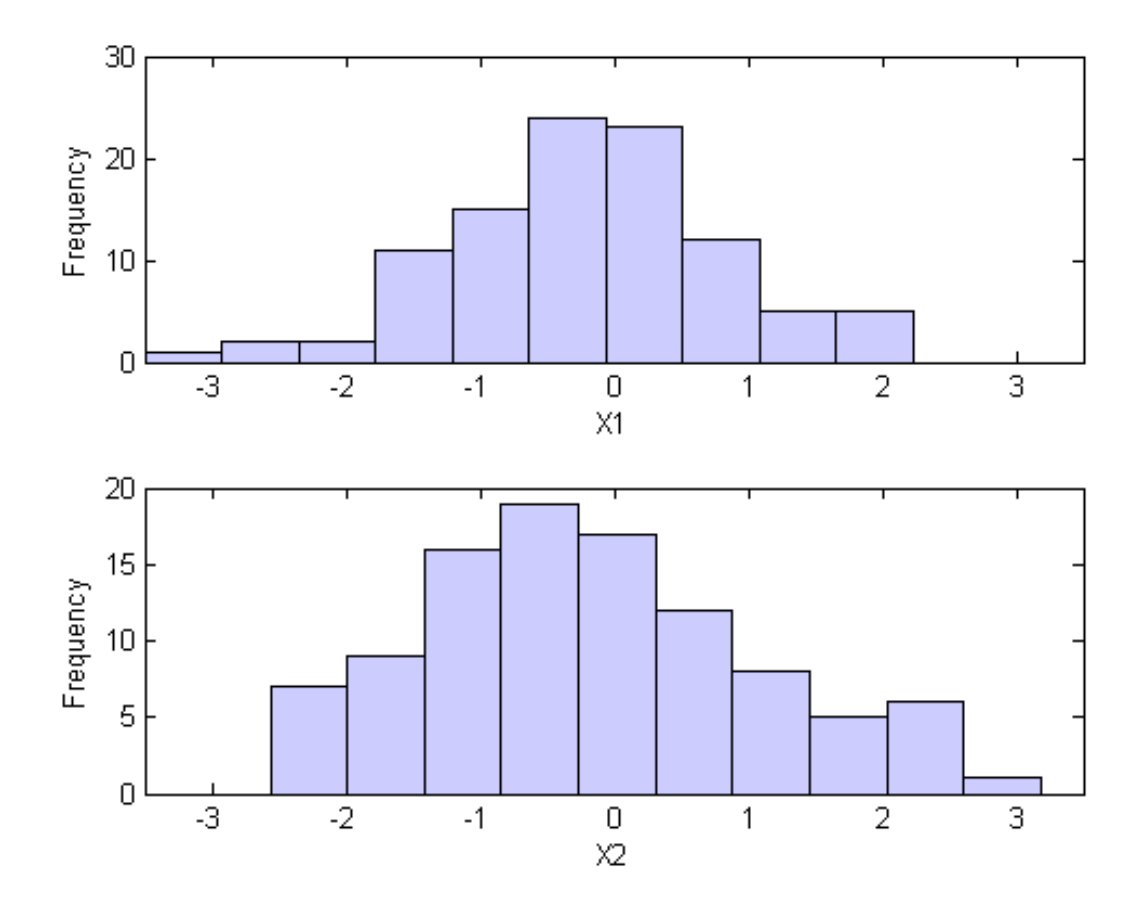

You could fit a parametric model separately to each dataset, and use those estimates as the marginal distributions. However, a parametric model may not be sufficiently flexible. Instead, you can use a nonparametric model to transform to the marginal distributions. All that is needed is a way to compute the inverse cdf for the nonparametric model.

The simplest nonparametric model is the empirical cdf, as computed by the ecdf function. For a discrete marginal distribution, this is appropriate. However, for a continuous distribution, use a model that is smoother than the step function computed by ecdf. One way to do that is to estimate

the empirical cdf and interpolate between the midpoints of the steps with a piecewise linear function. Another way is to use kernel smoothing with ksdensity. For example, compare the empirical cdf to a kernel smoothed cdf estimate for the first variable:

```
[Fi, xi] = ecdf(stocks(:,1));figure()
stairs(xi,Fi,'b','LineWidth',2)
hold on
Fi sm = ksdensity(stocks(:,1),xi,'function','cdf','width',.15);plot(xi,Fi_sm,'r-','LineWidth',1.5)
xlabel('X1')
ylabel('Cumulative Probability')
legend('Empirical','Smoothed','Location','NW')
grid on
```
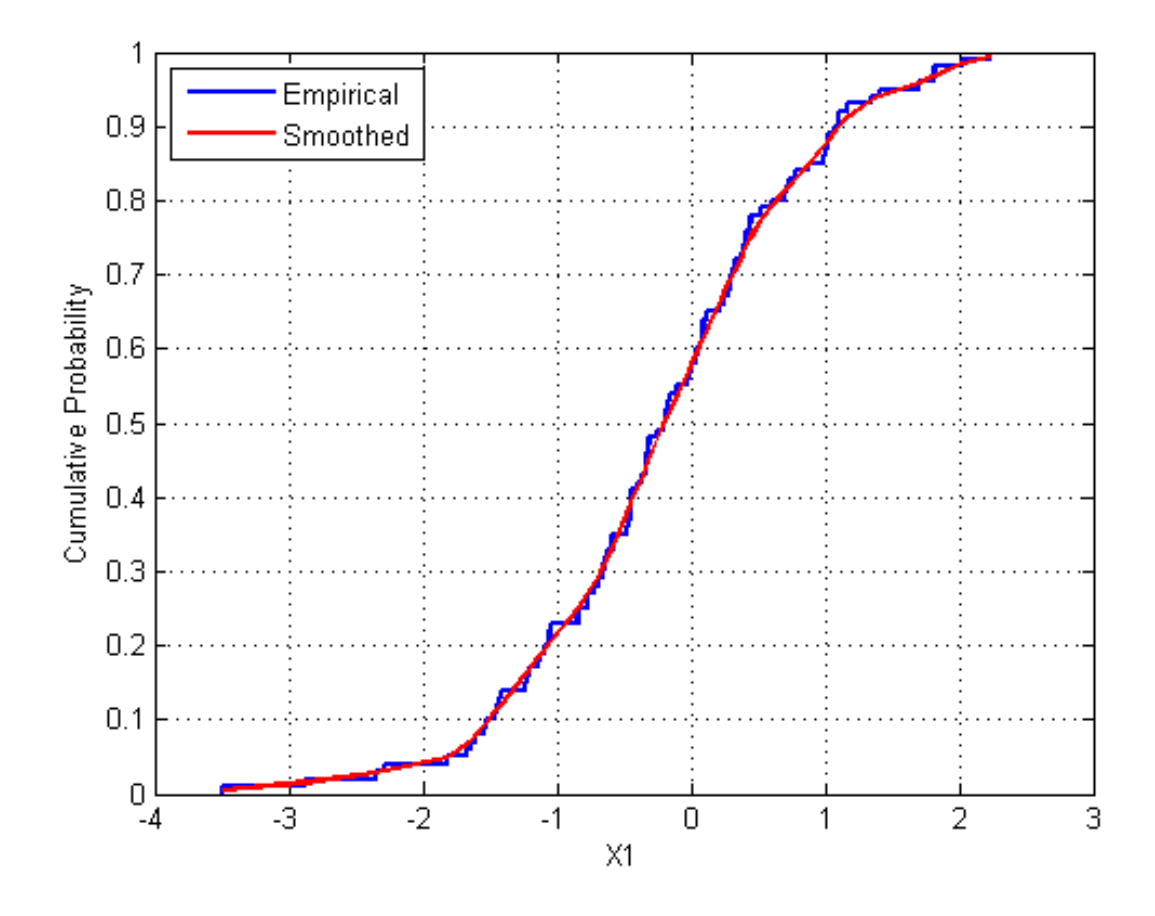

For the simulation, experiment with different copulas and correlations. Here, you will use a bivariate *t* copula with a fairly small degrees of freedom parameter. For the correlation parameter, you can compute the rank correlation of the data.

```
nu = 5;tau = corr(stocks(:,1),stocks(:,2),'type','kendall')
```
tau =

```
0.5180
```
Find the corresponding linear correlation parameter for the *t* copula using copulaparam.

```
rho = copulaparam('t', tau, nu, 'type','kendall')
```
rho =

0.7268

Next, use copularnd to generate random values from the *t* copula and transform using the nonparametric inverse cdfs. The ksdensity function allows you to make a kernel estimate of distribution and evaluate the inverse cdf at the copula points all in one step:

```
n = 1000;U = copularnd('t', [1 rho; rho 1], nu,n);X1 = ksdensity(stocks(:,1), U(:,1),...'function','icdf','width',.15);
X2 = ksdensity(stocks(:,2), U(:,2), \ldots'function','icdf','width',.15);
```
Alternatively, when you have a large amount of data or need to simulate more than one set of values, it may be more efficient to compute the inverse cdf over a grid of values in the interval (0,1) and use interpolation to evaluate it at the copula points:

```
p = linspace(0.00001,0.99999,1000);
G1 = ksdensity(stocks(:,1),p,'function', 'icdf', 'width', 0.15);X1 = interp1(p, G1, U(:, 1), 'spline');
G2 = ksdensity(stocks(:,2), p, 'function', 'icdf', 'width', 0.15);X2 = interp1(p, G2, U(:,2), 'spline');
```

```
scatterhist(X1,X2,'Direction','out')
```
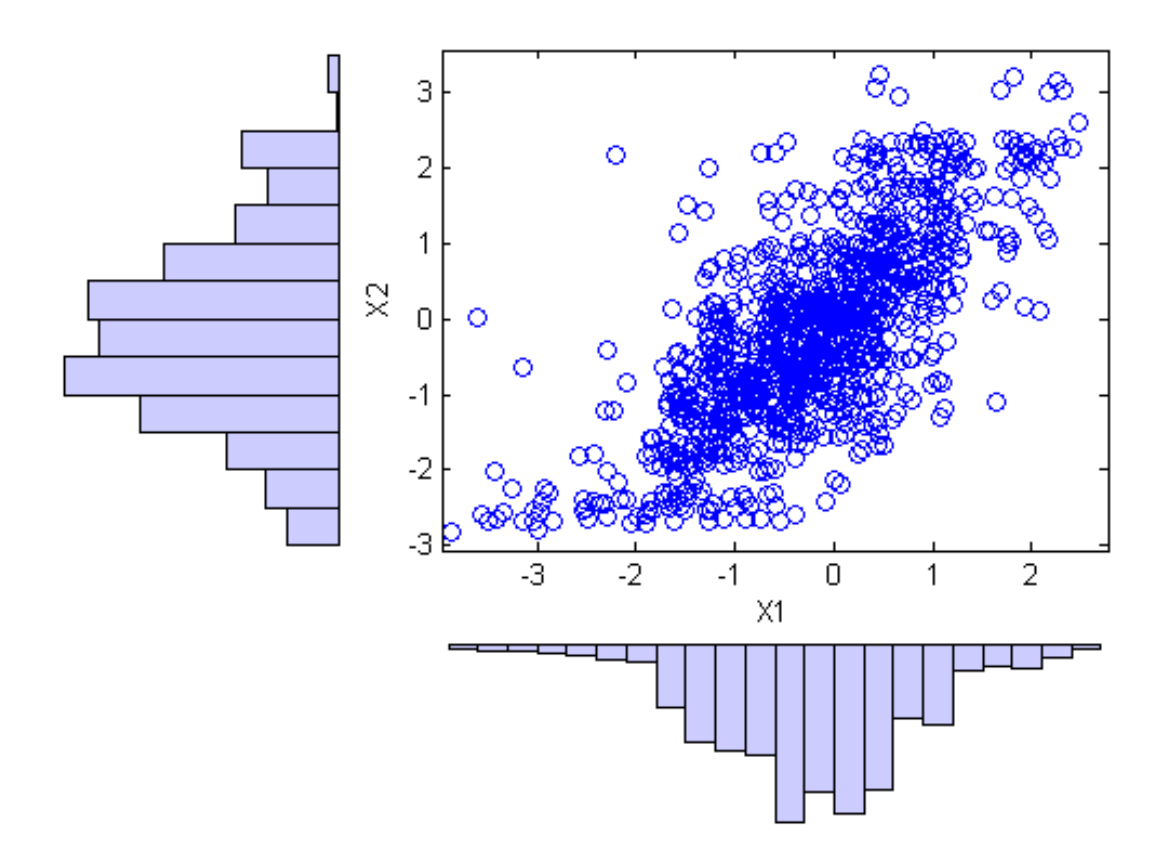

The marginal histograms of the simulated data are a smoothed version of the histograms for the original data. The amount of smoothing is controlled by the bandwidth input to ksdensity.

#### **Fitting Copulas to Data**

This example shows how to use copulafit to calibrate copulas with data. To generate data Xsim with a distribution "just like" (in terms of marginal distributions and correlations) the distribution of data in the matrix X , you need to fit marginal distributions to the columns of X , use appropriate cdf

functions to transform  $X$  to  $U$ , so that  $U$  has values between 0 and 1, use copulafit to fit a copula to U , generate new data Usim from the copula, and use appropriate inverse cdf functions to transform Usim to Xsim .

Load and plot the simulated stock return data.

```
load stockreturns
x = stocks(:,1);y = stocks(:,2);
```

```
scatterhist(x,y,'Direction','out')
```
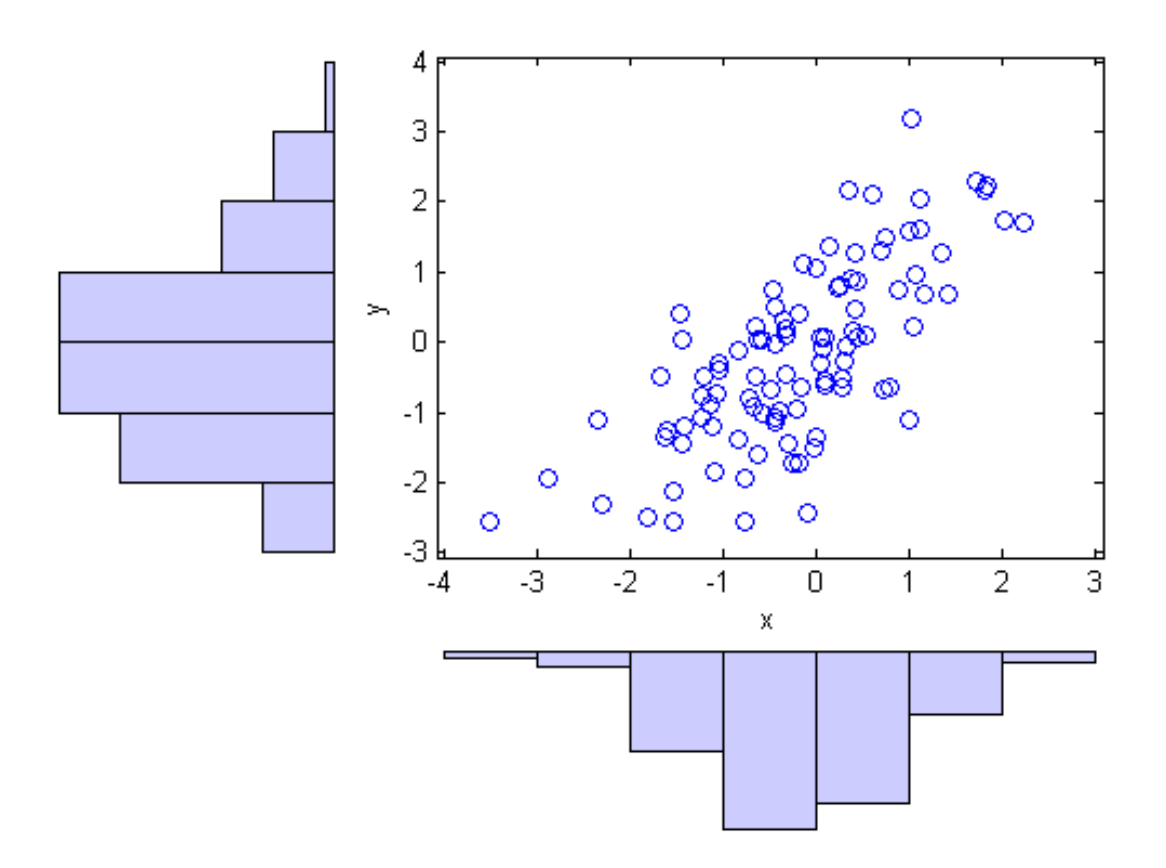

Transform the data to the copula scale (unit square) using a kernel estimator of the cumulative distribution function.

```
u = ksdensity(x, x, 'function', 'cdf');
v = ksdensity(y, y, 'function', 'cdf');
scatterhist(u,v,'Direction','out')
xlabel('u')
ylabel('v')
```
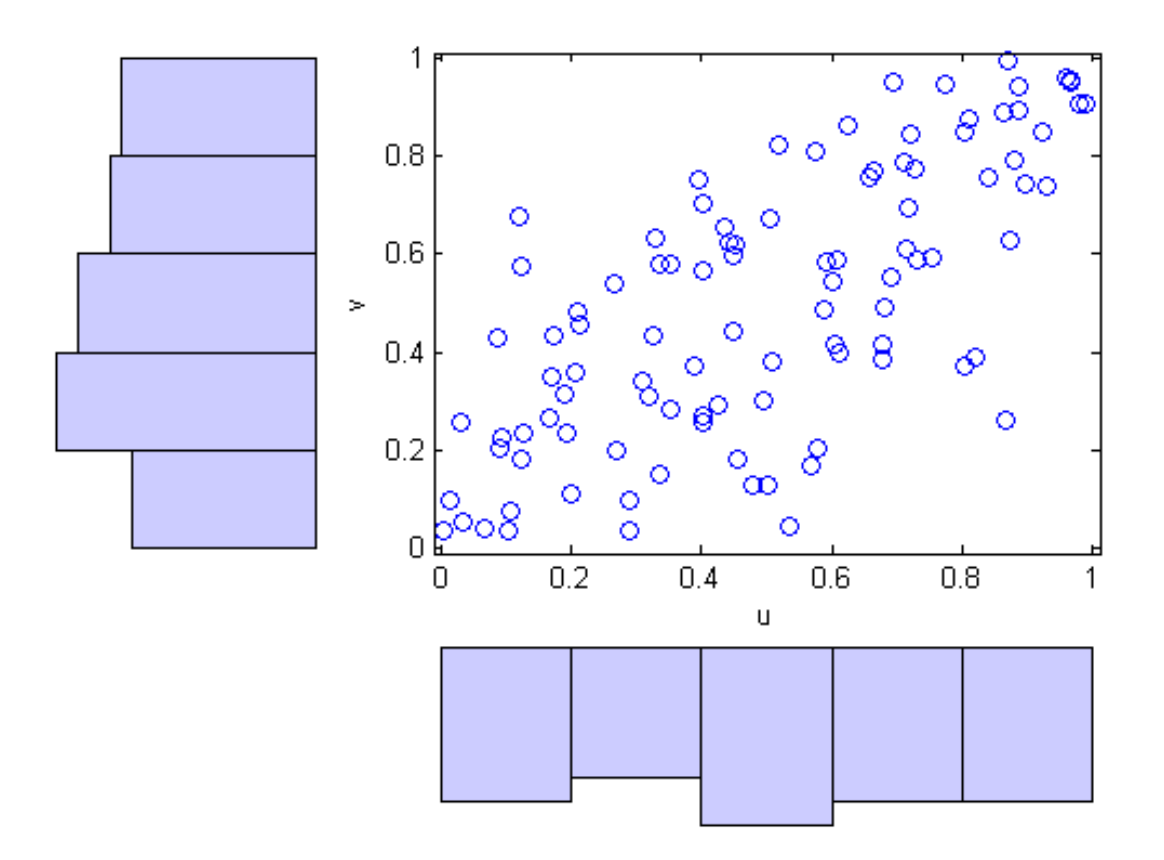

Fit a *t* copula.

```
[Rho,nu] = copulafit('t',[u v],'Method','ApproximateML')
Rho =1.0000 0.7220
   0.7220 1.0000
nu =3.2763e+06
```
Generate a random sample from the *t* copula.

```
r = copularnd('t', Rho, nu, 1000);u1 = r(:,1);v1 = r(:,2);scatterhist(u1,v1,'Direction','out')
xlabel('u')
ylabel('v')
set(get(gca,'children'),'marker','.')
```
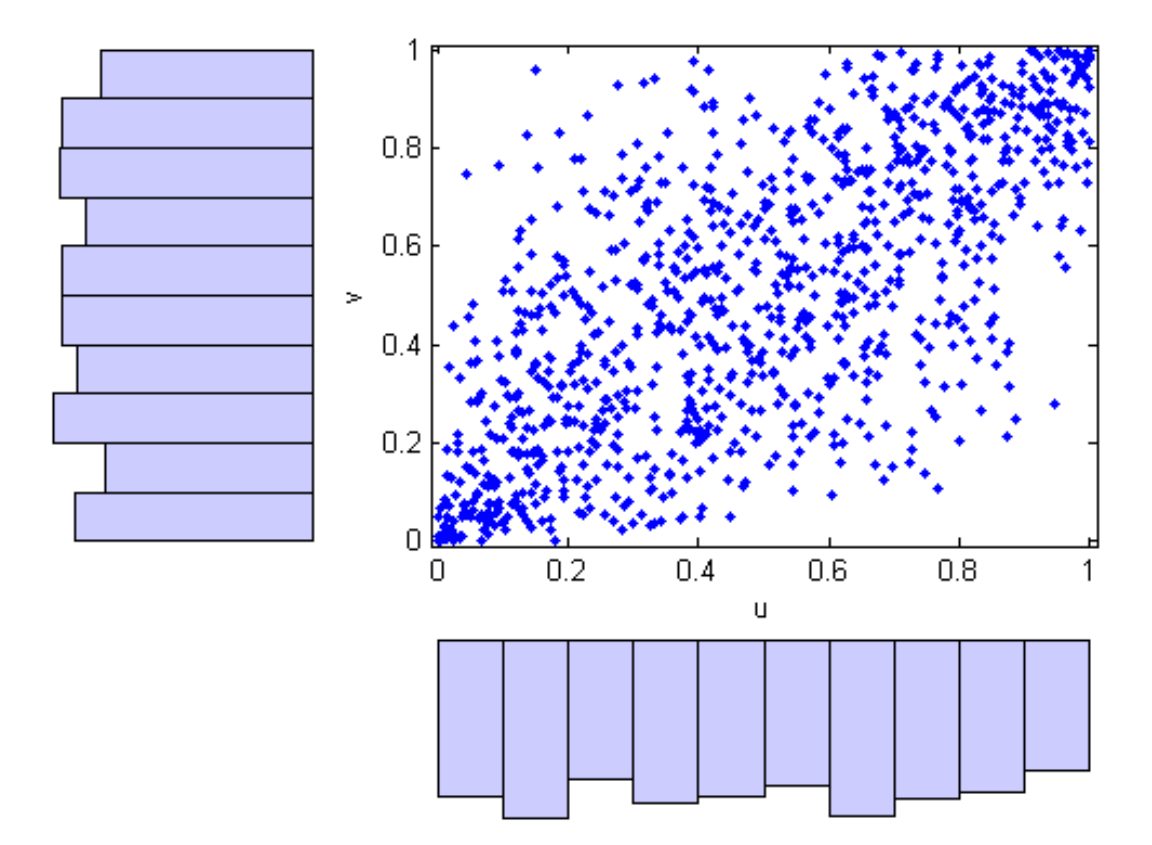

Transform the random sample back to the original scale of the data.

```
x1 = ksdensity(x, u1, 'function', 'icdf');y1 = ksdensity(y,v1,'function','icdf');
scatterhist(x1,y1,'Direction','out')
set(get(gca,'children'),'marker','.')
```
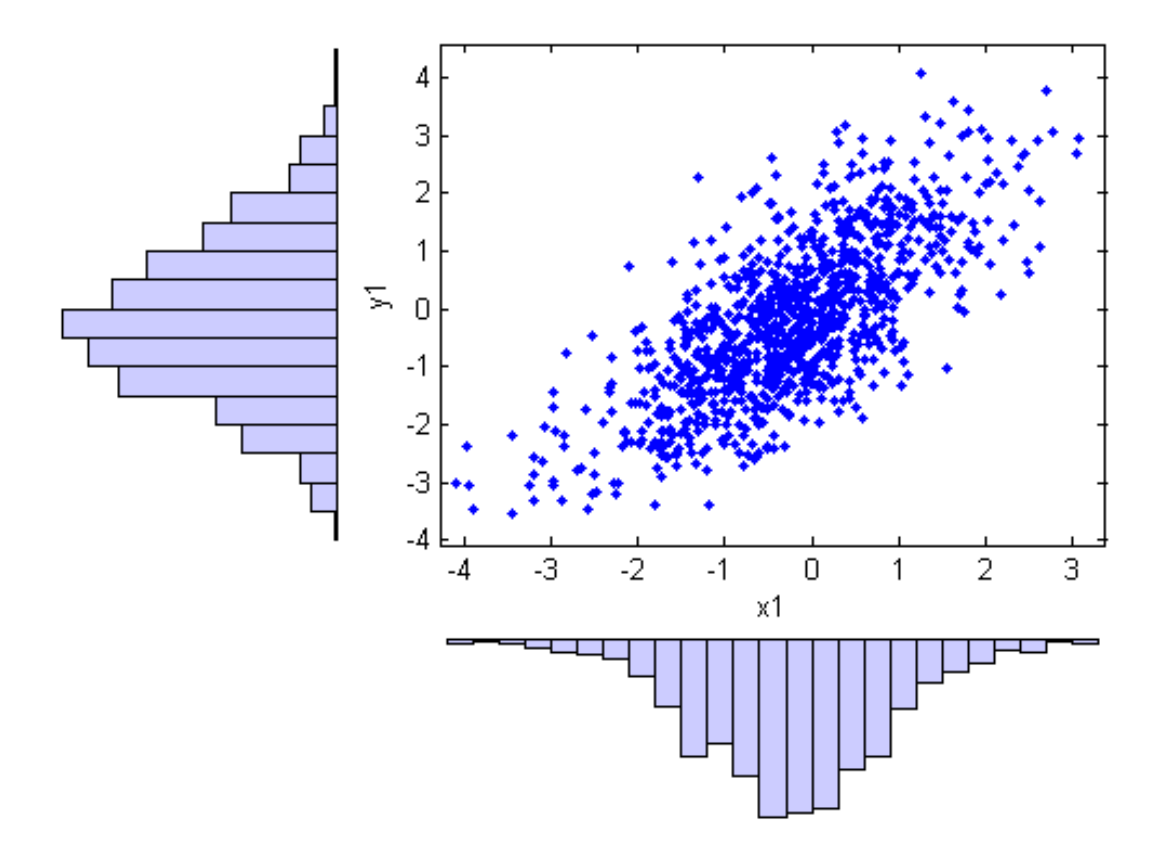

As the example illustrates, copulas integrate naturally with other distribution fitting functions.

# **6**

## Random Number Generation

- **•** ["Generating Random Data" on page 6-2](#page-373-0)
- **•** ["Random Number Generation Functions" on page 6-3](#page-374-0)
- **•** ["Common Generation Methods" on page 6-5](#page-376-0)
- **•** ["Representing Sampling Distributions Using Markov Chain Samplers"](#page-384-0) [on page 6-13](#page-384-0)
- **•** ["Generating Quasi-Random Numbers" on page 6-15](#page-386-0)
- **•** ["Generating Data Using Flexible Families of Distributions" on page 6-26](#page-397-0)

## <span id="page-373-0"></span>**Generating Random Data**

*Pseudorandom* numbers are generated by deterministic algorithms. They are "random" in the sense that, on average, they pass statistical tests regarding their distribution and correlation. They differ from true random numbers in that they are generated by an algorithm, rather than a truly random process.

*Random number generators* (RNGs) like those in MATLAB are algorithms for generating pseudorandom numbers with a specified distribution.

For more information on the GUI for generating random numbers from supported distributions, see ["Explore the Random Number Generation UI"](#page-293-0) [on page 5-80](#page-293-0).

## <span id="page-374-0"></span>**Random Number Generation Functions**

The following table lists the supported distributions and their respective random number generation functions.

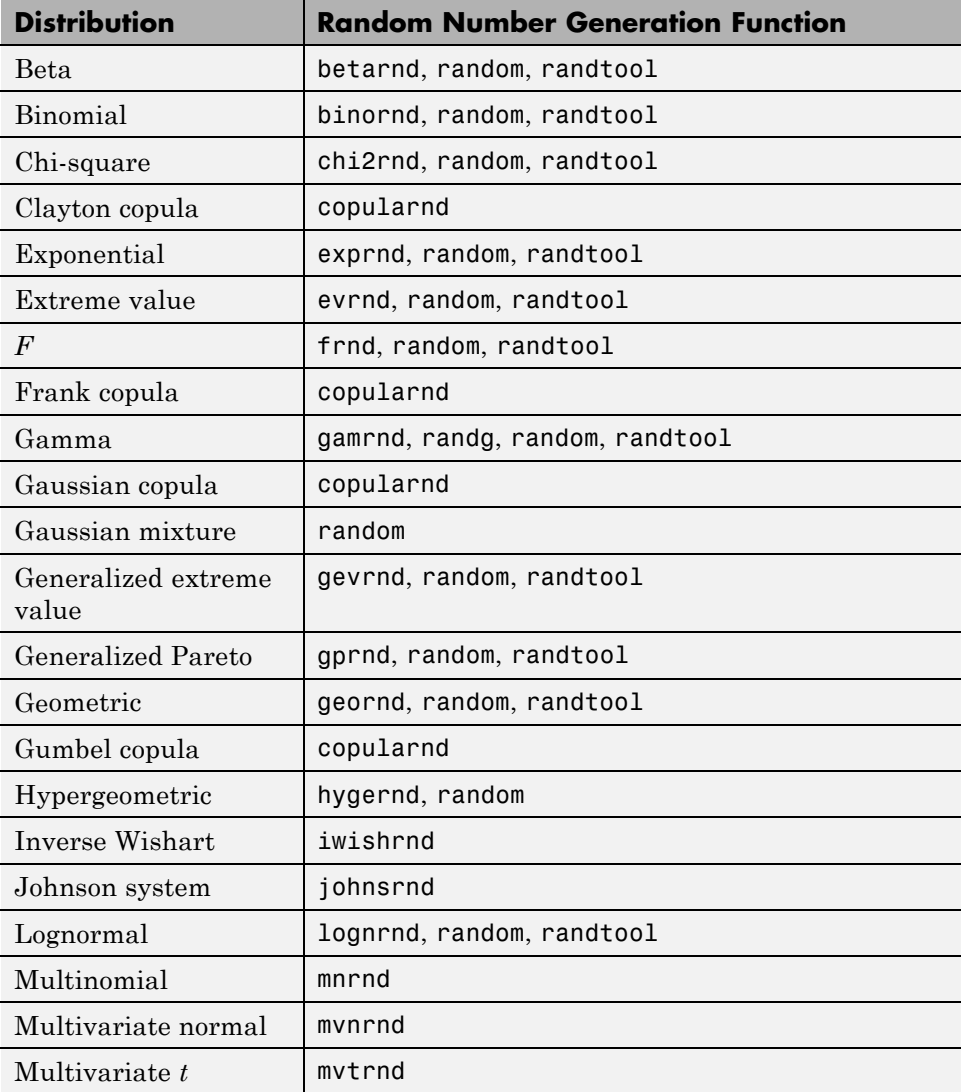

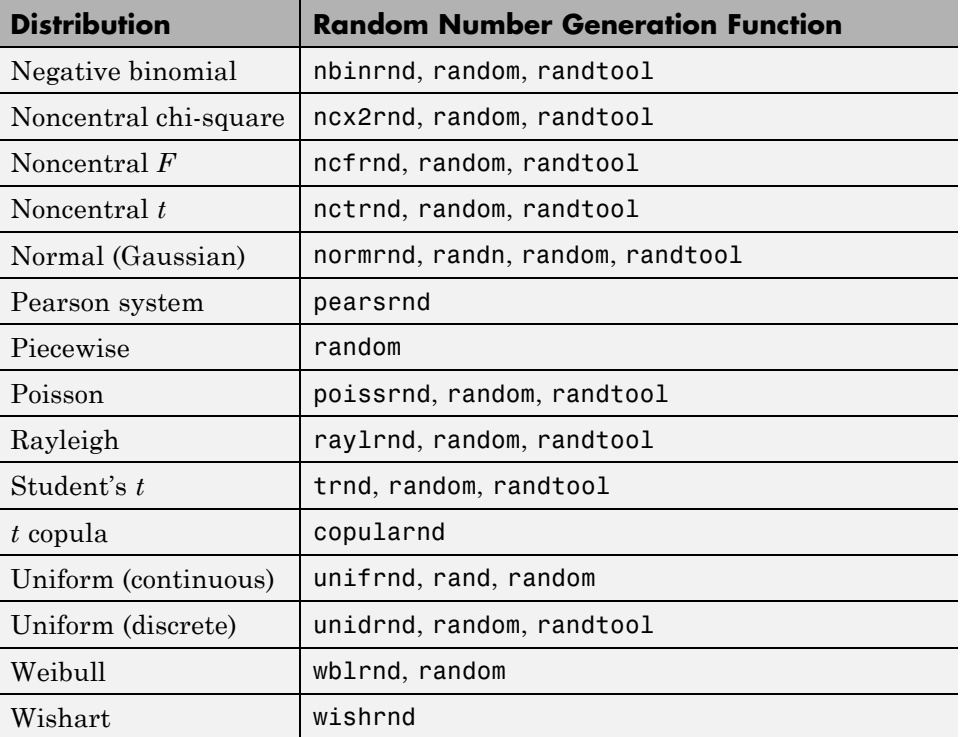

## <span id="page-376-0"></span>**Common Generation Methods**

#### **In this section...**

"Direct Methods" on page 6-5

["Inversion Methods" on page 6-7](#page-378-0)

["Acceptance-Rejection Methods" on page 6-9](#page-380-0)

Methods for generating pseudorandom numbers usually start with uniform random numbers, like the MATLAB rand function produces. The methods described in this section detail how to produce random numbers from other distributions.

## **Direct Methods**

Direct methods directly use the definition of the distribution.

For example, consider [binomial](#page-4958-0) random numbers. A binomial random number is the number of heads in *N* tosses of a coin with probability *p* of a heads on any single toss. If you generate *N* uniform random numbers on the interval  $(0,1)$  and count the number less than  $p$ , then the count is a binomial random number with parameters *N* and *p*.

This function is a simple implementation of a binomial RNG using the direct approach:

```
function X = directbinornd(N, p, m, n)
X = zeros(m, n); % Preallocate memory
for i = 1:m*nu = \text{rand}(N, 1);
    X(i) = sum(u < p);
end
For example:
```

```
X = directbinornd(100,0.3,1e4,1);
hist(X,101)
set(get(gca,'Children'),'FaceColor',[.8 .8 1])
```
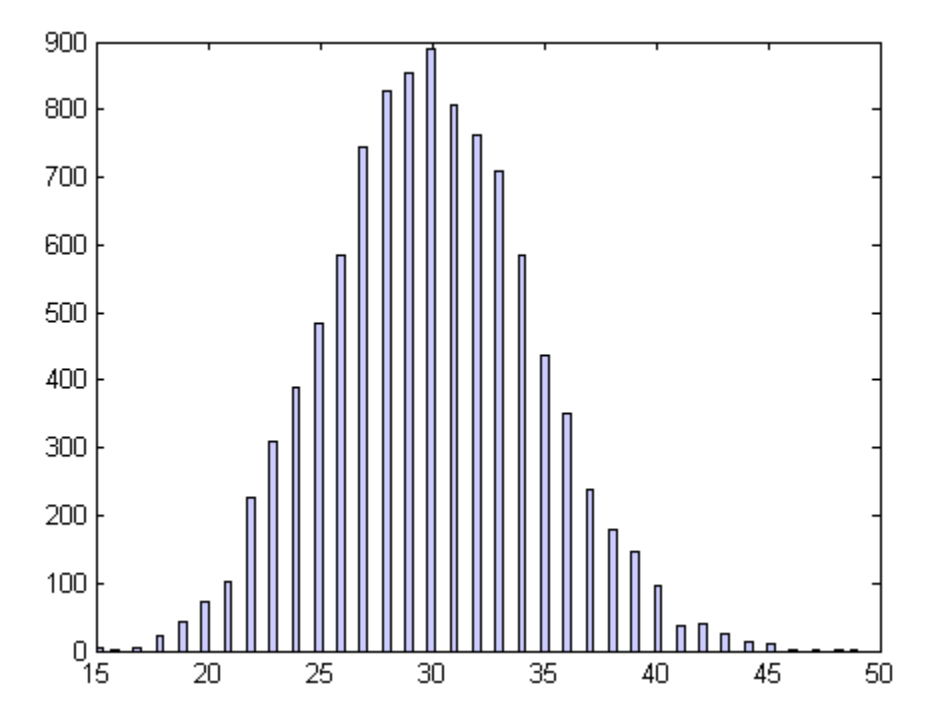

The Statistics Toolbox function binornd uses a modified direct method, based on the definition of a binomial random variable as the sum of [Bernoulli](#page-4952-0) random variables.

You can easily convert the previous method to a random number generator for the [Poisson distribution](#page-5067-0) with parameter *λ*. The Poisson distribution is the limiting case of the binomial distribution as *N* approaches infinity, *p* approaches zero, and *Np* is held fixed at *λ*. To generate Poisson random numbers, create a version of the previous generator that inputs *λ* rather than *N* and *p*, and internally sets *N* to some large number and *p* to *λ*/*N*.

The Statistics Toolbox function poissrnd actually uses two direct methods:

- **•** A waiting time method for small values of *λ*
- **•** A method due to Ahrens and Dieter for larger values of *λ*

## <span id="page-378-0"></span>**Inversion Methods**

*Inversion methods* are based on the observation that continuous cumulative distribution functions (cdfs) range uniformly over the interval (0,1). If *u* is a uniform random number on (0,1), then using  $X = F^{-1}(U)$  generates a random number *X* from a continuous distribution with specified cdf *F*.

For example, the following code generates random numbers from a specific [exponential distribution](#page-4981-0) using the inverse cdf and the MATLAB uniform random number generator rand:

 $mu = 1$ ;  $X = expinv(range1,1),mu);$ 

Compare the distribution of the generated random numbers to the pdf of the specified exponential by scaling the pdf to the area of the histogram used to display the distribution:

```
numbins = 50;hist(X,numbins)
set(get(gca,'Children'),'FaceColor',[.8 .8 1])
hold on
[bincounts,binpositions] = hist(X,numbers);binwidth = binpositions(2) - binpositions(1);
histarea = binwidth*sum(bincounts);
x = binpositions(1):0.001:binpositions(end);y = exppdf(x, mu);plot(x,histarea*y,'r','LineWidth',2)
```
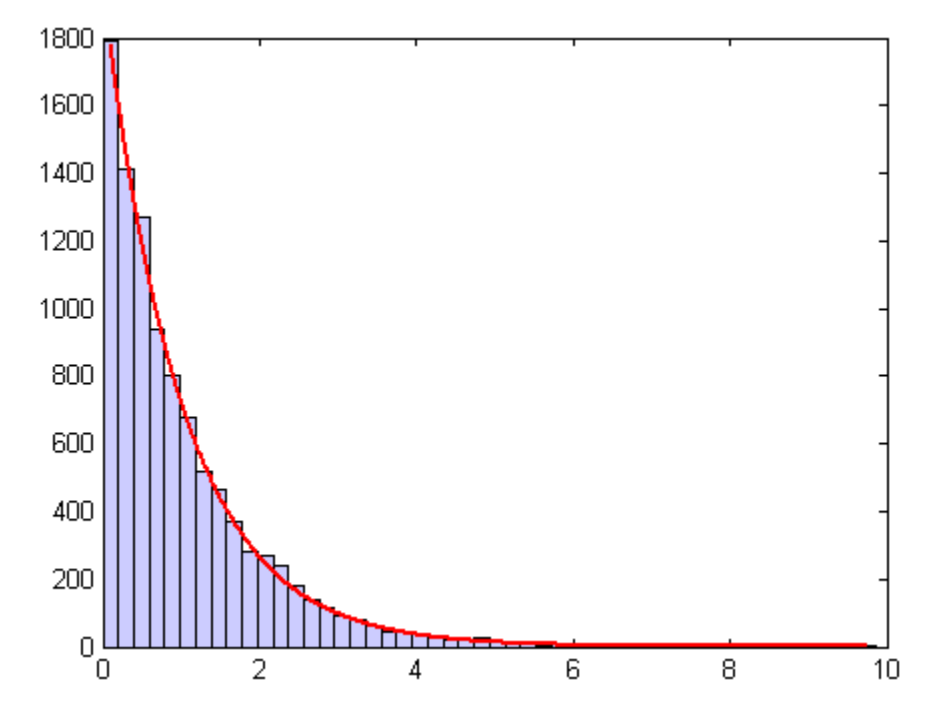

Inversion methods also work for discrete distributions. To generate a random number *X* from a discrete distribution with probability mass vector  $P(X=x_i) =$  $p_i$  where  $x_0 < x_1 < x_2 < ...$ , generate a uniform random number *u* on (0,1) and then set  $X = x_i$  if  $F(x_{i-1}) < u < F(x_i)$ .

For example, the following function implements an inversion method for a discrete distribution with probability mass vector *p*:

```
function X = discreteinvrnd(p,m,n)
X = zeros(m, n); % Preallocate memory
for i = 1:m*nu = rand;I = find(u < cumsum(p));X(i) = min(I);end
```
Use the function to generate random numbers from any discrete distribution:

```
p = [0.1 0.2 0.3 0.2 0.1 0.1]; % Probability mass vector
X = discreteinvrnd(p, 1e4, 1);
[n, x] = hist(X, length(p));bar(1:length(p),n)
set(get(gca,'Children'),'FaceColor',[.8 .8 1])
```
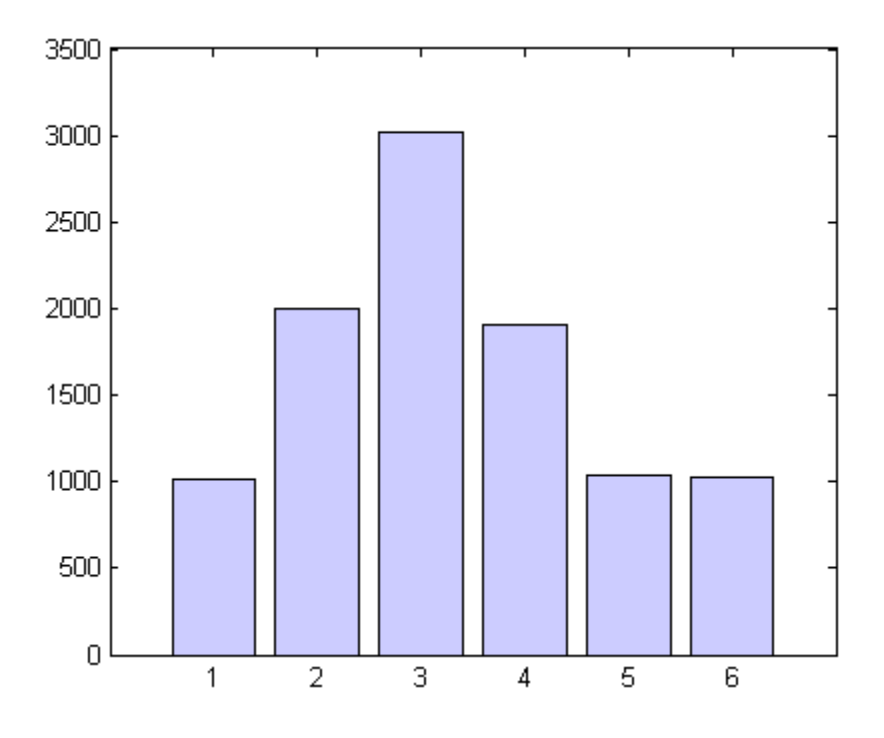

## **Acceptance-Rejection Methods**

The functional form of some distributions makes it difficult or time-consuming to generate random numbers using direct or inversion methods. Acceptance-rejection methods provide an alternative in these cases.

*Acceptance-rejection methods* begin with uniform random numbers, but require an additional random number generator. If your goal is to generate a random number from a continuous distribution with pdf *f*, acceptance-rejection methods first generate a random number from a continuous distribution with pdf *g* satisfying  $f(x) \le cg(x)$  for some *c* and all *x*.

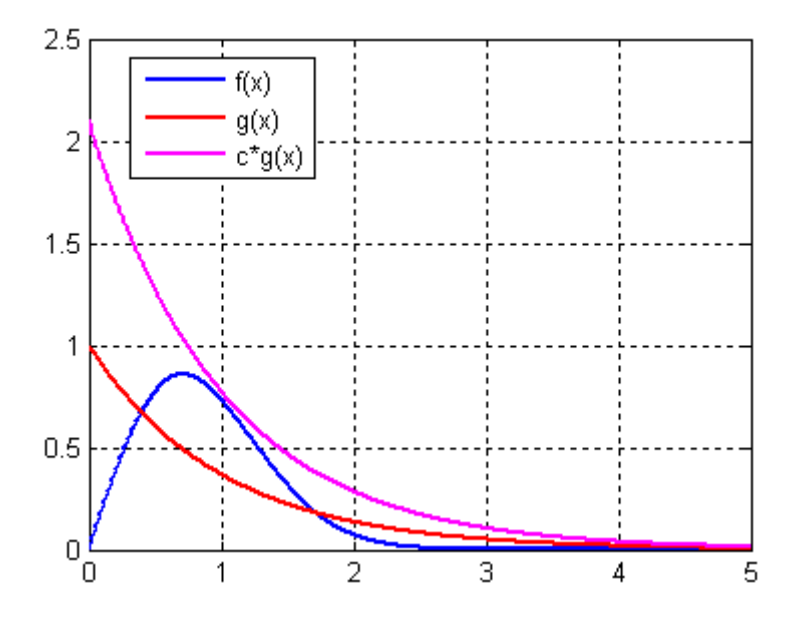

A continuous acceptance-rejection RNG proceeds as follows:

- **1** Chooses a density *g*.
- **2** Finds a constant *c* such that  $f(x)/g(x) \leq c$  for all *x*.
- **3** Generates a uniform random number *u*.
- **4** Generates a random number *v* from *g*.
- **5** If  $cu \leq f(v)/g(v)$ , accepts and returns *v*.
- **6** Otherwise, rejects *v* and goes to step 3.

For efficiency, a "cheap" method is necessary for generating random numbers from *g*, and the scalar *c* should be small. The expected number of iterations to produce a single random number is *c*.

The following function implements an acceptance-rejection method for generating random numbers from pdf *f*, given *f*, *g*, the RNG grnd for *g*, and the constant *c*:

```
function X = accrejrnd(f,g,grnd,c,m,n)X = zeros(m, n); % Preallocate memory
for i = 1:m*naccept = false;while accept == false
        u = rand();
        v = \text{grnd}();
        if c^*u \leq f(v)/g(v)X(i) = v;accept = true;end
    end
end
```
For example, the function  $f(x) = xe^{-x/2}$  satisfies the conditions for a pdf on [0,∞) (nonnegative and integrates to 1). The exponential pdf with mean 1,  $f(x) = e^{-x}$ , dominates *g* for *c* greater than about 2.2. Thus, you can use rand and exprnd to generate random numbers from *f*:

```
f = \theta(x)x.*exp(-(x.^2)/2);g = \mathfrak{g}(x) \exp(-x);
grnd = @()exprnd(1);X = accrejrnd(f,g,grnd,2.2,1e4,1);
```
The pdf *f* is actually a [Rayleigh distribution](#page-5070-0) with shape parameter 1. This example compares the distribution of random numbers generated by the acceptance-rejection method with those generated by raylrnd:

```
Y = ray1rnd(1, 1e4, 1);hist([X Y])
h = get(gca, 'Children');
set(h(1),'FaceColor',[.8 .8 1])
legend('A-R RNG','Rayleigh RNG')
```
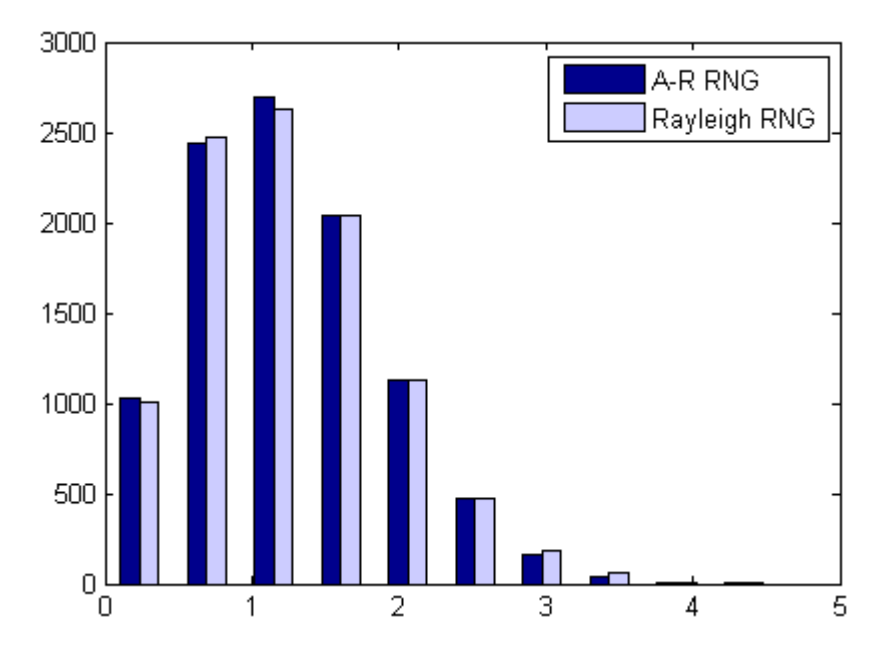

The Statistics Toolbox function raylrnd uses a transformation method, expressing a Rayleigh random variable in terms of a [chi-square](#page-4977-0) random variable, which you compute using randn.

Acceptance-rejection methods also work for discrete distributions. In this case, the goal is to generate random numbers from a distribution with probability mass  $P_p(X = i) = p_i$ , assuming that you have a method for generating random numbers from a distribution with probability mass  $P_q(X = i) = q_i$ . The RNG proceeds as follows:

- **1** Chooses a density  $P_q$ .
- **2** Finds a constant  $c$  such that  $p_i/q_i \leq c$  for all  $i$  .
- **3** Generates a uniform random number *u*.
- **4** Generates a random number *v* from  $P_a$ .
- **5** If  $cu \leq p_v/q_v$ , accepts and returns *v*.
- **6** Otherwise, rejects *v* and goes to step 3.

## <span id="page-384-0"></span>**Representing Sampling Distributions Using Markov Chain Samplers**

#### **In this section...**

"Using the Metropolis-Hastings Algorithm" on page 6-13

["Using Slice Sampling" on page 6-14](#page-385-0)

The methods in ["Common Generation Methods" on page 6-5](#page-376-0) might be inadequate when sampling distributions are difficult to represent in computations. Such distributions arise, for example, in Bayesian data analysis and in the large combinatorial problems of Markov chain Monte Carlo (MCMC) simulations. An alternative is to construct a Markov chain with a stationary distribution equal to the target sampling distribution, using the states of the chain to generate random numbers after an initial burn-in period in which the state distribution converges to the target.

## **Using the Metropolis-Hastings Algorithm**

The Metropolis-Hastings algorithm draws samples from a distribution that is only known up to a constant. Random numbers are generated from a distribution with a probability density function that is equal to or proportional to a proposal function.

To generate random numbers:

- **1** Assume an initial value *x*(*t*).
- **2** Draw a sample,  $y(t)$ , from a proposal distribution  $q(y|x(t))$ .
- **3** Accept  $y(t)$  as the next sample  $x(t + 1)$  with probability  $r(x(t), y(t))$ , and keep  $x(t)$  as the next sample  $x(t + 1)$  with probability  $1 - r(x(t), y(t))$ , where:

$$
r(x,y)=min\left\{\frac{f(y)}{f(x)}\frac{q(x\mid y)}{q(y\mid x)},1\right\}
$$

**4** Increment  $t \to t+1$ , and repeat steps 2 and 3 until you get the desired number of samples.

<span id="page-385-0"></span>Generate random numbers using the Metropolis-Hastings method with the mhsample function. To produce quality samples efficiently with the Metropolis-Hastings algorithm, it is crucial to select a good proposal distribution. If it is difficult to find an efficient proposal distribution, use the slice sampling algorithm (slicesample) without explicitly specifying a proposal distribution.

## **Using Slice Sampling**

In instances where it is difficult to find an efficient Metropolis-Hastings proposal distribution, the slice sampling algorithm does not require an explicit specification. The slice sampling algorithm draws samples from the region under the density function using a sequence of vertical and horizontal steps. First, it selects a height at random from 0 to the density function *f* (*x*). Then, it selects a new *x* value at random by sampling from the horizontal "slice" of the density above the selected height. A similar slice sampling algorithm is used for a multivariate distribution.

If a function  $f(x)$  proportional to the density function is given, then do the following to generate random numbers:

- **1** Assume an initial value *x*(*t*) within the domain of *f*(*x*).
- **2** Draw a real value *y* uniformly from  $(0, f(x(t)))$ , thereby defining a horizontal "slice" as  $S = \{x: y < f(x)\}.$
- **3** Find an interval  $I = (L, R)$  around  $x(t)$  that contains all, or much of the "slice" *S*.
- **4** Draw the new point *x*(*t*+1) within this interval.
- **5** Increment  $t \rightarrow t+1$  and repeat steps 2 through 4 until you get the desired number of samples.

Slice sampling can generate random numbers from a distribution with an arbitrary form of the density function, provided that an efficient numerical procedure is available to find the interval  $I = (L,R)$ , which is the "slice" of the density.

Generate random numbers using the slice sampling method with the slicesample function.

## <span id="page-386-0"></span>**Generating Quasi-Random Numbers**

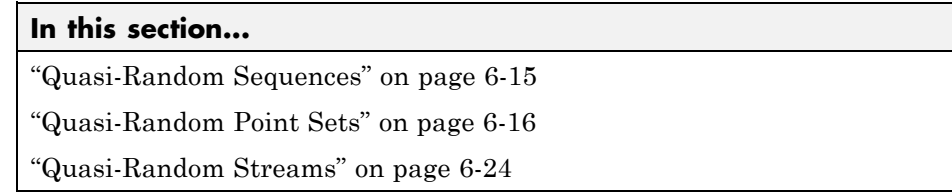

## **Quasi-Random Sequences**

*Quasi-random number generators* (QRNGs) produce highly uniform samples of the unit hypercube. QRNGs minimize the *discrepancy* between the distribution of generated points and a distribution with equal proportions of points in each sub-cube of a uniform partition of the hypercube. As a result, QRNGs systematically fill the "holes" in any initial segment of the generated quasi-random sequence.

Unlike the pseudorandom sequences described in ["Common Generation](#page-376-0) [Methods" on page 6-5](#page-376-0), quasi-random sequences fail many statistical tests for randomness. Approximating true randomness, however, is not their goal. Quasi-random sequences seek to fill space uniformly, and to do so in such a way that initial segments approximate this behavior up to a specified density.

QRNG applications include:

- **• Quasi-Monte Carlo (QMC) integration.** Monte Carlo techniques are often used to evaluate difficult, multi-dimensional integrals without a closed-form solution. QMC uses quasi-random sequences to improve the convergence properties of these techniques.
- **• Space-filling experimental designs.** In many experimental settings, taking measurements at every factor setting is expensive or infeasible. Quasi-random sequences provide efficient, uniform sampling of the design space.
- **• Global optimization.** Optimization algorithms typically find a local optimum in the neighborhood of an initial value. By using a quasi-random sequence of initial values, searches for global optima uniformly sample the basins of attraction of all local minima.

#### <span id="page-387-0"></span>**Example: Using Scramble, Leap, and Skip**

Imagine a simple 1-D sequence that produces the integers from 1 to 10. This is the basic sequence and the first three points are [1,2,3]:

## $12345678910$

Now look at how Scramble, Leap, and Skip work together:

**•** Scramble — Scrambling shuffles the points in one of several different ways. In this example, assume a scramble turns the sequence into 1,3,5,7,9,2,4,6,8,10. The first three points are now [1,3,5]:

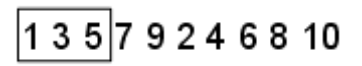

**•** Skip — A Skip value specifies the number of initial points to ignore. In this example, set the Skip value to 2. The sequence is now 5,7,9,2,4,6,8,10 and the first three points are [5,7,9]:

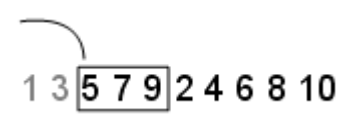

**•** Leap — A Leap value specifies the number of points to ignore for each one you take. Continuing the example with the Skip set to 2, if you set the Leap to 1, the sequence uses every other point. In this example, the sequence is now 5,9,4,8 and the first three points are [5,9,4]:

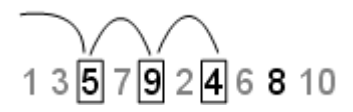

## **Quasi-Random Point Sets**

Statistics Toolbox functions support these quasi-random sequences:

**• Halton sequences.** Produced by the haltonset function. These sequences use different prime bases to form successively finer uniform partitions of the unit interval in each dimension.

- **• Sobol sequences.** Produced by the sobolset function. These sequences use a base of 2 to form successively finer uniform partitions of the unit interval, and then reorder the coordinates in each dimension.
- **• Latin hypercube sequences.** Produced by the lhsdesign function. Though not quasi-random in the sense of minimizing discrepancy, these sequences nevertheless produce sparse uniform samples useful in experimental designs.

Quasi-random sequences are functions from the positive integers to the unit hypercube. To be useful in application, an initial *point set* of a sequence must be generated. Point sets are matrices of size *n*-by-*d*, where *n* is the number of points and *d* is the dimension of the hypercube being sampled. The functions haltonset and sobolset construct point sets with properties of a specified quasi-random sequence. Initial segments of the point sets are generated by the net method of the [qrandset](#page-4034-0) class (parent class of the [haltonset](#page-2667-0) class and [sobolset](#page-4472-0) class), but points can be generated and accessed more generally using parenthesis indexing.

Because of the way in which quasi-random sequences are generated, they may contain undesirable correlations, especially in their initial segments, and especially in higher dimensions. To address this issue, quasi-random point sets often *skip*, *leap* over, or *scramble* values in a sequence. The haltonset and sobolset functions allow you to specify both a Skip and a Leap property of a quasi-random sequence, and the scramble method of the [qrandset](#page-4034-0) class allows you apply a variety of scrambling techniques. Scrambling reduces correlations while also improving uniformity.

#### **Generate a Quasi-Random Point Set**

This example shows how to use haltonset to construct a 2-D Halton quasi-random point set.

Create a haltonset object p, that skips the first 1000 values of the sequence and then retains every 101st point.

```
rng('default'); % For reproducibility
p = \text{haltonset}(2, 'Skip', 1e3, 'Leap', 1e2)
```

```
Halton point set in 2 dimensions (89180190640991 points)
Properties:
              Skip : 1000
              Leap : 100
    ScrambleMethod : none
```
The object p encapsulates properties of the specified quasi-random sequence. The point set is finite, with a length determined by the Skip and Leap properties and by limits on the size of point set indices.

Use scramble to apply reverse-radix scrambling.

```
p =scramble(p, 'RR2')p =Halton point set in 2 dimensions (89180190640991 points)
Properties:
              Skip : 1000
              Leap : 100
    ScrambleMethod : RR2
```
Use net to generate the first 500 points.

 $X0 = net(p, 500)$ ;

This is equivalent to

 $X0 = p(1:500, :);$ 

Values of the point set X0 are not generated and stored in memory until you access p using net or parenthesis indexing.

To appreciate the nature of quasi-random numbers, create a scatter plot of the two dimensions in X0.

scatter(X0(:,1),X0(:,2),5,'r') axis square title('{\bf Quasi-Random Scatter}')

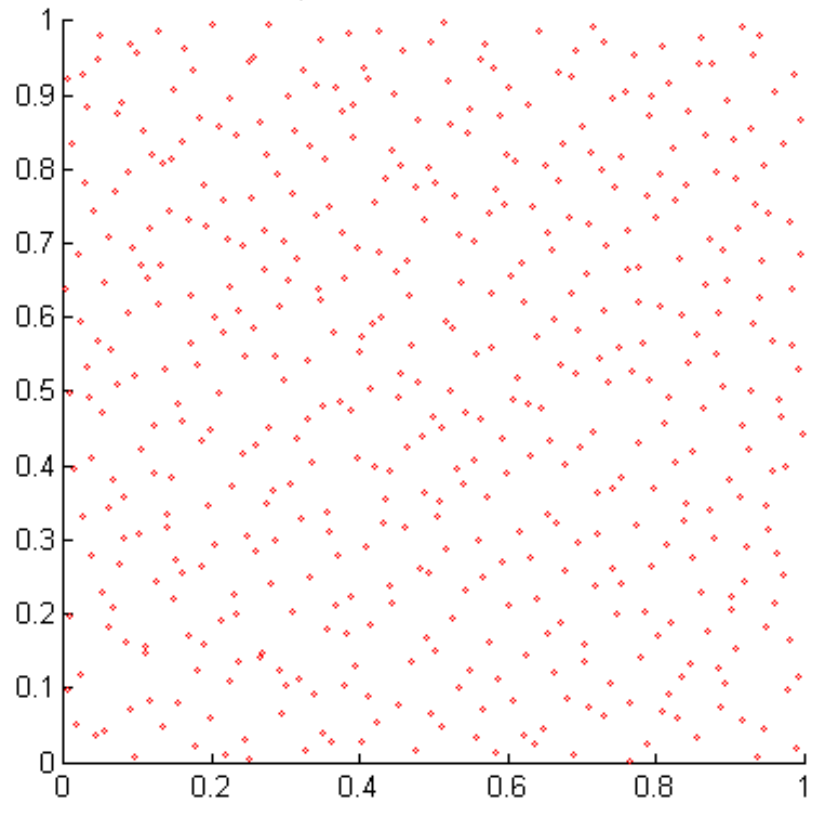

Quasi-Random Scatter

Compare this to a scatter of uniform pseudorandom numbers generated by the rand function.

 $X = rand(500, 2)$ ;

scatter(X(:,1),X(:,2),5,'b') axis square title('{\bf Uniform Random Scatter}')

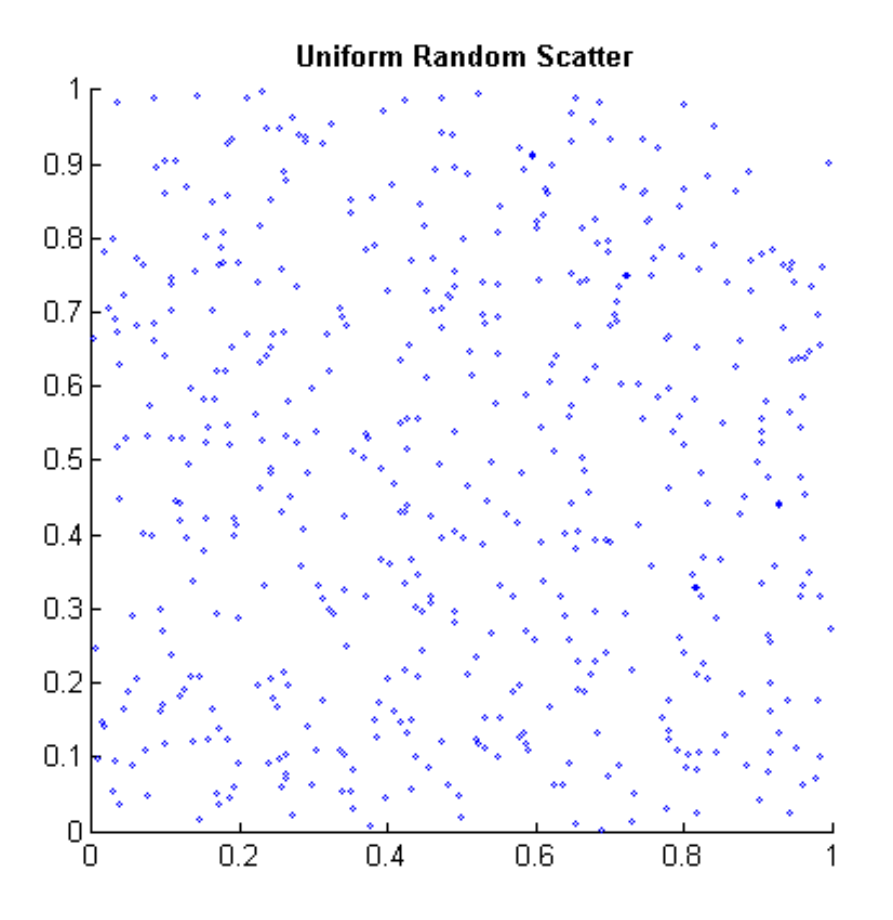

The quasi-random scatter appears more uniform, avoiding the clumping in the pseudorandom scatter.

In a statistical sense, quasi-random numbers are too uniform to pass traditional tests of randomness. For example, a Kolmogorov-Smirnov test, performed by kstest, is used to assess whether or not a point set has a

**6-20**

uniform random distribution. When performed repeatedly on uniform pseudorandom samples, such as those generated by rand, the test produces a uniform distribution of *p*-values.

```
nTests = 1e5;sample = 50;PVALS = zeros(nTests,1);
for test = 1:nTestsx = rand(sampSize, 1);[h, pval] = kstest(x, [x, x]);
    PVALS(test) = pval;
end
hist(PVALS,100)
```

```
set(get(gca,'Children'),'FaceColor',[.8 .8 1])
xlabel('{\it p}-values')
ylabel('Number of Tests')
```
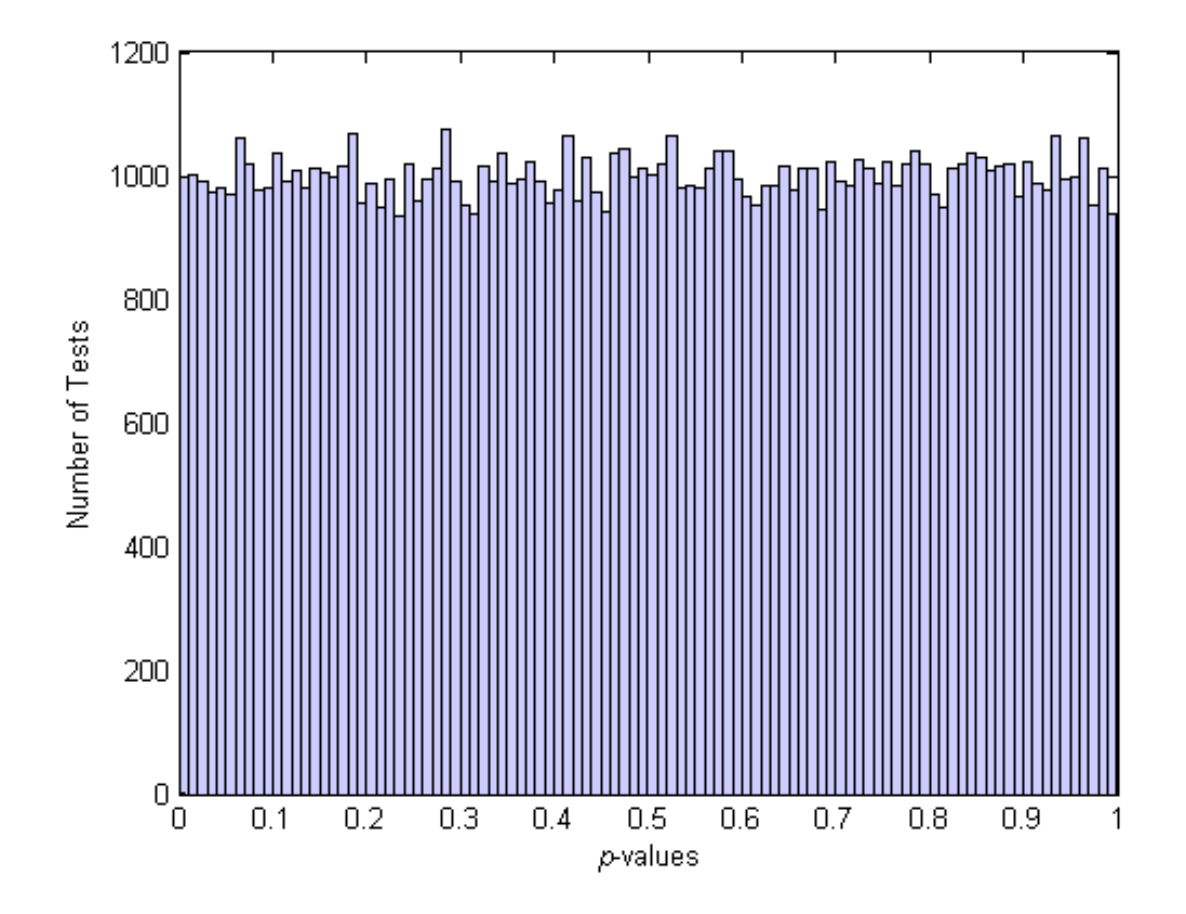

The results are quite different when the test is performed repeatedly on uniform quasi-random samples.

```
p = haltonset(1,'Skip',1e3,'Leap',1e2);
p =scramble(p, 'RR2');
nTests = 1e5;sampSize = 50;
PVALS = zeros(nTests,1);
for test = 1:nTests
```
**6-22**

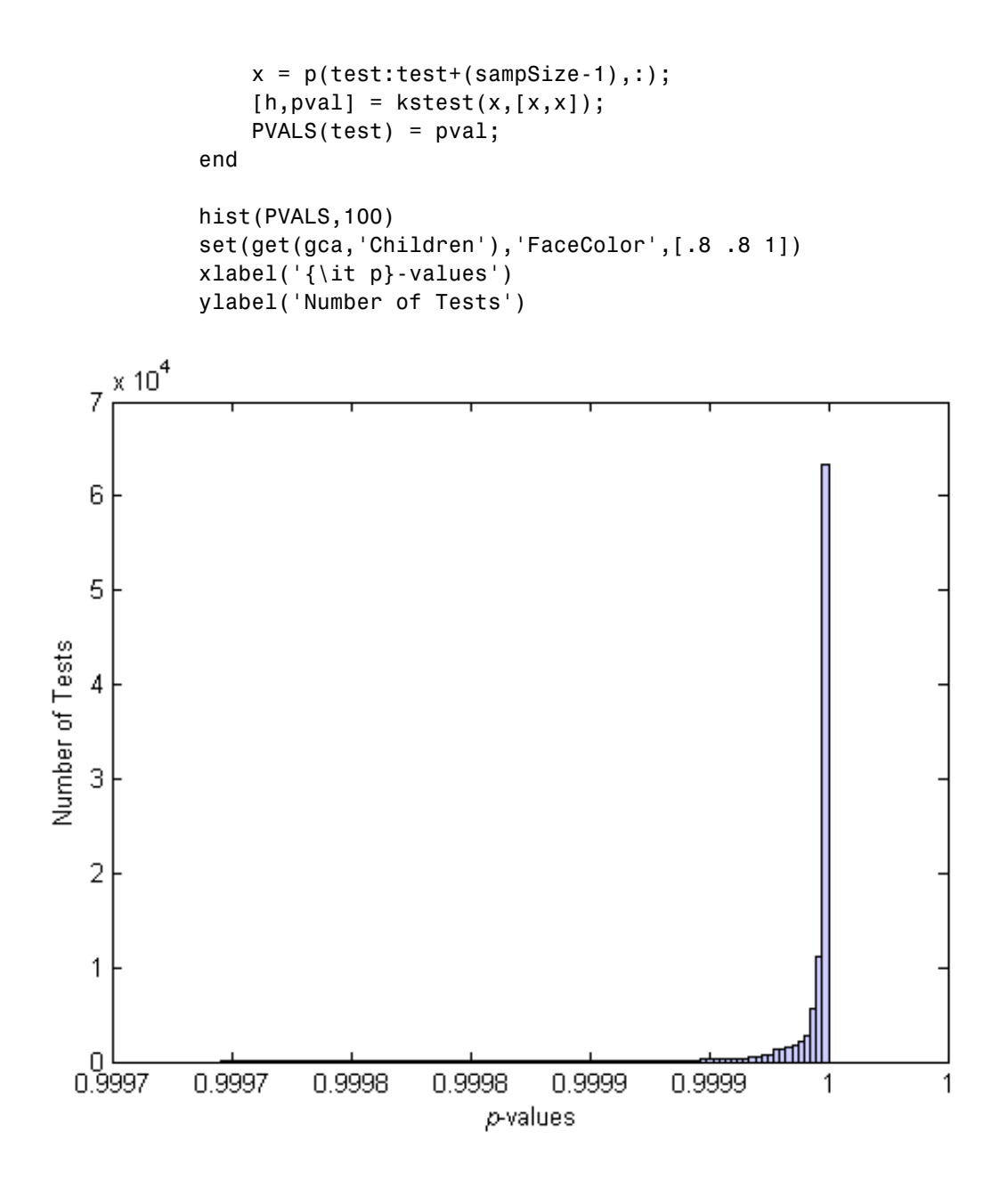

<span id="page-395-0"></span>Small *p*-values call into question the null hypothesis that the data are uniformly distributed. If the hypothesis is true, about 5% of the *p*-values are expected to fall below 0.05. The results are remarkably consistent in their failure to challenge the hypothesis.

### **Quasi-Random Streams**

Quasi-random *streams*, produced by the qrandstream function, are used to generate sequential quasi-random outputs, rather than point sets of a specific size. Streams are used like pseudoRNGS, such as rand, when client applications require a source of quasi-random numbers of indefinite size that can be accessed intermittently. Properties of a quasi-random stream, such as its type (Halton or Sobol), dimension, skip, leap, and scramble, are set when the stream is constructed.

In implementation, quasi-random streams are essentially very large quasi-random point sets, though they are accessed differently. The *state* of a quasi-random stream is the scalar index of the next point to be taken from the stream. Use the qrand method of the [qrandstream](#page-4037-0) class to generate points from the stream, starting from the current state. Use the reset method to reset the state to 1. Unlike point sets, streams do not support parenthesis indexing.

#### **Generate a Quasi-Random Stream**

This example shows how to generate samples from a quasi-random point set.

Use haltonset to create a quasi-random point set p, then repeatedly increment the index into the point set test to generate different samples.

```
p = haltonset(1,'Skip',1e3,'Leap',1e2);
p =scramble(p, 'RR2');
nTests = 1e5;sample = 50;PVALS = zeros(nTests,1);
for test = 1:nTestsx = p(test:test+(samplesize-1),:);[h, pval] = kstest(x, [x, x]);
    PVALS(test) = pval;
```
end

The same results are obtained by using qrandstream to construct a quasi-random stream q based on the point set p and letting the stream take care of increments to the index.

```
p = haltonset(1,'Skip',1e3,'Leap',1e2);
p =scramble(p, 'RR2');
q = qrandstream(p);
nTests = 1e5;sample = 50;PVALS = zeros(nTests,1);
for test = 1:nTests
    X = \text{qrand}(q, \text{samplesize});
    [h, pval] = kstest(X, [X, X]);
    PVALS(test) = pval;
end
```
## **Generating Data Using Flexible Families of Distributions**

#### **In this section...**

"Pearson and Johnson Systems" on page 6-26

["Generating Data Using the Pearson System" on page 6-28](#page-399-0)

["Generating Data Using the Johnson System" on page 6-30](#page-401-0)

## **Pearson and Johnson Systems**

As described in ["Working with Probability Distributions" on page 5-3](#page-216-0), choosing an appropriate parametric family of distributions to model your data can be based on *a priori* or *a posteriori* knowledge of the data-producing process, but the choice is often difficult. The *Pearson and Johnson systems* can make such a choice unnecessary. Each system is a flexible parametric family of distributions that includes a wide range of distribution shapes, and it is often possible to find a distribution within one of these two systems that provides a good match to your data.

#### **Data Input**

The following parameters define each member of the Pearson and Johnson systems

- Mean Estimated by mean
- **•** Standard deviation Estimated by std
- Skewness Estimated by skewness
- **•** Kurtosis Estimated by kurtosis

These statistics can also be computed with the moment function. The Johnson system, while based on these four parameters, is more naturally described using quantiles, estimated by the quantile function.

The Statistics Toolbox functions pearsrnd and johnsrnd take input arguments defining a distribution (parameters or quantiles, respectively) and return the type and the coefficients of the distribution in the corresponding system. Both functions also generate random numbers from the specified distribution.

As an example, load the data in carbig.mat, which includes a variable MPG containing measurements of the gas mileage for each car.

```
load carbig
MPG = MPG(-isnan(MPG));
[n, x] = \text{hist(MPG}, 15);bar(x,n)set(get(gca,'Children'),'FaceColor',[.8 .8 1])
```
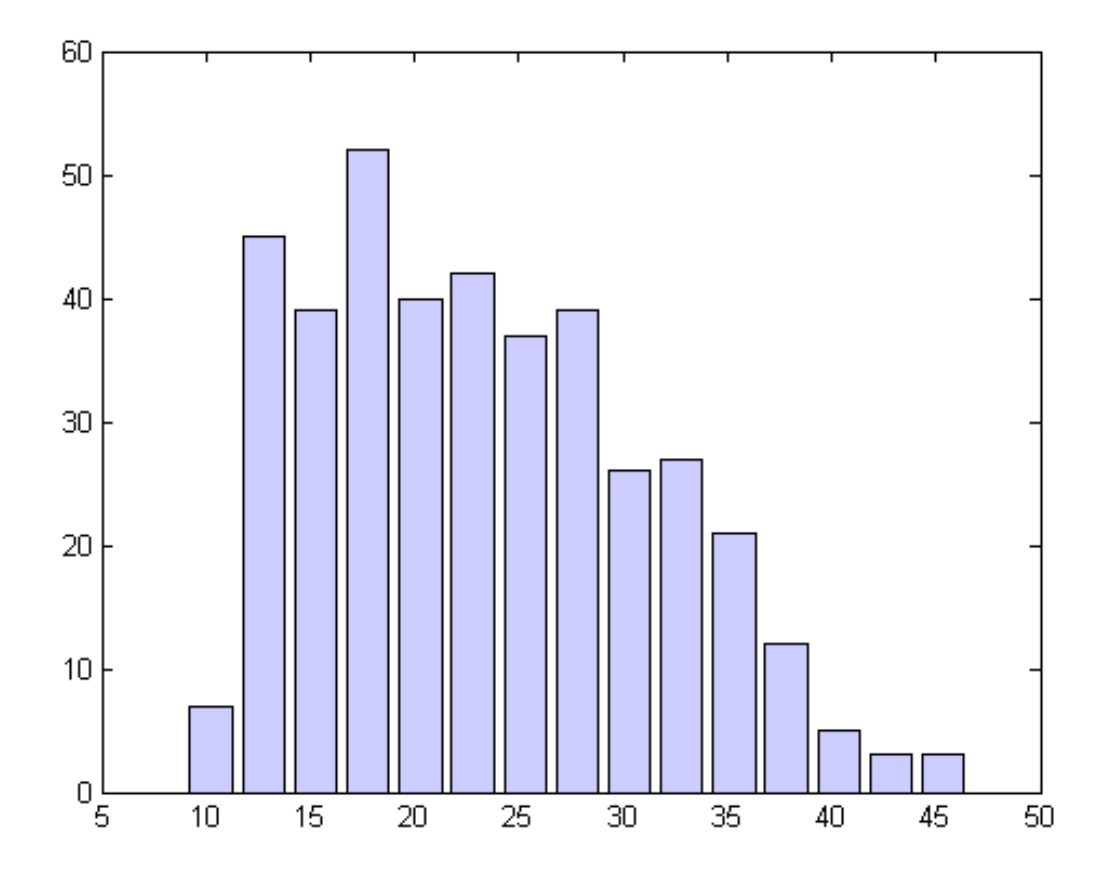

The following two sections model the distribution with members of the Pearson and Johnson systems, respectively.

## <span id="page-399-0"></span>**Generating Data Using the Pearson System**

The statistician Karl Pearson devised a system, or family, of distributions that includes a unique distribution corresponding to every valid combination of mean, standard deviation, skewness, and kurtosis. If you compute sample values for each of these moments from data, it is easy to find the distribution in the Pearson system that matches these four moments and to generate a random sample.

The Pearson system embeds seven basic types of distribution together in a single parametric framework. It includes common distributions such as the normal and *t* distributions, simple transformations of standard distributions such as a shifted and scaled beta distribution and the inverse gamma distribution, and one distribution—the Type IV—that is not a simple transformation of any standard distribution.

For a given set of moments, there are distributions that are not in the system that also have those same first four moments, and the distribution in the Pearson system may not be a good match to your data, particularly if the data are multimodal. But the system does cover a wide range of distribution shapes, including both symmetric and skewed distributions.

To generate a sample from the Pearson distribution that closely matches the MPG data, simply compute the four sample moments and treat those as distribution parameters.

```
moments = {mean(MPG),std(MPG),skewness(MPG),kurtosis(MPG)};
rng('default'); % For reproducibility
[r, type] = pearsrnd(moments\{:\},10000,1);
```
The optional second output from pearsrnd indicates which type of distribution within the Pearson system matches the combination of moments.

type

type =

1

In this case, pearsrnd has determined that the data are best described with a Type I Pearson distribution, which is a shifted, scaled beta distribution.

Verify that the sample resembles the original data by overlaying the empirical cumulative distribution functions.

```
ecdf(MPG);
[Fi, xi] = ecdf(r);hold on;
stairs(xi,Fi,'r');
hold off
```
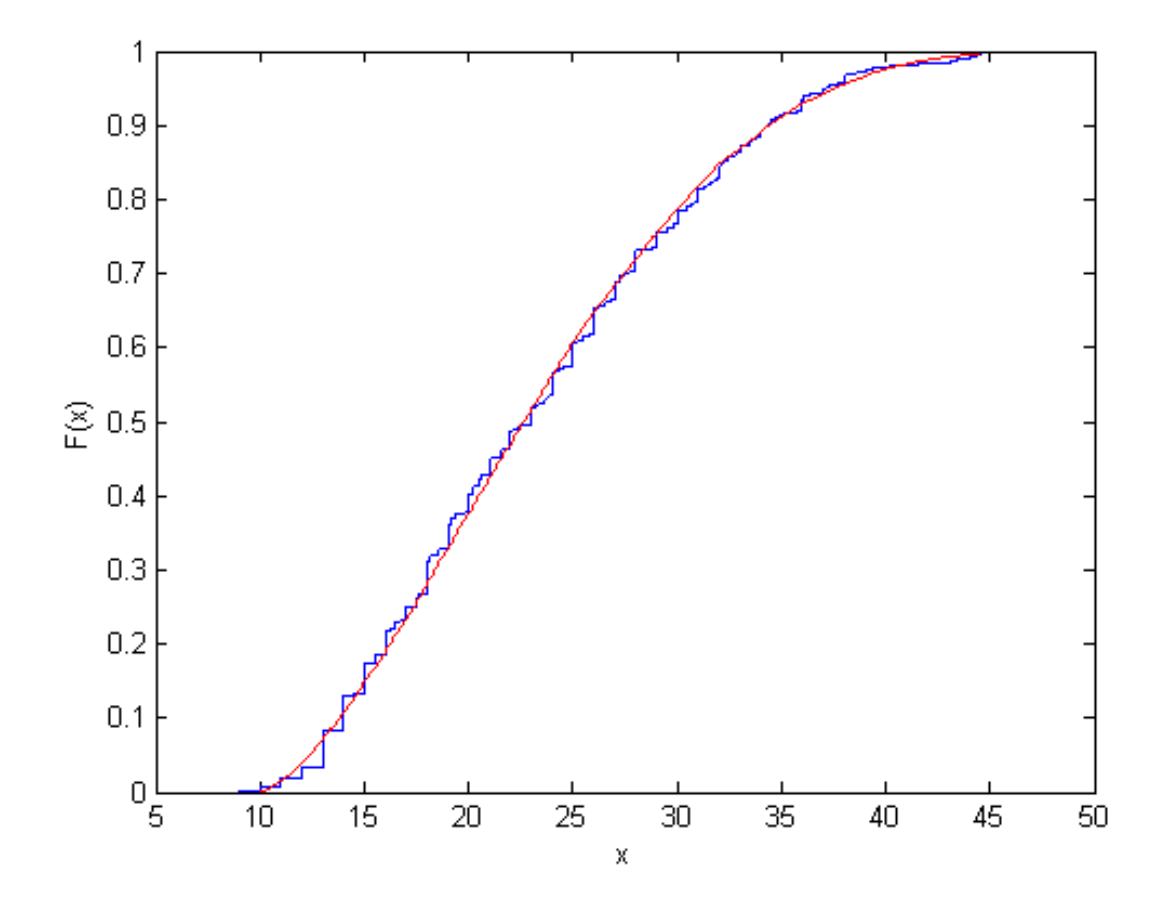

## <span id="page-401-0"></span>**Generating Data Using the Johnson System**

Statistician Norman Johnson devised a different system of distributions that also includes a unique distribution for every valid combination of mean, standard deviation, skewness, and kurtosis. However, since it is more natural to describe distributions in the Johnson system using quantiles, working with this system is different than working with the Pearson system.

The Johnson system is based on three possible transformations of a normal random variable, plus the identity transformation. The three nontrivial cases are known as SL, SU, and SB, corresponding to exponential, logistic, and hyperbolic sine transformations. All three can be written as

$$
X=\gamma+\delta\cdot\Gamma\!\!\left(\frac{\left(Z\!\!\!-\!\xi\right)}{\lambda}\right)
$$

where Z is a standard normal random variable, Γ is the transformation, and *γ*, *δ*, *ξ*, and *λ* are scale and location parameters. The fourth case, SN, is the identity transformation.

To generate a sample from the Johnson distribution that matches the MPG data, first define the four quantiles to which the four evenly spaced standard normal quantiles of -1.5, -0.5, 0.5, and 1.5 should be transformed. That is, you compute the sample quantiles of the data for the cumulative probabilities of 0.067, 0.309, 0.691, and 0.933.

```
probs = normalf([-1.5 -0.5 0.5 1.5])
```
 $probs =$ 

0.0668 0.3085 0.6915 0.9332

```
quantiles = quantile(MPG,probs)
```

```
quantiles =
```
Then treat those quantiles as distribution parameters.

 $[r1, type] = johnsrnd(quantiles, 10000, 1);$ 

The optional second output from johnsrnd indicates which type of distribution within the Johnson system matches the quantiles.

type

type = SB

You can verify that the sample resembles the original data by overlaying the empirical cumulative distribution functions.

```
ecdf(MPG);
[Fi, xi] = ecdf(r1);hold on;
stairs(xi,Fi,'r');
hold off
```
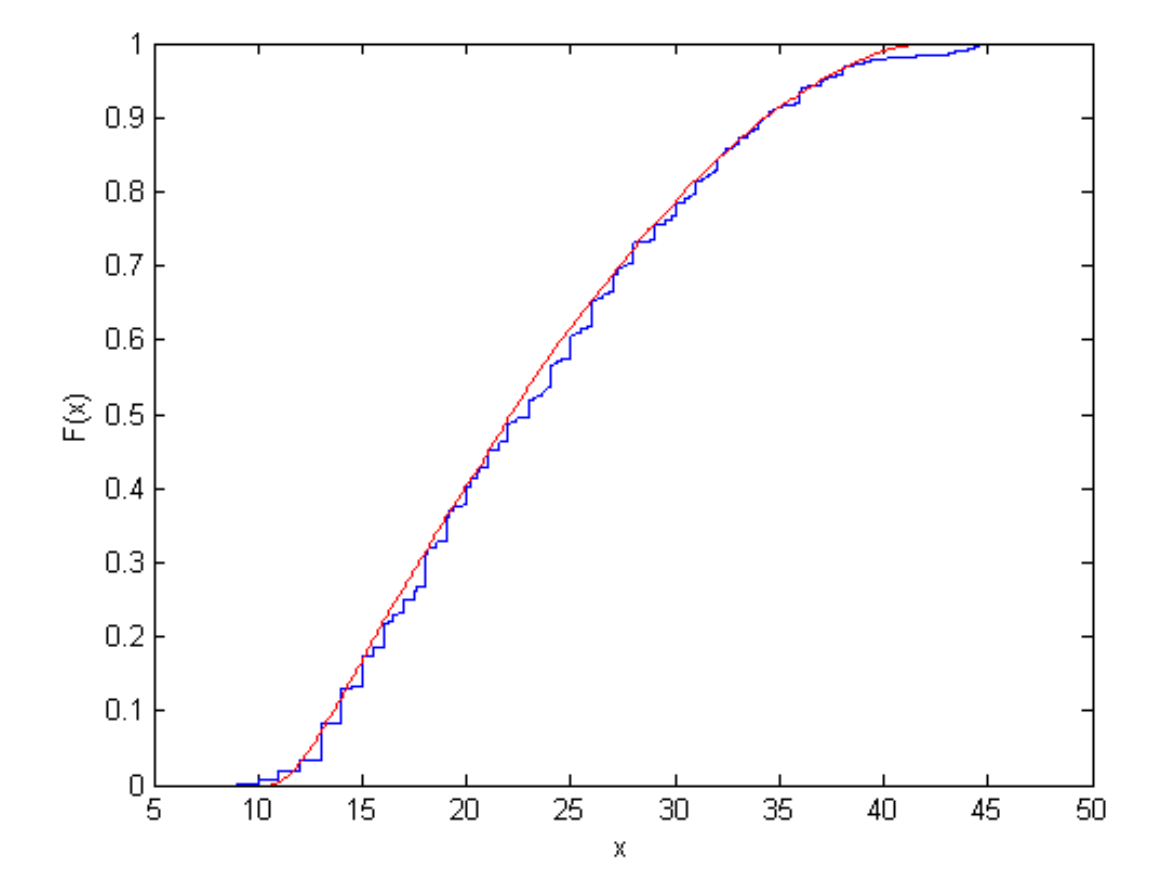

In some applications, it may be important to match the quantiles better in some regions of the data than in others. To do that, specify four evenly spaced standard normal quantiles at which you want to match the data, instead of the default -1.5, -0.5, 0.5, and 1.5. For example, you might care more about matching the data in the right tail than in the left, and so you specify standard normal quantiles that emphasizes the right tail.

```
qnorm = [-.5 \t .25 \t 1 \t 1.75];probs = normcdf(qnorm);qemp = quantile(MPG,probs);
```

```
r2 = johnsrnd([qnorm; qemp],10000,1);
```
However, while the new sample matches the original data better in the right tail, it matches much worse in the left tail.

 $[Fj, xj] = e c df(r2);$ hold on; stairs(xj,Fj,'g'); hold off

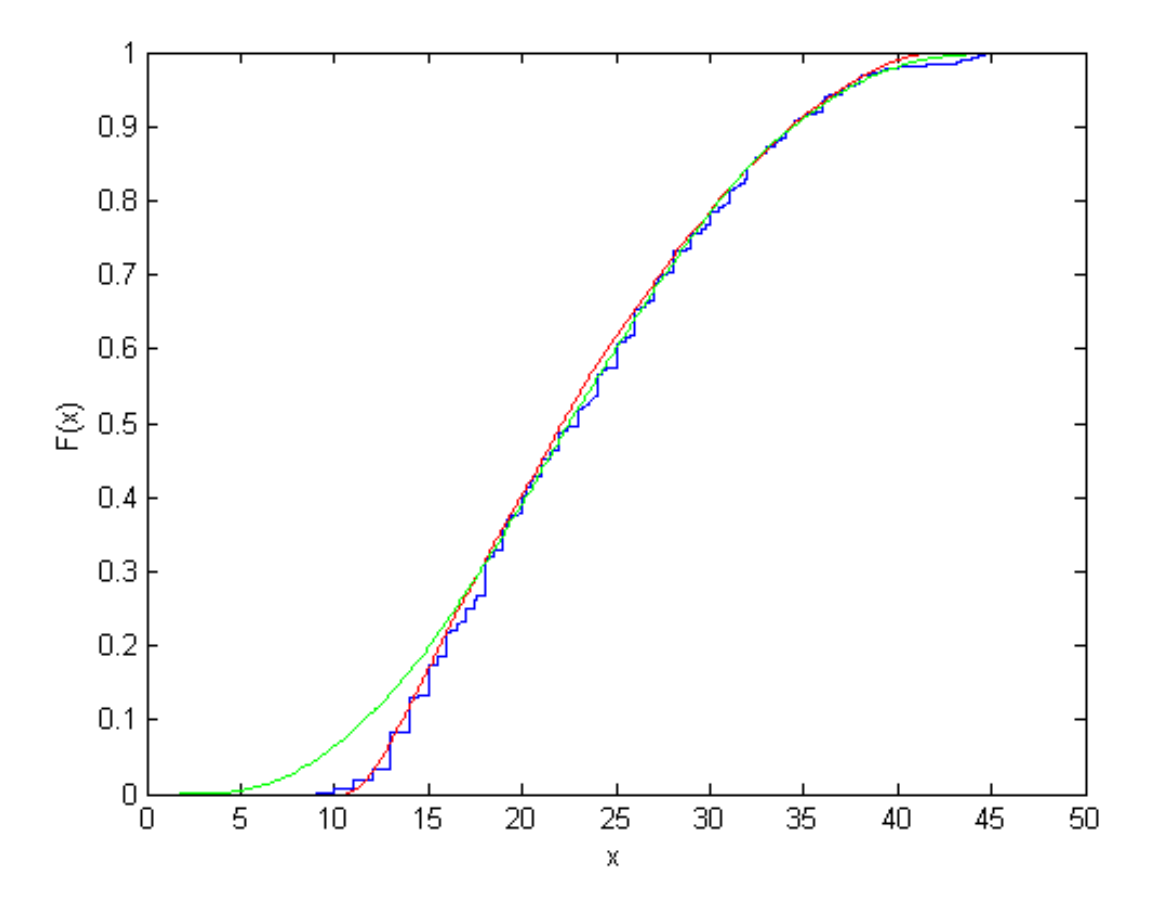

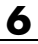

# Hypothesis Tests

- **•** ["Introduction to Hypothesis Tests" on page 7-2](#page-407-0)
- **•** ["Hypothesis Test Terminology" on page 7-3](#page-408-0)
- **•** ["Hypothesis Test Assumptions" on page 7-5](#page-410-0)
- **•** ["Hypothesis Testing" on page 7-7](#page-412-0)
- **•** ["Available Hypothesis Tests" on page 7-14](#page-419-0)

# <span id="page-407-0"></span>**Introduction to Hypothesis Tests**

Hypothesis testing is a common method of drawing inferences about a population based on statistical evidence from a sample.

As an example, suppose someone says that at a certain time in the state of Massachusetts the average price of a gallon of regular unleaded gas was \$1.15. How could you determine the truth of the statement? You could try to find prices at every gas station in the state at the time. That approach would be definitive, but it could be time-consuming, costly, or even impossible.

A simpler approach would be to find prices at a small number of randomly selected gas stations around the state, and then compute the sample average.

Sample averages differ from one another due to chance variability in the selection process. Suppose your sample average comes out to be \$1.18. Is the \$0.03 difference an artifact of random sampling or significant evidence that the average price of a gallon of gas was in fact greater than \$1.15? Hypothesis testing is a statistical method for making such decisions.

# <span id="page-408-0"></span>**Hypothesis Test Terminology**

All hypothesis tests share the same basic terminology and structure.

- **•** A *null hypothesis* is an assertion about a population that you would like to test. It is "null" in the sense that it often represents a status quo belief, such as the absence of a characteristic or the lack of an effect. It may be formalized by asserting that a population parameter, or a combination of population parameters, has a certain value. In the example given in the ["Introduction to Hypothesis Tests" on page 7-2,](#page-407-0) the null hypothesis would be that the average price of gas across the state was \$1.15. This is written *H*<sub>0</sub>:  $\mu = 1.15$ .
- **•** An *alternative hypothesis* is a contrasting assertion about the population that can be tested against the null hypothesis. In the example given in the ["Introduction to Hypothesis Tests" on page 7-2,](#page-407-0) possible alternative hypotheses are:

*H*<sub>1</sub>:  $\mu \neq 1.15$  — State average was different from \$1.15 (two-tailed test)

 $H_1$ :  $\mu$  > 1.15 — State average was greater than \$1.15 (right-tail test)

 $H_1: \mu \leq 1.15$  — State average was less than \$1.15 (left-tail test)

- **•** To conduct a hypothesis test, a random sample from the population is collected and a relevant *test statistic* is computed to summarize the sample. This statistic varies with the type of test, but its distribution under the null hypothesis must be known (or assumed).
- **•** The *p value* of a test is the probability, under the null hypothesis, of obtaining a value of the test statistic as extreme or more extreme than the value computed from the sample.
- **•** The *significance level* of a test is a threshold of probability *α* agreed to before the test is conducted. A typical value of *α* is 0.05. If the *p* value of a test is less than *α*, the test rejects the null hypothesis. If the *p* value is greater than *α*, there is insufficient evidence to reject the null hypothesis. Note that lack of evidence for rejecting the null hypothesis is not evidence for accepting the null hypothesis. Also note that substantive "significance" of an alternative cannot be inferred from the statistical significance of a test.
- **•** The significance level *α* can be interpreted as the probability of rejecting the null hypothesis when it is actually true—a *type I error*. The distribution of the test statistic under the null hypothesis determines the probability

*α* of a type I error. Even if the null hypothesis is not rejected, it may still be false—a *type II error*. The distribution of the test statistic under the alternative hypothesis determines the probability  $\beta$  of a type II error. Type II errors are often due to small sample sizes. The *power* of a test,  $1 - \beta$ , is the probability of correctly rejecting a false null hypothesis.

**•** Results of hypothesis tests are often communicated with a *confidence interval*. A confidence interval is an estimated range of values with a specified probability of containing the true population value of a parameter. Upper and lower bounds for confidence intervals are computed from the sample estimate of the parameter and the known (or assumed) sampling distribution of the estimator. A typical assumption is that estimates will be normally distributed with repeated sampling (as dictated by the Central Limit Theorem). Wider confidence intervals correspond to poor estimates (smaller samples); narrow intervals correspond to better estimates (larger samples). If the null hypothesis asserts the value of a population parameter, the test rejects the null hypothesis when the hypothesized value lies outside the computed confidence interval for the parameter.

## <span id="page-410-0"></span>**Hypothesis Test Assumptions**

Different hypothesis tests make different assumptions about the distribution of the random variable being sampled in the data. These assumptions must be considered when choosing a test and when interpreting the results.

For example, the *z*-test (ztest) and the *t*-test (ttest) both assume that the data are independently sampled from a normal distribution. Statistics Toolbox functions are available for testing this assumption, such as chi2gof, jbtest, lillietest, and normplot.

Both the *z*-test and the *t*-test are relatively robust with respect to departures from this assumption, so long as the sample size *n* is large enough. Both tests compute a sample mean  $\bar{x}$ , which, by the Central Limit Theorem, has an approximately normal sampling distribution with mean equal to the population mean *μ*, regardless of the population distribution being sampled.

The difference between the *z*-test and the *t*-test is in the assumption of the standard deviation *σ* of the underlying normal distribution. A *z*-test assumes that *σ* is known; a *t*-test does not. As a result, a *t*-test must compute an estimate *s* of the standard deviation from the sample.

Test statistics for the *z*-test and the *t*-test are, respectively,

$$
z = \frac{\overline{x} - \mu}{\sigma / \sqrt{n}}
$$

$$
t = \frac{\overline{x} - \mu}{s / \sqrt{n}}
$$

Under the null hypothesis that the population is distributed with mean  $\mu$ , the *z*-statistic has a standard normal distribution, *N*(0,1). Under the same null hypothesis, the *t*-statistic has Student's *t* distribution with *n* – 1 degrees of freedom. For small sample sizes, Student's *t* distribution is flatter and wider than *N*(0,1), compensating for the decreased confidence in the estimate *s*. As sample size increases, however, Student's *t* distribution approaches the standard normal distribution, and the two tests become essentially equivalent. Knowing the distribution of the test statistic under the null hypothesis allows for accurate calculation of *p*-values. Interpreting *p*-values in the context of the test assumptions allows for critical analysis of test results.

Assumptions underlying Statistics Toolbox hypothesis tests are given in the reference pages for implementing functions.

## <span id="page-412-0"></span>**Hypothesis Testing**

This example shows how to use hypothesis testing to analyze gas prices measured across the state of Massachusetts during two separate months.

This example uses the gas price data in the file gas.mat. The file contains two random samples of prices for a gallon of gas around the state of Massachusetts in 1993. The first sample, price1, contains 20 random observations around the state on a single day in January. The second sample, price2, contains 20 random observations around the state one month later.

```
load gas
prices = [price1 price2];
```
As a first step, you might want to test the assumption that the samples come from normal distributions. A normal probability plot gives a quick idea.

```
normplot(prices)
```
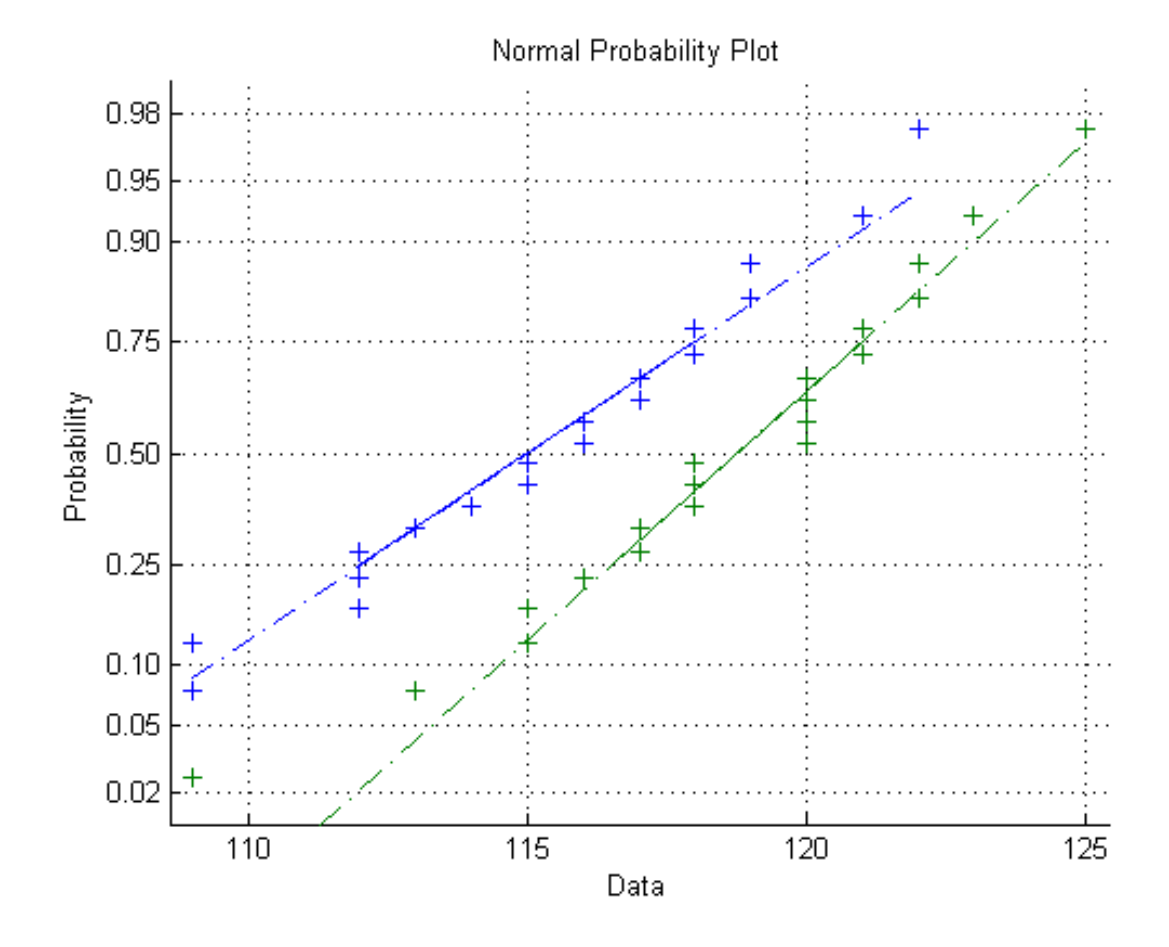

Both scatters approximately follow straight lines through the first and third quartiles of the samples, indicating approximate normal distributions. The February sample (the right-hand line) shows a slight departure from normality in the lower tail. A shift in the mean from January to February is evident. A hypothesis test is used to quantify the test of normality. Since each sample is relatively small, a Lilliefors test is recommended.

lillietest(price1) lillietest(price2)

```
ans =0
ans =0
```
The default significance level of lillietest is 5%. The logical 0 returned by each test indicates a failure to reject the null hypothesis that the samples are normally distributed. This failure may reflect normality in the population or it may reflect a lack of strong evidence against the null hypothesis due to the small sample size.

Now compute the sample means.

```
sample_means = mean(prices)
sample means =
  115.1500 118.5000
```
You might want to test the null hypothesis that the mean price across the state on the day of the January sample was \$1.15. If you know that the standard deviation in prices across the state has historically, and consistently, been \$0.04, then a *z*-test is appropriate.

```
[h,pvalue,ci] = ztest(price1/100,1.15,0.04)
```
 $h =$ 

0

```
pvalue =
    0.8668
c_i =
    1.1340
    1.1690
```
The logical output  $h = 0$  indicates a failure to reject the null hypothesis at the default significance level of 5%. This is a consequence of the high probability under the null hypothesis, indicated by the *p* value, of observing a value as extreme or more extreme of the *z*-statistic computed from the sample. The 95% confidence interval on the mean [1.1340 1.1690] includes the hypothesized population mean of \$1.15.

Does the later sample offer stronger evidence for rejecting a null hypothesis of a state-wide average price of \$1.15 in February? The shift shown in the probability plot and the difference in the computed sample means suggest this. The shift might indicate a significant fluctuation in the market, raising questions about the validity of using the historical standard deviation. If a known standard deviation cannot be assumed, a *t*-test is more appropriate.

```
[h, pvalue, ci] = ttest(price2/100, 1.15)
```

```
h =1
pvalue =
   4.9517e-04
c_i =
```
1.1675 1.2025

The logical output  $h = 1$  indicates a rejection of the null hypothesis at the default significance level of 5%. In this case, the 95% confidence interval on the mean does not include the hypothesized population mean of \$1.15.

You might want to investigate the shift in prices a little more closely. The function ttest2 tests if two independent samples come from normal distributions with equal but unknown standard deviations and the same mean, against the alternative that the means are unequal.

```
[h,sig,ci] = ttest2(price1,price2)
```
 $h =$ 1  $sig =$ 0.0083  $c_i$  = -5.7845 -0.9155

The null hypothesis is rejected at the default 5% significance level, and the confidence interval on the difference of means does not include the hypothesized value of 0. A notched box plot is another way to visualize the shift.

```
boxplot(prices,1)
set(gca,'XTick',[1 2])
set(gca,'XtickLabel',{'January','February'})
```
xlabel('Month') ylabel('Prices (\$0.01)')

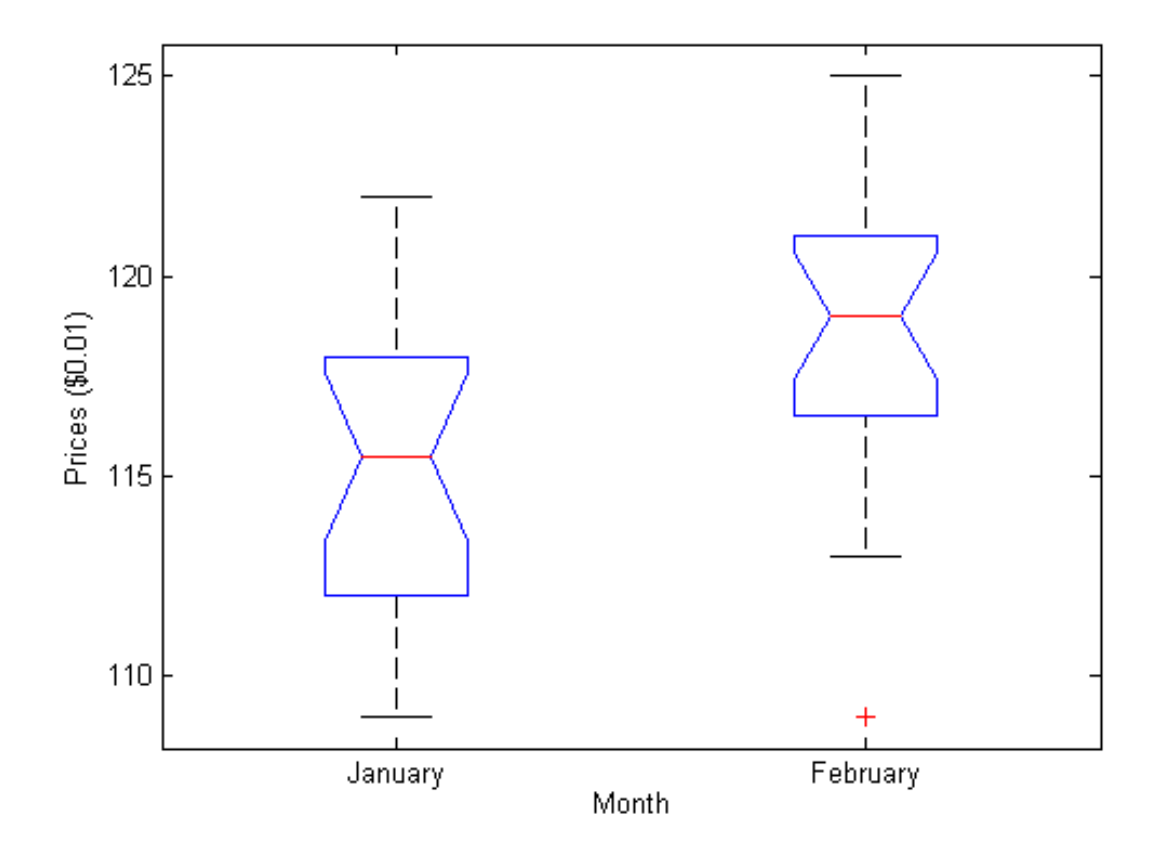

The plot displays the distribution of the samples around their medians. The heights of the notches in each box are computed so that the side-by-side boxes have nonoverlapping notches when their medians are different at a default 5% significance level. The computation is based on an assumption of normality in the data, but the comparison is reasonably robust for other distributions. The side-by-side plots provide a kind of visual hypothesis test,

comparing medians rather than means. The plot above appears to barely reject the null hypothesis of equal medians.

The nonparametric Wilcoxon rank sum test, implemented by the function ranksum, can be used to quantify the test of equal medians. It tests if two independent samples come from identical continuous (not necessarily normal) distributions with equal medians, against the alternative that they do not have equal medians.

```
[p,h] = ranksum(price1,price2)
```
 $p =$ 

0.0095

 $h =$ 

1

The test rejects the null hypothesis of equal medians at the default 5% significance level.

# <span id="page-419-0"></span>**Available Hypothesis Tests**

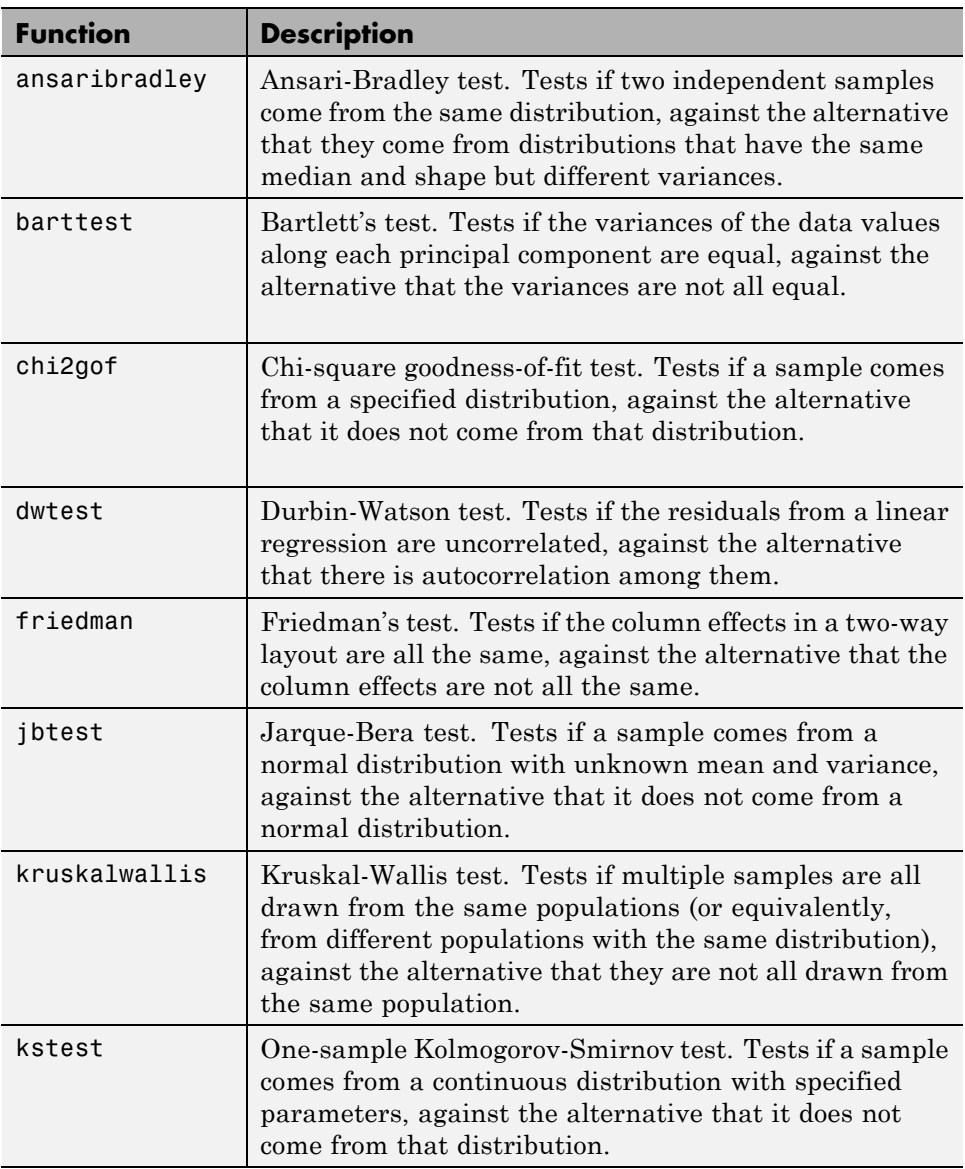

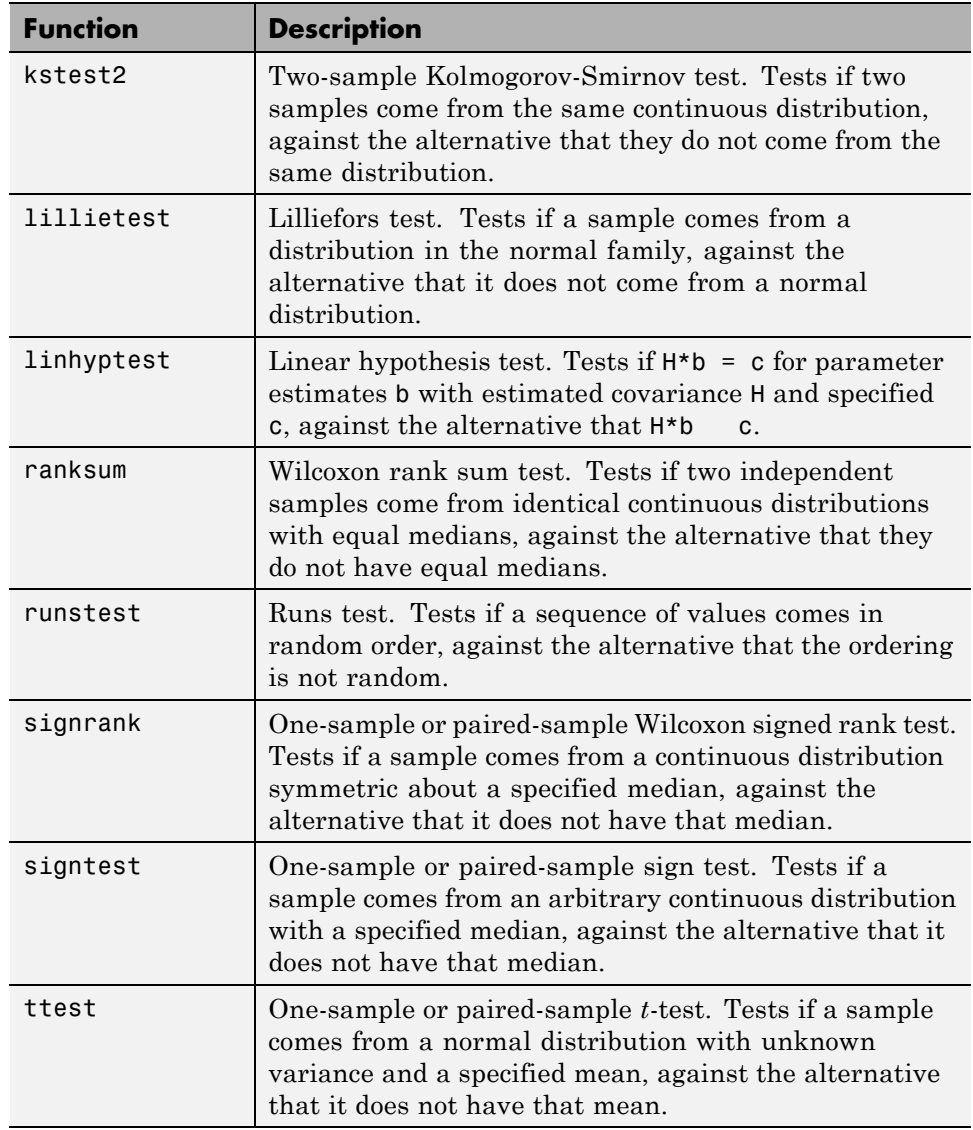

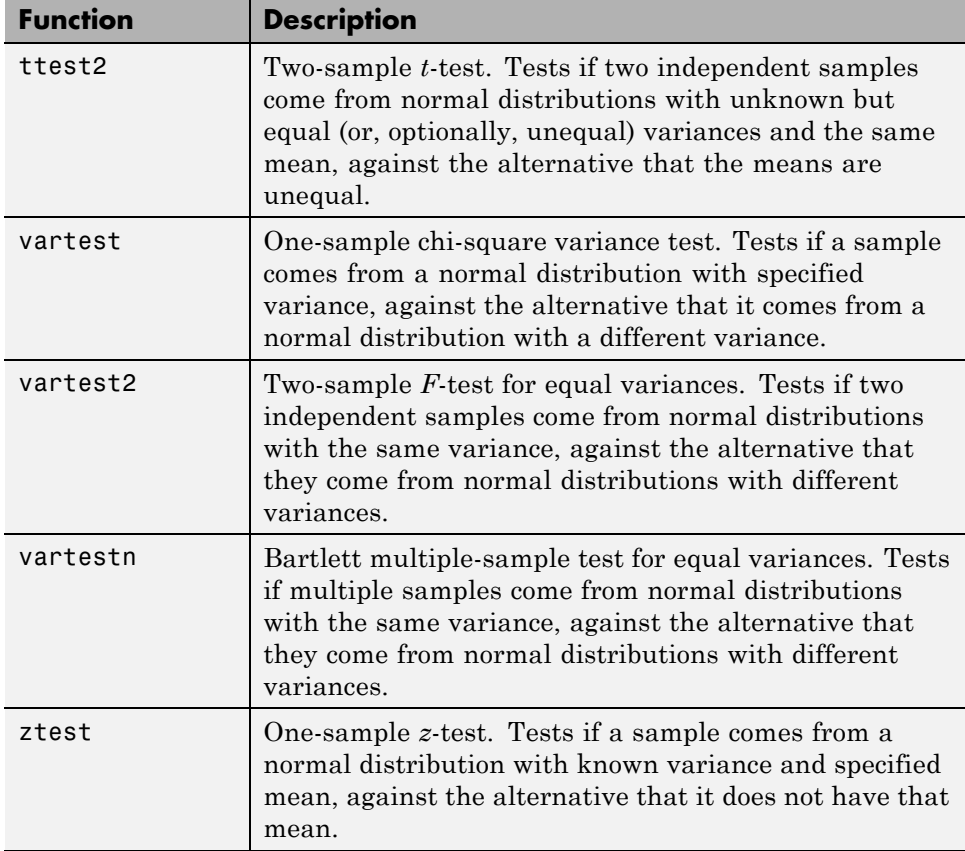

**Note** In addition to the previous functions, Statistics Toolbox functions are available for analysis of variance (ANOVA), which perform hypothesis tests in the context of linear modeling.

# Analysis of Variance

- **•** ["Introduction to Analysis of Variance" on page 8-2](#page-423-0)
- **•** ["ANOVA" on page 8-3](#page-424-0)
- **•** ["MANOVA" on page 8-39](#page-460-0)

# <span id="page-423-0"></span>**Introduction to Analysis of Variance**

Analysis of variance (ANOVA) is a procedure for assigning sample variance to different sources and deciding whether the variation arises within or among different population groups. Samples are described in terms of variation around group means and variation of group means around an overall mean. If variations within groups are small relative to variations between groups, a difference in group means may be inferred. Hypothesis tests are used to quantify decisions.

## <span id="page-424-0"></span>**ANOVA**

#### **In this section...**

"One-Way ANOVA" on page 8-3 ["Two-Way ANOVA" on page 8-9](#page-430-0) ["N-Way ANOVA" on page 8-12](#page-433-0)

["Other ANOVA Models" on page 8-26](#page-447-0)

["Analysis of Covariance" on page 8-27](#page-448-0)

["Nonparametric Methods" on page 8-35](#page-456-0)

## **One-Way ANOVA**

- **•** "Introduction to One-Way ANOVA" on page 8-3
- **•** ["Example: One-Way ANOVA" on page 8-4](#page-425-0)
- **•** ["Multiple Comparisons" on page 8-6](#page-427-0)
- **•** ["Example: Multiple Comparisons" on page 8-7](#page-428-0)

## **Introduction to One-Way ANOVA**

The purpose of one-way ANOVA is to find out whether data from several groups have a common mean. That is, to determine whether the groups are actually different in the measured characteristic.

One-way ANOVA is a simple special case of the linear model. The one-way ANOVA form of the model is

 $y_{ij} = \alpha_{ij} + \varepsilon_{ij}$ 

where:

•  $y_{ij}$  is a matrix of observations in which each column represents a different group.

- <span id="page-425-0"></span>**•** *α*.*<sup>j</sup>* is a matrix whose columns are the group means. (The "dot *j*" notation means that *a* applies to all rows of column *j*. That is, the value  $a_{ij}$  is the same for all *i*.)
- **•** *εij* is a matrix of random disturbances.

The model assumes that the columns of *y* are a constant plus a random disturbance. You want to know if the constants are all the same.

### **Example: One-Way ANOVA**

The data below comes from a study by Hogg and Ledolter [\[48\]](#page-5100-0) of bacteria counts in shipments of milk. The columns of the matrix hogg represent different shipments. The rows are bacteria counts from cartons of milk chosen randomly from each shipment. Do some shipments have higher counts than others?

```
load hogg
hogg
hogg =24 14 11 7 19
  15 7 9 7 24
  21 12 7 4 19
  27 17 13 7 15
  33 14 12 12 10
  23 16 18 18 20
[p, th1, status] = anoval(hogg);p
p =1.1971e-04
```
The standard ANOVA table has columns for the sums of squares, degrees of freedom, mean squares (SS/df), *F* statistic, and *p* value.

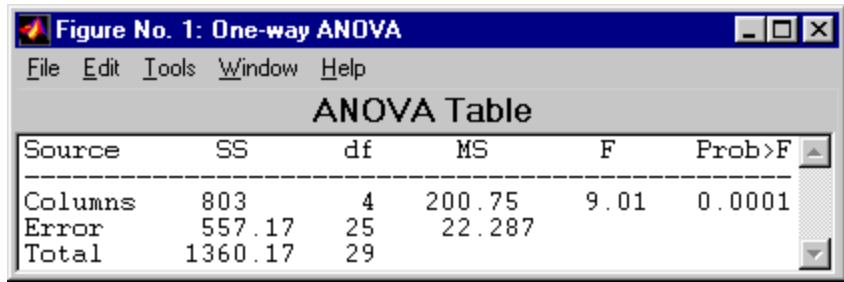

You can use the *F* statistic to do a hypothesis test to find out if the bacteria counts are the same. anova1 returns the *p* value from this hypothesis test.

In this case the *p* value is about 0.0001, a very small value. This is a strong indication that the bacteria counts from the different shipments are not the same. An *F* statistic as extreme as the observed *F* would occur by chance only once in 10,000 times if the counts were truly equal.

The *p* value returned by anova1 depends on assumptions about the random disturbances  $\varepsilon_{ii}$  in the model equation. For the *p* value to be correct, these disturbances need to be independent, normally distributed, and have constant variance.

You can get some graphical assurance that the means are different by looking at the box plots in the second figure window displayed by anova1. Note, however, that the notches are used for a comparison of medians, not a comparison of means. For more information on this display, see ["Box Plots"](#page-202-0) [on page 4-7.](#page-202-0)

<span id="page-427-0"></span>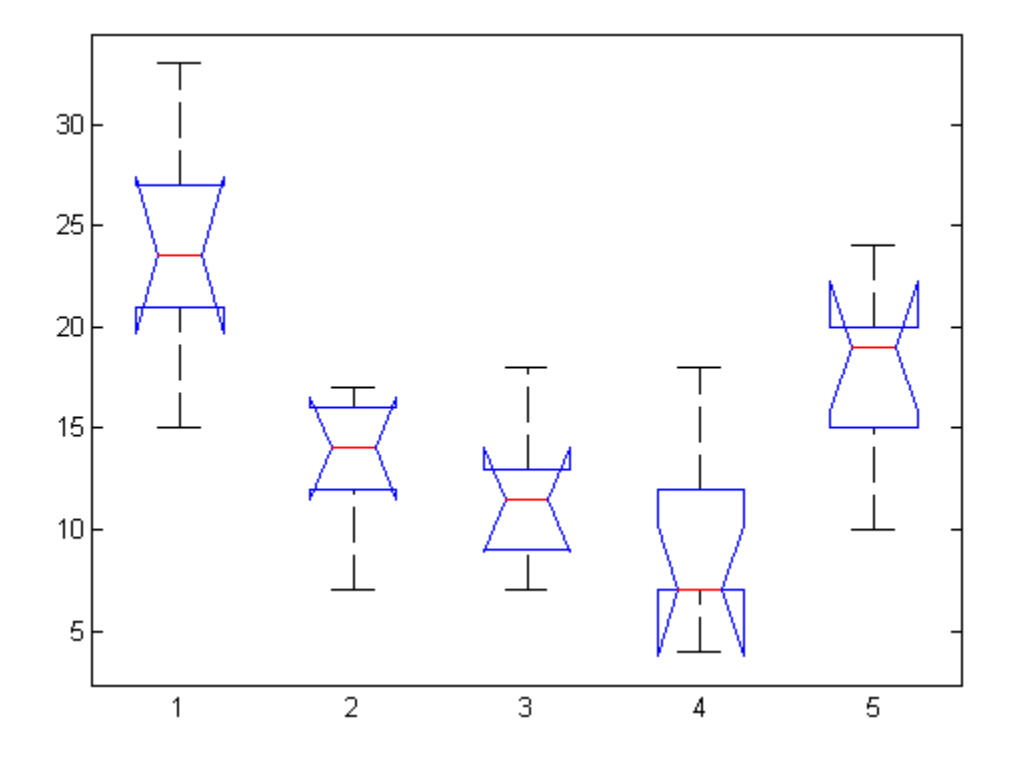

### **Multiple Comparisons**

Sometimes you need to determine not just whether there are any differences among the means, but specifically which pairs of means are significantly different. It is tempting to perform a series of *t* tests, one for each pair of means, but this procedure has a pitfall.

In a *t* test, you compute a *t* statistic and compare it to a critical value. The critical value is chosen so that when the means are really the same (any apparent difference is due to random chance), the probability that the *t* statistic will exceed the critical value is small, say 5%. When the means are different, the probability that the statistic will exceed the critical value is larger.

In this example there are five means, so there are 10 pairs of means to compare. It stands to reason that if all the means are the same, and if there is a 5% chance of incorrectly concluding that there is a difference in one pair,

<span id="page-428-0"></span>then the probability of making at least one incorrect conclusion among all 10 pairs is much larger than 5%.

Fortunately, there are procedures known as *multiple comparison procedures* that are designed to compensate for multiple tests.

#### **Example: Multiple Comparisons**

You can perform a multiple comparison test using the multcompare function and supplying it with the stats output from anova1.

```
load hogg
[p, \text{th}, \text{stats}] = \text{anoval}(\text{hogg});[c,m] = multcompare(\text{stats})c =1.0000 2.0000 2.4953 10.5000 18.5047
   1.0000 3.0000 4.1619 12.1667 20.1714
   1.0000 4.0000 6.6619 14.6667 22.6714
   1.0000 5.0000 -2.0047 6.0000 14.0047
   2.0000 3.0000 -6.3381 1.6667 9.6714
   2.0000 4.0000 -3.8381 4.1667 12.1714
   2.0000 5.0000 -12.5047 -4.5000 3.5047
   3.0000 4.0000 -5.5047 2.5000 10.5047
   3.0000 5.0000 -14.1714 -6.1667 1.8381
   4.0000 5.0000 -16.6714 -8.6667 -0.6619
m =23.8333 1.9273
  13.3333 1.9273
  11.6667 1.9273
   9.1667 1.9273
  17.8333 1.9273
```
The first output from multcompare has one row for each pair of groups, with an estimate of the difference in group means and a confidence interval for that group. For example, the second row has the values

1.0000 3.0000 4.1619 12.1667 20.1714

indicating that the mean of group 1 minus the mean of group 3 is estimated to be 12.1667, and a 95% confidence interval for this difference is [4.1619, 20.1714]. This interval does not contain 0, so you can conclude that the means of groups 1 and 3 are different.

The second output contains the mean and its standard error for each group.

It is easier to visualize the difference between group means by looking at the graph that multcompare produces.

There are five groups. The graph instructs you to **Click on the group you want to test**. Three groups have slopes significantly different from group one.

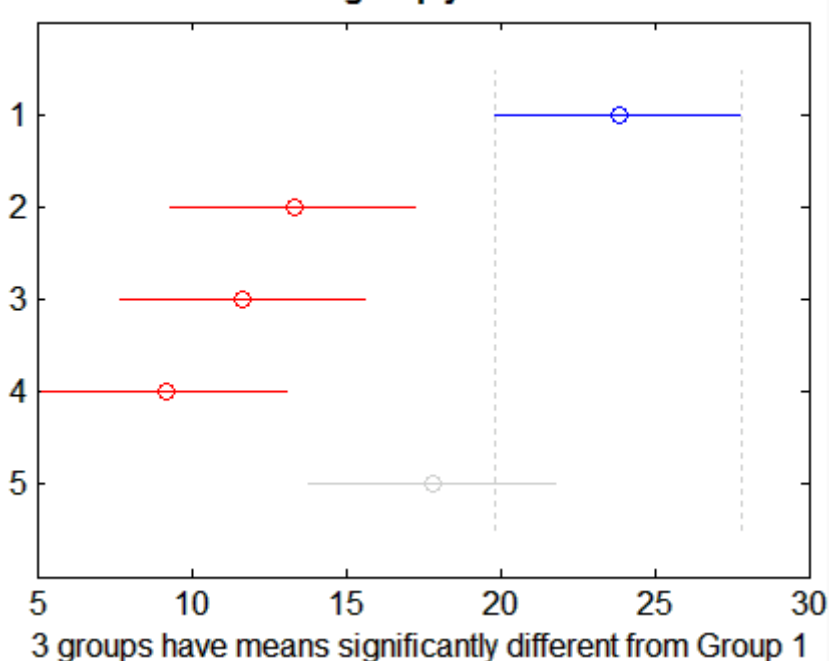

Click on the group you want to test

The graph shows that group 1 is significantly different from groups 2, 3, and 4. By using the mouse to select group 4, you can determine that it is also significantly different from group 5. Other pairs are not significantly different.

## <span id="page-430-0"></span>**Two-Way ANOVA**

- **•** "Introduction to Two-Way ANOVA" on page 8-9
- **•** ["Example: Two-Way ANOVA" on page 8-10](#page-431-0)

### **Introduction to Two-Way ANOVA**

The purpose of two-way ANOVA is to find out whether data from several groups have a common mean. One-way ANOVA and two-way ANOVA differ in that the groups in two-way ANOVA have two categories of defining characteristics instead of one.

Suppose an automobile company has two factories, and each factory makes the same three models of car. It is reasonable to ask if the gas mileage in the cars varies from factory to factory as well as from model to model. There are two predictors, factory and model, to explain differences in mileage.

There could be an overall difference in mileage due to a difference in the production methods between factories. There is probably a difference in the mileage of the different models (irrespective of the factory) due to differences in design specifications. These effects are called *additive*.

Finally, a factory might make high mileage cars in one model (perhaps because of a superior production line), but not be different from the other factory for other models. This effect is called an *interaction*. It is impossible to detect an interaction unless there are duplicate observations for some combination of factory and car model.

Two-way ANOVA is a special case of the linear model. The two-way ANOVA form of the model is

 $y_{ijk} = \mu + \alpha_{i} + \beta_{i} + \gamma_{ii} + \varepsilon_{iik}$ 

where, with respect to the automobile example above:

- **•** *yijk* is a matrix of gas mileage observations (with row index *i*, column index *j*, and repetition index *k*).
- **•** *μ* is a constant matrix of the overall mean gas mileage.
- <span id="page-431-0"></span>**•** *α.j* is a matrix whose columns are the deviations of each car's gas mileage (from the mean gas mileage *μ*) that are attributable to the car's *model*. All values in a given column of *α.j* are identical, and the values in each row of *α.j* sum to 0.
- **•** *βi.* is a matrix whose rows are the deviations of each car's gas mileage (from the mean gas mileage *μ*) that are attributable to the car's *factory*. All values in a given row of  $\beta$ <sup>*i*</sup> are identical, and the values in each column of  $\beta_i$  sum to 0.
- **•** *γij* is a matrix of interactions. The values in each row of *γij* sum to 0, and the values in each column of *γij* sum to 0.
- $\varepsilon_{ijk}$  is a matrix of random disturbances.

#### **Example: Two-Way ANOVA**

The purpose of the example is to determine the effect of car model and factory on the mileage rating of cars.

```
load mileage
mileage
mileage =
   33.3000 34.5000 37.4000
   33.4000 34.8000 36.8000
   32.9000 33.8000 37.6000
   32.6000 33.4000 36.6000
   32.5000 33.7000 37.0000
   33.0000 33.9000 36.7000
cars = 3;[p, \text{th1}, \text{stats}] = \text{anova2}(\text{mileage}, \text{cars});p
p0.0000 0.0039 0.8411
```
There are three models of cars (columns) and two factories (rows). The reason there are six rows in mileage instead of two is that each factory provides
three cars of each model for the study. The data from the first factory is in the first three rows, and the data from the second factory is in the last three rows.

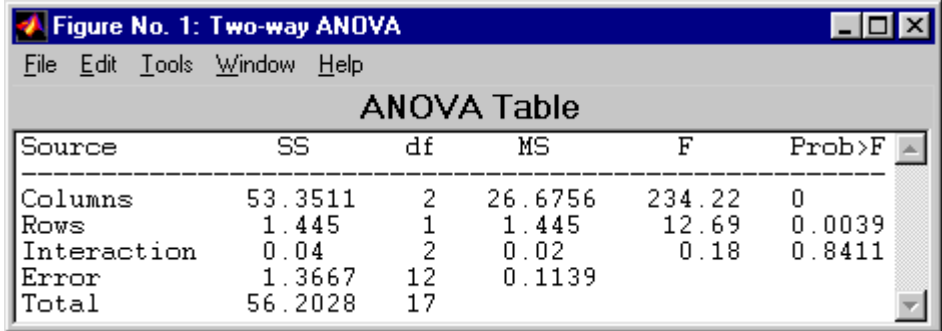

The standard ANOVA table has columns for the sums of squares, degrees-of-freedom, mean squares (SS/df), *F* statistics, and *p*-values.

You can use the *F* statistics to do hypotheses tests to find out if the mileage is the same across models, factories, and model-factory pairs (after adjusting for the additive effects). anova2 returns the *p* value from these tests.

The *p* value for the model effect is zero to four decimal places. This is a strong indication that the mileage varies from one model to another. An *F* statistic as extreme as the observed *F* would occur by chance less than once in 10,000 times if the gas mileage were truly equal from model to model. If you used the multcompare function to perform a multiple comparison test, you would find that each pair of the three models is significantly different.

The *p* value for the factory effect is 0.0039, which is also highly significant. This indicates that one factory is out-performing the other in the gas mileage of the cars it produces. The observed *p* value indicates that an *F* statistic as extreme as the observed *F* would occur by chance about four out of 1000 times if the gas mileage were truly equal from factory to factory.

There does not appear to be any interaction between factories and models. The *p* value, 0.8411, means that the observed result is quite likely (84 out 100) times) given that there is no interaction.

The *p*-values returned by anova2 depend on assumptions about the random disturbances  $\varepsilon_{ijk}$  in the model equation. For the *p*-values to be correct these disturbances need to be independent, normally distributed, and have constant variance.

In addition, anova2 requires that data be *balanced*, which in this case means there must be the same number of cars for each combination of model and factory. The next section discusses a function that supports unbalanced data with any number of predictors.

# **N-Way ANOVA**

- **•** "Introduction to N-Way ANOVA" on page 8-12
- **•** ["N-Way ANOVA with a Small Data Set" on page 8-13](#page-434-0)
- **•** ["N-Way ANOVA with a Large Data Set" on page 8-15](#page-436-0)
- ["ANOVA with Random Effects" on page 8-19](#page-440-0)"

#### **Introduction to N-Way ANOVA**

You can use N-way ANOVA to determine if the means in a set of data differ when grouped by multiple factors. If they do differ, you can determine which factors or combinations of factors are associated with the difference.

N-way ANOVA is a generalization of two-way ANOVA. For three factors, the model can be written

$$
y_{ijkl} = \mu + \alpha_{.j.} + \beta_{i..} + \gamma_{..k} + (\alpha \beta)_{ij.} + (\alpha \gamma)_{i.k} + (\beta \gamma)_{.jk} + (\alpha \beta \gamma)_{ijk} + \varepsilon_{ijkl}
$$

In this notation parameters with two subscripts, such as  $(a\beta)_{ij}$ , represent the interaction effect of two factors. The parameter  $(a\beta y)_{ijk}$  represents the three-way interaction. An ANOVA model can have the full set of parameters or any subset, but conventionally it does not include complex interaction terms unless it also includes all simpler terms for those factors. For example, one would generally not include the three-way interaction without also including all two-way interactions.

<span id="page-434-0"></span>The anovan function performs N-way ANOVA. Unlike the anova1 and anova2 functions, anovan does not expect data in a tabular form. Instead, it expects a vector of response measurements and a separate vector (or text array) containing the values corresponding to each factor. This input data format is more convenient than matrices when there are more than two factors or when the number of measurements per factor combination is not constant.

#### **N-Way ANOVA with a Small Data Set**

Consider the following two-way example using anova2.

```
m = [23 15 20;27 17 63;43 3 55;41 9 90]
m =23 15 20
   27 17 63
   43 3 55
   41 9 90
anova2(m,2)
ans =0.0197 0.2234 0.2663
```
The factor information is implied by the shape of the matrix m and the number of measurements at each factor combination (2). Although anova2 does not actually require arrays of factor values, for illustrative purposes you could create them as follows.

```
cfactor = repmat(1:3,4,1)cfactor =
   123
   123
   123
   123
rfactor = [ones(2,3); 2*ones(2,3)]rfactor =
   11111
```
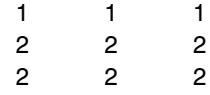

The cfactor matrix shows that each column of m represents a different level of the column factor. The rfactor matrix shows that the top two rows of m represent one level of the row factor, and bottom two rows of m represent a second level of the row factor. In other words, each value  $m(i, j)$  represents an observation at column factor level  $cfactor(i,j)$  and row factor level rfactor(i,j).

To solve the above problem with anovan, you need to reshape the matrices m, cfactor, and rfactor to be vectors.

```
m = m(:);cfactor = cfactor(:);rfactor = rfactor(:);[m cfactor rfactor]
ans =23 1 1
  27 1 1
  43 1 2
  41 1 2
  15 2 1
  17 2 1
   322
   922
  20 3 1
  63 3 1
  55 3 2
  90 3 2
```
anovan(m,{cfactor rfactor},2)

ans  $=$ 

0.0197

<span id="page-436-0"></span>0.2234 0.2663

### **N-Way ANOVA with a Large Data Set**

The previous example used anova2 to study a small data set measuring car mileage. This example illustrates how to analyze a larger set of car data with mileage and other information on 406 cars made between 1970 and 1982. First, load the data set and look at the variable names.

load carbig whos Name Size Bytes Class Acceleration 406x1 3248 double array Cylinders 406x1 3248 double array Displacement 406x1 3248 double array Horsepower 406x1 3248 double array MPG 406x1 3248 double array Model 406x36 29232 char array Model Year  $406x1$  3248 double array Origin 406x7 5684 char array Weight 406x1 3248 double array cyl4 406x5 4060 char array org 106x7 5684 char array when 406x5 4060 char array

The example focusses on four variables. MPG is the number of miles per gallon for each of 406 cars (though some have missing values coded as NaN). The other three variables are factors: cyl4 (four-cylinder car or not), org (car originated in Europe, Japan, or the USA), and when (car was built early in the period, in the middle of the period, or late in the period).

First, fit the full model, requesting up to three-way interactions and Type 3 sums-of-squares.

```
varnames = {'Origin';'4Cyl';'MfgDate'};
anovan(MPG,{org cyl4 when},3,3,varnames)
ans =0.0000
```
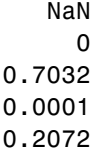

0.6990

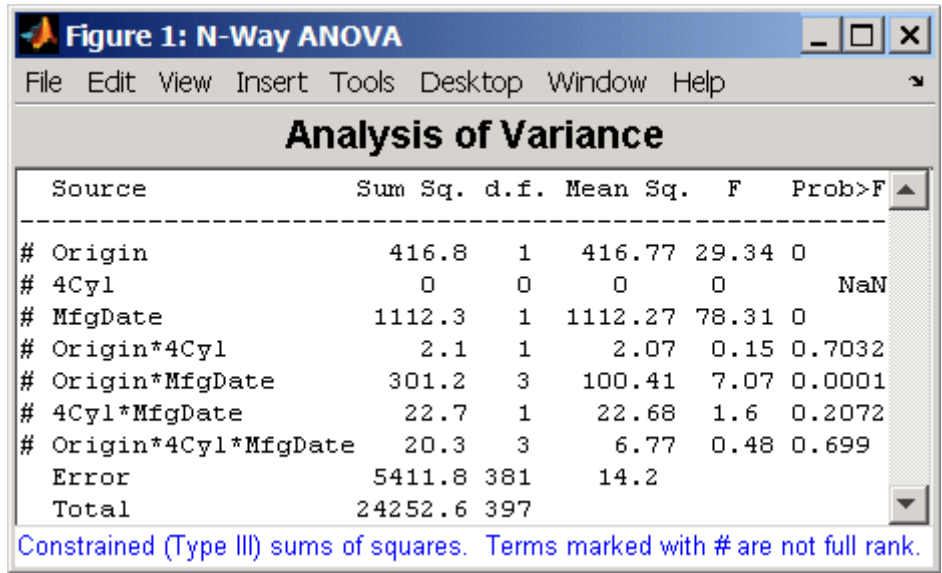

Note that many terms are marked by a # symbol as not having full rank, and one of them has zero degrees of freedom and is missing a *p* value. This can happen when there are missing factor combinations and the model has higher-order terms. In this case, the cross-tabulation below shows that there are no cars made in Europe during the early part of the period with other than four cylinders, as indicated by the  $0$  in  $table(2,1,1)$ .

```
[table, chi2, p, factorvals] = crosstab(org,when,cyl4)
table(:,:,1) =82 75 25
    043
    334
```
**8-16**

```
table(:,:,2) =12 22 38
   23 26 17
   12 25 32
chi2 =207.7689
p =0
factorvals =
   'USA' 'Early' 'Other'
   'Europe' 'Mid' 'Four'
   'Japan' 'Late' []
```
Consequently it is impossible to estimate the three-way interaction effects, and including the three-way interaction term in the model makes the fit singular.

Using even the limited information available in the ANOVA table, you can see that the three-way interaction has a *p* value of 0.699, so it is not significant. So this time you examine only two-way interactions.

```
[p,tbl,stats,terms] = anovan(MPG,{org cyl4 when},2,3,varnames);
terms
```

```
terms =
 100
 010
 001
 110
 101
 011
```
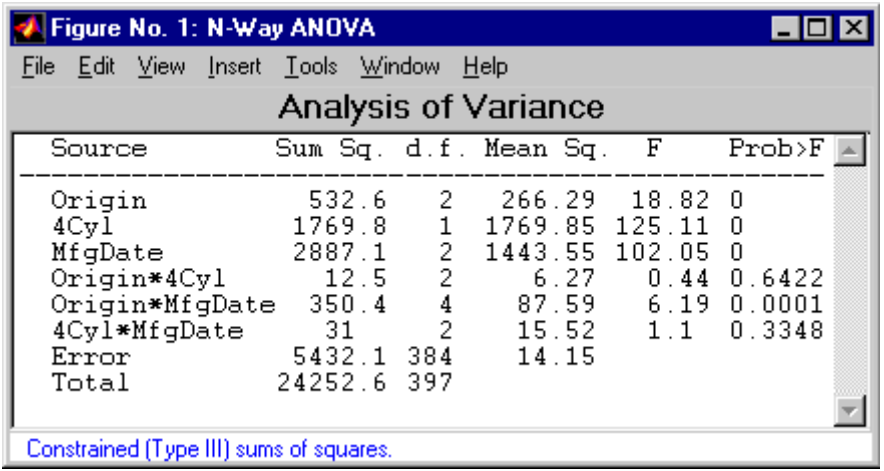

Now all terms are estimable. The *p*-values for interaction term 4 (Origin\*4Cyl) and interaction term 6 (4Cyl\*MfgDate) are much larger than a typical cutoff value of 0.05, indicating these terms are not significant. You could choose to omit these terms and pool their effects into the error term. The output terms variable returns a matrix of codes, each of which is a bit pattern representing a term. You can omit terms from the model by deleting their entries from terms and running anovan again, this time supplying the resulting vector as the model argument.

```
terms([4 6],:) = []terms =
   100
   010
   001
   101
anovan(MPG,{org cyl4 when},terms,3,varnames)
ans =1.0e-003 *
```
<span id="page-440-0"></span>0.0000 0 0 0.1140

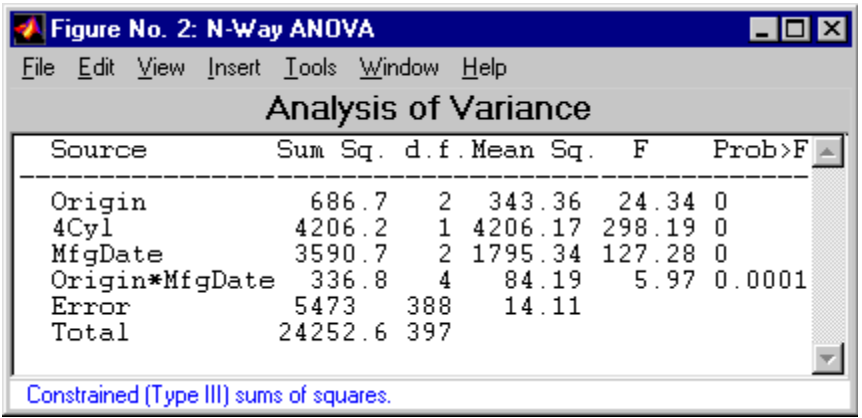

Now you have a more parsimonious model indicating that the mileage of these cars seems to be related to all three factors, and that the effect of the manufacturing date depends on where the car was made.

### **ANOVA with Random Effects**

- **•** "Introduction to ANOVA with Random Effects" on page 8-19
- **•** ["Setting Up the Model" on page 8-20](#page-441-0)
- **•** ["Fitting a Random Effects Model" on page 8-21](#page-442-0)
- **•** ["F Statistics for Models with Random Effects" on page 8-22](#page-443-0)
- **•** ["Variance Components" on page 8-24](#page-445-0)

**Introduction to ANOVA with Random Effects.** In an ordinary ANOVA model, each grouping variable represents a fixed factor. The levels of that factor are a fixed set of values. Your goal is to determine whether different factor levels lead to different response values. This section presents an example that shows how to use anovan to fit models where a factor's levels represent a random selection from a larger (infinite) set of possible levels.

<span id="page-441-0"></span>**Setting Up the Model.** To set up the example, first load the data, which is stored in a 6-by-3 matrix, mileage.

load mileage

The anova2 function works only with balanced data, and it infers the values of the grouping variables from the row and column numbers of the input matrix. The anovan function, on the other hand, requires you to explicitly create vectors of grouping variable values. To create these vectors, do the following steps:

**1** Create an array indicating the factory for each value in mileage. This array is 1 for the first column, 2 for the second, and 3 for the third.

 $factory = repmat(1:3,6,1);$ 

**2** Create an array indicating the car model for each mileage value. This array is 1 for the first three rows of mileage, and 2 for the remaining three rows.

carmod =  $[ones(3,3); 2*ones(3,3)];$ 

**3** Turn these matrices into vectors and display them.

```
mileage = mileage(:);factory = factory(:);carnod = carmod(.);[mileage factory carmod]
```
ans  $=$ 

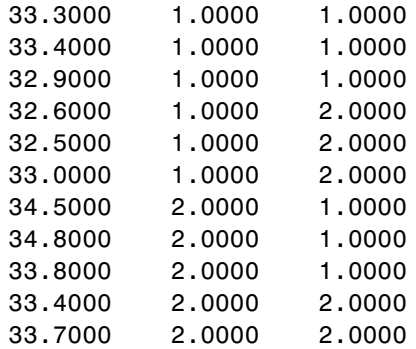

<span id="page-442-0"></span>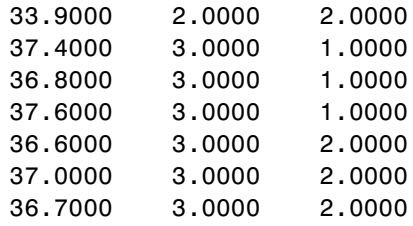

**Fitting a Random Effects Model.** Continuing the example from the preceding section, suppose you are studying a few factories but you want information about what would happen if you build these same car models in a different factory—either one that you already have or another that you might construct. To get this information, fit the analysis of variance model, specifying a model that includes an interaction term and that the factory factor is random.

```
[pvals,tbl,stats] = anovan(mileage, {factory carmod}, ...
'model',2, 'random',1,'varnames',{'Factory' 'Car Model'});
```
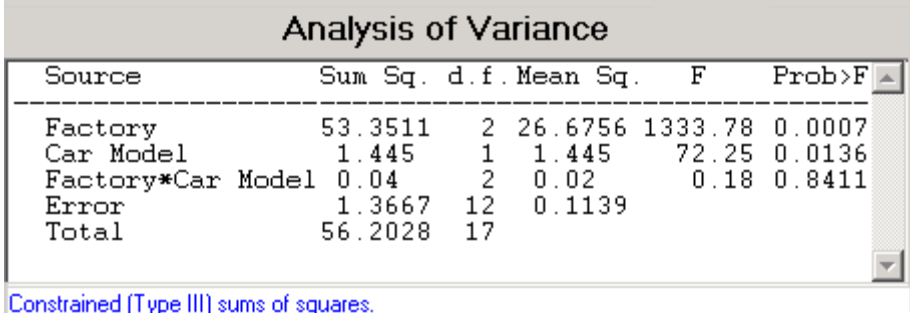

In the fixed effects version of this fit, which you get by omitting the inputs 'random',1 in the preceding code, the effect of car model is significant, with a *p* value of 0.0039. But in this example, which takes into account the random variation of the effect of the variable 'Car Model' from one factory to another, the effect is still significant, but with a higher *p* value of 0.0136.

<span id="page-443-0"></span>**F Statistics for Models with Random Effects.** The *F* statistic in a model having random effects is defined differently than in a model having all fixed effects. In the fixed effects model, you compute the *F* statistic for any term by taking the ratio of the mean square for that term with the mean square for error. In a random effects model, however, some *F* statistics use a different mean square in the denominator.

In the example described in "Setting Up [the Model" on page 8-20](#page-441-0), the effect of the variable 'Factory' could vary across car models. In this case, the interaction mean square takes the place of the error mean square in the *F* statistic. The *F* statistic for factory is:

```
F = 26.6756 / 0.02F =1333.78
```
The degrees of freedom for the statistic are the degrees of freedom for the numerator (2) and denominator (2) mean squares. Therefore the *p* value for the statistic is:

```
pval = 1 - fcdf(F, 2, 2)pval =7.4919e-04
```
With random effects, the expected value of each mean square depends not only on the variance of the error term, but also on the variances contributed by the random effects. You can see these dependencies by writing the expected values as linear combinations of contributions from the various model terms. To find the coefficients of these linear combinations, enter stats.ems, which returns the ems field of the stats structure:

stats.ems

ans  $=$ 

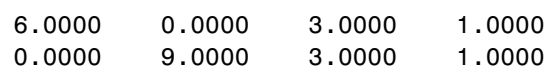

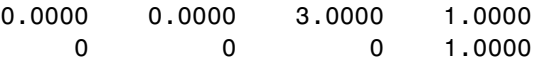

To see text representations of the linear combinations, enter

```
stats.txtems
```
ans  $=$ 

```
'6*V(Factory)+3*V(Factory*Car Model)+V(Error)'
'9*Q(Car Model)+3*V(Factory*Car Model)+V(Error)'
'3*V(Factory*Car Model)+V(Error)'
'V(Error)'
```
The expected value for the mean square due to car model (second term) includes contributions from a quadratic function of the car model effects, plus three times the variance of the interaction term's effect, plus the variance of the error term. Notice that if the car model effects were all zero, the expression would reduce to the expected mean square for the third term (the interaction term). That is why the *F* statistic for the car model effect uses the interaction mean square in the denominator.

In some cases there is no single term whose expected value matches the one required for the denominator of the*F*statistic. In that case, the denominator is a linear combination of mean squares. The stats structure contains fields giving the definitions of the denominators for each *F* statistic. The txtdenom field, stats.txtdenom, gives a text representation, and the denom field gives a matrix that defines a linear combination of the variances of terms in the model. For balanced models like this one, the denom matrix, stats.denom, contains zeros and ones, because the denominator is just a single term's mean square:

```
stats.txtdenom
```

```
ans =
```

```
'MS(Factory*Car Model)'
'MS(Factory*Car Model)'
'MS(Error)'
```
stats.denom

<span id="page-445-0"></span>ans  $=$ 

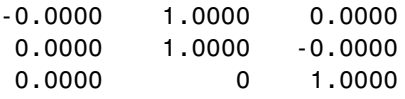

**Variance Components.** For the model described in ["Setting Up the Model"](#page-441-0) [on page 8-20](#page-441-0), consider the mileage for a particular car of a particular model made at a random factory. The variance of that car is the sum of components, or contributions, one from each of the random terms.

```
stats.rtnames
```

```
ans =
```

```
'Factory'
'Factory*Car Model'
'Error'
```
You do not know those variances, but you can estimate them from the data. Recall that the ems field of the stats structure expresses the expected value of each term's mean square as a linear combination of unknown variances for random terms, and unknown quadratic forms for fixed terms. If you take the expected mean square expressions for the random terms, and equate those expected values to the computed mean squares, you get a system of equations that you can solve for the unknown variances. These solutions are the variance component estimates. The varest field contains a variance component estimate for each term. The rtnames field contains the names of the random terms.

```
stats.varest
ans =4.4426
   -0.0313
    0.1139
```
Under some conditions, the variability attributed to a term is unusually low, and that term's variance component estimate is negative. In those cases it

is common to set the estimate to zero, which you might do, for example, to create a bar graph of the components.

```
bar(max(0,stats.varest))
set(gca,'xtick',1:3,'xticklabel',stats.rtnames)
```
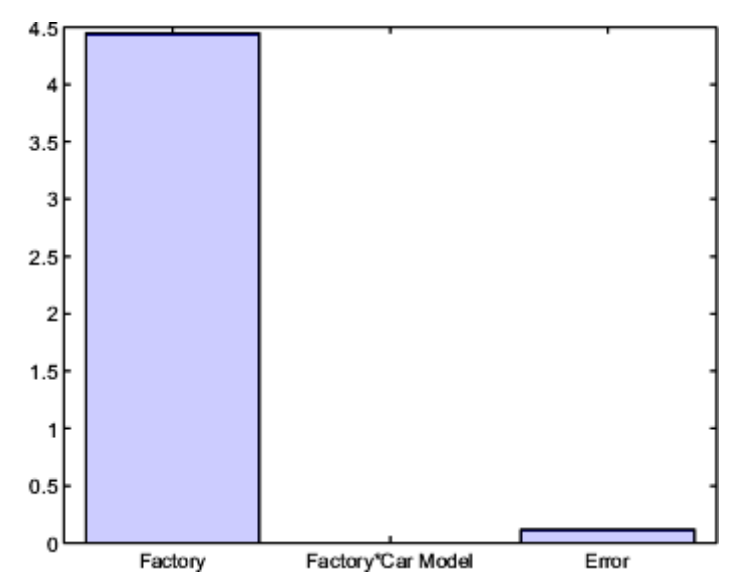

You can also compute confidence bounds for the variance estimate. The anovan function does this by computing confidence bounds for the variance expected mean squares, and finding lower and upper limits on each variance component containing all of these bounds. This procedure leads to a set of bounds that is conservative for balanced data. (That is, 95% confidence bounds will have a probability of at least 95% of containing the true variances if the number of observations for each combination of grouping variables is the same.) For unbalanced data, these are approximations that are not guaranteed to be conservative.

```
[{'Term' 'Estimate' 'Lower' 'Upper'};
stats.rtnames, num2cell([stats.varest stats.varci])]
ans ='Term' 'Estimate' 'Lower' 'Upper'
```
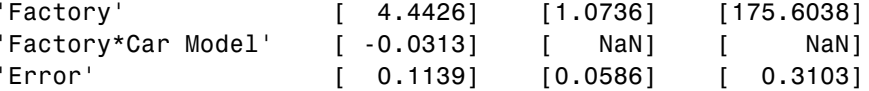

# **Other ANOVA Models**

The anovan function also has arguments that enable you to specify two other types of model terms. First, the 'nested' argument specifies a matrix that indicates which factors are nested within other factors. A nested factor is one that takes different values within each level its nested factor.

For example, the mileage data from the previous section assumed that the two car models produced in each factory were the same. Suppose instead, each factory produced two distinct car models for a total of six car models, and we numbered them 1 and 2 for each factory for convenience. Then, the car model is nested in factory. A more accurate and less ambiguous numbering of car model would be as follows:

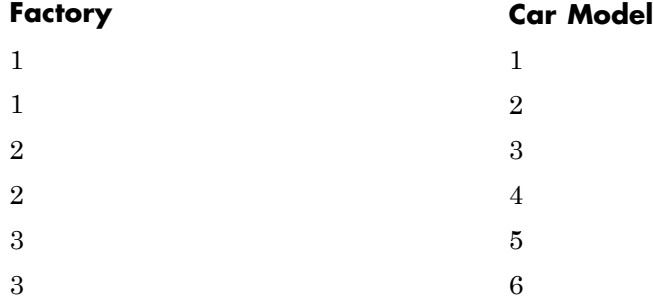

However, it is common with nested models to number the nested factor the same way in each nested factor.

Second, the 'continuous' argument specifies that some factors are to be treated as continuous variables. The remaining factors are categorical variables. Although the anovan function can fit models with multiple continuous and categorical predictors, the simplest model that combines one predictor of each type is known as an *analysis of covariance* model. The next section describes a specialized tool for fitting this model.

# <span id="page-448-0"></span>**Analysis of Covariance**

- **•** "Introduction to Analysis of Covariance" on page 8-27
- **•** "Analysis of Covariance Tool" on page 8-27
- **•** ["Confidence Bounds" on page 8-31](#page-452-0)
- **•** ["Multiple Comparisons" on page 8-34](#page-455-0)

### **Introduction to Analysis of Covariance**

Analysis of covariance is a technique for analyzing grouped data having a response (*y*, the variable to be predicted) and a predictor (*x*, the variable used to do the prediction). Using analysis of covariance, you can model *y* as a linear function of *x*, with the coefficients of the line possibly varying from group to group.

## **Analysis of Covariance Tool**

The aoctool function opens an interactive graphical environment for fitting and prediction with analysis of covariance (ANOCOVA) models. It fits the following models for the *i*th group:

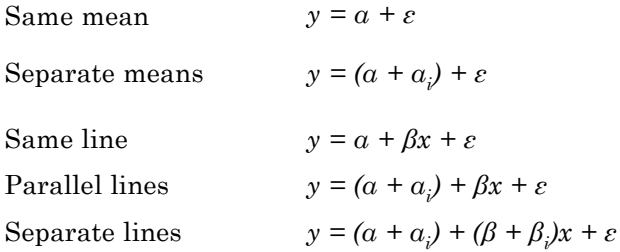

For example, in the parallel lines model the intercept varies from one group to the next, but the slope is the same for each group. In the same mean model, there is a common intercept and no slope. In order to make the group coefficients well determined, the tool imposes the constraints

$$
\sum \alpha_j = \sum \beta_j = 0
$$

The following steps describe the use of aoctool.

**1 Load the data.** The Statistics Toolbox data set carsmall.mat contains information on cars from the years 1970, 1976, and 1982. This example studies the relationship between the weight of a car and its mileage, and whether this relationship has changed over the years. To start the demonstration, load the data set.

load carsmall

The Workspace Browser shows the variables in the data set.

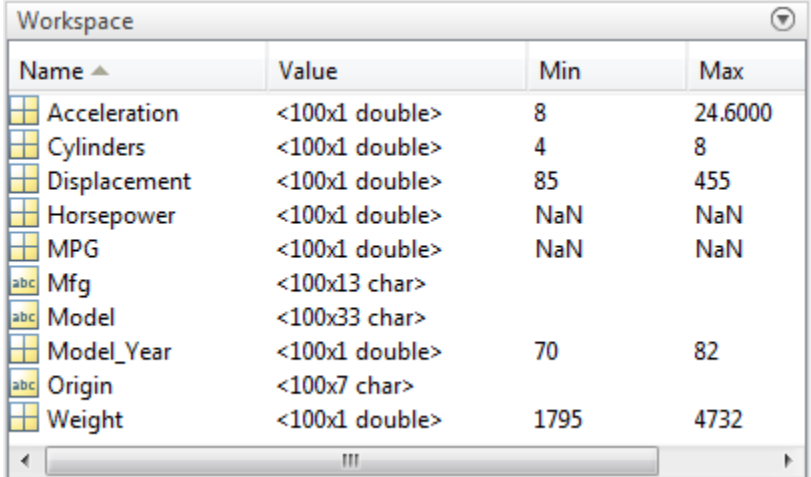

You can also use aoctool with your own data.

**2 Start the tool.** The following command calls aoctool to fit a separate line to the column vectors Weight and MPG for each of the three model group defined in Model\_Year. The initial fit models the *y* variable, MPG, as a linear function of the *x* variable, Weight.

[h,atab,ctab,stats] = aoctool(Weight,MPG,Model Year);

See the aoctool function reference page for detailed information about calling aoctool.

**3 Examine the output.** The graphical output consists of a main window with a plot, a table of coefficient estimates, and an analysis of variance table. In the plot, each Model\_Year group has a separate line. The data Figure No. 1: ANOCOVA Prediction Plot  $\Box$  $\Box$  $\times$ Bounds Insert Tools Window File Edit **View** Help 45  $\ddot{}$ Ō 70 76  $\bar{\mathsf{x}}$ 40 82  $+$  $^{+}$ 35 30 **MPG** 25 ΟČ 20 o 15 o  $10$ ਨ 5 2000 2500 3000 3500 4000 4500 Export... Separate Lines 3263.5 All Groups Close ▾  $\blacktriangledown$ Close All Model Weight Model\_Year

points for each group are coded with the same color and symbol, and the fit for each group has the same color as the data points.

The coefficients of the three lines appear in the figure titled ANOCOVA Coefficients. You can see that the slopes are roughly –0.0078, with a small deviation for each group:

- **•** Model year 1970: *y = (45.9798 8.5805) + (–0.0078 + 0.002)x + ε*
- **•** Model year 1976: *y = (45.9798 3.8902) + (–0.0078 + 0.0011)x + ε*

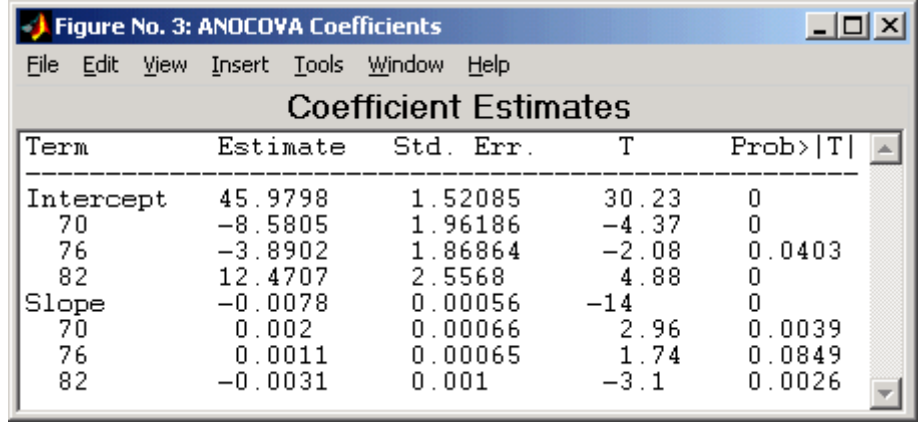

**•** Model year 1982: *y = (45.9798 + 12.4707) + (–0.0078 – 0.0031)x + ε*

Because the three fitted lines have slopes that are roughly similar, you may wonder if they really are the same. The Model\_Year\*Weight interaction expresses the difference in slopes, and the ANOVA table shows a test for the significance of this term. With an *F* statistic of 5.23 and a *p* value of 0.0072, the slopes are significantly different.

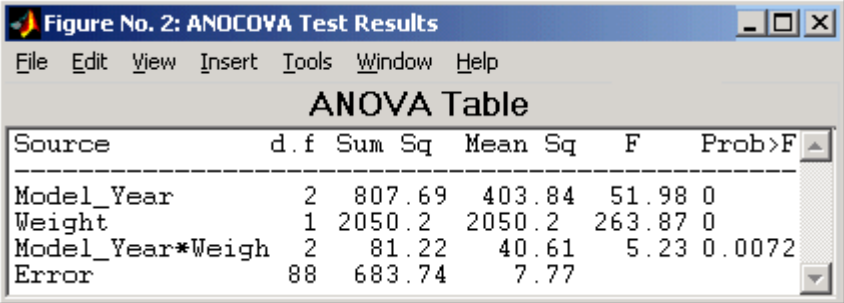

**4 Constrain the slopes to be the same.** To examine the fits when the slopes are constrained to be the same, return to the ANOCOVA Prediction Plot window and use the **Model** pop-up menu to select a Parallel Lines model. The window updates to show the following graph.

<span id="page-452-0"></span>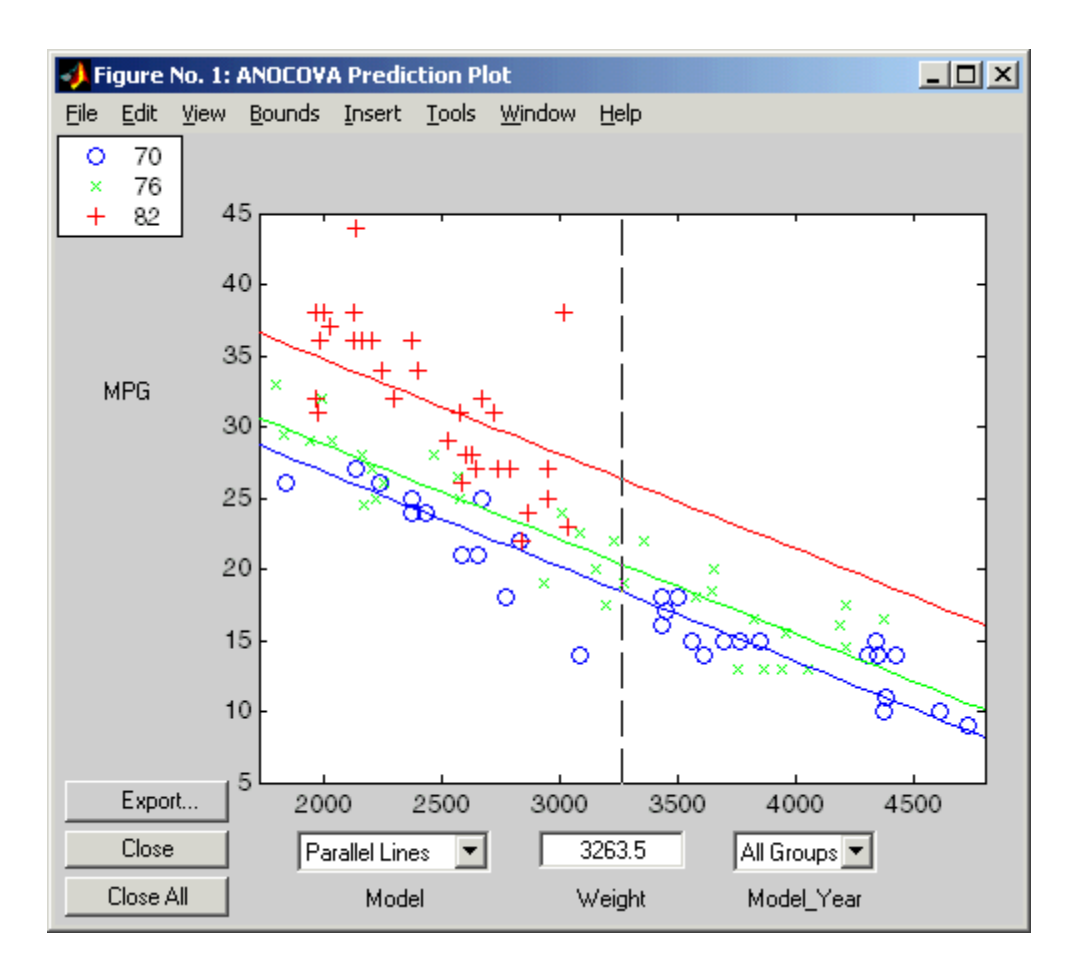

Though this fit looks reasonable, it is significantly worse than the Separate Lines model. Use the **Model** pop-up menu again to return to the original model.

## **Confidence Bounds**

The example in ["Analysis of Covariance Tool" on page 8-27](#page-448-0) provides estimates of the relationship between MPG and Weight for each Model\_Year, but how accurate are these estimates? To find out, you can superimpose confidence bounds on the fits by examining them one group at a time.

**1** In the **Model\_Year** menu at the lower right of the figure, change the setting from All Groups to 82. The data and fits for the other groups are dimmed, and confidence bounds appear around the 82 fit.

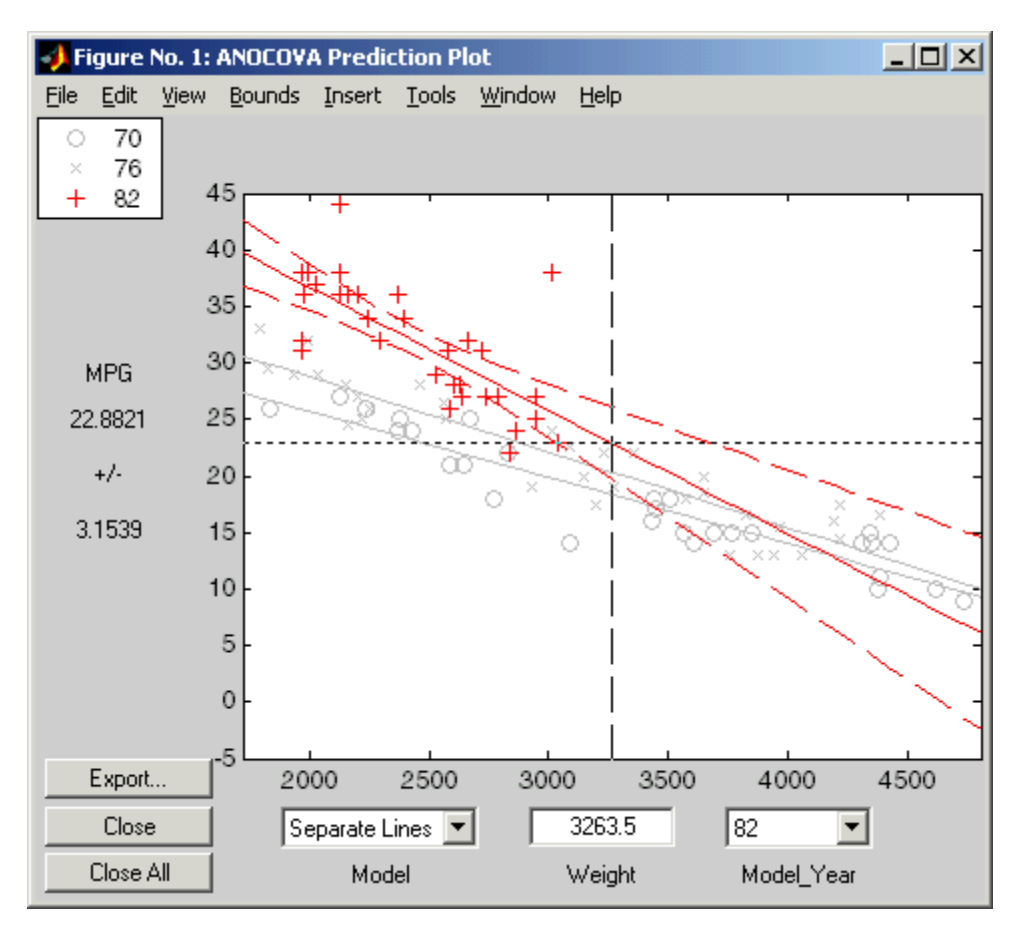

The dashed lines form an envelope around the fitted line for model year 82. Under the assumption that the true relationship is linear, these bounds provide a 95% confidence region for the true line. Note that the fits for the other model years are well outside these confidence bounds for Weight values between 2000 and 3000.

**2** Sometimes it is more valuable to be able to predict the response value for a new observation, not just estimate the average response value. Use the

aoctool function **Bounds** menu to change the definition of the confidence bounds from Line to Observation. The resulting wider intervals reflect the uncertainty in the parameter estimates as well as the randomness of a new observation.

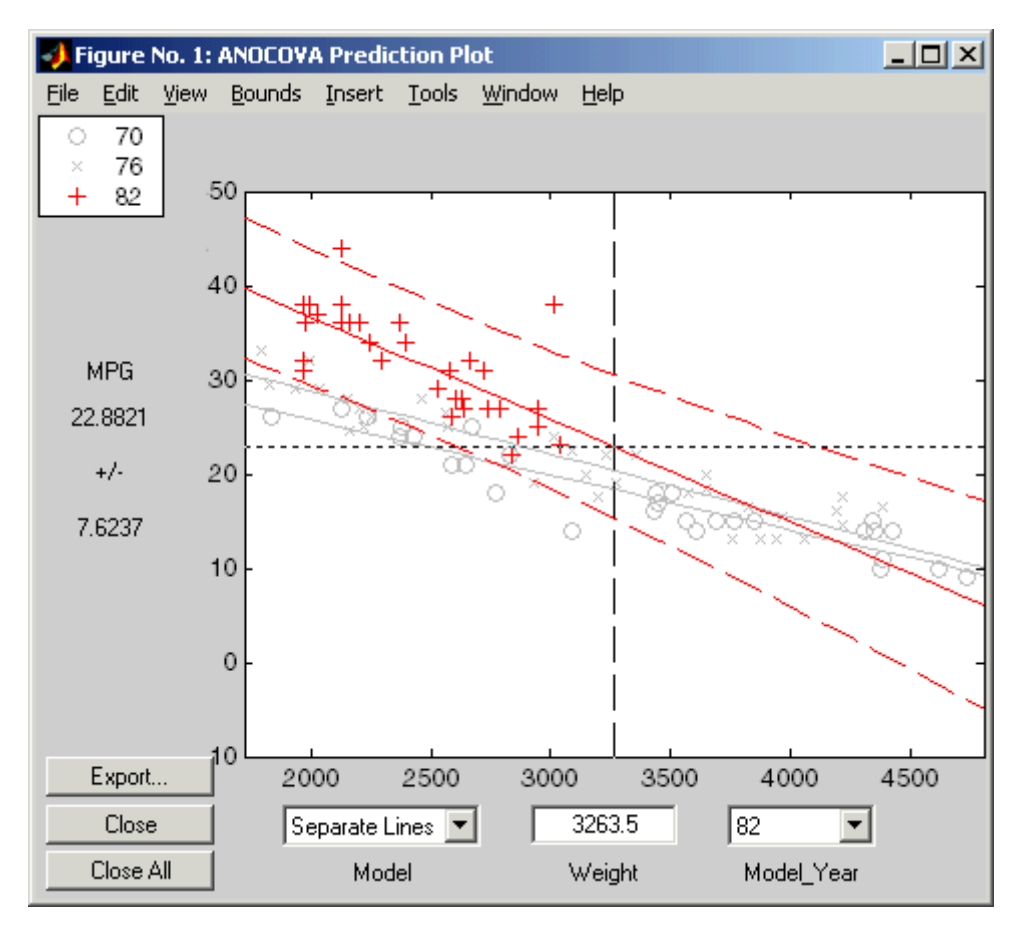

Like the polytool function, the aoctool function has cross hairs that you can use to manipulate the Weight and watch the estimate and confidence bounds along the *y*-axis update. These values appear only when a single group is selected, not when All Groups is selected.

### <span id="page-455-0"></span>**Multiple Comparisons**

You can perform a multiple comparison test by using the stats output structure from aoctool as input to the multcompare function. The multcompare function can test either slopes, intercepts, or population marginal means (the predicted MPG of the mean weight for each group). The example in ["Analysis of Covariance Tool" on page 8-27](#page-448-0) shows that the slopes are not all the same, but could it be that two are the same and only the other one is different? You can test that hypothesis.

```
multcompare(stats,0.05,'on','','s')
```
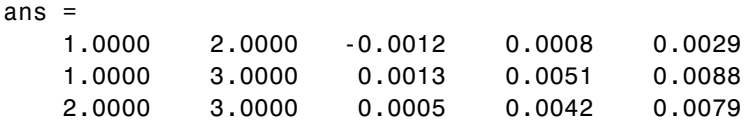

This matrix shows that the estimated difference between the intercepts of groups 1 and 2 (1970 and 1976) is 0.0008, and a confidence interval for the difference is [–0.0012, 0.0029]. There is no significant difference between the two. There are significant differences, however, between the intercept for 1982 and each of the other two. The graph shows the same information.

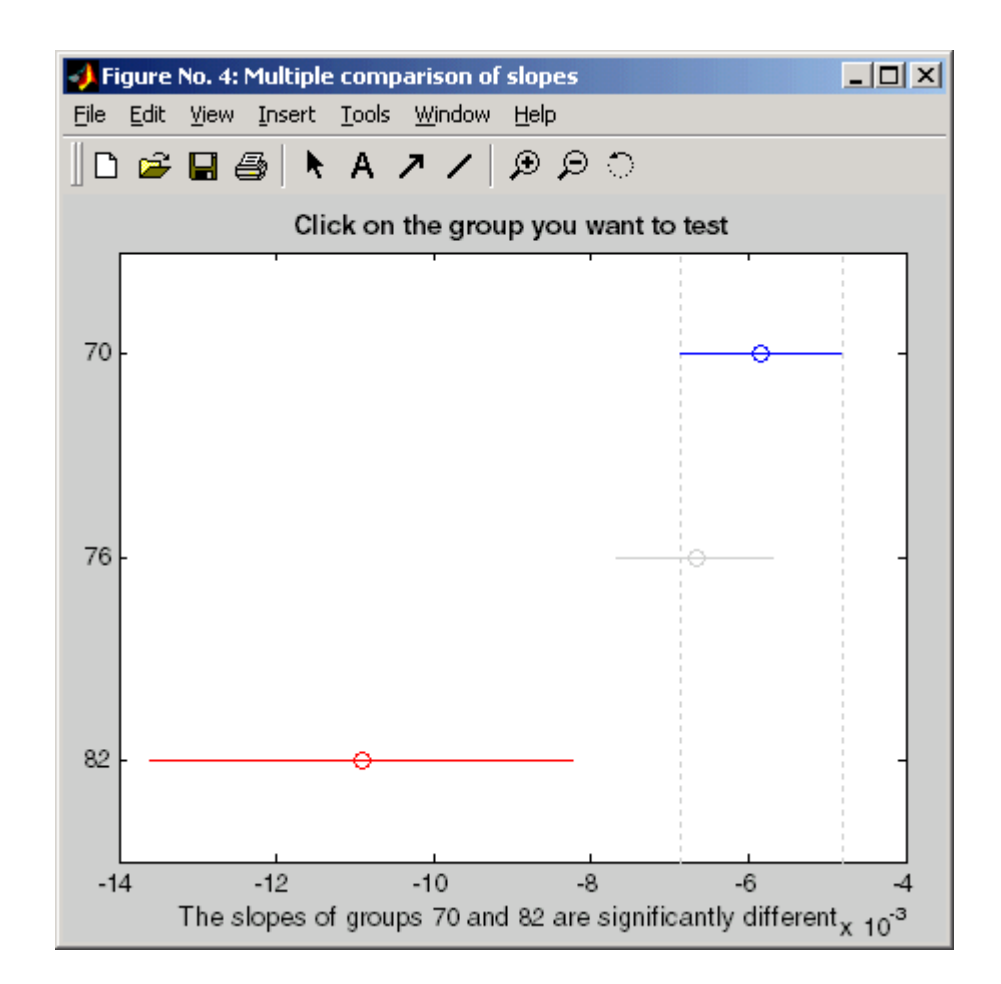

Note that the stats structure was created in the initial call to the aoctool function, so it is based on the initial model fit (typically a separate-lines model). If you change the model interactively and want to base your multiple comparisons on the new model, you need to run aoctool again to get another stats structure, this time specifying your new model as the initial model.

# **Nonparametric Methods**

**•** ["Introduction to Nonparametric Methods" on page 8-36](#page-457-0)

- <span id="page-457-0"></span>**•** "Kruskal-Wallis Test" on page 8-36
- **•** ["Friedman's Test" on page 8-37](#page-458-0)

#### **Introduction to Nonparametric Methods**

Statistics Toolbox functions include nonparametric versions of one-way and two-way analysis of variance. Unlike classical tests, nonparametric tests make only mild assumptions about the data, and are appropriate when the distribution of the data is non-normal. On the other hand, they are less powerful than classical methods for normally distributed data.

Both of the nonparametric functions described here will return a stats structure that can be used as an input to the multcompare function for multiple comparisons.

### **Kruskal-Wallis Test**

The example ["Example: One-Way ANOVA" on page 8-4](#page-425-0) uses one-way analysis of variance to determine if the bacteria counts of milk varied from shipment to shipment. The one-way analysis rests on the assumption that the measurements are independent, and that each has a normal distribution with a common variance and with a mean that was constant in each column. You can conclude that the column means were not all the same. The following example repeats that analysis using a nonparametric procedure.

The Kruskal-Wallis test is a nonparametric version of one-way analysis of variance. The assumption behind this test is that the measurements come from a continuous distribution, but not necessarily a normal distribution. The test is based on an analysis of variance using the ranks of the data values, not the data values themselves. Output includes a table similar to an ANOVA table, and a box plot.

You can run this test as follows:

load hogg

p = kruskalwallis(hogg)  $p =$ 0.0020

<span id="page-458-0"></span>The low *p* value means the Kruskal-Wallis test results agree with the one-way analysis of variance results.

### **Friedman's Test**

["Example: Two-Way ANOVA" on page 8-10](#page-431-0) uses two-way analysis of variance to study the effect of car model and factory on car mileage. The example tests whether either of these factors has a significant effect on mileage, and whether there is an interaction between these factors. The conclusion of the example is there is no interaction, but that each individual factor has a significant effect. The next example examines whether a nonparametric analysis leads to the same conclusion.

Friedman's test is a nonparametric test for data having a two-way layout (data grouped by two categorical factors). Unlike two-way analysis of variance, Friedman's test does not treat the two factors symmetrically and it does not test for an interaction between them. Instead, it is a test for whether the columns are different after adjusting for possible row differences. The test is based on an analysis of variance using the ranks of the data across categories of the row factor. Output includes a table similar to an ANOVA table.

You can run Friedman's test as follows.

```
load mileage
p = friedman(mileage,3)
p =7.4659e-004
```
Recall the classical analysis of variance gave a *p* value to test column effects, row effects, and interaction effects. This *p* value is for column effects. Using either this *p* value or the *p* value from ANOVA (*p* < 0.0001), you conclude that there are significant column effects.

In order to test for row effects, you need to rearrange the data to swap the roles of the rows in columns. For a data matrix x with no replications, you could simply transpose the data and type

 $p = friedman(x')$ 

With replicated data it is slightly more complicated. A simple way is to transform the matrix into a three-dimensional array with the first dimension representing the replicates, swapping the other two dimensions, and restoring the two-dimensional shape.

```
x = reshape(mileage, [3 2 3]);
x = permute(x,[1 3 2]);
x = reshape(x, [9 2])x =33.3000 32.6000
   33.4000 32.5000
   32.9000 33.0000
   34.5000 33.4000
   34.8000 33.7000
   33.8000 33.9000
   37.4000 36.6000
   36.8000 37.0000
   37.6000 36.7000
friedman(x,3)
ans =0.0082
```
Again, the conclusion is similar to that of the classical analysis of variance. Both this *p* value and the one from ANOVA (*p* = 0.0039) lead you to conclude that there are significant row effects.

You cannot use Friedman's test to test for interactions between the row and column factors.

# **MANOVA**

#### **In this section...**

"Introduction to MANOVA" on page 8-39

"ANOVA with Multiple Responses" on page 8-39

# **Introduction to MANOVA**

The analysis of variance technique in ["Example: One-Way ANOVA" on](#page-425-0) [page 8-4](#page-425-0) takes a set of grouped data and determine whether the mean of a variable differs significantly among groups. Often there are multiple response variables, and you are interested in determining whether the entire set of means is different from one group to the next. There is a multivariate version of analysis of variance that can address the problem.

# **ANOVA with Multiple Responses**

The carsmall data set has measurements on a variety of car models from the years 1970, 1976, and 1982. Suppose you are interested in whether the characteristics of the cars have changed over time.

Load the sample data.

#### load carsmall whos

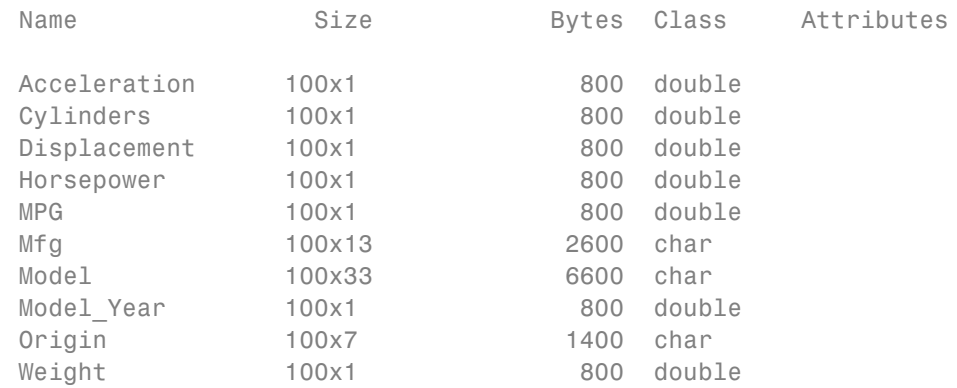

Four of these variables (Acceleration, Displacement, Horsepower, and MPG) are continuous measurements on individual car models. The variable Model\_Year indicates the year in which the car was made. You can create a grouped plot matrix of these variables using the gplotmatrix function.

Create a grouped plot matrix of these variables using the gplotmatrix function.

```
x = [MPG Horsepower Displacement Weight];
gplotmatrix(x,[],Model_Year,[],'+xo')
```
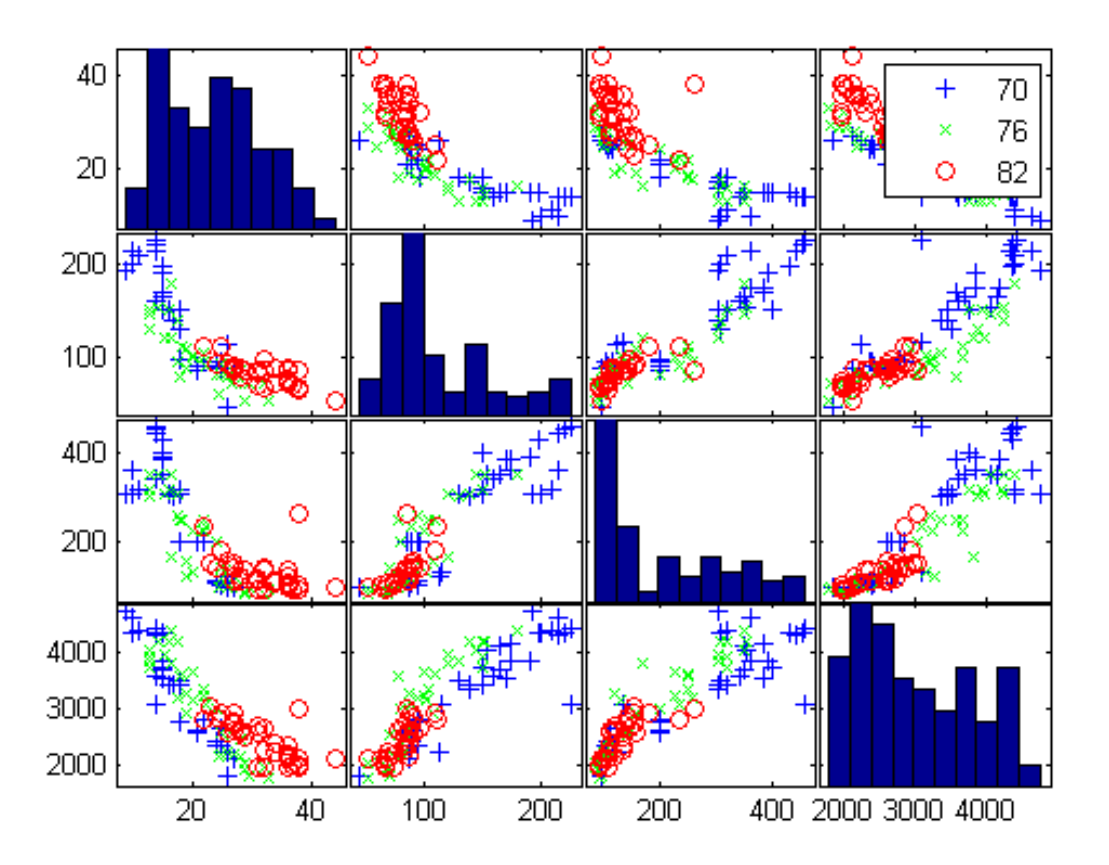

(When the second argument of gplotmatrix is empty, the function graphs the columns of the x argument against each other, and places histograms along the diagonals. The empty fourth argument produces a graph with the default colors. The fifth argument controls the symbols used to distinguish between groups.)

It appears the cars do differ from year to year. The upper right plot, for example, is a graph of MPG versus Weight. The 1982 cars appear to have higher mileage than the older cars, and they appear to weigh less on average. But as a group, are the three years significantly different from one another? The manova1 function can answer that question.

```
d =2
p =1.0e-06 *
    0.0000
    0.1141
stats =
           W: [4x4 double]
           B: [4x4 double]
           T: [4x4 double]
         dfW: 90
         dfB: 2
         dfT: 92
      lambda: [2x1 double]
       chisq: [2x1 double]
     chisqdf: [2x1 double]
    eigenval: [4x1 double]
```
 $[d,p,stats] = manova1(x, Model Year)$ 

```
eigenvec: [4x4 double]
   canon: [100x4 double]
  mdist: [1x100 double]
 gmdist: [3x3 double]
 gnames: {3x1 cell}
```
The manova1 function produces three outputs:

- **•** The first output, d, is an estimate of the dimension of the group means. If the means were all the same, the dimension would be 0, indicating that the means are at the same point. If the means differed but fell along a line, the dimension would be 1. In the example the dimension is 2, indicating that the group means fall in a plane but not along a line. This is the largest possible dimension for the means of three groups.
- **•** The second output, p, is a vector of *p*-values for a sequence of tests. The first *p* value tests whether the dimension is 0, the next whether the dimension is 1, and so on. In this case both *p*-values are small. That's why the estimated dimension is 2.
- The third output, stats, is a structure containing several fields, described in the following section.

#### **The Fields of the stats Structure**

The W, B, and T fields are matrix analogs to the within, between, and total sums of squares in ordinary one-way analysis of variance. The next three fields are the degrees of freedom for these matrices. Fields lambda, chisq, and chisqdf are the ingredients of the test for the dimensionality of the group means. (The *p*-values for these tests are the first output argument of manova1.)

The next three fields are used to do a canonical analysis. Recall that in [principal components analysis](#page-899-0) (["Principal Component Analysis \(PCA\)" on](#page-899-0) [page 13-80\)](#page-899-0) you look for the combination of the original variables that has the largest possible variation. In multivariate analysis of variance, you instead look for the linear combination of the original variables that has the largest separation between groups. It is the single variable that would give the most significant result in a univariate one-way analysis of variance. Having found that combination, you next look for the combination with the second highest separation, and so on.

The eigenvec field is a matrix that defines the coefficients of the linear combinations of the original variables. The eigenval field is a vector measuring the ratio of the between-group variance to the within-group variance for the corresponding linear combination. The canon field is a matrix of the canonical variable values. Each column is a linear combination of the mean-centered original variables, using coefficients from the eigenvec matrix.

```
c1 = stats.canon(:,1);
c2 = stats.canon(:,2);
```
Plot the grouped scatter plot of the first two canonical variables.

```
figure()
gscatter(c2,c1,Model_Year,[],'oxs')
```
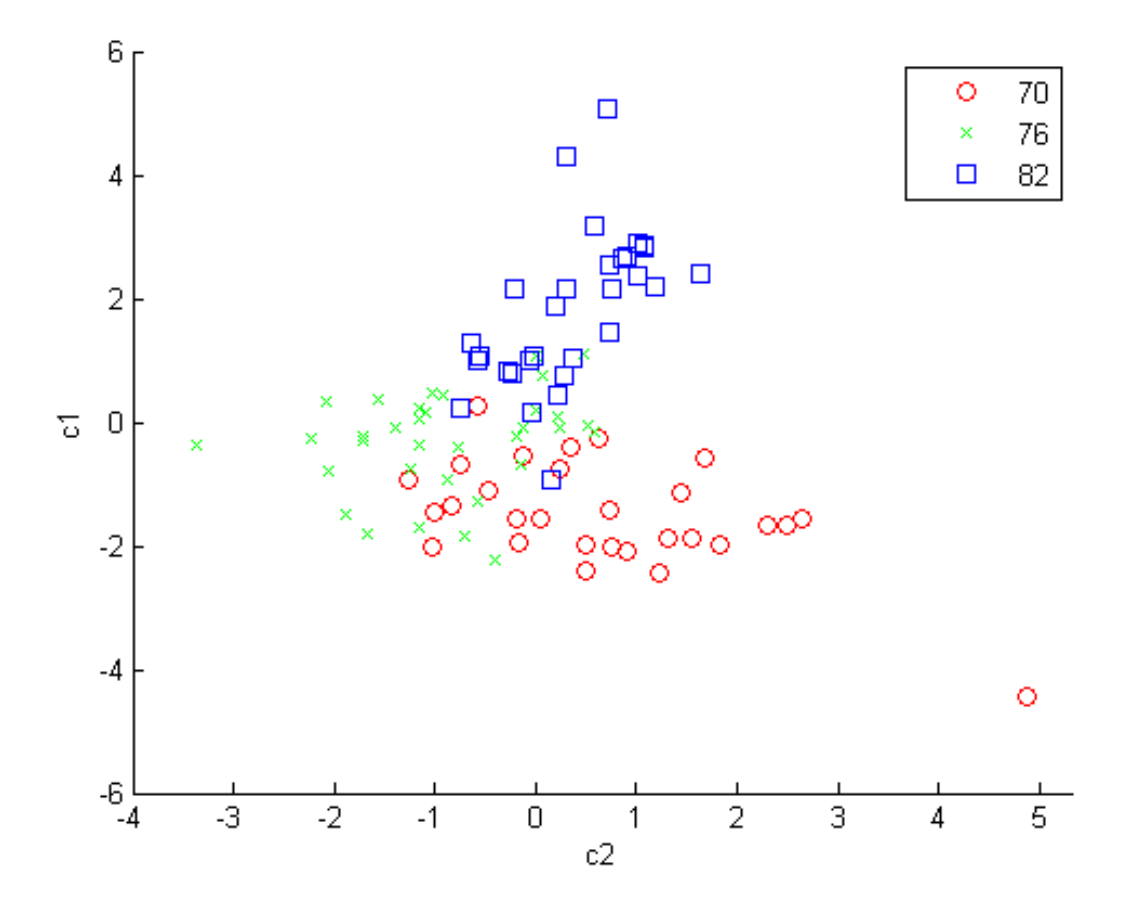

A grouped scatter plot of the first two canonical variables shows more separation between groups then a grouped scatter plot of any pair of original variables. In this example, it shows three clouds of points, overlapping but with distinct centers. One point in the bottom right sits apart from the others. You can mark this point on the plot using the gname function.

Roughly speaking, the first canonical variable, c1, separates the 1982 cars (which have high values of c1) from the older cars. The second canonical variable, c2, reveals some separation between the 1970 and 1976 cars.

The final two fields of the stats structure are Mahalanobis distances. The mdist field measures the distance from each point to its group mean. Points with large values may be outliers. In this data set, the largest outlier is the one in the scatter plot, the Buick Estate station wagon. (Note that you could have supplied the model name to the gname function above if you wanted to label the point with its model name rather than its row number.)

Find the largest distance from the group mean.

```
max(stats.mdist)
```

```
ans =31.5273
```
Find the point that has the largest distance from the group mean.

```
find(stats.mdist == ans)
```

```
ans =20
```
Find the car model that corresponds to the largest distance from the group mean.

```
Model(20, :)
```

```
ans =buick estate wagon (sw)
```
The gmdist field measures the distances between each pair of group means. Examine the group means using grpstats.

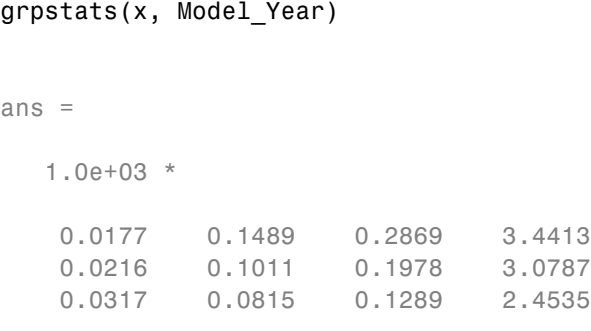

Find the distances between the each pair of group means.

#### stats.gmdist

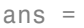

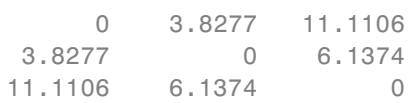

As might be expected, the multivariate distance between the extreme years 1970 and 1982 (11.1) is larger than the difference between more closely spaced years (3.8 and 6.1). This is consistent with the scatter plots, where the points seem to follow a progression as the year changes from 1970 through 1976 to 1982. If you had more groups, you might find it instructive to use the manovacluster function to draw a diagram that presents clusters of the groups, formed using the distances between their means.
# Parametric Regression Analysis

- **•** ["Parametric Regression Analysis" on page 9-3](#page-470-0)
- **•** ["What Are Linear Regression Models?" on page 9-8](#page-475-0)
- **•** ["Linear Regression" on page 9-12](#page-479-0)
- **•** ["Regression Using Dataset Arrays" on page 9-51](#page-518-0)
- **•** ["Linear Regression with Interaction Effects" on page 9-54](#page-521-0)
- **•** ["Interpret Linear Regression Results" on page 9-64](#page-531-0)
- **•** ["Cook's Distance" on page 9-72](#page-539-0)
- **•** ["Coefficient Standard Errors and Confidence Intervals" on page 9-76](#page-543-0)
- **•** ["Coefficient of Determination \(R-Squared\)" on page 9-80](#page-547-0)
- **•** ["Delete-1 Statistics" on page 9-83](#page-550-0)
- **•** ["Durbin-Watson Test" on page 9-93](#page-560-0)
- **•** ["F-statistic and t-statistic" on page 9-95](#page-562-0)
- **•** ["Hat Matrix and Leverage" on page 9-102](#page-569-0)
- **•** ["Residuals" on page 9-107](#page-574-0)
- **•** ["Summary of Output and Diagnostic Statistics" on page 9-117](#page-584-0)
- **•** ["Stepwise Regression" on page 9-119](#page-586-0)
- **•** ["Robust Regression Reduce Outlier Effects" on page 9-125](#page-592-0)
- **•** ["Ridge Regression" on page 9-128](#page-595-0)
- **•** ["Lasso and Elastic Net" on page 9-132](#page-599-0)
- **•** ["Partial Least Squares" on page 9-147](#page-614-0)
- **•** ["Linear Mixed-Effects Models" on page 9-153](#page-620-0)
- **•** ["Prepare Data for Linear Mixed-Effects Models" on page 9-158](#page-625-0)
- **•** ["Relationship Between Formula and Design Matrices" on page 9-164](#page-631-0)
- **•** ["Estimating Parameters in Linear Mixed-Effects Models" on page 9-172](#page-639-0)

# <span id="page-470-0"></span>**Parametric Regression Analysis**

### **In this section...**

"What Is Parametric Regression?" on page 9-3

"Choose a Regression Function" on page 9-3

["Update Legacy Code with New Fitting Methods" on page 9-4](#page-471-0)

### **What Is Parametric Regression?**

Regression is the process of fitting models to data. The models must have numerical responses. For models with categorical responses, see ["Parametric](#page-985-0) [Classification" on page 15-2](#page-985-0) or ["Supervised Learning \(Machine Learning\)](#page-1033-0) [Workflow and Algorithms" on page 16-2.](#page-1033-0) The regression process depends on the model. If a model is parametric, regression estimates the parameters from the data. If a model is linear in the parameters, estimation is based on methods from linear algebra that minimize the norm of a residual vector. If a model is nonlinear in the parameters, estimation is based on search methods from optimization that minimize the norm of a residual vector.

### **Choose a Regression Function**

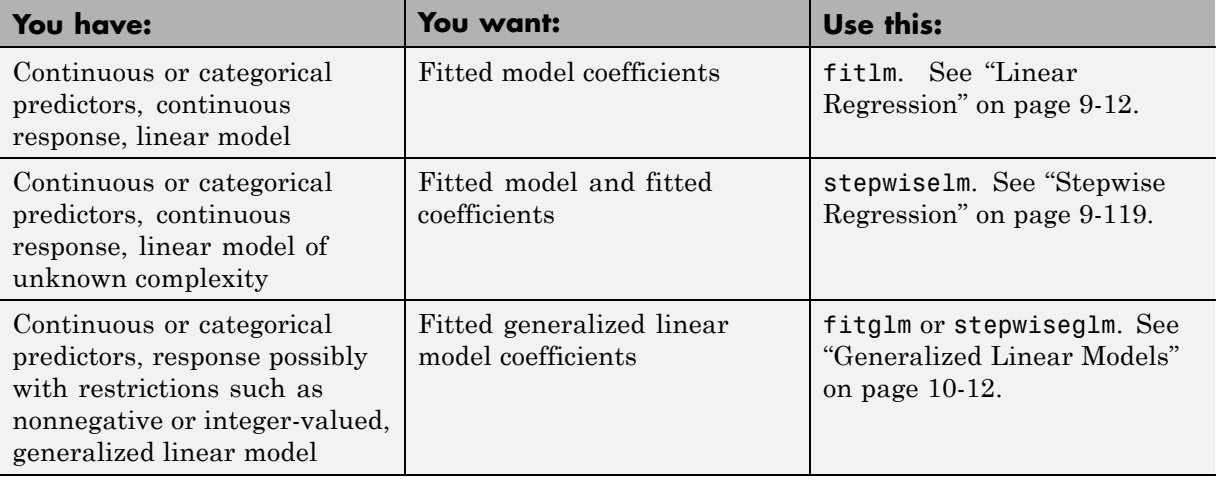

<span id="page-471-0"></span>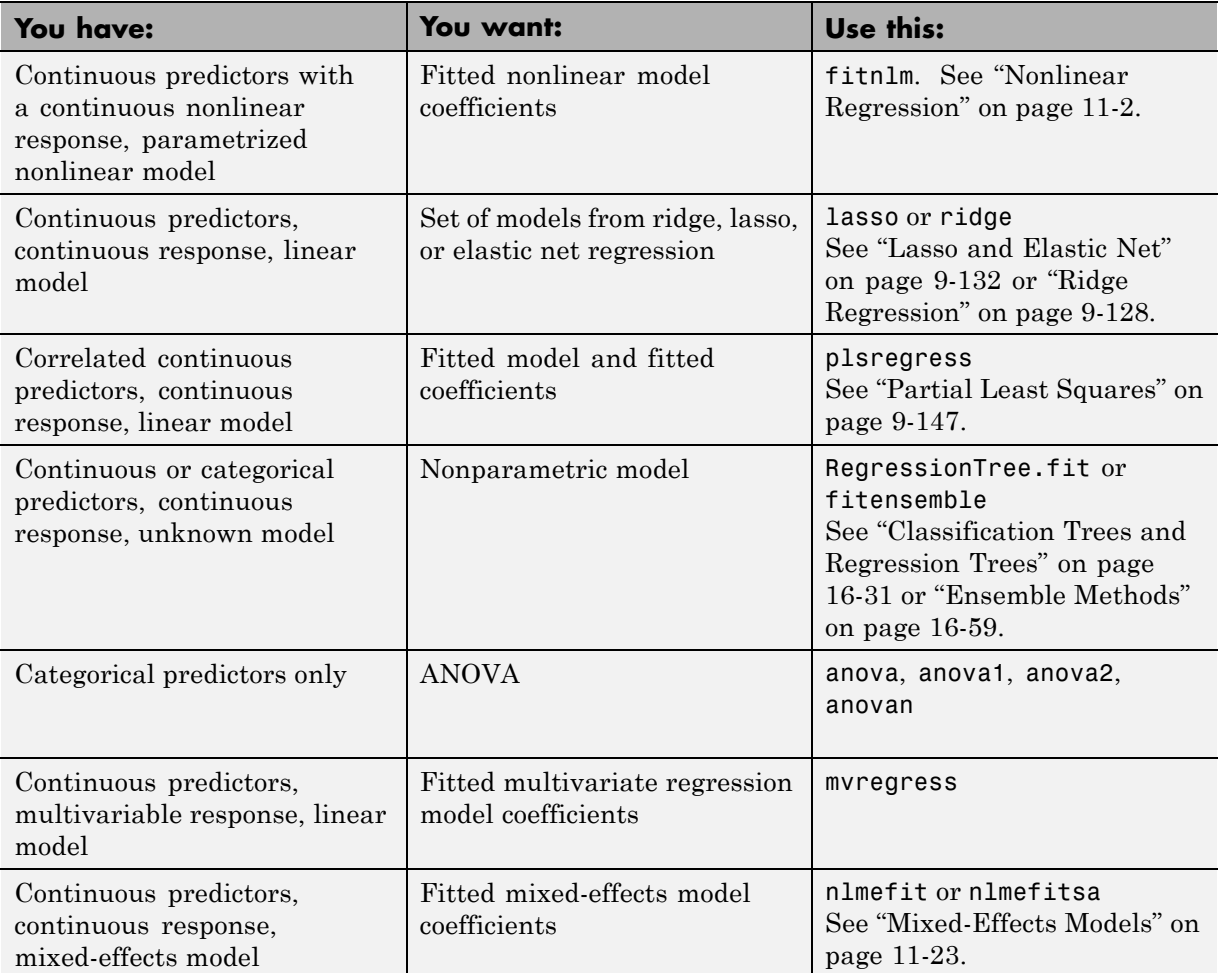

# **Update Legacy Code with New Fitting Methods**

There are several Statistics Toolbox functions for performing regression. The following sections describe how to replace calls to older functions to new versions:

- **•** ["regress into fitlm" on page 9-5](#page-472-0)
- **•** ["regstats into fitlm" on page 9-5](#page-472-0)
- <span id="page-472-0"></span>**•** ["robustfit into fitlm" on page 9-6](#page-473-0)
- ["stepwisefit into stepwiselm" on page 9-6](#page-473-0)
- **•** ["glmfit into fitglm" on page 9-7](#page-474-0)
- **•** ["nlinfit into fitnlm" on page 9-7](#page-474-0)

### **regress into fitlm**

#### **Previous Syntax.**

 $[b, \text{bint}, r, \text{rint}, \text{stats}] = \text{regress}(y, X)$ 

where X contains a column of ones.

#### **Current Syntax.**

 $mdl = f$ itlm $(X, y)$ 

where you do not add a column of ones to X.

Equivalent values of the previous outputs:

- **•** b mdl.Coefficients.Estimate
- **•** bint coefCI(mdl)
- **•** r mdl.Residuals.Raw
- **•** rint There is no exact equivalent. Try examining mdl.Residuals.Studentized to find outliers.
- **•** stats mdl contains various properties that replace components of stats.

### **regstats into fitlm**

#### **Previous Syntax.**

stats =  $regstats(y,X, model,whichstats)$ 

#### **Current Syntax.**

 $mdl = fitlm(X,y,model)$ 

<span id="page-473-0"></span>Obtain statistics from the properties and methods of mdl. For example, see the mdl.Diagnostics and mdl.Residuals properties.

### **robustfit into fitlm**

#### **Previous Syntax.**

 $[b, states] = robustfit(X, y, wfun, tune, const)$ 

#### **Current Syntax.**

mdl = fitlm(X,y,'robust','on') % bisquare

Or to use the *wfun* weight and the *tune* tuning parameter:

opt.RobustWgtFun = '*wfun*'; opt.Tune = *tune*; % optional  $mdl = fitlm(X, y, 'robust', opt)$ 

Obtain statistics from the properties and methods of mdl. For example, see the mdl.Diagnostics and mdl.Residuals properties.

#### **stepwisefit into stepwiselm**

#### **Previous Syntax.**

[b,se,pval,inmodel,stats,nextstep,history] = stepwisefit(X,y,Name,Value)

#### **Current Syntax.**

mdl = stepwiselm(ds,modelspec,Name,Value)

or

mdl = stepwiselm(X,y,modelspec,Name,Value)

Obtain statistics from the properties and methods of mdl. For example, see the mdl.Diagnostics and mdl.Residuals properties.

### <span id="page-474-0"></span>**glmfit into fitglm**

### **Previous Syntax.**

 $[b, dev, stats] = glmfit(X, y, distr, param1, val1, ...)$ 

### **Current Syntax.**

```
mdl = \text{fitglm}(X, y, \text{distr}, \dots)
```
Obtain statistics from the properties and methods of mdl. For example, the deviance is mdl.Deviance, and to compare mdl against a constant model, use devianceTest(mdl).

### **nlinfit into fitnlm**

### **Previous Syntax.**

 $[beta,r,J,COWB,mse] = nlimit(X,y,fun,beta0,options)$ 

### **Current Syntax.**

mdl = fitnlm(X,y,fun,beta0,'Options',options)

Equivalent values of the previous outputs:

- **•** beta mdl.Coefficients.Estimate
- **•** r mdl.Residuals.Raw
- **•** covb mdl.CoefficientCovariance
- **•** mse mdl.mse

mdl does not provide the Jacobian (J) output. The primary purpose of J was to pass it into nlparci or nlpredci to obtain confidence intervals for the estimated coefficients (parameters) or predictions. Obtain those confidence intervals as:

```
parci = coefCI(mdl)[pred,predci] = predict(mdl)
```
# <span id="page-475-0"></span>**What Are Linear Regression Models?**

Regression models describe the relationship between a *dependent variable*, *y*, and *independent variable* or variables, *X*. The dependent variable is also called the *response variable*. Independent variables are also called *explanatory* or *predictor variables*. Continuous predictor variables might be called *covariates*, whereas categorical predictor variables might be also referred to as *factors*. The matrix, *X*, of observations on predictor variables is usually called the *design matrix*.

A multiple linear regression model is

$$
y_i = \beta_0 + \beta_1 X_{i1} + \beta_2 X_{i2} + \dots + \beta_p X_{ip} + \varepsilon_i, \quad i = 1, \dots, n,
$$

where

- **•** *yi* is the *i*th response.
- $\beta_k$  is the *k*th coefficient, where  $\beta_0$  is the constant term in the model. Sometimes, design matrices might include information about the constant term. However, fitlm or stepwiselm by default includes a constant term in the model, so you must not enter a column of 1s into your design matrix *X*.
- $X_{ii}$  is the *i*th observation on the *j*th predictor variable,  $j = 1, ..., p$ .
- **•** *ε<sup>i</sup>* is the *i*th noise term, that is, random error.

In general, a linear regression model can be a model of the form

$$
y_i = \beta_0 + \sum_{k=1}^K \beta_k f_k \left( X_{i1}, X_{i2}, \cdots, X_{ip} \right) + \varepsilon_i, \quad i = 1, \cdots, n,
$$

where  $f(.)$  is a scalar-valued function of the independent variables,  $X_{ij}$ s. The functions, *f* (*X*), might be in any form including nonlinear functions or polynomials. The linearity, in the linear regression models, refers to the linearity of the coefficients  $\beta_k$ . That is, the response variable, *y*, is a linear function of the coefficients,  $\beta_k$ .

Some examples of linear models are:

$$
y_i = \beta_0 + \beta_1 X_{1i} + \beta_2 X_{2i} + \beta_3 X_{3i} + \varepsilon_i
$$
  
\n
$$
y_i = \beta_0 + \beta_1 X_{1i} + \beta_2 X_{2i} + \beta_3 X_{1i}^3 + \beta_4 X_{2i}^2 + \varepsilon_i
$$
  
\n
$$
y_i = \beta_0 + \beta_1 X_{1i} + \beta_2 X_{2i} + \beta_3 X_{1i} X_{2i} + \beta_4 \log X_{3i} + \varepsilon_i
$$

The following, however, are not linear models since they are not linear in the unknown coefficients,  $\beta_k$ .

$$
\log y_i = \beta_0 + \beta_1 X_{1i} + \beta_2 X_{2i} + \varepsilon_i
$$
  

$$
y_i = \beta_0 + \beta_1 X_{1i} + \frac{1}{\beta_2 X_{2i}} + e^{\beta_3 X_{1i} X_{2i}} + \varepsilon_i
$$

The usual assumptions for linear regression models are:

- **•** The noise terms, *ε<sup>i</sup>* , are uncorrelated.
- **•** The noise terms, *ε<sup>i</sup>* , have independent and identical normal distributions with mean zero and constant variance,  $\sigma^2$ . Thus

$$
E(y_i) = E\left(\sum_{k=0}^{K} \beta_k f_k \left(X_{i1}, X_{i2}, \cdots, X_{ip}\right) + \varepsilon_i\right)
$$
  
= 
$$
\sum_{k=0}^{K} \beta_k f_k \left(X_{i1}, X_{i2}, \cdots, X_{ip}\right) + E(\varepsilon_i)
$$
  
= 
$$
\sum_{k=0}^{K} \beta_k f_k \left(X_{i1}, X_{i2}, \cdots, X_{ip}\right)
$$

and

$$
V(y_i) = V\left(\sum_{k=0}^{K} \beta_k f_k\left(X_{i1}, X_{i2}, \cdots, X_{ip}\right) + \varepsilon_i\right) = V(\varepsilon_i) = \sigma^2
$$

So the variance of  $y_i$  is the same for all levels of  $X_{ij}$ .

• The responses  $y_i$  are uncorrelated.

The fitted linear function is

$$
\hat{y}_i = b_0 + \sum_{k=1}^K b_k f_k (X_{i1}, X_{i2}, \cdots, X_{ip}), \quad i = 1, \cdots, n,
$$

where  $\hat{y}_i$  is the estimated response and  $b_k$ s are the fitted coefficients. The coefficients are estimated so as to minimize the mean squared difference between the prediction vector  $bf(X)$  and the true response vector *y*, that

is  $\hat{y} - y$ . This method is called the *method of least squares*. Under the assumptions on the noise terms, these coefficients also maximize the likelihood of the prediction vector.

In a linear regression model of the form  $y = \beta_1 X_1 + \beta_2 X_2 + ... + \beta_n X_n$ , the coefficient  $\beta_k$  expresses the impact of a one-unit change in predictor variable, *Xj* , on the mean of the response, E(*y*) provided that all other variables are held constant. The sign of the coefficient gives the direction of the effect. For example, if the linear model is  $E(y) = 1.8 - 2.35X_1 + X_2$ , then  $-2.35$  indicates a 2.35 unit decrease in the mean response with a one-unit increase in  $X_1$ , given  $X_2$  is held constant. If the model is  $E(y) = 1.1 + 1.5X_1^2 + X_2$ , the coefficient of *X*1 <sup>2</sup> indicates a 1.5 unit increase in the mean of *Y* with a one-unit increase in  $X_1^2$  given all else held constant. However, in the case of  $E(y) = 1.1 + 2.1X_1$ + 1.5*X*<sup>1</sup> 2, it is difficult to interpret the coefficients similarly, since it is not possible to hold  $X_1$  constant when  $X_1^2$  changes or vice versa.

# **References**

[1] Neter, J., M. H. Kutner, C. J. Nachtsheim, and W. Wasserman. *Applied Linear Statistical Models*. IRWIN, The McGraw-Hill Companies, Inc., 1996.

[2] Seber, G. A. F. *Linear Regression Analysis*. Wiley Series in Probability and Mathematical Statistics. John Wiley and Sons, Inc., 1977.

**See Also** LinearModel **|** fitlm | stepwiselm

### **Related Examples**

- **•** ["Interpret Linear Regression Results" on page 9-64](#page-531-0)
	- **•** ["Regression Using Dataset Arrays" on page 9-51](#page-518-0)
	- **•** ["Linear Regression with Interaction Effects" on page 9-54](#page-521-0)
	- **•** ["Regression with Categorical Covariates" on page 2-59](#page-92-0)

**•** ["Linear Regression Workflow" on page 9-44](#page-511-0)

# <span id="page-479-0"></span>**Linear Regression**

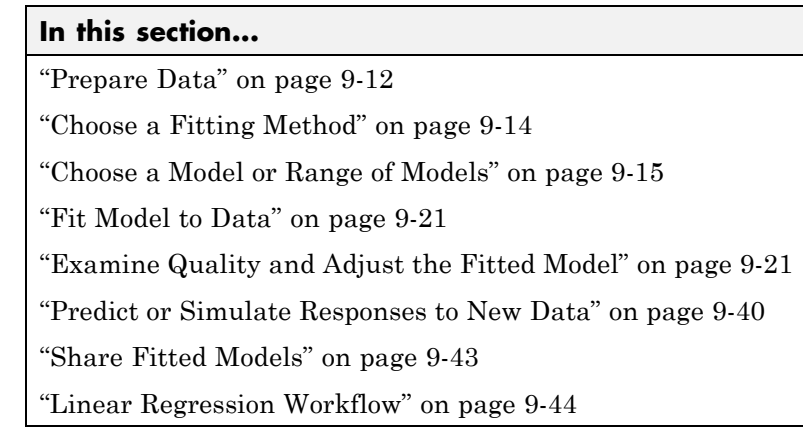

### **Prepare Data**

To begin fitting a regression, put your data into a form that fitting functions expect. All regression techniques begin with input data in an array X and response data in a separate vector y, or input data in a dataset array ds and response data as a column in ds. Each row of the input data represents one observation. Each column represents one predictor (variable).

For a dataset array ds, indicate the response variable with the 'ResponseVar' name-value pair:

```
mdl = fitlm(ds,'ResponseVar','BloodPressure');
% or
mdl = fitglm(ds,'ResponseVar','BloodPressure');
```
The response variable is the last column by default.

You can use numeric *categorical* predictors. A categorical predictor is one that takes values from a fixed set of possibilities.

**•** For a numeric array X, indicate the categorical predictors using the 'Categorical' name-value pair. For example, to indicate that predictors 2 and 3 out of six are categorical:

```
mdl = fitlm(X,y,'Categorical',[2,3]);
% or
mdl = fitglm(X, y, 'Categorical', [2,3]);
% or equivalently
mdl = fitlm(X, y, 'Categorical', logical([0 1 1 0 0 0]));
```
- **•** For a dataset array ds, fitting functions assume that these data types are categorical:
	- **-** Logical
	- **-** Categorical (nominal or ordinal)
	- **-** String or character array

If you want to indicate that a numeric predictor is categorical, use the 'Categorical' name-value pair.

Represent missing numeric data as NaN. To represent missing data for other data types, see ["Missing Group Values" on page 2-53](#page-86-0).

### **Dataset Array for Input and Response Data**

For example, to create a dataset array from an Excel spreadsheet:

```
ds = dataset('XLSFile','hospital.xls',...
    'ReadObsNames',true);
```
To create a dataset array from workspace variables:

```
load carsmall
ds = dataset(MPG,Weight);
ds.Year = ordinal(Model_Year);
```
### **Numeric Matrix for Input Data, Numeric Vector for Response**

For example, to create numeric arrays from workspace variables:

```
load carsmall
X = [Weight Horsepower Cylinders Model Year];
v = MPG;
```
To create numeric arrays from an Excel spreadsheet:

<span id="page-481-0"></span>[X Xnames] = xlsread('hospital.xls');  $y = X(:, 4);$  % response y is systolic pressure  $X(:, 4) = []$ ; % remove y from the X matrix

Notice that the nonnumeric entries, such as sex, do not appear in X.

### **Choose a Fitting Method**

There are three ways to fit a model to data:

- **•** "Least-Squares Fit" on page 9-14
- **•** "Robust Fit" on page 9-14
- **•** "Stepwise Fit" on page 9-14

### **Least-Squares Fit**

Use fitlm to construct a least-squares fit of a model to the data. This method is best when you are reasonably certain of the model's form, and mainly need to find its parameters. This method is also useful when you want to explore a few models. The method requires you to examine the data manually to discard outliers, though there are techniques to help (see ["Residuals — Model](#page-492-0) [Quality for Training Data" on page 9-25\)](#page-492-0).

#### **Robust Fit**

Use fitlm with the RobustOpts name-value pair to create a model that is little affected by outliers. Robust fitting saves you the trouble of manually discarding outliers. However, step does not work with robust fitting. This means that when you use robust fitting, you cannot search stepwise for a good model.

#### **Stepwise Fit**

Use stepwiselm to find a model, and fit parameters to the model. stepwiselm starts from one model, such as a constant, and adds or subtracts terms one at a time, choosing an optimal term each time in a greedy fashion, until it cannot improve further. Use stepwise fitting to find a good model, which is one that has only relevant terms.

<span id="page-482-0"></span>The result depends on the starting model. Usually, starting with a constant model leads to a small model. Starting with more terms can lead to a more complex model, but one that has lower mean squared error. See ["Compare](#page-586-0) [large and small stepwise models" on page 9-119.](#page-586-0)

You cannot use robust options along with stepwise fitting. So after a stepwise fit, examine your model for outliers (see ["Residuals — Model Quality for](#page-492-0) [Training Data" on page 9-25](#page-492-0)).

# **Choose a Model or Range of Models**

There are several ways of specifying a model for linear regression. Use whichever you find most convenient.

- **•** ["Brief String" on page 9-16](#page-483-0)
- **•** ["Terms Matrix" on page 9-16](#page-483-0)
- **•** ["Formula" on page 9-20](#page-487-0)

For fitlm, the model specification you give is the model that is fit. If you do not give a model specification, the default is 'linear'.

For stepwiselm, the model specification you give is the starting model, which the stepwise procedure tries to improve. If you do not give a model specification, the default starting model is 'constant', and the default upper bounding model is 'interactions'. Change the upper bounding model using the Upper name-value pair.

**Note** There are other ways of selecting models, such as using lasso, lassoglm, sequentialfs, or plsregress.

### <span id="page-483-0"></span>**Brief String**

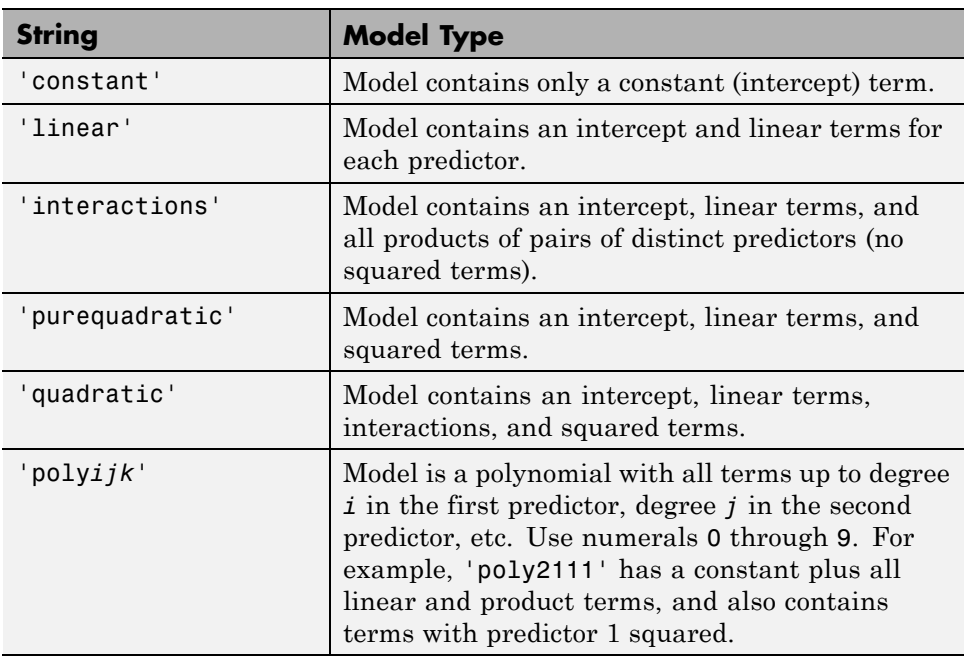

For example, to specify an interaction model using fitlm with matrix predictors:

```
mdl = fitlm(X, y, 'interactions');
```
To specify a model using stepwiselm and a dataset array ds of predictors, suppose you want to start from a constant and have a linear model upper bound. Assume the response variable in ds is in the third column.

```
mdl2 = stepwiselm(ds,'constant',...
    'Upper','linear','ResponseVar',3);
```
### **Terms Matrix**

A terms matrix is a *t*-by-(*p* + 1) matrix specifying terms in a model, where *t* is the number of terms, *p* is the number of predictor variables, and plus one is for the response variable. The value of  $T(i, j)$  is the exponent of variable j in term i. Suppose there are three predictor variables A, B, and C:

```
[0 0 0 0] % Constant term or intercept
[0 1 0 0] % B; equivalently, A^0 * B^1 * C^0
[1 0 1 0] % A*C
[2 0 0 0] % A^2
[0 1 2 0] % B*(C^2)
```
The 0 at the end of each term represents the response variable. In general,

**•** If you have the variables in a dataset array, then 0 must represent the response variable depending on the position of the response variable in the dataset array. The following example illustrates this.

Load the sample data and define the dataset array.

```
load hospital
ds = dataset(hospital.Sex,hospital.BloodPressure(:,1),hospital.Age,...
hospital.Smoker,'VarNames',{'Sex','BloodPressure','Age','Smoker'});
```

```
Represent the linear model 'BloodPressure \sim 1 + Sex + Age +
Smoker' in a terms matrix. The response variable is in the second column
of the dataset array, so there must be a column of 0s for the response
variable in the second column of the terms matrix.
```
T = [0 0 0 0;1 0 0 0;0 0 1 0;0 0 0 1]

 $T =$ 

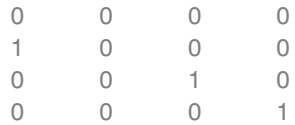

Redefine the dataset array.

```
ds = dataset(hospital.BloodPressure(:,1),hospital.Sex,hospital.Age,...
hospital.Smoker,'VarNames',{'BloodPressure','Sex','Age','Smoker'});
```
Now, the response variable is the first term in the dataset array. Specify the same linear model, 'BloodPressure  $\sim$  1 + Sex + Age + Smoker', using a terms matrix.

T = [0 0 0 0;0 1 0 0;0 0 1 0;0 0 0 1]

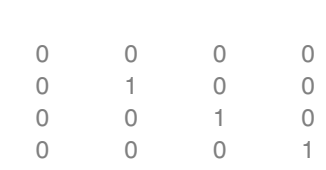

**•** If you have the predictor and response variables in a matrix and column vector, then you must include 0 for the response variable at the end of each term. The following example illustrates this.

Load the sample data and define the matrix of predictors.

load carsmall X = [Acceleration,Weight];

Specify the model 'MPG  $\sim$  Acceleration + Weight + Acceleration:Weight + Weight^2' using a term matrix and fit the model to the data. This model includes the main effect and two-way interaction terms for the variables, Acceleration and Weight, and a second-order term for the variable, Weight.

 $T = [0 \ 0 \ 0;1 \ 0 \ 0;0 \ 1 \ 0;1 \ 1 \ 0;0 \ 2 \ 0]$ 

 $T =$ 

 $T =$ 

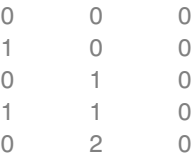

Fit a linear model.

 $mdl = f$ itlm(X,MPG,T)  $md1 =$ Linear regression model:  $y \sim 1 + x1*x2 + x2^2$ 

Estimated Coefficients: Estimate SE tStat pValue (Intercept) 48.906 12.589 3.8847 0.00019665 x1 0.54418 0.57125 0.95261 0.34337 x2 -0.012781 0.0060312 -2.1192 0.036857 x1:x2 -0.00010892 0.00017925 -0.6076 0.545 x2^2 9.7518e-07 7.5389e-07 1.2935 0.19917 Number of observations: 94, Error degrees of freedom: 89 Root Mean Squared Error: 4.1 R-squared: 0.751, Adjusted R-Squared 0.739 F-statistic vs. constant model: 67, p-value = 4.99e-26

Only the intercept and x2 term, which correspond to the Weight variable, are significant at the 5% significance level.

Now, perform a stepwise regression with a constant model as the starting model and a linear model with interactions as the upper model.

```
T = [0 0 0;1 0 0;0 1 0;1 1 0];
mdl = stepwiselm(X, MPG, [0 0 0], 'upper', T)1. Adding x2, FStat = 259.3087, pValue = 1.643351e-28
md1 =Linear regression model:
   y \sim 1 + x2Estimated Coefficients:
                 Estimate SE tStat pValue
   (Intercept) 49.238 1.6411 30.002 2.7015e-49
   x2 -0.0086119 0.0005348 -16.103 1.6434e-28
Number of observations: 94, Error degrees of freedom: 92
Root Mean Squared Error: 4.13
R-squared: 0.738, Adjusted R-Squared 0.735
F-statistic vs. constant model: 259, p-value = 1.64e-28
```
The results of the stepwise regression are consistent with the results of fitlm in the previous step.

### <span id="page-487-0"></span>**Formula**

A formula for a model specification is a string of the form

'*Y* ~ *terms*',

- **•** *Y* is the response name.
- **•** *terms* contains
	- **-** Variable names
	- **-** <sup>+</sup> to include the next variable
	- **-** to exclude the next variable
	- **-** : to define an interaction, a product of terms
	- **-** \* to define an interaction and all lower-order terms
	- **-** ^ to raise the predictor to a power, exactly as in \* repeated, so ^ includes lower order terms as well
	- **-** () to group terms

**Tip** Formulas include a constant (intercept) term by default. To exclude a constant term from the model, include -1 in the formula.

Examples:

'Y  $\sim$  A + B + C' is a three-variable linear model with intercept. 'Y  $\sim$  A + B + C - 1' is a three-variable linear model without intercept. 'Y ~ A + B + C + B^2' is a three-variable model with intercept and a B^2 term. 'Y ~ A + B^2 + C' is the same as the previous example, since  $B^2$ includes a B term. ' $Y \sim A + B + C + A:B'$  includes an  $A*B$  term.  $'Y \sim A*B + C'$  is the same as the previous example, since  $A*B = A + B + C'$  $A:B.$  $'Y \sim A*B*C$  - A:B:C has all interactions among A, B, and C, except the three-way interaction. 'Y ~  $A*(B + C + D)$ ' has all linear terms, plus products of A with each of the other variables.

<span id="page-488-0"></span>For example, to specify an interaction model using fitlm with matrix predictors:

```
mdl = fitlm(X,y,'y ~ x1*x2*x3 - x1:x2:x3');
```
To specify a model using stepwiselm and a dataset array ds of predictors, suppose you want to start from a constant and have a linear model upper bound. Assume the response variable in ds is named 'y', and the predictor variables are named 'x1', 'x2', and 'x3'.

```
mdl2 = stepwiselm(ds, 'y ~ 1', 'Upper', 'y ~ x1 + x2 + x3');
```
# **Fit Model to Data**

The most common optional arguments for fitting:

- **•** For robust regression in fitlm, set the 'RobustOpts' name-value pair to 'on'.
- **•** Specify an appropriate upper bound model in stepwiselm, such as set 'Upper' to 'linear'.
- **•** Indicate which variables are categorical using the 'CategoricalVars' name-value pair. Provide a vector with column numbers, such as [1 6] to specify that predictors 1 and 6 are categorical. Alternatively, give a logical vector the same length as the data columns, with a 1 entry indicating that variable is categorical. If there are seven predictors, and predictors 1 and 6 are categorical, specify logical([1,0,0,0,0,1,0]).
- For a dataset array, specify the response variable using the 'ResponseVar' name-value pair. The default is the last column in the array.

For example,

```
mdl = fitlm(X, y, 'linear', ...'RobustOpts','on','CategoricalVars',3);
mdl2 = stepwiselm(ds,'constant',...
    'ResponseVar','MPG','Upper','quadratic');
```
# **Examine Quality and Adjust the Fitted Model**

After fitting a model, examine the result.

• "Model Display" on page  $9-22$ 

- <span id="page-489-0"></span>**•** ["ANOVA" on page 9-23](#page-490-0)
- "Diagnostic Plots" on page  $9-24$
- **•** ["Residuals Model Quality for Training Data" on page 9-25](#page-492-0)
- **•** ["Plots to Understand Predictor Effects" on page 9-30](#page-497-0)
- "Plots to Understand Terms Effects" on page  $9-35$
- **•** ["Change Models" on page 9-37](#page-504-0)

### **Model Display**

A linear regression model shows several diagnostics when you enter its name or enter disp(mdl). This display gives some of the basic information to check whether the fitted model represents the data adequately.

For example, fit a linear model to data constructed with two out of five predictors not present and with no intercept term:

```
X = \text{randn}(100, 5);
y = X*[1;0;3;0;-1]+randn(100,1);mdl = fitlm(X, y)md1 =Linear regression model:
   y ~ 1 + x1 + x2 + x3 + x4 + x5
Estimated Coefficients:
               Estimate SE tStat pValue
   (Intercept) 0.038164 0.099458 0.38372 0.70205
   x1 0.92794 0.087307 10.628 8.5494e-18
   x2 -0.075593 0.10044 -0.75264 0.45355
   x3 2.8965 0.099879 29 1.1117e-48
   x4 0.045311 0.10832 0.41831 0.67667
   x5 -0.99708 0.11799 -8.4504 3.593e-13
Number of observations: 100, Error degrees of freedom: 94
Root Mean Squared Error: 0.972
R-squared: 0.93, Adjusted R-Squared 0.926
F-statistic vs. constant model: 248, p-value = 1.5e-52
```
<span id="page-490-0"></span>Notice that:

- **•** The display contains the estimated values of each coefficient in the Estimate column. These values are reasonably near the true values [0;1;0;3;0;-1].
- **•** There is a standard error column for the coefficient estimates.
- **•** The reported pValue (which are derived from the *t* statistics under the assumption of normal errors) for predictors 1, 3, and 5 are extremely small. These are the three predictors that were used to create the response data y.
- **•** The pValue for (Intercept), x2 and x4 are much larger than 0.01. These three predictors were not used to create the response data y.
- The display contains  $R^2$ , adjusted  $R^2$ , and  $F$  statistics.

### **ANOVA**

To examine the quality of the fitted model, consult an ANOVA table. For example, use anova on a linear model with five predictors:

```
X = \text{randn}(100, 5);
y = X*[1;0;3;0;-1]+randn(100,1);mdl = fitlm(X, y);
tb1 = anova(mdl)tb1 =SumSq DF MeanSq F pValue
  x1 106.62 1 106.62 112.96 8.5494e-18
  x2 0.53464 1 0.53464 0.56646 0.45355
  x3 793.74 1 793.74 840.98 1.1117e-48
  x4 0.16515 1 0.16515 0.17498 0.67667
  x5 67.398 1 67.398 71.41 3.593e-13
  Error 88.719 94 0.94382
```
This table gives somewhat different results than the default display (see ["Model Display" on page 9-22\)](#page-489-0). The table clearly shows that the effects of x2 and x4 are not significant. Depending on your goals, consider removing x2 and x4 from the model.

### <span id="page-491-0"></span>**Diagnostic Plots**

Diagnostic plots help you identify outliers, and see other problems in your model or fit. For example, load the carsmall data, and make a model of MPG as a function of Cylinders (nominal) and Weight:

```
load carsmall
ds = dataset(Weight,MPG,Cylinders);
ds.Cylinders = ordinal(ds.Cylinders);
mdl = fitlm(ds, 'MPG ~ Cylinders*Weight + Weight^2');
```
Make a leverage plot of the data and model.

plotDiagnostics(mdl)

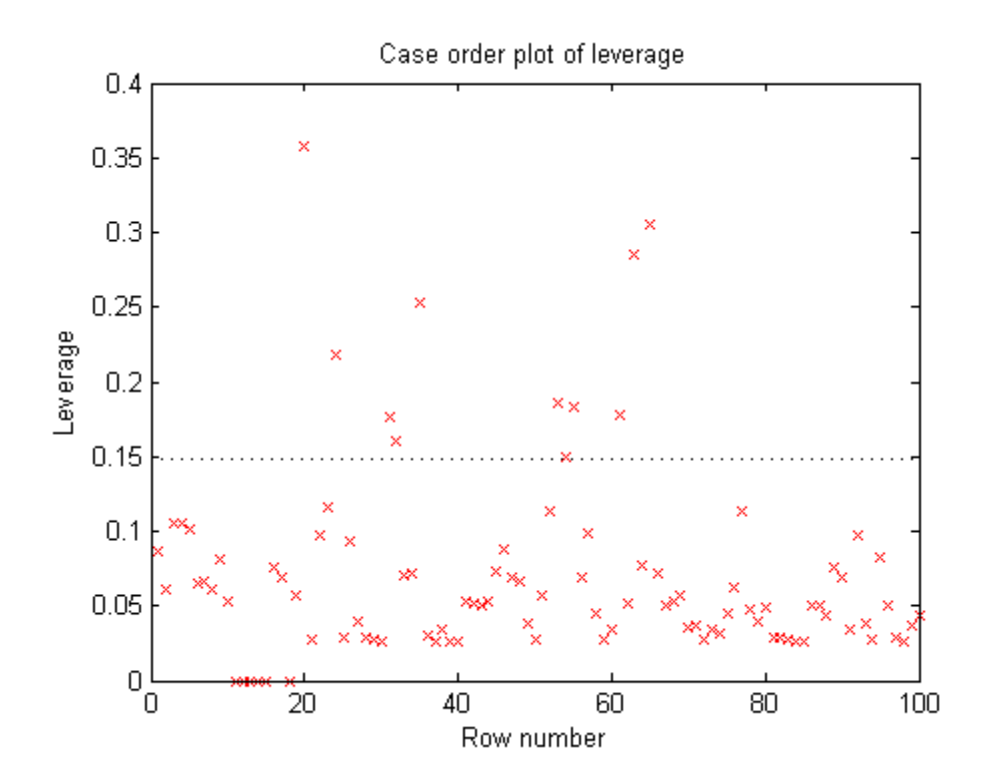

There are a few points with high leverage. But this plot does not reveal whether the high-leverage points are outliers.

<span id="page-492-0"></span>Look for points with large Cook's distance.

plotDiagnostics(mdl,'cookd')

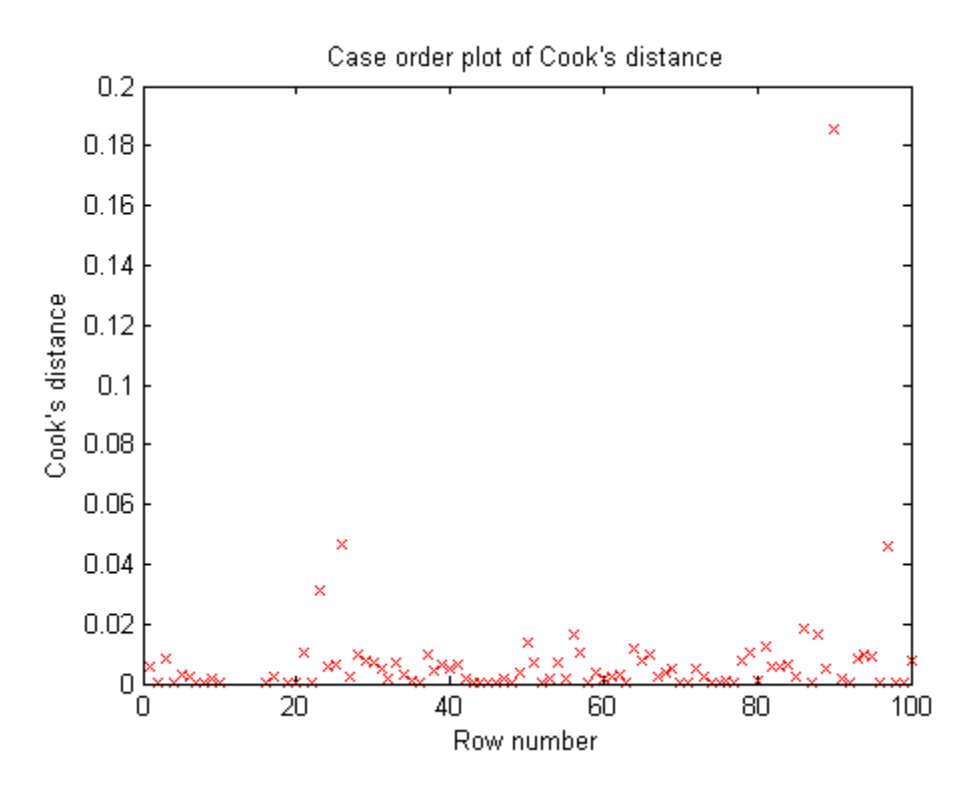

There is one point with large Cook's distance. Identify it and remove it from the model. You can use the Data Cursor to click the outlier and identify it, or identify it programmatically:

```
[-,larg] = max(mdl.Diagnostics.CooksDistance);
mdl2 = fitlm(ds, 'MPG ~ Cylinders*Weight ~ Weight '2',...'Exclude',larg);
```
### **Residuals — Model Quality for Training Data**

There are several residual plots to help you discover errors, outliers, or correlations in the model or data. The simplest residual plots are the default histogram plot, which shows the range of the residuals and their frequencies, and the probability plot, which shows how the distribution of the residuals compares to a normal distribution with matched variance.

Load the carsmall data, and make a model of MPG as a function of Cylinders (nominal) and Weight:

```
load carsmall
ds = dataset(Weight,MPG,Cylinders);
ds.Cylinders = ordinal(ds.Cylinders);
mdl = fitlm(ds, 'MPG ~ cylinder's*Weight + Weight^2');
```
Examine the residuals:

```
plotResiduals(mdl)
```
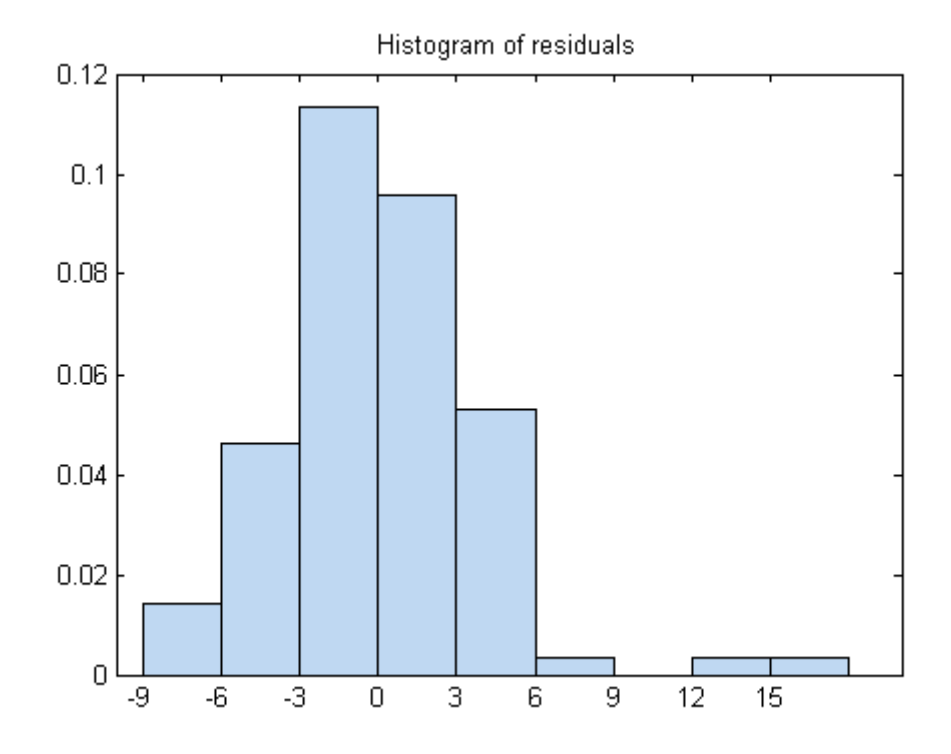

The observations above 12 are potential outliers.

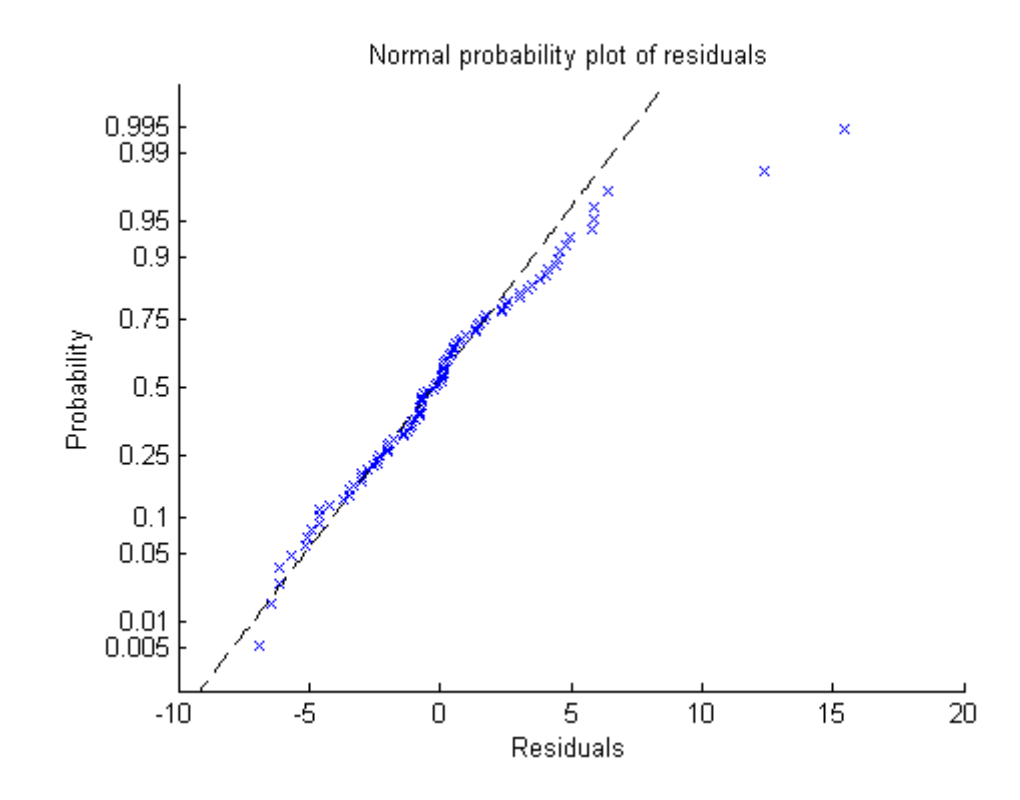

plotResiduals(mdl,'probability')

The two potential outliers appear on this plot as well. Otherwise, the probability plot seems reasonably straight, meaning a reasonable fit to normally distributed residuals.

You can identify the two outliers and remove them from the data:

```
outl = find(mdl.Residuals.Raw > 12)
out1 =90
    97
```
To remove the outliers, use the Exclude name-value pair:

mdl2 =  $fitlm(ds, 'MPG ~ Cylinders*Weight + Weight^2',...$ 'Exclude',outl);

Examine a residuals plot of mdl2:

plotResiduals(mdl2)

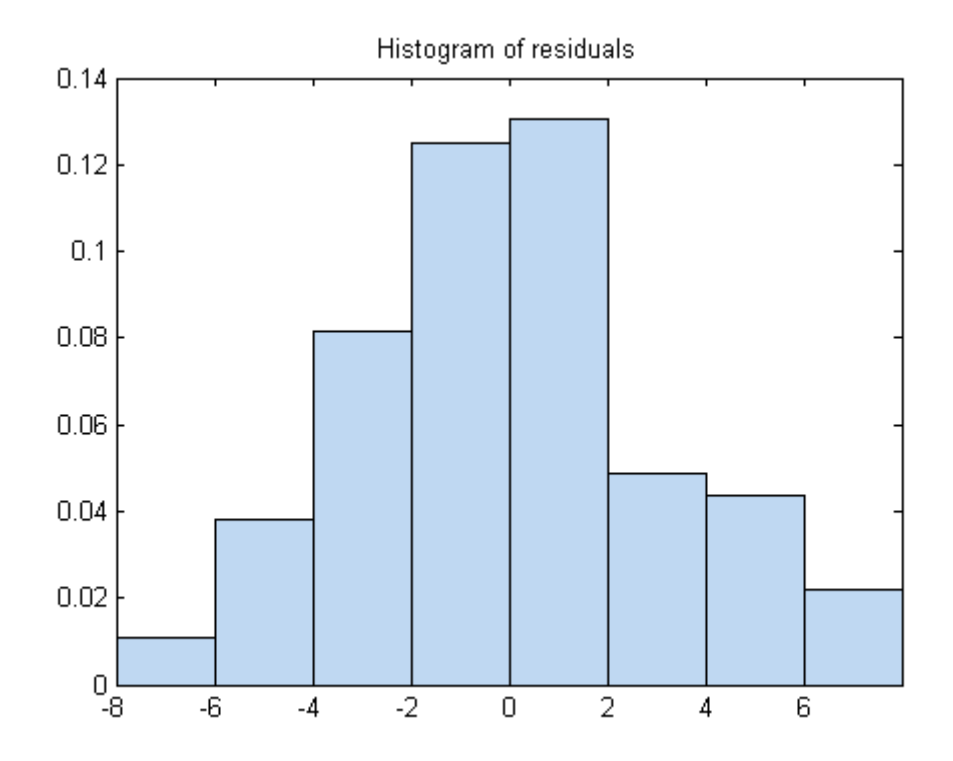

The new residuals plot looks fairly symmetric, without obvious problems. However, there might be some serial correlation among the residuals. Create a new plot to see if such an effect exists.

plotResiduals(mdl2,'lagged')

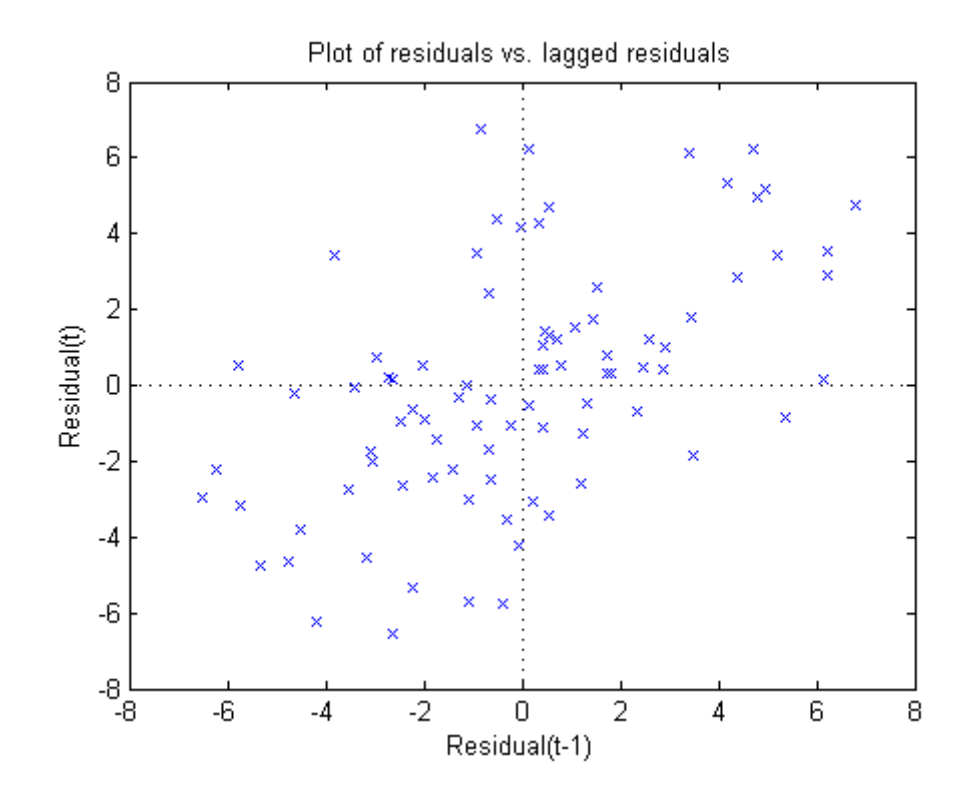

The scatter plot shows many more crosses in the upper-right and lower-left quadrants than in the other two quadrants, indicating positive serial correlation among the residuals.

Another potential issue is when residuals are large for large observations. See if the current model has this issue.

```
plotResiduals(mdl2,'fitted')
```
<span id="page-497-0"></span>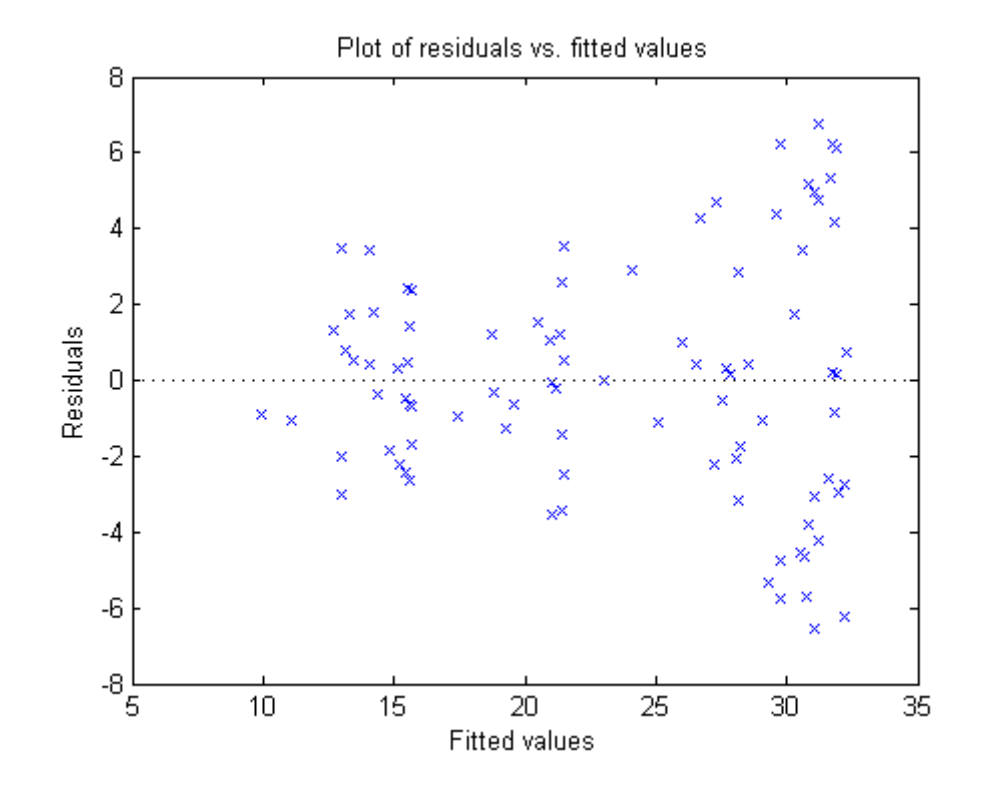

There is some tendency for larger fitted values to have larger residuals. Perhaps the model errors are proportional to the measured values.

### **Plots to Understand Predictor Effects**

This example shows how to understand the effect each predictor has on a regression model using a variety of available plots.

**1** Create a model of mileage from some predictors in the carsmall data.

```
load carsmall
ds = dataset(Weight,MPG,Cylinders);
ds.Cylinders = ordinal(ds.Cylinders);
mdl = fitlm(ds, 'MPG ~ cylinder's*Weight + Weight^2');
```
**2** Examine a slice plot of the responses. This displays the effect of each predictor separately.

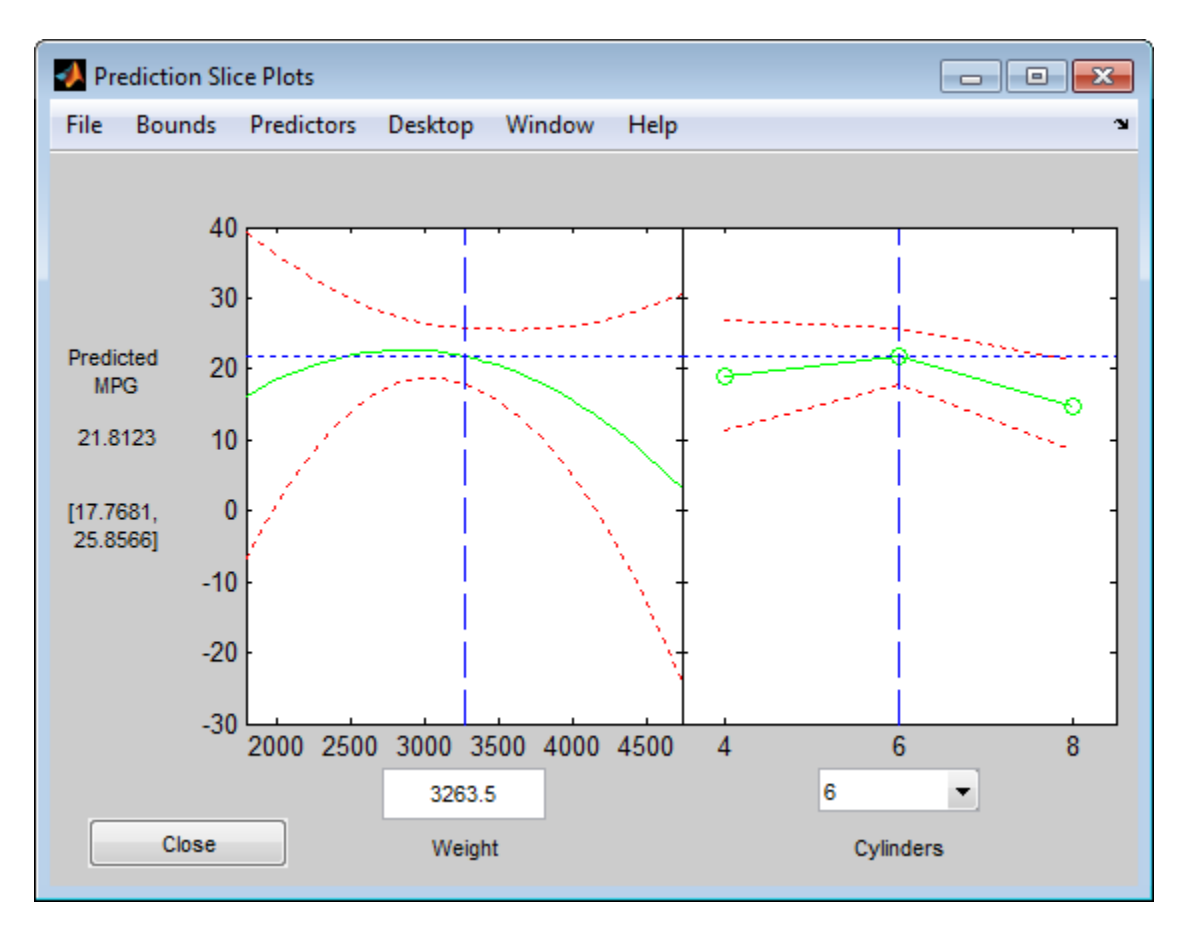

plotSlice(mdl)

You can drag the individual predictor values, which are represented by dashed blue vertical lines. You can also choose between simultaneous and non-simultaneous confidence bounds, which are represented by dashed red curves.

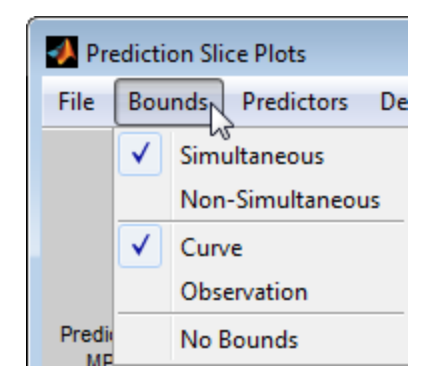

**3** Use an effects plot to show another view of the effect of predictors on the response.

plotEffects(mdl)

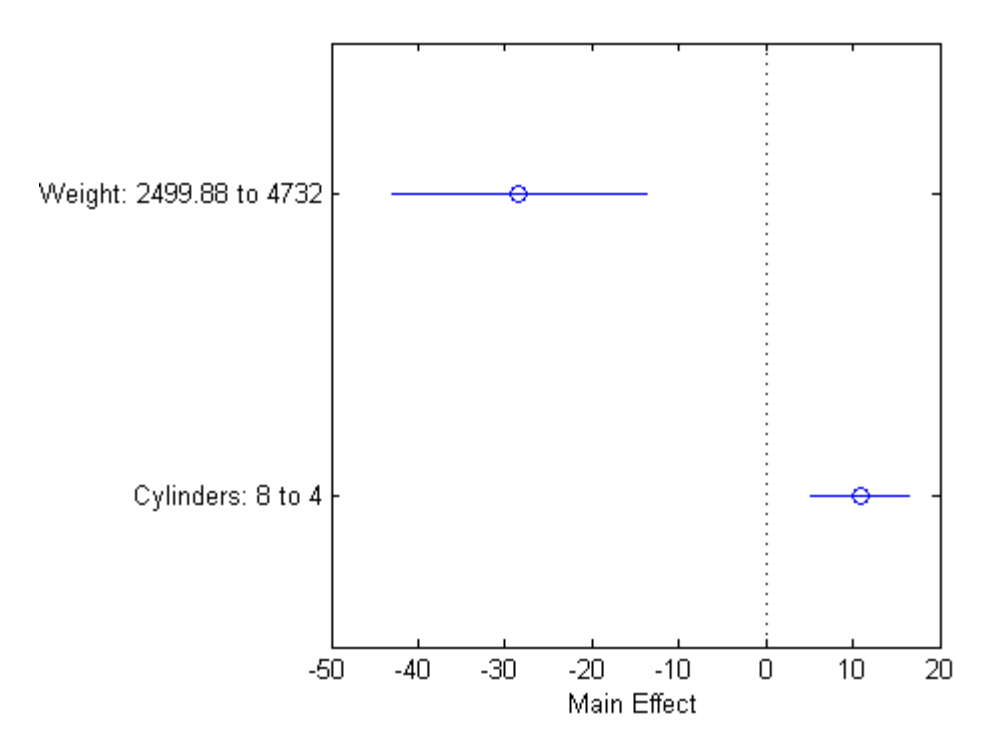

This plot shows that changing Weight from about 2500 to 4732 lowers MPG by about 30 (the location of the upper blue circle). It also shows that changing the number of cylinders from 8 to 4 raises MPG by about 10 (the lower blue circle). The horizontal blue lines represent confidence intervals for these predictions. The predictions come from averaging over one predictor as the other is changed. In cases such as this, where the two predictors are correlated, be careful when interpreting the results.

**4** Instead of viewing the effect of averaging over a predictor as the other is changed, examine the joint interaction in an interaction plot.

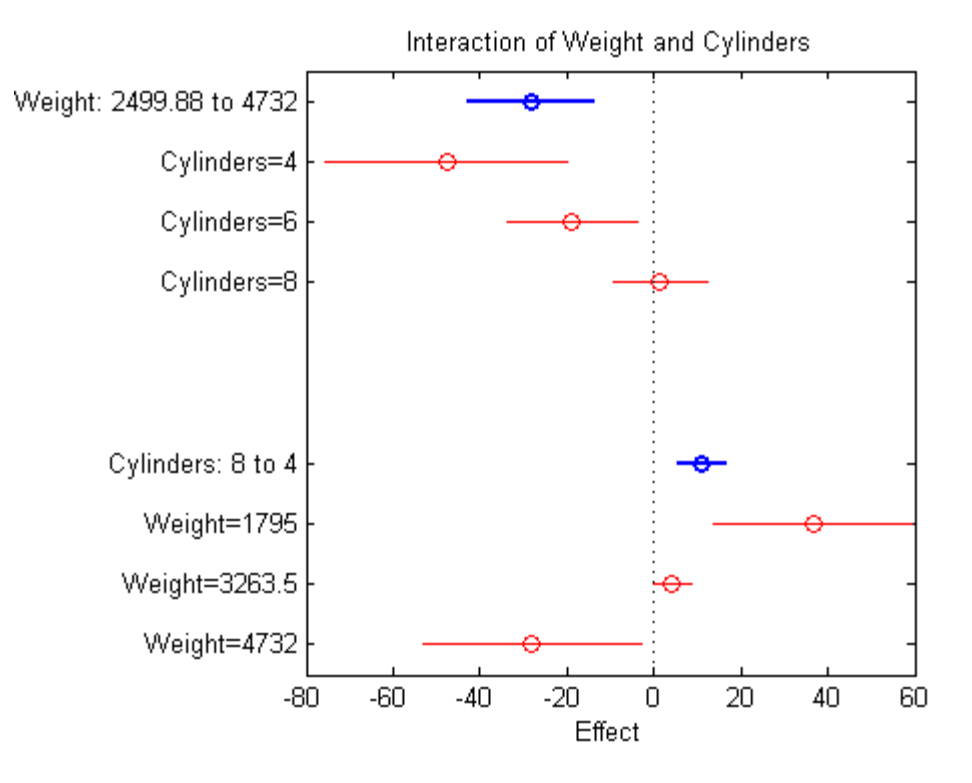

plotInteraction(mdl,'Weight','Cylinders')

The interaction plot shows the effect of changing one predictor with the other held fixed. In this case, the plot is much more informative. It shows, for example, that lowering the number of cylinders in a relatively light car

(Weight = 1795) leads to an increase in mileage, but lowering the number of cylinders in a relatively heavy car (Weight = 4732) leads to a decrease in mileage.

**5** For an even more detailed look at the interactions, look at an interaction plot with predictions. This plot holds one predictor fixed while varying the other, and plots the effect as a curve. Look at the interactions for various fixed numbers of cylinders.

plotInteraction(mdl,'Cylinders','Weight','predictions')

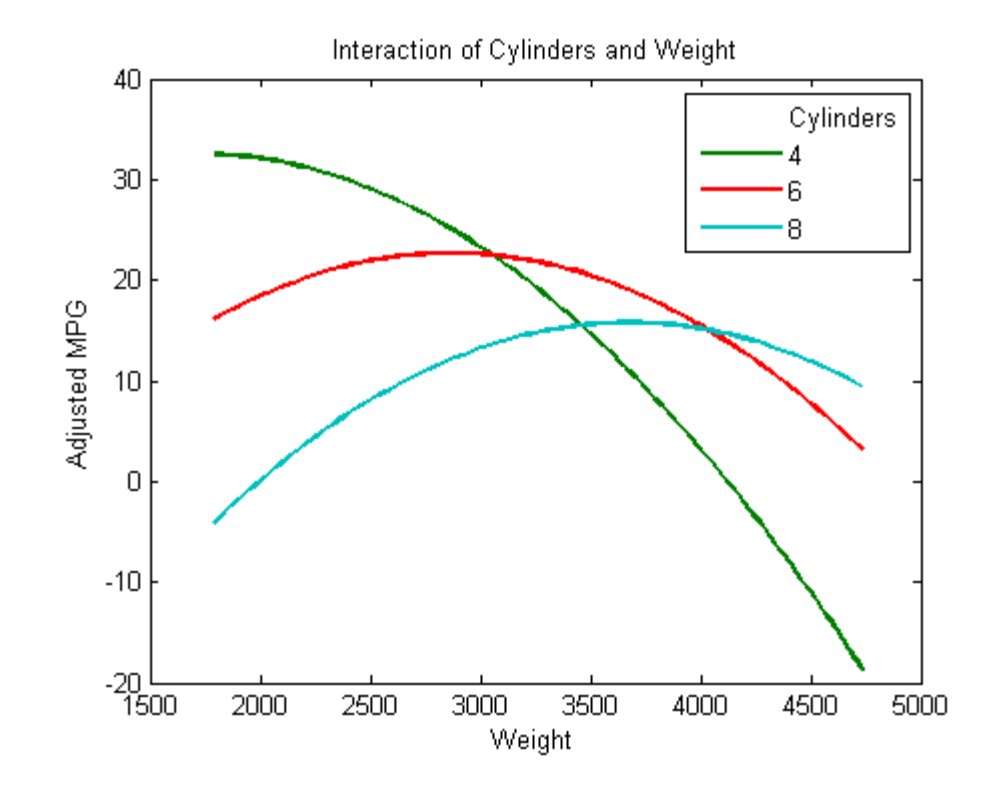

Now look at the interactions with various fixed levels of weight. plotInteraction(mdl,'Weight','Cylinders','predictions')

<span id="page-502-0"></span>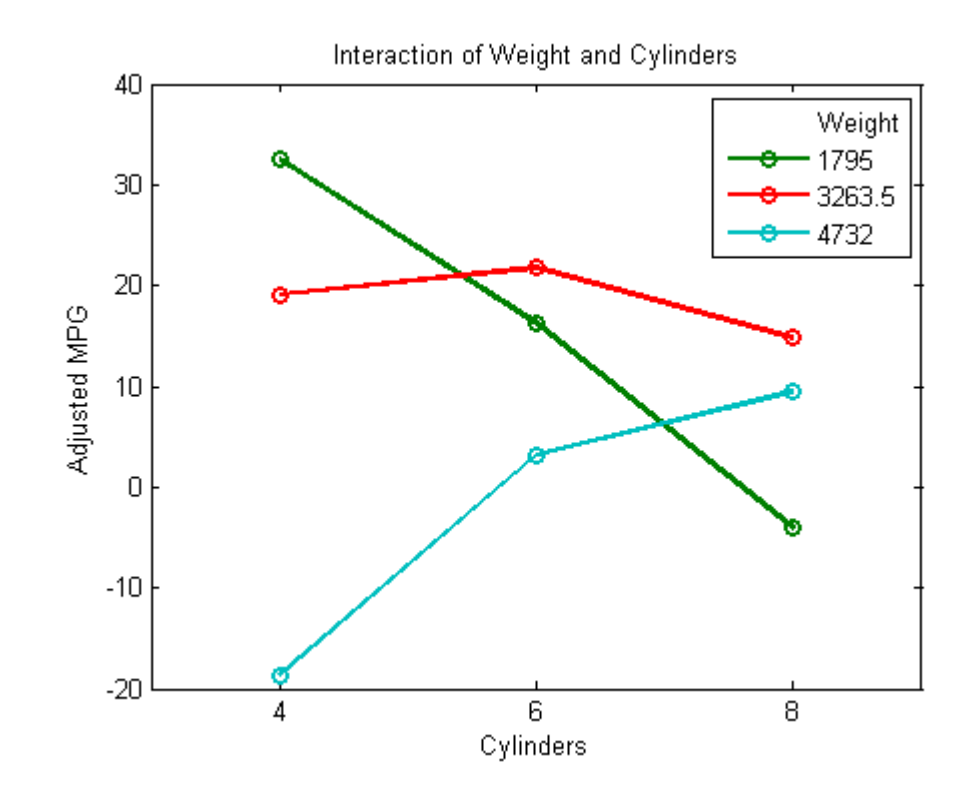

### **Plots to Understand Terms Effects**

This example shows how to understand the effect of each term in a regression model using a variety of available plots.

**1** Create a model of mileage from some predictors in the carsmall data.

```
load carsmall
ds = dataset(Weight,MPG,Cylinders);
ds.Cylinders = ordinal(ds.Cylinders);
mdl = fitlm(ds, 'MPG ~ cylinder's'Weight + Weight^2');
```
**2** Create an added variable plot with Weight<sup>2</sup> as the added variable.

```
plotAdded(mdl,'Weight^2')
```
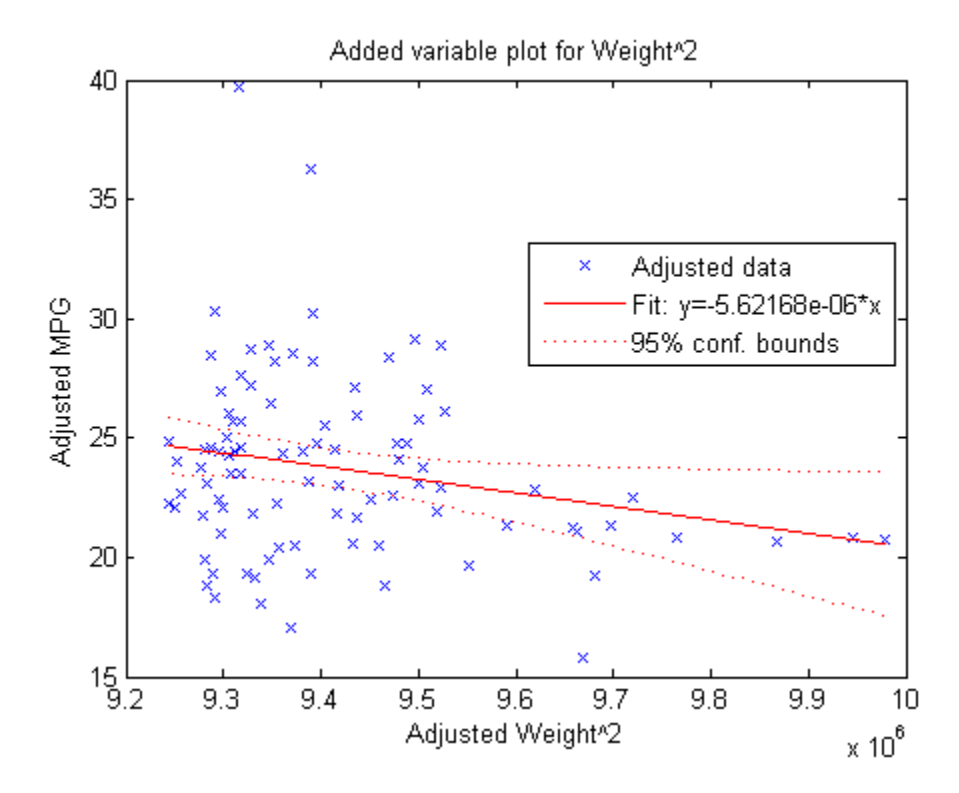

This plot shows the results of fitting both Weight<sup>2</sup> and MPG to the terms other than Weight^2. The reason to use plotAdded is to understand what additional improvement in the model you get by adding Weight^2. The coefficient of a line fit to these points is the coefficient of Weight^2 in the full model. The Weight $\hat{ }$  predictor is just over the edge of significance  $(pValue < 0.05)$  as you can see in the coefficients table display. You can see that in the plot as well. The confidence bounds look like they could not contain a horizontal line (constant y), so a zero-slope model is not consistent with the data.

**3** Create an added variable plot for the model as a whole.

plotAdded(mdl)
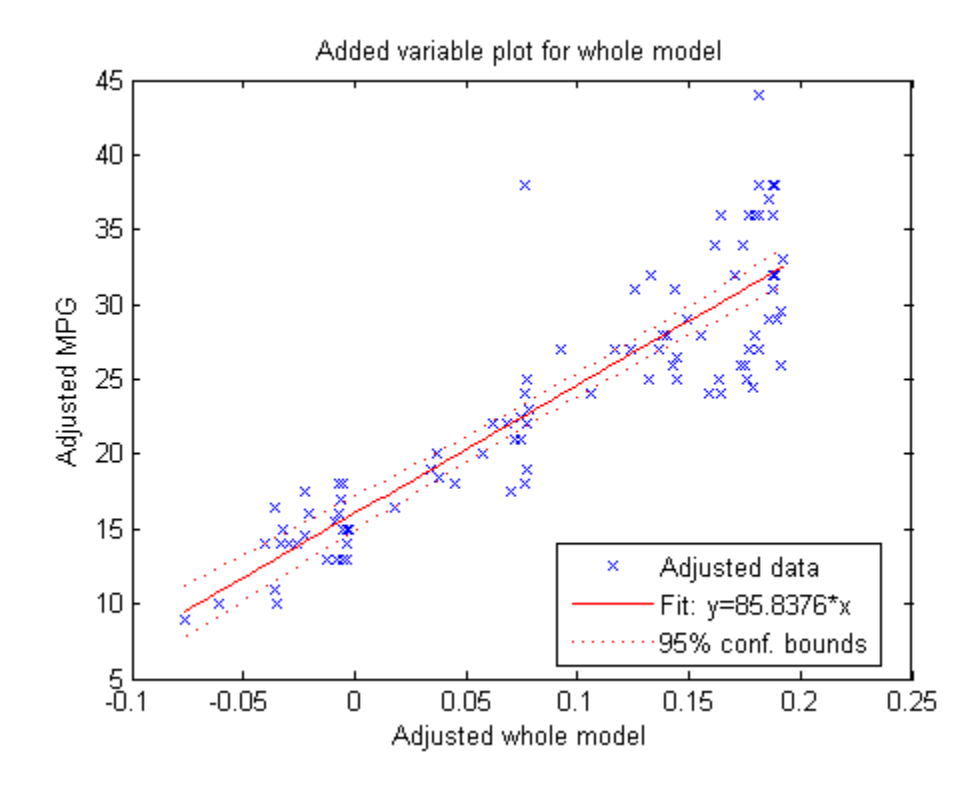

The model as a whole is very significant, so the bounds don't come close to containing a horizontal line. The slope of the line is the slope of a fit to the predictors projected onto their best-fitting direction, or in other words, the norm of the coefficient vector.

# **Change Models**

There are two ways to change a model:

- step Add or subtract terms one at a time, where step chooses the most important term to add or remove.
- **•** addTerms and removeTerms Add or remove specified terms. Give the terms in any of the forms described in ["Choose a Model or Range of Models"](#page-482-0) [on page 9-15](#page-482-0).

If you created a model using stepwiselm, step can have an effect only if you give different upper or lower models. step does not work when you fit a model using RobustOpts.

For example, start with a linear model of mileage from the carbig data:

```
load carbig
ds = dataset(Acceleration,Displacement,Horsepower,Weight,MPG);
mdl = fitlm(ds,'linear','ResponseVar','MPG')
md1 =Linear regression model:
   MPG \sim 1 + Acceleration + Displacement + Horsepower + WeightEstimated Coefficients:
                   Estimate SE tStat pValue
   (Intercept) 45.251 2.456 18.424 7.0721e-55
   Acceleration -0.023148 0.1256 -0.1843 0.85388
   Displacement -0.0060009 0.0067093 -0.89441 0.37166
   Horsepower -0.043608 0.016573 -2.6312 0.008849
   Weight -0.0052805 0.00081085 -6.5123 2.3025e-10
Number of observations: 392, Error degrees of freedom: 387
Root Mean Squared Error: 4.25
R-squared: 0.707, Adjusted R-Squared 0.704
F-statistic vs. constant model: 233, p-value = 9.63e-102
Try to improve the model using step for up to 10 steps:
mdl1 = step(mdl, 'NSteps', 10)1. Adding Displacement:Horsepower, FStat = 87.4802, pValue = 7.05273e-19
md11 =Linear regression model:
  MPG - 1 + Acceleration + Weight + Displacement*Horsepower
```
Estimated Coefficients:

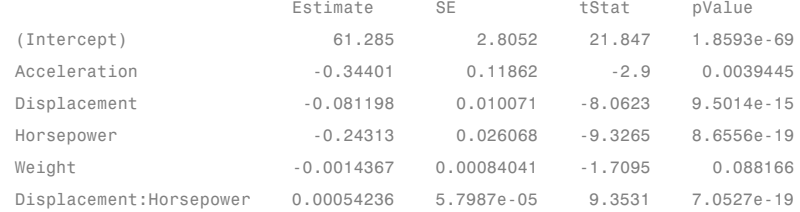

Number of observations: 392, Error degrees of freedom: 386 Root Mean Squared Error: 3.84 R-squared: 0.761, Adjusted R-Squared 0.758 F-statistic vs. constant model: 246, p-value = 1.32e-117

### step stopped after just one change.

To try to simplify the model, remove the Acceleration and Weight terms from mdl1:

mdl2 = removeTerms(mdl1,'Acceleration + Weight')

 $md12 =$ 

```
Linear regression model:
```
MPG ~ 1 + Displacement\*Horsepower

Estimated Coefficients:

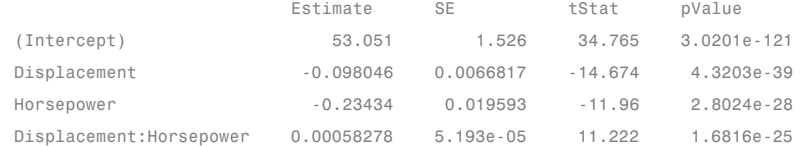

Number of observations: 392, Error degrees of freedom: 388 Root Mean Squared Error: 3.94 R-squared: 0.747, Adjusted R-Squared 0.745

```
F-statistic vs. constant model: 381, p-value = 3e-115
```
mdl2 uses just Displacement and Horsepower, and has nearly as good a fit to the data as mdl1 in the Adjusted R-Squared metric.

# **Predict or Simulate Responses to New Data**

There are three ways to use a linear model to predict or simulate the response to new data:

- **•** "predict" on page 9-40
- **•** ["feval" on page 9-41](#page-508-0)
- **•** ["random" on page 9-42](#page-509-0)

# **predict**

This example shows how to predict and obtain confidence intervals on the predictions using the predict method.

**1** Load the carbig data and make a default linear model of the response MPG to the Acceleration, Displacement, Horsepower, and Weight predictors.

```
load carbig
X = [Acceleration,Displacement,Horsepower,Weight];
mdl = fitlm(X, MPG);
```
**2** Create a three-row array of predictors from the minimal, mean, and maximal values. There are some NaN values, so use functions that ignore NaN values.

```
Xnew = [nanmin(X);nanmean(X);nanmax(X)]; \% new data
```
**3** Find the predicted model responses and confidence intervals on the predictions.

[NewMPG NewMPGCI] = predict(mdl,Xnew)

```
NewMPG =34.1345
   23.4078
    4.7751
```
<span id="page-508-0"></span>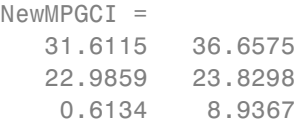

The confidence bound on the mean response is narrower than those for the minimum or maximum responses, which is quite sensible.

# **feval**

When you construct a model from a dataset array, feval is often more convenient for predicting mean responses than predict. However, feval does not provide confidence bounds.

This example shows how to predict mean responses using the feval method.

**1** Load the carbig data and make a default linear model of the response MPG to the Acceleration, Displacement, Horsepower, and Weight predictors.

```
load carbig
ds = dataset(Acceleration,Displacement,Horsepower,Weight,MPG);
mdl = fitlm(ds,'linear','ResponseVar','MPG');
```
**2** Create a three-row array of predictors from the minimal, mean, and maximal values. There are some NaN values, so use functions that ignore NaN values.

```
X = [Acceleration,Displacement,Horsepower,Weight];
Xnew = [nammin(X);nammean(X);nammax(X)]; % new data
```
The Xnew array is not a dataset array. It has the right number of columns for prediction, so feval can use it for predictions.

**3** Find the predicted model responses.

```
NewMPG = fewal(mdl,Xnew)NewMPG =34.1345
   23.4078
    4.7751
```
# <span id="page-509-0"></span>**random**

The random method simulates new random response values, equal to the mean prediction plus a random disturbance with the same variance as the training data.

This example shows how to simulate responses using the random method.

**1** Load the carbig data and make a default linear model of the response MPG to the Acceleration, Displacement, Horsepower, and Weight predictors.

```
load carbig
X = [Acceleration,Displacement,Horsepower,Weight];
mdl = fitlm(X, MPG);
```
**2** Create a three-row array of predictors from the minimal, mean, and maximal values. There are some NaN values, so use functions that ignore NaN values.

```
Xnew = [nammin(X);nammean(X);nammax(X)]; % new data
```
**3** Generate new predicted model responses including some randomness.

```
rng('default') % for reproducibility
NewMPG = random(mdl,Xnew)
```

```
NewMPG =
   36.4178
   31.1958
   -4.8176
```
**4** Because a negative value of MPG does not seem sensible, try predicting two more times.

 $NewMPG = random(md1, Xnew)$ 

 $NewMPG =$ 37.7959 24.7615

```
NewMPG = random(mdl,Xnew)
NewMPG =32.2931
   24.8628
   19.9715
```
Clearly, the predictions for the third (maximal) row of Xnew are not reliable.

# **Share Fitted Models**

Suppose you have a linear regression model, such as mdl from the following commands:

```
load carbig
ds = dataset(Acceleration,Displacement,Horsepower,Weight,MPG);
mdl = fitlm(ds,'linear','ResponseVar','MPG');
```
To share the model with other people, you can:

**•** Provide the model display.

```
mdl
m d1 =Linear regression model:
   MPG \sim 1 + Acceleration + Displacement + Horsepower + WeightEstimated Coefficients:
               Estimate SE tStat pValue
   (Intercept) 45.251 2.456 18.424 7.0721e-55
   Acceleration -0.023148 0.1256 -0.1843 0.85388
   Displacement -0.0060009 0.0067093 -0.89441 0.37166
   Horsepower -0.043608 0.016573 -2.6312 0.008849
   Weight -0.0052805 0.00081085 -6.5123 2.3025e-10
```
Number of observations: 392, Error degrees of freedom: 387 Root Mean Squared Error: 4.25

```
R-squared: 0.707, Adjusted R-Squared 0.704
F-statistic vs. constant model: 233, p-value = 9.63e-102
```
**•** Provide just the model definition and coefficients.

### mdl.CoefficientNames

```
ans =
```

```
'(Intercept)' 'Acceleration' 'Displacement' 'Horsepower'
```
### mdl.Coefficients.Estimate

```
ans =45.2511
   -0.0231
   -0.0060
   -0.0436
   -0.0053
```
#### mdl.Formula

```
ans =MPG \sim 1 + Acceleration + Displacement + Horsepower + Weight
```
# **Linear Regression Workflow**

This example shows how to fit a linear regression model. A typical workflow involves the following: import data, fit a regression, test its quality, modify it to improve the quality, and share it.

#### **Step 1. Import the data into a dataset array.**

hospital.xls is an Excel spreadsheet containing patient names, sex, age, weight, blood pressure, and dates of treatment in an experimental protocol. First read the data into a dataset array.

```
patients = dataset('XLSFile','hospital.xls',...
    'ReadObsNames',true);
```
Examine the first row of data.

```
patients(1,:)
```
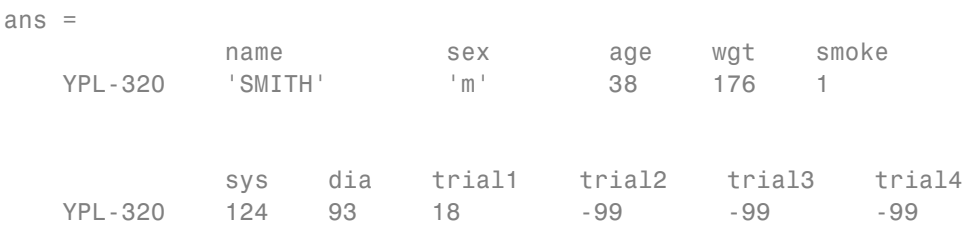

The sex and smoke fields seem to have two choices each. So change these fields to nominal.

```
patients.smoke = nominal(patients.smoke,{'No','Yes'});
patients.sex = nominal(patients.sex);
```
### **Step 2. Create a fitted model.**

Your goal is to model the systolic pressure as a function of a patient's age, weight, sex, and smoking status. Create a linear formula for 'sys' as a function of 'age', 'wgt', 'sex', and 'smoke' .

```
modelspec = 'sys \sim age + wgt + sex + smoke';
mdl = fitlm(patients,modelspec)
```
 $md1 =$ 

Linear regression model:

 $sys - 1 + sex + age + wgt + smoke$ 

Estimated Coefficients:

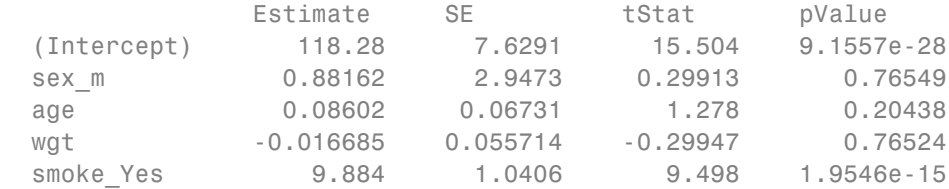

```
Number of observations: 100, Error degrees of freedom: 95
Root Mean Squared Error: 4.81
R-squared: 0.508, Adjusted R-Squared 0.487
F-statistic vs. constant model: 24.5, p-value = 5.99e-14
```
The sex, age, and weight predictors have rather high *p*-values, indicating that some of these predictors might be unnecessary.

### **Step 3. Locate and remove outliers.**

See if there are outliers in the data that should be excluded from the fit. Plot the residuals.

plotResiduals(mdl)

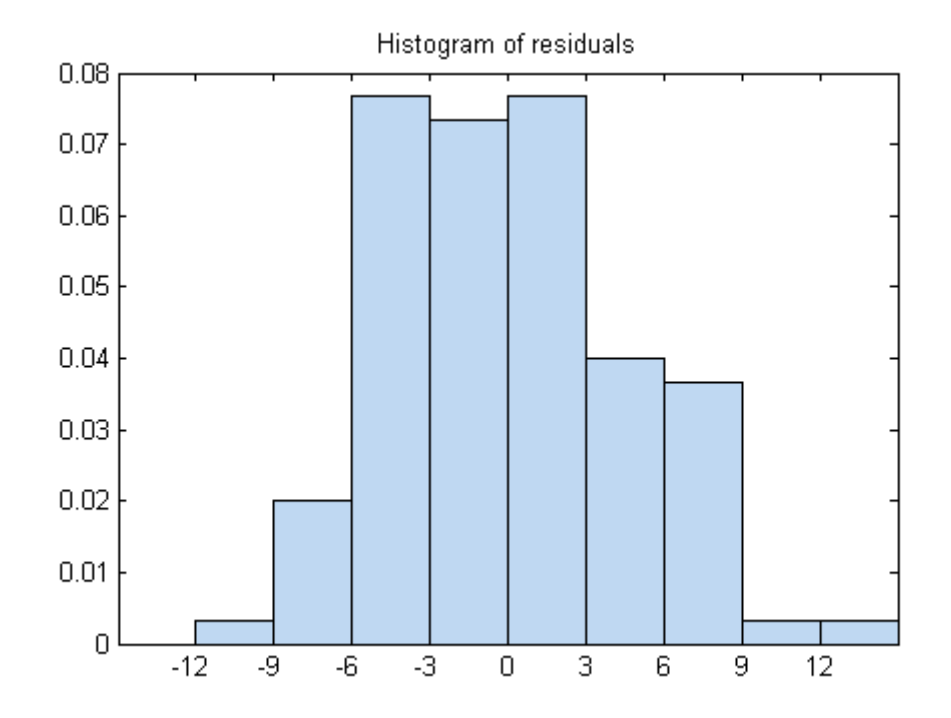

There is one possible outlier, with a value greater than 12. This is probably not truly an outlier. For demonstration, here is how to find and remove it.

Find the outlier.

```
outlier = mdl.Residuals.Raw > 12;
find(outlier)
ans =84
```
Remove the outlier.

```
mdl = fitlm(patients, modelspec,...'Exclude',84);
```
mdl.ObservationInfo(84,:)

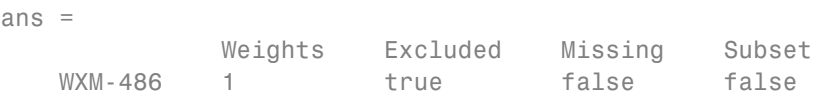

Observation 84 is no longer in the model.

# **Step 4. Simplify the model.**

Try to obtain a simpler model, one with fewer predictors but the same predictive accuracy. step looks for a better model by adding or removing one term at a time. Allow step take up to 10 steps.

```
mdl1 = step(mdl, 'NSteps', 10)1. Removing wgt, FStat = 4.6001e-05, pValue = 0.9946
2. Removing sex, FStat = 0.063241, pValue = 0.80199
m d11 =Linear regression model:
   sys ~ 1 + age + smoke
Estimated Coefficients:
                Estimate SE tStat pValue
   (Intercept) 115.11 2.5364 45.383 1.1407e-66
   age 0.10782 0.064844 1.6628 0.09962
```
smoke\_Yes 10.054 0.97696 10.291 3.5276e-17

```
Number of observations: 99, Error degrees of freedom: 96
Root Mean Squared Error: 4.61
R-squared: 0.536, Adjusted R-Squared 0.526
F-statistic vs. constant model: 55.4, p-value = 1.02e-16
```
step took two steps. This means it could not improve the model further by adding or subtracting a single term.

Plot the effectiveness of the simpler model on the training data.

```
plotResiduals(mdl1)
```
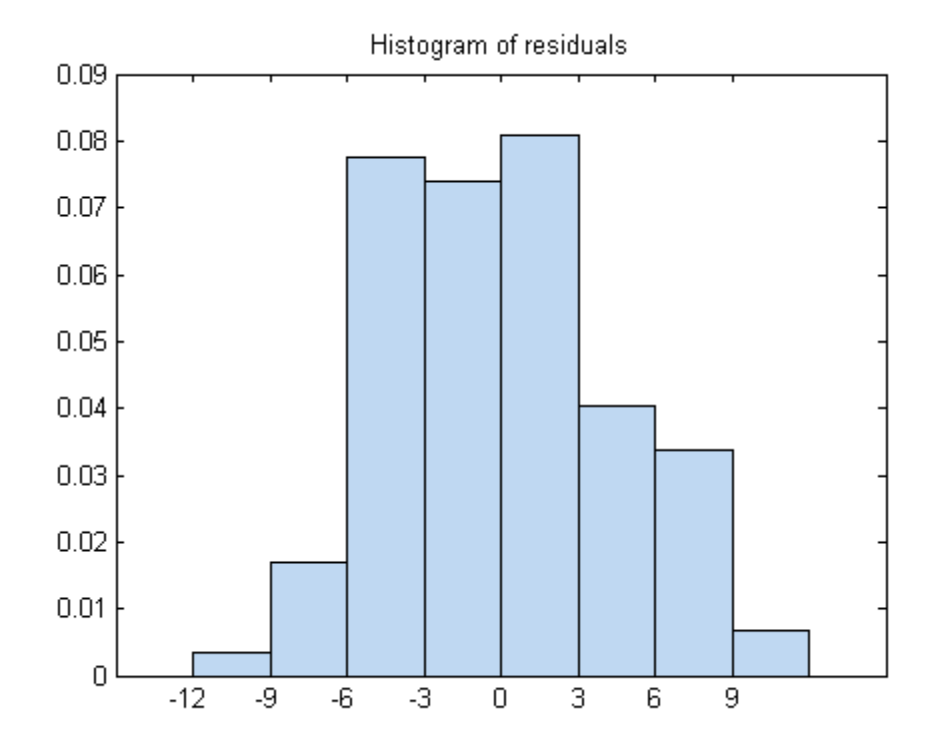

The residuals look about as small as those of the original model.

## **Step 5. Predict responses to new data.**

Suppose you have four new people, aged 25, 30, 40, and 65, and the first and third smoke. Predict their systolic pressure using mdl1.

```
ages = [25;30;40;65];
smoker = {'Yes';'No';'Yes';'No'};
systolicnew = feval(mdl1,ages,smoker)
systolicnew =
  127.8561
  118.3412
  129.4734
  122.1149
```
To make predictions, you need only the variables that mdl1 uses.

## **Step 6. Share the model.**

You might want others to be able to use your model for prediction. Access the terms in the linear model.

```
coefnames = mdl1.CoefficientNames
```
coefnames =

'(Intercept)' 'age' 'smoke\_Yes'

View the model formula.

mdl1.Formula

```
ans =sys ~ 1 + age + smoke
```
Access the coefficients of the terms.

```
coefvals = mdl1.Coefficients(:,1); % dataset arraycoefvals = double(coefvals)
```
coefvals = 115.1066 0.1078 10.0540

The model is sys =  $115.1066 + 0.1078*$ age +  $10.0540*$ smoke, where smoke is 1 for a smoker, and 0 otherwise.

# **Regression Using Dataset Arrays**

This example shows how to perform linear and stepwise regression analyses using dataset arrays.

## **Load sample data.**

load imports-85

**Store predictor and response variables in dataset array.**

```
ds = dataset(X(:,7),X(:,8),X(:,9),X(:,15),'Varnames',...
{'curb_weight','engine_size','bore','price'});
```
## **Fit linear regression model.**

Root Mean Squared Error: 3.95

Fit a linear regression model that explains the price of a car in terms of its curb weight, engine size, and bore.

```
fitlm(ds,'price~curb_weight+engine_size+bore')
```

```
ans =Linear regression model:
   price \sim 1 + curb weight + engine size + bore
Estimated Coefficients:
               Estimate SE tStat pValue
   (Intercept) 64.095 3.703 17.309 2.0481e-41
   curb_weight -0.0086681 0.0011025 -7.8623 2.42e-13
   engine size -0.015806 0.013255 -1.1925 0.23452
   bore -2.6998 1.3489 -2.0015 0.046711
Number of observations: 201, Error degrees of freedom: 197
```
R-squared: 0.674, Adjusted R-Squared 0.669 F-statistic vs. constant model: 136, p-value = 1.14e-47 The command fitlm(ds) also returns the same result because fitlm, by default, assumes the predictor variable is in the last column of the dataset array ds.

### **Recreate dataset array and repeat analysis.**

This time, put the response variable in the first column of the dataset array.

```
ds = dataset(X(:,15),X(:,7),X(:,8),X(:,9),'Varnames',...
{'price','curb_weight','engine_size','bore'});
```
When the response variable is in the first column of ds, define its location. For example, fitlm, by default, assumes that bore is the response variable. You can define the response variable in the model using either:

```
fitlm(ds,'ResponseVar','price');
```
or

```
fitlm(ds,'ResponseVar',logical([1 0 0 0]));
```
## **Perform stepwise regression.**

```
stepwiselm(ds,'quadratic','lower','price~1',...
'ResponseVar','price')
```

```
1. Removing bore^2, FStat = 0.01282, pValue = 0.90997
```

```
2. Removing engine_size^2, FStat = 0.078043, pValue = 0.78027
```

```
3. Removing curb weight:bore, FStat = 0.70558, pValue = 0.40195
```
ans  $=$ 

```
Linear regression model:
    price \sim 1 + curb weight*engine size + engine size*bore + curb weight^2
```
Estimated Coefficients:

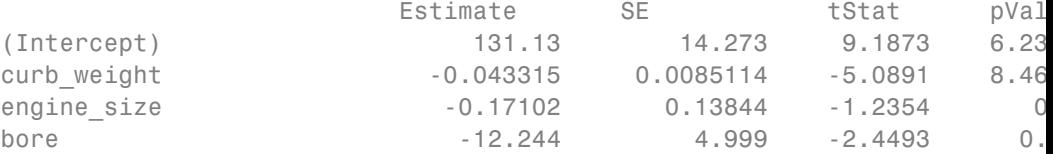

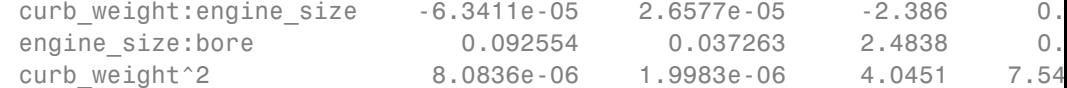

```
Number of observations: 201, Error degrees of freedom: 194
Root Mean Squared Error: 3.59
R-squared: 0.735, Adjusted R-Squared 0.726
F-statistic vs. constant model: 89.5, p-value = 3.58e-53
```
The initial model is a quadratic formula, and the lowest model considered is the constant. Here, stepwiselm performs a backward elimination technique to determine the terms in the model. The final model is price  $\sim 1 +$ curb\_weight\*engine\_size + engine\_size\*bore + curb\_weight^2, which corresponds to

$$
\text{P} = \beta_0 + \beta_C C + \beta_E E + \beta_B B + \beta_{CE} CE + \beta_{EB} EB + \beta_{C^2} C^2 + \varepsilon
$$

where *P* is price, *C* is curb weight, *E* is engine size, *B* is bore,  $\beta$ *<sub>i</sub>* is the coefficient for the corresponding term in the model, and *ε* is the error term. The final model includes all three main effects, the interaction effects for curb weight and engine size and engine size and bore, and the second-order term for curb weight.

**See Also** LinearModel **|** fitlm | stepwiselm

**•** ["Examine Quality and Adjust the Fitted Model" on page 9-21](#page-488-0)

**Related**

**•** ["Interpret Linear Regression Results" on page 9-64](#page-531-0)

**Examples**

# **Linear Regression with Interaction Effects**

This example shows how to construct and analyze a linear regression model with interaction effects and interpret the results.

## **Load sample data.**

load hospital

To retain only the first column of blood pressure, store data in a new dataset array.

```
ds = dataset(hospital.Sex,hospital.Age,hospital.Weight,hospital.Smoker,...
hospital.BloodPressure(:,1),'Varnames',{'Sex','Age','Weight','Smoker',...
'BloodPressure'});
```
## **Perform stepwise linear regression.**

For the initial model, use the full model with all terms and their pairwise interactions.

```
mdl = stepwiselm(ds,'interactions')
```

```
1. Removing Sex:Smoker, FStat = 0.050738, pValue = 0.8223
2. Removing Weight:Smoker, FStat = 0.07758, pValue = 0.78124
3. Removing Age:Weight, FStat = 1.9717, pValue = 0.16367
4. Removing Sex:Age, FStat = 0.32389, pValue = 0.57067
5. Removing Age:Smoker, FStat = 2.4939, pValue = 0.11768
```
 $m d1 =$ 

```
Linear regression model:
    BloodPressure ~ 1 + Age + Smoker + Sex*Weight
```
Estimated Coefficients:

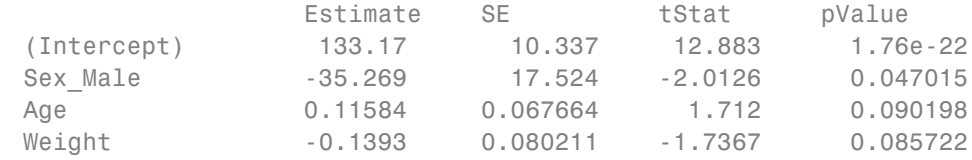

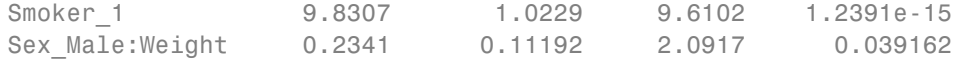

```
Number of observations: 100, Error degrees of freedom: 94
Root Mean Squared Error: 4.72
R-squared: 0.53, Adjusted R-Squared 0.505
F-statistic vs. constant model: 21.2, p-value = 4e-14
```
The final model in formula form is BloodPressure  $\sim$  1 + Age + Smoker + Sex\*Weight. This model includes all four main effects (Age, Smoker, Sex, Weight) and the two-way interaction between Sex and Weight. This model corresponds to

 $BP = \beta_0 + \beta_A X_A + \beta_{Sm} I_{Sm} + \beta_S I_S + \beta_W X_W + \beta_{SW} X_W I_S + \varepsilon,$ 

where

- **•** *BP* is the blood pressure
- $\beta_i$ s are the coefficients
- $I_{Sm}$  is the indicator variable for smoking;  $I_{Sm} = 1$  indicates a smoking patient whereas  $I_{Sm} = 0$  indicates a nonsmoking patient
- $I_S$  is the indicator variable for sex;  $I_S = 1$  indicates a male patient whereas  $\tilde{I_S}$  = 0 indicates a female patient
- $X_A$  is the Age variable
- $X_w$  is the Weight variable
- **•** *ε* is the error term

The following table shows the fitted linear model for each gender and smoking combination.

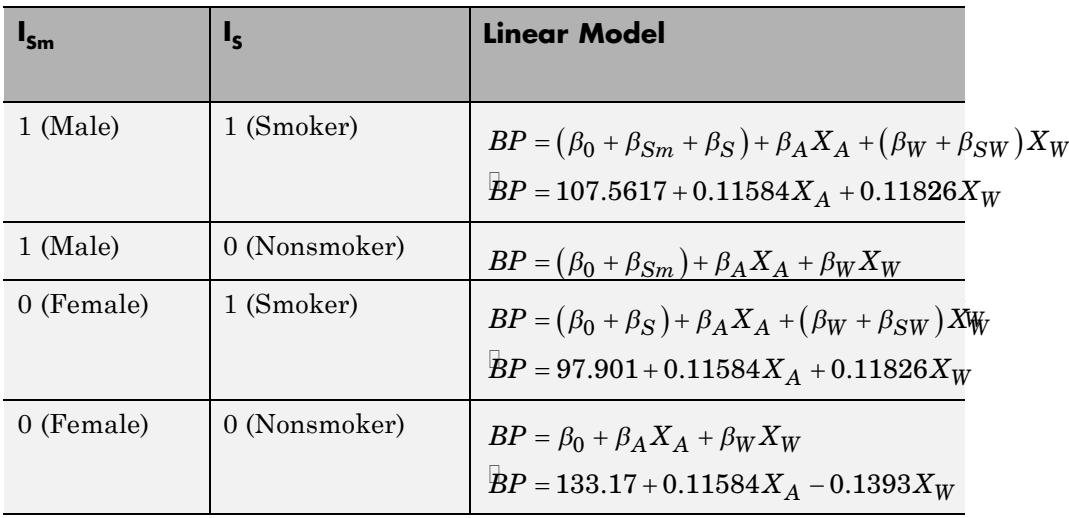

As seen from these models,  $\beta_{Sm}$  and  $\beta_{S}$  show how much the intercept of the response function changes when the indicator variable takes the value 1 compared to when it takes the value 0.  $\beta_{SW}$  however, shows the effect of the Weight variable on the response variable when the indicator variable for sex takes the value 1 compared to when it takes the value 0. You can explore the main and interaction effects in the final model using the methods of the LinearModel class as follows.

# **Plot prediction slice plots.**

figure() plotSlice(mdl)

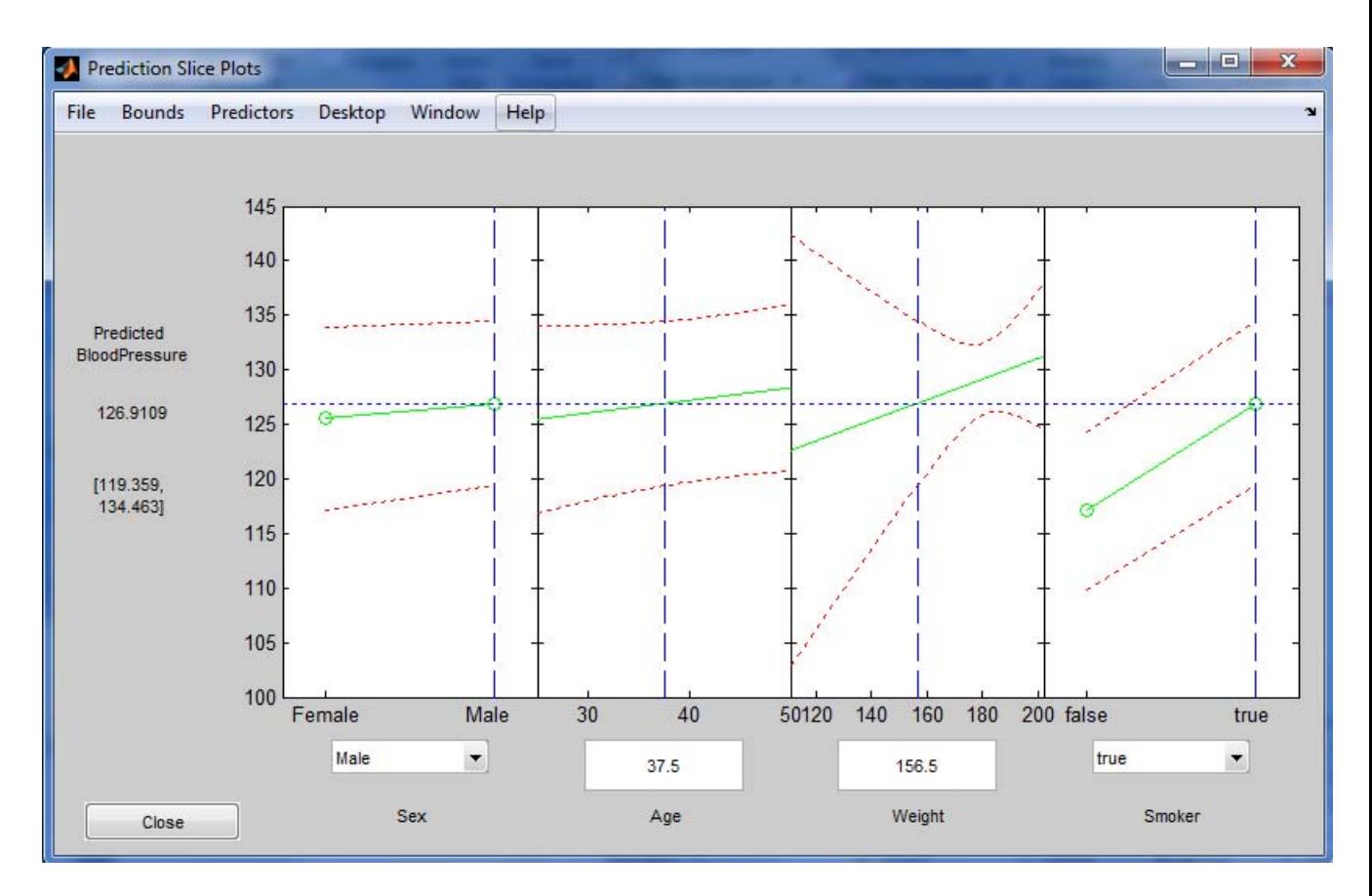

This plot shows the main effects for all predictor variables. The green line in each panel shows the change in the response variable as a function of the predictor variable when all other predictor variables are held constant. For example, for a smoking male patient aged 37.5, the expected blood pressure increases as the weight of the patient increases, given all else the same.

The dashed red curves in each panel show the 95% confidence bounds for the predicted response values.

The horizontal dashed blue line in each panel shows the predicted response for the specific value of the predictor variable corresponding to the vertical dashed blue line. You can drag these lines to get the predicted response values at other predictor values, as shown next.

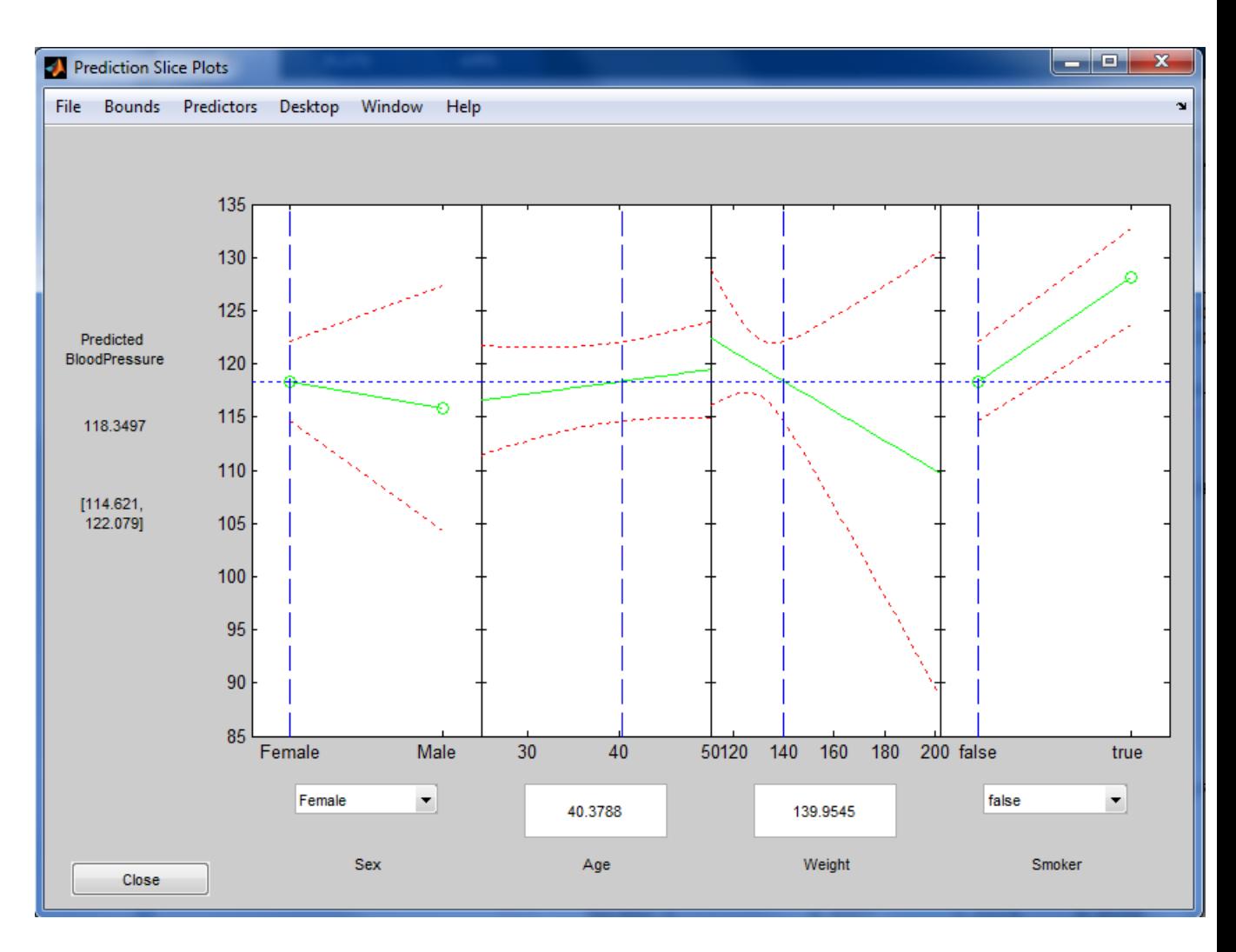

For example, the predicted value of the response variable is 118.3497 when a patient is female, nonsmoking, age 40.3788, and weighs 139.9545 pounds. The values in the square brackets, [114.621, 122.079], show the lower and upper limits of a 95% confidence interval for the estimated response. Note that, for a nonsmoking female patient, the expected blood pressure decreases as the weight increases, given all else is held constant.

## **Plot main effects.**

figure() plotEffects(mdl)

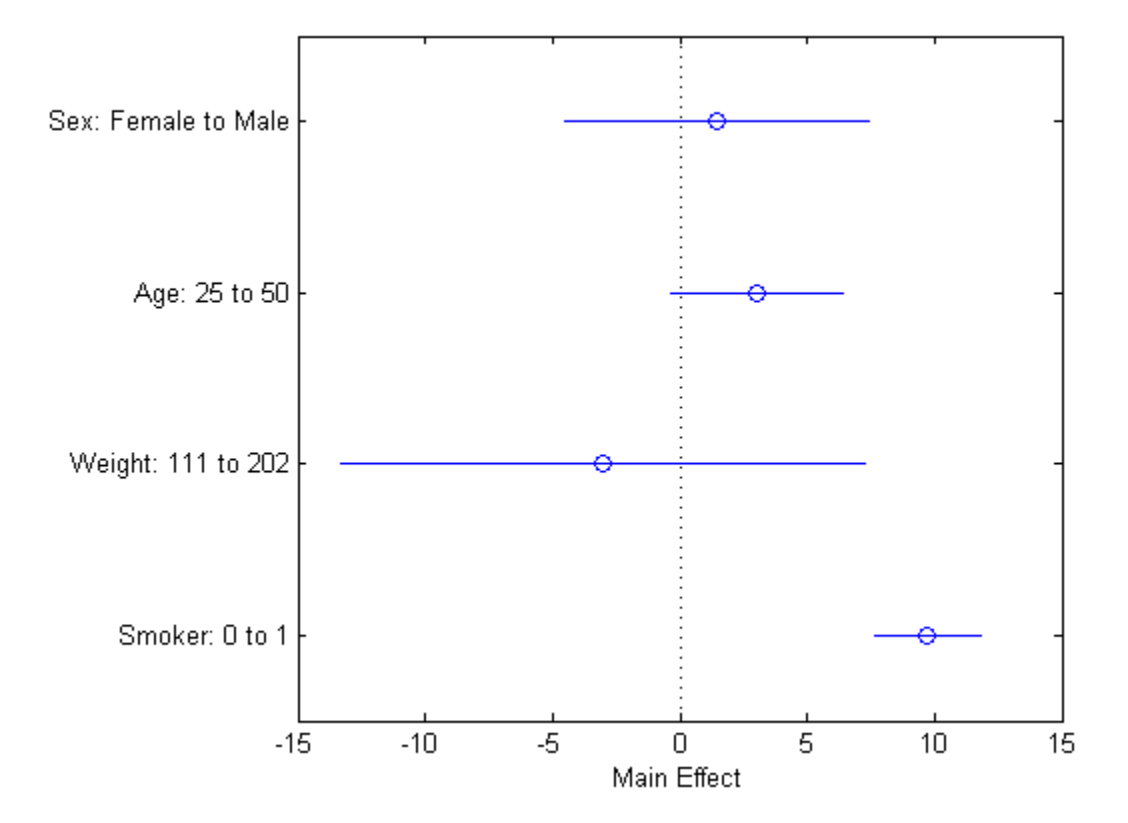

This plot displays the main effects. The circles show the magnitude of the effect and the blue lines show the upper and lower confidence limits for the main effect. For example, being a smoker increases the expected blood pressure by 10 units, compared to being a nonsmoker, given all else is held constant. Expected blood pressure increases about two units for males compared to females, again, given other predictors held constant. An increase in age from 25 to 50 causes an expected increase of 4 units, whereas a change in weight from 111 to 202 causes about a 4-unit decrease in the expected blood pressure, given all else held constant.

## **Plot interaction effects.**

```
figure()
plotInteraction(mdl,'Sex','Weight')
```
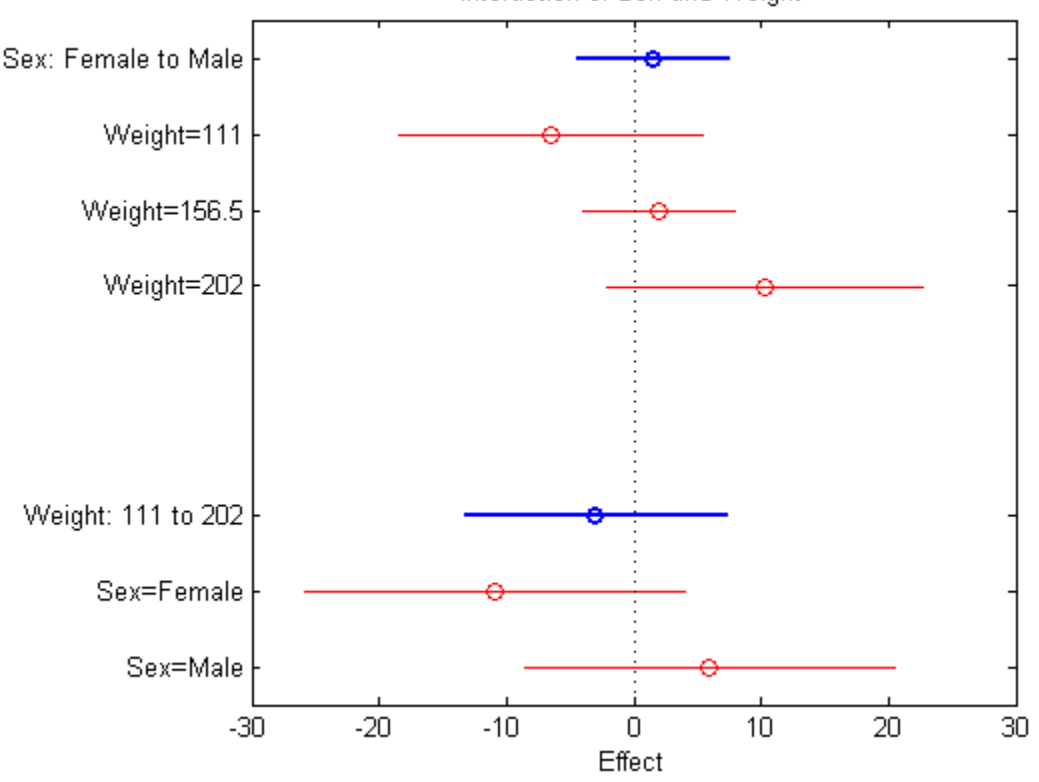

Interaction of Sex and Weight

This plot displays the impact of a change in one factor given the other factor is fixed at a value.

Be cautious while interpreting the interaction effects. When there is not enough data on all factor combinations or the data is highly correlated, it might be difficult to determine the interaction effect of changing one factor while keeping the other fixed. In such cases, the estimated interaction effect is an extrapolation from the data.

The blue circles show the main effect of a specific term, as in the main effects plot. The red circles show the impact of a change in one term for fixed values of the other term. For example, in the bottom half of this plot, the red circles show the impact of a weight change in female and male patients, separately. You can see that an increase in a female's weight from 111 to 202 pounds causes about a 14-unit decrease in the expected blood pressure, while an increase of the same amount in the weight of a male patient causes about a 5-unit increase in the expected blood pressure, again given other predictors are held constant.

# **Plot prediction effects.**

```
figure()
plotInteraction(mdl,'Sex','Weight','predictions')
```
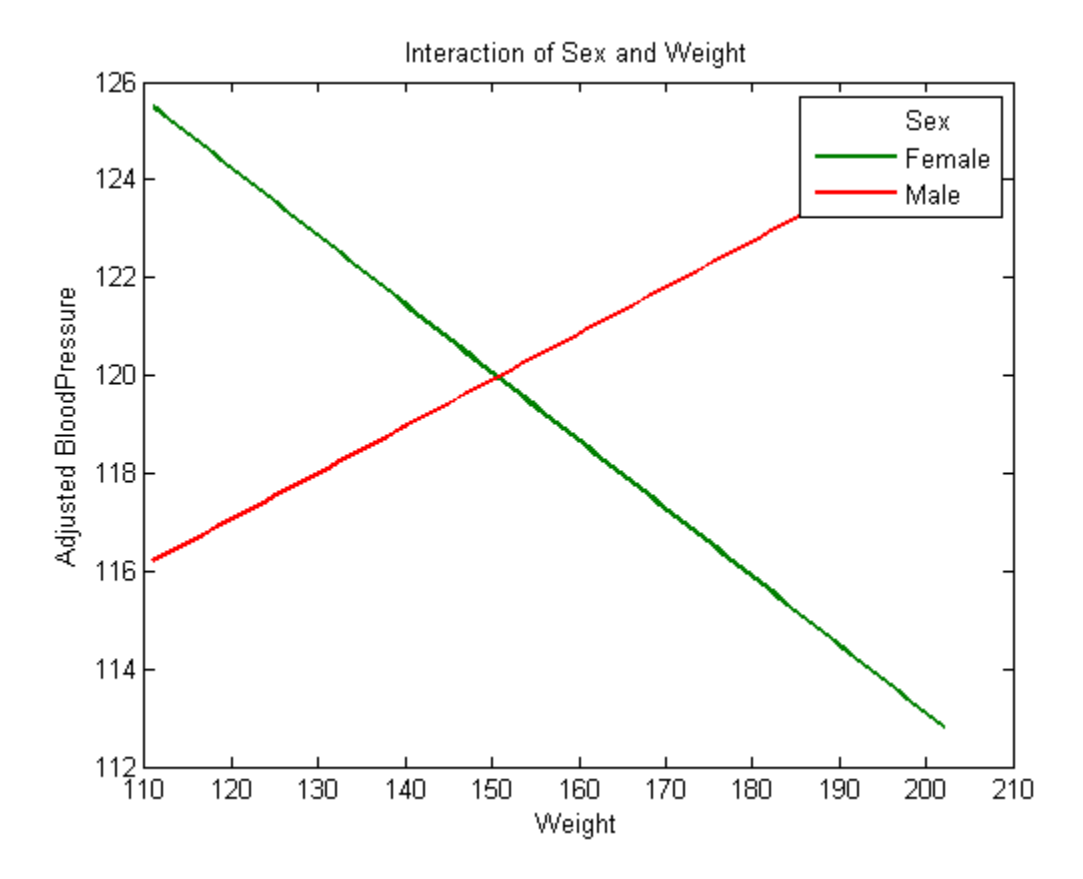

This plot shows the effect of changing one variable as the other predictor variable is held constant. In this example, the last figure shows the response variable, blood pressure, as a function of weight, when the variable sex is fixed at males and females. The lines for males and females are crossing which indicates a strong interaction between weight and sex. You can see that the expected blood pressure increases as the weight of a male patient increases, but decreases as the weight of a female patient increases.

# **See Also** LinearModel **|** LinearModel.fit **|** LinearModel.stepwise **|** plotSlice **|** plotEffects **|** plotInteraction **|**

# **Related Examples**

**•** ["Plots to Understand Predictor Effects" on page 9-30](#page-497-0)

# <span id="page-531-0"></span>**Interpret Linear Regression Results**

This example shows how to display and interpret linear regression output statistics.

**Load sample data and define predictor variables.**

```
load carsmall
X = [Weight,Horsepower,Acceleration];
```
#### **Fit linear regression model.**

```
lm = fitlm(X, MPG, 'linear')
```
 $lm =$ 

```
Linear regression model:
    y ~ 1 + x1 + x2 + x3
```
Estimated Coefficients:

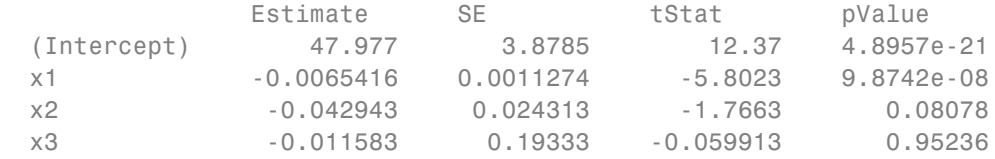

```
Number of observations: 93, Error degrees of freedom: 89
Root Mean Squared Error: 4.09
R-squared: 0.752, Adjusted R-Squared 0.744
F-statistic vs. constant model: 90, p-value = 7.38e-27
```
This linear regression outputs display shows the following.

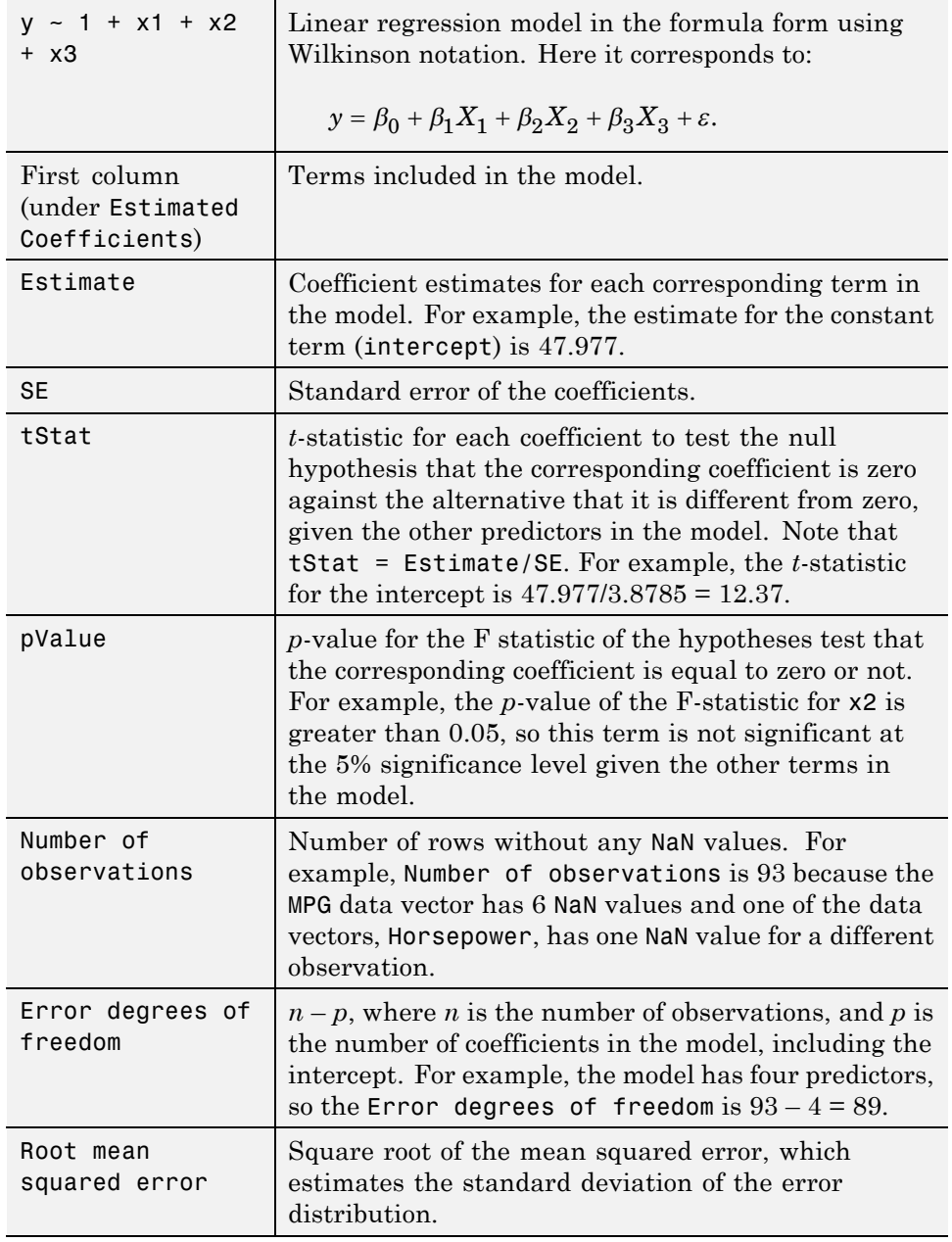

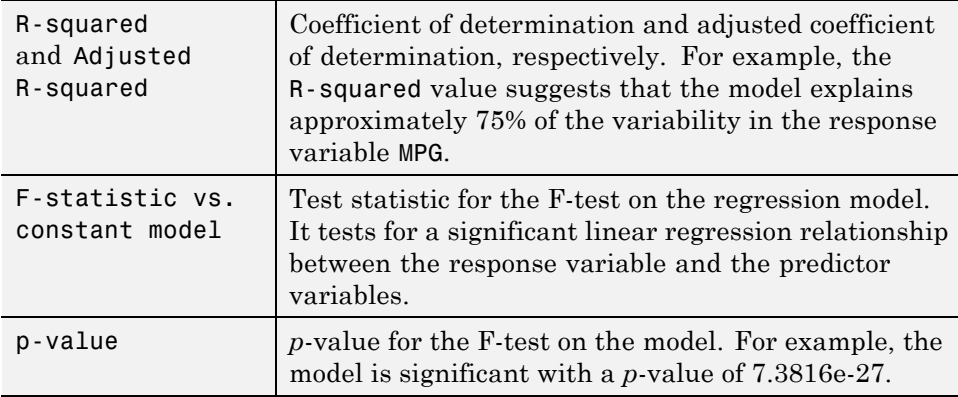

You can request this display by using disp. For example, if you name your model lm, then you can display the outputs using disp(lm).

## **Perform analysis of variance (ANOVA) for the model.**

```
anova(lm,'summary')
```
ans =

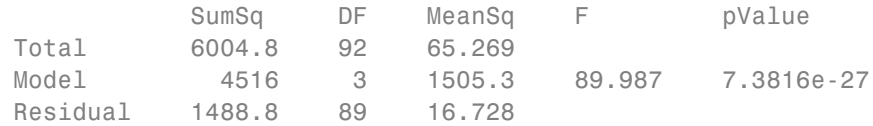

This ANOVA display shows the following.

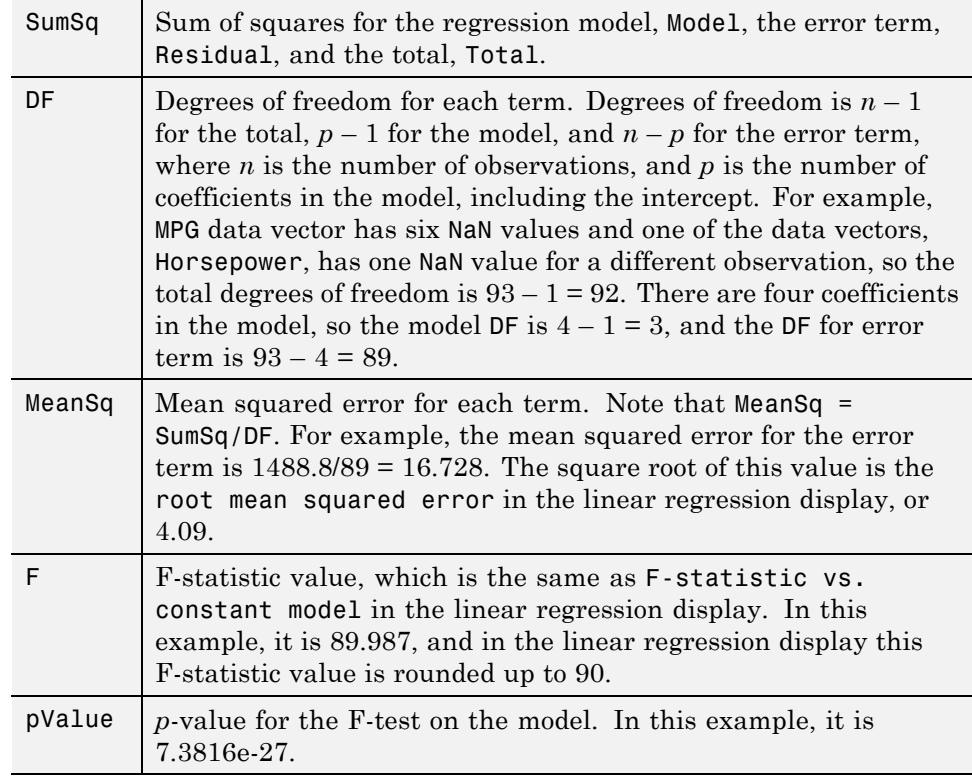

If there are higher-order terms in the regression model, anova partitions the model SumSq into the part explained by the higher-order terms and the rest. The corresponding F-statistics are for testing the significance of the linear terms and higher-order terms as separate groups.

If the data includes replicates, or multiple measurements at the same predictor values, then the anova partitions the error SumSq into the part for the replicates and the rest. The corresponding F-statistic is for testing the lack-of-fit by comparing the model residuals with the model-free variance estimate computed on the replicates.

See the anova method for details.

# **Decompose ANOVA table for model terms.**

# anova(lm)

ans =

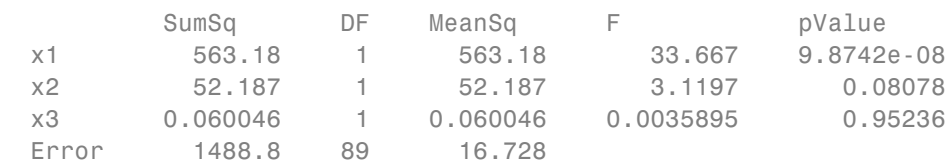

This anova display shows the following:

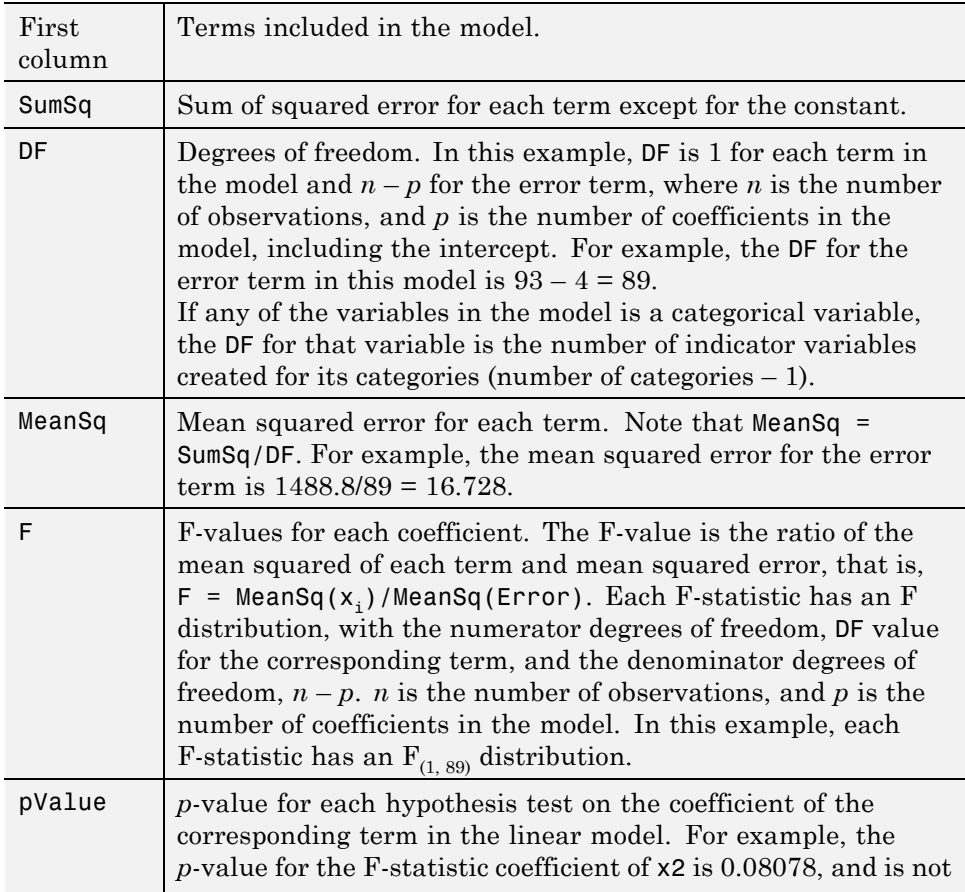

significant at the 5% significance level given the other terms in the model.

#### **Display coefficient confidence intervals.**

```
coefCI(lm)
ans =40.2702 55.6833
  -0.0088 -0.0043
  -0.0913 0.0054
  -0.3957 0.3726
```
The values in each row are the lower and upper confidence limits, respectively, for the default 95% confidence intervals for the coefficients. For example, the first row shows the lower and upper limits, 40.2702 and 55.6833, for the intercept,  $\beta_0$ . Likewise, the second row shows the limits for  $\beta_1$  and so on. Confidence intervals provide a measure of precision for linear regression coefficient estimates. A  $100(1-a)\%$  confidence interval gives the range the corresponding regression coefficient will be in with  $100(1-a)\%$  confidence.

You can also change the confidence level. Find the 99% confidence intervals for the coefficients.

```
coefCI(lm,0.01)
ans =37.7677 58.1858
  -0.0095 -0.0036
  -0.1069 0.0211
  -0.5205 0.4973
```
## **Perform hypothesis test on coefficients.**

Test the null hypothesis that all predictor variable coefficients are equal to zero versus the alternate hypothesis that at least one of them is different from zero.

 $[p, F, d] = \text{coeffTest}(1m)$ 

```
p =7.3816e-27
F =89.9874
d =3
```
Here, coefTest performs an F-test for the hypothesis that all regression coefficients (except for the intercept) are zero versus at least one differs from zero, which essentially is the hypothesis on the model. It returns p, the *p*-value, F, the F-statistic, and d, the numerator degrees of freedom. The F-statistic and *p*-value are the same as the ones in the linear regression display and ANOVA for the model. The degrees of freedom is  $4 - 1 = 3$  because there are four predictors (including the intercept) in the model.

Now, perform a hypothesis test on the coefficients of the first and second predictor variables.

```
H = [0 1 0 0; 0 0 1 0];[p, F, d] = \text{coeffTest}(lm, H)p =5.1702e-23
F =96.4873
d =
```
2

The numerator degrees of freedom is the number of coefficients tested, which is 2 in this example. The results indicate that at least one of  $\beta_2$  and  $\beta_3$  differs from zero. **See Also** LinearModel **|** fitlm | stepwiselmanova **| Related Examples •** ["Examine Quality and Adjust the Fitted Model" on page 9-21](#page-488-0) **Concepts •** ["Coefficient Standard Errors and Confidence Intervals" on page 9-76](#page-543-0) **•** ["Coefficient of Determination \(R-Squared\)" on page 9-80](#page-547-0) **•** ["F-statistic and t-statistic" on page 9-95](#page-562-0)

**•** ["Summary of Output and Diagnostic Statistics" on page 9-117](#page-584-0)

# **Cook's Distance**

# **Purpose**

Cook's distance is useful for identifying outliers in the *X* values (observations for predictor variables). It also shows the influence of each observation on the fitted response values. An observation with Cook's distance larger than three times the mean Cook's distance might be an outlier.

# **Definition**

Cook's distance is the scaled change in fitted values. Each element in CooksDistance is the normalized change in the vector of coefficients due to the deletion of an observation. The Cook's distance,  $D_i$ , of observation  $i$  is

$$
D_i = \frac{\sum_{j=1}^n (\hat{y}_j - \hat{y}_{j(i)})^2}{p\, MSE},
$$

where

- $\hat{y}_i$  is the *j*th fitted response value.
- $\hat{y}_{j(i)}$  is the *j*th fitted response value, where the fit does not include observation *i*.
- *MSE* is the mean squared error.
- **•** *p* is the number of coefficients in the regression model.

Cook's distance is algebraically equivalent to the following expression:

$$
D_i = \frac{r_i^2}{p\,MSE} \bigg(\frac{h_{ii}}{(1-h_{ii})^2}\bigg),
$$

where  $r_i$  is the *i*th residual, and  $h_{ii}$  is the *i*th leverage value.
CooksDistance is an *n*-by-1 column vector in the Diagnostics dataset array of the LinearModel object.

### **How To**

After obtaining a fitted model, say, mdl, using fitlm or stepwiselm, you can:

**•** Display the Cook's distance values by indexing into the property using dot notation,

mdl.Diagnostics.CooksDistance

• Plot the Cook's distance values using

```
plotDiagnostics(mdl,'cookd')
```
For details, see the plotDiagnostics method of the LinearModel class.

### **Example**

This example shows how to use Cook's Distance to determine the outliers in the data.

Load the sample data and define the independent and response variables.

load hospital  $X = double(hospital(:,2:5));$  $y =$  hospital.BloodPressure $(:,1);$ 

Fit the linear regression model.

 $mdl = f$ itlm $(X, y)$ ;

Plot the Cook's distance values.

plotDiagnostics(mdl,'cookd')

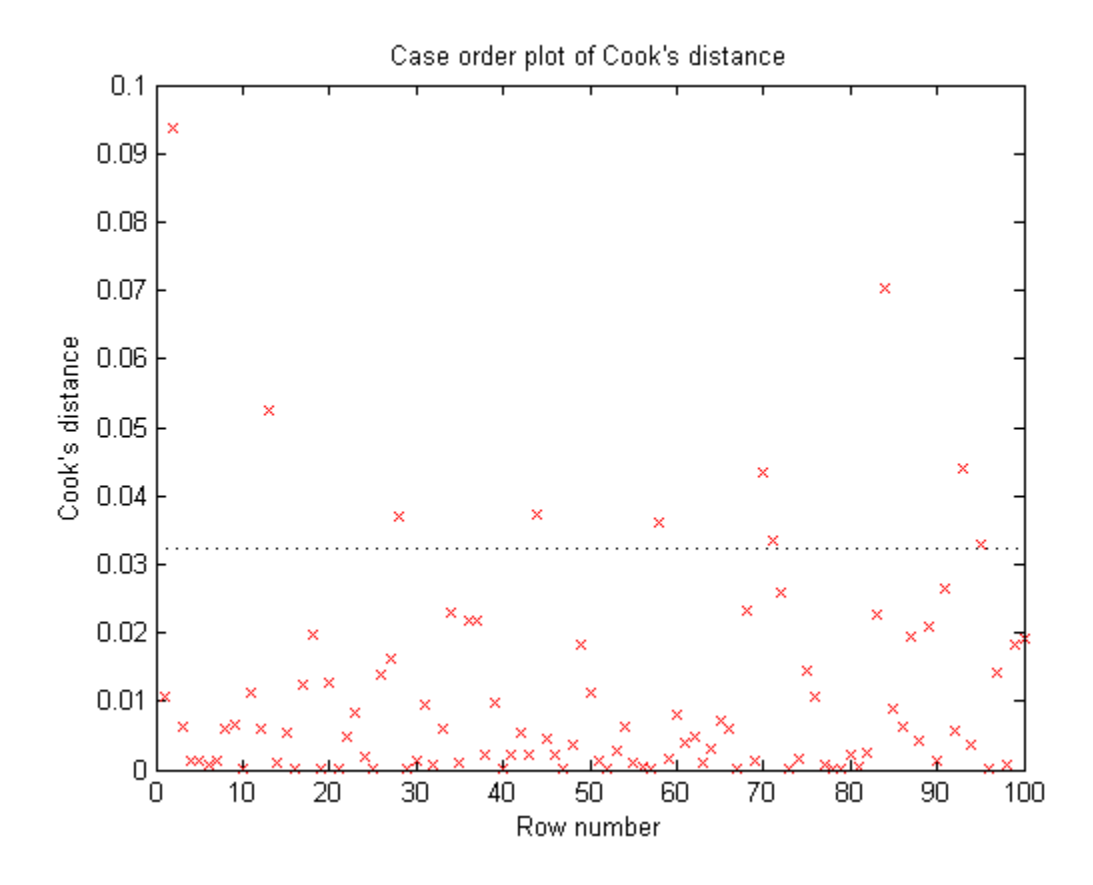

The dashed line in the figure corresponds to the recommended threshold value, 3\*mean(mdl.Diagnostics.CooksDistance). The plot has some observations with Cook's distance values greater than the threshold value, which for this example is  $3*(0.0108) = 0.0324$ . In particular, there are two Cook's distance values that are relatively higher than the others, which exceed the threshold value. You might want to find and omit these from your data and rebuild your model.

Find the observations with Cook's distance values that exceed the threshold value.

find((mdl.Diagnostics.CooksDistance)>3\*mean(mdl.Diagnostics.CooksDistance))

Find the observations with Cook's distance values that are relatively larger than the other observations with Cook's distances exceeding the threshold value.

```
find((mdl.Diagnostics.CooksDistance)>5*mean(mdl.Diagnostics.CooksDistance))
```
 $ans =$ 2

84

**See Also** LinearModel **|** fitlm | stepwiselmplotDiagnostics **|**

**Related Examples**

**•** ["Examine Quality and Adjust the Fitted Model" on page 9-21](#page-488-0)

**•** ["Interpret Linear Regression Results" on page 9-64](#page-531-0)

# **Coefficient Standard Errors and Confidence Intervals**

### **In this section...**

"Coefficient Covariance and Standard Errors" on page 9-76

"Compute Coefficient Covariance and Standard Errors" on page 9-76

["Coefficient Confidence Intervals" on page 9-77](#page-544-0)

["Compute Coefficient Confidence Intervals" on page 9-78](#page-545-0)

# **Coefficient Covariance and Standard Errors**

#### **Purpose**

Estimated coefficient variances and covariances capture the precision of regression coefficient estimates. The coefficient variances and their square root, the standard errors, are useful in testing hypotheses for coefficients.

#### **Definition**

The estimated covariance matrix is

 $\Sigma = MSE(XX)^{-1},$ 

where *MSE* is the mean squared error, and *X* is the matrix of observations on the predictor variables. CoefficientCovariance, a property of the fitted model, is a *p*-by-*p* covariance matrix of regression coefficient estimates. *p* is the number of coefficients in the regression model. The diagonal elements are the variances of the individual coefficients.

#### **How To**

After obtaining a fitted model, say, mdl, using fitlm or stepwiselm, you can display the coefficient covariances using

mdl.CoefficientCovariance

### **Compute Coefficient Covariance and Standard Errors**

This example shows how to compute the covariance matrix and standard errors of the coefficients.

<span id="page-544-0"></span>Load the sample data and define the predictor and response variables.

load hospital  $y =$  hospital.BloodPressure $(:,1);$  $X = double(hospital(:, 2:5))$ ;

Fit a linear regression model.

 $mdl = f$ itlm $(X, y)$ ;

Display the coefficient covariance matrix.

```
CM = mdl.CoefficientCovariance
```
 $CM =$ 

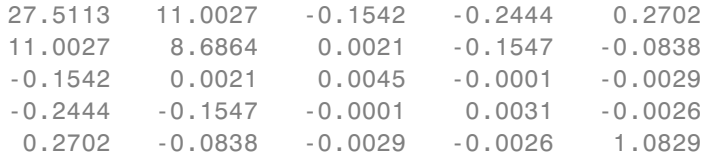

Compute the coefficient standard errors.

 $SE = diag(sqrt(CM))$ 

 $SF =$ 

5.2451 2.9473 0.0673 0.0557 1.0406

# **Coefficient Confidence Intervals**

### **Purpose**

The coefficient confidence intervals provide a measure of precision for linear regression coefficient estimates. A  $100(1-a)$ % confidence interval gives the range that the corresponding regression coefficient will be in with  $100(1-a)\%$ confidence.

#### <span id="page-545-0"></span>**Definition**

The  $100*(1-a)\%$  confidence intervals for linear regression coefficients are

 $b_i \pm t_{(1-\alpha/2,n-p)} SE(b_i),$ 

where  $b_i$  is the coefficient estimate,  $SE(b_i)$  is the standard error of the coefficient estimate, and  $t_{(1-a/2,n-p)}$  is the 100(1–α/2) percentile of *t*-distribution with  $n - p$  degrees of freedom. *n* is the number of observations and *p* is the number of regression coefficients.

#### **How To**

After obtaining a fitted model, say, mdl, using fitlm or stepwiselm, you can obtain the default 95% confidence intervals for coefficients using

coefCI(mdl)

You can also change the confidence level using

coefCI(mdl,alpha)

For details, see the coefCI and coefTest methods of LinearModel class.

### **Compute Coefficient Confidence Intervals**

This example shows how to compute coefficient confidence intervals.

Load the sample data and fit a linear regression model.

```
load hald
mdl = fitlm(ingredients,heat);
```
Display the 95% coefficient confidence intervals.

coefCI(mdl)

ans  $=$ 

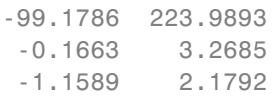

-1.6385 1.8423 -1.7791 1.4910

The values in each row are the lower and upper confidence limits, respectively, for the default 95% confidence intervals for the coefficients. For example, the first row shows the lower and upper limits, –99.1786 and 223.9893, for the intercept,  $\beta_0$ . Likewise, the second row shows the limits for  $\beta_1$  and so on.

Display the 90% confidence intervals for the coefficients ( $\alpha = 0.1$ ).

coefCI(mdl,0.1)

 $ans =$ 

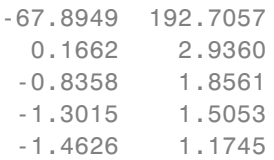

The confidence interval limits become narrower as the confidence level decreases.

**See Also** LinearModel **|** fitlm | stepwiselmplotDiagnostics **|** anova **|** coefCI **|** coefTest **|**

### **Related Examples**

- **•** ["Examine Quality and Adjust the Fitted Model" on page 9-21](#page-488-0)
- **•** ["Interpret Linear Regression Results" on page 9-64](#page-531-0)

# **Coefficient of Determination (R-Squared)**

### **Purpose**

Coefficient of determination (R-squared) indicates the proportionate amount of variation in the response variable *y* explained by the independent variables *X* in the linear regression model. The larger the R-squared is, the more variability is explained by the linear regression model.

### **Definition**

R-squared is the proportion of the total sum of squares explained by the model. Rsquared, a property of the fitted model, is a structure with two fields:

**•** Ordinary — Ordinary (unadjusted) R-squared

$$
R^2 = \frac{SSR}{SST} = 1 - \frac{SSE}{SST}.
$$

• Adjusted — R-squared adjusted for the number of coefficients

$$
R_{adj}^2 = 1 - \left(\frac{n-1}{n-p}\right) \frac{SSE}{SST}.
$$

*SSE* is the sum of squared error, *SSR* is the sum of squared regression, *SST* is the sum of squared total, *n* is the number of observations, and *p* is the number of regression coefficients (including the intercept). Because R-squared increases with added predictor variables in the regression model, the adjusted R-squared adjusts for the number of predictor variables in the model. This makes it more useful for comparing models with a different number of predictors.

### **How To**

After obtaining a fitted model, say, mdl, using fitlm or stepwiselm, you can obtain either R-squared value as a scalar by indexing into the property using dot notation, for example,

```
mdl.Rsquared.Ordinary
mdl.Rsquared.Adjusted
```
You can also obtain the SSE, SSR, and SST using the properties with the same name.

mdl.SSE mdl.SSR mdl.SST

# **Example**

This example shows how to display Rsquared (coefficient of determination) and adjusted R-squared.

Load the sample data and define the response and independent variables.

```
load hospital
y = hospital.BloodPressure(:,1);X = double(hospital(:,2:5));
```
Fit a linear regression model.

```
mdl = fitlm(X, y)md1 =Linear regression model:
  y ~ 1 + x1 + x2 + x3 + x4
Estimated Coefficients:
            Estimate SE tStat pValue
  (Intercept) 117.4 5.2451 22.383 1.1667e-39
  x1 0.88162 2.9473 0.29913 0.76549
  x2 0.08602 0.06731 1.278 0.20438
  x3 -0.016685 0.055714 -0.29947 0.76524
  x4 9.884 1.0406 9.498 1.9546e-15
```
Number of observations: 100, Error degrees of freedom: 95 Root Mean Squared Error: 4.81 R-squared: 0.508, Adjusted R-Squared 0.487 F-statistic vs. constant model: 24.5, p-value = 5.99e-14

The R-squared and adjusted R-squared values are 0.508 and 0.487, respectively. Model explains about 50% of the variability in the response variable.

Access the R-squared and adjusted R-squared values using the property of the fitted LinearModel object.

```
mdl.Rsquared.Ordinary
ans =0.5078
mdl.Rsquared.Adjusted
ans =0.4871
```
The adjusted R-squared value is smaller than the ordinary R-squared value.

**See Also** LinearModel **|** fitlm | stepwiselmanova **| Related Examples •** ["Examine Quality and Adjust the Fitted Model" on page 9-21](#page-488-0) **•** ["Interpret Linear Regression Results" on page 9-64](#page-531-0)

# **Delete-1 Statistics**

#### **In this section...**

"Delete-1 Change in Covariance (covratio)" on page 9-83 ["CovRatio Example" on page 9-84](#page-551-0) ["Delete-1 Scaled Difference in Coefficient Estimates \(Dfbetas\)" on page 9-86](#page-553-0) ["Dfbetas Example" on page 9-87](#page-554-0) ["Delete-1 Scaled Change in Fitted Values \(Dffits\)" on page 9-87](#page-554-0) ["Dffits Example" on page 9-88](#page-555-0) ["Delete-1 Variance \(S2\\_i\)" on page 9-90](#page-557-0) ["Delete-1 Variance Example" on page 9-91](#page-558-0)

# **Delete-1 Change in Covariance (covratio)**

### **Purpose**

Delete-1 change in covariance (covratio) identifies the observations that are influential in the regression fit. An influential observation is one where its exclusion from the model might significantly alter the regression function. Values of covratio larger than  $1 + 3\pi p/n$  or smaller than  $1 - 3\pi p/n$  indicate influential points, where  $p$  is the number of regression coefficients, and  $n$  is the number of observations.

### **Definition**

The covratio statistic is the ratio of the determinant of the coefficient covariance matrix with observation *i* deleted to the determinant of the covariance matrix for the full model:

$$
cov\,ratio = \frac{\det\left\{MSE(i)[X'(i)X(i)]^{-1}\right\}}{\det\left[MSE(XX)^{-1}\right]}.
$$

CovRatio is an *n*-by-1 vector in the Diagnostics dataset array of the fitted LinearModel object. Each element is the ratio of the generalized variance of <span id="page-551-0"></span>the estimated coefficients when the corresponding element is deleted to the generalized variance of the coefficients using all the data.

#### **How To**

After obtaining a fitted model, say, mdl, using fitlm or stepwiselm, you can:

**•** Display the CovRatio by indexing into the property using dot notation

mdl.Diagnostics.CovRatio

• Plot the delete-1 change in covariance using

```
plotDiagnostics(mdl,'CovRatio')
```
For details, see the plotDiagnostics method of the LinearModel class.

# **CovRatio Example**

This example shows how to use the CovRatio statistics to determine the influential points in data.

Load the sample data and define the response and predictor variables.

```
load hospital
y = hospital.BloodPressure(:,1);X = double(hospital(:,2:5));
```
Fit a linear regression model.

 $mdl = f$ itlm $(X, y)$ ;

Plot the CovRatio statistics.

plotDiagnostics(mdl,'CovRatio')

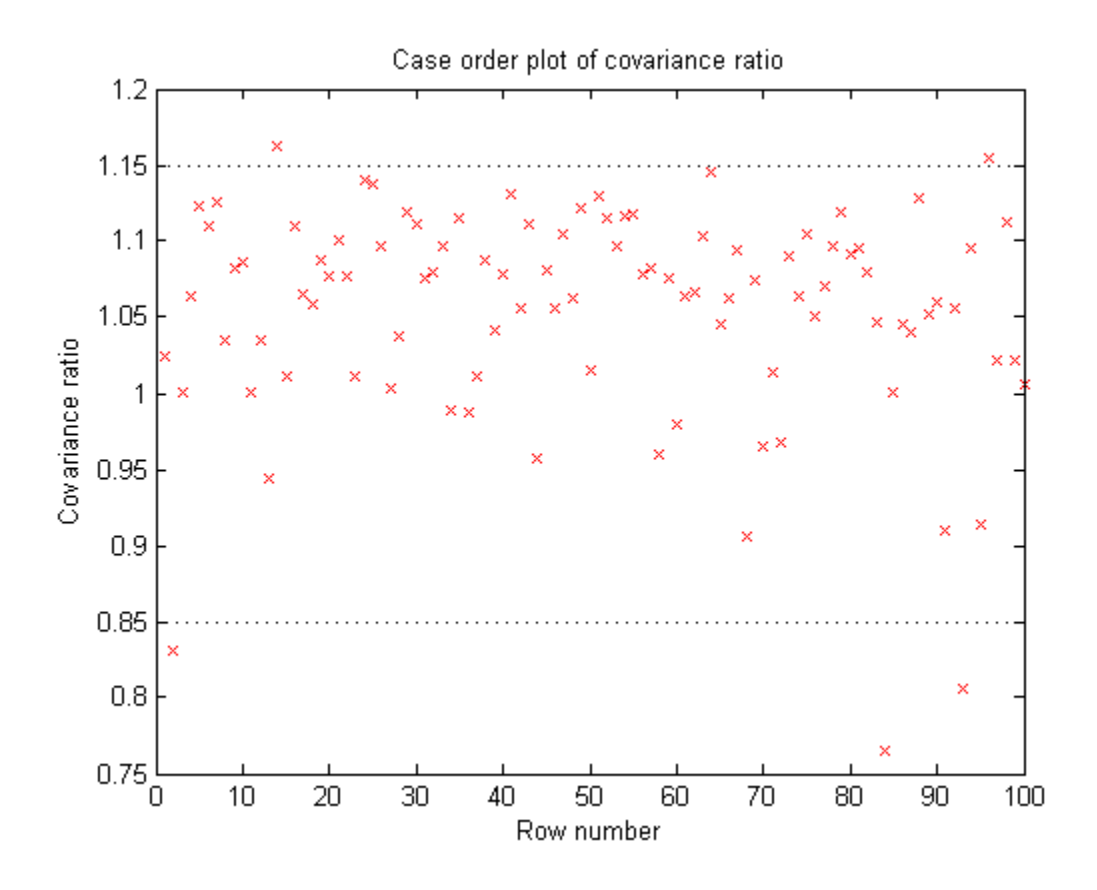

For this example, the threshold limits are  $1 + 3*5/100 = 1.15$  and  $1 - 3*5/100$ = 0.85. There are a few points beyond the limits, which might be influential points.

Find the observations that are beyond the limits.

find((mdl.Diagnostics.CovRatio)>1.15|(mdl.Diagnostics.CovRatio)<0.85)

ans = 2 14 84 <span id="page-553-0"></span>93 96

### **Delete-1 Scaled Difference in Coefficient Estimates (Dfbetas)**

#### **Purpose**

The sign of a delete-1 scaled difference in coefficient estimate (Dfbetas) for coefficient *j* and observation *i* indicates whether that observation causes an increase or decrease in the estimate of the regression coefficient. The absolute value of a Dfbetas indicates the magnitude of the difference relative to the estimated standard deviation of the regression coefficient. A Dfbetas value larger than 3/sqrt(*n*) in absolute value indicates that the observation has a large influence on the corresponding coefficient.

#### **Definition**

Dfbetas for coefficient *j* and observation *i* is the ratio of the difference in the estimate of coefficient *j* using all observations and the one obtained by removing observation *i*, and the standard error of the coefficient estimate obtained by removing observation *i*. The Dfbetas for coefficient *j* and observation *i* is

$$
Dfbetaas_{ij} = \frac{b_j - b_{j(i)}}{\sqrt{MSE_{(i)}} (1 - h_{ii})},
$$

where  $b_j$  is the estimate for coefficient *j*,  $b_{j(i)}$  is the estimate for coefficient *j* by removing observation *i*,  $MSE_{(i)}$  is the mean squared error of the regression fit by removing observation *i*, and  $h_{ii}$  is the leverage value for observation *i*. Dfbetas is an *n*-by-*p* matrix in the Diagnostics dataset array of the fitted LinearModel object. Each cell of Dfbetas corresponds to the Dfbetas value for the corresponding coefficient obtained by removing the corresponding observation.

#### **How To**

After obtaining a fitted model, say, mdl, using fitlm or stepwiselm, you can obtain the Dfbetas values as an *n*-by-*p* matrix by indexing into the property using dot notation,

**9-86**

<span id="page-554-0"></span>mdl.Diagnostics.Dfbetas

# **Dfbetas Example**

This example shows how to determine the observations that have large influence on coefficients using Dfbetas.

Load the sample data and define the response and independent variables.

```
load hospital
y = hospital.BloodPressure(:,1);X = double(hospital(:,2:5));
```
Fit a linear regression model.

 $mdl = f$ itlm $(X, y)$ ;

Find the Dfbetas values that are high in absolute value.

[row,col] = find(abs(mdl.Diagnostics.Dfbetas)>3/sqrt(100)); disp([row col])

```
2 1
28 1
84 1
93 1
2 2
13 3
84 3
2 4
84 4
```
# **Delete-1 Scaled Change in Fitted Values (Dffits)**

### **Purpose**

The delete-1 scaled change in fitted values (Dffits) show the influence of each observation on the fitted response values. Dffits values with an absolute value larger than 2\*sqrt(*p*/*n*) might be influential.

### <span id="page-555-0"></span>**Definition**

Dffits for observation *i* is

$$
D\text{ffits}_i = sr_i \sqrt{\frac{h_{ii}}{1 - h_{ii}}},
$$

where  $sr_i$  is the studentized residual, and  $h_{ii}$  is the leverage value of the fitted LinearModel object. Dffits is an *n*-by-1 column vector in the Diagnostics dataset array of the fitted LinearModel object. Each element in Dffits is the change in the fitted value caused by deleting the corresponding observation and scaling by the standard error.

### **How To**

After obtaining a fitted model, say, mdl, using fitlm or stepwiselm, you can:

**•** Display the Dffits values by indexing into the property using dot notation

mdl.Diagnostics.Dffits

• Plot the delete-1 scaled change in fitted values using

```
plotDiagnostics(mdl,'Dffits')
```
For details, see the plotDiagnostics method of the LinearModel class for details.

# **Dffits Example**

This example shows how to determine the observations that are influential on the fitted response values using Dffits values.

Load the sample data and define the response and independent variables.

```
load hospital
y = hospital.BloodPressure(:,1);X = double(hospital(:,2:5));
```
Fit a linear regression model.

 $mdl = fith(X, y)$ ;

Plot the Dffits values.

plotDiagnostics(mdl,'Dffits')

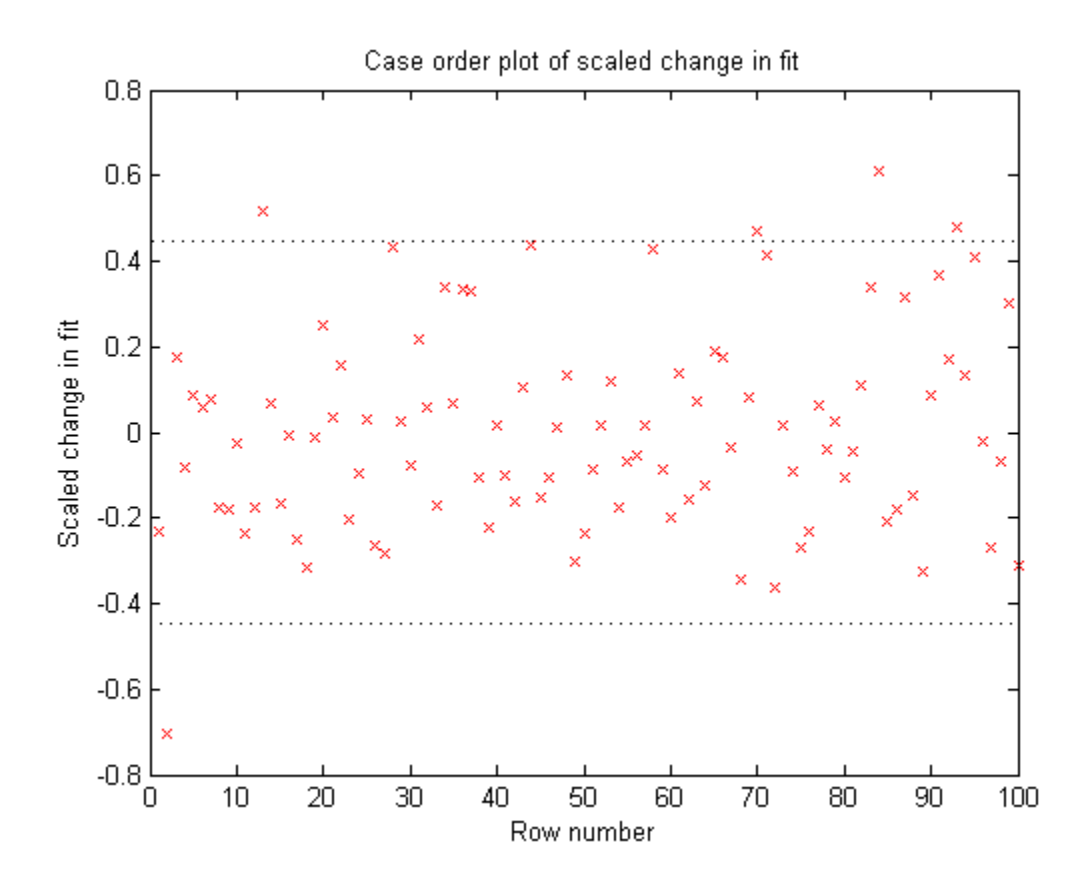

The influential threshold limit for the absolute value of Dffits in this example is  $2*sqrt(5/100) = 0.45$ . Again, there are some observations with Dffits values beyond the recommended limits.

Find the Dffits values that are large in absolute value.

find(abs(mdl.Diagnostics.Dffits)>2\*sqrt(4/100))

ans =

# <span id="page-557-0"></span>**Delete-1 Variance (S2\_i)**

#### **Purpose**

The delete-1 variance (S2\_i) shows how the mean squared error changes when an observation is removed from the data set. You can compare the S2\_i values with the value of the mean squared error.

### **Definition**

S2\_i is a set of residual variance estimates obtained by deleting each observation in turn. The S2\_i value for observation *i* is

$$
S2_i = MSE_{(i)} = \frac{\sum_{j \neq i}^{n} \left[ y_j - y_{j(i)} \right]^2}{n - p - 1},
$$

where  $y_i$  is the *j*th observed response value. S2<sub>1</sub> is an *n*-by-1 vector in the Diagnostics dataset array of the fitted LinearModel object. Each element in S2 i is the mean squared error of the regression obtained by deleting that observation.

#### **How To**

After obtaining a fitted model, say, mdl, using fitlm or stepwiselm, you can:

**•** Display the S2\_i vector by indexing into the property using dot notation

```
mdl.Diagnostics.S2_i
```
<span id="page-558-0"></span>• Plot the delete-1 variance values using

```
plotDiagnostics(mdl,'S2_i')
```
For details, see the plotDiagnostics method of the LinearModel class.

# **Delete-1 Variance Example**

This example shows how to compute and plot S2\_i values to examine the change in the mean squared error when an observation is removed from the data.

Load the sample data and define the response and independent variables.

```
load hospital
y = hospital.BloodPressure(:,1);X = double(hospital(:,2:5));
```
Fit a linear regression model.

 $mdl = f$ itlm $(X, Y)$ ;

Display the MSE value for the model.

mdl.MSE

 $ans =$ 

23.1140

Plot the S2 i values.

```
plotDiagnostics(mdl,'S2_i')
```
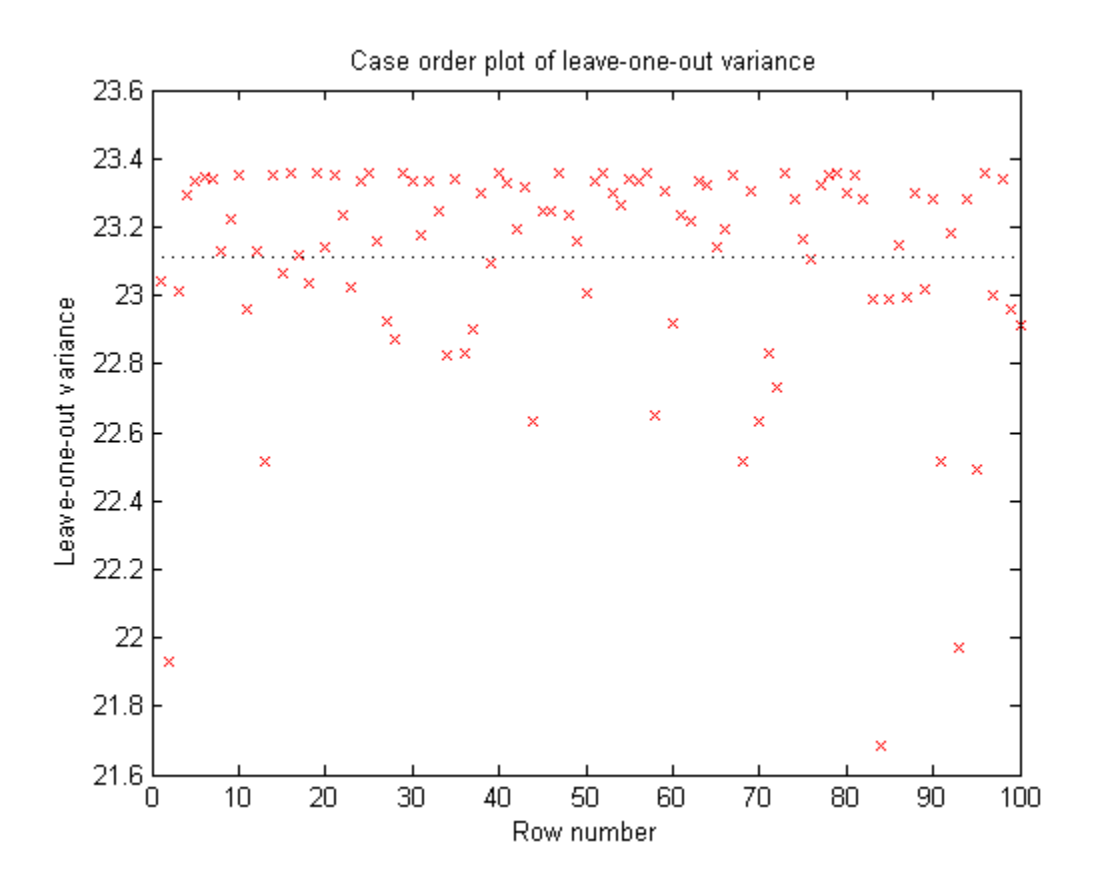

This plot makes it easy to compare the S2\_i values to the MSE value of 23.114, indicated by the horizontal dashed lines. You can see how deleting one observation changes the error variance.

**See Also** LinearModel **|** fitlm | stepwiselmplotDiagnostics **|** plotResiduals **|**

### **Related Examples**

- **•** ["Examine Quality and Adjust the Fitted Model" on page 9-21](#page-488-0)
- **•** ["Interpret Linear Regression Results" on page 9-64](#page-531-0)

# **Durbin-Watson Test**

### **Purpose**

The Durbin-Watson test assesses whether there is autocorrelation among the residuals or not.

# **Definition**

The Durbin-Watson test statistic, DW, is

$$
DW = \frac{\sum_{i=1}^{n-1} (r_{i+1} - r_i)^2}{\sum_{i=1}^{n} r_i^2}.
$$

Here,  $r_i$  is the *i*th raw residual, and  $n$  is the number of observations.

# **How To**

After obtaining a fitted model, say, mdl, using fitlm or stepwiselm, you can perform the Durbin-Watson test using

```
dwtest(mdl)
```
For details, see the dwtest method of the LinearModel class.

# **Example**

This example shows how to test for autocorrelation among the residuals of a linear regression model.

Load the sample data and fit a linear regression model.

```
load hald
mdl = fitlm(ingredients, heat);
```
Perform a two-sided Durbin-Watson test to determine if there is any autocorrelation among the residuals of the linear model, mdl.

```
[p,DW] = dwtest(mdl,'exact','both')
                   p =0.6285
                  DW =2.0526
                  The value of the Durbin-Watson test statistic is 2.0526. The p-value of 0.6285
                  suggest that the residuals are not autocorrelated.
See Also LinearModel | fitlm | stepwiselmplotResiduals | dwtest |
Related
Examples
                   • "Examine Quality and Adjust the Fitted Model" on page 9-21
                   • "Interpret Linear Regression Results" on page 9-64
```
# **F-statistic and t-statistic**

### **In this section...**

"F-statistic" on page 9-95

["F-statistic Example" on page 9-96](#page-563-0)

["t-statistic" on page 9-98](#page-565-0)

["t-statistic Example" on page 9-99](#page-566-0)

# **F-statistic**

### **Purpose**

In linear regression, the F-statistic is the test statistic for the analysis of variance (ANOVA) approach to test the significance of the model or the components in the model.

### **Definition**

The F-statistic in the linear model output display is the test statistic for testing the statistical significance of the model. The F-statistic values in the anova display are for assessing the significance of the terms or components in the model.

### **How To**

After obtaining a fitted model, say, mdl, using fitlm or stepwiselm, you can:

**•** Find the F-statistic vs. constant model in the output display or by using

disp(mdl)

**•** Display the ANOVA for the model using

```
anova(mdl,'summary')
```
**•** Obtain the F-statistic values for the components, except for the constant term using

<span id="page-563-0"></span>anova(mdl)

For details, see the anova method of the LinearModel class.

### **F-statistic Example**

This example shows how to use assess the fit of the model and the significance of the regression coefficients using F-statistic.

Load the sample data.

```
load carbig
ds = dataset(Acceleration,Cylinders,Weight,MPG);
ds.Cylinders = ordinal(Cylinders);
```

```
Fit a linear regression model.
```

```
mdl = fitlm(ds,'MPG~Acceleration*Weight+Cylinders+Weight^2')
```
 $md1 =$ 

Linear regression model:  $MPG$  ~ 1 + Cylinders + Acceleration\*Weight + Weight^2

Estimated Coefficients:

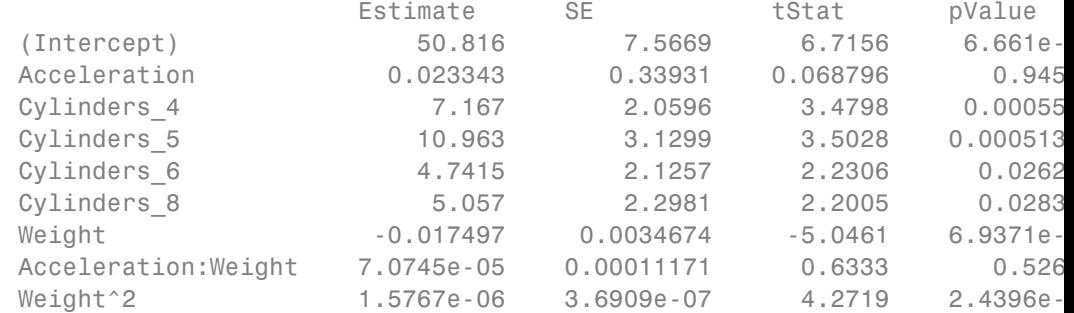

Number of observations: 398, Error degrees of freedom: 389 Root Mean Squared Error: 4.02 R-squared: 0.741, Adjusted R-Squared 0.736

**9-96**

```
F-statistic vs. constant model: 139, p-value = 2.94e-109
```
The F-statistic of the linear fit versus the constant model is 139, with a *p*-value of 2.94e-109. The model is significant at the 5% significance level. The R-squared value of 0.741 means the model explains about 74% of the variability in the response.

Display the ANOVA table for the fitted model.

```
anova(mdl,'summary')
ans =SumSq DF MeanSq F pValue
  Total 24253 397 61.09
  Model 17981 8 2247.6 139.41 2.9432e-109
  . Linear 17667 6 2944.4 182.63 7.5446e-110
  . Nonlinear 314.36 2 157.18 9.7492 7.3906e-05
  Residual 6271.6 389 16.122
  . Lack of fit 6267.1 387 16.194 7.1973 0.12968
  . Pure error 4.5 2 2.25
```
This display separates the variability in the model into linear and nonlinear terms. Since there are two non-linear terms (Weight^2 and the interaction between Weight and Acceleration), the nonlinear degrees of freedom in the DF column is 2. There are six linear terms in the model (four Cylinders indicator variables, Weight, and Acceleration). The corresponding F-statistics in the F column are for testing the significance of the linear and nonlinear terms as separate groups.

The residual term is also separated into two parts; first is the error due to the lack of fit, and second is the pure error independent from the model, obtained from the replicated observations. The corresponding F-statistics in the F column are for testing the lack of fit, that is, whether the proposed model is an adequate fit or not.

Display the ANOVA table for the model terms.

anova(mdl)

ans  $=$ 

<span id="page-565-0"></span>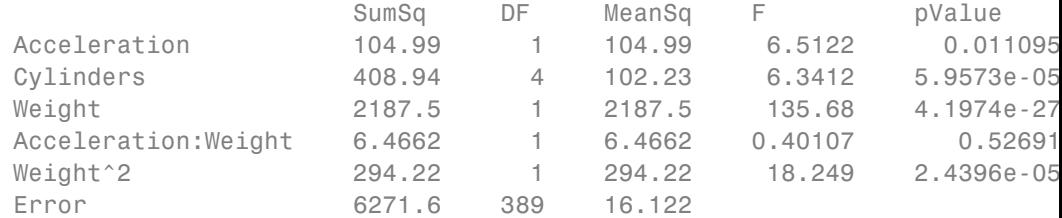

This display decomposes the ANOVA table into the model terms. The corresponding F-statistics in the F column are for assessing the statistical significance of each term. The F-test for Cylinders test whether at least one of the coefficients of indicator variables for cylinders categories is different from zero or not. That is, whether different numbers of cylinders have a significant effect on MPG or not. The degrees of freedom for each model term is the numerator degrees of freedom for the corresponding F-test. Most of the terms have 1 degree of freedom, but the degrees of freedom for Cylinders is 4. Because there are four indicator variables for this term.

### **t-statistic**

### **Purpose**

In linear regression, the *t*-statistic is useful for making inferences about the regression coefficients. The hypothesis test on coefficient *i* tests the null hypothesis that it is equal to zero – meaning the corresponding term is not significant – versus the alternate hypothesis that the coefficient is different from zero.

### **Definition**

For a hypotheses test on coefficient *i*, with

$$
\mathbf{H}_0: \, \boldsymbol{\beta}_i = 0
$$

 $H_1$  :  $\beta_i \neq 0$ ,

the *t*-statistic is:

<span id="page-566-0"></span>
$$
t=\frac{b_i}{SE(b_i)},
$$

where  $SE(b_i)$  is the standard error of the estimated coefficient  $b_i$ .

#### **How To**

After obtaining a fitted model, say, mdl, using fitlm or stepwiselm, you can:

- **•** Find the coefficient estimates, the standard errors of the estimates (SE), and the *t*-statistic values of hypothesis tests for the corresponding coefficients (tStat) in the output display.
- **•** Call for the display using

display(mdl)

# **t-statistic Example**

This example shows how to test for the significance of the regression coefficients using t-statistic.

Load the sample data and fit the linear regression model.

```
load hald
mdl = fitlm(ingredients,heat)
md1 =Linear regression model:
  y \sim 1 + x1 + x2 + x3 + x4Estimated Coefficients:
             Estimate SE tStat pValue
  (Intercept) 62.405 70.071 0.8906 0.39913
  x1 1.5511 0.74477 2.0827 0.070822
  x2 0.51017 0.72379 0.70486 0.5009
  x3 0.10191 0.75471 0.13503 0.89592
  x4 -0.14406 0.70905 -0.20317 0.84407
```
Number of observations: 13, Error degrees of freedom: 8

```
Root Mean Squared Error: 2.45
R-squared: 0.982, Adjusted R-Squared 0.974
F-statistic vs. constant model: 111, p-value = 4.76e-07
```
You can see that for each coefficient, tStat = Estimate/SE. The *p*-values for the hypotheses tests are in the pValue column. Each *t*-statistic tests for the significance of each term given other terms in the model. According to these results, none of the coefficients seem significant at the 5% significance level, although the R-squared value for the model is really high at 0.97. This often indicates possible multicollinearity among the predictor variables.

Use stepwise regression to decide which variables to include in the model.

```
load hald
mdl = stepwiselm(ingredients,heat)
1. Adding x4, FStat = 22.7985, pValue = 0.000576232
2. Adding x1, FStat = 108.2239, pValue = 1.105281e-06
m d1 =Linear regression model:
   y - 1 + x1 + x4Estimated Coefficients:
                Estimate SE tStat pValue
   (Intercept) 103.1 2.124 48.54 3.3243e-13
   x1 1.44 0.13842 10.403 1.1053e-06
   x4 -0.61395 0.048645 -12.621 1.8149e-07
Number of observations: 13, Error degrees of freedom: 10
Root Mean Squared Error: 2.73
R-squared: 0.972, Adjusted R-Squared 0.967
F-statistic vs. constant model: 177, p-value = 1.58e-08
```
In this example, stepwiselm starts with the constant model (default) and uses forward selection to incrementally add x4 and x1. Each predictor variable in the final model is significant given the other one is in the model. The algorithm stops when adding none of the other predictor variables

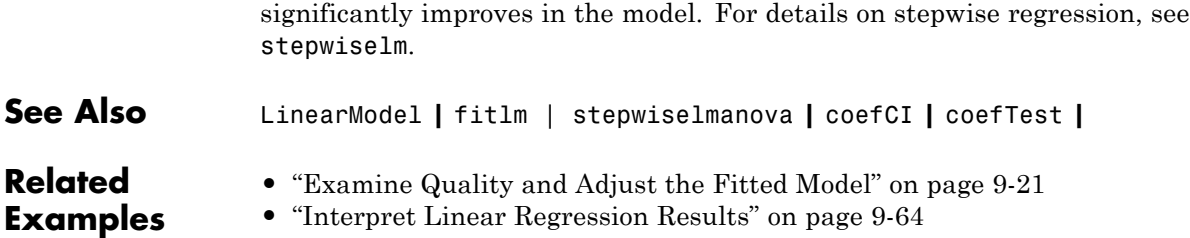

# **Hat Matrix and Leverage**

#### **In this section...**

"Hat Matrix" on page 9-102

["Leverage" on page 9-103](#page-570-0)

["Determine High Leverage Observations" on page 9-104](#page-571-0)

# **Hat Matrix**

### **Purpose**

The hat matrix provides a measure of leverage. It is useful for investigating whether one or more observations are outlying with regard to their *X* values, and therefore might be excessively influencing the regression results.

### **Definition**

The hat matrix is also known as the *projection matrix* because it projects the

vector of observations, y, onto the vector of predictions,  $\hat{y}$ , thus putting the "hat" on y. The hat matrix *H* is defined in terms of the data matrix *X*:

 $H = X(X^T X)^{-1} X^T$ 

and determines the fitted or predicted values since

$$
\hat{y} = Hy = Xb.
$$

The diagonal elements of  $H$ ,  $h_{ii}$ , are called leverages and satisfy

$$
0 \le h_{ii} \le 1
$$
  

$$
\sum_{i=1}^{n} h_{ii} = p,
$$

<span id="page-570-0"></span>where *p* is the number of coefficients, and *n* is the number of observations (rows of *X*) in the regression model. HatMatrix is an *n*-by-*n* matrix in the Diagnostics dataset array.

#### **How To**

After obtaining a fitted model, say, mdl, using fitlm or stepwiselm, you can:

**•** Display the HatMatrix by indexing into the property using dot notation

mdl.Diagnostics.HatMatrix

When *n* is large, HatMatrix might be computationally expensive. In those cases, you can obtain the diagonal values directly, using

mdl.Diagnostics.Leverage

### **Leverage**

#### **Purpose**

Leverage is a measure of the effect of a particular observation on the regression predictions due to the position of that observation in the space of the inputs. In general, the farther a point is from the center of the input space, the more leverage it has. Because the sum of the leverage values is *p*, an observation *i* can be considered as an outlier if its leverage substantially exceeds the mean leverage value, *p*/*n*, for example, a value larger than 2\**p*/*n*.

### **Definition**

The leverage of observation *i* is the value of the *i*th diagonal term,  $h_{ii}$ , of the hat matrix, *H*, where

$$
H = X(X^T X)^{-1} X^T.
$$

The diagonal terms satisfy

$$
0 \le h_{ii} \le 1
$$
  

$$
\sum_{i=1}^n h_{ii} = p,
$$

<span id="page-571-0"></span>where *p* is the number of coefficients in the regression model, and *n* is the number of observations. The minimum value of  $h_{ii}$  is  $1/n$  for a model with a constant term. If the fitted model goes through the origin, then the minimum leverage value is 0 for an observation at *x* = 0.

It is possible to express the fitted values,  $\hat{y}$ , by the observed values, *y*, since

$$
\hat{y} = Hy = Xb.
$$

Hence,  $h_{ii}$  expresses how much the observation  $y_i$  has impact on  $\hat{y}_i$ . A large value of  $h_{ii}$  indicates that the *i*th case is distant from the center of all X values for all *n* cases and has more leverage. Leverage is an *n*-by-1 column vector in the Diagnostics dataset array.

#### **How To**

After obtaining a fitted model, say, mdl, using fitlm or stepwiselm, you can:

**•** Display the Leverage vector by indexing into the property using dot notation

mdl.Diagnostics.Leverage

• Plot the leverage for the values fitted by your model using

plotDiagnostics(mdl)

See the plotDiagnostics method of the LinearModel class for details.

### **Determine High Leverage Observations**

This example shows how to compute Leverage values and assess high leverage observations.

Load the sample data and define the response and independent variables.

```
load hospital
y = hospital.BloodPressure(:,1);
X = double(hospital(:, 2:5));
```
Fit a linear regression model.

 $mdl = fith(X, y)$ ;

Plot the leverage values.

plotDiagnostics(mdl)

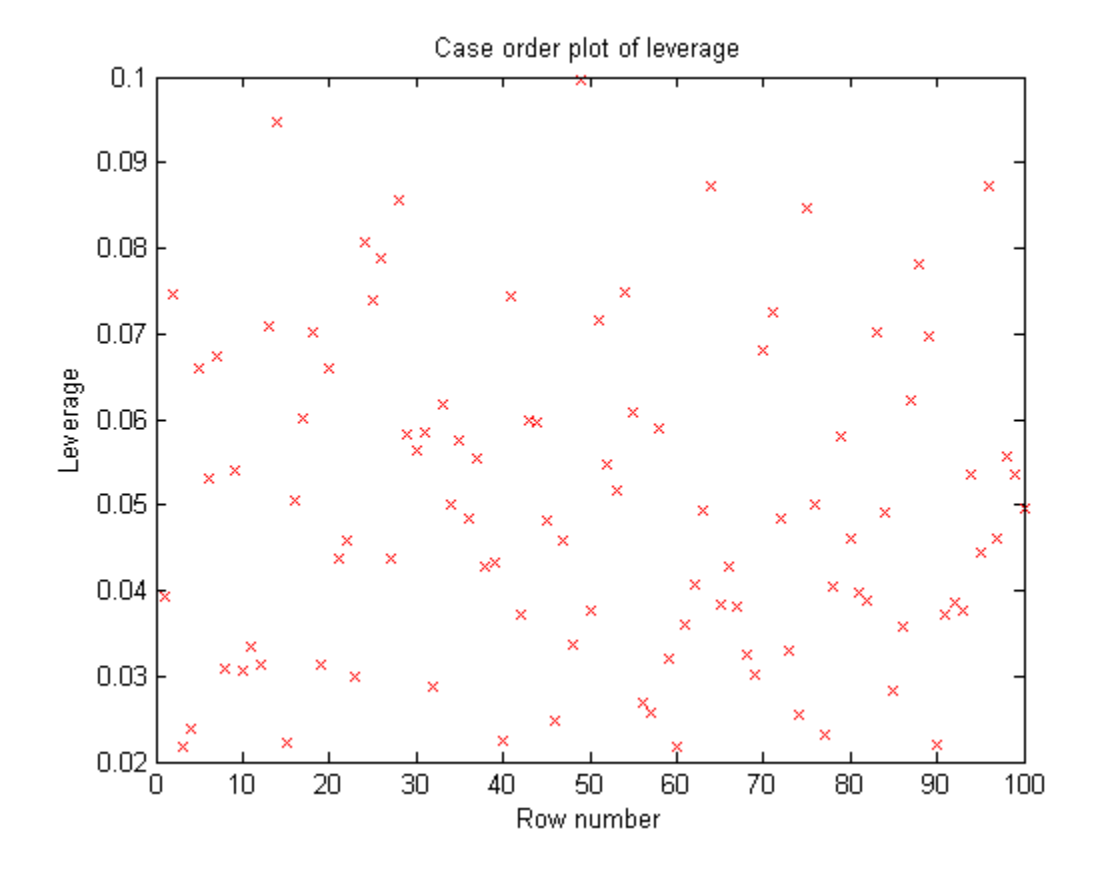

For this example, the recommended threshold value is  $2*5/100 = 0.1$ . There is no indication of high leverage observations.

**See Also** LinearModel **|** fitlm | stepwiselmplotDiagnostics **|**

### **Related Examples**

- **•** ["Examine Quality and Adjust the Fitted Model" on page 9-21](#page-488-0)
- **•** ["Interpret Linear Regression Results" on page 9-64](#page-531-0)

# **Residuals**

### **Purpose**

Residuals are useful for detecting outlying *y* values and checking the linear regression assumptions with respect to the error term in the regression model. High-leverage observations have smaller residuals because they often shift the regression line or surface closer to them. You can also use residuals to detect some forms of heteroscedasticity and autocorrelation.

# **Definition**

The Residuals matrix is an *n*-by-4 dataset array containing a table of four types of residuals, with one row for each observation.

### **Raw Residuals**

Observed minus fitted values, that is,

$$
r_i = y_i - \hat{y}_i.
$$

### **Pearson Residuals**

Raw residuals divided by the root mean squared error, that is,

$$
pr_i = \frac{r_i}{\sqrt{MSE}},
$$

where  $r_i$  is the raw residual and  $MSE$  is the mean squared error.

### **Standardized Residuals**

Standardized residuals are raw residuals divided by their estimated standard deviation. The standardized residual for observation *i* is

$$
st_i = \frac{r_i}{\sqrt{MSE(1 - h_{ii})}},
$$

where  $MSE$  is the mean squared error and  $h_{ii}$  is the leverage value for observation *i*.

### **Studentized Residuals**

Studentized residuals are the raw residuals divided by an independent estimate of the residual standard deviation. The residual for observation *i* is divided by an estimate of the error standard deviation based on all observations except for observation *i*.

$$
sr_i = \frac{r_i}{\sqrt{MSE_{(i)}(1-h_{ii})}},
$$

where  $MSE_{(i)}$  is the mean squared error of the regression fit calculated by removing observation  $i$ , and  $h_{ii}$  is the leverage value for observation  $i$ . The studentized residual  $sr_i$  has a *t*-distribution with  $n - p - 1$  degrees of freedom.

### **How To**

After obtaining a fitted model, say, mdl, using fitlm or stepwiselm, you can:

- **•** Find the Residuals dataset array under mdl object.
- **•** Obtain any of these columns as a vector by indexing into the property using dot notation, for example,

mdl.Residuals.Raw

• Plot any of the residuals for the values fitted by your model using

plotResiduals(mdl)

For details, see the plotResiduals method of the LinearModel class.

### **Example**

This example shows how to assess the model assumptions by examining the residuals of a fitted linear regression model.

Load the sample data and store the independent and response variables in a dataset array.

```
load imports-85
ds = dataset(X(:,7),X(:,8),X(:,9),X(:,15),'Varnames',...
{'curb_weight','engine_size','bore','price'});
```
Fit a linear regression model.

 $mdl = fith(ds)$  $md1 =$ Linear regression model: price ~ 1 + curb\_weight + engine\_size + bore Estimated Coefficients: Estimate SE tStat pValue (Intercept) 64.095 3.703 17.309 2.0481e-41 curb\_weight -0.0086681 0.0011025 -7.8623 2.42e-13 engine\_size -0.015806 0.013255 -1.1925 0.23452 bore -2.6998 1.3489 -2.0015 0.046711 Number of observations: 201, Error degrees of freedom: 197 Root Mean Squared Error: 3.95 R-squared: 0.674, Adjusted R-Squared 0.669 F-statistic vs. constant model: 136, p-value = 1.14e-47

Plot the histogram of raw residuals.

plotResiduals(mdl)

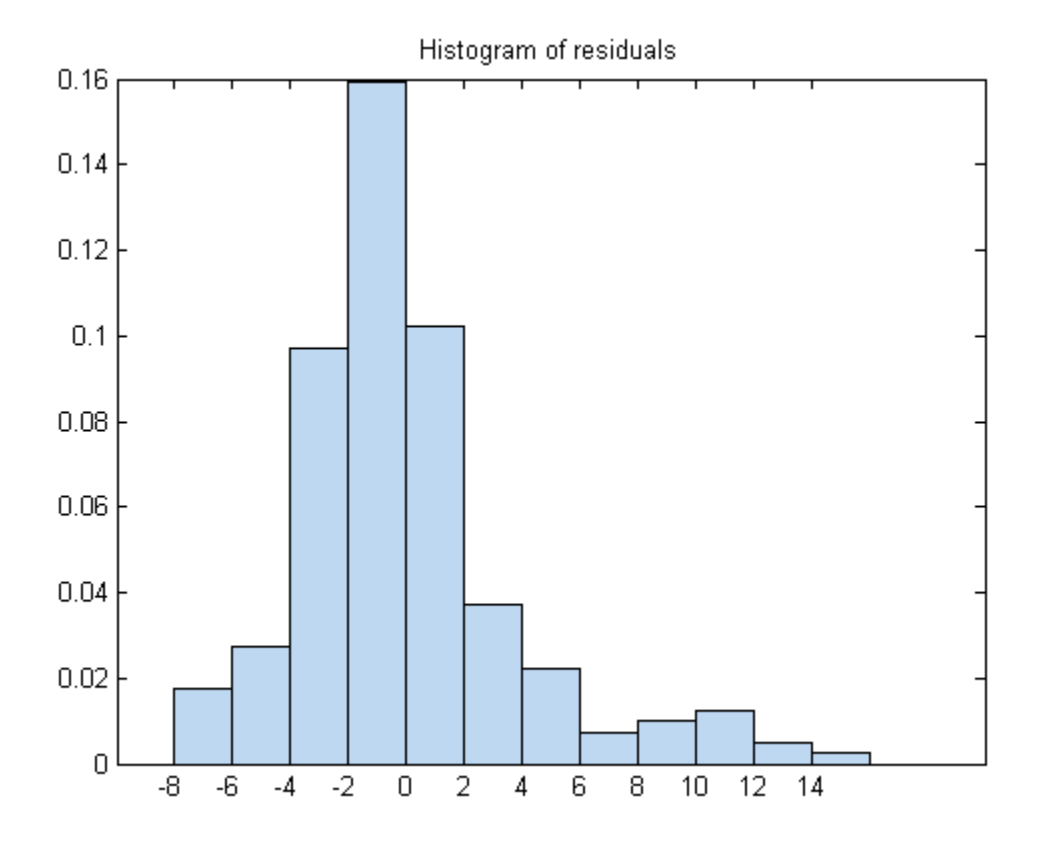

The histogram shows that the residuals are slightly right skewed. Plot the box plot of all four types of residuals.

Res = double(mdl.Residuals);

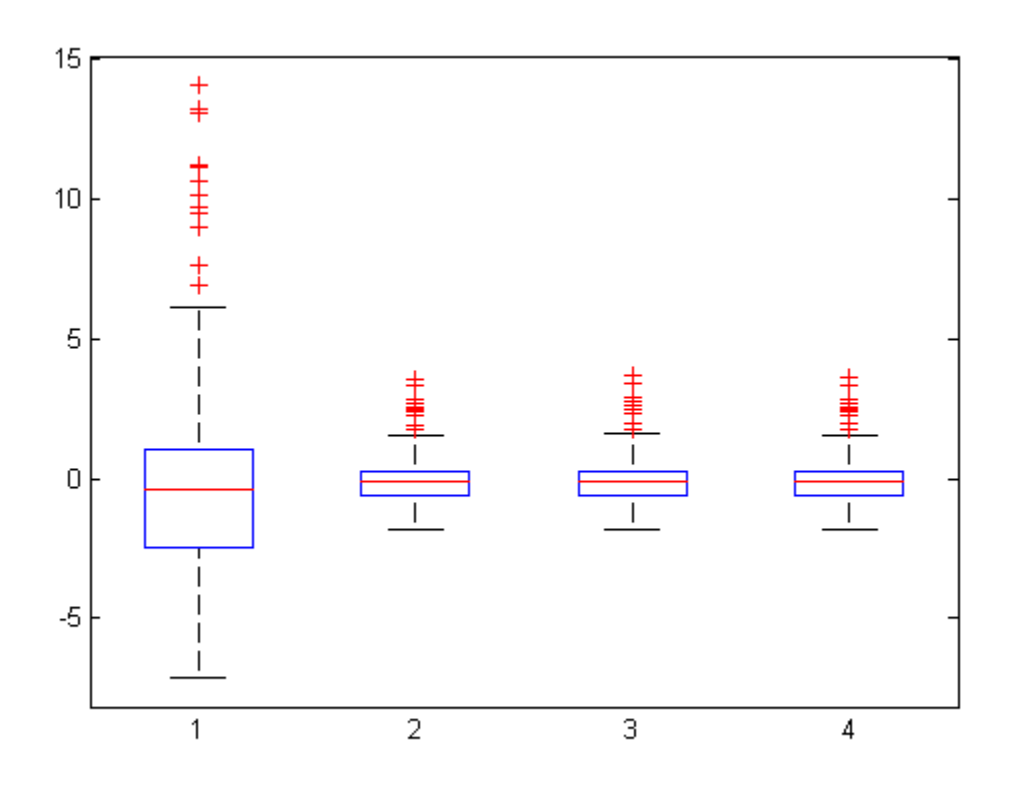

You can see the right-skewed structure of the residuals in the box plot as well.

Plot the normal probability plot of the raw residuals.

```
plotResiduals(mdl,'probability')
boxplot(Res)
```
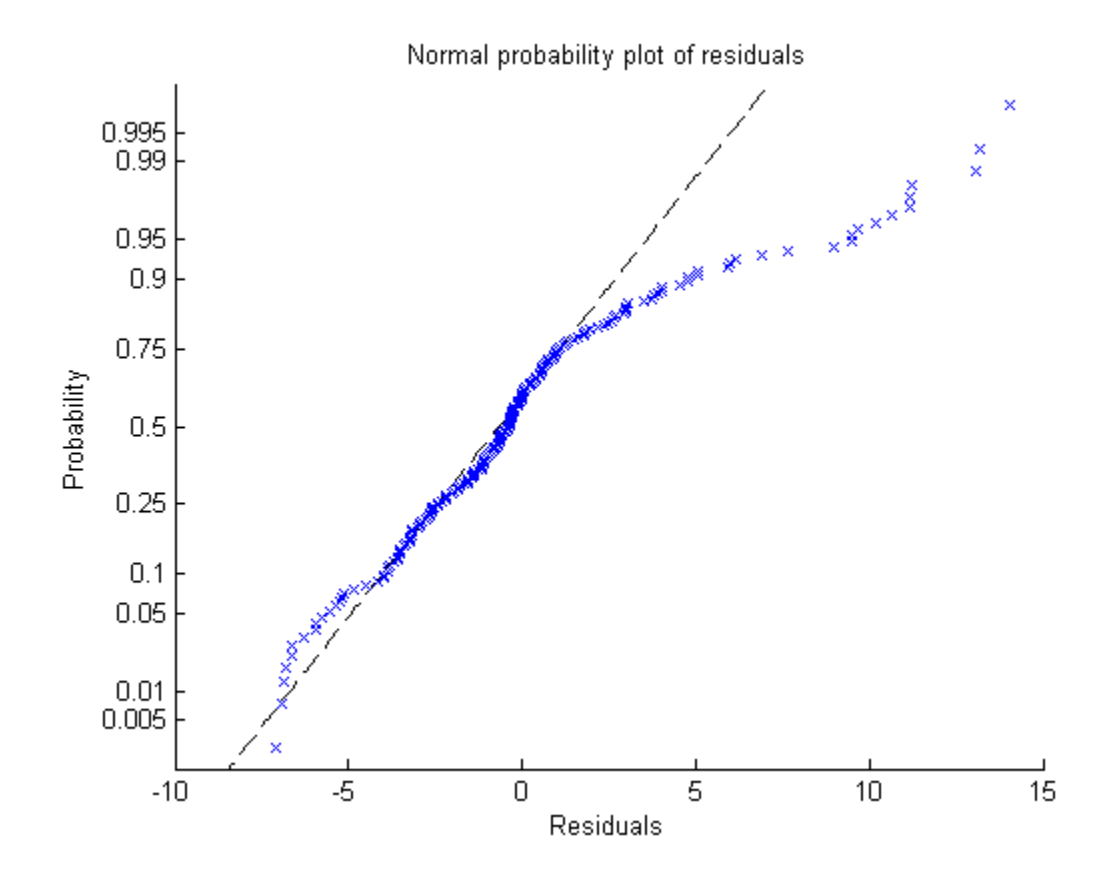

This normal probability plot also shows the deviation from normality and the skewness on the right tail of the distribution of residuals.

Plot the residuals versus lagged residuals.

plotResiduals(mdl,'lagged')

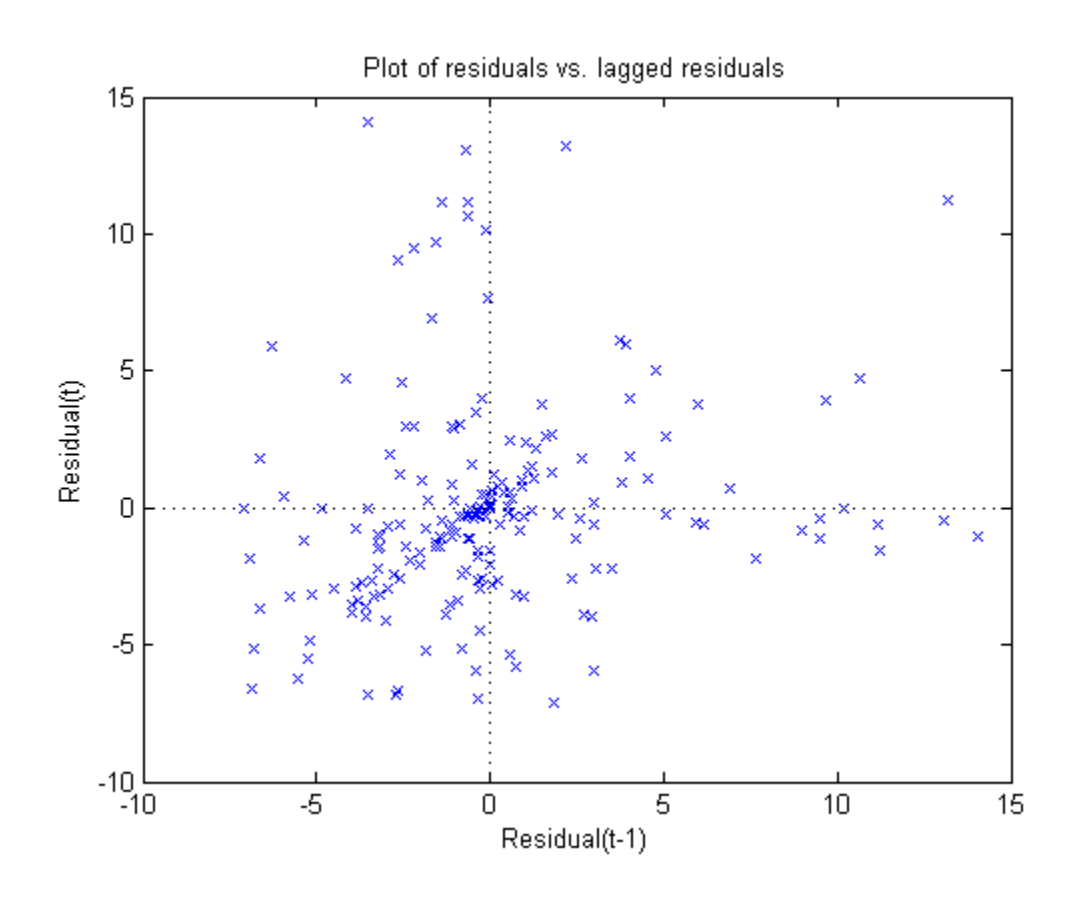

This graph shows a trend, which indicates a possible correlation among the residuals. You can further check this using dwtest(mdl). Serial correlation among residuals usually means that the model can be improved.

Plot the symmetry plot of residuals.

plotResiduals(mdl,'symmetry')

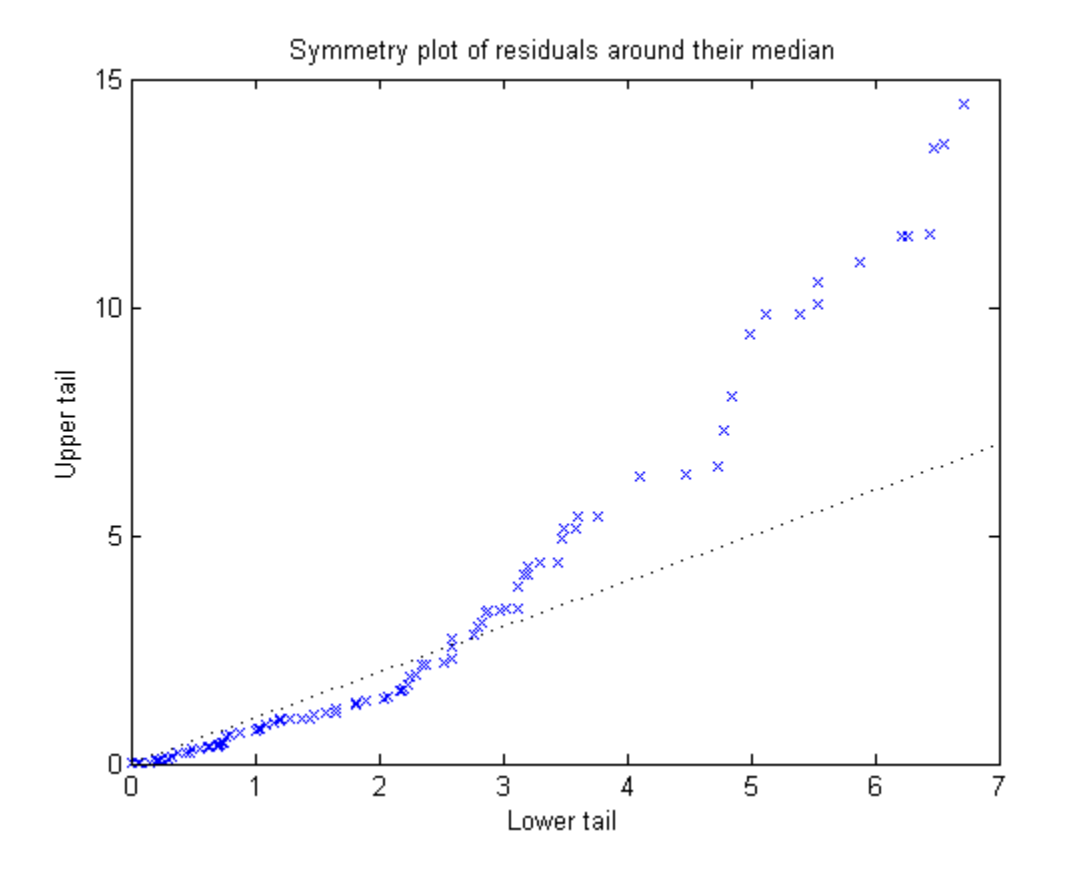

This plot also suggests that the residuals are not distributed equally around their median, as would be expected for normal distribution.

Plot the residuals versus the fitted values.

plotResiduals(mdl,'fitted')

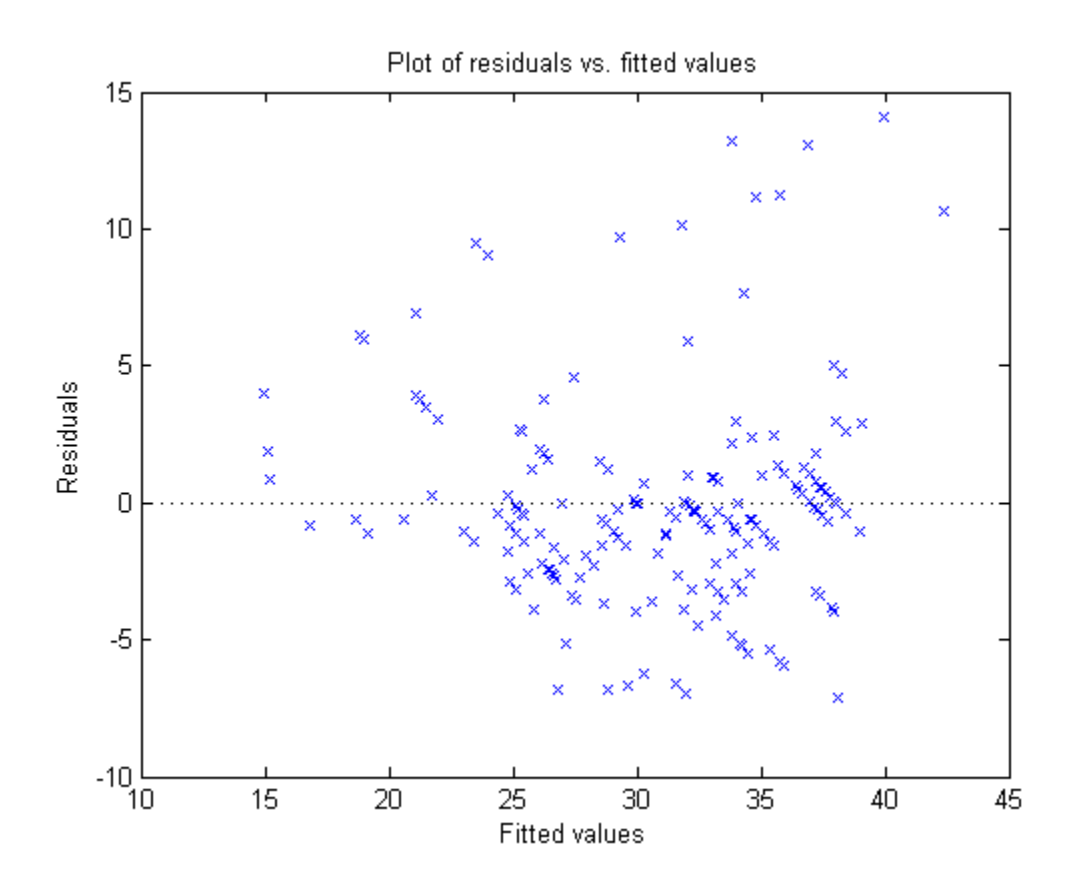

The increase in the variance as the fitted values increase suggests possible heteroscedasticity.

## **References**

[1] Atkinson, A. T. *Plots, Transformations, and Regression. An Introduction to Graphical Methods of Diagnostic Regression Analysis.* New York: Oxford Statistical Science Series, Oxford University Press, 1987.

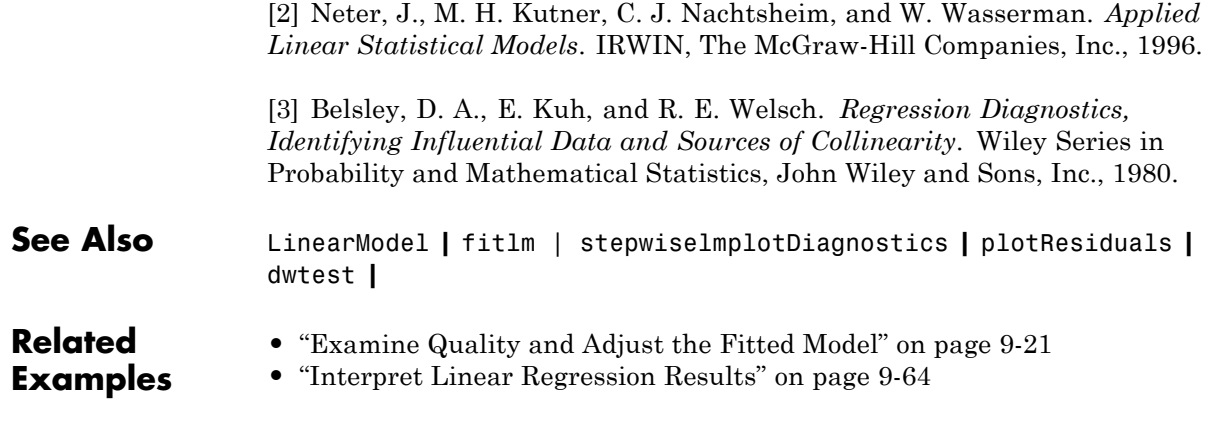

# **Summary of Output and Diagnostic Statistics**

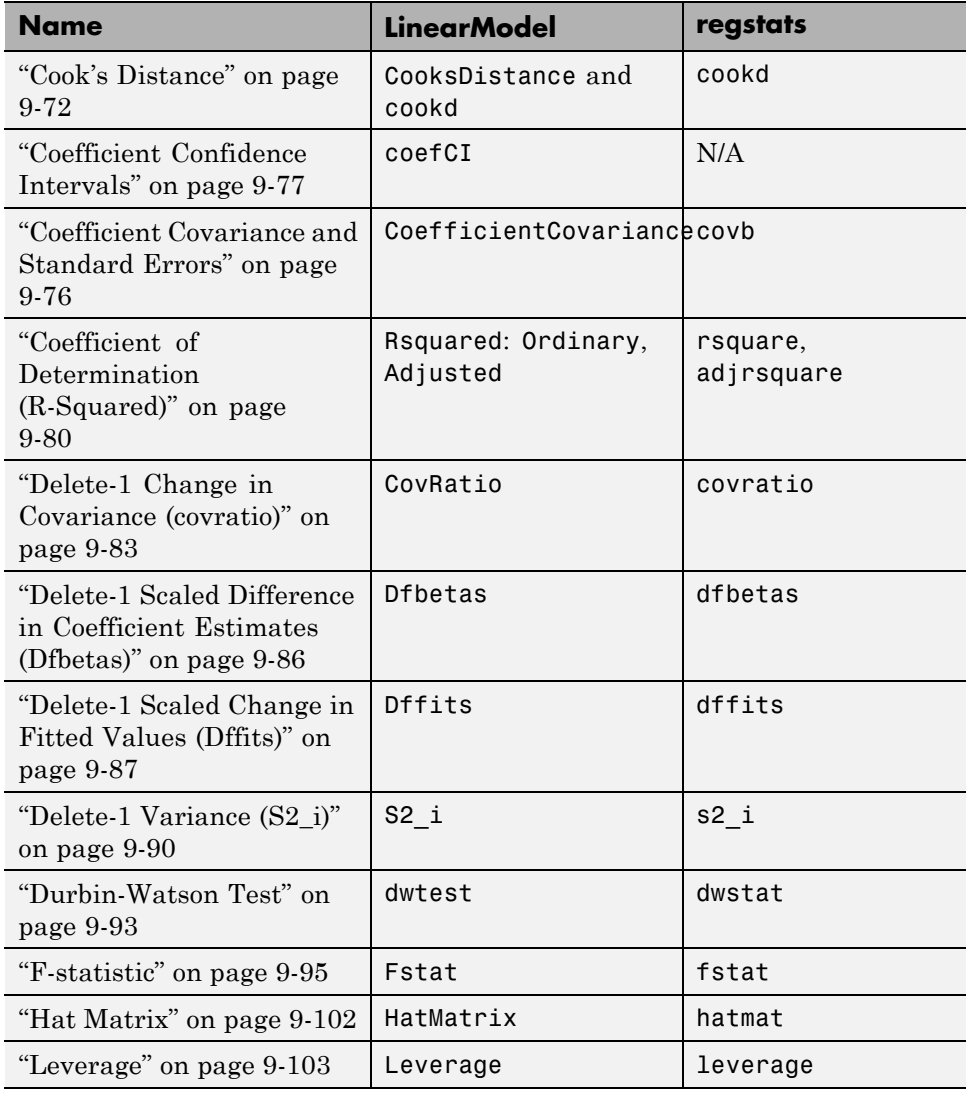

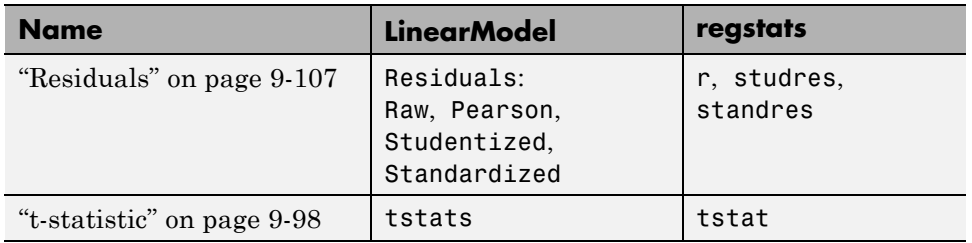

### **See Also** LinearModel **|** fitlm | stepwiselmplotDiagnostics **|** plotResiduals **|** dwtest **|**

### **Related Examples**

- **•** ["Examine Quality and Adjust the Fitted Model" on page 9-21](#page-488-0)
- **•** ["Interpret Linear Regression Results" on page 9-64](#page-531-0)

## <span id="page-586-0"></span>**Stepwise Regression**

#### **In this section...**

"Stepwise Regression to Select Appropriate Models" on page 9-119

"Compare large and small stepwise models" on page 9-119

### **Stepwise Regression to Select Appropriate Models**

stepwiselm creates a linear model and automatically adds to or trims the model. To create a small model, start from a constant model. To create a large model, start with a model containing many terms. A large model usually has lower error as measured by the fit to the original data, but might not have any advantage in predicting new data.

stepwiselm can use all the name-value options from fitlm, with additional options relating to the starting and bounding models. In particular:

- **•** For a small model, start with the default lower bounding model: 'constant' (a model that has no predictor terms).
- **•** The default upper bounding model has linear terms and interaction terms (products of pairs of predictors). For an upper bounding model that also includes squared terms, set the Upper name-value pair to 'quadratic'.

### **Compare large and small stepwise models**

This example shows how to compare models that stepwiselm returns starting from a constant model and starting from a full interaction model.

Load the carbig data and create a dataset array from some of the data.

```
load carbig
ds = dataset(Acceleration,Displacement,Horsepower,Weight,MPG);
```
Create a mileage model stepwise starting from the constant model.

```
mdl1 = stepwiselm(ds,'constant','ResponseVar','MPG')
```

```
1. Adding Weight, FStat = 888.8507, pValue = 2.9728e-103
2. Adding Horsepower, FStat = 3.8217, pValue = 0.00049608
```

```
3. Adding Horsepower:Weight, FStat = 64.8709, pValue = 9.93362e-15
md11 =Linear regression model:
   MPG ~ 1 + Horsepower*Weight
Estimated Coefficients:
                   Estimate SE tStat pValue
   (Intercept) 63.558 2.3429 27.127 1.2343e-91
   Horsepower -0.25084 0.027279 -9.1952 2.3226e-18
   Weight -0.010772 0.00077381 -13.921 5.1372e-36
   Horsepower:Weight 5.3554e-05 6.6491e-06 8.0542 9.9336e-15
```

```
Number of observations: 392, Error degrees of freedom: 388
Root Mean Squared Error: 3.93
R-squared: 0.748, Adjusted R-Squared 0.746
F-statistic vs. constant model: 385, p-value = 7.26e-116
```
Create a mileage model stepwise starting from the full interaction model.

mdl2 = stepwiselm(ds,'interactions','ResponseVar','MPG')

```
1. Removing Acceleration:Displacement, FStat = 0.024186, pValue = 0.8765
2. Removing Displacement:Weight, FStat = 0.33103, pValue = 0.56539
3. Removing Acceleration:Horsepower, FStat = 1.7334, pValue = 0.18876
4. Removing Acceleration:Weight, FStat = 0.93269, pValue = 0.33477
5. Removing Horsepower:Weight, FStat = 0.64486, pValue = 0.42245
```

```
md12 =
```

```
Linear regression model:
```
MPG ~ 1 + Acceleration + Weight + Displacement\*Horsepower

Estimated Coefficients:

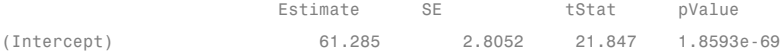

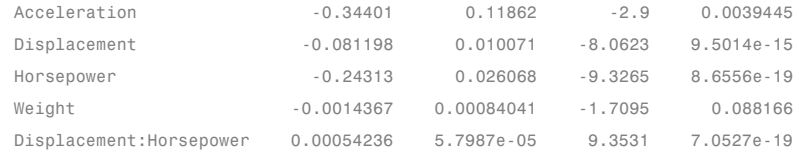

```
Number of observations: 392, Error degrees of freedom: 386
Root Mean Squared Error: 3.84
R-squared: 0.761, Adjusted R-Squared 0.758
F-statistic vs. constant model: 246, p-value = 1.32e-117
```
#### Notice that:

- **•** mdl1 has four coefficients (the Estimate column), and mdl2 has six coefficients.
- The adjusted R-squared of md11 is 0.746, which is slightly less (worse) than that of mdl2, 0.758.

Create a mileage model stepwise with a full quadratic model as the upper bound, starting from the full quadratic model:

```
mdl3 = stepwiselm(ds,'quadratic',...
    'ResponseVar','MPG','Upper','quadratic');
```
Compare the three model complexities by examining their formulas.

#### mdl1.Formula

```
ans =MPG ~ 1 + Horsepower*Weight
```
#### mdl2.Formula

```
ans =MPG ~ 1 + Acceleration + Weight + Displacement*Horsepower
```
#### mdl3.Formula

```
ans =MPG - 1 + Weight + Acceleration*Displacement
```

```
+ Displacement*Horsepower + Acceleration^2
```
The adjusted  $R<sup>2</sup>$  values improve slightly as the models become more complex:

```
RSquared = [mdl1.Rsquared.Adjusted, ...
   mdl2.Rsquared.Adjusted, mdl3.Rsquared.Adjusted]
```

```
RSquared =
   0.7465 0.7580 0.7599
```
Compare residual plots of the three models.

```
subplot(3,1,1)
plotResiduals(mdl1)
subplot(3,1,2)
plotResiduals(mdl2)
subplot(3,1,3)
plotResiduals(mdl3)
```
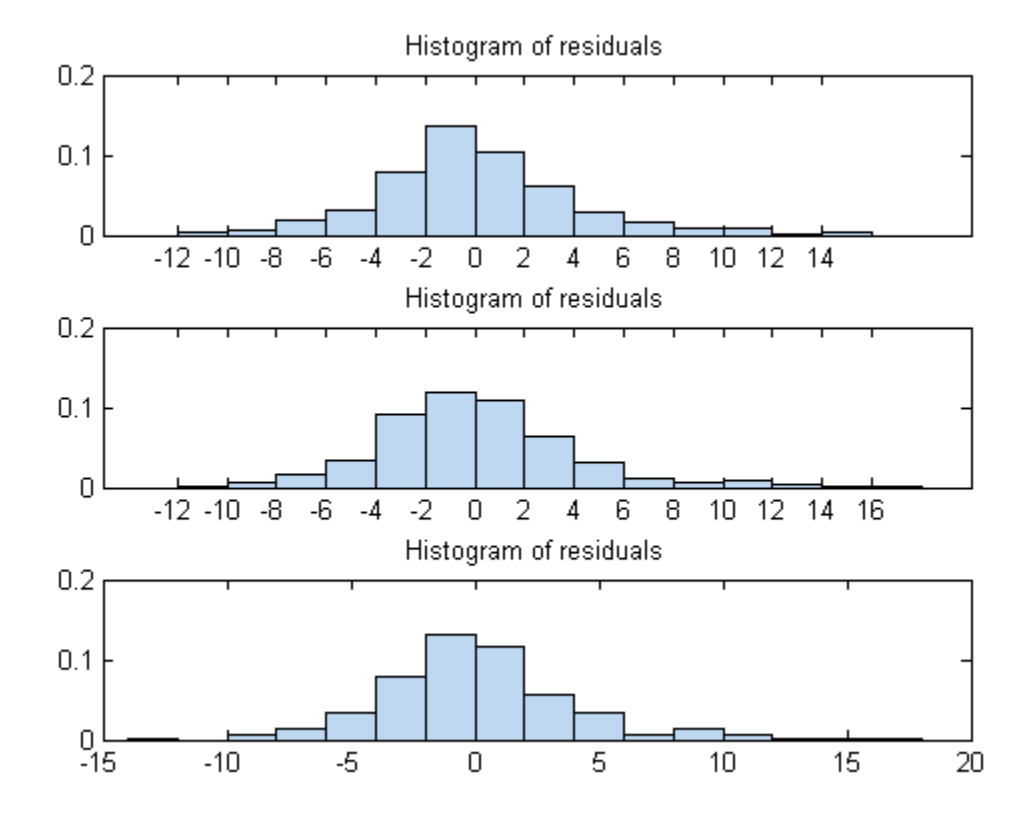

The models have similar residuals. It is not clear which fits the data better.

Interestingly, the more complex models have larger maximum deviations of the residuals:

```
Rrange1 = [min(mdl1.Residuals.Raw),max(mdl1.Residuals.Raw)];
Rrange2 = [min(mdl2.Residuals.Raw),max(mdl2.Residuals.Raw)];
Rrange3 = [min(mdl3.Residuals.Raw),max(mdl3.Residuals.Raw)];
Rranges = [range1;range2;range3]
Rranges =
  -10.7725 14.7314
  -11.4407 16.7562
```
-12.2723 16.7927

## **Robust Regression — Reduce Outlier Effects**

### **In this section...**

"What Is Robust Regression?" on page 9-125

"Robust Regression versus Standard Least-Squares Fit" on page 9-125

## **What Is Robust Regression?**

The models described in ["What Are Linear Regression Models?" on page 9-8](#page-475-0) are based on certain assumptions, such as a normal distribution of errors in the observed responses. If the distribution of errors is asymmetric or prone to outliers, model assumptions are invalidated, and parameter estimates, confidence intervals, and other computed statistics become unreliable. Use fitlm with the RobustOpts name-value pair to create a model that is not much affected by outliers. The robust fitting method is less sensitive than ordinary least squares to large changes in small parts of the data.

Robust regression works by assigning a weight to each data point. Weighting is done automatically and iteratively using a process called *iteratively reweighted least squares*. In the first iteration, each point is assigned equal weight and model coefficients are estimated using ordinary least squares. At subsequent iterations, weights are recomputed so that points farther from model predictions in the previous iteration are given lower weight. Model coefficients are then recomputed using weighted least squares. The process continues until the values of the coefficient estimates converge within a specified tolerance.

## **Robust Regression versus Standard Least-Squares Fit**

This example shows how to use robust regression. It compares the results of a robust fit to a standard least-squares fit.

### **Step 1. Prepare data.**

Load the moore data. The data is in the first five columns, and the response in the sixth.

load moore  $X =$  [moore(:,1:5)];  $y = \text{moore}(:, 6);$ 

#### **Step 2. Fit robust and nonrobust models.**

Fit two linear models to the data, one using robust fitting, one not.

```
mdl = fith(X, y); % not robust
mdlr = fitlm(X,y,'RobustOpts','on');
```
#### **Step 3. Examine model residuals.**

Examine the residuals of the two models.

subplot(1,2,1);plotResiduals(mdl,'probability') subplot(1,2,2);plotResiduals(mdlr,'probability')

Normal probability plot of residuals Normal probability plot of residuals

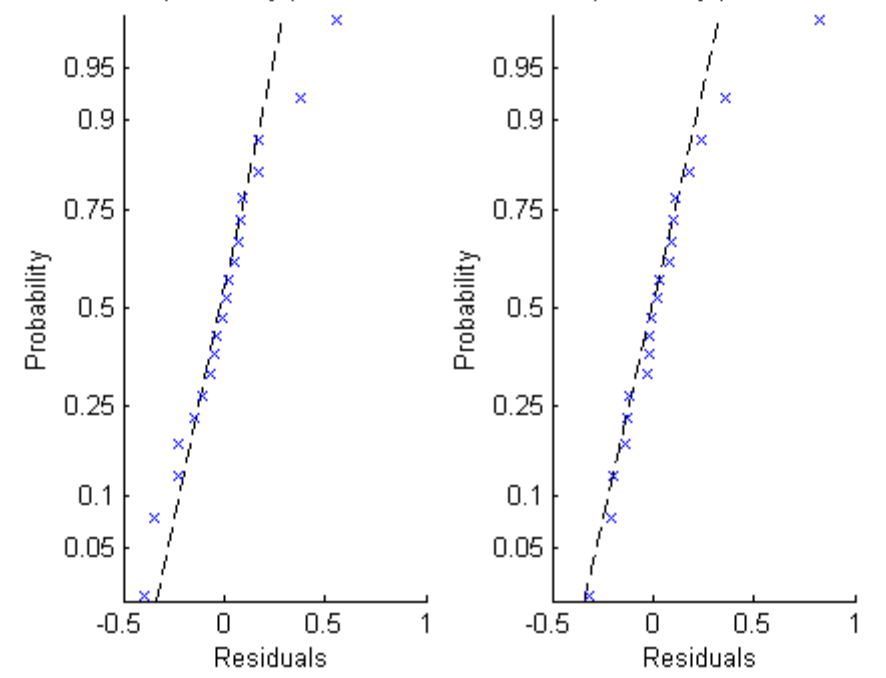

The residuals from the robust fit (right half of the plot) are nearly all closer to the straight line, except for the one obvious outlier.

#### **4. Remove the outlier from the standard model**

Find the index of the outlier. Examine the weight of the outlier in the robust fit.

```
[~,outlier] = max(mdlr.Residuals.Raw);
mdlr.Robust.Weights(outlier)
```

```
ans =
```
0.0246

Check the median weight.

```
median(mdlr.Robust.Weights)
```
ans  $=$ 

0.9718

This weight of the outlier in the robust fit is much less than a typical weight of an observation.

## <span id="page-595-0"></span>**Ridge Regression**

#### **In this section...**

"Introduction to Ridge Regression" on page 9-128

```
"Ridge Regression" on page 9-128
```
### **Introduction to Ridge Regression**

Coefficient estimates for the models described in ["Linear Regression" on](#page-479-0) [page 9-12](#page-479-0) rely on the independence of the model terms. When terms are correlated and the columns of the design matrix *X* have an approximate linear dependence, the matrix  $(X<sup>T</sup>X)^{-1}$  becomes close to singular. As a result, the least-squares estimate

$$
\hat{\beta} = (X^T X)^{-1} X^T y
$$

becomes highly sensitive to random errors in the observed response *y*, producing a large variance. This situation of *multicollinearity* can arise, for example, when data are collected without an experimental design.

*Ridge regression* addresses the problem by estimating regression coefficients using

$$
\hat{\beta} = (X^T X + kI)^{-1} X^T y
$$

where *k* is the *ridge parameter* and *I* is the identity matrix. Small positive values of *k* improve the conditioning of the problem and reduce the variance of the estimates. While biased, the reduced variance of ridge estimates often result in a smaller mean square error when compared to least-squares estimates.

The Statistics Toolbox function ridge carries out ridge regression.

### **Ridge Regression**

For example, load the data in acetylene.mat, with observations of the predictor variables x1, x2, x3, and the response variable y:

**9-128**

load acetylene

Plot the predictor variables against each other:

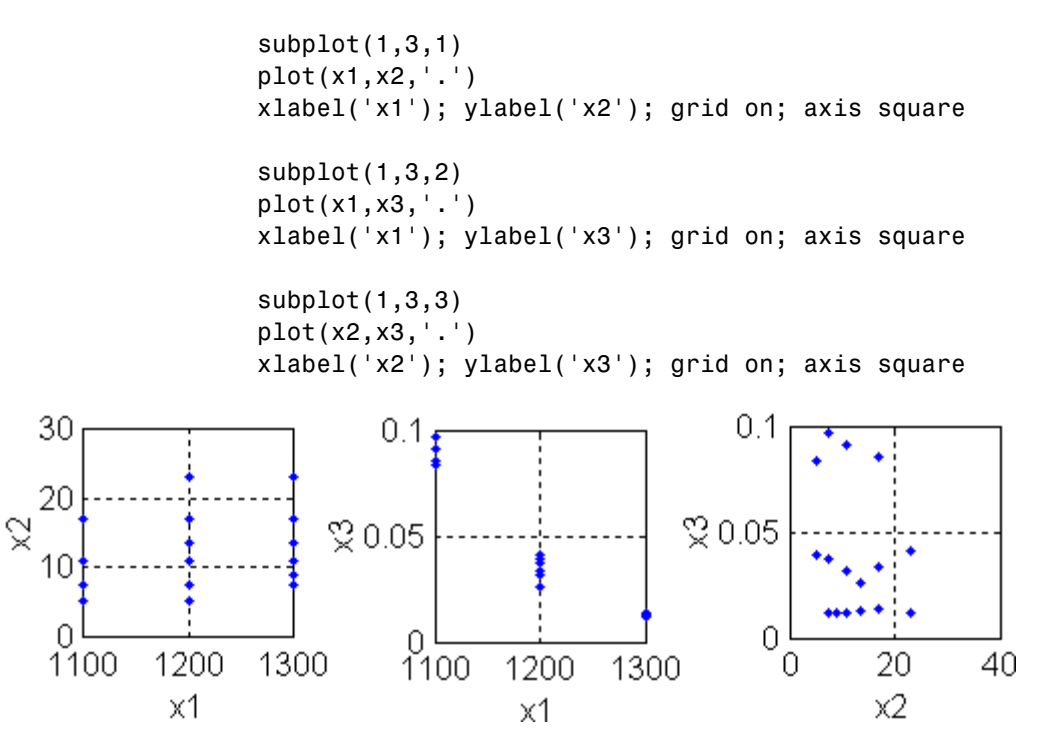

Note the correlation between x1 and the other two predictor variables.

Use ridge and x2fx to compute coefficient estimates for a multilinear model with interaction terms, for a range of ridge parameters:

 $X = [x1 x2 x3];$  $D = x2fx(X, 'interaction');$  $D(:,1) = []$ ; % No constant term  $k = 0:1e-5:5e-3;$  $beta =$   $ridge(y,D,k)$ ;

Plot the ridge trace:

figure

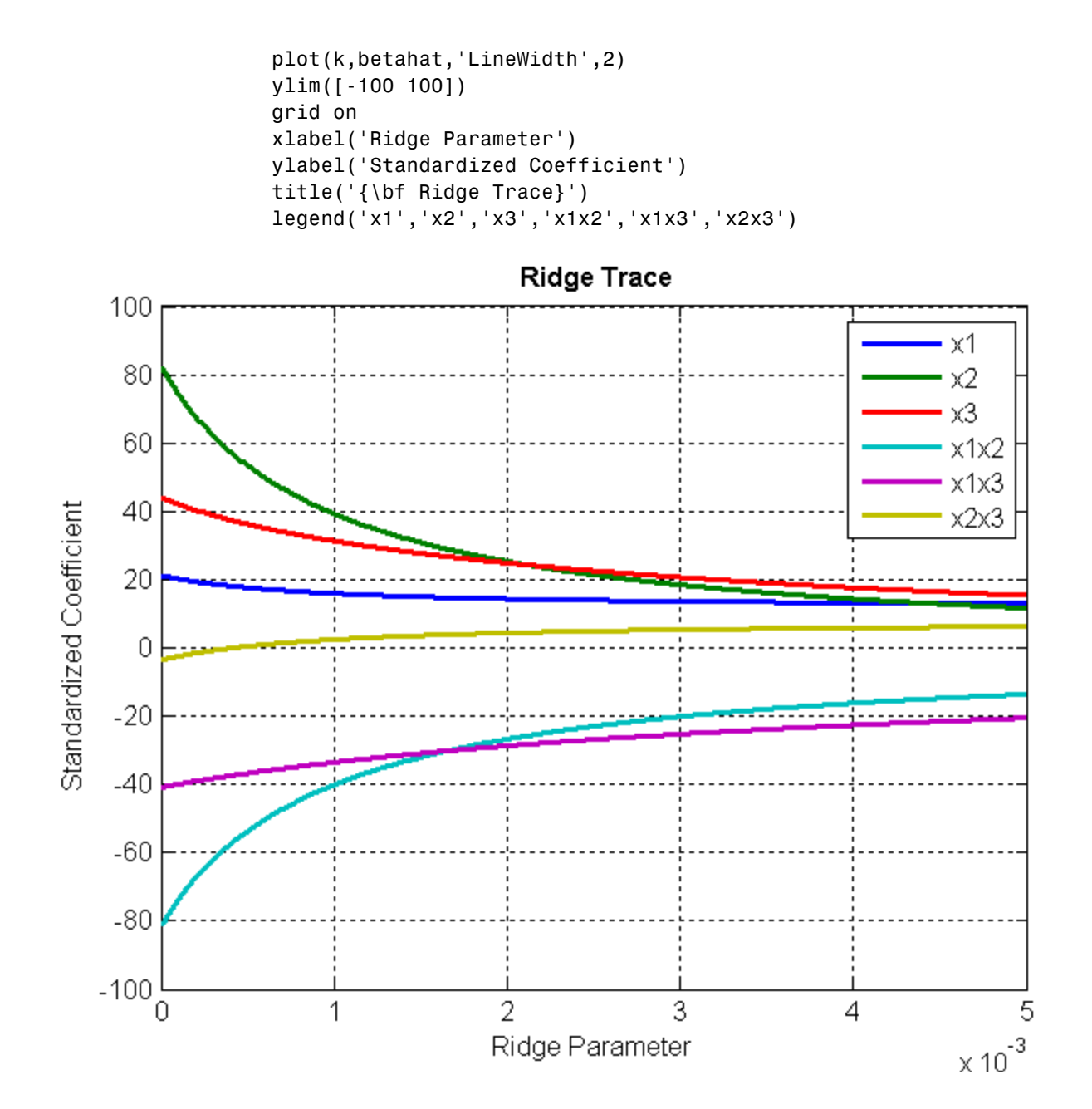

The estimates stabilize to the right of the plot. Note that the coefficient of the x2x3 interaction term changes sign at a value of the ridge parameter  $\approx$  $5\times 10^{-4}.$ 

## **Lasso and Elastic Net**

### **In this section...**

"What Are Lasso and Elastic Net?" on page 9-132 "Lasso Regularization" on page 9-132 ["Lasso and Elastic Net with Cross Validation" on page 9-135](#page-602-0) ["Wide Data via Lasso and Parallel Computing" on page 9-138](#page-605-0)

["Lasso and Elastic Net Details" on page 9-144](#page-611-0)

["References" on page 9-145](#page-612-0)

### **What Are Lasso and Elastic Net?**

Lasso is a regularization technique. Use lasso to:

- **•** Reduce the number of predictors in a regression model.
- **•** Identify important predictors.
- **•** Select among redundant predictors.
- **•** Produce shrinkage estimates with potentially lower predictive errors than ordinary least squares.

Elastic net is a related technique. Use elastic net when you have several highly correlated variables. lasso provides elastic net regularization when you set the Alpha name-value pair to a number strictly between 0 and 1.

See ["Lasso and Elastic Net Details" on page 9-144](#page-611-0).

For lasso regularization of regression ensembles, see regularize.

### **Lasso Regularization**

To see how lasso identifies and discards unnecessary predictors:

**1** Generate 200 samples of five-dimensional artificial data X from exponential distributions with various means:

```
rng(3,'twister') % for reproducibility
X = zeros(200, 5);
for ii = 1:5X(:, ii) = expand(i, 200, 1);end
```
**2** Generate response data  $Y = X^*r + \epsilon ps$  where r has just two nonzero components, and the noise eps is normal with standard deviation 0.1:

 $r = [0;2;0;-3;0];$  $Y = X^*r + randn(200, 1)^*.1;$ 

**3** Fit a cross-validated sequence of models with lasso, and plot the result:

```
[b \text{ fitinfo}] = \text{lasso}(X, Y, 'CV', 10);lassoPlot(b,fitinfo,'PlotType','Lambda','XScale','log');
```
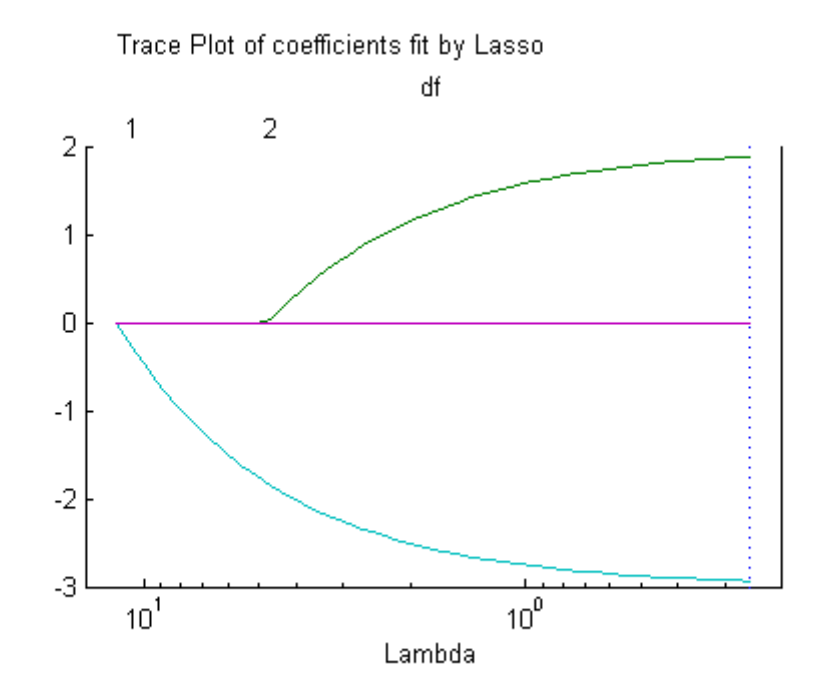

The plot shows the nonzero coefficients in the regression for various values of the Lambda regularization parameter. Larger values of Lambda appear on the left side of the graph, meaning more regularization, resulting in fewer nonzero regression coefficients.

The dashed vertical lines represent the Lambda value with minimal mean squared error (on the right), and the Lambda value with minimal mean squared error plus one standard deviation. This latter value is a recommended setting for Lambda. These lines appear only when you perform cross validation. Cross validate by setting the 'CV' name-value pair. This example uses 10-fold cross validation.

The upper part of the plot shows the degrees of freedom (df), meaning the number of nonzero coefficients in the regression, as a function of Lambda. On the left, the large value of Lambda causes all but one coefficient to be 0. On the right all five coefficients are nonzero, though the plot shows only two clearly. The other three coefficients are so small that you cannot visually distinguish them from 0.

For small values of Lambda (toward the right in the plot), the coefficient values are close to the least-squares estimate. See step [5 on page 9-135](#page-602-0).

**4** Find the Lambda value of the minimal cross-validated mean squared error plus one standard deviation. Examine the MSE and coefficients of the fit at that Lambda:

```
lam = fitinfo.Index1SE;
fitinfo.MSE(lam)
ans =0.1398
b(:,lam)
ans =\Omega1.8855
          0
   -2.9367
          \Omega
```
<span id="page-602-0"></span>lasso did a good job finding the coefficient vector r.

**5** For comparison, find the least-squares estimate of r:

```
rhat = X \ Yrhat =-0.0038
    1.9952
    0.0014
   -2.9993
    0.0031
```
The estimate  $b($ :, lam) has slightly more mean squared error than the mean squared error of rhat:

```
res = X*rhat - Y; % calculate residuals
MSEmin = res' * res/200 % b(:,lam) value is 0.1398
MSEmin =0.0088
```
But  $b$ (:,lam) has only two nonzero components, and therefore can provide better predictive estimates on new data.

### **Lasso and Elastic Net with Cross Validation**

Consider predicting the mileage (MPG) of a car based on its weight, displacement, horsepower, and acceleration. The carbig data contains these measurements. The data seem likely to be correlated, making elastic net an attractive choice.

**1** Load the data:

load carbig

**2** Extract the continuous (noncategorical) predictors (lasso does not handle categorical predictors):

X = [Acceleration Displacement Horsepower Weight];

**3** Perform a lasso fit with 10-fold cross validation:

$$
[b \text{fitinfo}] = \text{lasso}(X, \text{MPG}, \text{'}CV', 10);
$$

**4** Plot the result:

lassoPlot(b,fitinfo,'PlotType','Lambda','XScale','log');

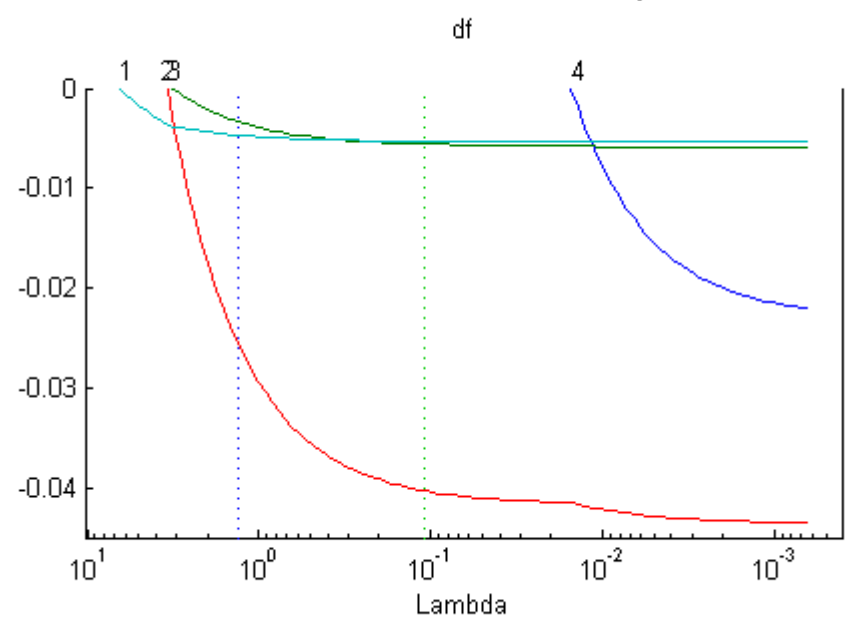

Trace Plot of coefficients fit by Lasso

**5** Calculate the correlation of the predictors:

```
% Eliminate NaNs so corr runs
nonan = -any(isan([X MPG]), 2);Xnonan = X(nonan, :);
MPGnonan = MPG(nonan, :);corr(Xnonan)
```
ans  $=$ 

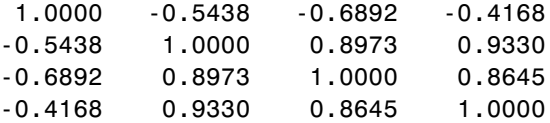

**6** Because some predictors are highly correlated, perform elastic net fitting. Use Alpha  $= 0.5$ :

 $[ba \text{ fitinfoa}] = \text{lasso}(X, \text{MPG}, 'CV', 10, 'Alpha', .5);$ 

**7** Plot the result. Name each predictor so you can tell which curve is which:

```
pnames = {'Acceleration','Displacement',...
    'Horsepower','Weight'};
lassoPlot(ba,fitinfoa,'PlotType','Lambda',...
    'XScale','log','PredictorNames',pnames);
```
Trace Plot of coefficients fit by Elastic Net (Alpha = 0.5)

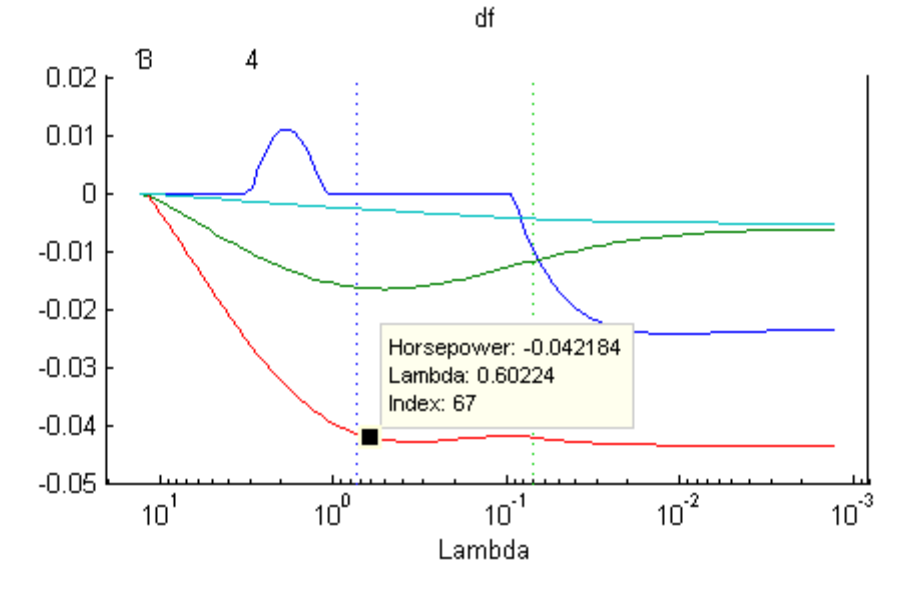

When you activate the data cursor

<span id="page-605-0"></span>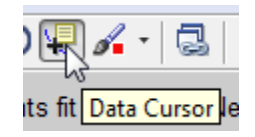

and click the plot, you see the name of the predictor, the coefficient, the value of Lambda, and the index of that point, meaning the column in b associated with that fit.

Here, the elastic net and lasso results are not very similar. Also, the elastic net plot reflects a notable qualitative property of the elastic net technique. The elastic net retains three nonzero coefficients as Lambda increases (toward the left of the plot), and these three coefficients reach 0 at about the same Lambda value. In contrast, the lasso plot shows two of the three coefficients becoming 0 at the same value of Lambda, while another coefficient remains nonzero for higher values of Lambda.

This behavior exemplifies a general pattern. In general, elastic net tends to retain or drop groups of highly correlated predictors as Lambda increases. In contrast, lasso tends to drop smaller groups, or even individual predictors.

### **Wide Data via Lasso and Parallel Computing**

Lasso and elastic net are especially well suited to *wide* data, meaning data with more predictors than observations. Obviously, there are redundant predictors in this type of data. Use lasso along with cross validation to identify important predictors.

Cross validation can be slow. If you have a Parallel Computing Toolbox license, speed the computation using parallel computing.

**1** Load the spectra data:

```
load spectra
Description
Description =
== Spectral and octane data of gasoline ==
```

```
NIR spectra and octane numbers of 60 gasoline samples
NIR: NIR spectra, measured in 2 nm intervals from 900 nm to 1700 nm
octane: octane numbers
spectra: a dataset array containing variables for NIR and octane
Reference:
```
Kalivas, John H., "Two Data Sets of Near Infrared Spectra," Chemometrics and Intelligent Laboratory Systems, v.37 (1997) pp.255 259

**2** Compute the default lasso fit:

```
[b fitinfo] = lasso(NIR,octane);
```
**3** Plot the number of predictors in the fitted lasso regularization as a function of Lambda, using a logarithmic *x*-axis:

```
lassoPlot(b,fitinfo,'PlotType','Lambda','XScale','log');
```
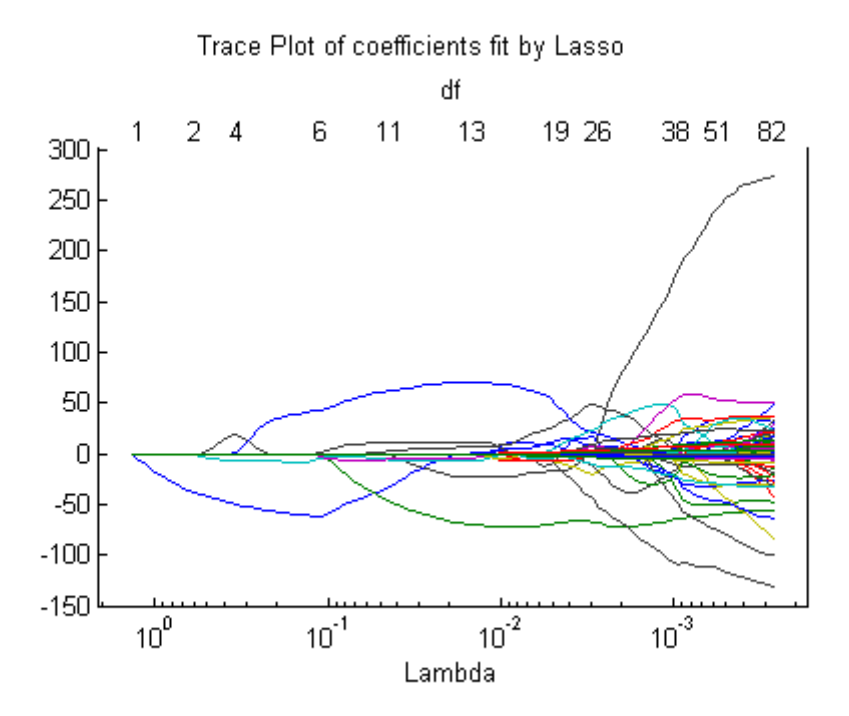

**4** It is difficult to tell which value of Lambda is appropriate. To determine a good value, try fitting with cross validation:

```
tic
[b \text{ fitinfo}] = \text{lasso(NIR, octane, 'CV', 10)};% A time-consuming operation
toc
```
Elapsed time is 226.876926 seconds.

**5** Plot the result:

```
lassoPlot(b,fitinfo,'PlotType','Lambda','XScale','log');
```
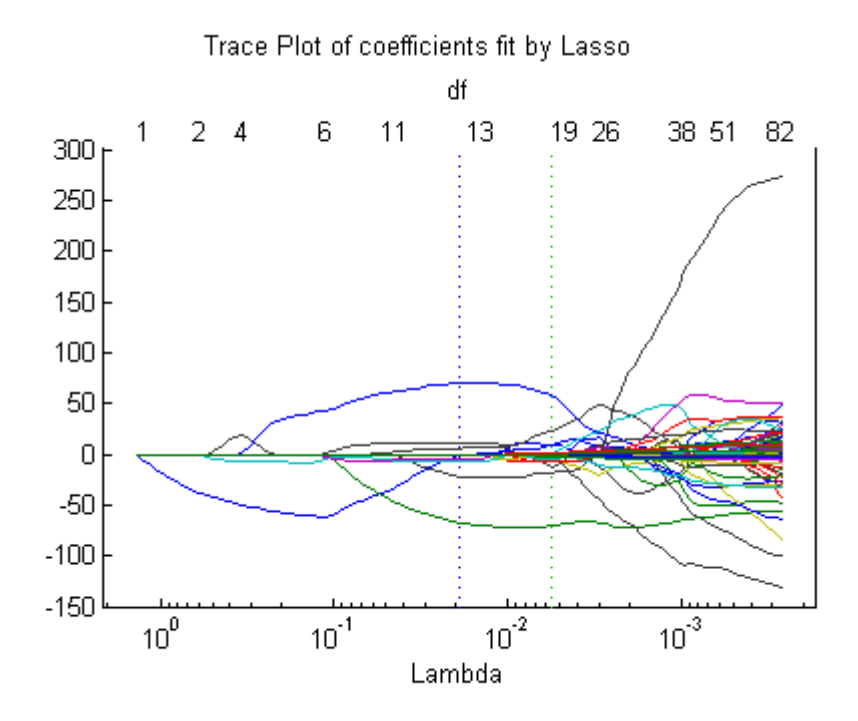

You can see the suggested value of Lambda is over 1e-2, and the Lambda with minimal MSE is under 1e-2. These values are in the fitinfo structure:

```
fitinfo.LambdaMinMSE
ans =0.0057
fitinfo.Lambda1SE
ans =0.0190
```
**6** Examine the quality of the fit for the suggested value of Lambda:

```
lambdaindex = fitinfo.Index1SE;
fitinfo.MSE(lambdaindex)
```
ans  $=$ 0.0532 fitinfo.DF(lambdaindex) ans  $=$ 11

The fit uses just 11 of the 401 predictors, and achieves a cross-validated MSE of 0.0532.

**7** Examine the plot of cross-validated MSE:

```
lassoPlot(b,fitinfo,'PlotType','CV');
% Use a log scale for MSE to see small MSE values better
set(gca,'YScale','log');
```
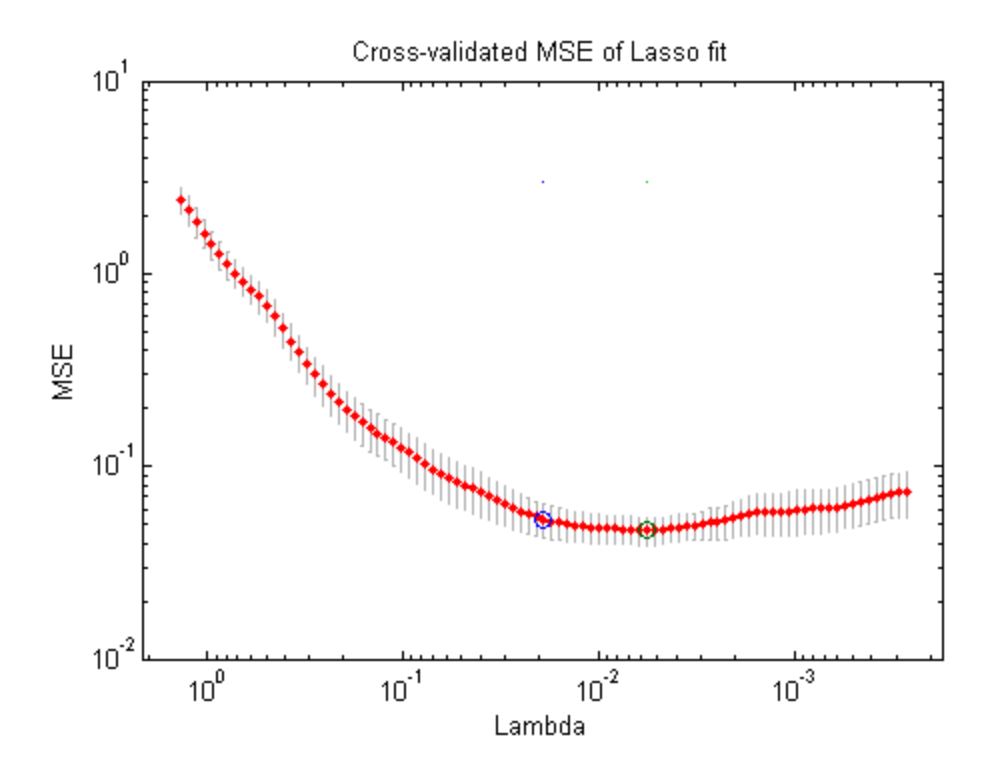

As Lambda increases (toward the left), MSE increases rapidly. The coefficients are reduced too much and they do not adequately fit the responses.

As Lambda decreases, the models are larger (have more nonzero coefficients). The increasing MSE suggests that the models are overfitted.

The default set of Lambda values does not include values small enough to include all predictors. In this case, there does not appear to be a reason to look at smaller values. However, if you want smaller values than the default, use the LambdaRatio parameter, or supply a sequence of Lambda values using the Lambda parameter. For details, see the lasso reference page.

**8** To compute the cross-validated lasso estimate faster, use parallel computing (available with a Parallel Computing Toolbox license):

```
parpool()
Starting parpool using the 'local' profile ... connected to 2 workers.
ans =Pool with properties:
    AttachedFiles: {0x1 cell}
       NumWorkers: 2
      IdleTimeout: 30
          Cluster: [1x1 parallel.cluster.Local]
     RequestQueue: [1x1 parallel.RequestQueue]
      SpmdEnabled: 1
opts = statset('UseParallel',true);
tic;
[b fitinfo] = lasso(NIR,octane,'CV',10,'Options',opts);
toc
Elapsed time is 114.712260 seconds.
```
Computing in parallel using two workers is faster on this problem.

### <span id="page-611-0"></span>**Lasso and Elastic Net Details**

### **Overview of Lasso and Elastic Net**

Lasso is a regularization technique for performing linear regression. Lasso includes a penalty term that constrains the size of the estimated coefficients. Therefore, it resembles [ridge regression](#page-595-0). Lasso is a *shrinkage estimator*: it generates coefficient estimates that are biased to be small. Nevertheless, a lasso estimator can have smaller mean squared error than an ordinary least-squares estimator when you apply it to new data.

Unlike ridge regression, as the penalty term increases, lasso sets more coefficients to zero. This means that the lasso estimator is a smaller model, with fewer predictors. As such, lasso is an alternative to [stepwise regression](#page-586-0) and other model selection and dimensionality reduction techniques.

Elastic net is a related technique. Elastic net is a hybrid of ridge regression and lasso regularization. Like lasso, elastic net can generate reduced models by generating zero-valued coefficients. Empirical studies have suggested that the elastic net technique can outperform lasso on data with highly correlated predictors.

### **Definition of Lasso**

The *lasso* technique solves this regularization problem. For a given value of *λ*, a nonnegative parameter, lasso solves the problem

$$
\min_{\beta_0,\beta}\Biggl(\frac{1}{2N}\sum_{i=1}^N\Bigl(y_i-\beta_0-x_i^T\beta\Bigr)^2+\lambda\sum_{j=1}^P\bigl|\beta_j\bigr|\Biggr),
$$

where

- *N* is the number of observations.
- **•** *yi* is the response at observation *i*.
- **•** *xi* is data, a vector of *p* values at observation *i*.
- **•** *λ* is a positive regularization parameter corresponding to one value of Lambda.
• The parameters  $\beta_0$  and  $\beta$  are scalar and *p*-vector respectively.

As  $\lambda$  increases, the number of nonzero components of  $\beta$  decreases.

The lasso problem involves the  $L^1$  norm of  $\beta$ , as contrasted with the elastic net algorithm.

#### **Definition of Elastic Net**

The *elastic net* technique solves this regularization problem. For an *α* strictly between 0 and 1, and a nonnegative  $\lambda$ , elastic net solves the problem

$$
\min_{\beta_0,\beta}\Biggl(\frac{1}{2N}\sum_{i=1}^N\bigl(y_i-\beta_0-x_i^T\beta\bigr)^2+\lambda P_{\alpha}\left(\beta\right)\Biggr),\,
$$

where

$$
P_{\alpha}(\beta) = \frac{(1-\alpha)}{2} ||\beta||_2^2 + \alpha ||\beta||_1 = \sum_{j=1}^p \left( \frac{(1-\alpha)}{2} \beta_j^2 + \alpha ||\beta_j|| \right).
$$

Elastic net is the same as lasso when *α* = 1. As *α* shrinks toward 0, elastic net approaches ridge regression. For other values of *α*, the penalty term  $P_{a}(\beta)$ interpolates between the  $L^1$  norm of  $\beta$  and the squared  $L^2$  norm of  $\beta$ .

## **References**

[1] Tibshirani, R. *Regression shrinkage and selection via the lasso.* Journal of the Royal Statistical Society, Series B, Vol 58, No. 1, pp. 267–288, 1996.

[2] Zou, H. and T. Hastie. *Regularization and variable selection via the elastic net.* Journal of the Royal Statistical Society, Series B, Vol. 67, No. 2, pp. 301–320, 2005.

[3] Friedman, J., R. Tibshirani, and T. Hastie. *Regularization paths for generalized linear models via coordinate descent.* Journal of Statistical Software, Vol 33, No. 1, 2010. <http://www.jstatsoft.org/v33/i01>

[4] Hastie, T., R. Tibshirani, and J. Friedman. *The Elements of Statistical Learning,* 2nd edition. Springer, New York, 2008.

## **Partial Least Squares**

#### **In this section...**

"Introduction to Partial Least Squares" on page 9-147

["Partial Least Squares" on page 9-148](#page-615-0)

## **Introduction to Partial Least Squares**

*Partial least-squares* (*PLS*) regression is a technique used with data that contain correlated predictor variables. This technique constructs new predictor variables, known as *components*, as linear combinations of the original predictor variables. PLS constructs these components while considering the observed response values, leading to a parsimonious model with reliable predictive power.

The technique is something of a cross between [multiple linear regression](#page-479-0) and [principal component analysis](#page-899-0):

- **•** Multiple linear regression finds a combination of the predictors that best fit a response.
- **•** Principal component analysis finds combinations of the predictors with large variance, reducing correlations. The technique makes no use of response values.
- **•** PLS finds combinations of the predictors that have a large covariance with the response values.

PLS therefore combines information about the variances of both the predictors and the responses, while also considering the correlations among them.

PLS shares characteristics with other regression and [feature transformation](#page-895-0) techniques. It is similar to [ridge regression](#page-595-0) in that it is used in situations with correlated predictors. It is similar to [stepwise regression](#page-586-0) (or more general [feature selection](#page-890-0) techniques) in that it can be used to select a smaller set of model terms. PLS differs from these methods, however, by transforming the original predictor space into the new component space.

The Statistics Toolbox function plsregress carries out PLS regression.

## <span id="page-615-0"></span>**Partial Least Squares**

For example, consider the data on biochemical oxygen demand in moore.mat, padded with noisy versions of the predictors to introduce correlations:

```
load moore
y = Moore(:,6); % Response
X0 = Moore(:,1:5); % Original predictors
X1 = X0+10*randn(size(X0)); % Correlated predictors
X = [X0, X1];
```
Use plsregress to perform PLS regression with the same number of components as predictors, then plot the percentage variance explained in the response as a function of the number of components:

```
[XL,yl,XS,YS,beta,PCTVAR] = plsregress(X,y,10);
plot(1:10,cumsum(100*PCTVAR(2,:)),'-bo');
xlabel('Number of PLS components');
ylabel('Percent Variance Explained in y');
```
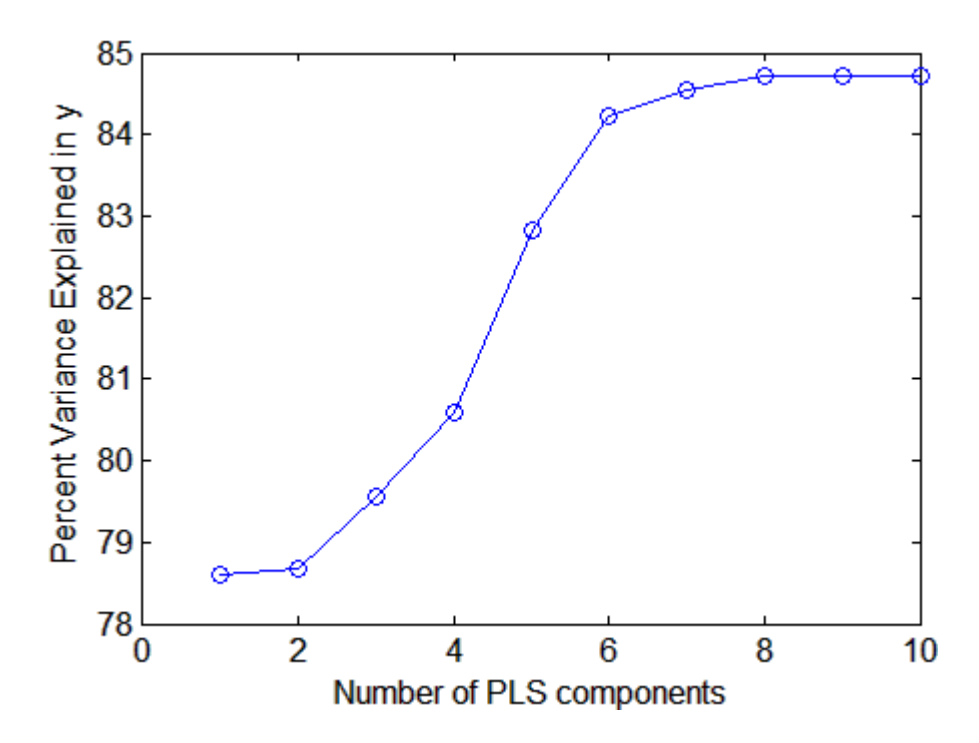

Choosing the number of components in a PLS model is a critical step. The plot gives a rough indication, showing nearly 80% of the variance in y explained by the first component, with as many as five additional components making significant contributions.

The following computes the six-component model:

```
[XL,yl,XS,YS,beta,PCTVAR,MSE,stats] = plsregress(X,y,6);
yfit = [ones(size(X,1),1) X]*beta;
plot(y,yfit,'o')
```
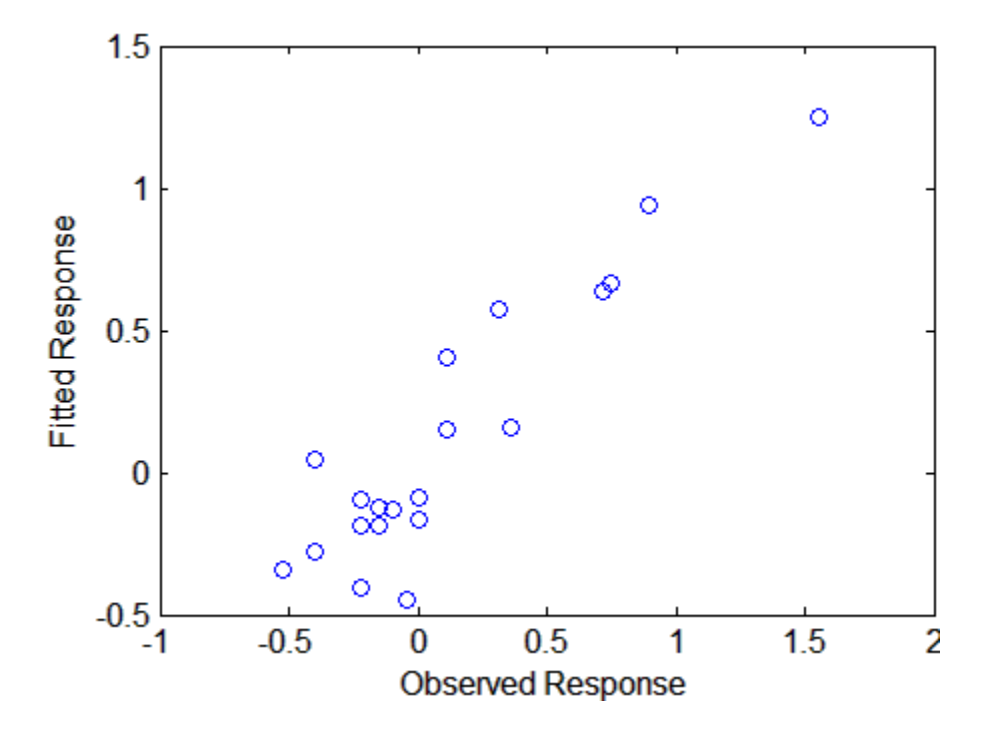

The scatter shows a reasonable correlation between fitted and observed responses, and this is confirmed by the  $R^2$  statistic:

```
TSS = sum((y - mean(y)).^2);
RSS = sum((y-yfit).^2);
Rsquared = 1 - RSS/TSS
Rsquared =
    0.8421
```
A plot of the weights of the ten predictors in each of the six components shows that two of the components (the last two computed) explain the majority of the variance in X:

```
plot(1:10,stats.W,'o-');
legend({'c1','c2','c3','c4','c5','c6'},'Location','NW')
xlabel('Predictor');
ylabel('Weight');
```
**9-150**

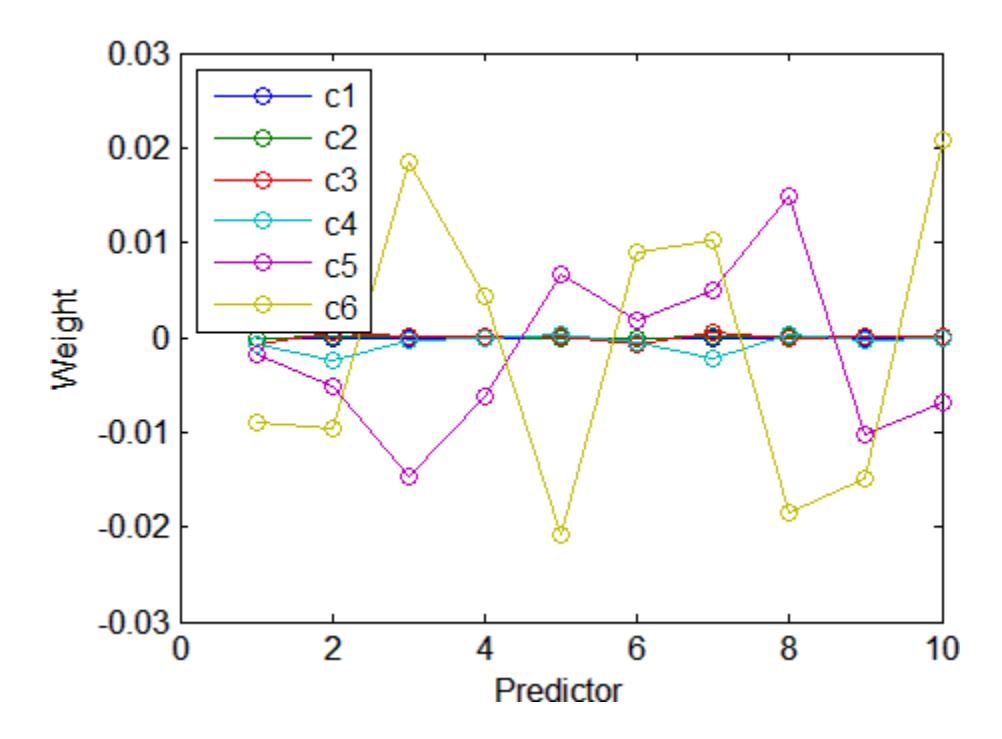

A plot of the mean-squared errors suggests that as few as two components may provide an adequate model:

```
[axes, h1, h2] = plotyy(0:6, MSE(1,:), 0:6, MSE(2,:));set(h1,'Marker','o')
set(h2,'Marker','o')
legend('MSE Predictors','MSE Response')
xlabel('Number of Components')
```
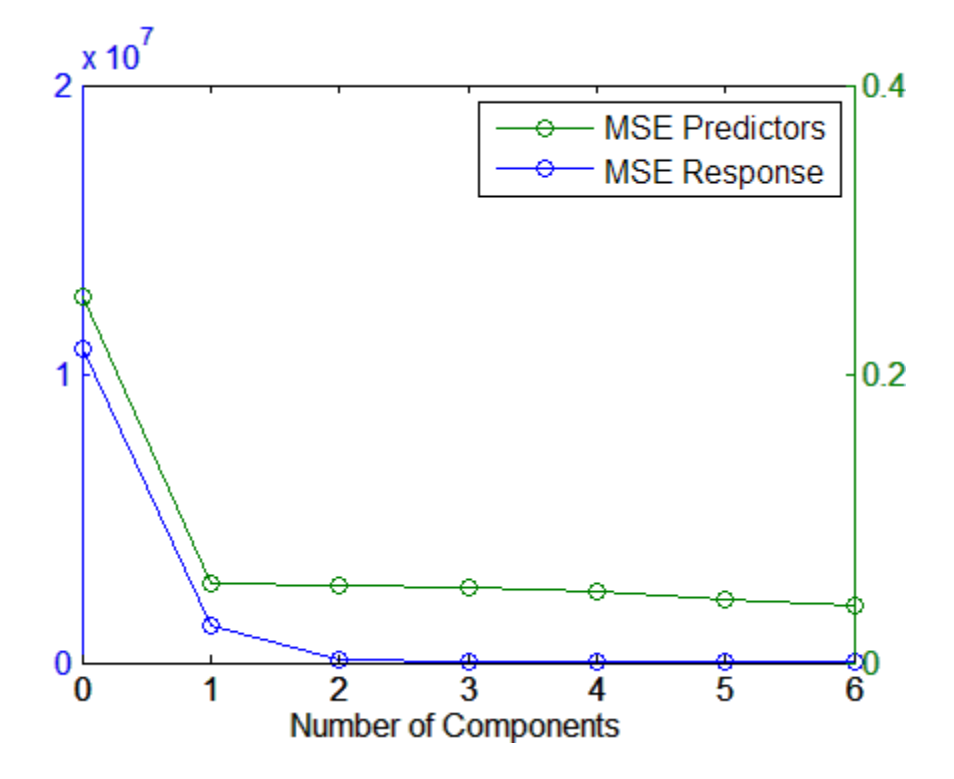

The calculation of mean-squared errors by plsregress is controlled by optional parameter name/value pairs specifying cross-validation type and the number of Monte Carlo repetitions.

## <span id="page-620-0"></span>**Linear Mixed-Effects Models**

Linear mixed-effects models are extensions of linear regression models for data that are collected and summarized in groups. These models describe the relationship between a response variable and independent variables, with coefficients that can vary with respect to one or more grouping variables. A mixed-effects model consists of two parts, fixed effects and random effects. Fixed-effects terms are usually the conventional linear regression part, and the random effects are associated with individual experimental units drawn at random from a population. The random effects have prior distributions whereas fixed effects do not. Mixed-effects models can represent the covariance structure related to the grouping of data by associating the common random effects to observations that have the same level of a grouping variable. The standard form of a linear mixed-effects model is

$$
y = \underbrace{X\beta}_{fixed} + \underbrace{Zb}_{random} + \underbrace{\varepsilon}_{error},
$$

where

- **•** *y* is the *n*-by-1 response vector, and *n* is the number of observations.
- **•** *X* is an *n*-by-*p* fixed-effects design matrix.
- **•** *β* is a *p*-by-1 fixed-effects vector.
- **•** *Z* is an *n*-by-*q* random-effects design matrix.
- **•** *b* is a *q*-by-1 random-effects vector.
- **•** *ε* is the *n*-by-1 observation error .vector

The assumptions for the linear mixed-effects model are:

**•** Random-effects vector, *b*, and the error vector, *ε*, have the following prior distributions:

$$
b \sim N\Big(0, \sigma^2 D(\theta)\Big),
$$
  

$$
\varepsilon \sim N\Big(0, \sigma^2 I\Big),
$$

where *D* is a symmetric and positive semidefinite matrix, parameterized by a variance component vector *θ*, *I* is an *n*-by-*n* identity matrix, and *σ*<sup>2</sup> is the error variance.

**•** Random-effects vector , *b*, and the error vector, *ε*, are independent from each other.

Mixed-effects models are also called *multilevel models* or *hierarchical models* depending on the context. Mixed-effects models is a more general term than the latter two. Mixed-effects models might include factors that are not necessarily multilevel or hierarchical, for example crossed factors. That is why mixed-effects is the terminology preferred here. Sometimes mixed-effects models are expressed as multilevel regression models (first level and grouping level models) that are fit simultaneously. For example, a varying or random intercept model, with one continuous predictor variable *x* and one grouping variable with *M* levels, can be expressed as

$$
y_{im} = \beta_{0m} + \beta_1 x_{im} + \varepsilon_{im}, \quad i = 1, 2, ..., n, \quad m = 1, 2, ..., M, \quad \varepsilon_{im} \sim N\Big(0, \sigma^2\Big),
$$
  

$$
\beta_{0m} = \beta_{00} + b_{0m}, \quad b_{0m} \sim N\Big(0, \sigma_0^2\Big),
$$

where  $y_{im}$  corresponds to data for observation *i* and group *m*, *n* is the total number of observations, and  $b_{0m}$  and  $\varepsilon_{im}$  are independent of each other. After substituting the group-level parameters in the first-level model, the model for the response vector becomes

$$
y_{im} = \underbrace{\beta_{00} + \beta_1 x_{im}}_{fixed\, effects} + \underbrace{b_{0m}}_{random\, effects} + \varepsilon_{im}.
$$

A random intercept and slope model with one continuous predictor variable *x*, where both the intercept and slope vary independently by a grouping variable with *M* levels is

$$
y_{im} = \beta_{0m} + \beta_{1m} x_{im} + \varepsilon_{im}, \quad i = 1, 2, ..., n, \quad m = 1, 2, ..., M, \quad \varepsilon_{im} \sim N\Big(0, \sigma^2\Big),
$$
  
\n
$$
\beta_{0m} = \beta_{00} + b_{0m}, \quad b_{0m} \sim N\Big(0, \sigma_0^2\Big),
$$
  
\n
$$
\beta_{1m} = \beta_{10} + b_{1m}, \quad b_{1m} \sim N\Big(0, \sigma_1^2\Big),
$$

or

**9-154**

$$
b_m = \begin{pmatrix} b_{0m} \\ b_{1m} \end{pmatrix} \sim N \begin{pmatrix} 0, & 0 \\ 0, & \sigma_1^2 \end{pmatrix}.
$$

You might also have correlated random effects. In general, for a model with a random intercept and slope, the distribution of the random effects is

$$
b_m = \begin{pmatrix} b_{0m} \\ b_{1m} \end{pmatrix} \sim N\Big(0, \sigma^2 D\big(\theta\big)\Big),
$$

where *D* is a 2-by-2 symmetric and positive semidefinite matrix, parameterized by a variance component vector *θ*.

After substituting the group-level parameters in the first-level model, the model for the response vector is

$$
y_{im} = \underbrace{\beta_{00} + \beta_{10}x_{im}}_{fixed\ effects} + \underbrace{b_{0m} + b_{1m}x_{im}}_{random\ effects} + \varepsilon_{im}, \quad i = 1, 2, ..., n, \quad m = 1, 2, ..., M.
$$

If you express the group-level variable,  $x_{im}$ , in the random-effects term by *zim*, this model is

$$
y_{im} = \underbrace{\beta_{00} + \beta_{10}x_{im}}_{fixed\ effects} + \underbrace{b_{0m} + b_{1m}z_{im}}_{random\ effects} + \varepsilon_{im}, \quad i = 1, 2, ..., n, \quad m = 1, 2, ..., M.
$$

In this case, the same terms appear in both the fixed-effects design matrix and random-effects design matrix. *z* includes as many columns as the levels of the grouping variable. Each column of *z* is formed by taking parts of *x* that correspond to a level of the grouping variable.

It is also possible to explain more of the group-level variations by adding more group-level predictor variables. A random-intercept and random-slope model with one continuous predictor variable *x*, where both the intercept and slope vary independently by a grouping variable with *M* levels, and one group-level predictor variable *vm* is

$$
y_{im} = \beta_{0im} + \beta_{1im} x_{im} + \varepsilon_{im}, \quad i = 1, 2, ..., n, \quad m = 1, 2, ..., M, \quad \varepsilon_{im} \sim N\Big(0, \sigma^2\Big),
$$
  
\n
$$
\beta_{0im} = \beta_{00} + \beta_{01} v_{im} + b_{0m}, \quad b_{0m} \sim N\Big(0, \sigma_0^2\Big),
$$
  
\n
$$
\beta_{1im} = \beta_{10} + \beta_{11} v_{im} + b_{1m}, \quad b_{1m} \sim N\Big(0, \sigma_1^2\Big).
$$

This model results in main effects of the group-level predictor and an interaction term between the first-level and group-level predictor variables in the model for the response variable as

$$
y_{im} = \beta_{00} + \beta_{01}v_{im} + b_{0m} + (\beta_{10} + \beta_{11}v_{im} + b_{1m})x_{im} + \varepsilon_{im}, \quad i = 1, 2, ..., n, \quad m = 1, 2, ..., M,
$$
  
=  $\underbrace{\beta_{00} + \beta_{10}x_{im} + \beta_{01}v_{im} + \beta_{11}v_{im}x_{im}}_{fixed\text{ effects}} + \underbrace{b_{0m} + b_{1m}x_{im}}_{random\text{ effects}} + \varepsilon_{im}.$ 

The term  $\beta_{11}v_m x_{im}$  is often called a cross-level interaction in many textbooks on multilevel models. The model for the response variable *y* can be expressed as

$$
y_{im} = \begin{bmatrix} 1 & x_{1im} & v_{im} & v_{im}x_{1im} \end{bmatrix} \begin{bmatrix} \beta_{00} \\ \beta_{10} \\ \beta_{01} \\ \beta_{11} \end{bmatrix} + \begin{bmatrix} 1 & x_{1im} \end{bmatrix} \begin{bmatrix} b_{0m} \\ b_{1m} \end{bmatrix} + \varepsilon_{im}, \quad i = 1, 2, ..., n, \quad m = 1, 2, ..., M,
$$

which corresponds to the standard form given earlier,

$$
y = X\beta + Zb + \varepsilon.
$$

In general, if there are *R* grouping variables, and *m*(*r*,*i*) shows the level of grouping variable *r*, for observation *i*, then the model for the response variable for observation *i* is

$$
y_i = x_i^T \beta + \sum_{r=1}^R z_{ir} b_{m(r,i)}^{(r)} + \varepsilon_i, \quad i = 1, 2, ..., n,
$$

where  $\beta$  is a *p*-by-1 fixed-effects vector,  $b^{(r)}_{m(r,i)}$  is a  $q(r)$ -by-1 random-effects vector for the *r*th grouping variable and level  $m(r,i)$ , and  $\varepsilon_i$  is a 1-by-1 error term for observation *i*.

## **References**

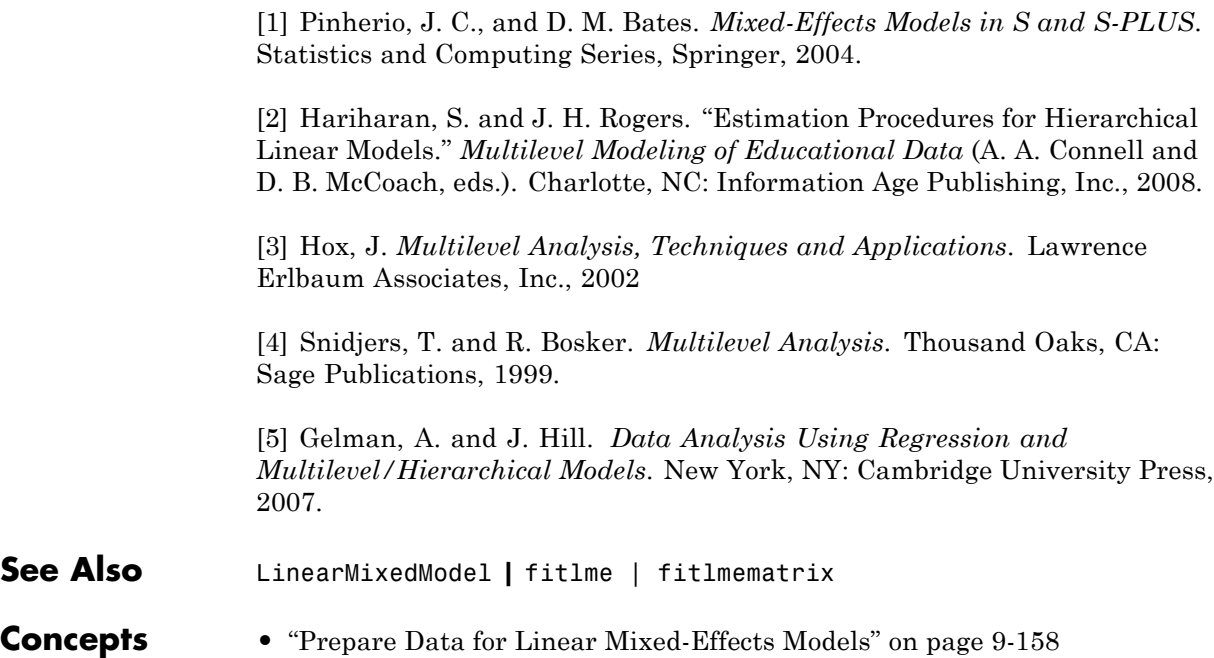

## <span id="page-625-0"></span>**Prepare Data for Linear Mixed-Effects Models**

#### **In this section...**

"Dataset Arrays" on page 9-158

["Design Matrices" on page 9-160](#page-627-0)

["Relation of Matrix Form to Dataset Arrays" on page 9-162](#page-629-0)

### **Dataset Arrays**

To fit a linear-mixed effects model, you must store your data in a dataset array. In your dataset array, you must have a column for each variable including the response variable. More specifically, the dataset array, say ds, must contain the following:

- **•** A response variable y
- **•** Predictive variables X*j*which can be continuous or grouping variables
- Grouping variables  $g_1, g_2, ..., g_R$

where the grouping variables in  $X_i$  and  $g_r$  can be categorical, logical, character arrays, or a cell arrays of strings, *r* = 1, 2, ..., *R*.

You must organize your data so that each row represents an observation. And each row should contain the value of variables and the levels of grouping variables corresponding to that observation. For example, if you have data from an experiment with four treatment options, on five different types of individuals chosen randomly from a population of individuals (blocks), the dataset array must look like this.

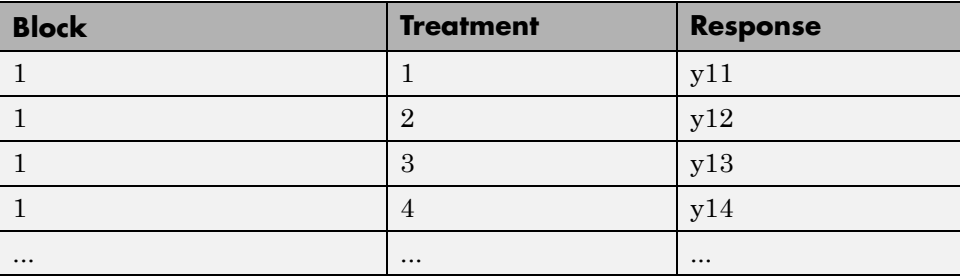

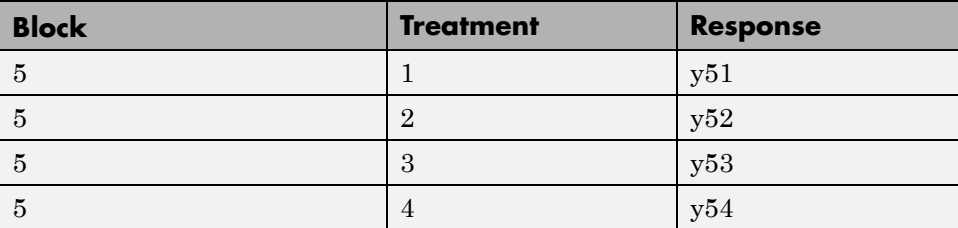

Now, consider a split-plot experiment, where the effect of four different types of fertilizers on the yield of tomato plants is studied. The soil where the tomato plants are planted is divided into three blocks based on the soil type: sandy, silty, and loamy. Each block is divided into five plots, where five types of tomato plants, (cherry, heirloom, grape, vine, and plum) are randomly assigned to these plots. Then, the tomato plants in the plots are divided into subplots, where each subplot is treated by one of the four fertilizers. The data from this experiment looks like:

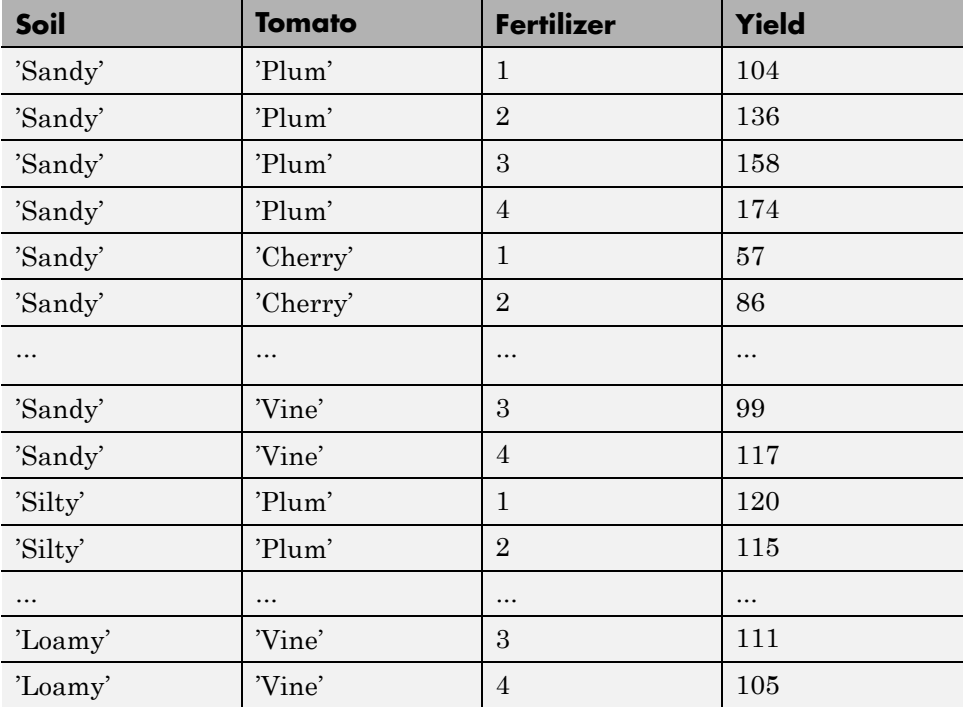

<span id="page-627-0"></span>You must specify the model you want to fit using the formula input argument to fitlme.

In general, a formula for model specification is a string of the term  $y \sim$ terms'. For linear mixed-effects models, this formula is in the form 'y ~ fixed + (random1|grouping1) +  $\dots$  + (randomR|groupingR)', where fixed contains the fixed-effects terms and random1, ..., randomR contain the random-effects terms. For example, for the previous fertilizer experiment, consider the following mixed-effects model

$$
y_{imjk} = \beta_0 + \sum_{m=2}^4 \beta_{1m} I[F]_{im} + \sum_{j=2}^5 \beta_{2j} I[T]_{ij} + b_{0k} S_k + b_{0jk} (S^*T)_{jk} + \varepsilon_{imjk},
$$

where  $i = 1, 2, ..., 60$ , the index *m* corresponds to the fertilizer types, *j* corresponds to the tomato types, and  $k = 1, 2, 3$  corresponds to the blocks (soil).  $S_k$  represents the *k*th soil type, and  $I[F]_{im}$  is the dummy variable representing level *m* of the fertilizer. Similarly,  $I[T]$ <sub>*ii*</sub> is the dummy variable representing the level *j* of the tomato type.

You can fit this model using the formula 'Yield  $\sim$  1 + Fertilizer + Tomato + (1|Soil)+(1|Soil:Tomato)'.

For detailed information on how to specify your model using formula, see ["Relationship Between Formula and Design Matrices" on page 9-164](#page-631-0).

#### **Design Matrices**

If you cannot easily describe your model using a formula, you can create design matrices to define the fixed and random effects, and fit the model using fitlmematrix( $X, Y, Z, G$ ). You must create your design matrices as follows.

Fixed-effects and random-effects design matrices X and Z:

- **•** Enter a column of 1s for the intercept using ones(n,1), where *n* is the total number of observations.
- **•** If X1 is a continuous variable, then enter X1 as it is in a separate column.
- **•** If X1 is a categorical variable with *m* levels, then there must be *m* 1 dummy variables for  $m-1$  levels of X1 in X.

For example, consider an experiment where you want to study the impact of quality of raw materials from four different providers on the productivity of a production line. If you fit a linear mixed-effects model with intercept and provider as the fixed-effects terms, intercept is the random-effects term, and you use reference contrasts coding, then you must construct your fixed- and random-effects design matrices as follows.

```
D = dummyvar(provider); % Create dummy variables
X = \{ones(n, 1) D(:,2) D(:,3) D(:,4)\};Z = \{ones(n, 1)\};
```
Because reference contrast coding uses the first provider as the reference, and the model has an intercept, you must use the dummy variables for only the last three providers.

**•** If there is an interaction term of predictor variables X1 and X2, then you must enter a column that you form by elementwise product of the vectors X1 and X2.

For example, if you want to fit a model, where there is an intercept, a continuous treatment factor, a continuous time factor, and their interaction as the fixed-effects in a longitudinal study, and time is the random-effects term, then your fixed- and random-effects design matrices should look like

```
X = [ones(n, 1), treatment, time, treatment.*time];y = response;
Z = [time];
```
Grouping variables G:

There is one column for each grouping variable and a column of elementwise product of the grouping variables in case of a nesting.

For example, if you want to group plots (plot) within blocks (block), then you must add a column of elementwise product of plot by block. More specifically, if you want to fit a model where there is intercept and a continuous treatment factor as the fixed-effects in a split-block experiment, and the intercept and treatment are grouped by the plots nested within blocks, then the design matrices should look like this.

 $X = [ones(n, 1), treatment];$  $v =$  response;

<span id="page-629-0"></span> $Z = [ones(n, 1), treeatment];$  $G = [block.*plot];$ 

Suppose in the earlier quality of raw materials example, the raw materials arrive in bulks, and the bulks are nested within providers. If you want to fit a linear mixed-effects model, where intercept is grouped by the bulks within providers, then your design matrices should look like this.

```
D = dummyvar(provider);
X = [ones(n, 1) D(:,2) D(:,3) D(:,4)];y = response;
Z = ones(n, 1);G = [provider.*bulks];
```
In the earlier longitudinal study example, if you want to add random effects for intercept and time grouped by subjects that participated in the study, then your design matrices should look like

```
X = [ones(n, 1), treatment, time, treatment.*time];v = response;
Z = [ones(n, 1), time];G = subject;
```
## **Relation of Matrix Form to Dataset Arrays**

fitlme(ds,formula) and fitlmematrix( $X, Y, Z, G$ ) are equivalent in functionality, such that

- **•** y is the *n*-by-1 response vector.
- **•** X is an *n*-by-*p* fixed-effects design matrix. fitlme constructs this from the expression fixed in formula.
- Z is an *R*-by-1 cell array with  $Z\{r\}$  being an *n*-by- $q(r)$  random-effects design matrix constructed from the *r*th expression in random in formula, *r* = 1, 2, ..., *R*.
- **•** G is an *R*-by-1 cell array with G{r} being an *n*-by-1 grouping variable, g*<sup>r</sup>* , in formula with *M*(*r*) levels or groups.

For example, if ds is a dataset array containing the response variable y, the continuous variables X1 and X2, and the grouping variable g, then to fit a linear mixed-effects model that corresponds to the formula expression ' $\gamma$  ~

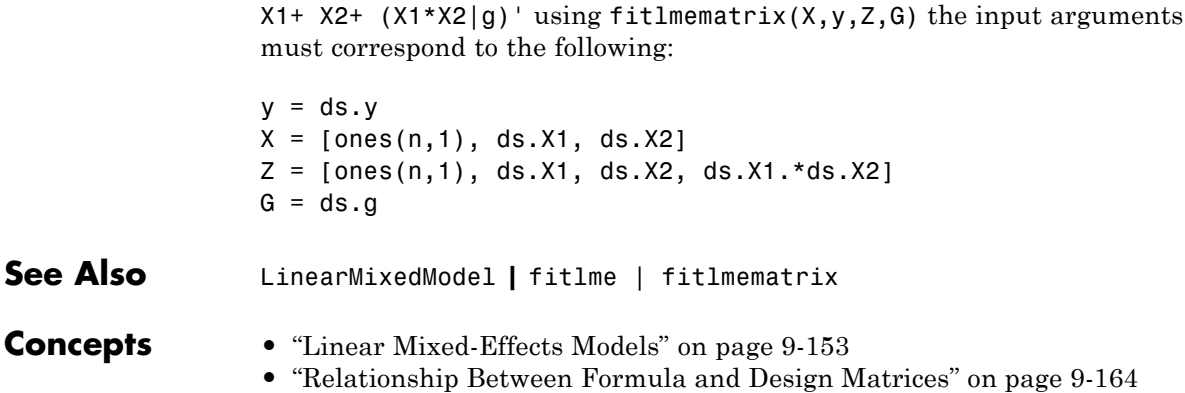

## <span id="page-631-0"></span>**Relationship Between Formula and Design Matrices**

#### **In this section...**

"Formula" on page 9-164

["Design Matrices for Fixed and Random Effects" on page 9-166](#page-633-0)

["Grouping Variables" on page 9-169](#page-636-0)

## **Formula**

In general, a formula for model specification is a string of the form  $y \sim$ terms'. For the linear mixed-effects models, this formula is in the form 'y  $\sim$ fixed + (random1|grouping1) +  $\dots$  + (randomR|groupingR)', where fixed and random contain the fixed-effects and the random-effects terms. Suppose a dataset array ds contains the following:

- **•** A response variable, y
- **•** Predictor variables, X*j*, which can be continuous or grouping variables
- Grouping variables,  $g_1, g_2, ..., g_R$

where the grouping variables in X*<sup>j</sup>* and g*<sup>r</sup>* can be categorical, logical, character arrays, or cell arrays of strings.

Then, in a formula of the form, 'y  $\sim$  fixed + (random,  $|g_1\rangle$  + ... (random<sub> $R$ </sub>|g<sub>*R*</sub>)', the term fixed corresponds to a specification of the fixed-effects design matrix X, random<sub>1</sub> is a specification of the random-effects design matrix  $Z_1$  corresponding to grouping variable  $g_1$ , and similarly random<sub>R</sub> is a specification of the random-effects design matrix  $Z_R$  corresponding to grouping variable  $g_R$ . You can express the fixed and random terms using Wilkinson notation.

Wilkinson notation describes the factors present in models. The notation relates to factors present in models, not to the multipliers (coefficients) of those factors.

| <b>Wilkinson Notation</b>             | <b>Factors in Standard Notation</b>                         |
|---------------------------------------|-------------------------------------------------------------|
|                                       | Constant (intercept) term                                   |
| $X^k$ , where k is a positive integer | $X, X^2, , X^k$                                             |
| $X1 + X2$                             | X1, X2                                                      |
| $X1*X2$                               | X1, X2, X1.*X2 (elementwise<br>multiplication of X1 and X2) |
| X1:X2                                 | $X1.*X2$ only                                               |
| - X2                                  | Do not include X2                                           |
| $X1*X2 + X3$                          | X1, X2, X3, X1*X2                                           |
| $X1 + X2 + X3 + X1: X2$               | X1, X2, X3, X1*X2                                           |
| X1*X2*X3 - X1:X2:X3                   | X1, X2, X3, X1*X2, X1*X3, X2*X3                             |
| $X1*(X2 + X3)$                        | X1, X2, X3, X1*X2, X1*X3                                    |

Statistics Toolbox notation always includes a constant term unless you explicitly remove the term using -1. Here are some examples for linear mixed-effects model specification.

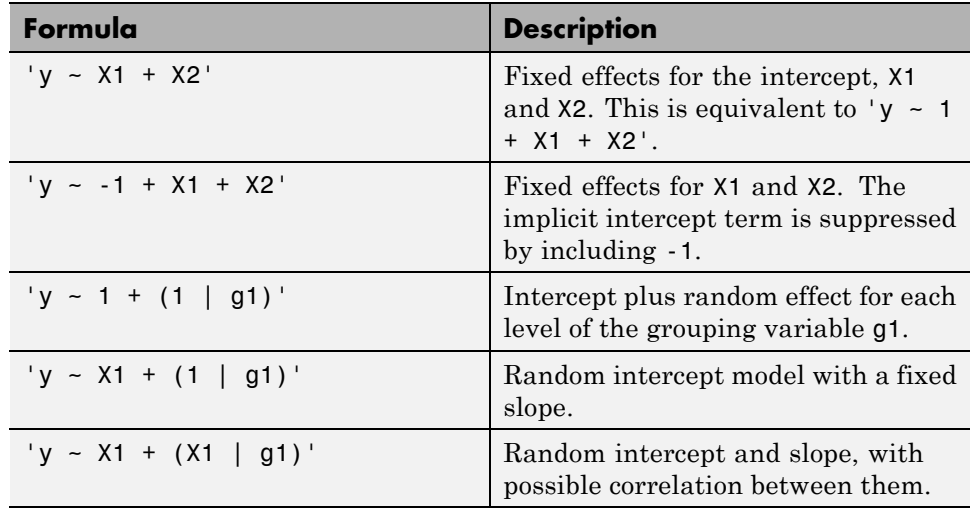

<span id="page-633-0"></span>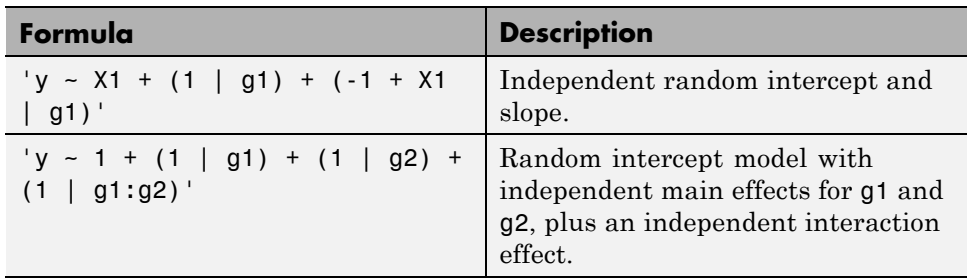

## **Design Matrices for Fixed and Random Effects**

fitlme converts the expressions in the fixed and random parts (not grouping variables) of a formula into design matrices as follows:

- **•** Each term in a formula adds one or more columns to the corresponding design matrix.
- **•** A term containing a single continuous variable adds one column to the design matrix.
- **•** A fixed term containing a categorical variable X with *k* levels adds (*k* 1) dummy variables to the design matrix.

For example, if the variable Supplier represents three different suppliers a manufacturer receives parts from, i.e. a categorical variable with three levels, and out of six batches of parts, the first two batches come from supplier 1 (level 1), the second two batches come from supplier 2 (level 2), and the last two batches come from supplier 3 (level 3), such as

```
Supplier =
      1
      1
      2
      2
      3
      3
```
Then, adding Supplier to the formula as a fixed-effects or random-effects term adds the following two dummy variables to the corresponding design matrix, using the 'reference' contrast:

```
0 0
0 0
1 0
1 0
0 1
0 1
```
For more details on dummy variables, see ["Dummy Indicator Variables"](#page-88-0) [on page 2-55.](#page-88-0) For other contrast options, see the 'DummyVarCoding' name-value pair argument of fitlme.

- **•** If X1 and X2 are continuous variables, the product term X1:X2 adds one column obtained by elementwise multiplication of X1 and X2 to the design matrix.
- **•** If X1 is continuous and X2 is categorical with *k* levels, the product term X1:X2 multiplies elementwise X1 with the (*k* – 1) dummy variables representing  $X2$ , and adds these  $(k-1)$  columns to the design matrix.

For example, if Drug is the amount of a drug given to patients, a continuous treatment, and Time is three distinct points in time when the health measures are taken, a categorical variable with three levels, and out of nine observations, the first three are observed at time point 1, the second three are observed at time point 2, and the last three are observed at time point 3 so that

```
[Drug Time] =
   0.1000 1.0000
   0.2000 1.0000
   0.5000 2.0000
   0.6000 2.0000
   0.3000 3.0000
   0.8000 3.0000
```
Then, the product term Drug:Time adds the following two variables to the design matrix:

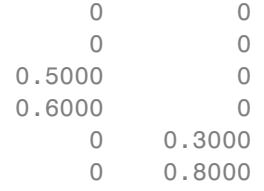

**•** If X1 and X2 are categorical variables with *k* and *m* levels respectively, the product term  $X1:X2$  adds  $(k-1)*(m-1)$  dummy variables to the design matrix formed by taking the elementwise product of each dummy variable representing X1 with each dummy variable representing X2.

For example, in an experiment to determine the impact of the type of corn and the popping method on the yield, suppose there are three types of Corn and two types of Method as follows:

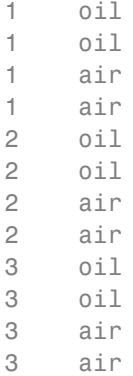

Then, the interaction term Corn:Method adds the following to the design matrix:

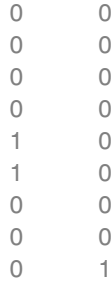

```
0 1
0 0
0 0
```
- <span id="page-636-0"></span>• The term  $X1 \times 2$  adds the necessary number of columns for X1, X2, and X1:X2 to the design matrix.
- The term  $X1^2$  adds the necessary number of columns for X1 and X1:X1 to the design matrix.
- The symbol 1 (one) in the formula stands for a column of all 1s. By default a column of 1s is included in the design matrix. To exclude a column of ones from the design matrix, you must explicitly specify 1 as a term in the expression.

## **Grouping Variables**

fitlme handles the grouping variables in the (.|group) part of a formula as follows:

**•** If a grouping variable has *k* levels, then *k* dummy variables represent this grouping.

For example, suppose District is a categorical grouping variable with three levels, showing the three types of districts, and out of six schools, the first two are in district 1, the second two are in district 2, and the last two are in district 3, so that

```
District =
         1
         1
         2
         \mathfrak{D}3
         3
```
Then, the dummy variables that represent this grouping are:

100

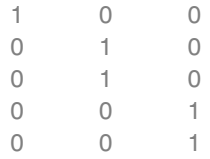

**•** If X1 is a continuous random-effects variable and X2 is a grouping variable with  $k$  levels, then the random term  $(X1 \t 1|X2)$  multiplies elementwise X1 with the *k* dummy variables representing X2 and adds these *k* columns to the random-effects design matrix.

For example, suppose Score is a continuous variable showing the scores of students from a math exam in a school, and Class is a categorical variable with three levels, showing the three different classes in a school. Also, suppose out of nine observations first three correspond to the scores of students in the first class, the second three correspond to scores of students in the second class, and the last three correspond to the scores of students in the third class, such as

```
[Score Class] =
   78.0000 1.0000
   68.0000 1.0000
   81.0000 2.0000
   53.0000 2.0000
   85.0000 3.0000
   72.0000 3.0000
```
Then, the random term (Score  $1|Class$ ) adds the following three columns to the random-effects design matrix:

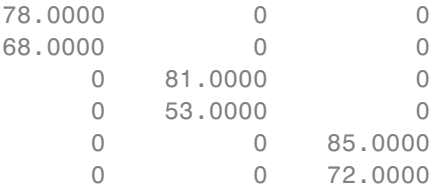

• If X1 is a continuous predictor variable and X2 and X3 are grouping variables with *k* and *m* levels respectively, the term (X1|X2:X3) represents this grouping of X1 with *k*\**m* dummy variables formed by taking the

elementwise product of each dummy variable representing X2 with each dummy variable representing X3.

For example, suppose Treatment is a continuous predictor variable, and there are three levels of Block and two levels of Plot nested within the block as follows:

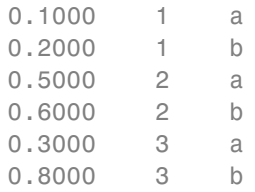

Then, the random term (Treatment 1|Block:Plot) adds the following to the random-effects design matrix:

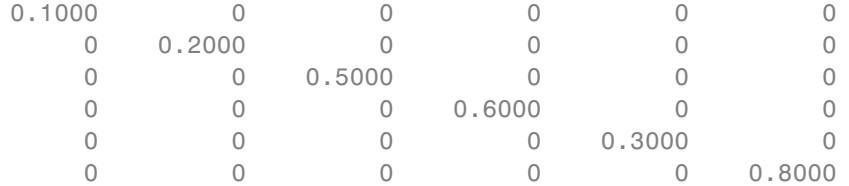

## **See Also** LinearMixedModel **|** fitlme | fitlmematrix

**Concepts •** ["Prepare Data for Linear Mixed-Effects Models" on page 9-158](#page-625-0)

## **Estimating Parameters in Linear Mixed-Effects Models**

**In this section...**

["Maximum Likelihood \(ML\)" on page 9-173](#page-640-0)

["Restricted Maximum Likelihood \(REML\)" on page 9-174](#page-641-0)

A linear mixed-effects model is of the form

$$
y = \underbrace{X\beta}_{fixed} + \underbrace{Zb}_{random} + \underbrace{\varepsilon}_{error},
$$

where

- **•** *y* is the *n*-by-1 response vector, and *n* is the number of observations.
- **•** *X* is an *n*-by-*p* fixed-effects design matrix.
- **•** *β* is a *p*-by-1 fixed-effects vector.
- **•** *Z* is an *n*-by-*q* random-effects design matrix.
- **•** *b* is a *q*-by-1 random-effects vector.
- **•** *ε* is the *n*-by-1 observation error vector.

The random-effects vector, *b*, and the error vector, *ε*, are assumed to have the following independent prior distributions:

$$
b \sim N(0, \sigma^2 D(\theta)),
$$
  

$$
\varepsilon \sim N(0, \sigma^2 I),
$$

where *D* is a symmetric and positive semidefinite matrix, parameterized by a variance component vector *θ*, *I* is an *n*-by-*n* identity matrix, and *σ*<sup>2</sup> is the error variance.

In this model, the parameters to estimate are the fixed-effects coefficients *β*, and the variance components *θ* and *ε*. The two most commonly used approaches to parameter estimation in linear mixed-effects models are maximum likelihood and restricted maximum likelihood methods.

## <span id="page-640-0"></span>**Maximum Likelihood (ML)**

The maximum likelihood estimation includes both regression coefficients and the variance components, that is, both fixed-effects and random-effects terms in the likelihood function.

For a linear mixed-effects model defined above, the conditional response of the response variable *y* given  $\beta$ ,  $b$ ,  $\theta$ , and  $\sigma^2$  is

$$
y | b, \beta, \theta, \sigma^2 \sim N(X\beta + Zb, \sigma^2 I_n).
$$

The likelihood of *y* given  $\beta$ ,  $\theta$ , and  $\sigma^2$  is

$$
P(y | \beta, \theta, \sigma^2) = \int P(y | b, \beta, \theta, \sigma^2) P(b | \theta, \sigma^2) db,
$$

where

$$
P(b \mid \theta, \sigma^2) = \frac{1}{(2\pi\sigma^2)^{\frac{q}{2}}} \frac{1}{|D(\theta)|^{\frac{1}{2}}} \exp\left\{-\frac{1}{2\sigma^2} b^T D^{-1} b\right\} \text{ and}
$$

$$
P(y \mid b, \beta, \theta, \sigma^2) = \frac{1}{(2\pi\sigma^2)^{\frac{n}{2}}} \exp\left\{-\frac{1}{2\sigma^2} (y - X\beta - Zb)^T (y - X\beta - Zb)\right\}.
$$

Suppose  $\Lambda(\theta)$  is the lower triangular Cholesky factor of  $D(\theta)$  and  $\Delta(\theta)$  is the inverse of  $\Lambda(\theta)$ . Then,

$$
D(\theta)^{-1} = \Delta(\theta)^T \Delta(\theta).
$$

Define

$$
r^{2}(\beta,b,\theta) = b^{T} \Delta(\theta)^{T} \Delta(\theta) b + (y - X\beta - Zb)^{T} (y - X\beta - Zb),
$$

and suppose  $b^*$  is the value of  $b$  that satisfies

<span id="page-641-0"></span>
$$
\left.\frac{\partial r^2(\beta,b,\theta)}{\partial b}\right|_{b^*}=0
$$

for given *β* and *θ*. Then, the likelihood function is

$$
P(y \mid \beta, \theta, \sigma^2) = (2\pi\sigma^2)^{-n/2} |D(\theta)|^{-1/2} \exp\left\{-\frac{1}{2\sigma^2}r^2(\beta, b^*(\beta), \theta)\right\} \frac{1}{\left|\Delta^T\Delta + Z^TZ\right|^{1/2}}.
$$

 $P(y|\beta,\theta,\sigma^2)$  is first maximized with respect to  $\beta$  and  $\sigma^2$  for a given  $\theta$ .

Thus the optimized solutions  $\hat{\beta}(\theta)$  and  $\hat{\sigma}^2(\theta)$  are obtained as functions of *θ*. Substituting these solutions into the likelihood function produces

 $P(y | \beta(\theta), \theta, \sigma^2(\theta))$ . This expression is called a profiled likelihood where  $\beta$ 

and  $\sigma^2$  have been profiled out.  $\,P\big(\,y\,|\,\beta\,(\theta),\theta,\sigma^2\,(\theta)\big)$  is a function of  $\theta,$  and the algorithm then optimizes it with respect to *θ*. Once it finds the optimal

estimate of  $\theta$ , the estimates of  $\beta$  and  $\sigma^2$  are given by  $\hat{\beta}(\theta)$ .

The ML method treats  $\beta$  as fixed but unknown quantities when the variance components are estimated, but does not take into account the degrees of freedom lost by estimating the fixed effects. This causes ML estimates to be biased with smaller variances. However, one advantage of ML over REML is that it is possible to compare two models in terms of their fixedand random-effects terms. On the other hand, if you use REML to estimate the parameters, you can only compare two models, that are nested in their random-effects terms, with the same fixed-effects design.

## **Restricted Maximum Likelihood (REML)**

Restricted maximum likelihood estimation includes only the variance components, that is, the parameters that parameterize the random-effects terms in the linear mixed-effects model. *β* is estimated in a second step. Assuming a uniform improper prior distribution for *β* and integrating the likelihood  $P(y|\beta,\theta,\sigma^2)$  with respect to  $\beta$  results in the restricted likelihood  $P(y | \theta, \sigma^2)$ . That is,

$$
P(y | \theta, \sigma^2) = \int P(y | \beta, \theta, \sigma^2) P(\beta) d\beta = \int P(y | \beta, \theta, \sigma^2) d\beta.
$$

The algorithm first profiles out  $\hat{\sigma}_R^2$  and maximizes remaining objective function with respect to  $\theta$  to find  $\hat{\theta}_R$ . The restricted likelihood is then

maximized with respect to  $\sigma^2$  to find  $\hat{\sigma}_R^2$  . Then, it estimates  $\beta$  by finding its expected value with respect to the posterior distribution

$$
P\Bigl(\beta \mid \mathcal{Y}, \theta_R, \sigma_R^2 \Bigr).
$$

REML accounts for the degrees of freedom lost by estimating the fixed effects, and makes a less biased estimation of random effects variances. The estimates of  $\theta$  and  $\sigma^2$  are invariant to the value of  $\beta$  and less sensitive to outliers in the data compared to ML estimates. However, if you use REML to estimate the parameters, you can only compare two models that have the identical fixed-effects design matrices and are nested in their random-effects terms.

## **References**

[1] Pinherio, J. C., and D. M. Bates. *Mixed-Effects Models in S and S-PLUS*. Statistics and Computing Series, Springer, 2004.

[2] Hariharan, S. and J. H. Rogers. "Estimation Procedures for Hierarchical Linear Models." *Multilevel Modeling of Educational Data* (A. A. Connell and D. B. McCoach, eds.). Charlotte, NC: Information Age Publishing, Inc., 2008.

[3] Raudenbush, S. W. and A. S. Bryk. *Hierarchical Linear Models: Applications and Data Analysis Methods*, 2nd ed. Thousand Oaks, CA: Sage Publications, 2002.

[4] Hox, J. *Multilevel Analysis, Techniques and Applications*. Lawrence Erlbaum Associates, Inc, 2002.

[5] Snidjers, T. and R. Bosker. *Multilevel Analysis*. Thousand Oaks, CA: Sage Publications, 1999.

[6] McCulloch, C.E., R. S. Shayle, and J. M. Neuhaus. *Generalized, Linear, and Mixed Models*. Wiley, 2008.

**See Also** LinearMixedModel **|** fitlme | fitlmematrix

**Concepts •** ["Linear Mixed-Effects Models" on page 9-153](#page-620-0)

# **10**

## Generalized Linear Models

- **•** ["Multinomial Models for Nominal Responses" on page 10-2](#page-645-0)
- **•** ["Multinomial Models for Ordinal Responses" on page 10-5](#page-648-0)
- **•** ["Hierarchical Multinomial Models" on page 10-9](#page-652-0)
- **•** ["Generalized Linear Models" on page 10-12](#page-655-0)
- **•** ["Lasso Regularization of Generalized Linear Models" on page 10-48](#page-691-0)

## <span id="page-645-0"></span>**Multinomial Models for Nominal Responses**

The outcome of a response variable might be one of a restricted set of possible values. If there are only two possible outcomes, such as a yes or no answer to a question, these responses are called binary responses. If there are multiple outcomes, then they are called polytomous responses. Some examples include the degree of a disease (mild, medium, severe), preferred districts to live in a city, and so on. When the response variable is *nominal*, there is no natural order among the response variable categories. Nominal response models explain and predict the probability that an observation is in each category of a categorical response variable.

A nominal response model is one of several natural extensions of the binary logit model and is also called a *multinomial logit* model. The multinomial logit model explains the relative risk of being in one category versus being in the reference category, *k*, using a linear combination of predictor variables. Consequently, the probability of each outcome is expressed as a nonlinear function of *p* predictor variables. The 'interactions','on' name-value pair argument in mnrfit corresponds to this multinomial model with separate intercept and slopes among categories. mnrfit uses the default logit link function for multinomial models. You cannot specify a different link function for multinomial responses.

The multinomial logit model is

$$
\ln\left(\frac{\pi_1}{\pi_k}\right) = \alpha_1 + \beta_{11}X_1 + \beta_{12}X_2 + \dots + \beta_{1p}X_p,
$$
  
\n
$$
\ln\left(\frac{\pi_2}{\pi_k}\right) = \alpha_2 + \beta_{21}X_1 + \beta_{22}X_2 + \dots + \beta_{2p}X_p,
$$
  
\n
$$
\vdots
$$
  
\n
$$
\ln\left(\frac{\pi_{k-1}}{\pi_k}\right) = \alpha_{(k-1)} + \beta_{(k-1)1}X_1 + \beta_{(k-1)2}X_2 + \dots + \beta_{(k-1)p}X_p,
$$

where  $\pi_j = P(y = j)$  is the probability of an outcome being in category *j*, *k* is the number of response categories, and *p* is the number of predictor variables. Theoretically, any category can be the reference category, but mnrfit chooses the last one, *k*, as the reference category. Thus, mnrfit assumes the coefficients of the *k*th category are zero. The total of  $j-1$  equations are

solved simultaneously to estimate the coefficients. mnrfit uses the iteratively weighted least squares algorithm to find the maximum likelihood estimates.

The coefficients in the model express the effects of the predictor variables on the relative risk or the log odds of being in category *j* versus the reference category, here *k*. For example, the coefficient  $\beta_{23}$  indicates that the probability of the response variable being in category 2 compared to the probability of being in category *k* increases  $\exp(\beta_{23})$  times for each unit increase in  $X_3$ , given all else is held constant. Or it indicates that the relative log odds of the response variable being category 2 versus in category  $k$  increases  $\beta_{23}$  times with a one-unit increase in  $X_3$ , given all else equal.

Based on the nominal response model, and the assumption that the coefficients for the last category are zero, the probability of being in each category is

$$
\pi_{j}=P\big(y=j\big)=\frac{\frac{\sum\limits_{\ell^{l=1}}^{p}\beta_{jl}x_l}{k-1\sum\limits_{j=1}^{p}\beta_{jl}x_l}},\quad j=1,\cdots,k-1.
$$

The probability of the *k*th category becomes

$$
\pi_k=P\big(y=k\big)=\frac{1}{1+\sum\limits_{j=1}^{k-1}e^{\sum\limits_{\ell=1}^{p}\beta_{jl}x_l}},
$$

which is simply equal to  $1 - n_1 - n_2 - ... - n_{k-1}$ .

After estimating the model coefficients using mnrfit, you can estimate the category probabilities or the number in each category using mnrval (the default name-value pair is 'type','category'). This function accepts the coefficient estimates and the model statistics mnrfit returns and estimates the categorical probabilities or the number in each category and their confidence bounds. You can also specify the cumulative or conditional probabilities or numbers to estimate using the 'type' name-value pair argument in mnrval.

## **References**

[1] McCullagh, P., and J. A. Nelder. *Generalized Linear Models*. New York: Chapman & Hall, 1990. [2] Long, J. S. *Regression Models for Categorical and Limited Dependent Variables*. Sage Publications, 1997. [3] Dobson, A. J., and A. G. Barnett. *An Introduction to Generalized Linear Models*. Chapman and Hall/CRC. Taylor & Francis Group, 2008. **See Also** fitglm | mnrfit | mnrval | glmfit | glmval

- **Concepts •** ["Multinomial Models for Ordinal Responses" on page 10-5](#page-648-0)
	- **•** ["Hierarchical Multinomial Models" on page 10-9](#page-652-0)
# <span id="page-648-0"></span>**Multinomial Models for Ordinal Responses**

The outcome of a response variable might be one of a restricted set of possible values. If there are only two possible outcomes, such as male and female for gender, these responses are called binary responses. If there are multiple outcomes, then they are called polytomous responses. Some examples of polytomous responses include levels of a disease (mild, medium, severe), preferred districts to live in a city, the species for a certain flower type, and so on. Sometimes there might be a natural order among the response categories. These responses are called *ordinal responses*.

The ordering might be inherent in the category choices, such as an individual being not satisfied, satisfied, or very satisfied with an online customer service. The ordering might also be introduced by categorization of a latent (continuous) variable, such as in the case of an individual being in the low risk, medium risk, or high risk group for developing a certain disease, based on a quantitative medical measure such as blood pressure.

You can specify a multinomial regression model that uses the natural ordering among the response categories. This ordinal model describes the relationship between the cumulative probabilities of the categories and predictor variables.

Different link functions can describe this relationship with logit and probit being the most used.

**• Logit:** The default link function mnrfit uses for ordinal categories is the *logit* link function. This models the *log cumulative odds*. The 'link','logit' name-value pair specifies this in mnrfit. Log cumulative odds is the logarithm of the ratio of the probability that a response belongs to a category with a value less than or equal to category  $j$ ,  $P(y \leq c_j)$ , and the probability that a response belongs to a category with a value greater than category *j*,  $P(y > c_j)$ .

Ordinal models are usually based on the assumption that the effects of predictor variables are the same for all categories on the logarithmic scale. That is, the model has different intercepts but common slopes (coefficients) among categories. This model is called *parallel regression* or the *proportional odds* model. It is the default for ordinal responses, and the 'interactions','off' name-value pair specifies this model in mnrfit.

The proportional odds model is

$$
\ln\left(\frac{P(y \le c_1)}{P(y > c_1)}\right) = \ln\left(\frac{\pi_1}{\pi_2 + \dots + \pi_k}\right) = \alpha_1 + \beta_1 X_1 + \beta_2 X_2 + \dots + \beta_p X_p,
$$
  
\n
$$
\ln\left(\frac{P(y \le c_2)}{P(y > c_2)}\right) = \ln\left(\frac{\pi_1 + \pi_2}{\pi_3 + \dots + \pi_k}\right) = \alpha_2 + \beta_1 X_1 + \beta_2 X_2 + \dots + \beta_p X_p,
$$
  
\n
$$
\vdots
$$
  
\n
$$
\ln\left(\frac{P(y \le c_{k-1})}{P(y > c_{k-1})}\right) = \ln\left(\frac{\pi_1 + \pi_2 + \dots + \pi_{k-1}}{\pi_k}\right) = \alpha_{k-1} + \beta_1 X_1 + \beta_2 X_2 + \dots + \beta_p X_p,
$$

where  $\pi_j$ ,  $j = 1, 2, ..., k$ , are the category probabilities.

For example, for a response variable with three categories, there are 3 –  $1 = 2$  equations as follows:

$$
\ln\left(\frac{\pi_1}{\pi_2 + \pi_3}\right) = \alpha_1 + \beta_1 X_1 + \beta_2 X_2 + \dots + \beta_p X_p,
$$
  

$$
\ln\left(\frac{\pi_1 + \pi_2}{\pi_3}\right) = \alpha_2 + \beta_1 X_1 + \beta_2 X_2 + \dots + \beta_p X_p.
$$

Under the proportional odds assumption, the partial effect of a predictor variable *X* is invariant to the choice of the response variable category, *j*. For example, if there are three categories, then the coefficients express the impact of a predictor variable on the relative risk or log odds of the response value being in category 1 versus categories 2 or 3, or in category 1 or 2 versus category 3.

Thus, a unit change in variable  $X_2$  would mean a change in the cumulative odds of the response value being in category 1 versus categories 2 or 3, or category 1 or 2 versus category 3 by a factor of  $exp(\beta_2)$ , given all else equal.

You can alternatively fit a model with different intercept and slopes among the categories by using the 'interactions','on' name-value pair argument. However, using this option for ordinal models when the equal slopes model is true causes a loss of efficiency (you lose the advantage of estimating fewer parameters).

**• Probit:** The 'link','probit' name-value pair argument uses the *probit* link function which is based on a normally distributed latent variable assumption. For ordinal response variables this is also called an *ordered probit* model. Consider the regression model that describes the relationship of a latent variable *y*\* of an ordinal process and a vector of predictor variables, *X*,

$$
y = \beta X + \varepsilon,
$$

where the error term *ε* has a standard normal distribution. Suppose there is the following relationship between the latent variable *y*\* and the observed variable *y*:

$$
y = c_1 \quad \text{if} \quad \alpha_0 < y^* \leq \alpha_1, \\
y = c_2 \quad \text{if} \quad \alpha_1 < y^* \leq \alpha_2, \\
\vdots & \vdots & \vdots \\
y = c_k \quad \text{if} \quad \alpha_{k-1} < y^* \leq \alpha_k,\n\end{aligned}
$$

where  $a_0 = -\infty$  and  $a_k = \infty$ . Then, the cumulative probability of *y* being in category *j* or one of earlier categories,  $P(y \leq c_j)$ , is equal to

$$
P(y \leq c_j) = P(y^* < \alpha_j) = P(\beta X + \varepsilon < \alpha_j) = P(\varepsilon < \alpha_j - \beta X) = \Phi(\alpha_j - \beta X),
$$

where  $\Phi$  is standard normal cumulative distribution function. Thus,

 $\Phi^{-1}(P(y \leq c_i)) = \alpha_i - \beta X,$ 

where  $a_j$  corresponds to the cut points of the latent variable and the intercept in the regression model. This only holds under the assumptions of a normal latent variable and parallel regression. More generally, for a response variable with *k* categories and multiple predictors, the ordered probit model is

$$
\Phi^{-1}(P(y \le c_1)) = \alpha_1 + \beta_1 X_1 + \dots + \beta_p X_p,
$$
  
\n
$$
\Phi^{-1}(P(y \le c_2)) = \alpha_2 + \beta_1 X_1 + \dots + \beta_p X_p,
$$
  
\n
$$
\vdots
$$
  
\n
$$
\Phi^{-1}(P(y \le c_{k-1})) = \alpha_{k-1} + \beta_1 X_1 + \dots + \beta_p X_p,
$$

where  $P(y \le c_j) = \pi_1 + \pi_2 + \dots + \pi_j$ .

The coefficients indicate the impact of a unit change in the predictor variable on the likelihood of a state. A positive coefficient,  $\beta_1$ , for example, indicates an increase in the underlying latent variable with an increase in the corresponding predictor variable,  $X_1$ . Hence, it causes a decrease in  $P(y)$  $\leq c_1$ ) and an increase in  $P(y \leq c_k)$ .

After estimating the model coefficients using mnrfit, you can estimate the cumulative probabilities or the cumulative number in each category using mnrval with the 'type','cumulative' name-value pair option. mnrval accepts the coefficient estimates and the model statistics mnrfit returns, and estimates the categorical probabilities or the number in each category and their confidence intervals. You can specify which category or conditional probabilities or numbers to estimate by changing the value of the 'type' name-value pair argument.

# **References**

[1] McCullagh, P., and J. A. Nelder. *Generalized Linear Models*. New York: Chapman & Hall, 1990.

[2] Long, J. S. *Regression Models for Categorical and Limited Dependent Variables*. Sage Publications, 1997.

[3] Dobson, A. J., and A. G. Barnett. *An Introduction to Generalized Linear Models*. Chapman and Hall/CRC. Taylor & Francis Group, 2008.

**See Also** fitglm | mnrfit | mnrval | glmfit | glmval

- **Concepts •** ["Multinomial Models for Nominal Responses" on page 10-2](#page-645-0)
	- **•** ["Hierarchical Multinomial Models" on page 10-9](#page-652-0)

# <span id="page-652-0"></span>**Hierarchical Multinomial Models**

The outcome of a response variable might sometimes be one of a restricted set of possible values. If there are only two possible outcomes, such as male and female for gender, these responses are called binary responses. If there are multiple outcomes, then they are called polytomous responses. These responses are usually qualitative rather than quantitative, such as preferred districts to live in a city, the severity level of a disease, the species for a certain flower type, and so on. Polytomous responses might also have categories which are not independent of each other. Instead the response happens in a sequential manner, or one category is nested in the previous one. These types of responses are called *hierarchical*, *or sequential*, or *nested multinomial responses*.

For example, if the response is the number of cigarettes a person smokes in a given day, the first level is whether the person is a smoker or not. Given that he or she is a smoker, the number of cigarettes he or she smokes can be from one to five or more than five a day. Given that it is more than 5, this person might be smoking from 6 to 10 or more than 10 cigarettes a day, and so on. The risk group at each level changes accordingly. At level one, the risk group is all of the individuals of interest (smoker or not), say *m*. If out of *m* individuals,  $y_1$  of them are not smokers, then at level two, the risk group is the number of all smoking individuals,  $m - y_1$ . If  $y_2$  of these  $m - y_1$  individuals smoke from one to five cigarettes a day, then at level three, the risk group is  $m - y_1 - y_2$ . So, at each level, the number of people in that category becomes a conditional binomial observation.

The hierarchical multinomial regression models are extensions of binary regression models based on conditional binary observations. The default is a model with different intercept and slopes (coefficients) among categories, in which case mnrfit fits a sequence of conditional binomial models. The 'interactions','on' name-value pair specifies this in mnrfit. The default link function is logit and the 'link','logit' name-value pair specifies this model in mnrfit.

Suppose the probability that an individual is in category *j* given that he or she is not in the previous categories is  $\pi_j$ , and the cumulative probability that a response belongs to a category *j* or a previous category is  $P(y \leq c_j)$ . Then the hierarchical model with a logit link function and different slopes assumption is

$$
\ln\left(\frac{\pi_1}{1-P(y\leq c_1)}\right) = \ln\left(\frac{\pi_1}{1-\pi_1}\right) = \alpha_1 + \beta_{11}X_1 + \beta_{12}X_2 + \dots + \beta_{1p}X_p,
$$
  
\n
$$
\ln\left(\frac{\pi_2}{1-P(y\leq c_2)}\right) = \ln\left(\frac{\pi_2}{1-(\pi_1+\pi_2)}\right) = \alpha_2 + \beta_{21}X_2 + \beta_{22}X_2 + \dots + \beta_{2p}X_p,
$$
  
\n
$$
\vdots
$$
  
\n
$$
\ln\left(\frac{\pi_{k-1}}{1-P(y\leq c_{k-1})}\right) = \ln\left(\frac{\pi_{k-1}}{1-(\pi_1+\dots+\pi_{k-1})}\right) = \alpha_{k-1} + \beta_{(k-1)1}X_1 + \beta_{(k-1)2}X_2 + \dots + \beta_{(k-1)p}X_p.
$$

For example, for a response variable with four sequential categories, there are  $4 - 1 = 3$  equations as follows:

$$
\ln\left(\frac{\pi_1}{\pi_2 + \pi_3 + \pi_4}\right) = \alpha_1 + \beta_{11}X_1 + \beta_{12}X_2 + \dots + \beta_{1p}X_p,
$$
  

$$
\ln\left(\frac{\pi_2}{\pi_3 + \pi_4}\right) = \alpha_2 + \beta_{21}X_1 + \beta_{22}X_2 + \dots + \beta_{2p}X_p,
$$
  

$$
\ln\left(\frac{\pi_3}{\pi_4}\right) = \alpha_3 + \beta_{31}X_1 + \beta_{32}X_2 + \dots + \beta_{3p}X_p.
$$

The coefficients  $\beta_{ij}$  are interpreted within each level. For example, for the previous smoking example,  $\beta_{12}$  shows the impact of  $X_2$  on the log odds of a person being a smoker versus a nonsmoker, provided that everything else is held constant. Alternatively,  $\beta_{22}$  shows the impact of  $X_2$  on the log odds of a person smoking one to five cigarettes versus more than five cigarettes a day, given that he or she is a smoker, provided that everything else is held constant. Similarly,  $\beta_{23}$ , shows the effect of  $X_2$  on the log odds of a person smoking 6 to 10 cigarettes versus more than 10 cigarettes a day, given that he or she smokes more than 5 cigarettes a day, provided that everything else is held constant.

You can specify other link functions for hierarchical models. The 'link','probit' name-value pair argument uses the probit link function. With the separate slopes assumption, the model becomes

$$
\Phi^{-1}(\pi_1) = \alpha_1 + \beta_{11}X_1 + \dots + \beta_{1p}X_p,
$$
  
\n
$$
\Phi^{-1}(\pi_2) = \alpha_2 + \beta_{21}X_1 + \dots + \beta_{2p}X_p,
$$
  
\n
$$
\vdots \qquad \vdots
$$
  
\n
$$
\Phi^{-1}(\pi_k) = \alpha_k + \beta_{k1}X_1 + \dots + \beta_{kp}X_p,
$$

where  $\pi$ <sub>*j*</sub> is the conditional probability of being in category *j*, given that it is not in categories previous to category *j*. And  $\Phi$ <sup>1</sup>(.) is the inverse of the standard normal cumulative distribution function.

After estimating the model coefficients using mnrfit, you can estimate the cumulative probabilities or the cumulative number in each category using mnrval with the 'type','conditional' name-value pair argument. The function mnrval accepts the coefficient estimates and the model statistics mnrfit returns, and estimates the categorical probabilities or the number in each category and their confidence bounds. You can specify which category or cumulative probabilities or numbers to estimate by changing the value of the 'type' name-value pair argument in mnrval.

# **References**

[1] McCullagh, P., and J. A. Nelder. *Generalized Linear Models*. New York: Chapman & Hall, 1990.

[2] Liao, T. F. *Interpreting Probability Models: Logit, Probit, and Other Generalized Linear Models* Series: Quantitative Applications in the Social Sciences. Sage Publications, 1994.

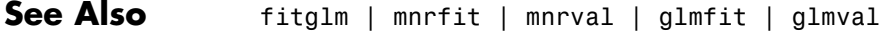

- **Concepts** ["Multinomial Models for Nominal Responses" on page 10-2](#page-645-0)
	- **•** ["Multinomial Models for Ordinal Responses" on page 10-5](#page-648-0)

# **Generalized Linear Models**

#### **In this section...**

"What Are Generalized Linear Models?" on page 10-12 ["Prepare Data" on page 10-13](#page-656-0) ["Choose Generalized Linear Model and Link Function" on page 10-15](#page-658-0) ["Choose Fitting Method and Model" on page 10-19](#page-662-0) ["Fit Model to Data" on page 10-24](#page-667-0) ["Examine Quality and Adjust the Fitted Model" on page 10-24](#page-667-0) ["Predict or Simulate Responses to New Data" on page 10-37](#page-680-0) ["Share Fitted Models" on page 10-40](#page-683-0) ["Generalized Linear Model Workflow" on page 10-42](#page-685-0)

# **What Are Generalized Linear Models?**

Linear regression models describe a linear relationship between a response and one or more predictive terms. Many times, however, a nonlinear relationship exists. ["Nonlinear Regression" on page 11-2](#page-713-0) describes general nonlinear models. A special class of nonlinear models, called *generalized linear models*, uses linear methods.

Recall that linear models have these characteristics:

- **•** At each set of values for the predictors, the response has a normal distribution with mean *μ*.
- **•** A coefficient vector *b* defines a linear combination *Xb* of the predictors *X*.
- The model is  $\mu = Xb$ .

In generalized linear models, these characteristics are generalized as follows:

- **•** At each set of values for the predictors, the response has a distribution that can be [normal,](#page-5059-0) [binomial,](#page-4958-0) [Poisson,](#page-5067-0) [gamma,](#page-4992-0) or [inverse Gaussian](#page-5012-0), with parameters including a mean *μ*.
- **•** A coefficient vector *b* defines a linear combination *Xb* of the predictors *X*.

<span id="page-656-0"></span>**•** A *link function f* defines the model as *f*(*μ*) = *Xb*.

# **Prepare Data**

To begin fitting a regression, put your data into a form that fitting functions expect. All regression techniques begin with input data in an array X and response data in a separate vector y, or input data in a dataset array ds and response data as a column in ds. Each row of the input data represents one observation. Each column represents one predictor (variable).

For a dataset array ds, indicate the response variable with the 'ResponseVar' name-value pair:

```
mdl = fitlm(ds,'ResponseVar','BloodPressure');
% or
mdl = fitglm(ds,'ResponseVar','BloodPressure');
```
The response variable is the last column by default.

You can use numeric *categorical* predictors. A categorical predictor is one that takes values from a fixed set of possibilities.

**•** For a numeric array X, indicate the categorical predictors using the 'Categorical' name-value pair. For example, to indicate that predictors 2 and 3 out of six are categorical:

```
mdl = fitlm(X,y,'Categorical',[2,3]);
% or
mdl = fitglm(X, y, 'Categorical', [2,3]);
% or equivalently
mdl = fitlm(X, y, 'Categorical', logical([0 1 1 0 0 0)]));
```
- **•** For a dataset array ds, fitting functions assume that these data types are categorical:
	- **-** Logical
	- **-** Categorical (nominal or ordinal)
	- **-** String or character array

If you want to indicate that a numeric predictor is categorical, use the 'Categorical' name-value pair.

Represent missing numeric data as NaN. To represent missing data for other data types, see ["Missing Group Values" on page 2-53](#page-86-0).

- **•** For a 'binomial' model with data matrix X, the response y can be:
	- **-** Binary column vector Each entry represents success (1) or failure (0).
	- **-** Two-column matrix of integers The first column is the number of successes in each observation, the second column is the number of trials in that observation.
- **•** For a 'binomial' model with dataset ds:
	- **-** Use the ResponseVar name-value pair to specify the column of ds that gives the number of successes in each observation.
	- **-** Use the BinomialSize name-value pair to specify the column of ds that gives the number of trials in each observation.

### **Dataset Array for Input and Response Data**

For example, to create a dataset array from an Excel spreadsheet:

```
ds = dataset('XLSFile','hospital.xls',...
    'ReadObsNames',true);
```
To create a dataset array from workspace variables:

```
load carsmall
ds = dataset(MPG,Weight);
ds.Year = ordinal(Model_Year);
```
### **Numeric Matrix for Input Data, Numeric Vector for Response**

For example, to create numeric arrays from workspace variables:

```
load carsmall
X = [Weight Horsepower Cylinders Model Year];
v = MPG;
```
To create numeric arrays from an Excel spreadsheet:

```
[X Xnames] = xlsread('hospital.xls');
y = X(:, 4); % response y is systolic pressure
```
#### <span id="page-658-0"></span> $X(:, 4) = []$ ; % remove y from the X matrix

Notice that the nonnumeric entries, such as sex, do not appear in X.

# **Choose Generalized Linear Model and Link Function**

Often, your data suggests the distribution type of the generalized linear model.

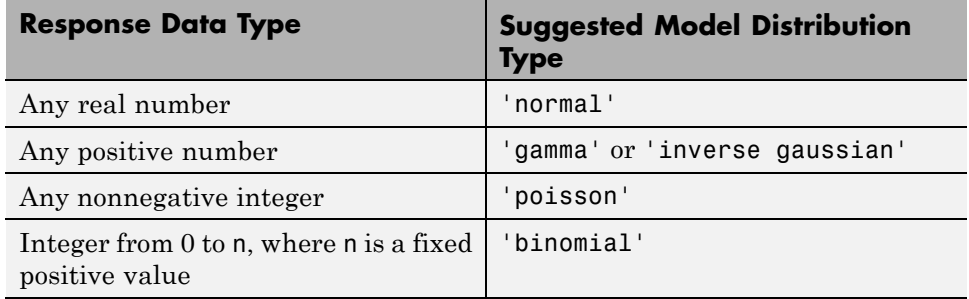

Set the model distribution type with the Distribution name-value pair. After selecting your model type, choose a link function to map between the mean  $\mu$  and the linear predictor *Xb*.

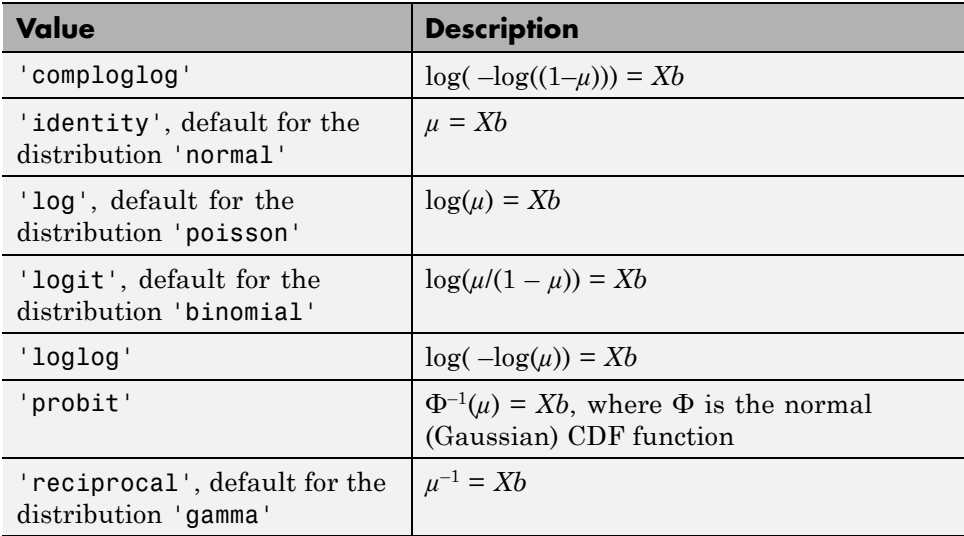

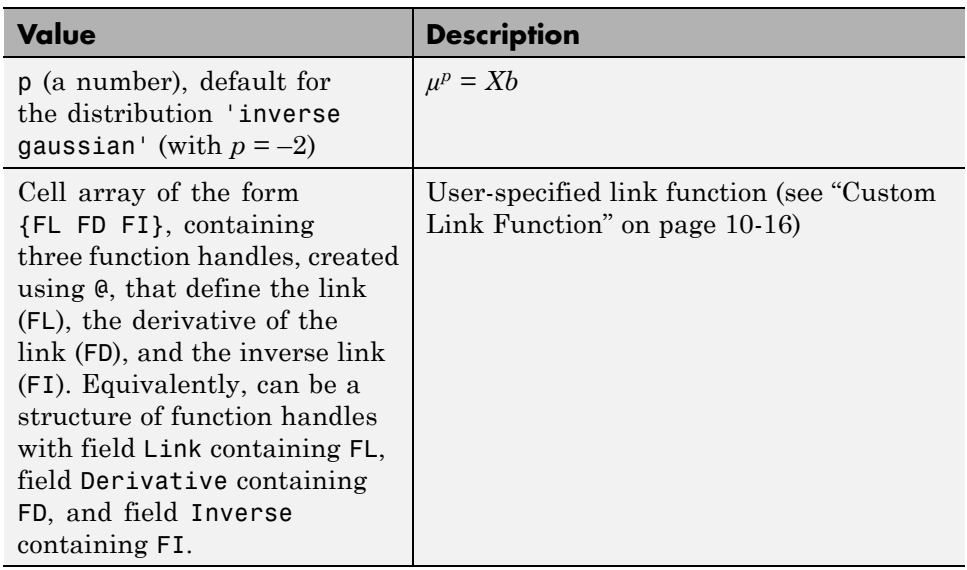

The nondefault link functions are mainly useful for binomial models. These nondefault link functions are 'comploglog', 'loglog', and 'probit'.

## **Custom Link Function**

The link function defines the relationship  $f(\mu) = Xb$  between the mean response  $\mu$  and the linear combination  $Xb = X^*b$  of the predictors. You can choose one of the built-in link functions or define your own by specifying the link function FL, its derivative FD, and its inverse FI:

- **•** The link function FL calculates *f*(*µ*).
- **•** The derivative of the link function FD calculates *df*(*µ*)/*dµ*.
- The inverse function FI calculates  $g(Xb) = \mu$ .

You can specify a custom link function in either of two equivalent ways. Each way contains function handles that accept a single array of values representing  $\mu$  or  $Xb$ , and returns an array the same size. The function handles are either in a cell array or a structure:

- Cell array of the form  ${FL FD F1}$ , containing three function handles, created using @, that define the link (FL), the derivative of the link (FD), and the inverse link (FI).
- **•** Structure *s* with three fields, each containing a function handle created using @:
	- **-** *<sup>s</sup>*.Link Link function
	- **-** *<sup>s</sup>*.Derivative Derivative of the link function
	- **-** *<sup>s</sup>*.Inverse Inverse of the link function

For example, to fit a model using the 'probit' link function:

```
x = [2100 2300 2500 2700 2900 ...]3100 3300 3500 3700 3900 4100 4300]';
n = [48 42 31 34 31 21 23 23 21 16 17 21]';
y = [1 2 0 3 8 8 14 17 19 15 17 21]';
g = \text{fitglm}(x, [y \ n], \ldots)'linear','distr','binomial','link','probit')
g =Generalized Linear regression model:
   probit(v) \sim 1 + x1Distribution = Binomial
Estimated Coefficients:
                 Estimate SE tStat pValue
   (Intercept) -7.3628 0.66815 -11.02 3.0701e-28
   x1 0.0023039 0.00021352 10.79 3.8274e-27
12 observations, 10 error degrees of freedom
Dispersion: 1
Chi^2-statistic vs. constant model: 241, p-value = 2.25e-54
```
You can perform the same fit using a custom link function that performs identically to the 'probit' link function:

```
s = \{@norminv,@(x)1./normpdf(norminv(x)),@normcdf};
g = \text{fitglm}(x, [y \ n], \ldots)'linear','distr','binomial','link',s)
```

```
g =Generalized Linear regression model:
   link(y) \sim 1 + x1Distribution = Binomial
Estimated Coefficients:
                Estimate SE tStat pValue
   (Intercept) -7.3628 0.66815 -11.02 3.0701e-28
   x1 0.0023039 0.00021352 10.79 3.8274e-27
12 observations, 10 error degrees of freedom
Dispersion: 1
Chi^2-statistic vs. constant model: 241, p-value = 2.25e-54
```
The two models are the same.

Equivalently, you can write s as a structure instead of a cell array of function handles:

```
s.Link = @norminv;
s.Derivative = \mathfrak{g}(x) 1./normpdf(norminv(x));
s.Inverse = @normcdf;
g = \text{fitglm}(x, [y \ n], \ldots)'linear','distr','binomial','link',s)
q =Generalized Linear regression model:
   link(y) \sim 1 + x1Distribution = Binomial
Estimated Coefficients:
                  Estimate SE tStat pValue
   (Intercept) -7.3628 0.66815 -11.02 3.0701e-28
   x1 0.0023039 0.00021352 10.79 3.8274e-27
12 observations, 10 error degrees of freedom
Dispersion: 1
Chi^2-statistic vs. constant model: 241, p-value = 2.25e-54
```
# <span id="page-662-0"></span>**Choose Fitting Method and Model**

There are two ways to create a fitted model.

- **•** Use fitglm when you have a good idea of your generalized linear model, or when you want to adjust your model later to include or exclude certain terms.
- **•** Use stepwiseglm when you want to fit your model using stepwise regression. stepwiseglm starts from one model, such as a constant, and adds or subtracts terms one at a time, choosing an optimal term each time in a greedy fashion, until it cannot improve further. Use stepwise fitting to find a good model, one that has only relevant terms.

The result depends on the starting model. Usually, starting with a constant model leads to a small model. Starting with more terms can lead to a more complex model, but one that has lower mean squared error.

In either case, provide a model to the fitting function (which is the starting model for stepwiseglm).

Specify a model using one of these methods.

- **•** "Brief String" on page 10-19
- **•** ["Terms Matrix" on page 10-20](#page-663-0)
- **•** ["Formula" on page 10-23](#page-666-0)

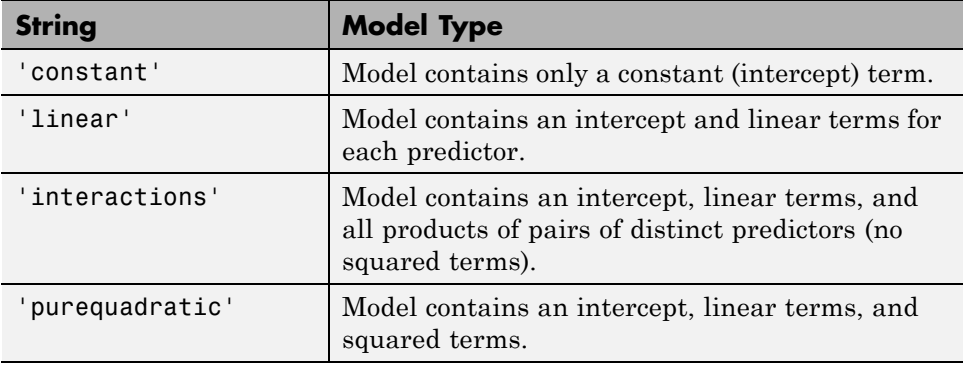

### **Brief String**

<span id="page-663-0"></span>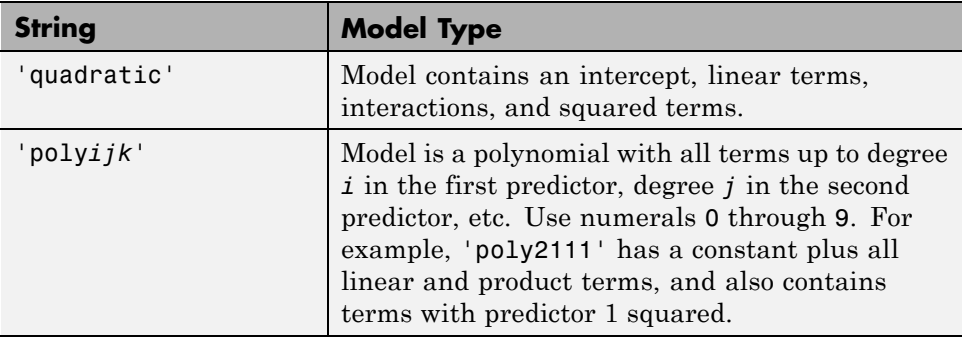

### **Terms Matrix**

A terms matrix is a *t*-by-(*p* + 1) matrix specifying terms in a model, where *t* is the number of terms, *p* is the number of predictor variables, and plus one is for the response variable. The value of  $T(i, j)$  is the exponent of variable j in term i. Suppose there are three predictor variables A, B, and C:

[0 0 0 0] % Constant term or intercept [0 1 0 0] % B; equivalently, A^0 \* B^1 \* C^0  $[1 0 1 0]$  % A\*C [2 0 0 0] % A^2  $[0 1 2 0]$  % B\*( $C^2$ )

The 0 at the end of each term represents the response variable. In general,

**•** If you have the variables in a dataset array, then 0 must represent the response variable depending on the position of the response variable in the dataset array. The following example illustrates this.

Load the sample data and define the dataset array.

```
load hospital
ds = dataset(hospital.Sex,hospital.BloodPressure(:,1),hospital.Age,...
hospital.Smoker,'VarNames',{'Sex','BloodPressure','Age','Smoker'});
```
Represent the linear model 'BloodPressure  $\sim$  1 + Sex + Age + Smoker' in a terms matrix. The response variable is in the second column of the dataset array, so there must be a column of 0s for the response variable in the second column of the terms matrix.

 $T = [0 0 0 0; 1 0 0 0; 0 0 1 0; 0 0 0 1]$  $T =$ 0000 1000 0010 0001

Redefine the dataset array.

```
ds = dataset(hospital.BloodPressure(:,1),hospital.Sex,hospital.Age,...
hospital.Smoker,'VarNames',{'BloodPressure','Sex','Age','Smoker'});
```
Now, the response variable is the first term in the dataset array. Specify the same linear model, 'BloodPressure  $\sim$  1 + Sex + Age + Smoker', using a terms matrix.

 $T = [0 0 0 0; 0 1 0 0; 0 0 1 0; 0 0 0 1]$ 

 $T =$ 

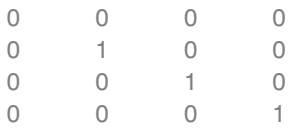

**•** If you have the predictor and response variables in a matrix and column vector, then you must include 0 for the response variable at the end of each term. The following example illustrates this.

Load the sample data and define the matrix of predictors.

load carsmall  $X = [Accepteration, Weight];$ 

Specify the model 'MPG  $\sim$  Acceleration + Weight + Acceleration:Weight + Weight^2' using a term matrix and fit the model to the data. This model includes the main effect and two-way interaction terms for the variables, Acceleration and Weight, and a second-order term for the variable, Weight.

```
T = [0 0 0;1 0 0;0 1 0;1 1 0;0 2 0]
T =000
    100
    010
    110
    020
Fit a linear model.
mdl = fith(X, MPG, T)md1 =Linear regression model:
   y \sim 1 + x1*x2 + x2^2Estimated Coefficients:
               Estimate SE tStat pValue
   (Intercept) 48.906 12.589 3.8847 0.00019665
   x1 0.54418 0.57125 0.95261 0.34337
   x2 -0.012781 0.0060312 -2.1192 0.036857
   x1:x2 -0.00010892 0.00017925 -0.6076 0.545
   x2^2 9.7518e-07 7.5389e-07 1.2935 0.19917
Number of observations: 94, Error degrees of freedom: 89
Root Mean Squared Error: 4.1
R-squared: 0.751, Adjusted R-Squared 0.739
F-statistic vs. constant model: 67, p-value = 4.99e-26
Only the intercept and x2 term, which correspond to the Weight variable,
```
are significant at the 5% significance level.

Now, perform a stepwise regression with a constant model as the starting model and a linear model with interactions as the upper model.

```
T = [0 0 0;1 0 0;0 1 0;1 1 0];
mdl = stepwiselm(X, MPG, [0 0 0], 'upper', T)
```

```
1. Adding x2, FStat = 259.3087, pValue = 1.643351e-28
md1 =Linear regression model:
   y \sim 1 + x2Estimated Coefficients:
                Estimate SE tStat pValue
   (Intercept) 49.238 1.6411 30.002 2.7015e-49
   x2 -0.0086119 0.0005348 -16.103 1.6434e-28
Number of observations: 94, Error degrees of freedom: 92
Root Mean Squared Error: 4.13
R-squared: 0.738, Adjusted R-Squared 0.735
F-statistic vs. constant model: 259, p-value = 1.64e-28
```
The results of the stepwise regression are consistent with the results of fitlm in the previous step.

### **Formula**

A formula for a model specification is a string of the form

'*Y* ~ *terms*',

- **•** *Y* is the response name.
- **•** *terms* contains
	- **-** Variable names
	- **-** <sup>+</sup> to include the next variable
	- **-** to exclude the next variable
	- **-** : to define an interaction, a product of terms
	- **-** \* to define an interaction and all lower-order terms
	- **-** ^ to raise the predictor to a power, exactly as in \* repeated, so ^ includes lower order terms as well
	- **-** () to group terms

<span id="page-667-0"></span>**Tip** Formulas include a constant (intercept) term by default. To exclude a constant term from the model, include -1 in the formula.

Examples:

'Y  $\sim$  A + B + C' is a three-variable linear model with intercept. 'Y  $\sim$  A + B + C - 1' is a three-variable linear model without intercept. 'Y ~ A + B + C + B^2' is a three-variable model with intercept and a B^2 term. 'Y ~ A + B^2 + C' is the same as the previous example, since B^2

includes a B term.

 $'Y \sim A + B + C + A:B'$  includes an  $A*B$  term.

'Y ~  $A*B + C'$  is the same as the previous example, since  $A*B = A + B +$ A:B.

'Y  $\sim$  A\*B\*C - A:B:C' has all interactions among A, B, and C, except the three-way interaction.

'Y  $\sim$  A\*(B + C + D) has all linear terms, plus products of A with each of the other variables.

# **Fit Model to Data**

Create a fitted model using fitglm or stepwiseglm. Choose between them as in ["Choose Fitting Method and Model" on page 10-19](#page-662-0). For generalized linear models other than those with a normal distribution, give a Distribution name-value pair as in ["Choose Generalized Linear Model and Link Function"](#page-658-0) [on page 10-15](#page-658-0). For example,

```
mdl = fitglm(X,y,'linear','Distribution','poisson')
% or
mdl = \text{fitglm}(X, y, 'quadratic', ...'Distribution','binomial')
```
# **Examine Quality and Adjust the Fitted Model**

After fitting a model, examine the result.

- **•** ["Model Display" on page 10-25](#page-668-0)
- ["Diagnostic Plots" on page 10-26](#page-669-0)
- <span id="page-668-0"></span>**•** ["Residuals — Model Quality for Training Data" on page 10-29](#page-672-0)
- **•** ["Plots to Understand Predictor Effects and How to Modify a Model" on](#page-675-0) [page 10-32](#page-675-0)

### **Model Display**

A linear regression model shows several diagnostics when you enter its name or enter disp(mdl). This display gives some of the basic information to check whether the fitted model represents the data adequately.

For example, fit a Poisson model to data constructed with two out of five predictors not affecting the response, and with no intercept term:

```
rng('default') % for reproducibility
X = \text{randn}(100, 5);
mu = exp(X(:,[1 4 5]) * [.4; .2; .3]);
y = poisson(dmu);mdl = \text{fitglm}(X, y, \dots)'linear','Distribution','poisson')
md1 =Generalized Linear regression model:
   log(y) ~ 1 + x1 + x2 + x3 + x4 + x5
   Distribution = Poisson
Estimated Coefficients:
               Estimate SE tStat pValue
   (Intercept) 0.039829 0.10793 0.36901 0.71212
   x1 0.38551 0.076116 5.0647 4.0895e-07
   x2 -0.034905 0.086685 -0.40266 0.6872
   x3 -0.17826 0.093552 -1.9054 0.056722
   x4 0.21929 0.09357 2.3436 0.019097
   x5 0.28918 0.1094 2.6432 0.0082126
100 observations, 94 error degrees of freedom
Dispersion: 1
```
<span id="page-669-0"></span>Notice that:

- **•** The display contains the estimated values of each coefficient in the Estimate column. These values are reasonably near the true values  $[0, 0, 4, 0, 0, 2, 3]$ , except possibly the coefficient of x3 is not terribly near 0.
- **•** There is a standard error column for the coefficient estimates.
- **•** The reported pValue (which are derived from the *t* statistics under the assumption of normal errors) for predictors 1, 4, and 5 are small. These are the three predictors that were used to create the response data y.
- **•** The pValue for (Intercept), x2 and x3 are larger than 0.01. These three predictors were not used to create the response data y. The pValue for x3 is just over .05, so might be regarded as possibly significant.
- **•** The display contains the Chi-square statistic.

### **Diagnostic Plots**

Diagnostic plots help you identify outliers, and see other problems in your model or fit. To illustrate these plots, consider binomial regression with a logistic link function.

The *logistic model* is useful for proportion data. It defines the relationship between the proportion *p* and the weight *w* by:

$$
\log[p/(1-p)]=b_1+b_2w
$$

This example fits a binomial model to data. The data are derived from carbig.mat, which contains measurements of large cars of various weights. Each weight in w has a corresponding number of cars in total and a corresponding number of poor-mileage cars in poor.

It is reasonable to assume that the values of poor follow [binomial](#page-4958-0) distributions, with the number of trials given by total and the percentage of successes depending on w. This distribution can be accounted for in the context of a logistic model by using a generalized linear model with link function  $\log(\mu/(1 - \mu)) = Xb$ . This link function is called 'logit'.

 $w = [2100 2300 2500 2700 2900 3100...]$ 

```
3300 3500 3700 3900 4100 4300]';
total = [48 42 31 34 31 21 23 23 21 16 17 21]';
poor = [1 2 0 3 8 8 14 17 19 15 17 21]';
mdl = \text{fitglm}(w, [\text{poor total}], \ldots'linear','Distribution','binomial','link','logit')
md1 =Generalized Linear regression model:
   logit(y) \sim 1 + x1Distribution = Binomial
Estimated Coefficients:
                 Estimate SE tStat pValue
   (Intercept) -13.38 1.394 -9.5986 8.1019e-22
   x1 0.0041812 0.00044258 9.4474 3.4739e-21
12 observations, 10 error degrees of freedom
Dispersion: 1
Chi^2-statistic vs. constant model: 242, p-value = 1.3e-54
```
See how well the model fits the data.

plotSlice(mdl)

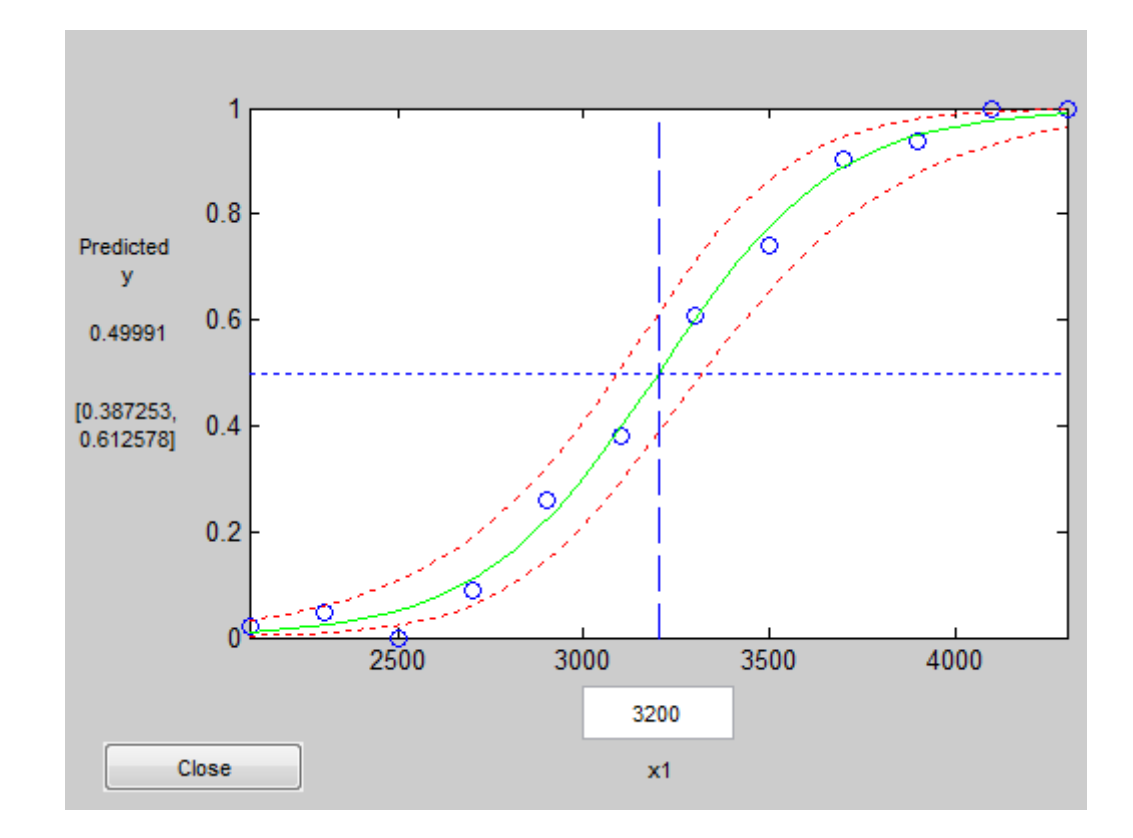

The fit looks reasonably good, with fairly wide confidence bounds.

To examine further details, create a leverage plot.

plotDiagnostics(mdl)

<span id="page-672-0"></span>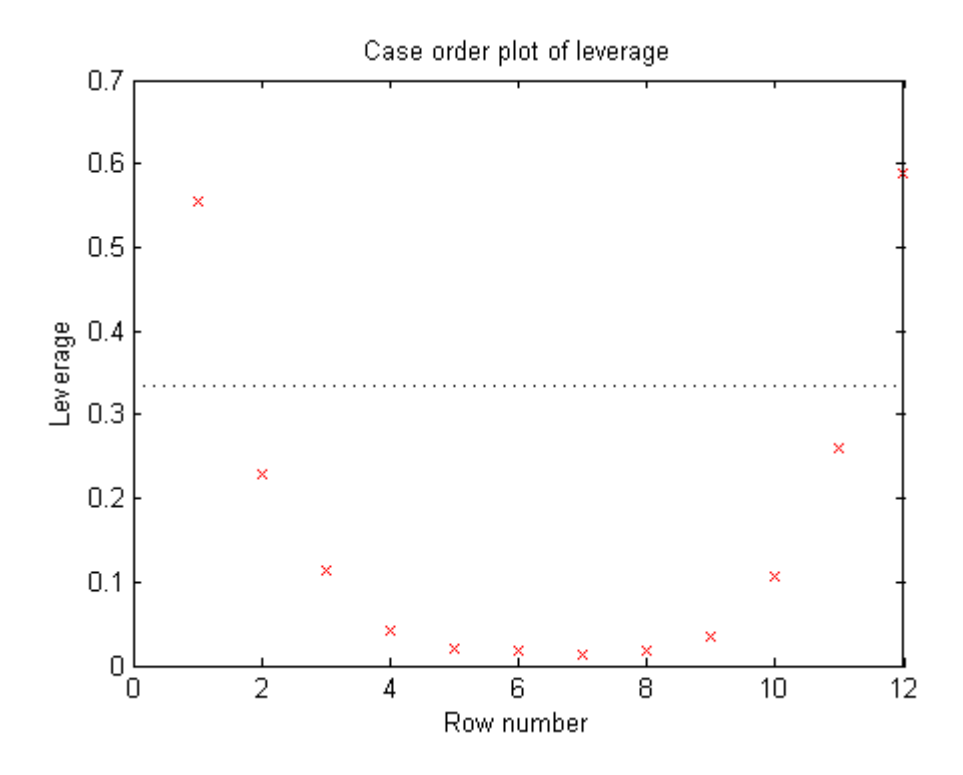

This is typical of a regression with points ordered by the predictor variable. The leverage of each point on the fit is higher for points with relatively extreme predictor values (in either direction) and low for points with average predictor values. In examples with multiple predictors and with points not ordered by predictor value, this plot can help you identify which observations have high leverage because they are outliers as measured by their predictor values.

## **Residuals — Model Quality for Training Data**

There are several residual plots to help you discover errors, outliers, or correlations in the model or data. The simplest residual plots are the default histogram plot, which shows the range of the residuals and their frequencies, and the probability plot, which shows how the distribution of the residuals compares to a normal distribution with matched variance.

This example shows residual plots for a fitted Poisson model. The data construction has two out of five predictors not affecting the response, and no intercept term:

```
rng('default') % for reproducibility
X = \text{randn}(100, 5);
mu = exp(X(:,[1 4 5])*[2;1; .5]);y = poisson(dmu);mdl = \text{fitglm}(X, y, \dots)'linear','Distribution','poisson');
```
Examine the residuals:

```
plotResiduals(mdl)
```
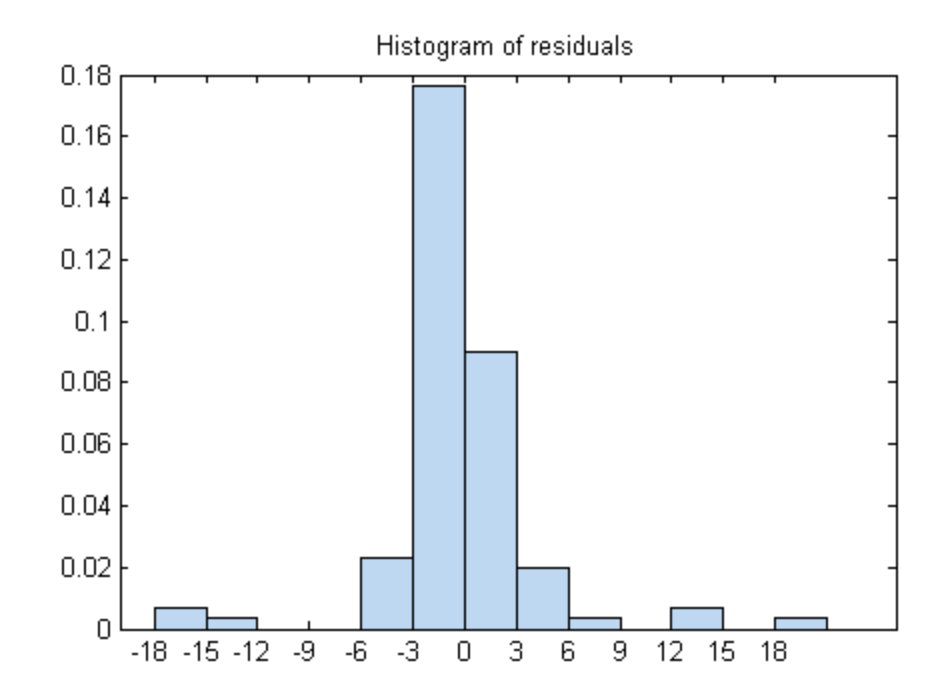

While most residuals cluster near 0, there are several near  $\pm 18$ . So examine a different residuals plot.

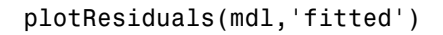

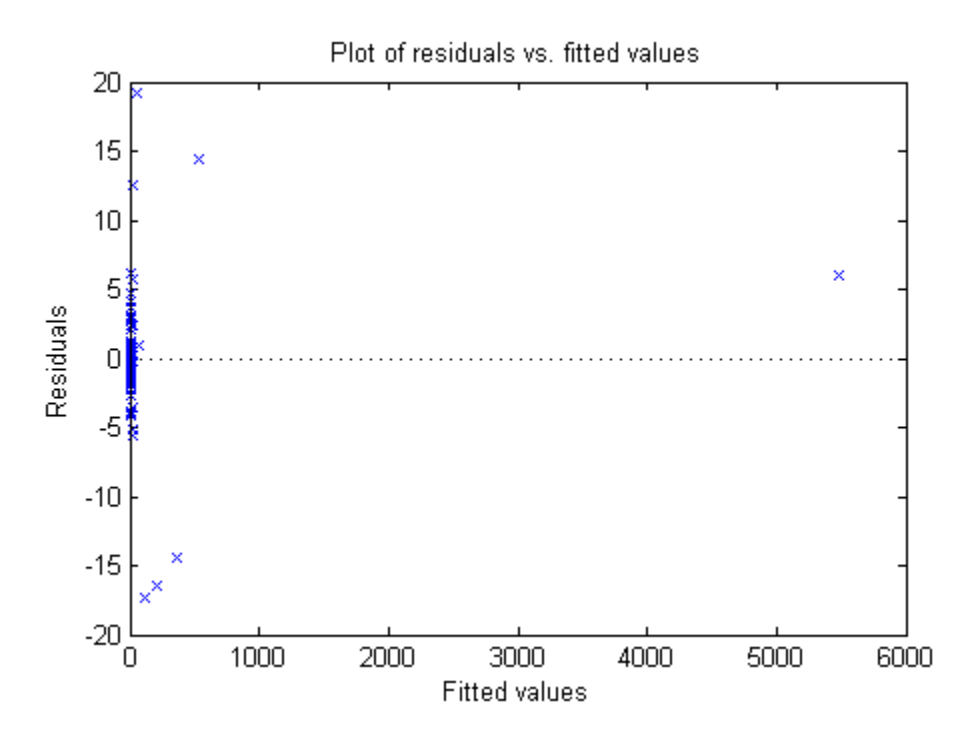

The large residuals don't seem to have much to do with the sizes of the fitted values.

Perhaps a probability plot is more informative.

```
plotResiduals(mdl,'probability')
```
<span id="page-675-0"></span>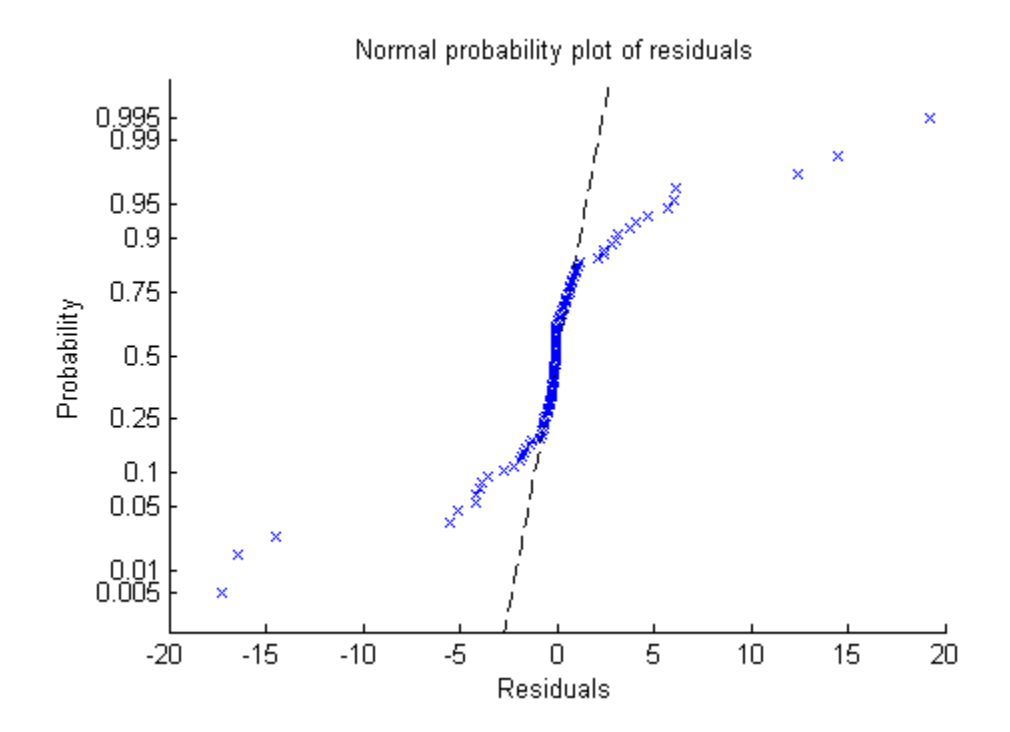

Now it is clear. The residuals do not follow a normal distribution. Instead, they have fatter tails, much as an underlying Poisson distribution.

### **Plots to Understand Predictor Effects and How to Modify a Model**

This example shows how to understand the effect each predictor has on a regression model, and how to modify the model to remove unnecessary terms.

**1** Create a model from some predictors in artificial data. The data do not use the second and third columns in X. So you expect the model not to show much dependence on those predictors.

```
rng('default') % for reproducibility
X = \text{randn}(100, 5);
mu = exp(X(:,[1 4 5])*[2;1; .5]);
y = poisson(dmu);
mdl = \text{fitglm}(X, y, \dots)
```
'linear','Distribution','poisson');

**2** Examine a slice plot of the responses. This displays the effect of each predictor separately.

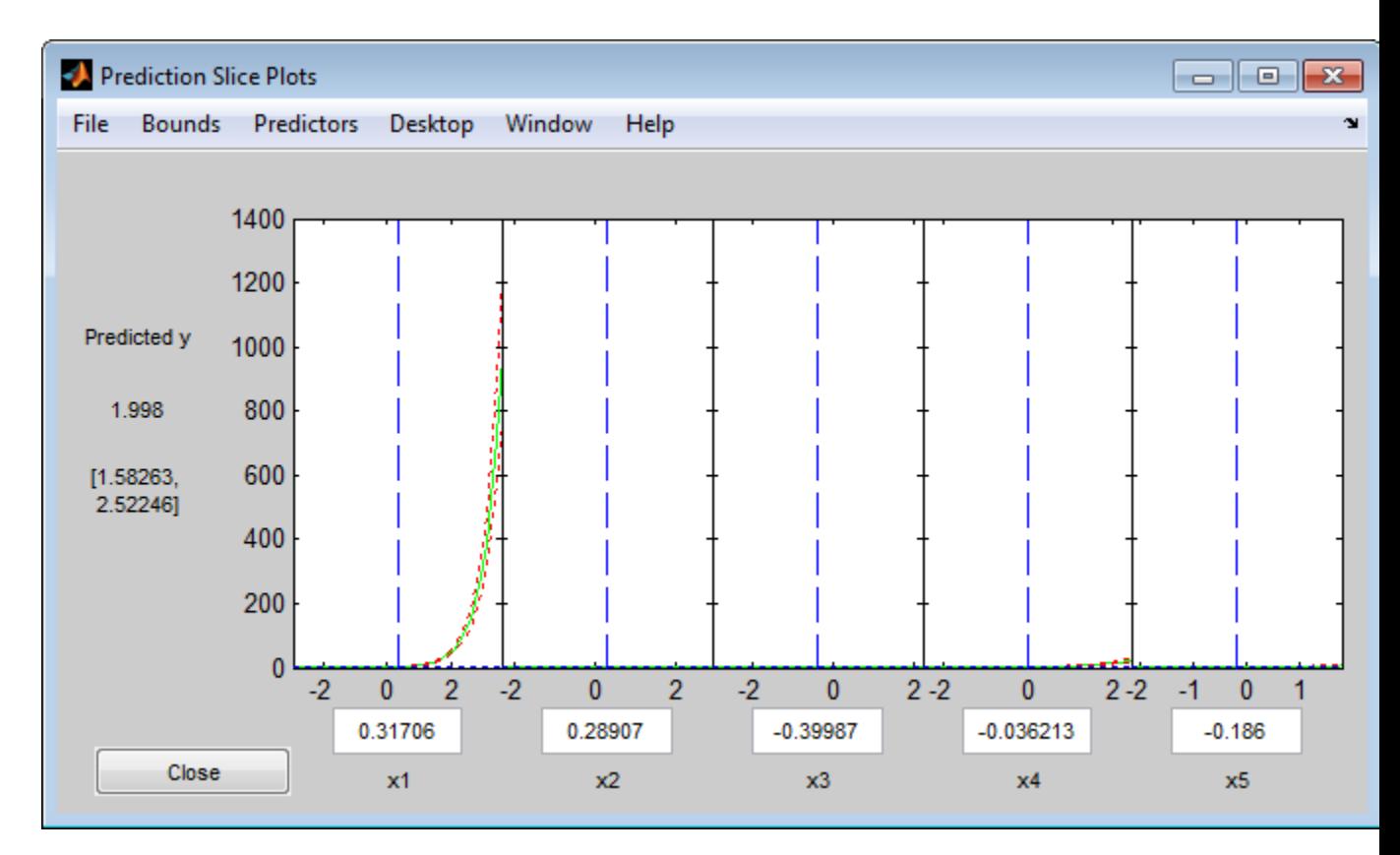

plotSlice(mdl)

The scale of the first predictor is overwhelming the plot. Disable it using the **Predictors** menu.

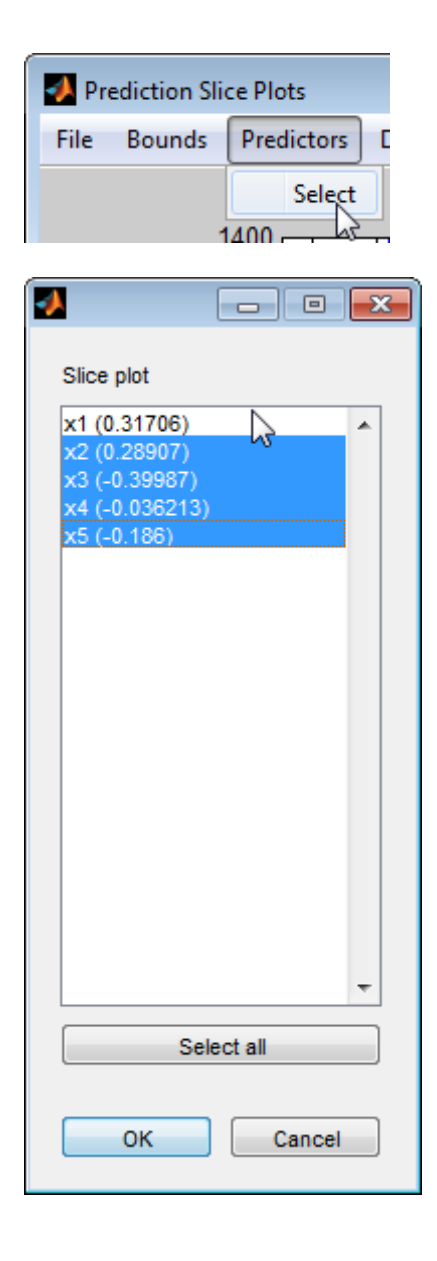

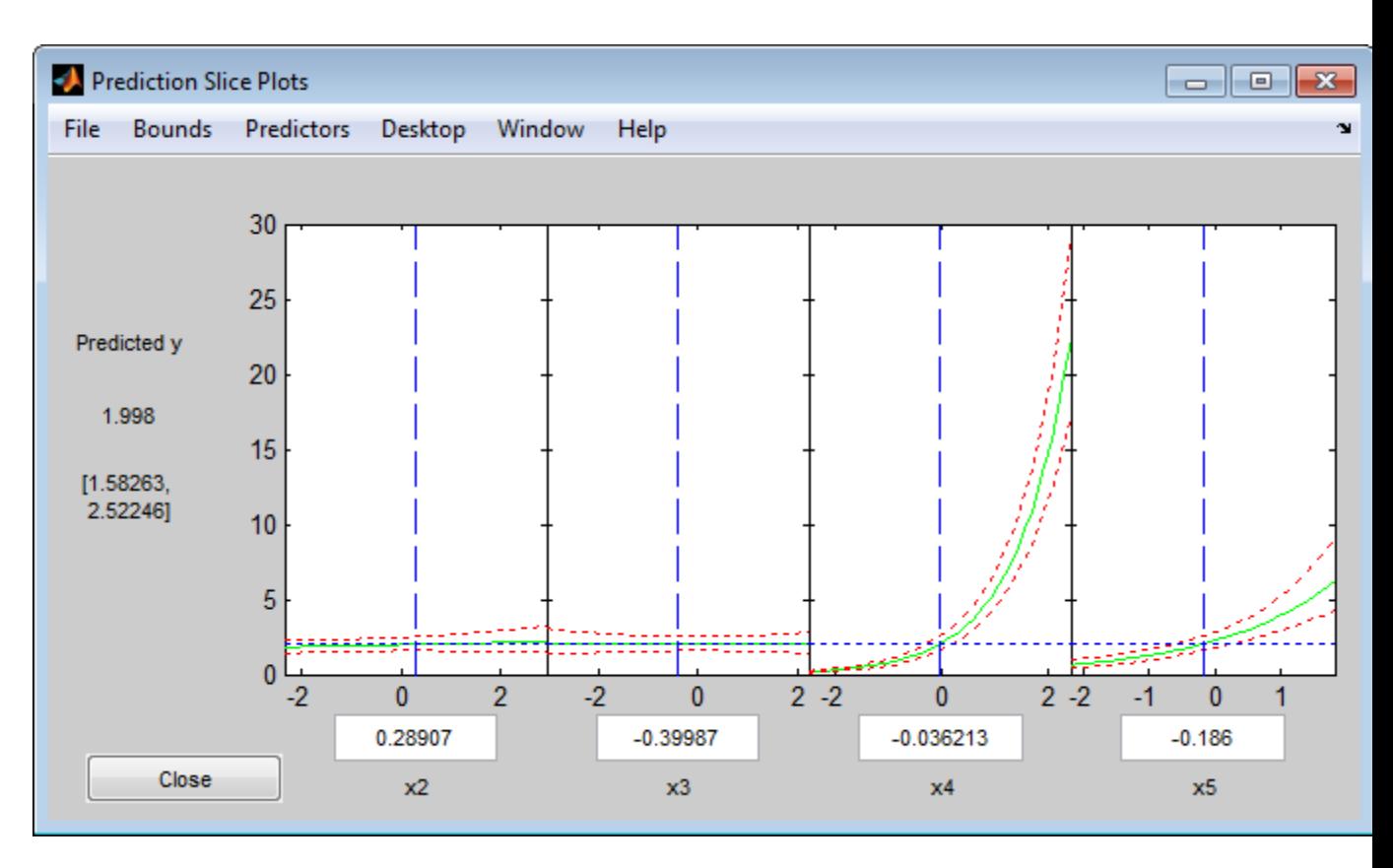

Now it is clear that predictors 2 and 3 have little to no effect.

You can drag the individual predictor values, which are represented by dashed blue vertical lines. You can also choose between simultaneous and non-simultaneous confidence bounds, which are represented by dashed red curves. Dragging the predictor lines confirms that predictors 2 and 3 have little to no effect.

**3** Remove the unnecessary predictors using either removeTerms or step. Using step can be safer, in case there is an unexpected importance to a term that becomes apparent after removing another term. However, sometimes removeTerms can be effective when step does not proceed. In this case, the two give identical results.

```
mdl1 = removeTerms(mdl, 'x2 + x3')
mdl1 =Generalized Linear regression model:
   log(y) ~ 1 + x1 + x4 + x5
   Distribution = Poisson
Estimated Coefficients:
                  Estimate SE tStat pValue
    (Intercept) 0.17604 0.062215 2.8295 0.004662
   x1 1.9122 0.024638 77.614 0
   x4 0.98521 0.026393 37.328 5.6696e-305
   x5 0.61321 0.038435 15.955 2.6473e-57
100 observations, 96 error degrees of freedom
Dispersion: 1
Chi^2-statistic vs. constant model: 4.97e+04, p-value = 0
mdl1 = step(mdl,'NSteps',5,'Upper','linear')
1. Removing x3, Deviance = 93.856, Chi2Stat = 0.00075551, PValue = 0.97807
2. Removing x2, Deviance = 96.333, Chi2Stat = 2.4769, PValue = 0.11553
mdl1 =
Generalized Linear regression model:
  log(y) ~ 1 + x1 + x4 + x5
  Distribution = Poisson
Estimated Coefficients:
            Estimate SE tStat pValue
  (Intercept) 0.17604 0.062215 2.8295 0.004662
  x1 1.9122 0.024638 77.614 0
  x4 0.98521 0.026393 37.328 5.6696e-305
  x5 0.61321 0.038435 15.955 2.6473e-57
```

```
100 observations, 96 error degrees of freedom
Dispersion: 1
Chi^2-statistic vs. constant model: 4.97e+04, p-value = 0
```
## **Predict or Simulate Responses to New Data**

There are three ways to use a linear model to predict the response to new data:

- **•** "predict" on page 10-37
- **•** ["feval" on page 10-38](#page-681-0)
- **•** ["random" on page 10-39](#page-682-0)

#### **predict**

The predict method gives a prediction of the mean responses and, if requested, confidence bounds.

This example shows how to predict and obtain confidence intervals on the predictions using the predict method.

**1** Create a model from some predictors in artificial data. The data do not use the second and third columns in X. So you expect the model not to show much dependence on these predictors. Construct the model stepwise to include the relevant predictors automatically.

```
rng('default') % for reproducibility
X = randn(100,5);
mu = exp(X(:,[1 4 5])*[2;1; .5]);
y = poisson(dmu);
mdl = stepwiseglm(X,y,...'constant','upper','linear','Distribution','poisson');
1. Adding x1, Deviance = 2515.02869, Chi2Stat = 47242.9622, PValue = 0
2. Adding x4, Deviance = 328.39679, Chi2Stat = 2186.6319, PValue = 0
3. Adding x5, Deviance = 96.3326, Chi2Stat = 232.0642, PValue = 2.114384e-52
```
**2** Generate some new data, and evaluate the predictions from the data.

 $X$ new = randn(3,5) + repmat([1 2 3 4 5], [3,1]); % new data [ynew,ynewci] = predict(mdl,Xnew)

```
ynew =
   1.0e+04 *
   0.1130
   1.7375
   3.7471
ynewci =
   1.0e+04 *
   0.0821 0.1555
   1.2167 2.4811
   2.8419 4.9407
```
### **feval**

When you construct a model from a dataset array, feval is often more convenient for predicting mean responses than predict. However, feval does not provide confidence bounds.

This example shows how to predict mean responses using the feval method.

**1** Create a model from some predictors in artificial data. The data do not use the second and third columns in X. So you expect the model not to show much dependence on these predictors. Construct the model stepwise to include the relevant predictors automatically.

```
rng('default') % for reproducibility
X = \text{randn}(100, 5);
mu = exp(X(:,[1 4 5])*[2;1; .5]);
y = poisson(dmu);
ds = dataset({X,'x1','x2','x3','x4','x5'},{y,'y'});
mdl = stepwiseglm(ds, \ldots'constant','upper','linear','Distribution','poisson');
1. Adding x1, Deviance = 2515.02869, Chi2Stat = 47242.9622, PValue = 0
2. Adding x4, Deviance = 328.39679, Chi2Stat = 2186.6319, PValue = 0
3. Adding x5, Deviance = 96.3326, Chi2Stat = 232.0642, PValue = 2.114384e-52
```
<span id="page-682-0"></span>**2** Generate some new data, and evaluate the predictions from the data.

```
Xnew = randn(3,5) + repmat([1 2 3 4 5], [3,1]); % new data
ynew = feval(mdl,Xnew(:,1),Xnew(:,4),Xnew(:,5)) % only need predictors 1,
ynew =
   1.0e+04 *
    0.1130
    1.7375
    3.7471
```
Equivalently,

```
ynew = feval(mdl, Xnew(:,[1 4 5]) % only need predictors 1,4,5
ynew =
   1.0e+04 *
    0.1130
    1.7375
   3.7471
```
### **random**

The random method generates new random response values for specified predictor values. The distribution of the response values is the distribution used in the model. random calculates the mean of the distribution from the predictors, estimated coefficients, and link function. For distributions such as normal, the model also provides an estimate of the variance of the response. For the binomial and Poisson distributions, the variance of the response is determined by the mean; random does not use a separate "dispersion" estimate.

This example shows how to simulate responses using the random method.

**1** Create a model from some predictors in artificial data. The data do not use the second and third columns in X. So you expect the model not to show

<span id="page-683-0"></span>much dependence on these predictors. Construct the model stepwise to include the relevant predictors automatically.

```
rng('default') % for reproducibility
X = randn(100,5);
mu = exp(X(:,[1 4 5])*[2;1; .5]);y = poisson(dmu);
mdl = stepwiseglm(X,y,...'constant','upper','linear','Distribution','poisson');
1. Adding x1, Deviance = 2515.02869, Chi2Stat = 47242.9622, PValue = 0
2. Adding x4, Deviance = 328.39679, Chi2Stat = 2186.6319, PValue = 0
3. Adding x5, Deviance = 96.3326, Chi2Stat = 232.0642, PValue = 2.114384e-52
```
**2** Generate some new data, and evaluate the predictions from the data.

```
Xnew = randn(3,5) + repmat([1 2 3 4 5], [3,1]); % new data
ysim = random(mdl,Xnew)
v \sin =1111
       17121
       37457
```
The predictions from random are Poisson samples, so are integers.

**3** Evaluate the random method again, the result changes.

```
ysim = random(mdl,Xnew)
ysim =
        1175
       17320
       37126
```
## **Share Fitted Models**

The model display contains enough information to enable someone else to recreate the model in a theoretical sense. For example,

```
rng('default') % for reproducibility
```
```
X = \text{randn}(100, 5);
mu = exp(X(:,[1 4 5])*[2;1; .5]);y = poisson(dmu);mdl = stepwiseglm(X,y,...'constant','upper','linear','Distribution','poisson')
1. Adding x1, Deviance = 2515.02869, Chi2Stat = 47242.9622, PValue = 0
2. Adding x4, Deviance = 328.39679, Chi2Stat = 2186.6319, PValue = 0
3. Adding x5, Deviance = 96.3326, Chi2Stat = 232.0642, PValue = 2.114384e-52
md1 =
```

```
Generalized Linear regression model:
   log(y) ~ 1 + x1 + x4 + x5
```
Distribution = Poisson

Estimated Coefficients:

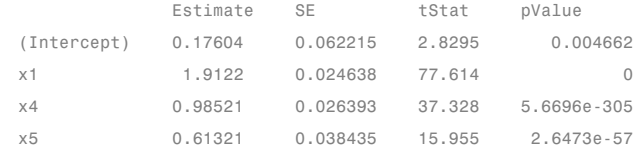

```
100 observations, 96 error degrees of freedom
Dispersion: 1
Chi^2-statistic vs. constant model: 4.97e+04, p-value = 0
```
#### You can access the model description programmatically, too. For example,

#### mdl.Coefficients.Estimate

```
ans =
```
0.1760 1.9122 0.9852 0.6132

#### mdl.Formula

ans  $=$  $log(y)$  ~ 1 + x1 + x4 + x5

## **Generalized Linear Model Workflow**

This example shows how to fit a generalized linear model and analyze the results. A typical workflow involves the following: import data, fit a generalized linear model, test its quality, modify it to improve the quality, and make predictions based on the model. It computes the probability that a flower is in one of two classes, based on the Fisher iris data.

#### **Step 1. Load the data.**

Load the Fisher iris data. Extract the rows that have classification versicolor or virginica. These are rows 51 to 150. Create logical response variables that are true for versicolor flowers.

```
load fisheriris
X = meas(51:end,:); % versicolor and virginica
y = strcmp('versicolor',species(51:end));
```
#### **Step 2. Fit a generalized linear model.**

Fit a binomial generalized linear model to the data.

```
mdl = \text{fitglm}(X, y, 'linear', ...'distr','binomial')
m d1 =Generalized Linear regression model:
   logit(v) \sim 1 + x1 + x2 + x3 + x4Distribution = Binomial
Estimated Coefficients:
              Estimate SE tStat pValue
   (Intercept) 42.638 25.708 1.6586 0.097204
   x1 2.4652 2.3943 1.0296 0.30319
   x2 6.6809 4.4796 1.4914 0.13585
   x3 -9.4294 4.7372 -1.9905 0.046537
   x4 -18.286 9.7426 -1.8769 0.060529
```

```
100 observations, 95 error degrees of freedom
Dispersion: 1
Chi^2-statistic vs. constant model: 127, p-value = 1.95e-26
```
#### **Step 3. Examine the result, consider alternative models.**

Some *p*-values in the pValue column are not very small. Perhaps the model can be simplified.

See if some 95% confidence intervals for the coefficients include 0. If so, perhaps these model terms could be removed.

```
confint = coefCI(mdl)
```
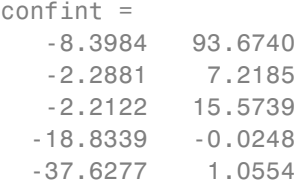

Only two of the predictors have coefficients whose confidence intervals do not include 0.

The coefficients of 'x1' and 'x2' have the largest *p*-values. Test whether both coefficients could be zero.

```
M = [0 1 0 0 0 % picks out coefficient for column 1
     0 0 1 0 0]; % picks out coefficient for column 2
p = \text{coeffTest}(\text{md1}, M)p =0.1442
The p-value of about 0.14 is not very small. Drop those terms from the model.
```

```
mdl1 = removeTerms(mdl, 'x1 + x2')
```
 $md11 =$ 

```
Generalized Linear regression model:
   logit(y) \sim 1 + x3 + x4Distribution = Binomial
Estimated Coefficients:
               Estimate SE tStat pValue
   (Intercept) 45.272 13.612 3.326 0.00088103
   x3 -5.7545 2.3059 -2.4956 0.012576
   x4 -10.447 3.7557 -2.7816 0.0054092
100 observations, 97 error degrees of freedom
Dispersion: 1
Chi^2-statistic vs. constant model: 118, p-value = 2.3e-26
```
Perhaps it would have been better to have stepwiseglm identify the model initially.

```
mdl2 = stepwiseglm(X, y, \ldots)'constant','Distribution','binomial','upper','linear')
1. Adding x4, Deviance = 33.4208, Chi2Stat = 105.2086, PValue = 1.099298e-24
2. Adding x3, Deviance = 20.5635, Chi2Stat = 12.8573, PValue = 0.000336166
3. Adding x2, Deviance = 13.2658, Chi2Stat = 7.29767, PValue = 0.00690441
md12 =Generalized Linear regression model:
   logit(y) ~ 1 + x2 + x3 + x4
   Distribution = Binomial
Estimated Coefficients:
               Estimate SE tStat pValue
   (Intercept) 50.527 23.995 2.1057 0.035227
   x2 8.3761 4.7612 1.7592 0.078536
   x3 -7.8745 3.8407 -2.0503 0.040334
   x4 -21.43 10.707 -2.0014 0.04535
100 observations, 96 error degrees of freedom
Dispersion: 1
```
Chi^2-statistic vs. constant model: 125, p-value = 5.4e-27

stepwiseglm included 'x2' in the model, because it neither adds nor removes terms with *p*-values between 0.05 and 0.10.

#### **Step 4. Look for outliers and exclude them.**

Examine a leverage plot to look for influential outliers.

```
plotDiagnostics(mdl2,'leverage')
```
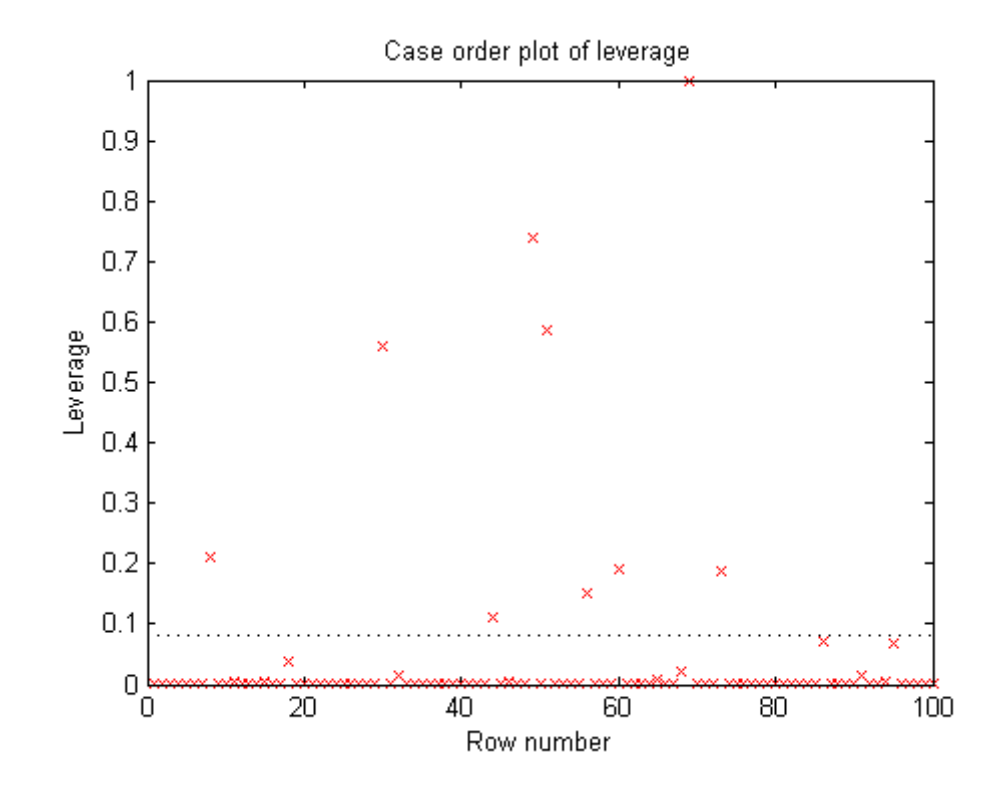

There is one observation with a leverage close to one. Using the Data Cursor, click the point, and find it has index 69.

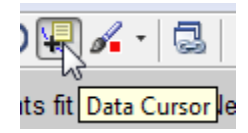

See if the model coefficients change when you fit a model excluding this point.

```
oldCoeffs = mdl2.Coefficients.Estimate;
mdl3 = fitglm(X, y, 'linear', ...'distr','binomial','pred',2:4,'exclude',69);
newCoeffs = mdl3.Coefficients.Estimate;
disp([oldCoeffs newCoeffs])
   50.5268 50.5268
    8.3761 8.3761
   -7.8745 -7.8745
  -21.4296 -21.4296
```
The model coefficients do not change, suggesting that the response at the high-leverage point is consistent with the predicted value from the reduced model.

#### **Step 5. Predict the probability that a new flower is versicolor.**

Use md12 to predict the probability that a flower with average measurements is versicolor. Generate confidence intervals for your prediction.

```
[newf newc] = predict(mdl2,mean(X))newf =0.5086
newc =0.1863 0.8239
```
The model gives almost a 50% probability that the average flower is versicolor, with a wide confidence interval about this estimate.

## **References**

[1] Collett, D. *Modeling Binary Data*. New York: Chapman & Hall, 2002.

[2] Dobson, A. J. *An Introduction to Generalized Linear Models*. New York: Chapman & Hall, 1990.

[3] McCullagh, P., and J. A. Nelder. *Generalized Linear Models*. New York: Chapman & Hall, 1990.

[4] Neter, J., M. H. Kutner, C. J. Nachtsheim, and W. Wasserman. *Applied Linear Statistical Models*, Fourth Edition. Irwin, Chicago, 1996.

## **Lasso Regularization of Generalized Linear Models**

#### **In this section...**

"What is Generalized Linear Model Lasso Regularization?" on page 10-48

"Regularize Poisson Regression" on page 10-48

["Regularize Logistic Regression" on page 10-52](#page-695-0)

["Regularize Wide Data in Parallel" on page 10-59](#page-702-0)

["Generalized Linear Model Lasso and Elastic Net" on page 10-65](#page-708-0)

["References" on page 10-67](#page-710-0)

## **What is Generalized Linear Model Lasso Regularization?**

Lasso is a regularization technique. Use lassoglm to:

- Reduce the number of predictors in a generalized linear model.
- **•** Identify important predictors.
- **•** Select among redundant predictors.
- **•** Produce shrinkage estimates with potentially lower predictive errors than ordinary least squares.

Elastic net is a related technique. Use it when you have several highly correlated variables. lassoglm provides elastic net regularization when you set the Alpha name-value pair to a number strictly between 0 and 1.

For details about lasso and elastic net computations and algorithms, see ["Generalized Linear Model Lasso and Elastic Net" on page 10-65](#page-708-0). For a discussion of generalized linear models, see ["What Are Generalized Linear](#page-655-0) [Models?" on page 10-12.](#page-655-0)

## **Regularize Poisson Regression**

This example shows how to identify and remove redundant predictors from a generalized linear model.

Create data with 20 predictors, and Poisson responses using just three of the predictors, plus a constant.

```
rng('default') % for reproducibility
X = \text{randn}(100, 20);
mu = exp(X(:,[5 10 15]) * [.4; .2; .3] + 1);y = poisson(dmu);
```
Construct a cross-validated lasso regularization of a Poisson regression model of the data.

```
[B \text{ FitInfo}] = \text{lassoglm}(X, y, 'poisson', 'CV', 10);
```
Examine the cross-validation plot to see the effect of the Lambda regularization parameter.

```
lassoPlot(B,FitInfo,'plottype','CV');
```
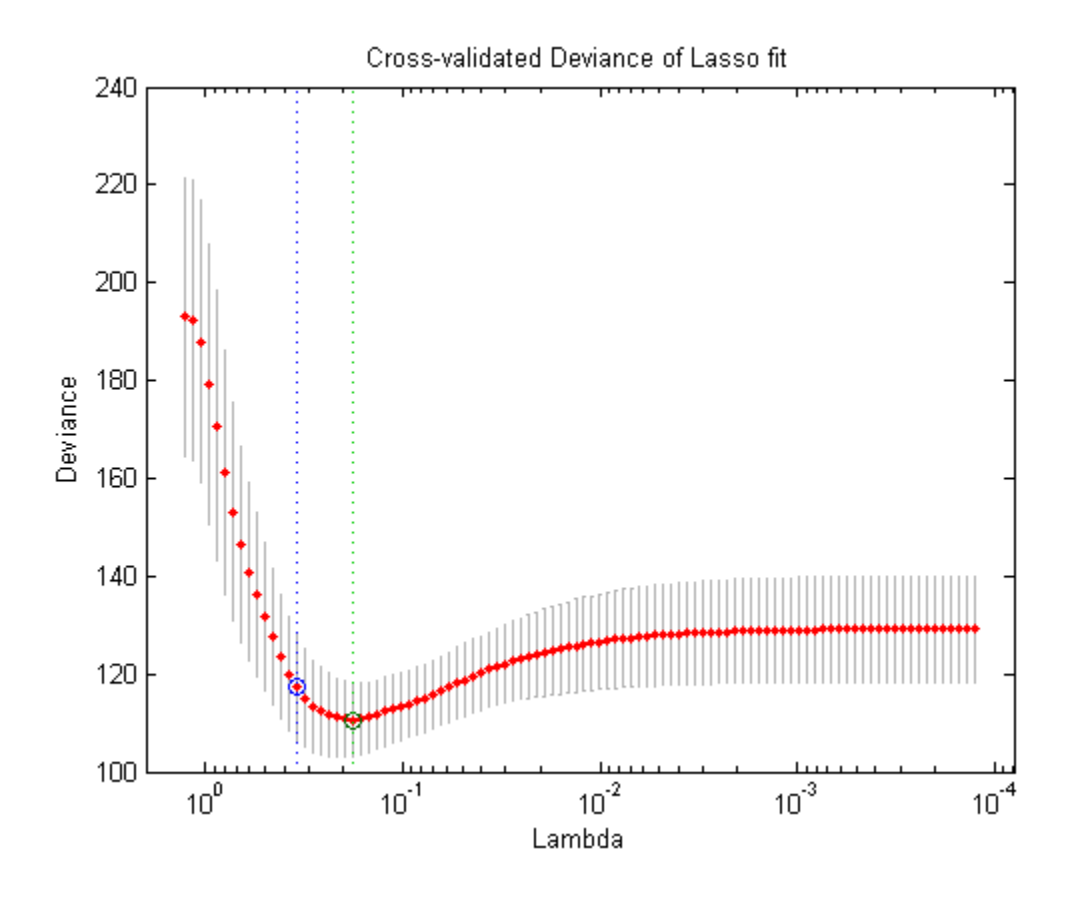

The green circle and dashed line locate the Lambda with minimal cross-validation error. The blue circle and dashed line locate the point with minimal cross-validation error plus one standard deviation.

Find the nonzero model coefficients corresponding to the two identified points.

```
minpts = find(B(:,FitInfo.IndexMinDeviance))
```
minpts =

3 5 6

```
10
    11
    15
    16
min1pts = find(B(:,FitInfo.index1SE))min1pts =5
    10
    15
```
The coefficients from the minimal plus one standard error point are exactly those coefficients used to create the data.

Find the values of the model coefficients at the minimal plus one standard error point.

```
B(min1pts,FitInfo.Index1SE)
```

```
ans =0.2903
    0.0789
    0.2081
```
The values of the coefficients are, as expected, smaller than the original [0.4,0.2,0.3]. Lasso works by "shrinkage," which biases predictor coefficients toward zero.

The constant term is in the FitInfo.Intercept vector.

```
FitInfo.Intercept(FitInfo.Index1SE)
```
ans  $=$ 

1.0879

The constant term is near 1, which is the value used to generate the data.

## <span id="page-695-0"></span>**Regularize Logistic Regression**

This example shows how to regularize binomial regression. The default (canonical) link function for binomial regression is the logistic function.

#### **Step 1. Prepare the data.**

Load the ionosphere data. The response Y is a cell array of 'g' or 'b' strings. Convert the cells to logical values, with true representing 'g'. Remove the first two columns of X because they have some awkward statistical properties, which are beyond the scope of this discussion.

load ionosphere  $Ybool = strcmp(Y, 'q')$ ;  $X = X(:,3:end);$ 

#### **Step 2. Create a cross-validated fit.**

Construct a regularized binomial regression using 25 Lambda values and 10-fold cross validation. This process can take a few minutes.

rng('default') % for reproducibility  $[B,FitInfo] = lassoglm(X,Ybool,'binomial',...$ 'NumLambda',25,'CV',10);

#### **Step 3. Examine plots to find appropriate regularization.**

lassoPlot can give both a standard trace plot and a cross-validated deviance plot. Examine both plots.

```
lassoPlot(B,FitInfo,'PlotType','CV');
```
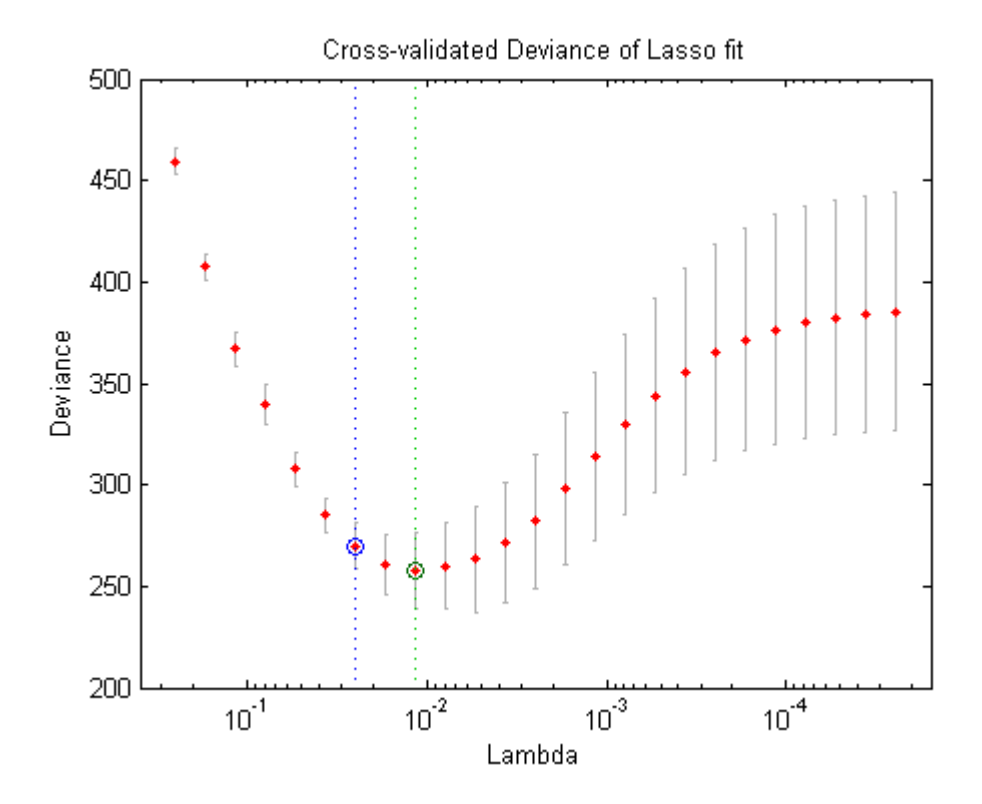

The plot identifies the minimum-deviance point with a green circle and dashed line as a function of the regularization parameter Lambda. The blue circled point has minimum deviance plus no more than one standard deviation.

lassoPlot(B,FitInfo,'PlotType','Lambda','XScale','log');

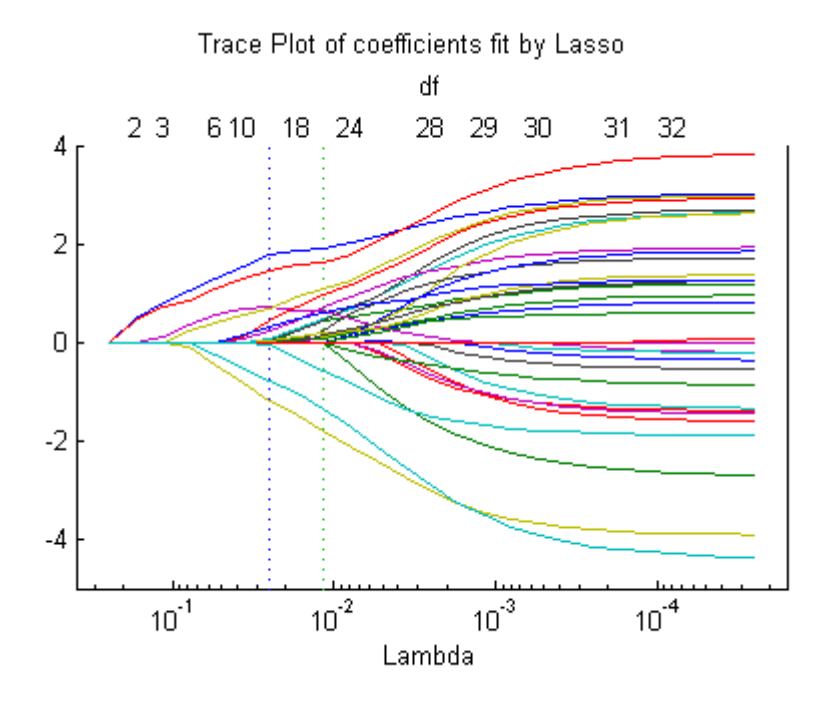

The trace plot shows nonzero model coefficients as a function of the regularization parameter Lambda. Because there are 32 predictors and a linear model, there are 32 curves. As Lambda increases to the left, lassoglm sets various coefficients to zero, removing them from the model.

The trace plot is somewhat compressed. Zoom in to see more detail.

xlim([.01 .1]) ylim([-3 3])

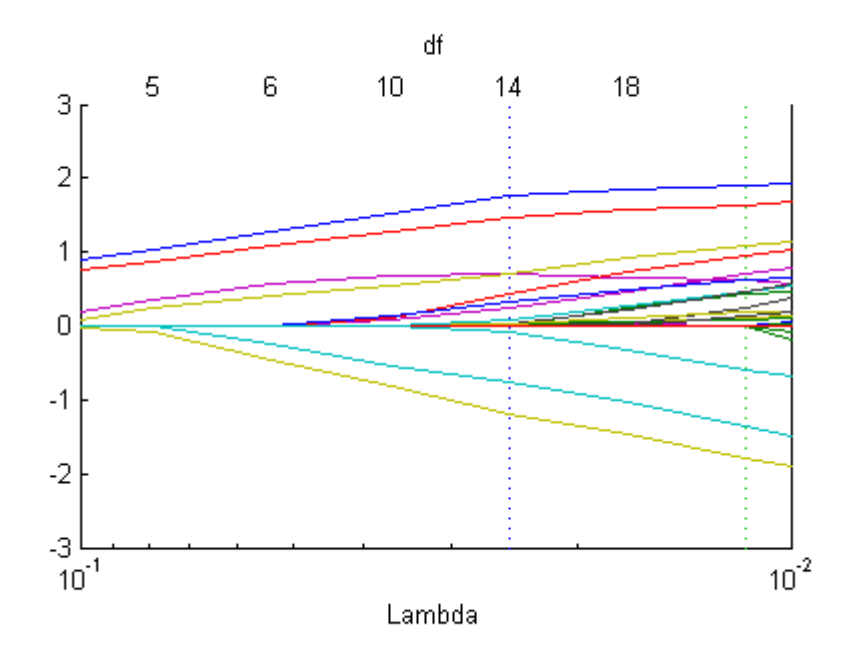

As Lambda increases toward the left side of the plot, fewer nonzero coefficients remain.

Find the number of nonzero model coefficients at the Lambda value with minimum deviance plus one standard deviation point. The regularized model coefficients are in column FitInfo.Index1SE of the B matrix.

```
indx = FitInfo.Index1SE;
BO = B(:,indx);nonzeros = sum(B0 \sim= 0)nonzeros =
    14
```
When you set Lambda to FitInfo. Index1SE, lassoglm removes over half of the 32 original predictors.

#### **Step 4. Create a regularized model.**

The constant term is in the FitInfo.Index1SE entry of the FitInfo.Intercept vector. Call that value cnst.

The model is  $\text{logit}(mu) = \log{(mu/(1 - mu))} \times B_0 + \text{cnst. Therefore, for}$ predictions,  $mu = exp(X*B0 + const) / (1+exp(x*B0 + const))$ .

The glmval function evaluates model predictions. It assumes that the first model coefficient relates to the constant term. Therefore, create a coefficient vector with the constant term first.

cnst = FitInfo.Intercept(indx); B1 = [cnst;B0];

#### **Step 5. Examine residuals.**

Plot the training data against the model predictions for the regularized lassoglm model.

```
preds = glmval(B1,X,'logit');hist(Ybool - preds) % plot residuals
title('Residuals from lassoglm model')
```
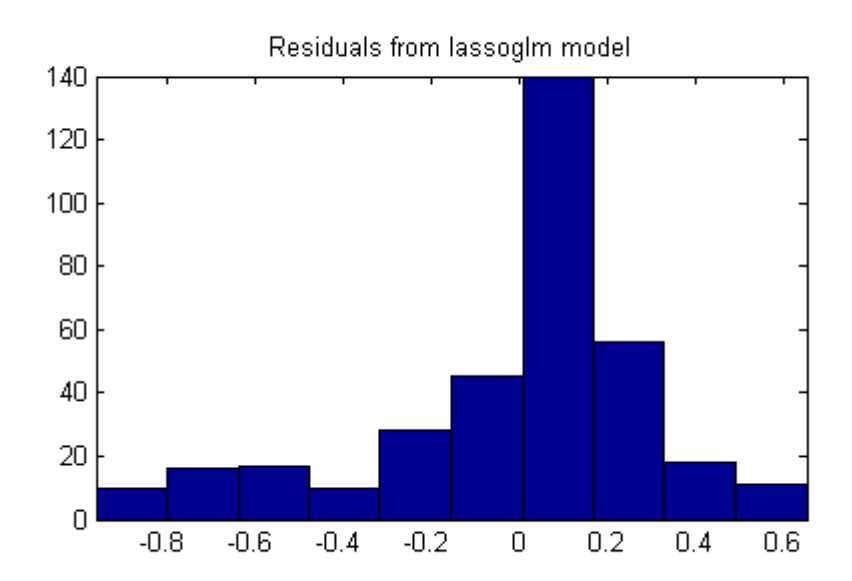

#### **Step 6. Alternative: Use identified predictors in a least-squares generalized linear model.**

Instead of using the biased predictions from the model, you can make an unbiased model using just the identified predictors.

```
predictors = find(B0); % indices of nonzero predictors
mdl = \text{fitglm}(X, Ybool, 'linear', ...'Distribution','binomial','PredictorVars',predictors)
md1 =Generalized Linear regression model:
    y \sim [Linear formula with 15 terms in 14 predictors]
    Distribution = Binomial
```
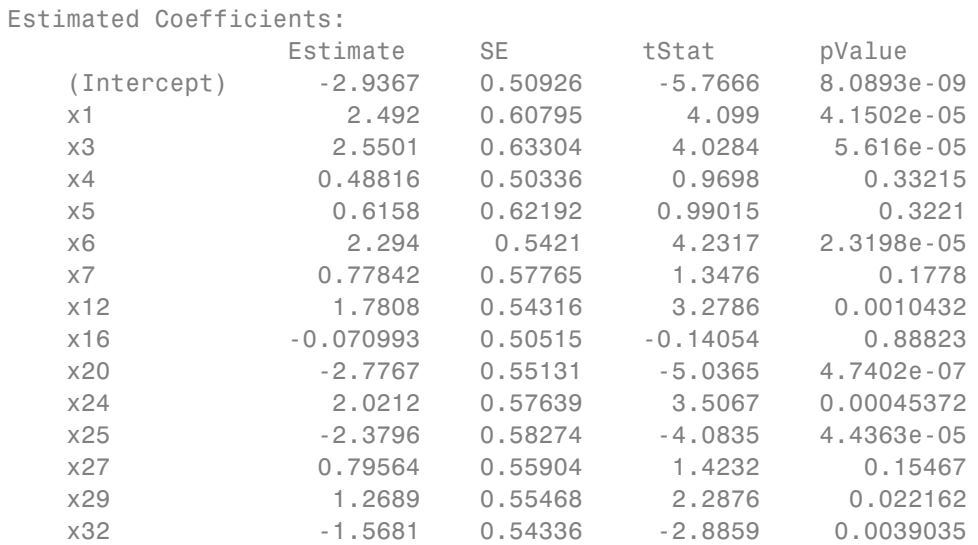

351 observations, 336 error degrees of freedom Dispersion: 1 Chi^2-statistic vs. constant model: 262, p-value = 1e-47

Plot the residuals of the model.

plotResiduals(mdl)

<span id="page-702-0"></span>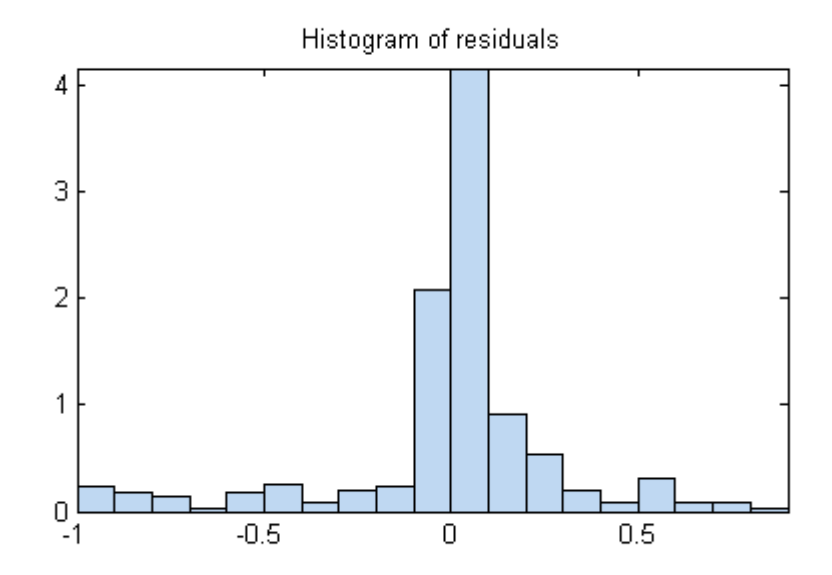

As expected, residuals from the least-squares model are slightly smaller than those of the regularized model. However, this does not mean that mdl is a better predictor for new data.

## **Regularize Wide Data in Parallel**

This example shows how to regularize a model with many more predictors than observations. *Wide data* is data with more predictors than observations. Typically, with wide data you want to identify important predictors. Use lassoglm as an exploratory or screening tool to select a smaller set of variables to prioritize your modeling and research. Use parallel computing to speed up cross validation.

Load the ovariancancer data. This data has 216 observations and 4000 predictors in the obs workspace variable. The responses are binary, either

'Cancer' or 'Normal', in the grp workspace variable. Convert the responses to binary for use in lassoglm.

```
load ovariancancer
y = strcmp(grp,'Cancer');
```
Set options to use parallel computing. Prepare to compute in parallel using parpool.

```
opt = statset('UseParallel',true);
parpool()
```
Starting parpool using the 'local' profile ... connected to 2 workers.

```
ans =
```
Pool with properties:

```
AttachedFiles: {0x1 cell}
   NumWorkers: 2
  IdleTimeout: 30
      Cluster: [1x1 parallel.cluster.Local]
 RequestQueue: [1x1 parallel.RequestQueue]
  SpmdEnabled: 1
```
Fit a cross-validated set of regularized models. Use the Alpha parameter to favor retaining groups of highly correlated predictors, as opposed to eliminating all but one member of the group. Commonly, you use a relatively large value of Alpha.

```
rng('default') % for reproducibility
tic
[B, S] = \text{lassoglm}(\text{obs}, y, \text{'binomial'}, \text{'NumLambda'}, 100, \ldots)'Alpha',0.9,'LambdaRatio',1e-4,'CV',10,'Options',opt);
toc
Elapsed time is 398.635386 seconds.
Examine cross-validation plot.
lassoPlot(B,S,'PlotType','CV');
```
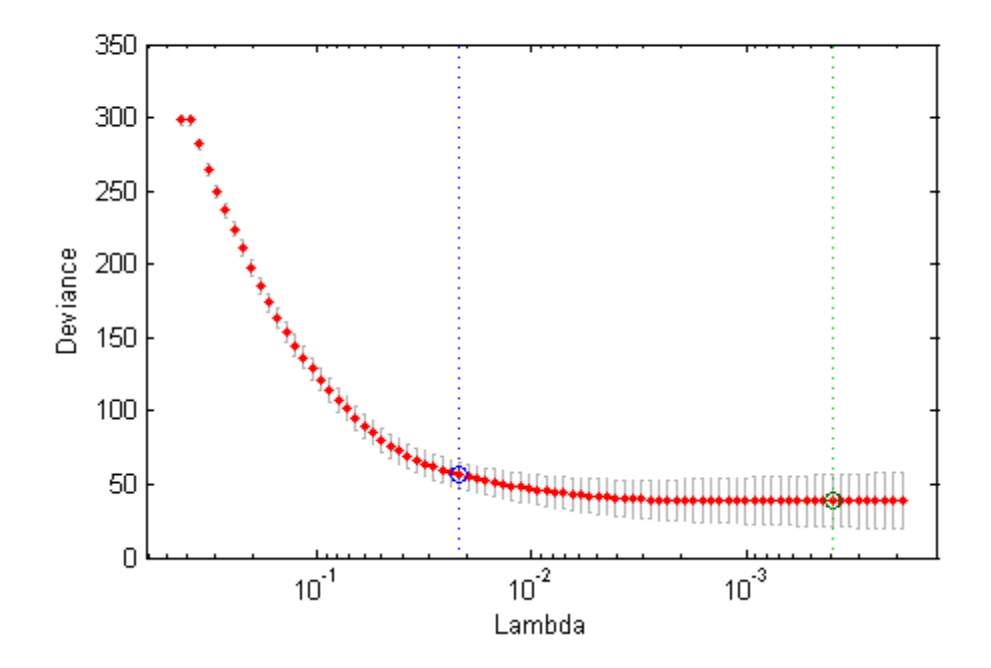

Cross-validated Deviance of Elastic Net fit Alpha =  $0.9$ 

Examine trace plot.

lassoPlot(B,S,'PlotType','Lambda','XScale','log')

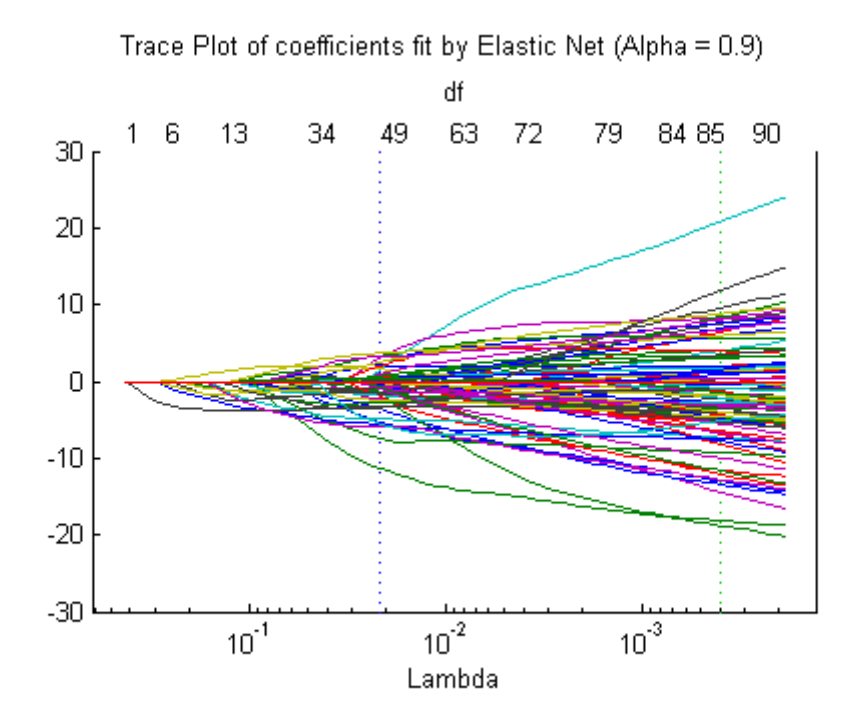

The right (green) vertical dashed line represents the Lambda providing the smallest cross-validated deviance. The left (blue) dashed line has the minimal deviance plus no more than one standard deviation. This blue line has many fewer predictors:

[S.DF(S.Index1SE) S.DF(S.IndexMinDeviance)]

ans =

50 86

You asked lassoglm to fit using 100 different Lambda values. How many did it use?

size(B)

```
ans =4000 84
```
lassoglm stopped after 84 values because the deviance was too small for small Lambda values. To avoid overfitting, lassoglm halts when the deviance of the fitted model is too small compared to the deviance in the binary responses, ignoring the predictor variables.

You can force lassoglm to include more terms by explicitly providing a set of Lambda values.

```
minLambda = min(S.Lambda);explicitLambda = [minLambda*[.1.01.001] S.Lambda];[B2,S2] = lassoglm(obs,y,'binomial','Lambda',explicitLambda,...
    'LambdaRatio',1e-4, 'CV',10,'Options',opt);
length(S2.Lambda)
ans =87
```
lassoglm used the three smaller values in fitting.

To save time, you can use:

- **•** Fewer Lambda, meaning fewer fits
- **•** Fewer cross-validation folds
- **•** A larger value for LambdaRatio

Use serial computation and all three of these time-saving methods:

```
tic
[Bquick,Squick] = lassoglm(obs,y,'binomial','NumLambda',25,...
    'LambdaRatio',1e-2,'CV',5);
toc
```
Elapsed time is 51.708074 seconds.

Graphically compare the new results to the first results.

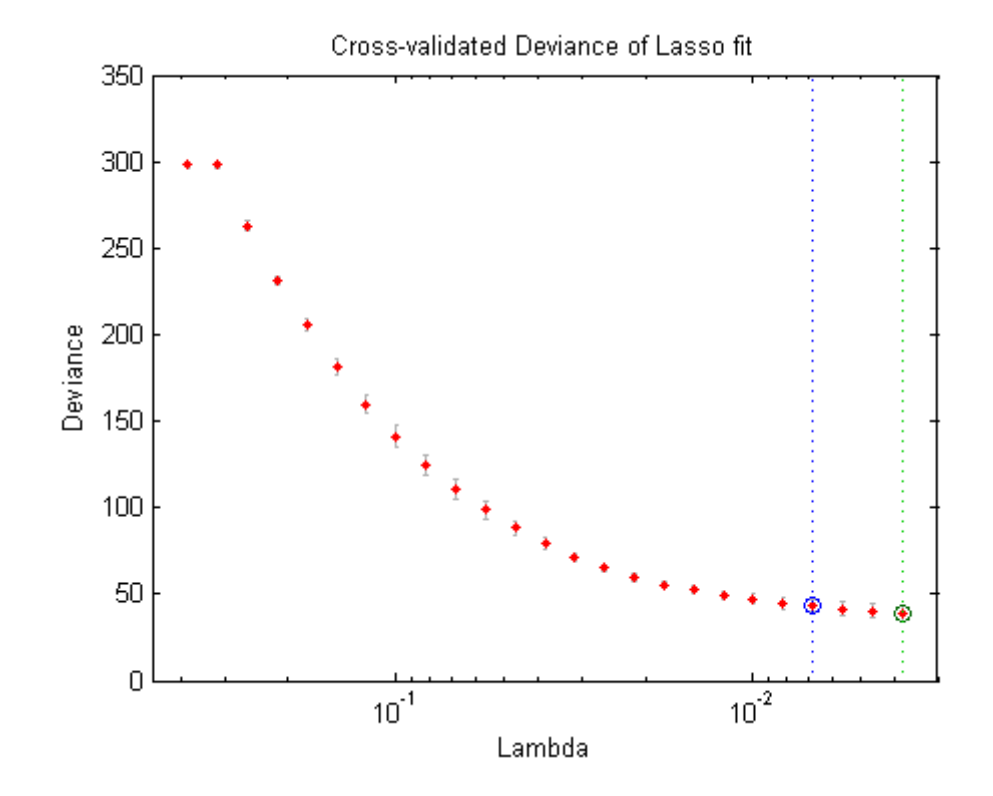

lassoPlot(Bquick,Squick,'PlotType','CV');

lassoPlot(Bquick,Squick,'PlotType','Lambda','XScale','log')

<span id="page-708-0"></span>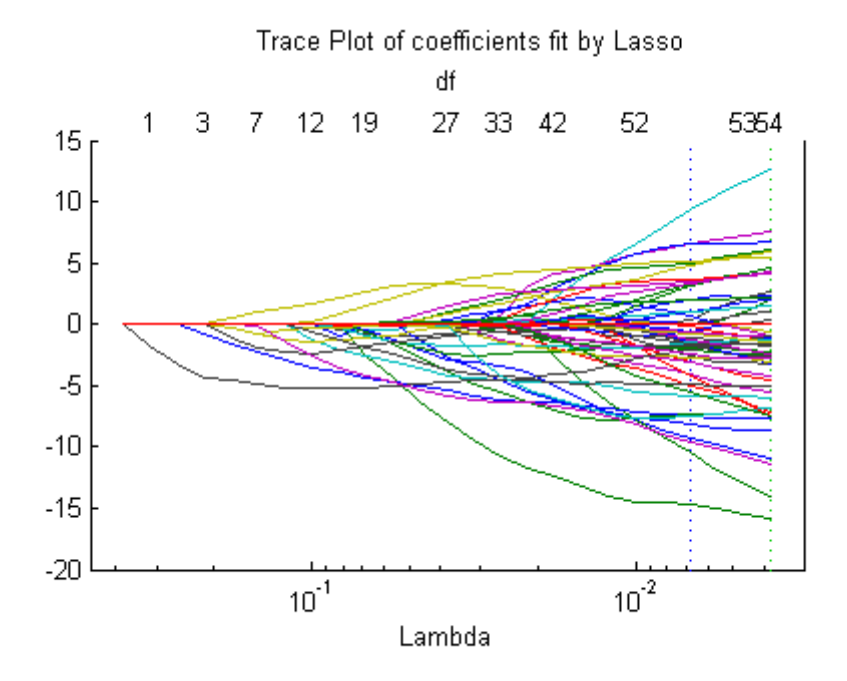

The number of nonzero coefficients in the lowest plus one standard deviation model is around 50, similar to the first computation.

## **Generalized Linear Model Lasso and Elastic Net**

## **Overview of Lasso and Elastic Net**

*Lasso* is a regularization technique for estimating generalized linear models. Lasso includes a penalty term that constrains the size of the estimated coefficients. Therefore, it resembles [ridge regression](#page-595-0). Lasso is a *shrinkage estimator*: it generates coefficient estimates that are biased to be small. Nevertheless, a lasso estimator can have smaller error than an ordinary maximum likelihood estimator when you apply it to new data.

Unlike ridge regression, as the penalty term increases, the lasso technique sets more coefficients to zero. This means that the lasso estimator is a smaller model, with fewer predictors. As such, lasso is an alternative to [stepwise](#page-586-0) [regression](#page-586-0) and other model selection and dimensionality reduction techniques.

*Elastic net* is a related technique. Elastic net is akin to a hybrid of ridge regression and lasso regularization. Like lasso, elastic net can generate reduced models by generating zero-valued coefficients. Empirical studies suggest that the elastic net technique can outperform lasso on data with highly correlated predictors.

## **Definition of Lasso for Generalized Linear Models**

For a nonnegative value of *λ*, lasso solves the problem

$$
\min_{\beta_0,\beta} \left( \frac{1}{N} \operatorname{Deviance}(\beta_0,\beta) + \lambda \sum_{j=1}^p |\beta_j| \right),\,
$$

where

- **•** Deviance is the deviance of the model fit to the responses using intercept  $β_0$  and predictor coefficients  $β$ . The formula for Deviance depends on the distr parameter you supply to lassoglm. Minimizing the *λ*-penalized deviance is equivalent to maximizing the *λ*-penalized log likelihood.
- **•** *N* is the number of observations.
- **•** *λ* is a nonnegative regularization parameter corresponding to one value of Lambda.
- Parameters  $\beta_0$  and  $\beta$  are scalar and *p*-vector respectively.

As *λ* increases, the number of nonzero components of *β* decreases.

The lasso problem involves the  $L^1$  norm of  $\beta$ , as contrasted with the elastic net algorithm.

## **Definition of Elastic Net for Generalized Linear Models**

For an *α* strictly between 0 and 1, and a nonnegative *λ*, elastic net solves the problem

<span id="page-710-0"></span>
$$
\min_{\beta_0,\beta}\biggl(\frac{1}{N}\operatorname{Deviance}\bigl(\beta_0,\beta\bigr)+\lambda P_{\alpha}\left(\beta\right)\biggr),\,
$$

where

$$
P_{\alpha}(\beta) = \frac{(1-\alpha)}{2} \|\beta\|_2^2 + \alpha \|\beta\|_1 = \sum_{j=1}^p \left(\frac{(1-\alpha)}{2} \beta_j^2 + \alpha |\beta_j|\right).
$$

Elastic net is the same as lasso when  $a = 1$ . For other values of  $a$ , the penalty term  $P_{\alpha}(\beta)$  interpolates between the  $L^1$  norm of  $\beta$  and the squared  $L^2$  norm of *β*. As *α* shrinks toward 0, elastic net approaches ridge regression.

## **References**

[1] Tibshirani, R. *Regression Shrinkage and Selection via the Lasso.* Journal of the Royal Statistical Society, Series B, Vol. 58, No. 1, pp. 267–288, 1996.

[2] Zou, H. and T. Hastie. *Regularization and Variable Selection via the Elastic Net.* Journal of the Royal Statistical Society, Series B, Vol. 67, No. 2, pp. 301–320, 2005.

[3] Friedman, J., R. Tibshirani, and T. Hastie. *Regularization Paths for Generalized Linear Models via Coordinate Descent.* Journal of Statistical Software, Vol. 33, No. 1, 2010. <http://www.jstatsoft.org/v33/i01>

[4] Hastie, T., R. Tibshirani, and J. Friedman. *The Elements of Statistical Learning,* 2nd edition. Springer, New York, 2008.

[5] McCullagh, P., and J. A. Nelder. *Generalized Linear Models,* 2nd edition. Chapman & Hall/CRC Press, 1989.

# **11**

## Nonlinear Regression

- **•** ["Nonlinear Regression" on page 11-2](#page-713-0)
- **•** ["Mixed-Effects Models" on page 11-23](#page-734-0)
- **•** ["Pitfalls in Fitting Nonlinear Models by Transforming to Linearity" on](#page-772-0) [page 11-61](#page-772-0)

## <span id="page-713-0"></span>**Nonlinear Regression**

#### **In this section...**

"What Are Parametric Nonlinear Regression Models?" on page 11-2

["Prepare Data" on page 11-3](#page-714-0)

["Represent the Nonlinear Model" on page 11-4](#page-715-0)

["Choose Initial Vector beta0" on page 11-7](#page-718-0)

["Fit Nonlinear Model to Data" on page 11-7](#page-718-0)

["Examine Quality and Adjust the Fitted Model" on page 11-8](#page-719-0)

["Predict or Simulate Responses to New Data" on page 11-12](#page-723-0)

["Nonlinear Regression Workflow" on page 11-16](#page-727-0)

## **What Are Parametric Nonlinear Regression Models?**

Parametric nonlinear models represent the relationship between a continuous response variable and one or more continuous predictor variables in the form

$$
y = f(X, \beta) + \varepsilon,
$$

where

- **•** *y* is an *n*-by-1 vector of observations of the response variable.
- **•** *f* is any function of *X* and *β* that evaluates each row of *X* along with the vector  $\beta$  to compute the prediction for the corresponding row of *y*.
- **•** *X* is an *n*-by-*p* matrix of predictors, with one row for each observation, and one column for each predictor.
- **•** *β* is a *p*-by-1 vector of unknown parameters to be estimated.
- **•** *ε* is an *n*-by-1 vector of independent, identically distributed random disturbances.

In contrast, nonparametric models do not attempt to characterize the relationship between predictors and response with model parameters. Descriptions are often graphical, as in the case of ["Classification Trees and](#page-1062-0) [Regression Trees" on page 16-31.](#page-1062-0)

<span id="page-714-0"></span>fitnlm attempts to find values of the parameters  $\beta$  that minimize the mean squared differences between the observed responses *y* and the predictions of the model  $f(X,\beta)$ . To do so, it needs a starting value beta0 before iteratively modifying the vector  $\beta$  to a vector with minimal mean squared error.

## **Prepare Data**

To begin fitting a regression, put your data into a form that fitting functions expect. All regression techniques begin with input data in an array X and response data in a separate vector y, or input data in a dataset array ds and response data as a column in ds. Each row of the input data represents one observation. Each column represents one predictor (variable).

For a dataset array ds, indicate the response variable with the 'ResponseVar' name-value pair:

```
mdl = fitlm(ds,'ResponseVar','BloodPressure');
```
The response variable is the last column by default.

You cannot use numeric *categorical* predictors for nonlinear regression. A categorical predictor is one that takes values from a fixed set of possibilities.

Represent missing data as NaN for both input data and response data.

## **Dataset Array for Input and Response Data**

For example, to create a dataset array from an Excel spreadsheet:

```
ds = dataset('XLSFile','hospital.xls',...
    'ReadObsNames',true);
```
To create a dataset array from workspace variables:

```
load carsmall
ds = dataset(Weight,Model_Year,MPG);
```
## **Numeric Matrix for Input Data and Numeric Vector for Response**

For example, to create numeric arrays from workspace variables:

```
load carsmall
X = [Weight \; Horsepower \; Cylinder \; Model \; Year];y = MPG;
```
To create numeric arrays from an Excel spreadsheet:

```
[X Xnames] = xlsread('hospital.xls');
y = X(:, 4); % response y is systolic pressure
X(:, 4) = []; % remove y from the X matrix
```
Notice that the nonnumeric entries, such as sex, do not appear in X.

## **Represent the Nonlinear Model**

There are several ways to represent a nonlinear model. Use whichever is most convenient.

The nonlinear model is a required input to fitnlm, in the modelfun input.

fittnlm assumes that the response function  $f(X,\beta)$  is smooth in the parameters *β*. If your function is not smooth, fitnlm can fail to provide optimal parameter estimates.

- "Function Handle to Anonymous Function or Function File" on page 11-4
- **•** ["String Representation of Formula" on page 11-5](#page-716-0)

### **Function Handle to Anonymous Function or Function File**

The function handle @*modelfun*(b,x) accepts a vector b and matrix or dataset array x. The function handle should return a vector f with the same number of rows as x. For example, the function file hougen.m computes

 $\text{hougen}(b, x) = \frac{b(1)x(2) - x(3)/b(5)}{1 + b(2)x(1) + b(3)x(2) + b(4)x(3)}$  $\frac{b(1)x(2) - x(3)/b(5)}{1 + b(2)x(1) + b(3)x(2) + b(4)x(3)}$ 

Examine the function by entering type hougen at the MATLAB command line.

```
function yhat = hougen(beta, x)%HOUGEN Hougen-Watson model for reaction kinetics.
```

```
% YHAT = HOUGEN(BETA,X) gives the predicted values of the
% reaction rate, YHAT, as a function of the vector of
% parameters, BETA, and the matrix of data, X.
% BETA must have 5 elements and X must have three
% columns.
%
% The model form is:
% y = (b1*x2 - x3/b5)./(1+b2*x1+b3*x2+b4*x3)
%
% Reference:
% [1] Bates, Douglas, and Watts, Donald, "Nonlinear
% Regression Analysis and Its Applications", Wiley
% 1988 p. 271-272.
% Copyright 1993-2004 The MathWorks, Inc.
% $Revision: 1.1.6.4.2.1 $ $Date: 2013/07/08 16:23:10 $
% B.A. Jones 1-06-95.
b1 = beta(1);b2 = beta(2);
b3 = beta(3);
b4 = beta(4);
b5 = beta(5);
x1 = x(:,1);x2 = x(:,2);x3 = x(:,3);yhat = (b1*x2 - x3/b5)./(1+b2*x1+b3*x2+b4*x3);
```
You can write an anonymous function that performs the same calculation as hougen.m.

modelfun =  $\mathcal{Q}(b,x)(b(1)*x(:,2) - x(:,3)/b(5))$ ./...  $(1 + b(2)*x(:,1) + b(3)*x(:,2) + b(4)*x(:,3));$ 

## **String Representation of Formula**

For data in a matrix X and response in a vector y:

- **•** Represent the formula using 'x1' as the first predictor (column) in X, 'x2' as the second predictor, etc.
- **•** Represent the vector of parameters to optimize as 'b1', 'b2', etc.
- **•** Write the formula as 'y ~ (mathematical expressions)'.

For example, to represent the response to the reaction data:

modelfun =  $\forall y \sim (b1*x2 - x3/b5)/(1 + b2*x1 + b3*x2 + b4*x3)$ ;

For data in a dataset array, you can use formulas represented as strings with the variable names from the dataset array. Put the response variable name at the left of the formula, followed by a  $\sim$ , followed by a string representing the response formula.

This example shows how to create a string to represent the response to the reaction data that is in a dataset array.

**1** Load the reaction data.

load reaction

**2** Put the data into a dataset array, where each variable has a name given in the xn or yn strings.

```
ds = dataset({reactants,xn(1,:),xn(2,:),xn(3,:)},...
    {rate,yn});
```
**3** Examine the first row of the dataset array.

 $ds(1,:)$ ans  $=$ 

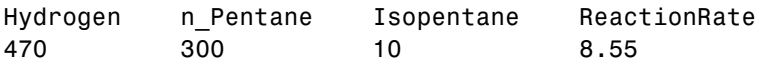

**4** Write the hougen formula using names in the dataset array.

```
modelfun = ['ReactionRate ~ (b1*n Pentane - Isopentane/b5) /'...
' (1 + Hydrogen*b2 + n_Pentane*b3 + Isopentane*b4)']
```

```
modelfun =ReactionRate \sim (b1*n Pentane - Isopentane/b5) / ...
     (1 + Hydrogen*b2 + n Pentane*b3 + Isopentane*b4)
```
## **Choose Initial Vector beta0**

The initial vector for the fitting iterations, beta0, can greatly influence the quality of the resulting fitted model. beta0 gives the dimensionality of the problem, meaning it needs the correct length. A good choice of beta0 leads to a quick, reliable model, while a poor choice can lead to a long computation, or to an inadequate model.

It is difficult to give advice on choosing a good beta0. If you believe certain components of the vector should be positive or negative, set your beta0 to have those characteristics. If you know the approximate value of other components, include them in beta0. However, if you don't know good values, try a random vector, such as

```
beta = random(nVars, 1);% or
beta = 10*rand(nVars, 1);
```
## **Fit Nonlinear Model to Data**

The syntax for fitting a nonlinear regression model using a dataset array ds is

```
mdl = fitnlm(ds,modelfun,beta0)
```
The syntax for fitting a nonlinear regression model using a numeric array X and numeric response vector y is

```
mdl = fitnlm(X,y,modelfun,beta0)
```
For information on representing the input parameters, see ["Prepare Data"](#page-714-0) [on page 11-3,](#page-714-0) ["Represent the Nonlinear Model" on page 11-4](#page-715-0), and "Choose Initial Vector beta0" on page 11-7.

fitnlm assumes that the response variable in a dataset array ds is the last column. To change this, use the ResponseVar name-value pair to name the response column.

## <span id="page-719-0"></span>**Examine Quality and Adjust the Fitted Model**

There are diagnostic plots to help you examine the quality of a model.

- **•** plotDiagnostics(mdl) gives a variety of plots, including leverage and Cook's distance plots.
- **•** plotResiduals(mdl) gives the difference between the fitted model and the data.

There are also properties of mdl that relate to the model quality.

- **•** mdl.RMSE gives the root mean square error between the data and the fitted model.
- **•** mdl.Residuals.Raw gives the raw residuals.
- **•** mdl.Diagnostics contains several fields, such as Leverage and CooksDistance, that can help you identify particularly interesting observations.

This example shows how to examine a fitted nonlinear model using diagnostic, residual, and slice plots.

**1** Load the reaction data.

load reaction

**2** Create a nonlinear model of rate as a function of reactants using the hougen.m function, starting from beta0 = ones $(5,1)$ ;

```
beta0 = ones(5,1);mdl = fitnlm(reactants,...
   rate,@hougen,beta0);
```
**3** Make a leverage plot of the data and model.

plotDiagnostics(mdl)
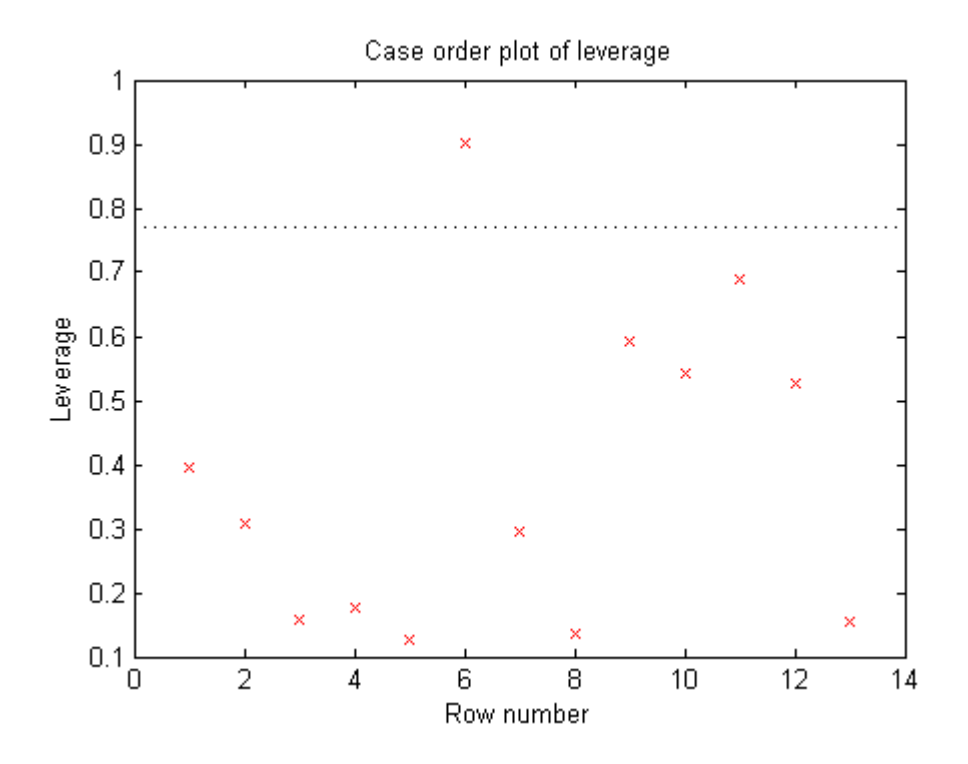

**4** There is one point that has high leverage. Locate the point:

[~,maxl] = max(mdl.Diagnostics.Leverage)

 $max1 =$ 

6

**5** Examine a residuals plot.

plotResiduals(mdl,'fitted')

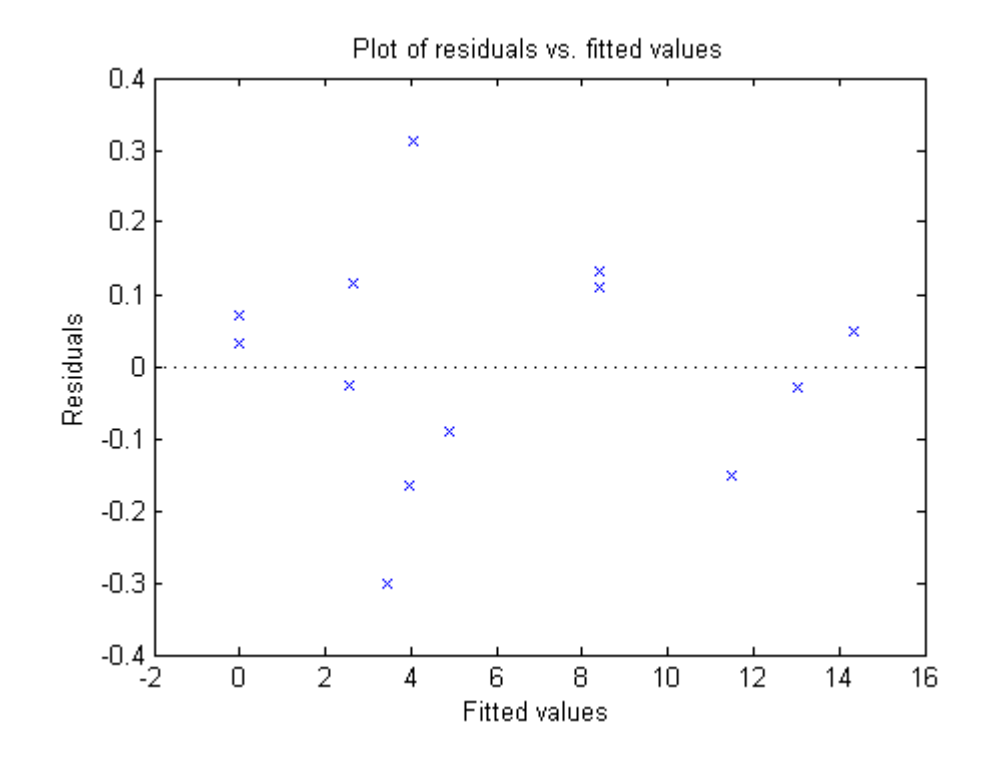

Nothing stands out as an outlier.

**6** Use a slice plot to show the effect of each predictor on the model.

plotSlice(mdl)

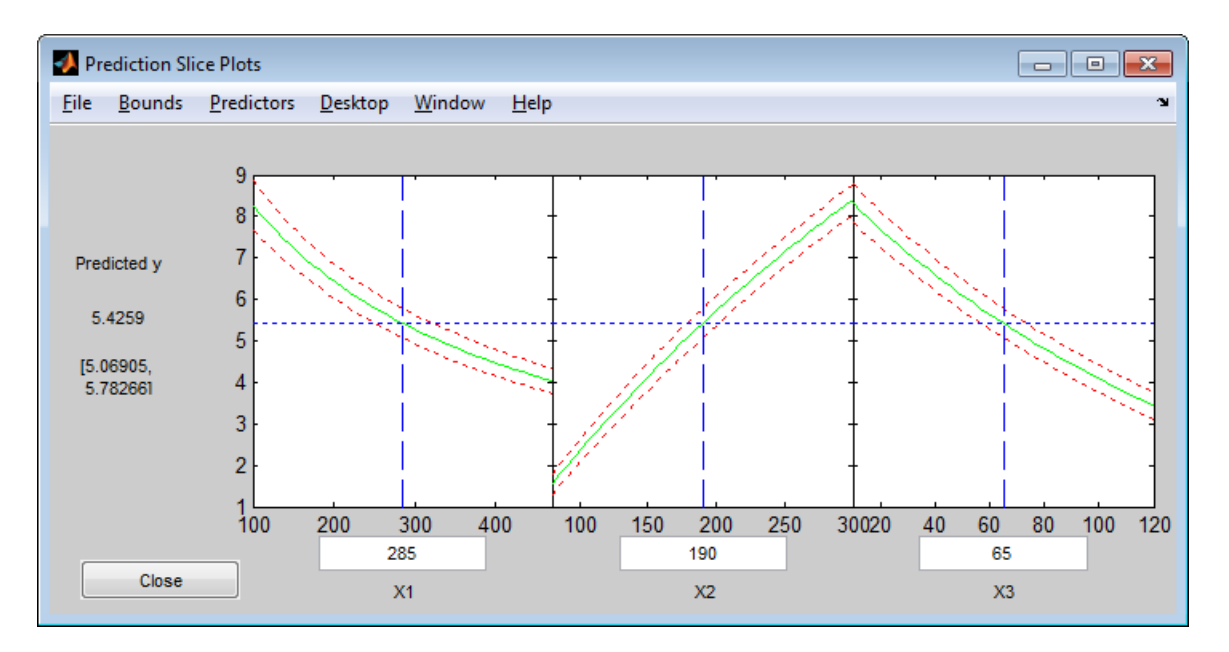

You can drag the vertical dashed blue lines to see the effect of a change in one predictor on the response. For example, drag the X2 line to the right, and notice that the slope of the X3 line changes.

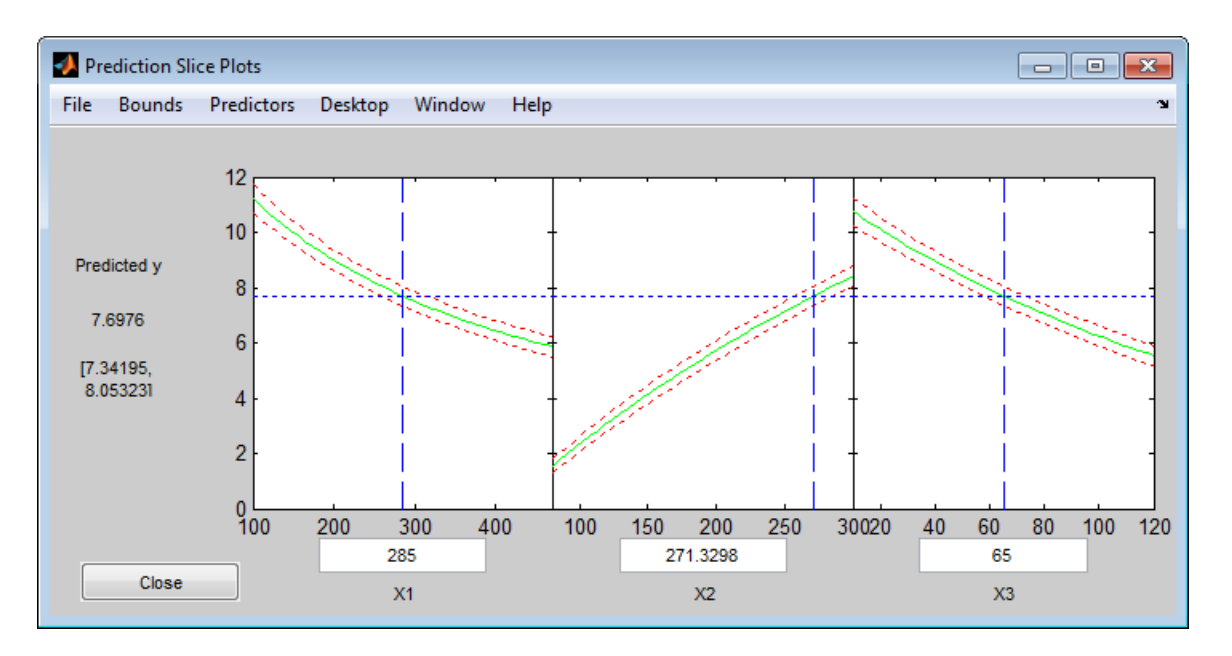

# **Predict or Simulate Responses to New Data**

There are three ways to use a linear model to predict or simulate the response to new data:

- **•** ["predict" on page 11-14](#page-725-0)
- **•** ["feval" on page 11-15](#page-726-0)
- **•** ["random" on page 11-15](#page-726-0)

The prediction method examples use the following synthetic data and model. The problem is to fit a nonlinear curve of known form, with unknown center and scale parameters.

**1** Generate synthetic data from a Cauchy distribution.

```
rng('default')
X = rand(100, 1);X = tan(pi*X - pi/2);
```
**2** Generate the response according to the model

```
y = b_1^*(\pi/2 + \text{atan}((x - b_2) / b_3)).
```
Add noise to the response.

```
modelfun = \mathfrak{a}(b,x) b(1) * ...
     (pi/2 + \text{atan}((x - b(2))/b(3)));
y = modelfun([12 5 10], X) + randn(100, 1);
```
**3** Fit a model starting from the arbitrary parameters  $b = \begin{bmatrix} 1,1,1 \end{bmatrix}$ .

```
beta0 = [1 1 1]; % an arbitrary guess
mdl = fitnlm(X,y,modelfun,beta0)md1 =Nonlinear regression model:
   y \sim b1*(pi/2 + \text{atan}((x - b2)/b3))Estimated Coefficients:
        Estimate SE tStat pValue
   b1 12.082 0.80028 15.097 3.3151e-27
   b2 5.0603 1.0825 4.6747 9.5063e-06
   b3 9.64 0.46499 20.732 2.0382e-37
Number of observations: 100, Error degrees of freedom: 97
```

```
Root Mean Squared Error: 1.02
R-Squared: 0.92, Adjusted R-Squared 0.918
F-statistic vs. constant model: 558, p-value = 6.11e-54
```
The fitted values are within a few percent of the parameters [12,5,10].

**4** Examine the fit:

plotSlice(mdl)

<span id="page-725-0"></span>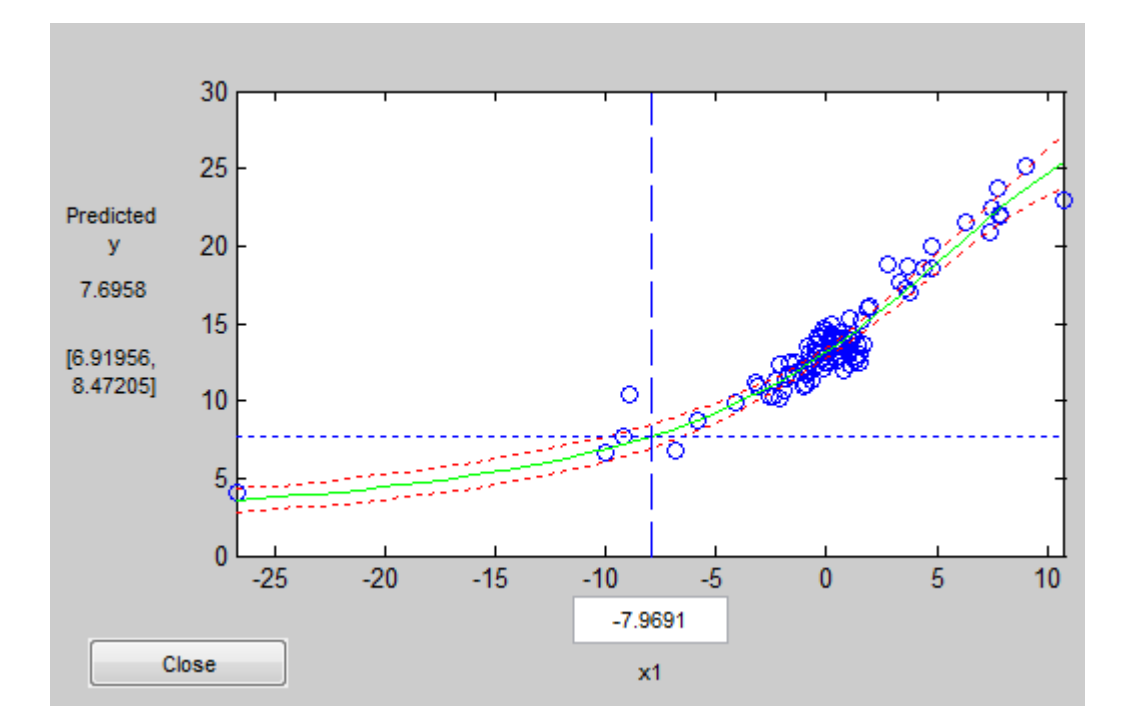

### **predict**

The predict method predicts the mean responses and, if requested, gives confidence bounds. For example, to find the predicted response values and predicted confidence intervals about the response at X values [-15;5;12]:

```
Xnew = [-15;5;12];[ynew,ynewci] = predict(mdl,Xnew)
vnew =
    5.4122
   18.9022
   26.5161
ynewci =
```
<span id="page-726-0"></span>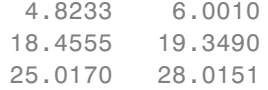

The confidence intervals are reflected in the slice plot.

## **feval**

The feval method predicts the mean responses. feval is often more convenient to use than predict when you construct a model from a dataset array. For example,

**1** Create the nonlinear model from a dataset array.

```
ds = dataset(\{X, 'X'\}, \{y, 'y'\}\);
mdl2 = fitnlm(ds,modelfun,beta0);
```
**2** Find the predicted model responses (CDF) at X values [-15;5;12].

```
Xnew = [-15;5;12];
ynew = feval(mdl2,Xnew)
ynew =
    5.4122
   18.9022
   26.5161
```
### **random**

The random method simulates new random response values, equal to the mean prediction plus a random disturbance with the same variance as the training data. For example,

```
Xnew = [-15;5;12];ysim = random(mdl,Xnew)
vsim =6.0505
   19.0893
   25.4647
```
Rerun the random method. The results change.

```
ysim = random(mdl,Xnew)
ysim =6.3813
   19.2157
   26.6541
```
## **Nonlinear Regression Workflow**

This example shows how to do a typical nonlinear regression workflow: import data, fit a nonlinear regression, test its quality, modify it to improve the quality, and make predictions based on the model.

#### **Step 1. Prepare the data.**

Load the reaction data

load reaction

Examine the data in the workspace. reactants is a matrix with 13 rows and 3 columns. Each row corresponds to one observation, and each column corresponds to one variable. The variable names are in xn:

```
xn
```

```
xn =Hydrogen
n-Pentane
Isopentane
```
Similarly, rate is a vector of 13 responses, with the variable name in yn:

yn

 $yn =$ 

Reaction Rate

The hougen.m file contains a nonlinear model of reaction rate as a function of the three predictor variables. For a 5-D vector *b* and 3-D vector *x*,

hougen
$$
(b, x) = \frac{b(1)x(2) - x(3)/b(5)}{1 + b(2)x(1) + b(3)x(2) + b(4)x(3)}
$$
.

As a start point for the solution, take b as a vector of ones.

 $beta0 = ones(5,1);$ 

#### **Step 2. Fit a nonlinear model to the data.**

```
mdl = fitnlm(reactants,...rate,@hougen,beta0)
md1 =Nonlinear regression model:
   y \sim \text{hougen}(b, X)Estimated Coefficients:
         Estimate SE tStat pValue
   b1 1.2526 0.86702 1.4447 0.18654
   b2 0.062776 0.043562 1.4411 0.18753
   b3 0.040048 0.030885 1.2967 0.23089
   b4 0.11242 0.075158 1.4957 0.17309
   b5 1.1914 0.83671 1.4239 0.1923
Number of observations: 13, Error degrees of freedom: 8
Root Mean Squared Error: 0.193
R-Squared: 0.999, Adjusted R-Squared 0.998
F-statistic vs. constant model: 1.81e+03, p-value = 7.36e-12
```
#### **Step 3. Examine the quality of the model.**

The root mean squared error is fairly low compared to the range of observed values.

```
[mdl.RMSE min(rate) max(rate)]
```
ans  $=$ 

0.1933 0.0200 14.3900

Examine a residuals plot.

plotResiduals(mdl)

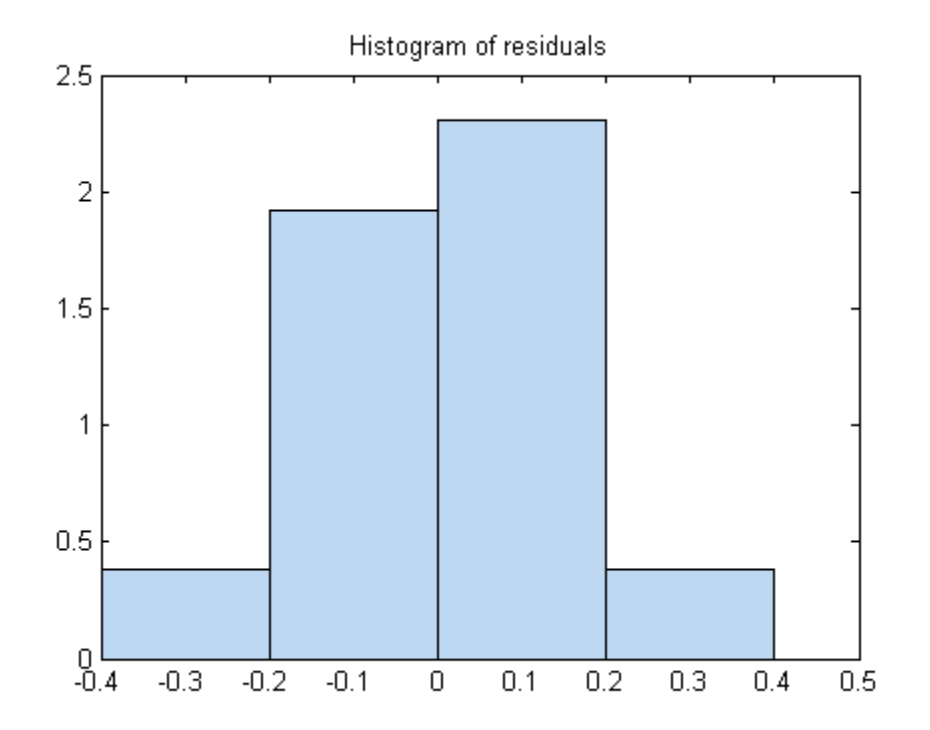

The model seems adequate for the data.

Examine a diagnostic plot to look for outliers.

plotDiagnostics(mdl,'cookd')

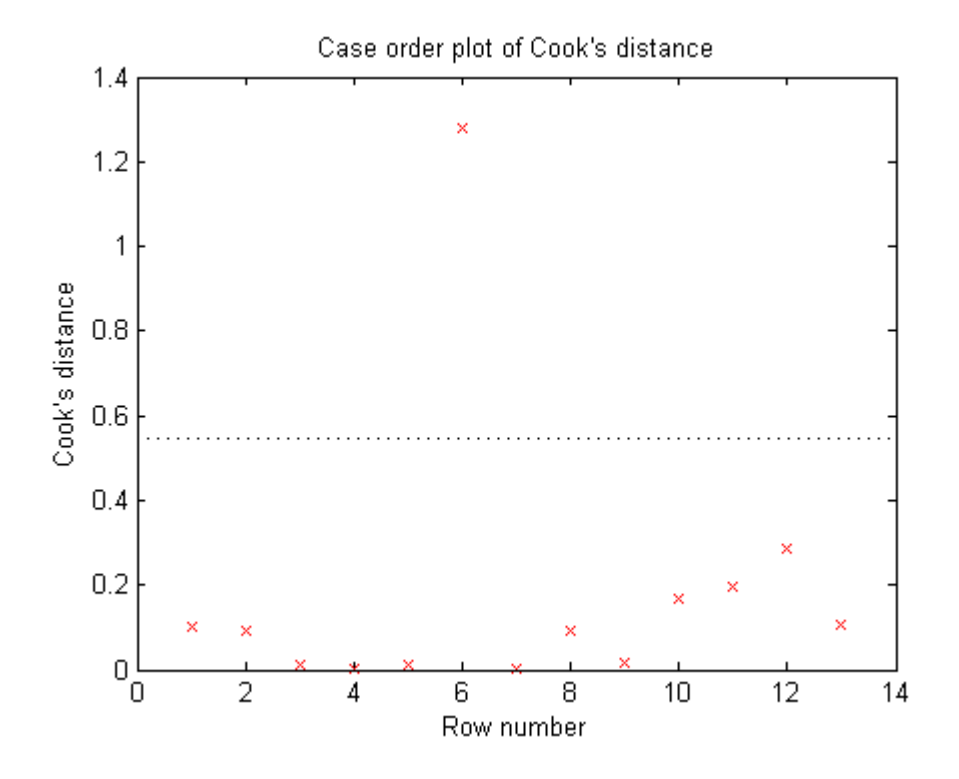

Observation 6 seems out of line.

#### **Step 4. Remove the outlier.**

Remove the outlier from the fit using the Exclude name-value pair.

```
mdl1 = fitnlm(reactants,...
   rate,@hougen,ones(5,1),'Exclude',6)
md11 =Nonlinear regression model:
   y - hough( b, X)Estimated Coefficients:
        Estimate SE tStat pValue
   b1 0.619 0.4552 1.3598 0.21605
```
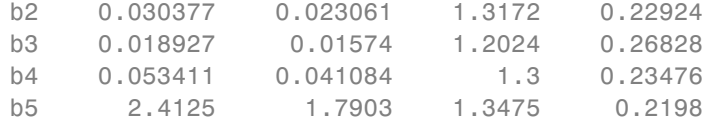

```
Number of observations: 12, Error degrees of freedom: 7
Root Mean Squared Error: 0.198
R-Squared: 0.999, Adjusted R-Squared 0.998
F-statistic vs. constant model: 1.24e+03, p-value = 4.73e-10
```
The model coefficients changed quite a bit from those in mdl.

#### **Step 5. Examine slice plots of both models.**

To see the effect of each predictor on the response, make a slice plot using plotSlice(mdl).

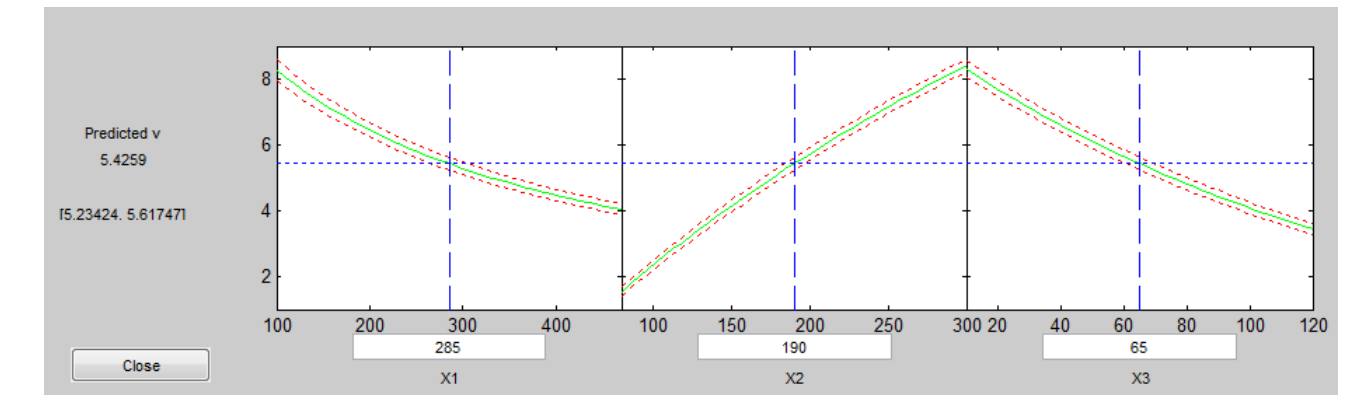

plotSlice(mdl)

plotSlice(mdl1)

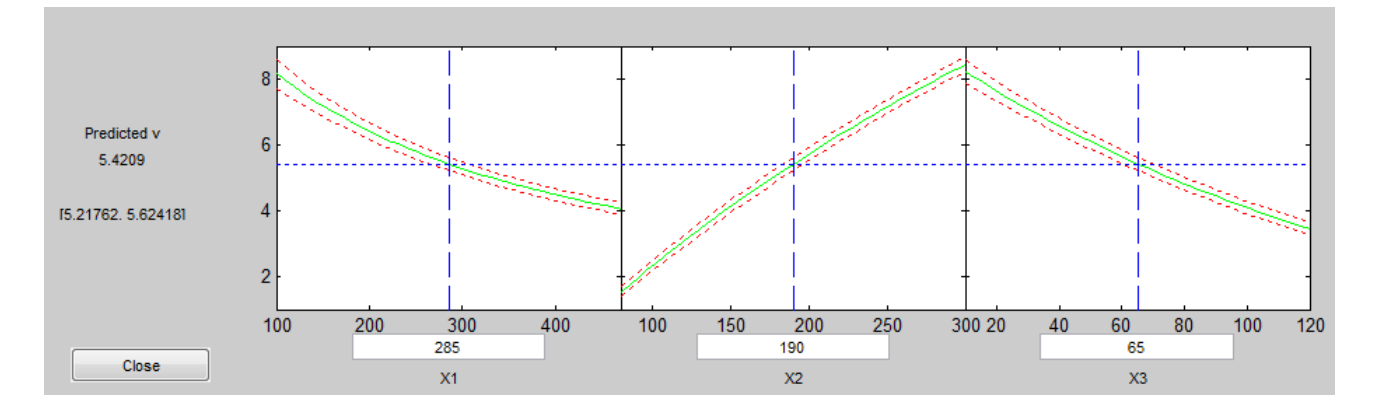

The plots look very similar, with slightly wider confidence bounds for mdl1. This difference is understandable, since there is one less data point in the fit, representing over 7% fewer observations.

#### **Step 6. Predict for new data.**

Create some new data and predict the response from both models.

```
Xnew = [200,200,200;100,200,100;500,50,5];
[ypred yci] = predict(mdl,Xnew)
```

```
ypred =
   1.8762
   6.2793
   1.6718
vci =1.6283 2.1242
   5.9789 6.5797
   1.5589 1.7846
```
 $[ypred1 yci1] = predict(mdl1, Xnew)$ 

 $ypred1 =$ 

1.8984 6.2555 1.6594

 $yci1 =$ 1.6260 2.1708 5.9323 6.5787 1.5345 1.7843

Even though the model coefficients are dissimilar, the predictions are nearly identical.

# **Mixed-Effects Models**

### **In this section...**

"Introduction to Mixed-Effects Models" on page 11-23 ["Mixed-Effects Model Hierarchy" on page 11-24](#page-735-0) ["Specifying Mixed-Effects Models" on page 11-25](#page-736-0) ["Specifying Covariate Models" on page 11-28](#page-739-0) ["Choosing nlmefit or nlmefitsa" on page 11-30](#page-741-0) ["Using Output Functions with Mixed-Effects Models" on page 11-33](#page-744-0) ["Mixed-Effects Models Using nlmefit and nlmefitsa" on page 11-38](#page-749-0) ["Examining Residuals for Model Verification" on page 11-55](#page-766-0)

# **Introduction to Mixed-Effects Models**

In statistics, an *effect* is anything that influences the value of a response variable at a particular setting of the predictor variables. Effects are translated into model parameters. In linear models, effects become coefficients, representing the proportional contributions of model terms. In nonlinear models, effects often have specific physical interpretations, and appear in more general nonlinear combinations.

*Fixed effects* represent population parameters, assumed to be the same each time data is collected. Estimating fixed effects is the traditional domain of regression modeling. *Random effects*, by comparison, are sample-dependent random variables. In modeling, random effects act like additional error terms, and their distributions and covariances must be specified.

For example, consider a model of the elimination of a drug from the bloodstream. The model uses time *t* as a predictor and the concentration of the drug *C* as the response. The nonlinear model term  $C_0e^{-rt}$  combines parameters  $C_0$  and  $r$ , representing, respectively, an initial concentration and an elimination rate. If data is collected across multiple individuals, it is reasonable to assume that the elimination rate is a random variable  $r_i$ depending on individual *i*, varying around a population mean  $\bar{r}$ . The term  $C_0e^{-rt}$  becomes

<span id="page-735-0"></span> $C_0 e^{-[\overline{r} + (r_i - \overline{r})]t} = C_0 e^{-(\beta + b_i)t},$ 

where  $\beta = \overline{r}$  is a fixed effect and  $b_i = r_i - \overline{r}$  is a random effect.

Random effects are useful when data falls into natural groups. In the drug elimination model, the groups are simply the individuals under study. More sophisticated models might group data by an individual's age, weight, diet, etc. Although the groups are not the focus of the study, adding random effects to a model extends the reliability of inferences beyond the specific sample of individuals.

*Mixed-effects models* account for both fixed and random effects. As with all regression models, their purpose is to describe a response variable as a function of the predictor variables. Mixed-effects models, however, recognize correlations within sample subgroups. In this way, they provide a compromise between ignoring data groups entirely and fitting each group with a separate model.

# **Mixed-Effects Model Hierarchy**

Suppose data for a nonlinear regression model falls into one of *m* distinct groups  $i = 1, \ldots, m$ . To account for the groups in a model, write response *j* in group *i* as:

$$
y_{ij} = f(\varphi, x_{ij}) + \varepsilon_{ij}
$$

 $y_{ij}$  is the response,  $x_{ij}$  is a vector of predictors,  $\varphi$  is a vector of model parameters, and  $\varepsilon$ <sub>*ii*</sub> is the measurement or process error. The index *j* ranges from 1 to  $n_i$ , where  $n_i$  is the number of observations in group *i*. The function *f* specifies the form of the model. Often,  $x_{ij}$  is simply an observation time  $t_{ij}$ . The errors are usually assumed to be independent and identically, normally distributed, with constant variance.

Estimates of the parameters in  $\varphi$  describe the population, assuming those estimates are the same for all groups. If, however, the estimates vary by group, the model becomes

$$
y_{ij} = f(\varphi_i, x_{ij}) + \varepsilon_{ij}
$$

<span id="page-736-0"></span>In a mixed-effects model,  $\varphi$ <sub>*i*</sub> may be a combination of a fixed and a random effect:

$$
\varphi_i = \beta + b_i
$$

The random effects  $b_i$  are usually described as multivariate normally distributed, with mean zero and covariance  $\Psi$ . Estimating the fixed effects *β* and the covariance of the random effects Ψ provides a description of the population that does not assume the parameters  $\varphi_i$  are the same across groups. Estimating the random effects  $b_i$  also gives a description of specific groups within the data.

Model parameters do not have to be identified with individual effects. In general, *design matrices A* and *B* are used to identify parameters with linear combinations of fixed and random effects:

$$
\varphi_i = A\beta + Bb_i
$$

If the design matrices differ among groups, the model becomes

$$
\varphi_i = A_i \beta + B_i b_i
$$

If the design matrices also differ among observations, the model becomes

$$
\varphi_{ij} = A_{ij}\beta + B_{ij}b_i
$$

$$
y_{ij} = f(\varphi_{ij}, x_{ij}) + \varepsilon_{ij}
$$

Some of the group-specific predictors in  $x_{ij}$  may not change with observation *j*. Calling those  $v_i$ , the model becomes

$$
y_{ij} = f(\varphi_{ij}, x_{ij}, v_i) + \varepsilon_{ij}
$$

## **Specifying Mixed-Effects Models**

Suppose data for a nonlinear regression model falls into one of *m* distinct groups  $i = 1, ..., m$ . (Specifically, suppose that the groups are not nested.) To specify a general nonlinear mixed-effects model for this data:

- **<sup>1</sup>** Define group-specific model parameters *φ<sup>i</sup>* as linear combinations of fixed effects  $\beta$  and random effects  $b_i$ .
- **2** Define response values  $y_i$  as a nonlinear function  $f$  of the parameters and group-specific predictor variables *Xi* .

The model is:

 $\varphi_i = A_i \beta + B_i b_i$  $y_i = f(\varphi_i, X_i) + \varepsilon_i$  $\varepsilon_i^{} \sqcup N(0,\sigma^2)$  $b_i \sqcup N(0, \Psi)$ 

This formulation of the nonlinear mixed-effects model uses the following notation:

- $\varphi$ <sup>*i*</sup> A vector of group-specific model parameters
- *β* A vector of fixed effects, modeling population parameters
- *bi* A vector of multivariate normally distributed group-specific random effects
- *Ai* A group-specific design matrix for combining fixed effects
- *Bi* A group-specific design matrix for combining random effects
- *X<sub>i</sub>* A data matrix of group-specific predictor values
- *yi* A data vector of group-specific response values
- *f* A general, real-valued function of  $\varphi_i$  and  $X_i$
- $\epsilon$ <sup>*i*</sup> A vector of group-specific errors, assumed to be independent, identically, normally distributed, and independent of *bi*
- Ψ A covariance matrix for the random effects
- $\sigma^2$  The error variance, assumed to be constant across observations

For example, consider a model of the elimination of a drug from the bloodstream. The model incorporates two overlapping phases:

- **•** An initial phase *p* during which drug concentrations reach equilibrium with surrounding tissues
- **•** A second phase *q* during which the drug is eliminated from the bloodstream

For data on multiple individuals *i*, the model is

$$
y_{ij} = C_{pi}e^{-r_{pi}t_{ij}} + C_{qi}e^{-r_{qi}t_{ij}} + \varepsilon_{ij},
$$

where  $y_{ij}$  is the observed concentration in individual *i* at time  $t_{ij}$ . The model allows for different sampling times and different numbers of observations for different individuals.

The elimination rates  $r_{pi}$  and  $r_{qi}$  must be positive to be physically meaningful. Enforce this by introducing the log rates  $R_{pi} = \log(r_{pi})$  and  $R_{qi} = \log(r_{qi})$  and reparametrizing the model:

$$
y_{ij} = C_{pi}e^{-\exp(R_{pi})t_{ij}} + C_{qi}e^{-\exp(R_{qi})t_{ij}} + \varepsilon_{ij}
$$

Choosing which parameters to model with random effects is an important consideration when building a mixed-effects model. One technique is to add random effects to all parameters, and use estimates of their variances to determine their significance in the model. An alternative is to fit the model separately to each group, without random effects, and look at the variation of the parameter estimates. If an estimate varies widely across groups, or if confidence intervals for each group have minimal overlap, the parameter is a good candidate for a random effect.

To introduce fixed effects  $\beta$  and random effects  $b_i$  for all model parameters, reexpress the model as follows:

$$
y_{ij} = [\bar{C}_p + (C_{pi} - \bar{C}_p)]e^{-\exp[\bar{R}_p + (R_{pi} - \bar{R}_p)]t_{ij}} + [\bar{C}_q + (C_{qi} - \bar{C}_q)]e^{-\exp[\bar{R}_q + (R_{qi} - \bar{R}_q)]t_{ij}} + \varepsilon_{ij}
$$
  

$$
= (\beta_1 + b_{1i})e^{-\exp(\beta_2 + b_{2i})t_{ij}} + (\beta_3 + b_{3i})e^{-\exp(\beta_4 + b_{4i})t_{ij}} + \varepsilon_{ij}
$$

<span id="page-739-0"></span>In the notation of the general model:

$$
\beta = \begin{pmatrix} \beta_1 \\ \vdots \\ \beta_4 \end{pmatrix}, b_i = \begin{pmatrix} b_{i1} \\ \vdots \\ b_{i4} \end{pmatrix}, y_i = \begin{pmatrix} y_{i1} \\ \vdots \\ y_{in_i} \end{pmatrix}, X_i = \begin{pmatrix} t_{i1} \\ \vdots \\ t_{in_i} \end{pmatrix},
$$

where  $n_i$  is the number of observations of individual *i*. In this case, the design matrices  $A_i$  and  $B_i$  are, at least initially, 4-by-4 identity matrices. Design matrices may be altered, as necessary, to introduce weighting of individual effects, or time dependency.

Fitting the model and estimating the covariance matrix  $\Psi$  often leads to further refinements. A relatively small estimate for the variance of a random effect suggests that it can be removed from the model. Likewise, relatively small estimates for covariances among certain random effects suggests that a full covariance matrix is unnecessary. Since random effects are unobserved, Ψ must be estimated indirectly. Specifying a diagonal or block-diagonal covariance pattern for Ψ can improve convergence and efficiency of the fitting algorithm.

Statistics Toolbox functions nlmefit and nlmefitsa fit the general nonlinear mixed-effects model to data, estimating the fixed and random effects. The functions also estimate the covariance matrix  $\Psi$  for the random effects. Additional diagnostic outputs allow you to assess tradeoffs between the number of model parameters and the goodness of fit.

# **Specifying Covariate Models**

If the model in ["Specifying Mixed-Effects Models" on page 11-25](#page-736-0) assumes a group-dependent covariate such as weight (*w*) the model becomes:

$$
\begin{pmatrix} \varphi_1 \\ \varphi_2 \\ \varphi_3 \end{pmatrix} = \begin{pmatrix} 1 & 0 & 0w_i \\ 0 & 1 & 0 & 0 \\ 0 & 0 & 1 & 0 \end{pmatrix} \begin{pmatrix} \beta_1 \\ \beta_2 \\ \beta_3 \\ \beta_4 \end{pmatrix} + \begin{pmatrix} 1 & 0 & 0 \\ 0 & 1 & 0 \\ 0 & 0 & 1 \end{pmatrix} \begin{pmatrix} b_1 \\ b_2 \\ b_3 \end{pmatrix}
$$

Thus, the parameter  $\varphi$ <sub>i</sub> for any individual in the ith group is:

$$
\begin{pmatrix} \varphi_{1_i} \\ \varphi_{2_i} \\ \varphi_{3_i} \end{pmatrix} = \begin{pmatrix} \beta_1 + \beta_4 * w_i \\ \beta_2 \\ \beta_3 \end{pmatrix} + \begin{pmatrix} b_{1_i} \\ b_{2_i} \\ b_{3_i} \end{pmatrix}
$$

To specify a covariate model, use the 'FEGroupDesign' option.

'FEGroupDesign' is a p-by-q-by-m array specifying a different p-by-q fixed-effects design matrix for each of the m groups. Using the previous

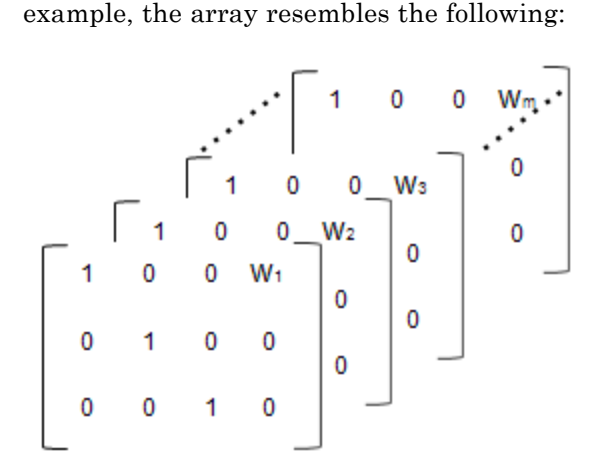

**1** Create the array.

```
% Number of parameters in the model (Phi)
num params = 3;
% Number of covariates
num cov = 1;
% Assuming number of groups in the data set is 7
num groups = 7;
% Array of covariate values
covariates = [75; 52; 66; 55; 70; 58; 62 ];
A = repmat(eye(num params, num params+num cov),...
[1,1,num groups]);
A(1, num params+1,1:num groups) = covariates(:,1)
```
**2** Create a struct with the specified design matrix.

<span id="page-741-0"></span>options.FEGroupDesign = A;

**3** Specify the arguments for nlmefit (or nlmefitsa) as shown in ["Mixed-Effects Models Using nlmefit and nlmefitsa" on page 11-38.](#page-749-0)

# **Choosing nlmefit or nlmefitsa**

Statistics Toolbox provides two functions, nlmefit and nlmefitsa for fitting nonlinear mixed-effects models. Each function provides different capabilities, which may help you decide which to use.

- **•** "Approximation Methods" on page 11-30
- **•** ["Parameters Specific to nlmefitsa" on page 11-31](#page-742-0)
- **•** ["Model and Data Requirements" on page 11-32](#page-743-0)

## **Approximation Methods**

nlmefit provides the following four approximation methods for fitting nonlinear mixed-effects models:

- **•** 'LME' Use the likelihood for the linear mixed-effects model at the current conditional estimates of beta and B. This is the default.
- **•** 'RELME' Use the restricted likelihood for the linear mixed-effects model at the current conditional estimates of beta and B.
- **•** 'FO' First-order Laplacian approximation without random effects.
- **•** 'FOCE' First-order Laplacian approximation at the conditional estimates of B.

nlmefitsa provides an additional approximation method, Stochastic Approximation Expectation-Maximization (SAEM) [\[24\]](#page-5098-0) with three steps :

- **1** Simulation: Generate simulated values of the random effects *b* from the posterior density  $p(b|\Sigma)$  given the current parameter estimates.
- **2** Stochastic approximation: Update the expected value of the log likelihood function by taking its value from the previous step, and moving part way toward the average value of the log likelihood calculated from the simulated random effects.

<span id="page-742-0"></span>**3** Maximization step: Choose new parameter estimates to maximize the log likelihood function given the simulated values of the random effects.

Both nlmefit and nlmefitsa attempt to find parameter estimates to maximize a likelihood function, which is difficult to compute. nlmefit deals with the problem by approximating the likelihood function in various ways, and maximizing the approximate function. It uses traditional optimization techniques that depend on things like convergence criteria and iteration limits.

nlmefitsa, on the other hand, simulates random values of the parameters in such a way that in the long run they converge to the values that maximize the exact likelihood function. The results are random, and traditional convergence tests don't apply. Therefore nlmefitsa provides options to plot the results as the simulation progresses, and to restart the simulation multiple times. You can use these features to judge whether the results have converged to the accuracy you desire.

### **Parameters Specific to nlmefitsa**

The following parameters are specific to nlmefitsa. Most control the stochastic algorithm.

- **•** Cov0 Initial value for the covariance matrix PSI. Must be an *r*-by-*r* positive definite matrix. If empty, the default value depends on the values of BETA0.
- **•** ComputeStdErrors true to compute standard errors for the coefficient estimates and store them in the output STATS structure, or false (default) to omit this computation.
- **•** LogLikMethod Specifies the method for approximating the log likelihood.
- **•** NBurnIn Number of initial burn-in iterations during which the parameter estimates are not recomputed. Default is 5.
- **•** NIterations Controls how many iterations are performed for each of three phases of the algorithm.
- **•** NMCMCIterations Number of Markov Chain Monte Carlo (MCMC) iterations.

## <span id="page-743-0"></span>**Model and Data Requirements**

There are some differences in the capabilities of nlmefit and nlmefitsa. Therefore some data and models are usable with either function, but some may require you to choose just one of them.

- **• Error models** nlmefitsa supports a variety of error models. For example, the standard deviation of the response can be constant, proportional to the function value, or a combination of the two. nlmefit fits models under the assumption that the standard deviation of the response is constant. One of the error models, 'exponential', specifies that the log of the response has a constant standard deviation. You can fit such models using nlmefit by providing the log response as input, and by rewriting the model function to produce the log of the nonlinear function value.
- **• Random effects** Both functions fit data to a nonlinear function with parameters, and the parameters may be simple scalar values or linear functions of covariates. nlmefit allows any coefficients of the linear functions to have both fixed and random effects. nlmefitsa supports random effects only for the constant (intercept) coefficient of the linear functions, but not for slope coefficients. So in the example in ["Specifying](#page-739-0) [Covariate Models" on page 11-28,](#page-739-0) nlmefitsa can treat only the first three beta values as random effects.
- **• Model form** nlmefit supports a very general model specification, with few restrictions on the design matrices that relate the fixed coefficients and the random effects to the model parameters. nlmefitsa is more restrictive:
	- **-** The fixed effect design must be constant in every group (for every individual), so an observation-dependent design is not supported.
	- **-** The random effect design must be constant for the entire data set, so neither an observation-dependent design nor a group-dependent design is supported.
	- **-** As mentioned under **Random Effects**, the random effect design must not specify random effects for slope coefficients. This implies that the design must consist of zeros and ones.
	- **-** The random effect design must not use the same random effect for multiple coefficients, and cannot use more than one random effect for any single coefficient.

<span id="page-744-0"></span>**-** The fixed effect design must not use the same coefficient for multiple parameters. This implies that it can have at most one nonzero value in each column.

If you want to use nlmefitsa for data in which the covariate effects are random, include the covariates directly in the nonlinear model expression. Don't include the covariates in the fixed or random effect design matrices.

**• Convergence** — As described in the **Model form**, nlmefit and nlmefitsa have different approaches to measuring convergence. nlmefit uses traditional optimization measures, and nlmefitsa provides diagnostics to help you judge the convergence of a random simulation.

In practice, nlmefitsa tends to be more robust, and less likely to fail on difficult problems. However, nlmefit may converge faster on problems where it converges at all. Some problems may benefit from a combined strategy, for example by running nlmefitsa for a while to get reasonable parameter estimates, and using those as a starting point for additional iterations using nlmefit.

# **Using Output Functions with Mixed-Effects Models**

The Outputfcn field of the options structure specifies one or more functions that the solver calls after each iteration. Typically, you might use an output function to plot points at each iteration or to display optimization quantities from the algorithm. To set up an output function:

- **1** Write the output function as a MATLAB file function or local function.
- **2** Use statset to set the value of Outputfcn to be a function handle, that is, the name of the function preceded by the @ sign. For example, if the output function is outfun.m, the command

```
options = statset('OutputFcn', @outfun);
```
specifies OutputFcn to be the handle to outfun. To specify multiple output functions, use the syntax:

```
options = statset('OutputFcn',{@outfun, @outfun2});
```
**3** Call the optimization function with options as an input argument.

For an example of an output function, see ["Sample Output Function" on](#page-749-0) [page 11-38](#page-749-0).

## **Structure of the Output Function**

The function definition line of the output function has the following form:

```
stop = outfun(beta,status,state)
```
where

- *beta* is the current fixed effects.
- **•** *status* is a structure containing data from the current iteration. "Fields in status" on page 11-34 describes the structure in detail.
- *state* is the current state of the algorithm. ["States of the Algorithm" on](#page-746-0) [page 11-35](#page-746-0) lists the possible values.
- **•** *stop* is a flag that is true or false depending on whether the optimization routine should quit or continue. See ["Stop Flag" on page 11-36](#page-747-0) for more information.

The solver passes the values of the input arguments to outfun at each iteration.

### **Fields in status**

The following table lists the fields of the status structure:

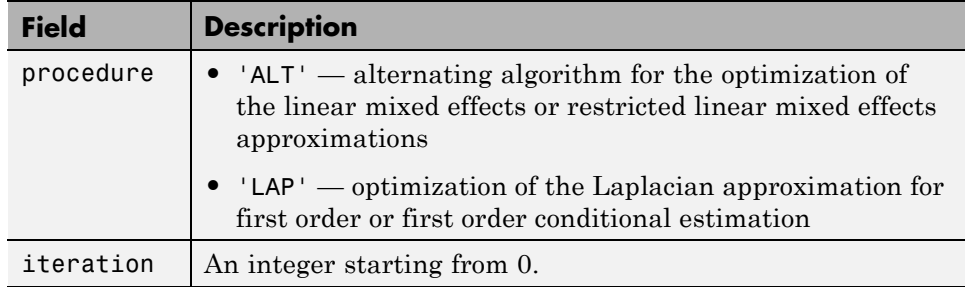

<span id="page-746-0"></span>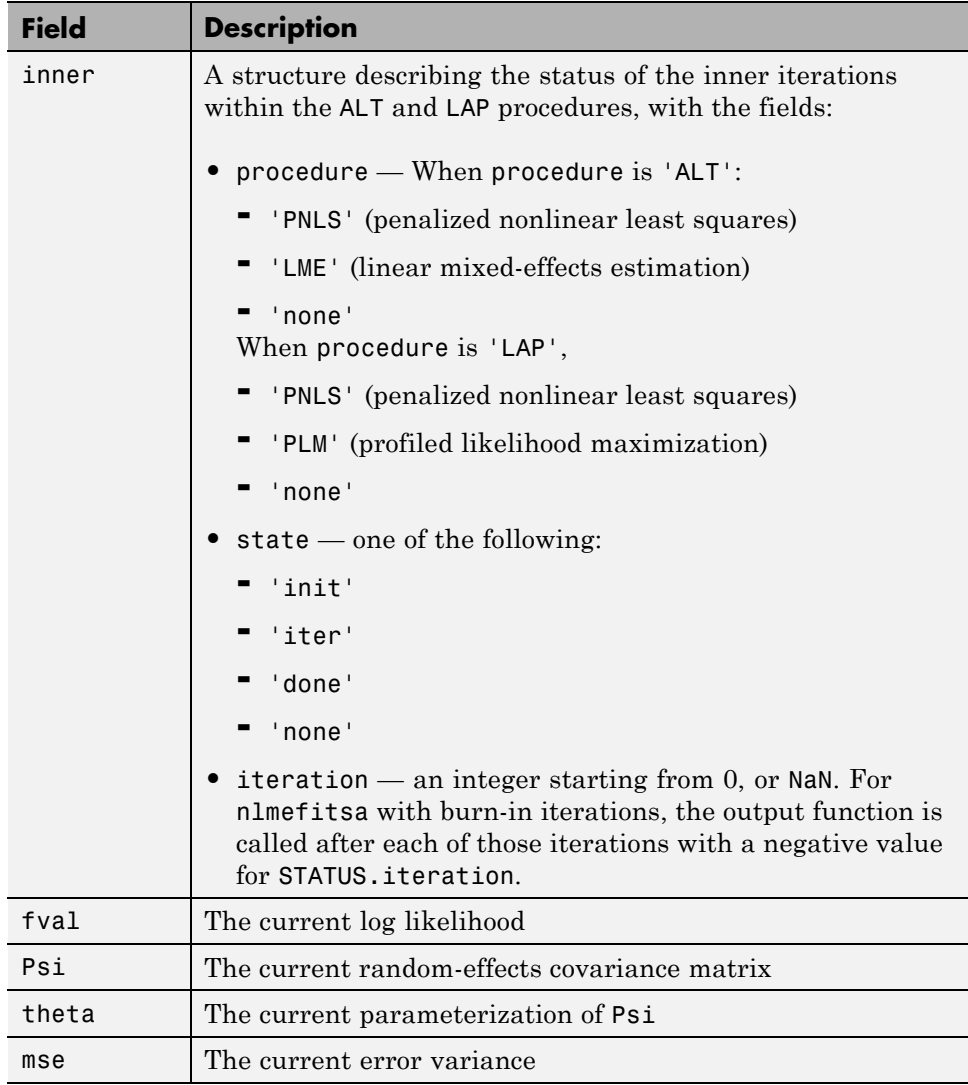

# **States of the Algorithm**

The following table lists the possible values for state:

<span id="page-747-0"></span>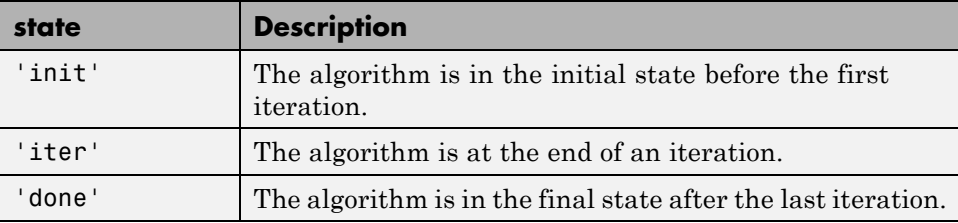

The following code illustrates how the output function might use the value of state to decide which tasks to perform at the current iteration:

```
switch state
    case 'iter'
          % Make updates to plot or guis as needed
    case 'init'
          % Setup for plots or guis
    case 'done'
          % Cleanup of plots, guis, or final plot
otherwise
end
```
## **Stop Flag**

The output argument stop is a flag that is true or false. The flag tells the solver whether it should quit or continue. The following examples show typical ways to use the stop flag.

**Stopping an Optimization Based on Intermediate Results.** The output function can stop the estimation at any iteration based on the values of arguments passed into it. For example, the following code sets stop to true based on the value of the log likelihood stored in the 'fval'field of the status structure:

```
stop = outfun(beta,status,state)
stop = false;
% Check if loglikelihood is more than 132.
if status.fval > -132stop = true;end
```
**Stopping an Iteration Based on GUI Input.** If you design a GUI to perform nlmefit iterations, you can make the output function stop when a user clicks a **Stop** button on the GUI. For example, the following code implements a dialog to cancel calculations:

```
function retval = stop outfcn(beta,str,status)
persistent h stop;
if isequal(str.inner.state,'none')
    switch(status)
        case 'init'
            % Initialize dialog
            stop = false;
            h = msgbox('Press STOP to cancel calculations.',...
                'NLMEFIT: Iteration 0 ');
            button = findobj(h,'type','uicontrol');
            set(button,'String','STOP','Callback',@stopper)
            pos = get(h,'Position');
            pos(3) = 1.1 * pos(3);set(h,'Position',pos)
            drawnow
        case 'iter'
            % Display iteration number in the dialog title
            set(h,'Name',sprintf('NLMEFIT: Iteration %d',...
                str.iteration))
            drawnow;
        case 'done'
            % Delete dialog
            delete(h);
    end
end
if stop
    % Stop if the dialog button has been pressed
    delete(h)
end
retval = stop;function stopper(varargin)
        % Set flag to stop when button is pressed
        stop = true;disp('Calculation stopped.')
```
<span id="page-749-0"></span>end end

## **Sample Output Function**

nmlefitoutputfcn is the sample Statistics Toolbox output function for nlmefit and nlmefitsa. It initializes or updates a plot with the fixed-effects (BETA) and variance of the random effects (diag(STATUS.Psi)). For nlmefit, the plot also includes the log-likelihood (STATUS.fval).

nlmefitoutputfcn is the default output function for nlmefitsa. To use it with nlmefit, specify a function handle for it in the options structure:

```
opt = statset('OutputFcn', @nlmefitoutputfcn, )
beta = nlmefit( , 'Options', opt, )
```
To prevent nlmefitsa from using of this function, specify an empty value for the output function:

```
opt = statset('OutputFcn', [], )
beta = nlmefitsa( , 'Options', opt, )
```
nlmefitoutputfcn stops nlmefit or nlmefitsa if you close the figure that it produces.

# **Mixed-Effects Models Using nlmefit and nlmefitsa**

Load the sample data.

load indomethacin

The data in indomethacin.mat records concentrations of the drug indomethacin in the bloodstream of six subjects over eight hours.

Plot the scatter plot of indomethacin in the bloodstream grouped by subject.

```
gscatter(time,concentration,subject)
xlabel('Time (hours)')
ylabel('Concentration (mcg/ml)')
title('{\bf Indomethacin Elimination}')
```
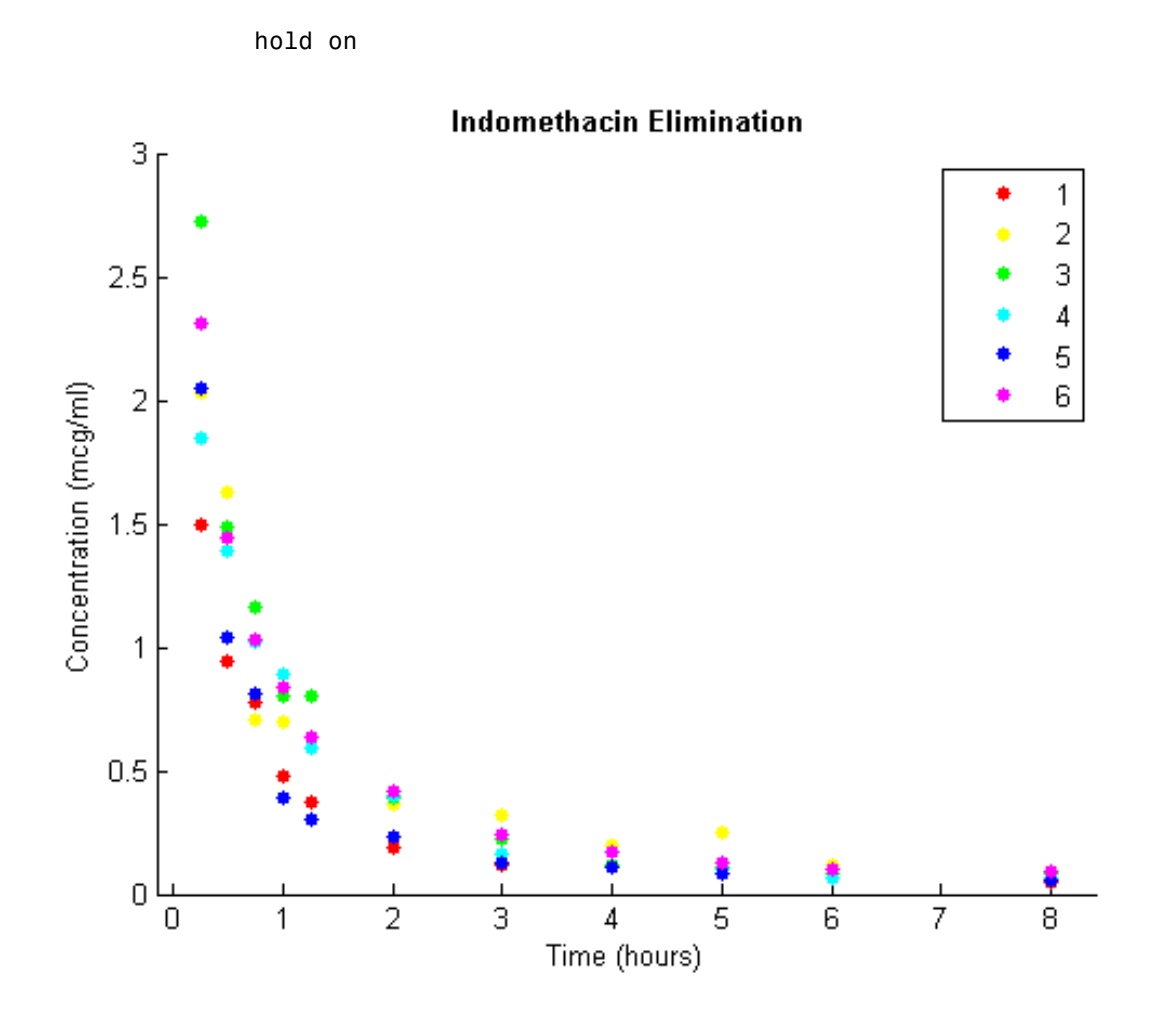

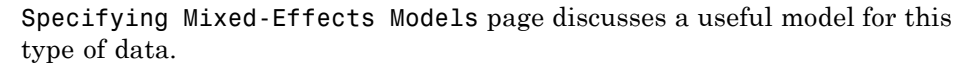

Construct the model via an anonymous function.

 $model = \mathcal{Q}(phi, t)(phi(1)*exp(-exp(phi(2))*t) + ...$ phi(3)\*exp(-exp(phi(4))\*t));

Use the nlinfit function to fit the model to all of the data, ignoring subject-specific effects.

```
phi0 = [1 2 1 1];
[phi,res] = nlinfit(time,concentration,model,phiO);
```
Compute the mean squared error.

```
numObs = length(time);numParameters = 4;df = numObs-numParams;
mse = (res' * res) / df
```
 $mse =$ 

0.0304

Super impose the model on the scatter plot of data.

```
tplot = 0:0.01:8;
plot(tplot,model(phi,tplot),'k','LineWidth',2)
hold off
```
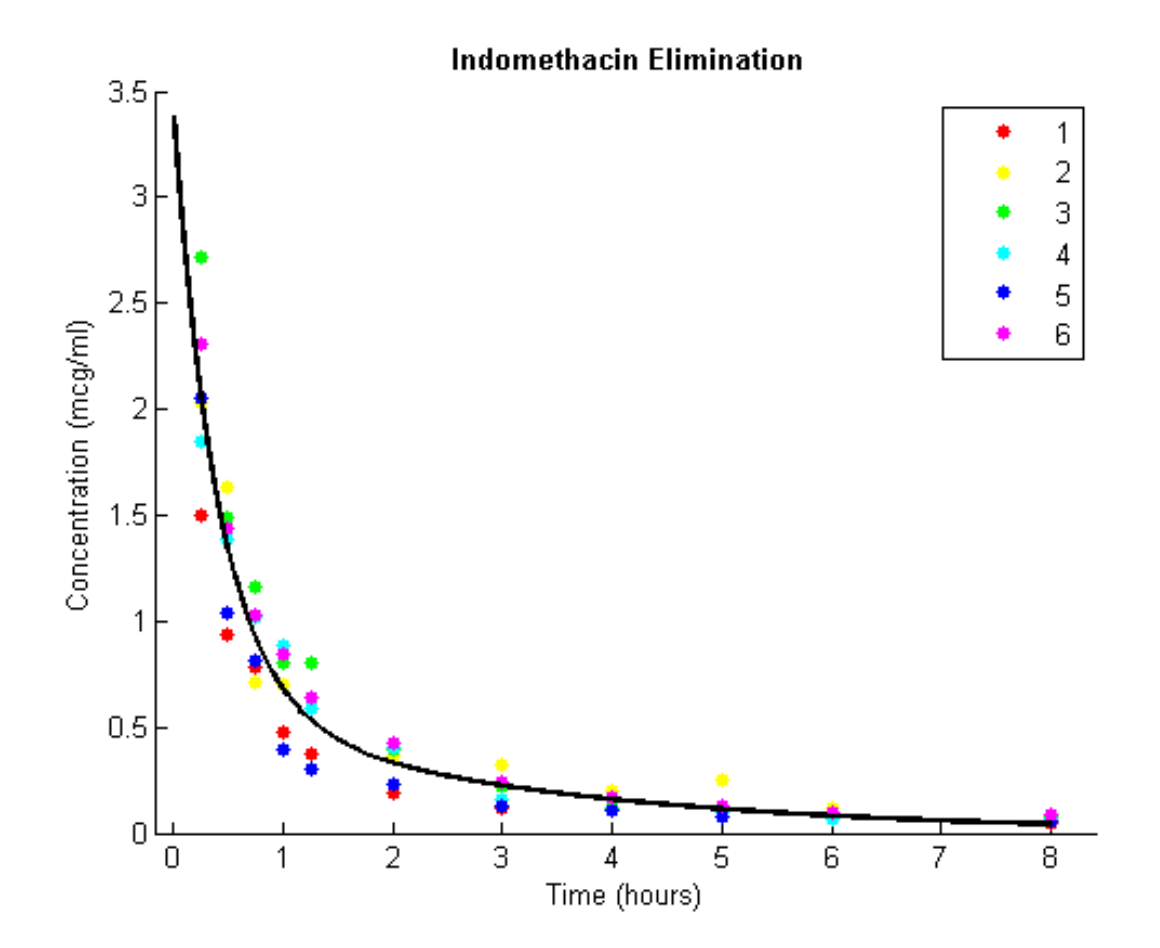

Draw the box-plot of residuals by subject.

```
colors = 'rygcbm';
h = boxplot(res,subject,'colors',colors,'symbol','o');
set(h(~isnan(h)),'LineWidth',2)
hold on
boxplot(res,subject,'colors','k','symbol','ko')
grid on
xlabel('Subject')
ylabel('Residual')
```
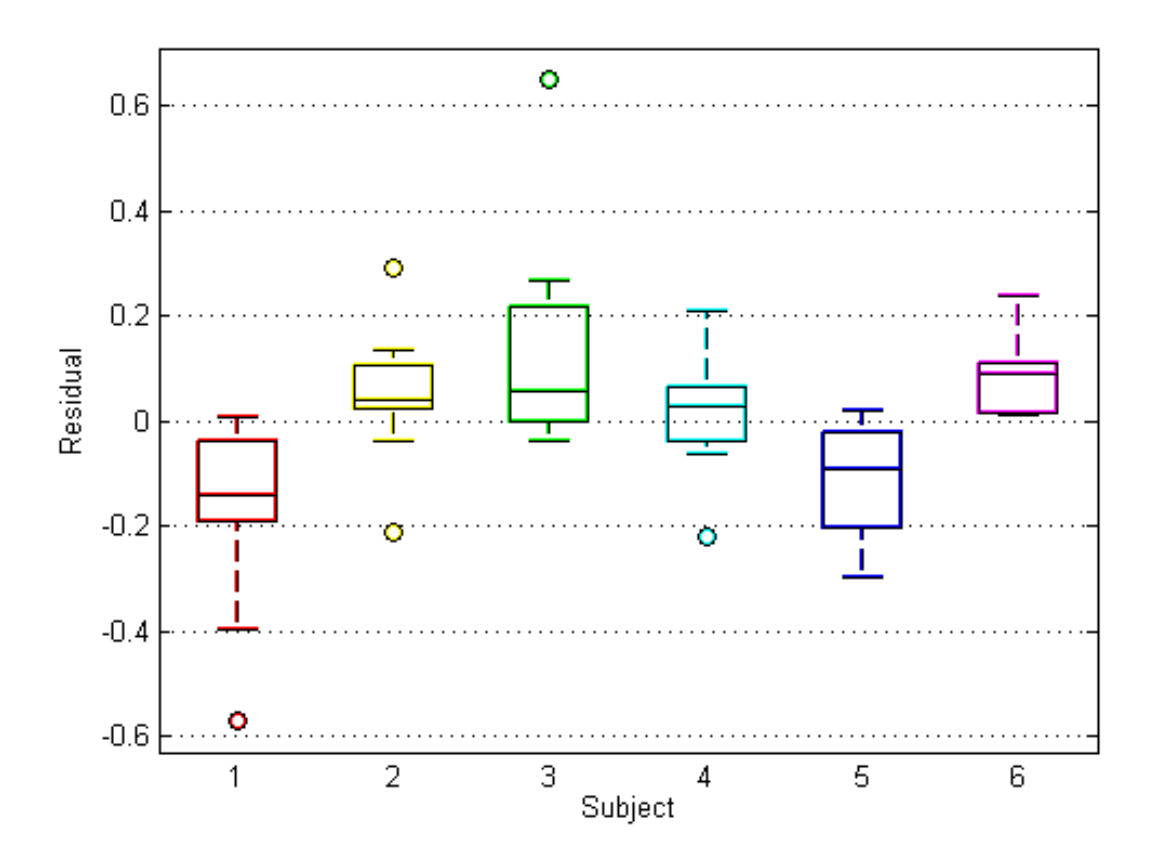

hold off

The box plot of residuals by subject shows that the boxes are mostly above or below zero, indicating that the model has failed to account for subject-specific effects.

To account for subject-specific effects, fit the model separately to the data for each subject.

```
phi0 = [1 2 1 1];
PHI = zeros(4, 6);
```

```
RES = zeros(11, 6);
for I = 1:6tI = time(subject == I);cI = concentration(subject == I);[PHI(:,I),RES(:,I)] = nlimit(tI, cI, model,phi0);end
PHI
```
 $PHI =$ 

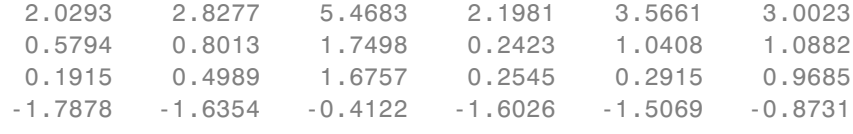

Compute the mean squared error.

 $numParameters = 24;$ df = numObs-numParams;  $mse = (RES(:) ' * RES(:) / df$ 

 $mse =$ 0.0057

Plot the scatter plot of the data and superimpose the model for each subject.

```
gscatter(time,concentration,subject)
xlabel('Time (hours)')
ylabel('Concentration (mcg/ml)')
title('{\bf Indomethacin Elimination}')
hold on
for I = 1:6plot(tplot,model(PHI(:,I),tplot),'Color',colors(I))
end
axis([0 8 0 3.5])
```
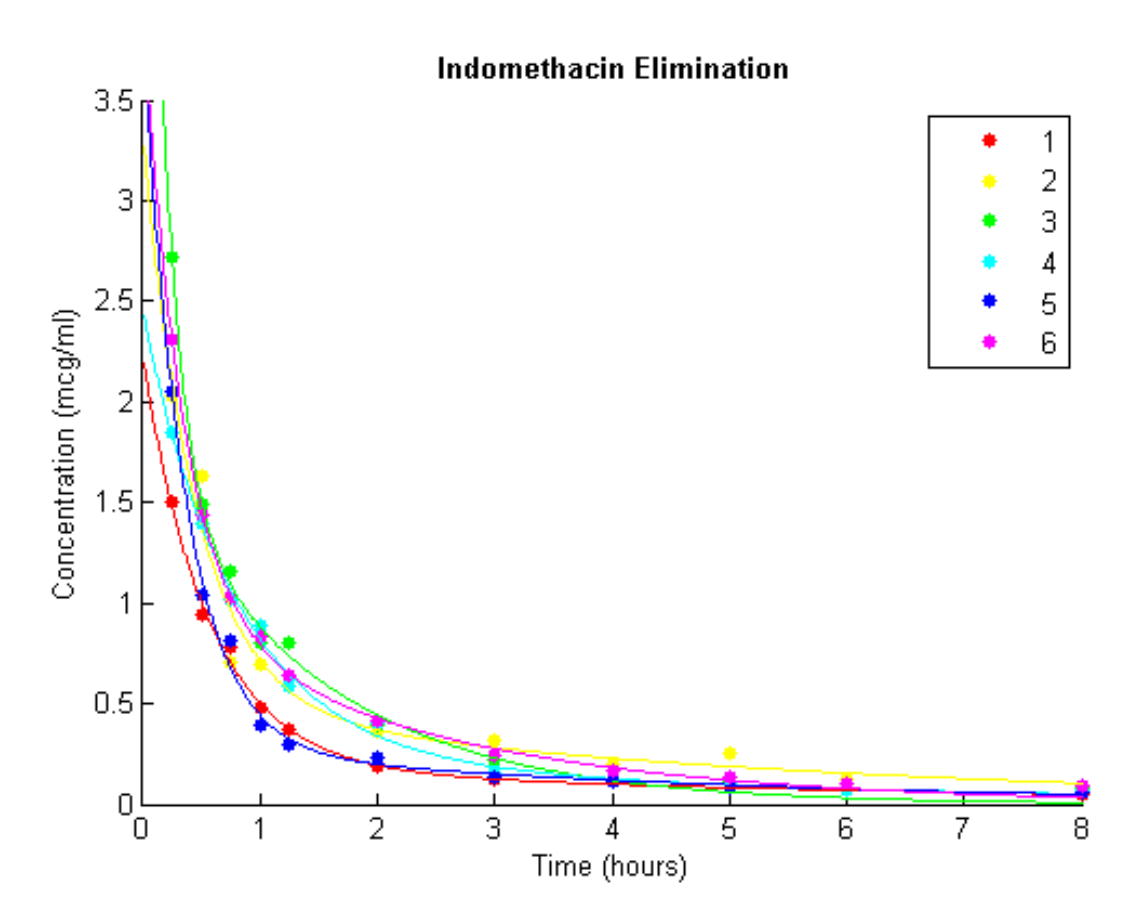

hold off

PHI gives estimates of the four model parameters for each of the six subjects. The estimates vary considerably, but taken as a 24-parameter model of the data, the mean-squared error of 0.0057 is a significant reduction from 0.0304 in the original four-parameter model.

Draw the box plot of residuals by subject.

```
h = boxplot(RES,'colors',colors,'symbol','o');
set(h(~isnan(h)),'LineWidth',2)
```
```
hold on
boxplot(RES,'colors','k','symbol','ko')
grid on
xlabel('Subject')
ylabel('Residual')
hold off
```
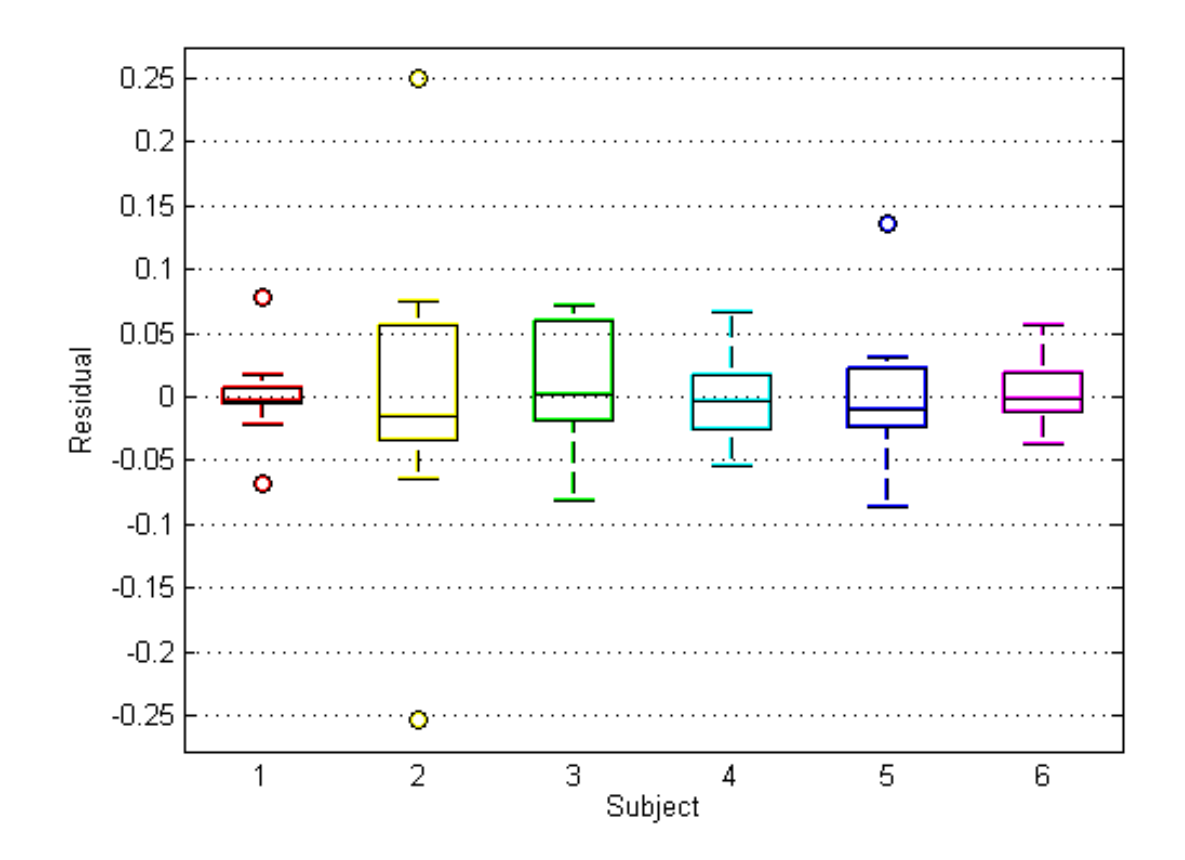

Now the box plot shows that the larger model accounts for most of the subject-specific effects. The spread of the residuals (the vertical scale of the

box plot) is much smaller than in the previous box plot, and the boxes are now mostly centered on zero.

While the 24-parameter model successfully accounts for variations due to the specific subjects in the study, it does not consider the subjects as representatives of a larger population. The sampling distribution from which the subjects are drawn is likely more interesting than the sample itself. The purpose of mixed-effects models is to account for subject-specific variations more broadly, as random effects varying around population means.

Use the nlmefit function to fit a mixed-effects model to the data. You can also use nlmefitsa in place of nlmefit .

The following anonymous function, nlme\_model , adapts the four-parameter model used by nlinfit to the calling syntax of nlmefit by allowing separate parameters for each individual. By default, nlmefit assigns random effects to all the model parameters. Also by default, nlmefit assumes a diagonal covariance matrix (no covariance among the random effects) to avoid overparametrization and related convergence issues.

```
nlme model = @(PHI, t)(PHI(:,1).*exp(-exp(PHI(:,2)).*t) + ...PHI(:,3).*exp(-exp(PHI(:,4)).*t));
phi = [1 2 1 1];[phi,PSI,stats] = nlmefit(time,concentration,subject, ...
                          [],nlme_model,phi0)
```

```
phi =2.8277
    0.7729
    0.4606
   -1.3459
```
 $PSI =$ 

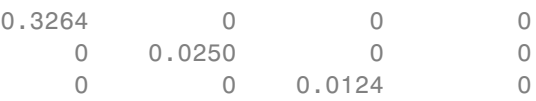

```
0 0 0 0.0000
stats =
          dfe: 57
         logl: 54.5882
          mse: 0.0066
         rmse: 0.0787
   errorparam: 0.0815
          aic: -91.1765
          bic: -93.0506
         covb: [4x4 double]
       sebeta: [0.2558 0.1066 0.1092 0.2244]
         ires: [66x1 double]
         pres: [66x1 double]
        iwres: [66x1 double]
        pwres: [66x1 double]
        cwres: [66x1 double]
```
The mean-squared error of 0.0066 is comparable to the 0.0057 of the 24-parameter model without random effects, and significantly better than the 0.0304 of the four-parameter model without random effects.

The estimated covariance matrix PSI shows that the variance of the fourth random effect is essentially zero, suggesting that you can remove it to simplify the model. To do this, use the 'REParamsSelect' name-value pair to specify the indices of the parameters to be modeled with random effects in nlmefit .

```
[phi,PSI,stats] = nlmefit(time,concentration,subject, ...
                          [],nlme_model,phi0, ...
                          'REParamsSelect',[1 2 3])
```
 $phi =$ 

2.8277 0.7728 0.4605

-1.3460  $PSI =$ 0.3270 0 0 0 0.0250 0 0 0 0.0124 stats = dfe: 58 logl: 54.5875 mse: 0.0066 rmse: 0.0780 errorparam: 0.0815 aic: -93.1750 bic: -94.8410 covb: [4x4 double] sebeta: [0.2560 0.1066 0.1092 0.2244] ires: [66x1 double] pres: [66x1 double] iwres: [66x1 double] pwres: [66x1 double] cwres: [66x1 double]

The log-likelihood logl is almost identical to what it was with random effects for all of the parameters, the Akaike information criterion aic is reduced from -91.1765 to -93.1750, and the Bayesian information criterion bic is reduced from -93.0506 to -94.8410. These measures support the decision to drop the fourth random effect.

Refitting the simplified model with a full covariance matrix allows for identification of correlations among the random effects. To do this, use the CovPattern parameter to specify the pattern of nonzero elements in the covariance matrix.

[phi,PSI,stats] = nlmefit(time,concentration,subject, ...

```
[],nlme_model,phi0, ...
                          'REParamsSelect',[1 2 3], ...
                          'CovPattern',ones(3))
phi =2.8149
    0.8292
    0.5613
   -1.1409
PSI =0.4767 0.1151 0.0499
    0.1151 0.0321 0.0032
    0.0499 0.0032 0.0236
stats =
          dfe: 55
          logl: 58.4726
          mse: 0.0061
          rmse: 0.0782
    errorparam: 0.0781
          aic: -94.9451
          bic: -97.2358
          covb: [4x4 double]
        sebeta: [0.3028 0.1103 0.1179 0.1662]
         ires: [66x1 double]
         pres: [66x1 double]
         iwres: [66x1 double]
         pwres: [66x1 double]
         cwres: [66x1 double]
```
The estimated covariance matrix PSI shows that the random effects on the first two parameters have a relatively strong correlation, and both have a

relatively weak correlation with the last random effect. This structure in the covariance matrix is more apparent if you convert PSI to a correlation matrix using corrcov .

```
RHO = corrcov(PSI)
clf;
imagesc(RHO)
set(gca,'XTick',[1 2 3],'YTick',[1 2 3])
title('{\bf Random Effect Correlation}')
h = colorbar;
set(get(h,'YLabel'),'String','Correlation');
```
 $RHO =$ 

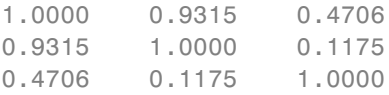

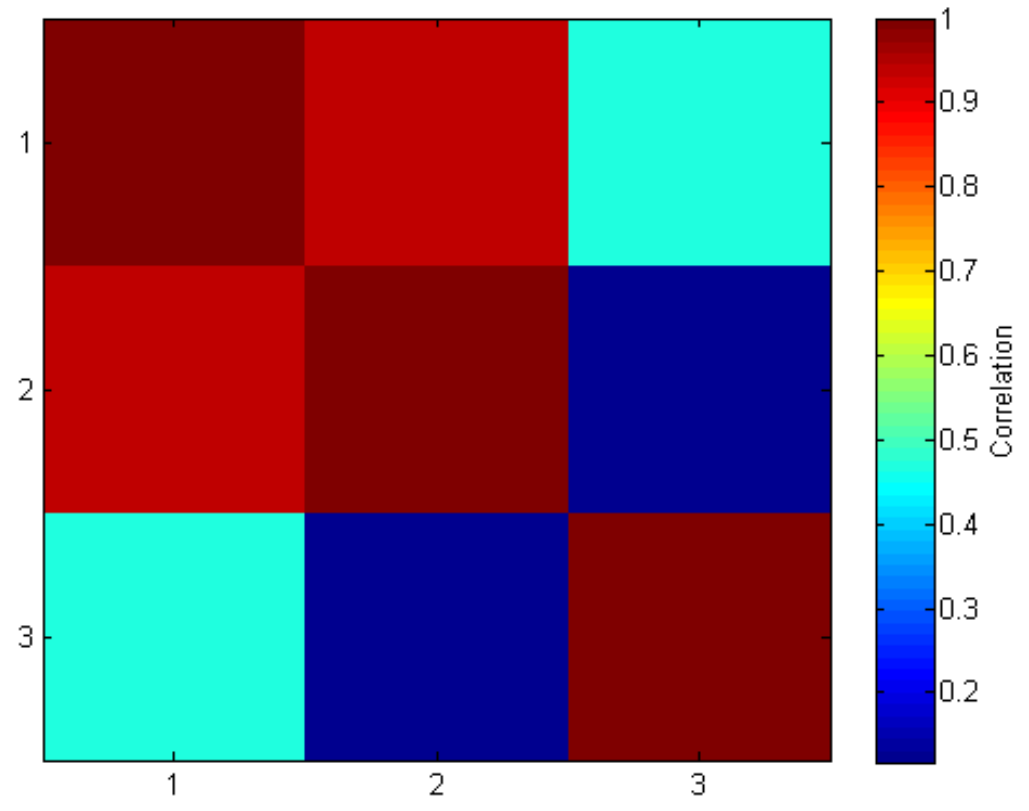

**Random Effect Correlation** 

Incorporate this structure into the model by changing the specification of the covariance pattern to block-diagonal.

```
P = [1 1 0;1 1 0;0 0 1] % Covariance pattern
[phi,PSI,stats,b] = nlmefit(time,concentration,subject, ...
                            [],nlme_model,phi0, ...
                            'REParamsSelect',[1 2 3], ...
                            'CovPattern',P)
```
 $P =$ 1 1 0 1 1 0 0 0 1  $phi =$ 2.7830 0.8981 0.6581 -1.0000 PSI = 0.5180 0.1069 0 0.1069 0.0221 0 0 0 0.0454 stats = dfe: 57 logl: 58.0804 mse: 0.0061 rmse: 0.0768 errorparam: 0.0782 aic: -98.1608 bic: -100.0350 covb: [4x4 double] sebeta: [0.3171 0.1073 0.1384 0.1453] ires: [66x1 double] pres: [66x1 double] iwres: [66x1 double] pwres: [66x1 double] cwres: [66x1 double]

-0.8507 -0.1563 1.0427 -0.7559 0.5652 0.1550 -0.1756 -0.0323 0.2152 -0.1560 0.1167 0.0320 -0.2756 0.0519 0.2620 0.1064 -0.2835 0.1389

The block-diagonal covariance structure reduces aic from -94.9462 to -98.1608 and bic from -97.2368 to -100.0350 without significantly affecting the log-likelihood. These measures support the covariance structure used in the final model. The output b gives predictions of the three random effects for each of the six subjects. These are combined with the estimates of the fixed effects in phi to produce the mixed-effects model.

Plot the mixed-effects model for each of the six subjects. For comparison, the model without random effects is also shown.

```
PHI = repmat(phi,1,6) + ... % Fixed effects
      [b(1,:);b(2,:);b(3,:);zeros(1,6)]; % Random effects
RES = zeros(11,6); % Residuals
colors = 'rygcbm';
for I = 1:6fitted_model = \mathfrak{G}(t)(PHI(1,I)*exp(-exp(PHI(2,I))*t) + ...
                        PHI(3,I)*exp(-exp(PHI(4,I))*t));
    tI = time(subject == I);cI = concentration(subject == I);RES(:,I) = cI - fitted_model(tI);subplot(2,3,I)
    scatter(tI,cI,20,colors(I),'filled')
    hold on
    plot(tplot,fitted_model(tplot),'Color',colors(I))
    plot(tplot,model(phi,tplot),'k')
    axis([0 8 0 3.5])
    xlabel('Time (hours)')
    ylabel('Concentration (mcg/ml)')
    legend(num2str(I),'Subject','Fixed')
end
```
 $b =$ 

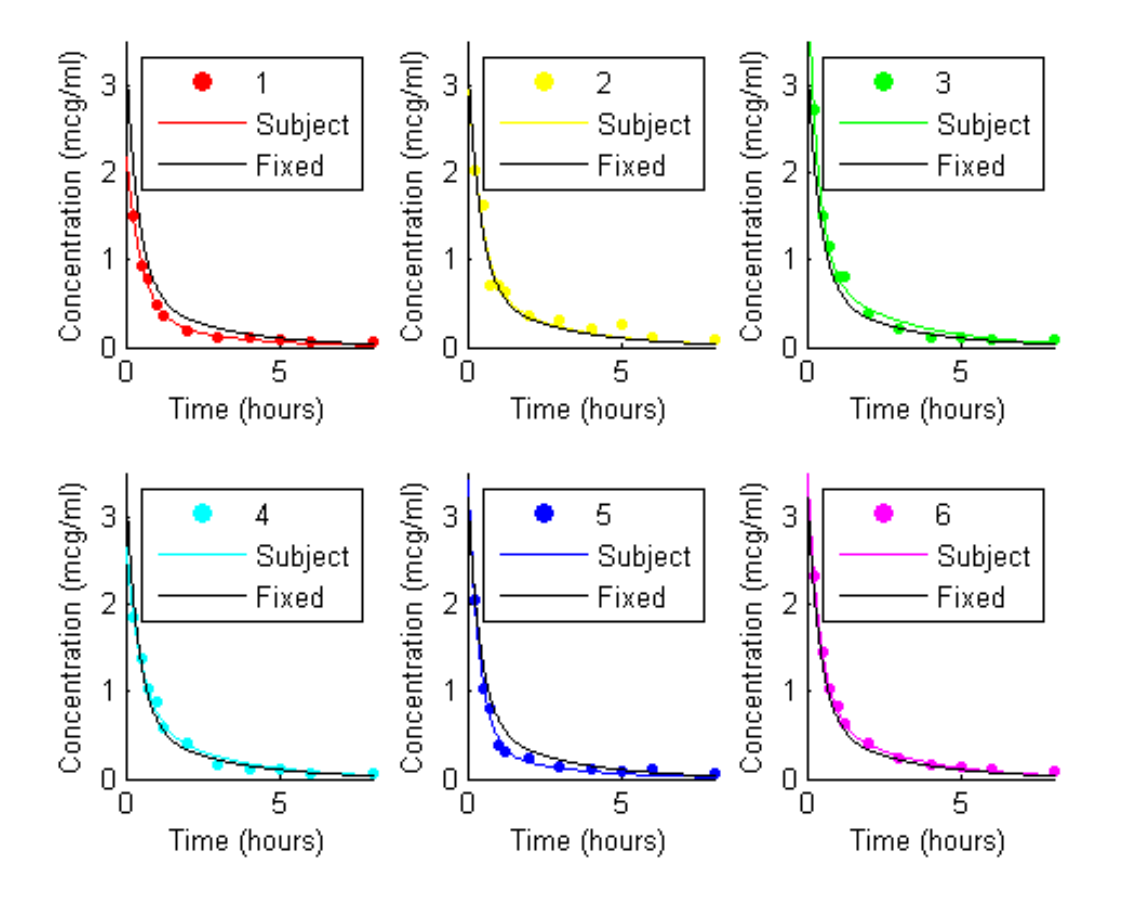

If obvious outliers in the data (visible in previous box plots) are ignored, a normal probability plot of the residuals shows reasonable agreement with model assumptions on the errors.

clf; normplot(RES(:))

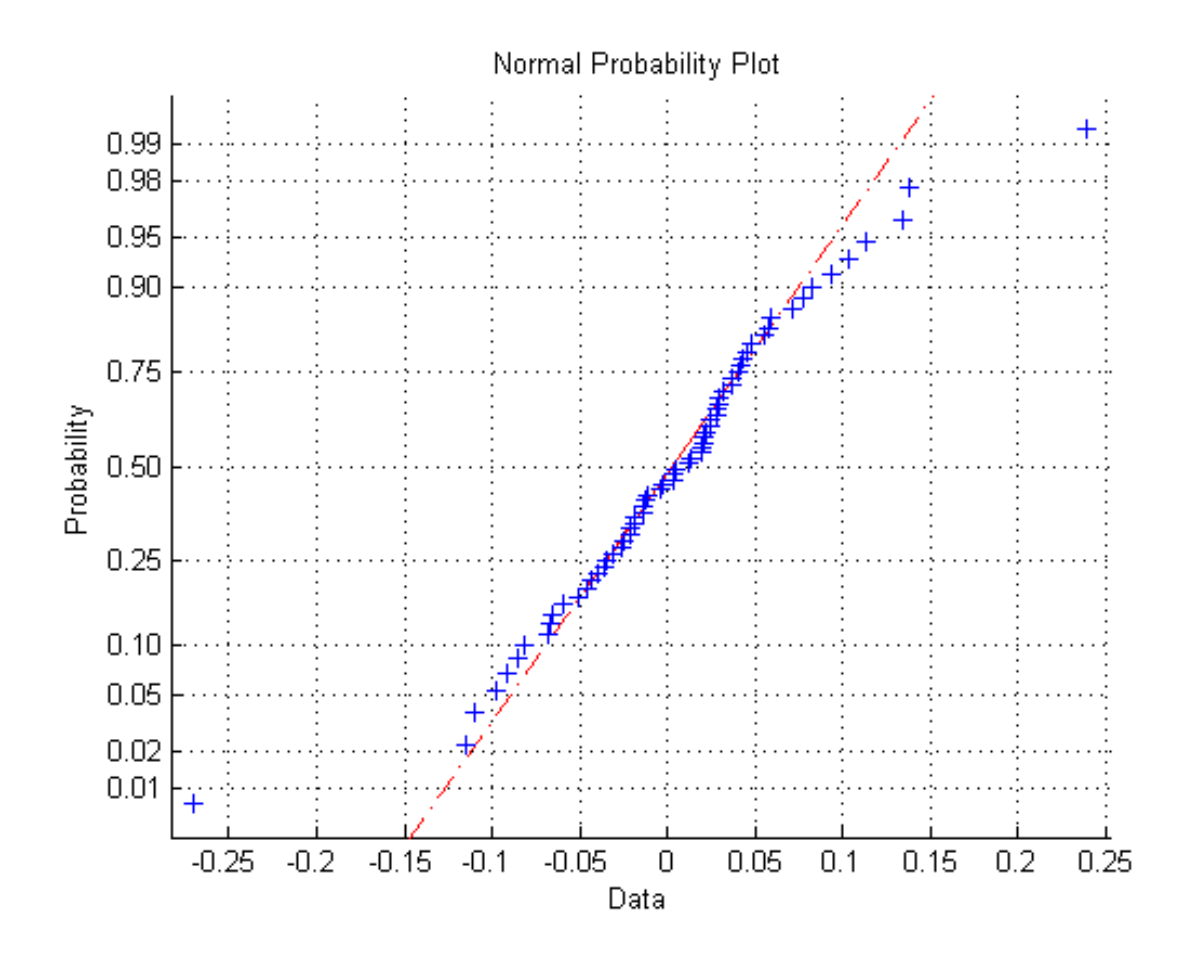

#### **Examining Residuals for Model Verification**

You can examine the stats structure, which is returned by both nlmefit and nlmefitsa, to determine the quality of your model. The stats structure contains fields with conditional weighted residuals (cwres field) and individual weighted residuals (iwres field). Since the model assumes that residuals are normally distributed, you can examine the residuals to see how well this assumption holds.

This example generates synthetic data using normal distributions. It shows how the fit statistics look:

- **•** Good when testing against the same type of model as generates the data
- Poor when tested against incorrect data models
- **1** Initialize a 2-D model with 100 individuals:

```
nGroups = 100; % 100 Individuals
nlmefun = \mathcal{Q}(\text{PHI}, t) (PHI(:, 1)*5 + PHI(:, 2)^2.*t); % Regression fcn
REParamSelect = [1 2]; % Both Parameters have random effect
errorParam = .03;
beta0 = [1.5 \t 5]; % Parameter means
psi = [ 0.35 0; ... % Covariance Matrix
       0 0.51 ];
time =[0.25;0.5;0.75;1;1.25;2;3;4;5;6];
nParameters = 2;
rng(0,'twister') % for reproducibility
```
**2** Generate the data for fitting with a proportional error model:

```
b_i = mvnrnd(zeros(1, numel(REParamSelect)), psi, nGroups);
individualParameters = zeros(nGroups,nParameters);
individualParameters(:, REParamSelect) = ...
     bsxfun(@plus,beta0(REParamSelect), b_i);
groups = report(1:nGroups, numel(time), 1);groups = vertex(groups(:));y = zeros(numel(time)*nGroups,1);
x = zeros(numel(time)*nGroups, 1);for i = 1:nGroupsidx = groups == i;f = nlmefun(individualParameters(i,:), time);% Make a proportional error model for y:
    y(idx) = f + errorParam*f.*randn(numel(f), 1);x(idx) = time;end
P = [ 1 0 ; 0 1 ];
```
**3** Fit the data using the same regression function and error model as the model generator:

```
[-, \sim, \text{stats}] = nlmefit(x,y,groups, \ldots[],nlmefun,[1 1],'REParamsSelect',REParamSelect,...
    'ErrorModel','Proportional','CovPattern',P);
```
**4** Create a plotting routine by copying the following function definition, and creating a file plotResiduals.m on your MATLAB path:

```
function plotResiduals(stats)
pwres = stats.pwres;
iwres = stats.iwres;
cwres = stats.cwres;
figure
subplot(2,3,1);
normplot(pwres); title('PWRES')
subplot(2,3,4);
createhistplot(pwres);
subplot(2,3,2);
normplot(cwres); title('CWRES')
subplot(2,3,5);
createhistplot(cwres);
subplot(2,3,3);
normplot(iwres); title('IWRES')
subplot(2,3,6);
createhistplot(iwres); title('IWRES')
function createhistplot(pwres)
[x, n] = hist(pwres);d = n(2) - n(1);x = x/sum(x*d);bar(n,x);ylim([0 max(x)*1.05]);
hold on;
x2 = -4:0.1:4;f2 = normal(x2,0,1);plot(x2,f2,'r');
end
```
end

**5** Plot the residuals using the plotResiduals function:

```
plotResiduals(stats);
```
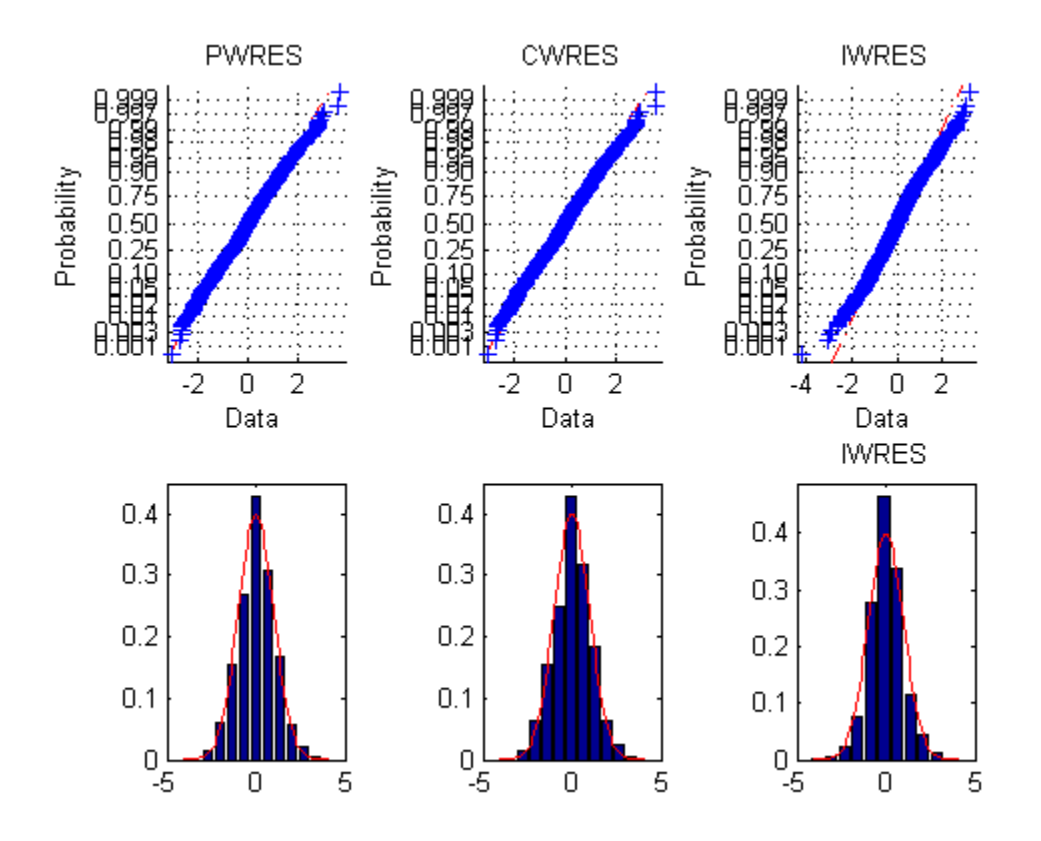

The upper probability plots look straight, meaning the residuals are normally distributed. The bottom histogram plots match the superimposed normal density plot. So you can conclude that the error model matches the data.

**6** For comparison, fit the data using a constant error model, instead of the proportional model that created the data:

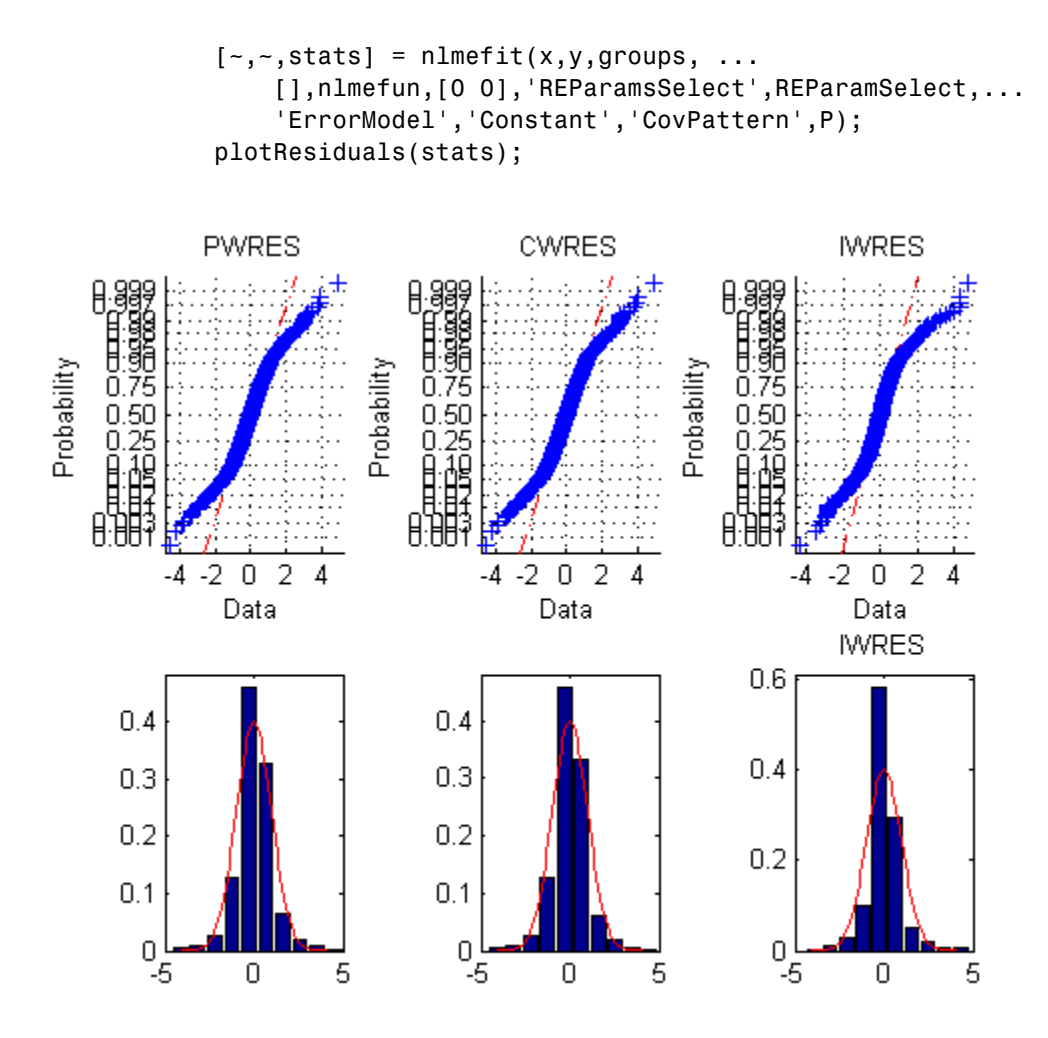

The upper probability plots are not straight, indicating the residuals are not normally distributed. The bottom histogram plots are fairly close to the superimposed normal density plots.

**7** For another comparison, fit the data to a different structural model than created the data:

 $nlmefun2 = \mathcal{Q}(PHI,t)(PHI(:,1)*5 + PHI(:,2).*t.^4);$ 

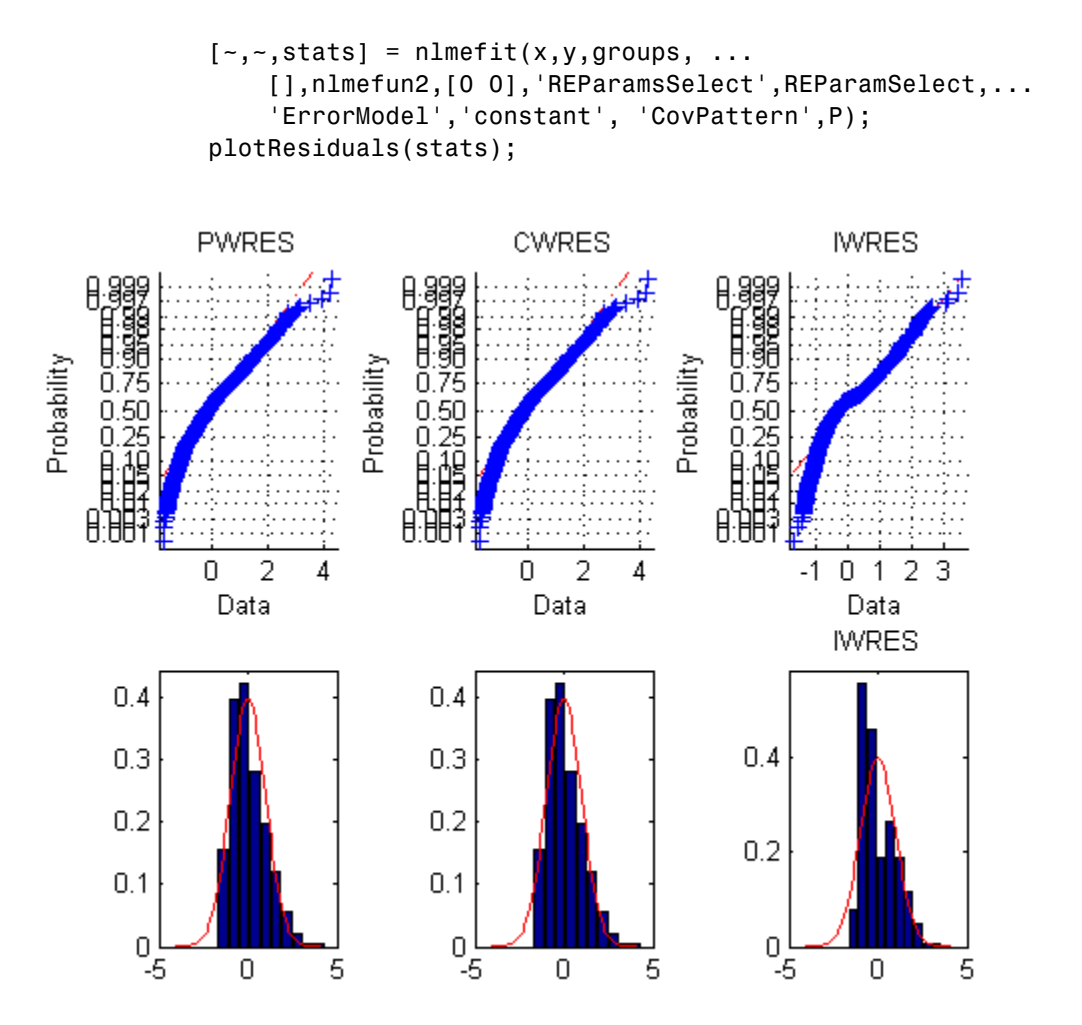

Not only are the upper probability plots not straight, but the histogram plot is quite skewed compared to the superimposed normal density. These residuals are not normally distributed, and do not match the model.

## **Pitfalls in Fitting Nonlinear Models by Transforming to Linearity**

This example shows pitfalls that can occur when fitting a nonlinear model by transforming to linearity. Imagine that we have collected measurements on two variables, x and y, and we want to model y as a function of x. Assume that x is measured exactly, while measurements of y are affected by additive, symmetric, zero-mean errors.

 $x = [5.72, 4.22, 5.72, 3.59, 5.04, 2.66, 5.02, 3.11, 0.13, 2.26, \ldots]$ 5.39 2.57 1.20 1.82 3.23 5.46 3.15 1.84 0.21 4.29 ... 4.61 0.36 3.76 1.59 1.87 3.14 2.45 5.36 3.44 3.41]';  $y = [2.66 2.91 0.94 4.28 1.76 4.08 1.11 4.33 8.94 5.25 ...]$ 0.02 3.88 6.43 4.08 4.90 1.33 3.63 5.49 7.23 0.88 ... 3.08 8.12 1.22 4.24 6.21 5.48 4.89 2.30 4.13 2.17]';

Let's also assume that theory tells us that these data should follow a model of exponential decay,  $y = p1*exp(p2*x)$ , where p1 is positive and p2 is negative. To fit this model, we could use nonlinear least squares.

modelFun =  $\mathfrak{a}(p,x)$   $p(1)*exp(p(2)*x)$ ;

But the nonlinear model can also be transformed to a linear one by taking the log on both sides, to get  $log(y) = log(p1) + p2*x$ . That's tempting, because we can fit that linear model by ordinary linear least squares. The coefficients we'd get from a linear least squares would be log(p1) and p2.

```
paramEstsLin = [ones(size(x)), x] \setminus log(y);paramEstsLin(1) = exp(paramEstsLin(1))
```

```
paramEstsLin =
   11.9312
   -0.4462
```
How did we do? We can superimpose the fit on the data to find out.

```
xx = 1inspace(min(x), max(x));
```

```
yyLin = modelFun(paramEstsLin, xx);
plot(x,y,'o', xx,yyLin,'-');
xlabel('x'); ylabel('y');
legend({'Raw data','Linear fit on the log scale'},'location','NE');
```
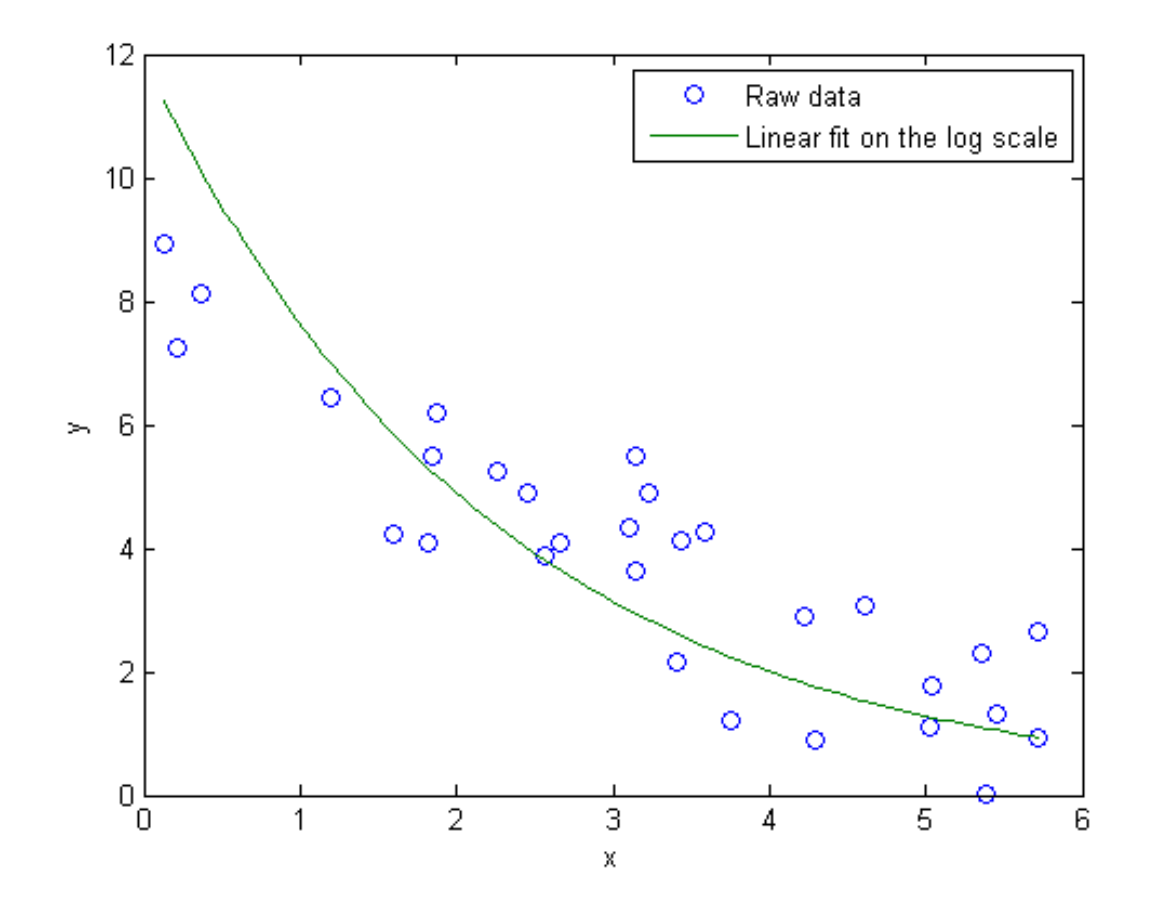

Something seems to have gone wrong, because the fit doesn't really follow the trend that we can see in the raw data. What kind of fit would we get if we used nlinfit to do nonlinear least squares instead? We'll use the previous fit as a rough starting point, even though it's not a great fit.

 $paramEsts = nlimit(x, y, modelFun, paramEstsLin)$ 

```
paramEsts =
   8.8145
   -0.2885
yy = modelFun(paramEsts,xx);
plot(x,y,'o', xx,yyLin,'-', xx,yy,'-');
xlabel('x'); ylabel('y');
legend({'Raw data','Linear fit on the log scale', ...
 'Nonlinear fit on the original scale'},'location','NE');
```
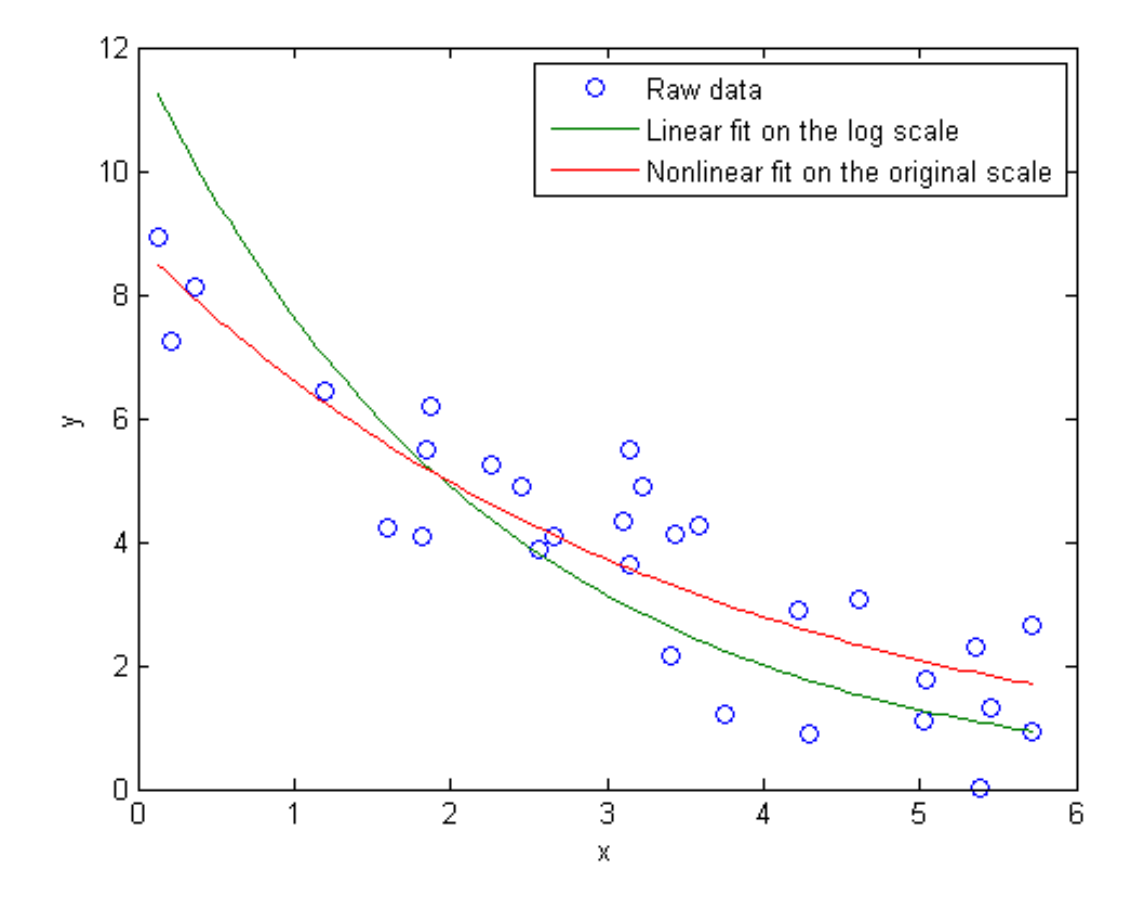

The fit using nlinfit more or less passes through the center of the data point scatter. A residual plot shows something approximately like an even scatter about zero.

```
r = y-modelFun(paramEsts,x);
plot(x,r,'+', [min(x) max(x)],[0 0],'k:');
xlabel('x'); ylabel('residuals');
```
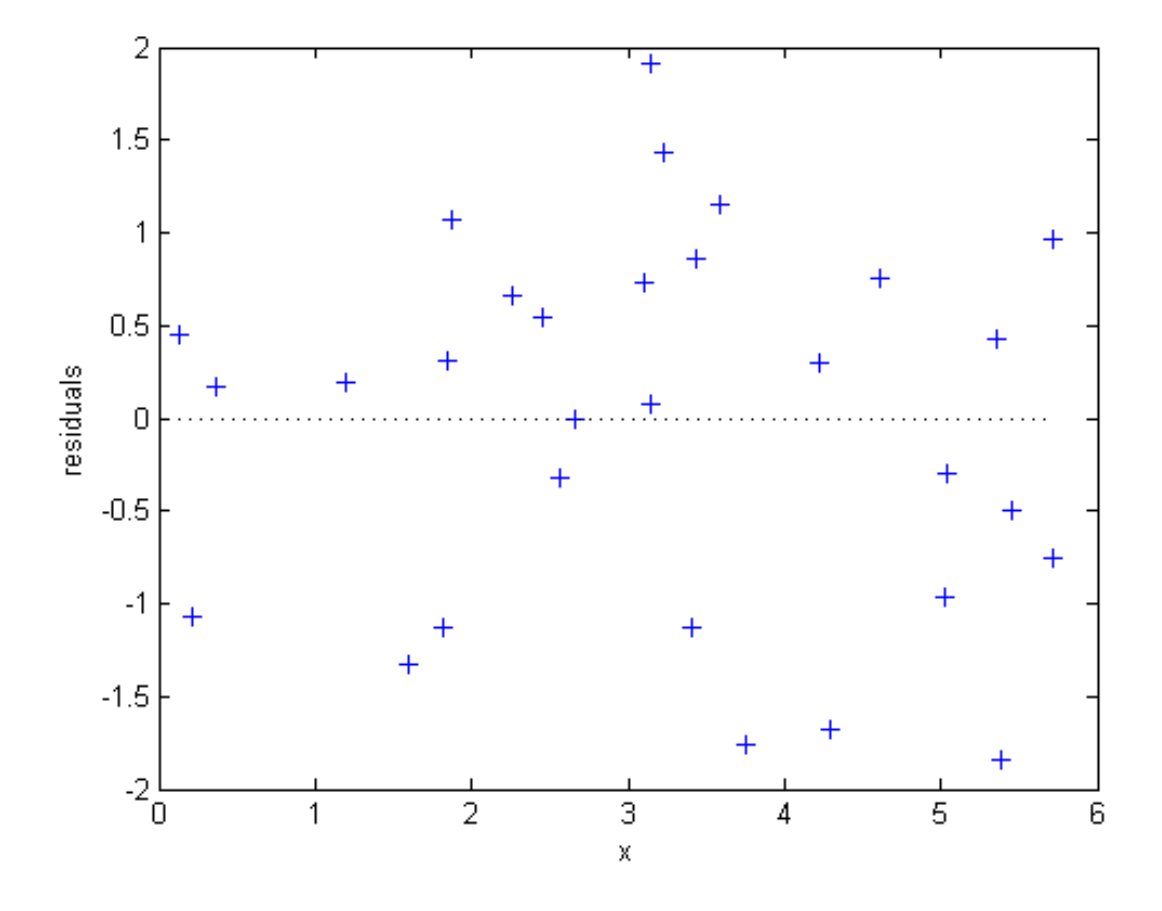

So what went wrong with the linear fit? The problem is in log transform. If we plot the data and the two fits on the log scale, we can see that there's an extreme outlier.

```
plot(x,log(y),'o', xx,log(yyLin),'-', xx,log(yy),'-');
xlabel('x'); ylabel('log(y)');
ylim([-5,3]);
legend({'Raw data', 'Linear fit on the log scale', ...
 'Nonlinear fit on the original scale'},'location','SW');
```
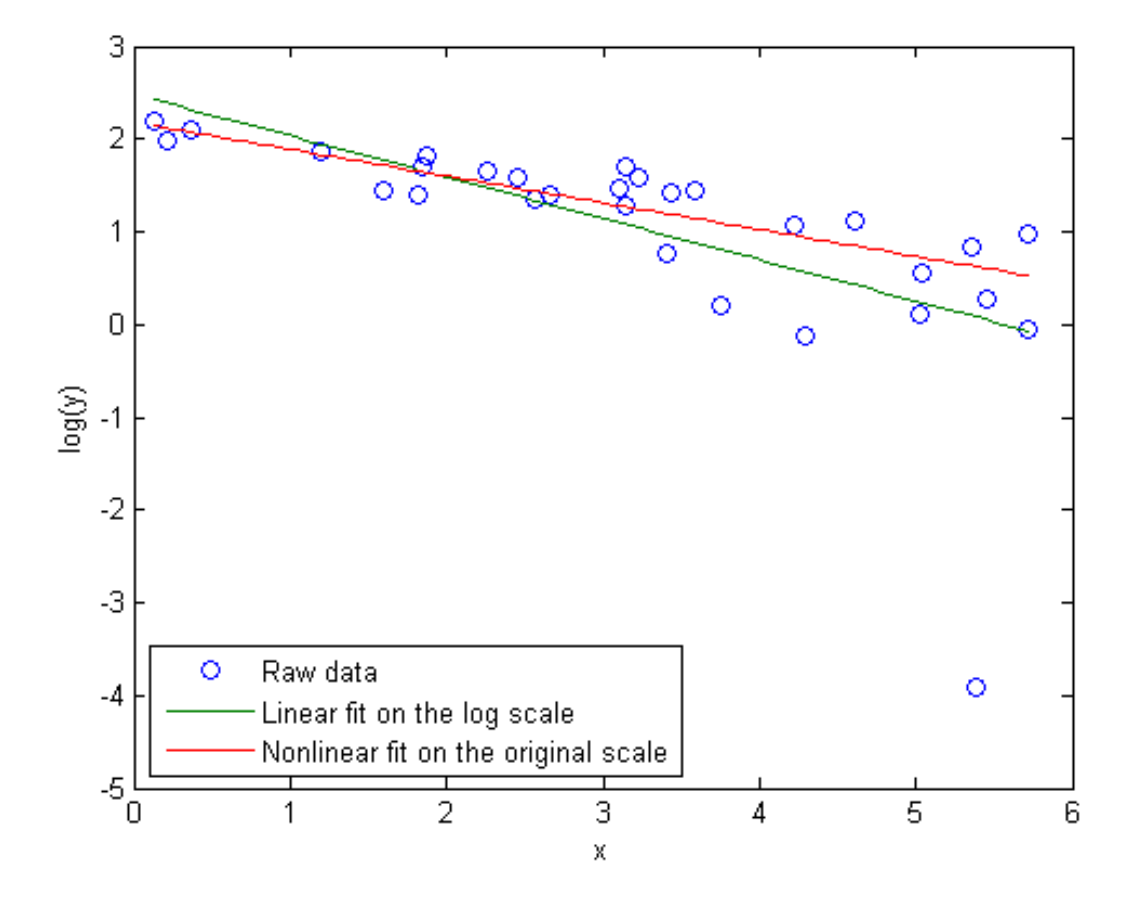

That observation is not an outlier in the original data, so what happened to make it one on the log scale? The log transform is exactly the right thing to straighten out the trend line. But the log is a very nonlinear transform, and so symmetric measurement errors on the original scale have become asymmetric on the log scale. Notice that the outlier had the smallest y value on the original scale -- close to zero. The log transform has "stretched out" that smallest y value more than its neighbors. We made the linear fit on the log scale, and so it is very much affected by that outlier.

```
Had the measurement at that one point been slightly different, the two fits
might have been much more similar. For example,
```

```
y(11) = 1;paramEsts = nlimit(x, y, modelFun, [10;-.3])paramEsts =
    8.7618
   -0.2833
paramEstslin = [ones(size(x)), x] \setminus log(y);paramEstsLin(1) = exp(paramEstsLin(1))
paramEstsLin =
    9.6357
   -0.3394
yy = modelFun(paramEsts,xx);
yyLin = modelFun(paramEstsLin, xx);
plot(x,y,'o', xx,yyLin,'-', xx,yy,'-');
xlabel('x'); ylabel('y');
legend({'Raw data', 'Linear fit on the log scale', ...
 'Nonlinear fit on the original scale'},'location','NE');
```
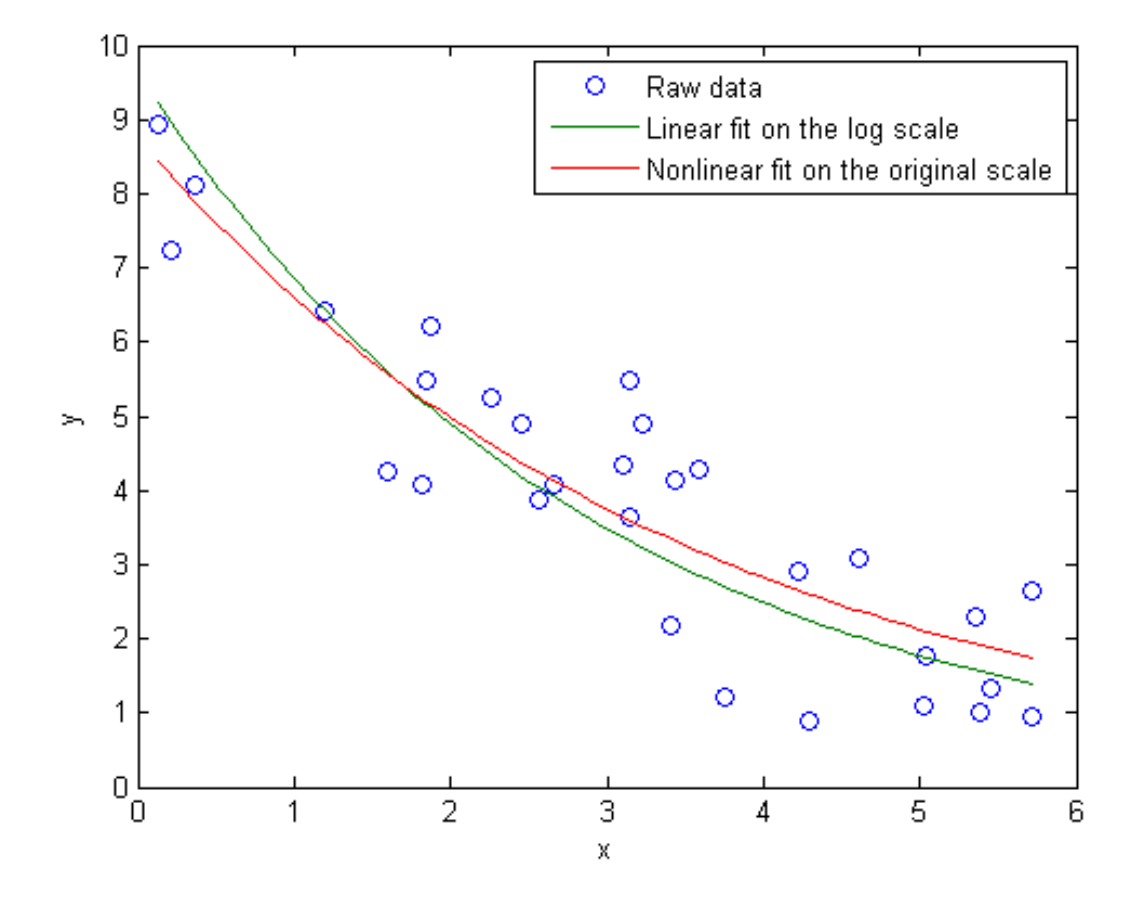

Still, the two fits are different. Which one is "right"? To answer that, suppose that instead of additive measurement errors, measurements of y were affected by multiplicative errors. These errors would not be symmetric, and least squares on the original scale would not be appropriate. On the other hand, the log transform would make the errors symmetric on the log scale, and the linear least squares fit on that scale is appropriate.

So, which method is "right" depends on what assumptions you are willing to make about your data. In practice, when the noise term is small relative to the trend, the log transform is "locally linear" in the sense that y values

near the same x value will not be stretched out too asymmetrically. In that case, the two methods lead to essentially the same fit. But when the noise term is not small, you should consider what assumptions are realistic, and choose an appropriate fitting method.

# **12**

# Survival Analysis

- **•** ["What Is Survival Analysis?" on page 12-2](#page-783-0)
- **•** ["Kaplan-Meier Method" on page 12-11](#page-792-0)
- **•** ["Hazard and Survivor Functions for](#page-800-0) Different Groups" on page 12-[19](#page-800-0)
- **•** ["Survivor Functions for Two Groups" on page 12-26](#page-807-0)
- **•** ["Cox Proportional Hazards Regression" on page 12-31](#page-812-0)
- **•** ["Cox Proportional Hazards Model for Censored Data" on page 12-34](#page-815-0)

# <span id="page-783-0"></span>**What Is Survival Analysis?**

#### **In this section...**

"Introduction" on page 12-2

"Censoring" on page 12-2

["Data" on page 12-3](#page-784-0)

["Survivor Function" on page 12-5](#page-786-0)

["Hazard Function" on page 12-7](#page-788-0)

#### **Introduction**

Survival analysis is time-to-event analysis, that is, when the outcome of interest is the time until an event occurs. Examples of time-to-events are the time until infection, reoccurrence of a disease, or recovery in health sciences, duration of unemployment in economics, time until the failure of a machine part or lifetime of light bulbs in engineering, and so on. Survival analysis is a part of reliability studies in engineering. In this case, it is usually used to study the lifetime of industrial components. In reliability analyses, survival times are usually called failure times as the variable of interest is how much time a component functions properly before it fails.

Survival analysis consists of parametric, semiparametric, and nonparametric methods. You can use these to estimate the most commonly used measures in survival studies, survivor and hazard functions, compare them for different groups, and assess the relationship of predictor variables to survival time. Some statistical probability distributions describe survival times well. Commonly used distributions are exponential, Weibull, lognormal, Burr, and Birnbaum-Saunders distributions. Statistics Toolbox functions ecdf and ksdensity compute the empirical and kernel density estimates of the cdf, cumulative hazard, and survivor functions. coxphfit fits the Cox proportional hazards model to the data.

#### **Censoring**

One important concept in survival analysis is censoring. The survival times of some individuals might not be fully observed due to different reasons. In life sciences, this might happen when the survival study (e.g., the clinical trial)

<span id="page-784-0"></span>stops before the full survival times of all individuals can be observed, or a person drops out of a study, or for long-term studies, when the patient is lost to follow up. In the industrial context, not all components might have failed before the end of the reliability study. In such cases, the individual survives beyond the time of the study, and the exact survival time is unknown. This is called right censoring.

During a survival study either the individual is observed to fail at time *T*, or the observation on that individual ceases at time *c*. Then the observation is  $min(T,c)$  and an indicator variable  $I_c$  shows if the individual is censored or not. The calculations for hazard and survivor functions must be adjusted to account for censoring. Statistics Toolbox functions such as ecdf, ksdensity, coxphfit, mle account for censoring.

#### **Data**

Survival data usually consists of the time until an event of interest occurs and the censoring information for each individual or component. The following table shows the fictitious unemployment time of individuals in a 6-month study. Two individuals are right censored (indicated by a censoring value of 1). One individual was still unemployed after the 24th week, when the study ended. Contact with the other censored individual was lost at the end of the 21st week.

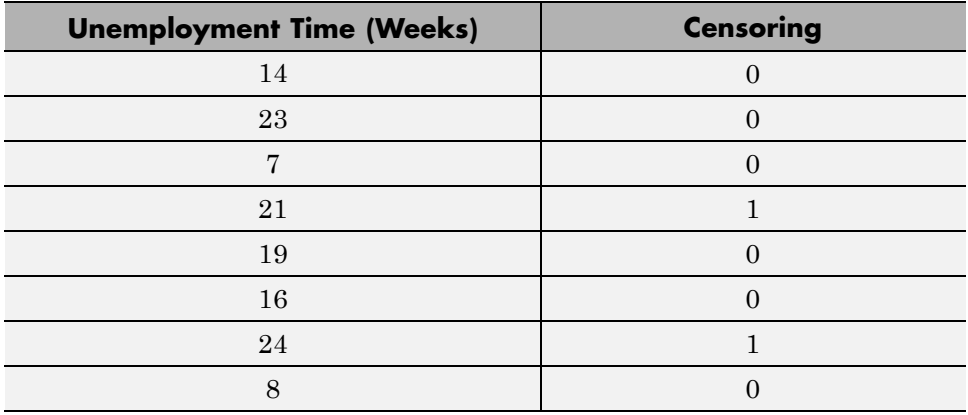

Survival data might also include the number of failures at a certain time (the number of times a particular survival or failure time was observed). The

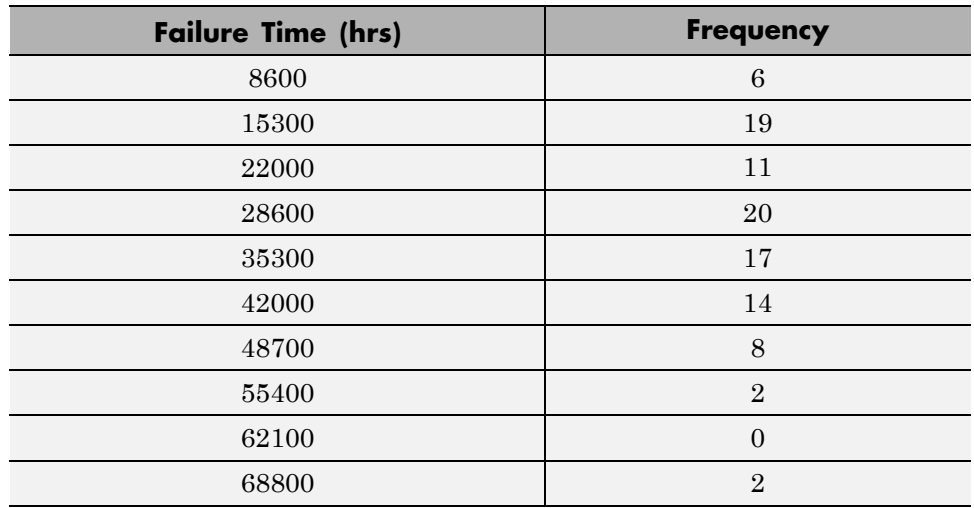

following table shows the simulated time until a light-emitting diodes drops to 70% of its full light output level, in hours, in an accelerated life test.

Data might also have information on the predictor variables, to use in semi-parametric regression-like methods such as Cox proportional hazards regression.

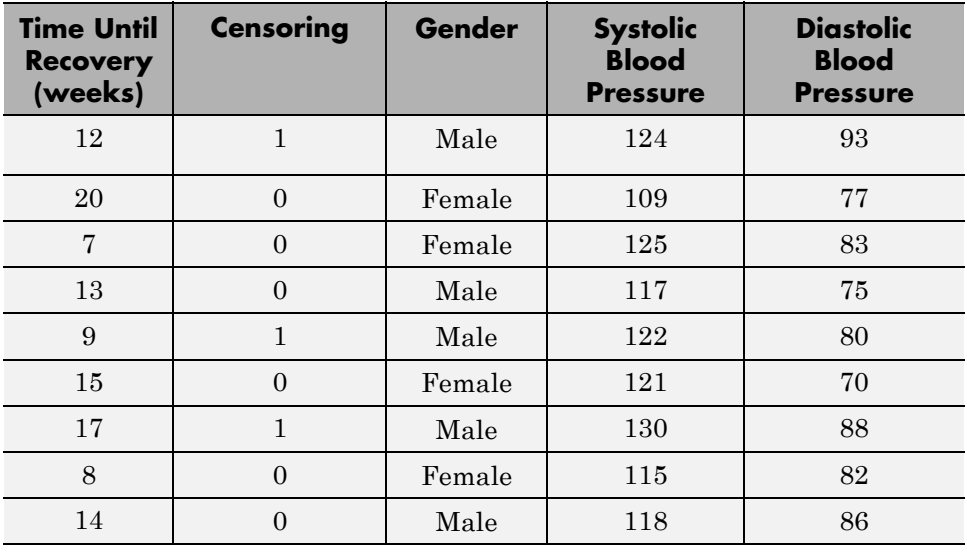

#### <span id="page-786-0"></span>**Survivor Function**

The survivor function is the probability of survival as a function of time. It is also called the survival function. It gives the probability that the survival time of an individual exceeds a certain value. Since the cumulative distribution function,  $F(t)$ , is the probability that the survival time is less than or equal to a given point in time, the survival function for a continuous distribution, *S*(*t*), is the complement of the cumulative distribution function:

 $S(t) = 1 - F(t)$ .

For example, for data coming from a Burr distribution with parameters 50, 3, and 1, you can calculate and plot the survivor function.

```
x = 0:0.1:200;figure()
plot(x,1-cdf('Burr',x,50,3,1))
xlabel('Failure time');
ylabel('Survival probability');
```
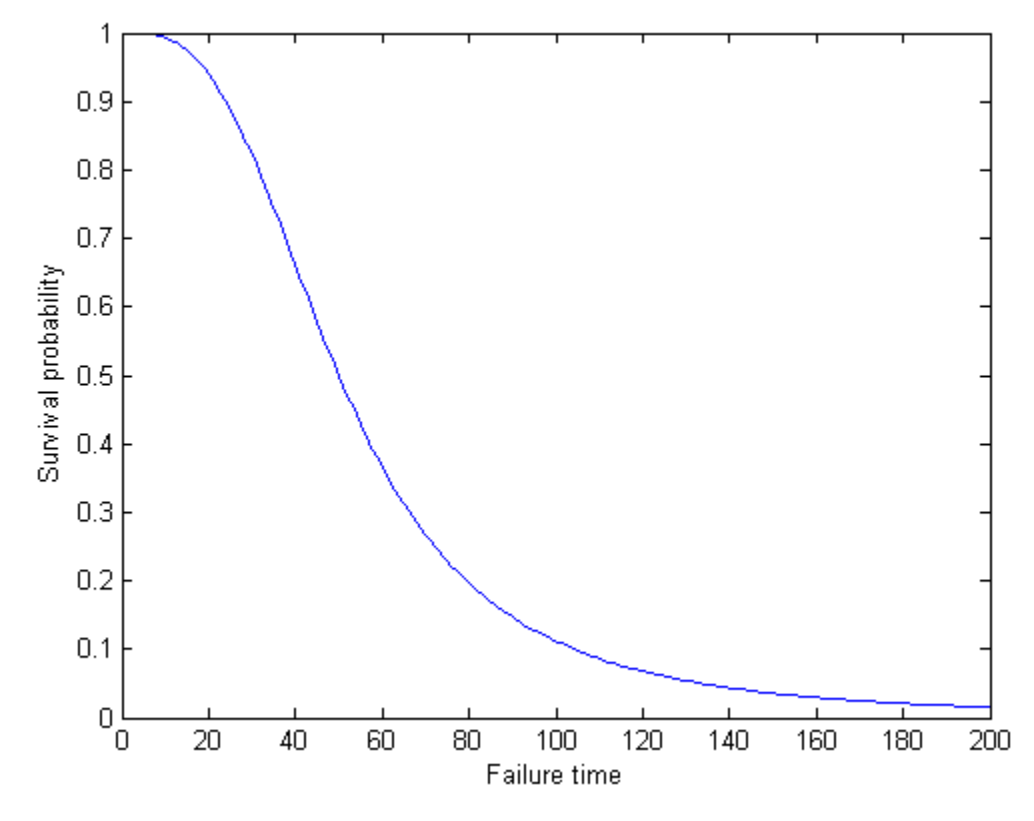

The survivor function is also related to the [hazard function.](#page-788-0) If the data has the hazard function,  $h(t)$ , then the survivor function is

$$
S(t) = \exp\left(-\int_0^t h(u) du\right),\,
$$

which corresponds to

$$
S(t) = \exp(-H(t)),
$$

where  $H(t)$  is the cumulative hazard function.

#### <span id="page-788-0"></span>**Hazard Function**

The hazard function gives the instantaneous failure rate of an individual conditioned on the fact that the individual survived until a given time. That is,

$$
h(t) = \lim_{\Delta t \to 0} \frac{P(t \leq T < t + \Delta t \mid T \geq t)}{\Delta t},
$$

where  $\Delta t$  is a very small time interval. The hazard rate, therefore, is sometimes called the conditional failure rate. The hazard function always takes a positive value. However, these values do not correspond to probabilities and might be greater than 1.

The hazard function is related to the probability density function,  $f(t)$ , cumulative distribution function,  $F(t)$ , and survivor function,  $S(t)$ , as follows:

$$
h(t) = \frac{f(t)}{S(t)} = \frac{f(t)}{1 - F(t)},
$$

which is also equivalent to

$$
h(t) = -\frac{d}{dt} \ln S(t).
$$

So, if you know the shape of the survival function, you can also derive the corresponding hazard function.

For example, for data coming from a Burr distribution with parameters 50, 3, and 1, you can calculate and plot the hazard function.

```
x = 0:1:200;Burrhazard = pdf('Burr',x,50,3,1)./(1-cdf('Burr',x,50,3,1));
figure()
plot(x,Burrhazard)
xlabel('Failure time');
ylabel('Hazard rate');
```
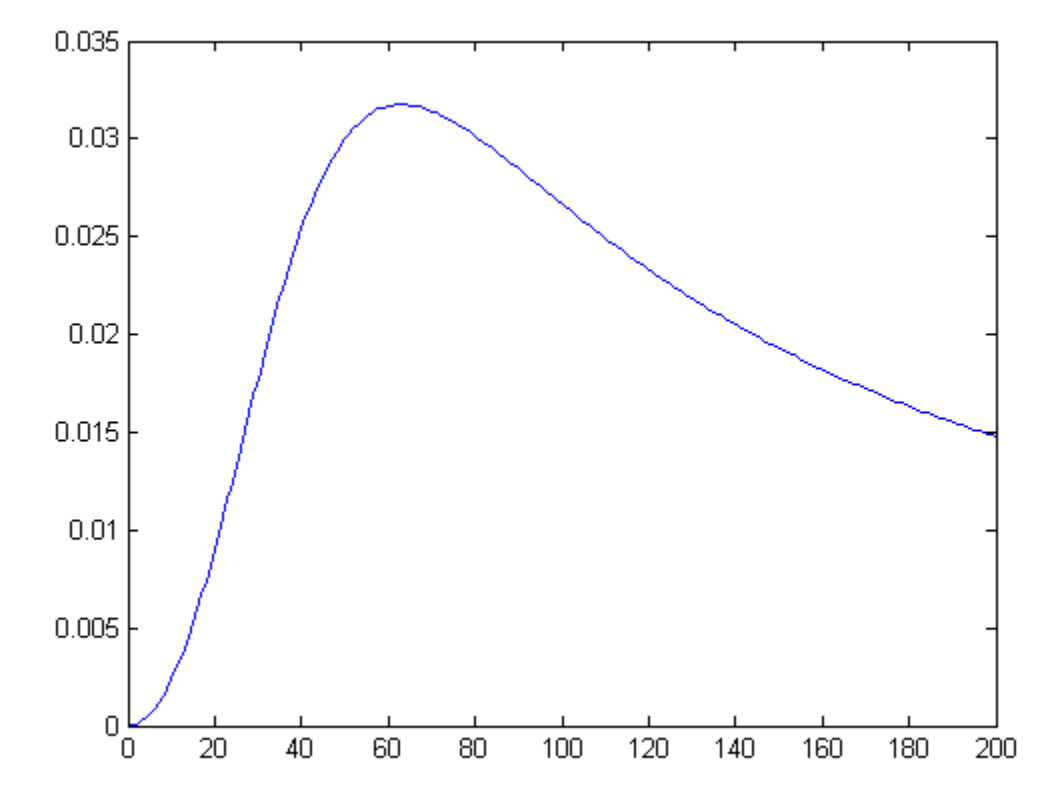

There are different types of hazard functions. The previous figure shows a situation when the hazard rate increases for the early time periods and then gradually decreases. The hazard rate might also be monotonically decreasing, increasing, or constant over time. The following figure shows examples of different types of hazard functions for data coming from different Weibull distributions.

```
ax1 = subplot(3, 1, 1);x1 = 0:0.5:30;hazard1 = pdf('wbl',x1,3,0.6)./(1-cdf('wbl',x1,3,0.6));
plot(x1,hazard1)
ax2 = subplot(3, 1, 2);x2 = 0:0.05:2;
```

```
hazard2 = pdf('wbl',x2,0.9,4)./(1-cdf('wbl',x2,0.9,4));
plot(x2,hazard2,'color','r')
ax3 = subplot(3, 1, 3);x3 = 0:0.05:5;hazard3 = pdf('wbl',x3,2.5,1)./(1-cdf('wbl',x3,2.5,1));
plot(x3,hazard3)
set(ax1,'Ylim',[0 0.4]);
legend(ax1, 'a=3, b=0.6');
legend(ax2,'a=0.9, b=4','location','northwest');
legend(ax3,'a=2.5, b=1');
```
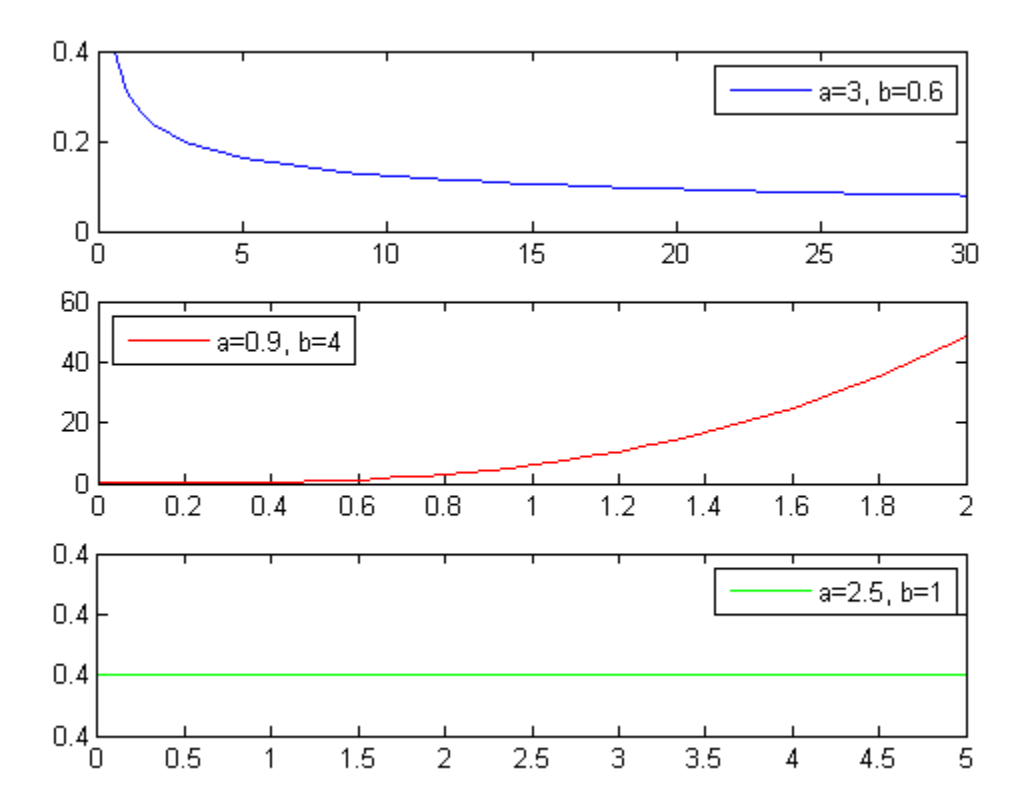

In the third case, the Weibull distribution has a shape parameter value of 1, which corresponds to the exponential distribution. The exponential distribution always has a constant hazard rate over time.

## **References**

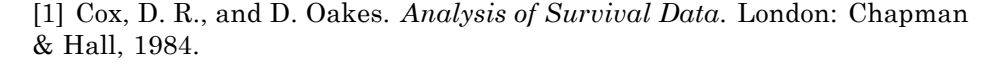

[2] Lawless, J. F. *Statistical Models and Methods for Lifetime Data*. Hoboken, NJ: Wiley-Interscience, 2002.

[3] Kleinbaum, D. G., and M. Klein. *Survival Analysis*. Statistics for Biology and Health. 2nd edition. Springer, 2005.

See Also ecdf | coxphfit | ksdensity

# **Related**

- **•** ["Hazard and Survivor Functions for Different Groups" on page 12-19](#page-800-0) **•** ["Survivor Functions for Two Groups" on page 12-26](#page-807-0)
- **Examples**
- **•** ["Cox Proportional Hazards Model](#page-815-0) for Censored Data" on page 12[-34](#page-815-0)
- 
- **Concepts •** ["Kaplan-Meier Method" on page 12-11](#page-792-0)
	- **•** ["Cox Proportional Hazards Regression" on page 12-31](#page-812-0)
## <span id="page-792-0"></span>**Kaplan-Meier Method**

Use the Kaplan-Meier nonparametric method to estimate the empirical hazard, survivor, and cumulative distribution functions. The Statistics Toolbox function ecdf produces the empirical cumulative hazard, survivor, and cumulative distribution functions. The Kaplan-Meier estimator for the survivor function is also called the *product-limit estimator*.

The Kaplan-Meier method uses survival data summarized in life tables. Life tables order data according to ascending failure times, but you don't have to enter the failure/survival times in an ordered manner to use ecdf.

A life table usually consists of:

- **•** Failure times
- **•** Number of items failed at a time/time period
- **•** Number of items censored at a time/time period
- **•** Number of items at risk at the beginning of a time/time period

The number at risk is the total number of survivors at the beginning of each period. The number at risk at the beginning of the first period is all individuals in the lifetime study. At the beginning of each remaining period, the number at risk is reduced by the number of failures plus individuals censored at the end of the previous period.

This life table shows fictitious survival data. At the beginning of the first failure time, there are seven items at risk. At time 4, three fail. So at the beginning of time 7, there are four items at risk. Only one fails at time 7, so the number at risk at the beginning of time 11 is three. Two fail at time 11, so at the beginning of time 12, the number at risk is one. The remaining item fails at time 12.

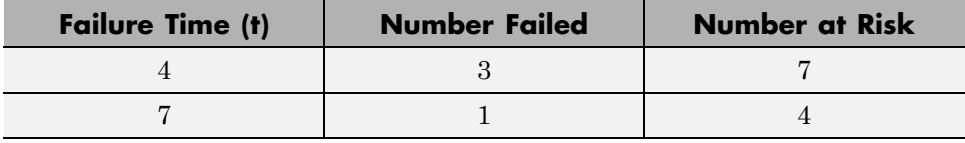

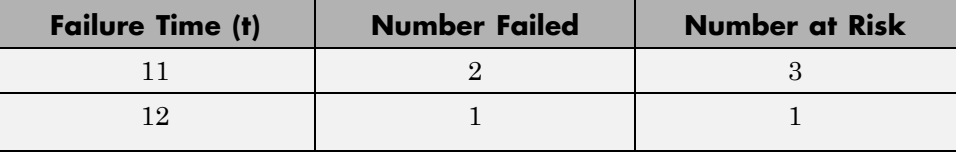

You can estimate the hazard, cumulative hazard, survival, and cumulative distribution functions using the life tables as described next.

#### **Cumulative Hazard Rate (Failure Rate)**

The hazard rate at each period is the number of failures in the given period divided by the number of surviving individuals at the beginning of the period (number at risk).

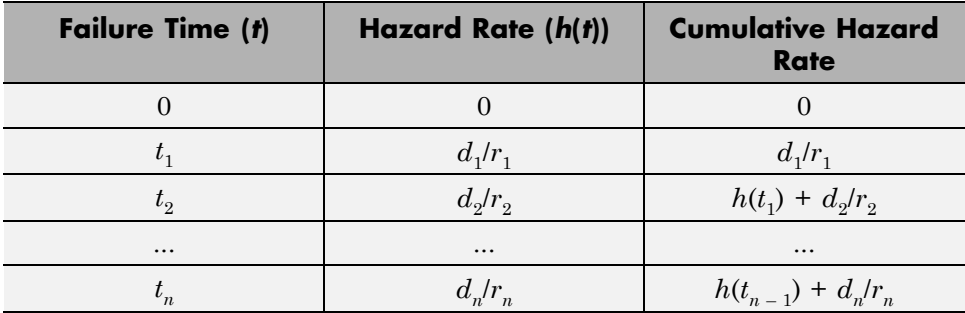

#### **Survival Probability**

For each period, the survival probability is the product of the complement of hazard rates. The initial survival probability at the beginning of the first time period is 1. If the hazard rate for the each period is  $h(t_i)$ , then the survivor probability is as shown.

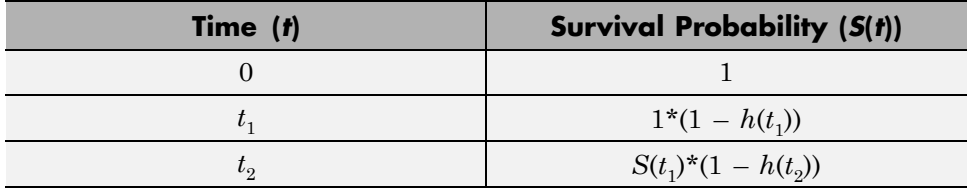

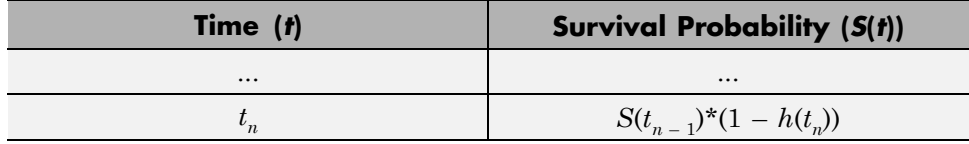

#### **Cumulative Distribution Function**

Because the cumulative distribution function (cdf) and the survivor function are complements of each other, you can find the cdf from the life tables using  $F(t) = 1 - S(t)$ .

You can compute the cumulative hazard rate, survival rate, and cumulative distribution function for the simulated data in the first table on this page as follows.

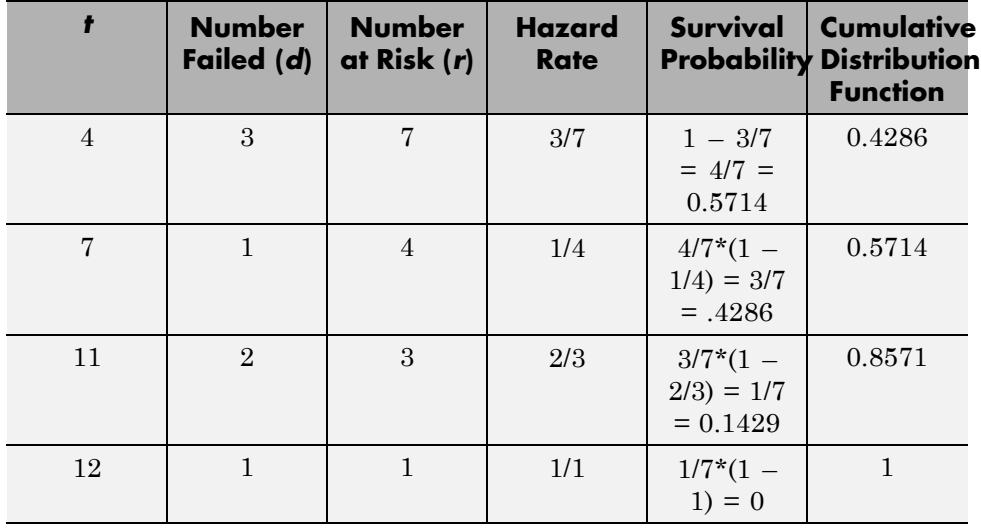

This rates in this example are based on the discrete failure times, and hence the calculations do not necessarily follow the derivative-based definition in ["What Is Survival Analysis?" on page 12-2](#page-783-0)

Here is how you can enter the data and calculate these measures using ecdf. The data does not necessarily have to be in ascending order. Suppose the failure times are stored in an array y.

```
y = [4 7 11 12];
freq = [3 1 2 1];[f,x] = \text{ecd}(y, \text{`frequency'}, \text{freq})f =
           0
     0.4286
     0.5714
     0.8571
     1.0000
x =4
      4
      7
     11
     12
```
When you have censored data, the life table might look like the following:

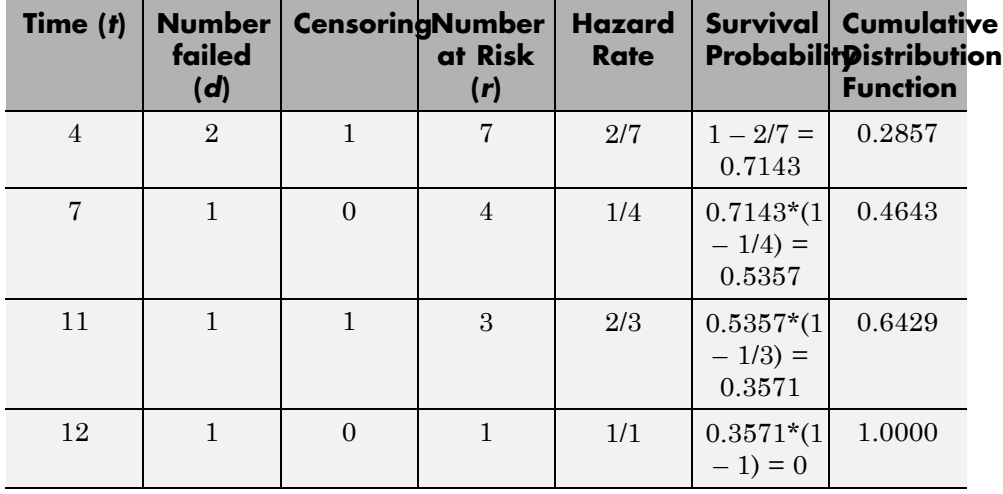

At any given time, the censored items are also considered in the total of number at risk, and the hazard rate formula is based on the number failed and the total number at risk. While updating the number at risk at the beginning of each period, the total number failed and censored in the previous period is reduced from the number at risk at the beginning of that period.

While using ecdf, you must also enter the censoring information using an array of binary variables. Enter 1 for censored data, and enter 0 for exact failure time.

```
y = [4 4 4 7 11 11 12];
cens = [0 1 0 0 1 0 0];
[f, x] = ecdf(y, 'censoring', cens)f =0
    0.2857
    0.4643
    0.6429
    1.0000
x =4
     4
     7
    11
    12
```
ecdf, by default, produces the cumulative distribution function values. You have to specify the survivor function or the hazard function using optional name-value pair arguments. You can also plot the results as follows.

```
figure()
ecdf(y,'censoring',cens,'function','survivor');
```
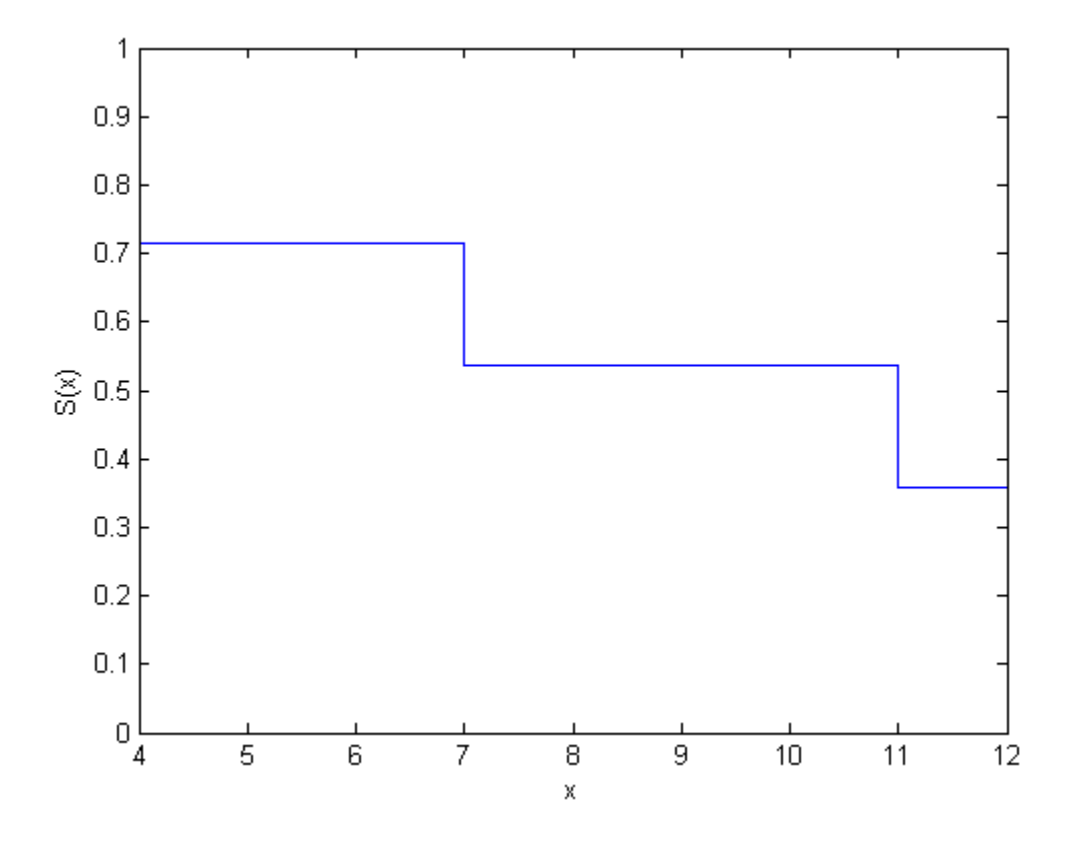

figure() ecdf(y,'censoring',cens,'function','cumulative hazard');

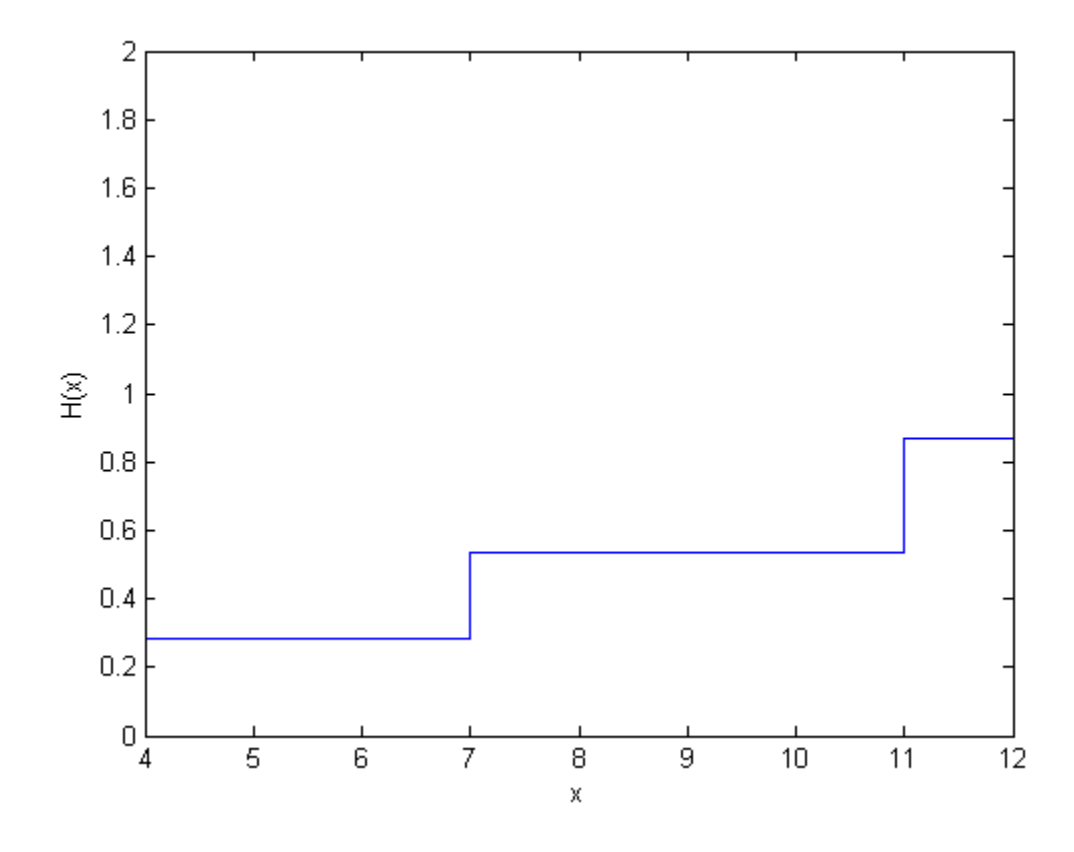

## **References**

[1] Cox, D. R., and D. Oakes. *Analysis of Survival Data*. London: Chapman & Hall, 1984.

[2] Lawless, J. F. *Statistical Models and Methods for Lifetime Data*. Hoboken, NJ: Wiley-Interscience, 2002.

[3] Kleinbaum, D. G., and M. Klein. *Survival Analysis*. Statistics for Biology and Health. 2nd edition. Springer, 2005.

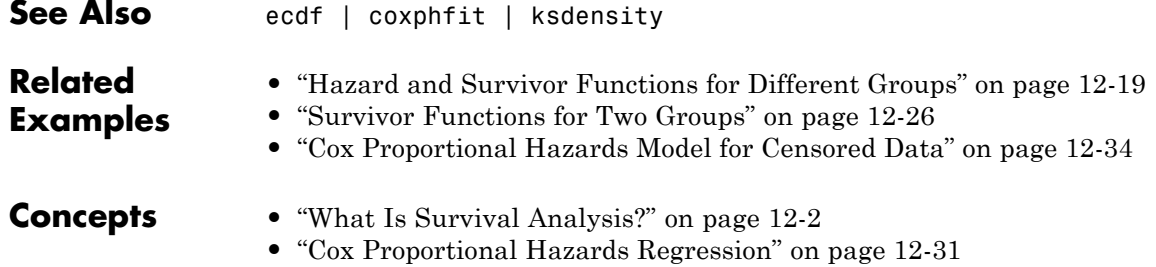

## <span id="page-800-0"></span>**Hazard and Survivor Functions for Different Groups**

This example shows how to estimate and plot the cumulative hazard and survivor functions for different groups.

#### **Step 1. Load and organize sample data.**

Navigate to a folder containing sample data.

```
cd(matlabroot)
cd('help/toolbox/stats/examples')
```
Load the sample data.

load readmissiontimes

The data has readmission times of patients with information on their gender, age, weight, smoking status, and censorship. This is simulated data.

Create a matrix of readmission times and censoring for each gender.

```
female = [ReadmissionTime(Sex==1),Censored(Sex==1)];
male = [ReadmissionTime(Sex==0),Censored(Sex==0)];
```
#### **Step 2. Estimate and plot cumulative distribution function for each gender.**

Plot the Kaplan-Meier estimate of the cumulative distribution function for female and male patients.

```
figure()
ecdf(gca,female(:,1),'Censoring',female(:,2));
hold on
[f,x] = \text{ecd}(\text{male}(:,1), \text{'Censoring',male}(:,2));stairs(x, f, '--r')hold off
legend('female','male','Location','SouthEast')
```
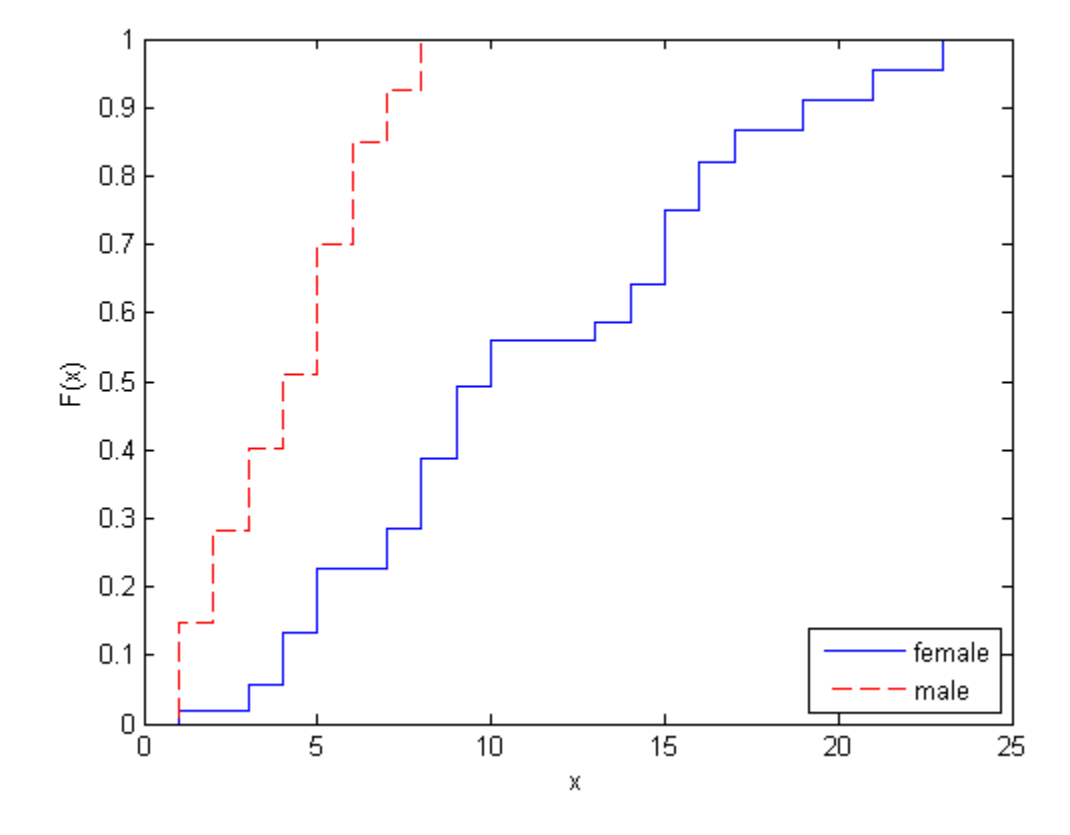

**Step 3. Plot survivor functions.**

Compare the survivor functions for female and male patients.

```
figure()
ax1 = gca;ecdf(ax1,female(:,1),'Censoring',female(:,2),'function','survivor');
hold on
[f,x] = \text{ecd}(\text{male}(:,1), \text{'Censoring}', \text{male}(:,2), \text{'function}', \text{'survivor'});stairs(x, f, '--r')legend('female','male')
```
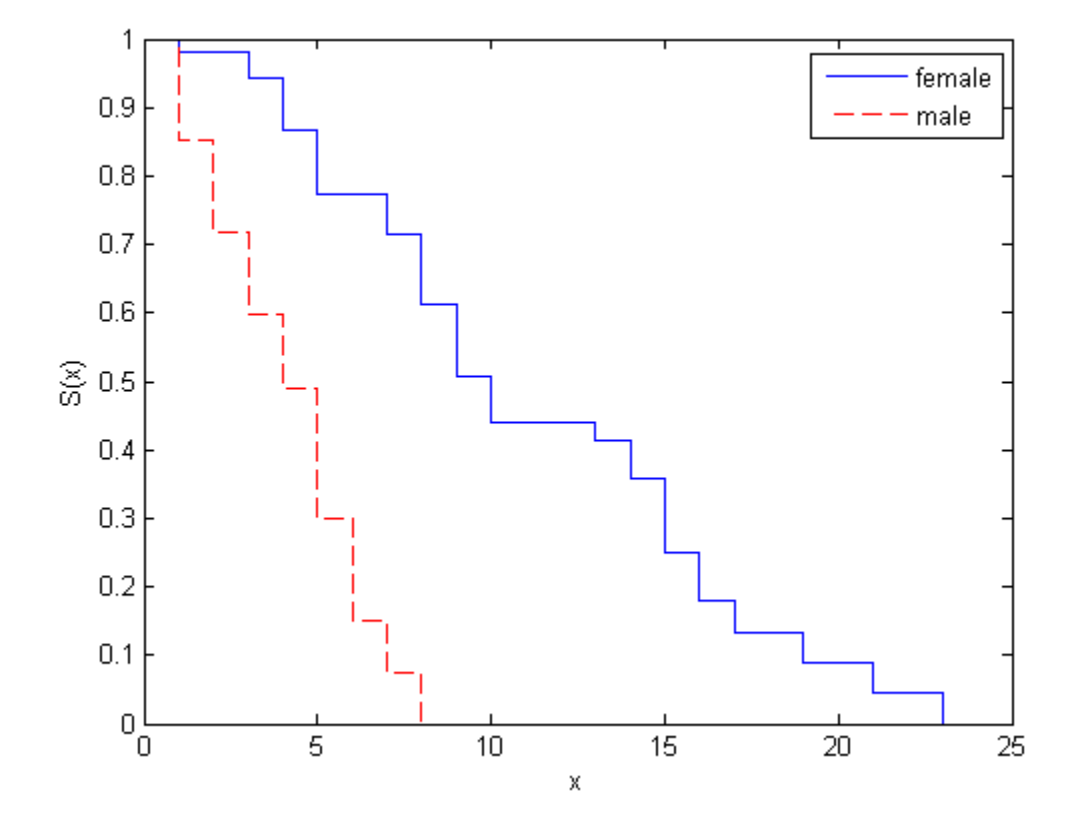

This figure shows that readmission times are shorter for male patients than female patients.

#### **Step 4. Fit Weibull survivor functions.**

Fit Weibull distributions to readmission times of female and male patients.

```
pd = fitdist(female(:,1),'wbl','Censoring',female(:,2))
```
 $pd =$ 

weibull distribution

```
a = 12.5593b = 1.99834pd2 = fitdist(male(:,1),'wbl','Censoring',male(:,2))
p d2 =weibull distribution
    a = 4.63991b = 1.94422pd2 = fitdist(male(:,1),'wbl','Censoring',male(:,2))
p d2 =weibull distribution
    a = 4.63991b = 1.94422
```
Plot the Weibull survivor functions for female and male patients on estimated survivor functions.

```
plot(0:1:25,1-cdf('wbl',0:1:25,12.5593,1.99834),'-.')
plot(0:1:25,1-cdf('wbl',0:1:25,4.63991,1.94422),':r')
hold off
legend('Festimated','Mestimated','FWeibull','MWeibull')
```
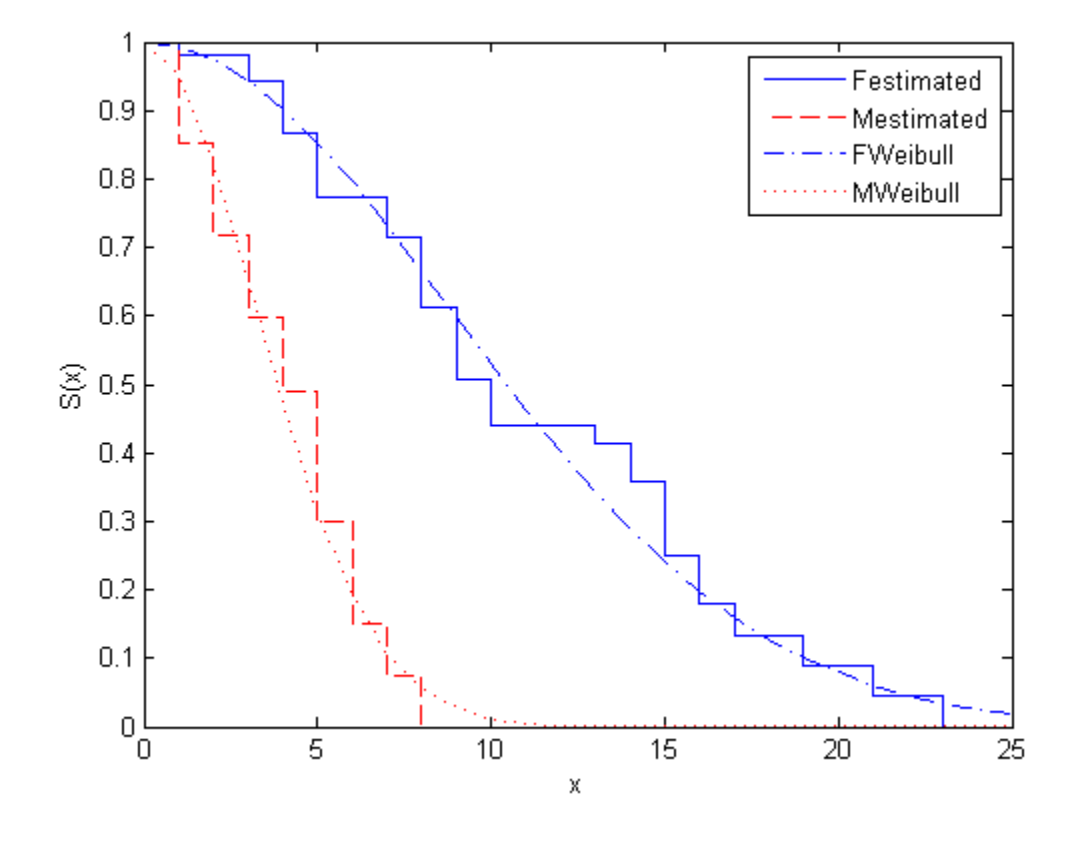

Weibull distribution provides a good fit for the data.

#### **Step 5. Estimate cumulative hazard and fit Weibull cumulative hazard functions.**

Estimate the cumulative hazard function for the genders and fit Weibull cumulative hazard functions.

```
figure()
[f,x] = \text{ecdf}(\text{female}(:,1), \text{'Censoring'}, \text{female}(:,2), \dots)'function','cumhazard');
plot(x,f)
hold on
plot(x, cumsum(pdf(pd,x))/(1-cdf(pd,x))), '-.')
```

```
[f,x] = \text{ecdf}(\text{male}(:,1), \text{'Censoring',\text{male}(:,2), \dots'function','cumhazard');
plot(x, f, '--r')plot(x,cumsum(pdf(pd2,x)./(1-cdf(pd2,x))),':r')
legend('Festimated','FWeibull','Mestimated','MWeibull',...
'Location','North')
```
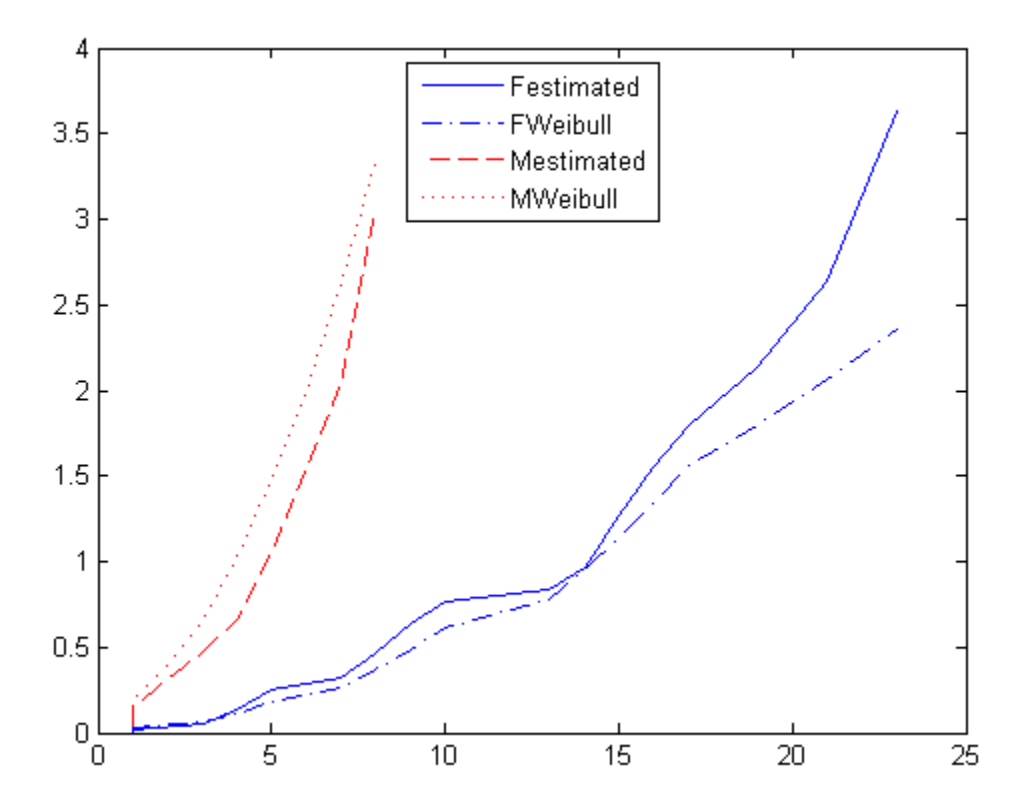

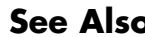

See Also ecdf | coxphfit | ksdensity

**•** ["Survivor Functions for Two Groups" on page 12-26](#page-807-0)

### **Related Examples**

**•** ["Cox Proportional Hazards Model](#page-815-0) for Censored Data" on page 12[-34](#page-815-0)

- **Concepts •** ["What Is Survival Analysis?" on page 12-2](#page-783-0)
	- **•** ["Kaplan-Meier Method" on page 12-11](#page-792-0)
	- **•** ["Cox Proportional Hazards Regression" on page 12-31](#page-812-0)

## <span id="page-807-0"></span>**Survivor Functions for Two Groups**

This example shows how to find the empirical survivor functions and the parametric survivor functions using the Burr type XII distribution fit to data for two groups.

#### **Step 1. Load and prepare sample data.**

Navigate to a folder containing sample data.

```
cd(matlabroot)
cd('help/toolbox/stats/examples')
```
Load the sample data

load lightbulb

The first column of the data has the lifetime (in hours) of two types of light bulbs. The second column has information about the type of light bulb. 1 indicates fluorescent bulbs whereas 0 indicates the incandescent bulb. The third column has censoring information. 1 indicates censored data, and 0 indicates the exact failure time. This is simulated data.

Create a variable for each light bulb type and also include the censorship information.

```
fluo = [lightbulb(lighthulb(i:,2)=0,1),...lightbulb(lightbulb(:,2)==0,3)];
insc = [i]ightbulb(i]ightbulb(i, 2)==1,1),...
   lightbulb(lightbulb(:,2)==1,3)];
```
#### **Step 2. Plot estimated survivor functions.**

Plot the estimated survivor functions for the two different types of light bulbs.

```
figure()
[f,x,flow,fup] = \text{ecdf}(fluo(:,1),\text{'censoring'},fluo(:,2),\ldots'function','survivor');
ax1 = stairs(x, f);
hold on
stairs(x,flow,':')
```

```
stairs(x,fup,':')
[f,x,flow,fup] = ecdf(insc(:,1), 'censoring',insc(:,2),...'function','survivor');
ax2 = stairs(x, f, 'color', 'r');
stairs(x,flow,':r')
stairs(x,fup,':r')
legend([ax1,ax2],{'Fluorescent','Incandescent'})
xlabel('Lifetime (hours)')
ylabel('Survival probability')
```
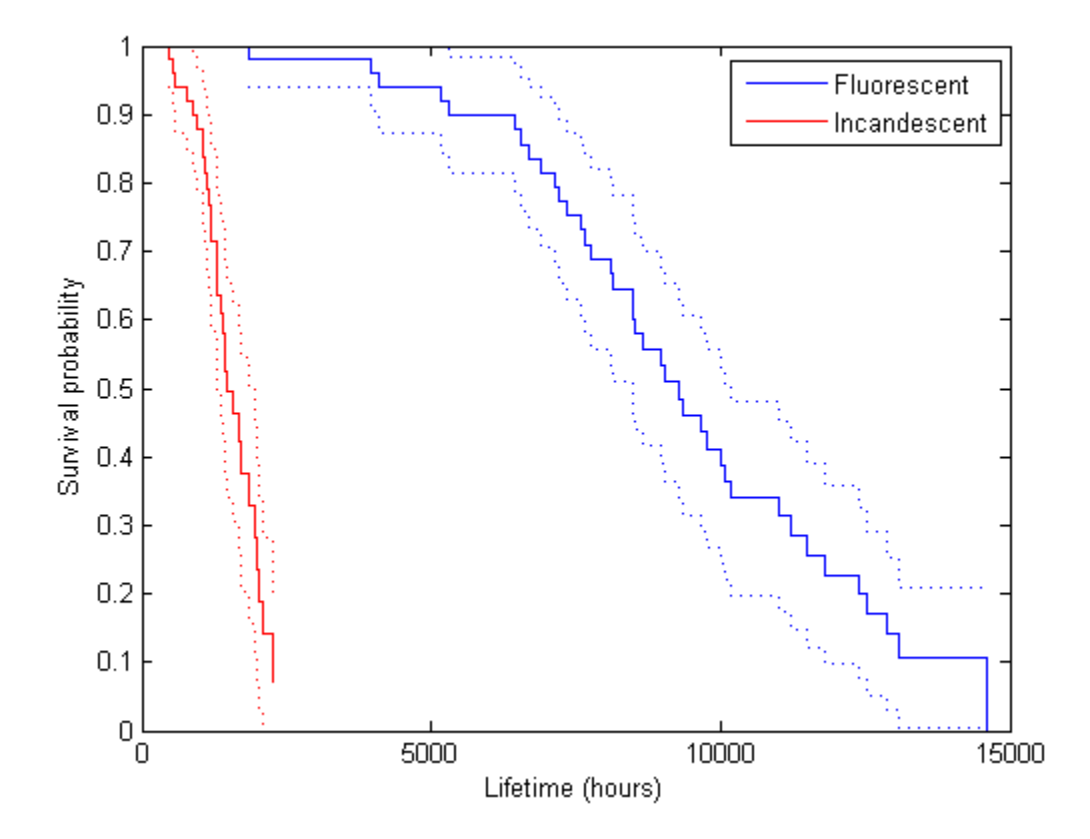

You can see that the survival probability of incandescent light bulbs is much smaller than that of fluorescent light bulbs.

#### **Step 3. Fit Burr Type XII distribution.**

Fit Burr distribution to the lifetime data of fluorescent and incandescent type bulbs.

```
pd = fitdist(fluo(:,1), 'burn', 'Censoring', fluo(:,2))pd =burr distribution
    alpha = 29143.5c = 3.44582k = 33.704pd2 = fitdist(insc(:,1), 'burn', 'Censoring', insc(:,2))p d2 =burr distribution
    alpha = 2650.76c = 3.41898k = 4.5891
```
Superimpose Burr type XII survivor functions.

```
ax3 = plot(0:500:15000, 1-cdf('burn', 0:500:15000, 29143.5,...)3.44582,33.704),'m');
ax4 = plot(0:500:5000, 1-cdf('burn', 0:500:5000, 2650.76,...)3.41898,4.5891),'g');
legend([ax1;ax2;ax3;ax4],'Festimate','Iestimate','FBurr','IBurr')
```
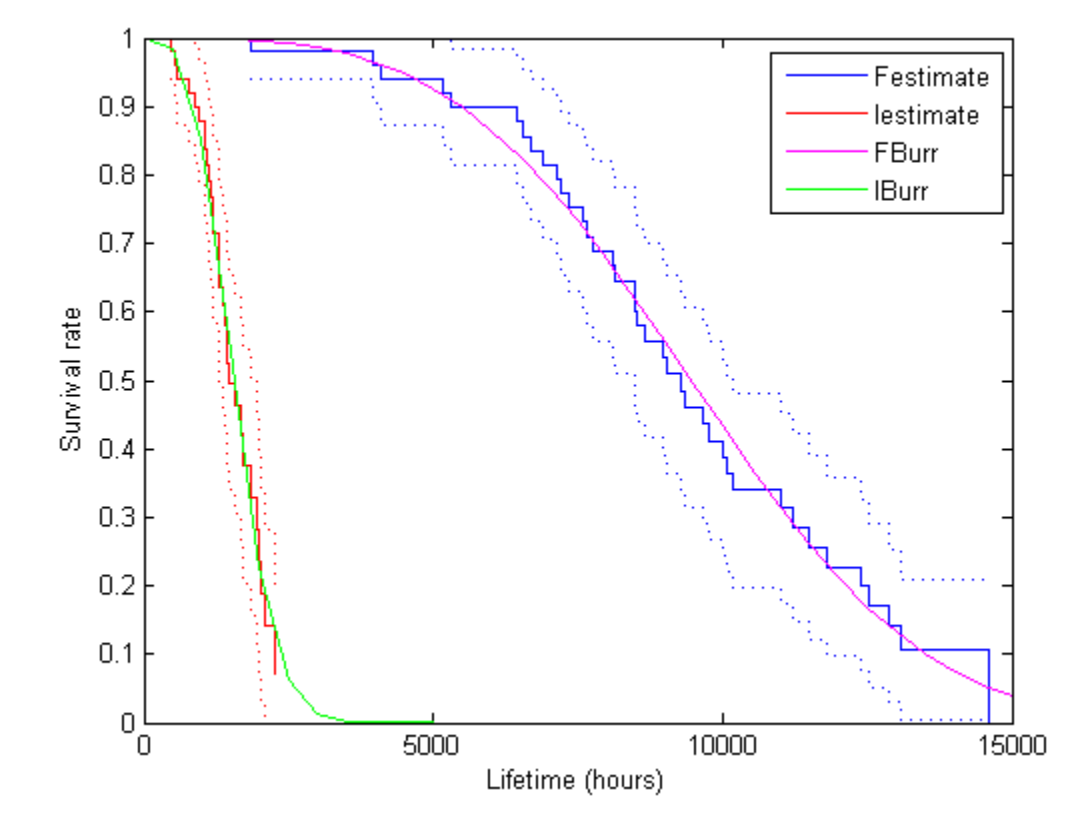

Burr distribution provides a good fit for the lifetime of light bulbs in this example.

#### **Step 4. Fit a Cox proportional hazards model.**

Fit a Cox proportional hazards regression where the type of the bulb is the explanatory variable.

```
[b, log1, H, stats] = coxphfit(lightbulb(:,2), lightbulb(:,1),...'Censoring',lightbulb(:,3));
stats
```
stats =

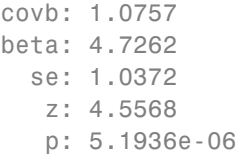

The *p*-value, p, indicates that the type of light bulb is statistically significant. The estimate of the hazard ratio is  $exp(b) = 112.8646$ . This means that the hazard for the incandescent bulbs is 112.86 times the hazard for the fluorescent bulbs.

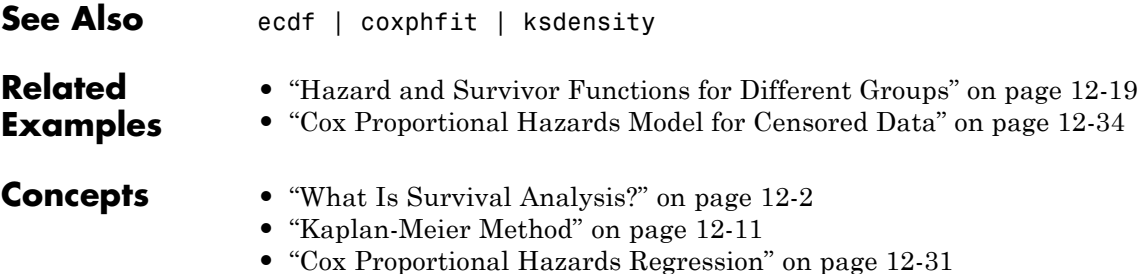

## <span id="page-812-0"></span>**Cox Proportional Hazards Regression**

Cox proportional hazards regression is a semiparametric method for adjusting survival rate estimates to quantify the effect of predictor variables. The method represents the effects of explanatory variables as a multiplier of a common baseline hazard function,  $h_0(t)$ . The hazard function is the nonparametric part of the Cox proportional hazards regression function, whereas the impact of the predictor variables is a loglinear regression. For a baseline relative to 0, this model corresponds to

$$
h_X(t) = h_0(t)e^{\sum\limits_i X_ib_i},
$$

where  $h_X(t)$  is the hazard rate at *X* and  $h_0(t)$  is the baseline hazard rate function.

The Cox proportional hazards model relates the hazard rate for individuals or items at the value *X*, to the hazard rate for individuals or items at the baseline value. It produces an estimate for the hazard ratio,  $HR = h_x(t) / h_0(t)$ . The model is based on the assumption that the baseline hazard function depends on time, *t*, but the predictor variables do not. This is also called the proportional hazards assumption, which states that the hazard rate does not change over time for any individual. The hazard ratio represents the relative risk of instant failure for individuals or items having the predictive variable value *X* compared to the ones having the baseline values. For example, if the predictive variable is smoking status, where nonsmoking is the baseline category, the hazard ratio shows the relative instant failure rate of smokers compared to the baseline category, that is, nonsmokers.

For a baseline relative to *X*\* and the predictor variable value *X*, the hazard ratio is

$$
HR = \frac{h_X(t)}{h_{X^*}(t)} = \exp\bigg[\sum_i \bigg(X_i - X_i^*\bigg)b_i\bigg].
$$

For example, if the baseline is the mean values of the predictor variables  $(mean(X))$ , then the hazard rate model becomes

$$
h_X(t) = h_{\overline{X}}(t) \exp \bigg[ \sum_i (X_i - \overline{X}) b_i \bigg].
$$

Hazard rates are related to survival rates, such that the survival rate at time *t* for an individual with the explanatory variable value *x* is

$$
S_X(t) = S_0(t)^{HR_X(t)},
$$

where  $S_0(t)$  is the survivor function with the baseline hazard rate function  $h_0(t)$ , and  $HR<sub>x</sub>(t)$  is the hazard ratio of the predictor variable value *x* relative to the baseline value.

A point estimate of the effect of each explanatory variable, that is, the estimated hazard ratio for the effect of each explanatory variable is exp(*b*), given all other variables are held constant, where *b* is the coefficient estimate for that variable. The coefficient estimates are found by maximizing the likelihood function of the model. The likelihood function for the proportional hazards regression model is based on the observed order of events. It is the product of likelihood of a failure estimated for each failure time. If there are *n* failures at *n* distinct failure times, then the likelihood is

$$
L = \left[\frac{h(t_1)}{\sum_{i=1}^n h(t_i)}\right] \times \left[\frac{h(t_2)}{\sum_{i=2}^n h(t_i)}\right] \times \cdots \times \left[\frac{h(t_n)}{h(t_n)}\right].
$$

You can use a likelihood ratio test to assess the significance of adding a term or terms in a model. Consider the two models where the first model has *p* predictive variables and the second model has *p* + *r* predictive variables. Then, comparing the two models,  $-2*(L_1/L_2)$  has a chi-square distribution with *r* degrees of freedom (the number of terms being tested).

## **References**

[1] Cox, D. R., and D. Oakes. *Analysis of Survival Data*. London: Chapman & Hall, 1984.

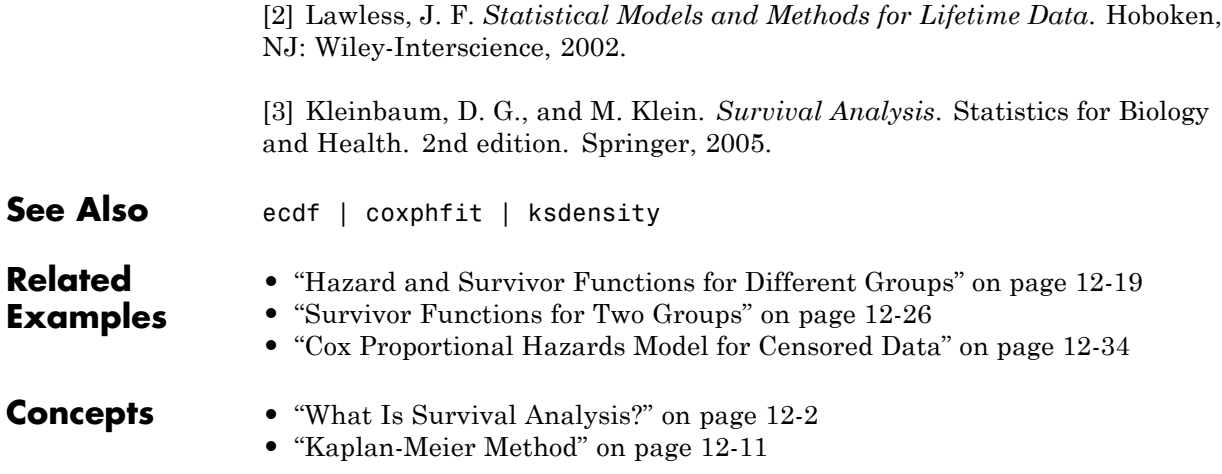

## <span id="page-815-0"></span>**Cox Proportional Hazards Model for Censored Data**

This example shows how to construct a Cox proportional hazards model, and assess the significance of the predictor variables.

#### **Step 1. Load sample data.**

Navigate to a folder containing sample data.

```
cd(matlabroot)
cd('help/toolbox/stats/examples')
```
Load the sample data.

```
load readmissiontimes
```
The response variable is Readmission Time, which shows the readmission times for 100 patients. The predictor variables are Age, Sex, Weight, and the smoking status of each patient, Smoker. 1 indicates the patient is a smoker, and 0 indicates that the patient does not smoke. The column vector Censored has the censorship information for each patient, where 1 indicates censored data, and 0 indicates the exact readmission times are observed. This is simulated data.

#### **Step 2. Fit Cox proportional hazards function.**

Fit a Cox proportional hazard function with the variable Sex as the predictor variable, taking the censoring into account.

```
X = Sex;
[b, log1, H, stats] = coxphfit(X, ReadmissionTime, ...'censoring',Censored);
```
Assess the statistical significance of the term Sex.

stats

```
stats =
    covb: 0.1016
    beta: -1.7642
```
se: 0.3188 z: -5.5335 p: 3.1392e-08

The *p*-value, **p**, indicates that the term Sex is statistically significant.

Save the loglikelihood value with a different name. You will use this to assess the significance of the extended models.

```
loglSex = logl
loglSex =
 -262.1365
```
#### **Step 3. Add Age and Weight to the model.**

Fit a Cox proportional hazards model with the variables Sex, Age, and Weight.

```
X = [Sex Age Weight];[b, log1, H, stats] = coxphfit(X, ReadmissionTime, ...'censoring',Censored);
```
Assess the significance of the terms.

```
ans =-0.5441
    0.0143
    0.0250
stats.p
ans =0.4953
    0.3842
    0.0960
```
stats.beta

None of the terms, adjusted for others, is statistically significant.

Assess the significance of the terms using the log likelihood ratio. You can assess the significance of the new model using the likelihood ratio statistic. First find the difference between the log-likelihood statistic of the model without the terms Age and Weight and the log-likelihood of the model with Sex, Age, and Weight.

```
-2*[loglSex - logl]
ans =3.6705
```
Now, compute the *p*-value for the likelihood ratio statistic. The likelihood ratio statistic has a Chi-square distribution with a degrees of freedom equal to the number of predictor variables being assessed. In this case, the degrees of freedom is 2.

```
p = 1 - cdf('chi2', 3.6705, 2)p =0.1596
```
The *p*-value of 0.1596 indicates that the terms Age and Weight are not statistically significant, given the term Sex in the model.

#### **Step 4. Add Smoker to the model.**

Fit a Cox proportional hazards model with the variables Sex and Smoker.

```
X = [Sex Smoker];[b, log1, H, stats] = coxphfit(X, ReadmissionTime, ...'censoring',Censored);
```
Assess the significance of the terms in the model.

stats.p

ans  $=$ 0.0000 0.0148 Compare this model to the first model where Sex is the only term.

```
-2*[loglSex - logl]
ans =5.5789
```
Compute the *p*-value for the likelihood ratio statistic. The likelihood ratio statistic has a Chi-square distribution with a degree of freedom of 1.

```
p = 1 - cdf('chi2', 5.5789, 1)p =0.0182
```
The *p*-value of 0.0182 indicates that Sex and Smoker are statistically significant given the other is in the model. The model with Sex and Smoker is a better fit compared to the model with only Sex.

Request the coefficient estimates.

```
stats.beta
ans =-1.7165
    0.6338
```
The default baseline is the mean of X, so the final model for the hazard ratio is

$$
HR = \frac{h_X(t)}{h_{\bar{X}}(t)} = \exp\Big[\beta_s\left(X_s - \bar{X}_s\right) + \beta_a\left(X_a - \bar{X}_a\right)\Big].
$$

Fit a Cox ph model with a baseline of 0.

```
X = [Sex Smoker];
[b, log1, H, stats] = coxphfit(X, ReadmissionTime, ...'censoring',Censored,'baseline',0);
```
The model for the hazard ratio is

$$
HR = \frac{h_X(t)}{h_0(t)} = \exp[\beta_s X_s + \beta_a X_a].
$$

Request the coefficient estimates.

stats.beta

 $ans =$ -1.7165

0.6338

The coefficients are not affected, but the hazard rate differs from when the baseline is the mean of X.

See Also ecdf | coxphfit | ksdensity

**Related Examples**

- **•** ["Hazard and Survivor Functions for Different Groups" on page 12-19](#page-800-0)
- **•** ["Survivor Functions for Two Groups" on page 12-26](#page-807-0)
- 
- **Concepts •** ["What Is Survival Analysis?" on page 12-2](#page-783-0)
	- **•** ["Kaplan-Meier Method" on page 12-11](#page-792-0)
	- **•** ["Cox Proportional Hazards Regression" on page 12-31](#page-812-0)

# **13**

# Multivariate Methods

- **•** ["Introduction to Multivariate Methods" on page 13-2](#page-821-0)
- **•** ["Multivariate Linear Regression" on page 13-3](#page-822-0)
- **•** ["Estimation of Multivariate Regression Models" on page 13-6](#page-825-0)
- **•** ["Set Up Multivariate Regression Problems" on page 13-16](#page-835-0)
- **•** ["Multivariate General Linear Model" on page 13-30](#page-849-0)
- **•** ["Fixed Effects Panel Model with Concurrent Correlation" on page 13-35](#page-854-0)
- **•** ["Longitudinal Analysis" on page 13-43](#page-862-0)
- **•** ["Multidimensional Scaling" on page 13-50](#page-869-0)
- **•** ["Procrustes Analysis" on page 13-62](#page-881-0)
- **•** ["Feature Selection" on page 13-71](#page-890-0)
- **•** ["Feature Transformation" on page 13-76](#page-895-0)
- **•** ["Partial Least Squares Regression and Principal Components Regression"](#page-925-0) [on page 13-106](#page-925-0)

## <span id="page-821-0"></span>**Introduction to Multivariate Methods**

Large, high-dimensional data sets are common in the modern era of computer-based instrumentation and electronic data storage. High-dimensional data present many challenges for statistical visualization, analysis, and modeling.

Data visualization, of course, is impossible beyond a few dimensions. As a result, pattern recognition, data preprocessing, and model selection must rely heavily on numerical methods.

A fundamental challenge in high-dimensional data analysis is the so-called *curse of dimensionality*. Observations in a high-dimensional space are necessarily sparser and less representative than those in a low-dimensional space. In higher dimensions, data over-represent the edges of a sampling distribution, because regions of higher-dimensional space contain the majority of their volume near the surface. (A *d*-dimensional spherical shell has a volume, relative to the total volume of the sphere, that approaches 1 as *d* approaches infinity.) In high dimensions, typical data points at the interior of a distribution are sampled less frequently.

Often, many of the dimensions in a data set—the measured features—are not useful in producing a model. Features may be irrelevant or redundant. Regression and classification algorithms may require large amounts of storage and computation time to process raw data, and even if the algorithms are successful the resulting models may contain an incomprehensible number of terms.

Because of these challenges, multivariate statistical methods often begin with some type of *dimension reduction*, in which data are approximated by points in a lower-dimensional space. Dimension reduction is the goal of the methods presented in this chapter. Dimension reduction often leads to simpler models and fewer measured variables, with consequent benefits when measurements are expensive and visualization is important.

## <span id="page-822-0"></span>**Multivariate Linear Regression**

#### **In this section...**

"Multivariate Linear Regression Model" on page 13-3

["Solving Multivariate Regression Problems" on page 13-4](#page-823-0)

## **Multivariate Linear Regression Model**

The multivariate linear regression model expresses a *d*-dimensional continuous response vector as a linear combination of predictor terms plus a vector of error terms with a multivariate normal distribution. Let

 $\mathbf{y}_i = (y_{i1}, \dots, y_{id})'$  denote the response vector for observation *i*, *i* = 1,...,*n*. In the most general case, given the *d*-by-*K* design matrix  $\mathbf{X}_i$  and the *K*-by-1 vector of coefficients  $\beta$ , the multivariate linear regression model is

$$
\mathbf{y}_i = \mathbf{X}_i \boldsymbol{\beta} + \varepsilon_i,
$$

where the *d*-dimensional vector of error terms follows a multivariate normal distribution,

$$
\varepsilon_i \sqcup MVN_d(\mathbf{0},\Sigma).
$$

The model assumes independence between observations, meaning the error variance-covariance matrix for the *n* stacked *d*-dimensional response vectors is

$$
\mathbf{I}_n \otimes \Sigma = \begin{pmatrix} \Sigma & \cdot & \mathbf{0} \\ \mathbf{0} & \cdot & \Sigma \end{pmatrix}.
$$

If **y** denotes the *nd*-by-1 vector of stacked *d*-dimensional responses, and **X** denotes the *nd*-by-*K* matrix of stacked design matrices, then the distribution of the response vector is

$$
\mathbf{y}\sqcap \textit{MVN}_{nd}(\mathbf{X}\boldsymbol{\beta},\mathbf{I}_n\otimes \Sigma).
$$

## <span id="page-823-0"></span>**Solving Multivariate Regression Problems**

To fit multivariate linear regression models of the form

$$
\mathbf{y}_i = \mathbf{X}_i\boldsymbol{\beta} + \varepsilon_i, \ \varepsilon_i \ \Box \ MVN_d(\mathbf{0},\boldsymbol{\Sigma})
$$

in Statistics Toolbox, use mvregress. This function fits multivariate regression models with a diagonal (heteroscedastic) or unstructured

(heteroscedastic and correlated) error variance-covariance matrix,  $\Sigma$ , using least squares or maximum likelihood estimation.

Many variations of multivariate regression might not initially appear to be of the form supported by mvregress, such as:

- **•** Multivariate general linear model
- **•** Multivariate analysis of variance (MANOVA)
- **•** Longitudinal analysis
- **•** Panel data analysis
- **•** Seemingly unrelated regression (SUR)
- Vector autoregressive (VAR) model

In many cases, you can frame these problems in the form used by mvregress (but mvregress does not support parameterized error variance-covariance matrices). For the special case of one-way MANOVA, you can alternatively use manova1. Econometrics Toolbox™ has functions for VAR estimation.

**Note** The multivariate linear regression model is distinct from the multiple linear regression model, which models a *univariate* continuous response as a linear combination of exogenous terms plus an independent and identically distributed error term. To fit a multiple linear regression model, use LinearModel.fit.

**See Also** manova1 | mvregress | mvregresslikeLinearModel.fit **|**

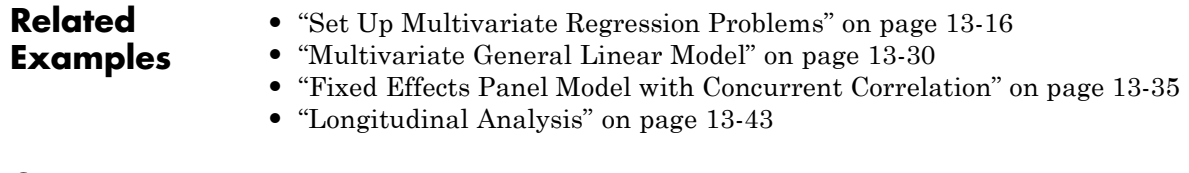

**Concepts •** ["Estimation of Multivariate Regression Models" on page 13-6](#page-825-0)

## <span id="page-825-0"></span>**Estimation of Multivariate Regression Models**

### **In this section...**

"Least Squares Estimation" on page 13-6 ["Maximum Likelihood Estimation" on page 13-10](#page-829-0) ["Missing Response Data" on page 13-12](#page-831-0)

## **Least Squares Estimation**

- **•** "Ordinary Least Squares" on page 13-6
- **•** ["Covariance-Weighted Least Squares" on page 13-7](#page-826-0)
- **•** ["Error Covariance Estimation" on page 13-8](#page-827-0)
- **•** ["Feasible Generalized Least Squares" on page 13-9](#page-828-0)
- **•** ["Panel Corrected Standard Errors" on page 13-10](#page-829-0)

## **Ordinary Least Squares**

When you fit multivariate linear regression models using mvregress, you can use the optional name-value pair 'algorithm','cwls' to choose least squares estimation. In this case, by default, mvregress returns ordinary

least squares (OLS) estimates using  $\Sigma = I_d$ . Alternatively, if you specify a covariance matrix for weighting, you can return covariance-weighted least squares (CWLS) estimates. If you combine OLS and CWLS, you can get feasible generalized least squares (FGLS) estimates.

The OLS estimate for the coefficient vector is the vector **b** that minimizes

$$
\sum_{i=1}^n (\mathbf{y}_i - \mathbf{X}_i \mathbf{b})' (\mathbf{y}_i - \mathbf{X}_i \mathbf{b}).
$$

Let **y** denote the *nd*-by-1 vector of stacked *d*-dimensional responses, and **X** denote the *nd*-by-*K* matrix of stacked design matrices. The *K*-by-1 vector of OLS regression coefficient estimates is

$$
\mathbf{b}_{OLS} = (\mathbf{X}'\mathbf{X})^{-1}\mathbf{X}'\mathbf{y}.
$$

<span id="page-826-0"></span>This is the first mvregress output.

Given  $\Sigma = I_d$  (the myregress OLS default), the variance-covariance matrix of the OLS estimates is

$$
V(\mathbf{b}_{OLS}) = (\mathbf{X}'\mathbf{X})^{-1}.
$$

This is the fourth mvregress output. The standard errors of the OLS regression coefficients are the square root of the diagonal of this variance-covariance matrix.

If your data is not scaled such that  $\Sigma = \sigma^2 \mathbf{I}_d$ , then you can multiply the mvregress variance-covariance matrix by the mean squared error (MSE), an

unbiased estimate of  $\sigma^2$ . To compute the MSE, return the *n*-by-*d* matrix of residuals, **E** (the third mvregress output). Then,

$$
\text{MSE} = \frac{\sum_{i=1}^{n} \mathbf{e}_i \mathbf{e}_i'}{n - K},
$$

where  $\mathbf{e}_i = (\mathbf{y}_i - \mathbf{X}_i)^{\prime}$  is the *i*th row of **E**.

#### **Covariance-Weighted Least Squares**

For most multivariate problems, an identity error covariance matrix is insufficient, and leads to inefficient or biased standard error estimates. You can specify a matrix for CWLS estimation using the optional name-value pair argument covar0, for example, an invertible  $d$ -by- $d$  matrix named  $\mathbf{C}_0$ . Usually,  $\mathbf{C}_0$  is a diagonal matrix such that the inverse matrix  $\mathbf{C}_0^{-1}$  contains weights for each dimension to model heteroscedasticity. However,  $C_0$  can also be a nondiagonal matrix that models correlation.

Given  $C_0$ , the CWLS solution is the vector **b** that minimizes

<span id="page-827-0"></span>
$$
\sum_{i=1}^n (\mathbf{y}_i - \mathbf{X}_i \mathbf{b})' \mathbf{C}_0 (\mathbf{y}_i - \mathbf{X}_i \mathbf{b}).
$$

In this case, the *K*-by-1 vector of CWLS regression coefficient estimates is

$$
\mathbf{b}_{C W L S} = \left(\mathbf{X}'(\mathbf{I}_n \otimes \mathbf{C}_0)^{-1} \mathbf{X}\right)^{-1} \mathbf{X}'(\mathbf{I}_n \otimes \mathbf{C}_0)^{-1} \mathbf{y}.
$$

This is the first mvregress output.

If  $\Sigma = \mathbf{C}_0$ , this is the generalized least squares (GLS) solution. The corresponding variance-covariance matrix of the CWLS estimates is

$$
V(\mathbf{b}_{C W L S}) = \left(\mathbf{X}'(\mathbf{I}_n \otimes \mathbf{C}_0)^{-1} \mathbf{X}\right)^{-1}.
$$

This is the fourth mvregress output. The standard errors of the CWLS regression coefficients are the square root of the diagonal of this variance-covariance matrix.

If you only know the error covariance matrix up to a proportion, that is,

 $\Sigma = \sigma^2 \mathbf{C}_0$ , you can multiply the mvregress variance-covariance matrix by the MSE, as described in ["Ordinary Least Squares" on page 13-6](#page-825-0).

#### **Error Covariance Estimation**

Regardless of which least squares method you use, the estimate for the error variance-covariance matrix is

$$
\hat{\Sigma} = \begin{pmatrix}\n\hat{\sigma}_1^2 & \hat{\sigma}_{12} & \cdots & \hat{\sigma}_{1d} \\
\hat{\sigma}_{12} & \hat{\sigma}_2^2 & \cdots & \hat{\sigma}_{2d} \\
\vdots & \vdots & \ddots & \vdots \\
\hat{\sigma}_{1d} & \hat{\sigma}_{2d} & \cdots & \hat{\sigma}_d^2\n\end{pmatrix} = \frac{\mathbf{E}'\mathbf{E}}{n},
$$

where **E** is the *n*-by-*d* matrix of residuals. The *i*th row of **E** is  $\mathbf{e}_i = (\mathbf{y}_i - \mathbf{X}_i \mathbf{b})'$ .
The error covariance estimate,  $\hat{\Sigma}$ , is the second mvregress output, and the matrix of residuals, **, is the third output. If you specify the optional** name-value pair 'covtype', 'diagonal', then mvregress returns  $\hat{\Sigma}$  with zeros in the off-diagonal entries,

$$
\hat{\Sigma} = \begin{pmatrix} \hat{\sigma}_1^2 & \cdots & 0 \\ 0 & \ddots & \vdots \\ 0 & \hat{\sigma}_d^2 \end{pmatrix}.
$$

## **Feasible Generalized Least Squares**

The generalized least squares estimate is the CWLS estimate with a known covariance matrix. That is, given  $\Sigma$  is known, the GLS solution is

$$
\mathbf{b}_{GLS} = \left( \mathbf{X}' (\mathbf{I}_n \otimes \boldsymbol{\Sigma})^{-1} \mathbf{X} \right)^{-1} \mathbf{X}' (\mathbf{I}_n \otimes \boldsymbol{\Sigma})^{-1} \mathbf{y},
$$

with variance-covariance matrix

$$
V(\mathbf{b}_{GLS}) = \left(\mathbf{X}'(\mathbf{I}_n \otimes \Sigma)^{-1}\mathbf{X}\right)^{-1}.
$$

In most cases, the error covariance is unknown. The feasible generalized least squares (FGLS) estimate uses  $\hat{\Sigma}$  in place of  $\Sigma$ . You can obtain two-step FGLS estimates as follows:

**1** Perform OLS regression, and return an estimate  $\sum$ .

**2** Perform CWLS regression, using  $C_0 = \hat{\Sigma}$ .

You can also iterate between these two steps until convergence is reached.

For some data, the OLS estimate  $\hat{\Sigma}$  is positive semidefinite, and has no unique inverse. In this case, you cannot get the FGLS estimate using mvregress. As an alternative, you can use lscov, which uses a generalized inverse to return weighted least squares solutions for positive semidefinite covariance matrices.

### **Panel Corrected Standard Errors**

An alternative to FGLS is to use OLS coefficient estimates (which are consistent) and make a standard error correction to improve efficiency. One such standard error adjustment—which does not require inversion of the covariance matrix—is panel corrected standard errors (PCSE) [\[1\].](#page-833-0) The panel corrected variance-covariance matrix for OLS estimates is

 $V_{pcse}(\mathbf{b}_{OLS}) = (\mathbf{X}'\mathbf{X})^{-1}\mathbf{X}'(\mathbf{I}_n \otimes \Sigma)\mathbf{X}(\mathbf{X}'\mathbf{X}).$ 

The PCSE are the square root of the diagonal of this variance-covariance matrix. ["Fixed Effects Panel Model with Concurrent Correlation" on page](#page-854-0) [13-35](#page-854-0) illustrates PCSE computation.

## **Maximum Likelihood Estimation**

- **•** "Maximum Likelihood Estimates" on page 13-10
- **•** ["Standard Errors" on page 13-11](#page-830-0)

### **Maximum Likelihood Estimates**

The default estimation algorithm used by mvregress is maximum likelihood estimation (MLE). The loglikelihood function for the multivariate linear regression model is

$$
\log L(\beta, \Sigma | \mathbf{y}, \mathbf{X}) = \frac{1}{2} n d \log(2\pi) + \frac{1}{2} n \log(\det(\Sigma))
$$

$$
+ \frac{1}{2} \sum_{i=1}^{n} (\mathbf{y}_i - \mathbf{X}_i \beta)^{\prime} \Sigma^{-1} (\mathbf{y}_i - \mathbf{X}_i \beta).
$$

The MLEs for  $\beta$  and  $\Sigma$  are the values that maximize the loglikelihood objective function.

mvregress finds the MLEs using an iterative two-stage algorithm. At iteration *m* + 1, the estimates are

<span id="page-830-0"></span>
$$
\mathbf{b}_{MLE}^{(m+1)} = \left(\mathbf{X}'\Big(\mathbf{I}_n\otimes \mathbf{\Sigma}^{(m)}\Big)^{-1}\mathbf{X}\right)^{-1}\mathbf{X}'\Big(\mathbf{I}_n\otimes \mathbf{\Sigma}^{(m)}\Big)^{-1}\mathbf{y}
$$

and

$$
\hat{\Sigma}^{(m+1)} = \frac{1}{n}\sum_{i=1}^n \Bigl(\mathbf{y}_i-\mathbf{X}_i\mathbf{b}_{MLE}^{(m+1)}\Bigr)\Bigl(\mathbf{y}_i-\mathbf{X}_i\mathbf{b}_{MLE}^{(m+1)}\Bigr)'.
$$

The algorithm terminates when the changes in the coefficient estimates and loglikelihood objective function are less than a specified tolerance, or when the specified maximum number of iterations is reached. The optional name-value pair arguments for changing these convergence criteria are tolbeta, tolobj, and maxiter, respectively.

### **Standard Errors**

The variance-covariance matrix of the MLEs is an optional mvregress output. By default, mvregress returns the variance-covariance matrix for only the regression coefficients, but you can also get the variance-covariance matrix

of  $\Sigma$  using the optional name-value pair 'vartype', 'full'. In this case, mvregress returns the variance-covariance matrix for all *K* regression coefficients, and *d* or  $d(d+1)/2$  covariance terms (depending on whether the error covariance is diagonal or full).

By default, the variance-covariance matrix is the inverse of the observed Fisher information matrix (the 'hessian' option). You can request the expected Fisher information matrix using the optional name-value pair 'vartype','fisher'. Provided there is no missing response data, the observed and expected Fisher information matrices are the same. If response data is missing, the observed Fisher information accounts for the added uncertainty due to the missing values, whereas the expected Fisher information matrix does not.

The variance-covariance matrix for the regression coefficient MLEs is

$$
V({\bf b}_{MLE})=\left({\bf X}'({\bf I}_n\otimes\Sigma)^{-1}{\bf X}\right)^{-1},
$$

evaluated at the MLE of the error covariance matrix. This is the fourth mvregress output. The standard errors of the MLEs are the square root of the diagonal of this variance-covariance matrix.

For  $\hat{\Sigma}$ , let  $\theta$  denote the vector of parameters in the estimated error variance-covariance matrix. For example, if  $d = 2$ , then:

- If the estimated covariance matrix is diagonal, then  $\theta = (\sigma_1^2, \sigma_2^2)$ .
- If the estimated covariance matrix is full, then  $\theta = (\sigma_1^2, \sigma_{12}, \sigma_2^2)$ .

The Fisher information matrix for  $\theta$ ,  $I(\theta)$ , has elements

$$
I(\theta)_{u,v}=\frac{1}{2}tr\left(\Sigma^{-1}\frac{\partial \Sigma}{\partial \theta_u}\Sigma^{-1}\frac{\partial \Sigma}{\partial \theta_v}\right),\ u,v=1,\ldots,n_\theta,
$$

where  $n_{\theta}$  is the length of  $\theta$  (either *d* or  $d(d + 1)/2$ ). The resulting variance-covariance matrix is

$$
V(\theta) = I(\theta)^{-1}.
$$

When you request the full variance-covariance matrix, mvregress returns (as the fourth output) the block diagonal matrix

$$
\begin{pmatrix} V(\mathbf{b}_{MLE}) & \mathbf{0} \\ \mathbf{0} & V(\theta) \end{pmatrix}.
$$

## **Missing Response Data**

- **•** "Expectation/Conditional Maximization" on page 13-12
- **•** ["Observed Information Matrix" on page 13-14](#page-833-0)

## **Expectation/Conditional Maximization**

If any response values are missing, indicated by NaN, mvregress uses an expectation/conditional maximization (ECM) algorithm for estimation (if enough data is available). In this case, the algorithm is iterative for both least squares and maximum likelihood estimation. During each iteration, mvregress imputes missing response values using their conditional expectation.

Consider organizing the data so that the joint distribution of the missing and observed responses, denoted  $\tilde{y}$  and  $y$  respectively, can be written as

$$
\binom{\tilde{\mathbf{y}}}{\mathbf{y}} \Box MVN \left\{ \binom{\tilde{\mathbf{X}}\beta}{\mathbf{X}\beta}, \binom{\Sigma_{\tilde{\mathbf{y}}}}{\Sigma_{\tilde{\mathbf{y}}}} \frac{\Sigma_{\tilde{\mathbf{y}}\mathbf{y}}}{\Sigma_{\mathbf{y}}} \right\}.
$$

Using properties of the multivariate normal distribution, the conditional expectation of the missing responses given the observed responses is

$$
\mathbf{E}(\tilde{\mathbf{y}}|\mathbf{y}) = \tilde{\mathbf{X}}\boldsymbol{\beta} + \Sigma_{\tilde{\mathbf{y}}\mathbf{y}}\Sigma_{\mathbf{y}}^{-1}(\mathbf{y} - \mathbf{X}\boldsymbol{\beta}).
$$

Also, the variance-covariance matrix of the conditional distribution is

$$
COV(\tilde{\mathbf{y}}|\mathbf{y}) = \Sigma_{\tilde{y}} - \Sigma_{\tilde{y}y} \Sigma_{y}^{-1} \Sigma_{y\tilde{y}}.
$$

At each iteration of the ECM algorithm, mvregress uses the parameter values from the previous iteration to:

- Update the regression coefficients using the combined vector of observed responses and conditional expectations of missing responses.
- Update the variance-covariance matrix, adjusting for missing responses using the variance-covariance matrix of the conditional distribution.

Finally, the residuals that mvregress returns for missing responses are the difference between the conditional expectation and the fitted value, both evaluated at the final parameter estimates.

If you prefer to ignore any observations that have missing response values, use the name-value pair 'algorithm','mvn'. Note that mvregress always ignores observations that have missing predictor values.

## <span id="page-833-0"></span>**Observed Information Matrix**

By default, mvregress uses the observed Fisher information matrix (the 'hessian' option) to compute the variance-covariance matrix of the regression parameters. This accounts for the additional uncertainty due to missing response values.

The observed information matrix includes contributions from only the observed responses. That is, the observed Fisher information matrix for the parameters in the error variance-covariance matrix has elements

$$
I(\theta)_{u,v} = \frac{1}{2} \sum_{i=1}^n tr \left( \Sigma_i^{-1} \frac{\partial \Sigma_i}{\partial \theta_u} \Sigma_i^{-1} \frac{\partial \Sigma_i}{\partial \theta_v} \right), \ u, v = 1, \dots, n_\theta,
$$

where  $\hat{\Sigma}_i$  is the subset of  $\hat{\Sigma}$  corresponding to the observed responses in  $\mathbf{y}_i$ .

For example, if  $d = 3$ , but  $\mathcal{Y}_{i2}$  is missing, then

$$
\hat{\Sigma}_i = \begin{pmatrix} \hat{\sigma}_1^2 & \hat{\sigma}_{13} \\ \hat{\sigma}_{13} & \hat{\sigma}_3^2 \end{pmatrix} \! .
$$

The observed Fisher information for the regression coefficients has similar contributions from the design and covariance matrices.

# **References**

[1] Beck, N. and J. N. Katz. *What to Do (and Not to Do) with Time-Series-Cross-Section Data in Comparative Politics.* American Political Science Review, Vol. 89, No. 3, pp. 634–647, 1995. **See Also** mvregress | mvregresslike

**Related Examples**

- **•** ["Set Up Multivariate Regression Problems" on page 13-16](#page-835-0)
- **•** ["Multivariate General Linear Model" on page 13-30](#page-849-0)
	- **•** ["Fixed Effects Panel Model with Concurrent Correlation" on page 13-35](#page-854-0)
- **•** ["Longitudinal Analysis" on page 13-43](#page-862-0)

**Concepts •** ["Multivariate Linear Regression" on page 13-3](#page-822-0)

# <span id="page-835-0"></span>**Set Up Multivariate Regression Problems**

### **In this section...**

"Response Matrix" on page 13-16

["Design Matrices" on page 13-21](#page-840-0)

["Common Multivariate Regression Problems" on page 13-22](#page-841-0)

## **Response Matrix**

To fit a multivariate linear regression model using mvregress, you must set up your response matrix and design matrices in a particular way. Given properly formatted inputs, mvregress can handle a variety of multivariate regression problems.

mvregress expects the *n* observations of potentially correlated *d*-dimensional responses to be in an *n*-by-*d* matrix, named Y, for example. That is, set up your responses so that the dependency structure is between observations in the same *row*. If you specify Y as a vector of length *n* (either a row or column vector), then myregress assumes that  $d = 1$ , and treats the elements as *n* independent observations. It does *not* model the vector as one realization of a correlated series (such as a time series).

To illustrate how to set up a response matrix, suppose that your multivariate responses are repeated measurements made on subjects at multiple time points, as in the following figure.

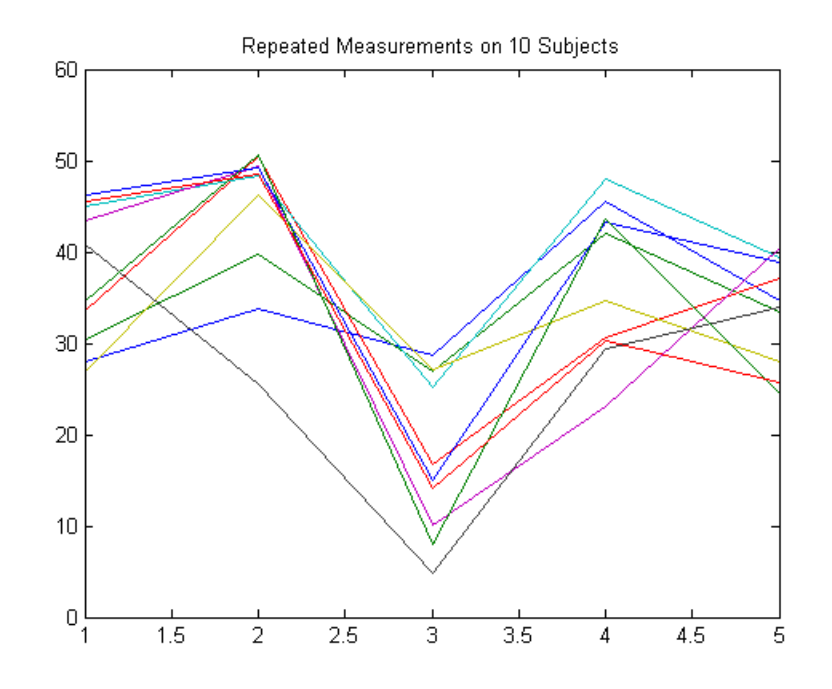

Suppose that observations within a subject are correlated.

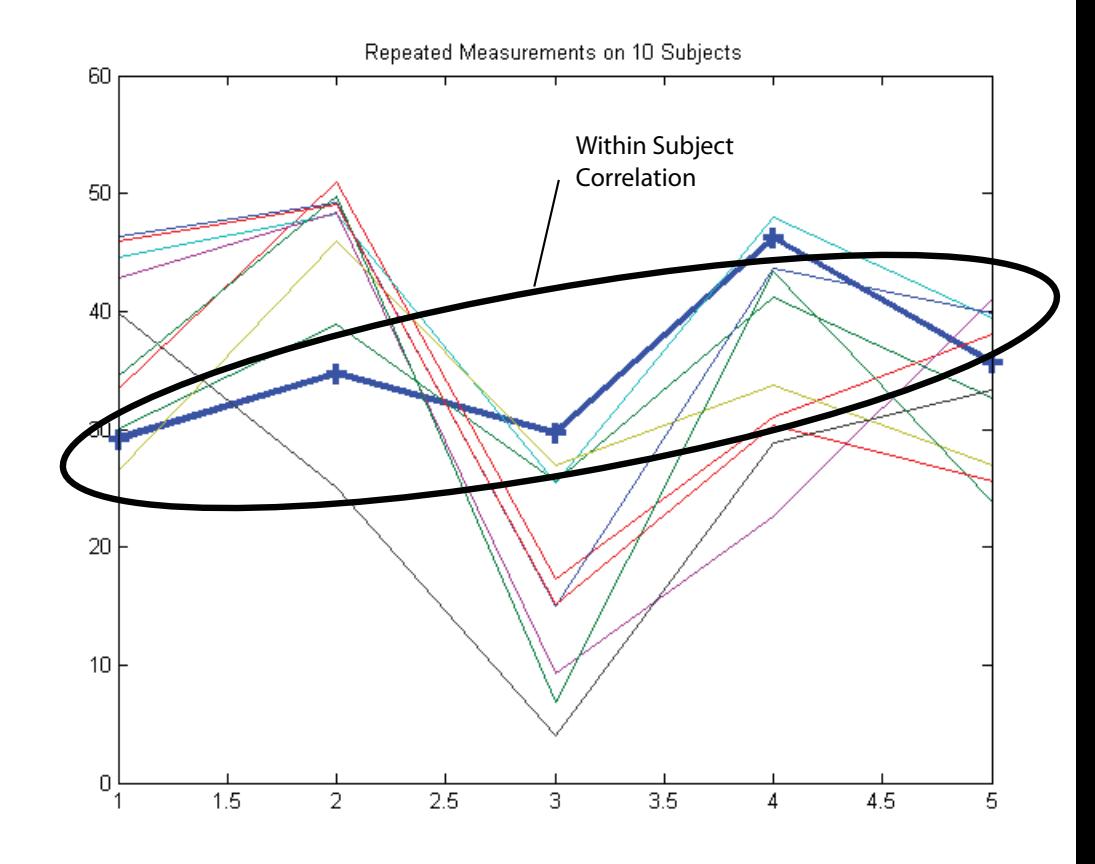

In this case, set up the response matrix Y such that each row corresponds to a subject, and each column corresponds to a time point.

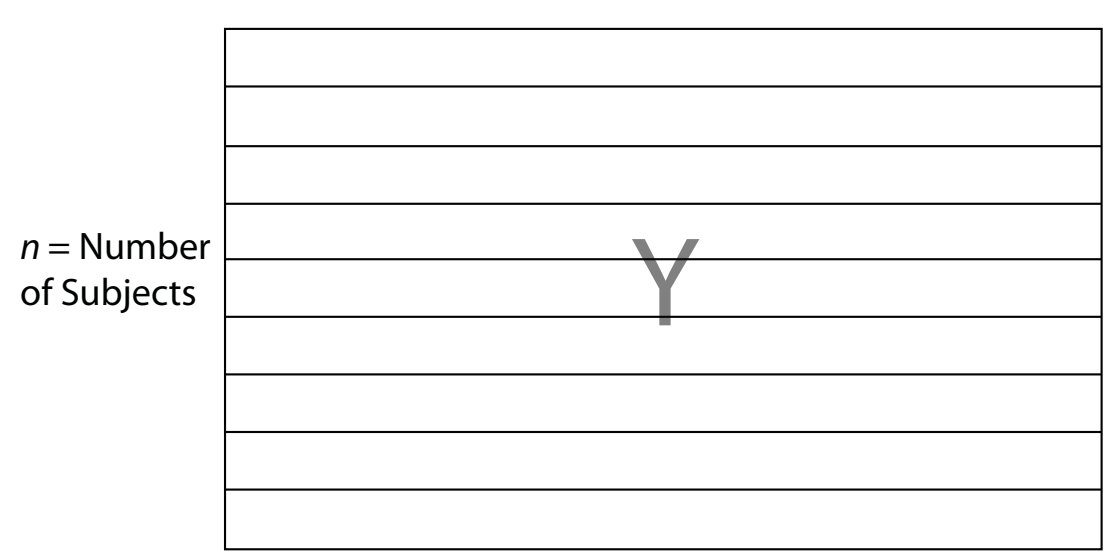

## *d* = Number of Time Points

Then again, suppose that observations made on subjects at the same time are correlated (concurrent correlation).

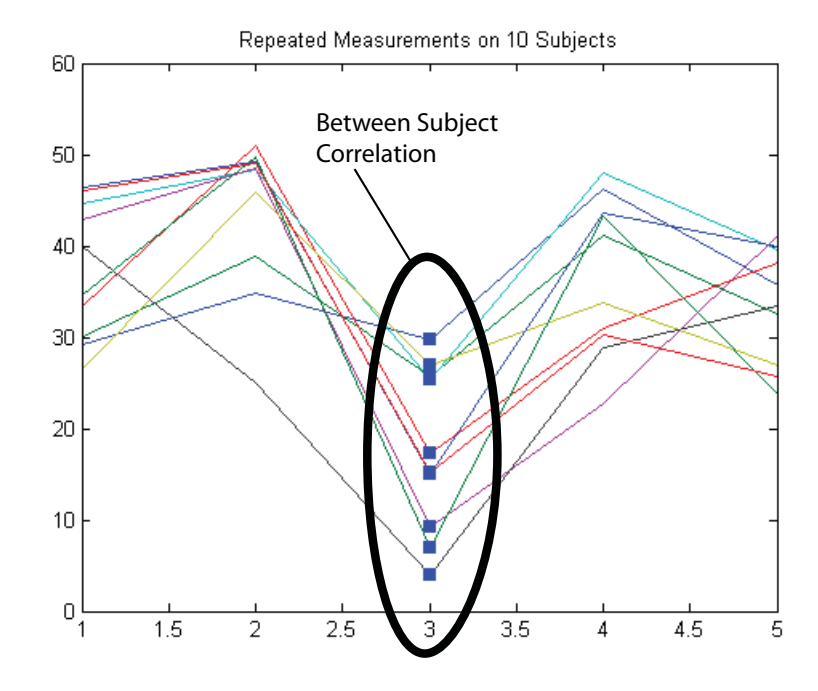

In this case, set up the response matrix Y such that each row corresponds to a time point, and each column corresponds to a subject.

<span id="page-840-0"></span>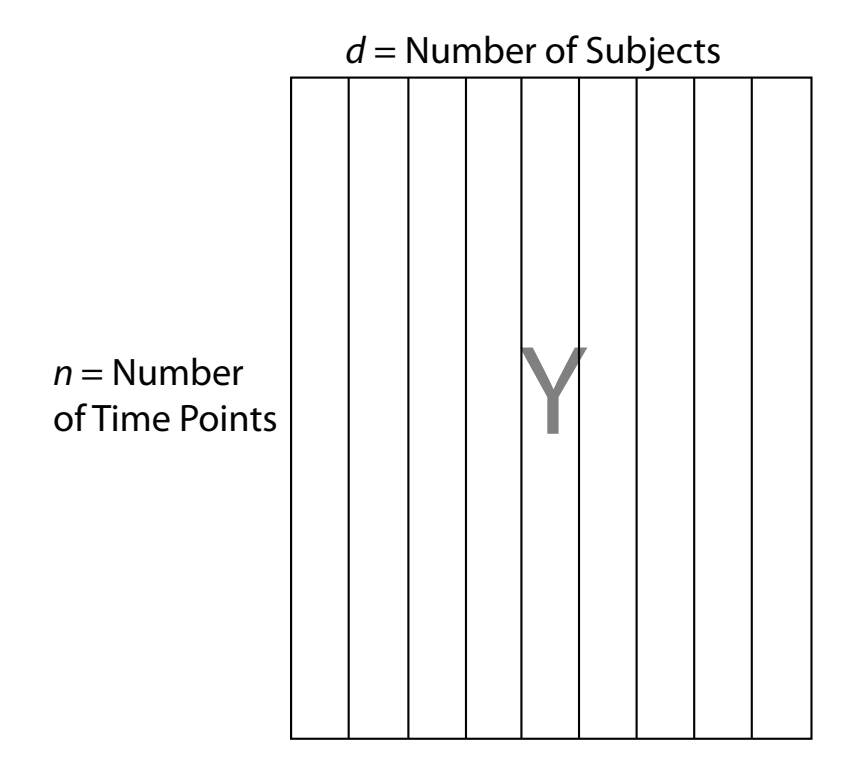

## **Design Matrices**

In the multivariate linear regression model, each *d*-dimensional response has a corresponding design matrix. Depending on the model, the design matrix might be comprised of exogenous predictor variables, dummy variables, lagged responses, or a combination of these and other covariate terms.

- **•** If *d* > 1 and all *d* dimensions have the same design matrix, then specify one *n*-by-*p* design matrix, where *p* is the number of predictor variables. To determine an intercept for each dimension, add a column of ones to the design matrix. In this case, mvregress applies the design matrix to all *d* dimensions.
- **•** If *d* > 1 and all *d* dimensions do not have the same design matrix, then specify the design matrices using a length-*n* cell array of *d*-by-*K* arrays, named X, for example. *K* is the total number of regression coefficients in

<span id="page-841-0"></span>the model. Note that the rows of the arrays in X correspond to the columns of the response matrix, Y.

$$
X = \left\{ \begin{array}{c} \sqrt{\frac{k}{d} \left[ \begin{array}{c} X_1 \\ X_1 \end{array} \right]} & \begin{array}{c} \sqrt{\frac{k}{d} \left[ \begin{array}{c} X_2 \end{array} \right]} \\ \sqrt{\frac{k}{d} \left[ \begin{array}{c} X_n \end{array} \right]} & \begin{array}{c} \sqrt{\frac{k}{d} \left[ \begin{array}{c} X_n \end{array} \right]} \\ \sqrt{\frac{k}{d} \left[ \begin{array}{c} X_n \end{array} \right]} \end{array} \right\}
$$

If all *n* observations have the same design matrix, you can specify a cell array containing one *d*-by-*K* design matrix. In this case, mvregress applies the design matrix to all *n* observations. For example, this situation might arise if the predictors are functions of time, and all observations were measured at the same time points.

**•** In the special case that *d* = 1, you can specify one *n*-by-*K* design matrix (not in a cell array). However, you should consider using fitlm to fit regression models to univariate, continuous responses.

The following sections illustrate how to set up the some common multivariate regression problems for estimation using mvregress.

## **Common Multivariate Regression Problems**

- **•** "Multivariate General Linear Model" on page 13-22
- **•** ["Longitudinal Analysis" on page 13-25](#page-844-0)
- **•** ["Panel Analysis" on page 13-26](#page-845-0)
- **•** ["Seemingly Unrelated Regression" on page 13-27](#page-846-0)
- **•** ["Vector Autoregressive Model" on page 13-28](#page-847-0)

### **Multivariate General Linear Model**

The multivariate general linear model is of the form

$$
\mathbf{Y}_{n \times d} = \mathbf{X}_{n \times (p+1)} \mathbf{B}_{(p+1) \times d} + \mathbf{E}_{n \times d}.
$$

In expanded form,

 $y_{11}$   $y_{12}$   $\cdots$  *y*  $y_{21}$   $y_{22}$   $\cdots$  *y*  $y_{n1}$   $y_{n2}$   $\cdots$  *y*  $\begin{array}{c|cccccc} d & 1 & x_{11} & x_{12} & \cdots & x_{n} \end{array}$ *d*  $n_1$   $y_{n_2}$   $\cdots$   $y_{nd}$  $y_{11} \ y_{12} \ \cdots \ y_{1n}$  $21 \t 32 \t 32 \t 32$  $1 \quad y_{n2}$  $\cdots$   $y_{1d}$  |  $\begin{vmatrix} 1 & x_{11} & x_{12} \end{vmatrix}$  $\ddots$  $\mathbb{E} \left[ \begin{array}{ccc} 1 & 0 & 0 \\ 0 & 0 & 0 \end{array} \right]$  $\ddots$  $\lceil y_{11} \rceil y_{12} \cdots y_{1d} \rceil \mid 1 \rceil x_{11} \rceil x_{12} \cdots$ L  $\mathbb{I}$  $\mathbf{r}$  $\mathbb{I}$  $\mathbf{r}$  $\mathsf{I}$  $\overline{\phantom{a}}$ J  $\overline{\phantom{a}}$  $\overline{\phantom{a}}$  $\overline{\phantom{a}}$  $\overline{\phantom{a}}$  $\overline{\phantom{a}}$ = 1 21  $x_{22} \cdots x_2$  $1 \frac{x_{n2}}{n}$ 01  $p_{02}$   $\cdots$   $p_0$  $1 \; x_{21} \; x_{22} \; \cdots \; x_{2p} \; || \; \beta_{11}$ 1 *p p*  $n1 \ x_{n2} \ \cdots \ x_{np}$ *d*  $x_{21}$   $x_{22}$   $\cdots$  *x*  $x_{n1}$   $x_{n2}$   $\cdots$  *x*  $\ddots$  $\mathbb{E} \left[ \begin{array}{ccc} 1 & 0 & 0 & 0 & 0 \\ 0 & 0 & 0 & 0 & 0 \\ 0 & 0 & 0 & 0 & 0 \end{array} \right]$  $\ddots$  $\begin{vmatrix} 1 & x_{11} & x_{12} & \cdots & x_{1p} \end{vmatrix}$   $\begin{vmatrix} \beta_{01} & \beta_{02} & \cdots \end{vmatrix}$ L  $\mathbb{I}$  $\mathbb{I}$  $\mathbb{I}$  $\mathbb{I}$  $\mathsf{I}$  $\overline{\phantom{a}}$ J  $\overline{\phantom{a}}$  $\overline{\phantom{a}}$  $\overline{\phantom{a}}$  $\overline{\phantom{a}}$  $\overline{\phantom{a}}$  $\beta_{01}$   $\beta_{02}$   $\cdots$   $\beta_{0}$  $\beta_{11}$   $\beta_{12}$  ...  $\beta_1$ 1  $p_{p2}$  $11 \quad \epsilon_{12} \quad \cdots \quad \epsilon_1$  21 22 2  $\mathcal{L}^{\text{max}}_{\text{max}} = \mathcal{L}^{\text{max}}_{\text{max}}$  $\ddots$  $\ddots$  $\ddots$  $\mathbb{R}^n \times \mathbb{R}^n$ β  $\beta_{n1}$   $\beta_{n2}$   $\cdots$   $\beta$  $\varepsilon_{11}$   $\varepsilon_{12}$   $\cdots$   $\varepsilon$  $d \mid \ \ \mid \ \varepsilon_{21} \ \ \varepsilon_{22} \ \ \cdots \ \ \varepsilon_{n}$  $p1$   $p_1$   $p_2$   $\cdots$   $p_{pd}$ *d d*  $\mathbf{r}$ L  $\overline{\phantom{a}}$  $\overline{\phantom{a}}$  $\overline{\phantom{a}}$  $\overline{\phantom{a}}$  $\mathsf{I}$  $\overline{\phantom{a}}$ J  $\overline{\phantom{a}}$  $\overline{\phantom{a}}$  $\overline{\phantom{a}}$  $\overline{\phantom{a}}$  $\overline{\phantom{a}}$  $^{+}$  $\mathcal{I}_{\mathcal{F}}$  ,  $\mathcal{I}$  $\varepsilon_{n1}$   $\varepsilon_{n2}$   $\cdots$   $\varepsilon_{nd}$  $\mathbf{r}$ L  $\overline{\phantom{a}}$  $\overline{\phantom{a}}$  $\overline{\phantom{a}}$  $\mathbf{r}$  $\mathsf{I}$  $\overline{\phantom{a}}$  $\rfloor$  $\overline{\phantom{a}}$  $\overline{\phantom{a}}$  $\overline{\phantom{a}}$  $\overline{\phantom{a}}$  $\overline{\phantom{a}}$ .

That is, each *d*-dimensional response has an intercept and *p* predictor variables, and each dimension has its own set of regression coefficients. In this form, the least squares solution is  $B = X \ Y$ . To estimate this model using mvregress, use the *n*-by-*d* matrix of responses, as above.

If all *d* dimensions have the same design matrix, use the *n*-by-(*p*+1) design matrix, as above. Adding a column of ones to the *p* predictor variables computes the intercept for each dimension.

If all *d* dimensions do not have the same design matrix, reformat the *n*-by-(*p* + 1) design matrix into a length-*n* cell array of *d*-by-*K* matrices. Here,  $K = (p + q)$ 1)*d* for an intercept and slopes for each dimension.

For example, suppose  $n = 4$ ,  $d = 3$ , and  $p = 2$  (two predictor terms in addition to an intercept). This figure shows how to format the *i*th element in the cell array.

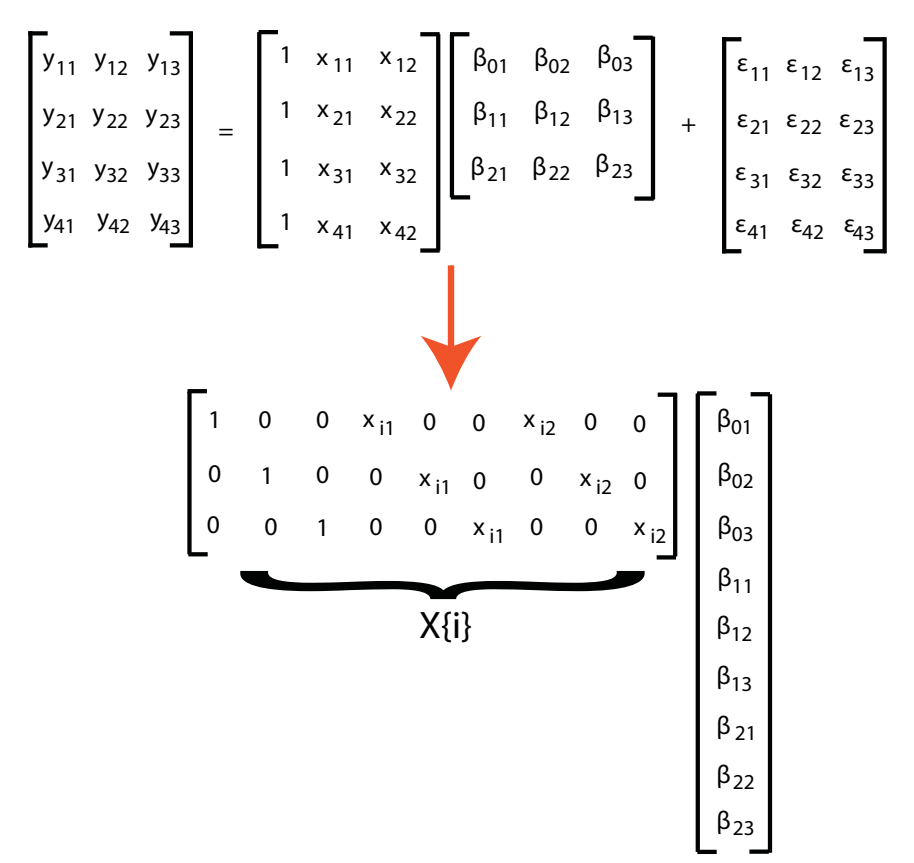

If you prefer, you can reshape the *K*-by-1 vector of coefficients back into a  $(p + 1)$ -by-*d* matrix after estimation.

To put constraints on the model parameters, adjust the design matrix accordingly. For example, suppose that the three dimensions in the previous example have a common slope. That is,  $\beta_{11} = \beta_{12} = \beta_{13} = \beta_{1}$  and  $\beta_{21} = \beta_{22} = \beta_{23} = \beta_{2}$ . In this case, each design matrix is 3-by-5, as shown in the following figure.

<span id="page-844-0"></span>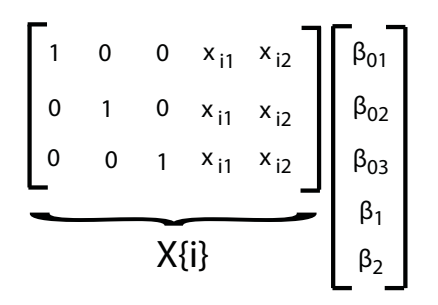

## **Longitudinal Analysis**

In a longitudinal analysis, you might measure responses on *n* subjects at *d* time points, with correlation between observations made on the same subject. For example, suppose that you measure responses  $y_{ij}$  at times  $t_{ij}$ ,  $i = 1,...,n$  and  $j = 1, \ldots, d$ . In addition, suppose that each subject is in one of two groups (such as male or female), specified by the indicator variable  $G_i$ . You could model  $y_{ij}$ as a function of  $G_i$  and  $t_{ij}$ , with group-specific intercepts and slopes, as follows:

$$
y_{ij} = \beta_0 + \beta_1 G_i + \beta_2 t_{ij} + \beta_3 G_i \times t_{ij} + \varepsilon_{ij}, i = 1,...,n; j = 1,...,d,
$$

where

 $\varepsilon_i = (\varepsilon_{i1}, \ldots, \varepsilon_{id})' \square MVN(\mathbf{0}, \Sigma).$ 

Most longitudinal models include time as an explicit predictor.

To fit this model using mvregress, arrange the responses in an *n*-by-*d* matrix, where *n* is the number of subjects and *d* is the number of time points. Specify the design matrices in an *n*-length cell array of *d*-by-*K* matrices, where here *K* = 4 for the four regression coefficients.

For example, suppose  $d = 5$  (five observations per subject). The *i*th design matrix and corresponding parameter vector for the specified model are shown in the following figure.

<span id="page-845-0"></span>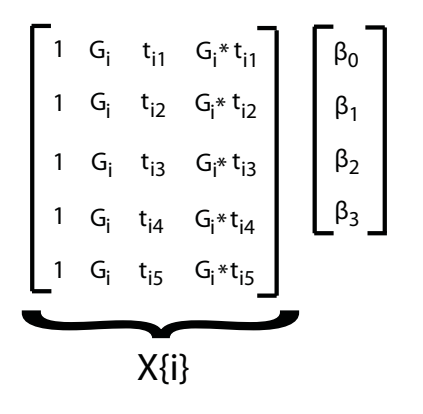

## **Panel Analysis**

In a panel analysis, you might measure responses and covariates on *d* subjects (such as individuals or countries) at *n* time points. For example, suppose you measure responses  $y_{t_i}$  and covariates  $x_{t_i}$  on subjects  $j = 1, \ldots, d$  at times *t* = 1,...,*n*. A fixed effects panel model, with subject-specific fixed effects, and concurrent correlation might look like:

$$
y_{tj} = \alpha_j + \beta x_{tj} + \varepsilon_{tj},
$$

where

 $\varepsilon_t = (\varepsilon_{t1}, ..., \varepsilon_{td})' \square MVN(\mathbf{0}, \Sigma).$ 

In contrast to longitudinal models, the panel analysis model typically includes covariates measured at each time point, instead of using time as an explicit predictor.

To fit this model using mvregress, arrange the responses in an *n*-by-*d* matrix, such that each column corresponds to a subject. Specify the design matrices in an *n*-length cell array of *d*-by-*K* matrices, where here  $K = d + 1$  for the *d* intercepts and a slope term.

For example, suppose *d* = 4 (four subjects). The *t*th design matrix and corresponding parameter vector are shown in the following figure.

<span id="page-846-0"></span>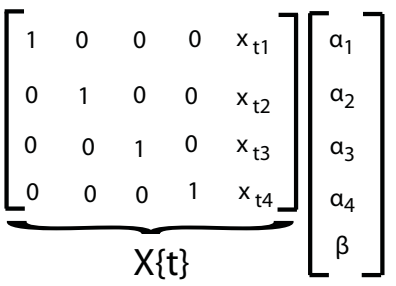

## **Seemingly Unrelated Regression**

In a seemingly unrelated regression (SUR), you model *d* separate regressions, each with its own intercept and slope, but a common error variance-covariance matrix. For example, suppose you measure responses  $y_{ij}$  and covariates  $x_{ij}$  for regression models  $j = 1, \ldots, d$ , with  $i = 1, \ldots, n$  observations to fit each regression. The SUR model might look like:

$$
y_{ij} = \beta_{0j} + \beta_j x_{ij} + \varepsilon_{ij},
$$

where

 $\varepsilon_i = (\varepsilon_{i1}, \ldots, \varepsilon_{id})' \square MVN(\mathbf{0}, \Sigma).$ 

This model is very similar to the multivariate general linear model, except that it has different covariates for each dimension.

To fit this model using mvregress, arrange the responses in an *n*-by-*d* matrix, such that each column has the data for the *j*th regression model. Specify the design matrices in an *n*-length cell array of *d*-by-*K* matrices, where here *K* = 2*d* for *d* intercepts and *d* slopes.

For example, suppose *d* = 3 (three regressions). The *i*th design matrix and corresponding parameter vector are shown in the following figure.

<span id="page-847-0"></span>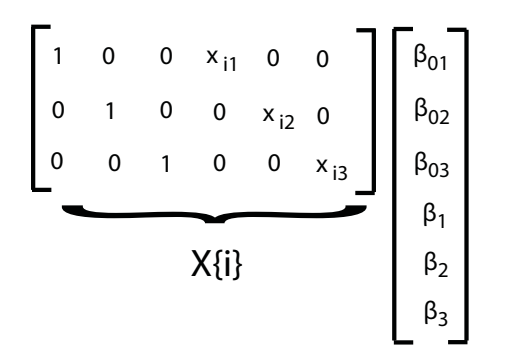

### **Vector Autoregressive Model**

The VAR(*p*) vector autoregressive model expresses *d*-dimensional time series responses as a linear function of *p* lagged *d*-dimensional responses from previous times. For example, suppose you measure responses  $y_{t_i}$  for time series  $j = 1, \ldots, d$  at times  $t = 1, \ldots, n$ . The VAR(*p*) model might look like:

$$
\begin{bmatrix} y_{t1} \\ y_{t2} \\ \vdots \\ y_{td} \end{bmatrix} = \begin{bmatrix} c_1 \\ c_2 \\ \vdots \\ c_d \end{bmatrix} + \begin{bmatrix} \varphi_{11}^{(1)} & \varphi_{12}^{(1)} & \cdots & \varphi_{1d}^{(1)} \\ \vdots & \vdots & \ddots & \vdots \\ \varphi_{d1}^{(1)} & \varphi_{d2}^{(1)} & \cdots & \varphi_{dd}^{(1)} \end{bmatrix} \begin{bmatrix} y_{t-1,1} \\ y_{t-1,2} \\ \vdots \\ y_{t-1,d} \end{bmatrix} + \cdots + \begin{bmatrix} \varphi_{11}^{(p)} & \varphi_{12}^{(p)} & \cdots & \varphi_{1d}^{(p)} \\ \vdots & \vdots & \ddots & \vdots \\ \varphi_{d1}^{(p)} & \varphi_{d2}^{(p)} & \cdots & \varphi_{dd}^{(p)} \end{bmatrix} \begin{bmatrix} y_{t-p,1} \\ y_{t-p,2} \\ \vdots \\ y_{t-p,d} \end{bmatrix} + \begin{bmatrix} \varepsilon_{t1} \\ \varepsilon_{t2} \\ \vdots \\ \varepsilon_{td} \end{bmatrix},
$$

where

 $\varepsilon_t = (\varepsilon_{t1}, ..., \varepsilon_{td})' \square MVN(\mathbf{0}, \Sigma).$ 

When estimating vector autoregressive models, you typically need to use the first *p* observations to initiate the model, or provide some other presample response values.

To fit this model using mvregress, arrange the responses in an *n*-by-*d* matrix, such that each column corresponds to a time series. Specify the design matrices in an *n*-length cell array of *d*-by-*K* matrices, where here  $K = d + pd^2$ .

For example, suppose  $d = 2$  (two time series) and  $p = 1$  (one lag). The *t*<sup>th</sup> design matrix and corresponding parameter vector are shown in the following figure.

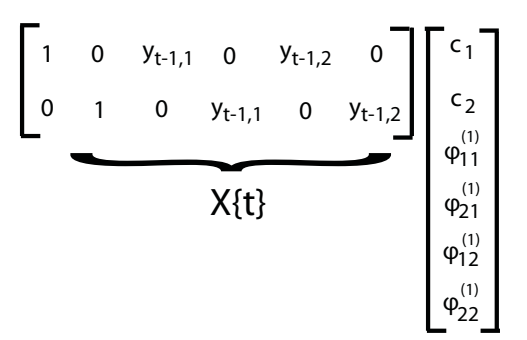

Alternatively, Econometrics Toolbox has functions for fitting and forecasting VAR(*p*) models, including the option to specify exogenous predictor variables.

**See Also** mvregress | mvregresslike **Related Examples •** ["Multivariate General Linear Model" on page 13-30](#page-849-0) **•** ["Fixed Effects Panel Model with Concurrent Correlation" on page 13-35](#page-854-0) **•** ["Longitudinal Analysis" on page 13-43](#page-862-0) **Concepts •** ["Multivariate Linear Regression" on page 13-3](#page-822-0) **•** ["Estimation of Multivariate Regression Models" on page 13-6](#page-825-0)

# <span id="page-849-0"></span>**Multivariate General Linear Model**

This example shows how to set up a multivariate general linear model for estimation using mvregress.

#### **Load sample data.**

This data contains measurements on a sample of 205 auto imports from 1985.

Here, model the bivariate response of city and highway MPG (columns 14 and 15).

For predictors, use wheel base (column 3), curb weight (column 7), and fuel type (column 18). The first two predictors are continuous, and for this example are centered and scaled. Fuel type is a categorical variable with two categories (11 and 20), so a dummy indicator variable is needed for the regression.

```
load('imports-85')
Y = X(:,14:15);[n,d] = size(Y);X1 = zscore(X(:,3));X2 = zscore(X(:, 7));X3 = X(:,18) == 20;Xmat = [ones(n, 1) X1 X2 X3];
```
The variable X3 is coded to have value 1 for the fuel type 20, and value 0 otherwise.

For convenience, the three predictors (wheel base, curb weight, and fuel type indicator) are combined into one design matrix, with an added intercept term.

#### **Set up design matrices.**

Given these predictors, the multivariate general linear model for the bivariate MPG response is

| $\begin{bmatrix} y_{11} & y_{12} \end{bmatrix}$ |  |  | $\begin{bmatrix} 1 & x_{11} & x_{12} & x_{13} \end{bmatrix}$ $\begin{bmatrix} \beta_{01} & \beta_{02} \end{bmatrix}$                                                                                                    |  | $\begin{vmatrix} \varepsilon_{11} & \varepsilon_{12} \end{vmatrix}$  |  |
|-------------------------------------------------|--|--|----------------------------------------------------------------------------------------------------|--|----------------------------------------------------------------------|--|
|                                                 |  |  | $\begin{vmatrix} y_{21} & y_{22} \\ \vdots & \vdots \end{vmatrix} = \begin{vmatrix} 1 & x_{21} & x_{22} & x_{23} \\ \vdots & \vdots & \vdots \end{vmatrix} \begin{vmatrix} \beta_{11} & \beta_{12} \\ \beta_{21} & \beta_{22} \end{vmatrix}$ |  | $\begin{array}{ccc} \varepsilon_{21} & \varepsilon_{22} \end{array}$ |  |
|                                                 |  |  |                                                                                                    |  |                                                                      |  |
| $y_{n1}$ $y_{n2}$                               |  |  | $\begin{bmatrix} 1 & x_{n1} & x_{n2} & x_{n3} \end{bmatrix}$ $\begin{bmatrix} \beta_{31} & \beta_{32} \end{bmatrix}$                                                                                                    |  | $\begin{bmatrix} \varepsilon_{n1} & \varepsilon_{n2} \end{bmatrix}$  |  |

where  $\varepsilon_i = (\varepsilon_{i1}, \varepsilon_{i2})' \square MVN(\mathbf{0}, \Sigma)$ . There are  $K = 8$  regression coefficients in total.

Create a length *n* = 205 cell array of 2-by-8 (*d*-by-*K*) matrices for use with mvregress. The *i*th matrix in the cell array is

$$
X[i] = \begin{bmatrix} 1 & 0 & x_{i1} & 0 & x_{i2} & 0 & x_{i3} & 0 \\ 0 & 1 & 0 & x_{i1} & 0 & x_{i2} & 0 & x_{i3} \end{bmatrix}.
$$
  
\nXcell = cell(1, n);  
\nfor i = 1:n  
\nXcell{i} = [kron([Xmat(i,:)], eye(d))];  
\nend

Given this specification of the design matrices, the corresponding parameter vector is

$$
\beta = \begin{bmatrix} \beta_{01} \\ \beta_{02} \\ \beta_{11} \\ \beta_{12} \\ \beta_{21} \\ \beta_{22} \\ \beta_{31} \\ \beta_{32} \end{bmatrix}.
$$

#### **Estimate regression coefficients.**

Fit the model using maximum likelihood estimation.

[beta,sigma,E,V] = mvregress(Xcell,Y);

#### beta

 $beta =$ 33.5476 38.5720 0.9723 0.3950 -6.3064 -6.3584 -9.2284 -8.6663

These coefficient estimates show:

- **•** The expected city and highway MPG for cars of average wheel base, curb weight, and fuel type 11 are 33.5 and 38.6, respectively. For fuel type 20, the expected city and highway MPG are  $33.5476 - 9.2284 = 24.3192$ and 38.5720 - 8.6663 = 29.9057.
- **•** An increase of one standard deviation in curb weight has almost the same effect on expected city and highway MPG. Given all else is equal, the expected MPG decreases by about 6.3 with each one standard deviation increase in curb weight, for both city and highway MPG.
- **•** For each one standard deviation increase in wheel base, the expected city MPG increases 0.972, while the expected highway MPG increases by only 0.395, given all else is equal.

#### **Compute standard errors.**

The standard errors for the regression coefficients are the square root of the diagonal of the variance-covariance matrix, V.

```
se = sqrt(diag(V))se =0.7365
```
0.7599 0.3589 0.3702 0.3497 0.3608 0.7790 0.8037

#### **Reshape coefficient matrix.**

You can easily reshape the regression coefficients into the original 4-by-2 matrix.

 $B =$  reshape(beta, 2, 4)'

```
B =
```
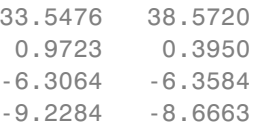

#### **Check model assumptions.**

Under the model assumptions,  $\mathbf{z} = \mathbf{E} \Sigma^{-1/2}$  should be independent, with a bivariate standard normal distribution. In this 2-D case, you can assess the validity of this assumption using a scatter plot.

```
z = E/chol(sigma);
figure()
plot(z(:,1),z(:,2),'.')title('Standardized Residuals')
hold on
% Overlay standard normal contours
z1 = 1inspace(-5, 5);
z2 = 1inspace(-5, 5);
[zx,zy] = meshgrid(z1, z2);zgrid = [reshape(zx,100^2,1),reshape(zy,100^2,1)];
zn = reshape(mvnpdf(zgrid),100,100);[c,h] = \text{contour}(zx,zy,zn);clabel(c,h)
```
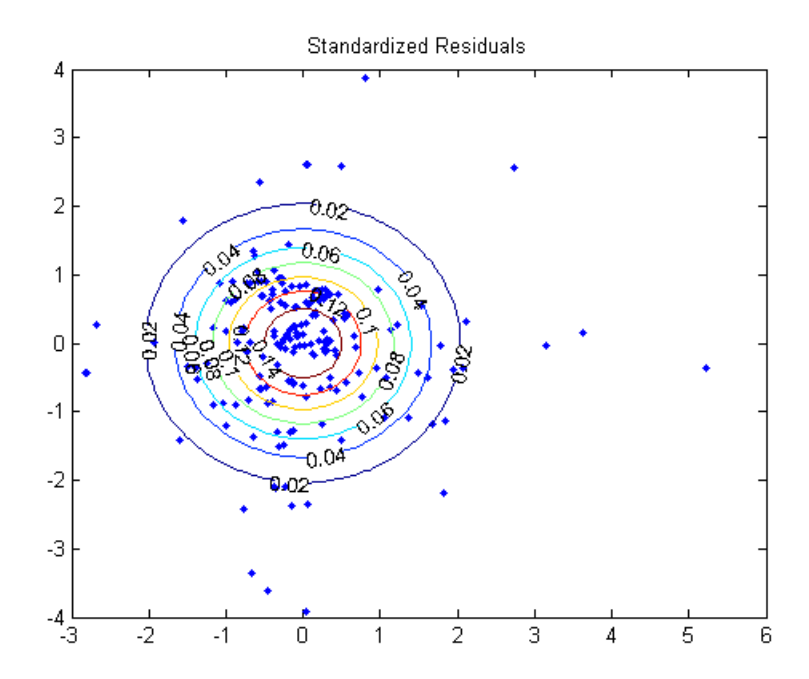

Several residuals are larger than expected, but overall, there is little evidence against the multivariate normality assumption.

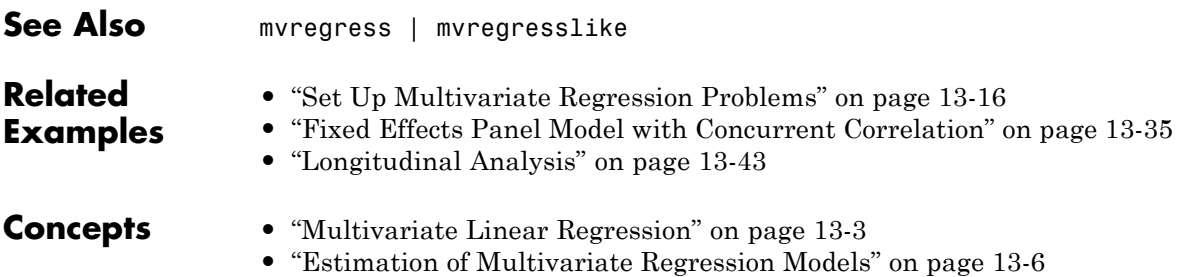

# <span id="page-854-0"></span>**Fixed Effects Panel Model with Concurrent Correlation**

This example shows how to perform panel data analysis using mvregress. First, a fixed effects model with concurrent correlation is fit by ordinary least squares (OLS) to some panel data. Then, the estimated error covariance matrix is used to get panel corrected standard errors for the regression coefficients.

#### **Load sample data.**

Navigate to the folder containing sample data. Load the sample panel data.

```
cd(matlabroot)
cd('help/toolbox/stats/examples')
load('panelData')
```
The dataset array, panelData, contains yearly observations on eight cities for 6 years. This is simulated data.

#### **Define variables.**

The first variable, Growth, measures economic growth (the response variable). The second and third variables are city and year indicators, respectively. The last variable, Employ, measures employment (the predictor variable).

y = panelData.Growth; city = panelData.City; year = panelData.Year; x = panelData.Employ;

#### **Plot data grouped by category.**

To look for potential city-specific fixed effects, create a box plot of the response grouped by city.

```
figure()
boxplot(y,city)
xlabel('City')
```
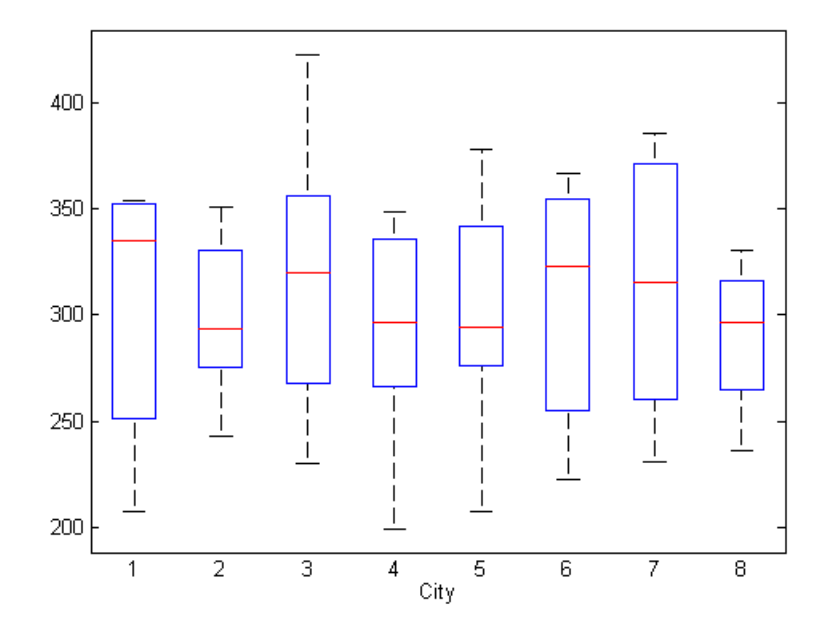

There does not appear to be any systematic differences in the mean response among cities.

#### **Plot data grouped by a different category.**

To look for potential year-specific fixed effects, create a box plot of the response grouped by year.

figure() boxplot(y,year) xlabel('Year')

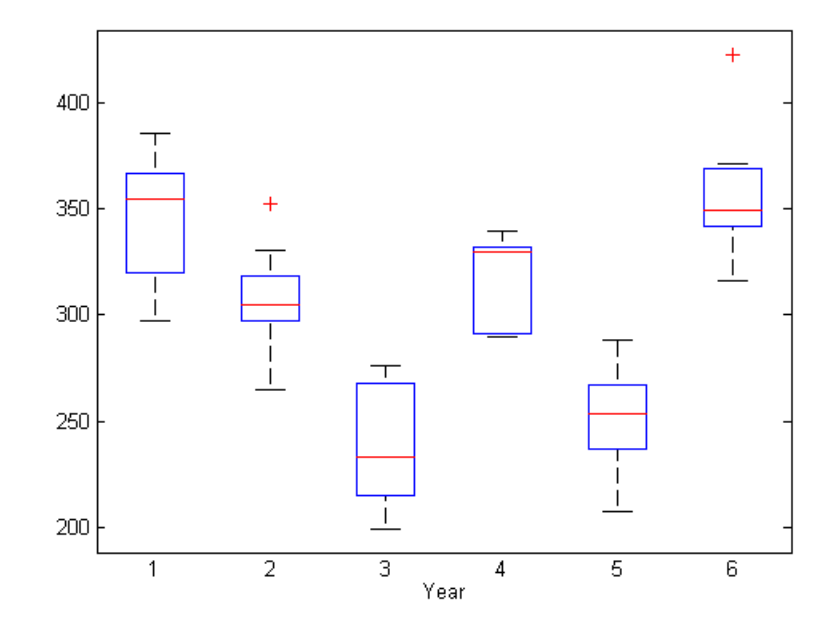

Some evidence of systematic differences in the mean response between years seems to exist.

#### **Format response data.**

Let  $y_{ii}$  denote the response for city  $j = 1, \ldots, d$ , in year  $i = 1, \ldots, n$ . Similarly,  $x_{ii}$ is the corresponding value of the predictor variable. In this example,  $n =$ 6 and  $d = 8$ .

Consider fitting a year-specific fixed effects model with a constant slope and concurrent correlation among cities in the same year,

$$
y_{ij} = \alpha_i + \beta_1 x_{ij} + \varepsilon_{ij}, i = 1,...,n, j = 1,...,d,
$$

where  $\varepsilon_i = (\varepsilon_{i1},...,\varepsilon_{id})' \square MVN(\mathbf{0},\Sigma)$ . The concurrent correlation accounts for any unmeasured, time-static factors that might impact growth similarly for some cities. For example, cities with close spatial proximity might be more likely to have similar economic growth.

To fit this model using mvregress, reshape the response data into an *n*-by-*d* matrix.

 $n = 6$ ;  $d = 8$ ;  $Y =$  reshape(y,n,d);

#### **Format design matrices.**

Create a length-*n* cell array of *d*-by-*K* design matrices. For this model, there are  $K = 7$  parameters ( $d = 6$  intercept terms and a slope).

Suppose the vector of parameters is arranged as

$$
\beta = \begin{pmatrix} \alpha_1 \\ \alpha_2 \\ \vdots \\ \alpha_6 \\ \beta_1 \end{pmatrix}.
$$

In this case, the first design matrix for year 1 looks like

$$
X\{1\} = \begin{pmatrix} 1 & 0 & \cdots & 0 & x_{11} \\ 1 & 0 & \cdots & 0 & x_{12} \\ \vdots & \vdots & \cdots & 0 & \vdots \\ 1 & 0 & \cdots & 0 & x_{18} \end{pmatrix},
$$

and the second design matrix for year 2 looks like

$$
X\{2\} = \begin{pmatrix} 0 & 1 & 0 & \cdots & 0 & x_{21} \\ 0 & 1 & 0 & \cdots & 0 & x_{22} \\ \vdots & \vdots & 0 & \cdots & 0 & \vdots \\ 0 & 1 & 0 & \cdots & 0 & x_{28} \end{pmatrix}.
$$

The design matrices for the remaining 4 years are similar.

$$
K = 7; N = n*d;X = cell(n,1);for i = 1:nx0 = zeros(d,K-1);
$$

 $x0(:,i) = 1;$  $X{i} = [x0, x(i:n:N)];$ end

#### **Fit the model.**

Fit the model using ordinary least squares (OLS).

```
[b,sig,E,V] = mvregress(X,Y,'algorithm','cwls');b
b =41.6878
   26.1864
  -64.5107
  11.0924
  -59.1872
  71.3313
    4.9525
```
#### **Plot fitted model.**

```
xx = linespace(min(x),max(x));axx = repmat(b(1:K-1), 1, length(xx));
bxx = renmat(b(K)*xx, n, 1);yhat = axx + bxx;figure()
hPoints = gscatter(x,y,year);hold on
hLines = plot(xx,yhat);
for i=1:n
   set(hLines(i),'color',get(hPoints(i),'color'));
end
hold off
```
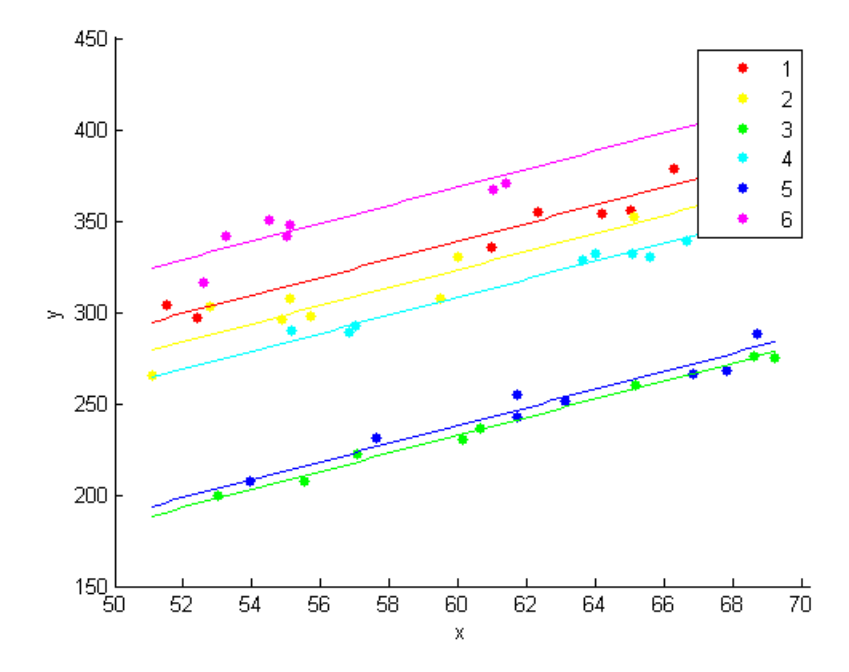

The model with year-specific intercepts and common slope appears to fit the data quite well.

#### **Residual correlation.**

Plot the residuals, grouped by year.

figure() gscatter(year,E(:),city) ylabel('Residuals')

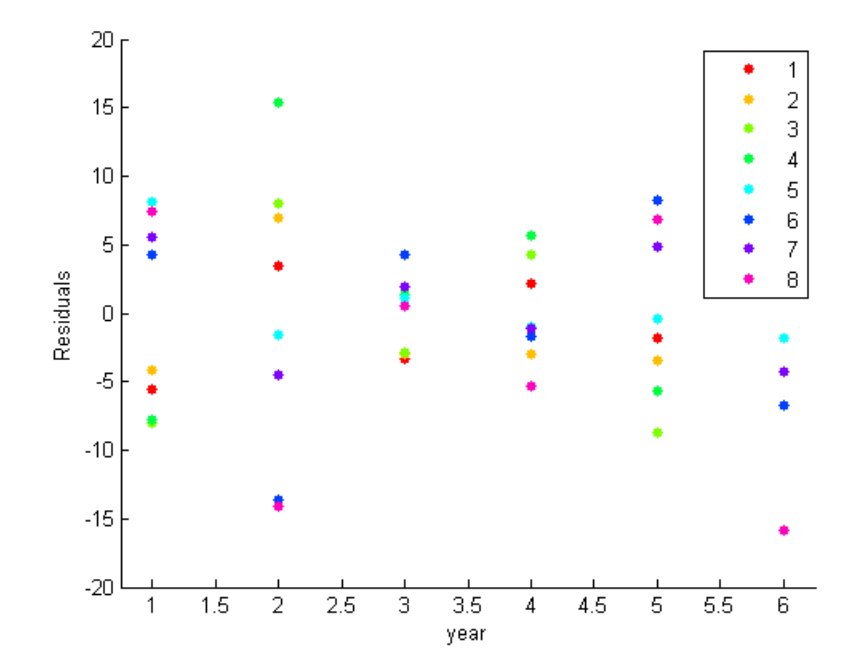

The residual plot suggests concurrent correlation is present. For examples, cities 1, 2, 3, and 4 are consistently above or below average as a group in any given year. The same is true for the collection of cities 5, 6, 7, and 8. As seen in the exploratory plots, there are no systematic city-specific effects.

#### **Panel corrected standard errors.**

Use the estimated error variance-covariance matrix to compute panel corrected standard errors for the regression coefficients.

```
XX = cell2mat(X);
S = kron(eye(n), sig);Vpcse = inv(XX' * XX) * XX' * S * XX * inv(XX' * XX);
se = sqrt(diag(Vpcse))
se =9.3750
```
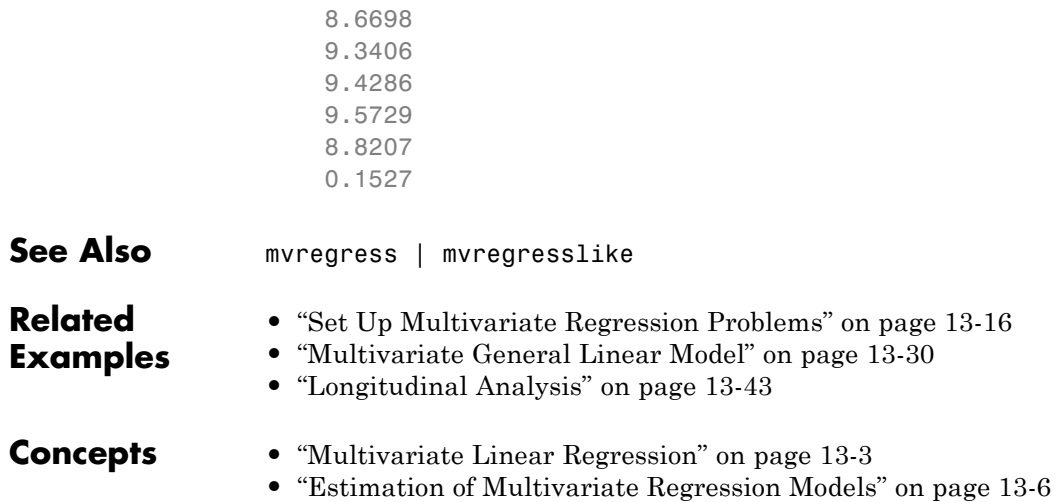

**13-42**

# <span id="page-862-0"></span>**Longitudinal Analysis**

This example shows how to perform longitudinal analysis using mvregress.

#### **Load sample data.**

Navigate to the folder containing sample data. Load the sample longitudinal data.

```
cd(matlabroot)
cd('help/toolbox/stats/examples')
load('longitudinalData')
```
The matrix Y contains response data for 16 individuals. The response is the blood level of a drug measured at five time points  $(t = 0, 2, 4, 6, \text{ and } 8)$ . Each row of Y corresponds to an individual, and each column corresponds to a time point. The first eight subjects are female, and the second eight subjects are male. This is simulated data.

#### **Plot data.**

Plot the data for all 16 subjects.

```
figure()
t = [0, 2, 4, 6, 8];plot(t,Y)
hold on
hf = plot(t, Y(1:8,:), '^{\prime});
hm = plot(t, Y(9:16, :), 'o');legend([hf(1),hm(1)],'Female','Male','Location','NorthEast')
title('Longitudinal Response')
ylabel('Blood Drug Level')
xlabel('Time')
hold off
```
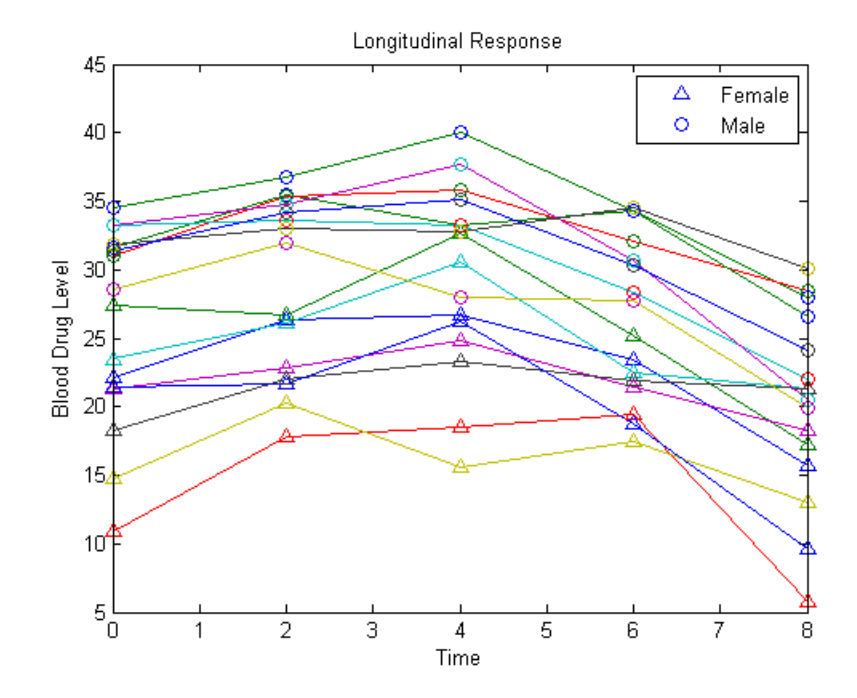

#### **Define design matrices.**

Let  $y_{ij}$  denote the response for individual  $i = 1,...,n$  measured at times  $t_{ij}$ ,  $j = 1,...,d$ . In this example,  $n = 16$  and  $d = 5$ . Let  $G_i$  denote the gender of individual *i*, where  $G_i = 1$  for males and 0 for females.

Consider fitting a quadratic longitudinal model, with a separate slope and intercept for each gender,

$$
y_{ij} = \beta_0 + \beta_1 G_i + \beta_2 t_{ij} + \beta_3 t_{ij}^2 + \beta_4 G_i \times t_{ij} + \beta_5 G_i \times t_{ij}^2 + \varepsilon_{ij},
$$

where  $\boldsymbol{\varepsilon}_i = (\varepsilon_{i1},...,\varepsilon_{id})' \sqcup MVN(\mathbf{0},\Sigma)$  . The error correlation accounts for clustering within an individual.

To fit this model using mvregress, the response data should be in an *n*-by-*d* matrix. Y is already in the proper format.
Next, create a length-*n* cell array of *d*-by-*K* design matrices. For this model, there are  $K = 6$  parameters.

For individual *i*, the 5-by-6 design matrix is

$$
X[i] = \begin{pmatrix} 1 & G_i & t_{i1} & t_{i1}^2 & G_i \times t_{i1} & G_i \times t_{i1}^2 \\ 1 & G_i & t_{i2} & t_{i2}^2 & G_i \times t_{i2} & G_i \times t_{i2}^2 \\ \vdots & \vdots & \vdots & \vdots & \vdots & \vdots \\ 1 & G_i & t_{i5} & t_{i5}^2 & G_i \times t_{i5} & G_i \times t_{i5}^2 \end{pmatrix},
$$

corresponding to the parameter vector

$$
\beta = \begin{pmatrix} \beta_0 \\ \beta_1 \\ \vdots \\ \beta_5 \end{pmatrix}.
$$

The matrix X1 has the design matrix for a female, and X2 has the design matrix for a male.

Create a cell array of design matrices. The first eight individuals are females, and the second eight are males.

 $X = \text{cell}(8, 1);$  $X(1:8) = {X1};$  $X(9:16) = {X2};$ 

#### **Fit the model.**

Fit the model using maximum likelihood estimation. Display the estimated coefficients and standard errors.

```
[b,sig,E,V,loglikF] = mvregress(X,Y);[b \sqrt{sqrt(diag(V))}]ans =18.8619 0.7432
   13.0942 1.0511
```
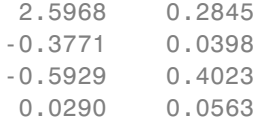

The coefficients on the interaction terms (in the last two rows of b) do not appear significant. You can use the value of the loglikelihood objective function for this fit, loglikF, to compare this model to one without the interaction terms using a likelihood ratio test.

#### **Plot fitted model.**

Plot the fitted lines for females and males.

```
Yhatf = X1*b;
Yhatm = X2*b;
figure()
plot(t,Y)
hold on
plot(t,Y(1:8,:),'^',t,Y(9:16,:),'o')
hf = plot(t, Yhatf, 'k--', 'LineWidth', 3);hm = plot(t,Yhatm,'k','LineWidth',3);
legend([hf,hm],'Females','Males','Location','NorthEast')
title('Longitudinal Response')
ylabel('Blood Drug Level')
xlabel('Time')
hold off
```
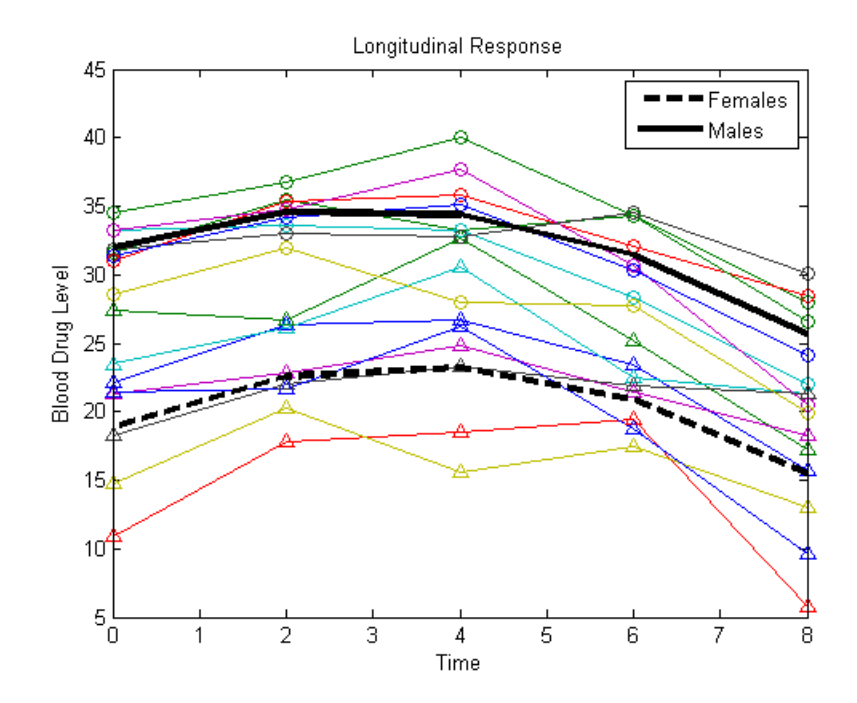

#### **Define a reduced model.**

Fit the model without interaction terms,

$$
y_{ij} = \beta_0 + \beta_1 G_i + \beta_2 t_{ij} + \beta_3 t_{ij}^2 + \varepsilon_{ij},
$$

where  $\varepsilon_i = (\varepsilon_{i1}, \ldots, \varepsilon_{id})' \sqcup MVN(\mathbf{0},\Sigma)$  .

This model has four coefficients, which correspond to the first four columns of the design matrices X1 and X2 (for females and males, respectively).

```
X1R = X1(:,1:4);X2R = X2(:,1:4);XR = cell(8, 1);XR(1:8) = {X1R};XR(9:16) = {X2R};
```
#### **Fit the reduced model.**

Fit this model using maximum likelihood estimation. Display the estimated coefficients and their standard errors.

```
[bR,sigR,ER,VR,loglikR] = mvregress(XR,Y);
[bR,sqrt(diag(VR))]
```
ans  $=$ 

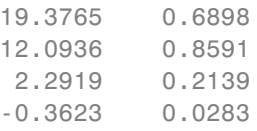

#### **Conduct a likelihood ratio test.**

Compare the two models using a likelihood ratio test. The null hypothesis is that the reduced model is sufficient. The alternative is that the reduced model is inadequate (compared to the full model with the interaction terms).

The likelihood ratio test statistic is compared to a chi-squared distribution with two degrees of freedom (for the two coefficients being dropped).

```
LR = 2*(loglikF-loglikR);pval = 1 - chi2cdf(LR, 2)pval =0.0803
```
The *p*-value 0.0803 indicates that the null hypothesis is not rejected at the 5% significance level. Therefore, there is insufficient evidence that the extra terms improve the fit.

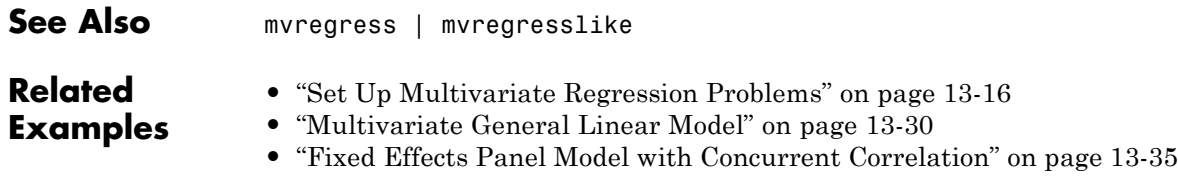

- **Concepts •** ["Multivariate Linear Regression" on page 13-3](#page-822-0)
	- **•** ["Estimation of Multivariate Regression Models" on page 13-6](#page-825-0)

# **Multidimensional Scaling**

#### **In this section...**

"Introduction to Multidimensional Scaling" on page 13-50 "Classical Multidimensional Scaling" on page 13-50 ["Nonclassical Multidimensional Scaling" on page 13-56](#page-875-0) ["Nonmetric Multidimensional Scaling" on page 13-58](#page-877-0)

# **Introduction to Multidimensional Scaling**

One of the most important goals in visualizing data is to get a sense of how near or far points are from each other. Often, you can do this with a scatter plot. However, for some analyses, the data that you have might not be in the form of points at all, but rather in the form of pairwise similarities or dissimilarities between cases, observations, or subjects. There are no points to plot.

Even if your data are in the form of points rather than pairwise distances, a scatter plot of those data might not be useful. For some kinds of data, the relevant way to measure how near two points are might not be their Euclidean distance. While scatter plots of the raw data make it easy to compare Euclidean distances, they are not always useful when comparing other kinds of inter-point distances, city block distance for example, or even more general dissimilarities. Also, with a large number of variables, it is very difficult to visualize distances unless the data can be represented in a small number of dimensions. Some sort of dimension reduction is usually necessary.

Multidimensional scaling (MDS) is a set of methods that address all these problems. MDS allows you to visualize how near points are to each other for many kinds of distance or dissimilarity metrics and can produce a representation of your data in a small number of dimensions. MDS does not require raw data, but only a matrix of pairwise distances or dissimilarities.

# **Classical Multidimensional Scaling**

**•** ["Introduction to Classical Multidimensional Scaling" on page 13-51](#page-870-0)

<span id="page-870-0"></span>**•** ["Example: Multidimensional Scaling" on page 13-53](#page-872-0)

### **Introduction to Classical Multidimensional Scaling**

This example shows how to use cmdscale to perform classical (metric) multidimensional scaling, also known as principal coordinates analysis.

cmdscale takes as an input a matrix of inter-point distances and creates a configuration of points. Ideally, those points are in two or three dimensions, and the Euclidean distances between them reproduce the original distance matrix. Thus, a scatter plot of the points created by cmdscale provides a visual representation of the original distances.

As a very simple example, you can reconstruct a set of points from only their inter-point distances. First, create some four dimensional points with a small component in their fourth coordinate, and reduce them to distances.

```
rng('default'); % For reproducibility
X = [normal(0, 1, 10, 3), normal(0, .1, 10, 1)];
D = pdist(X, 'euclidean');
```
Next, use cmdscale to find a configuration with those inter-point distances. cmdscale accepts distances as either a square matrix, or, as in this example, in the vector upper-triangular form produced by pdist.

 $[Y, eigvals] = cmdscale(D);$ 

cmdscale produces two outputs. The first output, Y, is a matrix containing the reconstructed points. The second output, eigvals, is a vector containing the sorted eigenvalues of what is often referred to as the "scalar product matrix," which, in the simplest case, is equal to  $Y^*Y'$ . The relative magnitudes of those eigenvalues indicate the relative contribution of the corresponding columns of Y in reproducing the original distance matrix D with the reconstructed points.

```
format short g
[eigvals eigvals/max(abs(eigvals))]
```
ans  $=$ 

35.41 1

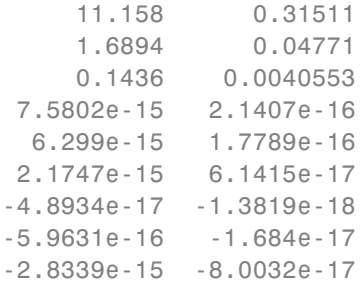

If eigvals contains only positive and zero (within round-off error) eigenvalues, the columns of Y corresponding to the positive eigenvalues provide an exact reconstruction of D, in the sense that their inter-point Euclidean distances, computed using pdist, for example, are identical (within round-off) to the values in D.

```
maxerr4 = max(abs(D - pdist(Y))) % Exact reconstruction
maxerr4 =5.9952e-15
```
If two or three of the eigenvalues in eigvals are much larger than the rest, then the distance matrix based on the corresponding columns of Y nearly reproduces the original distance matrix D. In this sense, those columns form a lower-dimensional representation that adequately describes the data. However it is not always possible to find a good low-dimensional reconstruction.

```
maxerr3 = max(abs(D - pdist(Y(:,1:3))) % Good reconstruction in 3D
maxerr2 = max(abs(D - pdist(Y(:,1:2)))) % Poor reconstruction in 2D
maxerr3 =0.043142
```
<span id="page-872-0"></span> $maxerr2 =$ 0.98315

The reconstruction in three dimensions reproduces D very well, but the reconstruction in two dimensions has errors that are of the same order of magnitude as the largest values in D.

```
max(max(D))
ans =5.8974
```
Often, eigvals contains some negative eigenvalues, indicating that the distances in D cannot be reproduced exactly. That is, there might not be any configuration of points whose inter-point Euclidean distances are given by D. If the largest negative eigenvalue is small in magnitude relative to the largest positive eigenvalues, then the configuration returned by cmdscale might still reproduce D well.

### **Example: Multidimensional Scaling**

This example shows how to construct a map of 10 US cities based on the distances between those cities, using cmdscale.

First, create the distance matrix and pass it to cmdscale. In this example, D is a full distance matrix: it is square and symmetric, has positive entries off the diagonal, and has zeros on the diagonal.

```
cities = ...{'Atl','Chi','Den','Hou','LA','Mia','NYC','SF','Sea','WDC'};
D = [ 0 587 1212 701 1936 604 748 2139 2182 543;
      587 0 920 940 1745 1188 713 1858 1737 597;
     1212 920 0 879 831 1726 1631 949 1021 1494;
      701 940 879 0 1374 968 1420 1645 1891 1220;
```
1936 1745 831 1374 0 2339 2451 347 959 2300; 604 1188 1726 968 2339 0 1092 2594 2734 923; 748 713 1631 1420 2451 1092 0 2571 2408 205; 2139 1858 949 1645 347 2594 2571 0 678 2442; 2182 1737 1021 1891 959 2734 2408 678 0 2329; 543 597 1494 1220 2300 923 205 2442 2329 0];  $[Y, eigvals] = cmdscale(D);$ 

Next, look at the eigenvalues returned by cmdscale. Some of these are negative, indicating that the original distances are not Euclidean. This is because of the curvature of the earth.

format short g [eigvals eigvals/max(abs(eigvals))]

ans  $=$ 

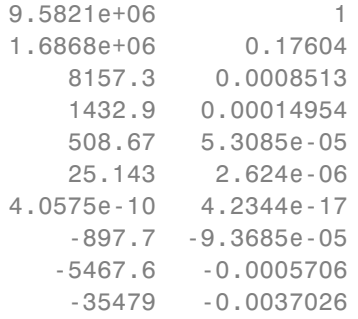

However, in this case, the two largest positive eigenvalues are much larger in magnitude than the remaining eigenvalues. So, despite the negative eigenvalues, the first two coordinates of Y are sufficient for a reasonable reproduction of D.

```
Dtriu = D(find(tril(ones(10), -1)));
maxrelevant = max(abs(Dtriu-pdist(Y(:,1:2))))./max(Dtriu)
```
maxrelerr =

0.0075371

Here is a plot of the reconstructed city locations as a map. The orientation of the reconstruction is arbitrary.

```
plot(Y(:,1),Y(:,2),'.')
text(Y(:,1)+25,Y(:,2),cities)
xlabel('Miles')
ylabel('Miles')
```
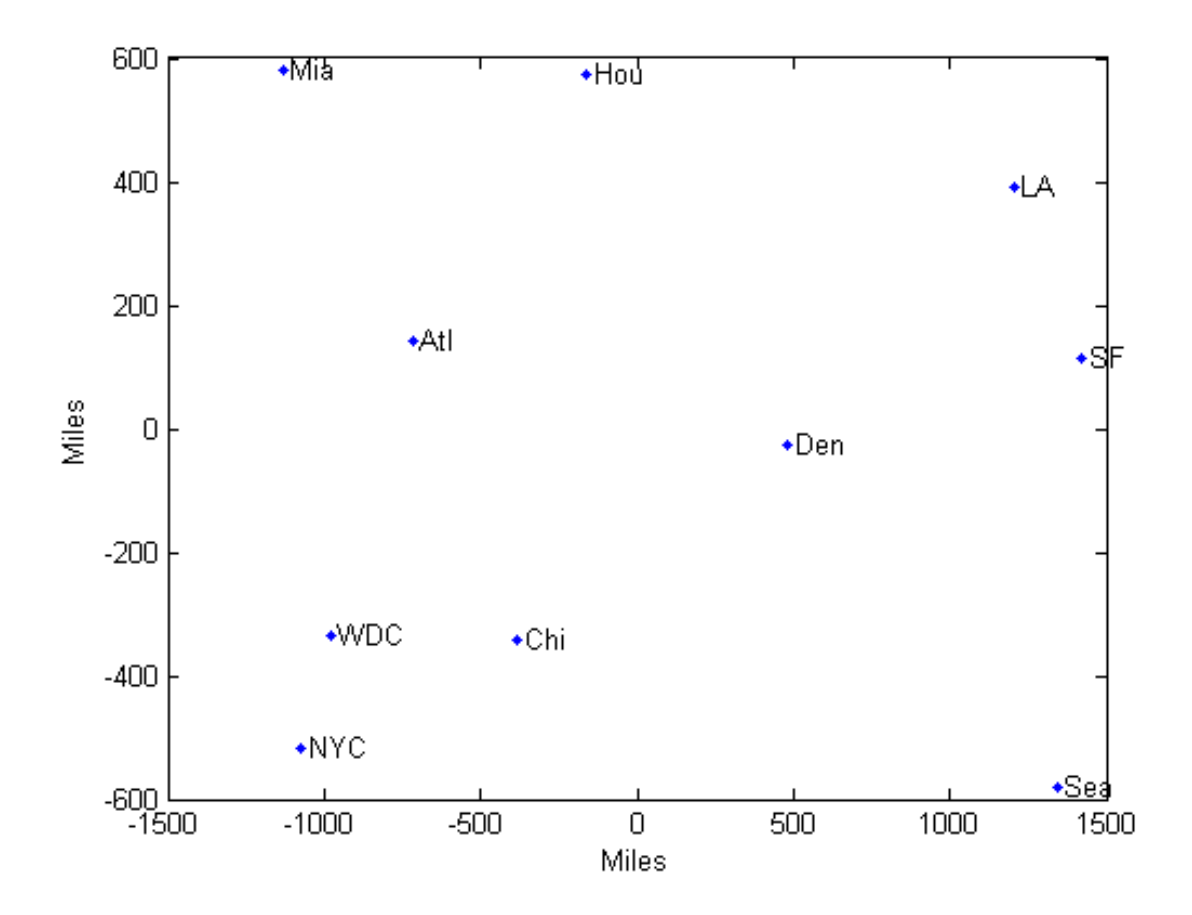

# <span id="page-875-0"></span>**Nonclassical Multidimensional Scaling**

The function mdscale performs nonclassical multidimensional scaling. As with cmdcale, you use mdscale either to visualize dissimilarity data for which no "locations" exist, or to visualize high-dimensional data by reducing its dimensionality. Both functions take a matrix of dissimilarities as an input and produce a configuration of points. However, mdscale offers a choice of different criteria to construct the configuration, and allows missing data and weights.

For example, the cereal data include measurements on 10 variables describing breakfast cereals. You can use mdscale to visualize these data in two dimensions. First, load the data. For clarity, this example code selects a subset of 22 of the observations.

```
load cereal.mat
X = [Calories Protein Fat Sodium Fiber ...
    Carbo Sugars Shelf Potass Vitamins];
% Take a subset from a single manufacturer
mfg1 = strcmp('G',cellstr(Mfg));X = X(mfg1, :);size(X)
ans =22 10
```
Then use pdist to transform the 10-dimensional data into dissimilarities. The output from pdist is a symmetric dissimilarity matrix, stored as a vector containing only the (23\*22/2) elements in its upper triangle.

```
dissimilarities = pdist(zscore(X), 'cityblock');size(dissimilarities)
ans =1 231
```
This example code first standardizes the cereal data, and then uses city block distance as a dissimilarity. The choice of transformation to dissimilarities is application-dependent, and the choice here is only for simplicity. In some applications, the original data are already in the form of dissimilarities.

Next, use mdscale to perform metric MDS. Unlike cmdscale, you must specify the desired number of dimensions, and the method to use to construct the output configuration. For this example, use two dimensions. The metric STRESS criterion is a common method for computing the output; for other choices, see the mdscale reference page in the online documentation. The second output from mdscale is the value of that criterion evaluated for the output configuration. It measures the how well the inter-point distances of the output configuration approximate the original input dissimilarities:

```
[Y, \text{stress}] = \ldotsmdscale(dissimilarities,2,'criterion','metricstress');
stress
stress =
    0.1856
```
A scatterplot of the output from mdscale represents the original 10-dimensional data in two dimensions, and you can use the gname function to label selected points:

```
plot(Y(:,1),Y(:,2),'o','LineWidth',2);
gname(Name(mfg1))
```
<span id="page-877-0"></span>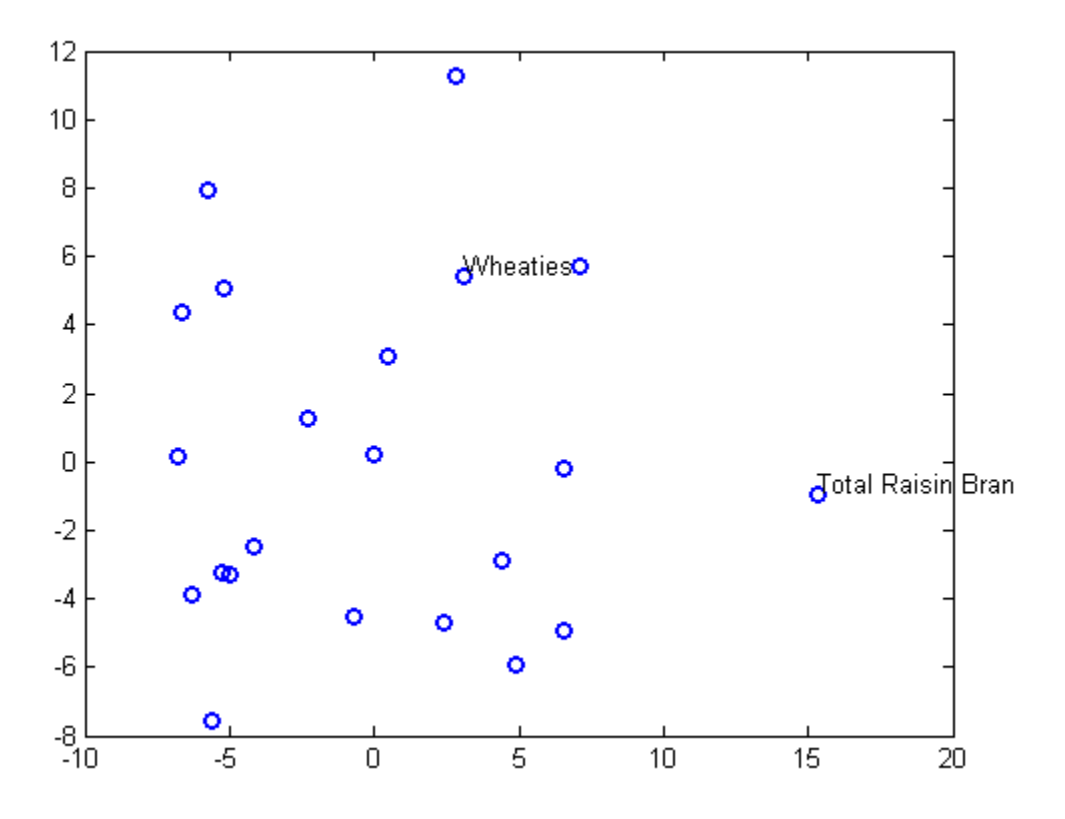

### **Nonmetric Multidimensional Scaling**

Metric multidimensional scaling creates a configuration of points whose inter-point distances approximate the given dissimilarities. This is sometimes too strict a requirement, and non-metric scaling is designed to relax it a bit. Instead of trying to approximate the dissimilarities themselves, non-metric scaling approximates a nonlinear, but monotonic, transformation of them. Because of the monotonicity, larger or smaller distances on a plot of the output will correspond to larger or smaller dissimilarities, respectively. However, the nonlinearity implies that mdscale only attempts to preserve the ordering of dissimilarities. Thus, there may be contractions or expansions of distances at different scales.

You use mdscale to perform nonmetric MDS in much the same way as for metric scaling. The nonmetric STRESS criterion is a common method for computing the output; for more choices, see the mdscale reference page in the online documentation. As with metric scaling, the second output from mdscale is the value of that criterion evaluated for the output configuration. For nonmetric scaling, however, it measures the how well the inter-point distances of the output configuration approximate the disparities. The disparities are returned in the third output. They are the transformed values of the original dissimilarities:

```
[Y,stress,disparities] = ...
mdscale(dissimilarities,2,'criterion','stress');
stress
stress =
    0.1562
```
To check the fit of the output configuration to the dissimilarities, and to understand the disparities, it helps to make a Shepard plot:

```
distances = pdist(Y);[dum,ord] = sortrows([disparities(:) dissimilarities(:)]);
plot(dissimilarities,distances,'bo', ...
     dissimilarities(ord),disparities(ord),'r.-', ...
     [0 25],[0 25],'k-')
xlabel('Dissimilarities')
ylabel('Distances/Disparities')
legend({'Distances' 'Disparities' '1:1 Line'},...
       'Location','NorthWest');
```
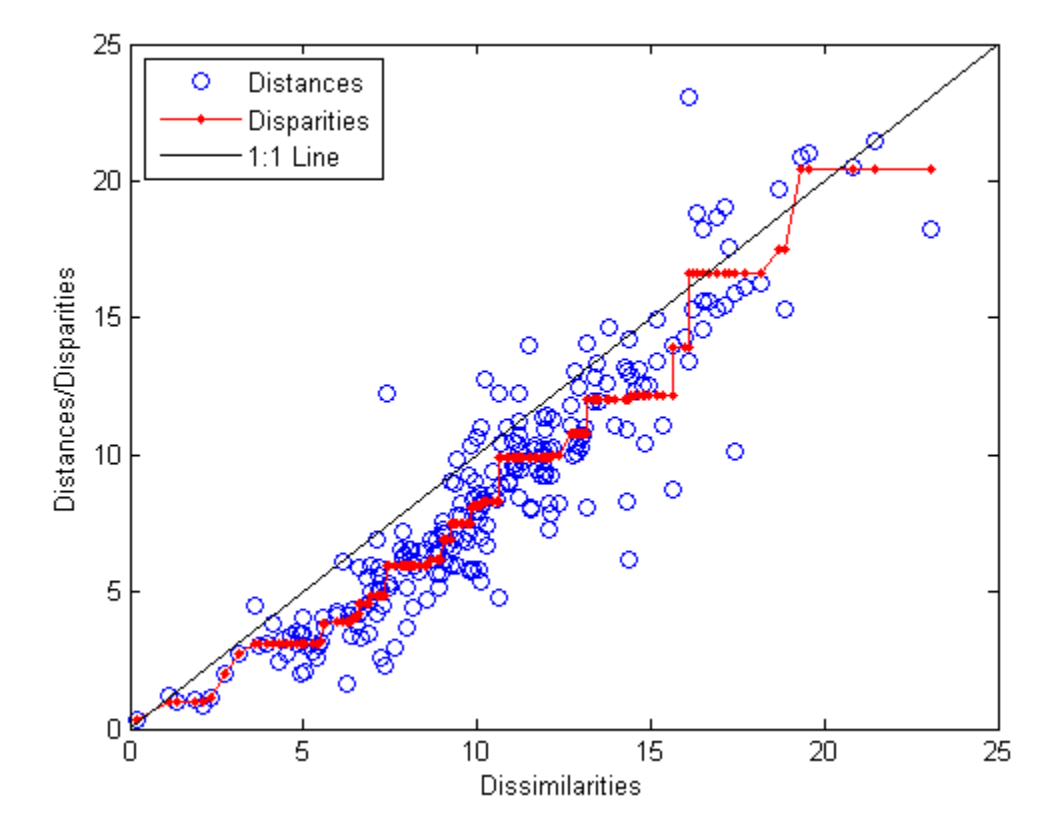

This plot shows that mdscale has found a configuration of points in two dimensions whose inter-point distances approximates the disparities, which in turn are a nonlinear transformation of the original dissimilarities. The concave shape of the disparities as a function of the dissimilarities indicates that fit tends to contract small distances relative to the corresponding dissimilarities. This may be perfectly acceptable in practice.

mdscale uses an iterative algorithm to find the output configuration, and the results can often depend on the starting point. By default, mdscale uses cmdscale to construct an initial configuration, and this choice often leads to a globally best solution. However, it is possible for mdscale to stop at a configuration that is a local minimum of the criterion. Such

cases can be diagnosed and often overcome by running mdscale multiple times with different starting points. You can do this using the 'start' and 'replicates' parameters. The following code runs five replicates of MDS, each starting at a different randomly-chosen initial configuration. The criterion value is printed out for each replication; mdscale returns the configuration with the best fit.

```
opts = statset('Display','final');
[Y, \text{stress}] = \ldotsmdscale(dissimilarities,2,'criterion','stress',...
'start','random','replicates',5,'Options',opts);
35 iterations, Final stress criterion = 0.156209
31 iterations, Final stress criterion = 0.156209
48 iterations, Final stress criterion = 0.171209
33 iterations, Final stress criterion = 0.175341
32 iterations, Final stress criterion = 0.185881
```
Notice that mdscale finds several different local solutions, some of which do not have as low a stress value as the solution found with the cmdscale starting point.

# **Procrustes Analysis**

#### **In this section...**

"Compare Landmark Data" on page 13-62

"Data Input" on page 13-62

["Preprocess Data for Accurate Results" on page 13-63](#page-882-0)

["Compare Handwritten Shapes" on page 13-64](#page-883-0)

# **Compare Landmark Data**

The procrustes function analyzes the distribution of a set of shapes using Procrustes analysis. This analysis method matches landmark data (geometric locations representing significant features in a given shape) to calculate the best shape-preserving Euclidian transformations. These transformations minimize the differences in location between compared landmark data.

Procrustes analysis is also useful in conjunction with multidimensional scaling. In ["Example: Multidimensional Scaling" on page 13-53](#page-872-0) there is an observation that the orientation of the reconstructed points is arbitrary. Two different applications of multidimensional scaling could produce reconstructed points that are very similar in principle, but that look different because they have different orientations. The procrustes function transforms one set of points to make them more comparable to the other.

# **Data Input**

The procrustes function takes two matrices as input:

- The target shape matrix *X* has dimension  $n \times p$ , where n is the number of landmarks in the shape and p is the number of measurements per landmark.
- **•** The comparison shape matrix *Y* has dimension n × q with q ≤ p. If there are fewer measurements per landmark for the comparison shape than the target shape  $(q < p)$ , the function adds columns of zeros to Y, yielding an  $n \times p$  matrix.

The equation to obtain the transformed shape, *Z*, is

<span id="page-882-0"></span>
$$
Z = bYT + c \tag{13-1}
$$

where:

- **•** *b* is a scaling factor that stretches (*b* > 1) or shrinks (*b* < 1) the points.
- **•** *T* is the orthogonal rotation and reflection matrix.
- **•** *c* is a matrix with constant values in each column, used to shift the points.

The procrustes function chooses *b*, *T*, and *c* to minimize the distance between the target shape *X* and the transformed shape *Z* as measured by the least squares criterion:

$$
\sum_{i=1}^{n} \sum_{j=1}^{p} (X_{ij} - Z_{ij})^2
$$

### **Preprocess Data for Accurate Results**

Procrustes analysis is appropriate when all p measurement dimensions have similar scales. The analysis would be inaccurate, for example, if the columns of *Z* had different scales:

- **•** The first column is measured in milliliters ranging from 2,000 to 6,000.
- **•** The second column is measured in degrees Celsius ranging from 10 to 25.
- **•** The third column is measured in kilograms ranging from 50 to 230.

In such cases, standardize your variables by:

- **1** Subtracting the sample mean from each variable.
- **2** Dividing each resultant variable by its sample standard deviation.

Use the zscore function to perform this standardization.

# <span id="page-883-0"></span>**Compare Handwritten Shapes**

In this example, use Procrustes analysis to compare two handwritten number threes. Visually and analytically explore the effects of forcing size and reflection changes as follows:

- **•** "Step 1: Load and Display the Original Data" on page 13-64
- ["Step 2: Calculate the Best Transformation" on page 13-65](#page-884-0)
- **•** ["Step 3: Examine the Similarity of the Two Shapes" on page 13-66](#page-885-0)
- **•** ["Step 4: Restrict the Form of the Transformations" on page 13-68](#page-887-0)

#### **Step 1: Load and Display the Original Data**

Input landmark data for two handwritten number threes:

```
A = [11 \t39; 17 \t42; 25 \t42; 25 \t40; 23 \t36; 19 \t35; 30 \t34; 35 \t29; \ldots]30 20;18 19];
B = [15 31;20 37;30 40;29 35;25 29;29 31;31 31;35 20;...
29 10;25 18];
```
Create X and Y from A and B, moving B to the side to make each shape more visible:

 $X = A$ ;  $Y = B + repmat([25 0], 10,1);$ 

Plot the shapes, using letters to designate the landmark points. Lines in the figure join the points to indicate the drawing path of each shape.

```
plot(X(:,1), X(:,2), 'r-', Y(:,1), Y(:,2), 'b-');text(X(:,1), X(:,2), ('abcdefghi')')text(Y(:,1), Y(:,2), ('abcdefghi')')legend('X = Target','Y = Comparison','location','SE')
set(gca,'YLim',[0 55],'XLim',[0 65]);
```
<span id="page-884-0"></span>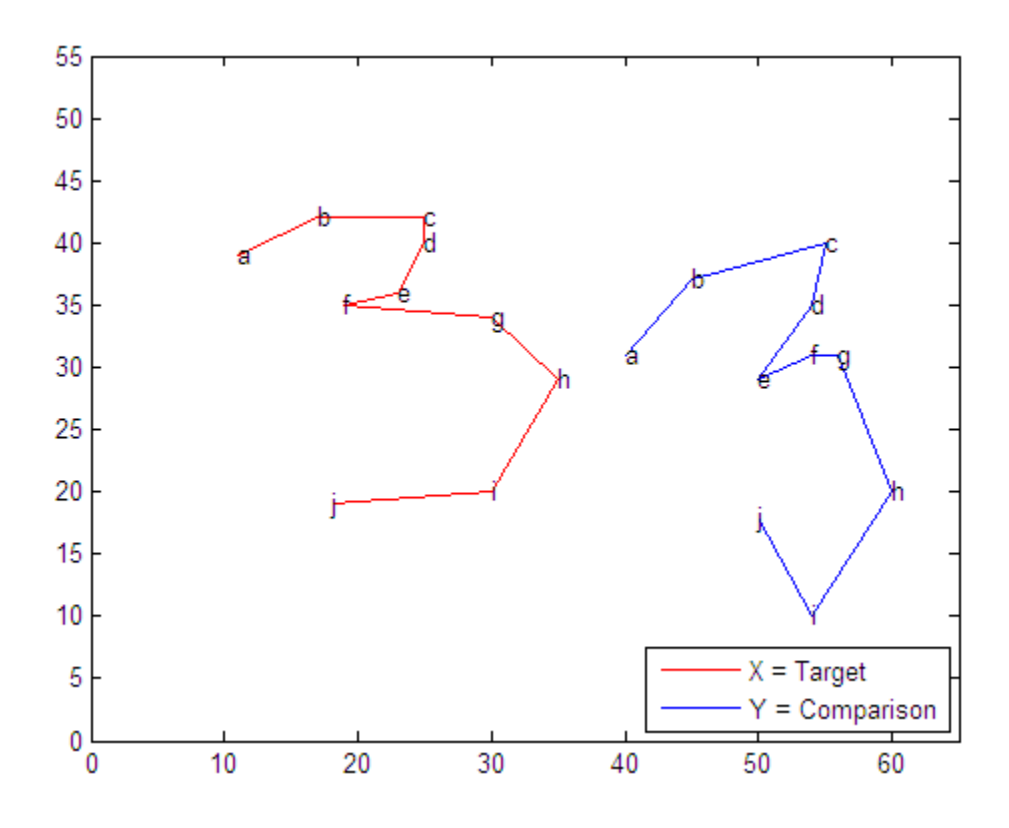

#### **Step 2: Calculate the Best Transformation**

Use Procrustes analysis to find the transformation that minimizes distances between landmark data points.

Call procrustes as follows:

 $[d, Z, tr] =$  procrustes(X,Y);

The outputs of the function are:

- **•** d A standardized dissimilarity measure.)
- **•** Z A matrix of the transformed landmarks.
- **•** tr A structure array of the computed transformation with fields T, b, and c which correspond to the transformation equation, [Equation 13-1.](#page-882-0)

<span id="page-885-0"></span>Visualize the transformed shape, Z, using a dashed blue line:

```
plot(X(:,1), X(:,2), 'r-', Y(:,1), Y(:,2), 'b-', ...Z(:,1), Z(:,2), 'b:');
text(X(:,1), X(:,2),('abcdefghij')')
text(Y(:,1), Y(:,2), ('abcdefghi)')text(Z(:,1), Z(:,2), ('abcdefghi')')legend('X = Target', 'Y = Comparison', ...'Z = Transformed','location','SW')
set(gca,'YLim',[0 55],'XLim',[0 65]);
```
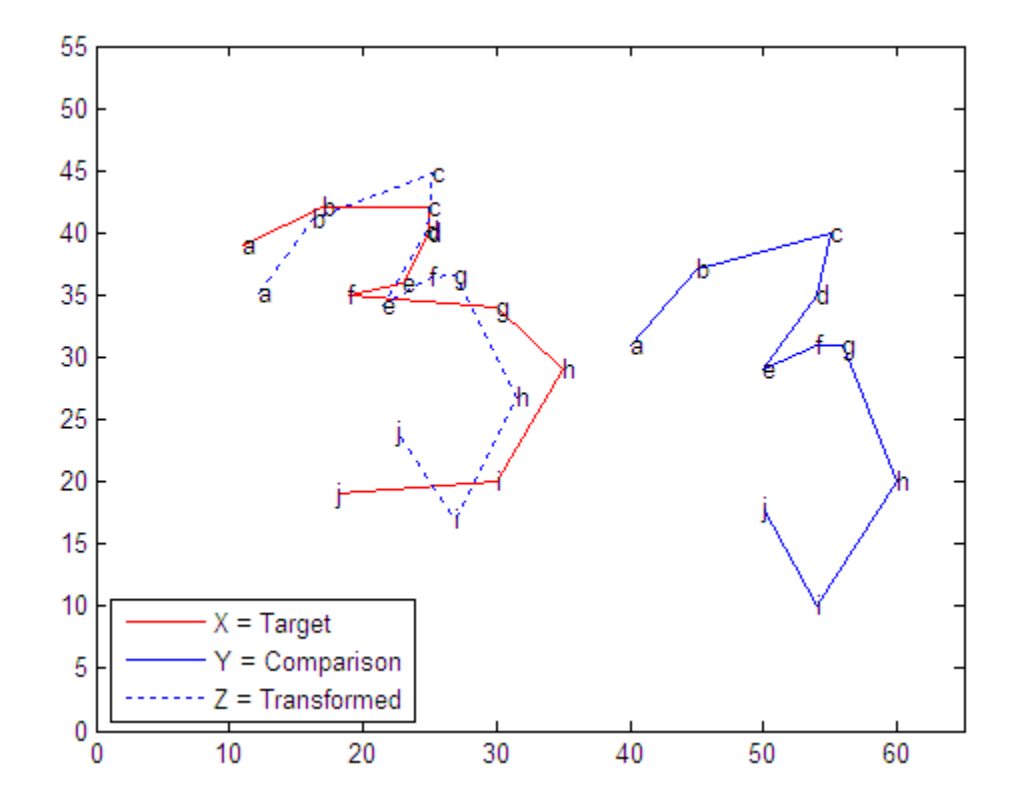

#### **Step 3: Examine the Similarity of the Two Shapes**

Use two different numerical values to assess the similarity of the target shape and the transformed shape.

**Dissimilarity Measure d.** The dissimilarity measure d gives a number between 0 and 1 describing the difference between the target shape and the transformed shape. Values near 0 imply more similar shapes, while values near 1 imply dissimilarity. For this example:

 $d =$ 0.1502

The small value of d in this case shows that the two shapes are similar.

procrustes calculates d by comparing the sum of squared deviations between the set of points with the sum of squared deviations of the original points from their column means:

```
numerator = sum(sum((X-Z).^2))numerator =
  166.5321
denominator = sum(sum(bsxfun(\mathcal{C}mnus,X,mean(X)).denominator =
  1.1085e+003
ratio = numerator/denominator
ratio =
    0.1502
```
**Note** The resulting measure d is independent of the scale of the size of the shapes and takes into account only the similarity of landmark data. "Examine the Scaling Measure b" on page 13-67 shows how to examine the size similarity of the shapes.

**Examine the Scaling Measure b.** The target and comparison threes in the previous figure visually show that the two numbers are of a similar size. The closeness of calculated value of the scaling factor b to 1 supports this observation as well:

<span id="page-887-0"></span>tr.b ans  $=$ 0.9291

The sizes of the target and comparison shapes appear similar. This visual impression is reinforced by the value of  $b = 0.93$ , which implies that the best transformation results in shrinking the comparison shape by a factor .93 (only 7%).

### **Step 4: Restrict the Form of the Transformations**

Explore the effects of manually adjusting the scaling and reflection coefficients.

**Fix the Scaling Factor b** = 1. Force **b** to equal 1 (set 'Scaling' to false) to examine the amount of dissimilarity in size of the target and transformed figures:

```
ds = procrustes(X,Y,'Scaling',false)
ds =0.1552
```
In this case, setting 'Scaling' to false increases the calculated value of d only 0.0049, which further supports the similarity in the size of the two number threes. A larger increase in d would have indicated a greater size discrepancy.

**Force a Reflection in the Transformation.** This example requires only a rotation, not a reflection, to align the shapes. You can show this by observing that the determinant of the matrix T is 1 in this analysis:

```
det(tr.T)
ans =1.0000
```
If you need a reflection in the transformation, the determinant of T is -1. You can force a reflection into the transformation as follows:

```
[dr,Zr,trr] = procrustes(X,Y,'Reflection',true);
dr
dr =
```
0.8130

The d value increases dramatically, indicating that a forced reflection leads to a poor transformation of the landmark points. A plot of the transformed shape shows a similar result:

- **•** The landmark data points are now further away from their target counterparts.
- **•** The transformed three is now an undesirable mirror image of the target three.

```
plot(X(:,1), X(:,2), 'r-', Y(:,1), Y(:,2), 'b-', ...Zr(:,1), Zr(:,2), 'b:');text(X(:,1), X(:,2), ('abcdefghi')')text(Y(:,1), Y(:,2),('abcdefghij')')
text(Zr(:,1), Zr(:,2),('abcdefghij')')
legend('X = Target', 'Y = Comparison', ...'Z = Transformed','location','SW')
set(gca,'YLim',[0 55],'XLim',[0 65]);
```
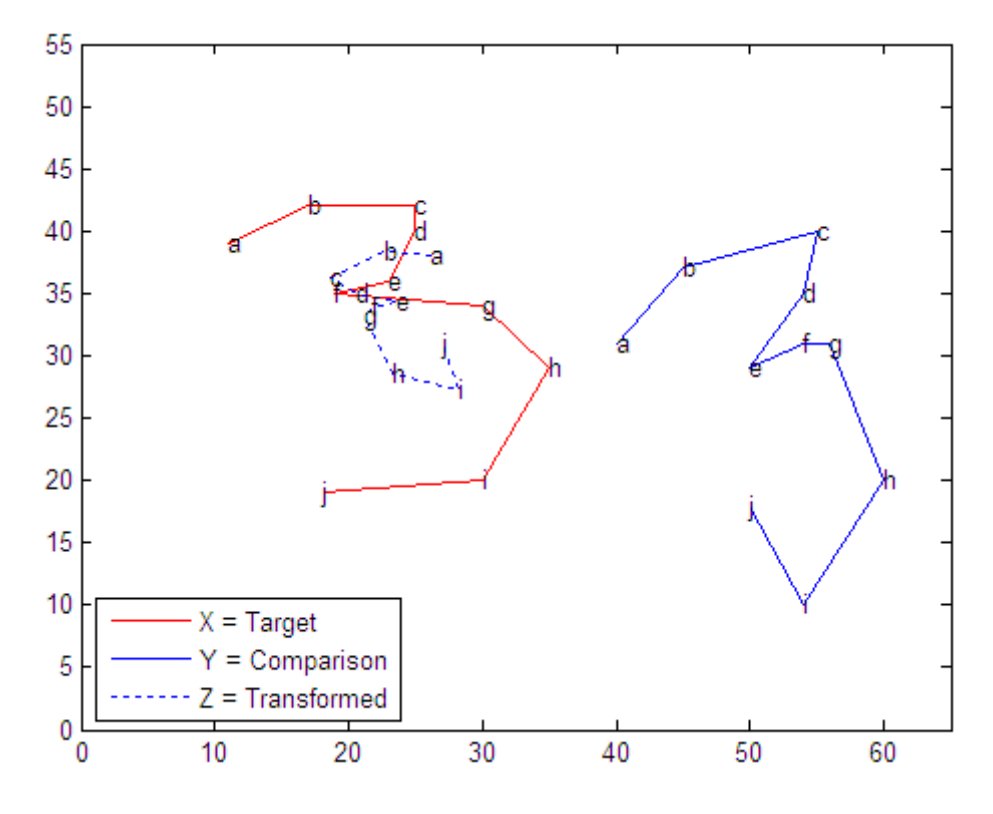

It appears that the shapes might be better matched if you flipped the transformed shape upside down. Flipping the shapes would make the transformation even worse, however, because the landmark data points would be further away from their target counterparts. From this example, it is clear that manually adjusting the scaling and reflection parameters is generally not optimal.

# <span id="page-890-0"></span>**Feature Selection**

#### **In this section...**

"Introduction to Feature Selection" on page 13-71

"Sequential Feature Selection" on page 13-71

# **Introduction to Feature Selection**

*Feature selection* reduces the dimensionality of data by selecting only a subset of measured features (predictor variables) to create a model. Selection criteria usually involve the minimization of a specific measure of predictive error for models fit to different subsets. Algorithms search for a subset of predictors that optimally model measured responses, subject to constraints such as required or excluded features and the size of the subset.

Feature selection is preferable to [feature transformation](#page-895-0) when the original units and meaning of features are important and the modeling goal is to identify an influential subset. When categorical features are present, and numerical transformations are inappropriate, feature selection becomes the primary means of dimension reduction.

# **Sequential Feature Selection**

- **•** "Introduction to Sequential Feature Selection" on page 13-71
- **•** ["Example: Sequential Feature Selection" on page 13-72](#page-891-0)

### **Introduction to Sequential Feature Selection**

A common method of feature selection is *sequential feature selection*. This method has two components:

- **•** An objective function, called the *criterion*, which the method seeks to minimize over all feasible feature subsets. Common criteria are mean squared error (for regression models) and misclassification rate (for classification models).
- **•** A sequential search algorithm, which adds or removes features from a candidate subset while evaluating the criterion. Since an exhaustive

<span id="page-891-0"></span>comparison of the criterion value at all 2*<sup>n</sup>* subsets of an *n*-feature data set is typically infeasible (depending on the size of *n* and the cost of objective calls), sequential searches move in only one direction, always growing or always shrinking the candidate set.

The method has two variants:

- **•** *Sequential forward selection* (*SFS*), in which features are sequentially added to an empty candidate set until the addition of further features does not decrease the criterion.
- **•** *Sequential backward selection* (*SBS*), in which features are sequentially removed from a full candidate set until the removal of further features increase the criterion.

Stepwise regression is a sequential feature selection technique designed specifically for least-squares fitting. The functions stepwise and stepwisefit make use of optimizations that are only possible with least-squares criteria. Unlike generalized sequential feature selection, stepwise regression may remove features that have been added or add features that have been removed.

The Statistics Toolbox function sequentialfs carries out sequential feature selection. Input arguments include predictor and response data and a function handle to a file implementing the criterion function. Optional inputs allow you to specify SFS or SBS, required or excluded features, and the size of the feature subset. The function calls cvpartition and crossval to evaluate the criterion at different candidate sets.

#### **Example: Sequential Feature Selection**

For example, consider a data set with 100 observations of 10 predictors. The following generates random data from a logistic model, with a binomial distribution of responses at each set of values for the predictors. Some coefficients are set to zero so that not all of the predictors affect the response:

 $n = 100$ ;  $m = 10$ ;  $X = \text{rand}(n, m)$ ;  $b = [1 \ 0 \ 0 \ 2 \ 0 \ 0 \ 0 \ 0 \ 0 \ 1]$ ;  $Xb = X*b$ ;  $p = 1./(1+exp(-Xb))$ ;

 $N = 50;$  $y = binornd(N,p)$ ;

The glmfit function fits a logistic model to the data:

```
Y = [y \ N^*ones(size(y)) ;
[bo, dev0, stats0] = glmfit(X, Y, 'binomial');% Display coefficient estimates and their standard errors:
model0 = [b0 states0.se]mode10 =0.3115 0.2596
   0.9614 0.1656
   -0.1100 0.1651
   -0.2165 0.1683
   1.9519 0.1809
   0.5683 0.2018
   -0.0062 0.1740
   0.0651 0.1641
   -0.1034 0.1685
   0.0017 0.1815
   0.7979 0.1806
% Display the deviance of the fit:
dev0
dev0 =101.2594
```
This is the full model, using all of the features (and an initial constant term). Sequential feature selection searches for a subset of the features in the full model with comparative predictive power.

First, you must specify a criterion for selecting the features. The following function, which calls glmfit and returns the deviance of the fit (a generalization of the residual sum of squares) is a useful criterion in this case:

```
function dev = critfun(X, Y)[b, dev] = glmfit(X, Y, 'binomial');
```
You should create this function as a file on the MATLAB path.

The function sequentialfs performs feature selection, calling the criterion function via a function handle:

```
maxdev = chi2inv(.95,1);opt = statset('display','iter',...
              'TolFun',maxdev,...
              'TolTypeFun','abs');
inmodel = sequentialfs(@critfun,X,Y,...
                       'cv', 'none', \dots'nullmodel',true,...
                       'options',opt,...
                       'direction','forward');
Start forward sequential feature selection:
Initial columns included: none
Columns that can not be included: none
Step 1, used initial columns, criterion value 309.118
Step 2, added column 4, criterion value 180.732
Step 3, added column 1, criterion value 138.862
Step 4, added column 10, criterion value 114.238
Step 5, added column 5, criterion value 103.503
Final columns included: 1 4 5 10
```
The iterative display shows a decrease in the criterion value as each new feature is added to the model. The final result is a reduced model with only four of the original ten features: columns 1, 4, 5, and 10 of X. These features are indicated in the logical vector inmodel returned by sequentialfs.

The deviance of the reduced model is higher than for the full model, but the addition of any other single feature would not decrease the criterion by more than the absolute tolerance, maxdev, set in the options structure. Adding a feature with no effect reduces the deviance by an amount that has a chi-square distribution with one degree of freedom. Adding a significant feature results in a larger change. By setting maxdev to chi2inv(.95,1), you instruct sequentialfs to continue adding features so long as the change in deviance is more than would be expected by random chance.

The reduced model (also with an initial constant term) is:

```
[b, dev, stats] = glmfit(X(:,inmodel), Y, 'binomial');
```

```
% Display coefficient estimates and their standard errors:
model = [b stats.se]
model =0.0784 0.1642
   1.0040 0.1592
   1.9459 0.1789
   0.6134 0.1872
   0.8245 0.1730
```
# <span id="page-895-0"></span>**Feature Transformation**

#### **In this section...**

"Introduction to Feature Transformation" on page 13-76 "Nonnegative Matrix Factorization" on page 13-76 ["Principal Component Analysis \(PCA\)" on page 13-80](#page-899-0) ["Quality of Life in U.S. Cities" on page 13-81](#page-900-0) ["Factor Analysis" on page 13-94](#page-913-0)

# **Introduction to Feature Transformation**

*Feature transformation* is a group of methods that create new features (predictor variables). The methods are useful for dimension reduction when the transformed features have a descriptive power that is more easily ordered than the original features. In this case, less descriptive features can be dropped from consideration when building models.

Feature transformation methods are contrasted with the methods presented in ["Feature Selection" on page 13-71](#page-890-0), where dimension reduction is achieved by computing an optimal subset of predictive features measured in the original data.

The methods presented in this section share some common methodology. Their goals, however, are essentially different:

- **•** Nonnegative matrix factorization is used when model terms must represent nonnegative quantities, such as physical quantities.
- **•** [Principal component analysis](#page-899-0) is used to summarize data in fewer dimensions, for example, to visualize it.
- **•** [Factor analysis](#page-913-0) is used to build explanatory models of data correlations.

# **Nonnegative Matrix Factorization**

- **•** ["Introduction to Nonnegative Matrix Factorization" on page 13-77](#page-896-0)
- **•** ["Example: Nonnegative Matrix](#page-896-0) Factorization" on page 13[-77](#page-896-0)

#### <span id="page-896-0"></span>**Introduction to Nonnegative Matrix Factorization**

*Nonnegative matrix factorization* (*NMF*) is a dimension-reduction technique based on a low-rank approximation of the feature space. Besides providing a reduction in the number of features, NMF guarantees that the features are nonnegative, producing additive models that respect, for example, the nonnegativity of physical quantities.

Given a nonnegative  $m$ -by- $n$  matrix  $X$  and a positive integer  $k \leq \min(m, n)$ , NMF finds nonnegative *m*-by-*k* and *k*-by-*n* matrices *W* and *H*, respectively, that minimize the norm of the difference  $X - WH$ . *W* and *H* are thus approximate nonnegative factors of *X*.

The *k* columns of *W* represent transformations of the variables in *X*; the *k* rows of *H* represent the coefficients of the linear combinations of the original *n* variables in *X* that produce the transformed variables in *W*. Since *k* is generally smaller than the rank of *X*, the product *WH* provides a compressed approximation of the data in *X*. A range of possible values for *k* is often suggested by the modeling context.

The Statistics Toolbox function nnmf carries out nonnegative matrix factorization. nnmf uses one of two iterative algorithms that begin with random initial values for *W* and *H*. Because the norm of the residual *X* – *WH* may have local minima, repeated calls to nnmf may yield different factorizations. Sometimes the algorithm converges to a solution of lower rank than *k*, which may indicate that the result is not optimal.

#### **Example: Nonnegative Matrix Factorization**

For example, consider the five predictors of biochemical oxygen demand in the data set moore.mat.

```
load moore
X = \text{moore}(:, 1:5);rng('default'); % For reproducibility
```
The following uses nnmf to compute a rank-two approximation of X with a multiplicative update algorithm that begins from five random initial values for W and H.

```
opt = statset('MaxIter',10,'Display','final');
```
[W0,H0] = nnmf(X,2,'replicates',5,'options',opt,'algorithm','mult');

rep iteration rms resid |delta x| 1 10 358.296 0.00190554 2 10 78.3556 0.000351747 3 10 230.962 0.0172839 4 10 326.347 0.00739552 5 10 361.547 0.00705539 Final root mean square residual =  $78.3556$ 

The 'mult' algorithm is sensitive to initial values, which makes it a good choice when using 'replicates' to find W and H from multiple random starting values.

Now perform the factorization using an alternating least-squares algorithm, which converges faster and more consistently. Run 100 times more iterations, beginning from the initial W0 and H0 identified above.

```
opt = statset('Maxiter',1000,'Display','final');
[W,H] = numf(X,2,'wo',WO,'ho',HO, 'optim', opt, opt, 'algorithm', 'als');
```
rep iteration rms resid |delta x| 1 2 77.5315 0.000830334 Final root mean square residual =  $77.5315$ 

The two columns of W are the transformed predictors. The two rows of H give the relative contributions of each of the five predictors in X to the predictors in W.

```
H
```
 $H =$ 

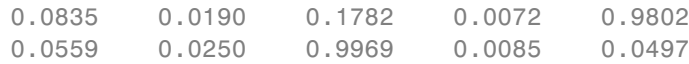

The fifth predictor in X (weight 0.9802) strongly influences the first predictor in W. The third predictor in X (weight 0.9969) strongly influences the second predictor in W.

Visualize the relative contributions of the predictors in X with a biplot, showing the data and original variables in the column space of W.

```
biplot(H','scores',W,'varlabels',{'','','v3','','v5'});
axis([0 1.1 0 1.1])
xlabel('Column 1')
ylabel('Column 2')
```
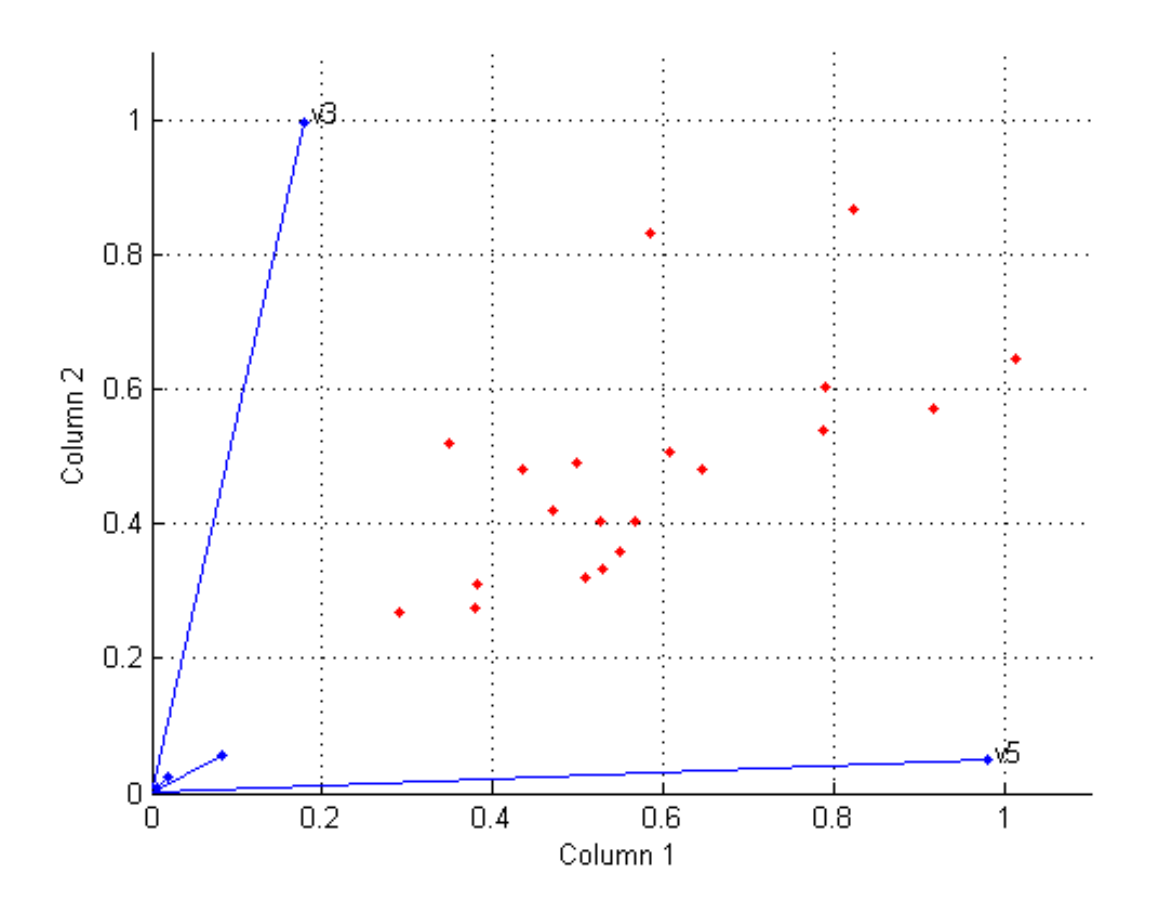

# <span id="page-899-0"></span>**Principal Component Analysis (PCA)**

One of the difficulties inherent in multivariate statistics is the problem of visualizing data that has many variables. The MATLAB function plot displays a graph of the relationship between two variables. The plot3 and surf commands display different three-dimensional views. But when there are more than three variables, it is more difficult to visualize their relationships.

Fortunately, in data sets with many variables, groups of variables often move together. One reason for this is that more than one variable might be measuring the same driving principle governing the behavior of the system. In many systems there are only a few such driving forces. But an abundance of instrumentation enables you to measure dozens of system variables. When this happens, you can take advantage of this redundancy of information. You can simplify the problem by replacing a group of variables with a single new variable.

Principal component analysis is a quantitatively rigorous method for achieving this simplification. The method generates a new set of variables, called *principal components*. Each principal component is a linear combination of the original variables. All the principal components are orthogonal to each other, so there is no redundant information. The principal components as a whole form an orthogonal basis for the space of the data.

There are an infinite number of ways to construct an orthogonal basis for several columns of data. What is so special about the principal component basis?

The first principal component is a single axis in space. When you project each observation on that axis, the resulting values form a new variable. And the variance of this variable is the maximum among all possible choices of the first axis.

The second principal component is another axis in space, perpendicular to the first. Projecting the observations on this axis generates another new variable. The variance of this variable is the maximum among all possible choices of this second axis.

The full set of principal components is as large as the original set of variables. But it is commonplace for the sum of the variances of the first few principal
components to exceed 80% of the total variance of the original data. By examining plots of these few new variables, researchers often develop a deeper understanding of the driving forces that generated the original data.

You can use the function pca to find the principal components. To use pca, you need to have the actual measured data you want to analyze. However, if you lack the actual data, but have the sample covariance or correlation matrix for the data, you can still use the function pcacov to perform a principal components analysis. See the reference page for pcacov for a description of its inputs and outputs.

# **Quality of Life in U.S. Cities**

This example shows how to perform a weighted principal components analysis and interpret the results.

# **Load sample data.**

Load the sample data. The data includes ratings for 9 different indicators of the quality of life in 329 U.S. cities. These are climate, housing, health, crime, transportation, education, arts, recreation, and economics. For each category, a higher rating is better. For example, a higher rating for crime means a lower crime rate.

Display the categories variable.

```
load cities
categories
categories =
   climate
```

```
housing
health
crime
transportation
education
arts
recreation
economics
```
In total, the cities data set contains three variables:

- **•** categories, a string matrix containing the names of the indices
- **•** names, a string matrix containing the 329 city names
- **•** ratings, the data matrix with 329 rows and 9 columns

# **Plot data.**

Make a boxplot to look at the distribution of the ratings data.

```
figure()
boxplot(ratings,'orientation','horizontal','labels',categories)
```
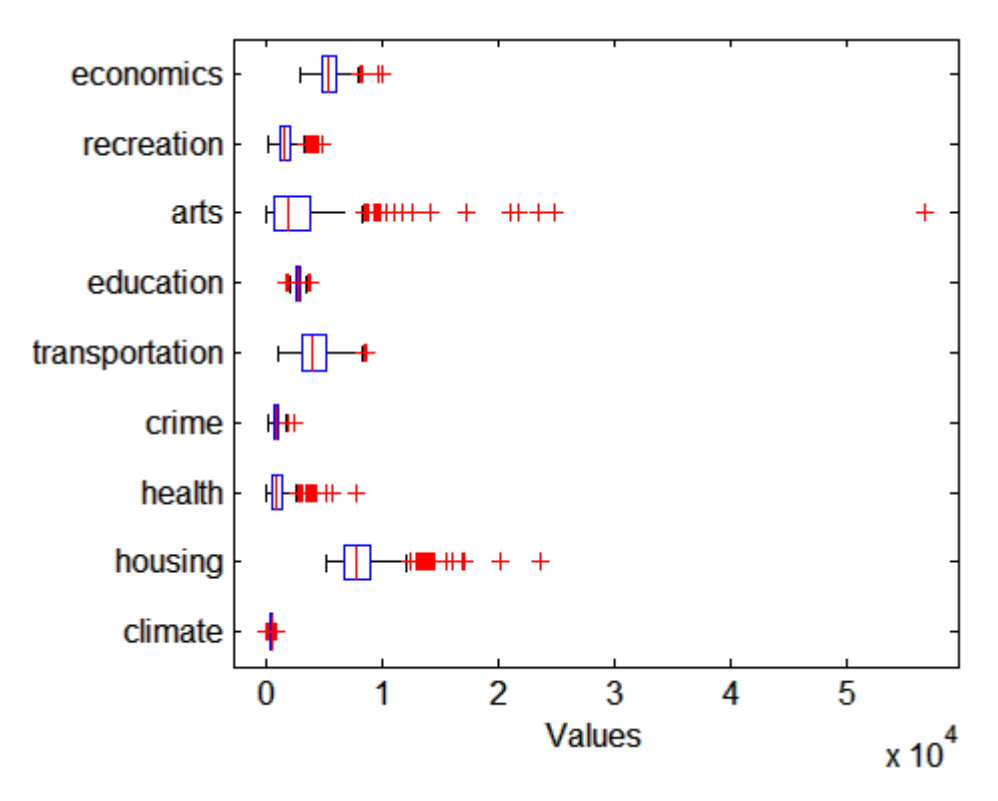

There is more variability in the ratings of the arts and housing than in the ratings of crime and climate.

# **Check pairwise correlation.**

Check the pairwise correlation between the variables.

 $C = corr(ratings, ratings);$ 

The correlation among some variables is as high as 0.85. Principal components analysis constructs independent new variables which are linear combinations of the original variables.

# **Compute principal components.**

When all variables are in the same unit, it is appropriate to compute principal components for raw data. When the variables are in different units or the difference in the variance of different columns is substantial (as in this case), scaling of the data or use of weights is often preferable.

Perform the principal component analysis by using the inverse variances of the ratings as weights.

```
w = 1./var(ratings);[wcoeff,score,latent,tsquared,explained] = pca(ratings,...
'VariableWeights',w);
```
Or equivalently:

```
[wcoeff,score,latent,tsquared,explained] = pca(ratings,...
'VariableWeights','variance');
```
The following sections explain the five outputs of pca.

# **Component coefficients.**

The first output, wcoeff, contains the coefficients of the principal components.

The first three principal component coefficient vectors are:

```
c3 = wcoeff (:, 1:3)
c3 = wcoeff (:, 1:3)
c3 =
```
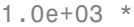

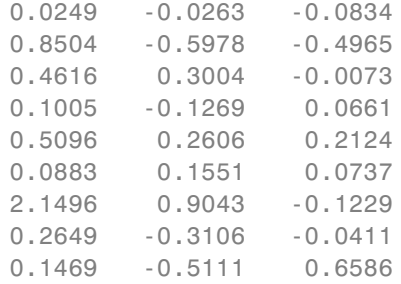

These coefficients are weighted, hence the coefficient matrix is not orthonormal.

## **Transform coefficients.**

Transform the coefficients so that they are orthonormal.

 $coefforth = inv(diag(std(ratings))) * wcoeff;$ 

Note that if you use a weights vector, w, while conducting the pca, then

 $coefforth = diag(sqrt(w)) * wcoeff;$ 

# **Check coefficients are orthonormal.**

The transformed coefficients are now orthonormal.

 $I = c3' * c3$  $I =$ 1.0000 -0.0000 -0.0000 -0.0000 1.0000 -0.0000 -0.0000 -0.0000 1.0000

### **Component scores.**

The second output, score, contains the coordinates of the original data in the new coordinate system defined by the principal components. The score matrix is the same size as the input data matrix. You can also obtain the component scores using the orthonormal coefficients and the standardized ratings as follows.

cscores = zscore(ratings)\*coefforth;

cscores and score are identical matrices.

## **Plot component scores.**

Create a plot of the first two columns of score.

```
figure()
plot(score(:,1),score(:,2),'+')
xlabel('1st Principal Component')
ylabel('2nd Principal Component')
```
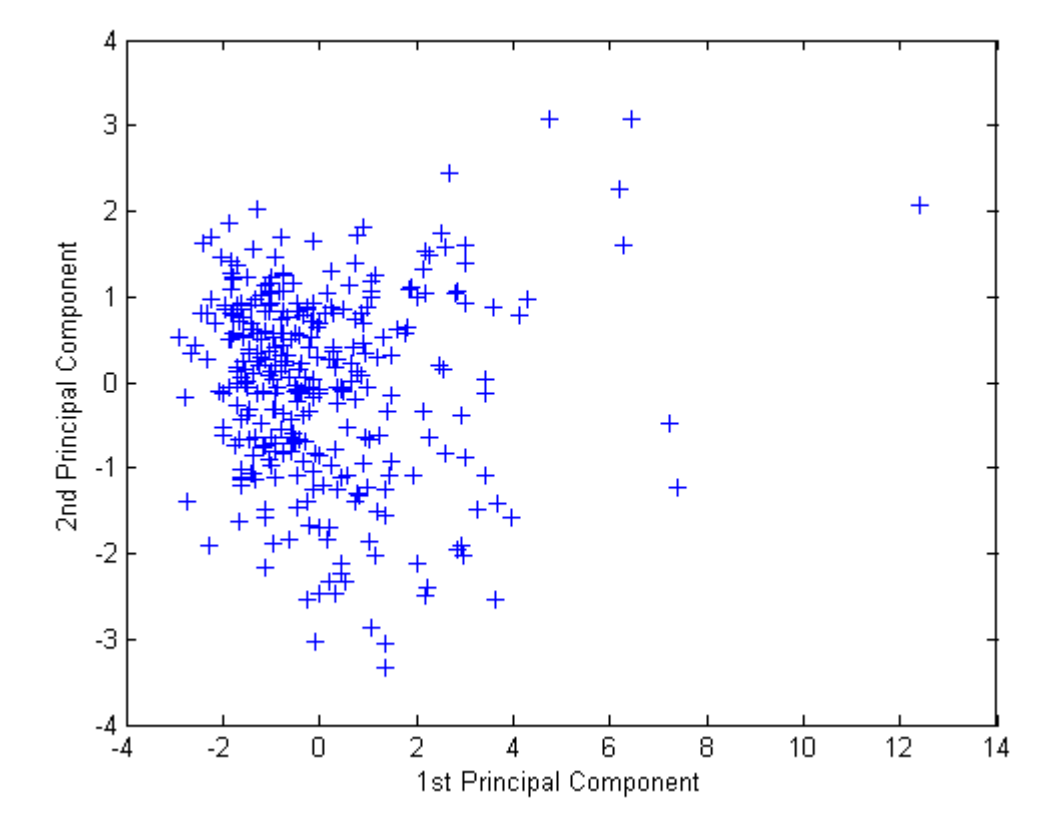

This plot shows the centered and scaled ratings data projected onto the first two principal components. pca computes the scores to have mean zero.

# **Explore plot interactively.**

Note the outlying points in the right half of the plot. You can graphically identify these points as follows.

## gname

Move your cursor over the plot and click once near the rightmost seven points. This labels the points by their row numbers as in the following figure.

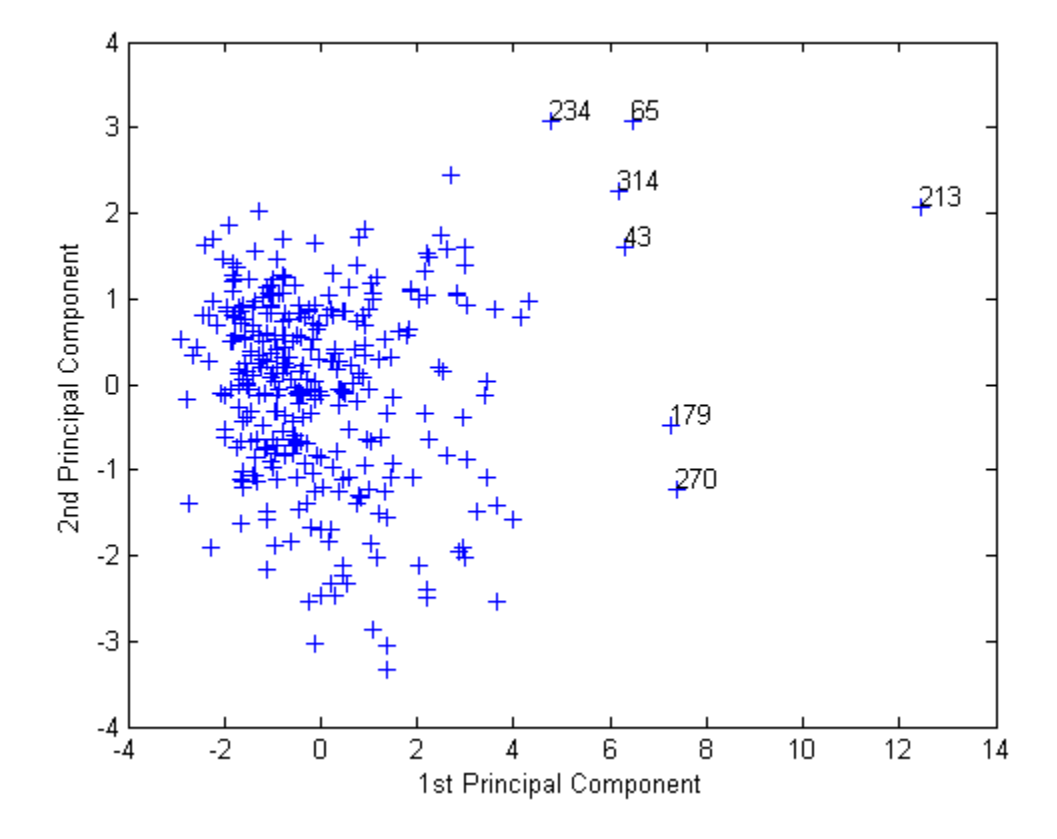

After labeling points, press **Return**.

# **Extract observation names.**

Create an index variable containing the row numbers of all the cities you chose and get the names of the cities.

```
metro = [43 65 179 213 234 270 314];
names(metro,:)
ans =Boston, MA
   Chicago, IL
```

```
Los Angeles, Long Beach, CA
New York, NY
Philadelphia, PA-NJ
San Francisco, CA
Washington, DC-MD-VA
```
These labeled cities are some of the biggest population centers in the United States and they appear more extreme than the remainder of the data.

## **Component variances.**

The third output, latent, is a vector containing the variance explained by the corresponding principal component. Each column of score has a sample variance equal to the corresponding row of latent.

## latent

latent =

```
3.4083
1.2140
1.1415
0.9209
0.7533
0.6306
0.4930
0.3180
0.1204
```
## **Percent variance explained.**

The fifth output, explained, is a vector containing the percent variance explained by the corresponding principal component.

## explained

explained = 37.8699 13.4886 12.6831

10.2324 8.3698 7.0062 5.4783 3.5338 1.3378

# **Create scree plot.**

Make a scree plot of the percent variability explained by each principal component.

```
figure()
pareto(explained)
xlabel('Principal Component')
ylabel('Variance Explained (%)')
```
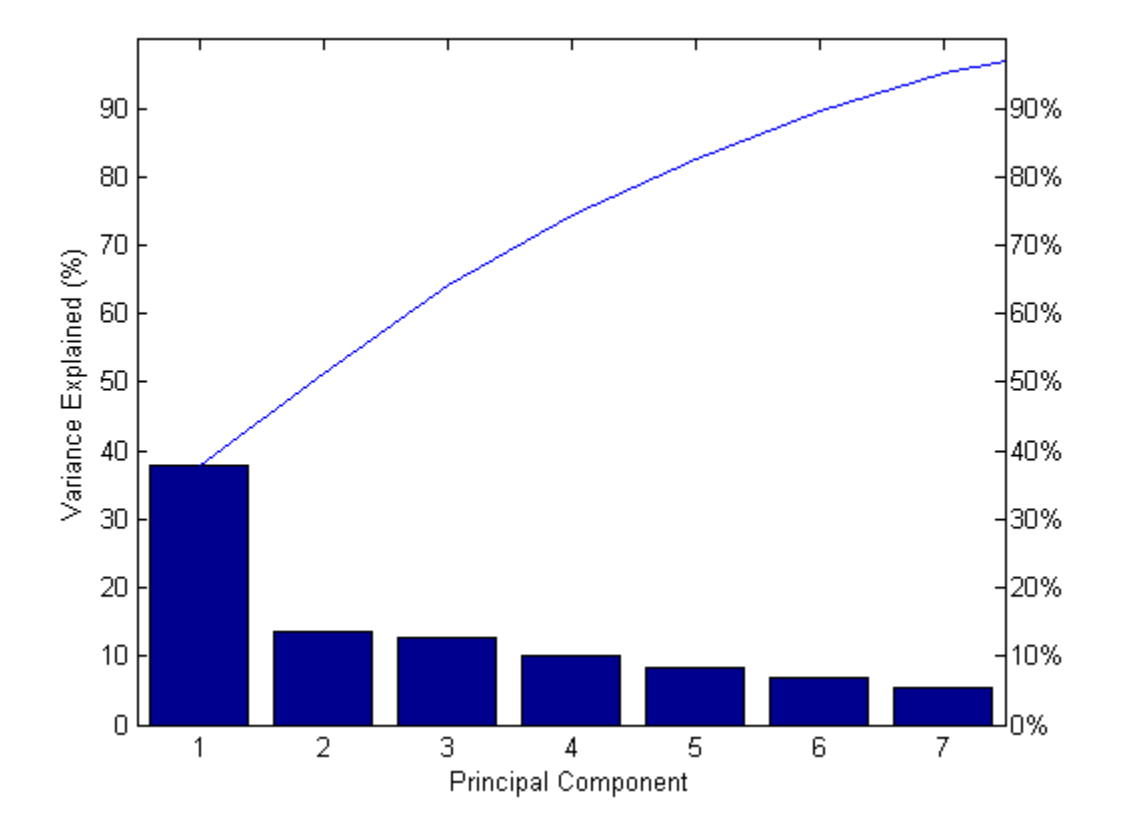

This scree plot only shows the first seven (instead of the total nine) components that explain 95% of the total variance. The only clear break in the amount of variance accounted for by each component is between the first and second components. However, the first component by itself explains less than 40% of the variance, so more components might be needed. You can see that the first three principal components explain roughly two-thirds of the total variability in the standardized ratings, so that might be a reasonable way to reduce the dimensions.

## **Hotelling's T-squared statistic.**

The last output from  $pca$  is tsquared, which is Hotelling's  $T<sup>2</sup>$ , a statistical measure of the multivariate distance of each observation from the center of the data set. This is an analytical way to find the most extreme points in the data.

```
[st2,index] = sort(tsquared,'descend'); % sort in descending order
extreme = index(1);names(extreme,:)
ans =New York, NY
```
The ratings for New York are the furthest from the average U.S. city.

# **Visualize the results.**

Visualize both the orthonormal principal component coefficients for each variable and the principal component scores for each observation in a single plot.

```
biplot(coefforth(:,1:2),'scores',score(:,1:2),'varlabels',categories);
axis([-.26 0.6 -.51 .51]);
```
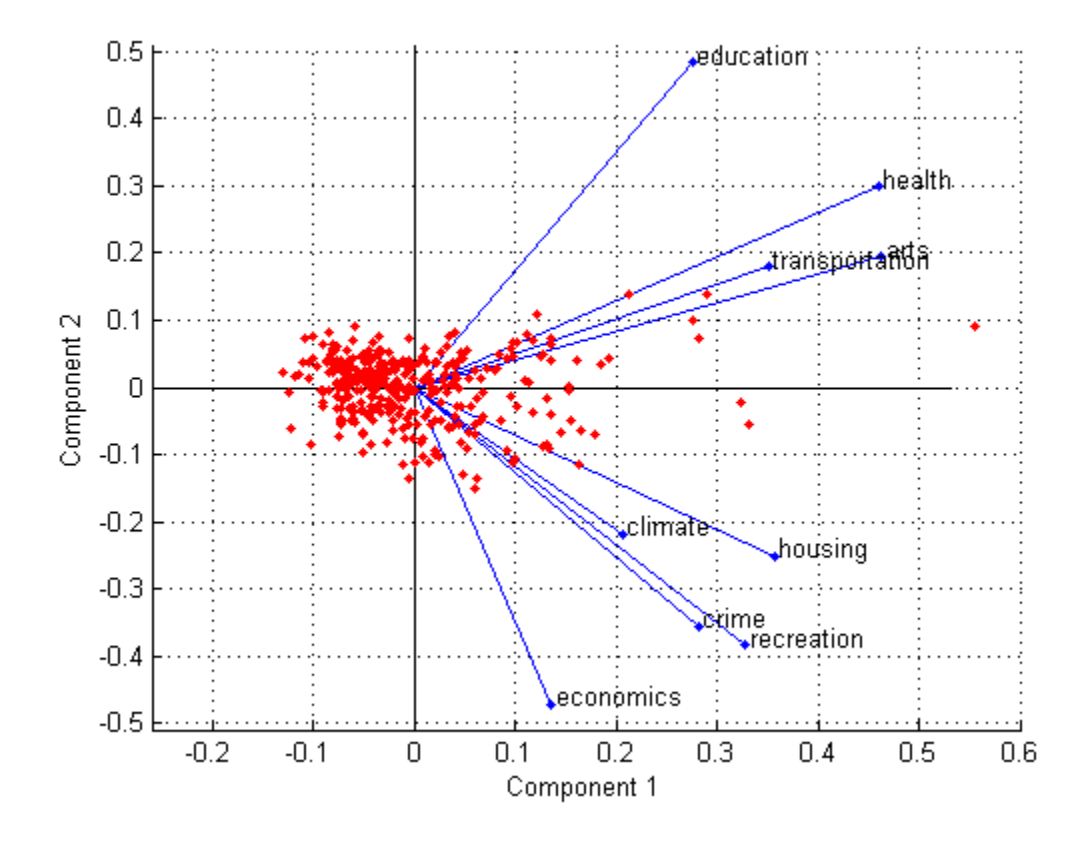

All nine variables are represented in this bi-plot by a vector, and the direction and length of the vector indicate how each variable contributes to the two principal components in the plot. For example, the first principal component, on the horizontal axis, has positive coefficients for all nine variables. That is why the nine vectors are directed into the right half of the plot. The largest coefficients in the first principal component are the third and seventh elements, corresponding to the variables health and arts.

The second principal component, on the vertical axis, has positive coefficients for the variables education, health, arts, and transportation, and negative coefficients for the remaining five variables. This indicates that the

second component distinguishes among cities that have high values for the first set of variables and low for the second, and cities that have the opposite.

The variable labels in this figure are somewhat crowded. You can either exclude the VarLabels parameter when making the plot, or select and drag some of the labels to better positions using the Edit Plot tool from the figure window toolbar.

This 2-D bi-plot also includes a point for each of the 329 observations, with coordinates indicating the score of each observation for the two principal components in the plot. For example, points near the left edge of this plot have the lowest scores for the first principal component. The points are scaled with respect to the maximum score value and maximum coefficient length, so only their relative locations can be determined from the plot.

You can identify items in the plot by selecting **Tools**>Data Cursor from the figure window. By clicking a variable (vector), you can read that variable's coefficients for each principal component. By clicking an observation (point), you can read that observation's scores for each principal component.

# **Create a three-dimensional bi-plot.**

You can also make a bi-plot in three dimensions.

```
figure()
biplot(coefforth(:,1:3),'scores',score(:,1:3),'obslabels',names);
axis([-.26 0.8 -.51 .51 -.61 .81]);
view([30 40]);
```
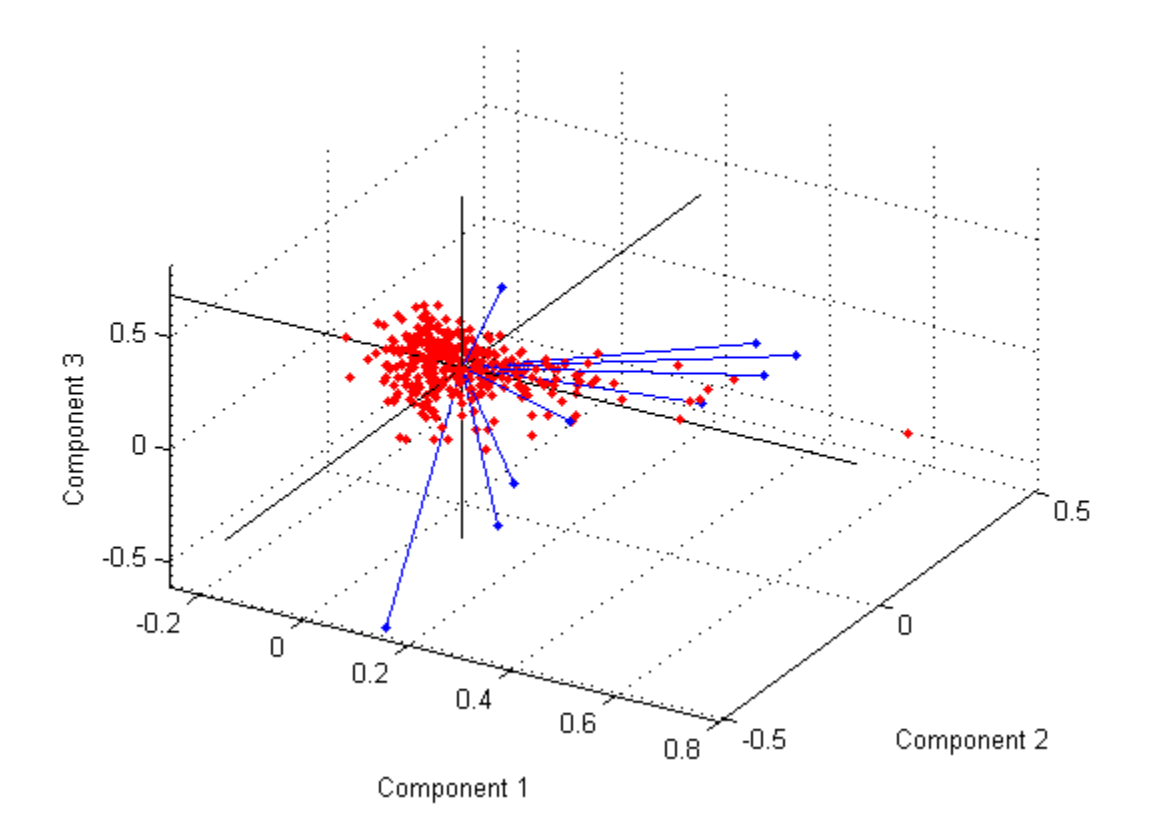

This graph is useful if the first two principal coordinates do not explain enough of the variance in your data. You can also rotate the figure to see it from different angles by selecting the**Tools**> Rotate 3D.

# **Factor Analysis**

- **•** ["Introduction to Factor Analysis" on page 13-95](#page-914-0)
- **•** ["Example: Factor Analysis" on page 13-95](#page-914-0)

# <span id="page-914-0"></span>**Introduction to Factor Analysis**

Multivariate data often includes a large number of measured variables, and sometimes those variables overlap, in the sense that groups of them might be dependent. For example, in a decathlon, each athlete competes in 10 events, but several of them can be thought of as speed events, while others can be thought of as strength events, etc. Thus, you can think of a competitor's 10 event scores as largely dependent on a smaller set of three or four types of athletic ability.

Factor analysis is a way to fit a model to multivariate data to estimate just this sort of interdependence. In a factor analysis model, the measured variables depend on a smaller number of unobserved (latent) factors. Because each factor might affect several variables in common, they are known as *common factors*. Each variable is assumed to be dependent on a linear combination of the common factors, and the coefficients are known as *loadings*. Each measured variable also includes a component due to independent random variability, known as *specific variance* because it is specific to one variable.

Specifically, factor analysis assumes that the covariance matrix of your data is of the form

$$
\sum\nolimits_x = \Lambda \Lambda^T + \Psi
$$

where  $\Lambda$  is the matrix of loadings, and the elements of the diagonal matrix *Ψ* are the specific variances. The function factoran fits the Factor Analysis model using maximum likelihood.

# **Example: Factor Analysis**

- **•** ["Factor Loadings" on page 13-96](#page-915-0)
- **•** ["Factor Rotation" on page 13-98](#page-917-0)
- **•** ["Factor Scores" on page 13-101](#page-920-0)
- **•** ["Visualize the Results" on page 13-103](#page-922-0)

<span id="page-915-0"></span>**Factor Loadings.** Over the course of 100 weeks, the percent change in stock prices for ten companies has been recorded. Of the ten companies, the first four can be classified as primarily technology, the next three as financial, and the last three as retail. It seems reasonable that the stock prices for companies that are in the same sector might vary together as economic conditions change. Factor Analysis can provide quantitative evidence that companies within each sector do experience similar week-to-week changes in stock price.

In this example, you first load the data, and then call factoran, specifying a model fit with three common factors. By default, factoran computes rotated estimates of the loadings to try and make their interpretation simpler. But in this example, you specify an unrotated solution.

load stockreturns

[Loadings,specificVar,T,stats] = factoran(stocks,3,'rotate','none');

The first two factoran return arguments are the estimated loadings and the estimated specific variances. Each row of the loadings matrix represents one of the ten stocks, and each column corresponds to a common factor. With unrotated estimates, interpretation of the factors in this fit is difficult because most of the stocks contain fairly large coefficients for two or more factors.

Loadings

### Loadings =

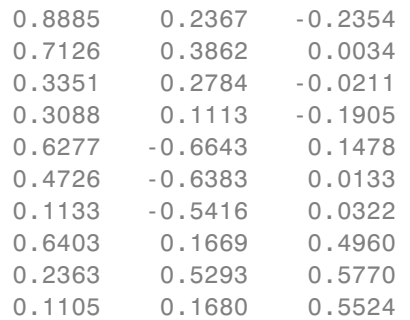

**Note** ["Factor Rotation" on page 13-98](#page-917-0) helps to simplify the structure in the Loadings matrix, to make it easier to assign meaningful interpretations to the factors.

From the estimated specific variances, you can see that the model indicates that a particular stock price varies quite a lot beyond the variation due to the common factors.

specificVar

```
specificVar =
    0.0991
    0.3431
    0.8097
    0.8559
    0.1429
    0.3691
    0.6928
    0.3162
    0.3311
    0.6544
```
A specific variance of 1 would indicate that there is *no* common factor component in that variable, while a specific variance of 0 would indicate that the variable is *entirely* determined by common factors. These data seem to fall somewhere in between.

The *p* value returned in the stats structure fails to reject the null hypothesis of three common factors, suggesting that this model provides a satisfactory explanation of the covariation in these data.

stats.p

ans  $=$ 

```
0.8144
```
To determine whether fewer than three factors can provide an acceptable fit, you can try a model with two common factors. The *p* value for this second fit is highly significant, and rejects the hypothesis of two factors, indicating that the simpler model is not sufficient to explain the pattern in these data.

```
[Loadings2,specificVar2,T2,stats2] = factoran(stocks, 2,'rotate','none');
stats2.p
```

```
ans =
```
3.5610e-06

**Factor Rotation.** As the results illustrate, the estimated loadings from an unrotated factor analysis fit can have a complicated structure. The goal of factor rotation is to find a parameterization in which each variable has only a small number of large loadings. That is, each variable is affected by a small number of factors, preferably only one. This can often make it easier to interpret what the factors represent.

If you think of each row of the loadings matrix as coordinates of a point in *M*-dimensional space, then each factor corresponds to a coordinate axis. Factor rotation is equivalent to rotating those axes and computing new loadings in the rotated coordinate system. There are various ways to do this. Some methods leave the axes orthogonal, while others are oblique methods that change the angles between them. For this example, you can rotate the estimated loadings by using the promax criterion, a common oblique method.

```
[LoadingsPM,specVarPM] = factoran(stocks,3,'rotate','promax');
LoadingsPM
```
LoadingsPM =

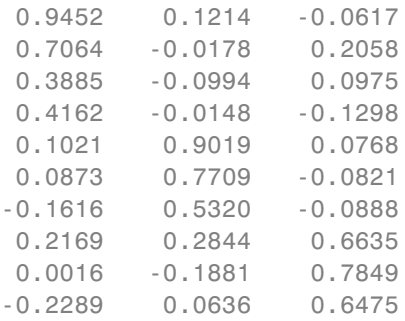

Promax rotation creates a simpler structure in the loadings, one in which most of the stocks have a large loading on only one factor. To see this structure more clearly, you can use the biplot function to plot each stock using its factor loadings as coordinates.

```
biplot(LoadingsPM,'varlabels',num2str((1:10)'));
axis square
view(155,27);
```
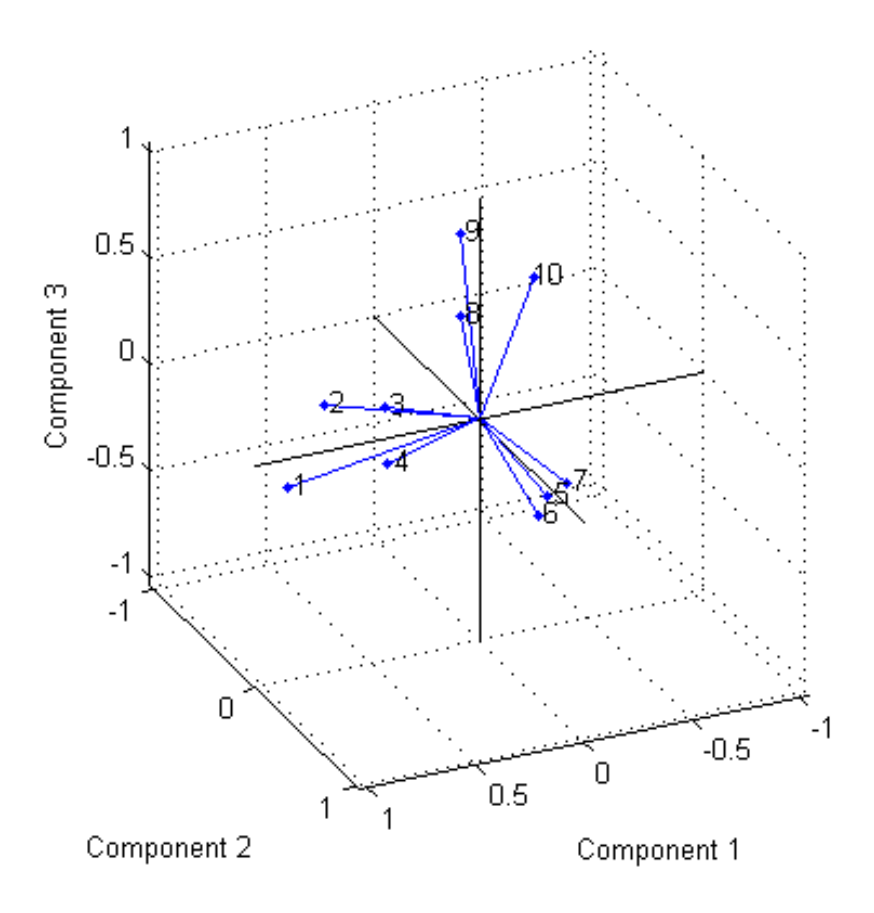

This plot shows that promax has rotated the factor loadings to a simpler structure. Each stock depends primarily on only one factor, and it is possible to describe each factor in terms of the stocks that it affects. Based on which companies are near which axes, you could reasonably conclude that the first factor axis represents the financial sector, the second retail, and the third technology. The original conjecture, that stocks vary primarily within sector, is apparently supported by the data.

<span id="page-920-0"></span>**Factor Scores.** Sometimes, it is useful to be able to classify an observation based on its factor scores. For example, if you accepted the three-factor model and the interpretation of the rotated factors, you might want to categorize each week in terms of how favorable it was for each of the three stock sectors, based on the data from the 10 observed stocks.

Because the data in this example are the raw stock price changes, and not just their correlation matrix, you can have factoran return estimates of the value of each of the three rotated common factors for each week. You can then plot the estimated scores to see how the different stock sectors were affected during each week.

```
[LoadingsPM,specVarPM,TPM,stats,F] = factoran(stocks, 3,'rotate','promax');
plot3(F(:,1),F(:,2),F(:,3),'b.')line([-4 4 NaN 0 0 NaN 0 0], [0 0 NaN -4 4 NaN 0 0],[0 0 NaN 0 0 NaN -4 4],
xlabel('Financial Sector')
ylabel('Retail Sector')
zlabel('Technology Sector')
grid on
axis square
view(-22.5, 8)
```
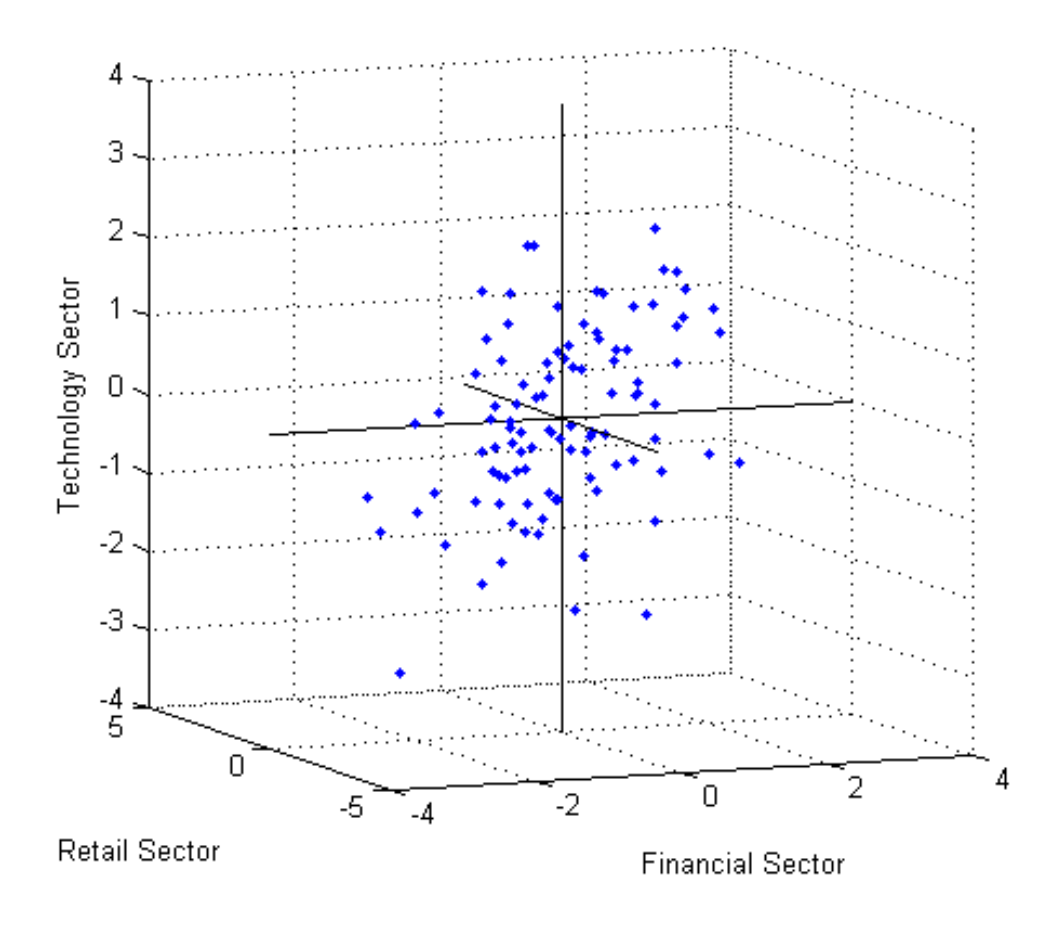

Oblique rotation often creates factors that are correlated. This plot shows some evidence of correlation between the first and third factors, and you can investigate further by computing the estimated factor correlation matrix.

```
inv(TPM'*TPM)
```
 $ans =$ 

1.0000 0.1559 0.4082

<span id="page-922-0"></span>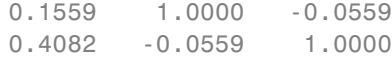

**Visualize the Results.** You can use the biplot function to help visualize both the factor loadings for each variable and the factor scores for each observation in a single plot. For example, the following command plots the results from the factor analysis on the stock data and labels each of the 10 stocks.

```
biplot(LoadingsPM,'scores',F,'varlabels',num2str((1:10)'))
xlabel('Financial Sector')
ylabel('Retail Sector')
zlabel('Technology Sector')
axis square
view(155,27)
```
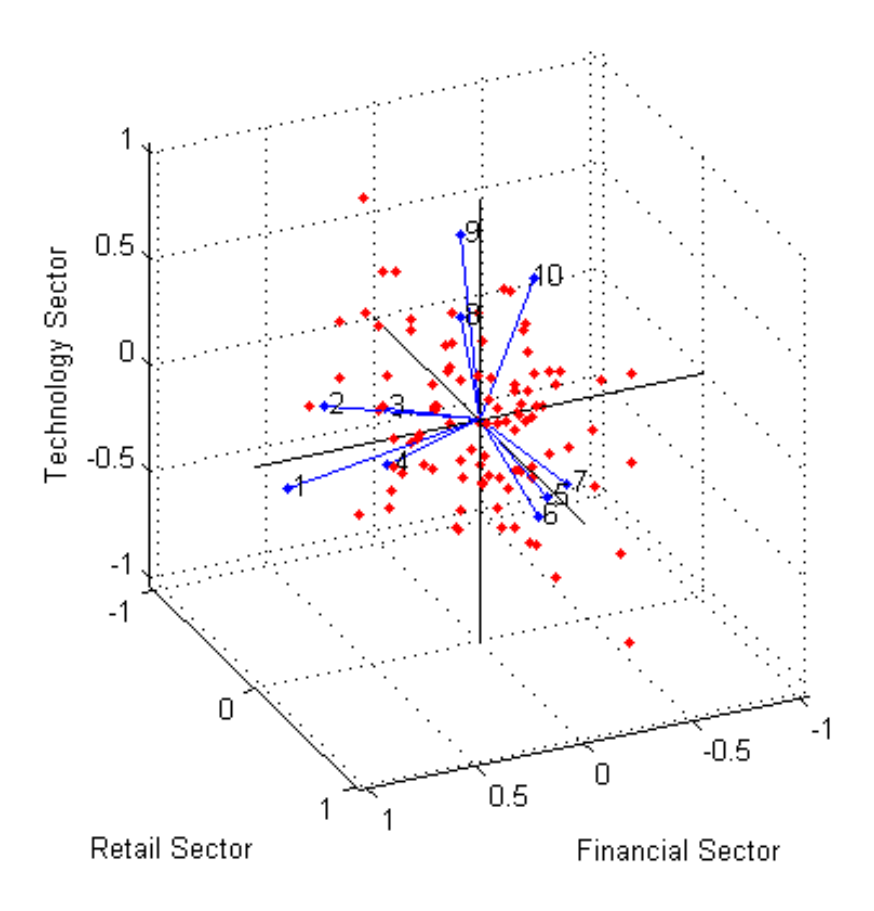

In this case, the factor analysis includes three factors, and so the biplot is three-dimensional. Each of the 10 stocks is represented in this plot by a vector, and the direction and length of the vector indicates how each stock depends on the underlying factors. For example, you have seen that after promax rotation, the first four stocks have positive loadings on the first factor, and unimportant loadings on the other two factors. That first factor, interpreted as a financial sector effect, is represented in this biplot as one of the horizontal axes. The dependence of those four stocks on that factor corresponds to the four vectors directed approximately along that axis. Similarly, the dependence of stocks 5, 6, and 7 primarily on the second factor, interpreted as a retail sector effect, is represented by vectors directed approximately along that axis.

Each of the 100 observations is represented in this plot by a point, and their locations indicate the score of each observation for the three factors. For example, points near the top of this plot have the highest scores for the technology sector factor. The points are scaled to fit within the unit square, so only their relative locations can be determined from the plot.

You can use the **Data Cursor** tool from the **Tools** menu in the figure window to identify the items in this plot. By clicking a stock (vector), you can read off that stock's loadings for each factor. By clicking an observation (point), you can read off that observation's scores for each factor.

# **Partial Least Squares Regression and Principal Components Regression**

This example shows how to apply Partial Least Squares Regression (PLSR) and Principal Components Regression (PCR), and discusses the effectiveness of the two methods. PLSR and PCR are both methods to model a response variable when there are a large number of predictor variables, and those predictors are highly correlated or even collinear. Both methods construct new predictor variables, known as components, as linear combinations of the original predictor variables, but they construct those components in different ways. PCR creates components to explain the observed variability in the predictor variables, without considering the response variable at all. On the other hand, PLSR does take the response variable into account, and therefore often leads to models that are able to fit the response variable with fewer components. Whether or not that ultimately translates into a more parsimonious model, in terms of its practical use, depends on the context.

## **Loading the Data**

Load a data set comprising spectral intensities of 60 samples of gasoline at 401 wavelengths, and their octane ratings. These data are described in Kalivas, John H., "Two Data Sets of Near Infrared Spectra," Chemometrics and Intelligent Laboratory Systems, v.37 (1997) pp.255-259.

# load spectra whos NIR octane

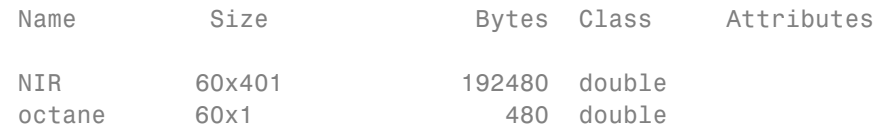

```
[dummy,h] = sort(octane);oldorder = get(gcf,'DefaultAxesColorOrder');
set(gcf,'DefaultAxesColorOrder',jet(60));
plot3(repmat(1:401,60,1)',repmat(octane(h),1,401)',NIR(h,:)');
set(gcf,'DefaultAxesColorOrder',oldorder);
xlabel('Wavelength Index'); ylabel('Octane'); axis('tight');
grid on
```
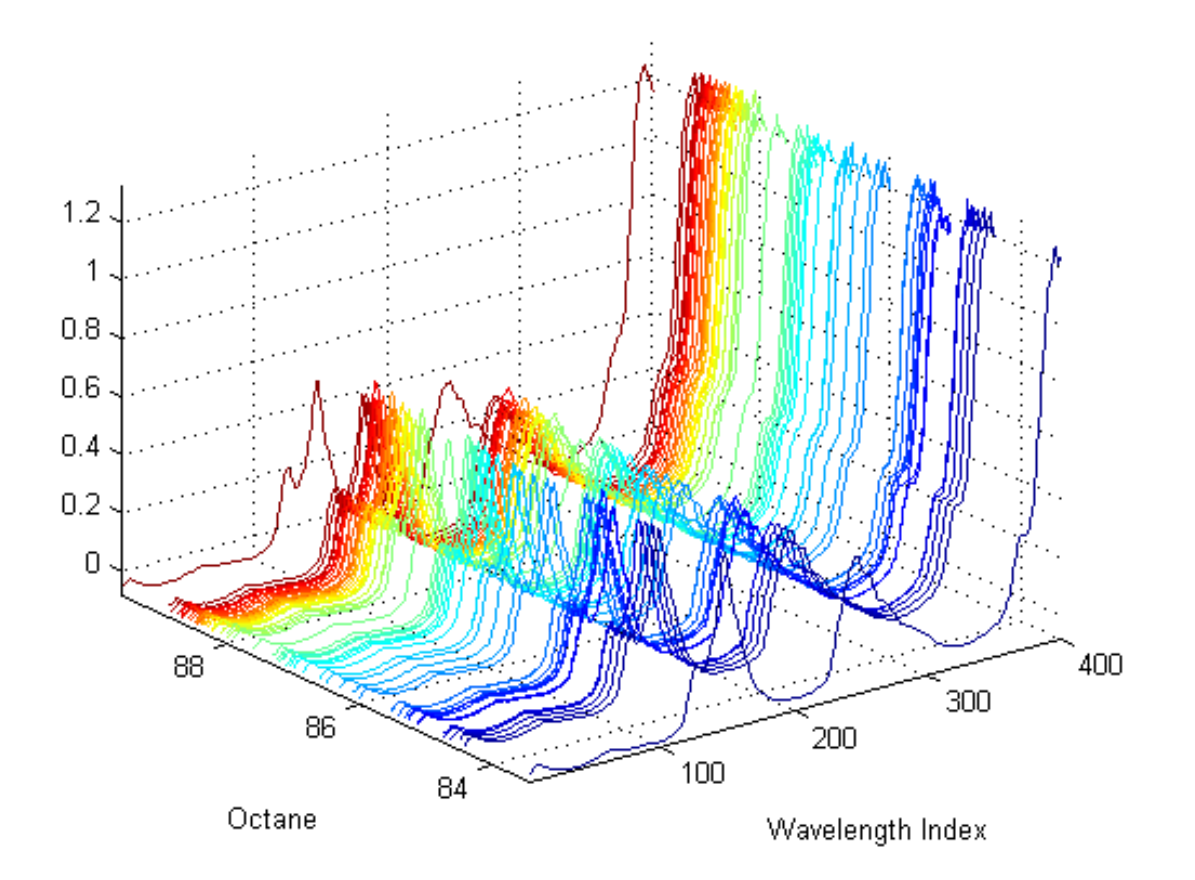

# **Fitting the Data with Two Components**

Use the plsregress function to fit a PLSR model with ten PLS components and one response.

```
X = NIR;y = octane;
[n,p] = size(X);[Xloadings,Yloadings,Xscores,Yscores,betaPLS10,PLSPctVar] = plsregress(...
X,y,10);
```
Ten components may be more than will be needed to adequately fit the data, but diagnostics from this fit can be used to make a choice of a simpler model with fewer components. For example, one quick way to choose the number of components is to plot the percent of variance explained in the response variable as a function of the number of components.

```
plot(1:10,cumsum(100*PLSPctVar(2,:)),'-bo');
xlabel('Number of PLS components');
ylabel('Percent Variance Explained in Y');
```
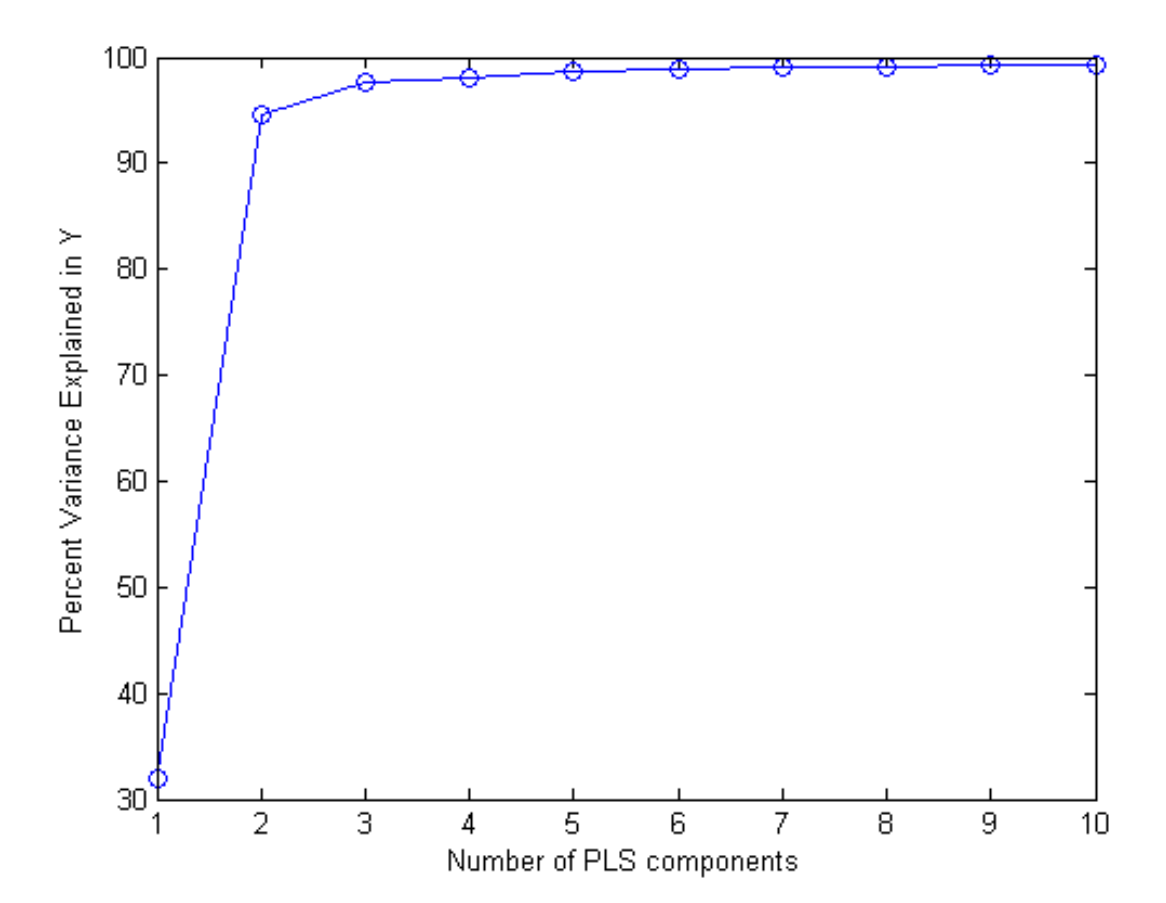

In practice, more care would probably be advisable in choosing the number of components. Cross-validation, for instance, is a widely-used method that will be illustrated later in this example. For now, the above plot suggests that PLSR with two components explains most of the variance in the observed y. Compute the fitted response values for the two-component model.

```
[Xloadings,Yloadings,Xscores,Yscores,betaPLS] = plsregress(X,y,2);
yfitPLS = [ones(n,1) X]*betaPLS;
```
Next, fit a PCR model with two principal components. The first step is to perform Principal Components Analysis on X, using the pca function, and retaining two principal components. PCR is then just a linear regression of the response variable on those two components. It often makes sense to normalize each variable first by its standard deviation when the variables have very different amounts of variability, however, that is not done here.

```
[PCALoadings,PCAScores,PCAVar] = pca(X,'Economy',false);
betaPCR = regress(y-mean(y), PCAScores(:, 1:2));
```
To make the PCR results easier to interpret in terms of the original spectral data, transform to regression coefficients for the original, uncentered variables.

```
betaPCR = PCALoadings(:,1:2)*betaPCR;
betaPCR = [mean(y) - mean(X)*betaPCR; betaPCR];yfitPCR = [ones(n,1) X]*betaPCR;
```
Plot fitted vs. observed response for the PLSR and PCR fits.

```
plot(y,yfitPLS,'bo',y,yfitPCR,'r^');
xlabel('Observed Response');
ylabel('Fitted Response');
legend({'PLSR with 2 Components' 'PCR with 2 Components'},
 'location','NW');
```
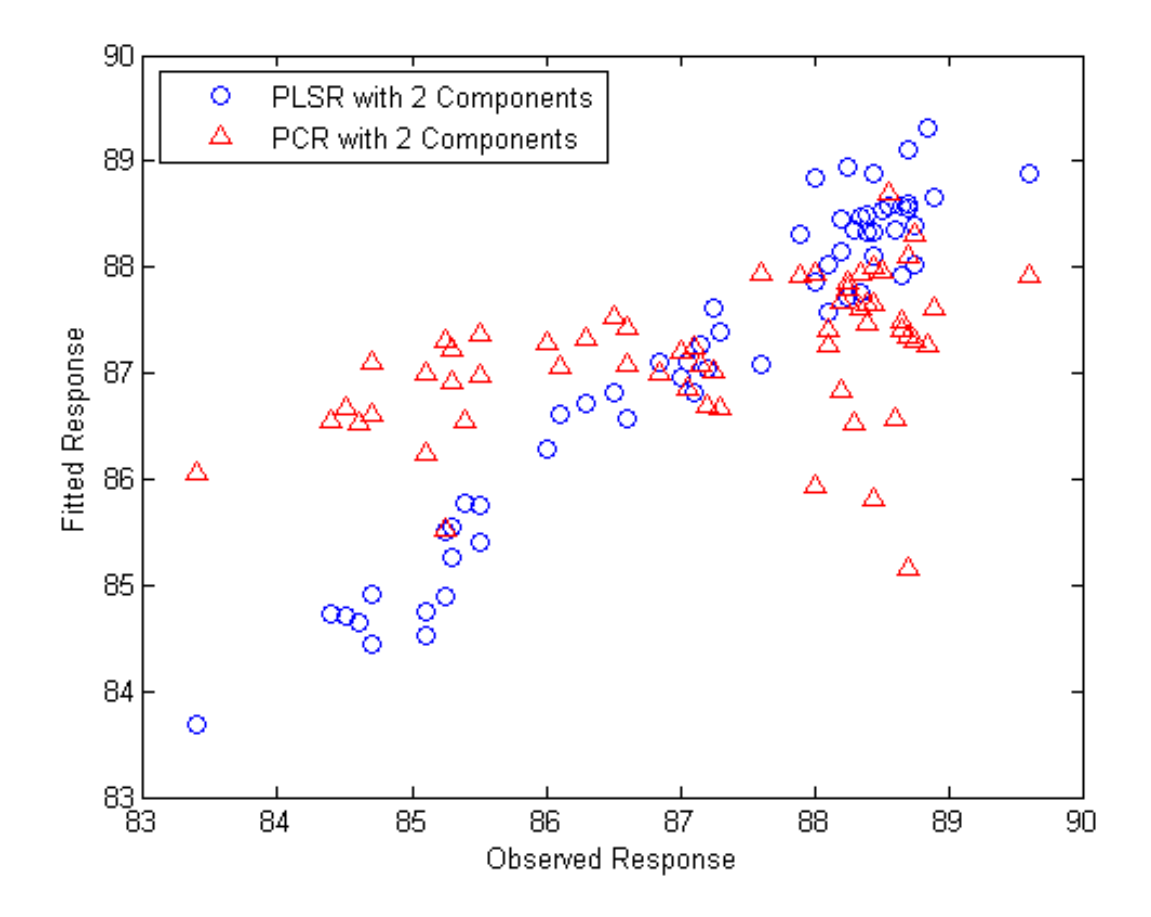

In a sense, the comparison in the plot above is not a fair one -- the number of components (two) was chosen by looking at how well a two-component PLSR model predicted the response, and there's no reason why the PCR model should be restricted to that same number of components. With the same number of components, however, PLSR does a much better job at fitting y. In fact, looking at the horizontal scatter of fitted values in the plot above, PCR with two components is hardly better than using a constant model. The r-squared values from the two regressions confirm that.

TSS =  $sum((y-mean(y)).$  ^2);

```
RSS_PLS = sum((y-yfitPLS).^2);rsquaredPLS = 1 - RSS_PLS/TSS
rsquaredPLS =
    0.9466
RSS PCR = sum((y-yfitPCR).^2);rsquaredPCR = 1 -RSS PCR/TSS
rsquaredPCR =
    0.1962
```
Another way to compare the predictive power of the two models is to plot the response variable against the two predictors in both cases.

```
plot3(Xscores(:,1),Xscores(:,2),y-mean(y),'bo');
legend('PLSR');
grid on; view(-30,30);
```
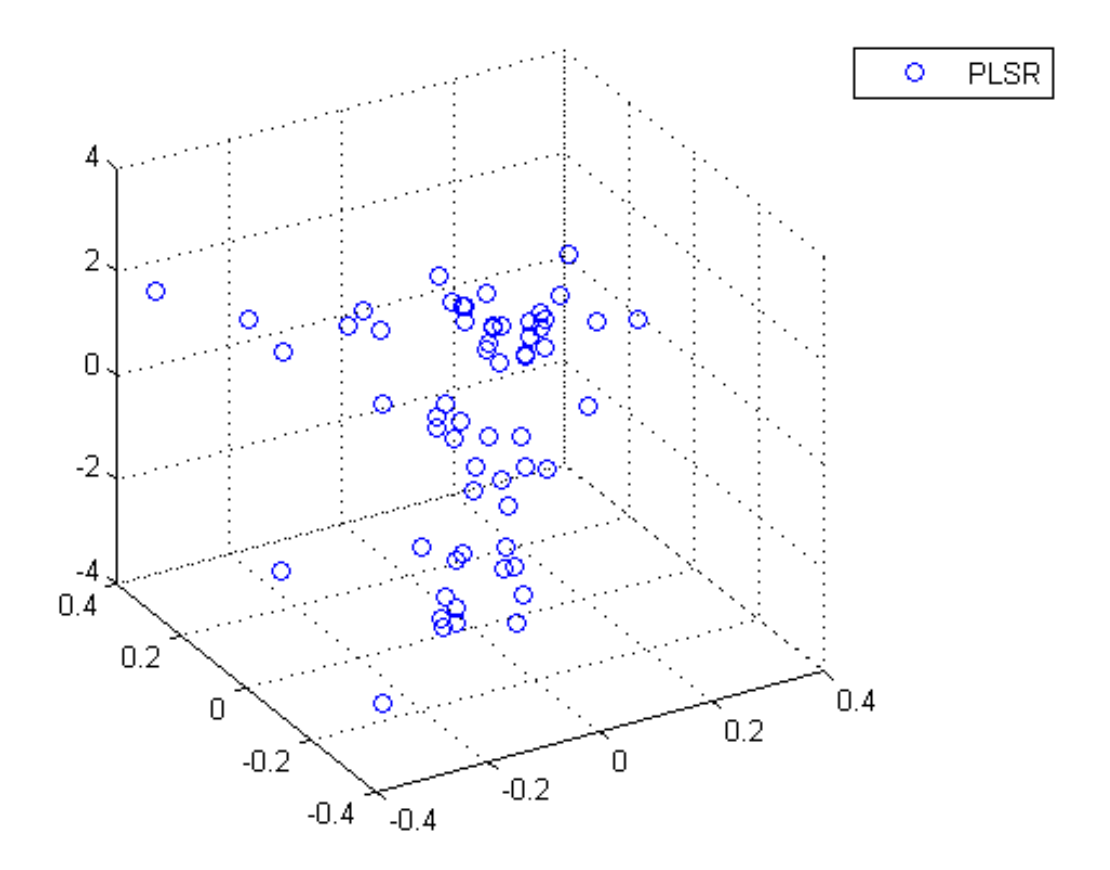

It's a little hard to see without being able to interactively rotate the figure, but the PLSR plot above shows points closely scattered about a plane. On the other hand, the PCR plot below shows a cloud of points with little indication of a linear relationship.

```
plot3(PCAScores(:,1),PCAScores(:,2),y-mean(y),'r^');
legend('PCR');
grid on; view(-30,30);
```
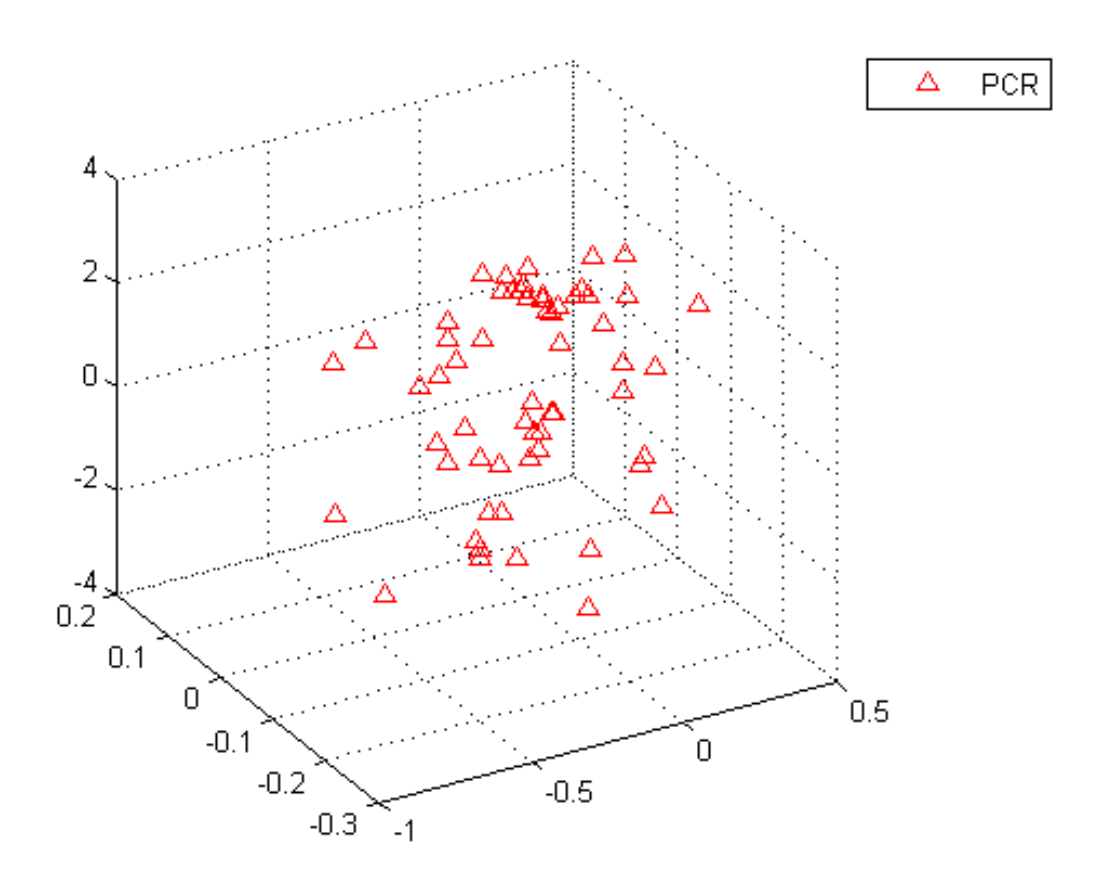

Notice that while the two PLS components are much better predictors of the observed y, the following figure shows that they explain somewhat less variance in the observed X than the first two principal components used in the PCR.

```
plot(1:10,100*cumsum(PLSPctVar(1,:)),'b-o',1:10, ...
 100*cumsum(PCAVar(1:10))/sum(PCAVar(1:10)),'r-^');
xlabel('Number of Principal Components');
ylabel('Percent Variance Explained in X');
legend({'PLSR' 'PCR'},'location','SE');
```
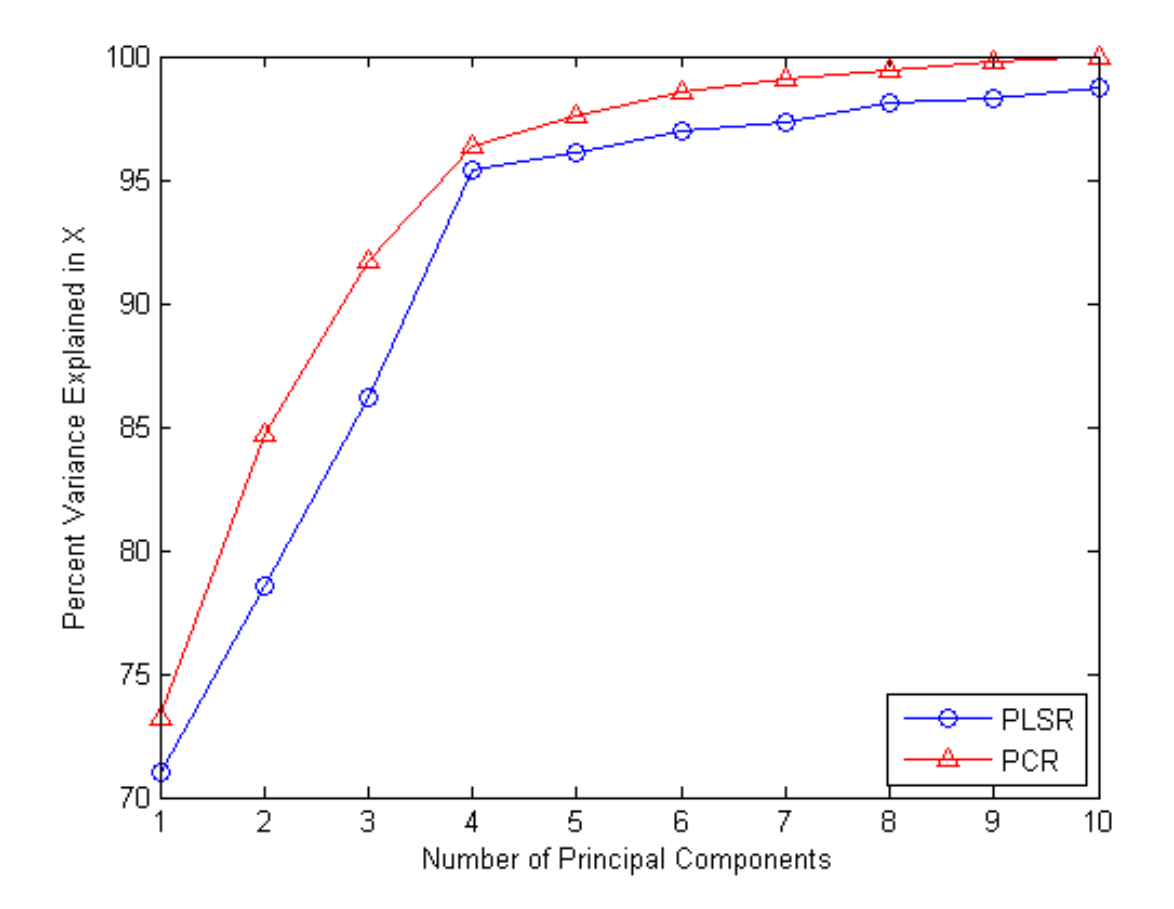

The fact that the PCR curve is uniformly higher suggests why PCR with two components does such a poor job, relative to PLSR, in fitting y. PCR constructs components to best explain X, and as a result, those first two components ignore the information in the data that is important in fitting the observed y.

### **Fitting with More Components**

As more components are added in PCR, it will necessarily do a better job of fitting the original data y, simply because at some point most of the important predictive information in X will be present in the principal components. For example, the following figure shows that the difference in residuals for the two methods is much less dramatic when using ten components than it was for two components.

```
yfitPLS10 = [ones(n,1) X]*betaPLS10;betaPCR10 = regress(y-mean(y), PCAScores(:,1:10));betaPCR10 = PCALoadings(:,1:10)*betaPCR10;
betaPCR10 = [mean(y) - mean(X)*betaPCR10; betaPCR10];yfitPCR10 = [ones(n,1) X]*betaPCR10;
plot(y,yfitPLS10,'bo',y,yfitPCR10,'r^');
xlabel('Observed Response');
ylabel('Fitted Response');
legend({'PLSR with 10 components' 'PCR with 10 Components'}, ...
 'location','NW');
```
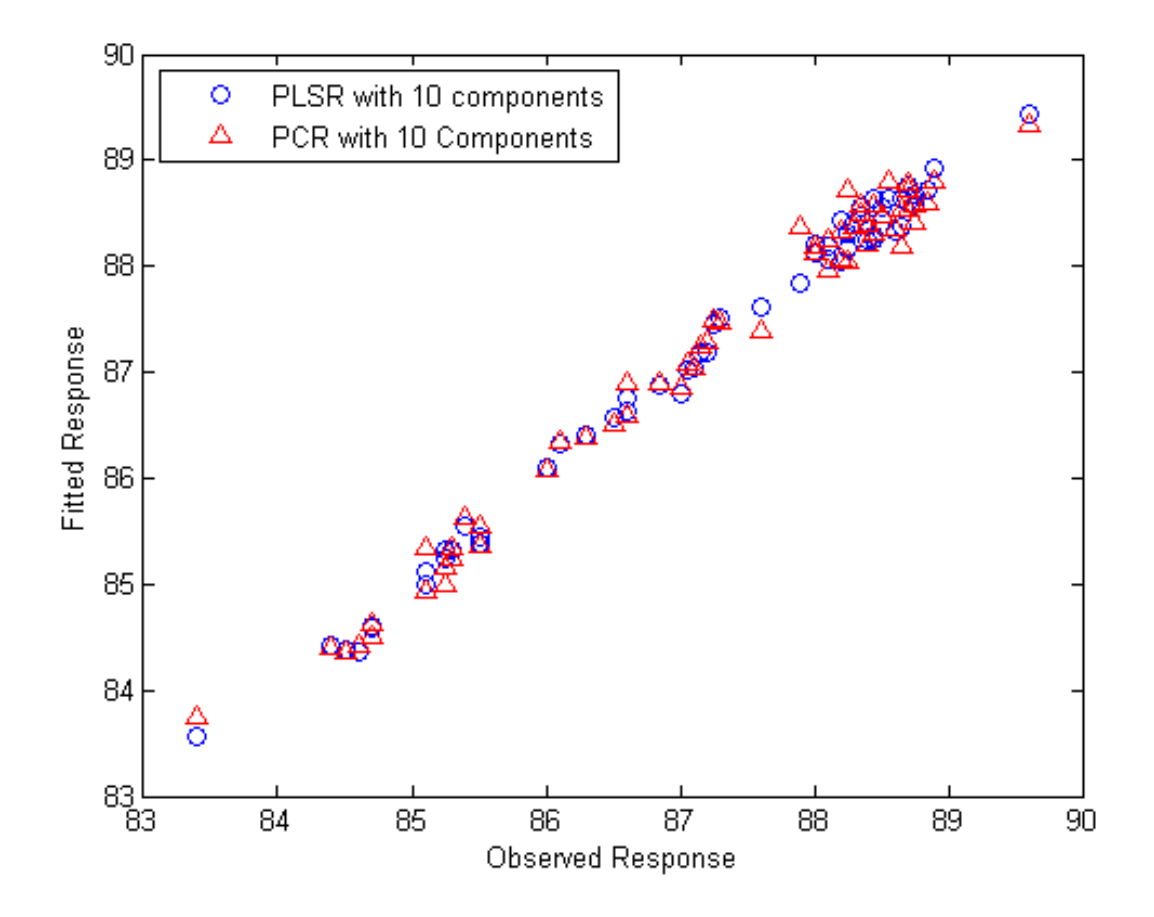

Both models fit y fairly accurately, although PLSR still makes a slightly more accurate fit. However, ten components is still an arbitrarily-chosen number for either model.

### **Choosing the Number of Components with Cross-Validation**

It's often useful to choose the number of components to minimize the expected error when predicting the response from future observations on the predictor variables. Simply using a large number of components will do a good job in fitting the current observed data, but is a strategy that leads to overfitting.
Fitting the current data too well results in a model that does not generalize well to other data, and gives an overly-optimistic estimate of the expected error.

Cross-validation is a more statistically sound method for choosing the number of components in either PLSR or PCR. It avoids overfitting data by not reusing the same data to both fit a model and to estimate prediction error. Thus, the estimate of prediction error is not optimistically biased downwards.

plsregress has an option to estimate the mean squared prediction error (MSEP) by cross-validation, in this case using 10-fold C-V.

```
[Xl,Yl,Xs,Ys,beta,pctVar,PLSmsep] = plsregress(X,y,10,'CV',10);
```
For PCR, crossval combined with a simple function to compute the sum of squared errors for PCR, can estimate the MSEP, again using 10-fold cross-validation.

```
PCRmsep = sum(crossval(@pcrsse,X,y,'KFold',10),1) / n;
```
The MSEP curve for PLSR indicates that two or three components does about as good a job as possible. On the other hand, PCR needs four components to get the same prediction accuracy.

```
plot(0:10,PLSmsep(2,:),'b-o',0:10,PCRmsep,'r-^');
xlabel('Number of components');
ylabel('Estimated Mean Squared Prediction Error');
legend({'PLSR' 'PCR'},'location','NE');
```
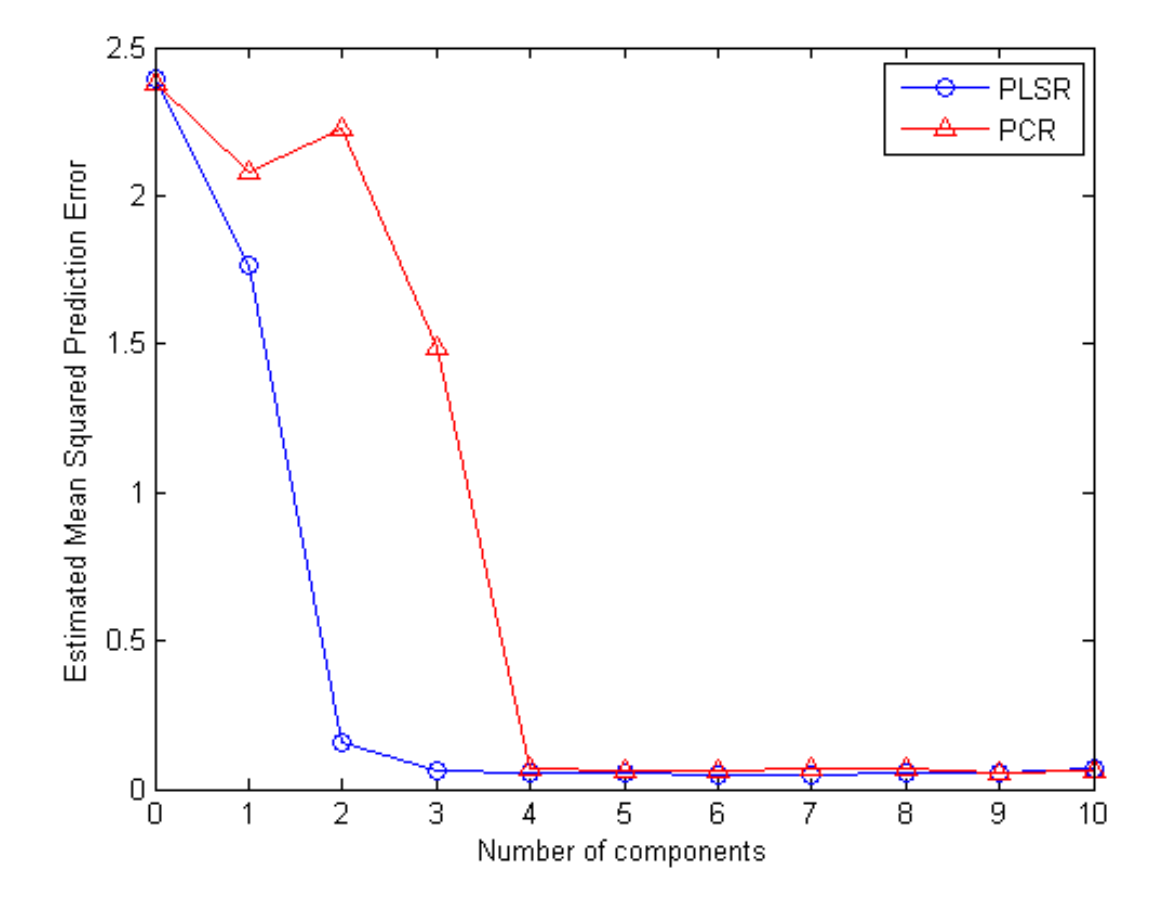

In fact, the second component in PCR *increases* the prediction error of the model, suggesting that the combination of predictor variables contained in that component is not strongly correlated with y. Again, that's because PCR constructs components to explain variation in X, not y.

#### **Model Parsimony**

So if PCR requires four components to get the same prediction accuracy as PLSR with three components, is the PLSR model more parsimonious? That depends on what aspect of the model you consider.

The PLS weights are the linear combinations of the original variables that define the PLS components, i.e., they describe how strongly each component in the PLSR depends on the original variables, and in what direction.

```
[X1, Y1, Xs, Ys, beta, pctVar,mse, stats] = plsregress(X, y, 3);plot(1:401,stats.W,'-');
xlabel('Variable');
ylabel('PLS Weight');
legend({'1st Component' '2nd Component' '3rd Component'}, ...
 'location','NW');
```
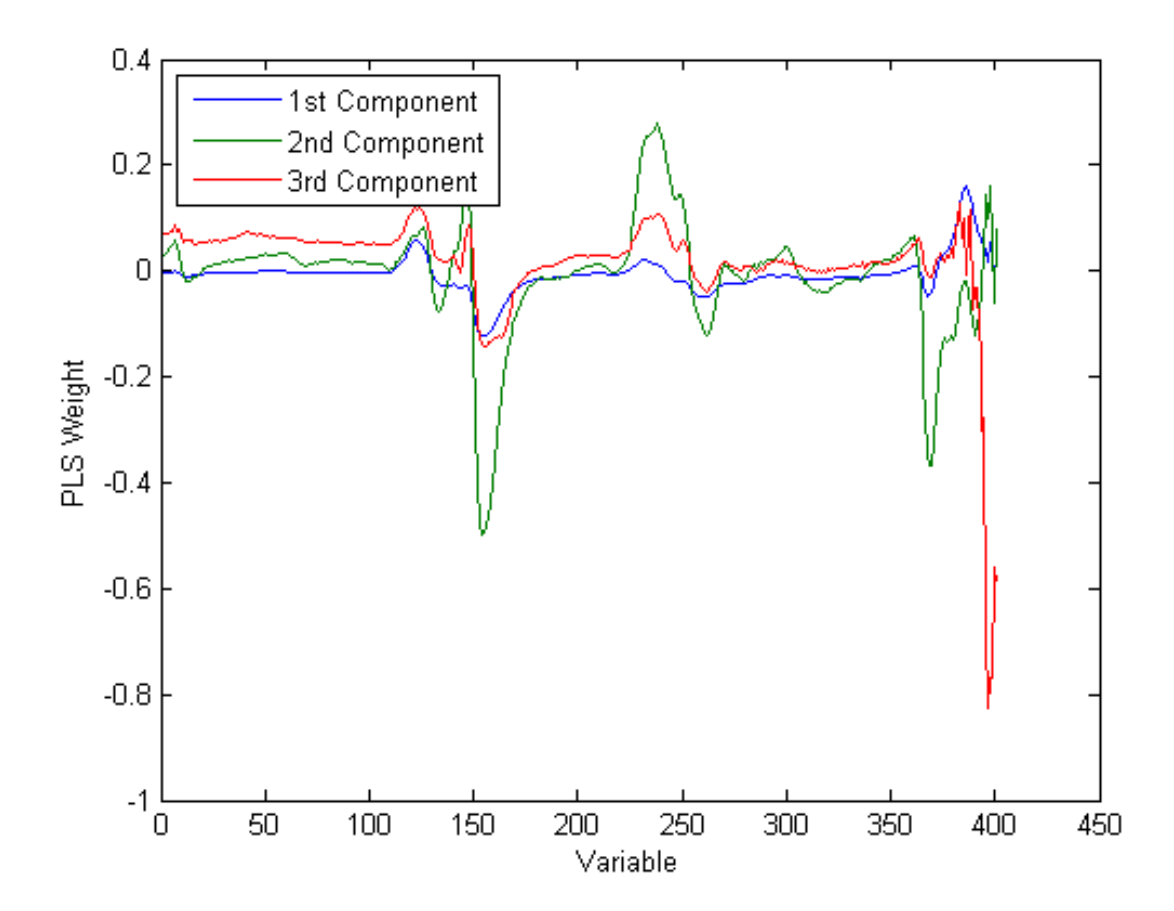

Similarly, the PCA loadings describe how strongly each component in the PCR depends on the original variables.

```
plot(1:401,PCALoadings(:,1:4),'-');
xlabel('Variable');
ylabel('PCA Loading');
legend({'1st Component' '2nd Component' '3rd Component'
 '4th Component'}, 'location', 'NW');
```
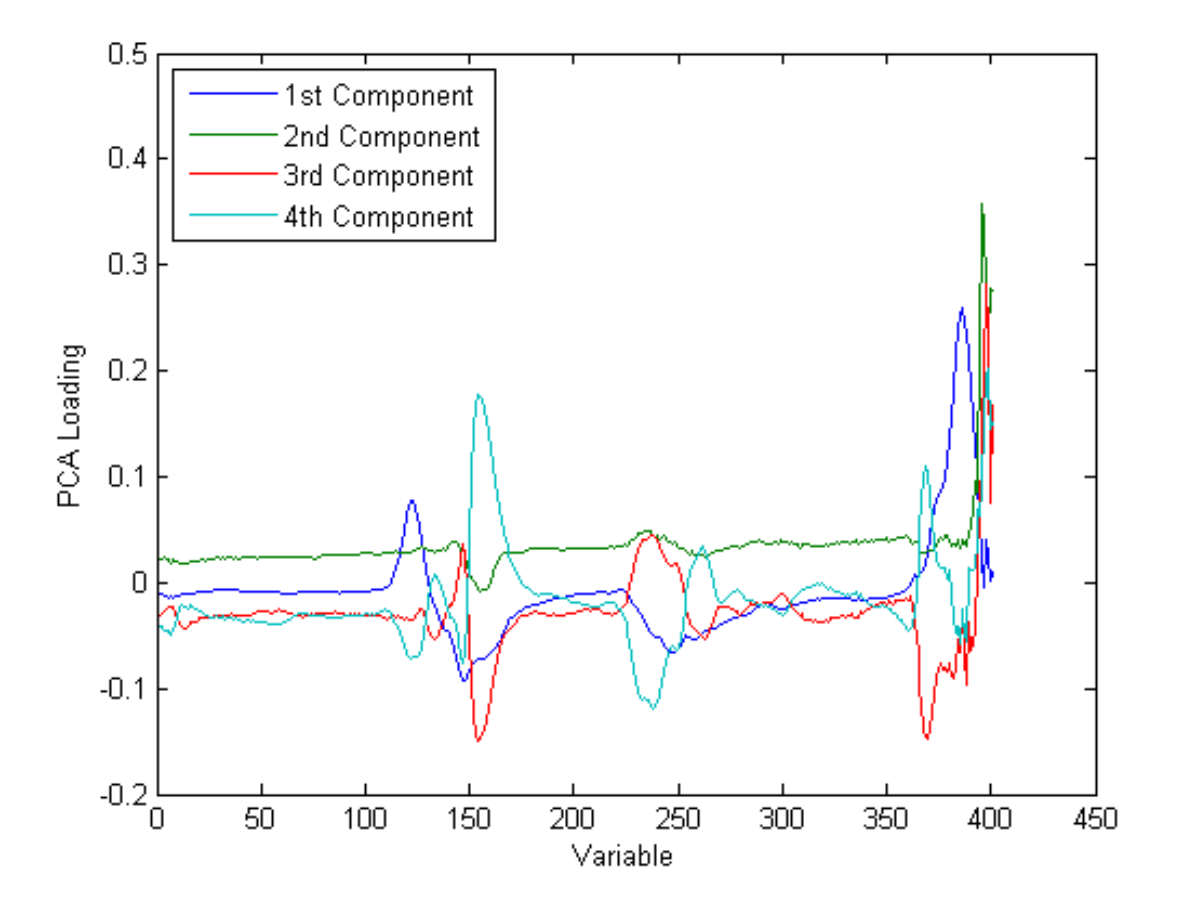

For either PLSR or PCR, it may be that each component can be given a physically meaningful interpretation by inspecting which variables it weights

most heavily. For instance, with these spectral data it may be possible to interpret intensity peaks in terms of compounds present in the gasoline, and then to observe that weights for a particular component pick out a small number of those compounds. From that perspective, fewer components are simpler to interpret, and because PLSR often requires fewer components to predict the response adequately, it leads to more parsimonious models.

On the other hand, both PLSR and PCR result in one regression coefficient for each of the original predictor variables, plus an intercept. In that sense, neither is more parsimonious, because regardless of how many components are used, both models depend on all predictors. More concretely, for these data, both models need 401 spectral intensity values in order to make a prediction.

However, the ultimate goal may to reduce the original set of variables to a smaller subset still able to predict the response accurately. For example, it may be possible to use the PLS weights or the PCA loadings to select only those variables that contribute most to each component. As shown earlier, some components from a PCR model fit may serve primarily to describe the variation in the predictor variables, and may include large weights for variables that are not strongly correlated with the response. Thus, PCR can lead to retaining variables that are unnecessary for prediction.

For the data used in this example, the difference in the number of components needed by PLSR and PCR for accurate prediction is not great, and the PLS weights and PCA loadings seem to pick out the same variables. That may not be true for other data.

# **14**

## Cluster Analysis

- **•** ["Introduction to Cluster Analysis" on page 14-2](#page-943-0)
- **•** ["Hierarchical Clustering" on page 14-3](#page-944-0)
- **•** ["k-Means Clustering" on page 14-22](#page-963-0)
- **•** ["Gaussian Mixture Models" on page 14-30](#page-971-0)

## <span id="page-943-0"></span>**Introduction to Cluster Analysis**

*Cluster analysis*, also called *segmentation analysis* or *taxonomy analysis*, creates groups, or *clusters*, of data. Clusters are formed in such a way that objects in the same cluster are very similar and objects in different clusters are very distinct. Measures of similarity depend on the application.

["Hierarchical Clustering" on page 14-3](#page-944-0) groups data over a variety of scales by creating a cluster tree or *dendrogram*. The tree is not a single set of clusters, but rather a multilevel hierarchy, where clusters at one level are joined as clusters at the next level. This allows you to decide the level or scale of clustering that is most appropriate for your application. The Statistics Toolbox function clusterdata performs all of the necessary steps for you. It incorporates the pdist, linkage, and cluster functions, which may be used separately for more detailed analysis. The dendrogram function plots the cluster tree.

["k-Means Clustering" on page 14-22](#page-963-0) is a partitioning method. The function kmeans partitions data into *k* mutually exclusive clusters, and returns the index of the cluster to which it has assigned each observation. Unlike hierarchical clustering, k-means clustering operates on actual observations (rather than the larger set of dissimilarity measures), and creates a single level of clusters. The distinctions mean that k-means clustering is often more suitable than hierarchical clustering for large amounts of data.

["Gaussian Mixture Models" on page 14-30](#page-971-0) form clusters by representing the probability density function of observed variables as a mixture of multivariate normal densities. Mixture models of the gmdistribution class use an expectation maximization (EM) algorithm to fit data, which assigns posterior probabilities to each component density with respect to each observation. Clusters are assigned by selecting the component that maximizes the posterior probability. Clustering using Gaussian mixture models is sometimes considered a soft clustering method. The posterior probabilities for each point indicate that each data point has some probability of belonging to each cluster. Like k-means clustering, Gaussian mixture modeling uses an iterative algorithm that converges to a local optimum. Gaussian mixture modeling may be more appropriate than k-means clustering when clusters have different sizes and correlation within them.

## <span id="page-944-0"></span>**Hierarchical Clustering**

#### **In this section...**

"Introduction to Hierarchical Clustering" on page 14-3 "Algorithm Description" on page 14-3 ["Similarity Measures" on page 14-4](#page-945-0) ["Linkages" on page 14-6](#page-947-0) ["Dendrograms" on page 14-8](#page-949-0) ["Verify the Cluster Tree" on page 14-10](#page-951-0) ["Create Clusters" on page 14-16](#page-957-0)

## **Introduction to Hierarchical Clustering**

Hierarchical clustering groups data over a variety of scales by creating a cluster tree or *dendrogram*. The tree is not a single set of clusters, but rather a multilevel hierarchy, where clusters at one level are joined as clusters at the next level. This allows you to decide the level or scale of clustering that is most appropriate for your application. The Statistics Toolbox function clusterdata supports agglomerative clustering and performs all of the necessary steps for you. It incorporates the pdist, linkage, and cluster functions, which you can use separately for more detailed analysis. The dendrogram function plots the cluster tree.

## **Algorithm Description**

To perform agglomerative hierarchical cluster analysis on a data set using Statistics Toolbox functions, follow this procedure:

- **1 Find the similarity or dissimilarity between every pair of objects in the data set.** In this step, you calculate the *distance* between objects using the pdist function. The pdist function supports many different ways to compute this measurement. See ["Similarity Measures" on page](#page-945-0) [14-4](#page-945-0) for more information.
- **2 Group the objects into a binary, hierarchical cluster tree.** In this step, you link pairs of objects that are in close proximity using the linkage

<span id="page-945-0"></span>function. The linkage function uses the distance information generated in step 1 to determine the proximity of objects to each other. As objects are paired into binary clusters, the newly formed clusters are grouped into larger clusters until a hierarchical tree is formed. See ["Linkages" on page](#page-947-0) [14-6](#page-947-0) for more information.

**3 Determine where to cut the hierarchical tree into clusters.** In this step, you use the cluster function to prune branches off the bottom of the hierarchical tree, and assign all the objects below each cut to a single cluster. This creates a partition of the data. The cluster function can create these clusters by detecting natural groupings in the hierarchical tree or by cutting off the hierarchical tree at an arbitrary point.

The following sections provide more information about each of these steps.

**Note** The Statistics Toolbox function clusterdata performs all of the necessary steps for you. You do not need to execute the pdist, linkage, or cluster functions separately.

#### **Similarity Measures**

You use the pdist function to calculate the distance between every pair of objects in a data set. For a data set made up of *m* objects, there are *m*\*(*m* – 1)/2 pairs in the data set. The result of this computation is commonly known as a distance or dissimilarity matrix.

There are many ways to calculate this distance information. By default, the pdist function calculates the Euclidean distance between objects; however, you can specify one of several other options. See pdist for more information.

**Note** You can optionally normalize the values in the data set before calculating the distance information. In a real world data set, variables can be measured against different scales. For example, one variable can measure Intelligence Quotient (IQ) test scores and another variable can measure head circumference. These discrepancies can distort the proximity calculations. Using the zscore function, you can convert all the values in the data set to use the same proportional scale. See zscore for more information.

For example, consider a data set, X, made up of five objects where each object is a set of *x,y* coordinates.

- **• Object 1**: 1, 2
- **• Object 2**: 2.5, 4.5
- **• Object 3**: 2, 2
- **• Object 4**: 4, 1.5
- **• Object 5**: 4, 2.5

You can define this data set as a matrix

and pass it to pdist. The pdist function calculates the distance between object 1 and object 2, object 1 and object 3, and so on until the distances between all the pairs have been calculated. The following figure plots these objects in a graph. The Euclidean distance between object 2 and object 3 is shown to illustrate one interpretation of distance.

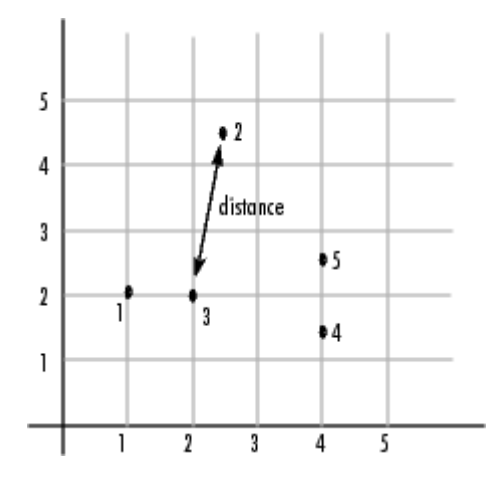

#### **Distance Information**

The pdist function returns this distance information in a vector, Y, where each element contains the distance between a pair of objects.

 $Y = pdist(X)$ 

```
Y =Columns 1 through 7
   2.9155 1.0000 3.0414 3.0414 2.5495 3.3541 2.5000
 Columns 8 through 10
   2.0616 2.0616 1.0000
```
To make it easier to see the relationship between the distance information generated by pdist and the objects in the original data set, you can reformat the distance vector into a matrix using the squareform function. In this matrix, element *i,j* corresponds to the distance between object *i* and object *j* in the original data set. In the following example, element 1,1 represents the distance between object 1 and itself (which is zero). Element 1,2 represents the distance between object 1 and object 2, and so on.

```
squareform(Y)
```
ans  $=$ 

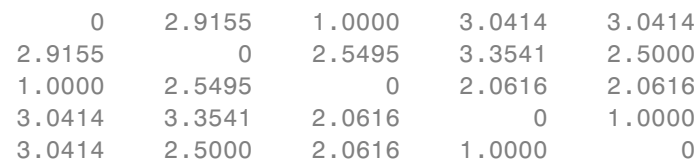

#### **Linkages**

Once the proximity between objects in the data set has been computed, you can determine how objects in the data set should be grouped into clusters, using the linkage function. The linkage function takes the distance information generated by pdist and links pairs of objects that are close together into binary clusters (clusters made up of two objects). The linkage function then links these newly formed clusters to each other and to other

objects to create bigger clusters until all the objects in the original data set are linked together in a hierarchical tree.

For example, given the distance vector Y generated by pdist from the sample data set of *x*- and *y*-coordinates, the linkage function generates a hierarchical cluster tree, returning the linkage information in a matrix, Z.

```
Z =linkage(Y)
```
 $Z =$ 

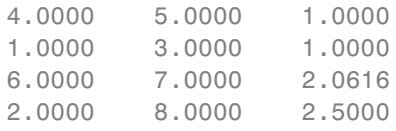

In this output, each row identifies a link between objects or clusters. The first two columns identify the objects that have been linked. The third column contains the distance between these objects. For the sample data set of *x*and *y*-coordinates, the linkage function begins by grouping objects 4 and 5, which have the closest proximity (distance value  $= 1.0000$ ). The linkage function continues by grouping objects 1 and 3, which also have a distance value of 1.0000.

The third row indicates that the linkage function grouped objects 6 and 7. If the original sample data set contained only five objects, what are objects 6 and 7? Object 6 is the newly formed binary cluster created by the grouping of objects 4 and 5. When the linkage function groups two objects into a new cluster, it must assign the cluster a unique index value, starting with the value *m*+1, where *m* is the number of objects in the original data set. (Values 1 through *m* are already used by the original data set.) Similarly, object 7 is the cluster formed by grouping objects 1 and 3.

linkage uses distances to determine the order in which it clusters objects. The distance vector Y contains the distances between the original objects 1 through 5. But linkage must also be able to determine distances involving clusters that it creates, such as objects 6 and 7. By default, linkage uses a <span id="page-949-0"></span>method known as single linkage. However, there are a number of different methods available. See the linkage reference page for more information.

As the final cluster, the linkage function grouped object 8, the newly formed cluster made up of objects 6 and 7, with object 2 from the original data set. The following figure graphically illustrates the way linkage groups the objects into a hierarchy of clusters.

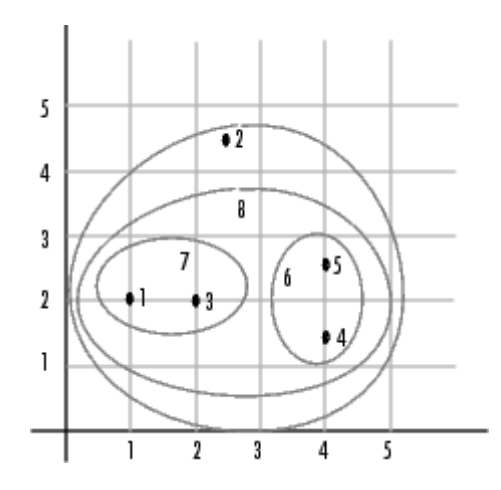

#### **Dendrograms**

The hierarchical, binary cluster tree created by the linkage function is most easily understood when viewed graphically. The Statistics Toolbox function dendrogram plots the tree as follows.

dendrogram(Z)

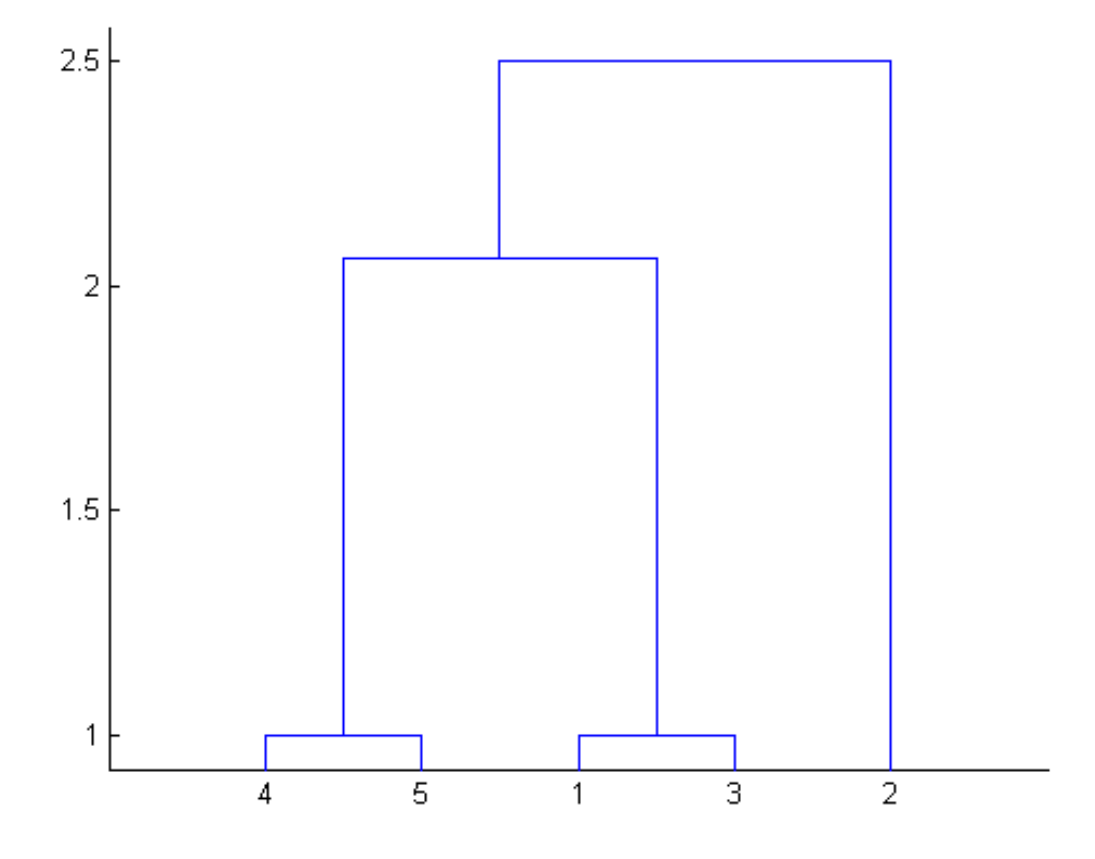

In the figure, the numbers along the horizontal axis represent the indices of the objects in the original data set. The links between objects are represented as upside-down U-shaped lines. The height of the U indicates the distance between the objects. For example, the link representing the cluster containing objects 1 and 3 has a height of 1. The link representing the cluster that groups object 2 together with objects 1, 3, 4, and 5, (which are already clustered as object 8) has a height of 2.5. The height represents the distance linkage computes between objects 2 and 8. For more information about creating a dendrogram diagram, see the dendrogram reference page.

### <span id="page-951-0"></span>**Verify the Cluster Tree**

After linking the objects in a data set into a hierarchical cluster tree, you might want to verify that the distances (that is, heights) in the tree reflect the original distances accurately. In addition, you might want to investigate natural divisions that exist among links between objects. Statistics Toolbox functions are available for both of these tasks, as described in the following sections.

- **•** "Verify Dissimilarity" on page 14-10
- **•** ["Verify Consistency" on page 14-11](#page-952-0)

#### **Verify Dissimilarity**

In a hierarchical cluster tree, any two objects in the original data set are eventually linked together at some level. The height of the link represents the distance between the two clusters that contain those two objects. This height is known as the *cophenetic distance* between the two objects. One way to measure how well the cluster tree generated by the linkage function reflects your data is to compare the cophenetic distances with the original distance data generated by the pdist function. If the clustering is valid, the linking of objects in the cluster tree should have a strong correlation with the distances between objects in the distance vector. The cophenet function compares these two sets of values and computes their correlation, returning a value called the *cophenetic correlation coefficient*. The closer the value of the cophenetic correlation coefficient is to 1, the more accurately the clustering solution reflects your data.

You can use the cophenetic correlation coefficient to compare the results of clustering the same data set using different distance calculation methods or clustering algorithms. For example, you can use the cophenet function to evaluate the clusters created for the sample data set.

 $c = \text{cophere}(Z, Y)$ 

 $c =$ 

0.8615

<span id="page-952-0"></span>Z is the matrix output by the linkage function and Y is the distance vector output by the pdist function.

Execute pdist again on the same data set, this time specifying the city block metric. After running the linkage function on this new pdist output using the average linkage method, call cophenet to evaluate the clustering solution.

```
Y = pdist(X, 'cityblock');
Z = linkage(Y, 'average');
c = \text{cophere}(Z, Y)c =0.9047
```
The cophenetic correlation coefficient shows that using a different distance and linkage method creates a tree that represents the original distances slightly better.

#### **Verify Consistency**

One way to determine the natural cluster divisions in a data set is to compare the height of each link in a cluster tree with the heights of neighboring links below it in the tree.

A link that is approximately the same height as the links below it indicates that there are no distinct divisions between the objects joined at this level of the hierarchy. These links are said to exhibit a high level of consistency, because the distance between the objects being joined is approximately the same as the distances between the objects they contain.

On the other hand, a link whose height differs noticeably from the height of the links below it indicates that the objects joined at this level in the cluster tree are much farther apart from each other than their components were when they were joined. This link is said to be inconsistent with the links below it.

In cluster analysis, inconsistent links can indicate the border of a natural division in a data set. The cluster function uses a quantitative measure of inconsistency to determine where to partition your data set into clusters.

The following dendrogram illustrates inconsistent links. Note how the objects in the dendrogram fall into two groups that are connected by links at a much higher level in the tree. These links are inconsistent when compared with the links below them in the hierarchy.

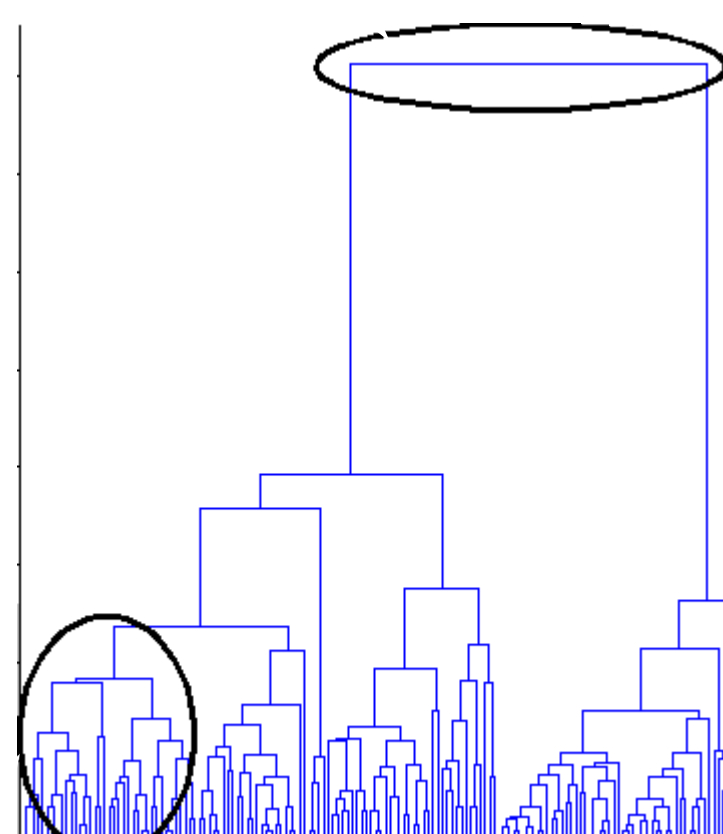

These links show inconsistency when compared to the links below them.

These links show consistency.

The relative consistency of each link in a hierarchical cluster tree can be quantified and expressed as the *inconsistency coefficient*. This value compares the height of a link in a cluster hierarchy with the average height of links below it. Links that join distinct clusters have a high inconsistency coefficient; links that join indistinct clusters have a low inconsistency coefficient.

To generate a listing of the inconsistency coefficient for each link in the cluster tree, use the inconsistent function. By default, the inconsistent function compares each link in the cluster hierarchy with adjacent links that are less than two levels below it in the cluster hierarchy. This is called the *depth* of the comparison. You can also specify other depths. The objects at the bottom of the cluster tree, called leaf nodes, that have no further objects below them, have an inconsistency coefficient of zero. Clusters that join two leaves also have a zero inconsistency coefficient.

For example, you can use the inconsistent function to calculate the inconsistency values for the links created by the linkage function in ["Linkages" on page 14-6](#page-947-0).

First, recompute the distance and linkage values using the default settings.

 $Y = pdist(X)$ ;  $Z =$  linkage(Y);

Next, use inconsistent to calculate the inconsistency values.

 $I = inconsistent(Z)$ 

```
I =
```
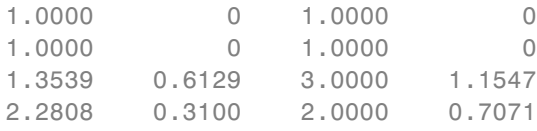

The inconsistent function returns data about the links in an (*m*-1)-by-4 matrix, whose columns are described in the following table.

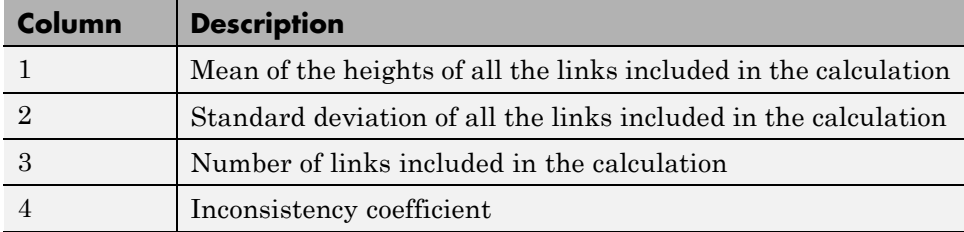

In the sample output, the first row represents the link between objects 4 and 5. This cluster is assigned the index 6 by the linkage function. Because both 4 and 5 are leaf nodes, the inconsistency coefficient for the cluster is zero. The second row represents the link between objects 1 and 3, both of which are also leaf nodes. This cluster is assigned the index 7 by the linkage function.

The third row evaluates the link that connects these two clusters, objects 6 and 7. (This new cluster is assigned index 8 in the linkage output). Column 3 indicates that three links are considered in the calculation: the link itself and the two links directly below it in the hierarchy. Column 1 represents the mean of the heights of these links. The inconsistent function uses the height information output by the linkage function to calculate the mean. Column 2 represents the standard deviation between the links. The last column contains the inconsistency value for these links, 1.1547. It is the difference between the current link height and the mean, normalized by the standard deviation.

(2.0616 - 1.3539) / .6129 ans  $=$ 1.1547

The following figure illustrates the links and heights included in this calculation.

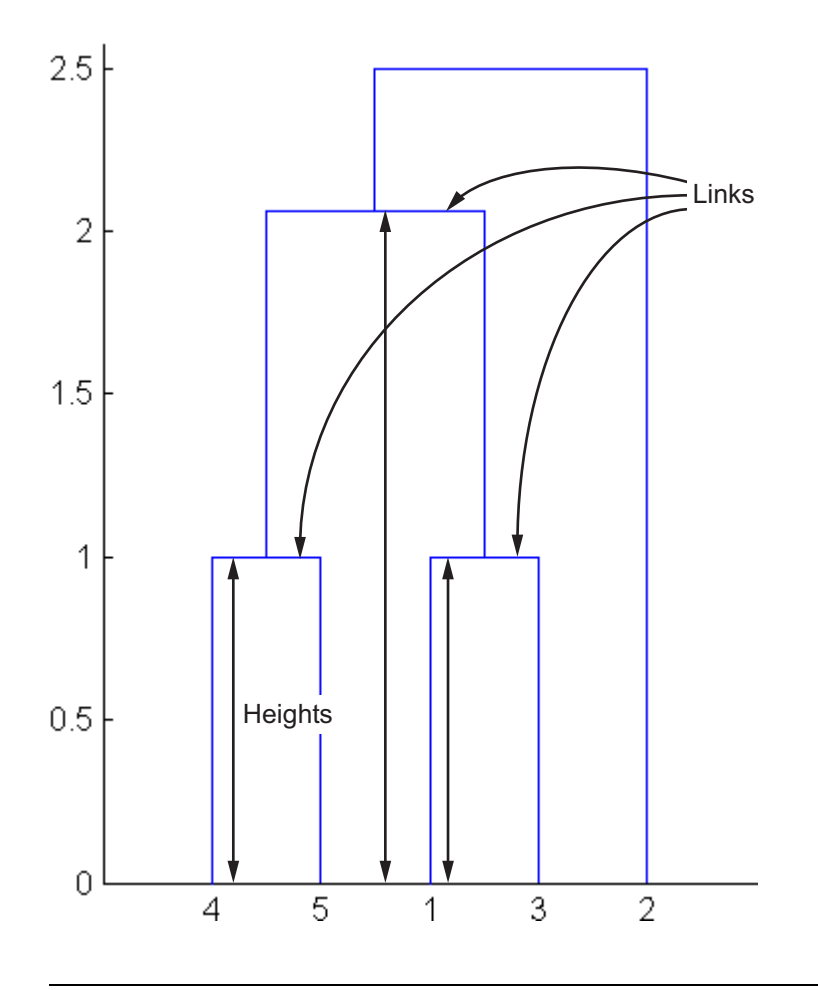

**Note** In the preceding figure, the lower limit on the *y*-axis is set to 0 to show the heights of the links. To set the lower limit to 0, select Axes Properties from the **Edit** menu, click the **Y Axis** tab, and enter 0 in the field immediately to the right of **Y Limits**.

Row 4 in the output matrix describes the link between object 8 and object 2. Column 3 indicates that two links are included in this calculation: the link itself and the link directly below it in the hierarchy. The inconsistency coefficient for this link is 0.7071.

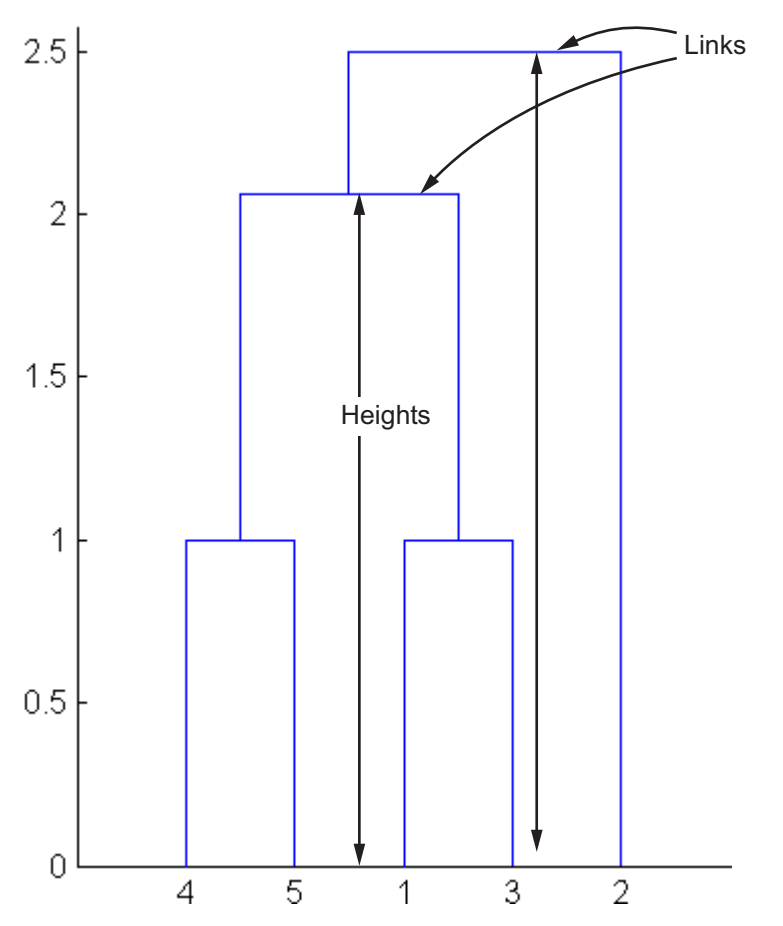

<span id="page-957-0"></span>The following figure illustrates the links and heights included in this calculation.

### **Create Clusters**

After you create the hierarchical tree of binary clusters, you can prune the tree to partition your data into clusters using the cluster function. The cluster function lets you create clusters in two ways, as discussed in the following sections:

**•** ["Find Natural Divisions in Data" on page 14-17](#page-958-0)

<span id="page-958-0"></span>**•** ["Specify Arbitrary Clusters" on page 14-18](#page-959-0)

#### **Find Natural Divisions in Data**

The hierarchical cluster tree may naturally divide the data into distinct, well-separated clusters. This can be particularly evident in a dendrogram diagram created from data where groups of objects are densely packed in certain areas and not in others. The inconsistency coefficient of the links in the cluster tree can identify these divisions where the similarities between objects change abruptly. (See ["Verify the Cluster Tree" on page 14-10](#page-951-0) for more information about the inconsistency coefficient.) You can use this value to determine where the cluster function creates cluster boundaries.

For example, if you use the cluster function to group the sample data set into clusters, specifying an inconsistency coefficient threshold of 1.2 as the value of the cutoff argument, the cluster function groups all the objects in the sample data set into one cluster. In this case, none of the links in the cluster hierarchy had an inconsistency coefficient greater than 1.2.

```
T = cluster(Z, 'cutoff', 1.2)
```
The cluster function outputs a vector, T, that is the same size as the original data set. Each element in this vector contains the number of the cluster into which the corresponding object from the original data set was placed.

If you lower the inconsistency coefficient threshold to 0.8, the cluster function divides the sample data set into three separate clusters.

 $T = cluster(Z, 'cutoff', 0.8)$ 

<span id="page-959-0"></span>This output indicates that objects 1 and 3 were placed in cluster 1, objects 4 and 5 were placed in cluster 2, and object 2 was placed in cluster 3.

When clusters are formed in this way, the cutoff value is applied to the inconsistency coefficient. These clusters may, but do not necessarily, correspond to a horizontal slice across the dendrogram at a certain height. If you want clusters corresponding to a horizontal slice of the dendrogram, you can either use the criterion option to specify that the cutoff should be based on distance rather than inconsistency, or you can specify the number of clusters directly as described in the following section.

#### **Specify Arbitrary Clusters**

Instead of letting the cluster function create clusters determined by the natural divisions in the data set, you can specify the number of clusters you want created.

For example, you can specify that you want the cluster function to partition the sample data set into two clusters. In this case, the cluster function creates one cluster containing objects 1, 3, 4, and 5 and another cluster containing object 2.

```
T = cluster(Z, 'maxclust', 2)
```
 $T =$ 

2 1 2 2 2

To help you visualize how the cluster function determines these clusters, the following figure shows the dendrogram of the hierarchical cluster tree. The horizontal dashed line intersects two lines of the dendrogram, corresponding to setting 'maxclust' to 2. These two lines partition the objects into two clusters: the objects below the left-hand line, namely 1, 3, 4, and 5, belong to one cluster, while the object below the right-hand line, namely 2, belongs to the other cluster.

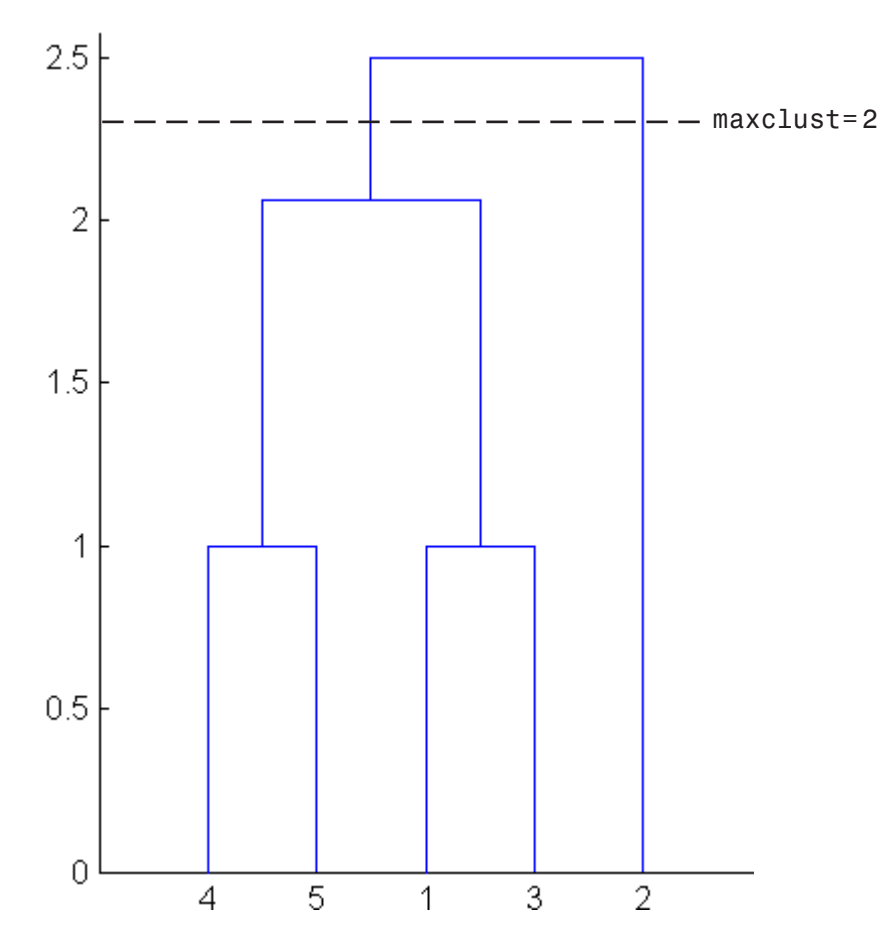

On the other hand, if you set 'maxclust' to 3, the cluster function groups objects 4 and 5 in one cluster, objects 1 and 3 in a second cluster, and object 2 in a third cluster. The following command illustrates this.

 $T = cluster(Z, 'maxclust', 3)$ 

This time, the cluster function cuts off the hierarchy at a lower point, corresponding to the horizontal line that intersects three lines of the dendrogram in the following figure.

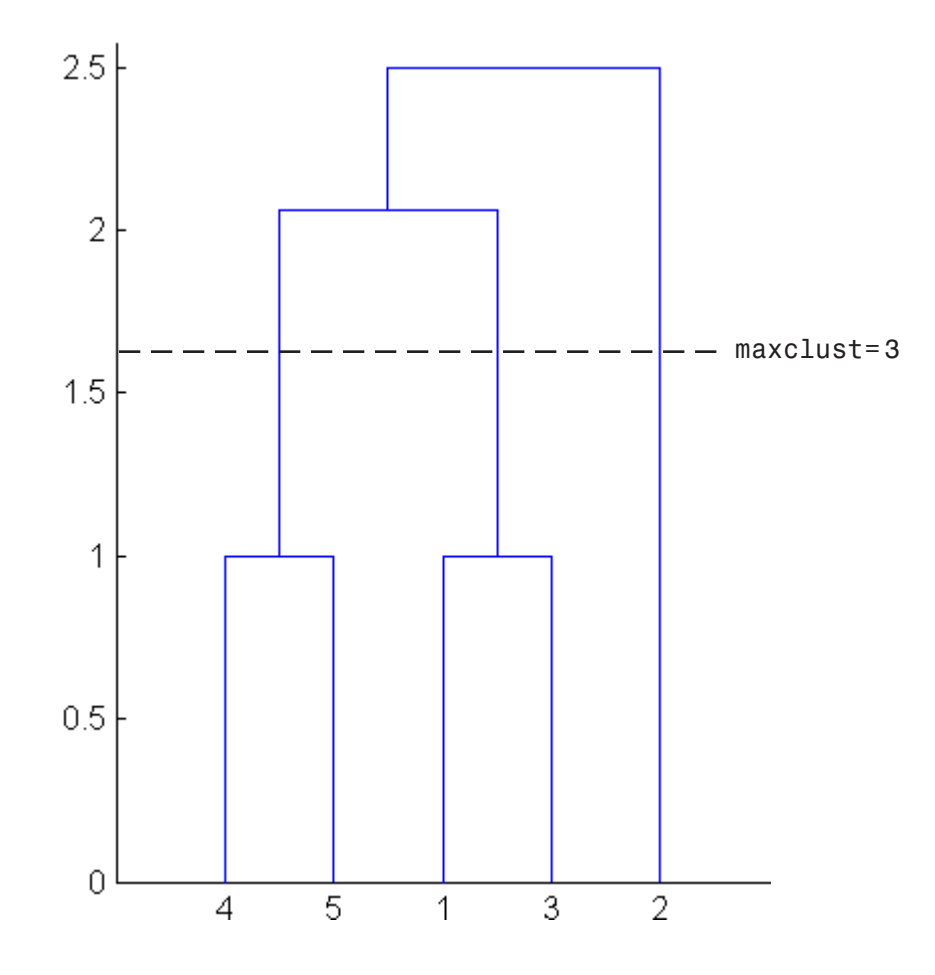

## <span id="page-963-0"></span>**k-Means Clustering**

#### **In this section...**

"Introduction to k-Means Clustering" on page 14-22

["Create Clusters and Determine Separation" on page 14-23](#page-964-0)

["Determine the Correct Number of Clusters" on page 14-25](#page-966-0)

["Avoid Local Minima" on page 14-28](#page-969-0)

## **Introduction to k-Means Clustering**

k-means clustering is a partitioning method. The function kmeans partitions data into *k* mutually exclusive clusters, and returns the index of the cluster to which it has assigned each observation. Unlike hierarchical clustering, k-means clustering operates on actual observations (rather than the larger set of dissimilarity measures), and creates a single level of clusters. The distinctions mean that k-means clustering is often more suitable than hierarchical clustering for large amounts of data.

kmeans treats each observation in your data as an object having a location in space. It finds a partition in which objects within each cluster are as close to each other as possible, and as far from objects in other clusters as possible. You can choose from five different distance measures, depending on the kind of data you are clustering.

Each cluster in the partition is defined by its member objects and by its centroid, or center. The centroid for each cluster is the point to which the sum of distances from all objects in that cluster is minimized. kmeans computes cluster centroids differently for each distance measure, to minimize the sum with respect to the measure that you specify.

kmeans uses an iterative algorithm that minimizes the sum of distances from each object to its cluster centroid, over all clusters. This algorithm moves objects between clusters until the sum cannot be decreased further. The result is a set of clusters that are as compact and well-separated as possible. You can control the details of the minimization using several optional input parameters to kmeans, including ones for the initial values of the cluster centroids, and for the maximum number of iterations.

#### <span id="page-964-0"></span>**Create Clusters and Determine Separation**

The following example explores possible clustering in four-dimensional data by analyzing the results of partitioning the points into three, four, and five clusters.

**Note** Because each part of this example generates random numbers sequentially, i.e., without setting a new state, you must perform all steps in sequence to duplicate the results shown. If you perform the steps out of sequence, the answers will be essentially the same, but the intermediate results, number of iterations, or ordering of the silhouette plots may differ.

First, load some data:

```
rng('default'); % For reproducibility
load kmeansdata;
size(X)
ans =560 4
```
Even though these data are four-dimensional, and cannot be easily visualized, kmeans enables you to investigate whether a group structure exists in them. Call kmeans with k, the desired number of clusters, equal to 3. For this example, specify the city block distance measure, and use the default starting method of initializing centroids from randomly selected data points.

```
idx3 = kmeans(X,3, 'distance', 'city');
```
To get an idea of how well-separated the resulting clusters are, you can make a silhouette plot using the cluster indices output from kmeans. The silhouette plot displays a measure of how close each point in one cluster is to points in the neighboring clusters. This measure ranges from +1, indicating points that are very distant from neighboring clusters, through 0, indicating points that are not distinctly in one cluster or another, to -1, indicating points that are

probably assigned to the wrong cluster. silhouette returns these values in its first output.

```
[silh3,h] = silhouette(X,idx3,'city');set(get(gca,'Children'),'FaceColor',[.8 .8 1])
xlabel('Silhouette Value')
ylabel('Cluster')
```
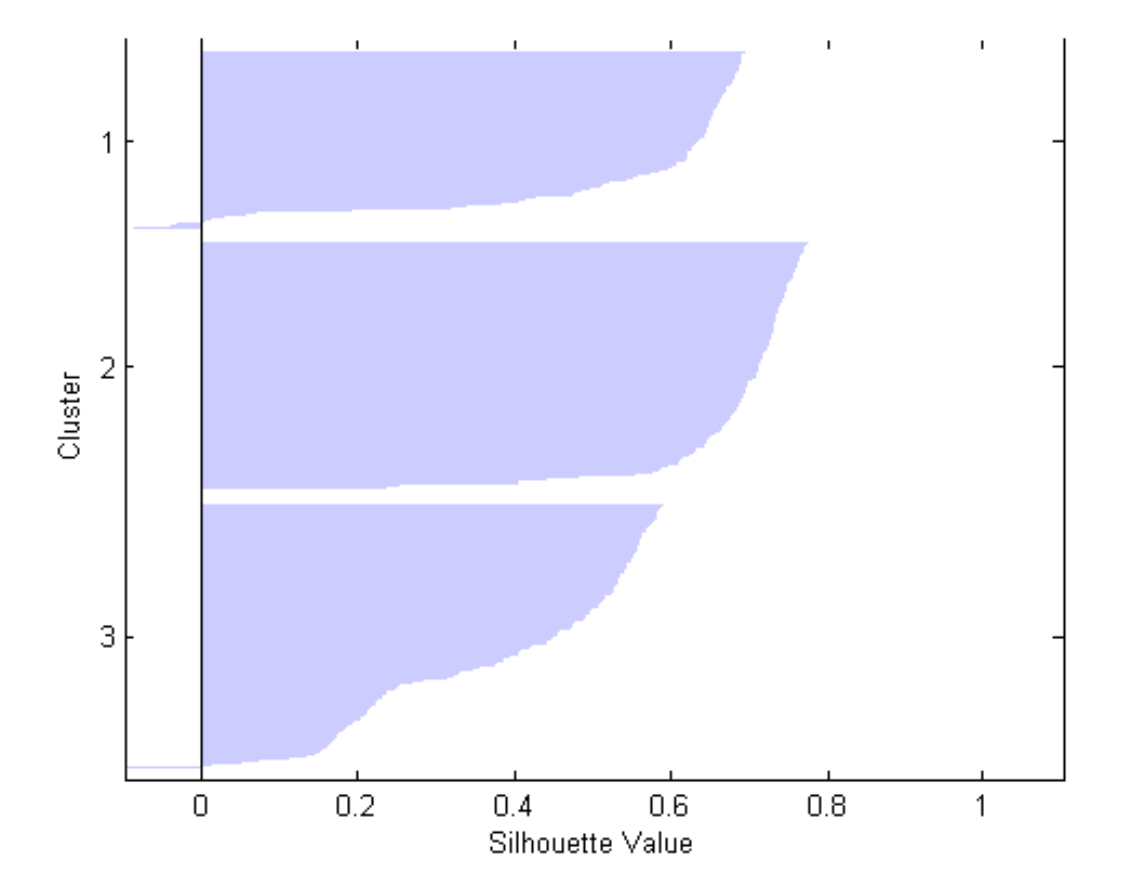

From the silhouette plot, you can see that most points in the second cluster have a large silhouette value, greater than 0.6, indicating that the cluster is somewhat separated from neighboring clusters. However, the third cluster

<span id="page-966-0"></span>contains many points with low silhouette values, and the first contains a few points with negative values, indicating that those two clusters are not well separated.

#### **Determine the Correct Number of Clusters**

Increase the number of clusters to see if kmeans can find a better grouping of the data. This time, use the optional 'display' parameter to print information about each iteration.

```
idx4 = kmeans(X,4, 'dist', 'city', 'display', 'iter');iten nhase
```
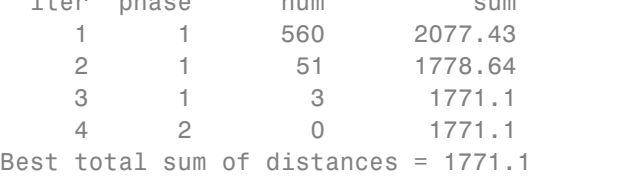

Notice that the total sum of distances decreases at each iteration as kmeans reassigns points between clusters and recomputes cluster centroids. In this case, the second phase of the algorithm did not make any reassignments, indicating that the first phase reached a minimum after five iterations. In some problems, the first phase might not reach a minimum, but the second phase always will.

A silhouette plot for this solution indicates that these four clusters are better separated than the three in the previous solution.

```
[silh4,h] = silhouette(X,idxa,'city');set(get(gca,'Children'),'FaceColor',[.8 .8 1])
xlabel('Silhouette Value')
ylabel('Cluster')
```
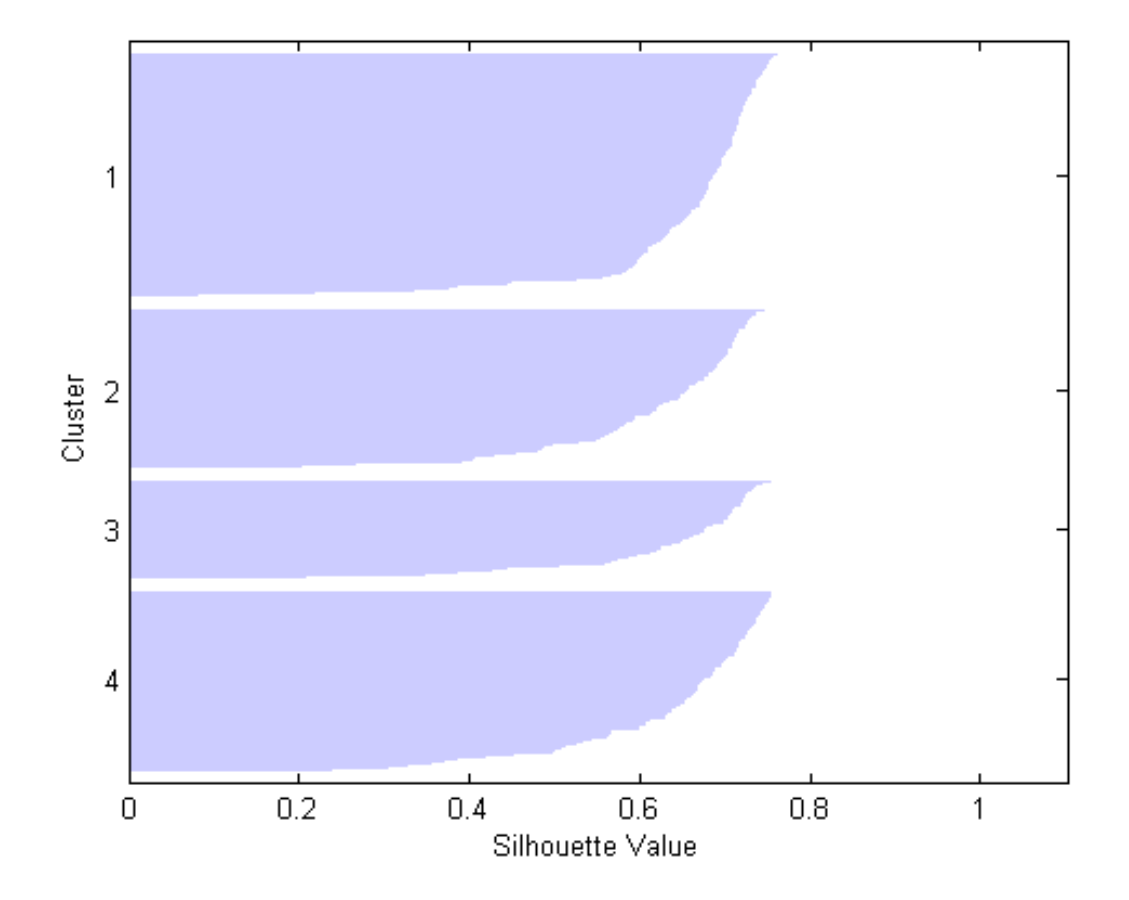

A more quantitative way to compare the two solutions is to look at the average silhouette values for the two cases.

```
cluster3 = mean(silh3)cluster4 = mean(silh4)cluster3 =
    0.5352
```

```
cluster4 =
    0.6400
```
Finally, try clustering the data using five clusters.

```
idx5 = kmeans(X,5,'dist','city','replicates',5);[silh5,h] = silhouette(X,idx5,'city');set(get(gca,'Children'),'FaceColor',[.8 .8 1])
xlabel('Silhouette Value')
ylabel('Cluster')
mean(silh5)
```
 $ans =$ 

0.5266

<span id="page-969-0"></span>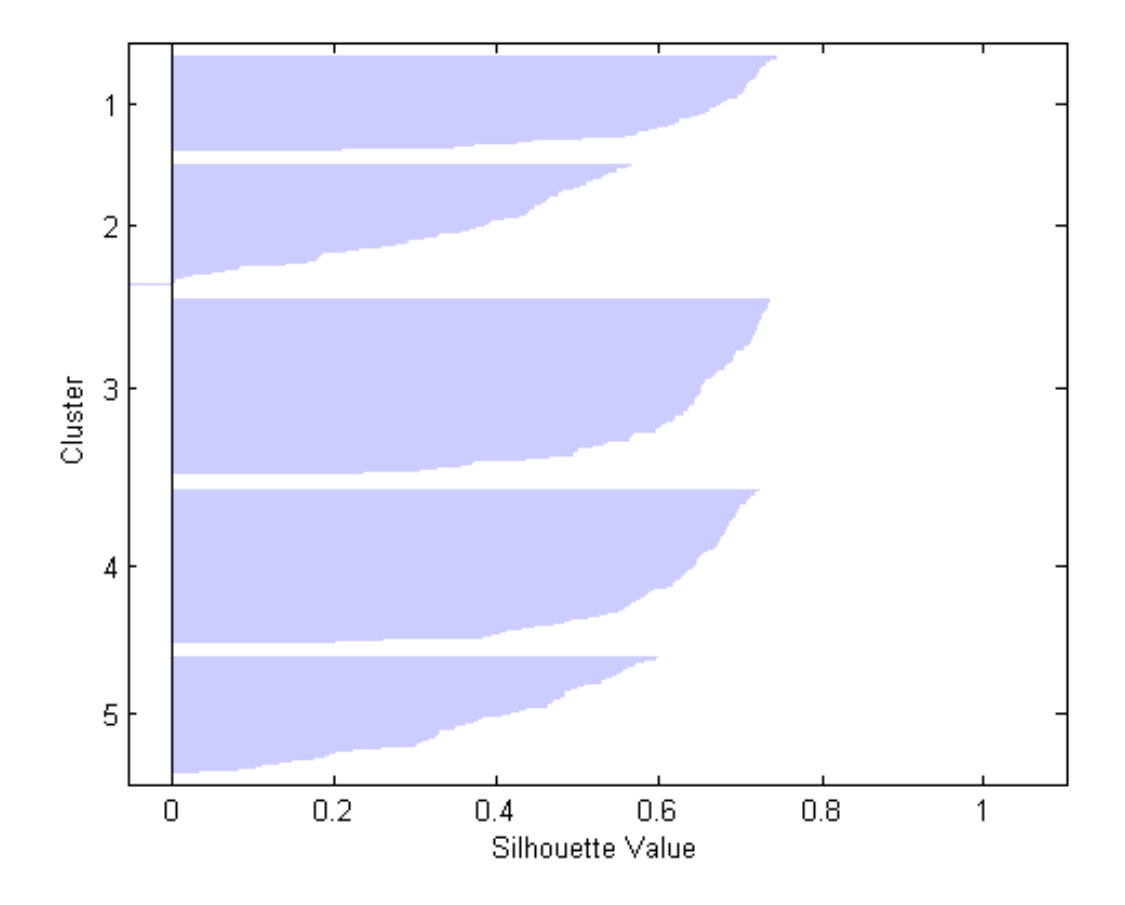

This silhouette plot indicates that this is probably not the right number of clusters, since two of the clusters contain points with mostly low silhouette values. Without some knowledge of how many clusters are really in the data, it is a good idea to experiment with a range of values for k.

#### **Avoid Local Minima**

Like many other types of numerical minimizations, the solution that kmeans reaches often depends on the starting points. It is possible for kmeans to reach a local minimum, where reassigning any one point to a new cluster

would increase the total sum of point-to-centroid distances, but where a better solution does exist. However, you can use the optional 'replicates' parameter to overcome that problem.

For four clusters, specify five replicates, and use the 'display' parameter to print out the final sum of distances for each of the solutions.

```
[idx4, cent4, sumdist] = kmean(x,4,'dist', 'city',...'display','final','replicates',5);
Replicate 1, 4 iterations, total sum of distances = 1771.1.
Replicate 2, 7 iterations, total sum of distances = 1771.1.
Replicate 3, 8 iterations, total sum of distances = 1771.1.
Replicate 4, 5 iterations, total sum of distances = 1771.1.
Replicate 5, 6 iterations, total sum of distances = 1771.1.
Best total sum of distances = 1771.1
```
In this example, kmeans found the same minimum in all five replications. However, even for relatively simple problems, nonglobal minima do exist. Each of these five replicates began from a different randomly selected set of initial centroids, so sometimes kmeans finds more than one local minimum. However, the final solution that kmeans returns is the one with the lowest total sum of distances, over all replicates.

```
sum(sumdist)
```
ans  $=$ 

1.7711e+03

## <span id="page-971-0"></span>**Gaussian Mixture Models**

#### **In this section...**

"Introduction to Gaussian Mixture Models" on page 14-30

"Cluster with Gaussian Mixtures" on page 14-30

#### **Introduction to Gaussian Mixture Models**

Gaussian mixture models are formed by combining multivariate normal density components.

In Statistics Toolbox software, use the gmdistribution class to fit data using an expectation maximization (EM) algorithm, which assigns posterior probabilities to each component density with respect to each observation.

Gaussian mixture models are often used for data clustering. Clusters are assigned by selecting the component that maximizes the posterior probability. Like k-means clustering, Gaussian mixture modeling uses an iterative algorithm that converges to a local optimum. Gaussian mixture modeling may be more appropriate than k-means clustering when clusters have different sizes and correlation within them. Clustering using Gaussian mixture models is sometimes considered a soft clustering method. The posterior probabilities for each point indicate that each data point has some probability of belonging to each cluster.

#### **Cluster with Gaussian Mixtures**

Gaussian mixture distributions can be used for clustering data, by realizing that the multivariate normal components of the fitted model can represent clusters.

**1** To demonstrate the process, first generate some simulated data from a mixture of two bivariate Gaussian distributions using the mvnrnd function.

```
rng('default') % For reproducibility
mu1 = [1 2];sigma1 = [3 .2; .2 2];
mu2 = [-1 -2];
```
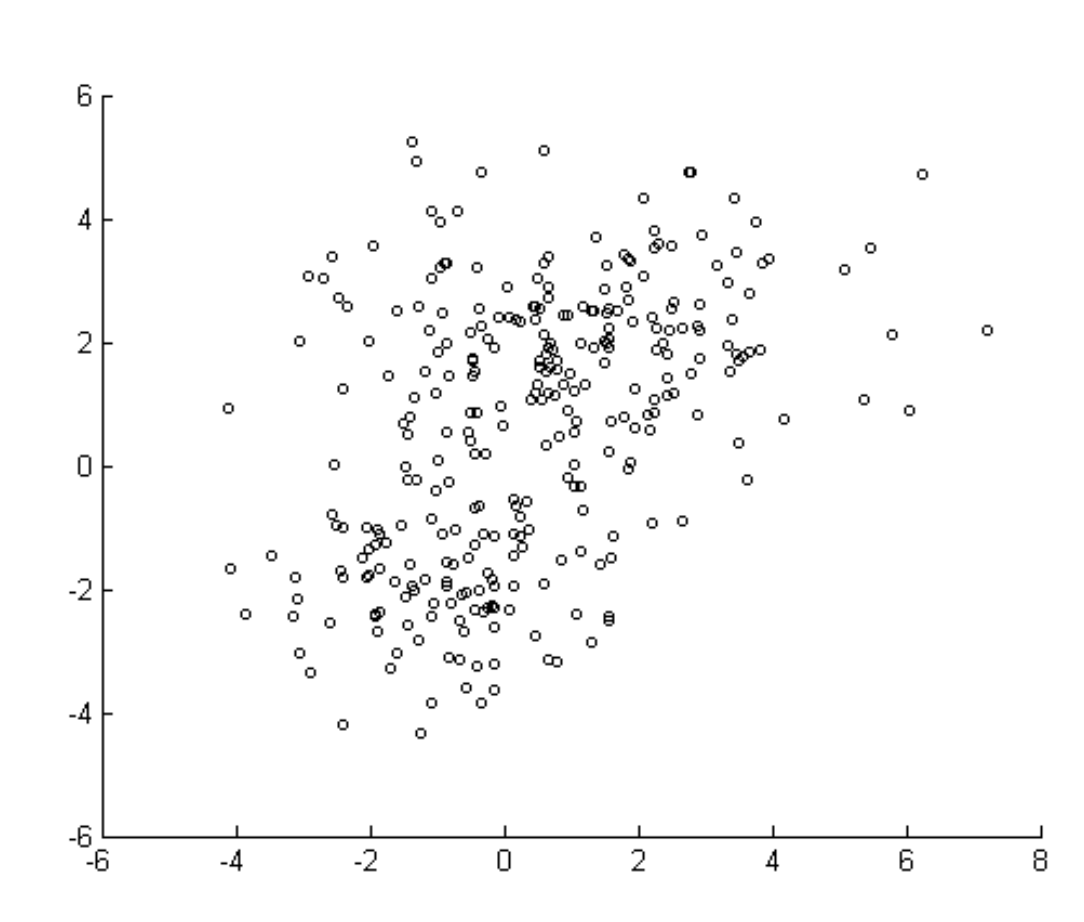

 $X = [mvnrnd(mu1, sigma1,200); mvnrnd(mu2, sigma2,100)];$ 

sigma2 = [2 0; 0 1];

scatter(X(:,1),X(:,2),10,'ko')

**2** Fit a two-component Gaussian mixture distribution. Here, you know the correct number of components to use. In practice, with real data, this decision would require comparing models with different numbers of components.

```
options = statset('Display','final');
```

```
gm = gmdistribution.fit(X,2,'Options',options);
33 iterations, log-likelihood = -1210.59
```
**3** Plot the estimated probability density contours for the two-component mixture distribution. The two bivariate normal components overlap, but their peaks are distinct. This suggests that the data could reasonably be divided into two clusters.

```
hold on
ezcontour(@(x,y)pdf(gm,[x y]),[-8 6],[-8 6]);
hold off
```
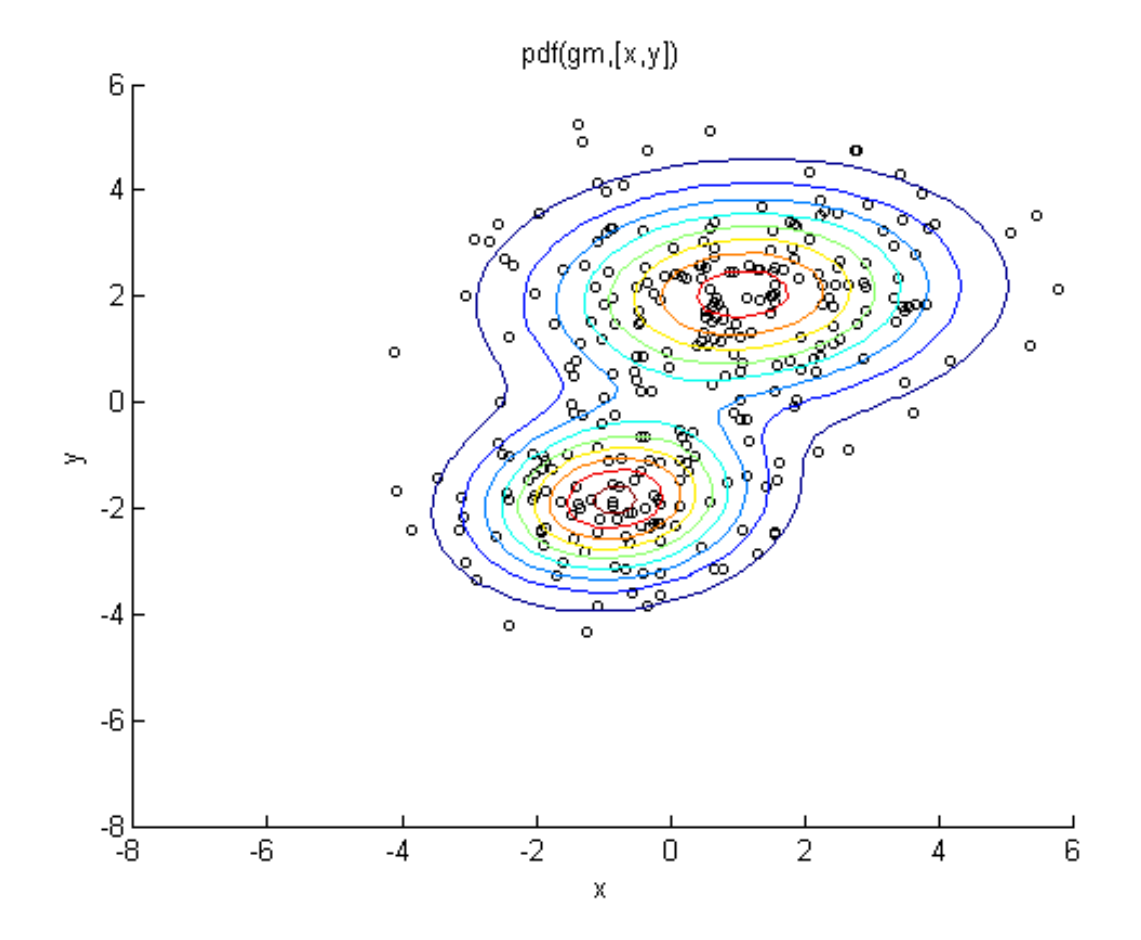

**4** Partition the data into clusters using the cluster method for the fitted mixture distribution. The cluster method assigns each point to one of the two components in the mixture distribution.

```
idx = cluster(gm, X);cluster1 = (idx == 1);
cluster2 = (idx == 2);
scatter(X(cluster1,1),X(cluster1,2),10,'r+');
hold on
scatter(X(cluster2,1),X(cluster2,2),10,'bo');
```
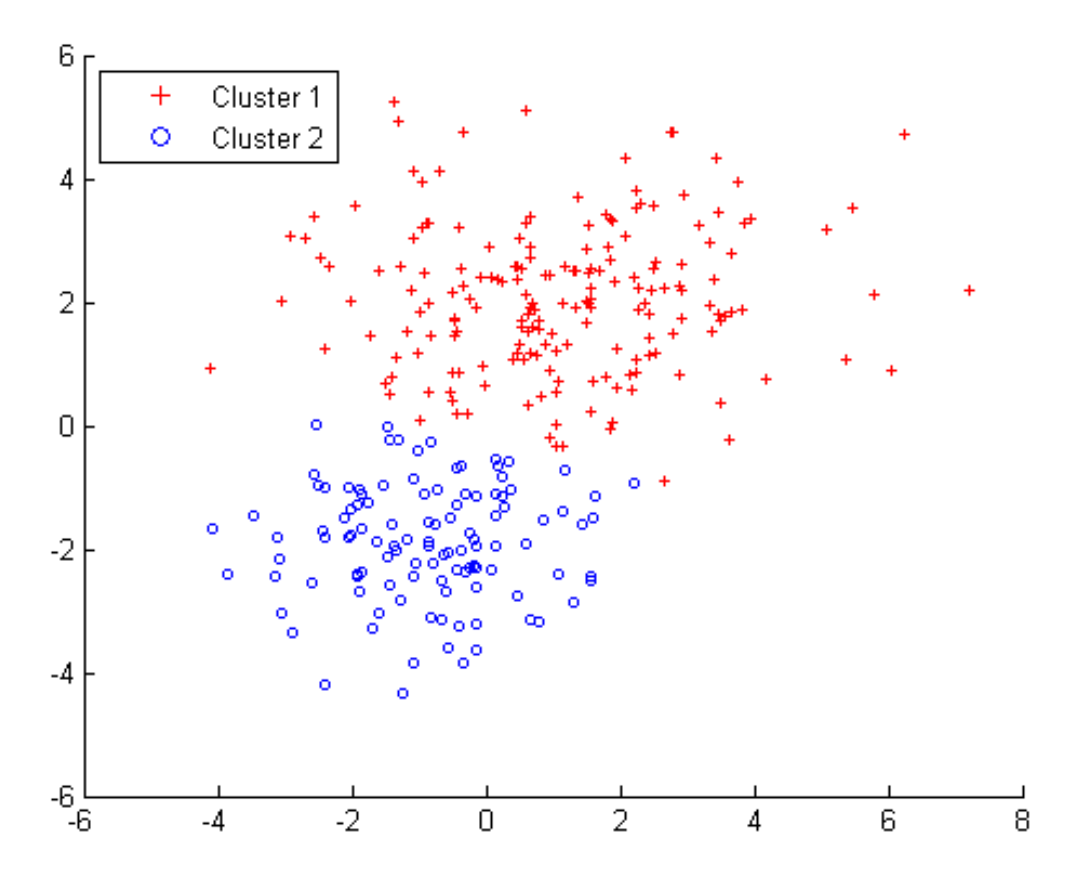

hold off legend('Cluster 1','Cluster 2','Location','NW')

Each cluster corresponds to one of the bivariate normal components in the mixture distribution. cluster assigns points to clusters based on the estimated posterior probability that a point came from a component; each point is assigned to the cluster corresponding to the highest posterior probability. The posterior method returns those posterior probabilities. For example, plot the posterior probability of the first component for each point.

```
P = posterior(gm, X);scatter(X(cluster1,1),X(cluster1,2),10,P(cluster1,1),'+')
hold on
scatter(X(cluster2,1),X(cluster2,2),10,P(cluster2,1),'o')
hold off
legend('Cluster 1','Cluster 2','Location','NW')
clrmap = jet(80); colormap(clrmap(9:72,:))ylabel(colorbar,'Component 1 Posterior Probability')
```
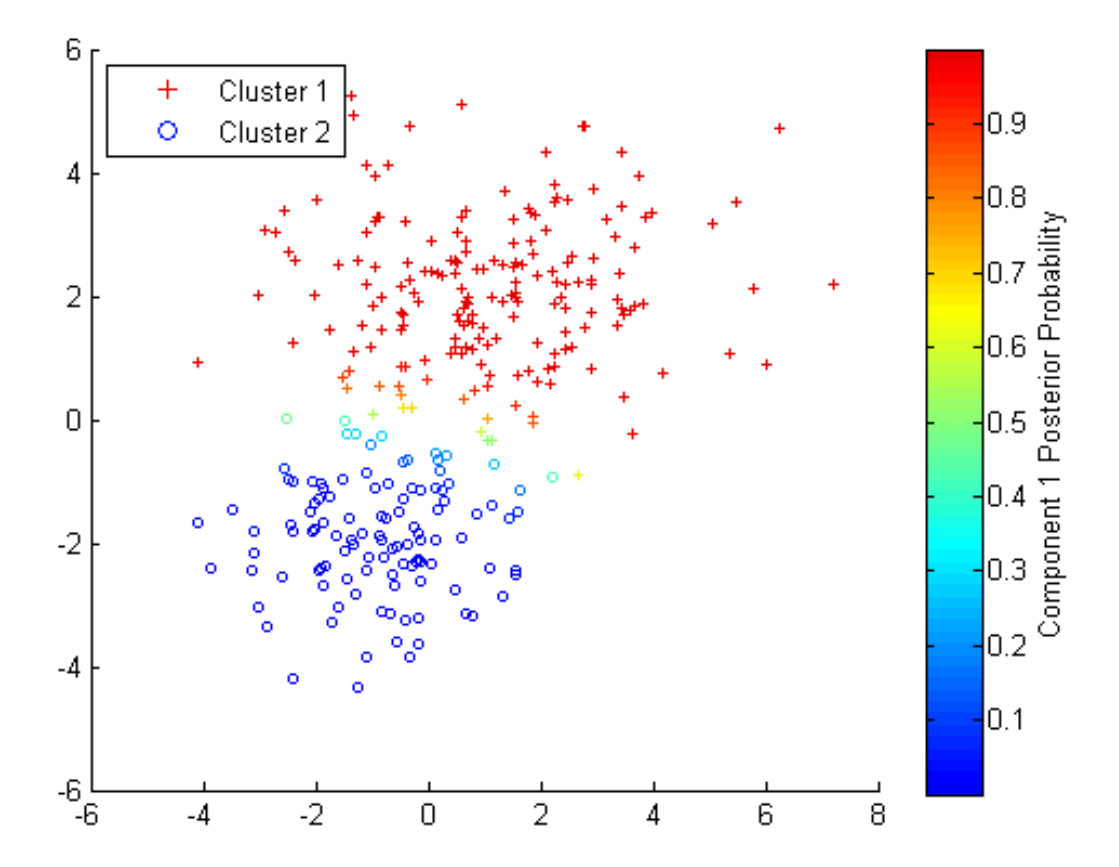

## **Soft Clustering Using Gaussian Mixture Distributions**

An alternative to the previous example is to use the posterior probabilities for "soft clustering". Each point is assigned a membership score to each cluster. Membership scores are simply the posterior probabilities, and describe how similar each point is to each cluster's archetype, i.e., the mean of the corresponding component. The points can be ranked by their membership score in a given cluster.

```
[-, \text{order}] = \text{sort}(P(:,1));plot(1:size(X,1),P(order,1),'r-',1:size(X,1),P(order,2),'b-');
legend({'Cluster 1 Score' 'Cluster 2 Score'},'location','NW');
ylabel('Cluster Membership Score');
xlabel('Point Ranking');
```
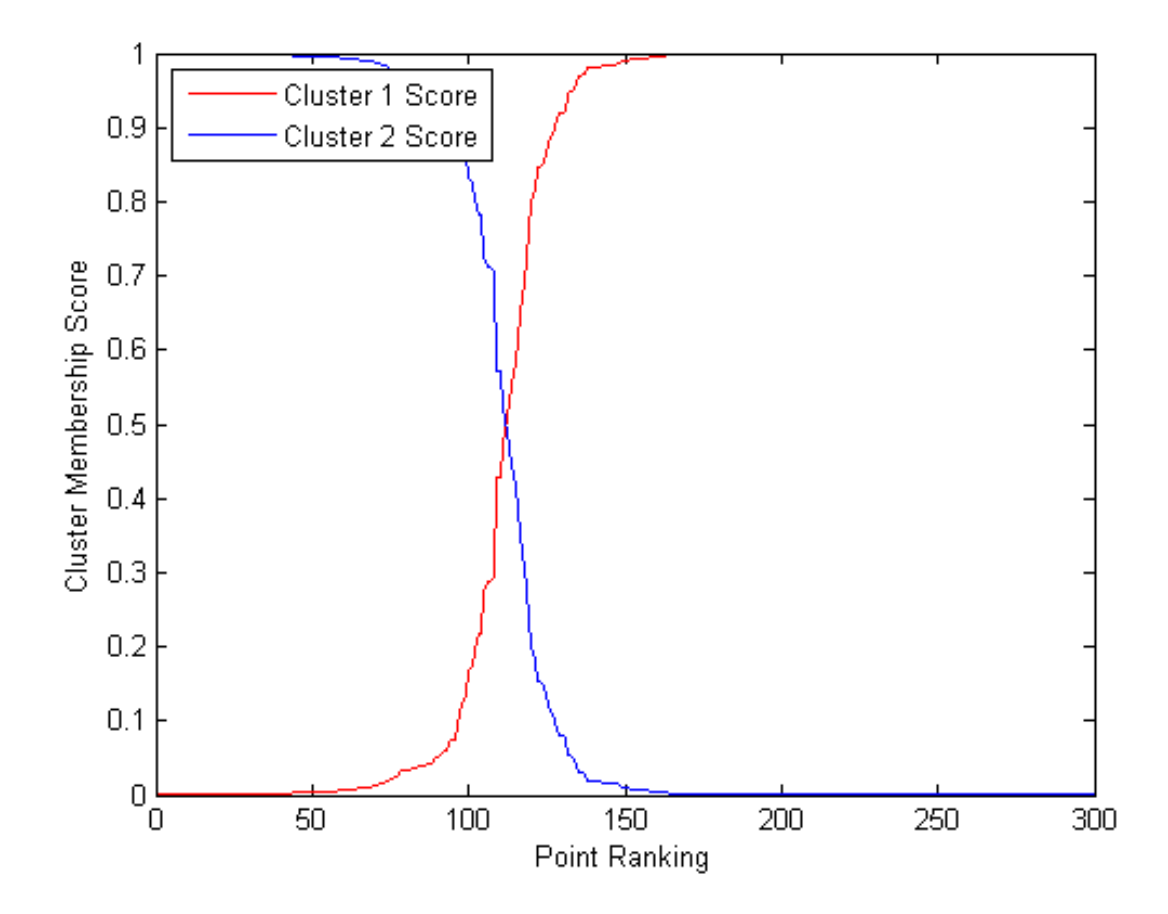

Although a clear separation of the data is hard to see in a scatter plot of the data, plotting the membership scores indicates that the fitted distribution does a good job of separating the data into groups. Very few points have scores close to 0.5.

Soft clustering using a Gaussian mixture distribution is similar to fuzzy k-means clustering, which also assigns each point to each cluster with a membership score. The fuzzy k-means algorithm assumes that clusters are roughly spherical in shape, and all of roughly equal size. This is comparable to a Gaussian mixture distribution with a single covariance matrix that is

shared across all components, and is a multiple of the identity matrix. In contrast, gmdistribution allows you to specify different covariance options. The default is to estimate a separate, unconstrained covariance matrix for each component. A more restricted option, closer to k-means, would be to estimate a shared, diagonal covariance matrix.

```
gm2 = gmdistribution.fit(X, 2, 'CovType', 'Diagonal', ...'SharedCov',true);
```
This covariance option is similar to fuzzy k-means clustering, but provides more flexibility by allowing unequal variances for different variables.

You can compute the soft cluster membership scores without computing hard cluster assignments, using posterior, or as part of hard clustering, as the second output from cluster.

```
P2 = posterior(gm2,X); % equivalently idx, P2] = cluster(gm2,X)[-, \text{order}] = \text{sort}(P2(:,1));plot(1:size(X,1),P2(order,1),'r-',1:size(X,1),P2(order,2),'b-');
legend({'Cluster 1 Score' 'Cluster 2 Score'},'location','NW');
ylabel('Cluster Membership Score');
xlabel('Point Ranking');
```
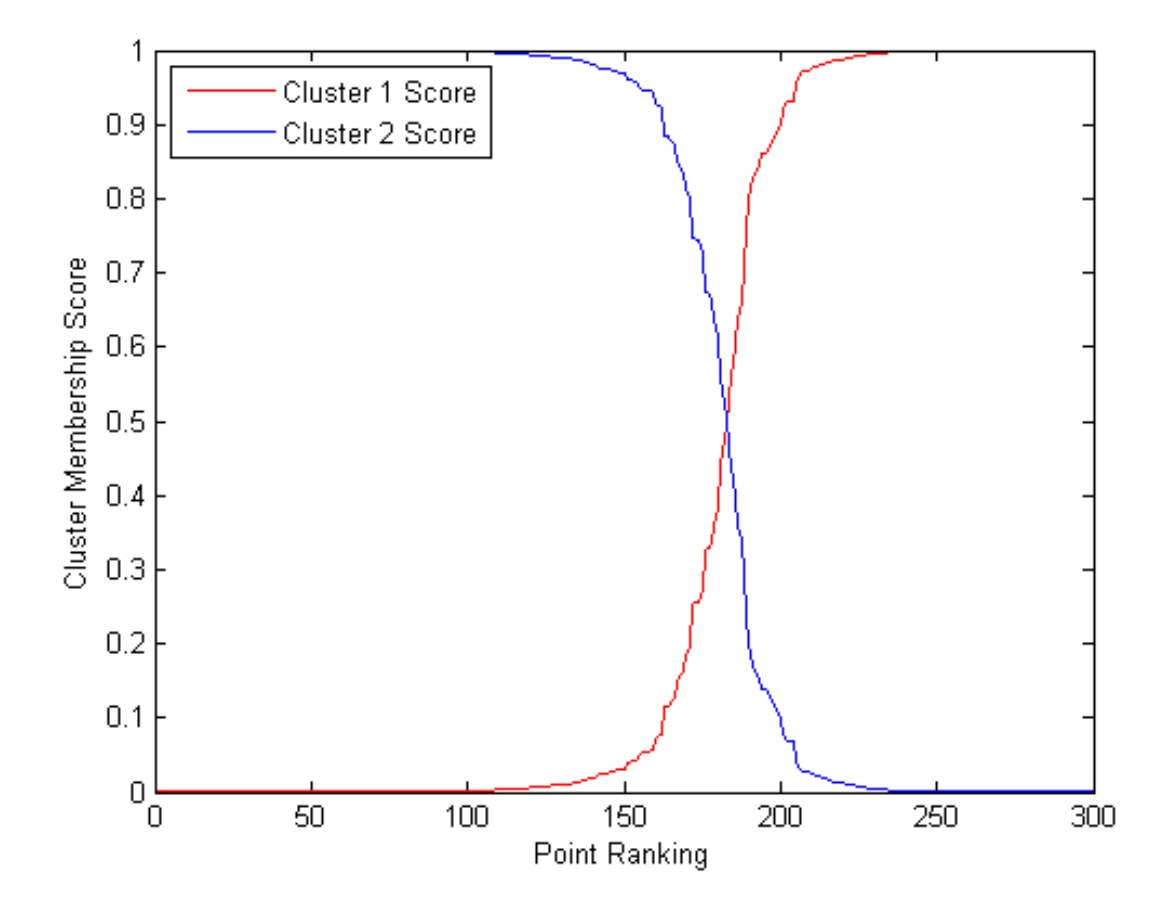

#### **Assign New Data to Clusters**

In the previous example, fitting the mixture distribution to data using fit, and clustering those data using cluster, are separate steps. However, the same data are used in both steps. You can also use the cluster method to assign new data points to the clusters (mixture components) found in the original data.

**1** Given a data set X, first fit a Gaussian mixture distribution. The previous code has already done that.

gm

 $gm =$ 

```
Gaussian mixture distribution with 2 components in 2 dimensions
Component 1:
Mixing proportion: 0.629379
Mean: 1.0758 2.0426
Component 2:
Mixing proportion: 0.370621
Mean: -0.8292 -1.8482
```
**2** You can then use cluster to assign each point in a new data set, Y, to one of the clusters defined for the original data.

```
Y = [mvnrnd(mu1, sigma1,50); mvnrnd(mu2, sigma2,25)];
idx = cluster(gm, Y);cluster1 = (idx == 1);
cluster2 = (idx == 2);
scatter(Y(cluster1,1),Y(cluster1,2),10,'r+');
hold on
scatter(Y(cluster2,1),Y(cluster2,2),10,'bo');
hold off
legend('Class 1','Class 2','Location','NW')
```
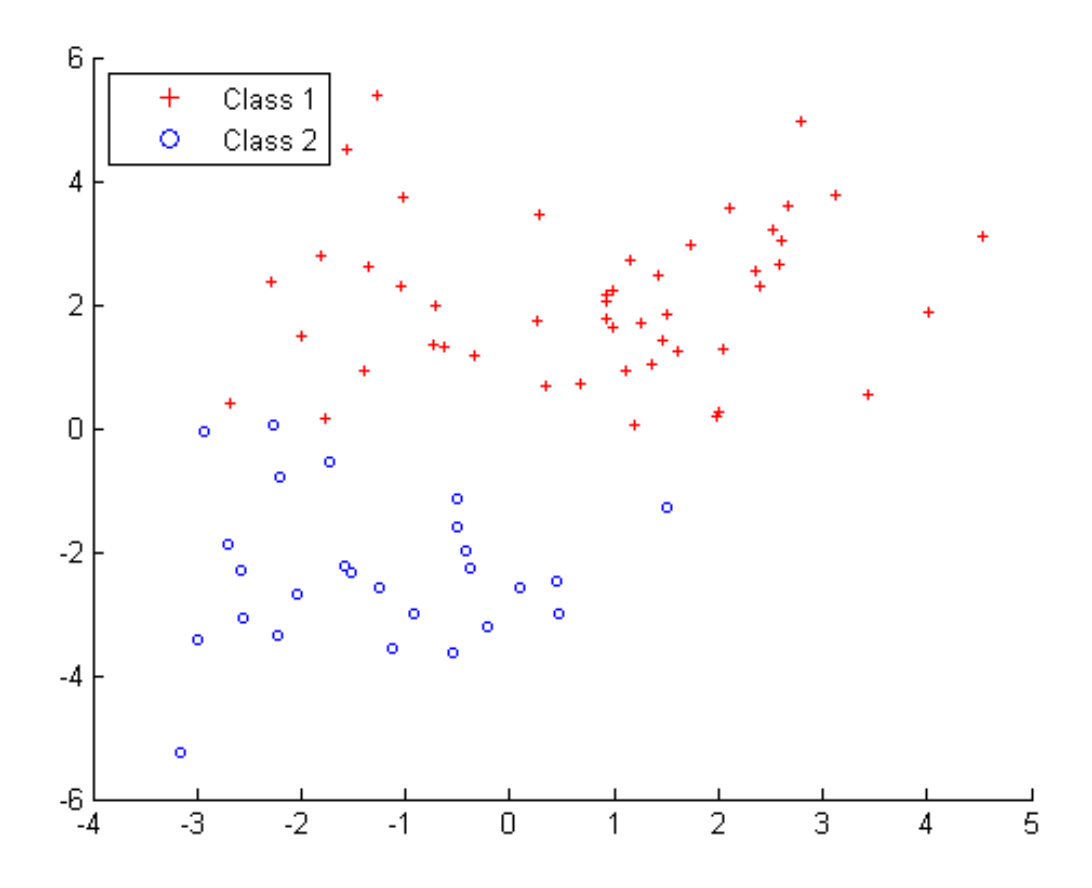

As with the previous example, the posterior probabilities for each point can be treated as membership scores rather than determining "hard" cluster assignments.

For cluster to provide meaningful results with new data, Y should come from the same population as X, the original data used to create the mixture distribution. In particular, the estimated mixing probabilities for the Gaussian mixture distribution fitted to X are used when computing the posterior probabilities for Y.

# **15**

## Parametric Classification

- **•** ["Parametric Classification" on page 15-2](#page-985-0)
- **•** ["Discriminant Analysis" on page 15-3](#page-986-0)
- **•** ["Naive Bayes Classification" on page 15-38](#page-1021-0)
- **•** ["Performance Curves" on page 15-41](#page-1024-0)

## <span id="page-985-0"></span>**Parametric Classification**

Models of data with a categorical response are called *classifiers*. A classifier is built from *training data*, for which classifications are known. The classifier assigns new *test data* to one of the categorical levels of the response.

Parametric methods, like ["Discriminant Analysis" on page 15-3](#page-986-0), fit a parametric model to the training data and interpolate to classify test data.

Nonparametric methods, like classification and regression trees, use other means to determine classifications.

## <span id="page-986-0"></span>**Discriminant Analysis**

#### **In this section...**

"What Is Discriminant Analysis?" on page 15-3 "Create Discriminant Analysis Classifiers" on page 15-3 ["Creating a Classifier Using ClassificationDiscriminant.fit" on page 15-4](#page-987-0) ["How the predict Method Classifies" on page 15-6](#page-989-0) ["Create and Visualize Discriminant Analysis Classifier" on page 15-9](#page-992-0) ["Improve a Discriminant Analysis Classifier" on page 15-15](#page-998-0) ["Regularize a Discriminant Analysis Classifier" on page 15-23](#page-1006-0) ["Examine the Gaussian Mixture Assumption" on page 15-29](#page-1012-0) ["Bibliography" on page 15-37](#page-1020-0)

## **What Is Discriminant Analysis?**

Discriminant analysis is a classification method. It assumes that different classes generate data based on different Gaussian distributions.

- **•** To train (create) a classifier, the fitting function estimates the parameters of a Gaussian distribution for each class (see ["Creating a Classifier Using](#page-987-0) [ClassificationDiscriminant.fit" on page 15-4](#page-987-0)).
- **•** To predict the classes of new data, the trained classifier finds the class with the smallest misclassification cost (see ["How the predict Method Classifies"](#page-989-0) [on page 15-6](#page-989-0)).

Linear discriminant analysis is also known as the Fisher discriminant, named for its inventor, Sir R. A. Fisher [\[2\].](#page-1020-0)

## **Create Discriminant Analysis Classifiers**

To create the basic types of discriminant analysis classifiers for the Fisher iris data:

**1** Load the data:

<span id="page-987-0"></span>load fisheriris;

**2** Create a default (linear) discriminant analysis classifier:

```
linclass = ClassificationDiscriminant.fit(meas,species);
```
To visualize the classification boundaries of a 2-D linear classification of the data, see ["Create and Visualize Discriminant Analysis Classifier" on](#page-992-0) [page 15-9.](#page-992-0)

**3** Classify an iris with average measurements:

```
meanmeas = mean(meas);meanclass = predict(linclass,meanmeas)
meanclass =
    'versicolor'
```
**4** Create a quadratic classifier:

```
quadclass = ClassificationDiscriminant.fit(meas,species,...
    'discrimType','quadratic');
```
To visualize the classification boundaries of a 2-D quadratic classification of the data, see ["Create and Visualize Discriminant Analysis Classifier"](#page-992-0) [on page 15-9](#page-992-0).

**5** Classify an iris with average measurements using the quadratic classifier:

```
meanclass2 = predict(quadclass,meanmeas)
```

```
meanclass2 =
    'versicolor'
```
## **Creating a Classifier Using ClassificationDiscriminant.fit**

The model for discriminant analysis is:

**•** Each class (Y) generates data (X) using a multivariate normal distribution. In other words, the model assumes X has a Gaussian mixture distribution (gmdistribution).

- **-** For linear discriminant analysis, the model has the same covariance matrix for each class; only the means vary.
- **-** For quadratic discriminant analysis, both means and covariances of each class vary.

Under this modeling assumption, ClassificationDiscriminant.fit infers the mean and covariance parameters of each class.

- **•** For linear discriminant analysis, it computes the sample mean of each class. Then it computes the sample covariance by first subtracting the sample mean of each class from the observations of that class, and taking the empirical covariance matrix of the result.
- **•** For quadratic discriminant analysis, it computes the sample mean of each class. Then it computes the sample covariances by first subtracting the sample mean of each class from the observations of that class, and taking the empirical covariance matrix of each class.

The fit method does not use prior probabilities or costs for fitting.

## **Weighted Observations**

The fit method constructs weighted classifiers using the following scheme. Suppose *M* is an *N*-by-*K* class membership matrix:

 $M_{nk}$  = 1 if observation *n* is from class *k*  $M_{nk}$  = 0 otherwise.

The estimate of the class mean for unweighted data is

$$
\hat{\mu}_k = \frac{\sum_{n=1}^{N} M_{nk} x_n}{\sum_{n=1}^{N} M_{nk}}.
$$

For weighted data with positive weights  $w_n$ , the natural generalization is

<span id="page-989-0"></span>
$$
\hat{\mu}_k = \frac{\sum_{n=1}^N M_{nk} w_n x_n}{\sum_{n=1}^N M_{nk} w_n}.
$$

The unbiased estimate of the pooled-in covariance matrix for unweighted data is

$$
\hat{\Sigma} = \frac{\sum_{n=1}^{N} \sum_{k=1}^{K} M_{nk} (x_n - \hat{\mu}_k)(x_n - \hat{\mu}_k)^T}{N - K}.
$$

For quadratic discriminant analysis, the fit method uses  $K = 1$ .

For weighted data, assuming the weights sum to 1, the unbiased estimate of the pooled-in covariance matrix is

$$
\hat{\Sigma} = \frac{\sum_{n=1}^{N} \sum_{k=1}^{K} M_{nk} w_n (x_n - \hat{\mu}_k) (x_n - \hat{\mu}_k)^T}{1 - \sum_{k=1}^{K} \frac{W_k^{(2)}}{W_k}},
$$

where

- $W_k = \sum_{n=1}^{N} M_{nk} w_n$  is the sum of the weights for class *k*.
- $W_k^{(2)} = \sum_{n=1}^{N} M_{nk} w_n^2$ 1  $\sum_{k}^{(2)} = \sum_{n=1}^{N} M_{nk} w_n^2$  is the sum of squared weights per class.

## **How the predict Method Classifies**

There are three elements in the predict classification algorithm:

- **•** ["Posterior Probability" on page 15-7](#page-990-0)
- **•** ["Prior Probability" on page 15-8](#page-991-0)
- **•** ["Cost" on page 15-8](#page-991-0)

predict classifies so as to minimize the expected classification cost:

<span id="page-990-0"></span>
$$
\hat{y} = \arg\min_{y=1,...,K} \sum_{k=1}^{K} \hat{P}(k | x) C(y | k),
$$

where

- $\hat{y}$  is the predicted classification.
- **•** *K* is the number of classes.
- $\hat{P}(k | x)$  is the posterior probability of class *k* for observation *x*.
- $C(y|k)$  is the [cost](#page-991-0) of classifying an observation as *y* when its true class is *k*.

The space of X values divides into regions where a classification Y is a particular value. The regions are separated by straight lines for linear discriminant analysis, and by conic sections (ellipses, hyperbolas, or parabolas) for quadratic discriminant analysis. For a visualization of these regions, see ["Create and Visualize Discriminant Analysis Classifier" on page](#page-992-0) [15-9.](#page-992-0)

## **Posterior Probability**

The posterior probability that a point *x* belongs to class *k* is the product of the [prior probability](#page-991-0) and the multivariate normal density. The density function of the multivariate normal with mean  $\mu_k$  and covariance  $\Sigma_k$  at a point *x* is

$$
P(x \mid k) = \frac{1}{\left(2\pi \left|\Sigma_k\right|\right)^{1/2}} \exp\left(-\frac{1}{2}(x-\mu_k)^T \Sigma_k^{-1}(x-\mu_k)\right),
$$

where  $|\Sigma_k|$  is the determinant of  $\Sigma_k$ , and  $\Sigma_k^{-1}$  is the inverse matrix.

Let *P*(*k*) represent the prior probability of class *k*. Then the posterior probability that an observation *x* is of class *k* is

$$
\hat{P}(k \mid x) = \frac{P(x \mid k) P(k)}{P(x)},
$$

<span id="page-991-0"></span>where  $P(x)$  is a normalization constant, namely, the sum over *k* of  $P(x | k)P(k)$ .

## **Prior Probability**

The prior probability is one of three choices:

- **•** 'uniform' The prior probability of class k is 1 over the total number of classes.
- **•** 'empirical' The prior probability of class k is the number of training samples of class k divided by the total number of training samples.
- **•** A numeric vector The prior probability of class k is the jth element of the prior vector. See ClassificationDiscriminant.fit.

After creating a classifier obj, you can set the prior using dot addressing:

 $obj.Prior = v;$ 

where v is a vector of positive elements representing the frequency with which each element occurs. You do not need to retrain the classifier when you set a new prior.

## **Cost**

There are two costs associated with discriminant analysis classification: the true misclassification cost per class, and the expected misclassification cost per observation.

**True Misclassification Cost per Class.** Cost (i, j) is the cost of classifying an observation into class j if its true class is i. By default,  $Cost(i, j)=1$ if  $i = j$ , and  $Cost(i, j) = 0$  if  $i = j$ . In other words, the cost is 0 for correct classification, and 1 for incorrect classification.

You can set any cost matrix you like when creating a classifier. Pass the cost matrix in the Cost name-value pair in ClassificationDiscriminant.fit.

After you create a classifier obj, you can set a custom cost using dot addressing:

 $obj.Cost = B;$ 

<span id="page-992-0"></span>B is a square matrix of size K-by-K when there are K classes. You do not need to retrain the classifier when you set a new cost.

**Expected Misclassification Cost per Observation.** Suppose you have Nobs observations that you want to classify with a trained discriminant analysis classifier obj. Suppose you have K classes. You place the observations into a matrix Xnew with one observation per row. The command

[label,score,cost] = predict(obj,Xnew)

returns, among other outputs, a cost matrix of size Nobs-by-K. Each row of the cost matrix contains the expected (average) cost of classifying the observation into each of the K classes.  $cost(n, k)$  is

$$
\sum_{i=1}^K \hat{P}(i \mid Xnew(n)) C(k \mid i),
$$

where

- **•** *K* is the number of classes.
- $\hat{P}(i | \textit{Xnew}(n))$  is the [posterior probability](#page-990-0) of class *i* for observation *Xnew*(*n*).
- $C(k | i)$  is the [cost](#page-991-0) of classifying an observation as k when its true class is *i*.

## **Create and Visualize Discriminant Analysis Classifier**

This example shows how to perform linear and quadratic classification of Fisher iris data.

Load the sample data.

#### load fisheriris

The column vector, species , consists of iris flowers of three different species, setosa, versicolor, virginica. The double matrix meas consists of four types of measurements on the flowers, the length and width of sepals and petals in centimeters, respectively.

Use petal length (third column in meas ) and petal width (fourth column in meas ) measurements. Save these as variables PL and PW, respectively.

 $PL = meas(:,3);$  $PW = meas(:, 4);$ 

Plot the data, showing the classification, that is, create a scatter plot of the measurements, grouped by species.

```
h1 = gscatter(PL,PW,species,'krb','ov^',[],'off');
set(h1,'LineWidth',2)
legend('Setosa','Versicolor','Virginica','Location','best')
hold on
```
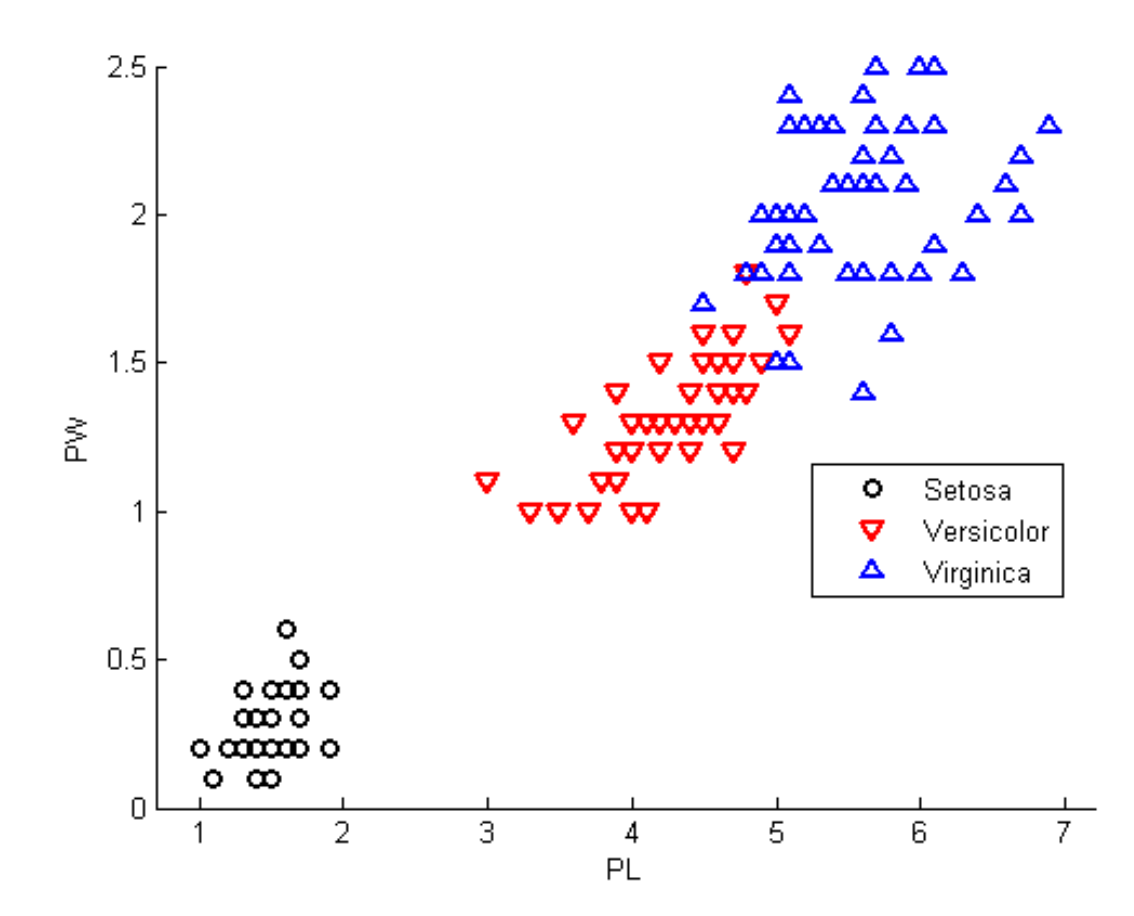

Create a linear classifier.

 $X = [PL, PW];$ cls = ClassificationDiscriminant.fit(X,species);

Plot the classification boundaries.

 $K = \text{cls.Coeffs}(2,3) \text{.} \text{Const};$  % First retrieve the coefficients for the linear  $L = \text{cls.Coeffs}(2,3)$ . Linear;% boundary between the second and third classes % (versicolor and virginica).

```
% Plot the curve K + [x,y]^*L = 0.
f = \mathcal{Q}(x1, x2) K + L(1)*x1 + L(2)*x2;
h2 = \text{explot}(f, [.9 7.1 0 2.5]);
set(h2,'Color','r','LineWidth',2)
```

```
% Now, retrieve the coefficients for the linear boundary between the first
% and second classes (setosa and versicolor).
K = cls.Coeffs(1,2). Const;
L = \text{cls.Coeffs}(1,2). Linear;
```

```
% Plot the curve K + [x1, x2]*L = 0:
f = \theta(x1,x2) K + L(1)*x1 + L(2)*x2;
h3 = ezplot(f,[.9 7.1 0 2.5]);
set(h3,'Color','k','LineWidth',2)
axis([.9 7.1 0 2.5])
xlabel('Petal Length')
ylabel('Petal Width')
title('{\bf Linear Classification with Fisher Training Data}')
```
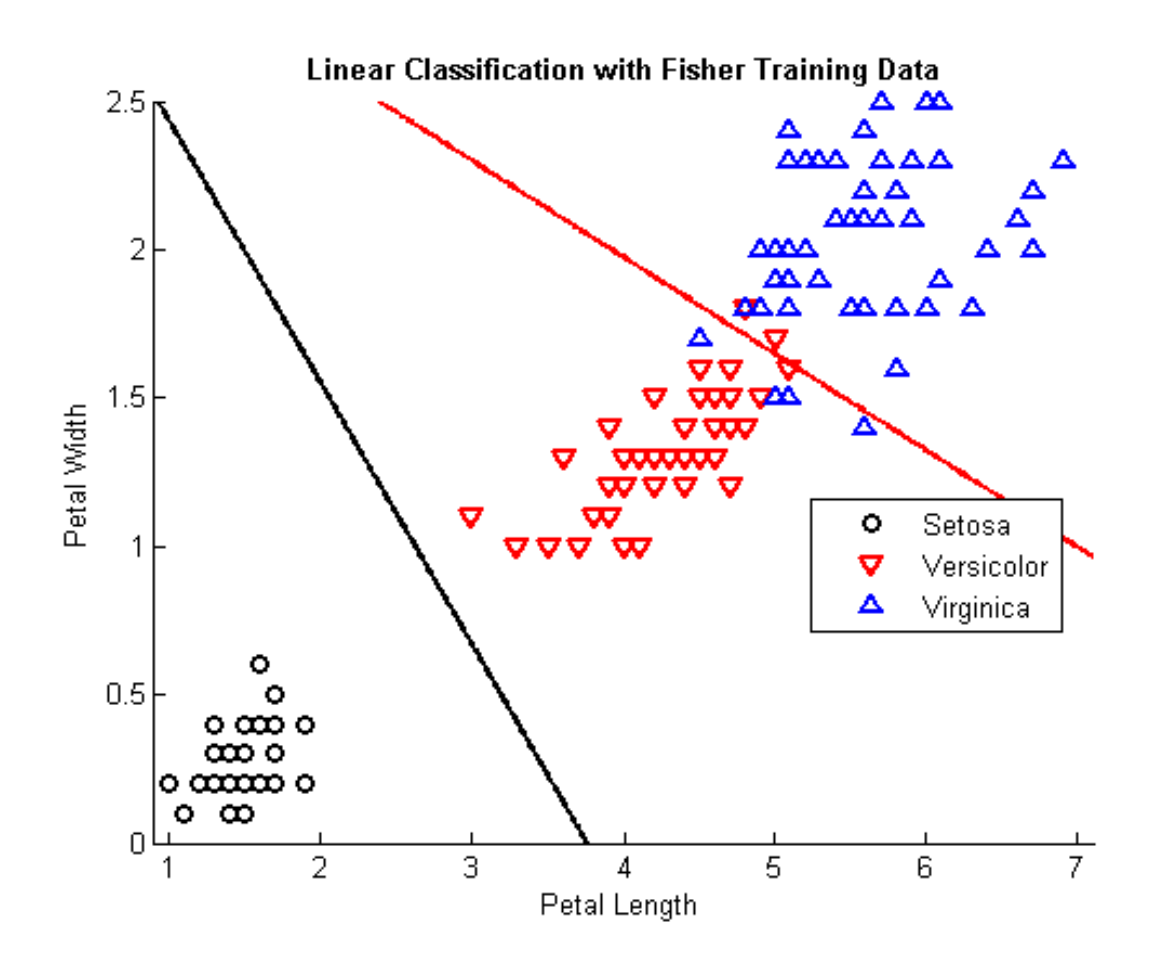

Create a quadratic discriminant classifier.

cqs = ClassificationDiscriminant.fit(X,species,... 'DiscrimType','quadratic');

Plot the classification boundaries similarly.

delete(h2); delete(h3) % First, remove the linear boundaries from the plot.

% Now, retrieve the coefficients for the quadratic boundary between the % second and third classes (versicolor and virginica).

```
K = \text{cqs.Coeffs}(2,3).Const;
L = \text{cqs.Coeffs}(2,3). Linear;
Q = \text{cqs.Coeffs}(2,3). Quadratic;
% Plot the curve K + [x1, x2]^*L + [x1, x2]^*Q*[x1, x2]^{\prime} = 0.
f = \theta(x1,x2) K + L(1)*x1 + L(2)*x2 + Q(1,1)*x1.^2 + ...
    (Q(1,2)+Q(2,1))*x1.*x2 + Q(2,2)*x2.^2;
h2 = \text{explot}(f, [.9 7.1 0 2.5]);
set(h2,'Color','r','LineWidth',2)
% Now, retrieve the coefficients for the quadratic boundary between the
% first and second classes (setosa and versicolor).
K = \text{cqs.Coeffs}(1,2).Const;
L = \text{cqs.Coeffs}(1,2). Linear;
Q = cgs.Coeffs(1,2). Quadratic;
% Plot the curve K + [x1, x2]*L + [x1, x2]*Q*[x1, x2]'=0:
f = \mathcal{Q}(x1, x2) K + L(1)*x1 + L(2)*x2 + Q(1,1)*x1.^2 + ...
    (Q(1,2)+Q(2,1))*x1.*x2 + Q(2,2)*x2.^2;
h3 = ezplot(f, [.9 7.1 0 1.02]); % Plot the relevant portion of the curve.
set(h3,'Color','k','LineWidth',2)
axis([.9 7.1 0 2.5])
xlabel('Petal Length')
ylabel('Petal Width')
title('{\bf Quadratic Classification with Fisher Training Data}')
hold off
```
<span id="page-998-0"></span>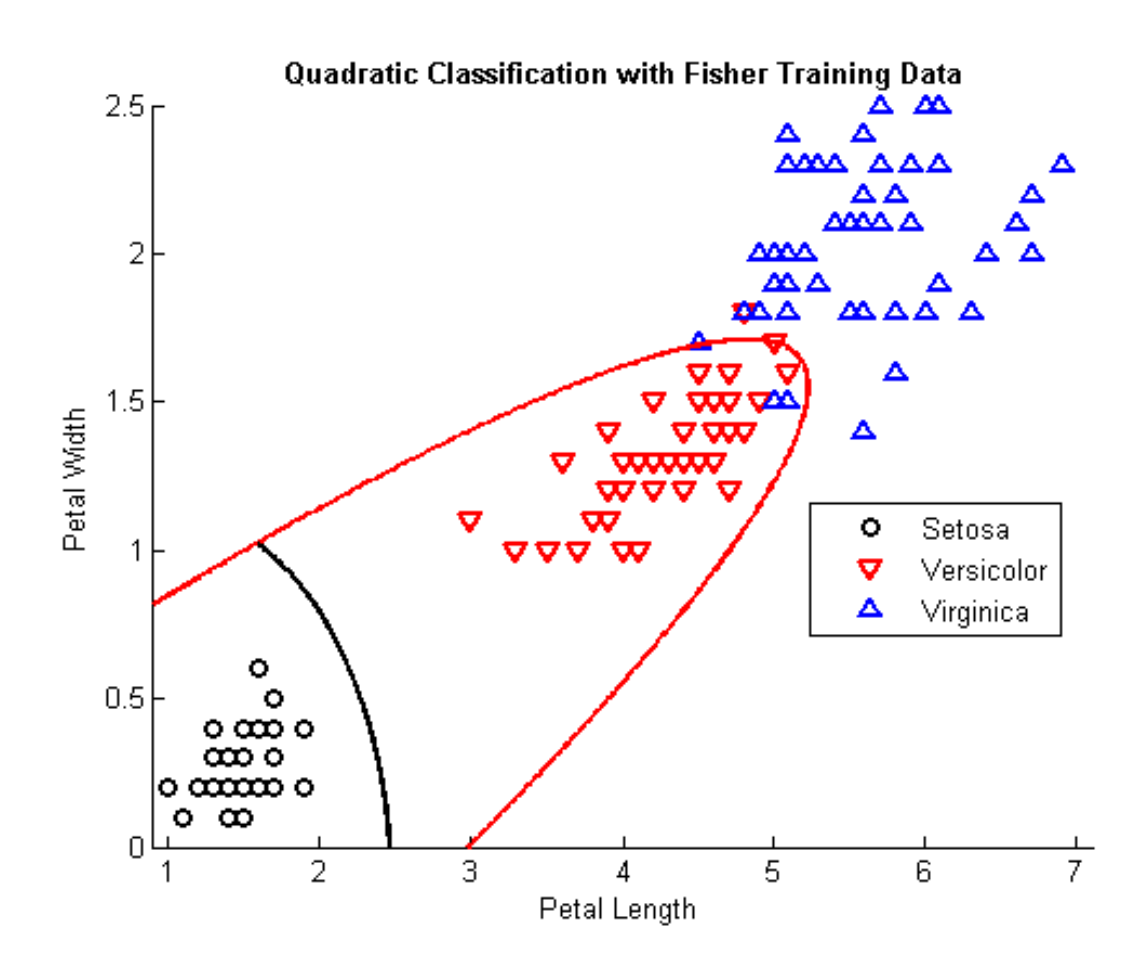

## **Improve a Discriminant Analysis Classifier**

- **•** ["Deal with Singular Data" on page 15-16](#page-999-0)
- **•** ["Choose a Discriminant Type" on page 15-17](#page-1000-0)
- **•** ["Examine the Resubstitution Error and Confusion Matrix" on page 15-18](#page-1001-0)
- **•** ["Cross Validation" on page 15-19](#page-1002-0)
- **•** ["Change Costs and Priors" on page 15-21](#page-1004-0)

#### <span id="page-999-0"></span>**Deal with Singular Data**

Discriminant analysis needs data sufficient to fit Gaussian models with invertible covariance matrices. If your data is not sufficient to fit such a model uniquely, ClassificationDiscriminant.fit fails. This section shows methods for handling failures.

**Tip** To obtain a discriminant analysis classifier without failure, set the DiscrimType name-value pair to 'pseudoLinear' or 'pseudoQuadratic' in ClassificationDiscriminant.fit.

"Pseudo" discriminants never fail, because they use the pseudoinverse of the covariance matrix  $\Sigma_k$  (see pinv).

**Example: Singular Covariance Matrix.** When the covariance matrix of the fitted classifier is singular, ClassificationDiscriminant.fit can fail:

```
load popcorn
X = popcorn(:,[1 2]);X(:,3) = 0; % a zero-variance column
Y = popcorn(:,3);ppcrn = ClassificationDiscriminant.fit(X,Y);
Error using ClassificationDiscriminant (line 635)
Predictor x3 has zero variance. Either exclude this predictor or set 'discrimType' to
'pseudoLinear' or 'diagLinear'.
Error in classreg.learning.FitTemplate/fit (line 243)
            obj = this.MakeFitObject(X,Y,W,this.ModelParams,fitArgs{:});
Error in ClassificationDiscriminant.fit (line 296)
            this = fit(temp,X,Y);
```
To proceed with linear discriminant analysis, use a pseudoLinear or diagLinear discriminant type:

```
ppcrn = ClassificationDiscriminant.fit(X,Y,...)'discrimType','pseudoLinear');
meanpredict = predict(ppcrn,mean(X))
```
<span id="page-1000-0"></span> $meanpredict =$ 3.5000

## **Choose a Discriminant Type**

There are six types of discriminant analysis classifiers: linear and quadratic, with *diagonal* and *pseudo* variants of each type.

**Tip** To see if your covariance matrix is singular, set discrimType to 'linear' or 'quadratic'. If the matrix is singular, the ClassificationDiscriminant.fit method fails for 'quadratic', and the Gamma property is nonzero for 'linear'.

To obtain a quadratic classifier even when your covariance matrix is singular, set discrimType to 'pseudoQuadratic' or 'diagQuadratic'.

```
obj = ClassificationDiscriminant.fit(X, Y, ...'discrimType','pseudoQuadratic') % or 'diagQuadratic'
```
Choose a classifier type by setting the discrimType name-value pair to one of:

- **•** 'linear' (default) Estimate one covariance matrix for all classes.
- **•** 'quadratic' Estimate one covariance matrix for each class.
- **•** 'diagLinear' Use the diagonal of the 'linear' covariance matrix, and use its pseudoinverse if necessary.
- **•** 'diagQuadratic' Use the diagonals of the 'quadratic' covariance matrices, and use their pseudoinverses if necessary.
- **•** 'pseudoLinear' Use the pseudoinverse of the 'linear' covariance matrix if necessary.
- **•** 'pseudoQuadratic' Use the pseudoinverses of the 'quadratic' covariance matrices if necessary.

<span id="page-1001-0"></span>ClassificationDiscriminant.fit can fail for the 'linear' and 'quadratic' classifiers. When it fails, it returns an explanation, as shown in ["Deal with Singular Data" on page 15-16.](#page-999-0)

ClassificationDiscriminant.fit always succeeds with the diagonal and pseudo variants. For information about pseudoinverses, see pinv.

You can set the discriminant type using dot addressing after constructing a classifier:

```
obj.DiscrimType = 'discrimType'
```
You can change between linear types or between quadratic types, but cannot change between a linear and a quadratic type.

## **Examine the Resubstitution Error and Confusion Matrix**

The *resubstitution error* is the difference between the response training data and the predictions the classifier makes of the response based on the input training data. If the resubstitution error is high, you cannot expect the predictions of the classifier to be good. However, having low resubstitution error does not guarantee good predictions for new data. Resubstitution error is often an overly optimistic estimate of the predictive error on new data.

The *confusion matrix* shows how many errors, and which types, arise in resubstitution. When there are K classes, the confusion matrix R is a K-by-K matrix with

 $R(i, j)$  = the number of observations of class i that the classifier predicts to be of class j.

#### **Example: Resubstitution Error of a Discriminant Analysis Classifier.**

Examine the resubstitution error of the default discriminant analysis classifier for the Fisher iris data:

```
load fisheriris
obj = ClassificationDiscriminant.fit(meas,species);
resuberror = resubLoss(obj)resuberror =
    0.0200
```
<span id="page-1002-0"></span>The resubstitution error is very low, meaning obj classifies nearly all the Fisher iris data correctly. The total number of misclassifications is:

```
resuberror * obj.NObservations
ans =3.0000
```
To see the details of the three misclassifications, examine the confusion matrix:

```
R = confusionmat(obj.Y, resubPredict(obj))
```

```
R =
```
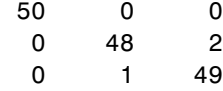

obj.ClassNames

```
ans ='setosa'
    'versicolor'
    'virginica'
```
- **•** R(1,:) = [50 0 0] means obj classifies all 50 setosa irises correctly.
- **•** R(2,:) = [0 48 2] means obj classifies 48 versicolor irises correctly, and misclassifies two versicolor irises as virginica.
- **•** R(3,:) = [0 1 49] means obj classifies 49 virginica irises correctly, and misclassifies one virginica iris as versicolor.

## **Cross Validation**

Typically, discriminant analysis classifiers are robust and do not exhibit overtraining when the number of predictors is much less than the number of observations. Nevertheless, it is good practice to cross validate your classifier to ensure its stability.

#### **Cross Validating a Discriminant Analysis Classifier.**

This example shows how to perform five-fold cross validation of a quadratic discriminant analysis classifier.

Load the sample data.

load fisheriris

Create a quadratic discriminant analysis classifier for the data.

quadisc = ClassificationDiscriminant.fit(meas,species,'DiscrimType','quadra

Find the resubstitution error of the classifier.

```
qerror = resubLoss(quadisc)
```
qerror =

0.0200

The classifier does an excellent job. Nevertheless, resubstitution error can be an optimistic estimate of the error when classifying new data. So proceed to cross validation.

Create a cross-validation model.

```
cvmodel = crossval(quadisc,'kfold',5);
```
Find the cross-validation loss for the model, meaning the error of the out-of-fold observations.

```
cverror = kfoldLoss(cvmodel)
```
cverror =

0.0200

<span id="page-1004-0"></span>The cross-validated loss is as low as the original resubstitution loss. Therefore, you can have confidence that the classifier is reasonably accurate.

## **Change Costs and Priors**

Sometimes you want to avoid certain misclassification errors more than others. For example, it might be better to have oversensitive cancer detection instead of undersensitive cancer detection. Oversensitive detection gives more false positives (unnecessary testing or treatment). Undersensitive detection gives more false negatives (preventable illnesses or deaths). The consequences of underdetection can be high. Therefore, you might want to set costs to reflect the consequences.

Similarly, the training data Y can have a distribution of classes that does not represent their true frequency. If you have a better estimate of the true frequency, you can include this knowledge in the classification prior property.

**Example: Setting Custom Misclassification Costs.** Consider the Fisher iris data. Suppose that the cost of classifying a versicolor iris as virginica is 10 times as large as making any other classification error. Create a classifier from the data, then incorporate this cost and then view the resulting classifier.

**1** Load the Fisher iris data and create a default (linear) classifier as in ["Example: Resubstitution Error of a Discriminant Analysis Classifier" on](#page-1001-0) [page 15-18](#page-1001-0):

```
load fisheriris
obj = ClassificationDiscriminant.fit(meas,species);
resuberror = resubLoss(obj)
resuberror =
   0.0200
R = confusionmat(obj.Y, resubPredict(obj))
R =50 0 0
    0 48 2
    0 1 49
```

```
obj.ClassNames
ans ='setosa'
    'versicolor'
    'virginica'
```
 $R(2,:) = [0 48 2]$  means obj classifies 48 versicolor irises correctly, and misclassifies two versicolor irises as virginica.

**2** Change the cost matrix to make fewer mistakes in classifying versicolor irises as virginica:

```
obj.Cost(2,3) = 10;R2 = confusionmat(obj.Y,resubPredict(obj))
R2 =50 0 0
   0 50 0
    0 7 43
```
obj now classifies all versicolor irises correctly, at the expense of increasing the number of misclassifications of virginica irises from 1 to 7.

**Example: Setting Alternative Priors.** Consider the Fisher iris data. There are 50 irises of each kind in the data. Suppose that, in a particular region, you have historical data that shows virginica are five times as prevalent as the other kinds. Create a classifier that incorporates this information.

**1** Load the Fisher iris data and make a default (linear) classifier as in ["Example:](#page-1001-0) [Resubstitution Error of a Discriminant Analysis Classifier" on page 15-18](#page-1001-0):

```
load fisheriris
obj = ClassificationDiscriminant.fit(meas,species);
resuberror = resubLoss(obj)resuberror =
    0.0200
R = confusionmat(obj.Y, resubPredict(obj))
```

```
R =50 0 0
    0 48 2
    0 1 49
obj.ClassNames
ans ='setosa'
   'versicolor'
   'virginica'
```
 $R(3,:) = [0 \ 1 \ 49]$  means obj classifies 49 virginica irises correctly, and misclassifies one virginica iris as versicolor.

**2** Change the prior to match your historical data, and examine the confusion matrix of the new classifier:

obj.Prior = [1 1 5]; R2 = confusionmat(obj.Y,resubPredict(obj))  $R2 =$ 50 0 0 0 46 4 0 0 50

The new classifier classifies all virginica irises correctly, at the expense of increasing the number of misclassifications of versicolor irises from 2 to 4.

## **Regularize a Discriminant Analysis Classifier**

This example shows how to make a more robust and simpler model by trying to remove predictors without hurting the model's predictive power. This is especially important when you have many predictors in your data. Linear discriminant analysis uses the two regularization parameters, Gamma and Delta, to identify and remove redundant predictors. The cvshrink method helps you identify appropriate settings for these parameters.

**1. Load data and create a classifier.**

Create a linear discriminant analysis classifier for the ovariancancer data. Set the SaveMemory and FillCoeffs options to keep the resulting model reasonably small.

```
load ovariancancer
obj = ClassificationDiscriminant.fit(obs,grp,...
    'SaveMemory','on','FillCoeffs','off');
```
#### **2. Cross validate the classifier.**

Use 30 levels of Gamma and 30 levels of Delta to search for good parameters. This search is time consuming. Set Verbose to 1 to view the progress.

```
rng(8000,'twister') % for reproducibility
[err, gamma, delta, numbered] = cvshrink(obj, \ldots)'NumGamma',29,'NumDelta',29,'Verbose',1);
```

```
Done building cross-validated model.
Processing Gamma step 1 out of 30.
Processing Gamma step 2 out of 30.
Processing Gamma step 3 out of 30.
%%% (many lines removed) %%%
Processing Gamma step 28 out of 30.
Processing Gamma step 29 out of 30.
Processing Gamma step 30 out of 30.
```
#### **3. Examine the quality of the regularized classifiers.**

Plot the number of predictors against the error.

```
figure;
plot(err,numpred,'k.')
xlabel('Error rate');
ylabel('Number of predictors');
```
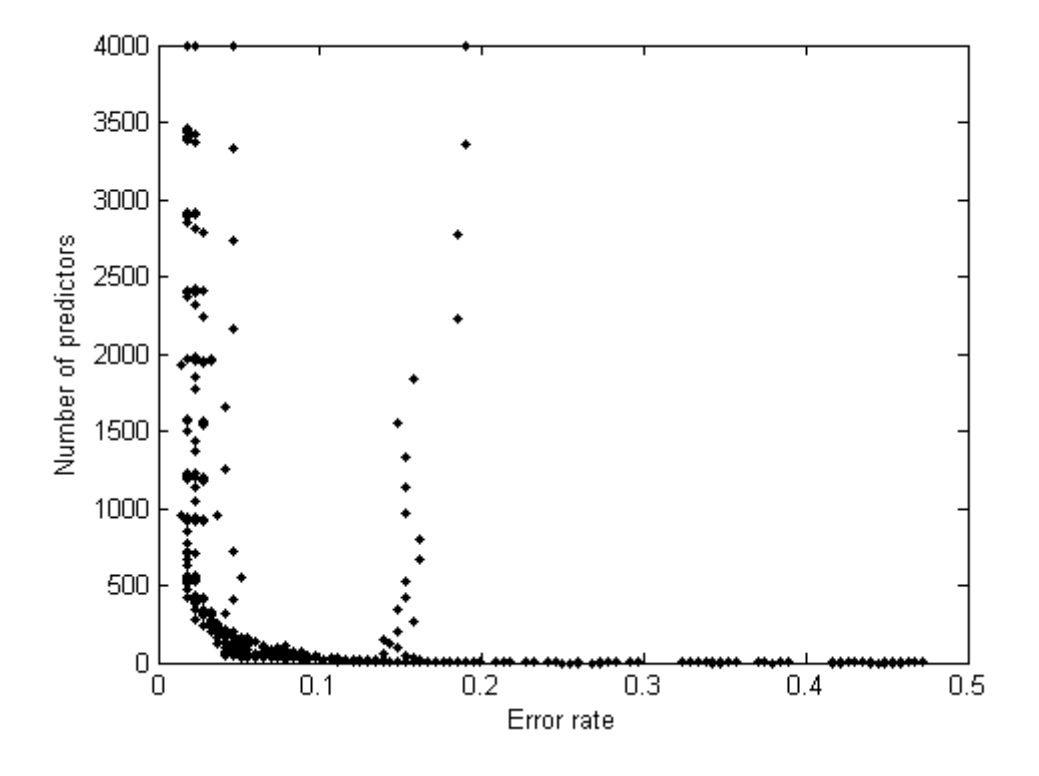

Examine the lower-left part of the plot more closely.

axis([0 .1 0 1000])

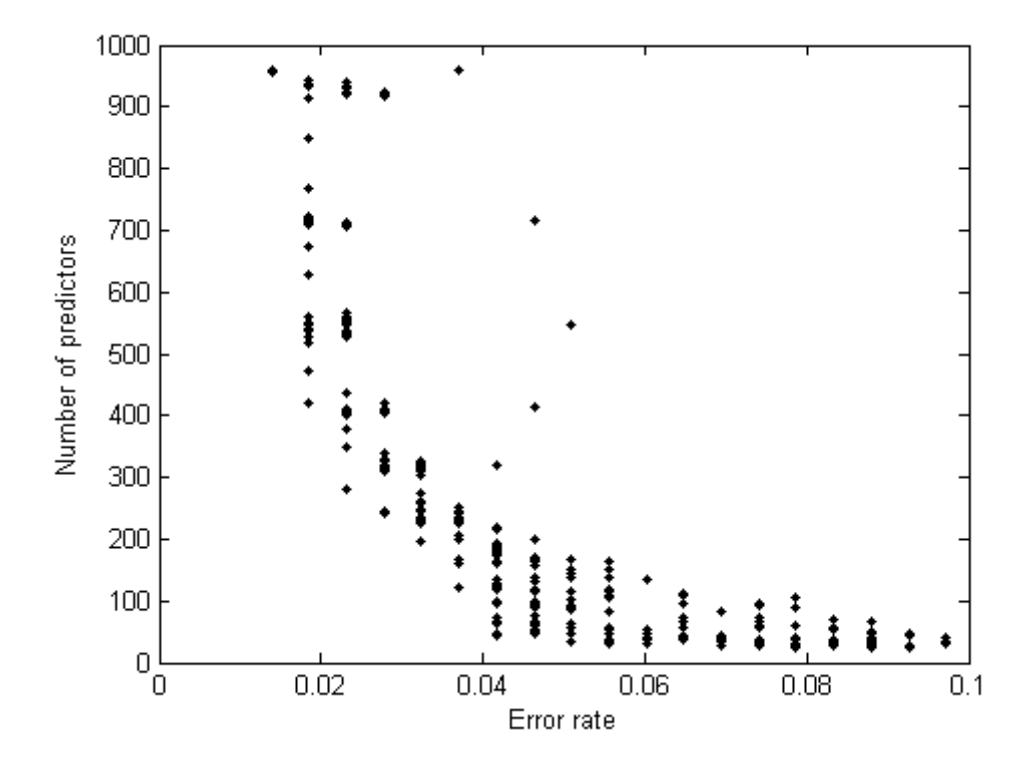

There is a clear tradeoff between lower number of predictors and lower error.

### **4. Choose an optimal tradeoff between model size and accuracy.**

Find the values of Gamma and Delta that give minimal error.

```
minerr = min(min(err));[p,q] = find(e \cap r == miner)p =24
    25
q =8
     8
```
Two points have the same minimal error: [24,8] and [25,8], which correspond to

```
[g\text{amma}(p(1)),\text{delta}(p(1),q(1));\text{gamma}(p(2)),\text{delta}(p(2),q(2))]
```

```
ans =0.8436 0.1463
   0.8697 0.1425
```
These points correspond to about a quarter of the total predictors having nonzero coefficients in the model.

```
[numpred(p(1),q(1)); numpred(p(2),q(2))]
```

```
ans =957
   960
```
To further lower the number of predictors, you must accept larger error rates. For example, to choose the Gamma and Delta that give the lowest error rate with 250 or fewer predictors:

```
low250 = min(min(err(numpred \le 250)));
lownum = min(min(numpred(err == low250)));
[low250 lownum]
ans =[0.0278 243]
```
You need 243 predictors to achieve an error rate of 0.0278, and this is the lowest error rate among those that have 250 predictors or fewer.

The Gamma and Delta that achieve this error/number of predictors:

```
[r,s] = find((err == low250) & (numbered == lownum));[gamma(r); delta(r,s)]ans =
```

```
0.7133
```
### **5. Set the regularization parameters.**

To set the classifier with these values of Gamma and Delta, use dot addressing.

```
obj.Gamma = gamma(r);obj.Delta = delta(r,s);
```
### **6. Heat map plot.**

To compare the cvshrink calculation to that in Guo, Hastie, and Tibshirani [\[3\],](#page-1020-0) plot heat maps of error and number of predictors against Gamma and the index of the Delta parameter. (The Delta parameter range depends on the value of the Gamma parameter. So to get a rectangular plot, use the Delta index, not the parameter itself.)

```
% First create the Delta index matrix
indx = repmat(1:size(delta,2),size(delta,1),1);figure
subplot(1,2,1)
imagesc(err);
colorbar;
title('Classification error');
xlabel('Delta index');
ylabel('Gamma index');
subplot(1,2,2)
imagesc(numpred);
colorbar;
title('Number of predictors in the model');
xlabel('Delta index');
ylabel('Gamma index');
```
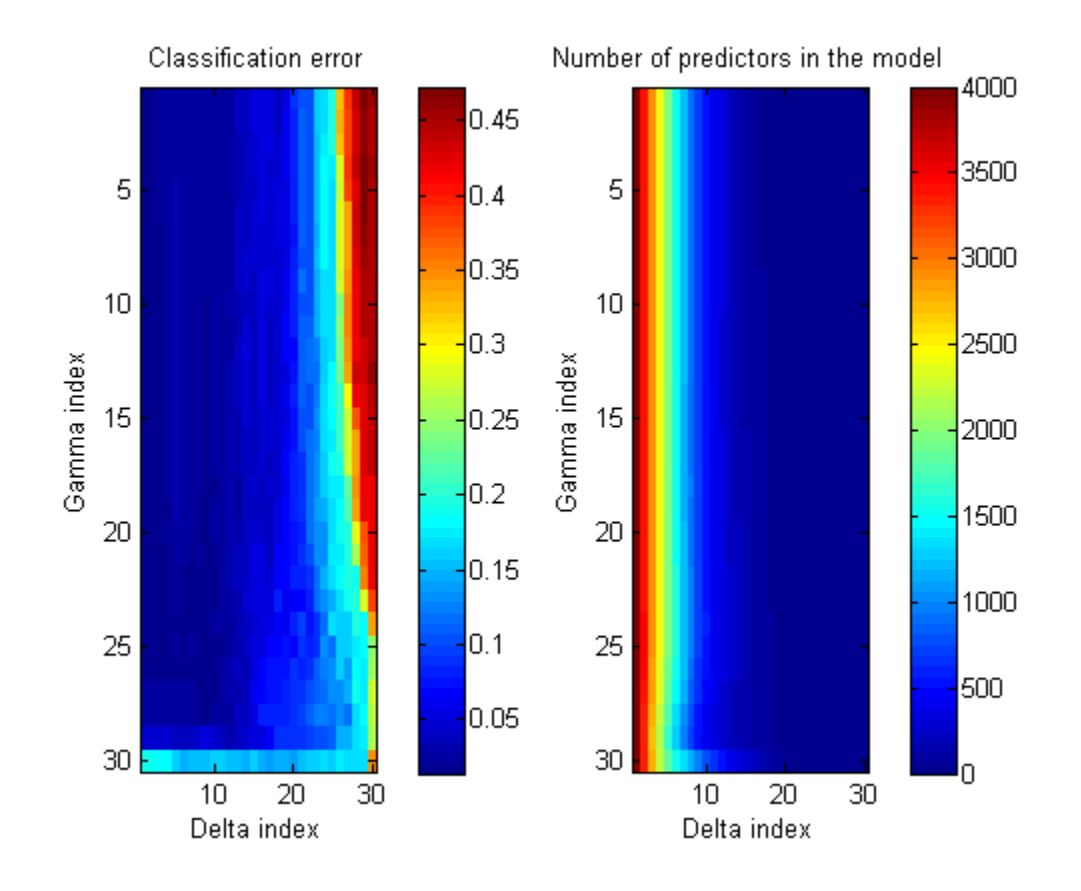

You see the best classification error when Delta is small, but fewest predictors when Delta is large.

# **Examine the Gaussian Mixture Assumption**

Discriminant analysis assumes that the data comes from a Gaussian mixture model (see "Creating a Classifier Using [ClassificationDiscriminant.fit" on](#page-987-0) [page 15-4\)](#page-987-0). If the data appears to come from a Gaussian mixture model, you can expect discriminant analysis to be a good classifier. Furthermore, the default linear discriminant analysis assumes that all class covariance matrices are equal. This section shows methods to check these assumptions:

- <span id="page-1013-0"></span>**•** "Bartlett Test of Equal Covariance Matrices for Linear Discriminant Analysis" on page 15-30
- **•** ["Q-Q Plot" on page 15-31](#page-1014-0)
- **•** ["Mardia Kurtosis Test of Multivariate Normality" on page 15-35](#page-1018-0)

### **Bartlett Test of Equal Covariance Matrices for Linear Discriminant Analysis**

The Bartlett test (see Box [\[1\]\)](#page-1020-0) checks equality of the covariance matrices of the various classes. If the covariance matrices are equal, the test indicates that linear discriminant analysis is appropriate. If not, consider using quadratic discriminant analysis, setting the DiscrimType name-value pair to 'quadratic' in ClassificationDiscriminant.fit.

The Bartlett test assumes normal (Gaussian) samples, where neither the means nor covariance matrices are known. To determine whether the covariances are equal, compute the following quantities:

- Sample covariance matrices per class  $\sigma_i$ ,  $1 \le i \le k$ , where *k* is the number of classes.
- **•** Pooled-in covariance matrix *σ*.
- **•** Test statistic *V*:

$$
V = (n-k)\log(|\Sigma|) - \sum_{i=1}^k (n_i - 1)\log(|\Sigma_i|)
$$

where *n* is the total number of observations, and  $n_i$  is the number of observations in class *i*, and  $|\Sigma|$  means the determinant of the matrix  $\Sigma$ .

• Asymptotically, as the number of observations in each class  $n_i$  become large, *V* is distributed approximately  $\chi^2$  with  $kd(d + 1)/2$  degrees of freedom, where *d* is the number of predictors (number of dimensions in the data).

The Bartlett test is to check whether *V* exceeds a given percentile of the  $\chi^2$ distribution with *kd*(*d* + 1)/2 degrees of freedom. If it does, then reject the hypothesis that the covariances are equal.

<span id="page-1014-0"></span>**Example: Bartlett Test for Equal Covariance Matrices.** Check whether the Fisher iris data is well modeled by a single Gaussian covariance, or whether it would be better to model it as a Gaussian mixture.

```
load fisheriris;
prednames = {'SepalLength','SepalWidth','PetalLength','PetalWidth'};
L = ClassificationDiscriminant.fit(meas,species,'PredictorNames',prednames)
Q = ClassificationDiscriminant.fit(meas,species,'PredictorNames',prednames,
D = 4; % Number of dimensions of X
Nclass = [50 50 50];
N = L.NObservations;
K = numel(L.ClassNames);
SigmaQ = Q.Sigma;
SigmaL = L.Sigma;
logV = (N-K)*log(det(Sigma));
for k=1:K
    logV = logV - (Nclass(k) - 1) * log(det(SigmaQ(:,:,k)));
end
nu = (K-1)*D*(D+1)/2;
pval = 1 - chi2cdf(logV, nu)pval =0
```
The Bartlett test emphatically rejects the hypothesis of equal covariance matrices. If pval had been greater than 0.05, the test would not have rejected the hypothesis. The result indicates to use quadratic discriminant analysis, as opposed to linear discriminant analysis.

### **Q-Q Plot**

A Q-Q plot graphically shows whether an empirical distribution is close to a theoretical distribution. If the two are equal, the Q-Q plot lies on a 45° line. If not, the Q-Q plot strays from the 45° line.

**Check Q-Q Plots for Linear and Quadratic Discriminants.** For linear discriminant analysis, use a single covariance matrix for all classes.

```
load fisheriris;
prednames = {'SepalLength','SepalWidth','PetalLength','PetalWidth'};
L = ClassificationDiscriminant.fit(meas,species,'PredictorNames',prednames)
N = L.NObservations;
K = numel(L.ClassNames);mahl = mahall(L,L.X,'ClassLabels'.,L.Y);D = 4;expQ = chizinv(((1:N)-0.5)/N,D); % expected quantities[mahL,sorted] = sort(mahL); % sorted obbserved quantiles
figure;
gscatter(expQ,mahL,L.Y(sorted),'bgr',[],[],'off');
legend('virginica','versicolor','setosa','Location','NW');
xlabel('Expected quantile');
ylabel('Observed quantile');
line([0 20],[0 20],'color','k');
```
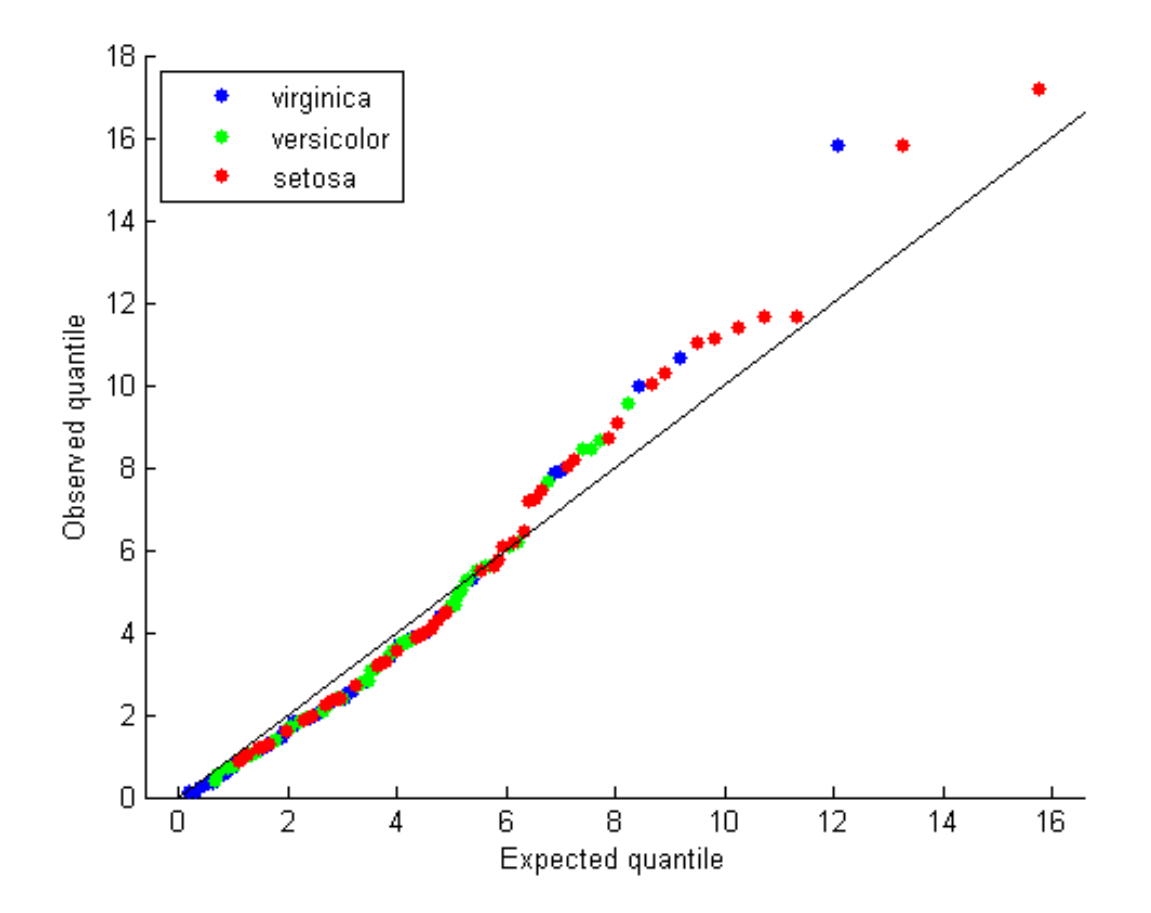

Overall, the agreement between the expected and observed quantiles is good. Look at the right half of the plot. The deviation of the plot from the 45<sup>°</sup> line upward indicates that the data has tails heavier than a normal distribution. There are three possible outliers on the right: two observations from class 'setosa' and one observation from class 'virginica'.

As shown in ["Bartlett Test of Equal Covariance Matrices for Linear](#page-1013-0) [Discriminant Analysis" on page 15-30,](#page-1013-0) the data does not match a single covariance matrix. Redo the calculations for a quadratic discriminant.

```
load fisheriris;
prednames = {'SepalLength','SepalWidth','PetalLength','PetalWidth'};
Q = ClassificationDiscriminant.fit(meas,species,'PredictorNames',prednames,
Nclass = [50 50 50];
N = L.NObservations;
K = numel(L.ClassNames);
mahQ = mahal(Q,Q.X, 'ClassLabels', Q.Y);expQ = chi2inv((1:N)-0.5)/N,D);[mahQ,sorted] = sort(mahQ);
figure;
gscatter(expQ,mahQ,Q.Y(sorted),'bgr',[],[],'off');
legend('virginica','versicolor','setosa','Location','NW');
xlabel('Expected quantile');
ylabel('Observed quantile for QDA');
line([0 20],[0 20],'color','k');
```
<span id="page-1018-0"></span>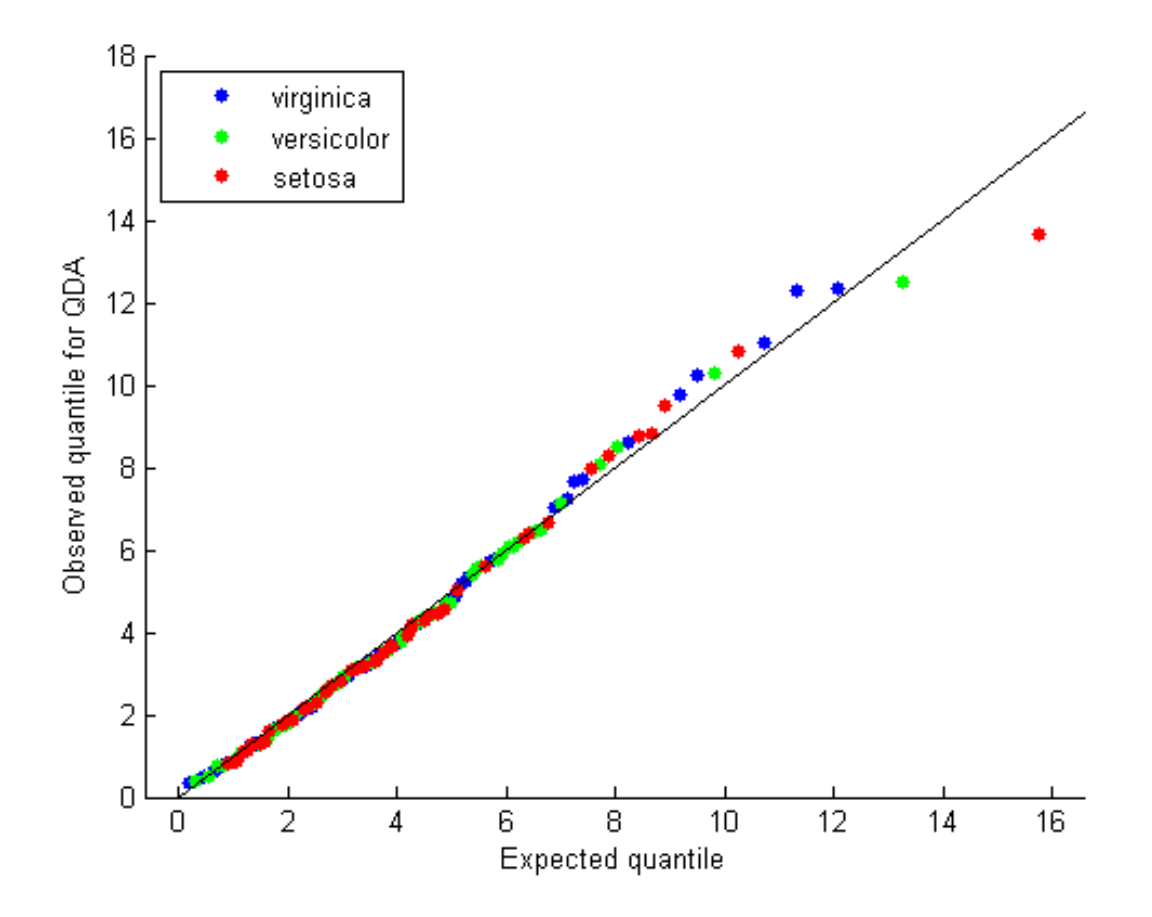

The Q-Q plot shows a better agreement between the observed and expected quantiles. There is only one outlier candidate, from class 'setosa'.

### **Mardia Kurtosis Test of Multivariate Normality**

The Mardia kurtosis test (see Mardia [\[4\]\)](#page-1020-0) is an alternative to examining a Q-Q plot. It gives a numeric approach to deciding if data matches a Gaussian mixture model.

In the Mardia kurtosis test you compute *M*, the mean of the fourth power of the Mahalanobis distance of the data from the class means. If the data is normally distributed with constant covariance matrix (and is thus suitable for linear discriminant analysis), *M* is asymptotically distributed as normal with mean  $d(d + 2)$  and variance  $8d(d + 2)/n$ , where

- **•** *d* is the number of predictors (number of dimensions in the data).
- *n* is the total number of observations.

The Mardia test is two sided: check whether *M* is close enough to  $d(d + 2)$ with respect to a normal distribution of variance  $8d(d+2)/n$ .

### **Example: Mardia Kurtosis Test for Linear and Quadratic**

**Discriminants.** Check whether the Fisher iris data is approximately normally distributed for both linear and quadratic discriminant analysis. According to ["Bartlett Test of Equal Covariance Matrices for Linear](#page-1013-0) [Discriminant Analysis" on page 15-30,](#page-1013-0) the data is not normal for linear discriminant analysis (the covariance matrices are different). ["Check Q-Q](#page-1014-0) [Plots for Linear and Quadratic Discriminants" on page 15-31](#page-1014-0) indicates that the data is well modeled by a Gaussian mixture model with different covariances per class. Check these conclusions with the Mardia kurtosis test:

```
load fisheriris;
prednames = {'SepalLength','SepalWidth','PetalLength','PetalWidth'};
L = ClassificationDiscriminant.fit(meas,species,'PredictorNames',prednames)
mahL = mahal(L,L.X,'ClassLabels',L.Y);
D = 4;N = L.NObservations;
obsKurt = mean(mahl.^2);expKurt = D*(D+2);
varKurt = 8*D*(D+2)/N;[~,pval] = ztest(obsKurt,expKurt,sqrt(varKurt))
```

```
pval =
```
0.0208

<span id="page-1020-0"></span>The Mardia test indicates to reject the hypothesis that the data is normally distributed.

Continuing the example with quadratic discriminant analysis:

```
Q = ClassificationDiscriminant.fit(meas,species,'PredictorNames',prednames,
mahQ = mahal(Q,Q.X,'ClassLabelablels',Q.Y);obsKurt = mean(mahQ.^2);[-,pval] = ztest(obsKurt,expKurt,sqrt(varKurt))
```
 $pval =$ 

0.7230

Because pval is high, you conclude the data are consistent with the multivariate normal distribution.

### **Bibliography**

[1] Box, G. E. P. *A General Distribution Theory for a Class of Likelihood Criteria.* Biometrika 36(3), pp. 317–346, 1949.

[2] Fisher, R. A. *The Use of Multiple Measurements in Taxonomic Problems.* Annals of Eugenics, Vol. 7, pp. 179–188, 1936. Available at [http://digital.library.adelaide.edu.au/dspace/handle/2440/15227.](http://digital.library.adelaide.edu.au/dspace/handle/2440/15227)

[3] Guo, Y., T. Hastie, and R. Tibshirani. *Regularized Discriminant Analysis and Its Application in Microarray.* Biostatistics, Vol. 8, No. 1, pp. 86–100, 2007.

[4] Mardia, K. V. *Measures of multivariate skewness and kurtosis with applications.* Biometrika 57 (3), pp. 519–530, 1970.

# <span id="page-1021-0"></span>**Naive Bayes Classification**

The Naive Bayes classifier is designed for use when features are independent of one another within each class, but it appears to work well in practice even when that independence assumption is not valid. It classifies data in two steps:

- **1** Training step: Using the training samples, the method estimates the parameters of a probability distribution, assuming features are conditionally independent given the class.
- **2** Prediction step: For any unseen test sample, the method computes the posterior probability of that sample belonging to each class. The method then classifies the test sample according the largest posterior probability.

The class-conditional independence assumption greatly simplifies the training step since you can estimate the one-dimensional class-conditional density for each feature individually. While the class-conditional independence between features is not true in general, research shows that this optimistic assumption works well in practice. This assumption of class independence allows the Naive Bayes classifier to better estimate the parameters required for accurate classification while using less training data than many other classifiers. This makes it particularly effective for datasets containing many predictors or features.

# **Supported Distributions**

Naive Bayes classification is based on estimating  $P(X|Y)$ , the probability or probability density of features X given class Y. The Naive Bayes classification object NaiveBayes provides support for normal (Gaussian), kernel, multinomial, and multivariate multinomial distributions. It is possible to use different distributions for different features.

### **Normal (Gaussian) Distribution**

The 'normal' distribution is appropriate for features that have normal distributions in each class. For each feature you model with a normal distribution, the Naive Bayes classifier estimates a separate normal

distribution for each class by computing the mean and standard deviation of the training data in that class.

### **Kernel Distribution**

The 'kernel' distribution is appropriate for features that have a continuous distribution. It does not require a strong assumption such as a normal distribution and you can use it in cases where the distribution of a feature may be skewed or have multiple peaks or modes. It requires more computing time and more memory than the normal distribution. For each feature you model with a kernel distribution, the Naive Bayes classifier computes a separate kernel density estimate for each class based on the training data for that class. By default the kernel is the normal kernel, and the classifier selects a width automatically for each class and feature. It is possible to specify different kernels for each feature, and different widths for each feature or class.

### **Multinomial Distribution**

The multinomial distribution (specify with the 'mn' keyword) is appropriate when all features represent counts of a set of words or tokens. This is sometimes called the "bag of words" model. For example, an email spam classifier might be based on features that count the number of occurrences of various tokens in an email. One feature might count the number of exclamation points, another might count the number of times the word "money" appears, and another might count the number of times the recipient's name appears. This is a Naive Bayes model under the further assumption that the total number of tokens (or the total document length) is independent of response class.

For the multinomial option, each feature represents the count of one token. The classifier counts the set of relative token probabilities separately for each class. The classifier defines the multinomial distribution for each row by the vector of probabilities for the corresponding class, and by N, the total token count for that row.

Classification is based on the relative frequencies of the tokens. For a row in which no token appears, N is 0 and no classification is possible. This classifier is not appropriate when the total number of tokens provides information about the response class.

### **Multivariate Multinomial Distribution**

The multivariate multinomial distribution (specify with the 'mvmn' keyword) is appropriate for categorical features. For example, you could fit a feature describing the weather in categories such as rain/sun/snow/clouds using the multivariate multinomial model. The feature categories are sometimes called the feature levels, and differ from the class levels for the response variable.

For each feature you model with a multivariate multinomial distribution, the Naive Bayes classifier computes a separate set of probabilities for the set of feature levels for each class.

# **Performance Curves**

### **In this section...**

"Introduction to Performance Curves" on page 15-41

"What are ROC Curves?" on page 15-41

"Evaluate Classifier Performance Using perfcurve" on page 15-41

# **Introduction to Performance Curves**

After a classification algorithm such as NaiveBayes or TreeBagger has trained on data, you may want to examine the performance of the algorithm on a specific test dataset. One common way of doing this would be to compute a gross measure of performance such as quadratic loss or accuracy, averaged over the entire test dataset.

# **What are ROC Curves?**

You may want to inspect the classifier performance more closely, for example, by plotting a Receiver Operating Characteristic (ROC) curve. By definition, a ROC curve [1,2] shows true positive rate versus false positive rate (equivalently, sensitivity versus 1–specificity) for different thresholds of the classifier output. You can use it, for example, to find the threshold that maximizes the classification accuracy or to assess, in more broad terms, how the classifier performs in the regions of high sensitivity and high specificity.

# **Evaluate Classifier Performance Using perfcurve**

perfcurve computes measures for a plot of classifier performance. You can use this utility to evaluate classifier performance on test data after you train the classifier. Various measures such as mean squared error, classification error, or exponential loss can summarize the predictive power of a classifier in a single number. However, a performance curve offers more information as it lets you explore the classifier performance across a range of thresholds on its output.

You can use perfcurve with any classifier or, more broadly, with any method that returns a numeric score for an instance of input data. By convention adopted here,

- **•** A high score returned by a classifier for any given instance signifies that the instance is likely from the positive class.
- A low score signifies that the instance is likely from the negative classes.

For some classifiers, you can interpret the score as the posterior probability of observing an instance of the positive class at point X. An example of such a score is the fraction of positive observations in a leaf of a decision tree. In this case, scores fall into the range from 0 to 1 and scores from positive and negative classes add up to unity. Other methods can return scores ranging between minus and plus infinity, without any obvious mapping from the score to the posterior class probability.

perfcurve does not impose any requirements on the input score range. Because of this lack of normalization, you can use perfcurve to process scores returned by any classification, regression, or fit method. perfcurve does not make any assumptions about the nature of input scores or relationships between the scores for different classes. As an example, consider a problem with three classes, A, B, and C, and assume that the scores returned by some classifier for two instances are as follows:

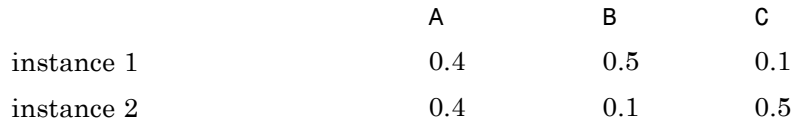

If you want to compute a performance curve for separation of classes A and B, with C ignored, you need to address the ambiguity in selecting A over B. You could opt to use the score ratio,  $s(A)/s(B)$ , or score difference,  $s(A)$ - $s(B)$ ; this choice could depend on the nature of these scores and their normalization. perfcurve always takes one score per instance. If you only supply scores for class A, perfcurve does not distinguish between observations 1 and 2. The performance curve in this case may not be optimal.

perfcurve is intended for use with classifiers that return scores, not those that return only predicted classes. As a counter-example, consider a decision tree that returns only hard classification labels, 0 or 1, for data with two classes. In this case, the performance curve reduces to a single point because classified instances can be split into positive and negative categories in one way only.

For input, perfcurve takes true class labels for some data and scores assigned by a classifier to these data. By default, this utility computes a Receiver Operating Characteristic (ROC) curve and returns values of 1–specificity, or false positive rate, for X and sensitivity, or true positive rate, for Y. You can choose other criteria for X and Y by selecting one out of several provided criteria or specifying an arbitrary criterion through an anonymous function. You can display the computed performance curve using  $plot(X,Y)$ .

perfcurve can compute values for various criteria to plot either on the *x*- or the *y*-axis. All such criteria are described by a 2-by-2 confusion matrix, a 2-by-2 cost matrix, and a 2-by-1 vector of scales applied to class counts.

The confusion matrix, C, is defined as

$$
\begin{pmatrix} TP & FN \\ FP & TN \end{pmatrix}
$$

where

- **•** *P* stands for "positive".
- *N* stands for "negative".
- **•** *T* stands for "true".
- **•** *F* stands for "false".

For example, the first row of the confusion matrix defines how the classifier identifies instances of the positive class:  $C(1,1)$  is the count of correctly identified positive instances and  $C(1,2)$  is the count of positive instances misidentified as negative.

The cost matrix defines the cost of misclassification for each category:

 $Cost(P | P)$   $Cost(N | P)$  $Cost(P \mid N)$   $Cost(N \mid N)$  $(P | P)$   $Cost(N | P)$  $(P | N)$   $Cost(N | N)$ ⎛  $\begin{pmatrix} Cost(P\,|\,P) & Cost(N\,|\,P) \ Cost(P\,|\,N) & Cost(N\,|\,N) \end{pmatrix}$ 

where  $Cost(I|J)$  is the cost of assigning an instance of class J to class I. Usually  $Cost(I|J)=0$  for I=J. For flexibility, perfourve allows you to specify nonzero costs for correct classification as well.

The two scales include prior information about class probabilities. perfcurve computes these scales by taking  $scale(P) = prior(P) *N$  and  $scale(N)=prior(N)*P$  and normalizing the sum  $scale(P)+scale(N)$ to 1. P=TP+FN and N=TN+FP are the total instance counts in the positive and negative class, respectively. The function then applies the scales as multiplicative factors to the counts from the corresponding class: perfcurve multiplies counts from the positive class by scale(P) and counts from the negative class by  $scale(N)$ . Consider, for example, computation of positive predictive value,  $PPV = TP/(TP+FP)$ . TP counts come from the positive class and FP counts come from the negative class. Therefore, you need to scale TP by scale(P) and FP by scale(N), and the modified formula for PPV with prior probabilities taken into account is now:

$$
PPV = \frac{scale(P)*TP}{scale(P)*TP + scale(N)*FP}
$$

If all scores in the data are above a certain threshold, perfcurve classifies all instances as 'positive'. This means that TP is the total number of instances in the positive class and FP is the total number of instances in the negative class. In this case, PPV is simply given by the prior:

$$
PPV = \frac{prior(P)}{prior(P) + prior(N)}
$$

The perfcurve function returns two vectors, X and Y, of performance measures. Each measure is some function of confusion, cost, and scale values. You can request specific measures by name or provide a function handle to compute a custom measure. The function you provide should take confusion, cost, and scale as its three inputs and return a vector of output values.

The criterion for X must be a monotone function of the positive classification count, or equivalently, threshold for the supplied scores. If perfcurve cannot perform a one-to-one mapping between values of the X criterion and score thresholds, it exits with an error message.

By default, perfcurve computes values of the X and Y criteria for all possible score thresholds. Alternatively, it can compute a reduced number of specific X values supplied as an input argument. In either case, for M requested values, perfcurve computes M+1 values for X and Y. The first value out of these M+1 values is special. perfcurve computes it by setting the TP instance count

to zero and setting TN to the total count in the negative class. This value corresponds to the 'reject all' threshold. On a standard ROC curve, this translates into an extra point placed at (0,0).

If there are NaN values among input scores, perfcurve can process them in either of two ways:

- It can discard rows with NaN scores.
- It can add them to false classification counts in the respective class.

That is, for any threshold, instances with NaN scores from the positive class are counted as false negative (FN), and instances with NaN scores from the negative class are counted as false positive (FP). In this case, the first value of X or Y is computed by setting TP to zero and setting TN to the total count minus the NaN count in the negative class. For illustration, consider an example with two rows in the positive and two rows in the negative class, each pair having a NaN score:

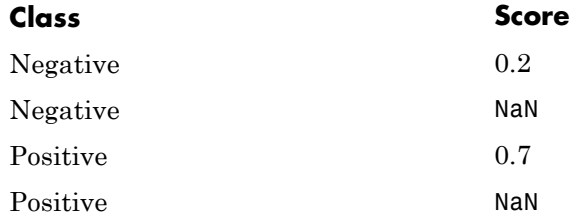

If you discard rows with NaN scores, then as the score cutoff varies, perfcurve computes performance measures as in the following table. For example, a cutoff of 0.5 corresponds to the middle row where rows 1 and 3 are classified correctly, and rows 2 and 4 are omitted.

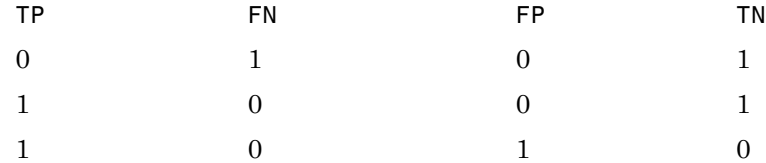

If you add rows with NaN scores to the false category in their respective classes, perfcurve computes performance measures as in the following table. For example, a cutoff of 0.5 corresponds to the middle row where now rows

2 and 4 are counted as incorrectly classified. Notice that only the FN and FP columns differ between these two tables.

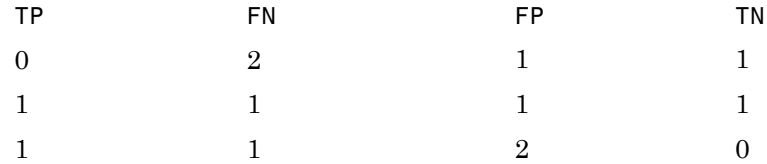

For data with three or more classes, perfcurve takes one positive class and a list of negative classes for input. The function computes the X and Y values using counts in the positive class to estimate TP and FN, and using counts in all negative classes to estimate TN and FP. perfcurve can optionally compute Y values for each negative class separately and, in addition to Y, return a matrix of size M-by-C, where M is the number of elements in X or Y and C is the number of negative classes. You can use this functionality to monitor components of the negative class contribution. For example, you can plot TP counts on the X-axis and FP counts on the Y-axis. In this case, the returned matrix shows how the FP component is split across negative classes.

You can also use perfcurve to estimate confidence intervals. perfcurve computes confidence bounds using either cross-validation or bootstrap. If you supply cell arrays for labels and scores, perfcurve uses cross-validation and treats elements in the cell arrays as cross-validation folds. If you set input parameter NBoot to a positive integer, perfcurve generates nboot bootstrap replicas to compute pointwise confidence bounds.

perfcurve estimates the confidence bounds using one of two methods:

- **•** Vertical averaging (VA) estimate confidence bounds on Y and T at fixed values of X. Use the XVals input parameter to use this method for computing confidence bounds.
- **•** Threshold averaging (TA) estimate confidence bounds for X and Y at fixed thresholds for the positive class score. Use the TVals input parameter to use this method for computing confidence bounds.

To use observation weights instead of observation counts, you can use the 'Weights' parameter in your call to perfcurve. When you use this parameter, to compute X, Y and T or to compute confidence bounds by cross-validation, perfcurve uses your supplied observation weights instead of observation counts. To compute confidence bounds by bootstrap, perfcurve samples *N* out of *N* with replacement using your weights as multinomial sampling probabilities.

# **16**

# Nonparametric Supervised Learning

- **•** ["Supervised Learning \(Machine Learning\) Workflow and Algorithms" on](#page-1033-0) [page 16-2](#page-1033-0)
- **•** ["Classification Using Nearest Neighbors" on page 16-9](#page-1040-0)
- **•** ["Classification Trees and Regression Trees" on page 16-31](#page-1062-0)
- **•** ["Splitting Categorical Predictors" on page 16-56](#page-1087-0)
- **•** ["Ensemble Methods" on page 16-59](#page-1090-0)
- **•** ["Support Vector Machines \(SVM\)" on page 16-162](#page-1193-0)
- **•** ["Bibliography" on page 16-184](#page-1215-0)

# <span id="page-1033-0"></span>**Supervised Learning (Machine Learning) Workflow and Algorithms**

### **In this section...**

"Steps in Supervised Learning (Machine Learning)" on page 16-2

["Characteristics of Algorithms" on page 16-7](#page-1038-0)

# **Steps in Supervised Learning (Machine Learning)**

Supervised learning (machine learning) takes a known set of input data and known responses to the data, and seeks to build a predictor model that generates reasonable predictions for the response to new data.

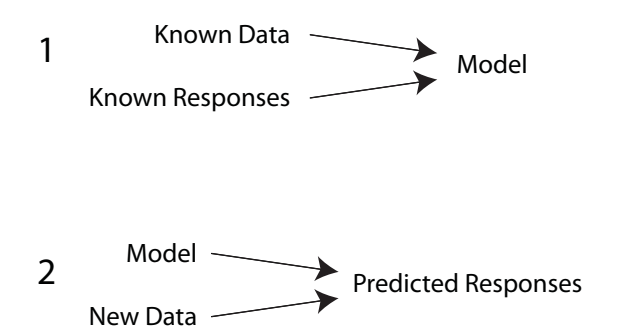

Suppose you want to predict if someone will have a heart attack within a year. You have a set of data on previous people, including age, weight, height, blood pressure, etc. You know if the previous people had heart attacks within a year of their data measurements. So the problem is combining all the existing data into a model that can predict whether a new person will have a heart attack within a year.

Supervised learning splits into two broad categories:

**•** Classification for responses that can have just a few known values, such as 'true' or 'false'. Classification algorithms apply to nominal, not ordinal response values.

**•** Regression for responses that are a real number, such as miles per gallon for a particular car.

You can have trouble deciding whether you have a classification problem or a regression problem. In that case, create a regression model first, because they are often more computationally efficient.

While there are many Statistics Toolbox algorithms for supervised learning, most use the same basic workflow for obtaining a predictor model. (Detailed instruction on the steps for ensemble learning is in ["Framework for Ensemble](#page-1090-0) [Learning" on page 16-59.](#page-1090-0)) The steps for supervised learning are:

- **1** "Prepare Data" on page 16-3
- **2** ["Choose an Algorithm" on page 16-4](#page-1035-0)
- **3** ["Fit a Model" on page 16-4](#page-1035-0)
- **4** ["Choose a Validation Method" on page 16-5](#page-1036-0)
- **5** ["Examine Fit and Update Until Satisfied" on page 16-6](#page-1037-0)
- **6** ["Use Fitted Model for Predictions" on page 16-6](#page-1037-0)

### **Prepare Data**

All supervised learning methods start with an input data matrix, usually called X here. Each row of X represents one observation. Each column of X represents one variable, or predictor. Represent missing entries with NaN values in X. Statistics Toolbox supervised learning algorithms can handle NaN values, either by ignoring them or by ignoring any row with a NaN value.

You can use various data types for response data Y. Each element in Y represents the response to the corresponding row of X. Observations with missing Y data are ignored.

- **•** For regression, Y must be a numeric vector with the same number of elements as the number of rows of X.
- **•** For classification, Y can be any of these data types. This table also contains the method of including missing entries.

<span id="page-1035-0"></span>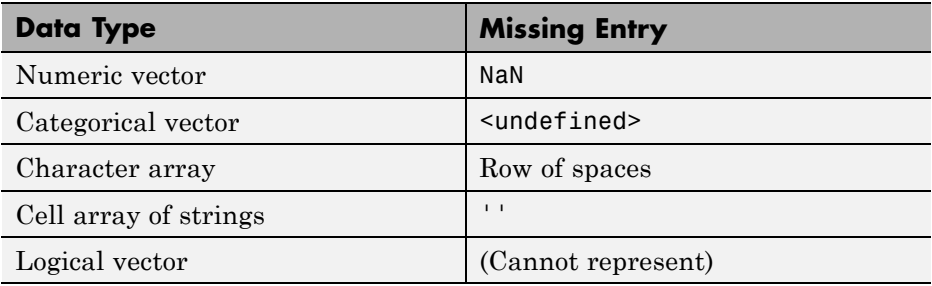

### **Choose an Algorithm**

There are tradeoffs between several characteristics of algorithms, such as:

- **•** Speed of training
- **•** Memory usage
- **•** Predictive accuracy on new data
- **•** Transparency or interpretability, meaning how easily you can understand the reasons an algorithm makes its predictions

Details of the algorithms appear in ["Characteristics of Algorithms" on page](#page-1038-0) [16-7.](#page-1038-0) More detail about ensemble algorithms is in ["Choose an Applicable](#page-1093-0) [Ensemble Method" on page 16-62](#page-1093-0).

### **Fit a Model**

The fitting function you use depends on the algorithm you choose.

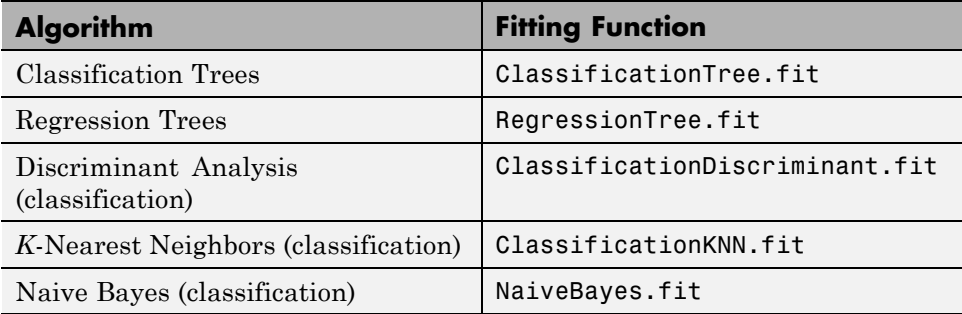

<span id="page-1036-0"></span>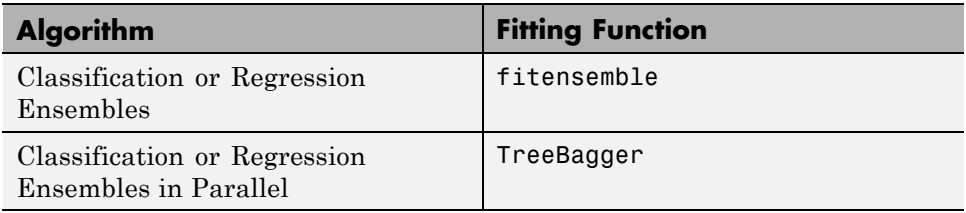

### **Choose a Validation Method**

The three main methods to examine the accuracy of the resulting fitted model are:

- **•** Examine the resubstitution error. For examples, see:
	- **-** ["Example: Resubstitution Error of a Classification Tree" on page 16-39](#page-1070-0)
	- **-** ["Example: Cross Validating a Regression Tree" on page 16-40](#page-1071-0)
	- **-** ["Example: Test Ensemble Quality" on page 16-72](#page-1103-0)
	- **-** ["Example: Resubstitution Error of a Discriminant Analysis Classifier"](#page-1001-0) [on page 15-18](#page-1001-0)
- **•** Examine the cross-validation error. For examples, see:
	- **-** ["Example: Cross Validating a Regression Tree" on page 16-40](#page-1071-0)
	- **-** ["Example: Test Ensemble Quality" on page 16-72](#page-1103-0)
	- **-** ["Classification with Many Categorical Levels" on page 16-91](#page-1122-0)
	- **-** ["Cross Validating a Discriminant Analysis Classifier" on page 15-20](#page-1003-0)
- **•** Examine the out-of-bag error for bagged decision trees. For examples, see:
	- **-** ["Example: Test Ensemble Quality" on page 16-72](#page-1103-0)
	- **-** ["Workflow Example: Regression of](#page-1156-0) Insurance Risk Rating for Car [Imports with TreeBagger" on page 16-125](#page-1156-0)
	- **-** ["Workflow Example: Classifying Radar Returns for Ionosphere Data](#page-1165-0) [with TreeBagger" on page 16-134](#page-1165-0)

### <span id="page-1037-0"></span>**Examine Fit and Update Until Satisfied**

After validating the model, you might want to change it for better accuracy, better speed, or to use less memory.

- **•** Change fitting parameters to try to get a more accurate model. For examples, see:
	- **-** ["Tuning RobustBoost" on page 16-115](#page-1146-0)
	- **-** ["Example: Unequal Classification Costs" on page 16-85](#page-1116-0)
	- **-** ["Improve a Discriminant Analysis Classifier" on page 15-15](#page-998-0)
- **•** Change fitting parameters to try to get a smaller model. This sometimes gives a model with more accuracy. For examples, see:
	- **-** ["Example: Selecting Appropriate Tree Depth" on page 16-41](#page-1072-0)
	- **-** ["Example: Pruning a Classification Tree" on page 16-44](#page-1075-0)
	- **-** ["Surrogate Splits" on page 16-95](#page-1126-0)
	- **-** ["Example: Regularizing a Regression Ensemble" on page 16-105](#page-1136-0)
	- **-** ["Workflow Example: Regression of](#page-1156-0) Insurance Risk Rating for Car [Imports with TreeBagger" on page 16-125](#page-1156-0)
	- **-** ["Workflow Example: Classifying Radar Returns for Ionosphere Data](#page-1165-0) [with TreeBagger" on page 16-134](#page-1165-0)
- **•** Try a different algorithm. For applicable choices, see:
	- **-** ["Characteristics of Algorithms" on page 16-7](#page-1038-0)
	- **-** ["Choose an Applicable Ensemble Method" on page 16-62](#page-1093-0)

When satisfied with a model of some types, you can trim it using the appropriate compact method (compact for classification trees, compact for classification ensembles, compact for regression trees, compact for regression ensembles, compact for discriminant analysis). compact removes training data and pruning information, so the model uses less memory.

### **Use Fitted Model for Predictions**

To predict classification or regression response for most fitted models, use the predict method:

<span id="page-1038-0"></span>Ypredicted = predict(obj,Xnew)

- obj is the fitted model object.
- **•** Xnew is the new input data.
- **•** Ypredicted is the predicted response, either classification or regression.

For classregtree, use the eval method instead of predict.

# **Characteristics of Algorithms**

This table shows typical characteristics of the various supervised learning algorithms. The characteristics in any particular case can vary from the listed ones. Use the table as a guide for your initial choice of algorithms, but be aware that the table can be inaccurate for some problems.

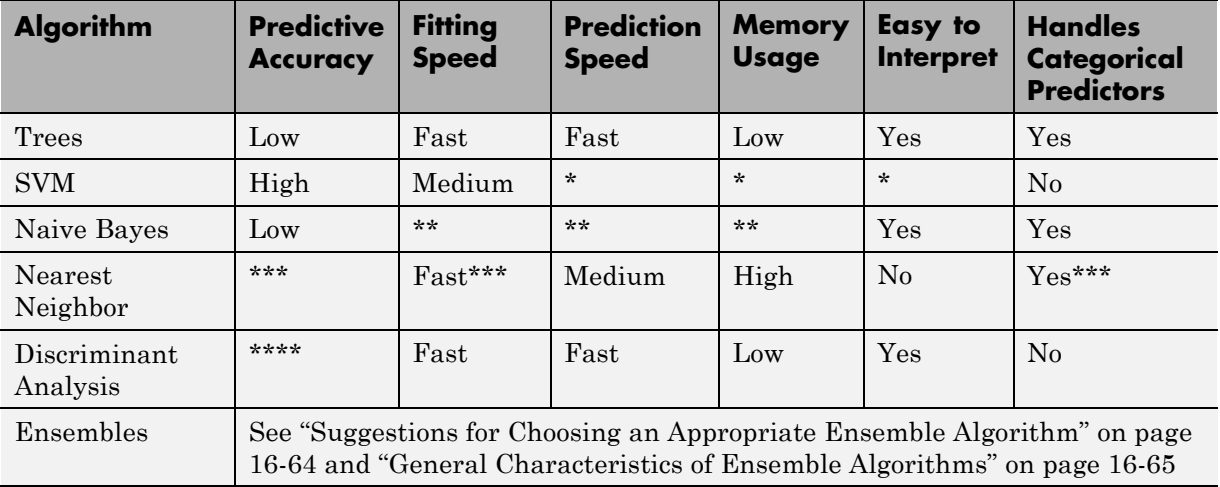

### **Characteristics of Supervised Learning Algorithms**

\* — SVM prediction speed and memory usage are good if there are few support vectors, but can be poor if there are many support vectors. When you use a kernel function, it can be difficult to interpret how SVM classifies data, though the default linear scheme is easy to interpret.

\*\* — Naive Bayes speed and memory usage are good for simple distributions, but can be poor for kernel distributions and large data sets.

\*\*\* — Nearest Neighbor usually has good predictions in low dimensions, but can have poor predictions in high dimensions. For linear search, Nearest Neighbor does not perform any fitting. For *k*d-trees, Nearest Neighbor does perform fitting. Nearest Neighbor can have either continuous or categorical predictors, but not both.

\*\*\*\* — Discriminant Analysis is accurate when the modeling assumptions are satisfied (multivariate normal by class). Otherwise, the predictive accuracy varies.

# <span id="page-1040-0"></span>**Classification Using Nearest Neighbors**

### **In this section...**

"Pairwise Distance" on page 16-9

"*k*[-Nearest Neighbor Search and Radius Search" on page 16-12](#page-1043-0)

"*K*[-Nearest Neighbor Classification for Supervised Learning" on page 16-26](#page-1057-0)

["Construct a KNN Classifier" on page 16-27](#page-1058-0)

["Examine the Quality of a KNN Classifier" on page 16-27](#page-1058-0)

["Predict Classification Based on a KNN Classifier" on page 16-28](#page-1059-0)

["Modify a KNN Classifier" on page 16-29](#page-1060-0)

# **Pairwise Distance**

Categorizing query points based on their distance to points in a training dataset can be a simple yet effective way of classifying new points. You can use various metrics to determine the distance, described next. Use pdist2 to find the distance between a set of data and query points.

### **Distance Metrics**

Given an *mx*-by-*n* data matrix X, which is treated as *mx* (1-by-*n*) row vectors  $x_1, x_2, ..., x_m$ , and *my*-by-*n* data matrix Y, which is treated as *my* (1-by-*n*) row vectors  $y_1, y_2, ..., y_{my}$ , the various distances between the vector  $x_s$  and  $y_t$ are defined as follows:

**•** Euclidean distance

 $d_{st}^2 = (x_s - y_t)(x_s - y_t)'$ 

The Euclidean distance is a special case of the Minkowski metric, where p  $= 2.$ 

**•** Standardized Euclidean distance

$$
d_{st}^2 = (x_s - y_t)V^{-1}(x_s - y_t)'
$$

where V is the *n*-by-*n* diagonal matrix whose *j*th diagonal element is  $S(j)^2$ , where S is the vector containing the inverse weights.

**•** Mahalanobis distance

$$
d_{st}^2 = (x_s - y_t)C^{-1}(x_s - y_t)'
$$

where  $\mathbf C$  is the covariance matrix.

**•** City block metric

$$
d_{st} = \sum_{j=1}^{n} \left| x_{sj} - y_{tj} \right|
$$

The city block distance is a special case of the Minkowski metric, where p  $= 1.$ 

**•** Minkowski metric

$$
d_{st} = \sqrt[p]{\sum_{j=1}^{n} (x_{sj} - y_{tj})^p}
$$

For the special case of  $p = 1$ , the Minkowski metric gives the city block metric, for the special case of  $p = 2$ , the Minkowski metric gives the Euclidean distance, and for the special case of  $p = \infty$ , the Minkowski metric gives the Chebychev distance.

**•** Chebychev distance

$$
d_{st} = \max_j \left\{ |x_{sj} - y_{tj}| \right\}
$$

The Chebychev distance is a special case of the Minkowski metric, where p  $=\infty$ .

**•** Cosine distance

$$
d_{st} = \left(1 - \frac{x_s y_t'}{\sqrt{(x_s x_s')(y_t y_t')}}\right)
$$

**•** Correlation distance

$$
d_{st} = 1 - \frac{(x_s - \overline{x}_s)(y_t - \overline{y}_t)^{'}}{\sqrt{(x_s - \overline{x}_s)(x_s - \overline{x}_s)^{'}}\sqrt{(y_t - \overline{y}_t)(y_t - \overline{y}_t)^{'}}}
$$

where

$$
\bar{x}_s = \frac{1}{n} \sum_j x_{sj}
$$
 and

$$
\overline{y}_t = \frac{1}{n} \sum_j y_{tj}
$$

**•** Hamming distance

$$
d_{st} = (\#(x_{sj} \neq y_{tj}) / n)
$$

**•** Jaccard distance

$$
d_{st} = \frac{\#\Big[\big(x_{sj} \neq y_{tj}\big) \cap \big(\big(x_{sj} \neq 0\big) \cup \big(y_{tj} \neq 0\big)\big)\Big]}{\#\Big[\big(x_{sj} \neq 0\big) \cup \big(y_{tj} \neq 0\big)\Big]}
$$

**•** Spearman distance

$$
d_{st} = 1 - \frac{(r_s - \overline{r}_s)(r_t - \overline{r}_t)'}{\sqrt{(r_s - \overline{r}_s)(r_s - \overline{r}_s)}' \sqrt{(r_t - \overline{r}_t)(r_t - \overline{r}_t)}}
$$

where

- $\blacksquare$  *r<sub>sj</sub>* is the rank of  $x_{sj}$  taken over  $x_{1j}$ ,  $x_{2j}$ , ... $x_{mx,j}$ , as computed by tiedrank.
- $r_{tj}$  is the rank of  $y_{tj}$  taken over  $y_{1j}, y_{2j}, \ldots, y_{my,j}$ , as computed by tiedrank.
- $\bullet$  *r<sub>s</sub>* and *r<sub>t</sub>* are the coordinate-wise rank vectors of  $x_s$  and  $y_t$ , i.e.,  $r_s = (r_{s,t}, r_{s,t})$  $r_{s2}$ , ...  $r_{sn}$ ) and  $r_t = (r_{t1}, r_{t2}, \dots r_{tn})$ .

<span id="page-1043-0"></span>
$$
\bullet \quad \overline{r}_s = \frac{1}{n} \sum_j r_{sj} = \frac{(n+1)}{2}.
$$

$$
\bullet \quad \overline{r}_t = \frac{1}{n} \sum_j r_{tj} = \frac{(n+1)}{2} \, .
$$

# *k***-Nearest Neighbor Search and Radius Search**

Given a set *X* of *n* points and a distance function, *k*-nearest neighbor (*k*NN) search lets you find the *k* closest points in *X* to a query point or set of points Y. The *k*NN search technique and *k*NN-based algorithms are widely used as benchmark learning rules. The relative simplicity of the *k*NN search technique makes it easy to compare the results from other classification techniques to *k*NN results. The technique has been used in various areas such as:

- **•** bioinformatics
- **•** image processing and data compression
- **•** document retrieval
- **•** computer vision
- **•** multimedia database
- **•** marketing data analysis

You can use *k*NN search for other machine learning algorithms, such as:

- **•** *k*NN classification
- local weighted regression
- **•** missing data imputation and interpolation
- **•** density estimation

You can also use *k*NN search with many distance-based learning functions, such as K-means clustering.

In contrast, for a positive real value r, rangesearch finds all points in X that are within a distance r of each point in Y. This fixed-radius search is closely
related to *k*NN search, as it supports the same distance metrics and search classes, and uses the same search algorithms.

### *k***-Nearest Neighbor Search Using Exhaustive Search**

When your input data meets any of the following criteria, knnsearch uses the exhaustive search method by default to find the *k*-nearest neighbors:

- **•** The number of columns of X is more than 10.
- **•** X is sparse.
- **•** The distance measure is either:
	- **-** 'seuclidean'
	- **-** 'mahalanobis'
	- **-** 'cosine'
	- **-** 'correlation'
	- **-** 'spearman'
	- **-** 'hamming'
	- **-** 'jaccard'
	- **-** A custom distance function

knnsearch also uses the exhaustive search method if your search object is an ExhaustiveSearcher object. The exhaustive search method finds the distance from each query point to every point in X, ranks them in ascending order, and returns the *k* points with the smallest distances. For example, this diagram shows the *k* = 3 nearest neighbors.

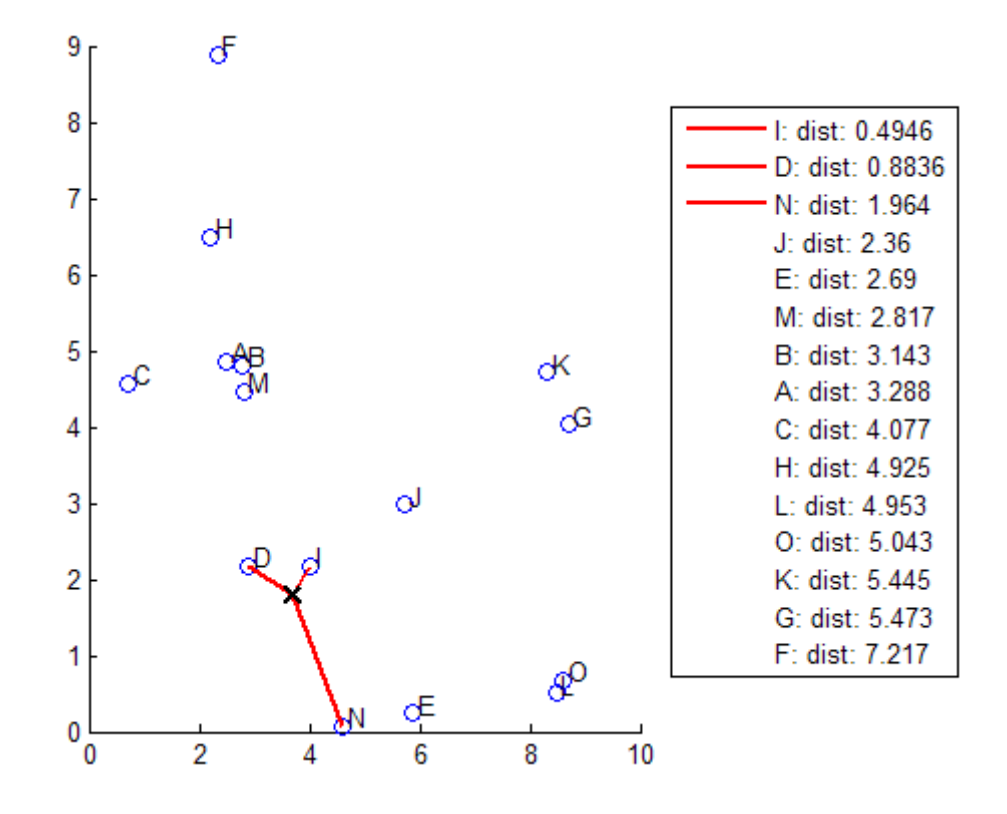

#### *k***-Nearest Neighbor Search Using a** *k***d-Tree**

When your input data meets all of the following criteria, knnsearch creates a *k*d-tree by default to find the *k*-nearest neighbors:

- **•** The number of columns of X is less than 10.
- **•** X is not sparse.
- **•** The distance measure is either:
	- **-** 'euclidean' (default)
	- **-** 'cityblock'
	- **-** 'minkowski'
	- **-** 'chebychev'

knnsearch also uses a *k*d-tree if your search object is a KDTreeSearcher object.

*k*d-trees divide your data into nodes with at most BucketSize (default is 50) points per node, based on coordinates (as opposed to categories). The following diagrams illustrate this concept using patch objects to color code the different "buckets."

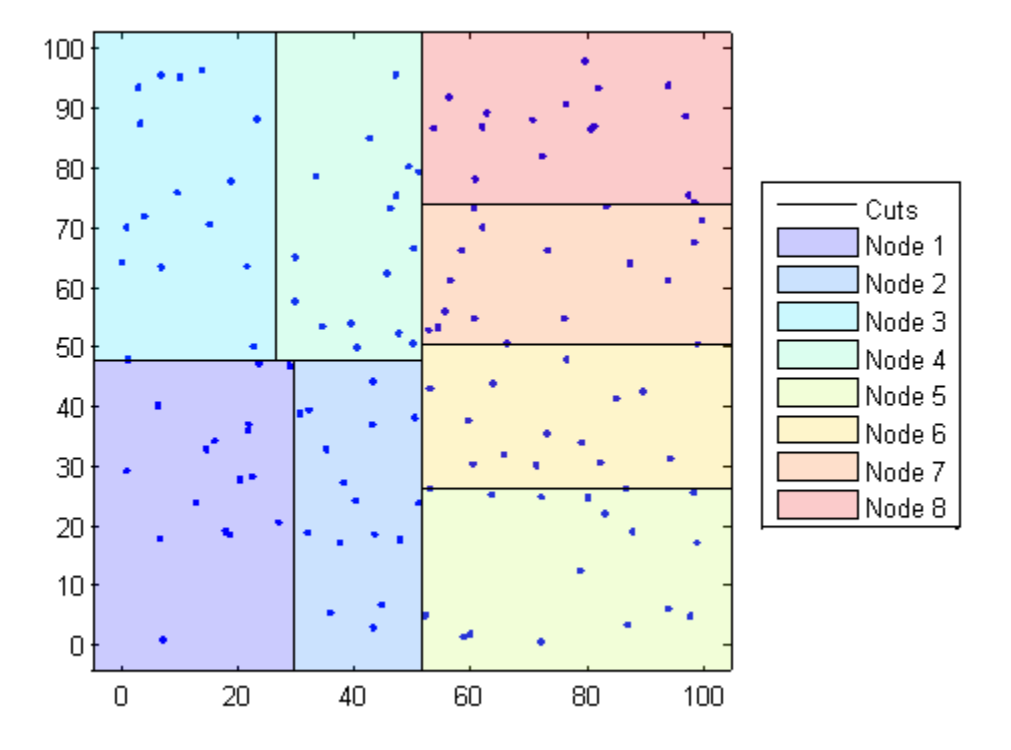

When you want to find the *k*-nearest neighbors to a given query point, knnsearch does the following:

**1** Determines the node to which the query point belongs. In the following example, the query point (32,90) belongs to Node 4.

- **2** Finds the closest *k* points within that node and its distance to the query point. In the following example, the points in red circles are equidistant from the query point, and are the closest points to the query point within Node 4.
- **3** Chooses all other nodes having any area that is within the same distance, in any direction, from the query point to the *k*th closest point. In this example, only Node 3 overlaps the solid black circle centered at the query point with radius equal to the distance to the closest points within Node 4.
- **4** Searches nodes within that range for any points closer to the query point. In the following example, the point in a red square is slightly closer to the query point than those within Node 4.

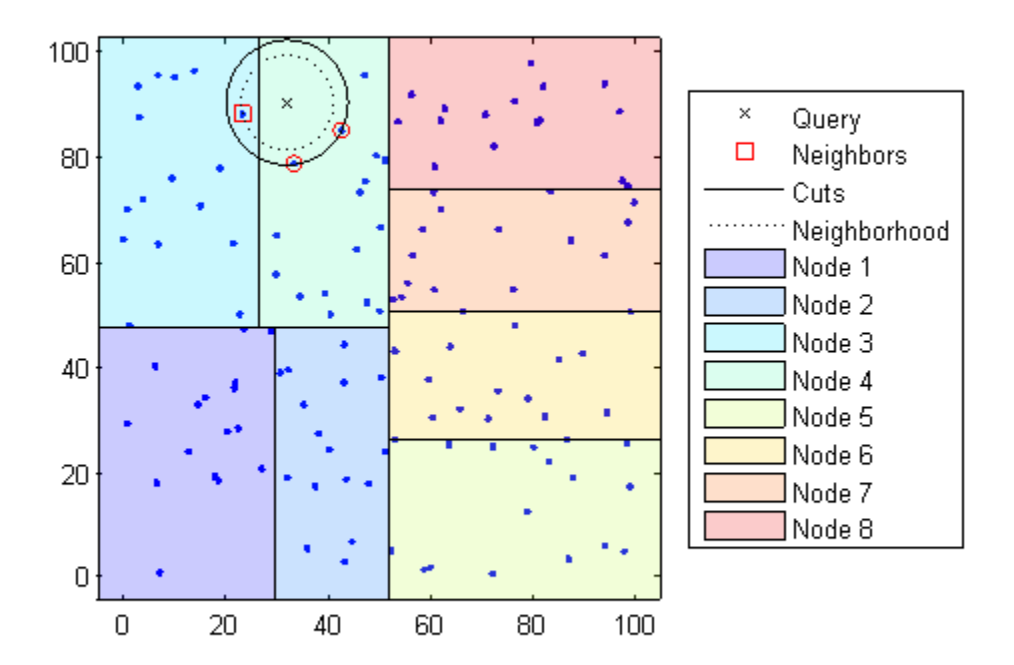

Using a *k*d-tree for large datasets with fewer than 10 dimensions (columns) can be much more efficient than using the exhaustive search method, as knnsearch needs to calculate only a subset of the distances. To maximize the efficiency of *k*d-trees, use a KDTreeSearcher object.

#### **What Are Search Objects?**

Basically, objects are a convenient way of storing information. Classes of related objects (for example, all search objects) have the same properties with values and types relevant to a specified search method. In addition to storing information within objects, you can perform certain actions (called *methods*) on objects.

All search objects have a knnsearch method specific to that class. This lets you efficiently perform a *k*-nearest neighbors search on your object for that specific object type. In addition, there is a generic knnsearch function that searches without creating or using an object.

To determine which type of object and search method is best for your data, consider the following:

- **•** Does your data have many columns, say more than 10? The ExhaustiveSearcher object may perform better.
- **•** Is your data sparse? Use the ExhaustiveSearcher object.
- **•** Do you want to use one of these distance measures to find the nearest neighbors? Use the ExhaustiveSearcher object.
	- **-** 'seuclidean'
	- **-** 'mahalanobis'
	- **-** 'cosine'
	- **-** 'correlation'
	- **-** 'spearman'
	- **-** 'hamming'
	- **-** 'jaccard'
	- **-** A custom distance function
- **•** Is your dataset huge (but with fewer than 10 columns)? Use the KDTreeSearcher object.
- **•** Are you searching for the nearest neighbors for a large number of query points? Use the KDTreeSearcher object.

#### **Classifying Query Data Using knnsearch**

This example shows how to classify query data using knnsearch .

Classify a new point based on the last two columns of the Fisher iris data. Using only the last two columns makes it easier to plot.

```
load fisheriris
x = meas(:,3:4);gscatter(x(:,1),x(:,2),species)set(legend,'location','best')
```
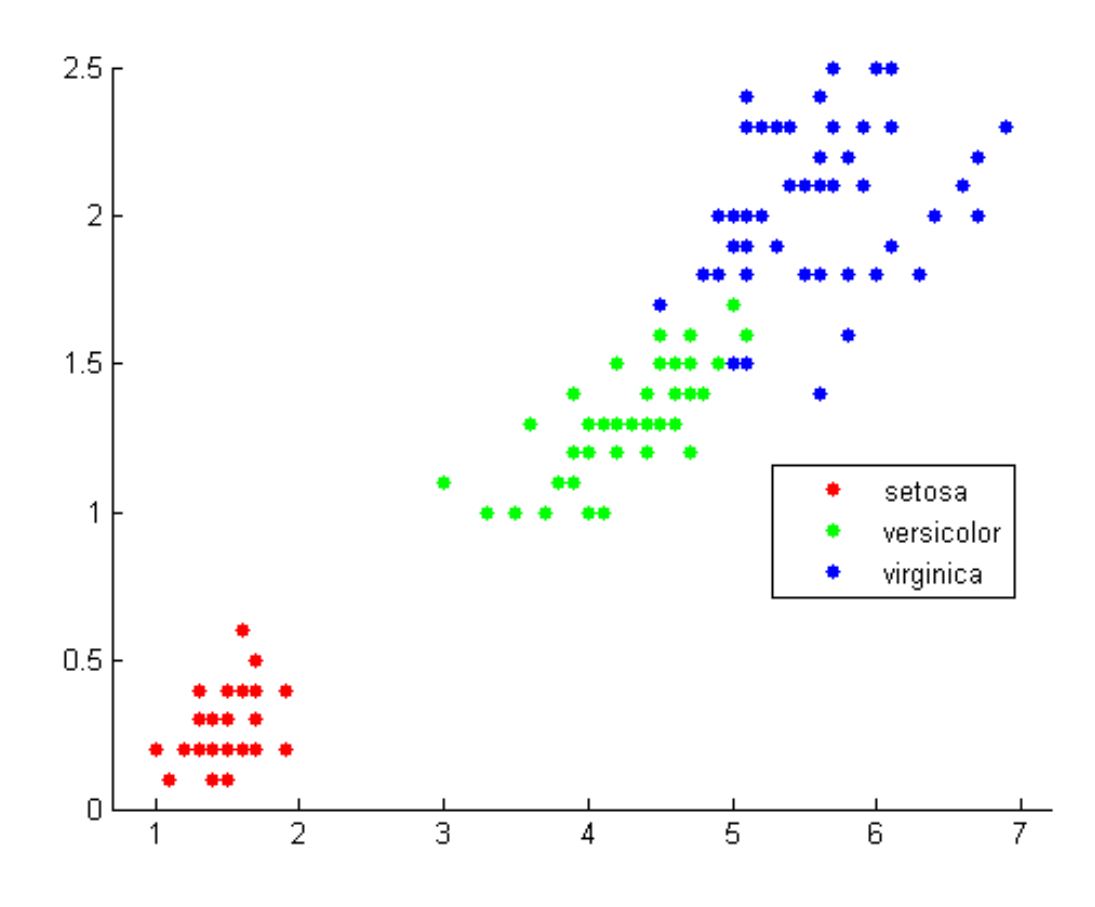

Plot the new point.

 $newpoint = [5 1.45];$ line(newpoint(1),newpoint(2),'marker','x','color','k',... 'markersize',10,'linewidth',2)

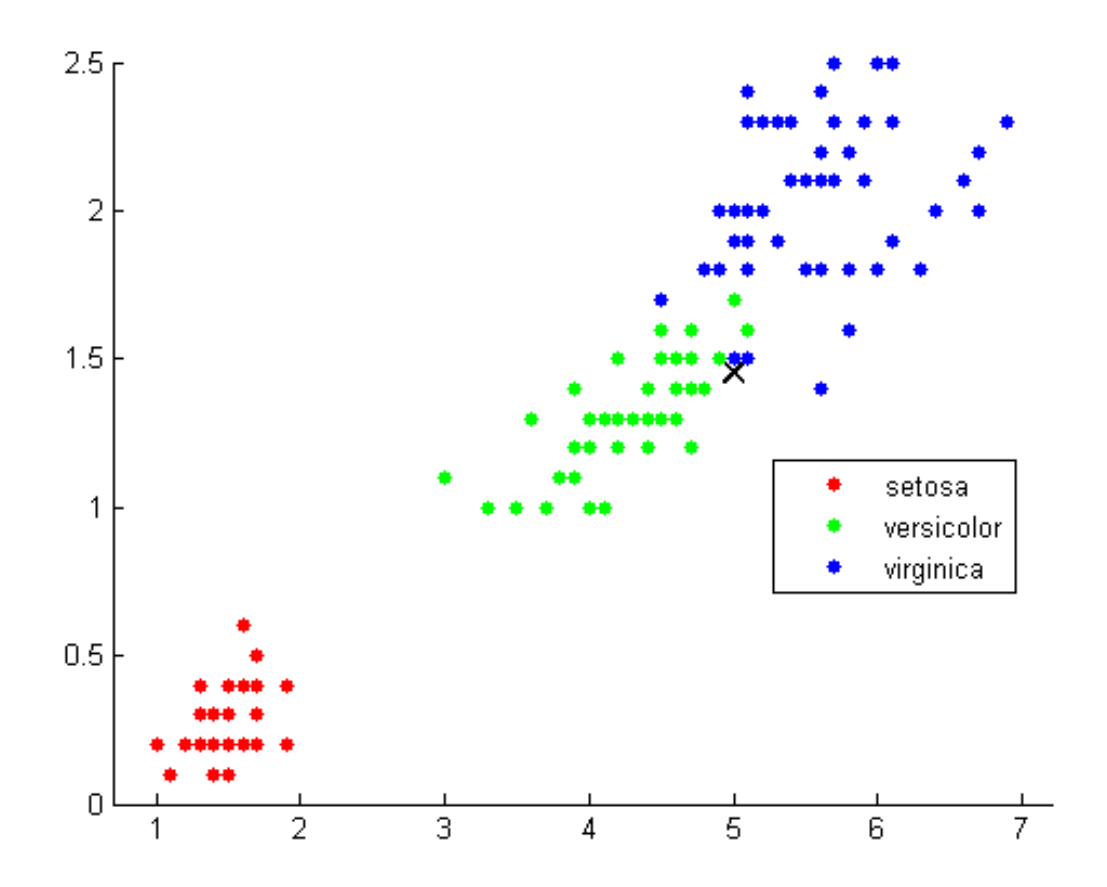

Find the 10 sample points closest to the new point.

```
[n,d] = knnsearch(x,newpoint,'k',10);
line(x(n,1),x(n,2),'color', [.5.5.5.]),'marker','o',...
    'linestyle','none','markersize',10)
```
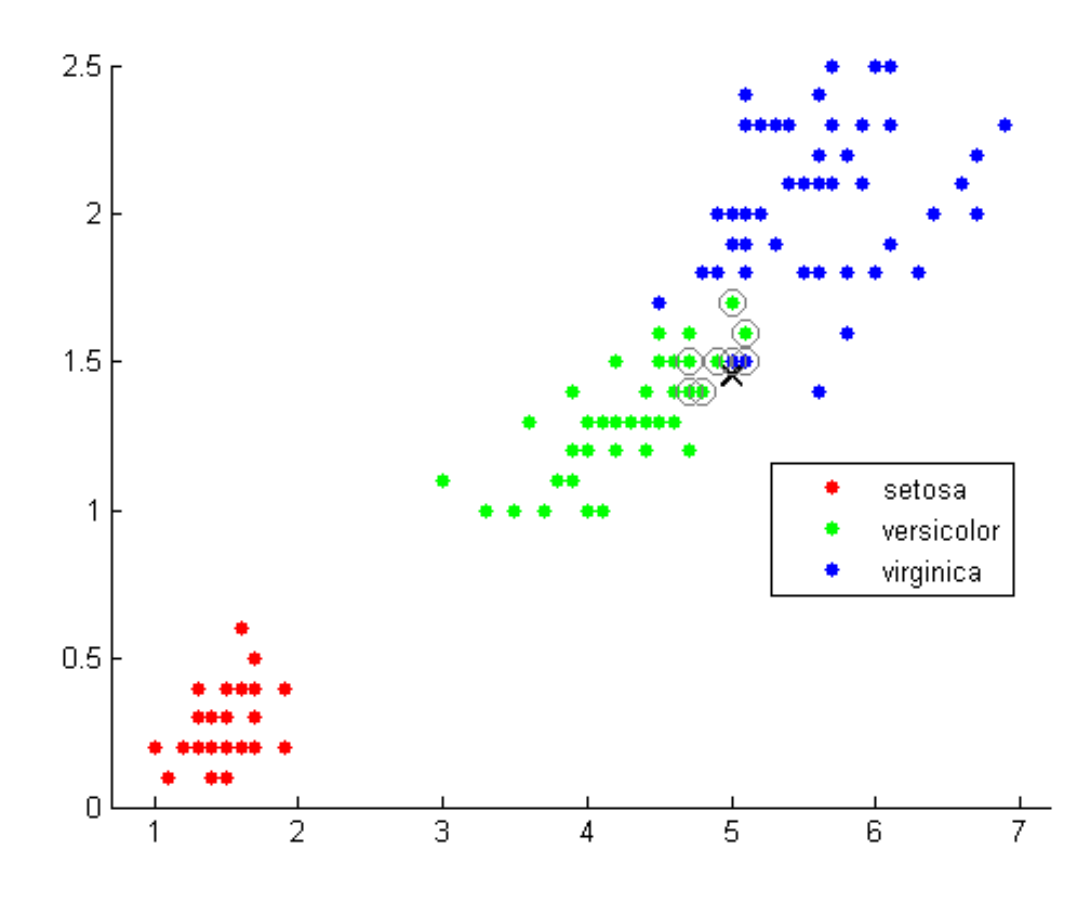

It appears that knnsearch has found only the nearest eight neighbors. In fact, this particular dataset contains duplicate values.

x(n,:)

ans =

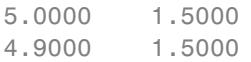

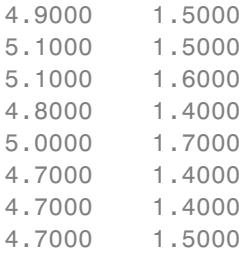

Make the axes equal so the calculated distances correspond to the apparent distances on the plot axis equal and zoom in to see the neighbors better.

set(gca,'xlim',[4.5 5.5],'ylim',[1 2]); axis square

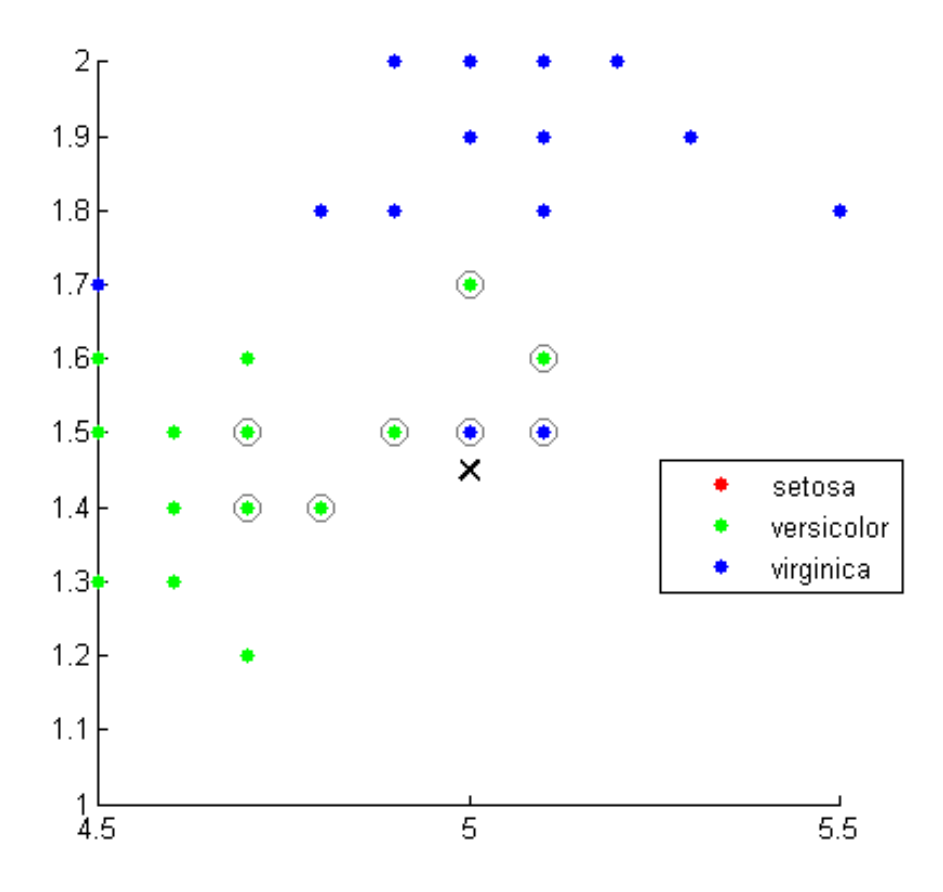

Find the species of the 10 neighbors.

#### tabulate(species(n))

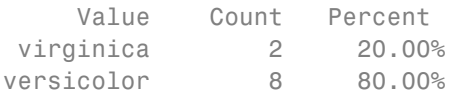

Using a rule based on the majority vote of the 10 nearest neighbors, you can classify this new point as a versicolor.

Visually identify the neighbors by drawing a circle around the group of them. Define the center and diameter of a circle, based on the location of the new point.

```
ctr = newpoint - d(end);diameter = 2*d(end);
% Draw a circle around the 10 nearest neighbors.
h = rectangle('position',[ctr,diameter,diameter],...
   'curvature',[1 1]);
set(h,'linestyle',':')
```
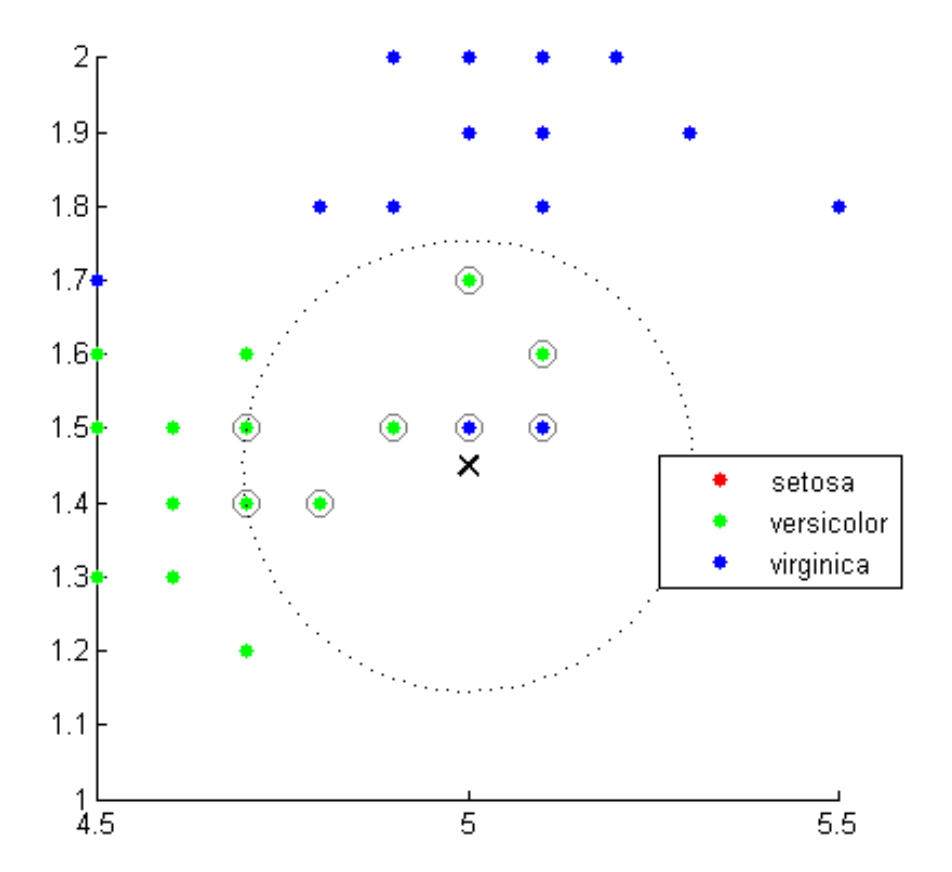

Using the same dataset, find the 10 nearest neighbors to three new points.

```
figure
newpoint2 = [5 1.45;6 2;2.75 .75];
gscatter(x(:,1),x(:,2),species)legend('location','best')
[n2,d2] = knnsearch(x,newpoint2, 'k',10);
line(x(n2,1),x(n2,2),'color',[.5 .5 .5],'marker','o',...
   'linestyle','none','markersize',10)
line(newpoint2(:,1),newpoint2(:,2),'marker','x','color','k',...
   'markersize',10,'linewidth',2,'linestyle','none')
```
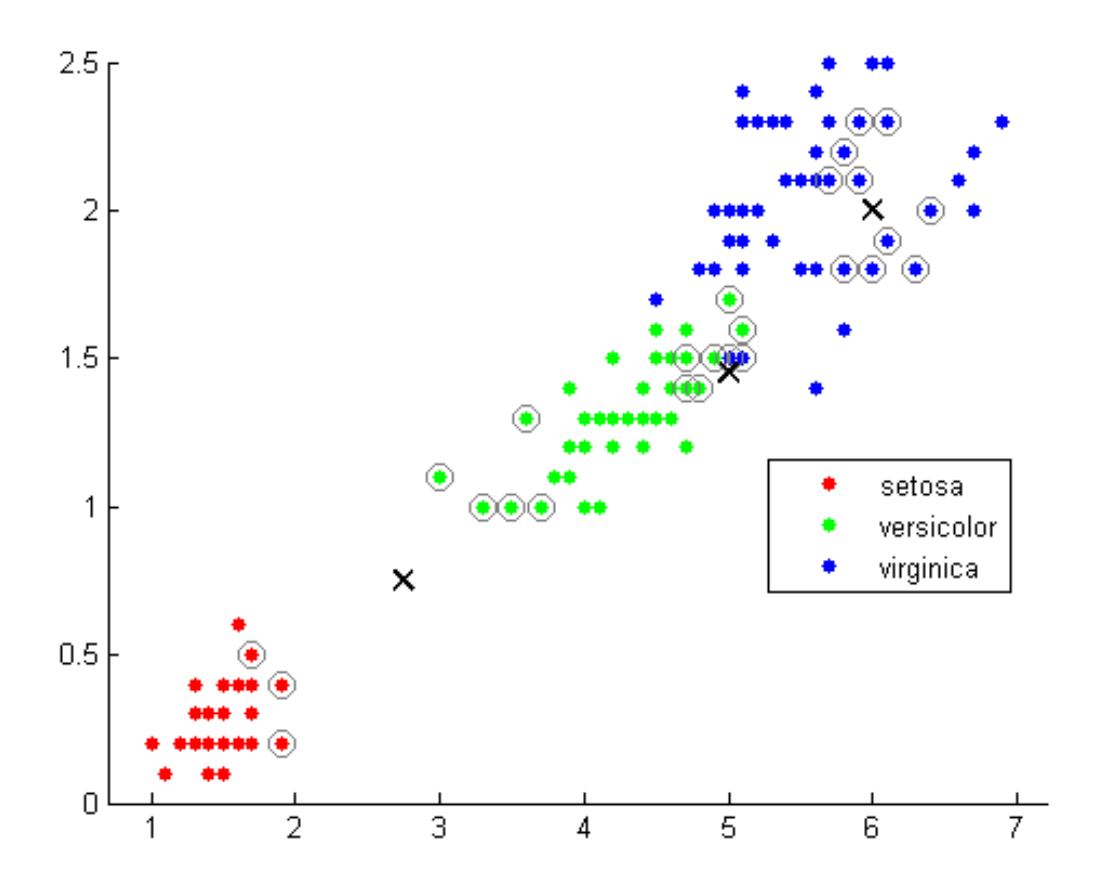

Find the species of the 10 nearest neighbors for each new point.

```
tabulate(species(n2(1,:)))
```
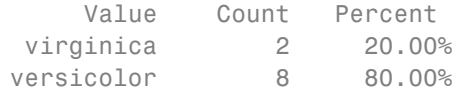

tabulate(species(n2(2,:)))

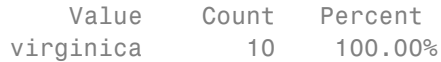

tabulate(species(n2(3,:)))

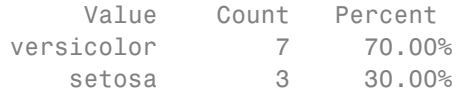

For more examples using knnsearch methods and function, see the individual reference pages.

## *K***-Nearest Neighbor Classification for Supervised Learning**

The ClassificationKNN class lets you:

- **•** ["Construct a KNN Classifier" on page 16-27](#page-1058-0)
- **•** ["Examine the Quality of a KNN Classifier" on page 16-27](#page-1058-0)
- ["Predict Classification Based on a KNN Classifier" on page 16-28](#page-1059-0)
- **•** ["Modify a KNN Classifier" on page 16-29](#page-1060-0)

Work with the classifier as you would with ClassificationTree or ClassificationDiscriminant. In particular, prepare your data for classification according to the procedure in ["Steps in Supervised Learning](#page-1033-0) [\(Machine Learning\)" on page 16-2](#page-1033-0). Then construct the classifier using ClassificationKNN.fit.

## <span id="page-1058-0"></span>**Construct a KNN Classifier**

This example shows how to construct a *k*-nearest neighbor classifier for the Fisher iris data.

Load the Fisher iris data.

```
load fisheriris
X = meas; % use all data for fitting
Y = species; % response data
```
Construct the classifier using ClassificationKNN.fit.

```
mdl = ClassificationKNN.fit(X, Y)md1 =ClassificationKNN
    PredictorNames: {'x1' 'x2' 'x3' 'x4'}
      ResponseName: 'Y'
        ClassNames: {'setosa' 'versicolor' 'virginica'}
    ScoreTransform: 'none'
    NObservations: 150
          Distance: 'euclidean'
      NumNeighbors: 1
  Properties, Methods
```
A default *k*-nearest neighbor classifier uses just the single nearest neighbor. Often, a classifier is more robust with more neighbors than that. Change the neighborhood size of mdl to 4, meaning mdl classifies using the four nearest neighbors:

```
mdl.NumNeighbors = 4;
```
### **Examine the Quality of a KNN Classifier**

This example shows how to examine the quality of a *k*-nearest neighbor classifier using resubstitution and cross validation.

<span id="page-1059-0"></span>Construct a KNN classifier for the Fisher iris data as in ["Construct a KNN](#page-1058-0) [Classifier" on page 16-27.](#page-1058-0)

```
load fisheriris
X = meas; % use all data for fitting
Y = species; % response data
mdl = ClassificationKNN.fit(X,Y,'NumNeighbors',4);
```
Examine the resubstitution loss, which, by default, is the fraction of misclassifications from the predictions of mdl. (For nondefault cost, weights, or priors, see ClassificationKNN.loss.)

```
rloss = resubLoss(mdl)
rloss =
    0.0400
```
The classifier predicts incorrectly for 4% of the training data.

Construct a cross-validated classifier from the model.

```
cwnd = crossval(md1);
```
Examine the cross-validation loss, which is the average loss of each cross-validation model when predicting on data that is not used for training.

```
kloss = kfoldLoss(cvmdl)
kloss =
    0.0600
```
The cross-validated classification accuracy resembles the resubstitution accuracy. Therefore, you can expect mdl to misclassify approximately 5% of new data, assuming that the new data has about the same distribution as the training data.

# **Predict Classification Based on a KNN Classifier**

This example shows how to predict classification for a *k*-nearest neighbor classifier.

<span id="page-1060-0"></span>Construct a default KNN classifier for the Fisher iris data as in ["Construct a](#page-1058-0) [KNN Classifier" on page 16-27.](#page-1058-0)

```
load fisheriris
X = meas; % use all data for fitting
Y = species; % response data
mdl = ClassificationKNN.fit(X,Y);
```
Predict the classification of an average flower.

```
flwr = mean(X); % an average flower
flwrClass = predict(mdl,flwr)
```

```
flwrClass =
```
'versicolor'

### **Modify a KNN Classifier**

This example shows how to modify a *k*-nearest neighbor classifier.

Construct a default KNN classifier for the Fisher iris data as in ["Construct a](#page-1058-0) [KNN Classifier" on page 16-27.](#page-1058-0)

```
load fisheriris
X = meas; % use all data for fitting
Y = species; % response data
mdl = ClassificationKNN.fit(X,Y);
```
Modify the model to use the three nearest neighbors, rather than the default one nearest neighbor.

```
mdl.NumNeighbors = 3;
```
Compare the resubstitution predictions and cross-validation loss with the new number of neighbors.

```
rloss = resubLoss(mdl)
rloss =
    0.0400
```

```
rng('default')
cwnd = crossval(md1, 'kfold', 5);kloss = kfoldLoss(cvmdl)
kloss =
    0.0333
```
The model with three neighbors has lower cross-validated loss than a model with four neighbors (see ["Examine the Quality of a KNN Classifier" on page](#page-1058-0) [16-27](#page-1058-0)).

Modify the model to use cosine distance instead of the default, and examine the loss. To use cosine distance, you must recreate the model using the exhaustive search method.

```
cmdl = \texttt{ClassificationKNN.fit}(X, Y, 'NSMethod', 'exhaustive', \dots)'Distance','cosine');
cmdl.NumNeighbors = 3;
closs = resubLoss(cmdl)
closs =
    0.0200
```
The classifier now has lower resubstitution error than before.

Check the quality of a cross-validated version of the new model.

```
cvcmd1 = crossval(cmd1);kcloss = kfoldLoss(cvcmdl)
kcloss =
    0.0333
```
The cross-validated loss is the same as before. The lesson is that improving the resubstitution error does not necessarily produce a model with better predictions.

# **Classification Trees and Regression Trees**

#### **In this section...**

"What Are Classification Trees and Regression Trees?" on page 16-31

["Creating a Classification Tree" on page 16-32](#page-1063-0)

["Creating a Regression Tree" on page 16-32](#page-1063-0)

["Viewing a Classification or Regression Tree" on page 16-33](#page-1064-0)

["How the Fit Methods Create Trees" on page 16-36](#page-1067-0)

["Predicting Responses With Classification and Regression Trees" on page](#page-1069-0) [16-38](#page-1069-0)

["Improving Classification Trees and Regression Trees" on page 16-39](#page-1070-0)

["Alternative: classregtree" on page 16-48](#page-1079-0)

# **What Are Classification Trees and Regression Trees?**

Classification trees and regression trees predict responses to data. To predict a response, follow the decisions in the tree from the root (beginning) node down to a leaf node. The leaf node contains the response. Classification trees give responses that are nominal, such as 'true' or 'false'. Regression trees give numeric responses.

Statistics Toolbox trees are binary. Each step in a prediction involves checking the value of one predictor (variable). For example, here is a simple classification tree:

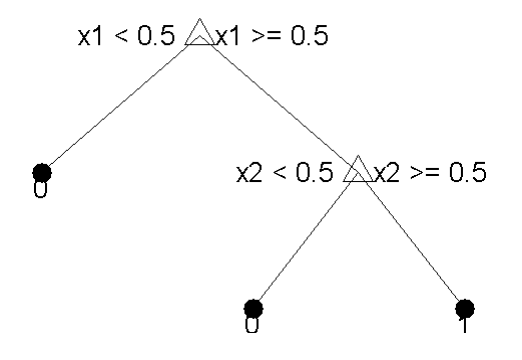

<span id="page-1063-0"></span>This tree predicts classifications based on two predictors, x1 and x2. To predict, start at the top node, represented by a triangle  $(\Delta)$ . The first decision is whether x1 is smaller than 0.5. If so, follow the left branch, and see that the tree classifies the data as type 0.

If, however, x1 exceeds 0.5, then follow the right branch to the lower-right triangle node. Here the tree asks if x2 is smaller than 0.5. If so, then follow the left branch to see that the tree classifies the data as type 0. If not, then follow the right branch to see that the that the tree classifies the data as type 1.

To learn how to prepare your data for classification or regression using decision trees, see ["Steps in Supervised Learning \(Machine Learning\)" on](#page-1033-0) [page 16-2.](#page-1033-0)

## **Creating a Classification Tree**

To create a classification tree for the ionosphere data:

```
load ionosphere % contains X and Y variables
ctree = ClassificationTree.fit(X, Y)
```

```
ctree =
  ClassificationTree
           PredictorNames: {1x34 cell}
             ResponseName: 'Y'
               ClassNames: {'b' 'g'}
           ScoreTransform: 'none'
    CategoricalPredictors: []
            NObservations: 351
```
Properties, Methods

## **Creating a Regression Tree**

To create a regression tree for the carsmall data based on the Horsepower and Weight vectors for data, and MPG vector for response:

load carsmall % contains Horsepower, Weight, MPG

```
X = [Horsepower Weight];
rtree = RegressionTree.fit(X, MPG)rtree =
  RegressionTree
           PredictorNames: {'x1' 'x2'}
             ResponseName: 'Y'
        ResponseTransform: 'none'
    CategoricalPredictors: []
            NObservations: 94
```
Properties, Methods

## **Viewing a Classification or Regression Tree**

This example shows how to view a classification or a regression tree. There are two ways to view a tree: view(tree) returns a text description and view(tree,'mode','graph') returns a graphic description of the tree.

Create and view a classification tree.

```
load fisheriris % load the sample data
ctree = ClassificationTree.fit(meas,species); % create classification tree
view(ctree) % text description
```

```
Decision tree for classification
1 if x3<2.45 then node 2 elseif x3>=2.45 then node 3 else setosa
2 class = setosa
3 if x4<1.75 then node 4 elseif x4>=1.75 then node 5 else versicolor
4 if x3<4.95 then node 6 elseif x3>=4.95 then node 7 else versicolor
5 class = virginica
6 if x4<1.65 then node 8 elseif x4>=1.65 then node 9 else versicolor
7 class = virginica
8 class = versicolor
9 class = virginica
```
view(ctree,'mode','graph') % graphic description

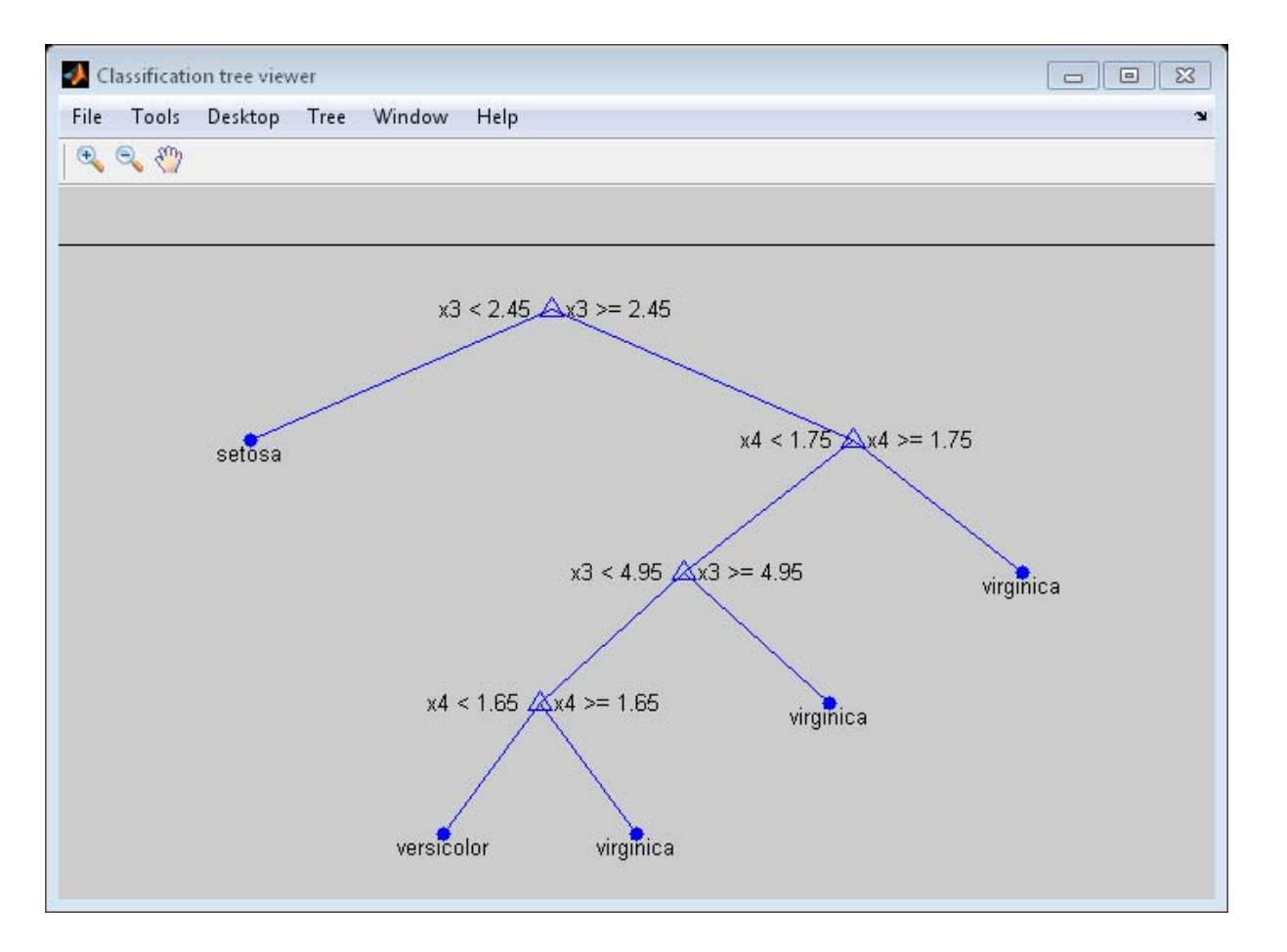

Now, create and view a regression tree.

```
load carsmall % load the sample data, contains Horsepower, Weight, MPG
X = [Horsepower Weight];
rtree = RegressionTree.fit(X,MPG,'MinParent',30); % create classification t
view(rtree) % text description
```

```
Decision tree for regression
1 if x2<3085.5 then node 2 elseif x2>=3085.5 then node 3 else 23.7181
```
2 if x1<89 then node 4 elseif x1>=89 then node 5 else 28.7931 3 if x1<115 then node 6 elseif x1>=115 then node 7 else 15.5417 4 if x2<2162 then node 8 elseif x2>=2162 then node 9 else 30.9375 5 fit = 24.0882 6 fit = 19.625 7 fit = 14.375 8 fit = 33.3056 9 fit = 29

view(rtree,'mode','graph') % graphic description

<span id="page-1067-0"></span>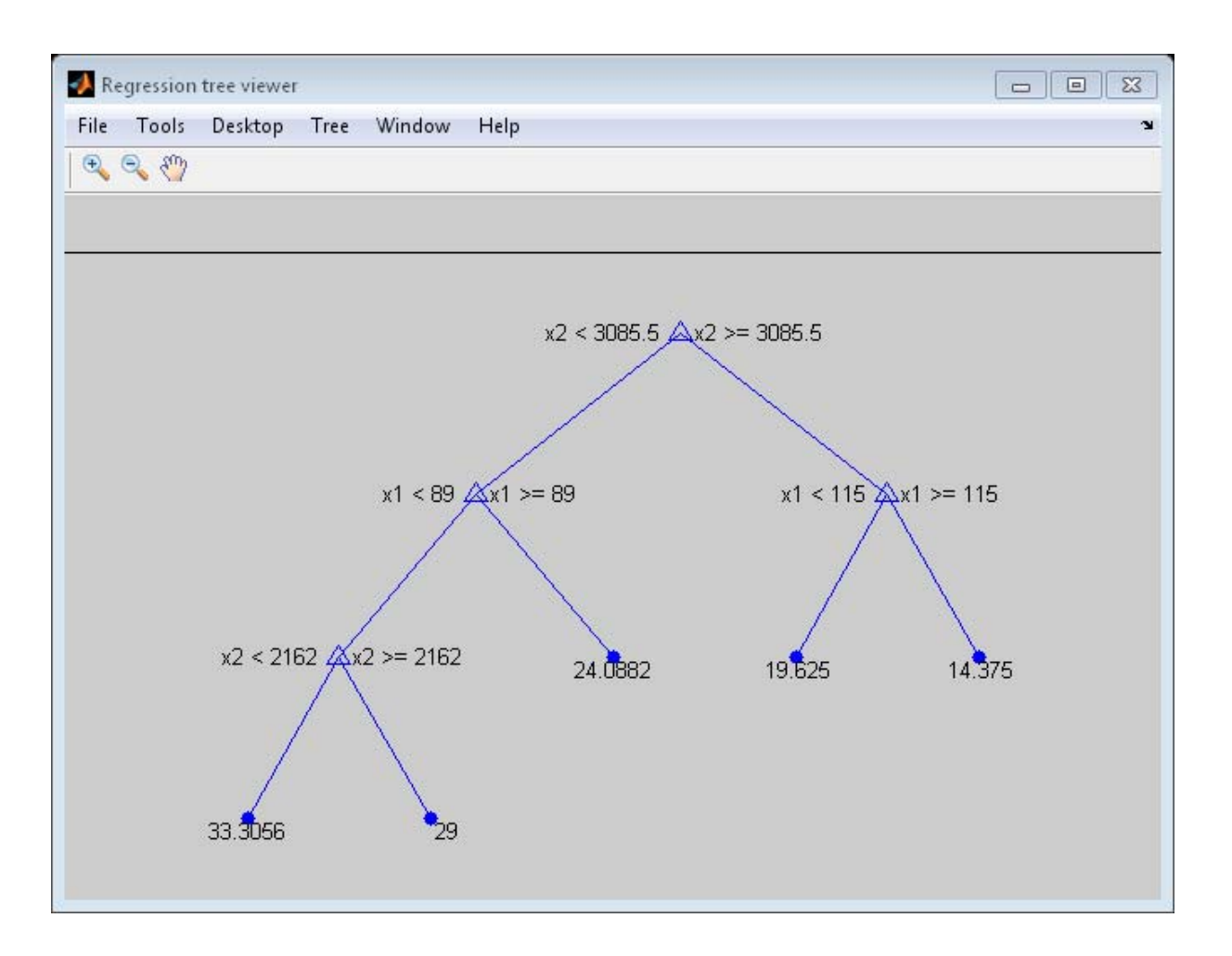

### **How the Fit Methods Create Trees**

The ClassificationTree.fit and RegressionTree.fit methods perform the following steps to create decision trees:

- **1** Start with all input data, and examine all possible binary splits on every predictor.
- **2** Select a split with best optimization criterion.
- **•** If the split leads to a child node having too few observations (less than the MinLeaf parameter), select a split with the best optimization criterion subject to the MinLeaf constraint.
- **3** Impose the split.
- **4** Repeat recursively for the two child nodes.

The explanation requires two more items: description of the optimization criterion, and stopping rule.

**Stopping rule:** Stop splitting when any of the following hold:

- **•** The node is *pure*.
	- **-** For classification, a node is pure if it contains only observations of one class.
	- **-** For regression, a node is pure if the mean squared error (MSE) for the observed response in this node drops below the MSE for the observed response in the entire data multiplied by the tolerance on quadratic error per node (qetoler parameter).
- **•** There are fewer than MinParent observations in this node.
- **•** Any split imposed on this node would produce children with fewer than MinLeaf observations.

#### **Optimization criterion:**

- **•** Regression: mean-squared error (MSE). Choose a split to minimize the MSE of predictions compared to the training data.
- **•** Classification: One of three measures, depending on the setting of the SplitCriterion name-value pair:
	- **-** 'gdi' (Gini's diversity index, the default)
	- **-** 'twoing'
	- **-** 'deviance'

For details, see ClassificationTree ["Definitions" on page 21-326.](#page-1613-0)

<span id="page-1069-0"></span>For a continuous predictor, a tree can split halfway between any two adjacent unique values found for this predictor. For a categorical predictor with *L* levels, a classification tree needs to consider  $2^{L-1}-1$  splits to find the optimal split. Alternatively, you can choose a heuristic algorithm to find a good split, as described in ["Splitting Categorical Predictors" on page 16-56](#page-1087-0).

## **Predicting Responses With Classification and Regression Trees**

After creating a tree, you can easily predict responses for new data. Suppose Xnew is new data that has the same number of columns as the original data X. To predict the classification or regression based on the tree and the new data, enter

```
Ynew = predict(tree,Xnew);
```
For each row of data in Xnew, predict runs through the decisions in tree and gives the resulting prediction in the corresponding element of Ynew. For more information for classification, see the classification predict reference page; for regression, see the regression predict reference page.

For example, to find the predicted classification of a point at the mean of the ionosphere data:

```
load ionosphere % contains X and Y variables
ctree = ClassificationTree.fit(X,Y);Ynew = predict(ctree,mean(X))Ynew =
    'g'
```
To find the predicted MPG of a point at the mean of the carsmall data:

```
load carsmall % contains Horsepower, Weight, MPG
X = [Horsepower Weight];
rtree = RegressionTree.fit(X,MPG);
Ynew = predict(rtree, mean(X))
```
 $Ynew =$ 

28.7931

### <span id="page-1070-0"></span>**Improving Classification Trees and Regression Trees**

You can tune trees by setting name-value pairs in ClassificationTree.fit and RegressionTree.fit. The remainder of this section describes how to determine the quality of a tree, how to decide which name-value pairs to set, and how to control the size of a tree:

- **•** "Examining Resubstitution Error" on page 16-39
- **•** "Cross Validation" on page 16-39
- **•** ["Control Depth or "Leafiness"" on page 16-40](#page-1071-0)
- **•** ["Pruning" on page 16-44](#page-1075-0)

#### **Examining Resubstitution Error**

*Resubstitution error* is the difference between the response training data and the predictions the tree makes of the response based on the input training data. If the resubstitution error is high, you cannot expect the predictions of the tree to be good. However, having low resubstitution error does not guarantee good predictions for new data. Resubstitution error is often an overly optimistic estimate of the predictive error on new data.

**Example: Resubstitution Error of a Classification Tree.** Examine the resubstitution error of a default classification tree for the Fisher iris data:

```
load fisheriris
ctree = ClassificationTree.fit(meas,species);
resuberror = resubLoss(ctree)
resuberror =
    0.0200
```
The tree classifies nearly all the Fisher iris data correctly.

#### **Cross Validation**

To get a better sense of the predictive accuracy of your tree for new data, cross validate the tree. By default, cross validation splits the training data <span id="page-1071-0"></span>into 10 parts at random. It trains 10 new trees, each one on nine parts of the data. It then examines the predictive accuracy of each new tree on the data not included in training that tree. This method gives a good estimate of the predictive accuracy of the resulting tree, since it tests the new trees on new data.

**Example: Cross Validating a Regression Tree.** Examine the resubstitution and cross-validation accuracy of a regression tree for predicting mileage based on the carsmall data:

```
load carsmall
X = [Acceleration Displacement Horsepower Weight];
rtree = RegressionTree.fit(X,MPG);
resuberror = resubLoss(rtree)
resuberror =
    4.7188
```
The resubstitution loss for a regression tree is the mean-squared error. The resulting value indicates that a typical predictive error for the tree is about the square root of 4.7, or a bit over 2.

Now calculate the error by cross validating the tree:

```
rng('default')
cvrtree = crossval(rtree);
cvloss = kfoldLoss(cvrtree)
cvloss =
   23.8065
```
The cross-validated loss is almost 25, meaning a typical predictive error for the tree on new data is about 5. This demonstrates that cross-validated loss is usually higher than simple resubstitution loss.

#### **Control Depth or "Leafiness"**

When you grow a decision tree, consider its simplicity and predictive power. A deep tree with many leaves is usually highly accurate on the training data. However, the tree is not guaranteed to show a comparable accuracy on an

<span id="page-1072-0"></span>independent test set. A leafy tree tends to overtrain, and its test accuracy is often far less than its training (resubstitution) accuracy. In contrast, a shallow tree does not attain high training accuracy. But a shallow tree can be more robust — its training accuracy could be close to that of a representative test set. Also, a shallow tree is easy to interpret.

If you do not have enough data for training and test, estimate tree accuracy by cross validation.

For an alternative method of controlling the tree depth, see ["Pruning" on](#page-1075-0) [page 16-44](#page-1075-0).

**Example: Selecting Appropriate Tree Depth.** This example shows how to control the depth of a decision tree, and how to choose an appropriate depth.

**1** Load the ionosphere data:

load ionosphere

**2** Generate minimum leaf occupancies for classification trees from 10 to 100, spaced exponentially apart:

 $leasts = logspace(1,2,10);$ 

**3** Create cross validated classification trees for the ionosphere data with minimum leaf occupancies from leafs:

```
rng('default')
N = numel(leafs);err = zeros(N, 1);for n=1:N
    t = ClassificationTree.fit(X,Y,'crossval','on',...
        'minleaf',leafs(n));
    err(n) = kfoldLoss(t);end
plot(leafs,err);
xlabel('Min Leaf Size');
ylabel('cross-validated error');
```
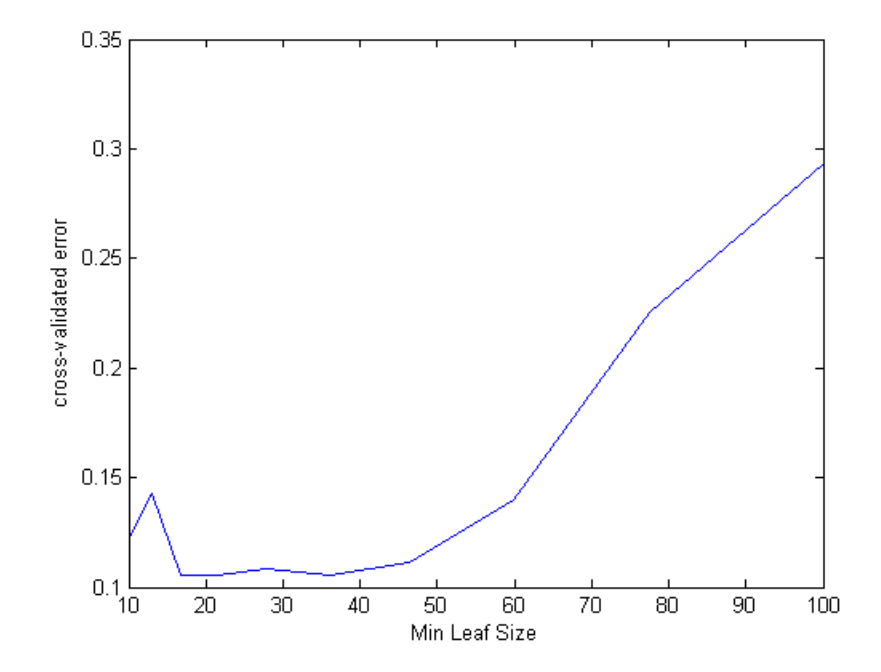

The best leaf size is between about 20 and 50 observations per leaf.

**4** Compare the near-optimal tree with at least 40 observations per leaf with the default tree, which uses 10 observations per parent node and 1 observation per leaf.

```
DefaultTree = ClassificationTree.fit(X,Y);view(DefaultTree,'mode','graph')
```
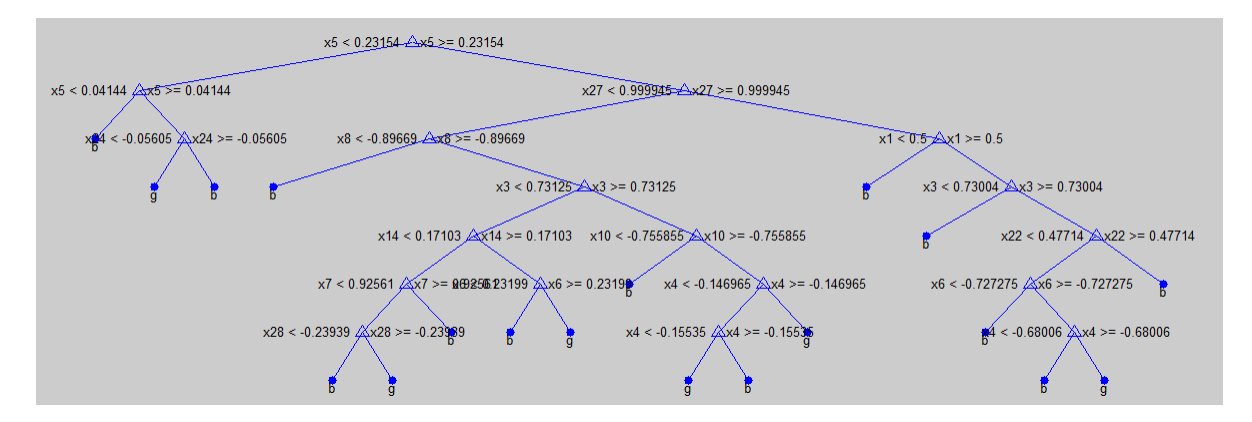

 $OptimalTree = ClassificationTree.fit(X, Y, 'minleaf', 40);$ view(OptimalTree,'mode','graph')

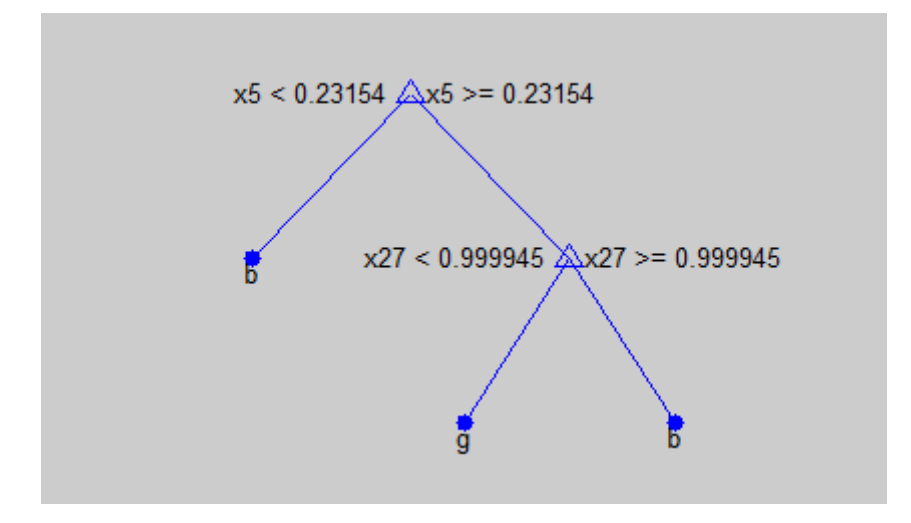

```
resubOpt = resubLoss(OptimalTree);
lossOpt = kfoldLoss(crossval(OptimalTree));
resubDefault = resubLoss(DefaultTree);
lossDefault = kfoldLoss(crossval(DefaultTree));
resubOpt,resubDefault,lossOpt,lossDefault
```
 $result$  =

```
0.0883
resubDefault =
    0.0114
lossOpt =0.1054
lossDefault =0.1111
```
The near-optimal tree is much smaller and gives a much higher resubstitution error. Yet it gives similar accuracy for cross-validated data.

#### **Pruning**

Pruning optimizes tree depth (leafiness) is by merging leaves on the same tree branch. ["Control Depth or "Leafiness"" on page 16-40](#page-1071-0) describes one method for selecting the optimal depth for a tree. Unlike in that section, you do not need to grow a new tree for every node size. Instead, grow a deep tree, and prune it to the level you choose.

Prune a tree at the command line using the prune method (classification) or prune method (regression). Alternatively, prune a tree interactively with the tree viewer:

```
view(tree,'mode','graph')
```
To prune a tree, the tree must contain a pruning sequence. By default, both ClassificationTree.fit and RegressionTree.fit calculate a pruning sequence for a tree during construction. If you construct a tree with the 'Prune' name-value pair set to 'off', or if you prune a tree to a smaller level, the tree does not contain the full pruning sequence. Generate the full pruning sequence with the prune method (classification) or prune method (regression).

**Example: Pruning a Classification Tree.** This example creates a classification tree for the ionosphere data, and prunes it to a good level. **1** Load the ionosphere data:

load ionosphere

**2** Construct a default classification tree for the data:

tree = ClassificationTree.fit(X,Y);

**3** View the tree in the interactive viewer:

view(tree,'mode','graph')

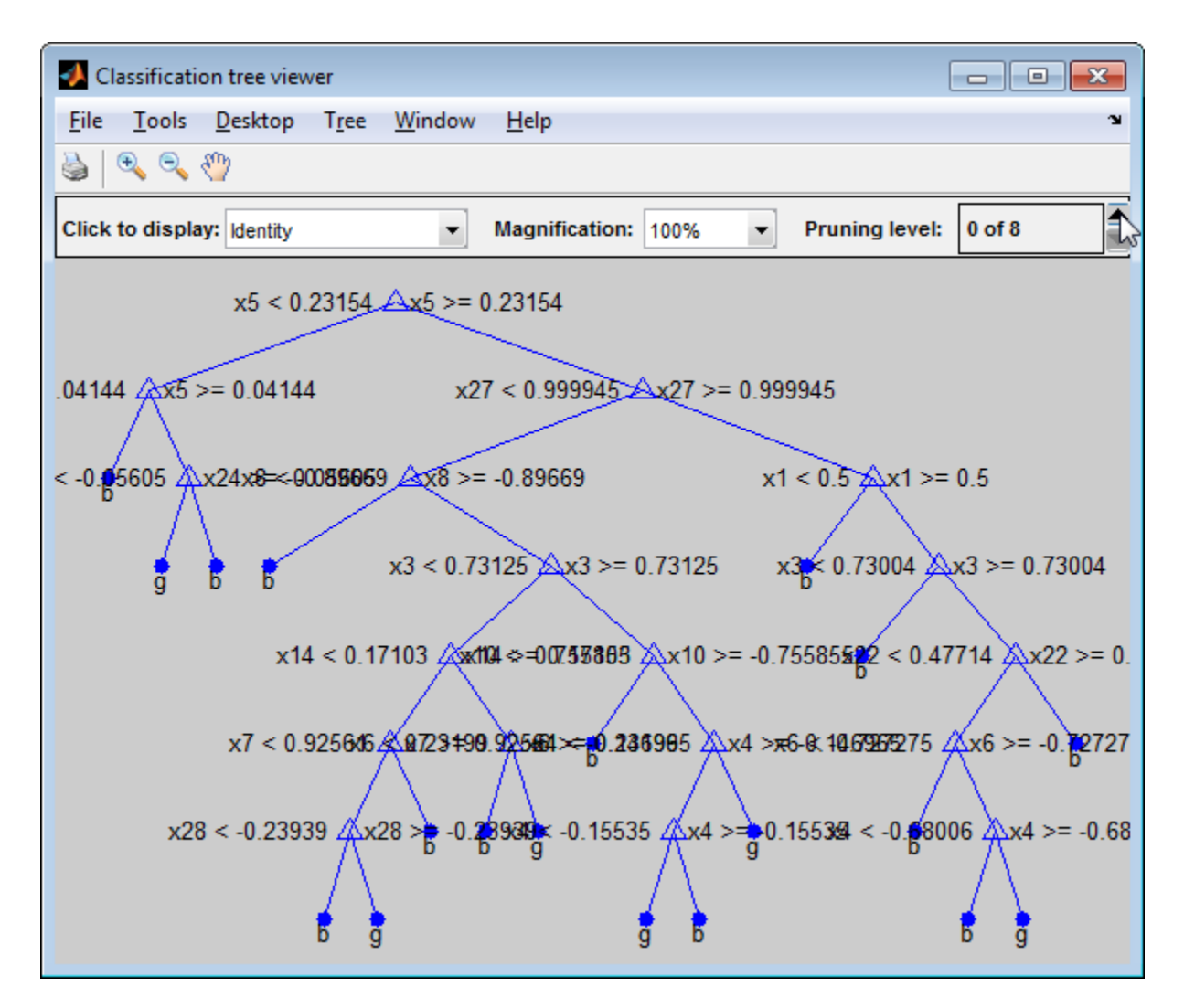

**4** Find the optimal pruning level by minimizing cross-validated loss:

```
[-,-,-,0] bestlevel] = cvLoss(tree,...
    'subtrees','all','treesize','min')
bestlevel =
```
6

#### **5** Prune the tree to level 6 in the interactive viewer:

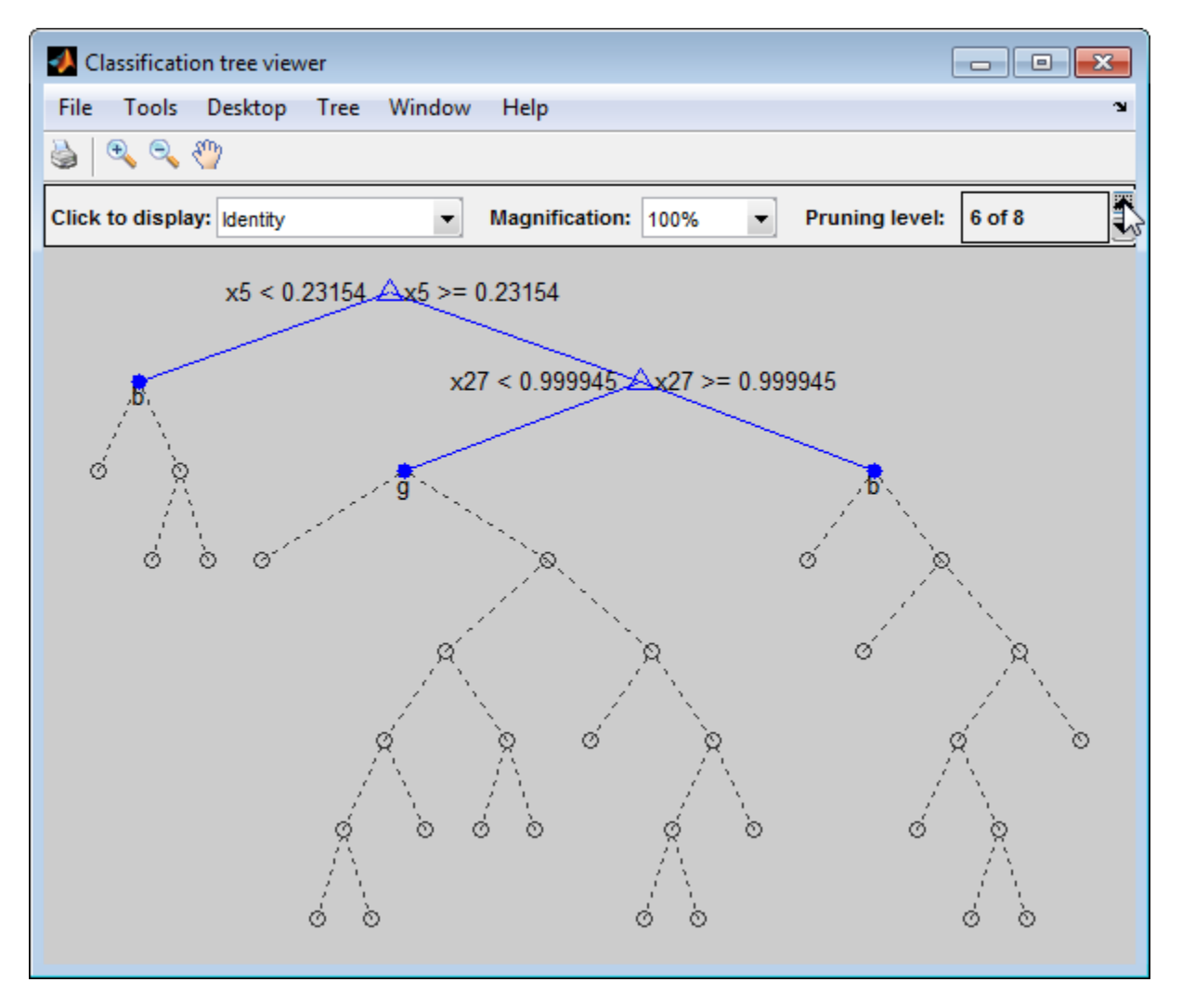

The pruned tree is the same as the near-optimal tree in ["Example: Selecting](#page-1072-0) [Appropriate Tree Depth" on page 16-41.](#page-1072-0)

<span id="page-1079-0"></span>**6** Set 'treesize' to 'se' (default) to find the maximal pruning level for which the tree error does not exceed the error from the best level plus one standard deviation:

```
[-,-,-,0] bestlevel] = cvLoss(tree, 'subtrees', 'all')
bestlevel =6
```
In this case the level is the same for either setting of 'treesize'.

**7** Prune the tree to use it for other purposes:

```
tree = prime(tree, 'Level', 6);view(tree,'mode','graph')
```
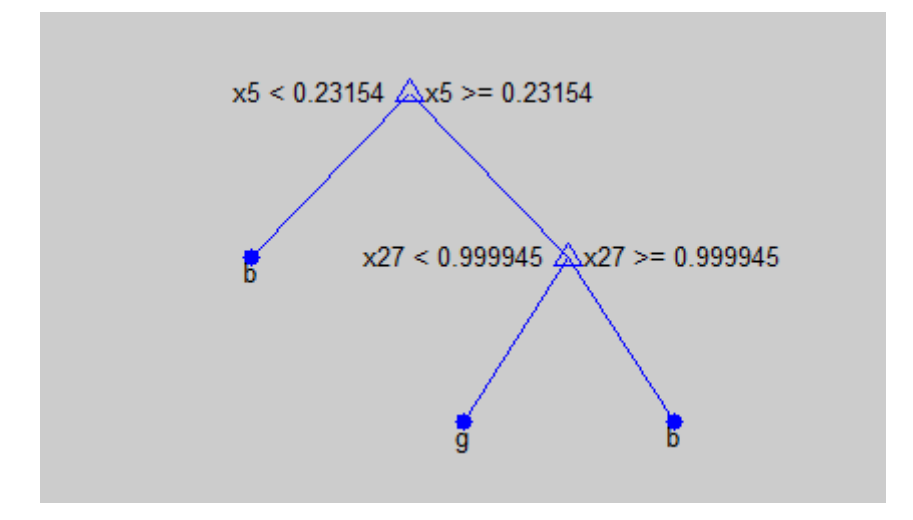

### **Alternative: classregtree**

The ClassificationTree and RegressionTree classes are new in MATLAB R2011a. Previously, you represented both classification trees and regression trees with a classregtree object. The new classes provide all the functionality of the classregtree class, and are more convenient when used in conjunction with ["Ensemble Methods" on page 16-59](#page-1090-0).
Before the classregtree class, there were treefit, treedisp, treeval, treeprune, and treetest functions. Statistics Toolbox software maintains these only for backward compatibility.

### **Example: Creating Classification Trees Using classregtree**

This example uses Fisher's iris data in fisheriris.mat to create a classification tree for predicting species using measurements of sepal length, sepal width, petal length, and petal width as predictors. Here, the predictors are continuous and the response is categorical.

**1** Load the data and use the classregtree constructor of the classregtree class to create the classification tree:

```
load fisheriris
t = classregtree(meas,species,...
                 'names',{'SL' 'SW' 'PL' 'PW'})
t =Decision tree for classification
1 if PL<2.45 then node 2 elseif PL>=2.45 then node 3 else setosa
2 class = setosa
3 if PW<1.75 then node 4 elseif PW>=1.75 then node 5 else versicolor
4 if PL<4.95 then node 6 elseif PL>=4.95 then node 7 else versicolor
5 class = virginica
6 if PW<1.65 then node 8 elseif PW>=1.65 then node 9 else versicolor
7 class = virginica
8 class = versicolor
9 class = virginica
```
t is a classregtree object and can be operated on with any class method.

**2** Use the type method of the classregtree class to show the type of the tree:

```
treetype = type(t)treetype =
classification
```
classregtree creates a classification tree because species is a cell array of strings, and the response is assumed to be categorical.

#### **3** To view the tree, use the view method of the classregtree class:

view(t)

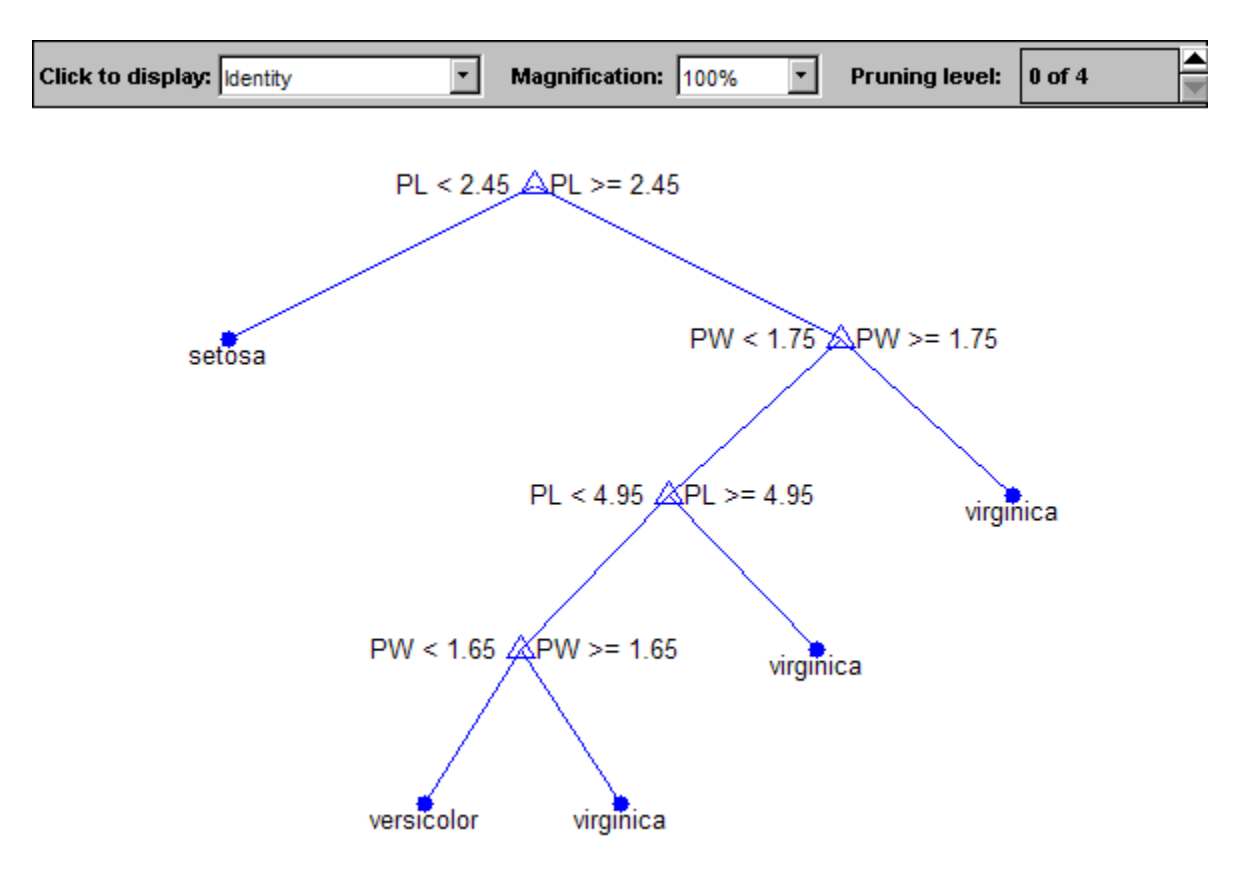

The tree predicts the response values at the circular leaf nodes based on a series of questions about the iris at the triangular branching nodes. A true answer to any question follows the branch to the left. A false follows the branch to the right.

**4** The tree does not use sepal measurements for predicting species. These can go unmeasured in new data, and you can enter them as NaN values for predictions. For example, to use the tree to predict the species of an iris with petal length 4.8 and petal width 1.6, type:

```
predicted = t([NaN NaN 4.8 1.6])predicted =
    'versicolor'
```
The object allows for functional evaluation, of the form  $t(X)$ . This is a shorthand way of calling the eval method of the classregtree class. The predicted species is the left leaf node at the bottom of the tree in the previous view.

**5** You can use a variety of methods of the classregtree class, such as cutvar and cuttype to get more information about the split at node 6 that makes the final distinction between versicolor and virginica:

```
var6 = cutvar(t,6) % What variable determines the split?
var6 ='PW'
type6 = cuttype(t,6) % What type of split is it?
type6 ='continuous'
```
**6** Classification trees fit the original (training) data well, but can do a poor job of classifying new values. Lower branches, especially, can be strongly affected by outliers. A simpler tree often avoids overfitting. You can use the prune method of the classregtree class to find the next largest tree from an optimal pruning sequence:

```
pruned = prune(t, 'level', 1)pruned =
Decision tree for classification
1 if PL<2.45 then node 2 elseif PL>=2.45 then node 3 else setosa
2 class = setosa
3 if PW<1.75 then node 4 elseif PW>=1.75 then node 5 else versicolor
4 if PL<4.95 then node 6 elseif PL>=4.95 then node 7 else versicolor
5 class = virginica
6 class = versicolor
7 class = virginica
```
view(pruned)

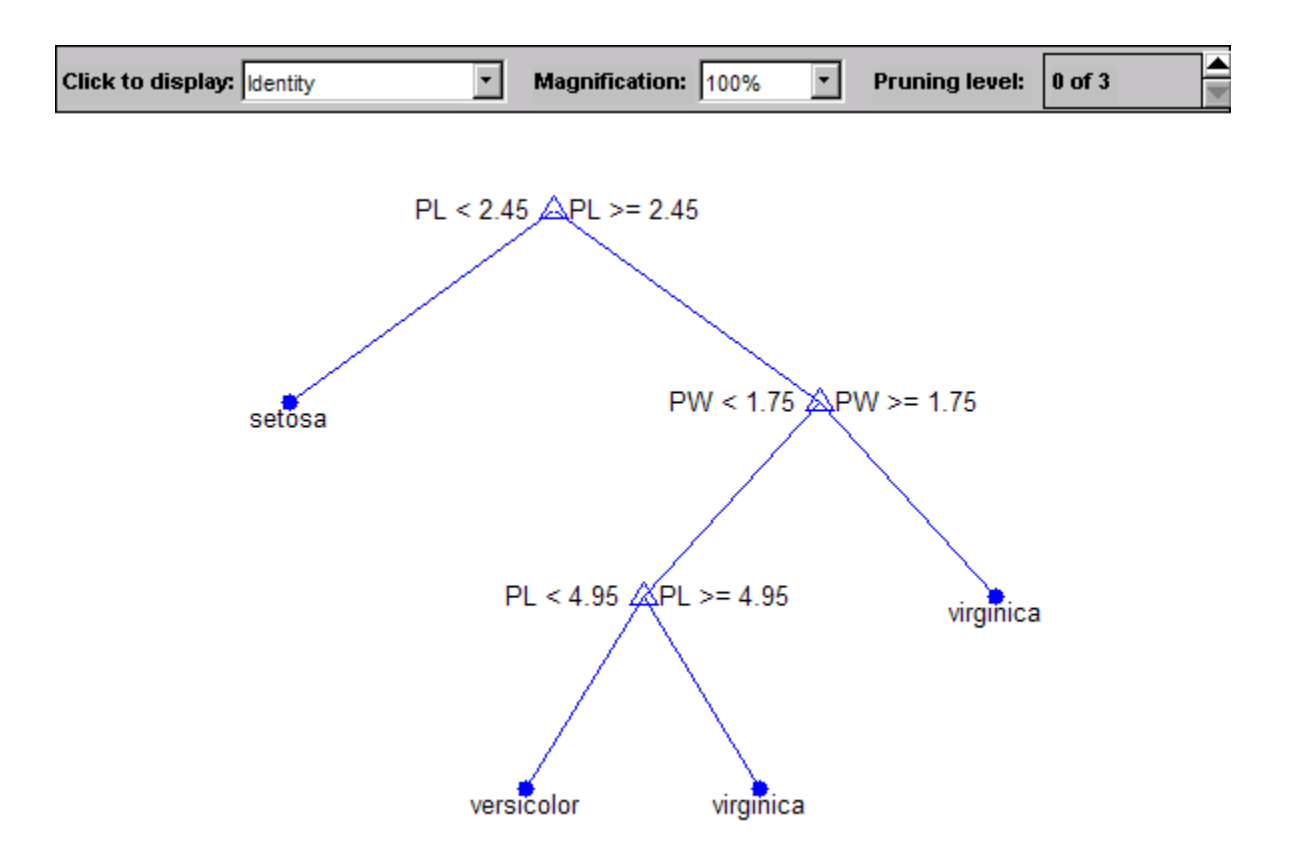

To find the best classification tree, employing the techniques of resubstitution and cross validation, use the test method of the classregtree class.

## **Example: Creating Regression Trees Using classregtree**

This example uses the data on cars in carsmall.mat to create a regression tree for predicting mileage using measurements of weight and the number of cylinders as predictors. Here, one predictor (weight) is continuous and the other (cylinders) is categorical. The response (mileage) is continuous.

**1** Load the data and use the classregtree constructor of the classregtree class to create the regression tree:

```
load carsmall
t = classregtree([Weight, Cylinders],MPG,...
                 'cat',2,'splitmin',20,...
                 'names',{'W','C'})
t =Decision tree for regression
 1 if W<3085.5 then node 2 elseif W>=3085.5 then node 3 else 23.7181
 2 if W<2371 then node 4 elseif W>=2371 then node 5 else 28.7931
 3 if C=8 then node 6 elseif C in {4 6} then node 7 else 15.5417
 4 if W<2162 then node 8 elseif W>=2162 then node 9 else 32.0741
 5 if C=6 then node 10 elseif C=4 then node 11 else 25.9355
 6 if W<4381 then node 12 elseif W>=4381 then node 13 else 14.2963
 7 fit = 19.2778
 8 fit = 33.3056
 9 fit = 29.6111
10 fit = 23.2511 if W<2827.5 then node 14 elseif W>=2827.5 then node 15 else 27.2143
12 if W<3533.5 then node 16 elseif W>=3533.5 then node 17 else 14.8696
13 fit = 11
14 fit = 27.6389
15 fit = 24.6667
16 fit = 16.6
```
17 fit = 14.3889

t is a classregtree object and can be operated on with any of the methods of the class.

**2** Use the type method of the classregtree class to show the type of the tree:

```
treetype = type(t)treetype =
regression
```
classregtree creates a regression tree because MPG is a numerical vector, and the response is assumed to be continuous.

**3** To view the tree, use the view method of the classregtree class:

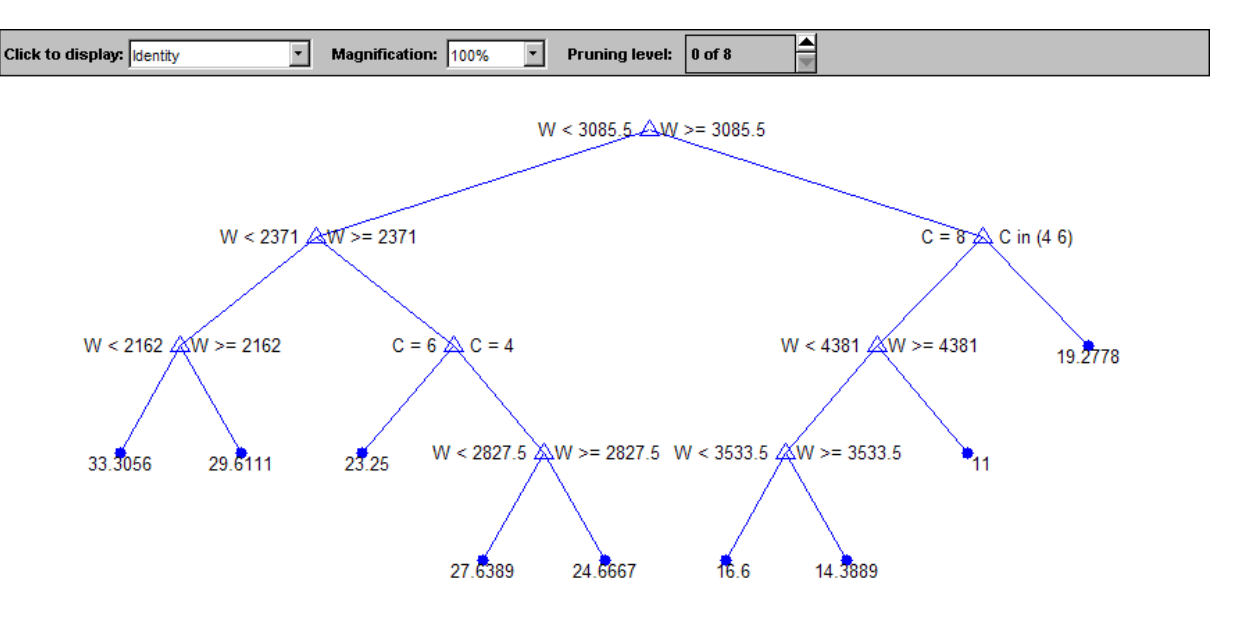

view(t)

The tree predicts the response values at the circular leaf nodes based on a series of questions about the car at the triangular branching nodes. A true answer to any question follows the branch to the left; a false follows the branch to the right.

**4** Use the tree to predict the mileage for a 2000-pound car with either 4, 6, or 8 cylinders:

```
mileage2K = t([2000 4; 2000 6; 2000 8])
mileage2K =33.3056
   33.3056
   33.3056
```
The object allows for functional evaluation, of the form  $t(X)$ . This is a shorthand way of calling the eval method of the classregtree class.

**5** The predicted responses computed above are all the same. This is because they follow a series of splits in the tree that depend only on weight, terminating

at the leftmost leaf node in the view above. A 4000-pound car, following the right branch from the top of the tree, leads to different predicted responses:

```
mileage4K = t([4000 4; 4000 6; 4000 8])
mileage4K =19.2778
   19.2778
   14.3889
```
**6** You can use a variety of other methods of the classregtree class, such as cutvar, cuttype, and cutcategories, to get more information about the split at node 3 that distinguishes the 8-cylinder car:

```
var3 = cutvar(t,3) % What variable determines the split?
var3 ='C'
type3 = cuttype(t,3) % What type of split is it?
type3 =
    'categorical'
c = cutcategories(t,3) % Which classes are sent to the left
                      % child node, and which to the right?
c =[8] [1x2 double]
c{1}
ans =8
c{2}
ans =4 6
```
Regression trees fit the original (training) data well, but may do a poor job of predicting new values. Lower branches, especially, may be strongly affected by outliers. A simpler tree often avoids overfitting. To find the best regression tree, employing the techniques of resubstitution and cross validation, use the test method of the classregtree class.

# **Splitting Categorical Predictors**

### **In this section...**

"Challenges in Splitting Multilevel Predictors" on page 16-56

["Pull Left By Purity" on page 16-57](#page-1088-0)

["Principle Component-Based Partitioning" on page 16-57](#page-1088-0)

["One Versus All By Class" on page 16-58](#page-1089-0)

## **Challenges in Splitting Multilevel Predictors**

When growing a classification tree, finding an optimal binary split for a categorical predictor with many levels is significantly more computationally challenging than finding a split for a continuous predictor. For a continuous predictor, a tree can split halfway between any two adjacent unique values of this predictor.

In contrast, to find an exact optimal binary split for a categorical predictor with *L* levels, a classification tree needs to consider  $2^{L-1}-1$  splits. To obtain this formula, observe that you can assign *L* distinct values to the left and right nodes in  $2^L$  ways. Two out of these  $2^L$  configurations leave either the left or right node empty, and therefore should be discarded. Now, divide by 2 because left and right can be swapped.

For regression and binary classification problems, with  $K = 2$  response classes, there is a computational shortcut [\[1\].](#page-1089-0) The tree can order the categories by mean response (for regression) or class probability for one of the classes (for classification). Then, the optimal split is one of the *L* – 1 splits for the ordered list. When  $K = 2$ , ClassificationTree. fit always uses an exact search.

Therefore, computational challenges really only arise when growing classification trees for data with  $K \geq 3$  classes. To reduce computation, there are several heuristic algorithms for finding a good split. When using ClassificationTree.fit to grow a classification tree, you can choose an algorithm for splitting categorical predictors using the AlgorithmForCategorical name-value pair argument. You can also set this algorithm when creating a classification template.

<span id="page-1088-0"></span>If you do not specify an algorithm, ClassificationTree.fit splits categorical predictors using the exact search algorithm, provided the predictor has at most MaxCat levels (the default is 10 levels, and, depending on your platform, you cannot perform an exact search on categorical predictors with more than 32 or 64 levels). Otherwise, ClassificationTree.fit chooses a good inexact search algorithm based on the number of classes and levels.

The available heuristic algorithms are: pull left by purity, a principle component-based partitioning, and one versus all by class.

# **Pull Left By Purity**

This algorithm starts with all *L* categorical levels on the right branch. Inspect the *K* categories that have the largest class probabilities for each class. Move the category with the maximum value of the split criterion to the left branch. Continue moving categories from right to left, recording the split criterion at each move, until the right child has only one category remaining. Out of this sequence, the chosen split is the one that maximizes the split criterion.

Select this pull left by purity algorithm by using the 'AlgorithmForCategorial','PullLeft' name-value pair in ClassificationTree.fit.

## **Principle Component-Based Partitioning**

This algorithm was developed by Coppersmith, Hong, and Hosking [\[2\]](#page-1089-0). It finds a close-to-optimal binary partition of the *L* predictor levels by searching for a separating hyperplane that is perpendicular to the first principal component of the weighted covariance matrix of the centered class probability matrix.

The algorithm assigns a score to each of the *L* categories, computed as the inner product between the found principal component and the vector of class probabilities for that category. Then, the chosen split is the one of the *L* – 1 splits of the scores that maximizes the split criterion.

Select this principle component-based partitioning by using the 'AlgorithmForCategorical','PCA' name-value pair in ClassificationTree.fit.

# <span id="page-1089-0"></span>**One Versus All By Class**

This algorithm starts with all *L* categorical levels on the right branch. For each of the *K* classes, order the categories based on their probability for that class.

For the first class, move each category to the left branch in order, recording the split criterion at each move. Repeat for the remaining classes. Out of this sequence, the chosen split is the one that maximizes the split criterion.

Select this one versus all by class algorithm by using the 'AlgorithmForCategorial','OVAbyClass' name-value pair in ClassificationTree.fit.

# **References**

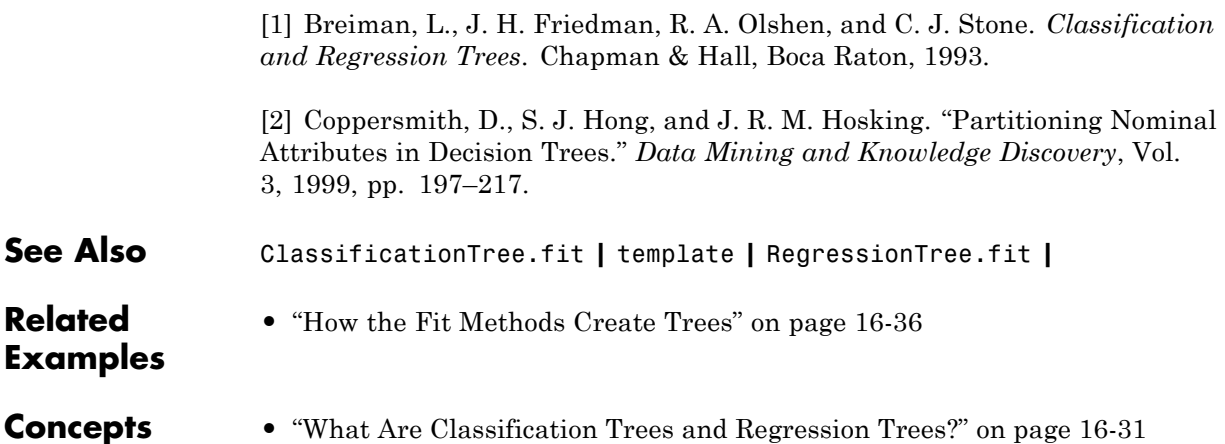

# **Ensemble Methods**

## **In this section...**

"Framework for Ensemble Learning" on page 16-59 ["Basic Ensemble Examples" on page 16-69](#page-1100-0) ["Test Ensemble Quality" on page 16-71](#page-1102-0) ["Classification with Imbalanced Data" on page 16-77](#page-1108-0) ["Classification: Imbalanced Data or Unequal Misclassification Costs" on](#page-1114-0) [page 16-83](#page-1114-0) ["Classification with Many Categorical Levels" on page 16-91](#page-1122-0) ["Surrogate Splits" on page 16-95](#page-1126-0) ["LPBoost and TotalBoost for Small Ensembles" on page 16-98](#page-1129-0) ["Ensemble Regularization" on page 16-103](#page-1134-0) ["Tuning RobustBoost" on page 16-115](#page-1146-0) ["Random Subspace Classification" on page 16-119](#page-1150-0) ["TreeBagger Examples" on page 16-125](#page-1156-0) ["Ensemble Algorithms" on page 16-146](#page-1177-0)

## **Framework for Ensemble Learning**

You have several methods for melding results from many weak learners into one high-quality ensemble predictor. These methods closely follow the same syntax, so you can try different methods with minor changes in your commands.

Create an ensemble with the fitensemble function. Its syntax is

```
ens = fitensemble(X,Y,model,numberens,learners)
```
- **•** X is the matrix of data. Each row contains one observation, and each column contains one predictor variable.
- **•** Y is the vector of responses, with the same number of observations as the rows in X.
- **•** model is a string naming the type of ensemble.
- **•** numberens is the number of weak learners in ens from each element of learners. So the number of elements in ens is numberens times the number of elements in learners.
- **•** learners is either a string naming a weak learner, a weak learner template, or a cell array of such templates.

Pictorially, here is the information you need to create an ensemble:

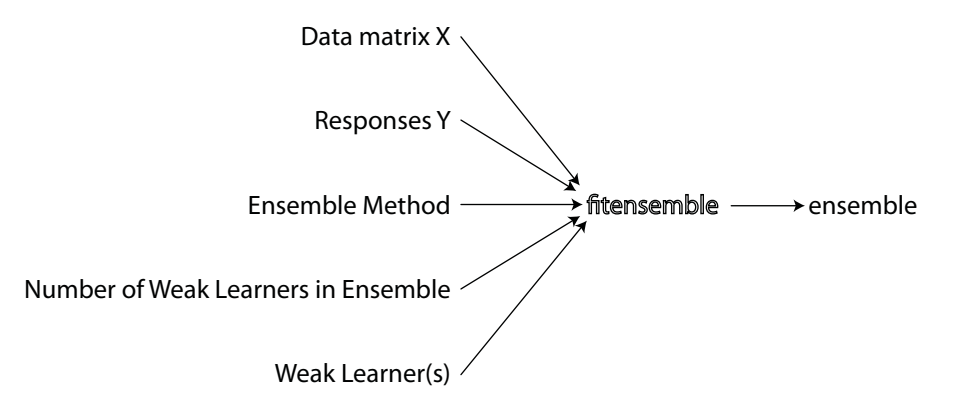

For all classification or nonlinear regression problems, follow these steps to create an ensemble:

- **1** ["Put Predictor Data in a Matrix" on page 16-61](#page-1092-0)
- **2** ["Prepare the Response Data" on page 16-61](#page-1092-0)
- **3** ["Choose an Applicable Ensemble Method" on page 16-62](#page-1093-0)
- **4** ["Set the Number of Ensemble Members" on page 16-65](#page-1096-0)
- **5** ["Prepare the Weak Learners" on page 16-66](#page-1097-0)
- **6** ["Call fitensemble" on page 16-68](#page-1099-0)

### <span id="page-1092-0"></span>**Put Predictor Data in a Matrix**

All supervised learning methods start with a data matrix, usually called X in this documentation. Each row of X represents one observation. Each column of X represents one variable, or predictor.

### **Prepare the Response Data**

You can use a wide variety of data types for response data.

- **•** For regression ensembles, Y must be a numeric vector with the same number of elements as the number of rows of X.
- **•** For classification ensembles, Y can be any of the following data types. This table also contains the method of including missing entries.

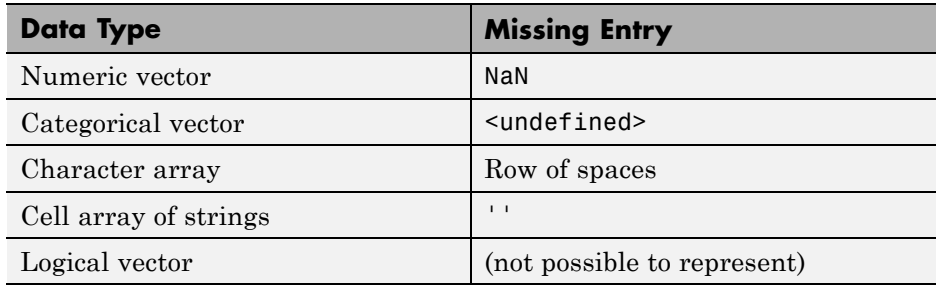

fitensemble ignores missing values in Y when creating an ensemble.

For example, suppose your response data consists of three observations in the following order: true, false, true. You could express Y as:

- **•** [1;0;1] (numeric vector)
- **•** nominal({'true','false','true'}) (categorical vector)
- **•** [true;false;true] (logical vector)
- **•** ['true ';'false';'true '] (character array, padded with spaces so each row has the same length)
- **•** {'true','false','true'} (cell array of strings)

<span id="page-1093-0"></span>Use whichever data type is most convenient. Because you cannot represent missing values with logical entries, do not use logical entries when you have missing values in Y.

## **Choose an Applicable Ensemble Method**

fitensemble uses one of these algorithms to create an ensemble.

- **•** For classification with two classes:
	- **-** 'AdaBoostM1'
	- **-** 'LogitBoost'
	- **-** 'GentleBoost'
	- **-** 'RobustBoost' (requires an Optimization Toolbox license)
	- **-** 'LPBoost' (requires an Optimization Toolbox license)
	- **-** 'TotalBoost' (requires an Optimization Toolbox license)
	- **-** 'RUSBoost'
	- **-** 'Subspace'
	- **-** 'Bag'
- For classification with three or more classes:
	- **-** 'AdaBoostM2'
	- **-** 'LPBoost' (requires an Optimization Toolbox license)
	- **-** 'TotalBoost' (requires an Optimization Toolbox license)
	- **-** 'RUSBoost'
	- **-** 'Subspace'
	- **-** 'Bag'
- **•** For regression:
	- **-** 'LSBoost'
	- **-** 'Bag'

'Bag' applies to all methods. When using 'Bag', indicate whether you want a classifier or regressor with the type name-value pair set to 'classification' or 'regression'.

For descriptions of the various algorithms, see ["Ensemble Algorithms" on](#page-1177-0) [page 16-146.](#page-1177-0)

See ["Suggestions for Choosing an Appropriate Ensemble Algorithm" on page](#page-1095-0) [16-64](#page-1095-0).

This table lists characteristics of the various algorithms. In the table titles:

- **•** Regress. Regression
- **•** Classif. Classification
- **•** Preds. Predictors
- **•** Imbalance Good for imbalanced data (one class has many more observations than the other)
- **•** Stop Algorithm self-terminates
- **•** Sparse Requires fewer weak learners than other ensemble algorithms

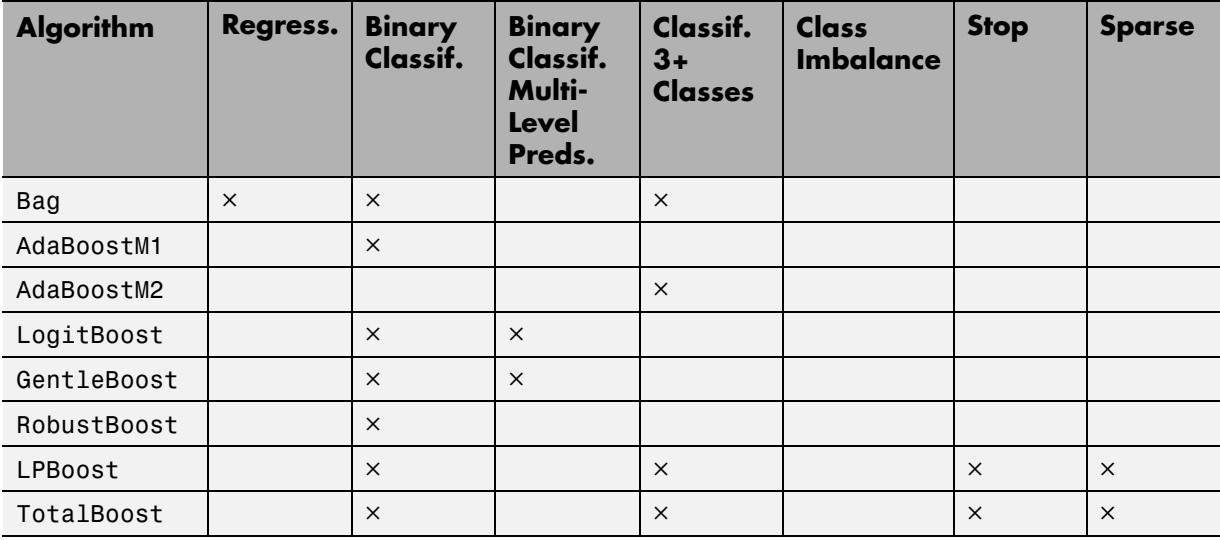

<span id="page-1095-0"></span>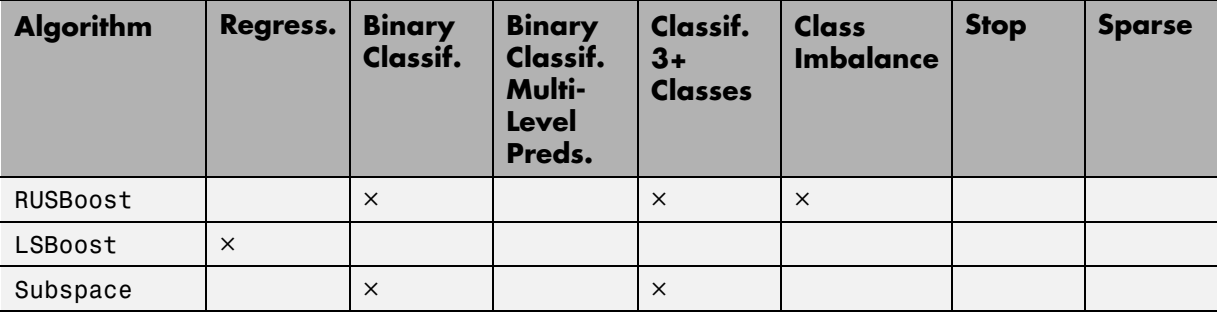

RobustBoost, LPBoost, and TotalBoost require an Optimization Toolbox license. Try TotalBoost before LPBoost, as TotalBoost can be more robust.

### **Suggestions for Choosing an Appropriate Ensemble Algorithm.**

- **• Regression** Your choices are LSBoost or Bag. See ["General](#page-1096-0) [Characteristics of Ensemble Algorithms" on page 16-65](#page-1096-0) for the main differences between boosting and bagging.
- **• Binary Classification** Try AdaBoostM1 first, with these modifications:

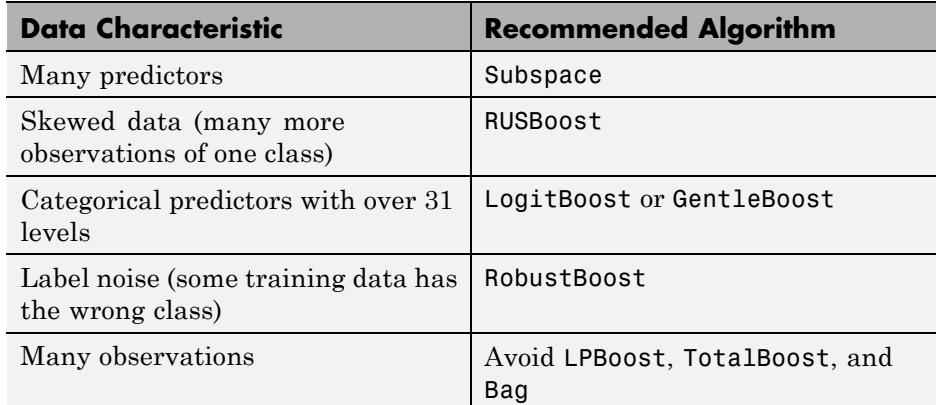

**• Multiclass Classification** — Try AdaBoostM2 first, with these modifications:

<span id="page-1096-0"></span>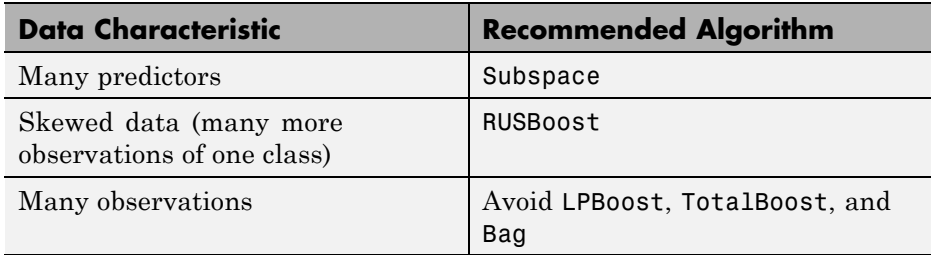

For details of the algorithms, see ["Ensemble Algorithms" on page 16-146](#page-1177-0).

### **General Characteristics of Ensemble Algorithms.**

- **•** Bag generally constructs deep trees. This construction is both time consuming and memory-intensive. This also leads to relatively slow predictions.
- **•** Boost algorithms generally use very shallow trees. This construction uses relatively little time or memory. However, for effective predictions, boosted trees might need more ensemble members than bagged trees. Therefore it is not always clear which class of algorithms is superior.
- **•** Bag can estimate the generalization error without additional cross validation. See oobLoss.
- **•** Except for Subspace, all boosting and bagging algorithms are based on [tree learners](#page-1062-0). Subspace can use either [discriminant analysis](#page-986-0) or *k*[-nearest](#page-1040-0) [neighbor](#page-1040-0) learners.

For details of the characteristics of individual ensemble members, see ["Characteristics of Algorithms" on page 16-7](#page-1038-0).

## **Set the Number of Ensemble Members**

Choosing the size of an ensemble involves balancing speed and accuracy.

- **•** Larger ensembles take longer to train and to generate predictions.
- **•** Some ensemble algorithms can become overtrained (inaccurate) when too large.

<span id="page-1097-0"></span>To set an appropriate size, consider starting with several dozen to several hundred members in an ensemble, training the ensemble, and then checking the ensemble quality, as in ["Example: Test Ensemble Quality" on page 16-72.](#page-1103-0) If it appears that you need more members, add them using the resume method (classification) or the resume method (regression). Repeat until adding more members does not improve ensemble quality.

**Tip** For classification, the LPBoost and TotalBoost algorithms are self-terminating, meaning you do not have to investigate the appropriate ensemble size. Try setting numberens to 500. The algorithms usually terminate with fewer members.

### **Prepare the Weak Learners**

Currently the weak learner types are:

- **•** 'Discriminant' (for Subspace ensemble)
- **•** 'KNN' (for Subspace ensemble)
- **•** 'Tree' (for any ensemble except Subspace)

There are two ways to set the weak learner type in the ensemble:

**•** To create an ensemble with default weak learner options, pass in the string as the weak learner. For example,

```
ens = fitensemble(X,Y,'AdaBoostM2',50,'Tree');
% or
ens = fitensemble(X,Y,'Subspace',50,'KNN');
```
**•** To create an ensemble with nondefault weak learner options, create a nondefault weak learner using the appropriate template method. For example, if you have missing data, and want to use trees with surrogate splits for better accuracy:

```
templ = ClassificationTree.template('Surrogate','all');
ens = fitensemble(X,Y,'AdaBoostM2',50,templ);
```
To grow trees with roughly 10 leaf nodes per tree:

```
templ = ClassificationTree.template('MinLeaf',size(X,1)/10);
ens = fitensemble(X,Y,'AdaBoostM2',50,templ);
```
While you can give fitensemble a cell array of learner templates, the most common usage is to give just one weak learner template.

For examples using a template, see ["Example: Unequal Classification Costs"](#page-1116-0) [on page 16-85](#page-1116-0) and ["Surrogate Splits" on page 16-95](#page-1126-0).

Decision trees can handle NaN values in X. Such values are called "missing." If you have some missing values in a row of X, a decision tree finds optimal splits using nonmissing values only. If an entire row consists of NaN, fitensemble ignores that row. If you have data with a large fraction of missing values in X, use surrogate decision splits. For examples of surrogate splits, see ["Example:](#page-1116-0) [Unequal Classification Costs" on page 16-85](#page-1116-0) and ["Surrogate Splits" on page](#page-1126-0) [16-95](#page-1126-0).

#### **Common Settings for Tree Weak Learners.**

- The depth of a weak learner tree makes a difference for training time, memory usage, and predictive accuracy. You control the depth with two parameters:
	- **-** MinLeaf Each leaf has at least MinLeaf observations. Set small values of MinLeaf to get a deep tree.
	- **-** MinParent Each branch node in the tree has at least MinParent observations. Set small values of MinParent to get a deep tree.

If you supply both MinParent and MinLeaf, the learner uses the setting that gives larger leaves:

 $MinParent = max(MinParent, 2*MinLeaf)$ 

**•** Surrogate — Grow decision trees with surrogate splits when Surrogate is 'on'. Use surrogate splits when your data has missing values.

**Note** Surrogate splits cause training to be slower and use more memory.

## <span id="page-1099-0"></span>**Call fitensemble**

The syntax of fitensemble is

```
ens = fitensemble(X,Y,model,numberens,learners)
```
- **•** X is the matrix of data. Each row contains one observation, and each column contains one predictor variable.
- **•** Y is the responses, with the same number of observations as rows in X.
- model is a string naming the type of ensemble.
- **•** numberens is the number of weak learners in ens from each element of learners. So the number of elements in ens is numberens times the number of elements in learners.
- **•** learners is a string naming a weak learner, a weak learner template, or a cell array of such strings and templates.

The result of fitensemble is an ensemble object, suitable for making predictions on new data. For a basic example of creating a classification ensemble, see ["Create a Classification Ensemble" on page 16-69.](#page-1100-0) For a basic example of creating a regression ensemble, see ["Creating a Regression](#page-1101-0) [Ensemble" on page 16-70](#page-1101-0).

**Where to Set Name-Value Pairs.** There are several name-value pairs you can pass to fitensemble, and several that apply to the weak learners (ClassificationDiscriminant.template, ClassificationKNN.template, ClassificationTree.template and RegressionTree.template). To determine which option (name-value pair) is appropriate, the ensemble or the weak learner:

- **•** Use template name-value pairs to control the characteristics of the weak learners.
- **•** Use fitensemble name-value pairs to control the ensemble as a whole, either for algorithms or for structure.

For example, to have an ensemble of boosted classification trees with each tree deeper than the default, set the ClassificationTree.template name-value pairs (MinLeaf and MinParent) to smaller values than the defaults. This causes the trees to be leafier (deeper).

<span id="page-1100-0"></span>To name the predictors in the ensemble (part of the structure of the ensemble), use the PredictorNames name-value pair in fitensemble.

## **Basic Ensemble Examples**

### **Create a Classification Ensemble**

Create a classification tree ensemble for the Fisher iris data, and use it to predict the classification of a flower with average measurements.

**1** Load the data:

load fisheriris

- **2** The predictor data X is the meas matrix.
- **3** The response data Y is the species cell array.
- **4** For classification trees with three or more classes, ["Suggestions for Choosing](#page-1095-0) [an Appropriate Ensemble Algorithm" on page 16-64](#page-1095-0) suggests using an 'AdaBoostM2' ensemble.
- **5** For this example, arbitrarily take an ensemble of 100 trees.
- **6** Use a default tree template.
- **7** Create the ensemble:

```
ens = fitensemble(meas,species,'AdaBoostM2',100,'Tree')
ens =classreg.learning.classif.ClassificationEnsemble
          PredictorNames: {'x1' 'x2' 'x3' 'x4'}
            ResponseName: 'Y'
              ClassNames: {'setosa' 'versicolor' 'virginica'}
          ScoreTransform: 'none'
           NObservations: 150
               NTrained: 100
                  Method: 'AdaBoostM2'
            LearnerNames: {'Tree'}
```

```
ReasonForTermination: [1x77 char]
             FitInfo: [100x1 double]
 FitInfoDescription: {2x1 cell}
```
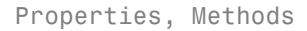

**8** Predict the classification of a flower with average measurements:

```
flower = predict(ens,mean(meas))
flower =
    'versicolor'
```
### **Creating a Regression Ensemble**

Create a regression ensemble to predict mileage of cars based on their horsepower and weight, trained on the carsmall data. Use the resulting ensemble to predict the mileage of a car with 150 horsepower weighing 2750 lbs.

**1** Load the data:

load carsmall

**2** Prepare the input data.

X = [Horsepower Weight];

- **3** The response data Y is MPG.
- **4** The only boosted regression ensemble type is 'LSBoost'.
- **5** For this example, arbitrarily take an ensemble of 100 trees.
- **6** Use a default tree template.
- **7** Create the ensemble:

ens = fitensemble(X,MPG,'LSBoost',100,'Tree')

 $ens =$ 

```
classreg.learning.regr.RegressionEnsemble
        PredictorNames: {'x1' 'x2'}
          ResponseName: 'Y'
     ResponseTransform: 'none'
         NObservations: 94
              NTrained: 100
                Method: 'LSBoost'
          LearnerNames: {'Tree'}
  ReasonForTermination: [1x77 char]
               FitInfo: [100x1 double]
    FitInfoDescription: {2x1 cell}
        Regularization: []
```

```
Properties, Methods
```
**8** Predict the mileage of a car with 150 horsepower weighing 2750 lbs:

```
mileage = ens.predict([150 2750])
mileace =22.4180
```
## **Test Ensemble Quality**

Usually you cannot evaluate the predictive quality of an ensemble based on its performance on training data. Ensembles tend to "overtrain," meaning they produce overly optimistic estimates of their predictive power. This means the result of resubLoss for classification (resubLoss for regression) usually indicates lower error than you get on new data.

To obtain a better idea of the quality of an ensemble, use one of these methods:

- **•** Evaluate the ensemble on an independent test set (useful when you have a lot of training data).
- **•** Evaluate the ensemble by cross validation (useful when you don't have a lot of training data).

<span id="page-1103-0"></span>**•** Evaluate the ensemble on out-of-bag data (useful when you create a bagged ensemble with fitensemble).

### **Example: Test Ensemble Quality**

This example uses a bagged ensemble so it can use all three methods of evaluating ensemble quality.

**1** Generate an artificial dataset with 20 predictors. Each entry is a random number from 0 to 1. The initial classification:

*Y* = 1 when *X*(1) + *X*(2) + *X*(3) + *X*(4) + *X*(5) > 2.5 *Y* = 0 otherwise.

```
rng(1,'twister') % for reproducibility
X = \text{rand}(2000, 20);
Y = sum(X(:, 1:5), 2) > 2.5;
```
In addition, to add noise to the results, randomly switch 10% of the classifications:

 $idx = randomle(2000, 200);$  $Y(idx) = -Y(idx)$ ;

#### **2 Independent Test Set**

Create independent training and test sets of data. Use 70% of the data for a training set by calling cvpartition using the holdout option:

```
cvpart = cvpartition(Y,'holdout', 0.3);
Xtrain = X(training(cvpart), :);
Ytrain = Y(training(cvpart),:;
Xtest = X(test(cvpart),:);Ytest = Y(test(cvpart),:);
```
**3** Create a bagged classification ensemble of 200 trees from the training data:

```
bag = fitensemble(Xtrain,Ytrain,'Bag',200,'Tree',...
    'type','classification')
```
 $baq =$ 

```
classreg.learning.classif.ClassificationBaggedEnsemble
        PredictorNames: {1x20 cell}
          ResponseName: 'Y'
            ClassNames: [0 1]
        ScoreTransform: 'none'
         NObservations: 1400
              NTrained: 200
                Method: 'Bag'
          LearnerNames: {'Tree'}
 ReasonForTermination: [1x77 char]
               FitInfo: []
    FitInfoDescription: 'None'
             FResample: 1
               Replace: 1
     UseObsForLearner: [1400x200 logical]
```
Properties, Methods

**4** Plot the loss (misclassification) of the test data as a function of the number of trained trees in the ensemble:

```
figure;
plot(loss(bag,Xtest,Ytest,'mode','cumulative'));
xlabel('Number of trees');
ylabel('Test classification error');
```
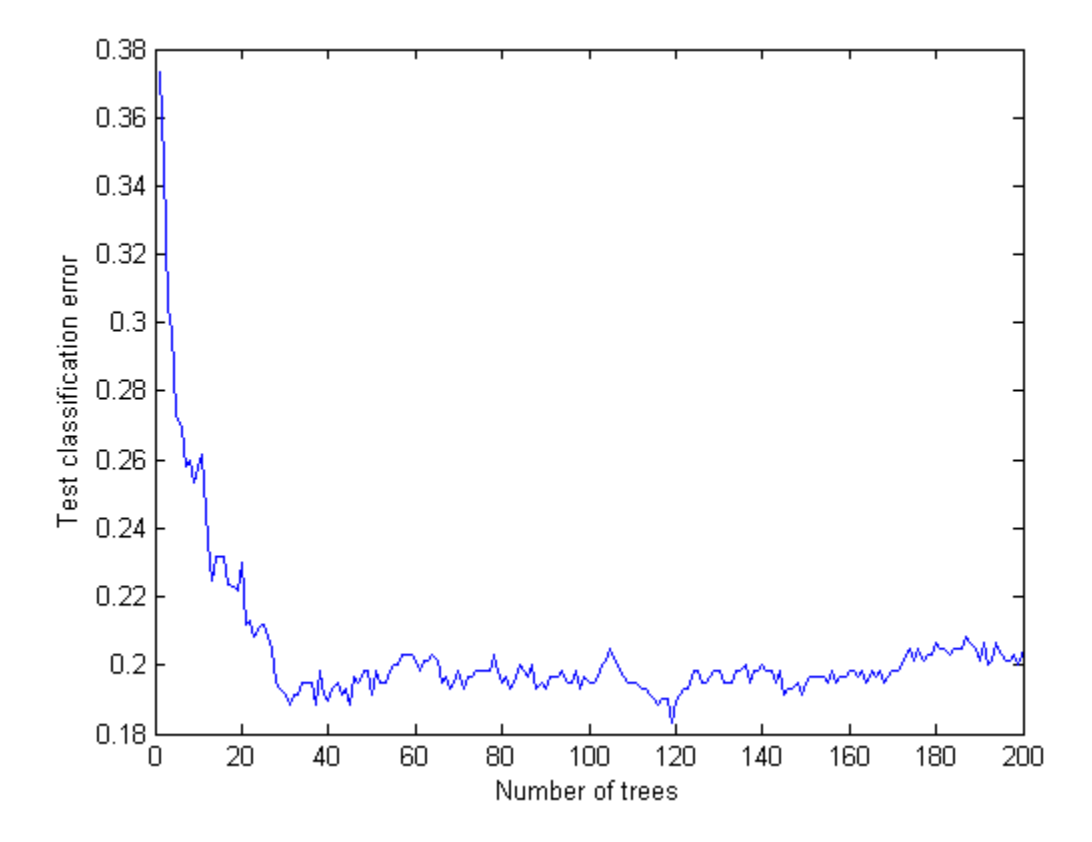

#### **5 Cross Validation**

Generate a five-fold cross-validated bagged ensemble:

```
cv = fitensemble(X, Y, 'Bag', 200, 'Tree',...
    'type','classification','kfold',5)
```
 $CV =$ 

```
classreg.learning.partition.ClassificationPartitionedEnsemble
    CrossValidatedModel: 'Bag'
         PredictorNames: {1x20 cell}
  CategoricalPredictors: []
```

```
ResponseName: 'Y'
 NObservations: 2000
          KFold: 5
      Partition: [1x1 cvpartition]
NTrainedPerFold: [200 200 200 200 200]
     ClassNames: [0 1]
 ScoreTransform: 'none'
```
Properties, Methods

**6** Examine the cross-validation loss as a function of the number of trees in the ensemble:

```
figure;
plot(loss(bag,Xtest,Ytest,'mode','cumulative'));
hold on;
plot(kfoldLoss(cv,'mode','cumulative'),'r.');
hold off;
xlabel('Number of trees');
ylabel('Classification error');
legend('Test','Cross-validation','Location','NE');
```
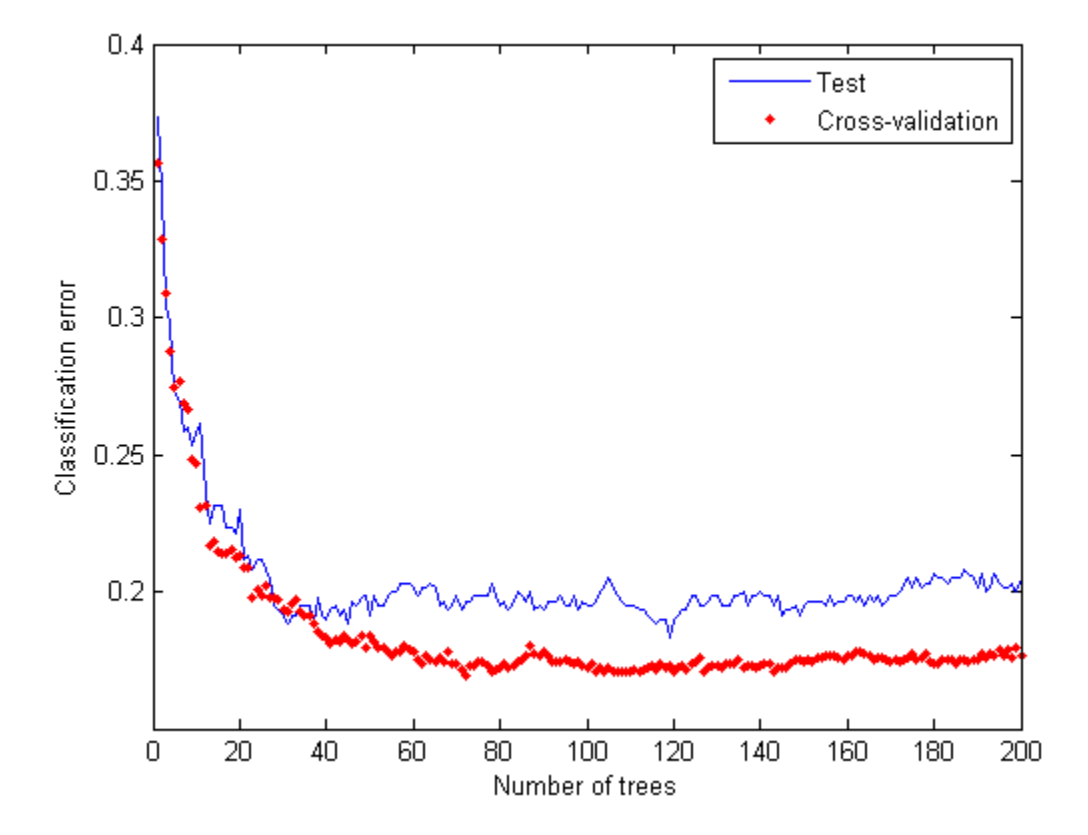

Cross validating gives comparable estimates to those of the independent set.

### **7 Out-of-Bag Estimates**

Generate the loss curve for out-of-bag estimates, and plot it along with the other curves:

```
figure;
plot(loss(bag,Xtest,Ytest,'mode','cumulative'));
hold on;
plot(kfoldLoss(cv,'mode','cumulative'),'r.');
plot(oobLoss(bag,'mode','cumulative'),'k--');
```
<span id="page-1108-0"></span>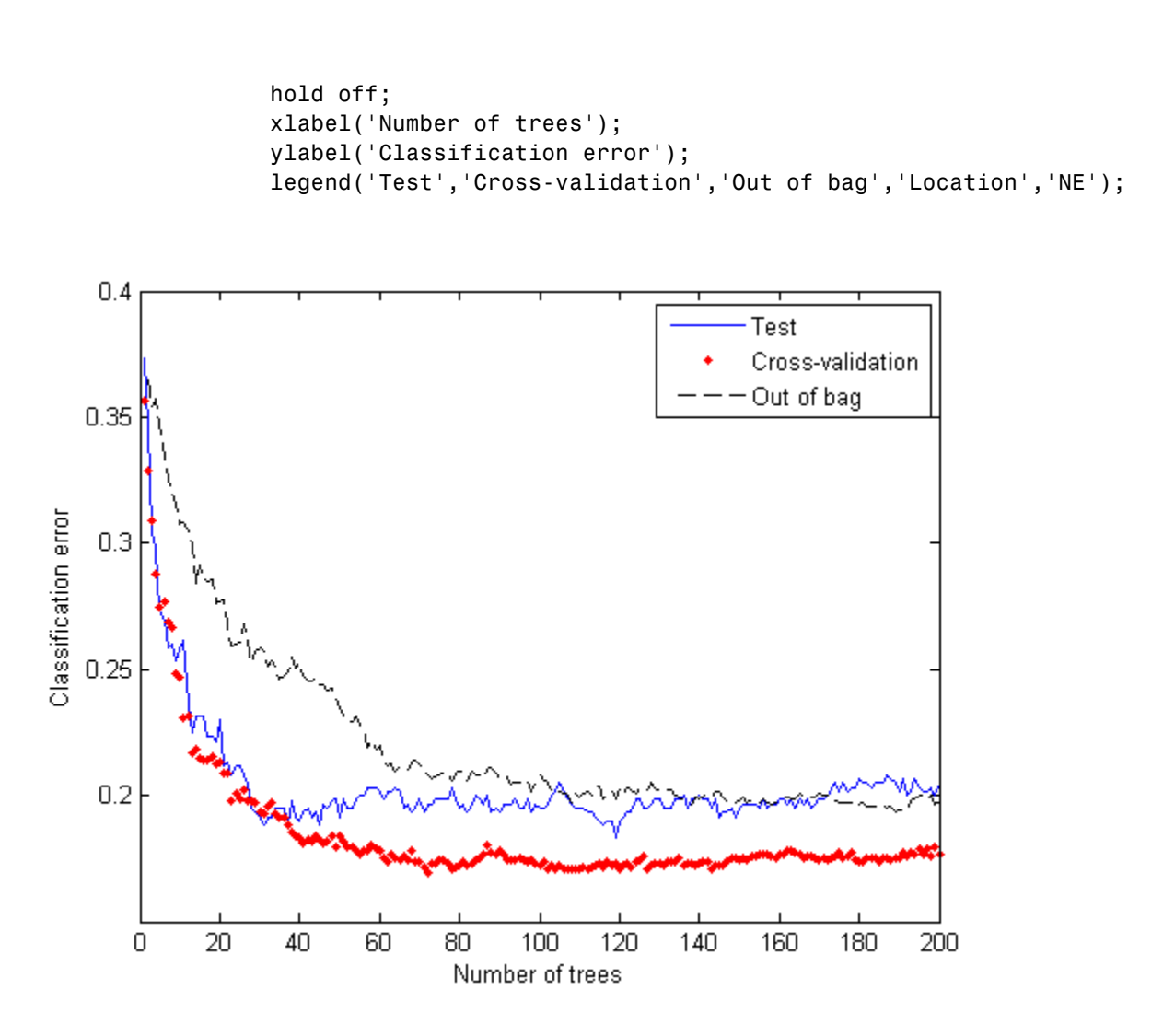

The out-of-bag estimates are again comparable to those of the other methods.

# **Classification with Imbalanced Data**

This example shows how to classify when one class has many more observations than another. Try the RUSBoost algorithm first, because it is designed to handle this case.

This example uses the "Cover type" data from the UCI machine learning archive, described in <http://archive.ics.uci.edu/ml/datasets/Covertype>. The data classifies types of forest (ground cover), based on predictors such as elevation, soil type, and distance to water. The data has over 500,000 observations and over 50 predictors, so training and using a classifier is time consuming.

Blackard and Dean [\[1\]](#page-1215-0) describe a neural net classification of this data. They quote a 70.6% classification accuracy. RUSBoost obtains over 76% classification accuracy; see steps 6 and 7.

#### **Step 1. Obtain the data.**

urlwrite('http://archive.ics.uci.edu/ml/machine-learning-databases/covtype/

Then, extract the data from the forestcover.gz file. The data is in the covtype.data file.

#### **Step 2. Import the data and prepare it for classification.**

Import the data into your workspace. Extract the last data column into a variable named Y.

load covtype.data  $Y = \text{covtype}$  $(:, \text{end})$ ;  $covtype$ :,end) = [];

#### **Step 3. Examine the response data.**

tabulate(Y)

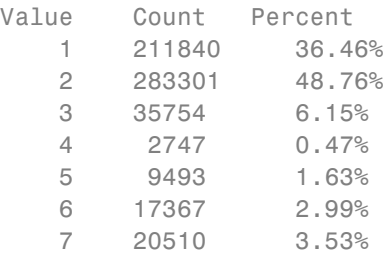

There are hundreds of thousands of data points. Those of class 4 are less than 0.5% of the total. This imbalance indicates that RUSBoost is an appropriate algorithm.

#### **Step 4. Partition the data for quality assessment.**

Use half the data to fit a classifier, and half to examine the quality of the resulting classifier.

```
part = cypartition(Y, 'holdout', 0.5);istrain = training(part); % data for fitting
istest = test(part); % data for quality assessment
tabulate(Y(istrain))
```
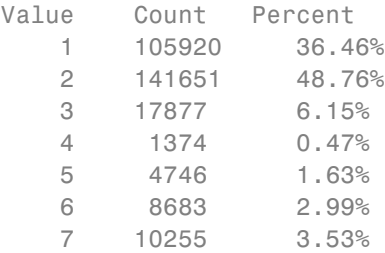

#### **Step 5. Create the ensemble.**

Use deep trees for higher ensemble accuracy. To do so, set the trees to have minimal leaf size of 5. Set LearnRate to 0.1 in order to achieve higher accuracy as well. The data is large, and, with deep trees, creating the ensemble is time consuming.

```
t = ClassificationTree.template('minleaf',5);
tic
rusTree = fitensemble(covtype(istrain,:),Y(istrain),'RUSBoost',1000,t,...
    'LearnRate',0.1,'nprint',100);
toc
Training RUSBoost...
```
Grown weak learners: 100 Grown weak learners: 200 Grown weak learners: 300 Grown weak learners: 400 Grown weak learners: 500 Grown weak learners: 600 Grown weak learners: 700 Grown weak learners: 800 Grown weak learners: 900 Grown weak learners: 1000 Elapsed time is 918.258401 seconds.

#### **Step 6. Inspect the classification error.**

Plot the classification error against the number of members in the ensemble.

```
figure;
tic
plot(loss(rusTree,covtype(istest,:),Y(istest),'mode','cumulative'));
toc
grid on;
xlabel('Number of trees');
ylabel('Test classification error');
```
Elapsed time is 775.646935 seconds.

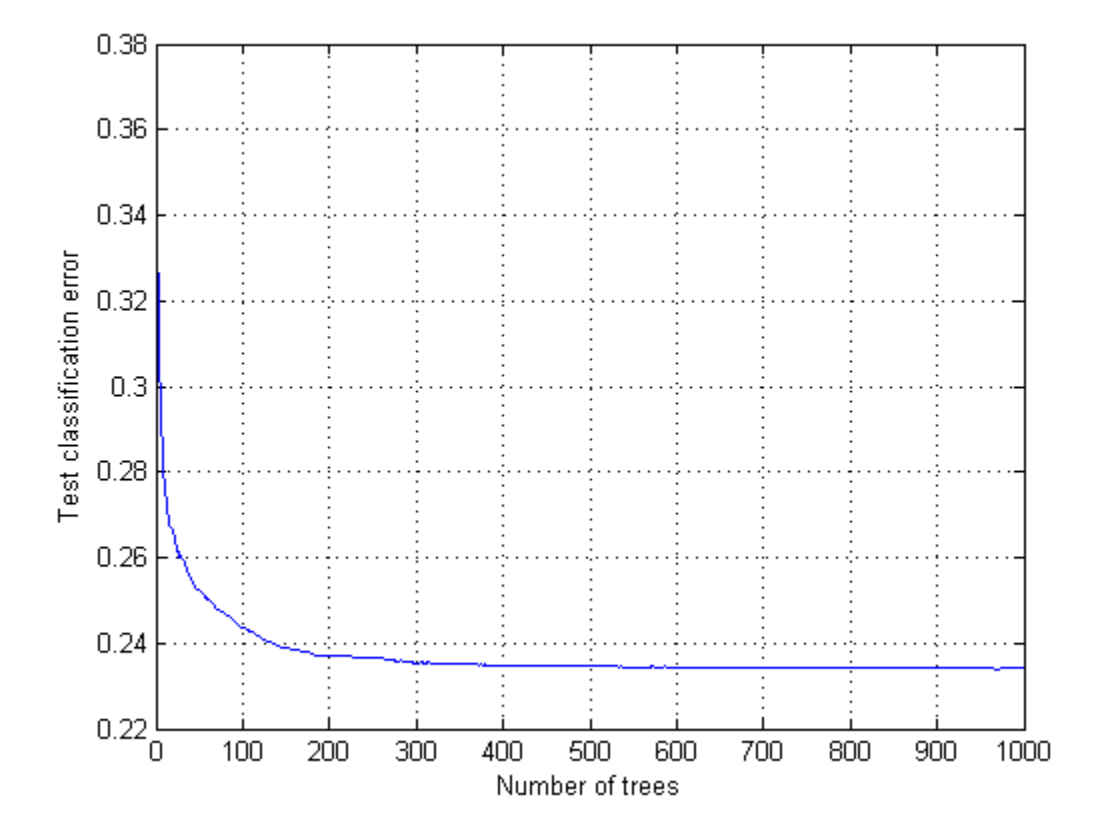

The ensemble achieves a classification error of under 24% using 150 or more trees. It achieves the lowest error for 400 or more trees.

Examine the confusion matrix for each class as a percentage of the true class.

```
tic
Yfit = predict(rusTree,covtype(istest,:));
toc
tab = tabulate(Y(istest));
bsxfun(@rdivide,confusionmat(Y(istest),Yfit),tab(:,2))*100
Elapsed time is 427.293168 seconds.
```
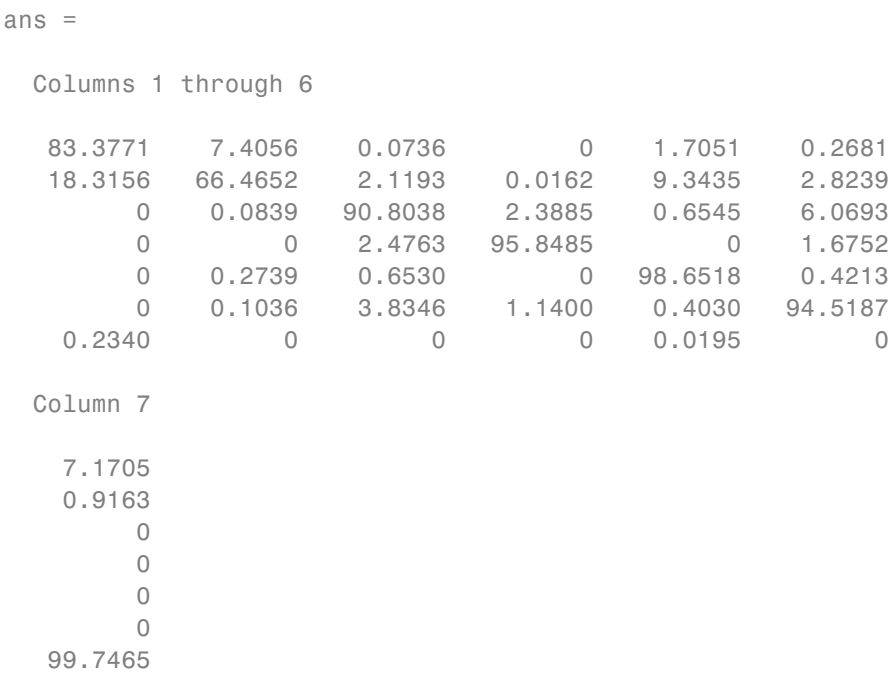

All classes except class 2 have over 80% classification accuracy, and classes 3 through 7 have over 90% accuracy. But class 2 makes up close to half the data, so the overall accuracy is not that high.

#### **Step 7. Compact the ensemble.**

The ensemble is large. Remove the data using the compact method.

```
cmpctRus = compact(rusTree);
sz(1) = whose('rusTree');sz(2) = whose('empty');
```
[sz(1).bytes sz(2).bytes]

ans  $=$ 

1.0e+09 \*

1.6947 0.9790

<span id="page-1114-0"></span>The compacted ensemble is about half the size of the original.

Remove half the trees from cmpctRus. This action is likely to have minimal effect on the predictive performance, based on the observation that 400 out of 1000 trees give nearly optimal accuracy.

```
cmpctRus = removeLearners(cmpctRus,[500:1000]);
sz(3) = whos('cmpctRus');sz(3).bytes
ans =475495669
```
The reduced compact ensemble takes about a quarter the memory of the full ensemble. Its overall loss rate is under 24%:

```
L = loss(cmpctRus,covtype(istest,:),Y(istest))
L =0.2326
```
The predictive accuracy on new data might differ, because the ensemble accuracy might be biased. The bias arises because the same data used for assessing the ensemble was used for reducing the ensemble size. To obtain an unbiased estimate of requisite ensemble size, you should use cross validation. However, that procedure is time consuming.

## **Classification: Imbalanced Data or Unequal Misclassification Costs**

In many real-world applications, you might prefer to treat classes in your data asymmetrically. For example, you might have data with many more observations of one class than of any other. Or you might work on a problem in which misclassifying observations of one class has more severe consequences than misclassifying observations of another class. In such situations, you can use two optional parameters for fitensemble: prior and cost.

By using prior, you set prior class probabilities (that is, class probabilities used for training). Use this option if some classes are under- or overrepresented in your training set. For example, you might obtain your training data by simulation. Because simulating class A is more expensive than class B, you opt to generate fewer observations of class A and more observations of class B. You expect, however, that class A and class B are mixed in a different proportion in the real world. In this case, set prior probabilities for class A and B approximately to the values you expect to observe in the real world. fitensemble normalizes prior probabilities to make them add up to 1; multiplying all prior probabilities by the same positive factor does not affect the result of classification.

If classes are adequately represented in the training data but you want to treat them asymmetrically, use the cost parameter. Suppose you want to classify benign and malignant tumors in cancer patients. Failure to identify a malignant tumor (false negative) has far more severe consequences than misidentifying benign as malignant (false positive). You should assign high cost to misidentifying malignant as benign and low cost to misidentifying benign as malignant.

You must pass misclassification costs as a square matrix with nonnegative elements. Element  $C(i, j)$  of this matrix is the cost of classifying an observation into class j if the true class is i. The diagonal elements  $C(i,i)$ of the cost matrix must be 0. For the previous example, you can choose malignant tumor to be class 1 and benign tumor to be class 2. Then you can set the cost matrix to

$$
\begin{bmatrix} 0 & c \\ 1 & 0 \end{bmatrix}
$$

where  $c > 1$  is the cost of misidentifying a malignant tumor as benign. Costs are relative—multiplying all costs by the same positive factor does not affect the result of classification.

If you have only two classes, fitensemble adjusts their prior probabilities

using  $\tilde{P}_i = C_{ij} P_i$  for class  $i = 1,2$  and  $j \neq i$ .  $P_i$  are prior probabilities either passed into fitensemble or computed from class frequencies in the training
data, and  $\tilde{P}_i$  are adjusted prior probabilities. Then <code>fitensemble</code> uses the default cost matrix

0 1 1 0  $\mathbf{r}$  $\begin{bmatrix} 0 & 1 \ 1 & 0 \end{bmatrix}$ 

and these adjusted probabilities for training its weak learners. Manipulating the cost matrix is thus equivalent to manipulating the prior probabilities.

If you have three or more classes, fitensemble also converts input costs into adjusted prior probabilities. This conversion is more complex. First, fitensemble attempts to solve a matrix equation described in Zhou and Liu [\[20\].](#page-1216-0) If it fails to find a solution, fitensemble applies the "average cost" adjustment described in Breiman et al. [\[6\]](#page-1215-0). For more information, see Zadrozny, Langford, and Abe [\[19\]](#page-1216-0).

### **Example: Unequal Classification Costs**

This example uses data on patients with hepatitis to see if they live or die as a result of the disease. The data is described at <http://archive.ics.uci.edu/ml/datasets/Hepatitis>.

**1** Load the data into a file named hepatitis.txt:

```
s = urlread( [ 'http://archive.ics.uci.edu/ml/ ' ... ]'machine-learning-databases/hepatitis/hepatitis.data']);
fid = fopen('hepatitis.txt','w');
fwrite(fid,s);
fclose(fid);
```
**2** Load the data hepatitis.txt into a dataset, with variable names describing the fields in the data:

```
VarNames = {'die_or_live' 'age' 'sex' 'steroid' 'antivirals' 'fatigue' ...
    'malaise' 'anorexia' 'liver_big' 'liver_firm' 'spleen_palpable' ...
    'spiders' 'ascites' 'varices' 'bilirubin' 'alk_phosphate' 'sgot' ...
    'albumin' 'protime' 'histology'};
ds = dataset('file','hepatitis.txt','VarNames',VarNames,...
    'Delimiter',',','ReadVarNames',false,'TreatAsEmpty','?',...
    'Format','%f%f%f%f%f%f%f%f%f%f%f%f%f%f%f%f%f%f%f%f');
```

```
ds is a dataset with 155 observations and 20 variables:
```

```
size(ds)
ans =155 20
```
**3** Convert the data in the dataset to the format for ensembles: a numeric matrix of predictors, and a cell array with outcome names: 'Die' or 'Live'. The first field in the dataset has the outcomes.

```
X = double(ds(:, 2:end));ClassNames = {'Die' 'Live'};
Y = ClassNames(ds.die or live);
```
**4** Inspect the data for missing values:

```
figure;
bar(sum(isnan(X),1)/size(X,1));
xlabel('Predictor');
ylabel('Fraction of missing values');
```
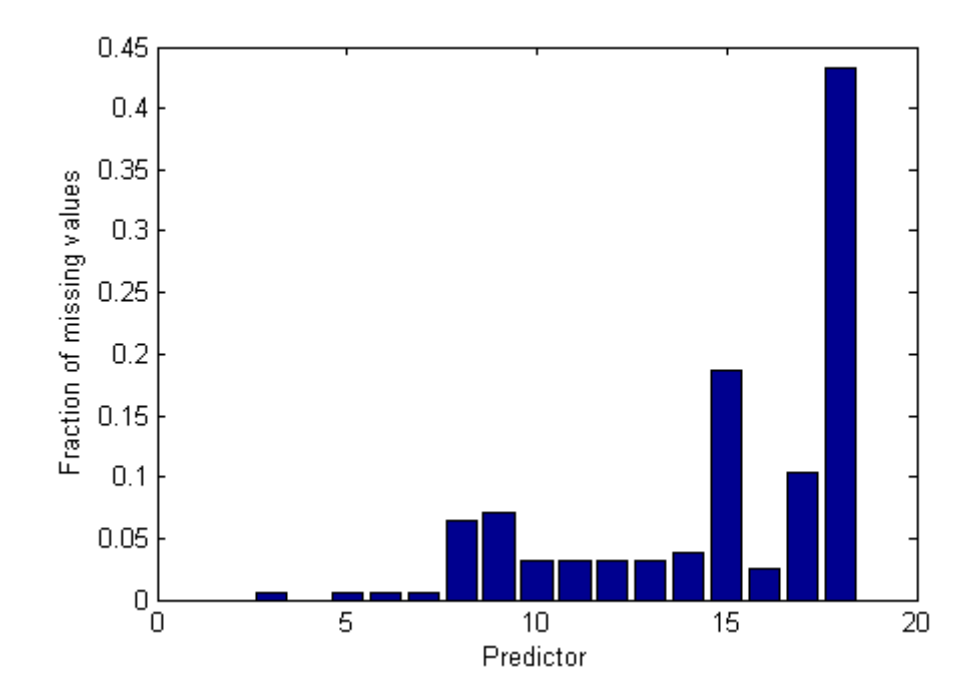

Most predictors have missing values, and one has nearly 45% of missing values. Therefore, use decision trees with surrogate splits for better accuracy. Because the dataset is small, training time with surrogate splits should be tolerable.

**5** Create a classification tree template that uses surrogate splits:

```
rng(0,'twister') % for reproducibility
t = ClassificationTree.template('surrogate','all');
```
**6** Examine the data or the description of the data to see which predictors are categorical:

 $X(1:5,:)$  $ans =$ Columns 1 through 6

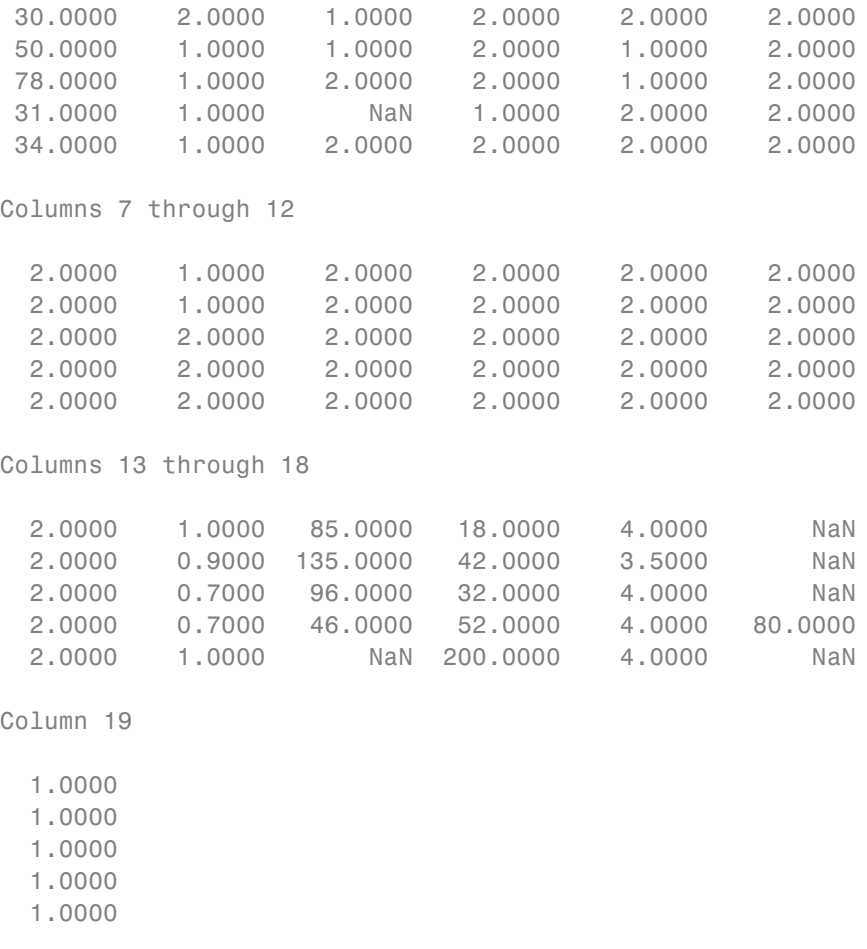

It appears that predictors 2 through 13 are categorical, as well as predictor 19. You can confirm this inference with the dataset description at <http://archive.ics.uci.edu/ml/datasets/Hepatitis>.

**7** List the categorical variables:

 $ncat = [2:13,19];$ 

**8** Create a cross-validated ensemble using 150 learners and the GentleBoost algorithm:

```
a = fitensemble(X,Y,'GentleBoost',150,t,...
  'PredictorNames',VarNames(2:end),'LearnRate',0.1,...
  'CategoricalPredictors',ncat,'kfold',5);
figure;
plot(kfoldLoss(a,'mode','cumulative','lossfun','exponential'));
xlabel('Number of trees');
ylabel('Cross-validated exponential loss');
```
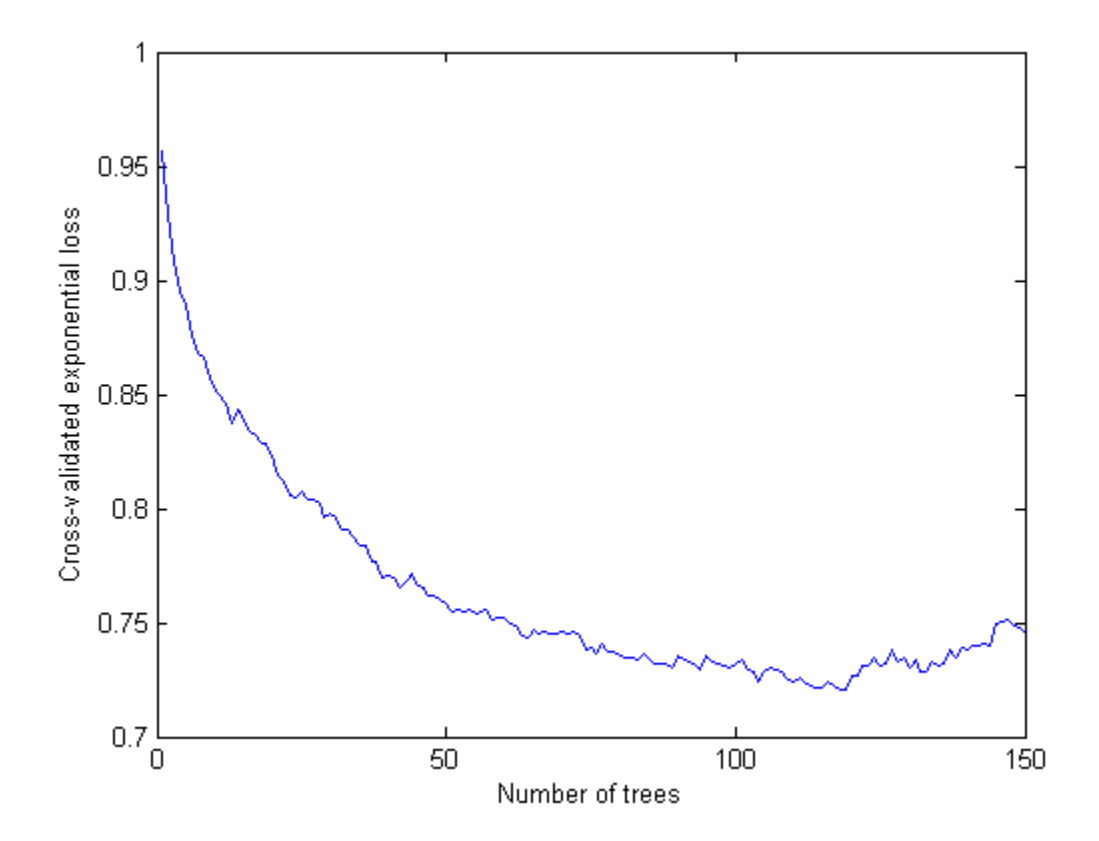

**9** Inspect the confusion matrix to see which people the ensemble predicts correctly:

```
[Yfit,Sfit] = kfoldPredict(a); %
confusionmat(Y,Yfit,'order',ClassNames)
```
ans  $=$ 18 14 11 112

Of the 123 people who live, the ensemble predicts correctly that 112 will live. But for the 32 people who die of hepatitis, the ensemble only predicts correctly that about half will die of hepatitis.

- **10** There are two types of error in the predictions of the ensemble:
	- **•** Predicting that the patient lives, but the patient dies
	- **•** Predicting that the patient dies, but the patient lives

Suppose you believe that the first error is five times worse than the second. Make a new classification cost matrix that reflects this belief:

```
cost.ClassNames = ClassNames;
cost.ClassificationCosts = [0 5; 1 0];
```
**11** Create a new cross-validated ensemble using cost as misclassification cost, and inspect the resulting confusion matrix:

```
aC = fit ensemble(X, Y, 'GentleBoost', 150, t, ...'PredictorNames',VarNames(2:end),'LearnRate',0.1,...
  'CategoricalPredictors',ncat,'kfold',5,...
  'cost',cost);
[YfitC,SfitC] = kfoldPredict(aC);
confusionmat(Y,YfitC,'order',ClassNames)
ans =19 13
     8 115
```
As expected, the new ensemble does a better job classifying the people who die. Somewhat surprisingly, the new ensemble also does a better job classifying the people who live, though the result is not statistically significantly better. The results of the cross validation are random, so this result is simply a statistical fluctuation. The result seems to indicate that the classification of people who live is not very sensitive to the cost.

## **Classification with Many Categorical Levels**

Generally, you cannot use classification with more than 31 levels in any categorical predictor. However, two boosting algorithms can classify data with many categorical predictor levels and binary responses: LogitBoost and GentleBoost. For details, see ["LogitBoost" on page 16-153](#page-1184-0) and ["GentleBoost"](#page-1184-0) [on page 16-153](#page-1184-0).

This example uses demographic data from the U.S. Census, available at <http://archive.ics.uci.edu/ml/machine-learning-databases/adult/>. The objective of the researchers who posted the data is predicting whether an individual makes more than \$50,000/year, based on a set of characteristics. You can see details of the data, including predictor names, in the adult.names file at the site.

**1** Load the 'adult.data' file from the UCI Machine Learning Repository:

```
s = urlread(I'http://archive.ics.uci.edu/ml/' ...'machine-learning-databases/adult/adult.data']);
```
**2** 'adult.data' represents missing data as '?'. Replace instances of missing data with the blank string '':

 $s =$  strrep(s, '?', '');

**3** Put the data into a MATLAB dataset array:

```
fid = fopen('adult.txt','w');
fwrite(fid,s);
fclose(fid);
clear s;
VarNames = {'age' 'workclass' 'fnlwgt' 'education' 'education_num' ...
    'marital status' 'occupation' 'relationship' 'race' ...
    'sex' 'capital_gain' 'capital_loss' ...
    'hours per week' 'native country' 'income'};
ds = dataset('file','adult.txt','VarNames',VarNames,...
   'Delimiter',',','ReadVarNames',false,'Format',...
   '%u%s%u%s%u%s%s%s%s%s%u%u%u%s%s');
cat = ~datasetfun(@isnumeric,ds(:,1:end-1)); % Logical indices
% of categorical variables
```

```
catcol = find(cat); % indices of categorical variables
```
**4** Many predictors in the data are categorical. Convert those fields in the dataset array to nominal:

```
ds.workclass = nominal(ds.workclass);
ds.education = nominal(ds.education);
ds.marital status = nominal(ds.marital status);
ds.occupation = nominal(ds.occupation);
ds.relationship = nominal(ds.relationship);
ds.race = nominal(ds.race);
ds.setx = nominal(ds.setx);ds.native country = nominal(ds.native country);
ds.income = nominal(ds.income);
```
**5** Convert the dataset array into numerical variables for fitensemble:

```
X = \text{double}(ds(:,1:\text{end-1}));Y = ds.income;
```
**6** Some variables have many levels. Plot the number of levels of each predictor:

```
ncat = zeros(1, numel(catcol));for c=1:numel(catcol)
    [-,gn] = grp2idx(X(:,catcol(c)));ncat(c) = numel(gn);end
figure;
bar(catcol,ncat);
xlabel('Predictor');
ylabel('Number of categories');
```
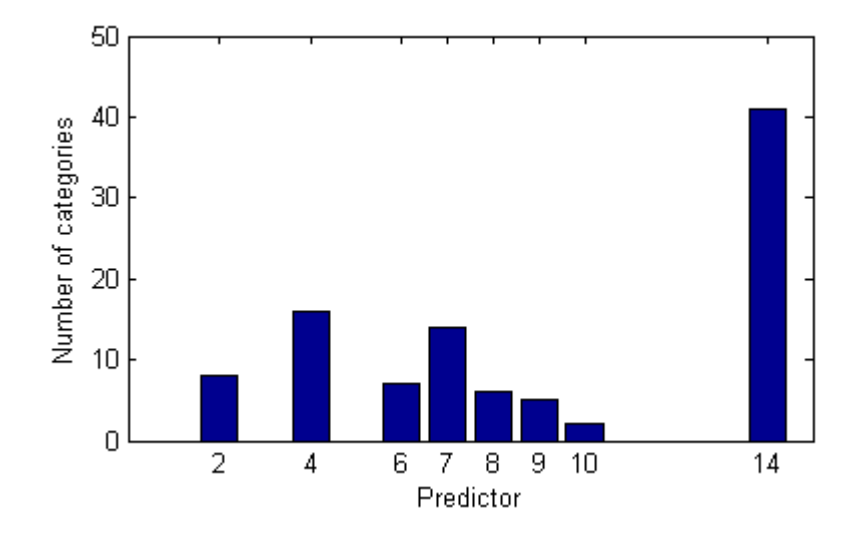

Predictor 14 ('native country') has more than 40 categorical levels. For binary classification, ClassificationTree.fit uses a computational shortcut to find an optimal split for categorical predictors with many categories. For classification with more than two classes, you can choose a heuristic algorithm for finding a good split. See "Splitting [Categorical Predictors" on page 16-56](#page-1087-0).

**7** Create classification ensembles using both LogitBoost and GentleBoost:

```
lb = fitensemble(X,Y,'LogitBoost',300,'Tree','CategoricalPredictors',cat,...
    'PredictorNames',VarNames(1:end-1),'ResponseName','income');
gb = fitensemble(X,Y,'GentleBoost',300,'Tree','CategoricalPredictors',cat,...
    'PredictorNames',VarNames(1:end-1),'ResponseName','income');
```
**8** Examine the resubstitution error for the two ensembles:

```
figure;
plot(resubLoss(lb,'mode','cumulative'));
hold on
plot(resubLoss(gb,'mode','cumulative'),'r--');
hold off
xlabel('Number of trees');
ylabel('Resubstitution error');
```
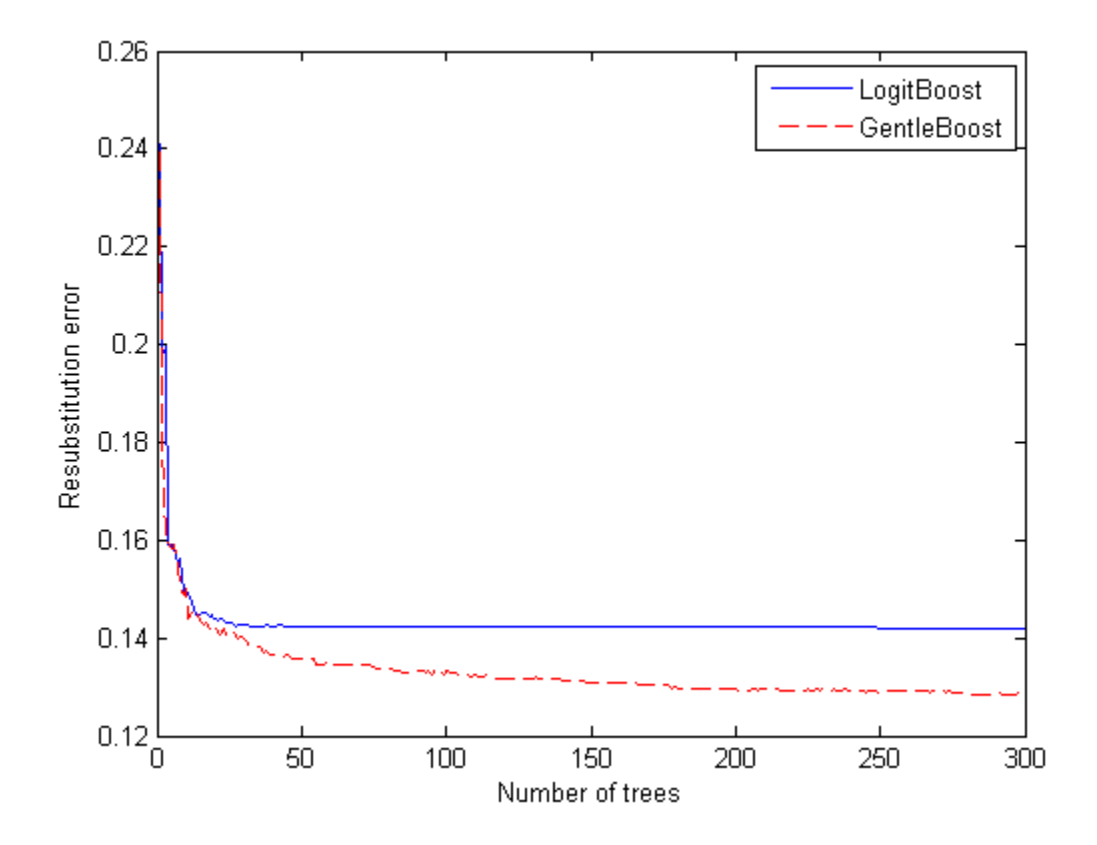

legend('LogitBoost','GentleBoost','Location','NE');

The GentleBoost algorithm has slightly smaller resubstitution error.

**9** Estimate the generalization error for the two algorithms by cross validation.

```
\text{1bcv} = \text{crossval}(\text{1b}, \text{'kfold}', 5);
gbcv = crossval(gb, 'kfold', 5);
figure;
plot(kfoldLoss(lbcv,'mode','cumulative'));
hold on
plot(kfoldLoss(gbcv,'mode','cumulative'),'r--');
hold off
```
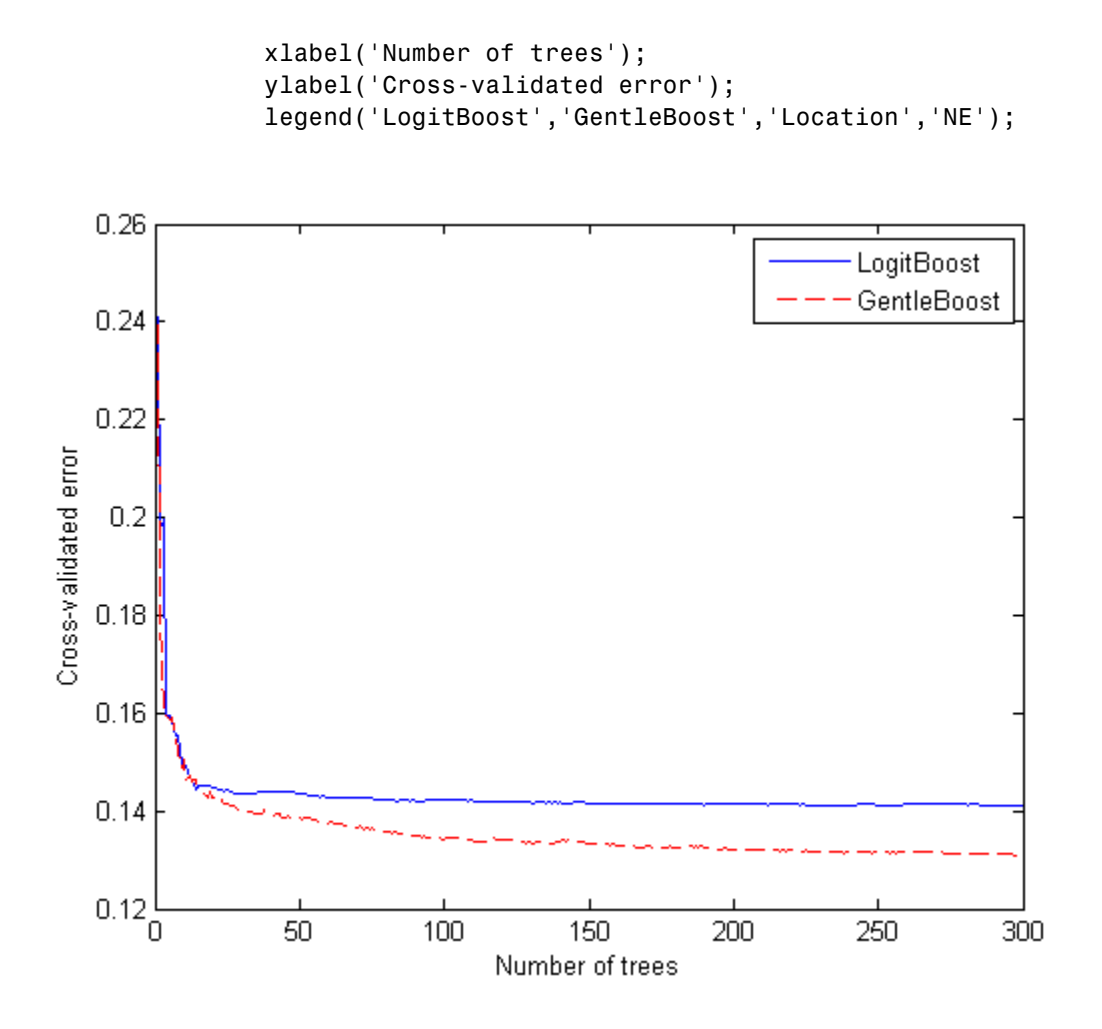

The cross-validated loss is nearly the same as the resubstitution error.

## **Surrogate Splits**

When you have missing data, trees and ensembles of trees give better predictions when they include surrogate splits. Furthermore, estimates of predictor importance are often different with surrogate splits. Eliminating unimportant predictors can save time and memory for predictions, and can make predictions easier to understand.

This example shows the effects of surrogate splits for predictions for data containing missing entries in the test set.

**1** Load sample data. Partition it into a training and test set.

load ionosphere;

```
rng(10) % for reproducibility
cv = cypartition(Y, 'holdout', 0.3);Xtrain = X(training(cv),:);
Ytrain = Y(training(cv));Xtest = X(test(cv),:);Ytest = Y(test(cv));
```
**2** Bag decision trees with and without surrogate splits.

```
b = fitensemble(Xtrain, Ytrain, 'Bag', 50, 'Tree',...
     'type','class');
```

```
templS = ClassificationTree.template('surrogate','on');
bs = fitensemble(Xtrain,Ytrain,'Bag',50,templS,...
    'type','class');
```
**3** Suppose half of the values in the test set are missing.

 $Xtest(range(Xtest))>0.5) = \text{NaN};$ 

**4** Test accuracy with and without surrogate splits.

```
figure;
plot(loss(b,Xtest,Ytest,'mode','cumulative'));
hold on;
plot(loss(bs,Xtest,Ytest,'mode','cumulative'),'r--');
legend('Regular trees','Trees with surrogate splits');
xlabel('Number of trees');
ylabel('Test classification error');
```
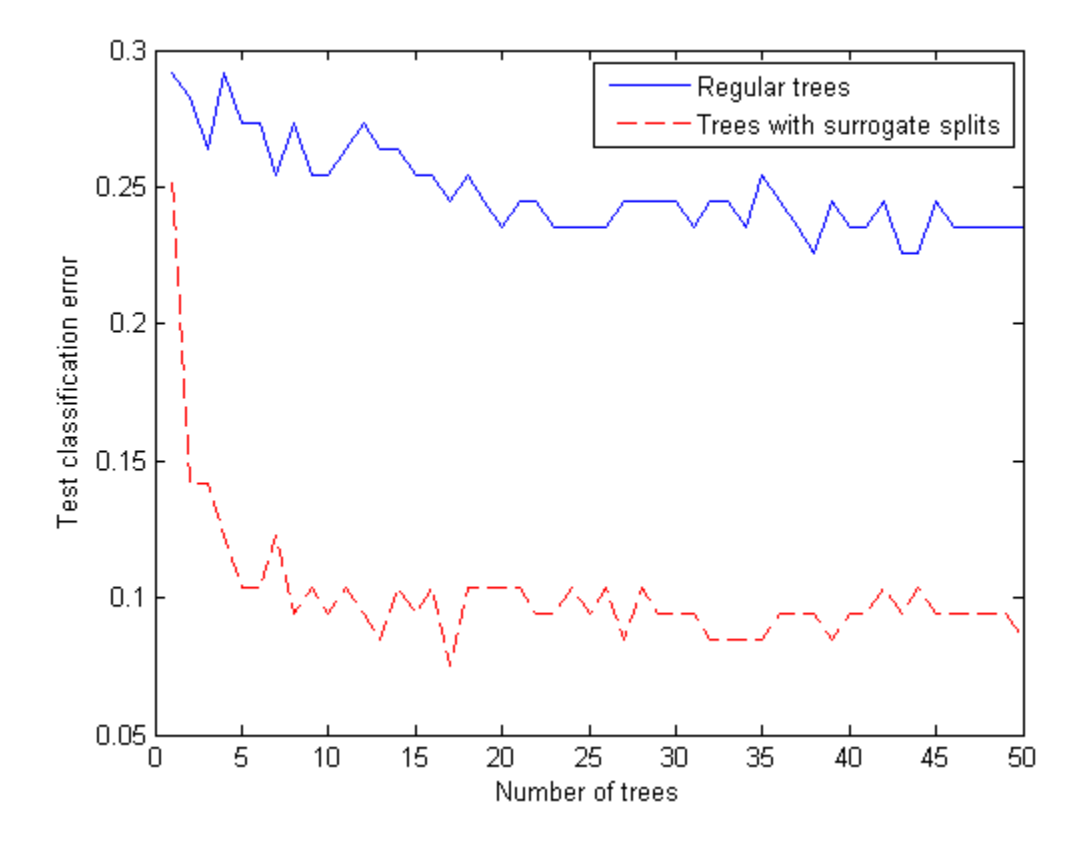

**5** Check the statistical significance of the difference in results with the McNemar test. Convert the labels to a nominal data type to make it easier to check for equality.

```
Yfit = nominal(predict(b,Xtest));YfitS = nominal(predict(bs,Xtest));
N10 = sum(Yfit==nominal(Ytest) & YfitS~=nominal(Ytest));
N01 = sum(Yfit~=nominal(Ytest) & YfitS==nominal(Ytest));
mcnemar = (abs(N10-N01) - 1)^2/(N10+N01);
pval = 1 - chi2cdf(mcnemar,1)
```

```
pval =
```
1.7683e-04

The extremely low *p*-value indicates that the ensemble with surrogate splits is better in a statistically significant manner.

### **LPBoost and TotalBoost for Small Ensembles**

This example shows how to obtain the benefits of the LPBoost and TotalBoost algorithms. These algorithms share two beneficial characteristics:

They are self-terminating, so you don't have to guess how many members to include.

They produce ensembles with some very small weights, so you can safely remove ensemble members.

Note that the algorithms in this example require an Optimization Toolbox license.

#### **Step 1. Load the data.**

Load the ionosphere data.

load ionosphere

#### **Step 2. Create the classification ensembles.**

Create ensembles for classifying the ionosphere data using the LPBoost, TotalBoost, and, for comparison, AdaBoostM1 algorithms. It is hard to know how many members to include in an ensemble. For LPBoost and TotalBoost, try using 500. For comparison, also use 500 for AdaBoostM1.

```
rng default % for reproducibility
T = 500;
adaStump = fitensemble(X,Y,'AdaBoostM1',T,'Tree');
totalStump = fitensemble(X,Y,'TotalBoost',T,'Tree');
lpStump = fitensemble(X,Y,'LPBoost',T,'Tree');
figure;
plot(resubLoss(adaStump,'mode','cumulative'));
hold on
plot(resubLoss(totalStump,'mode','cumulative'),'r');
```

```
plot(resubLoss(lpStump,'mode','cumulative'),'g');
hold off
xlabel('Number of stumps');
ylabel('Training error');
legend('AdaBoost','TotalBoost','LPBoost','Location','NE');
```
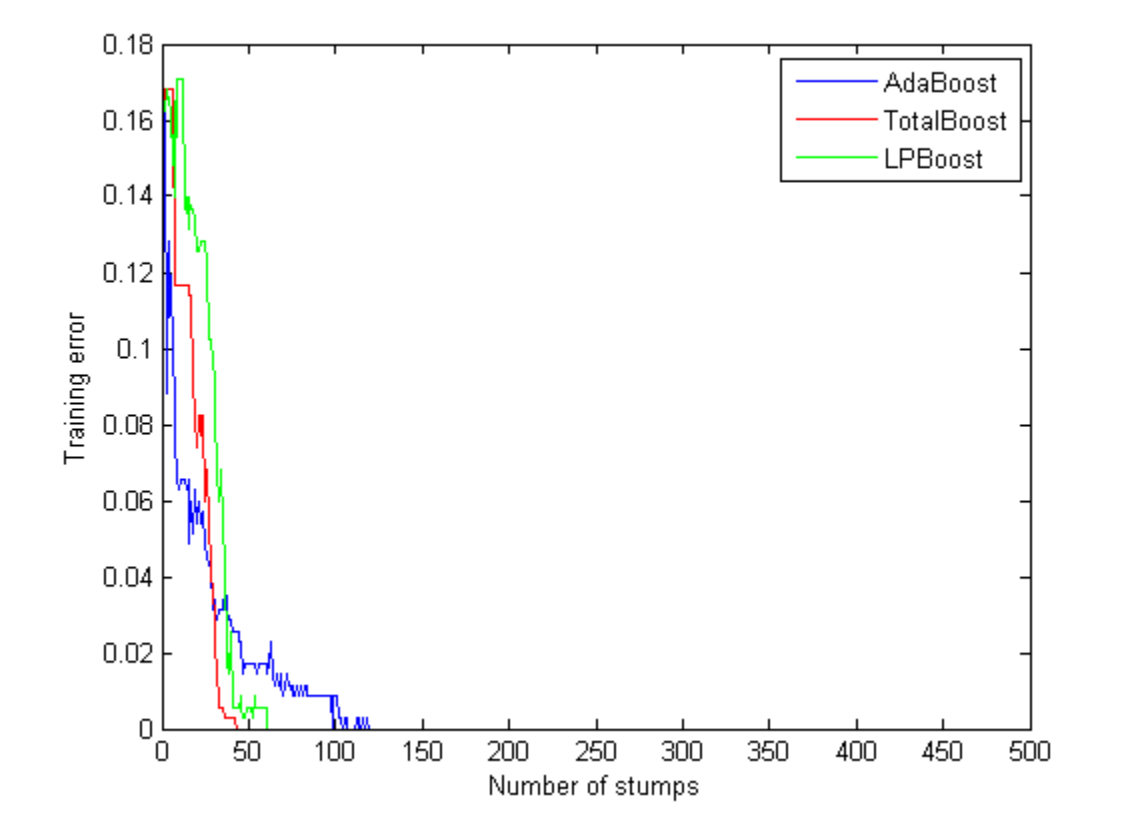

All three algorithms achieve perfect prediction on the training data after a while. Examine the number of members in all three ensembles.

[adaStump.NTrained totalStump.NTrained lpStump.NTrained]

ans  $=$ 

500 52 67

AdaBoostM1 trained all 500 members. The other two algorithms stopped training early.

#### **Step 3. Cross validate the ensembles.**

Cross validate the ensembles to better determine ensemble accuracy.

```
cvlp = crossval(lpStump,'kfold',5);
cvtotal = crossval(totalStump,'kfold',5);
cvada = crossval(adaStump,'kfold',5);
figure;
plot(kfoldLoss(cvada,'mode','cumulative'));
hold on
plot(kfoldLoss(cvtotal,'mode','cumulative'),'r');
plot(kfoldLoss(cvlp,'mode','cumulative'),'g');
hold off
xlabel('Ensemble size');
ylabel('Cross-validated error');
legend('AdaBoost','TotalBoost','LPBoost','Location','NE');
```
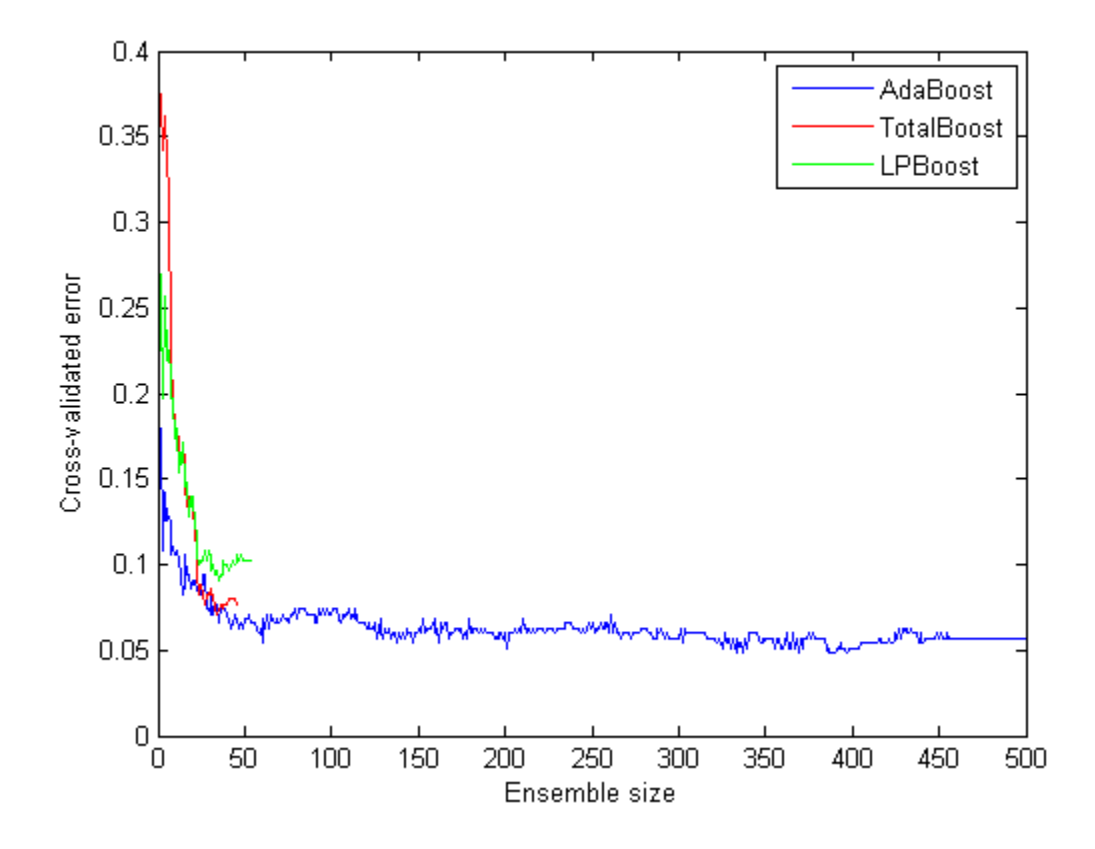

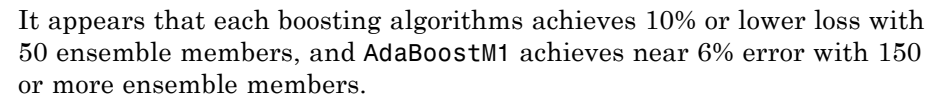

#### **Step 4. Compact and remove ensemble members.**

To reduce the ensemble sizes, compact them, and then use the removeLearners method. The question is, how many learners should you remove? The cross-validated loss curves give you one measure. For another, examine the learner weights for LPBoost and TotalBoost after compacting.

```
cada = compact(adaStump);
clp = compact(1pStump);
```

```
ctotal = compact(totalStump);
figure
subplot(2,1,1)
plot(clp.TrainedWeights)
title('LPBoost weights')
subplot(2,1,2)
plot(ctotal.TrainedWeights)
title('TotalBoost weights')
```
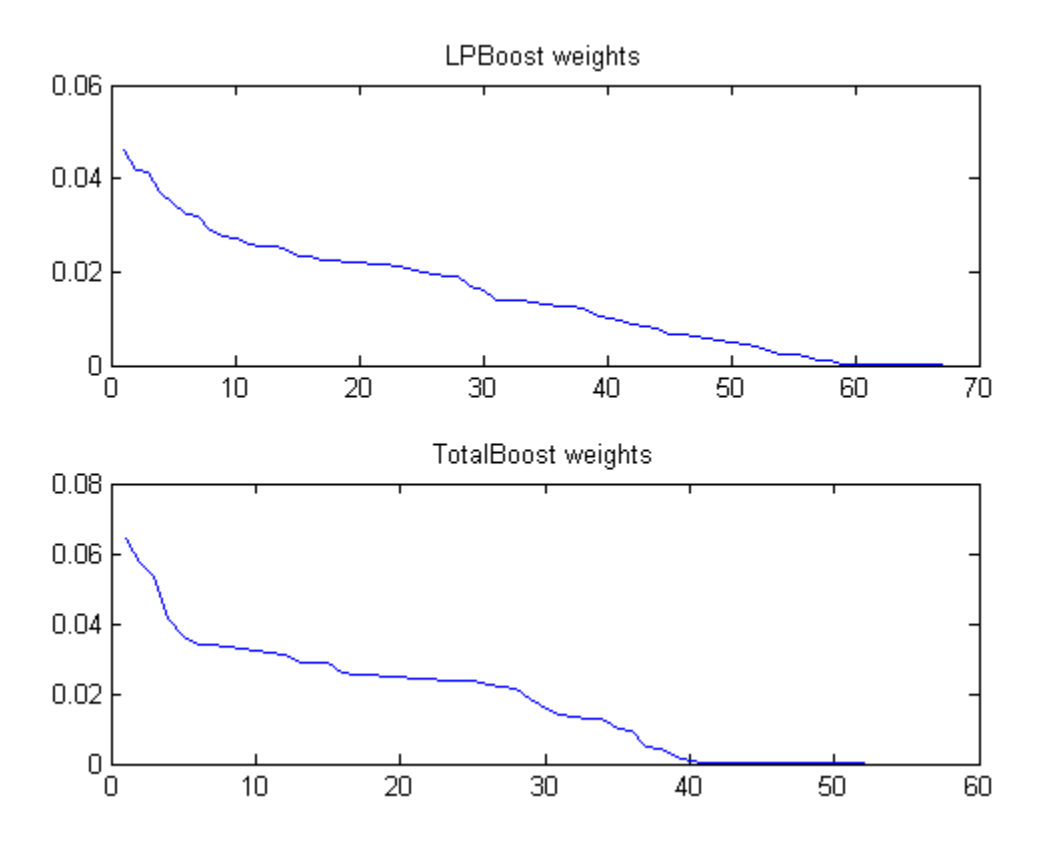

Both LPBoost and TotalBoost show clear points where the ensemble member weights become negligible.

Remove the unimportant ensemble members.

```
cada = removeLearners(cada,150:cada.NTrained);
clp = removeLearners(clp,60:clp.NTrained);
ctotal = removeLearners(ctotal,40:ctotal.NTrained);
```
Check that removing these learners does not affect ensemble accuracy on the training data.

[loss(cada,X,Y) loss(clp,X,Y) loss(ctotal,X,Y)]

ans  $=$ 

000

Check the resulting compact ensemble sizes.

```
s(1) = whos('cada');
s(2) = whos('clp');
s(3) = whos('ctotal');
s.bytes
ans =605605
ans =241375
ans =160435
```
The sizes of the compact ensembles are approximately proportional to the number of members in each.

### **Ensemble Regularization**

Regularization is a process of choosing fewer weak learners for an ensemble in a way that does not diminish predictive performance. Currently you can regularize regression ensembles. (You can also regularize a discriminant analysis classifier in a non-ensemble context; see ["Regularize a Discriminant](#page-1006-0) [Analysis Classifier" on page 15-23.](#page-1006-0))

The regularize method finds an optimal set of learner weights  $a_t$  that minimize

$$
\sum_{n=1}^{N} w_n g\left(\left(\sum_{t=1}^{T} \alpha_t h_t(x_n)\right), y_n\right) + \lambda \sum_{t=1}^{T} |\alpha_t|.
$$

Here

- $\lambda \geq 0$  is a parameter you provide, called the lasso parameter.
- $h_t$  is a weak learner in the ensemble trained on  $N$  observations with predictors  $x_n$ , responses  $y_n$ , and weights  $w_n$ .
- $g(f, y) = (f y)^2$  is the squared error.

The ensemble is regularized on the same  $(x_n, y_n, w_n)$  data used for training, so

$$
\sum_{n=1}^{N} w_n g\left(\left(\sum_{t=1}^{T} \alpha_t h_t(x_n)\right), y_n\right)
$$

is the ensemble resubstitution error. The error is measured by mean squared error (MSE).

If you use  $\lambda = 0$ , regularize finds the weak learner weights by minimizing the resubstitution MSE. Ensembles tend to overtrain. In other words, the resubstitution error is typically smaller than the true generalization error. By making the resubstitution error even smaller, you are likely to make the ensemble accuracy worse instead of improving it. On the other hand, positive values of  $\lambda$  push the magnitude of the  $\alpha_t$  coefficients to 0. This often improves the generalization error. Of course, if you choose *λ* too large, all the optimal coefficients are 0, and the ensemble does not have any accuracy. Usually you can find an optimal range for  $\lambda$  in which the accuracy of the regularized ensemble is better or comparable to that of the full ensemble without regularization.

A nice feature of lasso regularization is its ability to drive the optimized coefficients precisely to 0. If a learner's weight  $a_t$  is 0, this learner can be excluded from the regularized ensemble. In the end, you get an ensemble with improved accuracy and fewer learners.

### **Example: Regularizing a Regression Ensemble**

This example uses data for predicting the insurance risk of a car based on its many attributes.

**1** Load the imports-85 data into the MATLAB workspace:

load imports-85;

**2** Look at a description of the data to find the categorical variables and predictor names:

#### Description

Description =

1985 Auto Imports Database from the UCI repository http://archive.ics.uci.edu/ml/machine-learning-databases/autos/imports-85.names Variables have been reordered to place variables with numeric values (referred to as "continuous" on the UCI site) to the left and categorical values to the right. Specifically, variables 1:16 are: symboling, normalized-losses, wheel-base, length, width, height, curb-weight, engine-size, bore, stroke, compression-ratio, horsepower, peak-rpm, city-mpg, highway-mpg, and price. Variables 17:26 are: make, fuel-type, aspiration, num-of-doors, body-style, drive-wheels, engine-location, engine-type, num-of-cylinders, and fuel-system.

The objective of this process is to predict the "symboling," the first variable in the data, from the other predictors. "symboling" is an integer from -3 (good insurance risk) to 3 (poor insurance risk). You could use a classification ensemble to predict this risk instead of a regression ensemble. As stated in ["Steps in Supervised Learning \(Machine Learning\)" on page 16-2](#page-1033-0), when you have a choice between regression and classification, you should try regression first. Furthermore, this example is to show regularization, which currently works only for regression.

**3** Prepare the data for ensemble fitting:

```
Y = X(:,1);X(:,1) = [];
VarNames = {'normalized-losses' 'wheel-base' 'length' 'width' 'height' ...
  'curb-weight' 'engine-size' 'bore' 'stroke' 'compression-ratio' ...
  'horsepower' 'peak-rpm' 'city-mpg' 'highway-mpg' 'price' 'make' ...
  'fuel-type' 'aspiration' 'num-of-doors' 'body-style' 'drive-wheels' ...
  'engine-location' 'engine-type' 'num-of-cylinders' 'fuel-system'};
catidx = 16:25; % indices of categorical predictors
              4 Create a regression ensemble from the data using 300 default trees:
                 ls = fit ensemble(X, Y, 'LSBoost', 300, 'Tree', 'LearnRate', 0.1, ...'PredictorNames',VarNames,'ResponseName','symboling',...
                     'CategoricalPredictors',catidx)
                 ls =classreg.learning.regr.RegressionEnsemble
                           PredictorNames: {1x25 cell}
                             ResponseName: 'symboling'
                        ResponseTransform: 'none'
                            NObservations: 205
                                 NTrained: 300
                                   Method: 'LSBoost'
                             LearnerNames: {'Tree'}
                     ReasonForTermination: [1x77 char]
                                  FitInfo: [300x1 double]
                       FitInfoDescription: {2x1 cell}
                           Regularization: []
                   Properties, Methods
```
The final line, Regularization, is empty ([]). To regularize the ensemble, you have to use the regularize method.

**5** Cross validate the ensemble, and inspect its loss curve.

```
cv = crossval(ls,'kfold',5);figure;
```

```
plot(kfoldLoss(cv,'mode','cumulative'));
xlabel('Number of trees');
ylabel('Cross-validated MSE');
ylim([0.2,2])
```
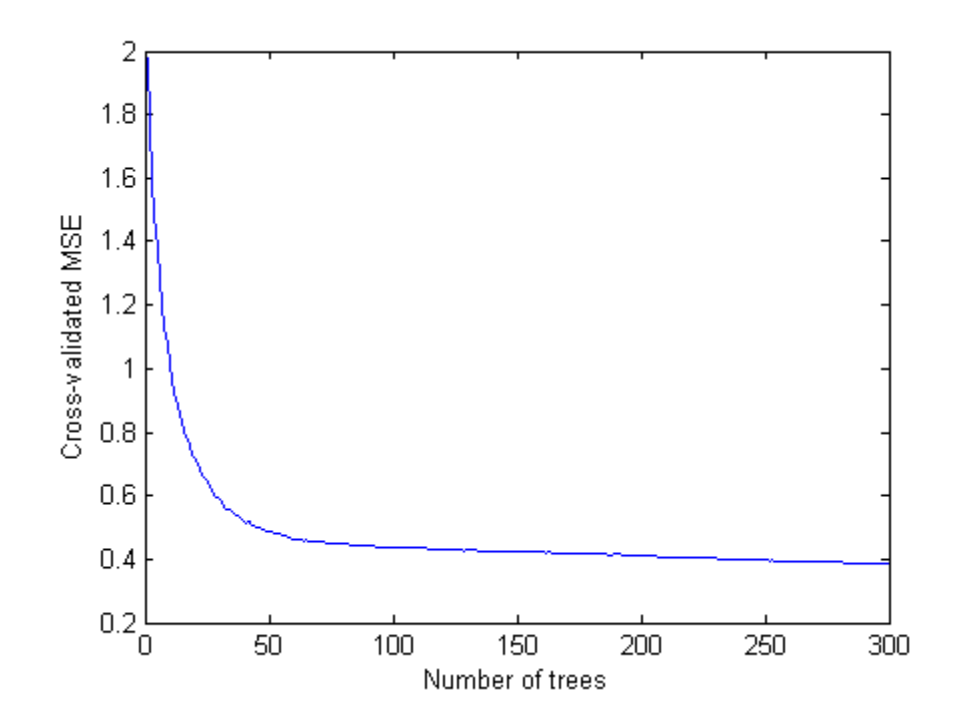

It appears you might obtain satisfactory performance from a smaller ensemble, perhaps one containing from 50 to 100 trees.

**6** Call the regularize method to try to find trees that you can remove from the ensemble. By default, regularize examines 10 values of the lasso (Lambda) parameter spaced exponentially.

```
ls = regularize(ls)ls =classreg.learning.regr.RegressionEnsemble
          PredictorNames: {1x25 cell}
```

```
ResponseName: 'symboling'
   ResponseTransform: 'none'
       NObservations: 205
            NTrained: 300
              Method: 'LSBoost'
        LearnerNames: {'Tree'}
ReasonForTermination: [1x77 char]
             FitInfo: [300x1 double]
 FitInfoDescription: {2x1 cell}
      Regularization: [1x1 struct]
```
Properties, Methods

The Regularization property is no longer empty.

**7** Plot the resubstitution mean-squared error (MSE) and number of learners with nonzero weights against the lasso parameter. Separately plot the value at Lambda=0. Use a logarithmic scale because the values of Lambda are exponentially spaced.

```
figure;
semilogx(ls.Regularization.Lambda,ls.Regularization.ResubstitutionMSE);
line([1e-3 1e-3],[ls.Regularization.ResubstitutionMSE(1) ...
     ls.Regularization.ResubstitutionMSE(1)],...
    'marker','x','markersize',12,'color','b');
r0 = resubLoss(ls);
line([ls.Regularization.Lambda(2) ls.Regularization.Lambda(end)],...
     [r0 r0],'color','r','LineStyle','--');
xlabel('Lambda');
ylabel('Resubstitution MSE');
annotation('textbox',[0.5 0.22 0.5 0.05],'String','unregularized ensemble',...
    'color','r','FontSize',14,'LineStyle','none');
figure;
loglog(ls.Regularization.Lambda,sum(ls.Regularization.TrainedWeights>0,1));
line([1e-3 1e-3],...
    [sum(ls.Regularization.TrainedWeights(:,1)>0) ...
    sum(ls.Regularization.TrainedWeights(:,1)>0)],...
```

```
'marker','x','markersize',12,'color','b');
line([ls.Regularization.Lambda(2) ls.Regularization.Lambda(end)],...
    [ls.NTrained ls.NTrained],...
    'color','r','LineStyle','--');
xlabel('Lambda');
ylabel('Number of learners');
annotation('textbox',[0.3 0.8 0.5 0.05],'String','unregularized ensemble',...
    'color','r','FontSize',14,'LineStyle','none');
```
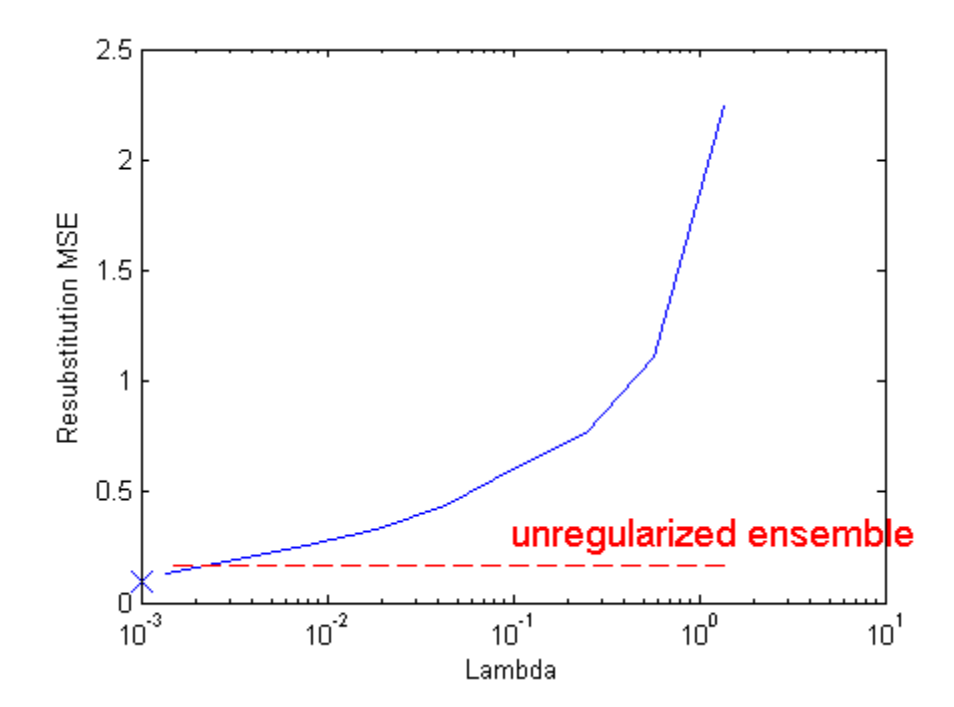

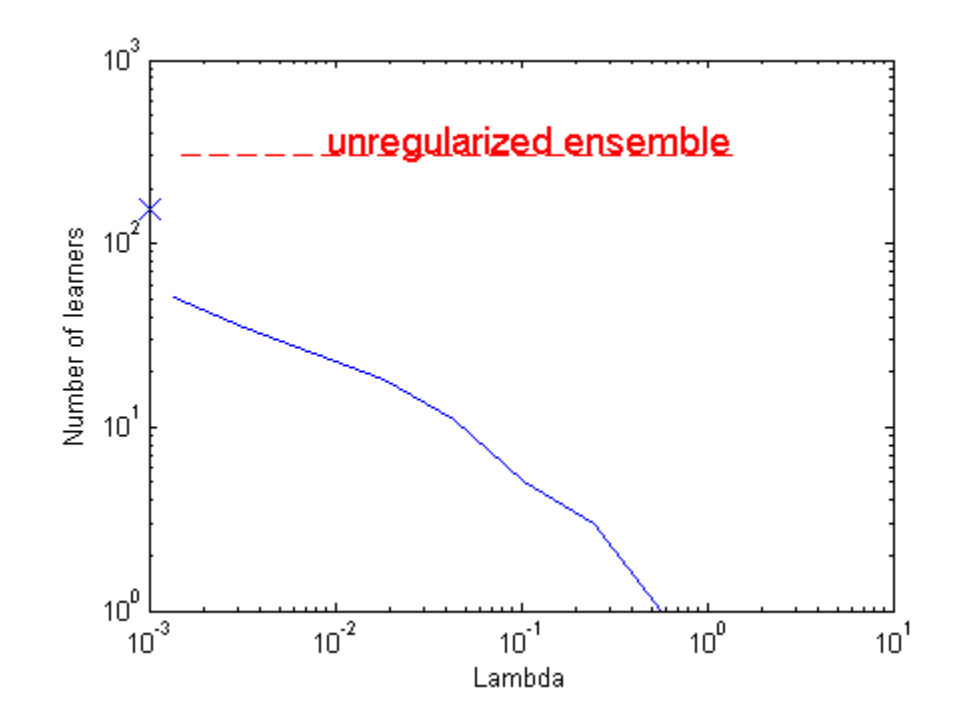

**8** The resubstitution MSE values are likely to be overly optimistic. To obtain more reliable estimates of the error associated with various values of Lambda, cross validate the ensemble using cvshrink. Plot the resulting cross-validation loss (MSE) and number of learners against Lambda.

```
rng(0,'Twister') % for reproducibility
[mse,nlearn] = cvshrink(ls,'lambda',ls.Regularization.Lambda,'kfold',5);
figure;
semilogx(ls.Regularization.Lambda,ls.Regularization.ResubstitutionMSE);
hold;
semilogx(ls.Regularization.Lambda,mse,'r--');
hold off;
xlabel('Lambda');
ylabel('Mean squared error');
legend('resubstitution','cross-validation','Location','NW');
```

```
line([1e-3 1e-3],[ls.Regularization.ResubstitutionMSE(1) ...
     ls.Regularization.ResubstitutionMSE(1)],...
    'marker','x','markersize',12,'color','b');
line([1e-3 1e-3],[mse(1) mse(1)],'marker','o',...
    'markersize',12,'color','r','LineStyle','--');
figure;
loglog(ls.Regularization.Lambda,sum(ls.Regularization.TrainedWeights>0,1));
hold;
loglog(ls.Regularization.Lambda,nlearn,'r--');
hold off;
xlabel('Lambda');
ylabel('Number of learners');
legend('resubstitution','cross-validation','Location','NE');
line([1e-3 1e-3],...
    [sum(ls.Regularization.TrainedWeights(:,1)>0) ...
    sum(ls.Regularization.TrainedWeights(:,1)>0)],...
    'marker','x','markersize',12,'color','b');
line([1e-3 1e-3],[nlearn(1), nlearn(1)], 'marker', 'o', ...
```
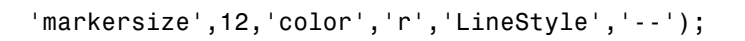

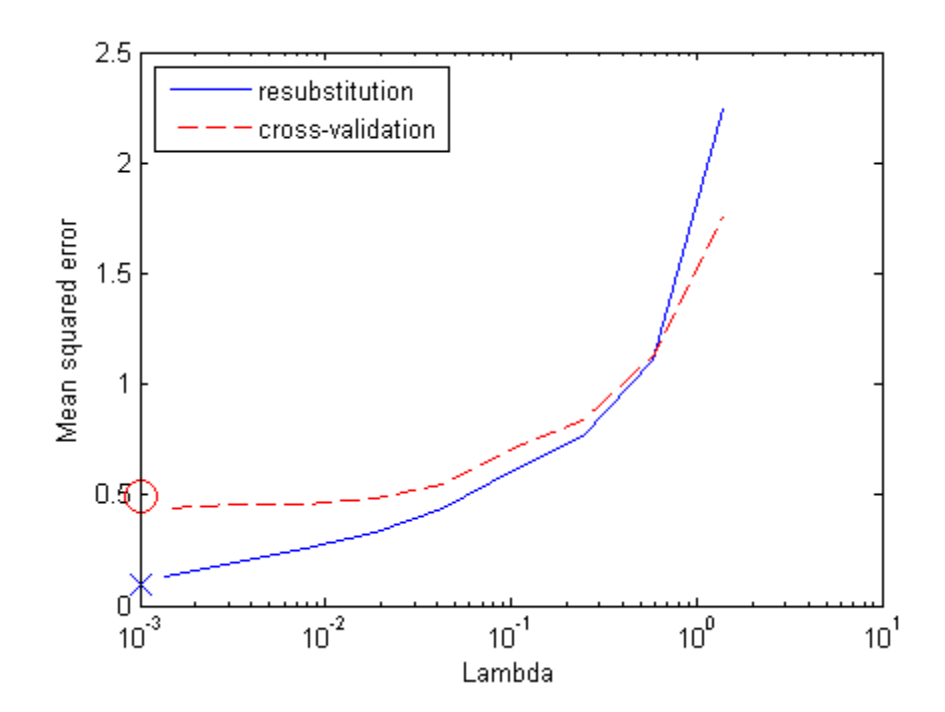

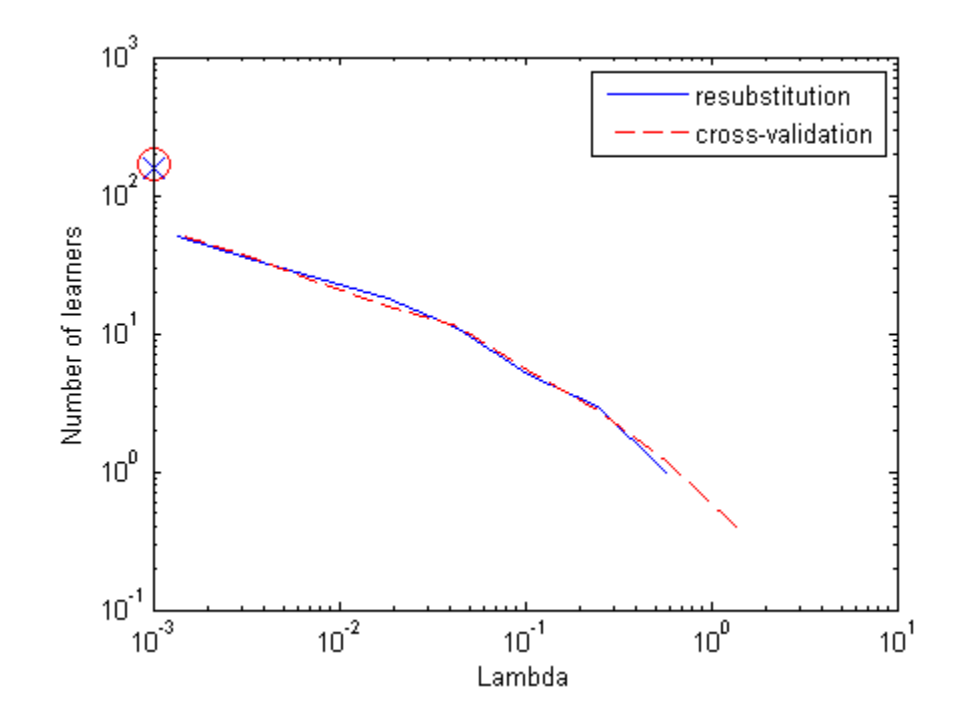

Examining the cross-validated error shows that the cross-validation MSE is almost flat for Lambda up to a bit over 1e-2.

**9** Examine ls.Regularization.Lambda to find the highest value that gives MSE in the flat region (up to a bit over 1e-2):

```
jj = 1:length(ls.Regularization.Lambda);
[jj;ls.Regularization.Lambda]
ans =Columns 1 through 6
   1.0000 2.0000 3.0000 4.0000 5.0000 6.0000
       0 0.0014 0.0033 0.0077 0.0183 0.0435
```
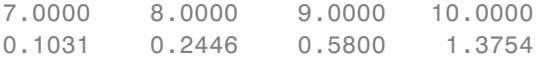

Element 5 of ls.Regularization.Lambda has value 0.0183, the largest in the flat range.

**10** Reduce the ensemble size using the shrink method. shrink returns a compact ensemble with no training data. The generalization error for the new compact ensemble was already estimated by cross validation in mse(5).

```
cmp = shrink(ls,'weightcolumn',5)
cmp =classreg.learning.regr.CompactRegressionEnsemble
       PredictorNames: {1x25 cell}
         ResponseName: 'symboling'
    ResponseTransform: 'none'
             NTrained: 15
```
Properties, Methods

There are only 15 trees in the new ensemble, notably reduced from the 300 in ls.

**11** Compare the sizes of the ensembles:

```
sz(1) = whos('cmp'); sz(2) = whos('ls');[sz(1).bytes sz(2).bytes]
ans =84544 1775691
```
The reduced ensemble is about 5% the size of the original.

**12** Compare the MSE of the reduced ensemble to that of the original ensemble:

```
figure;
plot(kfoldLoss(cv,'mode','cumulative'));
hold on
```

```
plot(cmp.NTrained,mse(5),'ro','MarkerSize',12);
xlabel('Number of trees');
ylabel('Cross-validated MSE');
legend('unregularized ensemble','regularized ensemble',...
    'Location','NE');
hold off
```
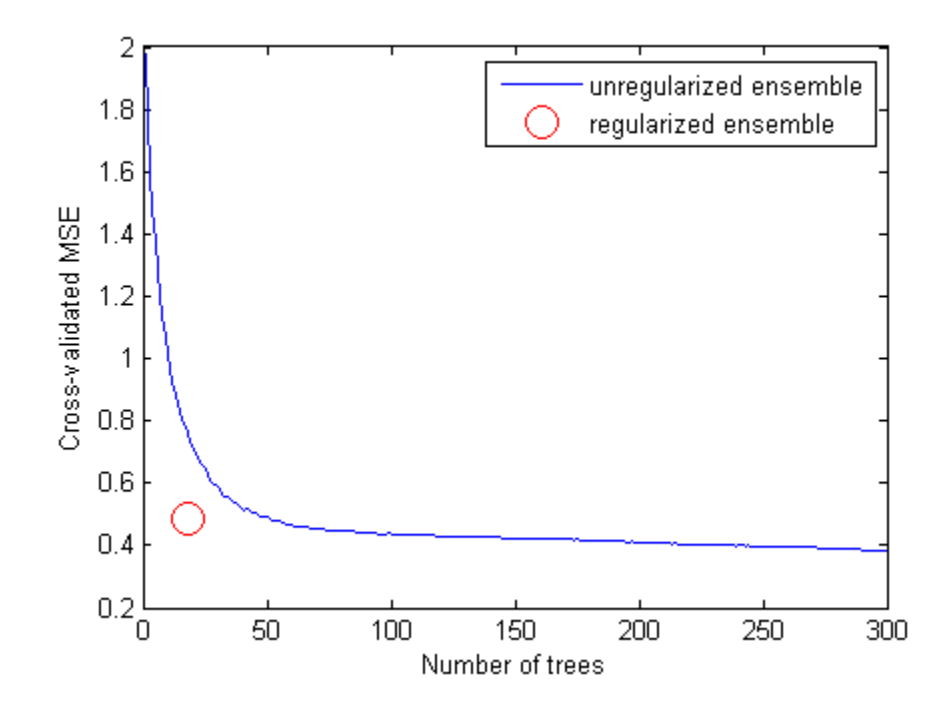

The reduced ensemble gives low loss while using many fewer trees.

## **Tuning RobustBoost**

The RobustBoost algorithm can make good classification predictions even when the training data has noise. However, the default RobustBoost parameters can produce an ensemble that does not predict well. This example shows one way of tuning the parameters for better predictive accuracy.

**Note** RobustBoost requires an Optimization Toolbox license.

**1** Generate data with label noise. This example has twenty uniform random numbers per observation, and classifies the observation as 1 if the sum of the first five numbers exceeds 2.5 (so is larger than average), and 0 otherwise:

```
rng(0,'twister') % for reproducibility
Xtrain = rand(2000,20);
Ytrain = sum(Xtrain(:, 1:5), 2) > 2.5;
```
**2** To add noise, randomly switch 10% of the classifications:

 $idx = randomple(2000, 200);$  $Ytrain(idx) = -Ytrain(idx);$ 

**3** Create an ensemble with AdaBoostM1 for comparison purposes:

```
ada = fitensemble(Xtrain,Ytrain,'AdaBoostM1',...
    300,'Tree','LearnRate',0.1);
```
**4** Create an ensemble with RobustBoost. Because the data has 10% incorrect classification, perhaps an error goal of 15% is reasonable.

```
rb1 = fitensemble(Xtrain,Ytrain,'RobustBoost',300,...
   'Tree','RobustErrorGoal',0.15,'RobustMaxMargin',1);
```
**5** Try setting a high value of the error goal, 0.6. You get an error:

```
rb2 = fitensemble(Xtrain,Ytrain,'RobustBoost',300,'Tree','RobustErrorGoal',0.6)
```
Error using RobustBoost>RobustBoost.RobustBoost For the chosen values of 'RobustMaxMargin' and 'RobustMarginSigma', you must set 'RobustErrorGoal' to a value between 0 and 0.5.

**6** Create an ensemble with very optimistic error goal, 0.01:

```
rb2 = fitensemble(Xtrain,Ytrain,'RobustBoost',300,...
   'Tree','RobustErrorGoal',0.01);
```
**7** Compare the resubstitution error of the four ensembles:

```
figure
plot(resubLoss(rb1,'mode','cumulative'));
hold on
plot(resubLoss(rb2,'mode','cumulative'),'r--');
plot(resubLoss(ada,'mode','cumulative'),'g.');
hold off;
xlabel('Number of trees');
ylabel('Resubstitution error');
legend('ErrorGoal=0.15','ErrorGoal=0.01',...
    'AdaBoostM1','Location','NE');
```
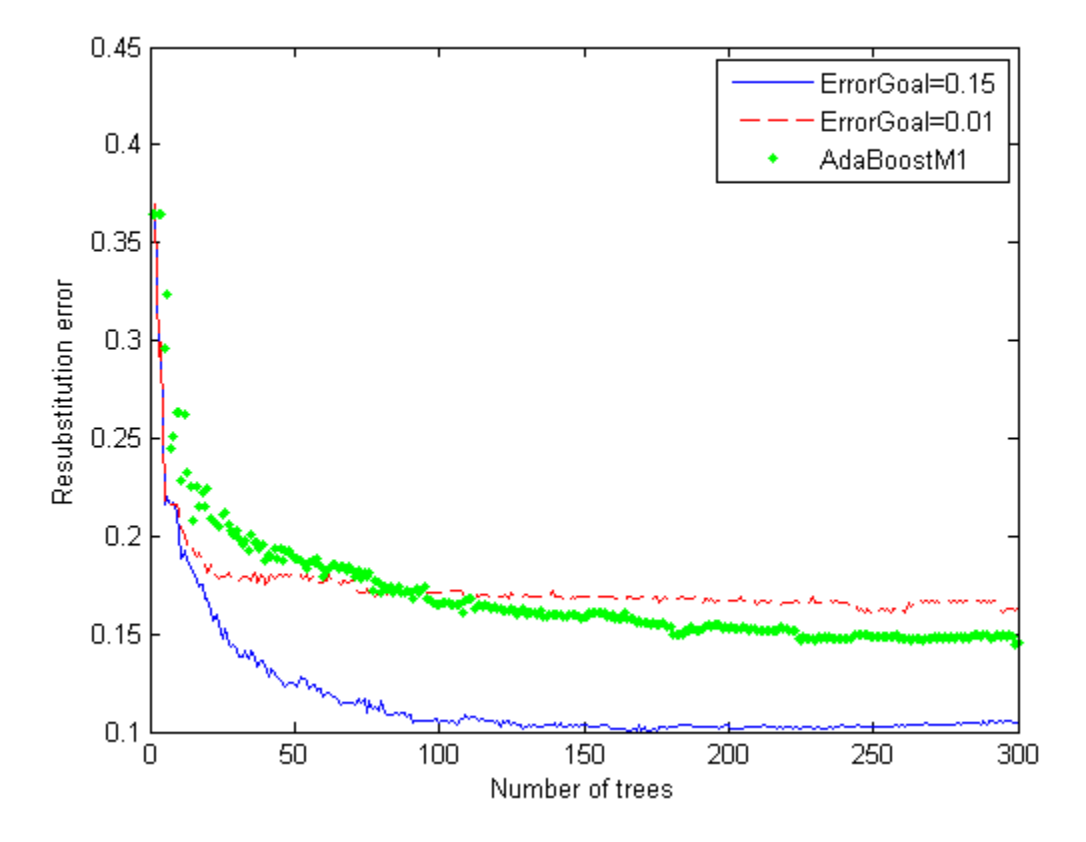

All the RobustBoost curves show lower resubstitution error than the AdaBoostM1 curve. The error goal of 0.15 curve shows the lowest resubstitution error over most of the range.

**8** Generate test data to see the predictive power of the ensembles. Test the four ensembles:

```
Xtest = rand(2000, 20);
Ytest = sum(Xtest(:,1:5),2) > 2.5;idx = randsample(2000, 200);Ytest(idx) = -Ytest(idx);figure;
plot(loss(rb1,Xtest,Ytest,'mode','cumulative'));
hold on
plot(loss(rb2,Xtest,Ytest,'mode','cumulative'),'r--');
plot(loss(ada,Xtest,Ytest,'mode','cumulative'),'g.');
hold off;
xlabel('Number of trees');
ylabel('Test error');
legend('ErrorGoal=0.15','ErrorGoal=0.01',...
    'AdaBoostM1','Location','NE');
```
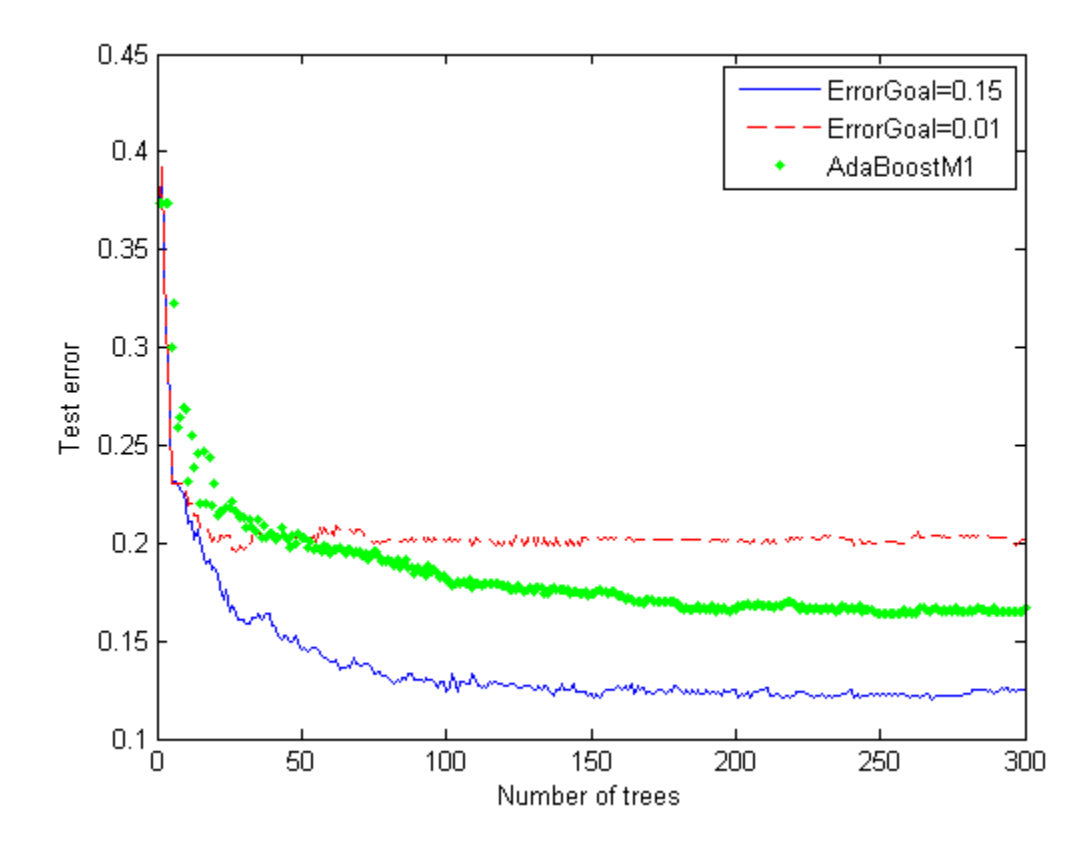

The error curve for error goal 0.15 is lowest (best) in the plotted range. AdaBoostM1 has higher error than the curve for error goal 0.15. The curve for the too-optimistic error goal 0.01 remains substantially higher (worse) than the other algorithms for most of the plotted range.

# **Random Subspace Classification**

This example shows how to use a random subspace ensemble to increase the accuracy of classification. It also shows how to use cross validation to determine good parameters for both the weak learner template and the ensemble.

**1. Load the data.**

Load the ionosphere data. This data has 351 binary responses to 34 predictors.

```
load ionosphere;
[N,D] = size(X)N =351
D =34
resp = unique(Y)resp ='b'
    \overline{q}
```
#### **2. Choose the number of nearest neighbors.**

Find a good choice for k, the number of nearest neighbors in the classifier, by cross validation. Choose the number of neighbors approximately evenly spaced on a logarithmic scale.

```
rng(8000,'twister') % for reproducibility
K = round(logspace(0, log10(N), 10)); % number of neighbors
c\nu loss = zeros(numel(K), 1);for k=1:numel(K)knn = ClassificationKNN.fit(X,Y,...'NumNeighbors',K(k),'crossval','on');
    cvloss(k) = kfoldLoss(knn);end
figure; % plot the accuracy versus k
semilogx(K,cvloss);
xlabel('Number of nearest neighbors');
ylabel('10 fold classification error');
title('k-NN classification');
```
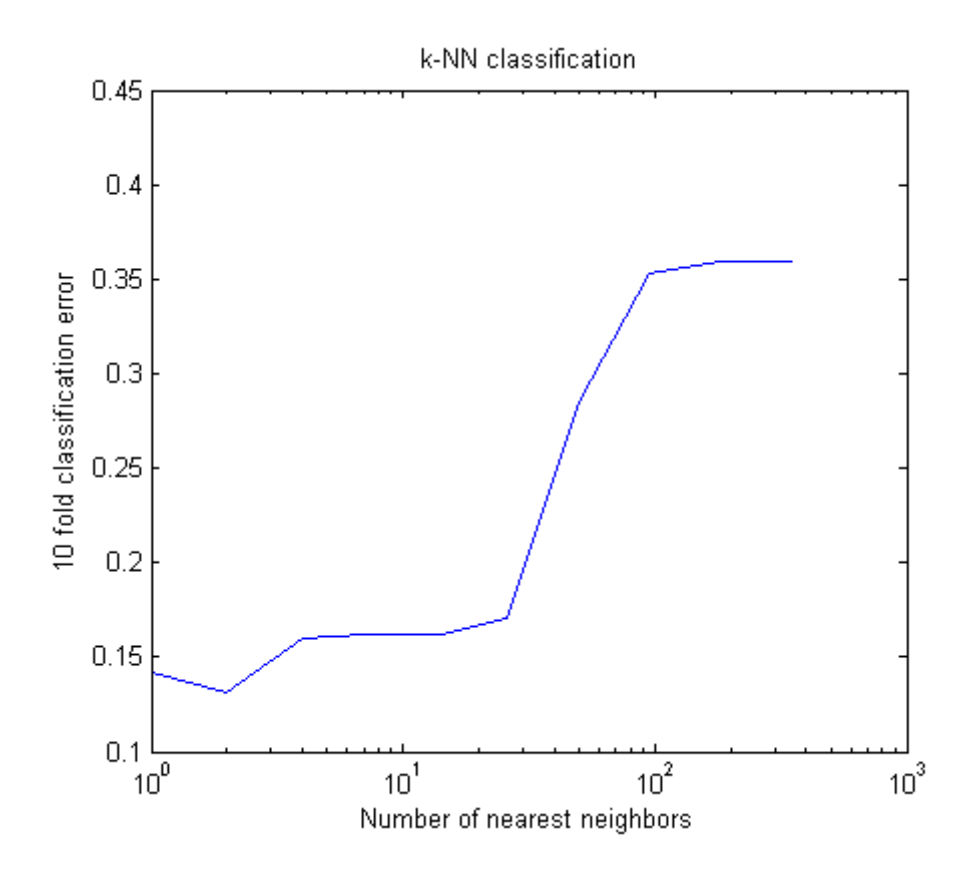

The lowest cross-validation error occurs for  $k = 2$ .

#### **3. Create the ensembles.**

Create ensembles for 2-nearest neighbor classification with various numbers of dimensions, and examine the cross-validated loss of the resulting ensembles.

This step takes a long time. To keep track of the progress, print a message as each dimension finishes.

```
NPredToSample = round(linspace(1,D,10)); % linear spacing of dimensions
cvloss = zeros(numel(NPredToSample),1);
learner = ClassificationKNN.template('NumNeighbors',2);
```

```
for npred=1:numel(NPredToSample)
   subspace = fitensemble(X, Y, 'subspace', 200, learner, ...'npredtosample',NPredToSample(npred),'crossval','on');
   cvloss(npred) = kfoldLoss(subspace);
   fprintf('Random Subspace %i done.\n',npred);
end
figure; % plot the accuracy versus dimension
plot(NPredToSample,cvloss);
xlabel('Number of predictors selected at random');
ylabel('10 fold classification error');
title('k-NN classification with Random Subspace');
Random Subspace 1 done.
Random Subspace 2 done.
Random Subspace 3 done.
Random Subspace 4 done.
Random Subspace 5 done.
Random Subspace 6 done.
Random Subspace 7 done.
Random Subspace 8 done.
Random Subspace 9 done.
Random Subspace 10 done.
```
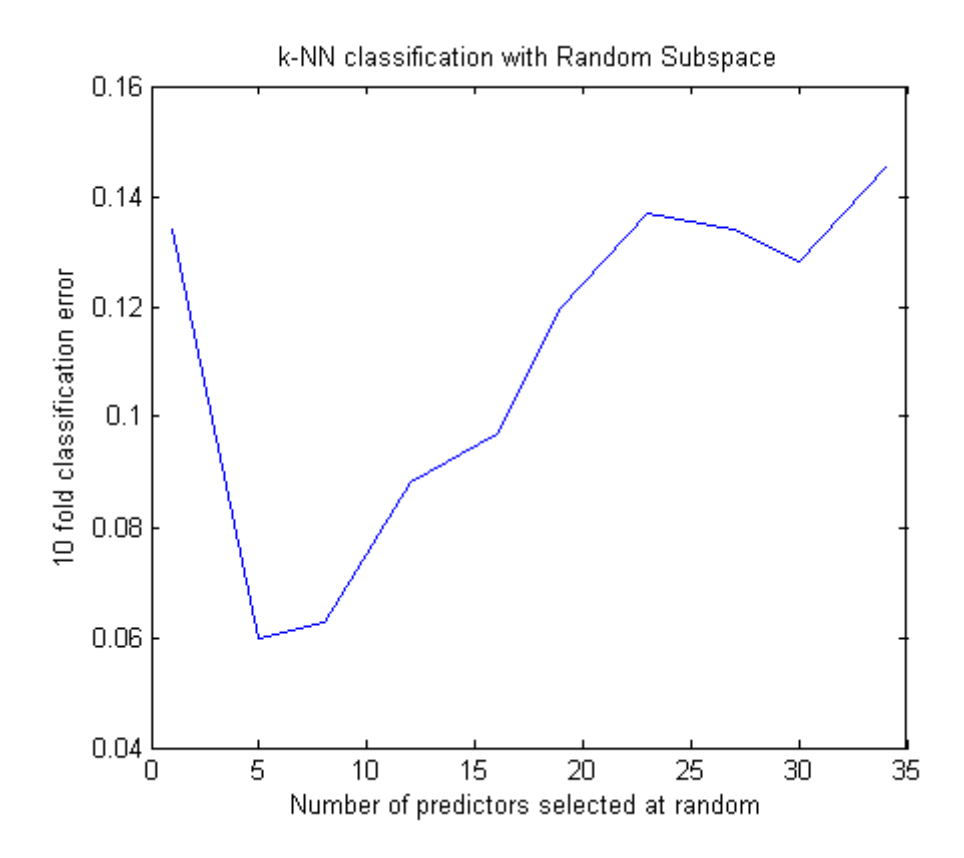

The ensemble with five predictors per learner has the lowest cross-validated error. The error rate, about 0.06, is about half the amount for the individual learners, which was over 0.10.

#### **4. Find a good ensemble size.**

Find the smallest number of learners in the ensemble that still give good classification.

```
ens = fitensemble(X,Y,'subspace',200,learner,...
       'npredtosample',5,'crossval','on');
figure; % plot the accuracy versus number in ensemble
plot(kfoldLoss(ens,'mode','cumulative'))
xlabel('Number of learners in ensemble');
```
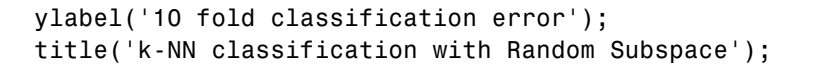

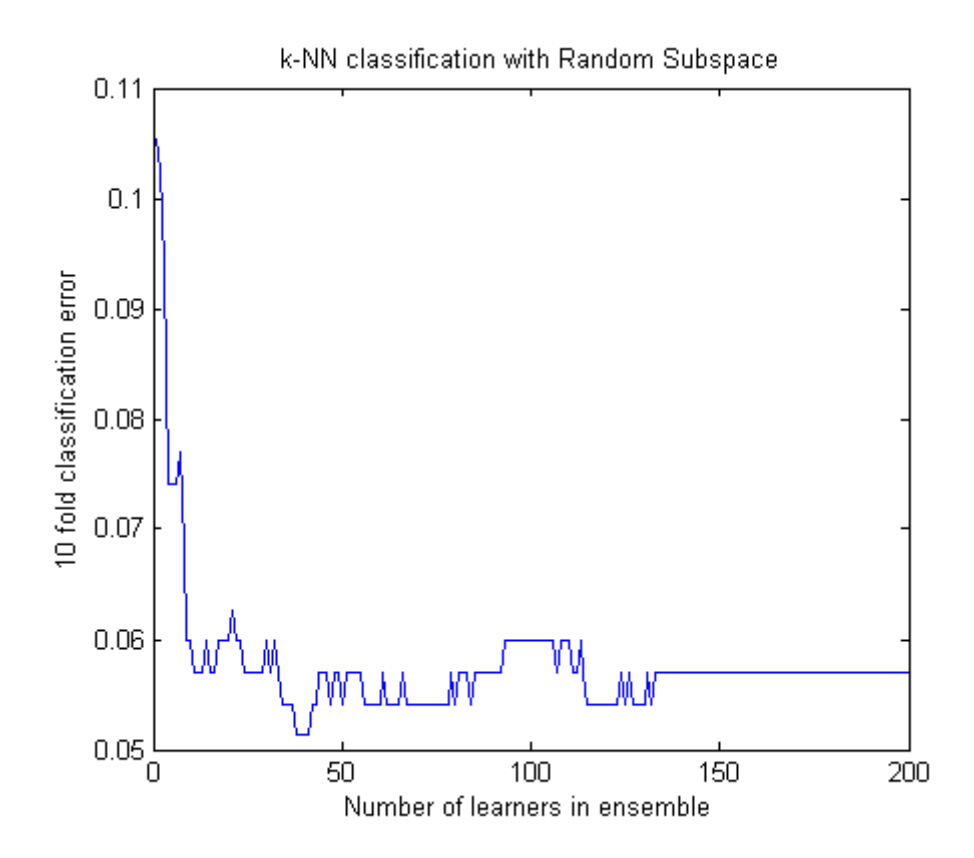

There seems to be no advantage in an ensemble with more than 150 or so learners. It is not clear whether there is any advantage with more than 50 learners. It is possible that 25 learners gives good predictions.

#### **5. Create a final ensemble.**

Construct a final ensemble with 50 learners. Compact the ensemble and see if the compacted version saves an appreciable amount of memory.

```
ens = fitensemble(X,Y,'subspace',50,learner,...
       'npredtosample',5);
```

```
cens = compact(ens);
s1 = whos('ens');s2 = whos('cens');
[s1.bytes s2.bytes] % si.bytes = size in bytes
ans =2317803 2087370
```
The compact ensemble is about 10% smaller than the full ensemble. Both give the same predictions.

# **TreeBagger Examples**

TreeBagger ensembles have more functionality than those constructed with fitensemble; see [TreeBagger Features Not in fitensemble on page 16-151](#page-1182-0). Also, some property and method names differ from their fitensemble counterparts. This section contains examples of workflow for regression and classification that use this extra TreeBagger functionality.

# **Workflow Example: Regression of Insurance Risk Rating for Car Imports with TreeBagger**

In this example, use a database of 1985 car imports with 205 observations, 25 input variables, and one response variable, insurance risk rating, or "symboling." The first 15 variables are numeric and the last 10 are categorical. The symboling index takes integer values from –3 to 3.

**1** Load the dataset and split it into predictor and response arrays:

```
load imports-85;
Y = X(:,1);X = X(:,2:end);
```
**2** Because bagging uses randomized data drawings, its exact outcome depends on the initial random seed. To reproduce the exact results in this example, use the random stream settings:

```
rng(1945,'twister')
```
<span id="page-1157-0"></span>**Finding the Optimal Leaf Size.** For regression, the general rule is to set leaf size to 5 and select one third of input features for decision splits at random. In the following step, verify the optimal leaf size by comparing mean-squared errors obtained by regression for various leaf sizes. oobError computes MSE versus the number of grown trees. You must set oobpred to 'on' to obtain out-of-bag predictions later.

```
leaf = [1 5 10 20 50 100];
col = 'rgbcmy';figure(1);
for i=1:length(leaf)
    b = \text{TreeBagger}(50, X, Y, \text{'method', 'r', 'oobpred', 'on', ...}'cat',16:25,'minleaf',leaf(i));
    plot(oobError(b),col(i));
    hold on;
end
xlabel('Number of Grown Trees');
ylabel('Mean Squared Error');
legend({'1' '5' '10' '20' '50' '100'},'Location','NorthEast');
hold off;
```
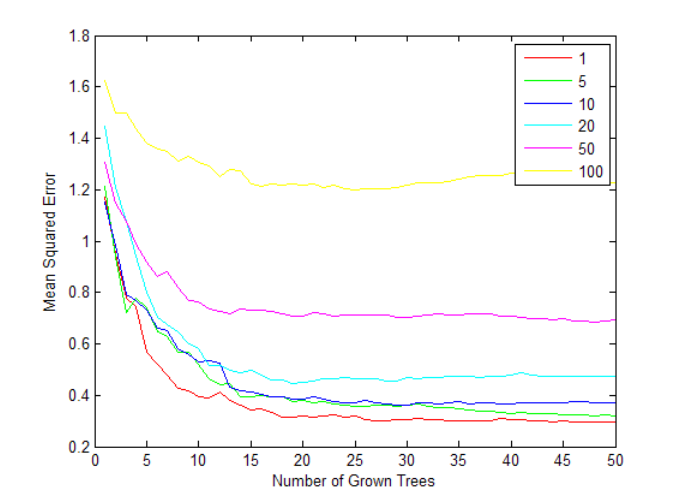

The red (leaf size 1) curve gives the lowest MSE values.

#### <span id="page-1158-0"></span>**Estimating Feature Importance.**

**1** In practical applications, you typically grow ensembles with hundreds of trees. Only 50 trees were used in ["Finding the Optimal Leaf Size" on page 16-126](#page-1157-0) for faster processing. Now that you have estimated the optimal leaf size, grow a larger ensemble with 100 trees and use it for estimation of feature importance:

```
b = TreeBagger(100, X, Y, 'method', 'r', 'oobvarimp', 'on',...
'cat',16:25,'minleaf',1);
```
**2** Inspect the error curve again to make sure nothing went wrong during training:

```
figure(2);
plot(oobError(b));
xlabel('Number of Grown Trees');
ylabel('Out-of-Bag Mean Squared Error');
```
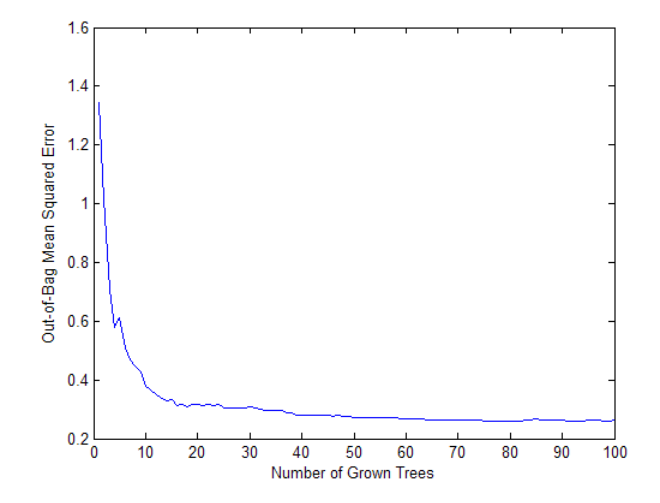

Prediction ability should depend more on important features and less on unimportant features. You can use this idea to measure feature importance.

For each feature, you can permute the values of this feature across all of the observations in the data set and measure how much worse the mean-squared error (MSE) becomes after the permutation. You can repeat this for each feature.

**1** Using the following code, plot the increase in MSE due to permuting out-of-bag observations across each input variable. The OOBPermutedVarDeltaError array stores the increase in MSE averaged over all trees in the ensemble and divided by the standard deviation taken over the trees, for each variable. The larger this value, the more important the variable. Imposing an arbitrary cutoff at 0.65, you can select the five most important features.

```
figure(3);
bar(b.OOBPermutedVarDeltaError);
xlabel('Feature Number');
ylabel('Out-Of-Bag Feature Importance');
idxvar = find(b.OOBPermutedVarDeltaError>0.65)
```
idxvar =

1 2 4 16 19

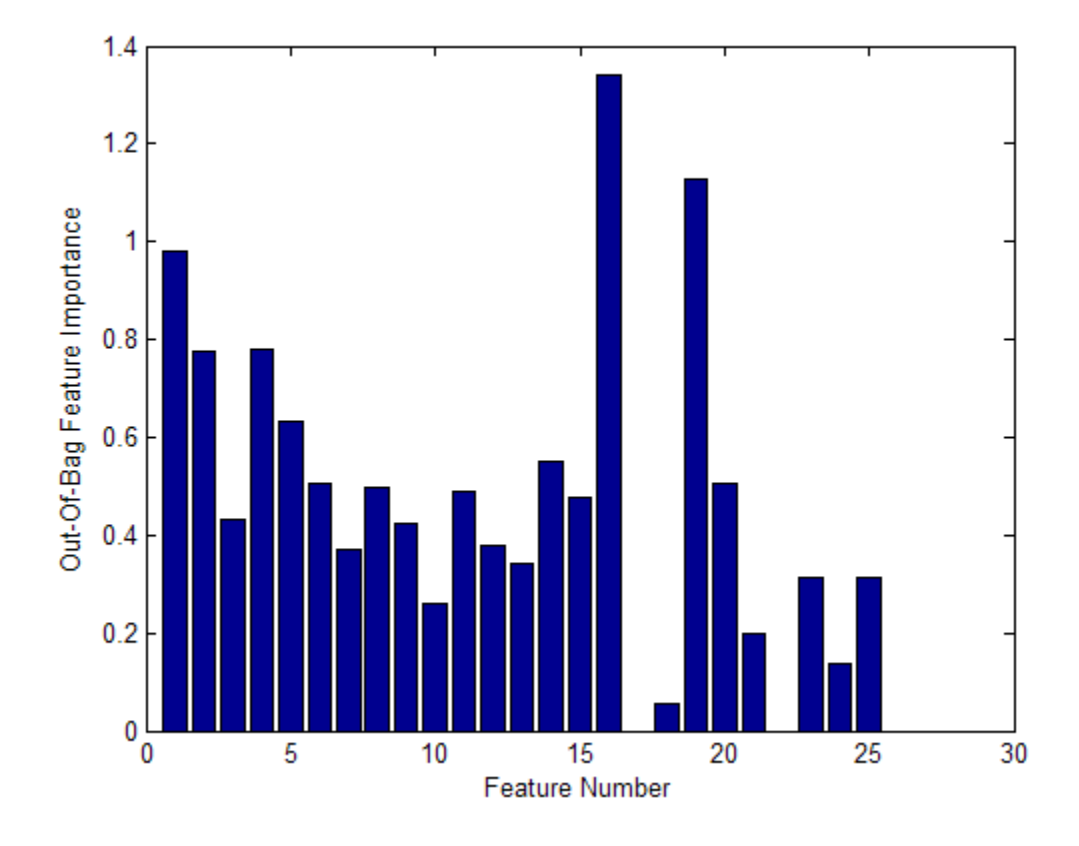

**2** The OOBIndices property of TreeBagger tracks which observations are out of bag for what trees. Using this property, you can monitor the fraction of observations in the training data that are in bag for all trees. The curve starts at approximately 2/3, the fraction of unique observations selected by one bootstrap replica, and goes down to 0 at approximately 10 trees.

```
finbag = zeros(1,b.NTrees);for t=1:b.NTrees
    finbag(t) = sum(all(-b.00BIndices(:,1:t),2));end
finbag = finbag / size(X,1);
figure(4);
plot(finbag);
```
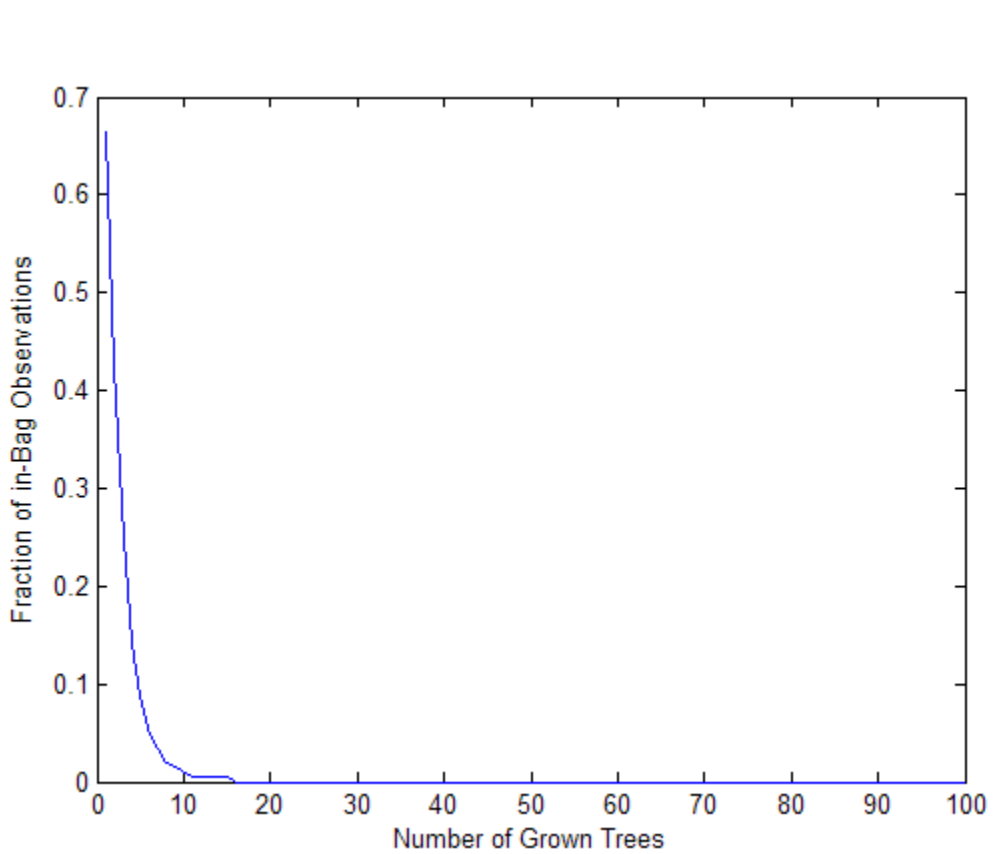

xlabel('Number of Grown Trees'); ylabel('Fraction of in-Bag Observations');

**Growing Trees on a Reduced Set of Features.** Using just the five most powerful features selected in ["Estimating Feature Importance" on page](#page-1158-0) [16-127,](#page-1158-0) determine if it is possible to obtain a similar predictive power. To begin, grow 100 trees on these features only. The first three of the five selected features are numeric and the last two are categorical.

```
b5v = TreeBagger(100, X(:,idxvar), Y, 'method', 'r', ...'oobvarimp','on','cat',4:5,'minleaf',1);
figure(5);
plot(oobError(b5v));
```

```
xlabel('Number of Grown Trees');
ylabel('Out-of-Bag Mean Squared Error');
figure(6);
bar(b5v.OOBPermutedVarDeltaError);
xlabel('Feature Index');
ylabel('Out-of-Bag Feature Importance');
```
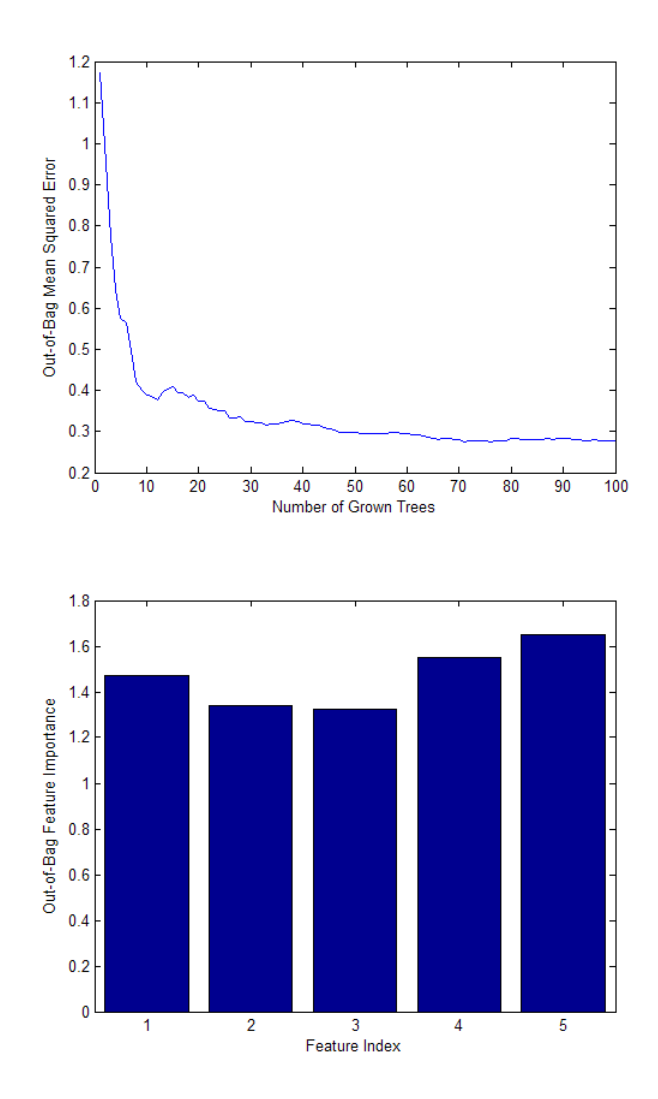

These five most powerful features give the same MSE as the full set, and the ensemble trained on the reduced set ranks these features similarly to each other. Features 1 and 2 from the reduced set perhaps could be removed without a significant loss in the predictive power.

**Finding Outliers.** To find outliers in the training data, compute the proximity matrix using fillProximities:

```
b5v = fillProximities(b5v);
```
The method normalizes this measure by subtracting the mean outlier measure for the entire sample, taking the magnitude of this difference and dividing the result by the median absolute deviation for the entire sample:

```
figure(7);
hist(b5v.OutlierMeasure);
xlabel('Outlier Measure');
ylabel('Number of Observations');
```
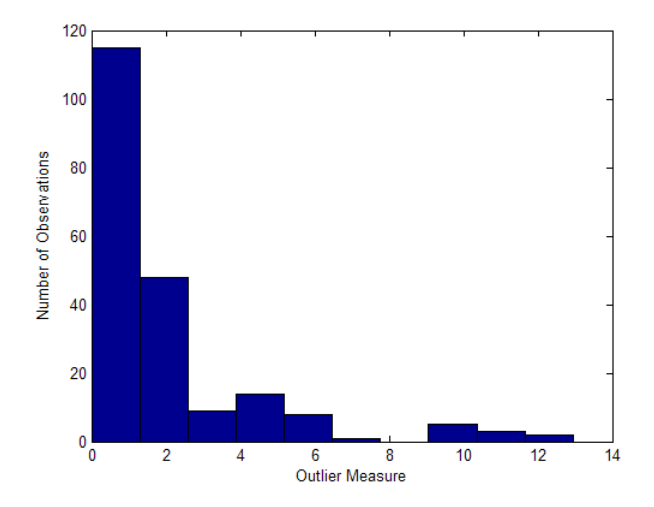

**Discovering Clusters in the Data.** By applying multidimensional scaling to the computed matrix of proximities, you can inspect the structure of the input data and look for possible clusters of observations. The mdsProx method returns scaled coordinates and eigenvalues for the computed proximity matrix. If run with the colors option, this method makes a scatter plot of two scaled coordinates, first and second by default.

```
figure(8);
[-,e] = mdsProx(b5v, 'colors', 'k');
xlabel('1st Scaled Coordinate');
ylabel('2nd Scaled Coordinate');
```
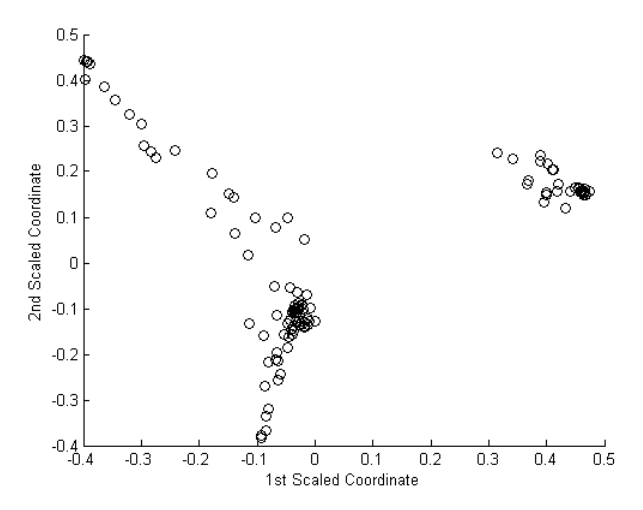

Assess the relative importance of the scaled axes by plotting the first 20 eigenvalues:

```
figure(9);
bar(e(1:20));
xlabel('Scaled Coordinate Index');
ylabel('Eigenvalue');
```
<span id="page-1165-0"></span>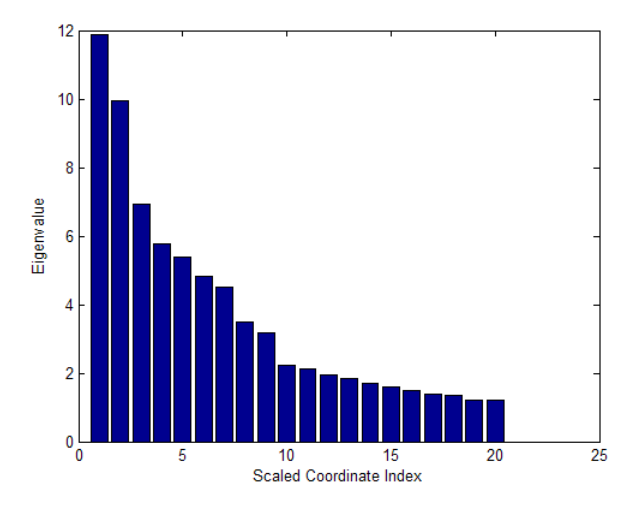

**Saving the Ensemble Configuration for Future Use.** To use the trained ensemble for predicting the response on unseen data, store the ensemble to disk and retrieve it later. If you do not want to compute predictions for out-of-bag data or reuse training data in any other way, there is no need to store the ensemble object itself. Saving the compact version of the ensemble would be enough in this case. Extract the compact object from the ensemble:

```
c = compact(b5v)
c =Ensemble with 100 decision trees:
Method: regression
Nvars: 5
```
This object can be now saved in a \*.mat file as usual.

# **Workflow Example: Classifying Radar Returns for Ionosphere Data with TreeBagger**

You can also use ensembles of decision trees for classification. For this example, use ionosphere data with 351 observations and 34 real-valued predictors. The response variable is categorical with two levels:

- **•** 'g' for good radar returns
- **•** 'b' for bad radar returns

The goal is to predict good or bad returns using a set of 34 measurements. The workflow resembles that for ["Workflow Example: Regression of Insurance](#page-1156-0) [Risk Rating for Car Imports with TreeBagger" on page 16-125.](#page-1156-0)

**1** Fix the initial random seed, grow 50 trees, inspect how the ensemble error changes with accumulation of trees, and estimate feature importance. For classification, it is best to set the minimal leaf size to 1 and select the square root of the total number of features for each decision split at random. These are the default settings for a TreeBagger used for classification.

```
load ionosphere;
rng(1945,'twister')
b = TreeBagger(50, X, Y, 'oobvarimp', 'on');
figure(10);
plot(oobError(b));
xlabel('Number of Grown Trees');
ylabel('Out-of-Bag Classification Error');
```
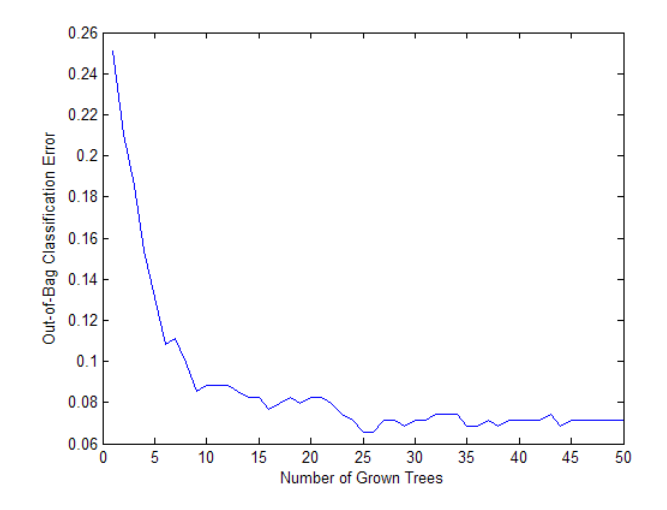

**2** The method trains ensembles with few trees on observations that are in bag for all trees. For such observations, it is impossible to compute the true

out-of-bag prediction, and TreeBagger returns the most probable class for classification and the sample mean for regression. You can change the default value returned for in-bag observations using the DefaultYfit property. If you set the default value to an empty string for classification, the method excludes in-bag observations from computation of the out-of-bag error. In this case, the curve is more variable when the number of trees is small, either because some observations are never out of bag (and are therefore excluded) or because their predictions are based on few trees.

```
b.DefaultYfit = ';
figure(11);
plot(oobError(b));
xlabel('Number of Grown Trees');
ylabel('Out-of-Bag Error Excluding in-Bag Observations');
```
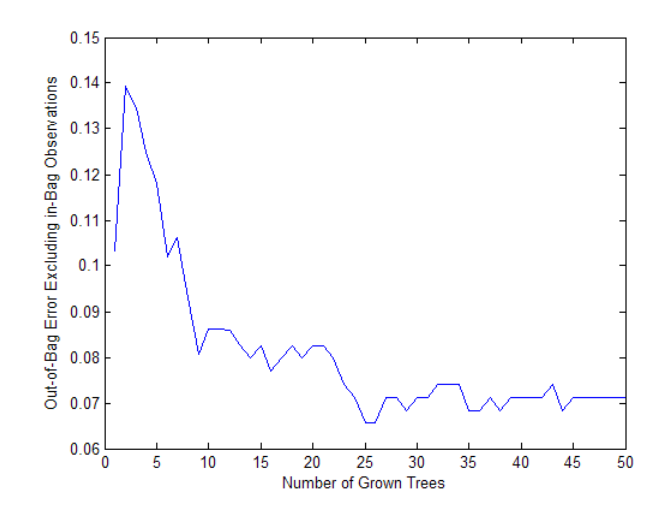

**3** The OOBIndices property of TreeBagger tracks which observations are out of bag for what trees. Using this property, you can monitor the fraction of observations in the training data that are in bag for all trees. The curve starts at approximately 2/3, the fraction of unique observations selected by one bootstrap replica, and goes down to 0 at approximately 10 trees.

```
finbaq = zeros(1,b.NTrees);
for t=1:b.NTrees
    finbag(t) = sum(all(-b.00BIndices(:,1:t),2));
```

```
end
finbag = finbag / size(X,1);
figure(12);
plot(finbag);
xlabel('Number of Grown Trees');
ylabel('Fraction of in-Bag Observations');
```
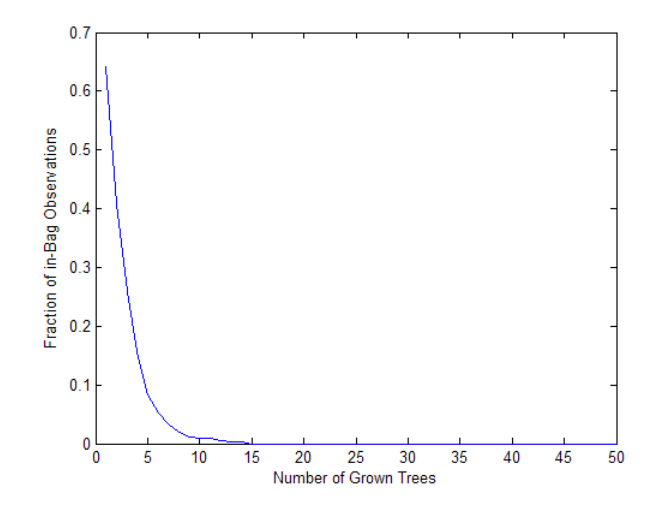

**4** Estimate feature importance:

```
figure(13);
bar(b.OOBPermutedVarDeltaError);
xlabel('Feature Index');
ylabel('Out-of-Bag Feature Importance');
idxvar = find(b.OOBPermutedVarDeltaError>0.8)
```
idxvar =

34578

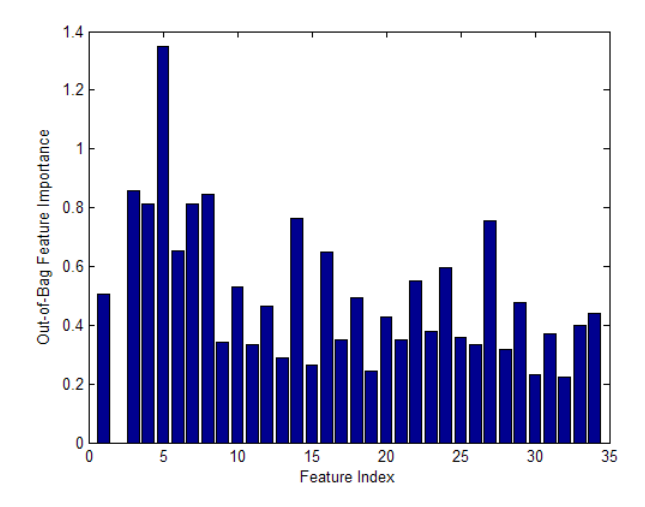

**5** Having selected the five most important features, grow a larger ensemble on the reduced feature set. Save time by not permuting out-of-bag observations to obtain new estimates of feature importance for the reduced feature set (set oobvarimp to 'off'). You would still be interested in obtaining out-of-bag estimates of classification error (set oobpred to 'on').

```
b5v = TreeBagger(100, X(:,idxvar), Y,'oobpred', 'on');figure(14);
plot(oobError(b5v));
xlabel('Number of Grown Trees');
ylabel('Out-of-Bag Classification Error');
```
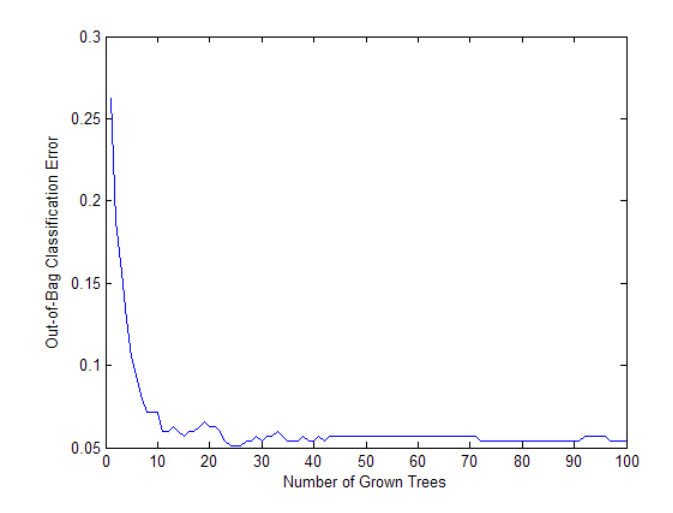

**6** For classification ensembles, in addition to classification error (fraction of misclassified observations), you can also monitor the average classification margin. For each observation, the *margin* is defined as the difference between the score for the true class and the maximal score for other classes predicted by this tree. The cumulative classification margin uses the scores averaged over all trees and the mean cumulative classification margin is the cumulative margin averaged over all observations. The oobMeanMargin method with the 'mode' argument set to 'cumulative' (default) shows how the mean cumulative margin changes as the ensemble grows: every new element in the returned array represents the cumulative margin obtained by including a new tree in the ensemble. If training is successful, you would expect to see a gradual increase in the mean classification margin.

For decision trees, a classification score is the probability of observing an instance of this class in this tree leaf. For example, if the leaf of a grown decision tree has five 'good' and three 'bad' training observations in it, the scores returned by this decision tree for any observation fallen on this leaf are 5/8 for the 'good' class and 3/8 for the 'bad' class. These probabilities are called 'scores' for consistency with other classifiers that might not have an obvious interpretation for numeric values of returned predictions.

```
figure(15);
plot(oobMeanMargin(b5v));
```

```
xlabel('Number of Grown Trees');
ylabel('Out-of-Bag Mean Classification Margin');
```
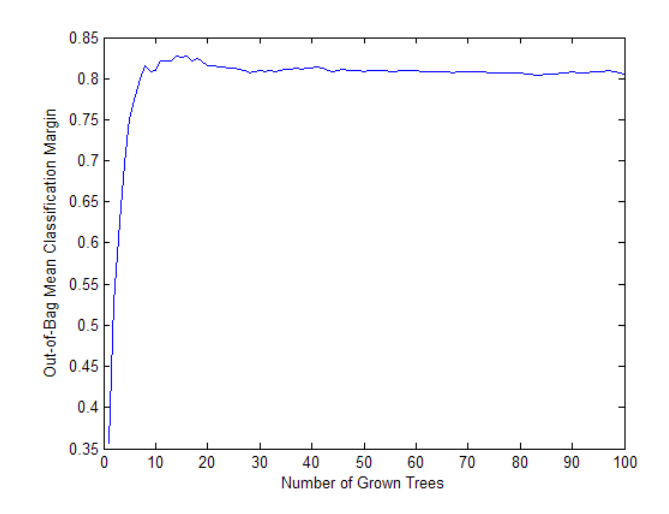

**7** Compute the matrix of proximities and look at the distribution of outlier measures. Unlike regression, outlier measures for classification ensembles are computed within each class separately.

```
b5v = fillProximities(b5v);
figure(16);
hist(b5v.OutlierMeasure);
xlabel('Outlier Measure');
ylabel('Number of Observations');
```
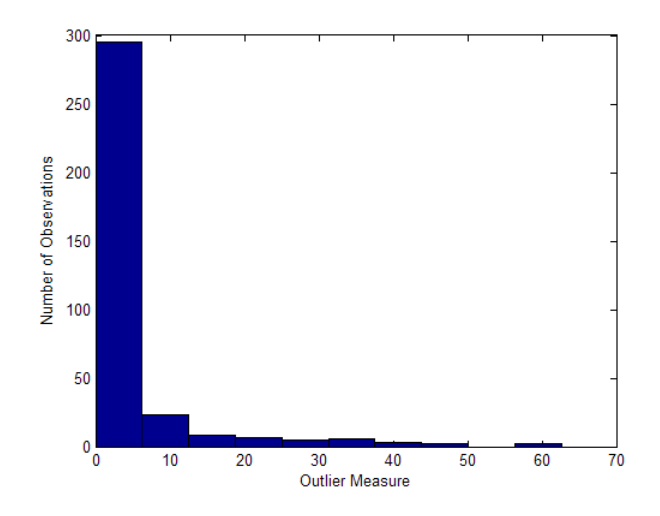

**8** All extreme outliers for this dataset come from the 'good' class:

```
b5v.Y(b5v.OutlierMeasure>40)
```

```
ans ='g'
     'g'
     'g'
     'g'
     'g''
```
**9** As for regression, you can plot scaled coordinates, displaying the two classes in different colors using the colors argument of mdsProx. This argument takes a string in which every character represents a color. To find the order of classes used by the ensemble, look at the ClassNames property:

b5v.ClassNames ans  $=$ 'g' 'b'

The 'good' class is first and the 'bad' class is second. Display scaled coordinates using red for 'good' and blue for 'bad' observations:

```
figure(17);
[s,e] = mdsProx(b5v,'colors','rb');xlabel('1st Scaled Coordinate');
ylabel('2nd Scaled Coordinate');
```
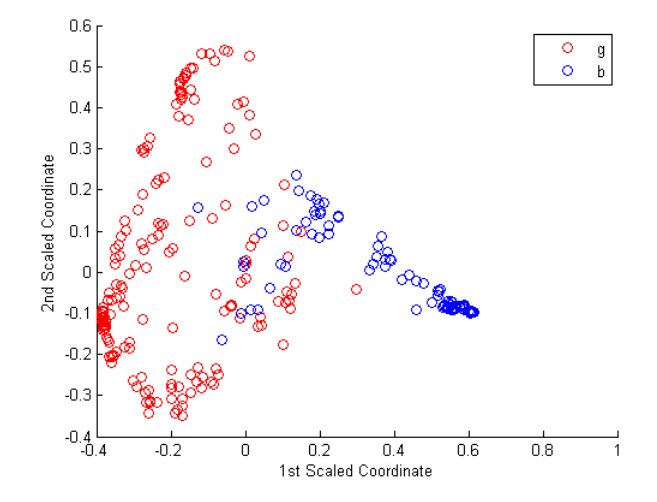

**10** Plot the first 20 eigenvalues obtained by scaling. The first eigenvalue in this case clearly dominates and the first scaled coordinate is most important.

```
figure(18);
bar(e(1:20));
xlabel('Scaled Coordinate Index');
ylabel('Eigenvalue');
```
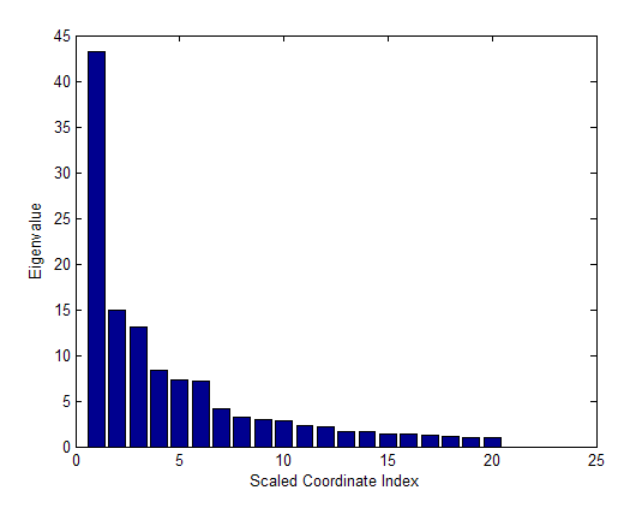

**Plotting a Classification Performance Curve.** Another way of exploring the performance of a classification ensemble is to plot its Receiver Operating Characteristic (ROC) curve or another performance curve suitable for the current problem. First, obtain predictions for out-of-bag observations. For a classification ensemble, the oobPredict method returns a cell array of classification labels ('g' or 'b' for ionosphere data) as the first output argument and a numeric array of scores as the second output argument. The returned array of scores has two columns, one for each class. In this case, the first column is for the 'good' class and the second column is for the 'bad' class. One column in the score matrix is redundant because the scores represent class probabilities in tree leaves and by definition add up to 1.

```
[Yfit,Sfit] = oobPredict(b5v);
```
Use the perfcurve utility (see ["Performance Curves" on page 15-41\)](#page-1024-0) to compute a performance curve. By default, perfcurve returns the standard ROC curve, which is the true positive rate versus the false positive rate. perfcurve requires true class labels, scores, and the positive class label for input. In this case, choose the 'good' class as positive. The scores for this class are in the first column of Sfit.

```
[for, \text{tor}] = perfourve(b5v.Y.Sfit(:, 1), 'q');figure(19);
plot(fpr,tpr);
```

```
xlabel('False Positive Rate');
ylabel('True Positive Rate');
```
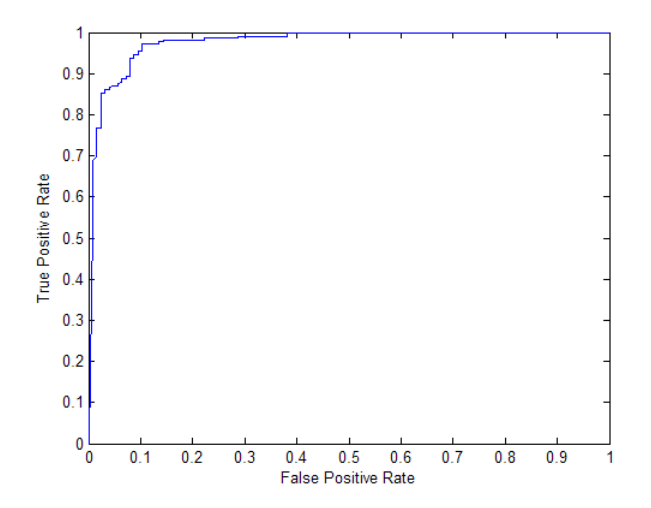

Instead of the standard ROC curve, you might want to plot, for example, ensemble accuracy versus threshold on the score for the 'good' class. The ycrit input argument of perfcurve lets you specify the criterion for the *y*-axis, and the third output argument of perfcurve returns an array of thresholds for the positive class score. Accuracy is the fraction of correctly classified observations, or equivalently, 1 minus the classification error.

```
[fpr,accu,thre] = perfcurve(b5v.Y,Sfit(:,1),'g','ycrit','accu');
figure(20);
plot(thre,accu);
xlabel('Threshold for ''good'' Returns');
ylabel('Classification Accuracy');
```
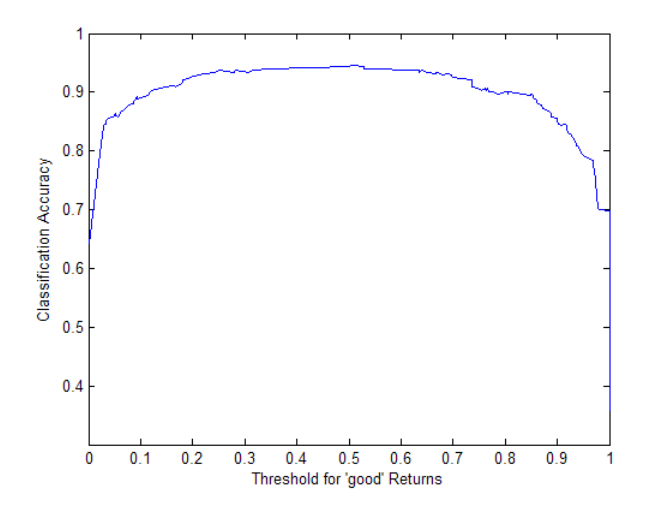

The curve shows a flat region indicating that any threshold from 0.2 to 0.6 is a reasonable choice. By default, the function assigns classification labels using 0.5 as the boundary between the two classes. You can find exactly what accuracy this corresponds to:

```
i50 = \text{find}(accu)=0.50, 1, 'first')accu(abs(thre-0.5)<eps)
```
returns

i50 = 2 ans  $=$ 0.9430

The maximal accuracy is a little higher than the default one:

```
[maxaccu,iaccu] = max(accu)returns
maxaccu =0.9459
```
iaccu = 91

The optimal threshold is therefore:

```
thre(iaccu)
ans =0.5056
```
# **Ensemble Algorithms**

- **•** "AdaBoostM1" on page 16-146
- **•** ["AdaBoostM2" on page 16-148](#page-1179-0)
- **•** ["Bag" on page 16-149](#page-1180-0)
- **•** ["GentleBoost" on page 16-153](#page-1184-0)
- **•** ["LogitBoost" on page 16-153](#page-1184-0)
- **•** ["LPBoost" on page 16-155](#page-1186-0)
- **•** ["LSBoost" on page 16-156](#page-1187-0)
- **•** ["RobustBoost" on page 16-157](#page-1188-0)
- **•** ["RUSBoost" on page 16-158](#page-1189-0)
- **•** ["Subspace" on page 16-159](#page-1190-0)
- **•** ["TotalBoost" on page 16-160](#page-1191-0)

## **AdaBoostM1**

AdaBoostM1 is a very popular boosting algorithm for binary classification. The algorithm trains learners sequentially. For every learner with index *t*, AdaBoostM1 computes the weighted classification error

$$
\varepsilon_t = \sum_{n=1}^N d_n^{(t)} \mathbf{I}\left(\mathbf{y}_n \neq h_t\left(\mathbf{x}_n\right)\right),\,
$$

where

- $x_n$  is a vector of predictor values for observation *n*.
- $y_n$  is the true class label.
- $h_t$  is the prediction of learner (hypothesis) with index  $t$ .
- **•** I is the indicator function.
- $d_n^{(t)}$  is the weight of observation *n* at step *t*.

AdaBoostM1 then increases weights for observations misclassified by learner *t* and reduces weights for observations correctly classified by learner *t*. The

next learner  $t + 1$  is then trained on the data with updated weights  $d_n^{(t+1)}$ .

After training finishes, AdaBoostM1 computes prediction for new data using

$$
f(x) = \sum_{t=1}^{T} \alpha_t h_t(x),
$$

where

$$
\alpha_t = \frac{1}{2} \log \frac{1 - \varepsilon_t}{\varepsilon_t}
$$

are weights of the weak hypotheses in the ensemble.

Training by AdaBoostM1 can be viewed as stagewise minimization of the exponential loss

$$
\sum_{n=1}^N w_n \exp(-y_n f(x_n)),
$$

where

•  $y_n \in \{-1, +1\}$  is the true class label.

- <span id="page-1179-0"></span>•  $w_n$  are observation weights normalized to add up to 1.
- $f(x_n) \in (-\infty, +\infty)$  is the predicted classification score.

The observation weights  $w_n$  are the original observation weights you passed to fitensemble.

The second output from the predict method of an AdaBoostM1 classification ensemble is an *N*-by-2 matrix of classification scores for the two classes and *N* observations. The second column in this matrix is always equal to minus the first column. predict returns two scores to be consistent with multiclass models, though this is redundant because the second column is always the negative of the first.

Most often AdaBoostM1 is used with decision stumps (default) or shallow trees. If boosted stumps give poor performance, try setting the minimal parent node size to one quarter of the training data.

By default, the learning rate for boosting algorithms is 1. If you set the learning rate to a lower number, the ensemble learns at a slower rate, but can converge to a better solution. 0.1 is a popular choice for the learning rate. Learning at a rate less than 1 is often called "shrinkage".

For examples using AdaBoostM1, see ["Tuning RobustBoost" on page 16-115.](#page-1146-0)

For references related to AdaBoostM1, see Freund and Schapire [\[9\],](#page-1215-0) Schapire et al. [\[15\],](#page-1216-0) Friedman, Hastie, and Tibshirani [\[11\]](#page-1215-0), and Friedman [\[10\]](#page-1215-0).

# **AdaBoostM2**

AdaBoostM2 is an extension of AdaBoostM1 for multiple classes. Instead of weighted classification error, AdaBoostM2 uses weighted pseudo-loss for *N* observations and *K* classes

$$
\varepsilon_{t} = \frac{1}{2} \sum_{n=1}^{N} \sum_{k \neq y_{n}} d_{n,k}^{(t)} (1 - h_{t}(x_{n}, y_{n}) + h_{t}(x_{n}, k)),
$$

where

- <span id="page-1180-0"></span>•  $h_t(x_n, k)$  is the confidence of prediction by learner at step *t* into class *k* ranging from 0 (not at all confident) to 1 (highly confident).
- $d_{n,k}^{(t)}$  $\binom{t}{n,k}$  are observation weights at step  $t$  for class  $k.$
- $y_n$  is the true class label taking one of the *K* values.
- **•** The second sum is over all classes other than the true class *yn*.

Interpreting the pseudo-loss is harder than classification error, but the idea is the same. Pseudo-loss can be used as a measure of the classification accuracy from any learner in an ensemble. Pseudo-loss typically exhibits the same behavior as a weighted classification error for AdaBoostM1: the first few learners in a boosted ensemble give low pseudo-loss values. After the first few training steps, the ensemble begins to learn at a slower pace, and the pseudo-loss value approaches 0.5 from below.

For examples using AdaBoostM2, see ["Create a Classification Ensemble" on](#page-1100-0) [page 16-69](#page-1100-0).

For references related to AdaBoostM2, see Freund and Schapire [\[9\].](#page-1215-0)

### **Bag**

*Bagging*, which stands for "bootstrap aggregation," is a type of ensemble learning. To bag a weak learner such as a decision tree on a dataset, generate many bootstrap replicas of this dataset and grow decision trees on these replicas. Obtain each bootstrap replica by randomly selecting N observations out of N with replacement, where N is the dataset size. To find the predicted response of a trained ensemble, take an average over predictions from individual trees.

Bagged decision trees were introduced in MATLAB R2009a as TreeBagger. The fitensemble function lets you bag in a manner consistent with boosting. An ensemble of bagged trees, either ClassificationBaggedEnsemble or RegressionBaggedEnsemble, returned by fitensemble offers almost the same functionally as TreeBagger. Discrepancies between TreeBagger and the new framework are described in detail in [TreeBagger Features Not in](#page-1182-0) [fitensemble on page 16-151.](#page-1182-0)

Bagging works by training learners on resampled versions of the data. This resampling is usually done by bootstrapping observations, that is, selecting *N* out of *N* observations with replacement for every new learner. In addition, every tree in the ensemble can randomly select predictors for decision splits—a technique known to improve the accuracy of bagged trees.

By default, the minimal leaf sizes for bagged trees are set to 1 for classification and 5 for regression. Trees grown with the default leaf size are usually very deep. These settings are close to optimal for the predictive power of an ensemble. Often you can grow trees with larger leaves without losing predictive power. Doing so reduces training and prediction time, as well as memory usage for the trained ensemble.

Another important parameter is the number of predictors selected at random for every decision split. This random selection is made for every split, and every deep tree involves many splits. By default, this parameter is set to a square root of the number of predictors for classification, and one third of predictors for regression.

Several features of bagged decision trees make them a unique algorithm. Drawing N out of N observations with replacement omits on average 37% of observations for each decision tree. These are "out-of-bag" observations. You can use them to estimate the predictive power and feature importance. For each observation, you can estimate the out-of-bag prediction by averaging over predictions from all trees in the ensemble for which this observation is out of bag. You can then compare the computed prediction against the observed response for this observation. By comparing the out-of-bag predicted responses against the observed responses for all observations used for training, you can estimate the average out-of-bag error. This out-of-bag average is an unbiased estimator of the true ensemble error. You can also obtain out-of-bag estimates of feature importance by randomly permuting out-of-bag data across one variable or column at a time and estimating the increase in the out-of-bag error due to this permutation. The larger the increase, the more important the feature. Thus, you need not supply test data for bagged ensembles because you obtain reliable estimates of the predictive power and feature importance in the process of training, which is an attractive feature of bagging.

Another attractive feature of bagged decision trees is the proximity matrix. Every time two observations land on the same leaf of a tree, their proximity <span id="page-1182-0"></span>increases by 1. For normalization, sum these proximities over all trees in the ensemble and divide by the number of trees. The resulting matrix is symmetric with diagonal elements equal to 1 and off-diagonal elements ranging from 0 to 1. You can use this matrix for finding outlier observations and discovering clusters in the data through multidimensional scaling.

For examples using bagging, see:

- **•** ["Example: Test Ensemble Quality" on page 16-72](#page-1103-0)
- **•** ["Surrogate Splits" on page 16-95](#page-1126-0)
- **•** ["Workflow Example: Regression of Insurance Risk Rating for Car Imports](#page-1156-0) [with TreeBagger" on page 16-125](#page-1156-0)
- **•** ["Workflow Example: Classifying Radar Returns for Ionosphere Data with](#page-1165-0) [TreeBagger" on page 16-134](#page-1165-0)

For references related to bagging, see Breiman [\[3\], \[4\],](#page-1215-0) and [\[5\].](#page-1215-0)

**Comparison of TreeBagger and Bagged Ensembles.** fitensemble produces bagged ensembles that have most, but not all, of the functionality of TreeBagger objects. Additionally, some functionality has different names in the new bagged ensembles.

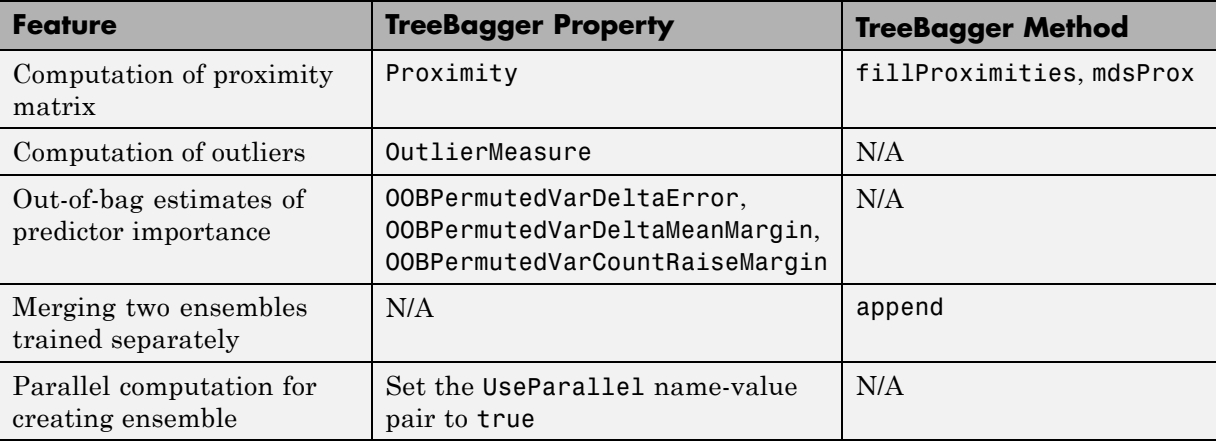

#### **TreeBagger Features Not in fitensemble**

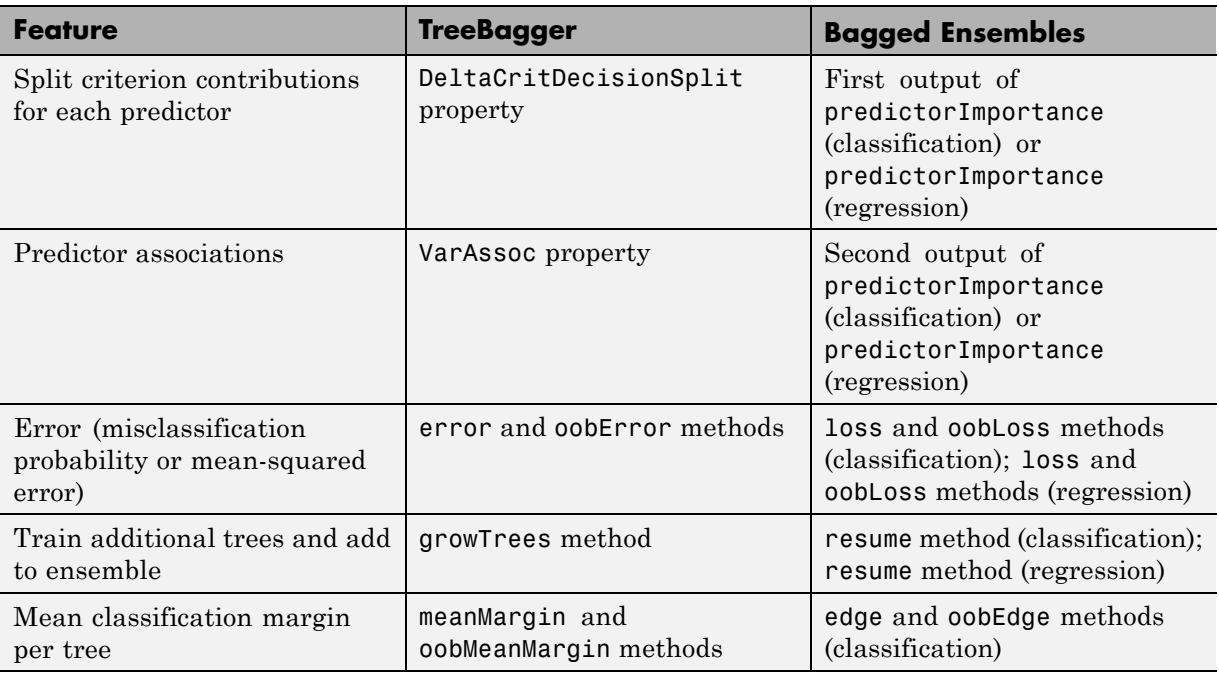

## **Differing Names Between TreeBagger and Bagged Ensembles**

In addition, two important changes were made to training and prediction for bagged classification ensembles:

- **•** If you pass a misclassification cost matrix to TreeBagger, it passes this matrix along to the trees. If you pass a misclassification cost matrix to fitensemble, it uses this matrix to adjust the class prior probabilities. fitensemble then passes the adjusted prior probabilities and the default cost matrix to the trees. The default cost matrix is ones  $(K)$  -eye $(K)$  for K classes.
- **•** Unlike the loss and edge methods in the new framework, the TreeBagger error and meanMargin methods do not normalize input observation weights of the prior probabilities in the respective class.

## <span id="page-1184-0"></span>**GentleBoost**

GentleBoost (also known as Gentle AdaBoost) combines features of AdaBoostM1 and LogitBoost. Like AdaBoostM1, GentleBoost minimizes the exponential loss. But its numeric optimization is set up differently. Like LogitBoost, every weak learner fits a regression model to response values  $y_n \in \{-1, +1\}$ . This makes GentleBoost another good candidate for binary classification of data with multilevel categorical predictors.

fitensemble computes and stores the mean-squared error in the FitInfo property of the ensemble object. The mean-squared error is

$$
\sum_{n=1}^N d_n^{(t)}(\tilde{y}_n-h_t(x_n))^2,
$$

where

- $d_n^{(t)}$  are observation weights at step *t* (the weights add up to 1).
- $h_t(x_n)$  are predictions of the regression model  $h_t$  fitted to response values  $y_n$ .

As the strength of individual learners weakens, the weighted mean-squared error approaches 1.

For examples using GentleBoost, see ["Example: Unequal Classification](#page-1116-0) [Costs" on page 16-85](#page-1116-0) and ["Classification with Many Categorical Levels" on](#page-1122-0) [page 16-91](#page-1122-0).

For references related to GentleBoost, see Friedman, Hastie, and Tibshirani [\[11\].](#page-1215-0)

# **LogitBoost**

LogitBoost is another popular algorithm for binary classification. LogitBoost works similarly to AdaBoostM1, except it minimizes binomial deviance

$$
\sum_{n=1}^{N} w_n \log \Big( 1 + \exp \bigl(-2y_n f(x_n) \bigr) \Bigr),
$$

where

- $y_n \in \{-1, +1\}$  is the true class label.
- $w_n$  are observation weights normalized to add up to 1.
- $f(x_n) \in (-\infty, +\infty)$  is the predicted classification score.

Binomial deviance assigns less weight to badly misclassified observations (observations with large negative values of  $y_n f(x_n)$ ). LogitBoost can give better average accuracy than AdaBoostM1 for data with poorly separable classes.

Learner *t* in a LogitBoost ensemble fits a regression model to response values

$$
\tilde{y}_n = \frac{y_n^* - p_t(x_n)}{p_t(x_n)(1 - p_t(x_n))},
$$

where

- $y^*$ <sub>n</sub>  $\in$  {0,+1} are relabeled classes (0 instead of -1).
- $p_t(x_n)$  is the current ensemble estimate of the probability for observation  $x_n$ to be of class 1.

Fitting a regression model at each boosting step turns into a great computational advantage for data with multilevel categorical predictors. Take a categorical predictor with *L* levels. To find the optimal decision split on such a predictor, classification tree needs to consider  $2^{L-1} - 1$  splits. A regression tree needs to consider only  $L-1$  splits, so the processing time can be much shorter. LogitBoost is recommended for categorical predictors with many levels.

fitensemble computes and stores the mean-squared error in the FitInfo property of the ensemble object. The mean-squared error is

$$
\sum_{n=1}^N d_n^{(t)}(\tilde{y}_n - h_t(x_n))^2,
$$

<span id="page-1186-0"></span>where

- $d_n^{(t)}$  are observation weights at step *t* (the weights add up to 1).
- $h_t(x_n)$  are predictions of the regression model  $h_t$  fitted to response values  $\tilde{y}_n$ .

Values  $y_n$  can range from  $-\infty$  to  $+\infty$ , so the mean-squared error does not have well-defined bounds.

For examples using LogitBoost, see ["Classification with Many Categorical](#page-1122-0) [Levels" on page 16-91](#page-1122-0).

For references related to LogitBoost, see Friedman, Hastie, and Tibshirani [\[11\].](#page-1215-0)

### **LPBoost**

LPBoost (linear programming boost), like TotalBoost, performs multiclass classification by attempting to maximize the minimal *margin* in the training set. This attempt uses optimization algorithms, namely linear programming for LPBoost. So you need an Optimization Toolbox license to use LPBoost or TotalBoost.

The margin of a classification is the difference between the predicted soft classification *score* for the true class, and the largest score for the false classes. For trees, the *score* of a classification of a leaf node is the posterior probability of the classification at that node. The posterior probability of the classification at a node is the number of training sequences that lead to that node with the classification, divided by the number of training sequences that lead to that node. For more information, see ["Definitions" on page 21-1868](#page-3155-0) in margin.

Why maximize the minimal margin? For one thing, the generalization error (the error on new data) is the probability of obtaining a negative margin. Schapire and Singer [\[16\]](#page-1216-0) establish this inequality on the probability of obtaining a negative margin:

$$
P_{\text{test}}\left(m \leq 0\right) \leq P_{\text{train}}\left(m \leq \theta\right) + O\left(\frac{1}{\sqrt{N}}\sqrt{\frac{V\log^2(N/V)}{\theta^2} + \log(1/\delta)}\right).
$$

<span id="page-1187-0"></span>Here *m* is the margin, *θ* is any positive number, *V* is the Vapnik-Chervonenkis dimension of the classifier space, *N* is the size of the training set, and *δ* is a small positive number. The inequality holds with probability 1–*δ* over many i.i.d. training and test sets. This inequality says: To obtain a low generalization error, minimize the number of observations below margin *θ* in the training set.

LPBoost iteratively maximizes the minimal margin through a sequence of linear programming problems. Equivalently, by duality, LPBoost minimizes the maximal *edge*, where edge is the weighted mean margin (see ["Definitions"](#page-2052-0) [on page 21-765](#page-2052-0)). At each iteration, there are more constraints in the problem. So, for large problems, the optimization problem becomes increasingly constrained, and slow to solve.

LPBoost typically creates ensembles with many learners having weights that are orders of magnitude smaller than those of other learners. Therefore, to better enable you to remove the unimportant ensemble members, the compact method reorders the members of an LPBoost ensemble from largest weight to smallest. Therefore, you can easily remove the least important members of the ensemble using the removeLearners method.

For examples using LPBoost, see ["LPBoost and TotalBoost for Small](#page-1129-0) [Ensembles" on page 16-98.](#page-1129-0)

For references related to LPBoost, see Warmuth, Liao, and Ratsch [\[18\]](#page-1216-0).

### **LSBoost**

LSBoost (least squares boosting) fits regression ensembles. At every step, the ensemble fits a new learner to the difference between the observed response and the aggregated prediction of all learners grown previously. The ensemble fits to minimize mean-squared error.

You can use LSBoost with shrinkage by passing in the LearnRate parameter. By default this parameter is set to 1, and the ensemble learns at the maximal speed. If you set LearnRate to a value from 0 to 1, the ensemble fits every new learner to  $y_n - \eta f(x_n)$ , where

•  $y_n$  is the observed response.
- $f(x_n)$  is the aggregated prediction from all weak learners grown so far for observation  $x_n$ .
- **•** *η* is the learning rate.

For examples using LSBoost, see ["Creating a Regression Ensemble" on page](#page-1101-0) [16-70](#page-1101-0) and ["Example: Regularizing a Regression Ensemble" on page 16-105](#page-1136-0).

For references related to LSBoost, see Hastie, Tibshirani, and Friedman [\[12\],](#page-1215-0) Chapters 7 (Model Assessment and Selection) and 15 (Random Forests).

#### **RobustBoost**

Boosting algorithms such as AdaBoostM1 and LogitBoost increase weights for misclassified observations at every boosting step. These weights can become very large. If this happens, the boosting algorithm sometimes concentrates on a few misclassified observations and neglects the majority of training data. Consequently the average classification accuracy suffers.

In this situation, you can try using RobustBoost. This algorithm does not assign almost the entire data weight to badly misclassified observations. It can produce better average classification accuracy.

Unlike AdaBoostM1 and LogitBoost, RobustBoost does not minimize a specific loss function. Instead, it maximizes the number of observations with the classification margin above a certain threshold.

RobustBoost trains based on time evolution. The algorithm starts at *t* = 0. At every step, RobustBoost solves an optimization problem to find a positive step in time Δ*t* and a corresponding positive change in the average margin for training data Δ*m*. RobustBoost stops training and exits if at least one of these three conditions is true:

- **•** Time *t* reaches 1.
- **•** RobustBoost cannot find a solution to the optimization problem with positive updates Δ*t* and Δ*m*.
- **•** RobustBoost grows as many learners as you requested.

Results from RobustBoost can be usable for any termination condition. Estimate the classification accuracy by cross validation or by using an independent test set.

To get better classification accuracy from RobustBoost, you can adjust three parameters in fitensemble: RobustErrorGoal, RobustMaxMargin, and RobustMarginSigma. Start by varying values for RobustErrorGoal from 0 to 1. The maximal allowed value for RobustErrorGoal depends on the two other parameters. If you pass a value that is too high, fitensemble produces an error message showing the allowed range for RobustErrorGoal.

For examples using RobustBoost, see ["Tuning RobustBoost" on page 16-115](#page-1146-0).

For references related to RobustBoost, see Freund [\[8\]](#page-1215-0).

#### **RUSBoost**

RUSBoost is especially effective at classifying imbalanced data, meaning some class in the training data has many fewer members than another. RUS stands for Random Under Sampling. The algorithm takes *N*, the number of members in the class with the fewest members in the training data, as the basic unit for sampling. Classes with more members are under sampled by taking only *N* observations of every class. In other words, if there are *K* classes, then, for each weak learner in the ensemble, RUSBoost takes a subset of the data with *N* observations from each of the *K* classes. The boosting procedure follows the procedure in ["AdaBoostM2" on page 16-148](#page-1179-0) for reweighting and constructing the ensemble.

When you construct a RUSBoost ensemble, there is an optional name-value pair called RatioToSmallest. Give a vector of *K* values, each value representing the multiple of *N* to sample for the associated class. For example, if the smallest class has  $N = 100$  members, then RatioToSmallest  $=$ [2,3,4] means each weak learner has 200 members in class 1, 300 in class 2, and 400 in class 3. If RatioToSmallest leads to a value that is larger than the number of members in a particular class, then RUSBoost samples the members with replacement. Otherwise, RUSBoost samples the members without replacement.

For examples using RUSBoost, see ["Classification with Imbalanced Data" on](#page-1108-0) [page 16-77](#page-1108-0).

For references related to RUSBoost, see Seiffert et al. [\[17\].](#page-1216-0)

#### **Subspace**

Use random subspace ensembles (Subspace) to improve the accuracy of discriminant analysis (ClassificationDiscriminant) or *k*-nearest neighbor (ClassificationKNN) classifiers. Subspace ensembles also have the advantage of using less memory than ensembles with all predictors, and can handle missing values (NaNs).

The basic random subspace algorithm uses these parameters.

- **•** *m* is the number of dimensions (variables) to sample in each learner. Set *m* using the NPredToSample name-value pair.
- **•** *d* is the number of dimensions in the data, which is the number of columns (predictors) in the data matrix X.
- **•** *n* is the number of learners in the ensemble. Set *n* using the NLearn input.

The basic random subspace algorithm performs the following steps:

- **1** Choose without replacement a random set of *m* predictors from the *d* possible values.
- **2** Train a weak learner using just the *m* chosen predictors.
- **3** Repeat steps 1 and 2 until there are *n* weak learners.
- **4** Predict by taking an average of the score prediction of the weak learners, and classify the category with the highest average score.

You can choose to create a weak learner for every possible set of *m* predictors from the *d* dimensions. To do so, set *n*, the number of learners, to 'AllPredictorCombinations'. In this case, there are nchoosek(size( $X, 2$ ), NPredToSample) weak learners in the ensemble.

fitensemble downweights predictors after choosing them for a learner, so subsequent learners have a lower chance of using a predictor that was previously used. This weighting tends to make predictors more evenly distributed among learners than in uniform weighting.

For examples using Subspace, see ["Random Subspace Classification" on page](#page-1150-0) [16-119.](#page-1150-0)

For references related to random subspace ensembles, see Ho [\[13\].](#page-1216-0)

#### **TotalBoost**

TotalBoost, like linear programming boost (LPBoost), performs multiclass classification by attempting to maximize the minimal *margin* in the training set. This attempt uses optimization algorithms, namely quadratic programming for TotalBoost. So you need an Optimization Toolbox license to use LPBoost or TotalBoost.

The margin of a classification is the difference between the predicted soft classification *score* for the true class, and the largest score for the false classes. For trees, the *score* of a classification of a leaf node is the posterior probability of the classification at that node. The posterior probability of the classification at a node is the number of training sequences that lead to that node with the classification, divided by the number of training sequences that lead to that node. For more information, see ["Definitions" on page 21-1868](#page-3155-0) in margin.

Why maximize the minimal margin? For one thing, the generalization error (the error on new data) is the probability of obtaining a negative margin. Schapire and Singer [\[16\]](#page-1216-0) establish this inequality on the probability of obtaining a negative margin:

$$
P_{\text{test}}\left(m \leq 0\right) \leq P_{\text{train}}\left(m \leq \theta\right) + O\left(\frac{1}{\sqrt{N}}\sqrt{\frac{V\log^{2}(N/V)}{\theta^{2}} + \log(1/\delta)}\right).
$$

Here *m* is the margin,  $\theta$  is any positive number, *V* is the Vapnik-Chervonenkis dimension of the classifier space, *N* is the size of the training set, and *δ* is a small positive number. The inequality holds with probability 1–*δ* over many i.i.d. training and test sets. This inequality says: To obtain a low generalization error, minimize the number of observations below margin  $\theta$  in the training set.

TotalBoost minimizes a proxy of the Kullback-Leibler divergence between the current weight distribution and the initial weight distribution, subject to the constraint that the *edge* (the weighted margin) is below a certain value. The proxy is a quadratic expansion of the divergence:

$$
D(W,W_0) = \sum_{n=1}^{N} \log \frac{W(n)}{W_0(n)} \approx \sum_{n=1}^{N} \left(1 + \frac{W(n)}{W_0(n)}\right) \Delta + \frac{1}{2W(n)} \Delta^2,
$$

where  $\Delta$  is the difference between  $W(n)$ , the weights at the current and next iteration, and  $W_0$ , the initial weight distribution, which is uniform. This optimization formulation keeps weights from becoming zero. At each iteration, there are more constraints in the problem. So, for large problems, the optimization problem becomes increasingly constrained, and slow to solve.

TotalBoost typically creates ensembles with many learners having weights that are orders of magnitude smaller than those of other learners. Therefore, to better enable you to remove the unimportant ensemble members, the compact method reorders the members of a TotalBoost ensemble from largest weight to smallest. Therefore you can easily remove the least important members of the ensemble using the removeLearners method.

For examples using TotalBoost, see ["LPBoost and TotalBoost for Small](#page-1129-0) [Ensembles" on page 16-98.](#page-1129-0)

For references related to TotalBoost, see Warmuth, Liao, and Ratsch [\[18\].](#page-1216-0)

# **Support Vector Machines (SVM)**

#### **In this section...**

"Understanding Support Vector Machines" on page 16-162

["Using Support Vector Machines" on page 16-168](#page-1199-0)

["Nonlinear Classifier with Gaussian Kernel" on page 16-170](#page-1201-0)

["SVM Classification with Cross Validation" on page 16-174](#page-1205-0)

# **Understanding Support Vector Machines**

- **•** "Separable Data" on page 16-162
- **•** ["Nonseparable Data" on page 16-165](#page-1196-0)
- **•** ["Nonlinear Transformation with Kernels" on page 16-167](#page-1198-0)

#### **Separable Data**

You can use a support vector machine (SVM) when your data has exactly two classes. An SVM classifies data by finding the best hyperplane that separates all data points of one class from those of the other class. The *best* hyperplane for an SVM means the one with the largest *margin* between the two classes. Margin means the maximal width of the slab parallel to the hyperplane that has no interior data points.

The *support vectors* are the data points that are closest to the separating hyperplane; these points are on the boundary of the slab. The following figure illustrates these definitions, with  $+$  indicating data points of type 1, and  $$ indicating data points of type –1.

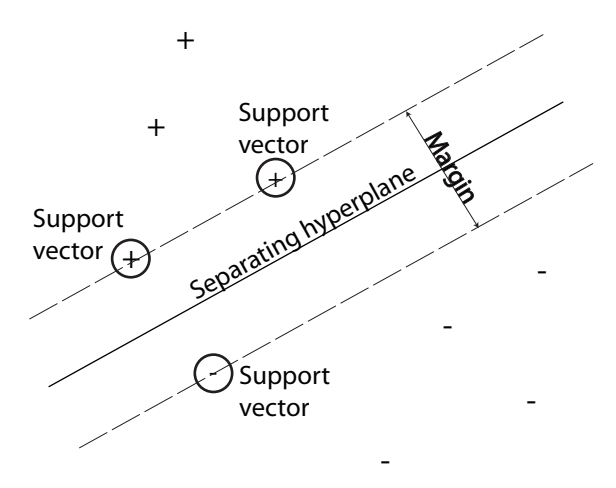

**Mathematical Formulation: Primal.** This discussion follows Hastie, Tibshirani, and Friedman [\[12\]](#page-1215-0) and Christianini and Shawe-Taylor [\[7\]](#page-1215-0).

The data for training is a set of points (vectors)  $x_i$  along with their categories  $y_i$ . For some dimension *d*, the  $x_i \in R^d$ , and the  $y_i = \pm 1$ . The equation of a hyperplane is

 $\langle w, x \rangle + b = 0$ 

where  $w \in \mathbb{R}^d$ ,  $\langle w, x \rangle$  is the inner (dot) product of  $w$  and  $x$ , and  $b$  is real.

The following problem defines the *best* separating hyperplane. Find *w* and *b* that minimize  $||w||$  such that for all data points  $(x_i, y_i)$ ,

 $y_i$ (<*w*,*x<sub>i</sub>*> + *b*) ≥ 1.

The support vectors are the  $x_i$  on the boundary, those for which  $y_i$ (<*w*,*x<sub>i</sub>*> + *b*) = 1.

For mathematical convenience, the problem is usually given as the equivalent problem of minimizing <*w*,*w*>/2. This is a quadratic programming problem. The optimal solution *w*, *b* enables classification of a vector *z* as follows:

 $\text{class}(z) = \text{sign}(\leq w, z > + b).$ 

**Mathematical Formulation: Dual.** It is computationally simpler to solve the dual quadratic programming problem. To obtain the dual, take positive Lagrange multipliers  $a_i$  multiplied by each constraint, and subtract from the objective function:

$$
L_P = \frac{1}{2} \langle w, w \rangle - \sum_i \alpha_i \left( y_i \left( \langle w, x_i \rangle + b \right) - 1 \right),
$$

where you look for a stationary point of  $L_p$  over  $w$  and  $b$ . Setting the gradient of  $L_p$  to 0, you get

$$
w = \sum_{i} \alpha_{i} y_{i} x_{i}
$$
  

$$
0 = \sum_{i} \alpha_{i} y_{i}.
$$
 (16-1)

Substituting into  $L_p$ , you get the dual  $L_p$ :

$$
L_D = \sum_i \alpha_i - \frac{1}{2} \sum_i \sum_j \alpha_i \alpha_j y_i y_j \langle x_i, x_j \rangle,
$$

which you maximize over  $a_i \geq 0$ . In general, many  $a_i$  are 0 at the maximum. The nonzero  $a_i$  in the solution to the dual problem define the hyperplane, as seen in Equation 16-1, which gives  $w$  as the sum of  $a_{i}\mathbf{y}_{i}\mathbf{x}_{i}$ . The data points  $\mathbf{x}_{i}$ corresponding to nonzero *α<sup>i</sup>* are the *support vectors*.

The derivative of  $L<sub>D</sub>$  with respect to a nonzero  $a<sub>i</sub>$  is 0 at an optimum. This gives

$$
y_i(\langle w,x_i \rangle + b) - 1 = 0.
$$

In particular, this gives the value of *b* at the solution, by taking any *i* with nonzero *α<sup>i</sup>* .

The dual is a standard quadratic programming problem. For example, the Optimization Toolbox quadprog solver solves this type of problem.

#### <span id="page-1196-0"></span>**Nonseparable Data**

Your data might not allow for a separating hyperplane. In that case, SVM can use a *soft margin*, meaning a hyperplane that separates many, but not all data points.

There are two standard formulations of soft margins. Both involve adding slack variables *si* and a penalty parameter *C*.

**•** The *L*1-norm problem is:

$$
\min_{w,b,s} \left( \frac{1}{2} \langle w, w \rangle + C \sum_i s_i \right)
$$

such that

$$
y_i(\langle w, x_i \rangle + b) \ge 1 - s_i
$$
  

$$
s_i \ge 0.
$$

The  $L^1$ -norm refers to using  $s_i$  as slack variables instead of their squares. The SMO svmtrain method minimizes the *L*1-norm problem.

**•** The *L*2-norm problem is:

$$
\min_{w,b,s} \!\!\left(\frac{1}{2}\langle w,\!w\rangle\!+\!C\!\sum_i\!s_i^2\,\right)
$$

subject to the same constraints. The QP svmtrain method minimizes the *L*2-norm problem.

In these formulations, you can see that increasing *C* places more weight on the slack variables  $s_i$ , meaning the optimization attempts to make a stricter separation between classes. Equivalently, reducing *C* towards 0 makes misclassification less important.

**Mathematical Formulation: Dual.** For easier calculations, consider the *L*<sup>1</sup> dual problem to this soft-margin formulation. Using Lagrange multipliers  $\mu_i$ , the function to minimize for the  $L^1$ -norm problem is:

$$
L_P = \frac{1}{2} \langle w, w \rangle + C \sum_i s_i - \sum_i \alpha_i \left( y_i \left( \langle w, x_i \rangle + b \right) - (1 - s_i) \right) - \sum_i \mu_i s_i,
$$

where you look for a stationary point of  $L_p$  over  $w$ ,  $b$ , and positive  $s_i$ . Setting the gradient of  $L_p$  to 0, you get

$$
b = \sum_{i} \alpha_{i} y_{i} x_{i}
$$

$$
\sum_{i} \alpha_{i} y_{i} = 0
$$

$$
\alpha_{i} = C - \mu_{i}
$$

$$
\alpha_{i}, \mu_{i}, s_{i} \ge 0.
$$

These equations lead directly to the dual formulation:

$$
\max_\alpha \sum_i \alpha_i - \frac{1}{2}\sum_i \sum_j \alpha_i \alpha_j \gamma_i \gamma_j \left\langle x_i, x_j\right\rangle
$$

subject to the constraints

$$
\sum_i y_i \alpha_i = 0
$$
  

$$
0 \le \alpha_i \le C.
$$

The final set of inequalities,  $0 \le a_i \le C$ , shows why *C* is sometimes called a *box constraint*. *C* keeps the allowable values of the Lagrange multipliers *α<sup>i</sup>* in a "box", a bounded region.

The gradient equation for *b* gives the solution *b* in terms of the set of nonzero *αi* , which correspond to the support vectors.

You can write and solve the dual of the  $L^2$ -norm problem in an analogous manner. For details, see Christianini and Shawe-Taylor [\[7\],](#page-1215-0) Chapter 6.

<span id="page-1198-0"></span>**symtrain Implementation.** Both dual soft-margin problems are quadratic programming problems. Internally, svmtrain has several different algorithms for solving the problems. The default Sequential Minimal Optimization (SMO) algorithm minimizes the one-norm problem. SMO is a relatively fast algorithm. If you have an Optimization Toolbox license, you can choose to use quadprog as the algorithm. quadprog minimizes the *L*2-norm problem. quadprog uses a good deal of memory, but solves quadratic programs to a high degree of precision (see Bottou and Lin [\[2\]](#page-1215-0)). For details, see the svmtrain function reference page.

#### **Nonlinear Transformation with Kernels**

Some binary classification problems do not have a simple hyperplane as a useful separating criterion. For those problems, there is a variant of the mathematical approach that retains nearly all the simplicity of an SVM separating hyperplane.

This approach uses these results from the theory of reproducing kernels:

**•** There is a class of functions *K*(*x*,*y*) with the following property. There is a linear space *S* and a function *φ* mapping *x* to *S* such that

 $K(x,y) = \langle \varphi(x), \varphi(y) \rangle$ .

The dot product takes place in the space *S*.

- **•** This class of functions includes:
	- **-** Polynomials: For some positive integer *<sup>d</sup>*,

$$
K(x,y) = (1 + \langle x, y \rangle)^d.
$$

**-** Radial basis function: For some positive number *<sup>σ</sup>*,

$$
K(x,y) = \exp(-\langle x-y \rangle, (x-y) \rangle / (2\sigma^2)).
$$

**-** Multilayer perceptron (neural network): For a positive number  $p_1$  and a negative number  $p_2$ ,

$$
K(x, y) = \tanh(p_1 < x, y > + p_2).
$$

<span id="page-1199-0"></span>**Note** Not every set of  $p_1$  and  $p_2$  gives a valid reproducing kernel.

The mathematical approach using kernels relies on the computational method of hyperplanes. All the calculations for hyperplane classification use nothing more than dot products. Therefore, nonlinear kernels can use identical calculations and solution algorithms, and obtain classifiers that are nonlinear. The resulting classifiers are hypersurfaces in some space *S*, but the space *S* does not have to be identified or examined.

### **Using Support Vector Machines**

As with any supervised learning model, you first train a support vector machine, then use the trained machine to classify (predict) new data. In addition, to obtain satisfactory predictive accuracy, you can use various SVM kernel functions, and you must tune the parameters of the kernel functions.

- "Training an SVM Classifier" on page 16-168
- **•** ["Classifying New Data with an SVM Classifier" on page 16-169](#page-1200-0)
- **•** ["Tuning an SVM Classifier" on page 16-169](#page-1200-0)

#### **Training an SVM Classifier**

Train an SVM classifier with the svmtrain function. The most common syntax is:

SVMstruct = svmtrain(data,groups,'Kernel\_Function','rbf');

The inputs are:

- **•** data Matrix of data points, where each row is one observation, and each column is one feature.
- **•** groups Column vector with each row corresponding to the value of the corresponding row in data. groups should have only two types of entries. So groups can have logical entries, or can be a double vector or cell array with two values.

<span id="page-1200-0"></span>• Kernel Function — The default value of 'linear' separates the data by a hyperplane. The value 'rbf' uses a Gaussian radial basis function. Hsu, Chang, and Lin [\[14\]](#page-1216-0) suggest using 'rbf' as your first try.

The resulting structure, SVMstruct, contains the optimized parameters from the SVM algorithm, enabling you to classify new data.

For more name-value pairs you can use to control the training, see the svmtrain reference page.

#### **Classifying New Data with an SVM Classifier**

Classify new data with the svmclassify function. The syntax for classifying new data with a SVMstruct structure is:

```
newClasses = svmclassify(SVMstruct,newData)
```
The resulting vector, newClasses, represents the classification of each row in newData.

#### **Tuning an SVM Classifier**

Hsu, Chang, and Lin [\[14\]](#page-1216-0) recommend tuning parameters of your classifier according to this scheme:

- **•** Start with Kernel\_Function set to 'rbf' and default parameters.
- **•** Try different parameters for training, and check via cross validation to obtain the best parameters.

The most important parameters to try changing are:

- boxconstraint One strategy is to try a geometric sequence of the box constraint parameter. For example, take 11 values, from 1e-5 to 1e5 by a factor of 10.
- **•** rbf\_sigma One strategy is to try a geometric sequence of the RBF sigma parameter. For example, take 11 values, from 1e-5 to 1e5 by a factor of 10.

For the various parameter settings, try cross validating the resulting classifier. Use crossval with 5-way or the default 10-way cross validation. <span id="page-1201-0"></span>After obtaining a reasonable initial parameter, you might want to refine your parameters to obtain better accuracy. Start with your initial parameters and perform another cross validation step, this time using a factor of 1.2. Alternatively, optimize your parameters with fminsearch, as shown in ["SVM](#page-1205-0) [Classification with Cross Validation" on page 16-174.](#page-1205-0)

# **Nonlinear Classifier with Gaussian Kernel**

This example shows how to generate a nonlinear classifier with Gaussian kernel function. First, generate one class of points inside the unit disk in two dimensions, and another class of points in the annulus from radius 1 to radius 2. Then, generates a classifier based on the data with the Gaussian radial basis function kernel. The default linear classifier is obviously unsuitable for this problem, since the model is circularly symmetric. Set the box constraint parameter to Inf to make a strict classification, meaning no misclassified training points. Other kernel functions might not work with this strict box constraint, since they might be unable to provide a strict classification. Even though the rbf classifier can separate the classes, the result can be overtrained.

Generate 100 points uniformly distributed in the unit disk. To do so, generate a radius *r* as the square root of a uniform random variable, generate an angle *t* uniformly in  $(0, 2\pi)$ , and put the point at  $(r \cos(t), r \sin(t))$ .

```
r = sqrt(range(100,1)); % radiust = 2*pi*rand(100,1); % angledata1 = [r.*cos(t), r.*sin(t)]; % points
```
Generate 100 points uniformly distributed in the annulus. The radius is again proportional to a square root, this time a square root of the uniform distribution from 1 through 4.

```
r2 = sqrt(3*rand(100,1)+1); % radius
t2 = 2*pi*rand(100,1); % angledata2 = [r2.*cos(t2), r2.*sin(t2)]; % points
```
Plot the points, and plot circles of radii 1 and 2 for comparison.

```
plot(data1(:,1),data1(:,2),'r.')
hold on
plot(data2(:,1),data2(:,2),'b.')
```
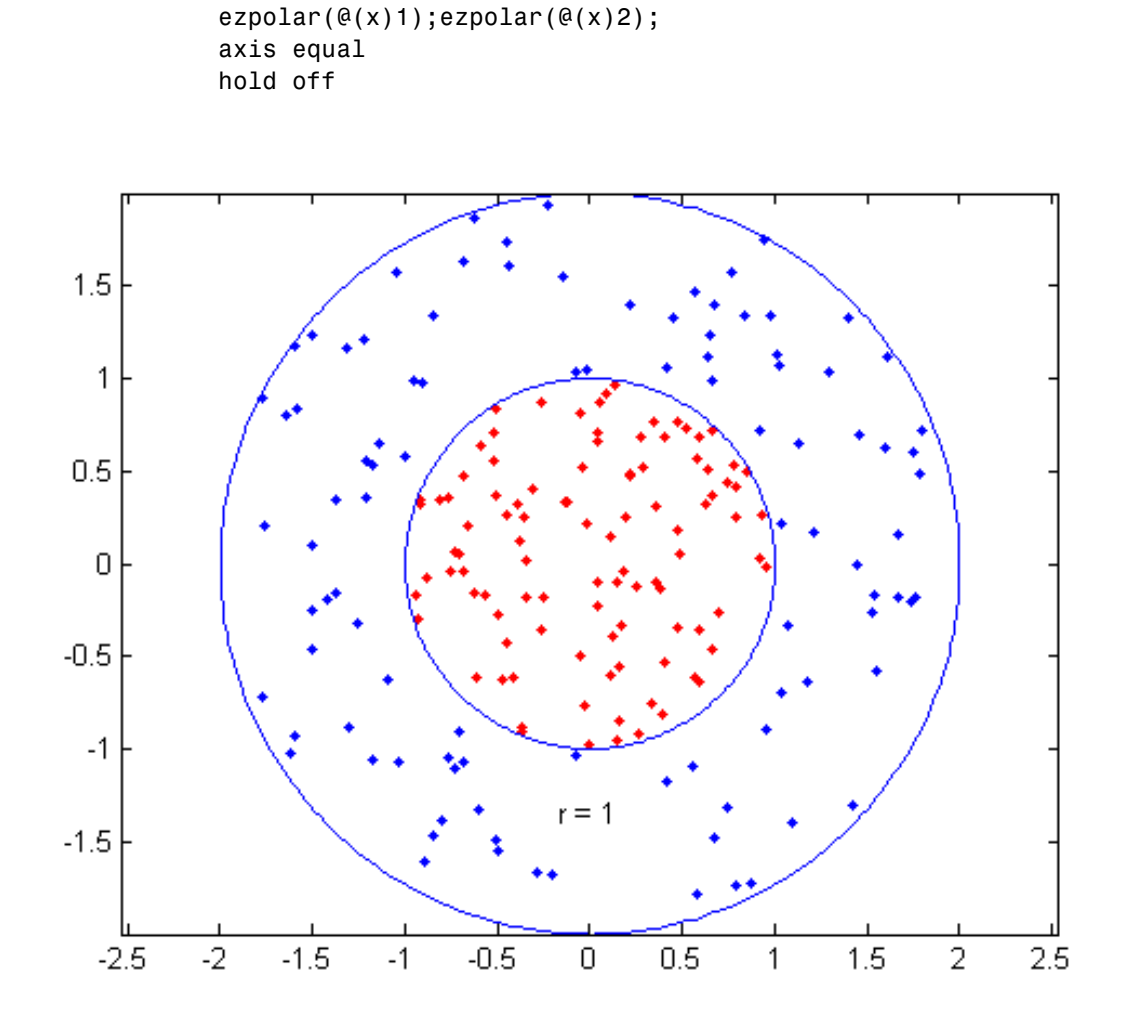

Put the data in one matrix, and make a vector of classifications.

```
data3 = [data1;data2];theclass = ones(200,1);theclass(1:100) = -1;
```
Train an SVM classifier with Kernel\_Function set to 'rbf' and boxconstraint set to Inf .

```
cl = svmtrain(data3,theclass,'Kernel_Function','rbf',...
    'boxconstraint', Inf, 'showplot', true);
hold on
axis equal
ezpolar(@(x)1)
hold off
```
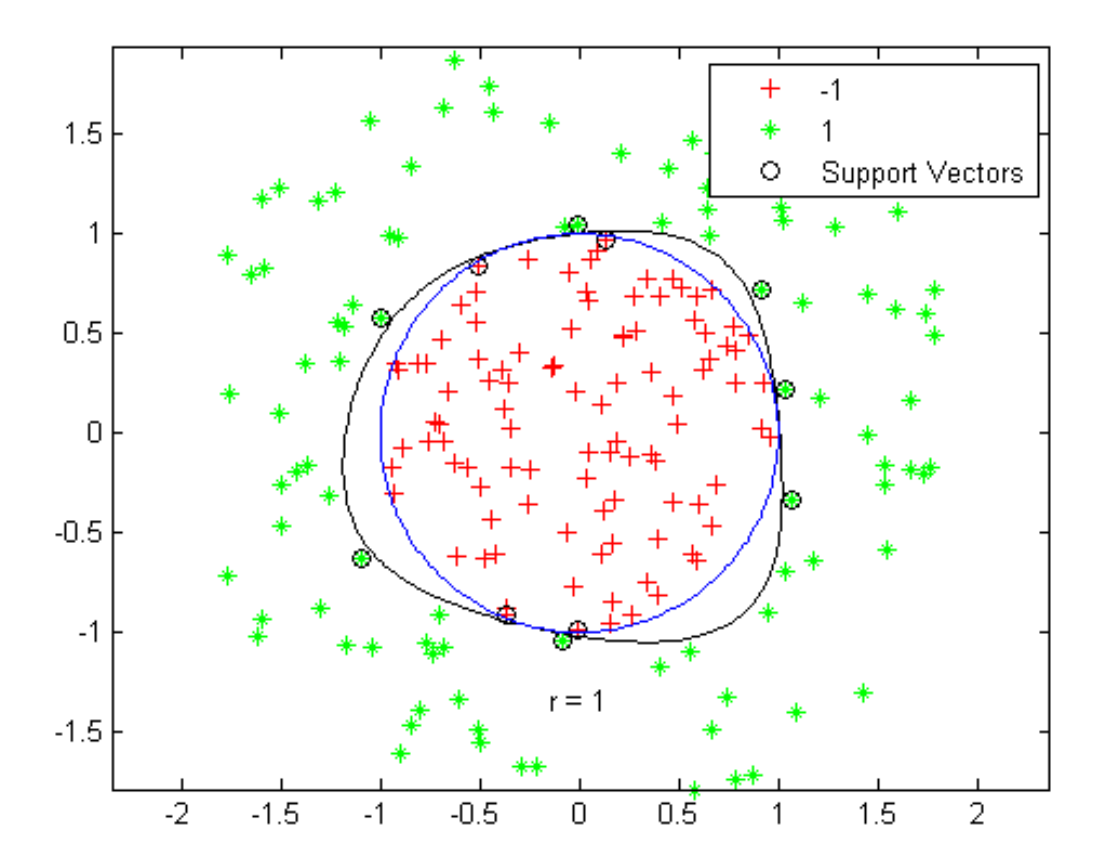

svmtrain generates a classifier that is close to a circle of radius 1. The difference is due to the random training data.

Training with the default parameters makes a more nearly circular classification boundary, but one that misclassifies some training data.

```
cl = svmtrain(data3,theclass,'Kernel_Function','rbf',...
    'showplot',true);
hold on
axis equal
ezpolar(@(x)1)
hold off
```
<span id="page-1205-0"></span>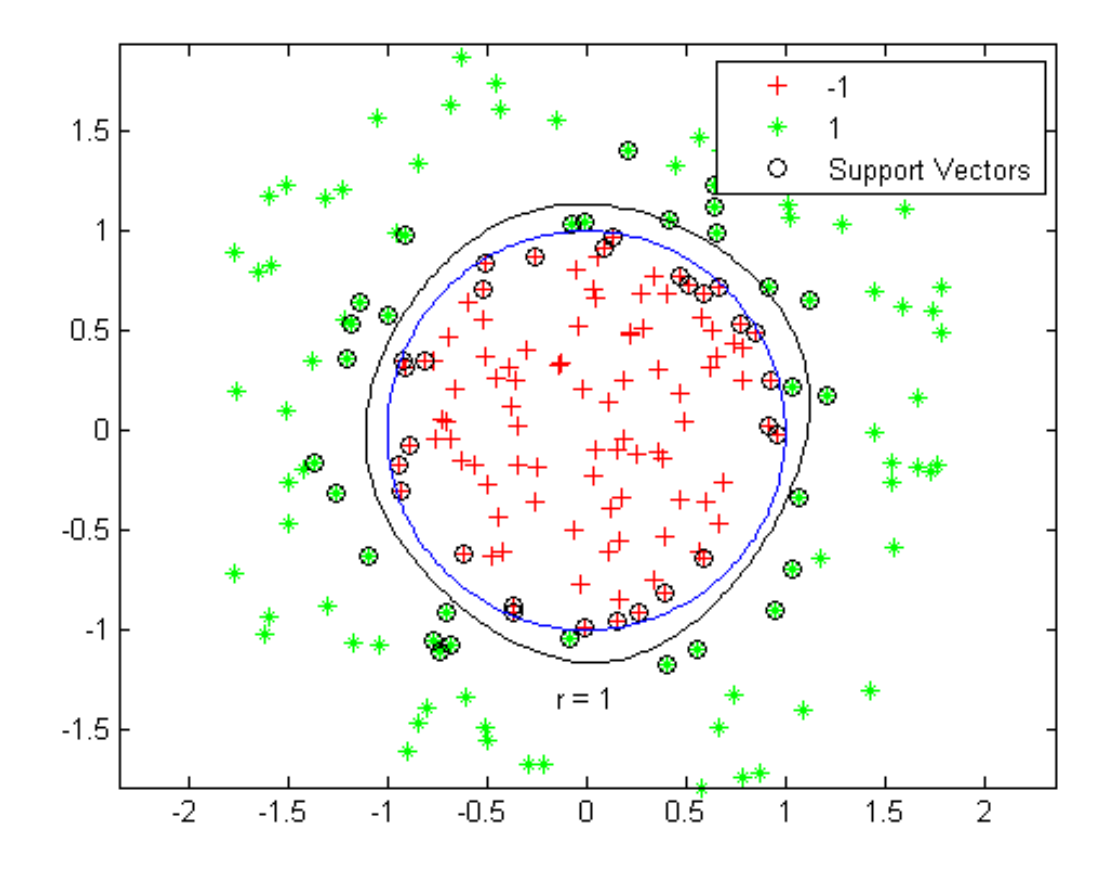

#### **SVM Classification with Cross Validation**

This example classifies points from a Gaussian mixture model. The model is described in Hastie, Tibshirani, and Friedman [\[12\],](#page-1215-0) page 17. It begins with generating 10 base points for a "green" class, distributed as 2-D independent normals with mean  $(1,0)$  and unit variance. It also generates 10 base points for a "red" class, distributed as 2-D independent normals with mean (0,1) and unit variance. For each class (green and red), generate 100 random points as follows:

- **1** Choose a base point *m* of the appropriate color uniformly at random.
- **2** Generate an independent random point with 2-D normal distribution with mean *m* and variance I/5, where I is the 2-by-2 identity matrix.

After generating 100 green and 100 red points, classify them using svmtrain, and tune the classification using cross validation.

To generate the points and classifier:

**1** Generate the 10 base points for each class:

 $grnpop = mvnrnd([1, 0], eye(2), 10);$  $redpop = mvnrnd([0,1], eye(2), 10);$ 

**2** View the base points:

```
plot(grnpop(:,1),grnpop(:,2),'go')
hold on
plot(redpop(:,1),redpop(:,2),'ro')hold off
```
Since many red base points are close to green base points, it is difficult to classify the data points.

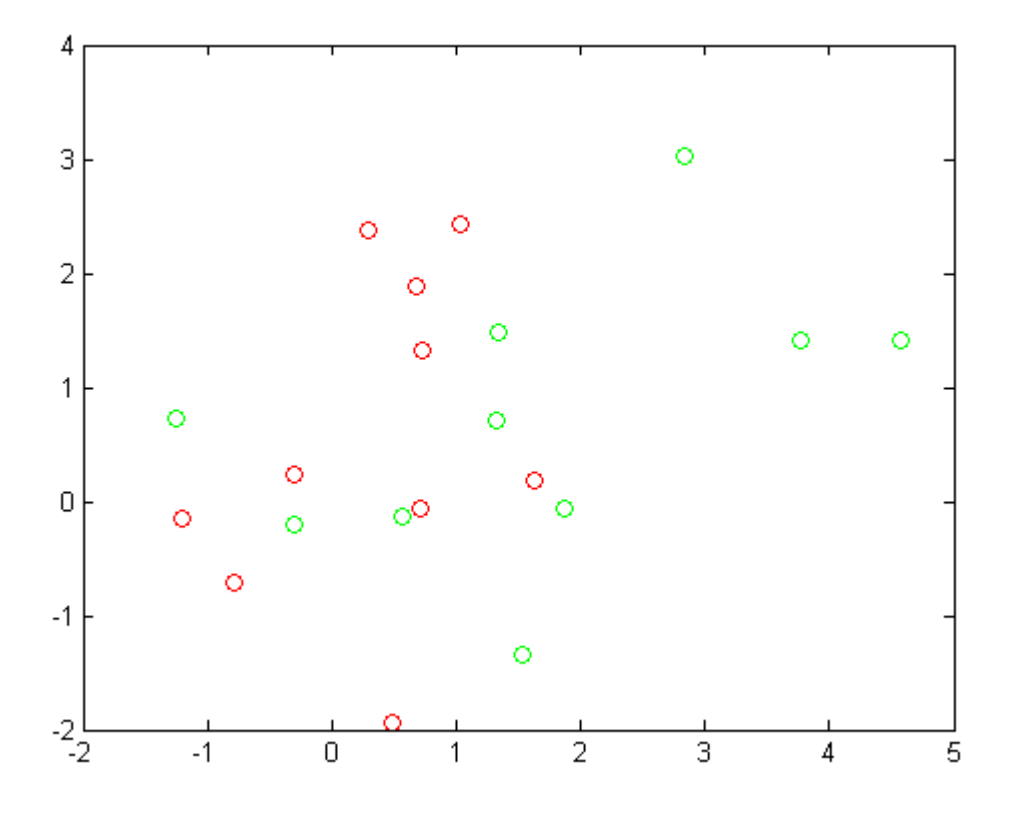

**3** Generate the 100 data points of each class:

```
redpts = zeros(100, 2); grnpts = redpts;
for i = 1:100grnpts(i,:) = mvnrnd(grnpop(randi(10),:),eye(2)*0.2);redpts(i,:) = mvnrnd(redpop(randi(10),:),eye(2)*0.2);end
```
**4** View the data points:

```
figure
plot(grnpts(:,1),grnpts(:,2),'go')
hold on
```
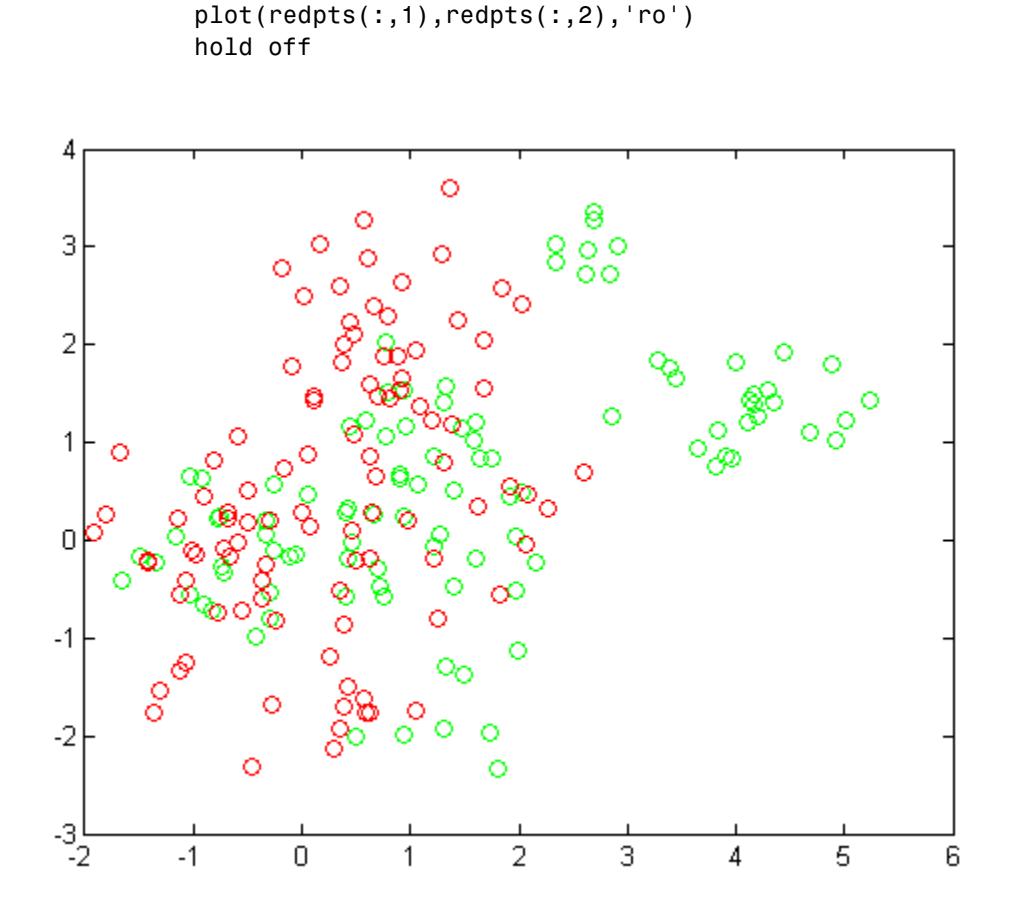

**5** Put the data into one matrix, and make a vector grp that labels the class of each point:

```
cdata = [grnpts;redpts];
grp = ones(200, 1);% green label 1, red label -1
grp(101:200) = -1;
```
**6** Check the basic classification of all the data using the default parameters:

svmStruct = svmtrain(cdata,grp,'Kernel\_Function','rbf',...

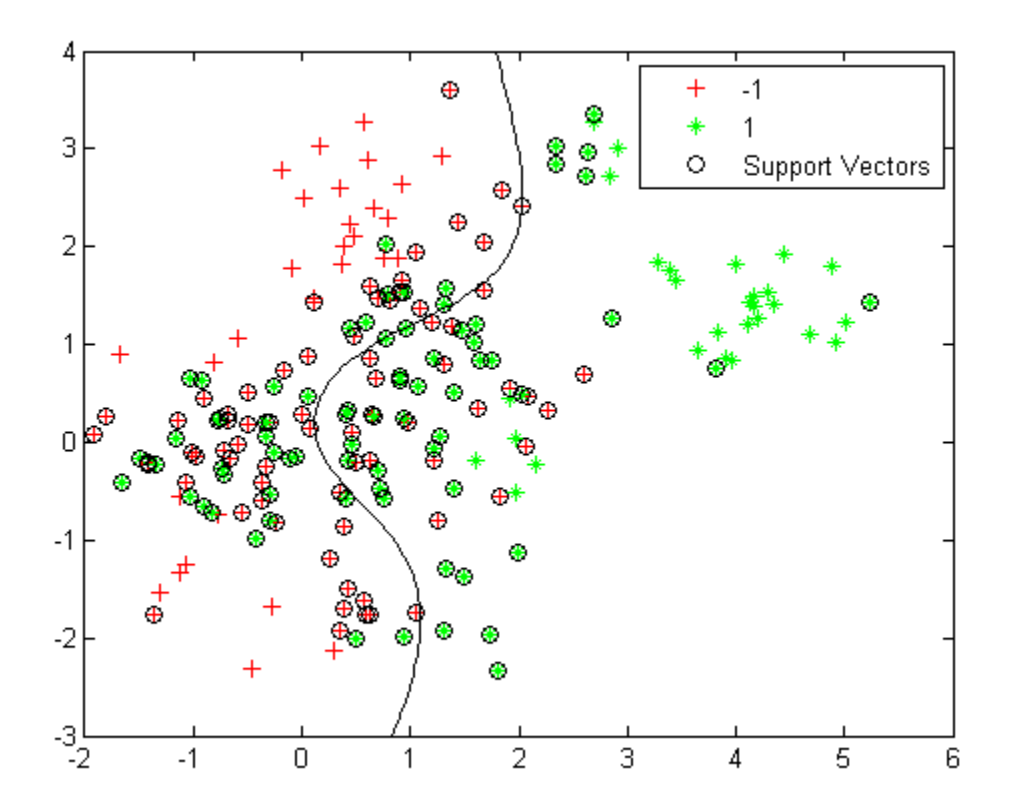

'showplot',true);

**7** Write a function called crossfun to calculate the predicted classification yfit from a test vector xtest, when the SVM is trained on a sample xtrain that has classification ytrain. Since you want to find the best parameters rbf\_sigma and boxconstraint, include those in the function.

```
function yfit = \dotscrossfun(xtrain,ytrain,xtest,rbf_sigma,boxconstraint)
% Train the model on xtrain, ytrain,
% and get predictions of class of xtest
svmStruct = svmtrain(xtrain,ytrain,'Kernel_Function','rbf',...
```

```
'rbf_sigma',rbf_sigma,'boxconstraint',boxconstraint);
yfit = svmclassify(svmStruct,xtest);
```
**8** Set up a partition for cross validation. This step causes the cross validation to be fixed. Without this step, the cross validation is random, so a minimization procedure can find a spurious local minimum.

```
c = cvpartition(200, 'kfold', 10);
```
- **9** Set up a function that takes an input z=[rbf\_sigma,boxconstraint], and returns the cross-validation value of  $exp(z)$ . The reason to take  $exp(z)$  is twofold:
	- rbf sigma and boxconstraint must be positive.
	- **•** You should look at points spaced approximately exponentially apart.

This function handle computes the cross validation at parameters exp([rbf\_sigma,boxconstraint]):

```
minfn = \mathcal{Q}(z)crossval('mcr',cdata,grp,'Predfun', ...
    @(xtrain,ytrain,xtest)crossfun(xtrain,ytrain,...
    xtest, exp(z(1)), exp(z(2))), 'partition',c);
```
**10** Search for the best parameters [rbf sigma,boxconstraint] with fminsearch, setting looser tolerances than the defaults.

**Tip** If you have a Global Optimization Toolbox license, use patternsearch for faster, more reliable minimization. Give bounds on the components of z to keep the optimization in a sensible region, such as [–5,5], and give a relatively loose TolMesh tolerance.

```
opts = optimset('TolX',5e-4,'TolFun',5e-4);
[searchmin fval] = fminsearch(min, randn(2,1), opts)searchmin =
    0.9758
   -0.1569
```
 $fval =$ 0.3350

The best parameters [rbf sigma;boxconstraint] in this run are:

 $z = exp(searchmin)$  $z =$ 2.6534 0.8548

**11** Since the result of fminsearch can be a local minimum, not a global minimum, try again with a different starting point to check that your result is meaningful:

 $[searchmin fval] = frinesarch(min, randn(2,1),opts)$ 

searchmin = 0.2778 0.6395  $fval =$ 0.3100

The best parameters [rbf sigma;boxconstraint] in this run are:

 $z = exp(searchmin)$  $Z =$ 1.3202 1.8956

**12** Try another search:

 $[searchmin fval] = fininsearch(min, randn(2,1),opts)$ 

```
searchmin =
   -0.0749
    0.6085
fval =
    0.2850
```
The third search obtains the lowest function value. The final parameters are:

 $z = exp(searchmin)$  $Z =$ 0.9278 1.8376

The default parameters [1,1] are close to optimal for this data and partition.

**13** Use the z parameters to train a new SVM classifier:

```
svmStruct = svmtrain(cdata,grp,'Kernel Function','rbf',...
'rbf_sigma',z(1),'boxconstraint',z(2),'showplot',true);
```
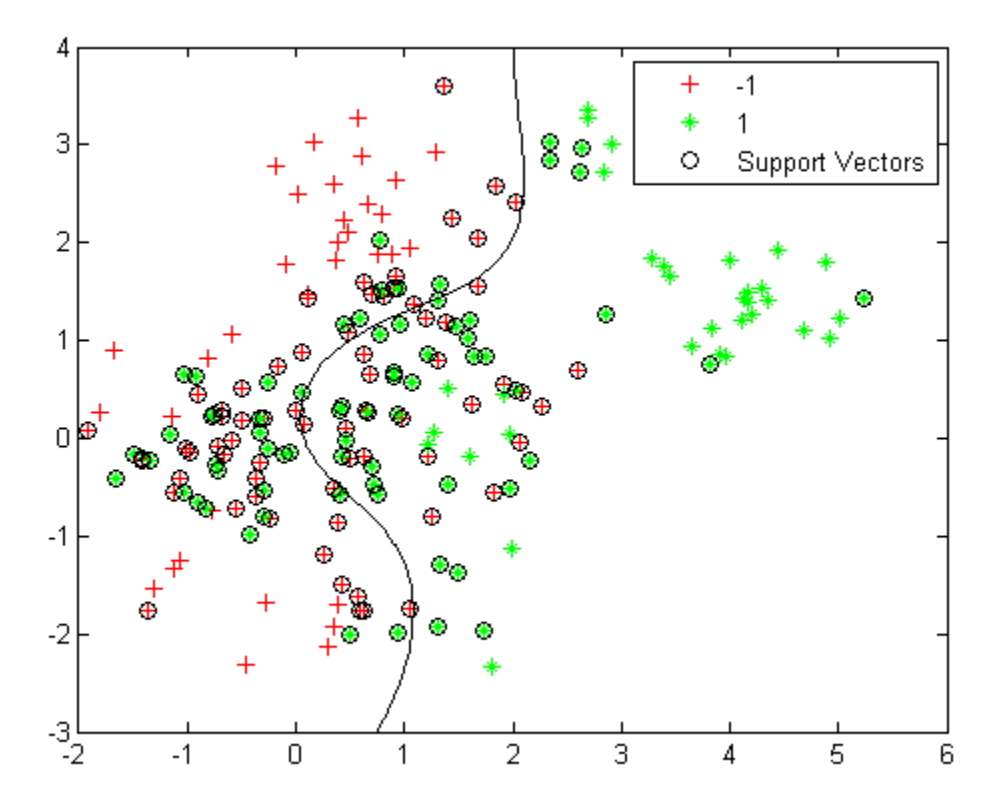

**14** Generate and classify some new data points:

```
grnobj = gmdistribution(grnpop, .2*eye(2));redobj = gmdistribution(redpop,.2*eye(2));
newData = random(grnobj,10);
newData = [newData;random(redobj,10)];
graphata = ones(20,1);
grpData(11:20) = -1; % red = -1v = svmclassify(svmStruct,newData,'showplot',true);
```
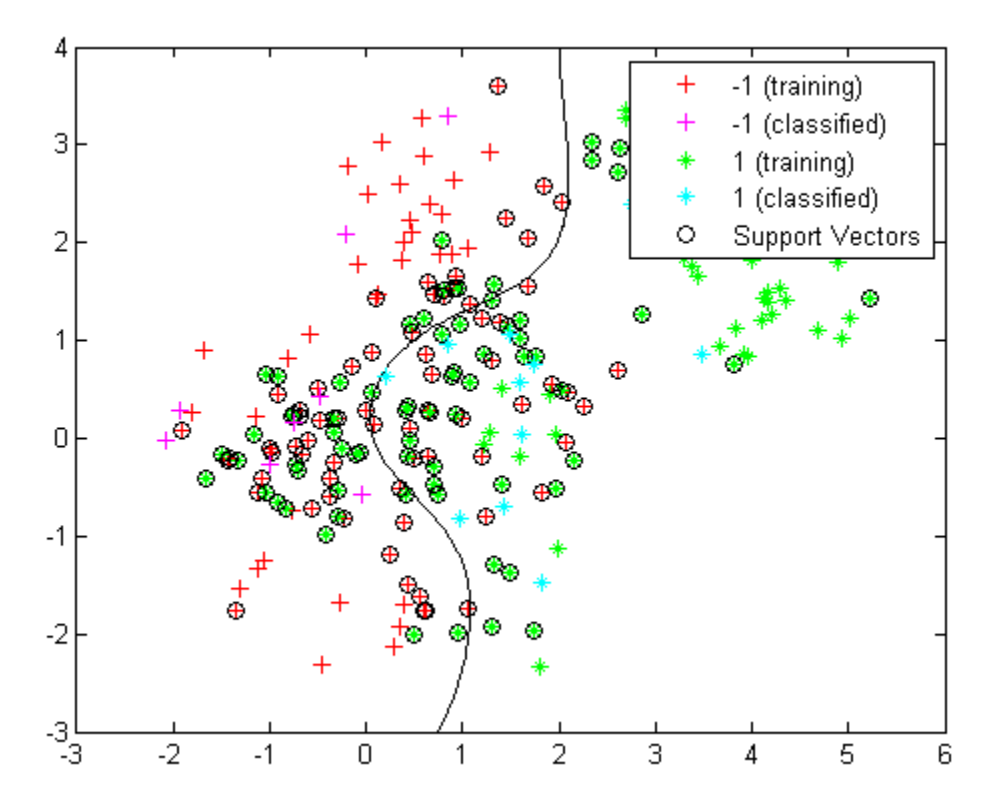

**15** See which new data points are correctly classified. Circle the correctly classified points in red, and the incorrectly classified points in black.

```
mydiff = (v == grpData); % classified correctly
hold on
for ii = mydiff % plot red circles around correct pts
   plot(newData(ii,1),newData(ii,2),'ro','MarkerSize',12)
end
for ii = not(mydiff) % plot black circles around incorrect pts
   plot(newData(ii,1),newData(ii,2),'ko','MarkerSize',12)
end
hold off
```
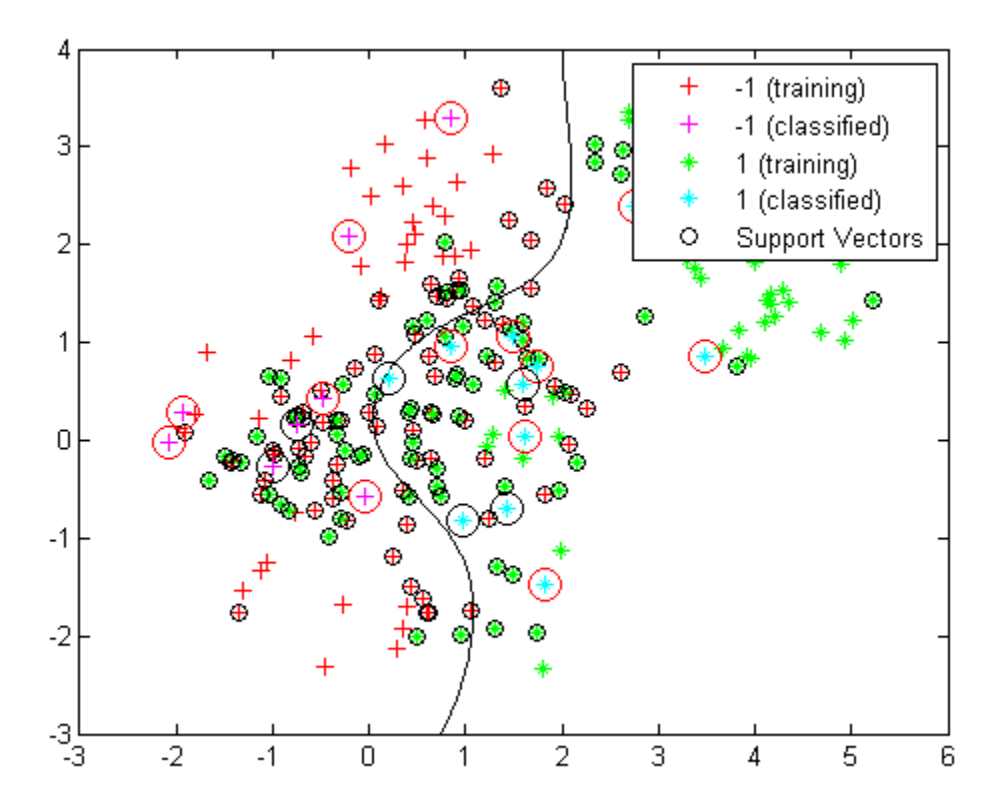

# <span id="page-1215-0"></span>**Bibliography**

[1] Blackard, J. A. and D. J. Dean. *Comparative accuracies of artificial neural networks and discriminant analysis in predicting forest cover types from cartographic variables.* Computers and Electronics in Agriculture 24, pp. 131–151, 1999.

[2] Bottou, L., and Chih-Jen Lin. *Support Vector Machine Solvers*. Available at [http://citeseerx.ist.psu.edu/viewdoc/download?doi=10.1.1.64.4209](http://citeseerx.ist.psu.edu/viewdoc/download?doi=10.1.1.64.4209&rep=rep1&type=pdf) [&rep=rep1&type=pdf](http://citeseerx.ist.psu.edu/viewdoc/download?doi=10.1.1.64.4209&rep=rep1&type=pdf).

[3] Breiman, L. *Bagging Predictors.* Machine Learning 26, pp. 123–140, 1996.

[4] Breiman, L. *Random Forests.* Machine Learning 45, pp. 5–32, 2001.

[5] Breiman, L. <http://www.stat.berkeley.edu/~breiman/RandomForests/>

[6] Breiman, L., et al. *Classification and Regression Trees.* Chapman & Hall, Boca Raton, 1993.

[7] Christianini, N., and J. Shawe-Taylor. *An Introduction to Support Vector Machines and Other Kernel-Based Learning Methods*. Cambridge University Press, Cambridge, UK, 2000.

[8] Freund, Y. *A more robust boosting algorithm.* arXiv:0905.2138v1, 2009.

[9] Freund, Y. and R. E. Schapire. *A Decision-Theoretic Generalization of On-Line Learning and an Application to Boosting.* J. of Computer and System Sciences, Vol. 55, pp. 119–139, 1997.

[10] Friedman, J. *Greedy function approximation: A gradient boosting machine.* Annals of Statistics, Vol. 29, No. 5, pp. 1189–1232, 2001.

[11] Friedman, J., T. Hastie, and R. Tibshirani. *Additive logistic regression: A statistical view of boosting.* Annals of Statistics, Vol. 28, No. 2, pp. 337–407, 2000.

[12] Hastie, T., R. Tibshirani, and J. Friedman. *The Elements of Statistical Learning*, second edition. Springer, New York, 2008.

<span id="page-1216-0"></span>[13] Ho, T. K. *The random subspace method for constructing decision forests.* IEEE Transactions on Pattern Analysis and Machine Intelligence, Vol. 20, No. 8, pp. 832–844, 1998.

[14] Hsu, Chih-Wei, Chih-Chung Chang, and Chih-Jen Lin. *A Practical Guide to Support Vector Classification*. Available at <http://www.csie.ntu.edu.tw/~cjlin/papers/guide/guide.pdf>.

[15] Schapire, R. E. et al. *Boosting the margin: A new explanation for the effectiveness of voting methods.* Annals of Statistics, Vol. 26, No. 5, pp. 1651–1686, 1998.

[16] Schapire, R., and Y. Singer. *Improved boosting algorithms using confidence-rated predictions.* Machine Learning, Vol. 37, No. 3, pp. 297–336, 1999.

[17] Seiffert, C., T. Khoshgoftaar, J. Hulse, and A. Napolitano. *RUSBoost: Improving clasification performance when training data is skewed.* 19th International Conference on Pattern Recognition, pp. 1–4, 2008.

[18] Warmuth, M., J. Liao, and G. Ratsch. *Totally corrective boosting algorithms that maximize the margin.* Proc. 23rd Int'l. Conf. on Machine Learning, ACM, New York, pp. 1001–1008, 2006.

[19] Zadrozny, B., J. Langford, and N. Abe. *Cost-Sensitive Learning by Cost-Proportionate Example Weighting.* CiteSeerX. [Online] 2003. <http://citeseerx.ist.psu.edu/viewdoc/summary?doi=10.1.1.5.9780>

[20] Zhou, Z.-H. and X.-Y. Liu. *On Multi-Class Cost-Sensitive Learning.* CiteSeerX. [Online] 2006. <http://citeseerx.ist.psu.edu/viewdoc/summary?doi=10.1.1.92.9999>

# **17**

# Markov Models

- **•** ["Introduction to Markov Models" on page 17-2](#page-1219-0)
- **•** ["Markov Chains" on page 17-3](#page-1220-0)
- **•** ["Hidden Markov Models \(HMM\)" on page 17-5](#page-1222-0)

# <span id="page-1219-0"></span>**Introduction to Markov Models**

Markov processes are examples of stochastic processes—processes that generate random sequences of outcomes or *states* according to certain probabilities. Markov processes are distinguished by being memoryless—their next state depends only on their current state, not on the history that led them there. Models of Markov processes are used in a wide variety of applications, from daily stock prices to the positions of genes in a chromosome.

# <span id="page-1220-0"></span>**Markov Chains**

A Markov model is given visual representation with a *state diagram*, such as the one below.

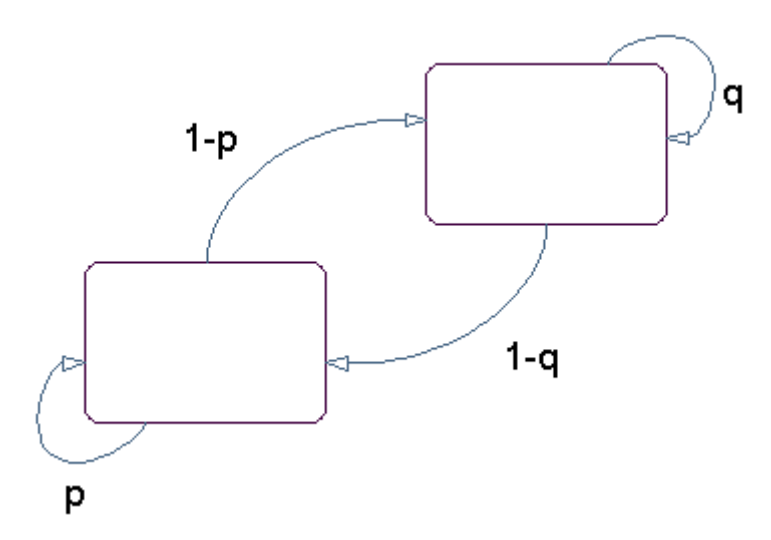

#### **State Diagram for a Markov Model**

The rectangles in the diagram represent the possible states of the process you are trying to model, and the arrows represent transitions between states. The label on each arrow represents the probability of that transition. At each step of the process, the model may generate an output, or *emission*, depending on which state it is in, and then make a transition to another state. An important characteristic of Markov models is that the next state depends only on the current state, and not on the history of transitions that lead to the current state.

For example, for a sequence of coin tosses the two states are heads and tails. The most recent coin toss determines the current state of the model and each subsequent toss determines the transition to the next state. If the coin is fair, the transition probabilities are all 1/2. The emission might simply be the current state. In more complicated models, random processes at each state will generate emissions. You could, for example, roll a die to determine the emission at any step.

*Markov chains* are mathematical descriptions of Markov models with a discrete set of states. Markov chains are characterized by:

- **•** A set of states {1, 2, ..., *M*}
- **•** An *M*-by-*M transition matrix T* whose *i*,*j* entry is the probability of a transition from state *i* to state *j*. The sum of the entries in each row of *T* must be 1, because this is the sum of the probabilities of making a transition from a given state to each of the other states.
- A set of possible outputs, or *emissions*,  $\{s_1, s_2, \ldots, s_N\}$ . By default, the set of emissions is  $\{1, 2, ..., N\}$ , where N is the number of possible emissions, but you can choose a different set of numbers or symbols.
- **•** An *M*-by-*N emission matrix E* whose *i*,*k* entry gives the probability of emitting symbol  $s_k$  given that the model is in state *i*.

Markov chains begin in an *initial state*  $i_0$  at step 0. The chain then transitions to state  $i_1$  with probability  $T_{1i_1}$  , and emits an output  $s_{k_1}$  with probability  $E_{i,k}$ . Consequently, the probability of observing the sequence of states  $i_1 i_2 \dots i_r$  and the sequence of emissions  $s_{k_1} s_{k_2} \dots s_{k_r}$  in the first *r* steps, is

 $T_{1i_1} E_{i_1 k_1} T_{i_1 i_2} E_{i_2 k_3} ... T_{i_{n-1} i_{n}} E_{i_{n} k}$ 

# <span id="page-1222-0"></span>**Hidden Markov Models (HMM)**

#### **In this section...**

"Introduction to Hidden Markov Models (HMM)" on page 17-5

["Analyzing Hidden Markov Models" on page 17-7](#page-1224-0)

# **Introduction to Hidden Markov Models (HMM)**

A *hidden Markov model* (HMM) is one in which you observe a sequence of emissions, but do not know the sequence of states the model went through to generate the emissions. Analyses of hidden Markov models seek to recover the sequence of states from the observed data.

As an example, consider a Markov model with two states and six possible emissions. The model uses:

- **•** A red die, having six sides, labeled 1 through 6.
- **•** A green die, having twelve sides, five of which are labeled 2 through 6, while the remaining seven sides are labeled 1.
- **•** A weighted red coin, for which the probability of heads is .9 and the probability of tails is .1.
- **•** A weighted green coin, for which the probability of heads is .95 and the probability of tails is .05.

The model creates a sequence of numbers from the set  $\{1, 2, 3, 4, 5, 6\}$  with the following rules:

- **•** Begin by rolling the red die and writing down the number that comes up, which is the emission.
- **•** Toss the red coin and do one of the following:
	- **-** If the result is heads, roll the red die and write down the result.
	- **-** If the result is tails, roll the green die and write down the result.
- At each subsequent step, you flip the coin that has the same color as the die you rolled in the previous step. If the coin comes up heads, roll the same die as in the previous step. If the coin comes up tails, switch to the other die.

The state diagram for this model has two states, red and green, as shown in the following figure.

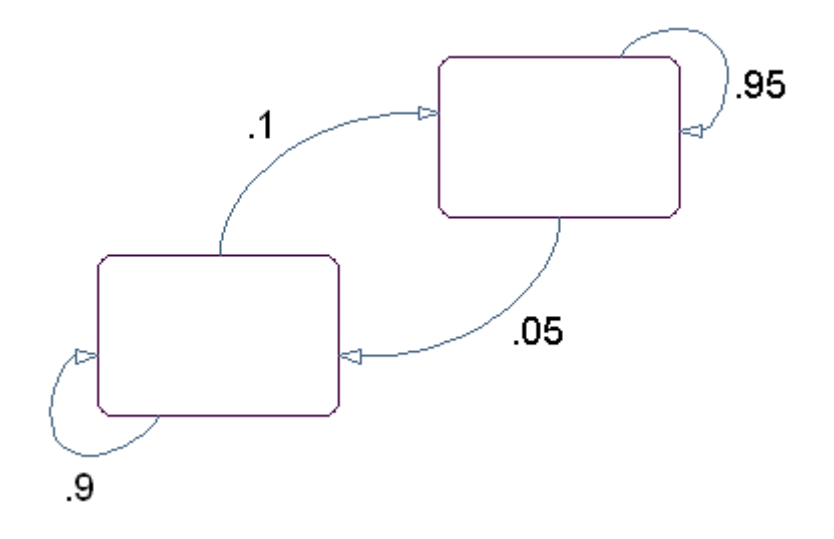

You determine the emission from a state by rolling the die with the same color as the state. You determine the transition to the next state by flipping the coin with the same color as the state.

The transition matrix is:

$$
T = \begin{bmatrix} 0.9 & 0.1 \\ 0.05 & 0.95 \end{bmatrix}
$$

The emissions matrix is:

$$
E = \begin{bmatrix} \frac{1}{6} & \frac{1}{6} & \frac{1}{6} & \frac{1}{6} & \frac{1}{6} & \frac{1}{6} \\ \frac{7}{12} & \frac{1}{12} & \frac{1}{12} & \frac{1}{12} & \frac{1}{12} & \frac{1}{12} \end{bmatrix}
$$

The model is not hidden because you know the sequence of states from the colors of the coins and dice. Suppose, however, that someone else is generating
the emissions without showing you the dice or the coins. All you see is the sequence of emissions. If you start seeing more 1s than other numbers, you might suspect that the model is in the green state, but you cannot be sure because you cannot see the color of the die being rolled.

Hidden Markov models raise the following questions:

- **•** Given a sequence of emissions, what is the most likely state path?
- **•** Given a sequence of emissions, how can you estimate transition and emission probabilities of the model?
- What is the *forward probability* that the model generates a given sequence?
- **•** What is the *posterior probability* that the model is in a particular state at any point in the sequence?

## **Analyzing Hidden Markov Models**

- **•** ["Generating a Test Sequence" on page 17-8](#page-1225-0)
- **•** ["Estimating the State Sequence" on page 17-8](#page-1225-0)
- **•** ["Estimating Transition and Emission Matrices" on page 17-9](#page-1226-0)
- **•** ["Estimating Posterior State Probabilities" on page 17-11](#page-1228-0)
- **•** ["Changing the Initial State Distribution" on page 17-12](#page-1229-0)

Statistics Toolbox functions related to hidden Markov models are:

- **•** hmmgenerate Generates a sequence of states and emissions from a Markov model
- **•** hmmestimate Calculates maximum likelihood estimates of transition and emission probabilities from a sequence of emissions and a known sequence of states
- **•** hmmtrain Calculates maximum likelihood estimates of transition and emission probabilities from a sequence of emissions
- **•** hmmviterbi Calculates the most probable state path for a hidden Markov model

<span id="page-1225-0"></span>**•** hmmdecode — Calculates the posterior state probabilities of a sequence of emissions

This section shows how to use these functions to analyze hidden Markov models.

#### **Generating a Test Sequence**

The following commands create the transition and emission matrices for the model described in the ["Introduction to Hidden Markov Models \(HMM\)" on](#page-1222-0) [page 17-5:](#page-1222-0)

```
TRANS = [.9 .1; .05 .95;];
EMIS = [1/6, 1/6, 1/6, 1/6, 1/6, 1/6, \ldots]7/12, 1/12, 1/12, 1/12, 1/12, 1/12];
```
To generate a random sequence of states and emissions from the model, use hmmgenerate:

```
[seq,states] = hmmgenerate(1000,TRANS,EMIS);
```
The output seq is the sequence of emissions and the output states is the sequence of states.

hmmgenerate begins in state 1 at step 0, makes the transition to state  $i_1$  at step 1, and returns  $i_1$  as the first entry in states. To change the initial state, see ["Changing the Initial State Distribution" on page 17-12](#page-1229-0).

#### **Estimating the State Sequence**

Given the transition and emission matrices TRANS and EMIS, the function hmmviterbi uses the Viterbi algorithm to compute the most likely sequence of states the model would go through to generate a given sequence seq of emissions:

```
likelystates = hmmviterbi(seq, TRANS, EMIS);
```
likelystates is a sequence the same length as seq.

To test the accuracy of hmmviterbi, compute the percentage of the actual sequence states that agrees with the sequence likelystates.

```
sum(states==likelystates)/1000
ans =0.8200
```
In this case, the most likely sequence of states agrees with the random sequence 82% of the time.

#### **Estimating Transition and Emission Matrices**

- **•** "Using hmmestimate" on page 17-9
- **•** ["Using hmmtrain" on page 17-10](#page-1227-0)

The functions hmmestimate and hmmtrain estimate the transition and emission matrices TRANS and EMIS given a sequence seq of emissions.

**Using hmmestimate.** The function hmmestimate requires that you know the sequence of states states that the model went through to generate seq.

The following takes the emission and state sequences and returns estimates of the transition and emission matrices:

```
[TRANS_EST, EMIS_EST] = hmmestimate(seq, states)
TRANS EST =0.8989 0.1011
0.0585 0.9415
EMISEST =0.1721 0.1721 0.1749 0.1612 0.1803 0.1393
0.5836 0.0741 0.0804 0.0789 0.0726 0.1104
```
You can compare the outputs with the original transition and emission matrices, TRANS and EMIS:

TRANS TRANS = 0.9000 0.1000 0.0500 0.9500

EMIS

<span id="page-1227-0"></span>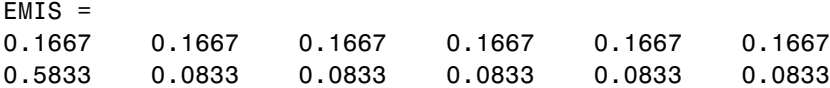

**Using hmmtrain.** If you do not know the sequence of states states, but you have initial guesses for TRANS and EMIS, you can still estimate TRANS and EMIS using hmmtrain.

Suppose you have the following initial guesses for TRANS and EMIS.

TRANS GUESS =  $[.85 \ .15; .1 \ .9];$ EMIS GUESS =  $[.17 \t{.16 \t{.17}} \t{.16 \t{.17}} \t{.17};.6 \t{.08 \t{.08}} \t{.08 \t{.08}}]$ ;

You estimate TRANS and EMIS as follows:

[TRANS\_EST2, EMIS\_EST2] = hmmtrain(seq, TRANS\_GUESS, EMIS\_GUESS) TRANS\_EST2 = 0.2286 0.7714 0.0032 0.9968 EMIS  $EST2 =$ 0.1436 0.2348 0.1837 0.1963 0.2350 0.0066 0.4355 0.1089 0.1144 0.1082 0.1109 0.1220

hmmtrain uses an iterative algorithm that alters the matrices TRANS GUESS and EMIS GUESS so that at each step the adjusted matrices are more likely to generate the observed sequence, seq. The algorithm halts when the matrices in two successive iterations are within a small tolerance of each other.

If the algorithm fails to reach this tolerance within a maximum number of iterations, whose default value is 100, the algorithm halts. In this case, hmmtrain returns the last values of TRANS EST and EMIS EST and issues a warning that the tolerance was not reached.

If the algorithm fails to reach the desired tolerance, increase the default value of the maximum number of iterations with the command:

hmmtrain(seq,TRANS\_GUESS,EMIS\_GUESS,'maxiterations',maxiter)

where maxiter is the maximum number of steps the algorithm executes.

<span id="page-1228-0"></span>Change the default value of the tolerance with the command:

hmmtrain(seq, TRANS GUESS, EMIS GUESS, 'tolerance', tol)

where tol is the desired value of the tolerance. Increasing the value of tol makes the algorithm halt sooner, but the results are less accurate.

Two factors reduce the reliability of the output matrices of hmmtrain:

- The algorithm converges to a local maximum that does not represent the true transition and emission matrices. If you suspect this, use different initial guesses for the matrices TRANS\_EST and EMIS\_EST.
- **•** The sequence seq may be too short to properly train the matrices. If you suspect this, use a longer sequence for seq.

#### **Estimating Posterior State Probabilities**

The posterior state probabilities of an emission sequence seq are the conditional probabilities that the model is in a particular state when it generates a symbol in seq, given that seq is emitted. You compute the posterior state probabilities with hmmdecode:

```
PSTATES = hmmdecode(seq,TRANS,EMIS)
```
The output PSTATES is an *M*-by-*L* matrix, where *M* is the number of states and  $L$  is the length of seq. PSTATES $(i, j)$  is the conditional probability that the model is in state i when it generates the jth symbol of seq, given that seq is emitted.

hmmdecode begins with the model in state 1 at step 0, prior to the first emission. PSTATES $(i,1)$  is the probability that the model is in state i at the following step 1. To change the initial state, see ["Changing the Initial State](#page-1229-0) [Distribution" on page 17-12](#page-1229-0).

To return the logarithm of the probability of the sequence seq, use the second output argument of hmmdecode:

```
[PSTATES,logpseq] = hmmdecode(seq,TRANS,EMIS)
```
The probability of a sequence tends to 0 as the length of the sequence increases, and the probability of a sufficiently long sequence becomes less <span id="page-1229-0"></span>than the smallest positive number your computer can represent. hmmdecode returns the logarithm of the probability to avoid this problem.

#### **Changing the Initial State Distribution**

By default, Statistics Toolbox hidden Markov model functions begin in state 1. In other words, the distribution of initial states has all of its probability mass concentrated at state 1. To assign a different distribution of probabilities, *p* =  $[p_1, p_2, ..., p_M]$ , to the *M* initial states, do the following:

**1** Create an  $M+1$ -by- $M+1$  augmented transition matrix,  $\hat{T}$  of the following form:

$$
\hat{T} = \begin{bmatrix} 0 & p \\ 0 & T \end{bmatrix}
$$

where *T* is the true transition matrix. The first column of  $\hat{T}$  contains  $M+1$ zeros. *p* must sum to 1.

**<sup>2</sup>** Create an *M*+1-by-*N* augmented emission matrix, *E*ˆ , that has the following form:

$$
\hat{E} = \begin{bmatrix} 0 \\ E \end{bmatrix}
$$

If the transition and emission matrices are TRANS and EMIS, respectively, you create the augmented matrices with the following commands:

```
TRANS HAT = [0 p; zeros(size(TRANS,1),1) TRANS];
```

```
EMIS HAT = [zeros(1,size(EMIS,2)); EMIS];
```
# **18**

## Design of Experiments

- **•** ["Design of Experiments" on page 18-2](#page-1231-0)
- **•** ["Full Factorial Designs" on page 18-3](#page-1232-0)
- **•** ["Fractional Factorial Designs" on page 18-5](#page-1234-0)
- **•** ["Response Surface Designs" on page 18-9](#page-1238-0)
- **•** ["D-Optimal Designs" on page 18-15](#page-1244-0)

## <span id="page-1231-0"></span>**Design of Experiments**

Passive data collection leads to a number of problems in statistical modeling. Observed changes in a response variable may be correlated with, but not caused by, observed changes in individual *factors* (process variables). Simultaneous changes in multiple factors may produce interactions that are difficult to separate into individual effects. Observations may be dependent, while a model of the data considers them to be independent.

Designed experiments address these problems. In a designed experiment, the data-producing process is actively manipulated to improve the quality of information and to eliminate redundant data. A common goal of all experimental designs is to collect data as parsimoniously as possible while providing sufficient information to accurately estimate model parameters.

For example, a simple model of a response *y* in an experiment with two controlled factors  $x_1$  and  $x_2$  might look like this:

 $y = \beta_0 + \beta_1 x_1 + \beta_2 x_2 + \beta_3 x_1 x_2 + \varepsilon$ 

Here *ε* includes both experimental error and the effects of any uncontrolled factors in the experiment. The terms  $\beta_1 x_1$  and  $\beta_2 x_2$  are *main effects* and the term  $\beta_3 x_1 x_2$  is a two-way *interaction effect*. A designed experiment would systematically manipulate  $x_1$  and  $x_2$  while measuring *y*, with the objective of accurately estimating  $\beta_0$ ,  $\beta_1$ ,  $\beta_2$ , and  $\beta_3$ .

## <span id="page-1232-0"></span>**Full Factorial Designs**

#### **In this section...**

"Multilevel Designs" on page 18-3

["Two-Level Designs" on page 18-4](#page-1233-0)

## **Multilevel Designs**

To systematically vary experimental factors, assign each factor a discrete set of *levels*. Full factorial designs measure response variables using every *treatment* (combination of the factor levels). A full factorial design for *n* factors with  $N_1, ..., N_n$  levels requires  $N_1 \times ... \times N_n$  experimental runs—one for each treatment. While advantageous for separating individual effects, full factorial designs can make large demands on data collection.

As an example, suppose a machine shop has three machines and four operators. If the same operator always uses the same machine, it is impossible to determine if a machine or an operator is the cause of variation in production. By allowing every operator to use every machine, effects are separated. A full factorial list of treatments is generated by the Statistics Toolbox function fullfact:

```
dFF = fullfact([3, 4])dFF =1 1
   2 1
   3 1
   1 2
   2 2
   3 2
   1 3
   2 3
   3 3
   1 4
   2 4
   3 4
```
Each of the  $3\times4 = 12$  rows of dFF represent one machine/operator combination.

## <span id="page-1233-0"></span>**Two-Level Designs**

Many experiments can be conducted with two-level factors, using *two-level designs*. For example, suppose the machine shop in the previous example always keeps the same operator on the same machine, but wants to measure production effects that depend on the composition of the day and night shifts. The Statistics Toolbox function ff2n generates a full factorial list of treatments:

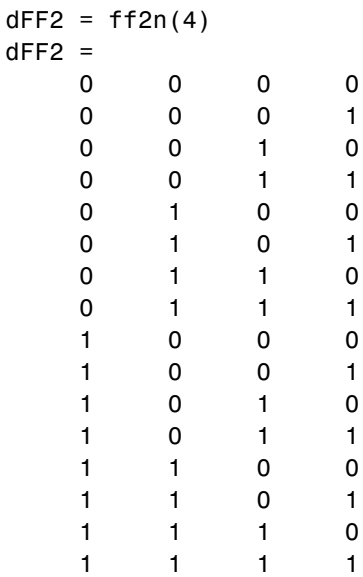

Each of the  $2^4$  = 16 rows of dFF2 represent one schedule of operators for the day (0) and night (1) shifts.

## <span id="page-1234-0"></span>**Fractional Factorial Designs**

#### **In this section...**

"Introduction to Fractional Factorial Designs" on page 18-5

"Plackett-Burman Designs" on page 18-5

["General Fractional Designs" on page 18-6](#page-1235-0)

## **Introduction to Fractional Factorial Designs**

Two-level designs are sufficient for evaluating many production processes. Factor levels of ±1 can indicate categorical factors, normalized factor extremes, or simply "up" and "down" from current factor settings. Experimenters evaluating process *changes* are interested primarily in the factor directions that lead to process improvement.

For experiments with many factors, two-level full factorial designs can lead to large amounts of data. For example, a two-level full factorial design with 10 factors requires  $2^{10} = 1024$  runs. Often, however, individual factors or their interactions have no distinguishable effects on a response. This is especially true of higher order interactions. As a result, a well-designed experiment can use fewer runs for estimating model parameters.

Fractional factorial designs use a fraction of the runs required by full factorial designs. A subset of experimental treatments is selected based on an evaluation (or assumption) of which factors and interactions have the most significant effects. Once this selection is made, the experimental design must separate these effects. In particular, significant effects should not be *confounded*, that is, the measurement of one should not depend on the measurement of another.

### **Plackett-Burman Designs**

*Plackett-Burman designs* are used when only main effects are considered significant. Two-level Plackett-Burman designs require a number of experimental runs that are a multiple of 4 rather than a power of 2. The MATLAB function hadamard generates these designs:

 $dPB = \text{hadamard}(8)$ 

<span id="page-1235-0"></span>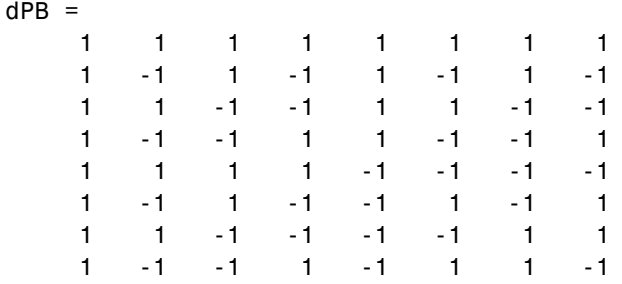

Binary factor levels are indicated by  $\pm 1$ . The design is for eight runs (the rows of dPB) manipulating seven two-level factors (the last seven columns of dPB). The number of runs is a fraction  $8/2^7 = 0.0625$  of the runs required by a full factorial design. Economy is achieved at the expense of confounding main effects with any two-way interactions.

## **General Fractional Designs**

At the cost of a larger fractional design, you can specify which interactions you wish to consider significant. A design of *resolution R* is one in which no *n*-factor interaction is confounded with any other effect containing less than *R* – *n* factors. Thus, a resolution III design does not confound main effects with one another but may confound them with two-way interactions (as in ["Plackett-Burman Designs" on page 18-5\)](#page-1234-0), while a resolution IV design does not confound either main effects or two-way interactions but may confound two-way interactions with each other.

Specify general fractional factorial designs using a full factorial design for a selected subset of *basic factors* and *generators* for the remaining factors. Generators are products of the basic factors, giving the levels for the remaining factors. Use the Statistics Toolbox function fracfact to generate these designs:

```
dff = \frac{frac{1}{4}d}{dt} a b c d bcd acd')
dfF =-1 -1 -1 -1 -1 -1
  -1 -1 -1 1 1 1
  -1 -1 1 -1 1 1
  -1 -1 1 1 -1 -1
  -1 1 -1 -1 1 -1
```
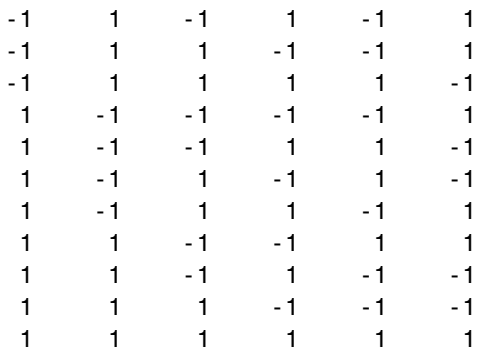

This is a six-factor design in which four two-level basic factors (a, b, c, and d in the first four columns of dfF) are measured in every combination of levels, while the two remaining factors (in the last three columns of dfF) are measured only at levels defined by the generators bcd and acd, respectively. Levels in the generated columns are products of corresponding levels in the columns that make up the generator.

The challenge of creating a fractional factorial design is to choose basic factors and generators so that the design achieves a specified resolution in a specified number of runs. Use the Statistics Toolbox function fracfactgen to find appropriate generators:

```
generators = fracfactgen('a b c d e f', 4, 4)
generators =
    'a'
    'b'
    'c'
    'd'
    'bcd'
    'acd'
```
These are generators for a six-factor design with factors a through f, using  $2^4$  $= 16$  runs to achieve resolution IV. The fracfactgen function uses an efficient search algorithm to find generators that meet the requirements.

An optional output from fracfact displays the *confounding pattern* of the design:

```
[dfF, confounding] = fractact(generators);
```
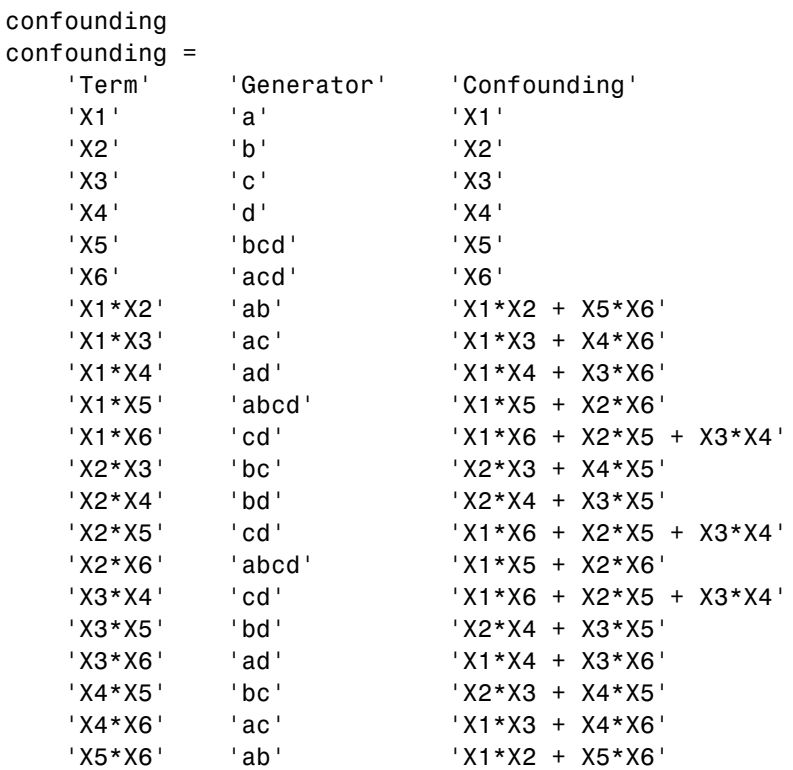

The confounding pattern shows that main effects are effectively separated by the design, but two-way interactions are confounded with various other two-way interactions.

## <span id="page-1238-0"></span>**Response Surface Designs**

#### **In this section...**

"Introduction to Response Surface Designs" on page 18-9

"Central Composite Designs" on page 18-9

["Box-Behnken Designs" on page 18-13](#page-1242-0)

## **Introduction to Response Surface Designs**

Quadratic response surfaces are simple models that provide a maximum or minimum without making additional assumptions about the form of the response. Quadratic models can be calibrated using full factorial designs with three or more levels for each factor, but these designs generally require more runs than necessary to accurately estimate model parameters. This section discusses designs for calibrating quadratic models that are much more efficient, using three or five levels for each factor, but not using all combinations of levels.

## **Central Composite Designs**

Central composite designs (CCDs), also known as Box-Wilson designs, are appropriate for calibrating full quadratic models. There are three types of CCDs—circumscribed, inscribed, and faced—pictured below:

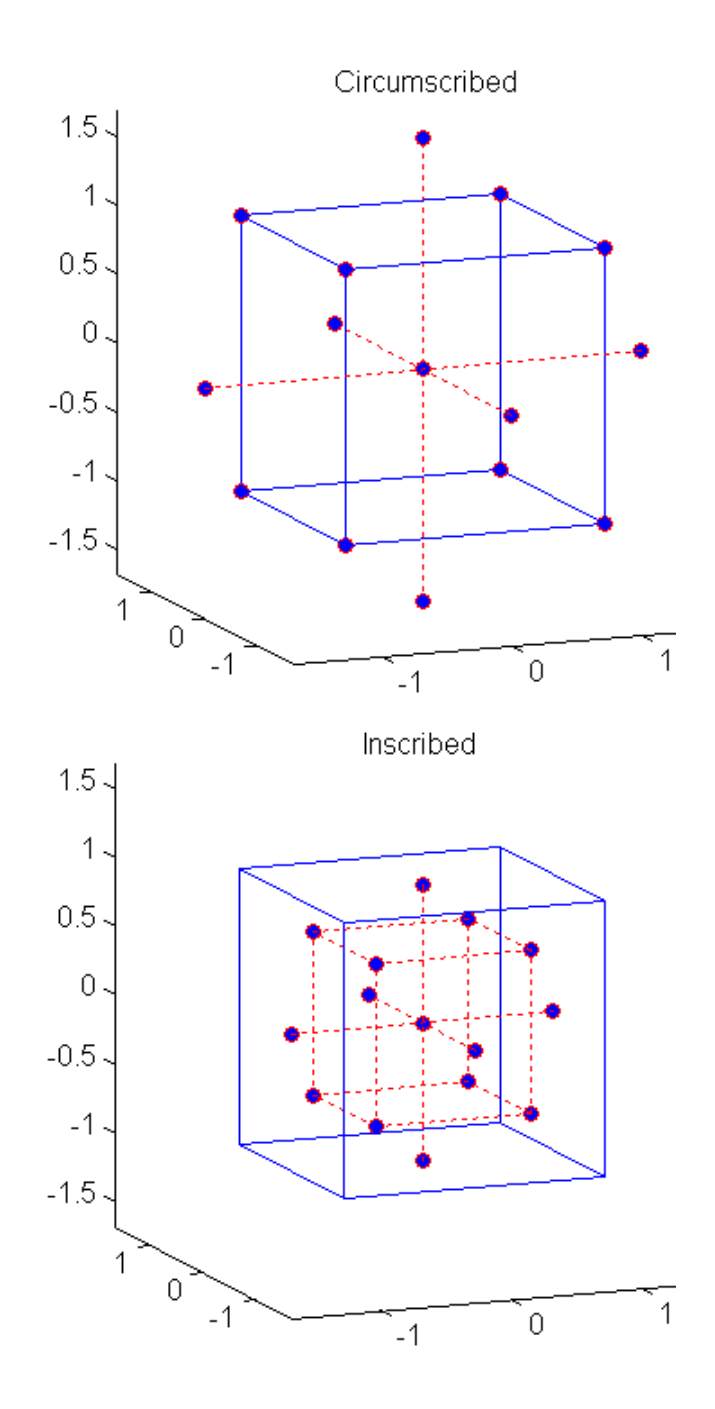

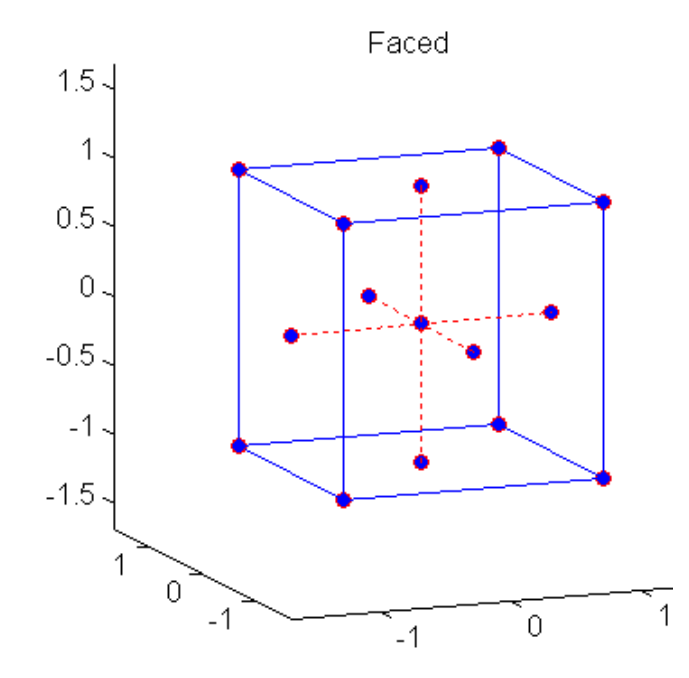

Each design consists of a factorial design (the corners of a cube) together with *center* and *star* points that allow for estimation of second-order effects. For a full quadratic model with *n* factors, CCDs have enough design points to estimate the  $(n+2)(n+1)/2$  coefficients in a full quadratic model with *n* factors.

The type of CCD used (the position of the factorial and star points) is determined by the number of factors and by the desired properties of the design. The following table summarizes some important properties. A design is *rotatable* if the prediction variance depends only on the distance of the design point from the center of the design.

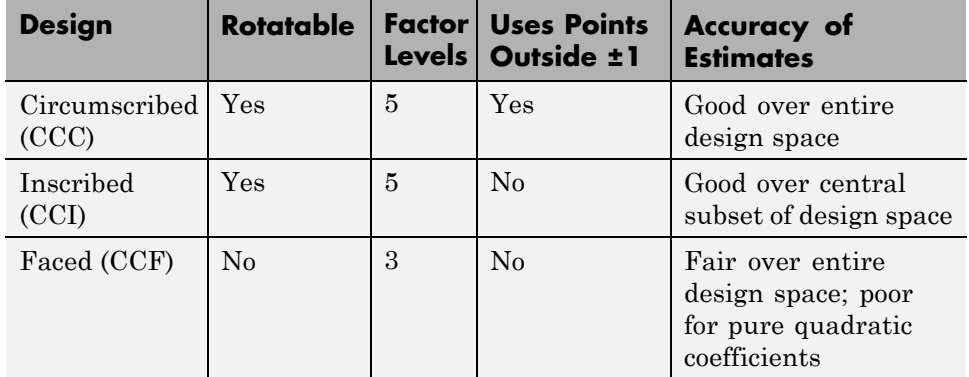

Generate CCDs with the Statistics Toolbox function ccdesign:

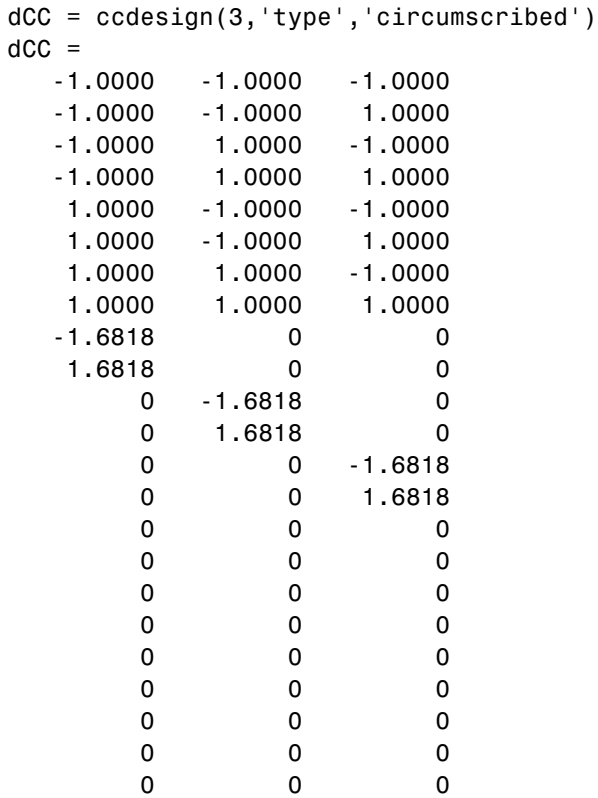

000

<span id="page-1242-0"></span>The repeated center point runs allow for a more uniform estimate of the prediction variance over the entire design space.

### **Box-Behnken Designs**

Like the designs described in ["Central Composite Designs" on page](#page-1238-0) [18-9,](#page-1238-0) Box-Behnken designs are used to calibrate full quadratic models. Box-Behnken designs are rotatable and, for a small number of factors (four or less), require fewer runs than CCDs. By avoiding the corners of the design space, they allow experimenters to work around extreme factor combinations. Like an inscribed CCD, however, extremes are then poorly estimated.

The geometry of a Box-Behnken design is pictured in the following figure.

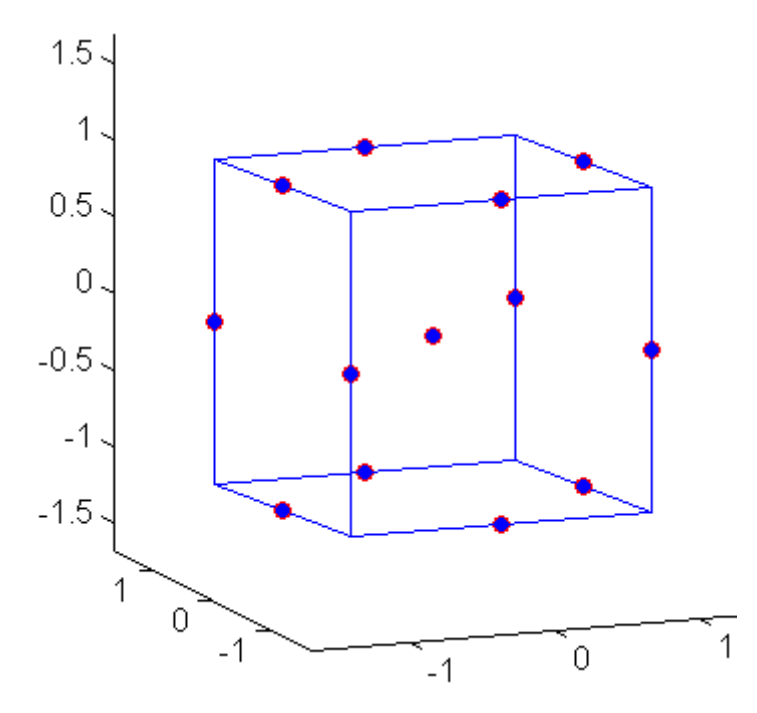

Design points are at the midpoints of edges of the design space and at the center, and do not contain an embedded factorial design.

Generate Box-Behnken designs with the Statistics Toolbox function bbdesign:

```
dBB = bbdesign(3)dBB =-1 -1 0
  -1 1 0
  1 -1 0
  1 1 0
  -1 0 -1
  -1 0 1
  1 0 -1
  101
  0 -1 -10 -1 10 1 -1
  0 1 1
  000
  000
  000
```
Again, the repeated center point runs allow for a more uniform estimate of the prediction variance over the entire design space.

## <span id="page-1244-0"></span>**D-Optimal Designs**

#### **In this section...**

"Introduction to D-Optimal Designs" on page 18-15 ["Generate D-Optimal Designs" on page 18-16](#page-1245-0) ["Augment D-Optimal Designs" on page 18-19](#page-1248-0) ["Specify Fixed Covariate Factors" on page 18-20](#page-1249-0) ["Specify Categorical Factors" on page 18-21](#page-1250-0) ["Specify Candidate Sets" on page 18-21](#page-1250-0)

## **Introduction to D-Optimal Designs**

Traditional experimental designs (["Full Factorial Designs" on page 18-3,](#page-1232-0) ["Fractional Factorial Designs" on page](#page-1234-0) 18[-5,](#page-1234-0) and ["Response Surface Designs"](#page-1238-0) [on page 18-9](#page-1238-0)) are appropriate for calibrating linear models in experimental settings where factors are relatively unconstrained in the region of interest. In some cases, however, models are necessarily nonlinear. In other cases, certain treatments (combinations of factor levels) may be expensive or infeasible to measure. *D-optimal designs* are model-specific designs that address these limitations of traditional designs.

A D-optimal design is generated by an iterative search algorithm and seeks to minimize the covariance of the parameter estimates for a specified model. This is equivalent to maximizing the determinant  $D = |X^T X|$ , where X is the design matrix of model terms (the columns) evaluated at specific treatments in the design space (the rows). Unlike traditional designs, D-optimal designs do not require orthogonal design matrices, and as a result, parameter estimates may be correlated. Parameter estimates may also be locally, but not globally, D-optimal.

There are several Statistics Toolbox functions for generating D-optimal designs:

<span id="page-1245-0"></span>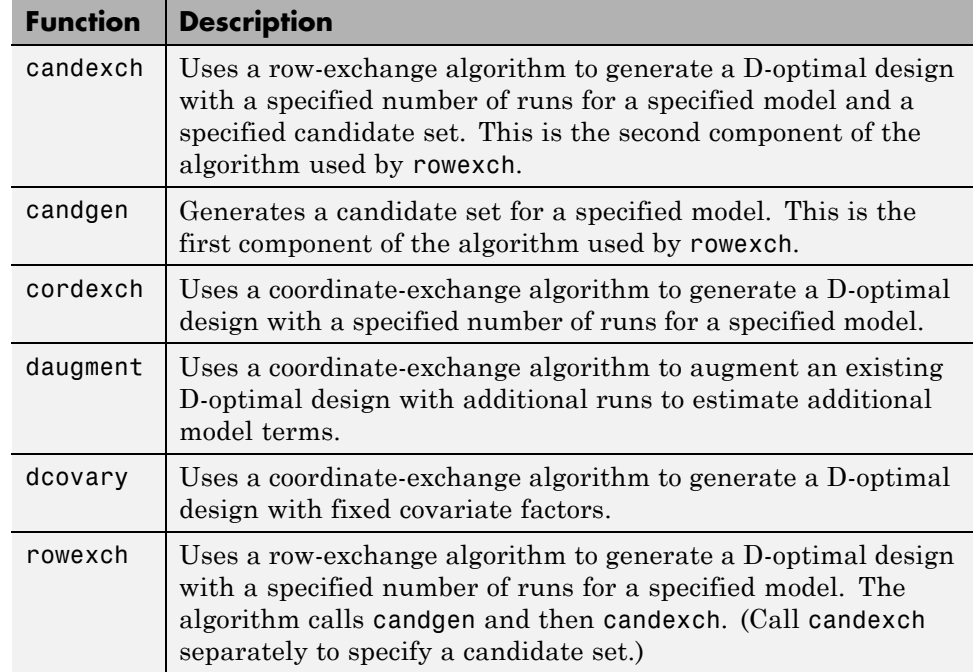

The following sections explain how to use these functions to generate D-optimal designs.

**Note** The Statistics Toolbox function rsmdemo generates simulated data for experimental settings specified by either the user or by a D-optimal design generated by cordexch. It uses the rstool interface to visualize response surface models fit to the data, and it uses the nlintool interface to visualize a nonlinear model fit to the data.

## **Generate D-Optimal Designs**

Two Statistics Toolbox algorithms generate D-optimal designs:

- **•** The cordexch function uses a coordinate-exchange algorithm
- **•** The rowexch function uses a row-exchange algorithm

Both cordexch and rowexch use iterative search algorithms. They operate by incrementally changing an initial design matrix X to increase  $D = |X^T X|$  at each step. In both algorithms, there is randomness built into the selection of the initial design and into the choice of the incremental changes. As a result, both algorithms may return locally, but not globally, D-optimal designs. Run each algorithm multiple times and select the best result for your final design. Both functions have a 'tries' parameter that automates this repetition and comparison.

At each step, the row-exchange algorithm exchanges an entire row of *X* with a row from a design matrix *C* evaluated at a *candidate set* of feasible treatments. The rowexch function automatically generates a C appropriate for a specified model, operating in two steps by calling the candgen and candexch functions in sequence. Provide your own *C* by calling candexch directly. In either case, if *C* is large, its static presence in memory can affect computation.

The coordinate-exchange algorithm, by contrast, does not use a candidate set. (Or rather, the candidate set is the entire design space.) At each step, the coordinate-exchange algorithm exchanges a single element of *X* with a new element evaluated at a neighboring point in design space. The absence of a candidate set reduces demands on memory, but the smaller scale of the search means that the coordinate-exchange algorithm is more likely to become trapped in a local minimum than the row-exchange algorithm.

For example, suppose you want a design to estimate the parameters in the following three-factor, seven-term interaction model:

```
y = \beta_0 + \beta_1 x_1 + \beta_2 x_2 + \beta_3 x_3 + \beta_1 x_1 x_2 + \beta_1 x_1 x_3 + \beta_2 x_2 x_3 + \varepsilon
```
Use cordexch to generate a D-optimal design with seven runs:

```
nfactors = 3;nruns = 7;
[dCE,X] = cordexch(nfactors,nruns,'interaction','tries',10)
dCE =-1 1 1
   -1 -1 -11 1 1
   -1 1 -11 -1 1
```
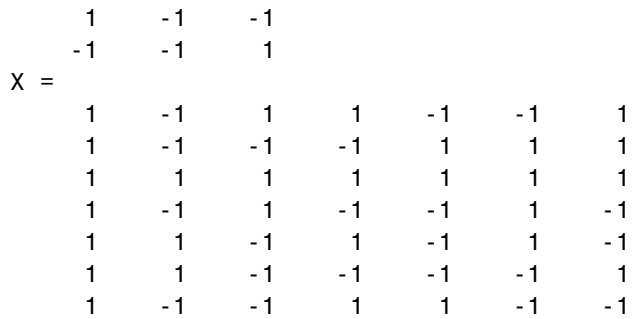

Columns of the design matrix X are the model terms evaluated at each row of the design dCE. The terms appear in order from left to right:

**1** Constant term

- **2** Linear terms (1, 2, 3)
- **3** Interaction terms (12, 13, 23)

Use X in a linear regression model fit to response data measured at the design points in dCE.

Use rowexch in a similar fashion to generate an equivalent design:

```
[dRE,X] = rowexch(nfactors,nruns,'interaction','tries',10)
dRE =-1 -1 1
  1 -1 11 -1 -11 \t1 \t1-1 -1 -1-1 1 -1-1 1 1
X =1 -1 -1 1 1 -1 -1
   1 1 -1 1 -1 1 -1
   1 1 -1 -1 -1 -1 -11 1 1 1 1 1
   1 -1 -1 -1 1 1 1
   1 -1 1 -1 -1 1 -1
```
1 -1 1 1 -1 -1 1

## <span id="page-1248-0"></span>**Augment D-Optimal Designs**

In practice, you may want to add runs to a completed experiment to learn more about a process and estimate additional model coefficients. The daugment function uses a coordinate-exchange algorithm to augment an existing D-optimal design.

For example, the following eight-run design is adequate for estimating main effects in a four-factor model:

```
dC Emain = cordexch(4,8)
dCFmain =1 -1 -1 1
  -1 -1 1 1-1 -1 -1 11 \t1 \t1 \t11 1 1 1
  -1 -1 -1 -11 -1 -1 -1 -1-1 -1 1 -1
```
To estimate the six interaction terms in the model, augment the design with eight additional runs:

```
dCEinteraction = daugment(dCEmain,8,'interaction')
dCEinteraction =
```
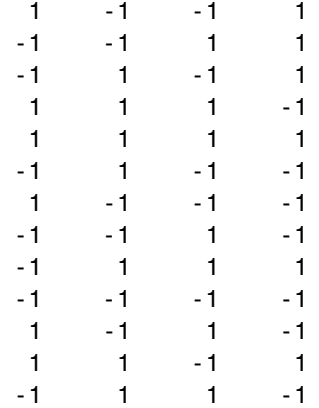

<span id="page-1249-0"></span>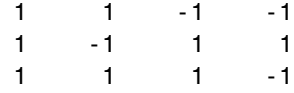

The augmented design is full factorial, with the original eight runs in the first eight rows.

The 'start' parameter of the candexch function provides the same functionality as daugment, but uses a row exchange algorithm rather than a coordinate-exchange algorithm.

## **Specify Fixed Covariate Factors**

In many experimental settings, certain factors and their covariates are constrained to a fixed set of levels or combinations of levels. These cannot be varied when searching for an optimal design. The dcovary function allows you to specify fixed covariate factors in the coordinate exchange algorithm.

For example, suppose you want a design to estimate the parameters in a three-factor linear additive model, with eight runs that necessarily occur at different times. If the process experiences temporal linear drift, you may want to include the run time as a variable in the model. Produce the design as follows:

```
time = linspace(-1,1,8);
[dCV, X] = dcovary(3, time, 'linear')dCV =-1.0000 1.0000 1.0000 -1.0000
   1.0000 -1.0000 -1.0000 -0.7143
  -1.0000 -1.0000 -1.0000 -0.4286
   1.0000 -1.0000 1.0000 -0.1429
   1.0000 1.0000 -1.0000 0.1429
  -1.0000 1.0000 -1.0000 0.4286
   1.0000 1.0000 1.0000 0.7143
  -1.0000 -1.0000 1.0000 1.0000
X =1.0000 -1.0000 1.0000 1.0000 -1.0000
   1.0000 1.0000 -1.0000 -1.0000 -0.7143
   1.0000 -1.0000 -1.0000 -1.0000 -0.4286
   1.0000 1.0000 -1.0000 1.0000 -0.1429
```
<span id="page-1250-0"></span>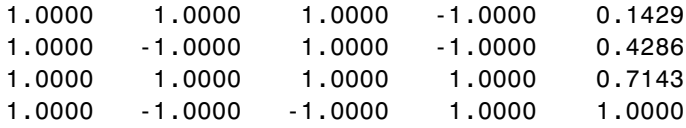

The column vector time is a fixed factor, normalized to values between  $\pm 1$ . The number of rows in the fixed factor specifies the number of runs in the design. The resulting design dCV gives factor settings for the three controlled model factors at each time.

## **Specify Categorical Factors**

Categorical factors take values in a discrete set of levels. Both cordexch and rowexch have a 'categorical' parameter that allows you to specify the indices of categorical factors and a 'levels' parameter that allows you to specify a number of levels for each factor.

For example, the following eight-run design is for a linear additive model with five factors in which the final factor is categorical with three levels:

```
dCEcat = cordexch(5,8,'linear','categorical',5,'levels',3)
dCEcat =
```
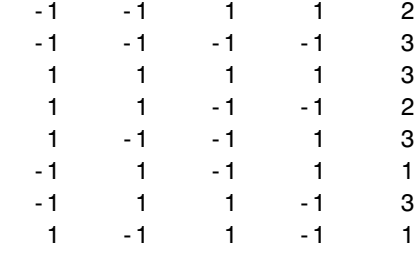

## **Specify Candidate Sets**

The row-exchange algorithm exchanges rows of an initial design matrix *X* with rows from a design matrix *C* evaluated at a candidate set of feasible treatments. The rowexch function automatically generates a *C* appropriate for a specified model, operating in two steps by calling the candgen and candexch functions in sequence. Provide your own *C* by calling candexch directly.

For example, the following uses rowexch to generate a five-run design for a two-factor pure quadratic model using a candidate set that is produced internally:

```
dRE1 = rowexch(2,5,'purequadratic','tries',10)
dRE1 =-1 1
    0 0
    1 - -11 0
    1 1
```
The same thing can be done using candgen and candexch in sequence:

```
[dC,C] = candgen(2,'purequadratic') % Candidate set, C
dC =-1 - -10 -11 - 1-1 0
   0 0
   1 0
  -1 1
   0 1
   1 1
C =1 -1 -1 1 1
   1 0 -1 0 1
   1 1 -1 1 1
   1 -1 0 1 0
   10000
   1 1 0 1 0
   1 -1 1 1 1
   1 0 1 0 1
   1 1 1 1 1
treatments = candexch(C,5,'tries',10) % D-opt subset
treatments =
   2
   1
   7
   3
```

```
4
dRE2 = dC(treatments,:) % Display design
dRE2 =0 -1-1 - -1-1 1
    1 - -1-1 0
```
You can replace C in this example with a design matrix evaluated at your own candidate set. For example, suppose your experiment is constrained so that the two factors cannot have extreme settings simultaneously. The following produces a restricted candidate set:

```
constraint = sum(abs(dC), 2) < 2; % Feasible treatments
my dC = dC(constraint,:)
mydC =0 -1-1 0
    0 0
    1 0
    0 1
```
Use the x2fx function to convert the candidate set to a design matrix:

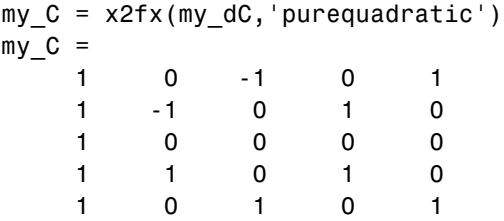

Find the required design in the same manner:

```
my_treatments = candexch(my_C,5,'tries',10) % D-opt subset
my treatments =
     2
     4
     5
     1
```
3 my\_dRE = my\_dC(my\_treatments,:) % Display design  $my_d$   $R =$  $\begin{matrix} -1 & 0 \\ 1 & 0 \end{matrix}$  $\begin{array}{ccc} 1 & & 0 \\ 0 & & 1 \end{array}$ 0 1  $0 \qquad -1$ 0 0

# **19**

## Statistical Process Control

- **•** ["Introduction to Statistical Process Control" on page 19-2](#page-1255-0)
- **•** ["Control Charts" on page 19-3](#page-1256-0)
- **•** ["Capability Studies" on page 19-7](#page-1260-0)

## <span id="page-1255-0"></span>**Introduction to Statistical Process Control**

Statistical process control (SPC) refers to a number of different methods for monitoring and assessing the quality of manufactured goods. Combined with methods from the design of experiments, SPC is used in programs that define, measure, analyze, improve, and control development and production processes. These programs are often implemented using "Design for Six Sigma" methodologies.

## <span id="page-1256-0"></span>**Control Charts**

A control chart displays measurements of process samples over time. The measurements are plotted together with user-defined *specification limits* and process-defined *control limits*. The process can then be compared with its specifications—to see if it is *in control* or *out of control*.

The chart is just a monitoring tool. Control activity might occur if the chart indicates an undesirable, systematic change in the process. The control chart is used to discover the variation, so that the process can be adjusted to reduce it.

Control charts are created with the controlchart function. Any of the following chart types may be specified:

- **•** Xbar or mean
- **•** Standard deviation
- **•** Range
- **•** Exponentially weighted moving average
- **•** Individual observation
- **•** Moving range of individual observations
- **•** Moving average of individual observations
- **•** Proportion defective
- **•** Number of defectives
- **•** Defects per unit
- **•** Count of defects

Control rules are specified with the controlrules function. The following example illustrates how to use Western Electric rules to mark out of control measurements on an Xbar chart.

First load the sample data.

load parts;

Construct the Xbar control chart using the Western Electric 2 rule (2 of 3 points at least 2 standard errors above the center line) to mark the out of control measurements.

```
st = controlchart(runout,'rules','we2');
```
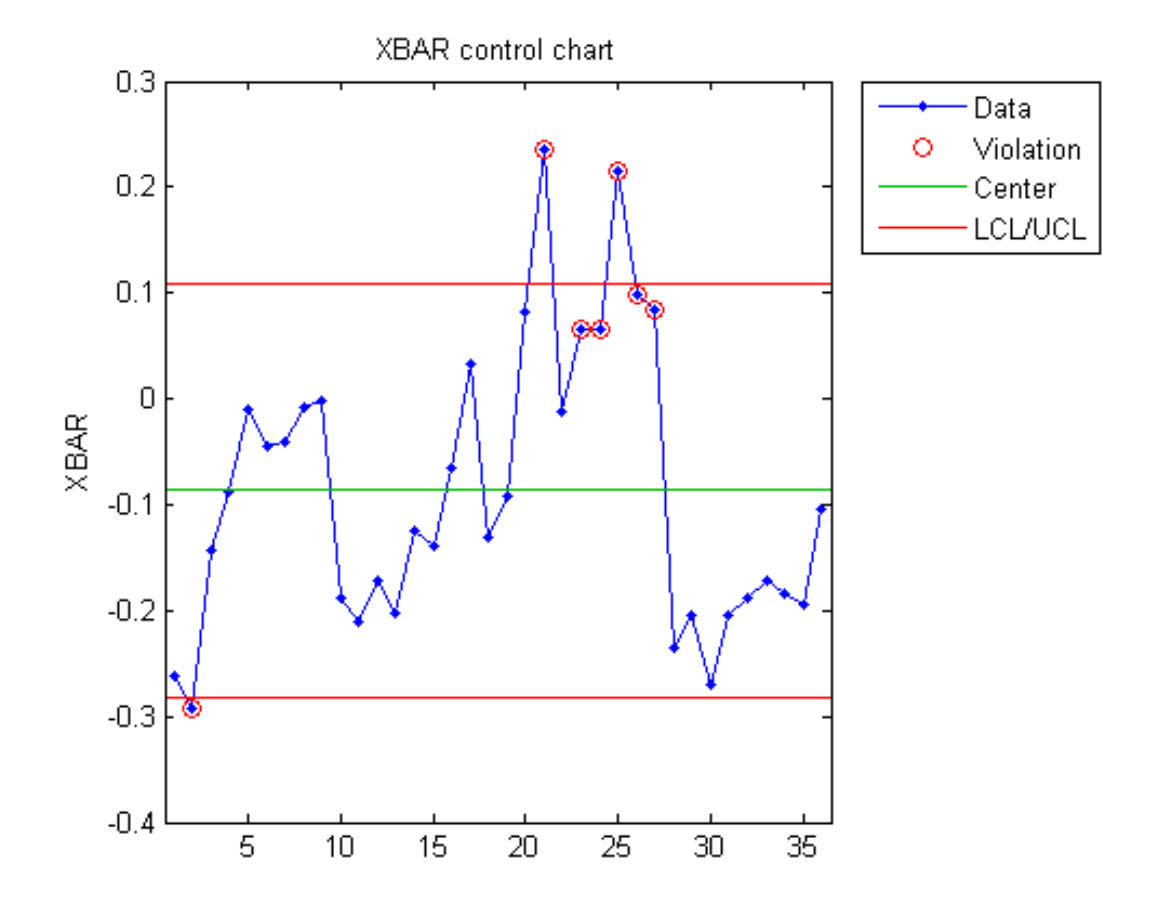

For a better understanding of the Western Electric 2 rule, calculate and plot the 2 standard errors line on the chart.

 $x = st.mean;$  $cl = st.mu;$ 

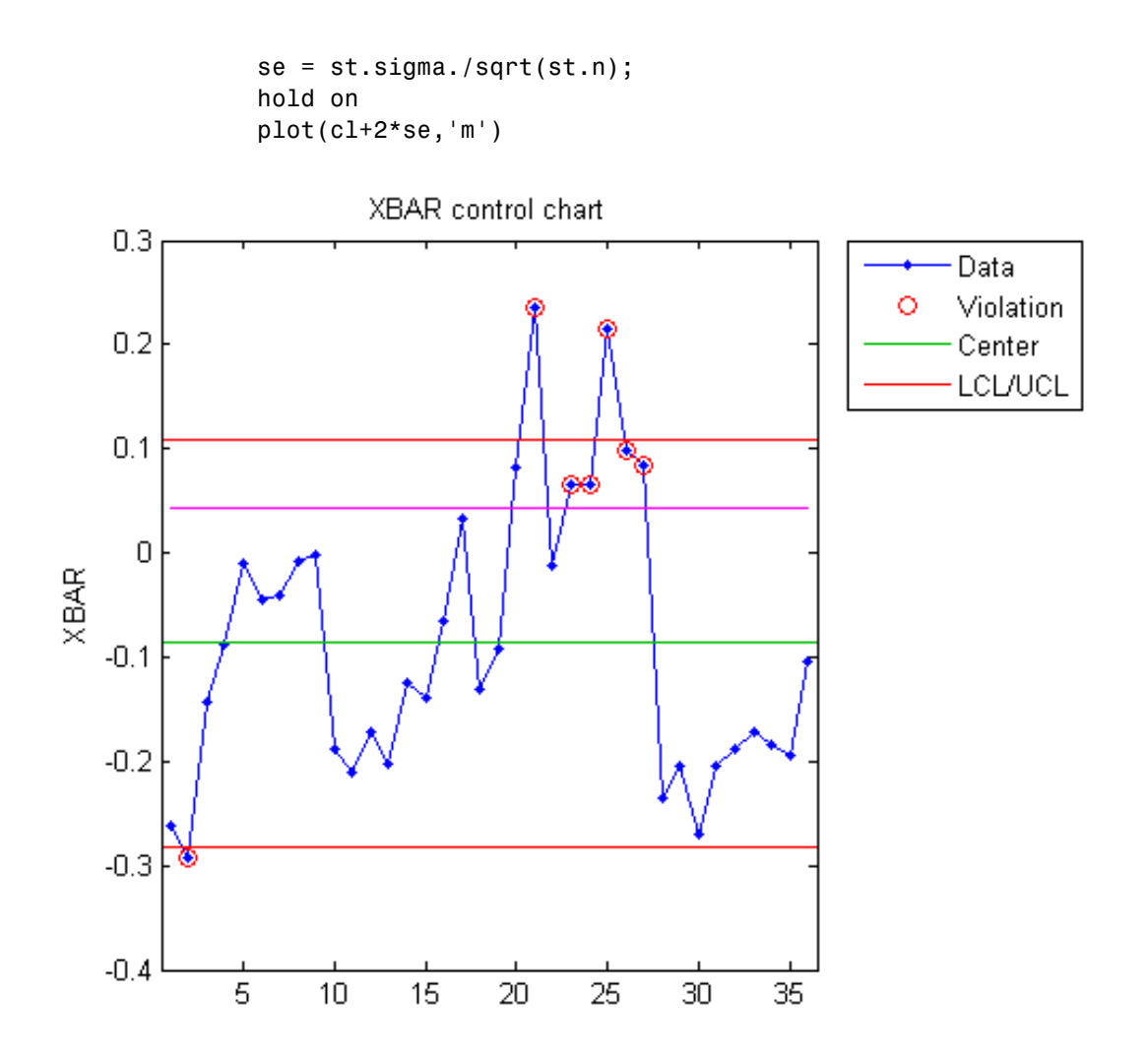

Identify the measurements that violate the control rule.

```
R = controlrules('we2',x,cl,se);
I = \text{find}(R)
```
 $I =$
## **Capability Studies**

Before going into production, many manufacturers run a *capability study* to determine if their process will run within specifications enough of the time. *Capability indices* produced by such a study are used to estimate expected percentages of defective parts.

Capability studies are conducted with the capability function. The following capability indices are produced:

- **•** mu Sample mean
- **•** sigma Sample standard deviation
- **•** P Estimated probability of being within the lower (L) and upper (U) specification limits
- **•** Pl Estimated probability of being below L
- **•** Pu Estimated probability of being above U
- **•** Cp (U-L)/(6\*sigma)
- **•** Cpl (mu-L)./(3.\*sigma)
- **•** Cpu (U-mu)./(3.\*sigma)
- **•** Cpk min(Cpl,Cpu)

As an example, simulate a sample from a process with a mean of 3 and a standard deviation of 0.005:

 $data = normal(3, 0.005, 100, 1);$ 

Compute capability indices if the process has an upper specification limit of 3.01 and a lower specification limit of 2.99:

```
S = \text{capacity}(data, [2.99 3.01])S =mu: 3.0006
    sigma: 0.0047
        P: 0.9669
       Pl: 0.0116
       Pu: 0.0215
       Cp: 0.7156
```
Cpl: 0.7567 Cpu: 0.6744 Cpk: 0.6744

Visualize the specification and process widths:

capaplot(data,[2.99 3.01]); grid on

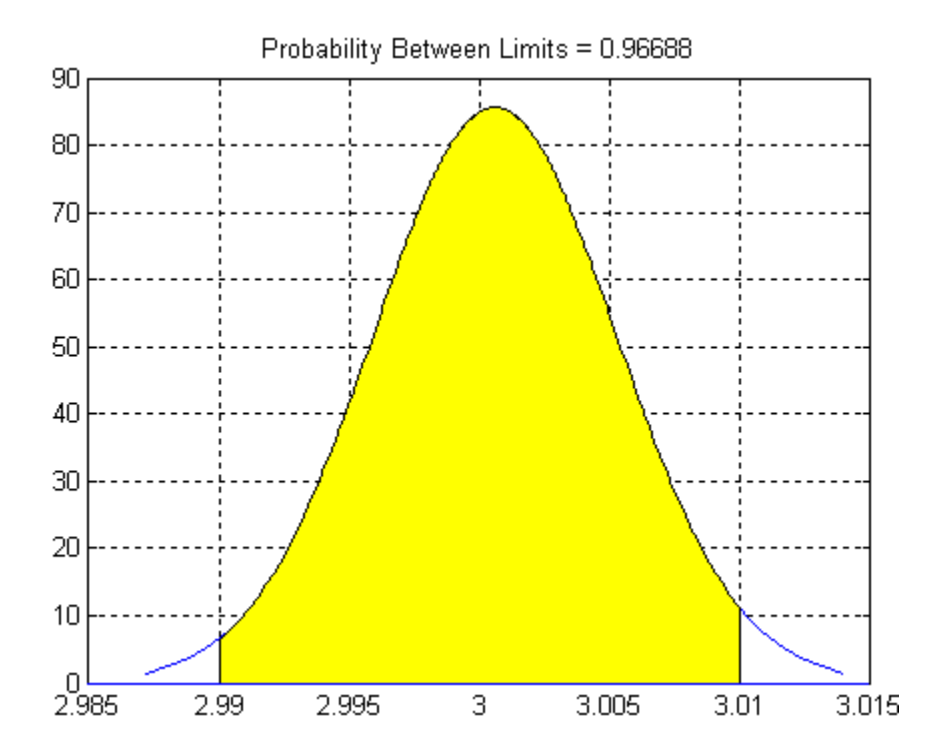

# **20**

## Parallel Statistics

- **•** ["Quick Start Parallel Computing for Statistics Toolbox" on page 20-2](#page-1263-0)
- **•** ["Concepts of Parallel Computing in Statistics Toolbox" on page 20-6](#page-1267-0)
- **•** ["When to Run Statistical Functions in Parallel" on page 20-7](#page-1268-0)
- **•** ["Working with parfor" on page 20-9](#page-1270-0)
- **•** ["Reproducibility in Parallel Statistical Computations" on page 20-12](#page-1273-0)
- **•** ["Examples of Parallel Statistical Functions" on page 20-18](#page-1279-0)

## <span id="page-1263-0"></span>**Quick Start Parallel Computing for Statistics Toolbox**

**Note** To use parallel computing as described in this chapter, you must have a Parallel Computing Toolbox license.

#### **In this section...**

"What Is Parallel Statistics Functionality?" on page 20-2

["How To Compute in Parallel" on page 20-3](#page-1264-0)

```
"Parallel Treebagger" on page 20-4
```
### **What Is Parallel Statistics Functionality?**

You can use any of the Statistics Toolbox functions with Parallel Computing Toolbox constructs such as parfor and spmd. However, some functions, such as those with interactive displays, can lose functionality in parallel. In particular, displays and interactive usage are not effective on workers (see ["Vocabulary for Parallel Computation" on page 20-6\)](#page-1267-0).

Additionally, the following functions are enhanced to use parallel computing internally. These functions use parfor internally to parallelize calculations.

- **•** bootci
- **•** bootstrp
- **•** candexch
- **•** cordexch
- **•** crossval
- **•** daugment
- **•** dcovary
- **•** jackknife
- **•** kmeans
- **•** lasso
- <span id="page-1264-0"></span>**•** lassoglm
- **•** nnmf
- **•** plsregress
- **•** rowexch
- **•** sequentialfs
- **•** TreeBagger
- **•** TreeBagger.growTrees

This chapter gives the simplest way to use these enhanced functions in parallel. For more advanced topics, including the issues of reproducibility and nested parfor loops, see the other sections in this chapter.

For information on parallel statistical computing at the command line, enter

help parallelstats

## **How To Compute in Parallel**

To have a function compute in parallel:

- **1** "Set Up a Parallel Environment" on page 20-3
- **2** ["Set the UseParallel Option to true" on page 20-4](#page-1265-0)
- **3** ["Call the Function Using the Options Structure" on page 20-4](#page-1265-0)

#### **Set Up a Parallel Environment**

To run a statistical computation in parallel, first set up a parallel environment.

**Note** Setting up a parallel environment can take several seconds.

For a multicore machine, enter the following at the MATLAB command line:

parpool(*n*)

*n* is the number of workers you want to use.

#### <span id="page-1265-0"></span>**Set the UseParallel Option to true**

Create an options structure with the statset function. To run in parallel, set the UseParallel option to true:

```
paroptions = statset('UseParallel',true);
```
#### **Call the Function Using the Options Structure**

Call your function with syntax that uses the options structure. For example:

```
% Run crossval in parallel
cvMse = crossval('mse',x,y,'predfun',regf,'Options',paroptions);
% Run bootstrp in parallel
sts = bootstrp(100,\mathcal{Q}(x)[mean(x) std(x)],y,'Options',paroptions);
% Run TreeBagger in parallel
b = TreeBagger(50,meas,spec,'OOBPred','on','Options',paroptions);
```
For more complete examples of parallel statistical functions, see "Parallel Treebagger" on page 20-4 and ["Examples of Parallel Statistical Functions" on](#page-1279-0) [page 20-18](#page-1279-0).

After you have finished computing in parallel, close the parallel environment:

delete mypool

**Tip** To save time, keep the pool open if you expect to compute in parallel again soon.

#### **Parallel Treebagger**

To run the example "Workflow Example: [Regression of Insurance Risk Rating](#page-1156-0) [for Car Imports with TreeBagger" on page 16-125](#page-1156-0) in parallel:

**1** Set up the parallel environment to use two cores:

```
mypool = parpool(2)Starting parpool using the 'local' profile ... connected to 2 workers.
```

```
mypool =Pool with properties:
    AttachedFiles: {0x1 cell}
       NumWorkers: 2
          Cluster: [1x1 parallel.cluster.Local]
      SpmdEnabled: 1
```
**2** Set the options to use parallel processing:

paroptions = statset('UseParallel',true);

**3** Load the problem data and separate it into input and response:

load imports-85;  $Y = X(:,1);$  $X = X(:,2:end);$ 

**4** Estimate feature importance using leaf size 1 and 1000 trees in parallel. Time the function for comparison purposes:

```
tic
b = \text{TreeBagger}(1000, X, Y, 'Method', 'r', 'OOBVarImp', 'on', ...'cat',16:25,'MinLeaf',1,'Options',paroptions);
toc
```
Elapsed time is 16.696336 seconds.

**5** Perform the same computation in serial for timing comparison:

```
tic
b = TreeBagger(1000,X,Y,'Method','r','OOBVarImp','on',...
    'cat',16:25,'MinLeaf',1); % No options gives serial
toc
```
Elapsed time is 21.747950 seconds.

Computing in parallel took about 75% of the time of computing serially.

## <span id="page-1267-0"></span>**Concepts of Parallel Computing in Statistics Toolbox**

#### **In this section...**

"Subtleties in Parallel Computing" on page 20-6

"Vocabulary for Parallel Computation" on page 20-6

## **Subtleties in Parallel Computing**

There are two main subtleties in parallel computations:

- **•** Nested parallel evaluations (see "No [Nested parfor Loops" on page 20-10](#page-1271-0)). Only the outermost parfor loop runs in parallel, the others run serially.
- **•** Reproducible results when using random numbers (see ["Reproducibility](#page-1273-0) [in Parallel Statistical Computations" on page 20-12](#page-1273-0)). How can you get exactly the same results when repeatedly running a parallel computation that uses random numbers?

## **Vocabulary for Parallel Computation**

- **•** *worker* An independent MATLAB session that runs code distributed by the *client*.
- **•** *client* The MATLAB session with which you interact, and that distributes jobs to workers.
- **•** parfor A Parallel Computing Toolbox function that distributes independent code segments to workers (see ["Working with parfor" on page](#page-1270-0) [20-9\)](#page-1270-0).
- **•** *random stream* A pseudorandom number generator, and the sequence of values it generates. MATLAB implements random streams with the RandStream class.
- **•** *reproducible computation* A computation that can be exactly replicated, even in the presence of random numbers (see ["Reproducibility in Parallel](#page-1273-0) [Statistical Computations" on page 20-12\)](#page-1273-0).

## <span id="page-1268-0"></span>**When to Run Statistical Functions in Parallel**

#### **In this section...**

"Why Run in Parallel?" on page 20-7

"Factors Affecting Speed" on page 20-7

["Factors Affecting Results" on page 20-8](#page-1269-0)

## **Why Run in Parallel?**

The main reason to run statistical computations in parallel is to gain speed, meaning to reduce the execution time of your program or functions. "Factors Affecting Speed" on page 20-7 discusses the main items affecting the speed of programs or functions. ["Factors Affecting Results" on page 20-8](#page-1269-0) discusses details that can cause a parallel run to give different results than a serial run.

## **Factors Affecting Speed**

Some factors that can affect the speed of execution of parallel processing are:

- Parallel environment setup. It takes time to run parpool to begin computing in parallel. If your computation is fast, the setup time can exceed any time saved by computing in parallel.
- **•** Parallel overhead. There is overhead in communication and coordination when running in parallel. If function evaluations are fast, this overhead could be an appreciable part of the total computation time. Thus, solving a problem in parallel can be slower than solving the problem serially. For an example, see [Improving Optimization Performance with Parallel](http://www.mathworks.com/company/newsletters/digest/2009/mar/parallel-optimization.html) [Computing](http://www.mathworks.com/company/newsletters/digest/2009/mar/parallel-optimization.html) in MATLAB Digest, March 2009.
- **•** No nested parfor loops. This is described in ["Working with parfor" on page](#page-1270-0) [20-9.](#page-1270-0) parfor does not work in parallel when called from within another parfor loop. If you have programmed your custom functions to take advantage of parallel processing, the limitation of no nested parfor loops can cause a parallel function to run slower than expected.
- When executing serially, parfor loops run slightly slower than for loops.
- **•** Passing parameters. Parameters are automatically passed to worker sessions during the execution of parallel computations. If there are many

<span id="page-1269-0"></span>parameters, or they take a large amount of memory, passing parameters can slow the execution of your computation.

• Contention for resources: network and computing. If the pool of workers has low bandwidth or high latency, parallel computation can be slow.

## **Factors Affecting Results**

Some factors can affect results when using parallel processing. There are several caveats related to parfor listed in "Limitations" in the Parallel Computing Toolbox documentation. Some important factors are:

- **•** Persistent or global variables. If any functions use persistent or global variables, these variables can take different values on different worker processors. Furthermore, they might not be cleared properly on the worker processors.
- **•** Accessing external files. External files can be accessed unpredictably during a parallel computation. The order of computations is not guaranteed during parallel processing, so external files can be accessed in unpredictable order, leading to unpredictable results. Furthermore, if multiple processors try to read an external file simultaneously, the file can become locked, leading to a read error, and halting function execution.
- **•** Noncomputational functions, such as input, plot, and keyboard, can behave badly when used in your custom functions. When called in a parfor loop, these functions are executed on worker machines. This can cause a worker to become nonresponsive, since it is waiting for input.
- **•** parfor does not allow break or return statements.
- **•** The random numbers you use can affect the results of your computations. See ["Reproducibility in Parallel Statistical Computations" on page 20-12](#page-1273-0).

## <span id="page-1270-0"></span>**Working with parfor**

#### **In this section...**

"How Statistical Functions Use parfor" on page 20-9

["Characteristics of parfor" on page 20-10](#page-1271-0)

## **How Statistical Functions Use parfor**

parfor is a Parallel Computing Toolbox function similar to a for loop. Parallel statistical functions call parfor internally. parfor distributes computations to worker processors.

<span id="page-1271-0"></span>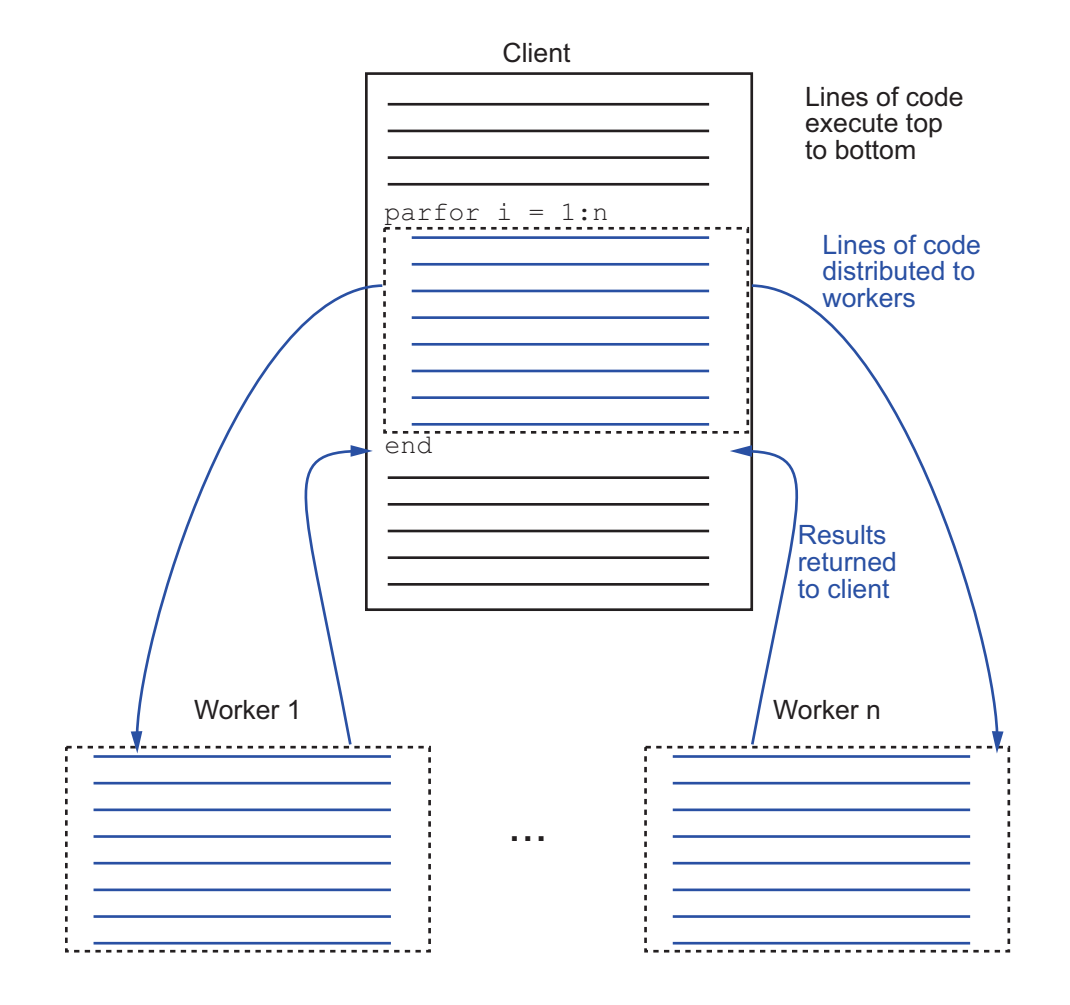

## **Characteristics of parfor**

More caveats related to parfor appear in "Limitations" in the Parallel Computing Toolbox documentation.

#### **No Nested parfor Loops**

parfor does not work in parallel when called from within another parfor loop, or from an spmd block. Parallelization occurs only at the outermost level. Suppose, for example, you want to apply jackknife to your function userfcn, which calls parfor, and you want to call jackknife in a loop. The following figure shows three cases:

- **1** The outermost loop is parfor. Only that loop runs in parallel.
- **2** The outermost parfor loop is in jackknife. Only jackknife runs in parallel.
- **3** The outermost parfor loop is in userfcn. userfcn uses parfor in parallel.

**Bold** indicates the function that runs in parallel

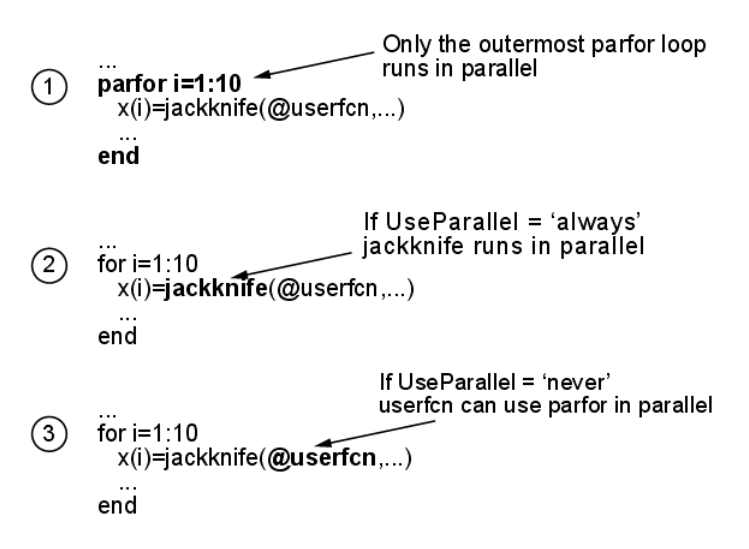

**When parfor Runs in Parallel**

## <span id="page-1273-0"></span>**Reproducibility in Parallel Statistical Computations**

#### **In this section...**

"Issues and Considerations in Reproducing Parallel Computations" on page 20-12

["Running Reproducible Parallel Computations" on page 20-13](#page-1274-0)

["Parallel Statistical Computation Using Random Numbers" on page 20-14](#page-1275-0)

## **Issues and Considerations in Reproducing Parallel Computations**

A *reproducible* computation is one that gives the same results every time it runs. Reproducibility is important for:

- Debugging To correct an anomalous result, you need to reproduce the result.
- Confidence When you can reproduce results, you can investigate and understand them.
- **•** Modifying existing code When you change existing code, you want to ensure that you do not break anything.

Generally, you do not need to ensure reproducibility for your computation. Often, when you want reproducibility, the simplest technique is to run in serial instead of in parallel. In serial computation you can simply call the rng function as follows:

```
s = rng % Obtain the current state of the random stream
% run the statistical function
rng(s) % Reset the stream to the previous state
% run the statistical function again, obtain identical results
```
This section addresses the case when your function uses random numbers, and you want reproducible results in parallel. This section also addresses the case when you want the same results in parallel as in serial.

## <span id="page-1274-0"></span>**Running Reproducible Parallel Computations**

To run a Statistics Toolbox function reproducibly:

- **1** Set the UseSubstreams option to true.
- **2** Set the Streams option to a type that supports substreams: 'mlfg6331\_64' or 'mrg32k3a'. For information on these streams, see "Choosing a Random Number Generator" in the MATLAB Mathematics documentation.
- **3** To compute in parallel, set the UseParallel option to true.
- **4** Call the function with the options structure.
- **5** To reproduce the computation, reset the stream, then call the function again.

To understand why this technique gives reproducibility, see ["How Substreams](#page-1275-0) [Enable Reproducible Parallel Computations" on page 20-14](#page-1275-0).

For example, to use the 'mlfg6331 64' stream for reproducible computation:

**1** Create an appropriate options structure:

```
s = RandStream('mlfg6331_64');
options = statset('UseParallel',true, ...
    'Streams',s,'UseSubstreams',true);
```
- **2** Run your parallel computation. For instructions, see ["Quick Start Parallel](#page-1263-0) [Computing for Statistics Toolbox" on page 20-2](#page-1263-0).
- **3** Reset the random stream:

reset(s);

**4** Rerun your parallel computation. You obtain identical results.

For an example of a parallel computation run this reproducible way, see ["Reproducible Parallel Bootstrap" on page 20-24.](#page-1285-0)

#### <span id="page-1275-0"></span>**Parallel Statistical Computation Using Random Numbers**

#### **What Are Substreams?**

A *substream* is a portion of a random stream that RandStream can access quickly. There is a number M such that for any positive integer k, RandStream can go the kMth pseudorandom number in the stream. From that point, RandStream can generate the subsequent entries in the stream. Currently, RandStream has  $M = 2^{72}$ , about 5e21, or more.

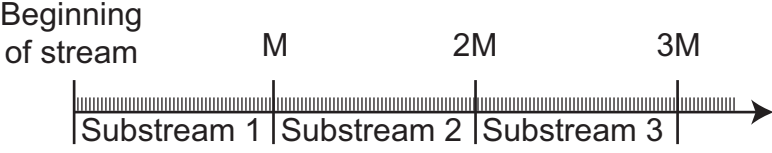

The entries in different substreams have good statistical properties, similar to the properties of entries in a single stream: independence, and lack of *k*-way correlation at various lags. The substreams are so long that you can view the substreams as being independent streams, as in the following picture.

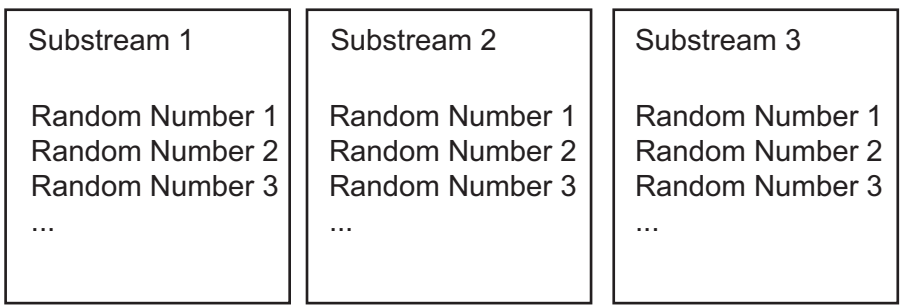

Two RandStream stream types support substreams: 'mlfg6331\_64' and 'mrg32k3a'.

#### **How Substreams Enable Reproducible Parallel Computations**

When MATLAB performs computations in parallel with parfor, each worker receives loop iterations in an unpredictable order. Therefore, you cannot

predict which worker gets which iteration, so cannot determine the random numbers associated with each iteration.

Substreams allow MATLAB to tie each iteration to a particular sequence of random numbers. parfor gives each iteration an index. The iteration uses the index as the substream number. Since the random numbers are associated with the iterations, not with the workers, the entire computation is reproducible.

To obtain reproducible results, simply reset the stream, and all the substreams generate identical random numbers when called again. This method succeeds when all the workers use the same stream, and the stream supports substreams. This concludes the discussion of how the procedure in ["Running Reproducible Parallel Computations" on page 20-13](#page-1274-0) gives reproducible parallel results.

#### **Random Numbers on the Client or Workers**

A few functions generate random numbers on the client before distributing them to parallel workers. The workers do not use random numbers, so operate purely deterministically. For these functions, you can run a parallel computation reproducibly using any random stream type.

The functions that operate this way include:

- **•** crossval
- **•** plsregress
- **•** sequentialfs

To obtain identical results, reset the random stream on the client, or the random stream you pass to the client. For example:

```
s = rng % Obtain the current state of the random stream
% run the statistical function
rng(s) % Reset the stream to the previous state
% run the statistical function again, obtain identical results
```
While this method enables you to run reproducibly in parallel, the results can differ from a serial computation. The reason for the difference is parfor loops run in reverse order from for loops. Therefore, a serial computation can

generate random numbers in a different order than a parallel computation. For unequivocal reproducibility, use the technique in ["Running Reproducible](#page-1274-0) [Parallel Computations" on page 20-13](#page-1274-0).

#### **Distributing Streams Explicitly**

For testing or comparison using particular random number algorithms, you must set the random number generators. How do you set these generators in parallel, or initialize streams on each worker in a particular way? Or you might want to run a computation using a different sequence of random numbers than any other you have run. How can you ensure the sequence you use is statistically independent?

Parallel Statistics Toolbox functions allow you to set random streams on each worker explicitly. For information on *creating* multiple streams, enter help RandStream/create at the command line. To create four independent streams using the 'mrg32k3a' generator:

```
s = RandStream.create('mrg32k3a','NumStreams',4,...
    'CellOutput',true);
```
Pass these streams to a statistical function using the Streams option. For example:

```
parpool(4) % if you have at least 4 cores
s = RandStream.create('mrg32k3a','NumStreams',4,...
    'CellOutput',true); % create 4 independent streams
paroptions = statset('UseParallel',true,...
    'Streams',s); % set the 4 different streams
x = [randn(700, 1); 4 + 2*randn(300, 1)];latt = -4:0.01:12;myfun = \mathcal{Q}(X) ksdensity(X,latt);
pdfestimate = myfun(x);B = bootstrp(200,myfun,x,'Options',paroptions);
```
This method of distributing streams gives each worker a different stream for the computation. However, it does not allow for a reproducible computation, because the workers perform the 200 bootstraps in an unpredictable order. If you want to perform a reproducible computation, use substreams as described in ["Running Reproducible Parallel Computations" on page 20-13.](#page-1274-0)

If you set the UseSubstreams option to true, then set the Streams option to a single random stream of the type that supports substreams ('mlfg6331\_64' or 'mrg32k3a'). This setting gives reproducible computations.

## <span id="page-1279-0"></span>**Examples of Parallel Statistical Functions**

#### **In this section...**

"Parallel Jackknife" on page 20-18

["Parallel Cross Validation" on page 20-19](#page-1280-0)

["Parallel Bootstrap" on page 20-21](#page-1282-0)

## **Parallel Jackknife**

This example is from the jackknife function reference page, but runs in parallel.

```
mypool=parpool()
Starting parpool using the 'local' profile ... connected to 2 workers.
mypool =Pool with properties:
    AttachedFiles: {0x1 cell}
       NumWorkers: 2
      IdleTimeout: 30
          Cluster: [1x1 parallel.cluster.Local]
     RequestQueue: [1x1 parallel.RequestQueue]
      SpmdEnabled: 1
opts = statset('UseParallel',true);
sigma = 5;
rng('default')
y = normal(0, sigma, 100, 1);m = jackknife(@var, y,1,'Options',opts);
n = length(y);
bias = -sigma^2 / n % known bias formula
jbias = (n - 1)*(mean(m)-var(y,1)) % jackknife bias estimate
bias =
   -0.2500
```
<span id="page-1280-0"></span>jbias = -0.3378

This simple example is not a good candidate for parallel computation:

```
% How long to compute in serial?
tic;m = jackknife(@var,y,1);toc
Elapsed time is 0.022771 seconds.
% How long to compute in parallel?
tic;m = jackknife(@var,y,1,'Options',opts);toc
Elapsed time is 0.299066 seconds.
```
jackknife does not use random numbers, so gives the same results every time, whether run in parallel or serial.

## **Parallel Cross Validation**

- **•** "Simple Parallel Cross Validation" on page 20-19
- **•** ["Reproducible Parallel Cross Validation" on page 20-20](#page-1281-0)

#### **Simple Parallel Cross Validation**

This example is the same as the first in the crossval function reference page, but runs in parallel.

```
mypool = parpool()Starting parpool using the 'local' profile ... connected to 2 workers.
mypool =Pool with properties:
    AttachedFiles: {0x1 cell}
       NumWorkers: 2
      IdleTimeout: 30
          Cluster: [1x1 parallel.cluster.Local]
```

```
RequestQueue: [1x1 parallel.RequestQueue]
      SpmdEnabled: 1opts = statset('UseParallel',true);
load('fisheriris');
y = meas(:,1);X = [ones(size(y,1),1),meas(:,2:4)];regf=@(XTRAIN,ytrain,XTEST)(XTEST*regress(ytrain,XTRAIN));
cvMse = crossval('mse',X,y,'Predfun',regf,'Options',opts)
cvMse =
    0.1028
```
This simple example is not a good candidate for parallel computation:

```
% How long to compute in serial?
tic;cvMse = crossval('mse',X,y,'Predfun',regf);toc
Elapsed time is 0.073438 seconds.
% How long to compute in parallel?
tic;cvMse = crossval('mse', X, y, 'Predfun', regf, ...'Options',opts);toc
Elapsed time is 0.289585 seconds.
```
#### **Reproducible Parallel Cross Validation**

To run crossval in parallel in a reproducible fashion, set the options and reset the random stream appropriately (see ["Running Reproducible Parallel](#page-1274-0) [Computations" on page 20-13\)](#page-1274-0).

```
mypool = parpool()Starting parpool using the 'local' profile ... connected to 2 workers.
mypool =Pool with properties:
```

```
AttachedFiles: {0x1 cell}
```

```
NumWorkers: 2
      IdleTimeout: 30
          Cluster: [1x1 parallel.cluster.Local]
     RequestQueue: [1x1 parallel.RequestQueue]
      SpmdEnabled: 1
s = RandStream(m1fg633164');
opts = statset('UseParallel',true,...
    'Streams',s,'UseSubstreams',true);
load('fisheriris');
y = meas(:,1);X = [ones(size(y,1),1),meas(:,2:4)];regf=@(XTRAIN,ytrain,XTEST)(XTEST*regress(ytrain,XTRAIN));
cvMse = crossval('mse',X,y,'Predfun',regf,'Options',opts)
cvMse =0.1020
Reset the stream:
reset(s)
cvMse = crossval('mse',X,y,'Predfun',regf,'Options',opts)
cvMse =0.1020
```
## **Parallel Bootstrap**

- **•** "Bootstrap in Serial and Parallel" on page 20-21
- **•** ["Reproducible Parallel Bootstrap" on page 20-24](#page-1285-0)

#### **Bootstrap in Serial and Parallel**

Here is an example timing a bootstrap in parallel versus in serial. The example generates data from a mixture of two Gaussians, constructs a

nonparametric estimate of the resulting data, and uses a bootstrap to get a sense of the sampling variability.

**1** Generate the data:

```
% Generate a random sample of size 1000,
% from a mixture of two Gaussian distributions
x = \{ \text{randn}(700, 1); 4 + 2* \text{randn}(300, 1) \};
```
**2** Construct a nonparametric estimate of the density from the data:

```
latt = -4:0.01:12;myfun = \mathcal{C}(X) ksdensity(X,latt);
pdfestimate = myfun(x);
```
**3** Bootstrap the estimate to get a sense of its sampling variability. Run the bootstrap in serial for timing comparison.

 $tic$ ; $B = bootstrap(200, myfun, x)$ ;toc

Elapsed time is 10.878654 seconds.

**4** Run the bootstrap in parallel for timing comparison:

```
mypool = parpool()Starting parpool using the 'local' profile ... connected to 2 workers.
mypool =Pool with properties:
    AttachedFiles: {0x1 cell}
       NumWorkers: 2
      IdleTimeout: 30
          Cluster: [1x1 parallel.cluster.Local]
     RequestQueue: [1x1 parallel.RequestQueue]
      SpmdEnabled: 1
opt = statset('UseParallel',true);
tic;B = bootstrp(200,myfun,x,'Options',opt);toc
```
Elapsed time is 6.304077 seconds.

Computing in parallel is nearly twice as fast as computing in serial for this example.

Overlay the ksdensity density estimate with the 200 bootstrapped estimates obtained in the parallel bootstrap. You can get a sense of how to assess the accuracy of the density estimate from this plot.

```
hold on
for i=1:size(B,1),
    plot(latt,B(i,:),'c:')
end
plot(latt,pdfestimate);
xlabel('x');ylabel('Density estimate')
```
<span id="page-1285-0"></span>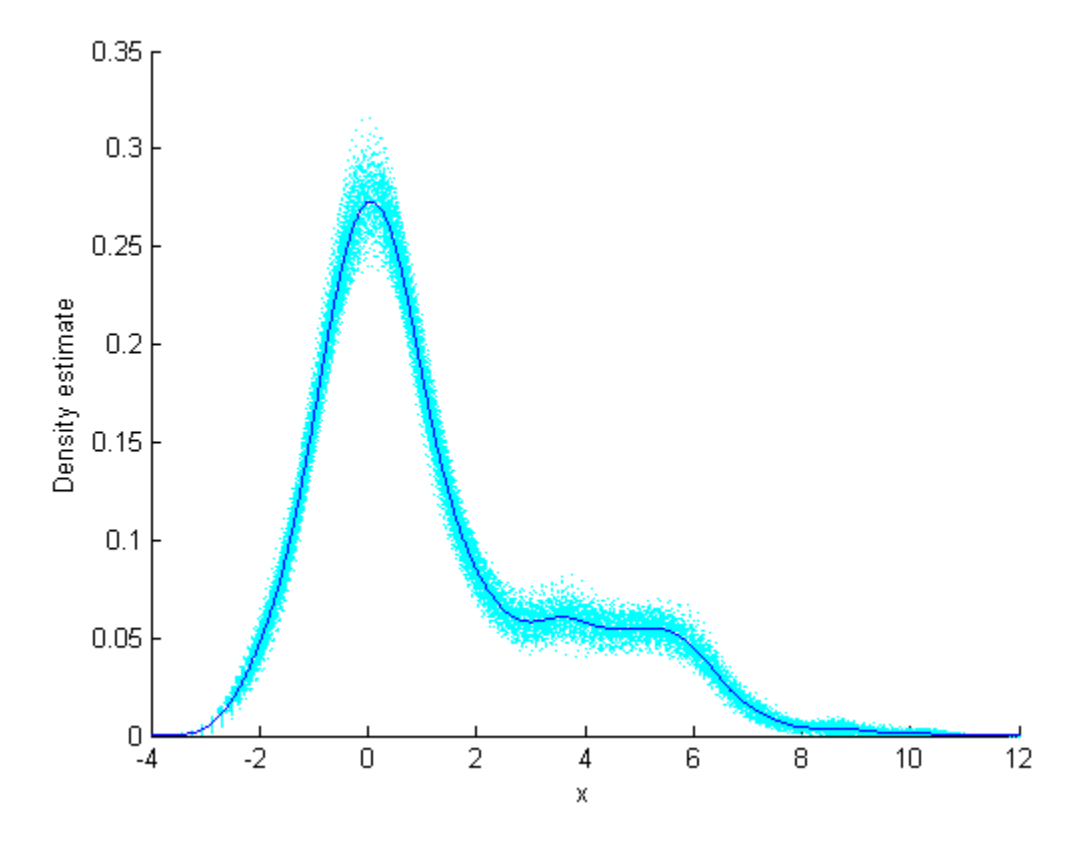

#### **Reproducible Parallel Bootstrap**

To run the example in parallel in a reproducible fashion, set the options appropriately (see ["Running Reproducible Parallel Computations" on page](#page-1274-0) [20-13](#page-1274-0)). First set up the problem and parallel environment as in ["Bootstrap in](#page-1282-0) [Serial and Parallel" on page 20-21.](#page-1282-0) Then set the options to use substreams along with a stream that supports substreams.

```
s = RandStream('mlfg6331 64'); % has substreams
opts = statset('UseParallel',true,...
    'Streams',s,'UseSubstreams',true);
B2 = bootstrap(200, myfun, x, 'Options', opts);
```
To rerun the bootstrap and get the same result:

```
reset(s) % set the stream to initial state
B3 = bootstrp(200,myfun,x,'Options',opts);
isequal(B2,B3) % check if same results
```

```
ans =1
```
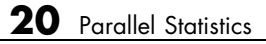

**21**

## Functions — Alphabetical List

## **addedvarplot**

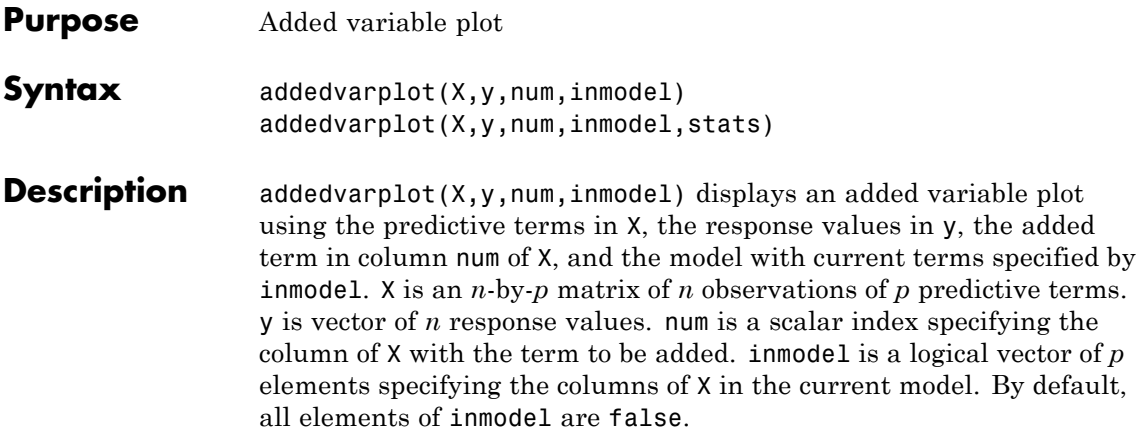

**Note** addedvarplot automatically includes a constant term in all models. Do not enter a column of 1s directly into X.

addedvarplot $(X, y, num, in model, states)$  uses the stats output from the stepwisefit function to improve the efficiency of repeated calls to addedvarplot. Otherwise, this syntax is equivalent to the previous syntax.

Added variable plots are used to determine the unique effect of adding a new term to a multilinear model. The plot shows the relationship between the part of the response unexplained by terms already in the model and the part of the new term unexplained by terms already in the model. The "unexplained" parts are measured by the residuals of the respective regressions. A scatter of the residuals from the two regressions forms the added variable plot.

In addition to the scatter of residuals, the plot produced by addedvarplot shows 95% confidence intervals on predictions from the fitted line. The fitted line has intercept zero because, under typical linear model assumptions, both of the plotted variables have mean zero. The slope of the fitted line is the coefficient that the new term would have if it were added to the model with terms inmodel.

Added variable plots are sometimes known as partial regression leverage plots.

**Examples** Load the data in hald.mat, which contains observations of the heat of reaction of various cement mixtures:

> load hald whos Name Size Bytes Class Attributes Description 22x58 2552 char hald 13x5 520 double heat 13x1 104 double ingredients 13x4 416 double

Create an added variable plot to investigate the addition of the third column of ingredients to a model consisting of the first two columns:

```
inmodel = [true true false false];
addedvarplot(ingredients,heat,3,inmodel)
```
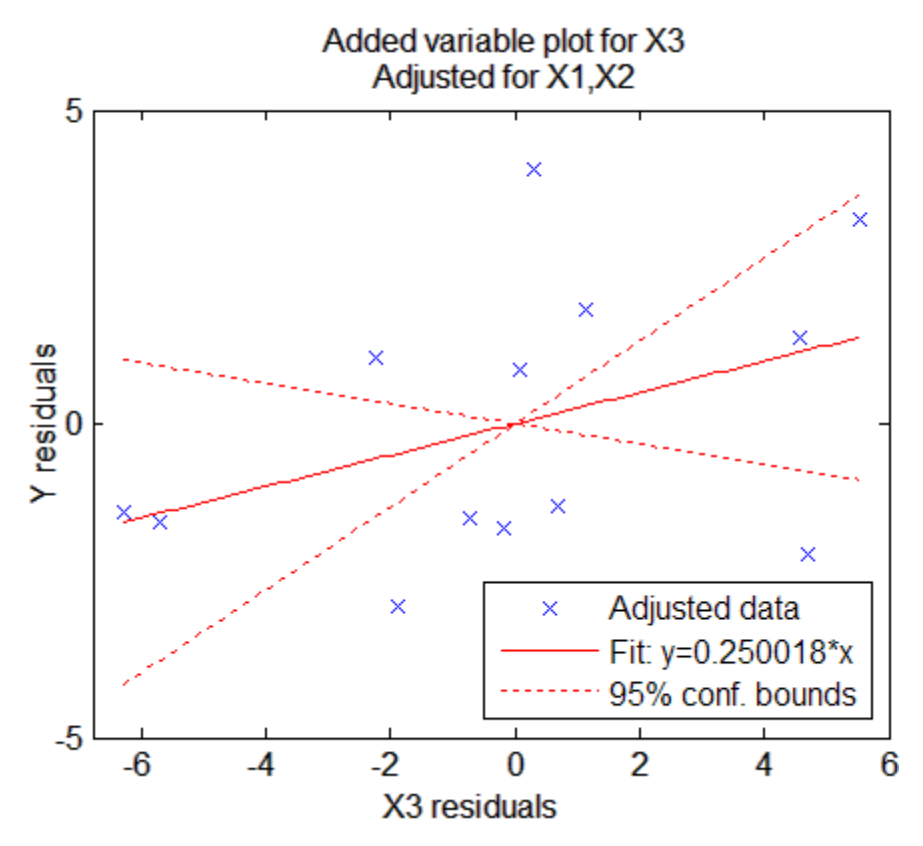

The wide scatter and the low slope of the fitted line are evidence against the statistical significance of adding the third column to the model.

#### **See Also** stepwisefit | stepwise

- **Purpose** Add levels to categorical array
- **Syntax** B = addlevels(A, newlevels)
- **Description** B = addlevels(A, newlevels) adds new levels to the categorical array A. newlevels is a cell array of strings or a 2-D character matrix that specifies the levels to add. addlevels adds the new levels at the end of the list of possible categorical levels in A, but does not modify the value of any element. B does not contain elements at the new levels.

#### **Examples Example 1**

Add levels for additional species in Fisher's iris data:

```
load fisheriris
species = nominal(species, \ldots){'Species1','Species2','Species3'},...
                  {'setosa','versicolor','virginica'});
species = addlevels(species,{'Species4','Species5'});
getlabels(species)
ans ='Species1' 'Species2' 'Species3' 'Species4' 'Species5'
```
#### **Example 2**

**1** Load patient data from the CSV file hospital.dat and store the information in a dataset array with observation names given by the first column in the data (patient identification):

patients = dataset('file','hospital.dat',... 'delimiter',',',... 'ReadObsNames',true);

**2** Make the  $\{0,1\}$ -valued variable smoke nominal, and change the labels to 'No' and 'Yes':

patients.smoke = nominal(patients.smoke,{'No','Yes'});

**3** Add new levels to smoke as placeholders for more detailed histories of smokers:

```
patients.smoke = addlevels(patients.smoke,...
                 {'0-5 Years','5-10 Years','LongTerm'});
```
**4** Assuming the nonsmokers have never smoked, relabel the 'No' level:

```
patients.smoke = setlabels(patients.smoke,'Never','No');
```
**5** Drop the undifferentiated 'Yes' level from smoke:

```
patients.smoke = droplevels(patients.smoke,'Yes');
```
Warning: OLDLEVELS contains categorical levels that were present in A, caused some array elements to have undefined levels.

Note that smokers now have an undefined level.

**6** Set each smoker to one of the new levels, by observation name:

patients.smoke('YPL-320') = '5-10 Years';

See Also droplevels | getlabels | islevel | mergelevels | reorderlevels

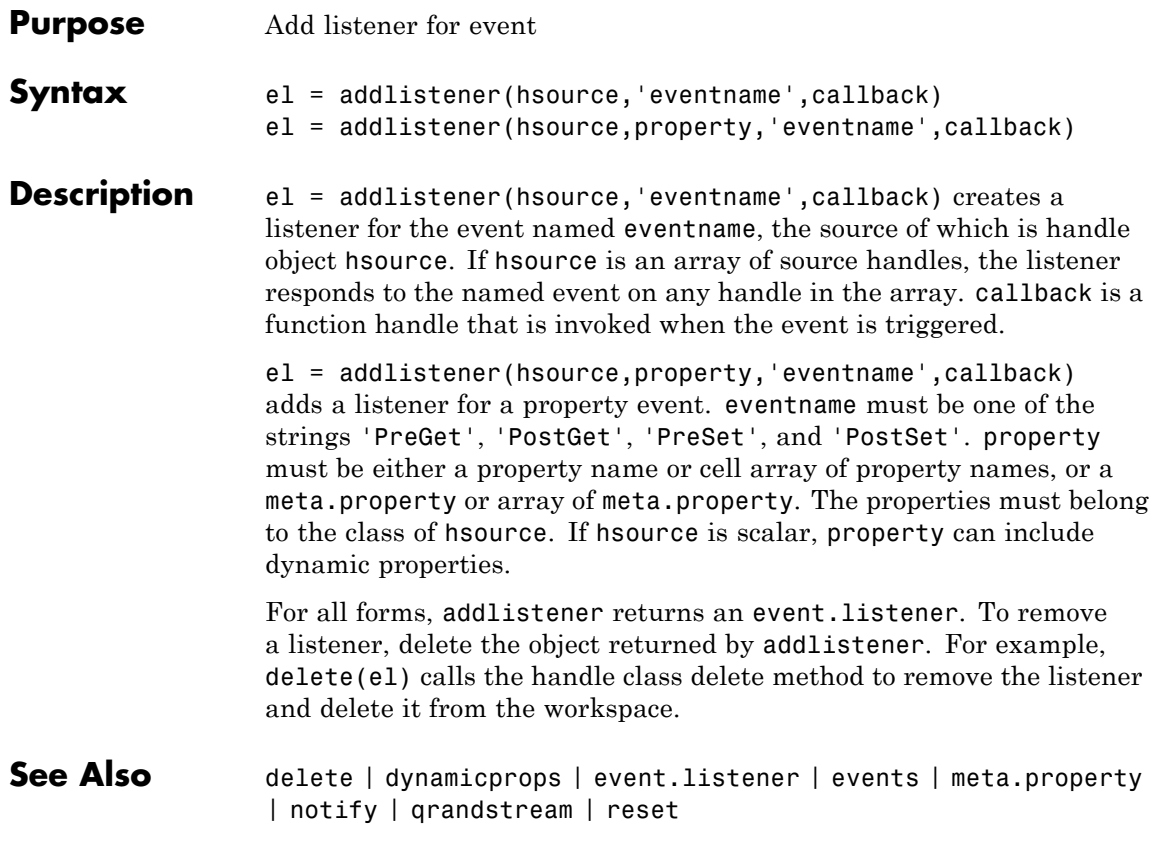

## **GeneralizedLinearModel.addTerms**

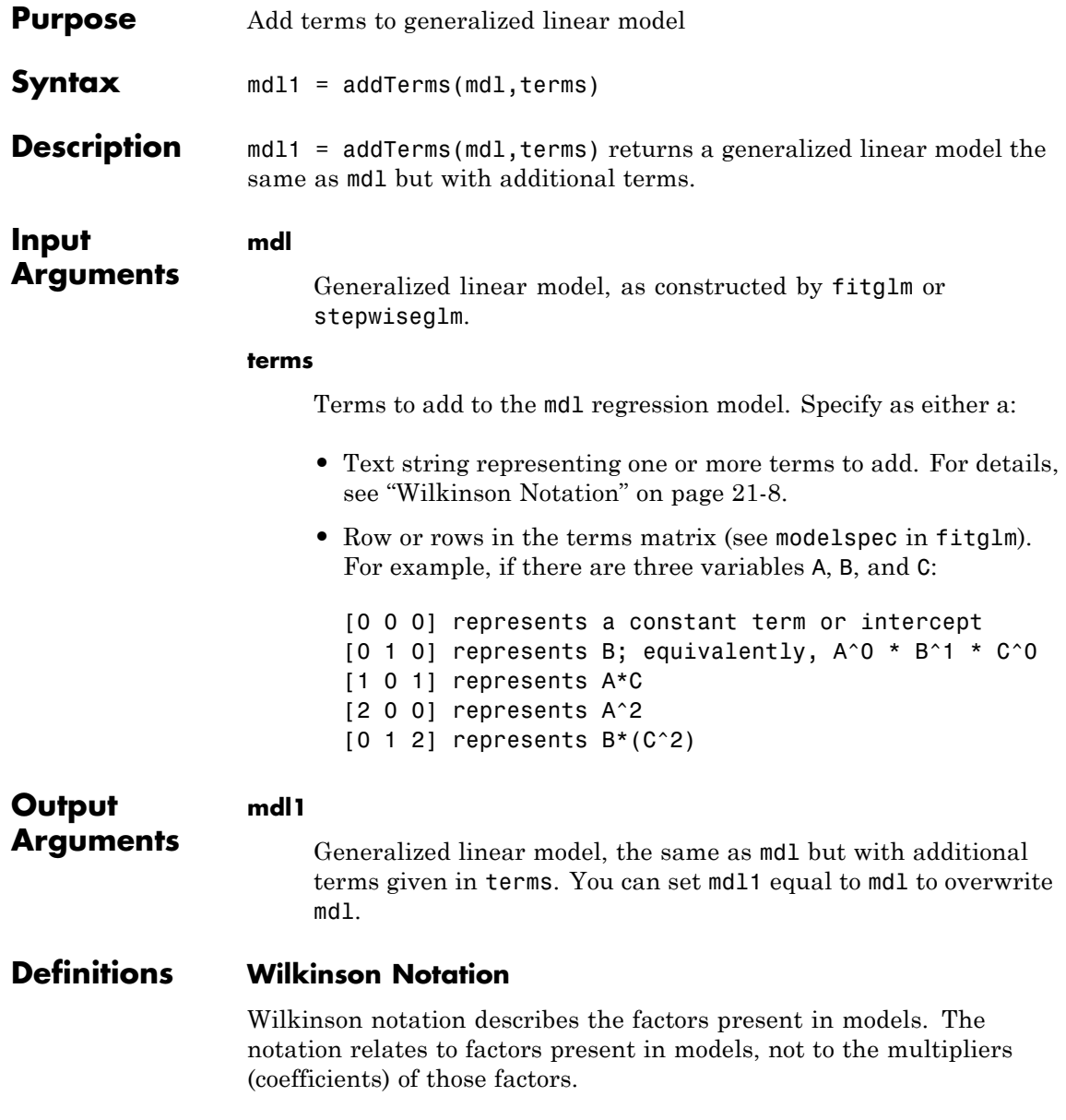
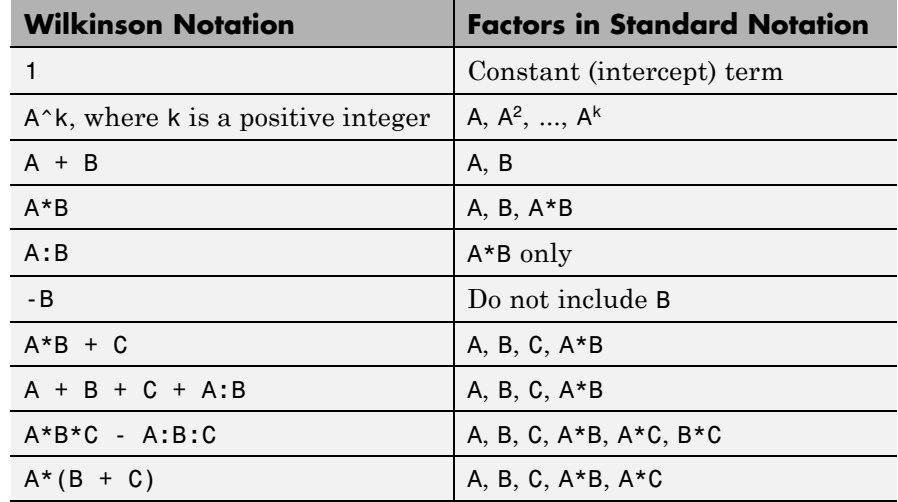

Statistics Toolbox notation always includes a constant term unless you explicitly remove the term using -1.

For details, see Wilkinson and Rogers [\[1\]](#page-1298-0).

### **Examples Add a term to a generalized linear regression model**

Create a model using just one predictor, then add a second.

Generate artificial data for the model, Poisson random numbers with two underlying predictors  $X(1)$  and  $X(2)$ .

```
rng('default') % for reproducibility
rndvars = randn(100,2);
X = [2 + rndvars(:,1), rndvars(:,2)];mu = exp(1 + X*[1;2]);
y = poisson(dmu);
```
Create a generalized linear regression model of Poisson data. Use just the first predictor in the model.

 $mdl = \text{fitglm}(X, y, \dots)$ 

```
'y - x1', 'distr', 'poisson')m d1 =Generalized Linear regression model:
   log(y) \sim 1 + x1Distribution = Poisson
Estimated Coefficients:
                Estimate SE tStat pValue
   (Intercept) 2.7784 0.014043 197.85 0
   x1 1.1732 0.0033653 348.6 0
100 observations, 98 error degrees of freedom
Dispersion: 1
Chi<sup>\text{2-statistic vs. constant model: } 1.25e+05, p-value = 0</sup>
Add the second predictor to the model.
mdl1 = addTerms(mdl, 'x2')mdl1 =Generalized Linear regression model:
   log(y) ~ 1 + x1 + x2
   Distribution = Poisson
Estimated Coefficients:
                Estimate SE tStat pValue
   (Intercept) 1.0405 0.022122 47.034 0
   x1 0.9968 0.003362 296.49 0
   x2 1.987 0.0063433 313.24 0
100 observations, 97 error degrees of freedom
Dispersion: 1
Chi^2-statistic vs. constant model: 2.95e+05, p-value = 0
```
<span id="page-1298-0"></span>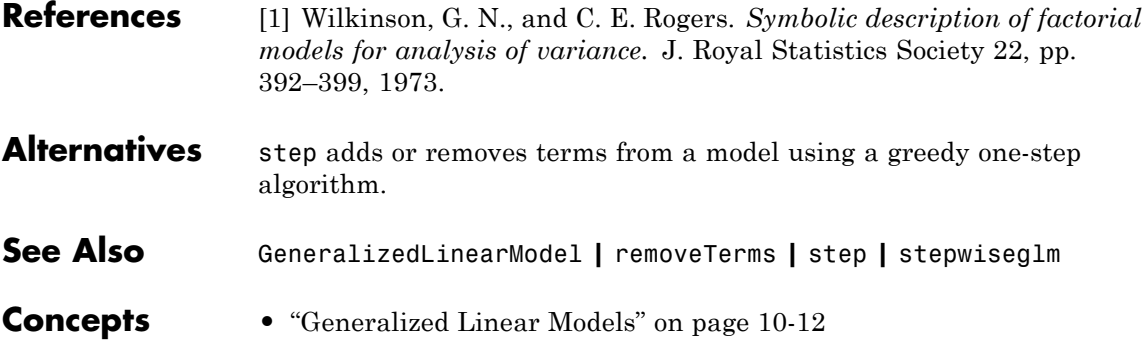

# **LinearModel.addTerms**

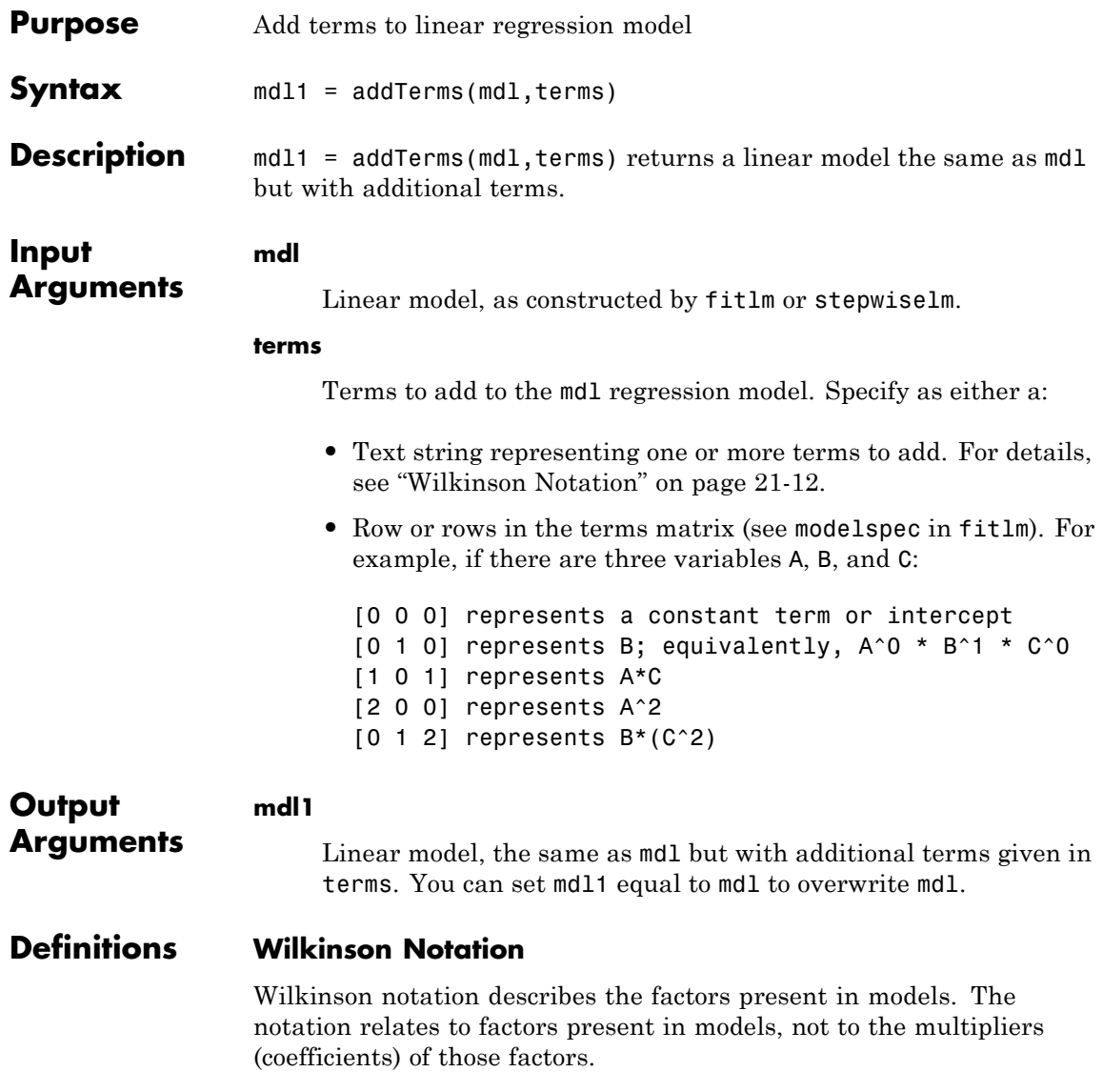

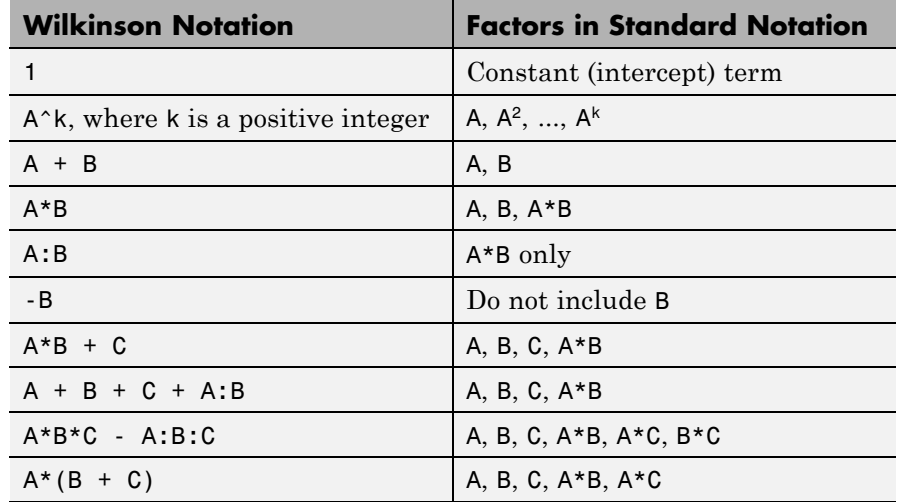

Statistics Toolbox notation always includes a constant term unless you explicitly remove the term using -1.

For details, see Wilkinson and Rogers [\[1\]](#page-1301-0).

### **Examples Add a Term to a Model**

Create a model of the carsmall data without any interactions, then add an interaction term.

Load the carsmall data and make a model of the MPG as a function of weight and model year.

```
load carsmall
ds = dataset(MPG,Weight);
ds.Year = ordinal(Model_Year);
mdl = fitlm(ds, 'MPG - Year + Weight^2');
```
Add an interaction term to mdl.

terms = 'Year\*Weight';  $mdl1 = addTerms(mdl,terns)$ 

<span id="page-1301-0"></span>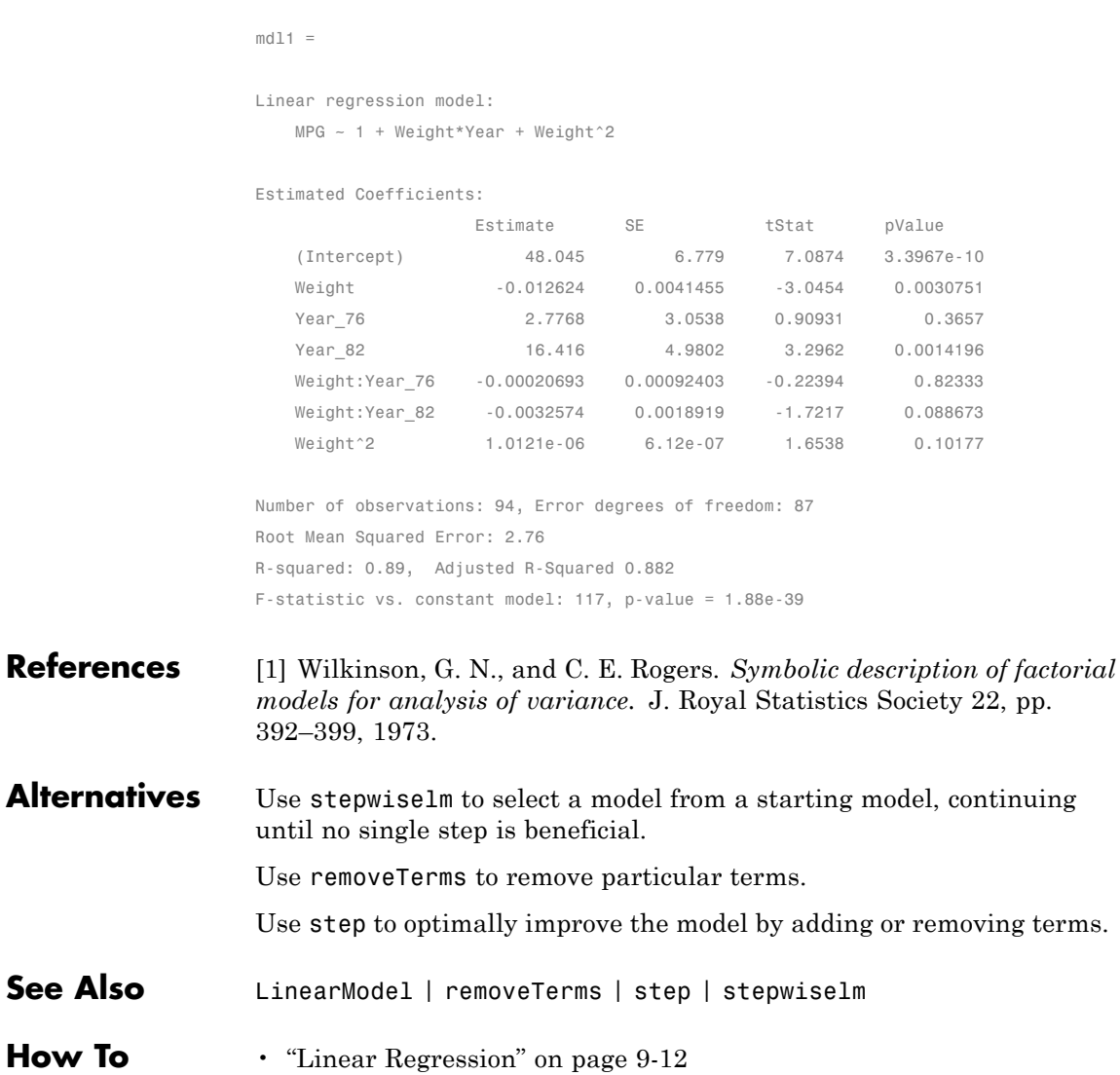

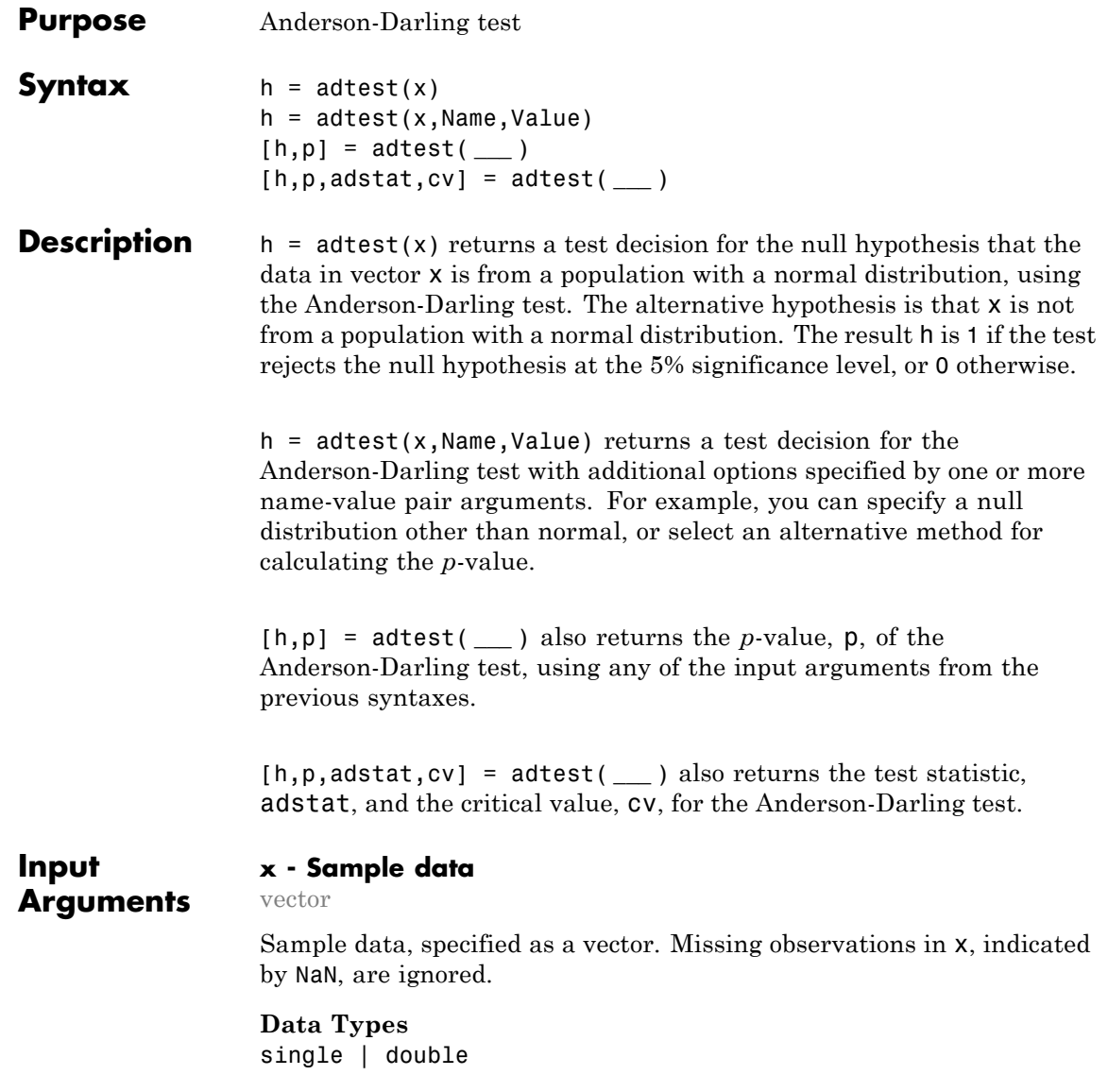

### **Name-Value Pair Arguments**

Specify optional comma-separated pairs of Name, Value arguments. Name is the argument name and Value is the corresponding value. Name must appear inside single quotes (' '). You can specify several name and value pair arguments in any order as Name1,Value1,...,NameN,ValueN.

**Example:** 'Alpha',0.01,'MCTol',0.01 conducts the hypothesis test at the 1% significance level, and determines the p-value, p, using a Monte Carlo simulation with a maximum Monte Carlo standard error for p of 0.01.

### **'Distribution' - Hypothesized distribution**

'norm' (default) | 'exp' | 'ev' | 'logn' | 'weibull' | probability distribution object

Hypothesized distribution of data vector x, specified as the comma-separated pair consisting of 'Distribution' and one of the following.

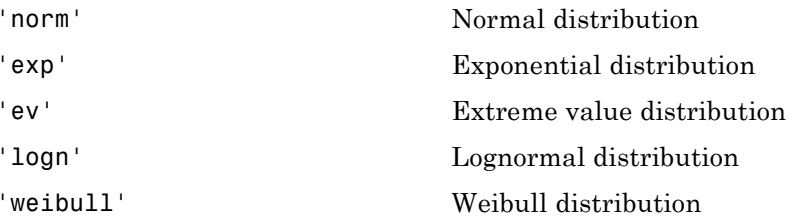

In this case, you do not need to specify population parameters. Instead, adtest estimates the distribution parameters from the sample data and tests x against a composite hypothesis that it comes from the selected distribution family with parameters unspecified.

Alternatively, you can specify any continuous probability distribution object for the null distribution. In this case, you must specify all the distribution parameters, and adtest tests x against a simple hypothesis that it comes from the given distribution with its specified parameters.

**Example:** 'Distribution','exp'

### **'Alpha' - Significance level**

**0.05** (default) | scalar value in the range  $(0,1)$ 

Significance level of the hypothesis test, specified as the comma-separated pair consisting of 'Alpha' and a scalar value in the range  $(0,1)$ .

**Example:** 'Alpha',0.01

**Data Types** single | double

### **'MCTol' - Maximum Monte Carlo standard error**

positive scalar value

Maximum [Monte Carlo standard error](#page-1309-0) for the *p*-value, p, specified as the comma-separated pair consisting of 'MCTol' and a positive scalar value. If you use MCTol, adtest determines p using a Monte Carlo simulation, and the name-value pair argument Asymptotic must have the value false.

**Example:** 'MCTol',0.01

**Data Types** single | double

#### **'Asymptotic' - Method for calculating** *p***-value**

false (default) | true

Method for calculating the *p*-value of the Anderson-Darling test, specified as the comma-separated pair consisting of 'Asymptotic' and either true or false. If you specify 'true', adtest estimates the *p*-value using the limiting distribution of the Anderson-Darling test statistic. If you specify false, adtest calculates the *p*-value based on an analytical formula. For sample sizes greater than 120, the limiting distribution estimate is likely to be more accurate than the small sample size approximation method.

- **•** If you specify a distribution family with unknown parameters for the Distribution name-value pair, Asymptotic must be false.
- **•** If you use MCTol to calculate the *p*-value using a Monte Carlo simulation, Asymptotic must be false.

**Example:** 'Asymptotic',true

#### **Data Types** logical

### **Output Arguments**

**h - Hypothesis test result**

### 1 | 0

Hypothesis test result, returned as a logical value.

- **•** If h = 1, this indicates the rejection of the null hypothesis at the Alpha significance level.
- **•** If h = 0, this indicates a failure to reject the null hypothesis at the Alpha significance level.

### **p -** *p***-value**

scalar value in the range [0,1]

*p*-value of the Anderson-Darling test, returned as a scalar value in the range  $[0,1]$ . p is the probability of observing a test statistic as extreme as, or more extreme than, the observed value under the null hypothesis. p is calculated using one of these methods:

- If the hypothesized distribution is a fully specified probability distribution object, adtest calculates p analytically. If 'Asymptotic' is true, adtest uses the asymptotic distribution of the test statistic. If you specify a value for 'MCTol', adtest uses a Monte Carlo simulation.
- **•** If the hypothesized distribution is specified as a distribution family with unknown parameters, adtest retrieves the critical value from a table and uses inverse interpolation to determine the *p*-value. If you specify a value for 'MCTol', adtest uses a Monte Carlo simulation.

### **adstat - Test statistic**

scalar value

Test statistic for the Anderson-Darling test, returned as a scalar value.

- **•** If the hypothesized distribution is a fully specified probability distribution object, adtest computes adstat using specified parameters.
- **•** If the hypothesized distribution is specified as a distribution family with unknown parameters, adtest computes adstat using parameters estimated from the sample data.

### **cv - Critical value**

scalar value

Critical value for the Anderson-Darling test at the significance level Alpha, returned as a scalar value. adtest determines cv by interpolating into a table based on the specified Alpha significance level.

### **Examples Test for a Normal Distribution**

Load the data set. Create a vector containing the first column of the students' exam grades data.

load examgrades;  $x = \text{grades}$ ; 1);

Test the null hypothesis that the exam grades come from a normal distribution. You do not need to specify values for the population parameters.

```
[h,p,adstat,cv] = adtest(x);h =\bigcapp =0.1854
```

```
adstat =
    0.5194
CV =0.7470
```
The returned value of  $h = 0$  indicates that adtest fails to reject the null hypothesis at the default 5% significance level.

### **Test for an Extreme Value Distribution**

Load the data set. Create a vector containing the first column of the students' exam grades data.

```
load examgrades;
x = \text{grades}; 1);
```
Test the null hypothesis that the exam grades come from an extreme value distribution. You do not need to specify values for the population parameters.

```
[h,p] = address(x, 'Distribution', 'ev')h =\bigcapp =0.0714
```
The returned value of  $h = 0$  indicates that adtest fails to reject the null hypothesis at the default 5% significance level.

### **Specify the Hypothesized Distribution Using a Probability Distribution Object**

Load the data set. Create a vector containing the first column of the students' exam grades data.

load examgrades;

```
x = \text{grades}(:,1);
```
Create a normal probability distribution object with mean mu = 75 and standard deviation sigma = 10.

```
dist = makedist('normal','mu',75,'sigma',10)
dist =prob.NormalDistribution
 Package: prob
 Normal distribution
      mu = 75sigma = 10Properties, Methods
```
Test the null hypothesis that x comes from the hypothesized normal distribution.

```
[h,p] = address(x, 'Distribution', dist)h =0
p =0.4687
```
The returned value of  $h = 0$  indicates that adtest fails to reject the null hypothesis at the default 5% significance level.

## **Definitions Anderson-Darling Test**

The Anderson-Darling test is commonly used to test whether a data sample comes from a normal distribution. However, it can be used to test for another hypothesized distribution, even if you do not fully specify the distribution parameters. Instead, the test estimates any unknown parameters from the data sample.

<span id="page-1309-0"></span>The test statistic belongs to the family of quadratic empirical distribution function statistics, which measure the distance between the hypothesized distribution,  $F(x)$  and the empirical cdf,  $F_n(x)$  as

$$
n\int_{-\infty}^{\infty} \bigl(F_n(x)-F(x)\bigr)^2w(x)dF(x),
$$

over the ordered sample values  $x_1 < x_2 < ... < x_n$ , where  $w(x)$  is a weight function and *n* is the number of data points in the sample.

The weight function for the Anderson-Darling test is

$$
w(x) = \big[ F(x) (1 - F(x)) \big]^{-1},
$$

which places greater weight on the observations in the tails of the distribution, thus making the test more sensitive to outliers and better at detecting departure from normality in the tails of the distribution.

The Anderson-Darling test statistic is

$$
A_n^2 = -n - \sum_{i=1}^n \frac{2i-1}{n} \Big[ \ln (F(X_i)) + \ln (1 - F(X_{n+1-i})) \Big],
$$

where  ${X_1 < ... < X_n}$  are the ordered sample data points and *n* is the number of data points in the sample.

In adtest, the decision to reject or not reject the null hypothesis is based on comparing the *p*-value for the hypothesis test with the specified significance level, not on comparing the test statistic with the critical value.

### **Monte Carlo Standard Error**

The Monte Carlo standard error is the error due to simulating the *p*-value.

The Monte Carlo standard error is calculated as

$$
SE = \sqrt{\frac{(\hat{\rho})(1-\hat{\rho})}{\text{mcreps}}},
$$

where  $\hat{p}$  is the estimated *p*-value of the hypothesis test, and mcreps is the number of Monte Carlo replications performed.

adtest chooses the number of Monte Carlo replications, mcreps, large

enough to make the Monte Carlo standard error for  $\hat{p}$  less than the value specified for MCTol.

See Also **kstest** | jbtest

## **gmdistribution.AIC property**

**Purpose** Akaike Information Criterion

**Description** The Akaike Information Criterion: 2\*NlogL+2\*m, where m is the number of estimated parameters.

> **Note** This property applies only to gmdistribution objects constructed with fit.

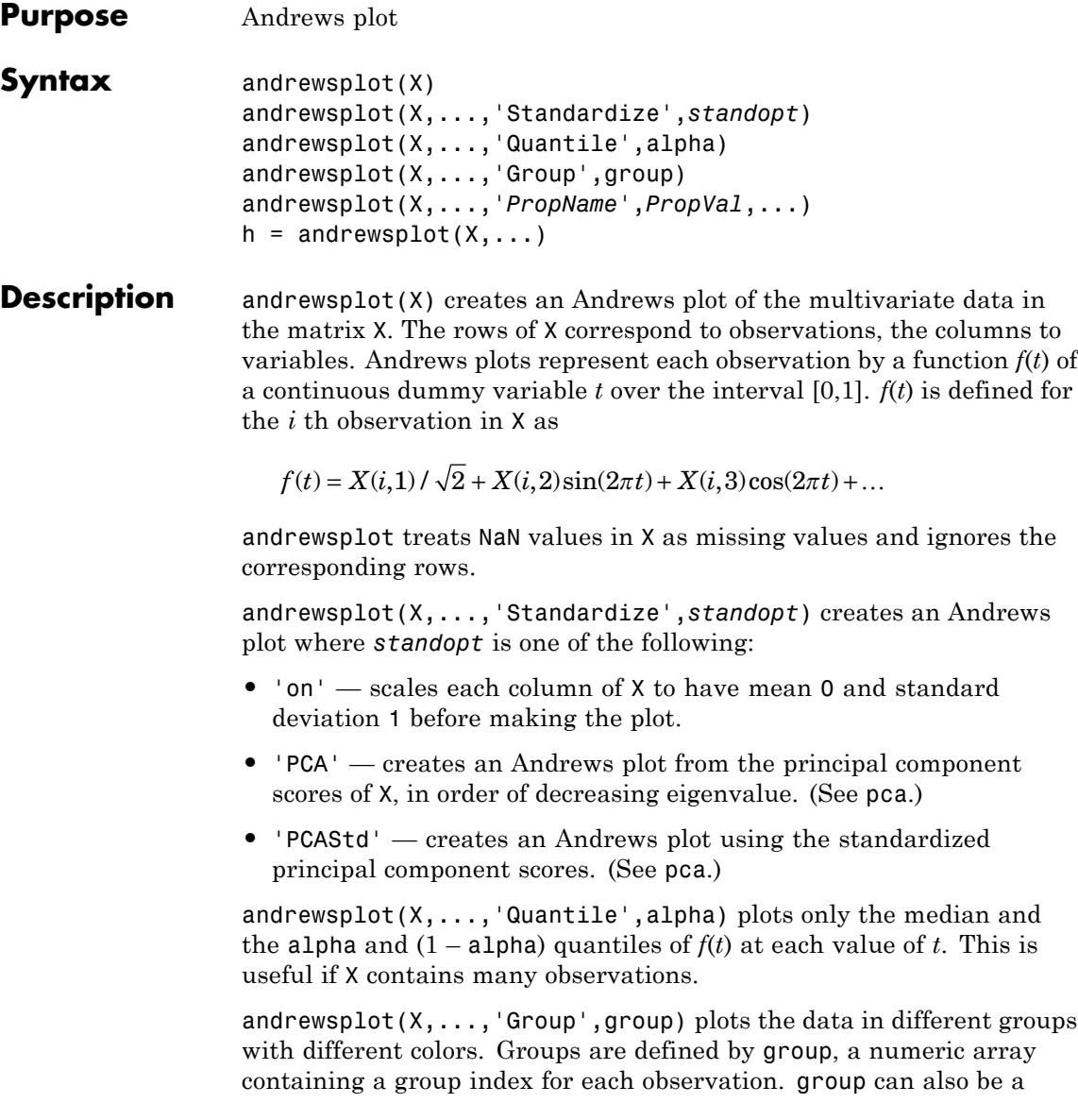

categorical array, character matrix, or cell array of strings containing a group name for each observation.

andrewsplot(X,...,*'PropName'*,*PropVal*,...) sets optional lineseries object properties to the specified values for all lineseries objects created by andrewsplot. (See lineseriesproperties.)

 $h =$  andrewsplot( $X, \ldots$ ) returns a column vector of handles to the lineseries objects created by andrewsplot, one handle per row of X. If you use the 'Quantile' input parameter, h contains one handle for each of the three lineseries objects created. If you use both the 'Quantile' and the 'Group' input parameters, h contains three handles for each group.

### **Examples Create Andrews Plot to Visualize Grouped Data**

This example shows how to create an Andrews plot to visualize grouped sample data.

Load the sample data.

load fisheriris

Create an Andrews plot, grouping the sample data by species.

andrewsplot(meas,'group',species)

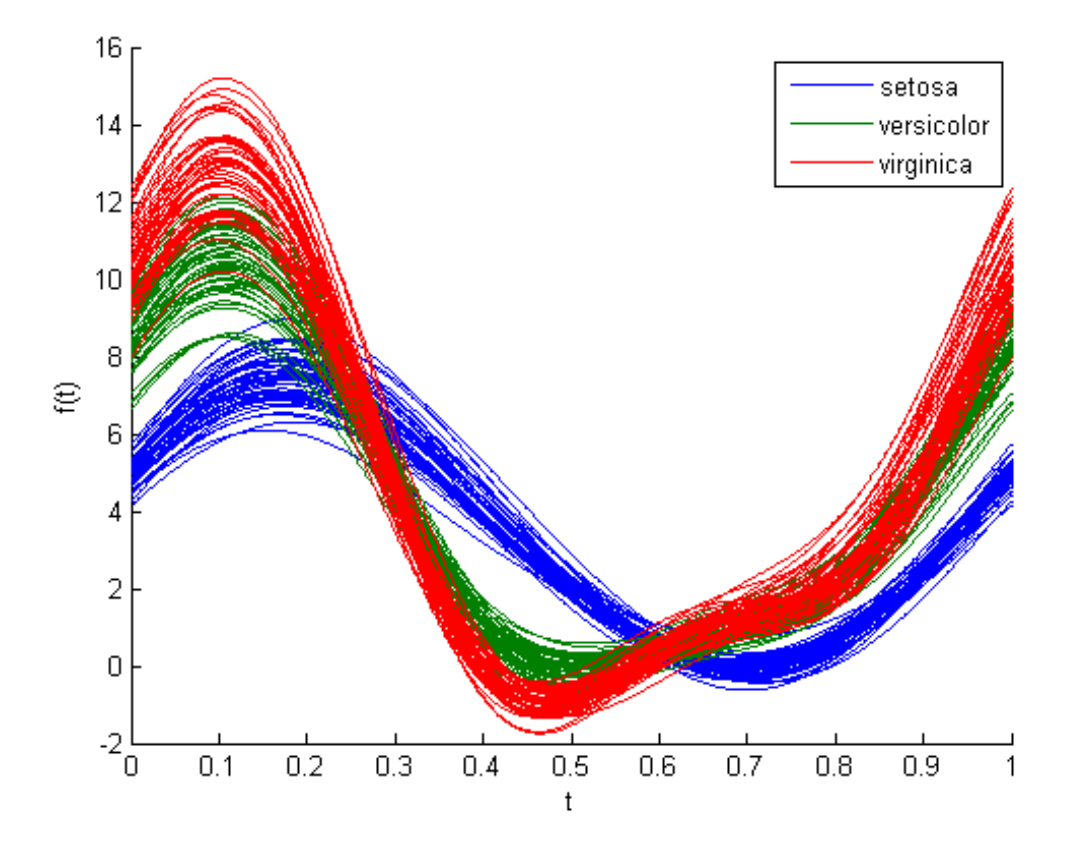

Create a second, simplified Andrews plot that only displays the median and quartiles of each group.

andrewsplot(meas,'group',species,'quantile',.25)

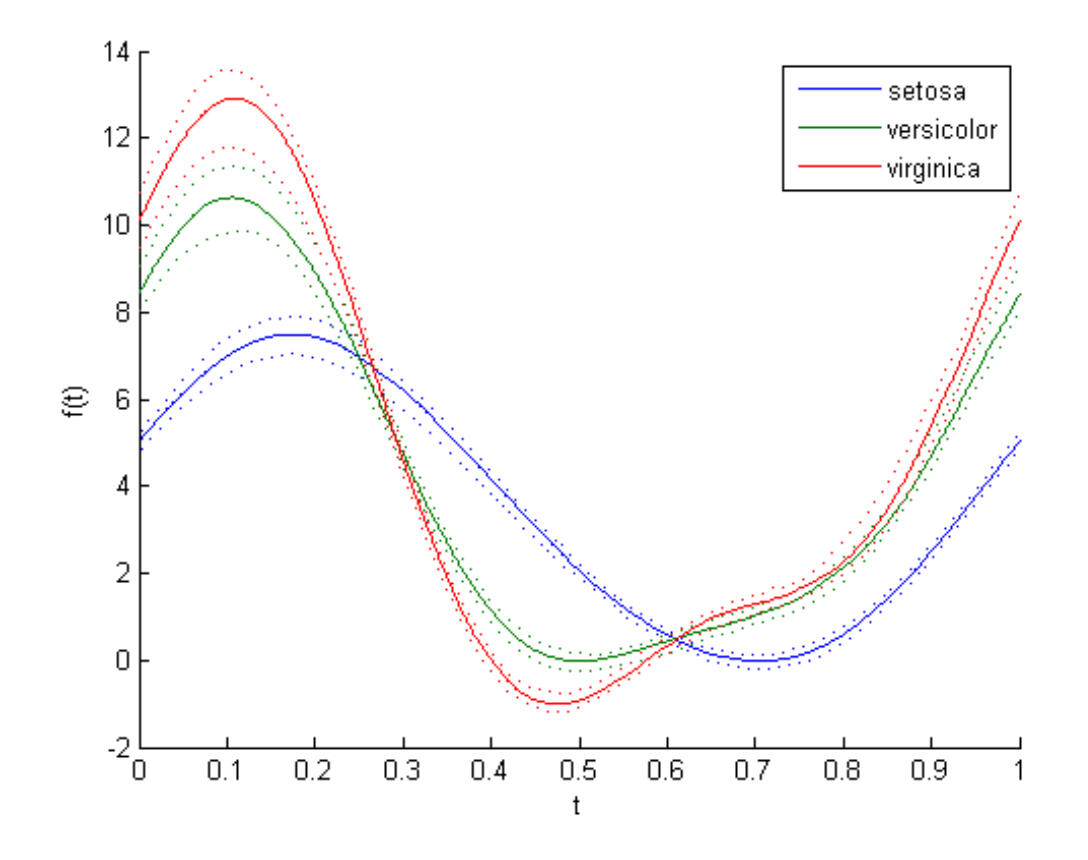

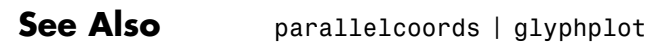

**How To** • ["Grouping Variables" on page 2-51](#page-84-0)

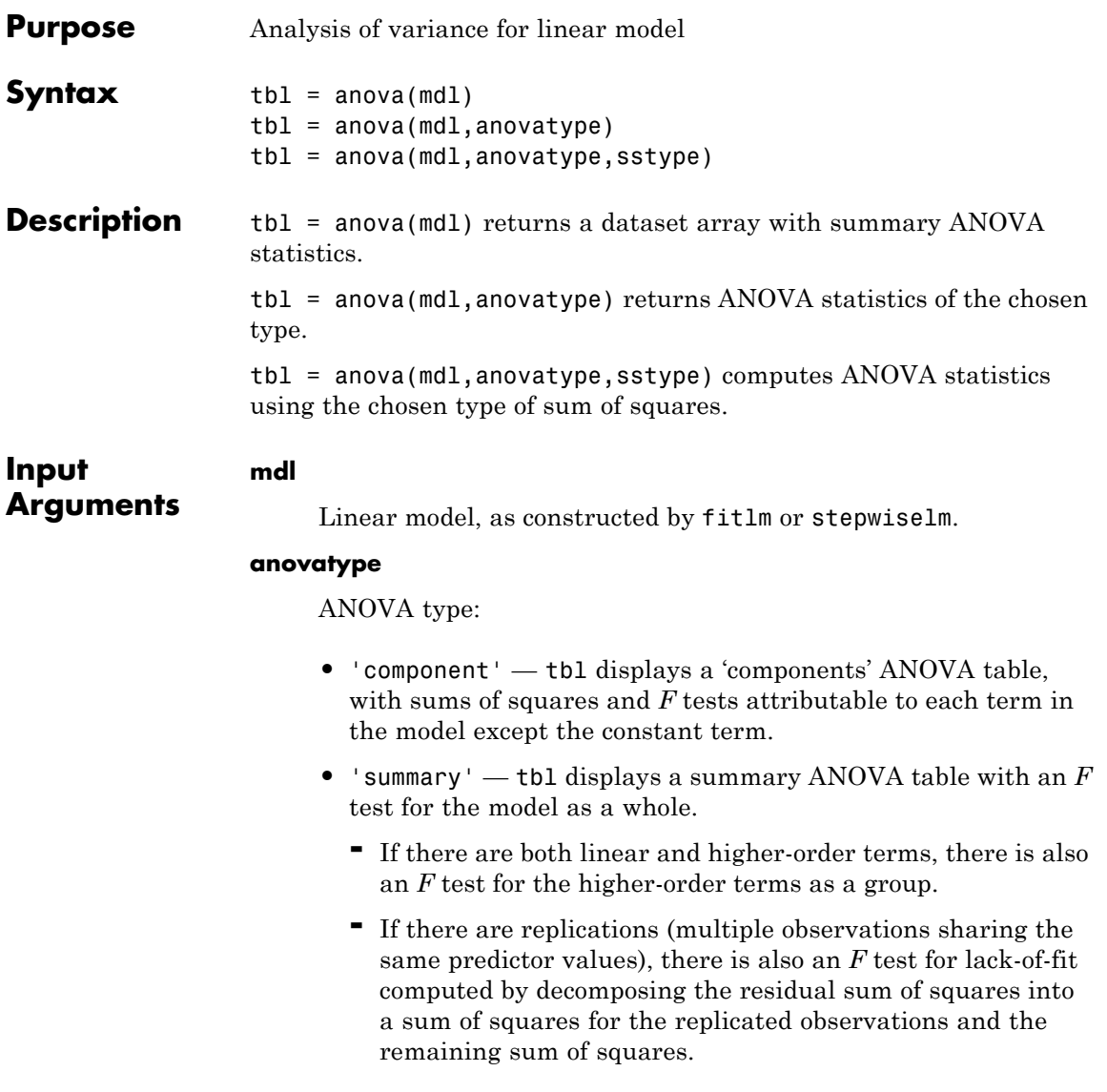

**Default:** 'component'

#### **sstype**

**tbl**

When anovatype is 'component', choose the sum of squares type:

- **•** 1
- **•** 2
- **•** 3
- **•** 'h'

For details, see ["Sum of Squares" on page 21-58](#page-1345-0).

**Default:** 'h'

### **Output Arguments**

Dataset array containing summary ANOVA statistics. tbl depends on anovatype:

- **•** 'component':
	- **-** Sum of squares
	- **-** Degrees of freedom
	- **-** Mean squares
	- **-** *<sup>F</sup>* statistic
	- **-** *<sup>p</sup>*-value
	- **-** Formula used for model
- **•** 'summary':
	- **-** Total Sum of Squares
	- **-** Model Sum of Squares
		- Linear Sum of Squares (present if model has powers or interactions)
- Nonlinear Sum of Squares (present if model has powers or interactions)
- **-** Residual Sum of Squares
	- Lack-of-fit Sum of Squares (present if model has replicates)
	- Pure error Sum of Squares (present if model has replicates)

### <span id="page-1318-0"></span>**Examples Component ANOVA Table**

Create a component ANOVA table from a model of the carsmall data.

Load the carsmall data and make a model of the MPG as a function of weight and model year.

```
load carsmall
ds = dataset(MPG,Weight);
ds.Year = ordinal(Model_Year);
mdl = fitlm(ds, 'MPG ~ Year ~ Weight^2');
```
Create an ANOVA table.

```
tb1 = anova(mdl)
```
 $th1 =$ 

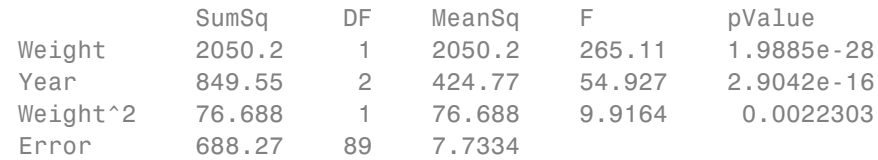

### **Summary ANOVA Table**

Create a summary ANOVA table from a model of the carsmall data.

Load the carsmall data and make a model of the MPG as a function of weight and model year.

```
load carsmall
ds = dataset(MPG,Weight);
ds.Year = ordinal(Model_Year);
mdl = fitlm(ds, 'MPG - Year + Weight^2);
Create a summary ANOVA table.
tb1 = anova(mdl, 'summary')
tb1 =SumSq DF MeanSq F pValue
   Total 6005.3 93 64.573
   Model 5317 4 1329.3 171.88 5.5208e-41
   . Linear 5240.3 3 1746.8 225.87 1.7302e-41
   . Nonlinear 76.688 1 76.688 9.9164 0.0022303
   Residual 688.27 89 7.7334
   . Lack of fit 663.77 86 7.7183 0.9451 0.62874
   . Pure error 24.5 3 8.1667
```
The summary ANOVA table shows tests for groups of terms. The nonlinear group consists of just the Weight $\hat{z}$  term, so it has the same *p*-value as that term in ["Component ANOVA Table" on page 21-31.](#page-1318-0) The *F* statistic comparing the residual sum of squares to a "pure error" estimate from replicated observations shows no evidence of lack of fit.

- **Alternatives** More complete ANOVA statistics are available in the anova1, anova2, and anovan functions.
- See Also LinearModel
- **Tutorials** • ["ANOVA" on page 9-23](#page-490-0)
- **How To** • ["Linear Regression" on page 9-12](#page-479-0)

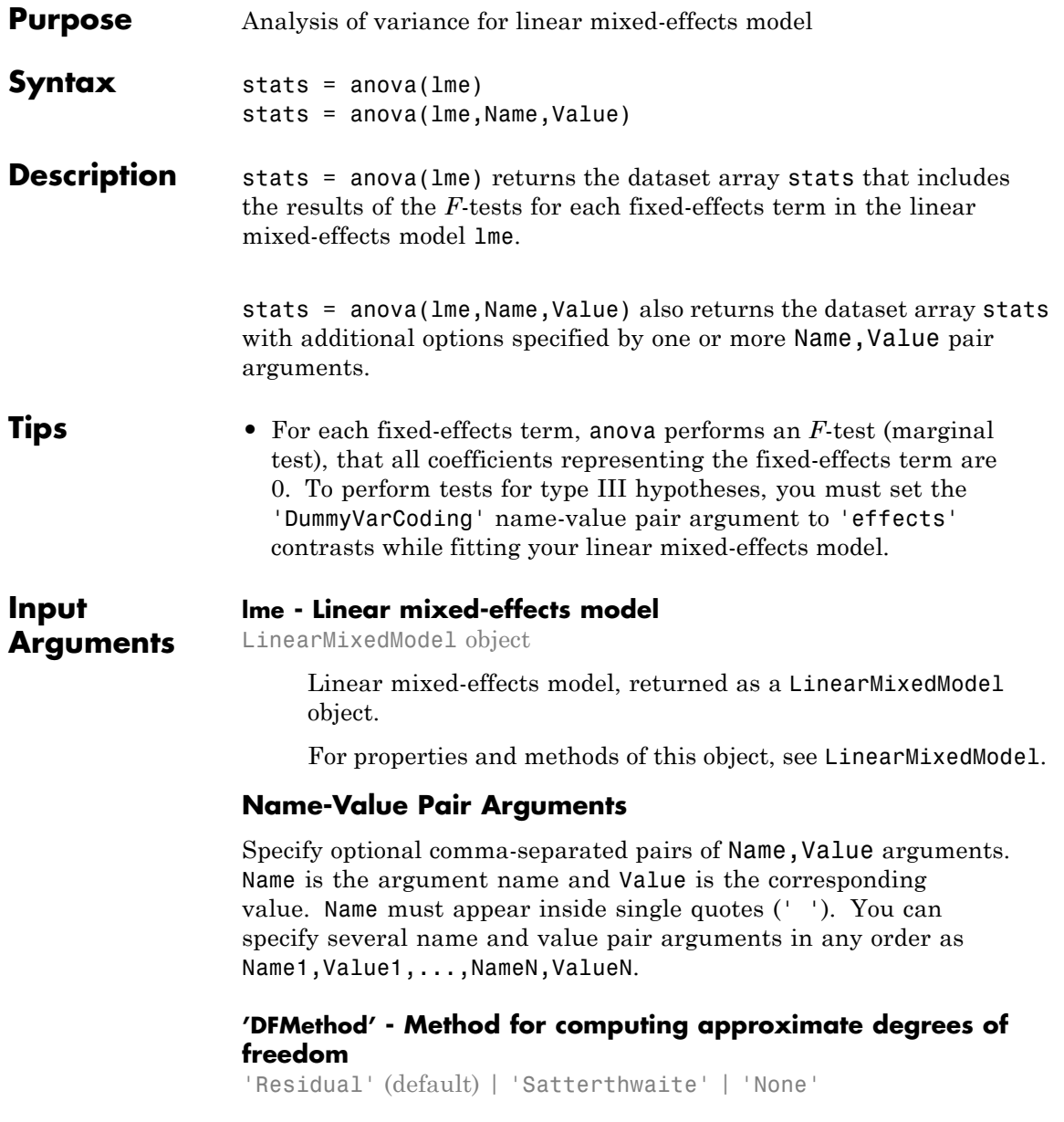

Method for computing approximate degrees of freedom to use in the F-test, specified as the comma-separated pair consisting of 'DFMethod' and one of the following.

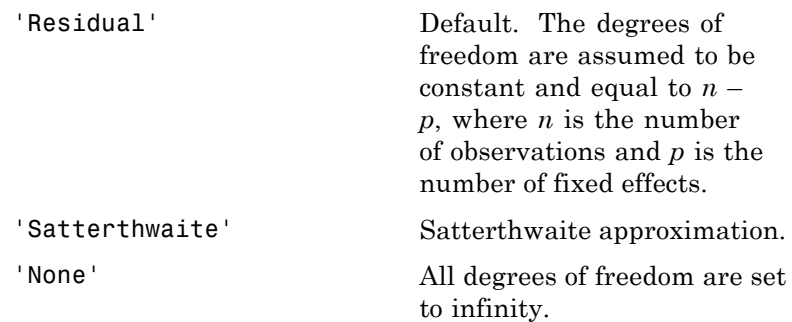

For example, you can specify the Satterthwaite approximation as follows.

**Example:** 'DFMethod','Satterthwaite'

#### **Output stats - Results of** *F***-tests for fixed-effects terms**

**Arguments**

### dataset array

Results of *F*-tests for fixed-effects terms, returned as a dataset array with the following columns.

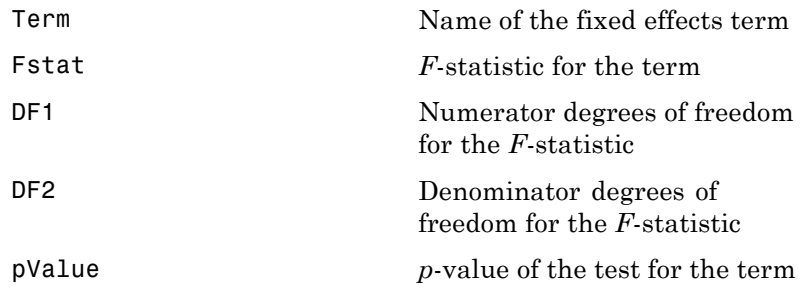

There is one row for each fixed-effects term. Each term is a continuous variable, a grouping variable, or an interaction

between two or more continuous or grouping variables. For each fixed-effects term, anova performs an *F*-test (marginal test) to determine if all coefficients representing the fixed-effects term are 0. To perform tests for the type III hypothesis, you must use the 'effects' contrasts while fitting the linear mixed-effects model.

### **Examples** *F***-Tests for Fixed Effects**

Navigate to a folder containing sample data.

cd(matlabroot) cd('help/toolbox/stats/examples')

Load the sample data.

load shift

The data shows the deviations from the target quality characteristic measured from the products that five operators manufacture during three shifts: morning, evening, and night. This is a randomized block design, where the operators are the blocks. The experiment is designed to study the impact of the time of shift on the performance. The performance measure is the deviation of the quality characteristics from the target value. This is simulated data.

Shift and Operator are nominal variables.

```
shift.Shift = nominal(shift.Shift);shift.Operator = nominal(shift.Operator);
```
Fit a linear mixed-effects model with a random intercept grouped by operator to assess if performance significantly differs according to the time of the shift. Use the restricted maximum likelihood method and 'effects' contrasts.

'effects' contrasts indicate that the coefficients sum to 0, and fitlme creates two contrast-coded variables in the fixed-effects design matrix, *X*1 and *X*2, where

```
Shift Evening
                                           if Morning
                                           if Evening
                                            if Night
         \_Evening = \langle 1, if Evening and Shif\overline{a}\left\lceil \right\rceil\left\{ \right.\overline{\mathcal{L}}0
                                   1
                                     1
                                     ,
                                      ,
                                       ,
                                                                                           t Morning
                                                                                                                               if Morning
                                                                                                                               if Evening
                                                                                                                                if Night
                                                                                            \_Morning =\overline{a}\left\lceil \right\rceil\left\{\right.\overline{\mathcal{L}}1
                                                                                                                       0
                                                                                                                         1
                                                                                                                         ,
                                                                                                                          ,
                                                                                                                           ,
                                                                                                                                                      .
```
The model corresponds to

```
Morning Shift: QCDev_{im} = \beta_0 + \beta_2 Shift - Morning_i + b_{0m} + \varepsilon_{im}, \quad m = 1, 2, ..., 5,Evening Shift: QCDev_{im} = \beta_0 + \beta_1 Shift - Evening_i + b_{0m} + \varepsilon_{im},
   Night Shift: QCDev_{im} = \beta_0 - \beta_1 Shift\_Evening_i - \beta_2Shift\_Morning_i + b_{0m} + \varepsilon_{im}where b \sim N(0, \sigma_b^2) and \varepsilon \sim N(0, \sigma^2).
lme = fitlme(shift, QCDev ~ Shift + (1|0)perator)',...
'FitMethod','REML','DummyVarCoding','effects')
lme =
Linear mixed-effects model fit by REML
Model information:
    Number of observations 15
    Fixed effects coefficients 3
    Random effects coefficients 5
    Covariance parameters 2
Formula:
    QCDev - 1 + Shift + (1 | Operator)Model fit statistics:
    AIC BIC LogLikelihood Deviance
    58.913 61.337 -24.456 48.913
Fixed effects coefficients (95% CIs):
    Name Estimate SE tStat DF pValue
    '(Intercept)' 3.6525 0.94109 3.8812 12 0.0021
    'Shift_Evening' -0.53293 0.31206 -1.7078 12 0.11
```
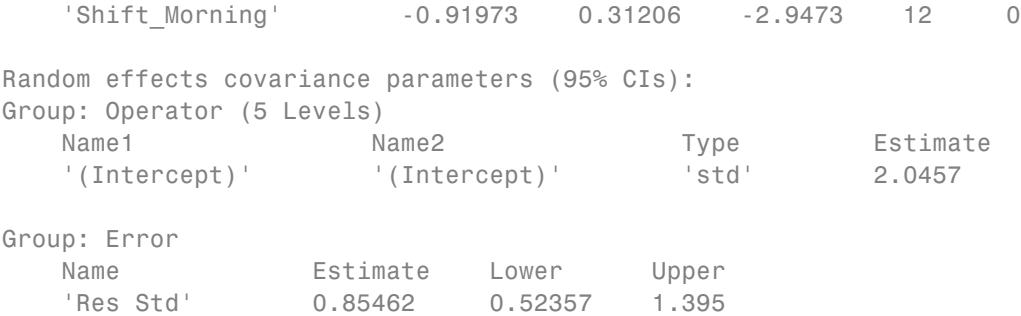

Perform an *F*-test to determine if all fixed-effects coefficients are 0.

anova(lme)

ans  $=$ 

ANOVA marginal tests: DFMethod = 'Residual'

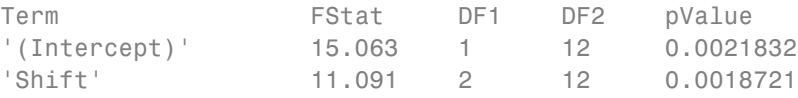

The *p*-value for the constant term, 0.0021832, is the same as in the coefficient table in the lme display. The *p*-value of 0.0018721 for Shift measures the combined significance for both coefficients representing Shift.

### **Split-Plot Experiment**

Navigate to a folder containing sample data.

```
cd(matlabroot)
cd('help/toolbox/stats/examples')
```
Load the sample data.

load fertilizer

The dataset array includes data from a split-plot experiment, where soil is divided into three blocks based on the soil type: sandy, silty, and loamy. Each block is divided into five plots, where five types of tomato plants (cherry, heirloom, grape, vine, and plum) are randomly assigned to these plots. The tomato plants in the plots are then divided into subplots, where each subplot is treated by one of four fertilizers. This is simulated data.

Store the data in a dataset array called ds, for practical purposes, and define Tomato, Soil, and Fertilizer as categorical variables.

```
ds = fertilizer;
ds.Tomato = nominal(ds.Tomato);
ds.Soil = nominal(ds.Soil);ds.Fertilizer = nominal(ds.Fertilizer);
```
Fit a linear mixed-effects model, where Fertilizer and Tomato are the fixed-effects variables, and the mean yield varies by the block (soil type) and the plots within blocks (tomato types within soil types) independently. Use the 'effects' contrasts when fitting the data for the type III sum of squares.

```
lme = fitlme(ds,'Yield ~ Fertilizer * Tomato + (1|Soil) + (1|Soil:Tomato)
'DummyVarCoding','effects')
```
 $l$ me =

Linear mixed-effects model fit by ML

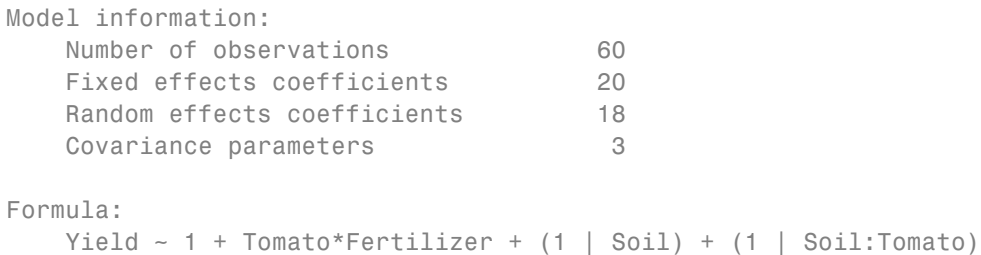

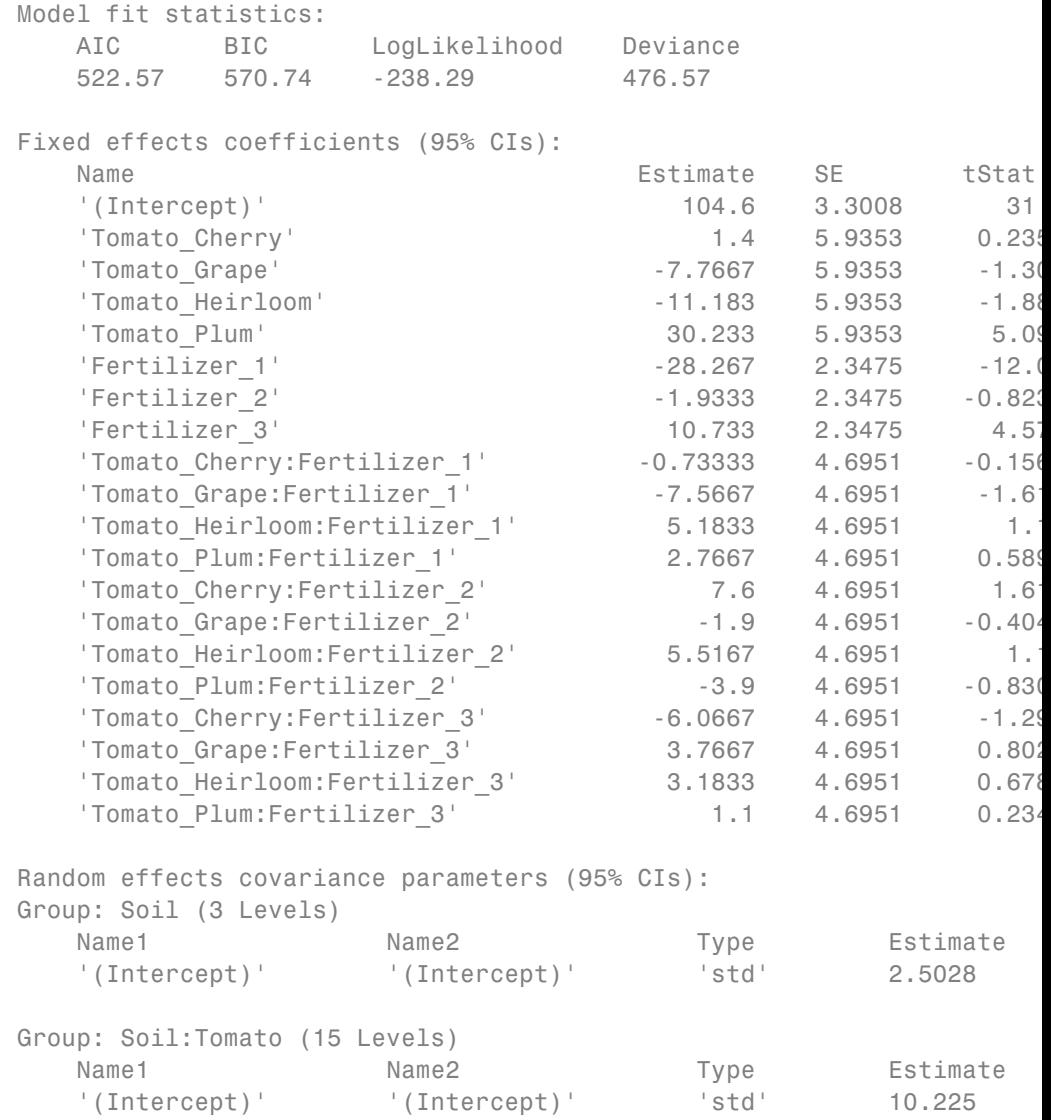

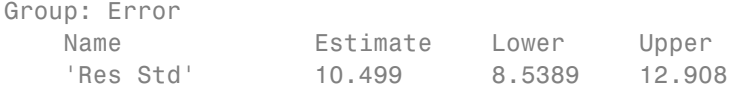

Perform an analysis of variance to test for the fixed-effects.

#### anova(lme)

ans  $=$ 

ANOVA marginal tests: DFMethod = 'Residual'

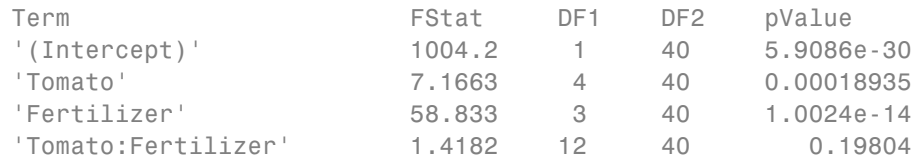

The *p*-value for the constant term, 5.9086e-30, is the same as in the coefficient table in the lme display. The *p*-values of 0.00018935, 1.0024e-14, and 0.19804 for Tomato, Fertilizer, and Tomato:Fertilizer represent the combined significance for all tomato coefficients, fertilizer coefficients, and coefficients representing the interaction between the tomato and fertilizer, respectively. The *p*-value of 0.19804 indicates that the interaction between tomato and fertilizer is not significant.

### **Satterthwaite Approximation for Degrees of Freedom**

Navigate to a folder containing sample data.

```
cd(matlabroot)
cd('help/toolbox/stats/examples')
```
Load the sample data.

load weight

weight contains data from a longitudinal study, where 20 subjects are randomly assigned 4 exercise programs, and their weight loss is recorded over six 2-week time periods. This is simulated data.

Store the data in a dataset array. Define Subject and Program as categorical variables.

```
ds = dataset(InitialWeight,Program,Subject,Week,y);
ds.Subject = nominal(ds.Subject);ds.Program = nominal(ds.Program);
Fit the model using the 'effects' contrasts.
lme = fitlme(ds, y \sim InitialWeight + Program*Week + (Week|Subject)', 'I
lm =Linear mixed-effects model fit by ML
Model information:
   Number of observations 120
   Fixed effects coefficients 9
   Random effects coefficients 40
   Covariance parameters 4
Formula:
   y \sim 1 + InitialWeight + Program*Week + (1 + Week | Subject)
Model fit statistics:
   AIC BIC LogLikelihood Deviance
   -22.981 13.257 24.49 -48.981Fixed effects coefficients (95% CIs):
   Name Estimate SE tStat DF
   '(Intercept)' 0.77122 0.24309 3.1725 111
   'InitialWeight' 0.0031879 0.0013814 2.3078 111
   'Program_A' -0.11017 0.080377 -1.3707 111
```
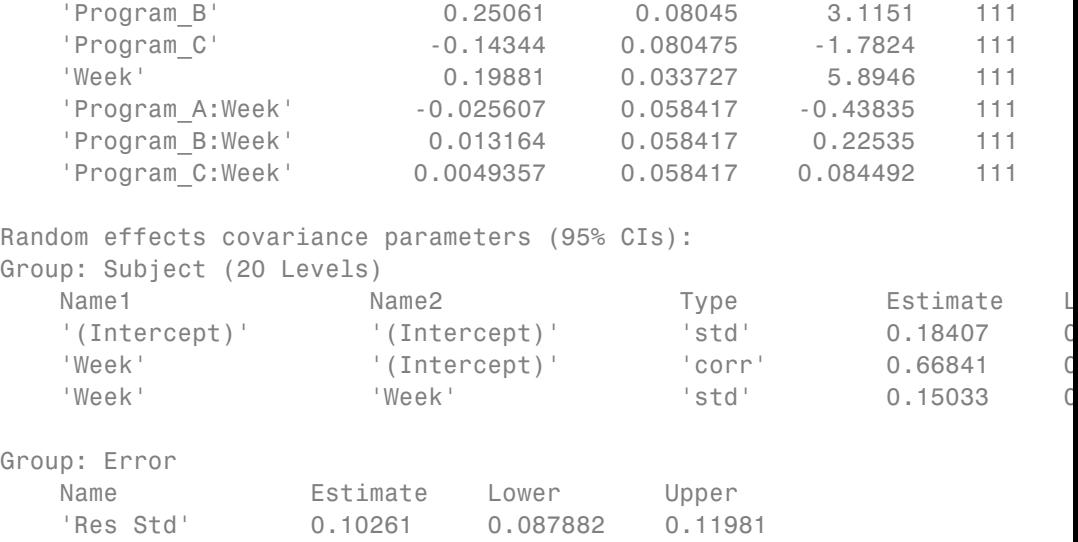

The *p*-values 0.022863 and 4.1099e-08 indicate significant effects of the initial weights of the subjects and the time factor in the amount of weight lost. The weight loss of subjects who are in program B is significantly different relative to the weight loss of subjects that are in program A. The lower and upper limits of the covariance parameters for the random effects do not include zero, thus they are significant.

Perform an F-test that all fixed-effects coefficients are zero.

```
anova(lme)
```

```
ans =
```
ANOVA marginal tests: DFMethod = 'Residual'

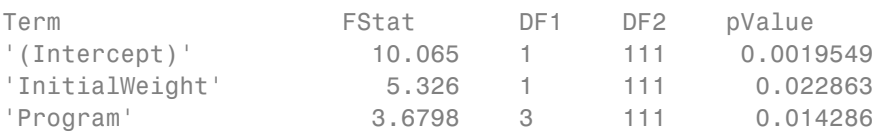

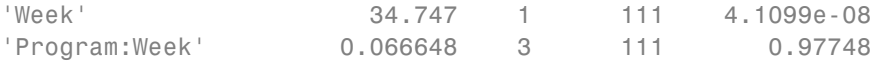

The *p*-values for the constant term, initial weight, and week are the same as in the coefficient table in the previous lme output display. The *p*-value of 0.014286 for Program represents the combined significance for all program coefficients. Similarly, the *p*-value for the interaction between program and week (Program:Week) measures the combined significance for all coefficients representing this interaction.

Now, use the Satterthwaite method to compute the degrees of freedom.

```
anova(lme,'DFMethod','Satterthwaite')
```

```
ans =
```
ANOVA marginal tests: DFMethod = 'Satterthwaite'

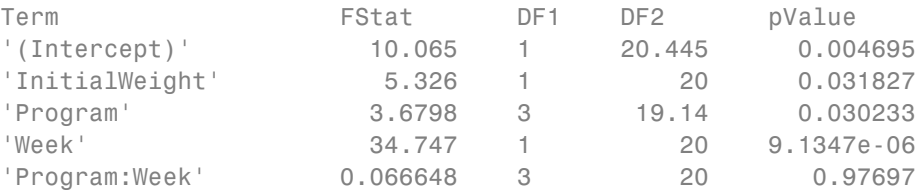

The Satterthwaite method produces smaller denominator degrees of freedom and slightly larger *p*-values.

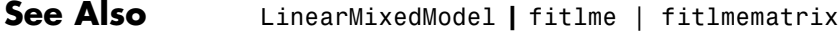

## **anova1**

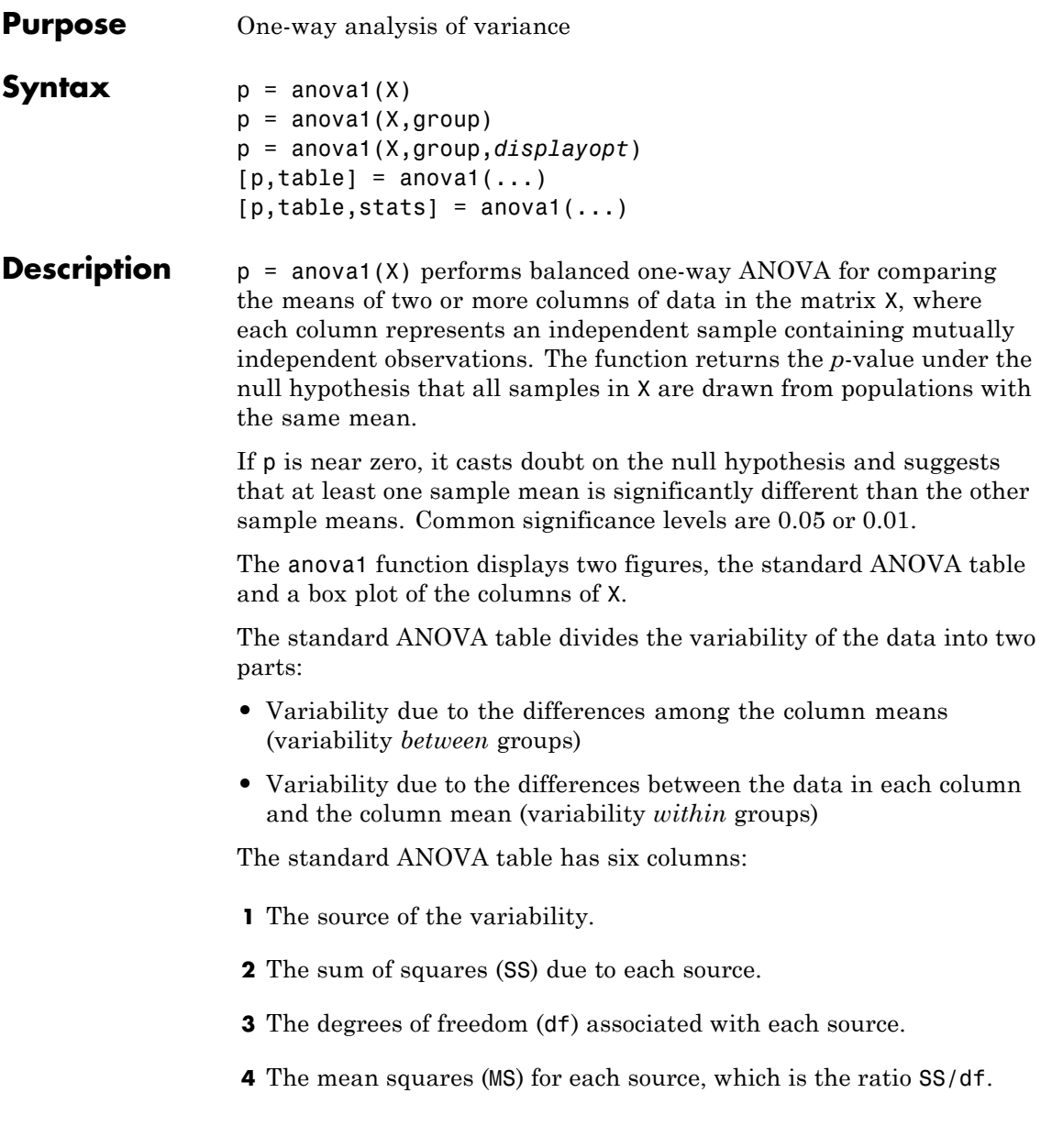
**5** The *F*-statistic, which is the ratio of the mean squares.

**6** The *p*-value, which is derived from the cdf of *F*.

The box plot of the columns of X suggests the size of the *F*-statistic and the *p*-value. Large differences in the center lines of the boxes correspond to large values of *F* and correspondingly small values of *p*.

anova1 treats NaN values as missing, and disregards them.

 $p =$  anova1(X, group) performs ANOVA by group. For more information on grouping variables, see ["Grouping Variables" on page](#page-84-0) [2-51.](#page-84-0)

If X is a matrix, anoval treats each column as a separate group, and evaluates whether the population means of the columns are equal. This form of anova1 is appropriate when each group has the same number of elements (balanced ANOVA). group can be a character array or a cell array of strings, with one row per column of X, containing group names. Enter an empty array ([]) or omit this argument if you do not want to specify group names.

If X is a vector, group must be a categorical variable, vector, string array, or cell array of strings with one name for each element of X. X values corresponding to the same value of group are placed in the same group. This form of anova1 is appropriate when groups have different numbers of elements (unbalanced ANOVA).

If group contains empty or NaN-valued cells or strings, the corresponding observations in X are disregarded.

p = anova1(X,group,*displayopt*) enables the ANOVA table and box plot displays when *displayopt* is 'on' (default) and suppresses the displays when *displayopt* is 'off'. Notches in the boxplot provide a test of group medians (see boxplot) different from the *F* test for means in the ANOVA table.

 $[p, table] = anova1(...) returns the ANOVA table (including)$ column and row labels) in the cell array table. Copy a text version of the ANOVA table to the clipboard using the Copy Text item on the **Edit** menu.

 $[p, table, states] = anova1(...) returns a structure states used$ to perform a follow-up multiple comparison test. anova1 evaluates the hypothesis that the samples all have the same mean against the alternative that the means are not all the same. Sometimes it is preferable to perform a test to determine which pairs of means are significantly different, and which are not. Use the multcompare function to perform such tests by supplying the stats structure as input.

#### **Assumptions**

The ANOVA test makes the following assumptions about the data in X:

- **•** All sample populations are normally distributed.
- **•** All sample populations have equal variance.
- **•** All observations are mutually independent.

The ANOVA test is known to be robust with respect to modest violations of the first two assumptions.

#### **Examples Example 1**

Create X with columns that are constants plus random normal disturbances with mean zero and standard deviation one:

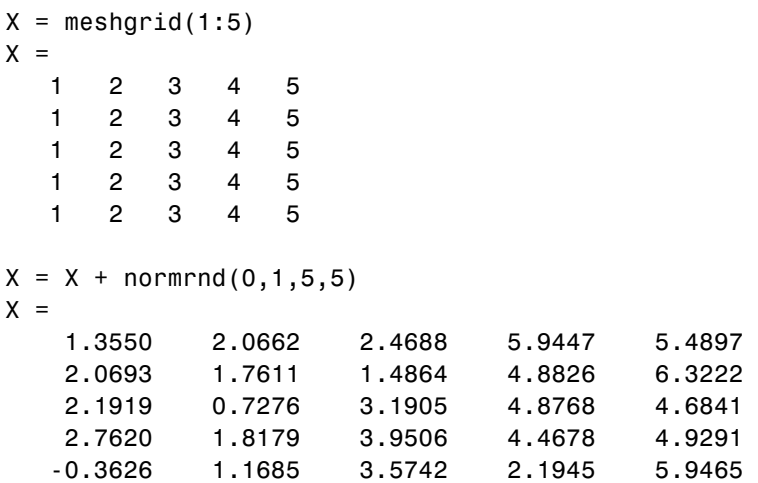

Perform one-way ANOVA:

 $p =$ anova1(X)  $p =$ 7.9370e-006

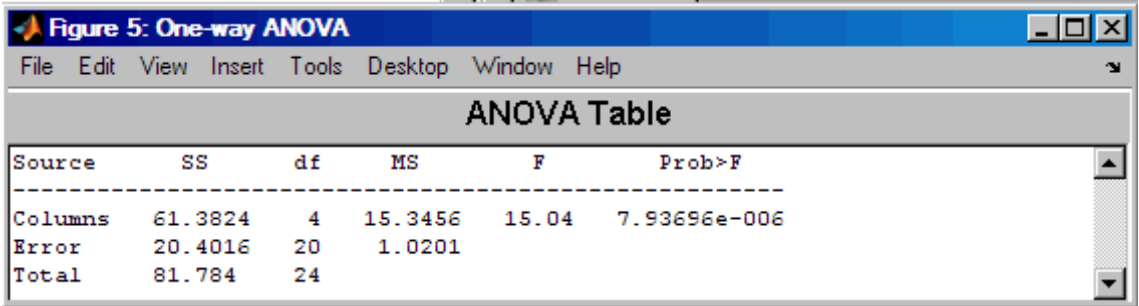

## **anova1**

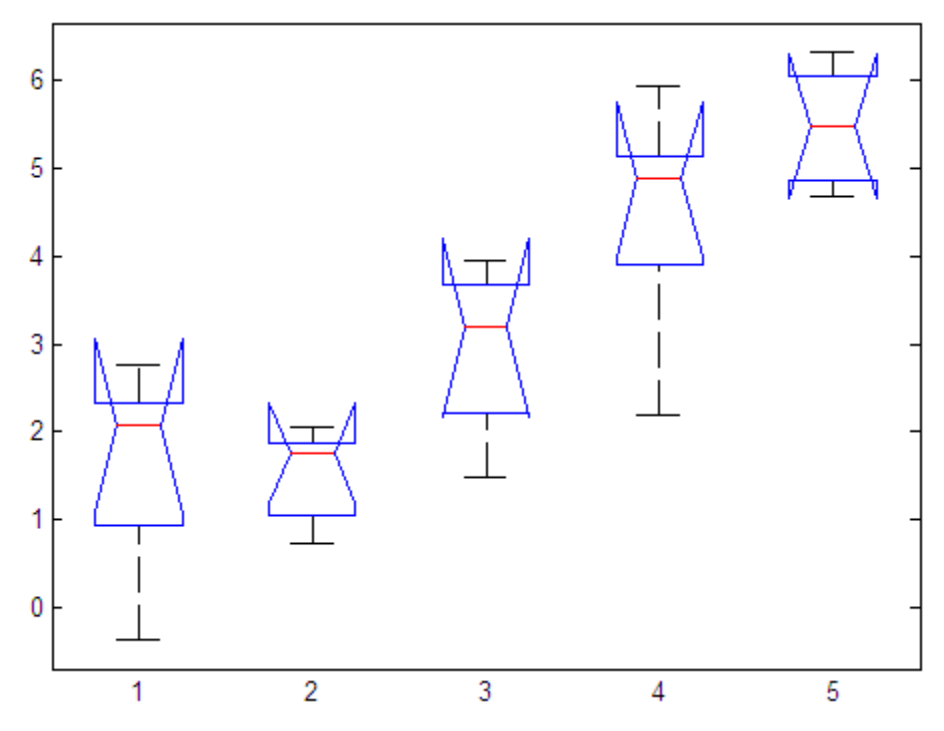

The very small *p* value indicates that differences between column means are highly significant. The probability of this outcome under the null hypothesis (that samples drawn from the same population would have means differing by the amounts seen in X) is equal to the *p*-value.

#### **Example 2**

The following example is from a study of the strength of structural beams in [Hogg](#page-5100-0). The vector strength measures deflections of beams in thousandths of an inch under 3,000 pounds of force. The vector alloy identifies each beam as steel ('st'), alloy 1 ('al1'), or alloy 2 ('al2'). (Although alloy is sorted in this example, grouping variables do not need to be sorted.) The null hypothesis is that steel beams are equal in strength to beams made of the two more expensive alloys.

```
strength = [82 86 79 83 84 85 86 87 74 82 ...
```
78 75 76 77 79 79 77 78 82 79];

```
alloy = {'st','st','st','st','st','st','st','st',...
         'al1','al1','al1','al1','al1','al1',...
         'al2','al2','al2','al2','al2','al2'};
```

```
p = anova1(strength,alloy)
```

```
p =
```
1.5264e-004

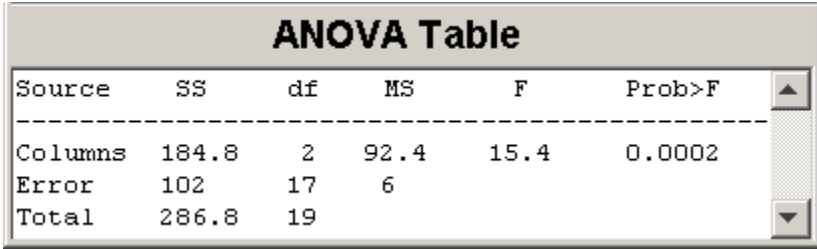

# **anova1**

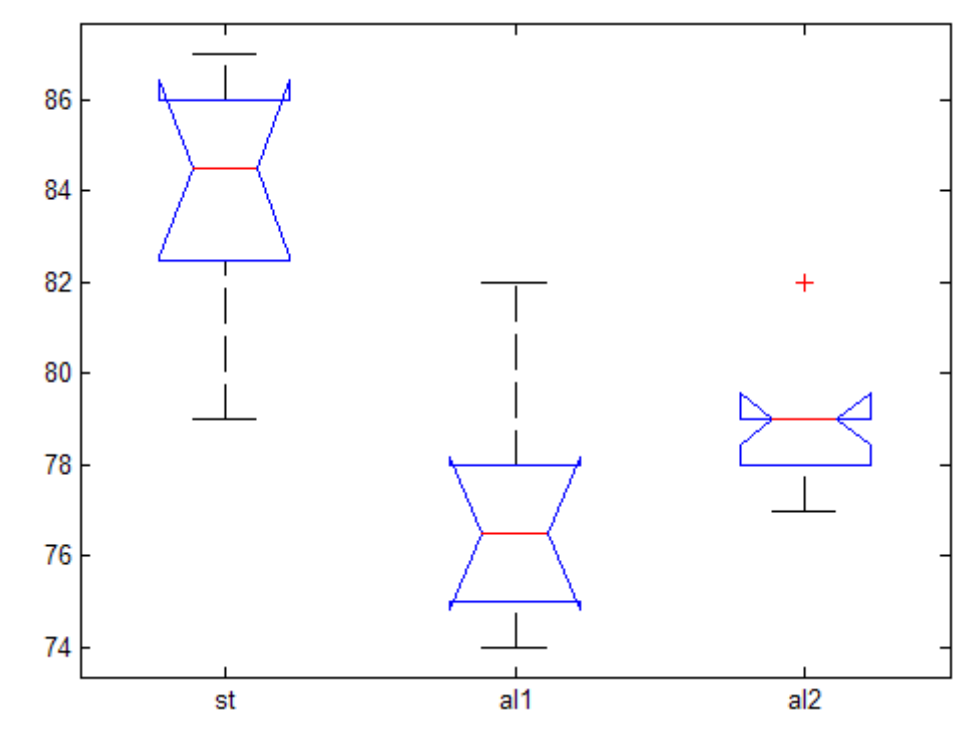

The *p*-value suggests rejection of the null hypothesis. The box plot shows that steel beams deflect more than beams made of the more expensive alloys.

- **References** [1] Hogg, R. V., and J. Ledolter. *Engineering Statistics*. New York: MacMillan, 1987.
- **See Also** anova2 | anovan | boxplot | manova1 | multcompare
- **How To** • ["Grouping Variables" on page 2-51](#page-84-0)

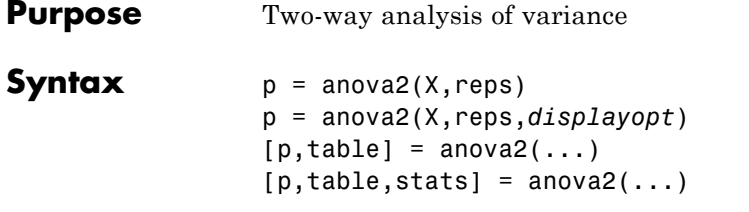

**Description** p = anova2(X, reps) performs a balanced two-way ANOVA for comparing the means of two or more columns and two or more rows of the observations in X. The data in different columns represent changes in factor *A*. The data in different rows represent changes in factor *B*. If there is more than one observation for each combination of factors, input reps indicates the number of replicates in each position, which must be constant. (For unbalanced designs, use anovan.)

> The matrix below shows the format for a set-up where column factor A has two levels, row factor B has three levels, and there are two replications (reps = 2). The subscripts indicate row, column, and replicate, respectively.

$$
A = 1 \quad A = 2
$$
\n
$$
\begin{bmatrix} x_{111} & x_{121} \\ x_{112} & x_{122} \\ x_{211} & x_{221} \\ x_{212} & x_{222} \\ x_{311} & x_{321} \\ x_{312} & x_{322} \end{bmatrix} \begin{bmatrix} B = 1 \\ B = 2 \\ B = 3 \end{bmatrix}
$$

When reps is 1 (default), anova2 returns two *p*-values in vector p:

- **1** The *p* value for the null hypothesis,  $H_{0A}$ , that all samples from factor A (i.e., all column-samples in X) are drawn from the same population
- **2** The *p* value for the null hypothesis,  $H_{0B}$ , that all samples from factor B (i.e., all row-samples in X) are drawn from the same population

When reps is greater than 1, anova2 returns a third *p* value in vector p:

**3** The *p* value for the null hypothesis,  $H_{0AR}$ , that the effects due to factors A and B are *additive* (i.e., that there is no interaction between factors A and B)

If any *p* value is near zero, this casts doubt on the associated null hypothesis. A sufficiently small  $p$  value for  $H_{0A}$  suggests that at least one column-sample mean is significantly different that the other column-sample means; i.e., there is a main effect due to factor A. A sufficiently small  $p$  value for  $H_{0B}$  suggests that at least one row-sample mean is significantly different than the other row-sample means; i.e., there is a main effect due to factor B. A sufficiently small *p* value for  $H<sub>0AP</sub>$  suggests that there is an interaction between factors A and B. The choice of a limit for the *p* value to determine whether a result is "statistically significant" is left to the researcher. It is common to declare a result significant if the *p* value is less than 0.05 or 0.01.

anova2 also displays a figure showing the standard ANOVA table, which divides the variability of the data in X into three or four parts depending on the value of reps:

- **•** The variability due to the differences among the column means
- The variability due to the differences among the row means
- **•** The variability due to the interaction between rows and columns (if reps is greater than its default value of one)
- **•** The remaining variability not explained by any systematic source

The ANOVA table has five columns:

- **•** The first shows the source of the variability.
- **•** The second shows the Sum of Squares (SS) due to each source.
- **•** The third shows the degrees of freedom (df) associated with each source.
- **•** The fourth shows the Mean Squares (MS), which is the ratio SS/df.

• The fifth shows the *F* statistics, which is the ratio of the mean squares.

p = anova2(X,reps,*displayopt*) enables the ANOVA table display when *displayopt* is 'on' (default) and suppresses the display when *displayopt* is 'off'.

 $[p, table] = anova2(...) returns the ANOVA table (including)$ column and row labels) in cell array table. (Copy a text version of the ANOVA table to the clipboard by using the Copy Text item on the **Edit** menu.)

 $[p, table, states] = anova2(...) returns a states structure that you$ can use to perform a follow-up multiple comparison test.

The anova2 test evaluates the hypothesis that the row, column, and interaction effects are all the same, against the alternative that they are not all the same. Sometimes it is preferable to perform a test to determine *which pairs* of effects are significantly different, and which are not. Use the multcompare function to perform such tests by supplying the stats structure as input.

**Examples** The data below come from a study of popcorn brands and popper type (Hogg 1987). The columns of the matrix popcorn are brands (Gourmet, National, and Generic). The rows are popper type (Oil and Air.) The study popped a batch of each brand three times with each popper. The values are the yield in cups of popped popcorn.

load popcorn

popcorn popcorn = 5.5000 4.5000 3.5000 5.5000 4.5000 4.0000 6.0000 4.0000 3.0000 6.5000 5.0000 4.0000 7.0000 5.5000 5.0000 7.0000 5.0000 4.5000

```
p =anova2(popcorn,3)
p =0.0000 0.0001 0.7462
```
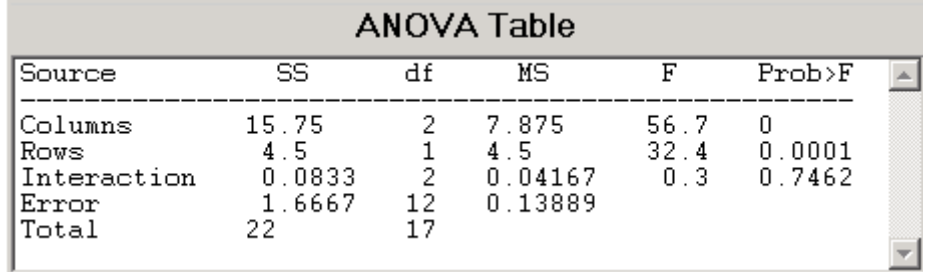

The vector p shows the *p*-values for the three brands of popcorn, 0.0000, the two popper types, 0.0001, and the interaction between brand and popper type, 0.7462. These values indicate that both popcorn brand and popper type affect the yield of popcorn, but there is no evidence of a synergistic (interaction) effect of the two.

The conclusion is that you can get the greatest yield using the Gourmet brand and an Air popper (the three values popcorn(4:6,1)).

**References** [1] Hogg, R. V., and J. Ledolter. *Engineering Statistics*. New York: MacMillan, 1987.

### **See Also** anova1 | anovan

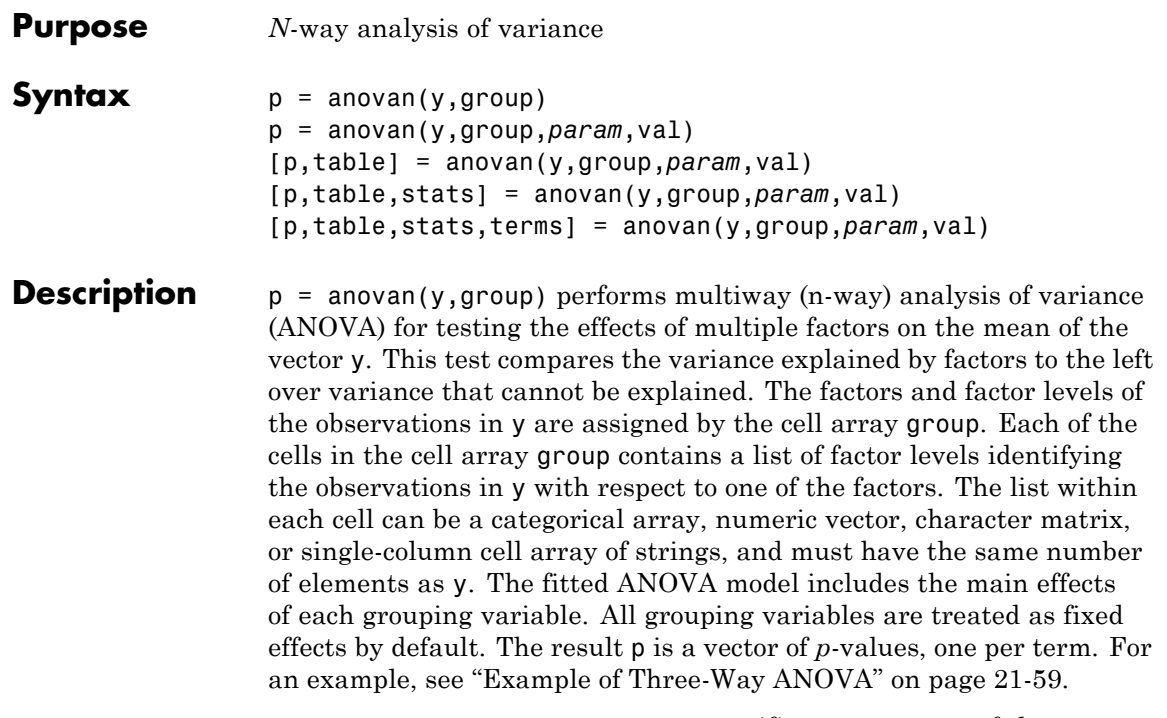

p = anovan(y,group,*param*,val) specifies one or more of the parameter name/value pairs described in the following table.

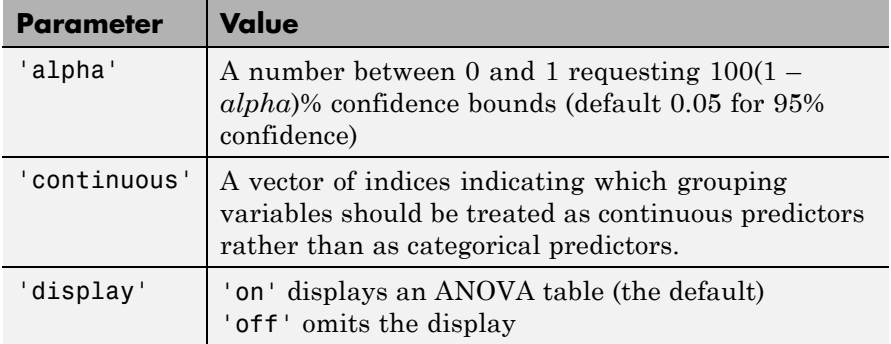

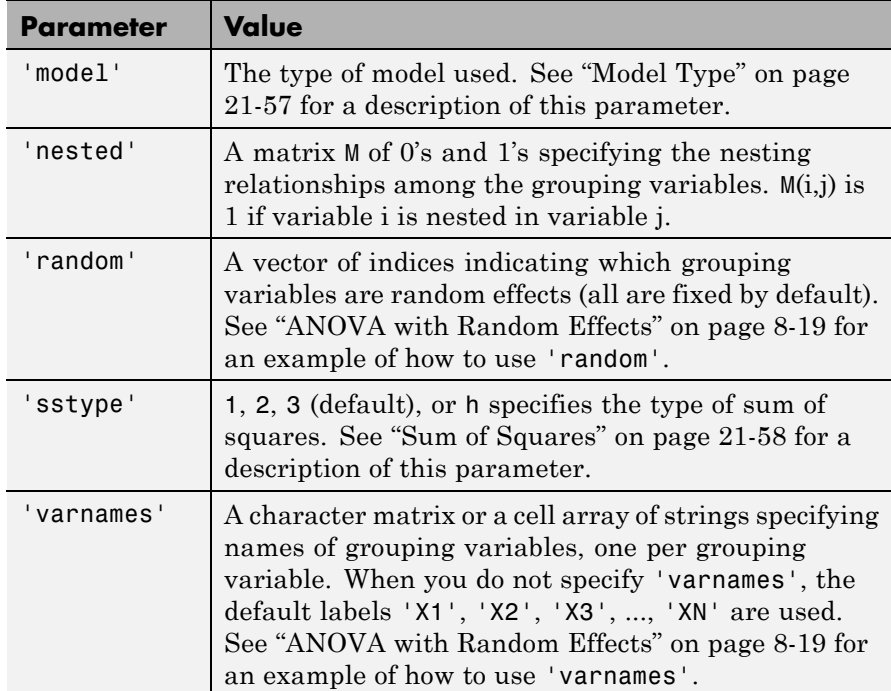

[p,table] = anovan(y,group,*param*,val) returns the ANOVA table (including factor labels) in cell array table. (Copy a text version of the ANOVA table to the clipboard by using the Copy Text item on the **Edit** menu.)

[p,table,stats] = anovan(y,group,*param*,val) returns a stats structure that you can use to perform a follow-up multiple comparison test with the multcompare function. See ["The Stats Structure" on page](#page-1349-0) [21-62](#page-1349-0)The Stats Structure for more information.

[p,table,stats,terms] = anovan(y,group,*param*,val) returns the main and interaction terms used in the ANOVA computations. The terms are encoded in the output matrix terms using the same format described above for input 'model'. When you specify 'model' itself in this matrix format, the matrix returned in terms is identical.

#### <span id="page-1344-0"></span>**Model Type**

This section explains how to use the argument 'model' with the syntax:

[...] = anovan(y,group,'model',*modeltype*)

The argument *modeltype*, which specifies the type of model the function uses, can be any one of the following:

- **•** 'linear' The default 'linear' model computes only the *p*-values for the null hypotheses on the *N* main effects.
- **•** 'interaction' The 'interaction' model computes the *p*-values

for null hypotheses on the *N* main effects and the  $\binom{N}{2}$ 2 ⎛  $\left({N\atop 2}\right)$  two-factor interactions.

- **•** 'full' The 'full' model computes the *p*-values for null hypotheses on the *N* main effects and interactions at all levels.
- An integer For an integer value of modeltype,  $k (k \le N)$ , anovan computes all interaction levels through the kth level. For example, the value 3 means main effects plus two- and three-factor interactions. The values  $k = 1$  and  $k = 2$  are equivalent to the 'linear' and 'interaction' specifications, respectively, while the value  $k = N$  is equivalent to the 'full' specification.
- **•** A matrix of term definitions having the same form as the input to the x2fx function. All entries must be 0 or 1 (no higher powers).

For more precise control over the main and interaction terms that anovan computes, modeltype can specify a matrix containing one row for each main or interaction term to include in the ANOVA model. Each row defines one term using a vector of *N* zeros and ones. The table below illustrates the coding for a 3-factor ANOVA.

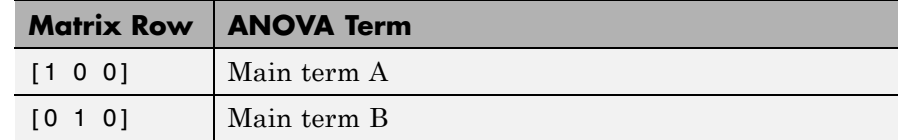

<span id="page-1345-0"></span>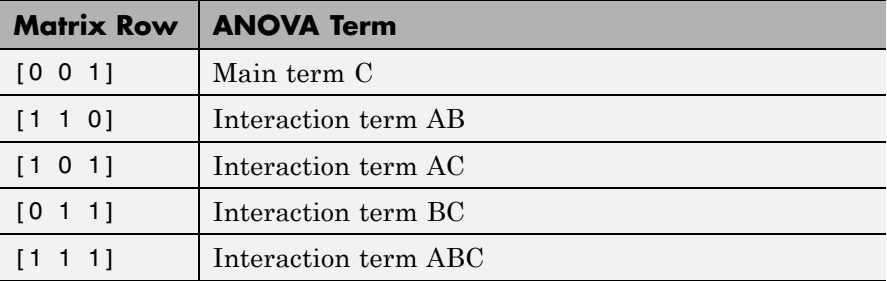

For example, if *modeltype* is the matrix [0 1 0;0 0 1;0 1 1], the output vector p contains the *p*-values for the null hypotheses on the main effects B and C and the interaction effect BC, in that order. A simple way to generate the *modeltype* matrix is to modify the terms output, which codes the terms in the current model using the format described above. If anovan returns [0 1 0;0 0 1;0 1 1] for terms, for example, and there is no significant result for interaction BC, you can recompute the ANOVA on just the main effects B and C by specifying [0 1 0;0 0 1] for *modeltype*.

#### **Sum of Squares**

This section explains how to use the argument 'sstype' with the syntax:

```
[...] = anovan(y,group,'sstype',type)
```
This syntax computes the ANOVA using the type of sum of squares specified by  $\tau v \rho e$ , which can be 1, 2, 3, or h. While the numbers  $1 - 3$ designate Type 1, Type 2, or Type 3 sum of squares, respectively, h represents a hierarchical model similar to type 2, but with continuous as well as categorical factors used to determine the hierarchy of terms. The default value is 3. For a model containing main effects but no interactions, the value of *type* only influences computations on unbalanced data.

The sum of squares for any term is determined by comparing two models. The Type 1 sum of squares for a term is the reduction in residual sum of squares obtained by adding that term to a fit that already includes the terms listed before it. The Type 2 sum of squares is <span id="page-1346-0"></span>the reduction in residual sum of squares obtained by adding that term to a model consisting of all other terms that do not contain the term in question. The Type 3 sum of squares is the reduction in residual sum of squares obtained by adding that term to a model containing all other terms, but with their effects constrained to obey the usual "sigma restrictions" that make models estimable.

Suppose you are fitting a model with two factors and their interaction, and that the terms appear in the order *A*, *B*, *AB*. Let *R*(·) represent the residual sum of squares for a model, so for example *R*(*A*, *B*, *AB*) is the residual sum of squares fitting the whole model, *R*(*A*) is the residual sum of squares fitting just the main effect of *A*, and *R*(1) is the residual sum of squares fitting just the mean. The three types of sums of squares are as follows:

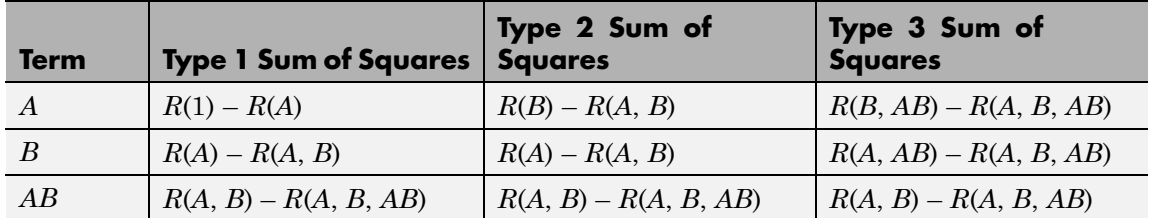

The models for Type 3 sum of squares have sigma restrictions imposed. This means, for example, that in fitting *R*(*B*, *AB*), the array of *AB* effects is constrained to sum to 0 over *A* for each value of *B*, and over *B* for each value of *A*.

#### **Example of Three-Way ANOVA**

As an example of three-way ANOVA, consider the vector y and group inputs below.

```
y = [52.7 57.5 45.9 44.5 53.0 57.0 45.9 44.0]';
g1 = [1 2 1 2 1 2 1 2];
g2 = {'hi';'hi';'lo';'lo';'hi';'hi';'lo';'lo'};
q3 = { 'may'; 'may'; 'may'; 'may'; 'june'; 'june'; 'june'; 'june' };
```
This defines a three-way ANOVA with two levels of each factor. Every observation in y is identified by a combination of factor levels. If the factors are A, B, and C, then observation  $y(1)$  is associated with

- **•** Level 1 of factor A
- **•** Level 'hi' of factor B
- **•** Level 'may' of factor C

Similarly, observation  $y(6)$  is associated with

- **•** Level 2 of factor A
- **•** Level 'hi' of factor B
- **•** Level 'june' of factor C

To compute the ANOVA, enter

```
p =anovan(y,{g1 g2 g3})
p =0.4174
  0.0028
  0.9140
```
Output vector p contains *p*-values for the null hypotheses on the N main effects. Element p(1) contains the *p* value for the null hypotheses,  $H<sub>0A</sub>$ , that samples at all levels of factor A are drawn from the same population; element p(2) contains the *p* value for the null hypotheses,  $H_{\text{OR}}$ , that samples at all levels of factor B are drawn from the same population; and so on.

If any *p* value is near zero, this casts doubt on the associated null hypothesis. For example, a sufficiently small  $p$  value for  $H_{0A}$  suggests that at least one A-sample mean is significantly different from the other A-sample means; that is, there is a main effect due to factor A. You need to choose a bound for the *p* value to determine whether a result is statistically significant. It is common to declare a result significant if the *p* value is less than 0.05 or 0.01.

anovan also displays a figure showing the standard ANOVA table, which by default divides the variability of the data in x into

- **•** The variability due to differences between the levels of each factor accounted for in the model (one row for each factor)
- **•** The remaining variability not explained by any systematic source

The ANOVA table has six columns:

- **•** The first shows the source of the variability.
- **•** The second shows the sum of squares (SS) due to each source.
- The third shows the degrees of freedom (df) associated with each source.
- **•** The fourth shows the mean squares (MS), which is the ratio SS/df.
- **•** The fifth shows the *F* statistics, which are the ratios of the mean squares.
- **•** The sixth shows the *p*-values for the *F* statistics.

The table is shown in the following figure:

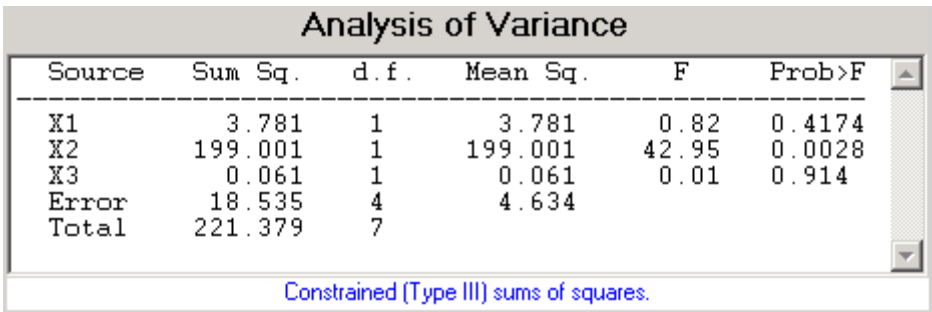

#### **Two-Factor Interactions**

By default, anovan computes *p*-values just for the three main effects. To also compute *p*-values for the two-factor interactions, X1\*X2, X1\*X3, and X2\*X3, add the name/value pair 'model', 'interaction' as input arguments.

```
p = anovan(y, \{g1 g2 g3\}, 'model', 'interaction')
p =0.0347
  0.0048
  0.2578
  0.0158
  0.1444
  0.5000
```
The first three entries of p are the *p*-values for the main effects. The last three entries are the *p*-values for the two-factor interactions. You can determine the order in which the two-factor interactions occur from the ANOVAN table shown in the following figure.

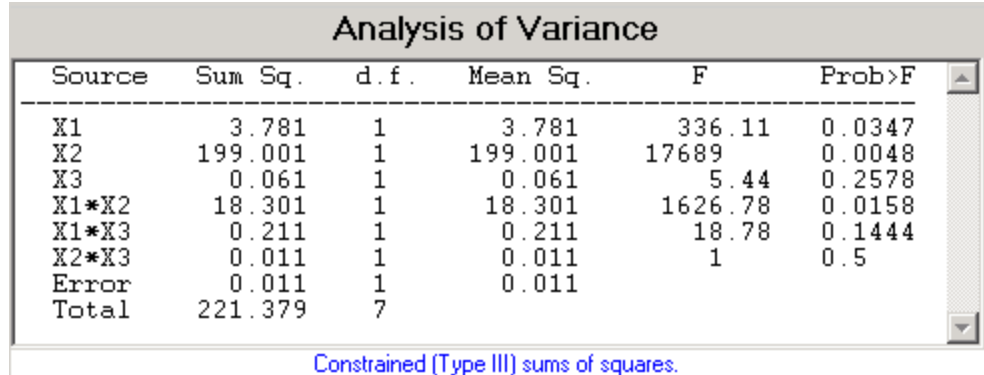

#### **The Stats Structure**

The anovan test evaluates the hypothesis that the different levels of a factor (or more generally, a term) have the same effect, against the alternative that they do not all have the same effect. Sometimes it is preferable to perform a test to determine which pairs of levels are significantly different, and which are not. Use the multcompare function to perform such tests by supplying the stats structure as input.

The stats structure contains the fields listed below, in addition to a number of other fields required for doing multiple comparisons using the multcompare function:

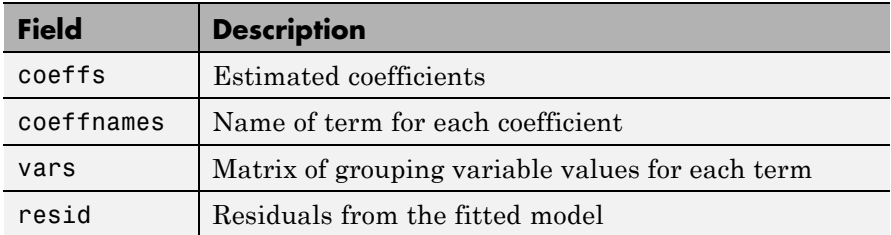

The stats structure also contains the following fields if there are random effects:

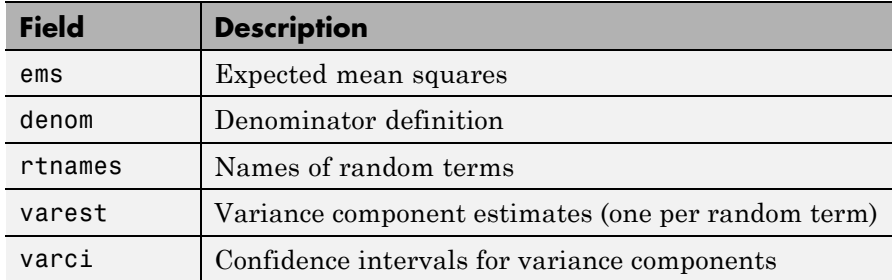

**Examples** ["Example: Two-Way ANOVA" on page 8-10](#page-431-0) shows how to use anova2 to analyze the effects of two factors on a response in a balanced design. For a design that is not balanced, use anovan instead.

> The data in carbig.mat gives measurements on 406 cars. Use anonvan to study how the mileage depends on where and when the cars were made:

```
load carbig
p = anovan(MPG, {org when}, 'model', 2, 'sstype', 3, ...
            'varnames',{'Origin';'Mfg date'})
p =
```
#### 0 0 0.3059

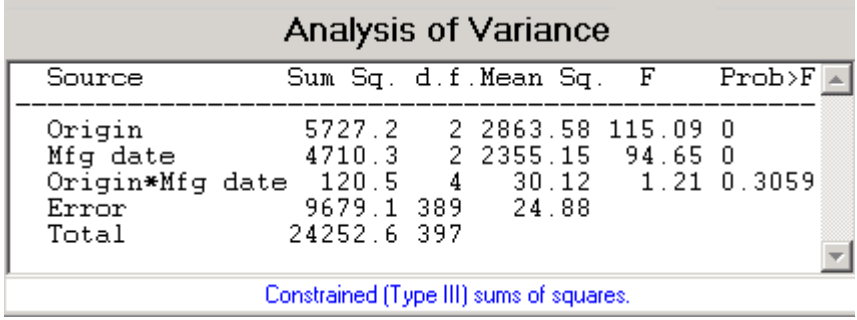

The *p* value for the interaction term is not small, indicating little evidence that the effect of the year or manufacture (when) depends on where the car was made (org). The linear effects of those two factors, however, are significant.

- **References** [1] Hogg, R. V., and J. Ledolter. *Engineering Statistics*. New York: MacMillan, 1987.
- **See Also** anova1 | anova2 | multcompare

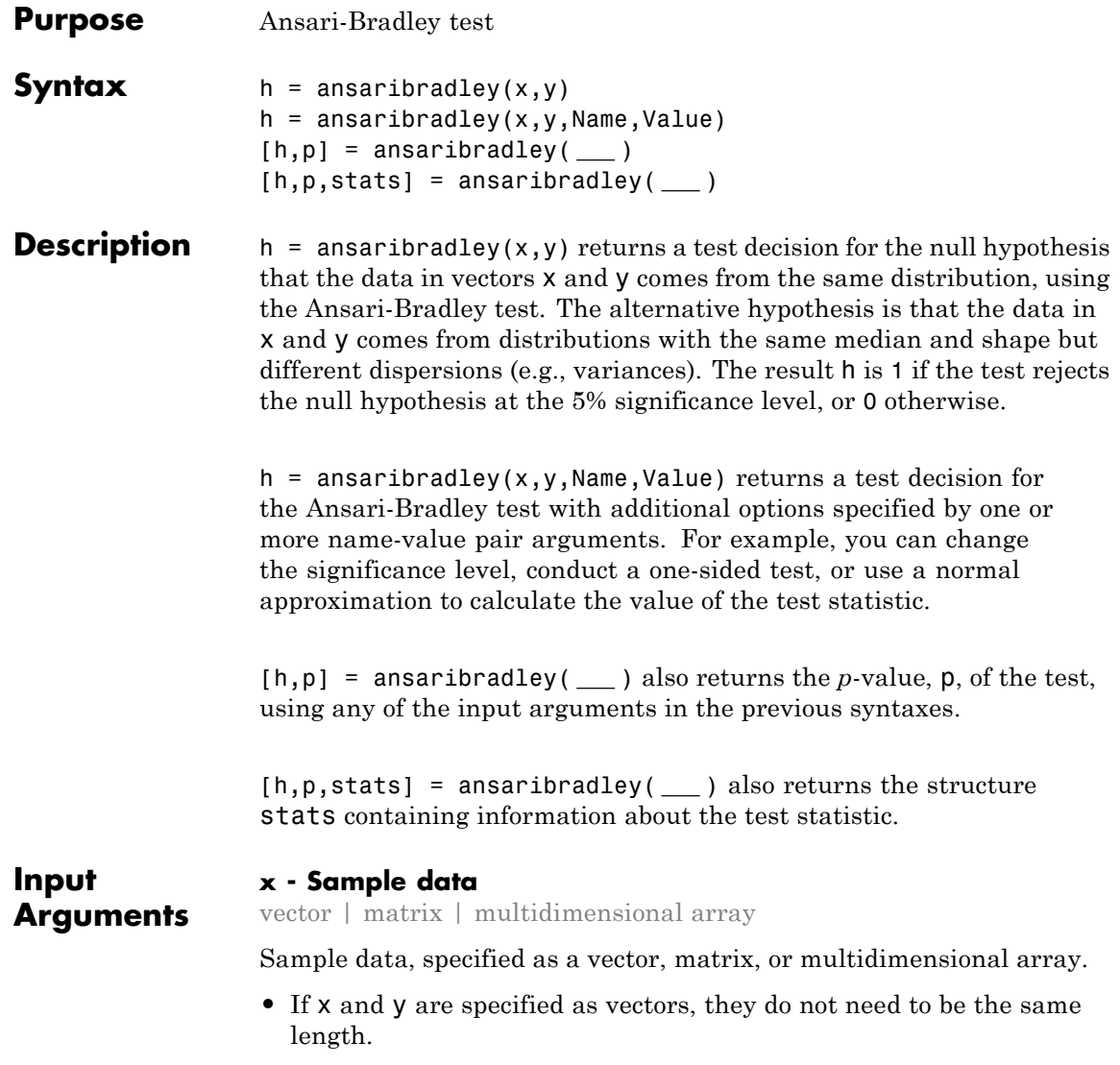

- **•** If x and y are specified as matrices, they must have the same number of columns. ansaribradley performs separate tests along each column and returns a vector of results.
- **•** If x and y are specified as [multidimensional arrays,](#page-1358-0) ansaribradley works along the [first nonsingleton dimension](#page-1358-0). x and y must have the same size along all remaining dimensions.

#### **Data Types**

single | double

#### **y - Sample data**

vector | matrix | multidimensional array

Sample data, specified as a vector, matrix, or multidimensional array.

- **•** If x and y are specified as vectors, they do not need to be the same length.
- **•** If x and y are specified as matrices, they must have the same number of columns. ansaribradley performs separate tests along each column and returns a vector of results.
- **•** If x and y are specified as [multidimensional arrays,](#page-1358-0) ansaribradley works along the [first nonsingleton dimension](#page-1358-0). x and y must have the same size along all remaining dimensions.

#### **Data Types**

single | double

#### **Name-Value Pair Arguments**

Specify optional comma-separated pairs of Name, Value arguments. Name is the argument name and Value is the corresponding value. Name must appear inside single quotes (' '). You can specify several name and value pair arguments in any order as Name1,Value1,...,NameN,ValueN.

**Example:** 'Tail','right','Alpha',0.01 specifies a right-tailed hypothesis test at the 1% significance level.

#### **'Alpha' - Significance level**

**0.05** (default) | scalar value in the range  $(0,1)$ 

Significance level of the hypothesis test, specified as the comma-separated pair consisting of 'Alpha' and a scalar value in the range  $(0,1)$ .

**Example:** 'Alpha',0.01

**Data Types** single | double

#### **'Dim' - Dimension**

first nonsingleton dimension (default) | positive integer value

Dimension of the input matrix along which to test the means, specified as the comma-separated pair consisting of 'Dim' and a positive integer value. For example, specifying 'Dim',1 tests the column means, while 'Dim',2 tests the row means.

**Example:** 'Dim',2

**Data Types** single | double

#### **'Tail' - Type of alternative hypothesis**

'both' (default) | 'left' | 'right'

Type of alternative hypothesis to evaluate, specified as the comma-separated pair consisting of 'Tail' and one of the following.

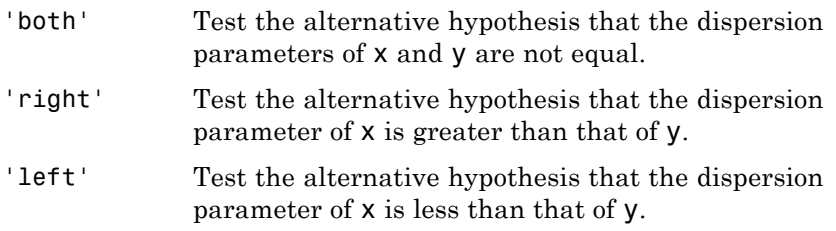

**Example:** 'Tail','right'

#### **'Method' - Computation method**

'exact' | 'approximate'

Computation method for the test statistic, specified as the comma-separated pair consisting of 'Method' and one of the following.

- 'exact' Compute p using an exact calculation of the distribution of the test statistic W. This is the default if *n*, the total number of rows in x and y, is 25 or less. Note that *n* is computed before any NaN values (representing missing data) are removed.
- 'approximate'Compute p using a normal approximation for the statistic W\*. This is the default if *n*, the total number of rows in x and y, is greater than 25.

**Example:** 'Method','exact'

**Output Arguments**

#### **h - Hypothesis test result**

1 | 0

Hypothesis test result, returned as a logical value.

- **•** If h = 1, this indicates the rejection of the null hypothesis at the Alpha significance level.
- **•** If h = 0, this indicates a failure to reject the null hypothesis at the Alpha significance level.

#### **p -** *p***-value**

scalar value in the range [0,1]

*p*-value of the test, returned as a scalar value in the range [0,1]. p is the probability of observing a test statistic as extreme as, or more extreme than, the observed value under the null hypothesis. Small values of p cast doubt on the validity of the null hypothesis.

#### **stats - Test statistics**

structure

Test statistics for the Ansari-Bradley test, returned as a structure containing:

- W Value of the test statistic, which is the sum of the Ansari-Bradley ranks for the x sample.
- **•** Wstar Approximate normal statistic W\*.

#### **Examples Test for Equal Variances**

Load the sample data. Create data vectors of miles per gallon (MPG) measurements for the model years 1982 and 1976.

load carsmall;  $x = MPG(Model Year==82);$  $y = MPG(Model Year==76)$ ;

Test the null hypothesis that the miles per gallon measured in cars from 1982 and 1976 have equal variances.

```
[h,p,stats] = ansaribradley(x,y)h =0
p =0.8426
stats =
        W: 526.9000
    Wstar: 0.1986
```
The returned value of  $h = 0$  indicates that ansaribradley does not reject the null hypothesis at the default 5% significance level.

#### **One-Sided Hypothesis Test**

Load the sample data. Create data vectors of miles per gallon (MPG) measurements for the model years 1982 and 1976.

<span id="page-1357-0"></span>load carsmall;  $x = MPG(Model Year==82);$  $y = MPG(Model Year==76)$ ;

Test the null hypothesis that the miles per gallon measured in cars from 1982 and 1976 have equal variances, against the alternative hypothesis that the variance of cars from 1982 is greater than that of cars from 1976.

```
[h,p,stats] = ansaribradley(x,y,'Tail', 'right')h =0
p =0.5787
stats =
       W: 526.9000
   Wstar: 0.1986
```
The returned value of  $h = 0$  indicates that ansaribradley does not reject the null hypothesis that the variance in miles per gallon is the same for the two model years, when the alternative is that the variance of cars from 1982 is greater than that of cars from 1976.

#### **Definitions Ansari-Bradley Test**

The Ansari-Bradley test is a nonparametric alternative to the two-sample *F*-test of equal variances. It does not require the assumption that x and y come from normal distributions. The dispersion of a distribution is generally measured by its variance or standard deviation, but the Ansari-Bradley test can be used with samples from distributions that do not have finite variances.

This test requires that the samples have equal medians. Under that assumption, and if the distributions of the samples are continuous and identical, the test is independent of the distributions. If the samples

<span id="page-1358-0"></span>do not have the same medians, the results can be misleading. In that case, Ansari and Bradley recommend subtracting the median, but then the distribution of the resulting test under the null hypothesis is no longer independent of the common distribution of x and y. If you want to perform the tests with medians subtracted, you should subtract the medians from x and y before calling ansaribradley.

#### **Multidimensional Array**

A multidimensional array has more than two dimensions. For example, if x is a 1-by-3-by-4 array, then x is a three-dimensional array.

#### **First Nonsingleton Dimension**

The first nonsingleton dimension is the first dimension of an array whose size is not equal to 1. For example, if x is a 1-by-2-by-3-by-4 array, then the second dimension is the first nonsingleton dimension of x.

**See Also** vartest2 | vartestn | ttest2

# **aoctool**

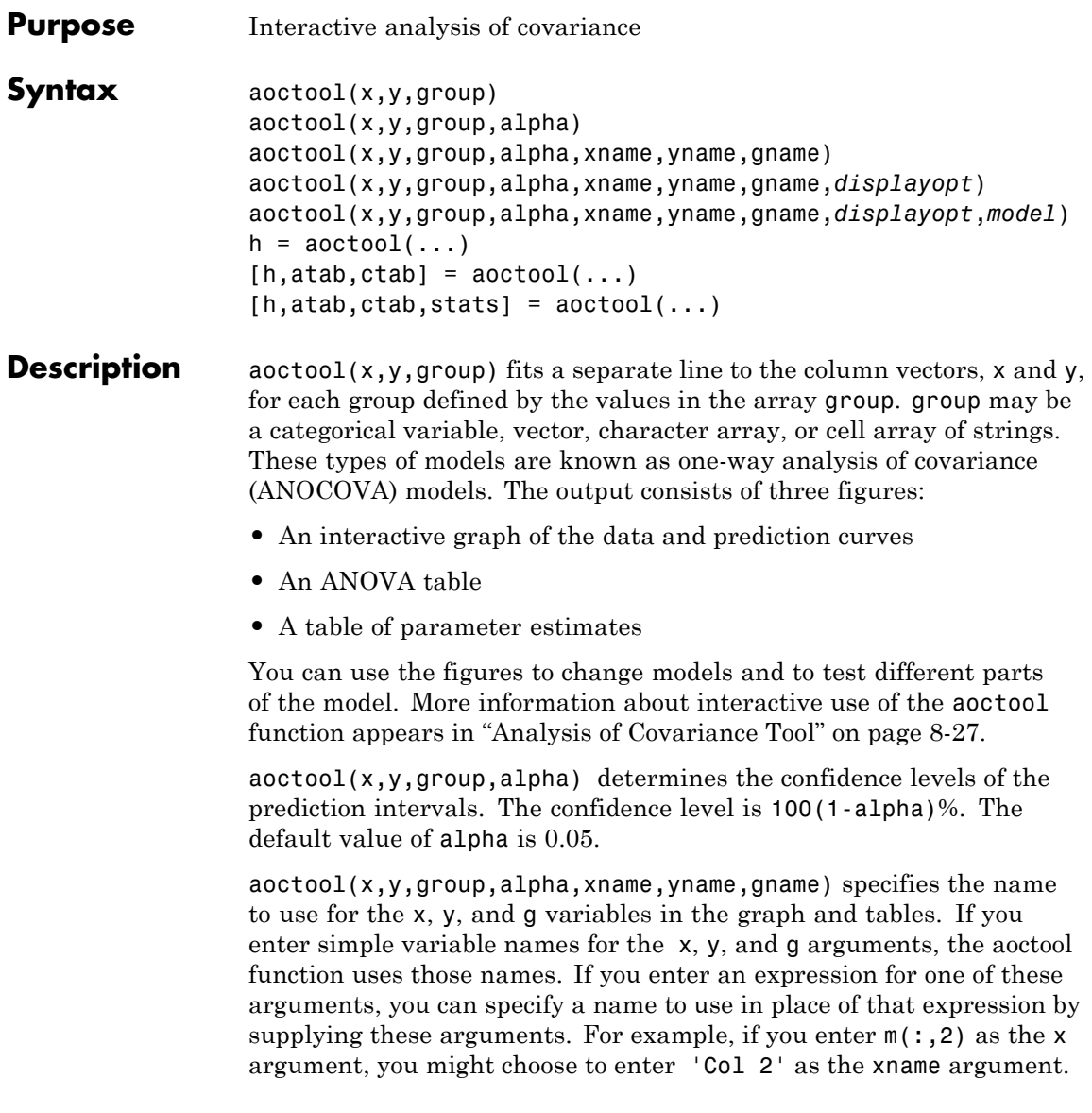

aoctool(x,y,group,alpha,xname,yname,gname,*displayopt*) enables the graph and table displays when *displayopt* is 'on' (default) and suppresses those displays when *displayopt* is 'off'.

aoctool(x,y,group,alpha,xname,yname,gname,*displayopt*,*model*) specifies the initial model to fit. The value of *model* can be any of the following:

- **•** 'same mean' Fit a single mean, ignoring grouping
- **•** 'separate means' Fit a separate mean to each group
- **•** 'same line' Fit a single line, ignoring grouping
- **•** 'parallel lines' Fit a separate line to each group, but constrain the lines to be parallel
- **•** 'separate lines' Fit a separate line to each group, with no constraints

 $h = aoctool(...)$  returns a vector of handles to the line objects in the plot.

 $[h, \text{atab}, \text{ctab}] = \text{aoctool}(\dots)$  returns cell arrays containing the entries in ANOVA table (atab) and the table of coefficient estimates (ctab). (You can copy a text version of either table to the clipboard by using the Copy Text item on the **Edit** menu.)

 $[h, \text{atab}, \text{ctab}, \text{stats}] = \text{aoctool}(...)$  returns a stats structure that you can use to perform a follow-up multiple comparison test. The ANOVA table output includes tests of the hypotheses that the slopes or intercepts are all the same, against a general alternative that they are not all the same. Sometimes it is preferable to perform a test to determine which pairs of values are significantly different, and which are not. You can use the multcompare function to perform such tests by supplying the stats structure as input. You can test either the slopes, the intercepts, or population marginal means (the heights of the curves at the mean x value).

**Examples** This example illustrates how to fit different models non-interactively. After loading the smaller car data set and fitting a separate-slopes model, you can examine the coefficient estimates.

```
load carsmall
[h,a,c,s] = acctool(Weight, MPC, Model Year, 0.05,...'','','','off','separate lines');
c(:,1:2)ans ='Term' 'Estimate'
 'Intercept' [45.97983716833132]
 ' 70' [-8.58050531454973]
  ' 76' [-3.89017396094922]
 ' 82' [12.47067927549897]
 'Slope' [-0.00780212907455]
  ' 70' [ 0.00195840368824]
  ' 76' [ 0.00113831038418]
  ' 82' [-0.00309671407243]
```
Roughly speaking, the lines relating MPG to Weight have an intercept close to 45.98 and a slope close to -0.0078. Each group's coefficients are offset from these values somewhat. For instance, the intercept for the cars made in 1970 is 45.98-8.58 = 37.40.

Next, try a fit using parallel lines. (The ANOVA table shows that the parallel-lines fit is significantly worse than the separate-lines fit.)

```
[h,a,c,s] = acctool(Weight, MPC, Model Year, 0.05,...'','','','off','parallel lines');
c(:,1:2)ans ='Term' 'Estimate'
  'Intercept' [43.38984085130596]
  ' 70' [-3.27948192983761]
  ' 76' [-1.35036234809006]
```
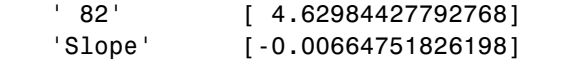

Again, there are different intercepts for each group, but this time the slopes are constrained to be the same.

See Also anova1 | multcompare | polytool

# **TreeBagger.append**

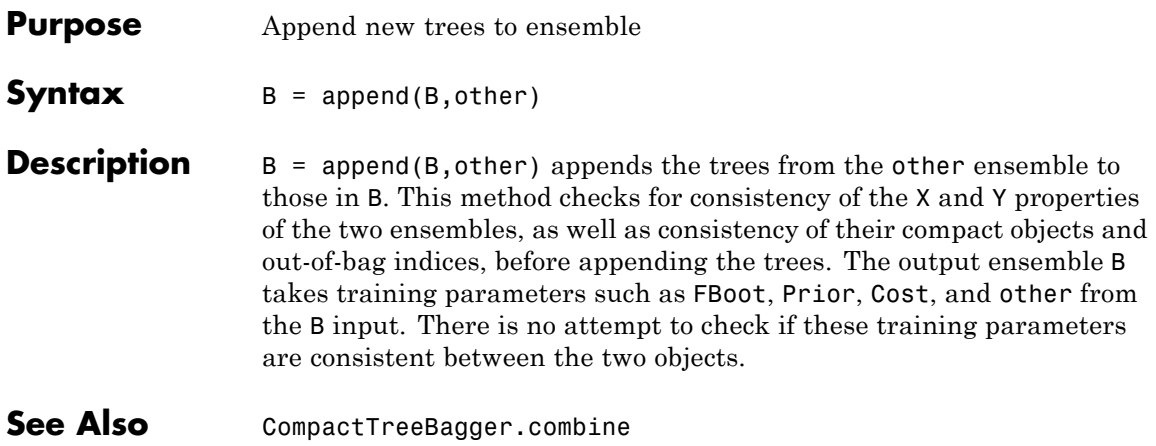

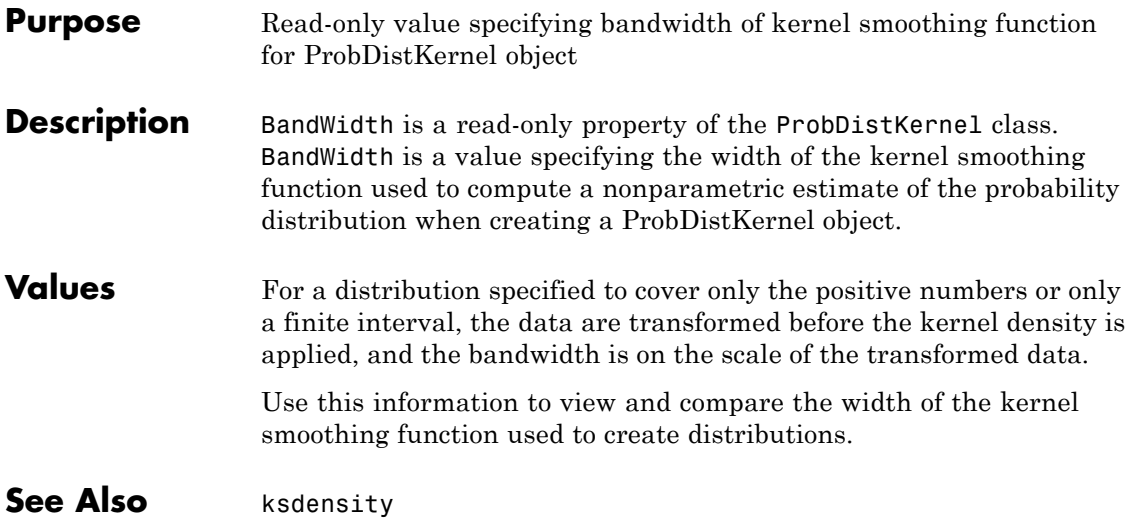

# **barttest**

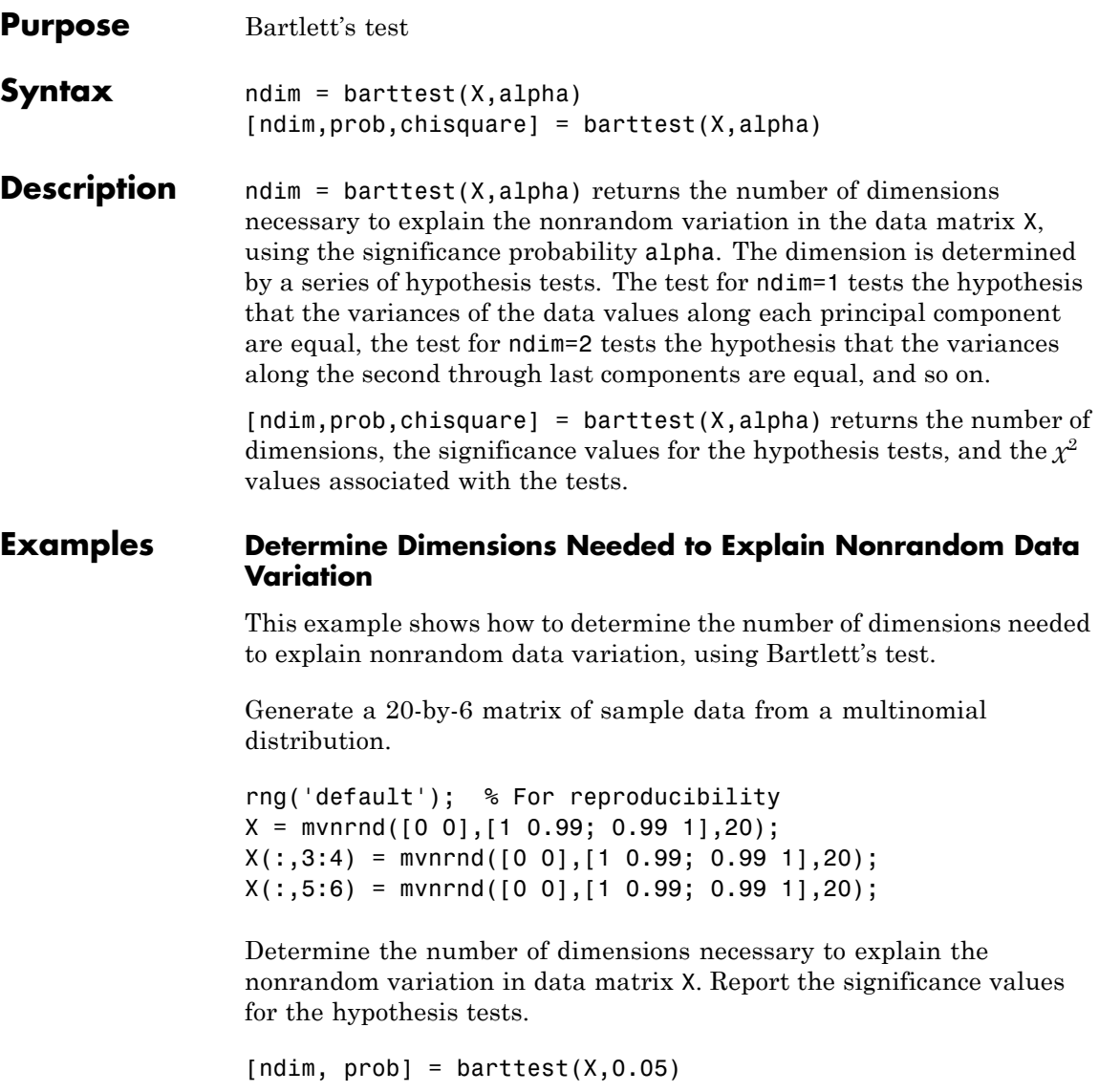

ndim = 3 prob = 0.0000 0.0000 0.0000 0.5148 0.3370

The results indicate that three dimensions are necessary to explain the nonrandom variation in X.

**See Also** pca | pcacov | pcares

# **bbdesign**

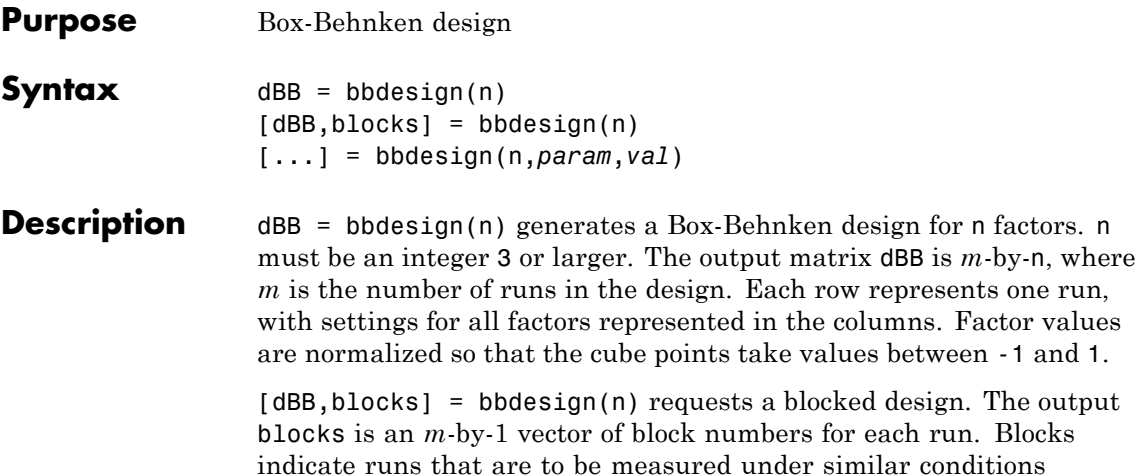

[...] = bbdesign(n,*param*,*val*) specifies one or more optional parameter/value pairs for the design. The following table lists valid parameter/value pairs.

to minimize the effect of inter-block differences on the parameter

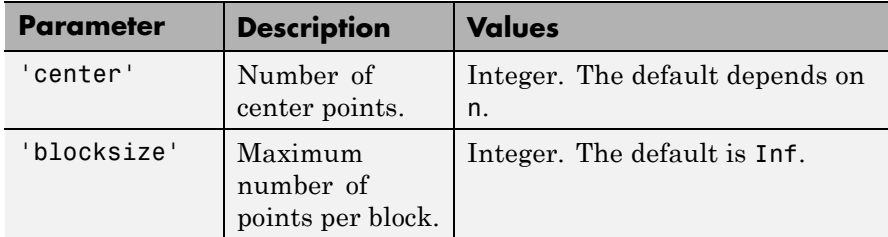

#### **Examples** The following creates a 3-factor Box-Behnken design:

```
dBB = bbdesign(3)dBB =-1 -1 0
  -1 1 0
   1 -1 0
```
estimates.
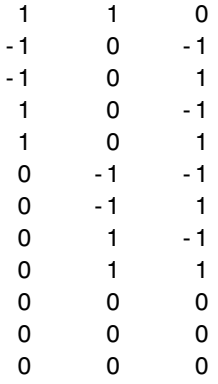

The center point is run 3 times to allow for a more uniform estimate of the prediction variance over the entire design space.

Visualize the design as follows:

```
plot3(dBB(:,1),dBB(:,2),dBB(:,3),'ro',...'MarkerFaceColor','b')
X = \{1 -1 -1 -1 -1 +1 -1 -1 -1 +1 +1 -1 -1; \ldots \}1 1 1 -1 1 1 1 -1 1 1 -1 -1];
Y = [-1 -1 1 -1 -1 -1 -1 1 -1 1 -1 1 -1 1 -1; ...]1 -1 1 1 1 -1 1 1 1 -1 1 -1];
Z = \{1 \ 1 \ 1 \ 1 \ -1 \ -1 \ -1 \ -1 \ -1 \ -1 \ -1 \ -1 \ -1 \}1 1 1 1 -1 -1 -1 -1 1 1 1 1];
line(X,Y,Z,'Color','b')
axis square equal
```
# **bbdesign**

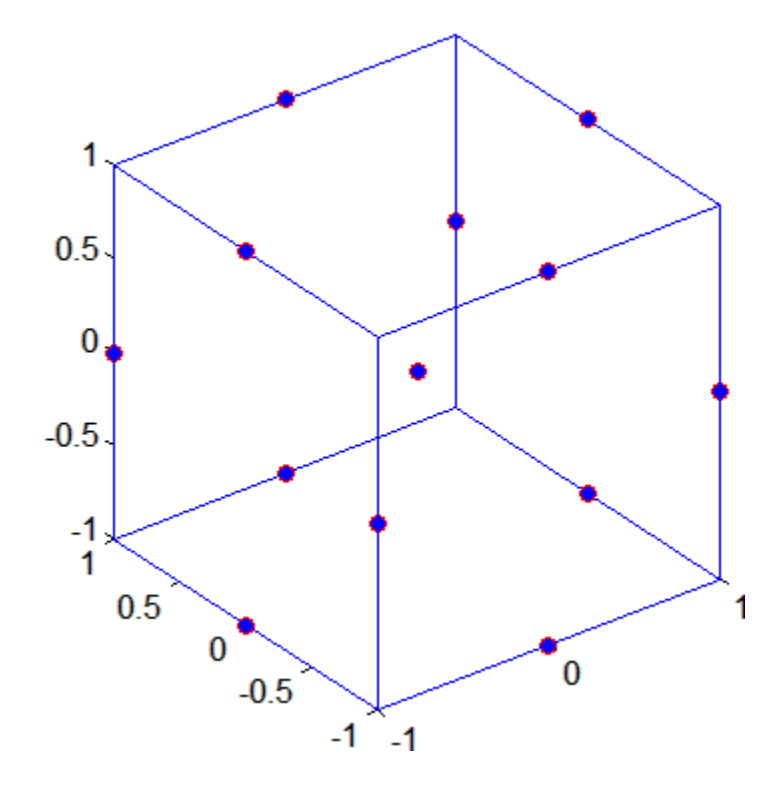

See Also ccdesign

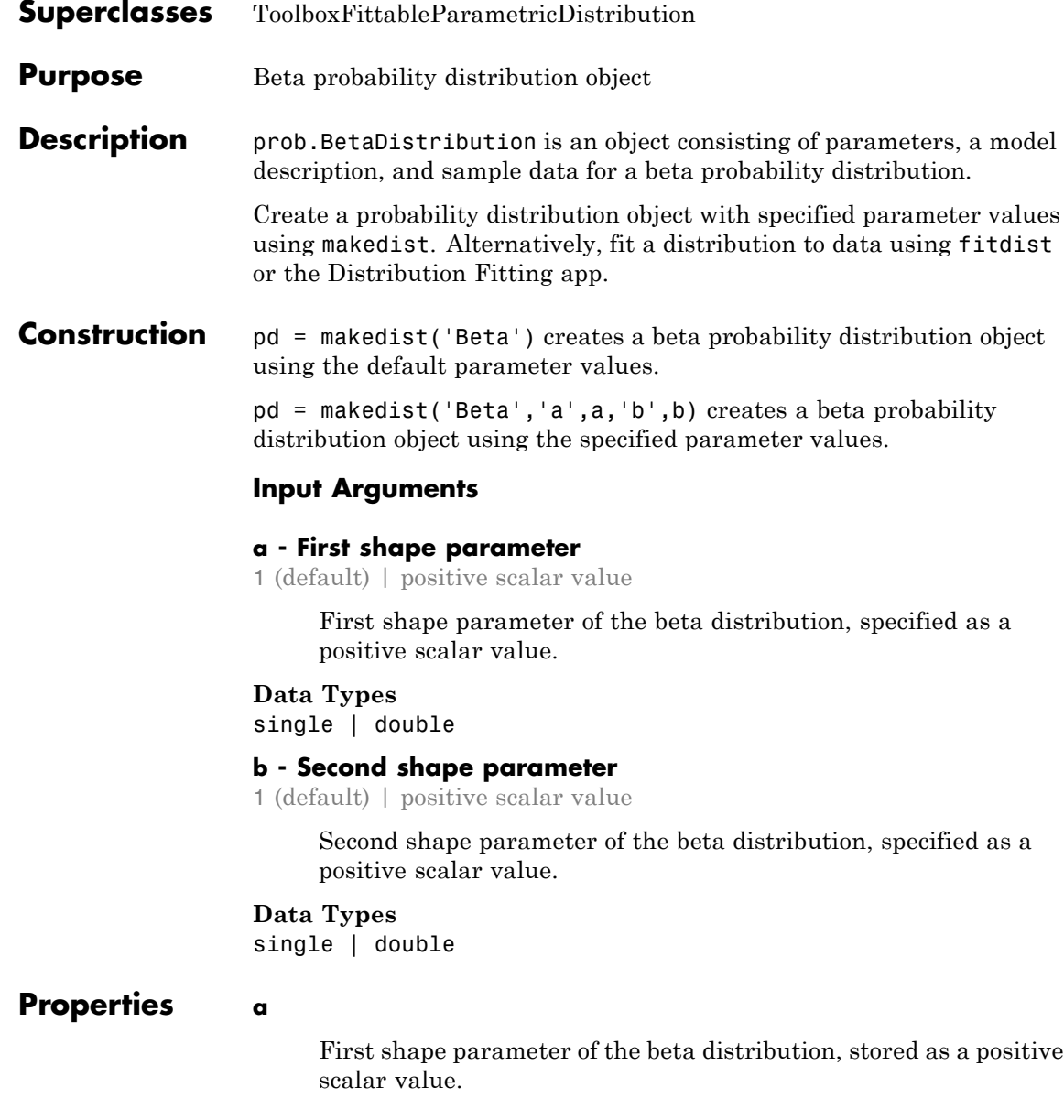

**Data Types** single | double

#### **b**

Second shape parameter of the beta distribution, stored as a positive scalar value.

## **Data Types**

single | double

#### **DistributionName**

Name of the probability distribution, stored as a valid probability distribution name string. This property is read-only.

### **Data Types**

char

#### **InputData**

Data used for distribution fitting, stored as a structure containing the following:

- **•** data: Data vector used for distribution fitting.
- **•** cens: Censoring vector, or empty if none.
- **•** freq: Frequency vector, or empty if none.

This property is read-only.

#### **Data Types**

single | double

#### **IsTruncated**

Logical flag for truncated distribution, stored as a logical value. If IsTruncated equals 0, the distribution is not truncated. If IsTruncated equals 1, the distribution is truncated. This property is read-only.

#### **Data Types** logical

#### **NumParameters**

Number of parameters for the probability distribution, stored as a positive integer value. This property is read-only.

#### **Data Types**

single | double

#### **ParameterCovariance**

Covariance matrix of the parameter estimates, stored as a *p*-by-*p* matrix, where *p* is the number of parameters in the distribution. The  $(i, j)$  element is the covariance between the estimates of the ith parameter and the jth parameter. The  $(i,i)$  element is the estimated variance of the ith parameter. If parameter i is fixed rather than estimated by fitting the distribution to data, then the  $(i,i)$  elements of the covariance matrix are 0. This property is read-only.

#### **Data Types**

single | double

#### **ParameterDescription**

Descriptions of distribution parameters, stored as a cell array of strings. Each cell contains a short description of one distribution parameter. This property is read-only.

#### **Data Types**

char

#### **ParameterIsFixed**

Logical flag for fixed parameters, stored as an array of logical values. If 0, the corresponding parameter in the ParameterNames array is not fixed. If 1, the corresponding parameter in the ParameterNames array is fixed. This property is read-only.

### **Data Types**

logical

#### **ParameterNames**

Names of distribution parameters, stored as a cell array of strings. This property is read-only.

#### **Data Types** char

#### **ParameterValues**

Values of distribution parameters, stored as a vector. This property is read-only.

**Data Types** single | double

#### **Truncation**

Truncation interval for the probability distribution, stored as a vector containing the lower and upper truncation boundaries. This property is read-only.

**Data Types** single | double

**Methods Inherited Methods**

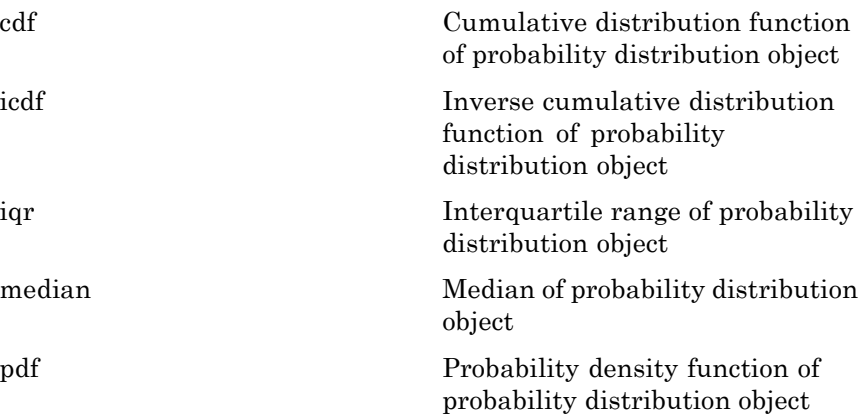

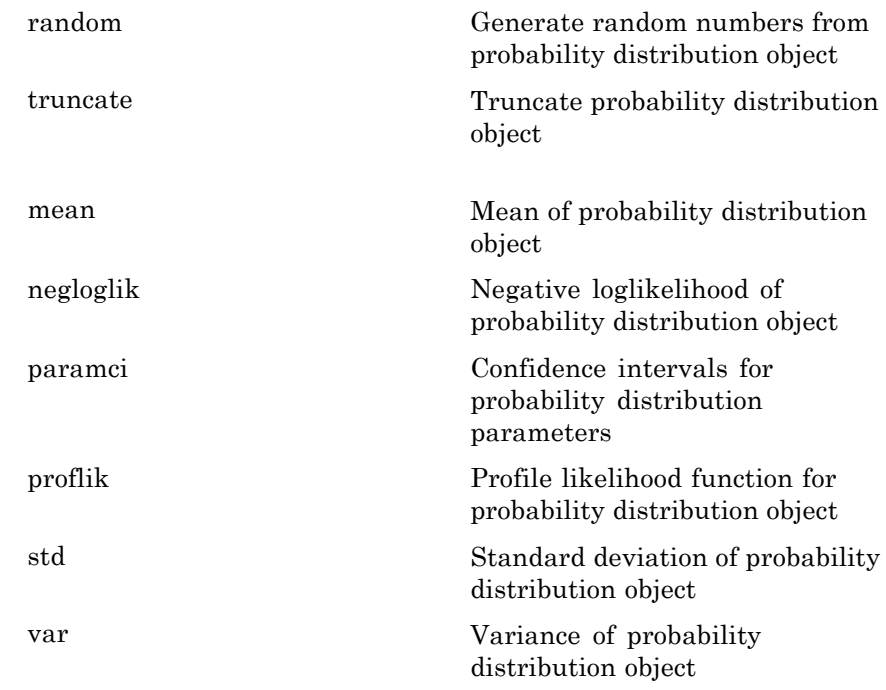

### **Definitions Beta Distribution**

The beta distribution describes a family of curves that are unique in that they are nonzero only on the interval (0,1). A more general version of the distribution assigns parameters to the endpoints of the interval.

The beta distribution uses the following parameters.

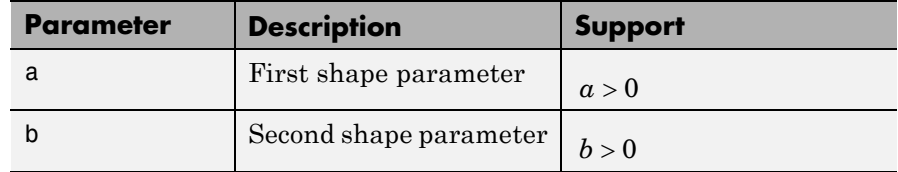

The probability density function (pdf) is

$$
f(x | a,b) = \frac{1}{B(a,b)} x^{a-1} (1-x)^{b-1} \quad ; \quad 0 < x < 1,
$$

where  $B(\cdot)$  is the beta function.

### **Examples Create a Beta Distribution Object Using Default Parameters**

Create a beta distribution object using the default parameter values.

```
pd = makedist('Beta')
```

```
pd =
```
BetaDistribution

Beta distribution  $a = 1$  $b = 1$ 

### **Create a Beta Distribution Object Using Specified Parameters**

Create a beta distribution object by specifying the parameter values.

```
pd = makedist('Beta','a',2,'b',4)
pd =BetaDistribution
  Beta distribution
   a = 2b = 4
```
Compute the mean of the distribution.

 $m = mean(pd)$  $m =$ 

0.3333

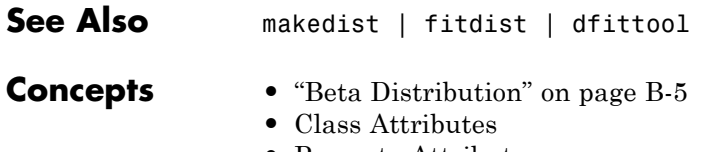

**•** Property Attributes

# **betacdf**

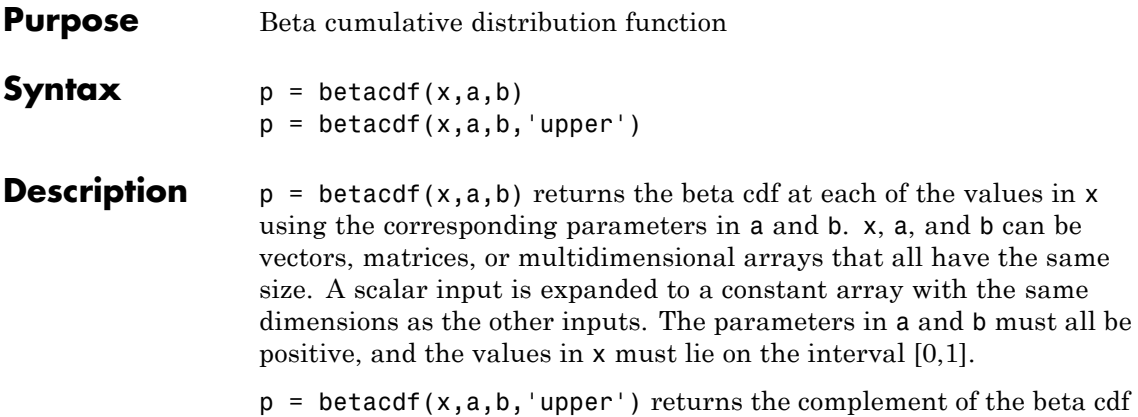

at each of the values in x, using an algorithm that more accurately computes the extreme upper tail probabilities.

The beta cdf for a given value x and given pair of parameters a and b is

$$
p = F(x | a, b) = \frac{1}{B(a, b)} \int_{0}^{x} t^{a-1} (1-t)^{b-1} dt
$$

where  $B( \cdot )$  is the Beta function.

### **Examples Compute Beta Distribution CDF**

Compute the cdf for a beta distribution with parmaters  $a = 2$  and  $b = 2.$ 

```
x = 0.1:0.2:0.9;a = 2;b = 2;p = \text{betacdf}(x, a, b)p =0.0280 0.2160 0.5000 0.7840 0.9720
a = [1 2 3];
```

```
p = \text{betacdf}(0.5, a, a)p =0.5000 0.5000 0.5000
See Also cdf | betapdf | betainv | betastat | betalike | betarnd | betafit
How To "Beta Distribution" on page B-5
```
# **betafit**

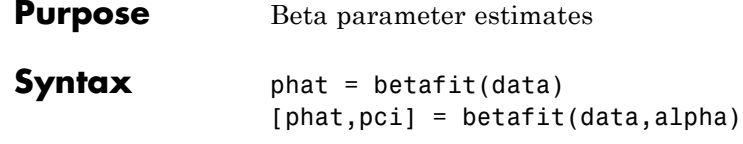

**Description** phat = betafit(data) computes the maximum likelihood estimates of the beta distribution parameters *a* and *b* from the data in the vector data and returns a column vector containing the *a* and *b* estimates, where the beta cdf is given by

$$
F(x \mid a, b) = \frac{1}{B(a, b)} \int_{0}^{x} t^{a-1} (1-t)^{b-1} dt
$$

and  $B(·)$  is the Beta function. The elements of data must lie in the open interval (0, 1), where the beta distribution is defined. However, it is sometimes also necessary to fit a beta distribution to data that include exact zeros or ones. For such data, the beta likelihood function is unbounded, and standard maximum likelihood estimation is not possible. In that case, betafit maximizes a modified likelihood that incorporates the zeros or ones by treating them as if they were values that have been left-censored at sqrt(realmin) or right-censored at 1-eps/2, respectively.

[phat,pci] = betafit(data,alpha) returns confidence intervals on the *a* and *b* parameters in the 2-by-2 matrix pci. The first column of the matrix contains the lower and upper confidence bounds for parameter *a*, and the second column contains the confidence bounds for parameter *b*. The optional input argument alpha is a value in the range [0, 1] specifying the width of the confidence intervals. By default, alpha is 0.05, which corresponds to 95% confidence intervals. The confidence intervals are based on a normal approximation for the distribution of the logs of the parameter estimates.

#### **Examples** This example generates 100 beta distributed observations. The true *a* and *b* parameters are 4 and 3, respectively. Compare these to the

values returned in p by the beta fit. Note that the columns of ci both bracket the true parameters.

```
data = betarnd(4,3,100,1);[p, ci] = betafit(data, 0.01)p =5.5328 3.8097
ci =3.6538 2.6197
   8.3781 5.5402
```
- **References** [1] Hahn, Gerald J., and S. S. Shapiro. *Statistical Models in Engineering*. Hoboken, NJ: John Wiley & Sons, Inc., 1994, p. 95. **See Also** mle | betapdf | betainv | betastat | betalike | betarnd | betacdf
- **How To** • ["Beta Distribution" on page B-5](#page-4954-0)

# **betainv**

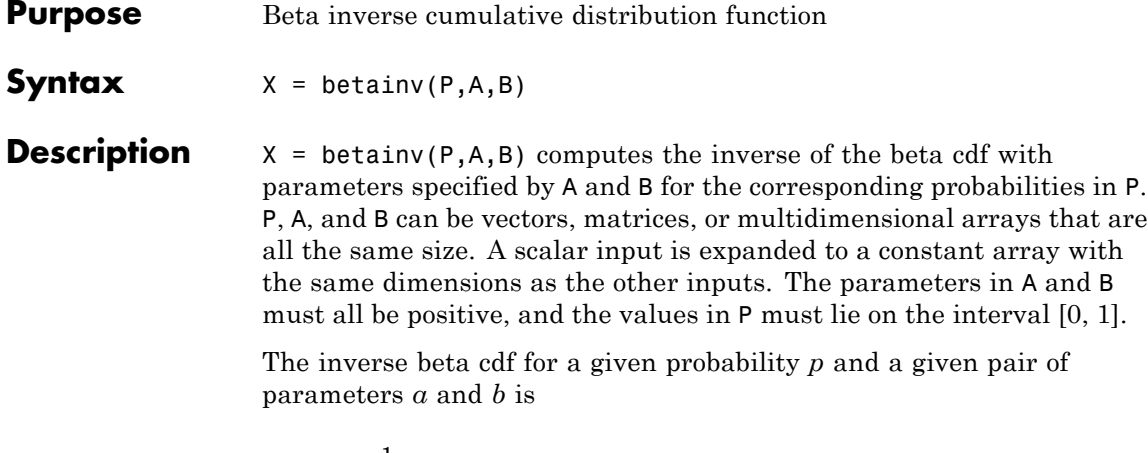

$$
x = F^{-1}(p | a, b) = \{x : F(x | a, b) = p\}
$$

where

$$
p = F(x | a, b) = \frac{1}{B(a, b)} \int_{0}^{x} t^{a-1} (1-t)^{b-1} dt
$$

and  $B( \cdot )$  is the Beta function. Each element of output X is the value whose cumulative probability under the beta cdf defined by the corresponding parameters in A and B is specified by the corresponding value in P.

**Algorithms** The betainv function uses Newton's method with modifications to constrain steps to the allowable range for *x*, i.e., [0 1].

**Examples**  $p = [0.01 \ 0.5 \ 0.99];$  $x = \text{betainv}(p, 10, 5)$  $x =$ 0.3726 0.6742 0.8981

> According to this result, for a beta cdf with  $a = 10$  and  $b = 5$ , a value less than or equal to 0.3726 occurs with probability 0.01. Similarly,

values less than or equal to 0.6742 and 0.8981 occur with respective probabilities 0.5 and 0.99.

**See Also** icdf | betapdf | betafit | betainv | betastat | betalike | betarnd | betacdf

**How To** • ["Beta Distribution" on page B-5](#page-4954-0)

# **betalike**

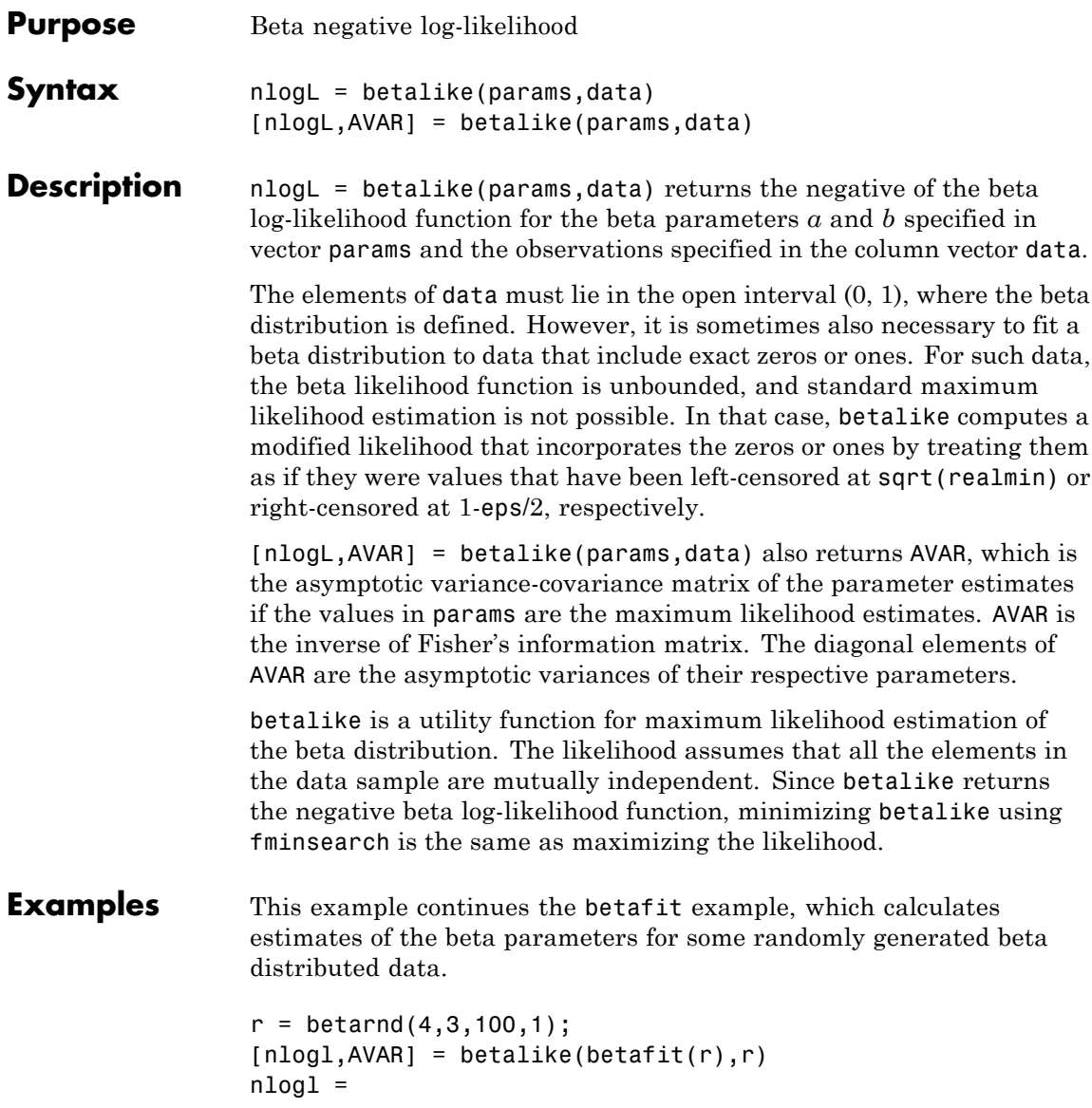

-27.5996  $AVAR =$ 0.2783 0.1316 0.1316 0.0867 **See Also** betapdf | betafit | betainv | betastat | betarnd | betacdf **How To** • ["Beta Distribution" on page B-5](#page-4954-0)

# **betapdf**

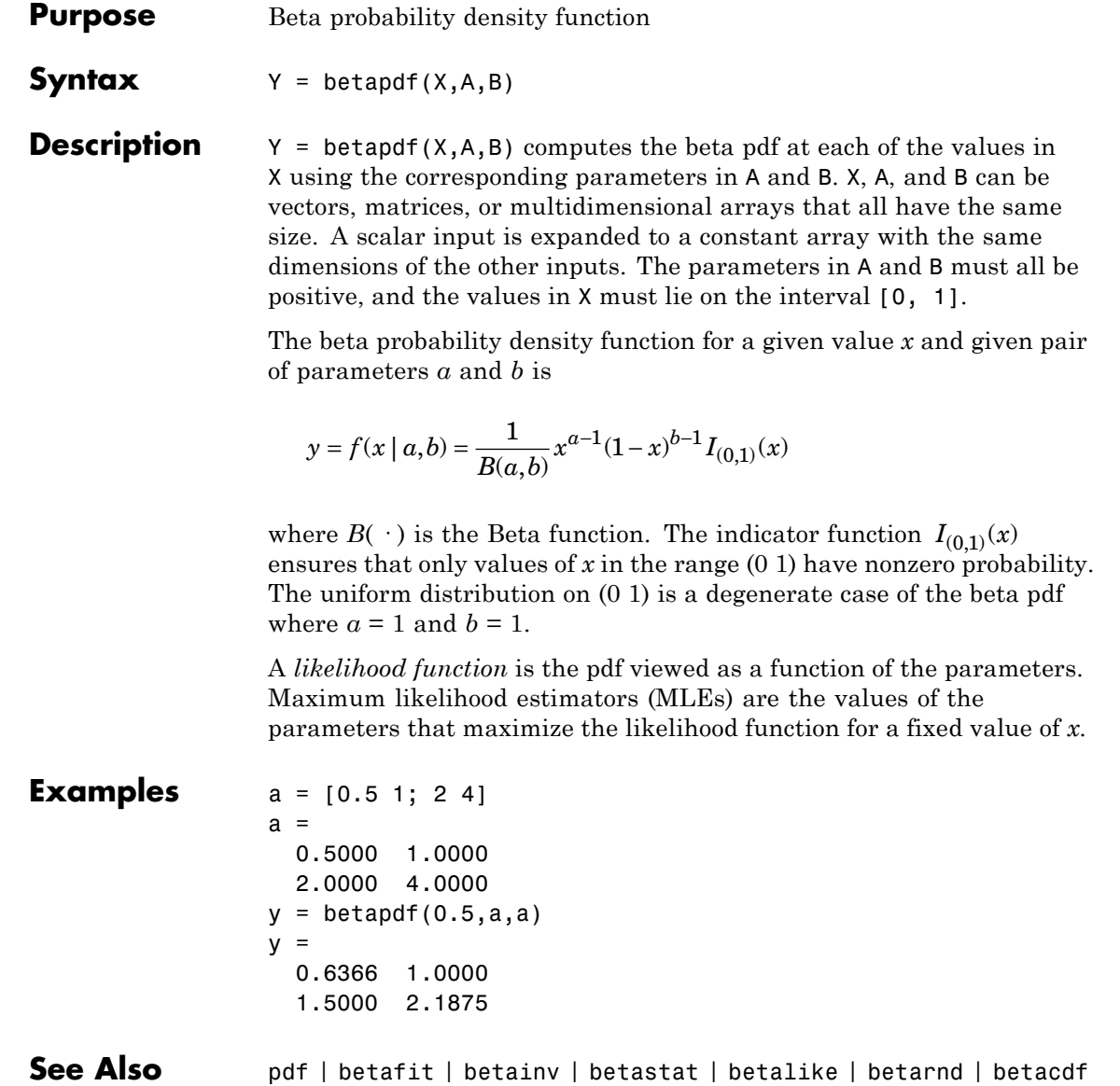

**How To** • ["Beta Distribution" on page B-5](#page-4954-0)

# **betarnd**

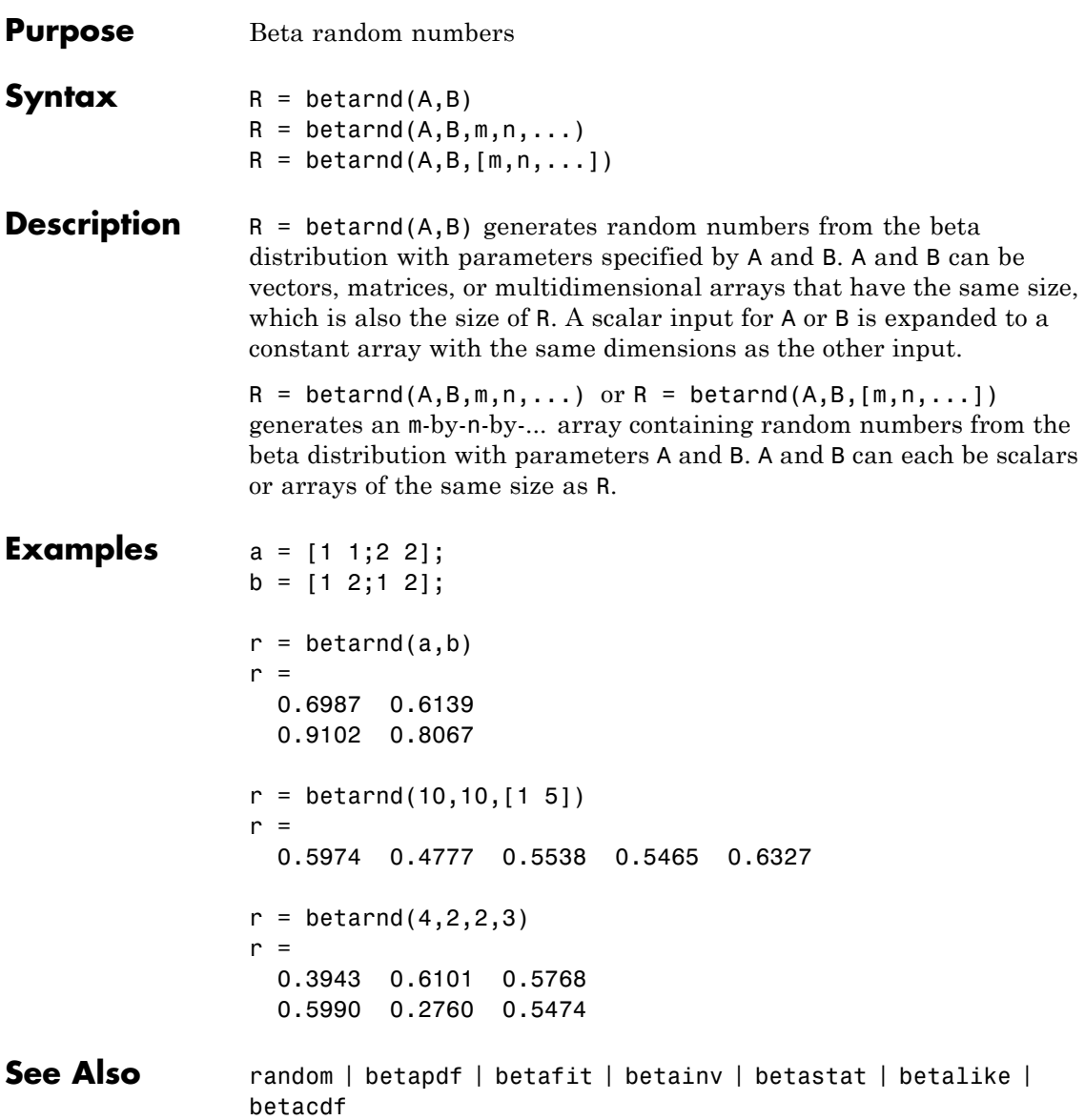

**How To** • ["Beta Distribution" on page B-5](#page-4954-0)

# **betastat**

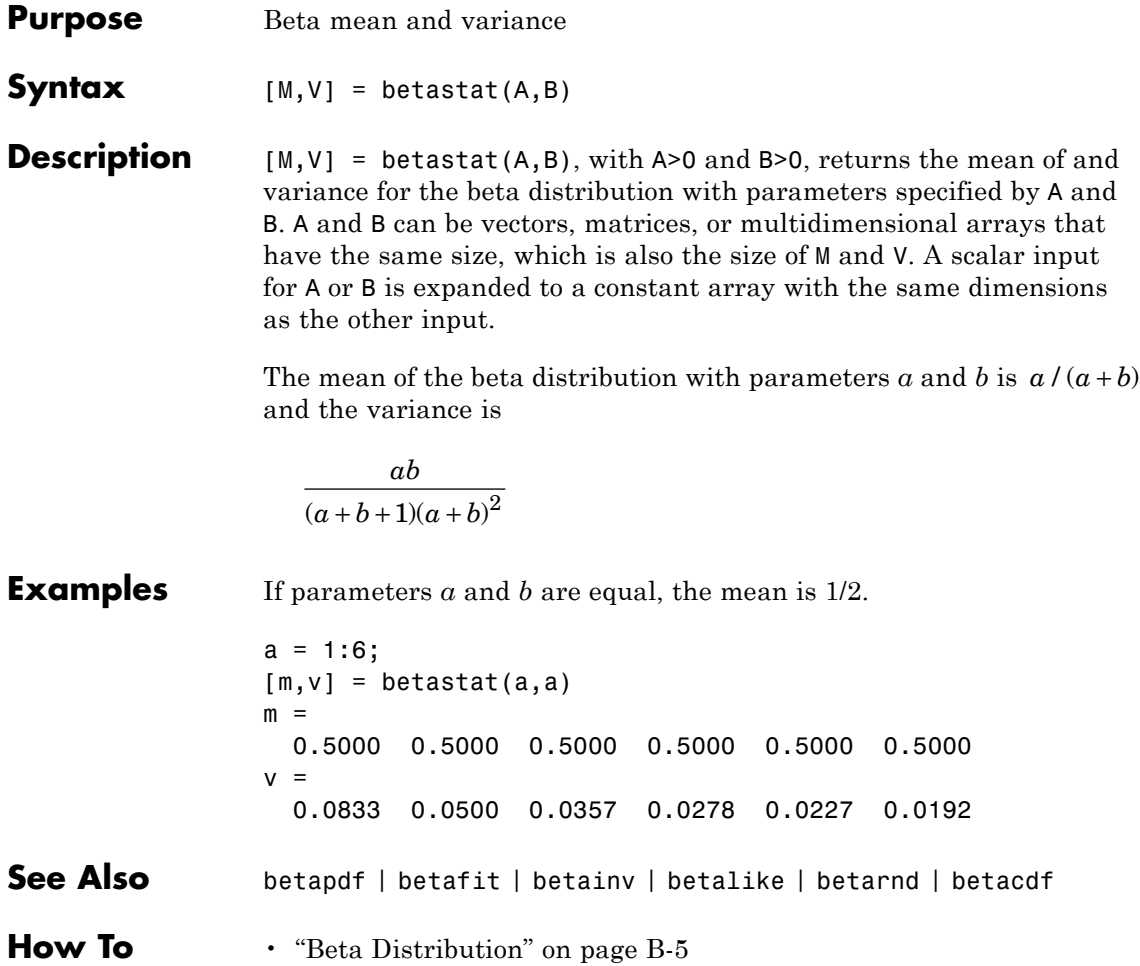

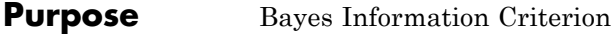

**Description** The Bayes Information Criterion: 2\*NlogL+m\*log(n), where n is the number of observations and m is the number of estimated parameters.

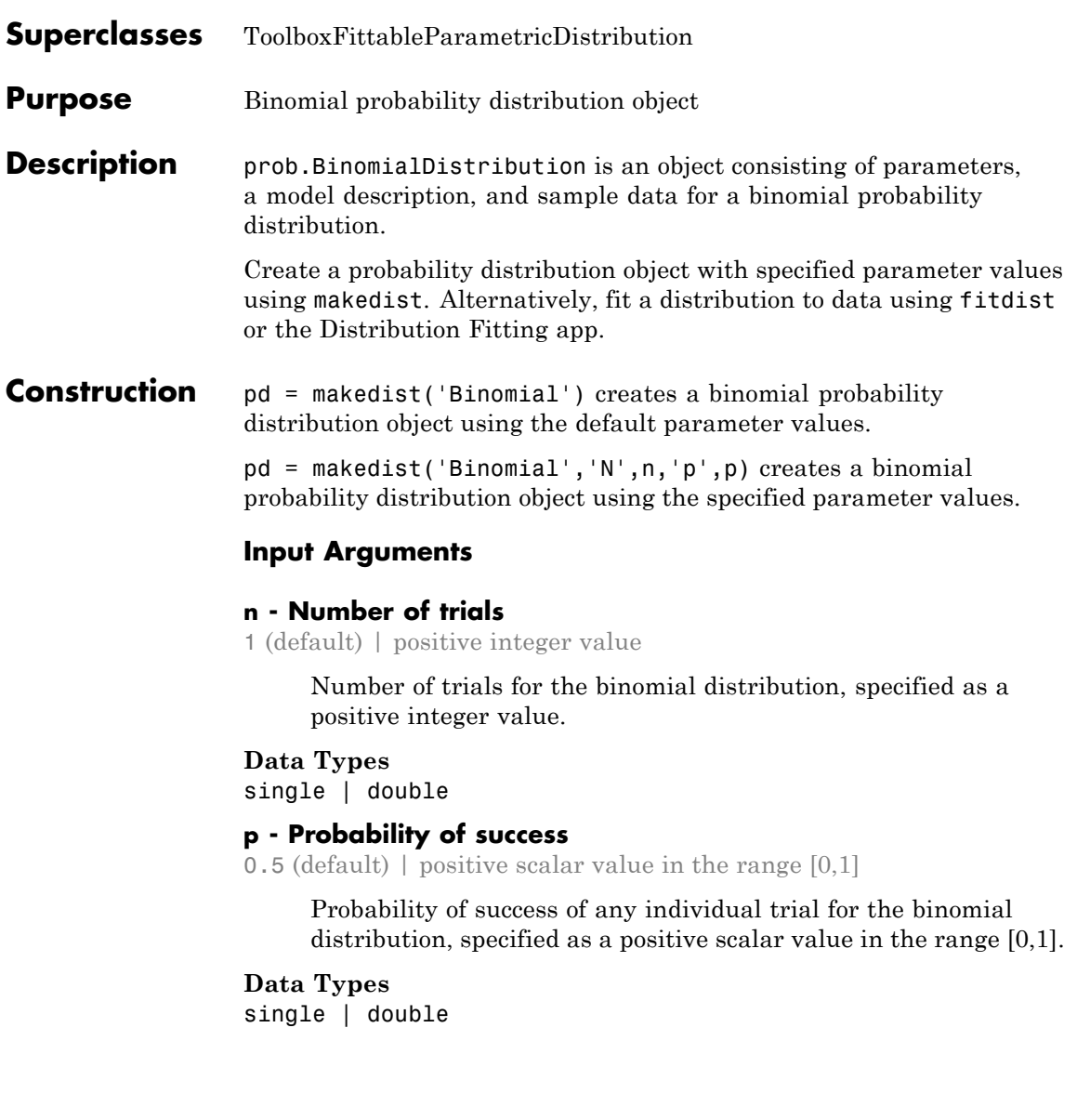

### **Properties N**

Number of trials for the binomial distribution, stored as a positive integer value.

#### **Data Types**

single | double

#### **p**

Probability of success of any individual trial for the binomial distribution, stored as a positive scalar value in the range [0,1].

#### **Data Types**

single | double

#### **DistributionName**

Name of the probability distribution, stored as a valid probability distribution name string. This property is read-only.

#### **Data Types**

char

#### **InputData**

Data used for distribution fitting, stored as a structure containing the following:

- **•** data: Data vector used for distribution fitting.
- **•** cens: Censoring vector, or empty if none.
- **•** freq: Frequency vector, or empty if none.

This property is read-only.

#### **Data Types**

single | double

#### **IsTruncated**

Logical flag for truncated distribution, stored as a logical value. If IsTruncated equals 0, the distribution is not truncated.

If IsTruncated equals 1, the distribution is truncated. This property is read-only.

#### **Data Types**

logical

#### **NumParameters**

Number of parameters for the probability distribution, stored as a positive integer value. This property is read-only.

#### **Data Types**

single | double

#### **ParameterCovariance**

Covariance matrix of the parameter estimates, stored as a *p*-by-*p* matrix, where *p* is the number of parameters in the distribution. The  $(i, j)$  element is the covariance between the estimates of the ith parameter and the jth parameter. The  $(i,i)$  element is the estimated variance of the ith parameter. If parameter i is fixed rather than estimated by fitting the distribution to data, then the  $(i,i)$  elements of the covariance matrix are 0. This property is read-only.

#### **Data Types**

single | double

#### **ParameterDescription**

Descriptions of distribution parameters, stored as a cell array of strings. Each cell contains a short description of one distribution parameter. This property is read-only.

### **Data Types**

char

#### **ParameterIsFixed**

Logical flag for fixed parameters, stored as an array of logical values. If 0, the corresponding parameter in the ParameterNames array is not fixed. If 1, the corresponding parameter in the ParameterNames array is fixed. This property is read-only.

**Data Types** logical

#### **ParameterNames**

Names of distribution parameters, stored as a cell array of strings. This property is read-only.

#### **Data Types**

char

#### **ParameterValues**

Values of distribution parameters, stored as a vector. This property is read-only.

**Data Types** single | double

#### **Truncation**

Truncation interval for the probability distribution, stored as a vector containing the lower and upper truncation boundaries. This property is read-only.

### **Data Types**

single | double

### **Methods Inherited Methods**

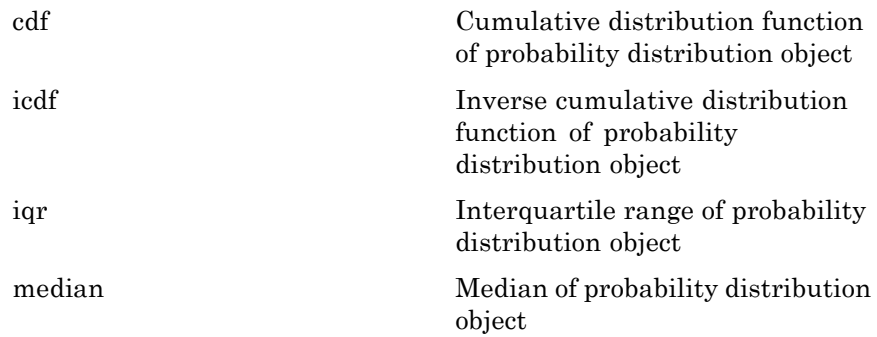

# **prob.BinomialDistribution**

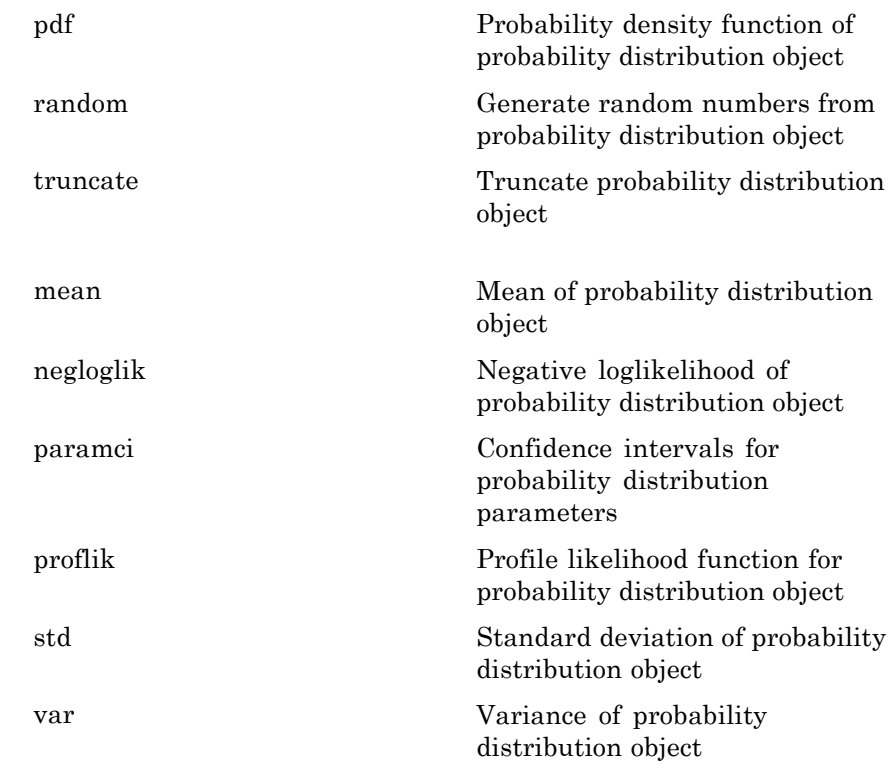

### **Definitions Binomial Distribution**

The binomial distribution models the total number of successes in repeated trials from an infinite population under the following conditions:

- **•** Only two outcomes are possible for each of *n* trials.
- **•** The probability of success for each trial is constant.
- **•** All trials are independent of each other.

The binomial distribution uses the following parameters.

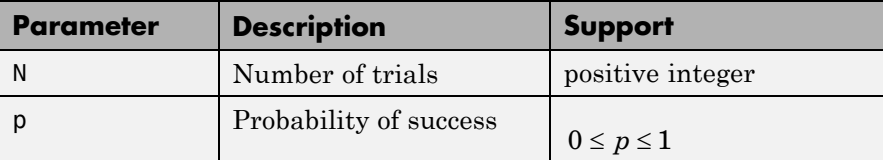

The probability density function (pdf) is

$$
f(x | n, p) = {n \choose x} p^{x} (1-p)^{n-x} \quad ; \quad x = 0, 1, 2, ..., n,
$$

where *x* is the number of successes in *n* trials of a Bernoulli process with probability of success *p*.

### **Examples Create a Binomial Distribution Object Using Default Parameters**

Create a binomial distribution object using the default parameter values.

```
pd = makedist('Binomial')
pd =BinomialDistribution
 Binomial distribution
   N = 1p = 0.5
```
#### **Create a Binomial Distribution Object Using Specified Parameters**

Create a binomial distribution object by specifying the parameter values.

```
pd = makedist('Binomial','N',30,'p',0.25)
pd =
```

```
BinomialDistribution
Binomial distribution
 N = 30p = 0.25
```
Compute the mean of the distribution.

```
m = mean(pd)m =7.5000
```
- See Also makedist | fitdist | dfittool
- **Concepts •** ["Binomial Distribution" on page B-9](#page-4958-0) **•** ["Bernoulli Distribution" on page B-3](#page-4952-0)
	- **•** Class Attributes
	- **•** Property Attributes

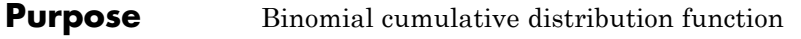

#### **Syntax**  $y = binocdf(x, N, p)$  $y = binocdf(x,N,p,'upper')$

**Description**  $y = binocdf(x,N,p)$  computes a binomial cdf at each of the values in x using the corresponding number of trials in N and probability of success for each trial in p. x, N, and p can be vectors, matrices, or multidimensional arrays that are all the same size. A scalar input is expanded to a constant array with the same dimensions of the other inputs. The values in N must all be positive integers, the values in x must lie on the interval [0,N], and the values in p must lie on the interval [0, 1].

> $y = binocdf(x, N, p, 'upper')$  returns the complement of the binomial cdf at each value in x, using an algorithm that more accurately computes the extreme upper tail probabilities.

The binomial cdf for a given value *x* and a given pair of parameters *n* and *p* is

$$
y = F(x | n, p) = \sum_{i=0}^{x} {n \choose i} p^{i} (1-p)^{(n-i)} I_{(0,1,...,n)}(i).
$$

The result, *y*, is the probability of observing up to *x* successes in *n* independent trials, where the probability of success in any given trial is

*p*. The indicator function  $I_{(0,1,\ldots,n)}(i)$  ensures that *x* only adopts values of 0,1,...,*n*.

### **Examples Compute Binomial CDF**

If a baseball team plays 162 games in a season and has a 50-50 chance of winning any game, then the probability of that team winning more than 100 games in a season is:

1 - binocdf(100,162,0.5)

# **binocdf**

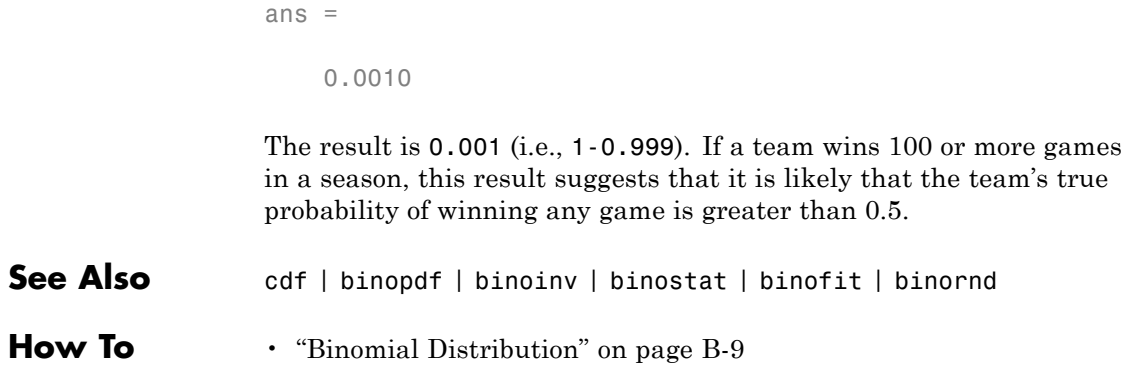

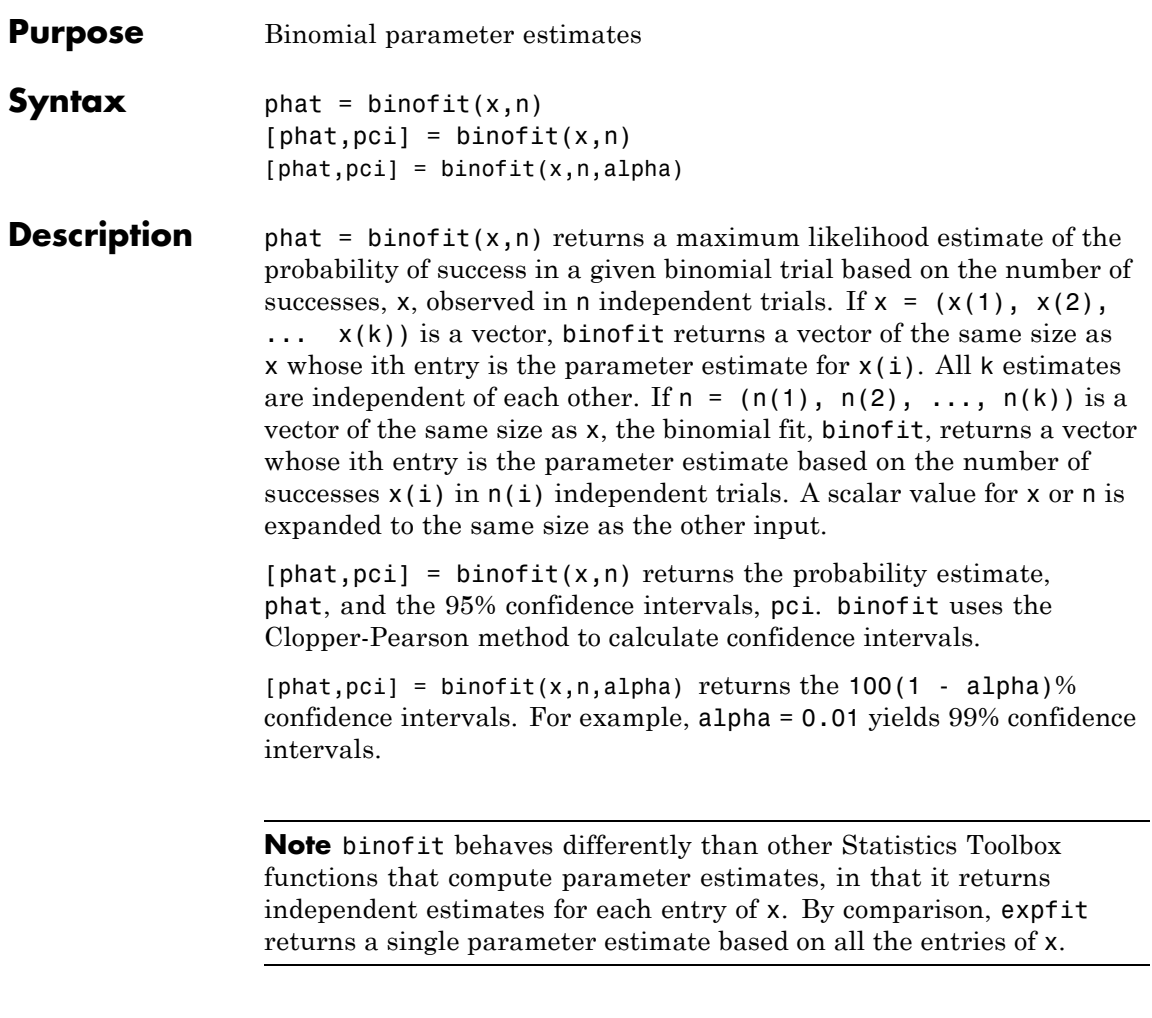

Unlike most other distribution fitting functions, the binofit function treats its input x vector as a collection of measurements from separate samples. If you want to treat x as a single sample and compute a single parameter estimate for it, you can use  $binof$ it(sum(x),sum(n)) when  $n$  is a vector, and  $binof$ it(sum(X), $N*length(X)$ ) when  $n$  is a scalar.

# **binofit**

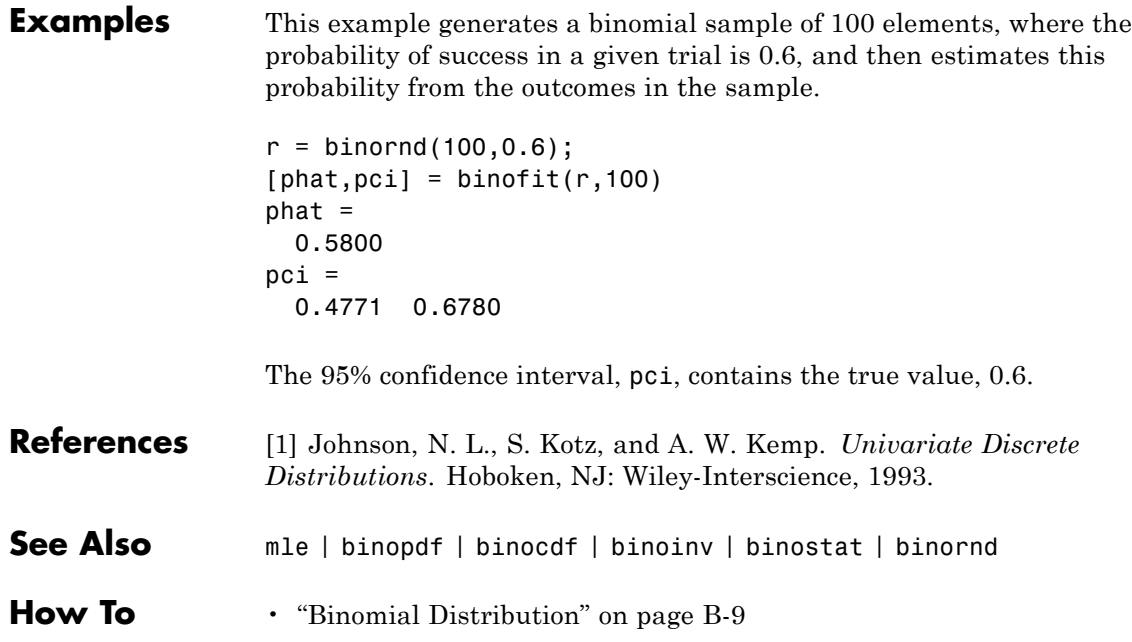

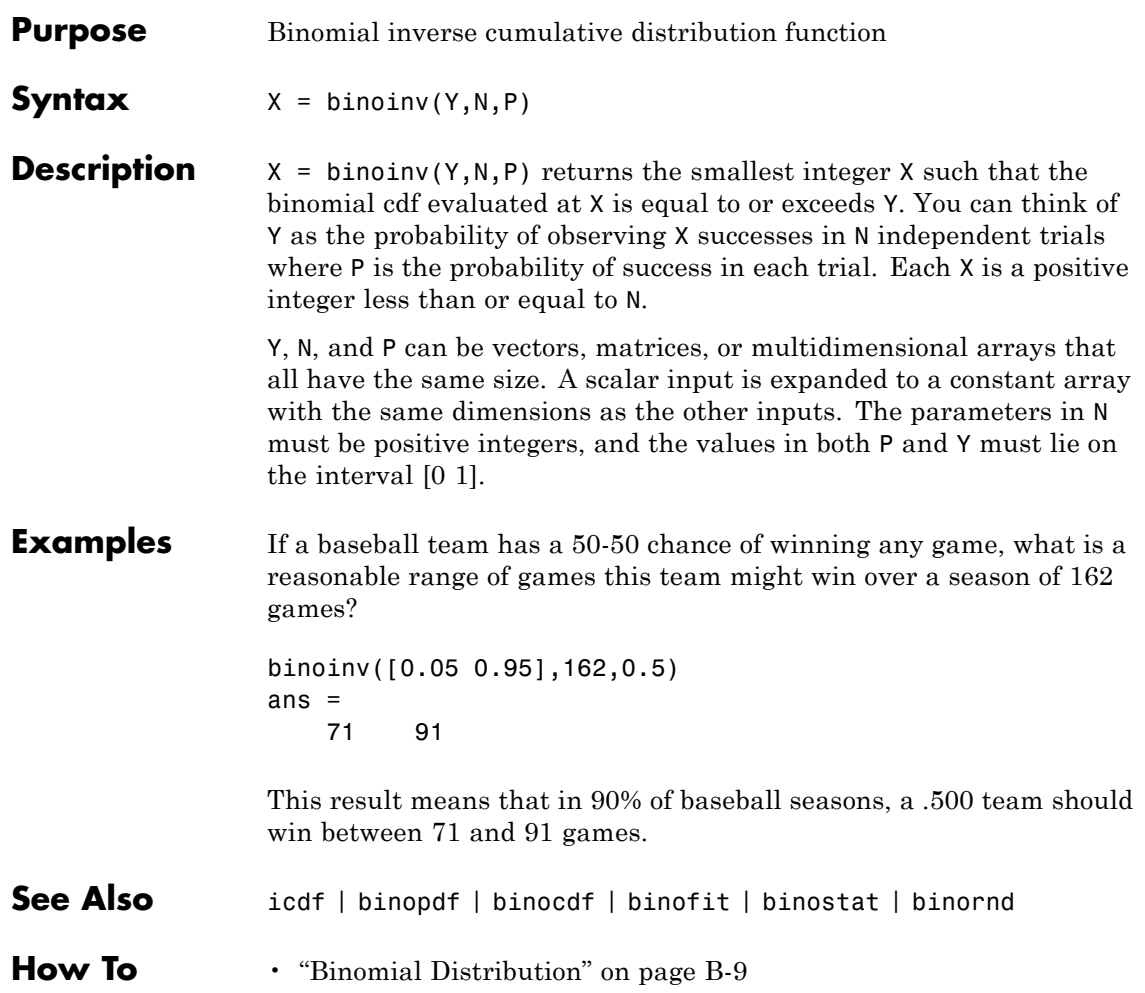

# **binopdf**

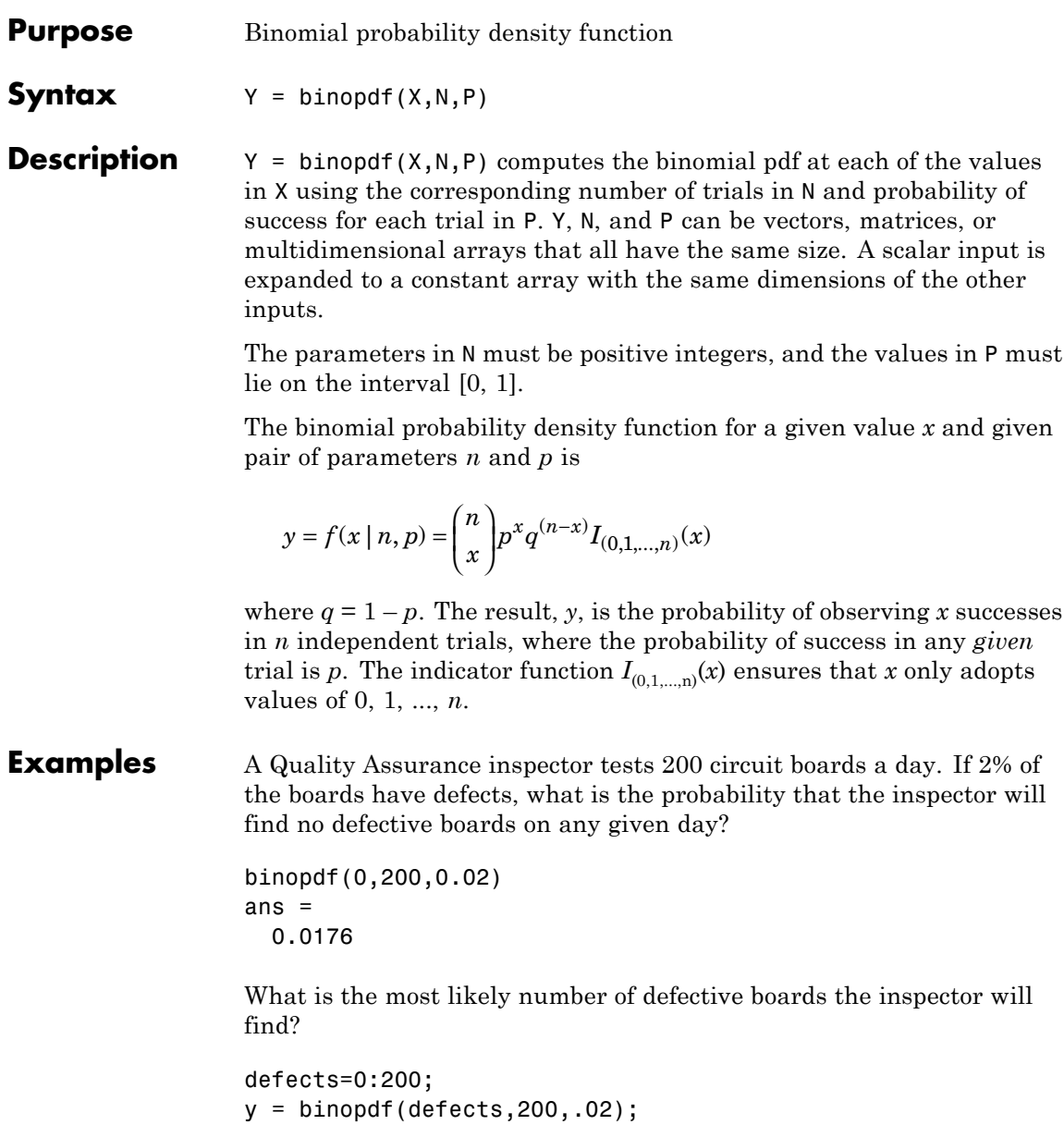
```
[x,i]=max(y);defects(i)
                ans =
                  4
See Also pdf | binoinv | binocdf | binofit | binostat | binornd
How To "Binomial Distribution" on page B-9
```
## **binornd**

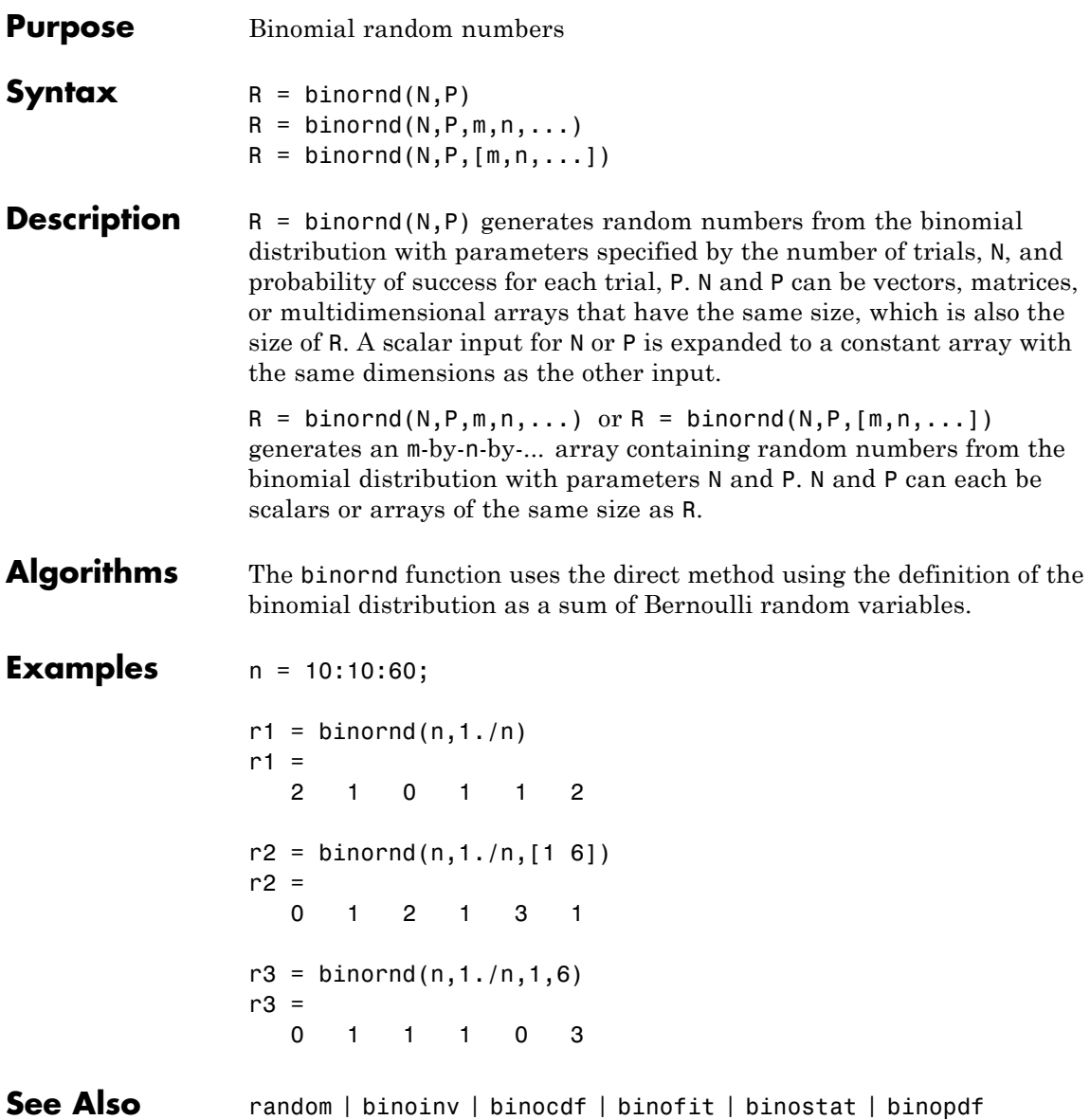

**How To** • ["Binomial Distribution" on page B-9](#page-4958-0)

## **binostat**

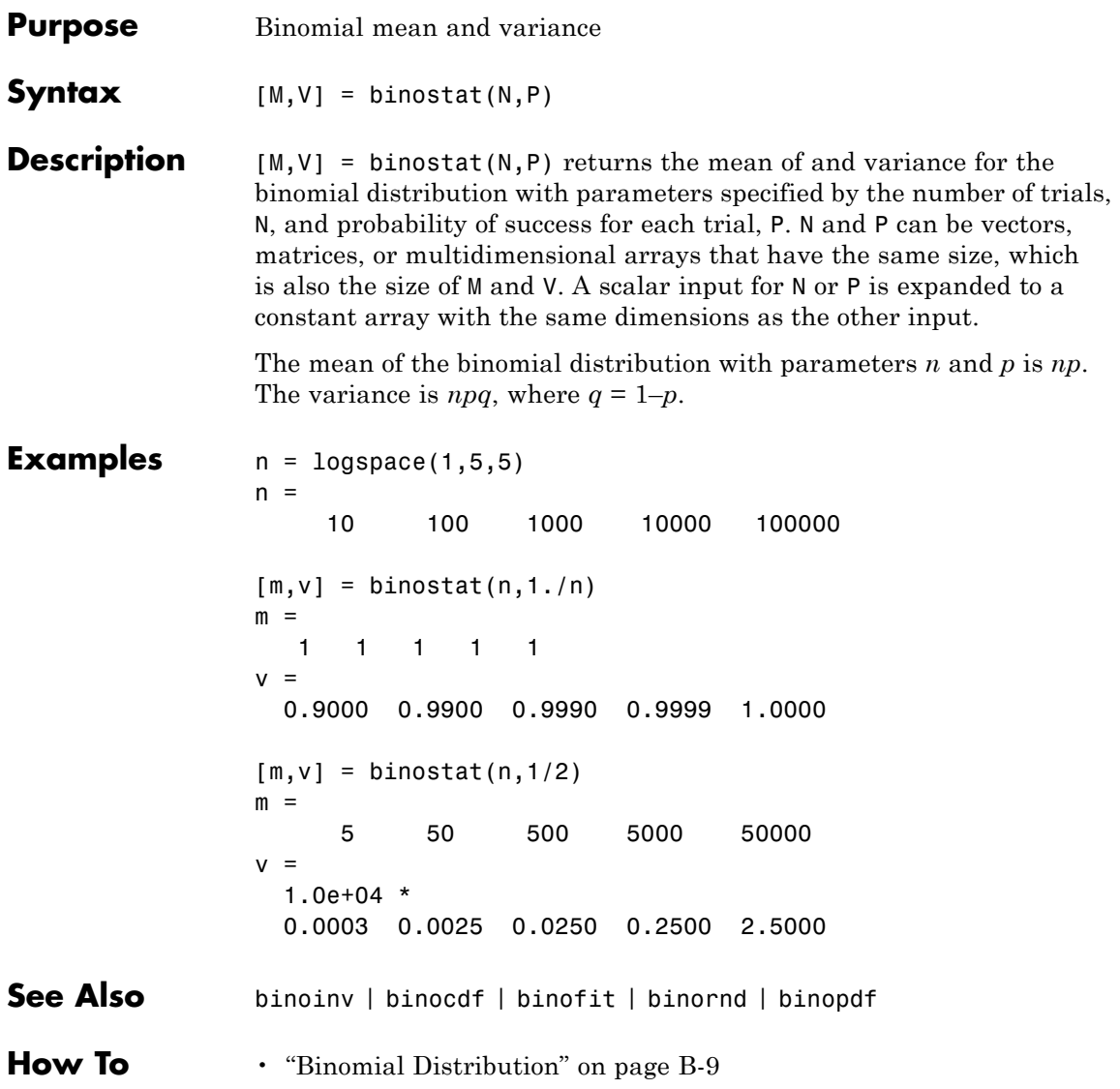

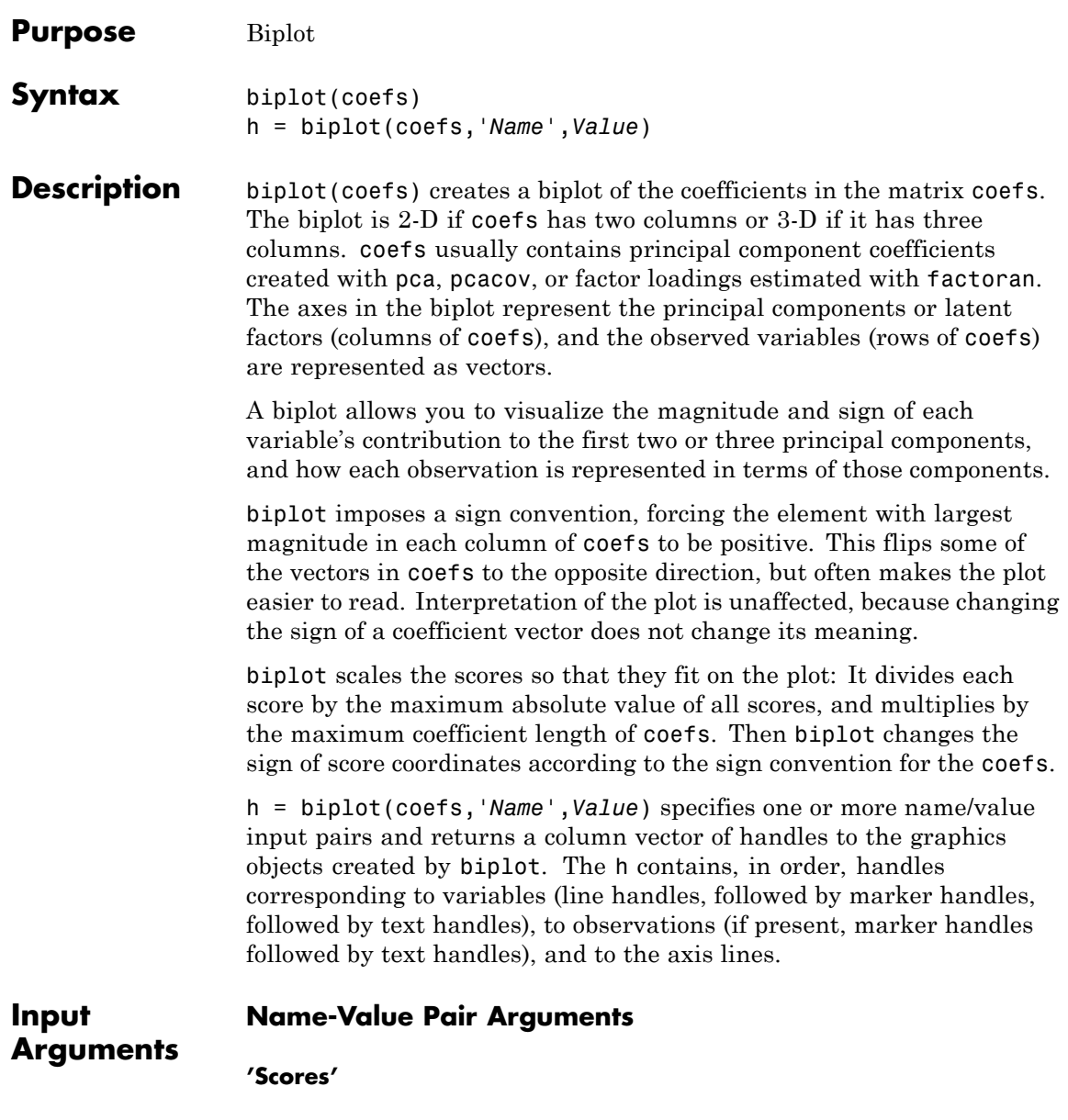

Plots both coefs and the scores in the matrix scores in the biplot. scores usually contains principal component scores created with pca or factor scores estimated with factoran. Each observation (row of scores) is represented as a point in the biplot.

#### **'VarLabels'**

Labels each vector (variable) with the text in the character array or cell array varlabels.

#### **'ObsLabels'**

Uses the text in the character array or cell array obslabels as observation names when displaying data cursors.

#### **'Positive'**

- **•** 'true' restricts the biplot to the positive quadrant (in 2-D) or octant (in 3-D).
- **•** 'false' makes the biplot over the range +/- max(coefs(:)) for all coordinates.

#### **Default:** false

#### **'PropertyName'**

Specifies optional property name/value pairs for all line graphics objects created by biplot.

**Examples** Perform a principal component analysis of the data in carsmall.mat:

```
load carsmall
x = [Acceleration Displacement Horsepower MPG Weight];
x = x(all(-isnan(x), 2), :);
```
 $[coefs, score] = pca(zscore(x));$ 

View the data and the original variables in the space of the first three principal components:

```
vbls = {'Accel','Disp','HP','MPG','Wgt'};
biplot(coeffs(:,1:3), 'scores', score(:,1:3),...'varlabels',vbls);
```
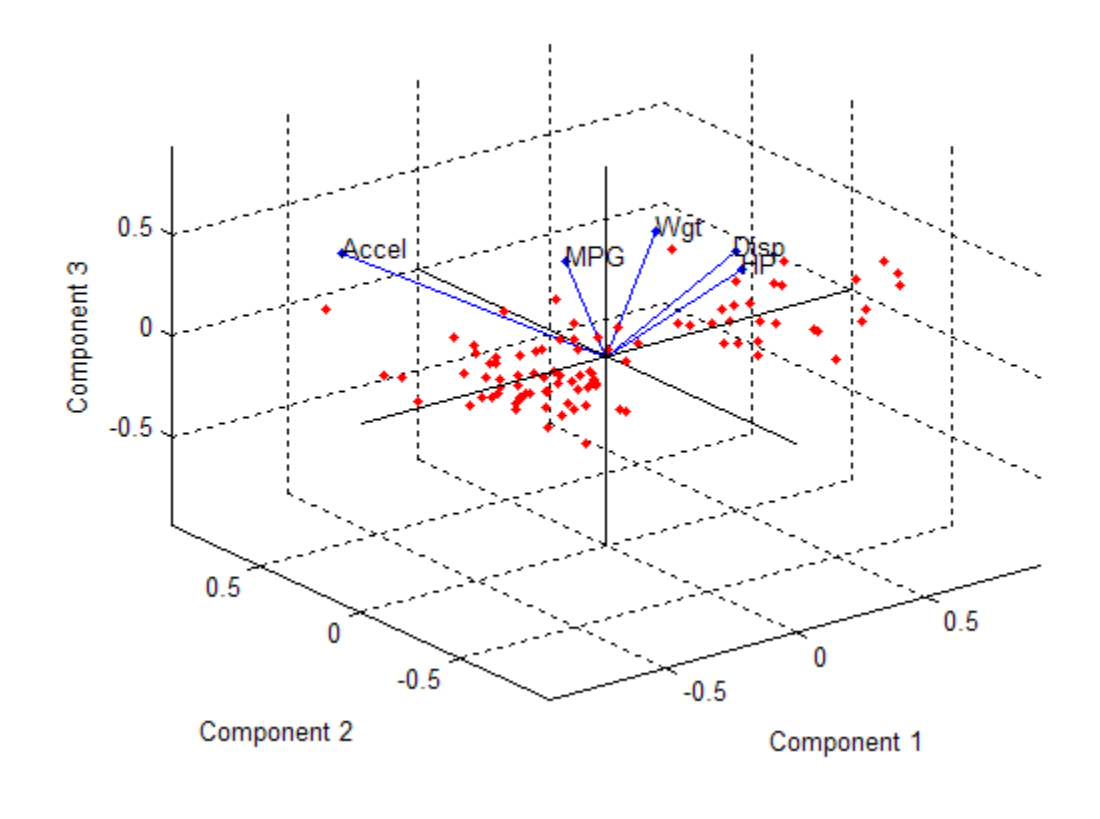

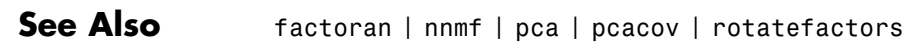

# **prob.BirnbaumSaundersDistribution**

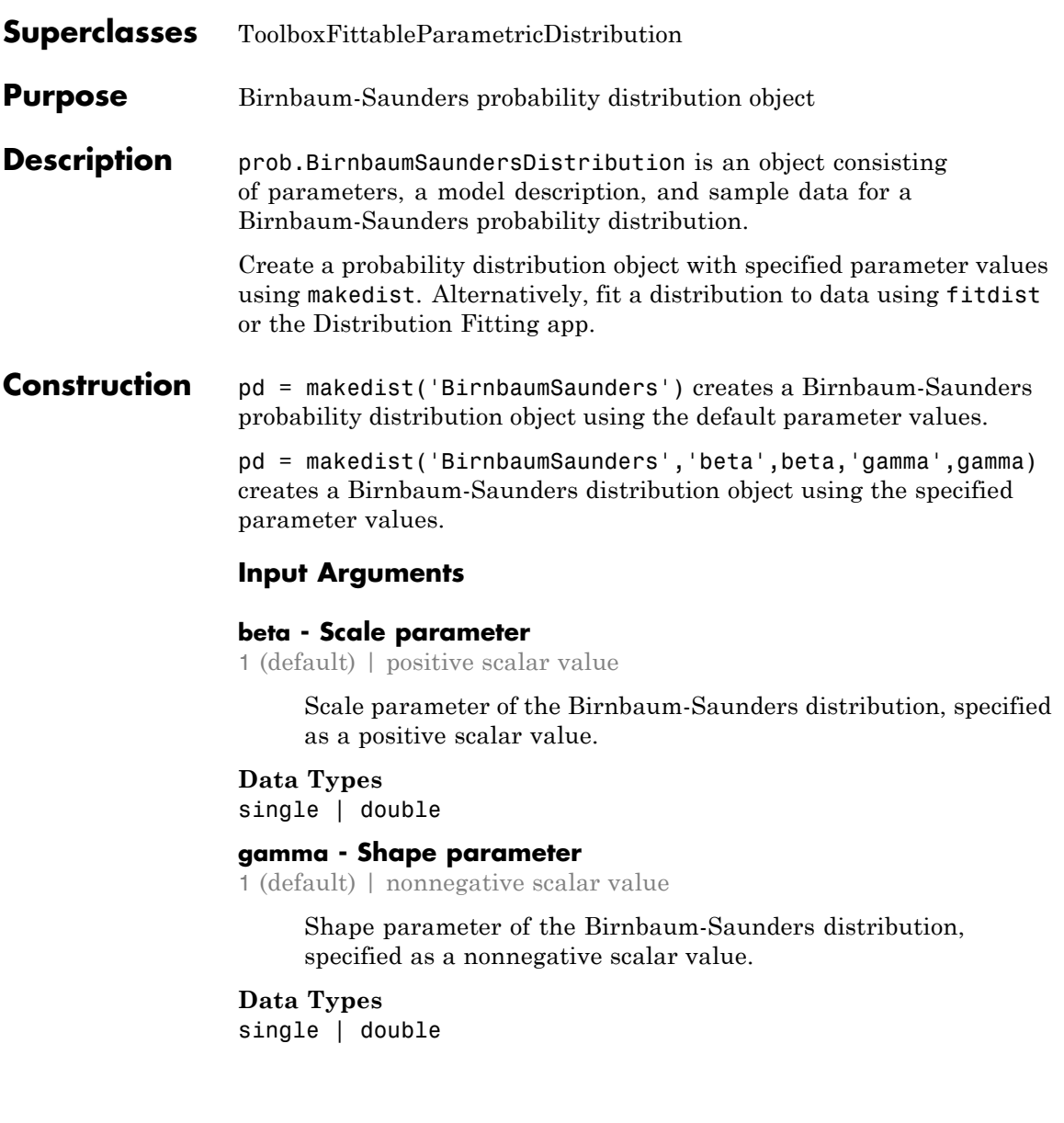

## **Properties beta**

Scale parameter of the Birnbaum-Saunders distribution, stored as a positive scalar value.

#### **Data Types**

single | double

#### **gamma**

Shape parameter of the Birnbaum-Saunders distribution, stored as a nonnegative scalar value.

#### **Data Types**

single | double

#### **DistributionName**

Name of the probability distribution, stored as a valid probability distribution name string. This property is read-only.

#### **Data Types**

char

#### **InputData**

Data used for distribution fitting, stored as a structure containing the following:

- **•** data: Data vector used for distribution fitting.
- **•** cens: Censoring vector, or empty if none.
- **•** freq: Frequency vector, or empty if none.

This property is read-only.

#### **Data Types**

single | double

#### **IsTruncated**

Logical flag for truncated distribution, stored as a logical value. If IsTruncated equals 0, the distribution is not truncated.

If IsTruncated equals 1, the distribution is truncated. This property is read-only.

#### **Data Types**

logical

#### **NumParameters**

Number of parameters for the probability distribution, stored as a positive integer value. This property is read-only.

#### **Data Types**

single | double

#### **ParameterCovariance**

Covariance matrix of the parameter estimates, stored as a *p*-by-*p* matrix, where *p* is the number of parameters in the distribution. The  $(i, j)$  element is the covariance between the estimates of the ith parameter and the jth parameter. The  $(i,i)$  element is the estimated variance of the ith parameter. If parameter i is fixed rather than estimated by fitting the distribution to data, then the  $(i,i)$  elements of the covariance matrix are 0. This property is read-only.

#### **Data Types**

single | double

#### **ParameterDescription**

Descriptions of distribution parameters, stored as a cell array of strings. Each cell contains a short description of one distribution parameter. This property is read-only.

### **Data Types**

char

#### **ParameterIsFixed**

Logical flag for fixed parameters, stored as an array of logical values. If 0, the corresponding parameter in the ParameterNames array is not fixed. If 1, the corresponding parameter in the ParameterNames array is fixed. This property is read-only.

**Data Types** logical

#### **ParameterNames**

Names of distribution parameters, stored as a cell array of strings. This property is read-only.

#### **Data Types**

char

#### **ParameterValues**

Values of distribution parameters, stored as a vector. This property is read-only.

**Data Types** single | double

#### **Truncation**

Truncation interval for the probability distribution, stored as a vector containing the lower and upper truncation boundaries. This property is read-only.

### **Data Types**

single | double

## **Methods Inherited Methods**

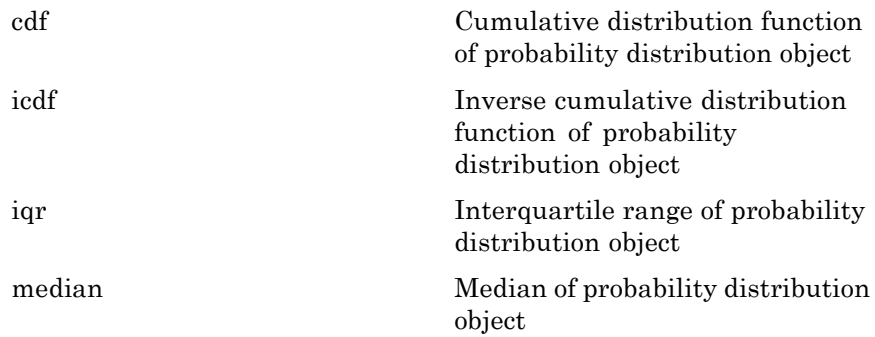

## **prob.BirnbaumSaundersDistribution**

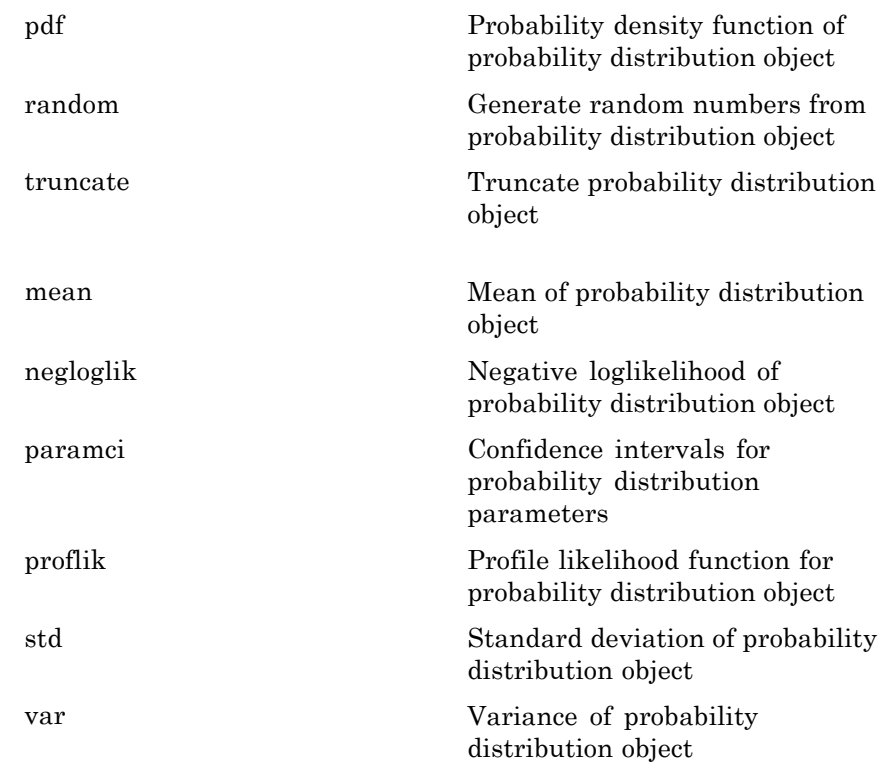

## **Definitions Birnbaum-Saunders Distribution**

The Birnbaum-Saunders distribution was originally proposed as a lifetime model for materials subject to cyclic patterns of stress and strain, where the ultimate failure of the material comes from the growth of a prominent flaw. It is also called the fatigue life distribution.

The Birnbaum-Saunders distribution uses the following parameters.

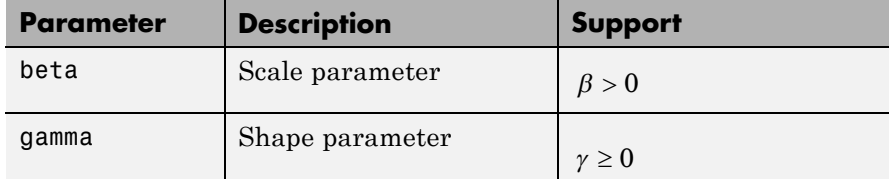

The probability density function (pdf) is

$$
f(x | \beta, \gamma) = \frac{1}{\sqrt{2\pi}} \exp \left\{ -\frac{\left(\sqrt{\frac{x}{\beta}} - \sqrt{\frac{\beta}{x}}\right)^2}{2\gamma^2} \right\} \left[ \left(\sqrt{\frac{x}{\beta}} - \sqrt{\frac{\beta}{x}}\right) \right] ; x > 0.
$$

### **Examples Create a Birnbaum-Saunders Distribution Object Using Default Parameters**

Create a Birnbaum-Saunders distribution object using the default parameter values.

```
pd = makedist('BirnbaumSaunders')
pd =BirnbaumSaundersDistribution
  Birnbaum-Saunders distribution
     beta = 1gamma = 1
```
### **Create a Birnbaum-Saunders Distribution Object Using Specified Parameter Values**

Create a Birnbaum-Saunders distribution object by specifying the parameter values.

```
pd = makedist('BirnbaumSaunders','beta',2,'gamma',5)
```

```
pd =BirnbaumSaundersDistribution
  Birnbaum-Saunders distribution
     beta = 2gamma = 5Compute the mean of the distribution.
```

```
m = mean(pd)m =27
```
- **See Also** makedist | fitdist | dfittool
- 
- **Concepts •** ["Birnbaum-Saunders Distribution" on page B-13](#page-4962-0)
	- **•** Class Attributes
	- **•** Property Attributes

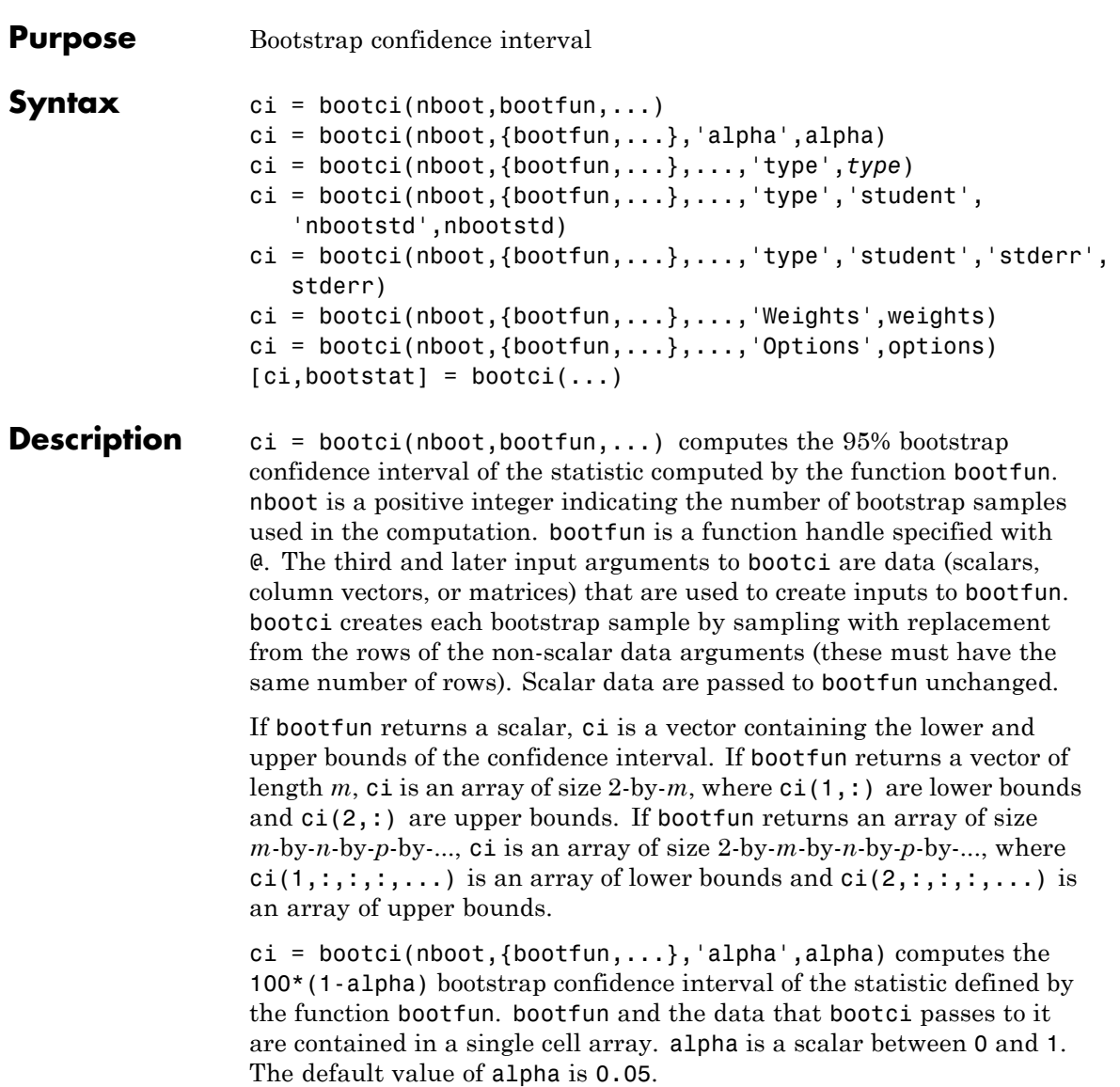

ci = bootci(nboot,{bootfun,...},...,'type',*type*) computes the bootstrap confidence interval of the statistic defined by the function bootfun. *type* is the confidence interval type, chosen from among the following strings:

- **•** 'norm' or 'normal' Normal approximated interval with bootstrapped bias and standard error.
- **•** 'per' or 'percentile' Basic percentile method.
- **•** 'cper' or 'corrected percentile' Bias corrected percentile method.
- **•** 'bca' Bias corrected and accelerated percentile method. This is the default.
- **•** 'stud' or 'student' Studentized confidence interval.

 $ci = bootci(nboot, {bootfun, ...}, ...$ ; 'type', 'student', 'nbootstd',nbootstd) computes the studentized bootstrap confidence interval of the statistic defined by the function bootfun. The standard error of the bootstrap statistics is estimated using bootstrap, with nbootstd bootstrap data samples. nbootstd is a positive integer value. The default value of nbootstd is 100.

#### $ci =$

bootci(nboot,{bootfun,...},...,'type','student','stderr', stderr) computes the studentized bootstrap confidence interval of statistics defined by the function bootfun. The standard error of the bootstrap statistics is evaluated by the function stderr. stderr is a function handle. stderr takes the same arguments as bootfun and returns the standard error of the statistic computed by bootfun.

 $ci = bootci(nboot, {bootfun, ...}, ...$ , 'Weights',weights) specifies observation weights. weights must be a vector of non-negative numbers with at least one positive element. The number of elements in weights must be equal to the number of rows in non-scalar input arguments to bootfun. To obtain one bootstrap replicate, bootstrp samples *N* out of *N* with replacement using these weights as multinomial sampling probabilities.

 $ci = bootci(nboot, {bootfun, . . . }, . . . , 'Options', options)$ specifies options that govern the computation of bootstrap iterations. One option requests that bootci perform bootstrap iterations using multiple processors, if the Parallel Computing Toolbox is available. Two options specify the random number streams to be used in bootstrap resampling. This argument is a struct that you can create with a call to statset. You can retrieve values of the individual fields with a call to statget. Applicable statset parameters are:

- **•** 'UseParallel' If true and if a parpool of the Parallel Computing Toolbox is open, compute bootstrap iterations in parallel. If the Parallel Computing Toolbox is not installed, or a parpool is not open, computation occurs in serial mode. Default is false, or serial computation.
- **•** UseSubstreams Set to true to compute in parallel in a reproducible fashion. Default is false. To compute reproducibly, set Streams to a type allowing substreams: 'mlfg6331\_64' or 'mrg32k3a'.
- **•** Streams A RandStream object or cell array of such objects. If you do not specify Streams, bootci uses the default stream or streams. If you choose to specify Streams, use a single object except in the case
	- **-** You have an open Parallel pool
	- **-** UseParallel is true
	- **-** UseSubstreams is false

In that case, use a cell array the same size as the Parallel pool.

 $[ci, bootstat] = bootci(...)$  also returns the bootstrapped statistic computed for each of the nboot bootstrap replicate samples. Each row of bootstat contains the results of applying bootfun to one bootstrap sample. If bootfun returns a matrix or array, then this output is converted to a row vector for storage in bootstat.

**Examples** Compute the confidence interval for the capability index in statistical process control:

y = normrnd(1,1,30,1); % Simulated process data

```
LSL = -3; USL = 3; \frac{1}{2} external to \frac{1}{2} external to \frac{1}{2} external to \frac{1}{2} external to \frac{1}{2} external to \frac{1}{2} external to \frac{1}{2} external to \frac{1}{2} external to \frac{1}{2} external to \frac{1capable = \mathfrak{g}(x)(USL-LSL)./(6* std(x)); % Process capability
                              ci = bootci(2000,capable,y) % BCa confidence interval
                              ci =0.8122
                                   1.2657
                              sci = bootci(2000,{capable,y},'type','student') % Studentized ci
                              sci =0.7739
                                   1.2707
See Also bootstrp | jackknife | statget | statset | randsample | parfor
```

```
Purpose Bootstrap sampling
Syntax bootstat = bootstrp(nboot,bootfun,d1,...)
                    [bootstrap, bootstrap] = bootstrap(...)bootstat = bootstrp(...,'Name',Value)
Description bootstat = bootstrp(nboot,bootfun,d1,...) draws nboot
                    bootstrap data samples, computes statistics on each sample using
                    bootfun, and returns the results in the matrix bootstat. nboot must
                    be a positive integer. bootfun is a function handle specified with
                    @. Each row of bootstat contains the results of applying bootfun to
                    one bootstrap sample. If bootfun returns a matrix or array, then this
                    output is converted to a row vector for storage in bootstat.
                    The third and later input arguments (d_1, \ldots) are data (scalars, column
                    vectors, or matrices) used to create inputs to bootfun. bootstrp creates
                    each bootstrap sample by sampling with replacement from the rows of
                    the non-scalar data arguments (these must have the same number of
                    rows). bootfun accepts scalar data unchanged.
                    [bootstrap, bootstrap] = bootstrap(...) returns an n-by-nboot matrixof bootstrap indices, bootsam. Each column in bootsam contains indices
                    of the values that were drawn from the original data sets to constitute
                    the corresponding bootstrap sample. For example, if d1, \ldots each
                    contain 16 values, and nboot = 4, then bootsam is a 16-by-4 matrix.
                    The first column contains the indices of the 16 values drawn from
                    d_1, \ldots, for the first of the four bootstrap samples, the second column
                    contains the indices for the second of the four bootstrap samples, and so
                    on. (The bootstrap indices are the same for all input data sets.) To get
                    the output samples bootsam without applying a function, set bootfun
                    to empty (1).
                    bootstat = bootstrp(...,'Name',Value) uses additional arguments
                    specified by one or more Name,Value pair arguments. The name-value
                    pairs must appear after the data arguments. The available name-value
                    pairs:
                    • 'Weights' — Observation weights. The weights value must be a
                      vector of nonnegative numbers with at least one positive element.
```
## **bootstrp**

The number of elements in weights must be equal to the number of rows in non-scalar input arguments to bootstrp. To obtain one bootstrap replicate, bootstrp samples *N* out of *N* with replacement using these weights as multinomial sampling probabilities.

- **•** 'Options' The value is a structure that contains options specifying whether to compute bootstrap iterations in parallel, and specifying how to use random numbers during the bootstrap sampling. Create the options structure with statset. Applicable statset parameters are:
	- **-** 'UseParallel' If true and if a parpool of the Parallel Computing Toolbox is open, compute bootstrap iterations in parallel. If the Parallel Computing Toolbox is not installed, or a parpool is not open, computation occurs in serial mode. Default is false, meaning serial computation.
	- **-** UseSubstreams Set to true to compute in parallel in a reproducible fashion. Default is false. To compute reproducibly, set Streams to a type allowing substreams: 'mlfg6331\_64' or 'mrg32k3a'.
	- **-** Streams A RandStream object or cell array of such objects. If you do not specify Streams, bootstrp uses the default stream or streams. If you choose to specify Streams, use a single object except in the case
		- You have an open Parallel pool
		- UseParallel is true
		- UseSubstreams is false
		- In that case, use a cell array the same size as the Parallel pool.

### **Examples Bootstrapping a Correlation Coefficient Standard Error**

Load a data set containing the LSAT scores and law-school GPA for 15 students. These 15 data points are resampled to create 1000 different data sets, and the correlation between the two variables is computed for each data set.

```
load lawdata
[bootstat,bootsam] = bootstrp(1000,@corr,lsat,gpa);
```
Display the first 5 bootstrapped correlation coefficients.

```
bootstat(1:5,:)
ans =0.6600
    0.7969
    0.5807
    0.8766
    0.9197
```
Display the indices of the data selected for the first 5 bootstrap samples.

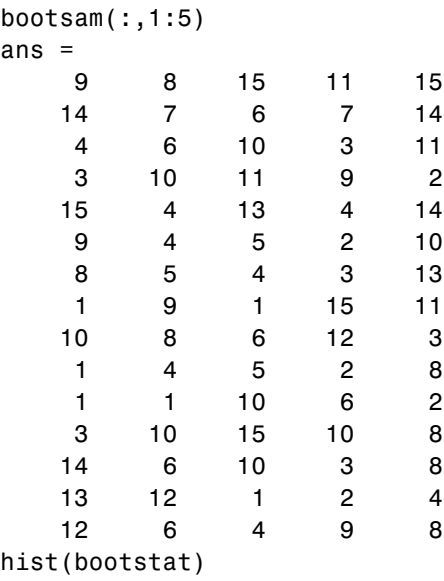

## **bootstrp**

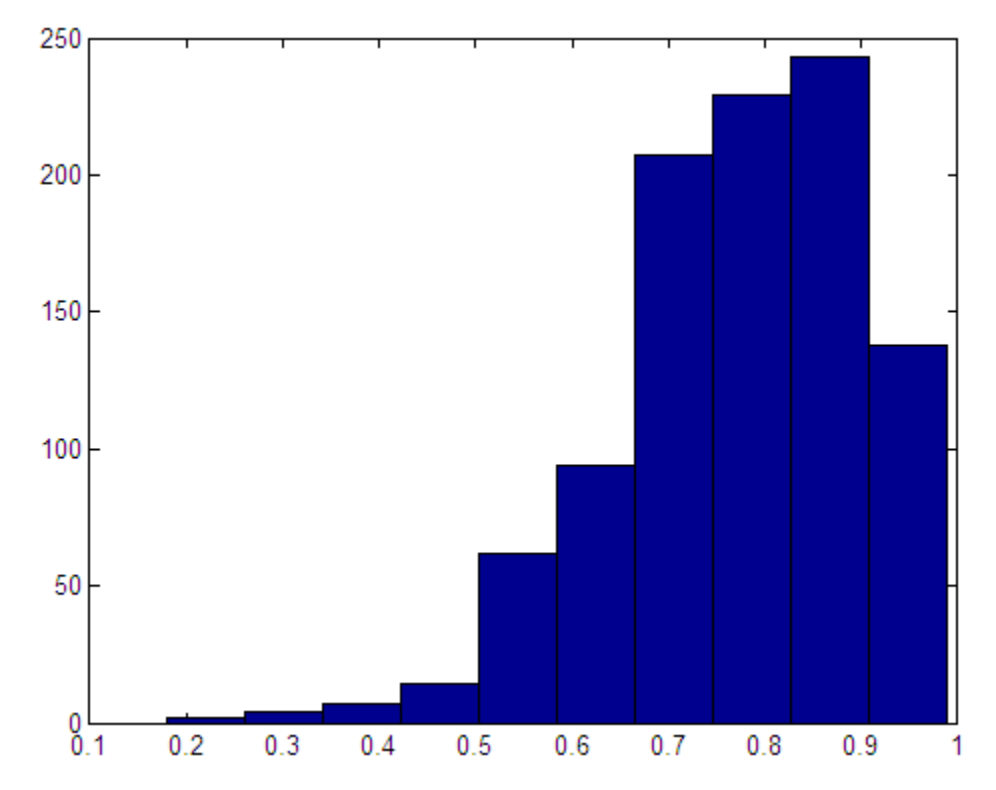

The histogram shows the variation of the correlation coefficient across all the bootstrap samples. The sample minimum is positive, indicating that the relationship between LSAT score and GPA is not accidental.

Finally, compute a bootstrap standard of error for the estimated correlation coefficient.

```
se = std(bootstat)
se =
    0.1327
```
## **Estimating the Density of Bootstrapped Statistic**

Compute a sample of 100 bootstrapped means of random samples taken from the vector Y, and plot an estimate of the density of these bootstrapped means:

 $y = exprnd(5, 100, 1);$  $m =$  bootstrp(100,@mean,y);  $[fi, xi] = ksdensity(m);$ plot(xi,fi);

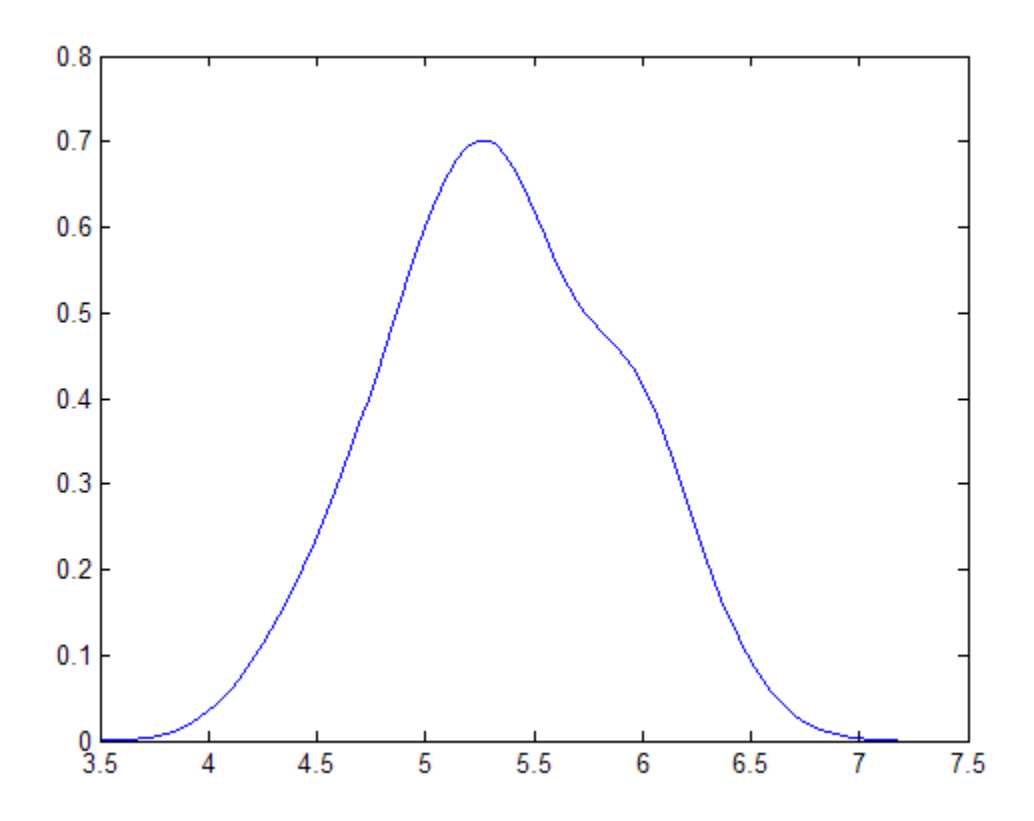

## **Bootstrapping More Than One Statistic**

Compute a sample of 100 bootstrapped means and standard deviations of random samples taken from the vector Y, and plot the bootstrap estimate pairs:

```
y = exprnd(5, 100, 1);stats = bootstrp(100,\mathcal{Q}(x)[mean(x) std(x)],y);
plot(stats(:,1),stats(:,2),'o')
```
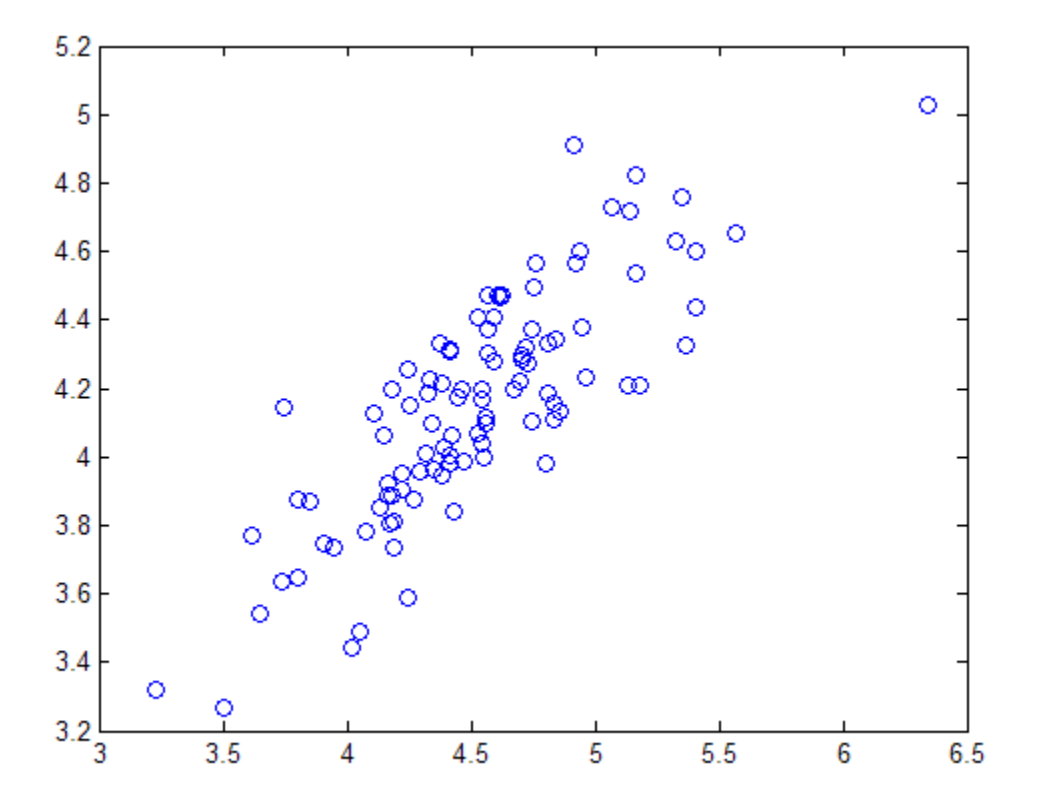

## **Bootstrapping a Regression Model**

Estimate the standard errors for a coefficient vector in a linear regression by bootstrapping residuals:

```
load hald
x = [ones(size(head)), ingredients];
y = heat;b = \text{regress}(y, x);
yfit = x*b;resid = y - yfit;
se = std(bootstrip(...1000,@(bootr)regress(yfit+bootr,x),resid));
```
**See Also** hist | bootci | ksdensity | parfor | random | randsample | RandStream | statget | statset

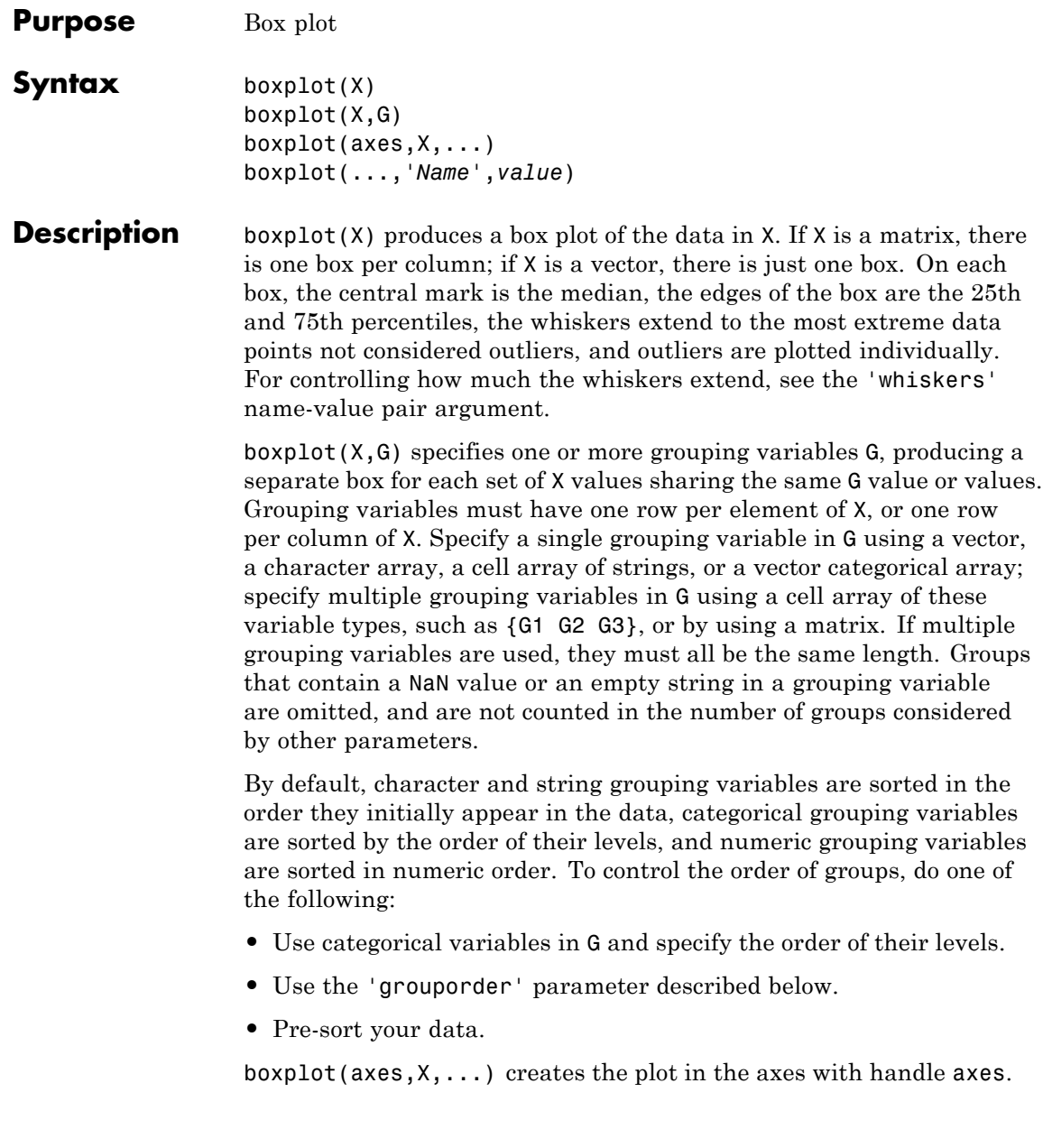

boxplot(...,'*Name*',*value*) specifies one or more optional parameter name/value pairs, as described in the following table. Specify *Name* in single quotes.

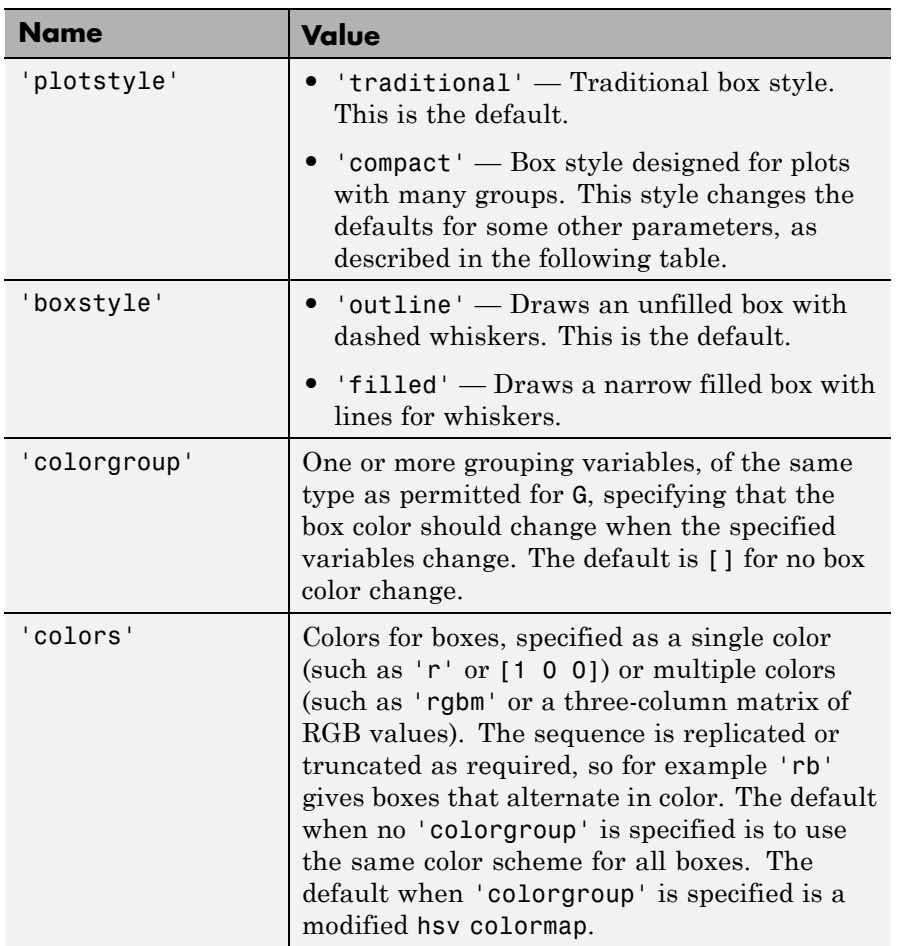

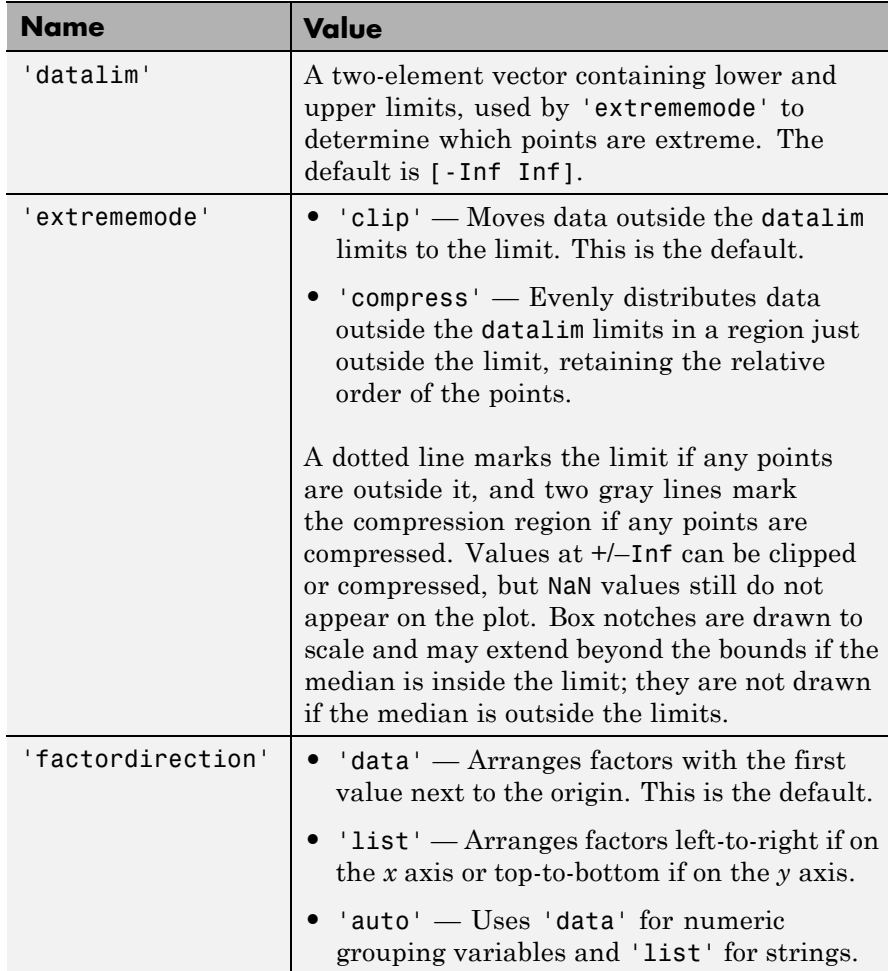

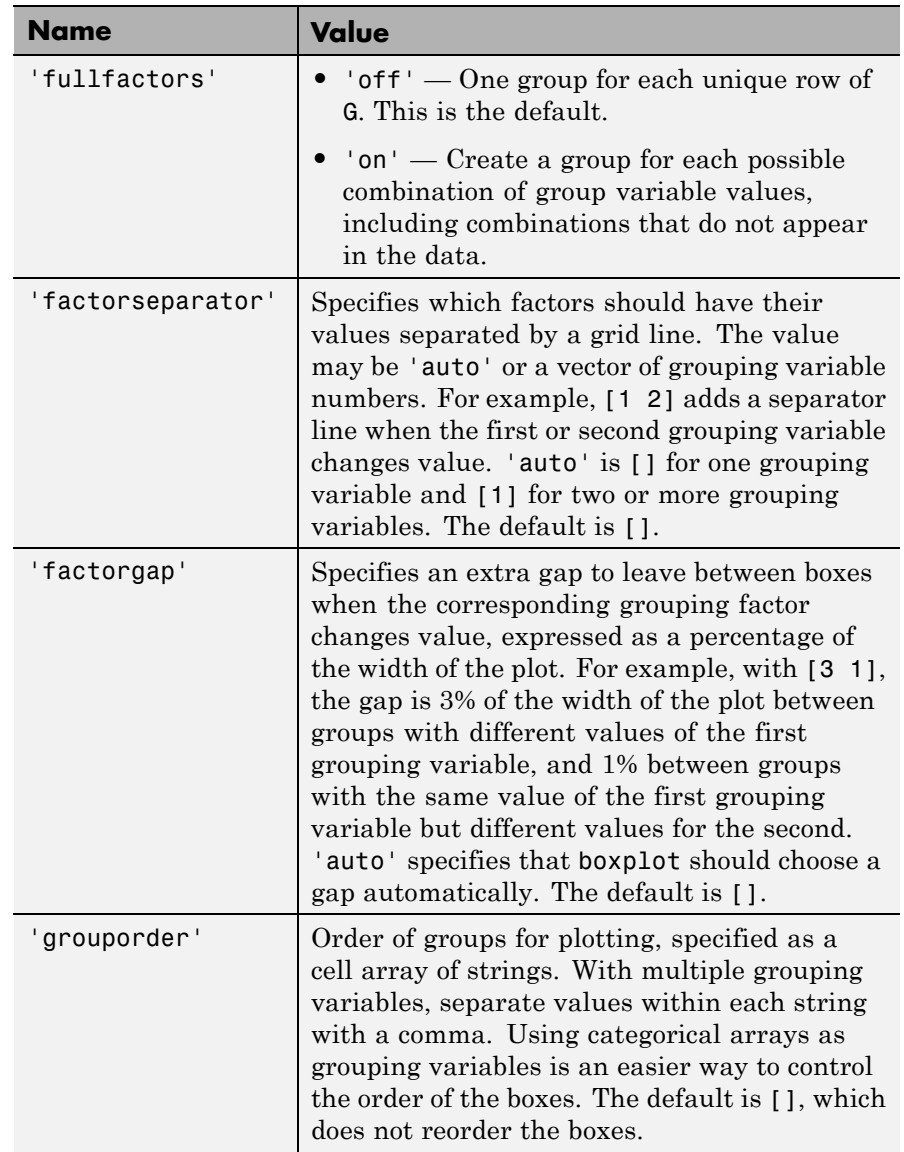

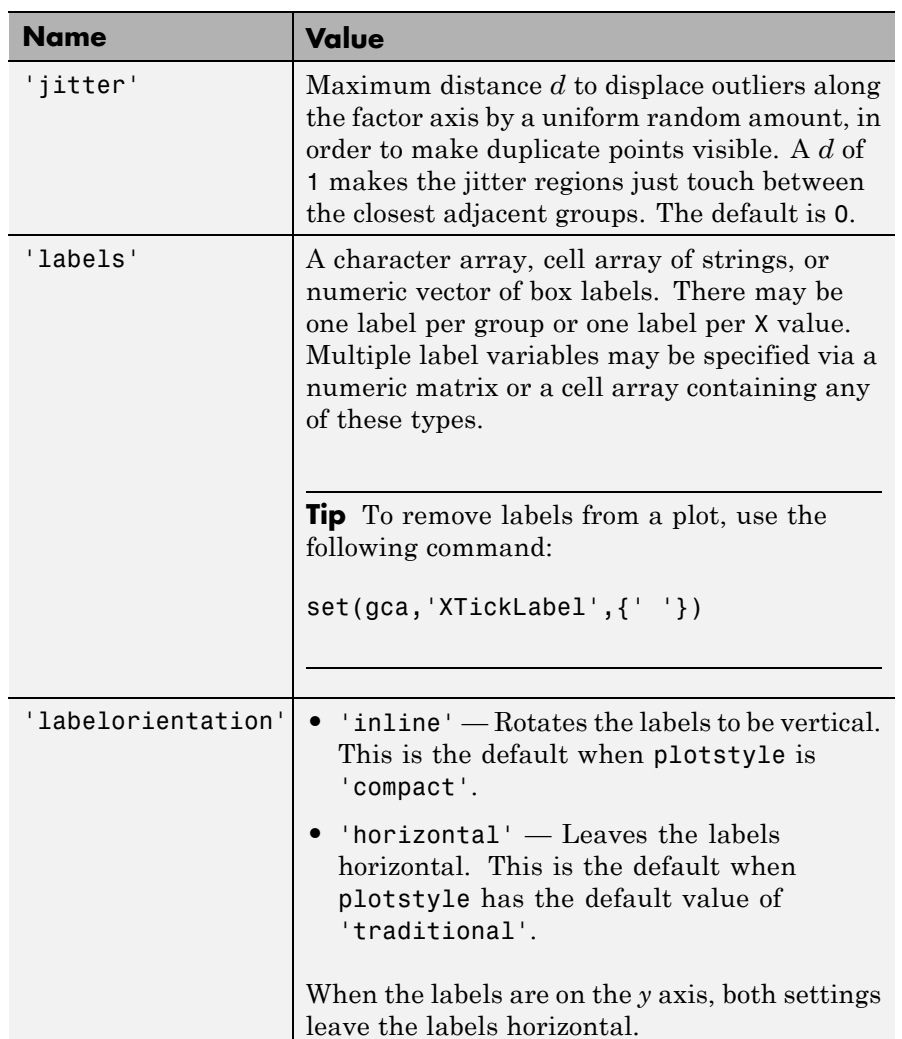

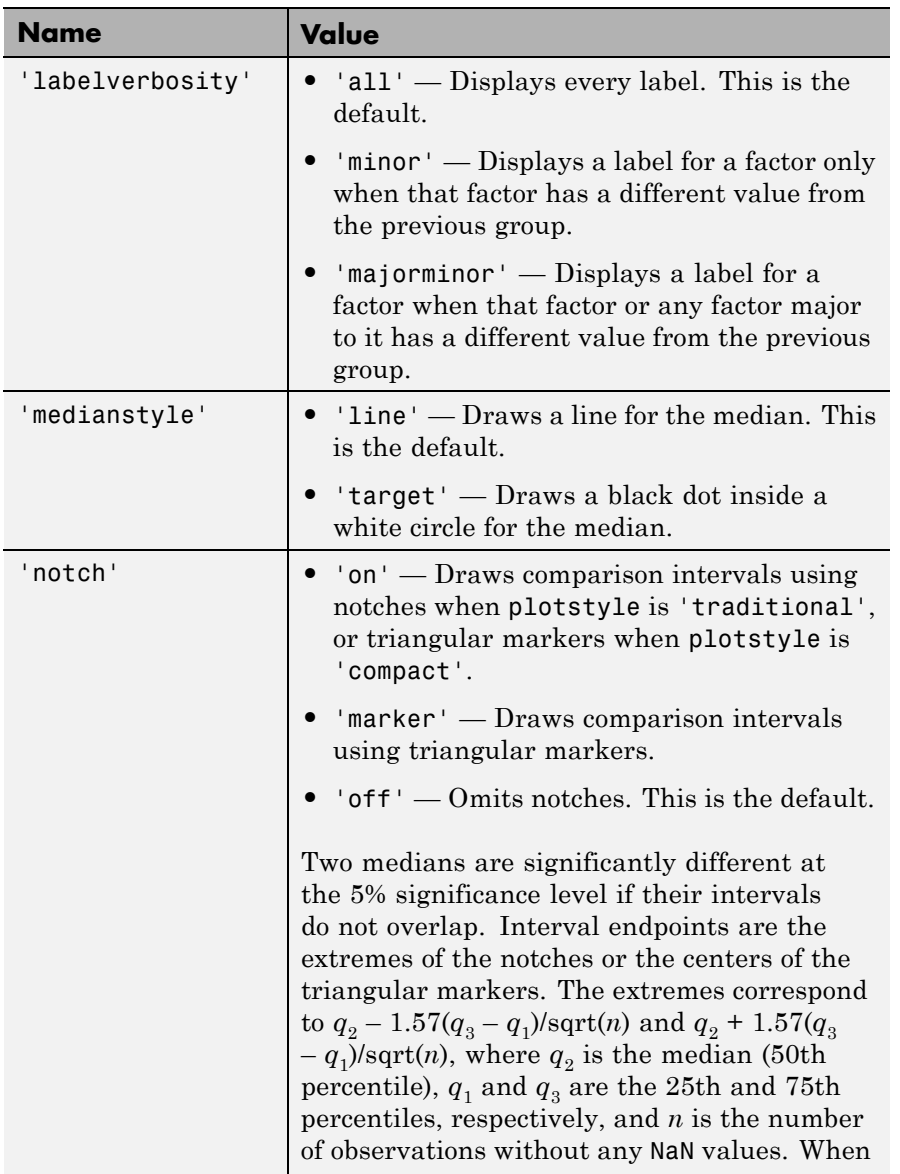

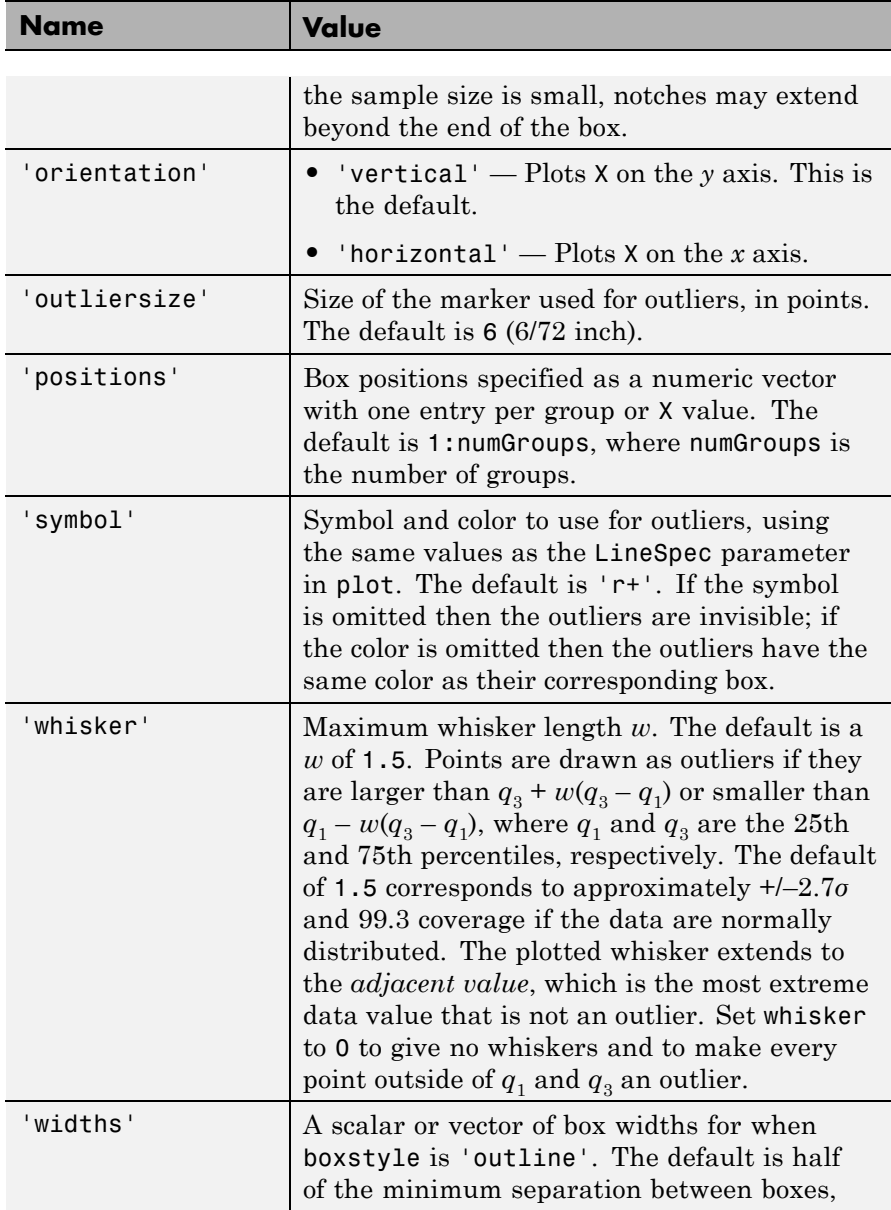

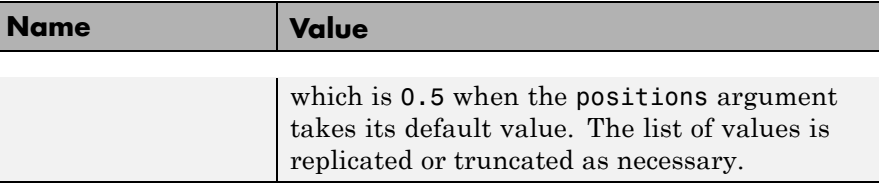

When the plotstyle parameter takes the value 'compact', the following default values for other parameters apply.

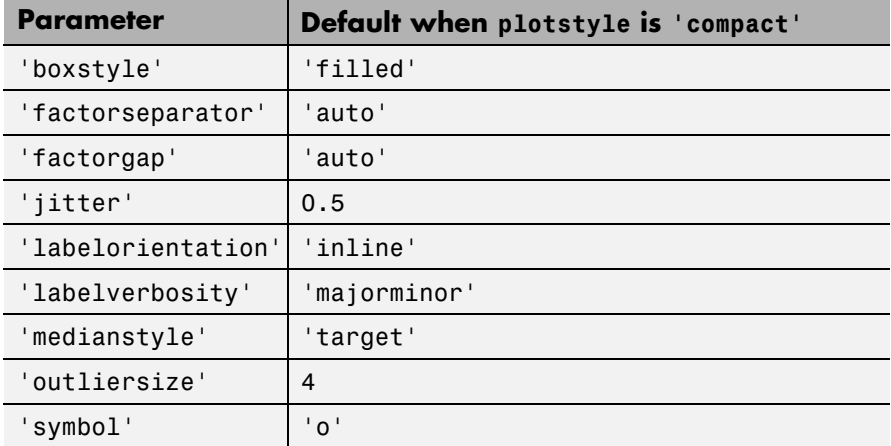

You can see data values and group names using the data cursor in the figure window. The cursor shows the original values of any points affected by the datalim parameter. You can label the group to which an outlier belongs using the gname function.

To modify graphics properties of a box plot component, use findobj with the Tag property to find the component's handle. Tag values for box plot components depend on parameter settings, and are listed in the table below.

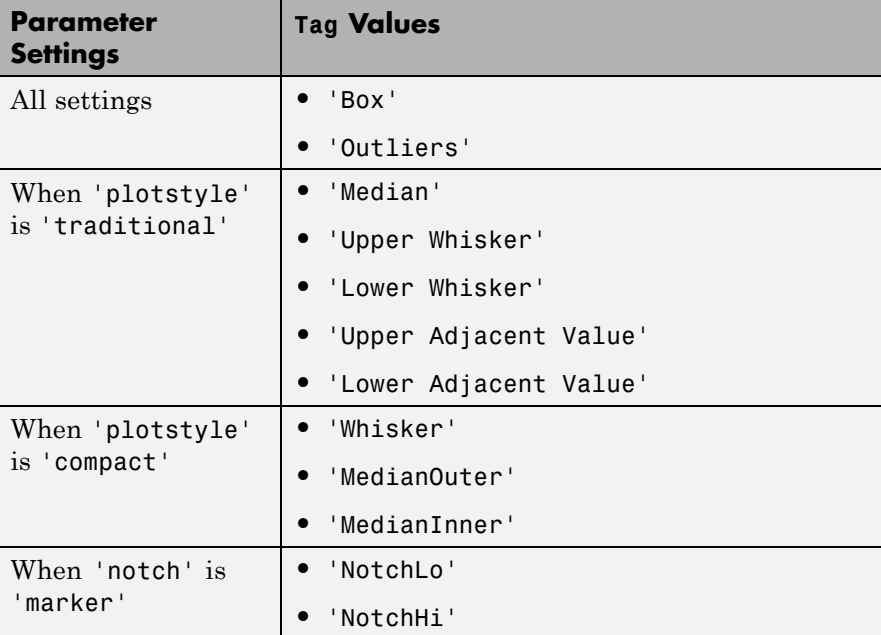

## **Examples Create Box Plots for Grouped Data**

This example shows how to create box plots for grouped sample data.

Load the sample data.

load carsmall

Create a box plot of the miles per gallon (MPG) measurements from the sample data, grouped by the vehicles' country of origin, Origin.

boxplot(MPG,Origin)

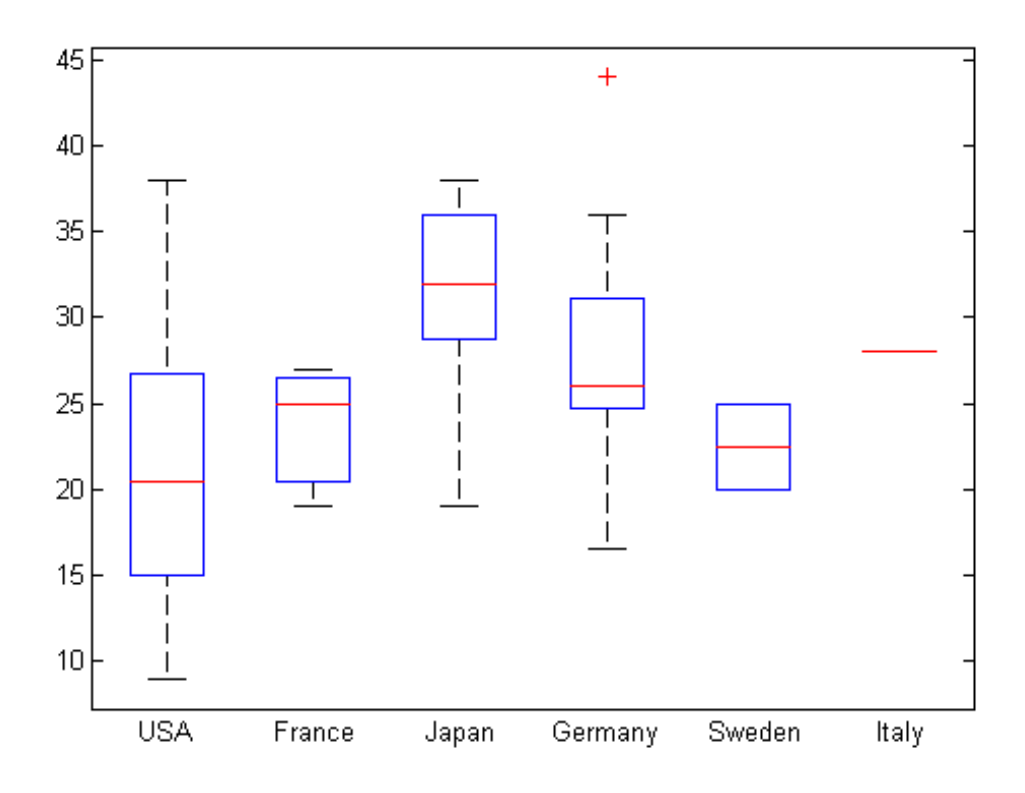

### **Create Notched Box Plots**

This example shows how to create notched box plots.

Generate two sets of sample data. The first sample, x1, contains random numbers generated from a normal distribution with mu = 5 and sigma = 1. The second sample, x2, contains random numbers generated from a normal distribution with mu = 6 and sigma = 1.

```
rng('default'); % For reproducibility
```
 $x1 = normal(5, 1, 100, 1);$  $x2 = normal(6, 1, 100, 1);$ 

Create notched box plots of x1 and x2.

boxplot([x1,x2],'notch','on')

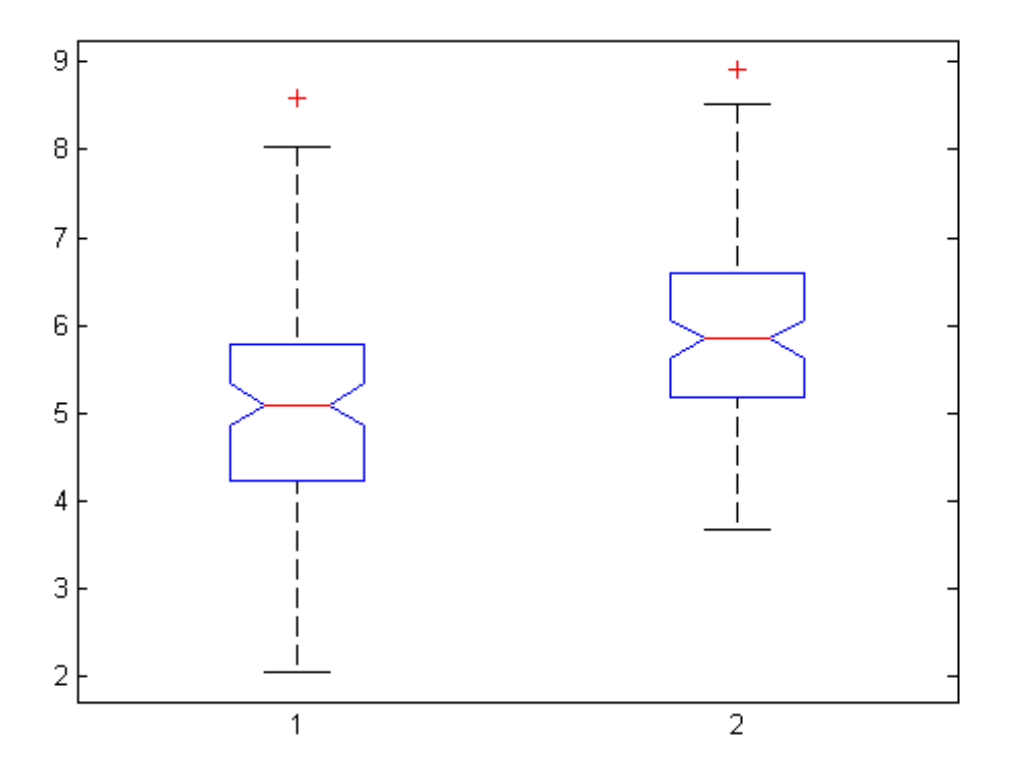

The difference between the medians of the two groups is approximately 1. Since the notches in the box plot do not overlap, you can conclude, with 95% confidence, that the true medians do differ.
The following figure shows the box plot for the same data with the length of the whiskers specified as 1.0 times the interquartile range. Points beyond the whiskers are displayed using +.

boxplot([x1,x2],'notch','on','whisker',1)

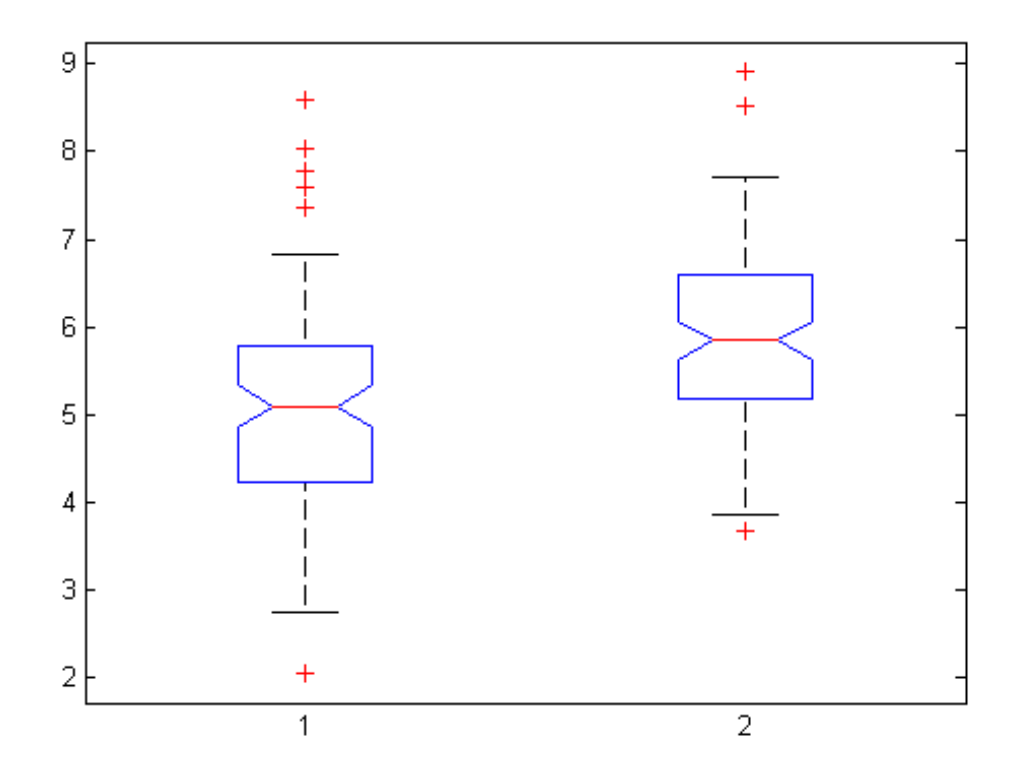

### **Create Compact Box Plots**

This example shows how to create box plots using compact formatting, which is useful when the sample data contains many groups.

Create a 100-by-25 matrix of random numbers generated from a standard normal distribution to use as sample data.

```
rng('default'); % For reproducibility
X = \text{randn}(100, 25);
```
Create two box plots for the data in X on the same figure. The top plot uses the default box plot formatting. The bottom plot uses compact formatting.

```
subplot(2,1,1)
boxplot(X)
subplot(2,1,2)
```
boxplot(X,'plotstyle','compact')

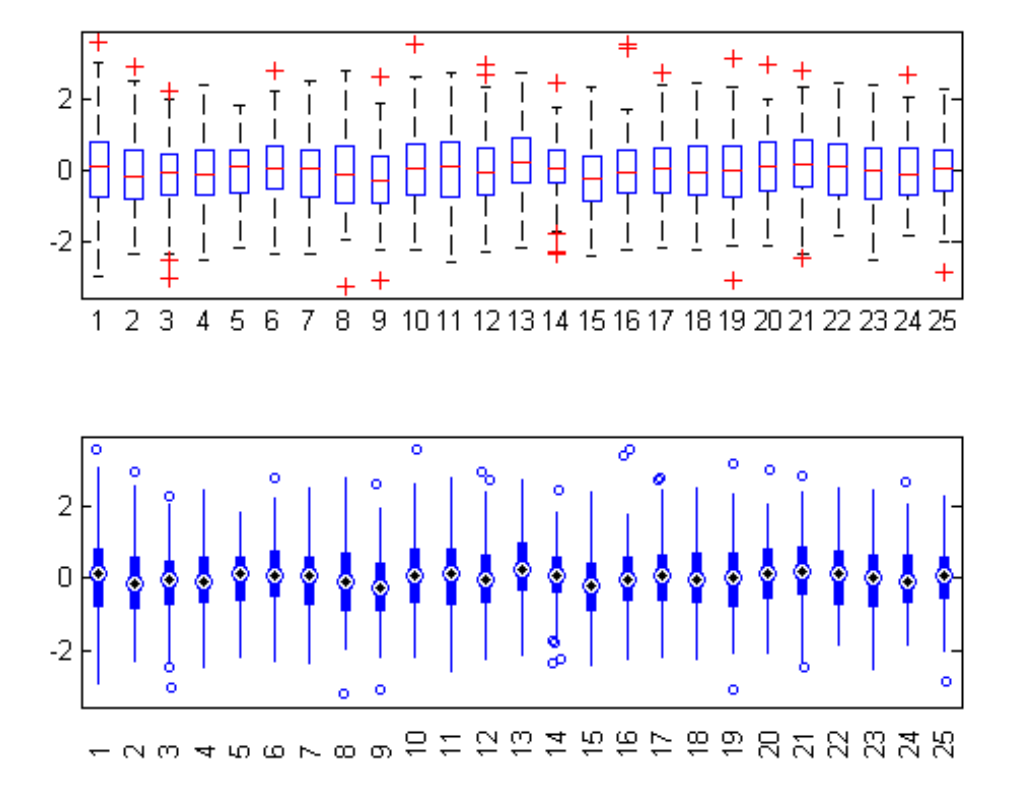

### **References** [1] McGill, R., J. W. Tukey, and W. A. Larsen. "Variations of Boxplots." *The American Statistician*. Vol. 32, No. 1, 1978, pp. 12–16.

[2] Velleman, P.F., and D.C. Hoaglin. *Applications, Basics, and Computing of Exploratory Data Analysis*. Pacific Grove, CA: Duxbury Press, 1981.

[3] Nelson, L. S. "Evaluating Overlapping Confidence Intervals." *Journal of Quality Technology*. Vol. 21, 1989, pp. 140–141.

See Also anova1 | axes\_props | kruskalwallis | multcompare

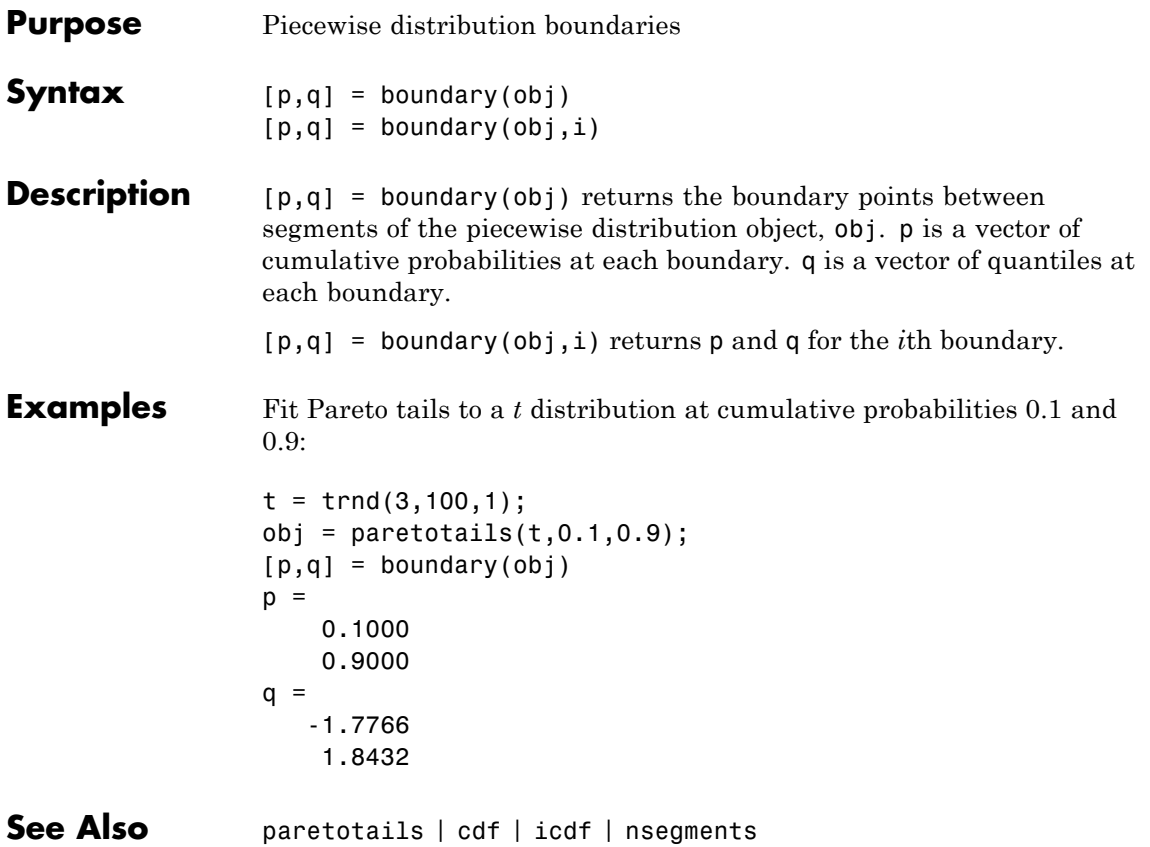

# **prob.BurrDistribution**

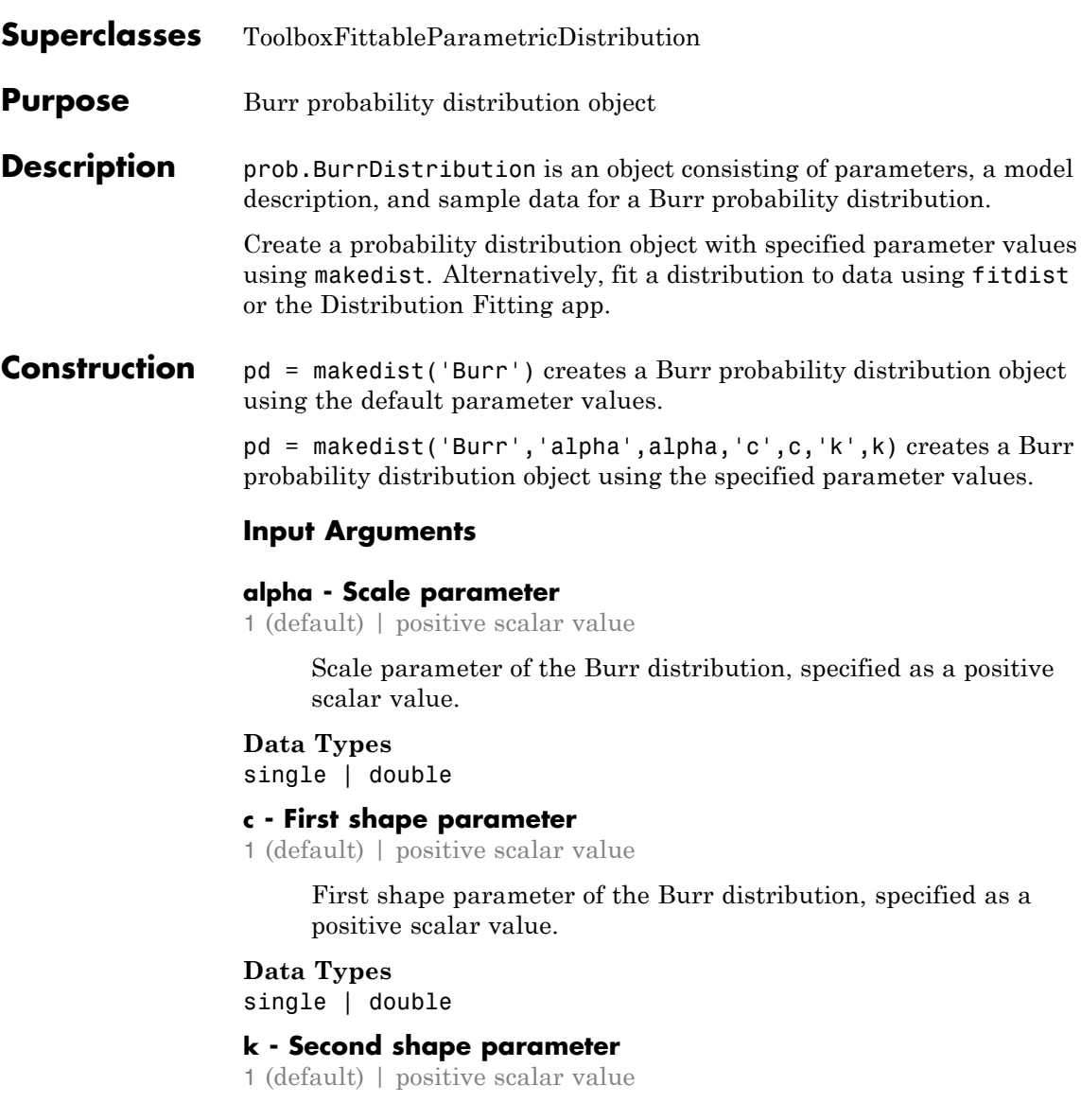

Second shape parameter of the Burr distribution, specified as a positive scalar value.

#### **Data Types**

single | double

## **Properties alpha**

Scale parameter of the Burr distribution, stored as a positive scalar value.

# **Data Types**

single | double

#### **c**

First shape parameter of the Burr distribution, stored as a positive scalar value.

#### **Data Types**

single | double

#### **k**

Second shape parameter of the Burr distribution, stored as a positive scalar value.

### **Data Types**

single | double

#### **DistributionName**

Name of the probability distribution, stored as a valid probability distribution name string. This property is read-only.

#### **Data Types**

char

#### **InputData**

Data used for distribution fitting, stored as a structure containing the following:

**•** data: Data vector used for distribution fitting.

- **•** cens: Censoring vector, or empty if none.
- **•** freq: Frequency vector, or empty if none.

This property is read-only.

#### **Data Types**

single | double

#### **IsTruncated**

Logical flag for truncated distribution, stored as a logical value. If IsTruncated equals 0, the distribution is not truncated. If IsTruncated equals 1, the distribution is truncated. This property is read-only.

#### **Data Types**

logical

#### **NumParameters**

Number of parameters for the probability distribution, stored as a positive integer value. This property is read-only.

**Data Types** single | double

#### **ParameterCovariance**

Covariance matrix of the parameter estimates, stored as a *p*-by-*p* matrix, where *p* is the number of parameters in the distribution. The  $(i, j)$  element is the covariance between the estimates of the ith parameter and the jth parameter. The  $(i,i)$  element is the estimated variance of the ith parameter. If parameter i is fixed rather than estimated by fitting the distribution to data, then the  $(i,i)$  elements of the covariance matrix are 0. This property is read-only.

#### **Data Types**

single | double

#### **ParameterDescription**

Descriptions of distribution parameters, stored as a cell array of strings. Each cell contains a short description of one distribution parameter. This property is read-only.

#### **Data Types**

char

#### **ParameterIsFixed**

Logical flag for fixed parameters, stored as an array of logical values. If 0, the corresponding parameter in the ParameterNames array is not fixed. If 1, the corresponding parameter in the ParameterNames array is fixed. This property is read-only.

#### **Data Types**

logical

#### **ParameterNames**

Names of distribution parameters, stored as a cell array of strings. This property is read-only.

#### **Data Types**

char

#### **ParameterValues**

Values of distribution parameters, stored as a vector. This property is read-only.

#### **Data Types**

single | double

#### **Truncation**

Truncation interval for the probability distribution, stored as a vector containing the lower and upper truncation boundaries. This property is read-only.

#### **Data Types**

single | double

# **prob.BurrDistribution**

**Methods** 

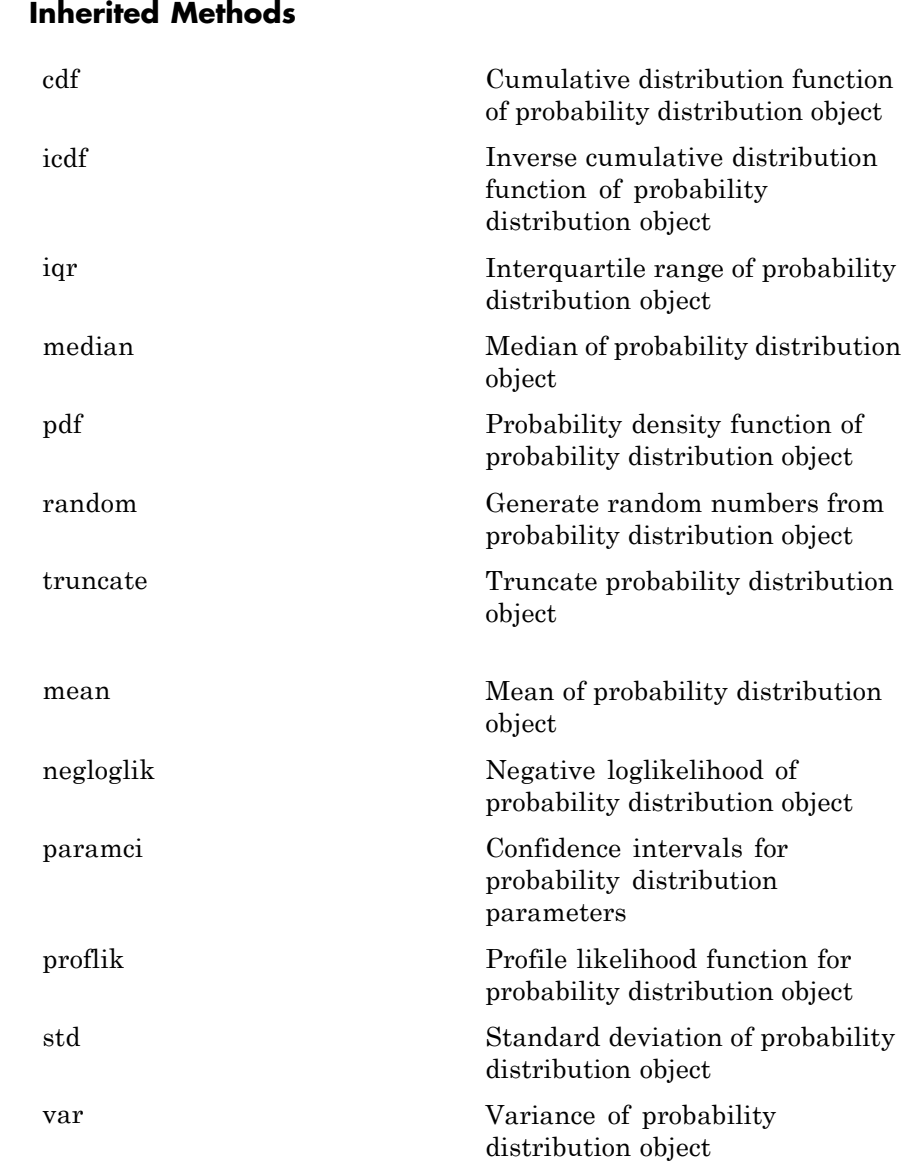

### **Definitions Burr Distribution**

The Burr distribution is a three-parameter family of distributions on the positive real line. It can fit a wide range of empirical data, and is used in various fields such as finance, hydrology, and reliability to model a variety of data types.

The Burr distribution uses the following parameters.

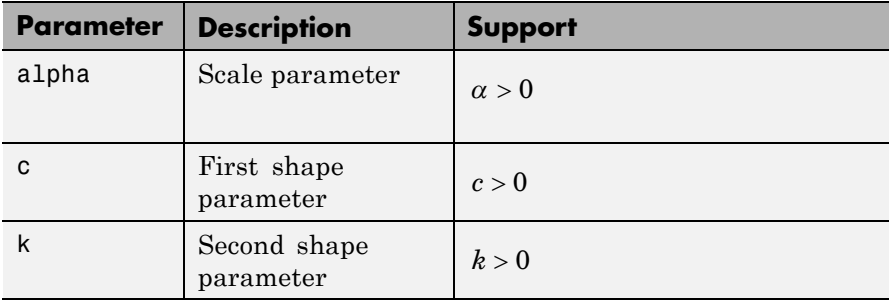

The probability density function (pdf) is

$$
f(x \mid \alpha, c, k) = \frac{\frac{kc}{\alpha} \left(\frac{x}{\alpha}\right)^{c-1}}{\left(1 + \left(\frac{x}{\alpha}\right)^{c}\right)^{k+1}} \quad ; \quad x > 0.
$$

### **Examples Create a Burr Distribution Object Using Default Parameters**

Create a Burr distribution object using the default parameter values.

```
pd = makedist('Burr')
```
 $pd =$ 

BurrDistribution

```
Burr distribution
 alpha = 1c = 1k = 1
```
### **Create a Burr Distribution Object Using Specified Parameters**

Create a Burr distribution object by specifying parameter values.

```
pd = makedist('Burr','alpha',1,'c',2,'k',5)
pd =BurrDistribution
  Burr distribution
    alpha = 1c = 2k=5Compute the mean of the distribution.
```

```
m = mean(pd)m =0.4295
See Also makedist | fitdist | dfittool
Concepts • "Burr Type XII Distribution" on page B-15
                • Class Attributes
                • Property Attributes
```
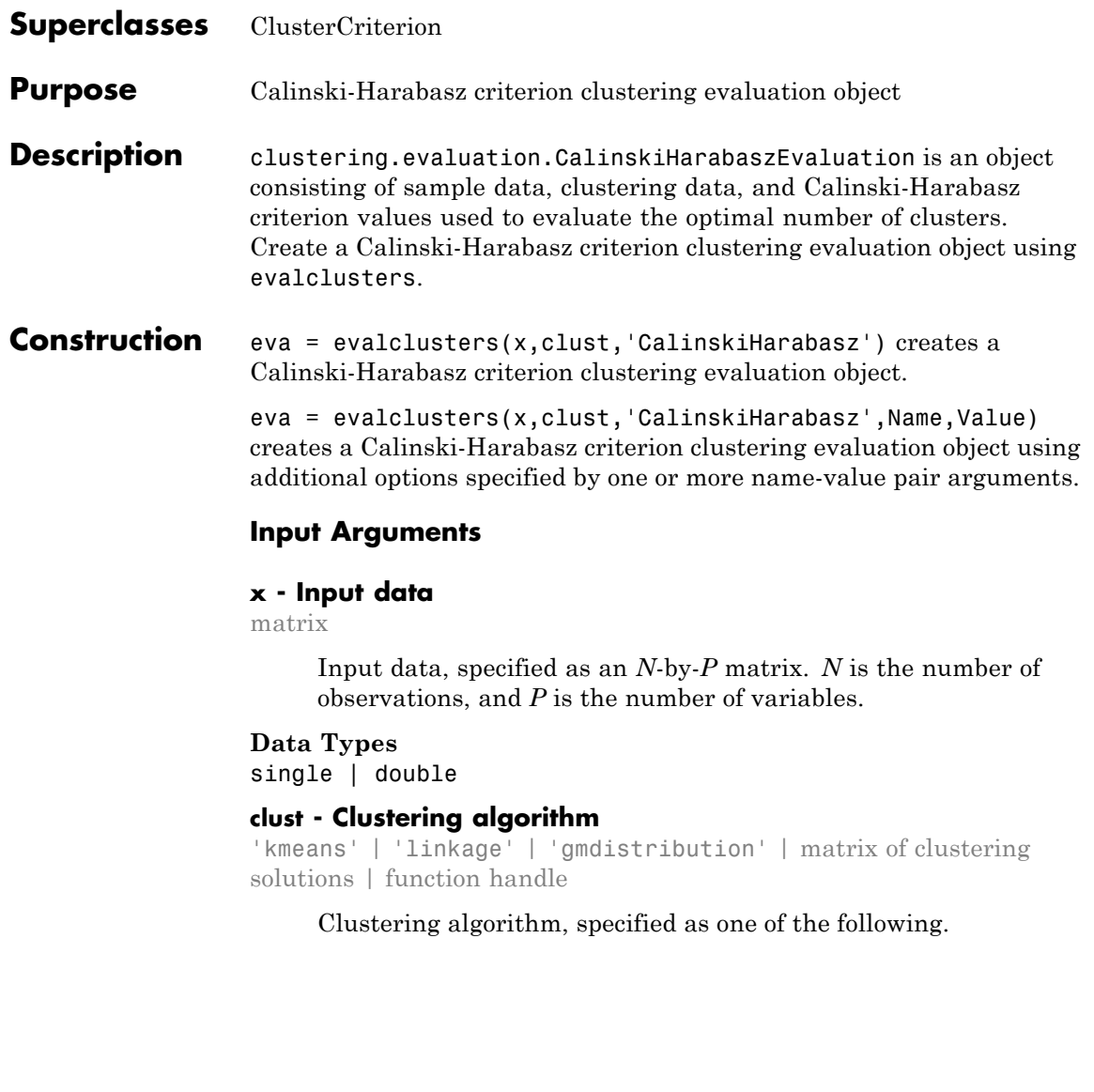

# **clustering.evaluation.CalinskiHarabaszEvaluation**

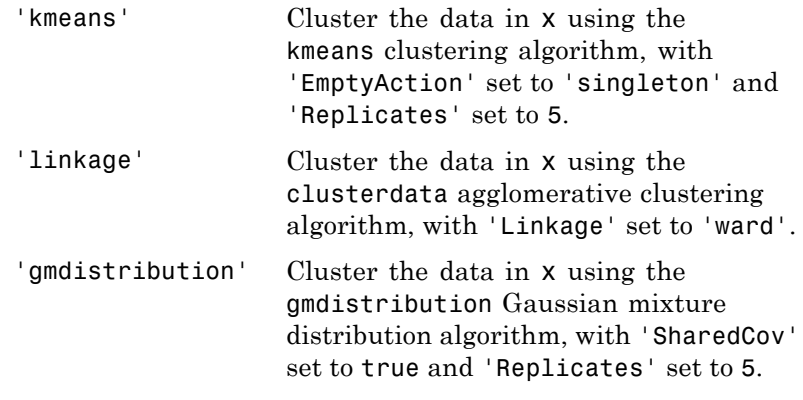

If Criterion is 'CalinskHarabasz', 'DaviesBouldin', or 'silhouette', you can specify a clustering algorithm using the function handle (@) operator. The function must be of the form

 $C =$  clustfun(DATA, K)

where DATA is the data to be clustered, and K is the number of clusters. The output of clustfun must be one of the following:

- **•** A vector of integers representing the cluster index for each observation in DATA. There must be K unique values in this vector.
- **•** A numeric *n*-by-*K* matrix of score for *n* observations and *K* classes. In this case, the cluster index for each observation is determined by taking the largest score value in each row.

If Criterion is 'CalinskHarabasz', 'DaviesBouldin', or 'silhouette', you can also specify clust as a *n*-by-*K* matrix containing the proposed clustering solutions. *n* is the number of observations in the sample data, and *K* is the number of proposed clustering solutions. Column *j* contains the cluster indices for each of the *N* points in the *j*th clustering solution.

#### **Name-Value Pair Arguments**

Specify optional comma-separated pairs of Name, Value arguments. Name is the argument name and Value is the corresponding value. Name must appear inside single quotes (' '). You can specify several name and value pair arguments in any order as Name1,Value1,...,NameN,ValueN.

**Example:** 'KList', [1:6] specifies to test 1, 2, 3, 4, 5, and 6 clusters to find the optimal number.

### **KList - List of number of clusters to evaluate**

vector

List of number of clusters to evaluate, specified as the comma-separated pair consisting of 'KList' and a vector of positive integer values. You must specify KList when clust is a clustering algorithm name string or a function handle. When criterion is 'gap', clust must be a string or a function handle, and you must specify KList.

**Example:** 'KList',[1:6]

### **Properties ClusteringFunction**

Clustering algorithm used to cluster the input data, stored as a valid clustering algorithm name string or function handle. If the clustering solutions are provided in the input, ClusteringFunction is empty.

#### **CriterionName**

Name of the criterion used for clustering evaluation, stored as a valid criterion name string.

#### **CriterionValues**

Criterion values corresponding to each proposed number of clusters in InspectedK, stored as a vector of numerical values.

#### **Distance**

Distance measure used for clustering data, stored as a valid distance measure name string.

#### **InspectedK**

List of the number of proposed clusters for which to compute criterion values, stored as a vector of positive integer values.

#### **Missing**

Logical flag for excluded data, stored as a column vector of logical values. If Missing equals true, then the corresponding value in the data matrix x is not used in the clustering solution.

#### **NumObservations**

Number of observations in the data matrix X, minus the number of missing (NaN) values in X, stored as a positive integer value.

#### **OptimalK**

Optimal number of clusters, stored as a positive integer value.

#### **OptimalY**

Optimal clustering solution corresponding to OptimalK, stored as a column vector of positive integer values. If the clustering solutions are provided in the input, OptimalY is empty.

### **X**

Data used for clustering, stored as a matrix of numerical values.

### **Methods Inherited Methods**

[compact](#page-4890-0) Compact clustering evaluation object

[plot](#page-3768-0) Plot clustering evaluation object criterion values

#### **Definitions Calinski-Harabasz Criterion**

The Calinski-Harabasz criterion is sometimes called the variance ratio criterion (VRC). The Calinski-Harabasz index is defined as

$$
VRC_k = \frac{SS_B}{SS_W} \times \frac{(N-k)}{(k-1)},
$$

, where  $SS_B$  is the overall between-cluster variance,  $SS_W$  is the overall within-cluster variance, *k* is the number of clusters, and *N* is the number of observations.

The overall between-cluster variance  $SS_B$  is defined as

$$
SS_B = \sum_{i=1}^k n_i \left\| m_i - m \right\|^2,
$$

where  $k$  is the number of clusters,  $m_i$  is the centroid of cluster  $i$ , and  $m$ is the overall mean of the sample data.

The overall within-cluster variance  $SS_{\text{W}}$  is defined as

$$
SS_W = \sum_{i=1}^k \sum_{x \in c_i} ||x - m_i||,
$$

where  $k$  is the number of clusters,  $x$  is a data point,  $c_i$  is the *i*th cluster, and  $m_i$  is the centroid of cluster *i*.

Well-defined clusters have a large between-cluster variance  $(SS<sub>B</sub>)$  and a small within-cluster variance  $(SS_{W})$ . The larger the  $VRC_{k}$  ratio, the better the data partition. To determine the optimal number of clusters, maximize  $\text{VRC}_k$  with respect to *k*. The optimal number of clusters is the solution with the highest Calinski-Harabasz index value.

The Calinski-Harabasz criterion is best suited for *k*-means clustering solutions with squared Euclidean distances.

# **clustering.evaluation.CalinskiHarabaszEvaluation**

#### **Examples Evaluate the Clustering Solution Using Calinski-Harabasz Criterion**

Evaluate the optimal number of clusters using the Calinski-Harabasz clustering evaluation criterion.

Load the sample data.

load fisheriris;

The data contains length and width measurements from the sepals and petals of three species of iris flowers.

Evaluate the optimal number of clusters using the Calinski-Harabasz criterion. Cluster the data using kmeans.

```
rng('default'); % For reproducibility
eva = evalclusters(meas,'kmeans','CalinskiHarabasz','KList',[1:6])
```

```
eva =
```
CalinskiHarabaszEvaluation with properties:

```
NumObservations: 150
   InspectecedK: [1 2 3 4 5 6]
CriterionValues: [1x6 double]
       OptimalK: 3
```
The OptimalK value indicates that, based on the Calinski-Harabasz criterion, the optimal number of clusters is three.

Plot the Calinski-Harabasz criterion values for each number of clusters tested.

figure; plot(eva);

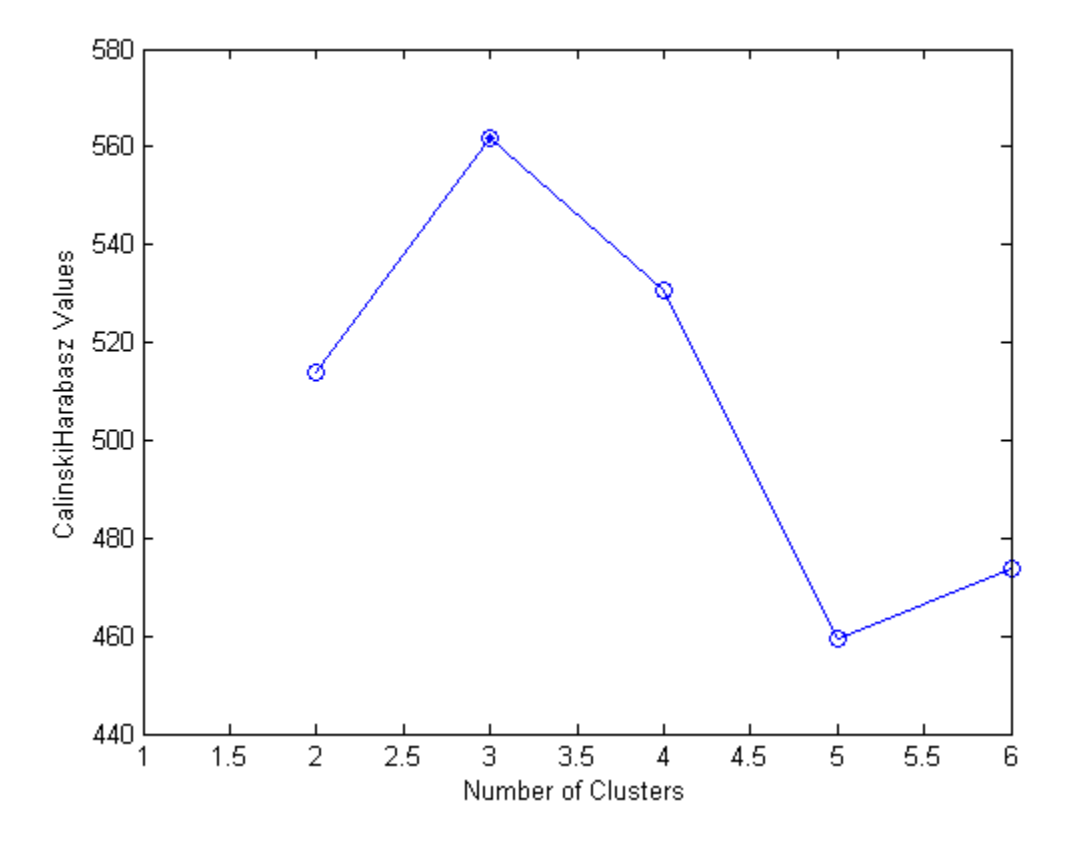

The plot shows that the highest Calinski-Harabasz value occurs at three clusters, suggesting that the optimal number of clusters is three.

Create a grouped scatter plot to examine the relationship between petal length and width. Group the data by suggested clusters.

```
PetalLength = meas(:,3);PetalWidth = meas(.4);ClusterGroup = eva.OptimalY;
figure;
```
# **clustering.evaluation.CalinskiHarabaszEvaluation**

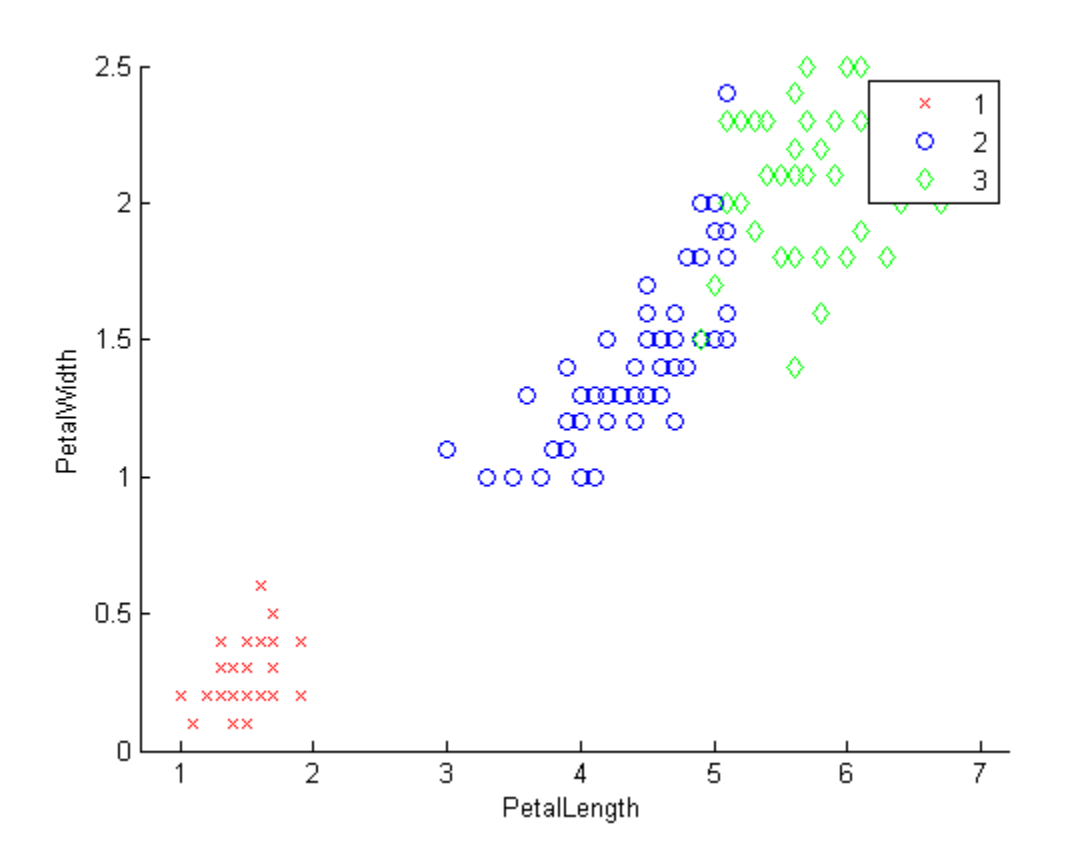

gscatter(PetalLength,PetalWidth,ClusterGroup,'rbg,'xod');

The plot shows cluster 1 in the lower-left corner, completely separated from the other two clusters. Cluster 1 contains flowers with the smallest petal widths and lengths. Cluster 3 is in the upper-right corner, and contains flowers with the largest petal widths and lengths. Cluster 2 is near the center of the plot, and contains flowers with measurements between these two extremes.

# **clustering.evaluation.CalinskiHarabaszEvaluation**

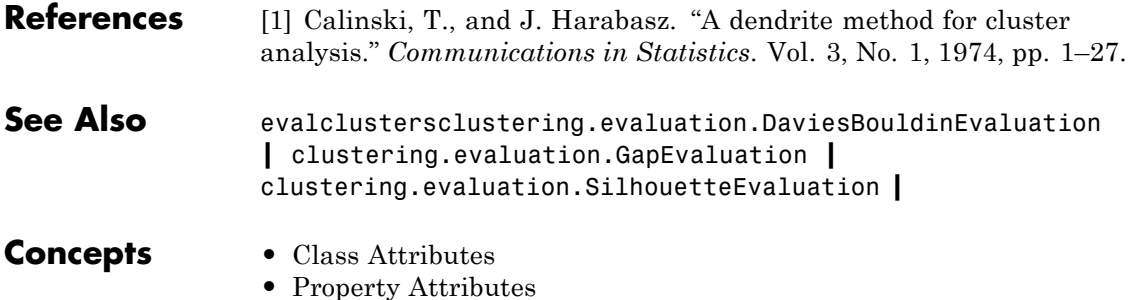

# **candexch**

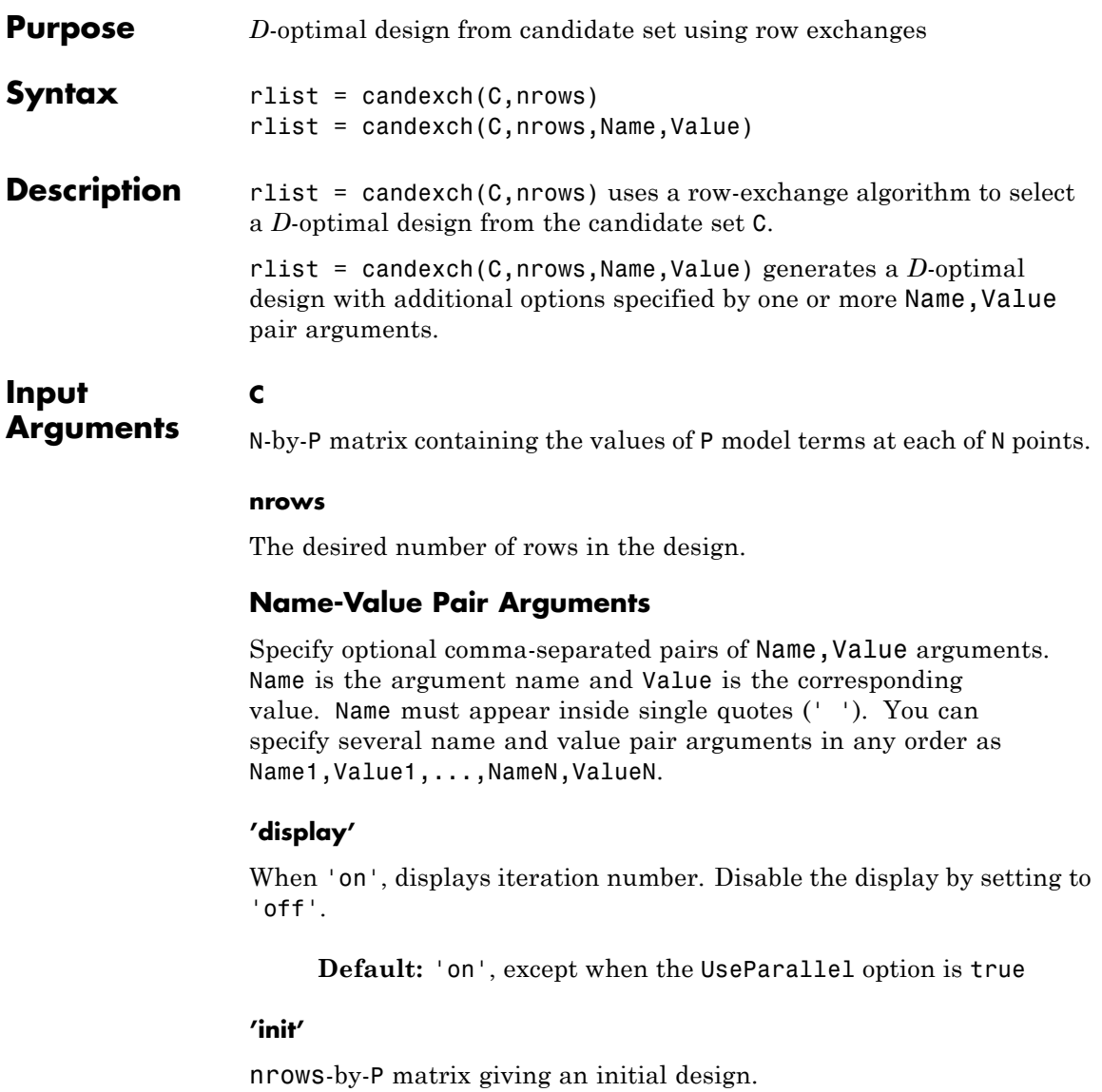

**Default:** A random subset of the rows of C

#### **'maxiter'**

Maximum number of iterations, a positive integer.

**Default:** 10

#### **'options'**

A structure that specifies whether to run in parallel, and specifies the random stream or streams. Create the options structure with statset. Option fields:

- **•** UseParallel Set to true to compute in parallel. Default is false.
- **•** UseSubstreams Set to true to compute in parallel in a reproducible fashion. Default is false. To compute reproducibly, set Streams to a type allowing substreams: 'mlfg6331\_64' or 'mrg32k3a'.
- **•** Streams A RandStream object or cell array of such objects. If you do not specify Streams, candexch uses the default stream or streams. If you choose to specify Streams, use a single object except in the case
	- **-** You have an open Parallel pool
	- **-** UseParallel is true
	- **-** UseSubstreams is false

In that case, use a cell array the same size as the Parallel pool.

#### **Default:** []

#### **'start'**

An nobs-by-*p* matrix of factor settings, specifying a set of nobs fixed design points to include in the design. candexch finds nrows additional rows to add to the start design. The parameter provides the same functionality as the daugment function, using a row-exchange algorithm rather than a coordinate-exchange algorithm.

**Default:** []

#### **'tries'**

Number of times to try to generate a design from a new starting point. The algorithm uses random points for each try, except possibly the first.

**Default:** 1

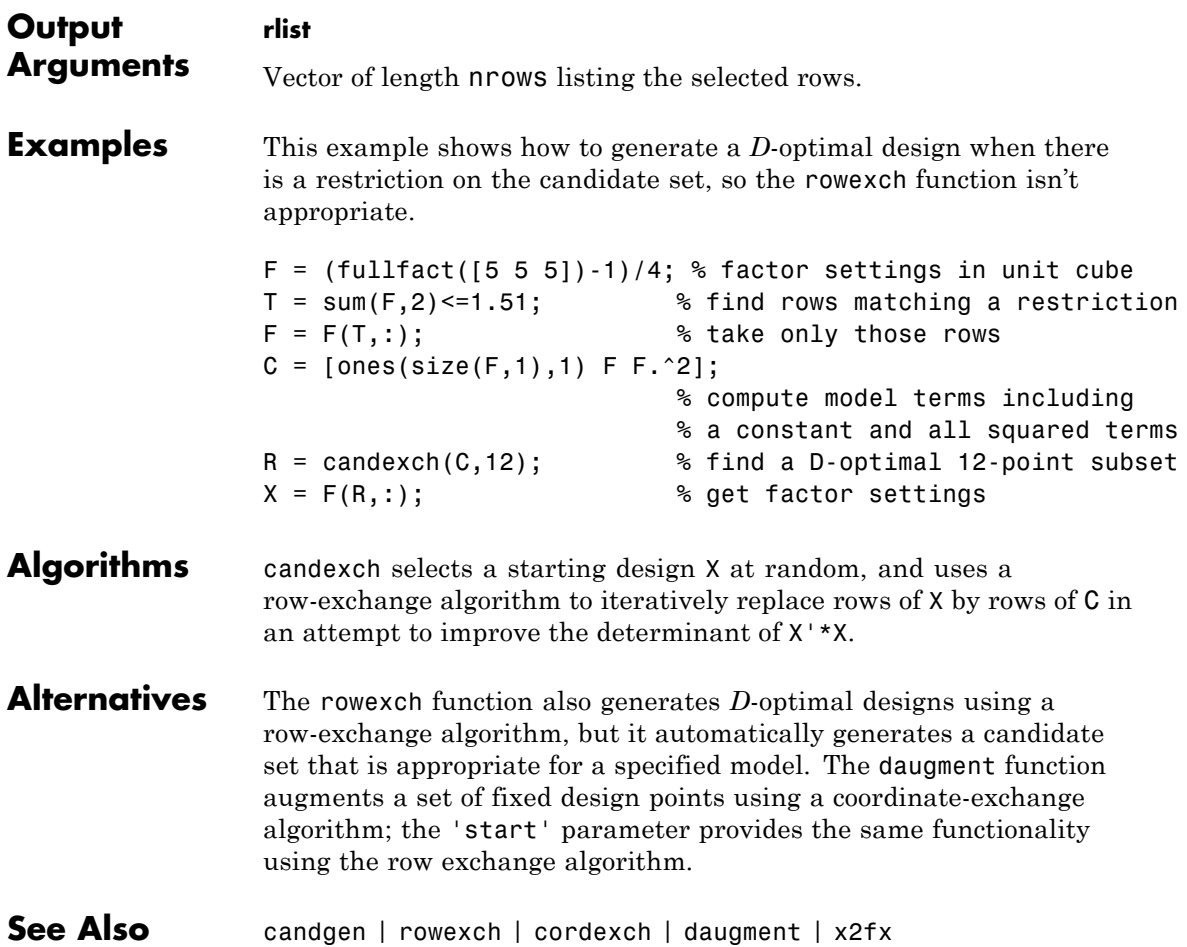

- **Tutorials** • ["Specify Candidate Sets" on page 18-21](#page-1250-0)
- **How To** • ["D-Optimal Designs" on page 18-15](#page-1244-0)

# **candgen**

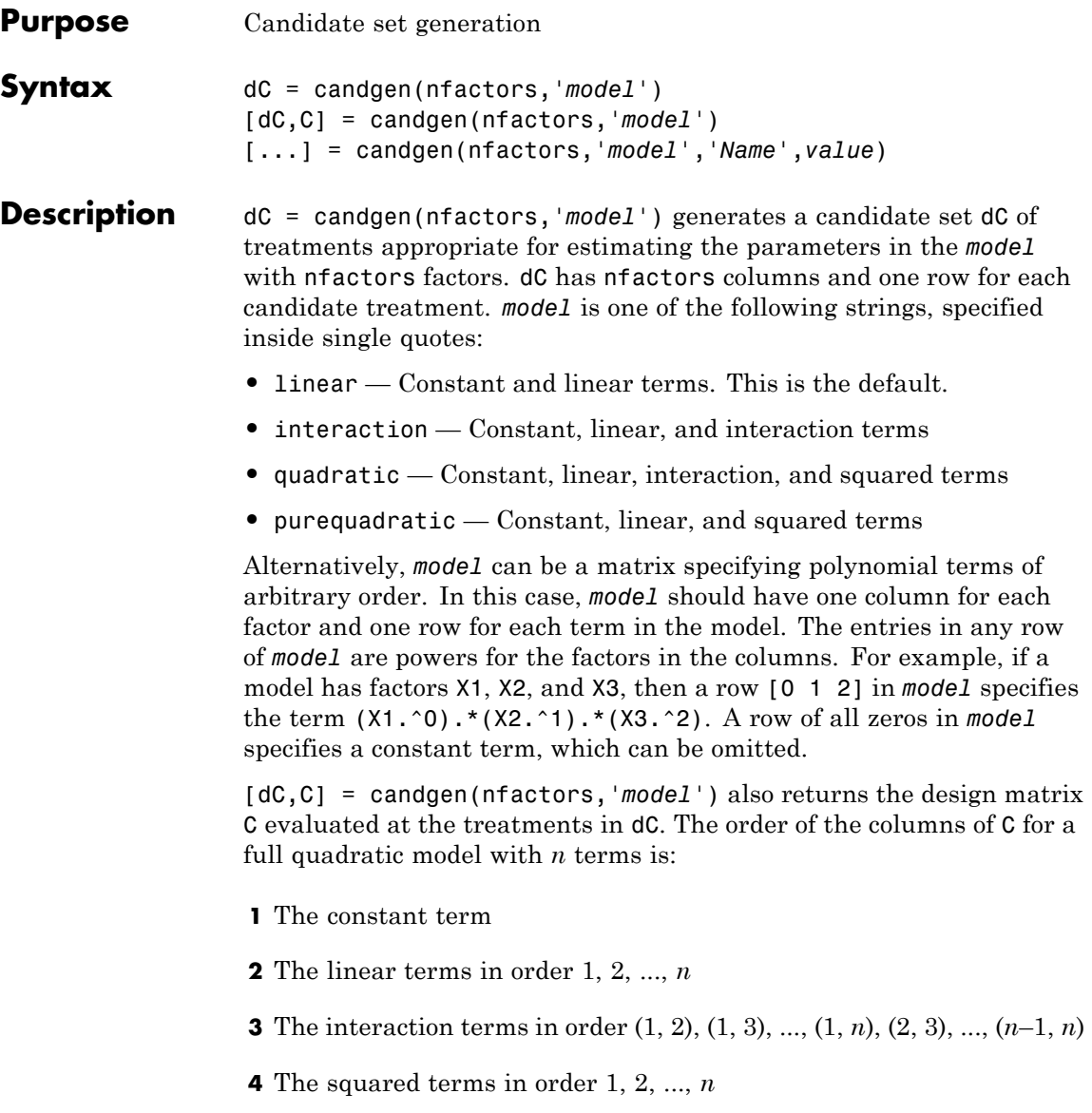

Other models use a subset of these terms, in the same order.

Pass C to candexch to generate a *D*-optimal design using a coordinate-exchange algorithm.

[...] = candgen(nfactors,'*model*','*Name*',*value*) specifies one or more optional name/value pairs for the design. Valid parameters and their values are listed in the following table. Specify *Name* inside single quotes.

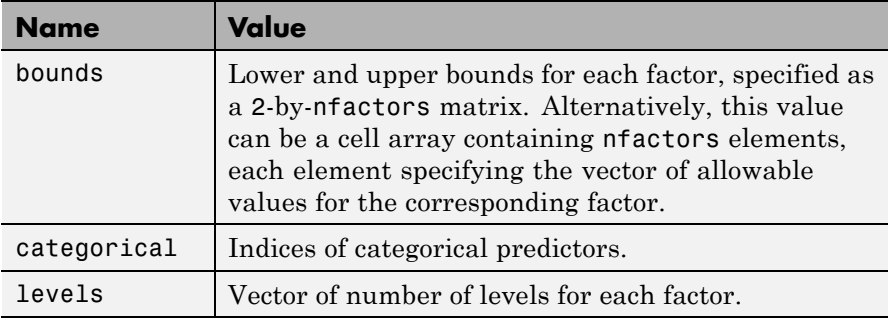

**Note** The rowexch function automatically generates a candidate set using candgen, and then creates a *D*-optimal design from that candidate set using candexch. Call candexch separately to specify your own candidate set to the row-exchange algorithm.

**Examples** The following example uses rowexch to generate a five-run design for a two-factor pure quadratic model using a candidate set that is produced internally:

```
dRE1 = rowexch(2,5,'purequadratic','tries',10)
dRE1 =-1 1
    0 0
    1 - -11 0
```
1 1

The same thing can be done using candgen and candexch in sequence:

```
[dC,C] = candgen(2,'purequadratic') % Candidate set, C
dC =-1 -10 -1
   1 - -1-1 0
   0 0
   1 0
  -1 1
   0 1
   1 1
C =1 -1 -1 1 1
   1 0 -1 0 1
   1 1 -1 1 1
   1 -1 0 1 0
   10000
   1 1 0 1 0
   1 -1 1 1 1
   1 0 1 0 1
   1 1 1 1 1
treatments = candexch(C,5,'tries',10) % Find D-opt subset
treatments =
   2
   1
   7
   3
   4
dRE2 = dC(treatments,:) % Display design
dRE2 =0 -1
  -1 -1-1 1
```
 $\begin{array}{ccc} 1 & -1 \\ -1 & 0 \end{array}$  $-1$ 

# See Also candexch | rowexch

# **canoncorr**

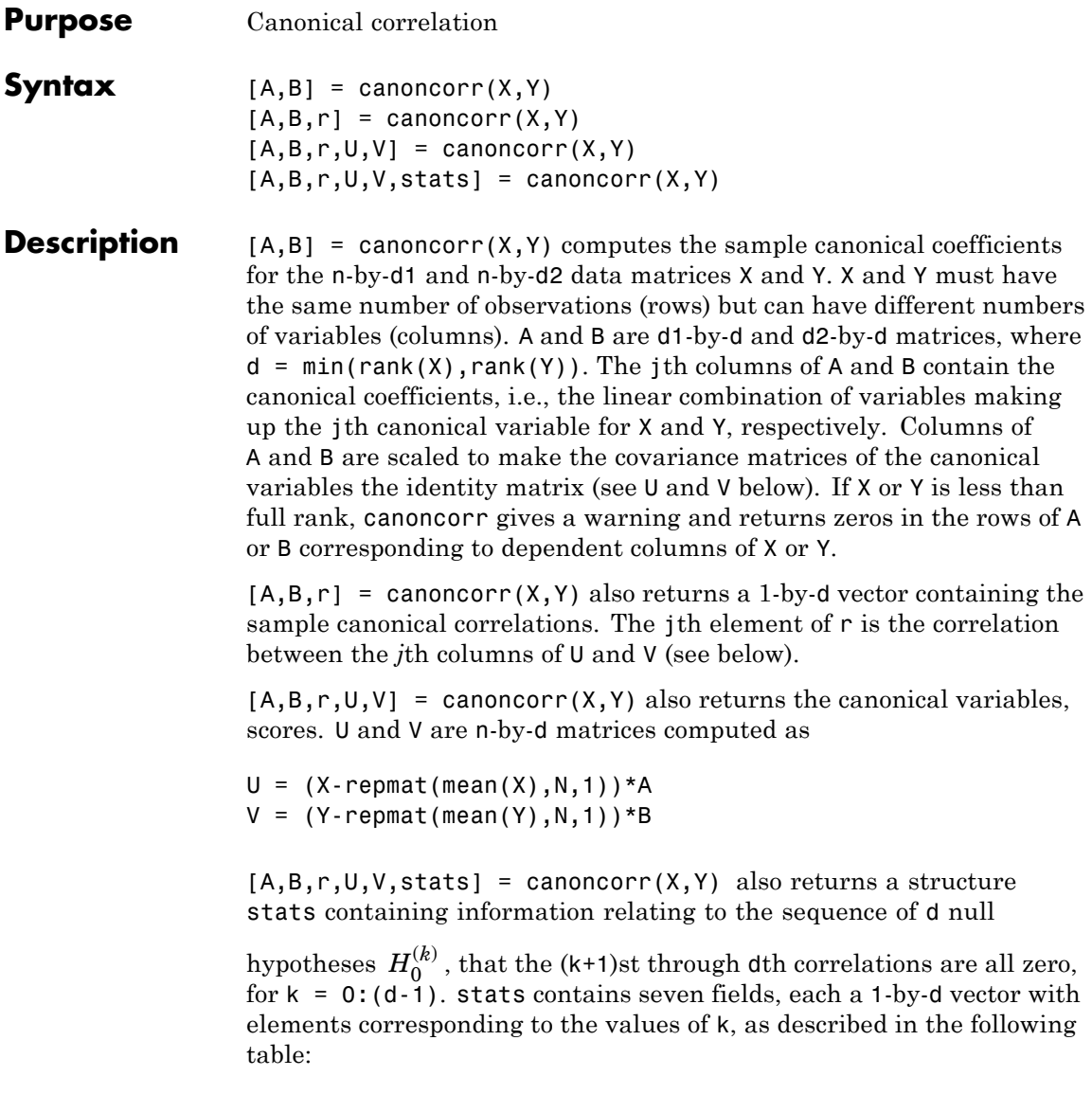

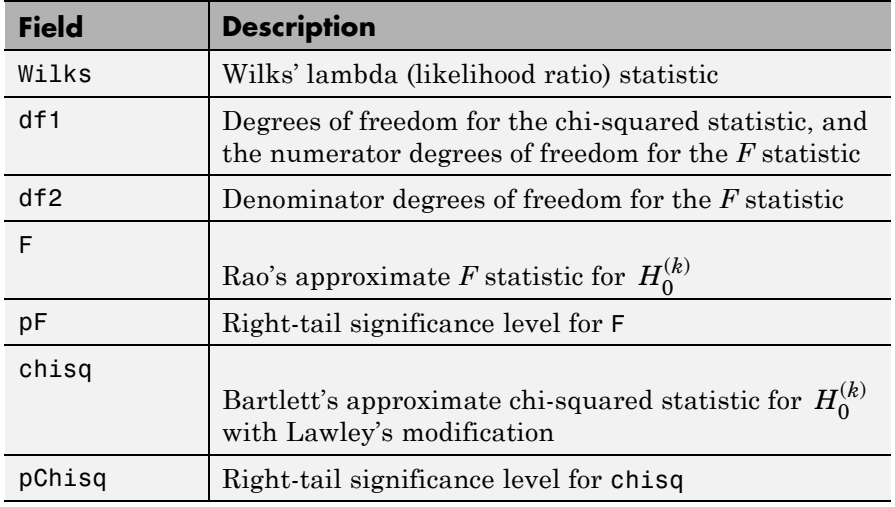

stats has two other fields (dfe and p) which are equal to df1 and pChisq, respectively, and exist for historical reasons.

## **Examples** load carbig; X = [Displacement Horsepower Weight Acceleration MPG]; nans =  $sum(i,snan(X),2) > 0$ ;  $[A B r U V] = canoncorr(X(-nans, 1:3), X(-nans, 4:5));$

 $plot(U(:, 1), V(:, 1),'.')$ xlabel('0.0025\*Disp+0.020\*HP-0.000025\*Wgt') ylabel('-0.17\*Accel-0.092\*MPG')

## **canoncorr**

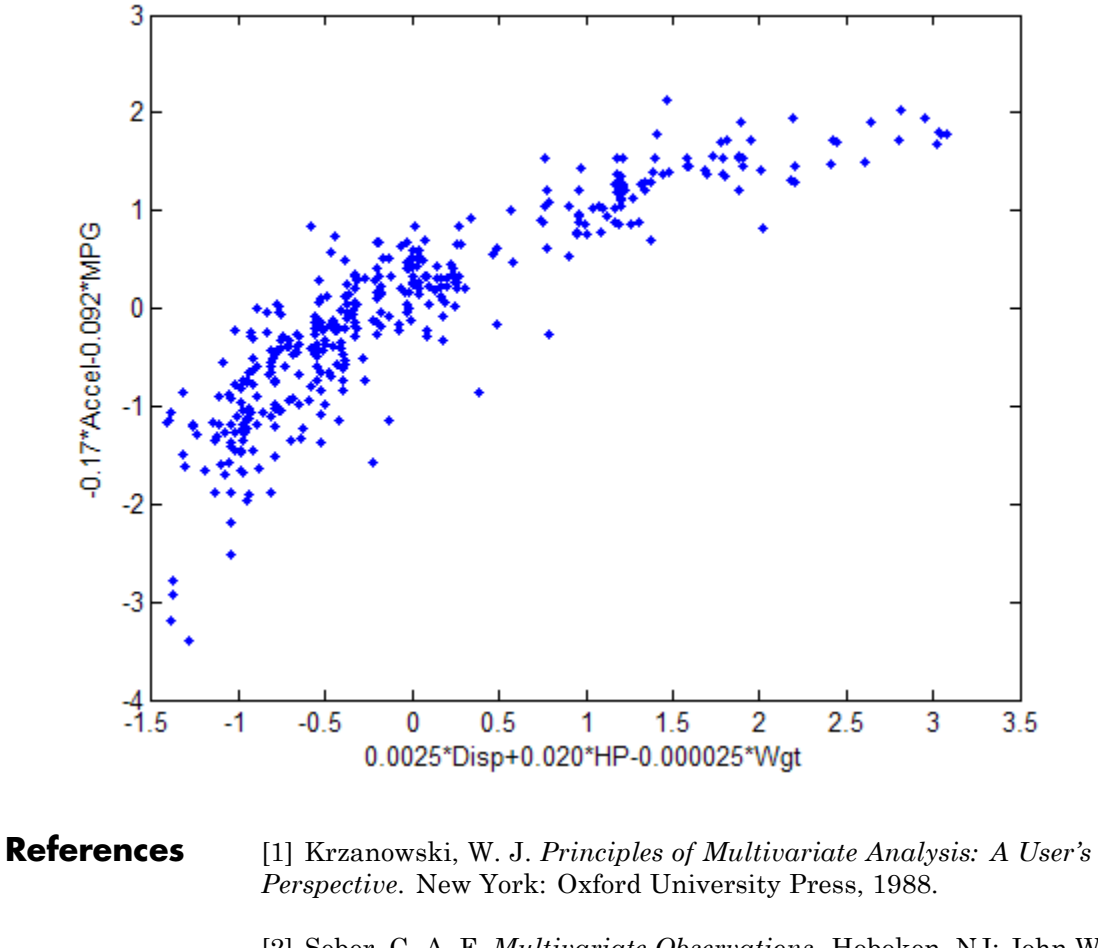

[2] Seber, G. A. F. *Multivariate Observations*. Hoboken, NJ: John Wiley & Sons, Inc., 1984.

# **See Also** manova1 | pca

- **Purpose** Process capability indices
- **Syntax**  $S = \text{capacity}(data, spaces)$

**Description** S = capability(data, specs) estimates capability indices for measurements in data given the specifications in specs. data can be either a vector or a matrix of measurements. If data is a matrix, indices are computed for the columns. specs can be either a two-element vector of the form  $[L,U]$  containing lower and upper specification limits, or (if data is a matrix) a two-row matrix with the same number of columns as data. If there is no lower bound, use -Inf as the first element of specs. If there is no upper bound, use Inf as the second element of specs.

The output S is a structure with the following fields:

- **•** mu Sample mean
- **•** sigma Sample standard deviation
- **•** P Estimated probability of being within limits
- Pl Estimated probability of being below L
- **•** Pu Estimated probability of being above U
- **•** Cp (U-L)/(6\*sigma)
- **•** Cpl (mu-L)./(3.\*sigma)
- **•** Cpu (U-mu)./(3.\*sigma)
- **•** Cpk min(Cpl,Cpu)

Indices are computed under the assumption that data values are independent samples from a normal population with constant mean and variance.

Indices divide a "specification width" (between specification limits) by a "process width" (between control limits). Higher ratios indicate a process with fewer measurements outside of specification.

### **Examples Compute Capability Indices**

Simulate a sample from a process with a mean of 3 and a standard deviation of 0.005.

```
rng('default') % for reproducibility
data = normal(3, 0.005, 100, 1);
```
Compute capability indices if the process has an upper specification limit of 3.01 and a lower specification limit of 2.99.

```
S = capability(data,[2.99 3.01])
```

```
S =
```

```
mu: 3.0006
sigma: 0.0058
    P: 0.9129
   Pl: 0.0339
   Pu: 0.0532
   Cp: 0.5735
 Cpl: 0.6088
 Cpu: 0.5382
 Cpk: 0.5382
```
Visualize the specification and process widths.

```
capaplot(data,[2.99 3.01]);
grid on
```
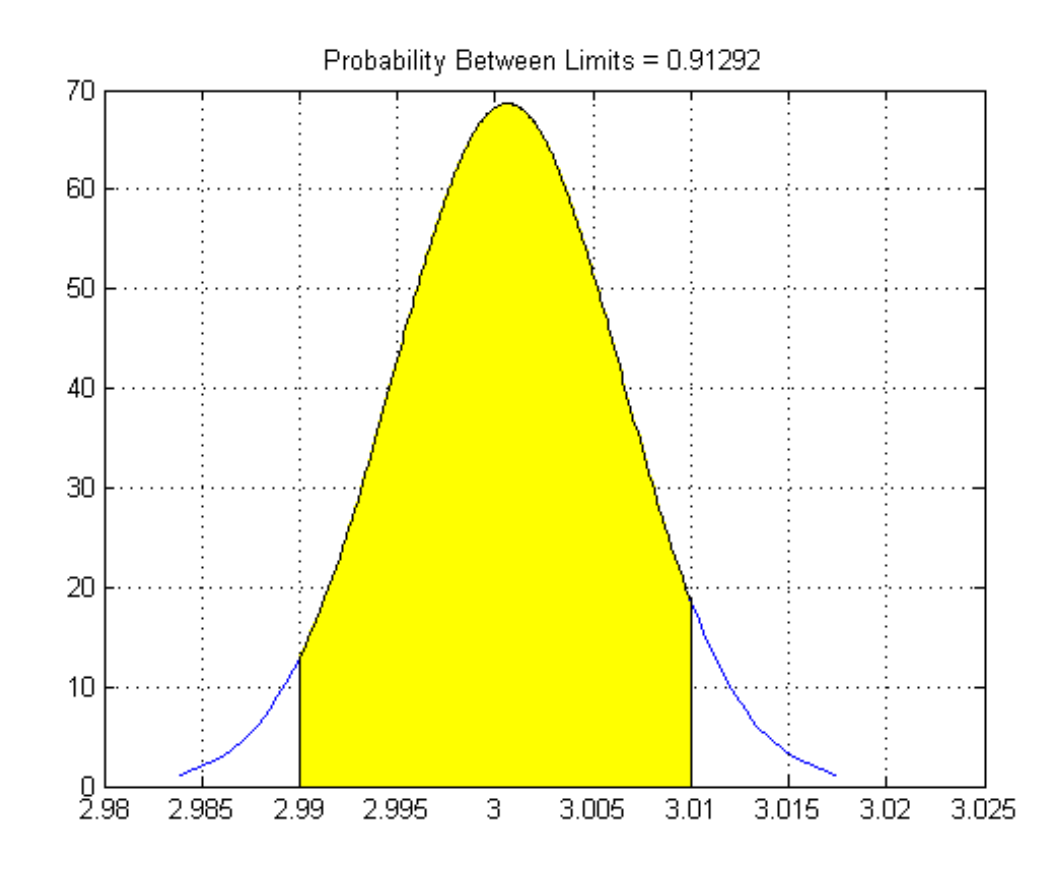

**References** [1] Montgomery, D. *Introduction to Statistical Quality Control*. Hoboken, NJ: John Wiley & Sons, 1991, pp. 369–374.

**See Also** capaplot | histfit

# **capaplot**

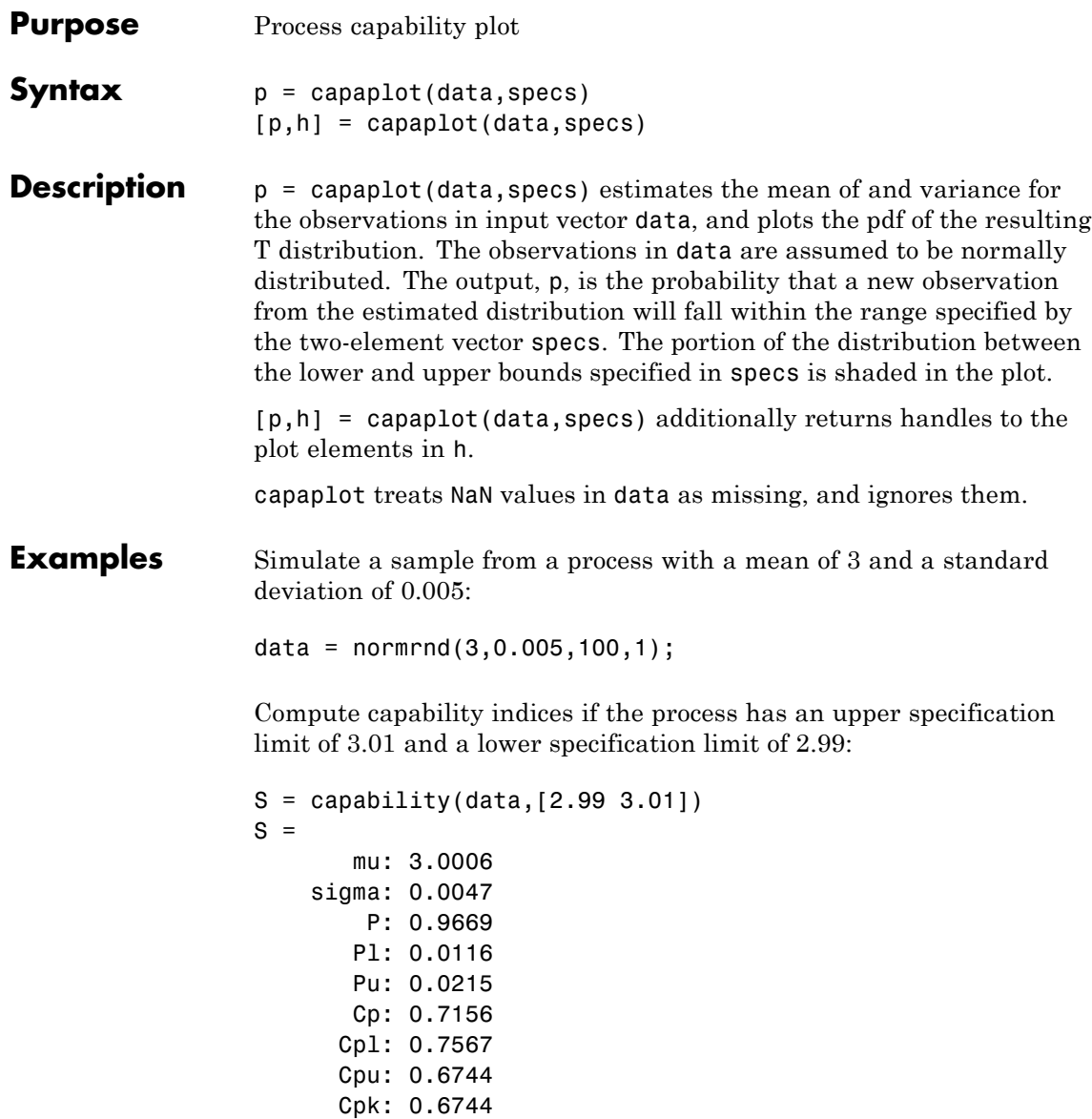
Visualize the specification and process widths:

```
capaplot(data,[2.99 3.01]);
grid on
```
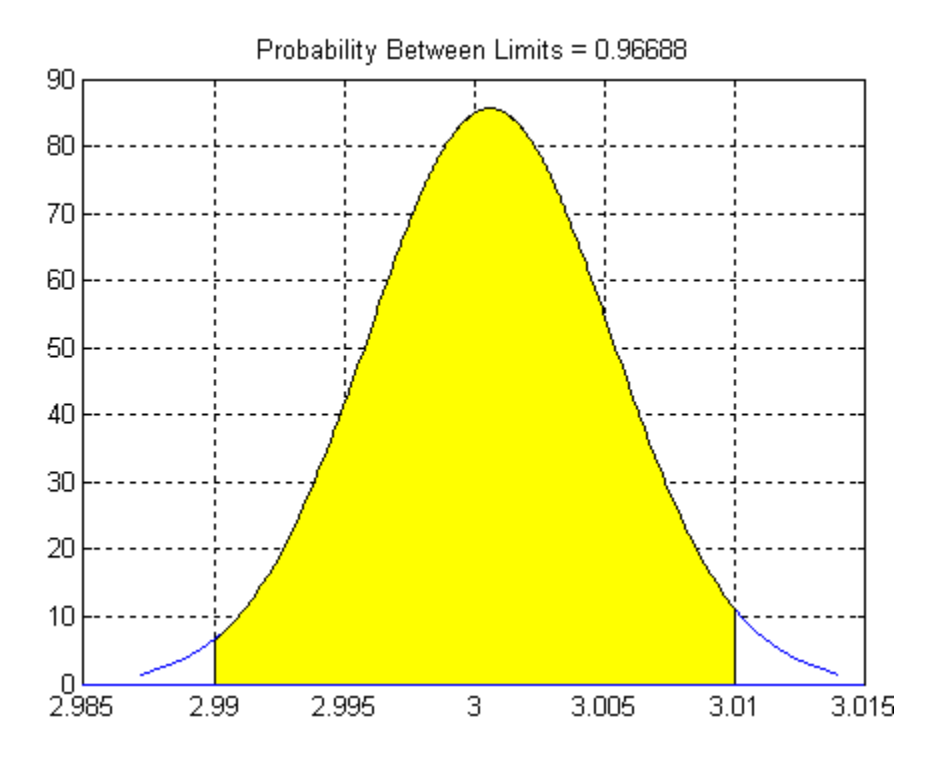

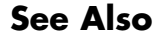

**See Also** capability | histfit

### **caseread**

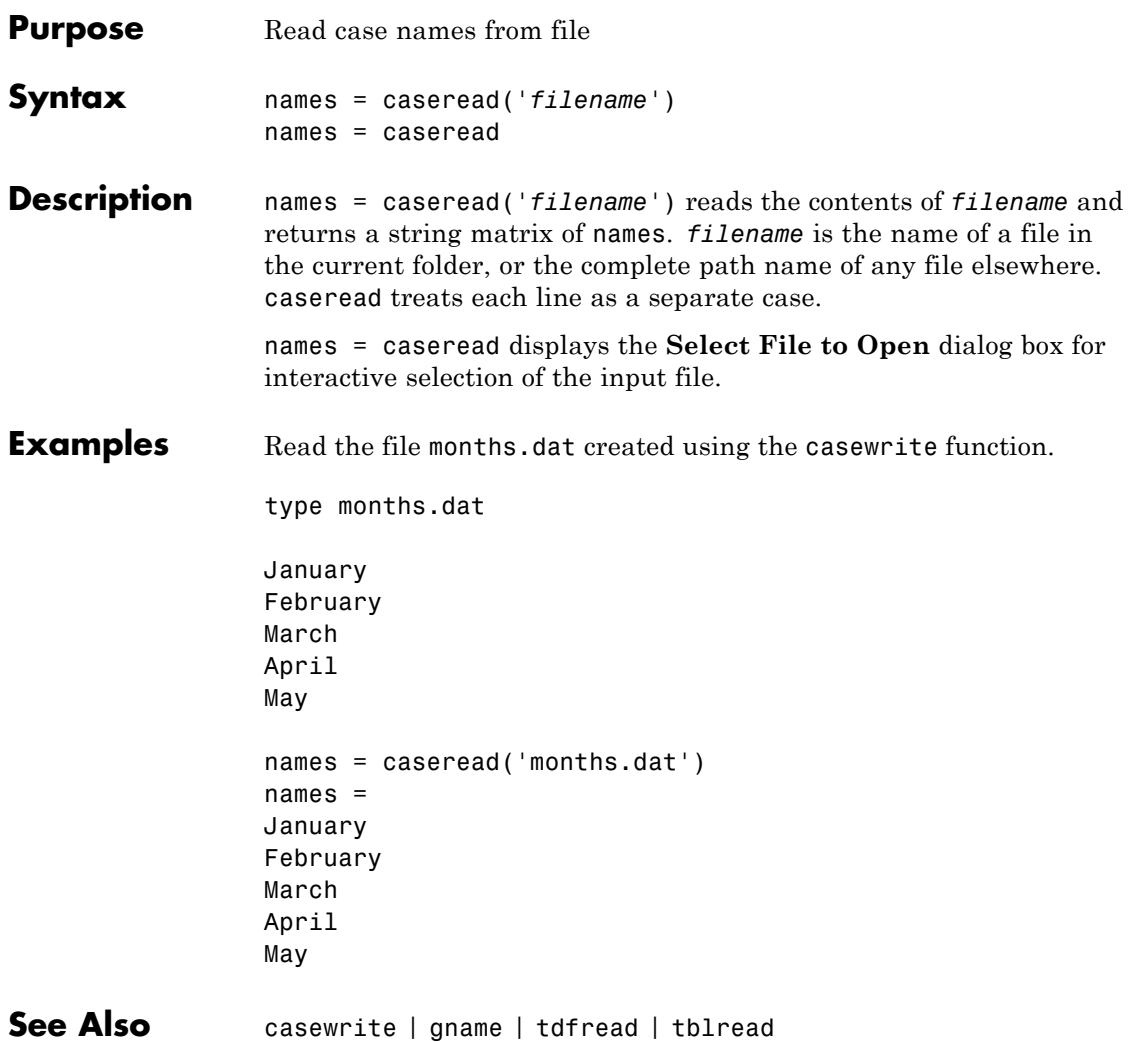

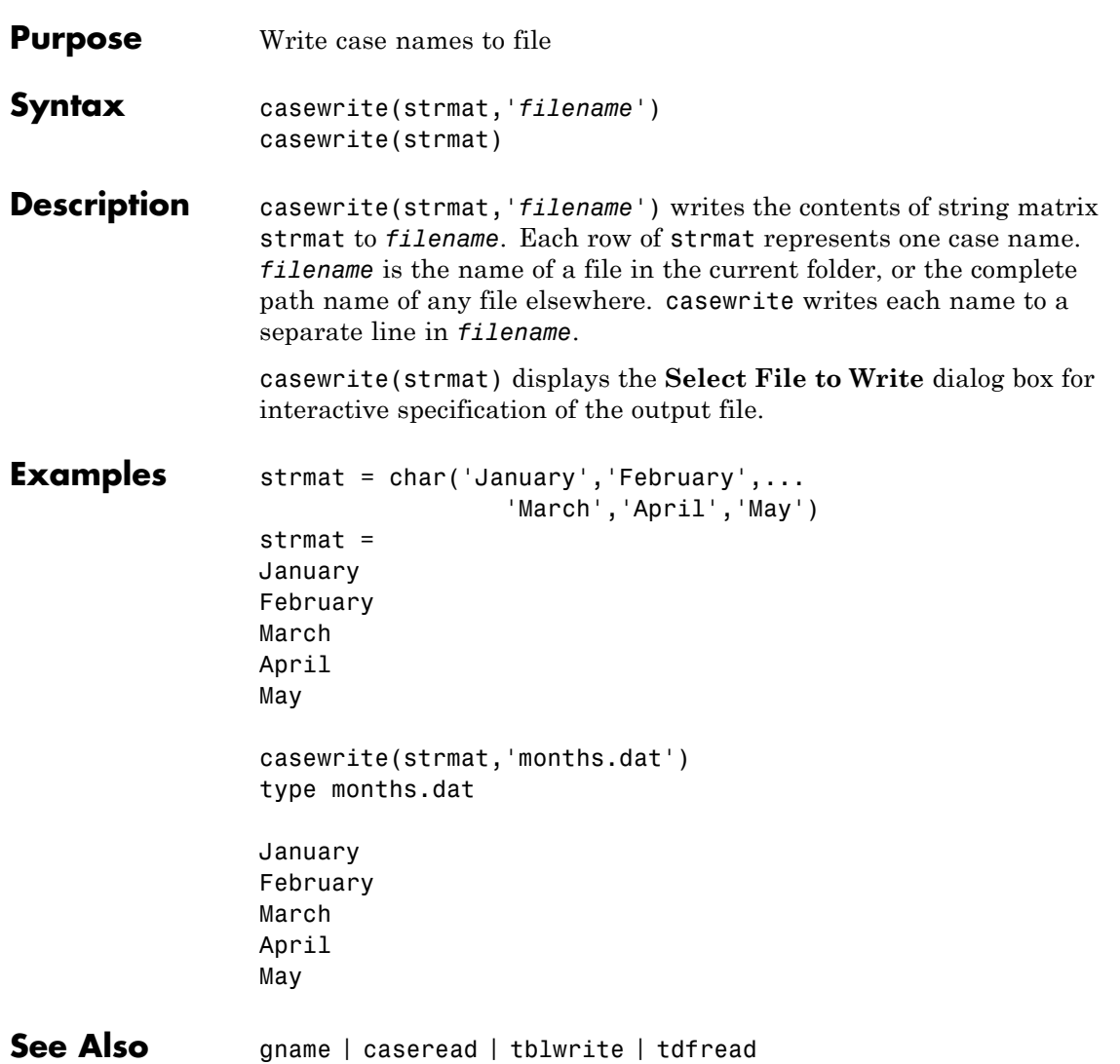

# <span id="page-1479-0"></span>**categorical.cat**

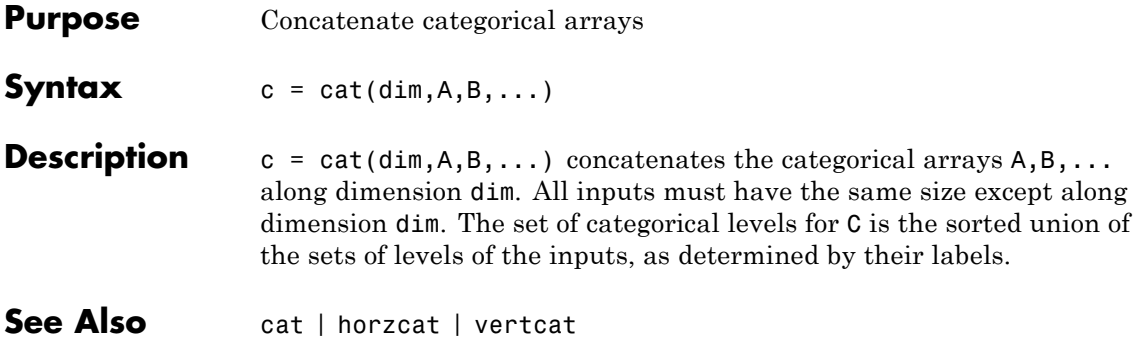

### **Purpose** Arrays for categorical data

### **Description** In Statistics Toolbox, categorical is an abstract class, and you cannot create instances of it directly. You must create nominal or ordinal arrays. For the MATLAB categorical data type, see categorical.

Categorical arrays store data with values in a discrete set of levels. Each level is meant to capture a single, defining characteristic of an observation. If you do not encode ordering in the levels, the data and the array are nominal. If you do encode an ordering, the data and the array are ordinal.

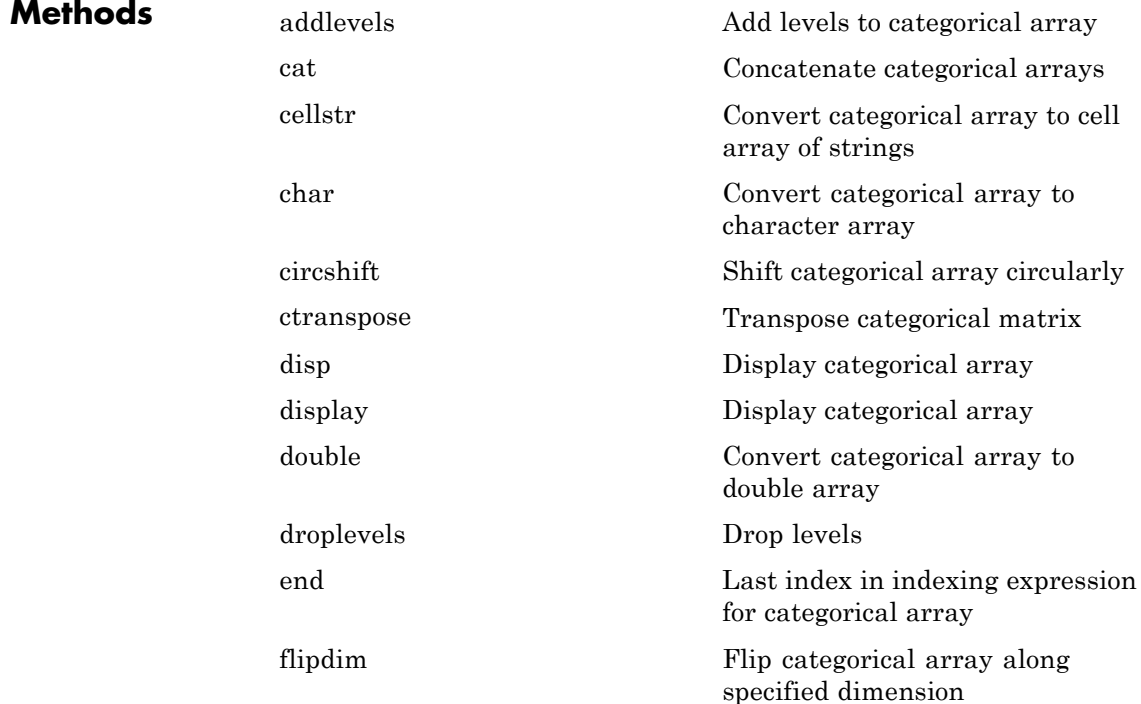

# **categorical**

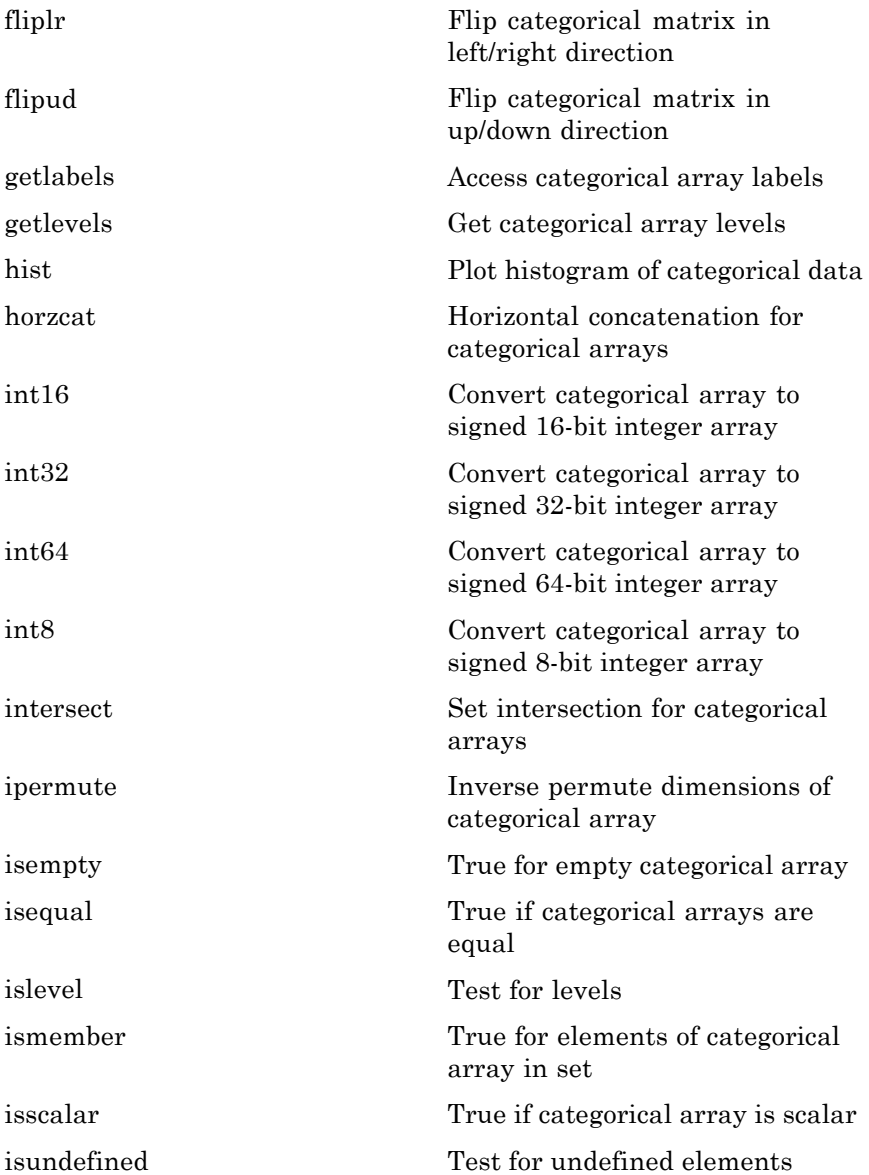

# **categorical**

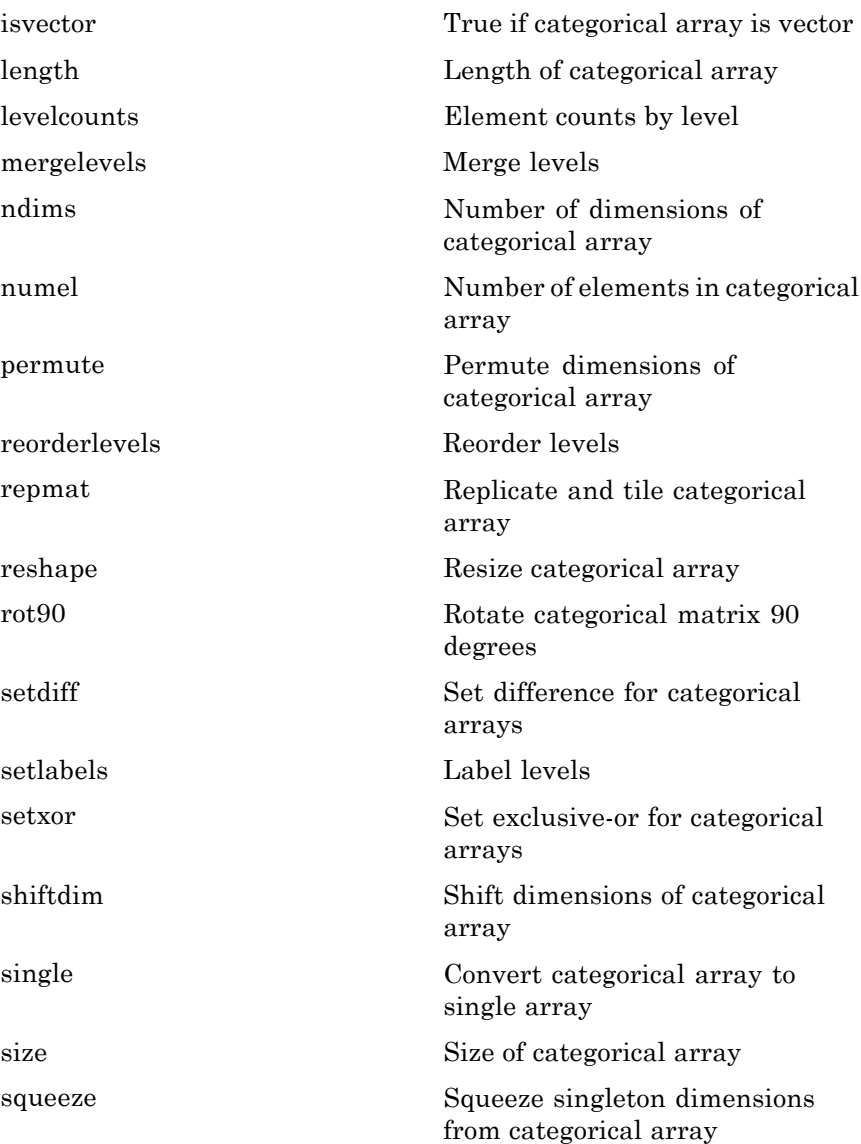

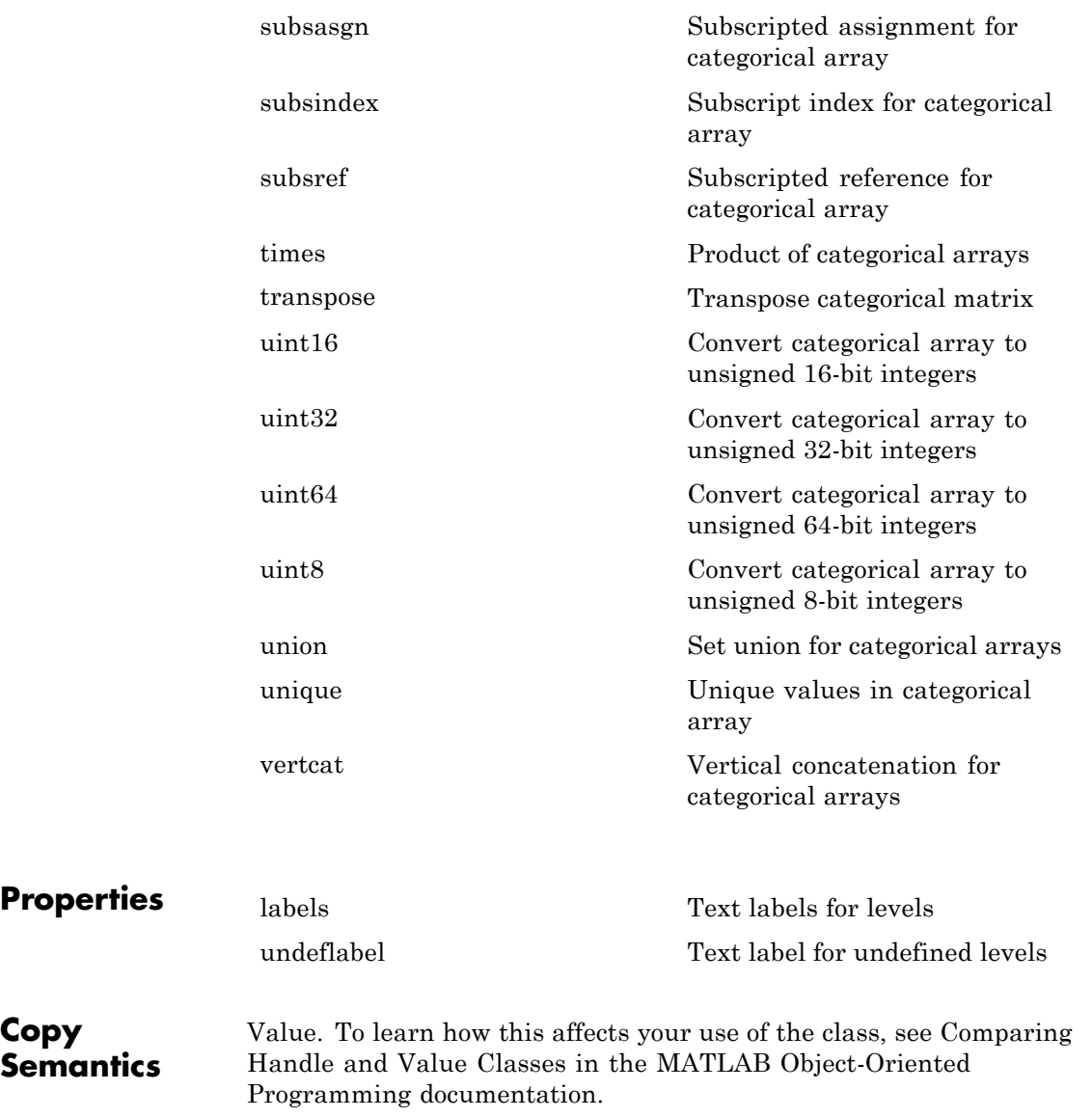

**Copy**

**How To** • ["Categorical Arrays" on page 2-41](#page-74-0)

# **categorical**

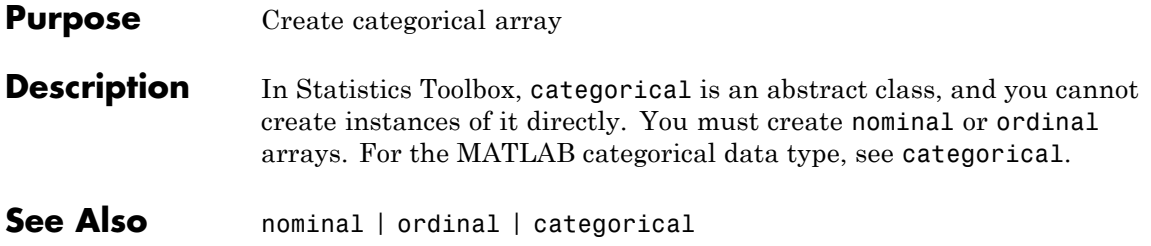

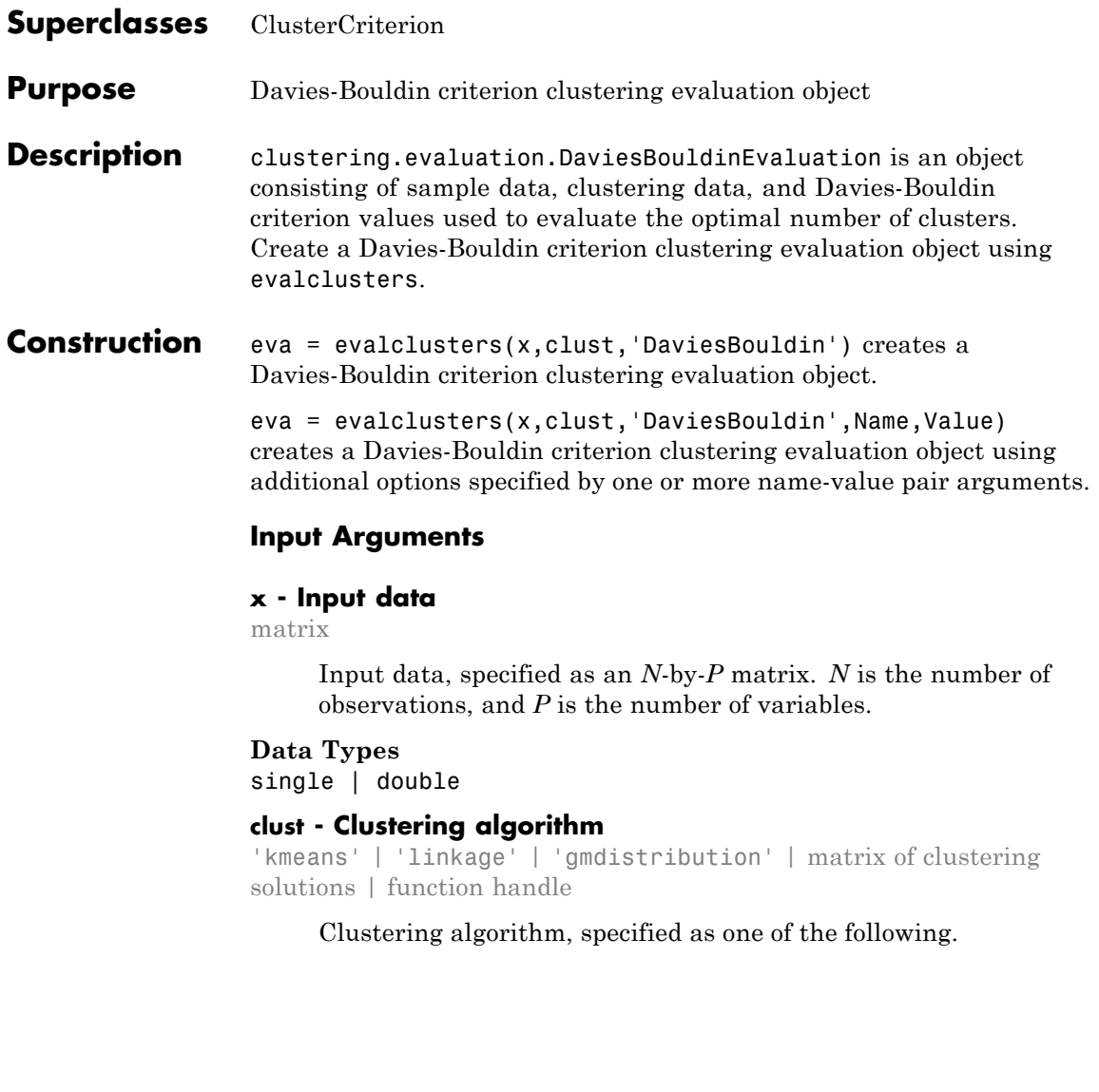

## **clustering.evaluation.DaviesBouldinEvaluation**

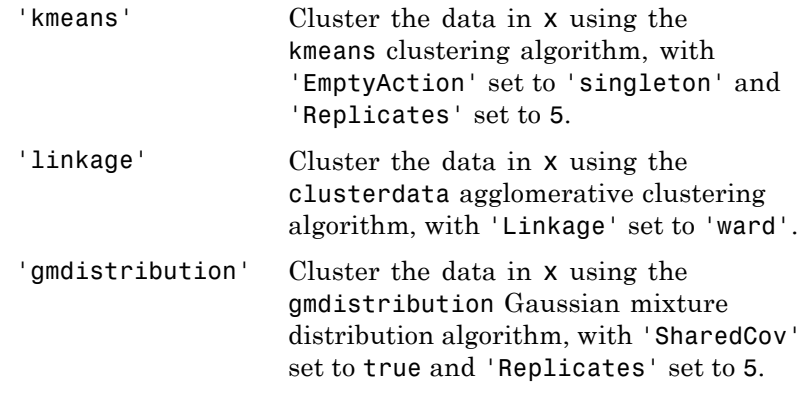

If Criterion is 'CalinskHarabasz', 'DaviesBouldin', or 'silhouette', you can specify a clustering algorithm using the function handle (@) operator. The function must be of the form

 $C =$  clustfun(DATA, K)

where DATA is the data to be clustered, and K is the number of clusters. The output of clustfun must be one of the following:

- **•** A vector of integers representing the cluster index for each observation in DATA. There must be K unique values in this vector.
- **•** A numeric *n*-by-*K* matrix of score for *n* observations and *K* classes. In this case, the cluster index for each observation is determined by taking the largest score value in each row.

If Criterion is 'CalinskHarabasz', 'DaviesBouldin', or 'silhouette', you can also specify clust as a *n*-by-*K* matrix containing the proposed clustering solutions. *n* is the number of observations in the sample data, and *K* is the number of proposed clustering solutions. Column *j* contains the cluster indices for each of the *N* points in the *j*th clustering solution.

#### **Name-Value Pair Arguments**

Specify optional comma-separated pairs of Name, Value arguments. Name is the argument name and Value is the corresponding value. Name must appear inside single quotes (' '). You can specify several name and value pair arguments in any order as Name1,Value1,...,NameN,ValueN.

**Example:** 'KList',[1:5] specifies to test 1, 2, 3, 4, and 5 clusters to find the optimal number.

#### **KList - List of number of clusters to evaluate**

vector

List of number of clusters to evaluate, specified as the comma-separated pair consisting of 'KList' and a vector of positive integer values. You must specify KList when clust is a clustering algorithm name string or a function handle. When criterion is 'gap', clust must be a string or a function handle, and you must specify KList.

**Example:** 'KList',[1:6]

### **Properties ClusteringFunction**

Clustering algorithm used to cluster the input data, stored as a valid clustering algorithm name string or function handle. If the clustering solutions are provided in the input, ClusteringFunction is empty.

#### **CriterionName**

Name of the criterion used for clustering evaluation, stored as a valid criterion name string.

#### **CriterionValues**

Criterion values corresponding to each proposed number of clusters in InspectedK, stored as a vector of numerical values.

#### **InspectedK**

## **clustering.evaluation.DaviesBouldinEvaluation**

List of the number of proposed clusters for which to compute criterion values, stored as a vector of positive integer values.

#### **Missing**

Logical flag for excluded data, stored as a column vector of logical values. If Missing equals true, then the corresponding value in the data matrix x is not used in the clustering solution.

#### **NumObservations**

Number of observations in the data matrix X, minus the number of missing (NaN) values in X, stored as a positive integer value.

#### **OptimalK**

Optimal number of clusters, stored as a positive integer value.

#### **OptimalY**

Optimal clustering solution corresponding to OptimalK, stored as a column vector of positive integer values. If the clustering solutions are provided in the input, OptimalY is empty.

#### **X**

Data used for clustering, stored as a matrix of numerical values.

**Methods Inherited Methods**

### [compact](#page-4890-0) Compact clustering evaluation object

[plot](#page-3768-0) Plot clustering evaluation object criterion values

### **Definitions Davies-Bouldin Criterion**

The Davies-Bouldin criterion is based on a ratio of within-cluster and between-cluster distances. The Davies-Bouldin index is defined as

$$
DB = \frac{1}{k} \sum_{i=1}^{k} \max_{j \neq i} \left\{ D_{i,j} \right\},\
$$

where  $D_{i,j}$  is the within-to-between cluster distance ratio for the *i*th and *j*th clusters. In mathematical terms,

$$
D_{i,j} = \frac{\left(\overline{d}_i + \overline{d}_j\right)}{d_{i,j}}.
$$

 $\overline{d}_i$  is the average distance between each point in the *i*th cluster and the centroid of the *i*th cluster.  $\overline{d}_i$  is the average distance between each point in the *i*th cluster and the centroid of the *j*th cluster.  $d_{i,j}$  is the Euclidean distance between the centroids of the *i*th and *j*th clusters.

The maximum value of  $D<sub>i,j</sub>$  represents the worst-case within-to-between cluster ratio for cluster *i*. The optimal clustering solution has the smallest Davies-Bouldin index value.

### **Examples Evaluate the Clustering Solution Using Davies-Bouldin Criterion**

Evaluate the optimal number of clusters using the Davies-Bouldin clustering evaluation criterion.

Generate sample data containing random numbers from three multivariate distributions with different parameter values.

```
rng('default'); % For reproducibility
mu1 = [2 2];signal = [0.9 -0.0255; -0.0255 0.9];mu2 = [5 5];signa2 = [0.5 0 ; 0 0.3];mu3 = [-2, -2];
```

```
signa3 = [1 0 ; 0 0.9];N = 200;X = [m\nu n \cdot nd(mu1, sigma1, N); \ldots]mvnrnd(mu2,sigma2,N);...
     mvnrnd(mu3,sigma3,N)];
```
Evaluate the optimal number of clusters using the Davies-Bouldin criterion. Cluster the data using kmeans.

```
E = evalclusters(X,'kmeans','DaviesBouldin','klist',[1:6])
E =DaviesBouldinEvaluation with properties:
   NumObservations: 600
         InspectedK: [1 2 3 4 5 6]
    CriterionValues: [NaN 0.4663 0.4454 0.8300 0.7283 0.9199]
           OptimalK: 3
```
The OptimalK value indicates that, based on the Davies-Bouldin criterion, the optimal number of clusters is three.

Plot the Davies-Bouldin criterion values for each number of clusters tested.

figure; plot(E)

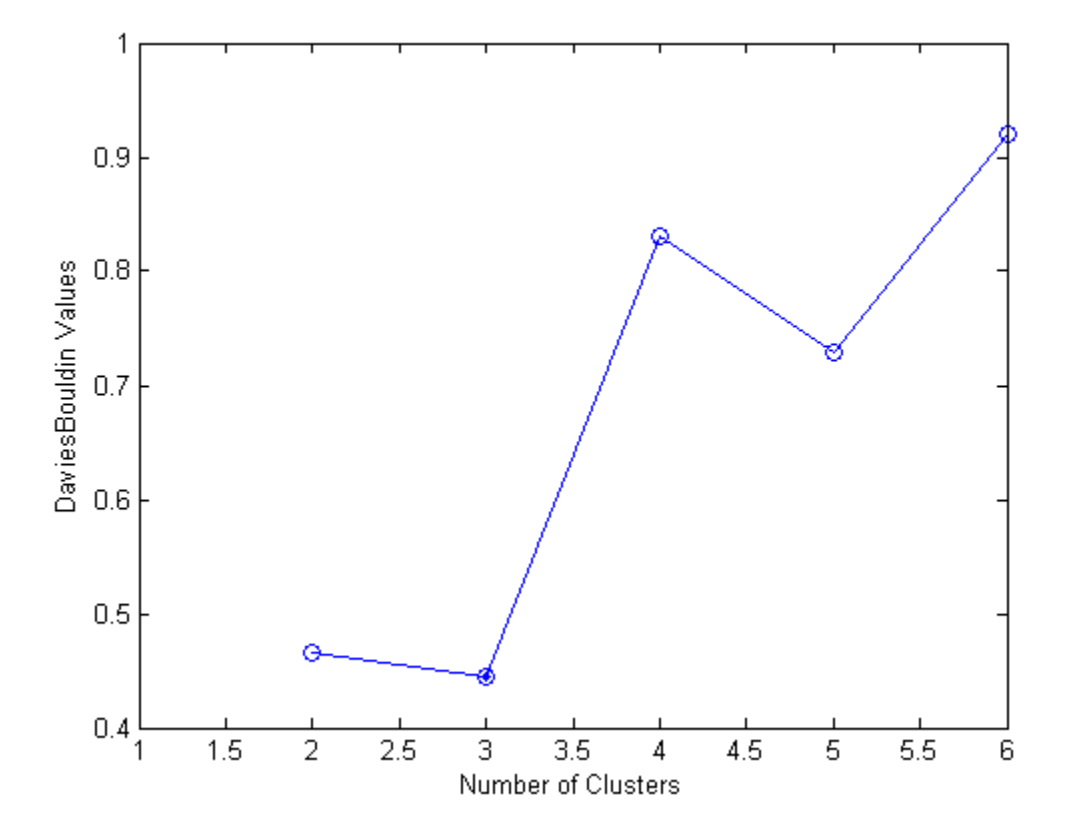

The plot shows that the lowest Davies-Bouldin value occurs at three clusters, suggesting that the optimal number of clusters is three.

Create a grouped scatter plot to visually examine the suggested clusters.

```
figure;
gscatter(X(:,1),X(:,2),E.OptimalY,'rbg','xod')
```
# **clustering.evaluation.DaviesBouldinEvaluation**

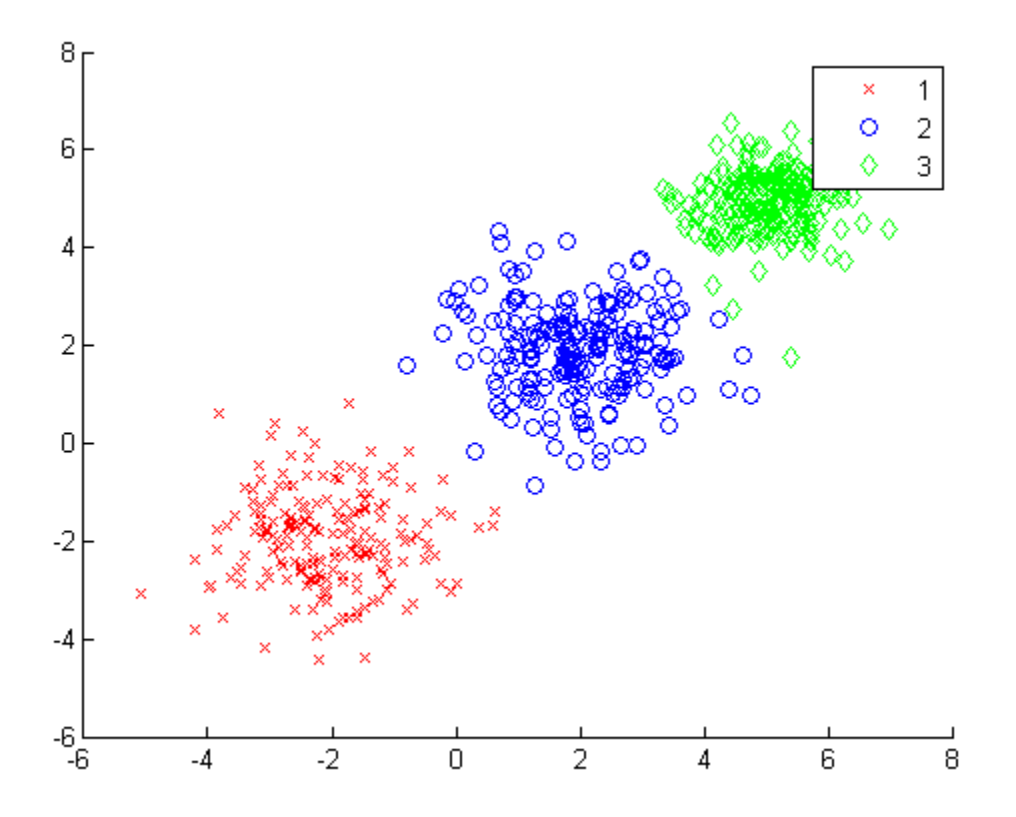

The plot shows three distinct clusters within the data: Cluster 1 is in the lower-left corner, cluster 2 is near the center of the plot, and cluster 3 is in the upper-right corner.

**References** [1] Davies, D. L., and D. W. Bouldin. "A Cluster Separation Measure." *IEEE Transactions on Pattern Analysis and Machine Intelligence*. Vol. PAMI-1, No. 2, 1979, pp. 224–227.

- **See Also** evalcluster[sclustering.evaluation.CalinskiHarabaszEvaluation](#page-1452-0) **|** [clustering.evaluation.GapEvaluation](#page-2572-0) **|** [clustering.evaluation.SilhouetteEvaluation](#page-4446-0) **|**
- **Concepts •** Class Attributes **•** Property Attributes

## **dataset.cat**

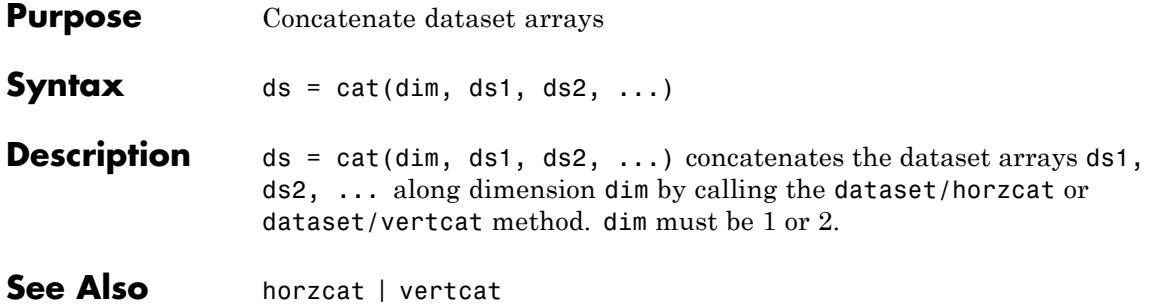

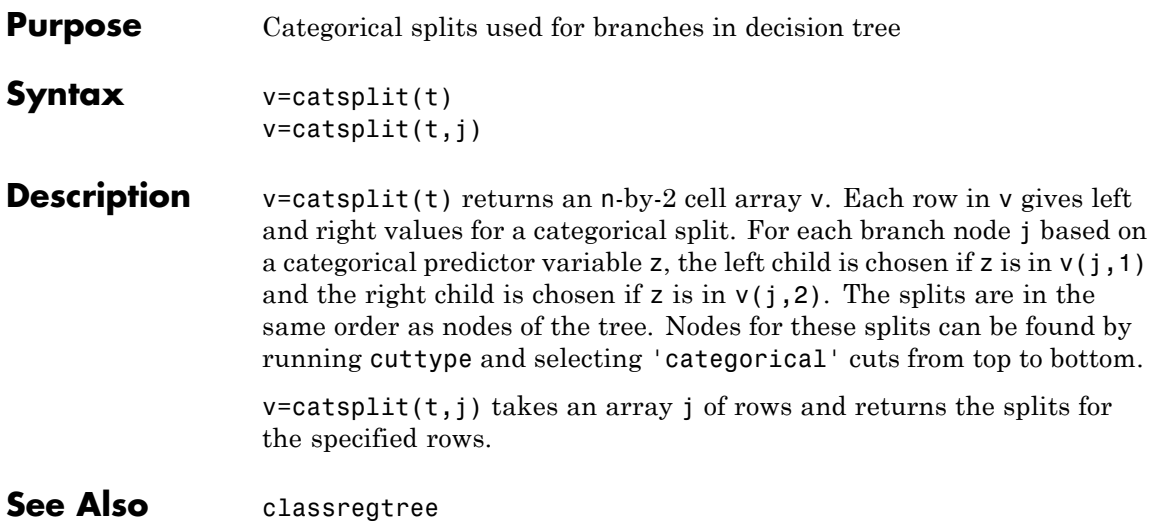

# **gmdistribution.cdf**

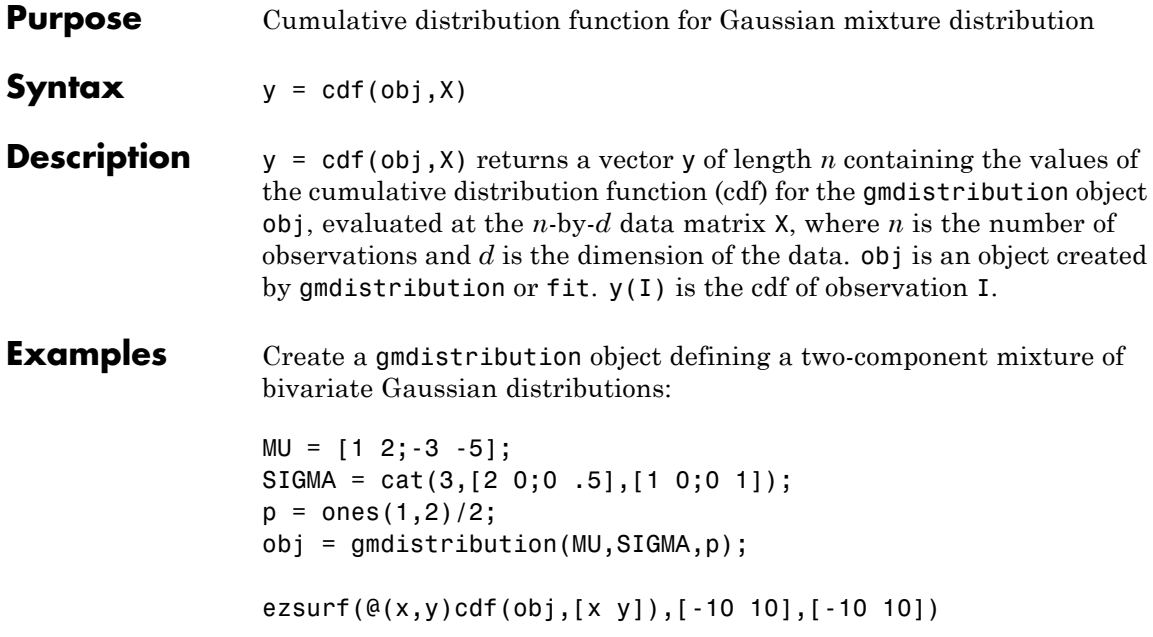

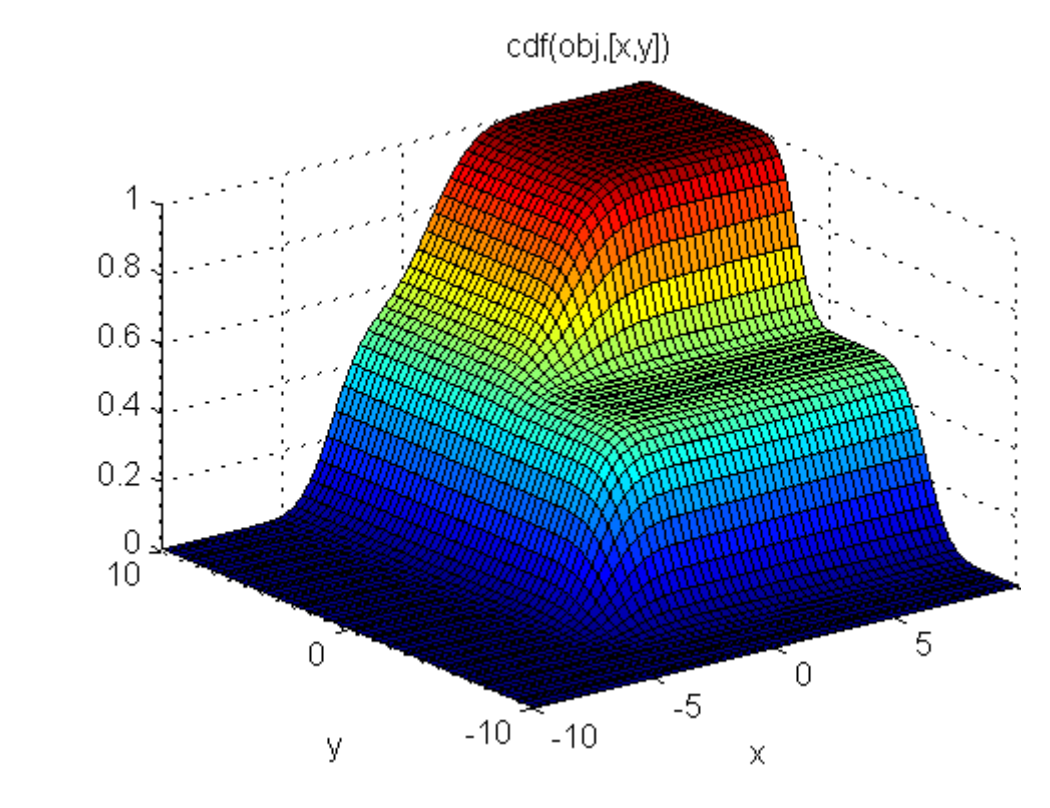

**See Also** gmdistribution | fit | pdf | mvncdf

## **ccdesign**

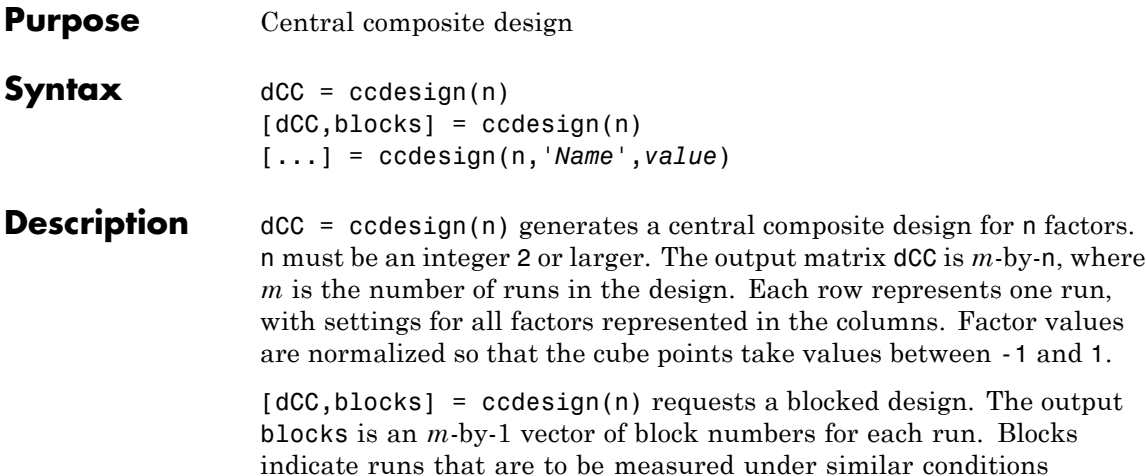

estimates.

[...] = ccdesign(n,'*Name*',*value*) specifies one or more optional name/value pairs for the design. Valid parameters and their values are listed in the following table. Specify *Name* in single quotes.

to minimize the effect of inter-block differences on the parameter

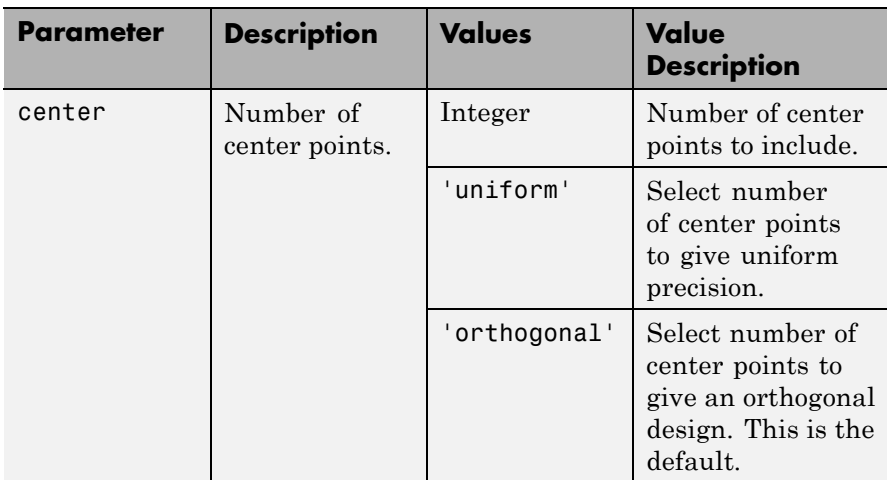

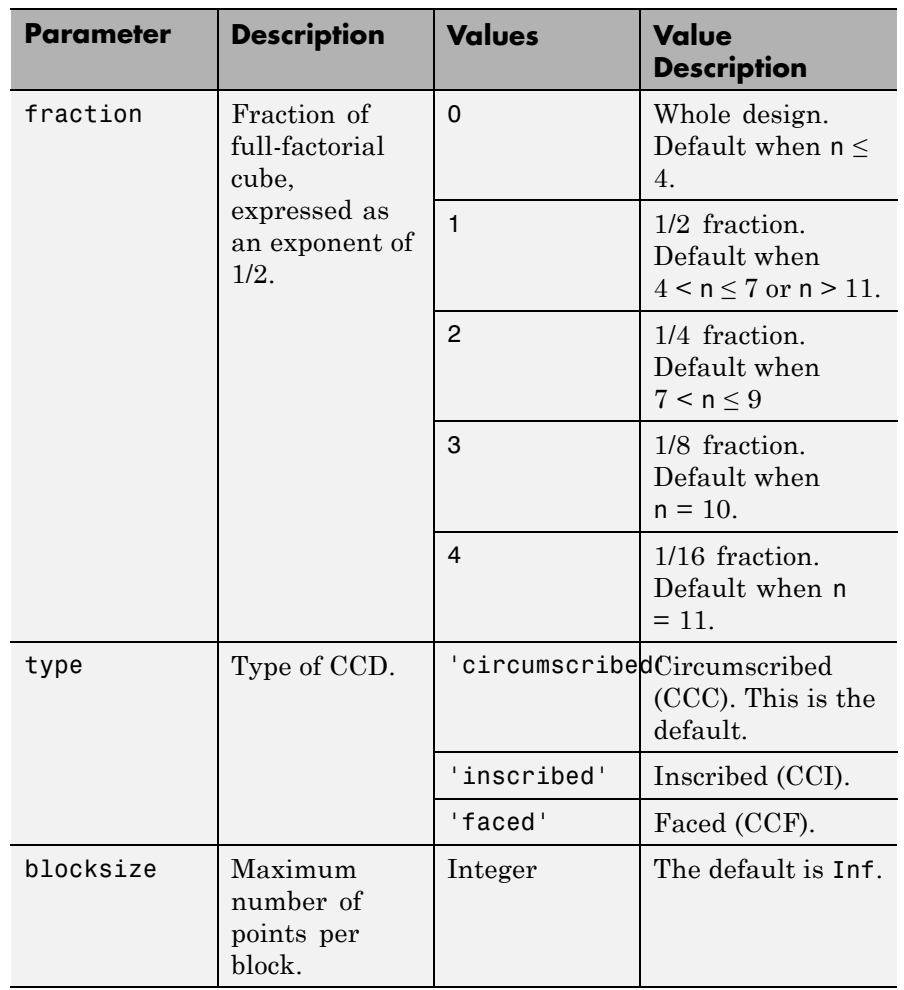

**Examples** The following creates a 2-factor CCC:

dCC = ccdesign(2,'type','circumscribed')  $dCC =$  $-1.0000 - 1.0000$ 

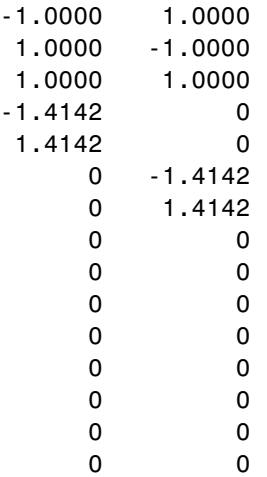

The center point is run 8 times to reduce the correlations among the coefficient estimates.

Visualize the design as follows:

```
plot(dCC(:,1),dCC(:,2),'ro','MarkerFaceColor','b')
X = \{1 -1 -1 -1; 1 +1 -1\};Y = [-1 \cdot 1 \cdot 1 \cdot 1; 1 \cdot 1 \cdot 1 \cdot 1];line(X,Y,'Color','b')
axis square equal
```
**ccdesign**

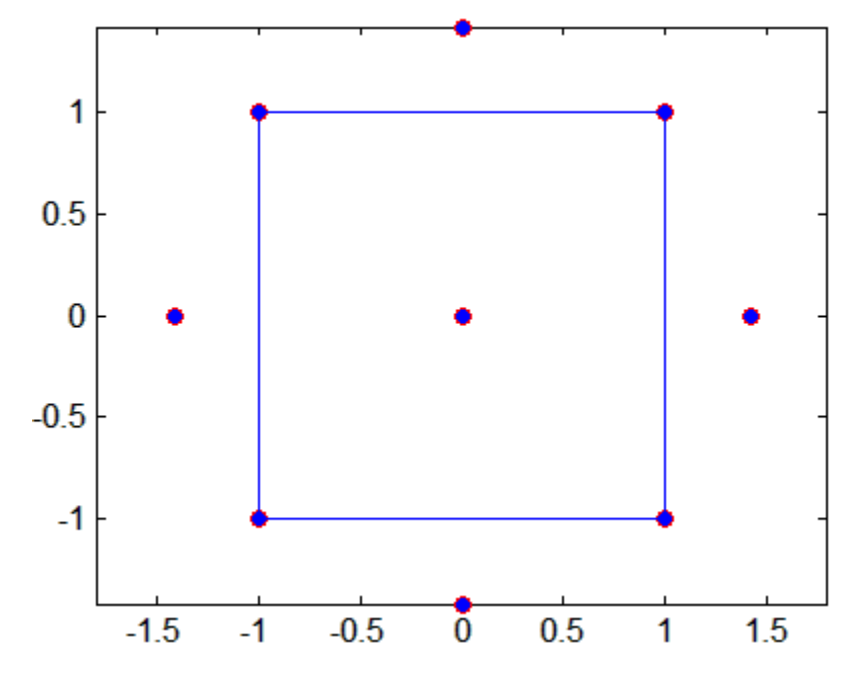

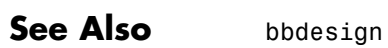

 $\mathsf{l}$ 

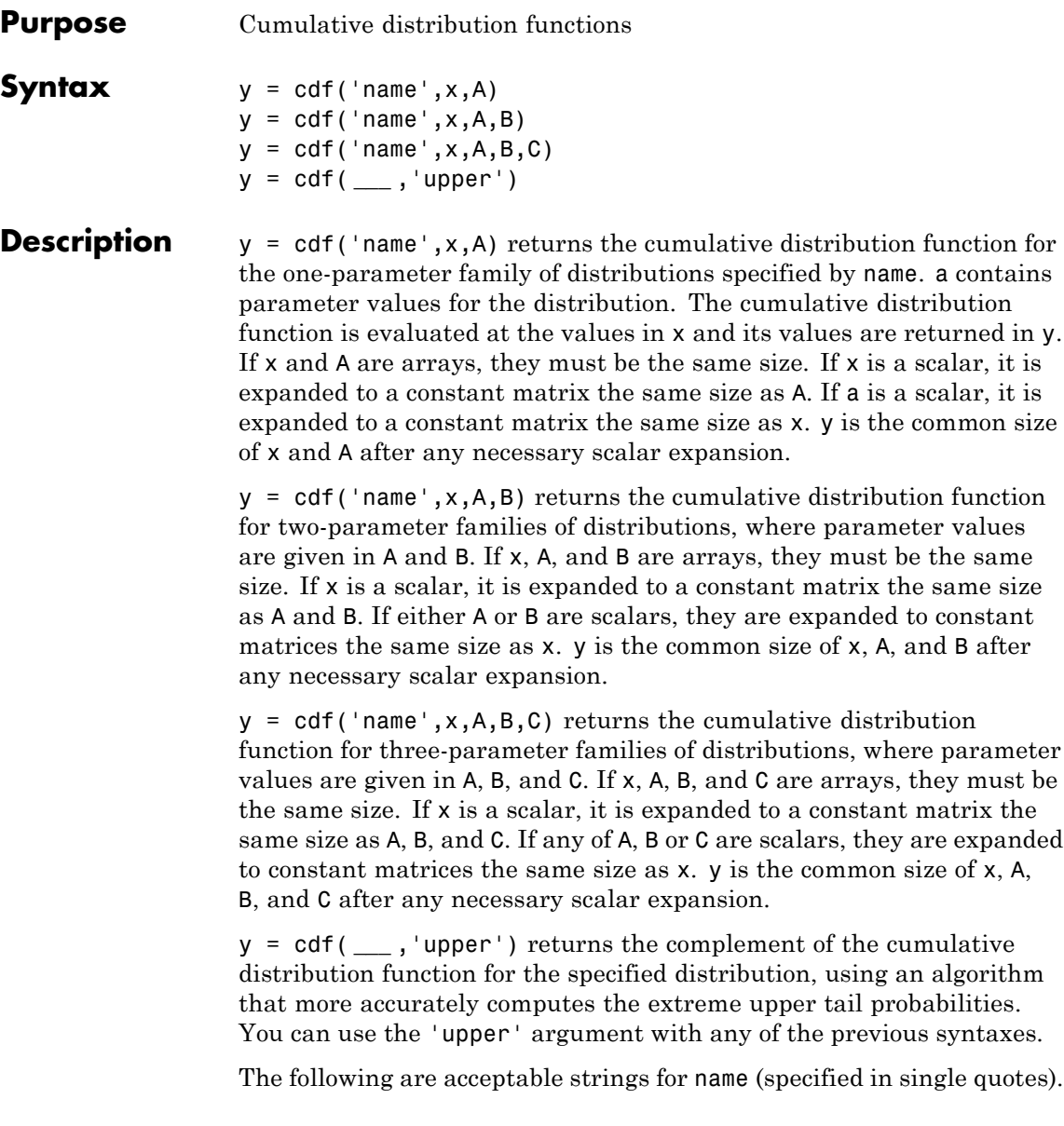

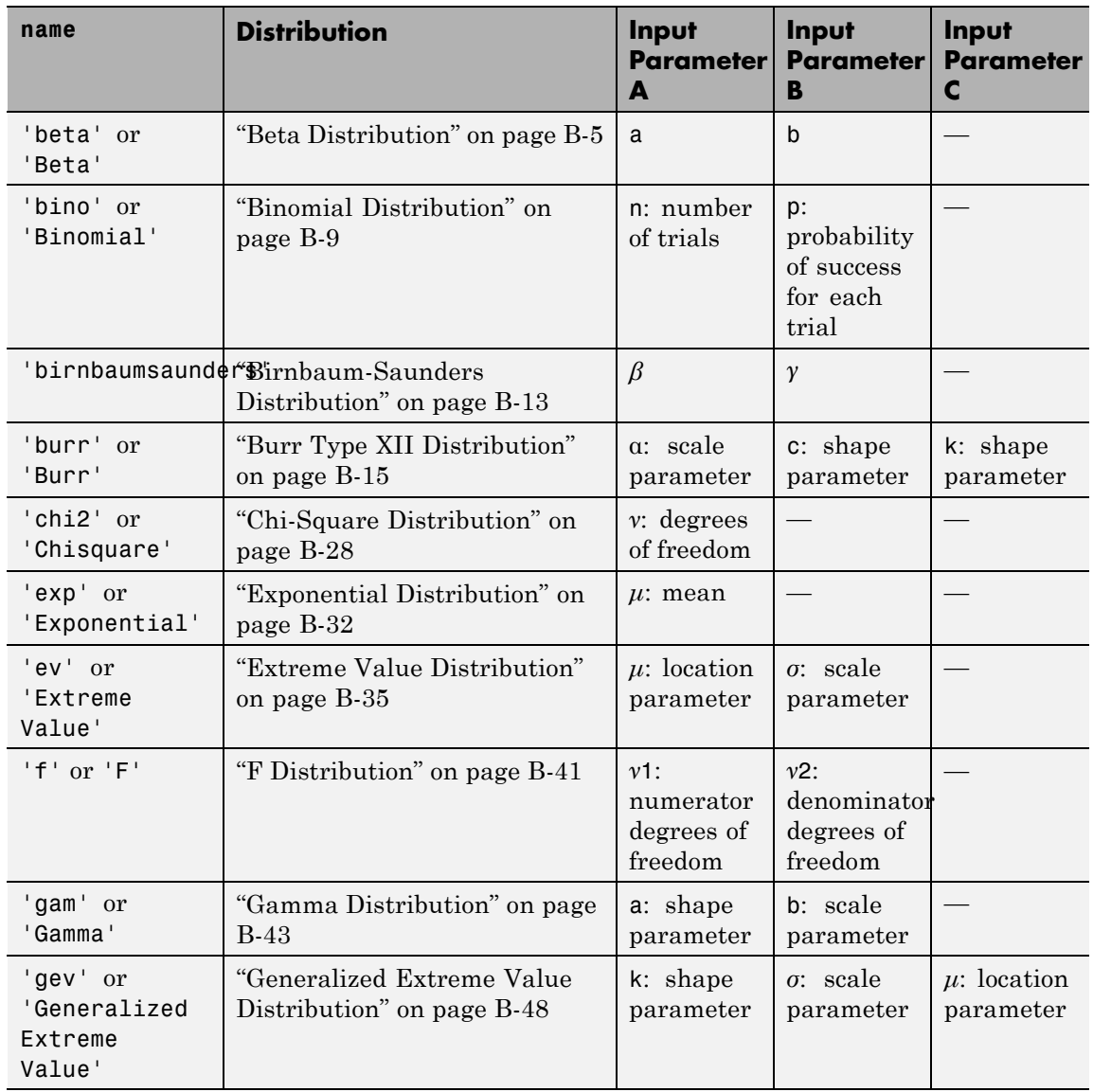

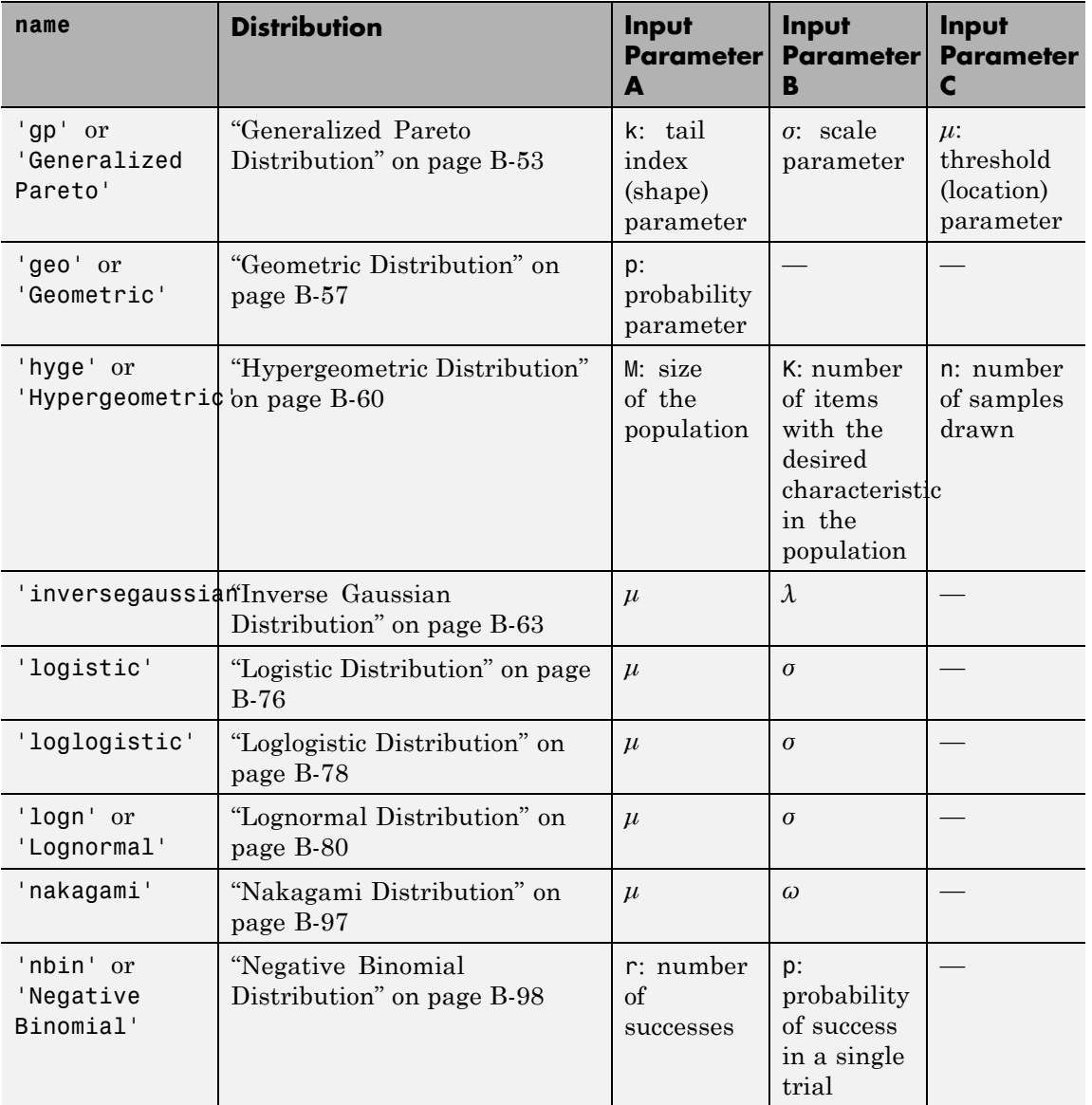

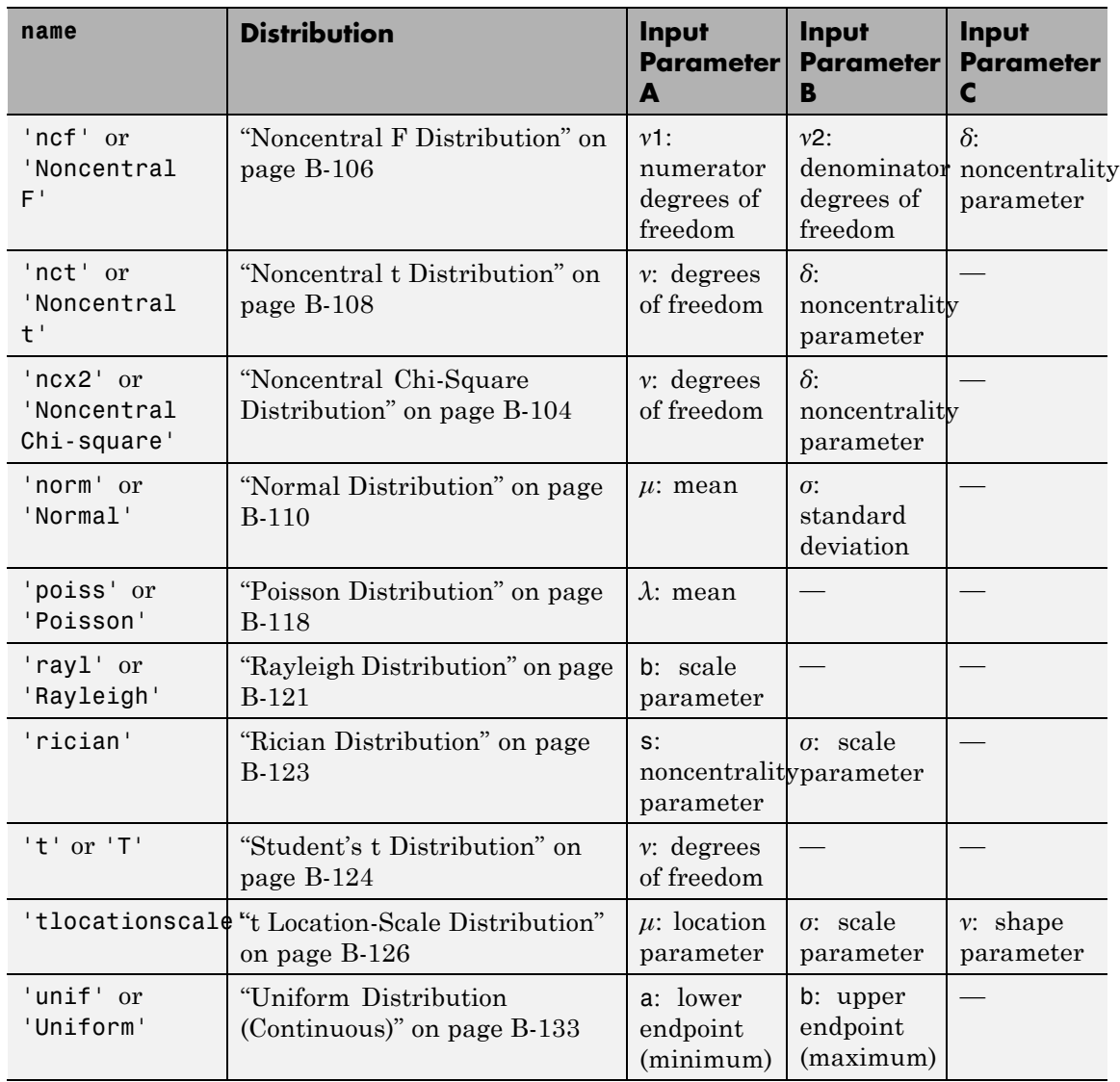

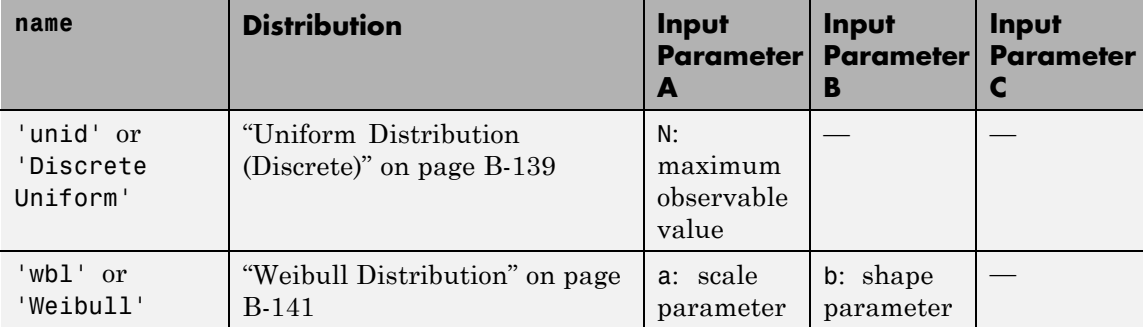

### **Examples Compute Normal Distribution cdf**

Compute the cdf of the normal distribution with mean 0 and standard deviation 1 at inputs  $-2$ ,  $-1$ , 0, 1, 2.

 $p = cdf('Normal', -2:2,0,1)$  $p =$ 0.0228 0.1587 0.5000 0.8413 0.9772

The order of the parameters is the same as for normcdf.

#### **Compute Poisson Distribution cdf**

Compute the cdfs of Poisson distributions with rate parameters 1, 2, ... 5, at inputs 0, 1, ... 4, respectively.

```
p = cdf('Poisson',0:4,1:5)
p =0.3679 0.4060 0.4232 0.4335 0.4405
```
The order of the parameters is the same as for poisscdf.

See Also pdf | icdf

### **Purpose** Cumulative distribution function for piecewise distribution **Syntax**  $p = \text{cdf}(\text{obj}, x)$ p= cdf(obj,x,'upper') **Description** p= cdf(obj,x) returns an array P of values of the cumulative distribution function for the piecewise distribution object obj, evaluated at the values in the array X.  $p= cdf(obj, x, 'upper')$  returns the complement of the piecewise distribution cdf evaluated at the values in x, using an algorithm that more accurately computes the extreme upper tail probabilities. **Examples Fit Pareto Tails to** *t* **Distribution** Fit Pareto tails to a *t* distribution at cumulative probabilities 0.1 and 0.9.  $t = trnd(3, 100, 1)$ ;  $obj = parents(t, 0.1, 0.9);$  $[p,q] = boundary(obj)$  $p =$ 0.1000 0.9000  $q =$ -1.7766 1.8432 Compute the cdf at the values in q. cdf(obj,q) ans  $=$ 0.1000 0.9000 **See Also** paretotails | pdf | icdf

# **ProbDist.cdf**

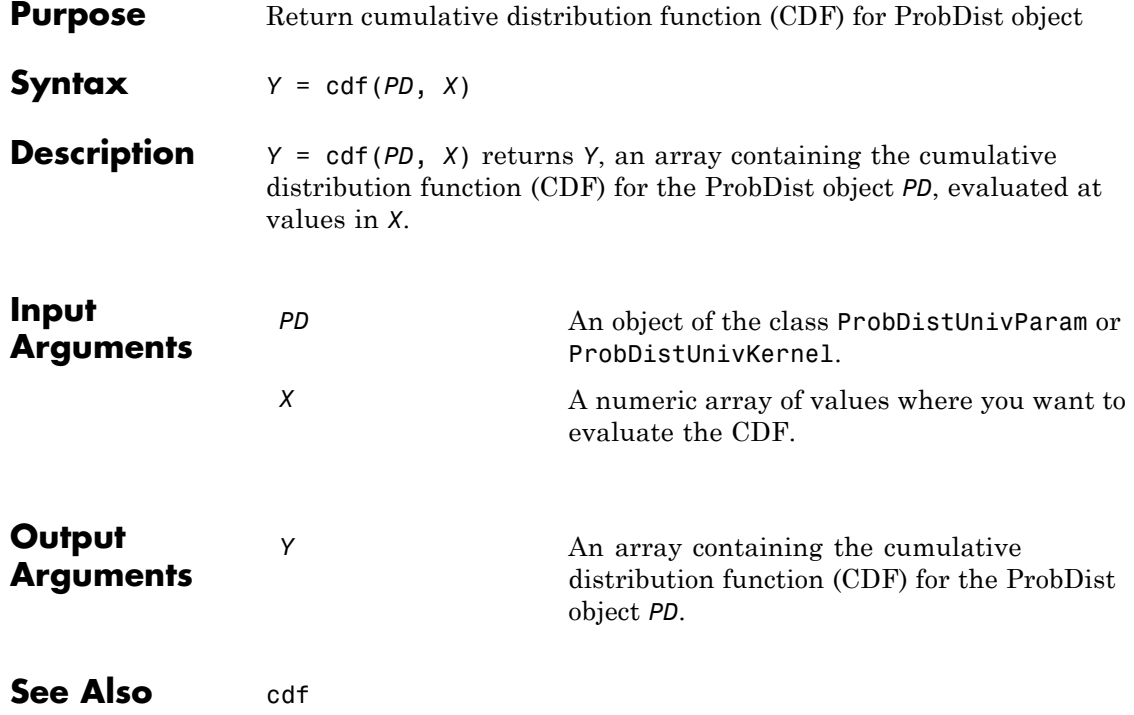

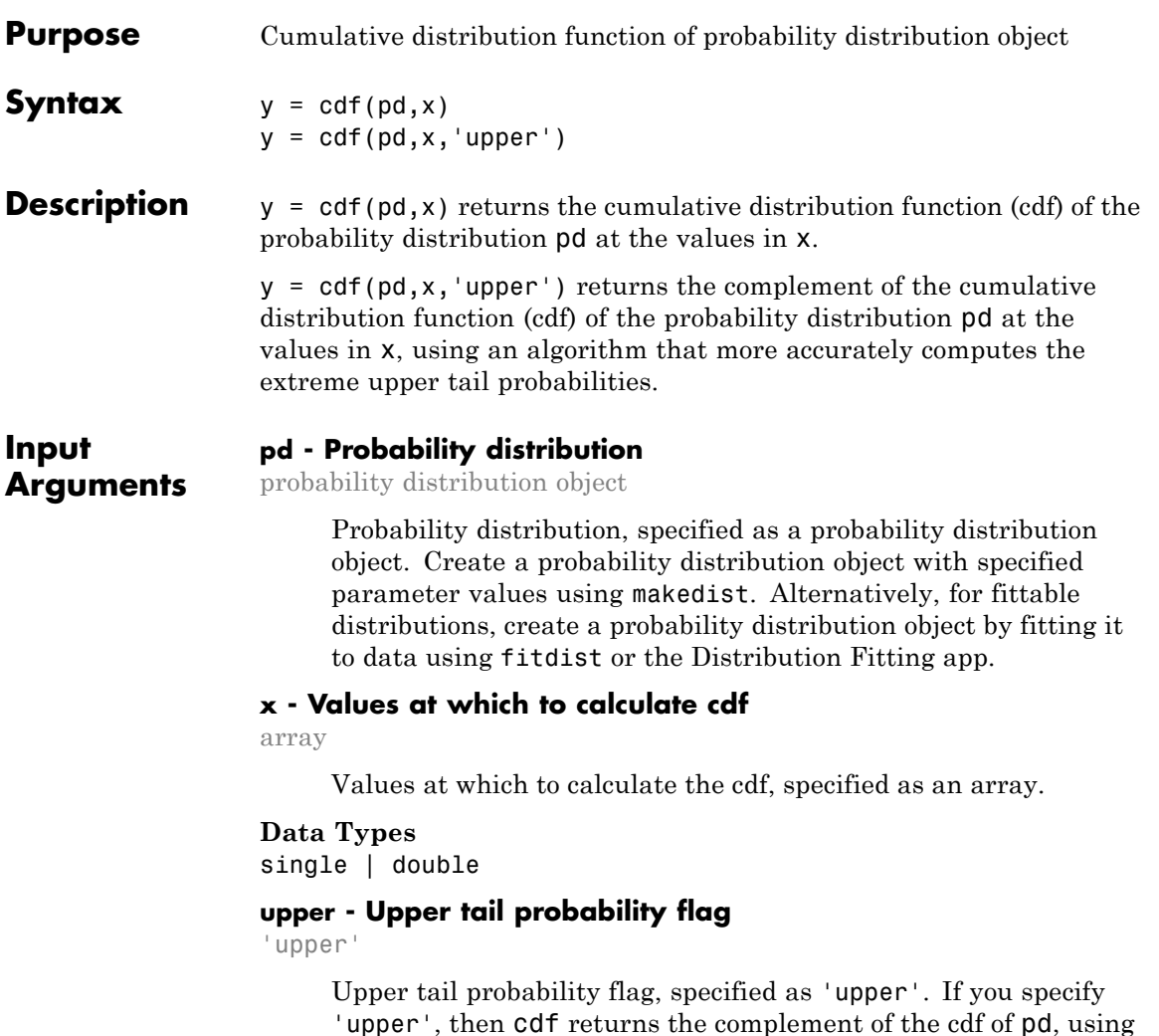

'upper', then cdf returns the complement of the cdf of pd, using an algorithm that more accurately computes the extreme upper tail probabilities.

# **prob.TruncatableDistribution.cdf**

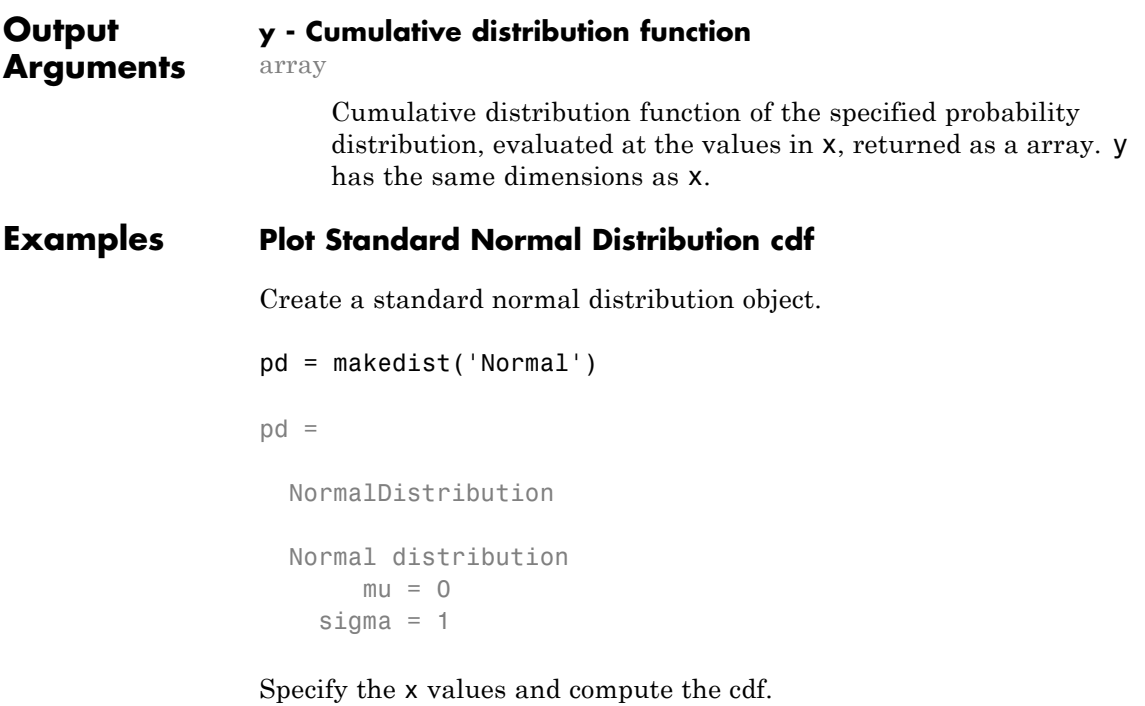

 $x = -3: .1:3;$  $cdf\_normal = cdf(pd, x);$ 

Plot the cdf of the standard normal distribution.

```
plot(x,cdf_normal,'LineWidth',2)
```
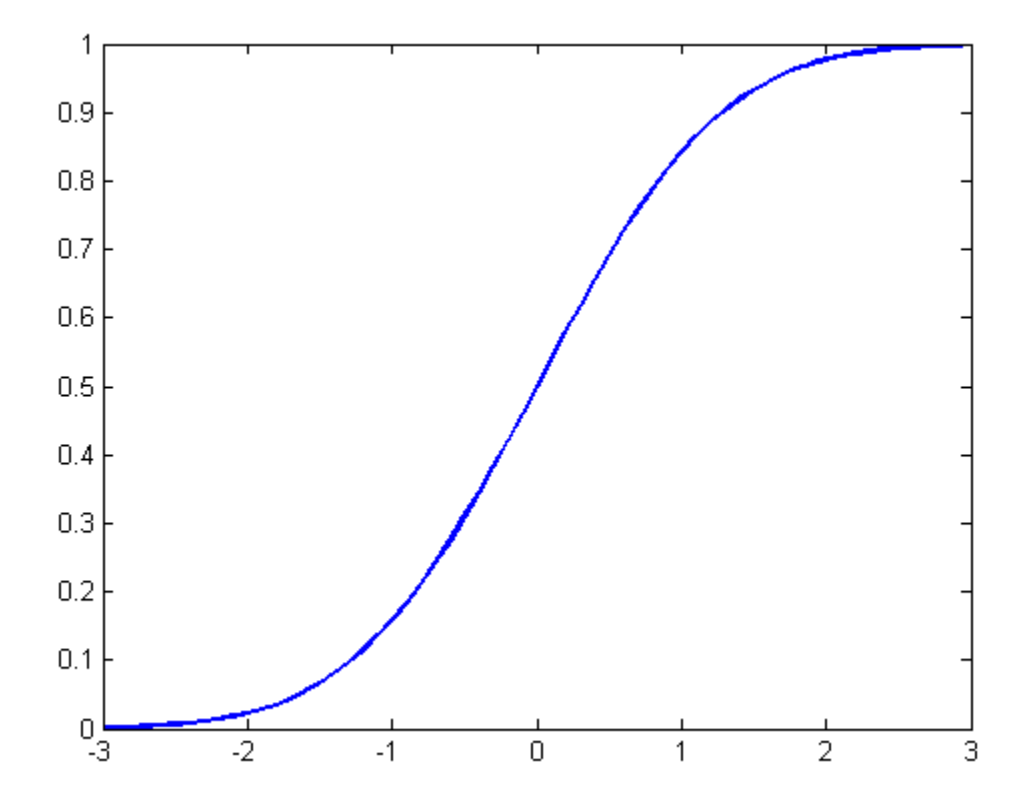

### **Plot Gamma Distribution cdf**

Create three gamma distribution objects. The first uses the default parameter values. The second specifies  $a = 1$  and  $b = 2$ . The third specifies  $a = 2$  and  $b = 1$ .

```
pd_gamma = makedist('Gamma')
pd gamma =
```

```
GammaDistribution
  Gamma distribution
   a = 1b = 1pd 12 = makedist('Gamma','a',1,'b',2)
pd 12 =GammaDistribution
  Gamma distribution
   a = 1b = 2pd 21 = makedist('Gamma','a',2,'b',1)
pd 21 =GammaDistribution
  Gamma distribution
   a = 2h = 1
```
Specify the x values and compute the cdf for each distribution.

```
x = 0: .1:5;cdf gamma = cdf(pd gamma,x);
cdf 12 = cdf(pd_12, x);cdf 21 = cdf(pd_21, x);
```
Create a plot to visualize how the cdf of the gamma distribution changes when you specify different values for the shape parameters a and b.

figure;  $J = plot(x, cdfgamma)$ 

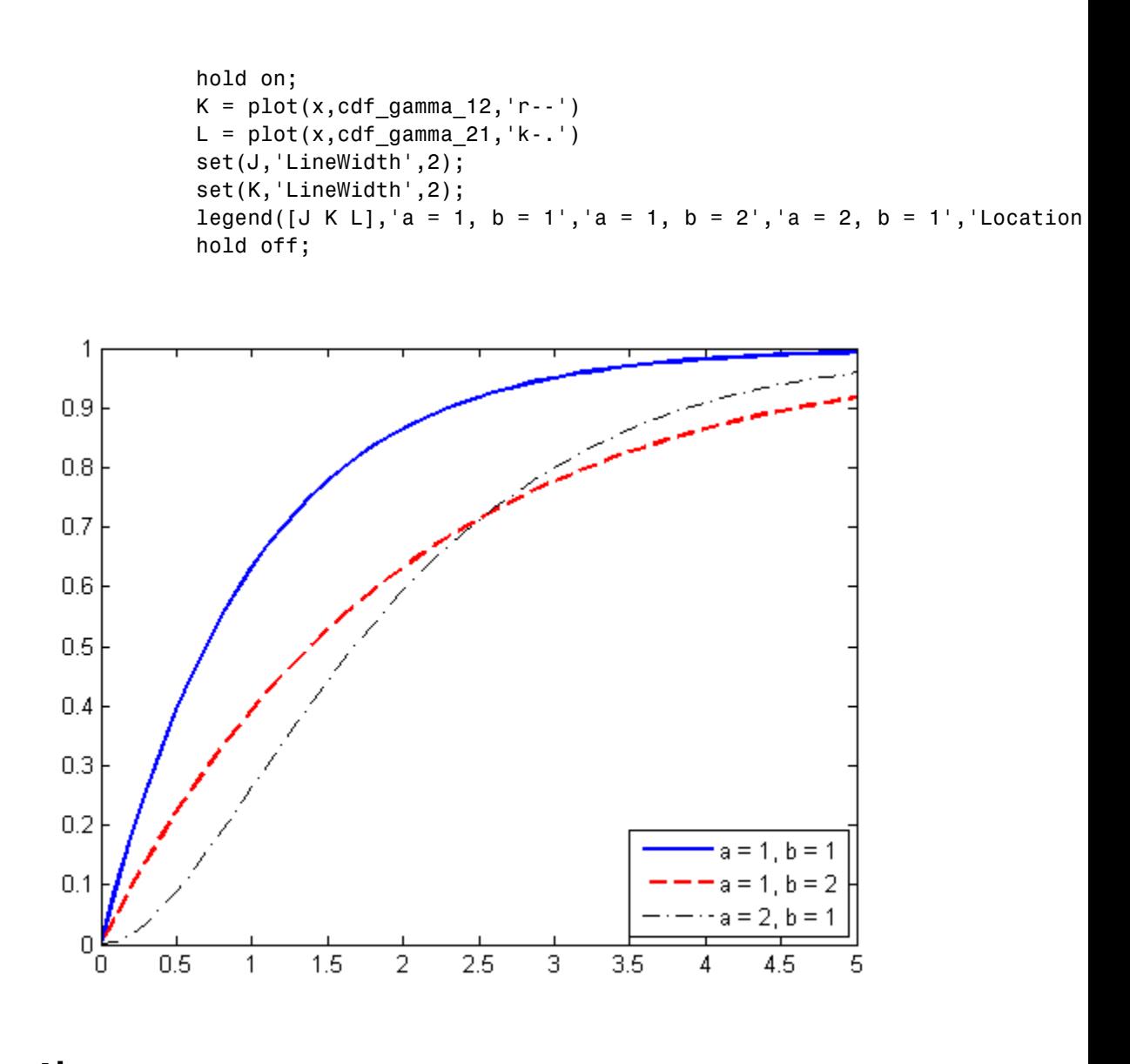

**See Also** makedist | fitdist | cdf | icdf | pdf | dfittool

# **cdfplot**

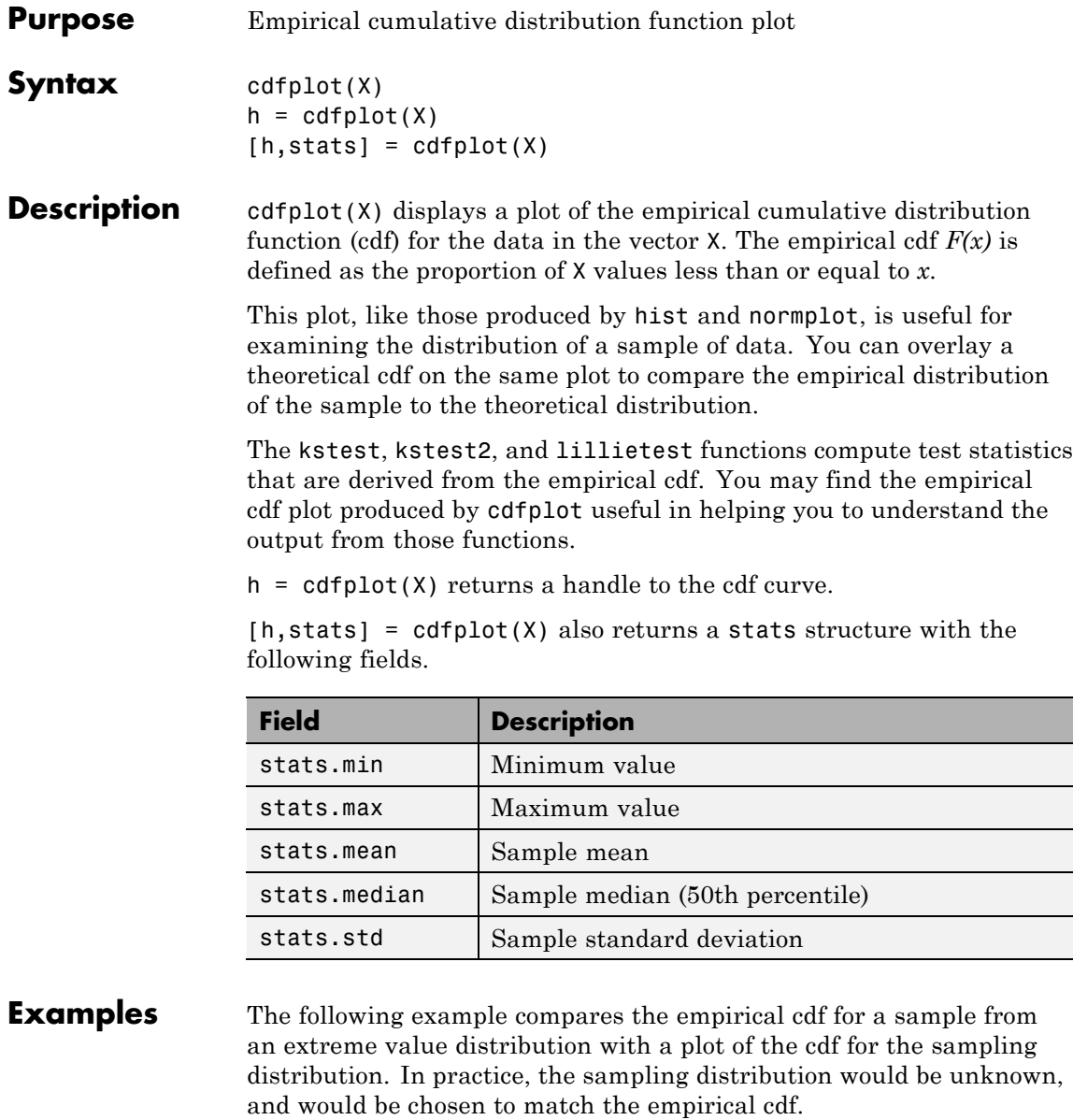

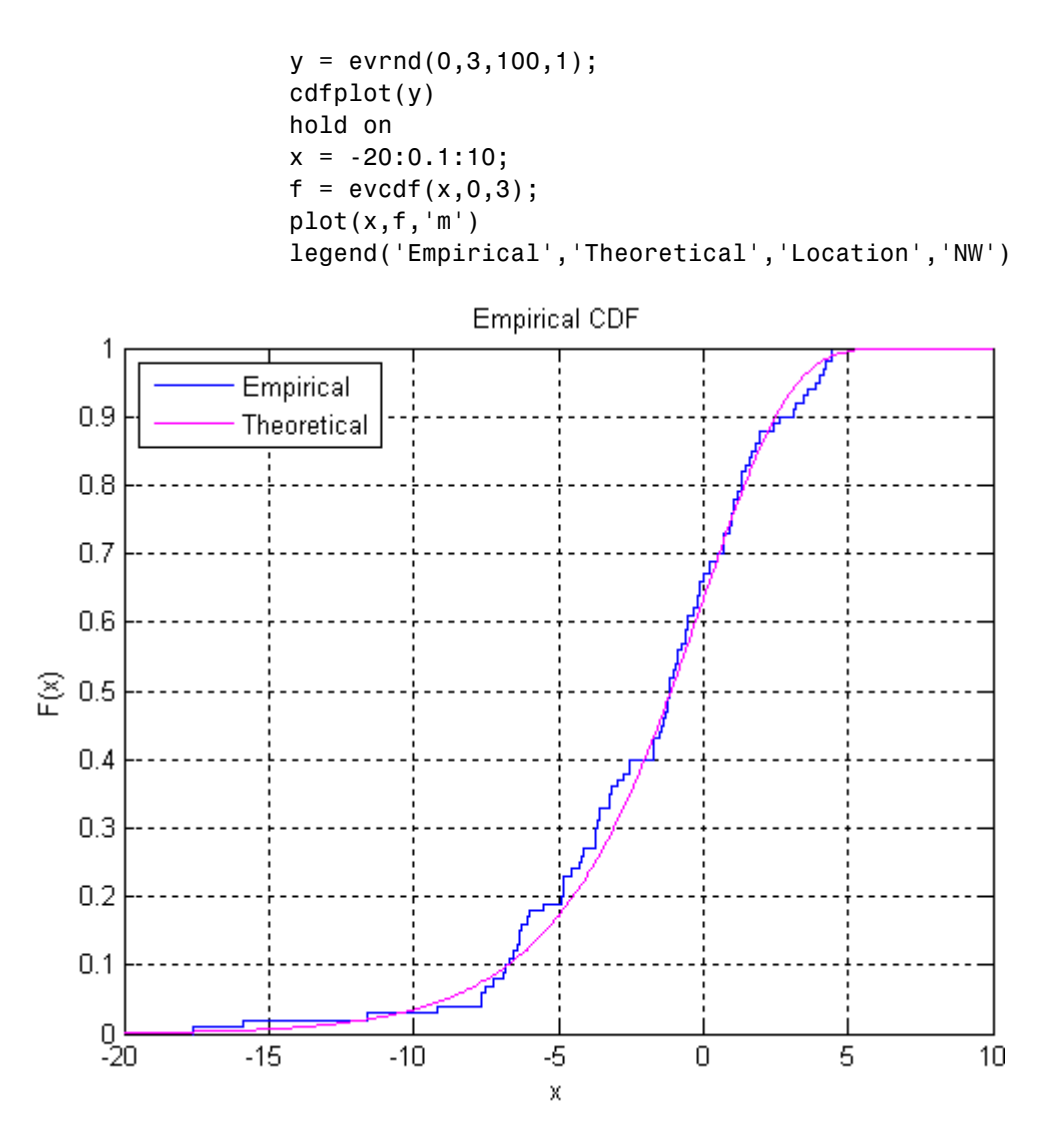

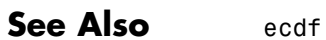

## **cell2dataset**

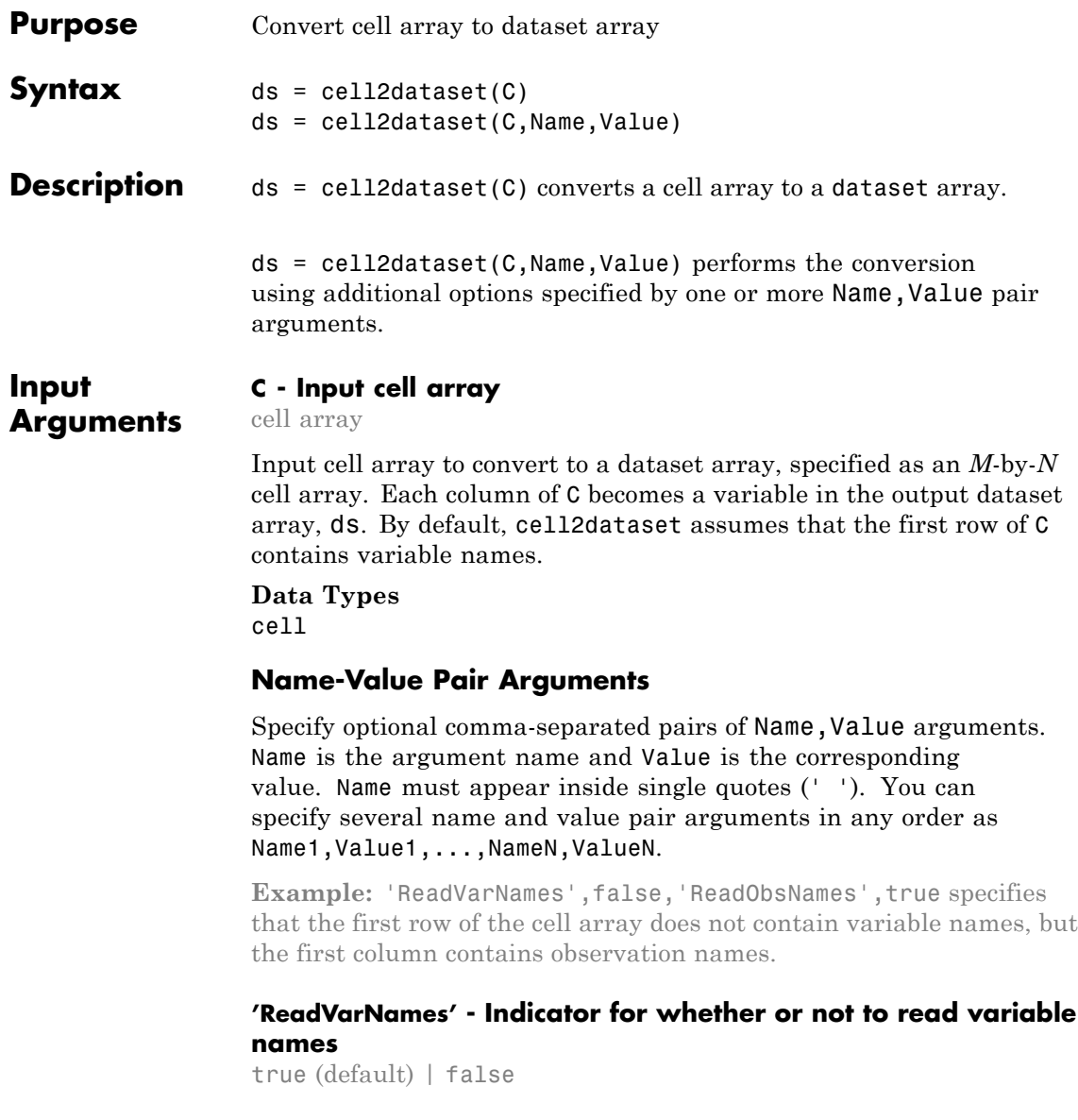

Indicator for whether or not to read variable names from the first row of the input cell array, specified as the comma-separated pair consisting of 'ReadVarNames' and either true or false. The default value is true, unless variable names are specified using the name-value pair argument VarNames. When ReadVarNames is false, cell2dataset creates default variable names if you do not provide any.

**Example:** 'ReadVarNames',false

### **'VarNames' - Variable names for output dataset array**

cell array of strings

Variable names for the output dataset array, specified as the comma-separated pair consisting of 'VarNames' and a cell array of strings. You must provide a variable name for each variable in ds. The names must be valid MATLAB identifiers, and must be unique.

**Example:** 'VarNames',{'myVar1','myVar2','myVar3'}

#### **'ReadObsNames' - Indicator for whether or not to read observation names**

false (default) | true

Indicator for whether or not to read observation names from the input cell array, specified as the comma-separated pair consisting of 'ReadObsNames' and either true or false. When ReadObsNames has the value true, cell2dataset creates observation names in ds using the first column of C, and sets ds.Properties.DimNames equal to  ${C{1,1}, 'Variable's'.}$ 

**Example:** 'ReadObsNames',true

### **'ObsNames' - Observation names for output dataset array**

cell array of strings

Observation names for the output dataset array, specified as the comma-separated pair consisting of 'ObsNames' and a cell array of strings. The names do not need to be valid MATLAB identifiers, but they must be unique.

#### **'NumCols' - Number of columns for each variable**

vector of nonnegative integers

Number of columns for each variable in ds, specified as the comma-separated pair consisting of 'NumCols' and a vector of nonnegative integers. When the number of columns for a variable is greater than one, cell2dataset combines multiple columns in C into a single variable in ds. The vector you assign to NumCols must sum to  $size(C,2)$ , or  $size(C,1)$  of ReadObsNames is equal to true.

For example, to convert a cell array with eight columns into a dataset array with five variables, specify a vector with five elements that sum to eight, such as 'NumCols',[1,1,3,1,2].

#### **Output Arguments ds - Output dataset array** dataset array

Output dataset array, returned by default with a variable for each column of C, an observation for each row of C (except for the first row), and variable names corresponding to the first row of C.

- **•** If you set ReadVarNames equal to false (or specify VarNames), then there is an observation in ds for each row of C, and cell2dataset creates default variable names (or uses the names in VarNames).
- **•** If you set ReadObsNames equal to true, then cell2dataset uses the first column of C as observation names.
- **•** If you specify NumCols, then the number of variables in ds is equal to the length of the specified vector of column numbers.

### **Examples Convert Cell Array to Dataset Array**

Convert a cell array to a dataset array using the default options.

Create a cell array to convert.

```
C = {'Name','Gender','SystolicBP','DiastolicBP';
     'CLARK','M',124,93;
     'BROWN','F',122,80;
     'MARTIN','M',130,92}
```
 $C =$ 

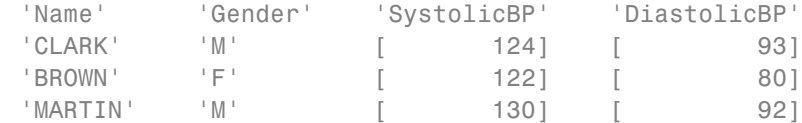

Convert the cell array to a dataset array.

```
ds = cell2dataset(C)
```
 $ds =$ 

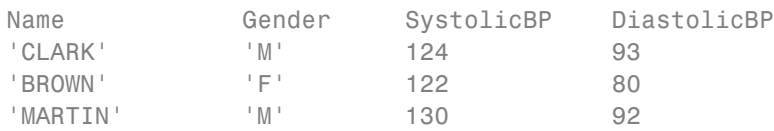

The first row of C become the variable names in the output dataset array, ds.

### **Create a Dataset Array with Multicolumn Variables**

Convert a cell array to a dataset array containing multicolumn variables.

Create a cell array to convert.

```
C = {'Name','Gender','SystolicBP','DiastolicBP';
     'CLARK','M',124,93;
     'BROWN','F',122,80;
     'MARTIN','M',130,92}
```
 $C =$ 

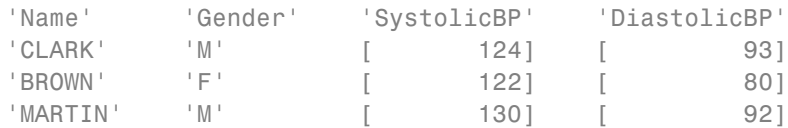

Convert the cell array to a dataset array, combining the systolic and diastolic blood pressure measurements into one variable named BloodPressure.

```
ds = cell2dataset(C,'NumCols',[1,1,2]);
ds.Properties.VarNames{3} = 'BloodPressure';
ds
```
 $ds =$ 

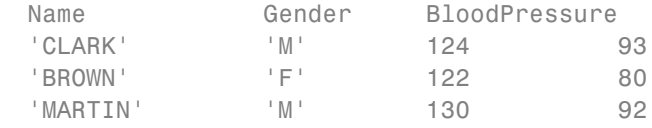

The output dataset array has three observations and three variables.

**See Also** dataset **|** dataset2cell **|** struct2dataset

#### **Related •** ["Create a Dataset Array from Workspace Variables" on page 2-65](#page-98-0)

- **Examples •** ["Create a Dataset Array from a File" on page 2-71](#page-104-0)
- **Concepts •** ["Dataset Arrays" on page 2-135](#page-168-0)

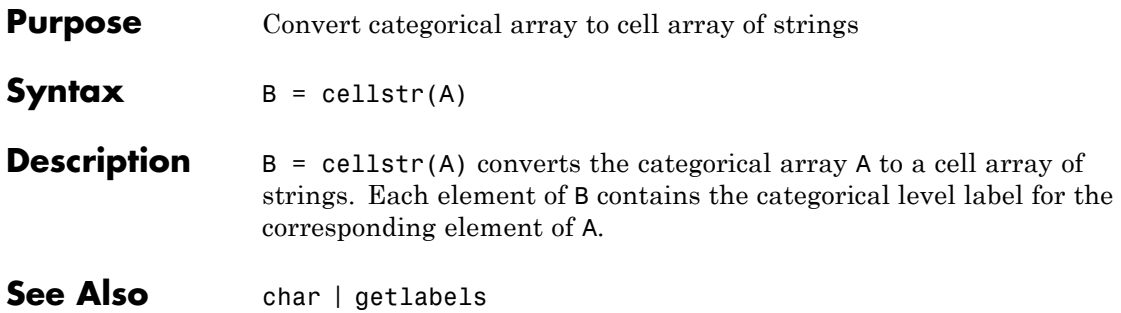

## **dataset.cellstr**

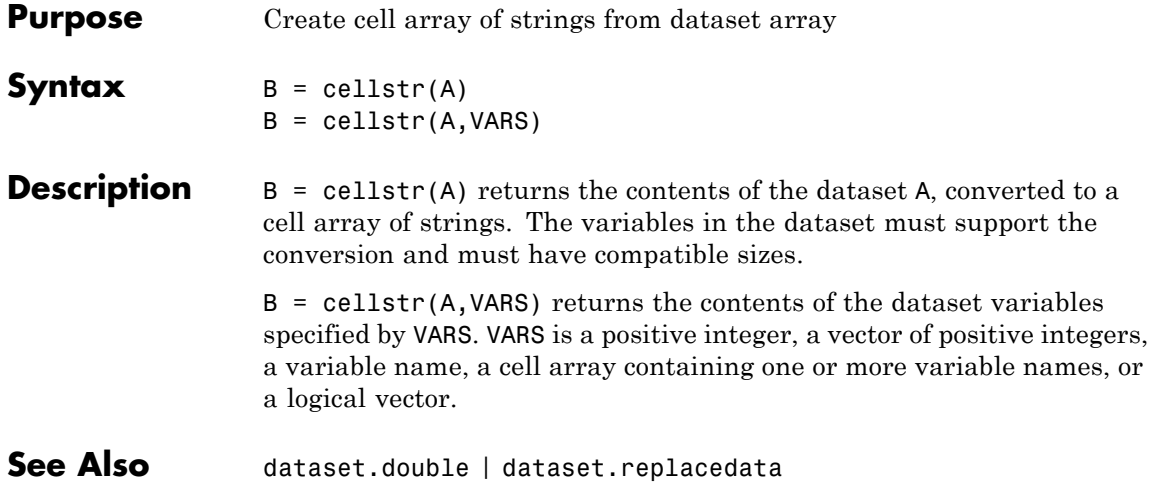

## **categorical.char**

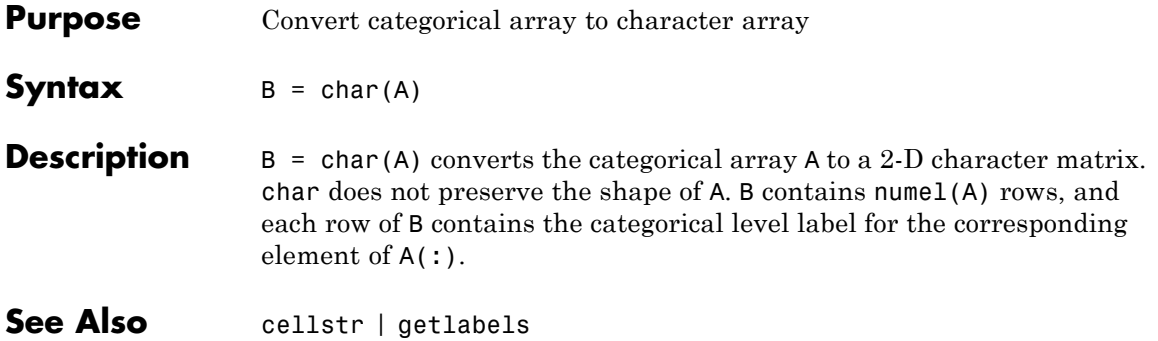

## **chi2cdf**

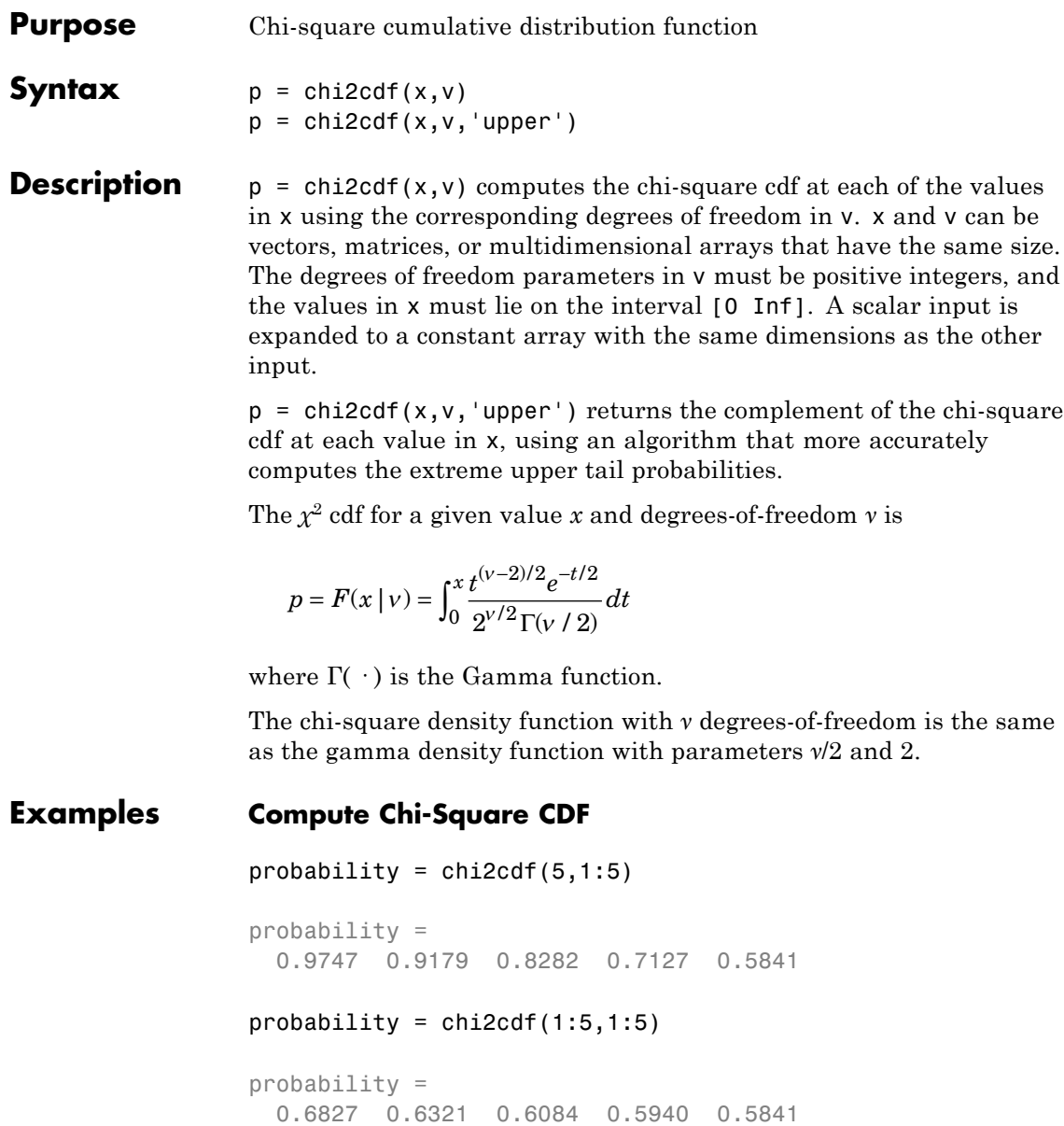

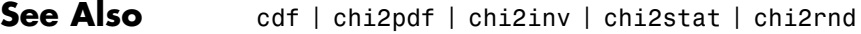

**How To** • ["Chi-Square Distribution" on page B-28](#page-4977-0)

# **chi2gof**

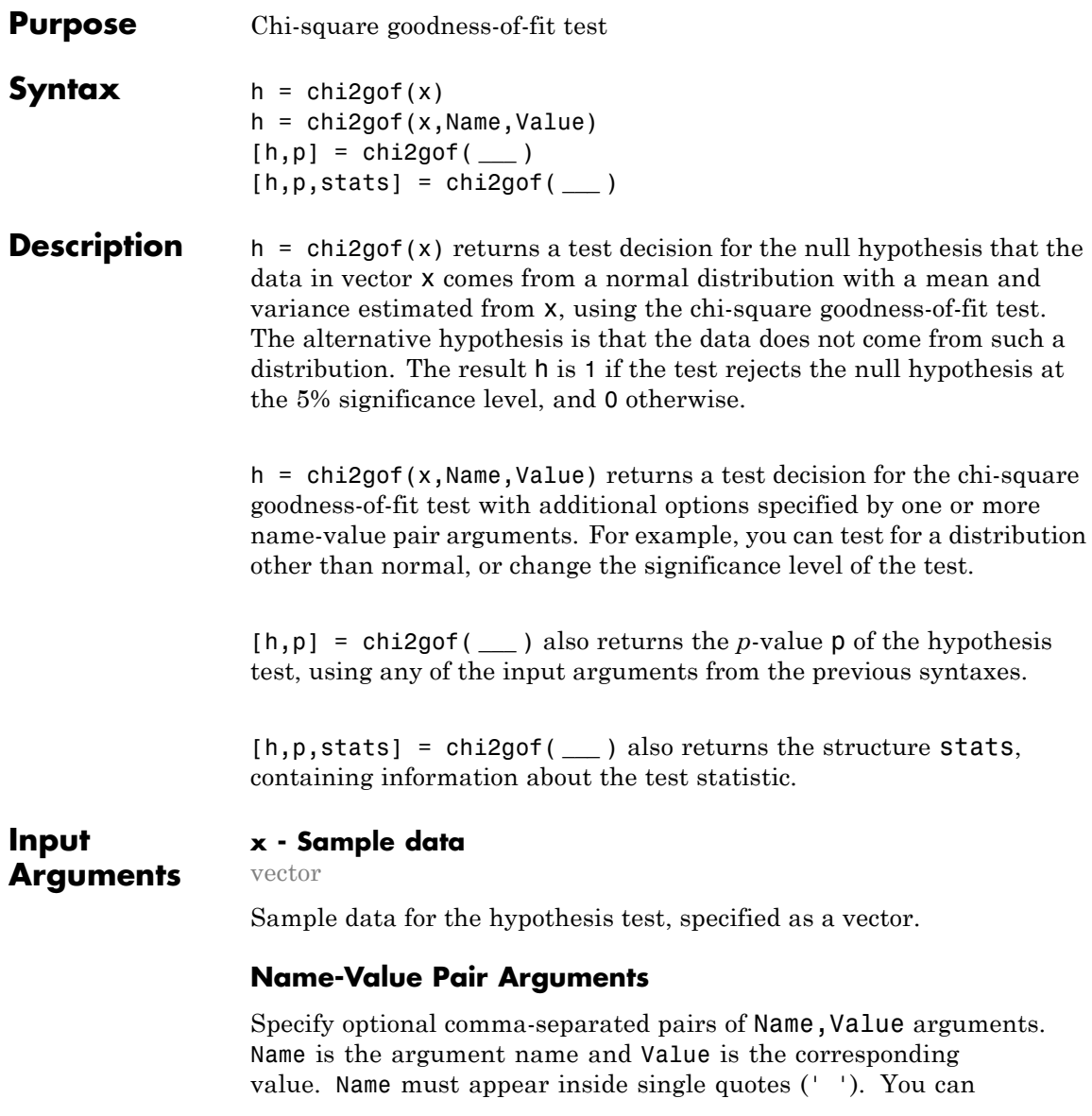

#### specify several name and value pair arguments in any order as Name1,Value1,...,NameN,ValueN.

**Example:** 'NBins',8,'Alpha',0.01 pools the data into eight bins and conducts the hypothesis test at the 1% significance level.

### **'NBins' - Number of bins**

10 (default) | positive integer value

Number of bins to use for the data pooling, specified as the comma-separated pair consisting of 'NBins' and a positive integer value. If you specify a value for NBins, do not specify a value for Ctrs or Edges.

**Example:** 'NBins',8

**Data Types** single | double

#### **'Ctrs' - Bin centers**

vector

Bin centers, specified as the comma-separated pair consisting of 'Ctrs' and a vector of center values for each bin. If you specify a value for Ctrs, do not specify a value for NBins or Edges.

```
Example: 'Ctrs',[1 2 3 4 5]
```
#### **Data Types** single | double

#### **'Edges' - Bin edges**

vector

Bin edges, specified as the comma-separated pair consisting of 'Edges' and a vector of edge values for each bin. If you specify a value for Edges, do not specify a value for NBins or Ctrs.

**Example:** 'Edges',[-2.5 -1.5 -0.5 0.5 1.5 2.5]

### **Data Types**

single | double

#### **'CDF' - cdf of hypothesized distribution**

probability distribution object | function handle | cell array

The cdf of the hypothesized distribution, specified as the comma-separated pair consisting of 'CDF' and a probability distribution object, function handle, or cell array.

- **•** If CDF is a probability distribution object, the degrees of freedom account for whether you estimate the parameters using fitdist or specify them using makedist.
- **•** If CDF is a function handle, the distribution function must take x as its only argument.
- **•** If CDF is a cell array, the first element must be a function handle, and the remaining elements must be parameter values, one per cell. The function must take x as its first argument, and the other parameters in the array as later arguments.

If you specify a value for CDF, do not specify a value for Expected.

**Example:** 'CDF',pd\_object

**Data Types** single | double

#### **'Expected' - Expected counts**

vector of nonnegative values

Expected counts for each bin, specified as the comma-separated pair of 'Expected' and a vector of nonnegative values. If Expected depends on estimated parameters, use NParams to ensure that chi2gof correctly calculates the degrees of freedom. If you specify a value for Expected, do not specify a value for CDF.

**Example:** 'Expected',[19.1446 18.3789 12.3224 8.2432 4.1378]

**Data Types** single | double

#### **'NParams' - Number of estimated parameters**

positive integer value

Number of estimated parameters used to describe the null distribution, specified as the comma-separated pair consisting of 'NParams' and a positive integer value. This value adjusts the degrees of freedom of the test based on the number of estimated parameters used to compute the cdf or expected counts.

The default value for NParams depends on how you specify the null distribution:

- **•** If you specify CDF as a probability distribution object, NParams is equal to the number of estimated parameters used to create the object.
- **•** If you specify CDF as a function name or handle, the default value of NParams is 0.
- **•** If you specify CDF as a cell array, the default value of NParams is the number of parameters in the array.
- **•** If you specify Expected, the default value of NParams is 0.

**Example:** 'NParams',1

**Data Types** single | double

#### **'EMin' - Minimum expected count per bin**

5 (default) | nonnegative integer value

Minimum expected count per bin, specified as the comma-separated pair consisting of 'EMin' and a nonnegative integer value. If the bin at the extreme end of either tail has an expected value less than EMin, it is combined with a neighboring bin until the count in each extreme bin is at least 5. If any interior bins have a count less than 5, chi2gof displays a warning, but does not combine the interior bins. In that case, you should use fewer bins, or provide bin centers or edges, to increase the expected counts in all bins. Specify EMin as 0 to prevent the combining of bins.

**Example:** 'EMin',0

**Data Types** single | double

#### **'Frequency' - Frequency**

vector of nonnegative integer values

Frequency of data values, specified as the comma-separated pair consisting of 'Frequency' and a vector of nonnegative integer values that is the same length as the vector x.

**Example:** 'Frequency',[20 16 13 10 8]

**Data Types** single | double

#### **'Alpha' - Significance level**

**0.05** (default) | scalar value in the range  $(0,1)$ 

Significance level of the hypothesis test, specified as the comma-separated pair consisting of 'Alpha' and a scalar value in the range (0,1).

**Example:** 'Alpha',0.01

**Data Types** single | double

**Output Arguments**

#### **h - Hypothesis test result**

1 | 0

Hypothesis test result, returned as a logical value.

- **•** If h = 1, this indicates the rejection of the null hypothesis at the Alpha significance level.
- **•** If h = 0, this indicates a failure to reject the null hypothesis at the Alpha significance level.

#### **p -** *p***-value**

scalar value in the range [0,1]

*p*-value of the test, returned as a scalar value in the range [0,1]. p is the probability of observing a test statistic as extreme as, or more extreme than, the observed value under the null hypothesis. Small values of p cast doubt on the validity of the null hypothesis.

#### **stats - Test statistics**

structure

Test statistics, returned as a structure containing the following:

- **•** chi2stat Value of the test statistic.
- **•** df Degrees of freedom of the test.
- edges Vector of bin edges after pooling.
- 0 Vector of observed counts for each bin.
- **•** E Vector of expected counts for each bin.

### **Examples Test for a Normal Distribution**

Create a standard normal probability distribution object. Generate a data vector x using random numbers from the distribution.

```
pd = makedist('Normal');
rng('default') % for reproducibility
x = random(pd, 100, 1);
```
Test the null hypothesis that the data in x comes from a population with a normal distribution.

```
h = chi2gof(x)h =0
```
The returned value  $h = 0$  indicates that chi2gof does not reject the null hypothesis at the default 5% significance level.

### **Test the Hypothesis at a Different Significance Level**

Create a standard normal probability distribution object. Generate a data vector x using random numbers from the distribution.

```
pd = makedist('Normal');
rng('default') % for reproducibility
x = random(pd, 100, 1);
```
Test the null hypothesis that the data in x comes from a population with a normal distribution at the 1% significance level.

```
[h,p] = chi2gof(x,'Alpha',0.01)h =0
p =0.3775
```
The returned value  $h = 0$  indicates that chi2gof does not reject the null hypothesis at the 1% significance level.

#### **Test for a Weibull Distribution Using a Probability Distribution Object**

Navigate to the appropriate folder and load the lightbulb lifetime sample data.

```
cd('matlabroot);
cd('help/toolbox/stats/examples');
load lightbulb;
```
Create a vector from the first column of the data matrix, which contains the lifetime in hours of the lightbulbs.

```
x = lightbulb(:,1);
```
Test the null hypothesis that the data in x comes from a population with a Weibull distribution. Use fitdist to create a probability distribution object with A and B parameters estimated from the data.

```
pd = fitdist(x,'Weibull');
h = chi2gof(x,'CDF',pd)h =1
```
The returned value  $h = 1$  indicates that chi2gof rejects the null hypothesis at the default 5% significance level.

#### **Test for a Poisson Distribution**

Create six bins, numbered 0 through 5, to use for data pooling.

bins =  $0:5$ ;

Create a vector containing the observed counts for each bin and compute the total number of observations.

```
obsCounts = [6 16 10 12 4 2];
n = sum(obsCounts);
```
Fit a Poisson probability distribution object to the data and compute the expected count for each bin.

```
pd = fitdist(bins','Poisson','Frequency',obsCounts');
expCounts = n * pdf(pd, bins);
```
Test the null hypothesis that the data in obsCounts comes from a Poisson distribution with a lambda parameter equal to lambdaHat.

```
[h, p, st] = chi2gof(bins,'Ctrs',bins,...'Frequency',obsCounts, ...
                         'Expected',expCounts,...
```

```
'NParams',1)
h =0
p =0.4654
st =chi2stat: 2.5550
          df: 3
       edges: [1x6 double]
           O: [6 16 10 12 6]
           E: [7.0429 13.8041 13.5280 8.8383 6.0284]
```
The returned value  $h = 0$  indicates that chi2gof does not reject the null hypothesis at the default 5% significance level. The vector E contains the expected counts for each bin under the null hypothesis, and O contains the observed counts for each bin.

### **Definitions Chi-Square Goodness-of-Fit Test**

The chi-square goodness-of-fit test determines if a data sample comes from a specified probability distribution, with parameters estimated from the data.

The test groups the data into bins, calculating the observed and expected counts for those bins, and computing the chi-square test statistic

$$
\chi^2 = \sum_{i=1}^{N} (O_i - E_i)^2 / E_i ,
$$

where  $O_i$  are the observed counts and  $E_i$  are the expected counts based on the hypothesized distribution. The test statistic has an approximate chi-square distribution when the counts are sufficiently large.

- **Algorithms** chi2gof compares the value of the test statistic to a chi-square distribution with degrees of freedom equal to *nbins* -1- *nparams*, where *nbins* is the number of bins used for the data pooling and *nparams* is the number of estimated parameters used to determine the expected counts. If there are not enough degrees of freedom to conduct the test, chi2gof returns the *p*-value as NaN.
- **See Also** kstest | lillietest
- **Concepts •** ["Chi-Square Distribution" on page B-28](#page-4977-0)

### **chi2inv**

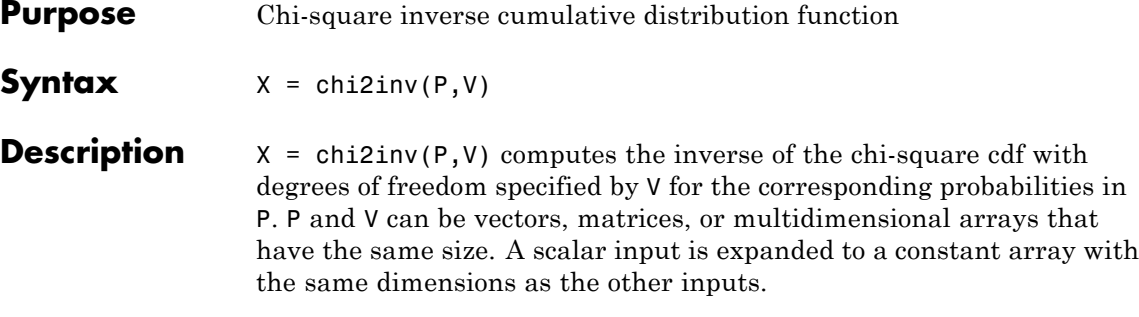

The degrees of freedom parameters in V must be positive integers, and the values in P must lie in the interval [0 1].

The inverse chi-square cdf for a given probability *p* and ν degrees of freedom is

$$
x = F^{-1}(p | v) = \{x : F(x | v) = p\}
$$

where

$$
p = F(x | v) = \int_0^x \frac{t^{(v-2)/2} e^{-t/2}}{2^{v/2} \Gamma(v/2)} dt
$$

and  $\Gamma(\cdot)$  is the Gamma function. Each element of output X is the value whose cumulative probability under the chi-square cdf defined by the corresponding degrees of freedom parameter in V is specified by the corresponding value in P.

#### **Examples** Find a value that exceeds 95% of the samples from a chi-square distribution with 10 degrees of freedom.

```
x = \text{chi2inv}(0.95, 10)x =18.3070
```
You would observe values greater than 18.3 only 5% of the time by chance.

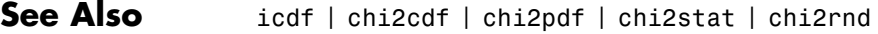

**How To** • ["Chi-Square Distribution" on page B-28](#page-4977-0)

## **chi2pdf**

 $\mathsf{l}$ 

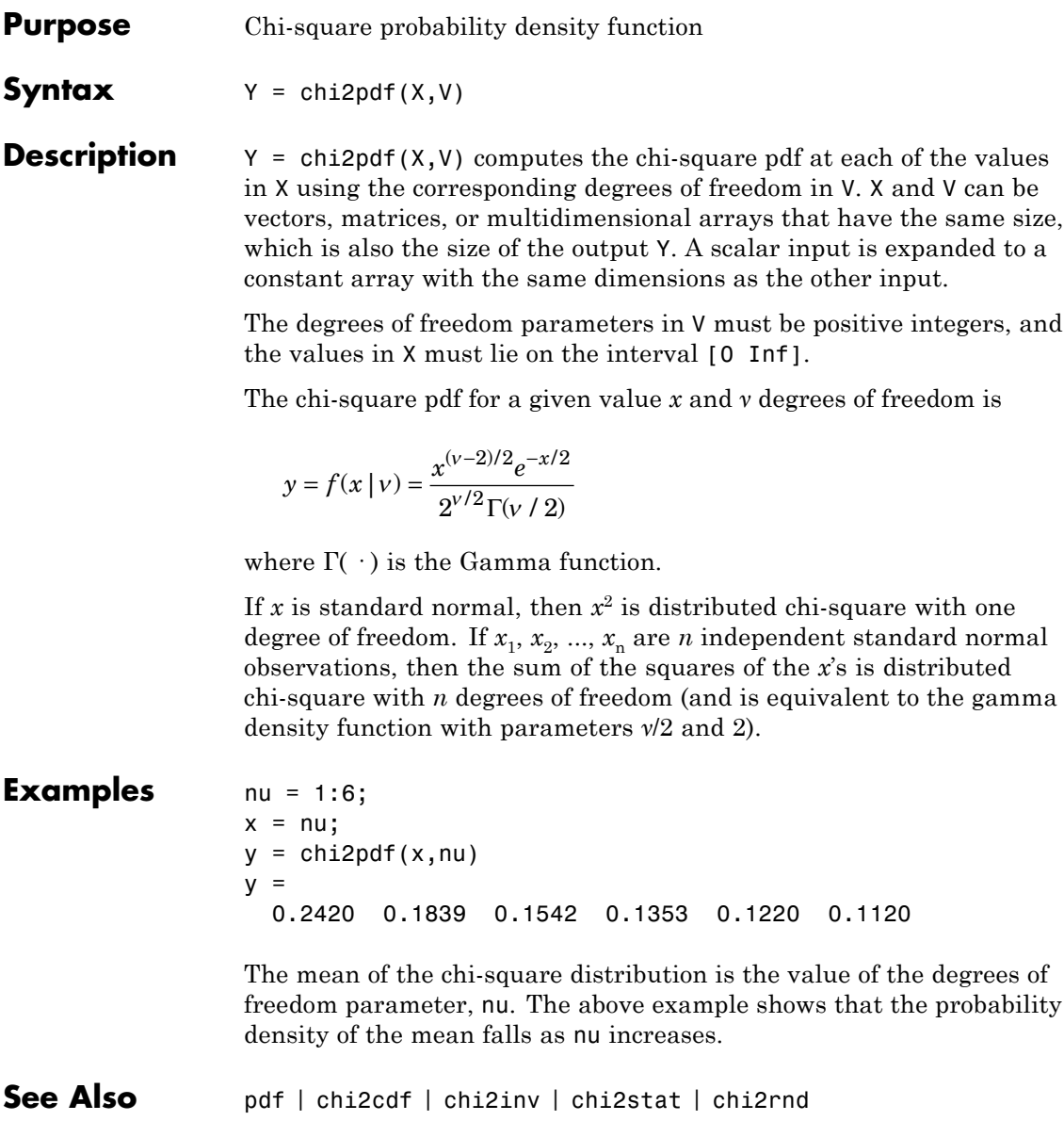

**How To** • ["Chi-Square Distribution" on page B-28](#page-4977-0)

## **chi2rnd**

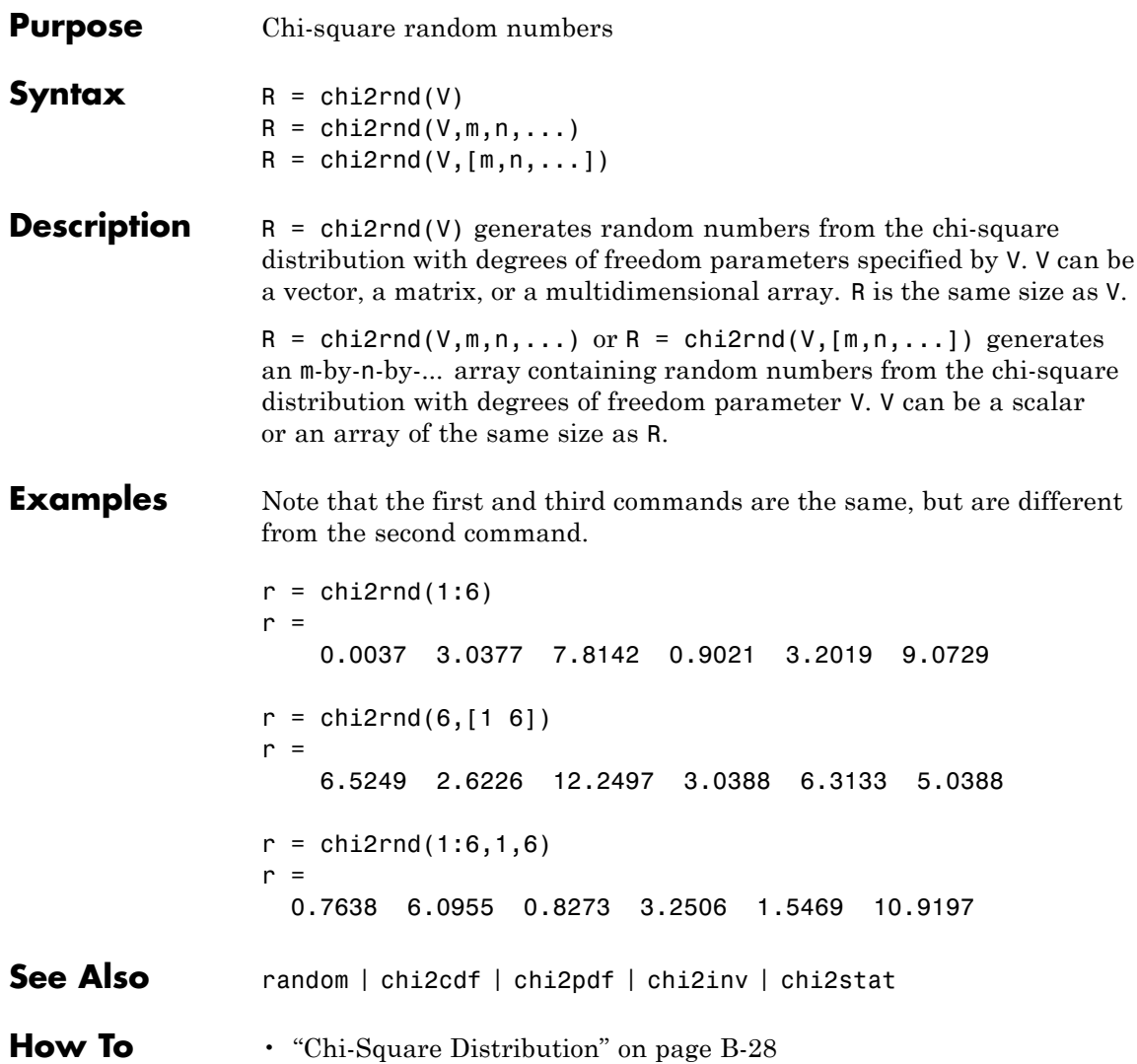

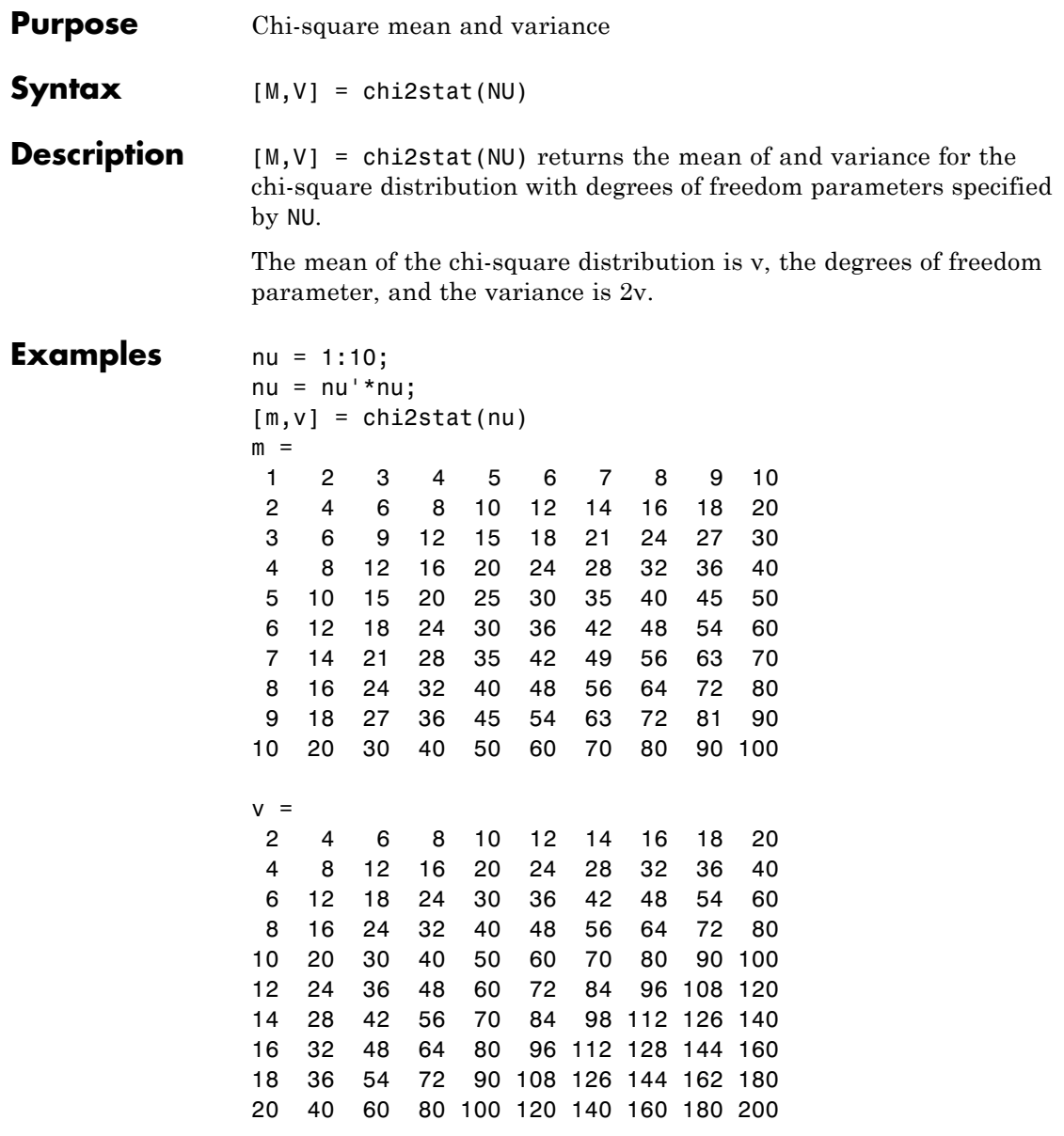

### **chi2stat**

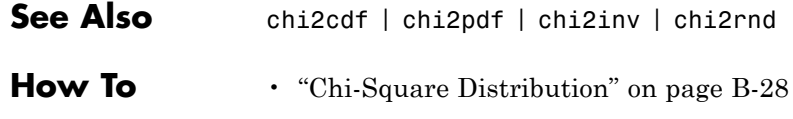

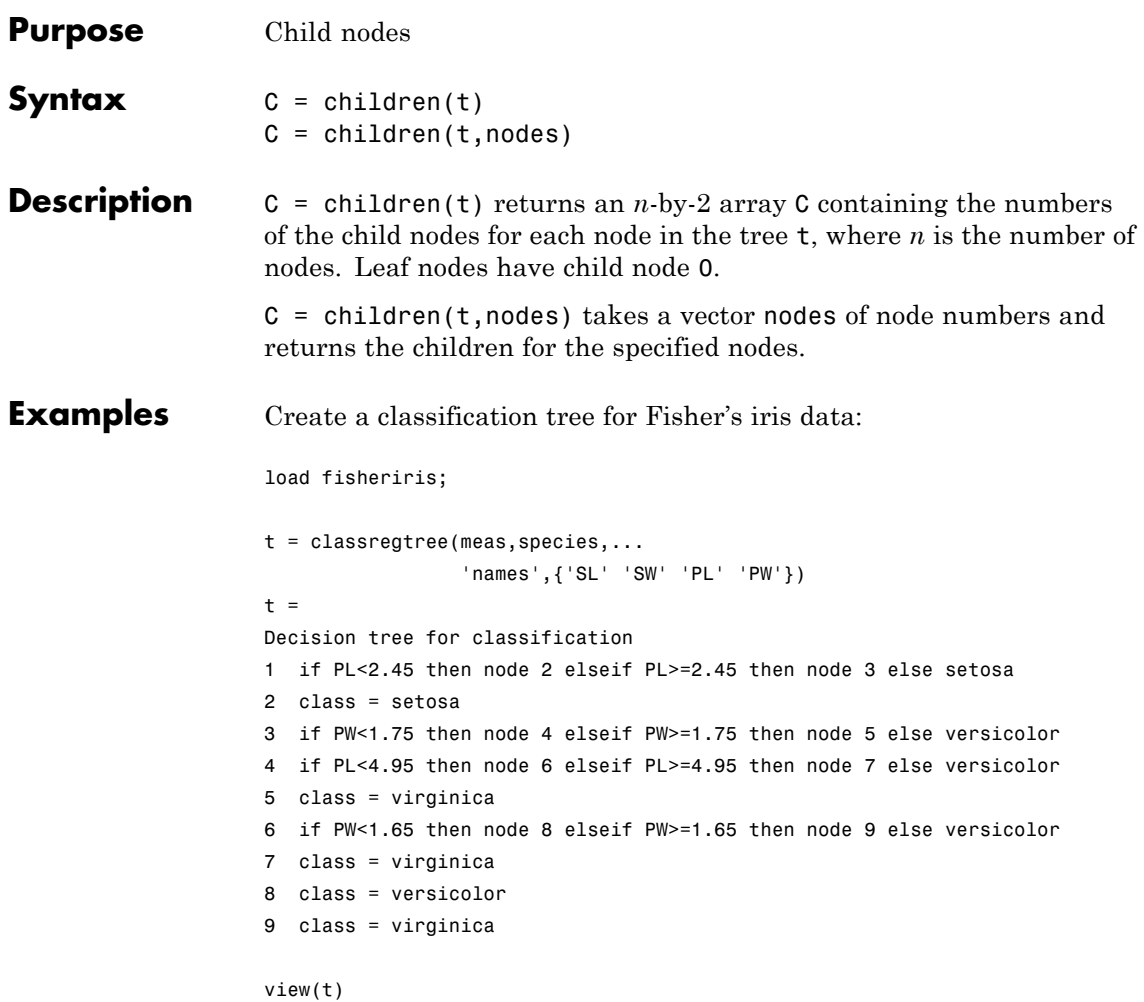

## **classregtree.children**

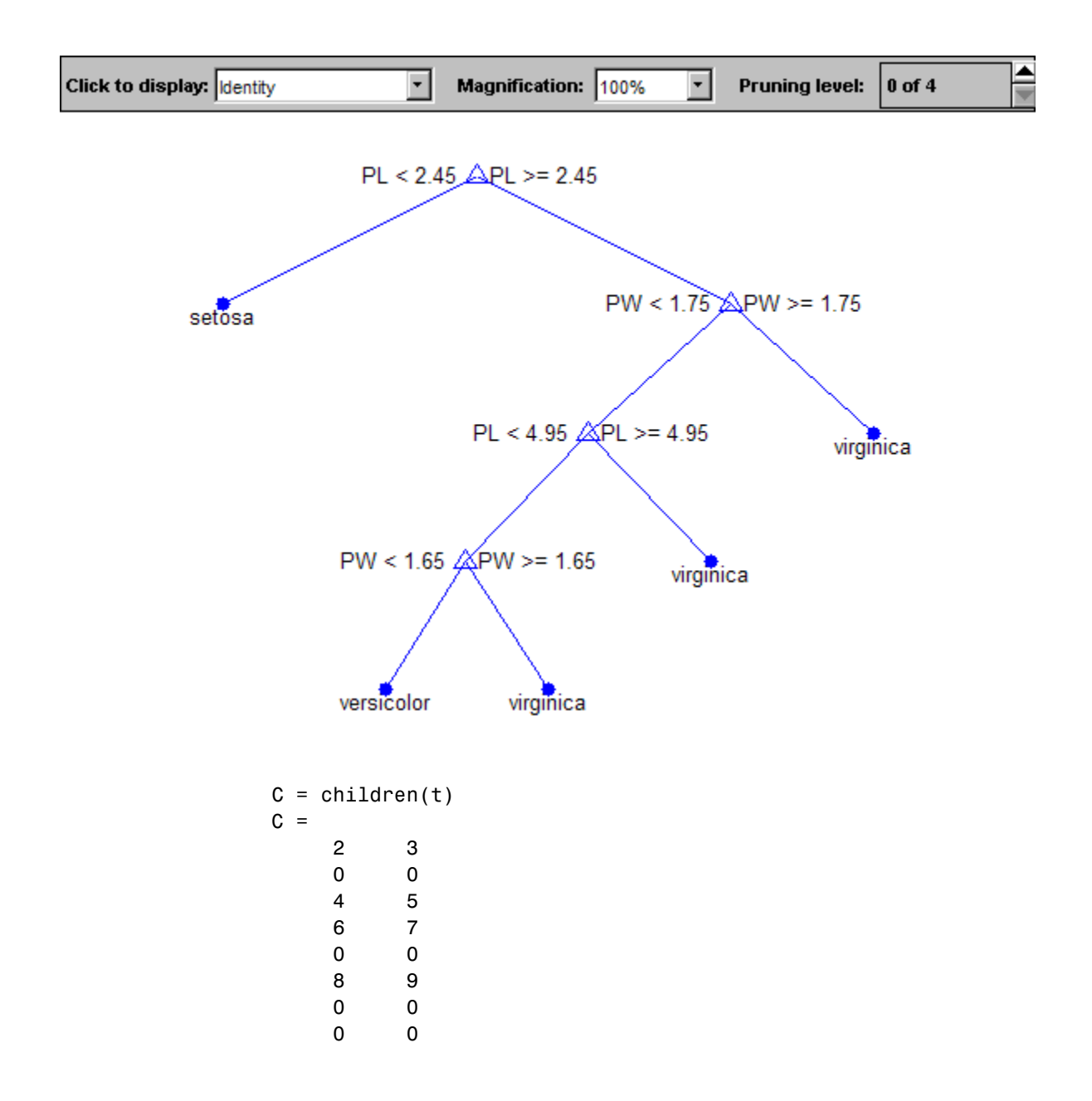

0 0

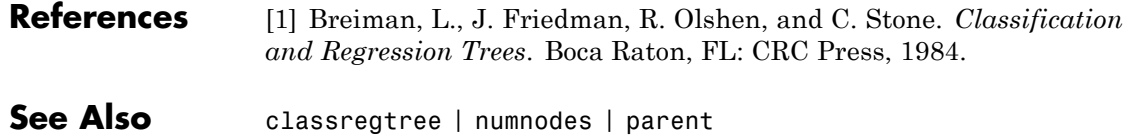

## **cholcov**

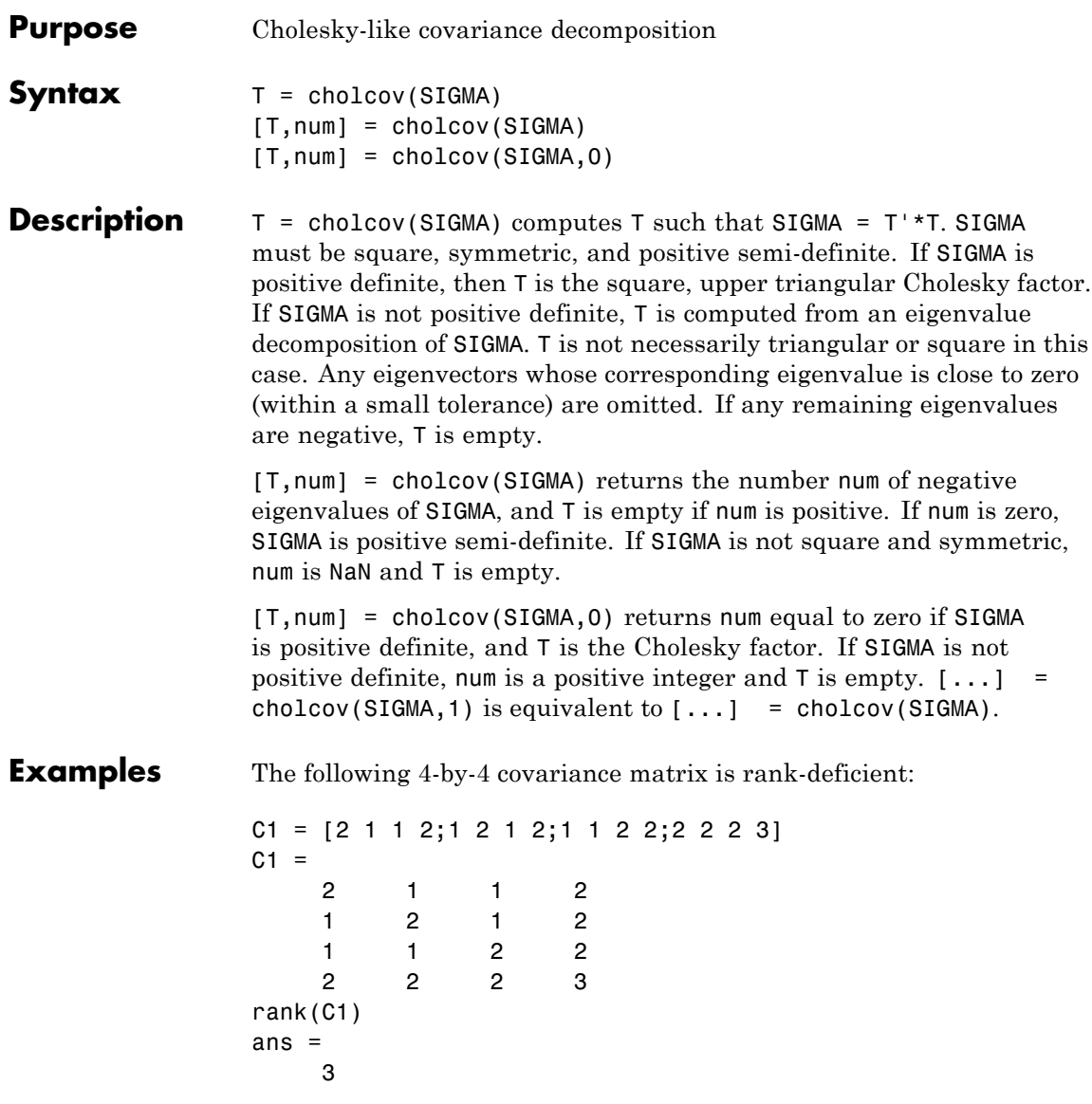

Use cholcov to factor C1:
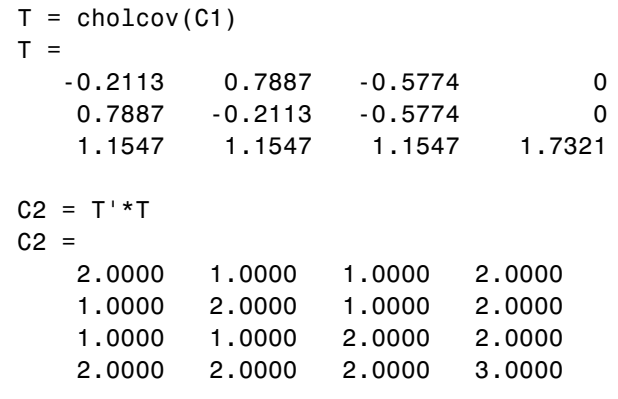

Use T to generate random data with the specified covariance:

 $C3 = cov(range(106, 3)*T)$  $C3 =$ 1.9973 0.9982 0.9995 1.9975 0.9982 1.9962 0.9969 1.9956 0.9995 0.9969 1.9980 1.9972 1.9975 1.9956 1.9972 2.9951

See Also chol | cov

# **categorical.circshift**

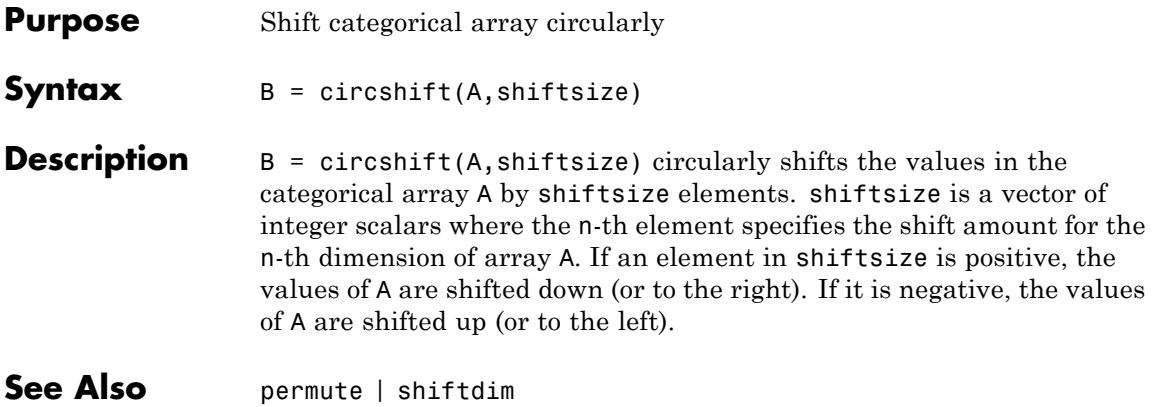

**Purpose** Flag for non-empty classes

**Description** The CIsNonEmpty property is a logical vector of length NClasses specifying which classes are not empty. When the grouping variable is categorical, it may contain categorical levels that don't appear in the elements of the grouping variable. Those levels are empty and NaiveBayes ignores them for the purposes of training the classifier.

# **classregtree.classcount**

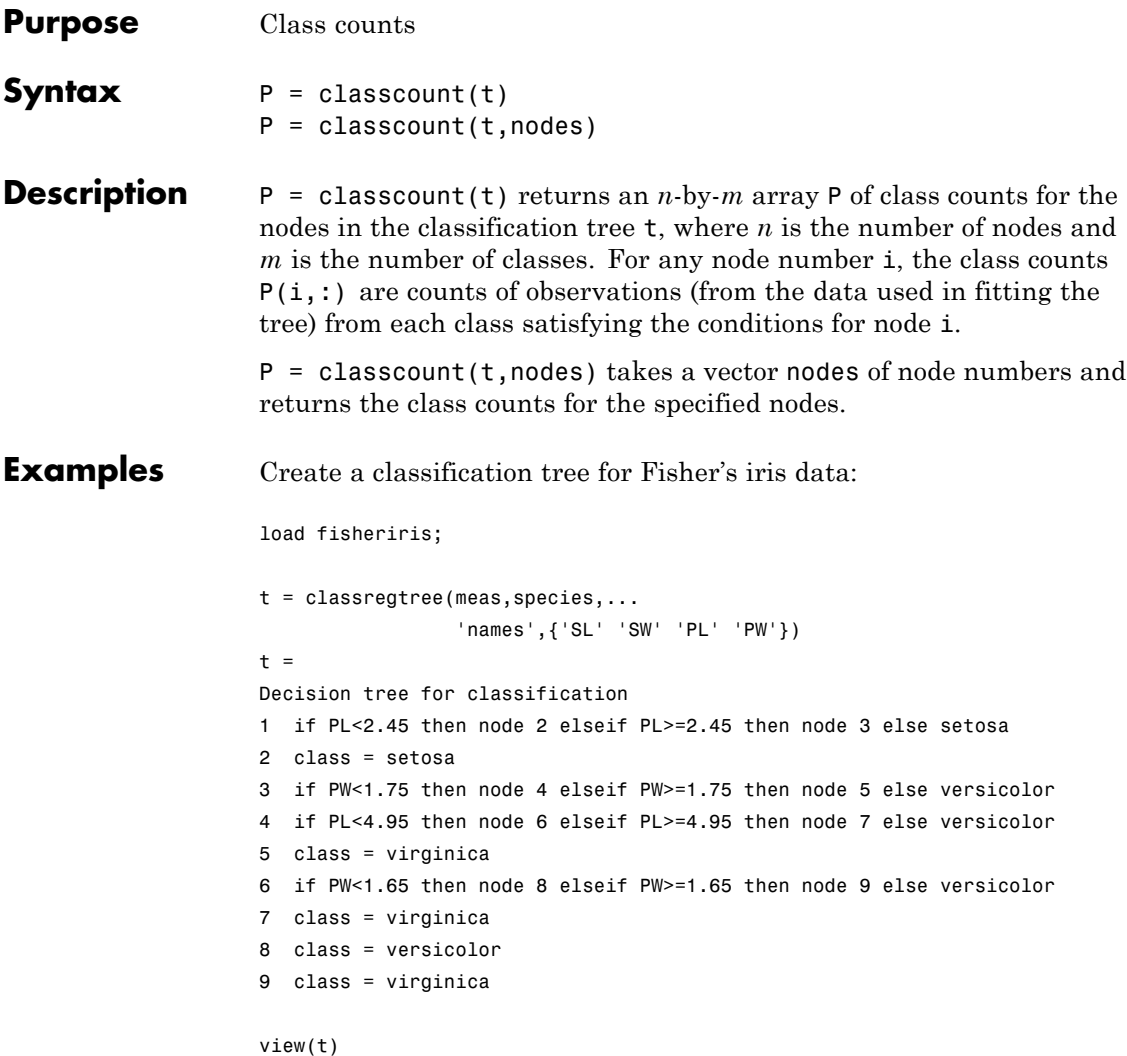

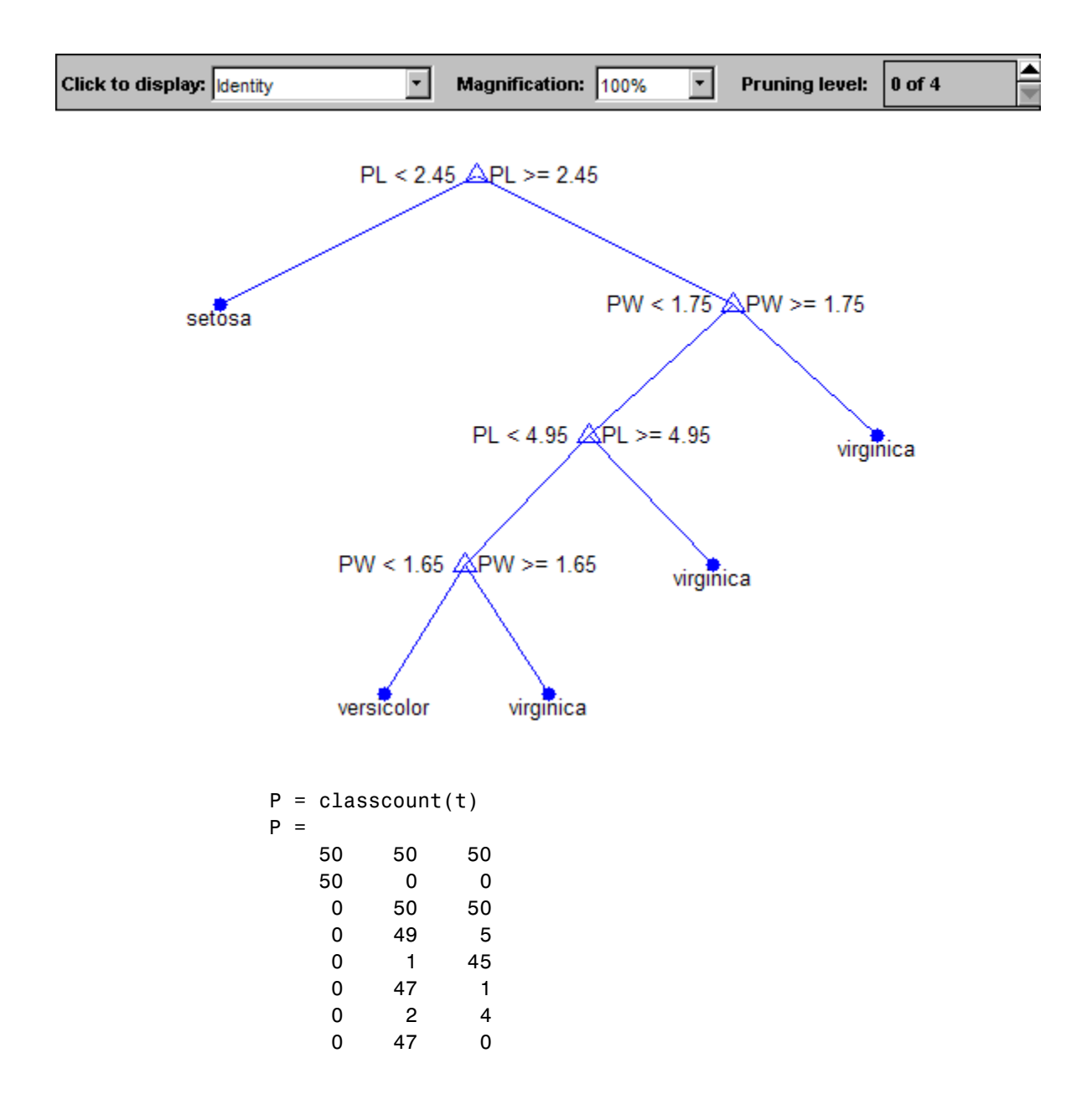

# **classregtree.classcount**

001

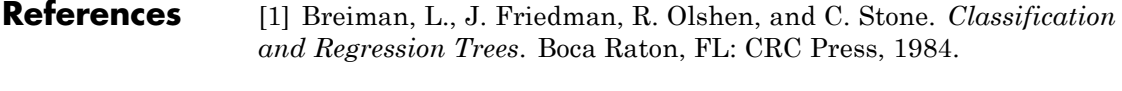

See Also classregtree | numnodes

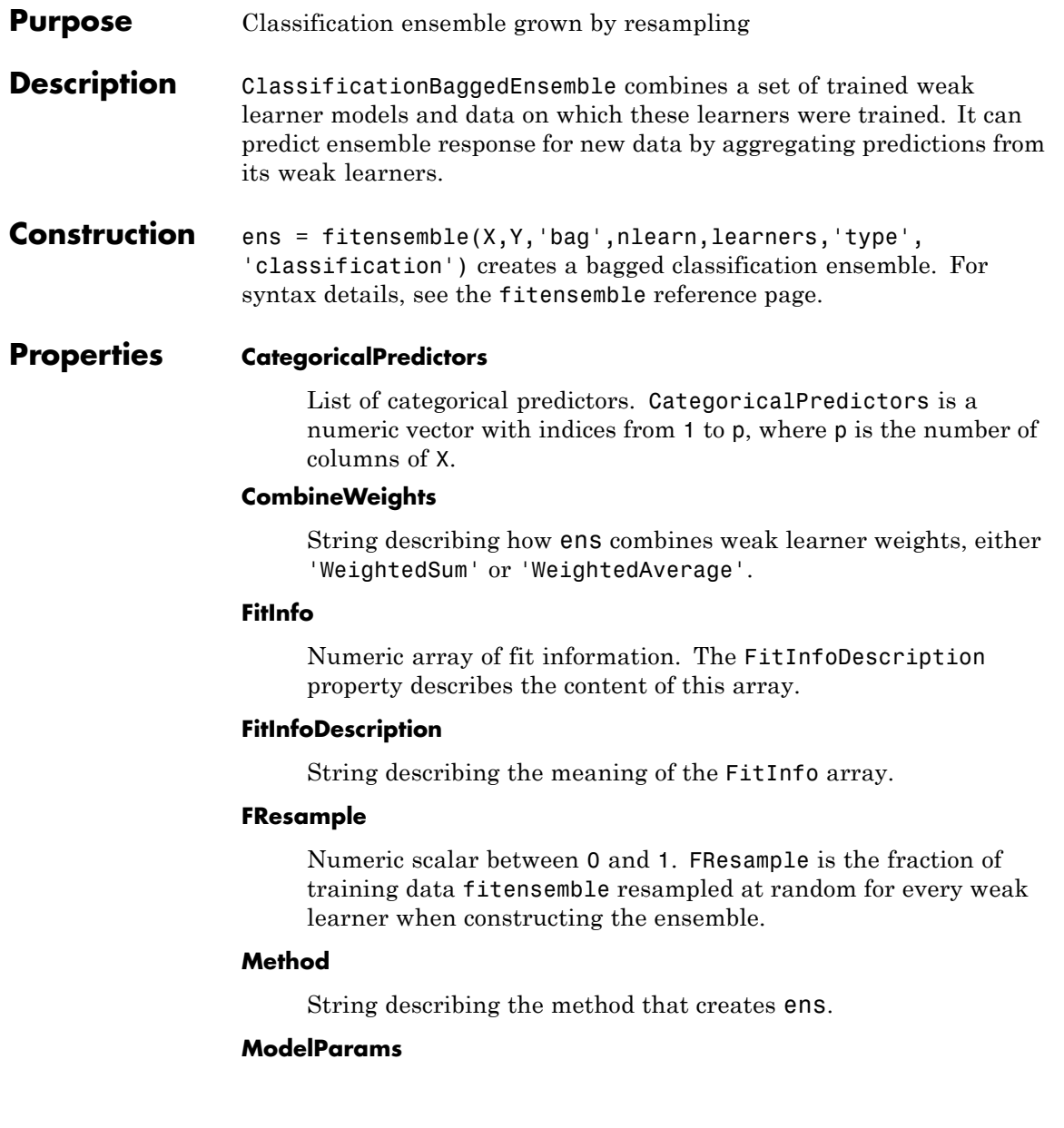

Parameters used in training ens.

#### **NTrained**

Number of trained weak learners in ens, a scalar.

#### **PredictorNames**

Cell array of names for the predictor variables, in the order in which they appear in X.

#### **ReasonForTermination**

String describing the reason fitensemble stopped adding weak learners to the ensemble.

#### **Replace**

Logical value indicating if the ensemble was trained with replacement (true) or without replacement (false).

#### **ResponseName**

String with the name of the response variable Y.

### **ScoreTransform**

Function handle for transforming scores, or string representing a built-in transformation function. 'none' means no transformation; equivalently, 'none' means  $\mathfrak{e}(x)x$ . For a list of built-in transformation functions and the syntax of custom transformation functions, see ClassificationTree.fit.

Add or change a ScoreTransform function by dot addressing:

ens.ScoreTransform = '*function*'

or

ens.ScoreTransform = @*function*

#### **Trained**

Trained learners, a cell array of compact classification models.

## **TrainedWeights**

Numeric vector of trained weights for the weak learners in ens. TrainedWeights has T elements, where T is the number of weak learners in learners.

### **UseObsForLearner**

Logical matrix of size N-by-NTrained, where N is the number of observations in the training data and NTrained is the number of trained weak learners. UseObsForLearner(I,J) is true if observation I was used for training learner J, and is false otherwise.

#### **W**

Scaled weights, a vector with length n, the number of rows in X. The sum of the elements of W is 1.

#### **X**

Matrix of predictor values that trained the ensemble. Each column of X represents one variable, and each row represents one observation.

#### **Y**

Numeric vector, vector of categorical variables (nominal or ordinal), logical vector, character array, or cell array of strings. Each row of Y represents the classification of the corresponding row of X.

# **Methods**

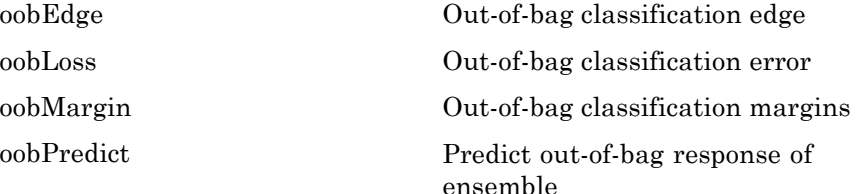

# **Inherited Methods**

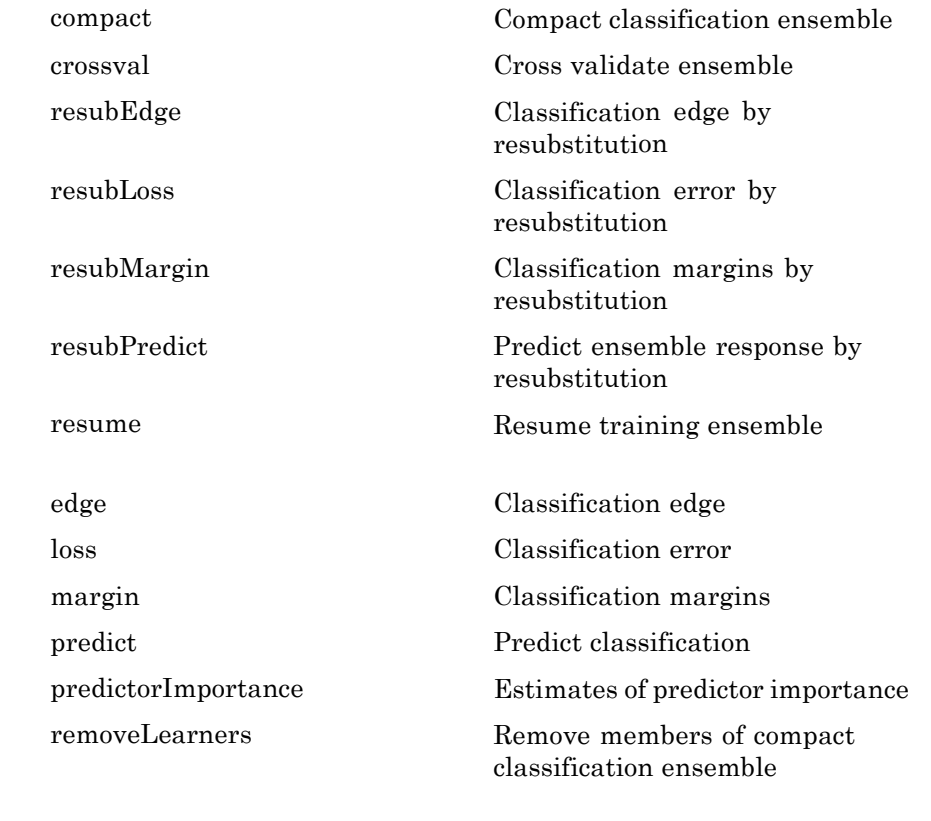

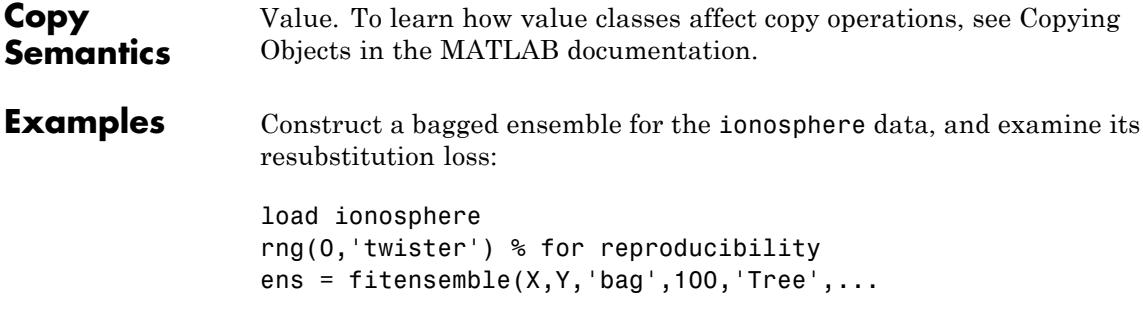

```
'type','classification');
L = resubLoss(ens)
L =0
The ensemble does a perfect job classifying its training data.
```
- **See Also** ClassificationEnsemble | fitensemble
- **How To** • ["Ensemble Methods" on page 16-59](#page-1090-0)

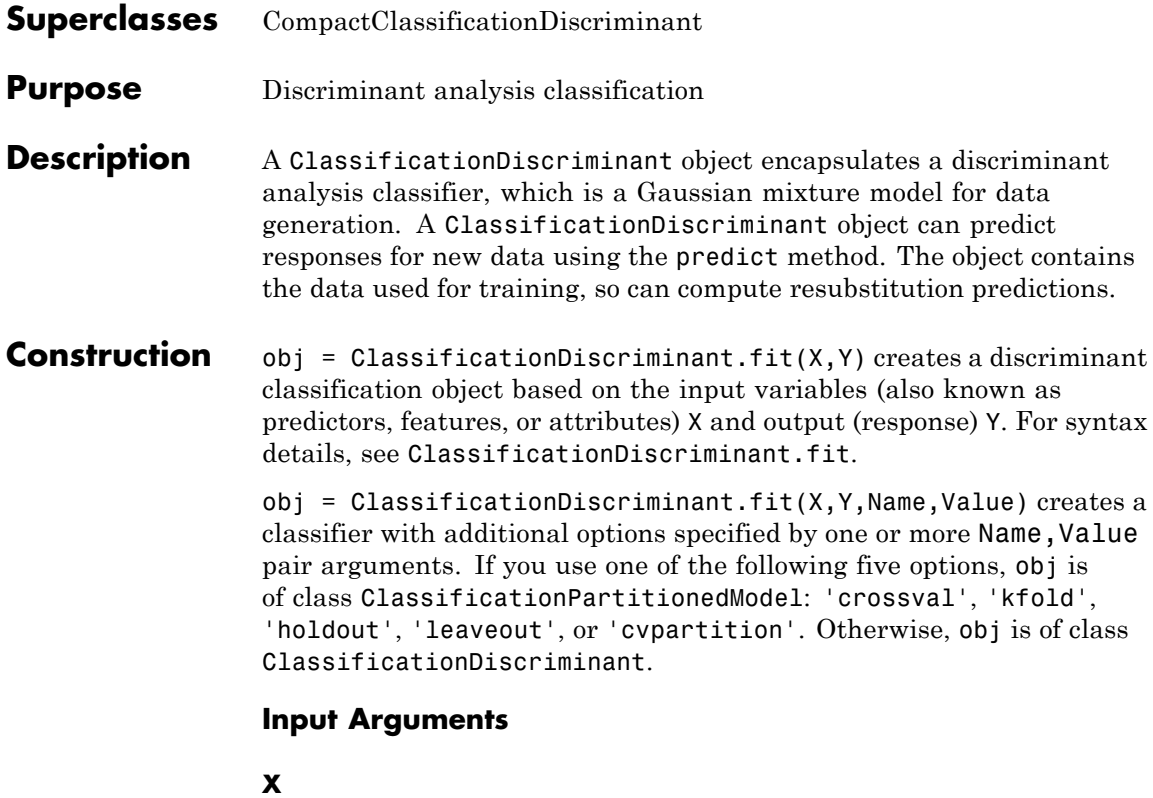

Matrix of numeric predictor values. Each column of X represents one variable, and each row represents one observation.

NaN values in X are considered missing values. Observations with missing values for X are not used in the fit.

# **Y**

Numeric vector, vector of categorical variables (nominal or ordinal), logical vector, character array, or cell array of strings. Each row of Y represents the classification of the corresponding row of X. NaN values in Y are considered missing values. Observations with missing values for Y are not used in the fit.

# **Properties BetweenSigma**

p-by-p matrix, the between-class covariance, where p is the number of predictors.

#### **CategoricalPredictors**

List of categorical predictors, always empty ([]) for discriminant analysis.

## **ClassNames**

List of the elements in the training data Y with duplicates removed. ClassNames can be a numeric vector, vector of categorical variables (nominal or ordinal), logical vector, character array, or cell array of strings. ClassNames has the same data type as the data in the argument Y.

# **Coeffs**

k-by-k structure of coefficient matrices, where k is the number of classes.  $Coeffs(i,j)$  contains coefficients of the linear or quadratic boundaries between classes i and j. Fields in  $Coeffs(i, j):$ 

- **•** DiscrimType
- **•** Class1 ClassNames(i)
- **•** Class2 ClassNames(j)
- **•** Const A scalar
- **•** Linear A vector with p components, where p is the number of columns in X
- **•** Quadratic p-by-p matrix, exists for quadratic DiscrimType

The equation of the boundary between class i and class i is

Const + Linear  $* x + x' *$  Quadratic  $* x = 0$ ,

where x is a column vector of length p.

If ClassificationDiscriminant.fit had the FillCoeffs name-value pair set to 'off' when constructing the classifier, Coeffs is empty ([]).

#### **Cost**

Square matrix, where  $Cost(i, j)$  is the cost of classifying a point into class j if its true class is i. Cost is K-by-K, where K is the number of classes.

Change a Cost matrix using dot addressing:

 $obj.Cost = costMatrix$ 

#### **Delta**

Value of the Delta threshold for a linear discriminant model, a nonnegative scalar. If a coefficient of obj has magnitude smaller than Delta, obj sets this coefficient to 0, and so you can eliminate the corresponding predictor from the model. Set Delta to a higher value to eliminate more predictors.

Delta must be 0 for quadratic discriminant models.

Change Delta by dot addressing:

obj.Delta = newDelta

#### **DeltaPredictor**

Row vector of length equal to the number of predictors in obj. If DeltaPredictor(i) < Delta then coefficient i of the model is  $0$ .

If obj is a quadratic discriminant model, all elements of DeltaPredictor are 0.

#### **DiscrimType**

String specifying the discriminant type. One of:

- **•** 'linear'
- **•** 'quadratic'
- **•** 'diagLinear'
- **•** 'diagQuadratic'
- **•** 'pseudoLinear'
- **•** 'pseudoQuadratic'

Change DiscrimType using dot addressing:

obj.DiscrimType = newDiscrimType

You can change between linear types, or between quadratic types, but cannot change between linear and quadratic types.

#### **Gamma**

Value of the Gamma regularization parameter, a scalar from 0 to 1. Change Gamma using dot addressing:

obj.Gamma = newGamma

- **•** If you set 1 for linear discriminant, the discriminant sets its type to 'diagLinear'.
- **•** If you set a value between MinGamma and 1 for linear discriminant, the discriminant sets its type to 'linear'.
- **•** You cannot set values below the value of the MinGamma property.
- **•** For quadratic discriminant, you can set either 0 (for DiscrimType 'quadratic') or 1 (for DiscrimType 'diagQuadratic').

#### **LogDetSigma**

Logarithm of the determinant of the within-class covariance matrix. The type of LogDetSigma depends on the discriminant type:

**•** Scalar for linear discriminant analysis

**•** Vector of length K for quadratic discriminant analysis, where K is the number of classes

#### **MinGamma**

Nonnegative scalar, the minimal value of the Gamma parameter so that the correlation matrix is invertible. If the correlation matrix is not singular, MinGamma is 0.

#### **ModelParams**

Parameters used in training obj.

#### **Mu**

Matrix of class means of size K-by-p, where K is the number of classes, and p is the number of predictors. Each row of Mu represents the mean of the multivariate normal distribution of the corresponding class. The class indices are in the ClassNames attribute.

#### **NObservations**

Number of observations in the training data, a numeric scalar. NObservations can be less than the number of rows of input data X when there are missing values in X or response Y.

### **PredictorNames**

Cell array of names for the predictor variables, in the order in which they appear in the training data X.

#### **Prior**

Prior probabilities for each class. Prior is a numeric vector whose entries relate to the corresponding ClassNames property.

Add or change a Prior vector using dot addressing:

obj.Prior = priorVector

#### **ResponseName**

String describing the response variable Y.

# **ScoreTransform**

Function handle for transforming scores, or string representing a built-in transformation function. 'none' means no transformation; equivalently, 'none' means  $\mathfrak{e}(x)$ x. For a list of built-in transformation functions and the syntax of custom transformation functions, see ClassificationDiscriminant.fit.

Add or change a ScoreTransform function by dot addressing:

```
cobj.ScoreTransform = 'function'
```
or

cobj.ScoreTransform = @*function*

#### **Sigma**

Within-class covariance matrix or matrices. The dimensions depend on DiscrimType:

- **•** 'linear' (default) Matrix of size p-by-p, where p is the number of predictors
- **•** 'quadratic' Array of size p-by-p-by-K, where K is the number of classes
- **•** 'diagLinear' Row vector of length p
- **•** 'diagQuadratic' Array of size 1-by-p-by-K
- **•** 'pseudoLinear' Matrix of size p-by-p
- **•** 'pseudoQuadratic' Array of size p-by-p-by-K

#### **W**

Scaled weights, a vector with length n, the number of rows in X.

#### **X**

Matrix of predictor values. Each column of X represents one predictor (variable), and each row represents one observation.

#### **Xcentered**

 $X$  data with class means subtracted. If  $Y(i)$  is of class j,

 $Xcentered(i,:) = X(i,:) - Mu(j,:),$ 

where Mu is the class mean property.

# **Y**

Numeric vector, vector of categorical variables (nominal or ordinal), logical vector, character array, or cell array of strings. Each row of Y represents the classification of the corresponding row of X.

# **Methods**

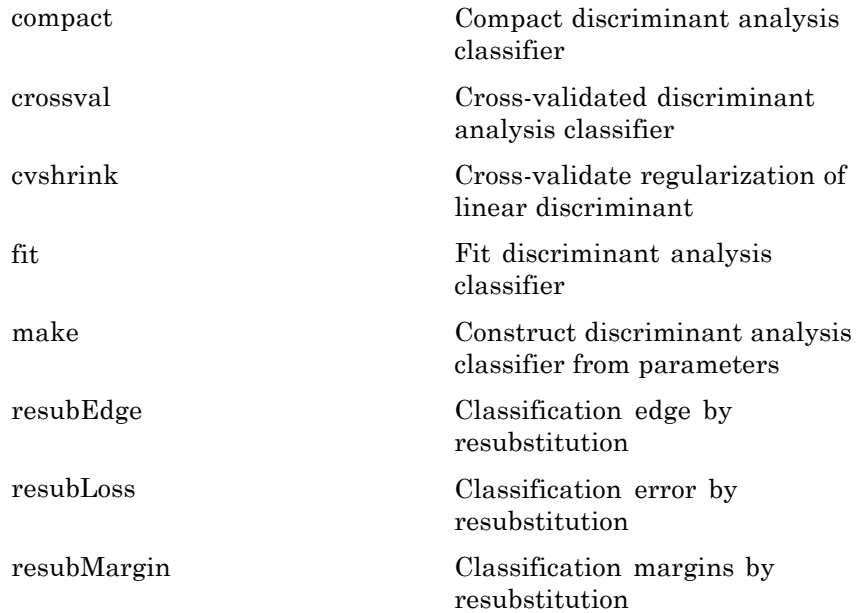

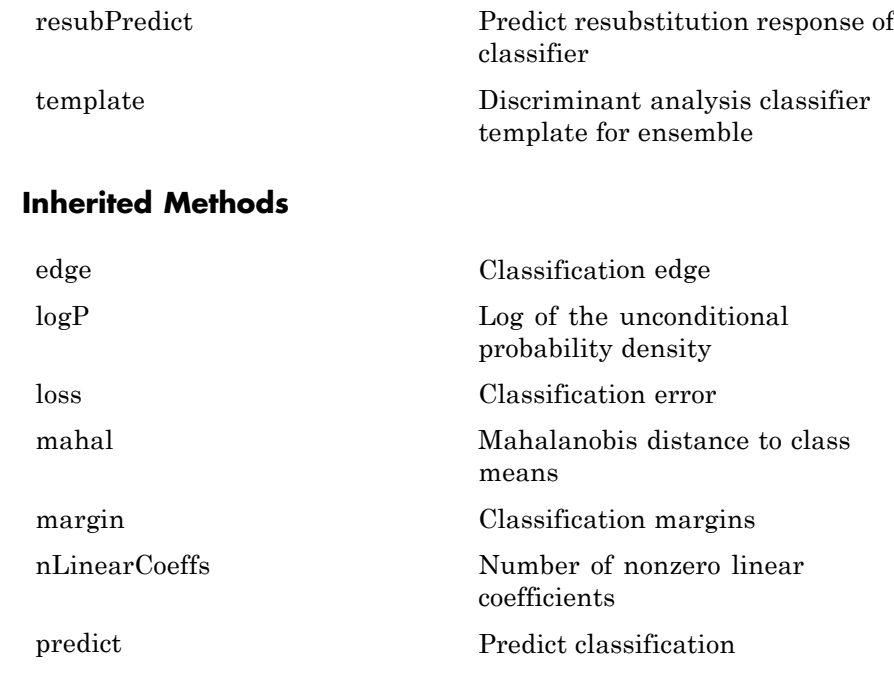

# **Definitions Discriminant Classification**

The model for discriminant analysis is:

- **•** Each class (Y) generates data (X) using a multivariate normal distribution. That is, the model assumes X has a Gaussian mixture distribution (gmdistribution).
	- **-** For linear discriminant analysis, the model has the same covariance matrix for each class, only the means vary.
	- **-** For quadratic discriminant analysis, both means and covariances of each class vary.

predict classifies so as to minimize the expected classification cost:

$$
\hat{y} = \underset{y=1,\ldots,K}{\arg\min} \sum_{k=1}^{K} \hat{P}(k \mid x) C(y \mid k),
$$

where

- $\hat{y}$  is the predicted classification.
- **•** *K* is the number of classes.
- $\hat{P}(k | x)$  is the [posterior probability](#page-990-0) of class *k* for observation *x*.
- $C(y|k)$  is the [cost](#page-991-0) of classifying an observation as y when its true class is *k*.

For details, see "How the predict [Method Classifies" on page 15-6](#page-989-0).

# **Regularization**

Regularization is the process of finding a small set of predictors that yield an effective predictive model. For linear discriminant analysis, there are two parameters, *γ* and *δ*, that control regularization as follows. cvshrink helps you select appropriate values of the parameters.

Let  $\Sigma$  represent the covariance matrix of the data *X*, and let  $\hat{X}$  be the centered data (the data *X* minus the mean by class). Define

$$
D = \text{diag}(\hat{X}^T * \hat{X}).
$$

The regularized covariance matrix  $\tilde{\Sigma}$  is

$$
\tilde{\Sigma} = (1 - \gamma) \Sigma + \gamma D.
$$

Whenever  $\gamma \geq M$ **inGamma**,  $\tilde{\Sigma}$  is nonsingular.

Let  $\mu_k$  be the mean vector for those elements of  $X$  in class  $k$ , and let  $\mu_0$  be the global mean vector (the mean of the rows of *X*). Let *C* be

the correlation matrix of the data *X*, and let  $\tilde{C}$  be the regularized correlation matrix:

$$
\tilde{C}=(1-\gamma)C+\gamma I,
$$

where *I* is the identity matrix.

The linear term in the regularized discriminant analysis classifier for a data point *x* is

$$
(x - \mu_0)^T \tilde{\Sigma}^{-1} (\mu_k - \mu_0) = \left[ (x - \mu_0)^T D^{-1/2} \right] \left[ \tilde{C}^{-1} D^{-1/2} (\mu_k - \mu_0) \right].
$$

The parameter  $\delta$  enters into this equation as a threshold on the final term in square brackets. Each component of the vector

 $\left[ \tilde{C}^{-1} D^{-1/2} \left( \mu_k - \mu_0 \right) \right]$  is set to zero if it is smaller in magnitude than the threshold  $\delta$ . Therefore, for class  $k$ , if component  $j$  is thresholded to zero, component *j* of *x* does not enter into the evaluation of the posterior probability.

The DeltaPredictor property is a vector related to this threshold. When  $\delta$   $\geq$  DeltaPredictor(i), all classes *k* have

$$
\left|\tilde{C}^{-1}D^{-1/2}(\mu_k-\mu_0)\right|\leq \delta.
$$

Therefore, when  $\delta$   $\geq$  DeltaPredictor(i), the regularized classifier does not use predictor i.

**Copy Semantics** Value. To learn how value classes affect copy operations, see Copying Objects in the MATLAB documentation.

**Examples** Create a discriminant analysis classifier for the Fisher iris data:

load fisheriris obj = ClassificationDiscriminant.fit(meas,species)

```
obj =
                 ClassificationDiscriminant:
                     PredictorNames: {'x1' 'x2' 'x3' 'x4'}
                       ResponseName: 'Y'
                         ClassNames: {'setosa' 'versicolor' 'virginica'}
                     ScoreTransform: 'none'
                      NObservations: 150
                        DiscrimType: 'linear'
                                 Mu: [3x4 double]
                             Coeffs: [3x3 struct]
References [1] Guo, Y., T. Hastie, and R. Tibshirani. Regularized linear
                 discriminant analysis and its application in microarrays. Biostatistics,
                 Vol. 8, No. 1, pp. 86–100, 2007.
See Also CompactClassificationDiscriminant |
                 ClassificationDiscriminant.fit
How To "Discriminant Analysis" on page 15-3
```
# **Superclasses** CompactClassificationEnsemble

**Purpose** Ensemble classifier

**Description** ClassificationEnsemble combines a set of trained weak learner models and data on which these learners were trained. It can predict ensemble response for new data by aggregating predictions from its weak learners. It also stores data used for training and can compute resubstitution predictions. It can resume training if desired.

**Construction** ens = fitensemble(X,Y,method,nlearn,learners) returns an ensemble model that can predict responses to data. The ensemble consists of models listed in learners. For more information on the syntax, see the fitensemble function reference page.

> ens = fitensemble(X,Y,method,nlearn,learners,Name,Value) returns an ensemble model with additional options specified by one or more Name, Value pair arguments. For more information on the syntax, see the fitensemble function reference page.

# **Properties CategoricalPredictors**

List of categorical predictors. CategoricalPredictors is a numeric vector with indices from 1 to p, where p is the number of columns of X.

#### **ClassNames**

List of the elements in Y with duplicates removed. ClassNames can be a numeric vector, vector of categorical variables (nominal or ordinal), logical vector, character array, or cell array of strings. ClassNames has the same data type as the data in the argument Y.

#### **CombineWeights**

String describing how ens combines weak learner weights, either 'WeightedSum' or 'WeightedAverage'.

**Cost**

Square matrix where  $Cost(i, j)$  is the cost of classifying a point into class j if its true class is i.

#### **FitInfo**

Numeric array of fit information. The FitInfoDescription property describes the content of this array.

#### **FitInfoDescription**

String describing the meaning of the FitInfo array.

#### **LearnerNames**

Cell array of strings with names of weak learners in the ensemble. The name of each learner appears just once. For example, if you have an ensemble of 100 trees, LearnerNames is {'Tree'}.

#### **Method**

String describing the method that creates ens.

#### **ModelParams**

Parameters used in training ens.

#### **NObservations**

Numeric scalar containing the number of observations in the training data.

## **NTrained**

Number of trained weak learners in ens, a scalar.

#### **PredictorNames**

Cell array of names for the predictor variables, in the order in which they appear in X.

#### **Prior**

Prior probabilities for each class. Prior is a numeric vector whose entries relate to the corresponding ClassNames property.

### **ReasonForTermination**

String describing the reason fitensemble stopped adding weak learners to the ensemble.

#### **ResponseName**

String with the name of the response variable Y.

#### **ScoreTransform**

Function handle for transforming scores, or string representing a built-in transformation function. 'none' means no transformation; equivalently, 'none' means  $\mathfrak{e}(x)x$ . For a list of built-in transformation functions and the syntax of custom transformation functions, see ClassificationTree.fit.

Add or change a ScoreTransform function by dot addressing:

```
ens.ScoreTransform = 'function'
```
or

ens.ScoreTransform = @*function*

#### **Trained**

Trained learners, a cell array of compact classification models.

# **TrainedWeights**

Numeric vector of trained weights for the weak learners in ens. TrainedWeights has T elements, where T is the number of weak learners in learners.

# **UsePredForLearner**

Logical matrix of size P-by-NTrained, where P is the number of predictors (columns) in the training data X. UsePredForLearner $(i, j)$  is true when learner j uses predictor i, and is false otherwise. For each learner, the predictors have the same order as the columns in the training data X.

If the ensemble is not of type Subspace, all entries in UsePredForLearner are true.

#### **W**

Scaled weights, a vector with length n, the number of rows in X. The sum of the elements of W is 1.

#### **X**

Matrix of predictor values that trained the ensemble. Each column of X represents one variable, and each row represents one observation.

#### **Y**

Numeric vector, vector of categorical variables (nominal or ordinal), logical vector, character array, or cell array of strings. Each row of Y represents the classification of the corresponding row of X.

# **Methods**

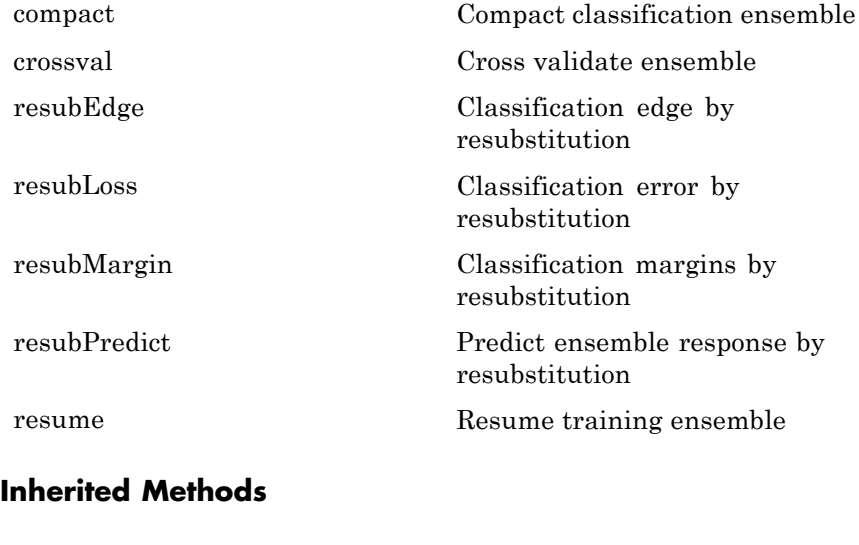

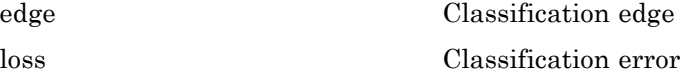

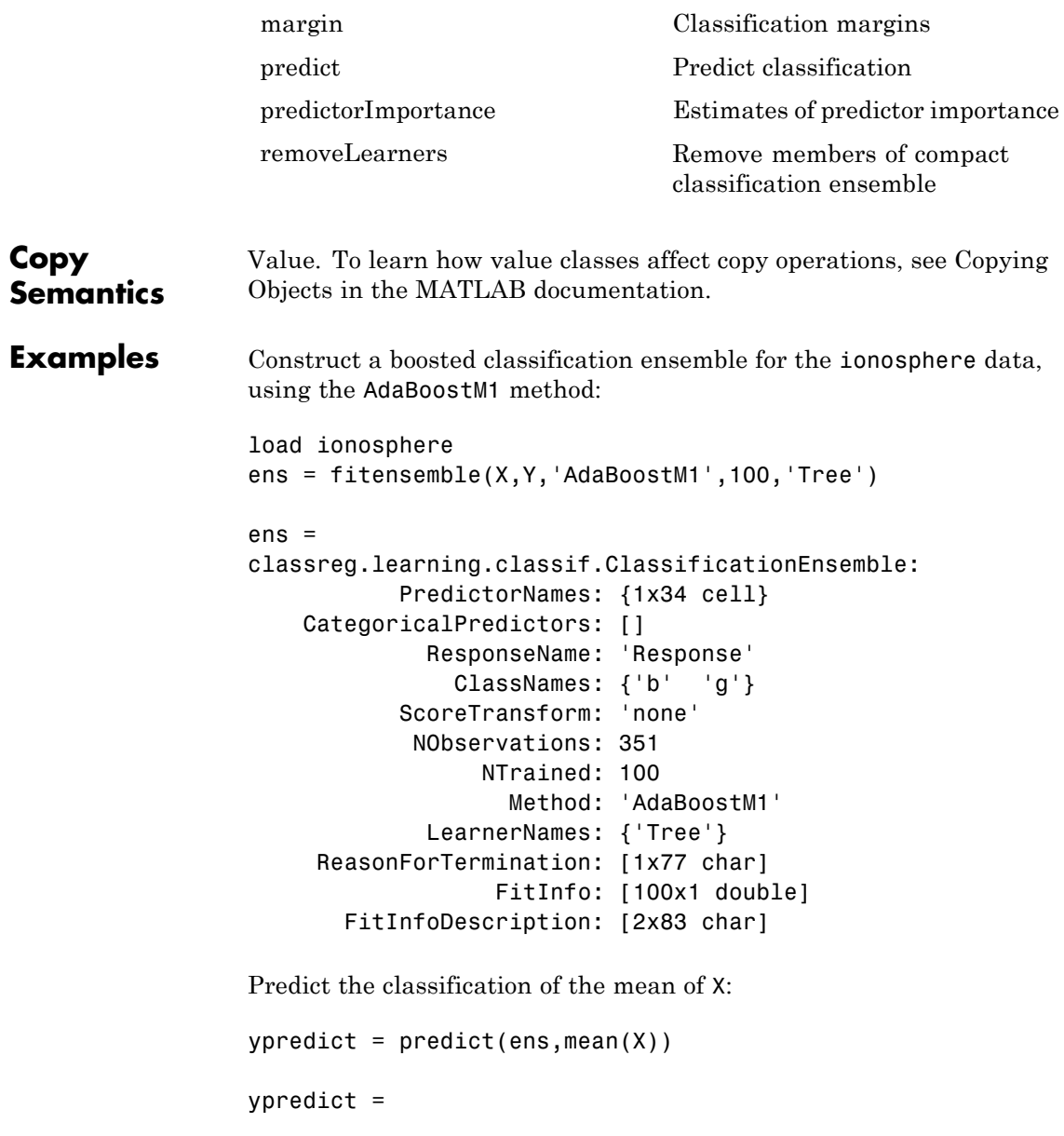

# **ClassificationEnsemble**

'g'

**See Also** ClassificationTree | fitensemble | RegressionEnsemble | CompactClassificationEnsemble

# **Purpose** *k*-nearest neighbor classification

**Description** A nearest-neighbor classification object, where both distance metric ("nearest") and number of neighbors can be altered. The object classifies new observations using the predict method. The object contains the data used for training, so can compute resubstitution predictions.

**Construction** mdl = ClassificationKNN.fit(X,Y) creates a *k*-nearest neighbor classification model. For details, see ClassificationKNN.fit.

> $mdl = ClassificationKNN.fit(X,Y,Name,Value)$  creates a classifier with additional options specified by one or more Name,Value pair arguments. For details, see ClassificationKNN.fit.

# **Input Arguments**

## **X**

Matrix of predictor values. Each column of X represents one variable, and each row represents one observation.

#### **Y**

A numeric vector, vector of categorical variables (nominal or ordinal), logical vector, character array, or cell array of strings, with the same number of rows as X. Each row of Y represents the classification of the corresponding row of X.

# **Properties BreakTies**

String specifying the method predict uses to break ties if multiple classes have the same smallest cost. By default, ties occur when multiple classes have the same number of nearest points among the K nearest neighbors.

- 'nearest' Use the class with the nearest neighbor among tied groups.
- **•** 'random' Use a random tiebreaker among tied groups.

**•** 'smallest' — Use the smallest index among tied groups.

'BreakTies' applies when 'IncludeTies' is false.

Change BreakTies using dot addressing:

mdl.BreakTies = newBreakTies

#### **CategoricalPredictors**

Specification of which predictors are categorical.

- 'all' All predictors are categorical.
- **•** [] No predictors are categorical.

#### **ClassNames**

List of elements in the training data Y with duplicates removed. ClassNames can be a numeric vector, vector of categorical variables (nominal or ordinal), logical vector, character array, or cell array of strings. ClassNames has the same data type as the data in the argument Y.

Change ClassNames using dot addressing:

mdl.ClassNames = newClassNames

### **Cost**

Square matrix, where  $Cost(i, j)$  is the cost of classifying a point into class j if its true class is i. Cost is K-by-K, where K is the number of classes.

Change a Cost matrix using dot addressing:

mdl.Cost = costMatrix

#### **Distance**

String or function handle specifying the distance metric. The allowable strings depend on the NSMethod parameter, which you

set in ClassificationKNN.fit, and which exists as a field in ModelParams.

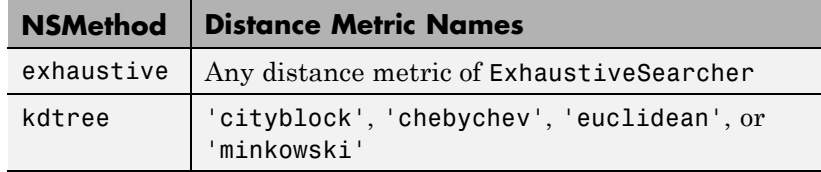

For definitions, see ["Distance Metrics" on page 16-9](#page-1040-0).

The distance metrics of ExhaustiveSearcher:

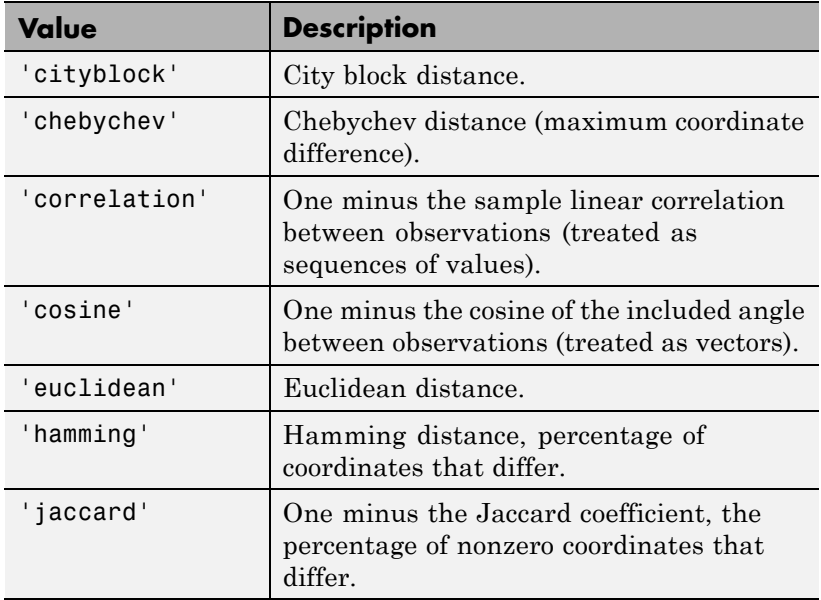

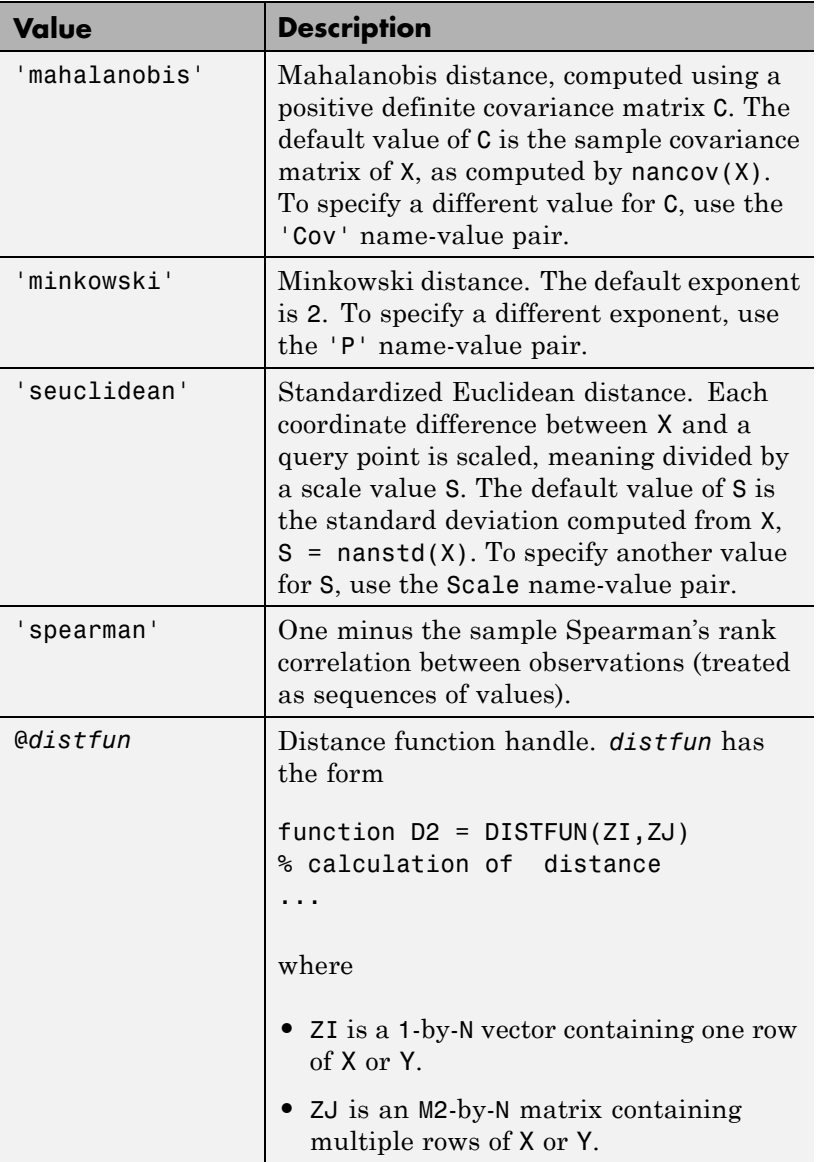

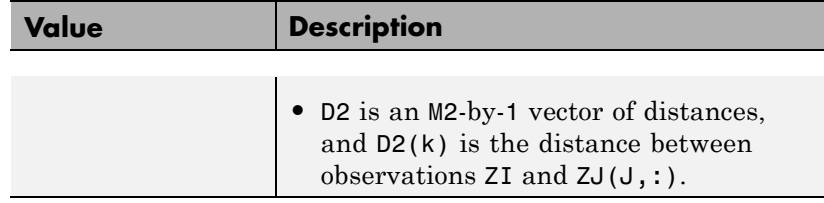

Change Distance using dot addressing:

mdl.Distance = newDistance

If NSMethod is kdtree, you can use dot addressing to change Distance only among the types 'cityblock', 'chebychev', 'euclidean', or 'minkowski'.

# **DistanceWeight**

String or function handle specifying the distance weighting function.

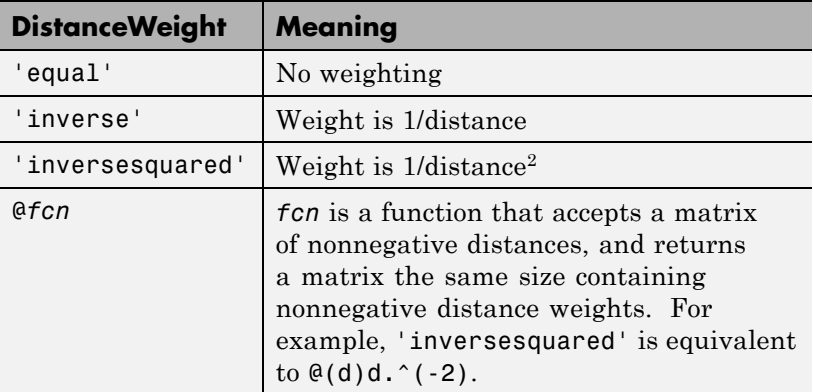

Change DistanceWeight using dot addressing:

mdl.DistanceWeight = newDistanceWeight

# **DistParameter**

Additional parameter for the distance metric.

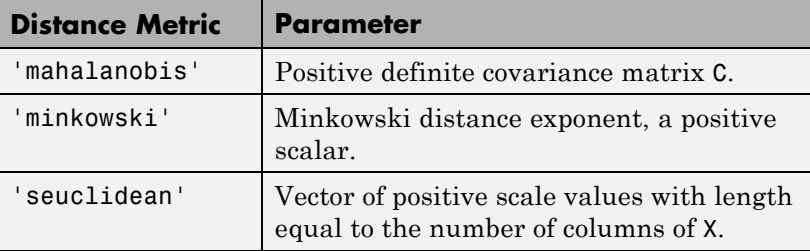

For values of the distance metric other than those in the table, DistParameter must be []. Change DistParameter using dot addressing:

```
mdl.DistParameter = newDistParameter
```
#### **IncludeTies**

Logical value indicating whether predict includes all the neighbors whose distance values are equal to the Kth smallest distance. If IncludeTies is true, predict includes all these neighbors. Otherwise, predict uses exactly K neighbors (see 'BreakTies').

Change IncludeTies using dot addressing:

mdl.IncludeTies = newIncludeTies

#### **ModelParams**

Parameters used in training mdl.

#### **NObservations**

Number of observations used in training mdl. This can be less than the number of rows in the training data, because data rows containing NaN values are not part of the fit.

#### **NumNeighbors**

Positive integer specifying the number of nearest neighbors in X to find for classifying each point when predicting. Change NumNeighbors using dot addressing:

```
mdl.NumNeighbors = newNumNeighbors
```
### **PredictorNames**

Cell array of names for the predictor variables, in the order in which they appear in the training data X. Change PredictorNames using dot addressing:

mdl.PredictorNames = newPredictorNames

#### **Prior**

Prior probabilities for each class. Prior is a numeric vector whose entries relate to the corresponding ClassNames property.

Add or change a Prior vector using dot addressing:

obj.Prior = priorVector

## **ResponseName**

String describing the response variable Y. Change ResponseName using dot addressing:

mdl.ResponseName = newResponseName

# **W**

Numeric vector of nonnegative weights with the same number of rows as Y. Each entry in W specifies the relative importance of the corresponding observation in Y. Change W using dot addressing:

 $mdL.W = newW$ 

# **X**

Numeric matrix of predictor values. Each column of X represents one predictor (variable), and each row represents one observation.

# **Y**

A numeric vector, vector of categorical variables (nominal or ordinal), logical vector, character array, or cell array of strings, with the same number of rows as X.

Y is of the same type as the passed-in Y data.

# **Methods**

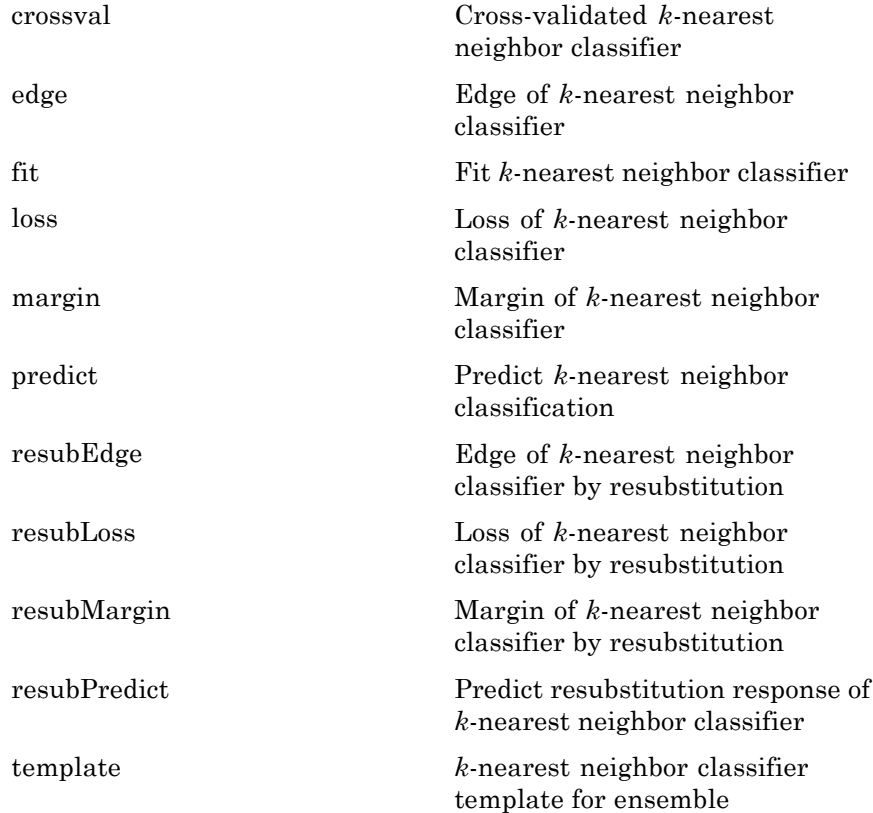
# **Definitions Prediction**

ClassificationKNN predicts the classification of a point Xnew using a procedure equivalent to this:

- **1** Find the NumNeighbors points in the training set X that are nearest to Xnew.
- **2** Find the NumNeighbors response values Y to those nearest points.
- **3** Assign the classification label Ynew that has smallest expected misclassification cost among the values in Y.

For details, see ["Posterior Probability" on page 21-2608](#page-3895-0) and ["Expected](#page-3896-0) [Cost" on page 21-2609](#page-3896-0) in the predict documentation.

#### **Copy Semantics** Value. To learn how value classes affect copy operations, see Copying Objects in the MATLAB documentation.

### **Examples Construct a KNN Classifier**

Construct a *k*-nearest neighbor classifier for the Fisher iris data, where  $k = 5$ .

Load the data.

```
load fisheriris
X = meas;Y = species;
```
Construct a classifier for 5-nearest neighbors.

```
mdl = ClassificationKNN.fit(X, Y, 'NumNeighbors', 5)
```
 $m d1 =$ 

ClassificationKNN: PredictorNames: {'x1' 'x2' 'x3' 'x4'} ResponseName: 'Y'

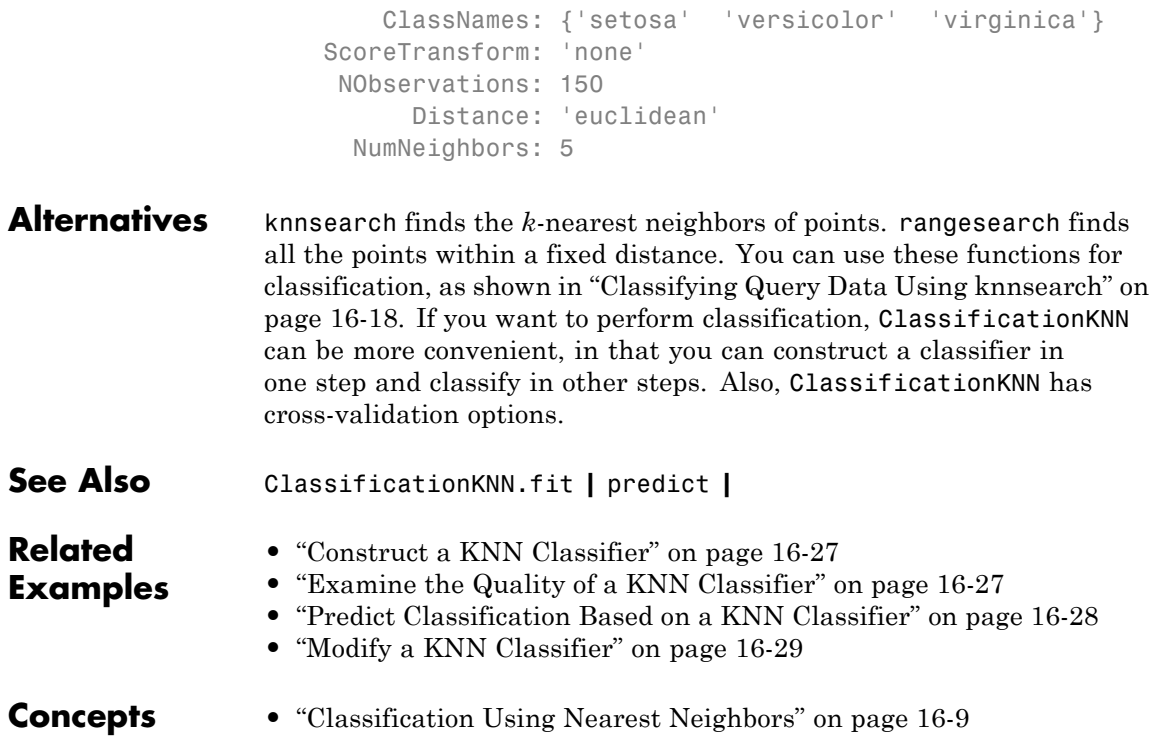

# **Purpose** Cross-validated classification ensemble **Description** ClassificationPartitionedEnsemble is a set of classification ensembles trained on cross-validated folds. Estimate the quality of classification by cross validation using one or more "kfold" methods: kfoldPredict, kfoldLoss, kfoldMargin, kfoldEdge, and kfoldfun. Every "kfold" method uses models trained on in-fold observations to predict response for out-of-fold observations. For example, suppose you cross validate using five folds. In this case, every training fold contains roughly 4/5 of the data and every test fold contains roughly 1/5 of the data. The first model stored in Trained{1} was trained on X and Y with the first 1/5 excluded, the second model stored in Trained{2} was trained on X and Y with the second 1/5 excluded, and so on. When you call kfoldPredict, it computes predictions for the first 1/5 of the data using the first model, for the second 1/5 of data using the second model, and so on. In short, response for every observation is computed by kfoldPredict using the model trained without this observation. **Construction** cvens = crossval(ens) creates a cross-validated ensemble from ens, a classification ensemble. For syntax details, see the crossval method reference page. cvens = fitensemble(X,Y,method,nlearn,learners,name,value) creates a cross-validated ensemble when name is one of 'crossval', 'kfold', 'holdout', 'leaveout', or 'cvpartition'. For syntax details, see the fitensemble function reference page. **Properties CategoricalPredictors** List of categorical predictors. CategoricalPredictors is a numeric vector with indices from 1 to p, where p is the number of columns of X. **ClassNames** List of the elements in Y with duplicates removed. ClassNames

can be a numeric vector, vector of categorical variables (nominal

or ordinal), logical vector, character array, or cell array of strings. ClassNames has the same data type as the data in the argument Y.

#### **Combiner**

Cell array of combiners across all folds.

#### **Cost**

Square matrix, where  $Cost(i, j)$  is the cost of classifying a point into class j if its true class is i.

#### **CrossValidatedModel**

Name of the cross-validated model, a string.

#### **Kfold**

Number of folds used in a cross-validated ensemble, a positive integer.

#### **ModelParams**

Object holding parameters of cvens.

#### **NObservations**

Number of data points used in training the ensemble, a positive integer.

#### **NTrainedPerFold**

Number of data points used in training each fold of the ensemble, a positive integer.

#### **Partition**

Partition of class cvpartition used in creating the cross-validated ensemble.

#### **PredictorNames**

Cell array of names for the predictor variables, in the order in which they appear in X.

#### **Prior**

Prior probabilities for each class. Prior is a numeric vector whose entries relate to the corresponding ClassNames property.

#### **ResponseName**

Name of the response variable Y, a string.

#### **ScoreTransform**

Function handle for transforming scores, or string representing a built-in transformation function. 'none' means no transformation; equivalently, 'none' means  $\mathfrak{e}(x)x$ . For a list of built-in transformation functions and the syntax of custom transformation functions, see ClassificationTree.fit.

Add or change a ScoreTransform function by dot addressing:

```
ens.ScoreTransform = 'function'
```
or

ens.ScoreTransform = @*function*

#### **Trainable**

Cell array of ensembles trained on cross-validation folds. Every ensemble is full, meaning it contains its training data and weights.

#### **Trained**

Cell array of compact ensembles trained on cross-validation folds.

#### **W**

Scaled weights, a vector with length n, the number of rows in X.

#### **X**

A matrix of predictor values. Each column of X represents one variable, and each row represents one observation.

#### **Y**

A numeric column vector with the same number of rows as X. Each entry in Y is the response to the data in the corresponding row of X.

# **Methods**

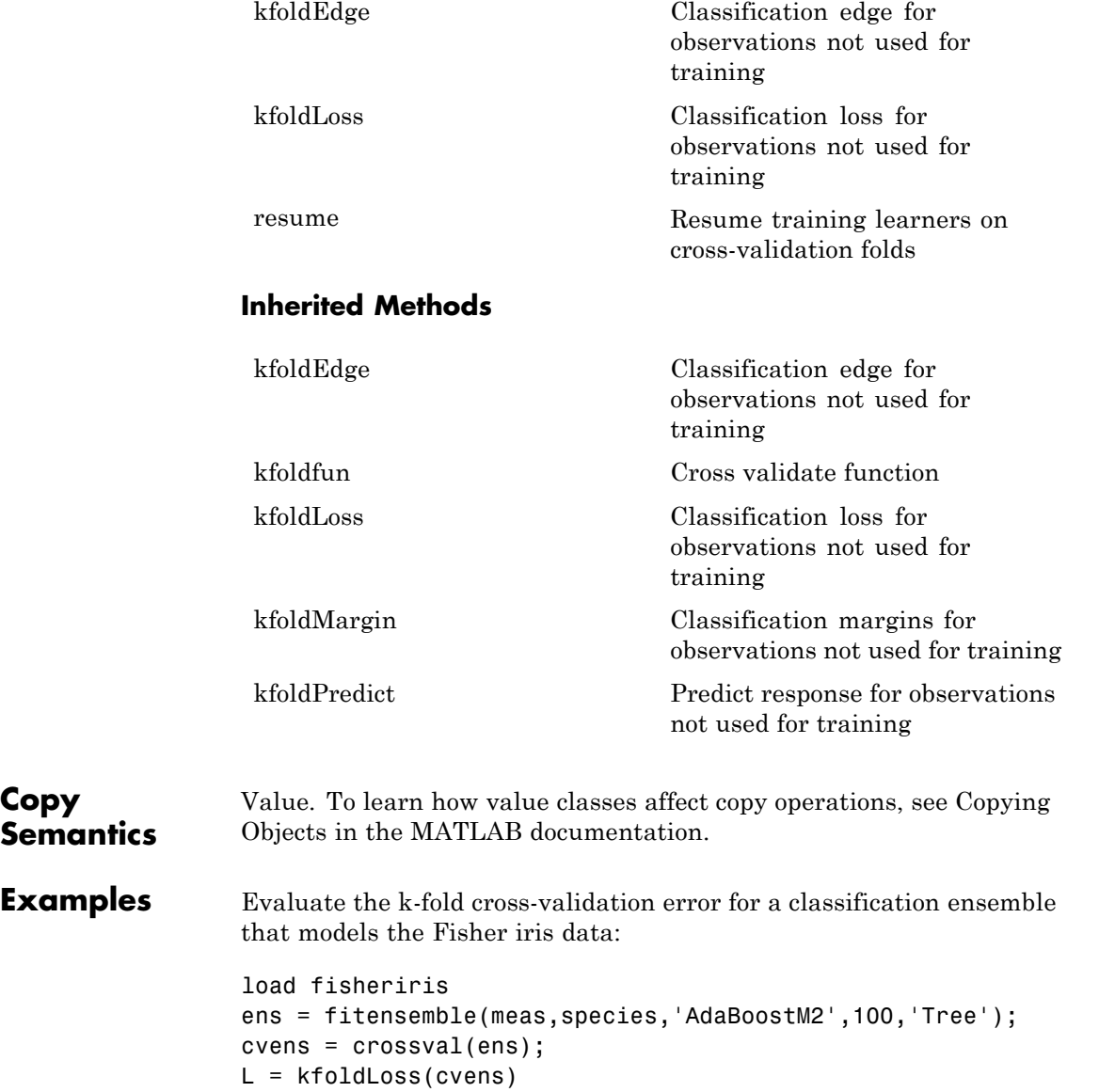

 $L =$ 0.0533

# See Also RegressionPartitionedEnsemble | ClassificationPartitionedModel | ClassificationEnsemble

# **ClassificationPartitionedModel**

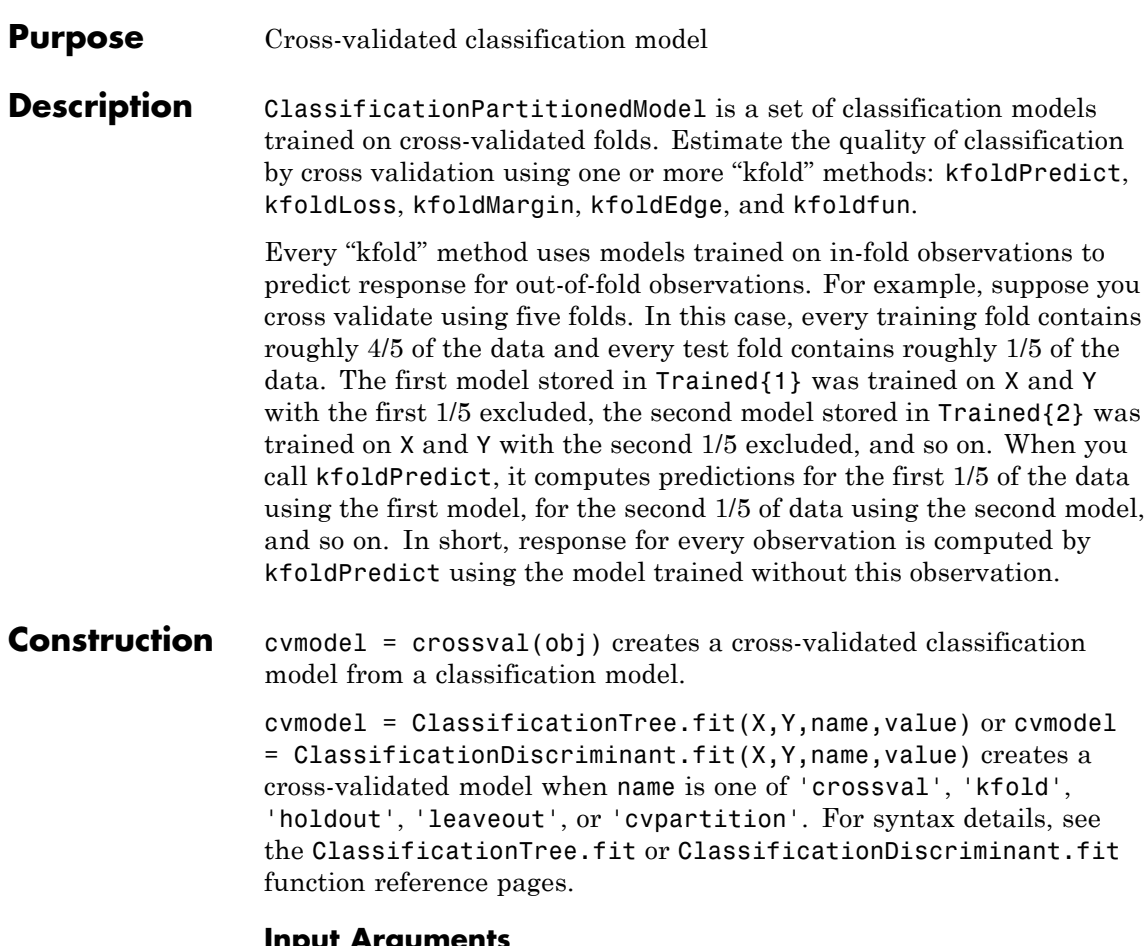

# **Input Arguments**

#### **obj**

A classification model. obj can be a classification tree constructed using ClassificationTree.fit, or a discriminant analysis classifier constructed using ClassificationDiscriminant.fit.

#### **Properties CategoricalPredictors**

List of categorical predictors. CategoricalPredictors is a numeric vector with indices from 1 to p, where p is the number of columns of X.

#### **ClassNames**

List of the elements in Y with duplicates removed. ClassNames can be a numeric vector, vector of categorical variables (nominal or ordinal), logical vector, character array, or cell array of strings. ClassNames has the same data type as the data in the argument Y.

#### **Cost**

Square matrix, where  $Cost(i, j)$  is the cost of classifying a point into class j if its true class is i.

If cvmodel is a cross-validated ClassificationDiscriminant model, you can change a Cost matrix by dot addressing:

cvmodel.Cost = costMatrix

#### **CrossValidatedModel**

Name of the cross-validated model, a string.

#### **Kfold**

Number of folds used in cross-validated model, a positive integer.

#### **ModelParams**

Object holding parameters of cvmodel.

#### **Partition**

The partition of class cvpartition used in creating the cross-validated model.

#### **PredictorNames**

A cell array of names for the predictor variables, in the order in which they appear in X.

#### **Prior**

Prior probabilities for each class. Prior is a numeric vector whose entries relate to the corresponding ClassNames property.

If cvmodel is a cross-validated ClassificationDiscriminant model, you can change a Prior vector by dot addressing:

cvmodel.Prior = priorVector

#### **ResponseName**

Name of the response variable Y, a string.

#### **ScoreTransform**

Function handle for transforming scores, or string representing a built-in transformation function.

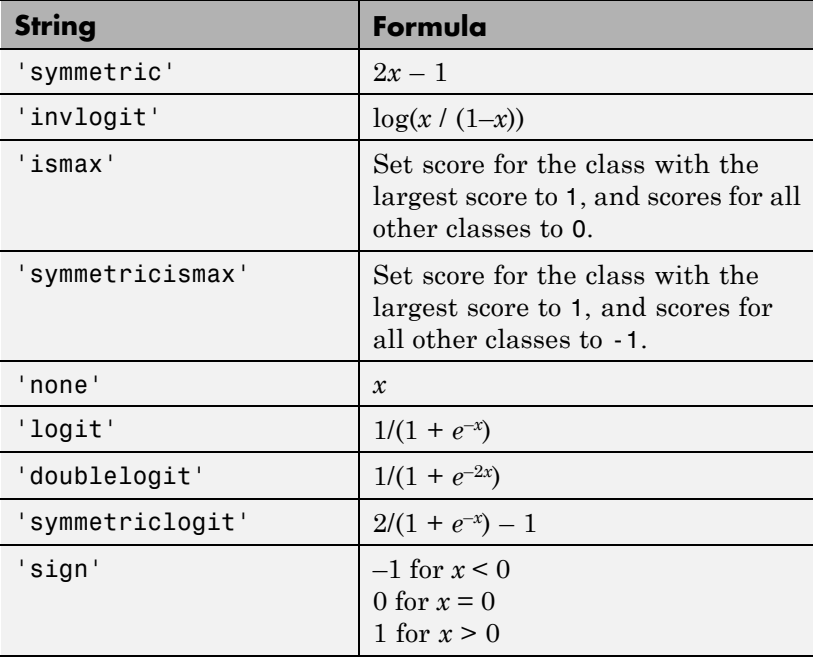

You can include your own function handle for transforming scores. Your function should accept a matrix (the original scores) and return a matrix of the same size (the transformed scores).

Add or change a ScoreTransform function by dot addressing:

cvmodel.ScoreTransform = '*function*' or cvmodel.ScoreTransform = @*function*

#### **Trained**

The trained learners, a cell array of compact classification models.

#### **W**

The scaled weights, a vector with length n, the number of rows in X.

#### **X**

A matrix of predictor values. Each column of X represents one variable, and each row represents one observation.

#### **Y**

A numeric column vector with the same number of rows as X. Each entry in Y is the response to the data in the corresponding row of X.

# **Methods**

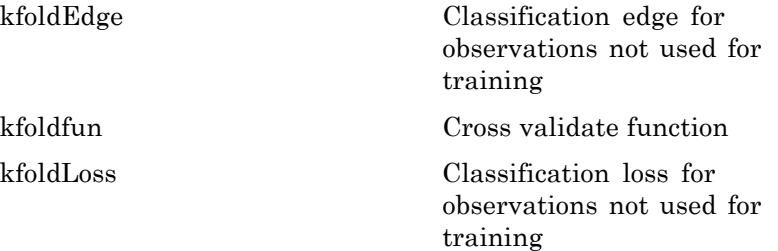

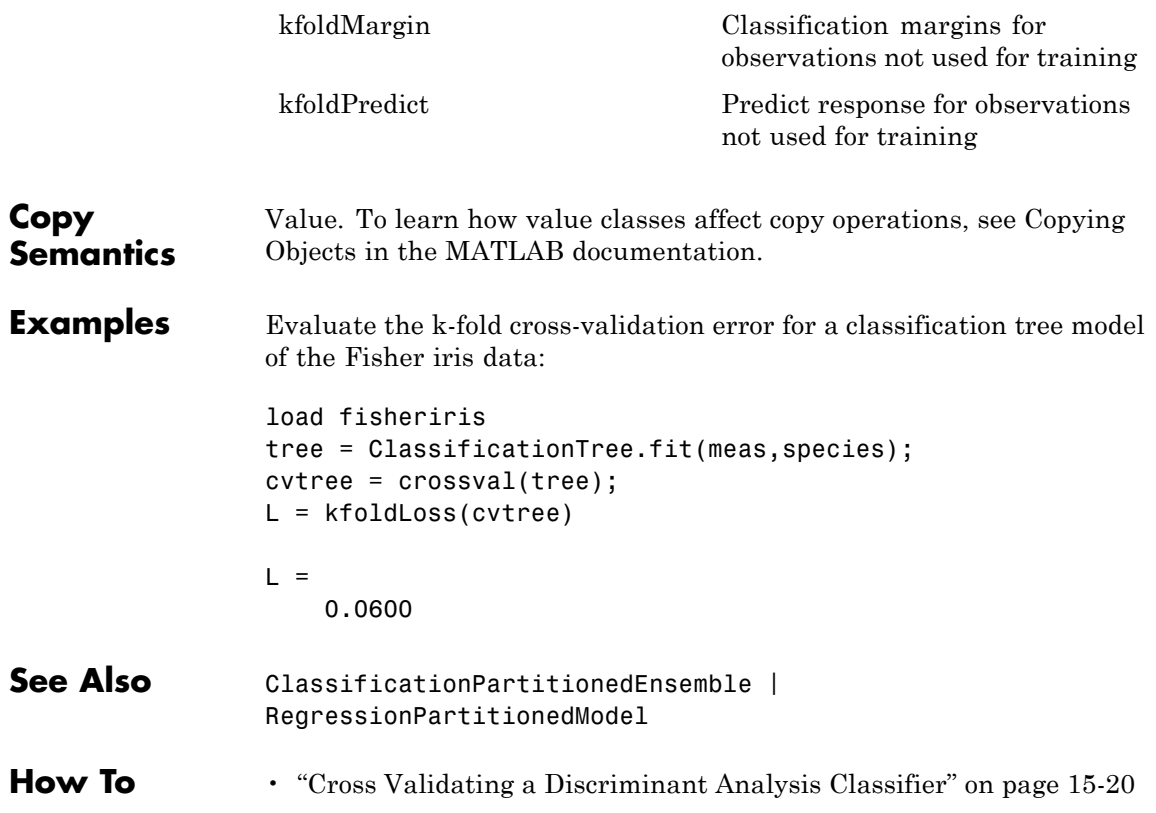

### **Superclasses** CompactClassificationTree

#### **Purpose** Binary decision tree for classification

**Description** A decision tree with binary splits for classification. An object of class ClassificationTree can predict responses for new data with the predict method. The object contains the data used for training, so can compute resubstitution predictions.

**Construction** tree = ClassificationTree.fit(X,Y) returns a classification tree based on the input variables (also known as predictors, features, or attributes) X and output (response) Y. tree is a binary tree, where each branching node is split based on the values of a column of X.

> tree =  $\text{ClassificationTree.fit}(X, Y, \text{Name}, \text{Value})$  fits a tree with additional options specified by one or more Name, Value pair arguments. If you use one of the following five options, tree is of class ClassificationPartitionedModel: 'crossval', 'kfold', 'holdout', 'leaveout', or 'cvpartition'. Otherwise, tree is of class ClassificationTree.

### **Input Arguments**

#### **X**

A matrix of numeric predictor values. Each column of X represents one variable, and each row represents one observation.

NaN values in X are taken to be missing values. Observations with all missing values for X are not used in the fit. Observations with some missing values for X are used to find splits on variables for which these observations have valid values.

#### **Y**

A numeric vector, vector of categorical variables (nominal or ordinal), logical vector, character array, or cell array of strings. Each row of Y represents the classification of the corresponding row of X. For numeric Y, consider using RegressionTree.fit instead of ClassificationTree.fit.

NaN values in Y are taken to be missing values. Observations with missing values for Y are not used in the fit.

#### **Name-Value Pair Arguments**

Specify optional comma-separated pairs of Name, Value arguments. Name is the argument name and Value is the corresponding value. Name must appear inside single quotes (' '). You can specify several name and value pair arguments in any order as Name1,Value1,...,NameN,ValueN.

#### **AlgorithmForCategorical**

Algorithm to find the best split on a categorical predictor with *L* levels for data with  $K \geq 3$  classes. The available algorithms are:

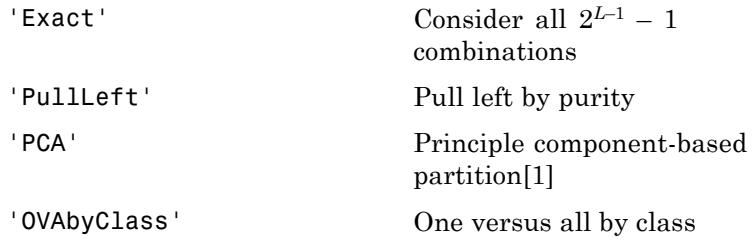

Descriptions of the algorithms are in ["Splitting Categorical](#page-1087-0) [Predictors" on page 16-56.](#page-1087-0)

**Default:** ClassificationTree.fit selects the optimal subset of algorithms for each split using the known number of classes and levels of a categorical predictor. For *K* = 2 classes, ClassificationTree.fit always performs the exact search.

#### **CategoricalPredictors**

List of categorical predictors. Pass CategoricalPredictors as one of:

- **•** A numeric vector with indices from 1 to p, where p is the number of columns of X.
- **•** A logical vector of length p, where a true entry means that the corresponding column of X is a categorical variable.
- **•** 'all', meaning all predictors are categorical.
- **•** A cell array of strings, where each element in the array is the name of a predictor variable. The names must match entries in PredictorNames values.
- **•** A character matrix, where each row of the matrix is a name of a predictor variable. The names must match entries in PredictorNames values. Pad the names with extra blanks so each row of the character matrix has the same length.

#### **Default:** []

#### **ClassNames**

Array of class names. Use the data type that exists in Y.

Use ClassNames to order the classes or to select a subset of classes for training.

**Default:** The class names that exist in Y

#### **Cost**

Square matrix, where  $Cost(i, j)$  is the cost of classifying a point into class j if its true class is i. Alternatively, Cost can be a structure S having two fields: S.ClassNames containing the group names as a variable of the same type as Y, and S.ClassificationCosts containing the cost matrix.

**Default:** Cost(i,j)=1 if i~=j, and Cost(i,j)=0 if i=j

#### **crossval**

Flag to grow a cross-validated decision tree. Possible value are 'on' or 'off'.

If 'on', ClassificationTree.fit grows a cross-validated decision tree with 10 folds. You can override this cross-validation setting using one of the 'kfold', 'holdout', 'leaveout', or 'cvpartition' name-value pair arguments. Note that you can only use one of these four options ('kfold', 'holdout', 'leaveout', or 'cvpartition') at a time when creating a cross-validated tree.

Alternatively, cross validate tree later using the crossval method.

**Default:** 'off'

#### **cvpartition**

Partition created with cvpartition to use in a cross-validated tree.

Note that if you use 'cvpartition', you cannot use any of the 'kfold', 'holdout', or 'leaveout' name-value pair arguments.

#### **holdout**

Holdout validation tests the specified fraction of the data, and uses the rest of the data for training. Specify a numeric scalar from 0 to 1.

Note that if you use 'holdout', you cannot use any of the 'cvpartition', 'kfold', or 'leaveout' name-value pair arguments.

#### **kfold**

Number of folds to use in a cross-validated tree, a positive integer.

Note that if you use 'kfold', you cannot use any of the 'cvpartition', 'holdout', or 'leaveout' name-value pair arguments.

#### **Default:** 10

#### **leaveout**

Use leave-one-out cross validation by setting to 'on'.

Note that if you use 'leaveout', you cannot use any of the 'cvpartition', 'holdout', or 'kfold' name-value pair arguments.

#### **MaxCat**

ClassificationTree.fit splits a categorical predictor using the exact search algorithm if the predictor has at most MaxCat levels in the split node. Otherwise, ClassificationTree.fit finds the best categorical split using one of the inexact algorithms.

Specify MaxCat as a numeric nonnegative scalar value. Passing a small value can lead to loss of accuracy and passing a large value can lead to long computation time and memory overload.

**Default:** 10

#### **MergeLeaves**

When 'on', ClassificationTree.fit merges leaves that originate from the same parent node, and that give a sum of risk values greater or equal to the risk associated with the parent node. When 'off', ClassificationTree.fit does not merge leaves.

**Default:** 'on'

#### **MinLeaf**

Each leaf has at least MinLeaf observations per tree leaf. If you supply both MinParent and MinLeaf, ClassificationTree.fit uses the setting that gives larger leaves: MinParent=max(MinParent,2\*MinLeaf).

**Default:** 1

#### **MinParent**

Each branch node in the tree has at least MinParent observations. If you supply both MinParent and MinLeaf, ClassificationTree.fit uses the setting that gives larger leaves: MinParent=max(MinParent,2\*MinLeaf).

**Default:** 10

#### **NVarToSample**

Number of predictors to select at random for each split. Can be a positive integer or 'all', which means use all available predictors.

**Default:** 'all'

#### **PredictorNames**

A cell array of names for the predictor variables, in the order in which they appear in X.

**Default:** {'x1','x2',...}

#### **prior**

Prior probabilities for each class. Specify as one of:

- **•** A string:
	- **-** 'empirical' determines class probabilities from class frequencies in Y. If you pass observation weights, they are used to compute the class probabilities.
	- **-** 'uniform' sets all class probabilities equal.
- **•** A vector (one scalar value for each class)
- **•** A structure S with two fields:
- **-** S.ClassNames containing the class names as a variable of the same type as Y
- **-** S.ClassProbs containing a vector of corresponding probabilities

If you set values for both weights and prior, the weights are renormalized to add up to the value of the prior probability in the respective class.

**Default:** 'empirical'

#### **Prune**

When 'on', ClassificationTree.fit grows the classification tree, and computes the optimal sequence of pruned subtrees. When 'off' ClassificationTree.fit grows the classification tree without pruning.

**Default:** 'on'

#### **PruneCriterion**

String with the pruning criterion, either 'error' or 'impurity'.

**Default:** 'error'

#### **ResponseName**

Name of the response variable Y, a string.

**Default:** 'Response'

#### **ScoreTransform**

Function handle for transforming scores, or string representing a built-in transformation function.

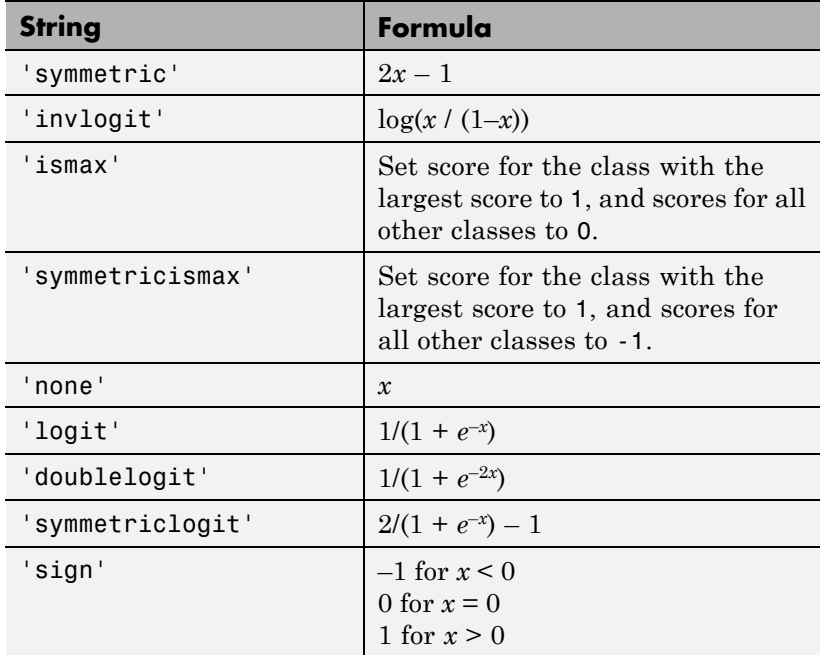

You can include your own function handle for transforming scores. Your function should accept a matrix (the original scores) and return a matrix of the same size (the transformed scores).

**Default:** 'none'

#### **SplitCriterion**

Criterion for choosing a split. One of 'gdi' (Gini's diversity index), 'twoing' for the twoing rule, or 'deviance' for maximum deviance reduction (also known as cross entropy).

**Default:** 'gdi'

#### **Surrogate**

String describing whether to find surrogate decision splits at each branch node. Specify as 'on', 'off', 'all', or a positive scalar value.

- **•** When 'on', ClassificationTree.fit finds at most 10 surrogate splits at each branch node.
- **•** When set to a positive integer value, ClassificationTree.fit finds at most the specified number of surrogate splits at each branch node.
- **•** When set to 'all', ClassificationTree.fit finds all surrogate splits at each branch node. The 'all' setting can use much time and memory.

Use surrogate splits to improve the accuracy of predictions for data with missing values. The setting also enables you to compute measures of predictive association between predictors.

**Default:** 'off'

#### **weights**

Vector of observation weights. The length of weights is the number of rows in X. ClassificationTree.fit normalizes the weights in each class to add up to the value of the prior probability of the class.

**Default:** ones(size(X,1),1)

### **Properties CategoricalPredictors**

List of categorical predictors, a numeric vector with indices from 1 to p, where p is the number of columns of X.

#### **CatSplit**

An *n*-by-2 cell array, where *n* is the number of categorical splits in tree. Each row in CatSplit gives left and right values for a categorical split. For each branch node with categorical split j

based on a categorical predictor variable z, the left child is chosen if z is in  $Catsplit(j,1)$  and the right child is chosen if z is in  $Catsplit$  $(i, 2)$ . The splits are in the same order as nodes of the tree. Find the nodes for these splits by selecting 'categorical' cuts from top to bottom in the CutType property.

#### **Children**

An *n*-by-2 array containing the numbers of the child nodes for each node in tree, where *n* is the number of nodes. Leaf nodes have child node 0.

#### **ClassCount**

An *n*-by-*k* array of class counts for the nodes in tree, where *n* is the number of nodes and *k* is the number of classes. For any node number i, the class counts  $\text{ClassCount}(i,:)$  are counts of observations (from the data used in fitting the tree) from each class satisfying the conditions for node i.

#### **ClassNames**

List of the elements in Y with duplicates removed. ClassNames can be a numeric vector, vector of categorical variables (nominal or ordinal), logical vector, character array, or cell array of strings. ClassNames has the same data type as the data in the argument Y.

#### **ClassProb**

An *n*-by-*k* array of class probabilities for the nodes in tree, where *n* is the number of nodes and *k* is the number of classes. For any node number i, the class probabilities  $\text{ClassProb}(i,:)$  are the estimated probabilities for each class for a point satisfying the conditions for node i.

#### **Cost**

Square matrix, where  $Cost(i, j)$  is the cost of classifying a point into class j if its true class is i.

#### **CutCategories**

An *n*-by-2 cell array of the categories used at branches in tree, where *n* is the number of nodes. For each branch node i based on a categorical predictor variable x, the left child is chosen if x is among the categories listed in CutCategories{i,1}, and the right child is chosen if x is among those listed in CutCategories $\{i,2\}$ . Both columns of CutCategories are empty for branch nodes based on continuous predictors and for leaf nodes.

CutPoint contains the cut points for 'continuous' cuts, and CutCategories contains the set of categories.

#### **CutPoint**

An *n*-element vector of the values used as cut points in tree, where *n* is the number of nodes. For each branch node *i* based on a continuous predictor variable x, the left child is chosen if  $x$ <CutPoint(i) and the right child is chosen if  $x$ >=CutPoint(i). CutPoint is NaN for branch nodes based on categorical predictors and for leaf nodes.

CutPoint contains the cut points for 'continuous' cuts, and CutCategories contains the set of categories.

#### **CutType**

An *n*-element cell array indicating the type of cut at each node in tree, where *n* is the number of nodes. For each node i, CutType{i} is:

- 'continuous'  $-$  If the cut is defined in the form  $x < v$  for a variable x and cut point v.
- **•** 'categorical' If the cut is defined by whether a variable x takes a value in a set of categories.
- **•** '' If i is a leaf node.

CutPoint contains the cut points for 'continuous' cuts, and CutCategories contains the set of categories.

#### **CutVar**

An *n*-element cell array of the names of the variables used for branching in each node in tree, where *n* is the number of nodes. These variables are sometimes known as *cut variables*. For leaf nodes, CutVar contains an empty string.

CutPoint contains the cut points for 'continuous' cuts, and CutCategories contains the set of categories.

#### **IsBranch**

An *n*-element logical vector that is true for each branch node and false for each leaf node of tree.

#### **ModelParams**

Parameters used in training tree.

#### **NObservations**

Number of observations in the training data, a numeric scalar. NObservations can be less than the number of rows of input data X when there are missing values in X or response Y.

#### **NodeClass**

An *n*-element cell array with the names of the most probable classes in each node of tree, where *n* is the number of nodes in the tree. Every element of this array is a string equal to one of the class names in ClassNames.

#### **NodeErr**

An *n*-element vector of the errors of the nodes in tree, where *n* is the number of nodes. NodeErr(i) is the misclassification probability for node i.

#### **NodeProb**

An *n*-element vector of the probabilities of the nodes in tree, where *n* is the number of nodes. The probability of a node is computed as the proportion of observations from the original data that satisfy the conditions for the node. This proportion is adjusted for any prior probabilities assigned to each class.

#### **NodeRisk**

An *n*-element vector of the risk of the nodes in the tree, where *n* is the number of nodes. The risk for each node is the measure of impurity (Gini index or deviance) for this node weighted by the node probability. If the tree is grown by twoing, the risk for each node is zero.

#### **NodeSize**

An *n*-element vector of the sizes of the nodes in tree, where *n* is the number of nodes. The size of a node is defined as the number of observations from the data used to create the tree that satisfy the conditions for the node.

#### **NumNodes**

The number of nodes in tree.

#### **Parent**

An *n*-element vector containing the number of the parent node for each node in tree, where *n* is the number of nodes. The parent of the root node is 0.

#### **PredictorNames**

A cell array of names for the predictor variables, in the order in which they appear in X.

#### **Prior**

Prior probabilities for each class. Prior is a numeric vector whose entries relate to the corresponding ClassNames property.

#### **PruneAlpha**

Numeric vector with one element per pruning level. If the pruning level ranges from 0 to  $M$ , then PruneAlpha has  $M + 1$  elements sorted in ascending order. PruneAlpha(1) is for pruning level 0 (no pruning), PruneAlpha(2) is for pruning level 1, and so on.

#### **PruneList**

An *n*-element numeric vector with the pruning levels in each node of tree, where *n* is the number of nodes. The pruning levels range from 0 (no pruning) to *M*, where *M* is the distance between the deepest leaf and the root node.

#### **ResponseName**

String describing the response variable Y.

#### **ScoreTransform**

Function handle for transforming scores, or string representing a built-in transformation function. 'none' means no transformation; equivalently, 'none' means  $\mathfrak{g}(x)x$ .

Add or change a ScoreTransform function by dot addressing:

```
tree.ScoreTransform = 'function'
or
tree.ScoreTransform = @function
```
#### **SurrCutCategories**

An *n*-element cell array of the categories used for surrogate splits in tree, where *n* is the number of nodes in tree. For each node k, SurrCutCategories{k} is a cell array. The length of SurrCutCategories{k} is equal to the number of surrogate predictors found at this node. Every element of SurrCutCategories{k} is either an empty string for a continuous surrogate predictor, or is a two-element cell array with categories for a categorical surrogate predictor. The first element of this two-element cell array lists categories assigned to the left child by this surrogate split, and the second element of this two-element cell array lists categories assigned to the right child by this surrogate split. The order of the surrogate split variables at each node is matched to the order of variables in SurrCutVar. The optimal-split variable at this node does not appear. For nonbranch (leaf) nodes, SurrCutCategories contains an empty cell.

#### **SurrCutFlip**

An *n*-element cell array of the numeric cut assignments used for surrogate splits in tree, where *n* is the number of nodes in tree. For each node k, SurrCutFlip{k} is a numeric vector. The length of SurrCutFlip{k} is equal to the number of surrogate predictors found at this node. Every element of SurrCutFlip{k} is either zero for a categorical surrogate predictor, or a numeric cut assignment for a continuous surrogate predictor. The numeric cut assignment can be either  $-1$  or  $+1$ . For every surrogate split with a numeric cut *C* based on a continuous predictor variable *Z*, the left child is chosen if *Z*<*C* and the cut assignment for this surrogate split is  $+1$ , or if  $Z \geq C$  and the cut assignment for this surrogate split is  $-1$ . Similarly, the right child is chosen if  $Z \geq C$ and the cut assignment for this surrogate split is +1, or if *Z*<*C* and the cut assignment for this surrogate split is –1. The order of the surrogate split variables at each node is matched to the order of variables in SurrCutVar. The optimal-split variable at this node does not appear. For nonbranch (leaf) nodes, SurrCutFlip contains an empty array.

#### **SurrCutPoint**

An *n*-element cell array of the numeric values used for surrogate splits in tree, where *n* is the number of nodes in tree. For each node k, SurrCutPoint{k} is a numeric vector. The length of SurrCutPoint{k} is equal to the number of surrogate predictors found at this node. Every element of SurrCutPoint{k} is either NaN for a categorical surrogate predictor, or a numeric cut for a continuous surrogate predictor. For every surrogate split with a numeric cut *C* based on a continuous predictor variable *Z*, the left child is chosen if *Z*<*C* and SurrCutFlip for this surrogate split is –1. Similarly, the right child is chosen if *Z*≥*C* and SurrCutFlip for this surrogate split is  $+1$ , or if  $Z < C$  and SurrCutFlip for this surrogate split is  $-1$ . The order of the surrogate split variables at each node is matched to the order of variables returned by SurrCutVar. The optimal-split variable at this node does not appear. For nonbranch (leaf) nodes, SurrCutPoint contains an empty cell.

#### **SurrCutType**

An *n*-element cell array indicating types of surrogate splits at each node in tree, where *n* is the number of nodes in tree. For each node k, SurrCutType $\{k\}$  is a cell array with the types of the surrogate split variables at this node. The variables are sorted by the predictive measure of association with the optimal predictor in the descending order, and only variables with the positive predictive measure are included. The order of the surrogate split variables at each node is matched to the order of variables in SurrCutVar. The optimal-split variable at this node does not appear. For nonbranch (leaf) nodes, SurrCutType contains an empty cell. A surrogate split type can be either 'continuous' if the cut is defined in the form Z<V for a variable Z and cut point V or 'categorical' if the cut is defined by whether Z takes a value in a set of categories.

#### **SurrCutVar**

An *n*-element cell array of the names of the variables used for surrogate splits in each node in tree, where *n* is the number of nodes in tree. Every element of SurrCutVar is a cell array with the names of the surrogate split variables at this node. The variables are sorted by the predictive measure of association with the optimal predictor in the descending order, and only variables with the positive predictive measure are included. The optimal-split variable at this node does not appear. For nonbranch (leaf) nodes, SurrCutVar contains an empty cell.

#### **SurrVarAssoc**

An *n*-element cell array of the predictive measures of association for surrogate splits in tree, where *n* is the number of nodes in tree. For each node k, SurrVarAssoc{k} is a numeric vector. The length of SurrVarAssoc{k} is equal to the number of surrogate predictors found at this node. Every element of SurrVarAssoc{k} gives the predictive measure of association between the optimal split and this surrogate split. The order of the surrogate split variables at each node is the order of variables in SurrCutVar.

The optimal-split variable at this node does not appear. For nonbranch (leaf) nodes, SurrVarAssoc contains an empty cell.

#### **W**

The scaled weights, a vector with length n, the number of rows in X.

#### **X**

A matrix of predictor values. Each column of X represents one variable, and each row represents one observation.

#### **Y**

A numeric vector, vector of categorical variables (nominal or ordinal), logical vector, character array, or cell array of strings. Each row of Y represents the classification of the corresponding row of X.

# **Methods**

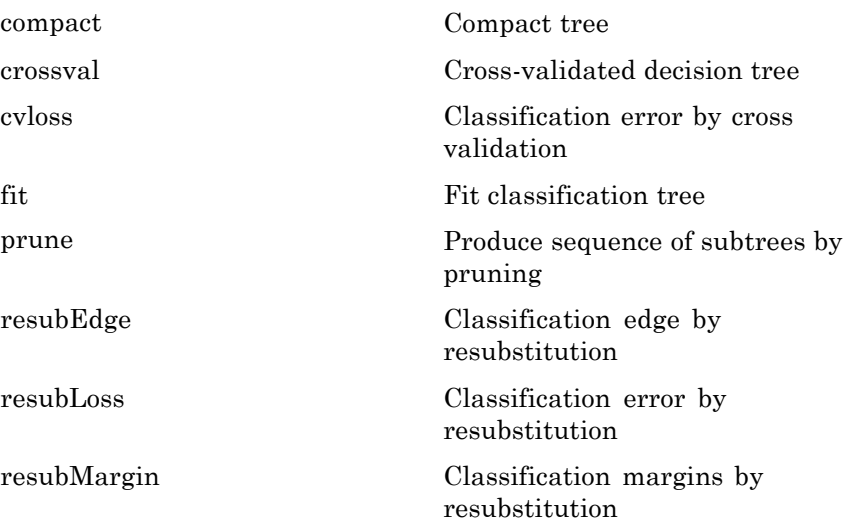

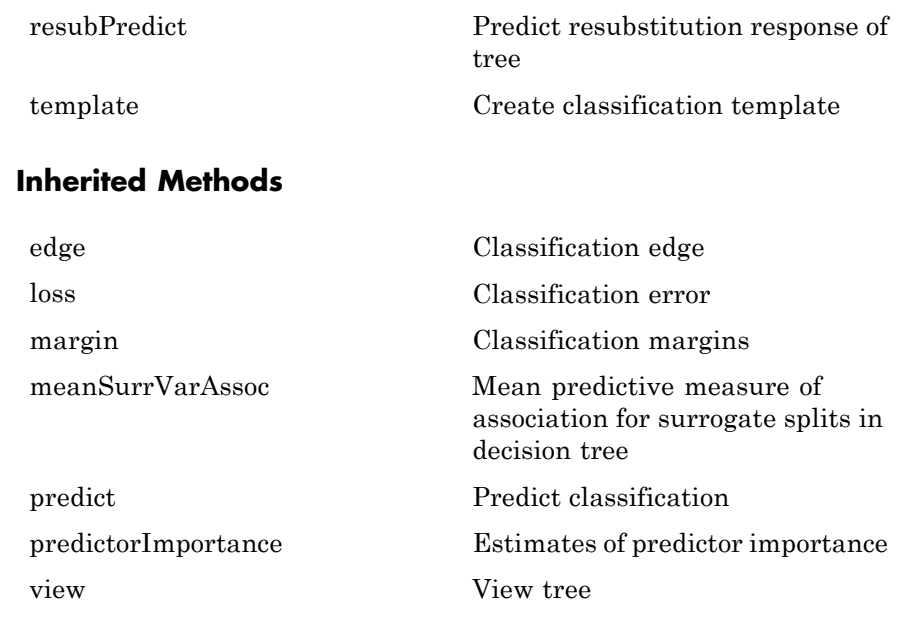

# **Definitions Impurity and Node Error**

ClassificationTree splits nodes based on either *impurity* or *node error*. Impurity means one of several things, depending on your choice of the SplitCriterion name-value pair:

**•** Gini's Diversity Index (gdi) — The Gini index of a node is

$$
1-\sum_i p^2(i),
$$

where the sum is over the classes  $i$  at the node, and  $p(i)$  is the observed fraction of classes with class *i* that reach the node. A node with just one class (a *pure* node) has Gini index 0; otherwise the Gini index is positive. So the Gini index is a measure of node impurity.

• Deviance ('deviance') — With  $p(i)$  defined as for the Gini index, the deviance of a node is

$$
-\sum_i p(i) \log p(i).
$$

A pure node has deviance 0; otherwise, the deviance is positive.

**•** Twoing rule ('twoing') — Twoing is not a purity measure of a node, but is a different measure for deciding how to split a node. Let *L*(*i*) denote the fraction of members of class *i* in the left child node after a split, and  $R(i)$  denote the fraction of members of class  $i$  in the right child node after a split. Choose the split criterion to maximize

$$
P(L)P(R)\left(\sum_i |L(i) - R(i)|\right)^2,
$$

where *P*(*L*) and *P*(*R*) are the fractions of observations that split to the left and right respectively. If the expression is large, the split made each child node purer. Similarly, if the expression is small, the split made each child node similar to each other, and hence similar to the parent node, and so the split did not increase node purity.

- Node error The node error is the fraction of misclassified classes at a node. If *j* is the class with largest number of training samples at a node, the node error is
	- $1 p(i)$ .

#### **Copy Semantics**

Value. To learn how value classes affect copy operations, see Copying Objects in the MATLAB documentation.

**Examples** Construct a classification tree for the data in ionosphere.mat:

```
load ionosphere
tc = ClassificationTree.fit(X, Y)tc =
```
ClassificationTree

```
PredictorNames: {1x34 cell}
        ResponseName: 'Y'
          ClassNames: {'b' 'g'}
       ScoreTransform: 'none'
CategoricalPredictors: []
       NObservations: 351
```

```
Properties, Methods
```

```
See Also RegressionTree | ClassificationEnsemble |
                ClassificationTree.fit | CompactClassificationTree | predict
```

```
How To "Classification Trees and Regression Trees" on page 16-31
```
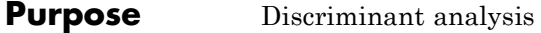

#### **Syntax** class = classify(sample,training,group) class = classify(sample,training,group,'*type*') class = classify(sample,training,group,'*type*',*prior*)  $[class, err] = classify(...)$  $[class, err, POSTERIOR] = classify(...)$  $[class, err, POSTERIOR, logp] = classify(...)$  $[class, err, POSTERIOR, logp, coeff] = classify(...)$

**Description** class = classify(sample,training,group) classifies each row of the data in sample into one of the groups in training. sample and training must be matrices with the same number of columns. group is a grouping variable for training. Its unique values define groups; each element defines the group to which the corresponding row of training belongs. group can be a categorical variable, a numeric vector, a string array, or a cell array of strings. training and group must have the same number of rows. classify treats NaNs or empty strings in group as missing values, and ignores the corresponding rows of training. The output class indicates the group to which each row of sample has been assigned, and is of the same type as group.

> class = classify(sample,training,group,'*type*') allows you to specify the type of discriminant function. Specify *type* inside single quotes. *type* is one of:

- linear Fits a multivariate normal density to each group, with a pooled estimate of covariance. This is the default.
- **•** diaglinear Similar to linear, but with a diagonal covariance matrix estimate (naive Bayes classifiers).
- **•** quadratic Fits multivariate normal densities with covariance estimates stratified by group.
- **•** diagquadratic Similar to quadratic, but with a diagonal covariance matrix estimate (naive Bayes classifiers).
- **•** mahalanobis Uses Mahalanobis distances with stratified covariance estimates.

class = classify(sample,training,group,'*type*',*prior*) allows you to specify prior probabilities for the groups. *prior* is one of:

- **•** A numeric vector the same length as the number of unique values in group (or the number of levels defined for group, if group is categorical). If group is numeric or categorical, the order of *prior* must correspond to the ordered values in group, or, if group contains strings, to the order of first occurrence of the values in group.
- A 1-by-1 structure with fields:
	- **-** prob A numeric vector.
	- **-** group Of the same type as group, containing unique values indicating the groups to which the elements of prob correspond.

As a structure, *prior* can contain groups that do not appear in group. This can be useful if training is a subset a larger training set. classify ignores any groups that appear in the structure but not in the group array.

**•** The string 'empirical', indicating that group prior probabilities should be estimated from the group relative frequencies in training.

*prior* defaults to a numeric vector of equal probabilities, i.e., a uniform distribution. *prior* is not used for discrimination by Mahalanobis distance, except for error rate calculation.

 $[class, err] = classify(...)$  also returns an estimate  $err$  of the misclassification error rate based on the training data. classify returns the apparent error rate, i.e., the percentage of observations in training that are misclassified, weighted by the prior probabilities for the groups.

 $[class, err, POSTERIOR] = classify(...) also returns a matrix$ POSTERIOR of estimates of the posterior probabilities that the *j*th training group was the source of the *i*th sample observation, i.e., *Pr*(*group j*|*obs i*). POSTERIOR is not computed for Mahalanobis discrimination.

 $[class, err, POSTERIOR, logp] = classify(...) also returns a$ vector logp containing estimates of the logarithms of the unconditional predictive probability density of the sample observations,  $p(obs i)$  = ∑*p*(*obs i*|*group j*)*Pr*(*group j*) over all groups. logp is not computed for Mahalanobis discrimination.

[class,err,POSTERIOR,logp,coeff] = classify(...) also returns a structure array coeff containing coefficients of the boundary curves between pairs of groups. Each element  $\text{coeff}(I,J)$  contains information for comparing group I to group J in the following fields:

- **•** type Type of discriminant function, from the *type* input.
- name 1 Name of the first group.
- name 2 Name of the second group.
- const Constant term of the boundary equation (K)
- linear Linear coefficients of the boundary equation (L)
- **•** quadratic Quadratic coefficient matrix of the boundary equation (Q)

For the linear and diaglinear types, the quadratic field is absent, and a row x from the sample array is classified into group I rather than group J if  $0 \leq K+x^*L$ . For the other types, x is classified into group I if  $0 < K+x*L+x*Q*x'.$ 

### **Examples** For training data, use Fisher's sepal measurements for iris versicolor and virginica:

```
load fisheriris
SL = meas(51:end,1);SW = meas(51:end, 2);
group = species(51:end);h1 = gscatter(SL,SW,group,'rb','v^',[],'off');
set(h1,'LineWidth',2)
legend('Fisher versicolor','Fisher virginica',...
       'Location','NW')
```
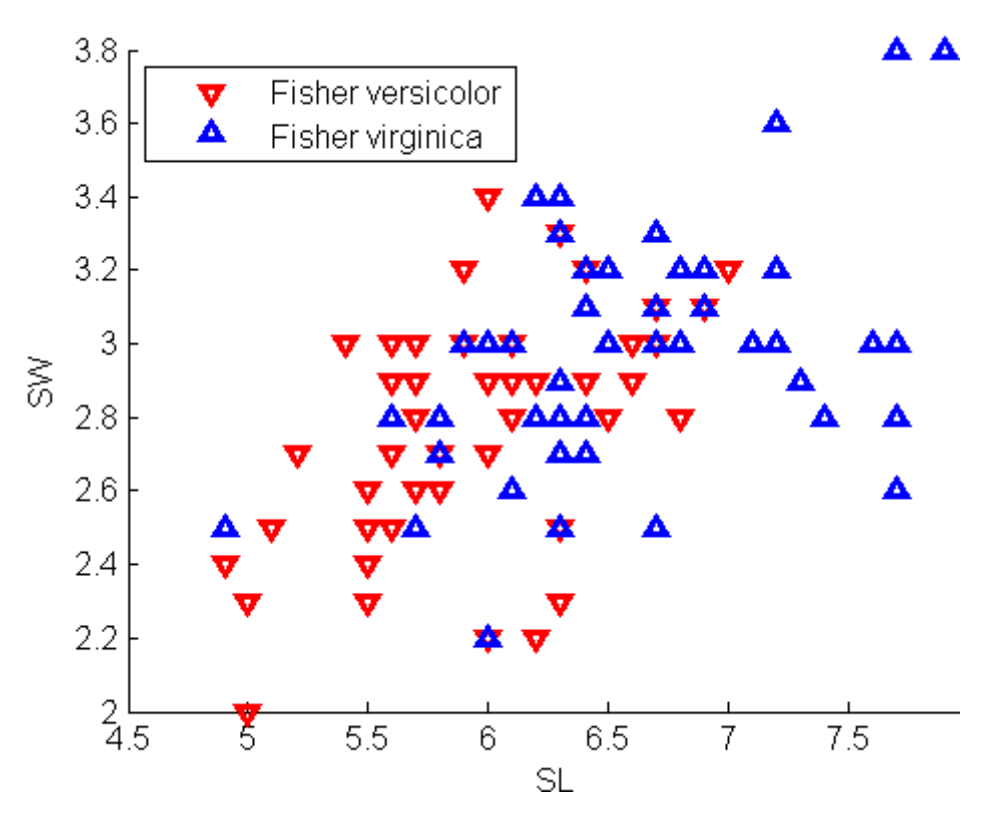

Classify a grid of measurements on the same scale:

```
[X, Y] = meshgrid(linepace(4.5,8), linspace(2,4));X = X(:); Y = Y(:);[C, err, P, logp, coeff] = classify([X Y], [SL SW],...group,'quadratic');
```
Visualize the classification:

hold on; gscatter(X,Y,C,'rb','.',1,'off');  $K = coeff(1,2)$ .const;  $L = \text{coeff}(1,2)$ .linear;
```
Q = \text{coeff}(1,2).quadratic;
% Function to compute K + L* v + v'*Q* v for multiple vectors
% v=[x;y]. Accepts x and y as scalars or column vectors.
f = \mathcal{Q}(x, y) K + [x y]*L + sum(([x y]*Q) .* [x y], 2);
h2 = ezplot(f, [4.5 8 2 4]);set(h2,'Color','m','LineWidth',2)
axis([4.5 8 2 4])
xlabel('Sepal Length')
ylabel('Sepal Width')
title('{\bf Classification with Fisher Training Data}')
```
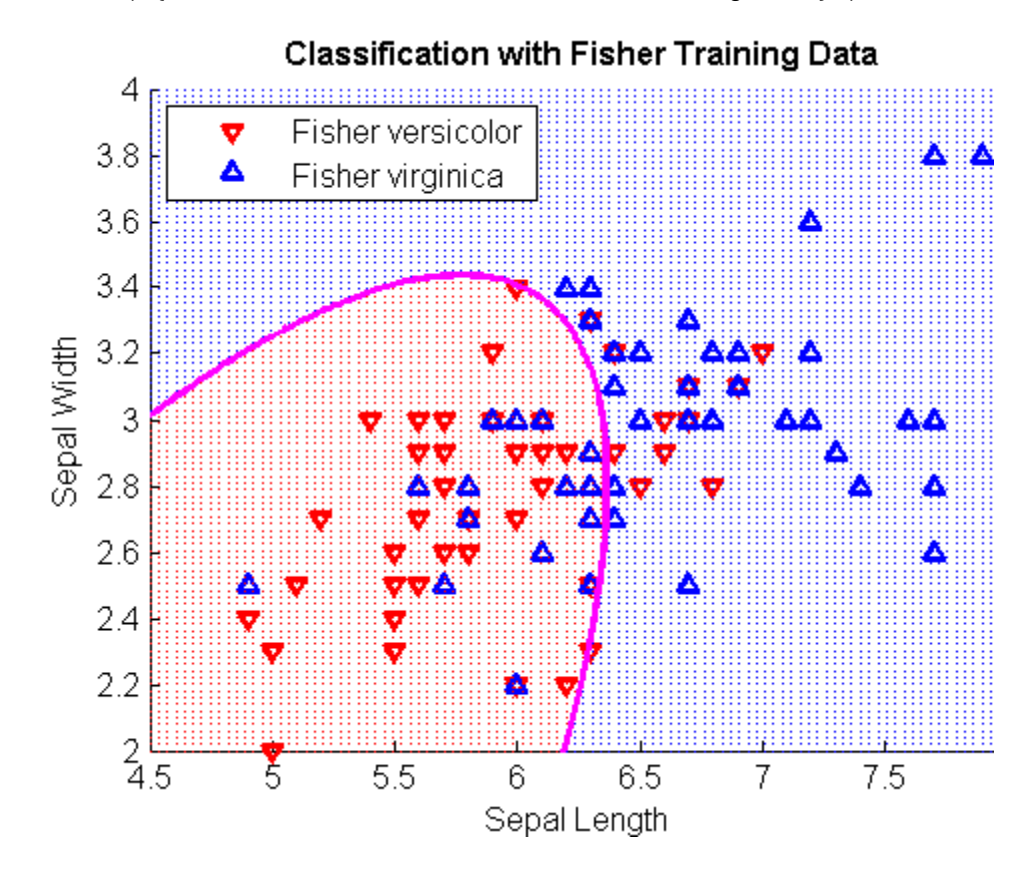

# **classify**

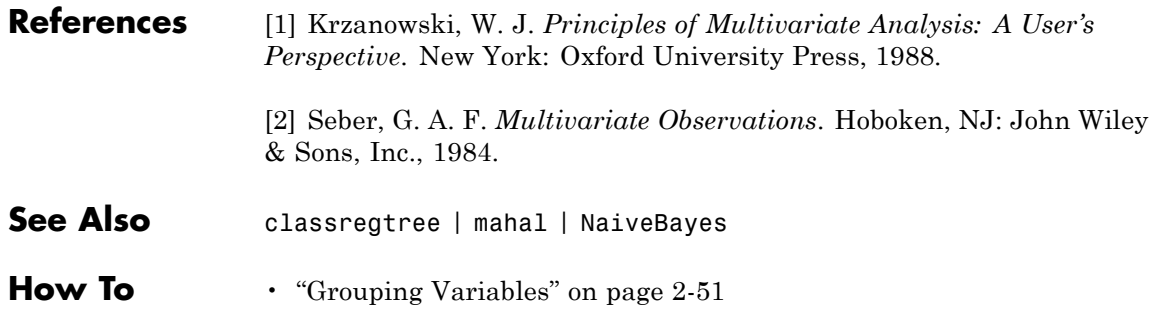

<span id="page-1622-0"></span>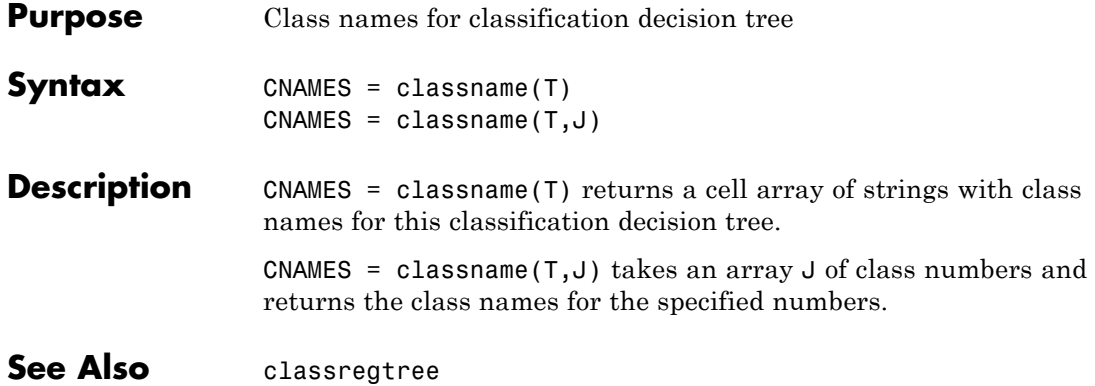

### **TreeBagger.ClassNames property**

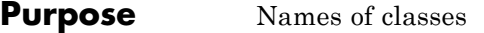

#### **Description** The ClassNames property is a cell array containing the class names for the response variable Y. This property is empty for regression trees.

<span id="page-1624-0"></span>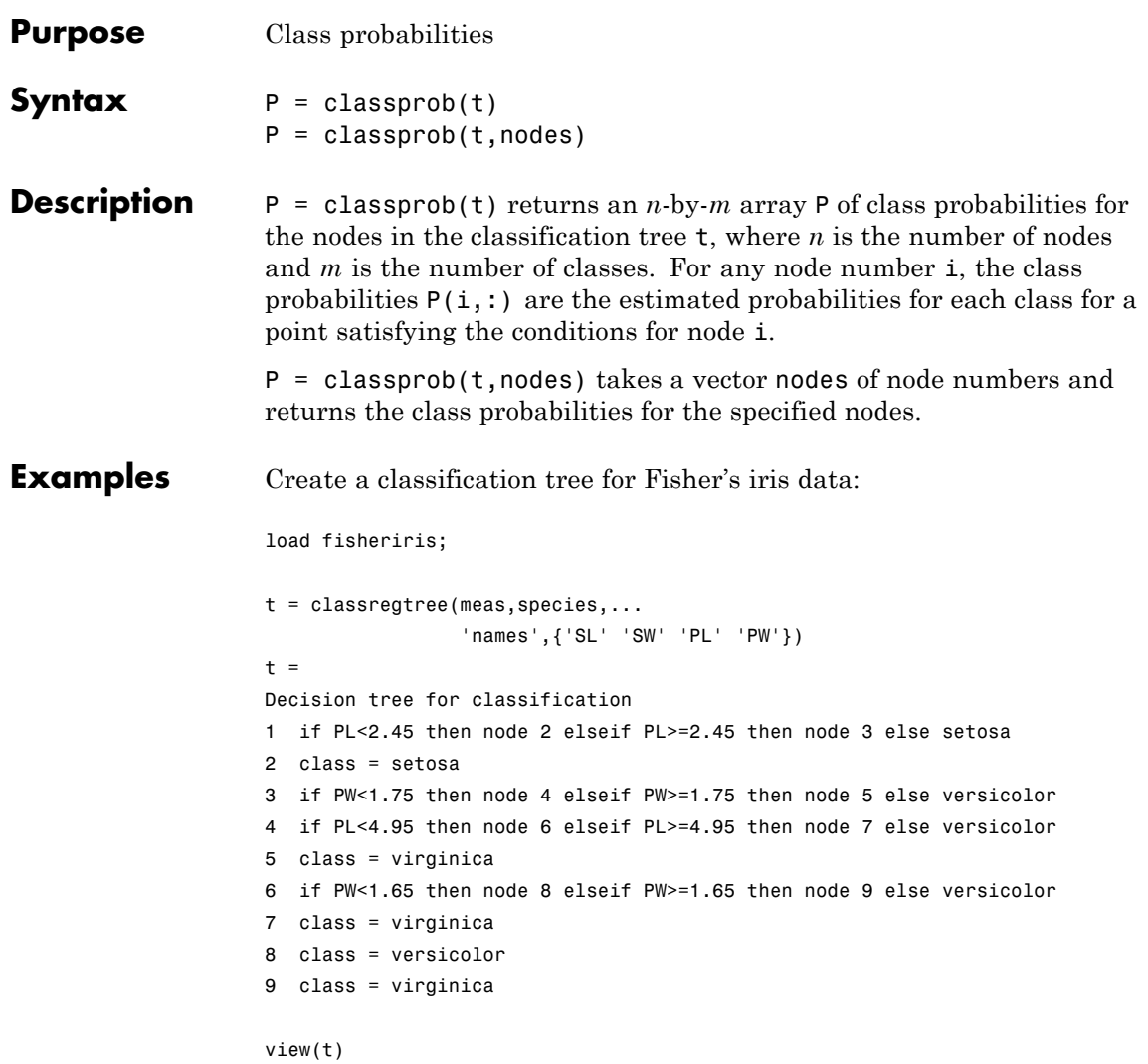

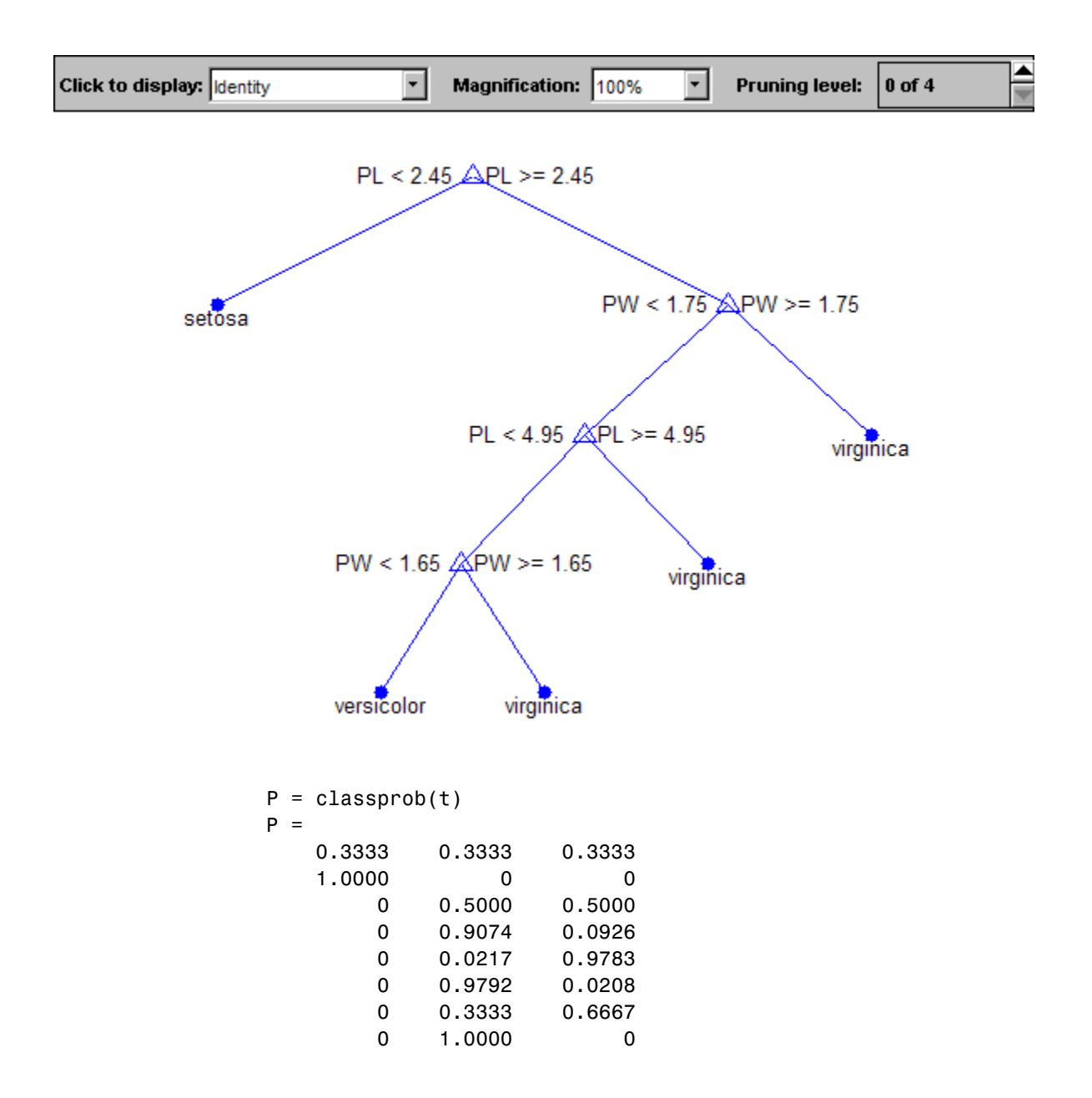

0 0 1.0000

- **References** [1] Breiman, L., J. Friedman, R. Olshen, and C. Stone. *Classification and Regression Trees*. Boca Raton, FL: CRC Press, 1984.
- See Also classregtree | numnodes

## **classregtree**

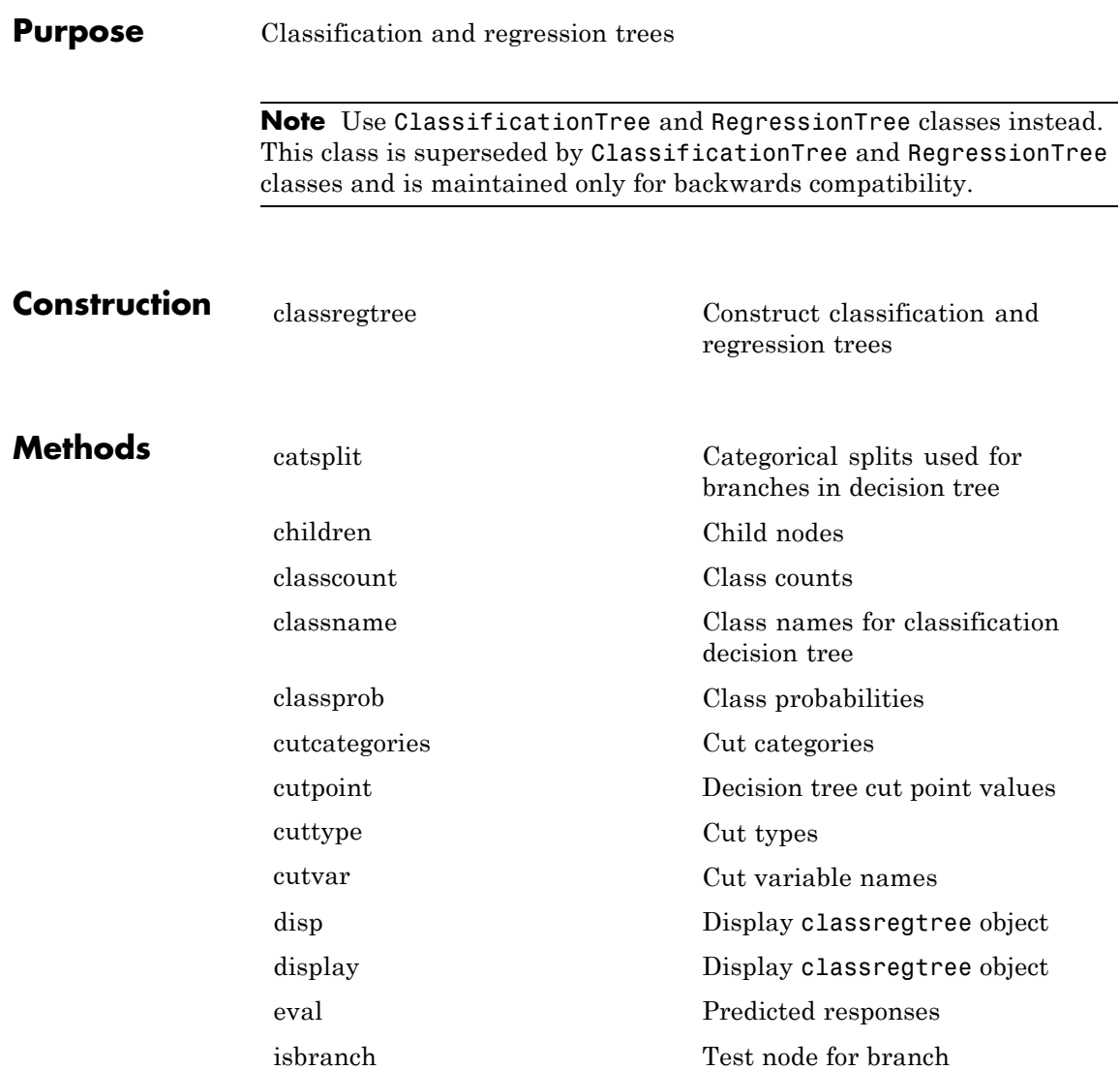

# **classregtree**

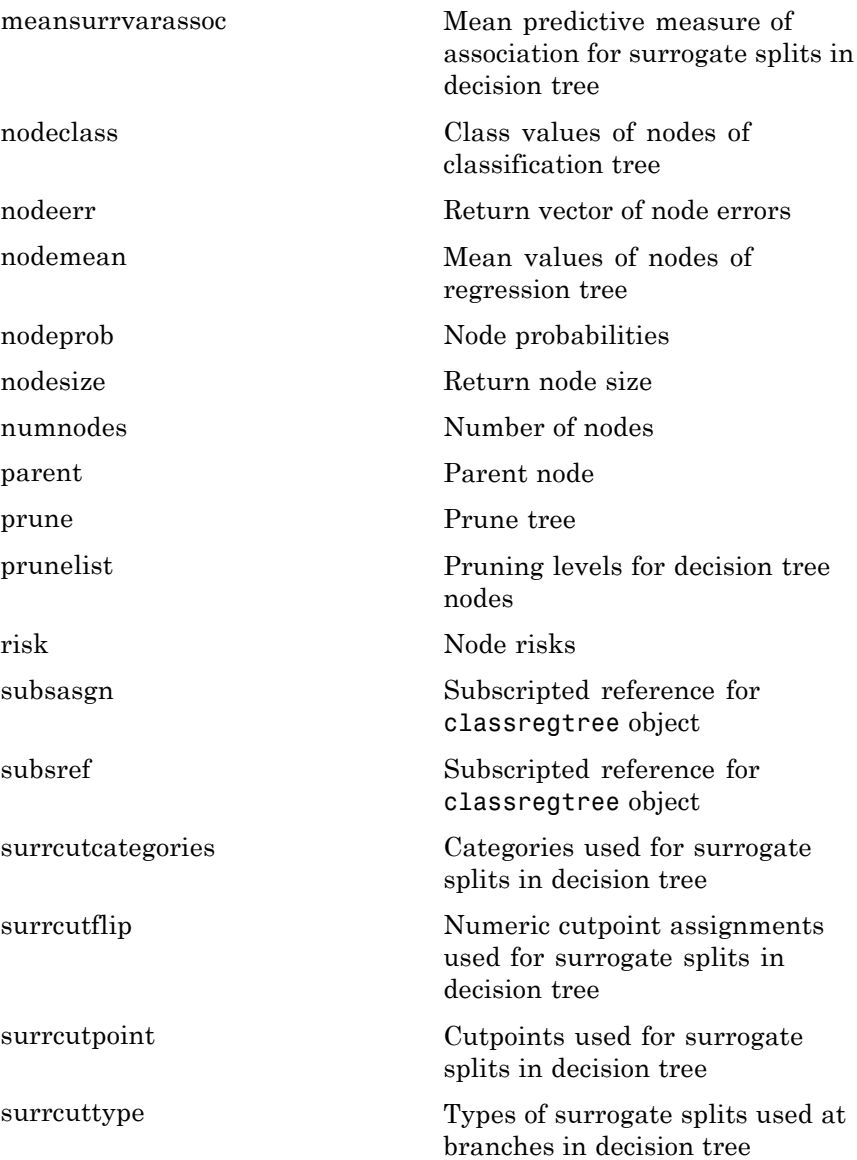

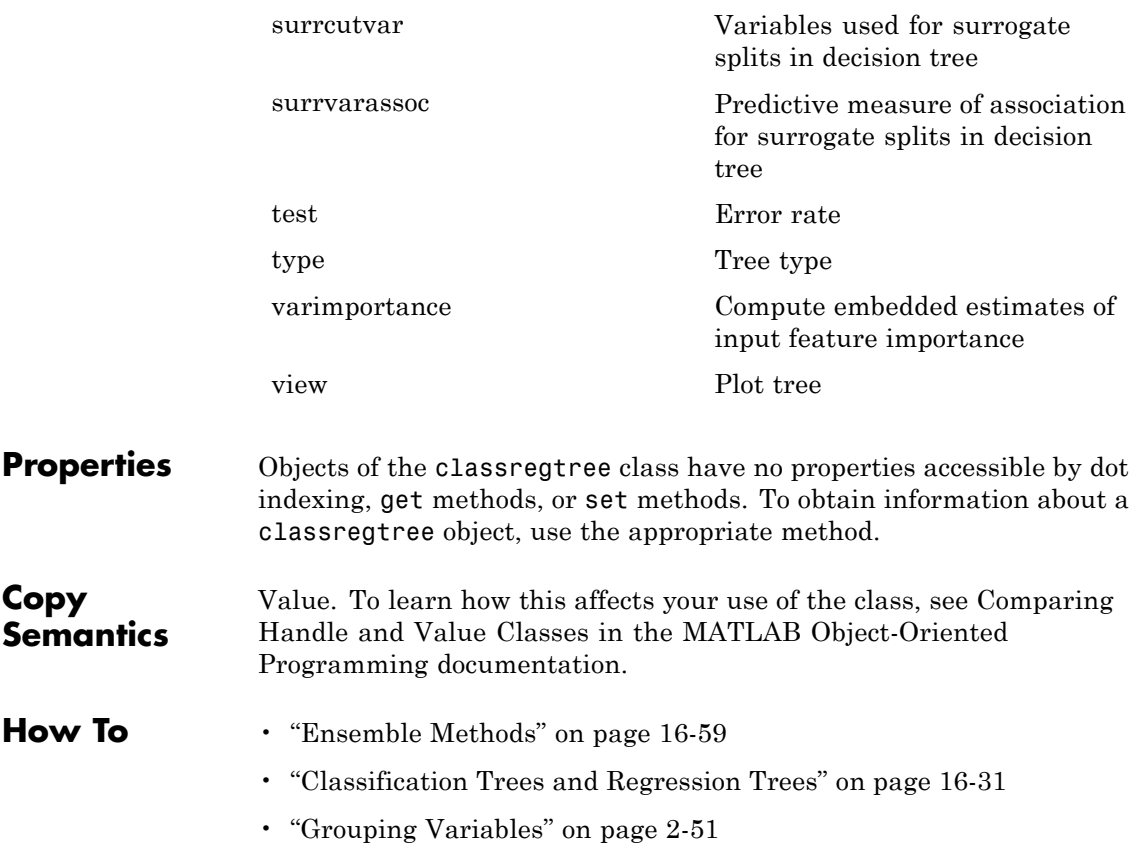

<span id="page-1630-0"></span>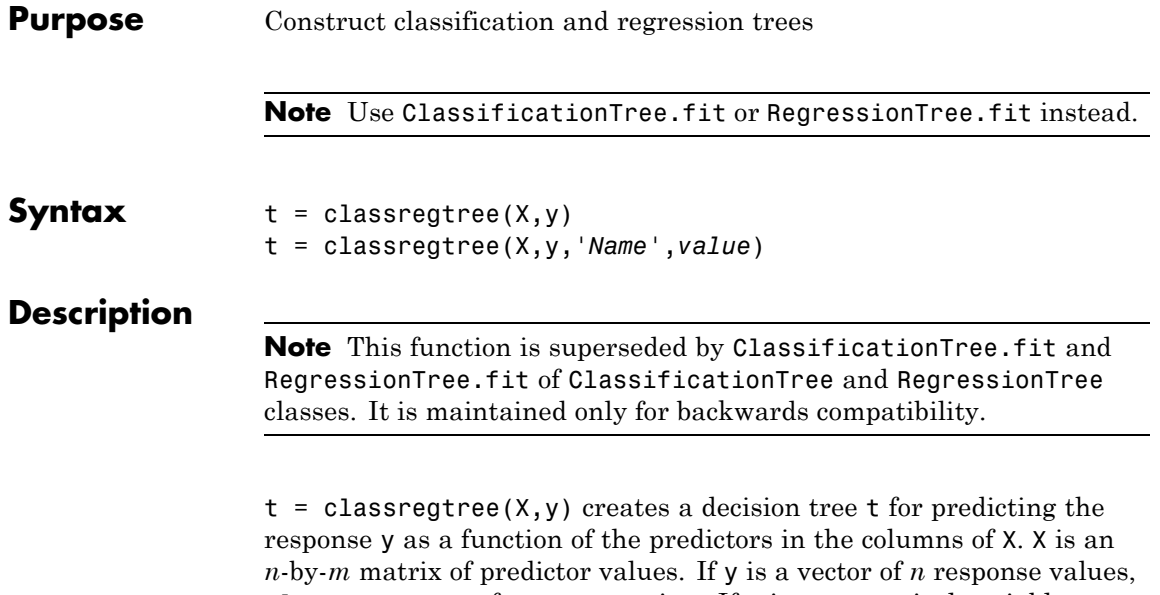

classregtree performs regression. If y is a categorical variable, character array, or cell array of strings, classregtree performs classification. Either way, t is a binary tree where each branching node is split based on the values of a column of X. NaN values in X or y are taken to be missing values. Observations with all missing values for X or missing values for y are not used in the fit. Observations with some missing values for X are used to find splits on variables for which these observations have valid values.

t = classregtree(X,y,'*Name*',*value*) specifies one or more optional parameter name/value pairs. Specify *Name* in single quotes. The following options are available:

For all trees:

- **•** categorical Vector of indices of the columns of X that are to be treated as unordered categorical variables
- **•** method Either 'classification' (default if y is text or a categorical variable) or 'regression' (default if y is numeric).
- **•** names A cell array of names for the predictor variables, in the order in which they appear in the X from which the tree was created.
- prune 'on' (default) to compute the full tree and the optimal sequence of pruned subtrees, or 'off' for the full tree without pruning.
- **•** minparent A number *k* such that impure nodes must have *k* or more observations to be split (default is 10).
- minleaf A minimal number of observations per tree leaf (default) is 1). If you supply both 'minparent' and 'minleaf', classregtree uses the setting which results in larger leaves: minparent = max(minparent,2\*minleaf)
- **•** mergeleaves 'on' (default) to merge leaves that originate from the same parent node and give the sum of risk values greater or equal to the risk associated with the parent node. If 'off', classregtree does not merge leaves.
- **•** nvartosample Number of predictor variables randomly selected for each split. By default all variables are considered for each decision split.
- **•** stream Random number stream. Default is the MATLAB default random number stream.
- **•** surrogate 'on' to find surrogate splits at each branch node. Default is 'off'. If you set this parameter to 'on',classregtree can run significantly slower and consume significantly more memory.
- weights Vector of observation weights. By default the weight of every observation is 1. The length of this vector must be equal to the number of rows in X.

For regression trees only:

**•** qetoler — Defines tolerance on quadratic error per node for regression trees. Splitting nodes stops when quadratic error per node drops below qetoler\*qed, where qed is the quadratic error for the entire data computed before the decision tree is grown: qed = norm(y-ybar) with ybar estimated as the average of the input array Y. Default value is 1e-6.

For classification trees only:

- cost Square matrix C, where  $C(i, j)$  is the cost of classifying a point into class j if its true class is i (default has  $C(i, j) = 1$  if  $i = j$ , and  $C(i, j)$ =0 if i=j). Alternatively, this value can be a structure S having two fields: S.group containing the group names as a categorical variable, character array, or cell array of strings; and S.cost containing the cost matrix C.
- **•** splitcriterion Criterion for choosing a split. One of 'gdi' (default) or Gini's diversity index, 'twoing' for the twoing rule, or 'deviance' for maximum deviance reduction.
- priorprob Prior probabilities for each class, specified as a string ('empirical' or 'equal') or as a vector (one value for each distinct group name) or as a structure S with two fields:
	- **-** S.group containing the group names as a categorical variable, character array, or cell array of strings

**-** S.prob containing a vector of corresponding probabilities. If the input value is 'empirical' (default), class probabilities are determined from class frequencies in Y. If the input value is 'equal', all class probabilities are set equal. If both observation weights and class prior probabilities are supplied, the weights are renormalized to add up to the value of the prior probability in the respective class.

**Examples** Create a classification tree for Fisher's iris data:

load fisheriris;

### **classregtree**

```
t = classregtree(meas,species,...
                 'names',{'SL' 'SW' 'PL' 'PW'})
t =Decision tree for classification
1 if PL<2.45 then node 2 elseif PL>=2.45 then node 3 else setosa
2 class = setosa
3 if PW<1.75 then node 4 elseif PW>=1.75 then node 5 else versicolor
4 if PL<4.95 then node 6 elseif PL>=4.95 then node 7 else versicolor
5 class = virginica
6 if PW<1.65 then node 8 elseif PW>=1.65 then node 9 else versicolor
7 class = virginica
8 class = versicolor
9 class = virginica
```
view(t)

### **classregtree**

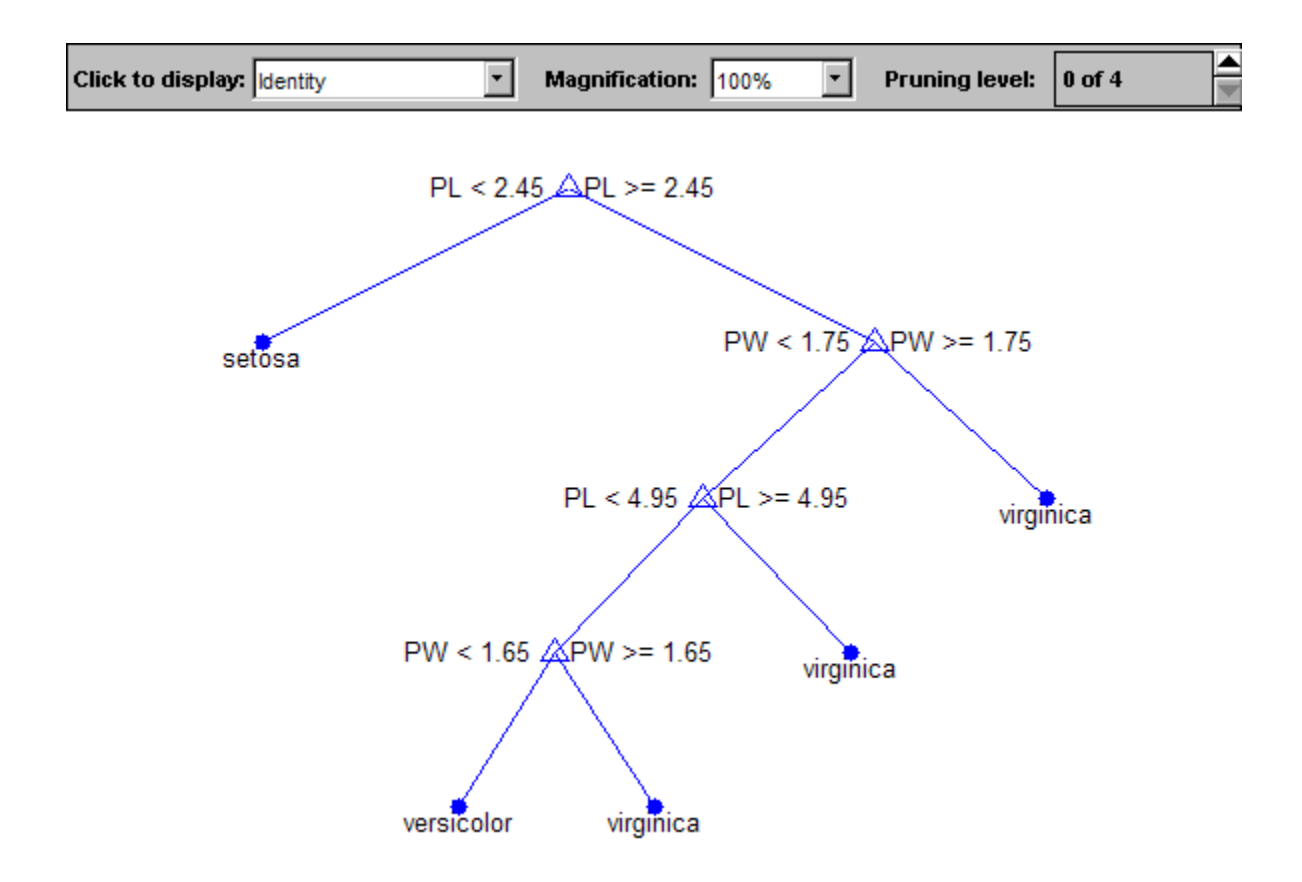

- **References** [1] Breiman, L., J. Friedman, R. Olshen, and C. Stone. *Classification and Regression Trees*. Boca Raton, FL: CRC Press, 1984.
- See Also eval | prune | test | view
- **How To** • ["Grouping Variables" on page 2-51](#page-84-0)
	- • ["Ensemble Methods" on page 16-59](#page-1090-0)

### **NaiveBayes.ClassLevels property**

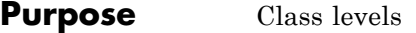

#### **Description** The ClassLevels property is a vector of the same type as the grouping variable, containing the unique levels of the grouping variable.

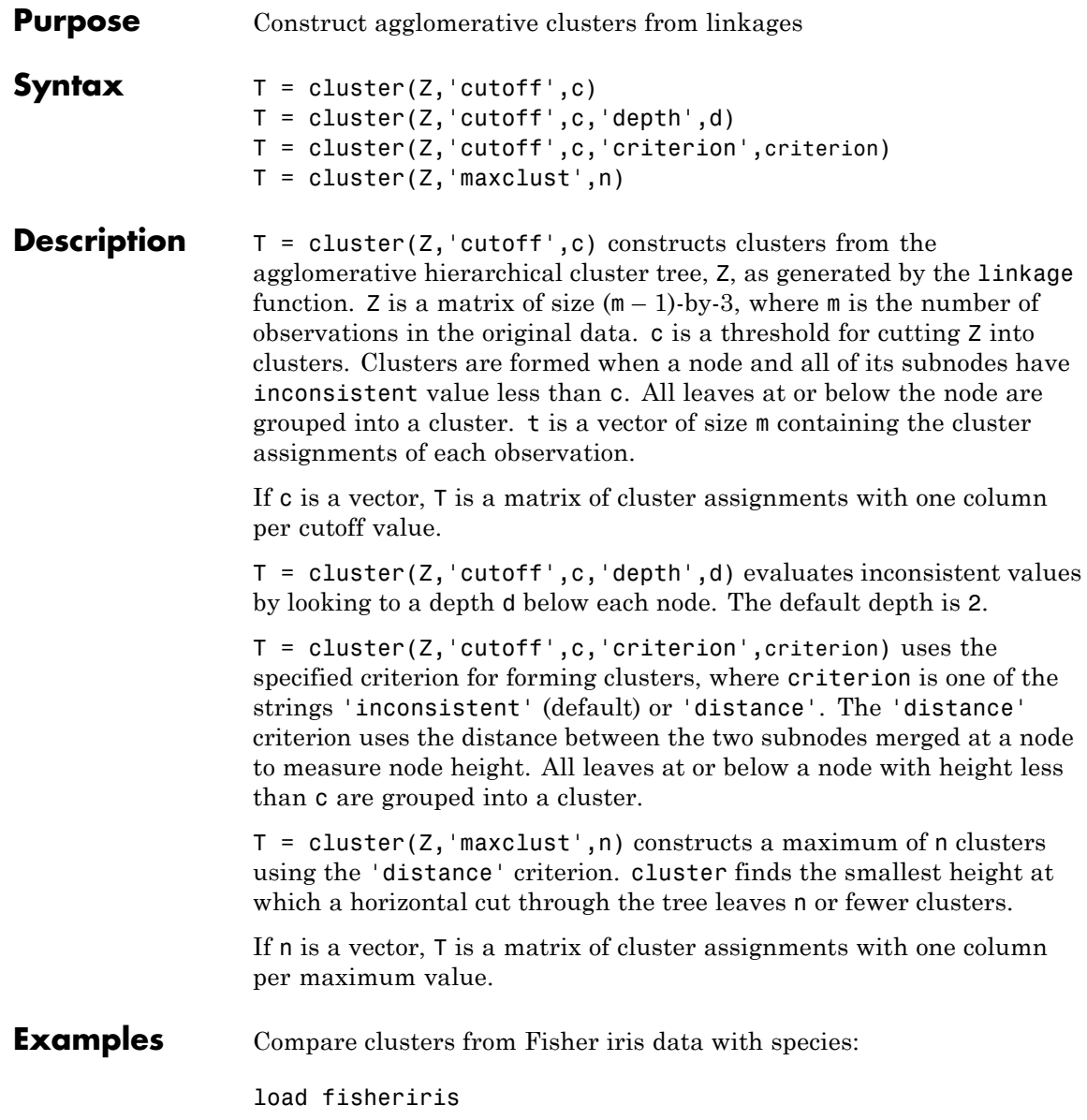

```
d = pdist(meas);Z = \text{linkage(d)};
c = cluster(Z, 'maxclust', 3:5);crosstab(c(:,1),species)
ans =002
   0 50 48
   50 0 0
crosstab(c(:,2),species)
ans =001
   0 50 47
   002
   50 0 0
crosstab(c(:,3),species)
ans =040
   0 46 47
   0 0 1
   002
   50 0 0
```
**See Also** clusterdata | cophenet | inconsistent | linkage | pdist

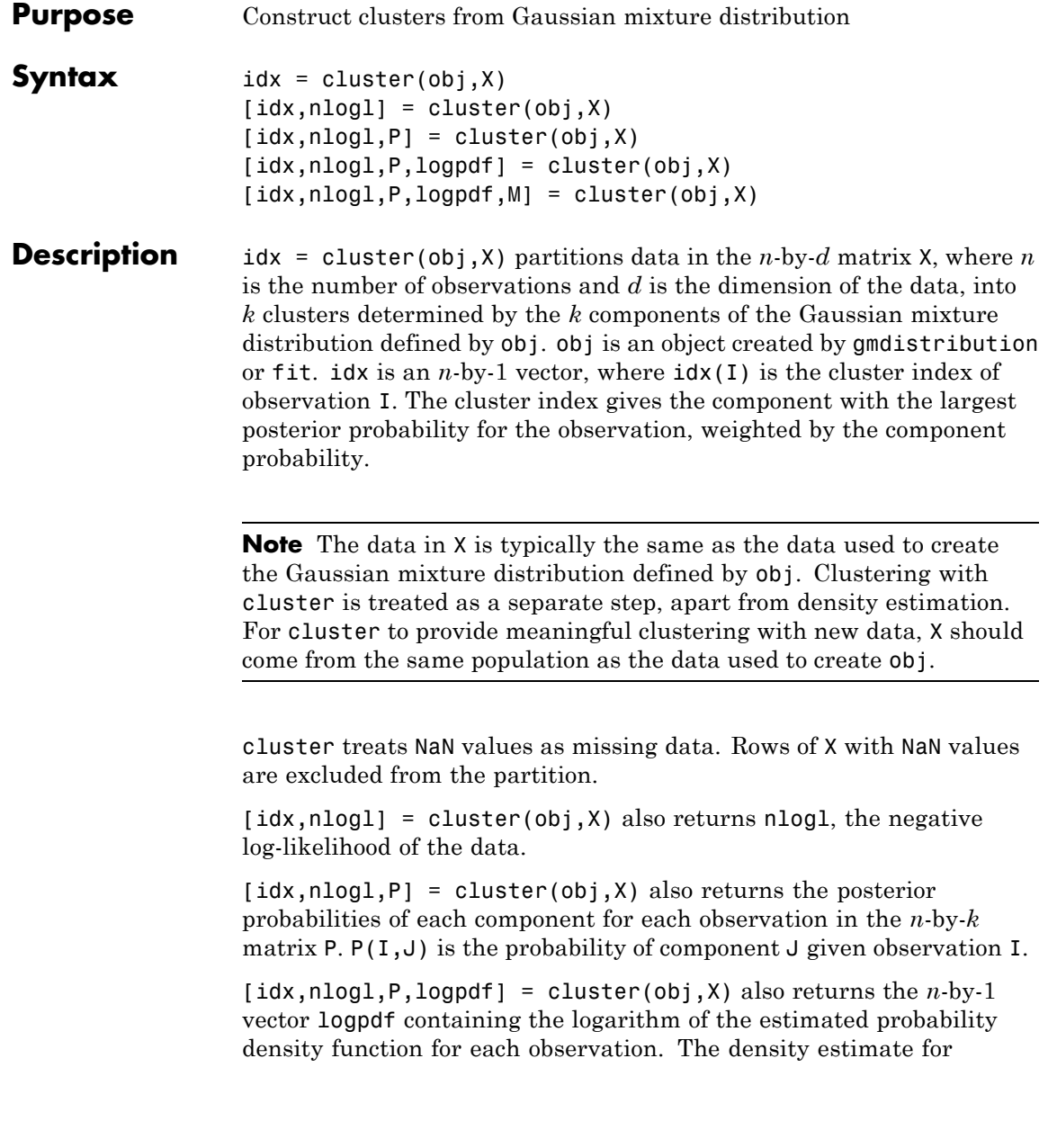

observation I is a sum over all components of the component density at I times the component probability.

[idx,nlogl,P,logpdf,M] = cluster(obj,X) also returns an *n*-by-*k* matrix M containing Mahalanobis distances in squared units. M(I,J) is the Mahalanobis distance of observation I from the mean of component J.

**Examples** Generate data from a mixture of two bivariate Gaussian distributions using the mvnrnd function:

```
MUI = [1 2];SIGMA1 = [2 0; 0 .5];
MU2 = [-3 -5];SIGMA2 = [1 0; 0 1];
X = [mvnrnd(MU1, SIGMA1, 1000); mvnrnd(MU2, SIGMA2, 1000)];
```

```
scatter(X(:,1),X(:,2), 10, '.')
hold on
```
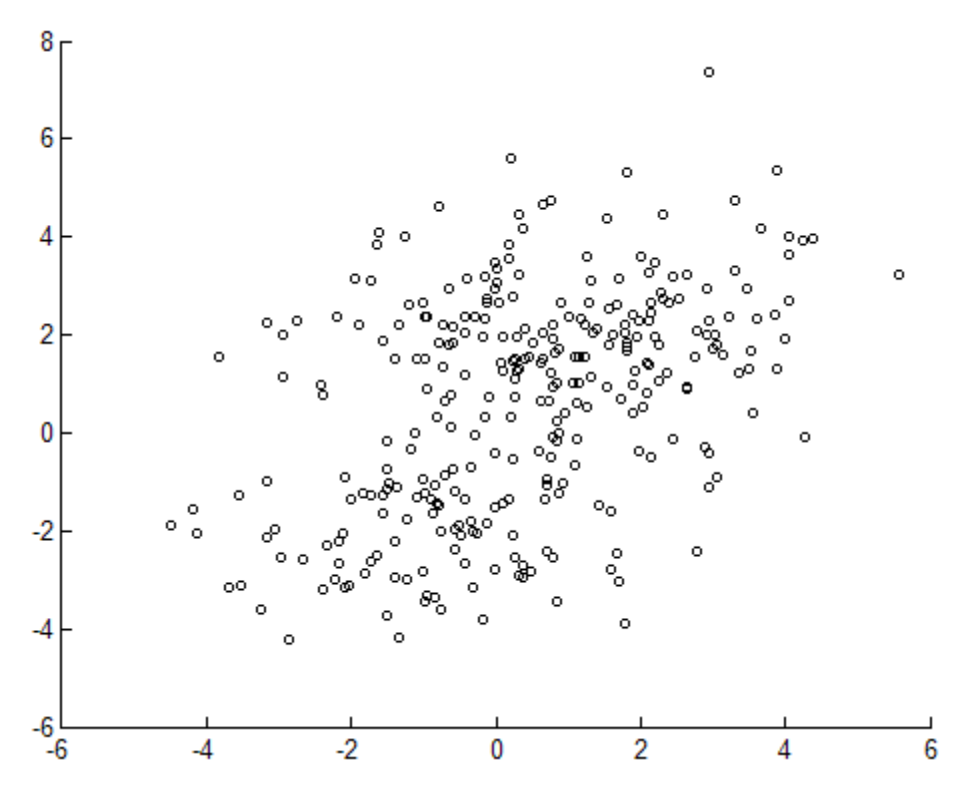

Fit a two-component Gaussian mixture model:

 $obj = gmdistribution.fit(X,2);$  $h = e$ zcontour(@(x,y)pdf(obj,[x y]),[-8 6],[-8 6]);

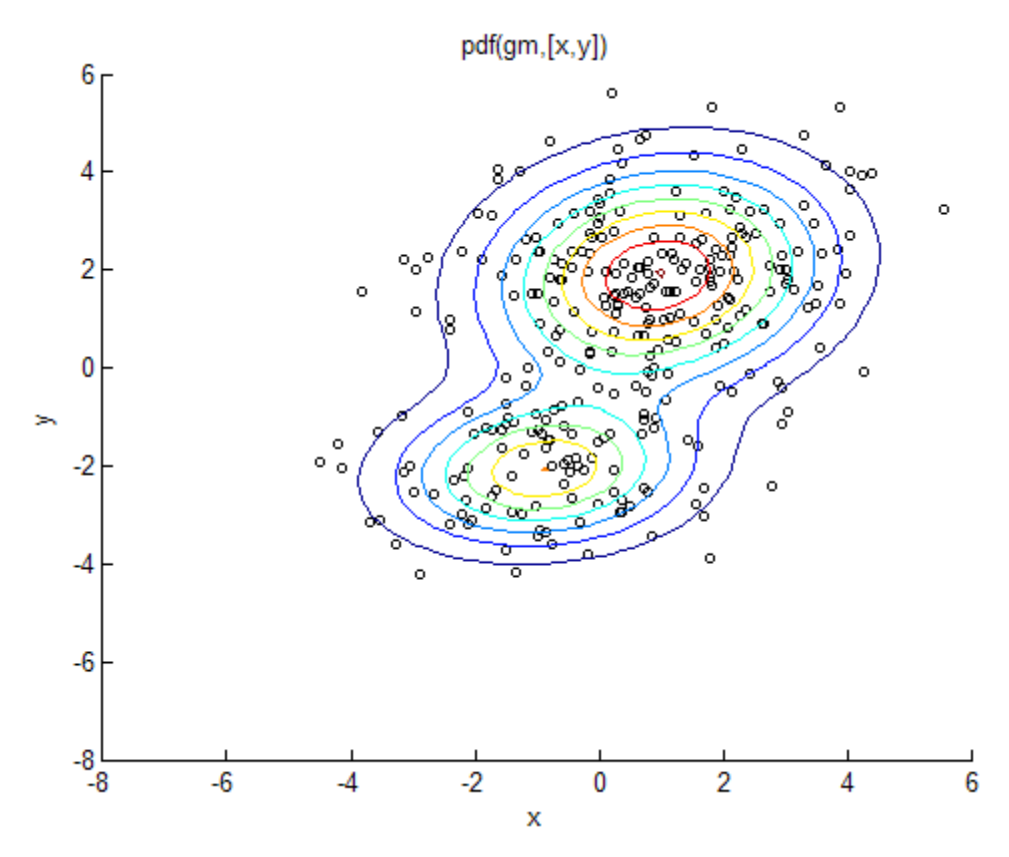

Use the fit to cluster the data:

```
idx = cluster(obj, X);cluster1 = X(idx == 1,:);cluster2 = X(idx == 2,:);
delete(h)
h1 = scatter(cluster1(:,1), cluster1(:,2), 10,'r.');h2 = scatter(cluster2(:,1), cluster2(:,2), 10, 'g.');legend([h1 h2],'Cluster 1','Cluster 2','Location','NW')
```
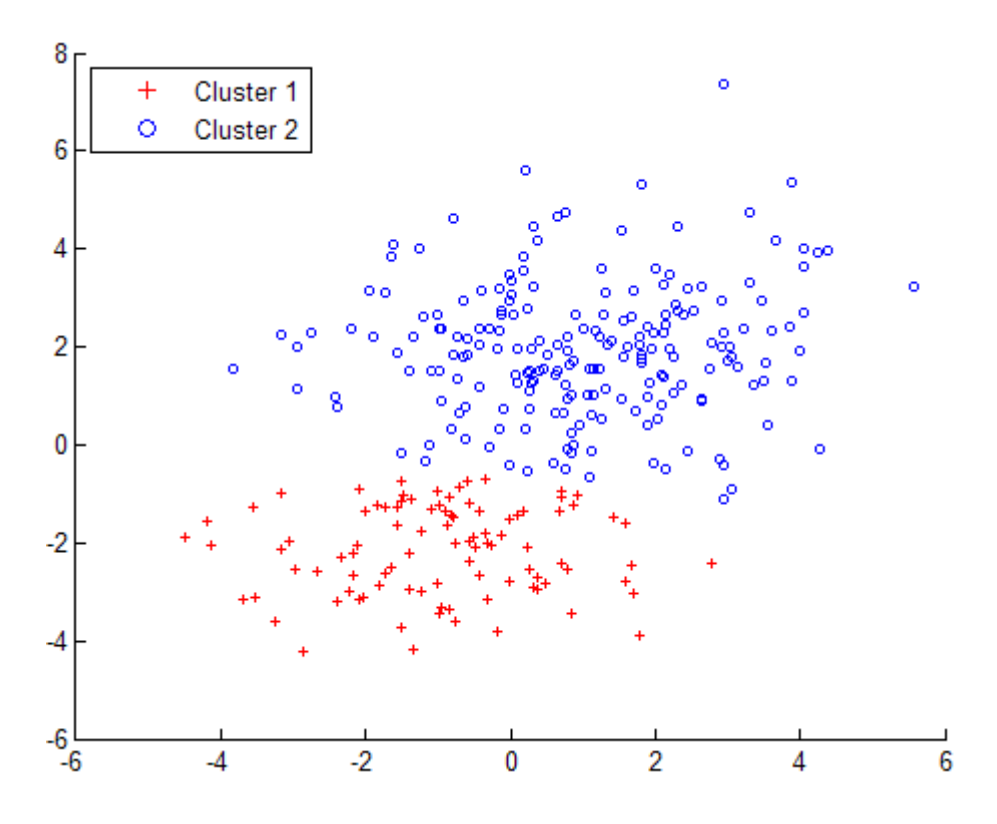

See Also fit | gmdistribution | mahal | posterior

# **clustering.evaluation.ClusterCriterion**

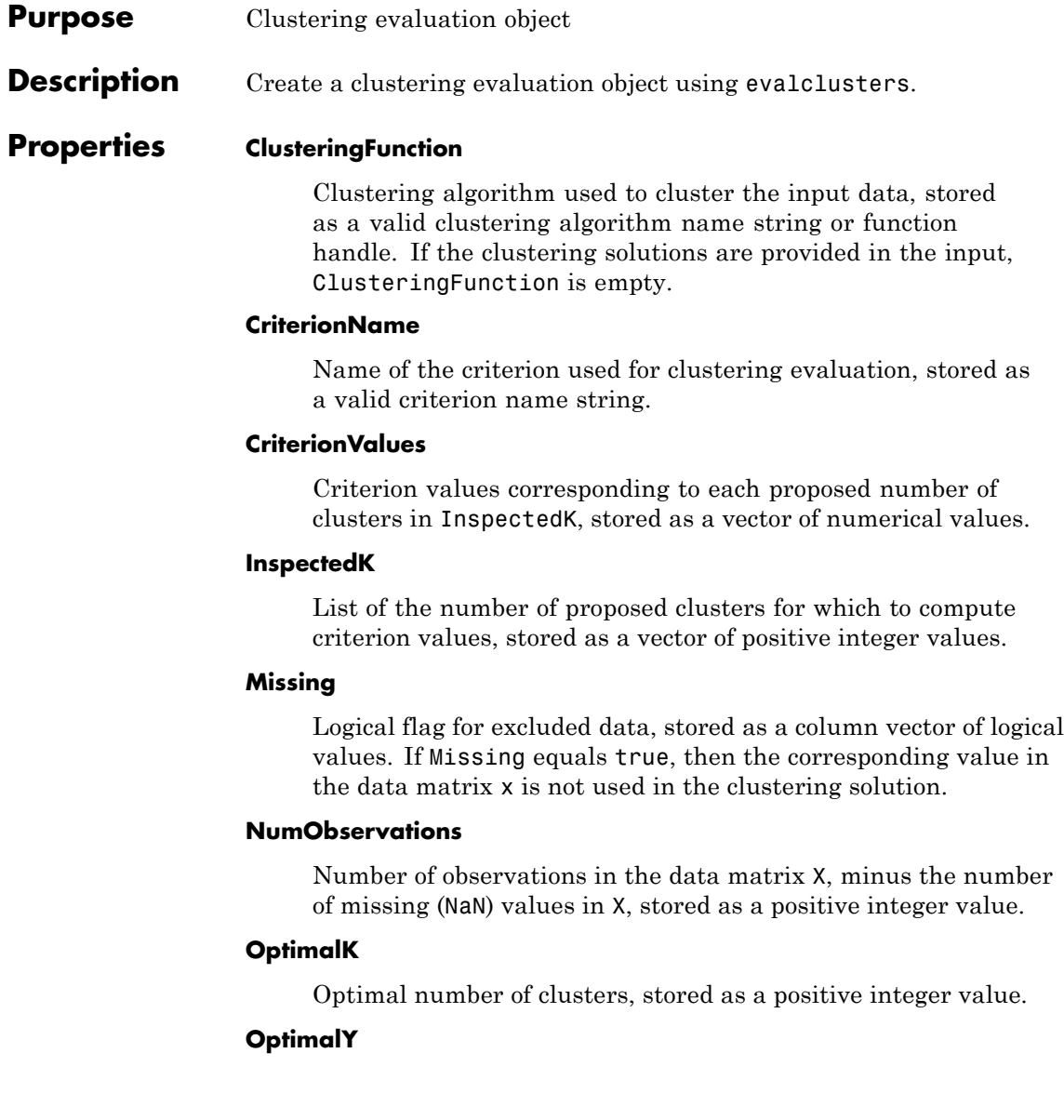

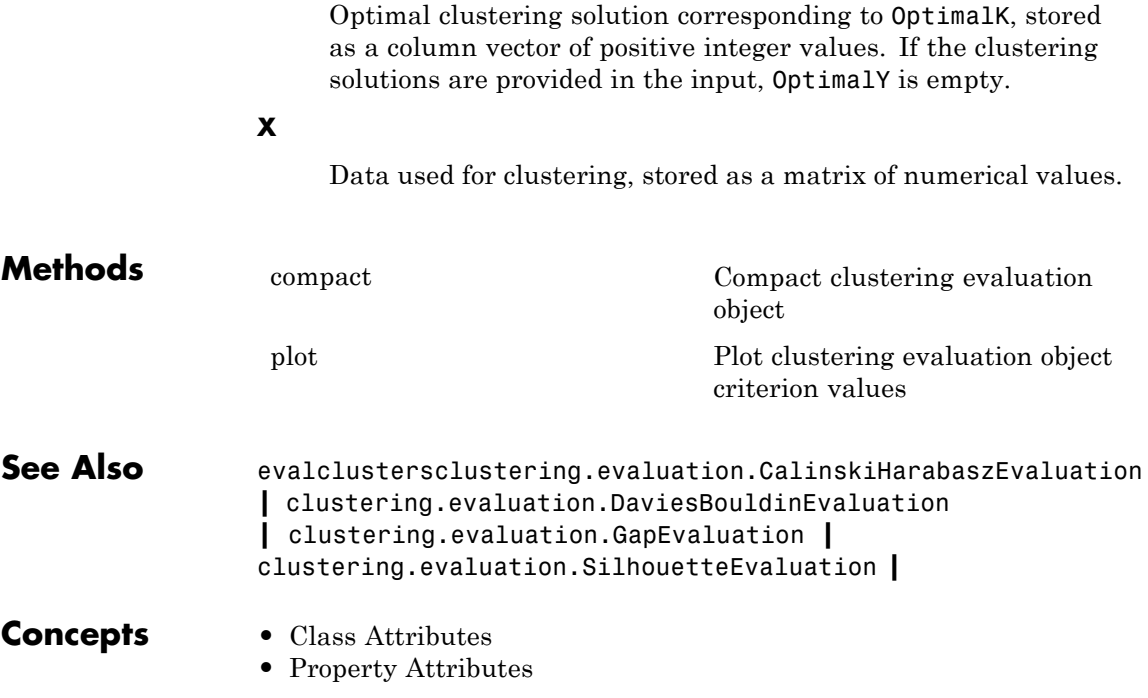

### **clusterdata**

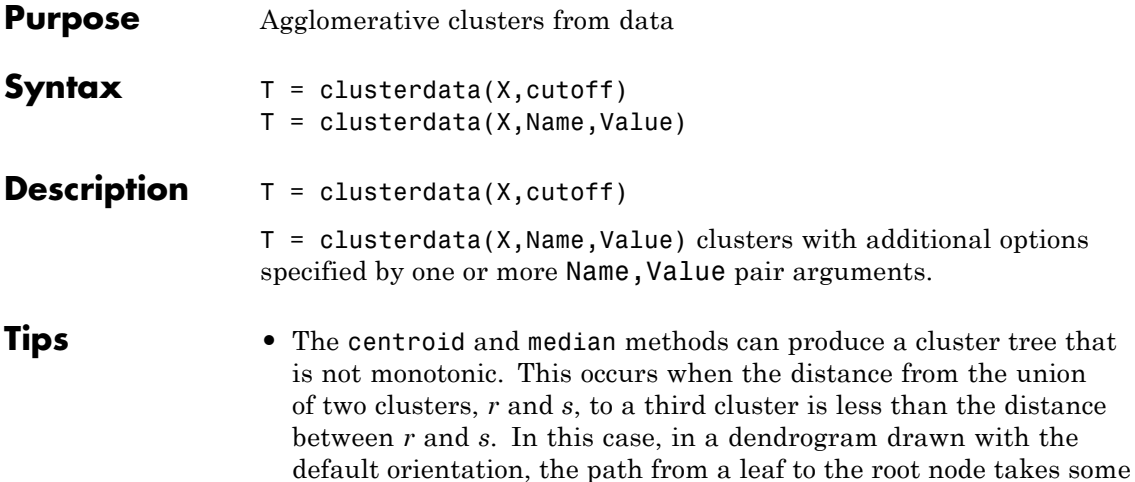

image shows a nonmonotonic cluster tree.

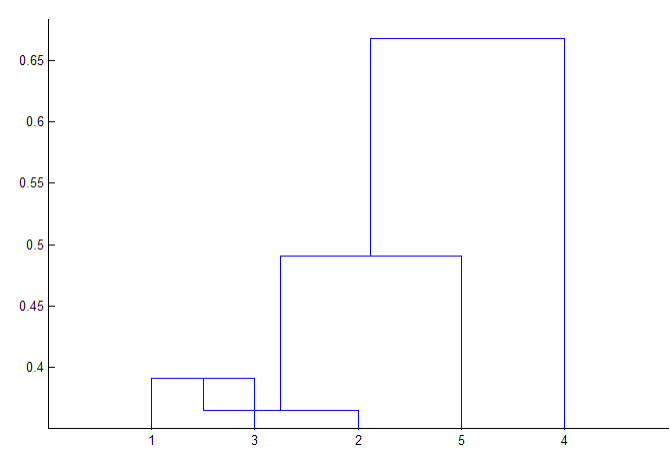

In this case, cluster 1 and cluster 3 are joined into a new cluster, while the distance between this new cluster and cluster 2 is less than the distance between cluster 1 and cluster 3. This leads to a nonmonotonic tree.

downward steps. To avoid this, use another method. The following

**•** You can provide the output T to other functions including dendrogram to display the tree, cluster to assign points to clusters, inconsistent to compute inconsistent measures, and cophenet to compute the cophenetic correlation coefficient.

#### **Input Arguments**

Matrix with two or more rows. The rows represent observations, the columns represent categories or dimensions.

#### **cutoff**

**X**

When  $0 <$  cutoff  $<$  2, clusterdata forms clusters when inconsistent values are greater than cutoff (see inconsistent). When cutoff is an integer  $\geq$  2, clusterdata interprets cutoff as the maximum number of clusters to keep in the hierarchical tree generated by linkage.

#### **Name-Value Pair Arguments**

Specify optional comma-separated pairs of Name, Value arguments. Name is the argument name and Value is the corresponding value. Name must appear inside single quotes (' '). You can specify several name and value pair arguments in any order as Name1,Value1,...,NameN,ValueN.

#### **'criterion'**

Either 'inconsistent' or 'distance'.

#### **'cutoff'**

Cutoff for inconsistent or distance measure, a positive scalar. When 0 < cutoff < 2, clusterdata forms clusters when inconsistent values are greater than cutoff (see inconsistent). When cutoff is an integer  $\geq$ 2, clusterdata interprets cutoff as the maximum number of clusters to keep in the hierarchical tree generated by linkage.

#### **'depth'**

Depth for computing inconsistent values, a positive integer.

#### **'distance'**

Any of the distance metric names allowed by pdist (follow the 'minkowski' option by the value of the exponent p):

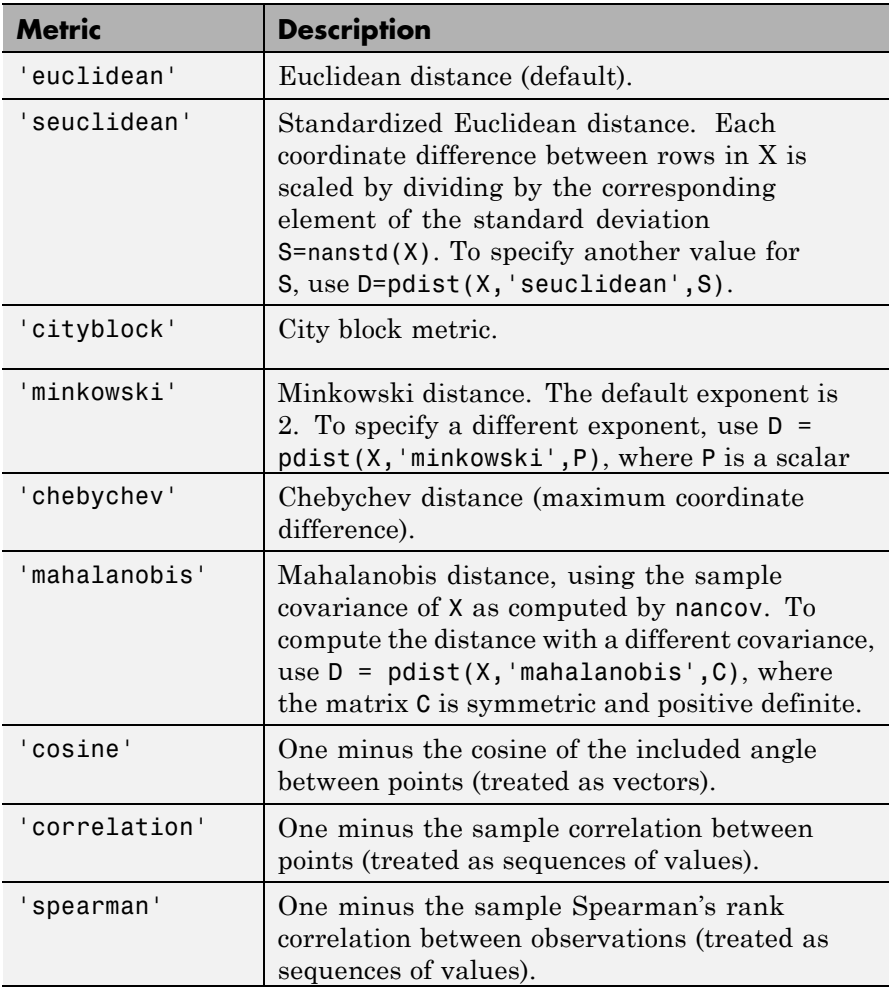

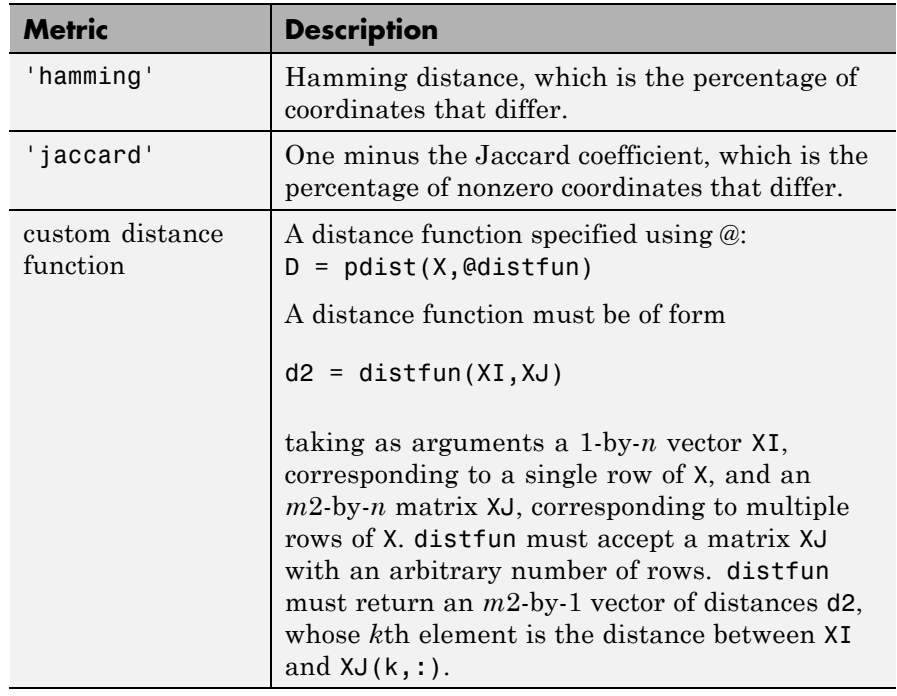

#### **'linkage'**

Any of the linkage methods allowed by the linkage function:

- **•** 'average'
- **•** 'centroid'
- **•** 'complete'
- **•** 'median'
- **•** 'single'
- **•** 'ward'
- **•** 'weighted'

For details, see the definitions in the linkage function reference page.

#### **'maxclust'**

Maximum number of clusters to form, a positive integer.

#### **'savememory'**

A string, either 'on' or 'off'. When applicable, the 'on' setting causes clusterdata to construct clusters without computing the distance matrix. savememory is applicable when:

- **•** linkage is 'centroid', 'median', or 'ward'
- **•** distance is 'euclidean' (default)

When savememory is 'on', linkage run time is proportional to the number of dimensions (number of columns of X). When savememory is 'off', linkage memory requirement is proportional to  $N^2$ , where N is the number of observations. So choosing the best (least-time) setting for savememory depends on the problem dimensions, number of observations, and available memory. The default savememory setting is a rough approximation of an optimal setting.

**Default:** 'on' when X has 20 columns or fewer, or the computer does not have enough memory to store the distance matrix; otherwise 'off'

### **Output Arguments**

**T**

T is a vector of size m containing a cluster number for each observation.

• When  $0 <$  cutoff  $< 2$ ,  $T =$  clusterdata(X, cutoff) is equivalent to:

```
Y = pdist(X, 'euclid');
Z = linkage(Y, 'single');
T = cluster(Z, 'cutoff', cutoff);
```
**•** When cutoff is an integer ≥ 2, T = clusterdata(X,cutoff) is equivalent to:

```
Y = pdist(X, 'euclid');
Z = \text{linkage}(Y, 'single');
```

```
T = cluster(Z, 'maxclust', cutoff);
```
#### **Examples Create Hierarchical Cluster Tree From Sample Data**

This example shows how to create a hierarchical cluster tree from sample data, and visualize the clusters using a 3-dimensional scatter plot.

Generate sample data matrices containing random numbers from the standard uniform distribution.

```
rng('default'); % For reproducibility
X = [gallery('uniformdata', [10 3], 12); \dots]gallery('uniformdata',[10 3],13)+1.2;...
    gallery('uniformdata',[10 3],14)+2.5];
```
Compute the distances between items and create a hierarchical cluster tree from the sample data. List all of the items in cluster 2.

```
T = clusterdata(X, 'maxclust',3);
find(T==2)
```

```
ans =11
    12
    13
    14
    15
    16
    17
    18
    19
    20
```
Plot the data with each cluster shown in a different color.

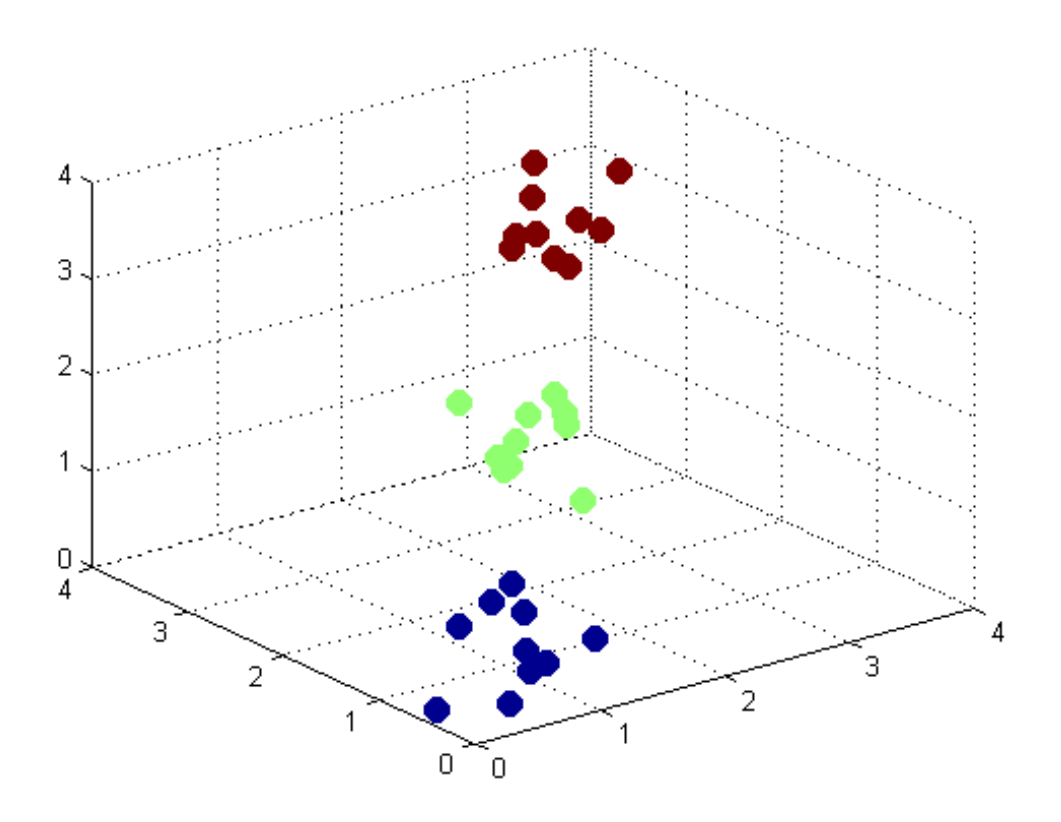

scatter3(X(:,1),X(:,2),X(:,3),100,T,'filled')

#### **Create Hierarchical Cluster Tree Using Ward's Linkage**

This example shows how to create a hierarchical cluster tree using Ward's linkage, and visualize the clusters using a 3-dimensional scatter plot.

Create a 20,000-by-3 matrix of sample data generated from the standard uniform distribution.

```
rng('default'); % For reproducibility
X = \text{rand}(20000, 3);
```
Create a hierarchical cluster tree from the sample data using Ward's linkage. Set 'savememory' to 'on' to construct clusters without computing the distance matrix.

```
c = clusterdata(X, 'linkage', 'ward', 'savememory', 'on', 'maxclust', 4);
```
Plot the data with each cluster shown in a different color.

scatter3(X(:,1),X(:,2),X(:,3),10,c)

### **clusterdata**

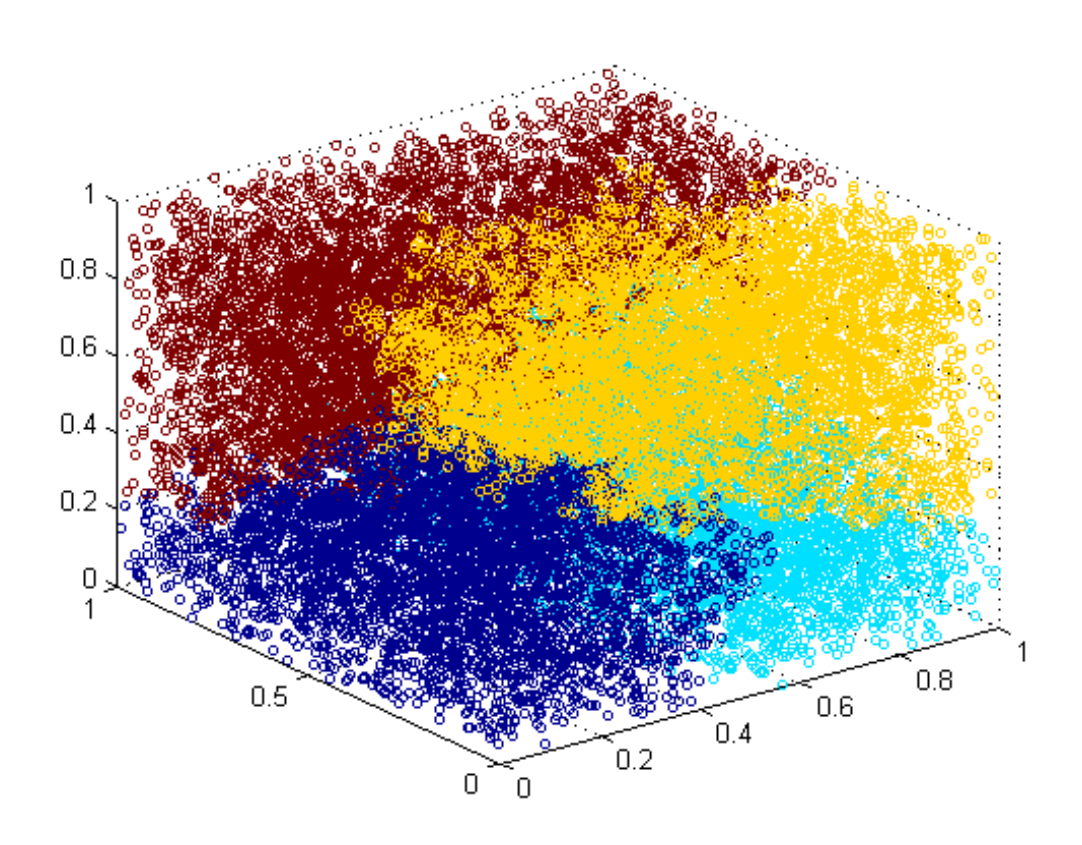

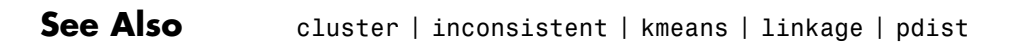

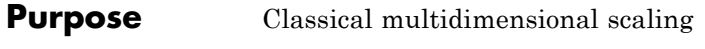

**Syntax**  $Y = \text{cm}dscale(D)$  $[Y,e] = \text{cm}dscale(D)$ 

**Description** Y = cmdscale(D) takes an n-by-n distance matrix D, and returns an n-by-p configuration matrix Y. Rows of Y are the coordinates of n points in p-dimensional space for some  $p \leq n$ . When D is a Euclidean distance matrix, the distances between those points are given by D. p is the dimension of the smallest space in which the n points whose inter-point distances are given by D can be embedded.

> $[Y,e] = \text{cm}dscale(D)$  also returns the eigenvalues of  $Y*Y'$ . When D is Euclidean, the first p elements of e are positive, the rest zero. If the first k elements of  $e$  are much larger than the remaining  $(n-k)$ , then you can use the first k columns of Y as k-dimensional points whose inter-point distances approximate D. This can provide a useful dimension reduction for visualization, e.g., for  $k = 2$ .

> D need not be a Euclidean distance matrix. If it is non-Euclidean or a more general dissimilarity matrix, then some elements of e are negative, and cmdscale chooses p as the number of positive eigenvalues. In this case, the reduction to p or fewer dimensions provides a reasonable approximation to D only if the negative elements of e are small in magnitude.

> You can specify D as either a full dissimilarity matrix, or in upper triangle vector form such as is output by pdist. A full dissimilarity matrix must be real and symmetric, and have zeros along the diagonal and positive elements everywhere else. A dissimilarity matrix in upper triangle form must have real, positive entries. You can also specify D as a full similarity matrix, with ones along the diagonal and all other elements less than one. cmdscale transforms a similarity matrix to a dissimilarity matrix in such a way that distances between the points returned in Y equal or approximate sqrt(1-D). To use a different transformation, you must transform the similarities prior to calling cmdscale.

### **cmdscale**

```
Examples Generate some points in 4-D space, but close to 3-D space, then reduce
                  them to distances only.
                  X = [normal(0, 1, 10, 3) normal(0, .1, 10, 1)];D = pdist(X, 'euclidean');
                  Find a configuration with those inter-point distances.
                  [Y,e] = \text{cm}dscale(D);% Four, but fourth one small
                  dim = sum(e > eps^(3/4))% Poor reconstruction
                  maxerr2 = max(abs(pdist(X)-pdist(Y(:,1:2))))% Good reconstruction
                  maxerr3 = max(abs(pdist(X)-pdist(Y(:,1:3))))% Exact reconstruction
                  maxerr4 = max(abs(pdist(X)-pdist(Y)))% D is now non-Euclidean
                  D = pdist(X, 'cityblock');
                  [Y,e] = \text{cm}dscale(D);% One is large negative
                  min(e)
                  % Poor reconstruction
                  maxerr = max(abs(pdist(X)-pdist(Y)))References [1] Seber, G. A. F. Multivariate Observations. Hoboken, NJ: John Wiley
                  & Sons, Inc., 1984.
See Also mdscale | pdist | procrustes
```
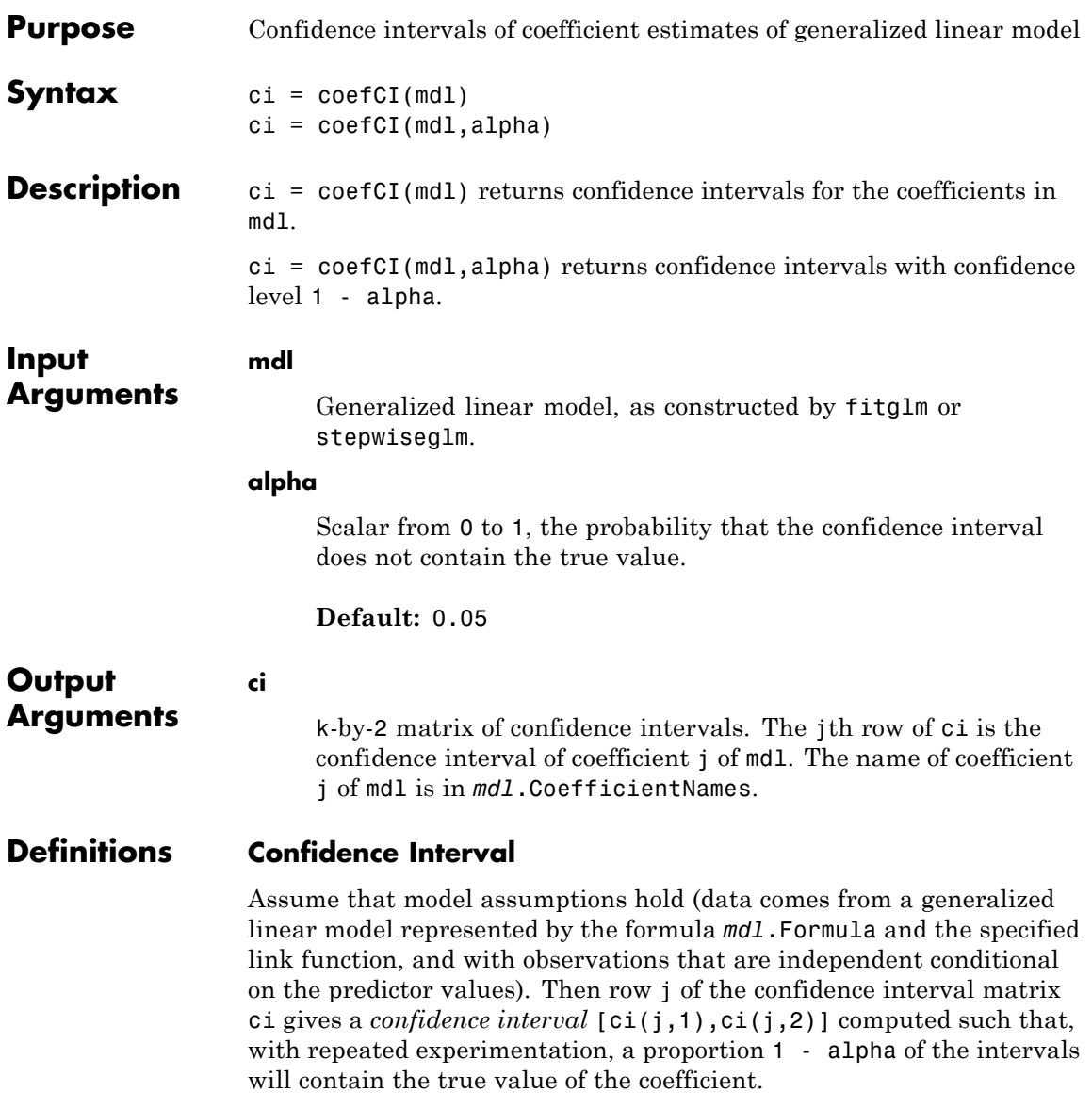

# **Examples Confidence Interval for Coefficients of a Generalized Linear Model**

Find confidence intervals for the coefficients of a fitted generalized nonlinear model.

Generate artificial data for the model using Poisson random numbers with two underlying predictors  $X(1)$  and  $X(2)$ .

```
rng('default') % for reproducibility
rndvars = randn(100, 2);
X = [2 + rndvars(:,1), rndvars(:,2)];mu = exp(1 + X*[1;2]);
y = poisson(dmu);
```
Create a generalized linear regression model of Poisson data.

```
mdl = \text{fitqlm}(X, V, \ldots)'y - x1 + x2', 'distr', 'poisson')mdl =Generalized Linear regression model:
   log(y) ~ 1 + x1 + x2
   Distribution = Poisson
Estimated Coefficients:
               Estimate SE tStat pValue
   (Intercept) 1.0405 0.022122 47.034 0
   x1 0.9968 0.003362 296.49 0
   x2 1.987 0.0063433 313.24 0
100 observations, 97 error degrees of freedom
Dispersion: 1
```
Chi^2-statistic vs. constant model: 2.95e+05, p-value = 0

Find 95% (default) confidence intervals on the coefficients of the model.

ci = coefCI(mdl)  $c_i =$ 0.9966 1.0844 0.9901 1.0035 1.9744 1.9996

Find 99% confidence intervals on the coefficients.

alpha =  $.01$ ; ci = coefCI(mdl,alpha)  $c_i =$ 0.9824 1.0986 0.9880 1.0056 1.9703 2.0036

**See Also** GeneralizedLinearModel **|**

**Related Examples •** ["Generalized Linear Model Workflow" on page 10-42](#page-685-0)

# **LinearModel.coefCI**

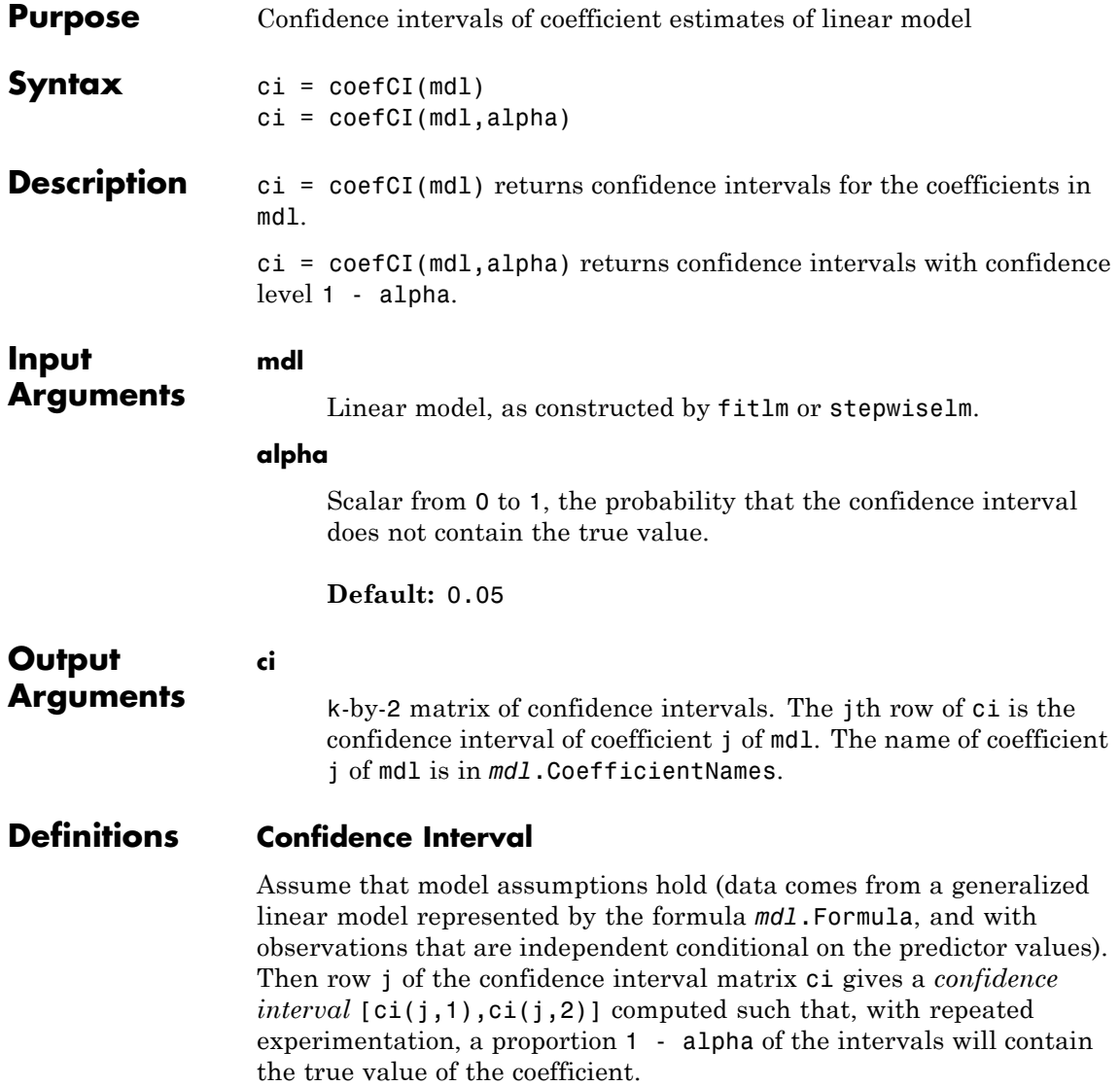

# <span id="page-1660-0"></span>**Examples Default Confidence Intervals**

Create a linear model for auto mileage based on the carbig data. Then obtain confidence intervals for the resulting model coefficients.

Load the data and create a model.

```
load carbig
Origin = nominal(Origin);
ds = dataset(Horsepower,Weight,MPG,Origin);
modelspec = 'MPG \sim 1 + Horsepower + Weight + Origin';
mdl = fitlm(ds, modelspec);
```
View the names of the coefficients.

#### mdl.CoefNames

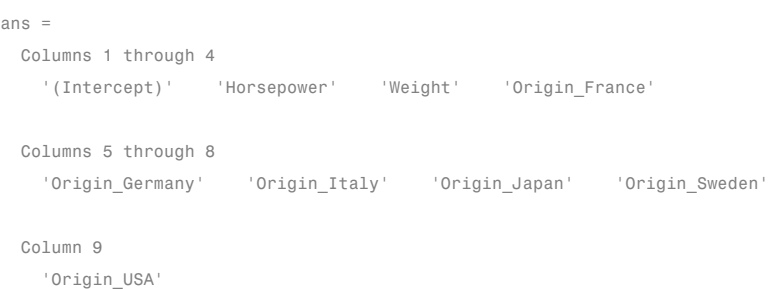

Find confidence intervals for the coefficients of the model.

#### $ci = coefCI(mdl)$

```
c_i =43.361 59.939
   -0.074778 -0.031499
  -0.0058669 -0.0037122
    -17.362 -0.34772-15.75 0.74338
    -17.209 0.0613
    -14.511 1.8738
```
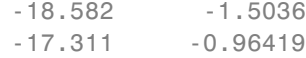

# **Custom Confidence Intervals**

Create a linear model for auto mileage based on the carbig data. Then obtain confidence intervals for the resulting model coefficients at the 99% level.

Load the data and create a model.

```
load carbig
Origin = nominal(Origin);
ds = dataset(Horsepower,Weight,MPG,Origin);
modelspec = 'MPG \sim 1 + Horsepower + Weight + Origin';
mdl fitlm(ds,modelspec);
```
Find 99% confidence intervals for the coefficients.

```
ci = coefCI(mdl, .01)
```

```
c_i =
```
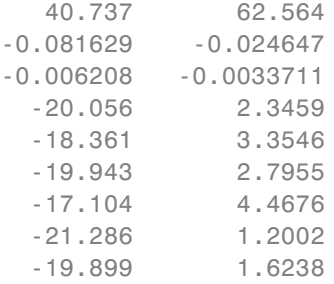

The confidence intervals are wider than the default 5% confidence intervals of ["Default Confidence Intervals" on page 21-373](#page-1660-0).

# **Alternatives** You can create the intervals from the model coefficients in *mdl*.Coefficients.Estimate and an appropriate multiplier of the standard errors sqrt(diag(*mdl*.CoefficientCovariance)). The multiplier is tinv(1-alpha/2,dof), where level is the confidence

level, and dof is the degrees of freedom (number of data points minus the number of coefficients).

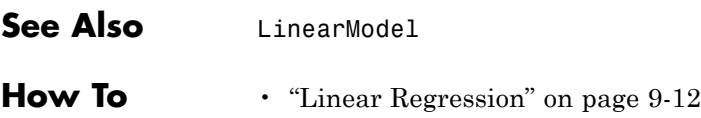

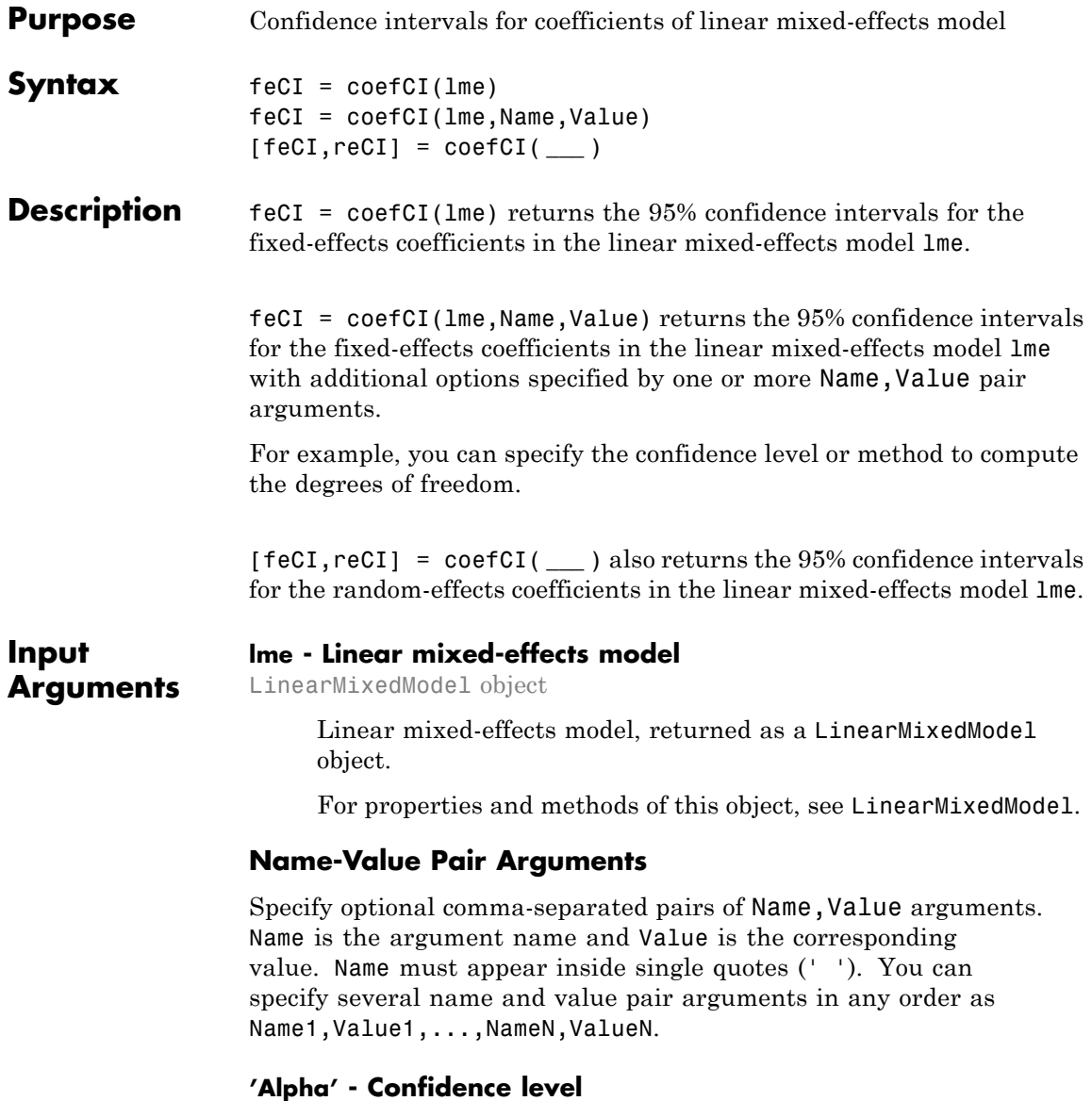

# 0.05 (default) | scalar value in the range 0 to 1

Confidence level, specified as the comma-separated pair consisting of 'Alpha' and a scalar value in the range 0 to 1. For a value α, the confidence level is  $100^*(1-\alpha)\%$ .

For example, for 99% confidence intervals, you can specify the confidence level as follows.

**Example:** 'Alpha',0.01

#### **Data Types**

single | double

# **'DFMethod' - Method for computing approximate degrees of freedom**

'Residual' (default) | 'Satterthwaite' | 'None'

Method for computing approximate degrees of freedom for confidence interval computation, specified as the comma-separated pair consisting of 'DFMethod' and one of the following.

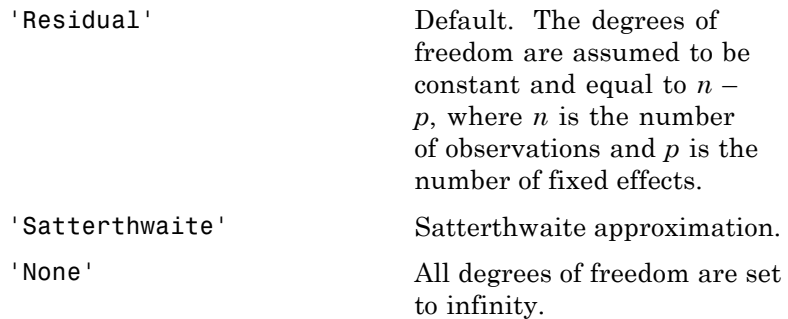

For example, you can specify the Satterthwaite approximation as follows.

**Example:** 'DFMethod','Satterthwaite'

**Output**

# **Arguments feCI - Fixed-effects confidence intervals**

*p*-by-2 matrix

Fixed-effects confidence intervals, returned as a *p*-by-2 matrix. feCI contains the confidence limits that correspond to the *p* fixed-effects estimates in the vector beta returned by the fixedEffects method. The first column of feCI has the lower confidence limits and the second column has the upper confidence limits.

#### **reCI - Random-effects confidence intervals**

*q*-by-2 matrix

Random-effects confidence intervals, returned as a *q*-by-2 matrix. reCI contains the confidence limits corresponding to the *q* random-effects estimates in the vector B returned by the randomEffects method. The first column of reCI has the lower confidence limits and the second column has the upper confidence limits.

# **Examples 95% Confidence Intervals for Fixed-Effects Coefficients**

Navigate to a folder containing sample data.

```
cd(matlabroot)
cd('help/toolbox/stats/examples')
```
Load the sample data.

load weight

weight contains data from a longitudinal study, where 20 subjects are randomly assigned to 4 exercise programs, and their weight loss is recorded over six 2-week time periods. This is simulated data.

Store the data in a dataset array. Define Subject and Program as categorical variables.

```
ds = dataset(InitialWeight, Program, Subject,Week, y);
ds.Subject = nominal(ds.Subject);
```

```
ds.Program = nominal(ds.Program);
```
Fit a linear mixed-effects model where the initial weight, type of program, week, and the interaction between the week and type of program are the fixed effects. The intercept and week vary by subject.

```
lme = fitlme(ds, 'y ~ InitialWeight + Program*Week + (Week|Subject)');
```
Compute the fixed-effects coefficient estimates.

```
fe = fixedE ffects(1me)
```
 $fe =$ 

```
0.6610
0.0032
0.3608
-0.0333
0.1132
0.1732
0.0388
0.0305
0.0331
```
The first estimate, 0.6610, corresponds to the constant term. The second row, 0.0032, and the third row, 0.3608, are estimates for the coefficient of initial weight and week, respectively. Rows four to six correspond to the indicator variables for programs B-D, and the last three rows correspond to the interaction of programs B-D and week.

Compute the 95% confidence intervals for the fixed-effects coefficients.

```
fecI = coefCI(1me)
```
 $fecI =$ 

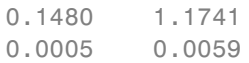

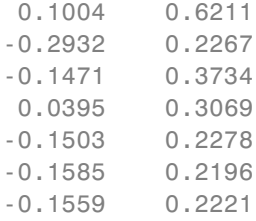

Some confidence intervals include 0. To obtain specific *p*-values for each fixed-effects term, use the fixedEffects method. To test for entire terms use the anova method.

# **Confidence Intervals with Specified Options**

Load the sample data.

load carbig

Fit a linear mixed-effects model for miles per gallon (MPG), with fixed effects for acceleration and horsepower, and a potentially correlated random effect for intercept and acceleration grouped by model year. First, store the data in a dataset array.

```
ds = dataset(Acceleration,Horsepower,Model_Year,MPG);
```
Fit the model.

lme = fitlme(ds, 'MPG ~ Acceleration + Horsepower + (Acceleration|Model\_Y

Compute the fixed-effects coefficient estimates.

 $fe = fixedE ffects(1me)$ 

 $fa =$ 

50.1325 -0.5833 -0.1695 Compute the 99% confidence intervals for fixed-effects coefficients using the residuals method to determine the degrees of freedom. This is the default method.

```
f eCI = coefCI(Ime, 'Alpha', 0.01)feCI =44.2690 55.9961
  -0.9300 -0.2365
  -0.1883 - 0.1507
```
Compute the 99% confidence intervals for fixed-effects coefficients using the Satterthwaite approximation to compute the degrees of freedom.

```
feCI = coefCI(lme,'Alpha',0.01,'DFMethod','Satterthwaite')
```

```
feCI =
```
44.0949 56.1701 -0.9640 -0.2025 -0.1884 -0.1507

The Satthertwaite approximation produces similar confidence intervals to the residual method.

# **Compute Confidence Intervals for Random Effects**

Navigate to a folder containing sample data.

```
cd(matlabroot)
cd('help/toolbox/stats/examples')
```
Load the sample data.

load shift

The data shows the deviations from the target quality characteristic measured from the products that five operators manufacture during three shifts: morning, evening, and night. This is a randomized block design, where the operators are the blocks. The experiment is designed to study the impact of the time of shift on the performance. The performance measure is the deviation of the quality characteristics from the target value. This is simulated data.

Shift and Operator are nominal variables.

```
shift.Shift = nominal(shift.Shift);shift.Operator = nominal(shift.Operator);
```
Fit a linear mixed-effects model with a random intercept grouped by operator to assess if there is significant difference in the performance according to the time of the shift.

 $l$ me = fitlme(shift, 'QCDev ~ Shift + (1|Operator)');

Compute the estimate of the BLUPs for random effects.

```
randomEffects(lme)
```
ans  $=$ 

0.5775 1.1757 -2.1715 2.3655 -1.9472

Compute the 95% confidence intervals for random effects.

```
[-, reCI] = coefCI(lme)
reC<sub>I</sub> =
   -1.3916 2.5467
   -0.7934 3.1449
   -4.1407 - 0.20240.3964 4.3347
```
-3.9164 0.0219

Compute the 99% confidence intervals for random effects using the residuals method to determine the degrees of freedom. This is the default method.

```
[-, reCI] = coefCI(lme, 'Alpha', 0.01)
recI =-2.1831 3.3382
  -1.5849 3.9364
  -4.9322 0.5891
  -0.3951 5.1261
  -4.7079 0.8134
```
Compute the 99% confidence intervals for random effects using the Satterthwaite approximation to determine the degrees of freedom.

[~,reCI] = coefCI(lme,'Alpha',0.01,'DFMethod','Satterthwaite')  $recI =$ -2.6840 3.8390 -2.0858 4.4372 -5.4330 1.0900 -0.8960 5.6270 -5.2087 1.3142

The Satterthwaite approximation might produce smaller DF values than the residual method. That is why these confidence intervals are larger than the previous ones computed using the residual method.

**See Also** LinearMixedModel **|** coefTest **|** fixedEffects **|** randomEffects **|**

 $\mathbf l$ 

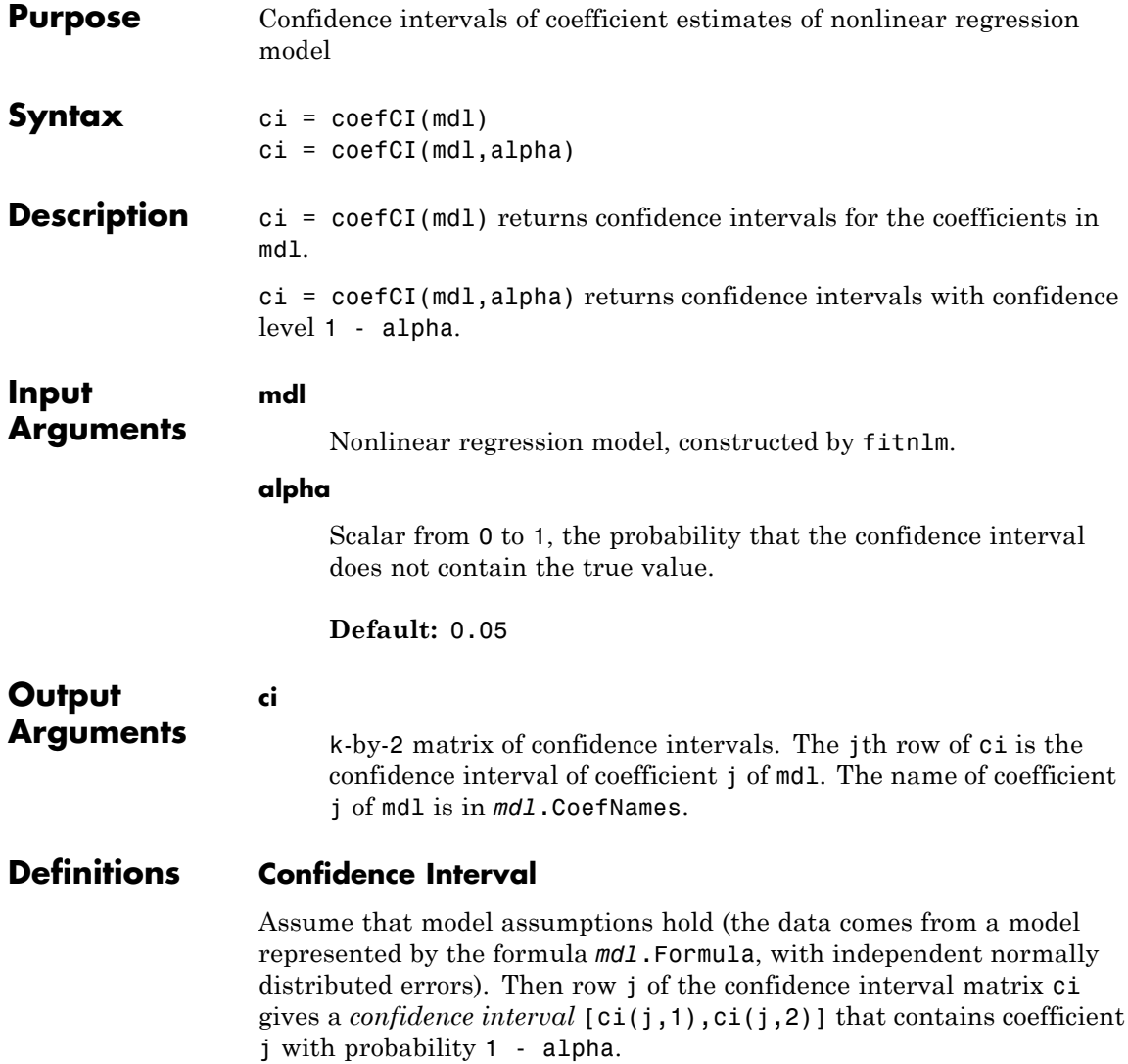

# **Examples Default Confidence Intervals**

Create a nonlinear model for auto mileage based on the carbig data. Then obtain confidence intervals for the resulting model coefficients.

Load the data and create a nonlinear model.

```
load carbig
ds = dataset(Horsepower,Weight,MPG);
modelfun = \theta(b,x)b(1) + b(2)*x(:,1) + ...b(3) * x(:,2) + b(4) * x(:,1) * x(:,2);beta0 = [1 1 1 1];
mdl = fitnlm(ds,modelfun,beta0)
md1 =Nonlinear regression model:
   MPG \sim b1 + b2*Horsepower + b3*Weight + b4*Horsepower*Weight
Estimated Coefficients:
         Estimate SE tStat pValue
   b1 63.558 2.3429 27.127 1.2343e-91
   b2 -0.25084 0.027279 -9.1952 2.3226e-18
   b3 -0.010772 0.00077381 -13.921 5.1372e-36
   b4 5.3554e-05 6.6491e-06 8.0542 9.9336e-15
Number of observations: 392, Error degrees of freedom: 388
Root Mean Squared Error: 3.93
R-Squared: 0.748, Adjusted R-Squared 0.746
F-statistic vs. constant model: 385, p-value = 7.26e-116
```
All the coefficients have extremely small *p*-values. This means a confidence interval around the coefficients will not contain the point 0, unless the confidence level is very high.

Find 95% confidence intervals for the coefficients of the model.

 $ci = coefCI(mdl)$ 

 $c_i =$ 58.9515 68.1644 -0.3045 -0.1972 -0.0123 -0.0093 0.0000 0.0001

The confidence interval for b4 seems to contain 0. Examine it in more detail.

```
ci(4,:)ans =1.0e-04 *
   0.4048 0.6663
```
As expected, the confidence interval does not contain the point 0.

**Alternatives** You can create the intervals from the model coefficients in *mdl*.Coefficients.Estimate and an appropriate multiplier of the standard errors sqrt(diag(*mdl*.CoefficientCovariance)). The multiplier is tinv(1-alpha/2,dof), where level is the confidence level, and dof is the degrees of freedom (number of data points minus the number of coefficients).

**See Also** NonLinearModel **|**

- **Related Examples •** ["Nonlinear Regression Workflow" on page 11-16](#page-727-0)
- **Concepts •** ["Nonlinear Regression" on page 11-2](#page-713-0)

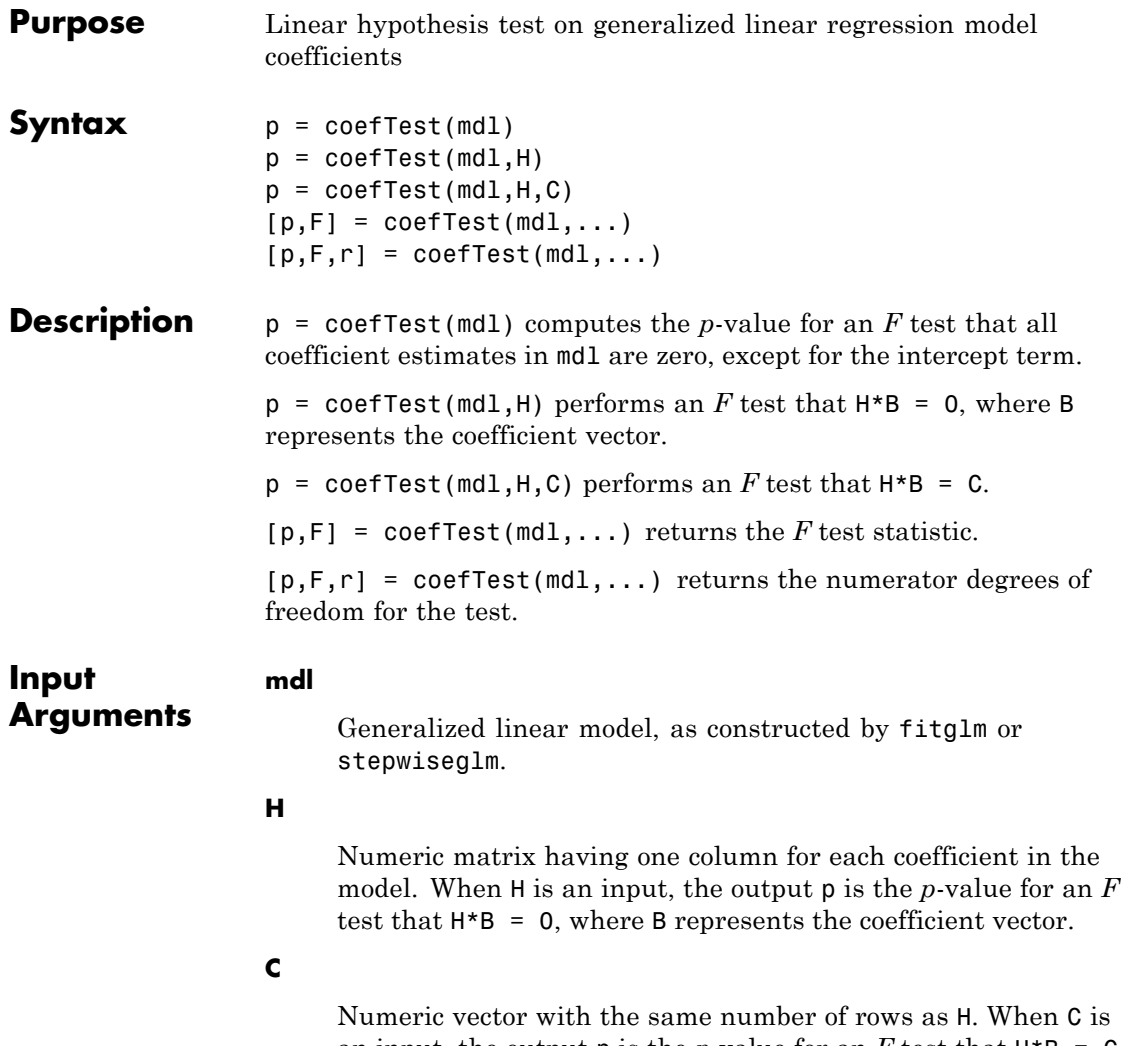

an input, the output  $p$  is the *p*-value for an *F* test that  $H*B = C$ , where B represents the coefficient vector.

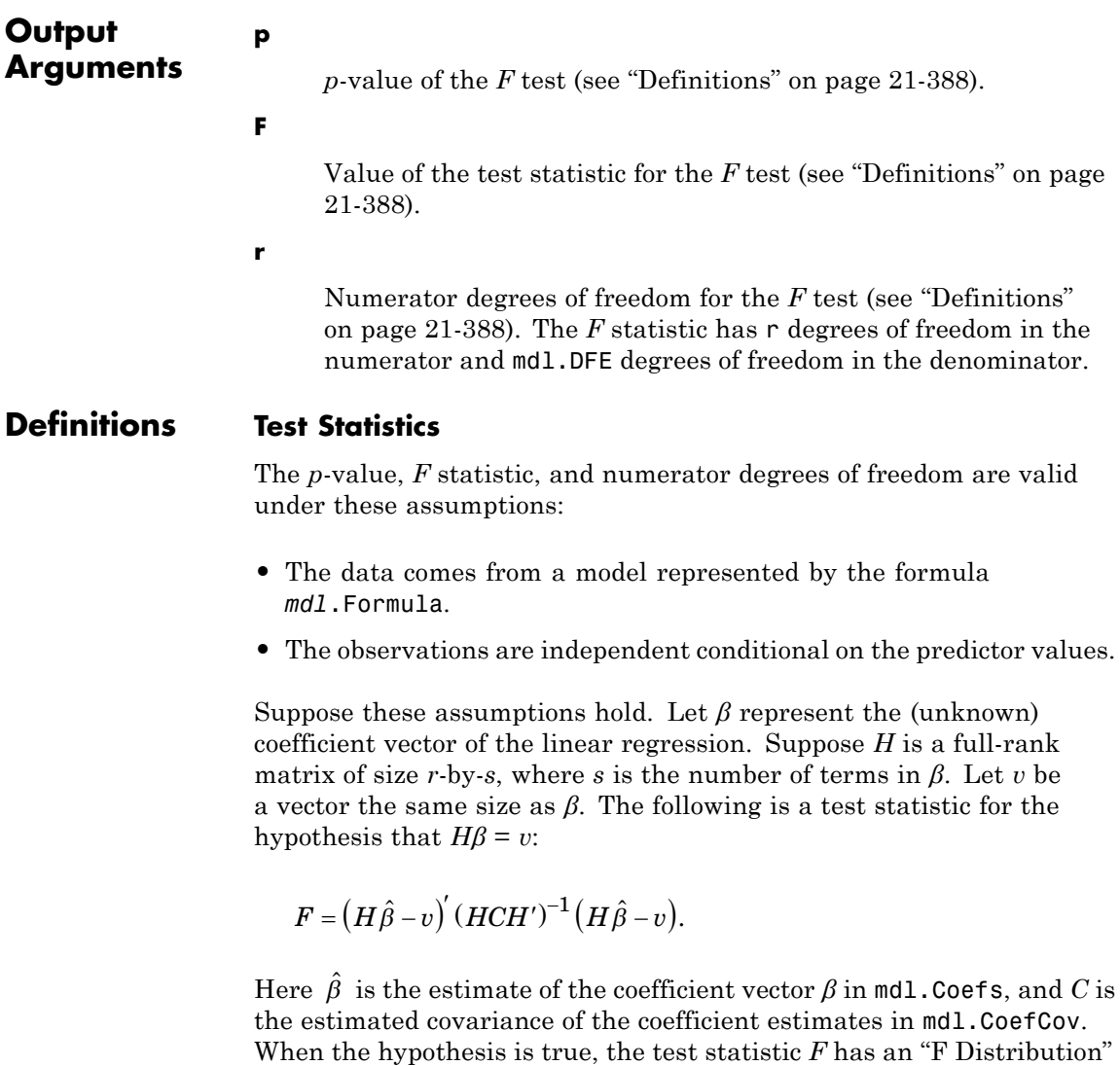

[on page B-41](#page-4990-0) with *r* and *u* degrees of freedom.

# **Examples Test Generalized Linear Model Coefficients**

Test a generalized linear model to see if its coefficients differ from zero.

Create a generalized linear regression model of Poisson data.

```
X = 2 + \text{randn}(100, 1);
mu = exp(1 + X/2);y = poisson(dmu);
mdl = \text{fitglm}(X, y, 'y - x1', 'distr', 'poisson');
```
Test whether the fitted model has coefficients that differ significantly from zero.

```
p = \text{coeffTest}(\text{md1})
```
 $p =$ 

1.2461e-30

There is no doubt that the coefficient of  $x1$  is nonzero.

- **Alternatives** The values of commonly used test statistics are available in the *mdl*.Coefficients dataset array.
- **See Also** GeneralizedLinearModel **|** linhyptest
- **Related •** ["Generalized Linear Model Workflow" on page 10-42](#page-685-0)

# **Examples**

**Concepts •** ["Generalized Linear Models" on page 10-12](#page-655-0)

# **LinearModel.coefTest**

 $\mathsf{l}$ 

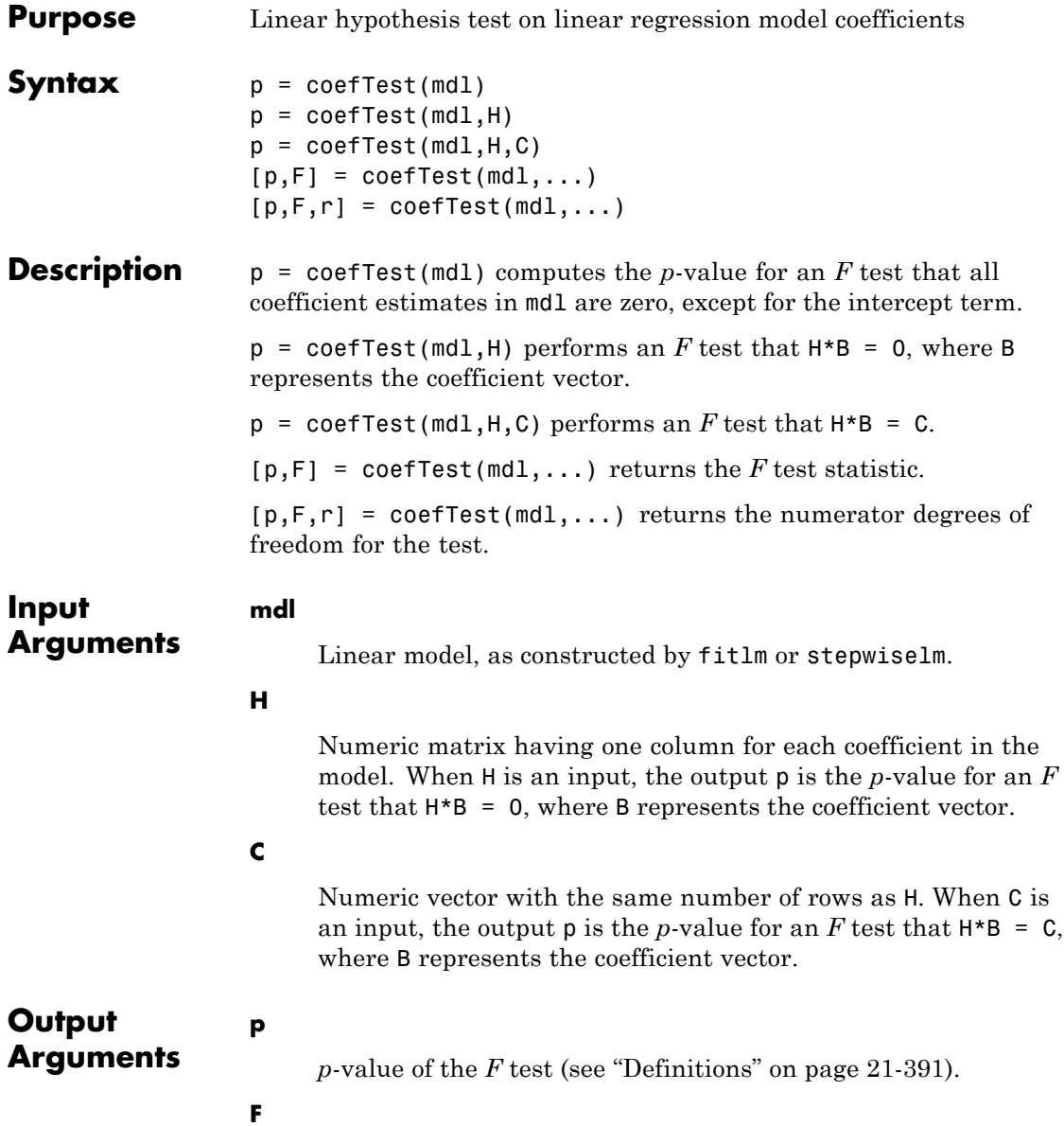

Value of the test statistic for the *F* test (see "Definitions" on page 21-391).

**r**

Numerator degrees of freedom for the *F* test (see "Definitions" on page 21-391). The *F* statistic has r degrees of freedom in the numerator and mdl.DFE degrees of freedom in the denominator.

# <span id="page-1678-0"></span>**Definitions Test Statistics**

The *p*-value, *F* statistic, and numerator degrees of freedom are valid under these assumptions:

- **•** The data comes from a model represented by the formula *mdl*.Formula.
- **•** The observations are independent conditional on the predictor values.

Suppose these assumptions hold. Let *β* represent the (unknown) coefficient vector of the linear regression. Suppose *H* is a full-rank matrix of size *r*-by-*s*, where *s* is the number of terms in *β*. Let *v* be a vector the same size as *β*. The following is a test statistic for the hypothesis that  $H\beta = v$ :

$$
F = (H\hat{\beta} - v)' (HCH')^{-1} (H\hat{\beta} - v).
$$

Here  $\,\hat{\beta}\,$  is the estimate of the coefficient vector  $\beta$  in <code>mdl.Coefs</code>, and  $C$  is the estimated covariance of the coefficient estimates in mdl.CoefCov. When the hypothesis is true, the test statistic *F* has an ["F Distribution"](#page-4990-0) [on page B-41](#page-4990-0) with *r* and *u* degrees of freedom.

# **Examples Test Linear Regression Model**

Make a linear model of mileage as a function of the weight, weight squared, and model year from the carsmall data set. Test the coefficients to see if all should be zero.

Load the data and make a dataset array, where the model year is an ordinal variable.

```
load carsmall
ds = dataset(MPG,Weight);
ds.Year = ordinal(Model_Year);
mdl = fitlm(ds, 'MPG - Year + Weight + Weight^2;
```
Test the model for significant differences from a constant model.

```
p = \text{coeffTest}(\text{md1})p =5.5208e-41
```
There is no doubt that the model contains more than the intercept term.

# **Test a Particular Coefficient**

Test the Weight^2 coefficient in a linear model of mileage as a function of the weight, weight squared, and model year.

Load the data and make a dataset array, where the model year is an ordinal variable.

```
load carsmall
ds = dataset(MPG,Weight);
ds.Year = ordinal(Model_Year);
mdl = fitlm(ds, 'MPG - Year + Weight + Weight^2;
```
Test the significance of the Weight^2 coefficient. To do so, find the coefficient corresponding to Weight^2.

mdl.CoefficientNames

```
ans ='(Intercept)' 'Weight' 'Year_76' 'Year_82' 'Weight^2'
```
Weight<sup>^2</sup> is the fifth (final) coefficient.

Test the significance of the Weight<sup>2</sup> coefficient.

```
p = coefficient(mdl, [0 0 0 0 1])
```

```
p =
```

```
0.0022
```
**Alternatives** The values of commonly used test statistics are available in the *mdl*.Coefficients dataset array. anova provides a test for each model term. **See Also** anova | LinearModel | linhyptest **How To** • ["Linear Regression" on page 9-12](#page-479-0)

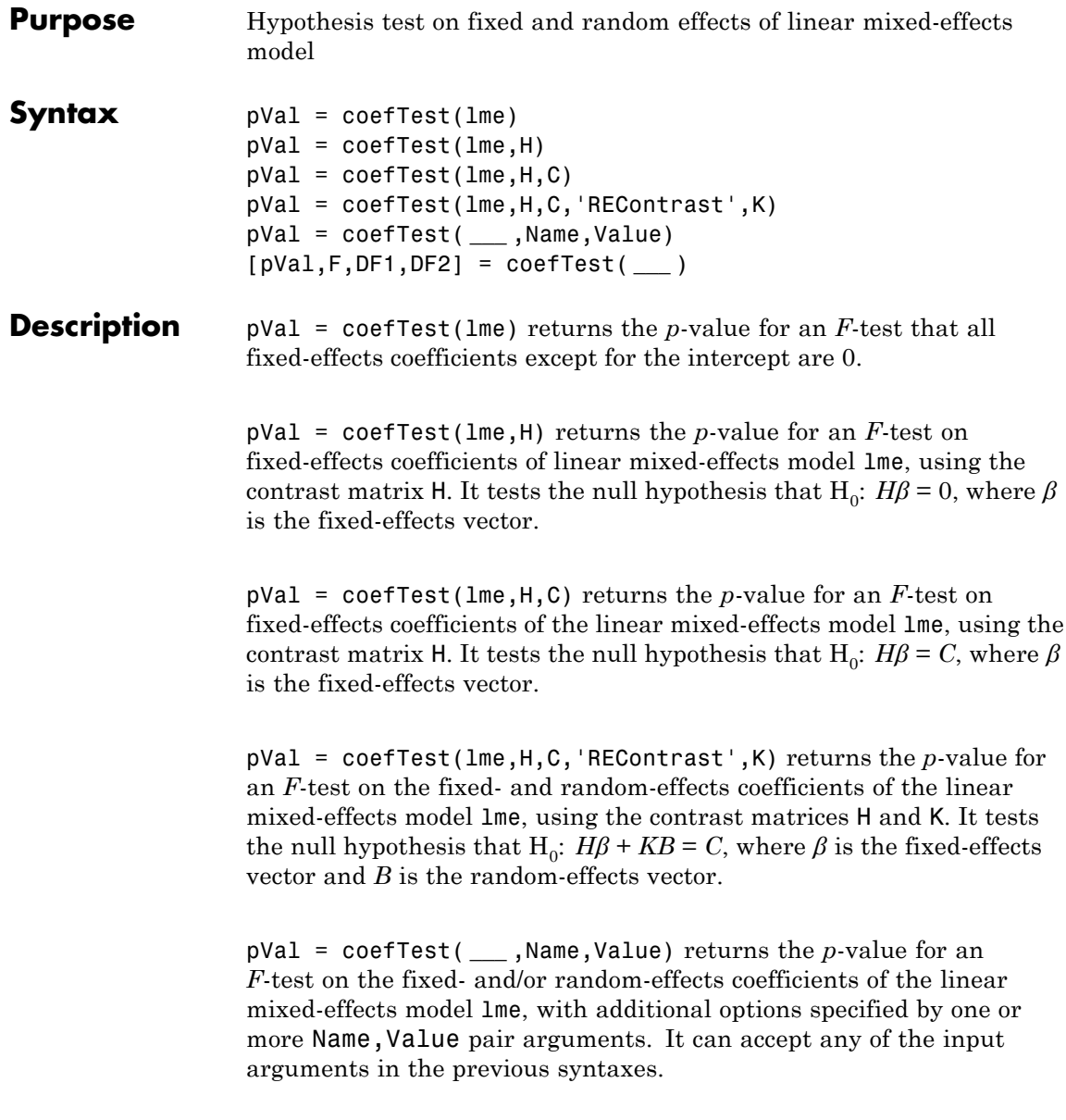

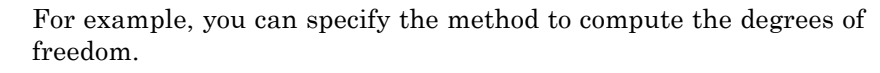

[pVal,F,DF1,DF2] = coefTest( **\_\_\_** ) also returns the *F*-statistic F, and the numerator and denominator degrees of freedom for F, respectively DF1 and DF2.

#### **Input lme - Linear mixed-effects model**

**Arguments**

LinearMixedModel object

Linear mixed-effects model, returned as a LinearMixedModel object.

For properties and methods of this object, see LinearMixedModel.

#### **H - Fixed-effects contrasts**

*m*-by-*p* matrix

Fixed-effects contrasts, specified as an *m*-by-*p* matrix, where *p* is the number of fixed-effects coefficients in lme. Each row of H represents one contrast. The columns of H (left to right) correspond to the rows of the *p*-by-1 fixed-effects vector beta (top to bottom), returned by the fixedEffects method.

#### **Data Types**

single | double

#### **C - Hypothesized value**

*m*-by-1 vector

Hypothesized value for testing the null hypothesis  $H*beta =$ C, specified as an *m*-by-1 matrix. Here, beta is the vector of fixed-effects estimates returned by the fixedEffects method.

#### **Data Types**

single | double

# **K - Random-effects contrasts**

*m*-by-*q* matrix

Random-effects contrasts, specified as an *m*-by-*q* matrix, where *q* is the number of random effects parameters in lme. The columns of K (left to right) correspond to the rows of the random-effects best linear unbiased predictor vector B (top to bottom), returned by the randomEffects method.

#### **Data Types**

single | double

# **Name-Value Pair Arguments**

Specify optional comma-separated pairs of Name, Value arguments. Name is the argument name and Value is the corresponding value. Name must appear inside single quotes (' '). You can specify several name and value pair arguments in any order as Name1,Value1,...,NameN,ValueN.

# **'DFMethod' - Method for computing approximate denominator degrees of freedom**

'Residual' (default) | 'Satterthwaite' | 'None'

Method for computing the approximate denominator degrees of freedom for the *F*-test, specified as the comma-separated pair consisting of 'DFMethod' and one of the following.

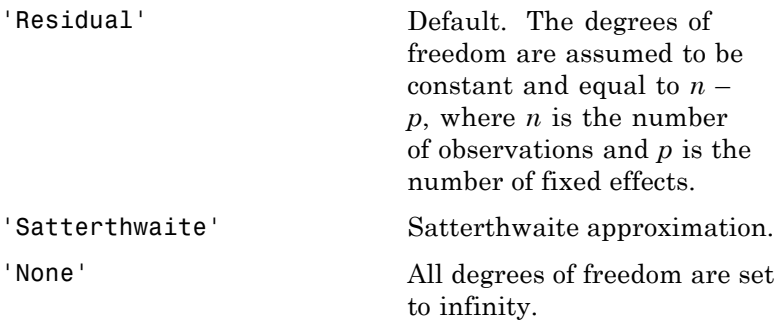

For example, you can specify the Satterthwaite approximation as follows.

**Example:** 'DFMethod','Satterthwaite'

# **Output Arguments**

**pVal -** *p***-value**

scalar value

*p*-value for the *F*-test on the fixed and/or random-effects coefficients of the linear mixed-effects model lme, returned as a scalar value.

# **F -** *F***-statistic**

scalar value

*F*-statistic, returned as a scalar value.

# **DF1 - Numerator degrees of freedom for F**

scalar value

Numerator degrees of freedom for F, returned as a scalar value.

- If you test the null hypothesis  $H_0$ :  $H\beta = 0$ , or  $H_0$ :  $H\beta = C$ , then DF1 is equal to the number of linearly independent rows in H.
- If you test the null hypothesis  $H_0$ :  $H\beta + KB = C$ , then DF1 is equal to the number of linearly independent rows in [H,K].

# **DF2 - Denominator degrees of freedom for F**

scalar value

Denominator degrees of freedom for F, returned as a scalar value. The value of DF2 depends on the option you select for DFMethod.

# **Examples Randomized Block Design**

Navigate to a folder containing sample data.

```
cd(matlabroot)
cd('help/toolbox/stats/examples')
```
Load the sample data.

load shift

The data shows the absolute deviations from the target quality characteristic measured from the products that five operators manufacture during three different shifts: morning, evening, and night. This is a randomized block design, where the operators are the blocks. The experiment is designed to study the impact of the time of shift on the performance. The performance measure is the absolute deviation of the quality characteristics from the target value. This is simulated data.

Shift and Operator are nominal variables.

```
shift.Shift = nominal(shift.Shift);shift.Operator = nominal(shift.Operator);
```
Fit a linear mixed-effects model with a random intercept grouped by operator to assess if there is significant difference in the performance according to the time of the shift.

```
lme = fitlme(shift, 'QCDev ~ Shift + (1|Operator)')
lme =Linear mixed-effects model fit by ML
Model information:
   Number of observations 15
   Fixed effects coefficients 3
   Random effects coefficients 5
   Covariance parameters 2
Formula:
   QCDev - 1 + Shift + (1 | Operator)Model fit statistics:
   AIC BIC LogLikelihood Deviance
   59.012 62.552 -24.506 49.012
Fixed effects coefficients (95% CIs):
```
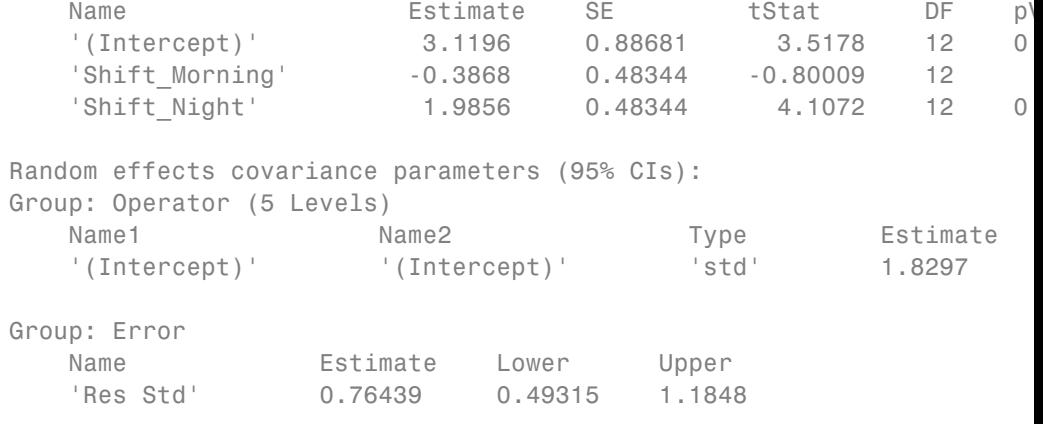

Test if all fixed-effects coefficients except for the intercept are 0.

```
pVal = coeffTest(1me)
```
pVal =

7.5956e-04

The small *p*-value indicates that not all fixed-effects coefficients are 0.

Test the significance of the Shift term using a contrast matrix.

```
H = [0 1 0; 0 0 1];pVal = coeffTest(Ime, H)pVal =7.5956e-04
```
Test the significance of the Shift term using the anova method.

anova(lme)

ans  $=$ 

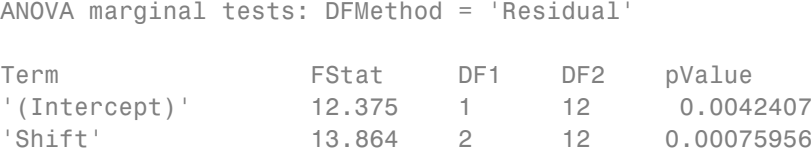

The *p*-value for Shift, 0.00075956, is the same as the *p*-value of the previous hypothesis test.

Test if there is any difference between the evening and morning shifts.

```
pVal = coeffTest(Ime, [0 1 -1])
```
 $pVal =$ 

3.6147e-04

This small *p*-value indicates that the performance of the operators are not the same in the morning and the evening shifts.

# **Hypothesis Test for Fixed Effects**

Navigate to a folder containing sample data.

```
cd(matlabroot)
cd('help/toolbox/stats/examples')
```
Load the sample data.

load weight

weight contains data from a longitudinal study, where 20 subjects are randomly assigned to 4 exercise programs, and their weight loss is recorded over six 2-week time periods. This is simulated data.

Store the data in a dataset array. Define Subject and Program as categorical variables.

ds = dataset(InitialWeight,Program,Subject,Week,y);

```
ds.Subject = nominal(ds.Subject);ds.Program = nominal(ds.Program);
Fit a linear mixed-effects model where the initial weight, type of
program, week, and the interaction between the week and type of
program are the fixed effects. The intercept and week vary by subject.
lme = fitlme(ds, y \sim InitialWeight + Program*Week + (Week|Subject)')
1me =
Linear mixed-effects model fit by ML
Model information:
   Number of observations 120
   Fixed effects coefficients 9
   Random effects coefficients 40
   Covariance parameters 4
Formula:
   y \sim 1 + InitialWeight + Program*Week + (1 + Week | Subject)
Model fit statistics:
   AIC BIC LogLikelihood Deviance
   -22.981 13.257 24.49 -48.981Fixed effects coefficients (95% CIs):
   Name Estimate SE tStat DF
   '(Intercept)' 0.66105 0.25892 2.5531 111
   'InitialWeight' 0.0031879 0.0013814 2.3078 111
   'Program_B' 0.36079 0.13139 2.746 111
   'Program_C' -0.033263 0.13117 -0.25358 111
   'Program_D' 0.11317 0.13132 0.86175 111
   'Week' 0.1732 0.067454 2.5677 111
   'Program_B:Week' 0.038771 0.095394 0.40644 111
   'Program_C:Week' 0.030543 0.095394 0.32018 111
```
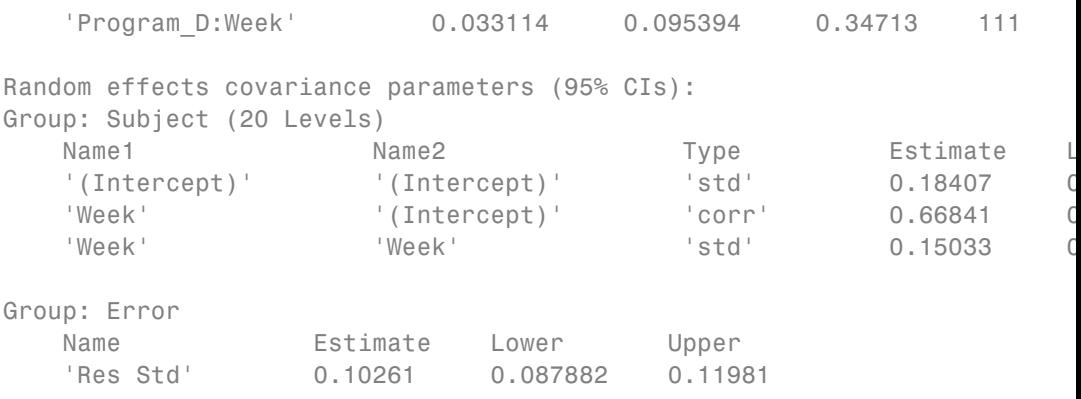

Test for the significance of the interaction between Program and Week.

```
H = [0 0 0 0 0 0 1 0 0;0 0 0 0 0 0 0 1 0;
     0 0 0 0 0 0 0 0 1];
pVal = coefTest(lme,H)
pVal =0.9775
```
The high *p*-value indicates that the interaction between Program and Week is not statistically significant.

Now, test whether all coefficients involving Program are 0.

```
H = [0 0 1 0 0 0 0 0 0;0 0 0 1 0 0 0 0 0;
     0 0 0 0 1 0 0 0 0;
     0 0 0 0 0 0 1 0 0;
     0 0 0 0 0 0 0 1 0;
     0 0 0 0 0 0 0 0 1];
C = [0;0;0;0;0;0;0];
pVal = coeffTest(Ime,H,C)
```
 $pVal =$ 

0.0274

The *p*-value of 0.0274 indicates that not all coefficients involving Program are zero.

# **Test for Fixed and Random Effects**

Load the sample data.

load flu

The flu dataset array has a Date variable, and 10 variables containing estimated influenza rates (in 9 different regions, estimated from Google® searches, plus a nationwide estimate from the CDC).

To fit a linear-mixed effects model, your data must be in a properly formatted dataset array. To fit a linear mixed-effects model with the influenza rates as the responses and region as the predictor variable, combine the nine columns corresponding to the regions into a tall array. The new dataset array, flu2, must have the response variable, FluRate, the nominal variable, Region, that shows which region each estimate is from, and the grouping variable Date.

```
flu2 = stack(flu,2:10,'NewDataVarName','FluRate',...
    'IndVarName','Region');
flu2.Date = nominal(flu2.Date);
```
Fit a linear mixed-effects model with fixed effects for the region and a random intercept that varies by Date.

```
lme = fitlme(flu2, 'FluRate \sim 1 + Region + (1|Date)')
Linear mixed-effects model fit by ML
Model information:
   Number of observations 468
   Fixed effects coefficients 9
```
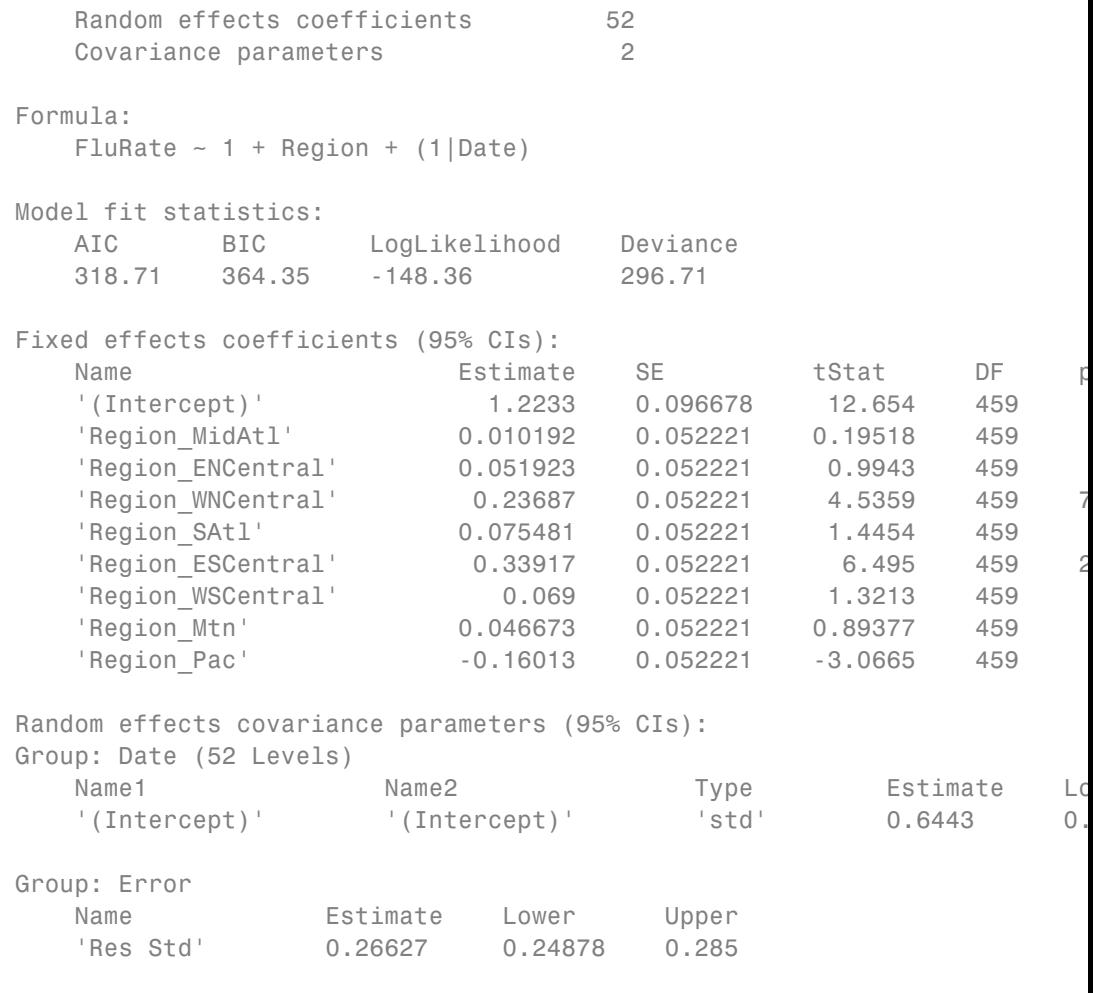

Test the hypothesis that the random effects-term for week 10/9/2005 is zero.

[~,~,STATS] = randomEffects(lme); % Compute the random-effects statistics STATS.Level = nominal(STATS.Level); K = zeros(length(STATS),1);
```
K(STATS.Leve1 == '10/9/2005') = 1;pVal = coefTest(lme,[0 0 0 0 0 0 0 0 0],0,'REContrast',K')
pVal =
   0.1692
```
Refit the model this time with a random intercept and slope.

```
lme = fitlme(flu2, 'FluRate ~ 1 + Region + (1 + Region|Date)');
```
Test the hypothesis that the combined coefficient of region WNCentral for week 10/9/2005 is zero.

```
[~,~,STATS] = randomEffects(lme); STATS.Level = nominal(STATS.Level);
K = zeros(length(STATS), 1);K(STATS.Level == '10/9/2005' & flu2.Region == 'WNCentral') = 1;pVal = coefTest(lme,[0 0 0 1 0 0 0 0 0],0,'REContrast',K')
```
ans  $=$ 

1.4536e-12

Also return the *F*-statistic with the numerator and denominator degrees of freedom.

```
[pVal, F, DF1, DF2] = Coeffest(Ime, [0 0 0 1 0 0 0 0 0], 0, 'REContrast', K'')pVal =1.4536e-12
F =53.0081
DF1 =
```
1  $DF2 =$ 459

Repeat the test using the Satterthwaite approximation for the denominator degrees of freedom.

[pVal,F,DF1,DF2] = coefTest(lme,[0 0 0 1 0 0 0 0 0],0,'REContrast',K','DF pVal = 0.0055  $F =$ 53.0081  $DF1 =$ 1  $DF2 =$ 2.9795 **See Also** LinearMixedModel **|** anova **|** coefCI **|**

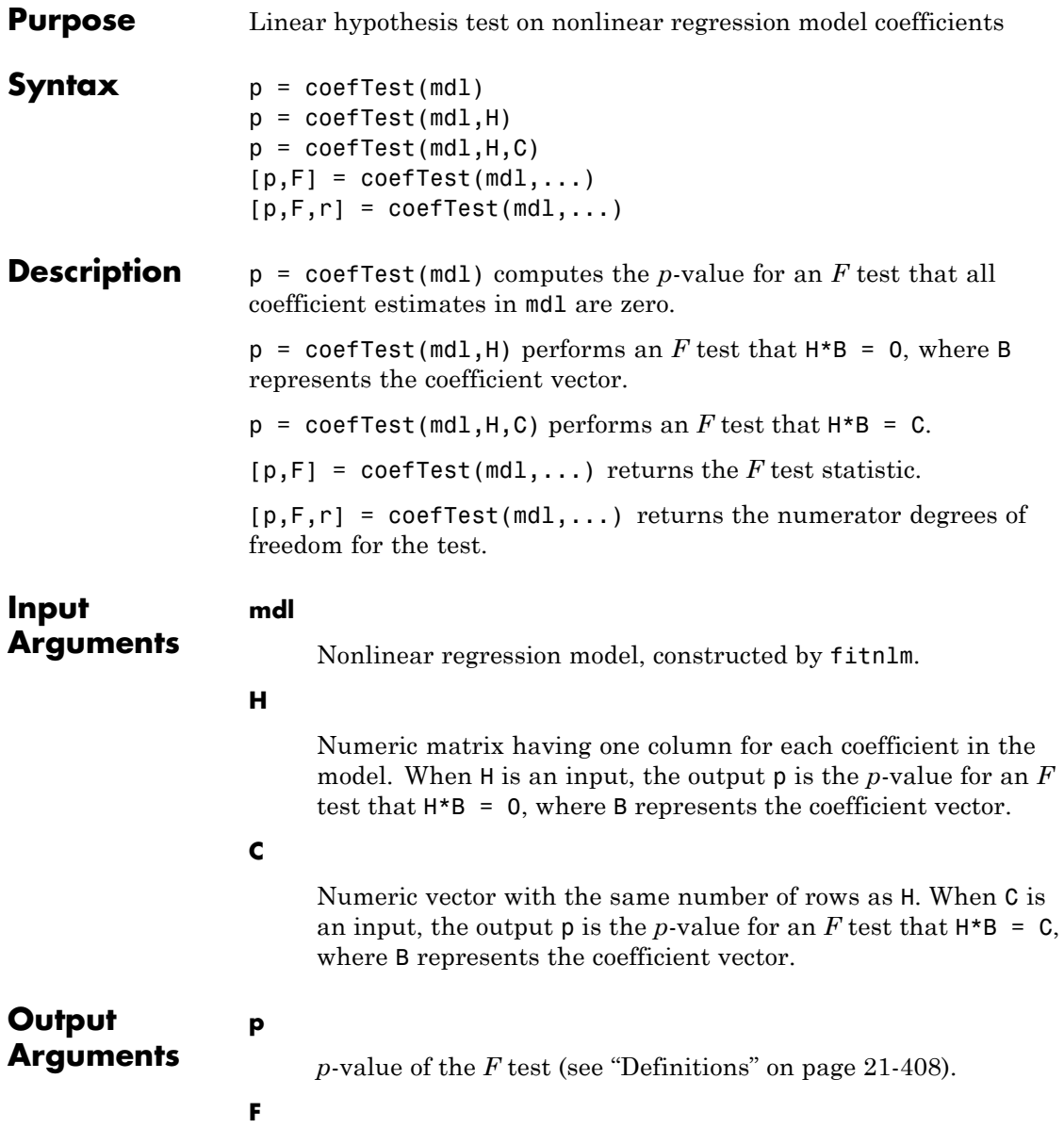

Value of the test statistic for the *F* test (see "Definitions" on page 21-408).

<span id="page-1695-0"></span>**r**

Numerator degrees of freedom for the *F* test (see "Definitions" on page 21-408). The *F* statistic has r degrees of freedom in the numerator and mdl.DFE degrees of freedom in the denominator.

## **Definitions Test Statistics**

The *p*-value, *F* statistic, and numerator degrees of freedom are valid under these assumptions:

- **•** The data comes from a normal distribution.
- **•** The entries are independent.

Suppose these assumptions hold. Let *β* represent the unknown coefficient vector of the linear regression. Suppose *H* is a full-rank matrix of size *r*-by-*s*, where *s* is the number of terms in *β*. Let *v* be a vector the same size as *β*. The following is a test statistic for the hypothesis that  $H\beta = v$ :

$$
F = (H\hat{\beta} - v)' (HCH')^{-1} (H\hat{\beta} - v).
$$

Here  $\,\hat{\beta}\,$  is the estimate of the coefficient vector  $\beta$  in <code>mdl.Coefs</code>, and  $C$  is the estimated covariance of the coefficient estimates in mdl.CoefCov. When the hypothesis is true, the test statistic *F* has an ["F Distribution"](#page-4990-0) [on page B-41](#page-4990-0) with *r* and *u* degrees of freedom.

## **Examples Test Nonlinear Regression Model Coefficients**

Make a nonlinear model of mileage as a function of the weight from the carsmall data set. Test the coefficients to see if all should be zero.

Create an exponential model of car mileage as a function of weight from the carsmall data. Scale the weight by a factor of 1000 so all the variables are roughly equal in size.

```
load carsmall
X = Weight;y = MPG;modelfun = 'y ~ b1 + b2*exp(-b3*x/1000)';
beta0 = [1 1 1];mdl = fithlm(X, y, modelfun, beta0);
```
Test the model for significant differences from a constant model.

```
p = \text{coeffTest}(\text{md1})p =
```
1.3708e-36

There is no doubt that the model contains nonzero terms.

- **Alternatives** The values of commonly used test statistics are available in the *mdl*.Coefficients dataset array.
- **See Also** NonLinearModel **|**
- **Concepts •** ["Nonlinear Regression" on page 11-2](#page-713-0)

# **CompactTreeBagger.combine**

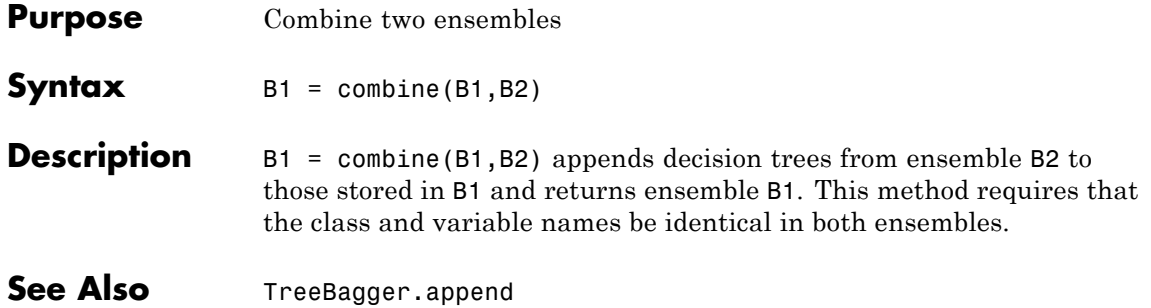

## **combnk**

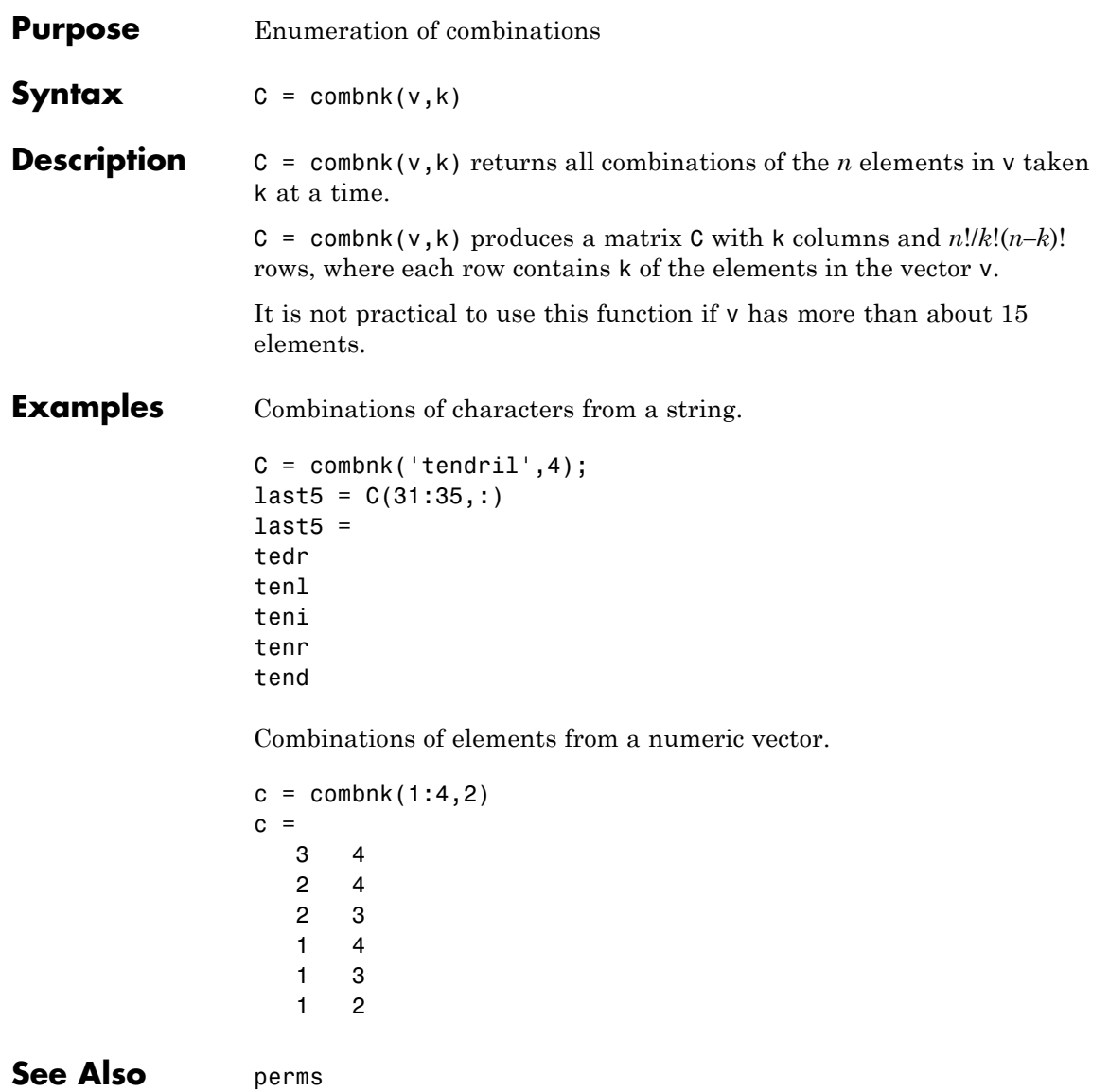

# **ClassificationDiscriminant.compact**

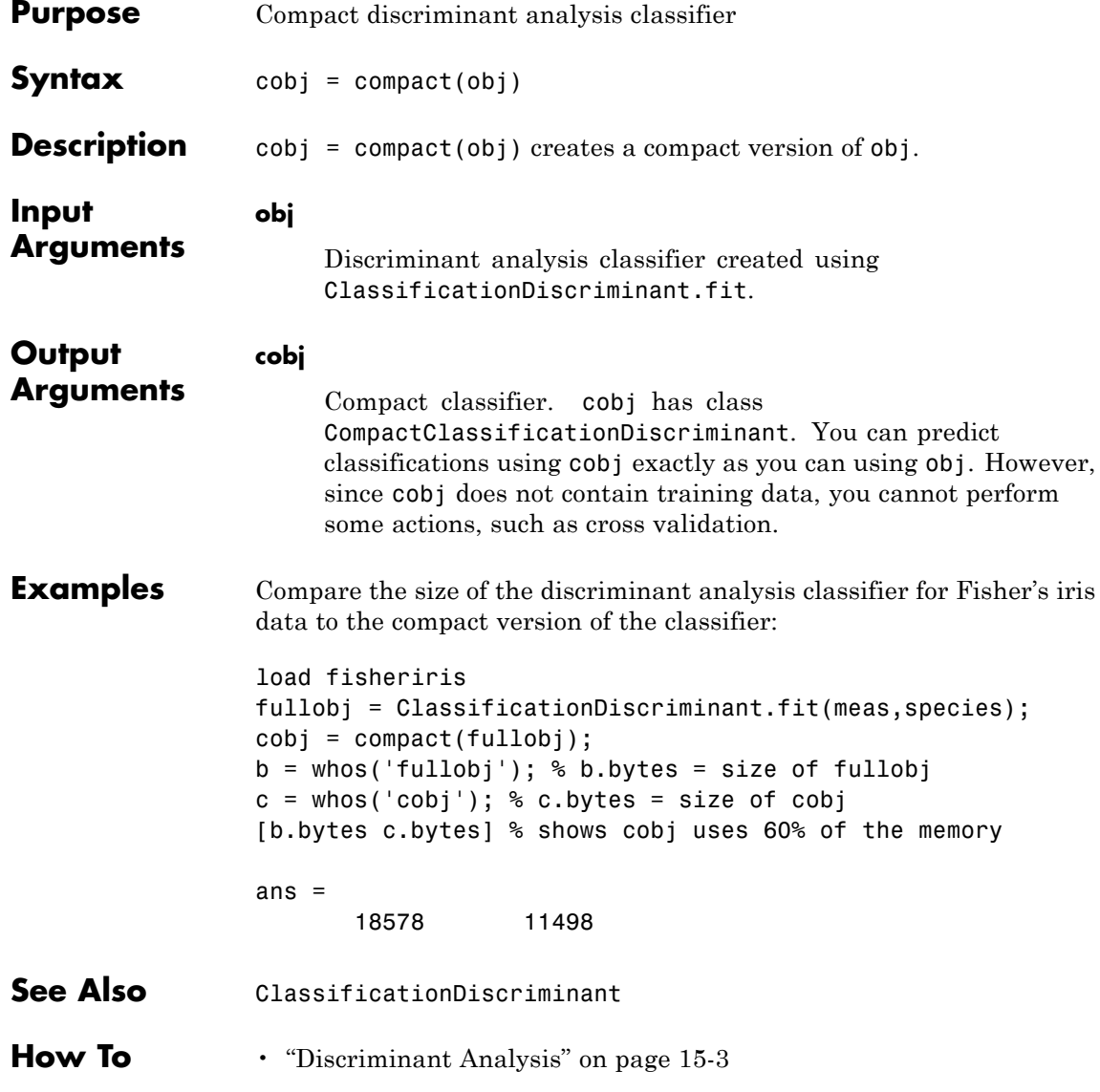

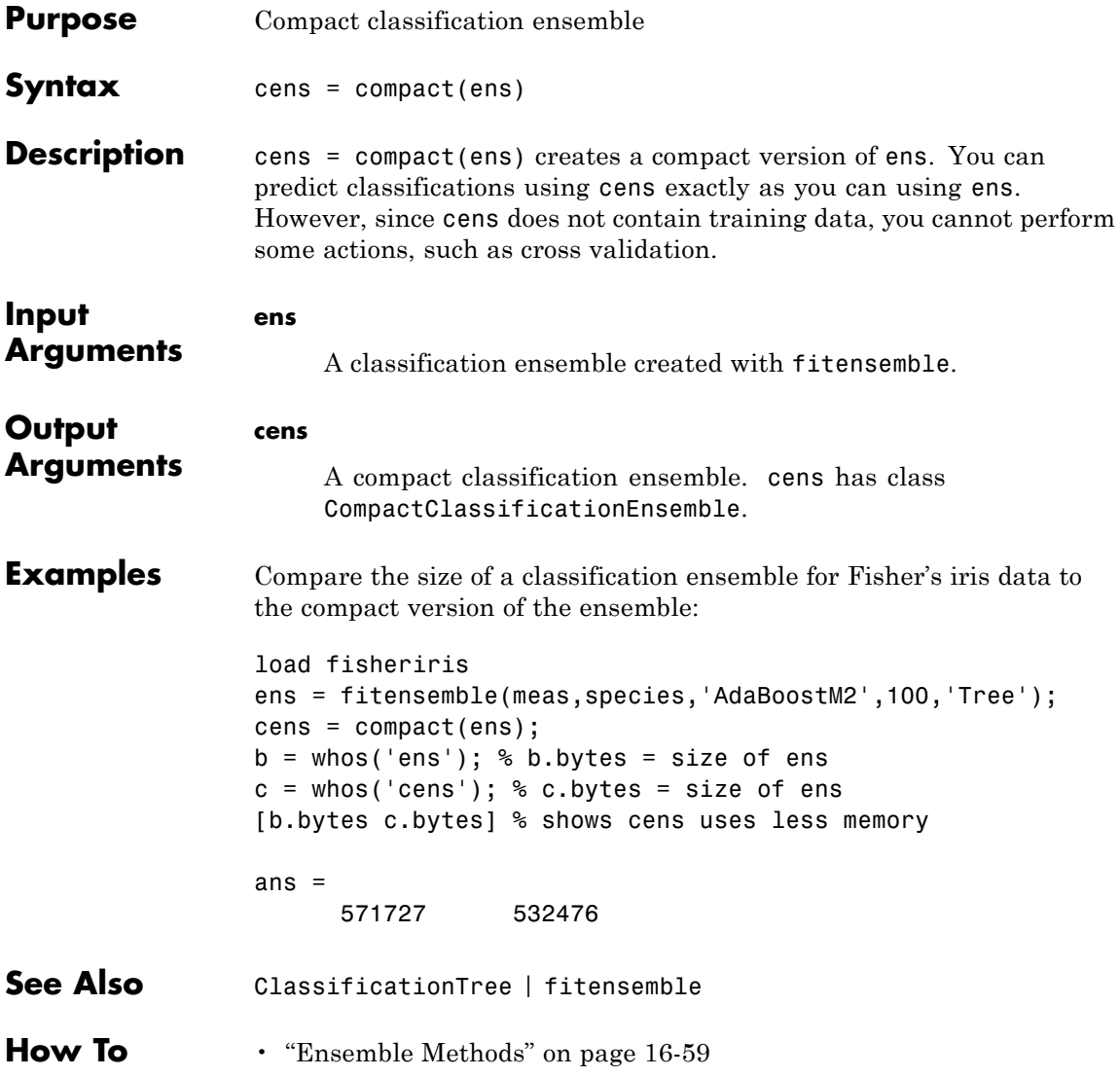

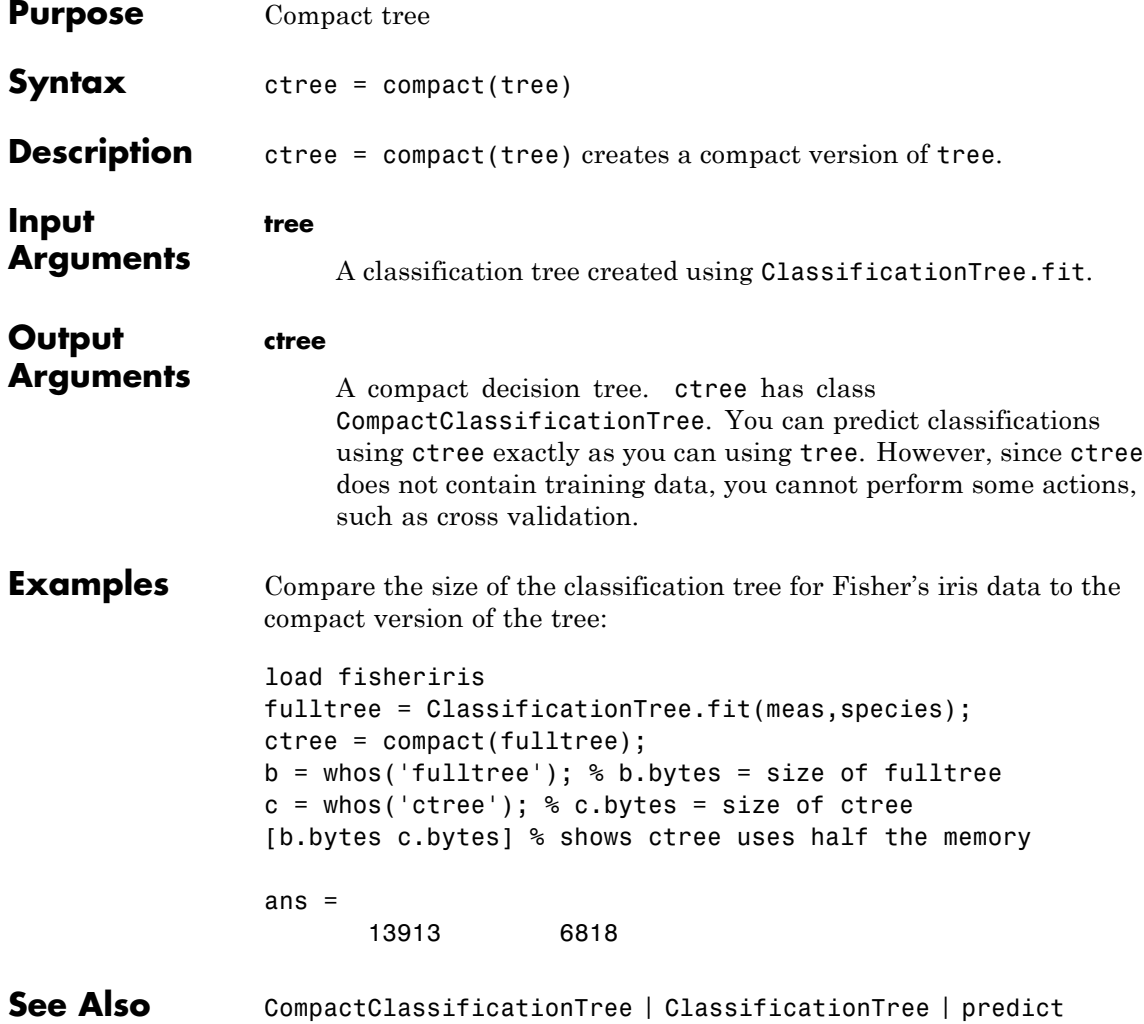

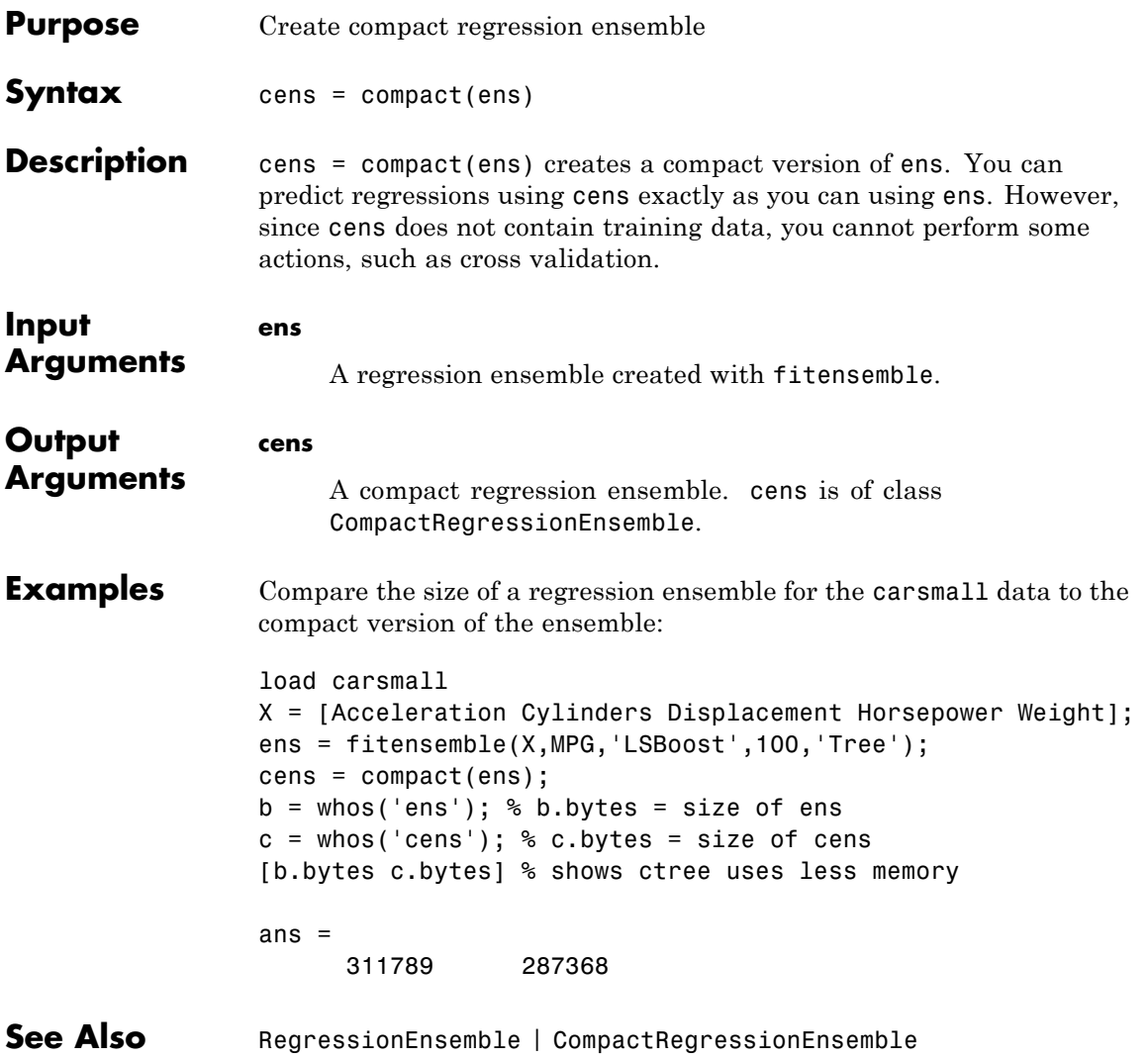

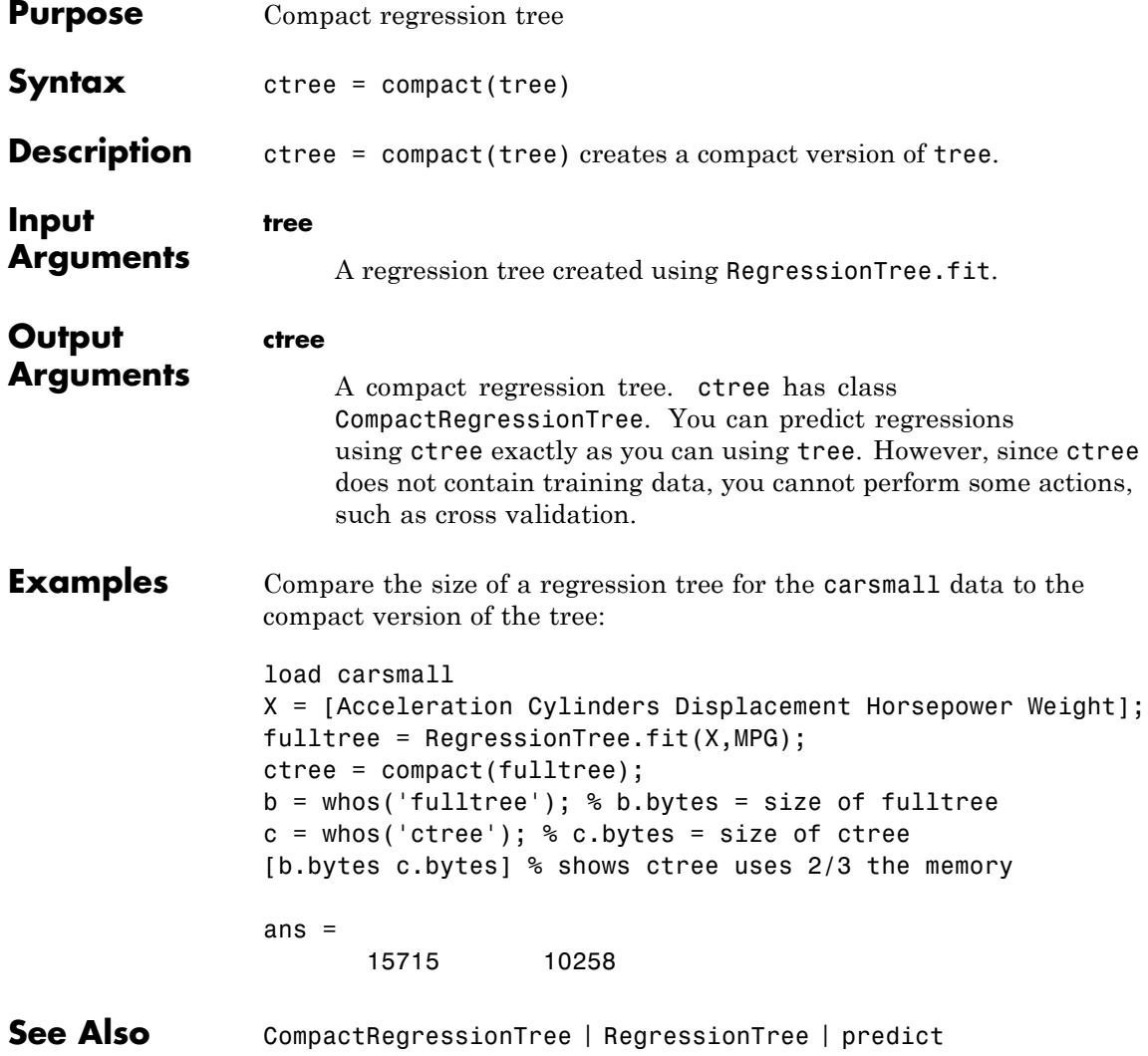

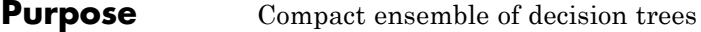

- **Description** Return an object of class CompactTreeBagger holding the structure of the trained ensemble. The class is more compact than the full TreeBagger class because it does not contain information for growing more trees for the ensemble. In particular, it does not contain X and Y used for training.
- See Also CompactTreeBagger

## **CompactClassificationDiscriminant**

## **Purpose** Compact discriminant analysis class

**Description** A CompactClassificationDiscriminant object is a compact version of a discriminant analysis classifier. The compact version does not include the data for training the classifier. Therefore, you cannot perform some tasks with a compact classifier, such as cross validation. Use a compact classifier for making predictions (classifications) of new data.

**Construction** cobj = compact(obj) constructs a compact classifier from a full classifier.

> cobj = ClassificationDiscriminant.make(Mu,Sigma) constructs a compact discriminant analysis classifier from the class means Mu and covariance matrix Sigma. For syntax details, see ClassificationDiscriminant.make.

## **Input Arguments**

#### **obj**

Discriminant analysis classifier, created with ClassificationDiscriminant.fit.

## **Properties BetweenSigma**

p-by-p matrix, the between-class covariance, where p is the number of predictors.

#### **CategoricalPredictors**

List of categorical predictors, always empty ([]) for discriminant analysis.

## **ClassNames**

List of the elements in the training data Y with duplicates removed. ClassNames can be a numeric vector, vector of categorical variables (nominal or ordinal), logical vector, character array, or cell array of strings. ClassNames has the same data type as the data in the argument Y.

## **Coeffs**

k-by-k structure of coefficient matrices, where k is the number of classes. Coeffs $(i, j)$  contains coefficients of the linear or quadratic boundaries between classes i and j. Fields in Coeffs(i,j):

- **•** DiscrimType
- **•** Class1 ClassNames(i)
- **•** Class2 ClassNames(j)
- **•** Const A scalar
- **•** Linear A vector with p components, where p is the number of columns in X
- **•** Quadratic p-by-p matrix, exists for quadratic DiscrimType

The equation of the boundary between class i and class j is

Const + Linear  $* x + x' *$  Quadratic  $* x = 0$ ,

where x is a column vector of length p.

If ClassificationDiscriminant.fit had the FillCoeffs name-value pair set to 'off' when constructing the classifier, Coeffs is empty ([]).

#### **Cost**

Square matrix, where  $Cost(i, j)$  is the cost of classifying a point into class j if its true class is i. Cost is K-by-K, where K is the number of classes.

Change a Cost matrix using dot addressing:

 $obj.Cost = costMatrix$ 

## **Delta**

Value of the Delta threshold for a linear discriminant model, a nonnegative scalar. If a coefficient of obj has magnitude smaller than Delta, obj sets this coefficient to 0, and so you can eliminate the corresponding predictor from the model. Set Delta to a higher value to eliminate more predictors.

Delta must be 0 for quadratic discriminant models.

Change Delta by dot addressing:

obj.Delta = newDelta

## **DeltaPredictor**

Row vector of length equal to the number of predictors in obj. If DeltaPredictor(i) < Delta then coefficient i of the model is 0.

If obj is a quadratic discriminant model, all elements of DeltaPredictor are 0.

### **DiscrimType**

String specifying the discriminant type. One of:

- **•** 'linear'
- **•** 'quadratic'
- **•** 'diagLinear'
- **•** 'diagQuadratic'
- **•** 'pseudoLinear'
- **•** 'pseudoQuadratic'

Change DiscrimType using dot addressing:

obj.DiscrimType = newDiscrimType

You can change between linear types, or between quadratic types, but cannot change between linear and quadratic types.

#### **Gamma**

Value of the Gamma regularization parameter, a scalar from 0 to 1. Change Gamma using dot addressing:

obj.Gamma = newGamma

- **•** If you set 1 for linear discriminant, the discriminant sets its type to 'diagLinear'.
- **•** If you set a value between MinGamma and 1 for linear discriminant, the discriminant sets its type to 'linear'.
- **•** You cannot set values below the value of the MinGamma property.
- **•** For quadratic discriminant, you can set either 0 (for DiscrimType 'quadratic') or 1 (for DiscrimType 'diagQuadratic').

## **LogDetSigma**

Logarithm of the determinant of the within-class covariance matrix. The type of LogDetSigma depends on the discriminant type:

- **•** Scalar for linear discriminant analysis
- **•** Vector of length K for quadratic discriminant analysis, where K is the number of classes

#### **MinGamma**

Nonnegative scalar, the minimal value of the Gamma parameter so that the correlation matrix is invertible. If the correlation matrix is not singular, MinGamma is 0.

#### **Mu**

Matrix of class means of size K-by-p, where K is the number of classes, and p is the number of predictors. Each row of Mu represents the mean of the multivariate normal distribution of the corresponding class. The class indices are in the ClassNames attribute.

### **PredictorNames**

Cell array of names for the predictor variables, in the order in which they appear in the training data X.

## **Prior**

Prior probabilities for each class. Prior is a numeric vector whose entries relate to the corresponding ClassNames property.

Add or change a Prior vector using dot addressing:

obj.Prior = priorVector

#### **ResponseName**

String describing the response variable Y.

## **ScoreTransform**

Function handle for transforming scores, or string representing a built-in transformation function. 'none' means no transformation; equivalently, 'none' means  $\mathfrak{e}(x)$ x. For a list of built-in transformation functions and the syntax of custom transformation functions, see ClassificationDiscriminant.fit.

Add or change a ScoreTransform function by dot addressing:

```
cobj.ScoreTransform = 'function'
```
or

cobj.ScoreTransform = @*function*

#### **Sigma**

Within-class covariance matrix or matrices. The dimensions depend on DiscrimType:

**•** 'linear' (default) — Matrix of size p-by-p, where p is the number of predictors

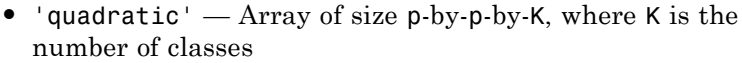

- **•** 'diagLinear' Row vector of length p
- **•** 'diagQuadratic' Array of size 1-by-p-by-K
- **•** 'pseudoLinear' Matrix of size p-by-p
- **•** 'pseudoQuadratic' Array of size p-by-p-by-K

## **Methods**

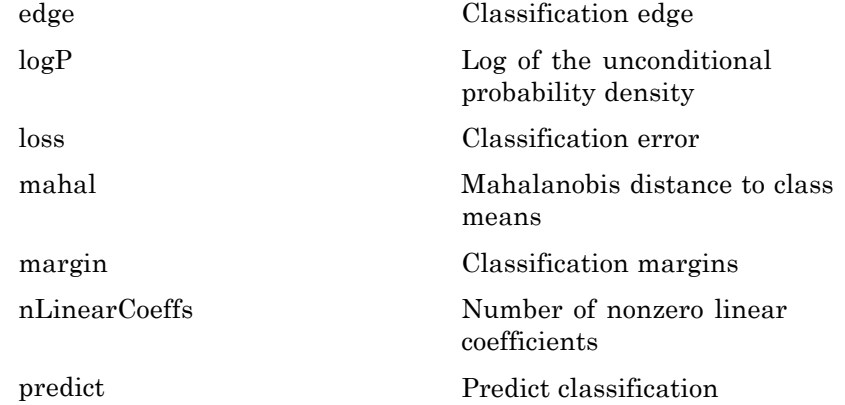

## **Definitions Discriminant Classification**

The model for discriminant analysis is:

- **•** Each class (Y) generates data (X) using a multivariate normal distribution. That is, the model assumes X has a Gaussian mixture distribution (gmdistribution).
	- **-** For linear discriminant analysis, the model has the same covariance matrix for each class, only the means vary.
	- **-** For quadratic discriminant analysis, both means and covariances of each class vary.

predict classifies so as to minimize the expected classification cost:

$$
\hat{y} = \underset{y=1,...,K}{\arg \min} \sum_{k=1}^{K} \hat{P}(k | x) C(y | k),
$$

where

- $\hat{y}$  is the predicted classification.
- **•** *K* is the number of classes.
- $\hat{P}(k | x)$  is the [posterior probability](#page-990-0) of class *k* for observation *x*.
- $C(y|k)$  is the [cost](#page-991-0) of classifying an observation as y when its true class is *k*.

For details, see "How the predict [Method Classifies" on page 15-6](#page-989-0).

## **Regularization**

Regularization is the process of finding a small set of predictors that yield an effective predictive model. For linear discriminant analysis, there are two parameters, *γ* and *δ*, that control regularization as follows. cvshrink helps you select appropriate values of the parameters.

Let  $\Sigma$  represent the covariance matrix of the data *X*, and let  $\overline{X}$  be the centered data (the data *X* minus the mean by class). Define

 $D = \text{diag}(\hat{X}^T * \hat{X})$ .

The regularized covariance matrix  $\tilde{\Sigma}$  is

 $\tilde{\Sigma} = (1 - \gamma) \Sigma + \gamma D.$ 

Whenever  $\gamma \geq M$ **inGamma**,  $\tilde{\Sigma}$  is nonsingular.

Let  $\mu_k$  be the mean vector for those elements of *X* in class *k*, and let  $\mu_0$  be the global mean vector (the mean of the rows of *X*). Let *C* be

the correlation matrix of the data *X*, and let  $\tilde{C}$  be the regularized correlation matrix:

$$
\tilde{C} = (1 - \gamma)C + \gamma I,
$$

where *I* is the identity matrix.

The linear term in the regularized discriminant analysis classifier for a data point *x* is

$$
(x - \mu_0)^T \tilde{\Sigma}^{-1} (\mu_k - \mu_0) = \left[ (x - \mu_0)^T D^{-1/2} \right] \left[ \tilde{C}^{-1} D^{-1/2} (\mu_k - \mu_0) \right].
$$

The parameter  $\delta$  enters into this equation as a threshold on the final term in square brackets. Each component of the vector

 $\left[ \tilde{C}^{-1} D^{-1/2} \left( \mu_k - \mu_0 \right) \right]$  is set to zero if it is smaller in magnitude than the threshold  $\delta$ . Therefore, for class  $k$ , if component  $j$  is thresholded to zero, component *j* of *x* does not enter into the evaluation of the posterior probability.

The DeltaPredictor property is a vector related to this threshold. When  $\delta$   $\geq$  DeltaPredictor(i), all classes *k* have

$$
\left|\tilde{C}^{-1}D^{-1/2}(\mu_k-\mu_0)\right|\leq\delta.
$$

Therefore, when  $\delta$   $\geq$  DeltaPredictor(i), the regularized classifier does not use predictor i.

**Copy Semantics** Value. To learn how value classes affect copy operations, see Copying Objects in the MATLAB documentation.

**Examples** Construct a compact discriminant analysis classifier for the Fisher iris data, and compare its size to that of the full classifier:

```
load fisheriris
fullobj = ClassificationDiscriminant.fit(meas,species);
```

```
cobj = compact(fullobj);
b = whos('fullobj'); % b.bytes = size of fullobj
c = whos('cobj'); % c.bytes = size of cobj
[b.bytes c.bytes] % shows cobj uses 60% of the memory
ans =18578 11498
```
Construct a compact discriminant analysis classifier from the means and covariances of the Fisher iris data:

```
load fisheriris
                 mu(1,:) = mean(meas(1:50,:));mu(2,:) = mean(meas(51:100, :));mu(3,:) = mean(meas(101:150,:));mm1 = repmat(mu(1,:),50,1);mm2 = remat(mu(2, :), 50, 1);mm3 = repmat(mu(3,:),50,1);cc = meas;cc(1:50,:) = cc(1:50,:) - mm1;cc(51:100,:) = cc(51:100,:) - mm2;cc(101:150,:) = cc(101:150,:) - mm3;sigstar = cc' * cc / 147;
                 cpct = ClassificationDiscriminant.make(mu,sigstar,...
                     'ClassNames',{'setosa','versicolor','virginica'});
See Also ClassificationDiscriminant | compact |
                 ClassificationDiscriminant.make | predict
How To "Discriminant Analysis" on page 15-3
```
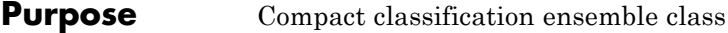

**Description** Compact version of a classification ensemble (of class ClassificationEnsemble). The compact version does not include the data for training the classification ensemble. Therefore, you cannot perform some tasks with a compact classification ensemble, such as cross validation. Use a compact classification ensemble for making predictions (classifications) of new data.

**Construction** cens = compact(ens) constructs a compact decision ensemble from a full decision ensemble.

## **Input Arguments**

**ens**

A classification ensemble created by fitensemble.

**Properties CategoricalPredictors**

List of categorical predictors. CategoricalPredictors is a numeric vector with indices from 1 to p, where p is the number of columns of X.

#### **ClassNames**

List of the elements in Y with duplicates removed. ClassNames can be a numeric vector, vector of categorical variables (nominal or ordinal), logical vector, character array, or cell array of strings. ClassNames has the same data type as the data in the argument Y.

#### **CombineWeights**

String describing how ens combines weak learner weights, either 'WeightedSum' or 'WeightedAverage'.

#### **Cost**

Square matrix where  $Cost(i, j)$  is the cost of classifying a point into class j if its true class is i.

## **NTrained**

Number of trained weak learners in cens, a scalar.

#### **PredictorNames**

A cell array of names for the predictor variables, in the order in which they appear in X.

### **Prior**

Prior probabilities for each class. Prior is a numeric vector whose entries relate to the corresponding ClassNames property.

### **ResponseName**

String with the name of the response variable Y.

## **ScoreTransform**

Function handle for transforming scores, or string representing a built-in transformation function. 'none' means no transformation; equivalently, 'none' means  $\mathfrak{e}(x)x$ . For a list of built-in transformation functions and the syntax of custom transformation functions, see ClassificationTree.fit.

Add or change a ScoreTransform function by dot addressing:

```
cens.ScoreTransform = 'function'
```
or

cens.ScoreTransform = @*function*

## **Trained**

Trained learners, a cell array of compact classification models.

## **TrainedWeights**

Numeric vector of trained weights for the weak learners in ens. TrainedWeights has T elements, where T is the number of weak learners in learners.

## **UsePredForLearner**

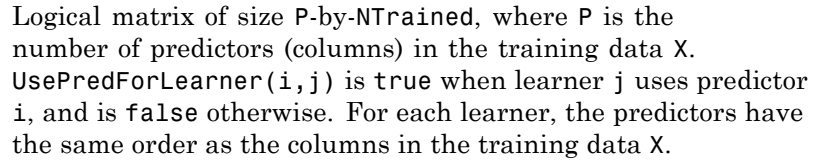

If the ensemble is not of type Subspace, all entries in UsePredForLearner are true.

## **Methods**

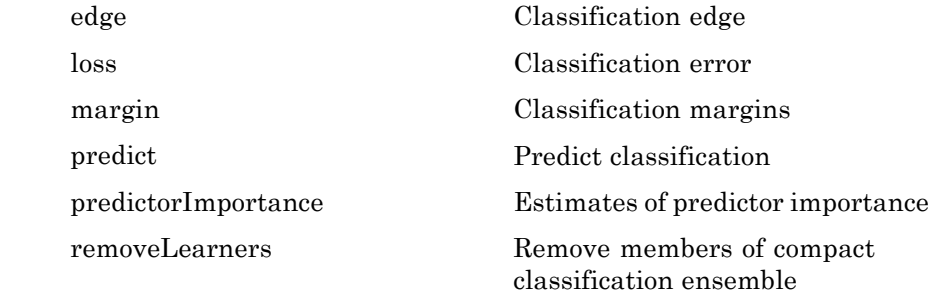

**Copy Semantics** Value. To learn how value classes affect copy operations, see Copying Objects in the MATLAB documentation.

**Examples** Create a compact classification ensemble for the ionosphere data:

```
load ionosphere
ens = fitensemble(X,Y,'AdaBoostM1',100,'Tree');
cens = compact(ens)
cens =
classreg.learning.classif.CompactClassificationEnsemble:
           PredictorNames: {1x34 cell}
    CategoricalPredictors: []
             ResponseName: 'Y'
               ClassNames: {'b' 'g'}
           ScoreTransform: 'none'
```
NTrained: 100

**See Also** fitensemble | ClassificationEnsemble | predict | compact

## **Purpose** Compact classification tree

**Description** Compact version of a classification tree (of class ClassificationTree). The compact version does not include the data for training the classification tree. Therefore, you cannot perform some tasks with a compact classification tree, such as cross validation. Use a compact classification tree for making predictions (classifications) of new data.

**Construction** ctree = compact(tree) constructs a compact decision tree from a full decision tree.

### **Input Arguments**

#### **tree**

A decision tree constructed by ClassificationTree.fit.

## **Properties CategoricalPredictors**

List of categorical predictors. CategoricalPredictors is a numeric vector with indices from 1 to p, where p is the number of columns of X.

#### **CatSplit**

An *n*-by-2 cell array, where *n* is the number of categorical splits in tree. Each row in CatSplit gives left and right values for a categorical split. For each branch node with categorical split j based on a categorical predictor variable z, the left child is chosen if  $z$  is in CatSplit(j, 1) and the right child is chosen if  $z$  is in  $Catsplit(i,2)$ . The splits are in the same order as nodes of the tree. Find the nodes for these splits by selecting 'categorical' cuts from top to bottom in the CutType property.

## **Children**

An *n*-by-2 array containing the numbers of the child nodes for each node in tree, where *n* is the number of nodes. Leaf nodes have child node 0.

## **ClassCount**

An *n*-by-*k* array of class counts for the nodes in tree, where *n* is the number of nodes and *k* is the number of classes. For any node number i, the class counts  $\text{ClassCount}(i,:)$  are counts of observations (from the data used in fitting the tree) from each class satisfying the conditions for node i.

## **ClassNames**

List of the elements in Y with duplicates removed. ClassNames can be a numeric vector, vector of categorical variables (nominal or ordinal), logical vector, character array, or cell array of strings. ClassNames has the same data type as the data in the argument Y.

## **ClassProb**

An *n*-by-*k* array of class probabilities for the nodes in tree, where *n* is the number of nodes and *k* is the number of classes. For any node number i, the class probabilities  $\text{ClassProb}(i,:)$  are the estimated probabilities for each class for a point satisfying the conditions for node i.

## **Cost**

Square matrix, where  $Cost(i, j)$  is the cost of classifying a point into class j if its true class is i.

## **CutCategories**

An *n*-by-2 cell array of the categories used at branches in tree, where *n* is the number of nodes. For each branch node i based on a categorical predictor variable x, the left child is chosen if x is among the categories listed in CutCategories{i,1}, and the right child is chosen if x is among those listed in CutCategories $\{i,2\}$ . Both columns of CutCategories are empty for branch nodes based on continuous predictors and for leaf nodes.

CutPoint contains the cut points for 'continuous' cuts, and CutCategories contains the set of categories.

## **CutPoint**

An *n*-element vector of the values used as cut points in tree, where *n* is the number of nodes. For each branch node *i* based on a continuous predictor variable x, the left child is chosen if  $x$ <CutPoint(i) and the right child is chosen if  $x$ >=CutPoint(i). CutPoint is NaN for branch nodes based on categorical predictors and for leaf nodes.

CutPoint contains the cut points for 'continuous' cuts, and CutCategories contains the set of categories.

## **CutType**

An *n*-element cell array indicating the type of cut at each node in tree, where *n* is the number of nodes. For each node i, CutType{i} is:

- 'continuous'  $\equiv$  If the cut is defined in the form  $x \leq v$  for a variable x and cut point v.
- **•** 'categorical' If the cut is defined by whether a variable x takes a value in a set of categories.
- **•** '' If i is a leaf node.

CutPoint contains the cut points for 'continuous' cuts, and CutCategories contains the set of categories.

## **CutVar**

An *n*-element cell array of the names of the variables used for branching in each node in tree, where *n* is the number of nodes. These variables are sometimes known as *cut variables*. For leaf nodes, CutVar contains an empty string.

CutPoint contains the cut points for 'continuous' cuts, and CutCategories contains the set of categories.

## **IsBranch**

An *n*-element logical vector that is true for each branch node and false for each leaf node of tree.

## **NodeClass**

An *n*-element cell array with the names of the most probable classes in each node of tree, where *n* is the number of nodes in the tree. Every element of this array is a string equal to one of the class names in ClassNames.

### **NodeErr**

An *n*-element vector of the errors of the nodes in tree, where *n* is the number of nodes. NodeErr(i) is the misclassification probability for node i.

## **NodeProb**

An *n*-element vector of the probabilities of the nodes in tree, where  $n$  is the number of nodes. The probability of a node is computed as the proportion of observations from the original data that satisfy the conditions for the node. This proportion is adjusted for any prior probabilities assigned to each class.

#### **NodeRisk**

An *n*-element vector of the risk of the nodes in the tree, where *n* is the number of nodes. The risk for each node is the measure of impurity (Gini index or deviance) for this node weighted by the node probability. If the tree is grown by twoing, the risk for each node is zero.

## **NodeSize**

An *n*-element vector of the sizes of the nodes in tree, where *n* is the number of nodes. The size of a node is defined as the number of observations from the data used to create the tree that satisfy the conditions for the node.

## **NumNodes**

The number of nodes in tree.

#### **Parent**

An *n*-element vector containing the number of the parent node for each node in tree, where *n* is the number of nodes. The parent of the root node is 0.

## **PredictorNames**

A cell array of names for the predictor variables, in the order in which they appear in X.

## **Prior**

Prior probabilities for each class. Prior is a numeric vector whose entries relate to the corresponding ClassNames property.

## **PruneAlpha**

Numeric vector with one element per pruning level. If the pruning level ranges from 0 to  $M$ , then PruneAlpha has  $M + 1$  elements sorted in ascending order. PruneAlpha(1) is for pruning level 0 (no pruning), PruneAlpha(2) is for pruning level 1, and so on.

## **PruneList**

An *n*-element numeric vector with the pruning levels in each node of tree, where *n* is the number of nodes. The pruning levels range from 0 (no pruning) to *M*, where *M* is the distance between the deepest leaf and the root node.

## **ResponseName**

String describing the response variable Y.

## **ScoreTransform**

Function handle for transforming scores, or string representing a built-in transformation function. 'none' means no transformation; equivalently, 'none' means  $\mathfrak{g}(x)x$ . For a list of built-in transformation functions and the syntax of custom transformation functions, see ClassificationTree.fit.

Add or change a ScoreTransform function by dot addressing:

```
ctree.ScoreTransform = 'function'
or
```
ctree.ScoreTransform = @*function*

#### **SurrCutCategories**

An *n*-element cell array of the categories used for surrogate splits in tree, where *n* is the number of nodes in tree. For each node k, SurrCutCategories{k} is a cell array. The length of SurrCutCategories{k} is equal to the number of surrogate predictors found at this node. Every element of SurrCutCategories{k} is either an empty string for a continuous surrogate predictor, or is a two-element cell array with categories for a categorical surrogate predictor. The first element of this two-element cell array lists categories assigned to the left child by this surrogate split and the second element of this two-element cell array lists categories assigned to the right child by this surrogate split. The order of the surrogate split variables at each node is matched to the order of variables in SurrCutVar. The optimal-split variable at this node does not appear. For nonbranch (leaf) nodes, SurrCutCategories contains an empty cell.

## **SurrCutFlip**

An *n*-element cell array of the numeric cut assignments used for surrogate splits in tree, where *n* is the number of nodes in tree. For each node k, SurrCutFlip{k} is a numeric vector. The length of  $SurrCutFlip\{k\}$  is equal to the number of surrogate predictors found at this node. Every element of SurrCutFlip{k} is either zero for a categorical surrogate predictor, or a numeric cut assignment for a continuous surrogate predictor. The numeric cut assignment can be either  $-1$  or  $+1$ . For every surrogate split with a numeric cut *C* based on a continuous predictor variable *Z*, the left child is chosen if *Z*<*C* and the cut assignment for this surrogate split is  $+1$ , or if  $Z > C$  and the cut assignment for this surrogate split is  $-1$ . Similarly, the right child is chosen if  $\mathbb{Z} \geq C$ and the cut assignment for this surrogate split is +1, or if *Z*<*C* and the cut assignment for this surrogate split is –1. The order of the surrogate split variables at each node is matched to the order of variables in SurrCutVar. The optimal-split variable at this

node does not appear. For nonbranch (leaf) nodes, SurrCutFlip contains an empty array.

## **SurrCutPoint**

An *n*-element cell array of the numeric values used for surrogate splits in tree, where *n* is the number of nodes in tree. For each node k, SurrCutPoint{k} is a numeric vector. The length of SurrCutPoint{k} is equal to the number of surrogate predictors found at this node. Every element of SurrCutPoint{k} is either NaN for a categorical surrogate predictor, or a numeric cut for a continuous surrogate predictor. For every surrogate split with a numeric cut *C* based on a continuous predictor variable *Z*, the left child is chosen if *Z*<*C* and SurrCutFlip for this surrogate split is –1. Similarly, the right child is chosen if *Z*≥*C* and SurrCutFlip for this surrogate split is +1, or if *Z*<*C* and SurrCutFlip for this surrogate split is  $-1$ . The order of the surrogate split variables at each node is matched to the order of variables returned by SurrCutVar. The optimal-split variable at this node does not appear. For nonbranch (leaf) nodes, SurrCutPoint contains an empty cell.

## **SurrCutType**

An *n*-element cell array indicating types of surrogate splits at each node in tree, where *n* is the number of nodes in tree. For each node k, SurrCutType{k} is a cell array with the types of the surrogate split variables at this node. The variables are sorted by the predictive measure of association with the optimal predictor in the descending order, and only variables with the positive predictive measure are included. The order of the surrogate split variables at each node is matched to the order of variables in SurrCutVar. The optimal-split variable at this node does not appear. For nonbranch (leaf) nodes, SurrCutType contains an empty cell. A surrogate split type can be either 'continuous' if the cut is defined in the form Z<V for a variable Z and cut point V or 'categorical' if the cut is defined by whether Z takes a value in a set of categories.

## **SurrCutVar**

An *n*-element cell array of the names of the variables used for surrogate splits in each node in tree, where *n* is the number of nodes in tree. Every element of SurrCutVar is a cell array with the names of the surrogate split variables at this node. The variables are sorted by the predictive measure of association with the optimal predictor in the descending order, and only variables with the positive predictive measure are included. The optimal-split variable at this node does not appear. For nonbranch (leaf) nodes, SurrCutVar contains an empty cell.

## **SurrVarAssoc**

An *n*-element cell array of the predictive measures of association for surrogate splits in tree, where *n* is the number of nodes in tree. For each node k, SurrVarAssoc{k} is a numeric vector. The length of SurrVarAssoc{k} is equal to the number of surrogate predictors found at this node. Every element of SurrVarAssoc{k} gives the predictive measure of association between the optimal split and this surrogate split. The order of the surrogate split variables at each node is the order of variables in SurrCutVar. The optimal-split variable at this node does not appear. For nonbranch (leaf) nodes, SurrVarAssoc contains an empty cell.

## **Methods**

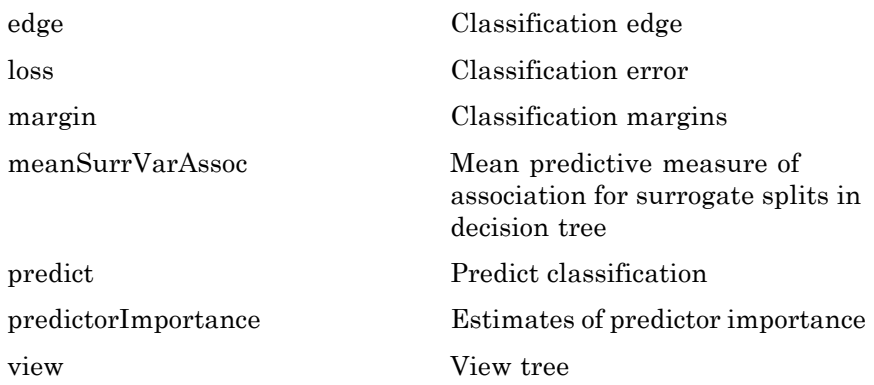

## **Definitions Impurity and Node Error**

ClassificationTree splits nodes based on either *impurity* or *node error*. Impurity means one of several things, depending on your choice of the SplitCriterion name-value pair:

**•** Gini's Diversity Index (gdi) — The Gini index of a node is

$$
1-\sum_i p^2(i),
$$

where the sum is over the classes  $i$  at the node, and  $p(i)$  is the observed fraction of classes with class *i* that reach the node. A node with just one class (a *pure* node) has Gini index 0; otherwise the Gini index is positive. So the Gini index is a measure of node impurity.

**•** Deviance ('deviance') — With *p*(*i*) defined as for the Gini index, the deviance of a node is

$$
-\sum_i p(i) \log p(i).
$$

A pure node has deviance 0; otherwise, the deviance is positive.

**•** Twoing rule ('twoing') — Twoing is not a purity measure of a node, but is a different measure for deciding how to split a node. Let *L*(*i*) denote the fraction of members of class *i* in the left child node after a split, and *R*(*i*) denote the fraction of members of class *i* in the right child node after a split. Choose the split criterion to maximize

$$
P(L)P(R)\bigg(\sum_i\bigl|L(i)-R(i)\bigr|\bigg)^2\,,
$$

where *P*(*L*) and *P*(*R*) are the fractions of observations that split to the left and right respectively. If the expression is large, the split made each child node purer. Similarly, if the expression is small, the split made each child node similar to each other, and hence similar to the parent node, and so the split did not increase node purity.

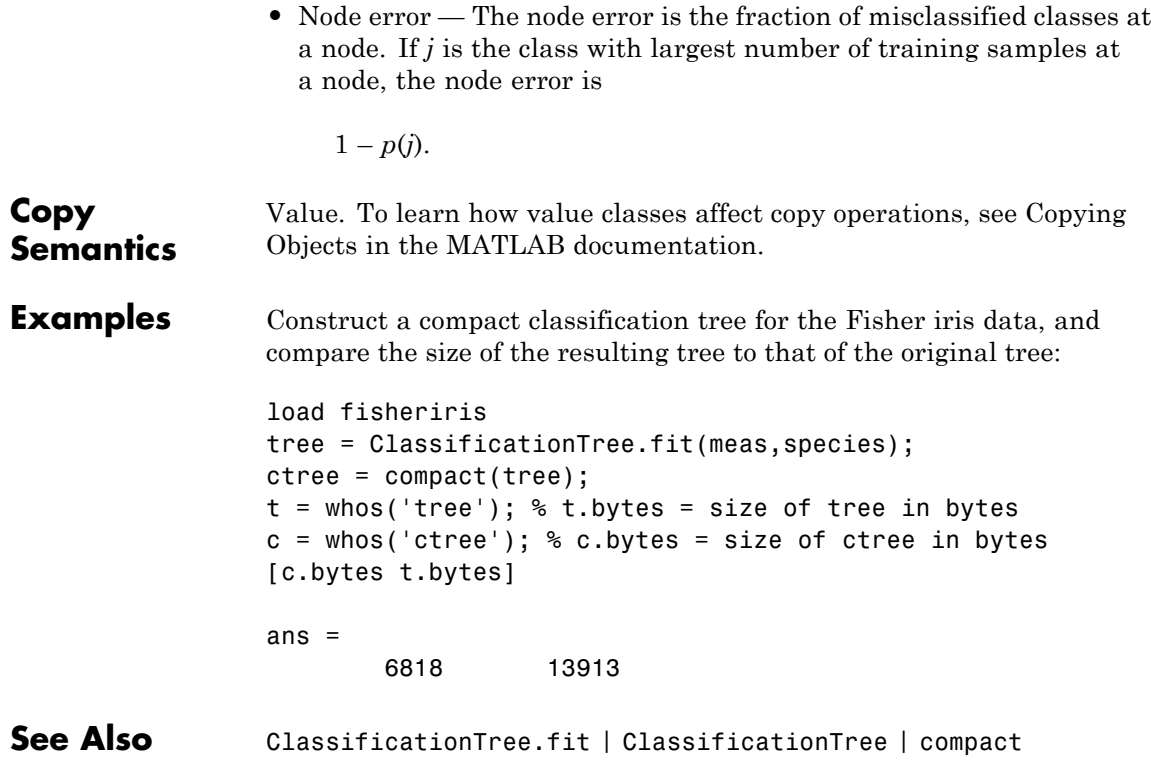
## **Purpose** Compact regression ensemble class

**Description** Compact version of a regression ensemble (of class RegressionEnsemble). The compact version does not include the data for training the regression ensemble. Therefore, you cannot perform some tasks with a compact regression ensemble, such as cross validation. Use a compact regression ensemble for making predictions (regressions) of new data.

**Construction** cens = compact(ens) constructs a compact decision ensemble from a full decision ensemble.

## **Input Arguments**

**ens**

A regression ensemble created by fitensemble.

## **Properties CategoricalPredictors**

List of categorical predictors. CategoricalPredictors is a numeric vector with indices from 1 to p, where p is the number of columns of X.

#### **CombineWeights**

A string describing how the ensemble combines learner predictions.

#### **NTrained**

Number of trained learners in the ensemble, a positive scalar.

#### **PredictorNames**

A cell array of names for the predictor variables, in the order in which they appear in X.

#### **ResponseName**

A string with the name of the response variable Y.

#### **ResponseTransform**

Function handle for transforming scores, or string representing a built-in transformation function. 'none' means no transformation; equivalently, 'none' means @(x)x.

Add or change a ResponseTransform function by dot addressing:

cens.ResponseTransform = @*function*

#### **Trained**

The trained learners, a cell array of compact regression models.

#### **TrainedWeights**

A numeric vector of weights the ensemble assigns to its learners. The ensemble computes predicted response by aggregating weighted predictions from its learners.

## **Methods**

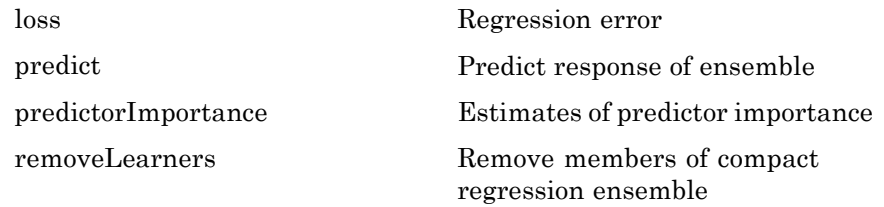

**Copy Semantics** Value. To learn how value classes affect copy operations, see Copying Objects in the MATLAB documentation.

## **Examples** Construct a regression ensemble for the carsmall data. Make a compact version of the ensemble, and compare its size to that of the full ensemble:

```
load carsmall
learner = RegressionTree.template('MinParent',20);
ens = fitensemble([Weight, Cylinders],MPG,...
    'LSBoost',100,learner,'PredictorNames',{'W','C'},...
    'categoricalpredictors',2);
```

```
cens = compact(ens);
                ee = whos('ens'); % ee.bytes = size of ensemble in bytes
                cee = whos('cens');[ee.bytes cee.bytes]
                ans =606903 587096
See Also fitensemble | RegressionEnsemble | predict | compact
```
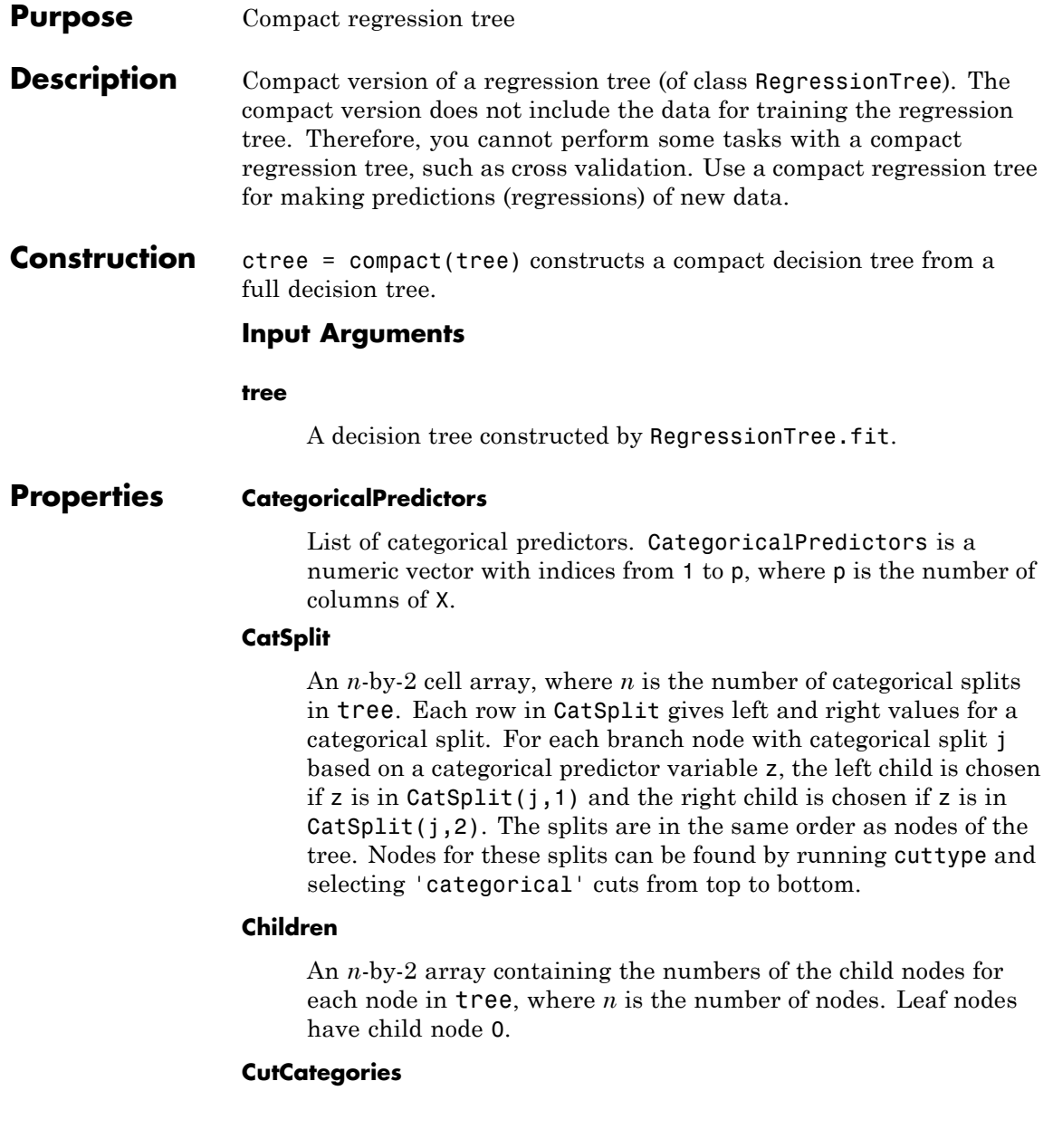

An *n*-by-2 cell array of the categories used at branches in tree, where *n* is the number of nodes. For each branch node i based on a categorical predictor variable x, the left child is chosen if x is among the categories listed in CutCategories{i,1}, and the right child is chosen if x is among those listed in CutCategories $\{i,2\}$ . Both columns of CutCategories are empty for branch nodes based on continuous predictors and for leaf nodes.

CutPoint contains the cut points for 'continuous' cuts, and CutCategories contains the set of categories.

## **CutPoint**

An *n*-element vector of the values used as cut points in tree, where *n* is the number of nodes. For each branch node *i* based on a continuous predictor variable x, the left child is chosen if CutPoint<v(i) and the right child is chosen if  $x$ >=CutPoint(i). CutPoint is NaN for branch nodes based on categorical predictors and for leaf nodes.

## **CutType**

An *n*-element cell array indicating the type of cut at each node in tree, where *n* is the number of nodes. For each node i, CutType{i} is:

- 'continuous'  $-$  If the cut is defined in the form  $x < v$  for a variable x and cut point v.
- **•** 'categorical' If the cut is defined by whether a variable x takes a value in a set of categories.
- **•** '' If i is a leaf node.

CutPoint contains the cut points for 'continuous' cuts, and CutCategories contains the set of categories.

## **CutVar**

An *n*-element cell array of the names of the variables used for branching in each node in tree, where *n* is the number of nodes. These variables are sometimes known as *cut variables*. For leaf nodes, CutVar contains an empty string.

CutPoint contains the cut points for 'continuous' cuts, and CutCategories contains the set of categories.

## **IsBranch**

An *n*-element logical vector ib that is true for each branch node and false for each leaf node of tree.

## **NodeErr**

An *n*-element vector e of the errors of the nodes in tree, where *n* is the number of nodes.  $e(i)$  is the misclassification probability for node i.

## **NodeMean**

An *n*-element numeric array with mean values in each node of tree, where *n* is the number of nodes in the tree. Every element in NodeMean is the average of the true Y values over all observations in the node.

## **NodeProb**

An *n*-element vector p of the probabilities of the nodes in tree, where *n* is the number of nodes. The probability of a node is computed as the proportion of observations from the original data that satisfy the conditions for the node. This proportion is adjusted for any prior probabilities assigned to each class.

## **NodeRisk**

An *n*-element vector of the risk of the nodes in the tree, where *n* is the number of nodes. The risk for each node is the node error weighted by the node probability.

## **NodeSize**

An *n*-element vector sizes of the sizes of the nodes in tree, where *n* is the number of nodes. The size of a node is defined as the number of observations from the data used to create the tree that satisfy the conditions for the node.

## **NumNodes**

The number of nodes n in tree.

#### **Parent**

An *n*-element vector p containing the number of the parent node for each node in tree, where *n* is the number of nodes. The parent of the root node is 0.

## **PredictorNames**

A cell array of names for the predictor variables, in the order in which they appear in X.

## **PruneAlpha**

Numeric vector with one element per pruning level. If the pruning level ranges from 0 to  $M$ , then PruneAlpha has  $M + 1$  elements sorted in ascending order. PruneAlpha(1) is for pruning level 0 (no pruning), PruneAlpha(2) is for pruning level 1, and so on.

## **PruneList**

An *n*-element numeric vector with the pruning levels in each node of tree, where *n* is the number of nodes. The pruning levels range from 0 (no pruning) to *M*, where *M* is the distance between the deepest leaf and the root node.

## **ResponseName**

Name of the response variable Y, a string.

## **ResponseTransform**

Function handle for transforming the raw response values (mean squared error). The function handle should accept a matrix of response values and return a matrix of the same size. The default string 'none' means  $\mathfrak{g}(x)$ x, or no transformation.

Add or change a ResponseTransform function by dot addressing:

ctree.ResponseTransform = @*function*

#### **SurrCutCategories**

An *n*-element cell array of the categories used for surrogate splits in tree, where *n* is the number of nodes in tree. For each node k, SurrCutCategories{k} is a cell array. The length of SurrCutCategories{k} is equal to the number of surrogate predictors found at this node. Every element of SurrCutCategories{k} is either an empty string for a continuous surrogate predictor, or is a two-element cell array with categories for a categorical surrogate predictor. The first element of this two-element cell array lists categories assigned to the left child by this surrogate split, and the second element of this two-element cell array lists categories assigned to the right child by this surrogate split. The order of the surrogate split variables at each node is matched to the order of variables in SurrCutVar. The optimal-split variable at this node does not appear. For nonbranch (leaf) nodes, SurrCutCategories contains an empty cell.

## **SurrCutFlip**

An *n*-element cell array of the numeric cut assignments used for surrogate splits in tree, where *n* is the number of nodes in tree. For each node k, SurrCutFlip{k} is a numeric vector. The length of SurrCutFlip{k} is equal to the number of surrogate predictors found at this node. Every element of SurrCutFlip{k} is either zero for a categorical surrogate predictor, or a numeric cut assignment for a continuous surrogate predictor. The numeric cut assignment can be either  $-1$  or  $+1$ . For every surrogate split with a numeric cut *C* based on a continuous predictor variable *Z*, the left child is chosen if *Z*<*C* and the cut assignment for this surrogate split is  $+1$ , or if  $Z > C$  and the cut assignment for this surrogate split is  $-1$ . Similarly, the right child is chosen if  $\mathbb{Z} \geq C$ and the cut assignment for this surrogate split is +1, or if *Z*<*C* and the cut assignment for this surrogate split is –1. The order of the surrogate split variables at each node is matched to the order of variables in SurrCutVar. The optimal-split variable at this

node does not appear. For nonbranch (leaf) nodes, SurrCutFlip contains an empty array.

## **SurrCutPoint**

An *n*-element cell array of the numeric values used for surrogate splits in tree, where *n* is the number of nodes in tree. For each node k, SurrCutPoint{k} is a numeric vector. The length of SurrCutPoint{k} is equal to the number of surrogate predictors found at this node. Every element of SurrCutPoint{k} is either NaN for a categorical surrogate predictor, or a numeric cut for a continuous surrogate predictor. For every surrogate split with a numeric cut *C* based on a continuous predictor variable *Z*, the left child is chosen if *Z*<*C* and SurrCutFlip for this surrogate split is –1. Similarly, the right child is chosen if *Z*≥*C* and SurrCutFlip for this surrogate split is +1, or if *Z*<*C* and SurrCutFlip for this surrogate split is  $-1$ . The order of the surrogate split variables at each node is matched to the order of variables returned by SurrCutVar. The optimal-split variable at this node does not appear. For nonbranch (leaf) nodes, SurrCutPoint contains an empty cell.

## **SurrCutType**

An *n*-element cell array indicating types of surrogate splits at each node in tree, where *n* is the number of nodes in tree. For each node k, SurrCutType{k} is a cell array with the types of the surrogate split variables at this node. The variables are sorted by the predictive measure of association with the optimal predictor in the descending order, and only variables with the positive predictive measure are included. The order of the surrogate split variables at each node is matched to the order of variables in SurrCutVar. The optimal-split variable at this node does not appear. For nonbranch (leaf) nodes, SurrCutType contains an empty cell. A surrogate split type can be either 'continuous' if the cut is defined in the form Z<V for a variable Z and cut point V or 'categorical' if the cut is defined by whether Z takes a value in a set of categories.

## **SurrCutVar**

An *n*-element cell array of the names of the variables used for surrogate splits in each node in tree, where *n* is the number of nodes in tree. Every element of SurrCutVar is a cell array with the names of the surrogate split variables at this node. The variables are sorted by the predictive measure of association with the optimal predictor in the descending order, and only variables with the positive predictive measure are included. The optimal-split variable at this node does not appear. For nonbranch (leaf) nodes, SurrCutVar contains an empty cell.

## **SurrVarAssoc**

An *n*-element cell array of the predictive measures of association for surrogate splits in tree, where *n* is the number of nodes in tree. For each node k, SurrVarAssoc{k} is a numeric vector. The length of SurrVarAssoc{k} is equal to the number of surrogate predictors found at this node. Every element of SurrVarAssoc{k} gives the predictive measure of association between the optimal split and this surrogate split. The order of the surrogate split variables at each node is the order of variables in SurrCutVar. The optimal-split variable at this node does not appear. For nonbranch (leaf) nodes, SurrVarAssoc contains an empty cell.

## **Methods**

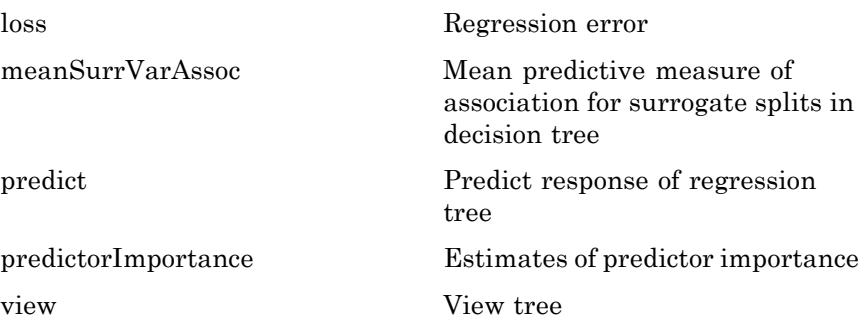

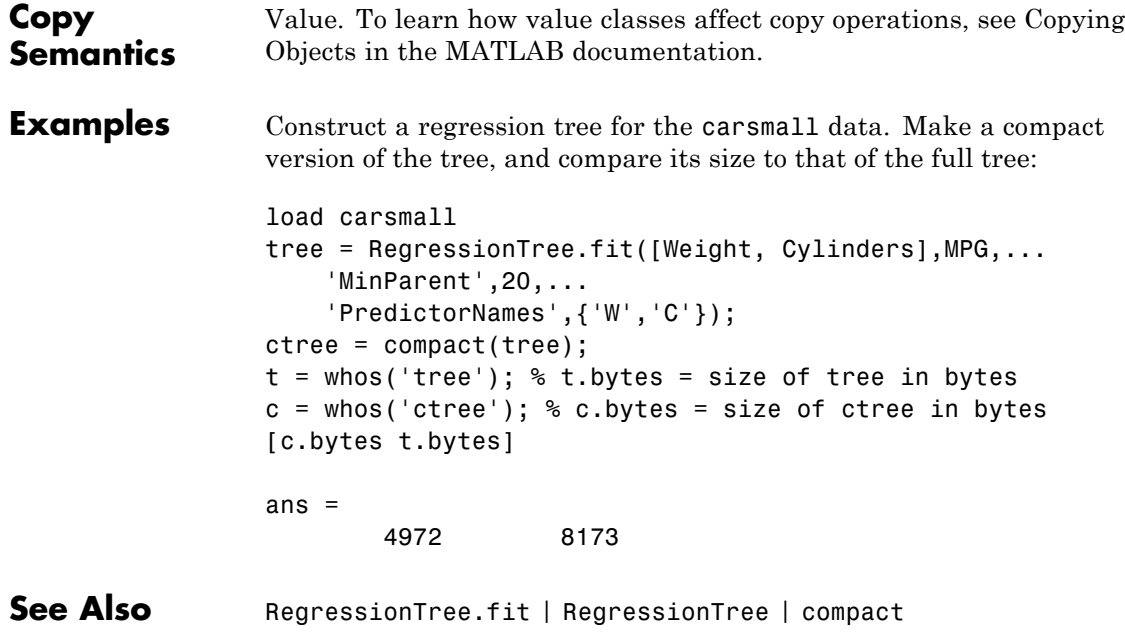

# **CompactTreeBagger**

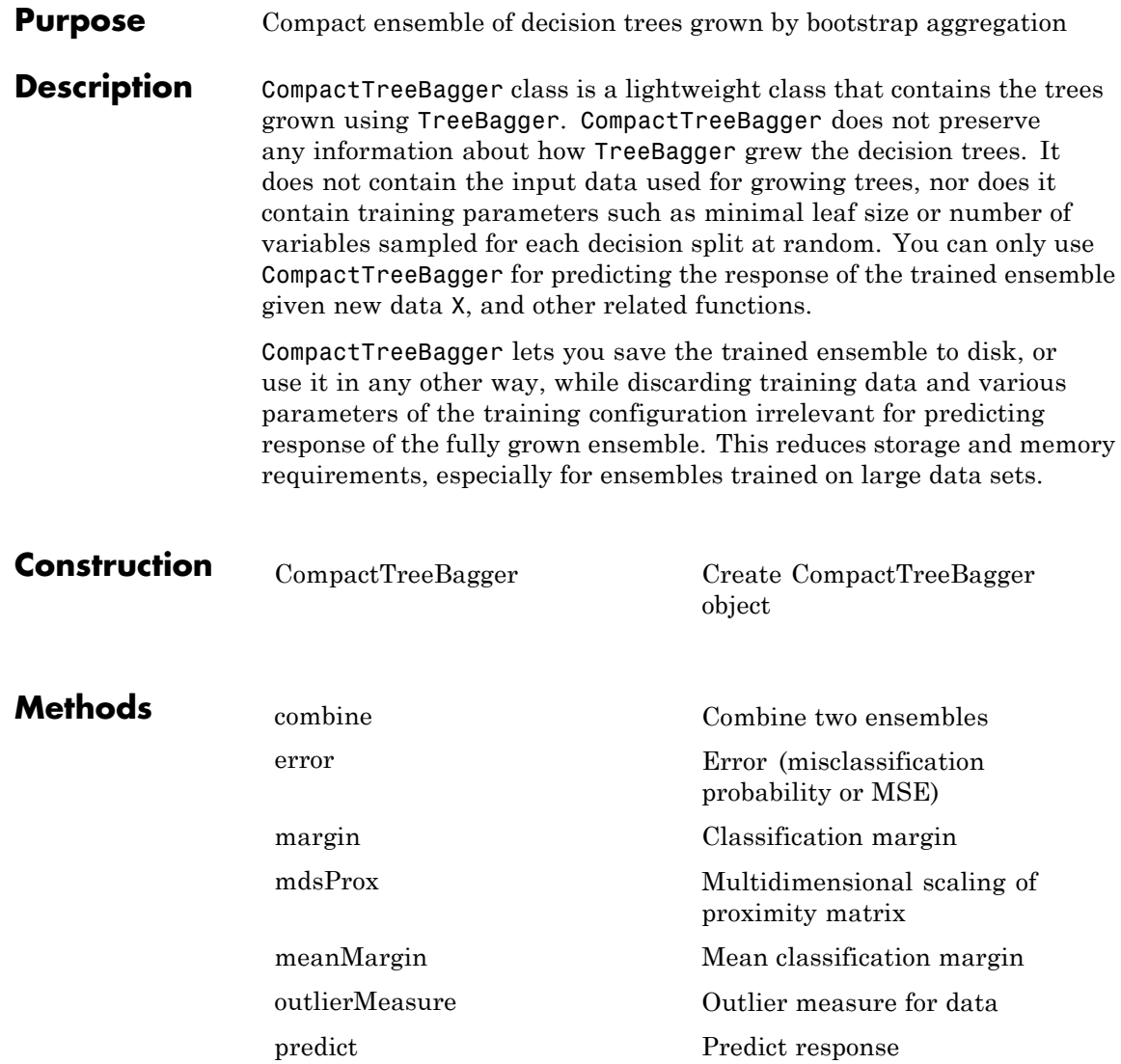

[proximity](#page-4017-0) **Proximity matrix** for data [setDefaultYfit](#page-4397-0) Set default value for predict

## **Properties ClassNames**

The ClassNames property is a cell array containing the class names for the response variable Y supplied to TreeBagger. This property is empty for regression trees.

## **DeltaCritDecisionSplit**

The DeltaCritDecisionSplit property is a numeric array of size 1-by-Nvars of changes in the split criterion summed over splits on each variable, averaged across the entire ensemble of grown trees.

See also TreeBagger.DeltaCritDecisionSplit, ClassificationTree.predictorImportance, and RegressionTree.predictorImportance

## **DefaultYfit**

The DefaultYfit property controls what predicted value CompactTreeBagger returns when no prediction is possible, for example when the predict method needs to predict for an observation which has only false values in the matrix supplied through 'useifort' argument.

For classification, you can set this property to either '' or 'MostPopular'. If you choose 'MostPopular' (default), the property value becomes the name of the most probable class in the training data.

For regression, you can set this property to any numeric scalar. The default is the mean of the response for the training data.

See also predict, setDefaultYfit, TreeBagger.DefaultYfit.

## **Method**

The Method property is 'classification' for classification ensembles and 'regression' for regression ensembles.

## **NTrees**

The NTrees property is a scalar equal to the number of decision trees in the ensemble.

#### **NVarSplit**

The NVarSplit property is a numeric array of size 1-by-*Nvars*, where every element gives a number of splits on this predictor summed over all trees.

#### **Trees**

The Trees property is a cell array of size NTrees-by-1 containing the trees in the ensemble.

#### **VarAssoc**

The VarAssoc property is a matrix of size *Nvars*-by-*Nvars* with predictive measures of variable association, averaged across the entire ensemble of grown trees. If you grew the ensemble setting 'surrogate' to 'on', this matrix for each tree is filled with predictive measures of association averaged over the surrogate splits. If you grew the ensemble setting 'surrogate' to 'off' (default), VarAssoc is diagonal.

See also ClassificationTree.meanSurrVarAssoc, RegressionTree.meanSurrVarAssoc.

#### **VarNames**

The VarNames property is a cell array containing the names of the predictor variables (features). These names are taken from the optional 'names' parameter that supplied to TreeBagger. The default names are 'x1', 'x2', etc.

**Copy Semantics** Value. To learn how this affects your use of the class, see Comparing Handle and Value Classes in the MATLAB Object-Oriented Programming documentation.

## **See Also** TreeBagger | TreeBagger.compact | ClassificationTree | RegressionTree

## **How To** • ["Ensemble Methods" on page 16-59](#page-1090-0)

- • ["Classification Trees and Regression Trees" on page 16-31](#page-1062-0)
- • ["Grouping Variables" on page 2-51](#page-84-0)

# <span id="page-1743-0"></span>**CompactTreeBagger**

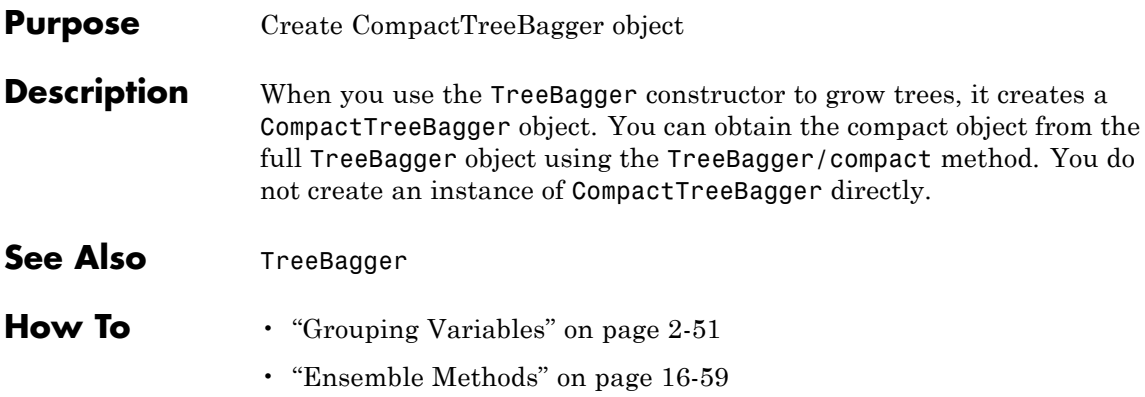

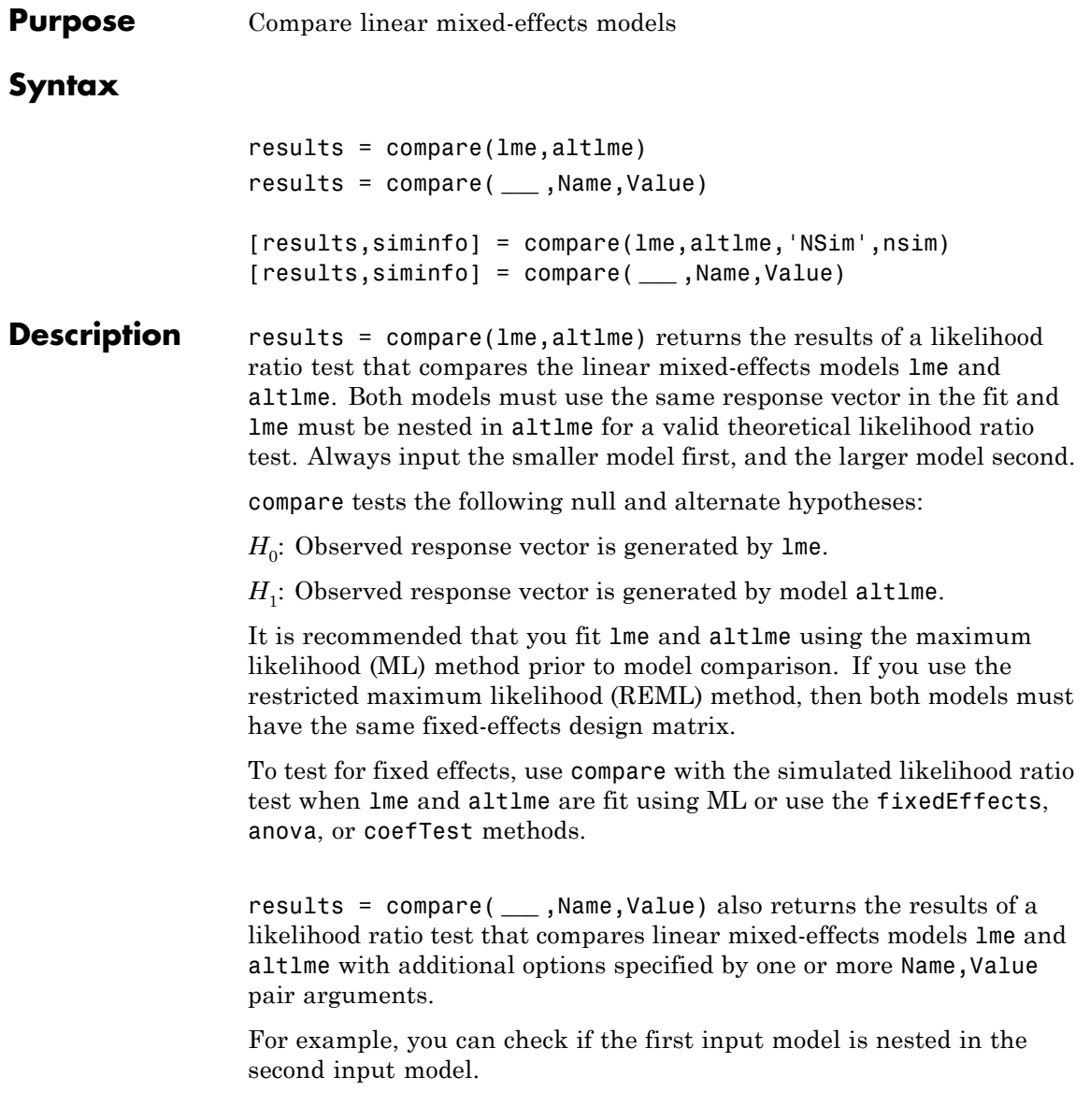

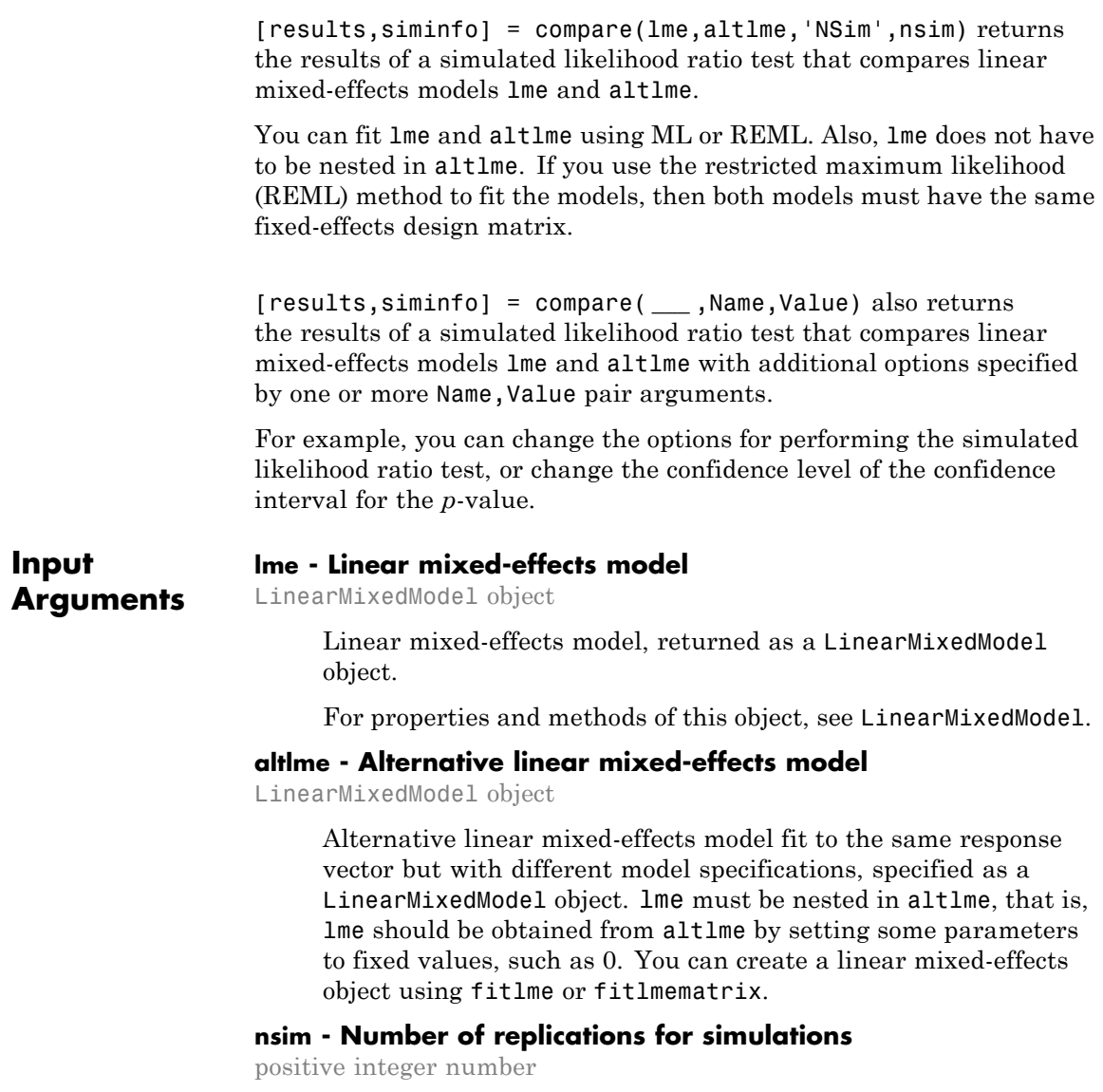

Number of replications for simulations in the simulated likelihood ratio test, specified as a positive integer number. You must specify nsim to do a simulated likelihood ratio test.

**Example:** 'NSim',1000

### **Data Types**

double | single

## **Name-Value Pair Arguments**

Specify optional comma-separated pairs of Name, Value arguments. Name is the argument name and Value is the corresponding value. Name must appear inside single quotes (' '). You can specify several name and value pair arguments in any order as Name1,Value1,...,NameN,ValueN.

## **'Alpha' - Confidence level**

0.05 (default) | scalar value in the range 0 to 1

Confidence level, specified as the comma-separated pair consisting of 'Alpha' and a scalar value in the range 0 to 1. For a value α, the confidence level is  $100*(1-\alpha)\%$ .

For example, for 99% confidence intervals, you can specify the confidence level as follows.

**Example:** 'Alpha',0.01

## **Data Types**

single | double

## **'Options' - Options for performing simulated likelihood ratio test** structure

Options for performing the simulated likelihood ratio test, specified as the comma-separated pair consisting of 'Options', and a structure created by statset('LinearMixedModel').

compare uses the following fields.

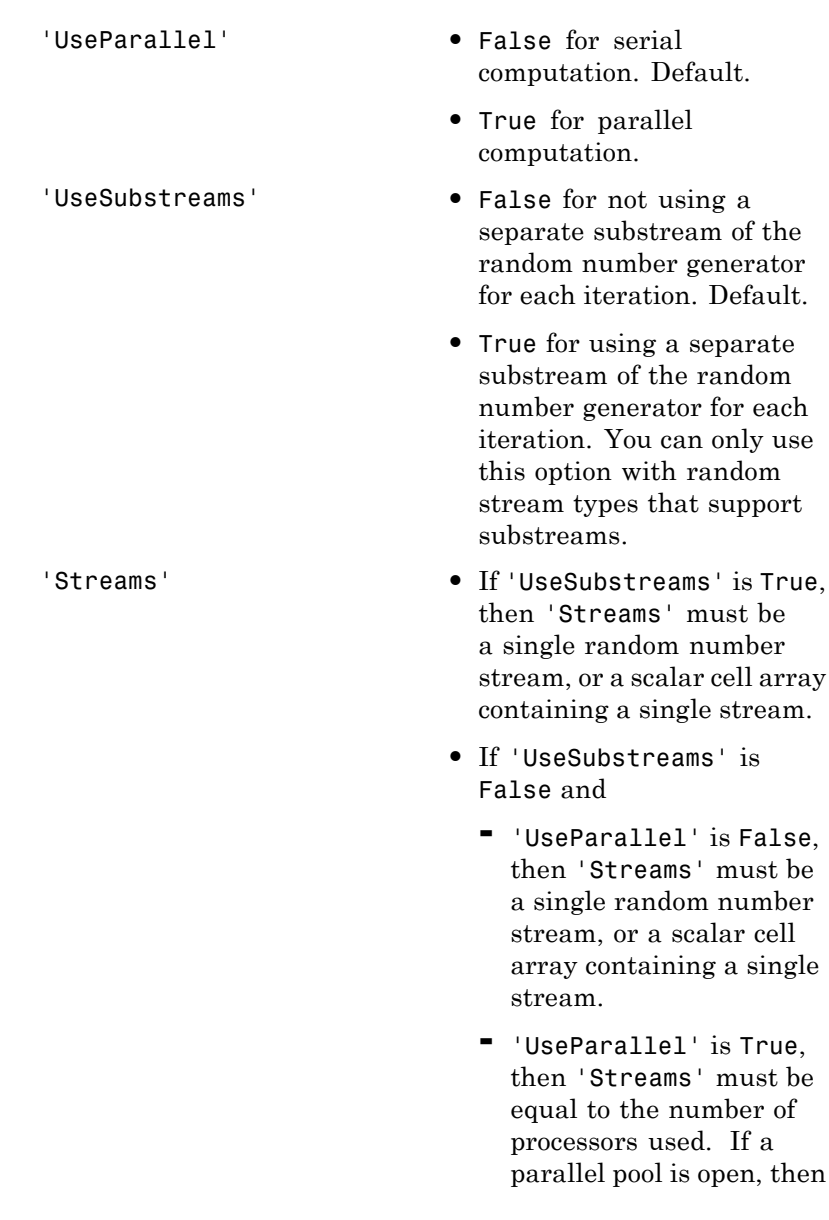

the 'Streams' is the same length as the size of the parallel pool. If 'UseParallel' is True, a parallel pool might open up for you. But since 'Streams' must be equal to the number of processors used, it is best to open a pool explicitly using the parpool command, before calling compare with the'UseParallel','True' option.

For information on parallel statistical computing at the command line, enter

help parallelstats

# **Data Types**

struct

## **'CheckNesting' - Indicator to check nesting between two models**

false (default) | true

Indicator to [check nesting](#page-1760-0) between two models, specified as the comma-separated pair consisting of 'CheckNesting' and one of the following.

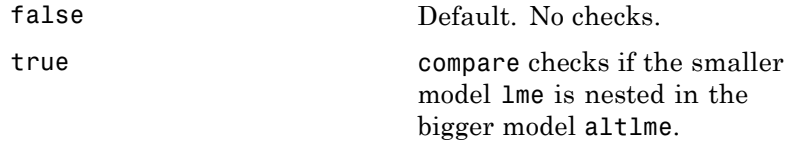

lme must be nested in the alternate model altlme for a valid theoretical [likelihood ratio test](#page-1758-0). compare returns an error message if the nesting requirements are not satisfied.

Although valid for both tests, the nesting requirements are weaker for the [simulated likelihood ratio test.](#page-1759-0)

**Example:** 'CheckNesting',true

**Data Types** single | double

#### **Output Arguments results - Results of likelihood ratio test or simulated likelihood ratio test** dataset array

Results of the likelihood ratio test or simulated likelihood ratio test, returned as a dataset array with two rows. The first row is for lme, and the second row is for altlme. The columns of results depend on whether the test is a likelihood ratio or a simulated likelihood ratio test.

**•** If you use the [likelihood ratio test,](#page-1758-0) then results contains the following columns.

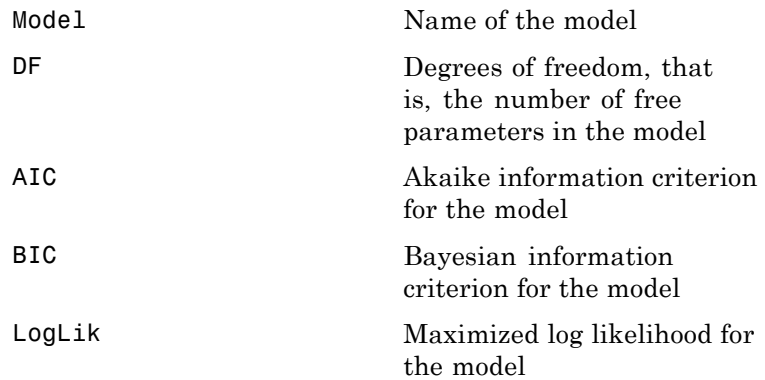

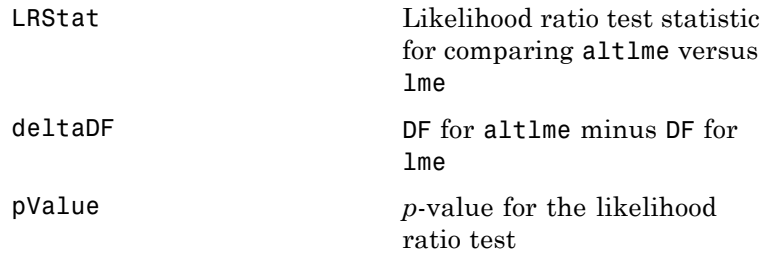

**•** If you use the [simulated likelihood ratio test,](#page-1759-0) then results contains the following columns.

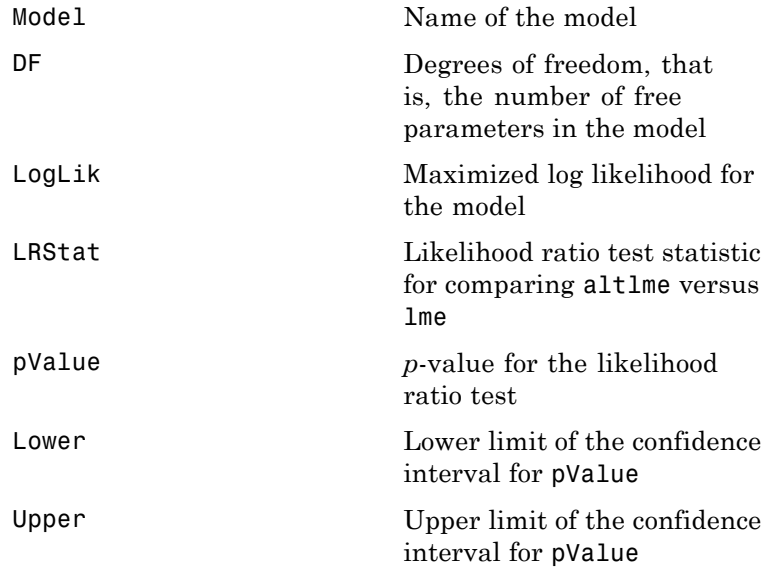

## **siminfo - Simulation output**

structure

Simulation output, returned as a structure with the following fields.

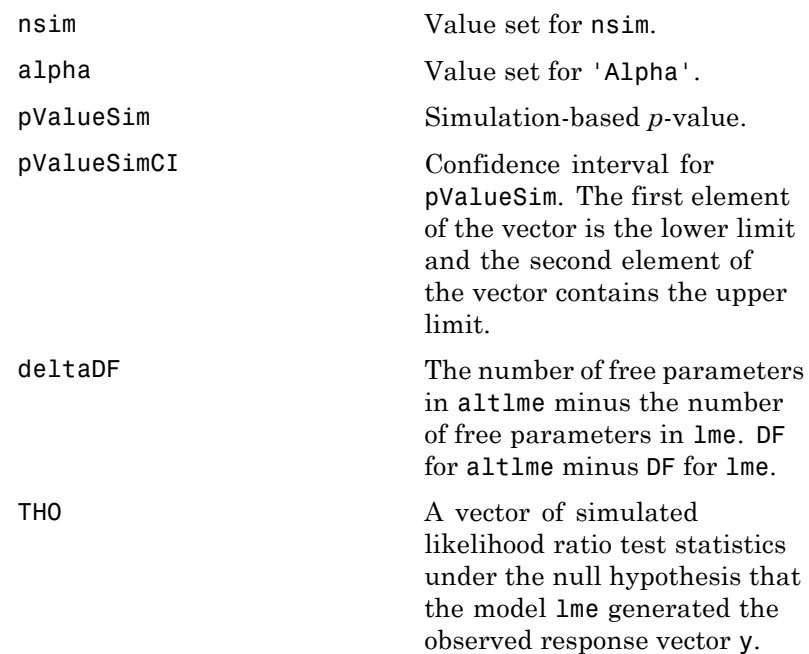

## **Examples Test for Random Effects**

Load the sample data.

load flu

The flu dataset array has a Date variable, and 10 variables containing estimated influenza rates (in 9 different regions, estimated from Google searches, plus a nationwide estimate from the CDC).

To fit a linear-mixed effects model, your data must be in a properly formatted dataset array. To fit a linear mixed-effects model with the influenza rates as the responses and region as the predictor variable, combine the nine columns corresponding to the regions into a tall array. The new dataset array, flu2, must have the response variable, FluRate, the nominal variable, Region, that shows which region each estimate is from, and the grouping variable Date.

```
flu2 = stack(flu,2:10,'NewDataVarName','FluRate',...
    'IndVarName','Region');
flu2.Date = nominal(flu2.Date);
```
Fit a linear mixed-effects model, with a varying intercept and varying slope for each region, grouped by Date.

```
altlme = fitlme(flu2, 'FluRate \sim 1 + Region + (1 + Region|Date)');
```
Fit a linear mixed-effects model with fixed effects for the region and a random intercept that varies by Date.

```
lme = fitlme(flu2, FluRate ~ 1 + Region + (1|Date)');
```
Compare the two models. Also check if lme2 is nested in lme.

```
compare(lme,altlme,'CheckNesting',true)
```
 $ans =$ 

Theoretical Likelihood Ratio Test

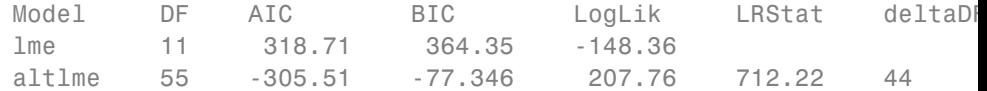

The small *p*-value of 0 indicates that model altlme is not significantly better than the simpler model lme.

## **Test for Fixed and Random Effects**

Navigate to a folder containing sample data.

```
cd(matlabroot)
cd('help/toolbox/stats/examples')
```
Load the sample data.

load fertilizer

The dataset array includes data from a split-plot experiment, where soil is divided into three blocks based on the soil type: sandy, silty, and loamy. Each block is divided into five plots, where five different types of tomato plants (cherry, heirloom, grape, vine, and plum) are randomly assigned to these plots. The tomato plants in the plots are then divided into subplots, where each subplot is treated by one of four fertilizers. This is simulated data.

Store the data in a dataset array called ds, for practical purposes, and define Tomato, Soil, and Fertilizer as categorical variables.

```
ds = fertilizer;
ds.Tomato = nominal(ds.Tomato);
ds.Soil = nominal(ds.Soil);ds.Fertilizer = nominal(ds.Fertilizer);
```
Fit a linear mixed-effects model, where Fertilizer and Tomato are the fixed-effects variables, and the mean yield varies by the block (soil type) and the plots within blocks (tomato types within soil types) independently.

```
lmeBig = fitlme(ds,'Yield ~ Fertilizer * Tomato + (1|Soil) + (1|Soil:Toma
```
Refit the model after removing the interaction term Tomato:Fertilizer and the random-effects term (1 | Soil).

```
lmeSmall = fitlme(ds, 'Yield ~ Fertilizer + Tomato + (1|Soil:Tomato)');
```
Compare the two models using the simulated likelihood ratio test with 1000 replications. You must use this test to test for both fixedand random-effect terms. Note that both models are fit using the default fitting method, ML. That's why, there is no restriction on the fixed-effects design matrices. If you use restricted maximum likelihood (REML) method, both models must have identical fixed-effects design matrices.

```
[table,siminfo] = compare(lmeSmall,lmeBig,'nsim',1000)
table =
   Simulated Likelihood Ratio Test: Nsim = 1000, Alpha = 0.05
   Model DF AIC BIC LogLik LRStat pValue
   lme2 10 511.06 532 -245.53
   lme 23 522.57 570.74 -238.29 14.491 0.54845
siminfo =
        nsim: 1000
        alpha: 0.0500
```

```
pvalueSim: 0.5485
pvalueSimCI: [0.5170 0.5796]
    deltaDF: 13
        TH0: [1000x1 double]
```
The high *p*-value 0.5485 suggests that the larger model, lme is not significantly better than the smaller model, lme2. The smaller values of [AIC and BIC](#page-1761-0) for lme2 also support this.

## **Models with Correlated and Uncorrelated Random Effects**

Load the sample data.

load carbig

Fit a linear mixed-effects model for miles per gallon (MPG), with fixed effects for acceleration, horsepower, and the cylinders, and potentially correlated random effects for intercept and acceleration grouped by model year.

First, prepare the design matrices.

X = [ones(406,1) Acceleration Horsepower];

```
Z = [ones(406, 1) Acceleration];Model Year = nominal(Model Year);
G = Model_Year;
```
Now, fit the model using fitlmematrix with the defined design matrices and grouping variables.

```
lme = fitlmematrix(X,MPG,Z,G,'FixedEffectPredictors',....
{'Intercept','Acceleration','Horsepower'},'RandomEffectPredictors',...
{{'Intercept','Acceleration'}},'RandomEffectGroups',{'Model_Year'});
```
Refit the model with uncorrelated random effects for intercept and acceleration. First prepare the random effects design and the random effects grouping variables.

```
Z = \{ones(406, 1), Acceleration\};G = {Model_Year,Model_Year};
```

```
lme2 = fitlmematrix(X,MPG,Z,G,'FixedEffectPredictors',....
{'Intercept','Acceleration','Horsepower'},'RandomEffectPredictors',...
{{'Intercept'},{'Acceleration'}},'RandomEffectGroups',...
{'Model_Year','Model_Year'});
```
Compare lme and lme2 using the simulated likelihood ratio test.

```
compare(lme2,lme,'CheckNesting',true,'NSim',1000)
```
ans  $=$ 

Simulated Likelihood Ratio Test: Nsim = 1000, Alpha = 0.05 Model DF AIC BIC LogLik LRStat pValue L lme2 6 2194.5 2218.3 -1091.3 lme 7 2193.5 2221.3 -1089.7 3.0323 0.095904 0

The high *p*-value of 0.46807 indicates that lme2 is not a significantly better fit than lme.

## **Simulated Likelihood Ratio Test Using Parallel Computing**

Navigate to a folder containing sample data.

```
cd(matlabroot)
cd('help/toolbox/stats/examples')
```
Load the sample data.

load fertilizer

The dataset array includes data from a split-plot experiment, where soil is divided into three blocks based on the soil type: sandy, silty, and loamy. Each block is divided into five plots, where five different types of tomato plants (cherry, heirloom, grape, vine, and plum) are randomly assigned to these plots. The tomato plants in the plots are then divided into subplots, where each subplot is treated by one of four fertilizers. This is simulated data.

Store the data in a dataset array called ds, for practical purposes, and define Tomato, Soil, and Fertilizer as categorical variables.

```
ds = fertilizer;
ds.Tomato = nominal(ds.Tomato);
ds.Soil = nominal(ds.Soil);ds.Fertilizer = nominal(ds.Fertilizer);
```
Fit a linear mixed-effects model, where Fertilizer and Tomato are the fixed-effects variables, and the mean yield varies by the block (soil type), and the plots within blocks (tomato types within soil types) independently.

```
lme = fitlme(ds,'Yield ~ Fertilizer * Tomato + (1|Soil) + (1|Soil:Toma
```
Refit the model after removing the interaction term Tomato:Fertilizer and the random-effects term (1|Soil).

```
lme2 = fitlme(ds, 'Yield - Fertilizer + Tomato + (1|Soil:Tomato)');
```
Create the options structure for LinearMixedModel.

```
opt = statset('LinearMixedModel')
opt =
          Display: 'off'
     MaxFunEvals: []
          MaxIter: 10000
          TolBnd: []
          TolFun: 1.0000e-06
       TolTypeFun: []
            TolX: 1.0000e-12
        TolTypeX: []
         GradObj: []
        Jacobian: []
        DerivStep: []
     FunValCheck: []
           Robust: []
     RobustWgtFun: []
          WgtFun: []
            Tune: []
     UseParallel: []
   UseSubstreams: []
          Streams: {}
        OutputFcn: []
```
Change the options for parallel testing.

```
opt.UseParallel = true;
```
Start a parallel environment.

```
mypool = parpool();
```
Starting parpool using the 'local' profile ... connected to 2 workers.

 $mypool =$ 

```
Pool with properties:
 AttachedFiles: {0x1 cell}
     NumWorkers: 2
        Cluster: [1x1 parallel.cluster.Local]
    SpmdEnabled: 1
```
Compare lme2 and lme using the simulated likelihood ratio test with 1000 replications and parallel computing.

```
compare(lme2,lme,'nsim',1000,'Options',opt)
ans =Simulated Likelihood Ratio Test: Nsim = 1000, Alpha = 0.05
   Model DF AIC BIC LogLik LRStat pValue
   lme2 10 511.06 532 -245.53
   lme 23 522.57 570.74 -238.29 14.491 0.54845
```
The high *p*-value, 0.5485 suggests that the larger model, lme is not significantly better than the smaller model, lme2. The smaller values of AIC and BIC for lme2 also support this.

## **Definitions Likelihood Ratio Test**

Under the null hypothesis  $H_0$ , the observed likelihood ratio test statistic has an approximate chi-squared reference distribution with degrees of freedom deltaDF. When comparing two models, compare computes the *p*-value for the likelihood ratio test by comparing the observed likelihood ratio test statistic with this chi-squared reference distribution.

The *p*-values obtained using the likelihood ratio test can be conservative when testing for the presence or absence of random-effects terms and anticonservative when testing for the presence or absence of fixed-effects <span id="page-1759-0"></span>terms. Hence, use the fixedEffects, anova, or coefTest method or the simulated likelihood ratio test while testing for fixed effects.

## **Simulated Likelihood Ratio Test**

To perform the simulated likelihood ratio test, compare first generates the reference distribution of the likelihood ratio test statistic under the null hypothesis. Then, it assesses the statistical significance of the alternate model by comparing the observed likelihood ratio test statistic to this reference distribution.

compare produces the simulated reference distribution of the likelihood ratio test statistic under the null hypothesis as follows:

- **•** Generate random data ysim from the fitted model lme.
- **•** Fit the model specified in lme and alternate model altlme to the simulated data ysim.
- Calculate the likelihood ratio test statistic using results from step 2 and store the value.
- **•** Repeat step 1 to 3 nsim times.

Then, compare computes the *p*-value for the simulated likelihood ratio test by comparing the observed likelihood ratio test statistic with the simulated reference distribution. The *p*-value estimate is the ratio of the number of times the simulated likelihood ratio test statistic is equal to or exceeds the observed value plus one, to the number of replications plus one.

Suppose the observed likelihood ratio statistic is *T*, and the simulated reference distribution is stored in vector  $T_{H_0}$ . Then,

$$
p-value = \frac{\left[\displaystyle\sum_{j=1}^{nsim} I\!\left(T_{H_0}\left(j\right) \geq T\right)\right] + 1}{nsim + 1}.
$$

<span id="page-1760-0"></span>To account for the uncertainty in the simulated reference distribution, compare computes a  $100*(1 - \alpha)$ % confidence interval for the true *p*-value.

You can use the simulated likelihood ratio test to compare arbitrary linear mixed-effects models. That is, when you are using the simulated likelihood ratio test, lme does not have to be nested within altlme, and you can fit lme and altlme using either maximum likelihood (ML) or restricted maximum likelihood (REML) methods. If you use the restricted maximum likelihood (REML) method to fit the models, then both models must have the same fixed-effects design matrix.

## **Nesting Requirements**

The 'CheckNesting','True' name-value pair argument checks the following requirements.

For a simulated likelihood ratio test:

- **•** You must use the same method to fit both models (lme and altlme). compare cannot compare a model fit using ML to a model fit using REML.
- **•** You must fit both models to the same response vector.
- **•** If you use REML to fit lme and altlme, then both models must have the same fixed-effects design matrix.
- **•** The maximized log likelihood or restricted log likelihood of the bigger model (altlme) must be greater than or equal to that of the smaller model (lme).

For a theoretical test, 'CheckNesting','True' checks all the requirements listed for a simulated likelihood ratio test and the following:

- **•** Weight vectors you use to fit lme and altlme must be identical.
- **•** If you use ML to fit lme and altlme, the fixed-effects design matrix of the bigger model (altlme) must contain that of the smaller model (lme).

<span id="page-1761-0"></span>• The random-effects design matrix of the bigger model (altlme) must contain that of the smaller model (lme).

## **Akaike and Bayesian Information Criteria**

Akaike information criterion (AIC) is  $AIC = -2 * \log L_M + 2 * (nc + p + 1)$ , where  $logL<sub>M</sub>$  is the maximized log likelihood (or maximized restricted log likelihood) of the model, and  $nc + p + 1$  is the number of parameters estimated in the model. *p* is the number of fixed-effects coefficients, and *nc* is the total number of parameters in the random-effects covariance excluding the residual variance.

Bayesian information criterion (BIC) is  $BIC = -2 * log L_M + ln(n_{eff}) * (nc$  $+p+1$ ), where  $logL<sub>M</sub>$  is the maximized log likelihood (or maximized restricted log likelihood) of the model,  $n_{\text{eff}}$  is the effective number of observations, and  $(nc + p + 1)$  is the number of parameters estimated in the model.

- If the fitting method is maximum likelihood (ML), then  $n_{\text{eff}} = n$ , where *n* is the number of observations.
- **•** If the fitting method is restricted maximum likelihood (REML), then  $n_{\text{eff}} = n - p$ .

A lower value of deviance indicates a better fit. As the value of deviance decreases, both AIC and BIC tend to decrease. Both AIC and BIC also include penalty terms based on the number of parameters estimated, *p*. So, when the number of parameters increase, the values of AIC and BIC tend to increase as well. When comparing different models, the model with the lowest AIC or BIC value is considered as the best fitting model.

## **Deviance**

LinearMixedModel computes the deviance of model *M* as minus two times the loglikelihood of that model. Let  $L_M$  denote the maximum value of the likelihood function for model *M*. Then, the deviance of model *M* is

 $-2 * \log L_M$ .

A lower value of deviance indicates a better fit. Suppose  $M_1$  and  $M_2$  are two different models, where  $M_1$  is nested in  $M_2$ . Then, the fit of the models can be assessed by comparing the deviances  $Dev_1$  and  $Dev_2$  of these models. The difference of the deviances is

 $Dev = Dev_1 - Dev_2 = 2(log LM_2 - log LM_1).$ 

Usually, the asymptotic distribution of this difference has a chi-square distribution with degrees of freedom *v* equal to the number of parameters that are estimated in one model but fixed (typically at 0) in the other. That is, it is equal to the difference in the number of parameters estimated in  $M_1$  and  $M_2$ . You can get the *p*-value for this test using 1 chi2cdf(Dev,V), where  $Dev = Dev_2 - Dev_1$ .

However, in mixed-effects models, when some variance components fall on the boundary of the parameter space, the asymptotic distribution of this difference is more complicated. For example, consider the hypotheses

 $H_0$ :  $D = \begin{pmatrix} D \ D \end{pmatrix}$  $\begin{pmatrix} D_{11} & 0 \ 0 & 0 \end{pmatrix}$ , *D* is a *q*-by-*q* symmetric positive semidefinite matrix.  $H_1$ : *D* is a  $(q+1)$ -by- $(q+1)$  symmetric positive semidefinite matrix.

That is,  $H_1$  states that the last row and column of  $D$  are different from zero. Here, the bigger model  $M_2$  has  $q + 1$  parameters and the smaller model  $M_{1}$  has  $q$  parameters. And  $Dev$  has a 50:50 mixture of  $\chi^{2}_{\;\;q}$  and  $\chi^{2}_{\;\;q}$  $_{+1}$  distributions (Stram and Lee, 1994).

## **References**

[1] Hox, J. *Multilevel Analysis, Techniques and Applications*. Lawrence Erlbaum Associates, Inc., 2002.

[2] Stram D. O. and J. W. Lee. "Variance components testing in the longitudinal mixed-effects model". *Biometrics*, Vol. 50, 4, 1994, pp. 1171–1177.

**See Also** LinearMixedModel **|** fitlme | fitlmematrixanova **|** fixedEffects **|** randomEffects **|** covarianceParameters **|**
**Purpose** Flag to compute out-of-bag predictions

**Description** The ComputeOOBPrediction property is a logical flag specifying whether out-of-bag predictions for training observations should be computed. The default is false.

If this flag is true, the following properties are available:

- **•** OOBIndices
- **•** OOBInstanceWeight

If this flag is true, the following methods can be called:

- **•** oobError
- **•** oobMargin
- **•** oobMeanMargin
- **See Also** oobError | OOBIndices | OOBInstanceWeight | oobMargin | oobMeanMargin

### **TreeBagger.ComputeOOBVarImp property**

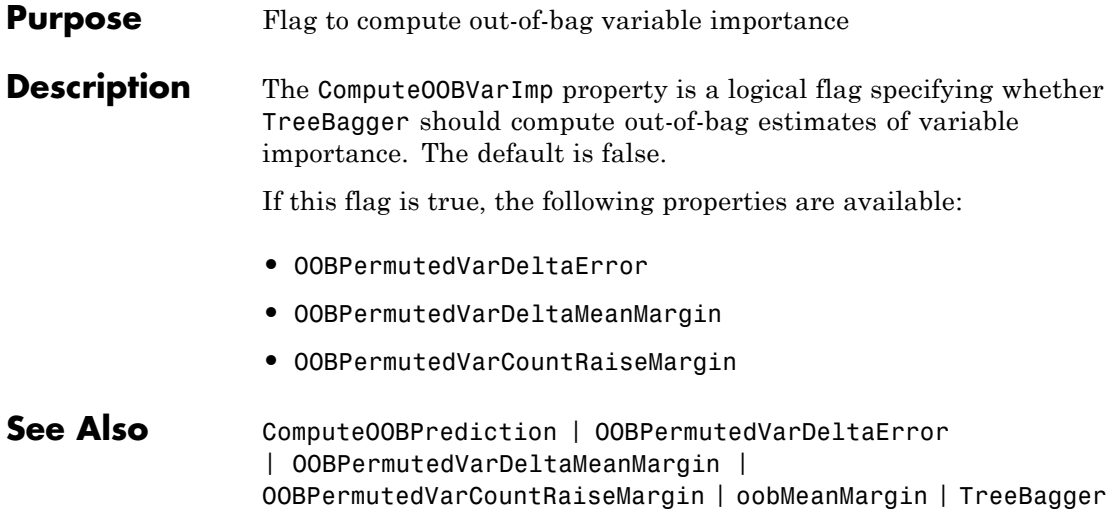

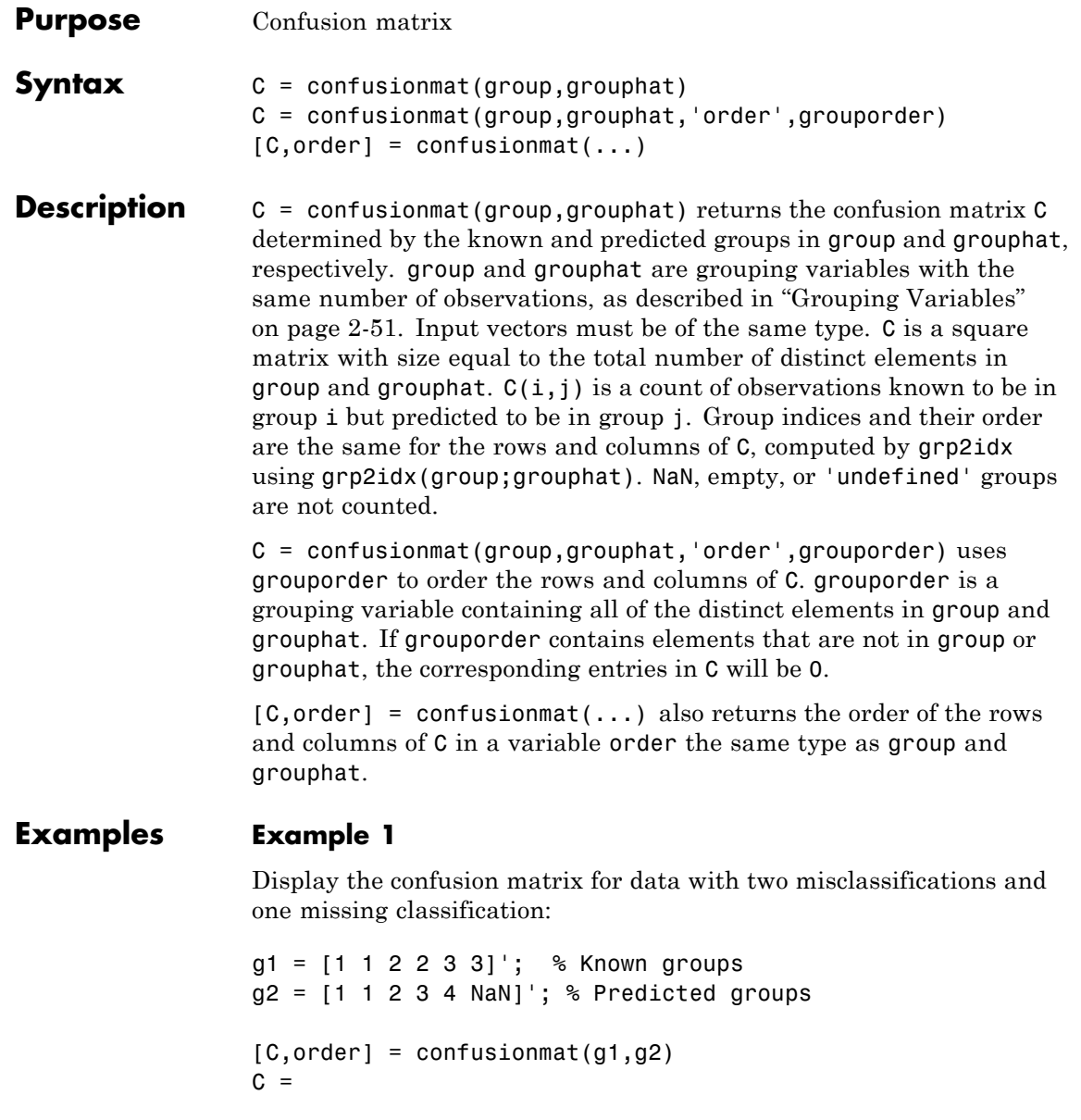

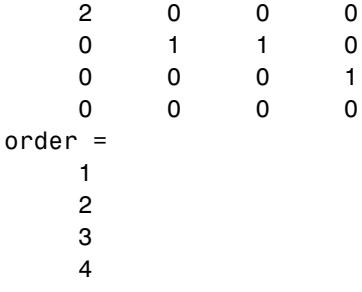

#### **Example 2**

Randomize the measurements and groups in Fisher's iris data:

```
load fisheriris
numObs = length(species);
p = random(mumObs);meas = meas(p,:);species = species(p);
```
Use classify to classify measurements in the second half of the data, using the first half of the data for training:

```
half = floor(numObs/2);training = meas(1:half,:);
trainingSpecies = species(1:half);
sample = meas(half+1:end,:);
grouphat = classify(sample,training,trainingSpecies);
```
Display the confusion matrix for the resulting classification:

```
group = species(half+1:end);
[C, order] = confusionmat(group,grouphat)C =22 0 0
    2 22 0
    0 0 29
order =
   'virginica'
```
'versicolor' 'setosa'

See Also crosstab | grp2idx

**How To** • ["Grouping Variables" on page 2-51](#page-84-0)

# **controlchart**

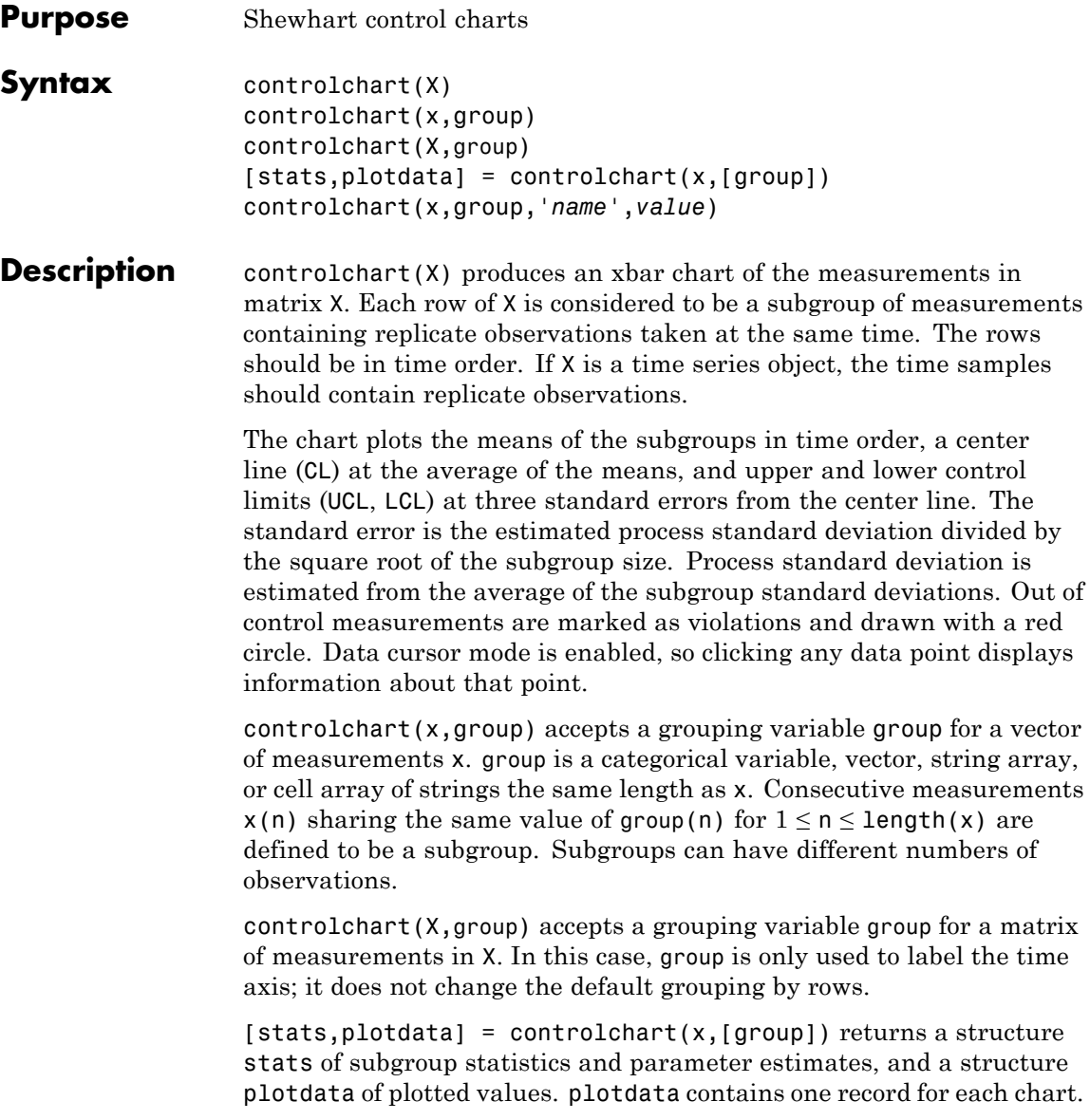

The fields in stats and plotdata depend on the chart type.

The fields in stats are selected from the following:

- mean Subgroup means
- **•** std Subgroup standard deviations
- **•** range Subgroup ranges
- $n$  Subgroup size, or total inspection size or area
- **•** i Individual data values
- ma Moving averages
- **•** mr Moving ranges
- **•** count Count of defects or defective items
- $mu$  Estimated process mean
- **•** sigma Estimated process standard deviation
- **•** p Estimated proportion defective
- **•** m Estimated mean defects per unit

The fields in plotdata are the following:

- **•** pts Plotted point values
- **•** cl Center line
- **1c1** Lower control limit
- ucl Upper control limit
- se Standard error of plotted point
- n Subgroup size
- **ooc** Logical that is true for points that are out of control

controlchart(x,group,'*name*',*value*) specifies one or more of the following optional parameter name/value pairs, with *name* in single quotes:

- **•** charttype The name of a chart type chosen from among the following:
	- **-** 'xbar' <sup>X</sup>bar or mean
	- **-** 's' Standard deviation
	- **-** 'r' Range
	- **-** 'ewma' Exponentially weighted moving average
	- **-** 'i' Individual observation
	- **-** 'mr' Moving range of individual observations
	- **-** 'ma' Moving average of individual observations
	- **-** 'p' Proportion defective
	- **-** 'np' Number of defectives
	- **-** 'u' Defects per unit
	- **-** 'c' Count of defects

Alternatively, a parameter can be a cell array listing multiple compatible chart types. There are four sets of compatible types:

- **-** 'xbar', 's', 'r', and 'ewma'
- **-** 'i', 'mr', and 'ma'
- **-** 'p' and 'np'
- **-** 'u' and 'c'
- **•** display Either 'on' (default) to display the control chart, or 'off' to omit the display
- label A string array or cell array of strings, one per subgroup. This label is displayed as part of the data cursor for a point on the plot.
- **•** lambda A parameter between 0 and 1 controlling how much the current prediction is influenced by past observations in an EWMA

plot. Higher values of 'lambda' give less weight to past observations and more weight to the current observation. The default is 0.4.

- limits' A three-element vector specifying the values of the lower control limit, center line, and upper control limits. Default is to estimate the center line and to compute control limits based on the estimated value of sigma. Not permitted if there are multiple chart types.
- mean Value for the process mean, or an empty value (default) to estimate the mean from X. This is the p parameter for p and np charts, the mean defects per unit for u and c charts, and the normal mu parameter for other charts.
- nsigma The number of sigma multiples from the center line to a control limit. Default is 3.
- parent The handle of the axes to receive the control chart plot. Default is to create axes in a new figure. Not permitted if there are multiple chart types.
- rules The name of a control rule, or a cell array containing multiple control rule names. These rules, together with the control limits, determine if a point is marked as out of control. The default is to apply no control rules, and to use only the control limits to decide if a point is out of control. See controlrules for more information. Control rules are applied to charts that measure the process level (xbar, i, c, u, p, and np) rather than the variability  $(r, s)$ , and they are not applied to charts based on moving statistics (ma, mr, ewma).
- **•** sigma Either a value for sigma, or a method of estimating sigma chosen from among 'std' (the default) to use the average within-subgroup standard deviation, 'range' to use the average subgroup range, and 'variance' to use the square root of the pooled variance. When creating i, mr, or ma charts for data not in subgroups, the estimate is always based on a moving range.
- **•** specs A vector specifying specification limits. Typically this is a two-element vector of lower and upper specification limits. Since specification limits typically apply to individual measurements, this

parameter is primarily suitable for i charts. These limits are not plotted on r, s, or mr charts.

- **•** unit The total number of inspected items for p and np charts, and the size of the inspected unit for u and c charts. In both cases X must be the count of the number of defects or defectives found. Default is 1 for u and c charts. This argument is required (no default) for p and np charts.
- width The width of the window used for computing the moving ranges and averages in mr and ma charts, and for computing the sigma estimate in i, mr, and ma charts. Default is 5.

**Examples** Create xbar and r control charts for the data in parts.mat:

load parts  $st = controller(runout,'chart', {'xbar' 'r'});$ 

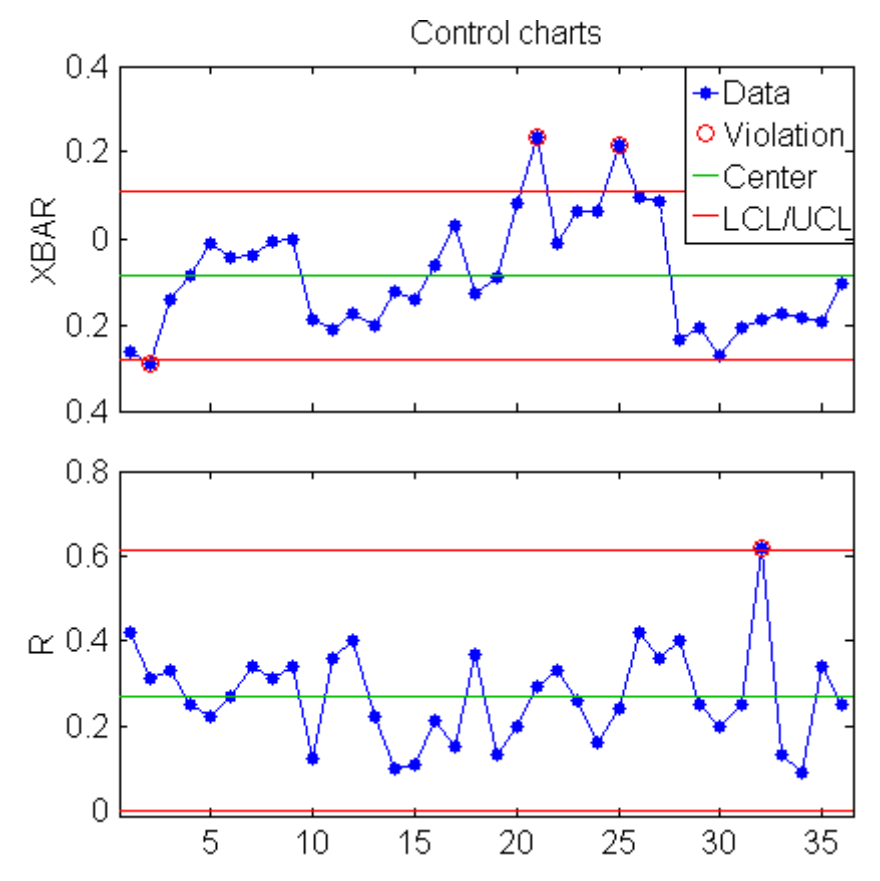

Display the process mean and standard deviation:

fprintf('Parameter estimates: mu = %g, sigma = %g\n',st.mu,st.sigma); Parameter estimates: mu = -0.0863889, sigma = 0.130215

- See Also controlrules
- **How To** • ["Grouping Variables" on page 2-51](#page-84-0)

# **controlrules**

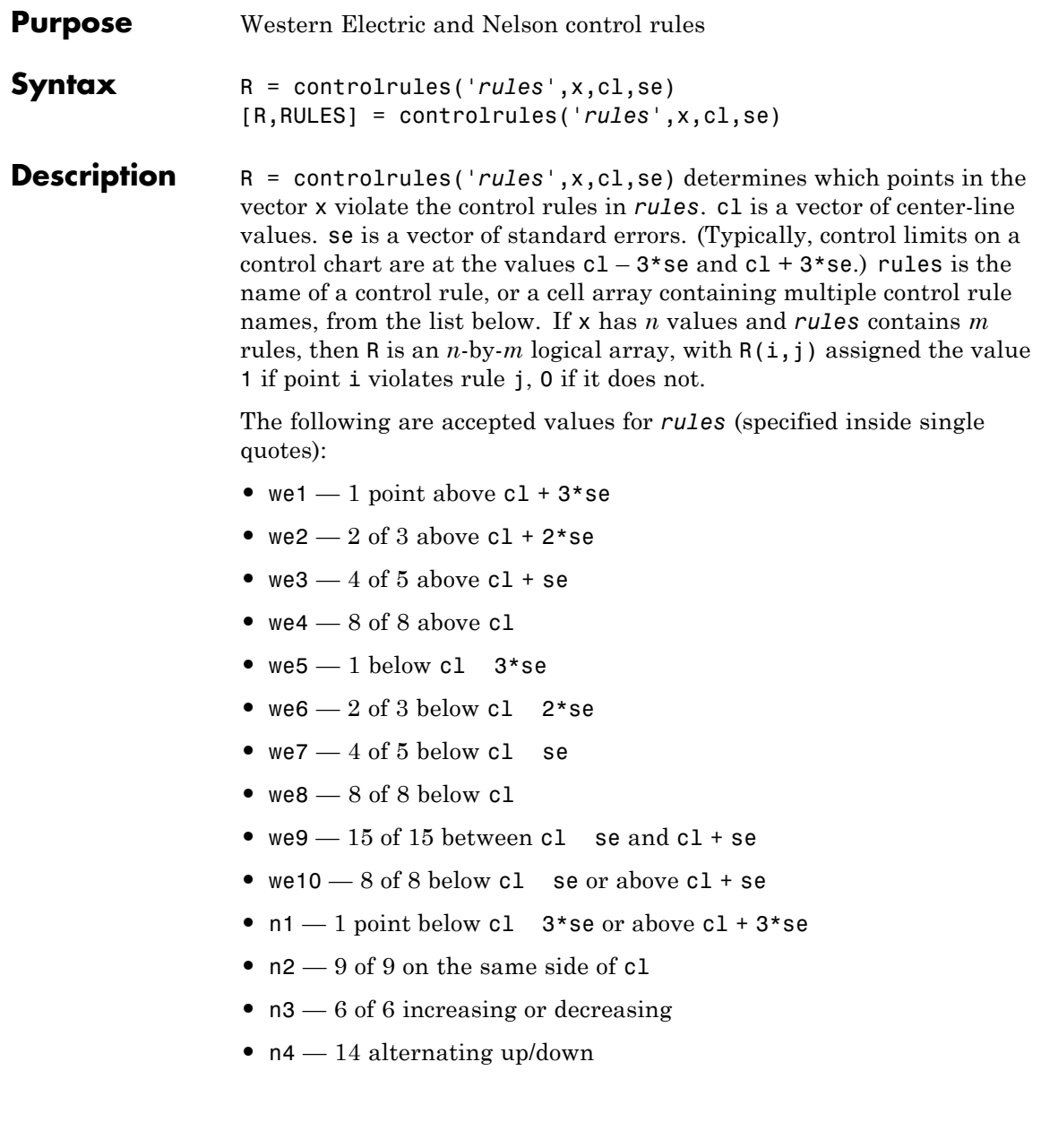

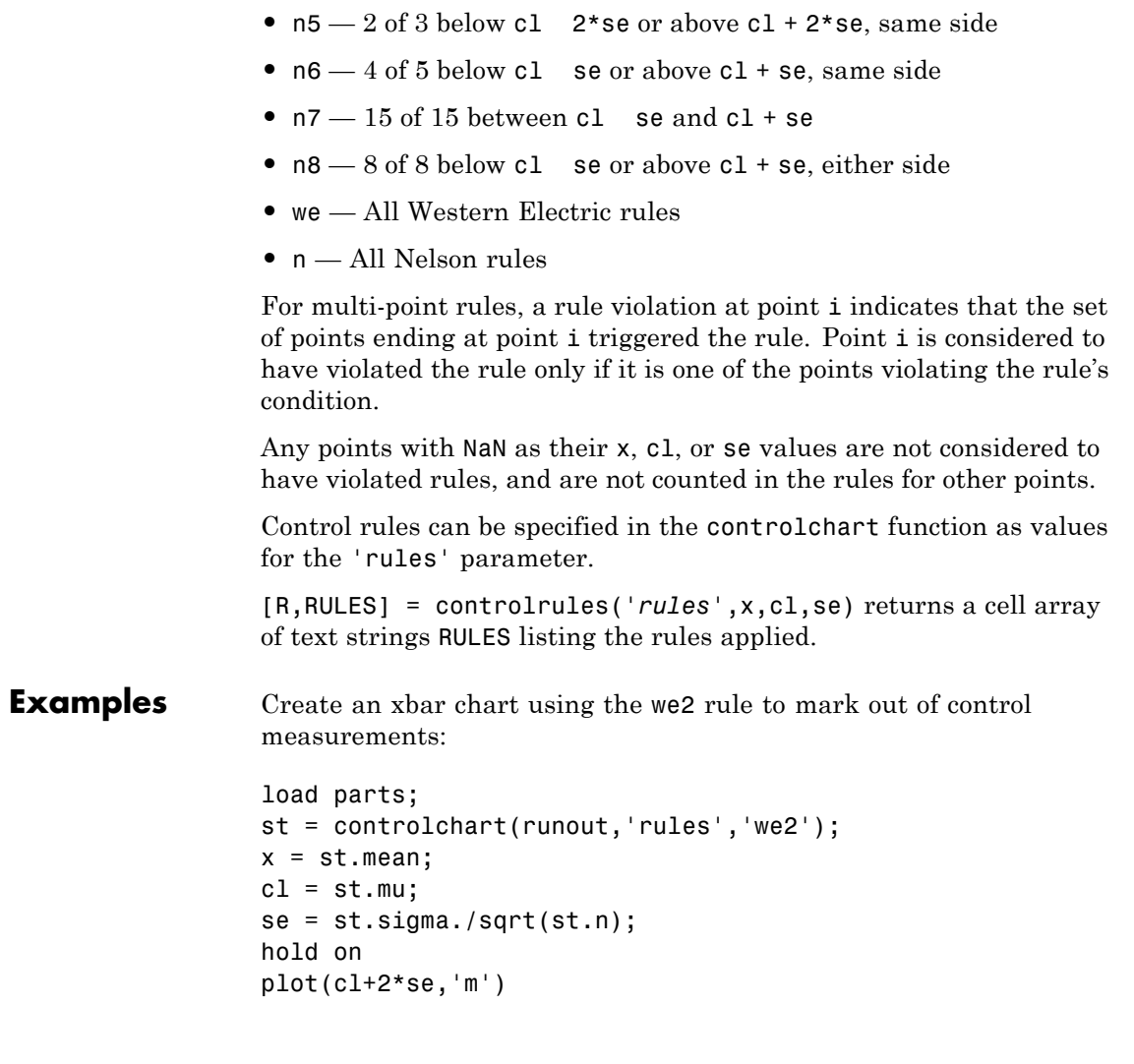

### **controlrules**

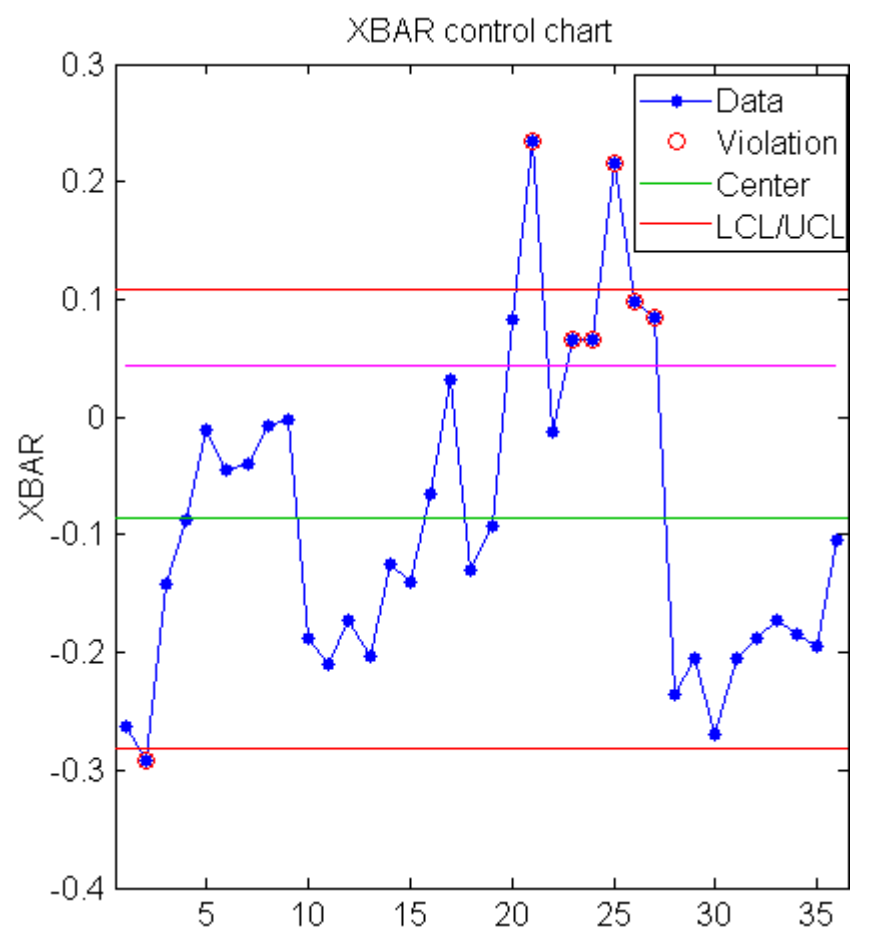

Use controlrules to identify the measurements that violate the control rule:

```
R = controlrules('we2',x,cl,se);
I = find(R)I =21
  23
```
See Also controlchart

### **gmdistribution.Converged property**

**Purpose** Determine if algorithm converged

**Description** Logical true if the algorithm has converged; logical false if the algorithm has not converged.

> **Note** This property applies only to gmdistribution objects constructed with fit.

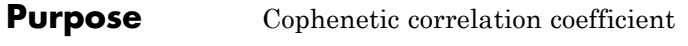

**Syntax**  $c = \text{coplement}(Z, Y)$  $[c,d] = cophenet(Z,Y)$ 

**Description** c = cophenet(Z,Y) computes the cophenetic correlation coefficient for the hierarchical cluster tree represented by Z. Z is the output of the linkage function. Y contains the distances or dissimilarities used to construct Z, as output by the pdist function. Z is a matrix of size (*m–*1)-by-3, with distance information in the third column. Y is a vector of size *m*\*(*m*–1)/2.

> $[c,d] = \text{cophenet}(Z,Y)$  returns the cophenetic distances d in the same lower triangular distance vector format as Y.

> The cophenetic correlation for a cluster tree is defined as the linear correlation coefficient between the cophenetic distances obtained from the tree, and the original distances (or dissimilarities) used to construct the tree. Thus, it is a measure of how faithfully the tree represents the dissimilarities among observations.

> The cophenetic distance between two observations is represented in a dendrogram by the height of the link at which those two observations are first joined. That height is the distance between the two subclusters that are merged by that link.

The output value, c, is the cophenetic correlation coefficient. The magnitude of this value should be very close to 1 for a high-quality solution. This measure can be used to compare alternative cluster solutions obtained using different algorithms.

The cophenetic correlation between  $Z(\cdot,3)$  and Y is defined as

$$
c = \frac{\sum_{i < j} (Y_{ij} - y)(Z_{ij} - z)}{\sqrt{\sum_{i < j} (Y_{ij} - y)^2 \sum_{i < j} (Z_{ij} - z)^2}}
$$

where:

•  $Y_{ii}$  is the distance between objects *i* and *j* in Y.

# **cophenet**

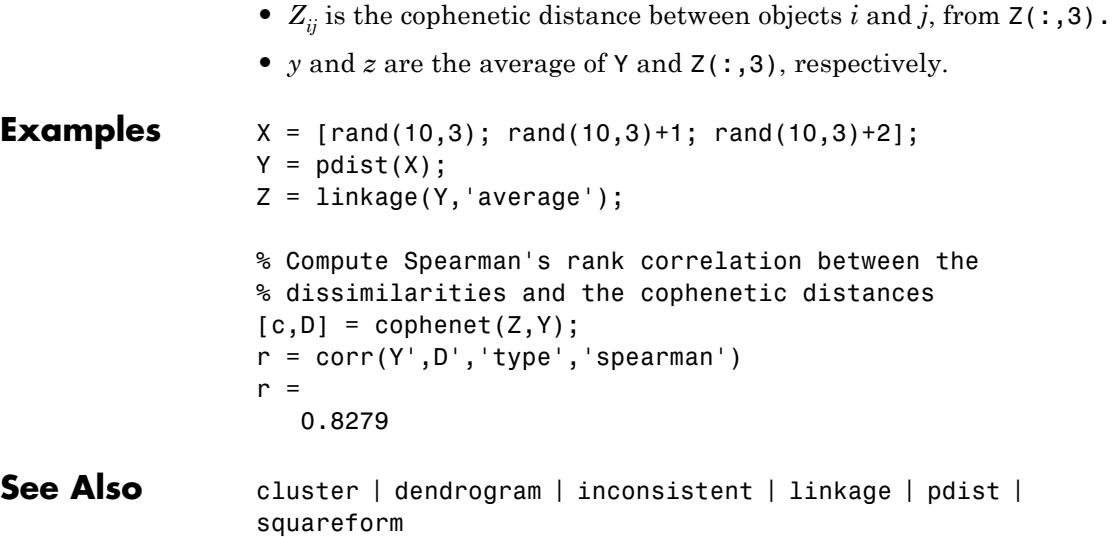

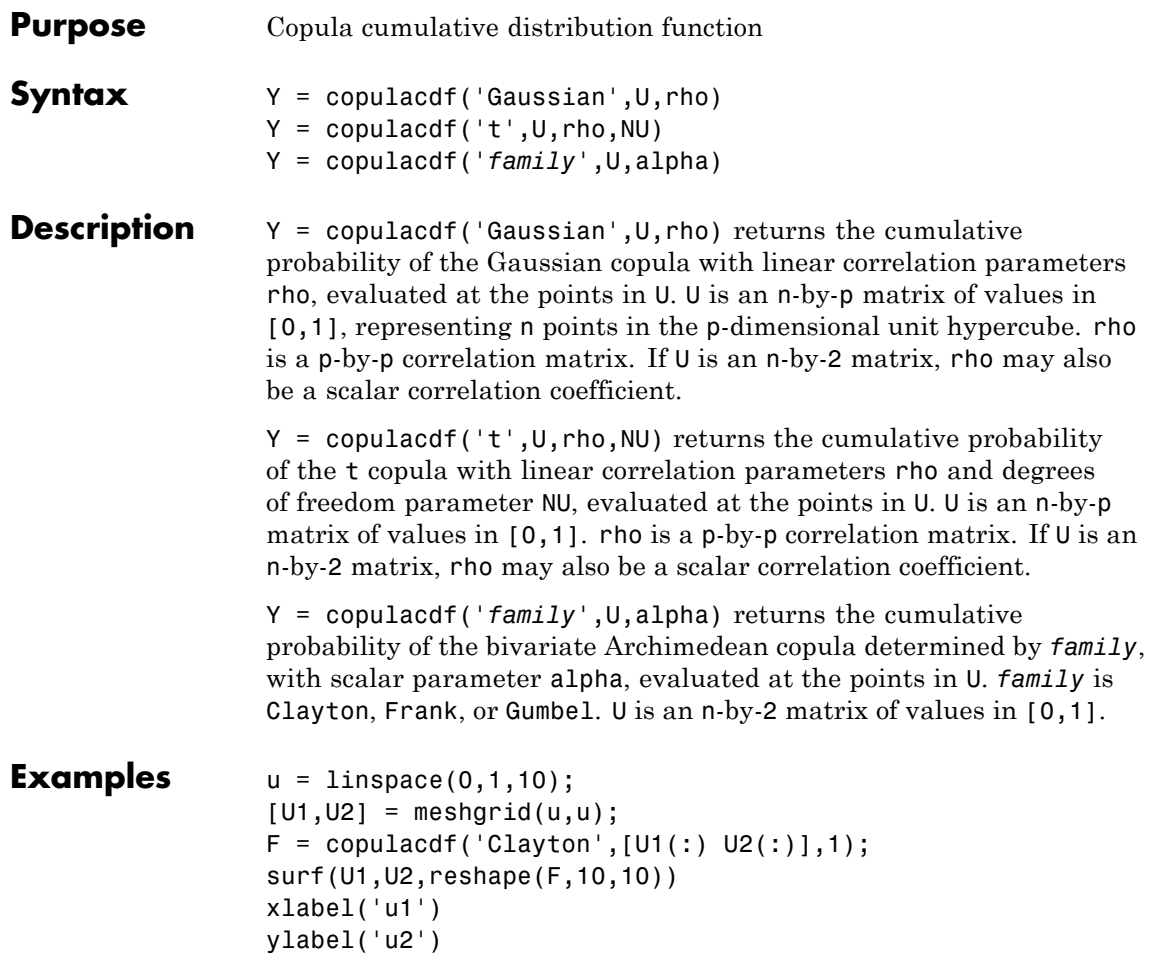

# **copulacdf**

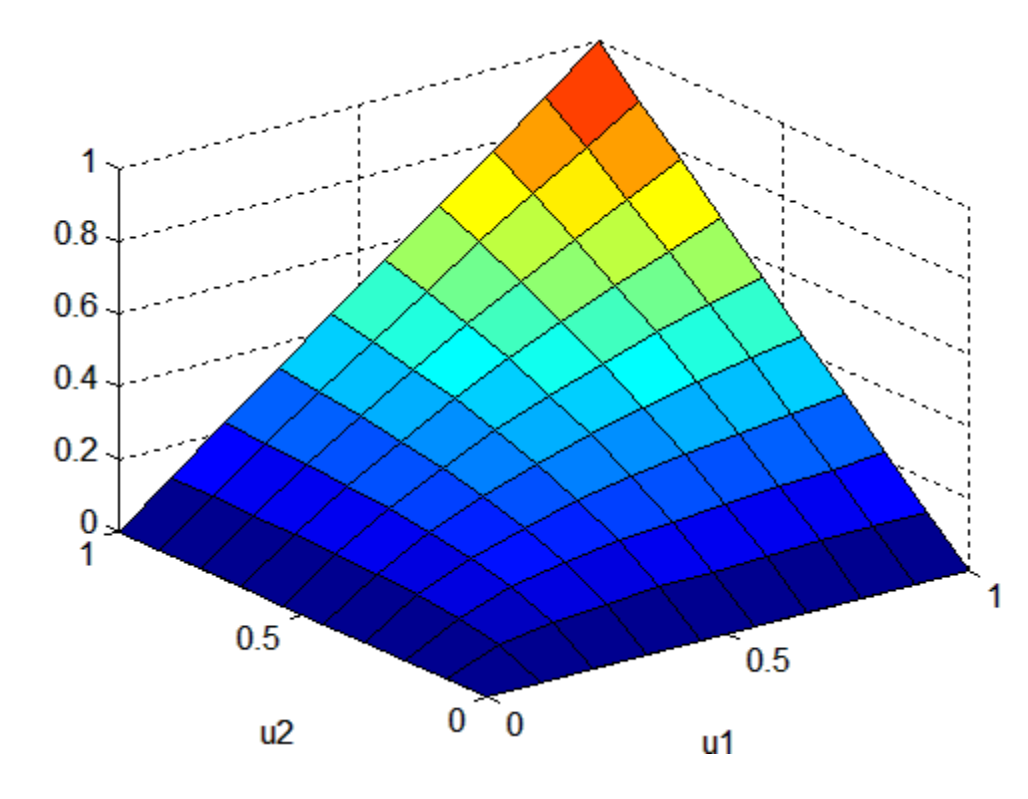

**See Also** copulapdf | copularnd | copulastat | copulaparam

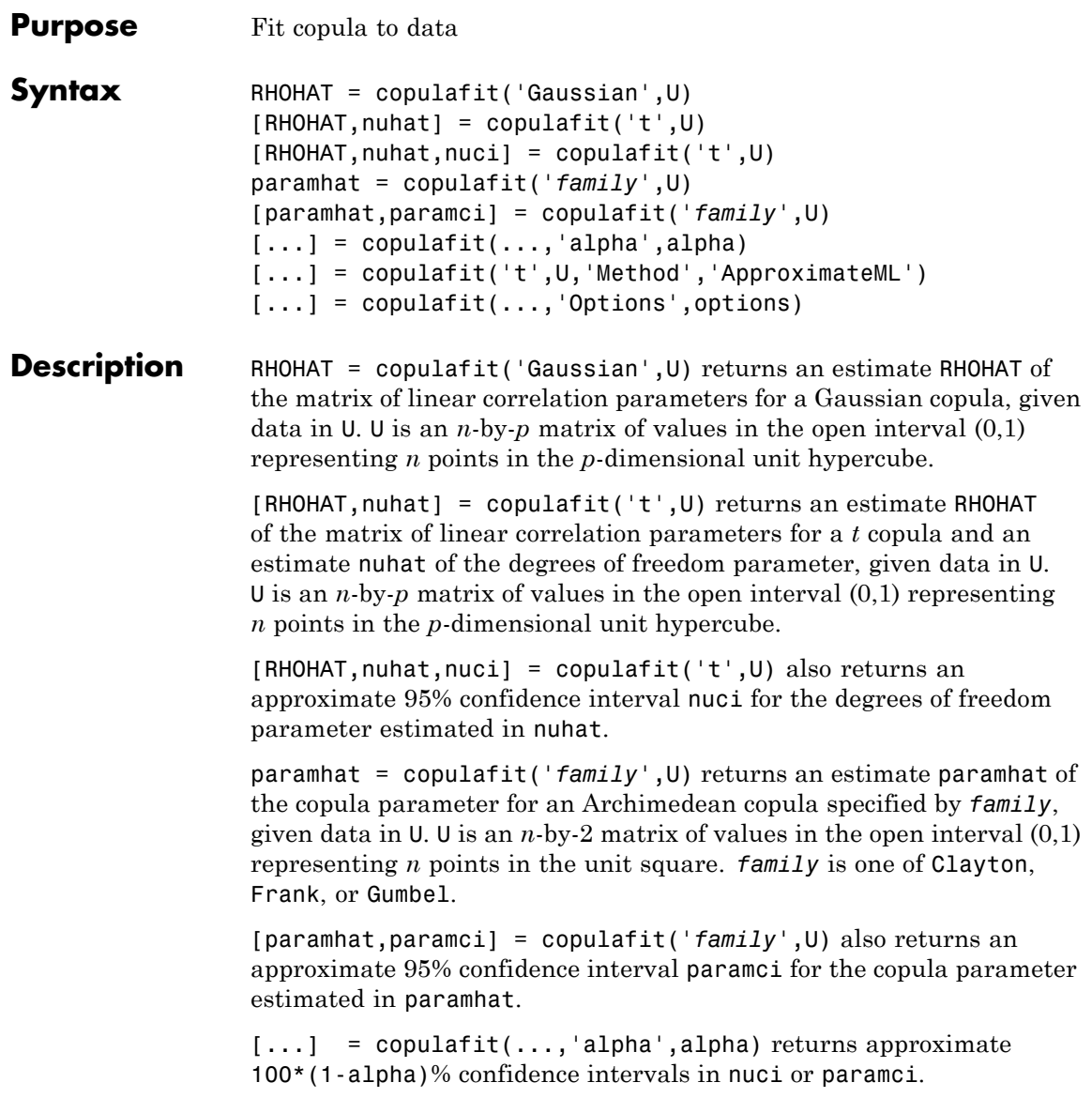

### **copulafit**

**Note** By default, copulafit uses maximum likelihood to fit a copula to U. When U contains data transformed to the unit hypercube by parametric estimates of their marginal cumulative distribution functions, this is known as the *Inference Functions for Margins (IFM)* method. When U contains data transformed by the empirical cdf (see ecdf), this is known as *Canonical Maximum Likelihood (CML)*.

 $[\dots]$  = copulafit('t', U, 'Method', 'ApproximateML') fits a *t* copula for large samples U by maximizing an objective function that approximates the profile log-likelihood for the degrees of freedom parameter (see [1]). This method can be significantly faster than maximum likelihood, but the estimates and confidence limits may not be accurate for small to moderate sample sizes.

[...] = copulafit(...,'Options',options) specifies control parameters for the iterative parameter estimation algorithm using an options structure options as created by statset. Type statset('copulafit') at the command prompt for fields and default values used by copulafit. This argument is not applicable to the 'Gaussian' family.

#### **References** [1] Bouye, E., V. Durrleman, A. Nikeghbali, G. Riboulet, and T. Roncalli. "Copulas for Finance: A Reading Guide and Some Applications." Working Paper. Groupe de Recherche Operationnelle, Credit Lyonnais, 2000.

**Examples** Load and plot simulated stock return data:

load stockreturns  $x = stocks(:,1);$  $y = stocks(:,2);$ scatterhist(x,y)

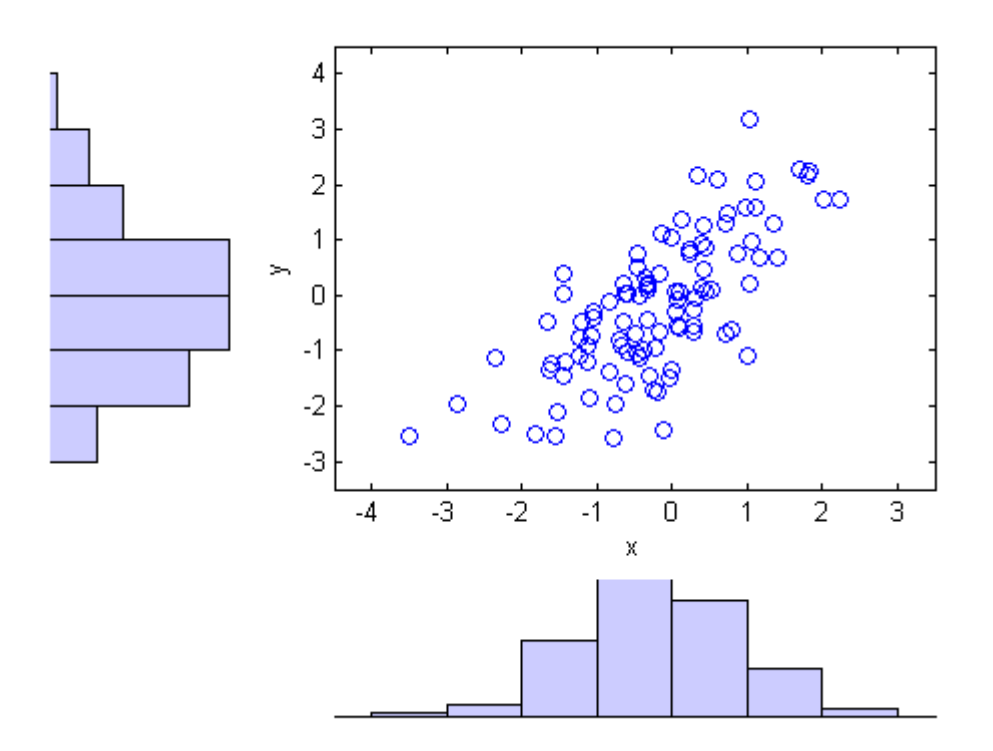

Transform the data to the copula scale (unit square) using a kernel estimator of the cumulative distribution function:

```
u = ksdensity(x, x, 'function', 'cdf');
v = ksdensity(y, y, 'function', 'cdf');
scatterhist(u,v)
xlabel('u')
ylabel('v')
```
## **copulafit**

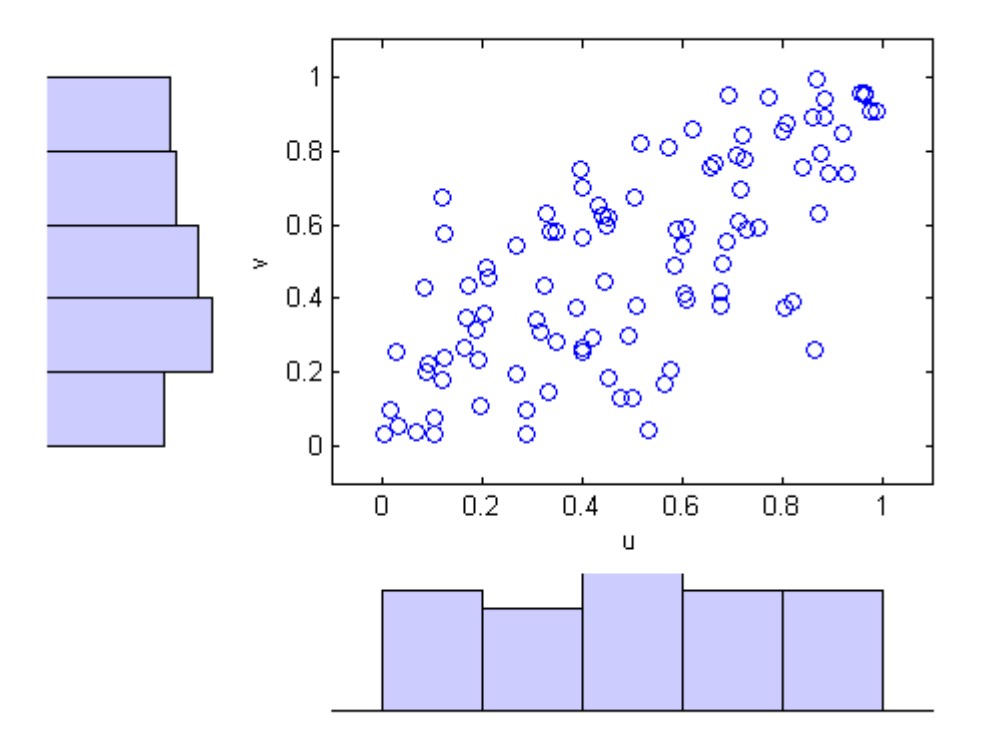

Fit a *t* copula:

```
[Rho,nu] = copulafit('t',[u v],'Method','ApproximateML')
Rho =1.0000 0.7220
   0.7220 1.0000
nu =2.8934e+006
```
Generate a random sample from the *t* copula:

 $r = copulant( 't', Rho, nu, 1000)$ ;

```
u1 = r(:,1);v1 = r(:,2);scatterhist(u1,v1)
xlabel('u')
ylabel('v')
set(get(gca,'children'),'marker','.')
```
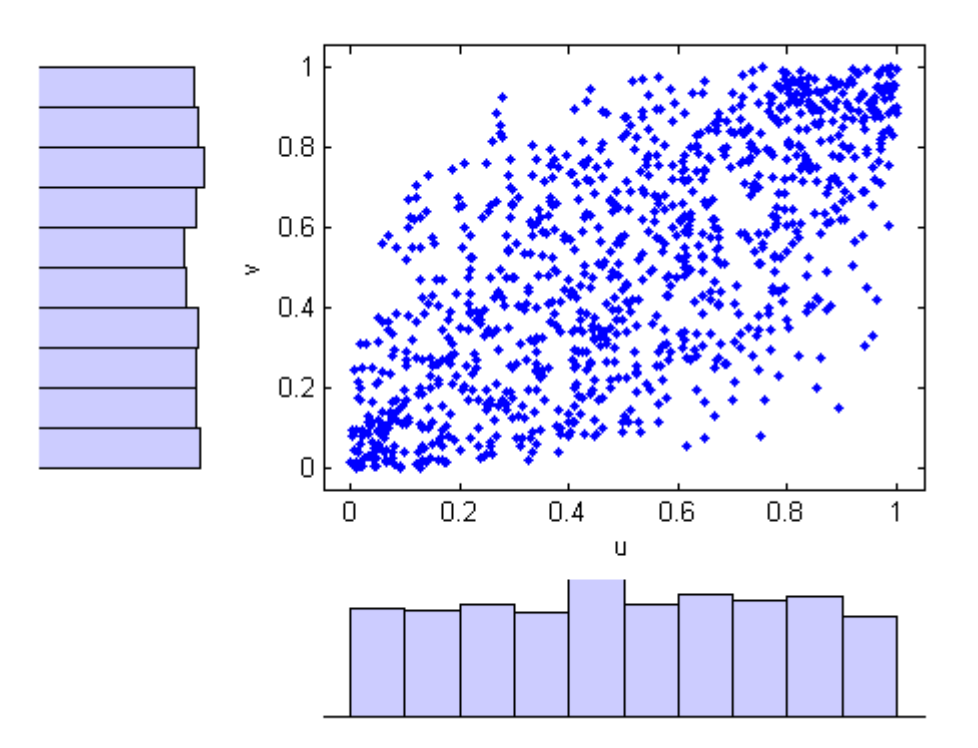

Transform the random sample back to the original scale of the data:  $x1 = ksdensity(x, u1, 'function', 'icdf');$ 

## **copulafit**

```
y1 = ksdensity(y,v1,'function','icdf');
```

```
scatterhist(x1,y1)
set(get(gca,'children'),'marker','.')
```
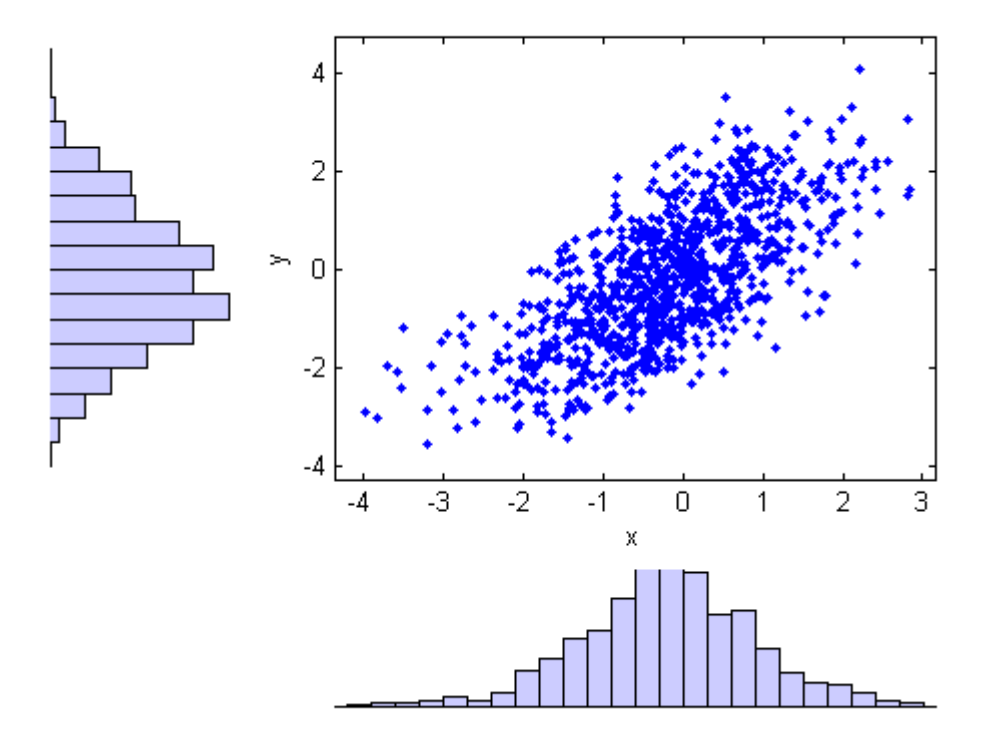

**See Also** ecdf | copulacdf | copulaparam | copulapdf | copularnd | copulastat

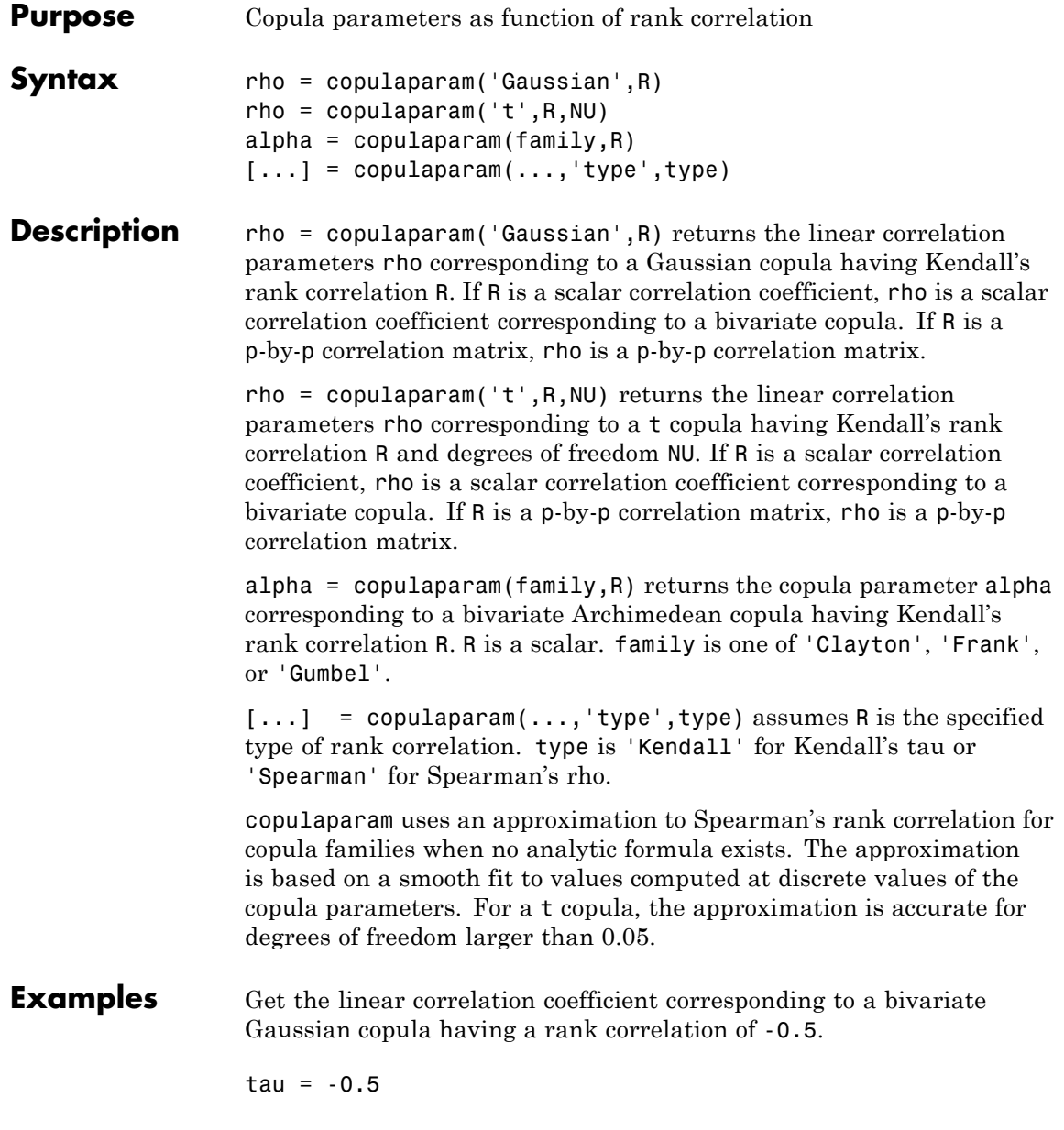

```
rho = copulaparam('gaussian',tau)
                 rho =
                    -0.7071
                 % Generate dependent beta random values using that copula
                 u = copularnd('gaussian',rho,100);
                 b = betainv(u,2,2);% Verify that the sample has a rank correlation
                 % approximately equal to tau
                 tau_ssample = corr(b, 'type', 'k')tau_sample =
                    1.0000 -0.4638
                    -0.4638 1.0000
See Also copulacdf | copulapdf | copularnd | copulastat
```
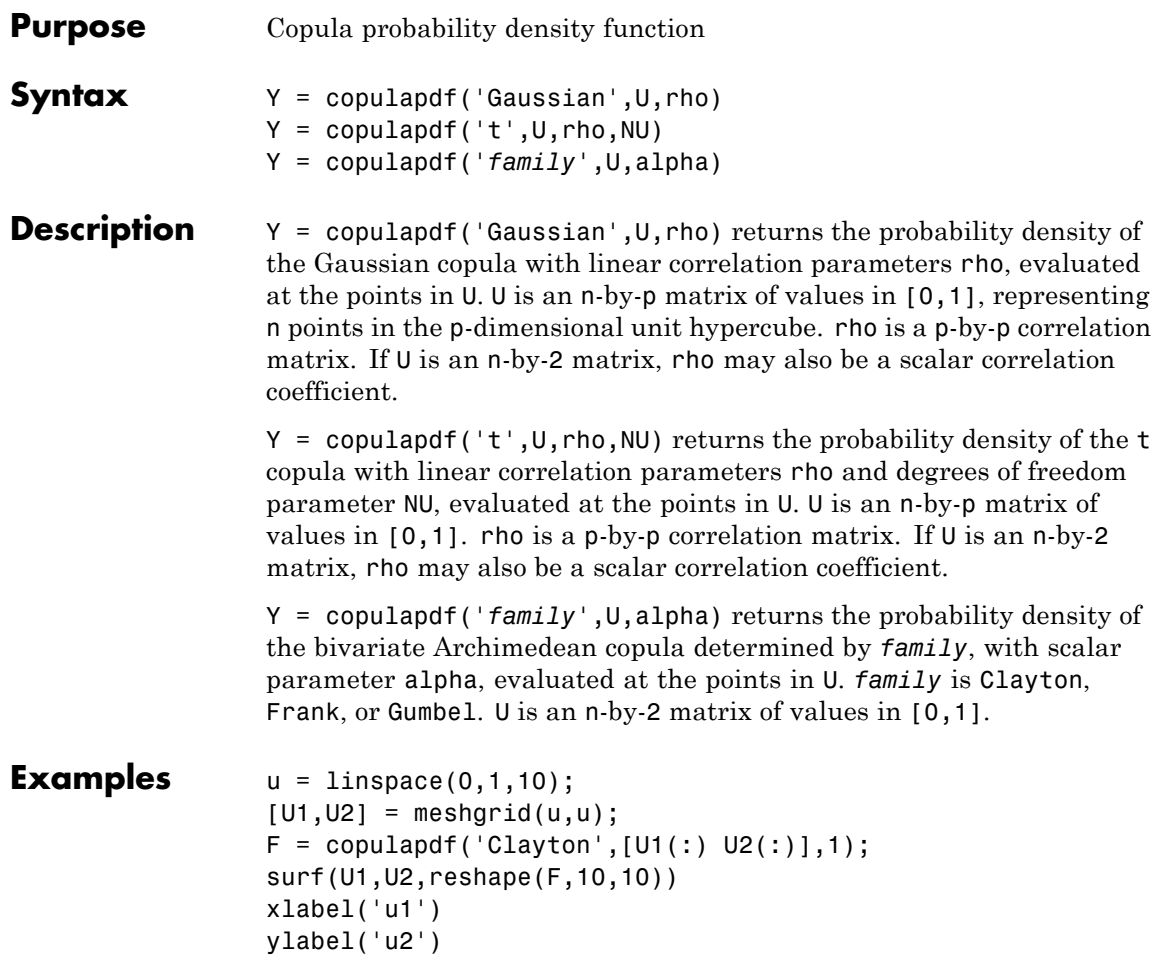

# **copulapdf**

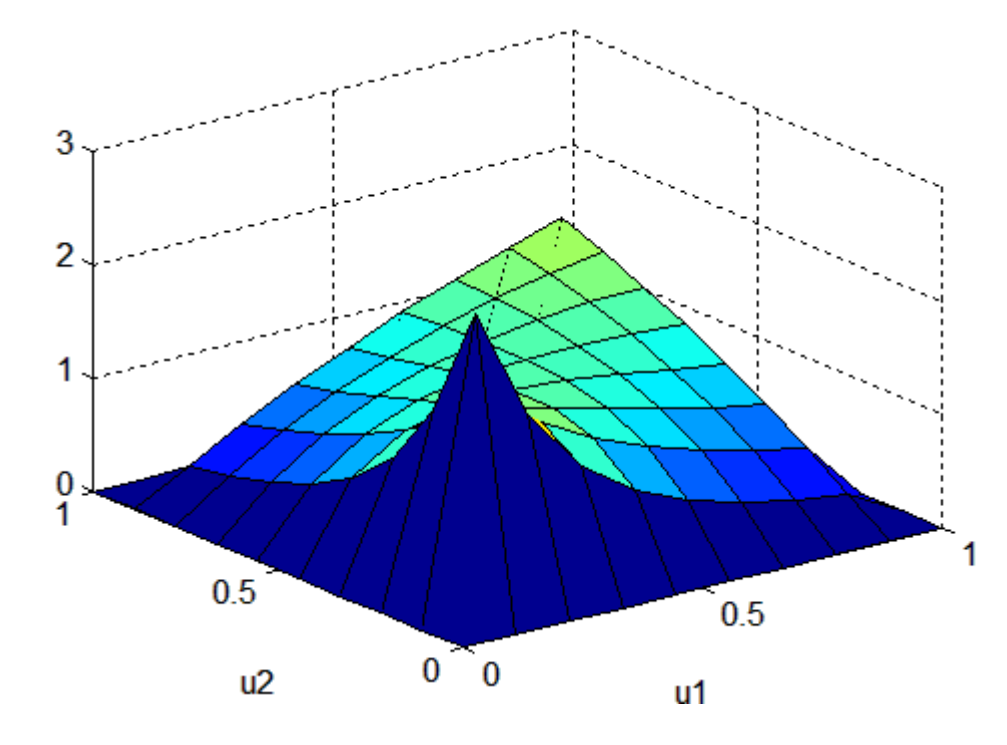

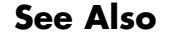

**See Also** copulacdf | copulaparam | copularnd | copulastat

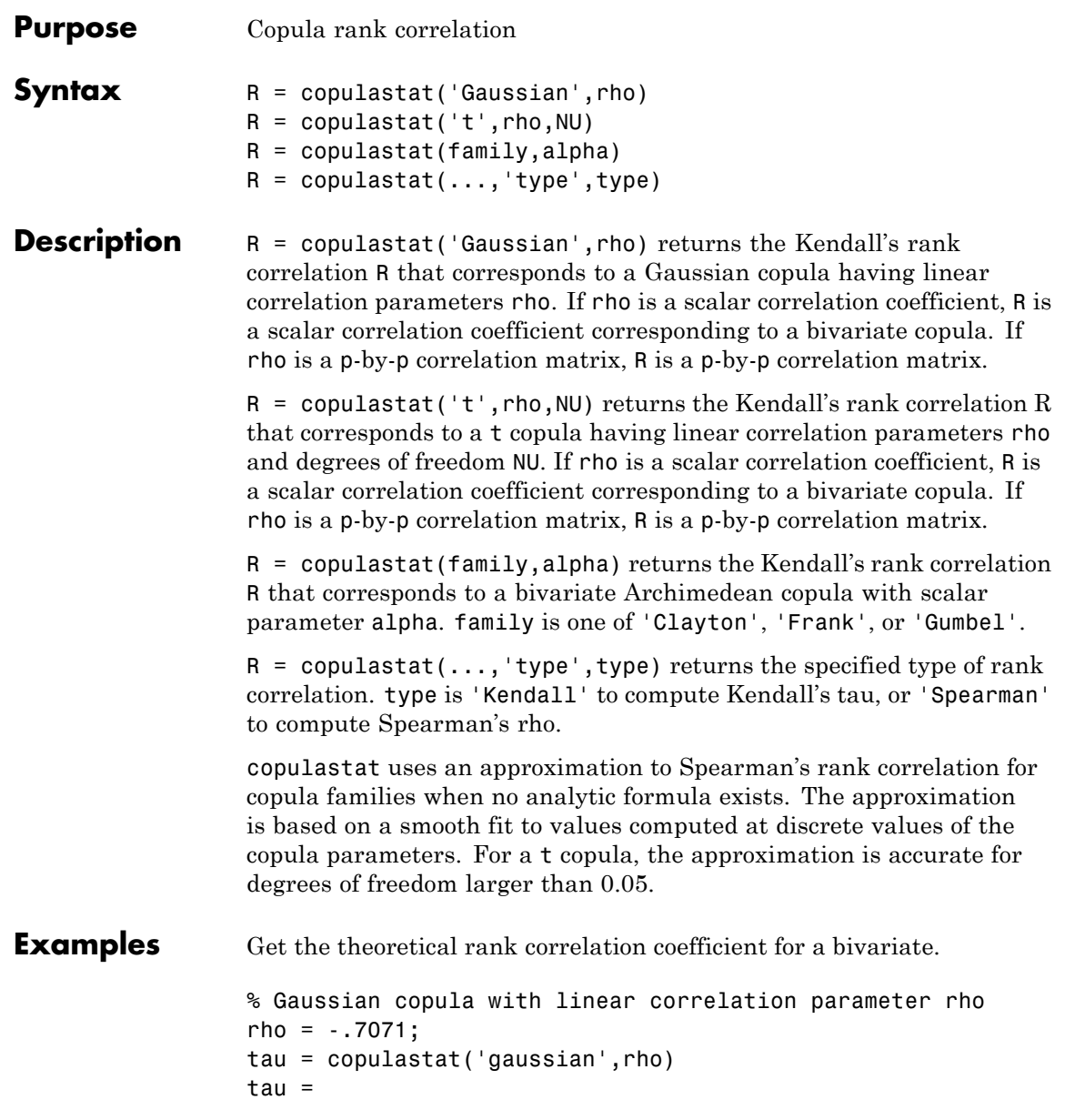

```
-0.5000
                 % Generate dependent beta random values using that copula
                 u = copularnd('gaussian',rho,100);
                 b = betainv(u,2,2);% Verify that the sample has a rank correlation
                 % approximately equal to tau
                 tau_ssample = corr(b, 'type', 'k')
                 tau_sample =
                    1.0000 -0.5265
                    -0.5265 1.0000
See Also copulacdf | copulaparam | copulapdf | copularnd
```
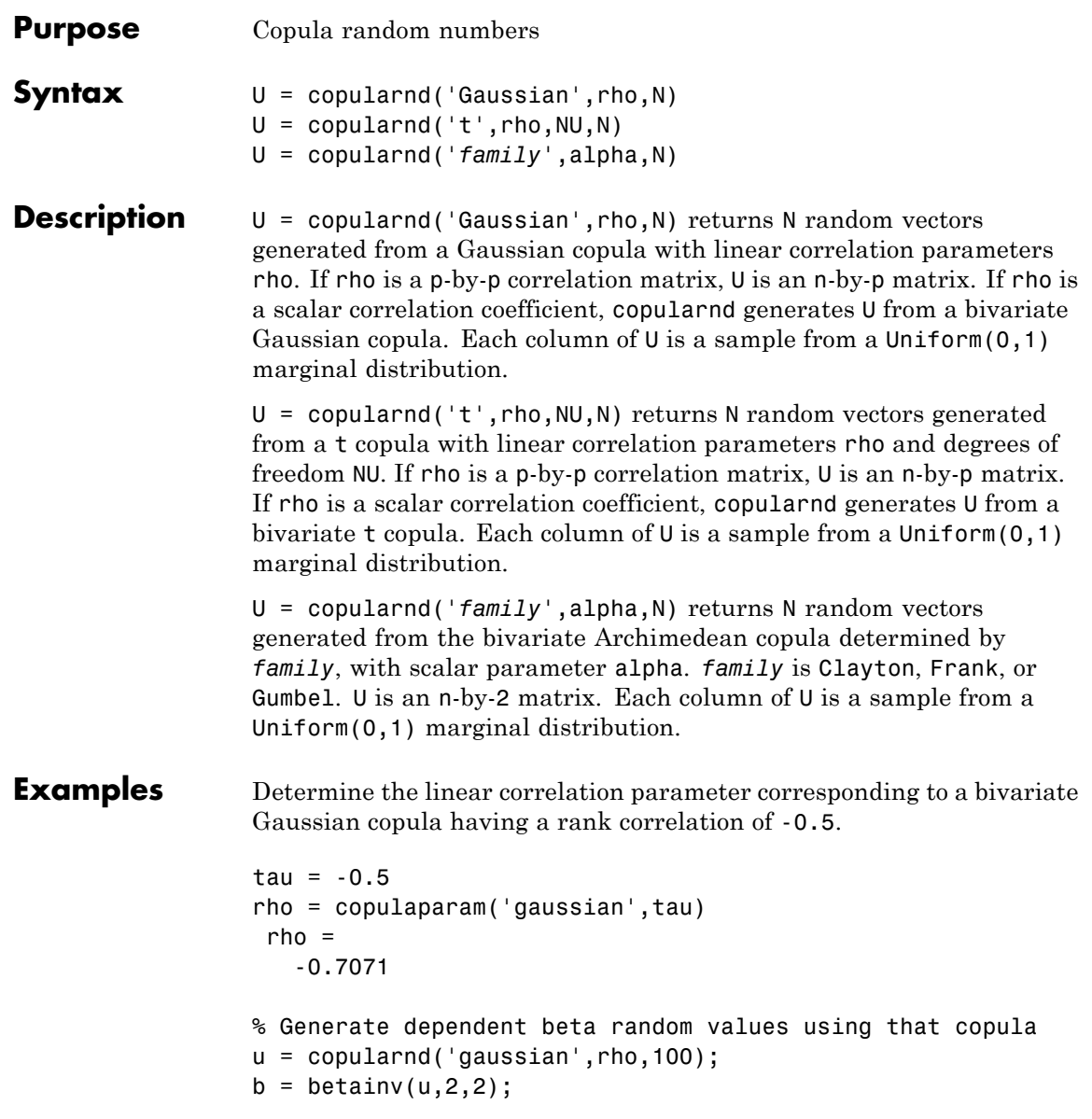

```
% Verify that the sample has a rank correlation
                % approximately equal to tau
                tau_sample = corr(b,'type','kendall')
                tau_sample =
                    1.0000 -0.4537
                   -0.4537 1.0000
See Also copulacdf | copulaparam | copulapdf | copulastat
```
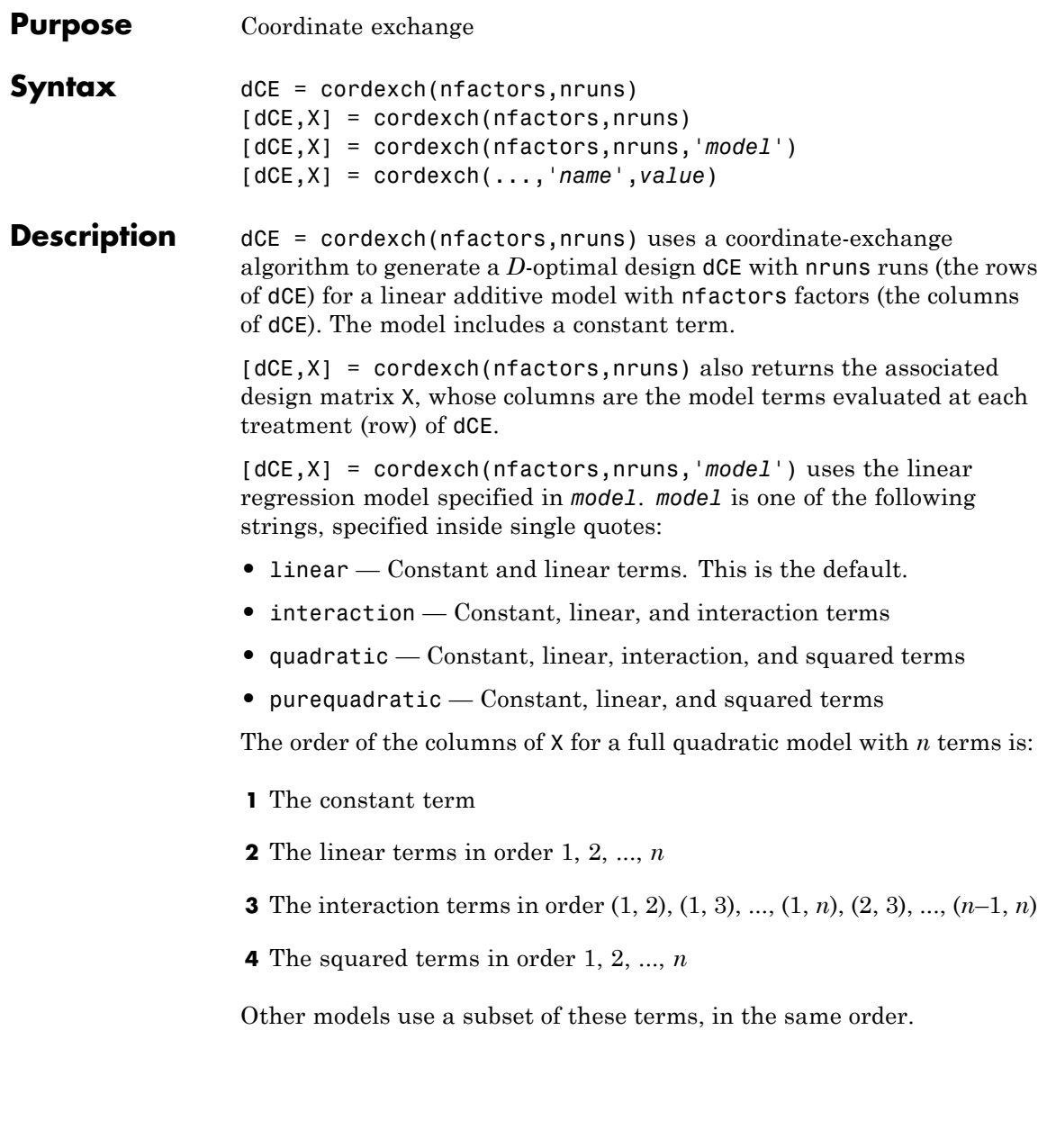

Alternatively, *model* can be a matrix specifying polynomial terms of arbitrary order. In this case, *model* should have one column for each factor and one row for each term in the model. The entries in any row of *model* are powers for the factors in the columns. For example, if a model has factors X1, X2, and X3, then a row [0 1 2] in *model* specifies the term (X1.^0).\*(X2.^1).\*(X3.^2). A row of all zeros in *model* specifies a constant term, which can be omitted.

[dCE,X] = cordexch(...,'*name*',*value*) specifies one or more optional name/value pairs for the design. Valid parameters and their values are listed in the following table. Specify *name* inside single quotes.

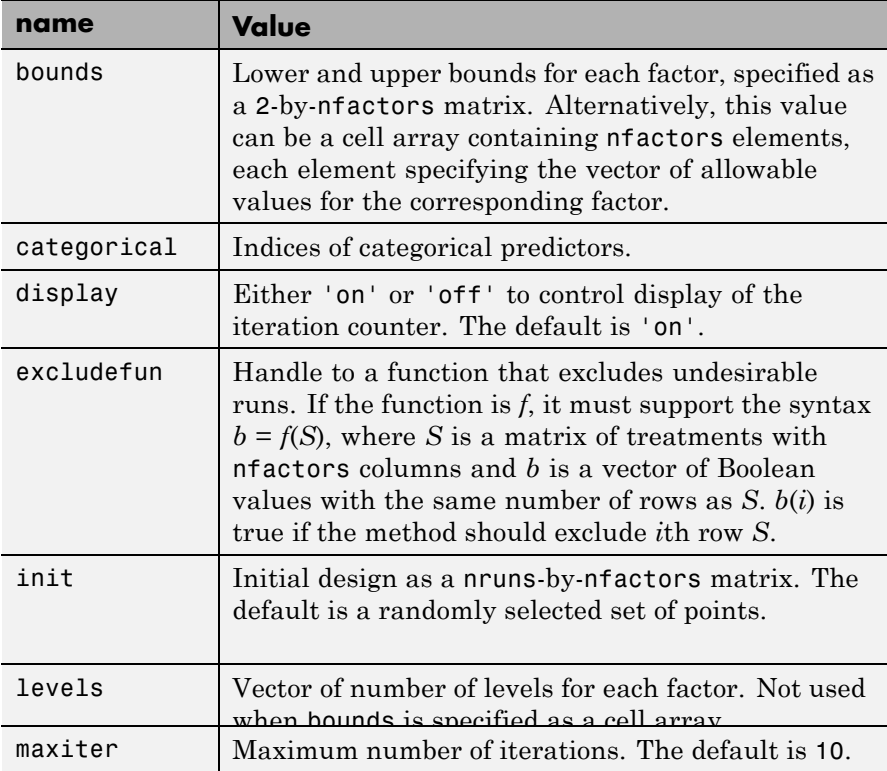
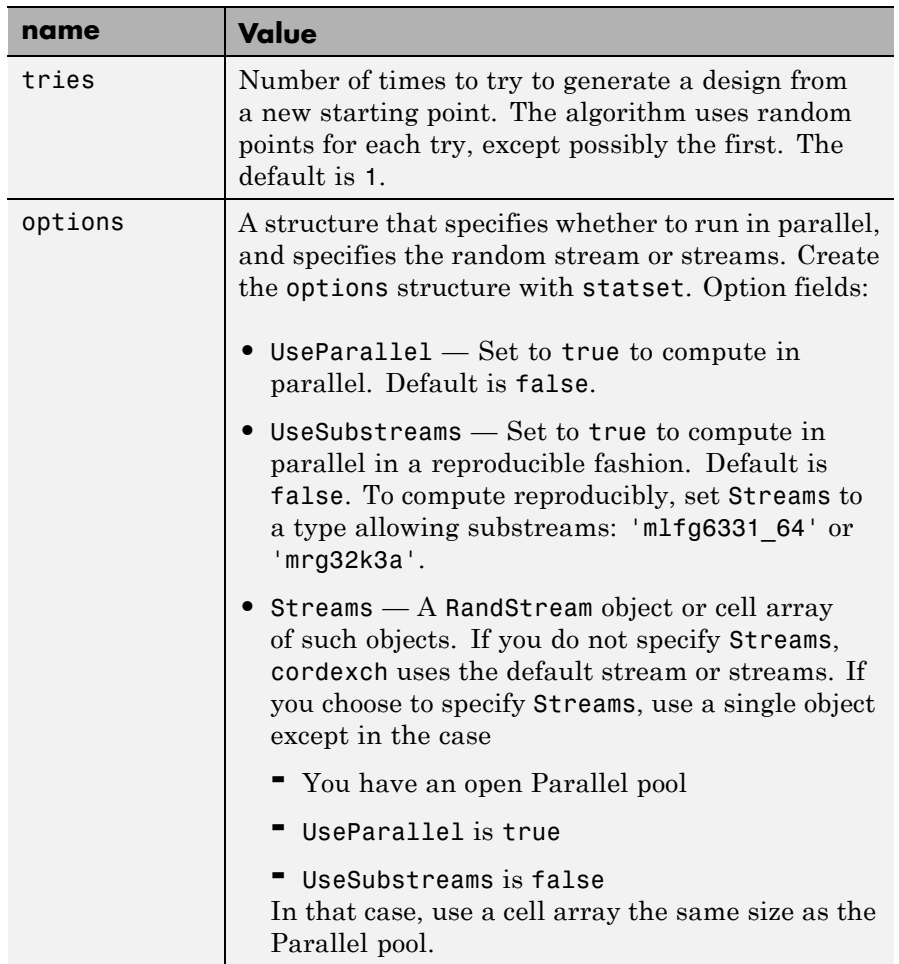

Algorithms Both cordexch and rowexch use iterative search algorithms. They operate by incrementally changing an initial design matrix *X* to increase  $D = |X^T X|$  at each step. In both algorithms, there is randomness built into the selection of the initial design and into the choice of the incremental changes. As a result, both algorithms may return locally, but not globally, *D*-optimal designs. Run each algorithm multiple times

and select the best result for your final design. Both functions have a 'tries' parameter that automates this repetition and comparison.

Unlike the row-exchange algorithm used by rowexch, cordexch does not use a candidate set. (Or rather, the candidate set is the entire design space.) At each step, the coordinate-exchange algorithm exchanges a single element of *X* with a new element evaluated at a neighboring point in design space. The absence of a candidate set reduces demands on memory, but the smaller scale of the search means that the coordinate-exchange algorithm is more likely to become trapped in a local minimum.

**Examples** Suppose you want a design to estimate the parameters in the following three-factor, seven-term interaction model:

 $y = \beta_0 + \beta_1 x_1 + \beta_2 x_2 + \beta_3 x_3 + \beta_1 x_1 x_2 + \beta_1 x_1 x_3 + \beta_2 x_2 x_3 + \varepsilon$ 

Use cordexch to generate a *D*-optimal design with seven runs:

```
nfactors = 3;
nruns = 7;
[dCE,X] = cordexch(nfactors,nruns,'interaction','tries',10)
dCF =-1 1 1
  -1 -1 -1
   1 1 1
  -1 1 -11 -1 11 -1 -1-1 -1 1
X =1 -1 1 1 -1 -1 1
   1 -1 -1 -1 1 1 1
   1 1 1 1 1 1
   1 -1 1 -1 -1 1 -1
   1 1 -1 1 -1 1 -1
   1 1 -1 -1 -1 -1 -11 -1 -1 1 1 -1 -1
```
Columns of the design matrix X are the model terms evaluated at each row of the design dCE. The terms appear in order from left to right: constant term, linear terms (1, 2, 3), interaction terms (12, 13, 23). Use X to fit the model, as described in ["Linear Regression" on page 9-12](#page-479-0), to response data measured at the design points in dCE.

**See Also** rowexch | daugment | dcovary

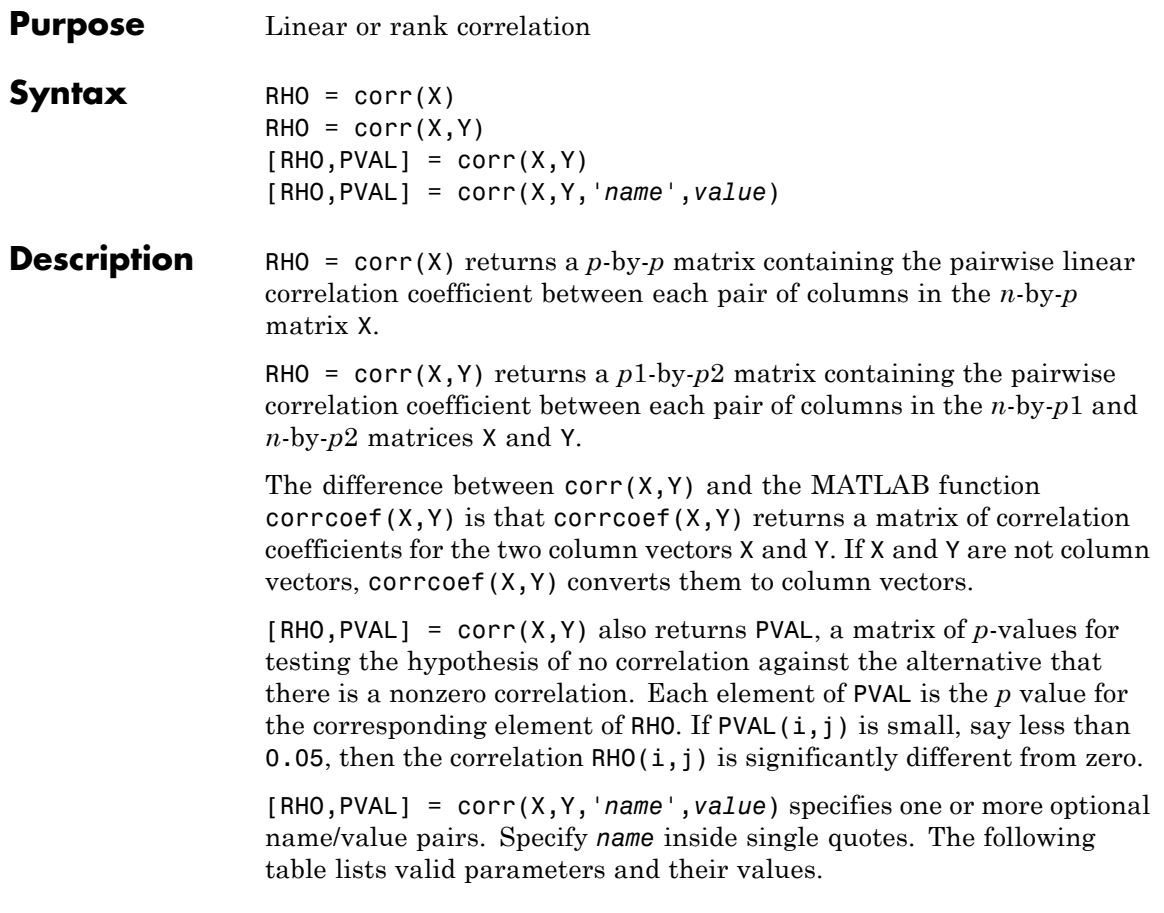

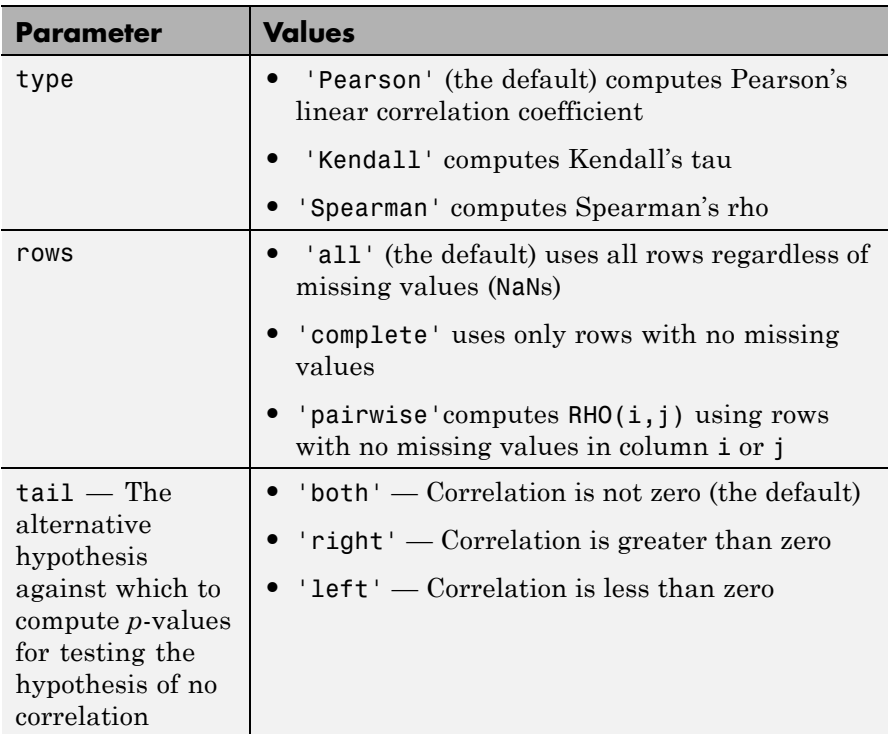

Using the 'pairwise' option for the rows parameter may return a matrix that is not positive definite. The 'complete' option always returns a positive definite matrix, but in general the estimates are based on fewer observations.

corr computes *p*-values for Pearson's correlation using a Student's t distribution for a transformation of the correlation. This correlation is exact when X and Y are normal. corr computes *p*-values for Kendall's tau and Spearman's rho using either the exact permutation distributions (for small sample sizes), or large-sample approximations.

corr computes *p*-values for the two-tailed test by doubling the more significant of the two one-tailed *p*-values.

### **Example Find Correlation Between Two Matrices**

Find the correlation between two matrices and compare to the correlation between two column vectors.

Generate sample data.

rng('default')  $x = \text{randn}(30, 4)$ ;  $y = \text{randn}(30, 4)$ ;  $y(:,4) = sum(x,2); %$  introduce correlation

Calculate the correlation between columns of X and Y.

 $[r,p] = corr(x,y)$ 

 $r =$ 

 $p$ 

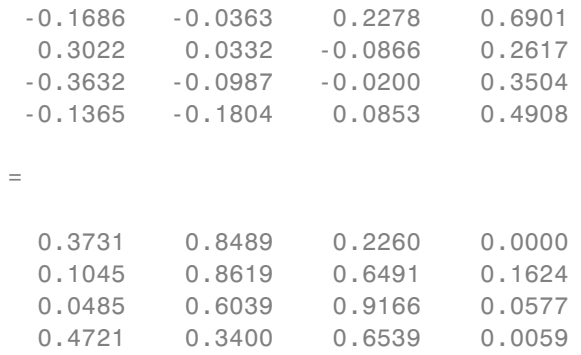

Calculate the correlation between X and Y using corrcoef.

 $[r,p] = correct(x,y)$ 

 $r =$ 

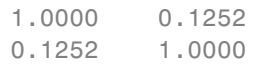

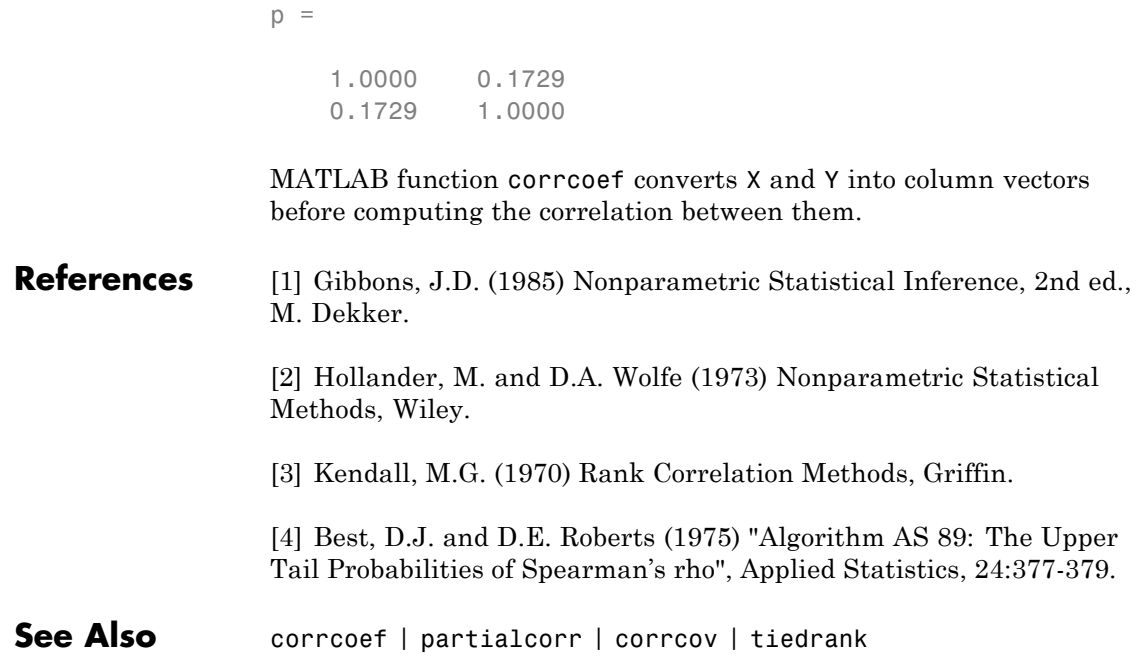

## **corrcov**

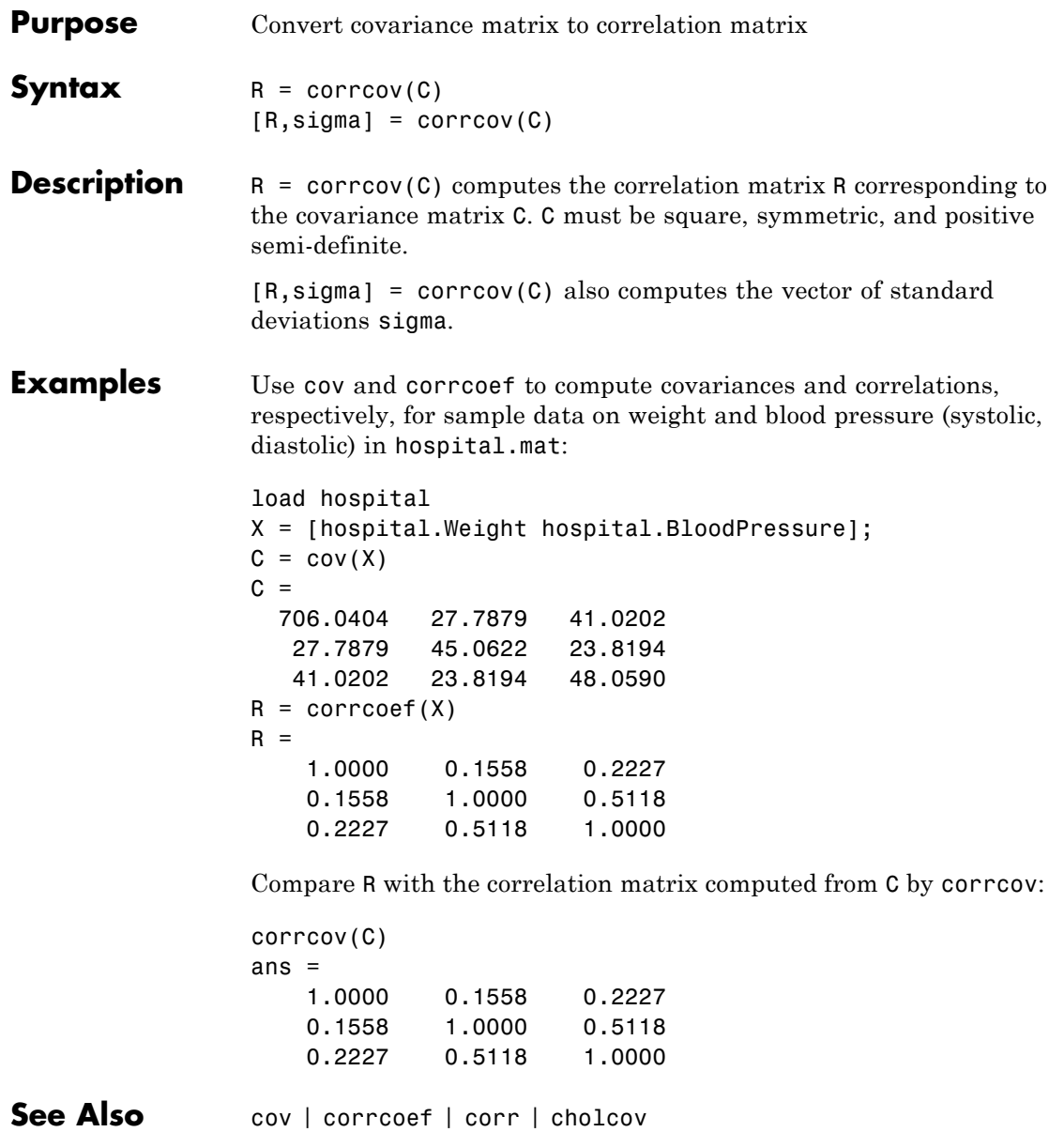

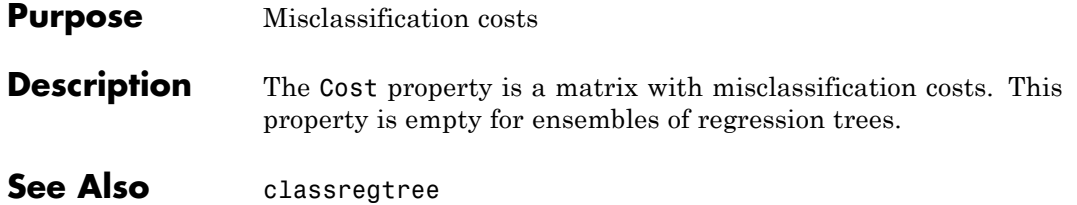

# **LinearMixedModel.covarianceParameters**

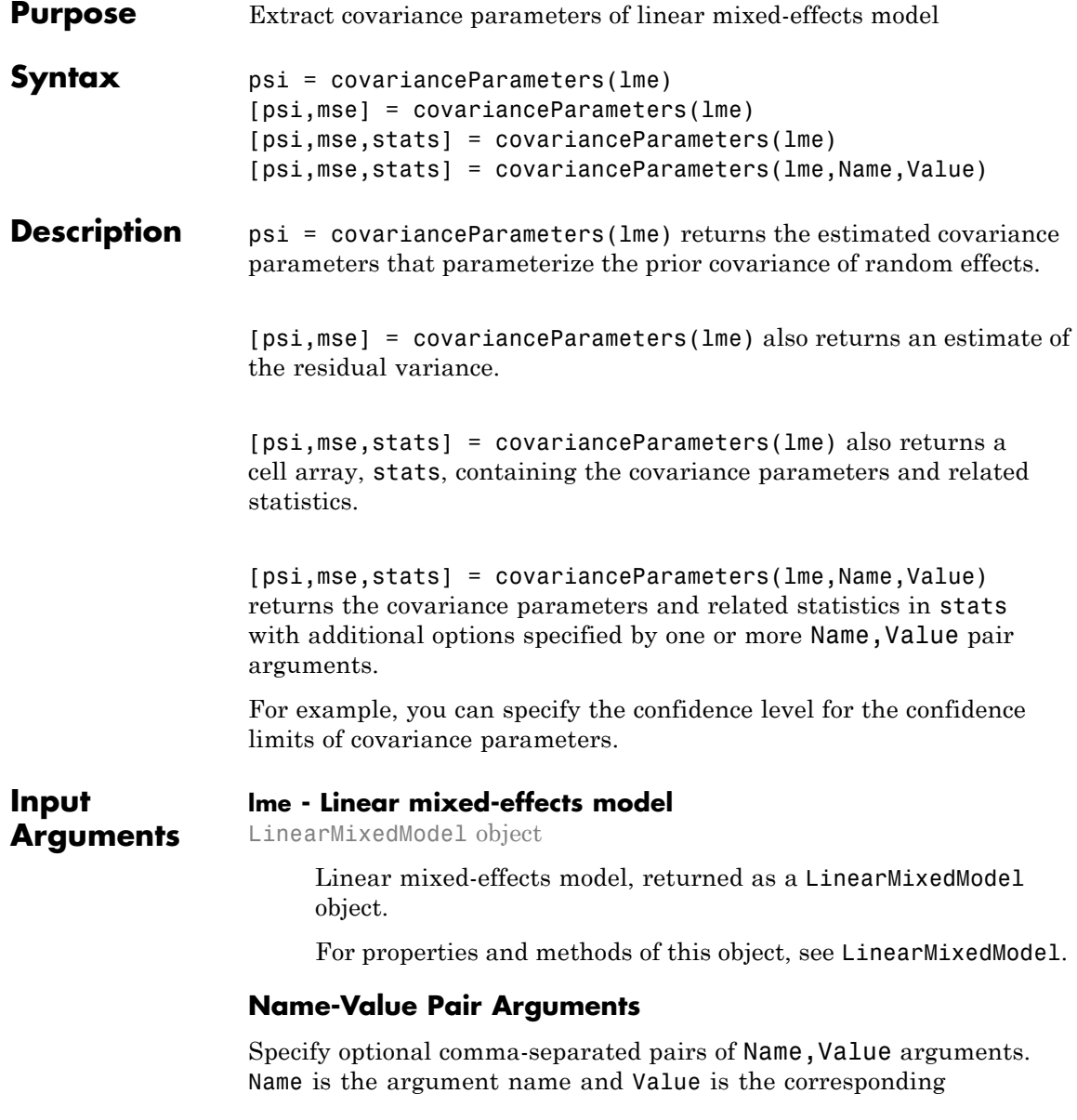

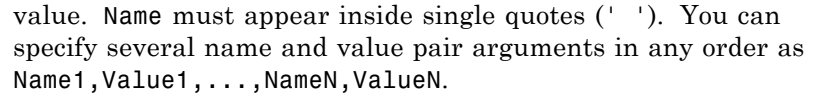

#### **'Alpha' - Confidence level**

0.05 (default) | scalar value in the range 0 to 1

Confidence level, specified as the comma-separated pair consisting of 'Alpha' and a scalar value in the range 0 to 1. For a value α, the confidence level is  $100^*(1-\alpha)\%$ .

For example, for 99% confidence intervals, you can specify the confidence level as follows.

**Example:** 'Alpha',0.01

**Data Types** single | double

**Output Arguments**

#### **psi - Estimate of covariance parameters**

#### cell array

Estimate of covariance parameters that parameterize the prior covariance of the random effects, returned as a cell array of length *R*, such that  $psiff$  contains the covariance matrix of random effects associated with grouping variable  $g_r$ ,  $r = 1, 2, ..., R$ . The order of grouping variables is the same order you enter when you fit the model.

#### **mse - Residual variance estimate**

scalar value

Residual variance estimate, returned as a scalar value.

**stats - Covariance parameter estimates and related statistics** cell array

Covariance parameter estimates and related statistics, returned as a cell array of length  $(R + 1)$  containing dataset arrays with the following columns.

# **LinearMixedModel.covarianceParameters**

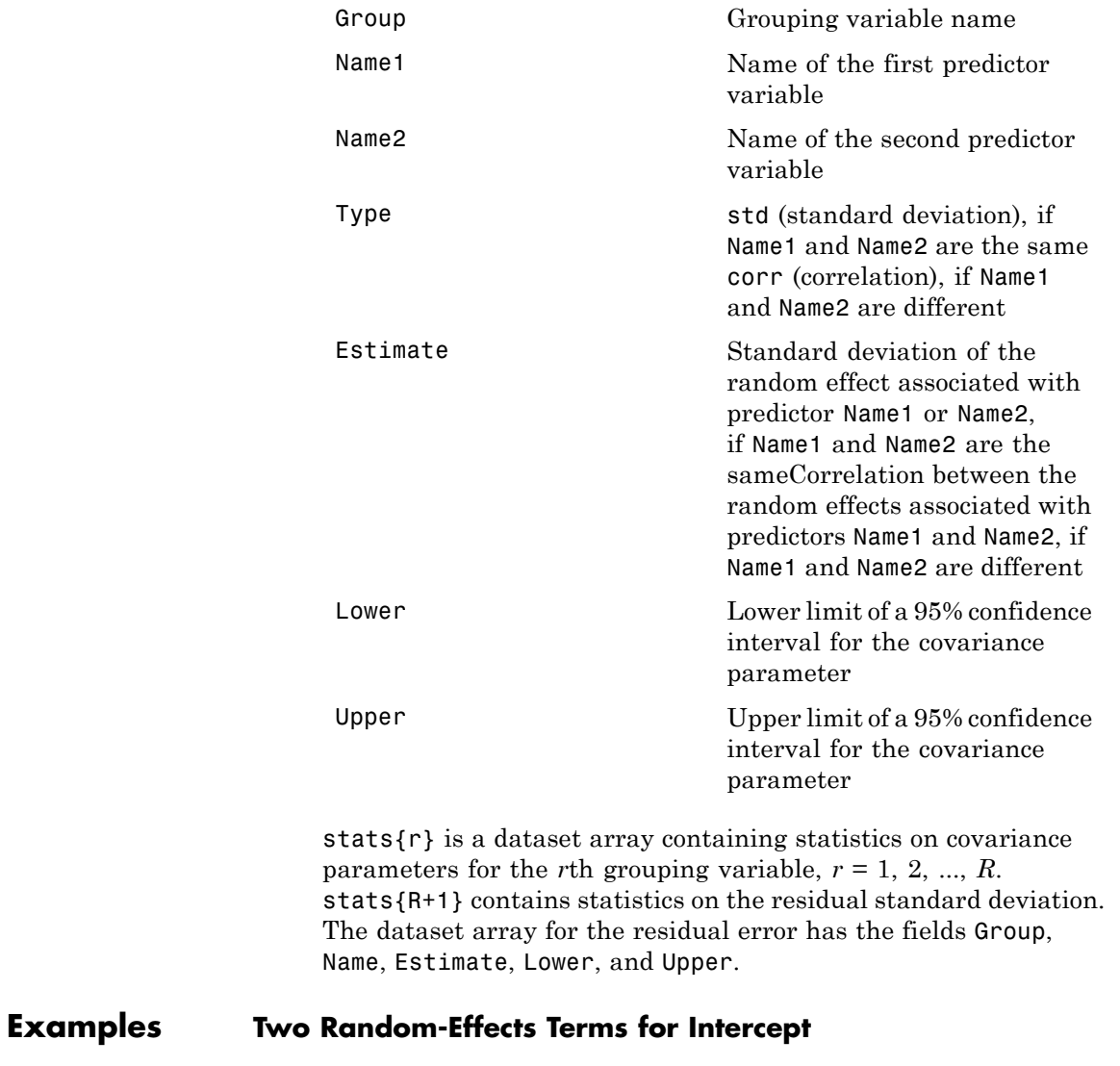

Navigate to a folder containing sample data.

```
cd(matlabroot)
cd('help/toolbox/stats/examples')
```
Load the sample data.

load fertilizer

The dataset array includes data from a split-plot experiment, where soil is divided into three blocks based on the soil type: sandy, silty, and loamy. Each block is divided into five plots, where five different types of tomato plants (cherry, heirloom, grape, vine, and plum) are randomly assigned to these plots. The tomato plants in the plots are then divided into subplots, where each subplot is treated by one of four fertilizers. This is simulated data.

Store the data in a dataset array called ds, for practical purposes, and define Tomato, Soil, and Fertilizer as categorical variables.

```
ds = fertilizer;
ds.Tomato = nominal(ds.Tomato);
ds.Soil = nominal(ds.Soil);ds.Fertilizer = nominal(ds.Fertilizer);
```
Fit a linear mixed-effects model, where Fertilizer is the fixed-effects variable, and the mean yield varies by the block (soil type), and the plots within blocks (tomato types within soil types) independently. This model corresponds to

$$
\label{eq:1} y_{ijk}=\beta_0+\sum_{j=2}^5\beta_{2j}I\big[T\big]_{\!ij}+b_{0k}S_k+b_{0jk}(S^*T)_{jk}+\varepsilon_{ijk},
$$

where  $i = 1, 2, ..., 60$  corresponds to the observations,  $j = 2, ..., 5$ corresponds to the tomato types, and  $k = 1, 2, 3$  corresponds to the blocks (soil).  $S_k$  represents the *k*th soil type, and  $(S^*T)_{ik}$  represents the *j*th tomato type nested in the *k*th soil type.  $I[T]$ <sub>*ij*</sub> is the dummy variable representing the level *j* of the tomato type.

The random effects and observation error have the following prior distributions:  $b_{0k} \sim N(0, \sigma^2 s)$ ,  $b_{0jk} \sim N(0, \sigma^2 s_j)$ , and  $\varepsilon_{ijk} \sim N(0, \sigma^2)$ .

```
lme = fitlme(ds, 'Yield - Fertilizer + (1|Soil) + (1|Soil:Tomato)');
```
Compute the covariance parameter estimates (estimates of  $\sigma_S^2$  and  $\sigma^2_{S^*T}$ ) of the random-effects terms.

```
psi = covarianceParameters(lme)
```
 $psi =$ 

```
[4.4026e-17]
[ 352.8481]
```
Compute the residual variance  $(\sigma^2)$ .

 $[-, \text{mse}] = covarianceParameters(1 \text{me})$ 

 $mse =$ 

151.9007

### **Potentially Correlated Random-Effects Terms**

Navigate to a folder containing sample data.

```
cd(matlabroot)
cd('help/toolbox/stats/examples')
```
Load the sample data.

load weight

weight contains data from a longitudinal study, where 20 subjects are randomly assigned to 4 exercise programs, and their weight loss is recorded over six 2-week time periods. This is simulated data.

Store the data in a dataset array. Define Subject and Program as categorical variables.

```
ds = dataset(InitialWeight,Program,Subject,Week,y);
ds.Subject = nominal(ds.Subject);ds.Program = nominal(ds.Program);
```
Fit a linear mixed-effects model where the initial weight, type of program, week, and the interaction between the week and type of program are the fixed effects. The intercept and week vary by subject.

For 'reference' dummy variable coding, fitlme uses Program A as reference and creates the necessary dummy variables *I*[.]. This model corresponds to

$$
\begin{split} \label{eq:3} y_{im} = \beta_0 + \beta_1 I W_i + \beta_2 Wee k_i + \beta_3 I \bigl[PB\bigr]_i + \beta_4 I \bigl[PC\bigr]_i + \beta_5 I \bigl[PD\bigr]_i \\ + b_{0m} + b_{1m} Wee k_{im} + \varepsilon_{im} \,, \end{split}
$$

where *i* corresponds to the observation number, *i* = 1, 2, ...,120, and *m* corresponds to the subject number,  $m = 1, 2, ..., 20$ .  $\beta_i$  are the fixed-effects coefficients,  $j = 0, 1, ..., 8$ , and  $b_{0m}$  and  $b_{1m}$  are random effects. *IW* stands for initial weight and I[.] is a dummy variable representing a type of program. For example, *I*[*PB*]*<sup>i</sup>* is the dummy variable representing Program B.

The random effects and observation error have the following prior

$$
\text{distributions:} \begin{pmatrix} b_{0m} \\ b_1m \end{pmatrix} \sim N \begin{pmatrix} \sigma_0^2 & \sigma_{0,1} \\ \sigma_{0,1} & \sigma_1^2 \end{pmatrix}
$$
 and  $\varepsilon_{im} \sim N(0,\sigma^2)$ .

 $l$ me = fitlme(ds, 'y ~ InitialWeight + Program + (Week|Subject)');

Compute the estimates of covariance parameters for the random effects.

[psi,mse,stats] = covarianceParameters(lme)

 $psi =$ 

[2x2 double]

```
mse =0.0105
stats =
    [3x7 classreg.regr.lmeutils.titleddataset]
    [1x5 dataset
```
mse is the estimated residual variance. It is the estimate for  $\sigma^2$ .

To see the covariance parameters estimates for the random-effects terms ( $\sigma_0^2$ ,  $\sigma_1^2$ , and  $\sigma_{0,1}^2$ ), index into  ${\sf psi}.$ 

psi{1} ans  $=$ 

> 0.0572 0.0490 0.0490 0.0624

The estimate of the variance of the random effects term for the intercept,  $\sigma_{0}^{2}$ , is 0.0572. The estimate of the variance of the random effects term for week,  $\sigma^2$ <sub>1</sub>, is 0.0624. The estimate for the covariance of the random effects terms for the intercept and week,  $\sigma_{0,1}$ , is 0.0490.

stats is a 2-by-1 cell array. The first cell of stats contains the confidence intervals for the standard deviation of the random effects and the correlation between the random effects for intercept and week. To display them, index into stats.

```
stats{1}
```
ans  $=$ 

Covariance Type: FullCholesky

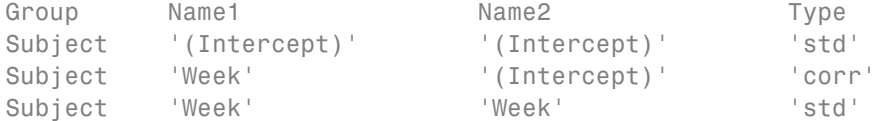

The display shows the name of the grouping parameter (Group), the random-effects variables (Name1, Name2), the type of the covariance parameters (Type), the estimate (Estimate) for each parameter, and the 95% confidence intervals for the parameters (Lower, Upper). The estimates in this table are related to the estimates in psi as follows.

The standard deviation of the random-effects term for intercept is  $0.23927 = \text{sqrt}(0.0527)$ . Likewise, the standard deviation of the random effects term for week is  $0.2497 = \text{sqrt}(0.0624)$ . Finally, the correlation between the random-effects terms of intercept and week is  $0.81971 =$ 0.0490/(0.23927\*0.2497).

Note that this display also shows which covariance pattern you use when fitting the model. In this case, the covariance pattern is FullCholesky. To change the covariance pattern for the random-effects terms, you must use the 'CovariancePattern' name-value pair argument when fitting the model.

The second cell of stats includes similar statistics for the residual standard deviation. Display the contents of the second cell.

stats{2}

ans  $=$ 

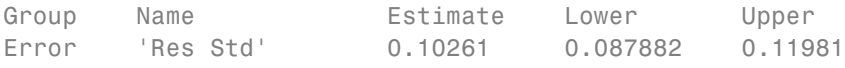

The estimate for residual standard deviation is the square root of mse,  $0.10261 = \text{sqrt}(0.0105)$ .

### **Two Grouping Variables**

Load the sample data.

load carbig

Fit a linear mixed-effects model for miles per gallon (MPG), with fixed effects for acceleration and weight, a potentially correlated random effect for intercept and acceleration grouped by model year, and an independent random effect for weight, grouped by the origin of the car. This model corresponds to

$$
MPG_{imk} = \beta_0 + \beta_1 Acc_i + \beta_2 Weight_i + b_{10m} + b_{11m} Acc_i + b_{21k} Weight_i + \varepsilon_{imk},
$$
  
\n
$$
m = 1, 2, ..., 13, \quad k = 1, 2, ..., 8,
$$

where *m* represents the levels for the variable Model\_Year, and *k* represents the levels for the variable  $0$ rigin.  $MPG_{imk}$  is the miles per gallon for the *i*th observation, *m*th model year, and *k*th origin that correspond to the *i*th observation. The random-effects terms and the observation error have the following prior distributions:

$$
b_{1m} = \begin{pmatrix} b_{10m} \\ b_{11m} \end{pmatrix} \sim N \begin{pmatrix} \sigma_{10}^2 & \sigma_{10,11} \\ \sigma_{10,11} & \sigma_{11}^2 \end{pmatrix},
$$
  

$$
b_{2k} \sim N \begin{pmatrix} 0, \sigma_2^2 \\ \end{pmatrix},
$$
  

$$
\varepsilon_{imk} \sim N \begin{pmatrix} 0, \sigma^2 \\ \end{pmatrix}.
$$

Here, the random-effects term  $b_{1m}$  represents the first random effect at level *m* of the first grouping variable. The random-effects term  $b_{10m}$ corresponds to the first random effects term (1), for the intercept (0), at the *m*th level (*m*) of the first grouping variable. Likewise  $b_{11m}$  is the level *m* for the first predictor (1) in the first random-effects term (1).

Similarly,  $b_{2k}$  stands for the second random effects-term at level  $k$  of the second grouping variable.

 $\sigma^2{}_{10}$  is the variance of the random-effects term for the intercept,  $\sigma^2{}_{11}$  is the variance of the random effects term for the predictor acceleration, and  $\sigma_{10,11}$  is the covariance of the random-effects terms for the intercept and the predictor acceleration.  $\sigma^2_{2}$  is the variance of the second random-effects term, and  $\sigma^2$  is the residual variance.

First, prepare the design matrices for fitting the linear mixed-effects model.

```
X = [ones(406, 1) Acceleration Weight];Z = \{[ones(406,1) Acceleration], [Weight]};
Model_Year = nominal(Model_Year);
Origin = nominal(Origin);
G = {Model_Year,Origin};
```
Fit the model using the design matrices.

```
lme = fitlmematrix(X,MPG,Z,G,'FixedEffectPredictors',....
{'Intercept','Acceleration','Weight'},'RandomEffectPredictors',...
{{'Intercept','Acceleration'},{'Weight'}},'RandomEffectGroups',{'Model
```
Compute the estimates of covariance parameters for the random effects.

[psi,mse,stats] = covarianceParameters(lme)

 $psi =$ 

```
[2x2 double]
[6.7989e-08]
```
 $mse =$ 

```
9.0755
```
stats =

[3x7 classreg.regr.lmeutils.titleddataset]

```
[1x7 classreg.regr.lmeutils.titleddataset]
[1x5 dataset ]
```
The residual variance mse is 9.0755. psi is a 2-by-1 cell array, and stats is a 3-by-1 cell array. To see the contents, you must index into these cell arrays.

First, index into the first cell of psi.

psi{1}

```
ans =8.5160 -0.8387
  -0.8387 0.1087
```
The first cell of psi contains the covariance parameters for the correlated random effects for intercept  $\sigma^2_{\ 10}$  as 8.5160, and for acceleration  $\sigma_{11}^2$  as 0.1087. The estimate for the covariance of the random-effects terms for the intercept and acceleration  $\sigma_{10.11}$  is -0.8387.

Now, index into the second cell of psi.

```
psi{2}
```

```
ans =6.7989e-08
```
The second cell of psi contains the estimate for the variance of the random-effects term for weight  $\sigma^2_{2}$ .

Index into the first cell of stats.

stats{1}

ans  $=$ 

Covariance Type: FullCholesky

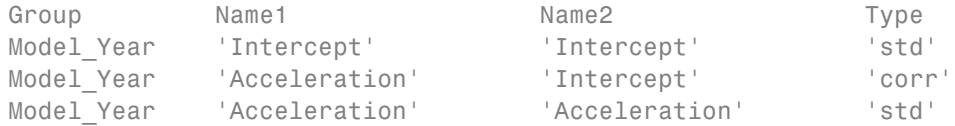

This table shows the standard deviation estimates for the random-effects terms for intercept and acceleration. Note that the standard deviations estimates are the square roots of the diagonal elements in the first cell of psi. Specifically,  $2.9182 = \text{sqrt}(8.5160)$  and  $0.32968 = \text{sqrt}(0.1087)$ . The correlation is a function of the covariance of intercept and acceleration, and the standard deviations of intercept and acceleration. The covariance of intercept and acceleration is the off-diagonal value in the first cell of psi, –0.8387. So, the correlation is  $-.8387/(0.32968*2.92182) = -0.87.$ 

The grouping variable for intercept and acceleration is Model\_Year.

Index into the second cell of stats.

stats{2}

ans  $=$ 

Covariance Type: FullCholesky

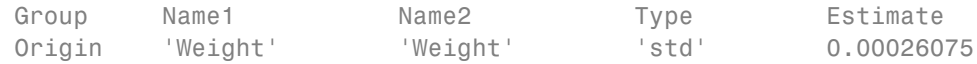

The second cell of stats has the standard deviation estimate and the 95% confidence limits for the standard deviation of the random-effects term for Weight. The grouping variable is Origin.

Index into the third cell of stats.

stats{3}

# **LinearMixedModel.covarianceParameters**

ans  $=$ 

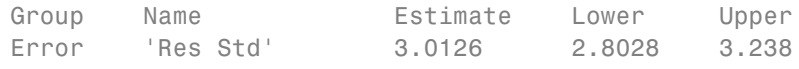

The third cell of stats contains the estimate for residual standard deviation and the 95% confidence limits. The estimate for residual standard deviation is the square root of mse, sqrt $(9.0755) = 3.0126$ .

Construct 99% confidence intervals for the covariance parameters.

 $[-,-, 0.5] = covarianceParameters(1me, 'Alpha', 0.01);$ stats{1}

ans  $=$ 

Covariance Type: FullCholesky

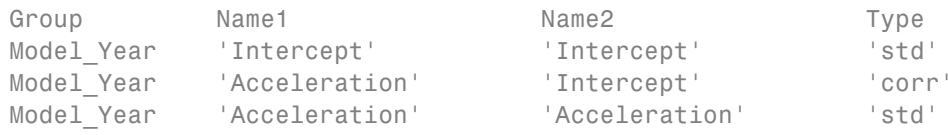

#### stats{2}

ans  $=$ 

Covariance Type: FullCholesky

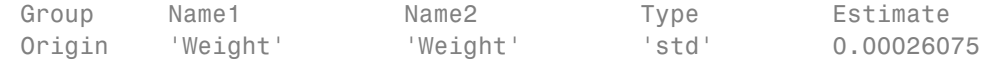

#### stats{3}

ans  $=$ 

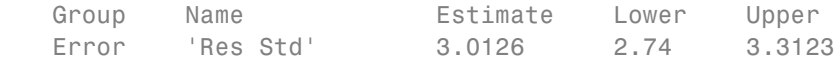

**See Also** LinearMixedModel **|** compare **|** fixedEffects **|** randomEffects **|**

# **gmdistribution.CovType property**

**Purpose** Type of covariance matrices

**Description** The string 'diagonal' if the covariance matrices are restricted to be diagonal; the string 'full' otherwise.

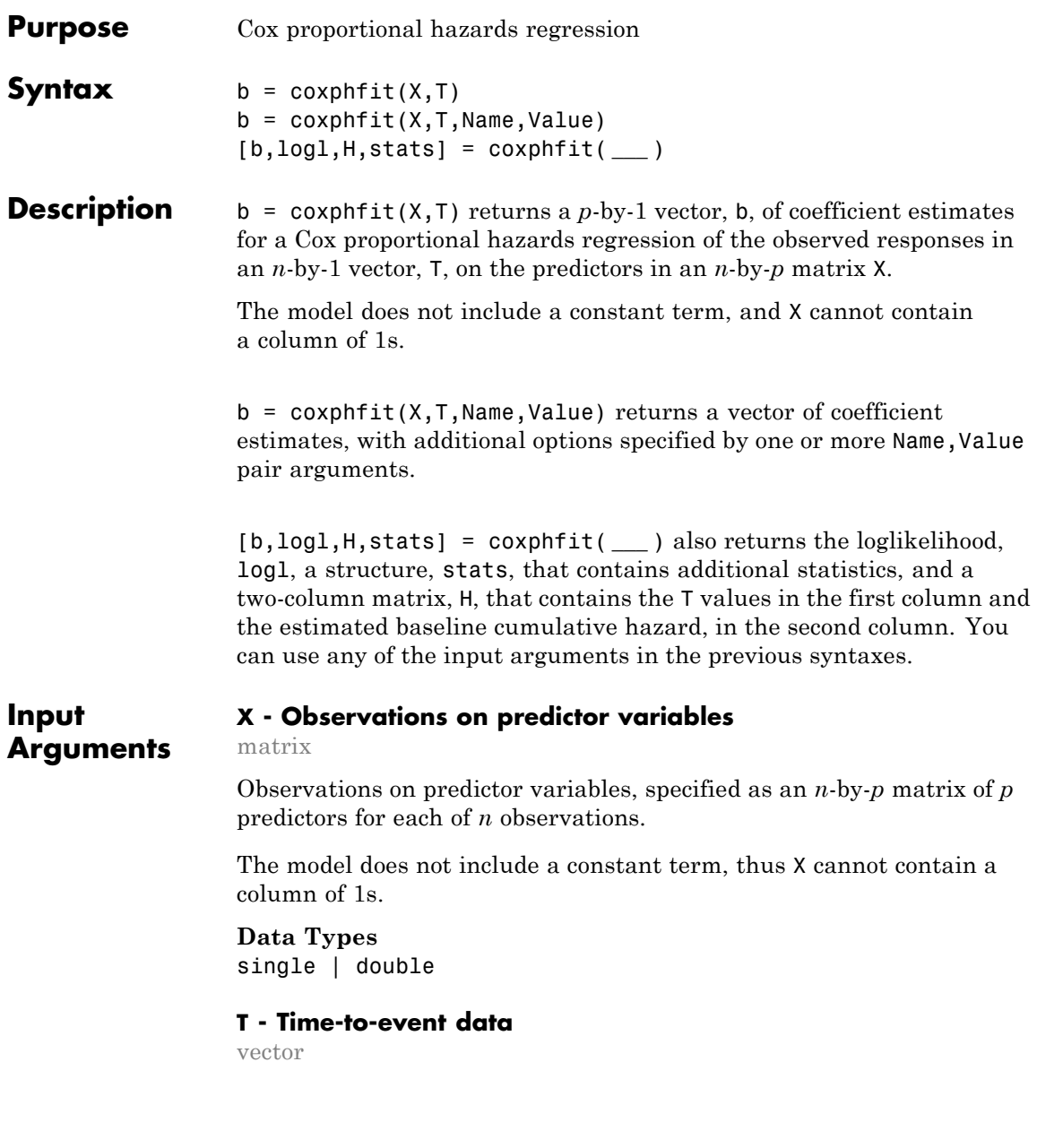

Time-to-event data, specified as an *n*-by-1 vector.

**Data Types** single | double

#### **Name-Value Pair Arguments**

Specify optional comma-separated pairs of Name, Value arguments. Name is the argument name and Value is the corresponding value. Name must appear inside single quotes (' '). You can specify several name and value pair arguments in any order as Name1,Value1,...,NameN,ValueN.

**Example:**

'baseline',0,'censoring',censoreddata,'frequency',freq specifies that coxphfit calculates the baseline hazard rate relative to 0, considering the censoring information in the vector censoreddata, and the frequency of observations on T and X given in the vector freq.

**'baseline' - X values at which to compute the baseline hazard** mean(X) (default) | scalar value

X values at which to compute the baseline hazard, specified as the comma-separated pair consisting of 'baseline' and a scalar value.

The default is mean $(X)$ , so the hazard rate at  $X$  is  $h(t)*exp((X-mean(X))*b)$ . Enter 0 to compute the baseline relative to 0, so the hazard rate at  $X$  is  $h(t)$ \*exp( $X$ \*b). Changing the baseline does not affect the coefficient estimates, but the hazard ratio changes.

**Example:** 'baseline',0

**Data Types** single | double

#### **'censoring' - Indicator for censoring**

array of 0s (default) | array of 0s and 1s

Indicator for censoring, specified as the comma-separated pair consisting of 'censoring' and a Boolean array of the same size as T. Use 1 for observations that are right censored and 0 for observations that are fully observed. The default is all observations are fully observed.

**Example:** 'censoring',cens

**Data Types** logical

#### **'frequency' - Frequency of observations**

array of 1s (default) | vector of nonnegative integer counts

Frequency of observations, specified as the comma-separated pair consisting of 'frequency' and an array that is the same size as T containing nonnegative integer counts.

The *j*<sup>th</sup> element of this vector gives the number of times the method observes the *j*<sup>th</sup> element of T and the *j*<sup>th</sup> row of X. The default is one observation per row of X and T.

**Example:** 'frequency',freq

**Data Types** single | double

### **'init' - Initial values for estimated coefficients**

vector

Initial values for estimated coefficients, specified as the comma-separated pair consisting of 'init' and a vector containing the coefficient initial values.

**Example:** 'init',initcoef

**Data Types** single | double

#### **'options' - Algorithm control parameters**

structure

Algorithm control parameters for the iterative algorithm used to estimate b, specified as the comma-separated pair consisting of

'options' and a structure. A call to statset creates this argument. For parameter names and default values, type statset('coxphfit'). You can set the options under a new name and use that in the name-value pair argument.

**Example:** 'options',statset('coxphfit')

**Data Types** char

## **Output Arguments**

#### **b - Coefficient estimates**

vector

Coefficient estimates for a [Cox proportional hazards regression](#page-1833-0), returned as a *p*-by-1 vector.

#### **logl - Loglikelihood**

scalar

Loglikelihood of the fitted model, returned as a scalar.

You can use log likelihood values to compare different models and assess the significance of effects of terms in the model.

#### **H - Estimated baseline cumulative hazard**

two-column matrix

Estimated baseline cumulative hazard rate evaluated at T values, returned as a two-column matrix. The first column of the matrix contains T values, and the second column contains cumulative hazard rate estimates.

#### **stats - Coefficient statistics**

structure

Coefficient statistics, returned as a structure that contains the following fields.

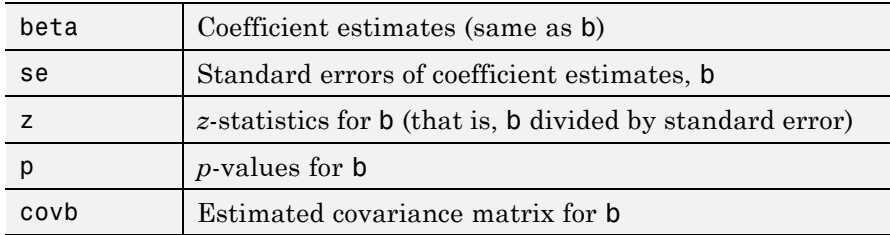

### **Examples Lifetime of Light Bulbs**

Navigate to a folder containing sample data.

```
cd(matlabroot)
cd('help/toolbox/stats/examples')
```
Load the sample data.

load lightbulb

The first column of the light bulb data has the lifetime (in hours) of two different types of bulbs. The second column has the binary variable indicating whether the bulb is fluorescent or incandescent. 0 indicates that the bulb is incandescent, and 1 indicates that it is fluorescent. The third column contains the censorship information, where 0 indicates the bulb was observed until failure, and 1 indicates the bulb was censored.

Fit a Cox proportional hazards model for the lifetime of the light bulbs, also accounting for censoring. The predictor variable is the type of bulb.

```
b = \text{coxphfit}(\text{lightbulb}(:,2), \text{lightbulb}(:,1), \ldots)'censoring',lightbulb(:,3))
```

```
h =4.7262
```
The estimate of the hazard ratio is  $exp(b) = 112.8646$ . This means that the hazard for the incandescent bulbs is 112.86 times the hazard for the fluorescent bulbs.

### **Change the Algorithm Parameters**

Navigate to a folder containing sample data.

```
cd(matlabroot)
cd('help/toolbox/stats/examples')
```
Load the sample data.

load lightbulb

The first column of the data has the lifetime (in hours) of two types of bulbs. The second column has the binary variable indicating whether the bulb is fluorescent or incandescent. 0 indicates that the bulb is incandescent, and 1 indicates that it is fluorescent. The third column contains the censorship information, where 0 indicates the bulb is observed until failure, and 1 indicates the item (bulb) is censored.

Fit a Cox proportional hazards model, also accounting for censoring. The predictor variable is the type of bulb.

```
b = \text{coxphfit}(\text{lightbulb}(:,2), \text{lightbulb}(:,1), \ldots)'censoring',lightbulb(:,3))
```
 $b =$ 

4.7262

Display the default control parameters for the algorithm coxphfit uses to estimate the coefficients.

```
statset('coxphfit')
ans =Display: 'off'
```

```
MaxFunEvals: 200
      MaxIter: 100
       TolBnd: 1.0000e-06
       TolFun: 1.0000e-08
   TolTypeFun: []
        TolX: 1.0000e-08
     TolTypeX: []
      GradObj: []
     Jacobian: []
    DerivStep: []
  FunValCheck: []
       Robust: []
 RobustWgtFun: []
       WgtFun: []
         Tune: []
  UseParallel: []
UseSubstreams: []
      Streams: {}
    OutputFcn: []
```
Save the options under a different name and change how the results will be displayed and the maximum number of iterations, Display and MaxIter.

```
coxphopt = statset('coxphfit');
coxphopt.Display = 'final';
coxphopt.MaxIter = 50;
```
Run coxphfit with the new algorithm parameters.

```
b = \text{coxphfit}(\text{lightbulb}(:,2), \text{lightbulb}(:,1), \ldots)'censoring',lightbulb(:,3),'options',coxphopt)
```

```
Successful convergence: Norm of gradient less than OPTIONS.TolFun
b =
```
4.7262

coxphfit displays a report on the final iteration. Changing the maximum number of iterations did not affect the coefficient estimate.

#### **Fit and Compare Cox and Weibull Survivor Functions**

Generate Weibull data depending on predictor X.

```
rng('default') % for reproducibility
X = 4*rand(100, 1);A = 50*exp(-0.5*X);B = 2;
y = \text{wblrnd}(A, B);
```
The response values are generated from a Weibull distribution with a shape parameter depending on the predictor variable X and a scale parameter of 2.

Fit a Cox proportional hazards model.

```
[b, logL, H, stats] = cosphfit(X, y);[b logL]
```
ans  $=$ 0.9409 -331.1479

The coefficient estimate is 0.9409 and the log likelihood value is –331.1479.

Request the model statistics.

#### stats

```
stats =covb: 0.0158
   beta: 0.9409
     se: 0.1256
       z: 7.4889
```
p: 6.9462e-14

The covariance matrix of the coefficient estimates, covb, contains only one value, which is equal to the variance of the coefficient estimate in this example. The coefficient estimate, beta, is the same as b and is equal to 0.9409. The standard error of the coefficient estimate, se, is 0.1256, which is the square root of the variance 0.0158. The *z*-statistic, z, is beta/se =  $0.9409/0.1256 = 7.4880$ . The p-value, p, indicates that the effect of X is significant.

Plot the Cox estimate of the baseline survivor function together with the known Weibull function.

```
stairs(H(:,1),exp(-H(:,2)),'LineWidth',2)
xx = 1inspace(0,100);
line(xx, 1-wblcdf(xx, 50*exp(-0.5*mean(x)), B),'color','r','LineWidth',2
xlim([0,50])
legend('Estimated Survivor Function','Weibull Survivor Function')
```
# <span id="page-1833-0"></span>**coxphfit**

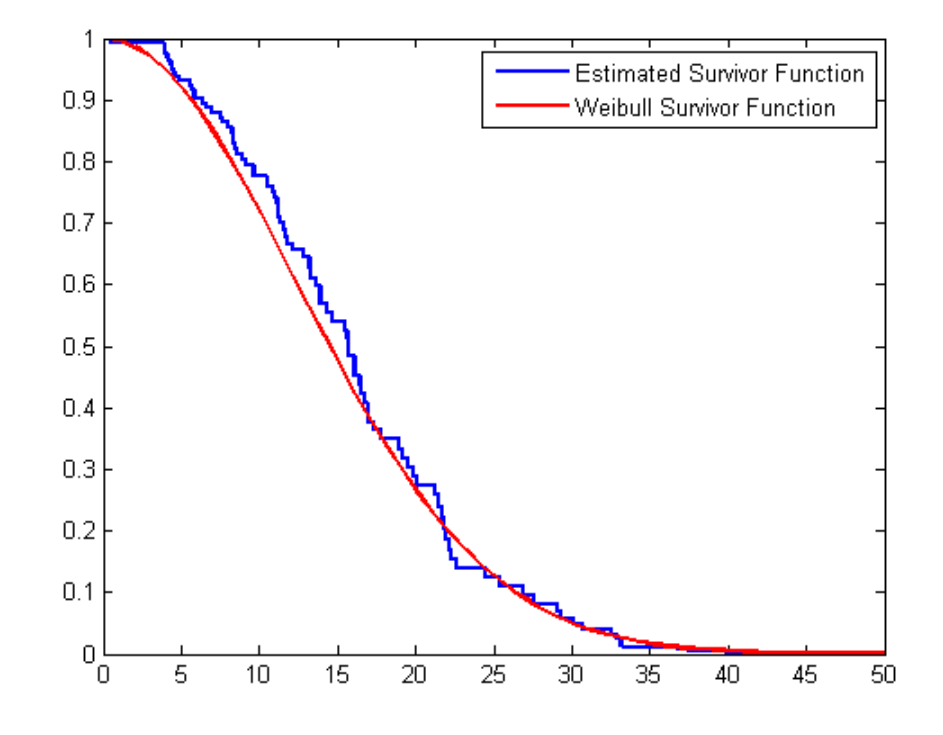

The fitted model gives a close estimate to the survivor function of the actual distribution.

### **Definitions Cox Proportional Hazards Regression**

Cox proportional hazards regression is a semiparametric method for adjusting survival rate estimates to remove the effect of confounding variables and to quantify the effect of predictor variables. The method represents the effects of explanatory and confounding variables as a multiplier of a common baseline hazard function,  $h_0(t)$ .

For a baseline relative to 0, this model corresponds to

$$
h_X(t) = h_0(t)e^{\sum\limits_i X_ib_i},
$$

where  $h_X(t)$  is the hazard rate at X and  $h_0(t)$  is the baseline hazard rate function. The baseline hazard function is the nonparametric part of the Cox proportional hazards regression function, whereas the impact of the predictor variables is a loglinear regression. The assumption is that the baseline hazard function depends on time, *t*, but the predictor variables do not depend on time.

# **References**

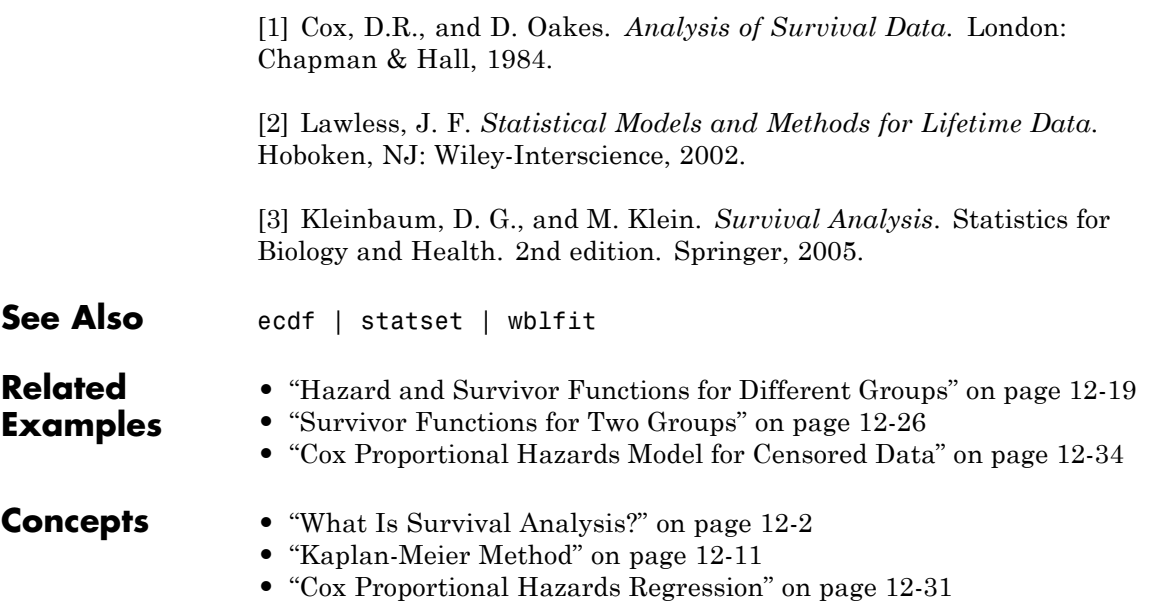

# **NaiveBayes.Prior property**

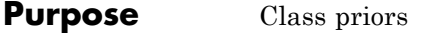

### **Description** The Prior property is a vector of length NClasses containing the class priors. The priors for empty classes are zero.
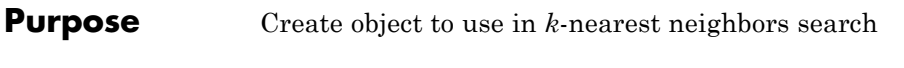

**Syntax**  $NS = \text{createst}(X)$ NS = createns(X,'*Name*',*Value*)

**Description** NS = createns(X) uses the data observations in an  $mx$ -by- $n$  matrix X to create an object NS. Rows of X correspond to observations and columns correspond to variables. NS is either an ExhaustiveSearcher or a KDTreeSearcher object which you can use to find nearest neighbors in X for desired query points. When NS is an ExhaustiveSearcher object, knnsearch uses the exhaustive search algorithm to find nearest neighbors. When NS is a KDTreeSearcher, createns creates and saves a *k*d-tree based on X in NS. knnsearch uses the *k*d-tree to find nearest neighbors. For information on these search methods, see "*k*[-Nearest](#page-1043-0) [Neighbor Search and Radius Search" on page 16-12.](#page-1043-0)

> NS = createns(X,'*Name*',*Value*) accepts one or more optional name/value pairs. Specify *Name* inside single quotes. Specify NSMethod to determine which type of object to create. The object's properties save the information when you specify other arguments. For more information on the objects' properties, see ExhaustiveSearcher and KDTreeSearcher.

#### **Input Arguments Name-Value Pair Arguments**

# **'NSMethod'**

Nearest neighbors search method, used to define the type of object created. Value is either:

- **•** 'kdtree' Create a KDTreeSearcher object. If you do not specify NSMethod, this is the default value when the number of columns of X is less than 10, X is not sparse, and the distance measure is one of the following measures:
	- **-** 'euclidean' (default)
	- **-** 'cityblock'
- **-** 'minkowski'
- **-** 'chebychev'
- **•** 'exhaustive' Create an ExhaustiveSearcher object. If you do not specify NSMethod, this is the default value when the default criteria for 'kdtree' do not apply.

#### **'Distance'**

A string or a function handle specifying the default distance metric used when you call the knnsearch method to find nearest neighbors for future query points. If you specify a distance metric but not an NSMethod, this input determines the type of object createns creates, according to the default values described in NSMethod.

For both KDTreeSearcher and ExhaustiveSearcher objects, the following options apply:

- **•** 'euclidean' (default) Euclidean distance.
- **•** 'cityblock' City block distance.
- **•** 'chebychev' Chebychev distance (maximum coordinate difference).
- **•** 'minkowski' Minkowski distance.

The following options apply only to ExhaustiveSearcher objects:

- **•** 'seuclidean' Standardized Euclidean distance. Each coordinate difference between rows in X and the query matrix is scaled by dividing by the corresponding element of the standard deviation computed from  $X$ ,  $S$ =nanstd $(X)$ . To specify another value for  $S$ , use the Scale argument.
- **•** 'mahalanobis' Mahalanobis distance, which is computed using a positive definite covariance matrix C. The default value of C is the sample covariance matrix of X, as computed by nancov $(X)$ . To change the value of C, use the Cov parameter.
- **•** 'cosine' One minus the cosine of the included angle between observations (treated as vectors).
- **•** 'correlation' One minus the sample linear correlation between observations (treated as sequences of values).
- **•** 'spearman' One minus the sample Spearman's rank correlation between observations (treated as sequences of values).
- 'hamming' Hamming distance, which is percentage of coordinates that differ.
- **•** 'jaccard' One minus the Jaccard coefficient, which is the percentage of nonzero coordinates that differ.
- **•** custom distance function A distance function specified using @ (for example, @distfun). A distance function must be of the form function D2 = distfun(ZI, ZJ), taking as arguments a 1-by-*n* vector ZI containing a single row from X or from the query points Y, and an *m*2-by-*n* matrix ZJ containing multiple rows of X or Y, and returning an *m*2-by-1 vector of distances *d*2, whose *j*th element is the distance between the observations ZI and ZJ(*j*,:).

# **'P'**

A positive scalar, *p*, indicating the exponent of the Minkowski distance. This parameter is only valid when Distance is 'minkowski'. Default is 2.

# **'Cov'**

A positive definite matrix indicating the covariance matrix when computing the Mahalanobis distance. This parameter is only valid when Distance is 'mahalanobis'. Default is nancov(X).

# **'Scale'**

A vector S with the length equal to the number of columns in X. Each coordinate of X and each query point is scaled by the corresponding element of S when computing the standardized Euclidean distance. This parameter is only valid when Distance is 'seuclidean'. Default is nanstd(X).

# **createns**

# **'BucketSize'**

A positive integer, indicating the maximum number of data points in each leaf node of the *k*d-tree. This argument is only meaningful when using the *k*d-tree search method. Default is 50.

**Examples** Create a *k*d-tree with a Minkowski distance metric and a P value of 5:

```
load fisheriris
                     x = meas(:,3:4);% Since x has only two columns and the Distance is Minkowski,
                     % createns creates a KDTreeSearcher object by default:
                     knnobj = createns(x,'Distance','minkowski','P',5)
                     knnobj =
                       KDTreeSearcher
                      Properties:
                           BucketSize: 50
                                  X: [150x2 double]
                            Distance: 'minkowski'
                        DistParameter: 5
See Also ExhaustiveSearcher.knnsearch | KDTreeSearcher.knnsearch |
                     ExhaustiveSearcher | KDTreeSearcher
How To • "k-Nearest Neighbor Search and Radius Search" on page 16-12
```
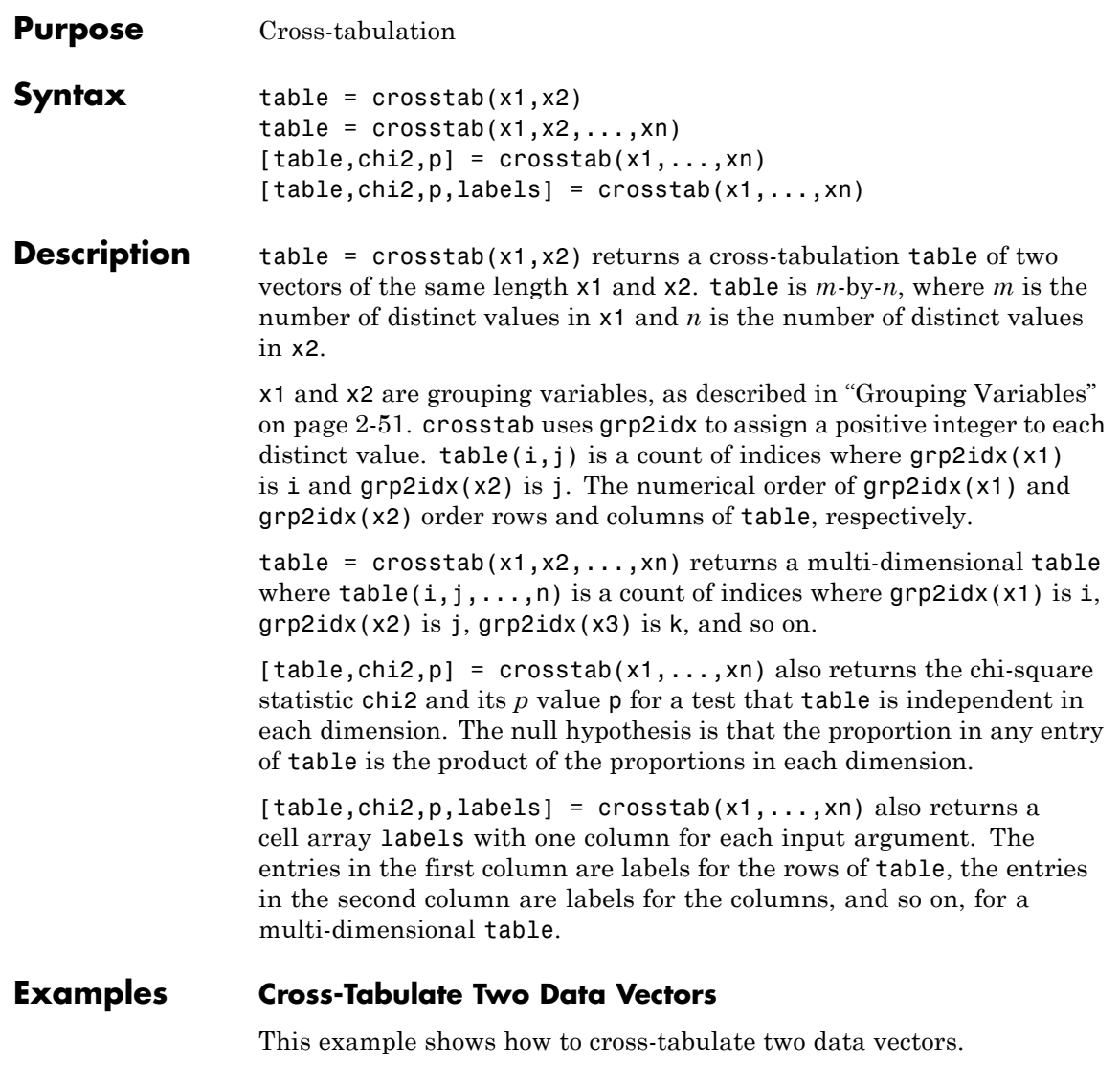

Create two sample data vectors, containing three and four distinct values, respectively.

 $x = [1 \ 1 \ 2 \ 3 \ 1];$  $y = [1 2 5 3 1];$ 

Cross-tabulate x and y.

 $table = crosstab(x,y)$ 

table =

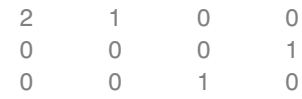

# **Cross-Tabulate Independent Data Vectors**

This example shows how to cross-tabulate two independent data vectors.

Generate two independent vectors, each containing 50 discrete uniform random numbers in the range 1:3.

```
rng('default'); % For reproducibility
x1 = unidrnd(3, 50, 1);x2 = unidrnd(3, 50, 1);
```
Cross-tabulate x1 and x2.

 $[table, chi2, p] = crosstab(x1, x2)$ 

table =

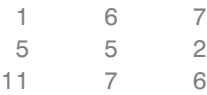

```
chi2 =7.5449
p =0.1097
```
At the 95% confidence level, the p value fails to reject the null hypothesis that table is independent in each dimension.

# **Cross-Tabulate Grouped Data**

This example shows how to cross-tabulate grouped sample data.

Load the sample data, which contains measurements of large model cars during the years 1970-1982.

load carbig

Cross-tabulate the data of four-cylinder cars (cyl4) based on model year (when) and country of origin (org).

[table,chi2,p,labels] = crosstab(cyl4,when,org)

```
table(:,:,3) =334
   12 25 32
chi2 =207.7689
p =8.0973e-38
labels =
   'Other' 'Early' 'USA'
   'Four' 'Mid' 'Europe'
       [] 'Late' 'Japan'
```
The results in table and labels together show that the number of four-cylinder cars made in the USA during the late period of the data is located in table(2,3,1), and equals 38 cars.

- See Also **grp2idx** | tabulate
- **How To** • ["Grouping Variables" on page 2-51](#page-84-0)

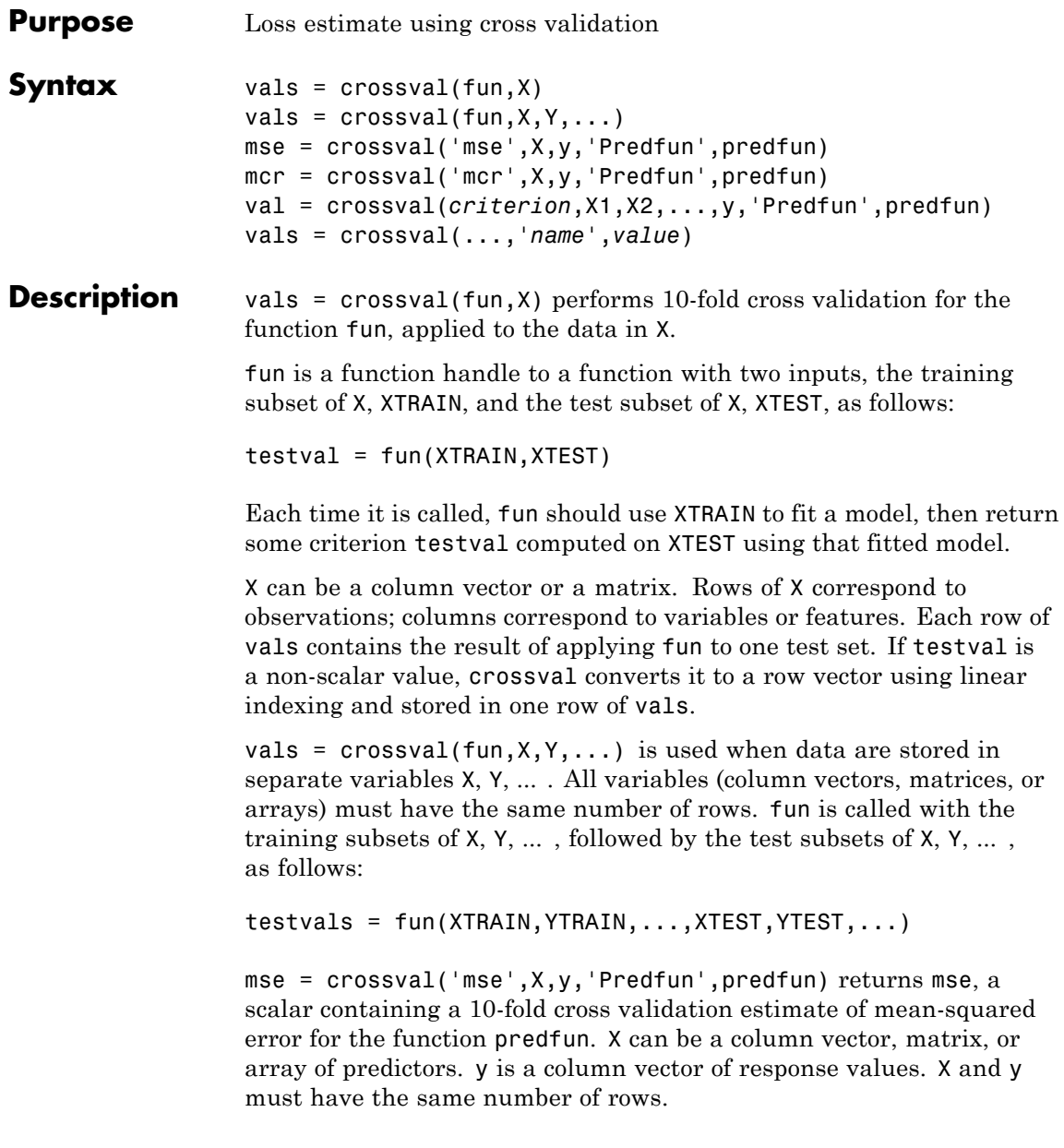

predfun is a function handle called with the training subset of X, the training subset of y, and the test subset of X as follows:

yfit = predfun(XTRAIN,ytrain,XTEST)

Each time it is called, predfun should use XTRAIN and ytrain to fit a regression model and then return fitted values in a column vector yfit. Each row of yfit contains the predicted values for the corresponding row of XTEST. crossval computes the squared errors between yfit and the corresponding response test set, and returns the overall mean across all test sets.

mcr = crossval('mcr',X,y,'Predfun',predfun) returns mcr, a scalar containing a 10-fold cross validation estimate of misclassification rate (the proportion of misclassified samples) for the function predfun. The matrix X contains predictor values and the vector y contains class labels. predfun should use XTRAIN and YTRAIN to fit a classification model and return yfit as the predicted class labels for XTEST. crossval computes the number of misclassifications between yfit and the corresponding response test set, and returns the overall misclassification rate across all test sets.

val = crossval(*criterion*,X1,X2,...,y,'Predfun',predfun), where *criterion* is 'mse' or 'mcr', returns a cross validation estimate of mean-squared error (for a regression model) or misclassification rate (for a classification model) with predictor values in X1, X2, ... and, respectively, response values or class labels in y. X1, X2, ... and y must have the same number of rows. predfun is a function handle called with the training subsets of  $X1$ ,  $X2$ , ..., the training subset of y, and the test subsets of X1, X2, ..., as follows:

yfit=predfun(X1TRAIN,X2TRAIN,...,ytrain,X1TEST,X2TEST,...)

yfit should be a column vector containing the fitted values.

vals = crossval(...,'*name*',*value*) specifies one or more optional parameter name/value pairs from the following table. Specify *name* inside single quotes.

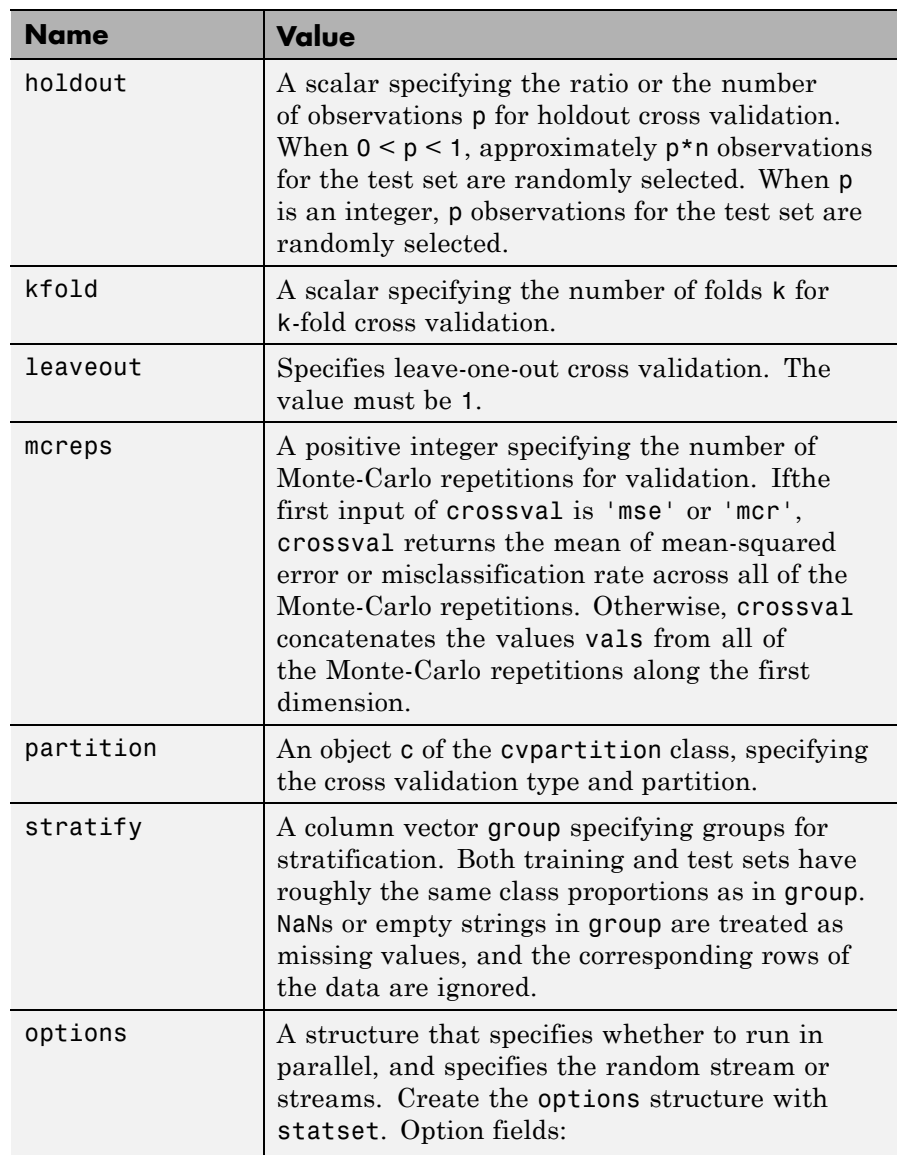

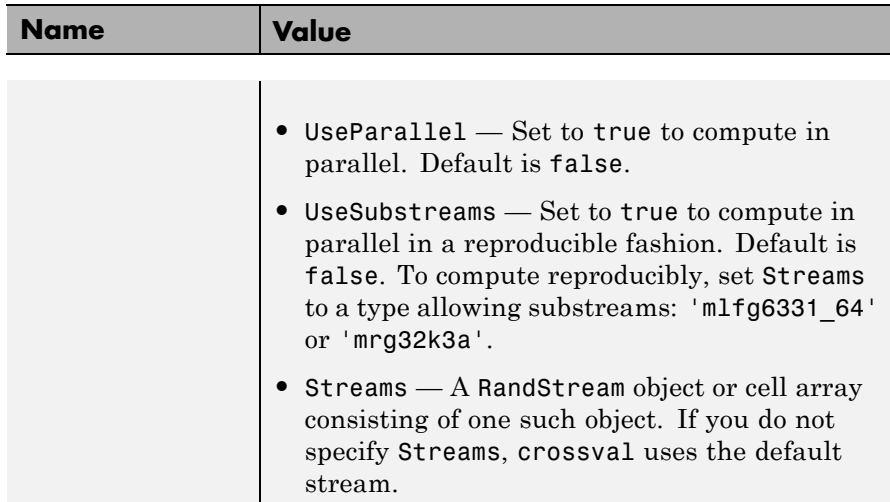

Only one of kfold, holdout, leaveout, or partition can be specified, and partition cannot be specified with stratify. If both partition and mcreps are specified, the first Monte-Carlo repetition uses the partition information in the cvpartition object, and the repartition method is called to generate new partitions for each of the remaining repetitions. If no cross validation type is specified, the default is 10-fold cross validation.

**Note** When using cross validation with classification algorithms, stratification is preferred. Otherwise, some test sets may not include observations from all classes.

# **Examples Example 1**

Compute mean-squared error for regression using 10-fold cross validation:

```
load('fisheriris');
y = meas(:,1);X = [ones(size(y,1),1),meas(:,2:4)];
```

```
regf=@(XTRAIN,ytrain,XTEST)(XTEST*regress(ytrain,XTRAIN));
```

```
cvMse = crossval('mse', X, y, 'predfun', regf)cvMse =0.1015
```
# **Example 2**

Compute misclassification rate using stratified 10-fold cross validation:

```
load('fisheriris');
v = species;
X = meas:
cp = cypartition(y, 'k', 10); % Stratified cross-validationclassf = @(XTRAIN, ytrain,XTEST)(classify(XTEST,XTRAIN,...
ytrain));
cvMCR = crossval('mcr',X,y,'predfun',classf,'partition',cp)
cvMCR =0.0200
```
# **Example 3**

Compute the confusion matrix using stratified 10-fold cross validation:

```
load('fisheriris');
y = species;
X = meas;
order = unique(y); % Order of the group labels
cp = cypartition(y, 'k', 10); % Stratified cross-validationf = \mathcal{Q}(xtr, ytr, xte, yte) confusionmat(yte,...
classify(xte,xtr,ytr),'order',order);
cfMat = crossval(f, X, y, 'partition', cp);cfMat = reshape(sum(cfMat), 3, 3)cfMat =
```
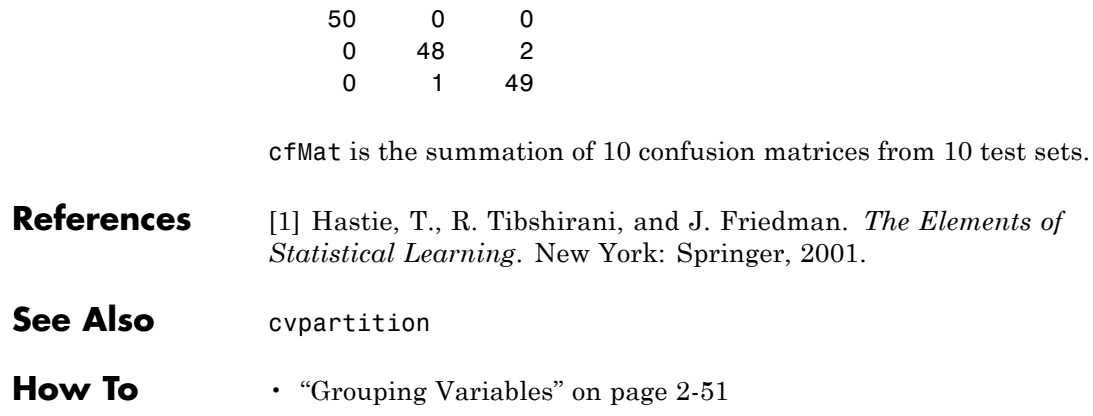

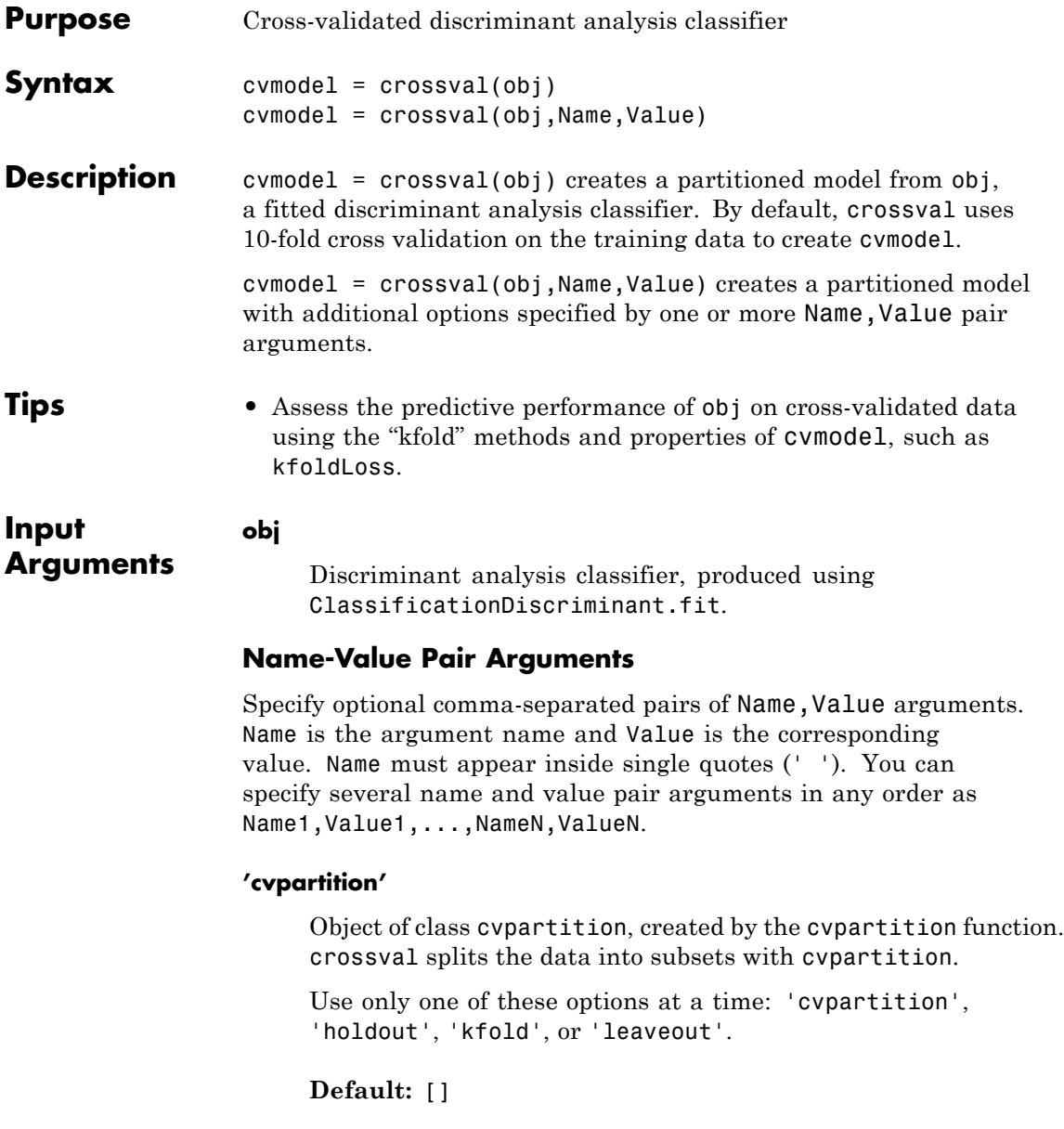

#### **'holdout'**

Holdout validation tests the specified fraction of the data, and uses the rest of the data for training. Specify a numeric scalar from 0 to 1. Use only one of these options at a time: 'cvpartition', 'holdout', 'kfold', or 'leaveout'.

#### **'kfold'**

Number of folds to use in a cross-validated classifier, a positive integer.

Use only one of these options at a time: 'cvpartition', 'holdout', 'kfold', or 'leaveout'.

# **Default:** 10

#### **'leaveout'**

Set to 'on' for leave-one-out cross validation.

Use only one of these options at a time: 'cvpartition', 'holdout', 'kfold', or 'leaveout'.

# **Examples** Create a classification model for the Fisher iris data, and then create a cross-validation model. Evaluate the quality the model using kfoldLoss.

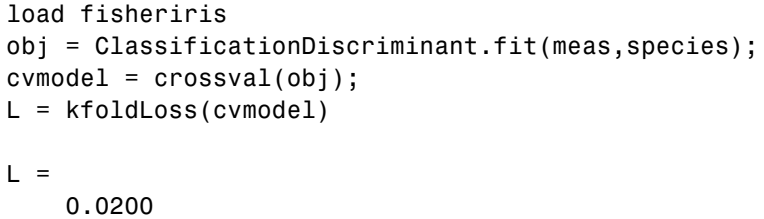

# **Alternatives** You can create a cross-validation classifier directly from the data, instead of creating a discriminant analysis classifier followed by a cross-validation classifier. To do so, include one of these options in

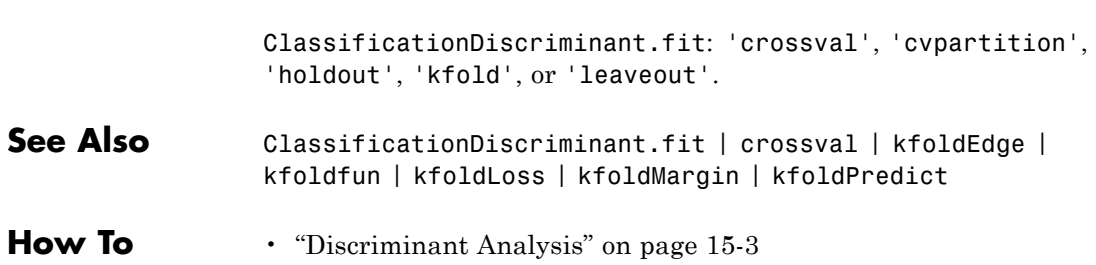

# **ClassificationEnsemble.crossval**

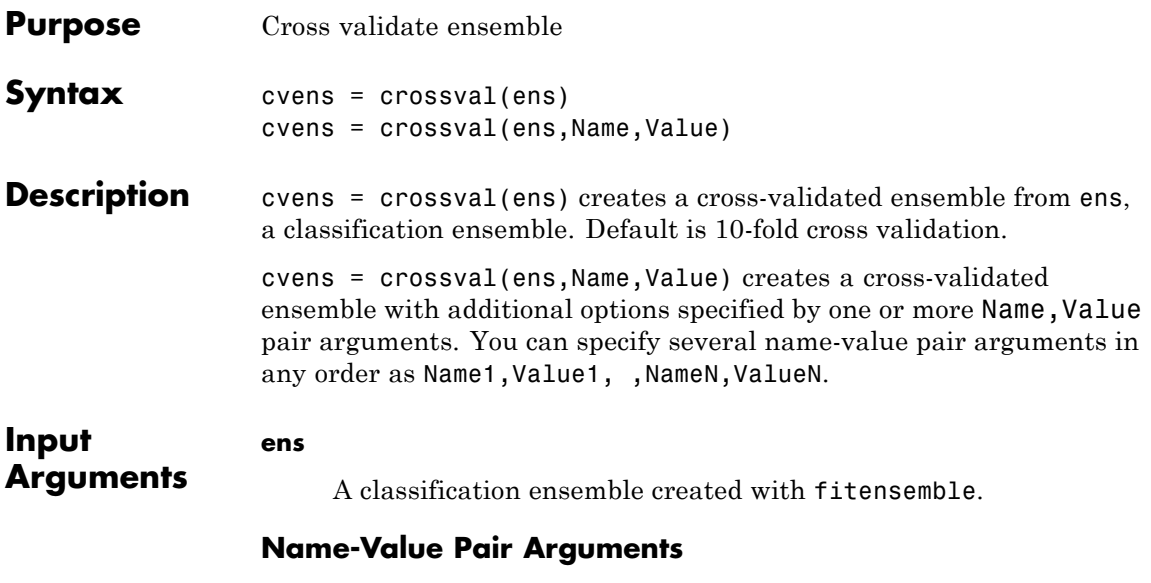

Specify optional comma-separated pairs of Name, Value arguments. Name is the argument name and Value is the corresponding value. Name must appear inside single quotes (' '). You can specify several name and value pair arguments in any order as Name1,Value1,...,NameN,ValueN.

# **'cvpartition'**

A partition of class cvpartition. Sets the partition for cross validation.

Use no more than one of the name-value pairs cvpartition, holdout, kfold, or leaveout.

# **'holdout'**

Holdout validation tests the specified fraction of the data, and uses the rest of the data for training. Specify a numeric scalar from 0 to 1. You can only use one of these four options at a time for creating a cross-validated tree: 'kfold', 'holdout', 'leaveout', or 'cvpartition'.

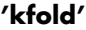

Number of folds for cross validation, a numeric positive scalar.

Use no more than one of the name-value pairs 'kfold', 'holdout', 'leaveout', or 'cvpartition'.

# **'leaveout'**

If 'on', use leave-one-out cross validation.

Use no more than one of the name-value pairs 'kfold', 'holdout', 'leaveout', or 'cvpartition'.

# **'nprint'**

Printout frequency, a positive integer scalar. Use this parameter to observe the training of cross-validation folds.

**Default:** 'off', meaning no printout

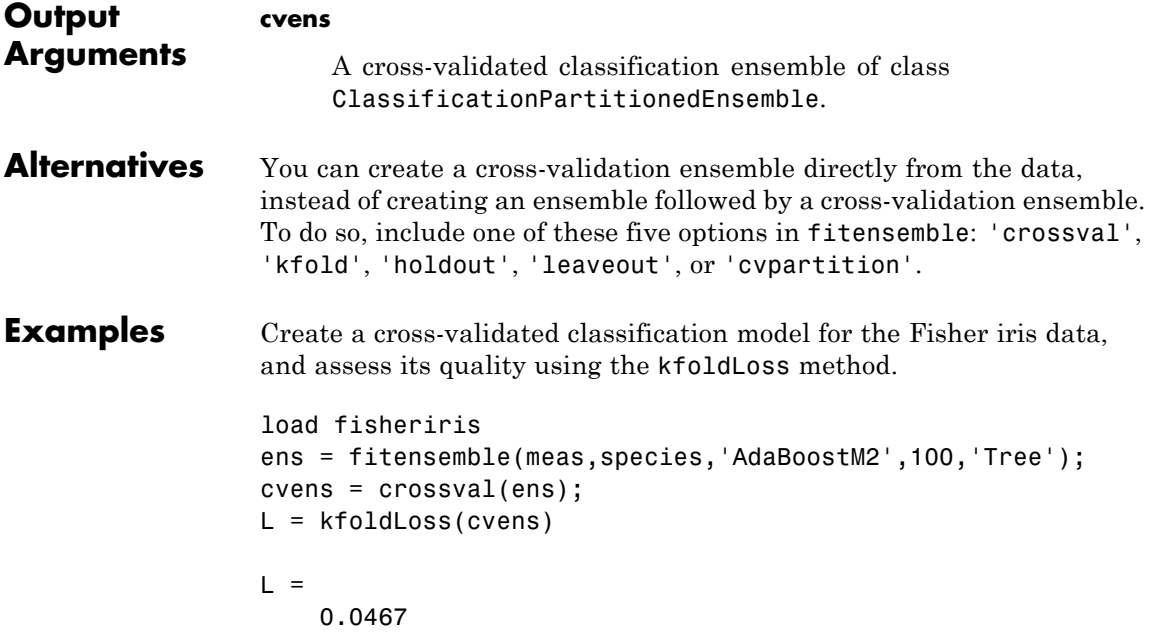

**See Also** ClassificationPartitionedEnsemble | cvpartition

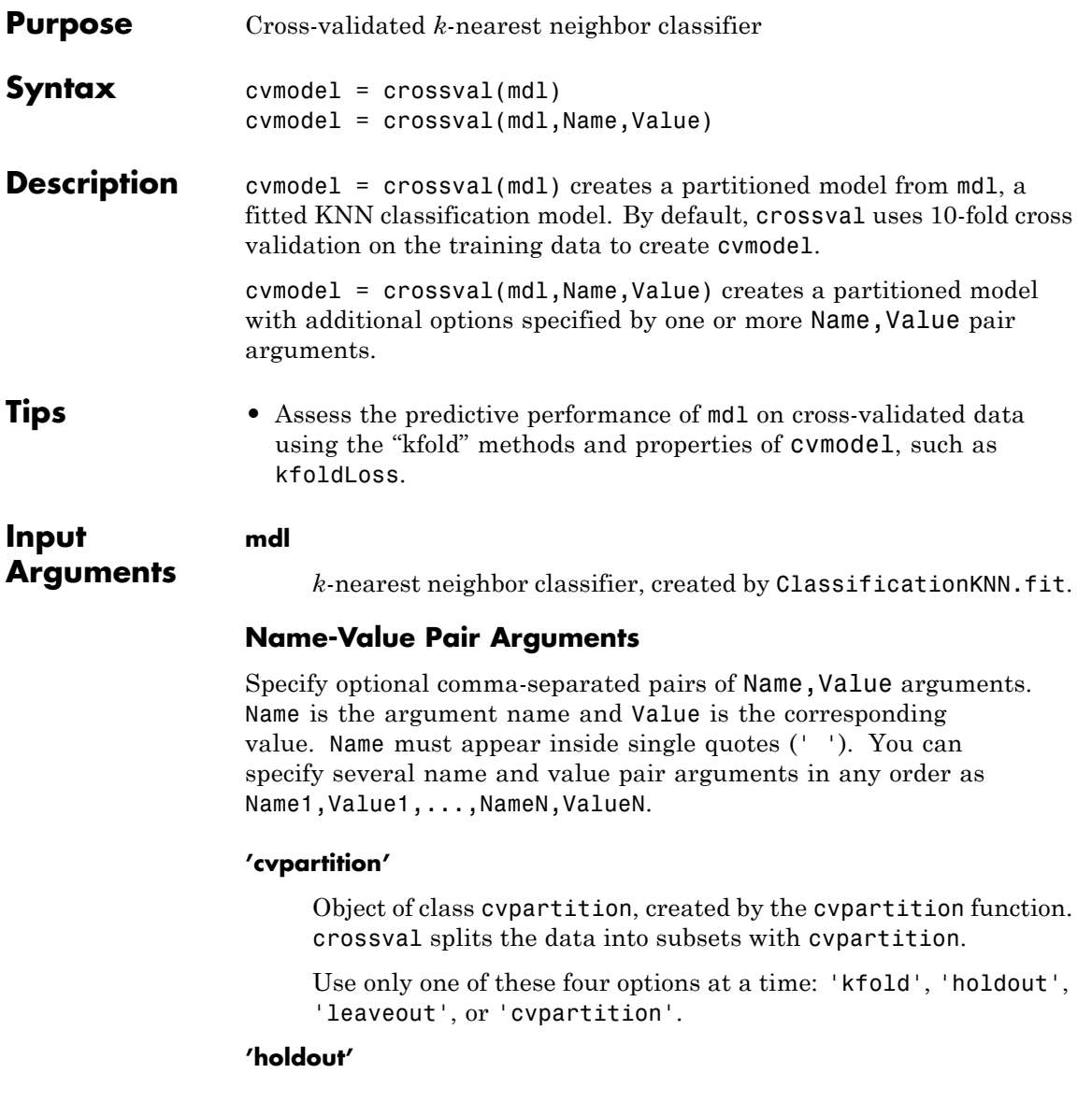

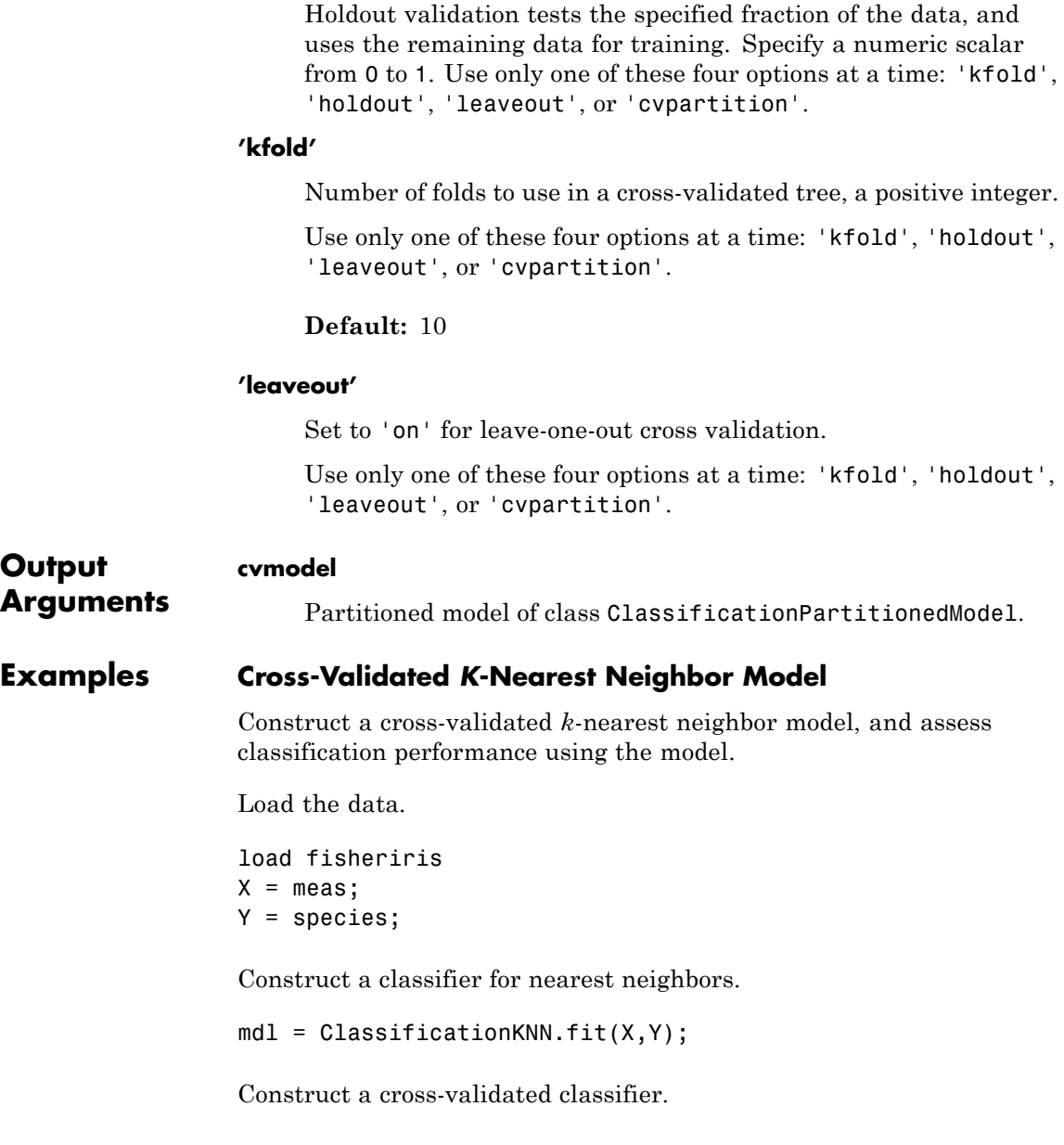

```
cwnd = crossval(mdl)cvmd1 =classreg.learning.partition.ClassificationPartitionedModel:
                         CrossValidatedModel: 'KNN'
                              PredictorNames: {'x1' 'x2' 'x3' 'x4'}
                      CategoricalPredictors: []
                                ResponseName: 'Y'
                               NObservations: 150
                                       KFold: 10
                                   Partition: [1x1 cvpartition]
                                  ClassNames: {'setosa' 'versicolor' 'virginica'}
                              ScoreTransform: 'none'
                  Find the cross-validated loss of the classifier.
                  cvmdlloss = kfoldLoss(cvmdl)
                  cvmdlloss =
                      0.0400
                  The cross-validated loss is less than 5%. You can expect mdl to have
                  a similar error rate.
Alternatives You can create a cross-validated model directly from the data, instead of
                  creating a model followed by a cross-validated model. To do so, include
                  one of these options in ClassificationKNN.fit: 'crossval', 'kfold',
                  'holdout', 'leaveout', or 'cvpartition'.
See Also ClassificationKNN | ClassificationPartitionedModel |
                  crossvalkfoldEdge | kfoldfun | kfoldLoss | kfoldMargin |
                  kfoldPredict |
Related
Examples
                  • "Examine the Quality of a KNN Classifier" on page 16-27
                  "Modify a KNN Classifier" on page 16-29
```
**Concepts •** ["Classification Using Nearest Neighbors" on page 16-9](#page-1040-0)

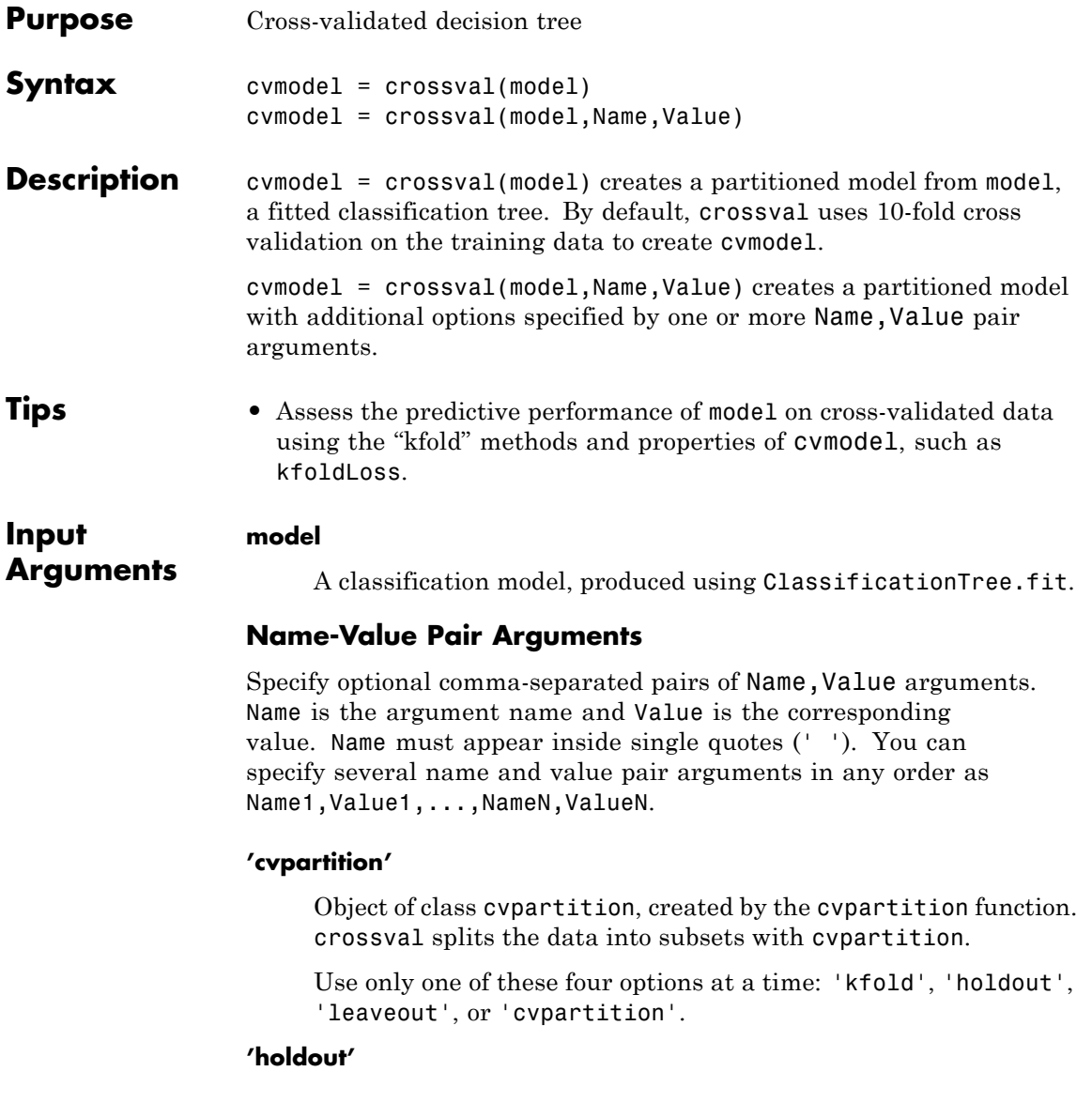

 $\mathbf{I}$ 

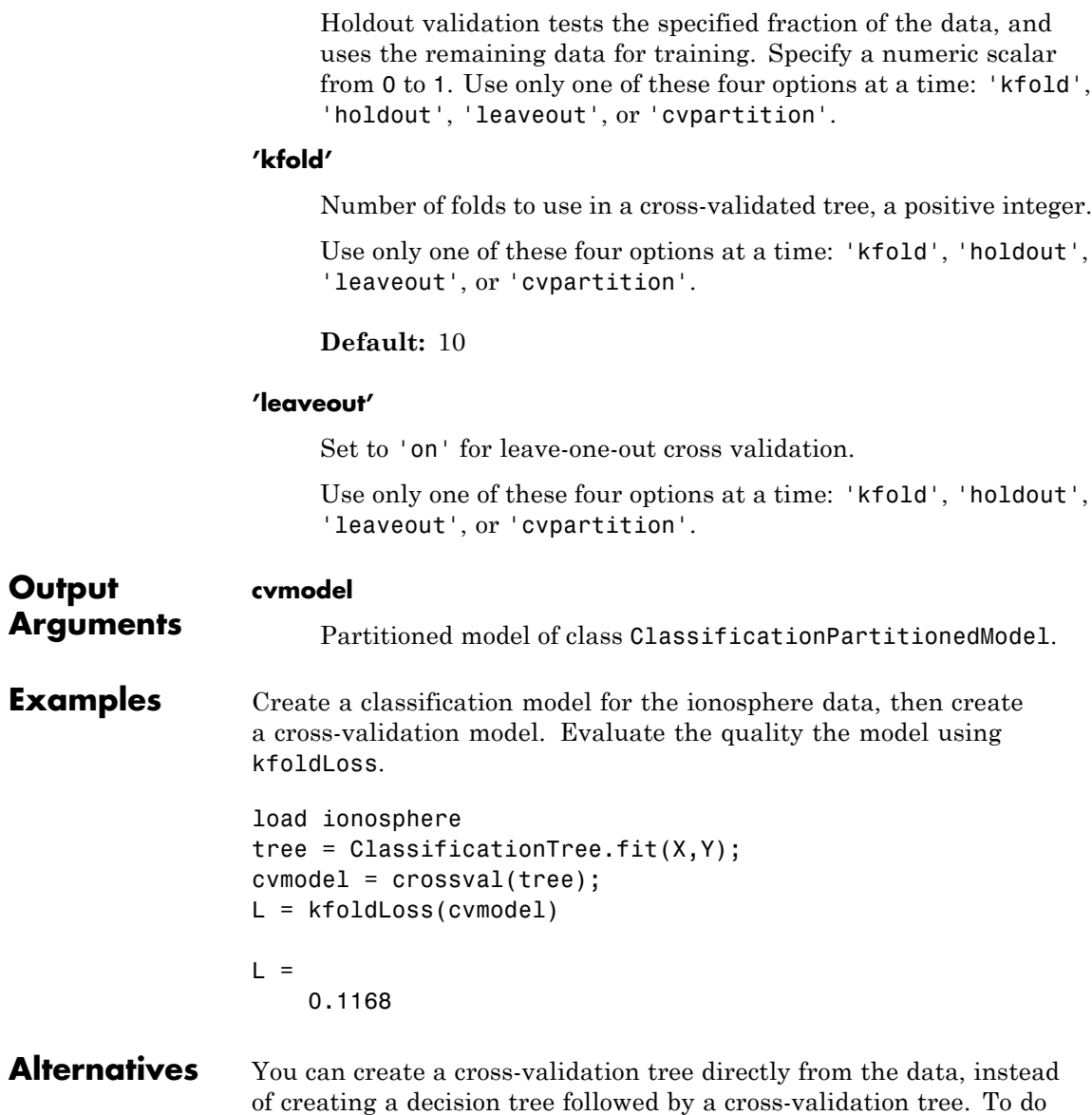

so, include one of these five options in ClassificationTree.fit: 'crossval', 'kfold', 'holdout', 'leaveout', or 'cvpartition'.

**See Also** ClassificationTree.fit | crossval

# **RegressionEnsemble.crossval**

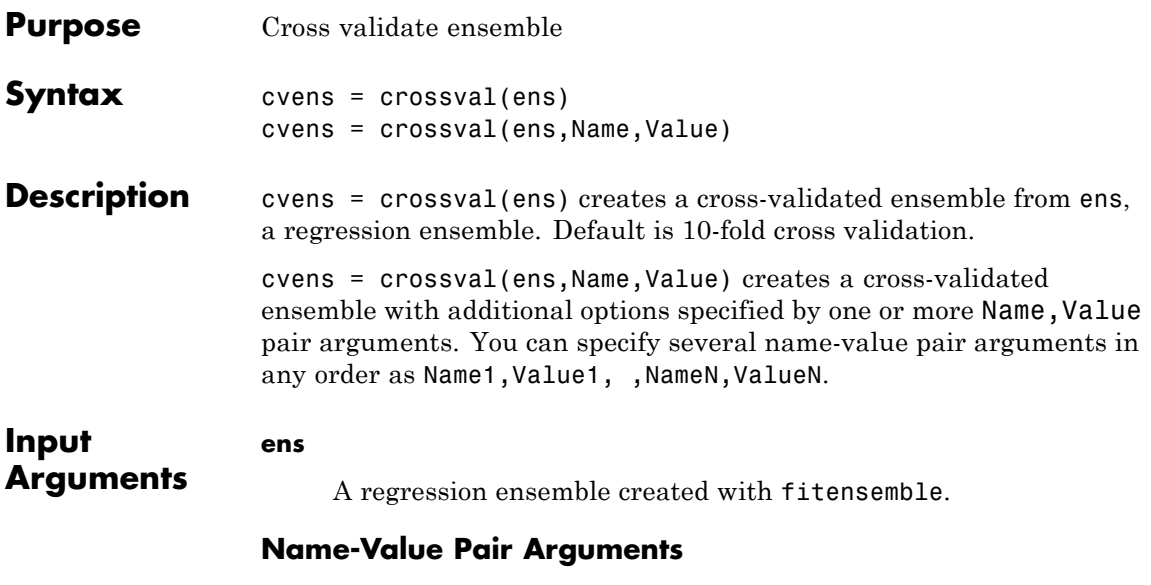

Specify optional comma-separated pairs of Name, Value arguments. Name is the argument name and Value is the corresponding value. Name must appear inside single quotes (' '). You can specify several name and value pair arguments in any order as Name1,Value1,...,NameN,ValueN.

# **'cvpartition'**

A partition of class cvpartition. Sets the partition for cross validation.

Use no more than one of the name-value pairs cvpartition, holdout, kfold, and leaveout.

# **'holdout'**

Holdout validation tests the specified fraction of the data, and uses the rest of the data for training. Specify a numeric scalar from 0 to 1. You can only use one of these four options at a time for creating a cross-validated tree: 'kfold', 'holdout', 'leaveout', or 'cvpartition'.

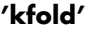

Number of folds for cross validation, a numeric positive scalar.

Use no more than one of the name-value pairs 'kfold', 'holdout', 'leaveout', or 'cvpartition'.

# **'leaveout'**

If 'on', use leave-one-out cross-validation.

Use no more than one of the name-value pairs 'kfold', 'holdout', 'leaveout', or 'cvpartition'.

# **'nprint'**

Printout frequency, a positive integer scalar. Use this parameter to observe the training of cross-validation folds.

**Default:** 'off', meaning no printout

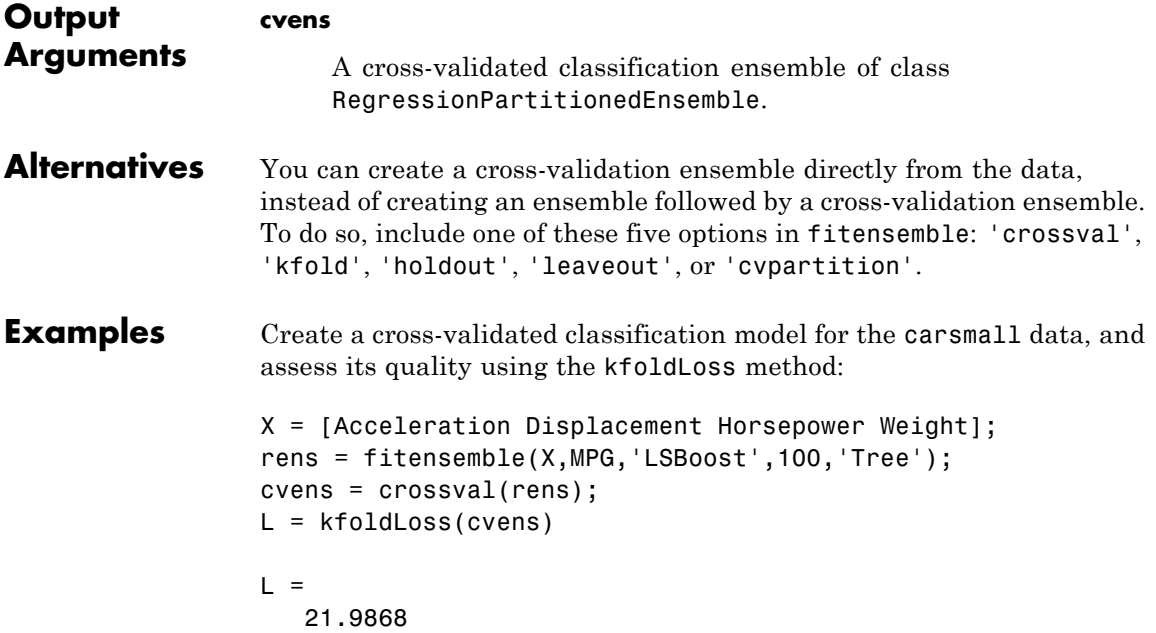

**See Also** RegressionPartitionedEnsemble | cvpartition

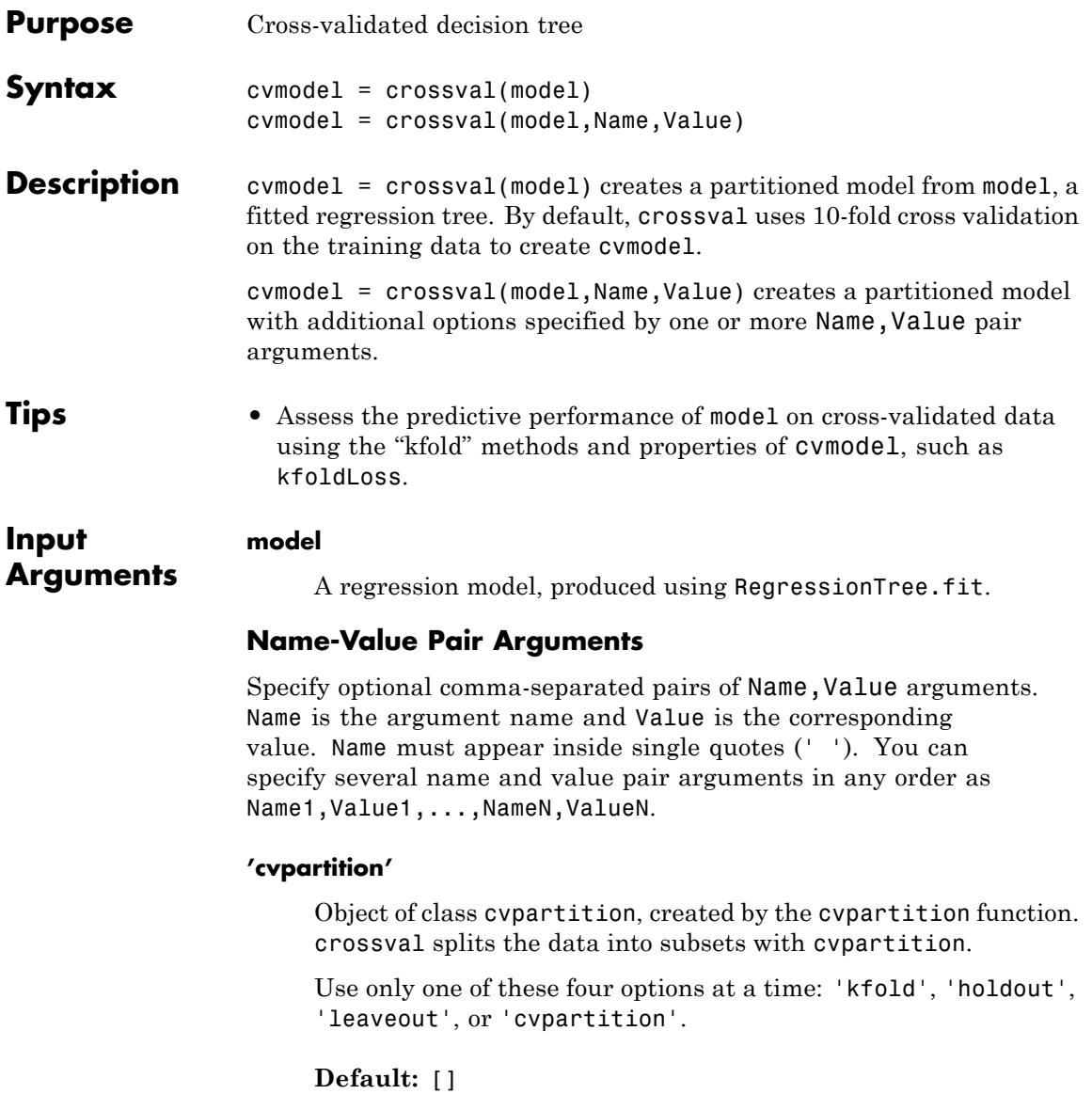

# **'holdout'**

Holdout validation tests the specified fraction of the data, and uses the rest of the data for training. Specify a numeric scalar from 0 to 1. You can only use one of these four options at a time for creating a cross-validated tree: 'kfold', 'holdout', 'leaveout', or 'cvpartition'.

# **'kfold'**

Number of folds to use in a cross-validated tree, a positive integer.

Use only one of these four options at a time: 'kfold', 'holdout', 'leaveout', or 'cvpartition'.

**Default:** 10

# **'leaveout'**

Set to 'on' for leave-one-out cross-validation.

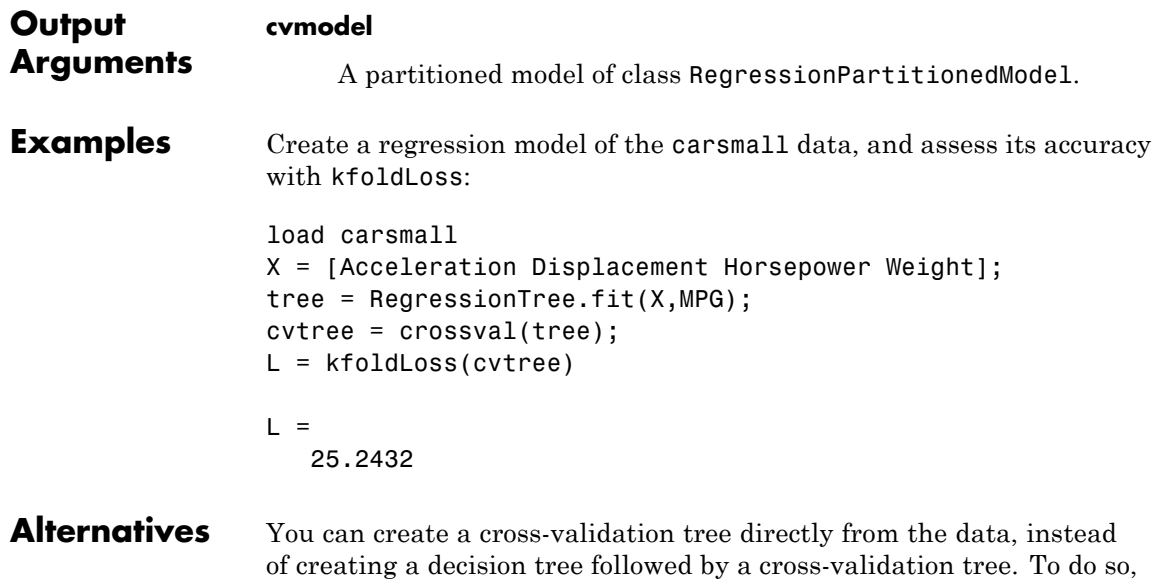

include one of these five options in RegressionTree.fit: 'crossval', 'kfold', 'holdout', 'leaveout', or 'cvpartition'.

See Also RegressionTree.fit | crossval

# **categorical.ctranspose**

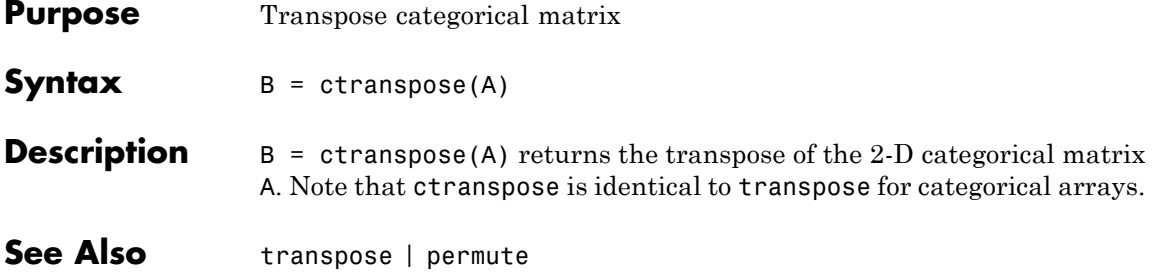

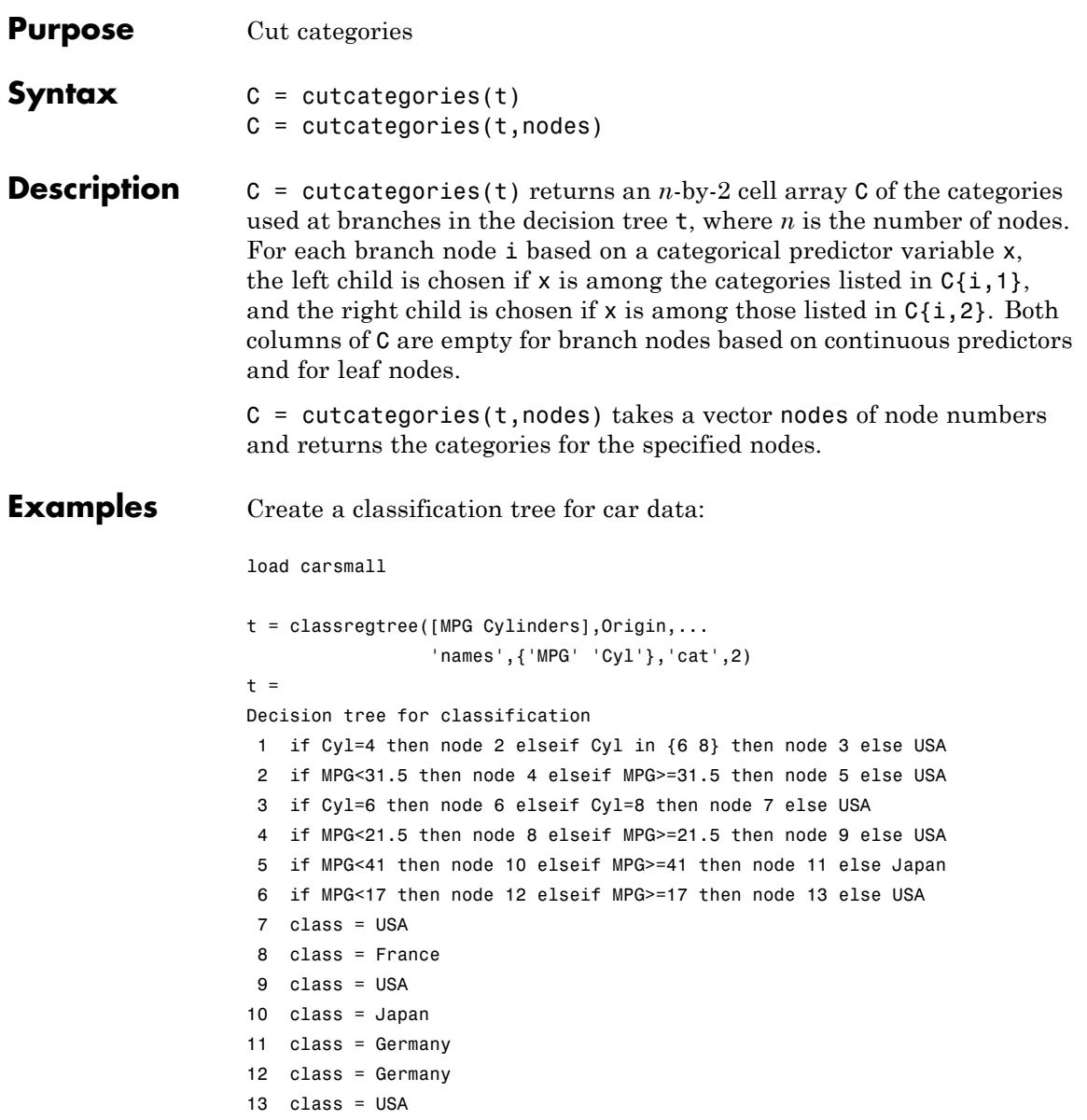

# **classregtree.cutcategories**

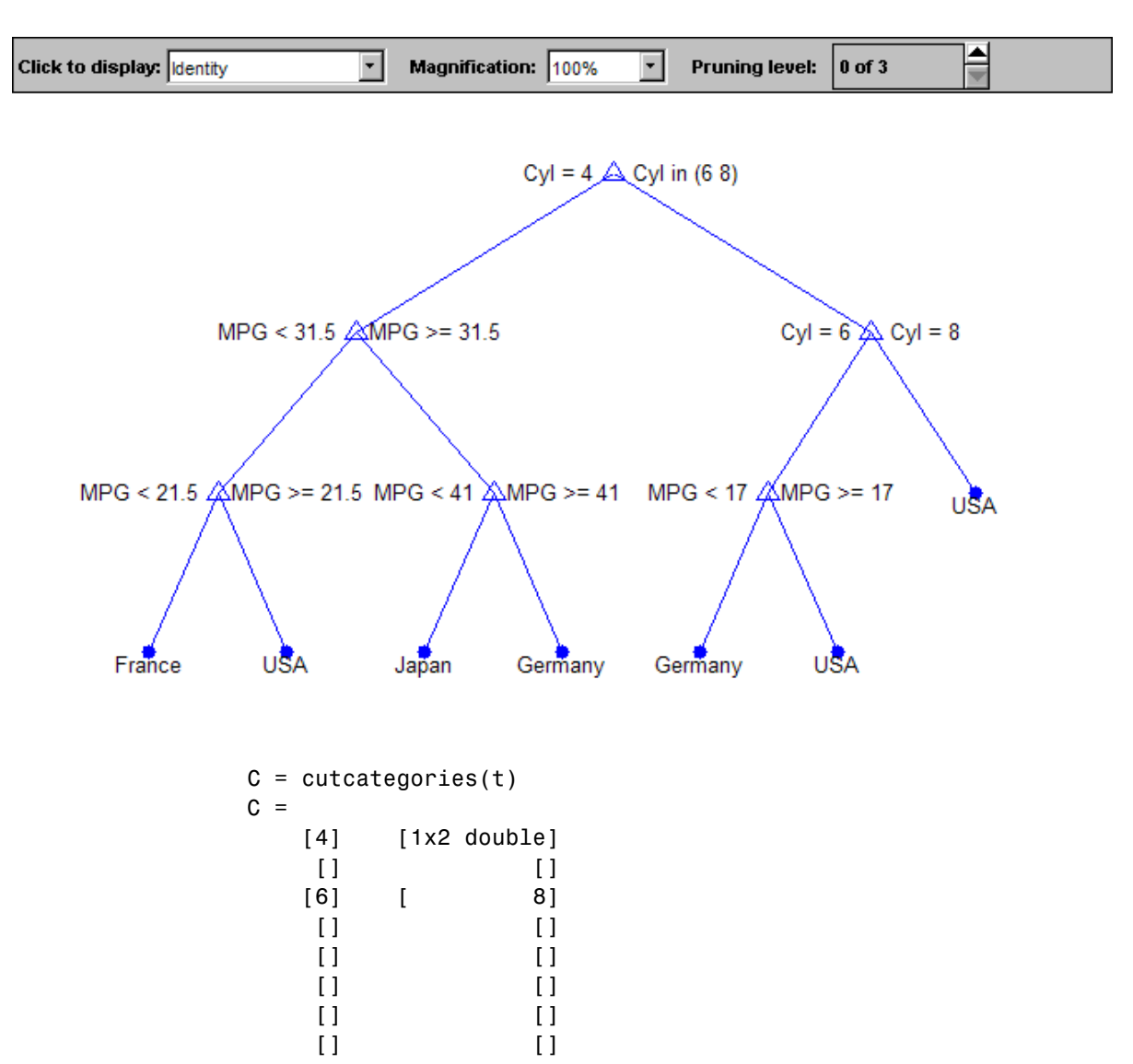

view(t)
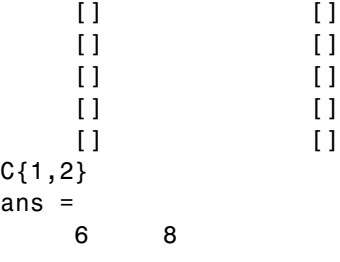

- **References** [1] Breiman, L., J. Friedman, R. Olshen, and C. Stone. *Classification and Regression Trees*. Boca Raton, FL: CRC Press, 1984.
- See Also classregtree | cutpoint | cuttype | cutvar

# **classregtree.cutpoint**

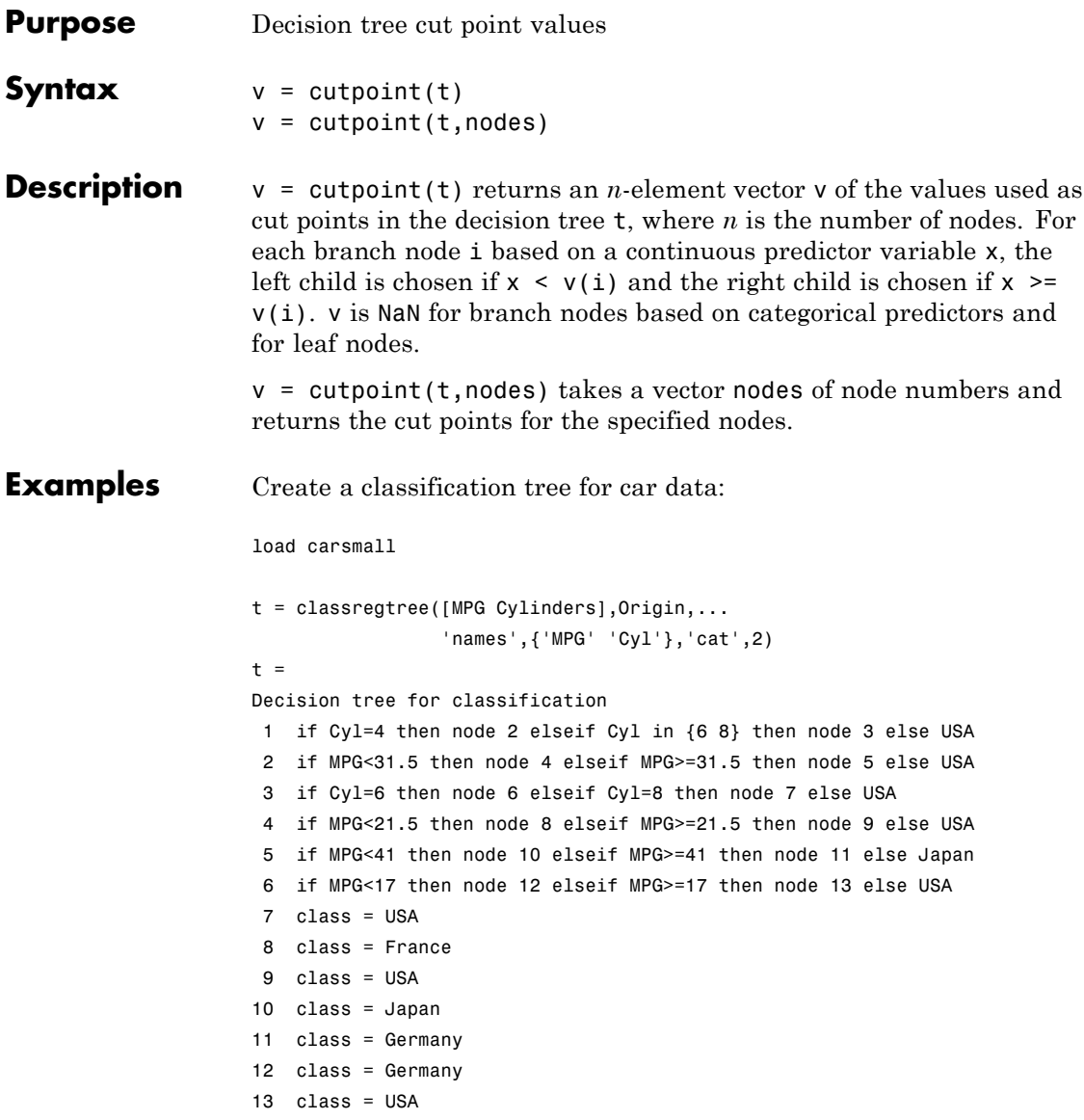

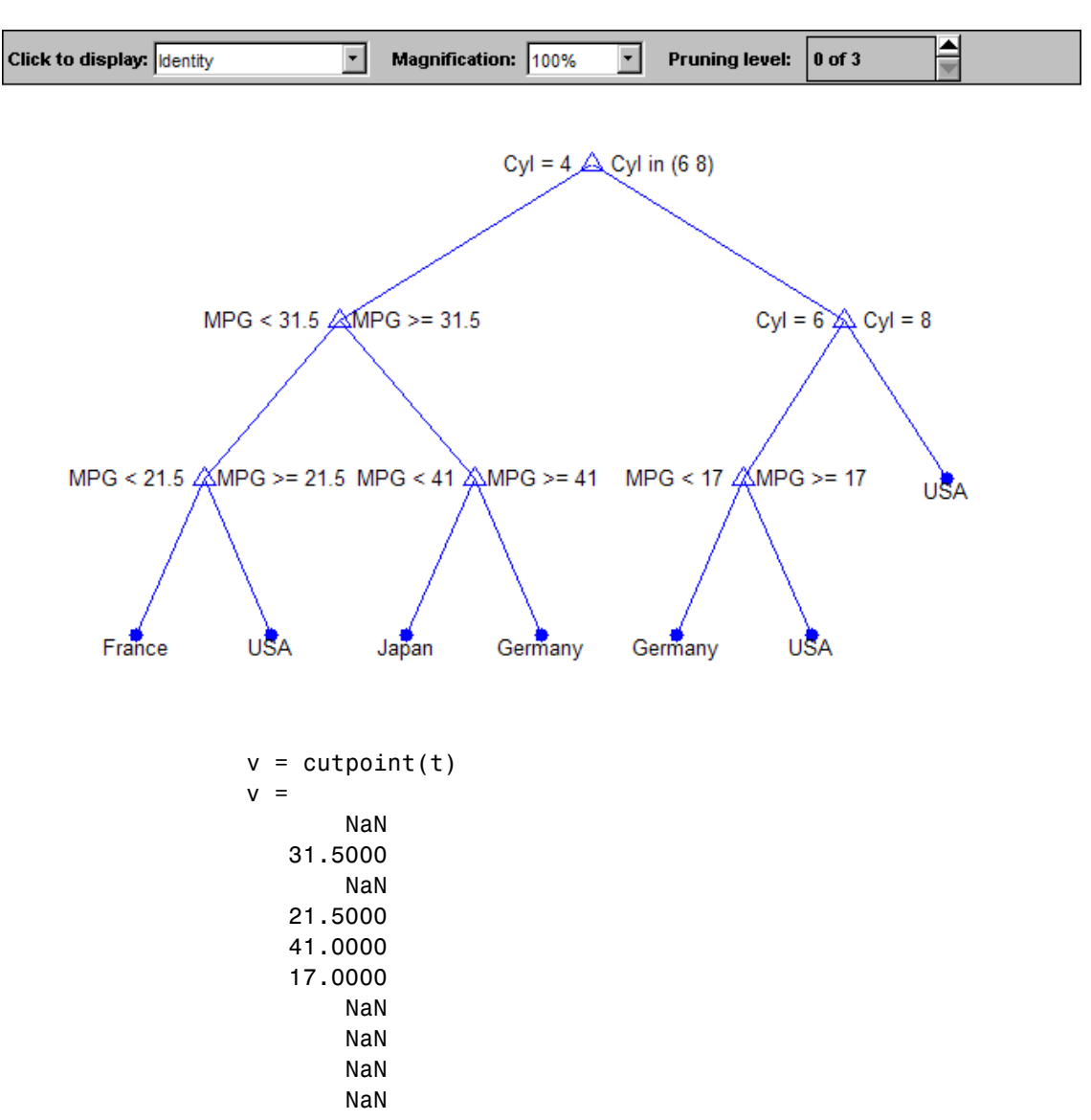

view(t)

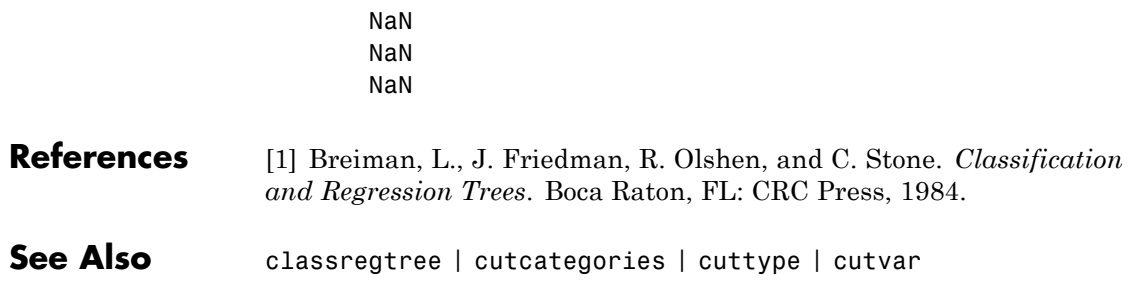

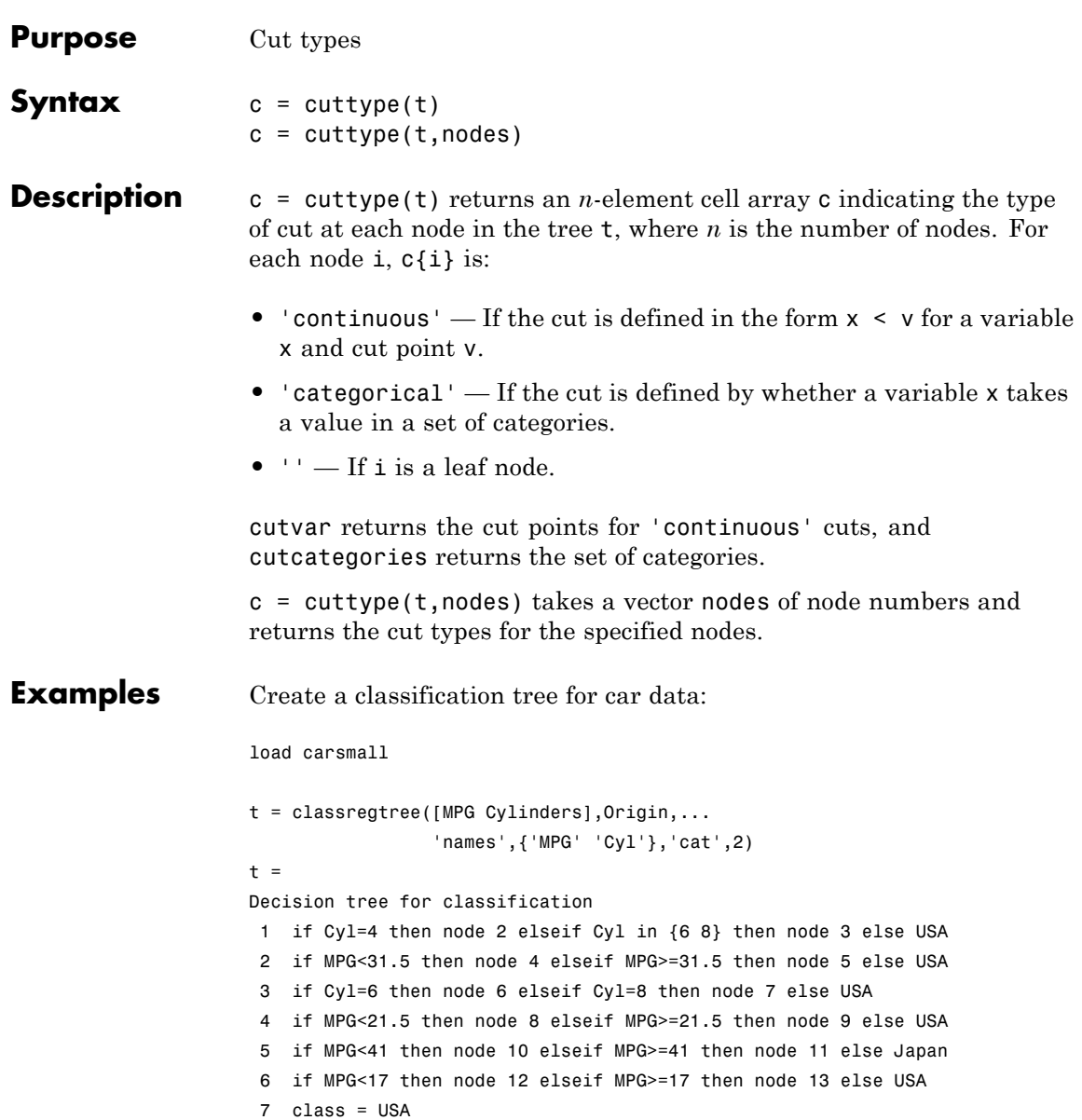

# **classregtree.cuttype**

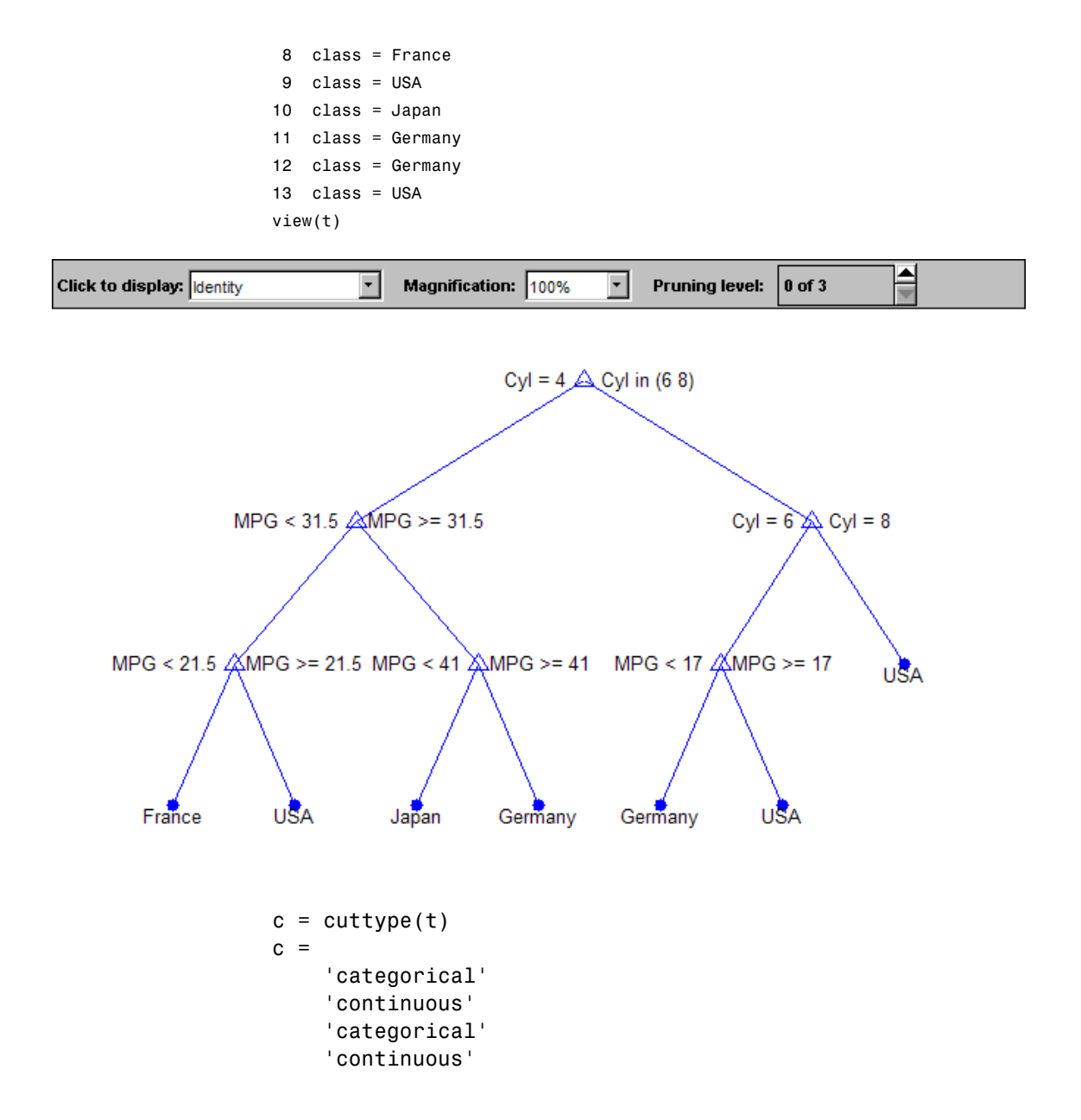

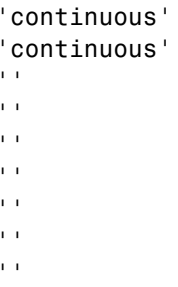

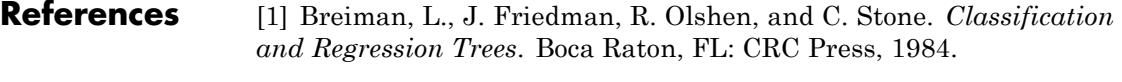

**See Also** classregtree | numnodes | cutvar | cutcategories

# **classregtree.cutvar**

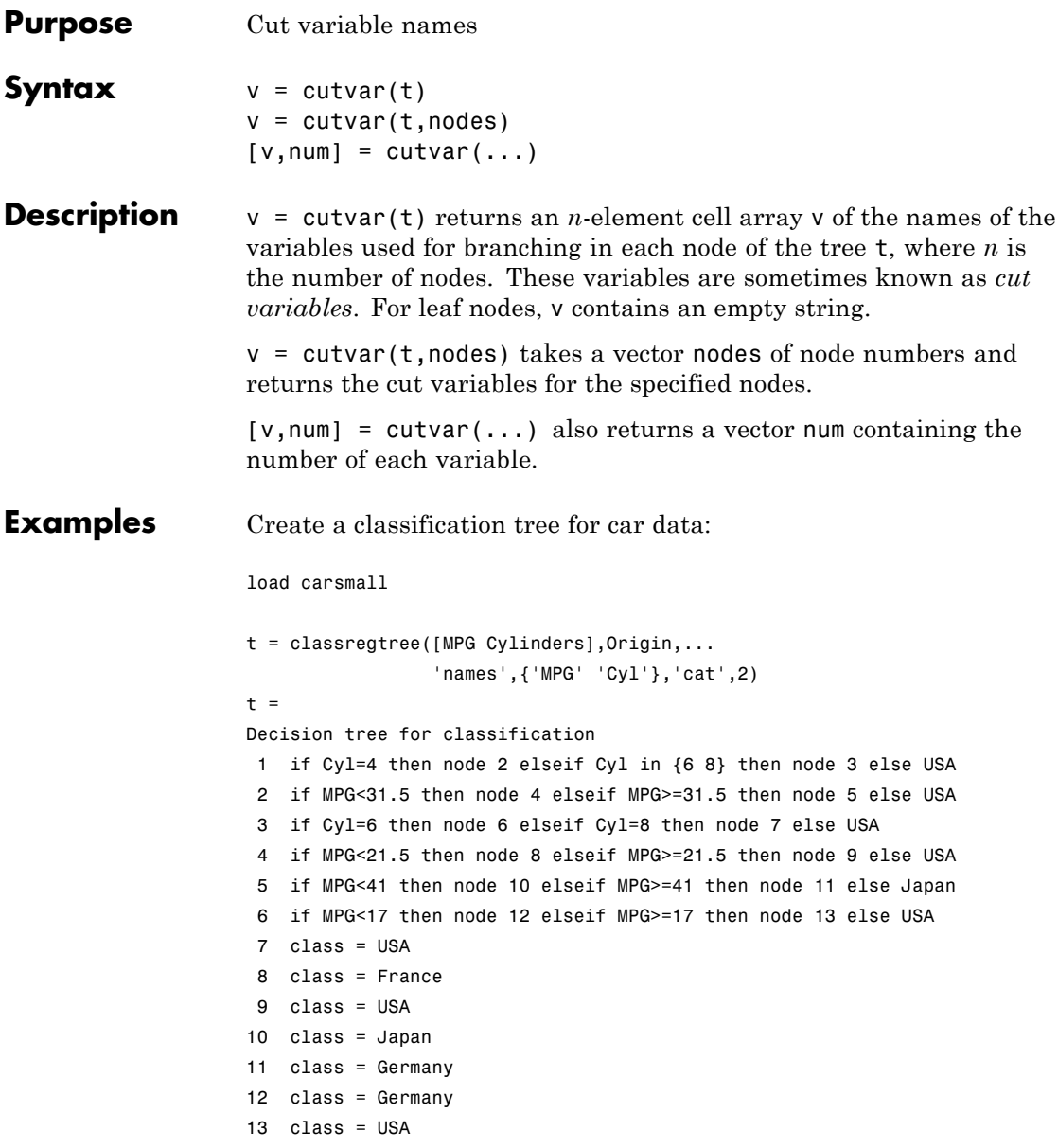

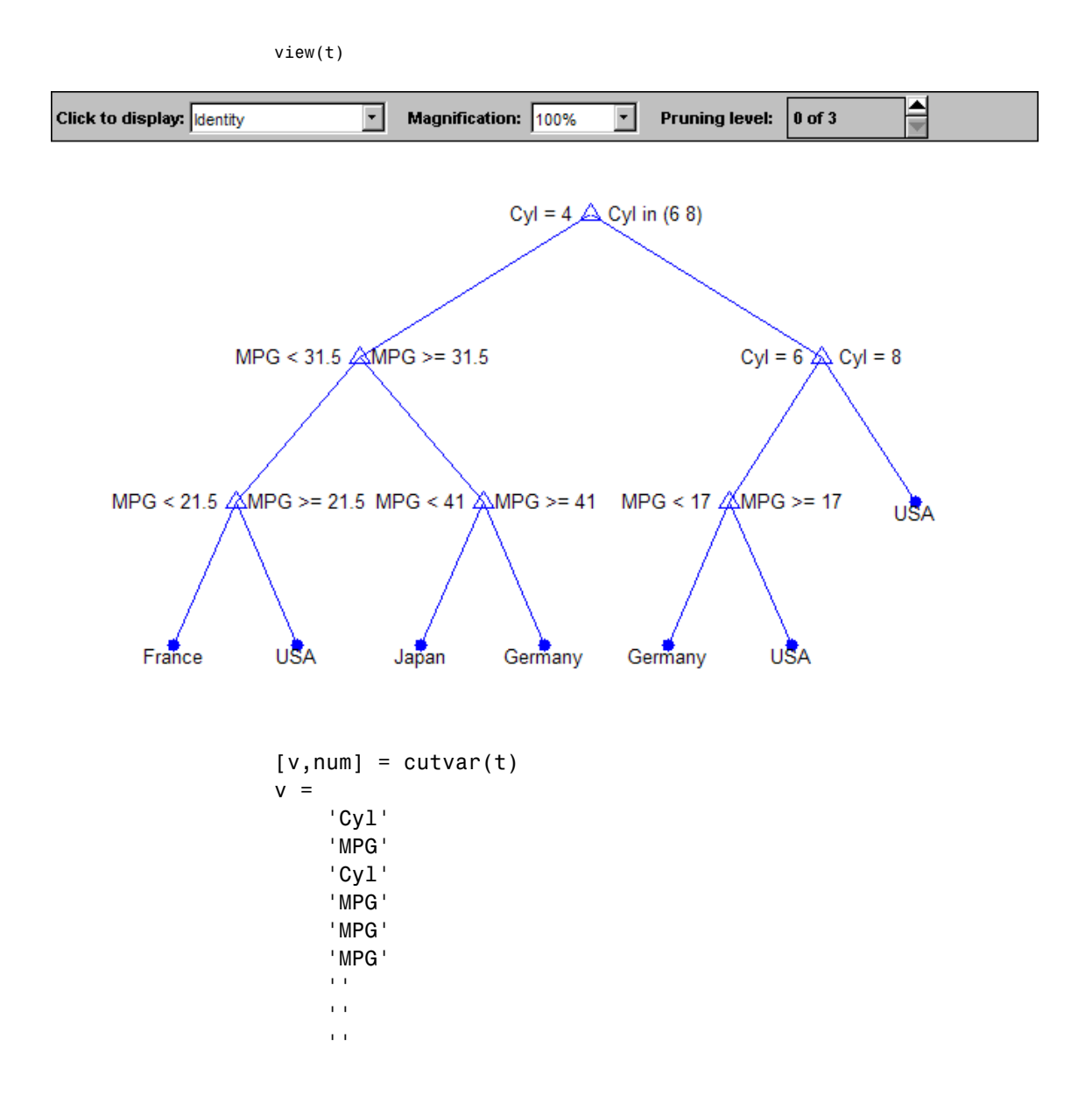

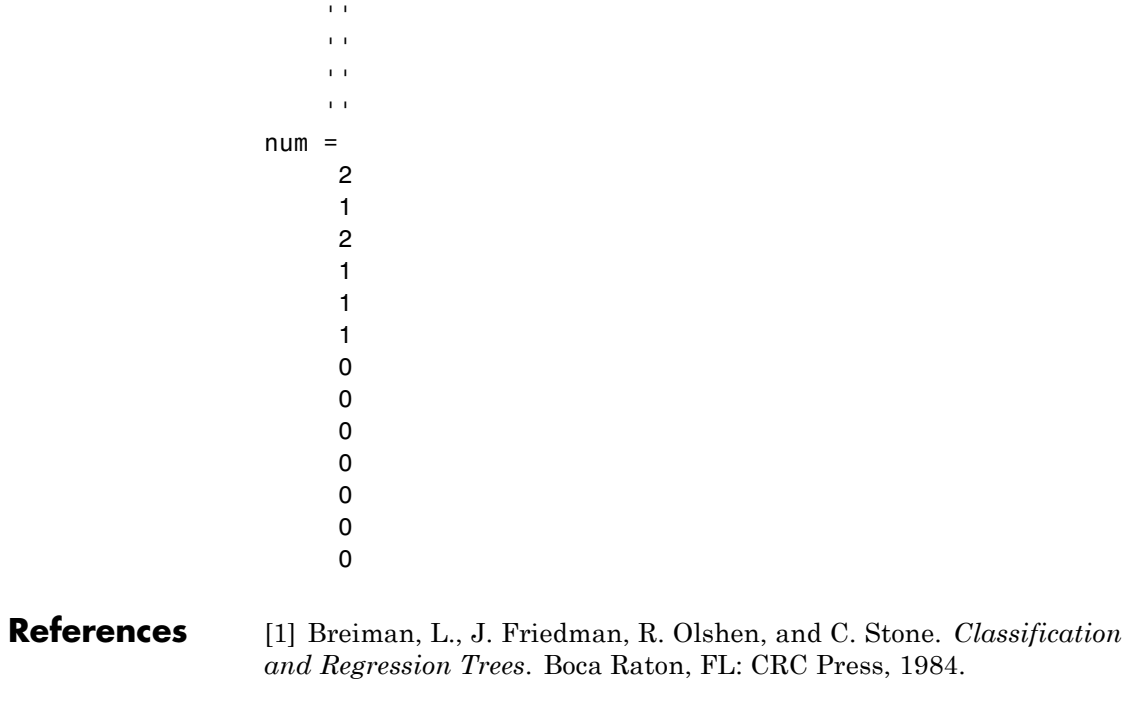

# **See Also** classregtree | numnodes | children

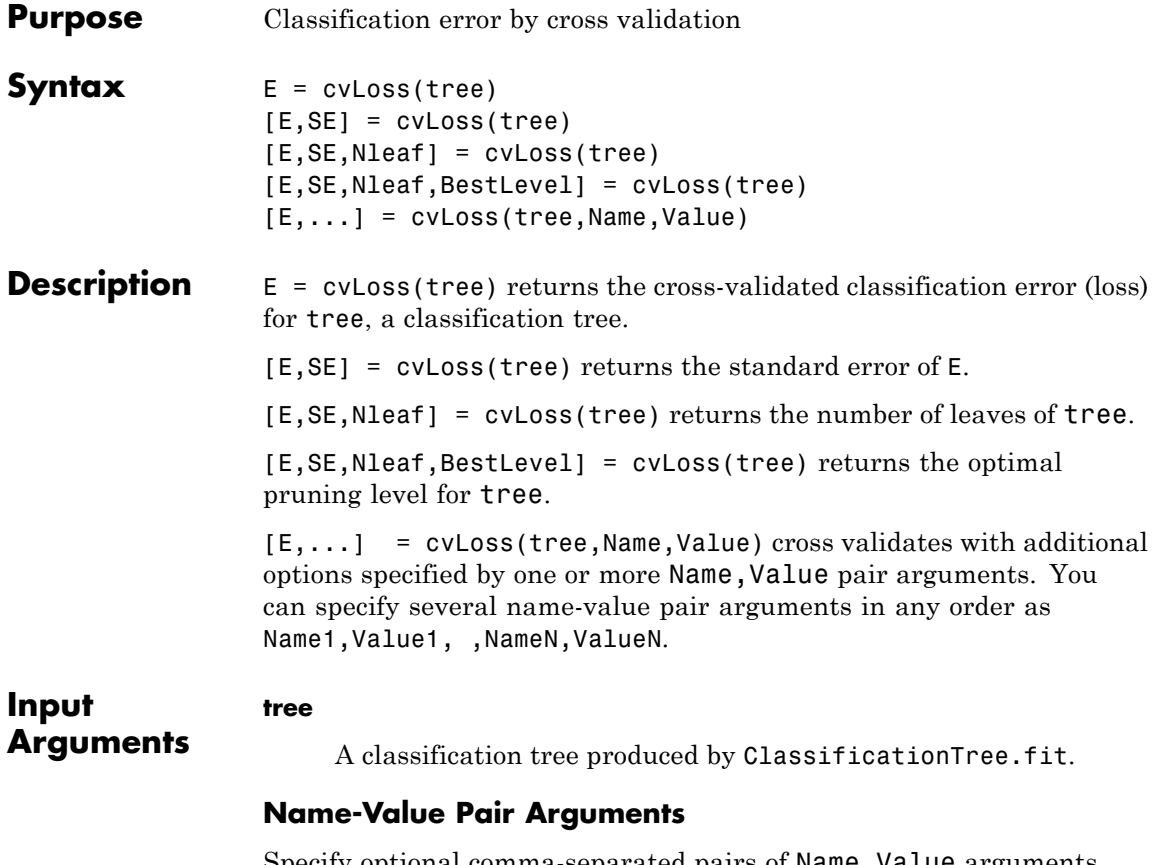

Specify optional comma-separated pairs of Name,Value arguments. Name is the argument name and Value is the corresponding value. Name must appear inside single quotes (' '). You can specify several name and value pair arguments in any order as Name1,Value1,...,NameN,ValueN.

#### **'subtrees'**

Vector of pruning levels, with 0 representing the full, unpruned tree. tree must include a pruning sequence as created either by ClassificationTree.fit with 'prune' set to 'on', or by the

prune method. The returned E, SE, and Nleaf are vectors of the same length as subtrees; BestLevel is a scalar. If you set subtrees to 'all', cvLoss uses the entire pruning sequence.

#### **Default:** 0

#### **'treesize'**

One of the following strings:

- **•** 'se' cvLoss uses the smallest tree whose cost is within one standard error of the minimum cost.
- **•** 'min' cvLoss uses the minimal cost tree.

#### **Default:** 'se'

#### **'kfold'**

Number of cross-validation samples, a positive integer.

#### **Default:** 10

#### **Output Arguments E** The cross-validation classification error (loss). A vector or scalar depending on the setting of the subtrees name-value pair. **SE** The standard error of E. A vector or scalar depending on the setting of the subtrees name-value pair. **Nleaf** Number of leaf nodes in tree. Leaf nodes are terminal nodes, which give classifications, not splits. A vector or scalar depending on the setting of the subtrees name-value pair. **BestLevel**

By default, a scalar representing the largest pruning level that achieves a value of E within SE of the minimum error. If you set treesize to 'min', BestLevel is the smallest value in subtrees.

#### **Examples** Compute the cross-validation error for the default classification tree for the ionosphere data:

```
load ionosphere
                   tree = ClassificationTree.fit(X,Y);[E,SE,Nleaf,BestLevel] = cvLoss(tree)
                   E =0.1282
                   SE =0.0178
                   Nleaf =
                       19
                   BestLevel =
                        0
                   Find the best level by using the subtrees name-value pair:
                   [-,-,-,8estLevel] = cvLoss(tree,'subtrees','all')
                   BestLevel =
                       6
Alternatives You can construct a cross-validated tree model with crossval, and call
                   kfoldLoss instead of cvLoss. The alternative can save time if you are
                   going to examine the cross-validated tree more than once.
                   However, unlike cvLoss, kfoldLoss does not return SE,Nleaf, or
```
BestLevel. kfoldLoss also does not allow you to examine any error other than classification error.

See Also **ClassificationTree.fit** | crossval | loss | kfoldLoss

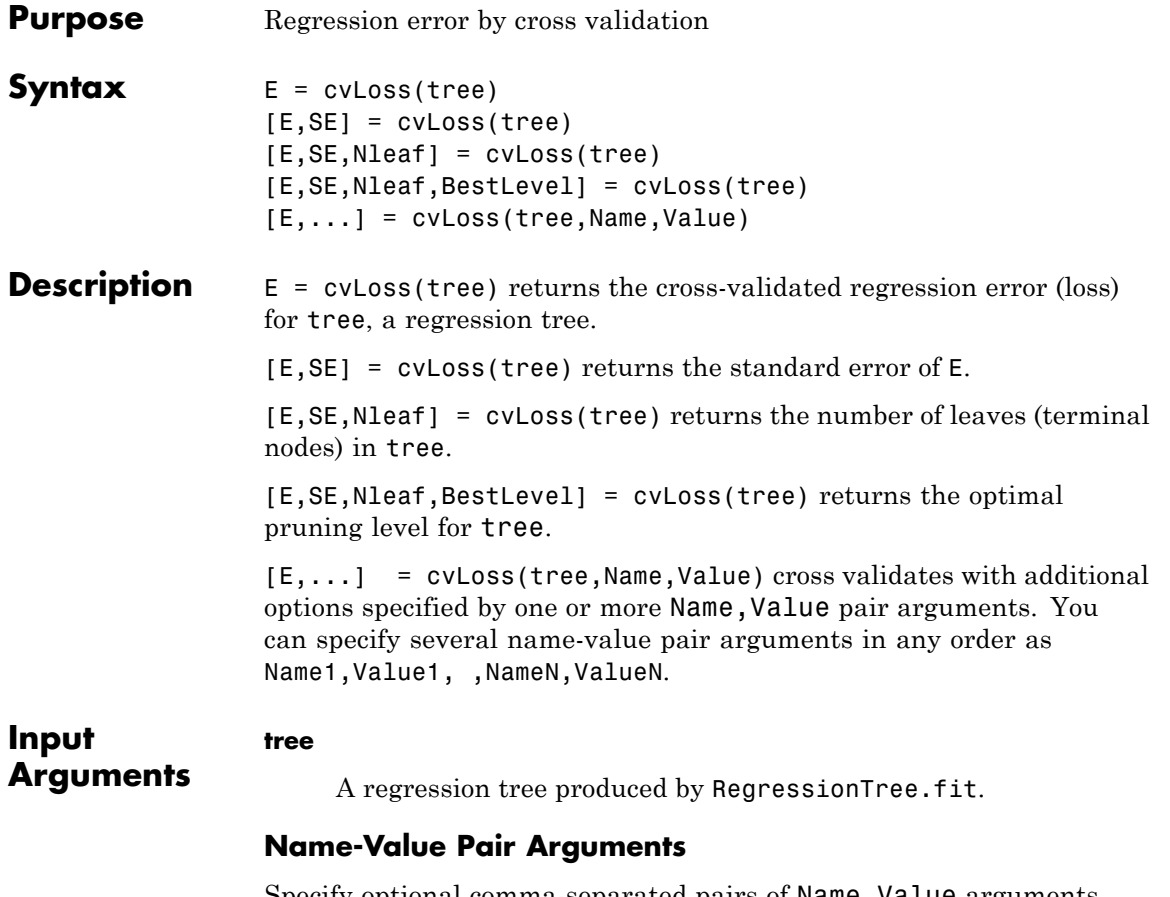

Specify optional comma-separated pairs of Name, Value arguments. Name is the argument name and Value is the corresponding value. Name must appear inside single quotes (' '). You can specify several name and value pair arguments in any order as Name1,Value1,...,NameN,ValueN.

#### **'subtrees'**

Vector of pruning levels, with 0 representing the full, unpruned tree. tree must include a pruning sequence as created either by ClassificationTree.fit with 'prune' set to 'on', or by the prune method. The returned E, SE, and Nleaf are vectors of the same length as subtrees; BestLevel is a scalar. If you set subtrees to 'all', cvLoss uses the entire pruning sequence.

#### **Default:** 0

#### **'treesize'**

One of the following strings:

- **•** 'se' cvLoss uses the smallest tree whose cost is within one standard error of the minimum cost.
- **•** 'min' cvLoss uses the minimal cost tree.

#### **Default:** 'se'

#### **'kfold'**

Number of cross-validation samples, a positive integer.

#### **Default:** 10

### **Output Arguments**

The cross-validation mean squared error (loss). A vector or scalar depending on the setting of the subtrees name-value pair.

#### **SE**

**E**

The standard error of E. A vector or scalar depending on the setting of the subtrees name-value pair.

#### **Nleaf**

Number of leaf nodes in tree. Leaf nodes are terminal nodes, which give responses, not splits. A vector or scalar depending on the setting of the subtrees name-value pair.

#### **BestLevel**

By default, a scalar representing the largest pruning level that achieves a value of E within SE of the minimum error. If you set treesize to 'min', BestLevel is the smallest value in subtrees.

```
Examples Compute the cross-validation error for the default classification tree for
                   the carsmall data:
```

```
load carsmall
                   X = [Displacement Horsepower Weight];
                   tree = RegressionTree.fit(X, MPG);[E,SE,Nleaf,BestLevel] = cvLoss(tree)
                   E =30.7558
                   SE =6.0651
                   Nleaf =
                       19
                   BestLevel =
                        0
                   Find the best level by using the subtrees name-value pair:
                   [-,-,-,8]BestLevel] = cvLoss(tree,'subtrees','all')
                   BestLevel =
                       15
Alternatives You can construct a cross-validated tree model with crossval, and call
                   kfoldLoss instead of cvLoss. The alternative can save time if you are
                   going to examine the cross-validated tree more than once.
                   However, unlike cvLoss, kfoldLoss does not return SE,Nleaf, or
                   BestLevel.
```
See Also **crossval | kfoldLoss | RegressionTree.fit** | loss

<span id="page-1890-0"></span>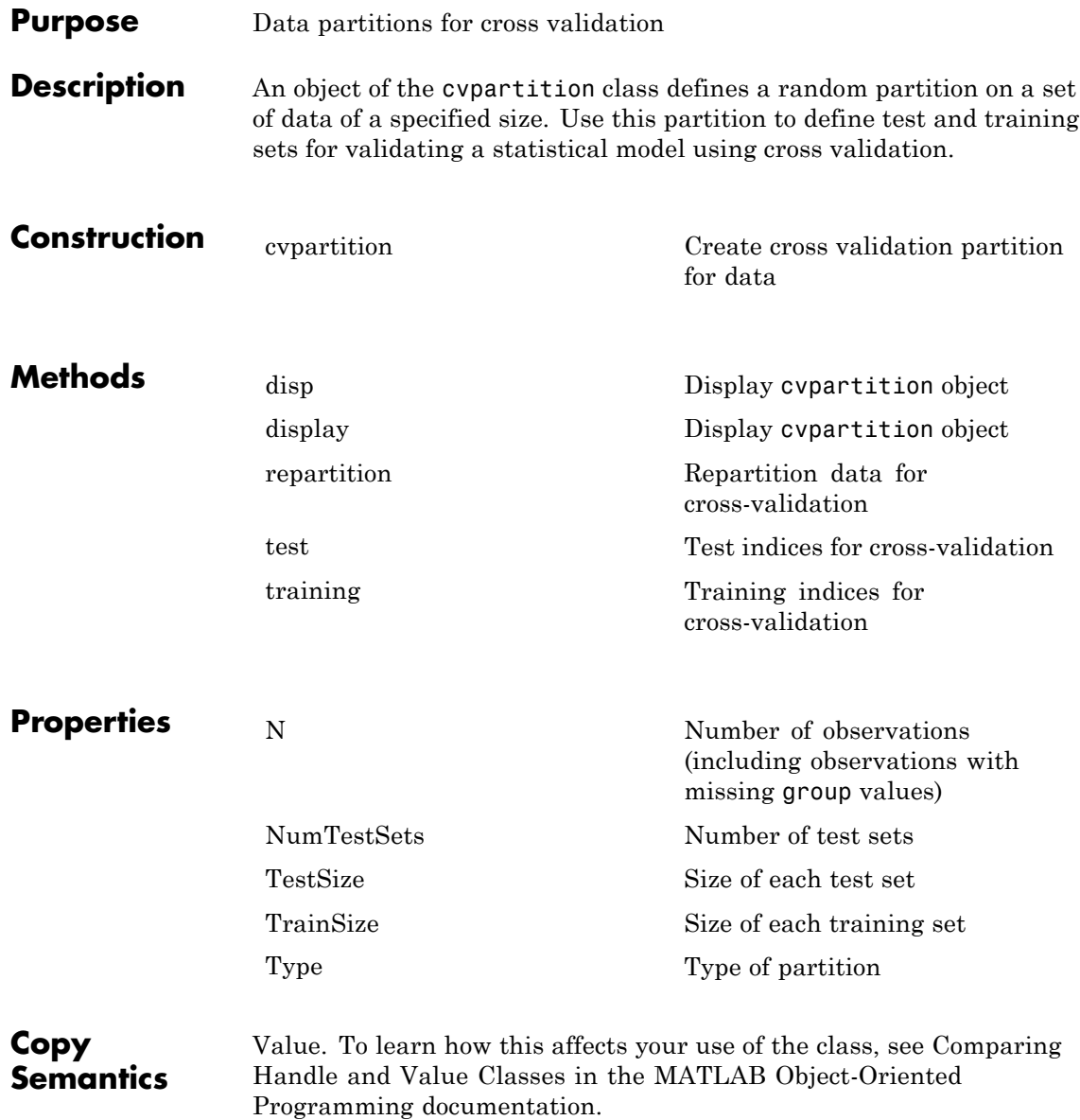

# **cvpartition**

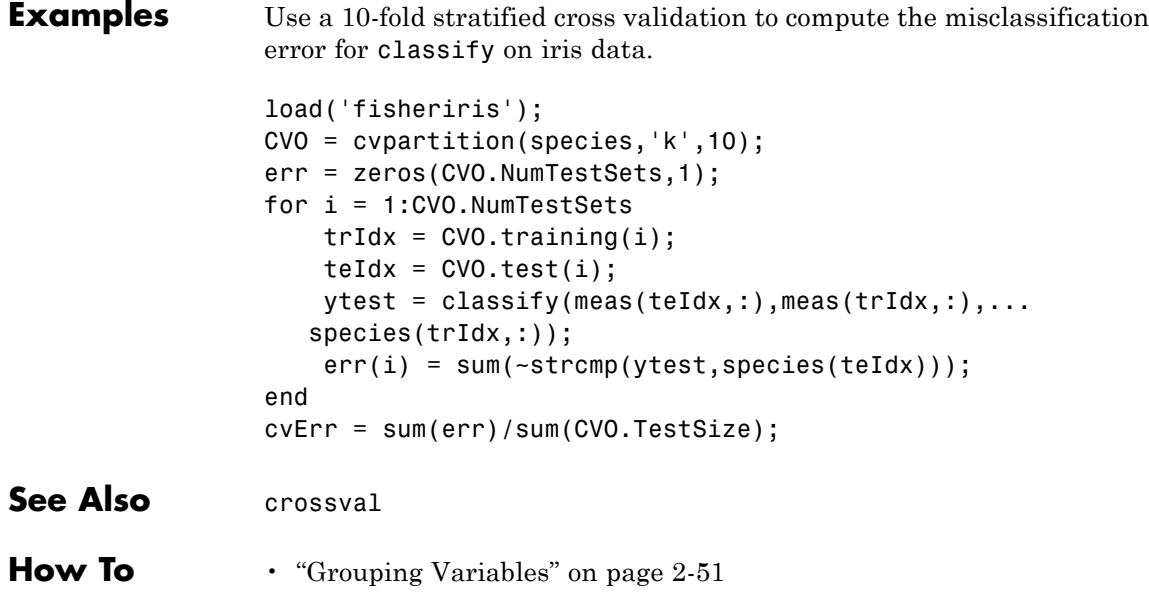

<span id="page-1892-0"></span>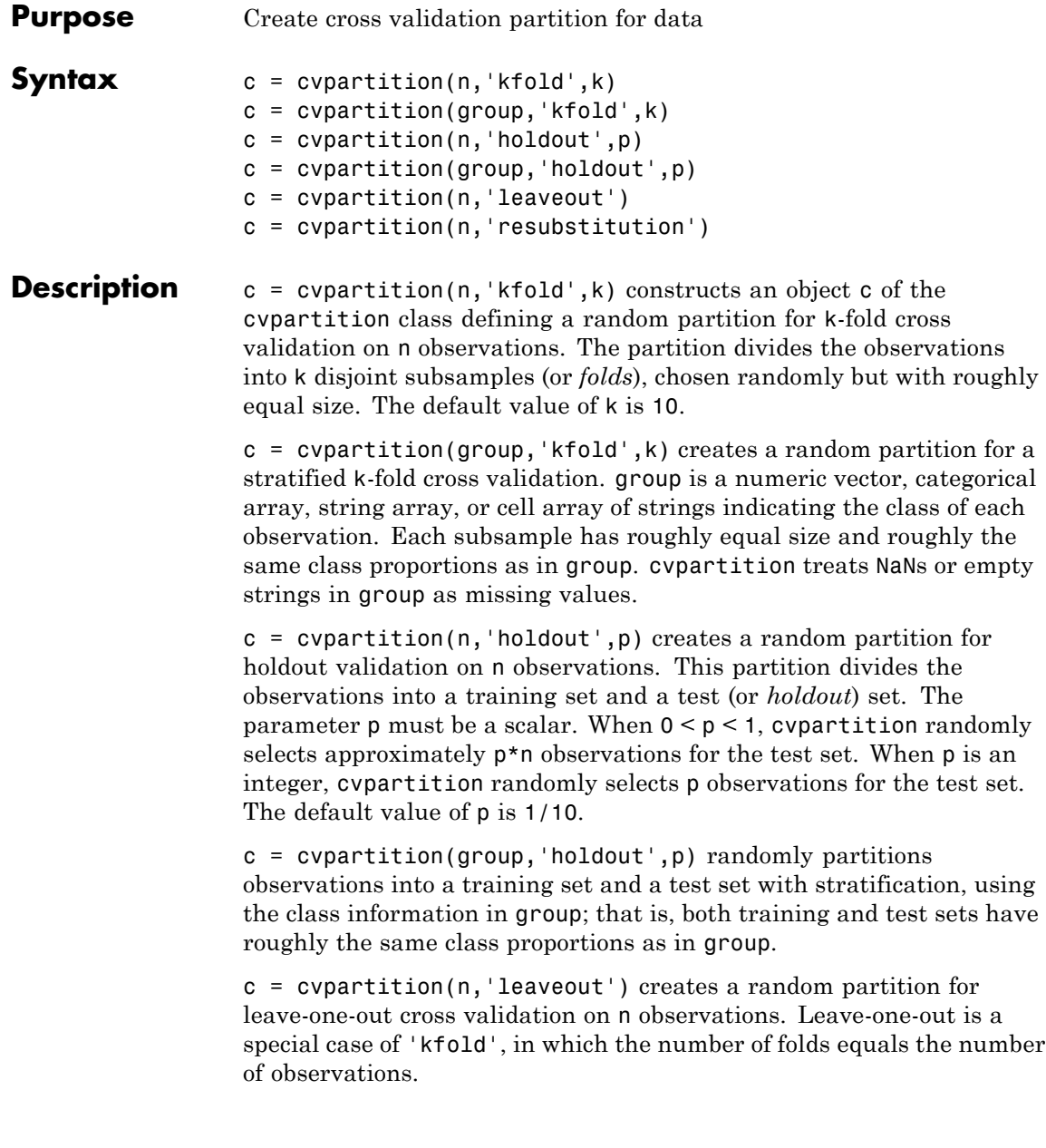

# **cvpartition**

 $c =$  cvpartition(n, 'resubstitution') creates an object c that does not partition the data. Both the training set and the test set contain all of the original n observations.

## **Examples** Use stratified 10-fold cross validation to compute misclassification rate:

```
load fisheriris;
                 y = species;
                 c = cvpartition(y, 'k', 10);
                 fun = @(xT, yT, xt, yt)(sum(-strcmp(yt, classify(xt, xT, yT))));
                 rate = sum(crossval(fun,meas,y,'partition',c)).../sum(c.TestSize)
                 rate =
                    0.0200
See Also crossval | repartition
How To "Grouping Variables" on page 2-51
```
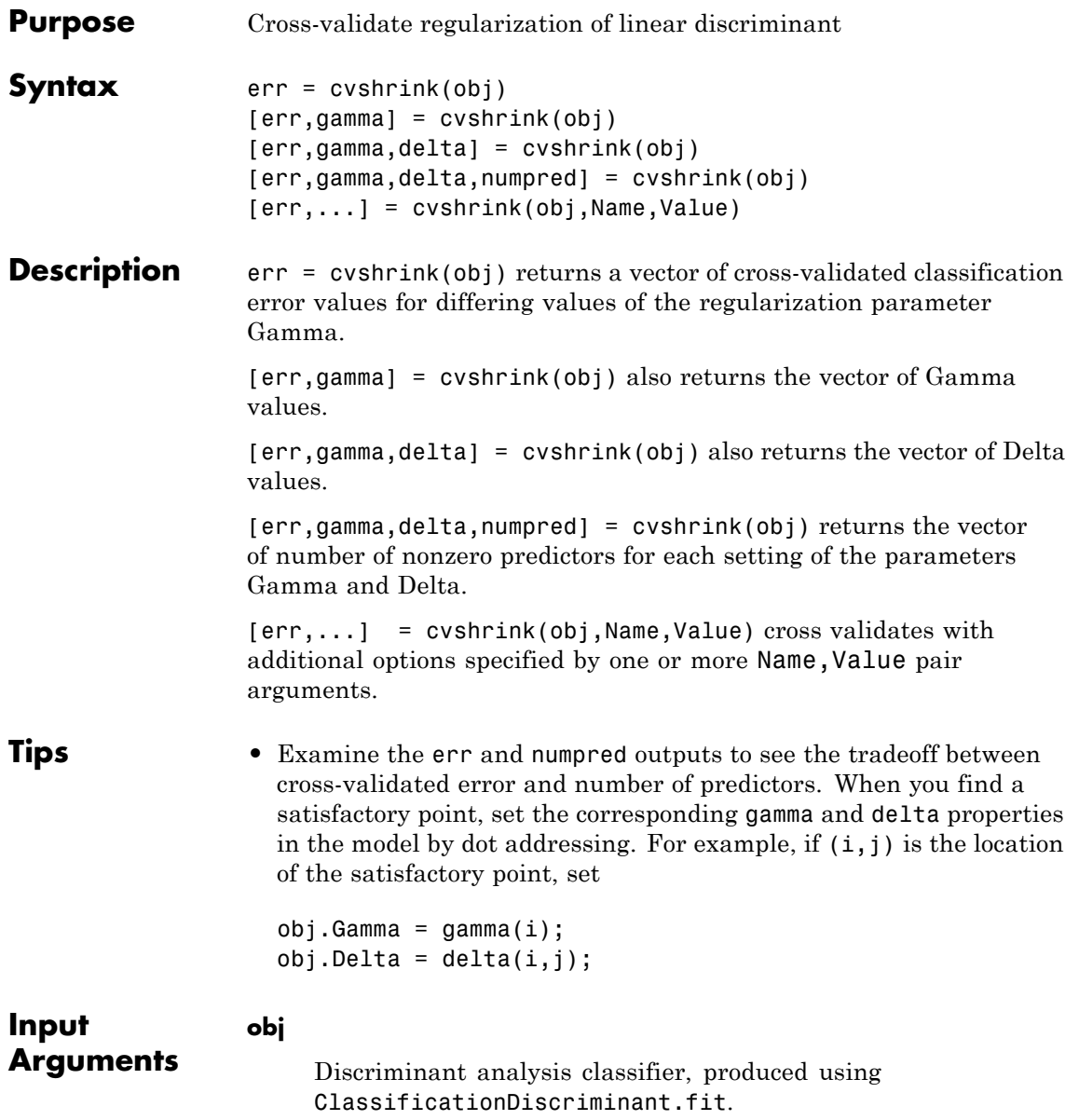

#### **Name-Value Pair Arguments**

Specify optional comma-separated pairs of Name, Value arguments. Name is the argument name and Value is the corresponding value. Name must appear inside single quotes (' '). You can specify several name and value pair arguments in any order as Name1,Value1,...,NameN,ValueN.

#### **'delta'**

- **•** Scalar delta cvshrink uses this value of delta with every value of gamma for regularization.
- Row vector delta For each i and j, cvshrink uses delta(j) with gamma(i) for regularization.
- Matrix delta The number of rows of delta must equal the number of elements in gamma. For each i and j, cvshrink uses  $delta(i, j)$  with gamma $(i)$  for regularization.

#### **Default:** 0

#### **'gamma'**

Vector of Gamma values for cross-validation.

**Default:** 0:0.1:1

#### **'NumDelta'**

Number of Delta intervals for cross-validation. For every value of Gamma, cvshrink cross-validates the discriminant using NumDelta + 1 values of Delta, uniformly spaced from zero to the maximal Delta at which all predictors are eliminated for this value of Gamma. If you set delta, cvshrink ignores NumDelta.

**Default:** 0

#### **'NumGamma'**

Number of Gamma intervals for cross-validation. cvshrink cross-validates the discriminant using NumGamma + 1 values of Gamma, uniformly spaced from MinGamma to 1. If you set gamma, cvshrink ignores NumGamma.

#### **Default:** 10

#### **'verbose'**

Verbosity level, an integer from 0 to 2. Higher values give more progress messages.

#### **Default:** 0

#### **Output Arguments err** Numeric vector or matrix of errors. err is the misclassification

error rate, meaning the average fraction of misclassified data over all folds.

- If delta is a scalar (default),  $err(i)$  is the misclassification error rate for obj regularized with gamma(i).
- **•** If delta is a vector, err(i,j) is the misclassification error rate for  $obj$  regularized with gamma $(i)$  and delta $(i)$ .
- If delta is a matrix,  $err(i, j)$  is the misclassification error rate for  $obj$  regularized with gamma $(i)$  and delta $(i, j)$ .

#### **gamma**

Vector of Gamma values used for regularization. See ["Gamma](#page-1897-0) [and Delta" on page 21-610.](#page-1897-0)

#### **delta**

Vector or matrix of Delta values used for regularization. See ["Gamma and Delta" on page 21-610](#page-1897-0).

- <span id="page-1897-0"></span>**•** If you give a scalar for the delta name-value pair, the output delta is a row vector the same size as gamma, with entries equal to the input scalar.
- **•** If you give a row vector for the delta name-value pair, the output delta is a matrix with the same number of columns as the row vector, and with the number of rows equal to the number of elements of gamma. The output  $delta(i,j)$  is equal to the input  $delta(i)$ .
- **•** If you give a matrix for the delta name-value pair, the output delta is the same as the input matrix. The number of rows of delta must equal the number of elements in gamma.

#### **numpred**

Numeric vector or matrix containing the number of predictors in the model at various regularizations. numpred has the same size as err.

- If delta is a scalar (default), numpred(i) is the number of predictors for obj regularized with gamma(i) and delta.
- If delta is a vector, numpred(i,j) is the number of predictors for  $obj$  regularized with gamma $(i)$  and delta $(j)$ .
- If delta is a matrix, numpred(i,j) is the number of predictors for obj regularized with gamma $(i)$  and delta $(i, j)$ .

### **Definitions Gamma and Delta**

Regularization is the process of finding a small set of predictors that yield an effective predictive model. For linear discriminant analysis, there are two parameters, *γ* and *δ*, that control regularization as follows. cvshrink helps you select appropriate values of the parameters.

Let  $\Sigma$  represent the covariance matrix of the data *X*, and let  $\hat{X}$  be the centered data (the data *X* minus the mean by class). Define

 $D = \text{diag}(\hat{X}^T * \hat{X})$ .

The regularized covariance matrix  $\tilde{\Sigma}$  is

 $\tilde{\Sigma} = (1 - \gamma) \Sigma + \gamma D.$ 

Whenever  $\gamma \geq$  MinGamma,  $\tilde{\Sigma}$  is nonsingular.

Let  $\mu_k$  be the mean vector for those elements of *X* in class *k*, and let  $\mu_0$  be the global mean vector (the mean of the rows of *X*). Let *C* be

the correlation matrix of the data *X*, and let  $\tilde{C}$  be the regularized correlation matrix:

$$
\tilde{C} = (1 - \gamma)C + \gamma I,
$$

where *I* is the identity matrix.

The linear term in the regularized discriminant analysis classifier for a data point *x* is

$$
(x - \mu_0)^T \tilde{\Sigma}^{-1} (\mu_k - \mu_0) = \left[ (x - \mu_0)^T D^{-1/2} \right] \left[ \tilde{C}^{-1} D^{-1/2} (\mu_k - \mu_0) \right].
$$

The parameter *δ* enters into this equation as a threshold on the final term in square brackets. Each component of the vector

 $\left[ \tilde{C}^{-1} D^{-1/2} \left( \mu_k - \mu_0 \right) \right]$  is set to zero if it is smaller in magnitude than the threshold  $\delta$ . Therefore, for class  $k$ , if component *j* is thresholded to zero, component *j* of *x* does not enter into the evaluation of the posterior probability.

The DeltaPredictor property is a vector related to this threshold. When  $\delta$   $\geq$  DeltaPredictor(i), all classes *k* have

$$
\left|\tilde{C}^{-1}D^{-1/2}(\mu_k-\mu_0)\right|\leq\delta.
$$

Therefore, when  $\delta$   $\geq$  DeltaPredictor(i), the regularized classifier does not use predictor i.

### **Examples Regularize Data with Many Predictors**

Regularize a discriminant analysis classifier, and view the tradeoff between the number of predictors in the model and the classification accuracy.

Create a linear discriminant analysis classifier for the ovariancancer data. Set the SaveMemory and FillCoeffs options to keep the resulting model reasonably small.

```
load ovariancancer
obj = ClassificationDiscriminant.fit(obs,grp,...
    'SaveMemory','on','FillCoeffs','off');
```
Use 10 levels of Gamma and 10 levels of Delta to search for good parameters. This search is time-consuming. Set Verbose to 1 to view the progress.

```
rng('default') % for reproducibility
[err,gamma,delta,numpred] = cvshrink(obj,...
    'NumGamma',9,'NumDelta',9,'Verbose',1);
```

```
Done building cross-validated model.
Processing Gamma step 1 out of 10.
Processing Gamma step 2 out of 10.
Processing Gamma step 3 out of 10.
Processing Gamma step 4 out of 10.
Processing Gamma step 5 out of 10.
Processing Gamma step 6 out of 10.
Processing Gamma step 7 out of 10.
Processing Gamma step 8 out of 10.
Processing Gamma step 9 out of 10.
Processing Gamma step 10 out of 10.
```
Plot the classification error rate against the number of predictors.

```
plot(err,numpred,'k.')
xlabel('Error rate');
ylabel('Number of predictors');
```
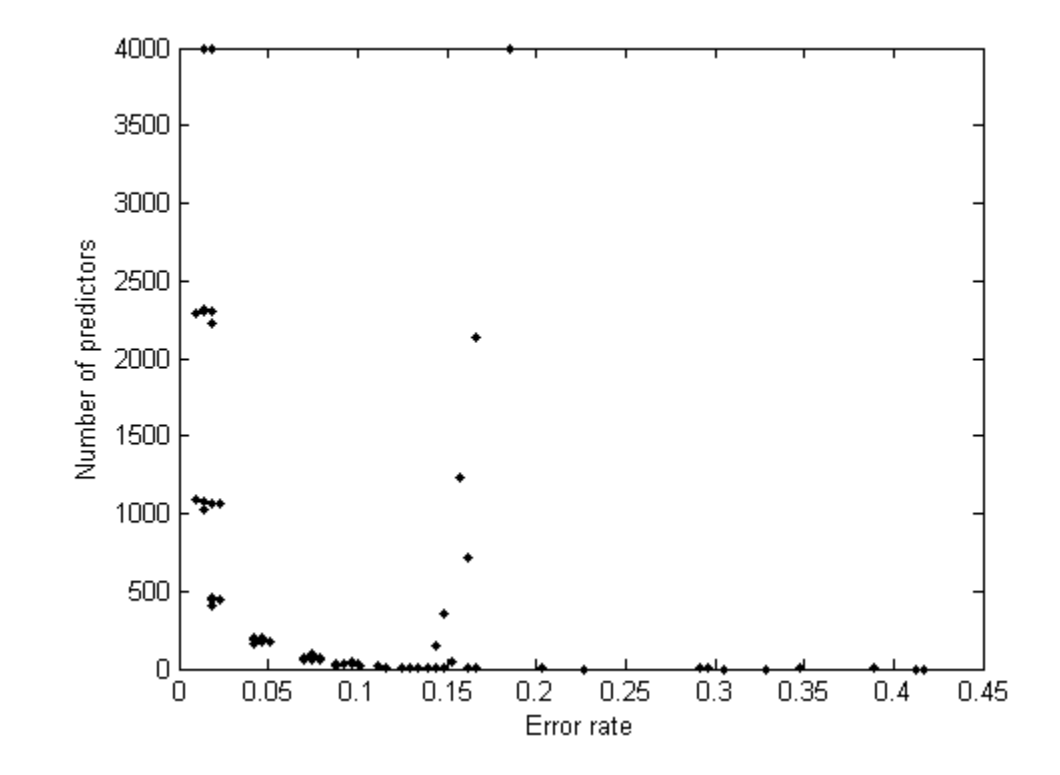

**See Also** ClassificationDiscriminant **|** ClassificationDiscriminant.fit **|**

**•** ["Regularize a Discriminant Analysis Classifier" on page 15-23](#page-1006-0)

### **Related Examples**

**Concepts •** ["Discriminant Analysis" on page 15-3](#page-986-0)

# **RegressionEnsemble.cvshrink**

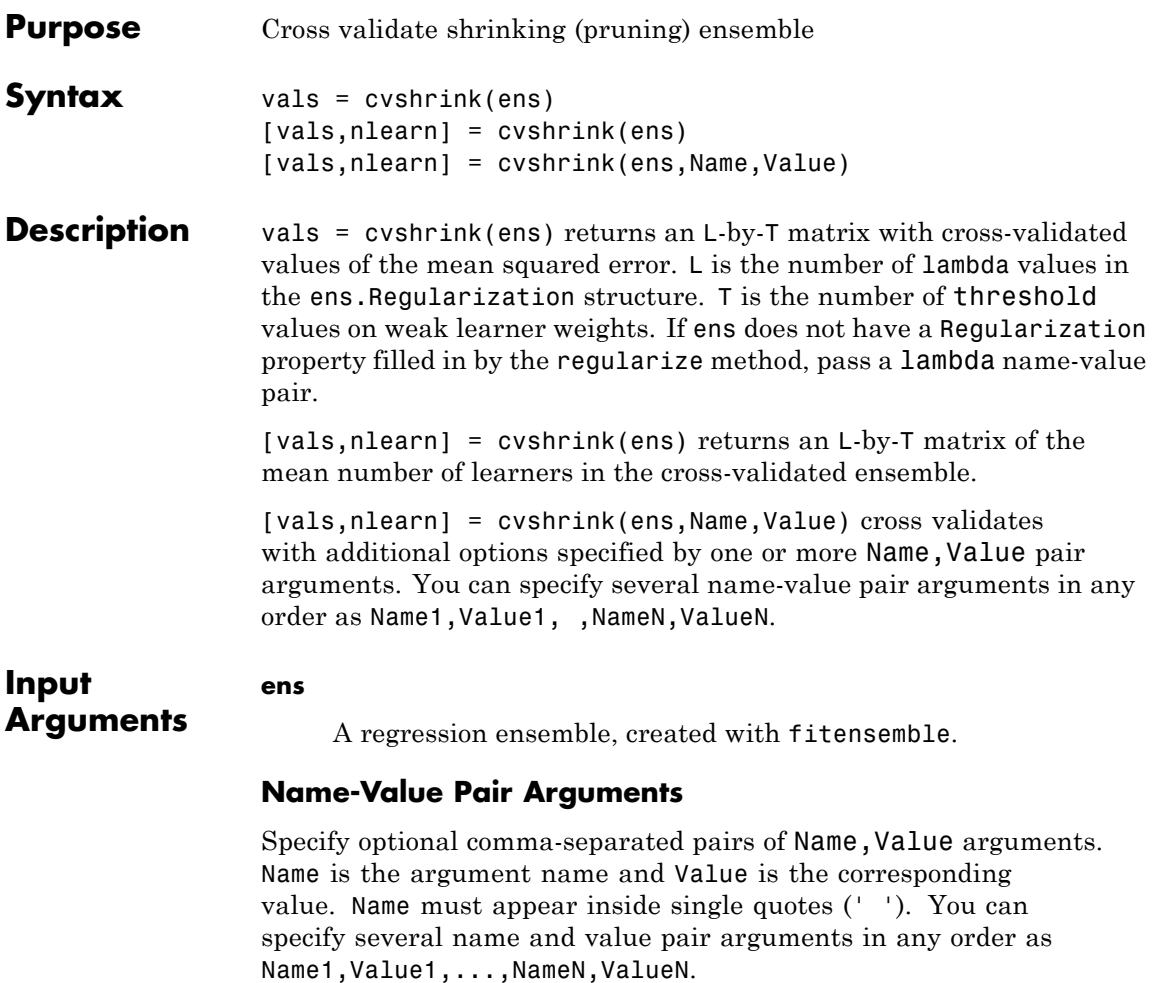

#### **'cvpartition'**

A partition created with cvpartition to use in a cross-validated tree. You can only use one of these four options at a time: 'kfold', 'holdout', 'leaveout', or 'cvpartition'.

#### **'holdout'**

Holdout validation tests the specified fraction of the data, and uses the rest of the data for training. Specify a numeric scalar from 0 to 1. You can only use one of these four options at a time for creating a cross-validated tree: 'kfold', 'holdout', 'leaveout', or 'cvpartition'.

#### **'kfold'**

Number of folds to use in a cross-validated tree, a positive integer. If you do not supply a cross-validation method, cvshrink uses 10-fold cross validation. You can only use one of these four options at a time: 'kfold', 'holdout', 'leaveout', or 'cvpartition'.

**Default:** 10

#### **'lambda'**

Vector of nonnegative regularization parameter values for lasso. If empty, cvshrink does not perform cross validation.

**Default:** []

#### **'leaveout'**

Use leave-one-out cross validation by setting to 'on'. You can only use one of these four options at a time: 'kfold', 'holdout', 'leaveout', or 'cvpartition'.

#### **'threshold'**

**vals**

Numeric vector with lower cutoffs on weights for weak learners. cvshrink discards learners with weights below threshold in its cross-validation calculation.

#### **Default:** 0

#### **Output Arguments**

L-by-T matrix with cross-validated values of the mean squared error. L is the number of values of the regularization parameter

'lambda', and T is the number of 'threshold' values on weak learner weights.

#### **nlearn**

L-by-T matrix with cross-validated values of the mean number of learners in the cross-validated ensemble.L is the number of values of the regularization parameter 'lambda', and T is the number of 'threshold' values on weak learner weights.

**Examples** Create a regression ensemble for predicting mileage from the carsmall data. Cross validate the ensemble for three values each of lambda and threshold.

```
load carsmall
X = [Displacement Horsepower Weight];
ens = fitensemble(X, MPG, 'bag', 100, 'Tree', ...'type','regression');
[vals \text{ nlearn}] = \text{coshrink}(\text{ens}, 'lambda', '.01 .1 1], ...'threshold',[0 .01 .1])
vals =
   20.0949 19.9007 131.6316
   20.0924 19.8431 128.0989
   19.9759 19.7987 119.5574
nlearn =
   13.3000 11.6000 3.5000
   13.2000 11.5000 3.6000
   13.4000 11.4000 3.9000
```
Clearly, setting a threshold of 0.1 leads to unacceptable errors, while a threshold of 0.01 gives similar errors to a threshold of 0. The mean number of learners with a threshold of 0.1 is about 11.5, whereas the mean number is about 13.2 when the threshold is 0.

**See Also** regularize | shrink

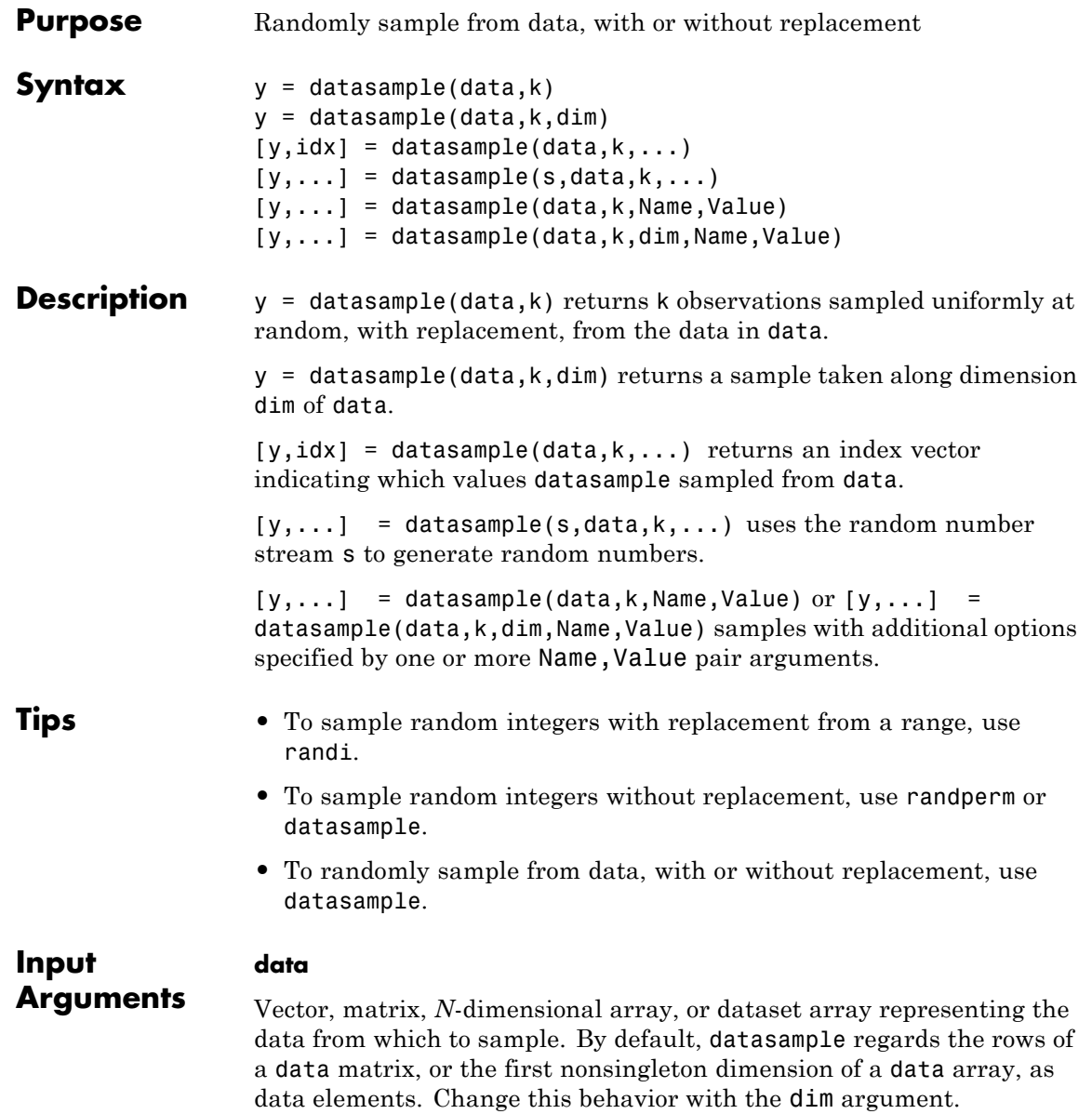

#### **k**

Positive integer, the number of samples.

#### **dim**

Integer specifying the dimension on which to take samples. For example, if data is a matrix and dim is 2, y contains a selection of columns in data. If data is a dataset array and dim is 2, y contains a selection of variables in data. Use dim to ensure sampling along a specific dimension regardless of whether data is a vector, matrix or *N*-dimensional array.

#### **Default:** 1

#### **s**

Random number stream. Create s using rng or RandStream.

**Default:** The global random number stream

#### **Name-Value Pair Arguments**

Specify optional comma-separated pairs of Name, Value arguments. Name is the argument name and Value is the corresponding value. Name must appear inside single quotes (' '). You can specify several name and value pair arguments in any order as Name1,Value1,...,NameN,ValueN.

#### **'Replace'**

Select the sample with replacement if Replace is true, or without replacement if Replace is false. If Replace is false, k must not be larger than the number of data elements in data.

**Default:** true

#### **'Weights'**

Vector with the same number of elements as data elements in data, and with nonnegative elements. Sample with probability proportional to the elements of Weights.

**Default:** ones(datasize,1), where datasize is the number of data elements in data

## **Output Arguments y** • If data is a vector, y is a vector containing k elements selected from data. **•** If data is a matrix, y is a matrix containing k rows selected from data. Or, if  $\dim = 2$ , y is a matrix containing k columns selected from data **•** If data is an *N*-dimensional array, datasample samples along its first non-singleton dimension. Or, if you give a dim name-value pair, datasample samples along the dimension dim. When the sample is taken with replacement (default), y can contain repeated observations from data. Set the Replace name-value pair to false to sample without replacement. **idx** Vector of indices indicating which elements datasample chose from data to create y. For example: **•** If data is a vector, y = data(idx). **•** If data is a matrix, y = data(idx,:). **Examples** Draw five unique values from the integers 1:10. y = datasample(1:10,5,'Replace',false)  $y =$ 63785

Generate a random sequence of the characters ACGT, with replacement, according to specified probabilities.

```
seq = datasample('ACGT',48,'Weights',[0.15 0.35 0.35 0.15])
```

```
seq =CTTCGACTGTGAGTGGGCGCGACAAGGCTACCGGCCCGGGCGGCACTC
```
Select a random subset of columns from a data matrix.

```
X = \text{randn}(10, 1000);
Y = datasample(X, 5, 2, 'Replace', false)
Y =0.7007 0.3382 2.1298 -0.1891 0.5026
   0.6520 -0.6693 -0.1961 -0.9915 1.9107
   0.1785 0.6640 2.3247 -1.1735 -1.0020
   1.6760 2.6102 -0.8902 -0.7735 1.8676
  -0.3251 -0.6415 -0.2572 -0.1629 -1.0523
   0.1011 0.9323 -1.3088 -0.4477 0.8036
  -0.5767 -0.5778 -0.8556 0.8672 -0.0727
  -0.0615 -0.9084 0.9020 -0.4185 -1.9520
   0.7256 -1.1228 0.7558 1.2691 2.4997
  -1.2273 0.5754 -0.8755 -0.8224 -1.2066
```
Resample observations from a dataset array to create a bootstrap replicate dataset.

load hospital y = datasample(hospital,size(hospital,1));

Use the second output to sample "in parallel" from two data vectors.

 $x1 = \text{randn}(100, 1);$
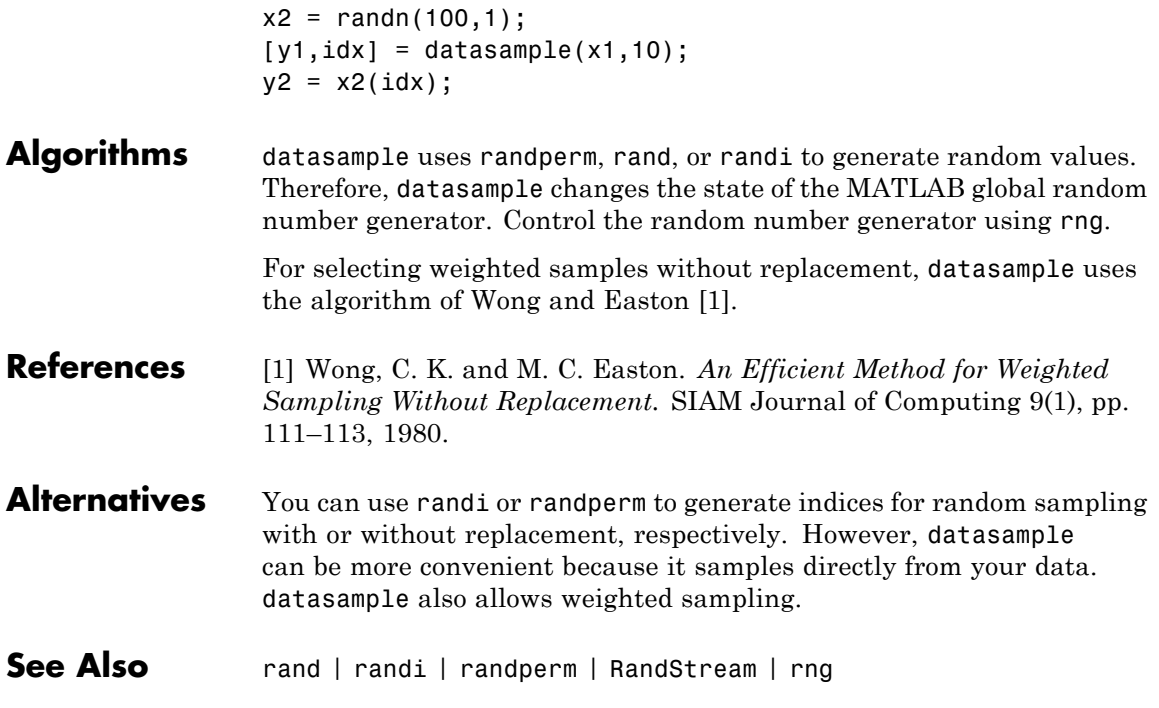

# **dataset**

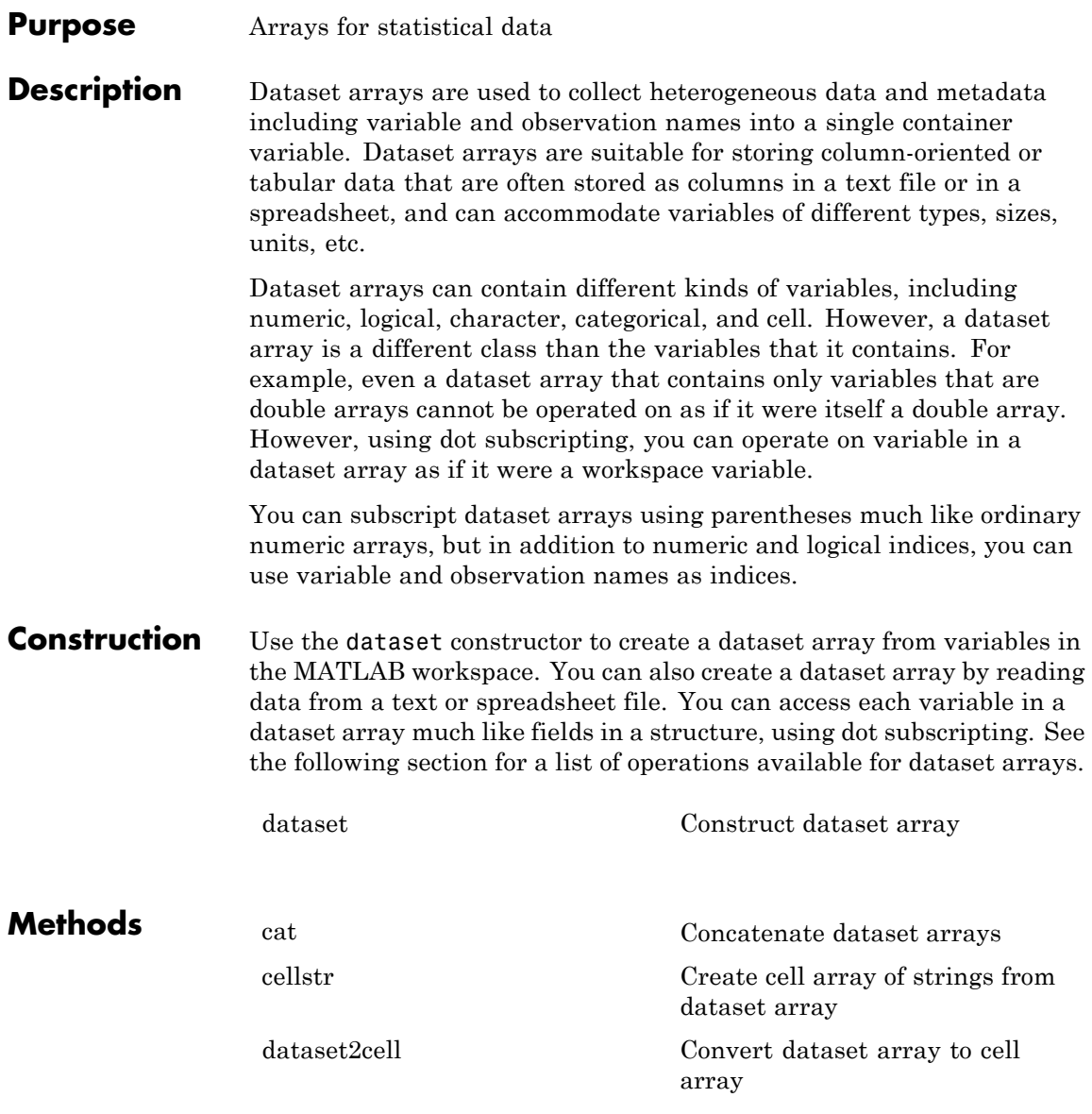

# **dataset**

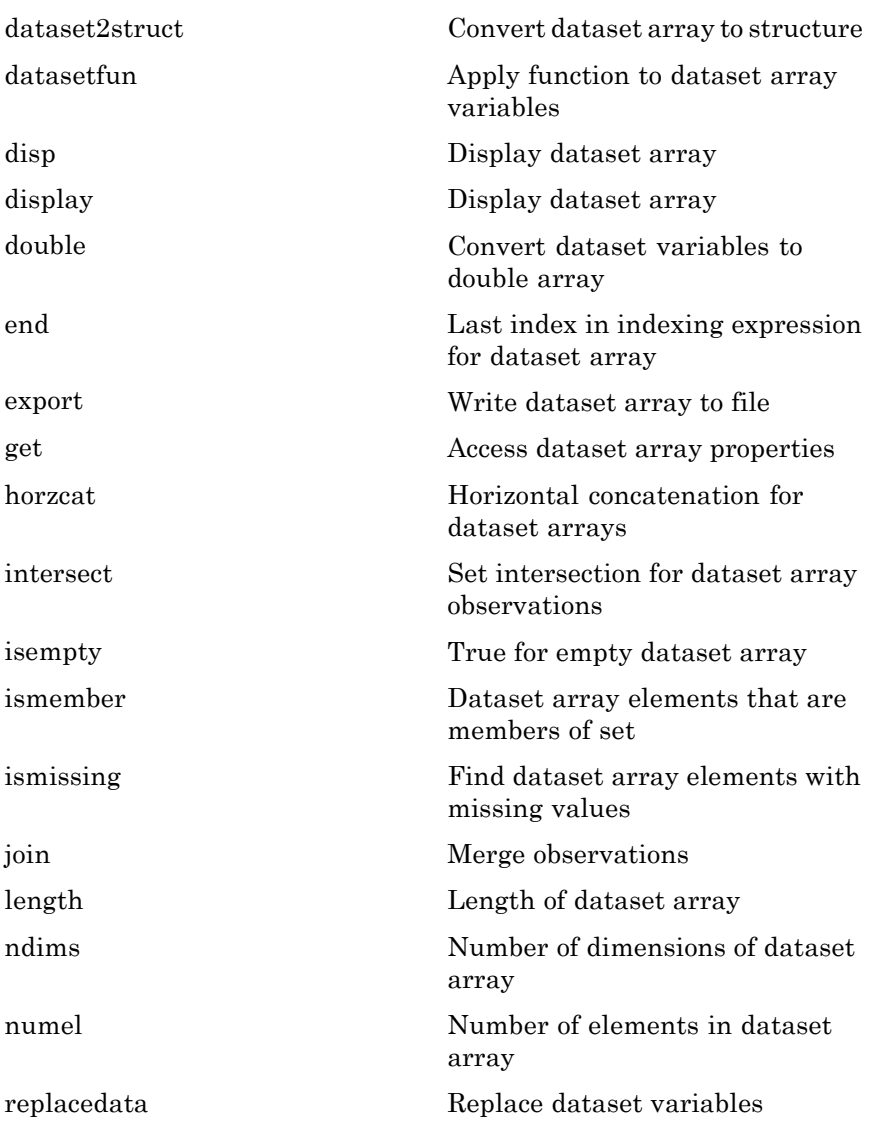

# **dataset**

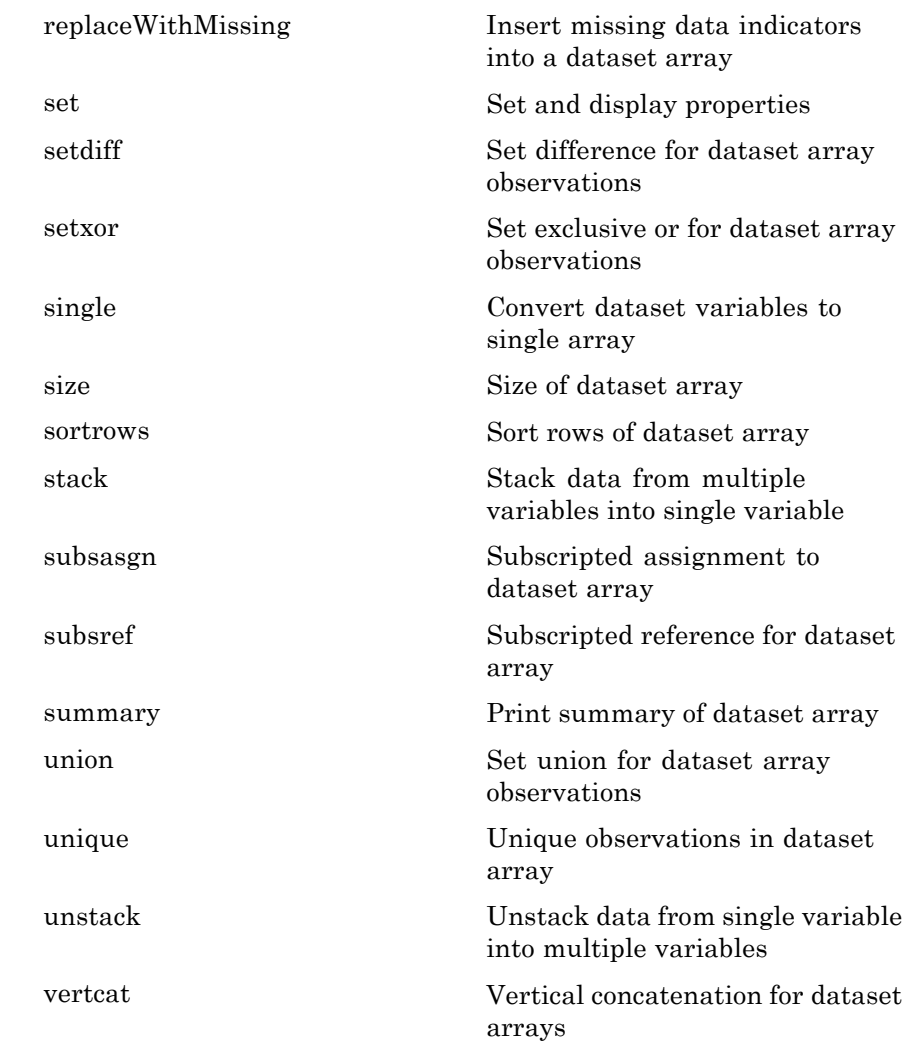

# **Properties** A dataset array D has properties that store metadata (information about your data). Access or assign to a property using P =

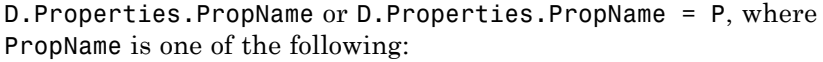

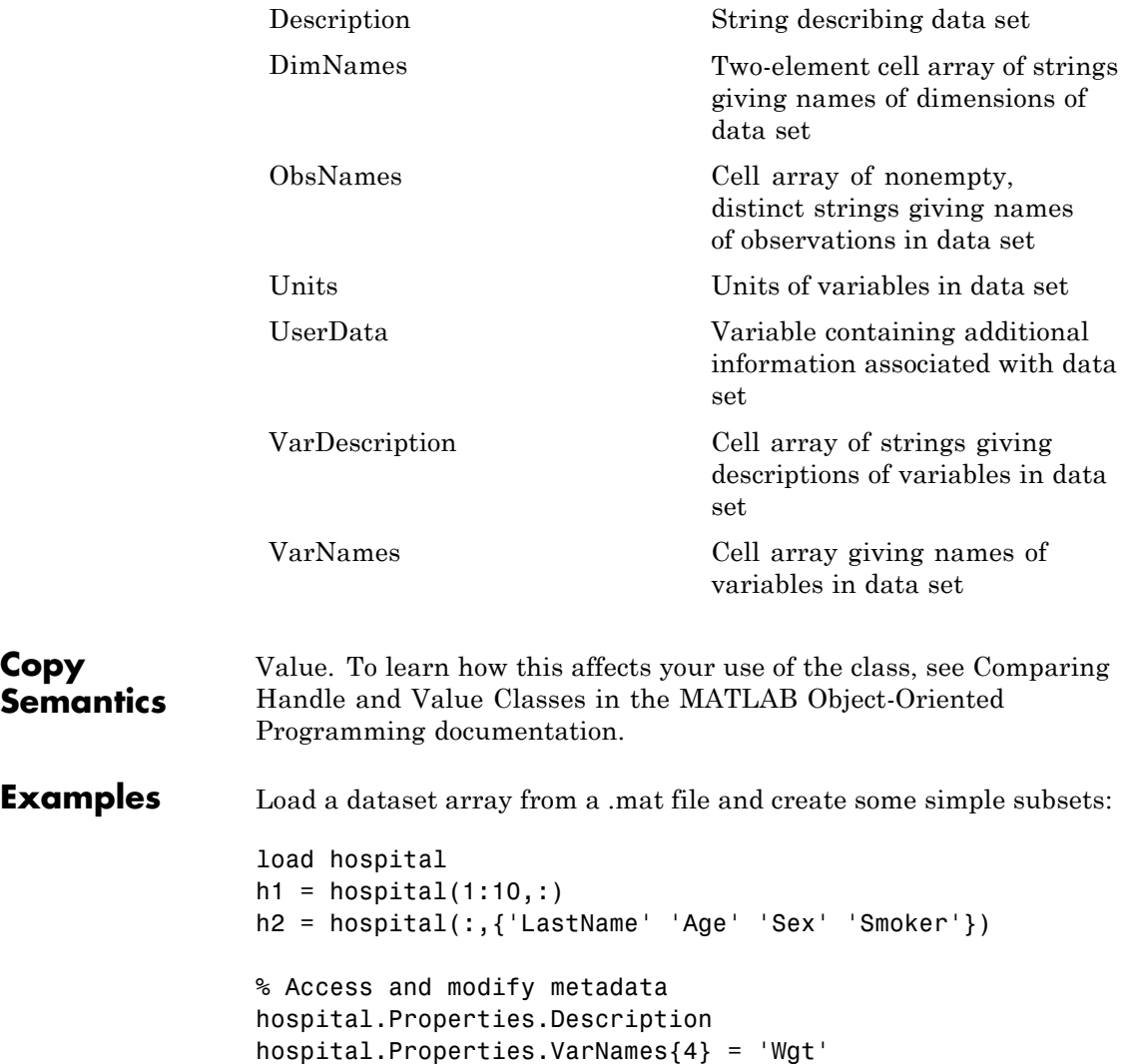

```
% Create a new dataset variable from an existing one
                hospital.AtRisk = hospital.Smoker | (hospital.Age > 40)
                % Use individual variables to explore the data
                boxplot(hospital.Age,hospital.Sex)
                h3 = hospital(hospital.Age<30,...
                   {'LastName' 'Age' 'Sex' 'Smoker'})
                % Sort the observations based on two variables
                h4 = sortrows(hospital,{'Sex','Age'})
See Also genvarname | tdfread | textscan | xlsread
How To "Dataset Arrays" on page 2-135
```
<span id="page-1914-0"></span>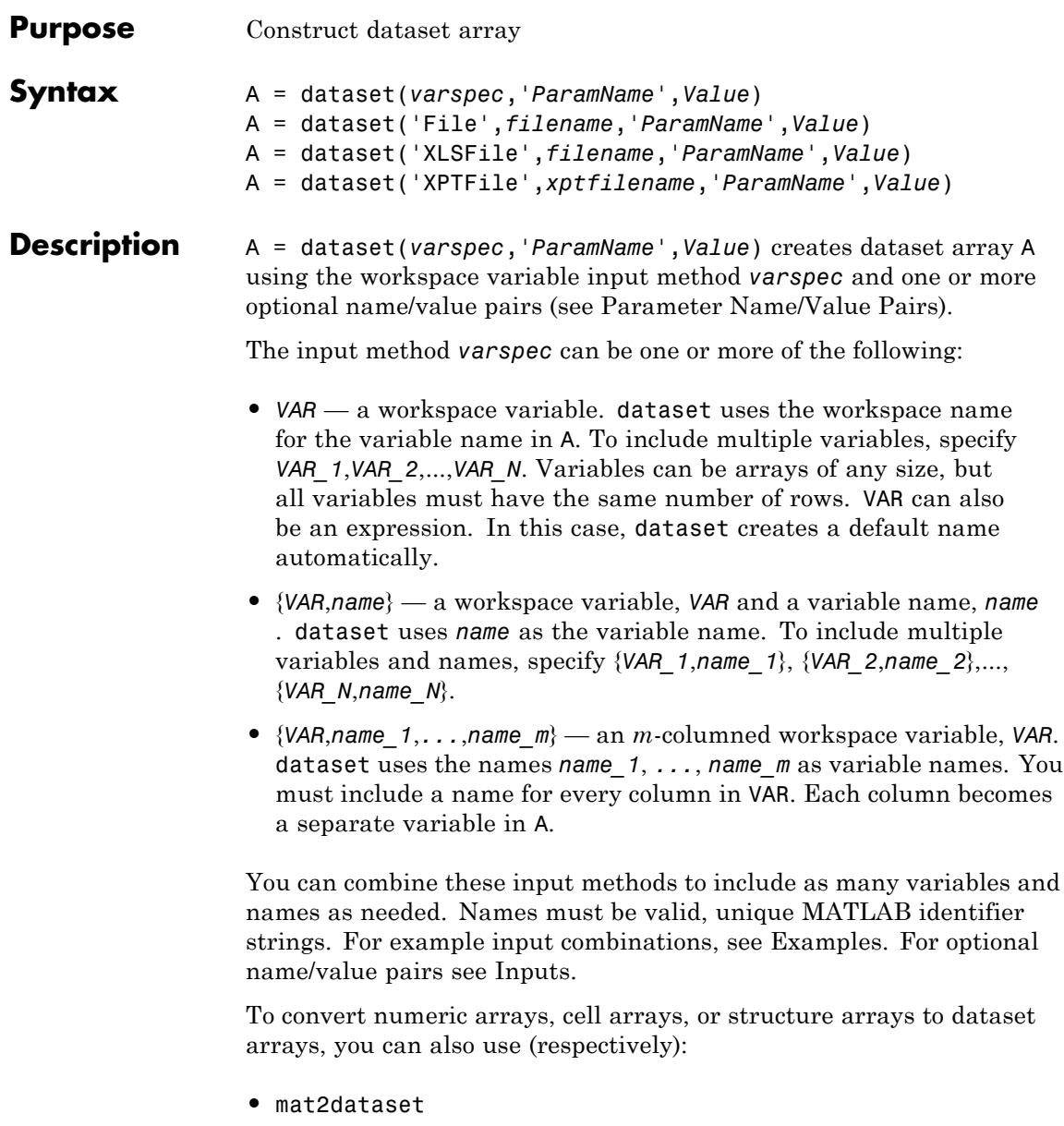

- **•** cell2dataset
- **•** struct2dataset

**Note** Dataset arrays may contain built-in types or array objects as variables. Array objects must implement each of the following:

- Standard MATLAB parenthesis indexing of the form var(i,...), where *i* is a numeric or logical vector corresponding to rows of the variable
- **•** A size method with a dim argument
- **•** A vertcat method

A = dataset('File',*filename*,'*ParamName*',*Value*) creates dataset array A from column-oriented data in the text file specified by the string filename. Variables in A are of type double if data in the corresponding column of the file, following the column header, are entirely numeric; otherwise the variables in A are cell arrays of strings. dataset converts empty fields to either NaN (for a numeric variable) or the empty string (for a string-valued variable). dataset ignores insignificant white space in the file. You cannot specify both a file and workspace variables as input. See Name/Value Pairs for more information.

A = dataset('XLSFile',*filename*,'*ParamName*',*Value*) creates dataset array A from column-oriented data in the Excel spreadsheet specified by the string filename. Variables in A are of type double if data in the corresponding column of the spreadsheet, following the column header, are entirely numeric; otherwise the variables in A are cell arrays of strings. See Name/Value Pairs for more information.

A = dataset('XPTFile',*xptfilename*,'*ParamName*',*Value*) creates a dataset array from a SAS® XPORT format file. Variable names from the XPORT format file are preserved. Numeric data types in the XPORT format file are preserved but all other data types are converted to cell

arrays of strings. The XPORT format allows for 28 missing data types. dataset represents these in the file by an upper case letter,  $\cdot$  ' or ' $\cdot$ . dataset converts all missing data to NaN values in A. However, if you need the specific missing types you can use the xptread function to recover the information. See Name/Value Pairs for more information.

Specify one or more of the following name/value pairs when constructing a dataset:

#### **VarNames**

**Parameter Name/Value**

**Pairs**

A cell array {name\_1,...,name\_m} naming the m variables in A with the specified variable names. Names must be valid, unique MATLAB identifier strings. The number of names must equal the number of variables in A. You cannot use the VarNames parameter if you provide names for individual variables using {VAR,name} pairs. To specify VarNames when using a file as input, set ReadVarNames to false.

#### **ObsNames**

A cell array {name\_1,...,name\_n} naming the n observations in A with the specified observation names. The names need not be valid MATLAB identifier strings, but must be unique. The number of names must equal the number of observations (rows) in A. To specify ObsNames when using a file as input, set ReadObsNames to false.

### **Name/value pairs available when using text files as inputs:**

### **Delimiter**

A string indicating the character separating columns in the file. Values are

- **•** '\t' (tab, the default when no format is specified)
- **•** ' ' (space, the default when a format is specified)
- **•** ',' (comma)
- **•** ';' (semicolon)
- **•** '|' (bar)

#### **Format**

A format string, as accepted by textscan. dataset reads the file using textscan, and creates variables in A according to the conversion specifiers in the format string. You may also provide any name/value pairs accepted by textscan. Using the Format parameter is much faster for large files. If ReadObsNames is true, the format string should include a format specifier for the first column of the file.

### **HeaderLines**

Numeric value indicating the number of lines to skip at the beginning of a file.

#### **Default:** 0

#### **TreatAsEmpty**

Specifies strings to treat as the empty string in a numeric column. Values may be a character string or a cell array of strings. The parameter applies only to numeric columns in the file; dataset does not accept numeric literals such as '-99'.

### **Name/value pairs available when using text files or Excel spreadsheets as inputs:**

#### **ReadVarNames**

A logical value indicating whether (true) or not (false) to read variable names from the first row of the file. The default is true. If ReadVarNames is true, variable names in the column headers of the file or range (if using an Excel spreadsheet) cannot be empty.

#### **ReadObsNames**

A logical value indicating whether (true) or not (false) to read observation names from the first column of the file or range (if using an Excel spreadsheet). The default is false. If ReadObsNames and ReadVarNames are both true, dataset saves the header of the first column in the file or range as the name of the first dimension in A.Properties.DimNames.

When reading from an XPT format file, the ReadObsNames parameter name/value pair determines whether or not to try to use the first variable in the file as observation names. Specify as a logical value (default false). If the contents of the first variable are not valid observation names then dataset reads the variable into a variable of the dataset array and does not set the observation names.

### **Name/value pairs available when using Excel spreadsheets as input:**

### **Sheet**

A positive scalar value of type double indicating the sheet number, or a quoted string indicating the sheet name.

### **Range**

A string of the form 'C1:C2' where C1 and C2 are the names of cells at opposing corners of a rectangular region to be read, as for xlsread. By default, the rectangular region extends to the right-most column containing data. If the spreadsheet contains empty columns between columns of data, or if the spreadsheet contains figures or other non-tabular information, specify a range that contains only data.

## **Examples** Create a dataset array from workspace variables, including observation names:

```
load cereal
cereal = dataset(Calories,Protein,Fat,Sodium,Fiber,Carbo,...
   Sugars,'ObsNames',Name)
```
cereal.Properties.VarDescription = Variables(4:10,2);

Create a dataset array from a single, multi-columned workspace variable, designating variable names for each column:

```
load cities
categories = cellstr(categories);
cities = dataset({ratings,categories{:}},...
   'ObsNames',cellstr(names))
```
Load data from a text or spreadsheet file

```
patients = dataset('File','hospital.dat',...
   'Delimiter',',','ReadObsNames',true)
patients2 = dataset('XLSFile','hospital.xls',...
   'ReadObsNames',true)
```
**1** Load patient data from the CSV file hospital.dat and store the information in a dataset array with observation names given by the first column in the data (patient identification):

```
patients = dataset('file','hospital.dat', ...
             'format','%s%s%s%f%f%f%f%f%f%f%f%f', ...
             'Delimiter',',','ReadObsNames',true);
```
You can also load the data without specifying a format string. dataset will automatically create dataset variables that are either double arrays or cell arrays of strings, depending on the contents of the file:

```
patients = dataset('file','hospital.dat',...
                   'delimiter',',',...
                   'ReadObsNames',true);
```
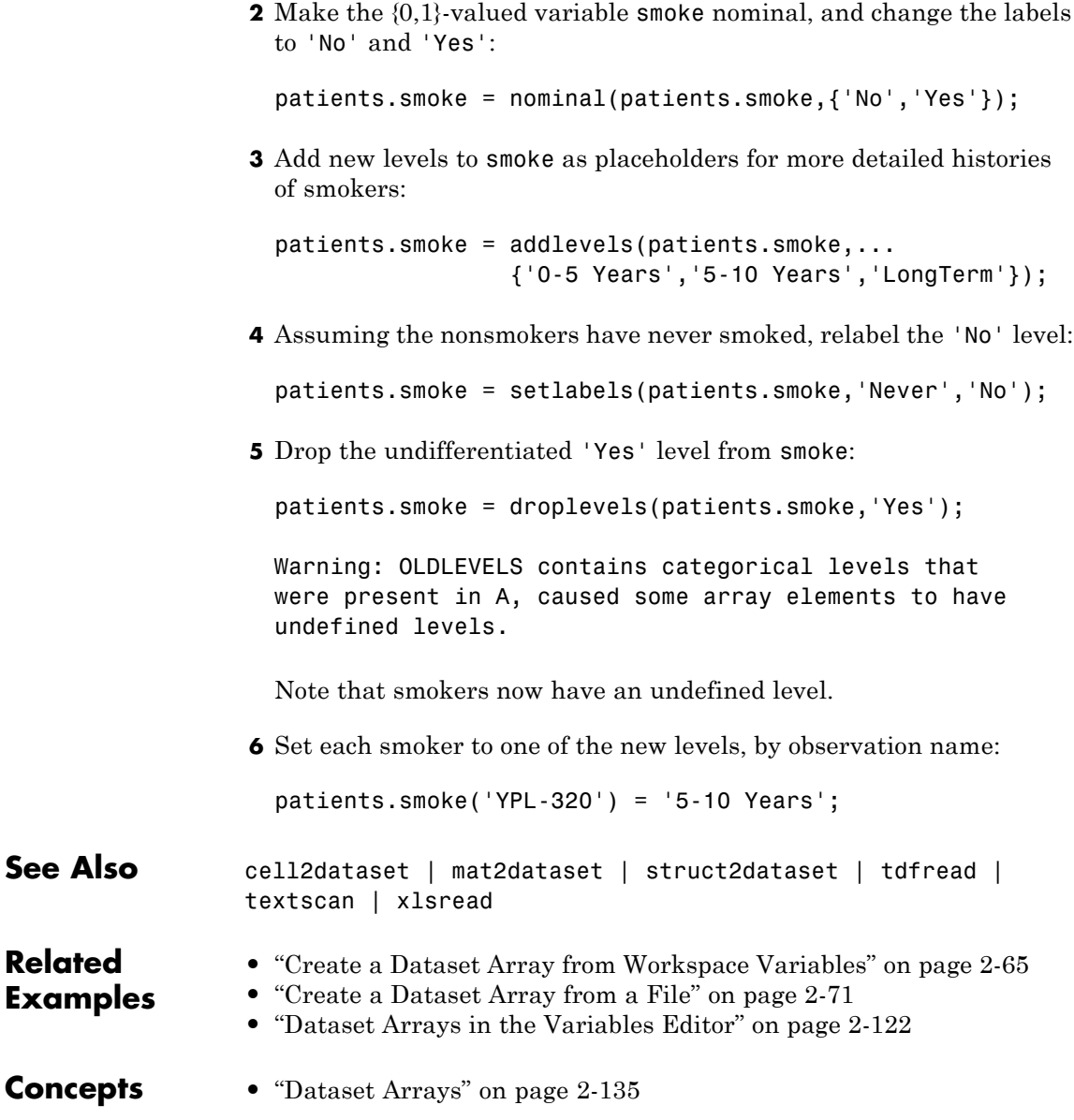

# <span id="page-1921-0"></span>**dataset.dataset2cell**

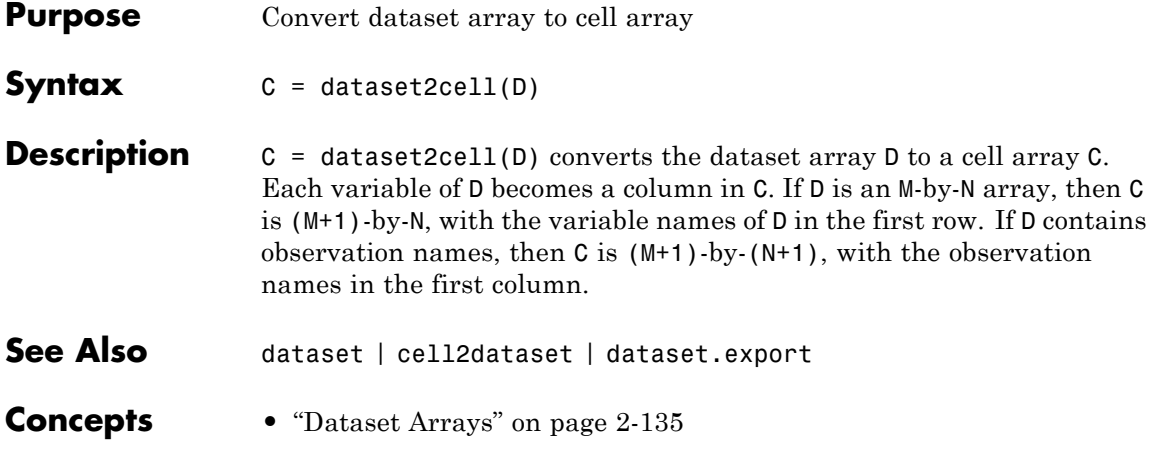

<span id="page-1922-0"></span>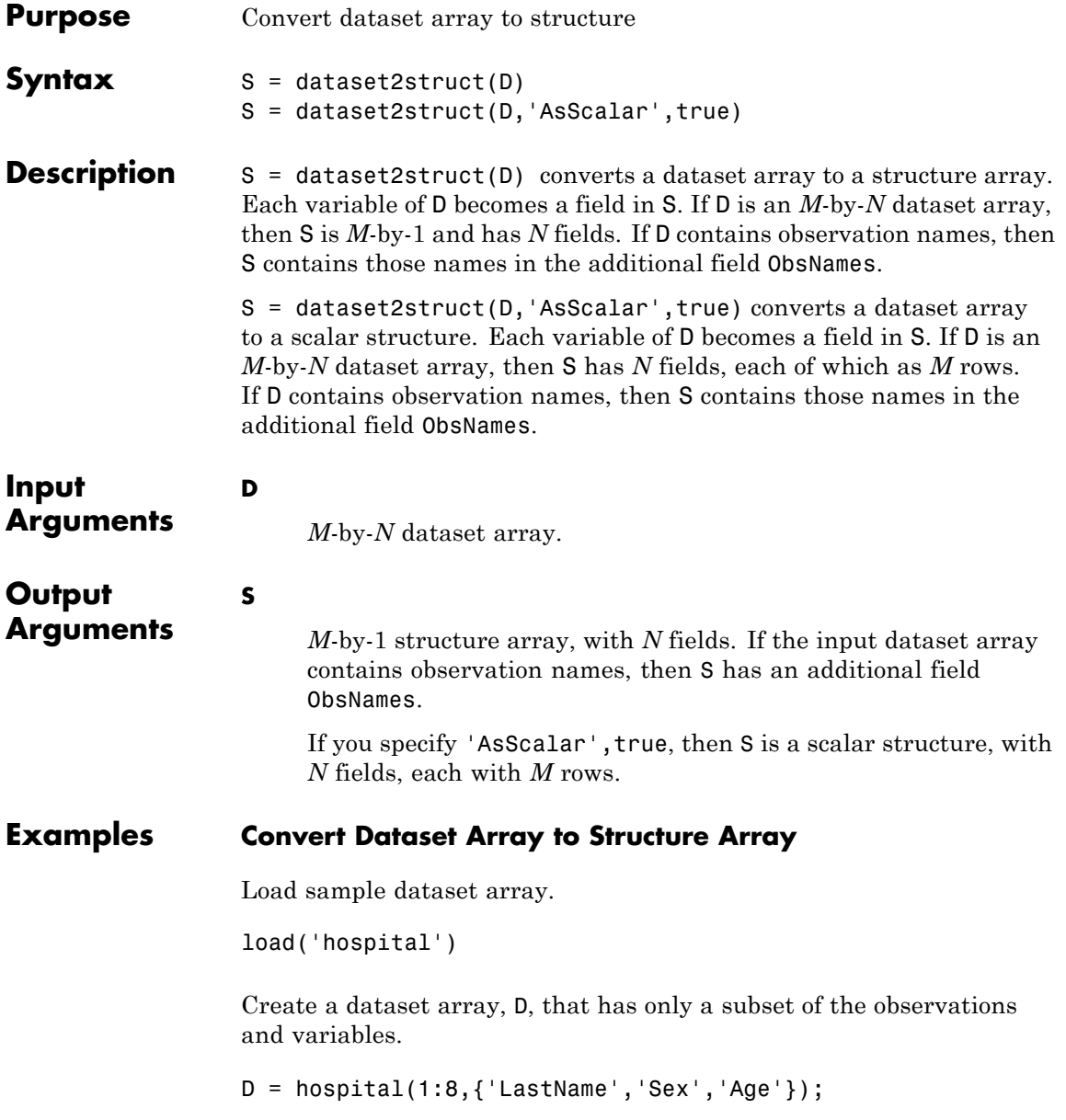

size(D) ans  $=$ 

8 3

The dataset array  $D$  has  $8$  observations and  $3$  variables.

Convert D to a structure array.

```
S = dataset2struct(D)S =8x1 struct array with fields:
   ObsNames
   LastName
   Sex
   Age
```
The structure is 8x1, corresponding to the 8 observations in the dataset array. S also has the field ObsNames, since D had observation names.

Display the field data for the first element of S.

```
S(1)
ans =ObsNames: 'YPL-320'
    LastName: 'SMITH'
         Sex: [1x1 nominal]
         Age: 38
```
This information corresponds to the first observation (row) of the dataset array.

# **Convert Dataset Array to Scalar Structure**

Load sample dataset array.

```
load('hospital')
```
Create a dataset array, D, that has only a subset of the observations and variables.

```
D = \text{hospital}(1:8, \{ 'LastName', 'Sex', 'Age' });size(D)
```
ans  $=$ 8 3

The dataset array **D** has 8 observations and 3 variables.

Convert D to a scalar structure array.

```
S = dataset2struct(D,'AsScalar',true)
S =ObsNames: {8x1 cell}
    LastName: {8x1 cell}
         Sex: [8x1 nominal]
         Age: [8x1 double]
```
The data in the fields of the scalar structure is 8x1, corresponding to the 8 observations in the dataset array. S also has the field ObsNames, since D had observation names.

Display the data for the field LastName.

S.LastName

ans  $=$ 

'SMITH' 'JOHNSON' 'WILLIAMS' 'JONES' 'BROWN' 'DAVIS' 'MILLER' 'WILSON'

The structure field LastName contains all of the data that was in the original dataset array variable, LastName.

**See Also** dataset **|** dataset2cell **|** struct2dataset

**Concepts •** ["Dataset Arrays" on page 2-135](#page-168-0)

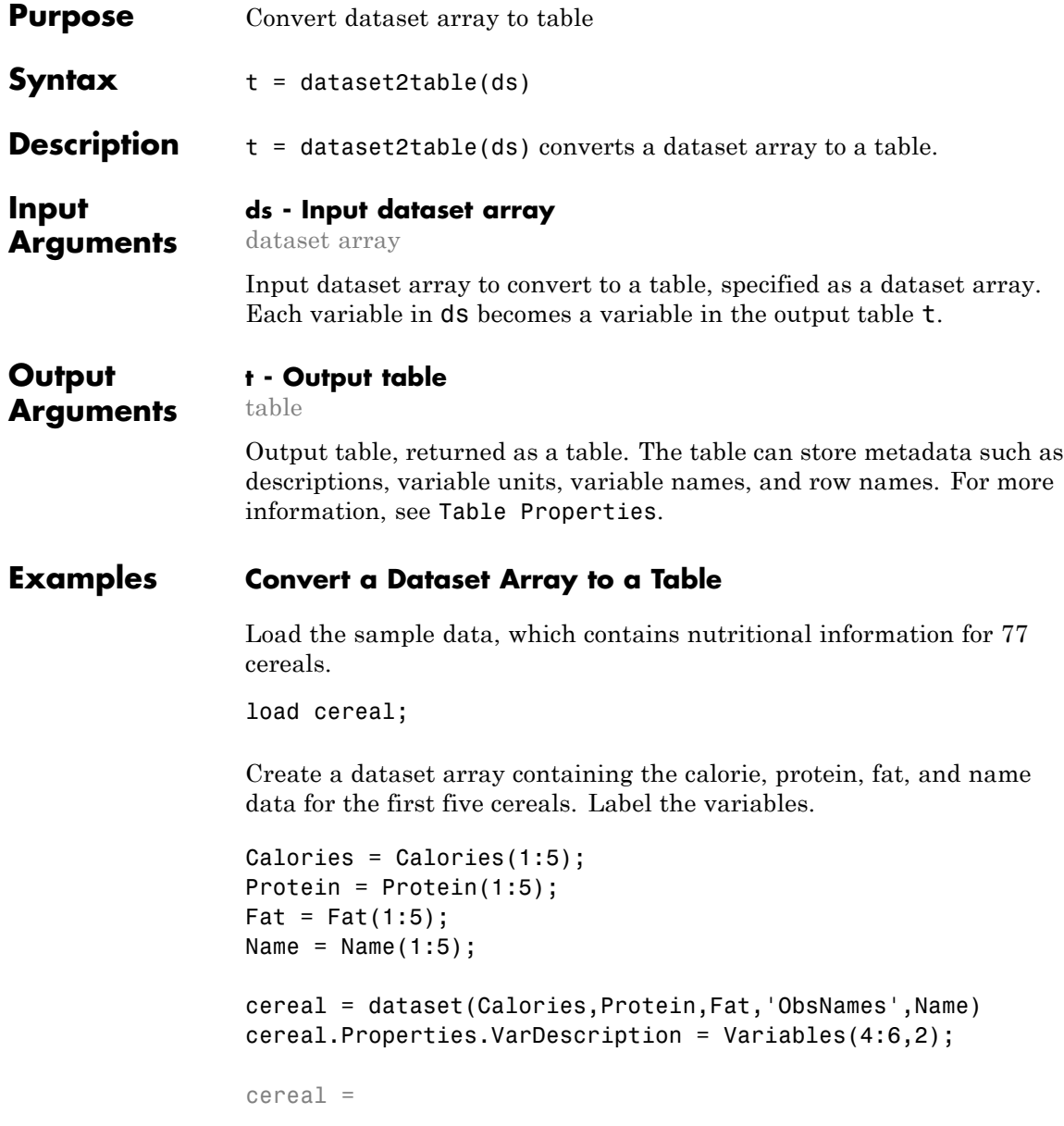

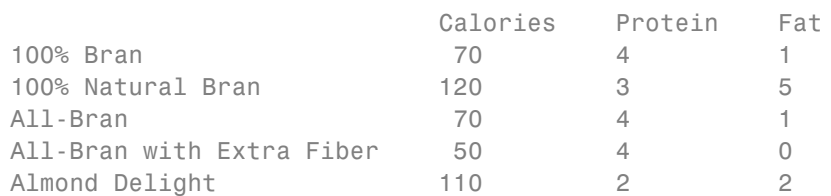

# Convert the dataset array to a table.

## t = dataset2table(cereal)

 $t =$ 

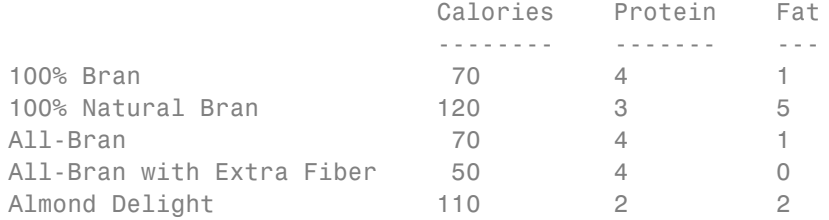

See Also table | dataset

- **Concepts •** "Array Dimensions"
	- **•** ["Dataset Arrays" on page 2-135](#page-168-0)

<span id="page-1928-0"></span>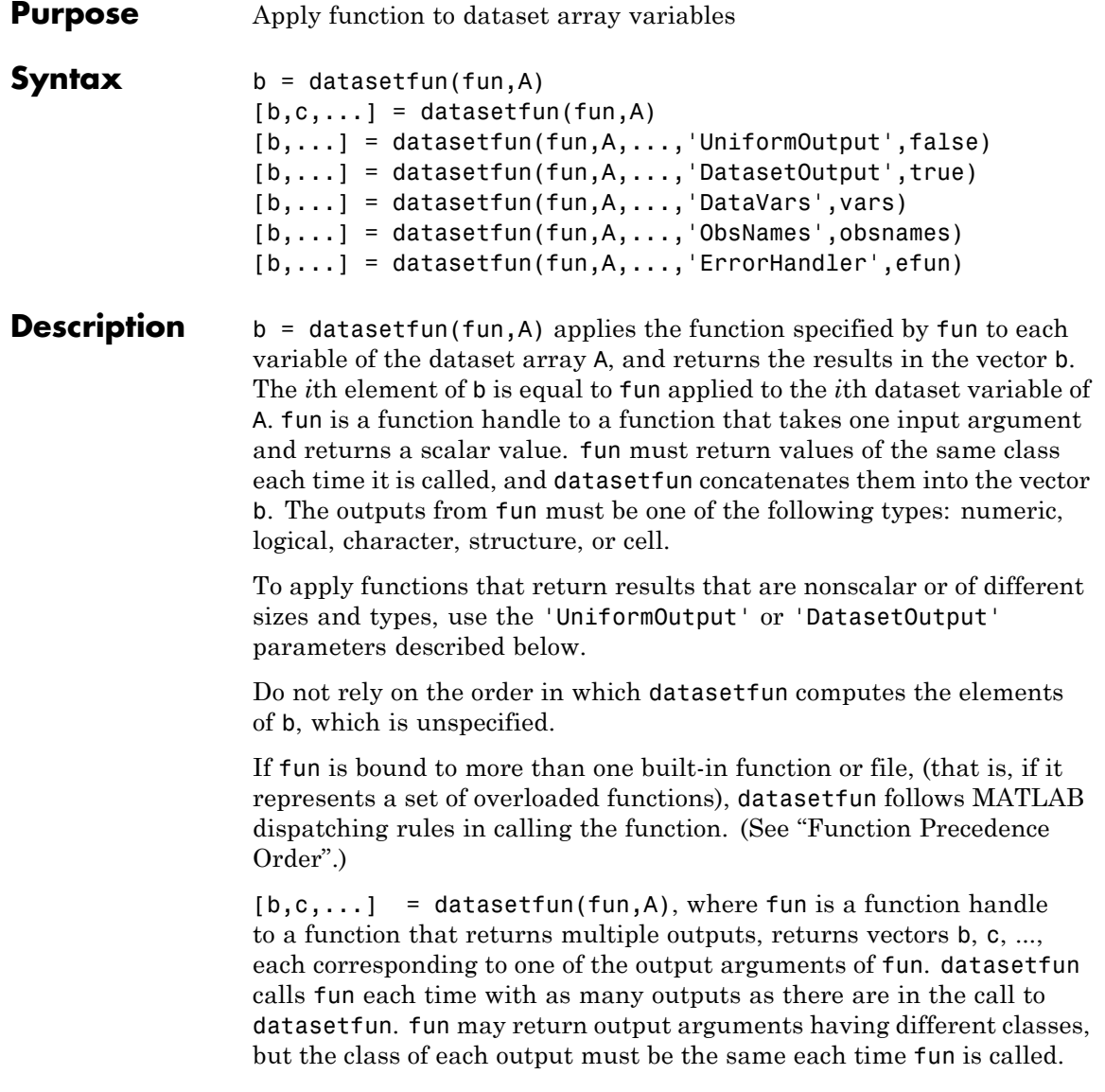

 $[b,...]$  = datasetfun(fun,A,...,'UniformOutput',false) allows you to specify a function fun that returns values of different sizes or types. datasetfun returns a cell array (or multiple cell arrays), where the *i*th cell contains the value of fun applied to the *i*th dataset variable of A. Setting 'UniformOutput' to true is equivalent to the default behavior.

 $[b,...]$  = datasetfun(fun,A,..., 'DatasetOutput',true) specifies that the output(s) of fun are returned as variables in a dataset array (or multiple dataset arrays). fun must return values with the same number of rows each time it is called, but it may return values of any type. The variables in the output dataset array(s) have the same names as the variables in the input. Setting 'DatasetOutput' to false (the default) specifies that the type of the output(s) from datasetfun is determined by 'UniformOutput'.

 $[b,...]$  = datasetfun(fun, A, ..., 'DataVars', vars) allows you to apply fun only to the dataset variables in A specified by vars. vars is a positive integer, a vector of positive integers, a variable name, a cell array containing one or more variable names, or a logical vector.

 $[b,...]$  = datasetfun(fun,A,...,'ObsNames',obsnames) specifies observation names for the dataset output when 'DatasetOutput' is true.

 $[b,...]$  = datasetfun(fun,A,..., 'ErrorHandler', efun), where efun is a function handle, specifies the MATLAB function to call if the call to fun fails. The error-handling function is called with the following input arguments:

- **•** A structure with the fields identifier, message, and index, respectively containing the identifier of the error that occurred, the text of the error message, and the linear index into the input array(s) at which the error occurred
- **•** The set of input arguments at which the call to the function failed

The error-handling function should either re-throw an error, or return the same number of outputs as fun. These outputs are then returned as

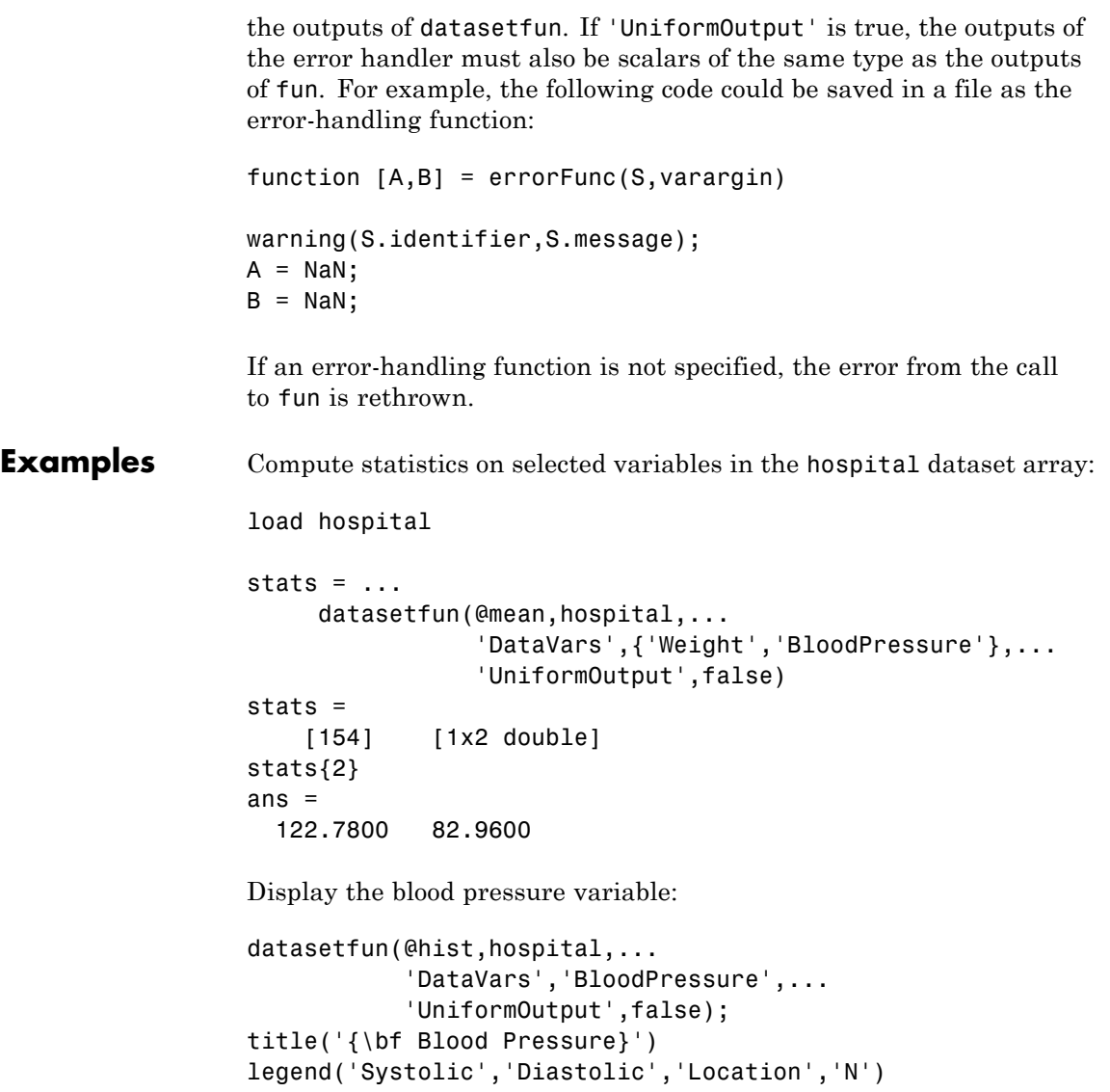

# **dataset.datasetfun**

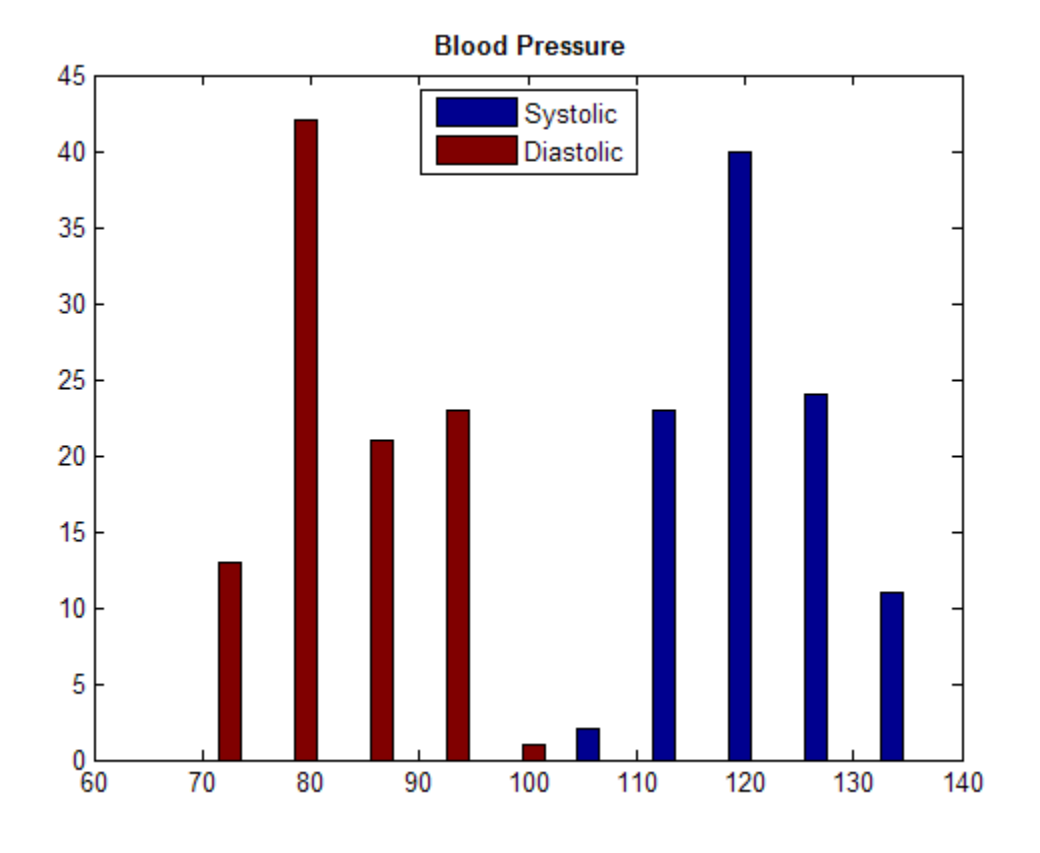

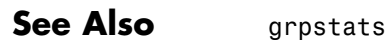

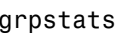

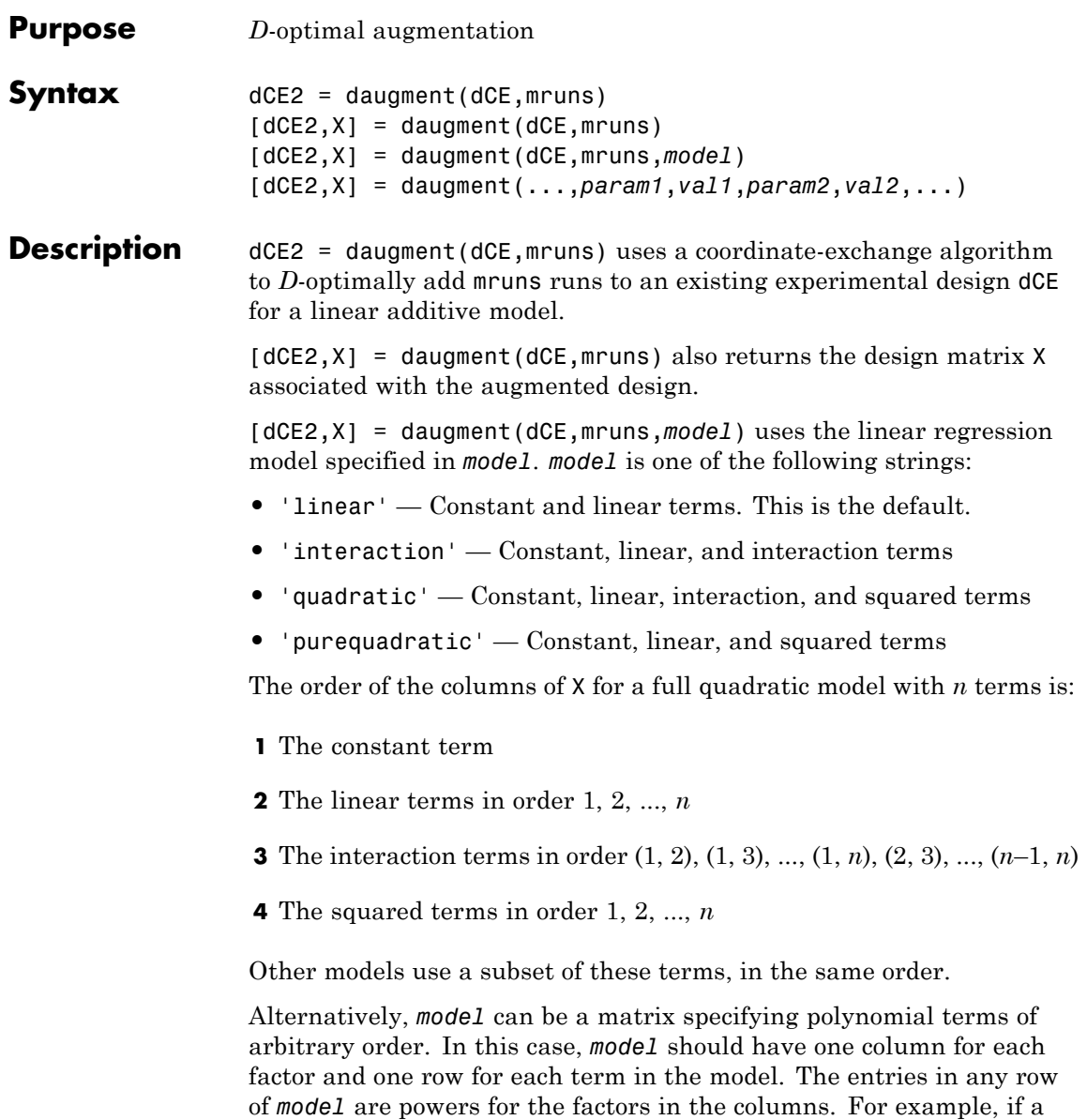

model has factors X1, X2, and X3, then a row [0 1 2] in *model* specifies the term (X1.^0).\*(X2.^1).\*(X3.^2). A row of all zeros in *model* specifies a constant term, which can be omitted.

[dCE2,X] = daugment(...,*param1*,*val1*,*param2*,*val2*,...) specifies additional parameter/value pairs for the design. Valid parameters and their values are listed in the following table.

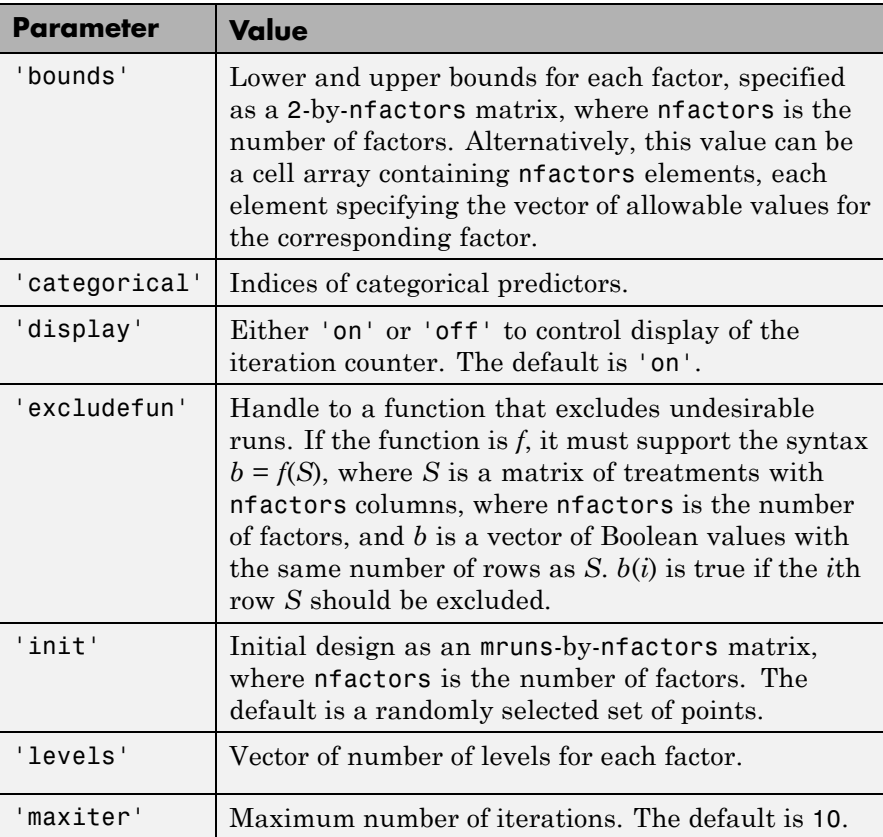

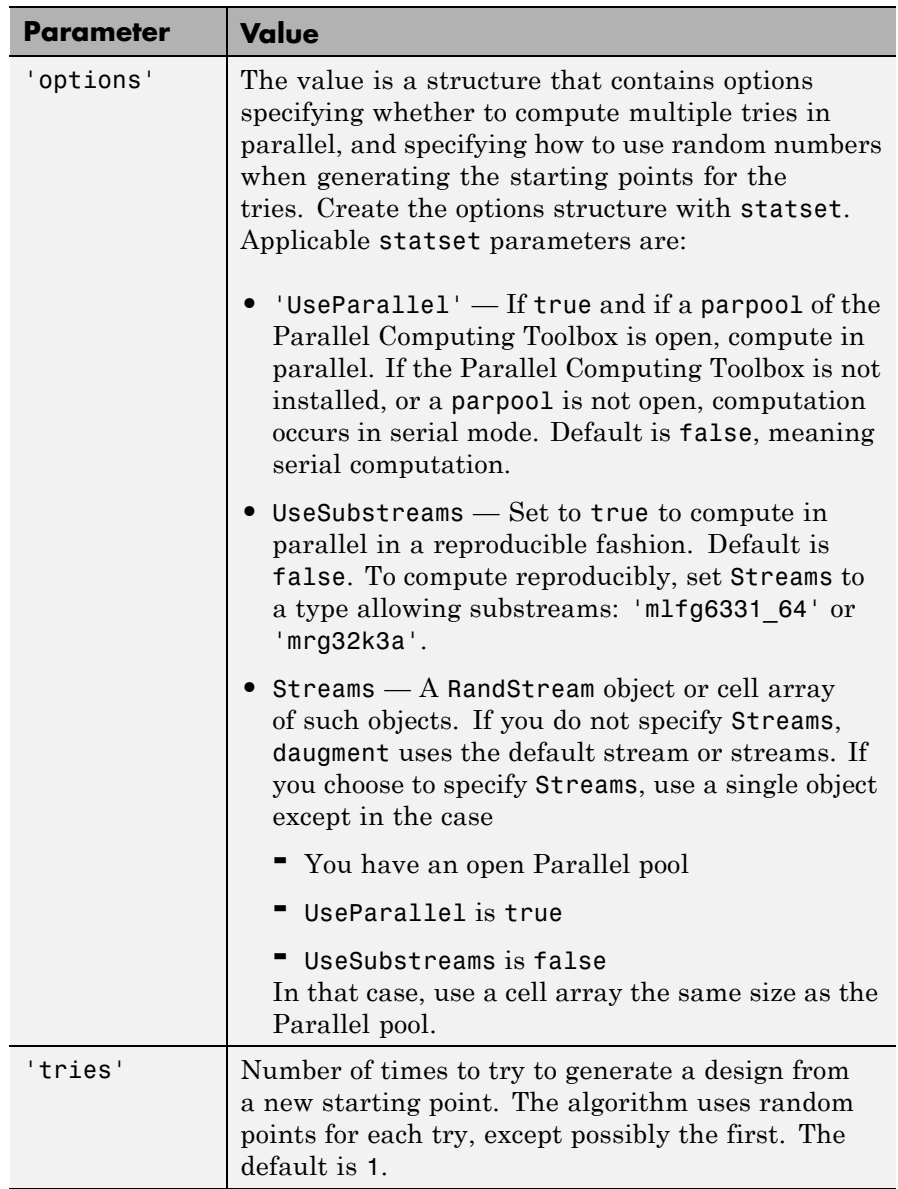

**Note** The daugment function augments an existing design using a coordinate-exchange algorithm; the 'start' parameter of the candexch function provides the same functionality using a row-exchange algorithm.

## **Examples** The following eight-run design is adequate for estimating main effects in a four-factor model:

```
dC Emain = cordexch(4,8)
dCEmain =
  1 -1 -1 1
  -1 -1 1 1-1 -1 -1 11 1 1 -1
  1 1 1 1
  -1 -1 -1 -11 -1 -1 -1
  -1 -1 1 -1
```
To estimate the six interaction terms in the model, augment the design with eight additional runs:

```
dCEinteraction = daugment(dCEmain,8,'interaction')
dCEinteraction =
```
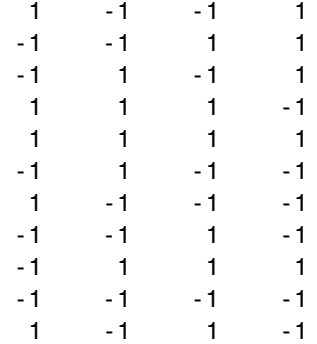

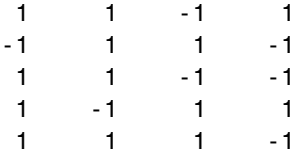

The augmented design is full factorial, with the original eight runs in the first eight rows.

See Also dcovary | cordexch | candexch

# **dcovary**

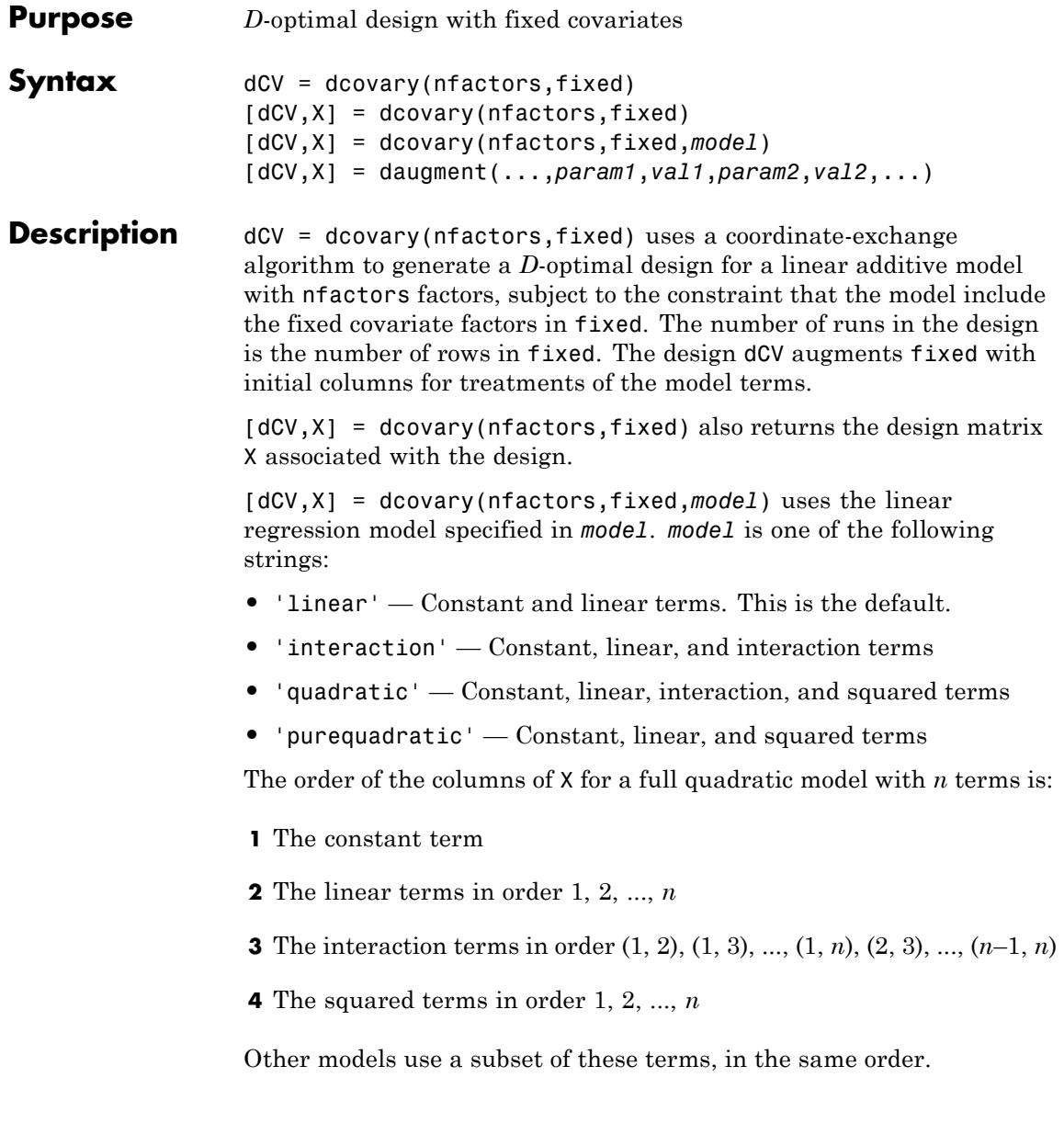

Alternatively, *model* can be a matrix specifying polynomial terms of arbitrary order. In this case, *model* should have one column for each factor and one row for each term in the model. The entries in any row of *model* are powers for the factors in the columns. For example, if a model has factors X1, X2, and X3, then a row [0 1 2] in *model* specifies the term (X1.^0).\*(X2.^1).\*(X3.^2). A row of all zeros in *model* specifies a constant term, which can be omitted.

[dCV,X] = daugment(...,*param1*,*val1*,*param2*,*val2*,...) specifies additional parameter/value pairs for the design. Valid parameters and their values are listed in the following table.

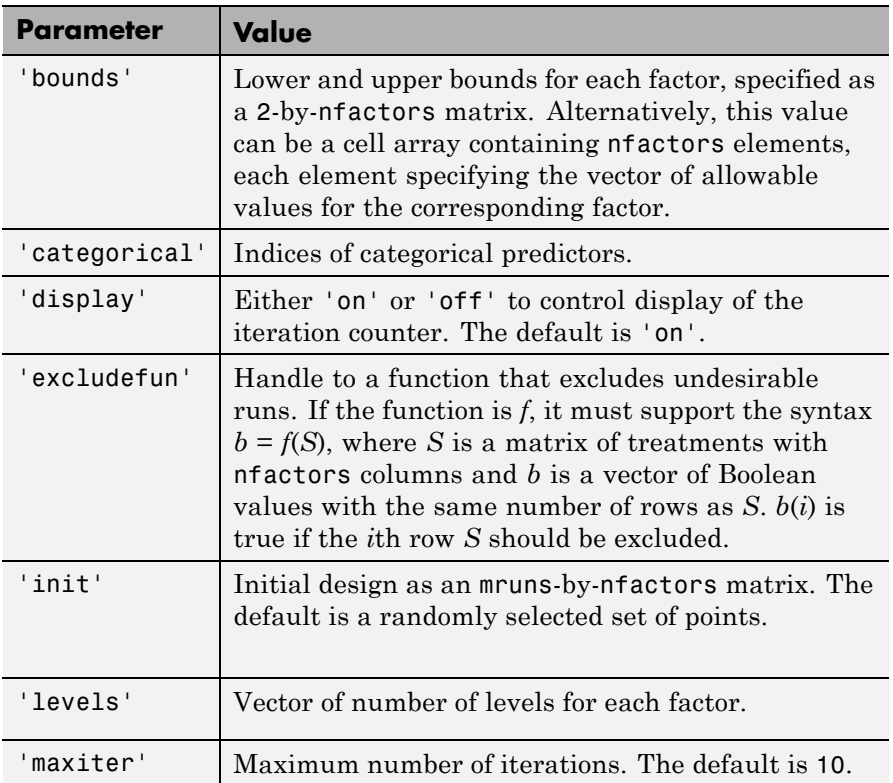

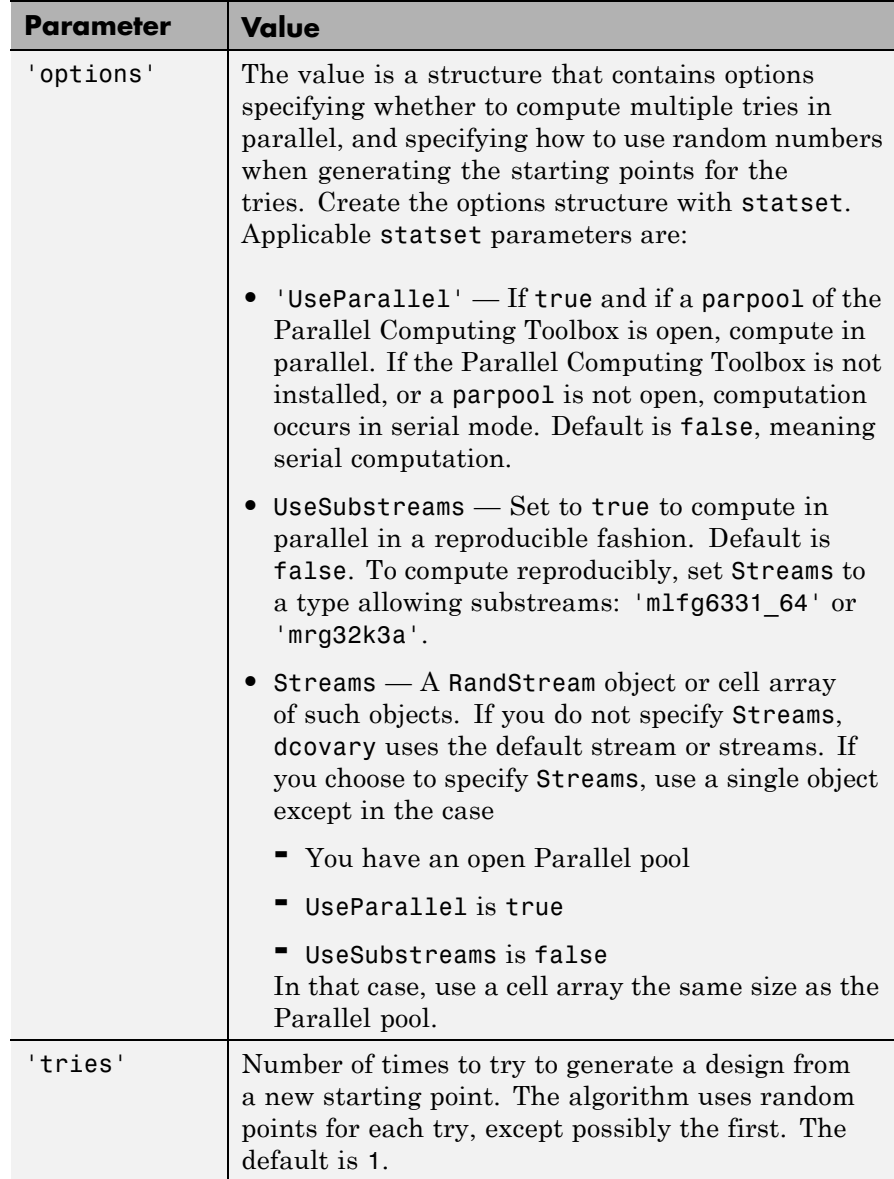

# **Examples Example 1**

Suppose you want a design to estimate the parameters in a three-factor linear additive model, with eight runs that necessarily occur at different times. If the process experiences temporal linear drift, you may want to include the run time as a variable in the model. Produce the design as follows:

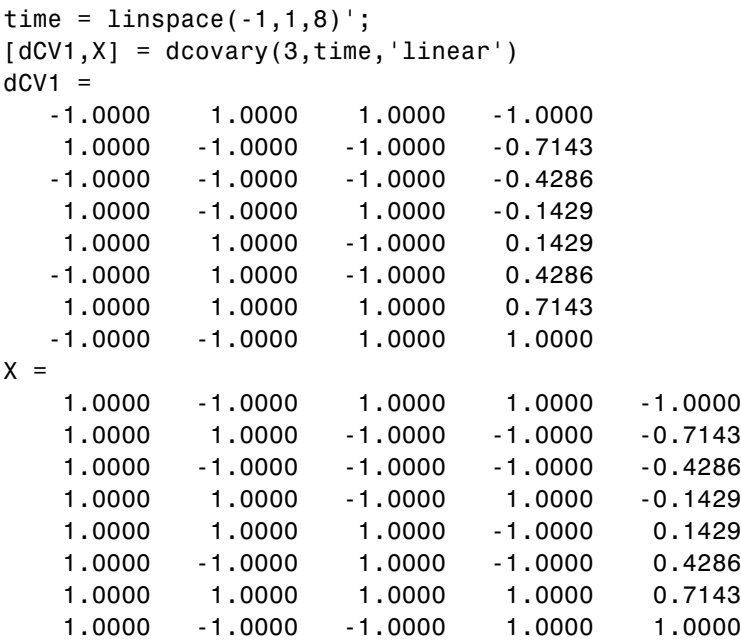

The column vector time is a fixed factor, normalized to values between  $\pm$ 1. The number of rows in the fixed factor specifies the number of runs in the design. The resulting design dCV gives factor settings for the three controlled model factors at each time.

# **Example 2**

The following example uses the dummyvar function to block an eight-run experiment into 4 blocks of size 2 for estimating a linear additive model with two factors:

```
fixed = dummyvar([1 1 2 2 3 3 4 4]);
dCV2 = dcovary(2, fixed(:, 1:3), 'linear')dCV2 =11100
 -1 -1 1 0 0
 -1 1 0 1 0
  1 -1 0 1 0
  11001
 -1 -1 0 0 1
 -1 1 0 0 0
  1 -1 0 0 0
```
The first two columns of dCV2 contain the settings for the two factors; the last three columns are dummy variable codings for the four blocks.

**See Also** daugment | cordexch | dummyvar

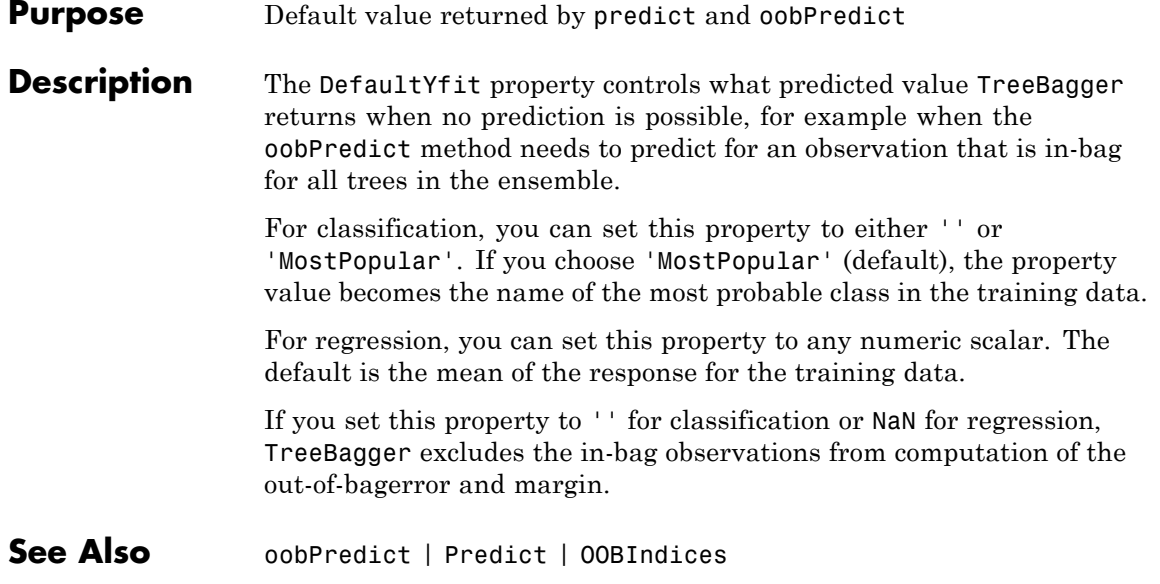

# **qrandstream.delete**

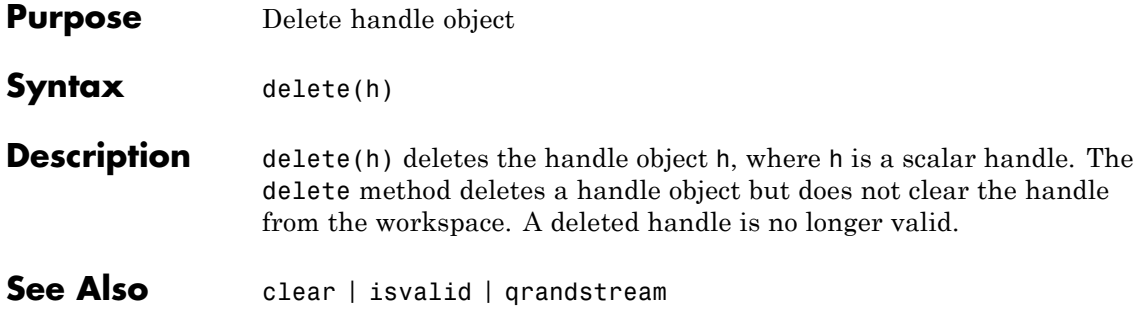
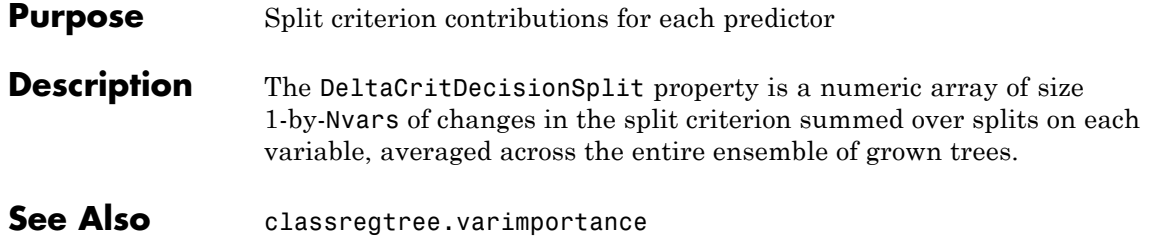

# **dendrogram**

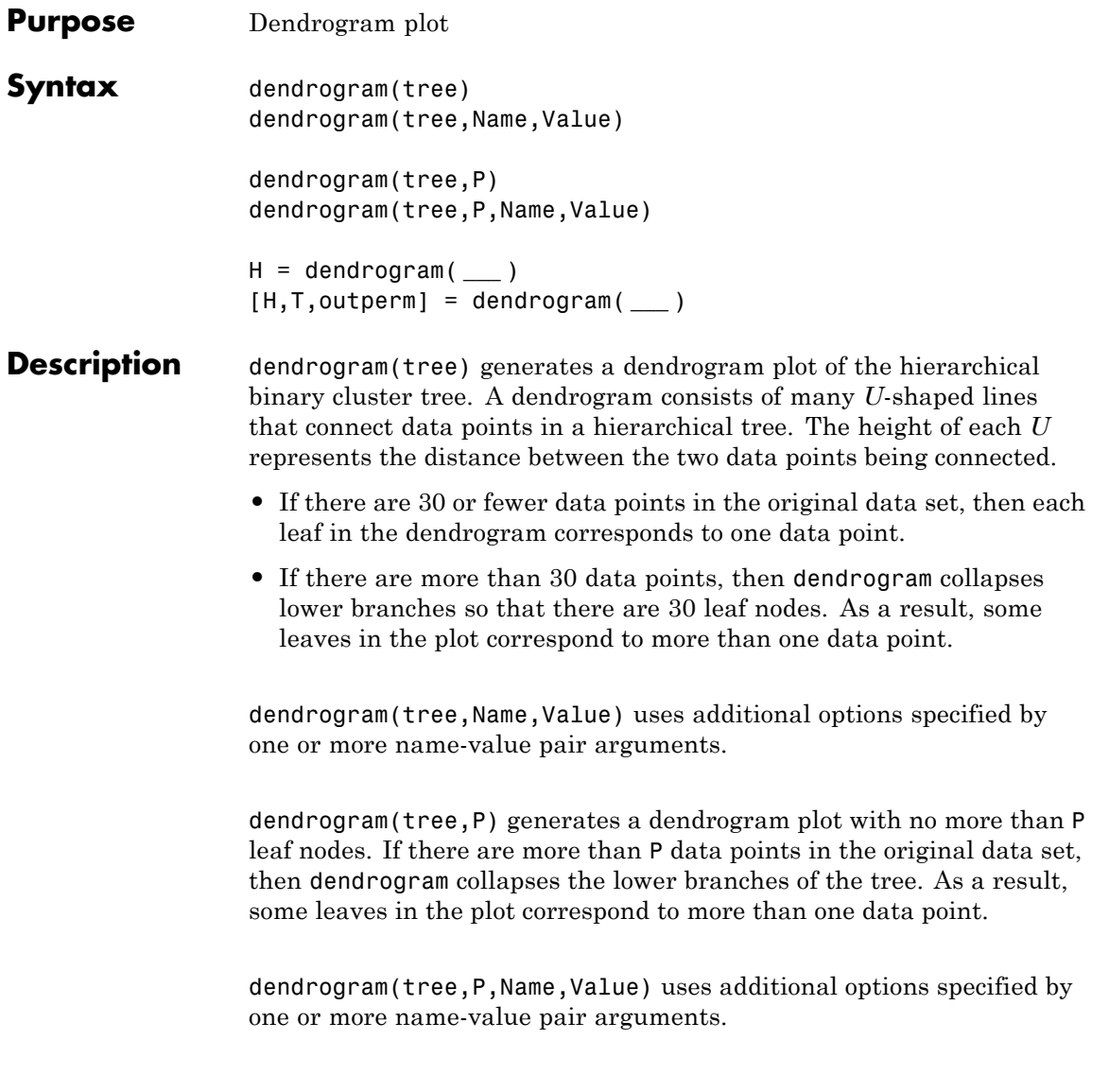

H = dendrogram( **\_\_\_** ) generates a dendrogram plot and returns a vector of line handles. You can use any of the input arguments from the previous syntaxes.

[H,T,outperm] = dendrogram( **\_\_\_** ) also returns a vector containing the leaf node number for each object in the original data set, T, and a vector giving the order of the node labels of the leaves as shown in the dendrogram, outperm.

- **•** It is useful to return T when the number of leaf nodes, P, is less than the total number of data points, so that some leaf nodes in the display correspond to multiple data points.
- **•** The order of the node labels given in outperm is from left to right for a horizontal dendrogram, and from bottom to top for a vertical dendrogram.

#### **Input tree - Hierarchical binary cluster tree**

**Arguments**

matrix returned by linkage

Hierarchical binary cluster tree, specified as an  $(M-1)$ -by-3 matrix that you generate using linkage, where *M* is the number of data points in the original data set.

### **P - Maximum number of leaf nodes**

30 (default) | positive integer value

Maximum number of leaf nodes to include in the dendrogram plot, specified as a positive integer value.

- **•** If there are P or fewer data points in the original data set, then each leaf in the dendrogram corresponds to one data point.
- **•** If there are more than P data points, then dendrogram collapses lower branches so that there are P leaf nodes. As a result, some leaves in the plot correspond to more than one data point.

If you do not specify P, then dendrogram uses 30 as the maximum number of leaf nodes. To display the complete tree, set P equal to 0. **Data Types** single | double

# **Name-Value Pair Arguments**

Specify optional comma-separated pairs of Name, Value arguments. Name is the argument name and Value is the corresponding value. Name must appear inside single quotes (' '). You can specify several name and value pair arguments in any order as Name1,Value1,...,NameN,ValueN.

**Example:** 'Orientation','left','Reorder',myOrder, specifies a vertical dendrogram with leaves in the order specified by myOrder.

### **'Reorder' - Order of leaf nodes**

vector

Order of leaf nodes in the dendrogram plot, specified as the comma-separated pair consisting of 'Reorder' and a vector giving the order of nodes in the complete tree. The order vector must be a permutation of the vector 1:M, where *M* is the number of data points in the original data set. Specify the order from left to right for horizontal dendrograms, and from bottom to top for vertical dendrograms.

If *M* is greater than the number of leaf nodes in the dendrogram plot, P (by default, P is 30), then you can only specify a permutation vector that does not separate the groups of leaves that correspond to collapsed nodes.

**Example:**

**Data Types** single | double

### **'CheckCrossing' - Indicator for whether to check for crossing branches**

true (default) | false

Indicator for whether to check for crossing branches in the dendrogram plot, specified as the comma-separated pair consisting of

'CheckCrossing' and either true or false. This option is only useful when you specify a value for Reorder.

When CheckCrossing has the value true, dendrogram issues a warning if the order of the leaf nodes causes crossing branches in the plot. If the dendrogram plot does not show a complete tree (because the number of data points in the original data set is greater than P), dendrogram only issues a warning when the order of the leaf nodes causes branch to cross in the dendrogram as shown in the plot. That is, there is no warning if the order causes crossing branches in the complete tree but not in the dendrogram as shown in the plot.

**Data Types** logical

### **'ColorThreshold' - Threshold for unique colors**

'default' | scalar value in the range (0,max(tree(:,3))

Threshold for unique colors in the dendrogram plot, specified as the comma-separated pair consisting of 'ColorThreshold' and either the string 'default' or a scalar value in the range  $(0, \max(\text{tree}(:,3))$ . If ColorThreshold has the value *T*, then dendrogram assigns a unique color to each group of nodes in the dendrogram whose linkage is less than *T*.

- **•** If ColorThreshold has the value 'default', then the threshold, *T*, is 70% of the maximum linkage,  $0.7*$ max(tree(:,3)).
- **•** If you do not specify a value for ColorThreshold, or if you specify a threshold outside the range  $(0, \text{max}(t \text{ree}(:,3))$ , then dendrogram uses only one color for the dendrogram plot.

### **'Orientation' - Orientation of dendrogram**

'top' (default) | 'bottom' | 'left' | 'right'

Orientation of the dendrogram in the figure window, specified as the comma-separated pair consisting of 'Orientation' and one of these strings:

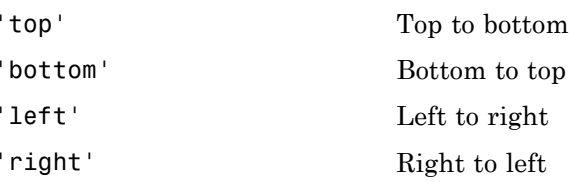

#### **Data Types** char

# **'Labels' - Label for each data point**

character array | cell array of strings

Label for each data point in the original data set, specified as the comma-separated pair consisting of 'Labels' and a character array or cell array of strings. dendrogram labels any leaves in the dendrogram plot containing a single data point with that data point's label.

**Data Types** char | cell

# **Output Arguments**

# **H - Handles to lines**

vector

Handles to lines in the dendrogram plot, returned as a vector.

# **T - Leaf node numbers**

column vector

Leaf node numbers for each data point in the original data set, returned as a column vector of length *M*, where *M* is the number of data points in the original data set.

When there are fewer than P data points in the original data (P is 30, by default), all data points are displayed in the dendrogram, with each node containing a single data point. In this case, T is the identity map,  $T = (1:M)^T$ .

T is useful when P is less than the total number of data points. That is, when some leaf nodes in the dendrogram display correspond to multiple data points. For example, to find out which data points are contained in leaf node k of the dendrogram plot, use find(T==k).

#### **outperm - Permutation of node labels**

vector

Permutation of the node labels of the leaves of the dendrogram as shown in the plot, returned as a row vector. outperm gives the order from left to right for a horizontal dendrogram, and from bottom to top for a vertical dendrogram. If there are P leaves in the dendrogram plot, outperm is a permutation of the vector 1:P.

# **Examples Plot Dendrogram**

Generate sample data.

```
rng('default') % For reproducibility
X = rand(10, 3);
```
Create a hierarchical binary cluster tree using linkage. Then, plot the dendrogram using the default options.

```
tree = linkage(X, 'average');
```

```
figure()
dendrogram(tree)
```
# **dendrogram**

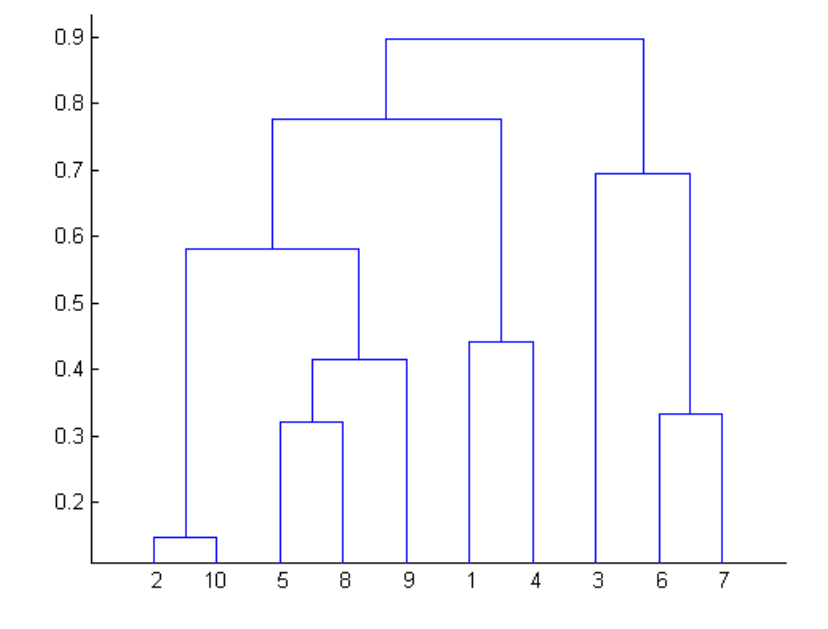

# **Specify Dendrogram Leaf Node Order**

Generate sample data.

```
rng('default') % For reproducibility
X = rand(10, 3);
```
Create a hierarchical binary cluster tree using linkage.

```
tree = linkage(X, 'average');
```

```
D = pdist(X);leafOrder = optimalleaforder(tree,D)
```

```
leafOrder =
```
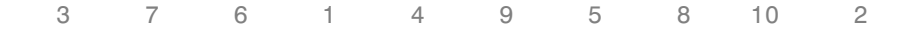

Plot the dendrogram using an optimal leaf order.

figure() dendrogram(tree,'Reorder',leafOrder)

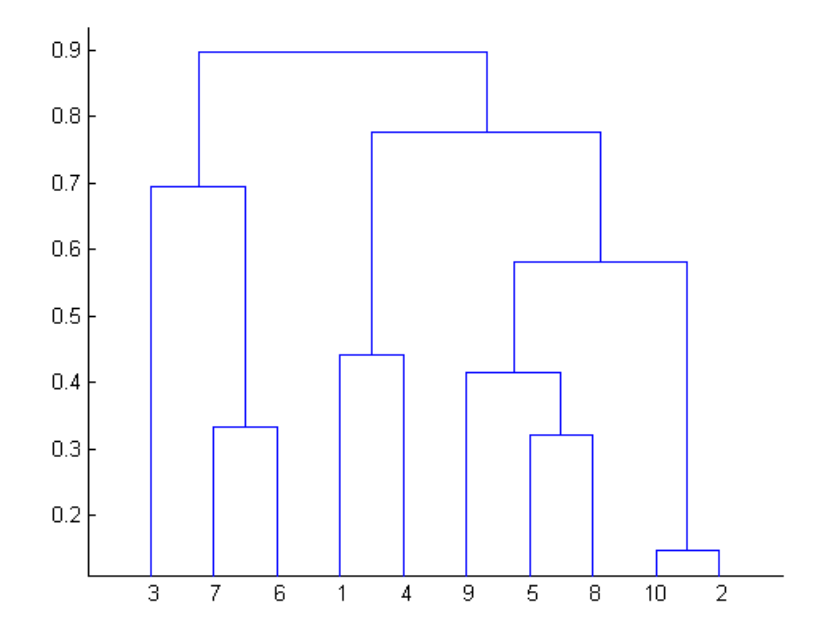

The order of the leaf nodes in the dendrogram plot corresponds—from left to right—to the permutation in leafOrder.

# **Specify Number of Nodes in Dendrogram Plot**

Generate sample data.

rng('default') % For reproducibility  $X = rand(100, 2)$ ;

There are 100 data points in the original data set, X.

Create a hierarchical binary cluster tree using linkage. Then, plot the dendrogram for the complete tree (100 leaf nodes) by setting the input argument P equal to 0.

```
tree = linkage(X, 'average');
```

```
figure()
dendrogram(tree,0)
```
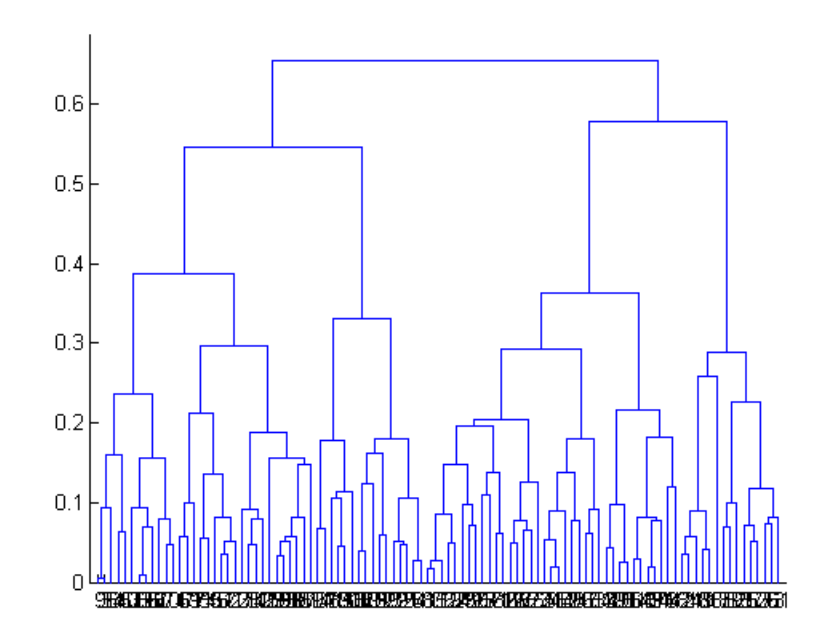

Now, plot the dendrogram with only 25 leaf nodes. Return the mapping of the original data points to the leaf nodes shown in the plot.

figure()  $[-,T] = dendrogram(tree, 25);$ 

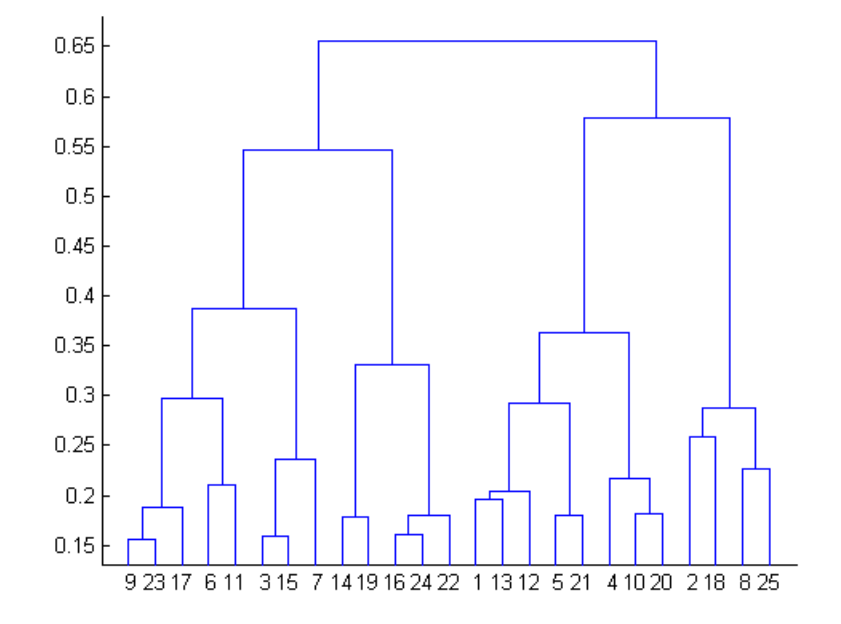

List the original data points that are in leaf node 7 of the dendrogram plot.

find( $T==7$ )

# **Change Dendrogram Orientation and Line Width**

Generate sample data.

set(H,'LineWidth',2)

```
rng('default') % For reproducibility
X = rand(10, 3);
```
Create a hierarchical binary cluster tree using linkage. Then, plot the dendrogram with a vertical orientation, using the default color threshold. Return handles to the lines so you can change the dendrogram line widths.

```
tree = linkage(X,'average');
figure()
H = dendrogram(tree,'Orientation','left','ColorThreshold','default');
```

```
21-668
```
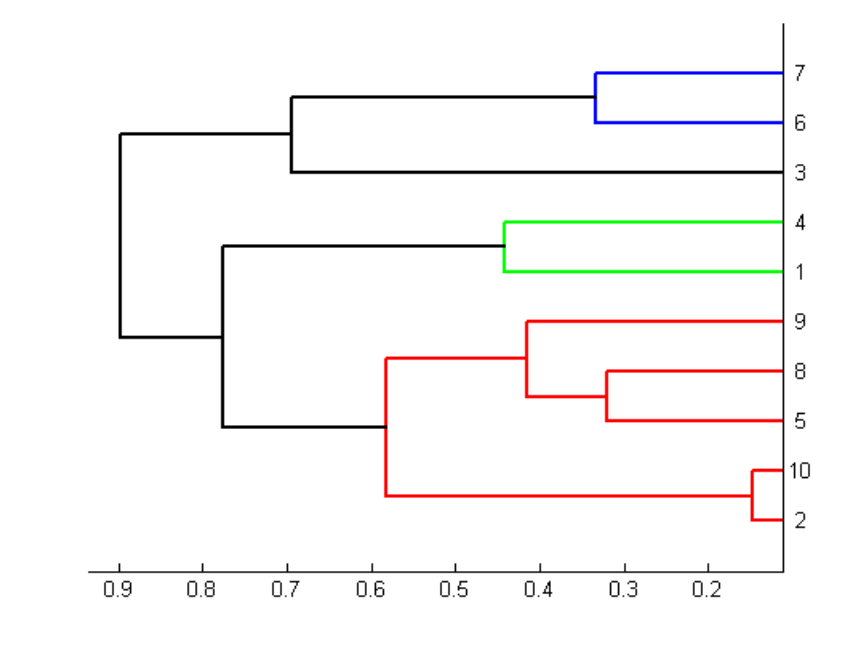

**See Also** cluster | clusterdata | cophenet | inconsistent | linkage | pdist | silhouette

# **dataset.Description property**

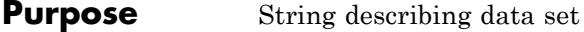

**Description** Description is a string describing the data set. The default is an empty string.

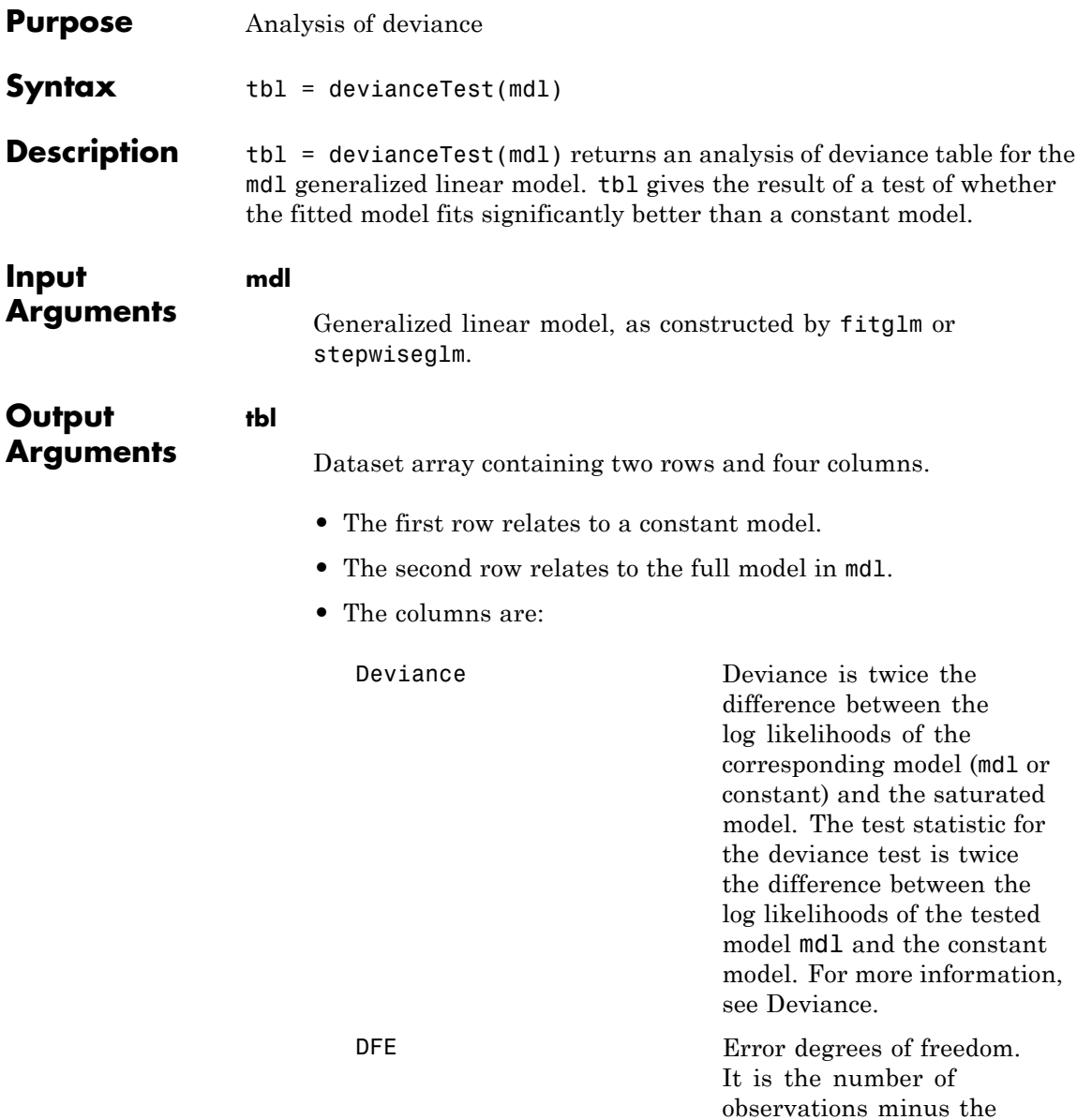

<span id="page-1959-0"></span>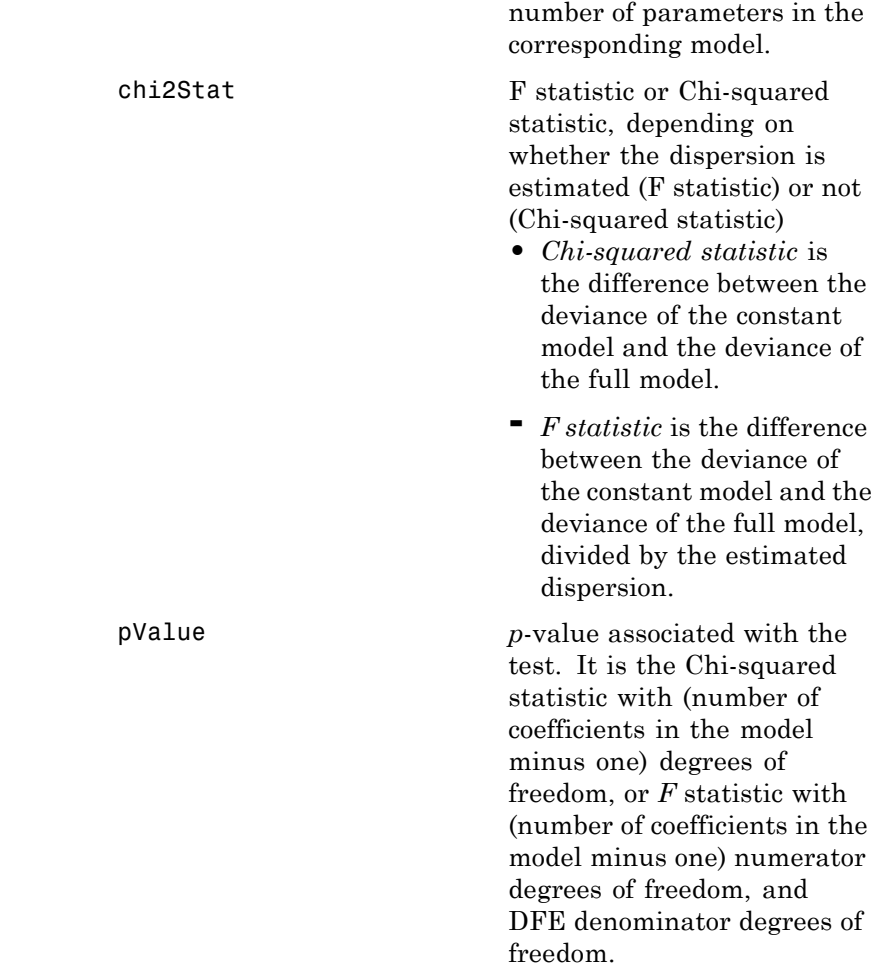

# **Definitions Deviance**

Deviance of a model  $\mathbf{M}_1$  is twice the difference between the log<br>likelihood of that model and the saturated model,  $\text{M}_\text{S}$  . The saturated model is the model with the maximum number of parameters that can be estimated.

For example, if there are *n* observations  $y_i$ ,  $i = 1, 2, ..., n$ , with potentially different values for  $X_i^{\mathrm{T}}$ β, then you can define a saturated model with *n* parameters. Let  $L(b,y)$  denote the maximum value of the likelihood function for a model. Then the deviance of model  $M_1$  is

 $-2(\log L(b_1, y) - \log L(b_S, y)),$ 

where  $b_1$  are the estimated parameters for model  $M_1$  and  $b_S$  are the estimated parameters for the saturated model. The deviance has a chi-square distribution with  $n - p$  degrees of freedom, where *n* is the number of parameters in the saturated model and *p* is the number of parameters in model  $M_1$ .

If  $M_1$  and  $M_2$  are two different generalized linear models, then the fit of the models can be assessed by comparing the deviances  $D_1$  and  $D_2$  of these models. The difference of the deviances is

$$
D = D_2 - D_1 = -2\left(\log L(b_2, y) - \log L(b_S, y)\right) + 2\left(\log L(b_1, y) - \log L(b_S, y)\right)
$$
  
= -2\left(\log L(b\_2, y) - \log L(b\_1, y)\right).

Asymptotically, this difference has a chi-square distribution with degrees of freedom *v* equal to the number of parameters that are estimated in one model but fixed (typically at 0) in the other. That is, it is equal to the difference in the number of parameters estimated in  $M_1$ and  $M<sub>2</sub>$ . You can get the *p*-value for this test using 1 - chi2cdf(D,V), where  $D = D_2 - D_1$ .

# **Examples Deviance Test**

Perform a deviance test on a generalized linear model.

Construct a generalized linear model.

```
rng('default') % for reproducibility
X = \text{randn}(100, 5);
mu = exp(X(:,[1 4 5]) * [.4; .2; .3]);
y = poisson(dmu);
```

```
mdl = fitglm(X,y,'linear','Distribution','poisson');
```
Test whether the model differs from a constant in a statistically significant way.

```
tbl = devianceTest(mdl)
```
 $tb1 =$ 

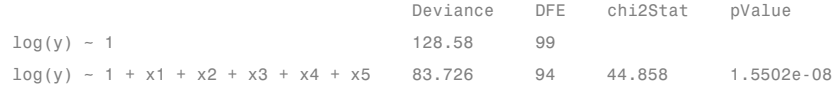

The *p*-value is very small, indicating that the model significantly differs from a constant.

- **See Also** GeneralizedLinearModel **|**
- **Concepts •** ["Generalized Linear Models" on page 10-12](#page-655-0)

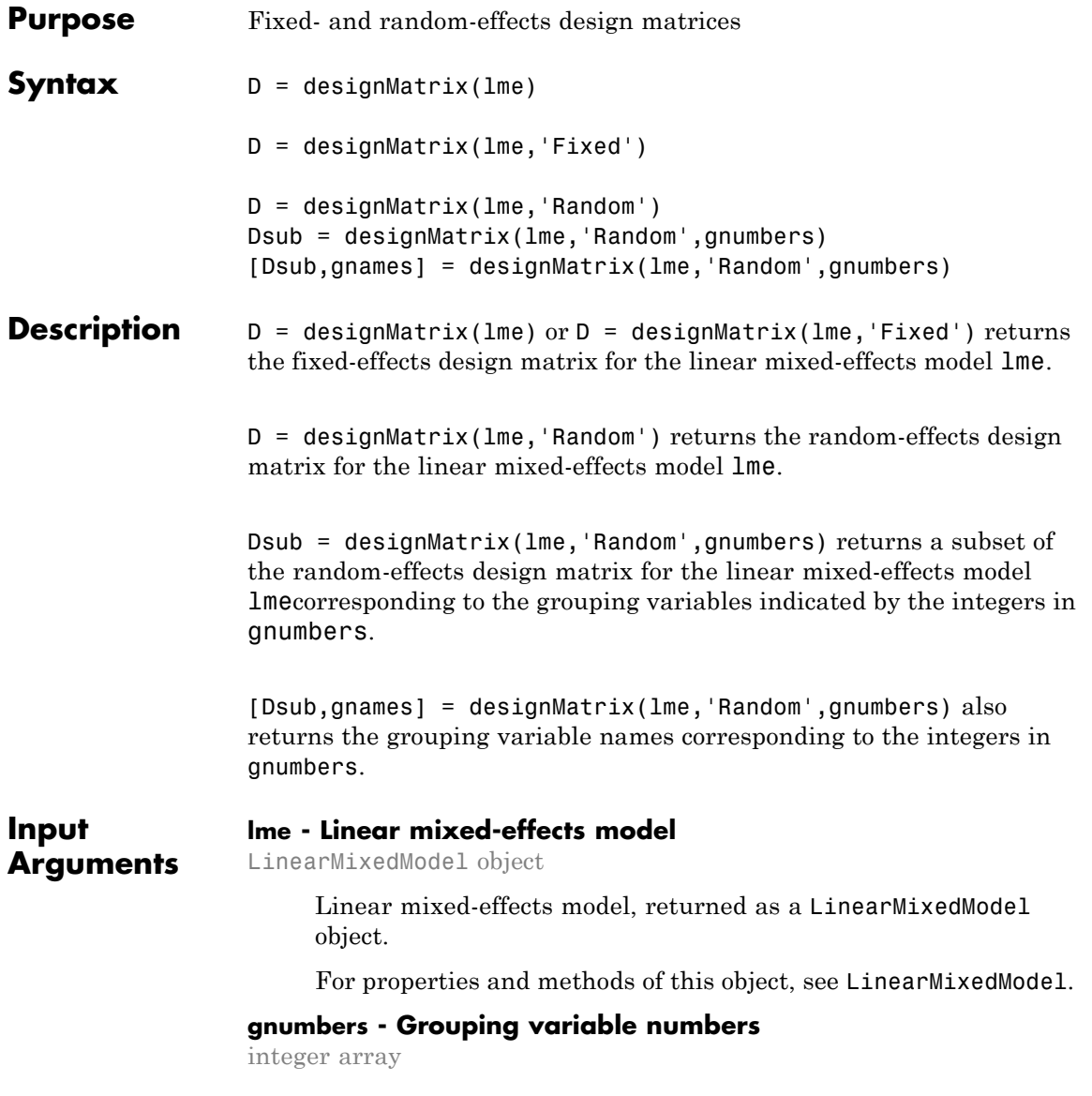

Grouping variable numbers, specified as an integer array, where *R* is the length of the cell array that contains the grouping variables for the linear mixed-effects model lme.

For example, you can specify the grouping variables  $g_1, g_3$ , and  $g_r$ as follows.

**Example:** [1,3,r]

**Data Types** double | single

#### **Output Arguments D - Design matrix** matrix

Design matrix of a linear mixed-effects model lme returned as one of the following:

- **•** Fixed-effects design matrix *n*-by-*p* matrix consisting of the fixed-effects design of lme, where *n* is the number of observations and *p* is the number of fixed-effects terms.
- **•** Random-effects design matrix *n*-by-*k* matrix, consisting of the random-effects design matrix of lme. Here, *k* is equal to length(B), where B is the random-effects coefficients vector of linear mixed-effects model lme.

If lme has *R* grouping variables  $g_1, g_2, ..., g_R$ , with levels  $m_1$ ,  $m_2, ..., m_R$ , respectively, and if  $q_1, q_2, ..., q_R$  are the lengths of the random-effects vectors that are associated with  $g_1, g_2, ...$  $g_R$ , respectively, then **B** is a column vector of length  $q_1$ <sup>\*</sup> $m_1$  +  $q_2^*m_2 + ... + q_k^*m_R$ .

B is made by concatenating the best linear unbiased predictors of random-effects vectors corresponding to each level of each grouping variable as  $[g_1 \text{level}_1; g_1 \text{level}_2; \ldots; g_1 \text{level}_m]$ g<sub>2</sub>level<sub>1</sub>; g<sub>2</sub>level<sub>2</sub>; ...; g<sub>2</sub>level<sub>m2</sub>; ...; g<sub>R</sub>level<sub>1</sub>;  $g_R$ level<sub>2</sub>; ...;  $g_R$ level<sub>ma</sub>]'.

**Data Types** single | double

# **Dsub - Submatrix of random-effects design matrix**

matrix

Submatrix of random-effects design matrix corresponding to the grouping variables indicated by the integers in gnumbers, returned as an *n*-by-*k* matrix, where *k* is length of the column vector Bsub.

Bsub contains the concatenated best linear unbiased predictors (BLUPs) of random-effects vectors, corresponding to each level of the grouping variables, specified by gnumbers.

If, for example, gnumbers is [1,3,r], this corresponds to the grouping variables  $g_1$ ,  $g_3$ , and  $g_r$ . Then, Bsub contains the concatenated BLUPs of random-effects vectors corresponding to each level of the grouping variables  $g_1, g_3$ , and  $g_r$ , such as

 $[g_1] \text{level}_1; g_1] \text{level}_2; \ldots; g_1] \text{level}_{m_1}; g_3] \text{level}_1; g_3] \text{level}_2;$ ...;  $g_3$ level<sub>m3</sub>;  $g_r$ level<sub>1</sub>;  $g_r$ level<sub>2</sub>; ...;  $g_r$ level<sub>ma</sub>]'.

Thus, Dsub\*Bsub represents the contribution of all random effects corresponding to grouping variables  $g_1, g_3$  and  $g_r$  to the response of lme.

If gnumbers is empty, then Dsub is the full random-effects design matrix.

### **Data Types**

single | double

### **gnames - Names of grouping variables**

*k*-by-1 cell array

Names of grouping variables corresponding to the integers in gnumbers if the design type is 'Random', returned as a *k*-by-1 cell array. If the design type is 'Fixed', then gnames is an empty matrix [].

**Data Types** cell

# **Examples Display Fixed- and Random-Effects Design Matrices**

Navigate to a folder containing sample data.

```
cd(matlabroot)
cd('help/toolbox/stats/examples')
```
Load the sample data.

load shift

The data shows the deviations from the target quality characteristic measured from the products that 5 operators manufacture during three different shifts, morning, evening, and night. This is a randomized block design, where the operators are the blocks. The experiment is designed to study the impact of the time of shift on the performance. The performance measure is the deviation of the quality characteristics from the target value. This is simulated data.

Shift and Operator are nominal variables.

```
shift.Shift = nominal(shift.Shift);shift.Operator = nominal(shift.Operator);
```
Fit a linear mixed-effects model with a random intercept grouped by operator to assess if performance significantly differs according to the time of the shift.

```
lme = fitlme(shift, QCDev ~ Shift + (1|Operator)');
```
Display the fixed-effects design matrix.

designMatrix(lme)

ans  $=$ 

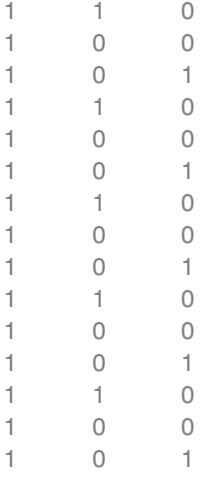

The column of 1s represents the constant term in the model. fitlme takes the evening shift as the reference group and creates two dummy variables to represent the morning and night shifts, respectively.

Display the random-effects design matrix.

```
designMatrix(lme,'random')
```
ans  $=$ 

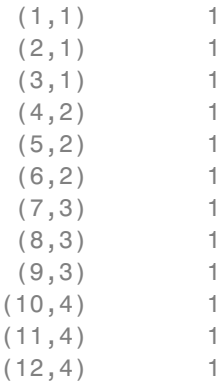

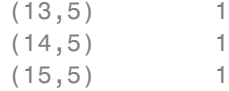

The first number,  $i$ , in the  $(i,j)$  indices corresponds to the observation number, and *j* corresponds to the level of the grouping variable, Operator, i.e., the operator number.

Show the full display of the random-effects design matrix.

full(designMatrix(lme,'random'))

```
ans =
```
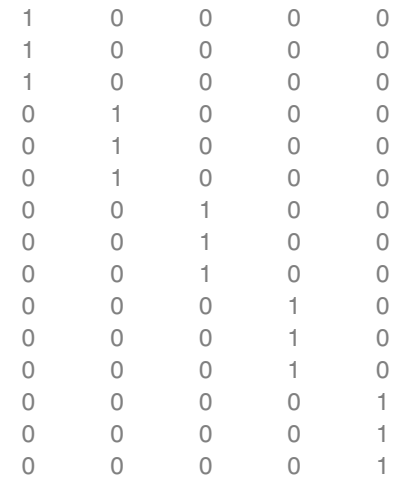

Each column corresponds to a level of the grouping variable, Operator.

### **Random-Effects Design Matrix of Multiple Grouping Variables**

Navigate to a folder containing sample data.

cd(matlabroot) cd('help/toolbox/stats/examples') Load the sample data.

```
load fertilizer
```
The dataset array includes data from a split-plot experiment, where soil is divided into three blocks based on the soil type: sandy, silty, and loamy. Each block is divided into five plots, where five different types of tomato plants (cherry, heirloom, grape, vine, and plum) are randomly assigned to these plots. The tomato plants in the plots are then divided into subplots, where each subplot is treated by one of four fertilizers. This is simulated data.

Store the data in a dataset array called ds, for practical purposes, and define Tomato, Soil, and Fertilizer as categorical variables.

```
ds = fertilizer;
ds.Tomato = nominal(ds.Tomato);
ds.Soil = nominal(ds.Soil);
ds.Fertilizer = nominal(ds.Fertilizer);
```
Fit a linear mixed-effects model, where Fertilizer and Tomato are the fixed-effects variables, and the mean yield varies by the block (soil type), and the plots within blocks (tomato types within soil types) independently.

```
lme = fitlme(ds,'Yield ~ Fertilizer * Tomato + (1|Soil) + (1|Soil:Toma
```
Store and examine the full random-effects design matrix.

```
D = full(designMatrix(Ime, 'random'));
```
The first three columns of matrix D contain the indicator variables fitlme creates for the three levels (Loamy, Silty, Sandy, respectively) of the first grouping variable, Soil. The next 15 columns contain the indicator variables created for the second grouping variable, Tomato nested under Soil. These are basically the elementwise products of the dummy variables representing the levels of Soil (Loamy, Silty, and Sandy, respectively) and the levels of Tomato (Cherry, Grape, Heirloom, Plum, Vine, respectively).

# **Subset of the Random-Effects Design Matrix**

Navigate to a folder containing sample data.

```
cd(matlabroot)
cd('help/toolbox/stats/examples')
```
Load the sample data.

load fertilizer

The dataset array includes data from a split-plot experiment, where soil is divided into three blocks based on the soil type: sandy, silty, and loamy. Each block is divided into five plots, where five different types of tomato plants (cherry, heirloom, grape, vine, and plum) are randomly assigned to these plots. The tomato plants in the plots are then divided into subplots, where each subplot is treated by one of four fertilizers. This is simulated data.

Store the data in a dataset array called ds, for practical purposes, and define Tomato, Soil, and Fertilizer as categorical variables.

```
ds = fertilizer;
ds.Tomato = nominal(ds.Tomato);
ds.Soil = nominal(ds.Soil);ds.Fertilizer = nominal(ds.Fertilizer);
```
Fit a linear mixed-effects model, where Fertilizer and Tomato are the fixed-effects variables, and the mean yield varies by the block (soil type), and the plots within blocks (tomato types within soil types) independently.

```
lme = fitlme(ds,'Yield ~ Fertilizer * Tomato + (1|Soil) + (1|Soil:Tomato)
```
Compute the random-effects design matrix for the second grouping variable, and display the first 12 rows.

```
[Dsub,gname] = designMatrix(lme,'random',2);
full(Dsub(1:12,:))
```

```
ans =
```
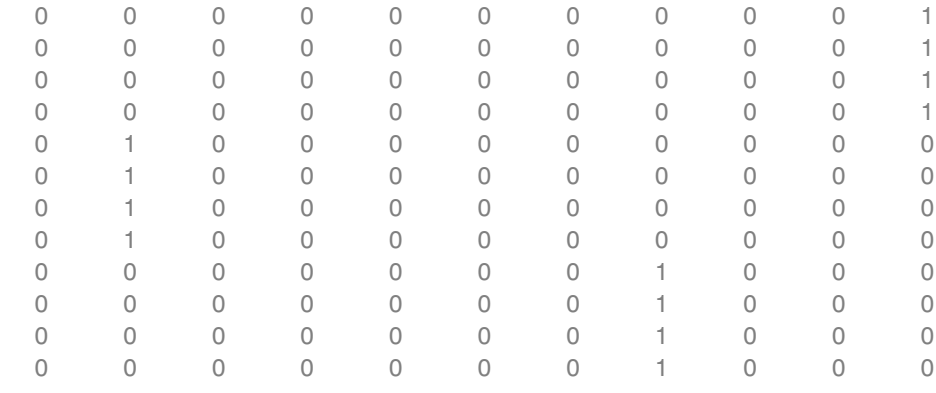

Dsub contains the dummy variables created for the second grouping variable, that is, tomato nested under soil. These are the elementwise products of the dummy variables representing the levels of Soil (Loamy, Silty, Sandy, respectively) and the levels of Tomato (Cherry, Grape, Heirloom, Plum, Vine, respectively).

Display the name of the grouping variable.

#### gname

```
gname =
```
'Soil:Tomato'

# **See Also** LinearMixedModel **|** fitted **|** fitlmematrix

# **dfittool**

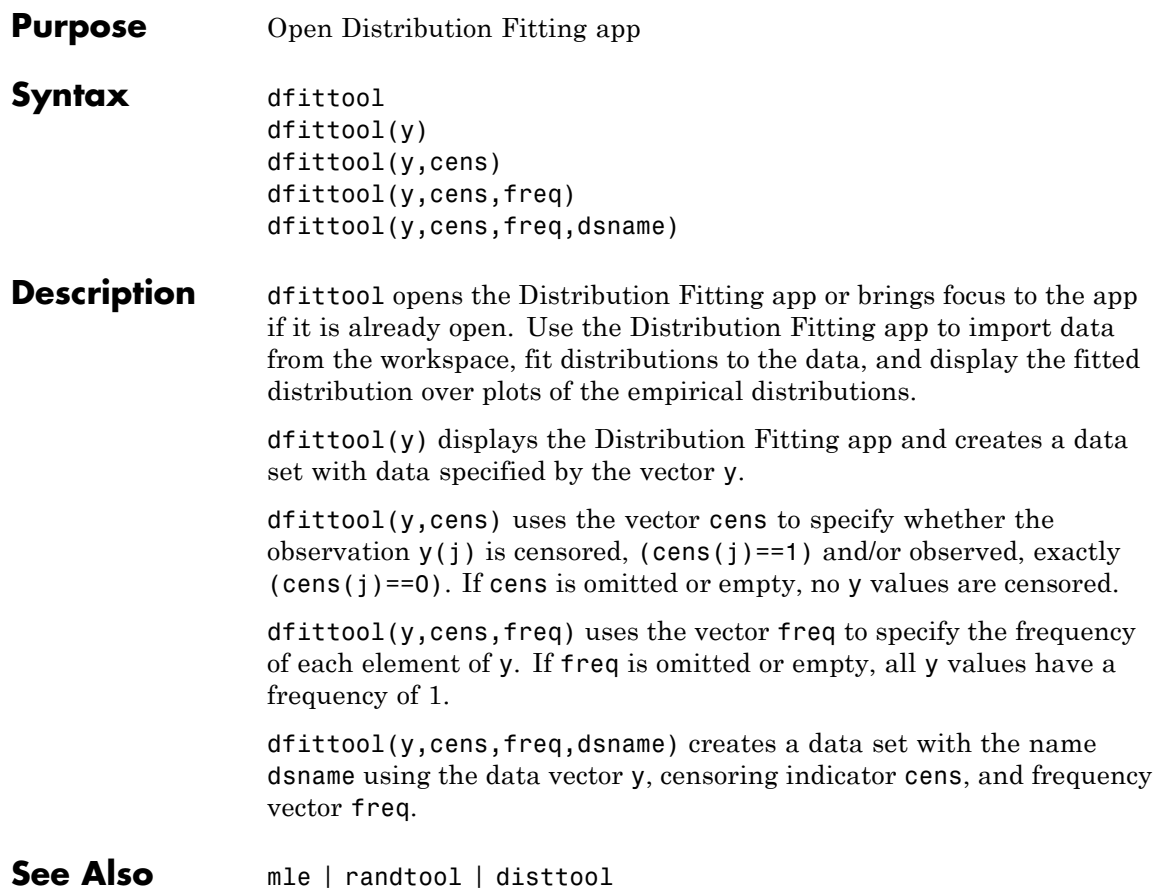

# **Purpose** Number of dimensions

### **Description** Number of dimensions in the point set. The Dimensions property of a point set contains a positive integer that indicates the number of dimensions for which the points have values. For example, a point set with Dimensions=5 produces points that each have five values.

Set this property by specifying the number of dimensions when constructing a new point set. After construction, you cannot change the value. The default number of dimensions is 2.

# **dataset.DimNames property**

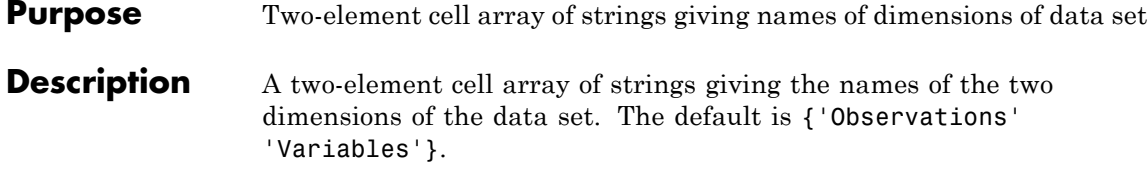

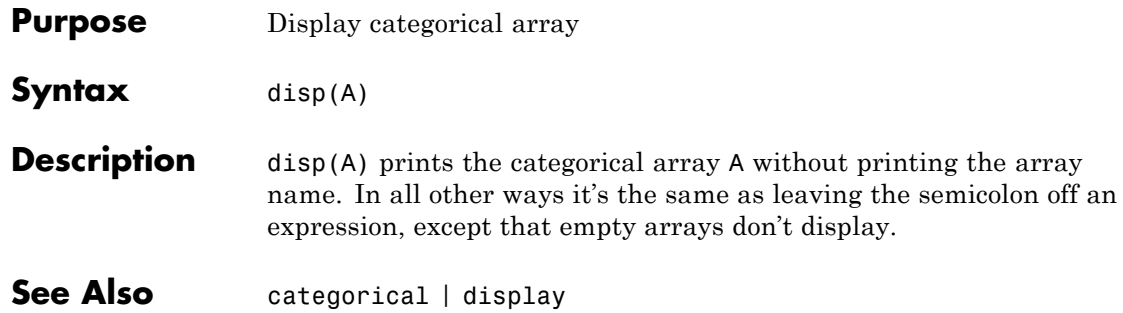

# **classregtree.disp**

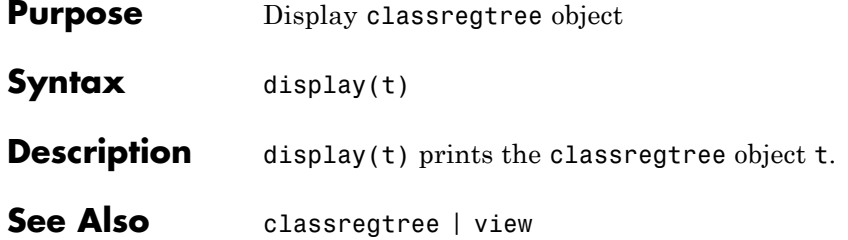

# **cvpartition.disp**

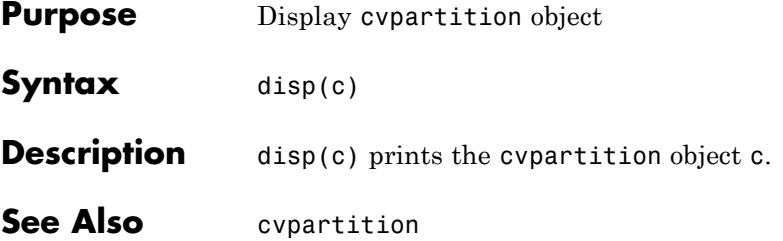

# **dataset.disp**

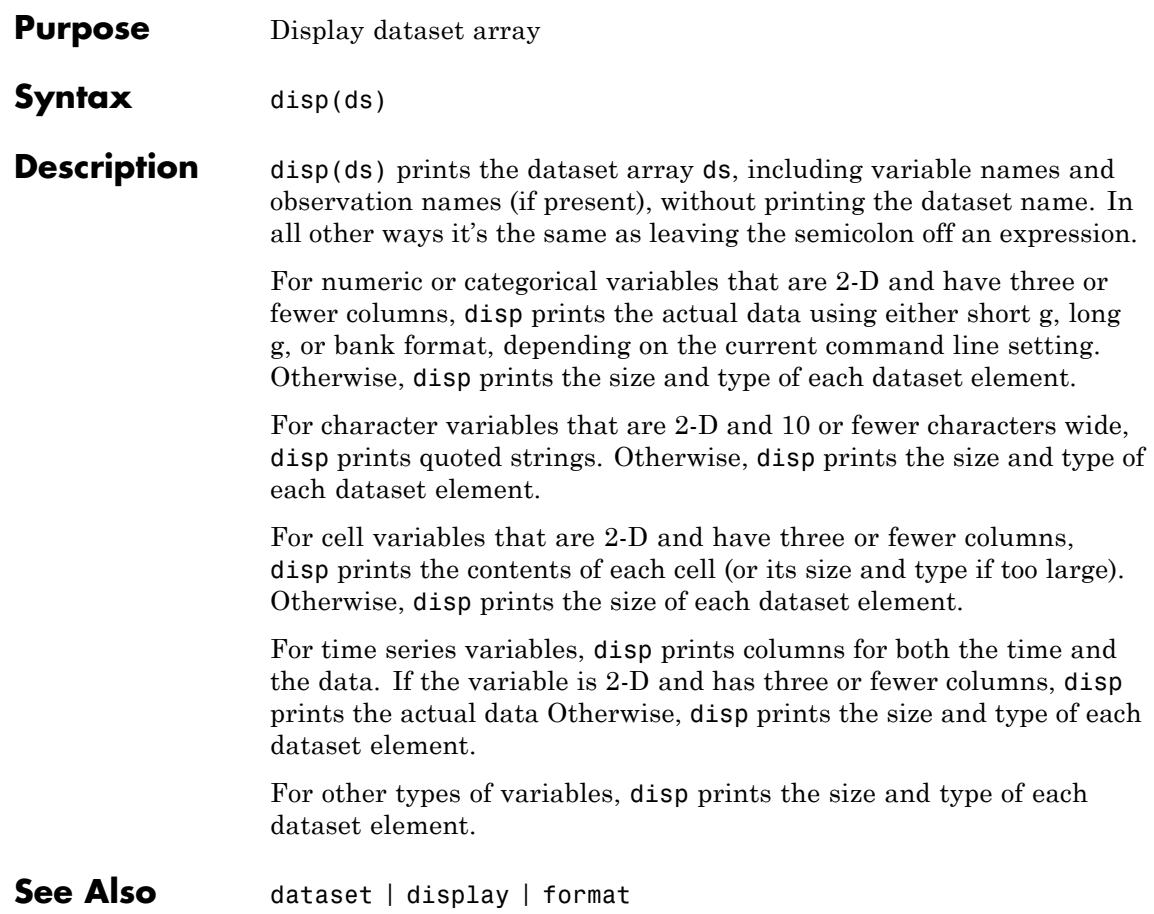

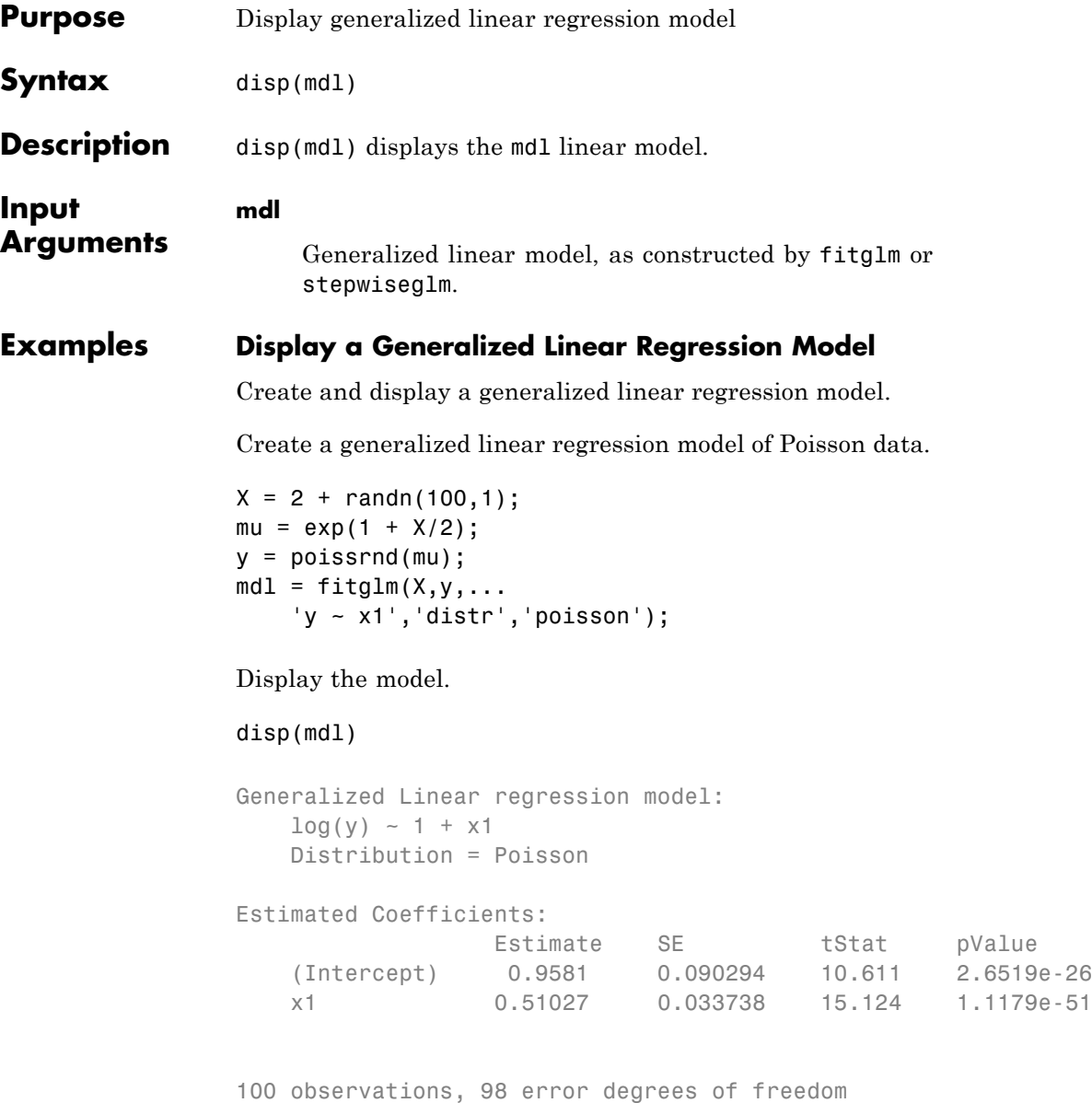

Dispersion: 1 Chi^2-statistic vs. constant model: 221, p-value = 5.77e-50

- **Alternatives** Enter *mdl* at the command line to obtain a display, where *mdl* is the name of your model.
- **See Also** GeneralizedLinearModel **|**
- **Concepts •** ["Generalized Linear Models" on page 10-12](#page-655-0)
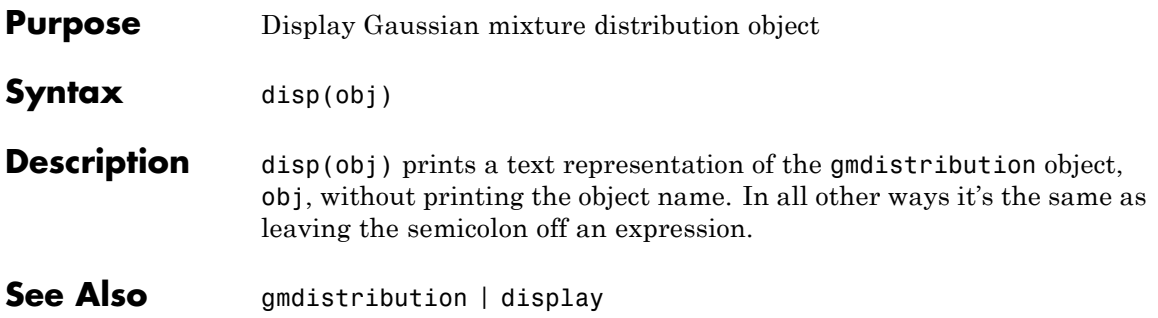

### **LinearModel.disp**

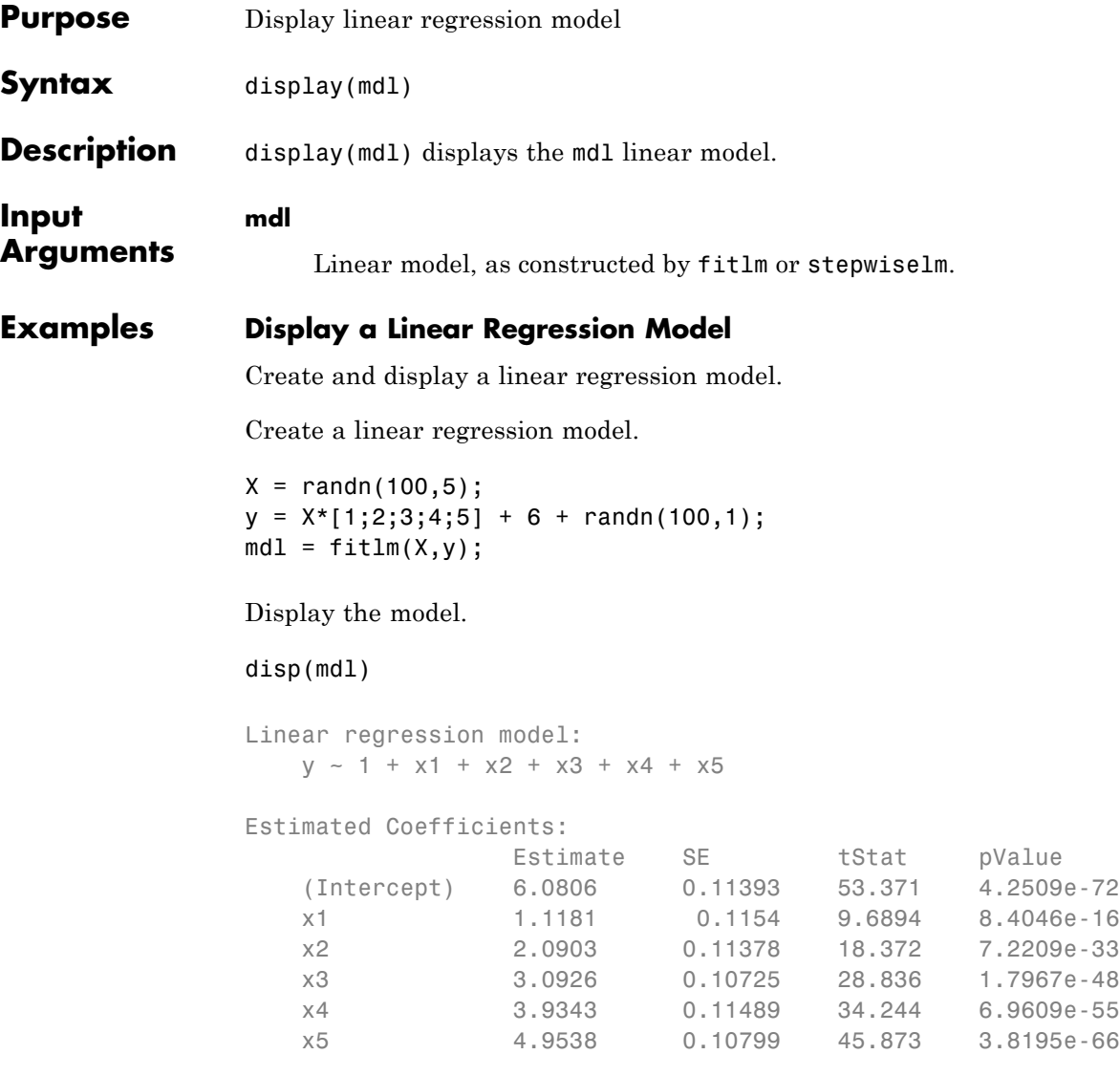

Number of observations: 100, Error degrees of freedom: 94

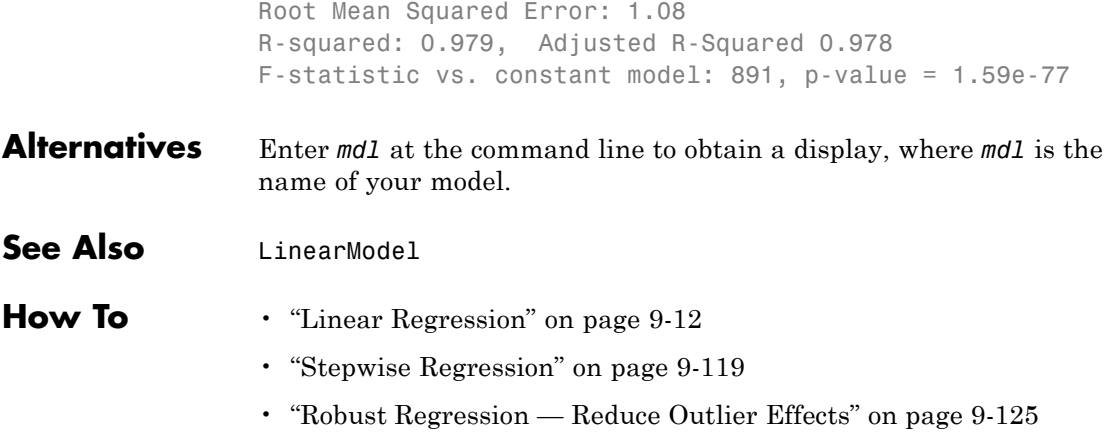

# **LinearMixedModel.disp**

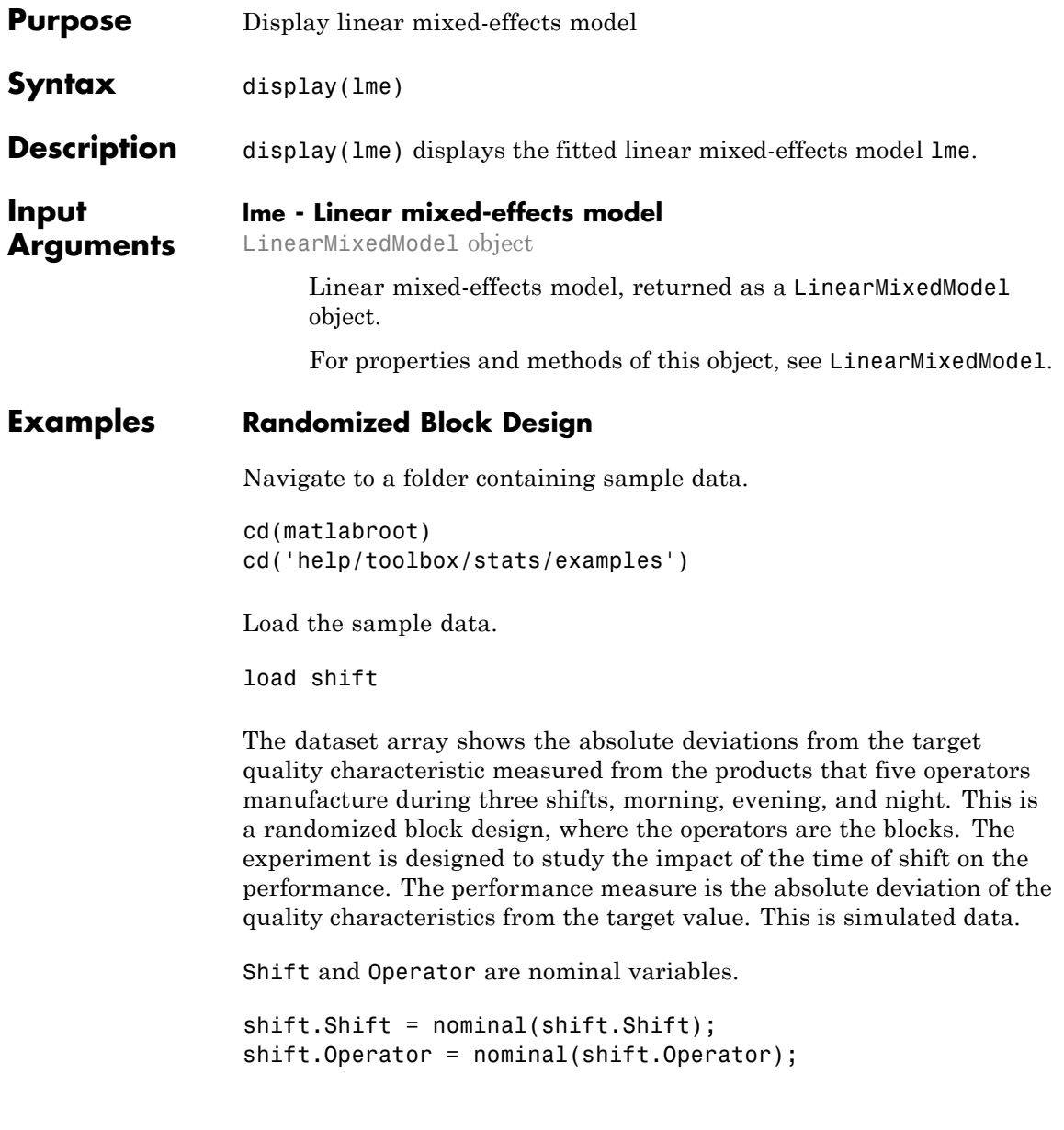

Fit a linear mixed-effects model with a random intercept grouped by operator to assess if performance significantly differs according to the time of the shift.

```
lme = fitlme(shift, 'QCDev ~ Shift + (1|Operator)');
```
Display the model.

disp(lme)

Linear mixed-effects model fit by ML Model information: Number of observations 15 Fixed effects coefficients 3 Random effects coefficients 5 Covariance parameters 2 Formula:  $QCDev - 1 + Shift + (1 | Operator)$ Model fit statistics: AIC BIC LogLikelihood Deviance 59.012 62.552 -24.506 49.012 Fixed effects coefficients (95% CIs): Name **Estimate** SE tStat DF p '(Intercept)' 3.1196 0.88681 3.5178 12 0 'Shift Morning' -0.3868 0.48344 -0.80009 12 'Shift\_Night' 1.9856 0.48344 4.1072 12 0 Random effects covariance parameters (95% CIs): Group: Operator (5 Levels) Name1 **Name2** Name2 Type Estimate '(Intercept)' '(Intercept)' 'std' 1.8297 Group: Error Name **Estimate** Lower Upper

'Res Std' 0.76439 0.49315 1.1848

This display includes the model performance statistics, Akaike information criterion (AIC), Bayesian information criterion (BIC), loglikelihood, and [deviance.](#page-1986-0)

The fixed-effects coefficients table includes the names and estimates of the coefficients in the first two columns. The third column SE shows the standard errors of the coefficients. The column tStat includes the *t*-statistic values that correspond to each coefficient. DF is the residual degrees of freedom, and the pValue is the *p*-value that corresponds to the corresponding *t*-statistic value. The columns Lower and Upper display the lower and upper limits of a 95% confidence interval for each fixed-effects coefficient.

The first table for the random effects shows the types and the estimates of the random effects covariance parameters, with the lower and upper limits of a 95% confidence interval for each parameter. The display also shows the name of the grouping variable, operator, and the total number of levels, 5.

The second table for the random effects shows the estimate of the observation error, with the lower and upper limits of a 95% confidence interval.

#### **Definitions Akaike and Bayesian Information Criteria**

Akaike information criterion (AIC) is  $AIC = -2*\log L_M + 2*(nc + p + 1)$ , where  $logL<sub>M</sub>$  is the maximized log likelihood (or maximized restricted log likelihood) of the model, and  $nc + p + 1$  is the number of parameters estimated in the model. *p* is the number of fixed-effects coefficients, and *nc* is the total number of parameters in the random-effects covariance excluding the residual variance.

Bayesian information criterion (BIC) is  $BIC = -2 * log L_M + ln(n_{eff}) * (nc$  $+p+1$ ), where  $logL<sub>M</sub>$  is the maximized log likelihood (or maximized restricted log likelihood) of the model,  $n_{\text{eff}}$  is the effective number of observations, and  $(nc + p + 1)$  is the number of parameters estimated in the model.

- <span id="page-1986-0"></span>• If the fitting method is maximum likelihood (ML), then  $n_{\text{eff}} = n$ , where *n* is the number of observations.
- **•** If the fitting method is restricted maximum likelihood (REML), then  $n_{\text{eff}} = n - p.$

A lower value of deviance indicates a better fit. As the value of deviance decreases, both AIC and BIC tend to decrease. Both AIC and BIC also include penalty terms based on the number of parameters estimated, *p*. So, when the number of parameters increase, the values of AIC and BIC tend to increase as well. When comparing different models, the model with the lowest AIC or BIC value is considered as the best fitting model.

#### **Deviance**

LinearMixedModel computes the deviance of model *M* as minus two times the loglikelihood of that model. Let  $L_M$  denote the maximum value of the likelihood function for model *M*. Then, the deviance of model *M* is

 $-2 * \log L_M$ .

A lower value of deviance indicates a better fit. Suppose  $M_1$  and  $M_2$  are two different models, where  $M_1$  is nested in  $M_2$ . Then, the fit of the models can be assessed by comparing the deviances  $Dev_1$  and  $Dev_2$  of these models. The difference of the deviances is

$$
Dev = Dev_1 - Dev_2 = 2(\log LM_2 - \log LM_1).
$$

Usually, the asymptotic distribution of this difference has a chi-square distribution with degrees of freedom *v* equal to the number of parameters that are estimated in one model but fixed (typically at 0) in the other. That is, it is equal to the difference in the number of parameters estimated in  $M_1$  and  $M_2$ . You can get the *p*-value for this test using 1 chi2cdf(Dev,V), where  $Dev = Dev_2 - Dev_1$ .

However, in mixed-effects models, when some variance components fall on the boundary of the parameter space, the asymptotic distribution of this difference is more complicated. For example, consider the hypotheses

 $H_0$ :  $D = \begin{pmatrix} D \ D \end{pmatrix}$  $\begin{pmatrix} D_{11} & 0 \ 0 & 0 \end{pmatrix}$ , *D* is a *q*-by-*q* symmetric positive semidefinite matrix.  $H_1$ : *D* is a  $(q+1)$ -by- $(q+1)$  symmetric positive semidefinite matrix.

That is,  $H_1$  states that the last row and column of *D* are different from zero. Here, the bigger model  $M_2$  has  $q + 1$  parameters and the smaller model  $M_{1}$  has  $q$  parameters. And  $Dev$  has a 50:50 mixture of  $\chi^{2}_{\;\;q}$  and  $\chi^{2}_{\;\;q}$  $_{+1}$  distributions (Stram and Lee, 1994).

#### **References**

[1] Hox, J. *Multilevel Analysis, Techniques and Applications*. Lawrence Erlbaum Associates, Inc., 2002.

[2] Stram D. O. and J. W. Lee. "Variance components testing in the longitudinal mixed-effects model". *Biometrics*, Vol. 50, 4, 1994, pp. 1171–1177.

**See Also** LinearMixedModel **|** fitlme | fitlmematrix

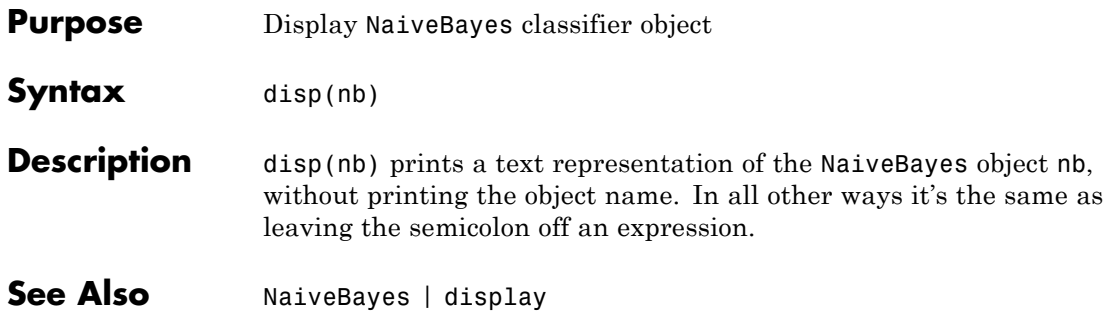

# **NonLinearModel.disp**

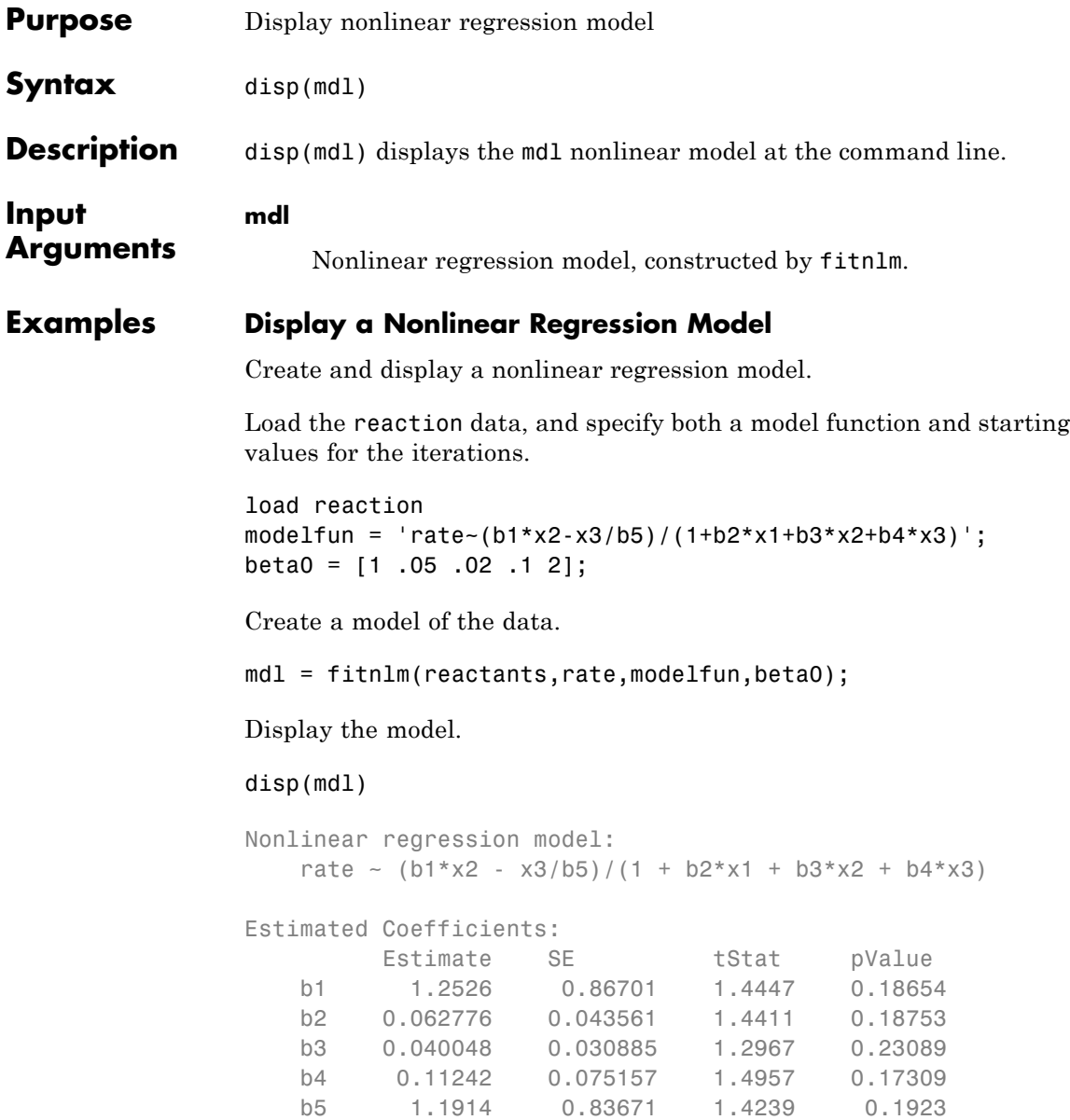

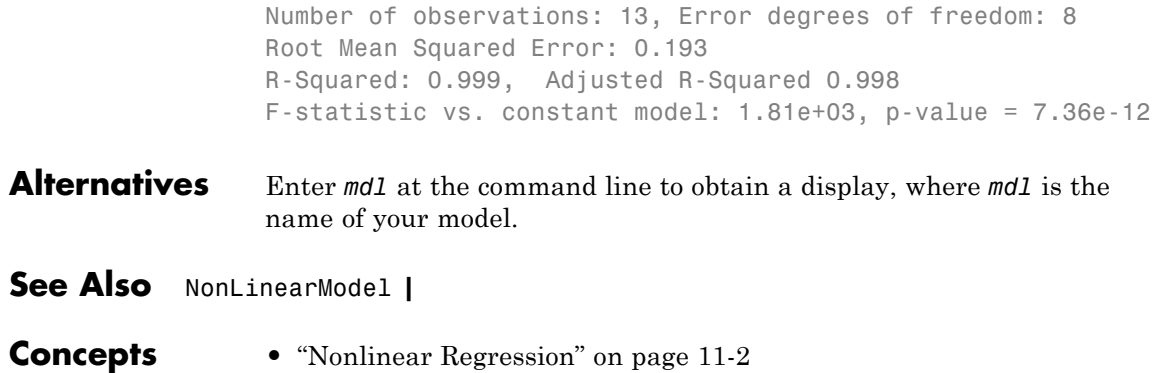

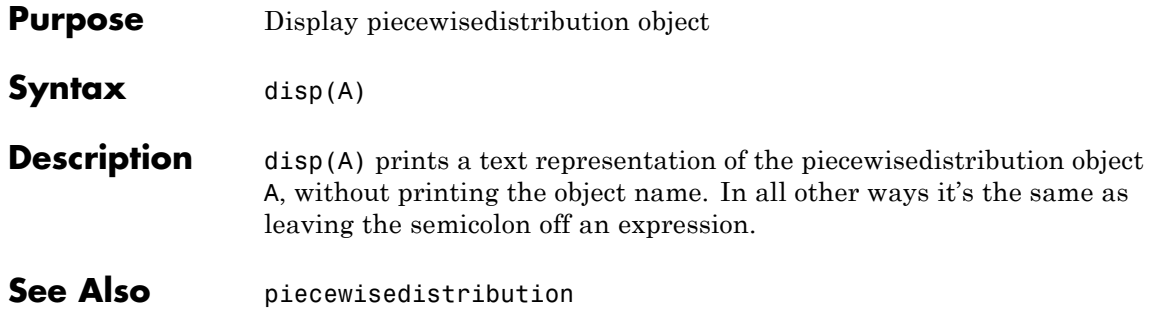

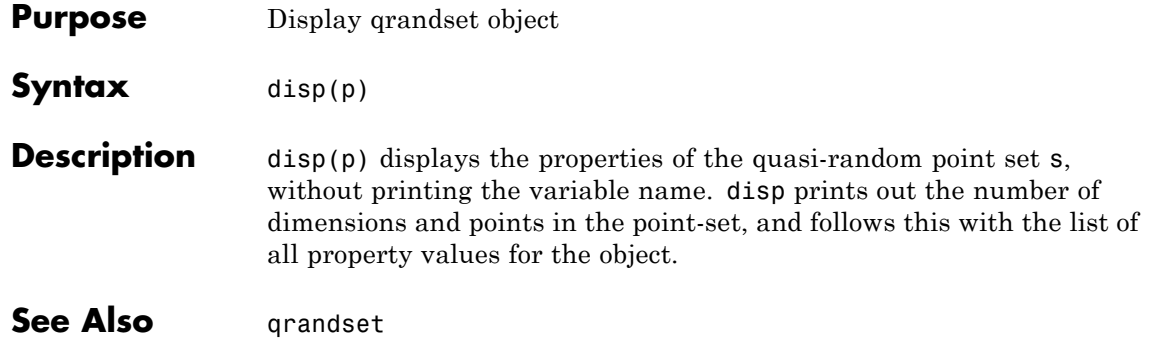

# **qrandstream.disp**

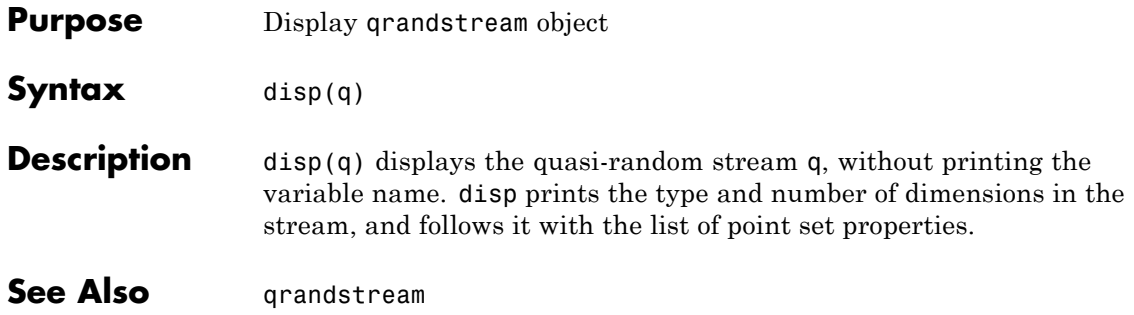

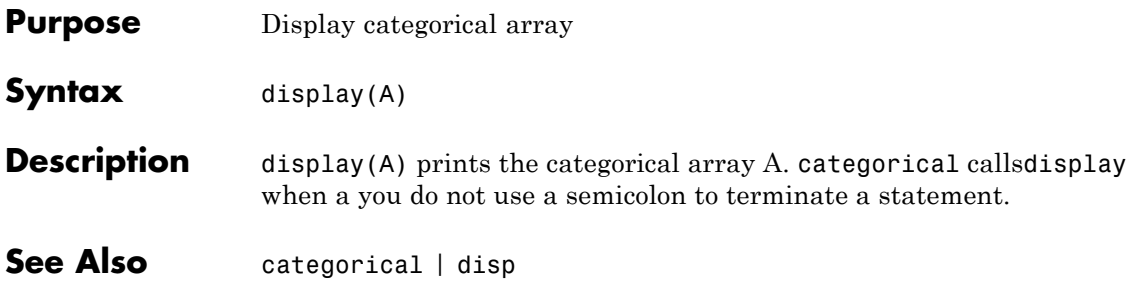

### **classregtree.display**

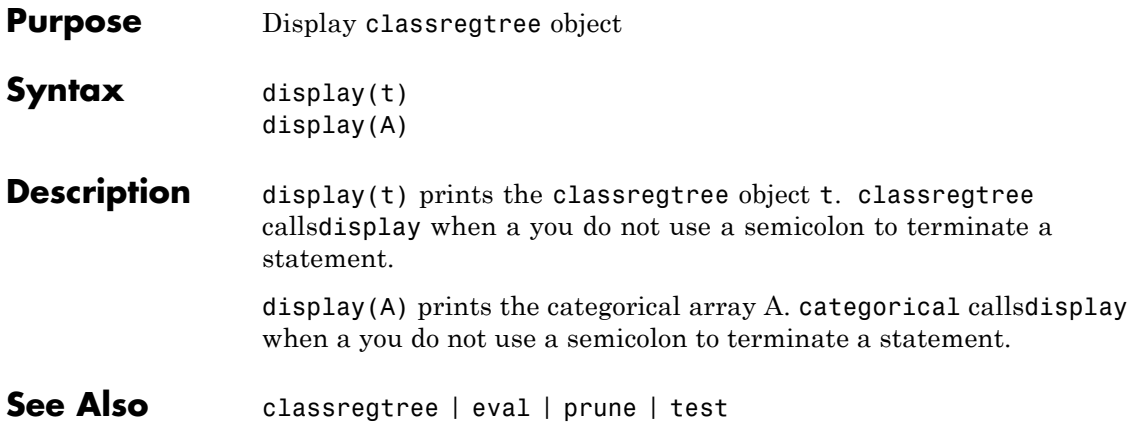

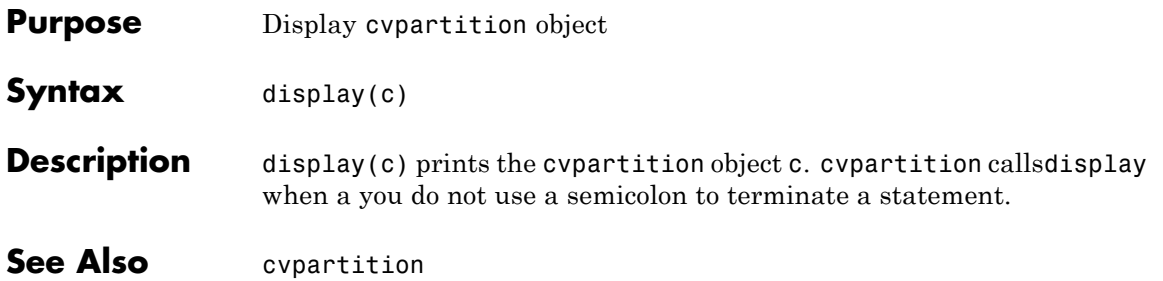

# **dataset.display**

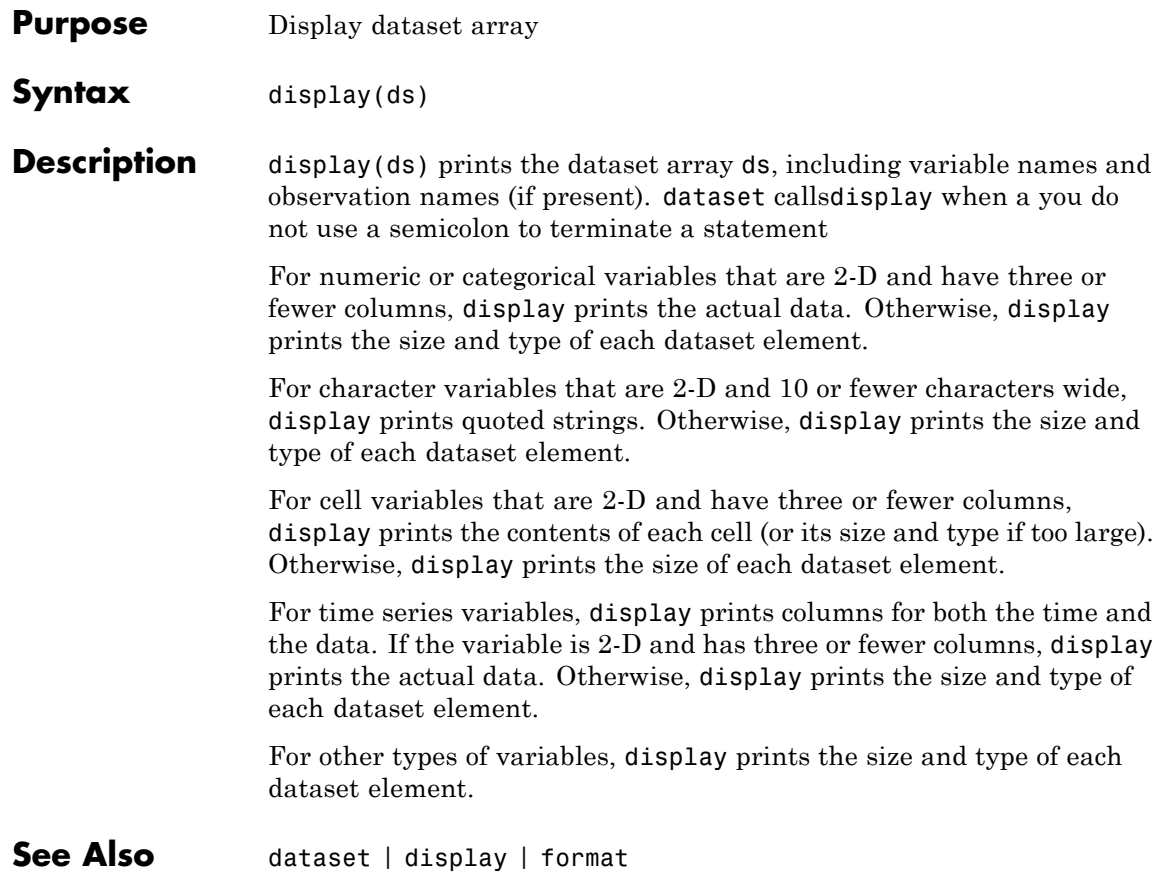

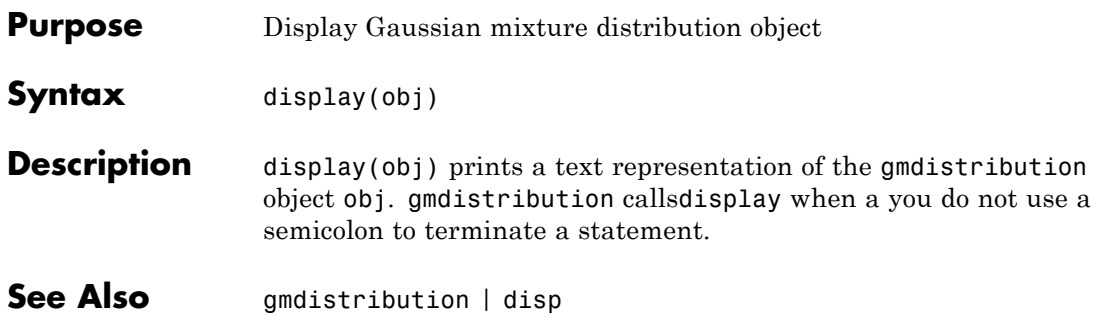

### **NaiveBayes.display**

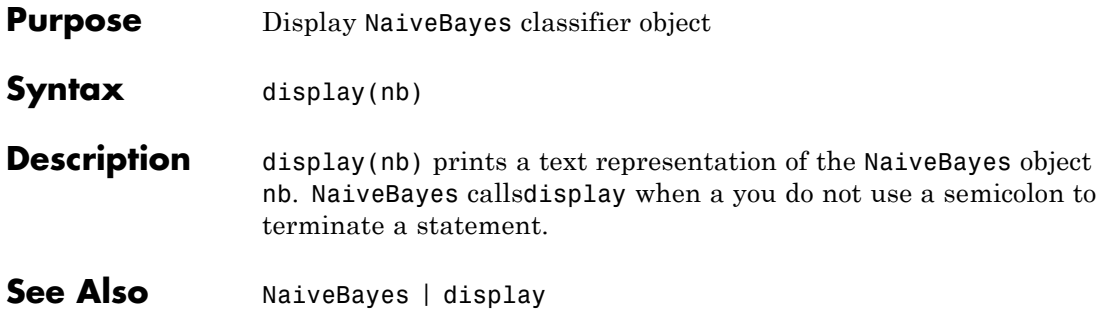

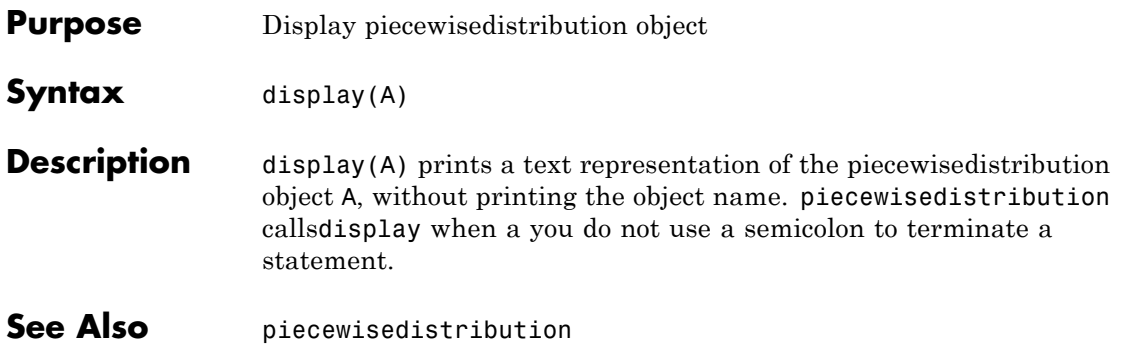

### **ProbDist.DistName property**

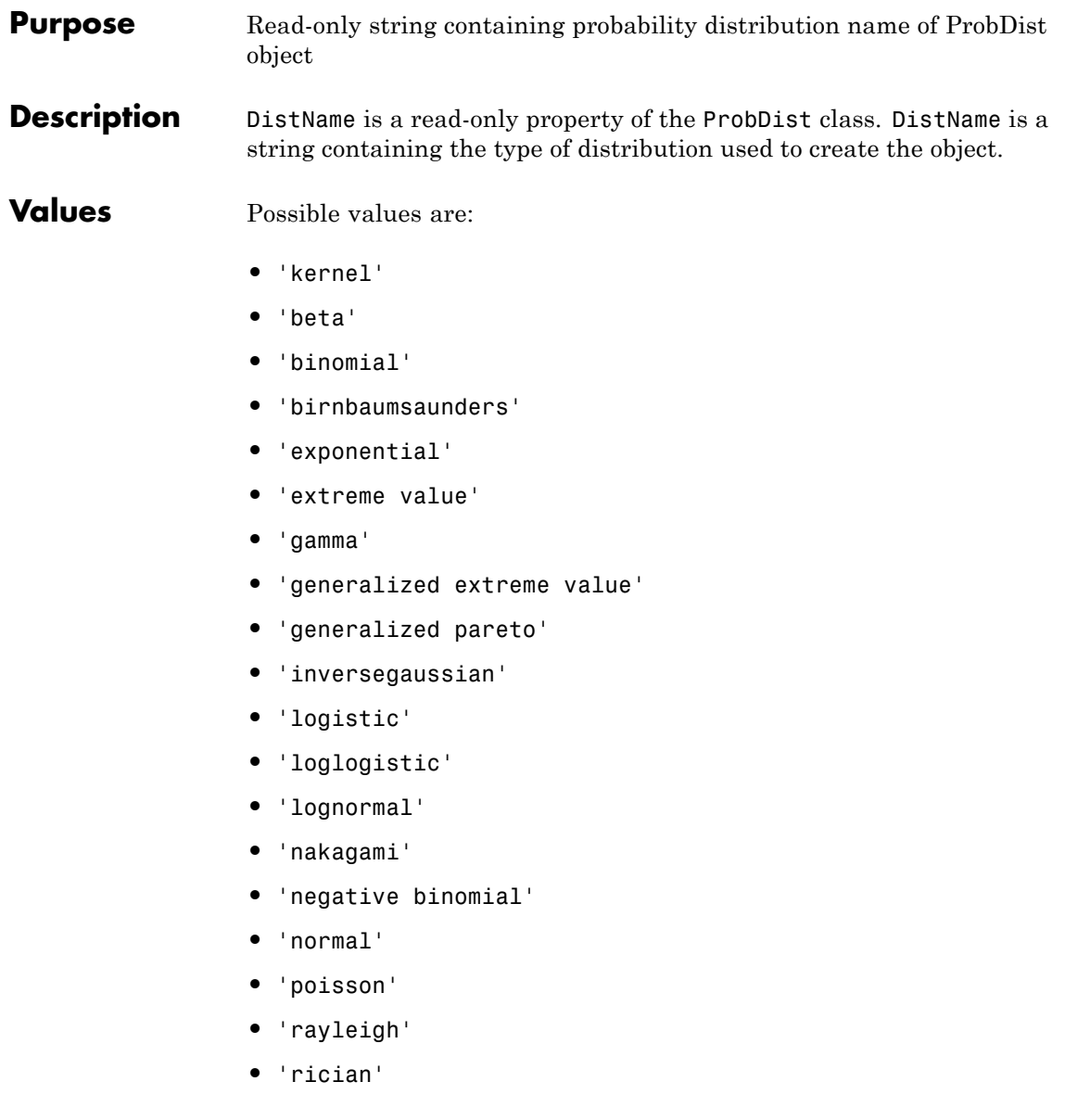

- **•** 'tlocationscale'
- **•** 'weibull'

Use this information to view and compare the type of distribution used to create distribution objects.

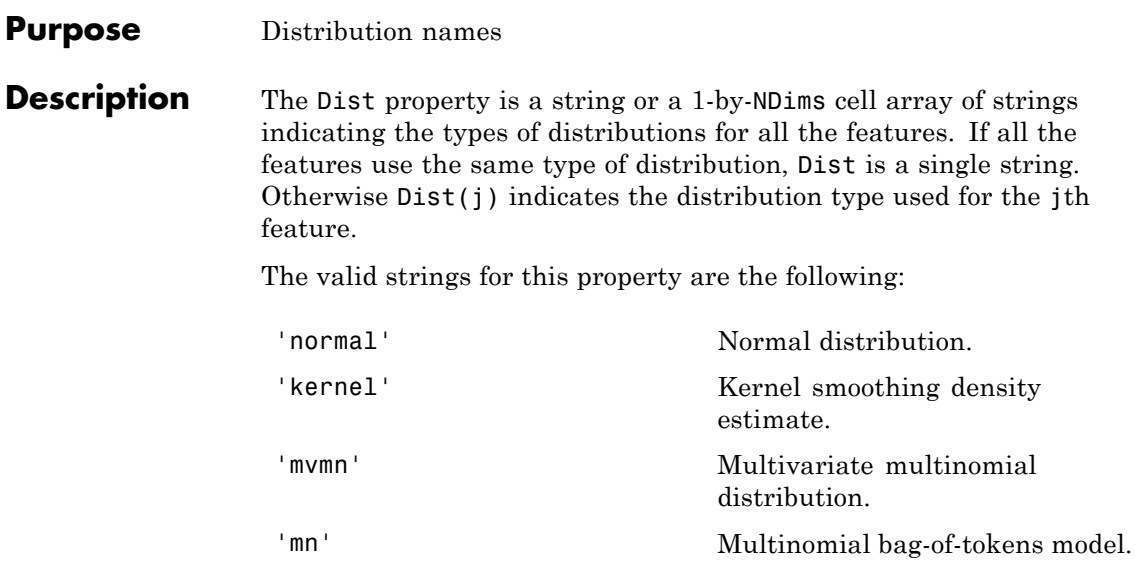

**Purpose** Type of distribution

**Description** The string 'gaussian mixture distribution'.

### **disttool**

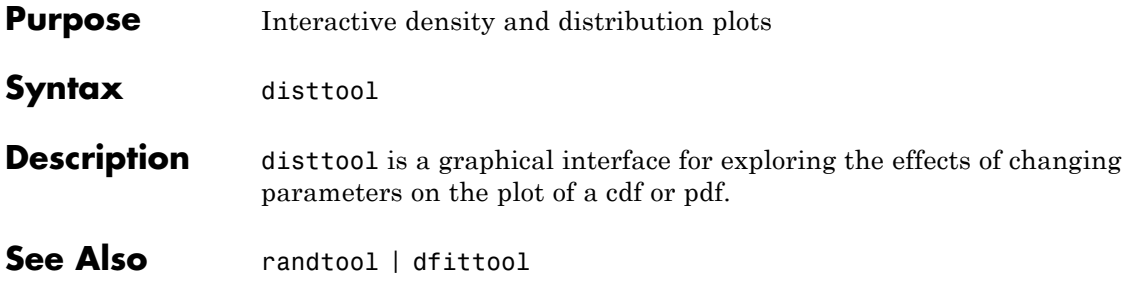

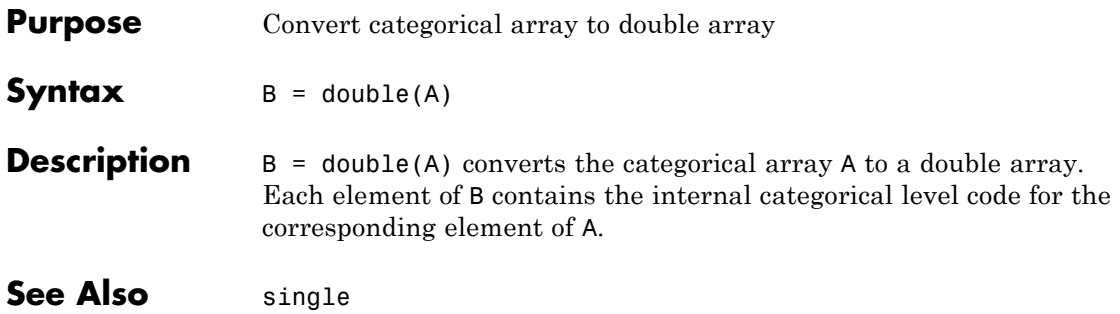

#### **dataset.double**

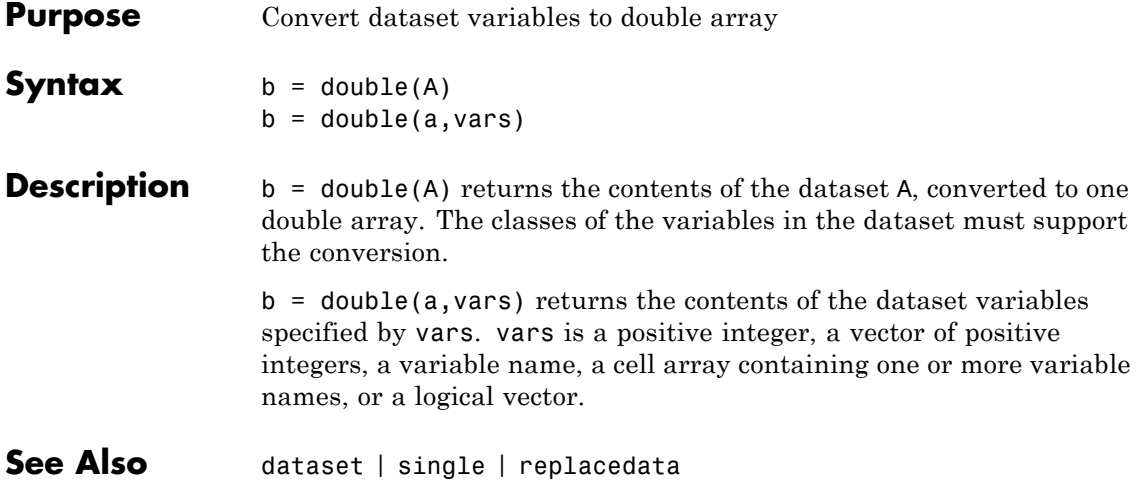

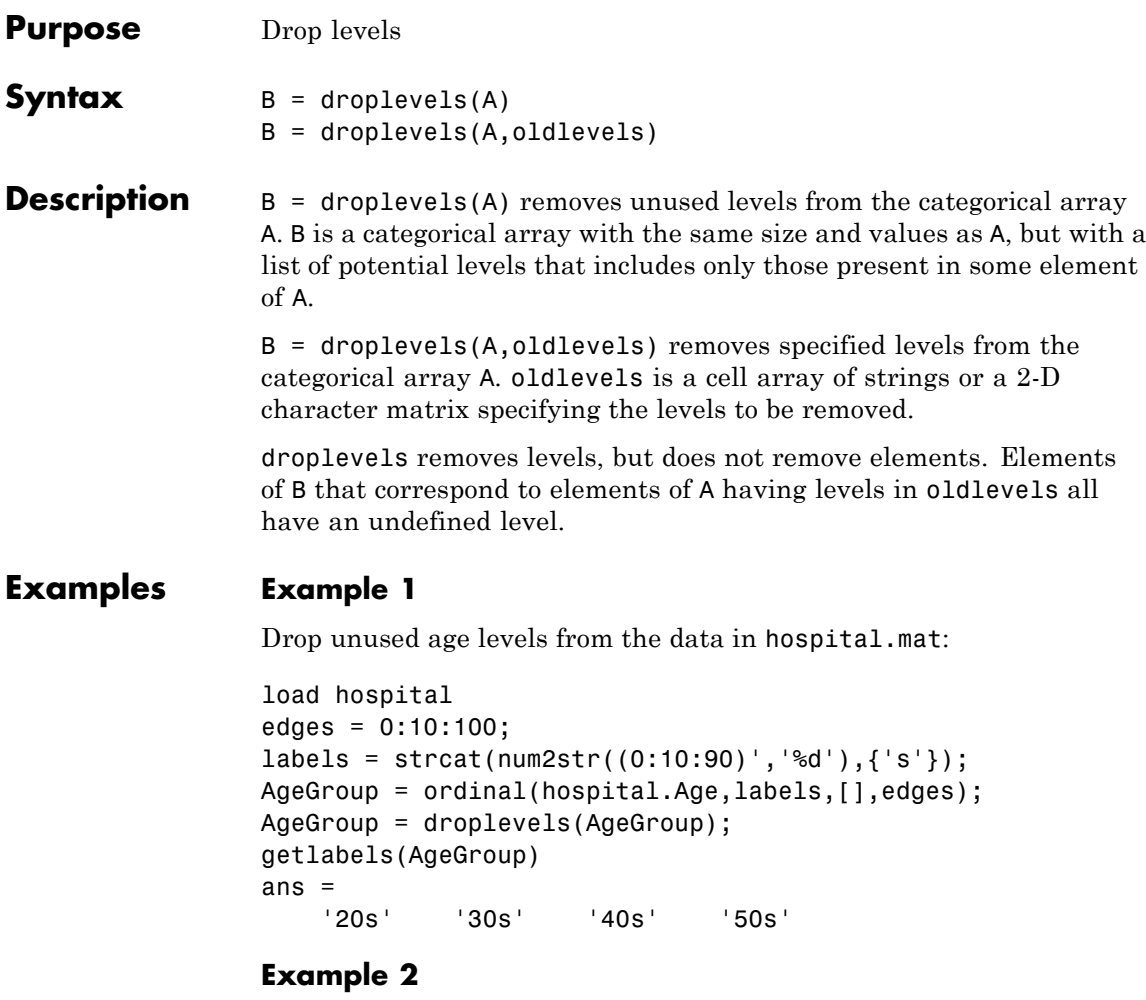

**1** Load patient data from the CSV file hospital.dat and store the information in a dataset array with observation names given by the first column in the data (patient identification):

```
patients = dataset('file','hospital.dat',...
                    'delimiter',',',',...
```
'ReadObsNames',true);

**2** Make the  $\{0,1\}$ -valued variable smoke nominal, and change the labels to 'No' and 'Yes':

```
patients.smoke = nominal(patients.smoke,{'No','Yes'});
```
**3** Add new levels to smoke as placeholders for more detailed histories of smokers:

patients.smoke = addlevels(patients.smoke,... {'0-5 Years','5-10 Years','LongTerm'});

**4** Assuming the nonsmokers have never smoked, relabel the 'No' level:

```
patients.smoke = setlabels(patients.smoke,'Never','No');
```
**5** Drop the undifferentiated 'Yes' level from smoke:

patients.smoke = droplevels(patients.smoke,'Yes');

Warning: OLDLEVELS contains categorical levels that were present in A, caused some array elements to have undefined levels.

Note that smokers now have an undefined level.

**6** Set each smoker to one of the new levels, by observation name:

```
patients.smoke('YPL-320') = '5-10 Years';
```
**See Also** addlevels | getlabels | islevel | mergelevels | reorderlevels

**Purpose** Create dummy variables

**Syntax** D = dummyvar(group)

**Description** D = dummyvar (group) returns a matrix D containing zeros and ones, whose columns are dummy variables for the grouping variable group. Columns of group represent categorical predictor variables, with values indicating categorical levels. Rows of group represent observations across variables.

> group can be a numeric vector or categorical column vector representing levels within a single variable, a cell array containing one or more grouping variables, or a numeric matrix or cell array of categorical column vectors representing levels within multiple variables. If group is a numeric vector or matrix, values in any column must be positive integers in the range from 1 to the number of levels for the corresponding variable. In this case, dummyvars treats each column as a separate numeric grouping variable. With multiple grouping variables, the sets of dummy variable columns are in the same order as the grouping variables in group.

> The order of the dummy variable columns in D matches the order of the groups defined by group. When group is a categorical vector, the groups and their order match the output of the getlabels(group) method. When group is a numeric vector, dummyvar assumes that the groups and their order are 1:max(group). In this respect, dummyvars treats a numeric grouping variable differently than grp2idx.

> If group is *n*-by-*p*, D is *n*-by-*S*, where *S* is the sum of the number of levels in each of the columns of group. The number of levels *s* in any column of group is the maximum positive integer in the column or the number of categorical levels. Levels are considered distinct if they appear in different columns of group, even if they have the same value. Columns of D are, from left to right, dummy variables created from the first column of group, followed by dummy variables created from the second column of group, etc.

> dummyvar treats NaN values or undefined categorical levels in group as missing data and returns NaN values in D.

Dummy variables are used in regression analysis and ANOVA to indicate values of categorical predictors.

**Note** If a column of 1s is introduced in the matrix **D**, the resulting matrix  $X = [\text{ones}(size(D,1),1) \text{ D}]$  will be rank deficient. The matrix D itself will be rank deficient if group has multiple columns. This is because dummy variables produced from any column of group always sum to a column of 1s. Regression and ANOVA calculations often address this issue by eliminating one dummy variable (implicitly setting the coefficients for dropped columns to zero) from each group of dummy variables produced by a column of group.

**Examples** Suppose you are studying the effects of two machines and three operators on a process. Use group to organize predictor data on machine-operator combinations:

```
machine = [1 1 1 1 2 2 2 2]';
operator = [1 2 3 1 2 3 1 2]';
group = [machine operator]
qroup =1 1
    1 2
    1 3
    1 1
    2 2
    2 3
    2 1
    2 2
```
Use dummyvar to create dummy variables for a regression or ANOVA calculation:

 $D =$  dummyvar(group)  $D =$ 1 0 1 0 0

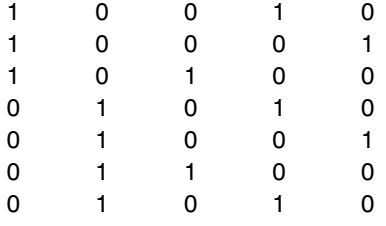

The first two columns of D represent observations of machine 1 and machine 2, respectively; the remaining columns represent observations of the three operators.

**See Also** regress | anova1

#### **How To** • ["Grouping Variables" on page 2-51](#page-84-0)

- • ["Dummy Indicator Variables" on page 2-55](#page-88-0)
- • ["Regression with Categorical Covariates" on page 2-59](#page-92-0)

#### **dwtest**

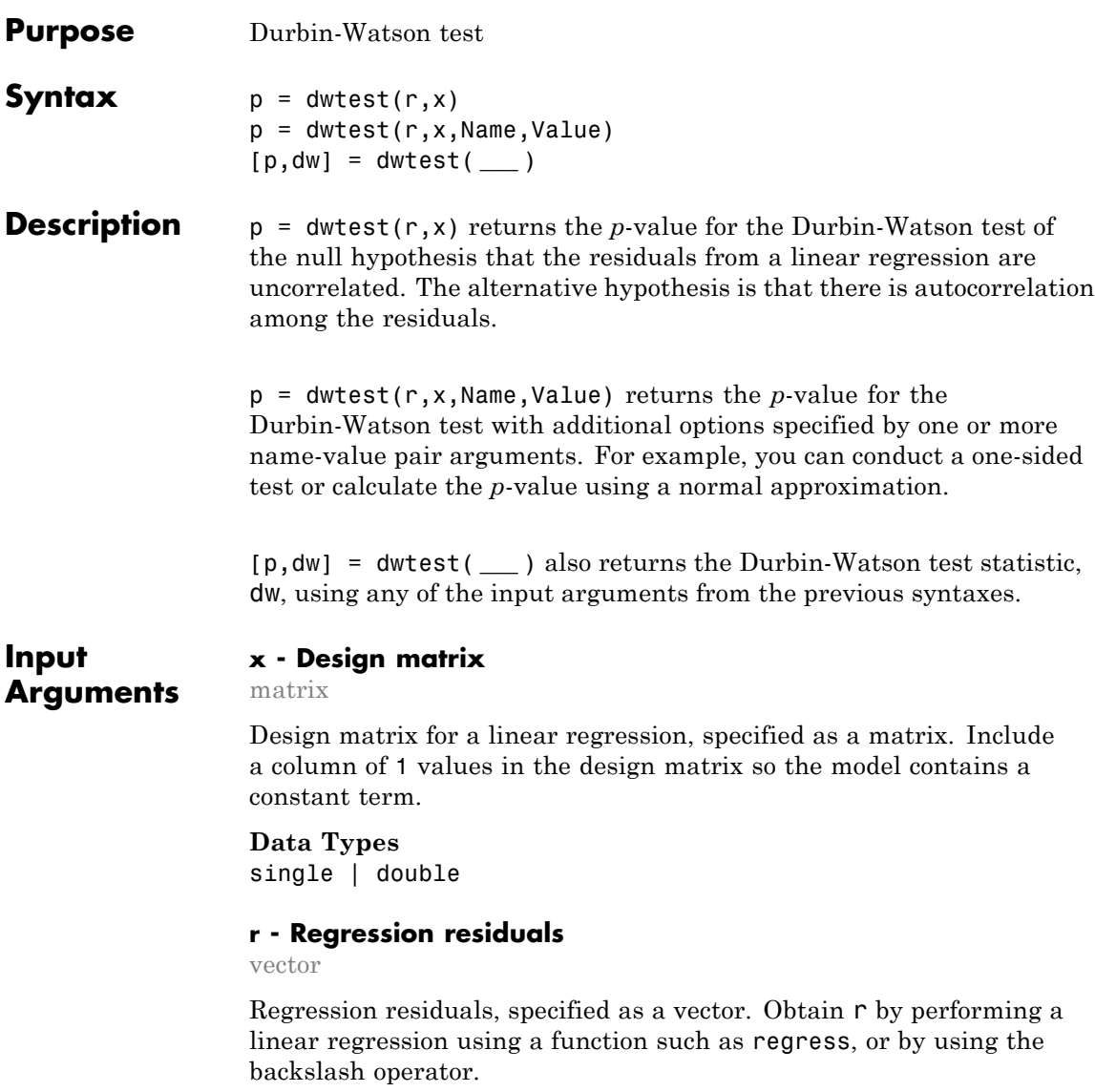

**Data Types** single | double

#### **Name-Value Pair Arguments**

Specify optional comma-separated pairs of Name, Value arguments. Name is the argument name and Value is the corresponding value. Name must appear inside single quotes (' '). You can specify several name and value pair arguments in any order as Name1,Value1,...,NameN,ValueN.

Example: 'Tail', 'right', 'Method', 'approximate' specifies a right-tailed hypothesis test and calculates the p-value using a normal approximation.

#### **'Method' - Computation method for** *p***-value**

'exact' | 'approximate'

Computation method for the *p*-value, specified as the comma-separated pair consisting of 'Method' and one of the following.

'exact' Calculate an exact *p*-value using the Pan algorithm. This is the default if the sample size is less than 400.

'approximate'Calculate the *p*-value using a normal approximation. This is the default if the sample size is 400 or larger.

**Example:** 'Method','exact'

#### **'Tail' - Type of alternative hypothesis**

'both' (default) | 'right' | 'left'

Type of alternative hypothesis to evaluate, specified as the comma-separated pair consisting of 'Tail' and one of the following.

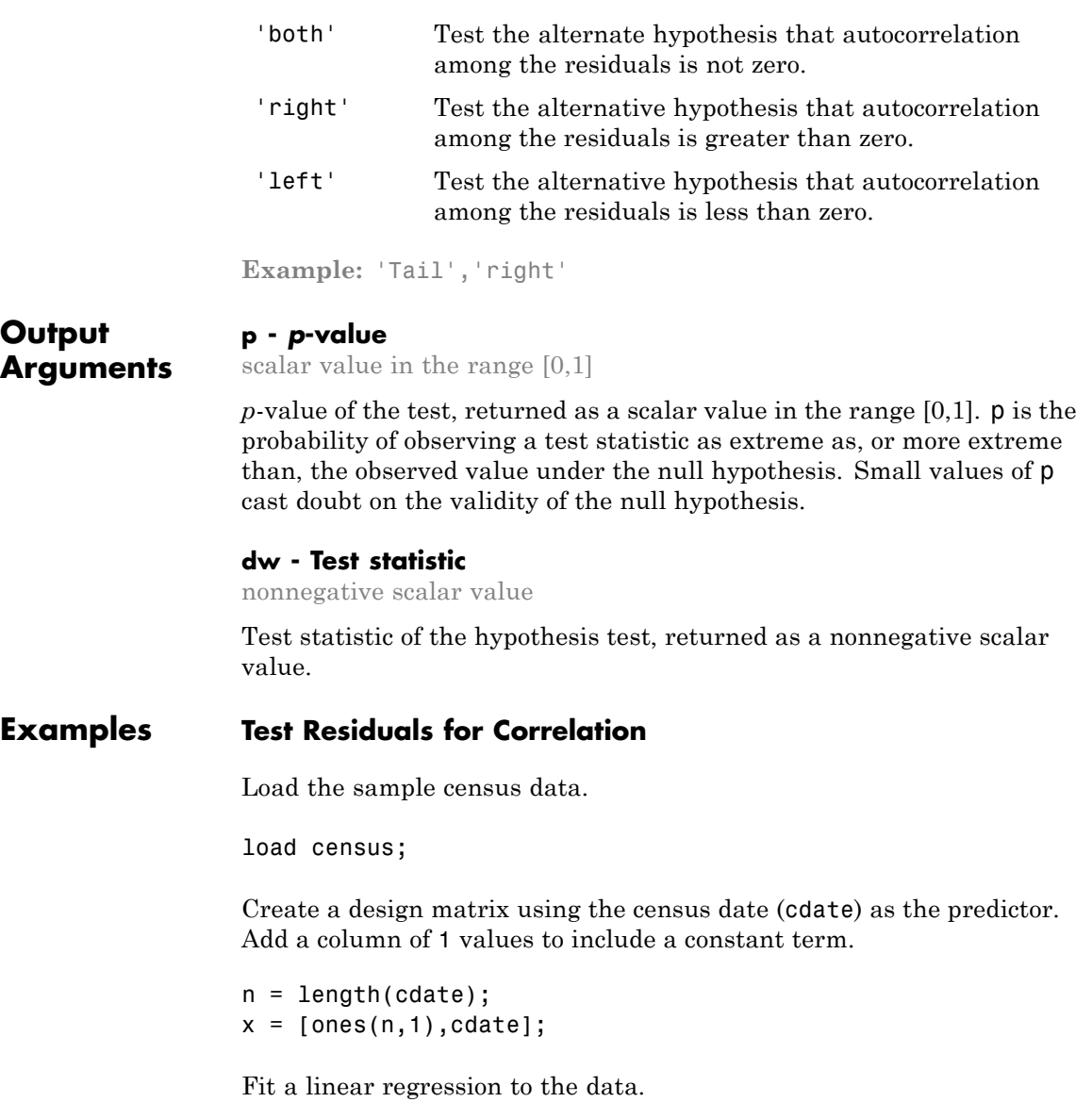
```
[b, \text{bint}, r] = \text{regress}(\text{pop}, x);
```
Test the null hypothesis that there is no autocorrelation among the residuals, r.

```
[p, dw] = dwtest(r, x)p =0
dw =0.1308
```
The returned value  $p = 0$  indicates rejection of the null hypothesis at the 5% significance level.

# **One-Sided Hypothesis Test**

Load the sample census data.

load census;

Create a design matrix using the census date (cdate) as the predictor. Add a column of 1 values to include a constant term.

```
n = length(cdate);x = \lceilones(n, 1), cdate];
```
Fit a linear regression to the data.

 $[b, \text{bint}, r] = \text{regress}(\text{pop}, x);$ 

Test the null hypothesis that there is no autocorrelation among regression residuals, against the alternative hypothesis that the autocorrelation is greater than zero.

```
[p, dw] = dwtest(r, x, 'Tail', 'right')p =0
```
 $dw =$ 0.1308

The returned value  $p = 0$  indicates rejection of the null hypothesis at the 5% significance level, in favor of the alternative hypothesis that the autocorrelation among residuals is greater than zero.

# **Definitions Durbin-Watson Test**

The Durbin-Watson test is used to test if linear regression residuals are uncorrelated, against the alternative that autocorrelation exists.

The test statistic is

$$
d = \frac{\sum_{t=2}^{T} (e_t - e_{t-1})^2}{\sum_{t=1}^{T} e_t^2},
$$

where  $T$  is the number of observations, and  $e_t$  is the residual at time  $t$ .

The *p*-value can be calculated exactly using the Pan algorithm. Alternatively, the *p*-value can be estimated using a normal approximation. Significantly small *p*-values indicate correlation among residuals.

**See Also** regress

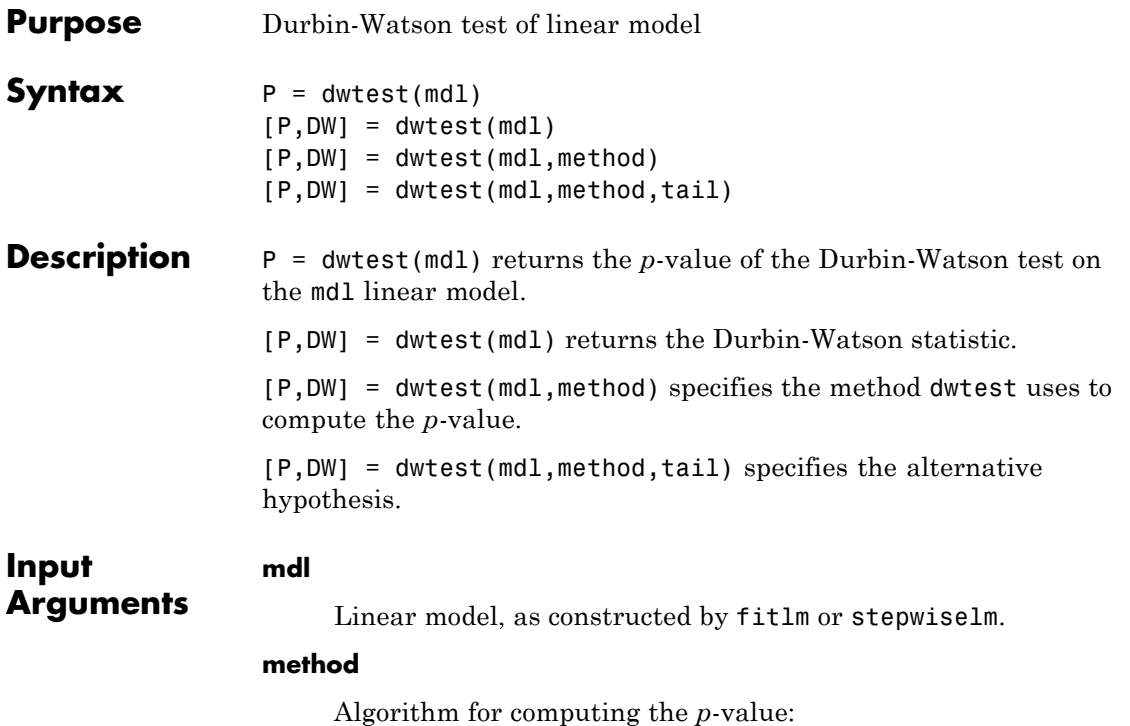

- **•** 'exact' Calculates an exact *p*-value using Pan's algorithm.
- **•** 'approximate' Calculates the *p*-value using a normal approximation.

**Default:** 'exact' when the sample size is less than 400, 'approximate' otherwise

#### **tail**

dwtest tests whether mdl has no serial correlation against one of these alternative hypotheses:

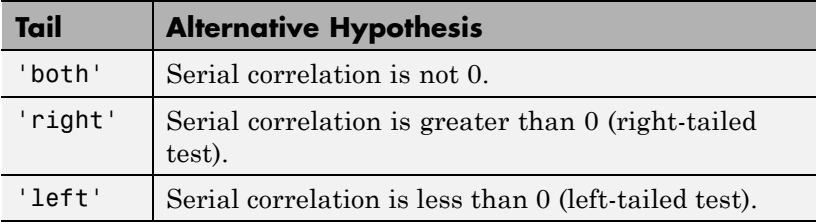

**Default:** 'both'

# **Output Arguments P** *p*-value of the test, a scalar. dwtest tests if the residuals are uncorrelated, against the alternative that there is autocorrelation among them. Small values of P indicate that the residuals are correlated. **DW** Value of the Durbin-Watson statistic, a scalar.

# **Definitions Durbin-Watson Statistic**

Let *r* be the vector of residuals (in mdl.residuals.response). The Durbin-Watson statistic is

$$
DW = \frac{\sum_{i=1}^{n-1} (r_{i+1} - r_i)^2}{\sum_{i=1}^{n} r_i^2}.
$$

# **Examples Test Residuals for Autocorrelation**

Examine whether the residuals from a fitted model of census data over time have autocorrelated residuals.

Load the census data and create a linear model.

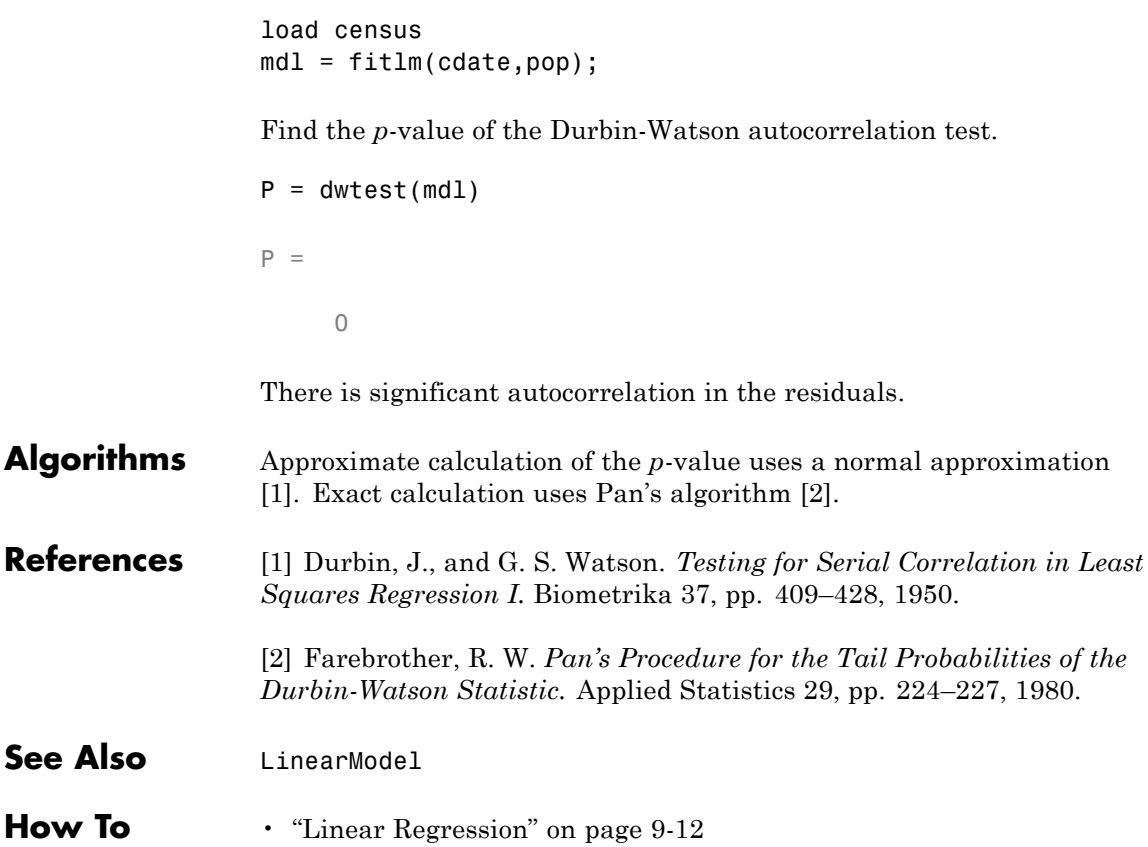

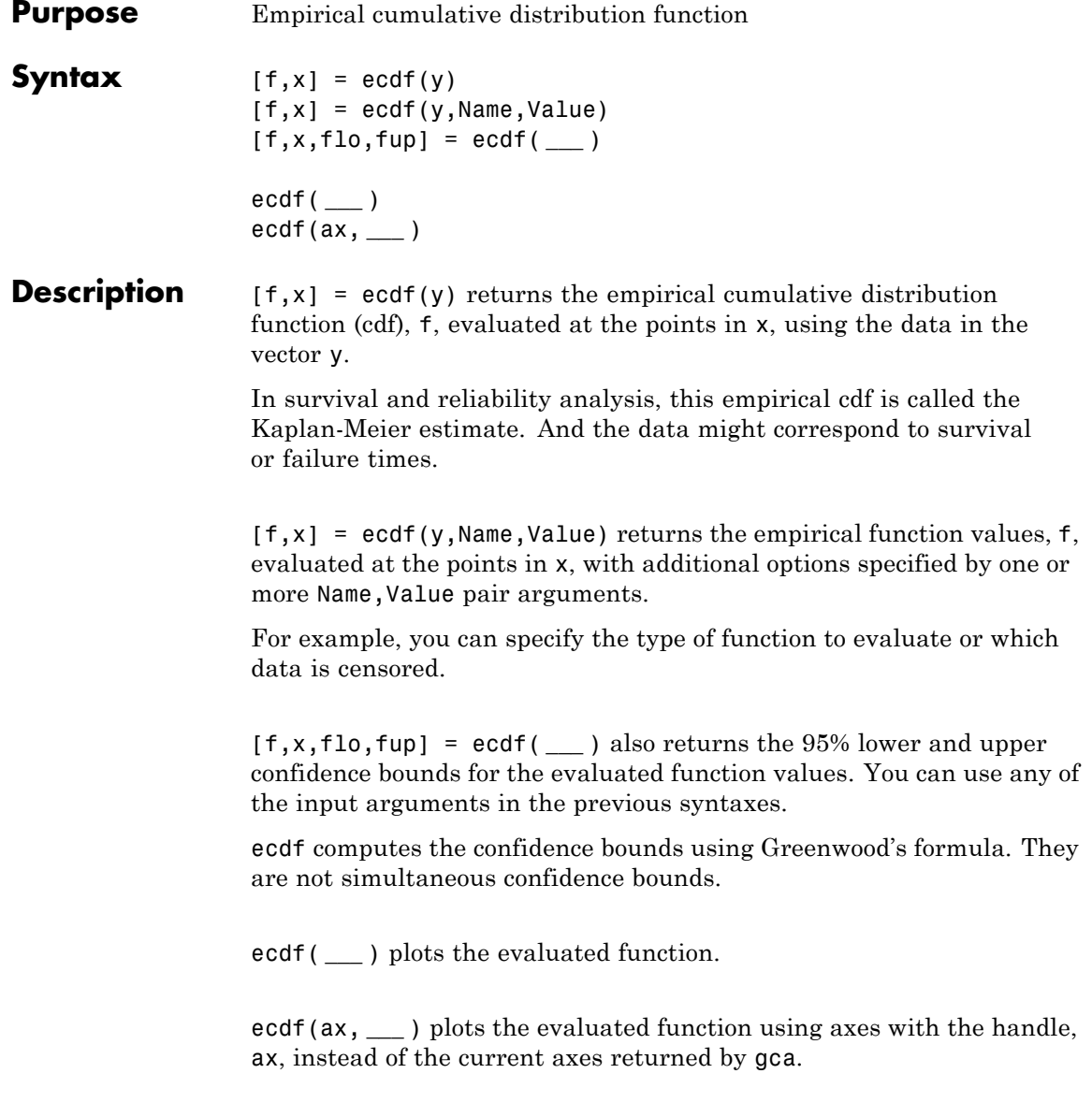

# **Input Arguments**

### **y - Input data**

column vector

Input data, specified as a column vector. For example, in survival or reliability analysis, data might be survival or failure times for each item or individual.

**Data Types** single | double

## **ax - Axes handle**

handle

Axes handle for the figure ecdf plots to, specified as a handle.

For instance, if h is a handle for a figure, then ecdf can plot to that figure as follows.

**Example:** ecdf(h,x)

# **Name-Value Pair Arguments**

Specify optional comma-separated pairs of Name, Value arguments. Name is the argument name and Value is the corresponding value. Name must appear inside single quotes (' '). You can specify several name and value pair arguments in any order as Name1,Value1,...,NameN,ValueN.

**Example:** 'censoring',c,'function','cumulative hazard', 'alpha', 0.025, 'bounds', 'on' specifies that ecdf returns the cumulative hazard function and plots the 97.5% confidence bounds, accounting for the censored data specified by vector c.

# **'censoring' - Indicator of censored data**

array of 0s (default) | vector of 0s and 1s

Indicator of censored data, specified as the comma-separated pair including 'censoring' and a Boolean array of the same size as x. Enter 1 for observations that are right-censored and 0 for observations that are fully observed. Default is all observations are fully observed.

For instance, if vector cdatastores the censored data information, you can enter the censoring information as follows.

**Example:** 'censoring',cdata

**Data Types** logical

#### **'frequency' - Frequency of observations**

array of 1s (default) | vector of nonnegative scalars

Frequency of observations, specified as the comma-separated pair consisting of 'frequency' and a vector containing nonnegative integer counts. This vector is the same size as the vector x. The jth element of this vector gives the number of times the jth element of x was observed. Default is one observation per element of x.

For instance, if failurefreq is a vector of frequencies, then you can enter it as follows.

**Example:** 'frequency',failurefreq

**Data Types** single | double

#### **'alpha' - Confidence level**

 $0.05$  (default) | scalar value in the range  $(0,1)$ 

Confidence level for the confidence interval of the evaluated function, specified as the comma-separated pair consisting of 'alpha' and a scalar value between in the range (0,1). Default is 0.05 for 95% confidence. For a given value alpha, the confidence level is 100(1-alpha)%.

For instance, for a 99% confidence interval, you can specify the alpha value as follows.

**Example:** 'alpha',0.01

**Data Types** single | double

### **'function' - Type of function returned**

```
'cdf' (default) | 'survivor' | 'cumulative hazard'
```
Type of function that ecdf evaluates and returns, specified as the comma-separated pair consisting of 'function' and one of the following.

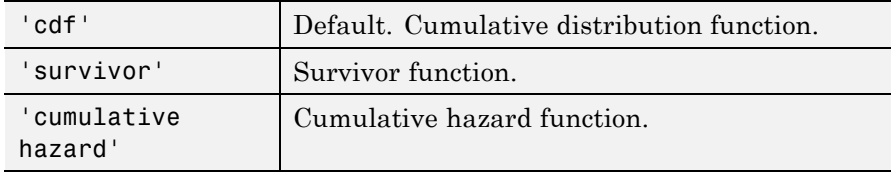

**Example:** 'function','cumulative hazard'

**Data Types** char

# **'bounds' - Indicator for including bounds**

'off' (default) | 'on'

Indicator for including bounds, specified as the comma-separated pair consisting of 'bounds' and one of the following.

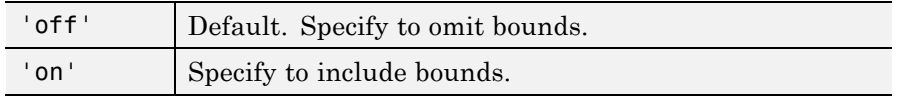

**Note** This name-value argument is used only for plotting.

**Example:** 'bounds','on'

**Data Types** char

# **Output Arguments**

#### **f - Function values**

column vector

Function values evaluated at the points in x, returned as a column vector.

## **x - Distinct observed points**

column vector

Distinct observed points in data vector y, returned as a column vector.

## **flo - Lower confidence bound**

column vector

Lower confidence bound for the evaluated function, returned as a column vector. ecdf computes the confidence bounds using [Greenwood's](#page-2033-0) [formula](#page-2033-0). They are not simultaneous confidence bounds.

#### **fup - Upper confidence bound**

column vector

Upper confidence bound for the evaluated function, returned as a column vector. ecdf computes the confidence bounds using [Greenwood's](#page-2033-0) [formula](#page-2033-0). They are not simultaneous confidence bounds.

# **Examples Compute Empirical Cumulative Distribution Function**

Compute the Kaplan-Meier estimate of the cumulative distribution function (cdf) for simulated survival data.

Generate survival data from a Weibull distribution with parameters 3 and 1.

rng('default') % for reproducibility  $failuretime = random('wb1', 3, 1, 15, 1);$ 

Compute the Kaplan-Meier estimate of the cdf for survival data.

 $[f, x] = \text{ecd}(\text{failuretime});$ 

 $[\,$  f ,  $\times$   $]$ 

ans =

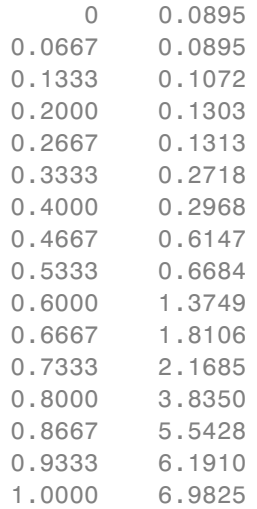

Plot the estimated cdf.

figure() plot(x,f)

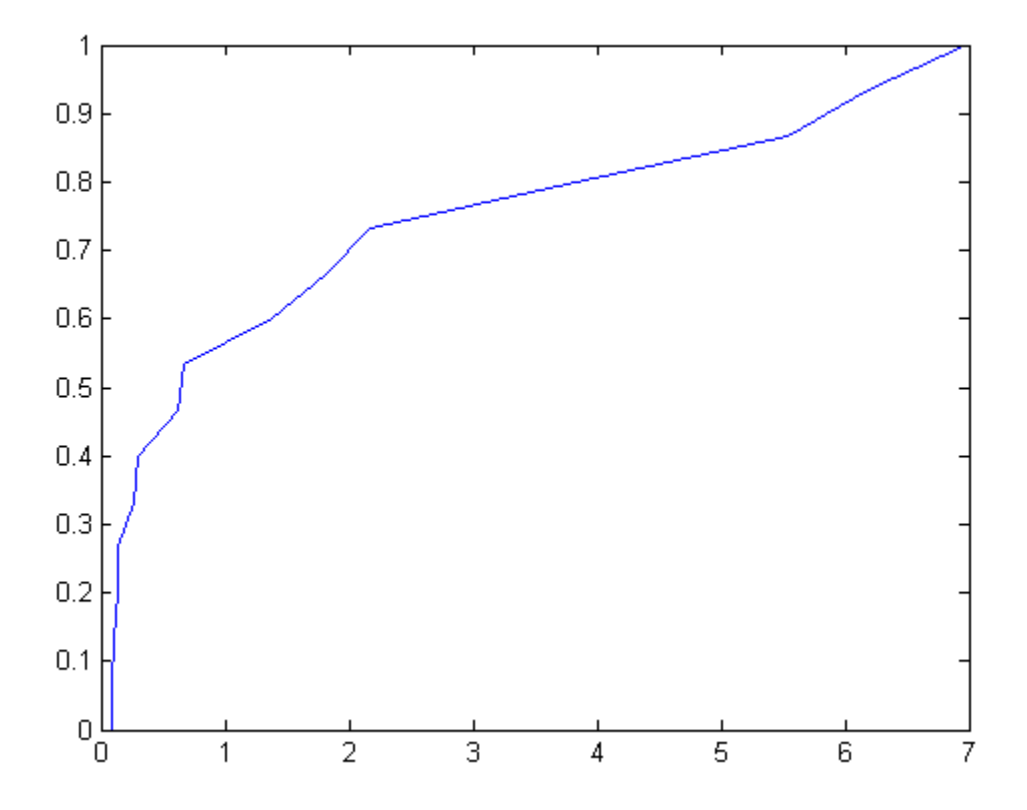

# **Empirical Hazard Function of Right-Censored Data**

Compute and plot the hazard function of simulated right-censored survival data.

Generate failure times from a Birnbaum-Saunders distribution.

rng('default') % for reproducibility failuretime = random('birnbaumsaunders',0.3,1,100,1); Assuming that the end of the study is at time 0.9, generate a logical array that indicates simulated failure times that are larger than 0.9 as censored data, and store this information in a vector.

```
T = 0.9;cens = (failuretime>T);
```
Plot the empirical hazard function for the data.

```
ecdf(failuretime,'function','cumulative hazard',...
'censoring',cens,'bounds','on');
```
# **ecdf**

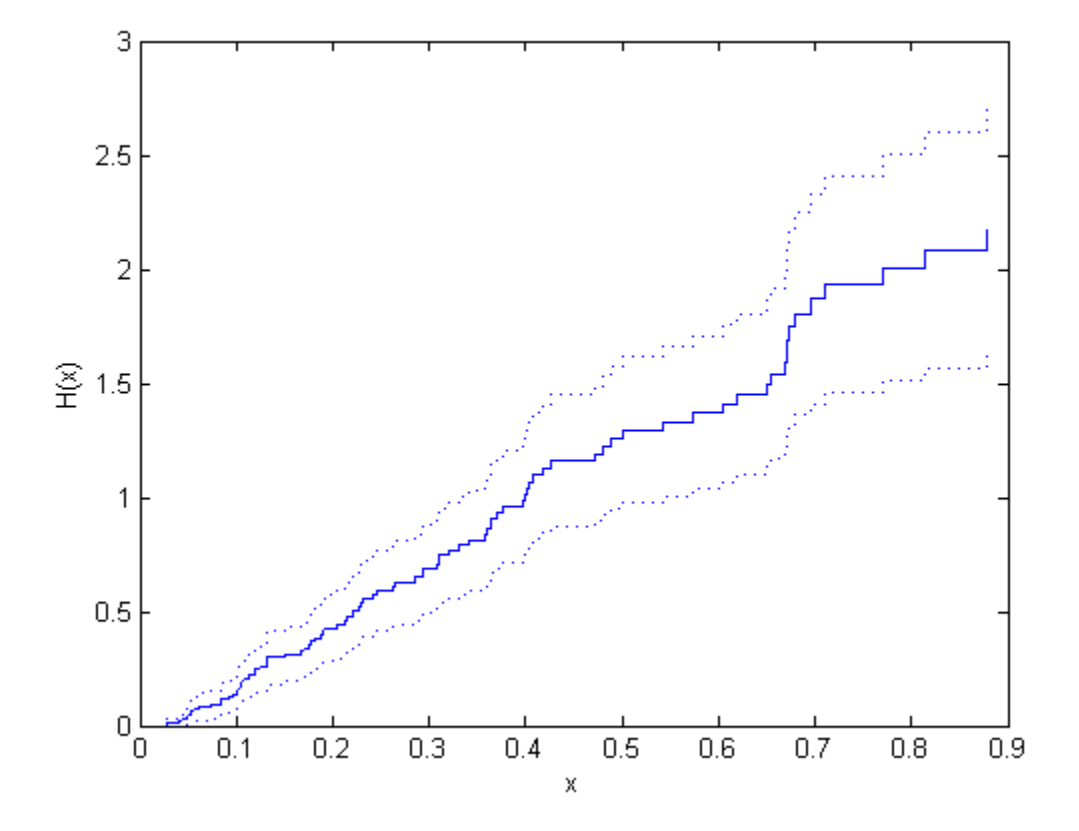

# **Compare Empirical Cumulative Distribution Function (CDF) with Known CDF**

Generate right-censored survival data and compare the empirical cumulative distribution function (cdf) with the known cdf.

Generate failure times from an exponential distribution with mean failure time of 15.

rng('default')  $y = exprnd(15, 75, 1);$ 

Generate drop-out times from an exponential distribution with mean failure time of 30.

 $d = exprnd(30, 75, 1);$ 

Generate the observed failure times. They are the minimum of the generated failure times and the drop-out times.

 $t = min(y,d);$ 

Create a logical array that indicates generated failure times that are larger than the drop-out times. The data for which this is true are censored.

censored =  $(y>d)$ ;

Compute the empirical cdf and confidence bounds.

 $[f, x, f]$ o,fup] = ecd $f(t, 'c)$ ensoring',censored);

Plot the cdf and confidence bounds.

```
figure()
ecdf(t,'censoring',censored,'bounds','on');
hold on
```
Superimpose a plot of the known population cdf.

```
xx = 0: .1: max(t);
yy = 1 - exp(-xx/15);plot(xx,yy,'g-','LineWidth',2)
axis([0 50 0 1])
legend('Empirical','LCB','UCB','Population',...
       'Location','SE')
hold off
```
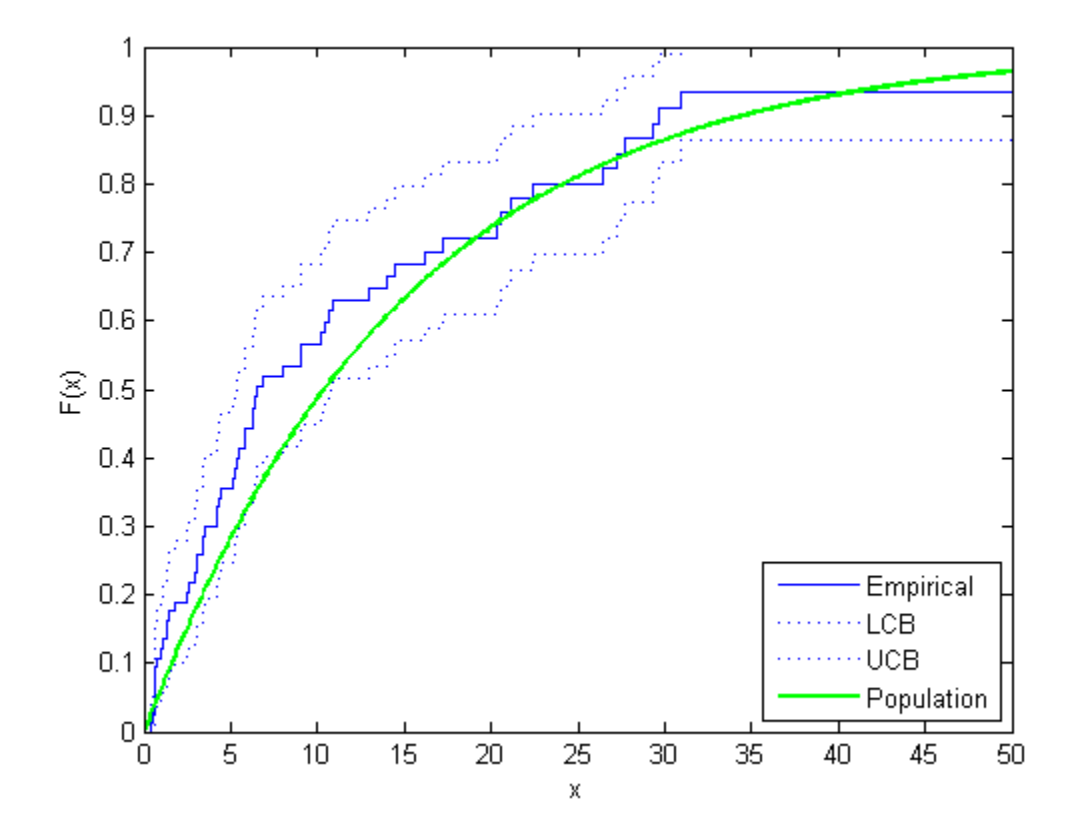

# **Empirical Survivor Function with 99% Confidence Bounds**

Generate survival data and plot the empirical survivor function with 99% confidence bounds.

Generate lifetime data from a Weibull distribution with parameters 100 and 2.

rng('default') % for reproducibility  $R = wh1rnd(100, 2, 100, 1);$ 

Plot the survivor function for the data with 99% confidence bounds.

```
ecdf(R,'function','survivor','alpha',0.01,'bounds','on')
hold on
```
Fit the Weibull survivor function.

```
x = 1:1:250;
wblsurv = 1-cdf('weibull', x, 100, 2);plot(x,wblsurv,'g-','LineWidth',2)
legend('Empirical','LCB','UCB','Population',...
'Location','NE')
```
<span id="page-2033-0"></span>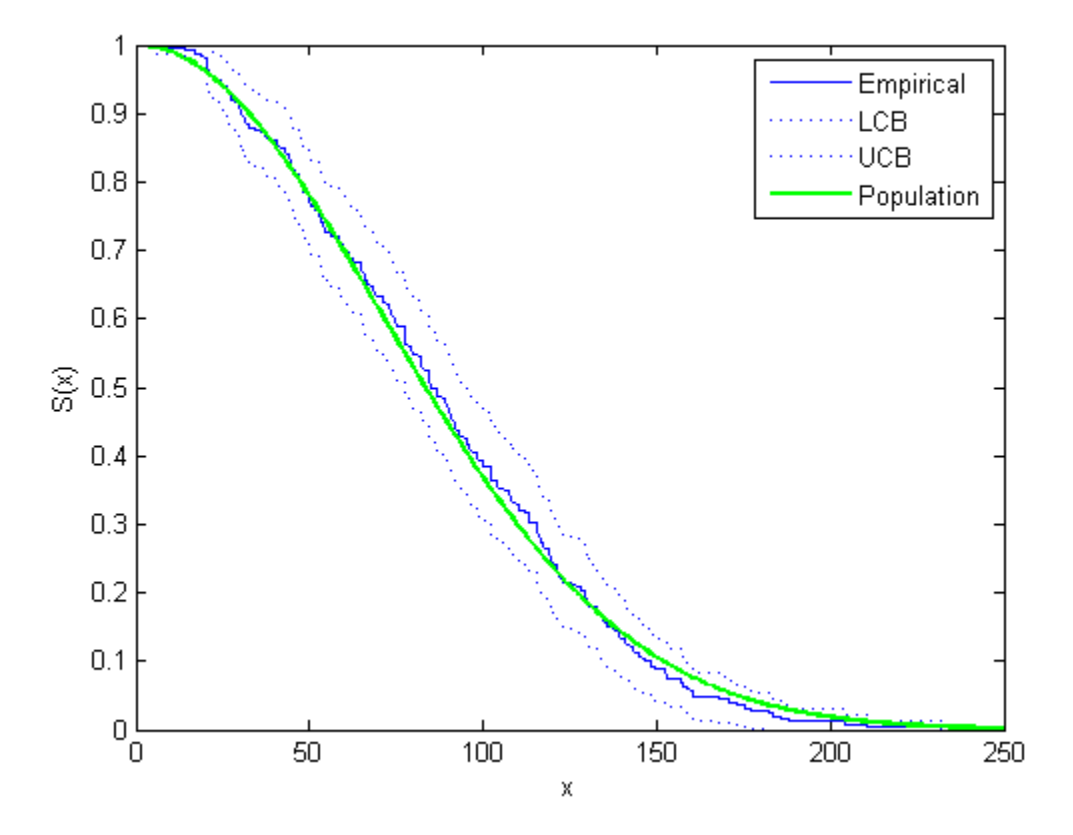

The survivor function based on the actual distribution is within the confidence bounds.

# **Definitions Greenwood's Formula**

Approximation for the variance of Kaplan-Meier estimator.

The variance estimate is given by

$$
V\big(S(t)\big)\!=\!S^2\big(t\big)\!\sum_{t_i
$$

where  $r_i$  is the number at risk at time  $t_i$ , and  $d_i$  is the number of failures at time *ti* .

# **References**

[1] Cox, D. R., and D. Oakes. *Analysis of Survival Data*. London: Chapman & Hall, 1984.

[2] Lawless, J. F. *Statistical Models and Methods for Lifetime Data*. 2nd ed., Hoboken, NJ: John Wiley & Sons, Inc., 2003.

See Also cdfplot | ecdfhist

# **ecdfhist**

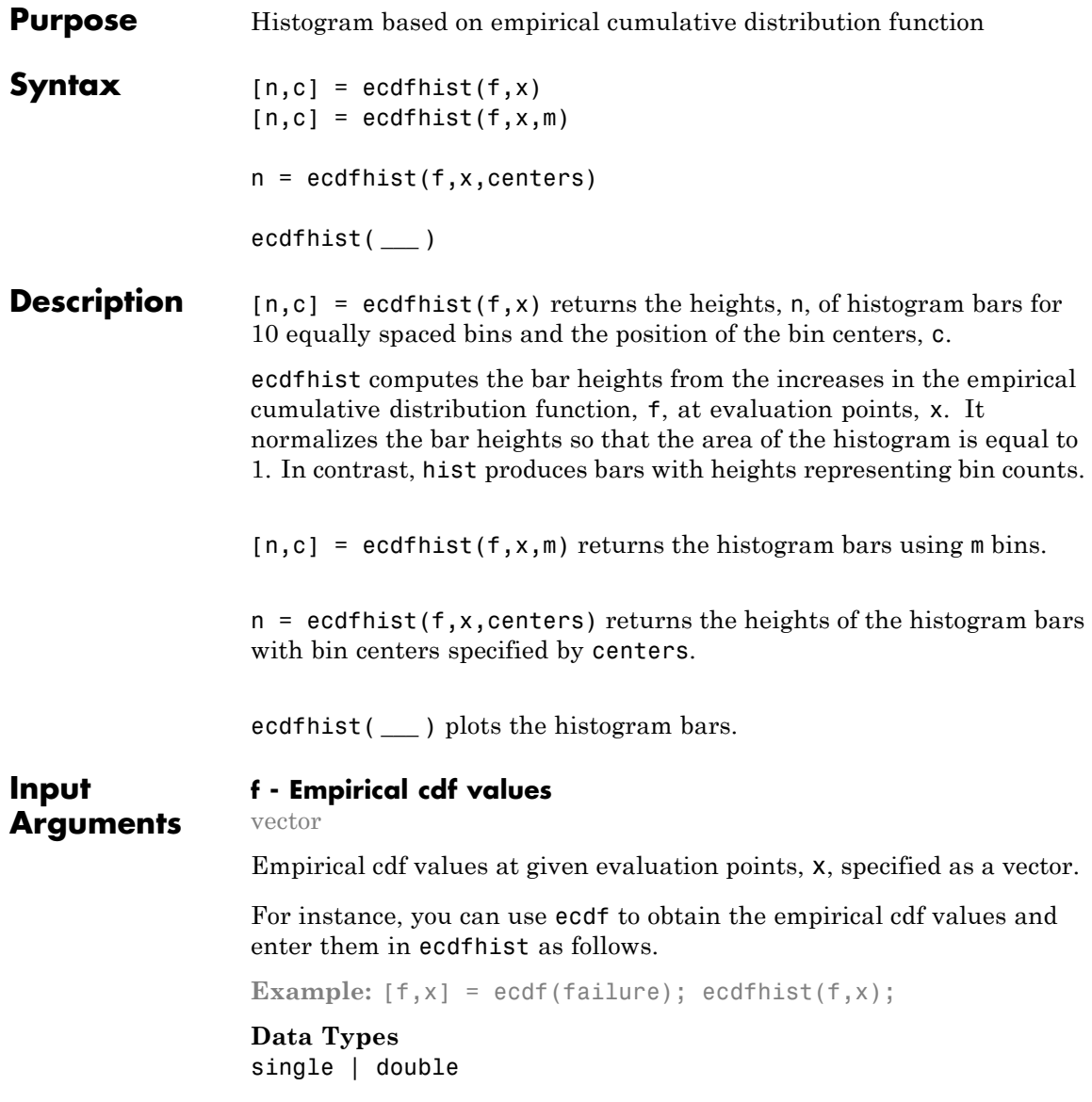

## **x - Evaluation points**

vector

Evaluation points at which empirical cdf values, f, are calculated, specified as a vector.

For instance, you can use ecdf to obtain the empirical cdf values and enter them in ecdfhist as follows.

**Example:**  $[f, x] = \text{ecdf}(\text{failure})$ ;  $\text{ecdfhist}(f, x)$ ;

**Data Types** single | double

## **m - Number of bins**

scalar

Number of bins, specified as a scalar.

For instance, you can draw a histogram with 8 bins as follows.

**Example:** ecdfhist(f,x,8)

**Data Types** single | double

#### **centers - Center points of bins**

vector

Center points of bins, specified as a vector.

**Example:** centers =  $2:2:10$ ; ecdfhist( $f$ , $x$ , centers);

**Data Types** single | double

**Output n - Heights of histogram bars**

**Arguments**

row vector

Heights of histogram bars ecdfhist calculates based on the empirical cdf values, returned as a row vector.

# **c - Position of bin centers**

# **ecdfhist**

row vector

Position of bin centers, returned as a row vector.

# **Examples Return Histogram Bar Heights and Bin Centers**

Compute the histogram bar heights based on the empirical cumulative distribution function.

Generate failure times from a Birnbaum-Saunders distribution.

```
rng('default') % for reproducibility
failuretime = random('birnbaumsaunders',0.3,1,100,1);
```
Assuming that the end of the study is at time 0.9, mark the generated failure times that are larger than 0.9 as censored data and store that information in a vector.

 $T = 0.9$ : cens = (failuretime>T);

Compute the empirical cumulative distribution function for the data.

```
[f,x] = ecdf(failuretime,'censoring',cens);
```
Now, find the bar heights of the histogram using the cumulative distribution function estimate.

```
n = ecdfhist(f, x);[n' \ c']ans =2.3529 0.0715
   1.7647 0.1565
   1.4117 0.2415
   1.5294 0.3265
   1.0588 0.4115
   0.4706 0.4965
```
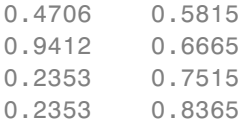

## **Return Bar Heights and Bin Centers for a Given Number of Bins**

Compute the bar heights for six bins using the empirical cumulative distribution function and also return the bin centers.

Generate failure times from a Birnbaum-Saunders distribution.

```
rng('default') % for reproducibility
failuretime = random('birnbaumsaunders',0.3,1,100,1);
```
Assuming that the end of the study is at time 0.9, mark the generated failure times that are larger than 0.9 as censored data and store that information in a vector.

 $T = 0.9$ : cens = (failuretime>T);

First, compute the empirical cumulative distribution function for the data.

[f,x] = ecdf(failuretime,'censoring',cens);

Now, estimate the histogram with six bins using the cumulative distribution function estimate.

```
[n, c] = \text{ecdfhist}(f, x, 6);[n' \ c']ans =1.9764 0.0998
    1.7647 0.2415
    1.1294 0.3831
```
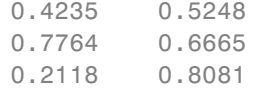

# **Draw Histogram for Given Bin Centers**

Draw the histogram of the empirical cumulative distribution histogram for specified bin centers.

Generate failure times from a Birnbaum-Saunders distribution.

```
rng('default') % for reproducibility
failuretime = random('birnbaumsaunders',0.3,1,100,1);
```
Assuming that the end of the study is at time 0.9, mark the generated failure times that are larger than 0.9 as censored data and store that information in a vector.

 $T = 0.9$ ; cens = (failuretime>T);

Define bin centers.

centers = 0.1:0.1:1;

Compute the empirical cumulative distribution function for the data and draw the histogram for specified bin centers.

```
[f,x] = ecdf(failuretime,'censoring',cens);
ecdfhist(f,x,centers)
axis([0 1 0 2.5])
```
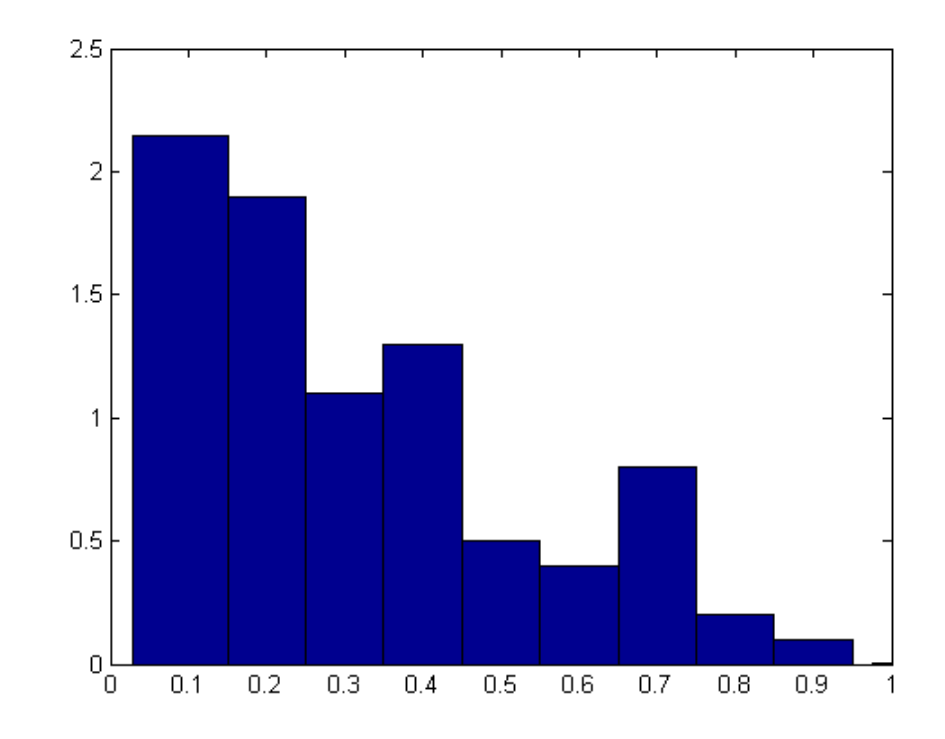

# **Compare Histogram with Known Probability Distribution Function**

Generate right-censored survival data and compare the histogram from cumulative distribution function with the known probability distribution function.

Generate failure times from an exponential distribution with mean failure time of 15.

rng('default') y = exprnd(15,75,1); Generate drop-out times from an exponential distribution with mean failure time of 30.

 $d = exprnd(30, 75, 1);$ 

Record the minimum of these times as the observed failure times.

 $t = min(y, d)$ ;

Generate censoring by finding the generated failure times that are greater than the drop-out times.

```
censored = (y>d);
```
Calculate the empirical cdf and plot a histogram using the empirical cumulative distribution function.

```
[f, x] = \text{ecd}(t, 'censoring', censored);ecdfhist(f,x)
set(get(gca,'Children'),'FaceColor',[.8 .8 1])
hold on
```
Superimpose a plot of the known population pdf.

```
xx = 0: .1: max(t);yy = exp(-xx/15)/15;plot(xx,yy,'r-','LineWidth',2)
hold off
```
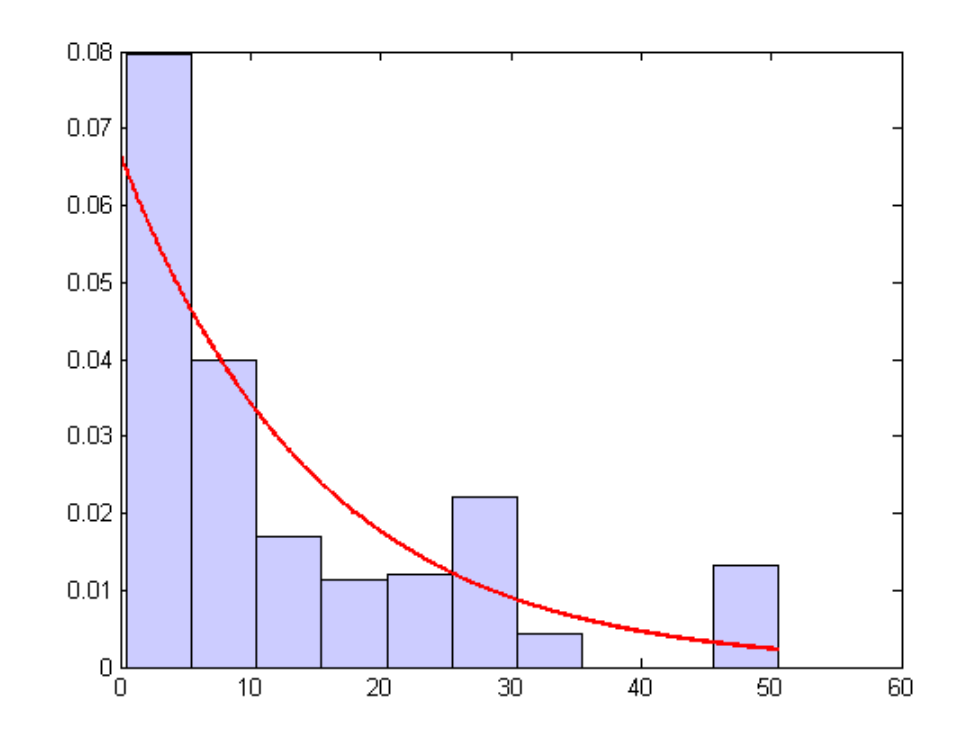

See Also ecdf | hist | histc

# **ClassificationKNN.edge**

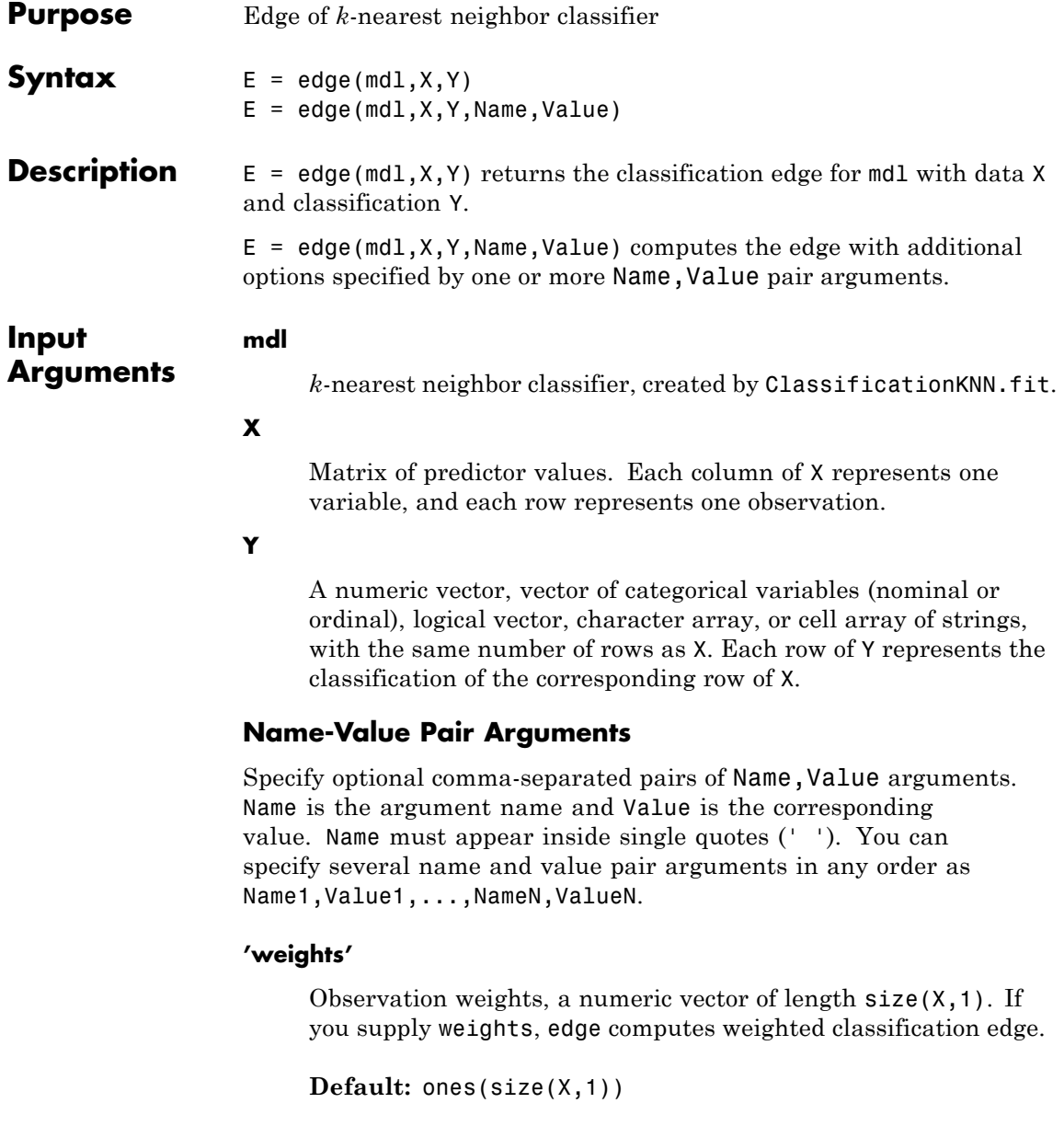

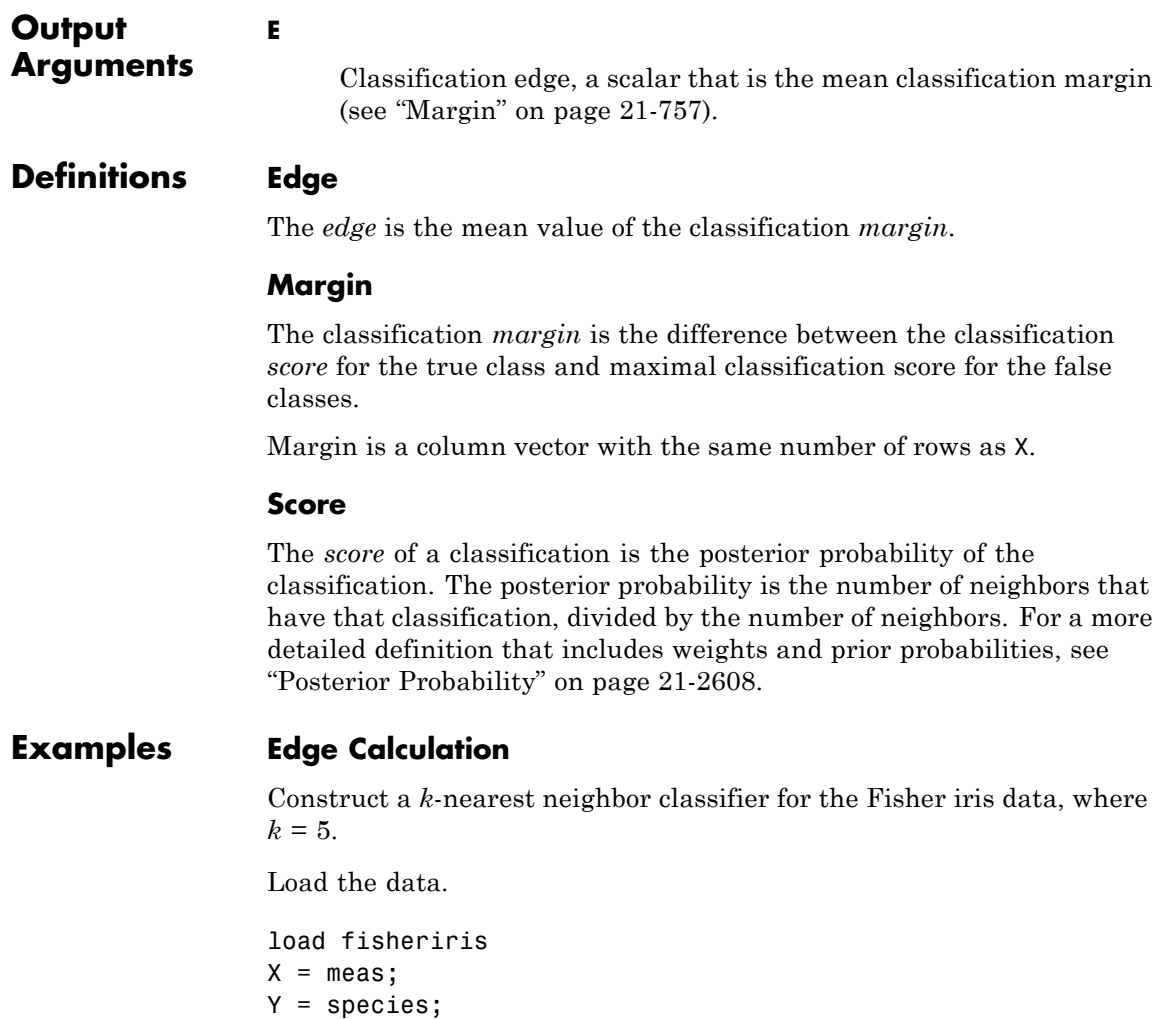

Construct a classifier for five-nearest neighbors.

mdl = ClassificationKNN.fit(X,Y,'NumNeighbors',5);

Examine the edge of the classifier for minimum, mean, and maximum observations classified 'setosa', 'versicolor', and 'virginica' respectively.

```
NewX = [min(X);mean(X);max(X)];
                  Y = {'setosa';'versicolor';'virginica'};
                  E = edge(md1, NewX, Y)E =1
                  The classifier has no doubt that the Y entries are correct classifications
                  (all five nearest neighbors of each NewX point classify as the
                  corresponding Y entry).
See Also ClassificationKNN | ClassificationKNN.fit | loss | margin |
Concepts • "Classification Using Nearest Neighbors" on page 16-9
```
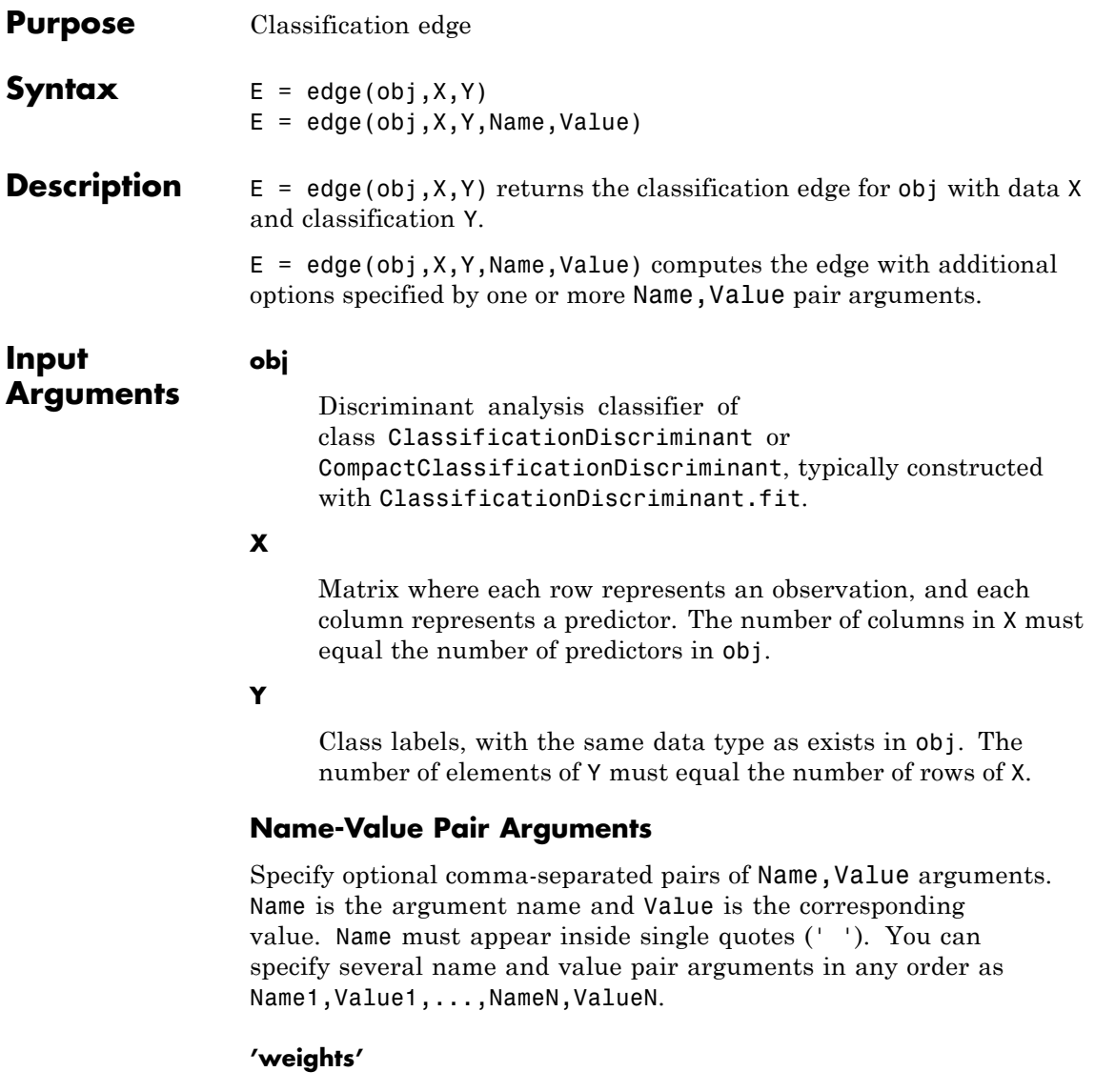

Observation weights, a numeric vector of length size(X,1). If you supply weights, edge computes the weighted classification edge.

**Default:** ones(size(X,1))

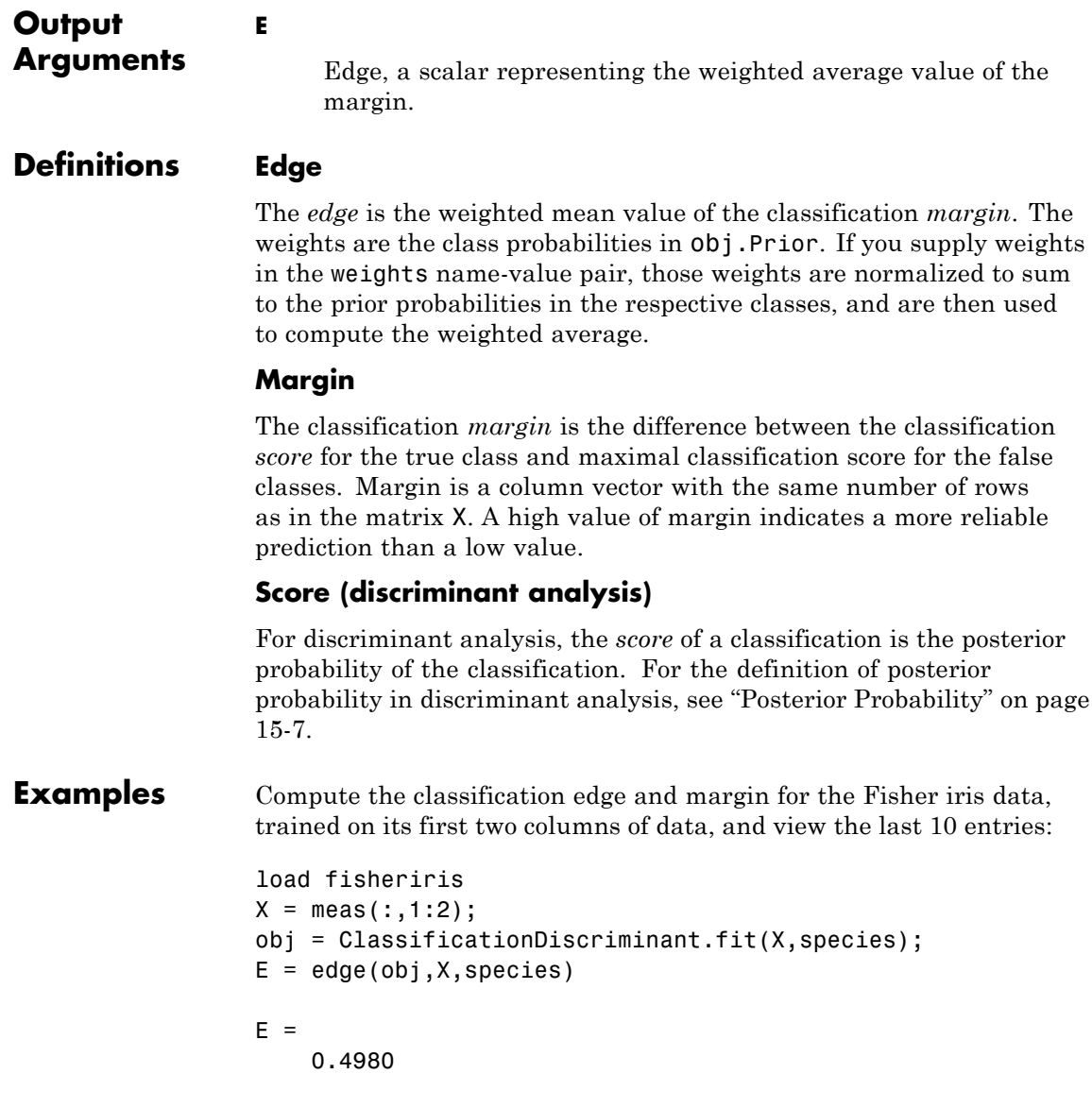

```
M = margin(obj,X,species);M(end-10:end)
ans =
    0.6551
    0.4838
    0.6551
   -0.5127
    0.5659
    0.4611
    0.4949
    0.1024
    0.2787
   -0.1439
   -0.4444
```
The classifier trained on all the data is better:

```
obj = ClassificationDiscriminant.fit(meas,species);
E = edge(obj, meas, species)E =0.9454
M = margin(obj,meas,species);
M(end-10:end)
ans =0.9983
    1.0000
    0.9991
    0.9978
    1.0000
    1.0000
    0.9999
    0.9882
```
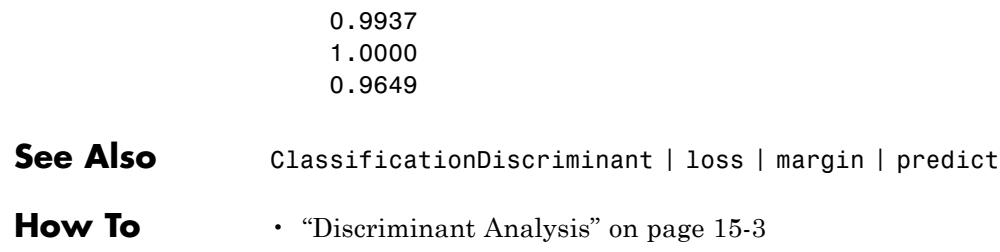

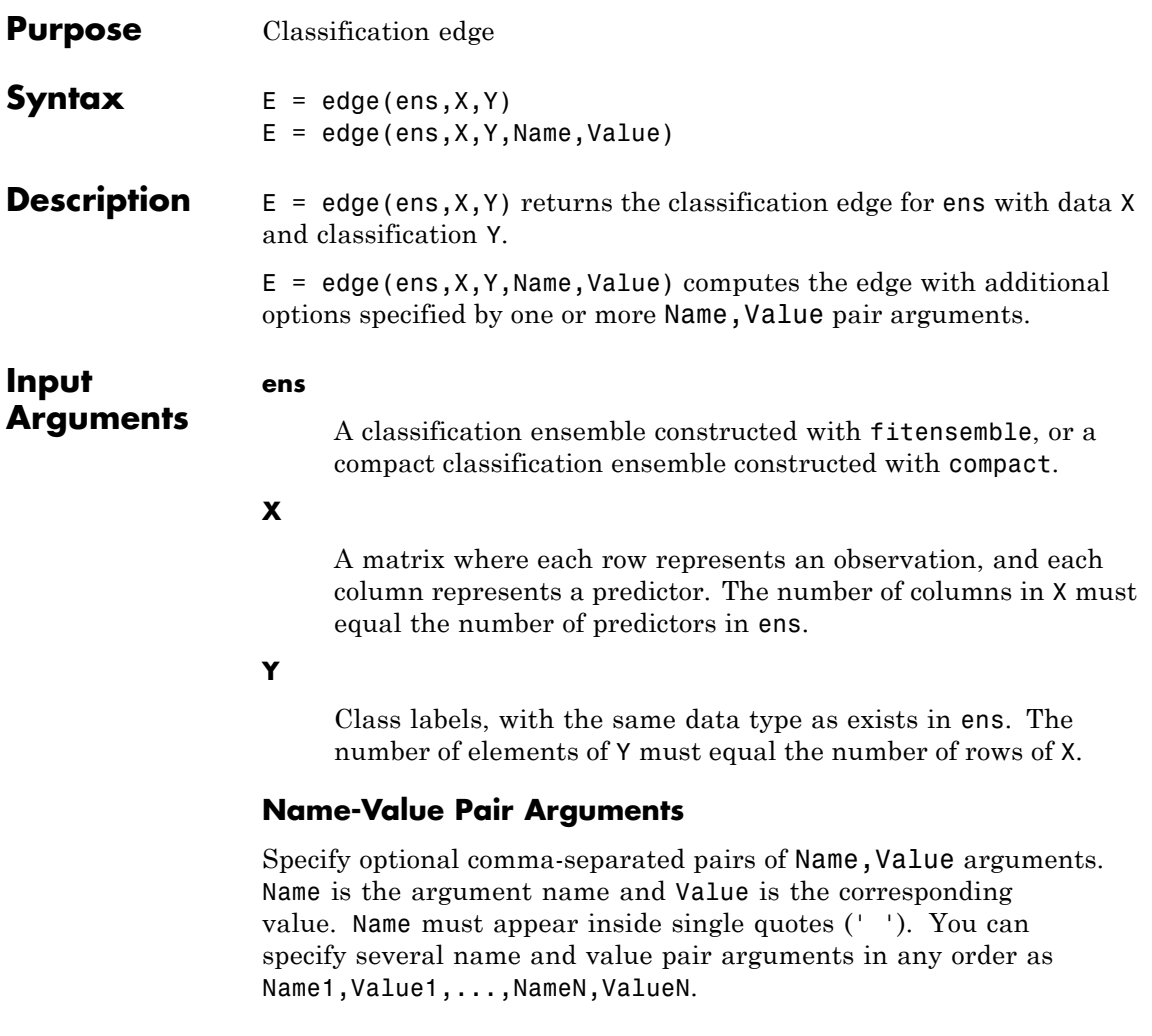

# **'learners'**

Indices of weak learners in the ensemble ranging from 1 to ens.NTrained. edge uses only these learners for calculating loss.

**Default:** 1:NTrained

#### **'mode'**

String representing the meaning of the output E:

- **•** 'ensemble' E is a scalar value, the edge for the entire ensemble.
- **•** 'individual' E is a vector with one element per trained learner.
- **•** 'cumulative' E is a vector in which element J is obtained by using learners 1:J from the input list of learners.

**Default:** 'ensemble'

#### **'UseObsForLearner'**

A logical matrix of size N-by-T, where:

- **•** N is the number of rows of X.
- **•** T is the number of weak learners in ens.

When UseObsForLearner $(i, j)$  is true, learner j is used in predicting the class of row i of X.

**Default:** true(N,T)

#### **'weights'**

**E**

Observation weights, a numeric vector of length  $size(X,1)$ . If you supply weights, edge computes weighted classification edge.

**Default:** ones(size(X,1))

# **Output Arguments**

The classification edge, a vector or scalar depending on the setting of the mode name-value pair. Classification edge is weighted average classification margin.
### **Definitions Margin**

The classification *margin* is the difference between the classification *score* for the true class and maximal classification score for the false classes. Margin is a column vector with the same number of rows as in the matrix X.

### **Score (ensemble)**

For ensembles, a classification *score* represents the confidence of a classification into a class. The higher the score, the higher the confidence.

Different ensemble algorithms have different definitions for their scores. Furthermore, the range of scores depends on ensemble type. For example:

- **•** AdaBoostM1 scores range from –∞ to ∞.
- **•** Bag scores range from 0 to 1.

### **Edge**

The *edge* is the weighted mean value of the classification margin. The weights are the class probabilities in ens.Prior. If you supply weights in the weights name-value pair, those weights are used instead of class probabilities.

### **Examples** Make a boosted ensemble classifier for the ionosphere data, and find the classification edge for the last few rows:

```
load ionosphere
ens = fitensemble(X,Y,'AdaboostM1',100,'Tree');
E = edge(ens, X(end-10:end, :), Y(end-10:end))
F =8.3310
```
**See Also** margin | edge

## **CompactClassificationTree.edge**

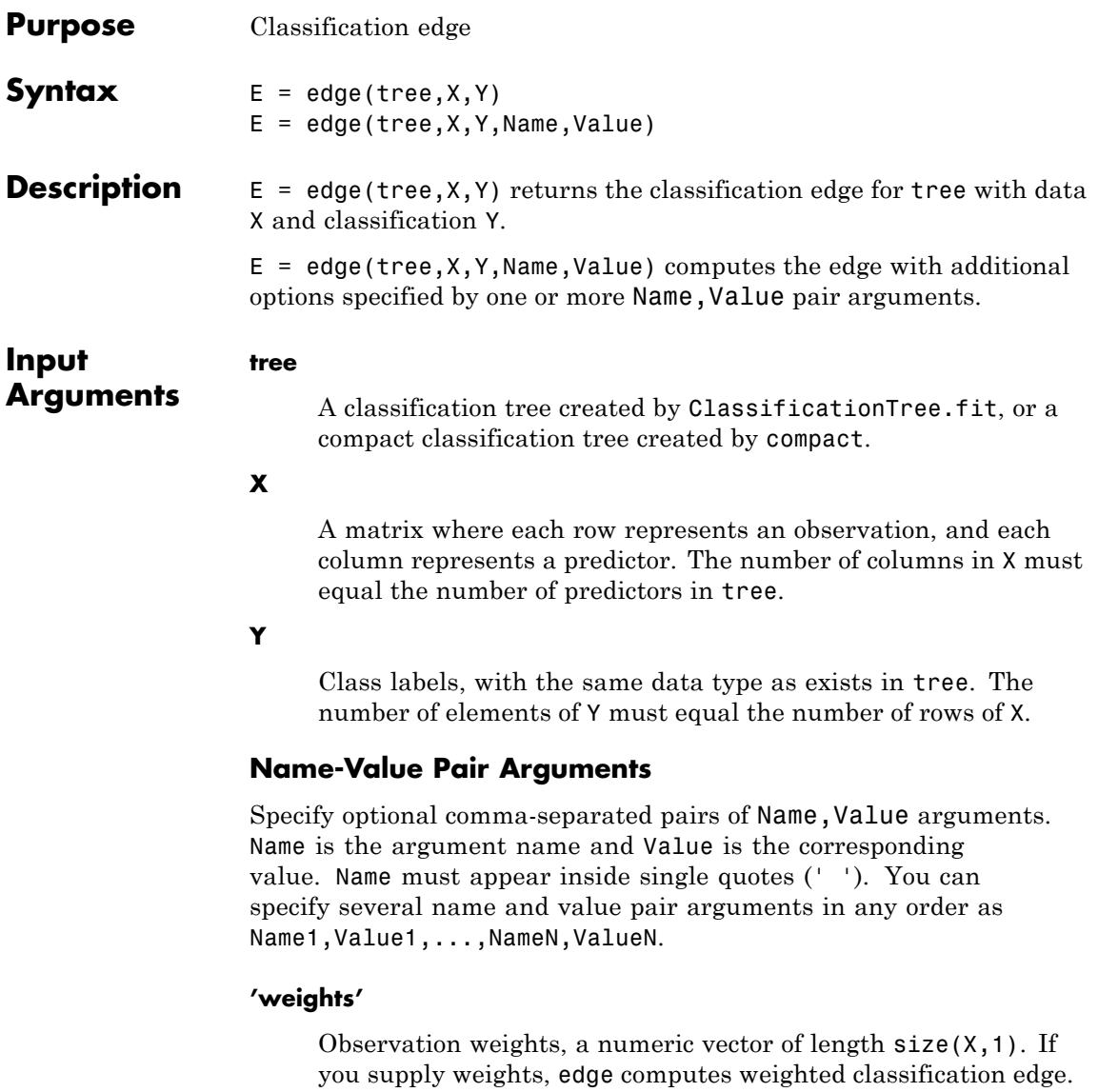

**Default:** ones(size(X,1))

### **Output Arguments E** The edge, a scalar representing the weighted average value of the margin. **Definitions Margin** The classification *margin* is the difference between the classification *score* for the true class and maximal classification score for the false

classes. Margin is a column vector with the same number of rows as the matrix X.

### **Score (tree)**

For trees, the *score* of a classification of a leaf node is the posterior probability of the classification at that node. The posterior probability of the classification at a node is the number of training sequences that lead to that node with the classification, divided by the number of training sequences that lead to that node.

For example, consider classifying a predictor  $X$  as true when  $X \leq 0.15$ or  $X > 0.95$ , and X is false otherwise.

**1**

Generate 100 random points and classify them:

```
rng(0,'twister') % for reproducibility
X = rand(100, 1);
Y = (abs(X - .55) > .4);tree = ClassificationTree.fit(X,Y);view(tree,'mode','graph')
```
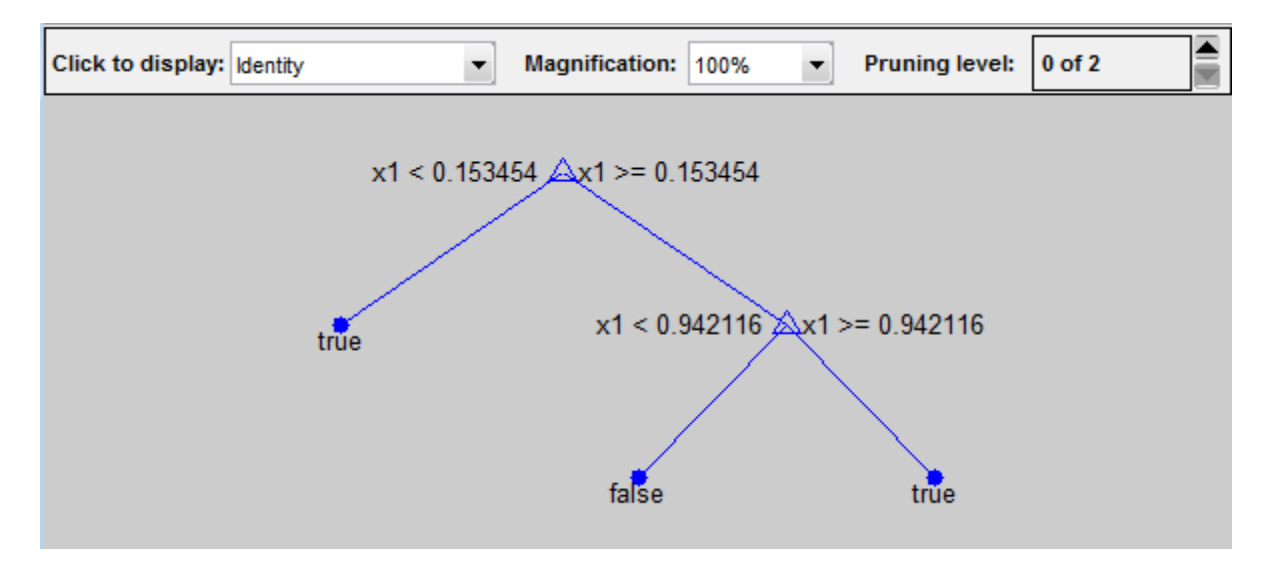

### **2**

Prune the tree:

 $tree1 = prime(tree, 'level', 1);$ view(tree1,'mode','graph')

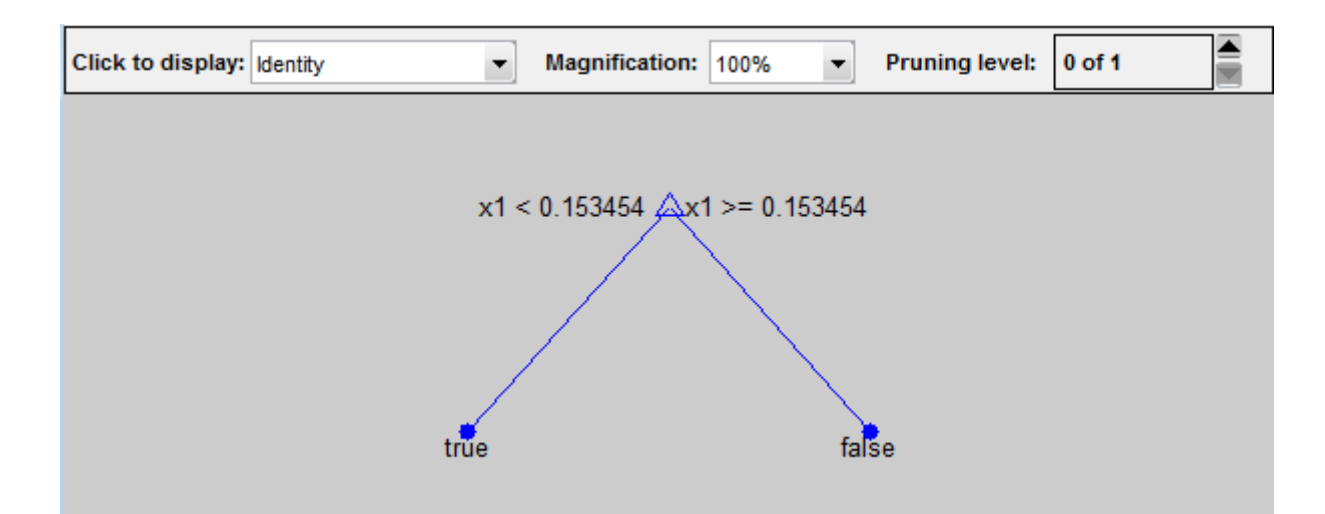

The pruned tree correctly classifies observations that are less than 0.15 as true. It also correctly classifies observations from .15 to .94 as false. However, it incorrectly classifies observations that are greater than .94 as false. Therefore, the score for observations that are greater than .15 should be about .05/.85=.06 for true, and about .8/.85=.94 for false.

#### **3**

Compute the prediction scores for the first 10 rows of X:

```
[-, \text{score}] = \text{predict}(\text{tree1}, X(1:10));[score X(1:10,:)]
ans =0.9059 0.0941 0.8147
   0.9059 0.0941 0.9058
        0 1.0000 0.1270
   0.9059 0.0941 0.9134
   0.9059 0.0941 0.6324
        0 1.0000 0.0975
   0.9059 0.0941 0.2785
```
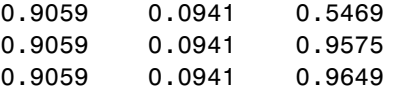

Indeed, every value of X (the rightmost column) that is less than 0.15 has associated scores (the left and center columns) of 0 and 1, while the other values of X have associated scores of 0.91 and 0.09. The difference (score 0.09 instead of the expected .06) is due to a statistical fluctuation: there are 8 observations in  $X$  in the range (.95,1) instead of the expected 5 observations.

### **Edge**

The *edge* is the weighted mean value of the classification margin. The weights are the class probabilities in tree.Prior. If you supply weights in the weights name-value pair, those weights are normalized to sum to the prior probabilities in the respective classes, and are then used to compute the weighted average.

**Examples** Compute the classification margin and edge for the Fisher iris data, trained on its first two columns of data, and view the last 10 entries:

```
load fisheriris
X = meas(1,1:2);
tree = ClassificationTree.fit(X,species);
E = edge(tree, X, species)
E =0.6299
M = margin(tree,X,species);M(end-10:end)
ans =0.1111
    0.1111
    0.1111
   -0.2857
```

```
0.6364
0.6364
0.1111
0.7500
1.0000
0.6364
0.2000
```
The classification tree trained on all the data is better:

```
tree = ClassificationTree.fit(meas,species);
E = edge(tree,meas,species)
E =0.9384
M = margin(tree,meas,species);
M(end-10:end)
ans =0.9565
    0.9565
    0.9565
    0.9565
    0.9565
    0.9565
    0.9565
    0.9565
    0.9565
    0.9565
    0.9565
```
### **See Also** margin | loss | predict

# **categorical.end**

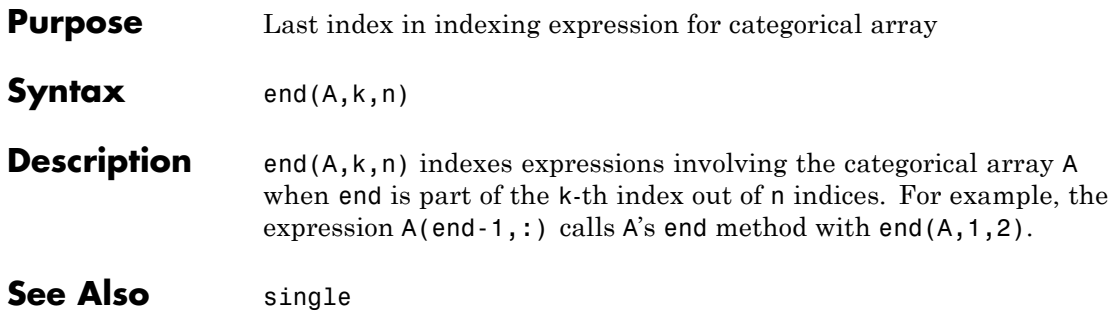

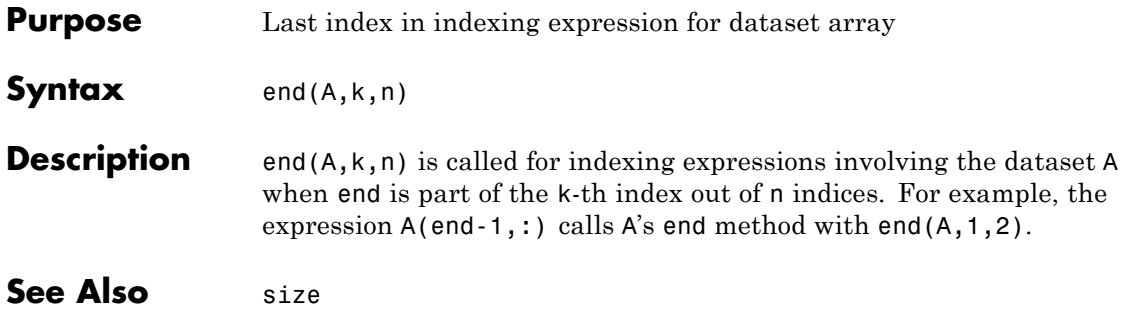

# **qrandset.end**

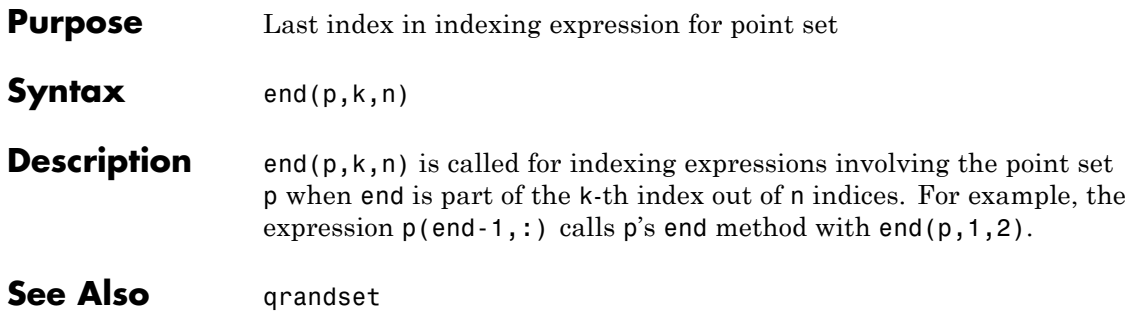

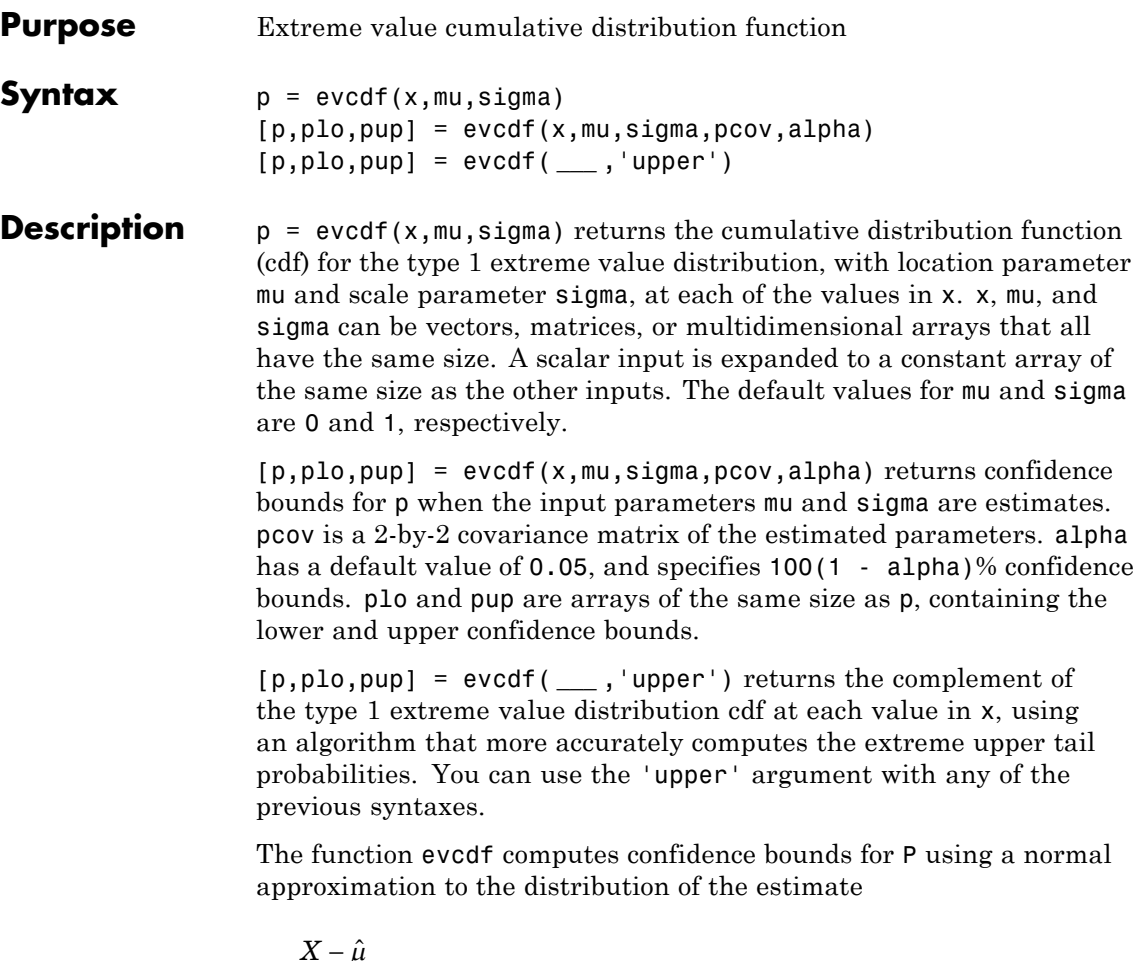

$$
\frac{X-\hat{\mu}}{\hat{\sigma}}
$$

and then transforming those bounds to the scale of the output P. The computed bounds give approximately the desired confidence level when you estimate mu, sigma, and pcov from large samples, but in smaller samples other methods of computing the confidence bounds might be more accurate.

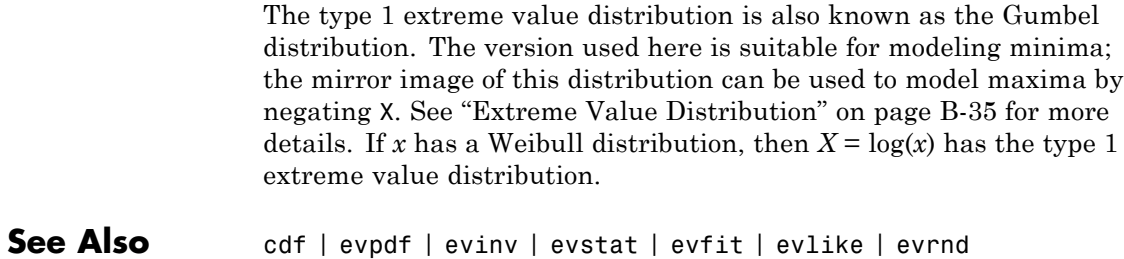

**How To** • ["Extreme Value Distribution" on page B-35](#page-4984-0)

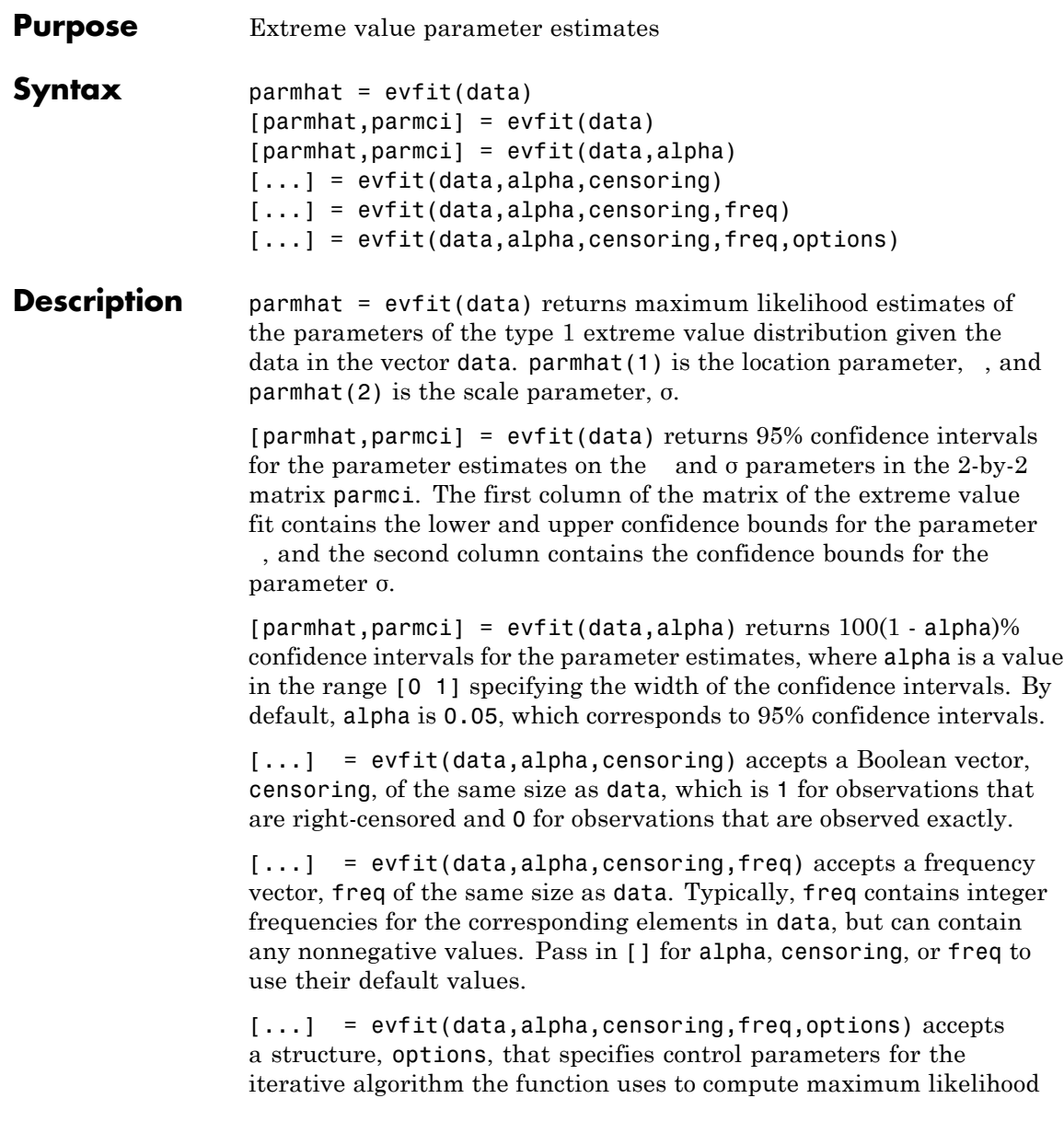

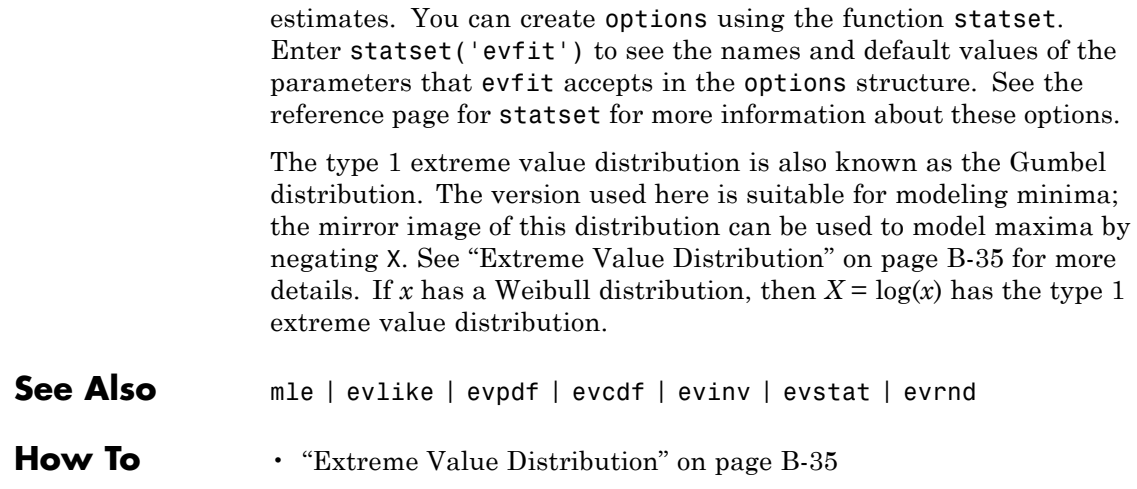

### **Purpose** Extreme value inverse cumulative distribution function **Syntax** X = evinv(P,mu,sigma)  $[X,XLO,XUP] = \text{evinv}(P,mu, sigma,pcov, alpha)$

**Description**  $X = \text{evinv}(P, \text{mu}, \text{sigma})$  returns the inverse cumulative distribution function (cdf) for a type 1 extreme value distribution with location parameter mu and scale parameter sigma, evaluated at the values in P. P, mu, and sigma can be vectors, matrices, or multidimensional arrays that all have the same size. A scalar input is expanded to a constant array of the same size as the other inputs. The default values for mu and sigma are 0 and 1, respectively.

> [X,XLO,XUP] = evinv(P,mu,sigma,pcov,alpha) produces confidence bounds for X when the input parameters mu and sigma are estimates. pcov is the covariance matrix of the estimated parameters. alpha is a scalar that specifies  $100(1 - \text{alpha})\%$  confidence bounds for the estimated parameters, and has a default value of 0.05. XLO and XUP are arrays of the same size as X containing the lower and upper confidence bounds.

The function evinv computes confidence bounds for P using a normal approximation to the distribution of the estimate

 $\hat{\mu} + \hat{\sigma} q$ 

where  $q$  is the Pth quantile from an extreme value distribution with parameters  $\mu = 0$  and  $\sigma = 1$ . The computed bounds give approximately the desired confidence level when you estimate mu, sigma, and pcov from large samples, but in smaller samples other methods of computing the confidence bounds might be more accurate.

The type 1 extreme value distribution is also known as the Gumbel distribution. The version used here is suitable for modeling minima; the mirror image of this distribution can be used to model maxima by negating X. See ["Extreme Value Distribution" on page B-35](#page-4984-0) for more details. If *x* has a Weibull distribution, then  $X = \log(x)$  has the type 1 extreme value distribution.

**See Also** icdf | evcdf | evpdf | evstat | evfit | evlike | evrnd

### **qrandstream.eq**

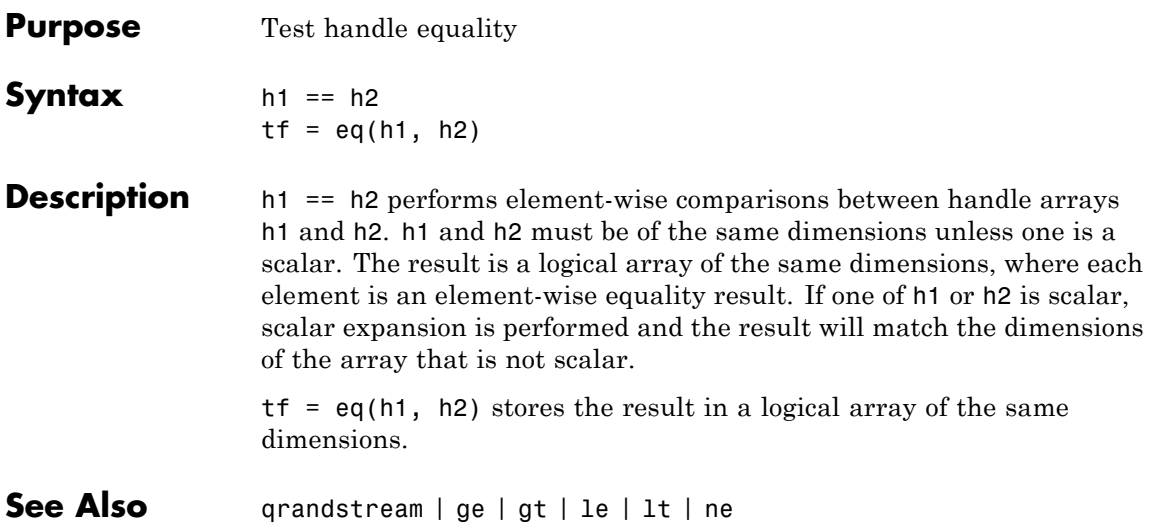

## **CompactTreeBagger.error**

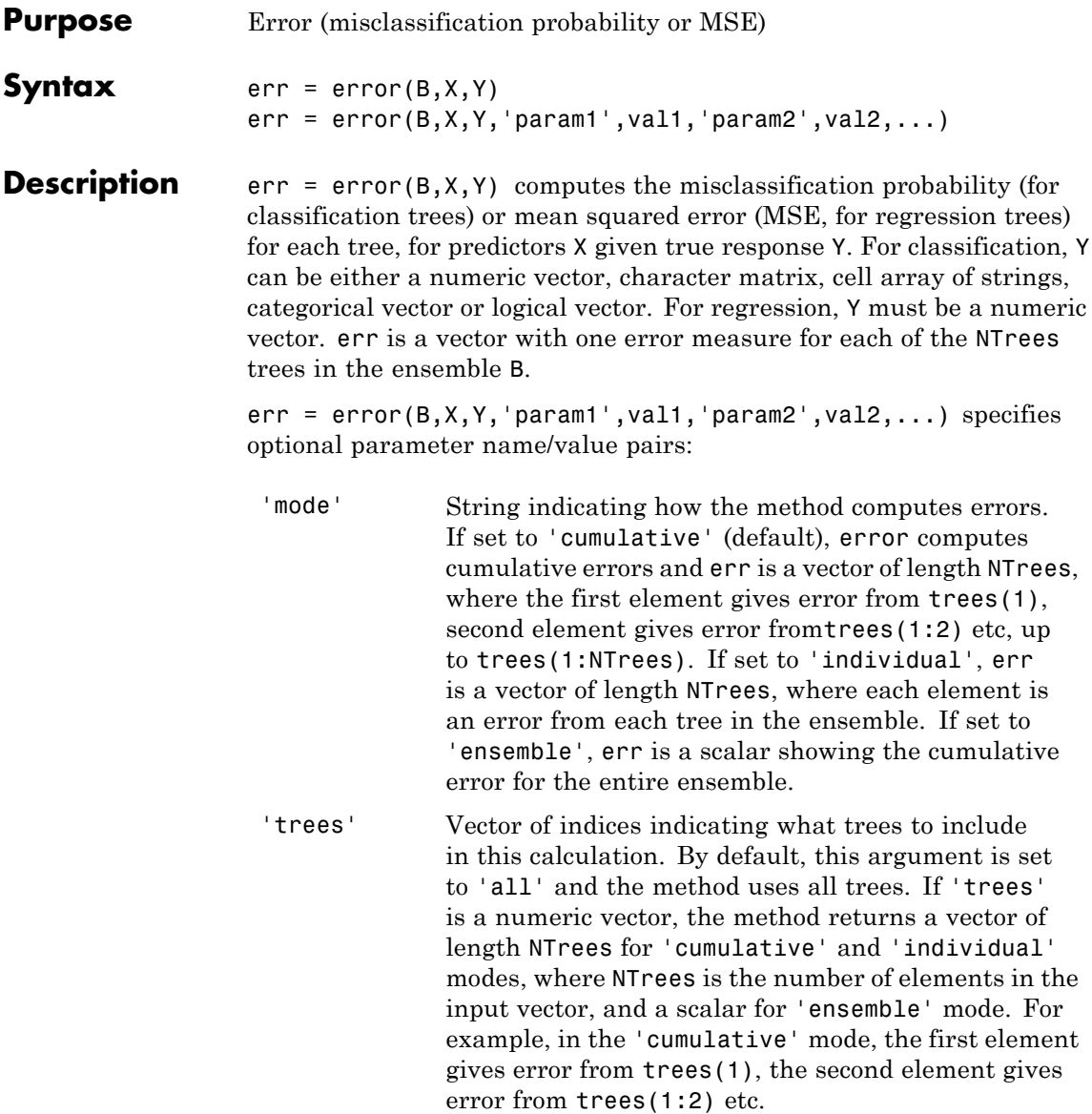

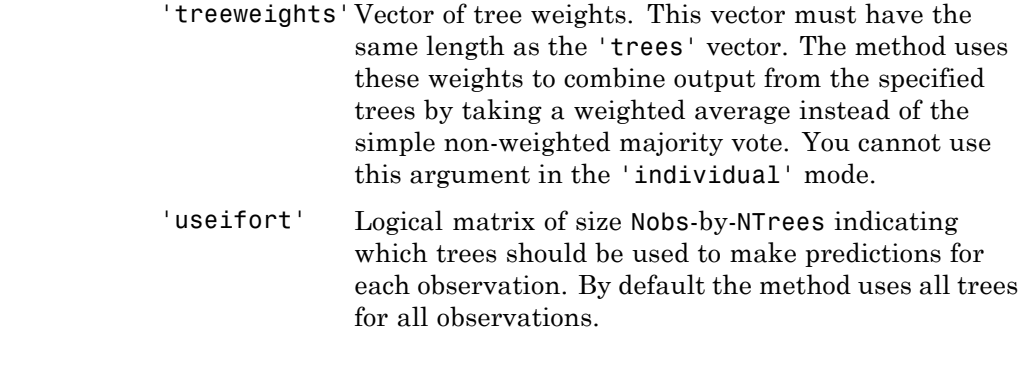

See Also **TreeBagger.error** 

### **TreeBagger.error**

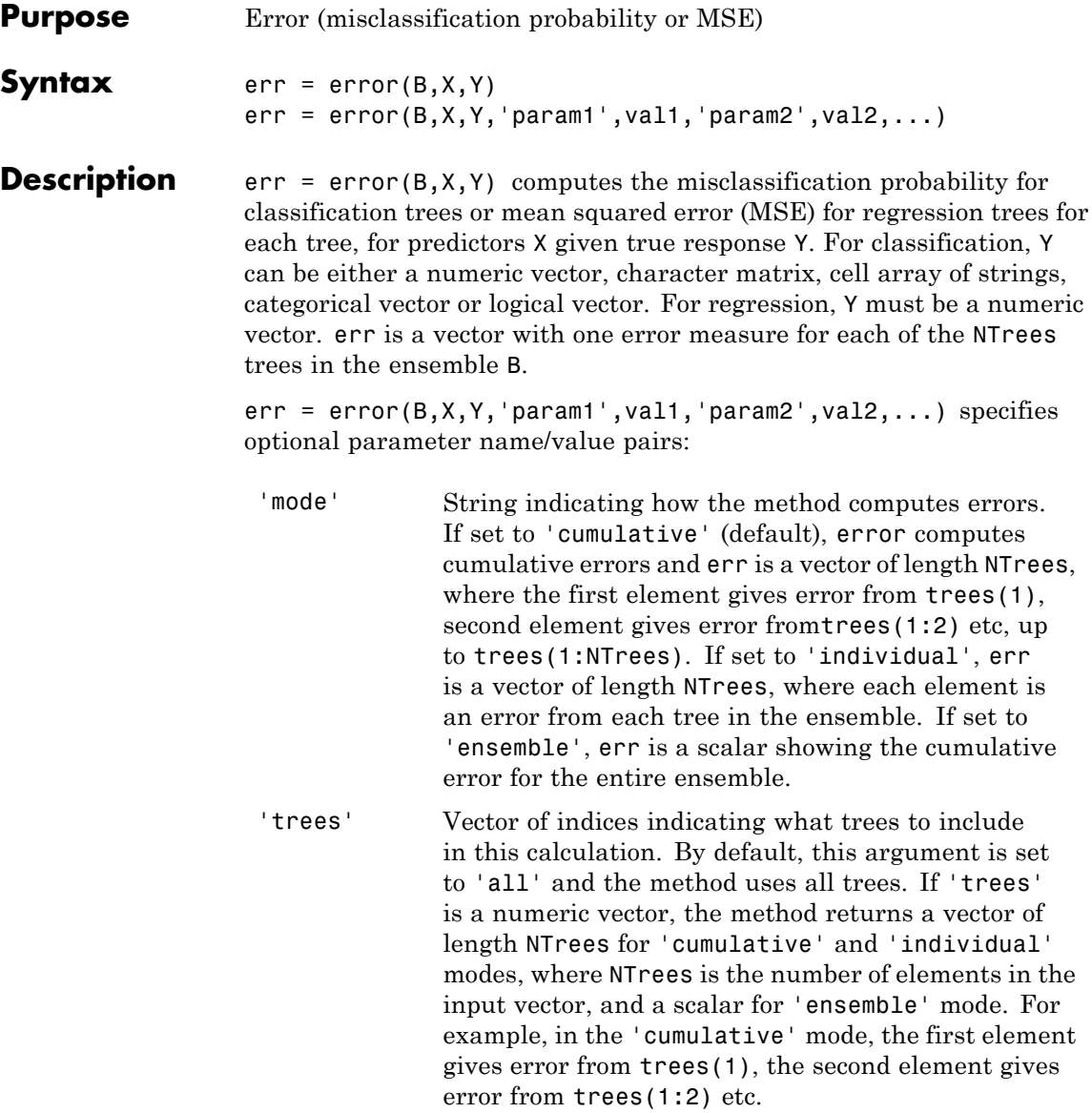

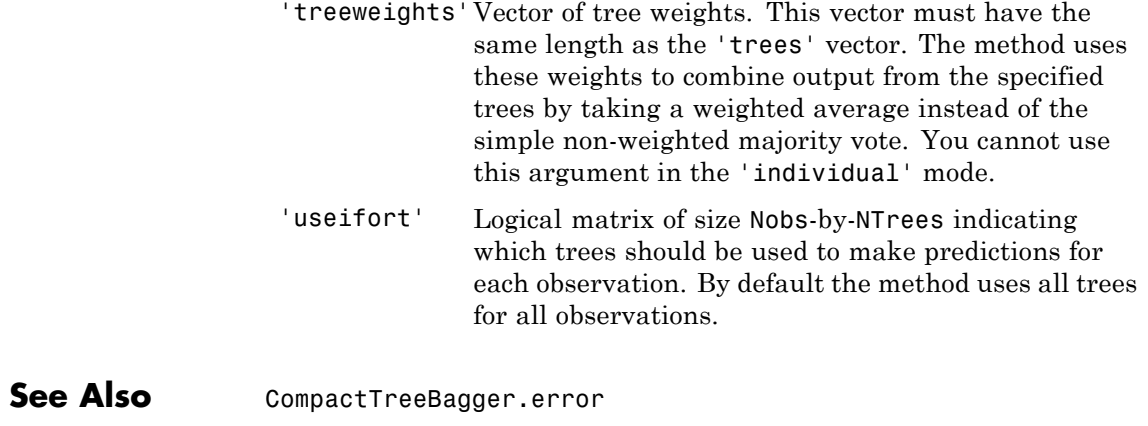

### **classregtree.eval**

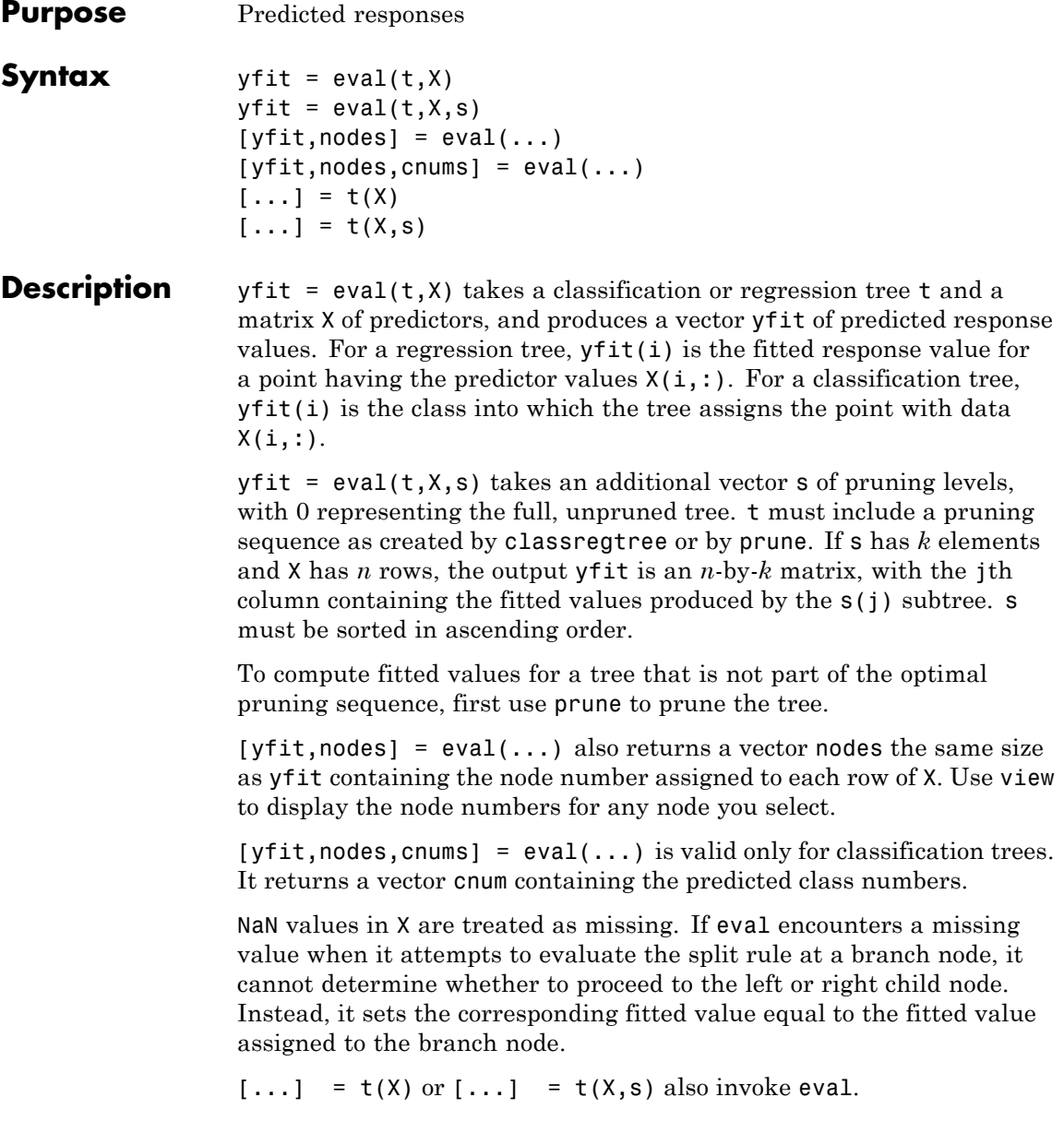

```
Examples Create a classification tree for Fisher's iris data:
                     load fisheriris;
                     t = classregtree(meas,species,...
                                      'names',{'SL' 'SW' 'PL' 'PW'})
                     t =Decision tree for classification
                     1 if PL<2.45 then node 2 elseif PL>=2.45 then node 3 else setosa
                     2 class = setosa
                     3 if PW<1.75 then node 4 elseif PW>=1.75 then node 5 else versicolor
                     4 if PL<4.95 then node 6 elseif PL>=4.95 then node 7 else versicolor
                     5 class = virginica
                     6 if PW<1.65 then node 8 elseif PW>=1.65 then node 9 else versicolor
                     7 class = virginica
                     8 class = versicolor
                     9 class = virginica
                     view(t)
```
### **classregtree.eval**

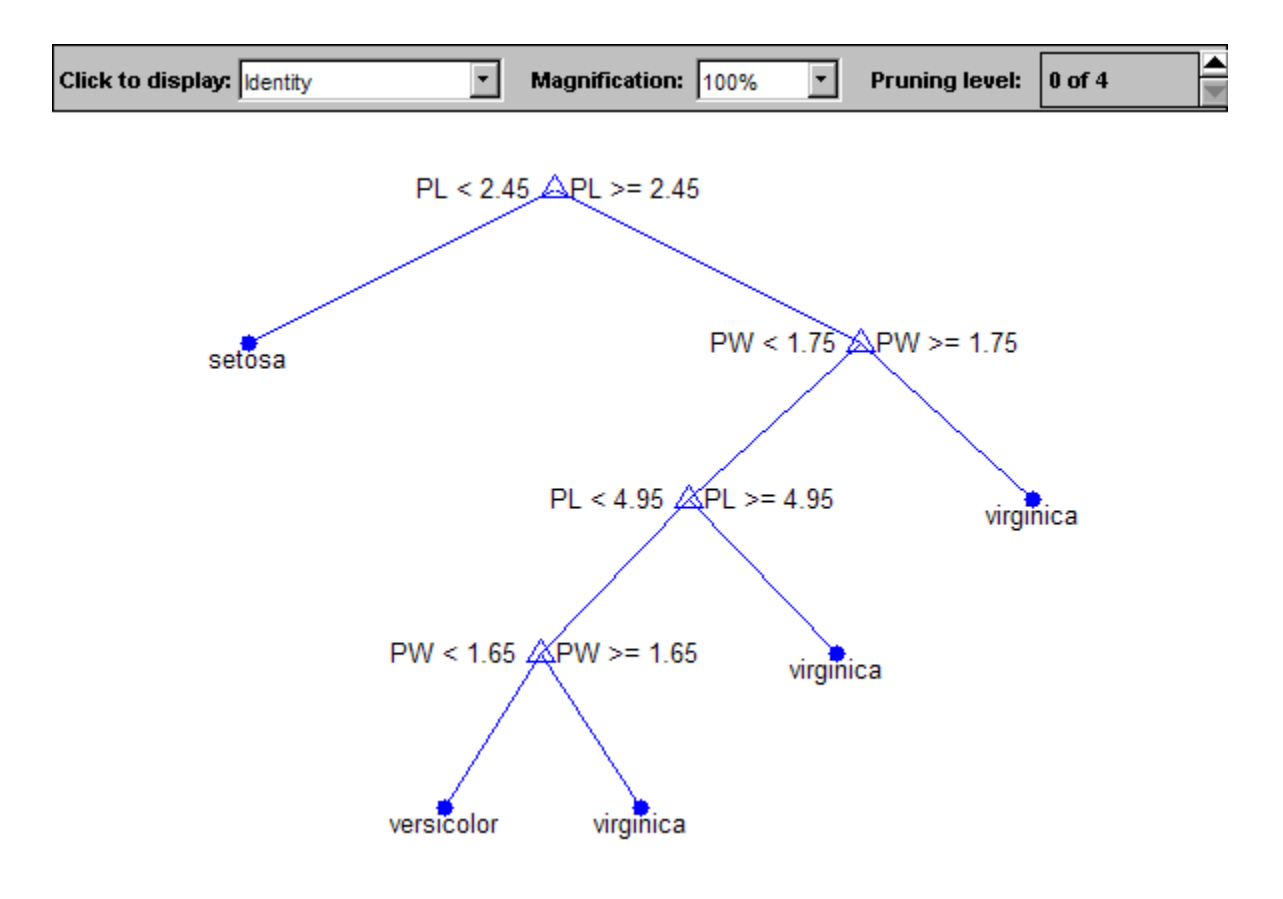

Find assigned class names:

 $sfit = eval(t,meas);$ 

Compute that proportion is correctly classified:

```
pct = mean(strcmp(sfit,species))
pct =0.9800
```
**References** [1] Breiman, L., J. Friedman, R. Olshen, and C. Stone. *Classification and Regression Trees*. Boca Raton, FL: CRC Press, 1984.

**See Also** classregtree | prune | test | view

### **evalclusters**

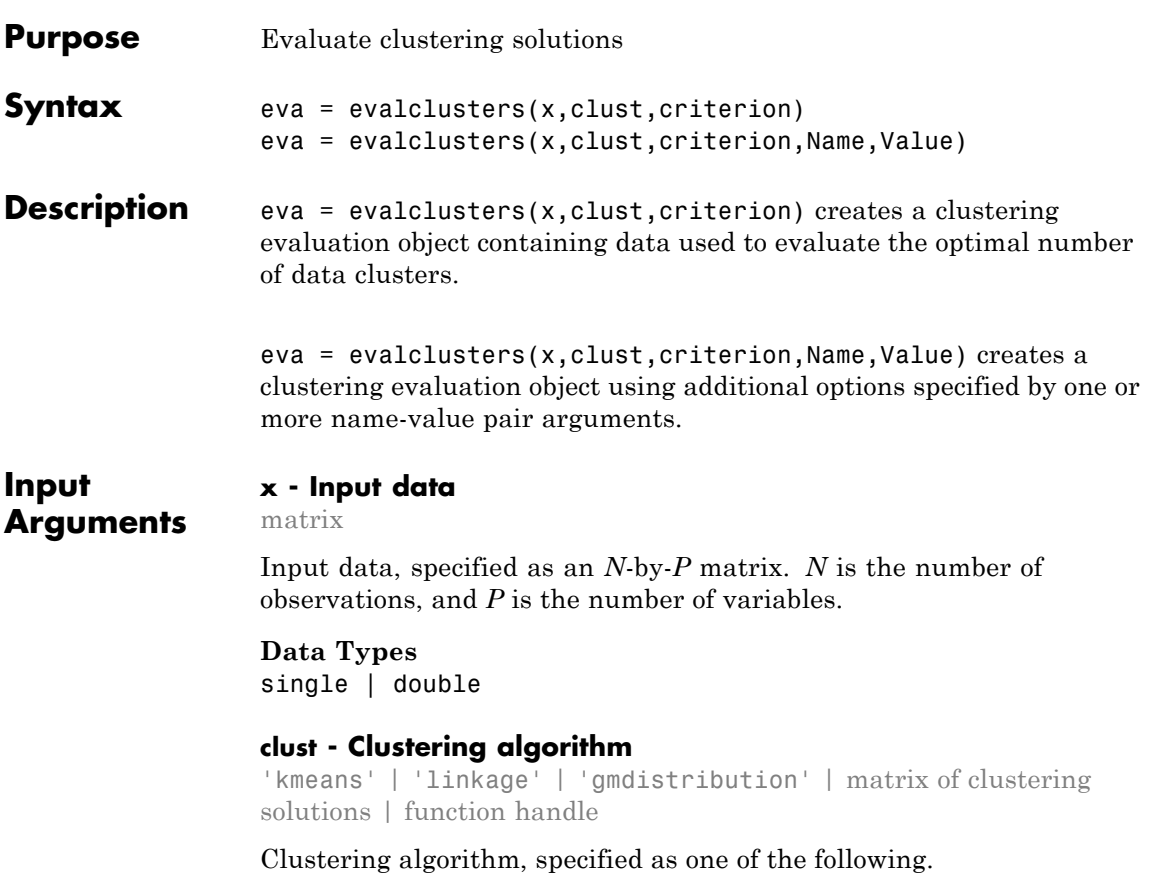

### **evalclusters**

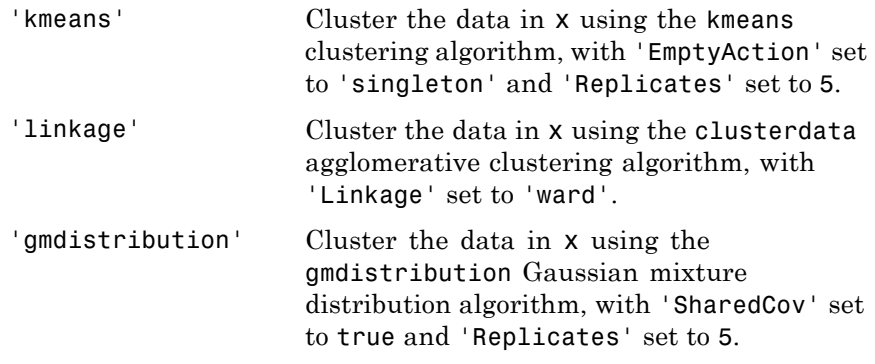

If Criterion is 'CalinskHarabasz', 'DaviesBouldin', or 'silhouette', you can specify a clustering algorithm using the function handle (@) operator. The function must be of the form

 $C =$  clustfun(DATA, K)

where DATA is the data to be clustered, and K is the number of clusters. The output of clustfun must be one of the following:

- **•** A vector of integers representing the cluster index for each observation in DATA. There must be K unique values in this vector.
- **•** A numeric *n*-by-*K* matrix of score for *n* observations and *K* classes. In this case, the cluster index for each observation is determined by taking the largest score value in each row.

If Criterion is 'CalinskHarabasz', 'DaviesBouldin', or 'silhouette', you can also specify clust as a *n*-by-*K* matrix containing the proposed clustering solutions. *n* is the number of observations in the sample data, and *K* is the number of proposed clustering solutions. Column *j* contains the cluster indices for each of the *N* points in the *j*th clustering solution.

#### **criterion - Clustering evaluation criterion**

'CalinskiHarabasz' | 'DaviesBouldin' | 'gap' | 'silhouette'

Clustering evaluation criterion, specified as one of the following.

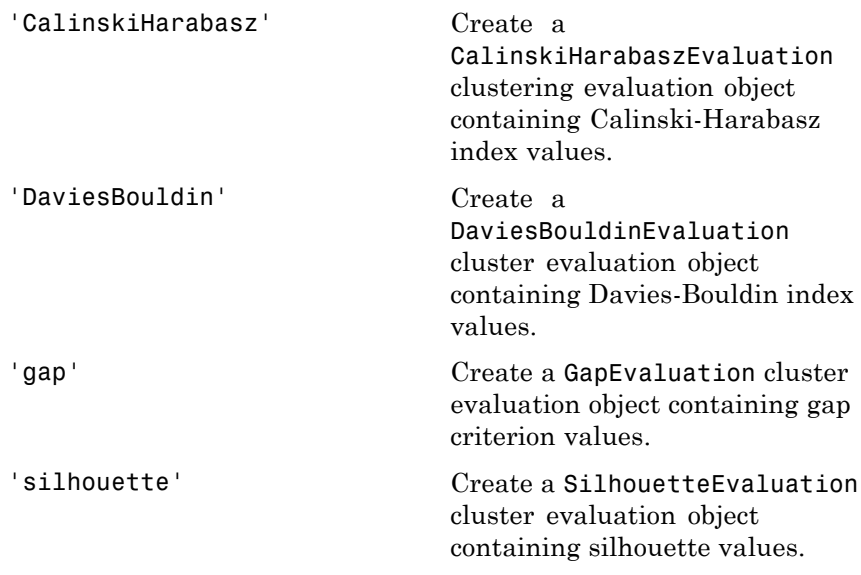

### **Name-Value Pair Arguments**

Specify optional comma-separated pairs of Name, Value arguments. Name is the argument name and Value is the corresponding value. Name must appear inside single quotes (' '). You can specify several name and value pair arguments in any order as Name1,Value1,...,NameN,ValueN.

**Example:** 'KList',[1:5],'Distance','cityblock' specifies to test 1, 2, 3, 4, and 5 clusters using the sum of absolute differences distance measure.

### **For All Criteria**

### **'KList' - List of number of clusters to evaluate**

vector

List of number of clusters to evaluate, specified as the comma-separated pair consisting of 'KList' and a vector of positive integer values. You must specify KList when clust is a clustering algorithm name string

or a function handle. When criterion is 'gap', clust must be a string or a function handle, and you must specify KList.

```
Example: 'KList',[1:6]
```
#### **For Silhouette and Gap**

### **'Distance' - Distance metric**

```
'sqEuclidean' (default) | 'Euclidean' | 'cityblock' | vector |
function | ...
```
Distance metric used for computing the criterion values, specified as the comma-separated pair consisting of 'Distance' and one of the following.

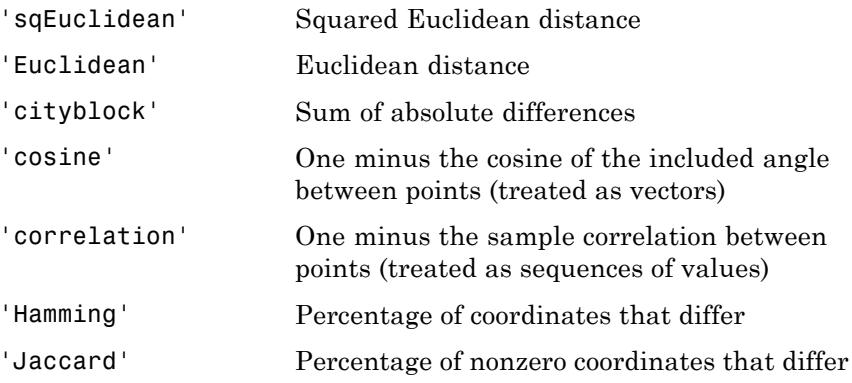

For detailed information about each distance metric, see pdist.

You can also specify a function for the distance metric by using the function handle (@) operator. The distance function must be of the form

 $d2 = distfun(XI, XJ)$ ,

where  $XI$  is a 1-by-*n* vector corresponding to a single row of the input matrix X, and XJ is an  $m_2$ -by- $n$  matrix corresponding to multiple rows of X. distfun must return an  $m_2$ -by-1 vector of distances d2, whose *k*th element is the distance between  $XI$  and  $XJ(K,:)$ .

If Criterion is 'silhouette', you can also specify Distance as the output vector output created by the function pdist.

When Clust a string representing a built-in clustering algorithm, evalclusters uses the distance metric specified for Distance to cluster the data, except for the following:

- **•** If Clust is 'linkage', and Distance is either 'sqEuclidean' or 'Euclidean', then the clustering algorithm uses Euclidean distance and Ward linkage.
- **•** If Clust is 'linkage' and Distance is any other metric, then the clustering algorithm uses the specified distance metric and average linkage.

In all other cases, the distance metric specified for Distance must match the distance metric used in the clustering algorithm to obtain meaningful results.

**Example:** 'Distance','Euclidean'

### **For Silhouette Only**

#### **'ClusterPriors' - Prior probabilities for each cluster**

'empirical' (default) | 'equal'

Prior probabilities for each cluster, specified as the comma-separated pair consisting of 'ClusterPriors' and one of the following.

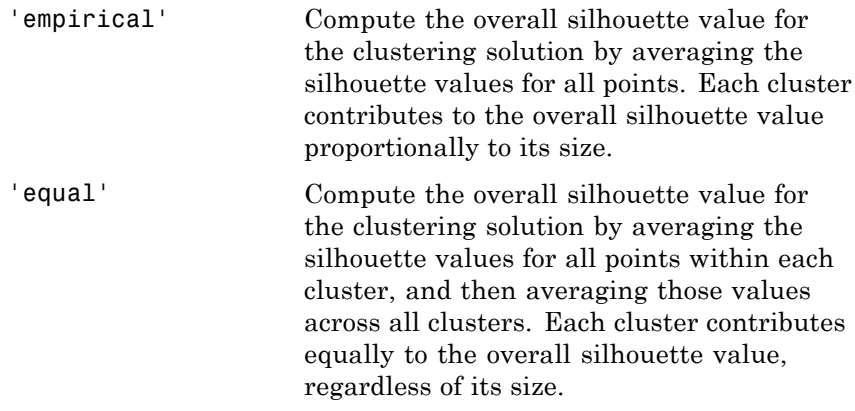

**Example:** 'ClusterPriors','empirical'

#### **For Gap Only**

#### **'B' - Number of reference data sets**

100 (default) | positive integer value

Number of reference data sets generated from the reference distribution ReferenceDistribution, specified as the comma-separated pair consisting of 'B' and a positive integer value.

**Example:** 'B',150

### **'ReferenceDistribution' - Reference data generation method**

'PCA' (default) | 'uniform'

Reference data generation method, specified as the comma-separated pair consisting of 'ReferenceDistributions' and one of the following.

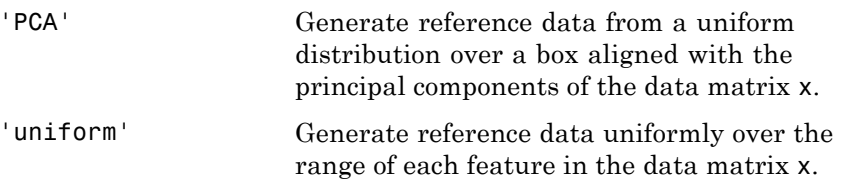

```
Example: 'ReferenceDistribution','uniform'
```
**'SearchMethod' - Method for selecting optimal number of clusters** 'firstmaxse' | 'globalmaxse'

Method for selecting the optimal number of clusters, specified as the comma-separated pair consisting of 'SearchMethod' and one of the following.

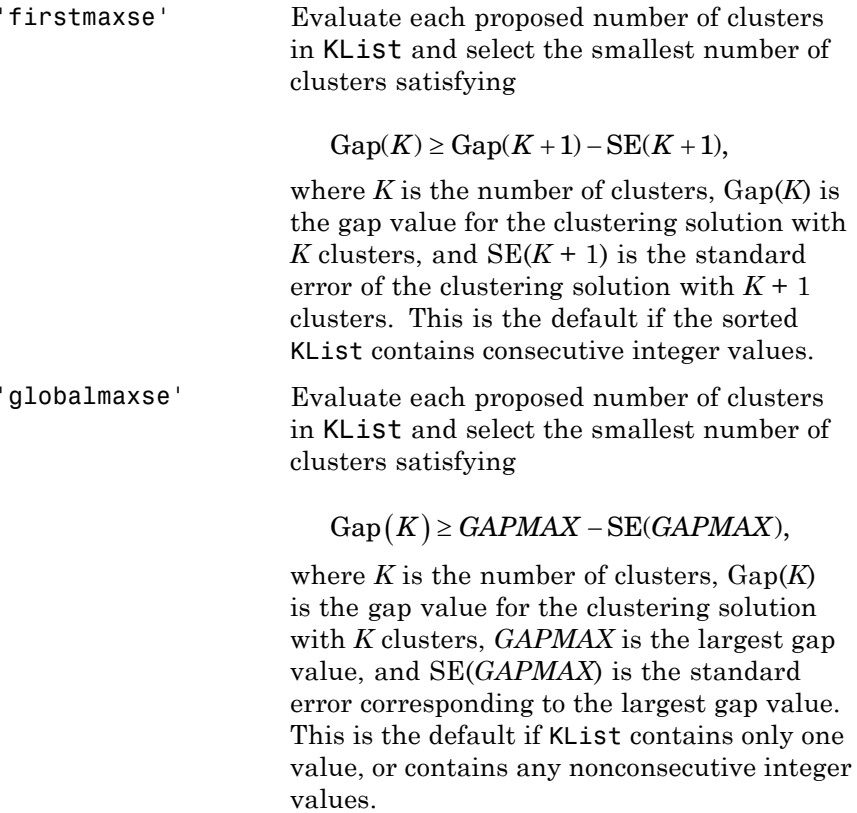

**Example:** 'SearchMethod','globalmaxse'

#### **Output Arguments eva - Clustering evaluation data** clustering evaluation object

Clustering evaluation data, returned as a clustering evaluation object.

### **Examples Evaluate the Clustering Solution Using Calinski-Harabasz Criterion**

Evaluate the optimal number of clusters using the Calinski-Harabasz clustering evaluation criterion.

Load the sample data.

load fisheriris;

The data contains length and width measurements from the sepals and petals of three species of iris flowers.

Evaluate the optimal number of clusters using the Calinski-Harabasz criterion. Cluster the data using kmeans.

```
rng('default'); % For reproducibility
eva = evalclusters(meas,'kmeans','CalinskiHarabasz','KList',[1:6])
```

```
eva =
```
CalinskiHarabaszEvaluation with properties:

```
NumObservations: 150
   InspectecedK: [1 2 3 4 5 6]
CriterionValues: [1x6 double]
       OptimalK: 3
```
The OptimalK value indicates that, based on the Calinski-Harabasz criterion, the optimal number of clusters is three.

### **Evaluate a Matrix of Clustering Solutions**

Use an input matrix of proposed clustering solutions to evaluate the optimal number of clusters.

Load the sample data.

load fisheriris;

The data contains length and width measurements from the sepals and petals of three species of iris flowers.

Use kmeans to create an input matrix of proposed clustering solutions for the sepal length measurements, using 1, 2, 3, 4, 5, and 6 clusters.

```
clust = zeros(size(meas, 1), 6);for i=1:6
clust(:,i) = kmeans(meas,i,'emptyaction','singleton',...
        'replicate',5);
end
```
Each row of clust corresponds to one sepal length measurement. Each of the six columns corresponds to a clustering solution containing 1 to 6 clusters.

Evaluate the optimal number of clusters using the Calinski-Harabasz criterion.

eva = evalclusters(meas,clust,'CalinskiHarabasz')

eva =

CalinskiHarabaszEvaluation with properties:

```
NumObservations: 150
     InspectedK: [1 2 3 4 5 6]
CriterionValues: [NaN 513.9245 561.6278 530.7658 459.5058 473.6577]
       OptimalK: 3
```
The OptimalK value indicates that, based on the Calinski-Harabasz criterion, the optimal number of clusters is three.

### **Specify Clustering Algorithm with a Function Handle**

Use a function handle to specify the clustering algorithm, then evaluate the optimal number of clusters.

Load the sample data.

load fisheriris;

The data contains length and width measurements from the sepals and petals of three species of iris flowers.

Use a function handle to specify the clustering algorithm.

```
myfunc = <math>\mathcal{Q}(X, K)</math> (kmeans(X, K, 'empty action', 'singleton', ...'replicate',5));
```
Evaluate the optimal number of clusters for the sepal length data using the Calinski-Harabasz criterion.

```
eva = evalclusters(meas,myfunc,'CalinskiHarabasz',...
    'klist',[1:6])
```
eva =

CalinskiHarabaszEvaluation with properties:

```
NumObservations: 150
     InspectedK: [1 2 3 4 5 6]
CriterionValues: [NaN 513.9245 561.6278 530.7658 459.5058 473.6577
       OptimalK: 3
```
The OptimalK value indicates that, based on the Calinski-Harabasz criterion, the optimal number of clusters is three.

**See Also** [clustering.evaluation.CalinskiHarabaszEvaluation](#page-1452-0) **|** [clustering.evaluation.DaviesBouldinEvaluation](#page-1486-0) **|** [clustering.evaluation.GapEvaluation](#page-2572-0) **|** [clustering.evaluation.SilhouetteEvaluation](#page-4446-0) **|**

- **Concepts •** ["k-Means Clustering" on page 14-22](#page-963-0)
	- **•** ["Gaussian Mixture Models" on page 14-30](#page-971-0)
	- **•** ["Hierarchical Clustering" on page 14-3](#page-944-0)
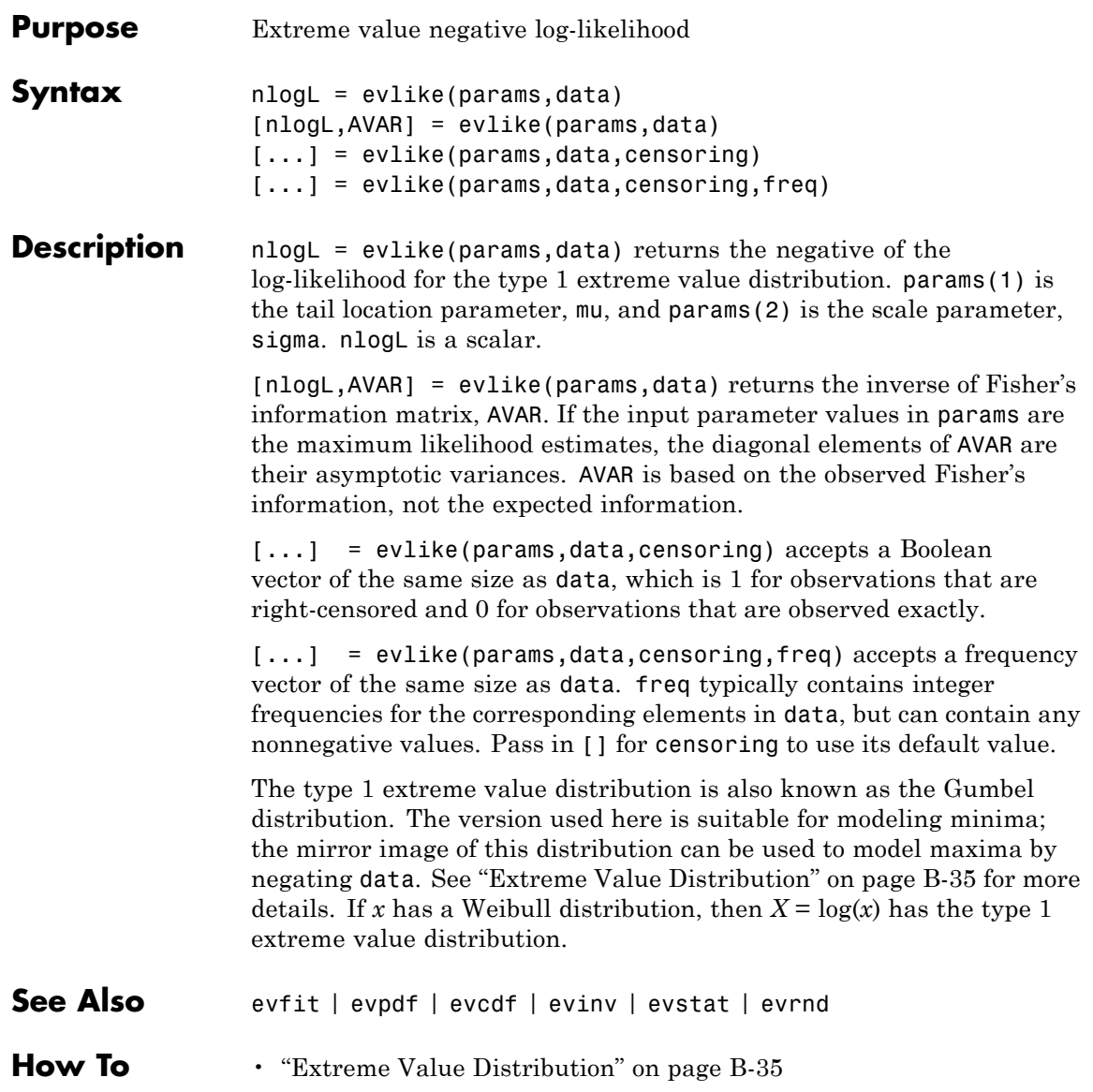

# **evpdf**

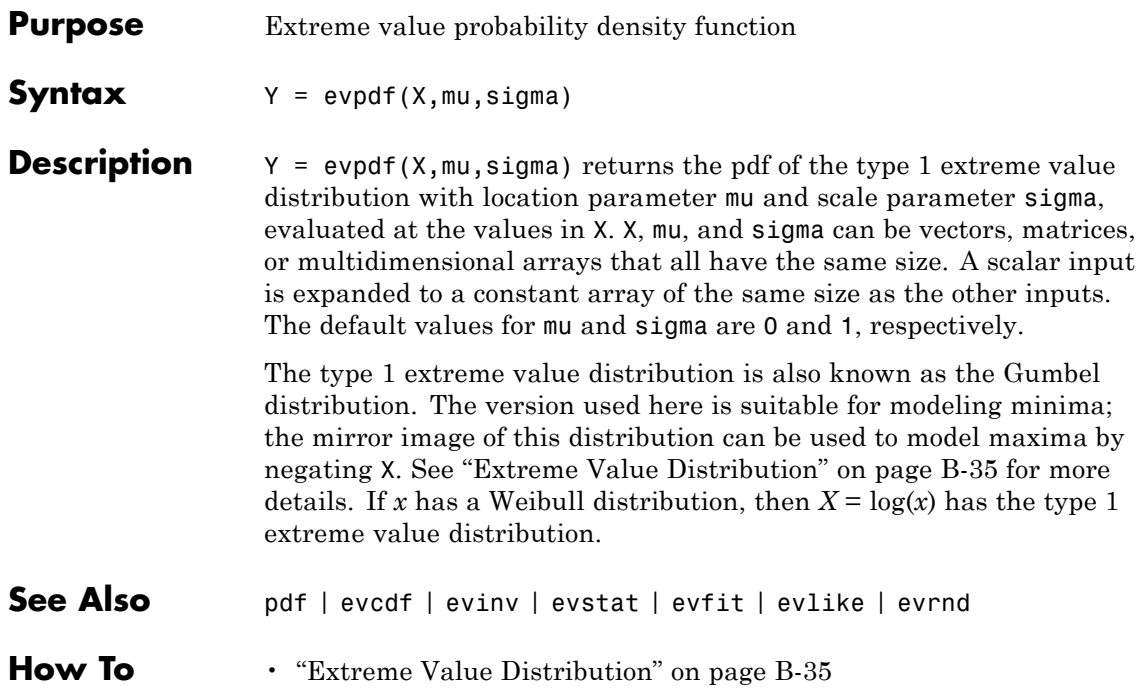

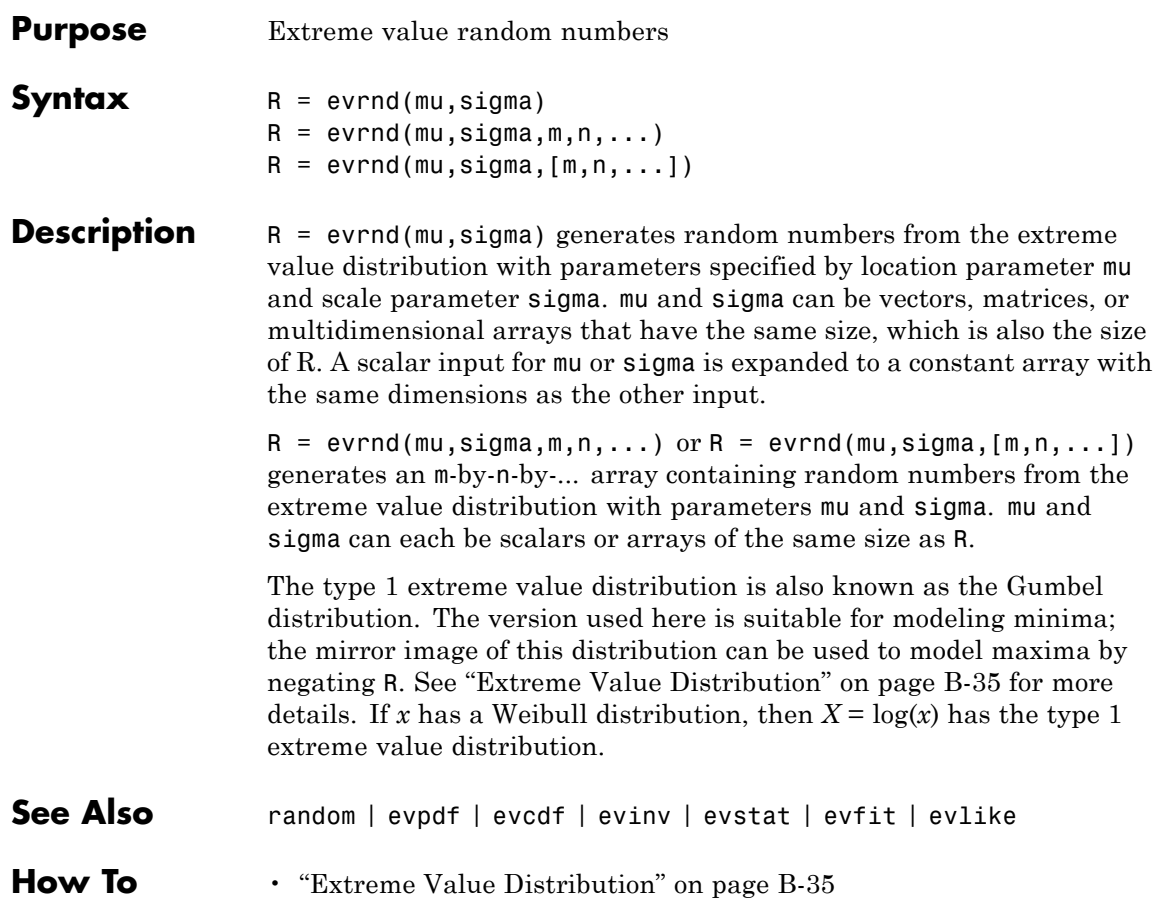

## **evstat**

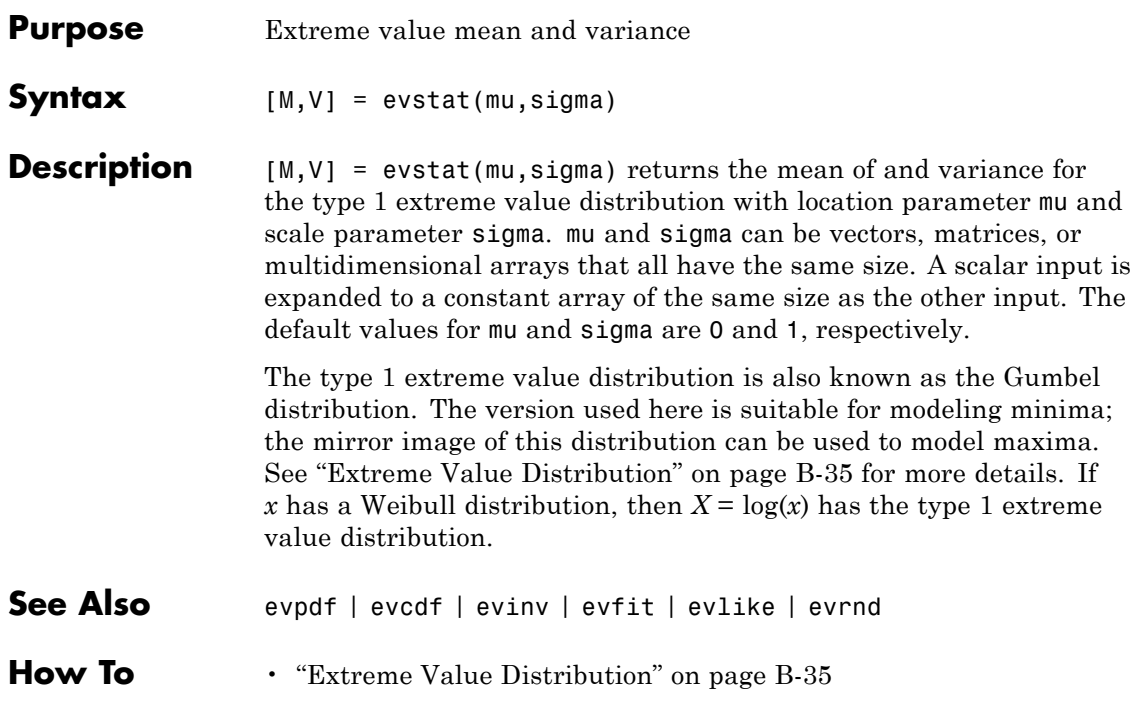

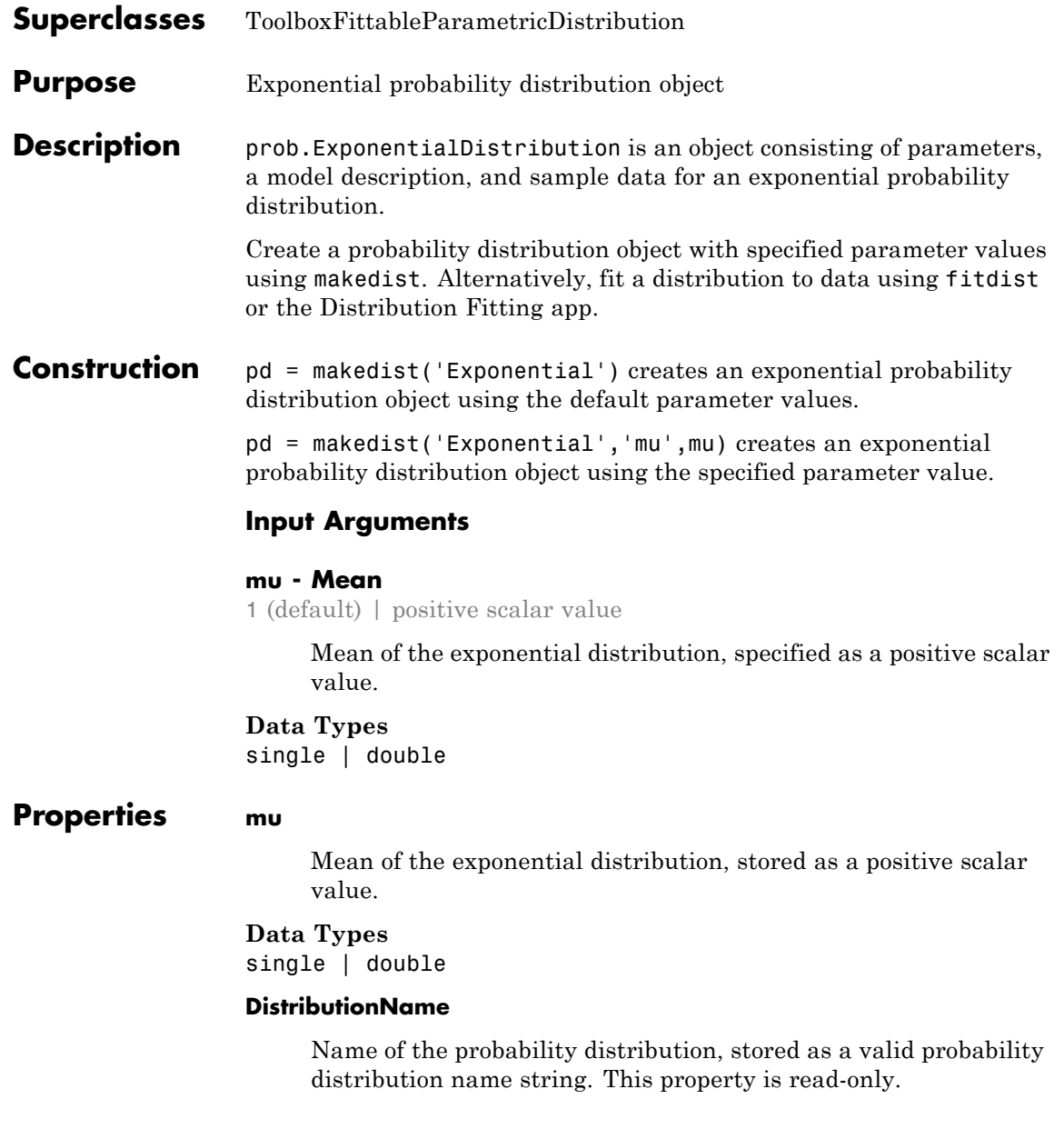

## **Data Types**

char

#### **InputData**

Data used for distribution fitting, stored as a structure containing the following:

- **•** data: Data vector used for distribution fitting.
- **•** cens: Censoring vector, or empty if none.
- **•** freq: Frequency vector, or empty if none.

This property is read-only.

#### **Data Types**

single | double

#### **IsTruncated**

Logical flag for truncated distribution, stored as a logical value. If IsTruncated equals 0, the distribution is not truncated. If IsTruncated equals 1, the distribution is truncated. This property is read-only.

## **Data Types**

logical

#### **NumParameters**

Number of parameters for the probability distribution, stored as a positive integer value. This property is read-only.

#### **Data Types**

single | double

## **ParameterCovariance**

Covariance matrix of the parameter estimates, stored as a *p*-by-*p* matrix, where *p* is the number of parameters in the distribution. The  $(i, j)$  element is the covariance between the estimates of the ith parameter and the j<sup>th</sup> parameter. The  $(i,i)$  element is the

estimated variance of the ith parameter. If parameter i is fixed rather than estimated by fitting the distribution to data, then the  $(i,i)$  elements of the covariance matrix are 0. This property is read-only.

#### **Data Types**

single | double

### **ParameterDescription**

Descriptions of distribution parameters, stored as a cell array of strings. Each cell contains a short description of one distribution parameter. This property is read-only.

#### **Data Types**

char

## **ParameterIsFixed**

Logical flag for fixed parameters, stored as an array of logical values. If 0, the corresponding parameter in the ParameterNames array is not fixed. If 1, the corresponding parameter in the ParameterNames array is fixed. This property is read-only.

## **Data Types**

logical

#### **ParameterNames**

Names of distribution parameters, stored as a cell array of strings. This property is read-only.

#### **Data Types**

char

#### **ParameterValues**

Values of distribution parameters, stored as a vector. This property is read-only.

## **Data Types**

single | double

#### **Truncation**

Truncation interval for the probability distribution, stored as a vector containing the lower and upper truncation boundaries. This property is read-only.

**Data Types** single | double

## **Methods Inherited Methods**

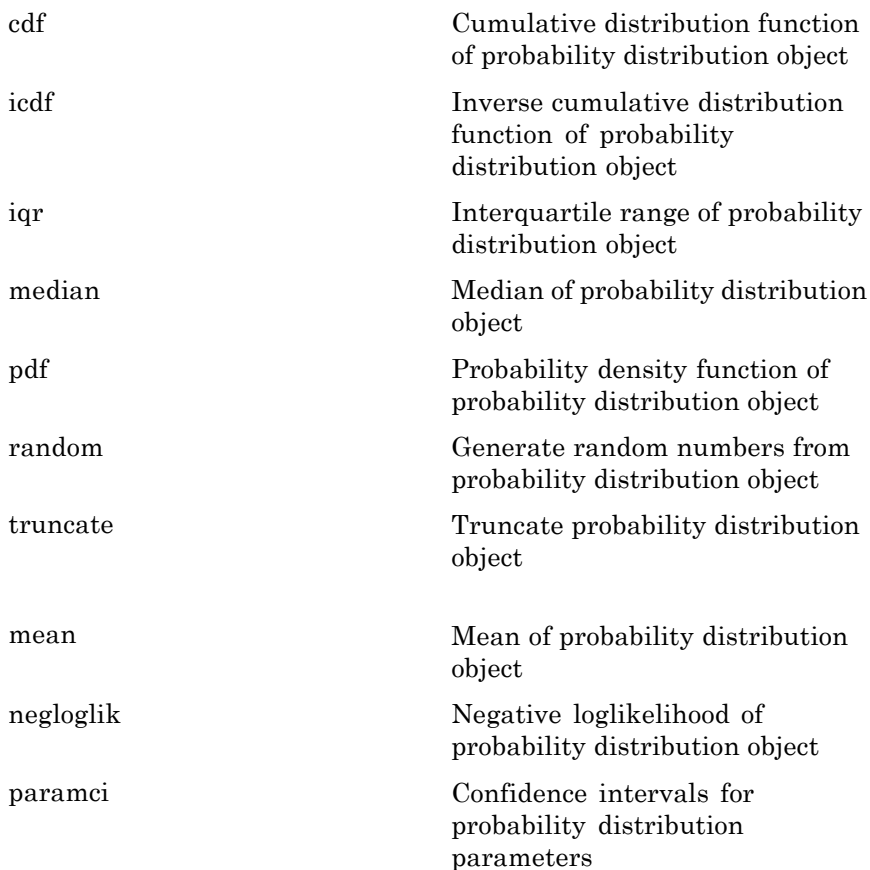

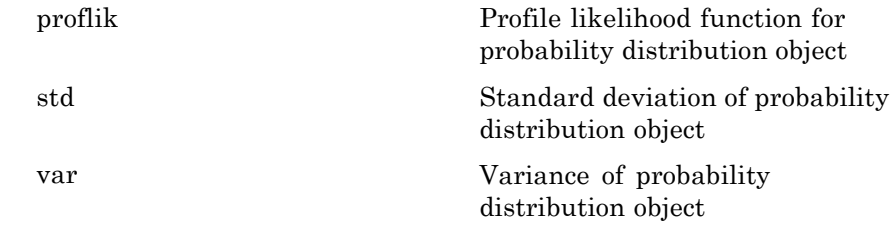

## **Definitions Exponential Distribution**

The exponential distribution is used to model events that occur randomly over time, and its main application area is studies of lifetimes. It is a special case of the gamma distribution with the shape parameter  $a = 1$ .

The exponential distribution uses the following parameters.

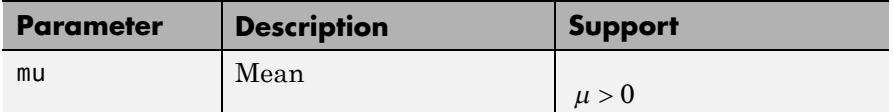

The probability density function (pdf) is

$$
f(x \mid \mu) = \frac{1}{\mu} e^{\frac{-x}{\mu}} \quad ; \quad x \ge 0.
$$

## **Examples Create an Exponential Distribution Object Using Default Parameters**

Create an exponential distribution object using the default parameter values.

```
pd = makedist('Exponential')
```
 $pd =$ 

ExponentialDistribution

```
Exponential distribution
 mu = 1
```
## **Create an Exponential Distribution Object Using Specified Parameters**

Create an exponential distribution object by specifying the parameter values.

```
pd = makedist('Exponential','mu',2)
                 pd =ExponentialDistribution
                   Exponential distribution
                     mu = 2Compute the variance of the distribution.
                 v = var(pd)V =4
See Also makedist | fitdist | dfittool
Concepts • "Exponential Distribution" on page B-32
                 • Class Attributes
```
**•** Property Attributes

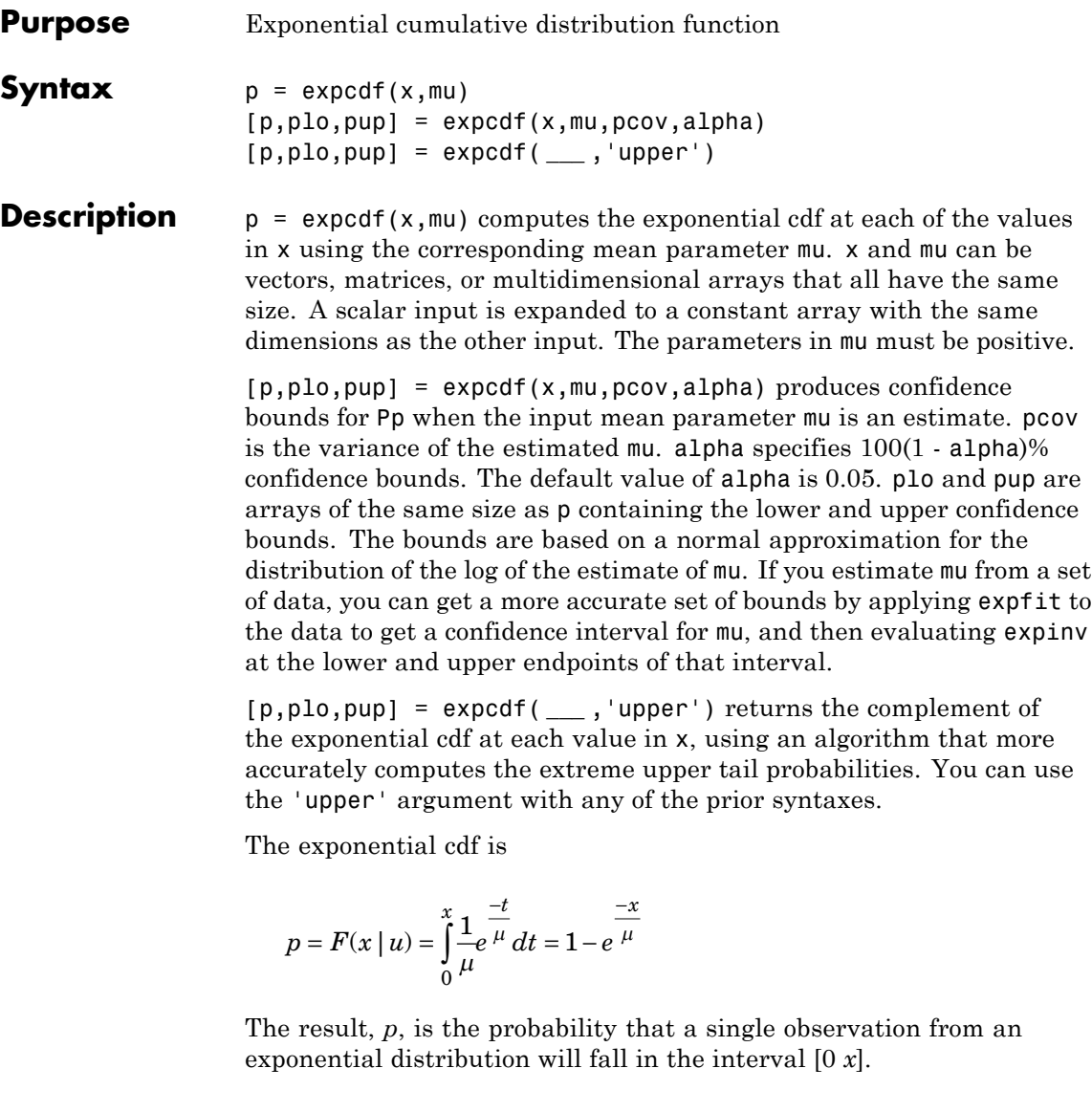

## **Examples Compute the Exponential CDF**

The following code shows that the median of the exponential distribution is  $*log(2)$ .

```
mu = 10:10:60;p = expcdf(log(2) * mu, mu)p =0.5000 0.5000 0.5000 0.5000 0.5000 0.5000
```
What is the probability that an exponential random variable is less than or equal to the mean, µ?

```
mu = 1:6;x = mu;p = expcdf(x, mu)p =0.6321 0.6321 0.6321 0.6321 0.6321 0.6321
See Also cdf | exppdf | expinv | expstat | expfit | explike | exprnd
How To "Exponential Distribution" on page B-32
```
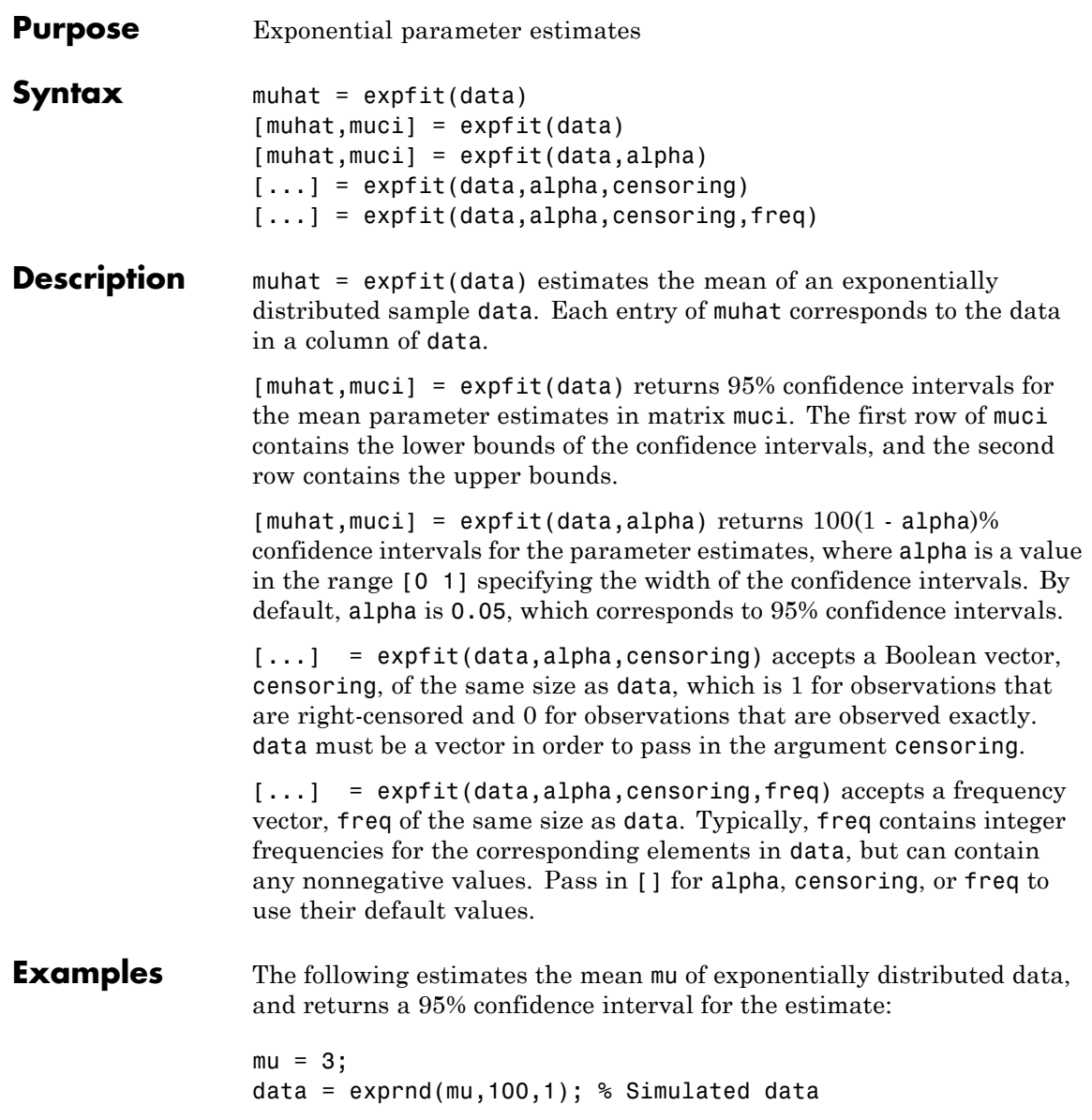

```
[muhat,muci] = expfit(data)
muhat =
   2.7511
muci =2.2826
   3.3813
```
See Also mle | explike | exppdf | expcdf | expinv | expstat | exprnd

## **Superclasses** NeighborSearcher

**Purpose** Nearest neighbors search using exhaustive search

**Description** An ExhaustiveSearcher object performs *kNN* (*k*-nearest neighbor) search using exhaustive search. Search objects store information about the data used, and the distance metric and parameters. The search performance for this object, compared with the KDTreeSearcher object, tends to be better for larger dimensions (10 or more) and worse for smaller dimensions. For more information on search objects, see ["What](#page-1048-0) [Are Search Objects?" on page 16-17.](#page-1048-0)

## **Construction** NS = ExhaustiveSearcher(X,'*Name*',*Value*) constructs an ExhaustiveSearcher object based on X, where rows of X correspond to observations and columns correspond to variables, using one or more optional name/value pairs. You can then use this object to find neighbors in X nearest to the query points.

NS = createns(X,'NSMethod','exhaustive','*Name*',*Value*) creates an ExhaustiveSearcher object based on X using createns, where rows of X correspond to observations and columns correspond to variables, using one or more optional name/value pairs. You can use this object to find neighbors in X nearest to the query points.

## **Name-Value Pair Arguments**

Both the ExhaustiveSearcher and the createns functions accept one or more of the following optional name/value pairs as input:

#### **'Distance'**

A string or function handle specifying the default distance metric used when you call the knnsearch method.

- **•** 'euclidean' Euclidean distance (default).
- **•** 'seuclidean' Standardized Euclidean distance. Each coordinate difference between rows in X and the query matrix is scaled by dividing by the corresponding element of the standard

deviation computed from X, S=nanstd(X). To specify another value for S, use the Scale argument.

- **•** 'cityblock' City block distance.
- **•** 'chebychev' Chebychev distance (maximum coordinate difference).
- **•** 'minkowski' Minkowski distance.
- **•** 'mahalanobis' Mahalanobis distance, computed using a positive definite covariance matrix C. The default value of C is nancov(X). To change the value of C, use the Cov parameter.
- **•** 'cosine' One minus the cosine of the included angle between observations (treated as vectors).
- **•** 'correlation' One minus the sample linear correlation between observations (treated as sequences of values).
- **•** 'spearman' One minus the sample Spearman's rank correlation between observations (treated as sequences of values).
- **•** 'hamming' Hamming distance, percentage of coordinates that differ.
- **•** 'jaccard' One minus the Jaccard coefficient, the percentage of nonzero coordinates that differ.
- custom distance function A distance function specified using @ (for example, @distfun). A distance function must be of the form function  $D2 = distfun(ZI, ZJ)$ , taking as arguments a 1-by-*n* vector ZI containing a single row from X or from the query points Y, an *m*2-by-*n* matrix ZJ containing multiple rows of X or Y, and returning an *m*2-by-1 vector of distances D2, whose *j*th element is the distance between the observations ZI and  $ZJ(j,:)$ .

For more information on these distance metrics, see ["Distance](#page-1040-0) [Metrics" on page 16-9.](#page-1040-0)

#### **'P'**

A positive scalar indicating the exponent of Minkowski distance. This parameter is only valid when Distance is 'minkowski'. Default is 2.

#### **'Cov'**

A positive definite matrix indicating the covariance matrix when computing the Mahalanobis distance. This parameter is only valid when Distance is 'mahalanobis'. Default is nancov(X).

#### **'Scale'**

A vector S with the length equal to the number of columns in X. Each coordinate of X and each query point is scaled by the corresponding element of S when computing the standardized Euclidean distance. This parameter is only valid when Distance is 'seuclidean'. Default is nanstd(X).

## **Properties X**

A matrix used to create the object

#### **Distance**

A string specifying a built-in distance metric or a function handle that you provide when you create the object. This property is the default distance metric used when you call the knnsearch method to find nearest neighbors for future query points.

### **DistParameter**

Specifies the additional parameter for the chosen distance metric. The value is:

- **•** If 'Distance' is 'minkowski': A positive scalar indicating the exponent of the Minkowski distance.
- **•** If 'Distance' is 'mahalanobis': A positive definite matrix representing the covariance matrix used for computing the Mahalanobis distance.

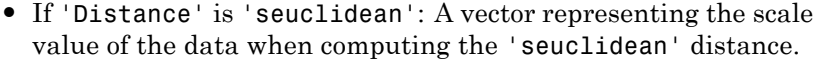

**•** Otherwise: Empty.

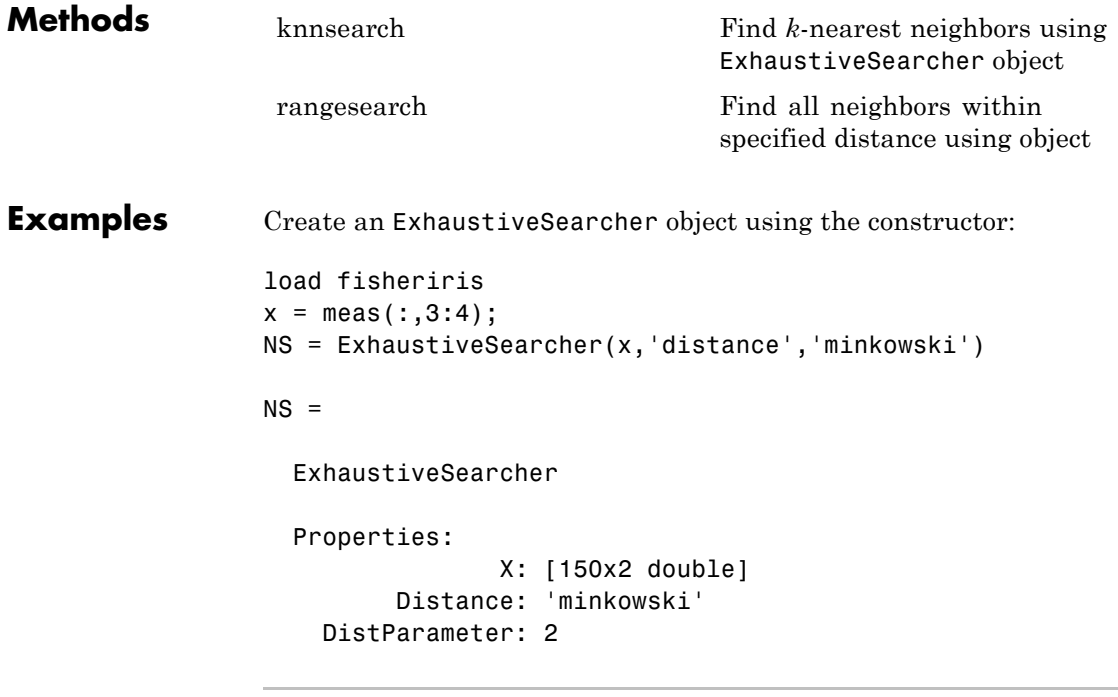

Create an ExhaustiveSearcher object using createns:

```
load fisheriris
x = meas(:,3:4);NS = createns(x,'NsMethod','exhaustive',...
          'distance','minkowski')
```

```
NS =ExhaustiveSearcher
                    Properties:
                                   X: [150x2 double]
                            Distance: 'minkowski'
                      DistParameter: 2
                  For more in-depth examples using the knnsearch method, see the
                  method reference page or see "Classifying Query Data Using knnsearch"
                  on page 16-18.
References [1] Friedman, J. H., Bentely, J. and Finkel, R. A. (1977). An Algorithm
                  for Finding Best Matches in Logarithmic Expected Time, ACM
                  Transactions on Mathematical Software 3, 209.
See Also createns | KDTreeSearcher | NeighborSearcher
How To • "k-Nearest Neighbor Search and Radius Search" on page 16-12
                  • "Distance Metrics" on page 16-9
```
# **expinv**

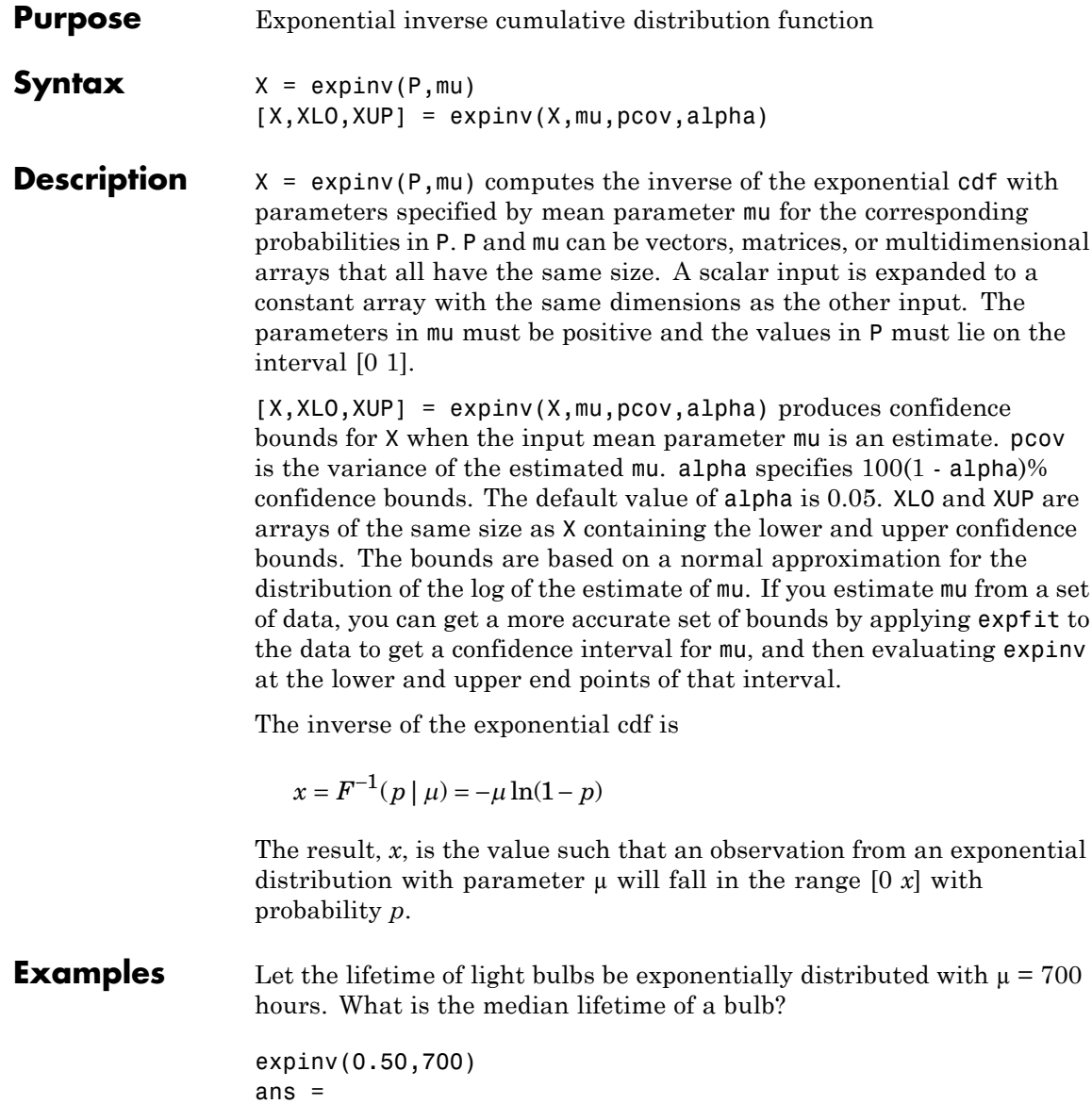

485.2030

Suppose you buy a box of "700 hour" light bulbs. If 700 hours is the mean life of the bulbs, half of them will burn out in less than 500 hours.

- **See Also** icdf | expcdf | exppdf | expstat | expfit | explike | exprnd
- **How To** • ["Exponential Distribution" on page B-32](#page-4981-0)

# **explike**

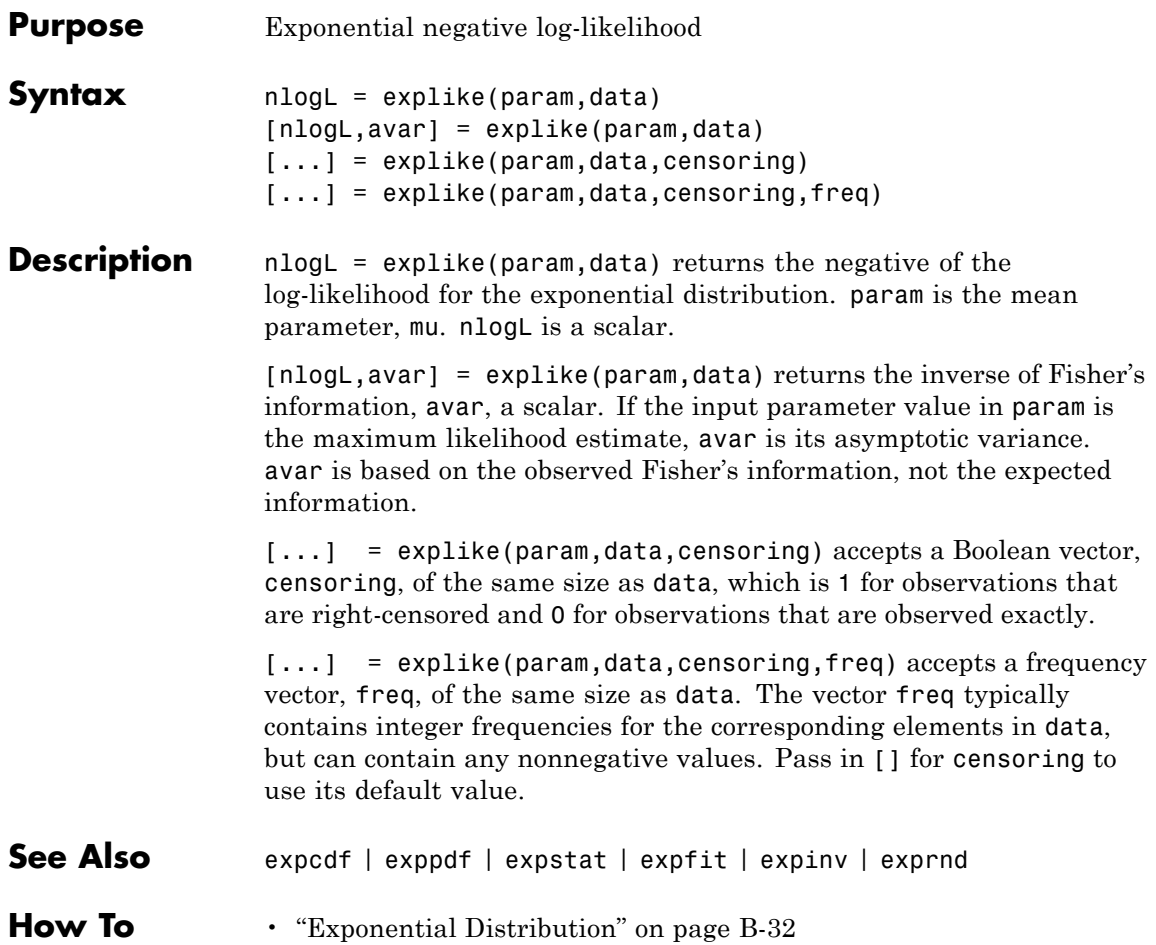

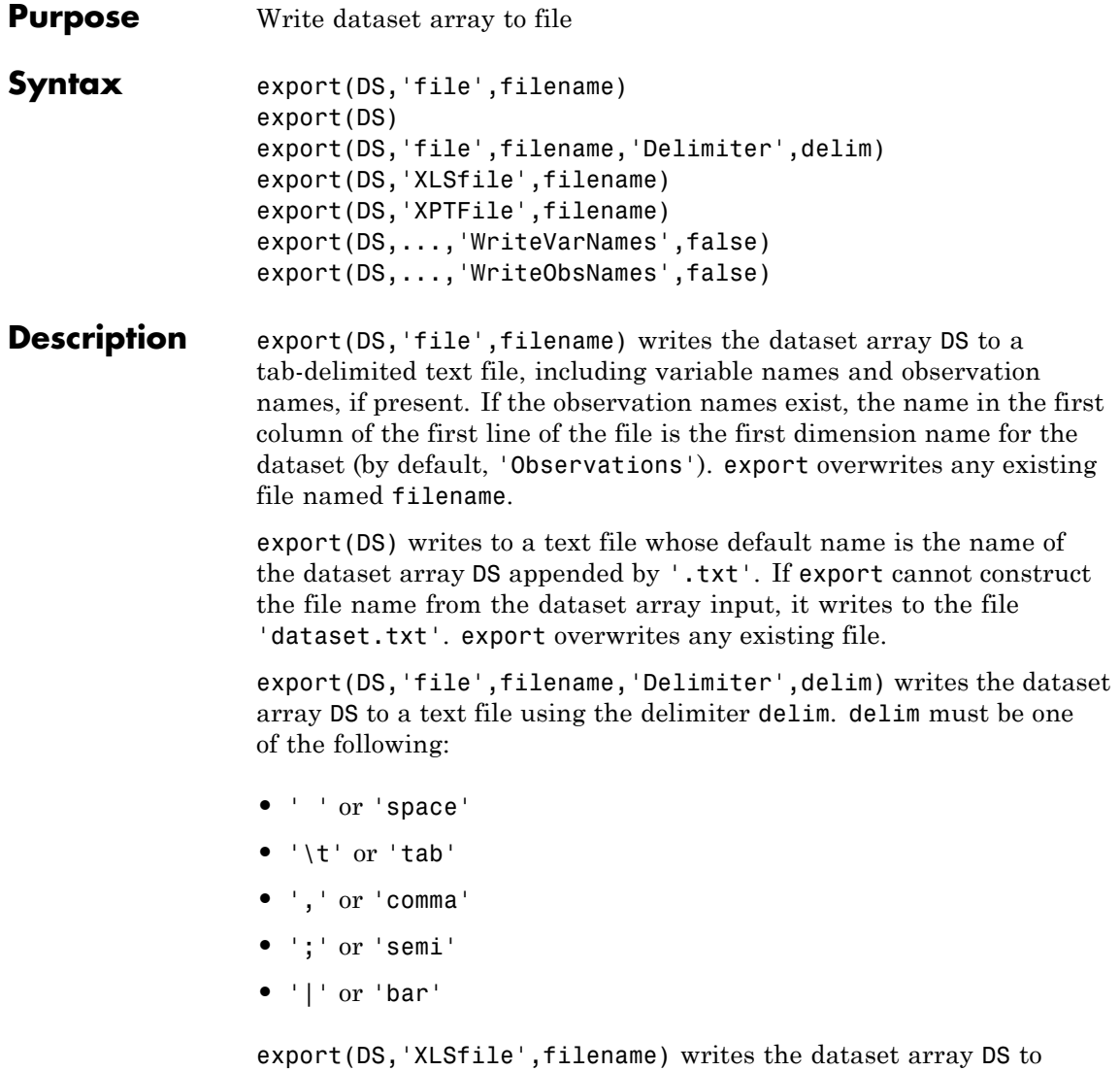

a Microsoft® Excel spreadsheet file, including variable names and observation names (if present). You can specify the 'Sheet' and

'Range' parameter name/value pairs, with parameter values as accepted by the xlsread function.

export(DS,'XPTFile',filename) writes the dataset array DS to a SAS XPORT format file. When writing to an XPORT format file, variables must be scalar valued. export saves observation names to a variable called obsnames, unless the WriteObsNames parameter described below is false. The XPORT format restricts the length of variable names to eight characters; longer variable names are truncated.

export(DS,...,'WriteVarNames',false) does not write the variable names to the text file. export(DS,..., 'WriteVarNames', true) is the default, writing the names as column headings in the first line of the file.

export(DS,...,'WriteObsNames',false) does not write the observation names to the text file. export(DS,...,'WriteObsNames',true) is the default, writing the names as the first column of the file.

In some cases, export creates a text file that does not represent A exactly, as described below. If you use dataset to read the file back into MATLAB, the new dataset array may not have exactly the same contents as the original dataset array. Save A as a MAT-file if you need to import it again as a dataset array.

export writes out numeric variables using long g format, and categorical or character variables as unquoted strings.

For non-character variables with more than one column, export writes out multiple delimiter-separated fields on each line, and constructs suitable column headings for the first line of the file.

export writes out variables that have more than two dimensions as a single empty field in each line of the file.

For cell-valued variables, export writes out the contents of each cell only when the cell contains a single row, and writes out a single empty field otherwise.

In some cases, export creates a file that cannot be read back into MATLAB using dataset. Writing a dataset array that contains a cell-valued variable whose cell contents are not scalars results in a mismatch in the file between the number of fields on each line and the number of column headings on the first line. Writing a dataset array that contains a cell-valued variable whose cell contents are not all the same length results in a different number of fields on each line in the file. Therefore, if you might need to import a dataset array again, save it as a .mat file.

## **Examples** Move data between external text files and dataset arrays in the MATLAB workspace:

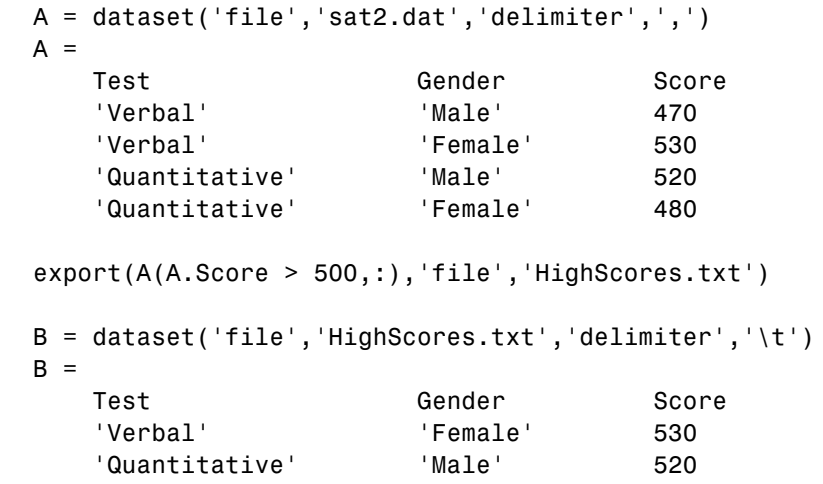

## **See Also** dataset

# **exppdf**

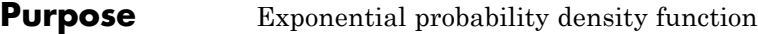

**Syntax**  $Y = \exp(\frac{x}{x}, \text{mu})$ 

**Description**  $Y = \exp(\theta(X, m\mu))$  returns the pdf of the exponential distribution with mean parameter mu, evaluated at the values in X. X and mu can be vectors, matrices, or multidimensional arrays that have the same size. A scalar input is expanded to a constant array with the same dimensions as the other input. The parameters in mu must be positive.

The exponential pdf is

$$
y = f(x \mid \mu) = \frac{1}{\mu} e^{\frac{-x}{\mu}}
$$

The exponential pdf is the gamma pdf with its first parameter equal to 1.

The exponential distribution is appropriate for modeling waiting times when the probability of waiting an additional period of time is independent of how long you have already waited. For example, the probability that a light bulb will burn out in its next minute of use is relatively independent of how many minutes it has already burned.

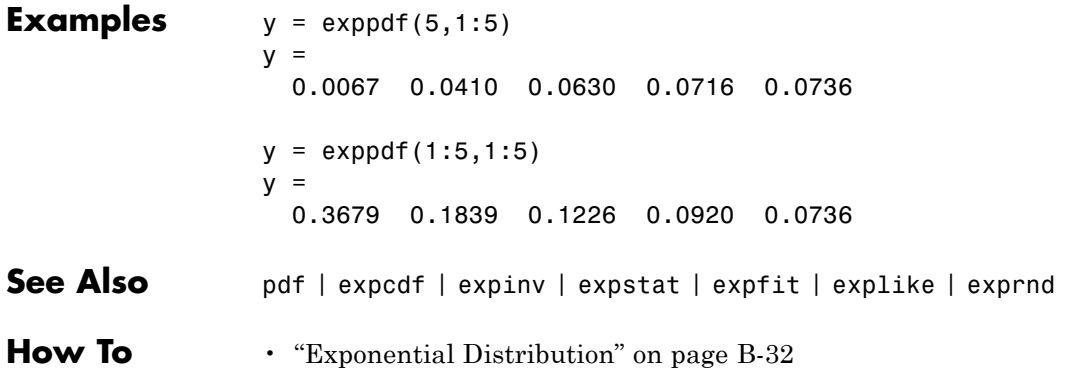

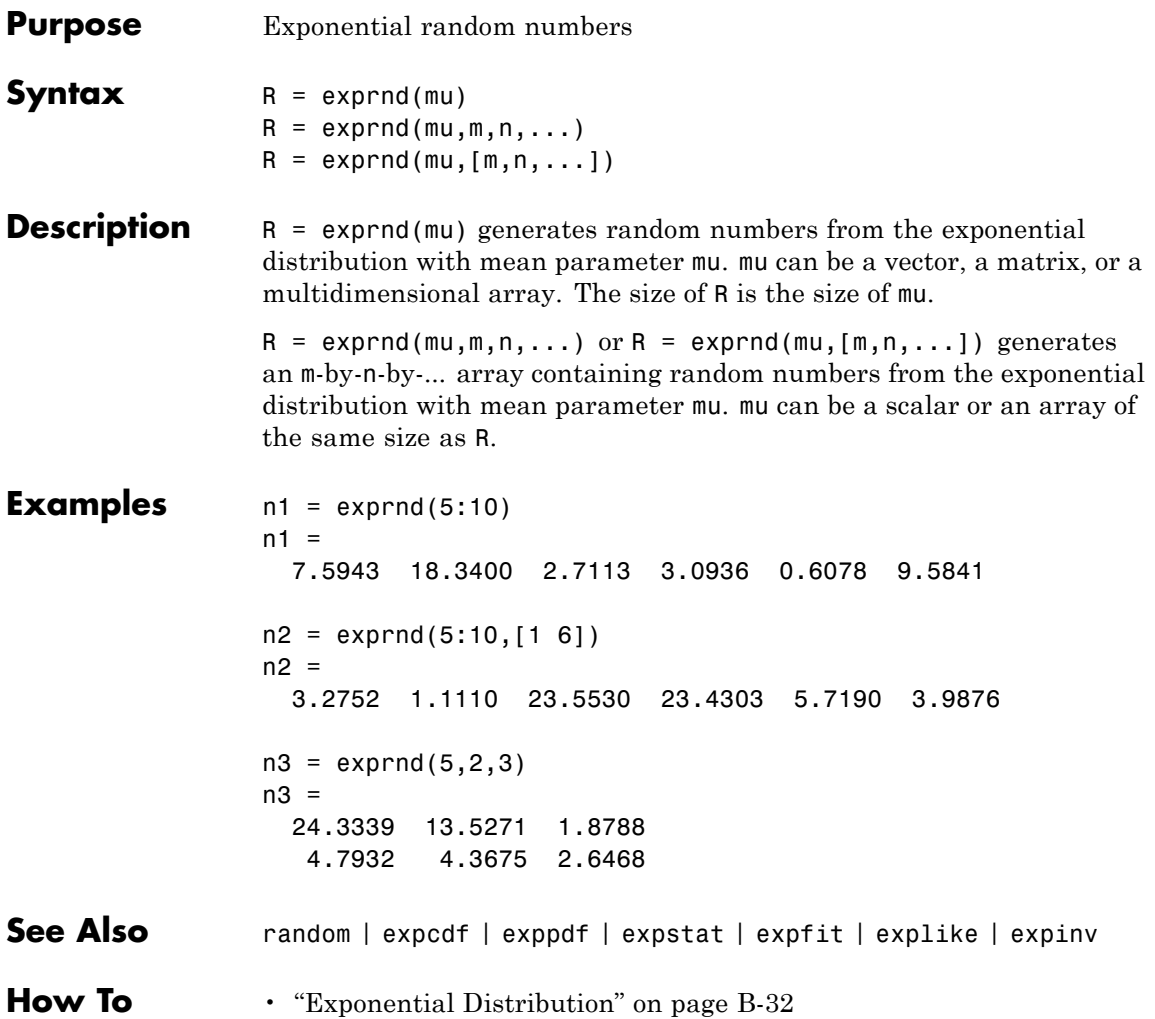

# **expstat**

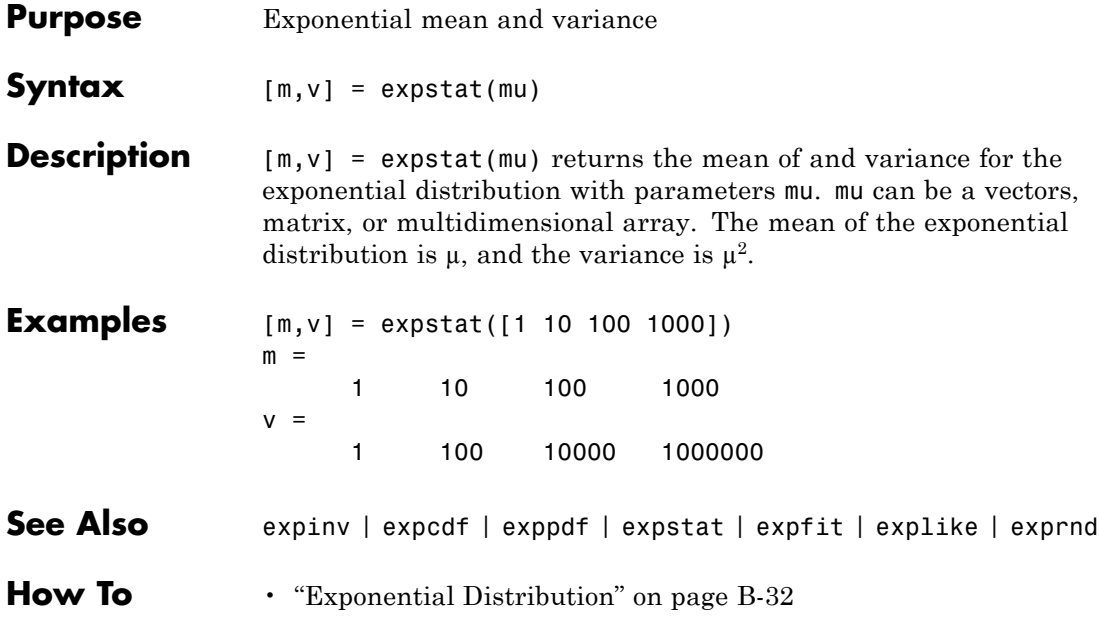

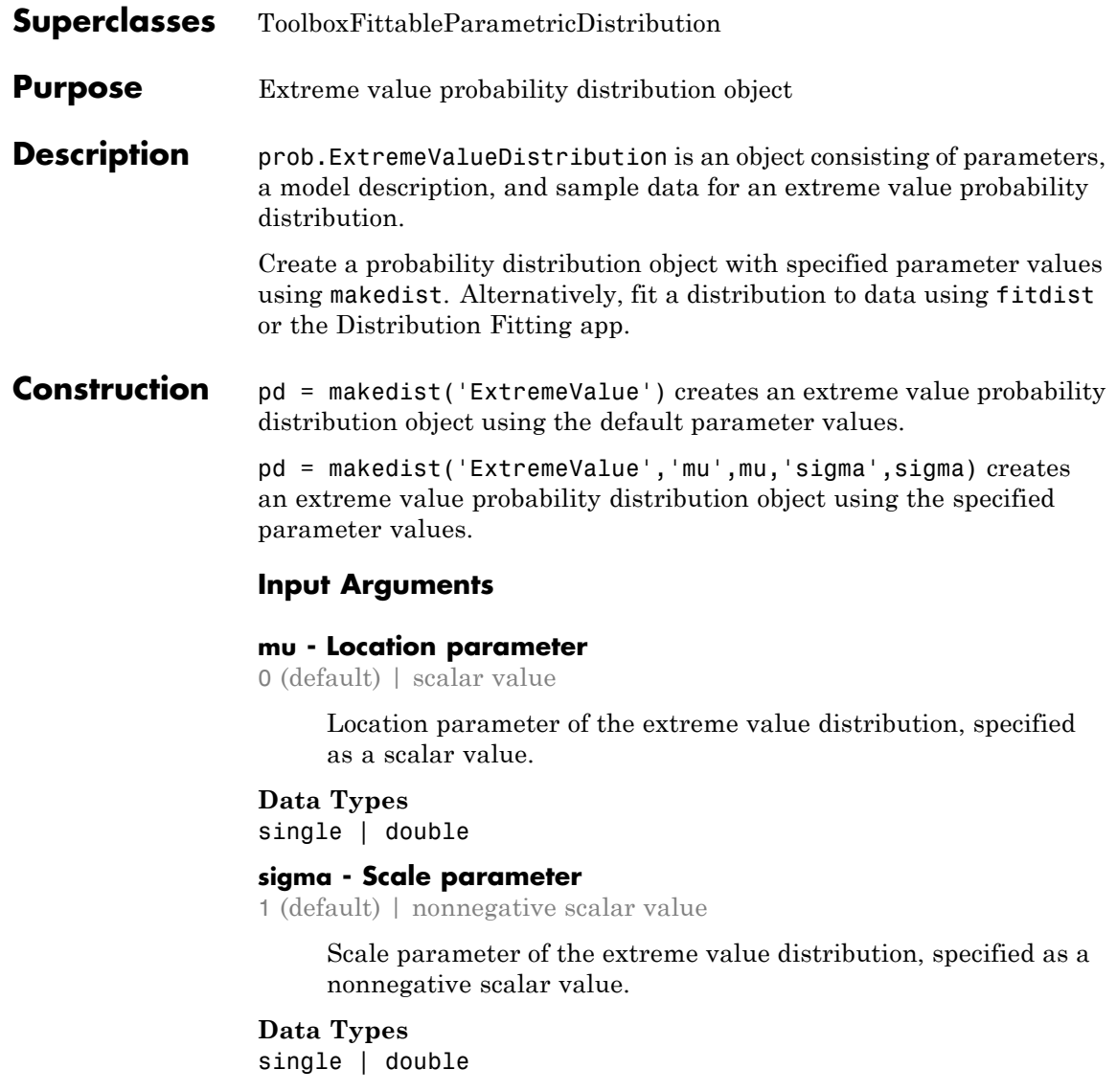

## **Properties mu**

Location parameter of the extreme value distribution, stored as a scalar value.

## **Data Types** single | double

#### **sigma**

Scale parameter of the extreme value distribution, stored as a nonnegative scalar value.

## **Data Types**

single | double

### **DistributionName**

Name of the probability distribution, stored as a valid probability distribution name string. This property is read-only.

#### **Data Types**

char

#### **InputData**

Data used for distribution fitting, stored as a structure containing the following:

- **•** data: Data vector used for distribution fitting.
- **•** cens: Censoring vector, or empty if none.
- **•** freq: Frequency vector, or empty if none.

This property is read-only.

## **Data Types**

single | double

## **IsTruncated**

Logical flag for truncated distribution, stored as a logical value. If IsTruncated equals 0, the distribution is not truncated.

If IsTruncated equals 1, the distribution is truncated. This property is read-only.

### **Data Types**

logical

### **NumParameters**

Number of parameters for the probability distribution, stored as a positive integer value. This property is read-only.

## **Data Types**

single | double

### **ParameterCovariance**

Covariance matrix of the parameter estimates, stored as a *p*-by-*p* matrix, where *p* is the number of parameters in the distribution. The  $(i, j)$  element is the covariance between the estimates of the ith parameter and the jth parameter. The  $(i,i)$  element is the estimated variance of the ith parameter. If parameter i is fixed rather than estimated by fitting the distribution to data, then the  $(i,i)$  elements of the covariance matrix are 0. This property is read-only.

## **Data Types**

single | double

## **ParameterDescription**

Descriptions of distribution parameters, stored as a cell array of strings. Each cell contains a short description of one distribution parameter. This property is read-only.

#### **Data Types**

char

## **ParameterIsFixed**

Logical flag for fixed parameters, stored as an array of logical values. If 0, the corresponding parameter in the ParameterNames array is not fixed. If 1, the corresponding parameter in the ParameterNames array is fixed. This property is read-only.

**Data Types** logical

#### **ParameterNames**

Names of distribution parameters, stored as a cell array of strings. This property is read-only.

#### **Data Types**

char

#### **ParameterValues**

Values of distribution parameters, stored as a vector. This property is read-only.

## **Data Types**

single | double

## **Truncation**

Truncation interval for the probability distribution, stored as a vector containing the lower and upper truncation boundaries. This property is read-only.

### **Data Types** single | double

## **Methods Inherited Methods**

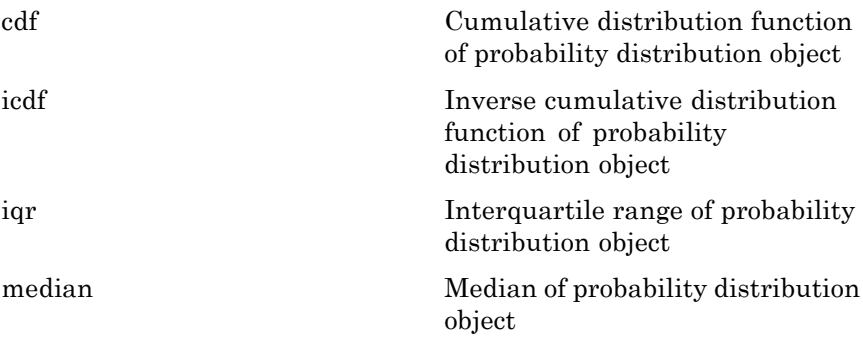

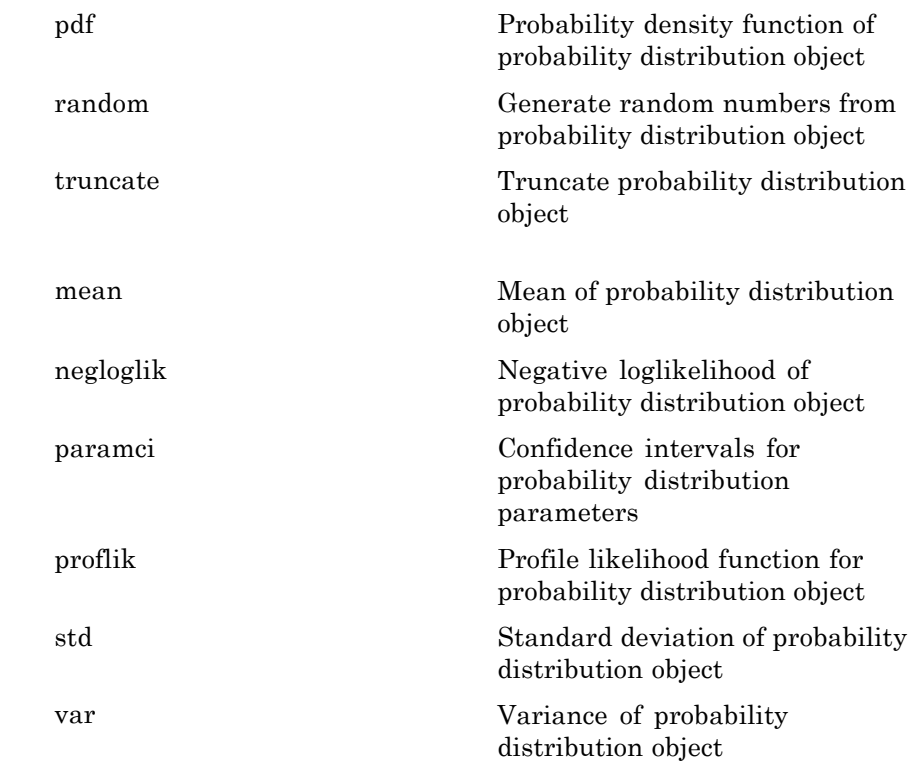

## **Definitions Extreme Value Distribution**

The extreme value distribution is appropriate for modeling the smallest value from a distribution whose tails decay exponentially fast, for example, the normal distribution. It can also model the largest value from a distribution, such as the normal or exponential distributions, by using the negative of the original values.

The extreme value distribution uses the following parameters.

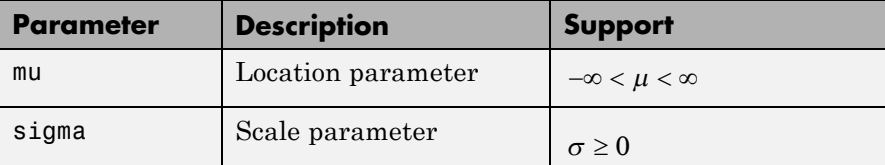

The probability density function (pdf) is

$$
f(x \mid \mu, \sigma) = \sigma^{-1} \exp\left(\frac{x-\mu}{\sigma}\right) \exp\left(-\exp\left(\frac{x-\mu}{\sigma}\right)\right) \quad ; \quad -\infty < x < \infty.
$$

This form of the probability density function is suitable for modeling the minimum value. To model the maximum value, use the negative of the original values.

## **Examples Create an Extreme Value Distribution Object Using Default Parameters**

Create an extreme value distribution object using the default parameter values.

```
pd = makedist('ExtremeValue')
```

```
pd =
```
ExtremeValueDistribution

```
Extreme Value distribution
    mu = 0sigma = 1
```
## **Create an Extreme Value Distribution Object Using Specified Parameters**

Create an extreme value distribution object by specifying the parameter values.

```
pd = makedist('ExtremeValue', 'mu',-1,'sigma',2)
```
 $pd =$ ExtremeValueDistribution Extreme Value distribution  $mu = -1$ sigma  $= 2$ 

Compute the standard deviation for the distribution.

 $s = std(pd)$  $s =$ 2.5651

**See Also** makedist | fitdist | dfittool **Concepts •** ["Extreme Value Distribution" on page B-35](#page-4984-0) **•** Class Attributes **•** Property Attributes

# **factoran**

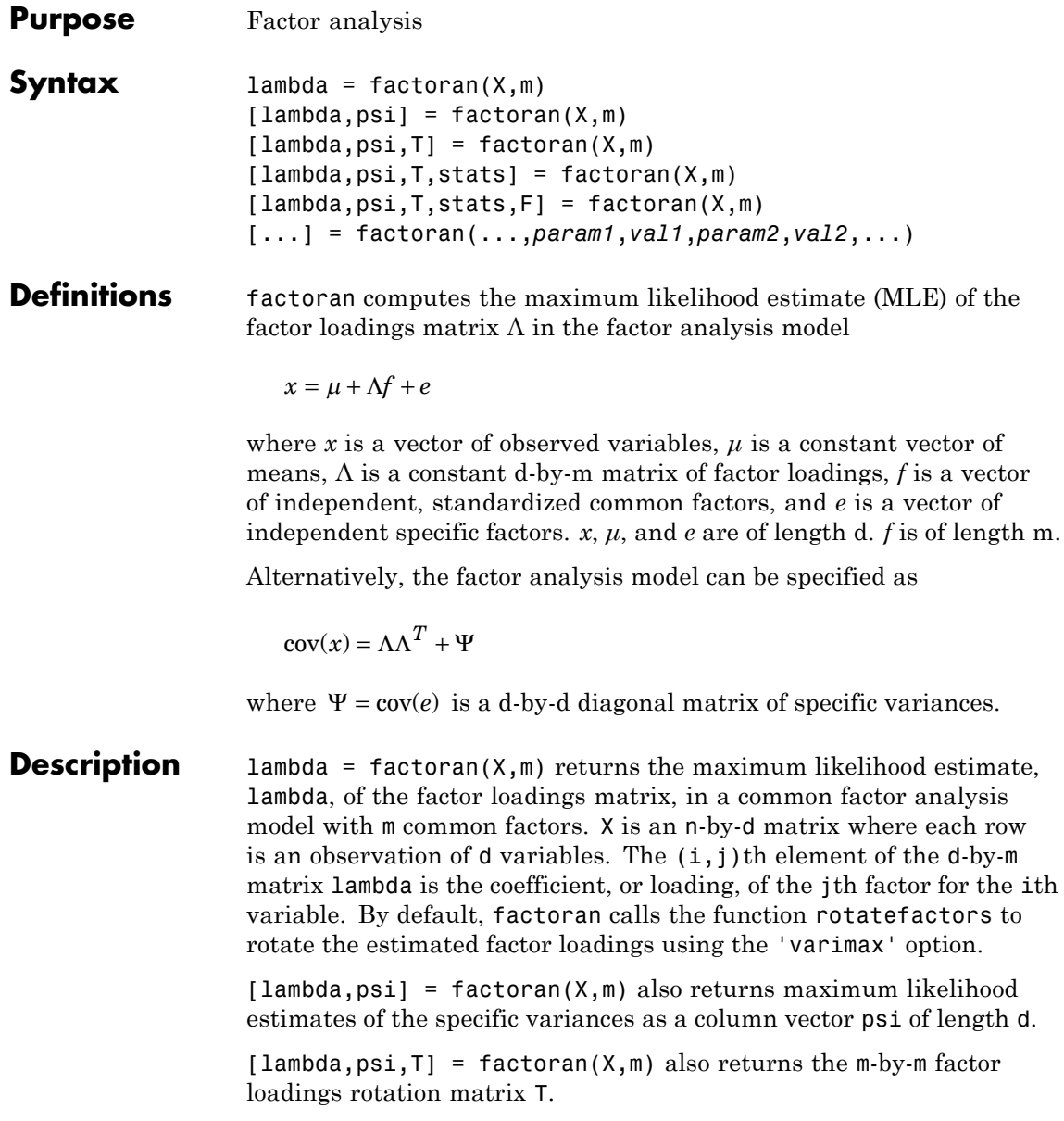
$[lambda,psi,T,stats] = factoran(X,m)$  also returns a structure stats containing information relating to the null hypothesis,  $H_0$ , that the number of common factors is m. stats includes the following fields:

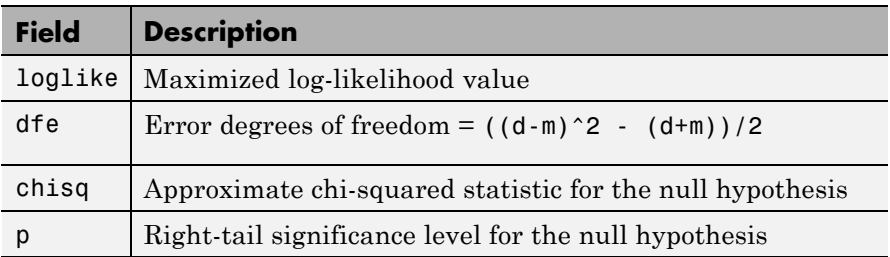

factoran does not compute the chisq and p fields unless dfe is positive and all the specific variance estimates in psi are positive (see ["Heywood](#page-2130-0) [Case" on page 21-843](#page-2130-0) below). If X is a covariance matrix, then you must also specify the 'nobs' parameter if you want factoran to compute the chisq and p fields.

 $[lambda, psi, T, status, F] = factoran(X, m)$  also returns, in F, predictions of the common factors, known as factor scores. F is an n-by-m matrix where each row is a prediction of m common factors. If X is a covariance matrix, factoran cannot compute F. factoran rotates F using the same criterion as for lambda.

[...] = factoran(...,*param1*,*val1*,*param2*,*val2*,...) enables you to specify optional parameter name/value pairs to control the model fit and the outputs. The following are the valid parameter/value pairs.

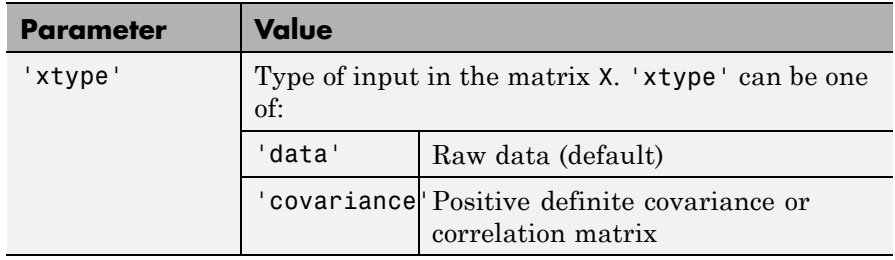

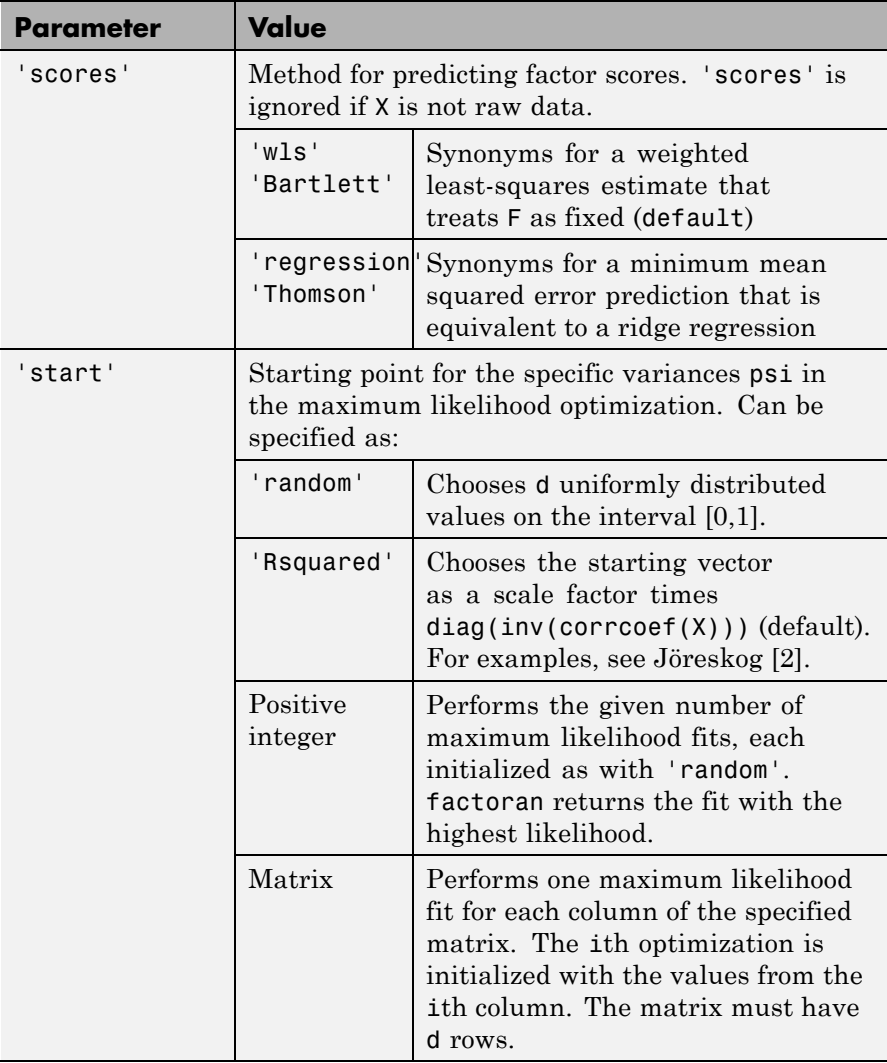

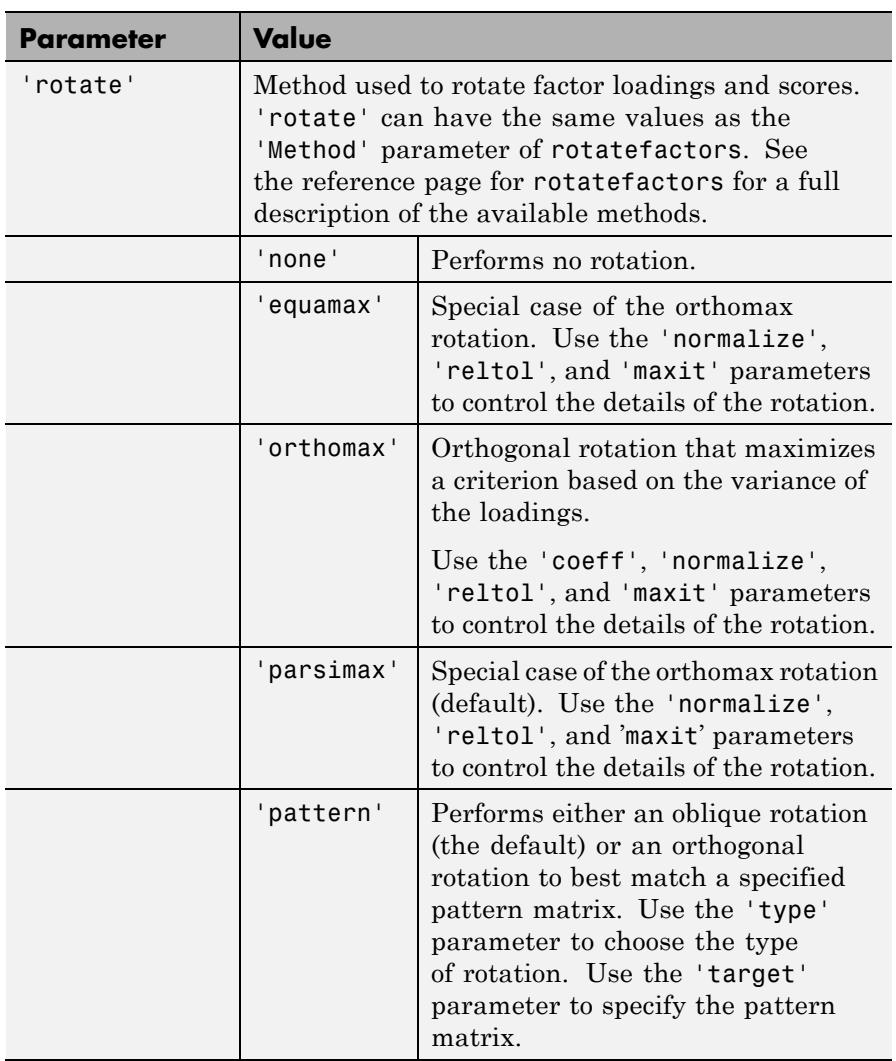

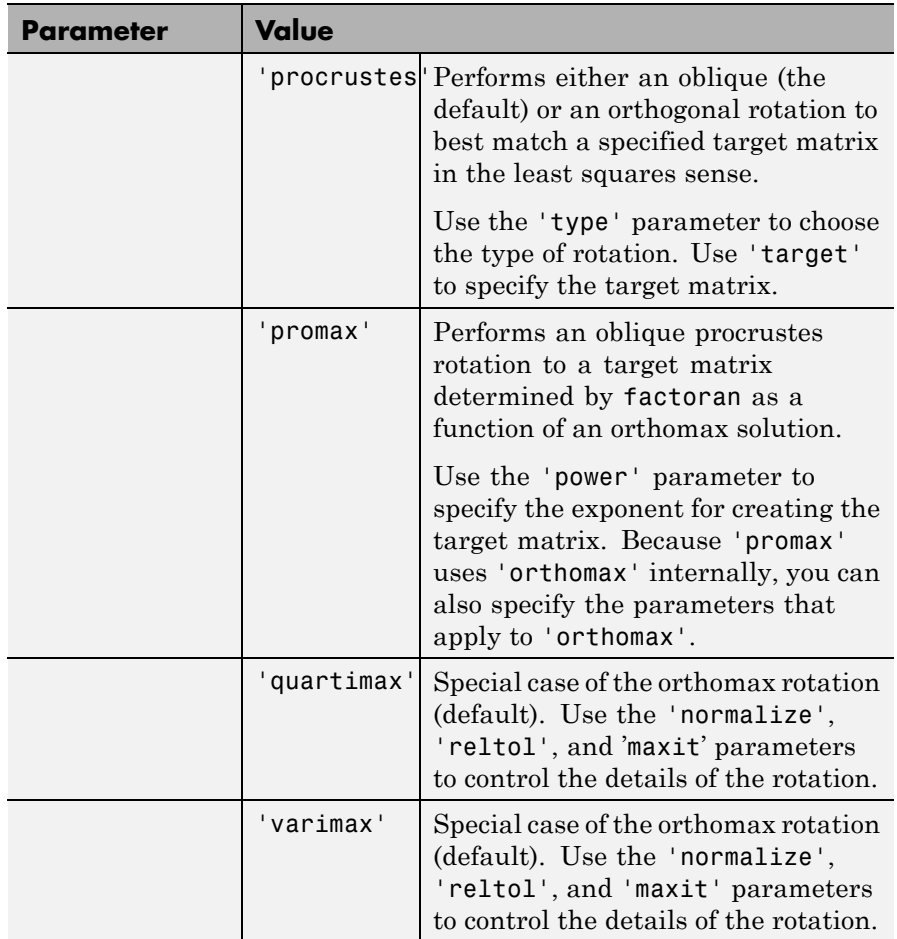

<span id="page-2128-0"></span>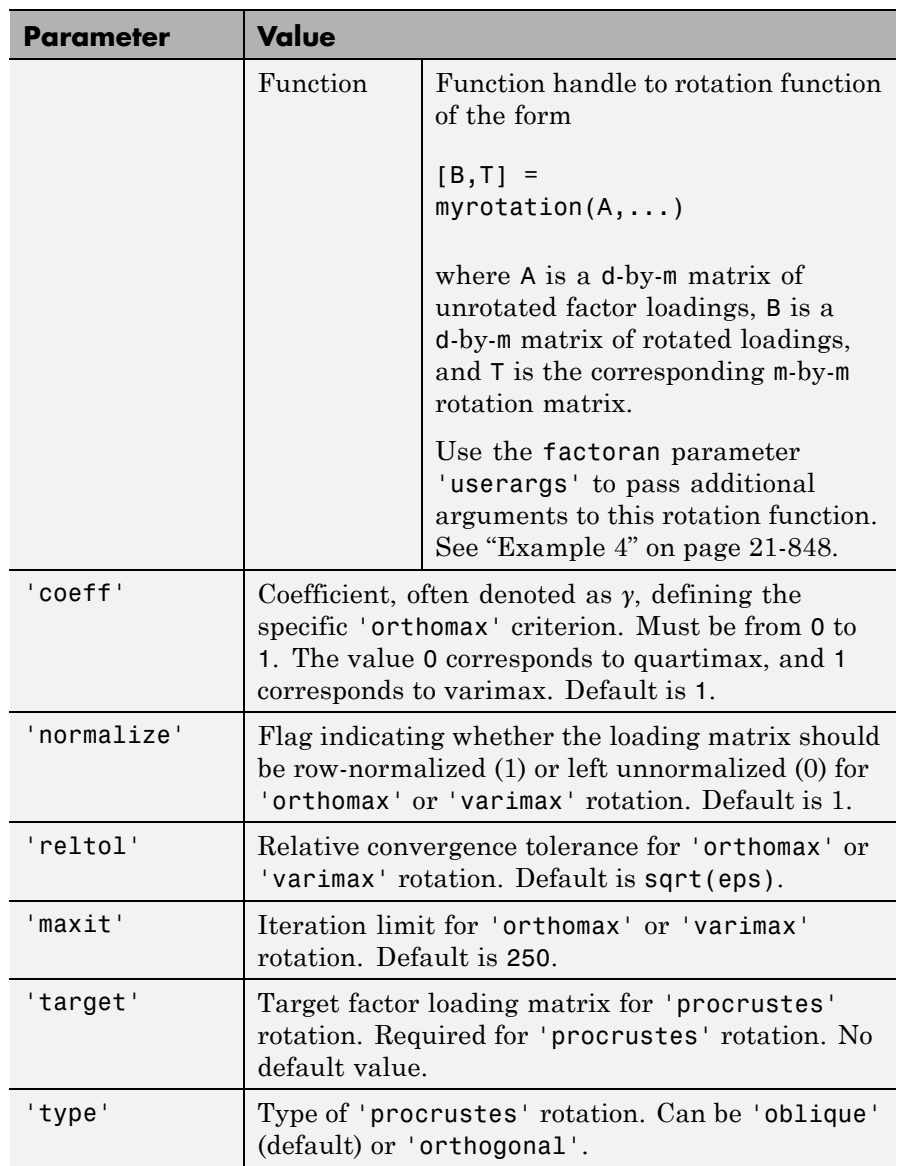

<span id="page-2129-0"></span>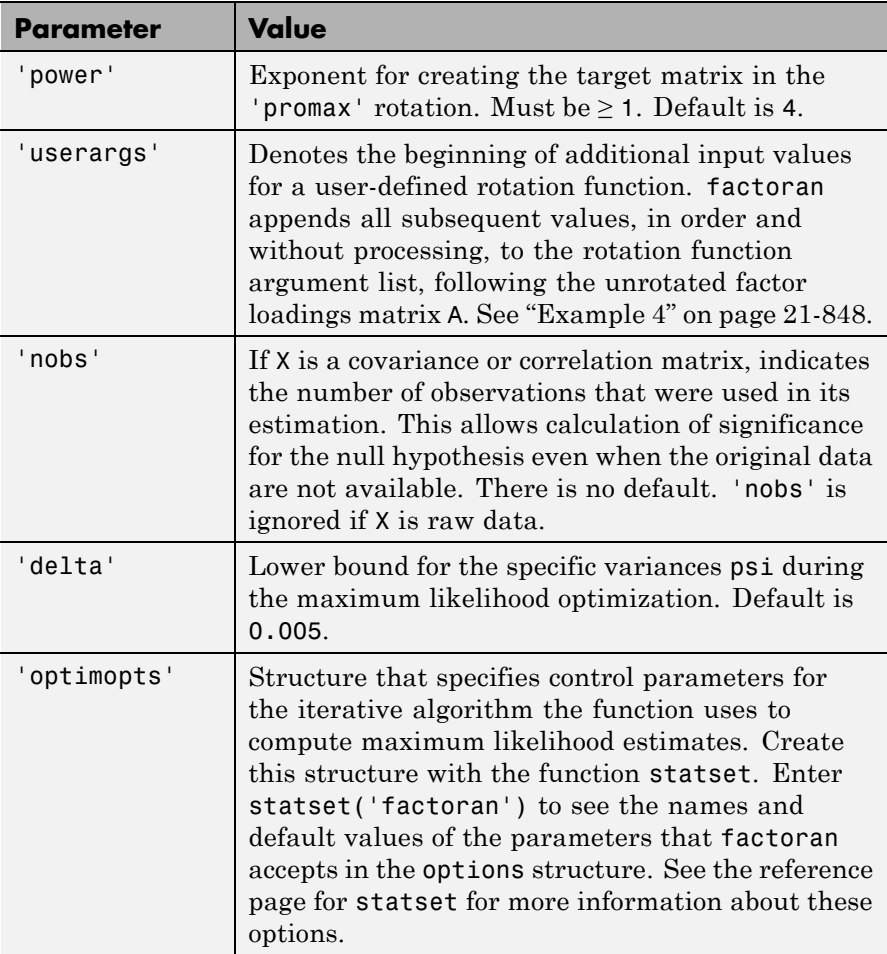

## **Tips Observed Data Variables**

The variables in the observed data matrix X must be linearly independent, i.e., cov(X) must have full rank, for maximum likelihood estimation to succeed. factoran reduces both raw data and a covariance matrix to a correlation matrix before performing the fit.

<span id="page-2130-0"></span>factoran standardizes the observed data X to zero mean and unit variance before estimating the loadings lambda. This does not affect the model fit, because MLEs in this model are invariant to scale. However, lambda and psi are returned in terms of the standardized variables, i.e., lambda\*lambda'+diag(psi) is an estimate of the correlation matrix of the original data X (although not after an oblique rotation). See "Example 1" on page 21-843 and ["Example 3" on page 21-845.](#page-2132-0)

## **Heywood Case**

If elements of psi are equal to the value of the 'delta' parameter (i.e., they are essentially zero), the fit is known as a Heywood case, and interpretation of the resulting estimates is problematic. In particular, there can be multiple local maxima of the likelihood, each with different estimates of the loadings and the specific variances. Heywood cases can indicate overfitting (i.e., m is too large), but can also be the result of underfitting.

### **Rotation of Factor Loadings and Scores**

Unless you explicitly specify no rotation using the 'rotate' parameter, factoran rotates the estimated factor loadings, lambda, and the factor scores, F. The output matrix T is used to rotate the loadings, i.e.,  $lambda =$  lambda0\*T, where lambda0 is the initial (unrotated) MLE of the loadings. T is an orthogonal matrix for orthogonal rotations, and the identity matrix for no rotation. The inverse of T is known as the primary axis rotation matrix, while T itself is related to the reference axis rotation matrix. For orthogonal rotations, the two are identical.

factoran computes factor scores that have been rotated by  $inv(T)$ , i.e.,  $F = F0 * inv(T')$ , where F0 contains the unrotated predictions. The estimated covariance of  $F$  is  $inv(T^*T)$ , which, for orthogonal or no rotation, is the identity matrix. Rotation of factor loadings and scores is an attempt to create a more easily interpretable structure in the loadings matrix after maximum likelihood estimation.

## **Examples Example 1**

Load the carbig data, and fit the default model with two factors.

```
load carbig
X = [Acceleration Displacement Horsepower MPG Weight];
X = X(\text{all}(-\text{isnan}(X), 2), :);[Lambda,Psi,T,stats,F] = factoran(X, 2, ...'scores','regression');
inv(T'*T) % Estimated correlation matrix of F, == eye(2)
Lambda*Lambda'+diag(Psi) % Estimated correlation matrix
Lambda*inv(T) % Unrotate the loadings
F*T' % Unrotate the factor scores
biplot(Lambda,... % Create biplot of two factors
       'LineWidth',2,...
       'MarkerSize',20)
```
<span id="page-2132-0"></span>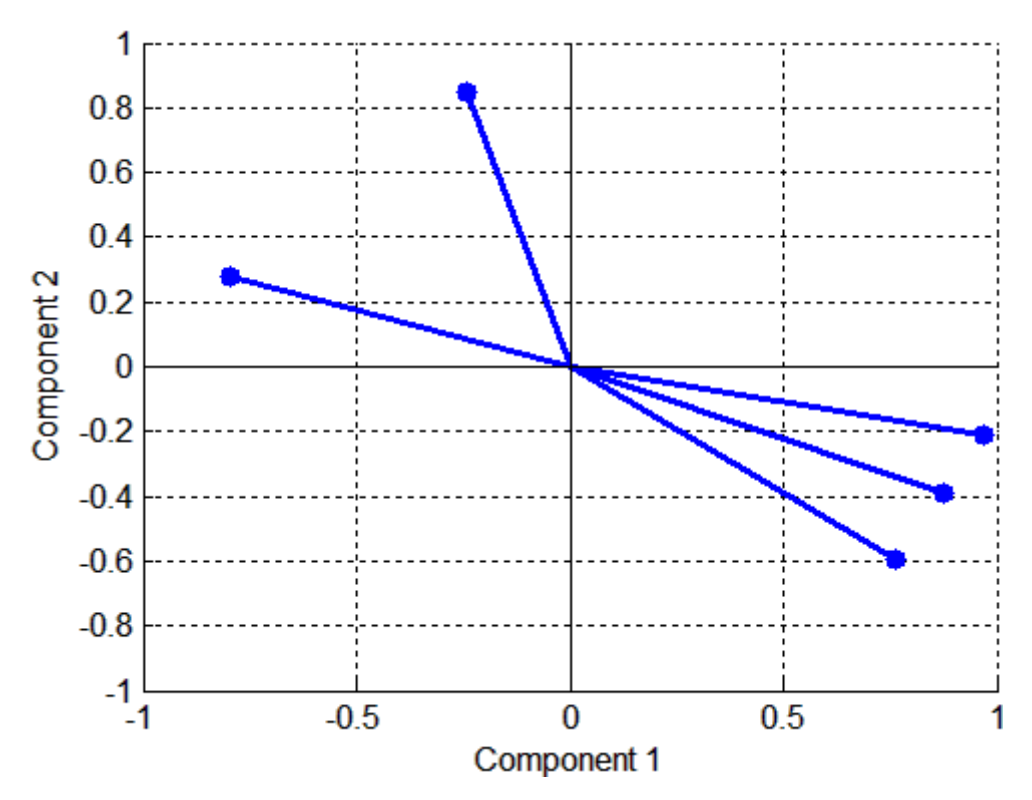

### **Example 2**

Although the estimates are the same, the use of a covariance matrix rather than raw data doesn't let you request scores or significance level:

 $[Lambda,Psi] = factoran(cov(X), 2, 'xtype', 'cov')$ [Lambda,Psi,T] = factoran(corrcoef(X),2,'xtype','cov')

### **Example 3**

Use promax rotation:

```
[Lambda, Psi, T, stats, F] = factoran(X, 2, 'rotate', 'promax', ...'powerpm',4);
```

```
inv(T'*T) % Est'd corr of F,
                             % no longer eye(2)
Lambda*inv(T'*T)*Lambda'+diag(Psi) % Est'd corr of X
```
Plot the unrotated variables with oblique axes superimposed.

```
invT = inv(T)Lambda0 = Lambda * invTline([ -invT(1,1) invT(1,1) NaN - invT(2,1) invT(2,1)], ...[-invT(1,2) invT(1,2) NaN -invT(2,2) invT(2,2)], ...'Color','r','linewidth',2)
hold on
biplot(Lambda0,...
       'LineWidth',2,...
       'MarkerSize',20)
xlabel('Loadings for unrotated Factor 1')
ylabel('Loadings for unrotated Factor 2')
```
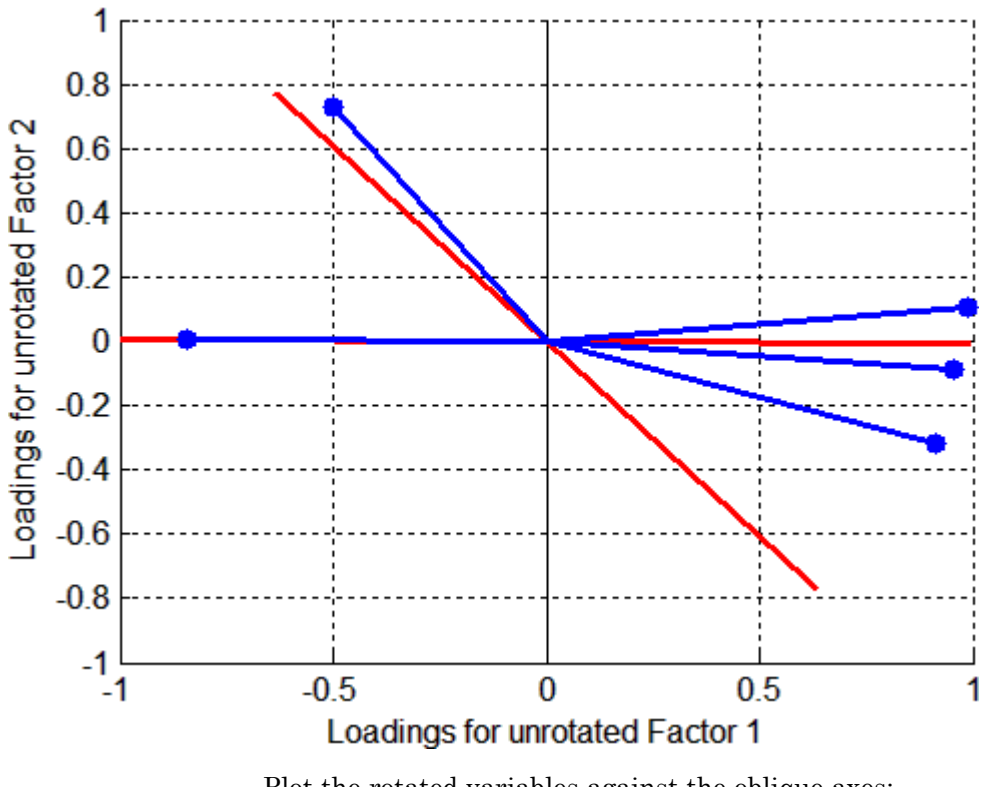

Plot the rotated variables against the oblique axes:

biplot(Lambda,'LineWidth',2,'MarkerSize',20)

<span id="page-2135-0"></span>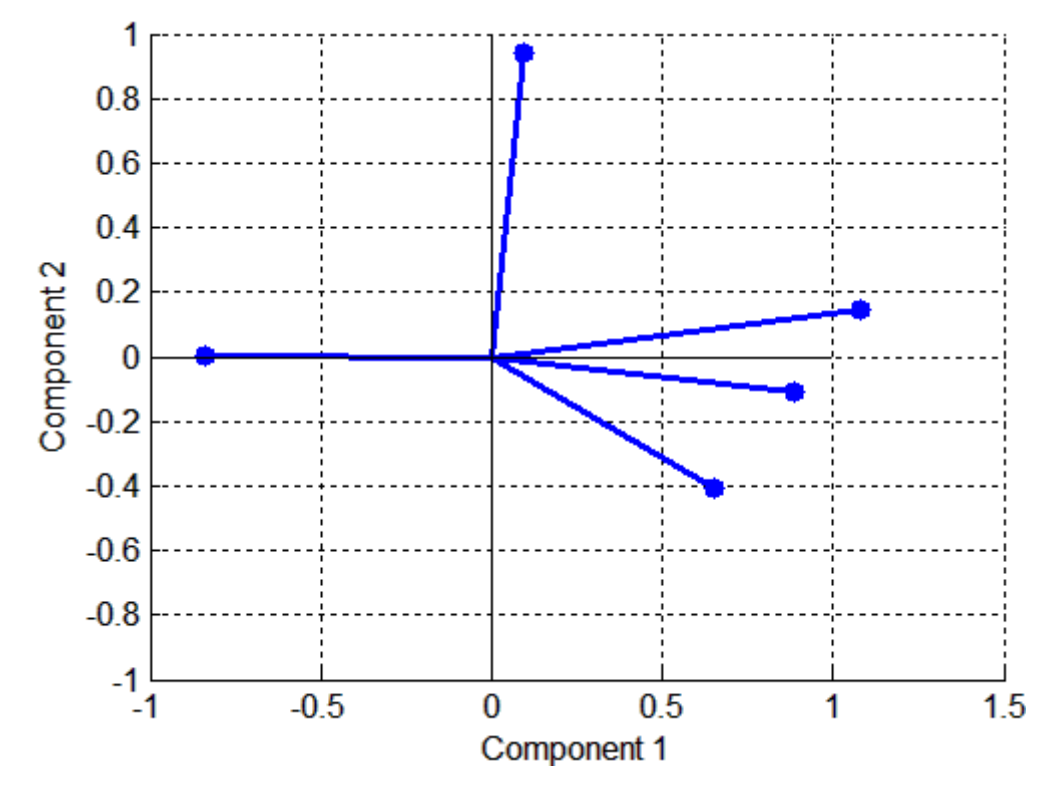

### **Example 4**

Syntax for passing additional arguments to a user-defined rotation function:

 $[Lambda,Psi,TT] = ...$ factoran(X,2,'rotate',@myrotation,'userargs',1,'two');

**References** [1] Harman, H. H. *Modern Factor Analysis*. 3rd Ed. Chicago: University of Chicago Press, 1976.

> [2] Jöreskog, K. G. "Some Contributions to Maximum Likelihood Factor Analysis." *Psychometrika*. Vol. 32, Issue 4, 1967, pp. 443–482.

[3] Lawley, D. N., and A. E. Maxwell. *Factor Analysis as a Statistical Method*. 2nd Ed. New York: American Elsevier Publishing Co., 1971.

See Also biplot | pca | procrustes | pcacov | rotatefactors | statset

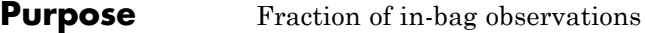

**Description** The FBoot property is the fraction of observations to be randomly selected with replacement for each bootstrap replica. The size of each replica is given by n\*FBoot, where n is the number of observations in the training set. The default value is 1.

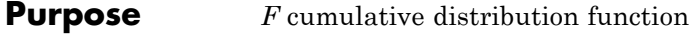

- **Syntax**  $p = fcdf(x, v1, v2)$  $p = fcdf(x,v1,Vv2,'upper')$
- **Description**  $p = f c df(x, v1, v2)$  computes the *F* cdf at each of the values in x using the corresponding numerator degrees of freedom v1 and denominator degrees of freedom v2. x, v1, and v2 can be vectors, matrices, or multidimensional arrays that are all the same size. A scalar input is expanded to a constant matrix with the same dimensions as the other inputs. v1 and v2 parameters must contain real positive values.

 $p = \text{fcdf}(x, v1, Vv2, \text{'upper'})$  returns the complement of the  $F \text{cdf}$  at each value in x, using an algorithm that more accurately computes the extreme upper tail probabilities.

The *F* cdf is

$$
p = F(x | v_1, v_2) = \int_0^x \frac{\Gamma\left[\frac{(v_1 + v_2)}{2}\right]}{\Gamma\left(\frac{v_1}{2}\right)\Gamma\left(\frac{v_2}{2}\right)} \left(\frac{v_1}{v_2}\right)^{\frac{v_1}{2}} \frac{\frac{v_1 - 2}{2}}{\left[1 + \left(\frac{v_1}{v_2}\right)t\right]^{\frac{v_1 + v_2}{2}}} dt
$$

The result, *p*, is the probability that a single observation from an *F* distribution with parameters  $v_1$  and  $v_2$  will fall in the interval [0 *x*].

### **Examples Compute** *F* **Distribution CDF**

The following illustrates a useful mathematical identity for the *F* distribution.

 $nu1 = 1:5;$  $nu2 = 6:10;$  $x = 2:6;$  $F1 = fcdf(x, nu1, nu2)$ 

```
F1 =0.7930 0.8854 0.9481 0.9788 0.9919
               F2 = 1 - fcdf(1./x, nu2, nu1)F2 =0.7930 0.8854 0.9481 0.9788 0.9919
See Also cdf | fpdf | finv | fstat | frnd
How To "F Distribution" on page B-41
```
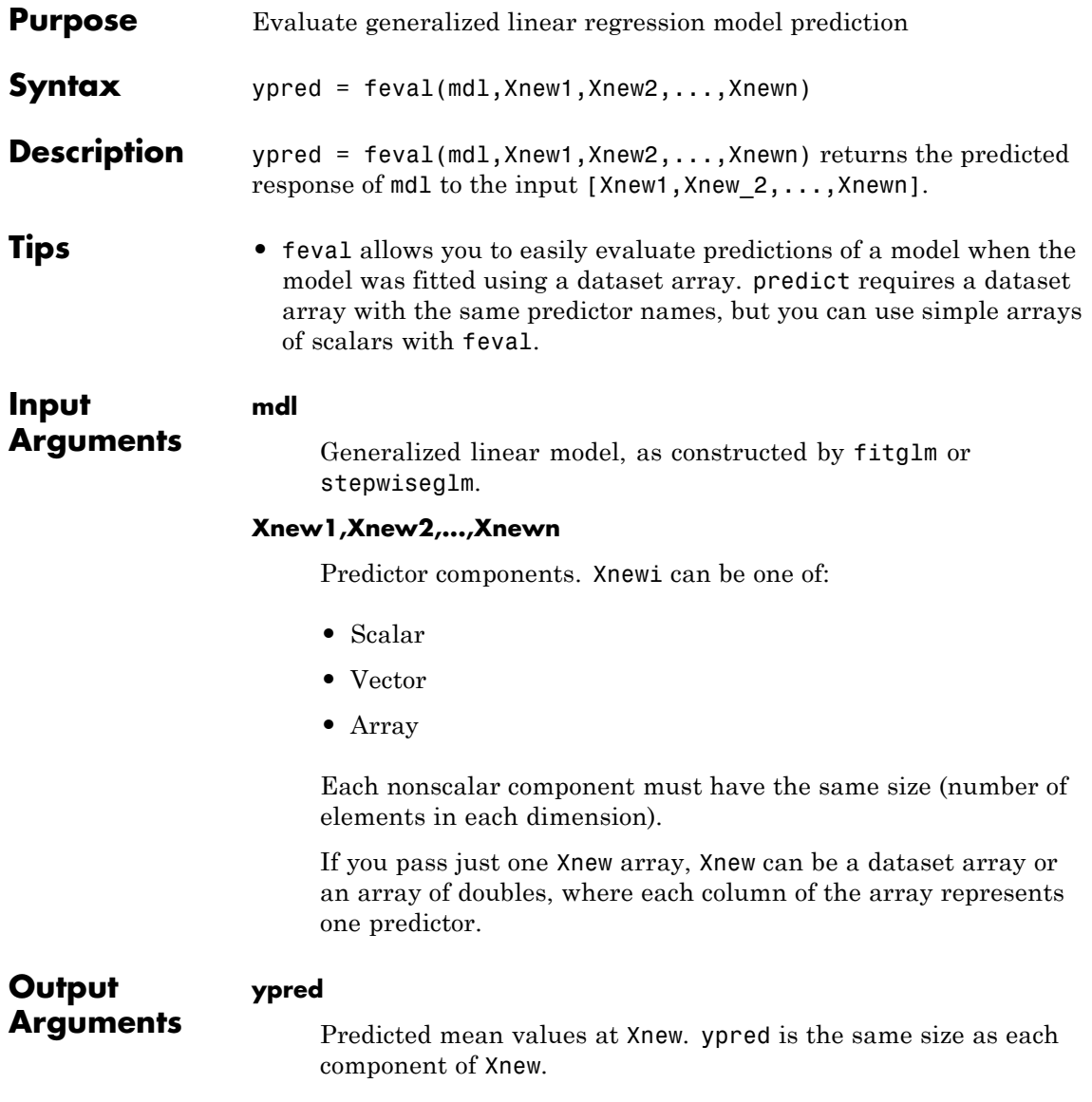

For binomial models, feval uses 1 as the BinomialSize parameter, so ypred is predicted probabilities.

For models with an offset, feval uses 0 as the offset value.

### **Examples Predict Responses Using feval**

Generate a generalized linear model, and plot its responses to a range of input data.

Generate artificial data for the model, Poisson random numbers with two underlying predictors  $X(1)$  and  $X(2)$ .

```
rng('default') % for reproducibility
rndvars = randn(100, 2);
X = [2 + rndvars(:,1), rndvars(:,2)];mu = exp(1 + X*[1;2]);
y = poisson(dmu);
```
Create a generalized linear regression model of Poisson data.

mdl =  $fitglm(X, y, 'y - x1 + x2', 'distr', 'poisson')$ ;

Generate a range of values for  $X(1)$  and  $X(2)$ , and plot the model predictions at those values.

```
[Xtest1 Xtest2] = meshgrid(-1:.5:3,-2:.5:2);
Z = feval(mdl,Xtest1,Xtest2);
surf(Xtest1,Xtest2,Z)
```
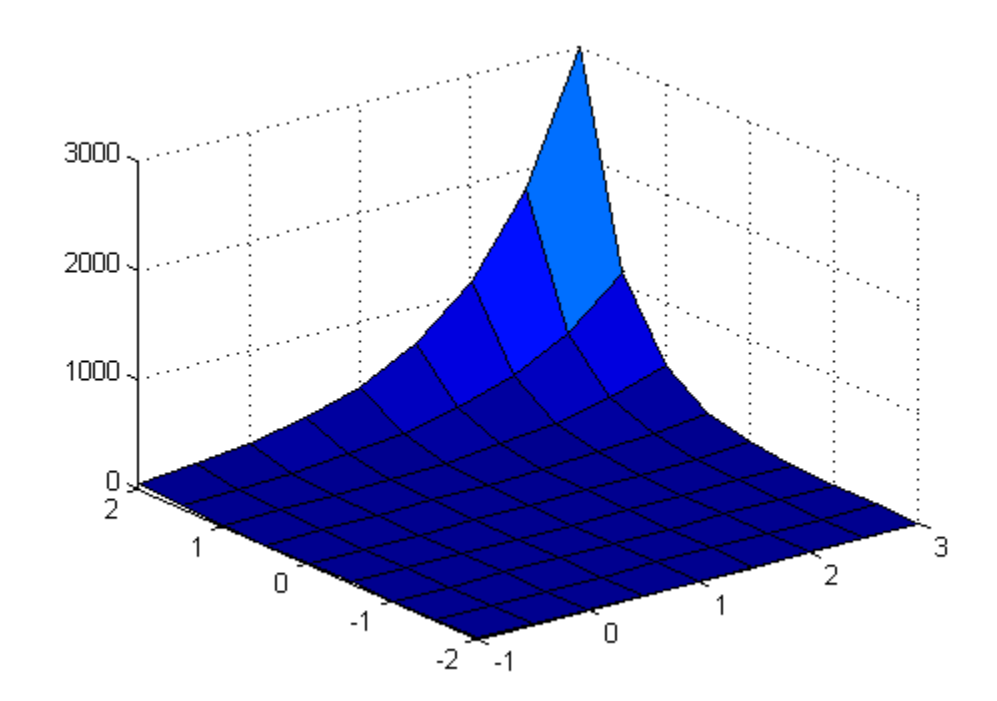

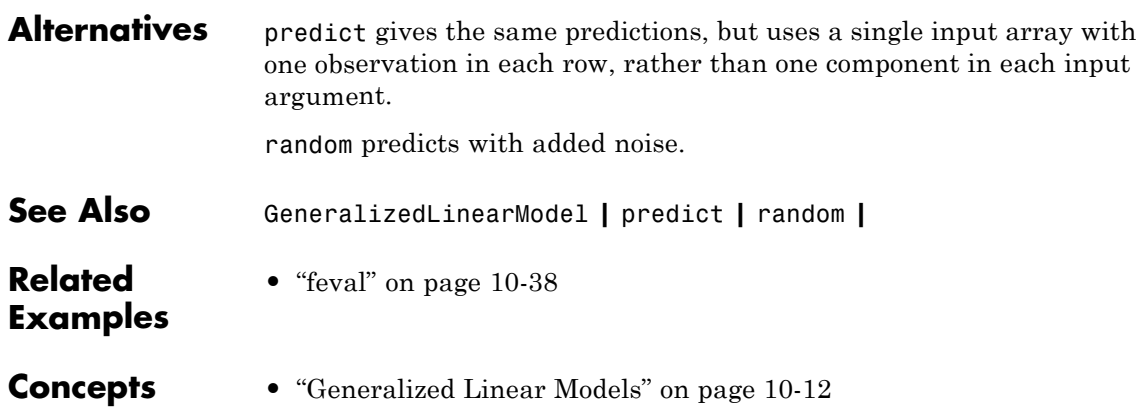

# **LinearModel.feval**

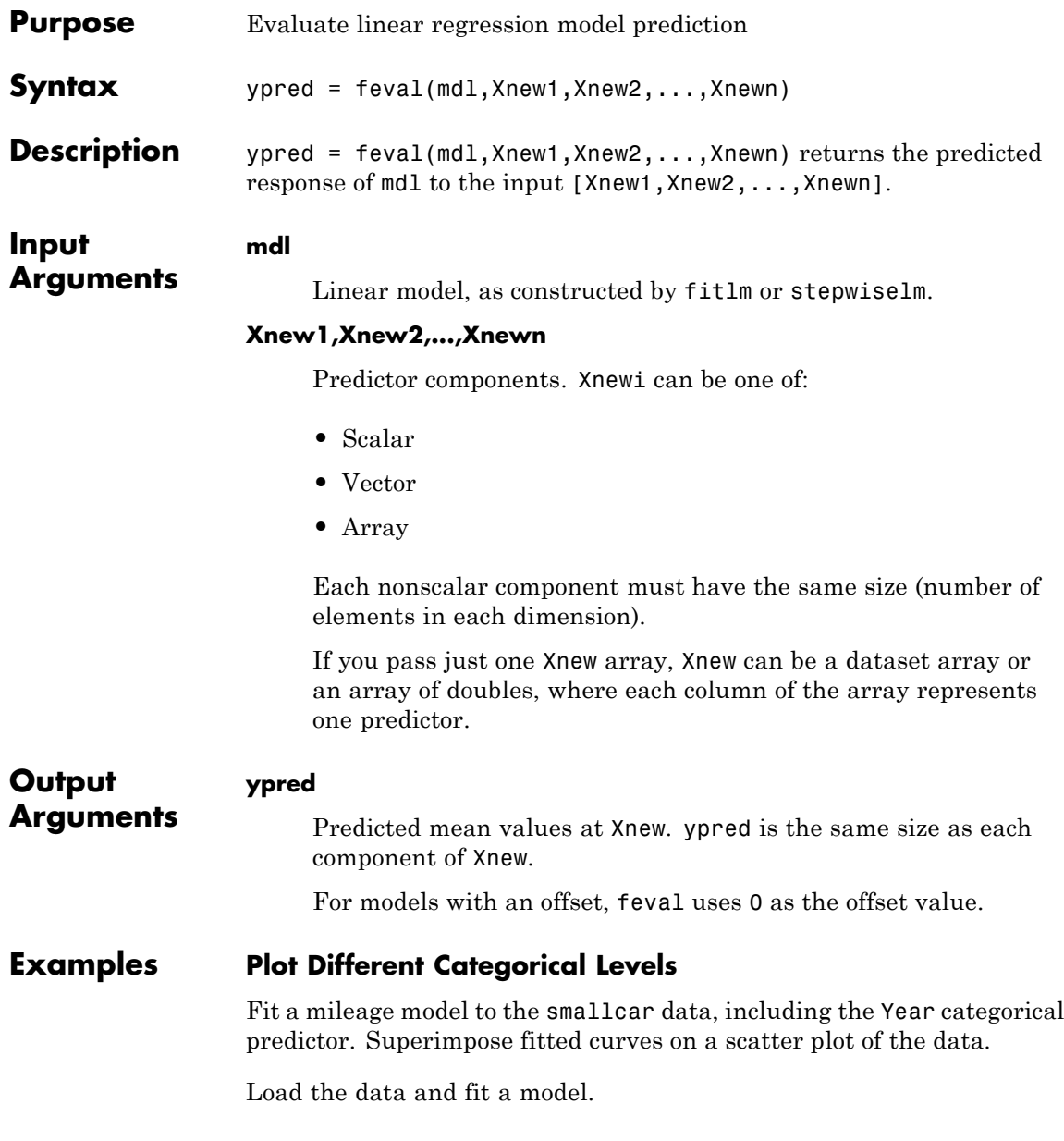

```
load carsmall
ds = dataset(MPG,Weight);
ds.Year = ordinal(Model_Year);
mdl = fitlm(ds, 'MPG - Year + Weight^2');
```
Create a scatter plot of the mileage versus weight.

gscatter(ds.Weight,ds.MPG,ds.Year);

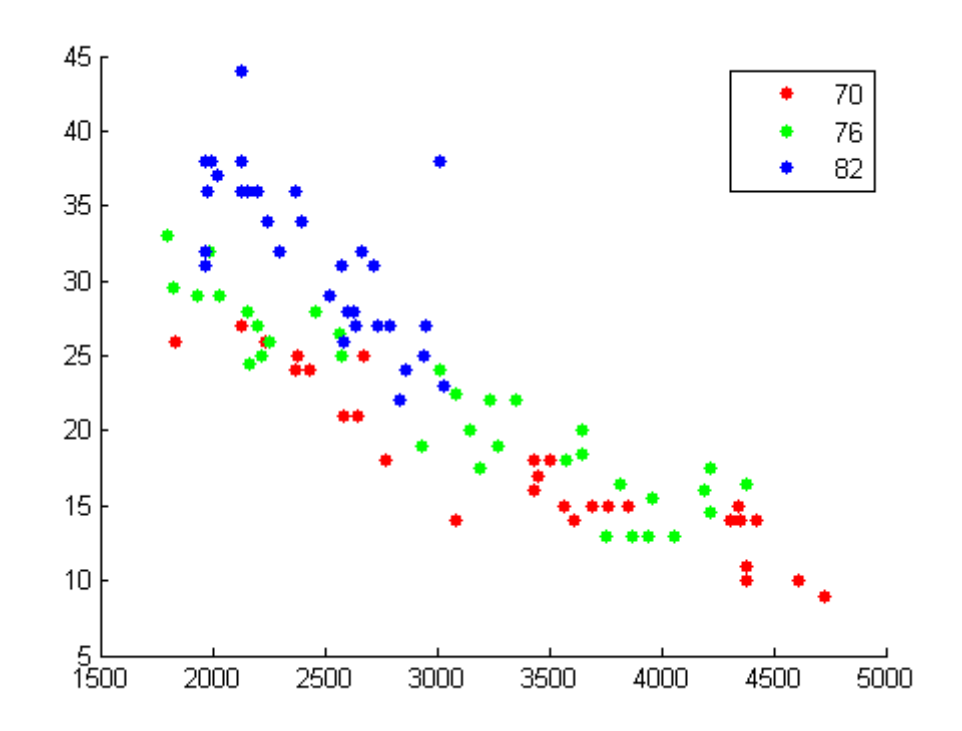

Use feval to plot curves of the model predictions for the various years and weights.

w = linspace(min(ds.Weight),max(ds.Weight))'; line(w,feval(mdl,w,'70'),'Color','r')

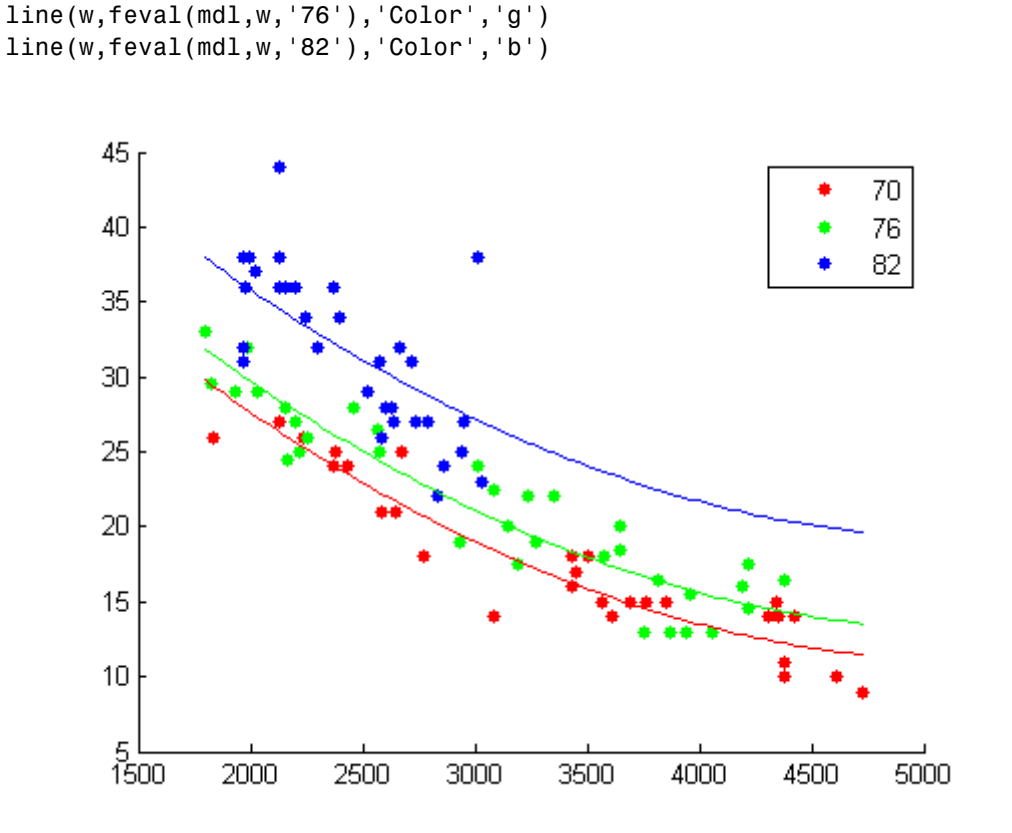

- **Alternatives** predict gives the same predictions, but uses a single input array with one observation in each row, rather than one component in each input argument. predict also gives confidence intervals on its predictions. random predicts with added noise.
- **See Also** LinearModel | predict | random
- **Tutorials** • ["feval" on page 9-41](#page-508-0)
- • ["Linear Regression Workflow" on page 9-44](#page-511-0)
- **How To** • ["Linear Regression" on page 9-12](#page-479-0)

 $\mathsf{l}$ 

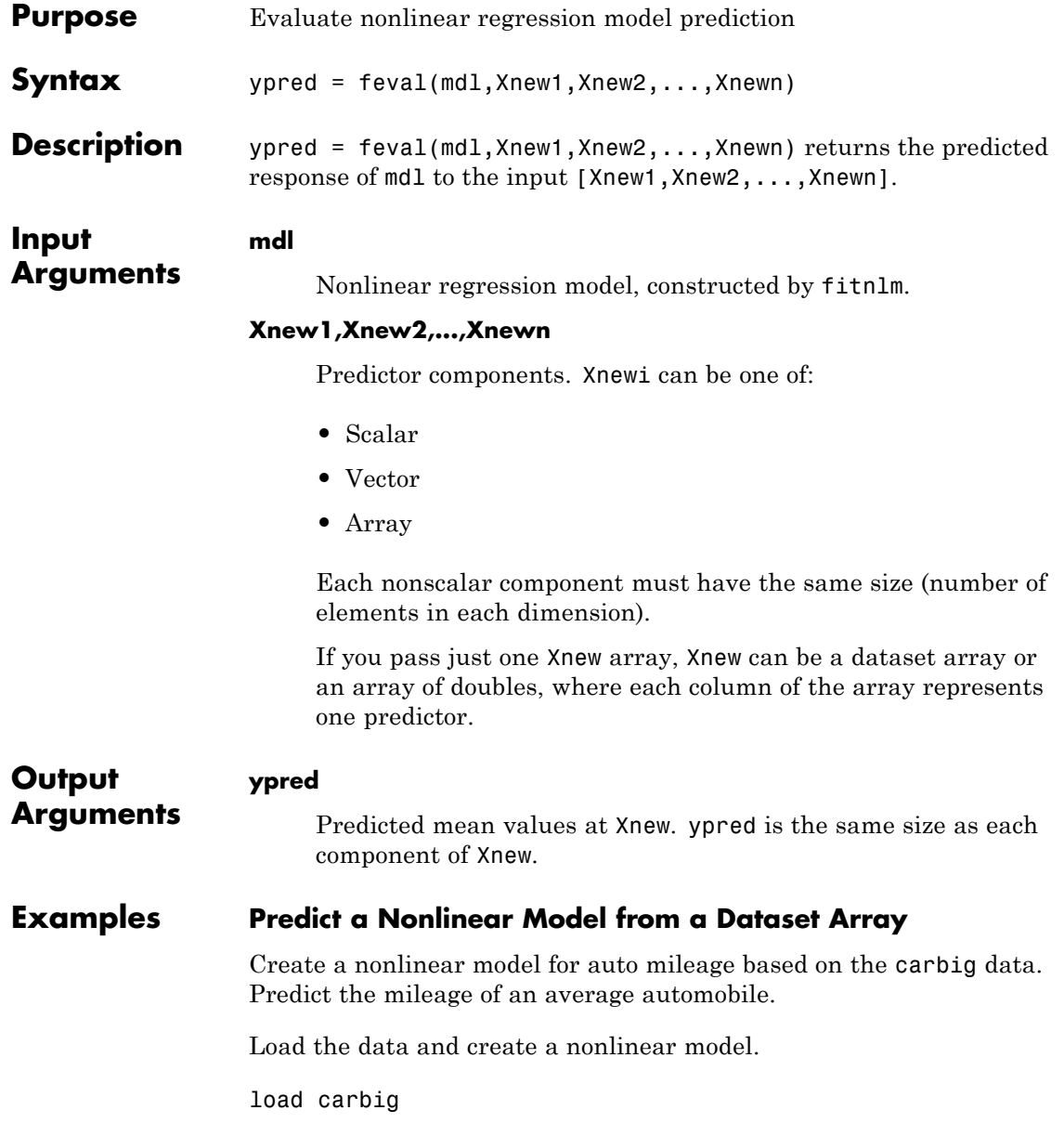

```
ds = dataset(Horsepower,Weight,MPG);
                   modelfun = \mathcal{Q}(b,x)b(1) + b(2)*x(:,1) \cdot b(3) + ...b(4) * x(:,2) \cdot b(5);beta0 = [-50 500 -1 500 -1];mdl = fitnlm(ds,modelfun,beta0);
                   Find the predicted mileage of an average auto. The data contain some
                   observations with NaN, so compute the mean using nanmean.
                   Xnew = nanmean([Horsepower Weight]);
                   MPGnew = feval(mdl,Xnew)
                   MPGnew =21.8073
Alternatives predict gives the same predictions, but uses a single input array with
                   one observation in each row, rather than one component in each input
                   argument. predict also gives confidence intervals on its predictions.
                   random predicts with added noise.
See Also NonLinearModel | predict | random |
Related
Examples
                   • "feval" on page 11-15
Concepts • "Nonlinear Regression" on page 11-2
```
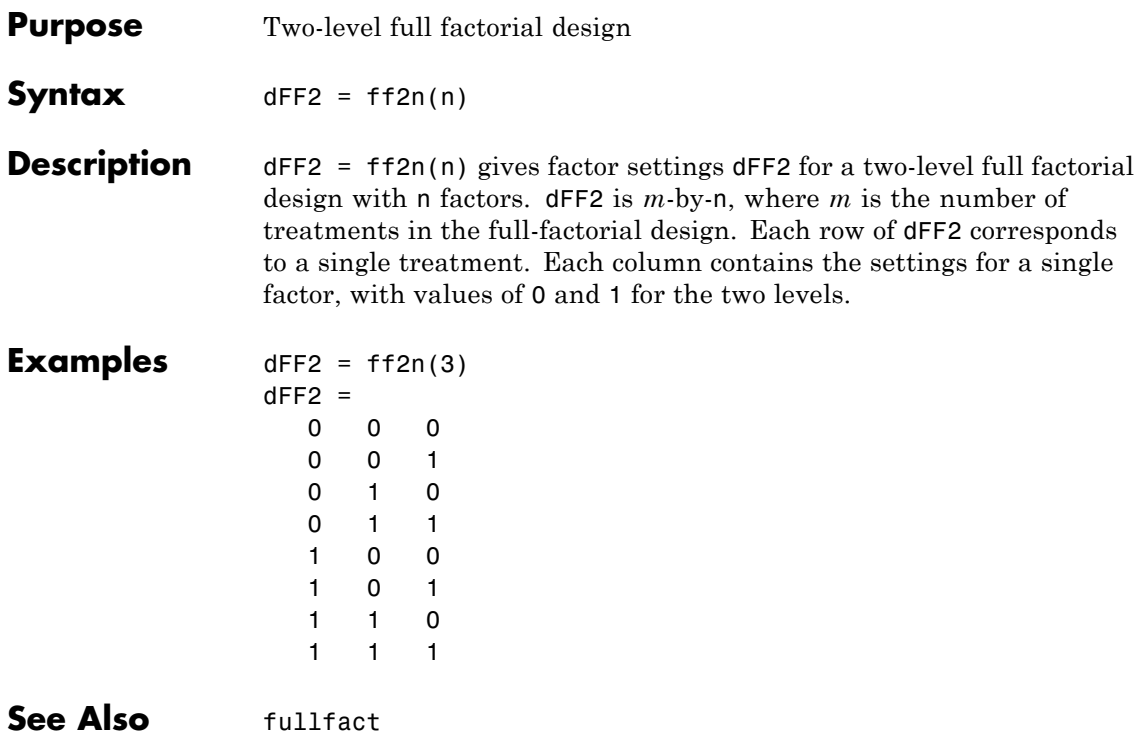

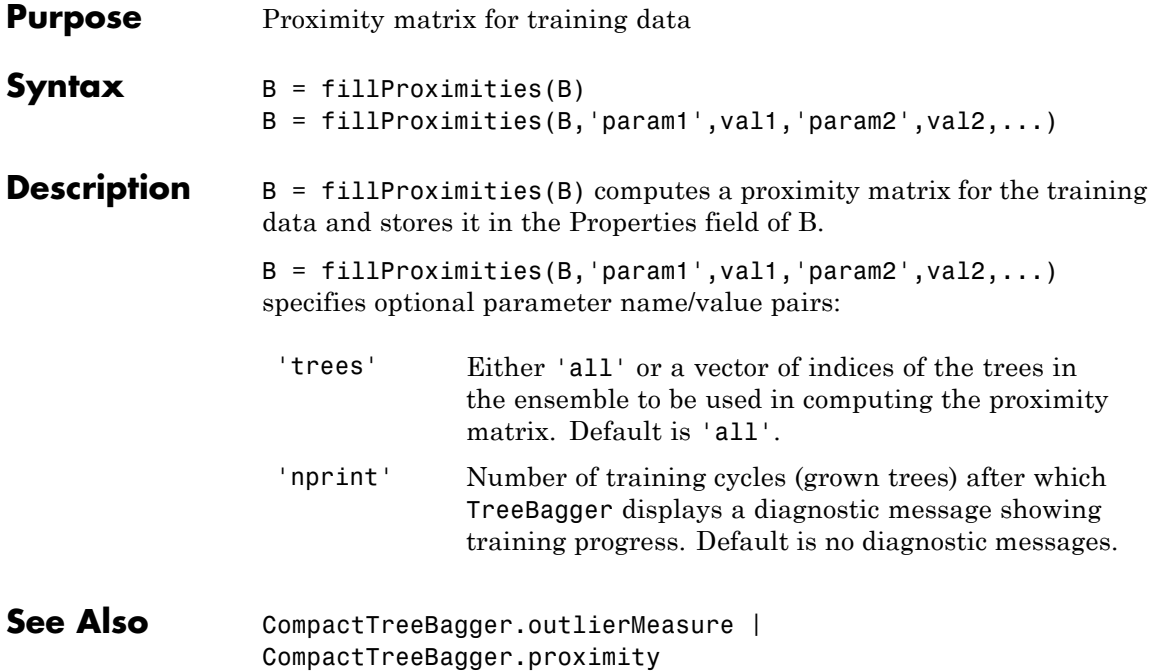

# **qrandstream.findobj**

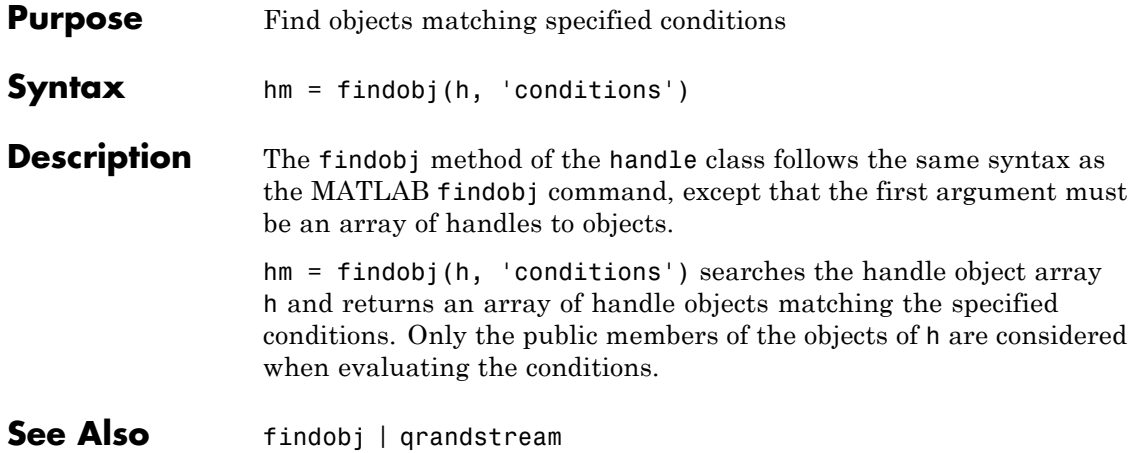

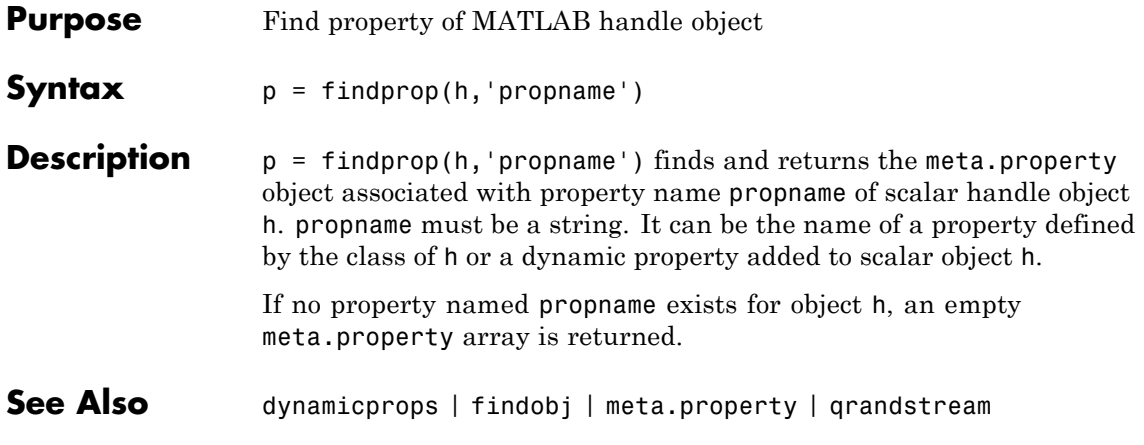

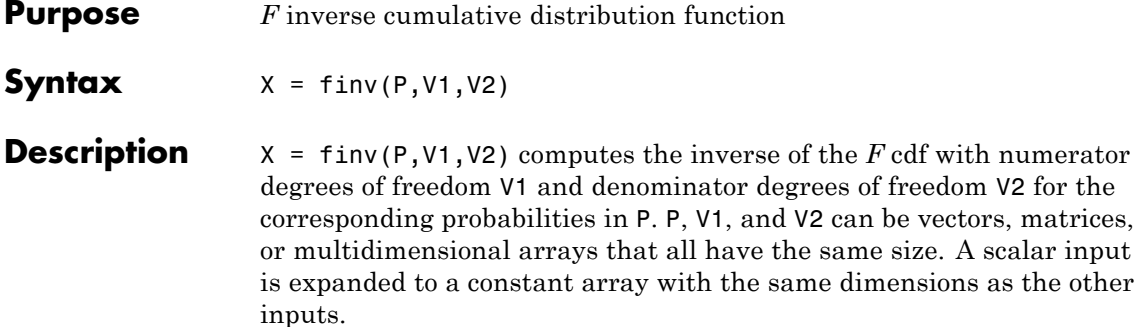

V1 and V2 parameters must contain real positive values, and the values in P must lie on the interval [0 1].

The *F* inverse function is defined in terms of the *F* cdf as

$$
x = F^{-1}(p | v_1, v_2) = \{x : F(x | v_1, v_2) = p\}
$$

where

$$
p = F(x | v_1, v_2) = \int_0^x \frac{\Gamma\left[\frac{(v_1 + v_2)}{2}\right]}{\Gamma\left(\frac{v_1}{2}\right)\Gamma\left(\frac{v_2}{2}\right)} \left(\frac{v_1}{v_2}\right)^{\frac{v_1}{2}} \frac{\frac{v_1 - 2}{2}}{\left[1 + \left(\frac{v_1}{v_2}\right)t\right]^{\frac{v_1 + v_2}{2}}} dt
$$

### **Examples** Find a value that should exceed 95% of the samples from an F distribution with 5 degrees of freedom in the numerator and 10 degrees of freedom in the denominator.

 $x = \text{finv}(0.95, 5, 10)$  $x =$ 3.3258

You would observe values greater than 3.3258 only 5% of the time by chance.

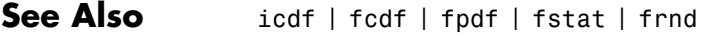

**How To** • ["F Distribution" on page B-41](#page-4990-0)

# **ClassificationDiscriminant.fit**

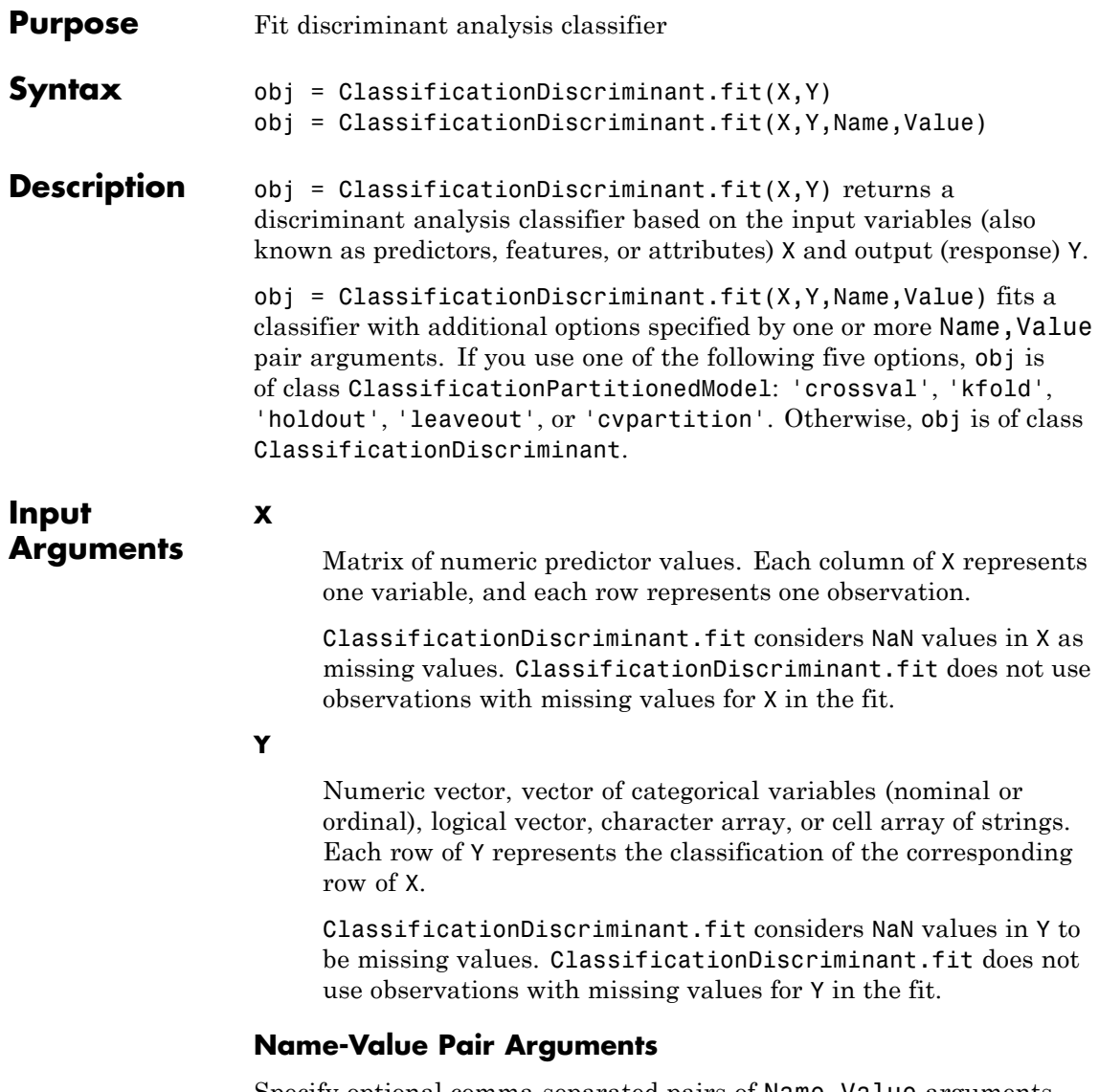

Specify optional comma-separated pairs of Name, Value arguments. Name is the argument name and Value is the corresponding

value. Name must appear inside single quotes (' '). You can specify several name and value pair arguments in any order as Name1,Value1,...,NameN,ValueN.

### **'ClassNames'**

Array of class names. Use the data type that exists in Y.

Use ClassNames to order the classes or to select a subset of classes for training.

**Default:** Class names that exist in Y

### **'Cost'**

Square matrix, where  $Cost(i, j)$  is the cost of classifying a point into class j if its true class is i. Alternatively, Cost can be a structure S having two fields: S.ClassNames containing the group names as a variable of the same type as Y, and S.ClassificationCosts containing the cost matrix.

**Default:** Cost $(i, j)$ =1 if  $i$ <sup>-=</sup>j, and Cost $(i, j)$ =0 if  $i$ =j

### **'crossval'**

If 'on', creates a cross-validated classifier with 10 folds. You can use 'kfold', 'holdout', 'leaveout', or 'cvpartition' parameters to override this cross-validation setting. You can only use one of these options at a time for creating a cross-validated classifier: 'cvpartition', 'holdout', 'kfold', or 'leaveout'.

Alternatively, cross validate obj later using the crossval method.

**Default:** 'off'

### **'cvpartition'**

Partition created with cvpartition to use in a cross-validated classifier. You can only use one of these options at a time for

creating a cross-validated classifier: 'cvpartition', 'holdout', 'kfold', or 'leaveout'.

### **'delta'**

Threshold on linear coefficients, a nonnegative scalar. If a coefficient of obj has magnitude smaller than delta, obj sets this coefficient to 0, and so you can eliminate the corresponding predictor from the model. Set delta to a higher value to eliminate more predictors.

delta must be 0 for quadratic discriminant models.

**Default:** 0

### **'discrimType'**

String specifying the discriminant type. Case-insensitive. One of:

- **•** 'linear'
- **•** 'quadratic'
- **•** 'diagLinear'
- **•** 'diagQuadratic'
- **•** 'pseudoLinear'
- **•** 'pseudoQuadratic'

**Default:** 'linear'

### **'fillCoeffs'**

String, either 'on' or 'off', specifying whether to populate the Coeffs property in the classifier object. Setting to 'on' can be computationally intensive, especially when cross validating.

**Default:** 'on', except 'off' when cross validating

#### **'gamma'**

Parameter for regularizing the correlation matrix of predictors.

- **•** Linear discriminant Scalar from 0 to 1.
	- **-** If you pass a value strictly between <sup>0</sup> and <sup>1</sup>, ClassificationDiscriminant.fit sets the discriminant type to 'Linear'.
	- **-** If you pass <sup>0</sup> for gamma and 'Linear' for DiscrimType, and if the correlation matrix is singular, ClassificationDiscriminant.fit sets gamma to the minimal value required for inverting the covariance matrix.
	- **-** If you set gamma to <sup>1</sup>, ClassificationDiscriminant.fit sets the discriminant type to 'diagLinear'.
- **•** Quadratic discriminant Either 0 or 1.
	- **-** If you pass <sup>0</sup> for gamma and 'Quadratic' for DiscrimType, and if one of the classes has a singular covariance matrix, ClassificationDiscriminant.fit errors.
	- **-** If you set gamma to <sup>1</sup>, ClassificationDiscriminant.fit sets the discriminant type to 'diagQuadratic'.

### **'holdout'**

Holdout validation tests the specified fraction of the data, and uses the rest of the data for training. Specify a numeric scalar from 0 to 1. You can only use one of these options at a time for creating a cross-validated classifier: 'cvpartition', 'holdout', 'kfold', or 'leaveout'.

### **'kfold'**

Number of folds to use in a cross-validated classifier, a positive integer. You can only use one of these options at a time for creating a cross-validated classifier: 'cvpartition', 'holdout', 'kfold', or 'leaveout'.

### **Default:** 10

#### **'leaveout'**

Use leave-one-out cross validation by setting to 'on'. You can only use one of these options at a time for creating a cross-validated classifier: 'cvpartition', 'holdout', 'kfold', or 'leaveout'.

### **'PredictorNames'**

Cell array of names for the predictor variables, in the order in which they appear in X.

**Default:** {'x1','x2',...}

### **'prior'**

Prior probabilities for each class. Specify as one of:

- **•** A string:
	- **-** 'empirical' determines class probabilities from class frequencies in Y. If you pass observation weights, they are used to compute the class probabilities.
	- **-** 'uniform' sets all class probabilities equal.
- **•** A vector (one scalar value for each class)
- **•** A structure S with two fields:
	- **-** S.ClassNames containing the class names as a variable of the same type as Y
	- **-** S.ClassProbs containing a vector of corresponding probabilities

**Default:** 'empirical'

#### **'ResponseName'**

Name of the response variable Y, a string.
## **Default:** 'Y'

## **'SaveMemory'**

When 'on', ClassificationDiscriminant.fit does not store the full covariance matrix, but instead stores enough information to compute the matrix. The predict method computes the full covariance matrix for prediction, and does not store the matrix. When 'off', ClassificationDiscriminant.fit computes and stores the full covariance matrix in obj.

Set SaveMemory to 'on' when X has thousands of predictors.

**Default:** 'off'

## **'ScoreTransform'**

Function handle for transforming scores, or string representing a built-in transformation function.

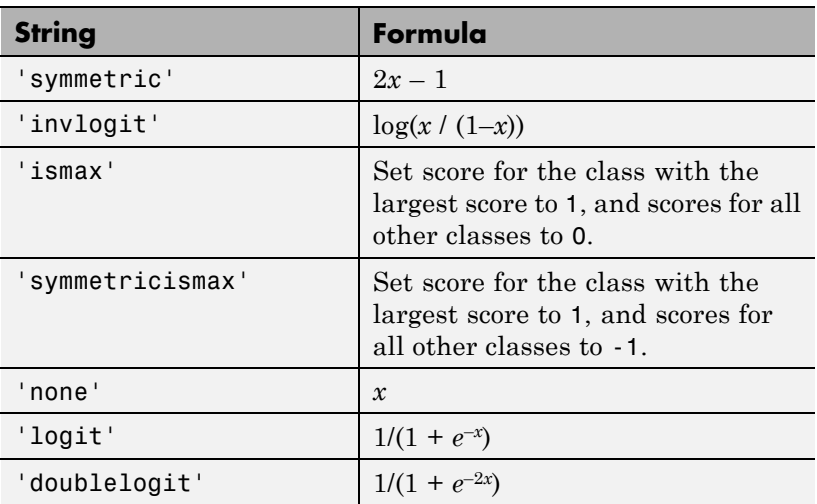

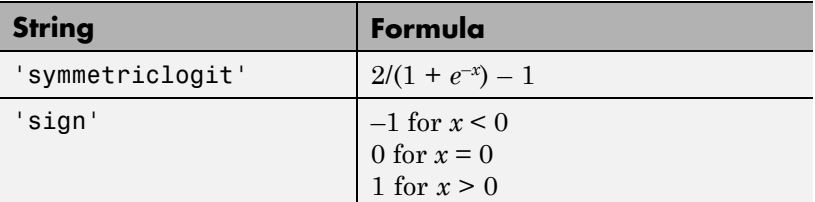

You can include your own function handle for transforming scores. Your function should accept a matrix (the original scores) and return a matrix of the same size (the transformed scores).

**Default:** 'none'

## **'weights'**

Vector of observation weights. The length of weights is the number of rows in X. ClassificationDiscriminant.fit normalizes the weights to sum to 1.

**Default:** ones(size(X,1),1)

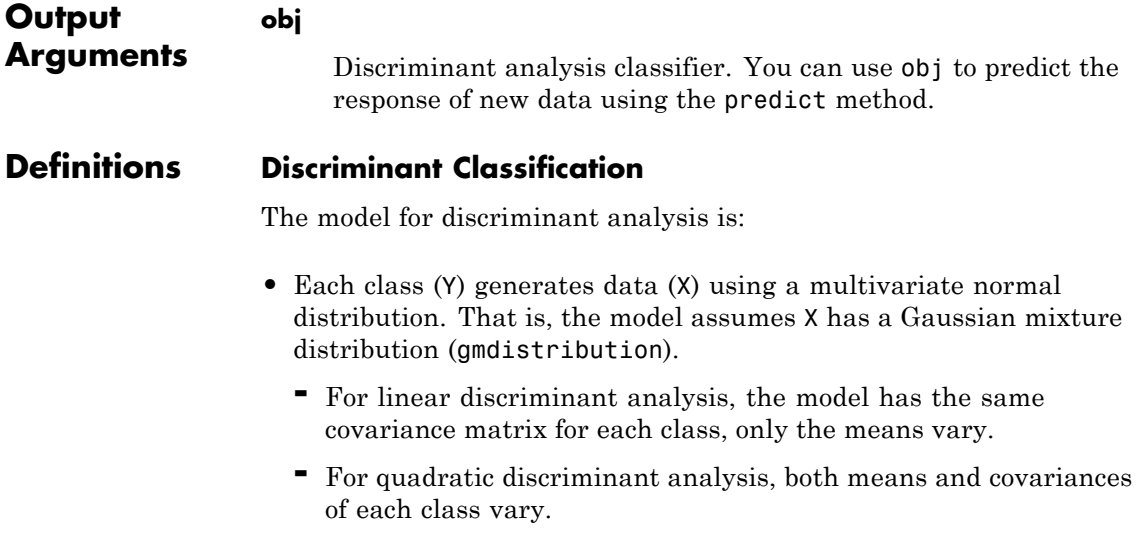

predict classifies so as to minimize the expected classification cost:

$$
\hat{y} = \underset{y=1,\ldots,K}{\arg\min} \sum_{k=1}^{K} \hat{P}(k \mid x) C(y \mid k),
$$

where

- $\hat{y}$  is the predicted classification.
- **•** *K* is the number of classes.
- $\hat{P}(k | x)$  is the [posterior probability](#page-990-0) of class *k* for observation *x*.
- $C(y|k)$  is the [cost](#page-991-0) of classifying an observation as y when its true class is *k*.

For details, see "How the predict [Method Classifies" on page 15-6](#page-989-0).

```
Examples Construct a discriminant analysis classifier for the Fisher iris data:
                 load fisheriris
                 obj = ClassificationDiscriminant.fit(meas,species)
                 obj =ClassificationDiscriminant:
                     PredictorNames: {'x1' 'x2' 'x3' 'x4'}
                       ResponseName: 'Y'
                          ClassNames: {'setosa' 'versicolor' 'virginica'}
                     ScoreTransform: 'none'
                       NObservations: 150
                         DiscrimType: 'linear'
                                  Mu: [3x4 double]
                              Coeffs: [3x3 struct]
```
**Alternatives** The classify function also performs discriminant analysis. classify is usually more awkward to use:

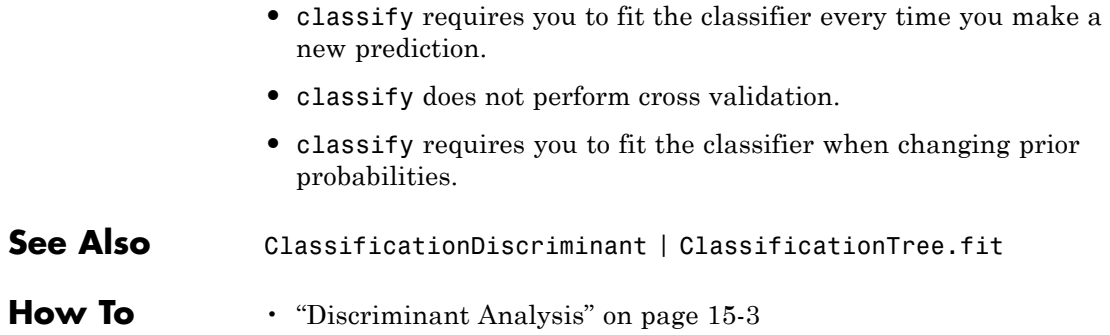

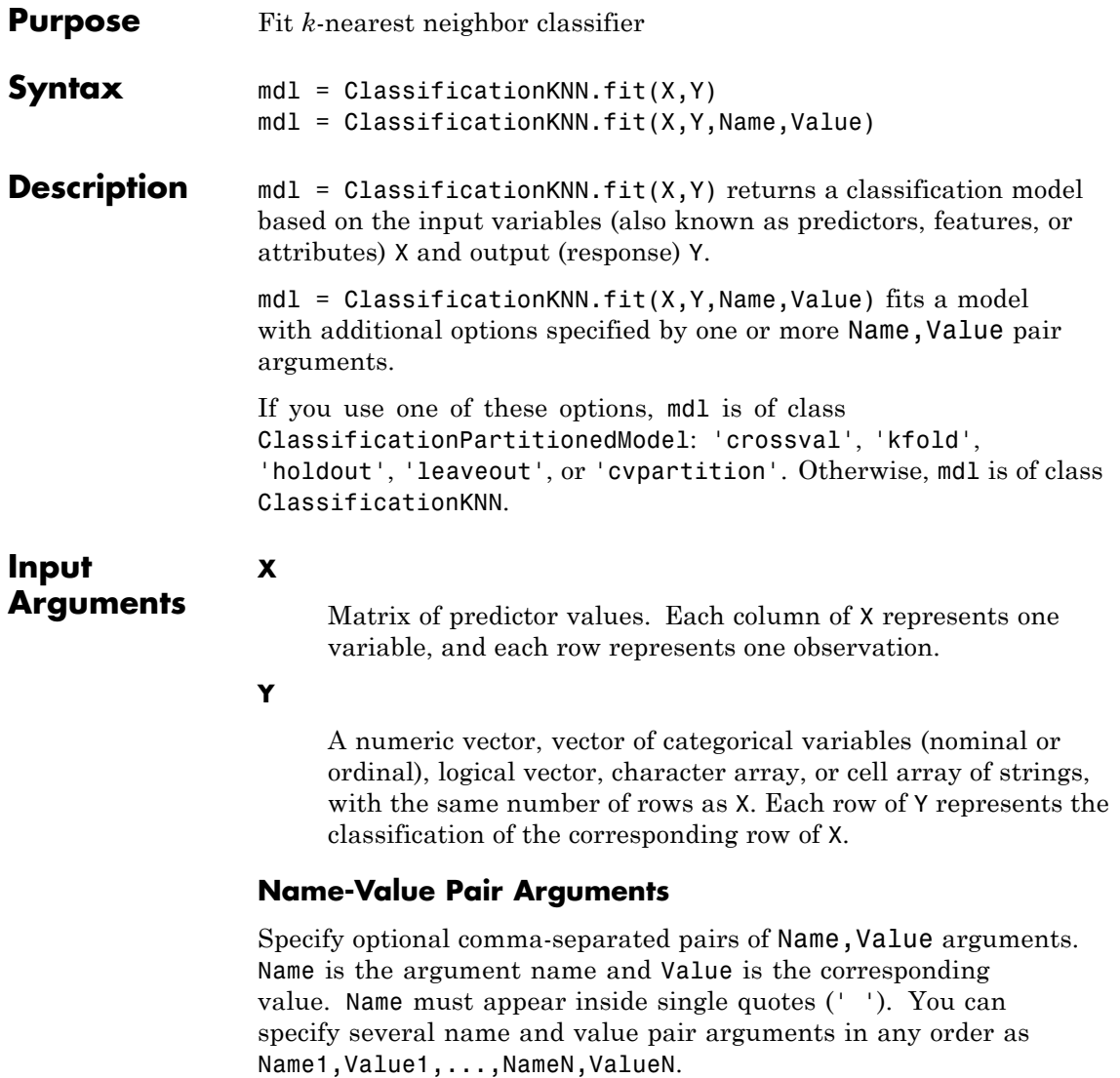

# **'BreakTies'**

String specifying the method predict uses to break ties if multiple classes have the same smallest cost. By default, ties occur when multiple classes have the same number of nearest points among the K nearest neighbors.

- **•** 'nearest' Use the class with the nearest neighbor among tied groups.
- **•** 'random' Use a random tiebreaker among tied groups.
- **•** 'smallest' Use the smallest index among tied groups.

**Default:** 'smallest'

#### **'BucketSize'**

Maximum number of data points in the leaf node of the *k*d-tree. This argument is meaningful only when NSMethod is 'kdtree'.

**Default:** 50

#### **'CategoricalPredictors'**

Specification of which predictors are categorical:

- **•** 'all' All predictors are categorical.
- **•** [] No predictors are categorical.

When you set CategoricalPredictors to 'all', the default Distance is 'hamming'.

**Default:** []

#### **'ClassNames'**

Array of class names. Use the data type that exists in Y.

Use ClassNames to order the classes or to select a subset of classes for training.

## **Default:** Class names in Y

## **'Cost'**

Square matrix, where  $Cost(i, j)$  is the cost of classifying a point into class j if its true class is i. Alternatively, Cost can be a structure S having two fields: S.ClassNames containing the group names as a variable of the same type as Y, and S.ClassificationCosts containing the cost matrix.

**Default:** Cost $(i, j)$ =1 if  $i$ <sup>-=</sup>j, and Cost $(i, j)$ =0 if  $i$ =j

# **'Cov'**

Positive definite matrix, the covariance matrix when computing the Mahalanobis distance. This argument is only valid when 'Distance' is 'mahalanobis'.

**Default:** nancov(X)

## **'crossval'**

If 'on', create a cross-validated model with 10 folds. Use the 'kfold', 'holdout', 'leaveout', or 'cvpartition' parameters to override this cross-validation setting. You can only use one parameter at a time to create a cross-validated model.

Alternatively, cross validate model later using the crossval method.

**Default:** 'off'

## **'cvpartition'**

Partition created with cvpartition to use in a cross-validated model. You can only use one of these four options at a time for creating a cross-validated model: 'kfold', 'holdout', 'leaveout', or 'cvpartition'.

## **'Distance'**

String or function handle specifying the distance metric. The allowable strings depend on the NSMethod parameter, which you set in ClassificationKNN.fit, and which exists as a field in ModelParams.

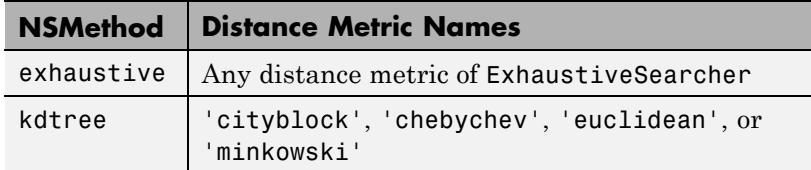

For definitions, see ["Distance Metrics" on page 16-9](#page-1040-0).

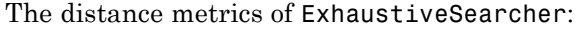

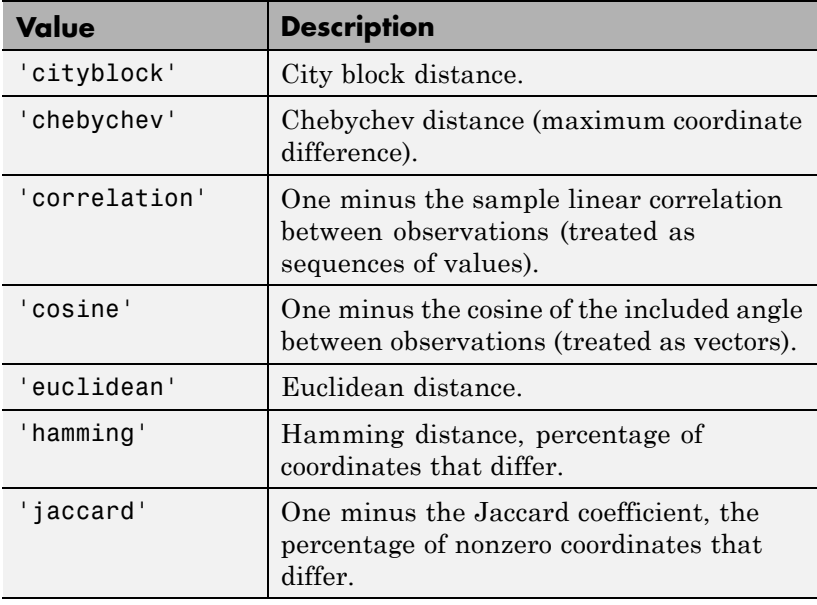

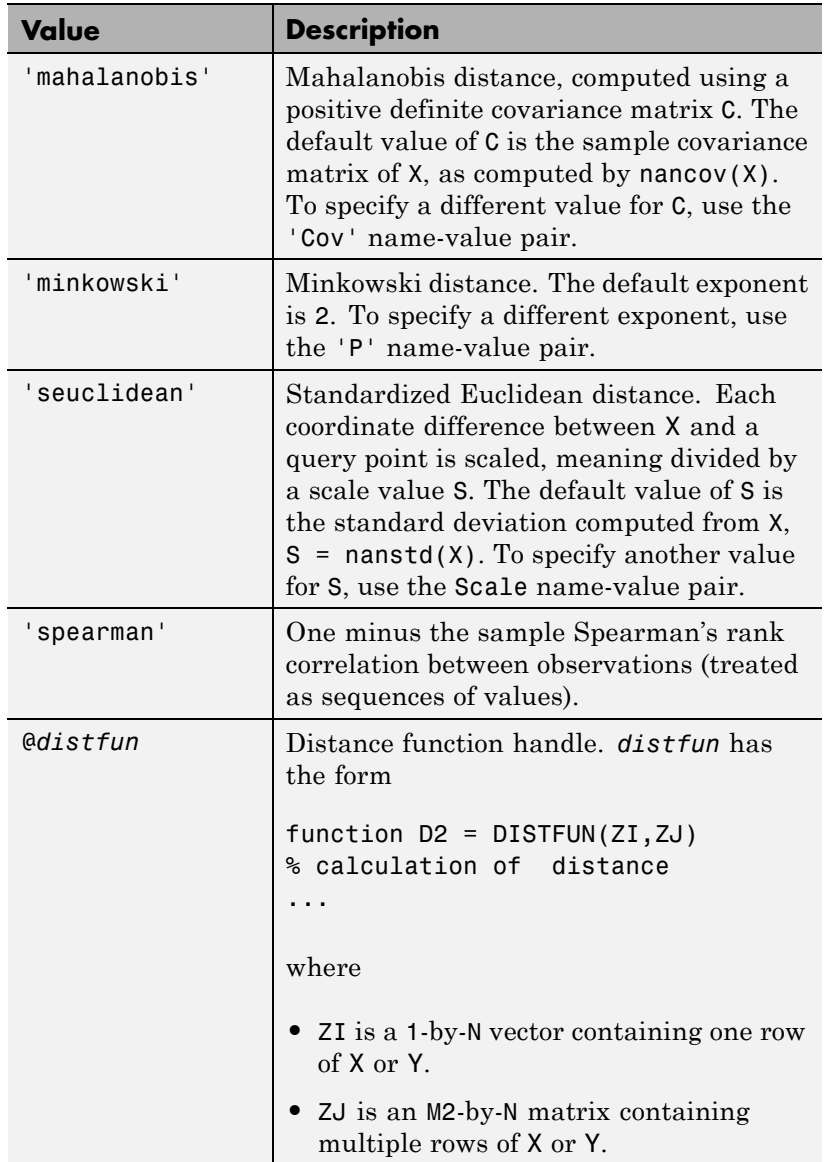

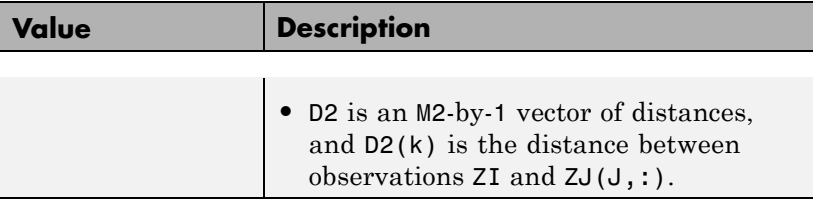

**Default:** 'euclidean', except the default is 'hamming' when CategoricalPredictors is 'all'

## **'DistanceWeight'**

String or function handle specifying the distance weighting function.

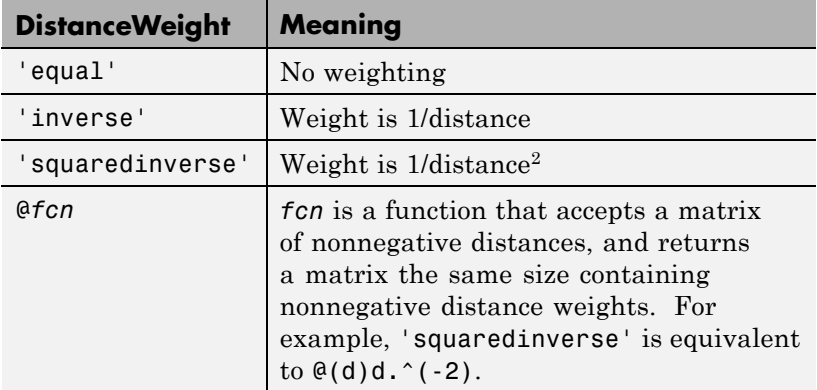

**Default:** 'equal'

#### **'Exponent'**

Positive scalar specifying the exponent of Minkowski distance. This argument is only valid when 'Distance' is 'minkowski'.

**Default:** 2

#### **'holdout'**

Holdout validation tests the specified fraction of the data, and uses the remaining data for training. Specify a numeric scalar from 0 to 1. You can only use one of these four options at a time for creating a cross-validated model: 'kfold', 'holdout', 'leaveout', or 'cvpartition'.

## **'IncludeTies'**

Logical value indicating whether predict includes all the neighbors whose distance values are equal to the Kth smallest distance. If IncludeTies is true, predict includes all these neighbors. Otherwise, predict uses exactly K neighbors.

## **Default:** false

## **'kfold'**

Number of folds to use in a cross-validated model, a positive integer. You can only use one of these four options at a time for creating a cross-validated model: 'kfold', 'holdout', 'leaveout', or 'cvpartition'.

## **Default:** 10

## **'leaveout'**

Use leave-one-out cross validation by setting to 'on'. You can only use one of these four options at a time for creating a cross-validated model: 'kfold', 'holdout', 'leaveout', or 'cvpartition'.

## **'NSMethod'**

String specifying the nearest neighbor search method:

- **•** 'kdtree' Create and use a *k*d-tree to find nearest neighbors. 'kdtree' is valid when the distance metric is one of the following:
	- **-** 'euclidean'
- **-** 'cityblock'
- **-** 'minkowski'
- **-** 'chebyshev'
- **•** 'exhaustive' Use the exhaustive search algorithm. The distance values from all points in X to each point in Y are computed to find nearest neighbors.

**Default:** 'kdtree' when X has 10 or fewer columns, X is not sparse, and the distance metric is a 'kdtree' type; otherwise, 'exhaustive'

#### **'NumNeighbors'**

Positive integer specifying the number of nearest neighbors in X to find for classifying each point when predicting.

#### **Default:** 1

## **'PredictorNames'**

Cell array of names for the predictor variables, in the order in which they appear in X.

**Default:** {'x1','x2',...}

#### **'prior'**

Prior probabilities for each class. Specify as one of:

- **•** A string:
	- **-** 'empirical' determines class probabilities from class frequencies in Y. If you pass observation weights, they are used to compute the class probabilities.
	- **-** 'uniform' sets all class probabilities equal.
- **•** A vector (one scalar value for each class)
- **•** A structure S with two fields:
	- **-** S.ClassNames containing the class names as a variable of the same type as Y
	- **-** S.ClassProbs containing a vector of corresponding probabilities

If you set values for both weights and prior, the weights are renormalized to add up to the value of the prior probability in the respective class.

**Default:** 'empirical'

#### **'ResponseName'**

Name of the response variable Y, a string.

**Default:** 'Response'

#### **'Scale'**

Vector containing nonnegative values, with length equal to the number of columns in X. Each coordinate difference between X and a query point is scaled by the corresponding element of Scale. This argument is only valid when 'Distance' is 'seuclidean'.

**Default:** nanstd(X)

## **'weights'**

Vector of observation weights. The length of weights is the number of rows in X. ClassificationKNN.fit normalizes the weights in each class to add up to the value of the prior probability of the class.

**Default:** ones(size(X,1),1)

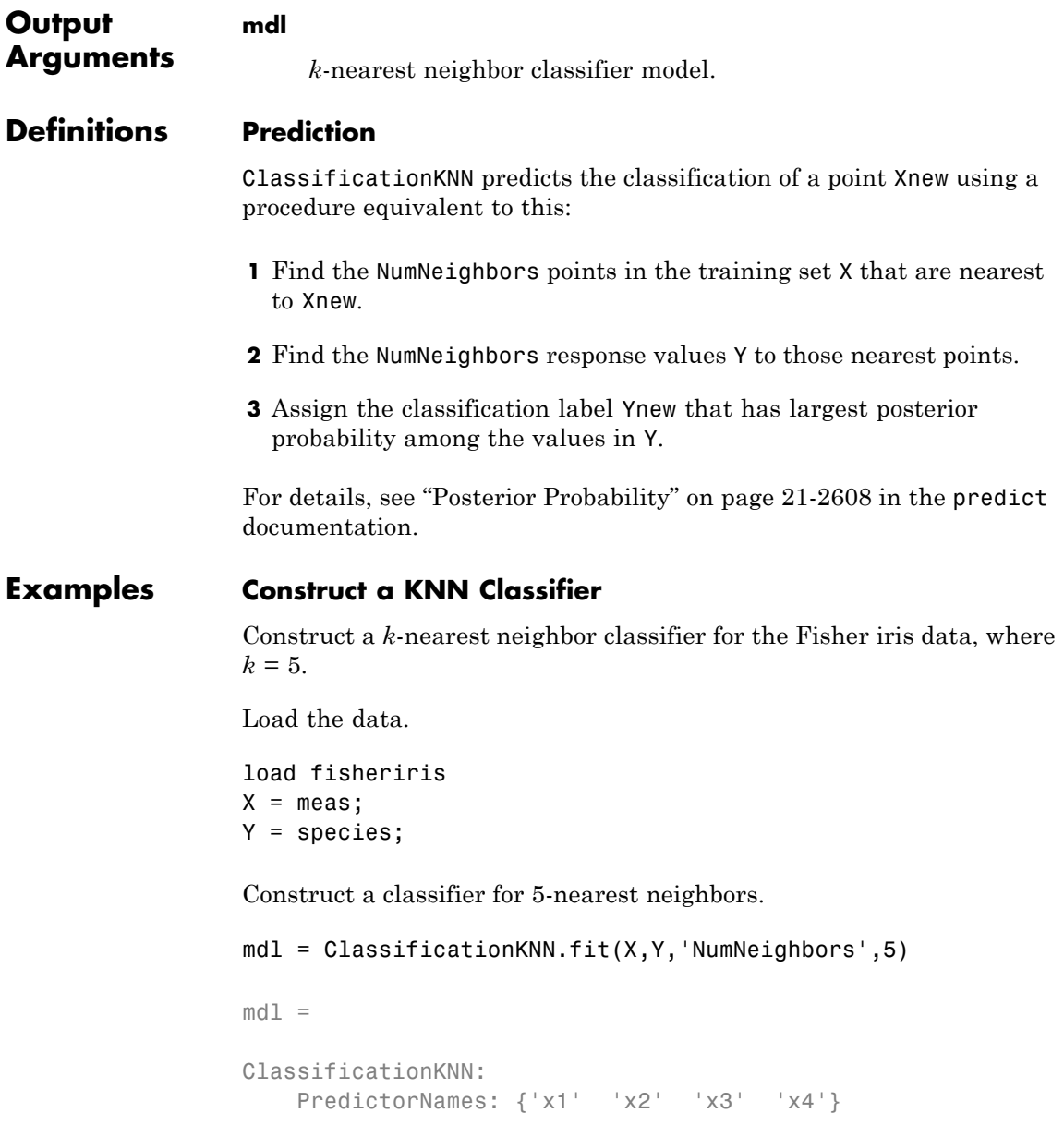

```
ResponseName: 'Y'
   ClassNames: {'setosa' 'versicolor' 'virginica'}
ScoreTransform: 'none'
NObservations: 150
     Distance: 'euclidean'
 NumNeighbors: 5
```
# **Use a Different Metric**

To use the Minkowski metric, you must use an exhaustive searcher.

Load the data.

load fisheriris  $X = meas;$  $Y = species;$ 

Construct a classifier for 3-nearest neighbors with the Minkowski metric.

```
mdl = ClassificationKNN.fit(X, Y, 'NumNeighbors', 3, ...'NSMethod','exhaustive','Distance','minkowski');
```
To examine mdl properties, double-click mdl in the Workspace window to open the Variable Editor.

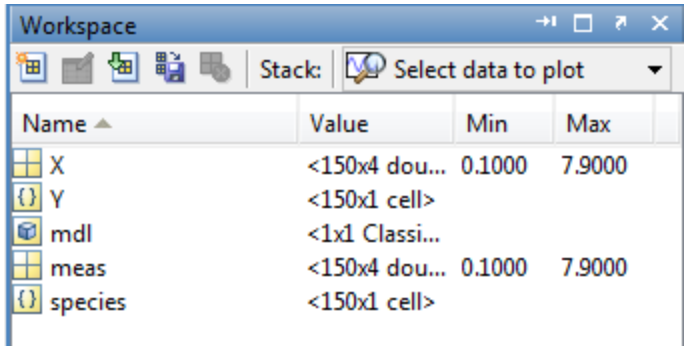

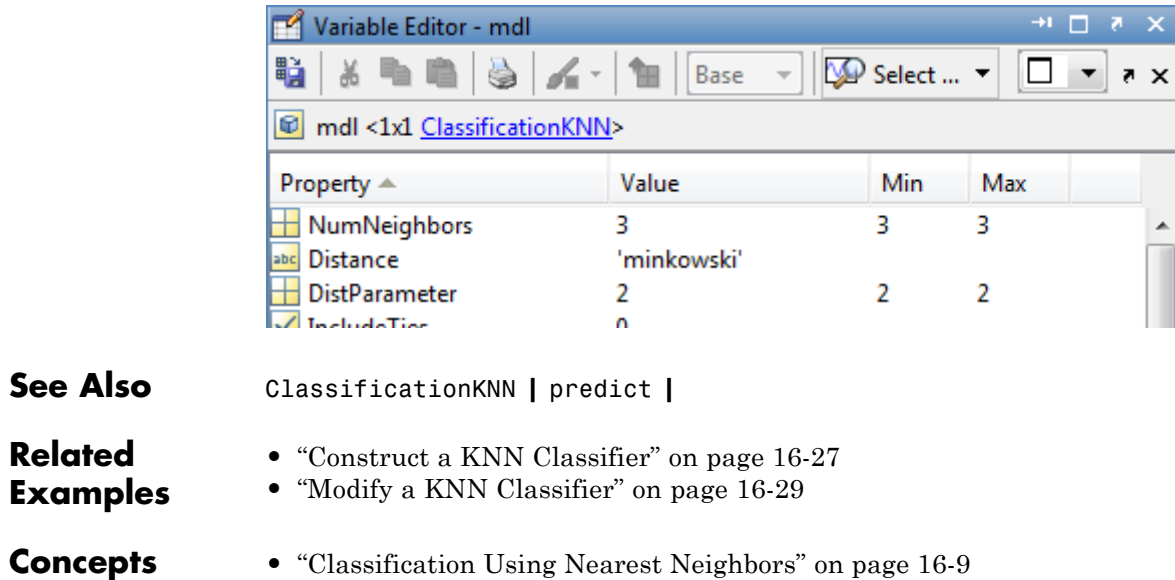

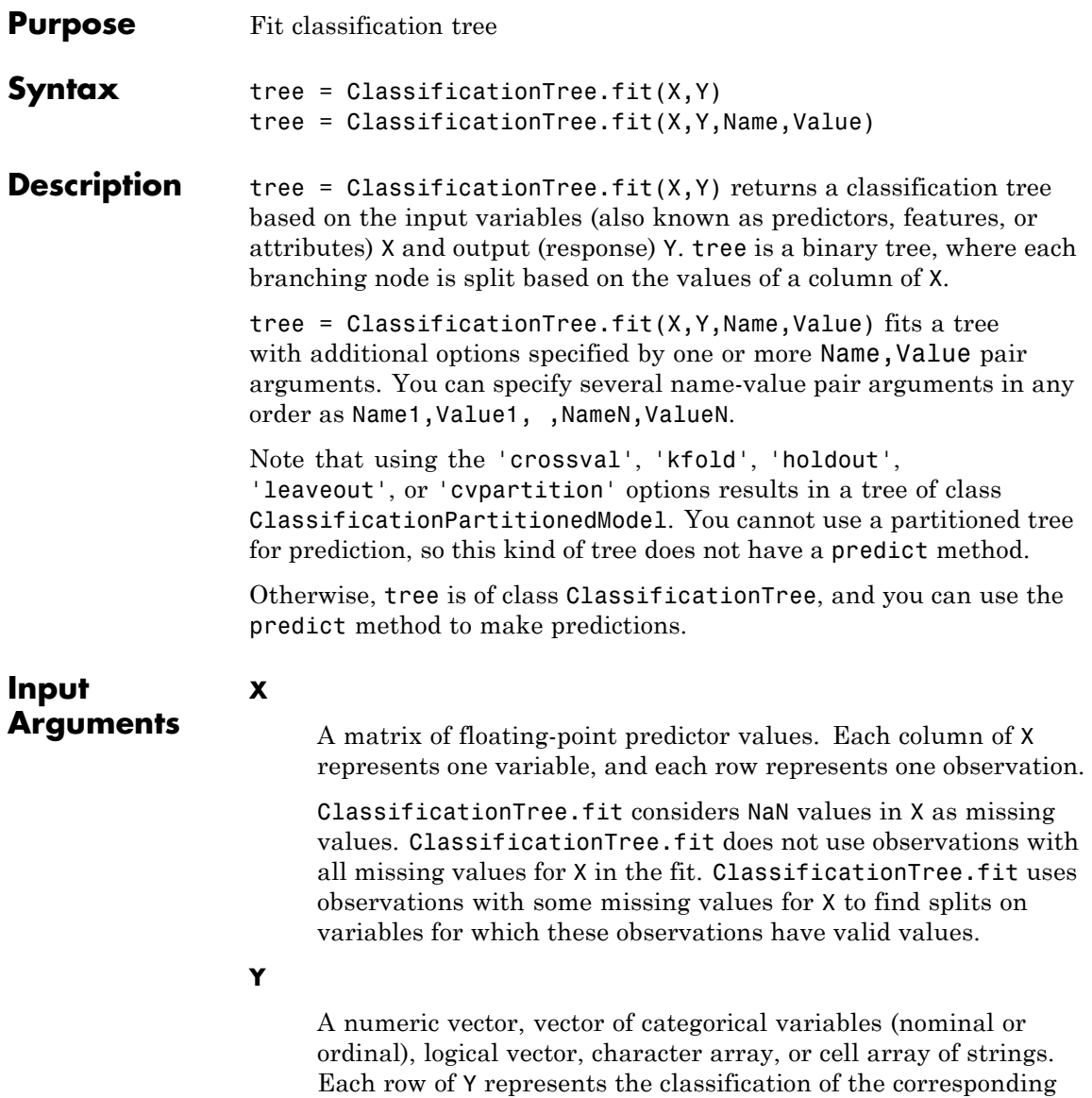

row of X. For numeric Y, consider using RegressionTree.fit instead of ClassificationTree.fit.

ClassificationTree.fit considers NaN values in Y to be missing values. ClassificationTree.fit does not use observations with missing values for Y in the fit.

# **Name-Value Pair Arguments**

Specify optional comma-separated pairs of Name, Value arguments. Name is the argument name and Value is the corresponding value. Name must appear inside single quotes (' '). You can specify several name and value pair arguments in any order as Name1,Value1,...,NameN,ValueN.

## **'AlgorithmForCategorical'**

Algorithm to find the best split on a categorical predictor with *L* levels for data with  $K \geq 3$  classes. The available algorithms are:

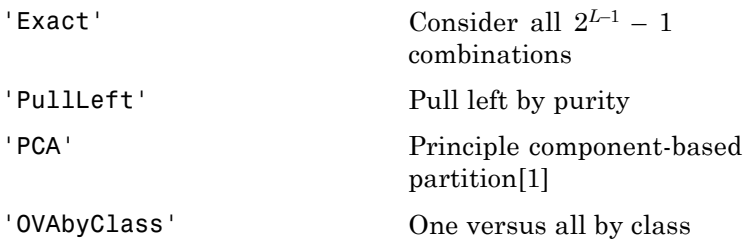

Descriptions of the algorithms are in ["Splitting Categorical](#page-1087-0) [Predictors" on page 16-56.](#page-1087-0)

**Default:** ClassificationTree.fit selects the optimal subset of algorithms for each split using the known number of classes and levels of a categorical predictor. For *K* = 2 classes, ClassificationTree.fit always performs the exact search.

#### **'CategoricalPredictors'**

List of categorical predictors. Pass CategoricalPredictors as one of:

- **•** A numeric vector with indices from 1 to p, where p is the number of columns of X.
- **•** A logical vector of length p, where a true entry means that the corresponding column of X is a categorical variable.
- **•** 'all', meaning all predictors are categorical.
- **•** A cell array of strings, where each element in the array is the name of a predictor variable. The names must match entries in PredictorNames values.
- **•** A character matrix, where each row of the matrix is a name of a predictor variable. The names must match entries in PredictorNames values. Pad the names with extra blanks so each row of the character matrix has the same length.

**Default:** []

#### **'ClassNames'**

Array of class names. Use the data type that exists in Y.

Use ClassNames to order the classes or to select a subset of classes for training.

**Default:** The class names that exist in Y

## **'Cost'**

Square matrix, where  $Cost(i, j)$  is the cost of classifying a point into class j if its true class is i. Alternatively, Cost can be a structure S having two fields: S.ClassNames containing the group names as a variable of the same type as Y, and S.ClassificationCosts containing the cost matrix.

**Default:** Cost $(i, j)$ =1 if  $i$ <sup>-=</sup>j, and Cost $(i, j)$ =0 if  $i$ =j

#### **'crossval'**

Flag to grow a cross-validated decision tree. Possible value are 'on' or 'off'.

If 'on', ClassificationTree.fit grows a cross-validated decision tree with 10 folds. You can override this cross-validation setting using one of the 'kfold', 'holdout', 'leaveout', or 'cvpartition' name-value pair arguments. Note that you can only use one of these four options ('kfold', 'holdout', 'leaveout', or 'cvpartition') at a time when creating a cross-validated tree.

Alternatively, cross validate tree later using the crossval method.

# **Default:** 'off'

#### **'cvpartition'**

Partition created with cvpartition to use in a cross-validated tree.

Note that if you use 'cvpartition', you cannot use any of the 'kfold', 'holdout', or 'leaveout' name-value pair arguments.

#### **'holdout'**

Holdout validation tests the specified fraction of the data, and uses the rest of the data for training. Specify a numeric scalar from 0 to 1.

Note that if you use 'holdout', you cannot use any of the 'cvpartition', 'kfold', or 'leaveout' name-value pair arguments.

#### **'kfold'**

Number of folds to use in a cross-validated tree, a positive integer.

Note that if you use 'kfold', you cannot use any of the 'cvpartition', 'holdout', or 'leaveout' name-value pair arguments.

**Default:** 10

#### **'leaveout'**

Use leave-one-out cross validation by setting to 'on'.

Note that if you use 'leaveout', you cannot use any of the 'cvpartition', 'holdout', or 'kfold' name-value pair arguments.

## **'MaxCat'**

ClassificationTree.fit splits a categorical predictor using the exact search algorithm if the predictor has at most MaxCat levels in the split node. Otherwise, ClassificationTree.fit finds the best categorical split using one of the inexact algorithms.

Specify MaxCat as a numeric nonnegative scalar value. Passing a small value can lead to loss of accuracy and passing a large value can lead to long computation time and memory overload.

**Default:** 10

## **'MergeLeaves'**

When 'on', ClassificationTree.fit merges leaves that originate from the same parent node, and that give a sum of risk values greater or equal to the risk associated with the parent node. When 'off', ClassificationTree.fit does not merge leaves.

**Default:** 'on'

## **'MinLeaf'**

Each leaf has at least MinLeaf observations per tree leaf. If you supply both MinParent and MinLeaf,

ClassificationTree.fit uses the setting that gives larger leaves: MinParent=max(MinParent,2\*MinLeaf).

## **Default:** 1

#### **'MinParent'**

Each branch node in the tree has at least MinParent observations. If you supply both MinParent and MinLeaf, ClassificationTree.fit uses the setting that gives larger leaves: MinParent=max(MinParent,2\*MinLeaf).

#### **Default:** 10

#### **'NVarToSample'**

Number of predictors to select at random for each split. Can be a positive integer or 'all', which means use all available predictors.

# **Default:** 'all'

#### **'PredictorNames'**

A cell array of names for the predictor variables, in the order in which they appear in X.

**Default:** {'x1','x2',...}

## **'prior'**

Prior probabilities for each class. Specify as one of:

- **•** A string:
	- **-** 'empirical' determines class probabilities from class frequencies in Y. If you pass observation weights, they are used to compute the class probabilities.
	- **-** 'uniform' sets all class probabilities equal.
- **•** A vector (one scalar value for each class)
- **•** A structure S with two fields:
	- **-** S.ClassNames containing the class names as a variable of the same type as Y
	- **-** S.ClassProbs containing a vector of corresponding probabilities

If you set values for both weights and prior, the weights are renormalized to add up to the value of the prior probability in the respective class.

**Default:** 'empirical'

#### **'Prune'**

When 'on', ClassificationTree.fit grows the classification tree, and computes the optimal sequence of pruned subtrees. When 'off' ClassificationTree.fit grows the classification tree without pruning.

**Default:** 'on'

#### **'PruneCriterion'**

String with the pruning criterion, either 'error' or 'impurity'.

**Default:** 'error'

#### **'ResponseName'**

Name of the response variable Y, a string.

**Default:** 'Response'

## **'ScoreTransform'**

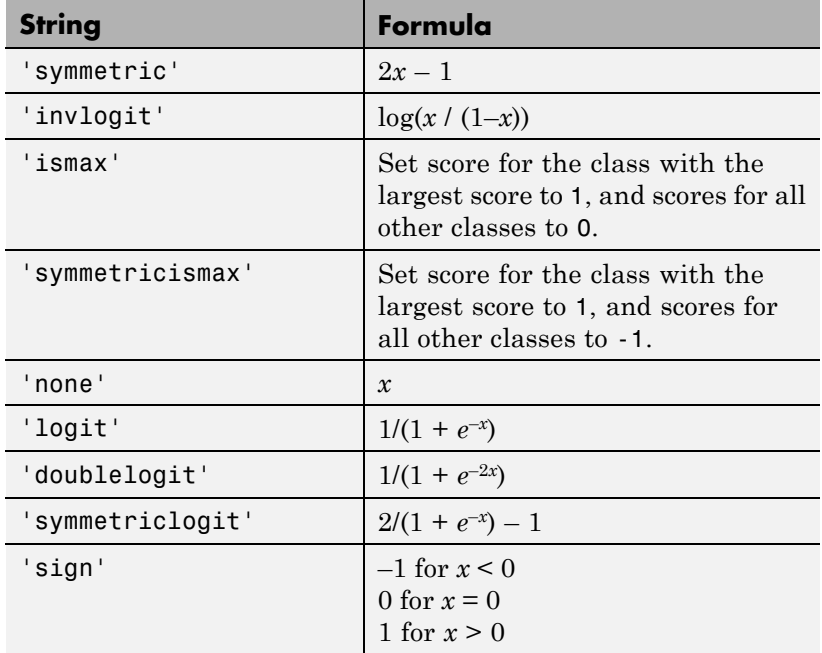

Function handle for transforming scores, or string representing a built-in transformation function.

You can include your own function handle for transforming scores. Your function should accept a matrix (the original scores) and return a matrix of the same size (the transformed scores).

#### **Default:** 'none'

## **'SplitCriterion'**

Criterion for choosing a split. One of 'gdi' (Gini's diversity index), 'twoing' for the twoing rule, or 'deviance' for maximum deviance reduction (also known as cross entropy).

**Default:** 'gdi'

#### **'Surrogate'**

String describing whether to find surrogate decision splits at each branch node. Specify as 'on', 'off', 'all', or a positive scalar value.

- **•** When 'on', ClassificationTree.fit finds at most 10 surrogate splits at each branch node.
- **•** When set to a positive integer value, ClassificationTree.fit finds at most the specified number of surrogate splits at each branch node.
- **•** When set to 'all', ClassificationTree.fit finds all surrogate splits at each branch node. The 'all' setting can use much time and memory.

Use surrogate splits to improve the accuracy of predictions for data with missing values. The setting also enables you to compute measures of predictive association between predictors.

**Default:** 'off'

## **'weights'**

Vector of observation weights. The length of weights is the number of rows in X. ClassificationTree.fit normalizes the weights in each class to add up to the value of the prior probability of the class.

**Default:** ones(size(X,1),1)

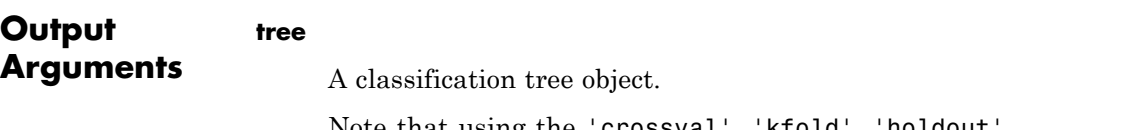

Note that using the 'crossval', 'kfold', 'holdout', 'leaveout', or 'cvpartition' options results in a tree of class ClassificationPartitionedModel. You cannot use a partitioned tree for prediction, so this kind of tree does not have a predict method.

Otherwise, tree is of class ClassificationTree, and you can use the predict method to make predictions.

# **Definitions Impurity and Node Error**

ClassificationTree splits nodes based on either *impurity* or *node error*. Impurity means one of several things, depending on your choice of the SplitCriterion name-value pair:

**•** Gini's Diversity Index (gdi) — The Gini index of a node is

$$
1-\sum_i p^2(i),
$$

where the sum is over the classes  $i$  at the node, and  $p(i)$  is the observed fraction of classes with class *i* that reach the node. A node with just one class (a *pure* node) has Gini index 0; otherwise the Gini index is positive. So the Gini index is a measure of node impurity.

**•** Deviance ('deviance') — With *p*(*i*) defined as for the Gini index, the deviance of a node is

$$
-\sum_i p(i)\log p(i).
$$

A pure node has deviance 0; otherwise, the deviance is positive.

**•** Twoing rule ('twoing') — Twoing is not a purity measure of a node, but is a different measure for deciding how to split a node. Let *L*(*i*) denote the fraction of members of class *i* in the left child node after a split, and  $R(i)$  denote the fraction of members of class  $i$  in the right child node after a split. Choose the split criterion to maximize

$$
P(L)P(R)\left(\sum_i |L(i) - R(i)|\right)^2,
$$

where *P*(*L*) and *P*(*R*) are the fractions of observations that split to the left and right respectively. If the expression is large, the split made each child node purer. Similarly, if the expression is small, the split made each child node similar to each other, and hence similar to the parent node, and so the split did not increase node purity.

• Node error — The node error is the fraction of misclassified classes at a node. If *j* is the class with largest number of training samples at a node, the node error is

```
1 - p(j).
```
**Examples** Construct a classification tree for the data in ionosphere.mat:

```
load ionosphere
tc = ClassificationTree.fit(X, Y)tc =ClassificationTree
           PredictorNames: {1x34 cell}
             ResponseName: 'Y'
               ClassNames: {'b' 'g'}
           ScoreTransform: 'none'
    CategoricalPredictors: []
            NObservations: 351
```
Properties, Methods

# <span id="page-2187-0"></span>**References**

[1] Coppersmith, D., S. J. Hong, and J. R. M. Hosking. "Partitioning Nominal Attributes in Decision Trees." *Data Mining and Knowledge Discovery*, Vol. 3, 1999, pp. 197–217.

**See Also** predict | ClassificationTree

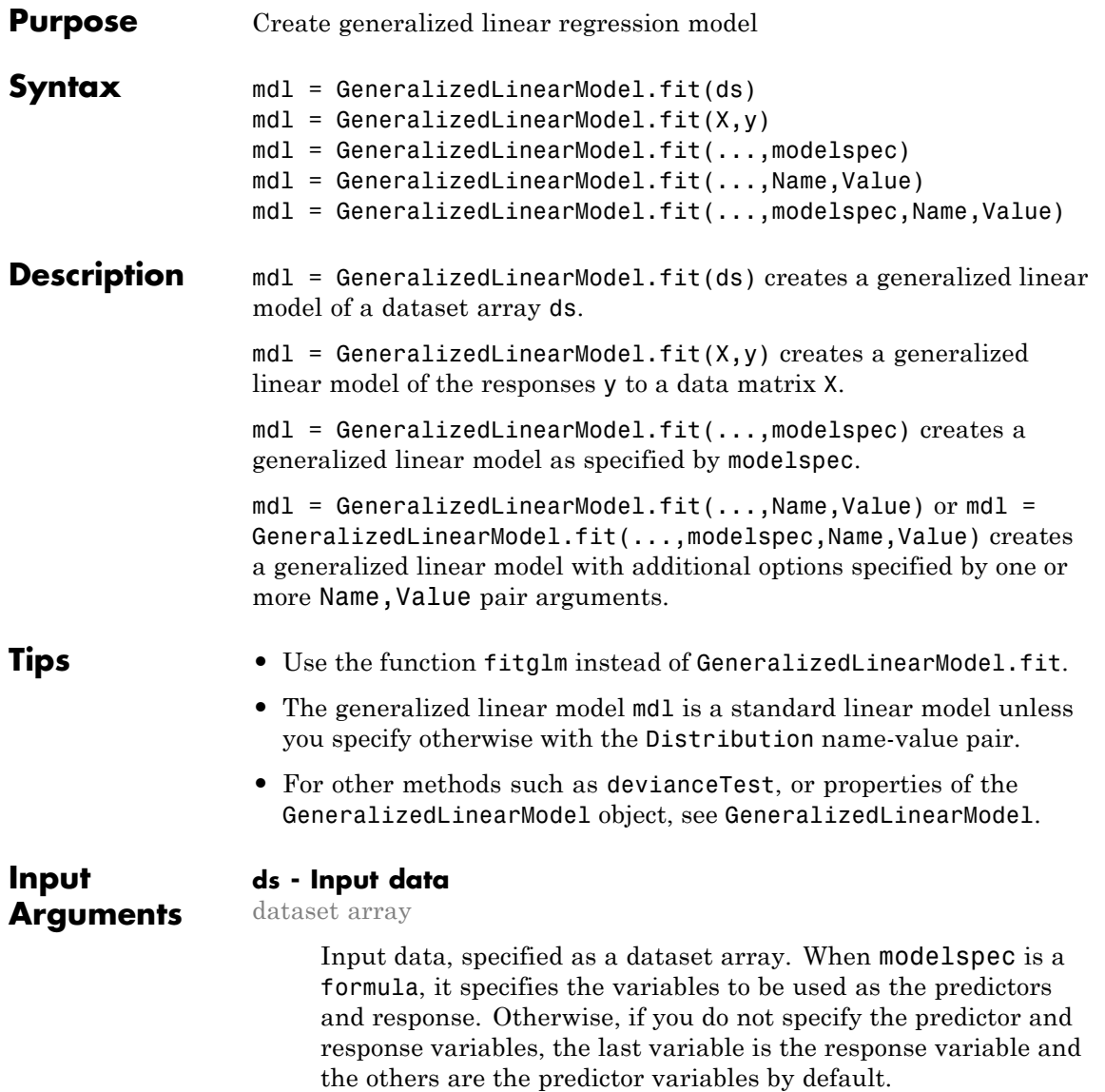

Predictor variables can be numeric, or any grouping variable type, such as logical or categorical (see ["Grouping Variables" on page](#page-84-0) [2-51\)](#page-84-0). The response must be numeric or logical.

To set a different column as the response variable, use the ResponseVar name-value pair argument. To use a subset of the columns as predictors, use the PredictorVars name-value pair argument.

#### **Data Types**

single | double | logical

#### **X - Predictor variables**

matrix

Predictor variables, specified as an *n*-by-*p* matrix, where *n* is the number of observations and *p* is the number of predictor variables. Each column of X represents one variable, and each row represents one observation.

By default, there is a constant term in the model, unless you explicitly remove it, so do not include a column of 1s in X.

#### **Data Types**

single | double | logical

#### **y - Response variable**

vector

Response variable, specified as an *n*-by-1 vector, where *n* is the number of observations. Each entry in y is the response for the corresponding row of X.

#### **Data Types**

single | double

#### **modelspec - Model specification**

```
string specifying the model | t \text{-by-}(p+1) terms matrix | t \text{-string of the}form 'Y - terms'
```
Model specification, which is the starting model for stepwiseglm, specified as one of the following:

- **String Model Type** 'constant' Model contains only a constant (intercept) term. 'linear' Model contains an intercept and linear terms for each predictor. 'interactions' Model contains an intercept, linear terms, and all products of pairs of distinct predictors (no squared terms). 'purequadratic' Model contains an intercept, linear terms, and squared terms. 'quadratic' Model contains an intercept, linear terms, interactions, and squared terms. 'poly*ijk*' Model is a polynomial with all terms up to degree *i* in the first predictor, degree *j* in the second predictor, etc. Use numerals 0 through 9. For example, 'poly2111' has a constant plus all linear and product terms, and also contains terms with predictor 1 squared.
- **•** String specifying the type of model.

- **•** *t*-by-(*p*+1) matrix, namely [terms matrix,](#page-2197-0) specifying terms to include in model, where *t* is the number of terms and *p* is the number of predictor variables, and plus one is for the response variable.
- **•** String representing a [formula](#page-2201-0) in the form

'*Y* ~ *terms*',

where the terms are in ["Wilkinson Notation" on page 21-915.](#page-2202-0)

**Example:** 'quadratic'

# **Name-Value Pair Arguments**

Specify optional comma-separated pairs of Name, Value arguments. Name is the argument name and Value is the corresponding value. Name must appear inside single quotes (' '). You can specify several name and value pair arguments in any order as Name1,Value1,...,NameN,ValueN.

#### **'BinomialSize' - Number of trials for binomial distribution**

1 (default) | scalar value | vector

Number of trials for binomial distribution, that is the sample size, specified as the comma-separated pair consisting of a scalar value or a vector of the same length as the response. This is the parameter n for the fitted binomial distribution. BinomialSize applies only when the Distribution parameter is 'binomial'.

If BinomialSize is a scalar value, that means all observations have the same number of trials.

As an alternative to BinomialSize, you can specify the response as a two-column vector with counts in column 1 and BinomialSize in column 2.

#### **Data Types**

single | double

#### **'CategoricalVars' - Categorical variables**

cell array of strings | logical or numeric index vector

Categorical variables in the fit, specified as the comma-separated pair consisting of 'CategoricalVars' and either a cell array of strings of the names of the categorical variables in the dataset array ds, or a logical or numeric index vector indicating which columns are categorical.

**•** If data is in dataset array ds, then the default is to treat all categorical or logical variables, character arrays, or cell arrays of strings as categorical variables.

**•** If data is in matrix X, then the default value of this name-value pair argument is an empty matrix []. That is, no variable is categorical unless you specify it.

For example, you can specify the observations 2 and 3 out of 6 as categorical using either of the following examples.

```
Example: 'CategoricalVars',[2,3]
```
**Example:** 'CategoricalVars',logical([0 1 1 0 0 0])

#### **Data Types**

single | double | logical

## **'DispersionFlag' - Indicator to compute dispersion parameter**

false for 'binomial' and 'poisson' distributions (default) | true

Indicator to compute dispersion parameter for 'binomial' and 'poisson' distributions, specified as the comma-separated pair consisting of 'DispersionFlag' and one of the following.

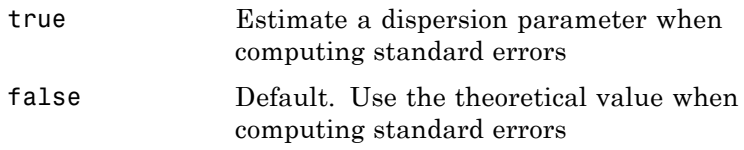

The fitting function always estimates the dispersion for other distributions.

**Example:** 'DispersionFlag',true

#### **'Distribution' - Distribution of the response variable**

```
'normal' (default) | 'binomial' | 'poisson' | 'gamma' | 'inverse
gaussian'
```
Distribution of the response variable, specified as the comma-separated pair consisting of 'Distribution' and one of the following.

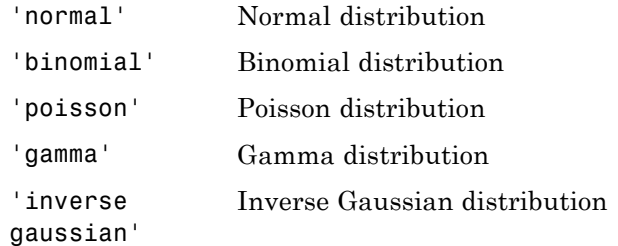

**Example:** 'Distribution','gamma'

# **'Exclude' - Observations to exclude**

logical or numeric index vector

Observations to exclude from the fit, specified as the comma-separated pair consisting of 'Exclude' and a logical or numeric index vector indicating which observations to exclude from the fit.

For example, you can exclude observations 2 and 3 out of 6 using either of the following examples.

**Example:** 'Exclude',[2,3]

**Example:** 'Exclude',logical([0 1 1 0 0 0])

#### **Data Types**

single | double | logical

#### **'Intercept' - Indicator for constant term**

true (default) | false

Indicator the for constant term (intercept) in the fit, specified as the comma-separated pair consisting of 'Intercept' and either true to include or false to remove the constant term from the model.

Use 'Intercept' only when specifying the model using a string, not a formula or matrix.

**Example:** 'Intercept',false

# **'Link' - Link function**

The canonical link function (default) | scalar value | structure

Link function to use in place of the canonical link function, specified as the comma-separated pair consisting of 'Link' and one of the following.

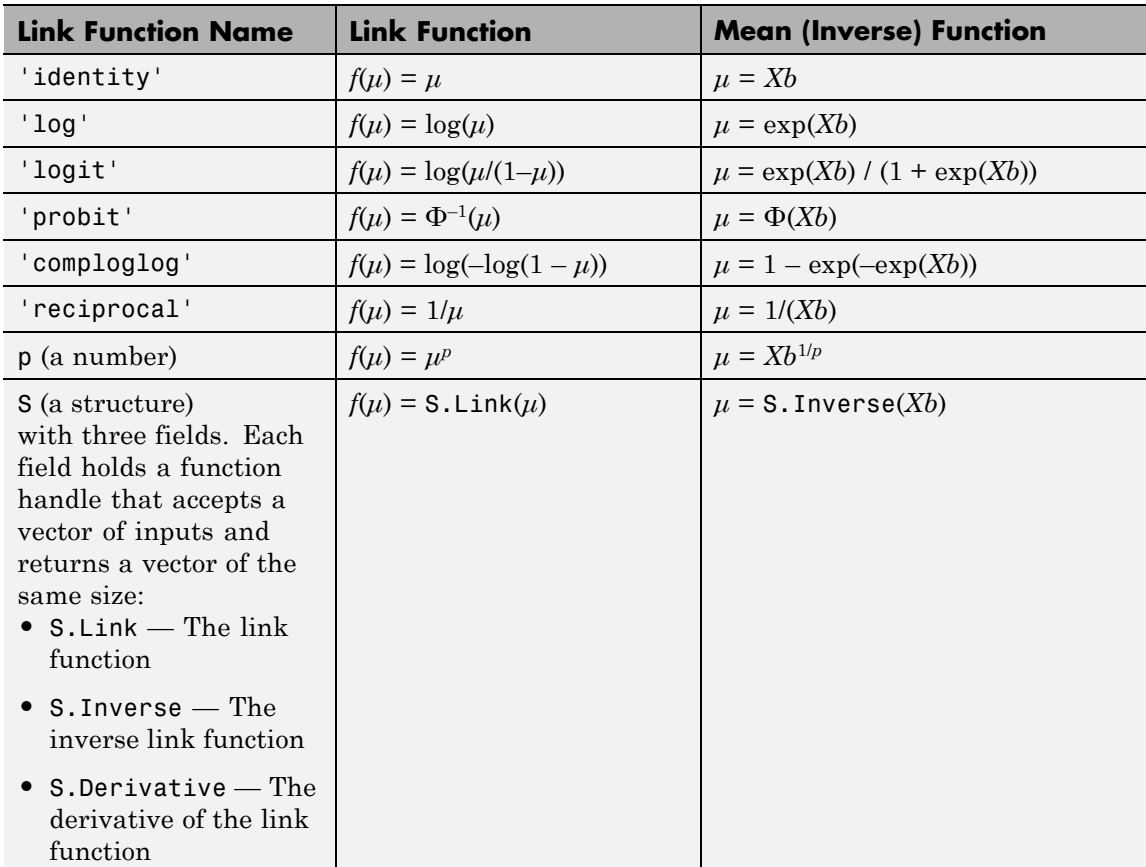

The link function defines the relationship  $f(\mu) = X^*b$  between the mean response  $\mu$  and the linear combination of predictors  $X^*b$ .

For more information on the canonical link functions, see Definitions.

**Example:** 'Link','probit'

#### **'Offset' - Offset variable**

[ ] (default) | vector | string

Offset variable in the fit, specified as the comma-separated pair consisting of 'Offset' and a vector or name of a variable with the same length as the response.

fitglm and stepwiseglm use Offset as an additional predictor, with a coefficient value fixed at 1.0. In other words, the formula for fitting is

 $\mu$  ~ Offset + (terms involving real predictors)

with the Offset predictor having coefficient 1.

For example, consider a Poisson regression model. Suppose the number of counts is known for theoretical reasons to be proportional to a predictor A. By using the log link function and by specifying log(A) as an offset, you can force the model to satisfy this theoretical constraint.

#### **Data Types**

single | double | char

#### **'PredictorVars' - Predictor variables**

cell array of strings | logical or numeric index vector

Predictor variables to use in the fit, specified as the comma-separated pair consisting of 'PredictorVars' and either a cell array of strings of the variable names in the dataset array ds, or a logical or numeric index vector indicating which columns are predictor variables.

The strings should be among the names in the ds dataset array, or the names you specify using the 'VarNames' name-value pair argument.
The default is all variables in X, or all variables in ds except for ResponseVar.

For example, you can specify the second and third variables as the predictor variables using either of the following examples.

```
Example: 'PredictorVars',[2,3]
```
**Example:** 'PredictorVars',logical([0 1 1 0 0 0])

# **Data Types**

```
single | double | logical | cell
```
## **'ResponseVar' - Response variable**

last column in dataset array ds (default) | string for variable name | logical or numeric index vector

Response variable to use in the fit, specified as the comma-separated pair consisting of 'ResponseVar' and either a string of the variable name in the dataset array ds, or a logical or numeric index vector indicating which column is the response variable. You typically need to use 'ResponseVar' when fitting a dataset array ds.

For example, you can specify the fourth variable, say yield, as the response out of six variables, in one of the following ways.

**Example:** 'ResponseVar','yield'

**Example:** 'ResponseVar',[4]

**Example:** 'ResponseVar',logical([0 0 0 1 0 0])

# **Data Types**

single | double | logical | char

# **'VarNames' - Names of variables in fit**

{'x1','x2',...,'xn','y'} (default) | cell array of strings

Names of variables in fit, specified as the comma-separated pair consisting of 'VarNames' and a cell array of strings including the names for the columns of X first, and the name for the response variable y last.

'VarNames' is not applicable to variables in a dataset array, because those variables already have names.

For example, if in your data, horsepower, acceleration, and model year of the cars are the predictor variables, and miles per gallon (MPG) is the response variable, then you can name the variables as follows.

#### **Example:**

```
'VarNames',{'Horsepower','Acceleration','Model_Year','MPG'}
```
### **Data Types** cell

### **'Weights' - Observation weights**

ones(n, 1) (default)  $\mid n$ -by-1 vector of nonnegative scalar values

Observation weights, specified as the comma-separated pair consisting of 'Weights' and an *n*-by-1 vector of nonnegative scalar values, where *n* is the number of observations.

# **Data Types**

single | double

**Output Arguments mdl - Generalized linear model** GeneralizedLinearModel object

> Generalized linear model representing a least-squares fit of the link of the response to the data, returned as a GeneralizedLinearModel object.

For properties and methods of the generalized linear model object, mdl, see the GeneralizedLinearModel class page.

# **Definitions Terms Matrix**

A terms matrix is a *t*-by-(*p* + 1) matrix specifying terms in a model, where *t* is the number of terms, *p* is the number of predictor variables, and plus one is for the response variable. The value of  $T(i,j)$  is the exponent of variable j in term i. Suppose there are three predictor variables A, B, and C:

```
[0 0 0 0] % Constant term or intercept
[0 1 0 0] % B; equivalently, A^0 * B^1 * C^0
[1 0 1 0] % A*C
[2 0 0 0] % A^2
[0 1 2 0] % B*(C^2)
```
The 0 at the end of each term represents the response variable. In general,

**•** If you have the variables in a dataset array, then 0 must represent the response variable depending on the position of the response variable in the dataset array. The following example illustrates this.

Load the sample data and define the dataset array.

```
load hospital
ds = dataset(hospital.Sex,hospital.BloodPressure(:,1),hospital.Age,
hospital.Smoker,'VarNames',{'Sex','BloodPressure','Age','Smoker'});
```
Represent the linear model 'BloodPressure  $\sim$  1 + Sex + Age + Smoker' in a terms matrix. The response variable is in the second column of the dataset array, so there must be a column of 0s for the response variable in the second column of the terms matrix.

T = [0 0 0 0;1 0 0 0;0 0 1 0;0 0 0 1]

 $T =$ 

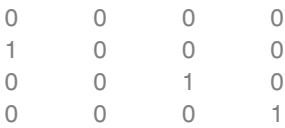

Redefine the dataset array.

ds = dataset(hospital.BloodPressure(:,1),hospital.Sex,hospital.Age, hospital.Smoker,'VarNames',{'BloodPressure','Sex','Age','Smoker'});

Now, the response variable is the first term in the dataset array. Specify the same linear model, 'BloodPressure  $\sim$  1 + Sex + Age + Smoker', using a terms matrix.

```
T = [0 0 0 0; 0 1 0 0; 0 0 1 0; 0 0 0 1]T =0000
    \begin{array}{ccccccccc}\n0 & 1 & 0 & 0\n\end{array}0010
    0001
```
**•** If you have the predictor and response variables in a matrix and column vector, then you must include 0 for the response variable at the end of each term. The following example illustrates this.

Load the sample data and define the matrix of predictors.

load carsmall X = [Acceleration,Weight];

```
Specify the model 'MPG \sim Acceleration + Weight +
Acceleration: Weight + Weight^2' using a term matrix and fit the
model to the data. This model includes the main effect and two-way
interaction terms for the variables, Acceleration and Weight, and a
second-order term for the variable, Weight.
```
 $T = [0 0 0; 1 0 0; 0 1 0; 1 1 0; 0 2 0]$ 

 $T =$ 

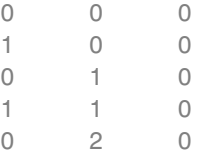

```
Fit a linear model.
mdl = fith(X, MPG, T)md1 =Linear regression model:
   y \sim 1 + x1 \cdot x2 + x2^2Estimated Coefficients:
                 Estimate SE tStat pValue
    (Intercept) 48.906 12.589 3.8847 0.0001966
   x1 0.54418 0.57125 0.95261 0.343
   x2 -0.012781 0.0060312 -2.1192 0.0368
   x1:x2 -0.00010892 0.00017925 -0.6076 0.54
   x2^2 9.7518e-07 7.5389e-07 1.2935 0.1991
Number of observations: 94, Error degrees of freedom: 89
Root Mean Squared Error: 4.1
R-squared: 0.751, Adjusted R-Squared 0.739
F-statistic vs. constant model: 67, p-value = 4.99e-26
Only the intercept and x2 term, which correspond to the Weight
variable, are significant at the 5% significance level.
Now, perform a stepwise regression with a constant model as the
starting model and a linear model with interactions as the upper
model.
T = [0 \ 0 \ 0;1 \ 0 \ 0;0 \ 1 \ 0;1 \ 1 \ 0];mdl = stepwiselm(X, MPG, [0 0 0], 'upper', T)1. Adding x2, FStat = 259.3087, pValue = 1.643351e-28
md1 =Linear regression model:
   y - 1 + x2
```

```
Estimated Coefficients:
              Estimate SE tStat pValue
   (Intercept) 49.238 1.6411 30.002 2.7015e-49
   x2 -0.0086119 0.0005348 -16.103 1.6434e-28
Number of observations: 94, Error degrees of freedom: 92
Root Mean Squared Error: 4.13
R-squared: 0.738, Adjusted R-Squared 0.735
F-statistic vs. constant model: 259, p-value = 1.64e-28
```
The results of the stepwise regression are consistent with the results of fitlm in the previous step.

# **Formula**

A formula for model specification is a string of the form

'*Y* ~ *terms*',

where

- **•** *Y* is the response name.
- **•** *terms* contains
	- **-** Variable names
	- **-** <sup>+</sup> means include the next variable
	- **-** means do not include the next variable
	- **-** : defines an interaction, a product of terms
	- **-** \* defines an interaction **and all lower-order terms**
	- **-** ^ raises the predictor to a power, exactly as in \* repeated, so ^ includes lower order terms as well
	- **-** () groups terms

**Note** Formulas include a constant (intercept) term by default. To exclude a constant term from the model, include -1 in the formula.

For example,

 $'Y \sim A + B + C'$  means a three-variable linear model with intercept.

'Y ~  $A + B + C - 1$ ' is a three-variable linear model without intercept.

'Y ~ A + B + C + B^2' is a three-variable model with intercept and a B^2 term.

'Y ~ A + B^2 + C' is the same as the previous example because B^2 includes a B term.

 $'Y \sim A + B + C + A:B'$  includes an  $A*B$  term.

'Y ~  $A*B + C'$  is the same as the previous example because  $A*B =$  $A + B + A:B$ .

'Y ~ A\*B\*C - A:B:C' has all interactions among A, B, and C, except the three-way interaction.

'Y ~  $A^*(B + C + D)$ ' has all linear terms, plus products of A with each of the other variables.

# **Wilkinson Notation**

Wilkinson notation describes the factors present in models. The notation relates to factors present in models, not to the multipliers (coefficients) of those factors.

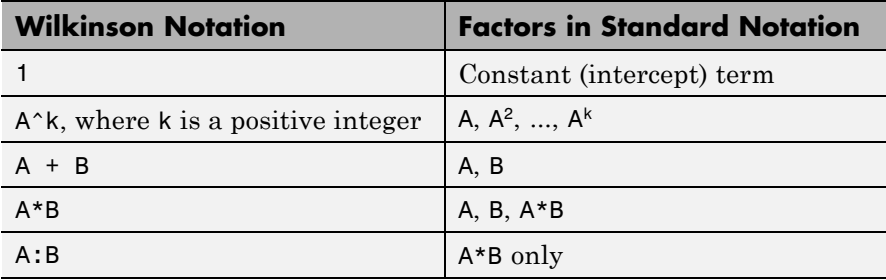

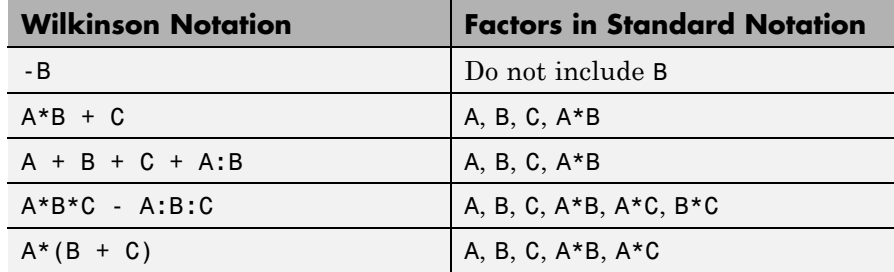

Statistics Toolbox notation always includes a constant term unless you explicitly remove the term using -1.

# **Canonical Link Function**

The default link function for a generalized linear model is the *canonical link function*.

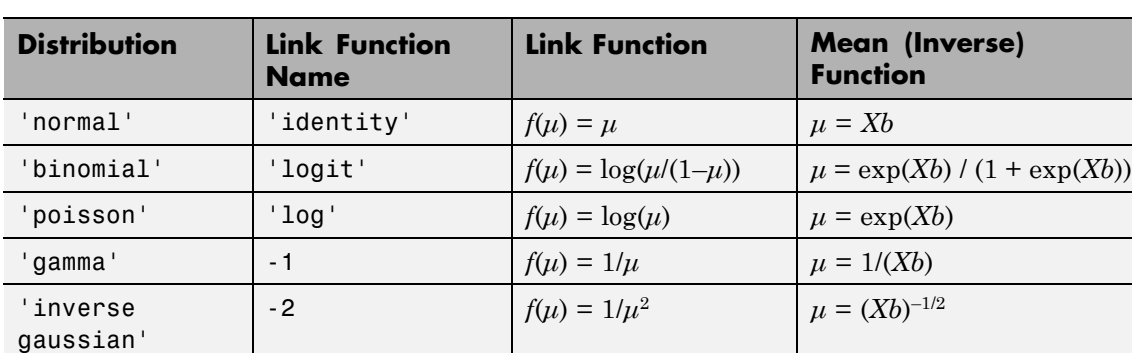

# **Canonical Link Functions for Generalized Linear Models**

# **Examples Fit a Generalized Linear Model**

Make a logistic binomial model of the probability of smoking as a function of age, weight, and sex, using a two-way interactions model.

Load the hospital dataset array.

load hospital

```
ds = hospital; % just to use the ds name
```
Specify the model using a formula that allows up to two-way interactions.

```
modelspec = 'Smoker ~ Age*Weight*Sex - Age:Weight:Sex';
```
Create the generalized linear model.

mdl = fitglm(ds,modelspec,'Distribution','binomial')

 $md1 =$ 

```
Generalized Linear regression model:
```

```
logit(Smoker) ~ 1 + Sex*Age + Sex*Weight + Age*Weight
Distribution = Binomial
```
Estimated Coefficients:

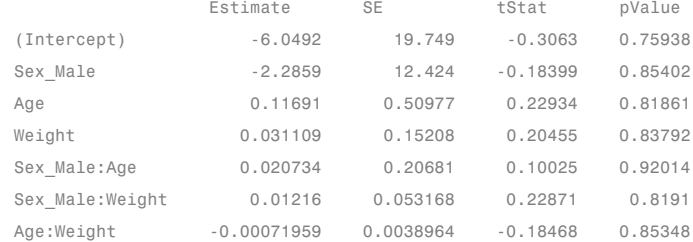

```
100 observations, 93 error degrees of freedom
Dispersion: 1
Chi^2-statistic vs. constant model: 5.07, p-value = 0.535
```
The large *p*-value indicates the model might not differ statistically from a constant.

**Alternatives** You can also construct a generalized linear model using fitglm.

Use stepwiseglm to select a model specification automatically. Use step, addTerms, or removeTerms to adjust a fitted model.

# **References**

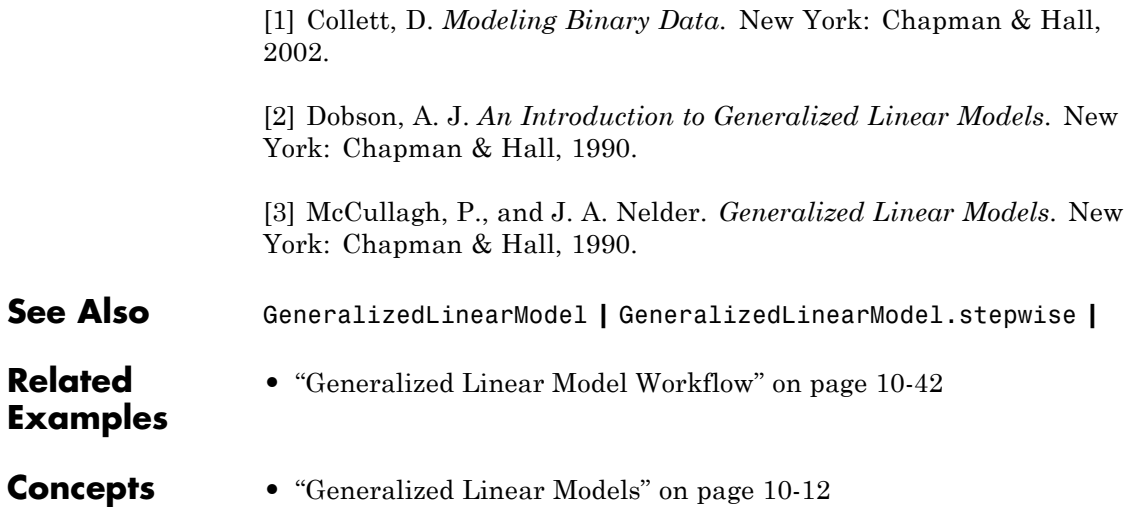

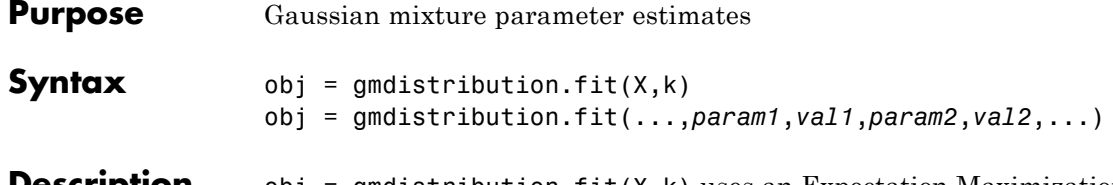

**Description** obj = gmdistribution.fit(X,k) uses an Expectation Maximization (EM) algorithm to construct an object obj of the gmdistribution class containing maximum likelihood estimates of the parameters in a Gaussian mixture model with k components for data in the *n*-by-*d* matrix X, where *n* is the number of observations and *d* is the dimension of the data.

> gmdistribution treats NaN values as missing data. Rows of X with NaN values are excluded from the fit.

obj = gmdistribution.fit(...,*param1*,*val1*,*param2*,*val2*,...) provides control over the iterative EM algorithm. Parameters and values are listed below.

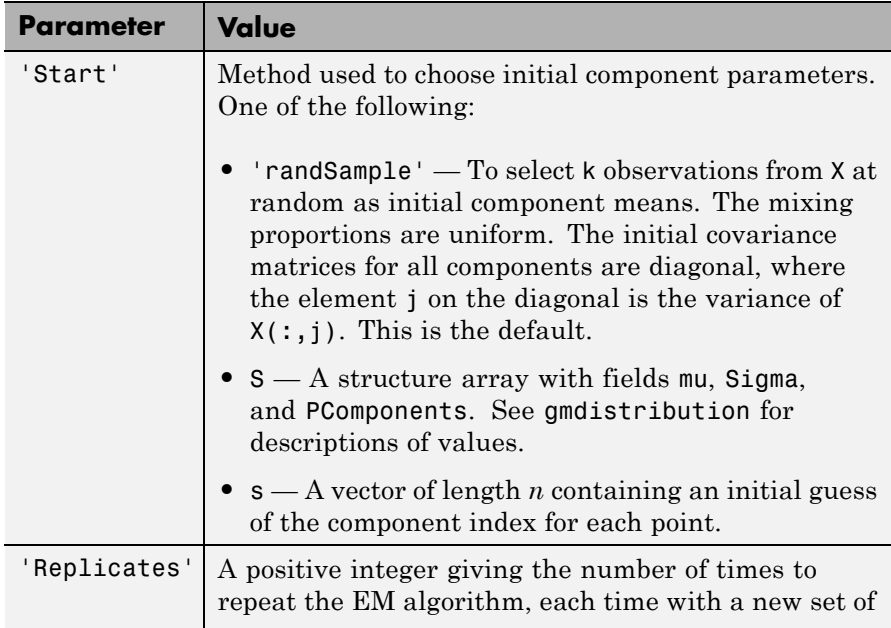

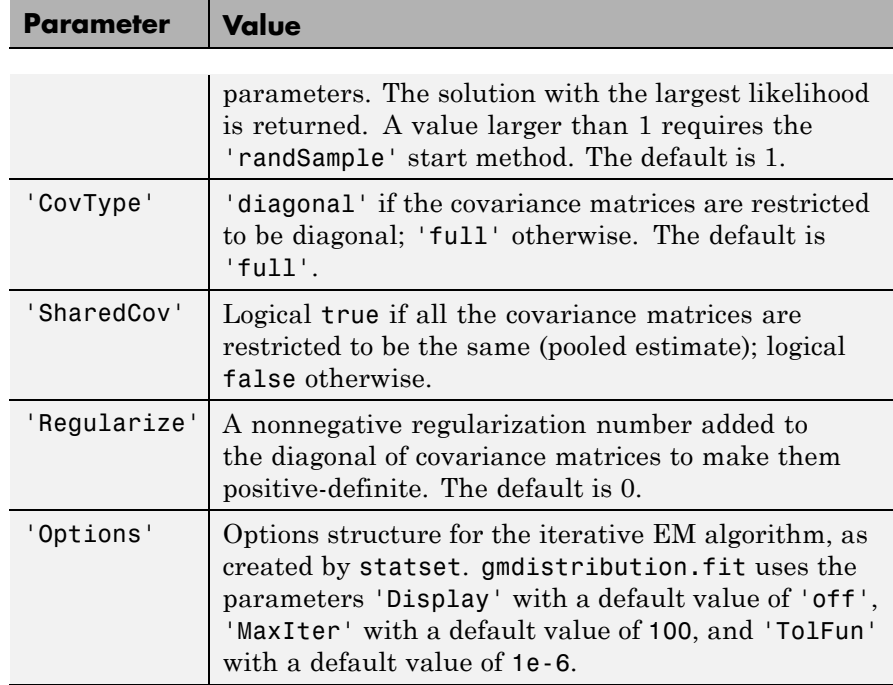

In some cases, gmdistribution may converge to a solution where one or more of the components has an ill-conditioned or singular covariance matrix.

The following issues may result in an ill-conditioned covariance matrix:

- **•** The number of dimension of your data is relatively high and there are not enough observations.
- **•** Some of the features (variables) of your data are highly correlated.
- **•** Some or all the features are discrete.
- **•** You tried to fit the data to too many components.

In general, you can avoid getting ill-conditioned covariance matrices by using one of the following precautions:

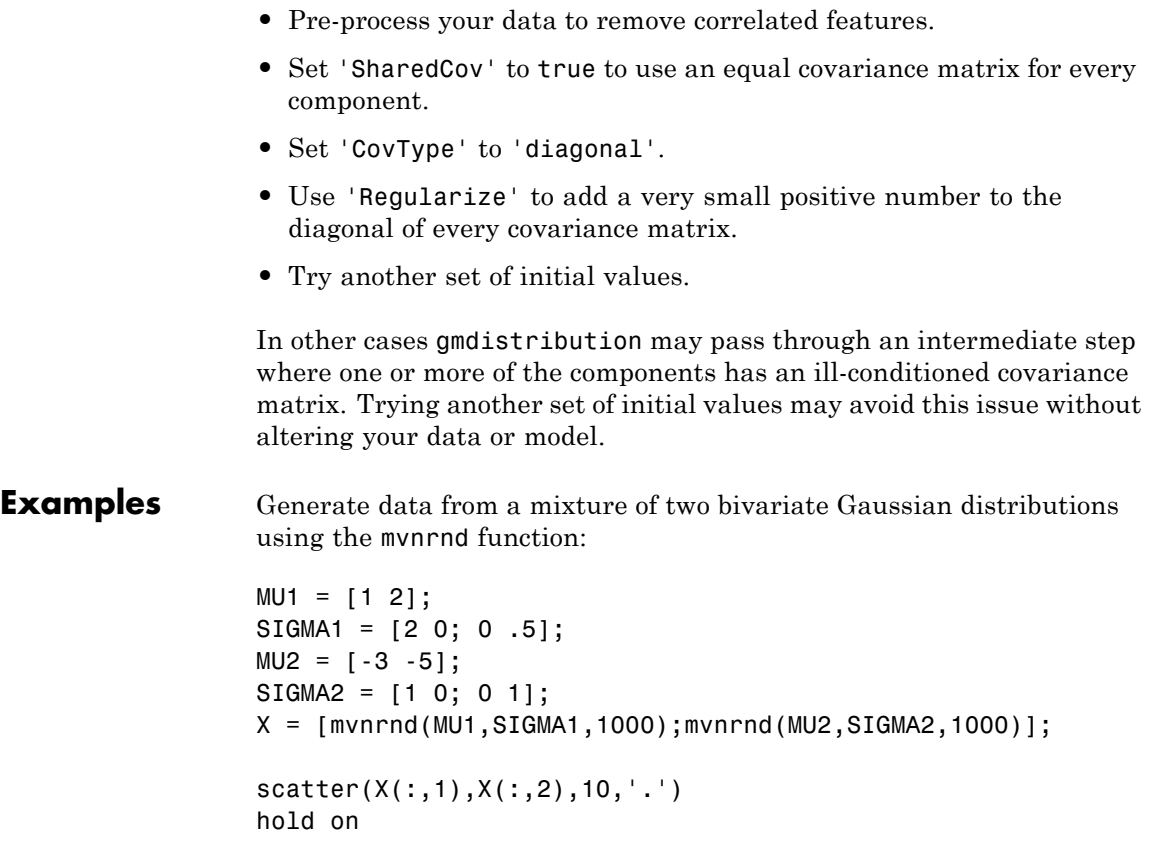

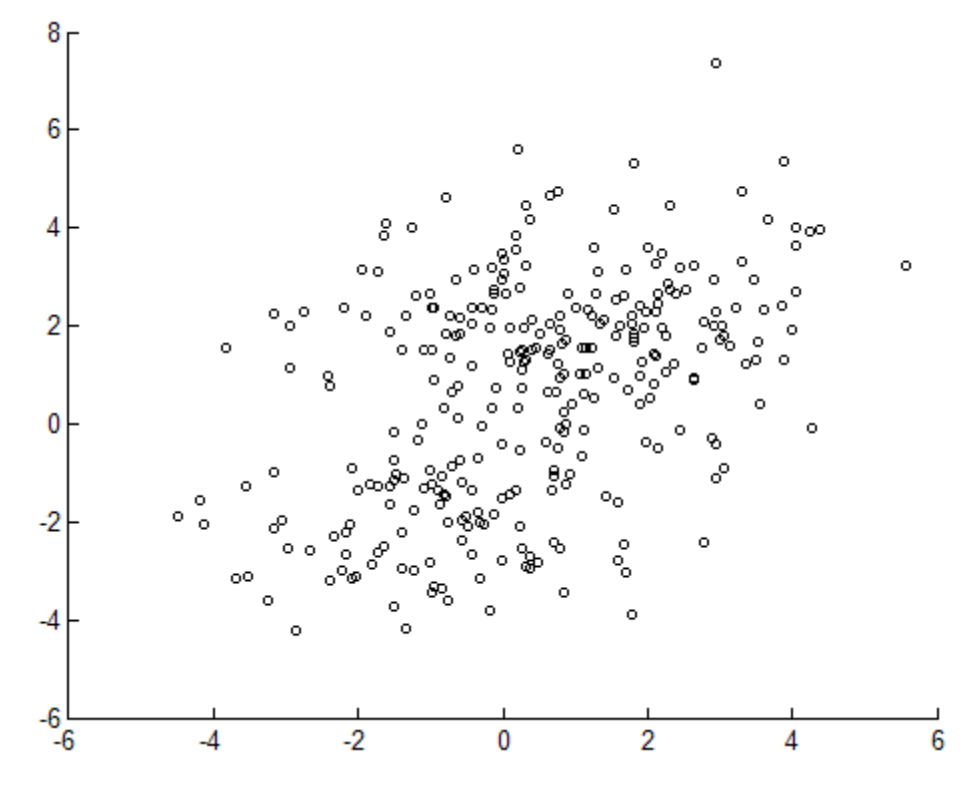

Next, fit a two-component Gaussian mixture model:

options = statset('Display','final'); obj =  $g$ mdistribution.fit(X,2,'Options',options); 10 iterations, log-likelihood = -7046.78

 $h = e$ zcontour $(\mathcal{C}(x,y)pdf(obj,[x y]),[-8 6],[-8 6]);$ 

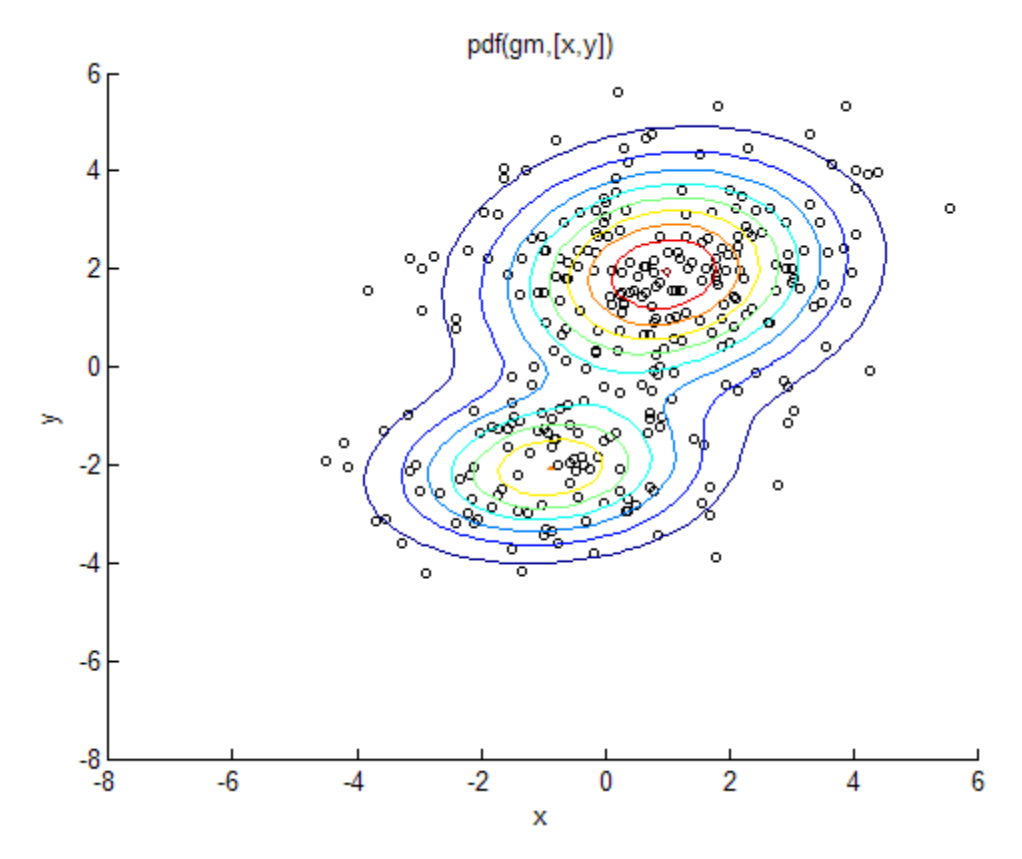

Among the properties of the fit are the parameter estimates:

ComponentMeans = obj.mu ComponentMeans = 0.9391 2.0322 -2.9823 -4.9737 ComponentCovariances = obj.Sigma  $ComponentCovariances(:,:,1) =$ 1.7786 -0.0528 -0.0528 0.5312

```
ComponentCovariances(:,:,2) =
   1.0491 -0.0150
   -0.0150 0.9816
MixtureProportions = obj.PComponents
MixtureProportions =
   0.5000 0.5000
```
The Akaike information is minimized by the two-component model:

```
AIC = zeros(1, 4);
obj = cell(1, 4);for k = 1:4obj{k} = gmdistribution.fit(X,k);AIC(k) = obj{k}.AIC;end
[minAIC,numComponents] = min(AIC);
numComponents
numComponents =
     2
model = obj{2}mode1 =Gaussian mixture distribution
with 2 components in 2 dimensions
Component 1:
Mixing proportion: 0.500000
Mean: 0.9391 2.0322
Component 2:
Mixing proportion: 0.500000
Mean: -2.9823 -4.9737
```
Both the Akaike and Bayes information are negative log-likelihoods for the data with penalty terms for the number of estimated parameters. They are often used to determine an appropriate number of components for a model when the number of components is unspecified.

**References** [1] McLachlan, G., and D. Peel. *Finite Mixture Models*. Hoboken, NJ: John Wiley & Sons, Inc., 2000.

See Also **gmdistribution** | cluster

# **LinearModel.fit**

Π

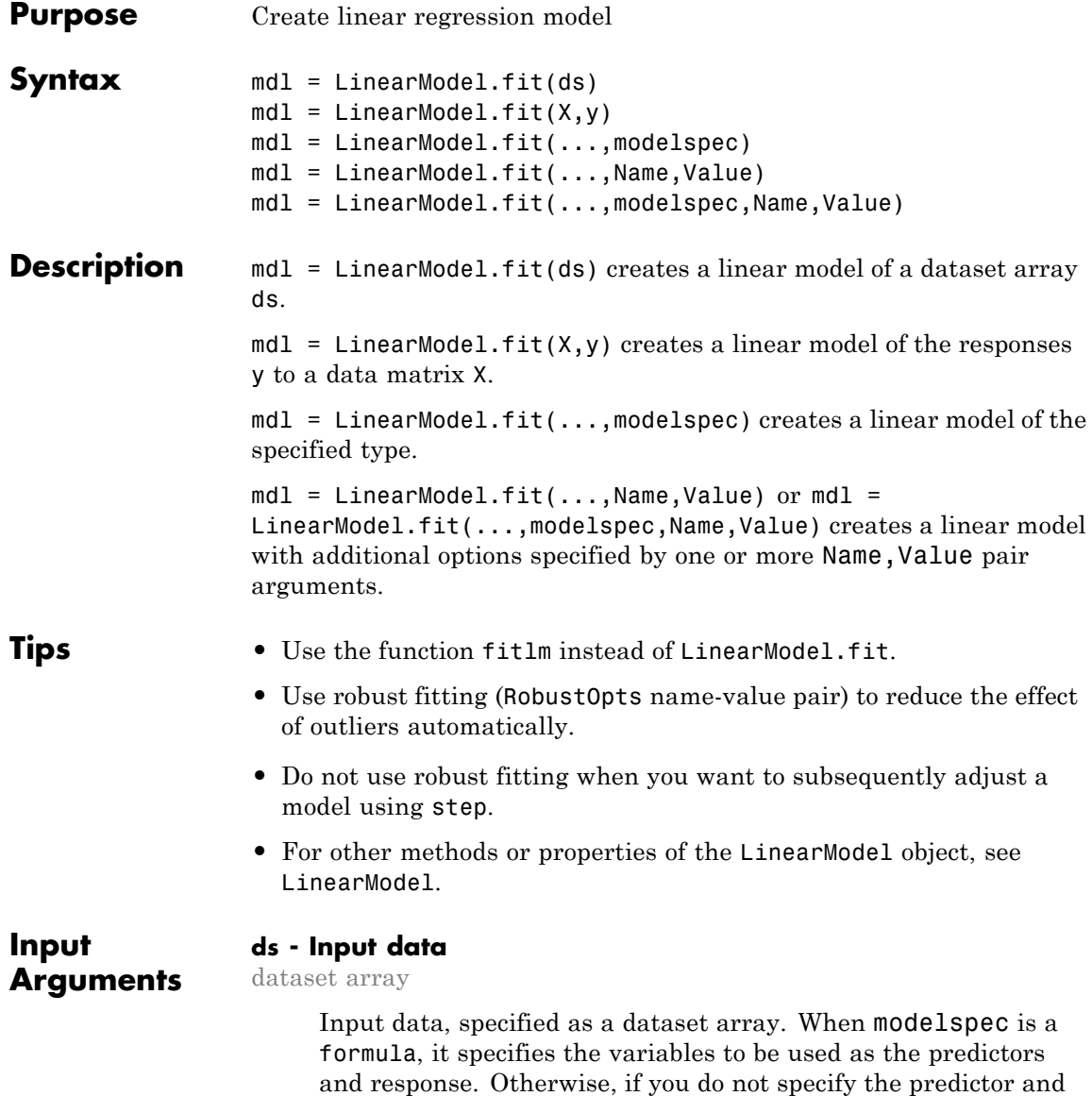

response variables, the last variable is the response variable and the others are the predictor variables by default.

Predictor variables can be numeric, or any grouping variable type, such as logical or categorical (see ["Grouping Variables" on page](#page-84-0) [2-51\)](#page-84-0). The response must be numeric or logical.

To set a different column as the response variable, use the ResponseVar name-value pair argument. To use a subset of the columns as predictors, use the PredictorVars name-value pair argument.

#### **Data Types**

single | double | logical

## **X - Predictor variables**

matrix

Predictor variables, specified as an *n*-by-*p* matrix, where *n* is the number of observations and *p* is the number of predictor variables. Each column of X represents one variable, and each row represents one observation.

By default, there is a constant term in the model, unless you explicitly remove it, so do not include a column of 1s in X.

#### **Data Types**

single | double | logical

#### **y - Response variable**

vector

Response variable, specified as an *n*-by-1 vector, where *n* is the number of observations. Each entry in y is the response for the corresponding row of X.

#### **Data Types**

single | double

### **modelspec - Model specification**

string naming the model  $| t \text{-by-}(p + 1)$  terms matrix  $| \text{string of the}$ form  $'Y - \text{terms}$ 

Model specification, specified as one of the following. The choice is the starting model for stepwiselm.

**•** A string naming the model.

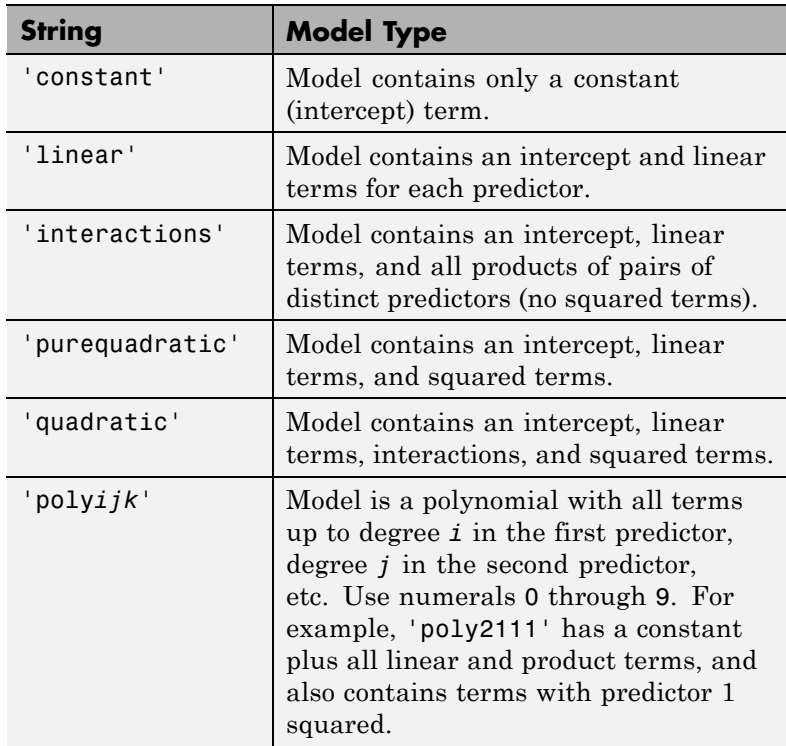

- $t$ -by- $(p + 1)$  matrix, namely [terms matrix](#page-2222-0), specifying terms to include in the model, where *t* is the number of terms and *p* is the number of predictor variables, and plus 1 is for the response variable.
- **•** A string representing a [formula](#page-2225-0)in the form

 $'Y - terms'$ ,

where the terms are in ["Wilkinson Notation" on page 21-939.](#page-2226-0)

**Example:** 'quadratic' **Example:** 'y ~ X1 + X2^2 + X1:X2'

# **Name-Value Pair Arguments**

Specify optional comma-separated pairs of Name, Value arguments. Name is the argument name and Value is the corresponding value. Name must appear inside single quotes (' '). You can specify several name and value pair arguments in any order as Name1,Value1,...,NameN,ValueN.

# **'CategoricalVars' - Categorical variables**

cell array of strings | logical or numeric index vector

Categorical variables in the fit, specified as the comma-separated pair consisting of 'CategoricalVars' and either a cell array of strings of the names of the categorical variables in the dataset array ds, or a logical or numeric index vector indicating which columns are categorical.

- **•** If data is in dataset array ds, then the default is to treat all categorical or logical variables, character arrays, or cell arrays of strings as categorical variables.
- **•** If data is in matrix X, then the default value of this name-value pair argument is an empty matrix []. That is, no variable is categorical unless you specify it.

For example, you can specify the observations 2 and 3 out of 6 as categorical using either of the following examples.

**Example:** 'CategoricalVars',[2,3] **Example:** 'CategoricalVars',logical([0 1 1 0 0 0])

**Data Types** single | double | logical

**21-929**

# **'Exclude' - Observations to exclude**

logical or numeric index vector

Observations to exclude from the fit, specified as the comma-separated pair consisting of 'Exclude' and a logical or numeric index vector indicating which observations to exclude from the fit.

For example, you can exclude observations 2 and 3 out of 6 using either of the following examples.

**Example:** 'Exclude',[2,3]

**Example:** 'Exclude',logical([0 1 1 0 0 0])

#### **Data Types**

single | double | logical

#### **'Intercept' - Indicator for constant term**

true (default) | false

Indicator the for constant term (intercept) in the fit, specified as the comma-separated pair consisting of 'Intercept' and either true to include or false to remove the constant term from the model.

Use 'Intercept' only when specifying the model using a string, not a formula or matrix.

**Example:** 'Intercept',false

#### **'PredictorVars' - Predictor variables**

cell array of strings | logical or numeric index vector

Predictor variables to use in the fit, specified as the comma-separated pair consisting of 'PredictorVars' and either a cell array of strings of the variable names in the dataset array ds, or a logical or numeric index vector indicating which columns are predictor variables.

The strings should be among the names in the ds dataset array, or the names you specify using the 'VarNames' name-value pair argument.

The default is all variables in X, or all variables in ds except for ResponseVar.

For example, you can specify the second and third variables as the predictor variables using either of the following examples.

```
Example: 'PredictorVars',[2,3]
```
**Example:** 'PredictorVars',logical([0 1 1 0 0 0])

### **Data Types**

```
single | double | logical | cell
```
### **'ResponseVar' - Response variable**

last column in dataset array ds (default) | string for variable name | logical or numeric index vector

Response variable to use in the fit, specified as the comma-separated pair consisting of 'ResponseVar' and either a string of the variable name in the dataset array ds, or a logical or numeric index vector indicating which column is the response variable. You typically need to use 'ResponseVar' when fitting a dataset array ds.

For example, you can specify the fourth variable, say yield, as the response out of six variables, in one of the following ways.

**Example:** 'ResponseVar','yield'

**Example:** 'ResponseVar',[4]

**Example:** 'ResponseVar',logical([0 0 0 1 0 0])

#### **Data Types**

single | double | logical | char

### **'RobustOpts' - Indicator of robust fitting type**

'off' (default) | 'on' | string | structure with string or function handle

Indicator of the robust fitting type to use, specified as the comma-separated pair consisting of 'RobustOpts' and one of the following.

- **•** 'off' No robust fitting. fitlm uses ordinary least squares.
- **•** 'on' Robust fitting. When you use robust fitting, 'bisquare' weight function is the default.
- String Name of the robust fitting weight function from the following table. fitlm uses the corresponding default tuning constant in the table.
- **•** Structure with the string RobustWgtFun containing the name of the robust fitting weight function from the following table and optional scalar Tune fields — fitlm uses the RobustWgtFun weight function and Tune tuning constant from the structure. You can choose the name of the robust fitting weight function from this table. If you do not supply a Tune field, the fitting function uses the corresponding default tuning constant.

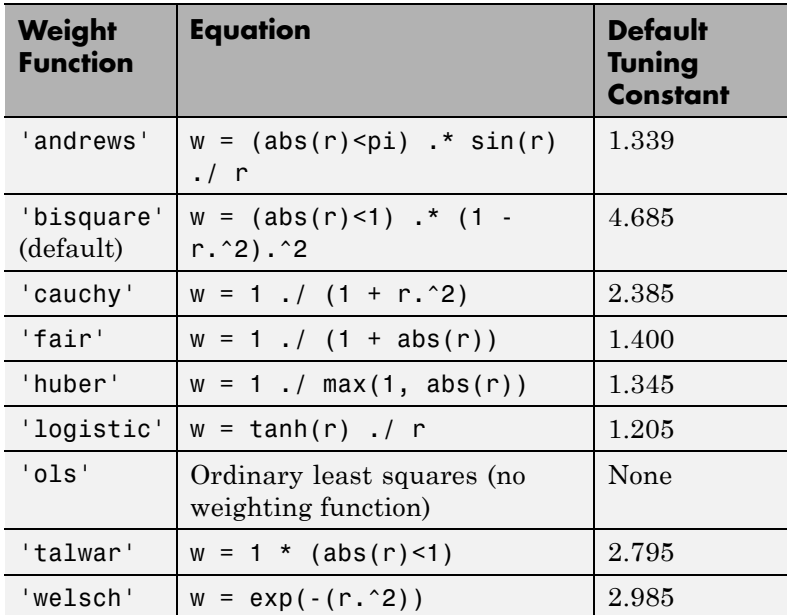

The value *r* in the weight functions is

#### $r = \text{resid}/(\text{tune}^*s^*\text{sqrt}(1-h)),$

where resid is the vector of residuals from the previous iteration, h is the vector of leverage values from a least-squares fit, and s is an estimate of the standard deviation of the error term given by

 $s = MAD/0.6745$ .

MAD is the median absolute deviation of the residuals from their median. The constant 0.6745 makes the estimate unbiased for the normal distribution. If there are *p* columns in X, the smallest *p* absolute deviations are excluded when computing the median.

Default tuning constants give coefficient estimates that are approximately 95% as statistically efficient as the ordinary least-squares estimates, provided the response has a normal distribution with no outliers. Decreasing the tuning constant increases the downweight assigned to large residuals; increasing the tuning constant decreases the downweight assigned to large residuals.

**•** Structure with the function handle RobustWgtFun and optional scalar Tune fields — You can specify a custom weight function. fitlm uses the RobustWgtFun weight function and Tune tuning constant from the structure. Specify RobustWgtFun as a function handle that accepts a vector of residuals, and returns a vector of weights the same size. The fitting function scales the residuals, dividing by the tuning constant (default 1) and by an estimate of the error standard deviation before it calls the weight function.

**Example:** 'RobustOpts','andrews'

## **'VarNames' - Names of variables in fit**

{'x1','x2',...,'xn','y'} (default) | cell array of strings

Names of variables in fit, specified as the comma-separated pair consisting of 'VarNames' and a cell array of strings including the names for the columns of X first, and the name for the response variable y last.

'VarNames' is not applicable to variables in a dataset array, because those variables already have names.

For example, if in your data, horsepower, acceleration, and model year of the cars are the predictor variables, and miles per gallon (MPG) is the response variable, then you can name the variables as follows.

```
Example:
```

```
'VarNames',{'Horsepower','Acceleration','Model_Year','MPG'}
```
#### **Data Types** cell

# **'Weights' - Observation weights**

ones(n, 1) (default)  $\mid n$ -by-1 vector of nonnegative scalar values

Observation weights, specified as the comma-separated pair consisting of 'Weights' and an *n*-by-1 vector of nonnegative scalar values, where *n* is the number of observations.

**Data Types** single | double

**Output Arguments**

### **mdl - Linear model**

LinearModel object

Linear model representing a least-squares fit of the response to the data, returned as a LinearModel object.

If the value of the 'RobustOpts' name-value pair is not [] or 'ols', the model is not a least-squares fit, but uses the robust fitting function.

For properties and methods of the linear model object, mdl, see the LinearModel class page.

# <span id="page-2222-0"></span>**Definitions Terms Matrix**

A terms matrix is a *t*-by-(*p* + 1) matrix specifying terms in a model, where *t* is the number of terms, *p* is the number of predictor variables, and plus one is for the response variable. The value of  $T(i,j)$  is the exponent of variable j in term i. Suppose there are three predictor variables A, B, and C:

```
[0 0 0 0] % Constant term or intercept
[0 1 0 0] % B; equivalently, A^0 * B^1 * C^0
[1 0 1 0] % A*C[2 0 0 0] % A^2
[0 1 2 0] % B*(C^2)
```
The 0 at the end of each term represents the response variable. In general,

• If you have the variables in a dataset array, then 0 must represent the response variable depending on the position of the response variable in the dataset array. The following example illustrates this.

Load the sample data and define the dataset array.

```
load hospital
ds = dataset(hospital.Sex,hospital.BloodPressure(:,1),hospital.Age,
hospital.Smoker,'VarNames',{'Sex','BloodPressure','Age','Smoker'});
```
Represent the linear model 'BloodPressure  $\sim$  1 + Sex + Age + Smoker' in a terms matrix. The response variable is in the second column of the dataset array, so there must be a column of 0s for the response variable in the second column of the terms matrix.

 $T = [0 0 0 0; 1 0 0 0; 0 0 1 0; 0 0 0 1]$ 

 $T =$ 

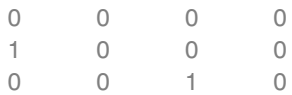

0001

Redefine the dataset array.

```
ds = dataset(hospital.BloodPressure(:,1),hospital.Sex,hospital.Age,...
hospital.Smoker,'VarNames',{'BloodPressure','Sex','Age','Smoker'});
```
Now, the response variable is the first term in the dataset array. Specify the same linear model, 'BloodPressure  $\sim$  1 + Sex + Age + Smoker', using a terms matrix.

 $T = [0 0 0 0; 0 1 0 0; 0 0 1 0; 0 0 0 1]$ 

 $T =$ 

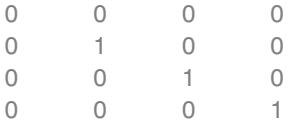

**•** If you have the predictor and response variables in a matrix and column vector, then you must include 0 for the response variable at the end of each term. The following example illustrates this.

Load the sample data and define the matrix of predictors.

```
load carsmall
X = [Acceleration,Weight];
```
Specify the model 'MPG  $\sim$  Acceleration + Weight + Acceleration: Weight  $+$  Weight $^2$ ' using a term matrix and fit the model to the data. This model includes the main effect and two-way interaction terms for the variables, Acceleration and Weight, and a second-order term for the variable, Weight.

 $T = [0 \ 0 \ 0;1 \ 0 \ 0;0 \ 1 \ 0;1 \ 1 \ 0;0 \ 2 \ 0]$ 

 $T =$ 

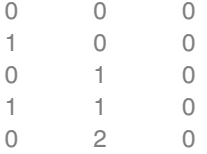

Fit a linear model.

 $mdl = fith(X, MPG, T)$ 

 $md1 =$ 

Linear regression model:  $y \sim 1 + x1*x2 + x2^2$ 

Estimated Coefficients:

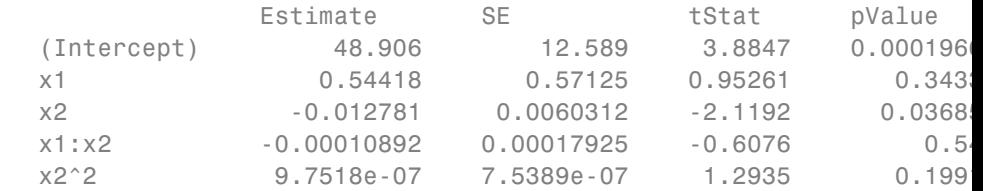

```
Number of observations: 94, Error degrees of freedom: 89
Root Mean Squared Error: 4.1
R-squared: 0.751, Adjusted R-Squared 0.739
F-statistic vs. constant model: 67, p-value = 4.99e-26
```
Only the intercept and x2 term, which correspond to the Weight variable, are significant at the 5% significance level.

Now, perform a stepwise regression with a constant model as the starting model and a linear model with interactions as the upper model.

 $T = [0 \ 0 \ 0;1 \ 0 \ 0;0 \ 1 \ 0;1 \ 1 \ 0];$  $mdl = stepwiselm(X, MPG, [0 0 0], 'upper', T)$ 

```
1. Adding x2, FStat = 259.3087, pValue = 1.643351e-28
mdl =Linear regression model:
   y \sim 1 + x2Estimated Coefficients:
                Estimate SE tStat pValue
   (Intercept) 49.238 1.6411 30.002 2.7015e-49
   x2 -0.0086119 0.0005348 -16.103 1.6434e-28
Number of observations: 94, Error degrees of freedom: 92
Root Mean Squared Error: 4.13
R-squared: 0.738, Adjusted R-Squared 0.735
F-statistic vs. constant model: 259, p-value = 1.64e-28
```
The results of the stepwise regression are consistent with the results of fitlm in the previous step.

# **Formula**

A formula for model specification is a string of the form

'*Y* ~ *terms*',

where

- **•** *Y* is the response name.
- **•** *terms* contains
	- **-** Variable names
	- **-** <sup>+</sup> means include the next variable
	- **-** means do not include the next variable
	- **-** : defines an interaction, a product of terms
	- **-** \* defines an interaction **and all lower-order terms**
- <span id="page-2226-0"></span>**-** ^ raises the predictor to a power, exactly as in \* repeated, so ^ includes lower order terms as well
- **-** () groups terms

**Note** Formulas include a constant (intercept) term by default. To exclude a constant term from the model, include -1 in the formula.

For example,

 $'Y \sim A + B + C'$  means a three-variable linear model with intercept. 'Y  $\sim$  A + B + C - 1' is a three-variable linear model without intercept. 'Y ~ A + B + C + B^2' is a three-variable model with intercept and a B^2 term. 'Y ~ A + B^2 + C' is the same as the previous example because B^2 includes a B term. 'Y ~ A + B + C + A:B' includes an  $A*B$  term. 'Y ~  $A*B + C'$  is the same as the previous example because  $A*B =$  $A + B + A:B$ . 'Y ~  $A*B*C - A:B:C'$  has all interactions among A, B, and C, except the three-way interaction. 'Y ~  $A^*(B + C + D)$ ' has all linear terms, plus products of A with each of the other variables.

# **Wilkinson Notation**

Wilkinson notation describes the factors present in models. The notation relates to factors present in models, not to the multipliers (coefficients) of those factors.

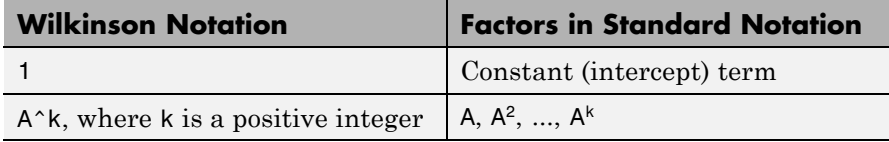

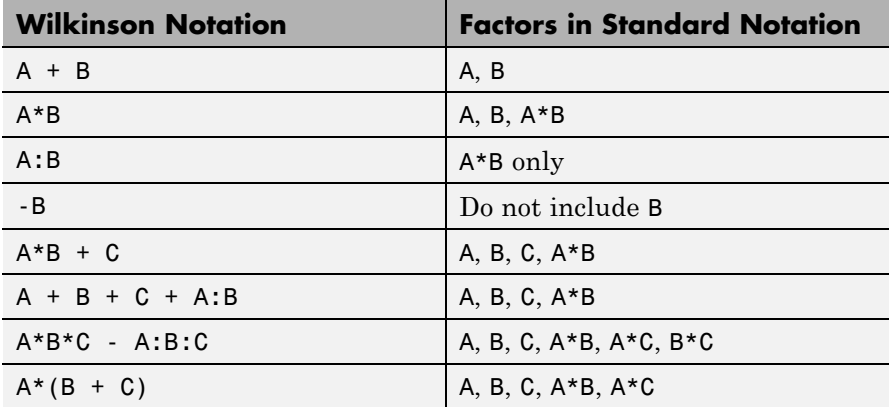

Statistics Toolbox notation always includes a constant term unless you explicitly remove the term using -1.

# **Examples Linear Regression Model of Matrix Data**

Fit a linear model of the Hald data.

Load the data.

load hald X = ingredients; % predictor variables  $y = heat$ ; % response

Fit a default linear model to the data.

```
mdl = LinearModel.fit(X, y)md1 =Linear regression model:
   y \sim 1 + x1 + x2 + x3 + x4Estimated Coefficients:
                Estimate SE tStat pValue
   (Intercept) 62.405 70.071 0.8906 0.39913
```
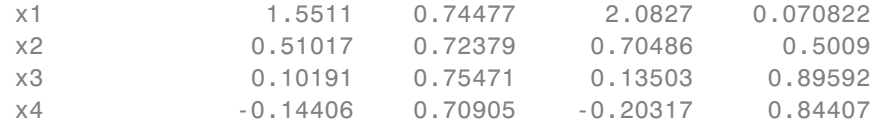

```
Number of observations: 13, Error degrees of freedom: 8
Root Mean Squared Error: 2.45
R-squared: 0.982, Adjusted R-Squared 0.974
F-statistic vs. constant model: 111, p-value = 4.76e-07
```
### **Linear Regression with Categorical Predictor and Nonlinear Model**

Fit a model of a dataset array that contains a categorical predictor. Use a nonlinear response formula.

Load the carsmall data.

load carsmall

Construct a dataset containing continuous predictor variable Weight, nominal predictor variable Year, and response variable MPG.

```
ds = dataset(MPG,Weight);
ds.Year = nominal(Model_Year);
```
Create a fitted model of MPG as a function of Year, Weight, and Weight<sup>2</sup>. (You don't have to include Weight explicitly in your formula because it is a lower-order term of Weight<sup>2</sup>. For details, see ["Formula" on page](#page-2225-0) [21-938.](#page-2225-0))

```
mdl = fitlm(ds, 'MPG ~ Year ~ Weight^2')md1 =Linear regression model:
   MPG - 1 + Weight + Year + Weight^2Estimated Coefficients:
```
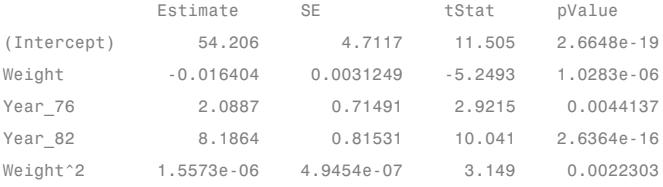

```
Number of observations: 94, Error degrees of freedom: 89
Root Mean Squared Error: 2.78
R-squared: 0.885, Adjusted R-Squared 0.88
F-statistic vs. constant model: 172, p-value = 5.52e-41
```
fitlm creates two dummy (indicator) variables for the nominal variate, Year. The dummy variable Year 76 takes the value 1 if model year is 1976 and takes the value 0 if it is not. The dummy variable Year\_82 takes the value 1 if model year is 1982 and takes the value 0 if it is not. And the year 1970 is the reference year (for more information on dummy variables see ["Dummy Indicator Variables" on page 2-55\)](#page-88-0). The corresponding model is

 $M\hat{P}G = 54.206 - 0.0164 \text{Weight} + 2.0887 \text{(Year}_76) + 8.1864 \text{(Year}_82) + 1.557e - 06 \text{Weight}^2$ 

# **Simultaneously Specify the Variables and Use Formula**

Simultaneously identify response and predictor variables and specify the model using formula in linear regression.

Load sample data.

load hospital

Fit a linear model with interaction terms to the data.

mdl = LinearModel.fit(hospital,'Weight~1+Age\*Sex\*Smoker-Age:Sex:Smoker','

 $m d1 =$ 

Linear regression model:

Weight ~ 1 + Sex\*Age + Sex\*Smoker + Age\*Smoker

Estimated Coefficients:

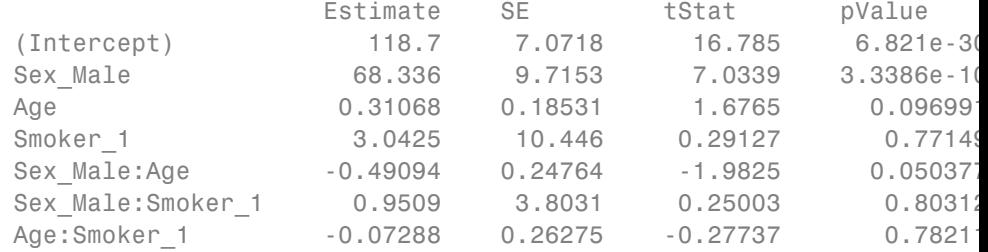

```
Number of observations: 100, Error degrees of freedom: 93
Root Mean Squared Error: 8.75
R-squared: 0.898, Adjusted R-Squared 0.892
F-statistic vs. constant model: 137, p-value = 6.91e-44
```
The weight of the patients do not seem to differ significantly according to age, or the status of smoking, or interaction of these factors with gender at the 5% significance level.

## **Robust Linear Regression Model**

Fit a linear regression model of the Hald data using robust fitting.

Load the data.

```
load hald
X = ingredients; % predictor variables
v = heat; % response
```
Fit a robust linear model to the data.

```
mdl = fitlm(X,y,'linear','RobustOpts','on')
md1 =Linear regression model (robust fit):
```
 $y \sim 1 + x1 + x2 + x3 + x4$ Estimated Coefficients: Estimate SE tStat pValue (Intercept) 60.09 75.818 0.79256 0.4509 x1 1.5753 0.80585 1.9548 0.086346 x2 0.5322 0.78315 0.67957 0.51596 x3 0.13346 0.8166 0.16343 0.87424 x4 -0.12052 0.7672 -0.15709 0.87906 Number of observations: 13, Error degrees of freedom: 8 Root Mean Squared Error: 2.65 R-squared: 0.979, Adjusted R-Squared 0.969 F-statistic vs. constant model: 94.6, p-value = 9.03e-07 **Algorithms** The main fitting algorithm is QR decomposition. For robust fitting, the algorithm is robustfit. **Alternatives** You can also construct a linear model using fitlm. You can construct a model in a range of possible models using stepwiselm. However, you cannot use robust regression and stepwise regression together. **See Also** LinearModel | predict | stepwiselm **Tutorials** • ["Examine Quality and Adjust the Fitted Model" on page 9-21](#page-488-0) • ["Predict or Simulate Responses to New Data" on page 9-40](#page-507-0) • ["Linear Regression Workflow" on page 9-44](#page-511-0) • ["Regression with Categorical Covariates" on page 2-59](#page-92-0) **How To** • ["Linear Regression" on page 9-12](#page-479-0)
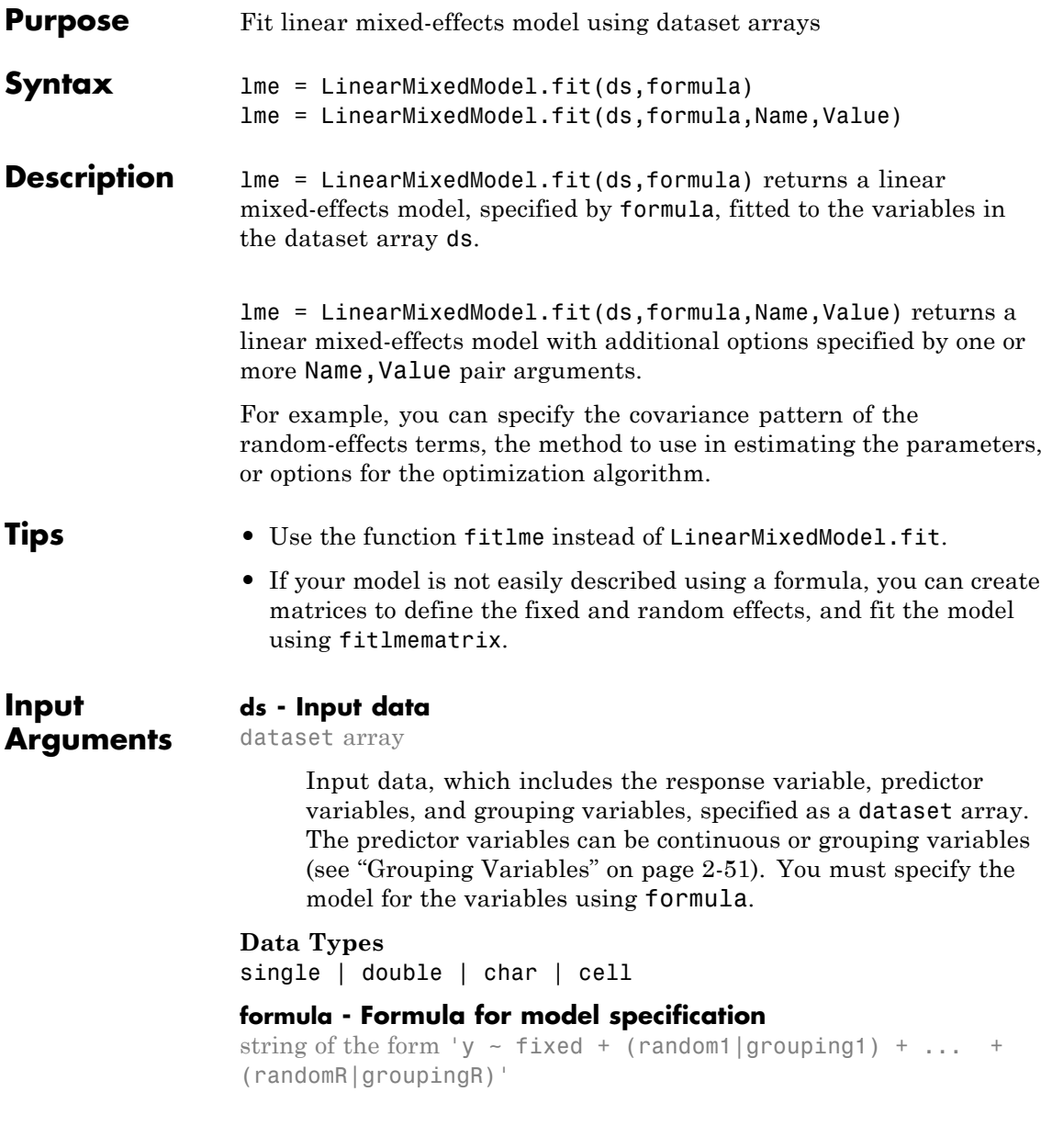

Formula for model specification, specified as a string of the form 'y  $\sim$  fixed + (random1|grouping1) + ... + (randomR|groupingR)'. For full description, see ["Formula" on](#page-2253-0) [page 21-966.](#page-2253-0)

**Example:**  $y \sim$  treatment  $+(1|\text{block})$ 

# **Data Types**

char

# **Name-Value Pair Arguments**

Specify optional comma-separated pairs of Name, Value arguments. Name is the argument name and Value is the corresponding value. Name must appear inside single quotes (' '). You can specify several name and value pair arguments in any order as Name1,Value1,...,NameN,ValueN.

### **'CovariancePattern' - Pattern of covariance matrix**

'FullCholesky' (default) | string | square symmetric logical matrix | cell array of strings or logical matrices

Pattern of the covariance matrix of the random effects, specified as the comma-separated pair consisting of 'CovariancePattern' and a string, a square symmetric logical matrix, or a cell array of strings or logical matrices.

If there are *R* random-effects terms, then the value of 'CovariancePattern' must be a cell array of length *R*, where each element *r* of this cell array specifies the pattern of the covariance matrix of the random-effects vector associated with the *r*th random-effects term. The options for each element follow.

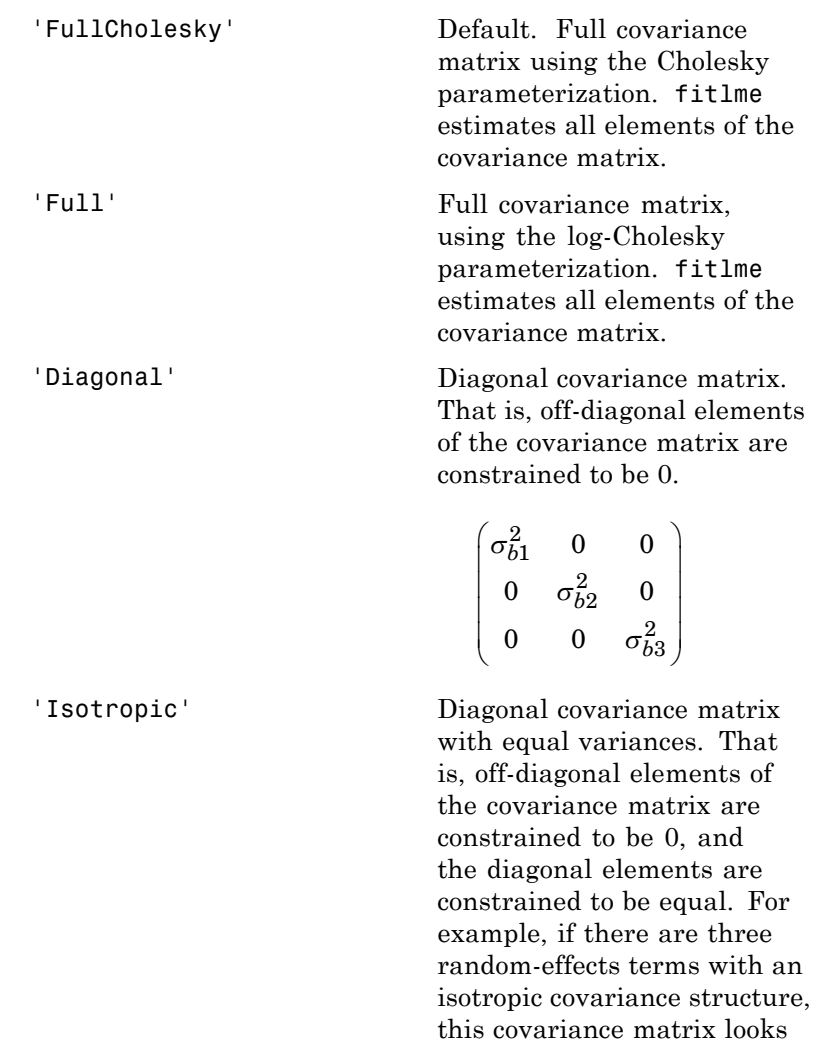

like

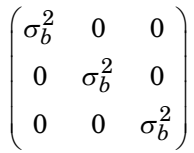

where  $\sigma_{1}^{2}$  is the common variance of the random-effects terms.

'CompSymm' Compound symmetry structure. That is, common variance along diagonals and equal correlation between all random effects. For example, if there are three random-effects terms with a covariance matrix having a compound symmetry structure, this covariance matrix looks like

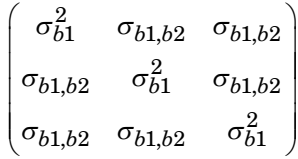

where  $\sigma_{b1}^2$  is the common variance of the random-effects terms and  $\sigma_{b1\,b2}$  is the common covariance between any two random-effects term .

PAT Square symmetric logical matrix. If 'CovariancePattern' is defined by the matrix PAT, and if  $PAT(a,b) = false$ , then the (a,b) element of

the corresponding covariance matrix is constrained to be 0.

**Example:** 'CovariancePattern','Diagonal'

**Example:** 'CovariancePattern',{'Full','Diagonal'}

#### **'FitMethod' - Method for estimating parameters**

'ML' (default) | 'REML'

Method for estimating parameters of the linear mixed-effects model, specified as the comma-separated pair consisting of 'FitMethod' and either of the following.

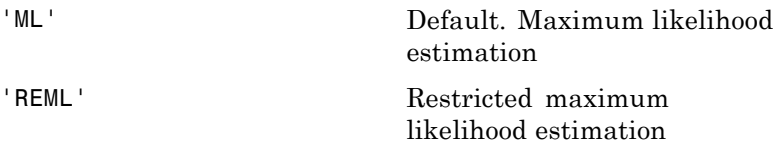

**Example:** 'FitMethod','REML'

### **'Weights' - Observation weights**

vector of scalar values

Observation weights, specified as the comma-separated pair consisting of 'Weights' and a vector of length *n*, where *n* is the number of observations.

#### **Data Types**

single | double

#### **'Exclude' - Indices for rows to exclude**

use all rows without NaNs (default) | vector of integer or logical values

Indices for rows to exclude from the linear mixed-effects model in the data, specified as the comma-separated pair consisting of 'Exclude' and a vector of integer or logical values.

For example, you can exclude the 13th and 67th rows from the fit as follows.

**Example:** 'Exclude',[13,67]

**Data Types** single | double | logical

# **'DummyVarCoding' - Coding to use for dummy variables**

'reference' (default) | 'effects' | 'full'

Coding to use for dummy variables created from the categorical variables, specified as the comma-separated pair consisting of 'DummyVarCoding' and one of the following.

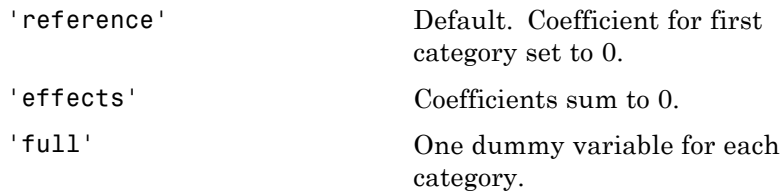

**Example:** 'DummyVarCoding','effects'

### **'Optimizer' - Optimization algorithm**

'quasinewton' (default) | 'fminunc'

Optimization algorithm, specified as the comma-separated pair consisting of 'Optimizer' and either of the following.

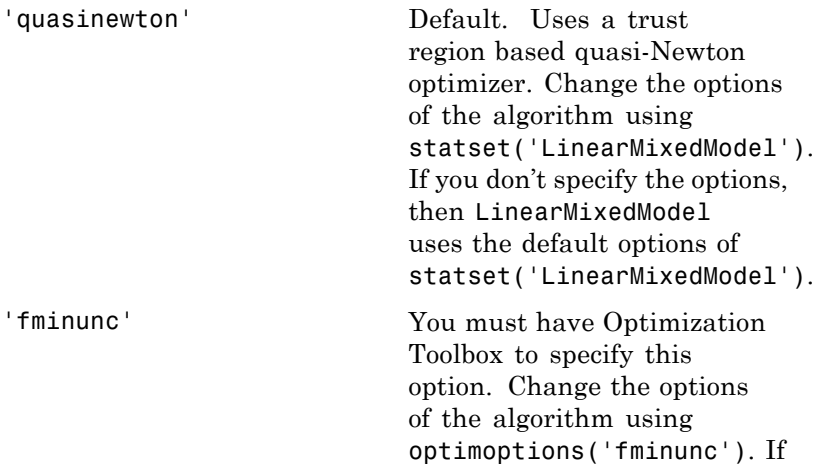

you don't specify the options, then LinearMixedModel uses the default options of optimoptions('fminunc') with 'Algorithm' set to 'quasi-newton'.

**Example:** 'Optimizer','fminunc'

**'OptimizerOptions' - Options for optimization algorithm**

structure returned by statset | object returned by optimoptions

Options for the optimization algorithm, specified as the comma-separated pair consisting of 'OptimizerOptions' and a structure returned by statset('LinearMixedModel') or an object returned by optimoptions('fminunc').

- **•** If 'Optimizer' is 'fminunc', then use optimoptions('fminunc') to change the options of the optimization algorithm. See optimoptions for the options 'fminunc' uses. If 'Optimizer' is 'fminunc' and you do not supply 'OptimizerOptions', then the default for LinearMixedModel is the default options created by optimoptions('fminunc') with 'Algorithm' set to 'quasi-newton'.
- **•** If 'Optimizer' is 'quasinewton', then use statset('LinearMixedModel') to change the optimization parameters. If you don't change the optimization parameters, then LinearMixedModel uses the default options created by statset('LinearMixedModel'):

The 'quasinewton' optimizer uses the following fields in the structure created by statset('LinearMixedModel').

### **'TolFun' - Relative tolerance on gradient of objective function**

1e-6 (default) | positive scalar value

Relative tolerance on the gradient of the objective function, specified as a positive scalar value.

### **'TolX' - Absolute tolerance on step size**

1e-12 (default) | positive scalar value

Absolute tolerance on the step size, specified as a positive scalar value.

## **'MaxIter' - Maximum number of iterations allowed**

10000 (default) | positive scalar value

Maximum number of iterations allowed, specified as a positive scalar value.

### **'Display' - Level of display**

'off' (default) | 'iter' | 'final'

Level of display, specified as one of 'off', 'iter', or 'final'.

### **'StartMethod' - Method to start iterative optimization**

'default' (default) | 'random'

Method to start iterative optimization, specified as the comma-separated pair consisting of 'StartMethod' and either of the following.

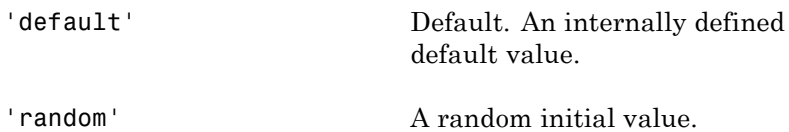

**Example:** 'StartMethod','random'

**'Verbose' - Indicator to display optimization process on screen** false (default) | true

Indicator to display the optimization process on screen, specified as the comma-separated pair consisting of 'Verbose' and either false or true. Default is false.

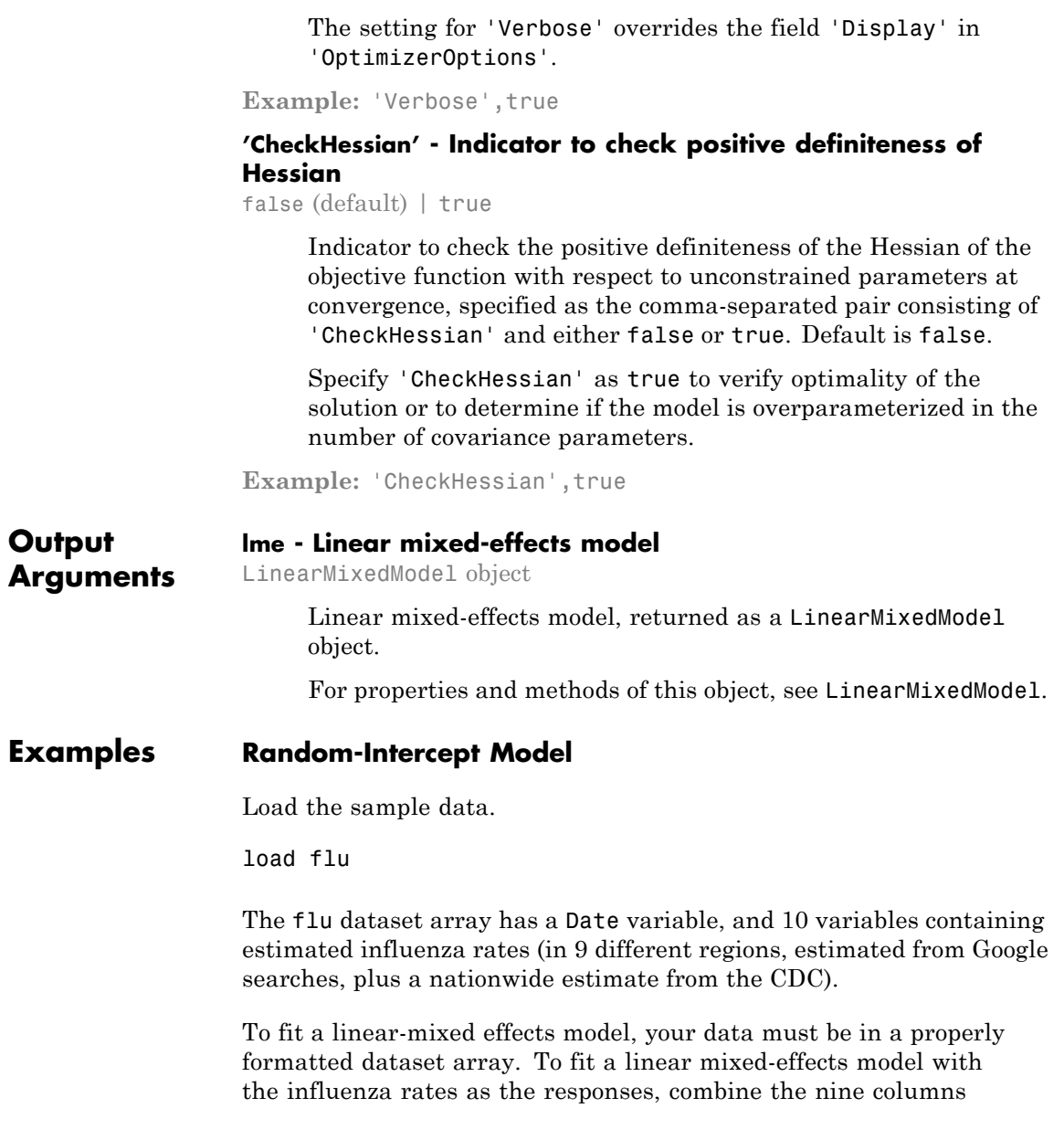

corresponding to the regions into a tall array. The new dataset array, flu2, must have the response variable FluRate, the nominal variable Region that shows which region each estimate is from, the nationwide estimate WtdILI, and the grouping variable Date.

```
flu2 = stack(flu,2:10,'NewDataVarName','FluRate',...
    'IndVarName','Region');
flu2.Date = nominal(flu2.Date);
```
Fit a linear mixed-effects model with the nationwide a random intercept that varies by Date. The model corresponds to

```
y_{im} = \beta_0 + \beta_1 WtdILI_i + b_{0m} + \varepsilon_{im}, \quad i = 1, 2, ..., 468, \quad m = 1, 2, ..., 52,
```
where  $y_{im}$  is the observation *i* for level *m* of grouping variable Date.  $b_{0m}$ is the random effect for level *m* of the grouping variable Date and *εim* is the observation error for observation *i*. The random effect has the prior distribution,  $b \sim N(0,\sigma^2)$  and the error term has the distribution,  $\varepsilon \sim N(0,\sigma^2)$ .

 $l$ me = LinearMixedModel.fit(flu2, FluRate  $\sim$  1 + WtdILI + (1|Date)')

```
lme =Linear mixed-effects model fit by ML
Model information:
   Number of observations 468
   Fixed effects coefficients 2
   Random effects coefficients 52
   Covariance parameters 2
Formula:
   FluRate \sim 1 + WtdILI + (1 | Date)
Model fit statistics:
   AIC BIC LogLikelihood Deviance
```
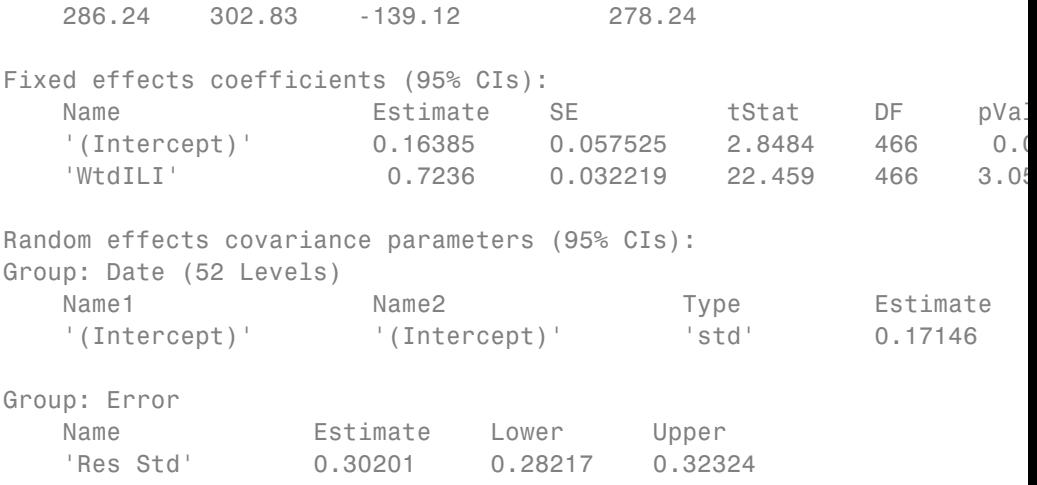

The confidence limits for the standard deviation of the random-effects term,  $\sigma_{\ b}^2$ , do not include 0 (0.13227, 0.22226), which indicates that the random-effects term is significant. You can also test the significance of the random-effects terms using the compare method.

The estimated value of an observation is the sum of the fixed effects and the random-effect value at the grouping variable level corresponding to that observation. For example, the estimated flu rate for observation 28 is

 $\hat{y}_{28} = \hat{\beta}_{0} + \hat{\beta}_{1} W t dI L I_{28} + \hat{b}_{10/30/2005}$  $= 0.1639 + 0.7236 * (1.343) + 0.3318$  $= 1.46749.$ 

where  $\hat{b}$  is the BLUP of the random effects for the intercept. You can compute this value in the following way.

```
beta = fixedE ffects(1me);[-,-,STATS] = randomEffects(lme); % Compute the random-effects statistiments
STATS.Level = nominal(STATS.Level);
y hat = beta(1) + beta(2)*flu2.WtdILI(28) + STATS.Estimate(STATS.Level
```

```
y_hat =
    1.4674
```
You can display the fitted value using the fitted method.

 $F = fitted(1me);$ F(28)

ans  $=$ 

1.4674

# **Randomized-Block Design**

Navigate to a folder containing sample data.

```
cd(matlabroot)
cd('help/toolbox/stats/examples')
```
Load the sample data.

load shift

The dataset array shows the absolute deviations from the target quality characteristic measured from the products each of five operators manufacture over three different shifts, morning, evening, and night. This is a randomized block design, where the operators are the blocks. The experiment is designed to study the impact of the time of shift on the performance. The performance measure is the absolute deviations of the quality characteristics from the target value. This is simulated data.

Fit a linear mixed-effects model with a random intercept grouped by operator, to assess if there is significant difference in the performance according to the time of the shift. Use the restricted maximum likelihood method and 'effects' contrasts.

'effects' contrasts mean that the coefficients sum to 0, and LinearMixedModel.fit creates a matrix called a 'fixed effects design matrix' to describe the effect of Shift. This matrix has two columns, *Shift\_Evening* and *Shift\_Morning*, where

```
Shift Evening
                                           if Morning
                                           if Evening
                                             if Night
         \_Evening = \langle 1, if Evening and Shift\overline{a}\left\lceil \right\rceil\left\{ \right.\overline{\mathcal{L}}0
                                    1
                                     1
                                      ,
                                      ,
                                       ,
                                                                                           t Morning
                                                                                                                               if Morning
                                                                                                                                if Evening
                                                                                                                                 if Night
                                                                                             \_Morning =\overline{a}\left\lceil \right\rceil\left\{ \right.\overline{\mathcal{L}}1
                                                                                                                        0
                                                                                                                         1
                                                                                                                          ,
                                                                                                                          ,
                                                                                                                           ,
                                                                                                                                                       .
```
The model corresponds to

```
Morning Shift: QCDev_{im} = \beta_0 + \beta_2 Shift - Morning_i + b_{0m} + \varepsilon_{im}, \quad m = 1, 2, ..., 5,Evening Shift: QCDev_{im} = \beta_0 + \beta_1 Shift - Evening_i + b_{0m} + \varepsilon_{im},
Night Shift: QCDev_{im} = \beta_0 - \beta_1 Shift\_Evening_i - \beta_2Shift\_Morning_i + b_{0m} + \varepsilon_{im}
```

```
where b \sim N(0, \sigma_b^2) and \varepsilon \sim N(0, \sigma^2).
```

```
lme = LinearMixedModel.fit(shift,'QCDev ~ Shift + (1|Operator)',...
'FitMethod','REML','DummyVarCoding','effects')
```

```
lme =
```
Linear mixed-effects model fit by REML

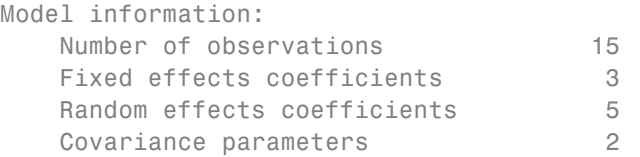

Formula:

 $QCDev ~ 1 + Shift ~ (1 | Operator)$ 

Model fit statistics: AIC BIC LogLikelihood Deviance 58.913 61.337 -24.456 48.913

```
Fixed effects coefficients (95% CIs):
```
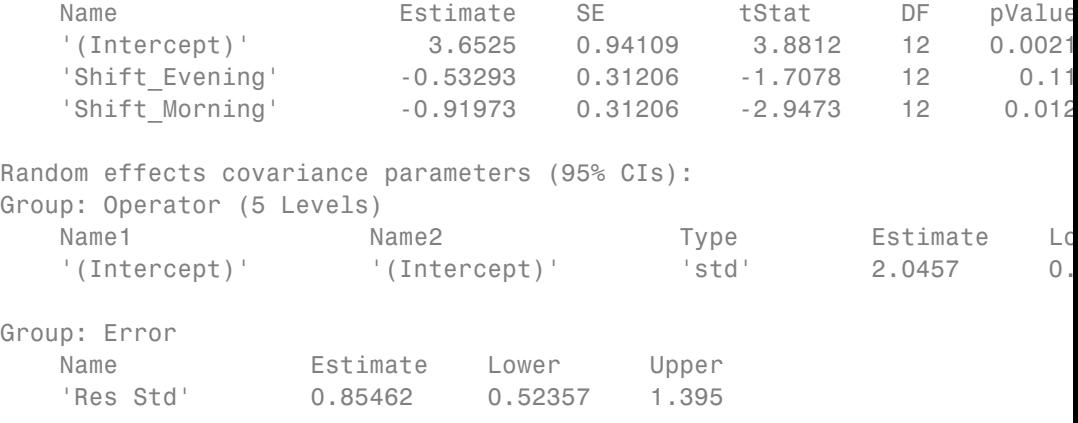

Compute the best linear unbiased predictor (BLUP) estimates of random effects.

```
B = randomEffects(1me)B =0.5775
   1.1757
   -2.1715
    2.3655
   -1.9472
```
The estimated absolute deviation from the target quality characteristics for the third operator working in the evening shift is

$$
\hat{y}_{Evening, Operator3} = \hat{\beta}_0 + \hat{\beta}_1 Shift\_Evening + \hat{b}_{03}
$$
  
= 3.6525 - 0.53293 - 2.1715  
= 0.94807.

You can also display this value as follows.

 $F = fitted(1me);$ 

```
F(shift.Shift=='Evening' & shift.Operator=='3')
ans =
```
0.9481

Similarly, you can calculate the estimated absolute deviation from the target quality characteristics for the third operator working in the morning shift is

$$
\hat{y}_{Morning,Operator3} = \hat{\beta}_0 + \hat{\beta}_2 Shift\_Morning + \hat{b}_{03}
$$
  
= 3.6525 - 0.91973 - 2.1715  
= 0.56127.

You can also display this value in the following way.

```
F(shift.Shift=='Morning' & shift.Operator=='3')
```
ans  $=$ 

0.5613

The operator tends to make a smaller magnitude of error in the morning shift.

# **Split-Plot Experiment**

Navigate to a folder containing sample data.

```
cd(matlabroot)
cd('help/toolbox/stats/examples')
```
Load the sample data.

load fertilizer

The dataset array includes data from a split-plot experiment, where soil is divided into three blocks based on the soil type: sandy, silty, and

loamy. Each block is divided into five plots, where five types of tomato plants, (cherry, heirloom, grape, vine, and plum) are randomly assigned to these plots. Then, the tomato plants in the plots are divided into subplots, where each subplot is treated by one of the four fertilizers. This is simulated data.

Store the data in a dataset array called ds, for practical purposes, and define Tomato, Soil, and Fertilizer as categorical variables.

```
ds = fertilizer;
ds.Tomato = nominal(ds.Tomato);
ds.Soil = nominal(ds.Soil);ds.Fertilizer = nominal(ds.Fertilizer);
```
Fit a linear mixed-effects model, where Fertilizer and Tomato are the fixed-effects variables, and the mean yield varies by the block (soil type) and the plots within blocks (tomato types within soil types) independently.

This model corresponds to

$$
\begin{split} \label{eq:3} y_{imjk} = \beta_0 + \sum_{m=2}^4 \beta_{1m} I\big[ F\big]_{im} + \sum_{j=2}^5 \beta_{2j} I\big[ T\big]_{ij} + \sum_{j=2}^5 \sum_{m=2}^4 \beta_{3mj} I\big[ F\big]_{im} \, I\big[ T\big]_{ij} \\ + b_{0k} S_k + b_{0jk} (S\,{}^*\, T)_{jk} + \varepsilon_{imjk}, \end{split}
$$

where  $i = 1, 2, ..., 60$ , the index *m* corresponds to the fertilizer types, *j* corresponds to the tomato types, and *k* = 1, 2, 3 corresponds to the blocks (soil).  $S_k$  represents the *k*th soil type, and  $(S^*T)_{ik}$  represents the *j*th tomato type nested in the *k*th soil type.  $I[F]_{im}$  is the dummy variable representing level *m* of the fertilizer. Similarly,  $I[T]$ <sub>*ii*</sub> is the dummy variable representing the level *j* of the tomato type.

The random effects and observation error have the following prior distributions:  $b_{0k} \sim N(0, \sigma^2 s)$ ,  $b_{0jk} \sim N(0, \sigma^2 s_j)$ , and  $\varepsilon_{imjk} \sim N(0, \sigma^2)$ .

```
lme = LinearMixedModel.fit(ds, Yield \sim Fertilizer * Tomato + (1|Soil) + (
```
 $l$ me =

```
Linear mixed-effects model fit by ML
Model information:
  Number of observations 60
  Fixed effects coefficients 20
  Random effects coefficients 18
  Covariance parameters 3
Formula:
  Yield ~ 1 + Tomato*Fertilizer + (1 | Soil) + (1 | Soil:Tomato)
Model fit statistics:
  AIC BIC LogLikelihood Deviance
  522.57 570.74 -238.29 476.57
Fixed effects coefficients (95% CIs):
  Name Example 2018 SE tStat
  '(Intercept)' 77 8.5836 8.97
  'Tomato_Grape' -16 11.966 -1.33
  'Tomato Heirloom' -6.6667 11.966 -0.55
  'Tomato_Plum' 32.333 11.966 2.70
  'Tomato_Vine' -13 11.966 -1.08
  'Fertilizer 2' 34.667 8.572 4.04
  'Fertilizer_3' 33.667 8.572 3.92
  'Fertilizer_4' 47.667 8.572 5.56
  'Tomato_Grape:Fertilizer_2' -2.6667 12.123 -0.219
  'Tomato Heirloom:Fertilizer 2' -8 12.123 -0.659
  'Tomato Plum:Fertilizer 2' -15 12.123 -1.23
  'Tomato_Vine:Fertilizer_2' -16 12.123 -1.31
  'Tomato_Grape:Fertilizer_3' 16.667 12.123 1.37
  'Tomato_Heirloom:Fertilizer_3' 3.3333 12.123 0.274
  'Tomato_Plum:Fertilizer_3' 3.6667 12.123 0.302
  'Tomato_Vine:Fertilizer_3' 3 12.123 0.247
  'Tomato_Grape:Fertilizer_4' 13.333 12.123 1.09
  'Tomato_Heirloom:Fertilizer_4' -19 12.123 -1.56
```
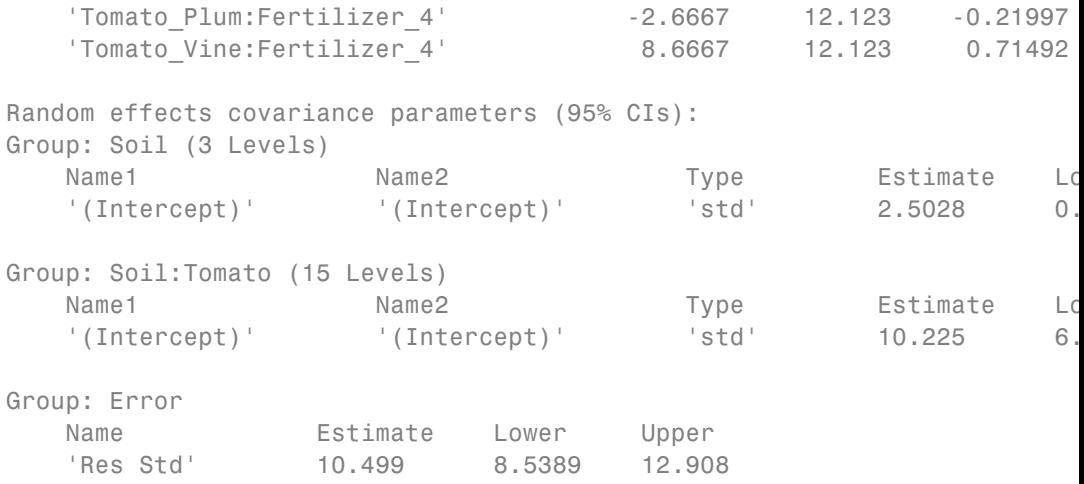

The *p*-values corresponding to the last 12 rows in the fixed-effects coefficients display (0.82701 to 0.47881) indicate that interaction coefficients between the tomato and fertilizer types are not significant. To test for the overall interaction between tomato and fertilizer, use the anova method after refitting the model using 'effects' contrasts.

The confidence interval for the standard deviations of the random-effects terms  $(\sigma_S^2)$ , where the intercept is grouped by soil is very large. This term does not appear significant.

Refit the model after removing the interaction term Tomato:Fertilizer and the random-effects term (1 | Soil).

```
lme = LinearMixedModel.fit(ds,'Yield ~ Fertilizer + Tomato + (1|Soil:Toma
```

```
lme =
```
Linear mixed-effects model fit by ML

Model information: Number of observations 60

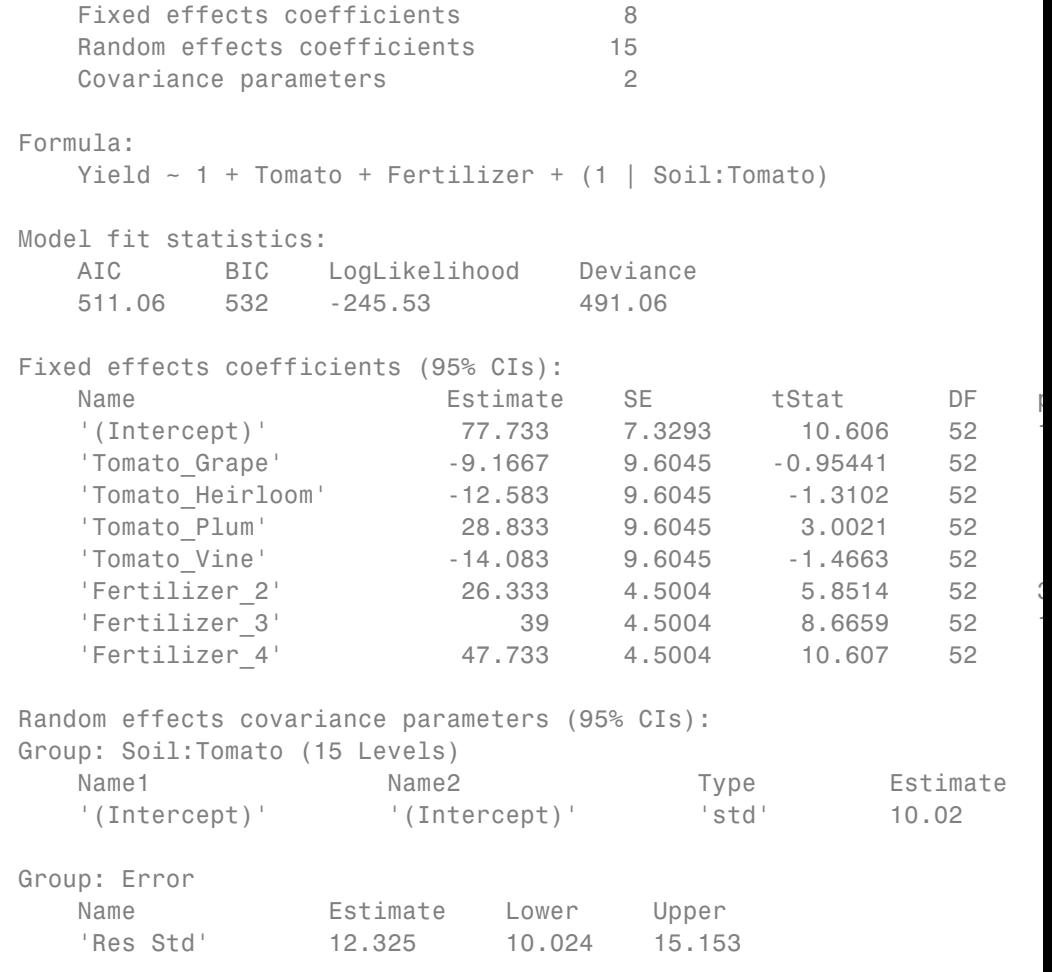

You can compare the two models using the compare method with the simulated likelihood ratio test since both a fixed-effect and a random-effect term will be tested.

# **Longitudinal Study with a Covariate**

Navigate to a folder containing sample data.

cd(matlabroot) cd('help/toolbox/stats/examples')

Load the sample data.

load weight

weight contains data from a longitudinal study, where 20 subjects are randomly assigned to 4 exercise programs (A, B, C, D), and their weight loss is recorded over six two-week time periods. This is simulated data.

Store the data in a dataset array. Define Subject and Program as categorical variables.

```
ds = dataset(InitialWeight,Program,Subject,Week,y);
ds.Subject = nominal(ds.Subject);ds.Program = nominal(ds.Program);
```
Fit a linear mixed-effects model where the initial weight, type of program, week, and the interaction between the week and type of program are the fixed effects. The intercept and week vary by subject.

LinearMixedModel.fit uses Program A as a reference and creates the necessary dummy variables *I*[.]. Since the model already has an intercept, LinearMixedModel.fit only creates dummy variables for program types B, C, D. This is also known as the 'reference' method of coding dummy variables. This model corresponds to

$$
y_{im} = \beta_0 + \beta_1 I W_i + \beta_2 Wee k_i + \beta_3 I [PB]_i + \beta_4 I [PC]_i + \beta_5 I [PD]_i
$$
  
+  $\beta_6 (Wee k_i * I [PB]_i) + \beta_7 (Wee k_i * I [PC]_i) + \beta_8 (Wee k_i * I [PD]_i)$   
+  $b_{0m} + b_{1m} Wee k_{im} + \varepsilon_{im}$ ,

where  $i = 1, 2, ..., 120$ , and  $m = 1, 2, ..., 20$ .  $\beta_i$  are the fixed-effects coefficients,  $j = 0, 1, ..., 8$ , and  $b_{1m}$  and  $b_{1m}$  are random effects. *IW* stands for initial weight and I[.] is a dummy variable representing a type of program. For example, *I*[*PB*]*<sup>i</sup>* is the dummy variable representing program type B. The random effects and observation error have the

```
following prior distributions: b_{0m} \sim N(0, \sigma^2), b_{1m} \sim N(0, \sigma^2), and \varepsilon_{im} \simN(0,\sigma^2).
lme = LinearMixedModel.fit(ds, 'y ~ InitialWeight + Program*Week + (Ween
lme =Linear mixed-effects model fit by ML
Model information:
   Number of observations 120
   Fixed effects coefficients 9
   Random effects coefficients 40
   Covariance parameters 4
Formula:
   y \sim 1 + InitialWeight + Program*Week + (1 + Week | Subject)
Model fit statistics:
   AIC BIC LogLikelihood Deviance
   -22.981 13.257 24.49 -48.981Fixed effects coefficients (95% CIs):
   Name Estimate SE tStat DF
   '(Intercept)' 0.66105 0.25892 2.5531 111
   'InitialWeight' 0.0031879 0.0013814 2.3078 111
   'Program_B' 0.36079 0.13139 2.746 111
   'Program_C' -0.033263 0.13117 -0.25358 111
   'Program_D' 0.11317 0.13132 0.86175 111
   'Week' 0.1732 0.067454 2.5677 111
   'Program_B:Week' 0.038771 0.095394 0.40644 111
   'Program_C:Week' 0.030543 0.095394 0.32018 111
   'Program_D:Week' 0.033114 0.095394 0.34713 111
```
Random effects covariance parameters (95% CIs): Group: Subject (20 Levels)

<span id="page-2253-0"></span>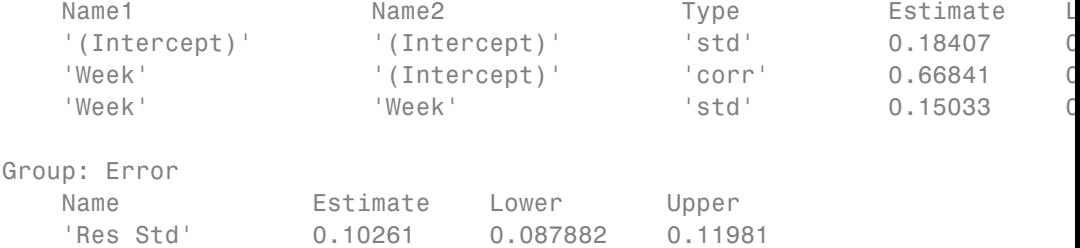

The *p*-values 0.022863 and 0.011567 indicate significant effects of subject initial weights and time in the amount of weight lost. The weight loss of subjects who are in Program B is significantly different relative to the weight loss of subjects who are in Program A. The lower and upper limits of the covariance parameters for the random effects do not include 0, thus they are significant. You can also test the significance of the random effects using the compare method.

# **Definitions Formula**

In general, a formula for model specification is a string of the form 'y ~ terms'. For the linear mixed-effects models, this formula is in the form 'y  $\sim$  fixed + (random1|grouping1) + ... + (randomR|groupingR)', where fixed and random contain the fixed-effects and the random-effects terms. Suppose a dataset array ds contains the following:

- **•** A response variable, y
- **•** Predictor variables, X*j*, which can be continuous or grouping variables
- Grouping variables,  $g_1, g_2, ..., g_R$

where the grouping variables in  $X_i$  and  $g_r$  can be categorical, logical, character arrays, or cell arrays of strings.

Then, in a formula of the form, 'y  $\sim$  fixed + (random, |g<sub>1</sub>) + ... + (random<sub> $R$ </sub>|g<sub>R</sub>)', the term fixed corresponds to a specification of the fixed-effects design matrix  $X$ , random<sub>1</sub> is a specification of the random-effects design matrix  $Z_1$  corresponding to grouping variable  $g_1$ , and similarly random<sub>*R*</sub> is a specification of the random-effects design matrix  $Z_R$  corresponding to grouping variable  $g_R$ . You can express the fixed and random terms using Wilkinson notation.

Wilkinson notation describes the factors present in models. The notation relates to factors present in models, not to the multipliers (coefficients) of those factors.

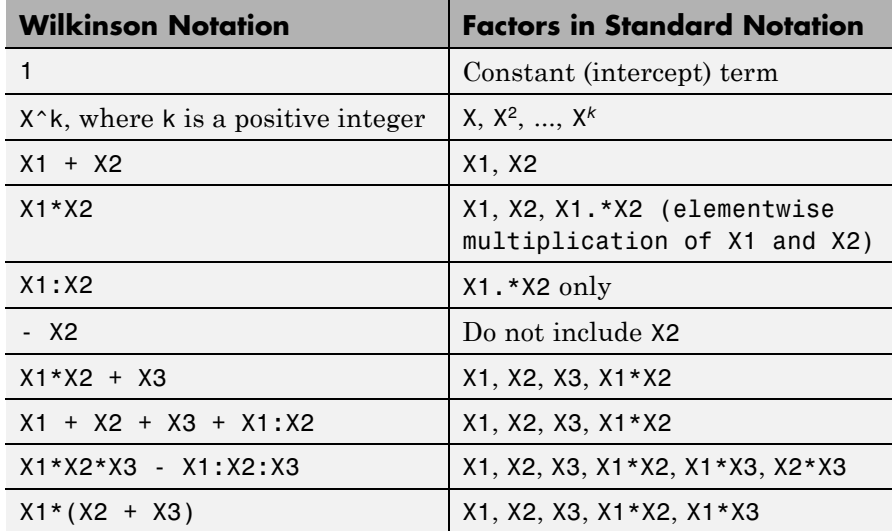

Statistics Toolbox notation always includes a constant term unless you explicitly remove the term using -1. Here are some examples for linear mixed-effects model specification.

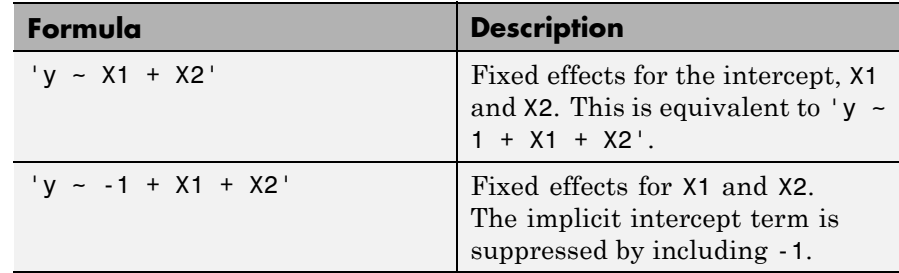

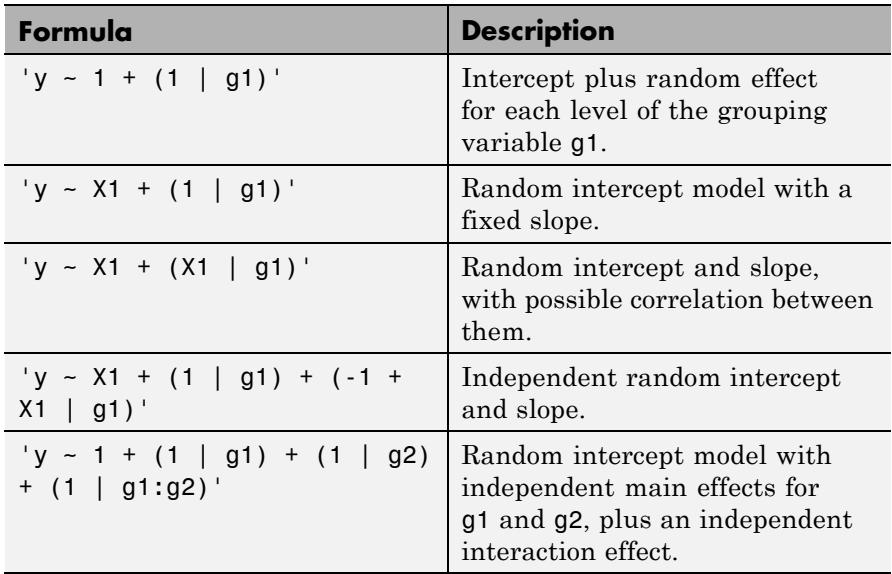

# **Cholesky Parameterization**

One of the assumptions of linear mixed-effects models is that the random effects have the following prior distribution.

$$
b \sim N\Big(0, \sigma^2 D(\theta)\Big),
$$

where *D* is a *q*-by-*q* symmetric and positive semidefinite matrix, parameterized by a variance component vector  $\theta$ ,  $q$  is the number of variables in the random-effects term, and  $\sigma^2$  is the observation error variance. Since the covariance matrix of the random effects, *D*, is symmetric, it has  $q(q+1)/2$  free parameters. Suppose L is the lower triangular Cholesky factor of *D*(*θ*) such that

$$
D(\theta) = L(\theta) L(\theta)^T,
$$

then the  $q^*(q+1)/2$ -by-1 unconstrained parameter vector  $\theta$  is formed from elements in the lower triangular part of *L*. For example, if

$$
L = \begin{bmatrix} L_{11} & 0 & 0 \\ L_{21} & L_{22} & 0 \\ L_{31} & L_{32} & L_{33} \end{bmatrix},
$$

then

$$
\theta = \begin{bmatrix} L_{11} \\ L_{21} \\ L_{31} \\ L_{22} \\ L_{32} \\ L_{33} \end{bmatrix}.
$$

# **Log-Cholesky Parameterization**

When the diagonal elements of *L* in Cholesky parameterization are constrained to be positive, then the solution for *L* is unique. Log-Cholesky parameterization is the same as Cholesky parameterization except that the logarithm of the diagonal elements of *L* are used to guarantee unique parameterization.

For example, for the 3-by-3 example in Cholesky parameterization, enforcing  $L_{ii} \geq 0$ ,

$$
\theta = \begin{bmatrix} \log(L_{11}) \\ L_{21} \\ L_{31} \\ \log(L_{22}) \\ L_{32} \\ \log(L_{33}) \end{bmatrix}.
$$

# **Alternatives** You can also construct a linear mixed-effects model using fitlme. If your data is in matrix format, then use fitlmematrix.

**See Also** LinearMixedModel **|** fitlmematrix | fitlmecompare **|** anova **|**

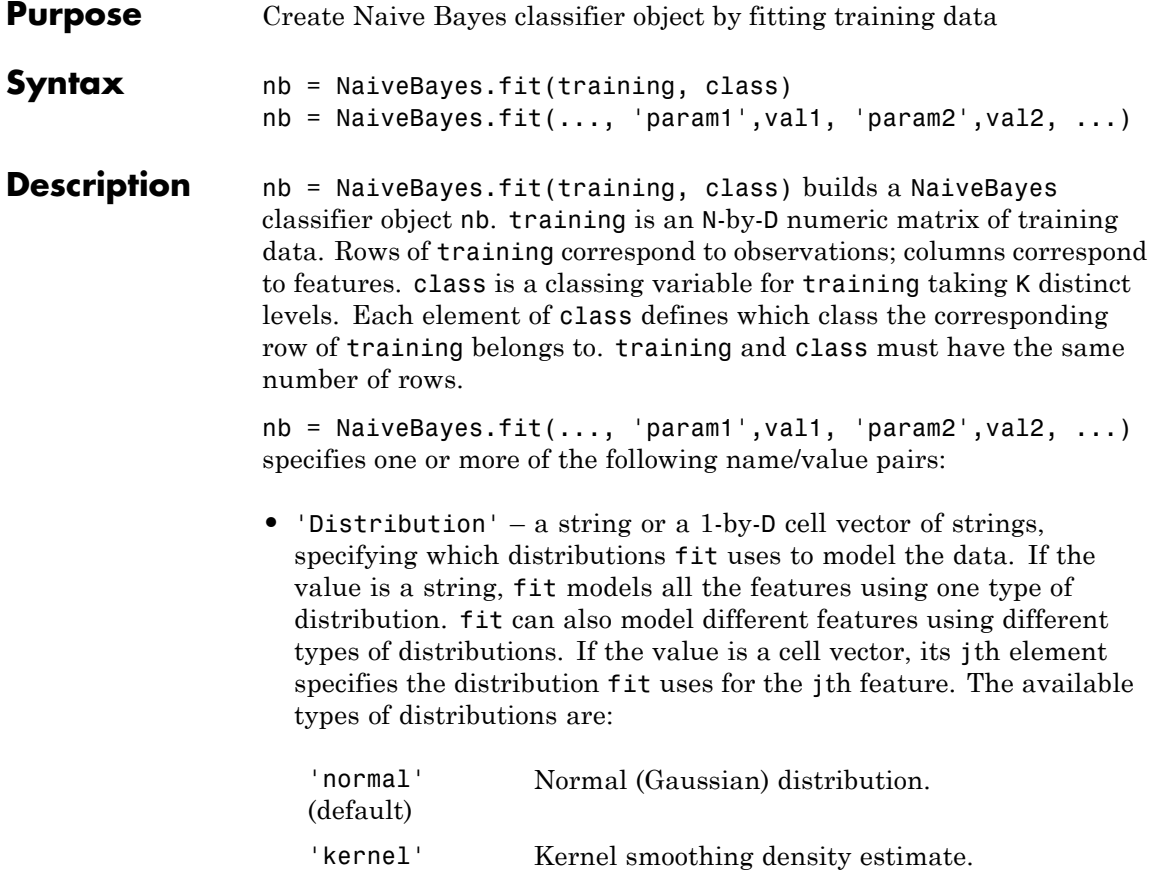

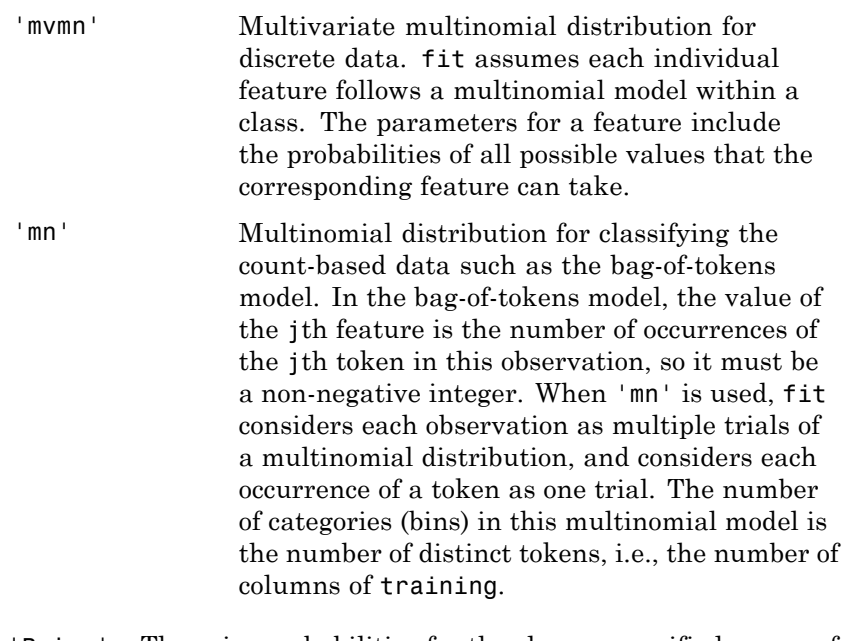

**•** 'Prior' – The prior probabilities for the classes, specified as one of the following:

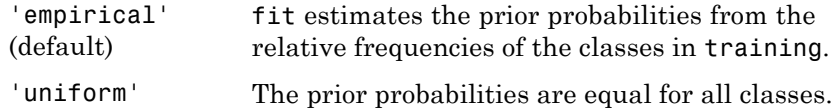

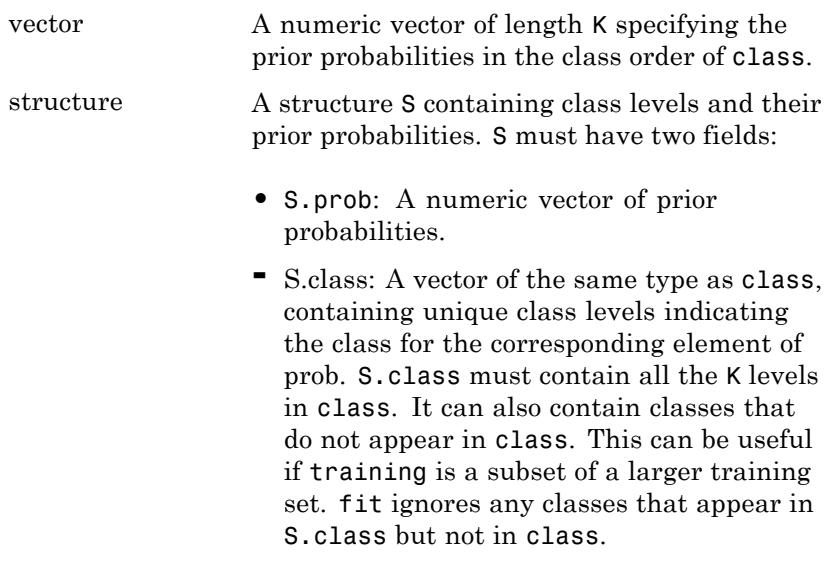

If the prior probabilities don't sum to one, fit will normalize them.

**•** 'KSWidth' – The bandwidth of the kernel smoothing window. The default is to select a default bandwidth automatically for each combination of feature and class, using a value that is optimal for a Gaussian distribution. You can specify the value as one of the following:

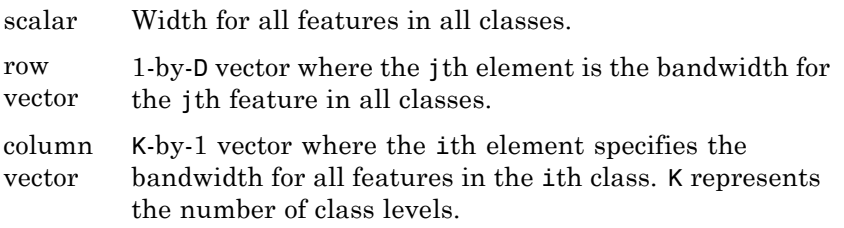

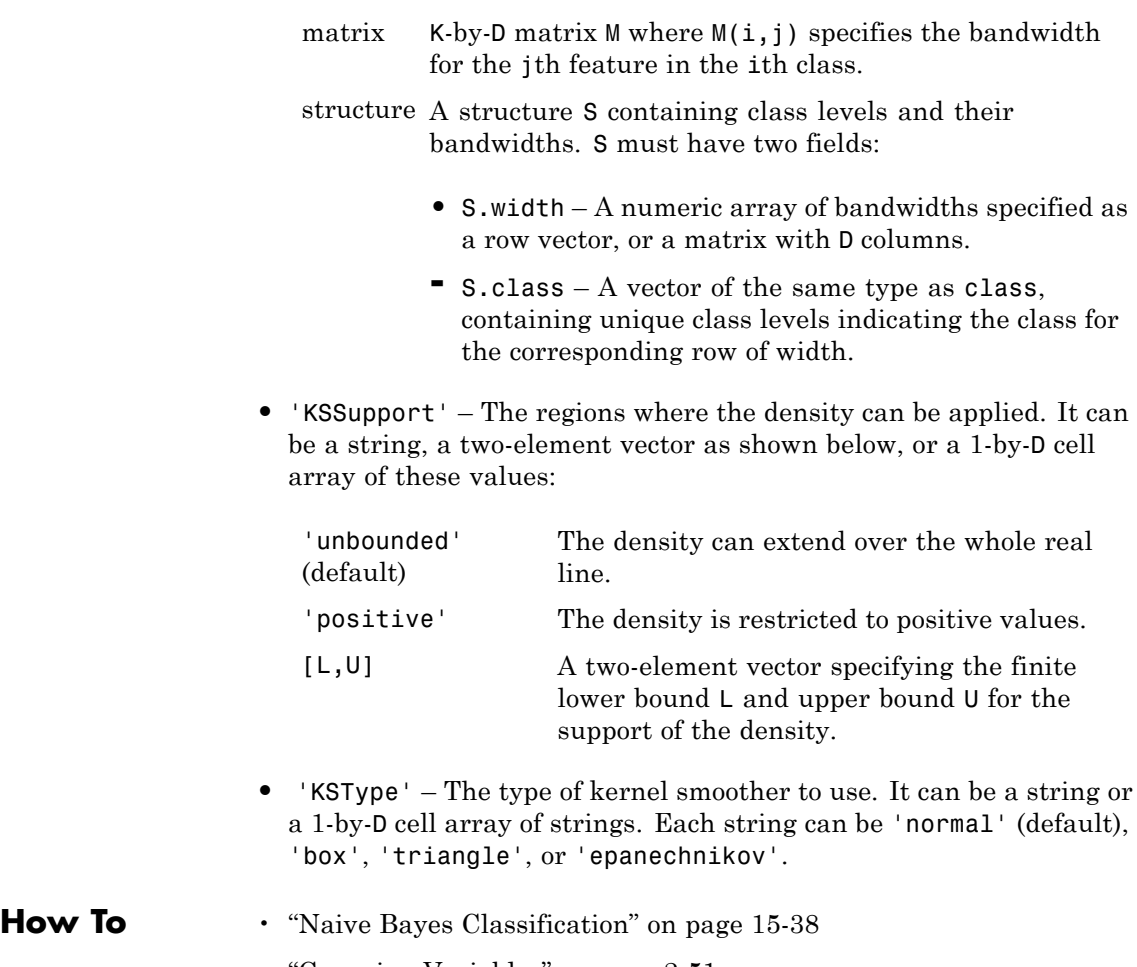

• ["Grouping Variables" on page 2-51](#page-84-0)

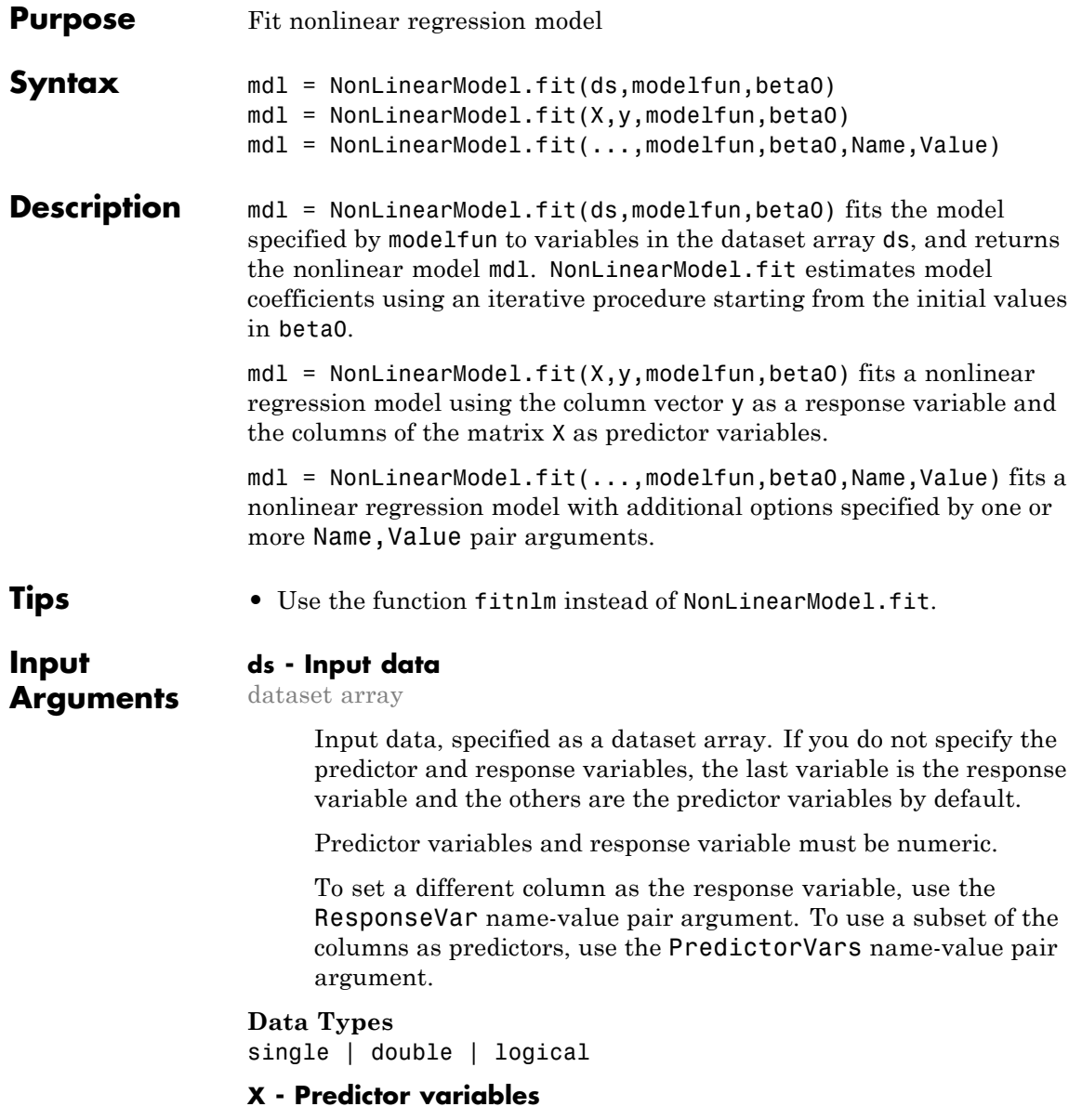

matrix

Predictor variables, specified as an *n*-by-*p* matrix, where *n* is the number of observations and *p* is the number of predictor variables. Each column of X represents one variable, and each row represents one observation.

By default, there is a constant term in the model, unless you explicitly remove it, so do not include a column of 1s in X.

#### **Data Types**

single | double | logical

#### **y - Response variable**

vector

Response variable, specified as an *n*-by-1 vector, where *n* is the number of observations. Each entry in y is the response for the corresponding row of X.

#### **Data Types**

single | double

### **modelfun - Functional form of the model**

function handle | string of the form '*y* ~ *f*(b1,b2,...,bj,x1,x2,...,xk)'

Functional form of the model, specified as either of the following.

- **•** Function handle @*modelfun* or @(b,x)*modelfun*, where
	- **-** <sup>b</sup> is a coefficient vector with the same number of elements as beta0.
	- **-** <sup>x</sup> is a matrix with the same number of columns as <sup>X</sup> or the number of predictor variable columns of ds.

*modelfun*(b,x) returns a column vector that contains the same number of rows as x. Each row of the vector is the result of evaluating *modelfun* on the corresponding row of x. In other words, *modelfun* is a vectorized function, one that operates on all data rows and returns all evaluations in one function call.

**•** String of the form '*y* ~ *f*(b1,b2,...,bj,x1,x2,...,xk)', where *f* represents a scalar function of the scalar coefficient variables b1,...,bj and the scalar data variables x1,...,xk.

## **beta0 - Coefficients**

numeric vector

Coefficients for the nonlinear model, specified as a numeric vector. NonLinearModel starts its search for optimal coefficients from beta0.

### **Data Types**

single | double

# **Name-Value Pair Arguments**

Specify optional comma-separated pairs of Name, Value arguments. Name is the argument name and Value is the corresponding value. Name must appear inside single quotes (' '). You can specify several name and value pair arguments in any order as Name1,Value1,...,NameN,ValueN.

### **'CoefficientNames' - Names of the model coefficients**

{'b1','b2',...,'b*k*'} (default) | cell array of strings

Names of the model coefficients, specified as a cell array of strings.

#### **Data Types** char

### **'ErrorModel' - Form of the error variance model**

'constant' (default) | 'proportional' | 'combined'

Form of the error variance model, specified as one of the following. Each model defines the error using a standard mean-zero and unit-variance variable *e* in combination with independent components: the function value *f*, and one or two parameters *a* and *b*

'constant' (default)  $y = f + ae$ 'proportional'  $y = f + bfe$ 'combined'  $y = f + (a + b|f|)e$ 

The only allowed error model when using Weights is 'constant'.

**Note** options.RobustWgtFun must have value [] when using an error model other than 'constant'.

### **Example:** 'ErrorModel','proportional'

## **'ErrorParameters' - Initial estimates of the error model parameters**

numeric array

Initial estimates of the error model parameters for the chosen ErrorModel, specified as a numeric array.

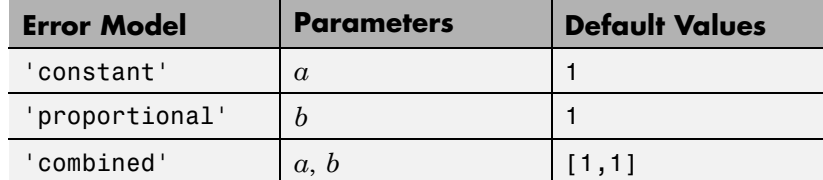

You can only use the 'constant' error model when using Weights.

**Note** options.RobustWgtFun must have value [] when using an error model other than 'constant'.

For example, if 'ErrorModel' has the value 'combined', you can specify the starting value 1 for *a* and the starting value 2 for *b* as follows.

**Example:** 'ErrorParameters',[1,2]

# **Data Types**

char

### **'Exclude' - Observations to exclude**

logical or numeric index vector

Observations to exclude from the fit, specified as the comma-separated pair consisting of 'Exclude' and a logical or numeric index vector indicating which observations to exclude from the fit.

For example, you can exclude observations 2 and 3 out of 6 using either of the following examples.

**Example:** 'Exclude',[2,3]

**Example:** 'Exclude',logical([0 1 1 0 0 0])

### **Data Types**

single | double | logical

# **'Options' - Options for controlling the iterative fitting procedure**

[ ] (default) | structure

Options for controlling the iterative fitting procedure, specified as a structure created by statset. The relevant fields are the nonempty fields in the structure returned by the call statset('nlinfit').

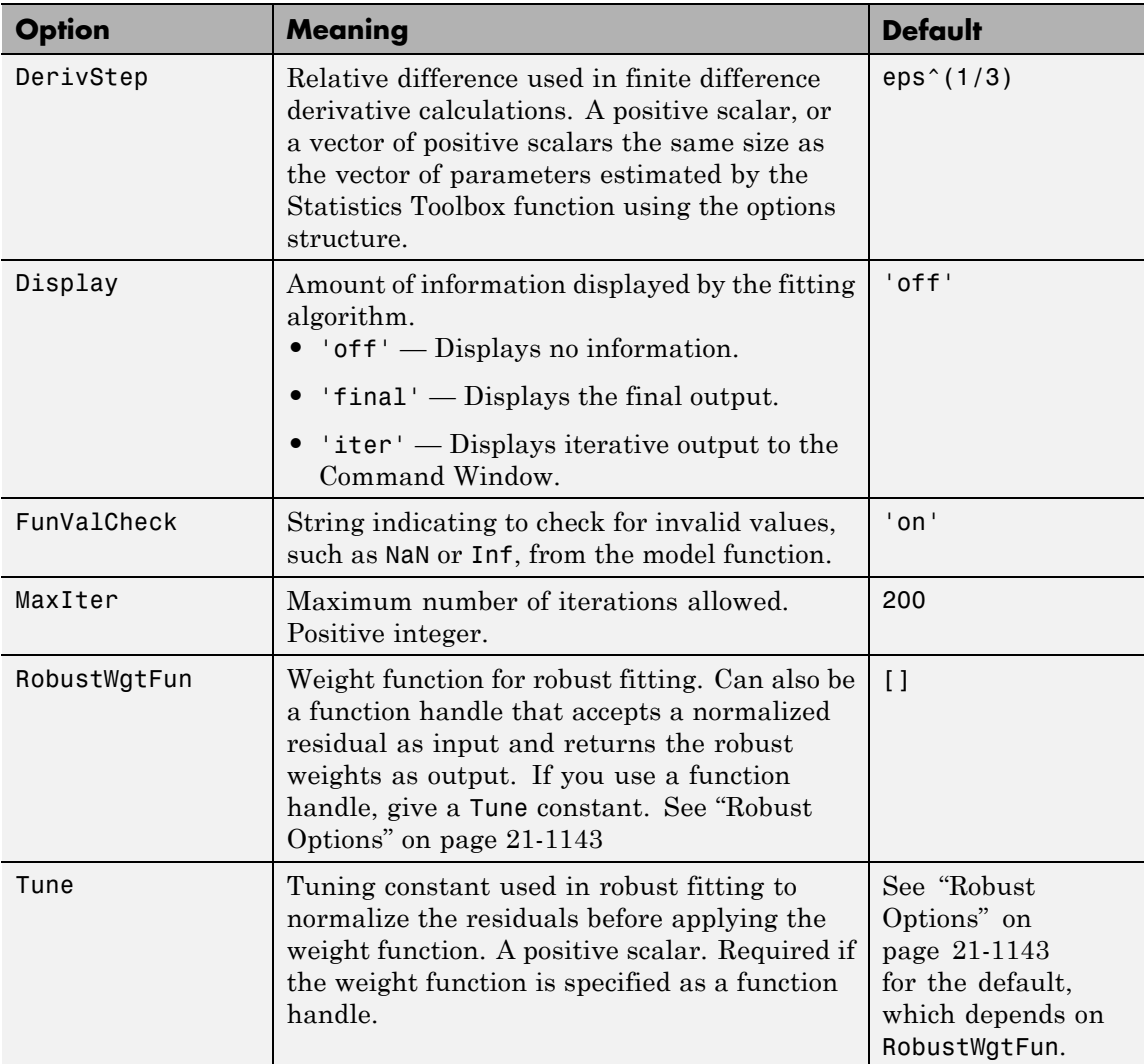
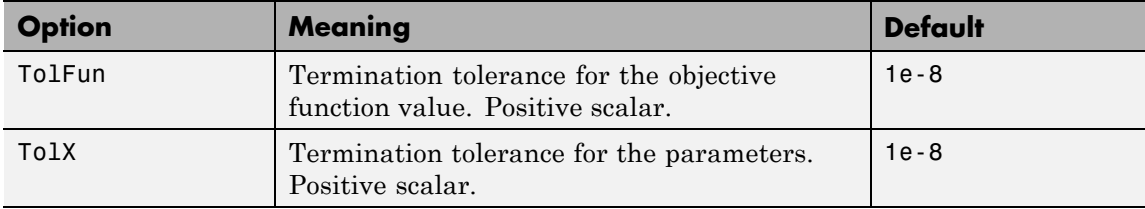

## **Data Types**

struct

## **'PredictorVars' - Predictor variables**

cell array of strings | logical or numeric index vector

Predictor variables to use in the fit, specified as the comma-separated pair consisting of 'PredictorVars' and either a cell array of strings of the variable names in the dataset array ds, or a logical or numeric index vector indicating which columns are predictor variables.

The strings should be among the names in the ds dataset array, or the names you specify using the 'VarNames' name-value pair argument.

The default is all variables in X, or all variables in ds except for ResponseVar.

For example, you can specify the second and third variables as the predictor variables using either of the following examples.

**Example:** 'PredictorVars',[2,3]

Example: 'PredictorVars', logical( $[0 1 1 0 0 0]$ )

#### **Data Types**

single | double | logical | cell

#### **'ResponseVar' - Response variable**

last column in dataset array ds (default) | string for variable name | logical or numeric index vector

Response variable to use in the fit, specified as the comma-separated pair consisting of 'ResponseVar' and either a string of the variable name in the dataset array ds, or a logical or numeric index vector indicating which column is the response variable. You typically need to use 'ResponseVar' when fitting a dataset array ds.

For example, you can specify the fourth variable, say yield, as the response out of six variables, in one of the following ways.

```
Example: 'ResponseVar','yield'
```
**Example:** 'ResponseVar',[4]

**Example:** 'ResponseVar',logical([0 0 0 1 0 0])

#### **Data Types**

single | double | logical | char

## **'VarNames' - Names of variables in fit**

{'x1','x2',...,'xn','y'} (default) | cell array of strings

Names of variables in fit, specified as the comma-separated pair consisting of 'VarNames' and a cell array of strings including the names for the columns of X first, and the name for the response variable y last.

'VarNames' is not applicable to variables in a dataset array, because those variables already have names.

For example, if in your data, horsepower, acceleration, and model year of the cars are the predictor variables, and miles per gallon (MPG) is the response variable, then you can name the variables as follows.

```
Example:
```
'VarNames',{'Horsepower','Acceleration','Model\_Year','MPG'}

## **Data Types**

cell

#### **'Weights' - Observation weights**

ones(n,1) (default) | vector of nonnegative scalar values | function handle

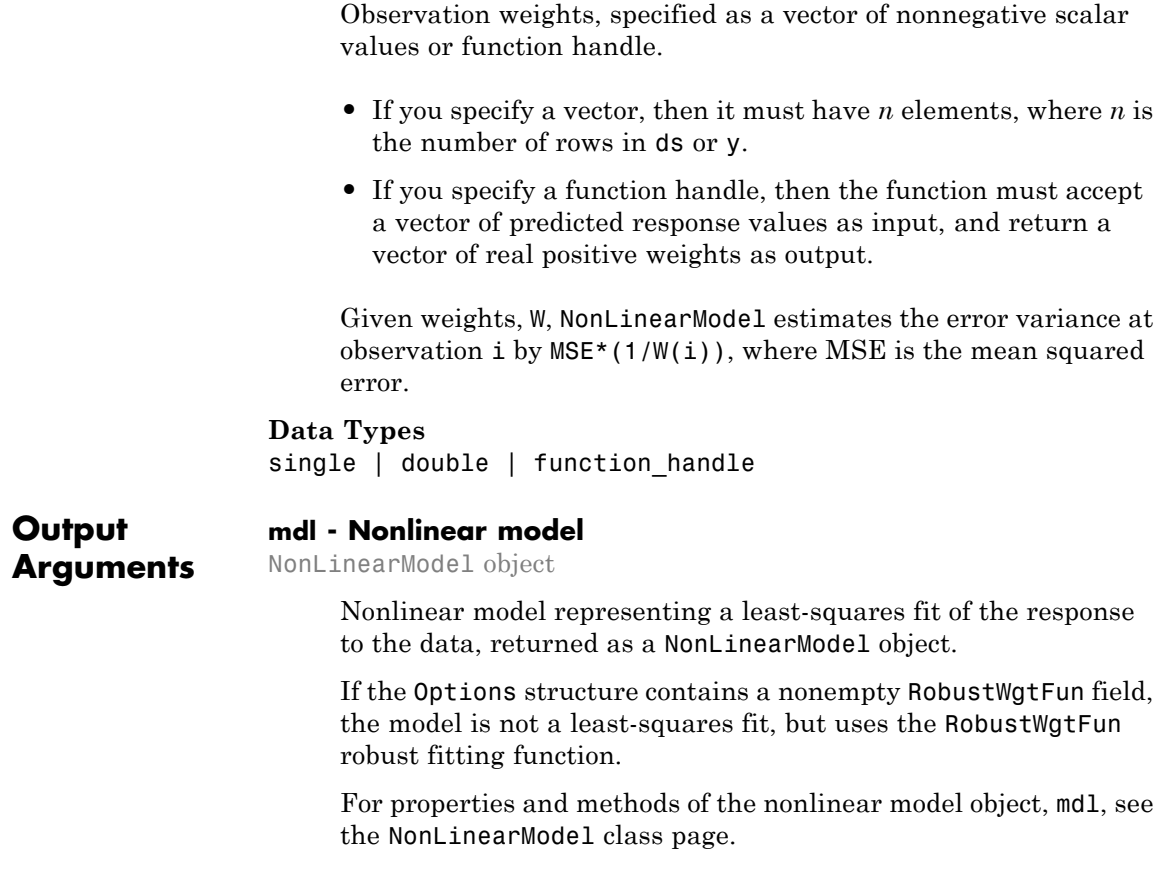

## **Definitions Robust Options**

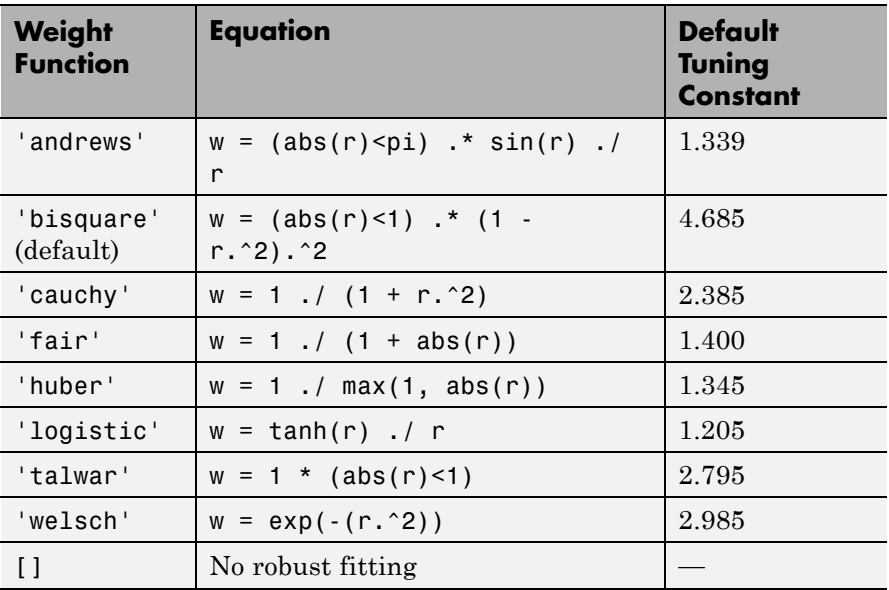

## **Examples Nonlinear Model from a Dataset Array**

Create a nonlinear model for auto mileage based on the carbig data.

Load the data and create a nonlinear model.

```
load carbig
ds = dataset(Horsepower,Weight,MPG);
modelfun = \mathcal{Q}(b,x)b(1) + b(2)*x(:,1) \cdot b(3) + ...b(4)*x(:,2) \cdot b(5);beta0 = [-50, 500, -1, 500, -1];mdl = NonLinearModel.fit(ds,modelfun,beta0)
md1 =
```
Nonlinear regression model:

 $MPG \sim b1 + b2*Horsepower^b3 + b4*Weight^b5$ Estimated Coefficients: Estimate SE tStat pValue b1 -49.383 119.97 -0.41164 0.68083 b2 376.43 567.05 0.66384 0.50719 b3 -0.78193 0.47168 -1.6578 0.098177 b4 422.37 776.02 0.54428 0.58656 b5 -0.24127 0.48325 -0.49926 0.61788

Number of observations: 392, Error degrees of freedom: 387 Root Mean Squared Error: 3.96 R-Squared: 0.745, Adjusted R-Squared 0.743 F-statistic vs. constant model: 283, p-value = 1.79e-113

## **Nonlinear Model from Matrix Data**

Create a nonlinear model for auto mileage based on the carbig data.

Load the data and create a nonlinear model.

```
load carbig
X = [Horsepower,Weight];
y = MPG;modelfun = \mathcal{Q}(b,x)b(1) + b(2)*x(:,1) \cdot b(3) + ...b(4) * x(:,2) \cdot b(5);beta0 = [-50, 500, -1, 500, -1];mdl = NonLinearModel.fit(X,y,modelfun,beta0)
md1 =Nonlinear regression model:
    y - b1 + b2*x1^b3 + b4*x2^b5Estimated Coefficients:
          Estimate SE tStat pValue
```
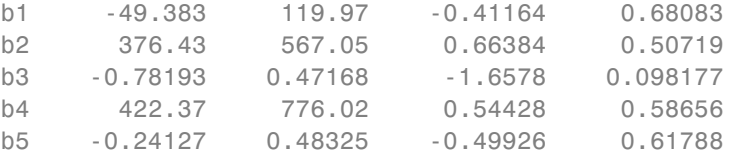

```
Number of observations: 392, Error degrees of freedom: 387
Root Mean Squared Error: 3.96
R-Squared: 0.745, Adjusted R-Squared 0.743
F-statistic vs. constant model: 283, p-value = 1.79e-113
```
## **Adjust Fitting Options in the Nonlinear Model**

Create a nonlinear model for auto mileage based on the carbig data. Strive for more accuracy by lowering the TolFun option, and observe the iterations by setting the Display option.

Load the data and create a nonlinear model.

```
load carbig
X = [Horsepower,Weight];
y = MPG;
modelfun = \theta(b,x)b(1) + b(2)*x(:,1) \cdot b(3) + ...b(4)*x(:,2).^b(5);
beta0 = [-50, 500, -1, 500, -1];
```
Create options to lower TolFun and to report iterative display, and create a model using the options.

```
opts = statset('Display','iter','TolFun',1e-10);
mdl = NonLinearModel.fit(X,y,modelfun,beta0,'Options',opts);
```
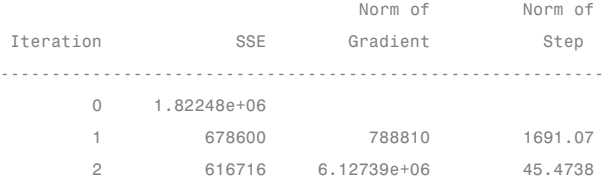

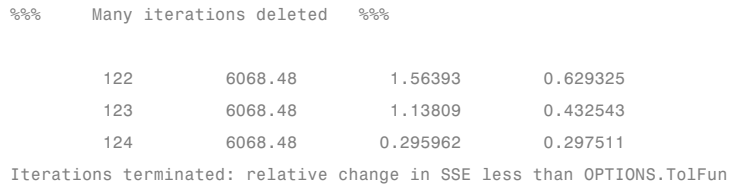

## **Specify Nonlinear Regression Using Model String Syntax**

Specify a nonlinear regression model for estimation using a function handle or model string syntax.

Load sample data.

 $S =$  load('reaction');  $X = S.readctants;$  $y = S.\text{rate}$ ;  $beta0 = S.beta;$ 

Use a function handle to specify the Hougen-Watson model for the rate data.

mdl = NonLinearModel.fit(X,y,@hougen,beta0)

 $md1 =$ 

```
Nonlinear regression model:
    y - hough(n, X)
```
Estimated Coefficients:

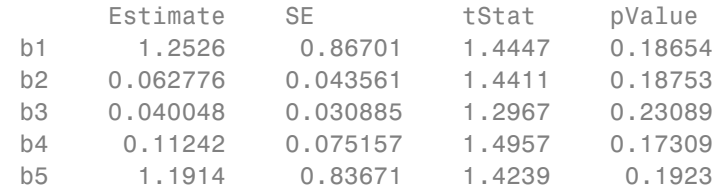

Number of observations: 13, Error degrees of freedom: 8 Root Mean Squared Error: 0.193 R-Squared: 0.999, Adjusted R-Squared 0.998 F-statistic vs. zero model: 3.91e+03, p-value = 2.54e-13

Alternatively, you can use a string expression to specify the Hougen-Watson model for the rate data.

myfun =  $y-(b1*x2-x3/b5)/(1+b2*x1+b3*x2+b4*x3)$ ; mdl2 = NonLinearModel.fit(X,y,myfun,beta0)

 $md12 =$ 

Nonlinear regression model:  $y \sim (b1*x2 - x3/b5)/(1 + b2*x1 + b3*x2 + b4*x3)$ Estimated Coefficients: Estimate SE tStat pValue

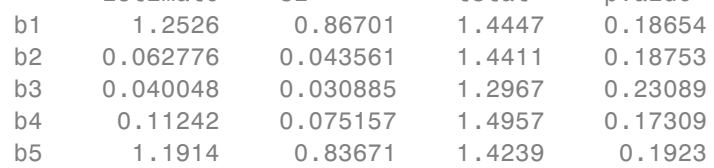

```
Number of observations: 13, Error degrees of freedom: 8
Root Mean Squared Error: 0.193
R-Squared: 0.999, Adjusted R-Squared 0.998
F-statistic vs. zero model: 3.91e+03, p-value = 2.54e-13
```
## **Estimate Nonlinear Regression Using Robust Fitting Options**

Generate sample data from the nonlinear regression model

 $y = b_1 + b_2 \exp\{-b_3 x\} + \varepsilon,$ 

where  $b_1$ ,  $b_2$ , and  $b_3$  are coefficients, and the error term is normally distributed with mean 0 and standard deviation 0.5.

```
modelfun = \theta(b,x)(b(1)+b(2)*exp(-b(3)*x));
```

```
rng('default') % for reproducibility
b = [1;3;2];x = exprnd(2, 100, 1);y = modelfun(b, x) + normal(0, 0.5, 100, 1);
```
Set robust fitting options.

```
opts = statset('nlinfit');
opts.RobustWgtFun = 'bisquare';
```
Fit the nonlinear model using the robust fitting options. Here, use a string expression to specify the model.

```
b0 = [2;2;2];modelstr = 'y ~ b1 + b2*exp(-b3*x)';
mdl = NonLinearModel.fit(x,y,modelstr,b0,'Options',opts)
md1 =Nonlinear regression model (robust fit):
   y - b1 + b2*exp(-b3*x)Estimated Coefficients:
        Estimate SE tStat pValue
   b1 1.0218 0.07202 14.188 2.1344e-25
   b2 3.6619 0.25429 14.401 7.974e-26
   b3 2.9732 0.38496 7.7232 1.0346e-11
```
Number of observations: 100, Error degrees of freedom: 97 Root Mean Squared Error: 0.501

```
R-Squared: 0.807, Adjusted R-Squared 0.803
F-statistic vs. constant model: 203, p-value = 2.34e-35
```
## **Fit Nonlinear Regression Model Using Weights Function Handle**

Load sample data.

```
S = load('reaction');
X = S.readctants;y = S.\text{rate};
beta = S.beta;
```
Specify a function handle for observation weights. The function accepts the model fitted values as input, and returns a vector of weights.

```
a = 1; b = 1;
weights = \mathcal{Q}(\text{yhat}) 1./((a + b*abs(yhat)).^2);
```
Fit the Hougen-Watson model to the rate data using the specified observation weights function.

```
mdl = NonLinearModel.fit(X,y,@hougen,beta0,'Weights',weights)
m d1 =Nonlinear regression model:
   y - hougen(b, X)Estimated Coefficients:
        Estimate SE tStat pValue
   b1 0.83085 0.58224 1.427 0.19142
   b2 0.04095 0.029663 1.3805 0.20477
   b3 0.025063 0.019673 1.274 0.23842
   b4 0.080053 0.057812 1.3847 0.20353
   b5 1.8261 1.281 1.4256 0.19183
```

```
Number of observations: 13, Error degrees of freedom: 8
Root Mean Squared Error: 0.037
R-Squared: 0.998, Adjusted R-Squared 0.998
F-statistic vs. zero model: 1.14e+03, p-value = 3.49e-11
```
#### **Nonlinear Regression Model Using Nonconstant Error Model**

Load sample data.

 $S =$  load('reaction');  $X = S.readctants;$  $y = S.\text{rate}$ ;  $beta = S.beta;$ 

Fit the Hougen-Watson model to the rate data using the combined error variance model.

```
mdl = NonLinearModel.fit(X,y,@hougen,beta0,'ErrorModel','combined')
md1 =Nonlinear regression model:
   y - hougen(b, X)Estimated Coefficients:
        Estimate SE tStat pValue
   b1 1.2526 0.86702 1.4447 0.18654
   b2 0.062776 0.043561 1.4411 0.18753
   b3 0.040048 0.030885 1.2967 0.23089
   b4 0.11242 0.075158 1.4957 0.17309
   b5 1.1914 0.83671 1.4239 0.1923
Number of observations: 13, Error degrees of freedom: 8
Root Mean Squared Error: 1.27
```

```
R-Squared: 0.999, Adjusted R-Squared 0.998
F-statistic vs. zero model: 3.91e+03, p-value = 2.54e-13
```
## **NonLinearModel.fit**

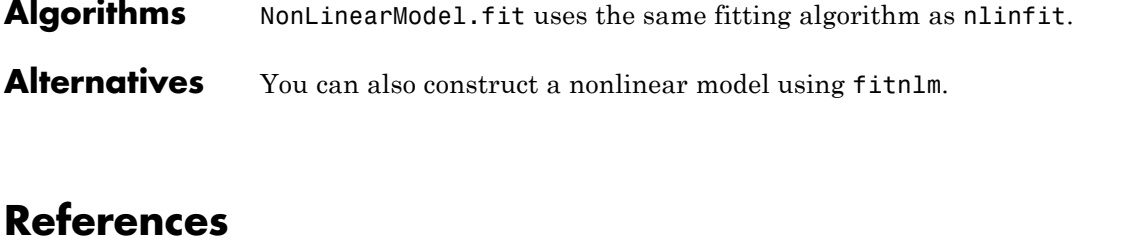

[1] Seber, G. A. F., and C. J. Wild. *Nonlinear Regression*. Hoboken, NJ: Wiley-Interscience, 2003. [2] DuMouchel, W. H., and F. L. O'Brien. "Integrating a Robust Option into a Multiple Regression Computing Environment." *Computer Science and Statistics: Proceedings of the 21st Symposium on the Interface*. Alexandria, VA: American Statistical Association, 1989. [3] Holland, P. W., and R. E. Welsch. "Robust Regression Using Iteratively Reweighted Least-Squares." *Communications in Statistics: Theory and Methods*, *A6*, 1977, pp. 813–827. **See Also** NonLinearModel **|** nlinfit **Related Examples •** ["Examine Quality and Adjust the Fitted Model" on page 11-8](#page-719-0) **•** ["Predict or Simulate Responses to New Data" on page 11-12](#page-723-0) **•** ["Nonlinear Regression Workflow" on page 11-16](#page-727-0) **Concepts •** ["Nonlinear Regression" on page 11-2](#page-713-0)

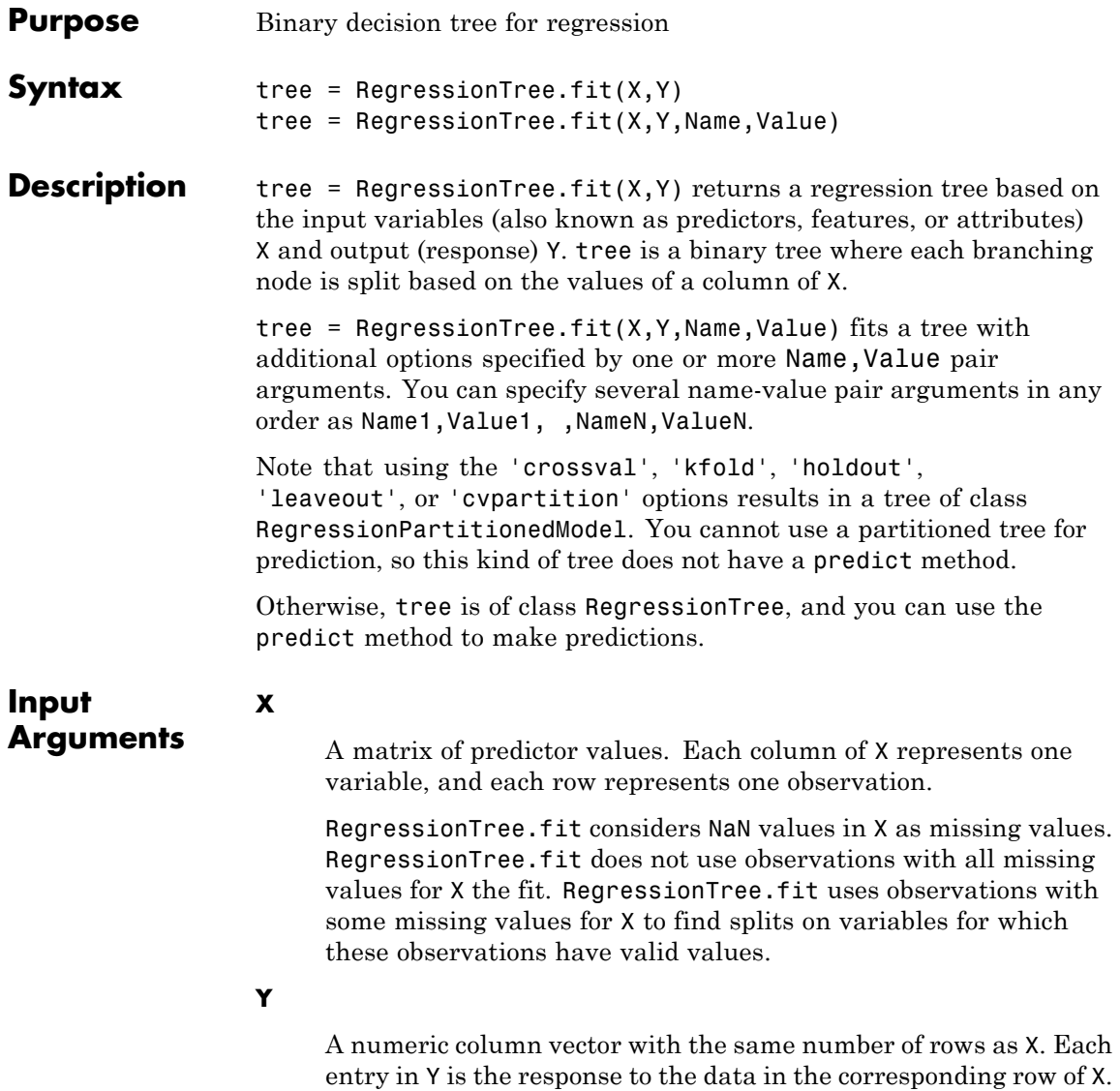

RegressionTree.fit considers NaN values in Y to be missing values. RegressionTree.fit does not use observations with missing values for Y in the fit.

## **Name-Value Pair Arguments**

Specify optional comma-separated pairs of Name, Value arguments. Name is the argument name and Value is the corresponding value. Name must appear inside single quotes (' '). You can specify several name and value pair arguments in any order as Name1,Value1,...,NameN,ValueN.

#### **'CategoricalPredictors'**

List of categorical predictors. Pass CategoricalPredictors as one of:

- **•** A numeric vector with indices from 1 to p, where p is the number of columns of X.
- **•** A logical vector of length p, where a true entry means that the corresponding column of X is a categorical variable.
- **•** 'all', meaning all predictors are categorical.
- **•** A cell array of strings, where each element in the array is the name of a predictor variable. The names must match entries in the PredictorNames property.
- **•** A character matrix, where each row of the matrix is a name of a predictor variable. Pad the names with extra blanks so each row of the character matrix has the same length.

**Default:** []

#### **'crossval'**

Flag to grow a cross-validated decision tree. Possible value are 'on' or 'off'.

If 'on', RegressionTree.fit grows a cross-validated decision tree with 10 folds. You can override this cross-validation setting using one of the 'kfold', 'holdout', 'leaveout', or 'cvpartition' name-value pair arguments. Note that you can only use one of these four options ('kfold', 'holdout', 'leaveout', or 'cvpartition') at a time when creating a cross-validated tree.

Alternatively, cross-validate tree later using the crossval method.

**Default:** 'off'

## **'cvpartition'**

Partition created with cvpartition to use in cross-validated tree.

Note that if you use 'cvpartition', you cannot use any of the 'kfold', 'holdout', or 'leaveout' name-value pair arguments.

#### **'holdout'**

Holdout validation tests the specified fraction of the data, and uses the rest of the data for training. Specify a numeric scalar from 0 to 1.

Note that if you use 'holdout', you cannot use any of the 'cvpartition', 'kfold', or 'leaveout' name-value pair arguments.

## **'kfold'**

Number of folds to use in a cross-validated tree, a positive integer.

Note that if you use 'kfold', you cannot use any of the 'cvpartition', 'holdout', or 'leaveout' name-value pair arguments.

## **Default:** 10

#### **'leaveout'**

Use leave-one-out cross validation by setting to 'on'.

Note that if you use 'leaveout', you cannot use any of the 'cvpartition', 'holdout', or 'kfold' name-value pair arguments.

#### **'MergeLeaves'**

When 'on', RegressionTree merges leaves that originate from the same parent node, and that give a sum of risk values greater or equal to the risk associated with the parent node. When 'off', RegressionTree does not merge leaves.

**Default:** 'on'

#### **'MinLeaf'**

Each leaf has at least MinLeaf observations per tree leaf. If you supply both MinParent and MinLeaf, RegressionTree uses the setting that gives larger leaves: MinParent=max(MinParent,2\*MinLeaf).

**Default:** 1

#### **'MinParent'**

Each branch node in the tree has at least MinParent observations. If you supply both MinParent and MinLeaf, RegressionTree uses the setting that gives larger leaves: MinParent=max(MinParent,2\*MinLeaf).

**Default:** 10

#### **'NVarToSample'**

Number of predictors to select at random for each split. Can be a positive integer or 'all', which means use all available predictors.

**Default:** 'all'

#### **'PredictorNames'**

A cell array of names for the predictor variables, in the order in which they appear in X.

**Default:** {'x1','x2',...}

#### **'Prune'**

When 'on', RegressionTree computes the full tree and the optimal sequence of pruned subtrees. When 'off' RegressionTree computes the full tree without pruning.

**Default:** 'on'

## **'PruneCriterion'**

String with the pruning criterion, always 'error'.

**Default:** 'error'

## **'QEToler'**

Defines tolerance on quadratic error per node for regression trees. Splitting nodes stops when quadratic error per node drops below QEToler\*QED, where QED is the quadratic error for the entire data computed before the decision tree is grown.

**Default:** 1e-6

## **'ResponseName'**

Name of the response variable Y, a string.

**Default:** 'Y'

## **'ResponseTransform'**

Function handle for transforming the raw response values. The function handle should accept a matrix of response values and

return a matrix of the same size. The default string 'none' means  $Q(x)$ x, or no transformation.

Add or change a ResponseTransform function by dot addressing:

tree.ResponseTransform = @*function*

**Default:** 'none'

#### **'SplitCriterion'**

Criterion for choosing a split, always the string 'MSE', meaning mean squared error.

**Default:** 'MSE'

#### **'Surrogate'**

String describing whether to find surrogate decision splits at each branch node. Specify as 'on', 'off', 'all', or a positive scalar value.

- **•** When 'on', RegressionTree.fit finds at most 10 surrogate splits at each branch node.
- When set to a positive integer value, RegressionTree.fit finds at most the specified number of surrogate splits at each branch node.
- **•** When set to 'all', RegressionTree.fit finds all surrogate splits at each branch node. The 'all' setting can use much time and memory.

Use surrogate splits to improve the accuracy of predictions for data with missing values. The setting also enables you to compute measures of predictive association between predictors.

**Default:** 'off'

#### **'Weights'**

Vector of observation weights. The length of weights is the number of rows in X.

**Default:** ones(size(X,1),1)

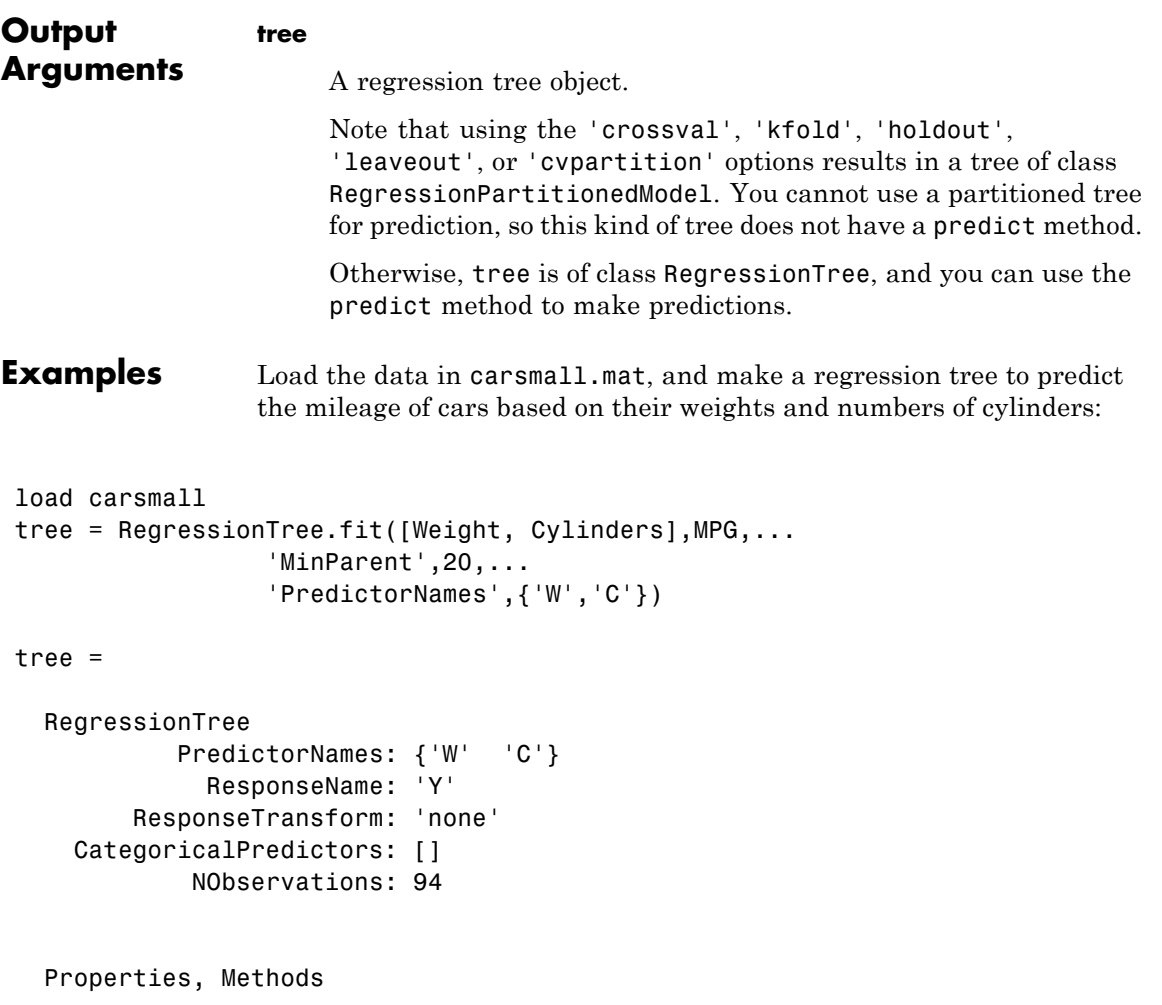

# **RegressionTree.fit**

 $\mathbf l$ 

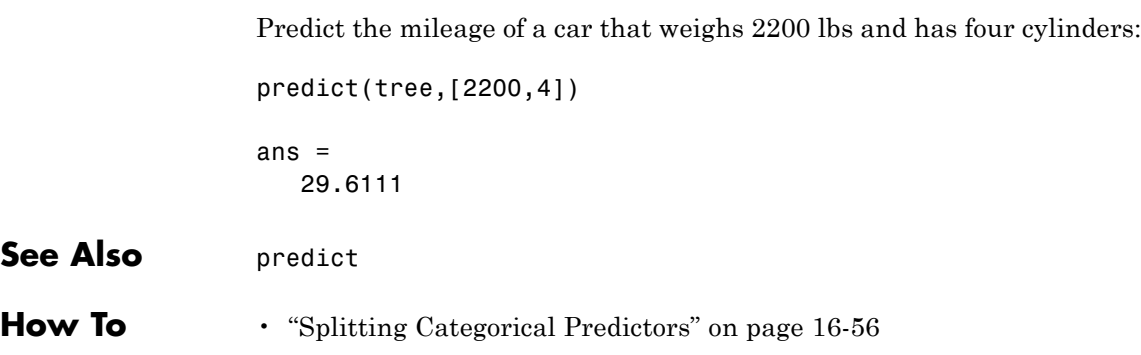

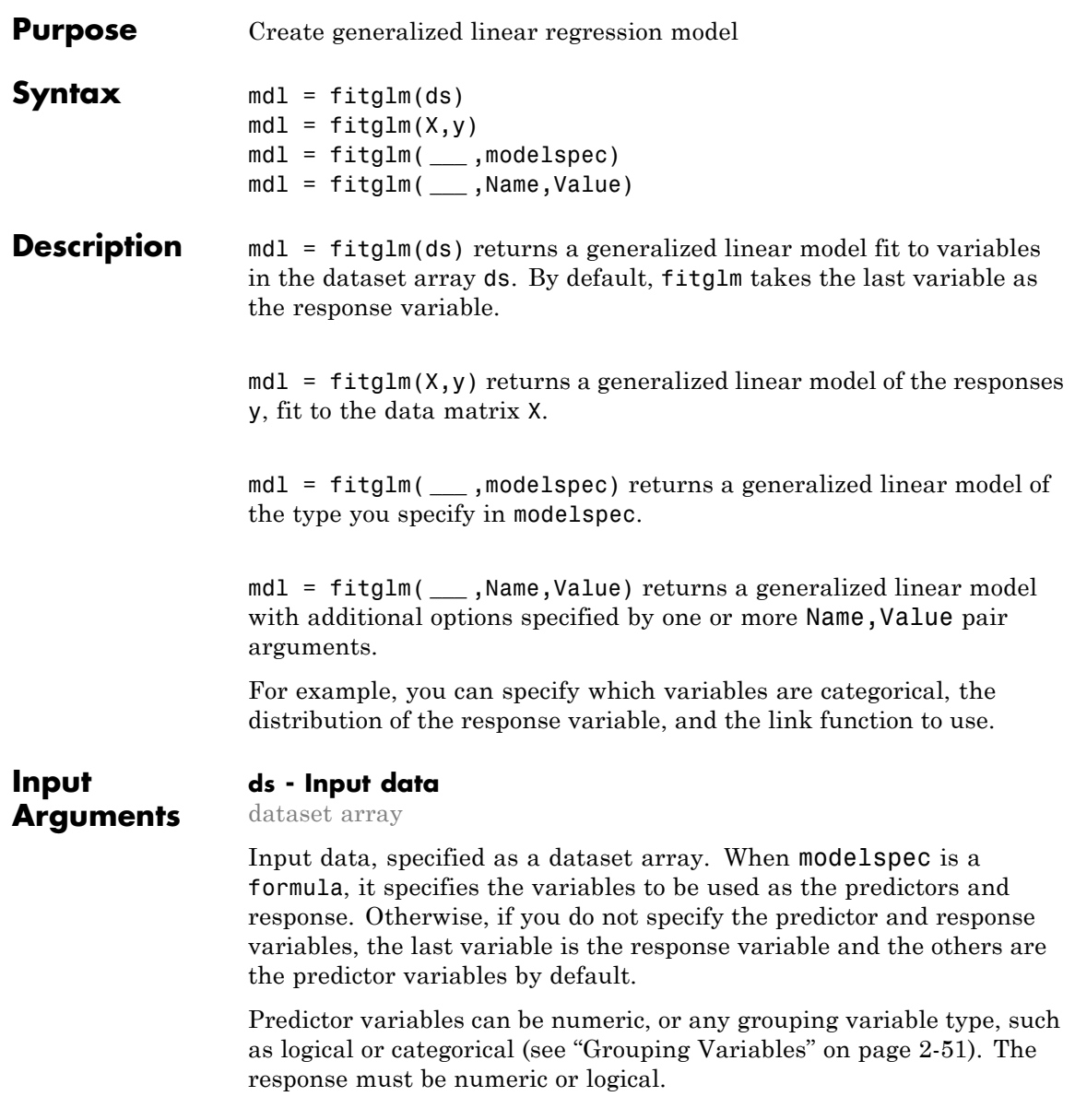

To set a different column as the response variable, use the ResponseVar name-value pair argument. To use a subset of the columns as predictors, use the PredictorVars name-value pair argument.

**Data Types** single | double | logical

## **X - Predictor variables**

matrix

Predictor variables, specified as an *n*-by-*p* matrix, where *n* is the number of observations and *p* is the number of predictor variables. Each column of X represents one variable, and each row represents one observation.

By default, there is a constant term in the model, unless you explicitly remove it, so do not include a column of 1s in X.

```
Data Types
single | double | logical
```
#### **y - Response variable**

vector

Response variable, specified as an *n*-by-1 vector, where *n* is the number of observations. Each entry in y is the response for the corresponding row of X.

**Data Types** single | double

#### **modelspec - Model specification**

```
string specifying the model | t \text{-by-(} p+1) terms matrix | \text{ string of the}form 'Y - termS'
```
Model specification, which is the starting model for stepwiseglm, specified as one of the following:

**•** String specifying the type of model.

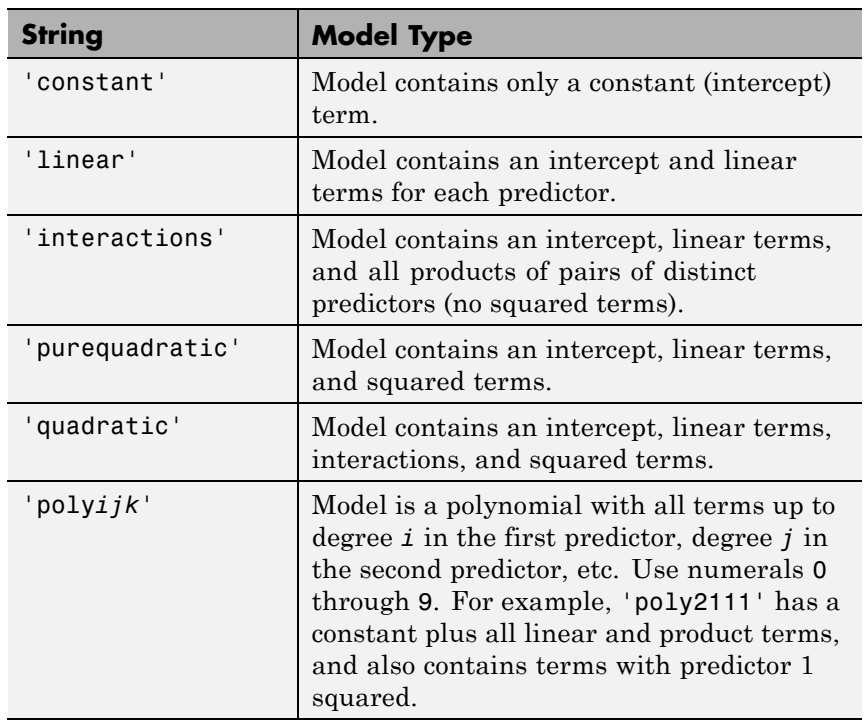

- **•** *t*-by-(*p*+1) matrix, namely ["Terms Matrix" on page 21-1013](#page-2300-0), specifying terms to include in model, where *t* is the number of terms and *p* is the number of predictor variables, and plus one is for the response variable.
- **•** String representing a ["Formula" on page 21-1016](#page-2303-0) in the form

$$
'Y - terms',
$$

where the terms are in ["Wilkinson Notation" on page 21-1017.](#page-2304-0)

**Example:** 'quadratic'

## **Name-Value Pair Arguments**

Specify optional comma-separated pairs of Name, Value arguments. Name is the argument name and Value is the corresponding value. Name must appear inside single quotes (' '). You can specify several name and value pair arguments in any order as Name1,Value1,...,NameN,ValueN.

**Example:**

'Distribution','normal','link','probit','Exclude',[23,59] specifies that the distribution of the response is normal, and instructs fitglm to use the probit link function and exclude the 23rd and 59th observations from the fit.

#### **'BinomialSize' - Number of trials for binomial distribution**

1 (default) | scalar value | vector

Number of trials for binomial distribution, that is the sample size, specified as the comma-separated pair consisting of a scalar value or a vector of the same length as the response. This is the parameter n for the fitted binomial distribution. BinomialSize applies only when the Distribution parameter is 'binomial'.

If BinomialSize is a scalar value, that means all observations have the same number of trials.

As an alternative to BinomialSize, you can specify the response as a two-column vector with counts in column 1 and BinomialSize in column 2.

**Data Types** single | double

#### **'CategoricalVars' - Categorical variables**

cell array of strings | logical or numeric index vector

Categorical variables in the fit, specified as the comma-separated pair consisting of 'CategoricalVars' and either a cell array of strings of the names of the categorical variables in the dataset array ds, or a logical or numeric index vector indicating which columns are categorical.

- **•** If data is in dataset array ds, then the default is to treat all categorical or logical variables, character arrays, or cell arrays of strings as categorical variables.
- **•** If data is in matrix X, then the default value of this name-value pair argument is an empty matrix []. That is, no variable is categorical unless you specify it.

For example, you can specify the observations 2 and 3 out of 6 as categorical using either of the following examples.

**Example:** 'CategoricalVars',[2,3]

**Example:** 'CategoricalVars',logical([0 1 1 0 0 0])

#### **Data Types**

single | double | logical

## **'DispersionFlag' - Indicator to compute dispersion parameter**

false for 'binomial' and 'poisson' distributions (default) | true

Indicator to compute dispersion parameter for 'binomial' and 'poisson' distributions, specified as the comma-separated pair consisting of 'DispersionFlag' and one of the following.

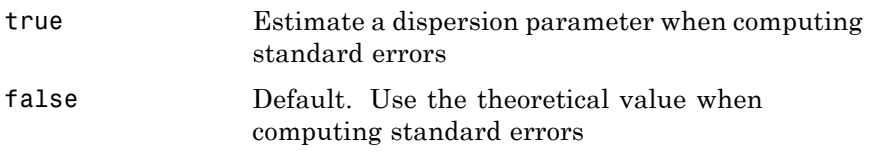

The fitting function always estimates the dispersion for other distributions.

**Example:** 'DispersionFlag',true

## **'Distribution' - Distribution of the response variable**

'normal' (default) | 'binomial' | 'poisson' | 'gamma' | 'inverse gaussian'

Distribution of the response variable, specified as the comma-separated pair consisting of 'Distribution' and one of the following.

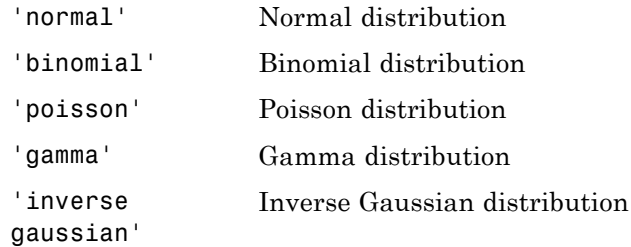

**Example:** 'Distribution','gamma'

## **'Exclude' - Observations to exclude**

logical or numeric index vector

Observations to exclude from the fit, specified as the comma-separated pair consisting of 'Exclude' and a logical or numeric index vector indicating which observations to exclude from the fit.

For example, you can exclude observations 2 and 3 out of 6 using either of the following examples.

```
Example: 'Exclude',[2,3]
Example: 'Exclude',logical([0 1 1 0 0 0])
```
**Data Types** single | double | logical

#### **'Intercept' - Indicator for constant term**

true (default) | false

Indicator the for constant term (intercept) in the fit, specified as the comma-separated pair consisting of 'Intercept' and either true to include or false to remove the constant term from the model.

Use 'Intercept' only when specifying the model using a string, not a formula or matrix.

**Example:** 'Intercept',false

## **'Link' - Link function**

The canonical link function (default) | scalar value | structure

Link function to use in place of the canonical link function, specified as the comma-separated pair consisting of 'Link' and one of the following.

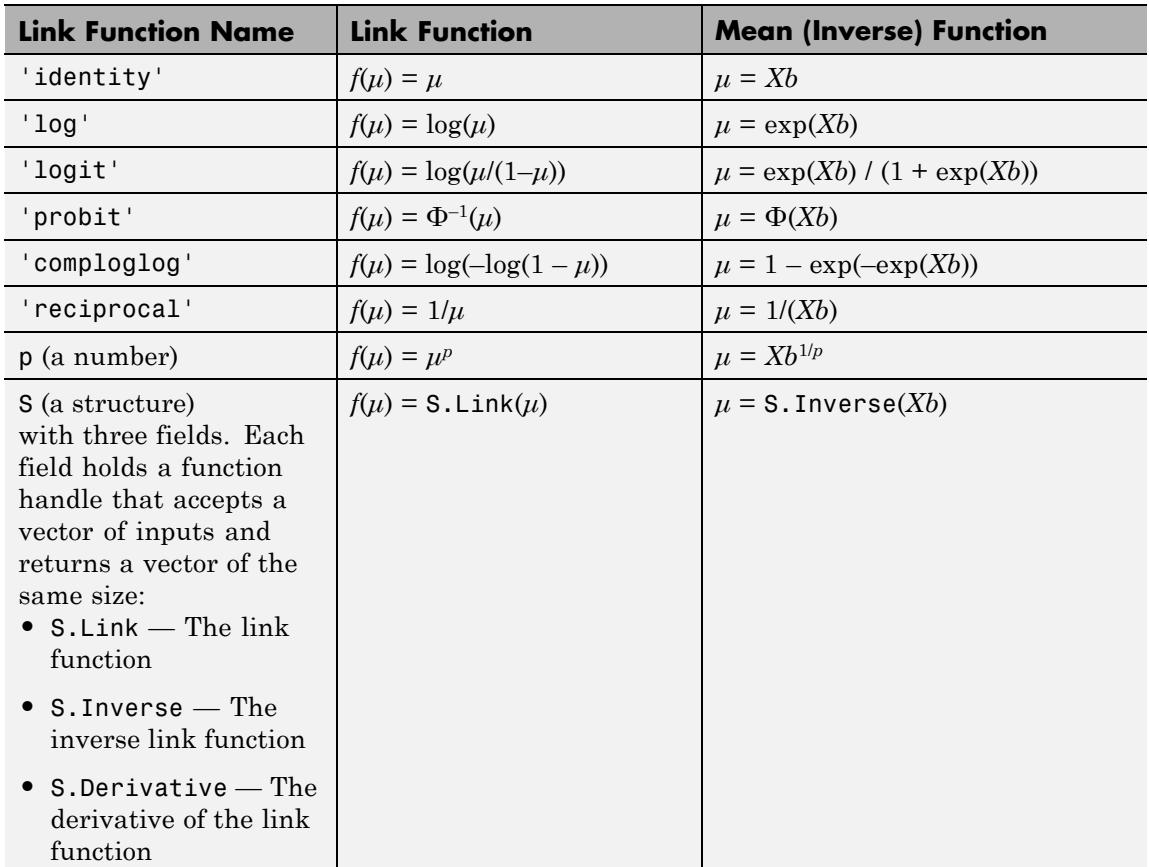

The link function defines the relationship  $f(\mu) = X^*b$  between the mean response *μ* and the linear combination of predictors *X*\**b*.

For more information on the canonical link functions, see Definitions.

**Example:** 'Link','probit'

## **'Offset' - Offset variable**

[ ] (default) | vector | string

Offset variable in the fit, specified as the comma-separated pair consisting of 'Offset' and a vector or name of a variable with the same length as the response.

fitglm and stepwiseglm use Offset as an additional predictor, with a coefficient value fixed at 1.0. In other words, the formula for fitting is

 $\mu$  ~ Offset + (terms involving real predictors)

with the Offset predictor having coefficient 1.

For example, consider a Poisson regression model. Suppose the number of counts is known for theoretical reasons to be proportional to a predictor A. By using the log link function and by specifying log(A) as an offset, you can force the model to satisfy this theoretical constraint.

**Data Types** single | double | char

#### **'PredictorVars' - Predictor variables**

cell array of strings | logical or numeric index vector

Predictor variables to use in the fit, specified as the comma-separated pair consisting of 'PredictorVars' and either a cell array of strings of the variable names in the dataset array ds, or a logical or numeric index vector indicating which columns are predictor variables.

The strings should be among the names in the ds dataset array, or the names you specify using the 'VarNames' name-value pair argument.

The default is all variables in X, or all variables in ds except for ResponseVar.

For example, you can specify the second and third variables as the predictor variables using either of the following examples.

**Example:** 'PredictorVars',[2,3]

**Example:** 'PredictorVars',logical([0 1 1 0 0 0])

#### **Data Types**

single | double | logical | cell

#### **'ResponseVar' - Response variable**

last column in dataset array ds (default) | string for variable name | logical or numeric index vector

Response variable to use in the fit, specified as the comma-separated pair consisting of 'ResponseVar' and either a string of the variable name in the dataset array ds, or a logical or numeric index vector indicating which column is the response variable. You typically need to use 'ResponseVar' when fitting a dataset array ds.

For example, you can specify the fourth variable, say yield, as the response out of six variables, in one of the following ways.

**Example:** 'ResponseVar','yield' **Example:** 'ResponseVar',[4] **Example:** 'ResponseVar',logical([0 0 0 1 0 0])

#### **Data Types**

single | double | logical | char

#### **'VarNames' - Names of variables in fit**

{'x1','x2',...,'xn','y'} (default) | cell array of strings

Names of variables in fit, specified as the comma-separated pair consisting of 'VarNames' and a cell array of strings including the names for the columns of X first, and the name for the response variable y last.

'VarNames' is not applicable to variables in a dataset array, because those variables already have names.

For example, if in your data, horsepower, acceleration, and model year of the cars are the predictor variables, and miles per gallon (MPG) is the response variable, then you can name the variables as follows.

**Example:** 'VarNames',{'Horsepower','Acceleration','Model\_Year','MPG'}

**Data Types** cell

## **'Weights' - Observation weights**

ones(n, 1) (default)  $\mid n$ -by-1 vector of nonnegative scalar values

Observation weights, specified as the comma-separated pair consisting of 'Weights' and an *n*-by-1 vector of nonnegative scalar values, where *n* is the number of observations.

**Data Types** single | double

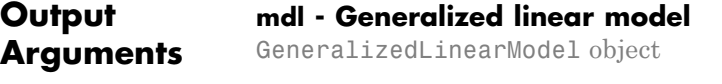

Generalized linear model representing a least-squares fit of the link of the response to the data, returned as a GeneralizedLinearModel object.

For properties and methods of the generalized linear model object, mdl, see the GeneralizedLinearModel class page.

## **Examples Fit a Logistic Regression Model**

Make a logistic binomial model of the probability of smoking as a function of age, weight, and sex, using a two-way interactions model.

Load the hospital dataset array.

load hospital  $ds =$  hospital;  $%$  just to use the ds name Specify the model using a formula that allows up to two-way interactions between the variables age, weight, and sex. Smoker is the response variable.

```
modelspec = 'Smoker ~ Age*Weight*Sex - Age:Weight:Sex';
```
Fit a logistic binomial model.

mdl = fitglm(ds,modelspec,'Distribution','binomial')

 $md1 =$ 

```
Generalized Linear regression model:
```
logit(Smoker) ~ 1 + Sex\*Age + Sex\*Weight + Age\*Weight Distribution = Binomial

```
Estimated Coefficients:
```
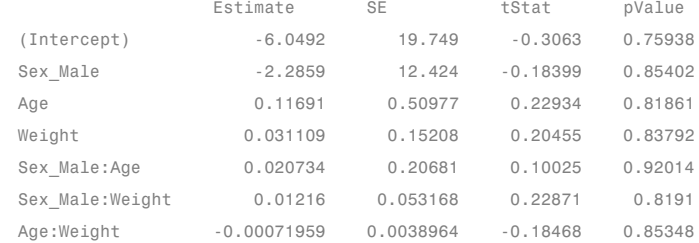

100 observations, 93 error degrees of freedom Dispersion: 1 Chi^2-statistic vs. constant model: 5.07, p-value = 0.535

All of the p-values (under pValue) are large. This means none of the coefficients are significant. The large *p*-value for the test of the model, 0.535, indicates that this model might not differ statistically from a constant model.

## **GLM for Poisson Response**

Create sample data with 20 predictors, and Poisson response using just three of the predictors, plus a constant.

```
rng('default') % for reproducibility
X = \text{randn}(100, 7);
mu = exp(X(:,[1\ 3\ 6])*[1\ 4;1\ 2;1\ 3] + 1);y = poisson(dmu);
```
Fit a generalized linear model using the Poisson distribution.

mdl = fitglm(X,y,'linear','Distribution','poisson')

 $md1 =$ 

```
Generalized Linear regression model:
```
 $log(y)$  ~ 1 + x1 + x2 + x3 + x4 + x5 + x6 + x7 Distribution = Poisson

Estimated Coefficients:

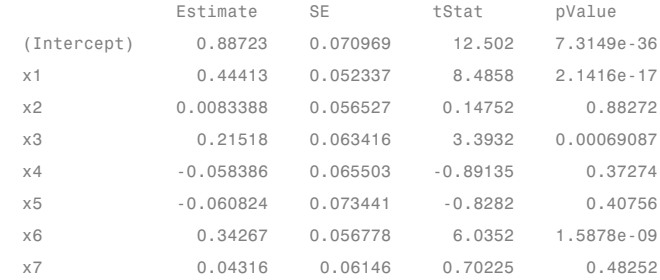

```
100 observations, 92 error degrees of freedom
Dispersion: 1
Chi^2-statistic vs. constant model: 119, p-value = 1.55e-22
```
The *p*-values of 2.14e-17, 0.00069, and 1.58e-09 indicate that the coefficients of the variables *x*1, *x*3, and *x*6 are statistically significant.

## <span id="page-2300-0"></span>**Definitions Terms Matrix**

A terms matrix is a *t*-by- $(p + 1)$  matrix specifying terms in a model, where *t* is the number of terms, *p* is the number of predictor variables, and plus one is for the response variable. The value of  $T(i,j)$  is the exponent of variable j in term i. Suppose there are three predictor variables A, B, and C:

```
[0 0 0 0] % Constant term or intercept
[0 1 0 0] % B; equivalently, A^0 * B^1 * C^0
[1 0 1 0] % A*C
[2 0 0 0] % A^2
[0 1 2 0] % B*(C^2)
```
The 0 at the end of each term represents the response variable. In general,

• If you have the variables in a dataset array, then 0 must represent the response variable depending on the position of the response variable in the dataset array. The following example illustrates this.

Load the sample data and define the dataset array.

```
load hospital
ds = dataset(hospital.Sex,hospital.BloodPressure(:,1),hospital.Age,
hospital.Smoker,'VarNames',{'Sex','BloodPressure','Age','Smoker'});
```
Represent the linear model 'BloodPressure  $\sim$  1 + Sex + Age + Smoker' in a terms matrix. The response variable is in the second column of the dataset array, so there must be a column of 0s for the response variable in the second column of the terms matrix.

T = [0 0 0 0;1 0 0 0;0 0 1 0;0 0 0 1]

 $T =$ 

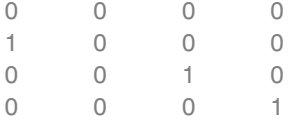

Redefine the dataset array.

```
ds = dataset(hospital.BloodPressure(:,1),hospital.Sex,hospital.Age,...
hospital.Smoker,'VarNames',{'BloodPressure','Sex','Age','Smoker'});
```
Now, the response variable is the first term in the dataset array. Specify the same linear model, 'BloodPressure  $\sim 1 +$  Sex + Age + Smoker', using a terms matrix.

 $T = [0 0 0 0; 0 1 0 0; 0 0 1 0; 0 0 0 1]$ 

 $T =$ 

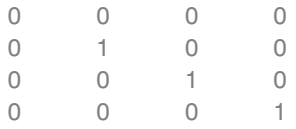

**•** If you have the predictor and response variables in a matrix and column vector, then you must include 0 for the response variable at the end of each term. The following example illustrates this.

Load the sample data and define the matrix of predictors.

```
load carsmall
X = [Acceleration,Weight];
```
Specify the model 'MPG  $\sim$  Acceleration + Weight + Acceleration: Weight  $+$  Weight $^2$ ' using a term matrix and fit the model to the data. This model includes the main effect and two-way interaction terms for the variables, Acceleration and Weight, and a second-order term for the variable, Weight.

 $T = [0 0 0; 1 0 0; 0 1 0; 1 1 0; 0 2 0]$ 

 $T =$ 

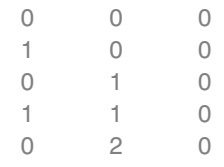

Fit a linear model.

 $mdl = fith(X, MPG, T)$  $md1 =$ Linear regression model:  $y \sim 1 + x1*x2 + x2^2$ Estimated Coefficients: Estimate SE tStat pValue (Intercept) 48.906 12.589 3.8847 0.000196 x1 0.54418 0.57125 0.95261 0.343 x2 -0.012781 0.0060312 -2.1192 0.0368 x1:x2 -0.00010892 0.00017925 -0.6076 0.54 x2^2 9.7518e-07 7.5389e-07 1.2935 0.1991 Number of observations: 94, Error degrees of freedom: 89

Root Mean Squared Error: 4.1 R-squared: 0.751, Adjusted R-Squared 0.739 F-statistic vs. constant model: 67, p-value = 4.99e-26

Only the intercept and x2 term, which correspond to the Weight variable, are significant at the 5% significance level.

Now, perform a stepwise regression with a constant model as the starting model and a linear model with interactions as the upper model.

```
T = [0 \ 0 \ 0;1 \ 0 \ 0;0 \ 1 \ 0;1 \ 1 \ 0];mdl = stepwiselm(X, MPG, [0 0 0], 'upper', T)1. Adding x2, FStat = 259.3087, pValue = 1.643351e-28
md1 =Linear regression model:
   y - 1 + x2Estimated Coefficients:
                Estimate SE tStat pValue
   (Intercept) 49.238 1.6411 30.002 2.7015e-49
   x2 -0.0086119 0.0005348 -16.103 1.6434e-28
Number of observations: 94, Error degrees of freedom: 92
Root Mean Squared Error: 4.13
R-squared: 0.738, Adjusted R-Squared 0.735
F-statistic vs. constant model: 259, p-value = 1.64e-28
```
The results of the stepwise regression are consistent with the results of fitlm in the previous step.

## **Formula**

A formula for model specification is a string of the form

'*Y* ~ *terms*',

where

- **•** *Y* is the response name.
- **•** *terms* contains
	- **-** Variable names
	- **-** <sup>+</sup> means include the next variable
	- **-** means do not include the next variable
- **-** : defines an interaction, a product of terms
- **-** \* defines an interaction **and all lower-order terms**
- **-** ^ raises the predictor to a power, exactly as in \* repeated, so ^ includes lower order terms as well
- **-** () groups terms

**Note** Formulas include a constant (intercept) term by default. To exclude a constant term from the model, include -1 in the formula.

For example,

'Y ~  $A + B + C'$  means a three-variable linear model with intercept.  $'Y \sim A + B + C - 1'$  is a three-variable linear model without intercept. 'Y ~ A + B + C + B^2' is a three-variable model with intercept and a B^2 term. 'Y ~ A +  $B^2$  + C' is the same as the previous example because B^2 includes a B term. 'Y ~ A + B + C + A:B' includes an  $A*B$  term. 'Y ~  $A*B + C'$  is the same as the previous example because  $A*B =$  $A + B + A:B$ . 'Y  $\sim$  A\*B\*C - A:B:C' has all interactions among A, B, and C, except the three-way interaction. 'Y ~  $A^*(B + C + D)$ ' has all linear terms, plus products of A with each of the other variables.

## **Wilkinson Notation**

Wilkinson notation describes the factors present in models. The notation relates to factors present in models, not to the multipliers (coefficients) of those factors.

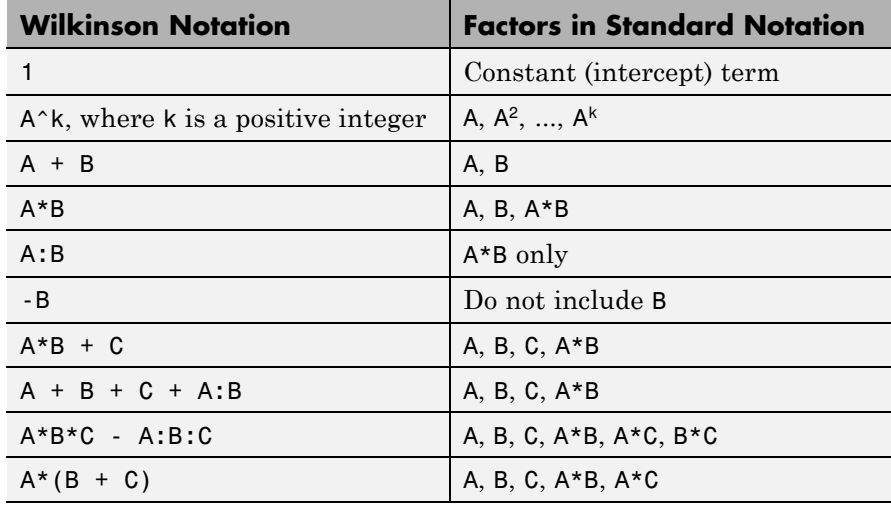

Statistics Toolbox notation always includes a constant term unless you explicitly remove the term using -1.

## **Canonical Link Function**

The default link function for a generalized linear model is the *canonical link function*.

## **Canonical Link Functions for Generalized Linear Models**

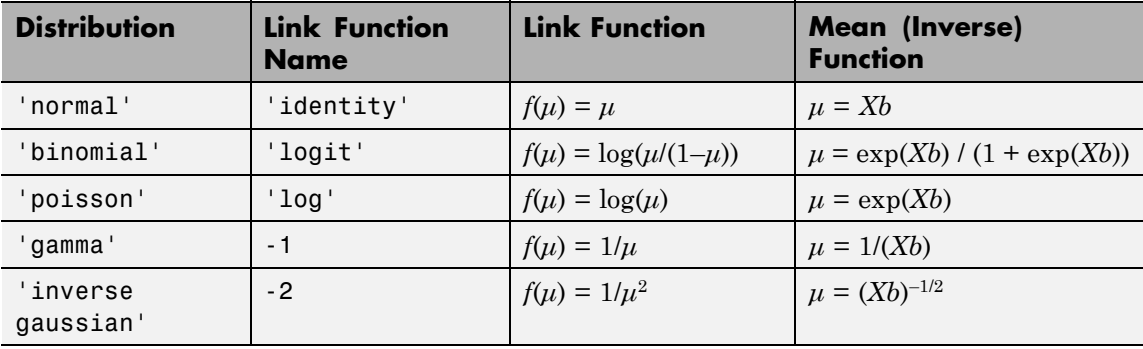

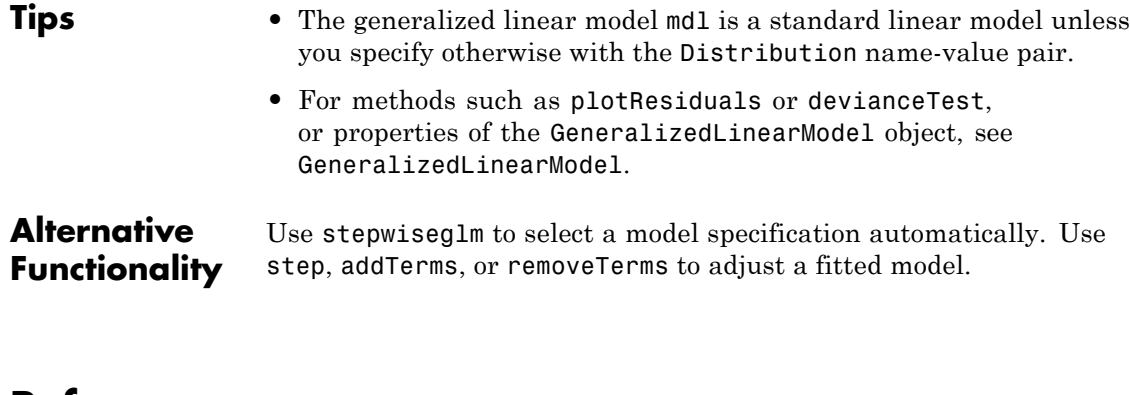

## **References**

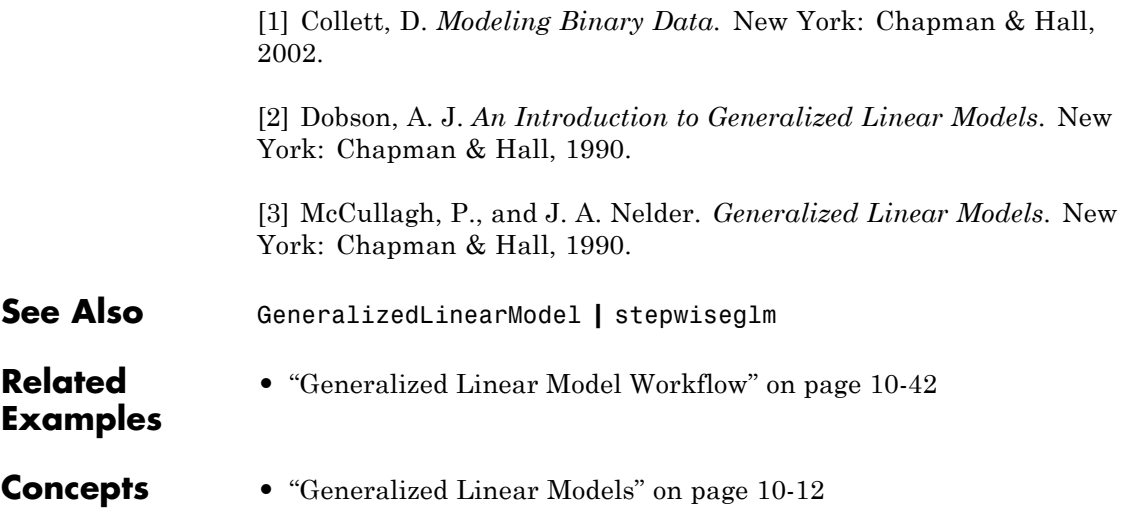

# **fitlm**

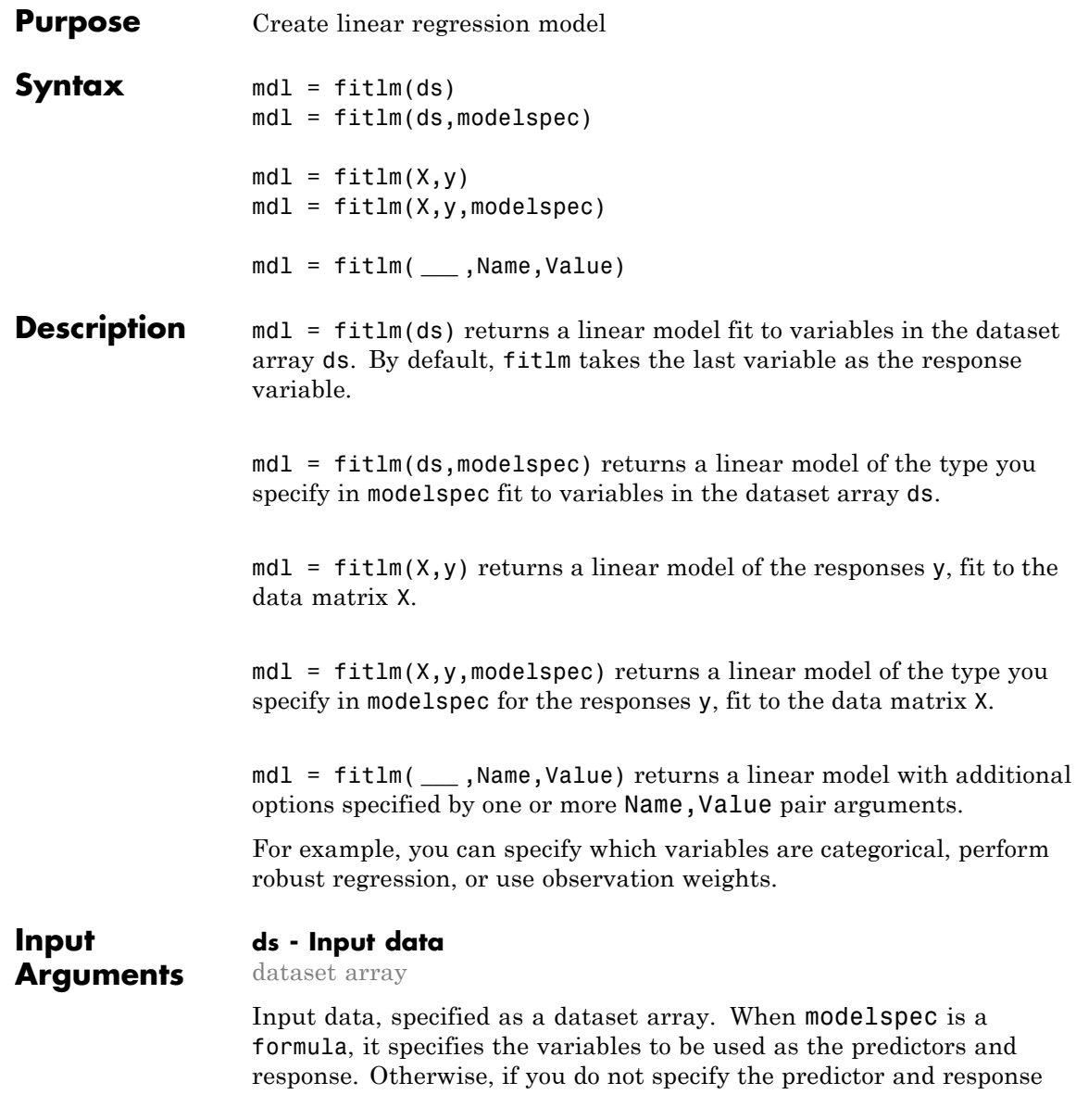

variables, the last variable is the response variable and the others are the predictor variables by default.

Predictor variables can be numeric, or any grouping variable type, such as logical or categorical (see ["Grouping Variables" on page 2-51](#page-84-0)). The response must be numeric or logical.

To set a different column as the response variable, use the ResponseVar name-value pair argument. To use a subset of the columns as predictors, use the PredictorVars name-value pair argument.

#### **Data Types**

single | double | logical

### **X - Predictor variables**

matrix

Predictor variables, specified as an *n*-by-*p* matrix, where *n* is the number of observations and *p* is the number of predictor variables. Each column of X represents one variable, and each row represents one observation.

By default, there is a constant term in the model, unless you explicitly remove it, so do not include a column of 1s in X.

## **Data Types**

single | double | logical

#### **y - Response variable**

vector

Response variable, specified as an *n*-by-1 vector, where *n* is the number of observations. Each entry in y is the response for the corresponding row of X.

## **Data Types**

single | double

#### **modelspec - Model specification**

string naming the model  $| t \text{-by-}(p + 1)$  terms matrix  $| \text{string of the}$ form  $'Y - termS'$ 

Model specification, specified as one of the following. The choice is the starting model for stepwiselm.

**•** A string naming the model.

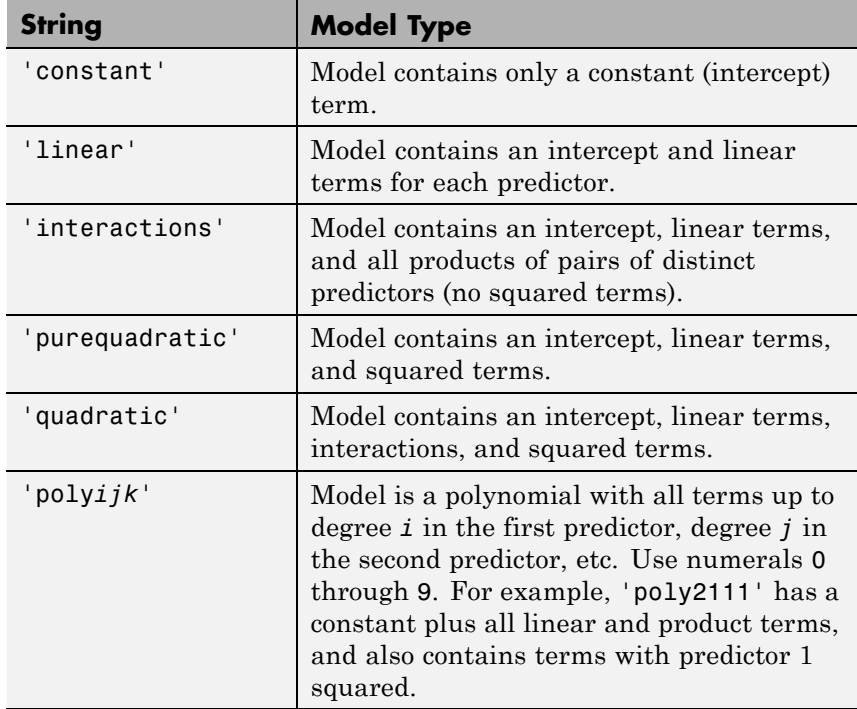

- **•** *t*-by-(*p* + 1) matrix, namely [terms matrix](#page-2319-0), specifying terms to include in the model, where *t* is the number of terms and *p* is the number of predictor variables, and plus 1 is for the response variable.
- **•** A string representing a [formula](#page-2322-0) in the form

 $'Y - terms'$ .

where the terms are in [Wilkinson Notation.](#page-2323-0)

**Example:** 'quadratic'

**Example:** 'y ~ X1 + X2^2 + X1:X2'

## **Name-Value Pair Arguments**

Specify optional comma-separated pairs of Name, Value arguments. Name is the argument name and Value is the corresponding value. Name must appear inside single quotes (' '). You can specify several name and value pair arguments in any order as Name1,Value1,...,NameN,ValueN.

#### **Example:**

'Intercept',false,'PredictorVars',[1,3],'ResponseVar',5,'RobustOpts', specifies a robust regression model with no constant term, where the algorithm uses the logistic weighting function with the default tuning constant, first and third variables are the predictor variables, and fifth variable is the response variable.

### **'CategoricalVars' - Categorical variables**

cell array of strings | logical or numeric index vector

Categorical variables in the fit, specified as the comma-separated pair consisting of 'CategoricalVars' and either a cell array of strings of the names of the categorical variables in the dataset array ds, or a logical or numeric index vector indicating which columns are categorical.

- **•** If data is in dataset array ds, then the default is to treat all categorical or logical variables, character arrays, or cell arrays of strings as categorical variables.
- **•** If data is in matrix X, then the default value of this name-value pair argument is an empty matrix []. That is, no variable is categorical unless you specify it.

For example, you can specify the observations 2 and 3 out of 6 as categorical using either of the following examples.

**Example:** 'CategoricalVars',[2,3]

**Example:** 'CategoricalVars',logical([0 1 1 0 0 0])

#### **Data Types**

single | double | logical

## **'Exclude' - Observations to exclude**

logical or numeric index vector

Observations to exclude from the fit, specified as the comma-separated pair consisting of 'Exclude' and a logical or numeric index vector indicating which observations to exclude from the fit.

For example, you can exclude observations 2 and 3 out of 6 using either of the following examples.

**Example:** 'Exclude',[2,3] **Example:** 'Exclude',logical([0 1 1 0 0 0])

**Data Types** single | double | logical

#### **'Intercept' - Indicator for constant term**

true (default) | false

Indicator the for constant term (intercept) in the fit, specified as the comma-separated pair consisting of 'Intercept' and either true to include or false to remove the constant term from the model.

Use 'Intercept' only when specifying the model using a string, not a formula or matrix.

**Example:** 'Intercept',false

## **'PredictorVars' - Predictor variables**

cell array of strings | logical or numeric index vector

Predictor variables to use in the fit, specified as the comma-separated pair consisting of 'PredictorVars' and either a cell array of strings of the variable names in the dataset array ds, or a logical or numeric index vector indicating which columns are predictor variables.

The strings should be among the names in the ds dataset array, or the names you specify using the 'VarNames' name-value pair argument.

The default is all variables in X, or all variables in ds except for ResponseVar.

For example, you can specify the second and third variables as the predictor variables using either of the following examples.

**Example:** 'PredictorVars',[2,3]

**Example:** 'PredictorVars',logical([0 1 1 0 0 0])

#### **Data Types**

single | double | logical | cell

#### **'ResponseVar' - Response variable**

last column in dataset array ds (default) | string for variable name | logical or numeric index vector

Response variable to use in the fit, specified as the comma-separated pair consisting of 'ResponseVar' and either a string of the variable name in the dataset array ds, or a logical or numeric index vector indicating which column is the response variable. You typically need to use 'ResponseVar' when fitting a dataset array ds.

For example, you can specify the fourth variable, say yield, as the response out of six variables, in one of the following ways.

**Example:** 'ResponseVar','yield' **Example:** 'ResponseVar',[4] **Example:** 'ResponseVar',logical([0 0 0 1 0 0])

## **Data Types**

single | double | logical | char

#### **'RobustOpts' - Indicator of robust fitting type**

'off' (default) | 'on' | string | structure with string or function handle

Indicator of the robust fitting type to use, specified as the comma-separated pair consisting of 'RobustOpts' and one of the following.

**•** 'off' — No robust fitting. fitlm uses ordinary least squares.

- **•** 'on' Robust fitting. When you use robust fitting, 'bisquare' weight function is the default.
- String Name of the robust fitting weight function from the following table. fitlm uses the corresponding default tuning constant in the table.
- **•** Structure with the string RobustWgtFun containing the name of the robust fitting weight function from the following table and optional scalar Tune fields — fitlm uses the RobustWgtFun weight function and Tune tuning constant from the structure. You can choose the name of the robust fitting weight function from this table. If you do not supply a Tune field, the fitting function uses the corresponding default tuning constant.

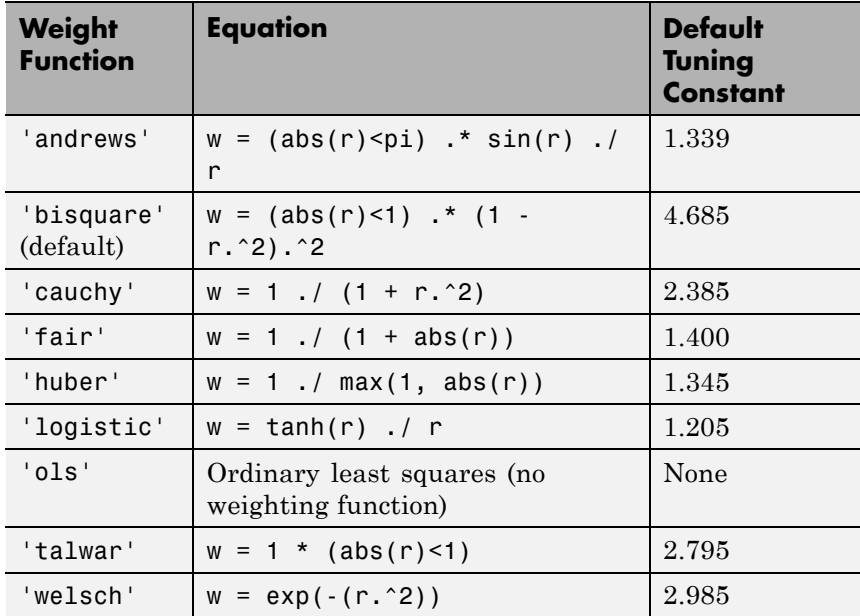

The value *r* in the weight functions is

 $r = \text{resid}/(\text{tune} \cdot \text{s} \cdot \text{sqrt}(1-h)),$ 

where resid is the vector of residuals from the previous iteration, h is the vector of leverage values from a least-squares fit, and s is an estimate of the standard deviation of the error term given by

 $s = MAD/0.6745$ .

MAD is the median absolute deviation of the residuals from their median. The constant 0.6745 makes the estimate unbiased for the normal distribution. If there are *p* columns in X, the smallest *p* absolute deviations are excluded when computing the median.

Default tuning constants give coefficient estimates that are approximately 95% as statistically efficient as the ordinary least-squares estimates, provided the response has a normal distribution with no outliers. Decreasing the tuning constant increases the downweight assigned to large residuals; increasing the tuning constant decreases the downweight assigned to large residuals.

**•** Structure with the function handle RobustWgtFun and optional scalar Tune fields  $-$  You can specify a custom weight function.  $f$ itlm uses the RobustWgtFun weight function and Tune tuning constant from the structure. Specify RobustWgtFun as a function handle that accepts a vector of residuals, and returns a vector of weights the same size. The fitting function scales the residuals, dividing by the tuning constant (default 1) and by an estimate of the error standard deviation before it calls the weight function.

**Example:** 'RobustOpts','andrews'

### **'VarNames' - Names of variables in fit**

{'x1','x2',...,'xn','y'} (default) | cell array of strings

Names of variables in fit, specified as the comma-separated pair consisting of 'VarNames' and a cell array of strings including the names for the columns of X first, and the name for the response variable y last.

'VarNames' is not applicable to variables in a dataset array, because those variables already have names.

For example, if in your data, horsepower, acceleration, and model year of the cars are the predictor variables, and miles per gallon (MPG) is the response variable, then you can name the variables as follows.

**Example:** 'VarNames',{'Horsepower','Acceleration','Model\_Year','MPG'}

**Data Types** cell

## **'Weights' - Observation weights**

ones(n,1) (default) | *n*-by-1 vector of nonnegative scalar values

Observation weights, specified as the comma-separated pair consisting of 'Weights' and an *n*-by-1 vector of nonnegative scalar values, where *n* is the number of observations.

**Data Types** single | double

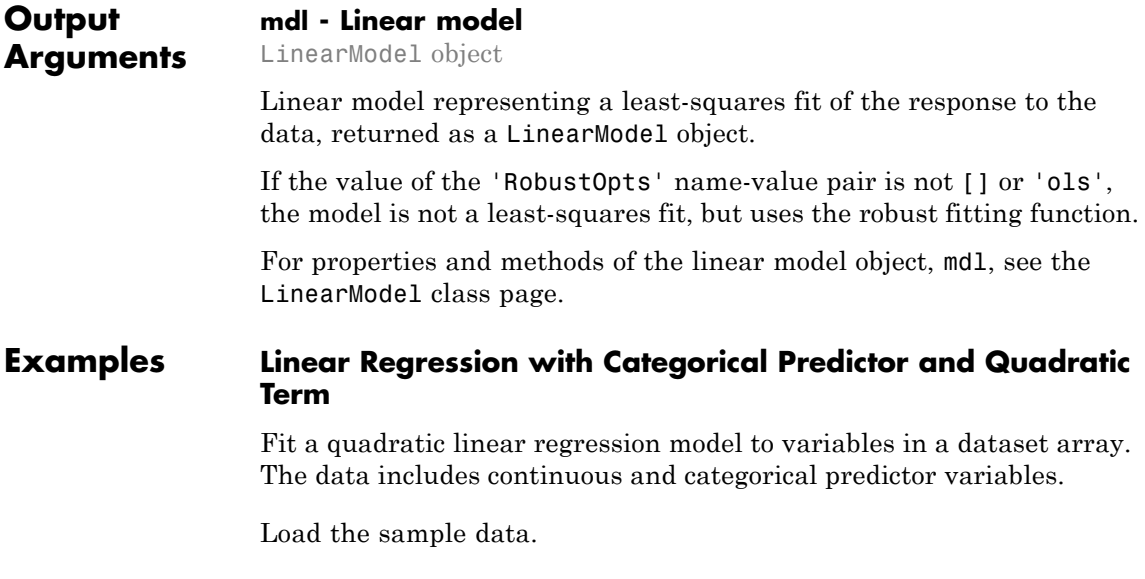

load carsmall

Construct a dataset array containing continuous predictor variable Weight and response variable MPG. Add the nominal predictor variable Year.

```
ds = dataset(MPG,Weight);
ds.Year = nominal(Model_Year);
```
Create a fitted model of MPG as a function of Year, Weight, and Weight<sup>2</sup>. You don't have to include Weight explicitly in your formula because it is a lower-order term of Weight<sup>2</sup>. For details, see ["Formula" on page](#page-2322-0) [21-1035](#page-2322-0).

 $mdl = fitlm(ds, 'MPG - Year + Weight^2')$ 

 $md1 =$ 

```
Linear regression model:
```
 $MPG - 1 + Weight + Year + Weight^2$ 

Estimated Coefficients:

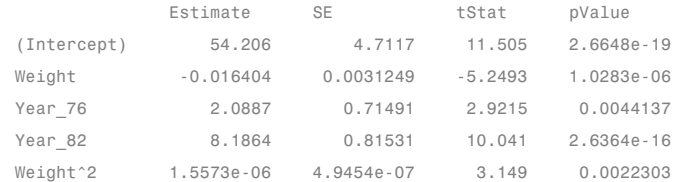

Number of observations: 94, Error degrees of freedom: 89 Root Mean Squared Error: 2.78 R-squared: 0.885, Adjusted R-Squared 0.88

F-statistic vs. constant model: 172, p-value = 5.52e-41

fitlm creates two dummy (indicator) variables for the nominal variables, Year. The dummy variable Year\_76 takes the value 1 if the model year is 1976 and takes the value 0 if it is not. The dummy variable Year  $82$  takes the value 1 if model year is 1982 and takes the value 0 if it is not. 1970 is the reference year (for details on dummy variables, see ["Dummy Indicator Variables" on page 2-55](#page-88-0)). The fitted model is

 $MPG = 54.206 - 0.0164 Weight + 2.0887 (Year\_76) + 8.1864 (Year\_82) + 1.557e - 06Weight^2$ 

## **Simultaneously Specify the Variables and Use Formula**

Simultaneously identify response and predictor variables and specify the model using a formula in linear regression.

Load sample data.

load hospital

Fit a linear model with interaction terms to the data. Indicate which variable is the response variable and identify the continuous and categorical predictors using name-value pair arguments.

```
mdl = fitlm(hospital,'Weight~1+Age*Sex*Smoker-Age:Sex:Smoker','ResponseVa
```

```
md1 =
```
Linear regression model: Weight ~ 1 + Sex\*Age + Sex\*Smoker + Age\*Smoker

Estimated Coefficients:

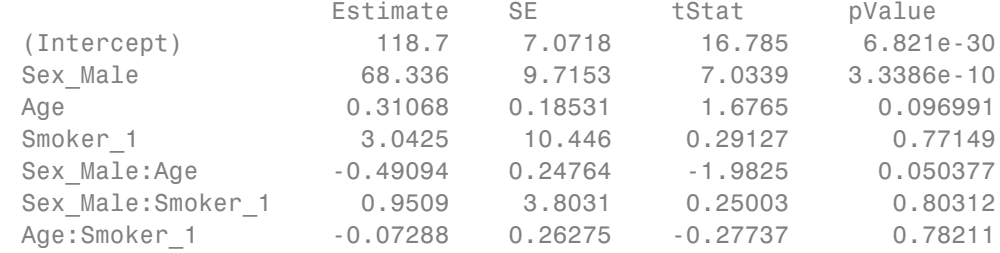

Number of observations: 100, Error degrees of freedom: 93 Root Mean Squared Error: 8.75 R-squared: 0.898, Adjusted R-Squared 0.892 F-statistic vs. constant model: 137, p-value = 6.91e-44

The *t*-statistics in tStat and corresponding *p*-values in pValue indicate that patient weights do not seem to differ significantly according to age, or the status of smoking, or the interaction of these factors with gender at the 5% significance level.

## **Robust Linear Regression Model**

Fit a linear regression model of the Hald data using robust fitting.

Load the data.

```
load hald
X = ingredients; % Predictor variables
y = heat; % Response
```
Fit a robust linear model to the data.

mdl = fitlm(X,y,'linear','RobustOpts','on')

 $md1 =$ 

Linear regression model (robust fit):  $y - 1 + x1 + x2 + x3 + x4$ 

Estimated Coefficients:

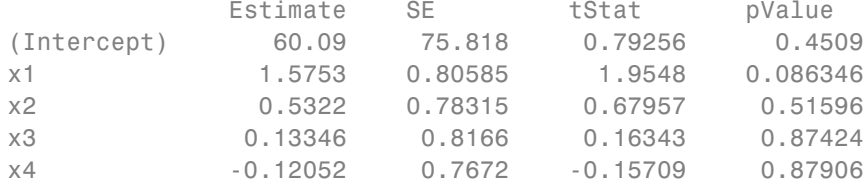

```
Number of observations: 13, Error degrees of freedom: 8
Root Mean Squared Error: 2.65
R-squared: 0.979, Adjusted R-Squared 0.969
F-statistic vs. constant model: 94.6, p-value = 9.03e-07
```
## <span id="page-2319-0"></span>**Definitions Terms Matrix**

A terms matrix is a *t*-by-(*p* + 1) matrix specifying terms in a model, where *t* is the number of terms, *p* is the number of predictor variables, and plus one is for the response variable. The value of  $T(i,j)$  is the exponent of variable j in term i. Suppose there are three predictor variables A, B, and C:

```
[0 0 0 0] % Constant term or intercept
[0 1 0 0] % B; equivalently, A^0 * B^1 * C^0
[1 0 1 0] % A*C
[2 0 0 0] % A^2
[0 1 2 0] % B*(C^2)
```
The 0 at the end of each term represents the response variable. In general,

**•** If you have the variables in a dataset array, then 0 must represent the response variable depending on the position of the response variable in the dataset array. The following example illustrates this.

Load the sample data and define the dataset array.

```
load hospital
ds = dataset(hospital.Sex,hospital.BloodPressure(:,1),hospital.Age,...
hospital.Smoker,'VarNames',{'Sex','BloodPressure','Age','Smoker'});
```
Represent the linear model 'BloodPressure  $\sim$  1 + Sex + Age + Smoker' in a terms matrix. The response variable is in the second column of the dataset array, so there must be a column of 0s for the response variable in the second column of the terms matrix.

T = [0 0 0 0;1 0 0 0;0 0 1 0;0 0 0 1]

 $T =$ 

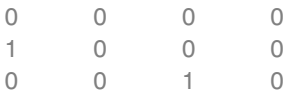

0001

Redefine the dataset array.

```
ds = dataset(hospital.BloodPressure(:,1),hospital.Sex,hospital.Age,
hospital.Smoker,'VarNames',{'BloodPressure','Sex','Age','Smoker'});
```
Now, the response variable is the first term in the dataset array. Specify the same linear model, 'BloodPressure  $\sim$  1 + Sex + Age + Smoker', using a terms matrix.

 $T = [0 0 0 0; 0 1 0 0; 0 0 1 0; 0 0 0 1]$ 

 $T =$ 

0000  $\begin{matrix} 0 & 1 & 0 & 0 \end{matrix}$ 0010 0001

**•** If you have the predictor and response variables in a matrix and column vector, then you must include 0 for the response variable at the end of each term. The following example illustrates this.

Load the sample data and define the matrix of predictors.

load carsmall X = [Acceleration,Weight];

Specify the model 'MPG  $\sim$  Acceleration + Weight + Acceleration:Weight + Weight^2' using a term matrix and fit the model to the data. This model includes the main effect and two-way interaction terms for the variables, Acceleration and Weight, and a second-order term for the variable, Weight.

 $T = [0 \ 0 \ 0; 1 \ 0 \ 0; 0 \ 1 \ 0; 1 \ 1 \ 0; 0 \ 2 \ 0]$ 

 $T =$ 

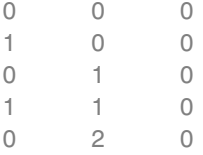

Fit a linear model.

 $mdl = fith(X, MPG, T)$ 

 $md1 =$ 

Linear regression model:  $y \sim 1 + x1*x2 + x2^2$ 

Estimated Coefficients:

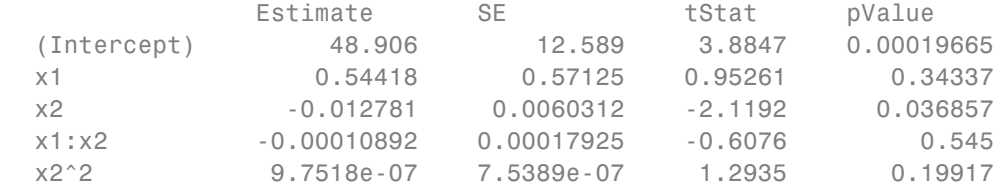

```
Number of observations: 94, Error degrees of freedom: 89
Root Mean Squared Error: 4.1
R-squared: 0.751, Adjusted R-Squared 0.739
F-statistic vs. constant model: 67, p-value = 4.99e-26
```
Only the intercept and x2 term, which correspond to the Weight variable, are significant at the 5% significance level.

Now, perform a stepwise regression with a constant model as the starting model and a linear model with interactions as the upper model.

 $T = [0 \ 0 \ 0;1 \ 0 \ 0;0 \ 1 \ 0;1 \ 1 \ 0];$  $mdl = stepwiselm(X, MPG, [0 0 0], 'upper', T)$ 

```
1. Adding x2, FStat = 259.3087, pValue = 1.643351e-28
md1 =Linear regression model:
   y \sim 1 + x2Estimated Coefficients:
                Estimate SE tStat pValue
   (Intercept) 49.238 1.6411 30.002 2.7015e-49
   x2 -0.0086119 0.0005348 -16.103 1.6434e-28
Number of observations: 94, Error degrees of freedom: 92
Root Mean Squared Error: 4.13
R-squared: 0.738, Adjusted R-Squared 0.735
F-statistic vs. constant model: 259, p-value = 1.64e-28
```
The results of the stepwise regression are consistent with the results of fitlm in the previous step.

## **Formula**

A formula for model specification is a string of the form

'*Y* ~ *terms*',

where

- **•** *Y* is the response name.
- **•** *terms* contains
	- **-** Variable names
	- **-** <sup>+</sup> means include the next variable
	- **-** means do not include the next variable
	- **-** : defines an interaction, a product of terms
	- **-** \* defines an interaction **and all lower-order terms**
- <span id="page-2323-0"></span>**-** ^ raises the predictor to a power, exactly as in \* repeated, so ^ includes lower order terms as well
- **-** () groups terms

**Note** Formulas include a constant (intercept) term by default. To exclude a constant term from the model, include -1 in the formula.

For example,

'Y  $\sim$  A + B + C' means a three-variable linear model with intercept. 'Y  $\sim$  A + B + C - 1' is a three-variable linear model without intercept. 'Y ~ A + B + C + B^2' is a three-variable model with intercept and a B^2 term. 'Y ~ A + B^2 + C' is the same as the previous example because B^2 includes a B term. 'Y ~  $A + B + C + A:B'$  includes an  $A*B$  term. 'Y ~  $A*B + C'$  is the same as the previous example because  $A*B =$  $A + B + A:B$ . 'Y ~  $A*B*C - A:B:C'$  has all interactions among A, B, and C, except the three-way interaction. 'Y ~  $A^*(B + C + D)$ ' has all linear terms, plus products of A with each of the other variables.

## **Wilkinson Notation**

Wilkinson notation describes the factors present in models. The notation relates to factors present in models, not to the multipliers (coefficients) of those factors.

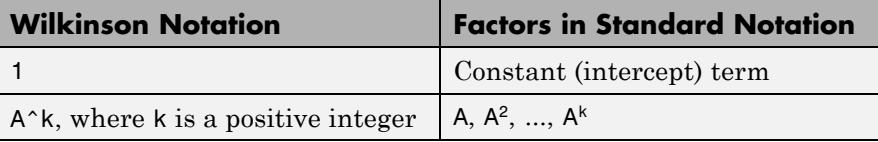

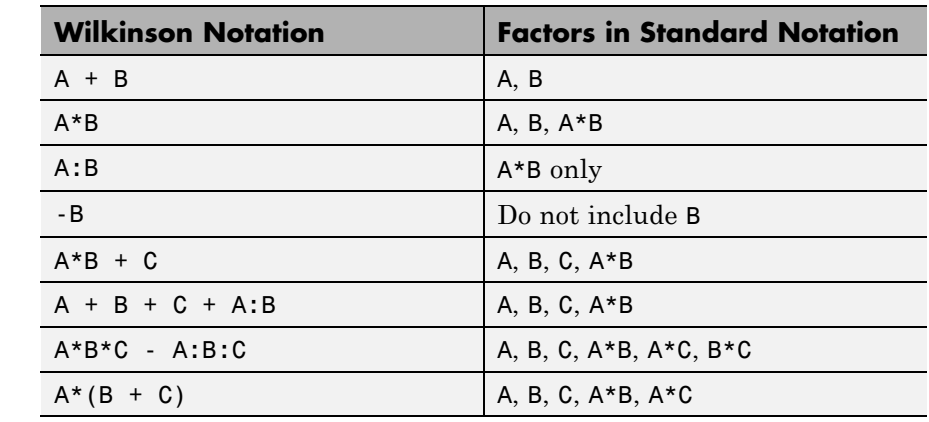

Statistics Toolbox notation always includes a constant term unless you explicitly remove the term using -1.

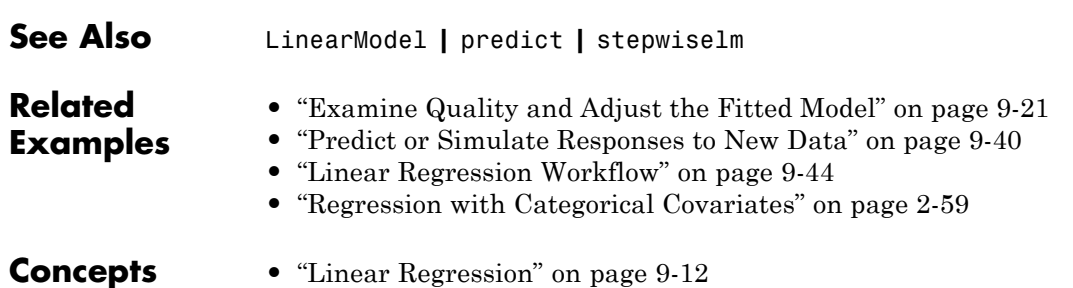

# **fitlme**

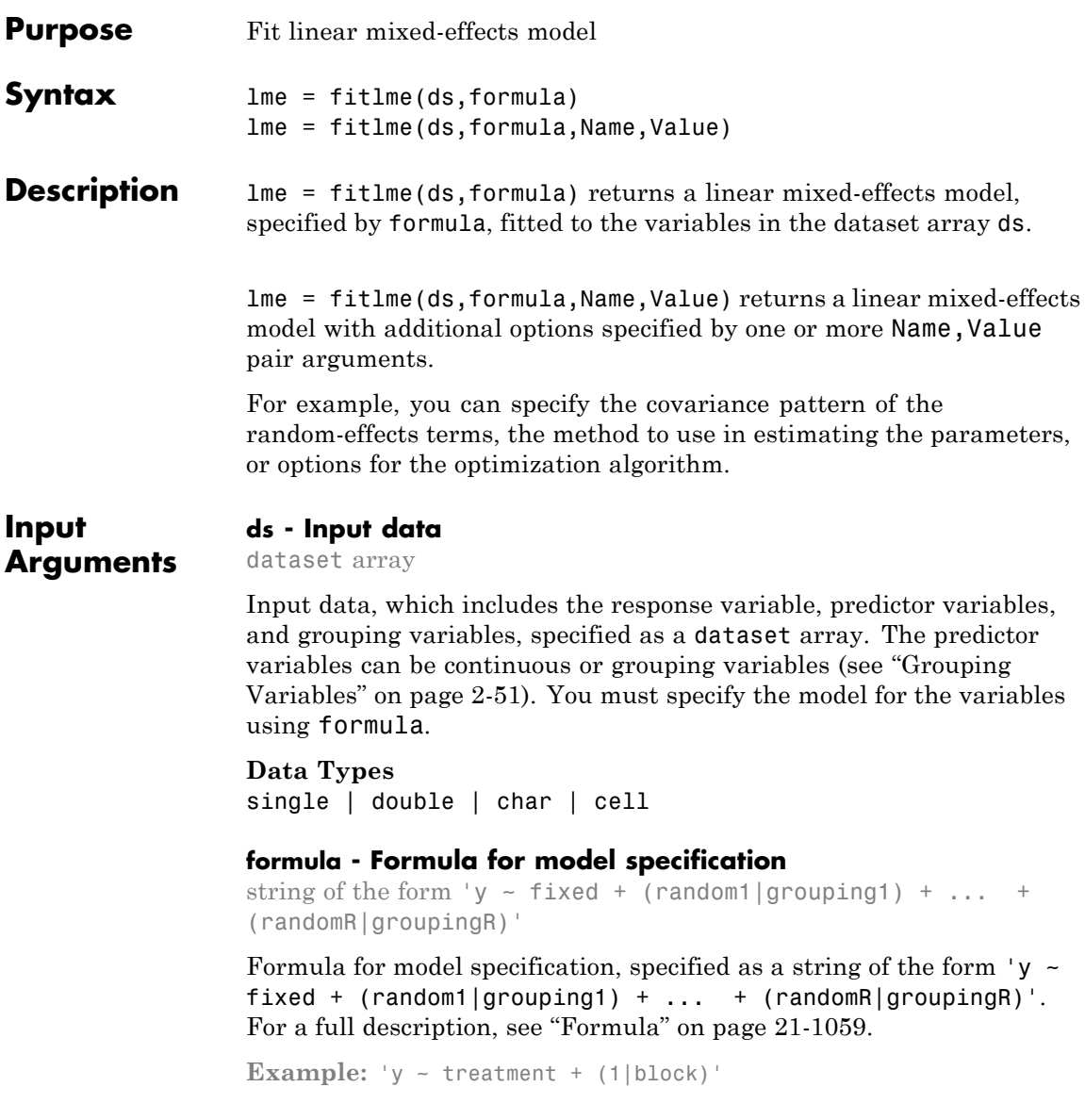

## **Name-Value Pair Arguments**

Specify optional comma-separated pairs of Name, Value arguments. Name is the argument name and Value is the corresponding value. Name must appear inside single quotes (' '). You can specify several name and value pair arguments in any order as Name1,Value1,...,NameN,ValueN.

#### **Example:**

'CovariancePattern','Diagonal','Optimizer','fminunc','OptimizerOptions specifies a model, where the random-effects terms have a diagonal covariance matrix structure, and fitlme uses the fminunc optimization algorithm with the custom optimization parameters defined in variable opt.

### **'CovariancePattern' - Pattern of covariance matrix**

'FullCholesky' (default) | string | square symmetric logical matrix | cell array of strings or logical matrices

Pattern of the covariance matrix of the random effects, specified as the comma-separated pair consisting of 'CovariancePattern' and a string, a square symmetric logical matrix, or a cell array of strings or logical matrices.

If there are *R* random-effects terms, then the value of 'CovariancePattern' must be a cell array of length *R*, where each element *r* of this cell array specifies the pattern of the covariance matrix of the random-effects vector associated with the *r*th random-effects term. The options for each element follow.

# **fitlme**

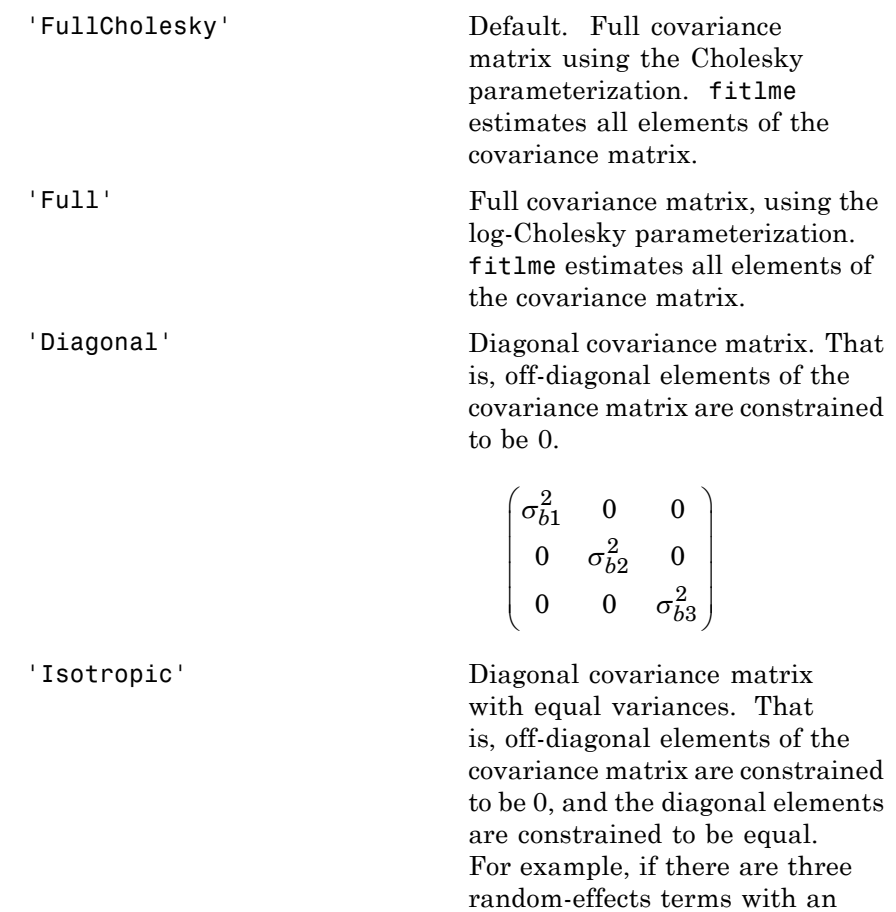

$$
\begin{pmatrix} \sigma_b^2 & 0 & 0 \\ 0 & \sigma_b^2 & 0 \\ 0 & 0 & \sigma_b^2 \end{pmatrix}
$$

isotropic covariance structure, this covariance matrix looks like

where  $\sigma^2$ <sub>1</sub> is the common variance of the random-effects terms.

'CompSymm' Compound symmetry structure. That is, common variance along diagonals and equal correlation between all random effects. For example, if there are three random-effects terms with a covariance matrix having a compound symmetry structure, this covariance matrix looks like

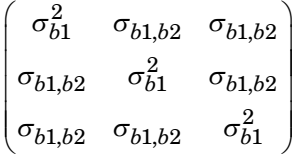

where  $\sigma^2_{\ b1}$  is the common variance of the random-effects terms and  $\sigma_{b1,b2}$  is the common covariance between any two random-effects term .

PAT Square symmetric logical matrix. If 'CovariancePattern' is defined by the matrix PAT, and if  $PATH(a, b) = false$ , then the (a,b) element of the corresponding covariance matrix is constrained to be 0.

**Example:** 'CovariancePattern','Diagonal'

Example: 'CovariancePattern', {'Full', 'Diagonal'}

#### **'FitMethod' - Method for estimating parameters**

'ML' (default) | 'REML'

Method for estimating parameters of the linear mixed-effects model, specified as the comma-separated pair consisting of 'FitMethod' and either of the following.

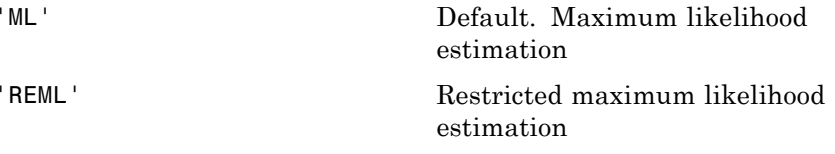

**Example:** 'FitMethod','REML'

## **'Weights' - Observation weights**

vector of scalar values

Observation weights, specified as the comma-separated pair consisting of 'Weights' and a vector of length *n*, where *n* is the number of observations.

**Data Types** single | double

### **'Exclude' - Indices for rows to exclude**

use all rows without NaNs (default) | vector of integer or logical values

Indices for rows to exclude from the linear mixed-effects model in the data, specified as the comma-separated pair consisting of 'Exclude' and a vector of integer or logical values.

For example, you can exclude the 13th and 67th rows from the fit as follows.

```
Example: 'Exclude',[13,67]
```
**Data Types** single | double | logical

## **'DummyVarCoding' - Coding to use for dummy variables**

```
'reference' (default) | 'effects' | 'full'
```
Coding to use for dummy variables created from the categorical variables, specified as the comma-separated pair consisting of 'DummyVarCoding' and one of the following.

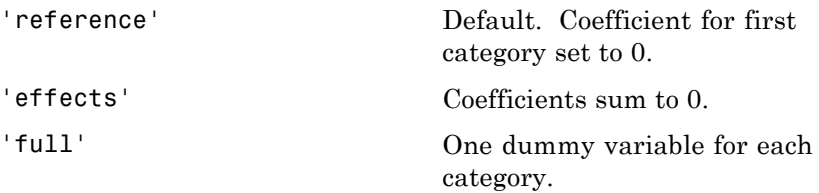

**Example:** 'DummyVarCoding','effects'

## **'Optimizer' - Optimization algorithm**

'quasinewton' (default) | 'fminunc'

Optimization algorithm, specified as the comma-separated pair consisting of 'Optimizer' and either of the following.

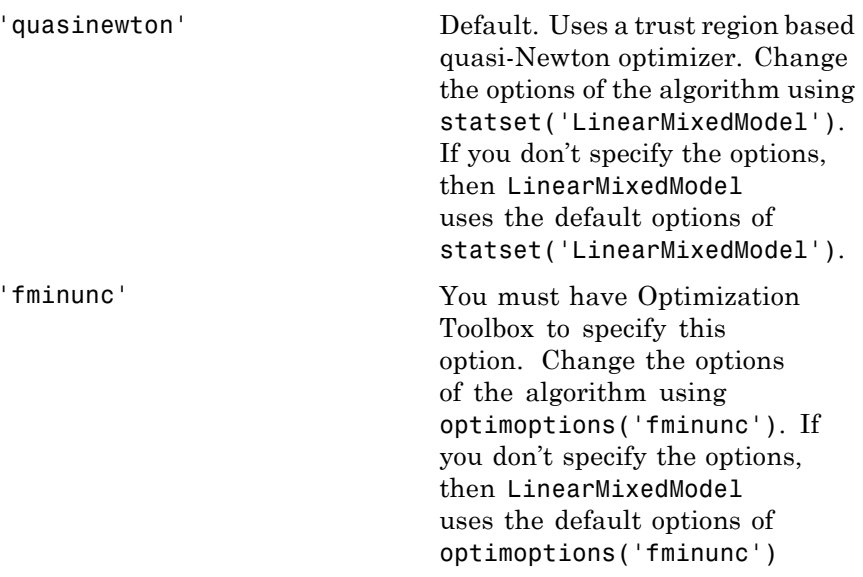

with 'Algorithm' set to 'quasi-newton'.

**Example:** 'Optimizer','fminunc'

### **'OptimizerOptions' - Options for optimization algorithm**

structure returned by statset | object returned by optimoptions

Options for the optimization algorithm, specified as the comma-separated pair consisting of 'OptimizerOptions' and a structure returned by statset('LinearMixedModel') or an object returned by optimoptions('fminunc').

- **•** If 'Optimizer' is 'fminunc', then use optimoptions('fminunc') to change the options of the optimization algorithm. See optimoptions for the options 'fminunc' uses. If 'Optimizer' is 'fminunc' and you do not supply 'OptimizerOptions', then the default for LinearMixedModel is the default options created by optimoptions('fminunc') with 'Algorithm' set to 'quasi-newton'.
- **•** If 'Optimizer' is 'quasinewton', then use statset('LinearMixedModel') to change the optimization parameters. If you don't change the optimization parameters, then LinearMixedModel uses the default options created by statset('LinearMixedModel'):

The 'quasinewton' optimizer uses the following fields in the structure created by statset('LinearMixedModel').

### **'TolFun' - Relative tolerance on gradient of objective function**

1e-6 (default) | positive scalar value

Relative tolerance on the gradient of the objective function, specified as a positive scalar value.

#### **'TolX' - Absolute tolerance on step size**

1e-12 (default) | positive scalar value

Absolute tolerance on the step size, specified as a positive scalar value.

## **'MaxIter' - Maximum number of iterations allowed**

10000 (default) | positive scalar value

Maximum number of iterations allowed, specified as a positive scalar value.

## **'Display' - Level of display**

'off' (default) | 'iter' | 'final'

Level of display, specified as one of 'off', 'iter', or 'final'.

#### **'StartMethod' - Method to start iterative optimization**

'default' (default) | 'random'

Method to start iterative optimization, specified as the comma-separated pair consisting of 'StartMethod' and either of the following.

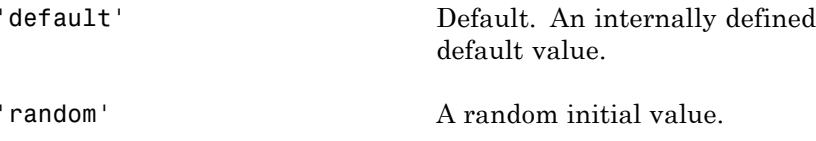

**Example:** 'StartMethod','random'

**'Verbose' - Indicator to display optimization process on screen** false (default) | true

Indicator to display the optimization process on screen, specified as the comma-separated pair consisting of 'Verbose' and either false or true. Default is false.

The setting for 'Verbose' overrides the field 'Display' in 'OptimizerOptions'.

**Example:** 'Verbose',true

## **'CheckHessian' - Indicator to check positive definiteness of Hessian**

false (default) | true

Indicator to check the positive definiteness of the Hessian of the objective function with respect to unconstrained parameters at convergence, specified as the comma-separated pair consisting of 'CheckHessian' and either false or true. Default is false.

Specify 'CheckHessian' as true to verify optimality of the solution or to determine if the model is overparameterized in the number of covariance parameters.

**Example:** 'CheckHessian',true

**Output Arguments lme - Linear mixed-effects model** LinearMixedModel object Linear mixed-effects model, returned as a LinearMixedModel object.

For properties and methods of this object, see LinearMixedModel.

## **Examples Random Intercept Model**

Load the sample data.

load flu

The flu dataset array has a Date variable, and 10 variables containing estimated influenza rates (in 9 different regions, estimated from Google searches, plus a nationwide estimate from the Centers for Disease Control and Prevention, CDC).

To fit a linear-mixed effects model, your data must be in a properly formatted dataset array. To fit a linear mixed-effects model with the influenza rates as the responses, combine the nine columns corresponding to the regions into a tall array. The new dataset array, flu2, must have the response variable FluRate, the nominal variable Region that shows which region each estimate is from, the nationwide estimate WtdILI, and the grouping variable Date.

```
flu2 = stack(flu,2:10,'NewDataVarName','FluRate',...
    'IndVarName','Region');
flu2.Date = nominal(flu2.Date);
```
Fit a linear mixed-effects model with a fixed-effects term for the nationwide estimate, WtdILI, and a random intercept that varies by Date. The model corresponds to

```
y_{im} = \beta_0 + \beta_1 WtdILI_i + b_{0m} + \varepsilon_{im}, \quad i = 1, 2, ..., 468, \quad m = 1, 2, ..., 52,
```
where  $y_{im}$  is the observation *i* for level *m* of grouping variable Date.  $b_{0m}$ is the random effect for level *m* of the grouping variable Date and *εim* is the observation error for observation *i*. The random effect has the prior distribution,  $b \sim N(0,\sigma^2)$  and the error term has the distribution,  $\varepsilon \sim N(0,\sigma^2)$ .

```
lme = fitlme(flu2, 'FluRate ~ 1 + WtdILI + (1|Date)')
```

```
lme =
```
Linear mixed-effects model fit by ML

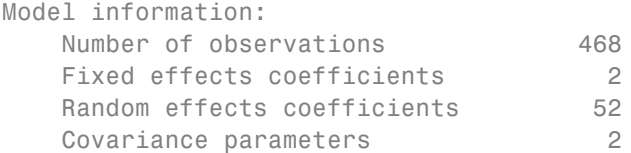

Formula: FluRate  $\sim$  1 + WtdILI + (1 | Date)

Model fit statistics: AIC BIC LogLikelihood Deviance 286.24 302.83 -139.12 278.24

Fixed effects coefficients (95% CIs):

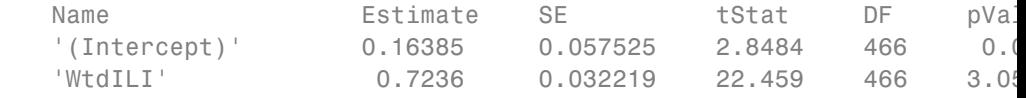

Random effects covariance parameters (95% CIs):

```
Group: Date (52 Levels)
  Name1 Name2 Type Estimate Lo
  '(Intercept)' '(Intercept)' 'std' 0.17146 0.
Group: Error
  Name Estimate Lower Upper
  'Res Std' 0.30201 0.28217 0.32324
```
The confidence limits for the standard deviation of the random-effects term,  $\sigma_{\ b}^2$ , do not include 0 (0.13227, 0.22226), which indicates that the random-effects term is significant. You can also test the significance of the random-effects terms using the compare method.

The estimated value of an observation is the sum of the fixed effects and the random-effect value at the grouping variable level corresponding to that observation. For example, the estimated flu rate for observation 28 is

 $\hat{y}_{28} = \hat{\beta}_0 + \hat{\beta}_1 WtdILI_{28} + \hat{b}_{10/30/2005}$  $= 0.1639 + 0.7236 * (1.343) + 0.3318$  $= 1.46749,$ 

where  $\hat{b}$  is the best linear unbiased predictor (BLUP) of the random effects for the intercept. You can compute this value as follows.

```
beta = fixedE ffects(1me);[~,~,STATS] = randomEffects(lme); % Compute the random-effects statistics
STATS.Level = nominal(STATS.Level);
y hat = beta(1) + beta(2)*flu2.WtdILI(28) + STATS.Estimate(STATS.Level=='
```

```
y hat =
```
1.4674

You can display the fitted value using the fitted method.

 $F = fitted(1me);$ F(28)

ans  $=$ 

1.4674

## **Randomized Block Design**

Navigate to a folder containing sample data.

```
cd(matlabroot)
cd('help/toolbox/stats/examples')
```
Load the sample data.

load shift

The data shows the absolute deviations from the target quality characteristic measured from the products each of five operators manufacture during three shifts: morning, evening, and night. This is a randomized block design, where the operators are the blocks. The experiment is designed to study the impact of the time of shift on the performance. The performance measure is the absolute deviations of the quality characteristics from the target value. This is simulated data.

Fit a linear mixed-effects model with a random intercept grouped by operator to assess if performance significantly differs according to the time of the shift. Use the restricted maximum likelihood method and 'effects' contrasts.

'effects' contrasts mean that the coefficients sum to 0, and fitlme creates a matrix called a "fixed effects design matrix" to describe the effect of shift. This matrix has two columns, *Shift\_Evening* and *Shift\_Morning*, where

$$
Shift\_Evening = \begin{cases} 0, & \text{if Morning} \\ 1, & \text{if Evening} \\ -1, & \text{if Night} \end{cases} \quad and \quad Shift\_Morning = \begin{cases} 1, & \text{if Morning} \\ 0, & \text{if Evening} \\ -1, & \text{if Night} \end{cases}.
$$

The model corresponds to

```
Morning Shift: QCDev_{im} = \beta_0 + \beta_2 Shift - Morning_i + b_{0m} + \varepsilon_{im}, \quad m = 1, 2, ..., 5,Evening Shift: QCDev_{im} = \beta_0 + \beta_1 Shift - Evening_i + b_{0m} + \varepsilon_{im},
  Night Shift: QCDev_{im} = \beta_0 - \beta_1 Shift\_Evening_i - \beta_2Shift\_Morning_i + b_{0m} + \varepsilon_{im}where b \sim N(0, \sigma_b^2) and \varepsilon \sim N(0, \sigma^2).
lme = fitlme(shift, 'QCDev ~ Shift + (1|Operator)',...
'FitMethod','REML','DummyVarCoding','effects')
lme =Linear mixed-effects model fit by REML
Model information:
   Number of observations 15
   Fixed effects coefficients 3
   Random effects coefficients 5
   Covariance parameters 2
Formula:
   QCDev - 1 + Shift + (1 | Operator)Model fit statistics:
   AIC BIC LogLikelihood Deviance
   58.913 61.337 -24.456 48.913
Fixed effects coefficients (95% CIs):
   Name Estimate SE tStat DF pValue
    '(Intercept)' 3.6525 0.94109 3.8812 12 0.0021
    'Shift_Evening' -0.53293 0.31206 -1.7078 12 0.11
    'Shift_Morning' -0.91973 0.31206 -2.9473 12 0.012
Random effects covariance parameters (95% CIs):
Group: Operator (5 Levels)
    Name1 Name2 Type Estimate Lo
    '(Intercept)' '(Intercept)' 'std' 2.0457 0.
```
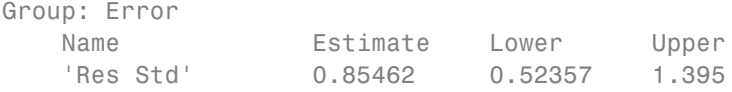

Compute the best linear unbiased predictor (BLUP) estimates of random effects.

 $B = randomEffects(1me)$  $B =$ 0.5775 1.1757 -2.1715 2.3655 -1.9472

The estimated absolute deviation from the target quality characteristics for the third operator working the evening shift is

$$
\hat{y}_{Evening,Operator3} = \hat{\beta}_0 + \hat{\beta}_1 Shift\_Evening + \hat{b}_{03}
$$
  
= 3.6525 - 0.53293 - 2.1715  
= 0.94807.

You can also display this value as follows.

```
F = fitted(1me);F(shift.Shift=='Evening' & shift.Operator=='3')
ans =0.9481
```
Similarly, you can calculate the estimated absolute deviation from the target quality characteristics for the third operator working the morning shift as

# **fitlme**

```
\hat{\mathcal{Y}}_{Morning,Operator3} = \hat{\beta}_0 + \hat{\beta}_2 Shift\_Morning + \hat{b}_{03}= 3.6525 - 0.91973 - 2.1715= 0.56127.
```
You can also display this value as follows.

```
F(shift.Shift=='Morning' & shift.Operator=='3')
```
ans  $=$ 

0.5613

The operator tends to make a smaller magnitude of error during the morning shift.

## **Split-Plot Experiment**

Navigate to a folder containing sample data.

```
cd(matlabroot)
cd('help/toolbox/stats/examples')
```
Load the sample data.

```
load fertilizer
```
The dataset array includes data from a split-plot experiment, where soil is divided into three blocks based on the soil type: sandy, silty, and loamy. Each block is divided into five plots, where five types of tomato plants (cherry, heirloom, grape, vine, and plum) are randomly assigned to these plots. The tomato plants in the plots are then divided into subplots, where each subplot is treated by one of four fertilizers. This is simulated data.

Store the data in a dataset array called ds, and define Tomato, Soil, and Fertilizer as categorical variables.

```
ds = fertilizer;
ds.Tomato = nominal(ds.Tomato);
```
```
ds.Soil = nominal(ds.Soil);ds.Fertilizer = nominal(ds.Fertilizer);
```
Fit a linear mixed-effects model, where Fertilizer and Tomato are the fixed-effects variables, and the mean yield varies by the block (soil type) and the plots within blocks (tomato types within soil types) independently.

This model corresponds to

$$
\begin{split} \label{eq:3} y_{imjk} = \beta_0 + \sum_{m=2}^4 \beta_{1m} I\big[ F\big]_{im} + \sum_{j=2}^5 \beta_{2j} I\big[ T\big]_{ij} + \sum_{j=2}^5 \sum_{m=2}^4 \beta_{3mj} I\big[ F\big]_{im} \, I\big[ T\big]_{ij} \\ + b_{0k} S_k + b_{0jk} (S*T)_{jk} + \varepsilon_{imjk}, \end{split}
$$

where  $i = 1, 2, ..., 60$ , index *m* corresponds to the fertilizer types, *j* corresponds to the tomato types, and  $k = 1, 2, 3$  corresponds to the blocks (soil).  $S_k$  represents the *k*th soil type, and  $(S^*T)_{ik}$  represents the *j*th tomato type nested in the *k*th soil type.  $I[F]$ <sub>im</sub> is the dummy variable representing level *m* of the fertilizer. Similarly,  $I[T]$ <sub>*ij*</sub> is the dummy variable representing level *j* of the tomato type.

The random effects and observation error have these prior distributions:  $b_{0k}^{\text{v}}$  ~N(0, $\sigma^2$ <sub>*S</sub>*),  $b_{0jk}^{\text{v}}$  ~N(0, $\sigma^2$ <sub>*S*\**T*</sub>), and  $\varepsilon$ <sub>*imjk*</sub> ~ N(0, $\sigma^2$ ).</sub>

```
lme = fitlme(ds, Yield \sim Fertilizer * Tomato + (1|Soil) + (1|Soil:Toma
```

```
lme =
```
Linear mixed-effects model fit by ML

```
Model information:
```
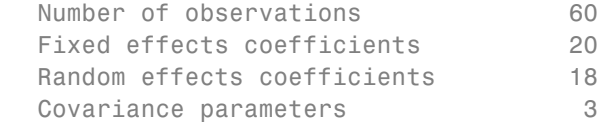

Formula:

# **fitlme**

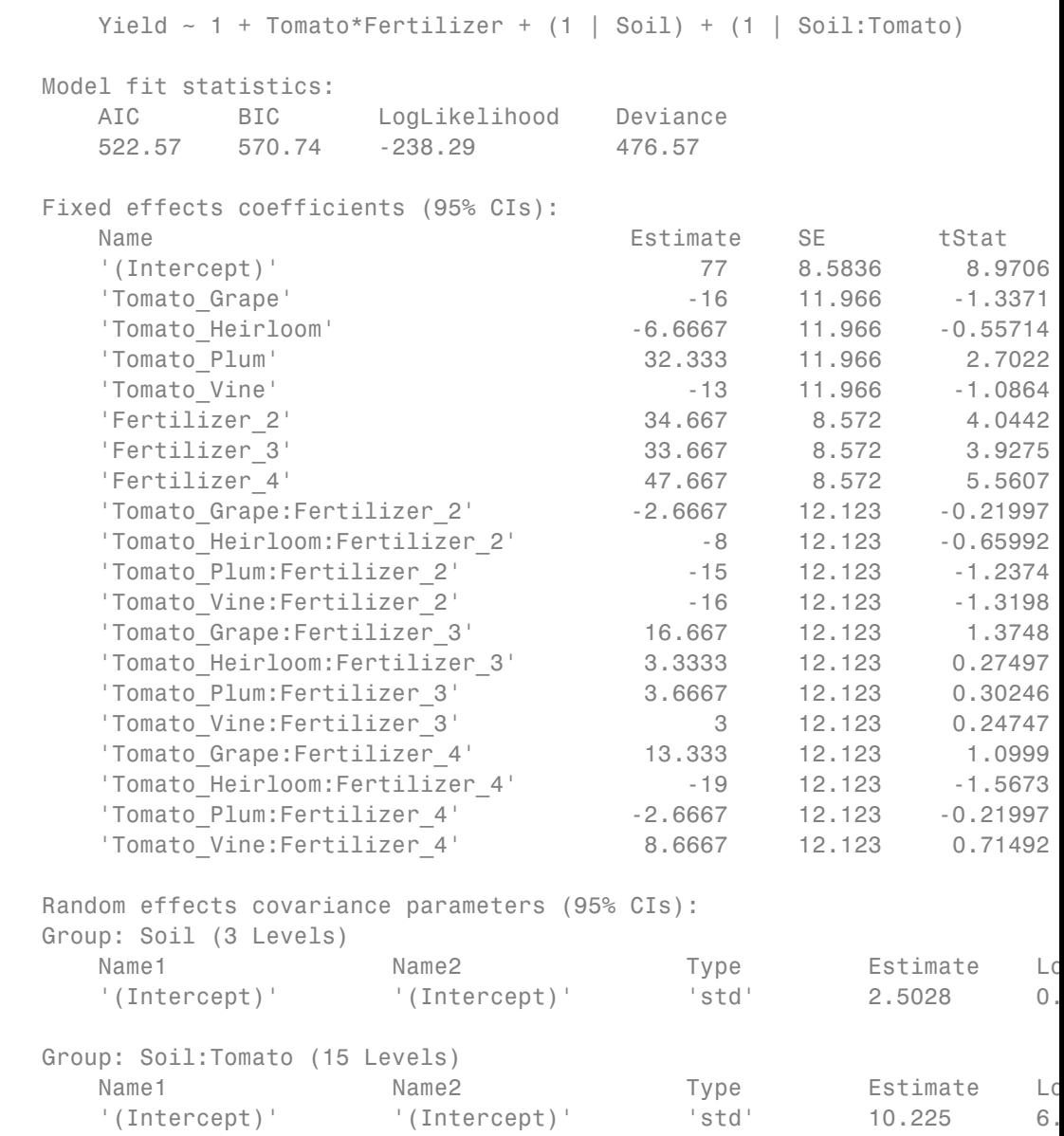

```
Group: Error
  Name Estimate Lower Upper
  'Res Std' 10.499 8.5389 12.908
```
The *p*-values corresponding to the last 12 rows in the fixed-effects coefficients display (0.82701 to 0.47881) indicate that interaction coefficients between the tomato and fertilizer types are not significant. To test for the overall interaction between tomato and fertilizer, use the anova method after refitting the model using 'effects' contrasts.

The confidence interval for the standard deviations of the random-effects terms ( $\sigma^2$ <sub>S</sub>), where the intercept is grouped by soil, is very large. This term does not appear significant.

Refit the model after removing the interaction term Tomato:Fertilizer and the random-effects term  $(1 | Sol1)$ .

```
lme = fitlme(ds, 'Yield ~ Fertilizer + Tomato + (1|Soil:Tomato)')
lme =Linear mixed-effects model fit by ML
Model information:
   Number of observations 60
   Fixed effects coefficients 8
   Random effects coefficients 15
   Covariance parameters 2
Formula:
   Yield ~ 1 + Tomato + Fertilizer + (1 | Soil: Tomato)
Model fit statistics:
   AIC BIC LogLikelihood Deviance
   511.06 532 -245.53 491.06
```
# **fitlme**

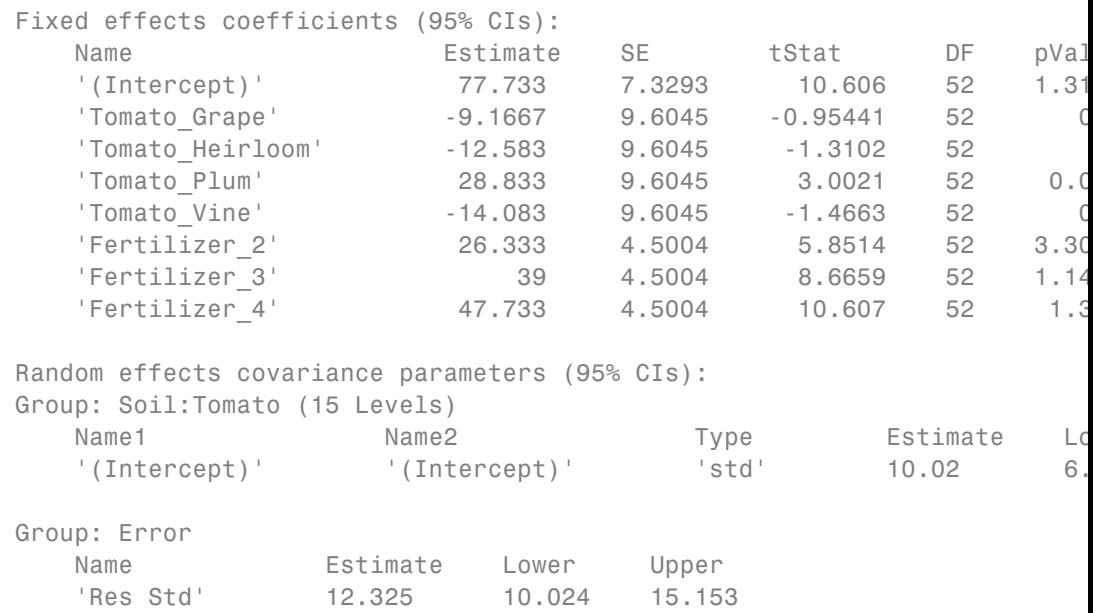

You can compare the two models using the compare method with the simulated likelihood ratio test since both a fixed-effect and a random-effect term are tested.

# **Longitudinal Study with a Covariate**

Navigate to a folder containing sample data.

cd(matlabroot) cd('help/toolbox/stats/examples')

Load the sample data.

load weight

weight contains data from a longitudinal study, where 20 subjects are randomly assigned to 4 exercise programs (A, B, C, D), and their weight loss is recorded over six 2-week time periods. This is simulated data.

Store the data in a dataset array. Define Subject and Program as categorical variables.

```
ds = dataset(InitialWeight,Program,Subject,Week,y);
ds.Subject = nominal(ds.Subject);ds.Program = nominal(ds.Program);
```
Fit a linear mixed-effects model where the initial weight, type of program, week, and the interaction between the week and type of program are the fixed effects. The intercept and week vary by subject.

fitlme uses program A as a reference and creates the necessary dummy variables *I*[.]. Since the model already has an intercept, fitlme only creates dummy variables for programs B, C, and D. This is also known as the 'reference' method of coding dummy variables. This model corresponds to

$$
y_{im} = \beta_0 + \beta_1 I W_i + \beta_2 Wee k_i + \beta_3 I [PB]_i + \beta_4 I [PC]_i + \beta_5 I [PD]_i
$$
  
+  $\beta_6 (Wee k_i * I [PB]_i) + \beta_7 (Wee k_i * I [PC]_i) + \beta_8 (Wee k_i * I [PD]_i)$   
+  $b_{0m} + b_{1m} Wee k_{im} + \varepsilon_{im}$ ,

where  $i = 1, 2, ..., 120$ , and  $m = 1, 2, ..., 20$ .  $\beta_i$  are the fixed-effects coefficients,  $j = 0, 1, ..., 8$ , and  $b_{1m}$  and  $b_{1m}$  are random effects. *IW* stands for initial weight and I[.] is a dummy variable representing a type of program. For example, *I*[*PB*]*<sup>i</sup>* is the dummy variable representing program B. The random effects and observation error have these prior distributions:  $b_{0m} \sim N(0, \sigma^2)$ ,  $b_{1m} \sim N(0, \sigma^2)$ , and  $\varepsilon_{im} \sim N(0, \sigma^2)$ .

 $l$ me = fitlme(ds, 'y ~ InitialWeight + Program\*Week + (Week|Subject)')

 $lme =$ 

Linear mixed-effects model fit by ML

Model information: Number of observations 120

# **fitlme**

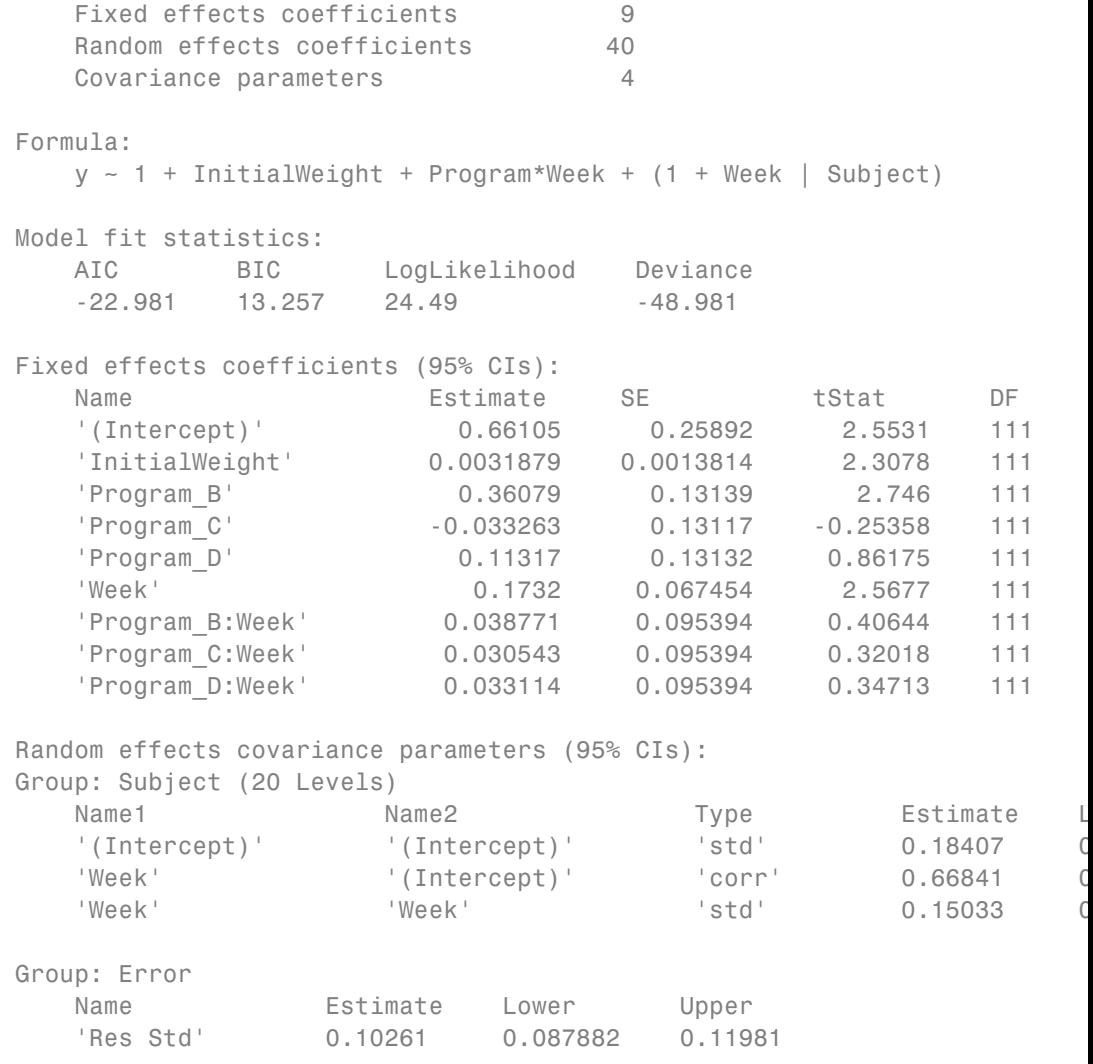

The *p*-values 0.022863 and 0.011567 indicate significant effects of subject initial weights and time in the amount of weight lost. The weight loss of subjects who are in program B is significantly different relative to the weight loss of subjects who are in program A. The lower and upper limits of the covariance parameters for the random effects do not include 0, thus they are significant. You can also test the significance of the random effects using the compare method.

# **Definitions Formula**

In general, a formula for model specification is a string of the form 'y ~ terms'. For the linear mixed-effects models, this formula is in the form 'y  $\sim$  fixed + (random1|grouping1) + ... + (randomR|groupingR)', where fixed and random contain the fixed-effects and the random-effects terms. Suppose a dataset array ds contains the following:

- **•** A response variable, y
- **•** Predictor variables, X*j*, which can be continuous or grouping variables
- Grouping variables,  $g_1, g_2, ..., g_R$

where the grouping variables in  $X_i$  and  $g_r$  can be categorical, logical, character arrays, or cell arrays of strings.

Then, in a formula of the form, 'y  $\sim$  fixed + (random, |g<sub>1</sub>) + ...  $+$  (random<sub>*R*</sub>|g<sub>*R*</sub>)', the term fixed corresponds to a specification of the fixed-effects design matrix  $X$ , random<sub>1</sub> is a specification of the random-effects design matrix  $Z_1$  corresponding to grouping variable  $g_1$ , and similarly random<sub>*R*</sub> is a specification of the random-effects design matrix  $Z_R$  corresponding to grouping variable  $g_R$ . You can express the fixed and random terms using Wilkinson notation.

Wilkinson notation describes the factors present in models. The notation relates to factors present in models, not to the multipliers (coefficients) of those factors.

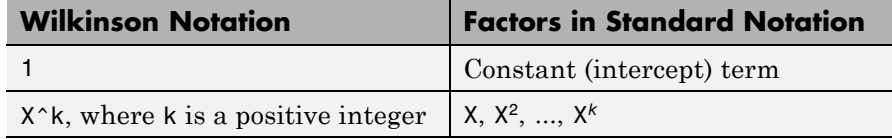

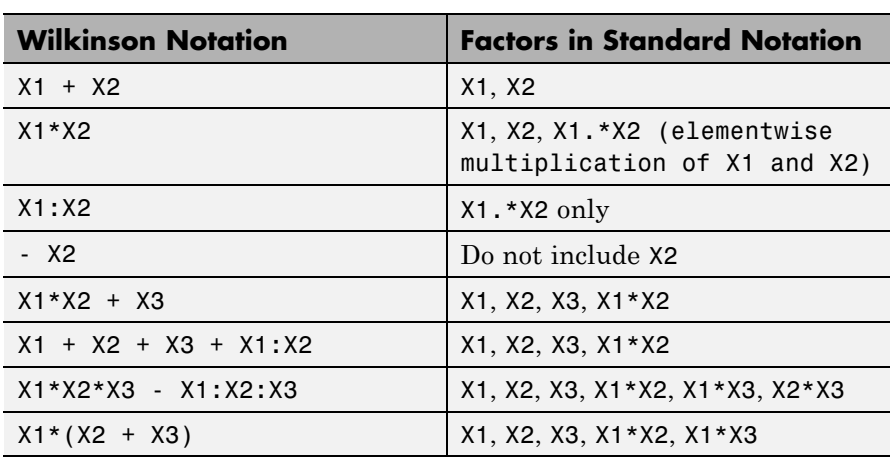

Statistics Toolbox notation always includes a constant term unless you explicitly remove the term using -1. Here are some examples for linear mixed-effects model specification.

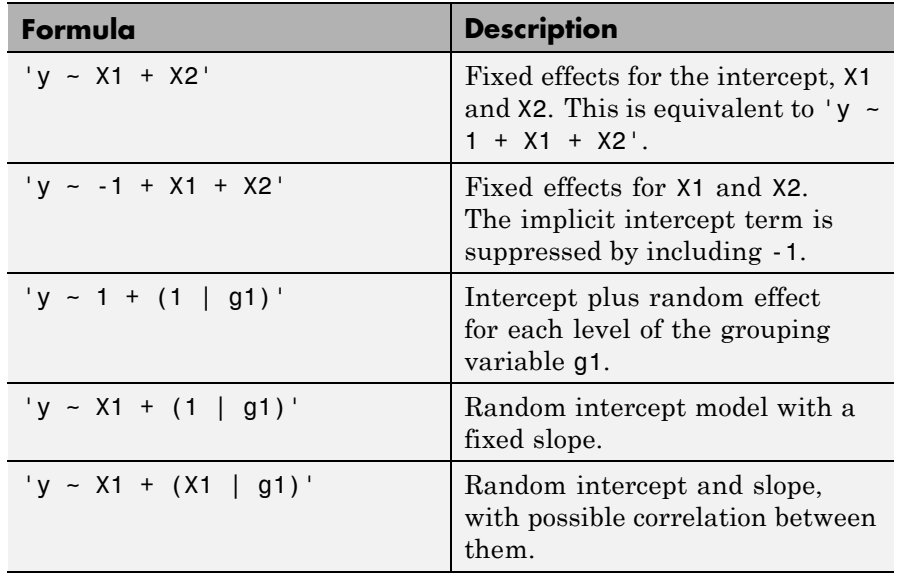

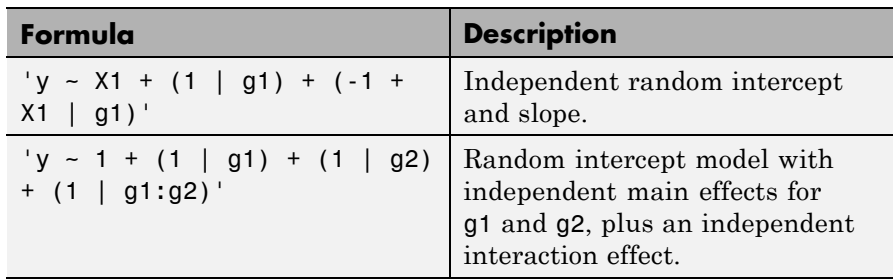

## **Cholesky Parameterization**

One of the assumptions of linear mixed-effects models is that the random effects have the following prior distribution.

$$
b \sim N\Big(0, \sigma^2 D(\theta)\Big),
$$

where *D* is a *q*-by-*q* symmetric and positive semidefinite matrix, parameterized by a variance component vector  $\theta$ ,  $q$  is the number of variables in the random-effects term, and  $\sigma^2$  is the observation error variance. Since the covariance matrix of the random effects, *D*, is symmetric, it has  $q(q+1)/2$  free parameters. Suppose *L* is the lower triangular Cholesky factor of  $D(\theta)$  such that

$$
D(\theta) = L(\theta) L(\theta)^T,
$$

then the  $q^*(q+1)/2$ -by-1 unconstrained parameter vector  $\theta$  is formed from elements in the lower triangular part of *L*. For example, if

$$
L=\begin{bmatrix}L_{11} & 0 & 0 \\ L_{21} & L_{22} & 0 \\ L_{31} & L_{32} & L_{33}\end{bmatrix},
$$

then

```
\theta =\lfloor L_{33}\overline{\phantom{a}}\overline{\phantom{a}}\overline{\phantom{a}}\overline{\phantom{a}}\overline{\phantom{a}}\overline{\phantom{a}}\overline{\phantom{a}}\overline{\phantom{a}}\overline{\phantom{a}}\overline{\phantom{a}}L
                                       L
                                       L
                                      L
                                      L
                                                 11
                                                 21
                                                 31
                                                 22
                                                 32
                                                                            .
```
# **Log-Cholesky Parameterization**

When the diagonal elements of *L* in Cholesky parameterization are constrained to be positive, then the solution for *L* is unique. Log-Cholesky parameterization is the same as Cholesky parameterization except that the logarithm of the diagonal elements of *L* are used to guarantee unique parameterization.

For example, for the 3-by-3 example in Cholesky parameterization, enforcing  $L_{ii} \geq 0$ ,

$$
\theta = \begin{bmatrix} \log(L_{11}) \\ L_{21} \\ L_{31} \\ \log(L_{22}) \\ L_{32} \\ \log(L_{33}) \end{bmatrix}.
$$

**Alternatives** If your model is not easily described using a formula, you can create matrices to define the fixed and random effects, and fit the model using fitlmematrix(X,y,Z,G).

# **References**

[1] Pinherio, J. C., and D. M. Bates. "Unconstrained Parametrizations for Variance-Covariance Matrices". *Statistics and Computing*, Vol. 6, 1996, pp. 289–296.

**See Also** LinearMixedModel **|** fitlmematrix

# **fitlmematrix**

H

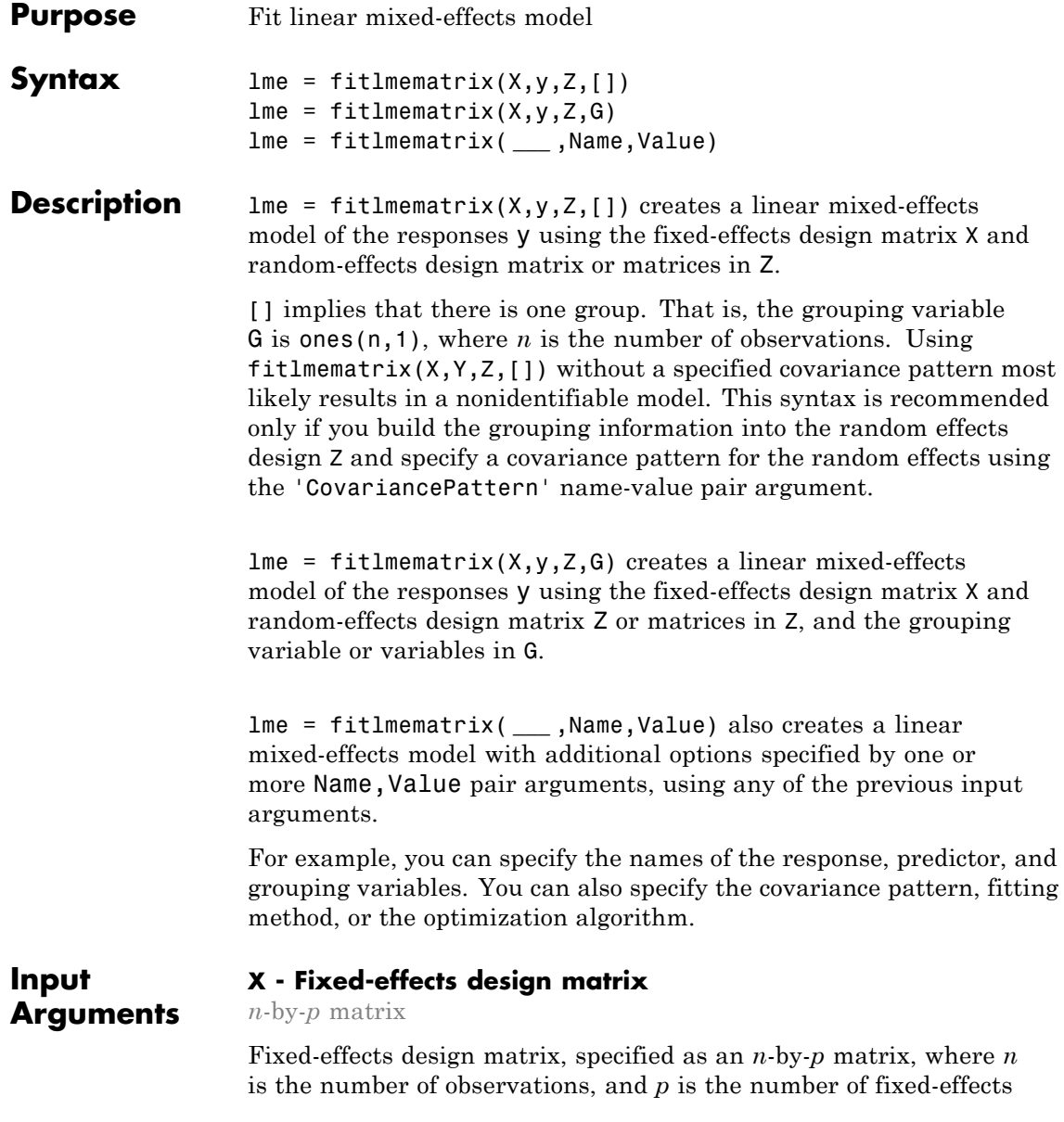

predictor variables. Each row of X corresponds to one observation, and each column of X corresponds to one variable.

#### **Data Types**

single | double

#### **y - Response values**

*n*-by-1 vector

Response values, specified as an *n*-by-1 vector, where *n* is the number of observations.

#### **Data Types** single | double

#### **Z - Random-effects design**

*n*-by-*q* matrix | cell array of *R n*-by- $q(r)$  matrices,  $r = 1, 2, ..., R$ 

Random-effects design, specified as either of the following.

- **•** If there is one random-effects term in the model, then Z must be an *n*-by-*q* matrix, where *n* is the number of observations and *q* is the number of variables in the random-effects term.
- **•** If there are *R* random-effects terms, then Z must be a cell array of length *R*. Each cell of *Z* contains an *n*-by- $q(r)$  design matrix  $Z\{r\}$ ,  $r =$ 1, 2, ...,  $R$ , corresponding to each random-effects term. Here,  $q(r)$  is the number of random effects term in the *r*th random effects design matrix, Z{r}.

#### **Data Types**

single | double | cell

#### **G - Grouping variable or variables**

*n*-by-1 vector | cell array of *R n*-by-1 vectors

[Grouping variable or variables,](#page-84-0) specified as either of the following.

**•** If there is one random-effects term, then G must be an *n*-by-1 vector corresponding to a single grouping variable with *M* levels or groups. G can be a categorical vector, numeric vector, character array, or cell array of strings.

**•** If there are multiple random-effects terms, then G must be a cell array of length *R*. Each cell of G contains a grouping variable  $G(r)$ ,  $r = 1, 2, ..., R$ , with  $M(r)$  levels.

G{r} can be a categorical vector, numeric vector, character array, or cell array of strings.

#### **Data Types**

single | double | char | cell

#### **Name-Value Pair Arguments**

Specify optional comma-separated pairs of Name, Value arguments. Name is the argument name and Value is the corresponding value. Name must appear inside single quotes (' '). You can specify several name and value pair arguments in any order as Name1,Value1,...,NameN,ValueN.

#### **Example:**

'CovariancePattern','Diagonal','DummyVarCoding','full','Optimizer','fminu specifies a random-effects covariance pattern with zero off-diagonal elements, creates a dummy variable for each level of a categorical variable, and uses the fminunc optimization algorithm.

#### **'FixedEffectPredictors' - Names of columns in fixed-effects design matrix**

{'x1','x2',...,'xP'} (default) | cell array of length *p*

Names of columns in the fixed-effects design matrix X, specified as the comma-separated pair consisting of 'FixedEffectPredictors' and a cell array of length *p*.

For example, if you have a constant term and two predictors, say TimeSpent and Gender, where Female is the reference level for Gender, as the fixed effects, then you can specify the names of your fixed effects in the following way. Gender Male represents the dummy variable you must create for category Male. You can choose different names for these variables.

```
Example:
```
'FixedEffectPredictors',{'Intercept','TimeSpent','Gender\_Male'},

#### **Data Types** cell

#### **'RandomEffectPredictors' - Names of columns in random-effects design matrix or cell array**

cell array of length *q* | cell array of length *R* with elements of length *q*(*r*), *r* = 1, 2, ..., *R*

Names of columns in the random-effects design matrix or cell array Z, specified as the comma-separated pair consisting of 'RandomEffectPredictors' and either of the following:

- **•** A cell array of length *q* when Z is an *n*-by-*q* design matrix. In this case, the default is  $\{21', 22', \ldots, 2Q'\}.$
- **•** A cell array of length *R*, when Z is a cell array of length *R* with each element  $Z\{\Gamma\}$  of length  $q(r)$ ,  $r = 1, 2, ..., R$ . In this case, the default is  $\{$ 'z11','z12',...,'z1Q(1)'},..., $\{$ 'zr1','zr2',...,'zrQ(r)'}.

For example, suppose you have correlated random effects for intercept and a variable named Acceleration. Then, you can specify the random-effects predictor names as follows.

#### **Example:**

'RandomEffectPredictors',{'Intercept','Acceleration'}

If you have two random effects terms, one for the intercept and the variable Acceleration grouped by variable g1, and the second for the intercept, grouped by the variable g2, then you specify the random-effects predictor names as follows.

#### **Example:**

```
'RandomEffectPredictors',{{'Intercept','Acceleration'},{'Intercept'}}
```
#### **Data Types** cell

#### **'ResponseVarName' - Name of response variable**

#### 'y' (default) | string

Name of response variable, specified as the comma-separated pair consisting of 'ResponseVarName' and a string.

For example, if your response variable name is score, then you can specify it as follows.

**Example:** 'ResponseVarName','score'

**Data Types** char

#### **'RandomEffectGroups' - Names of random effects grouping variables**

 $'g'$  or  ${'g1}', 'g2', \ldots, 'gR'$  (default) | string | cell array of strings

Names of random effects grouping variables, specified as the comma-separated pair 'RandomEffectGroups' and either of the following:

- String If there is only one random-effects term, that is, if G is a vector, then the value of 'RandomEffectGroups' is a string containing the name for the grouping variable G. The default is 'g'.
- **•** Cell array of strings If there are multiple random-effects terms, that is, if G is a cell array of length *R*, then the value of 'RandomEffectGroups' is a cell array of length *R*, where each cell contains the name for the grouping variable  $G(r)$ . The default is  $\{ 'g1', 'g2', \ldots, 'gR' \}.$

For example, if you have two random-effects terms, z1 and z2, grouped by the grouping variables sex and subject, then you can specify the names of your grouping variables as follows.

**Example:** 'RandomEffectGroups',{'sex','subject'}

**Data Types** char | cell

## **'CovariancePattern' - Pattern of covariance matrix**

'FullCholesky' (default) | string | square symmetric logical matrix | cell array of strings or logical matrices

Pattern of the covariance matrix of the random effects, specified as the comma-separated pair consisting of 'CovariancePattern' and a string, a square symmetric logical matrix, or a cell array of strings or logical matrices.

If there are *R* random-effects terms, then the value of 'CovariancePattern' must be a cell array of length *R*, where each element *r* of this cell array specifies the pattern of the covariance matrix of the random-effects vector associated with the *r*th random-effects term. The options for each element follow.

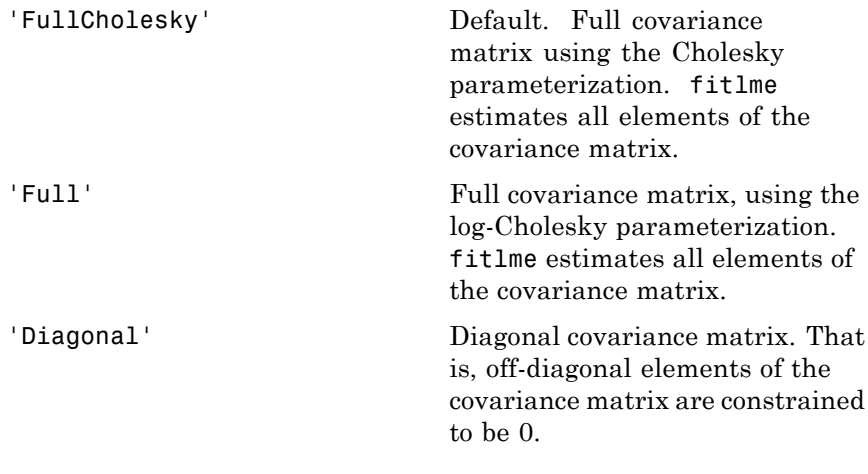

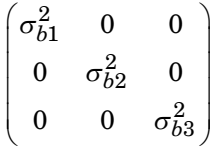

'Isotropic' Diagonal covariance matrix with equal variances. That is, off-diagonal elements of the covariance matrix are constrained to be 0, and the diagonal elements are constrained to be equal. For example, if there are three random-effects terms with an isotropic covariance structure, this covariance matrix looks like

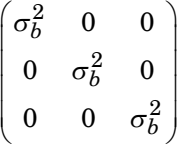

where  $\sigma^2$ <sub>1</sub> is the common variance of the random-effects terms.

'CompSymm' Compound symmetry structure. That is, common variance along diagonals and equal correlation between all random effects. For example, if there are three random-effects terms with a covariance matrix having a compound symmetry structure, this covariance matrix looks like

$$
\begin{pmatrix} \sigma_{b1}^2 & \sigma_{b1,b2} & \sigma_{b1,b2} \\ \sigma_{b1,b2} & \sigma_{b1}^2 & \sigma_{b1,b2} \\ \sigma_{b1,b2} & \sigma_{b1,b2} & \sigma_{b1}^2 \end{pmatrix}
$$

where  $\sigma^2_{\text{ b1}}$  is the common variance of the random-effects terms and  $\sigma_{b1,b2}$  is the common covariance

between any two random-effects term .

PAT Square symmetric logical matrix. If 'CovariancePattern' is defined by the matrix PAT, and if  $PAT(a, b) = false$ , then the (a,b) element of the corresponding covariance matrix is constrained to be 0.

**Example:** 'CovariancePattern','Diagonal' **Example:** 'CovariancePattern',{'Full','Diagonal'}

#### **'FitMethod' - Method for estimating parameters**

'ML' (default) | 'REML'

Method for estimating parameters of the linear mixed-effects model, specified as the comma-separated pair consisting of 'FitMethod' and either of the following.

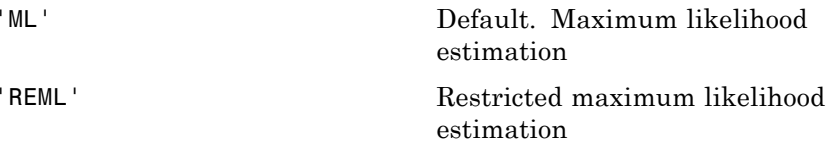

**Example:** 'FitMethod','REML'

#### **'Weights' - Observation weights**

vector of scalar values

Observation weights, specified as the comma-separated pair consisting of 'Weights' and a vector of length *n*, where *n* is the number of observations.

**Data Types** single | double

#### **'Exclude' - Indices for rows to exclude**

use all rows without NaNs (default) | vector of integer or logical values

Indices for rows to exclude from the linear mixed-effects model in the data, specified as the comma-separated pair consisting of 'Exclude' and a vector of integer or logical values.

For example, you can exclude the 13th and 67th rows from the fit as follows.

```
Example: 'Exclude',[13,67]
```
**Data Types** single | double | logical

#### **'DummyVarCoding' - Coding to use for dummy variables**

'reference' (default) | 'effects' | 'full'

Coding to use for dummy variables created from the categorical variables, specified as the comma-separated pair consisting of 'DummyVarCoding' and one of the following.

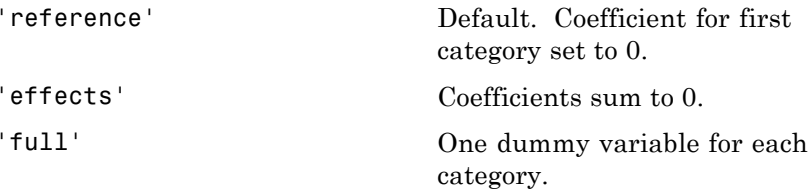

**Example:** 'DummyVarCoding','effects'

#### **'Optimizer' - Optimization algorithm**

'quasinewton' (default) | 'fminunc'

Optimization algorithm, specified as the comma-separated pair consisting of 'Optimizer' and either of the following.

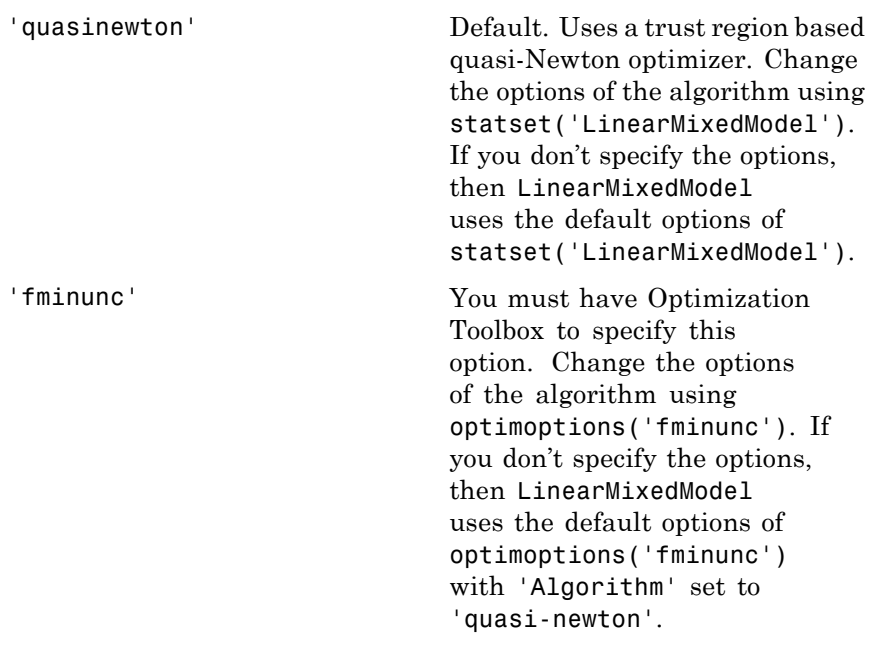

**Example:** 'Optimizer','fminunc'

#### **'OptimizerOptions' - Options for optimization algorithm**

structure returned by statset | object returned by optimoptions

Options for the optimization algorithm, specified as the comma-separated pair consisting of 'OptimizerOptions' and a structure returned by statset('LinearMixedModel') or an object returned by optimoptions('fminunc').

**•** If 'Optimizer' is 'fminunc', then use optimoptions('fminunc') to change the options of the optimization algorithm. See optimoptions for the options 'fminunc' uses. If 'Optimizer' is 'fminunc' and you do not supply 'OptimizerOptions', then the default for LinearMixedModel is the default options created by optimoptions('fminunc') with 'Algorithm' set to 'quasi-newton'.

**•** If 'Optimizer' is 'quasinewton', then use statset('LinearMixedModel') to change the optimization parameters. If you don't change the optimization parameters, then LinearMixedModel uses the default options created by statset('LinearMixedModel'):

The 'quasinewton' optimizer uses the following fields in the structure created by statset('LinearMixedModel').

**'TolFun' - Relative tolerance on gradient of objective function** 1e-6 (default) | positive scalar value

Relative tolerance on the gradient of the objective function, specified as a positive scalar value.

# **'TolX' - Absolute tolerance on step size**

1e-12 (default) | positive scalar value

Absolute tolerance on the step size, specified as a positive scalar value.

**'MaxIter' - Maximum number of iterations allowed**

10000 (default) | positive scalar value

Maximum number of iterations allowed, specified as a positive scalar value.

## **'Display' - Level of display**

'off' (default) | 'iter' | 'final'

Level of display, specified as one of 'off', 'iter', or 'final'.

#### **'StartMethod' - Method to start iterative optimization**

'default' (default) | 'random'

Method to start iterative optimization, specified as the comma-separated pair consisting of 'StartMethod' and either of the following.

'default' Default. An internally defined default value.

'random' A random initial value.

**Example:** 'StartMethod','random'

**'Verbose' - Indicator to display optimization process on screen** false (default) | true

Indicator to display the optimization process on screen, specified as the comma-separated pair consisting of 'Verbose' and either false or true. Default is false.

The setting for 'Verbose' overrides the field 'Display' in 'OptimizerOptions'.

**Example:** 'Verbose',true

#### **'CheckHessian' - Indicator to check positive definiteness of Hessian**

false (default) | true

Indicator to check the positive definiteness of the Hessian of the objective function with respect to unconstrained parameters at convergence, specified as the comma-separated pair consisting of 'CheckHessian' and either false or true. Default is false.

Specify 'CheckHessian' as true to verify optimality of the solution or to determine if the model is overparameterized in the number of covariance parameters.

**Example:** 'CheckHessian',true

**Output Arguments lme - Linear mixed-effects model**

LinearMixedModel object

Linear mixed-effects model, returned as a LinearMixedModel object.

For properties and methods of this object, see LinearMixedModel.

# **fitlmematrix**

# **Examples No Grouping Variable Specified**

Load the sample data.

load carsmall

Fit a linear mixed-effects model, where miles per gallon (MPG) is the response, weight is the predictor variable, and the intercept varies by model year. First, define the design matrices. Then, fit the model using the specified design matrices.

```
v = MPG;
X = [ones(size(Weight)), Weight];Z = ones(size(y));lme = fitlmematrix(X,y,Z,Model Year)
lme =Linear mixed-effects model fit by ML
Model information:
   Number of observations 94
   Fixed effects coefficients 2
   Random effects coefficients 3
   Covariance parameters 2
Formula:
   y - x1 + x2 + (z11 | g1)Model fit statistics:
   AIC BIC LogLikelihood Deviance
   486.09 496.26 -239.04 478.09
Fixed effects coefficients (95% CIs):
   Name Estimate SE tStat DF pValue
   'x1' 43.575 2.3038 18.915 92 1.8371e-33
   'x2' -0.0067097 0.0004242 -15.817 92 5.5373e-28
```

```
Random effects covariance parameters (95% CIs):
Group: g1 (3 Levels)
  Name1 Mame2 Type Estimate Lower Upper
  'z11' 'z11' 'std' 3.301 1.4448 7.542
Group: Error
  Name Estimate Lower Upper
  'Res Std' 2.8997 2.5075 3.3532
```
Now, fit the same model by building the grouping into the Z matrix.

Z = double([Model\_Year==70, Model\_Year==76, Model\_Year==82]); lme = fitlmematrix(X,y,Z,[],'Covariancepattern','Isotropic')

 $lme =$ 

Linear mixed-effects model fit by ML

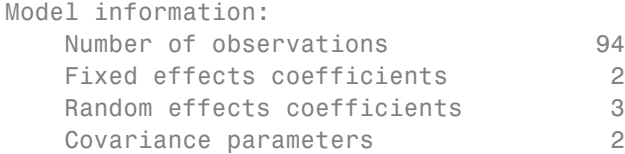

Formula:  $y \sim x1 + x2 + (z11 + z12 + z13)$  g1)

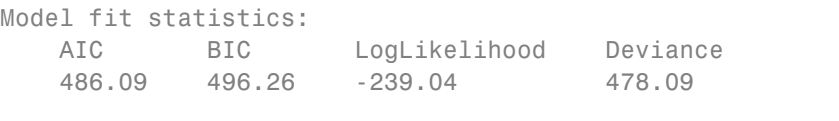

Fixed effects coefficients (95% CIs):

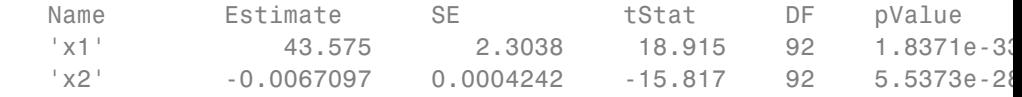

```
Random effects covariance parameters (95% CIs):
Group: g1 (1 Levels)
  Name1 Name2 Type Estimate Lower Upper
   'z11' 'z11' 'std' 3.301 1.4448 7.5421
Group: Error
  Name Estimate Lower Upper
  'Res Std' 2.8997 2.5075 3.3532
```
## **Longitudinal Study with a Covariate**

Navigate to a folder containing sample data.

cd(matlabroot) cd('help/toolbox/stats/examples')

Load the sample data.

load weight

weight contains data from a longitudinal study, where 20 subjects are randomly assigned 4 exercise programs (A, B, C, D) and their weight loss is recorded over six 2-week time periods. This is simulated data.

Define Subject and Program as categorical variables. Create the design matrices for a linear mixed-effects model, with the initial weight, type of program, week, and the interaction between the week and type of program as the fixed effects. The intercept and coefficient of week vary by subject.

This model corresponds to

$$
y_{im} = \beta_0 + \beta_1 I W_i + \beta_2 Wee k_i + \beta_3 I [PB]_i + \beta_4 I [PC]_i + \beta_5 I [PD]_i
$$
  
+  $\beta_6 (Wee k_i * I [PB]_i) + \beta_7 (Wee k_i * I [PC]_i) + \beta_8 (Wee k_i * I [PD]_i)$   
+  $b_{0m} + b_{1m} Wee k_{im} + \varepsilon_{im}$ ,

where  $i = 1, 2, ..., 120$ , and  $m = 1, 2, ..., 20$ .  $\beta_i$  are the fixed-effects coefficients,  $j = 0, 1, ..., 8$ , and  $b_{0m}$  and  $b_{1m}$  are random effects. *IW* stands for initial weight and I[.] is a dummy variable representing a type of program. For example, *I*[*PB*]*<sup>i</sup>* is the dummy variable representing program type B. The random effects and observation error have these prior distributions:  $b_{0m} \sim N(0, \sigma^2)$ ,  $b_{1m} \sim N(0, \sigma^2)$ , and  $\varepsilon_{im} \sim N(0, \sigma^2)$ .

```
Subject = nominal(Subject);Program = nominal(Program);
D = dummyvar(Program); % Create dummy variables for Program
X = [ones(120,1), InitialWeight, D(:,2:4), Week,...]D(:,2).*Week, D(:,3).*Week, D(:,4).*Week];
Z = \{ones(120, 1), Week\};G = Subject;
```
Since the model has an intercept, you only need the dummy variables for programs B, C, and D. This is also known as the 'reference' method of coding dummy variables.

Fit the model using fitlmematrix with the defined design matrices and grouping variables.

```
lme = fitlmematrix(X,y,Z,G,'FixedEffectPredictors',...
{'Intercept','InitWeight','PrgB','PrgC','PrgD','Week','Week_PrgB','Wee
'RandomEffectPredictors',{{'Intercept','Week'}},'RandomEffectGroups',{
```
 $l$ me =

Linear mixed-effects model fit by ML

Model information:

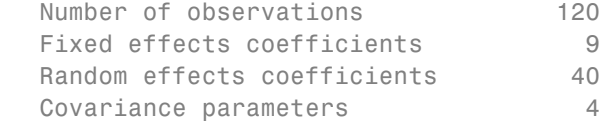

Formula:

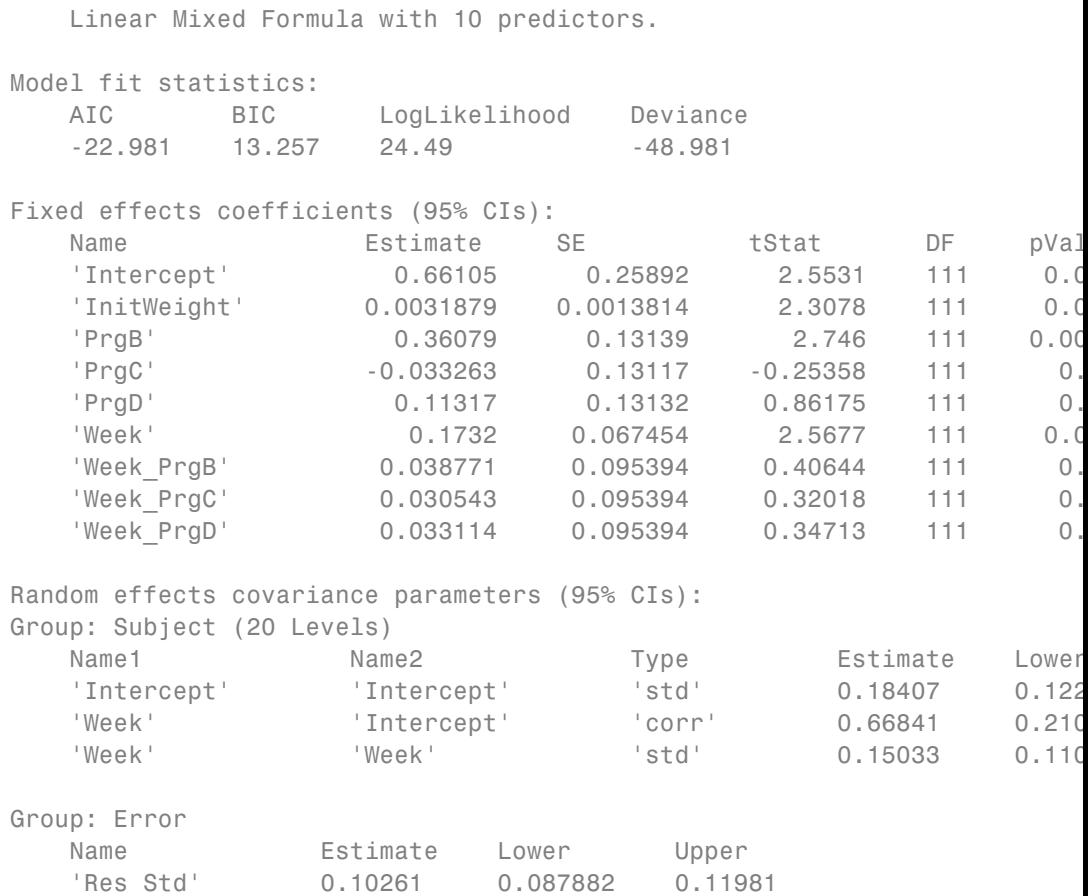

The *p*-values 0.0228 and 0.0115 indicate significant effects of the initial weights of the subjects and the time factor in the amount of weight lost. The weight loss of subjects who are in program B is significantly different relative to the weight loss of subjects who are in program A. The lower and upper limits of the covariance parameters for the random effects do not include zero, thus they seem significant. You can also test the significance of the random-effects using the compare method.

## **Random Intercept Model**

Load the sample data.

load flu

The flu dataset array has a Date variable, and 10 variables for estimated influenza rates (in 9 different regions, estimated from Google searches, plus a nationwide estimate from the Centers for Disease Control and Prevention, CDC).

To fit a linear-mixed effects model, where the influenza rates are the responses, combine the nine columns corresponding to the regions into a tall array that has a single response variable, FluRate, and a nominal variable, Region, the nationwide estimate WtdILI, that shows which region each estimate is from, and the grouping variable Date.

```
flu2 = stack(flu,2:10,'NewDataVarName','FluRate',...
    'IndVarName','Region');
flu2.Date = nominal(flu2.Date);
```
Define the design matrices for a random-intercept linear mixed-effects model, where the intercept varies by Date. The corresponding model is

$$
y_{im} = \beta_0 + \beta_1 W t dI L I_i + b_{0m} + \varepsilon_{im}, \quad i = 1, 2, ..., 468, \quad m = 1, 2, ..., 52,
$$

where  $y_{im}$  is the observation *i* for level *m* of grouping variable Date.  $b_{0m}$ is the random effect for level *m* of the grouping variable Date and *εim* is the observation error for observation *i*. The random effect has the prior distribution,  $b_{0m} \sim N(0, \sigma_{FR}^2)$  and the error term has the distribution,  $\varepsilon_{im} \sim N(0,\sigma^2)$ .

y = flu2.FluRate;  $X = [ones(468, 1) fil(2.WtdIL];$  $Z = [ones(468, 1)]$ ;  $G = flu2.Date;$ 

Fit the linear mixed-effects model.

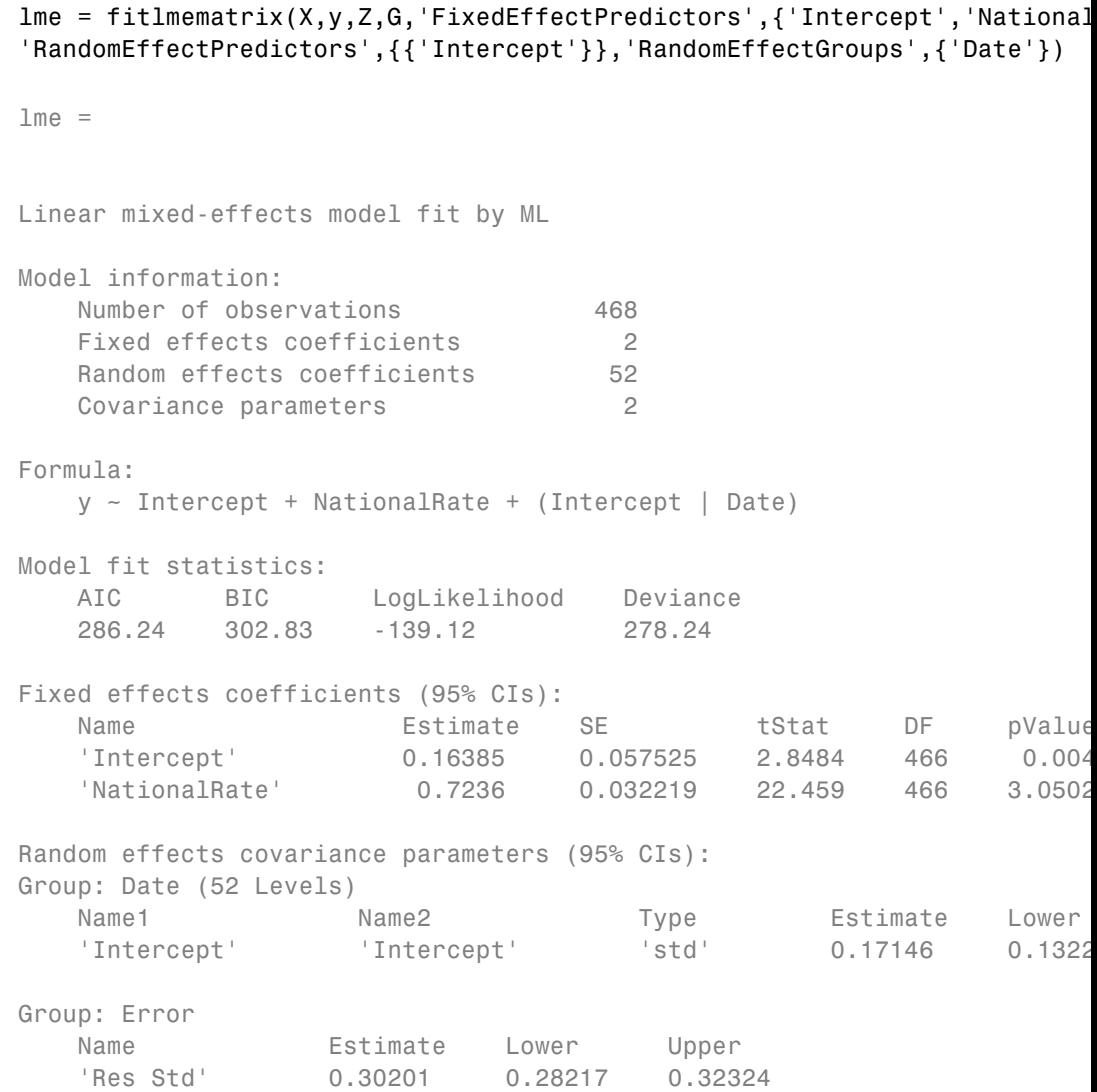

The confidence limits of the standard deviation of the random-effects  $\mathop{\rm term}\limits$   $\sigma^2_{b_0m}$ , do not include zero (0.13227, 0.22226), which indicates that the random-effects term is significant. You can also test the significance of the random-effects using compare method.

The estimated value of an observation is the sum of the fixed-effects values and value of the random effect at the grouping variable level corresponding to that observation. For example, the estimated flu rate for observation 28

$$
\hat{y}_{28} = \hat{\beta}_0 + \hat{\beta}_1 W t dILI_{28} + \hat{b}_{10/30/2005}
$$
  
= 0.1639 + 0.7236\*(1.343) + 0.3318  
= 1.46749,

where  $\hat{b}$  is the best linear unbiased predictor (BLUP) of the random effects for the intercept. You can compute this value as follows.

```
beta = fixedE f f e c t s (lme);[-,-,STATS] = randomEffects(lme); % compute the random effects statistics
STATS.Level = nominal(STATS.Level);
y hat = beta(1) + beta(2)*flu2.WtdILI(28) + STATS.Estimate(STATS.Level
y hat =1.4674
```
You can simply display the fitted value using the fitted(lme) method.

```
F = fitted(1me);F(28)
ans =1.4674
```
#### **Randomized Block Design**

Navigate to a folder containing sample data.

```
cd(matlabroot)
cd('help/toolbox/stats/examples')
```
Load the sample data.

load shift

The data shows the deviations from the target quality characteristic measured from the products that five operators manufacture during three shifts: morning, evening, and night. This is a randomized block design, where the operators are the blocks. The experiment is designed to study the impact of the time of shift on the performance. The performance measure is the deviations of the quality characteristics from the target value. This is simulated data.

Define the design matrices for a linear mixed-effects model with a random intercept grouped by operator, and shift as the fixed effects. Use the 'effects' contrasts. 'effects' contrasts mean that the coefficients sum to 0. You need to create two contrast coded variables in the fixed-effects design matrix, *X*1 and *X*2, where

$$
Shift\_Evening = \begin{cases} 0, & if \; Morning \\ 1, & if \; Evening \\ -1, & if \; Night \end{cases} \quad and \quad Shift\_Morning = \begin{cases} 1, & if \; Morning \\ 0, & if \; Evening \\ -1, & if \; Night \end{cases}.
$$

The model corresponds to

Morning Shift:  $QCDev_{im} = \beta_0 + \beta_2 Shift - Morning_i + b_{0m} + \varepsilon_{im}, \quad m = 1, 2, ..., 5,$ Evening Shift:  $QCDev_{im} = \beta_0 + \beta_1 Shift - Evening_i + b_{0m} + \varepsilon_{im}$ , Night Shift:  $\text{QCD}ev_{im} = \beta_0 - \beta_1 \text{Shift\_Evening}_i - \beta_2 \text{Shift\_Morning}_i + b_{0m} + \varepsilon_{im},$ 

where *i* represents the observations, and *m* represents the operators,  $i =$ 1, 2, ..., 15, and  $m = 1, 2, ..., 5$ . The random effects and the observation error have these distributions:  $b_{0m} \sim N(0, \sigma_{b_{0m}}^2)$  and  $\varepsilon_{im} \sim N(0, \sigma^2)$ .

S = shift.Shift;  $X1 = (S == 'Morming') - (S == 'Night')$ ;  $X2 = (S == 'Evening') - (S == 'Night')$ ;  $X = [ones(15, 1), X1, X2];$  $v = shift.QCDev;$ 

 $Z = ones(15, 1);$ G = shift.Operator;

Fit a linear mixed-effects model using the specified design matrices and restricted maximum likelihood method.

```
lme = fitlmematrix(X,y,Z,G,'FitMethod','REML','FixedEffectPredictors',
{'Intercept','S_Morning','S_Evening'},'RandomEffectPredictors',{{'Inte
'RandomEffectGroups',{'Operator'},'DummyVarCoding','effects')
1 me =Linear mixed-effects model fit by REML
Model information:
   Number of observations 15
   Fixed effects coefficients 3
   Random effects coefficients 5
   Covariance parameters 2
Formula:
   y ~ Intercept + S Morning + S Evening + (Intercept | Operator)
Model fit statistics:
   AIC BIC LogLikelihood Deviance
   58.913 61.337 -24.456 48.913
Fixed effects coefficients (95% CIs):
   Name Estimate SE tStat DF pValue
   'Intercept' 3.6525 0.94109 3.8812 12 0.00218
   'S_Morning' -0.91973 0.31206 -2.9473 12 0.0122
   'S_Evening' -0.53293 0.31206 -1.7078 12 0.113
Random effects covariance parameters (95% CIs):
Group: Operator (5 Levels)
```
Name1 **Name2** Type Estimate Low

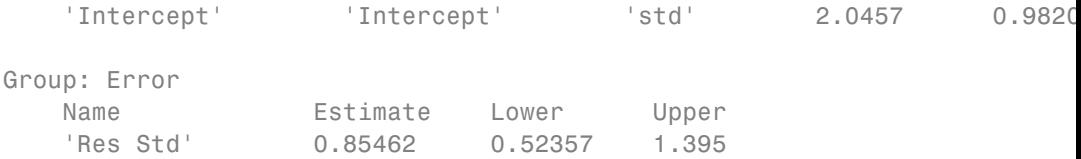

Compute the best linear unbiased predictor (BLUP) estimates of random effects.

B = randomEffects(lme)

 $B =$ 

0.5775 1.1757 -2.1715 2.3655 -1.9472

The estimated deviation from the target quality characteristics for the third operator working the evening shift is

$$
\hat{y}_{Evening,Operator3} = \hat{\beta}_0 + \hat{\beta}_1 Shift\_Evening + \hat{b}_{03}
$$
  
= 3.6525 - 0.53293 - 2.1715  
= 0.94807.

You can also display this value as follows.

```
F = fitted(1me);F(shift.Shift=='Evening' & shift.Operator=='3')
ans =0.9481
```
## **Correlated and Uncorrelated Random-Effects Terms**

Load the sample data.

load carbig

Fit a linear mixed-effects model for miles per gallon (MPG), with fixed effects for acceleration, horsepower and the cylinders, and uncorrelated random effect for intercept and acceleration grouped by the model year. This model corresponds to

```
MPG_{im} = \beta_0 + \beta_1 Acc_i + \beta_2 HP + b_{0m} + b_{1m} Acc_{im} + \varepsilon_{im}, \quad m = 1, 2, 3,
```
with the random-effects terms having these distributions:  $b_{0m} \sim$  $N(0,\sigma^2)$ , and  $b_{1m} \sim N(0,\sigma^2)$ . *m* represents the model year.

First, prepare the design matrices for fitting the linear mixed-effects model.

 $X = \{ones(406, 1)$  Acceleration Horsepower];  $Z = \{ones(406, 1), Acceleration\};$ G = {Model\_Year,Model\_Year};  $Model$  Year = nominal(Model Year);

Now, fit the model using fitlmematrix with the defined design matrices and grouping variables.

```
lme = fitlmematrix(X,MPG,Z,G,'FixedEffectPredictors',....
{'Intercept','Acceleration','Horsepower'},'RandomEffectPredictors',...
{{'Intercept'},{'Acceleration'}},'RandomEffectGroups',{'Model_Year','M
```

```
lme =
```
Linear mixed-effects model fit by ML

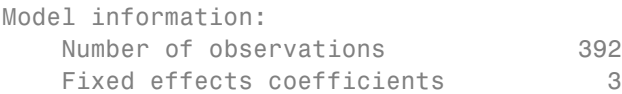

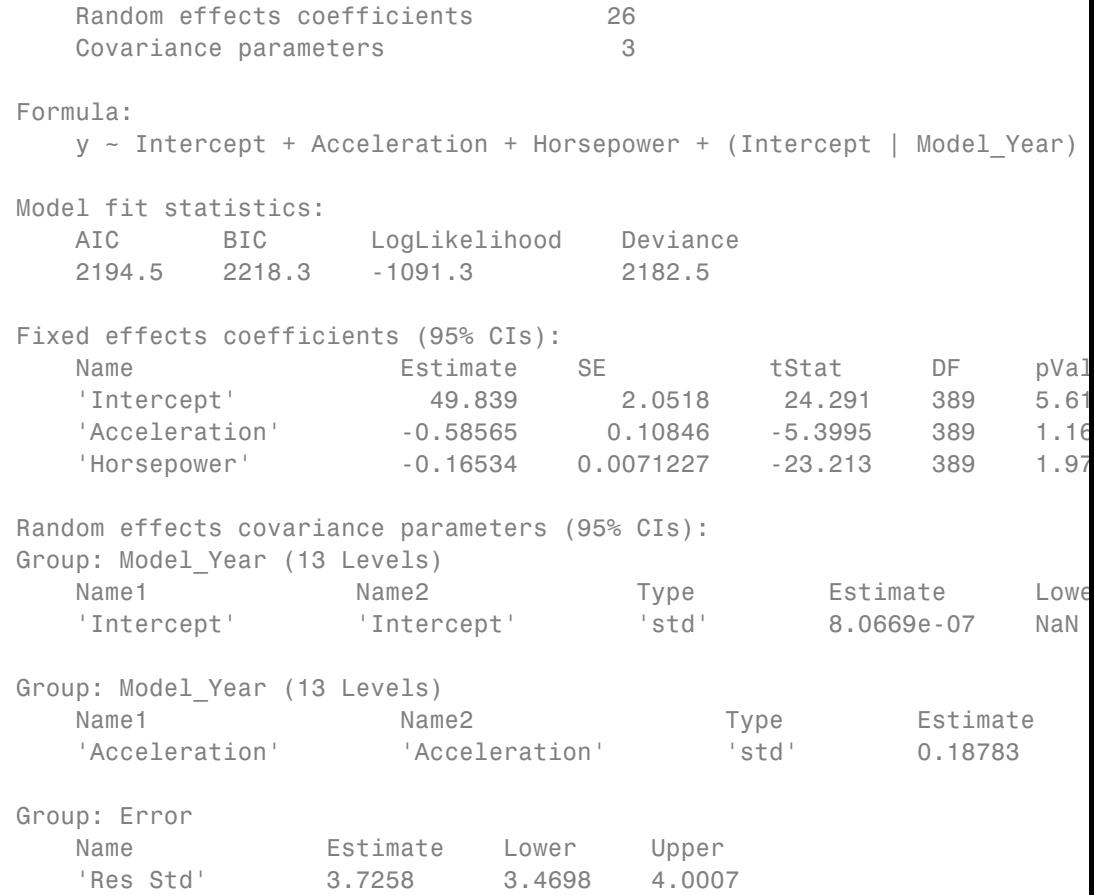

The standard deviation of the random effect for the intercept does not seem significant.

Refit the model with potentially correlated random effects for intercept and acceleration. In this case, the random-effects terms has this prior distribution
$$
b_m = \begin{pmatrix} b_{0m} \\ b_{1m} \end{pmatrix} \sim N \begin{pmatrix} 0 & \sigma_0^2 & \sigma_{0,1} \\ \sigma_{0,1} & \sigma_1^2 \end{pmatrix},
$$

where *m* represents the model year.

First, prepare the random-effects design matrix and grouping variable.

```
Z = [ones(406, 1) Acceleration];G = Model Year;lme = fitlmematrix(X,MPG,Z,G,'FixedEffectPredictors',....
{'Intercept','Acceleration','Horsepower'},'RandomEffectPredictors',...
{{'Intercept','Acceleration'}},'RandomEffectGroups',{'Model_Year'})
```

```
lme =
```
Linear mixed-effects model fit by ML

Model information:

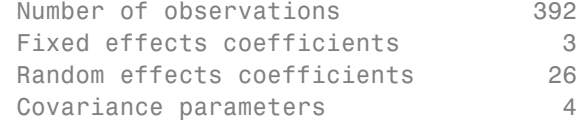

Formula:

 $y$  ~ Intercept + Acceleration + Horsepower + (Intercept + Acceleration

Model fit statistics:

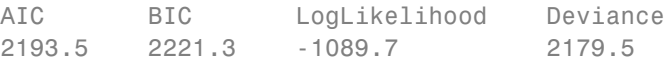

Fixed effects coefficients (95% CIs):

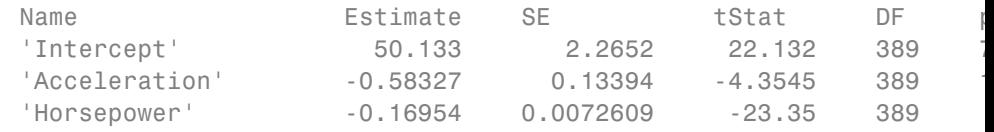

```
Random effects covariance parameters (95% CIs):
Group: Model_Year (13 Levels)
  Name1 Name2 Name2 Type Estimate
  'Intercept' 'Intercept' 'std' 3.3475
  'Acceleration' 'Intercept' 'corr' -0.87971
  'Acceleration' 'Acceleration' 'std' 0.33789
Group: Error
  Name Estimate Lower Upper
  'Res Std' 3.6874 3.4298 3.9644
```
The confidence intervals for the standard deviations and the correlation between the random effects for intercept and acceleration do not include 0s, hence they seem significant. You can compare these two models using the compare method.

# **Specify the Covariance Pattern**

Navigate to a folder containing sample data.

```
cd(matlabroot)
cd('help/toolbox/stats/examples')
```
Load the sample data.

load weight

weight contains data from a longitudinal study, where 20 subjects are randomly assigned 4 exercise programs, and their weight loss is recorded over six 2-week time periods. This is simulated data.

Define Subject and Program as categorical variables.

```
Subject = nominal(Subject);Program = nominal(Program);
```
Create the design matrices for a linear mixed-effects model, with the initial weight, type of program, and week as the fixed effects.

```
D = dummyvar(Program);
X = [ones(120,1), InitialWeight, D(:,2:4), Week];Z = [ones(120,1) Week];
G = Subject;
```
This model corresponds to

$$
\begin{aligned} \mathbf{y}_{im} &= \beta_0 + \beta_1 I W_i + \beta_2 Wee k_i + \beta_3 I \big[PB\big]_i + \beta_4 I \big[PC\big]_i + \beta_5 I \big[PD\big]_i \\ &+ b_{0m} + b_{1m} Wee k2_{im} + b_{2m} Wee k4_{im} + b_{3m} Wee k6_{im} + b_{4m} Wee k8_{im} \\ &+ b_{5m} Wee k10_{im} + b_{6m} Wee k12_{im} + \varepsilon_{im}, \end{aligned}
$$

where *i* = 1, 2, ..., 120, and *m* = 1, 2, ..., 20.

 $\beta$ <sup>*j*</sup> are the fixed-effects coefficients, *j* = 0, 1, ..., 8, and  $b$ <sub>1*m*</sub> and  $b$ <sub>1*m*</sub> are random effects. *IW* stands for initial weight and *I*[.] is a dummy variable representing a type of program. For example, *I*[*PB*]*<sup>i</sup>* is the dummy variable representing program type B. The random effects and observation error have these prior distributions:  $b_{0m} \sim N(0,\sigma^2_o)$ ,  $b_{1m}^{\text{}}\sim N(0,\sigma^2)$ , and  $\varepsilon_{im}^{\text{}}\sim N(0,\sigma^2)$ .

Fit the model using fitlmematrix with the defined design matrices and grouping variables. Assume the repeated observations collected on a subject have common variance along diagonals.

```
lme = fitlmematrix(X,y,Z,G,'FixedEffectPredictors',...
{'Intercept','InitWeight','PrgB','PrgC','PrgD','Week'},...
'RandomEffectPredictors',{{'Intercept','Week'}},...
'RandomEffectGroups',{'Subject'},'CovariancePattern','Isotropic')
```

```
lme =
```
Linear mixed-effects model fit by ML

Model information: Number of observations 120 Fixed effects coefficients 6

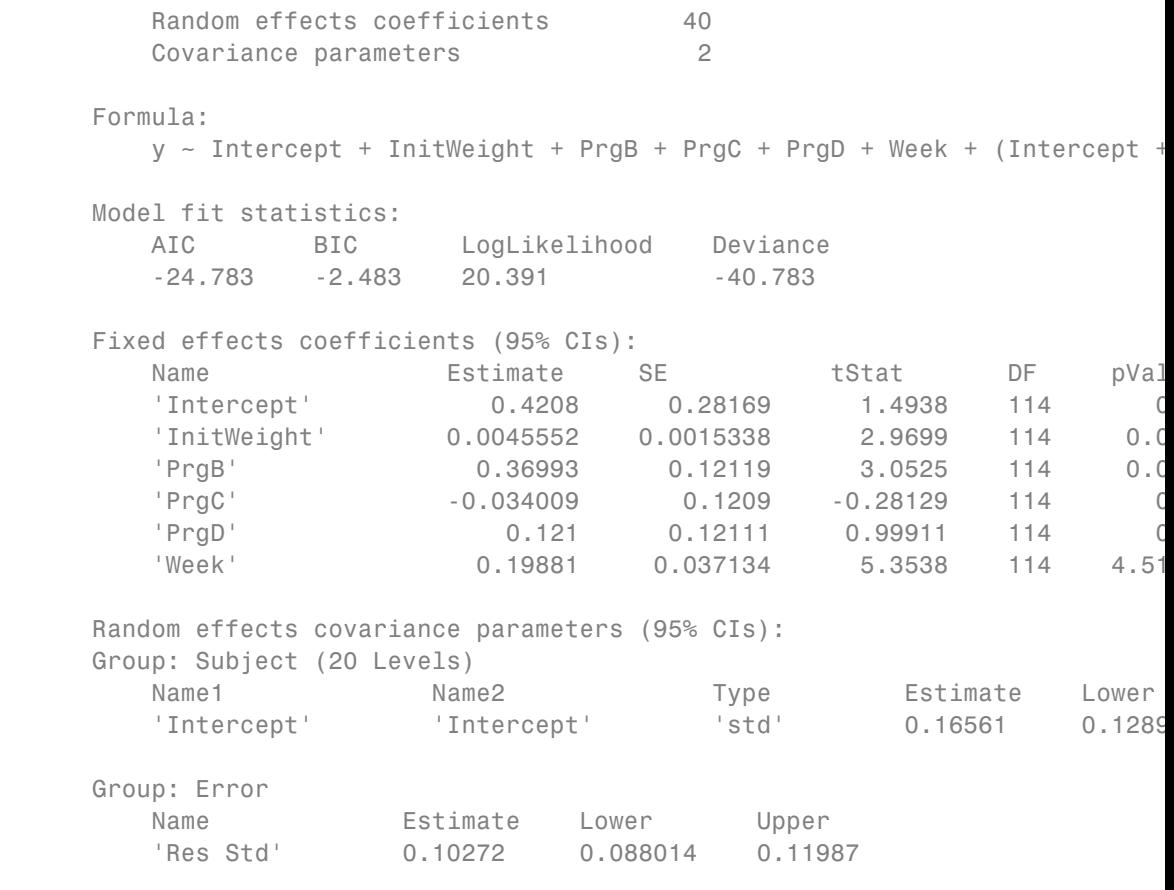

# **Alternative Functionality**

You can also fit a linear mixed-effects model using fitlme(ds, formula), where ds is a dataset array containing the response y, the predictor variables X, and the grouping variables, and formula is of the form 'y  $\sim$  fixed + (random<sub>1</sub>|g<sub>1</sub>) + ... + (random<sub>R</sub>|g<sub>R</sub>)'.

# **Definitions Cholesky Parameterization**

One of the assumptions of linear mixed-effects models is that the random effects have the following prior distribution.

$$
b \sim N\Big(0, \sigma^2 D\big(\theta\big)\Big),
$$

where *D* is a *q*-by-*q* symmetric and positive semidefinite matrix, parameterized by a variance component vector  $\theta$ ,  $q$  is the number of variables in the random-effects term, and  $\sigma^2$  is the observation error variance. Since the covariance matrix of the random effects, *D*, is symmetric, it has  $q(q+1)/2$  free parameters. Suppose *L* is the lower triangular Cholesky factor of  $D(\theta)$  such that

$$
D(\theta) = L(\theta) L(\theta)^T,
$$

then the  $q^*(q+1)/2$ -by-1 unconstrained parameter vector  $\theta$  is formed from elements in the lower triangular part of *L*. For example, if

$$
L = \begin{bmatrix} L_{11} & 0 & 0 \\ L_{21} & L_{22} & 0 \\ L_{31} & L_{32} & L_{33} \end{bmatrix},
$$

then

$$
\theta = \begin{bmatrix} L_{11} \\ L_{21} \\ L_{31} \\ L_{22} \\ L_{32} \\ L_{33} \end{bmatrix}.
$$

# **Log-Cholesky Parameterization**

When the diagonal elements of *L* in Cholesky parameterization are constrained to be positive, then the solution for *L* is unique. Log-Cholesky parameterization is the same as Cholesky parameterization except that the logarithm of the diagonal elements of *L* are used to guarantee unique parameterization.

For example, for the 3-by-3 example in Cholesky parameterization, enforcing  $L_{ii} \geq 0$ ,

$$
\theta = \begin{bmatrix} \log(L_{11}) \\ L_{21} \\ L_{31} \\ \log(L_{22}) \\ L_{32} \\ \log(L_{33}) \end{bmatrix}.
$$

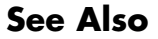

**See Also** fitlmeLinearMixedModel **|** compare **|**

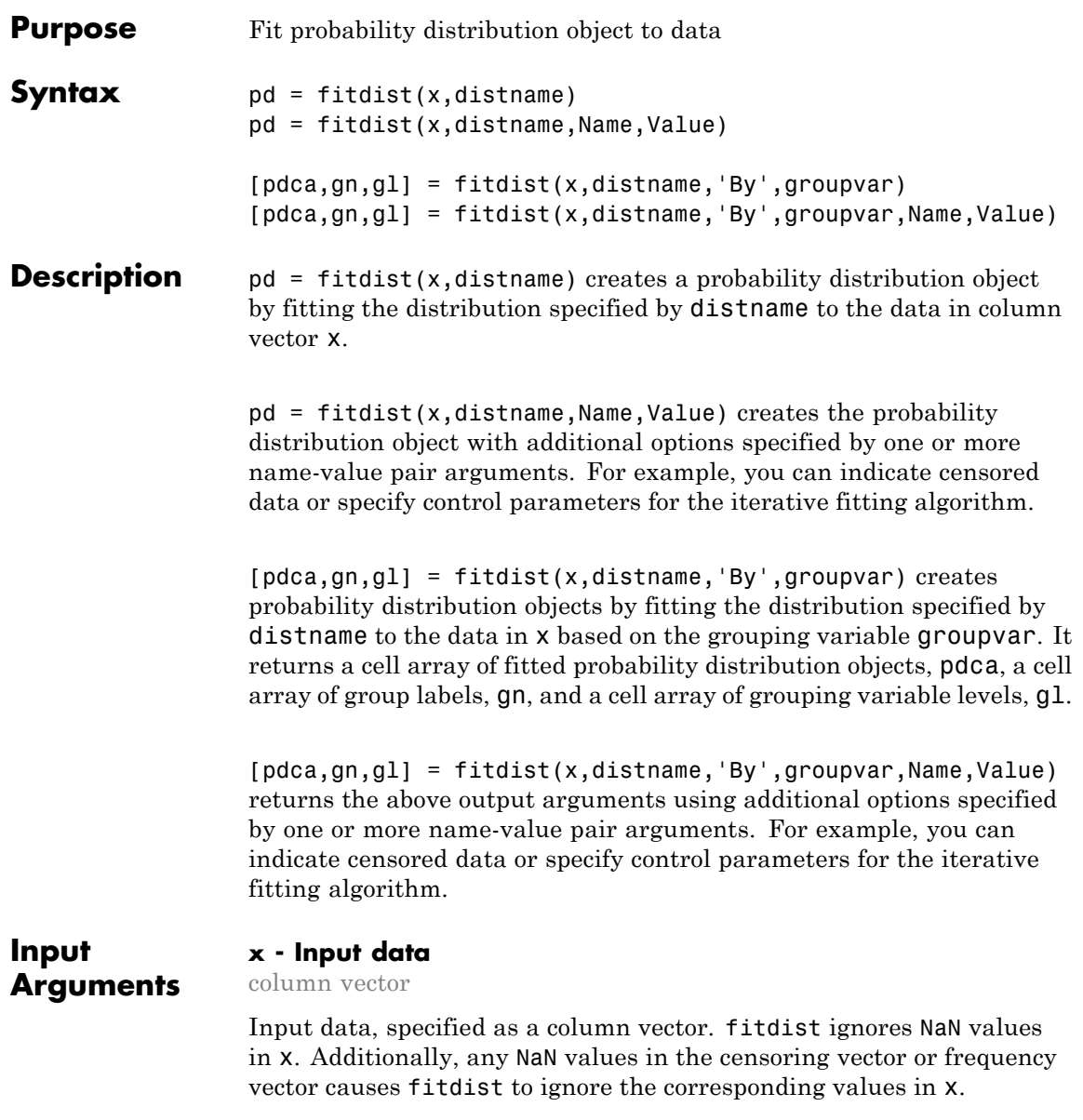

**Data Types** single | double

# **distname - Distribution name**

string

Distribution name, specified as one of the following strings. The distribution specified by distname determines the class type of the returned probability distribution object.

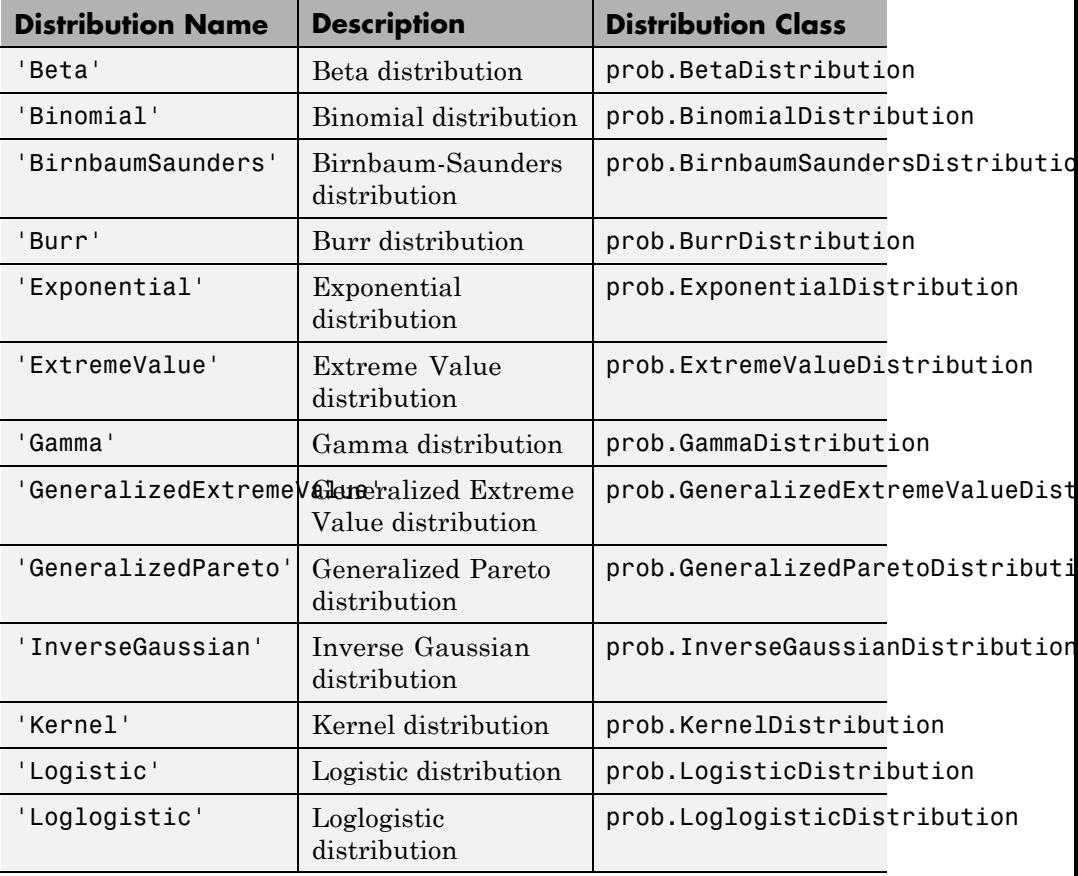

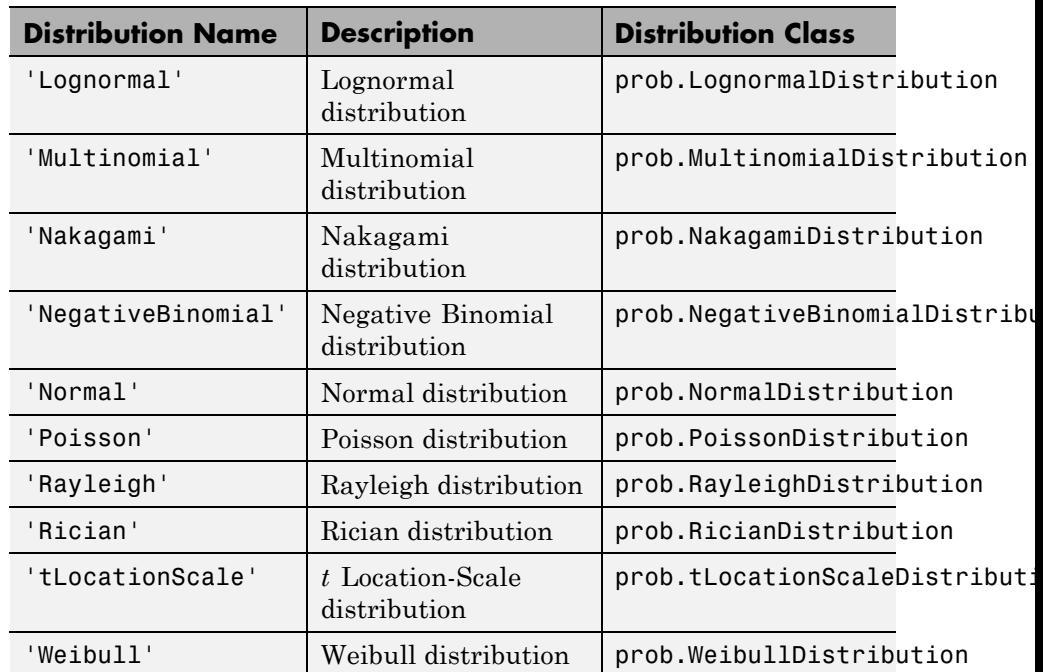

#### **groupvar - Grouping variable**

categorical array | logical or numeric vector | cell array of strings

Grouping variable, specified as a categorical array, logical or numeric vector, or cell array of strings. Each unique value in a grouping variable defines a group.

For example, if Gender is a cell array of strings with values 'Male' and 'Female', you can use Gender as a grouping variable to fit a distribution to your data by gender.

More than one grouping variable can be used by specifying a cell array of grouping variable names. Observations are placed in the same group if they have common values of all specified grouping variables.

For example, if Smoker is a logical vector with values 0 for nonsmokers and 1 for smokers, then specifying the cell array {Gender, Smoker}

divides observations into four groups: Male Smoker, Male Nonsmoker, Female Smoker, and Female Nonsmoker.

**Example:** {Gender,Smoker}

**Data Types** single | double | logical | cell | char

#### **Name-Value Pair Arguments**

Specify optional comma-separated pairs of Name, Value arguments. Name is the argument name and Value is the corresponding value. Name must appear inside single quotes (' '). You can specify several name and value pair arguments in any order as Name1,Value1,...,NameN,ValueN.

**Example:** fitdist(x,'Kernel','Kernel','triangle') fits a kernel distribution object to the data in x using a triangular kernel function.

#### **'Censoring' - Logical flag for censored data**

0 (default) | vector of logical values

Logical flag for censored data, specified as the comma-separated pair consisting of 'Censoring' and a vector of logical values that is the same size as input vector x. The value is 1 when the corresponding element in x is a right-censored observation and 0 when the corresponding elements is an exact observation. The default is a vector of 0s, indicating that all observations are exact.

fitdist ignores any NaN values in this censoring vector. Additionally, any NaN values in x or the frequency vector causes fitdist to ignore the corresponding values in the censoring vector.

**Data Types** logical

### **'Frequency' - Observation frequency**

1 (default) | vector of nonnegative integer values

Observation frequency, specified as the comma-separated pair consisting of 'Frequency' and a vector of nonnegative integer values that is the same size as input vector x. Each element of the frequency vector specifies the frequencies for the corresponding elements in x. The default is a vector of 1s, indicating that each value in x only appears once.

fitdist ignores any NaN values in this frequency vector are ignored by the fitting calculations. Additionally, any NaN values in x or the censoring vector causes fitdist to ignore the corresponding values in the frequency vector.

**Data Types** logical

#### **'Options' - Control parameters**

structure

Control parameters for the iterative fitting algorithm, specified as the comma-separated pair consisting of 'Options' and a structure you create using statset.

**Data Types** struct

#### **'NTrials' - Number of trials**

positive integer value

Number of trials for the binomial distribution, specified as the comma-separated pair consisting of 'NTrials' and a positive integer value. You must specify distname as 'Binomial' to use this option.

**Data Types** single | double

#### **'Theta' - Threshold parameter**

0 (default) | scalar value

Threshold parameter for the generalized Pareto distribution, specified as the comma-separated pair consisting of 'Theta' and a scalar value. You must specify distname as 'GeneralizedPareto' to use this option. **Data Types** single | double

#### **'Kernel' - Kernel smoother type**

'normal' (default) | 'box' | 'triangle' | 'epanechnikov'

Kernel smoother type, specified as the comma-separated pair consisting of 'Kernel' and one of the following:

- **•** 'normal'
- **•** 'box'
- **•** 'triangle'
- **•** 'epanechnikov'

You must specify distname as 'Kernel' to use this option.

#### **'Support' - Kernel density support**

'unbounded' (default) | 'positive' | two-element vector

Kernel density support, specified as the comma-separated pair consisting of 'Support' and a string or two-element vector. The string must be one of the following.

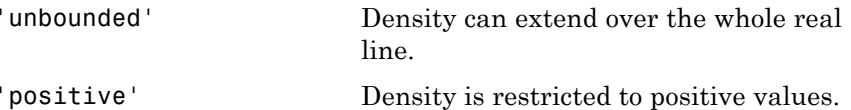

Alternatively, you can specify a two-element vector giving finite lower and upper limits for the support of the density.

You must specify distname as 'Kernel' to use this option.

**Data Types** single | double

### **'Width' - Bandwidth of kernel smoothing window**

scalar value

Bandwidth of the kernel smoothing window, specified as the comma-separated pair consisting of 'Width' and a scalar value. The default value used by fitdist is optimal for estimating normal densities, but you might want to choose a smaller value to reveal features such as multiple modes. You must specify distname as 'Kernel' to use this option.

**Data Types** single | double

# **Output Arguments**

**pd - Probability distribution**

probability distribution object

Probability distribution, returned as a probability distribution object. The distribution specified by distname determines the class type of the returned probability distribution object.

# **pdca - Probability distribution objects**

cell array

Probability distribution objects of the type specified by distname, returned as a cell array.

# **gn - Group labels**

cell array of strings

Group labels, returned as a cell array of strings.

# **gl - Grouping variable levels**

cell array of strings

Grouping variable levels, returned as a cell array of strings containing one column for each grouping variable.

# **Examples Fit a Normal Distribution to Data**

Load the sample data. Create a vector containing the patients' weight data.

load hospital;  $x =$  hospital. Weight;

Create a normal distribution object by fitting it to the data.

```
pd = fitdist(x,'Normal')
pd =NormalDistribution
  Normal distribution
      mu = 154 [148.728, 159.272]
   sigma = 26.5714 [23.3299, 30.8674]
```
Plot the pdf of the distribution.

x\_values = 50:1:250;  $pdf = pdf(pd, x values);$ plot(x\_values,pdf,'LineWidth',2)

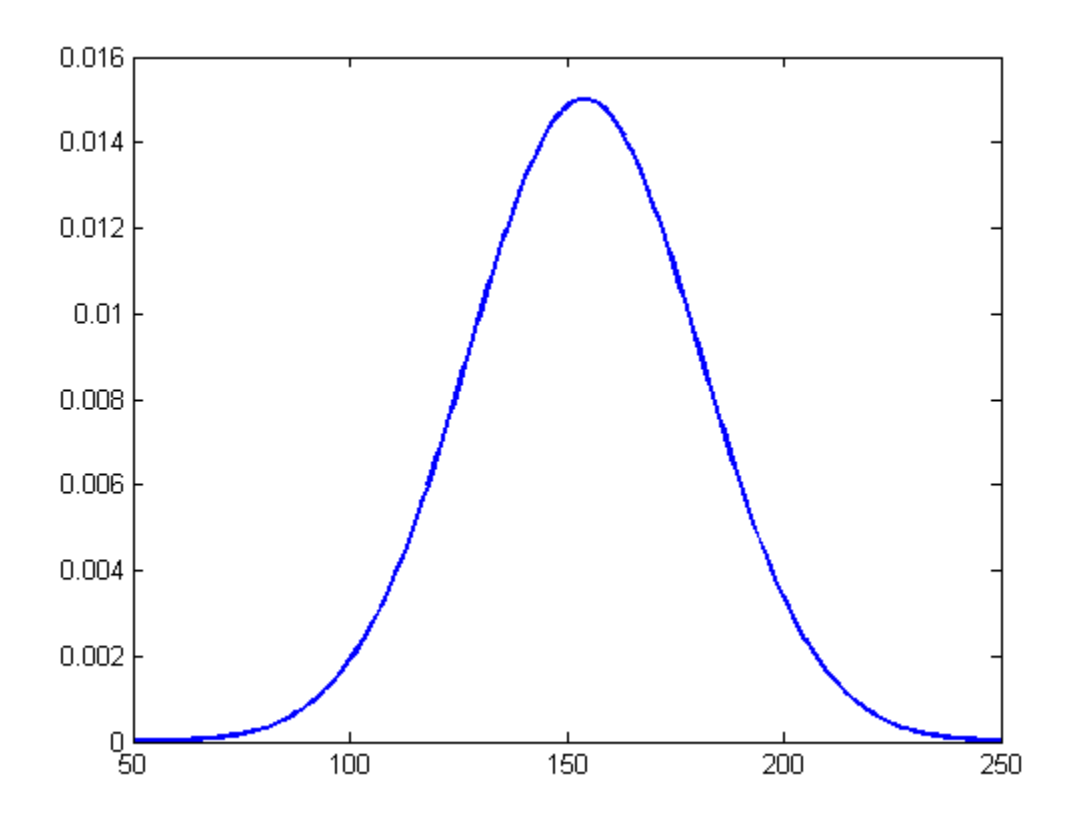

# **Fit a Kernel Distribution to Data**

Load the sample data. Create a vector containing the patients' weight data.

```
load hospital;
x = hospital.Weight;
```
Create a kernel distribution object by fitting it to the data. Use the Epanechnikov kernel function.

```
pd = fitdist(x,'Kernel','Kernel','epanechnikov')
pd =KernelDistribution
    Kernel = epanechnikov
    Bandwidth = 14.3792Support = unbounded
Plot the pdf of the distribution.
```
 $x$  values =  $50:1:250$ ;  $pdf = pdf(pd, x values);$ plot(x\_values,pdf)

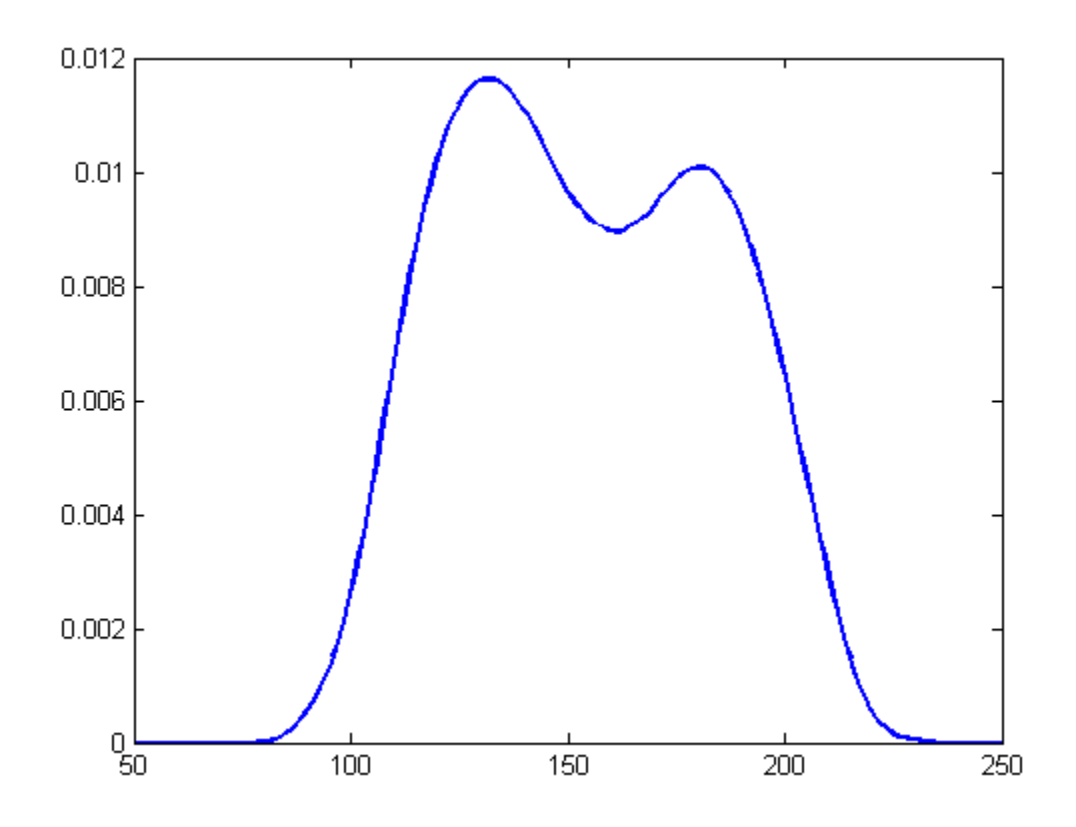

# **Fit Normal Distributions to Grouped Data**

Load the sample data. Create a vector containing the patients' weight data.

load hospital; x = hospital.Weight;

Create normal distribution objects by fitting them to the data, grouped by patient gender.

```
gender = hospital.Sex;
[pdca,gn,gl] = fitdist(x, 'Normal', 'By', gender)pdca =
  Column 1
    [1x1 prob.NormalDistribution]
  Column 2
    [1x1 prob.NormalDistribution]
qn ='Female'
    'Male'
q1 ='Female'
    'Male'
```
The cell array pdca contains two probability distribution objects, one for each gender group. The cell array gn contains two strings of the group labels. The cell array gl contains two strings of the group levels.

View each distribution in the cell array pdca to compare the mean, mu, and the standard deviation, sigma, grouped by patient gender.

```
female = pdca{1} % distribution for females
female =
  NormalDistribution
```

```
Normal distribution
      mu = 130.472 [128.183, 132.76]
   sigma = 8.30339 [6.96947, 10.2736]
male = pdca{2} % distribution for males
male =NormalDistribution
 Normal distribution
      mu = 180.532 [177.833, 183.231]
   sigma = 9.19322 [7.63933, 11.5466]
```
Compute the pdf of each distribution.

 $x$  values =  $50:1:250$ ; femalepdf = pdf(female,x\_values);  $malepdf = pdf(male, x values);$ 

Plot the pdfs for a visual comparison of weight distribution by gender.

```
figure;
plot(x_values,femalepdf,'LineWidth',2)
hold on;
plot(x values,malepdf,'Color','r','LineStyle',':','LineWidth',2)
legend(gn,'Location','NorthEast');
hold off;
```
# **fitdist**

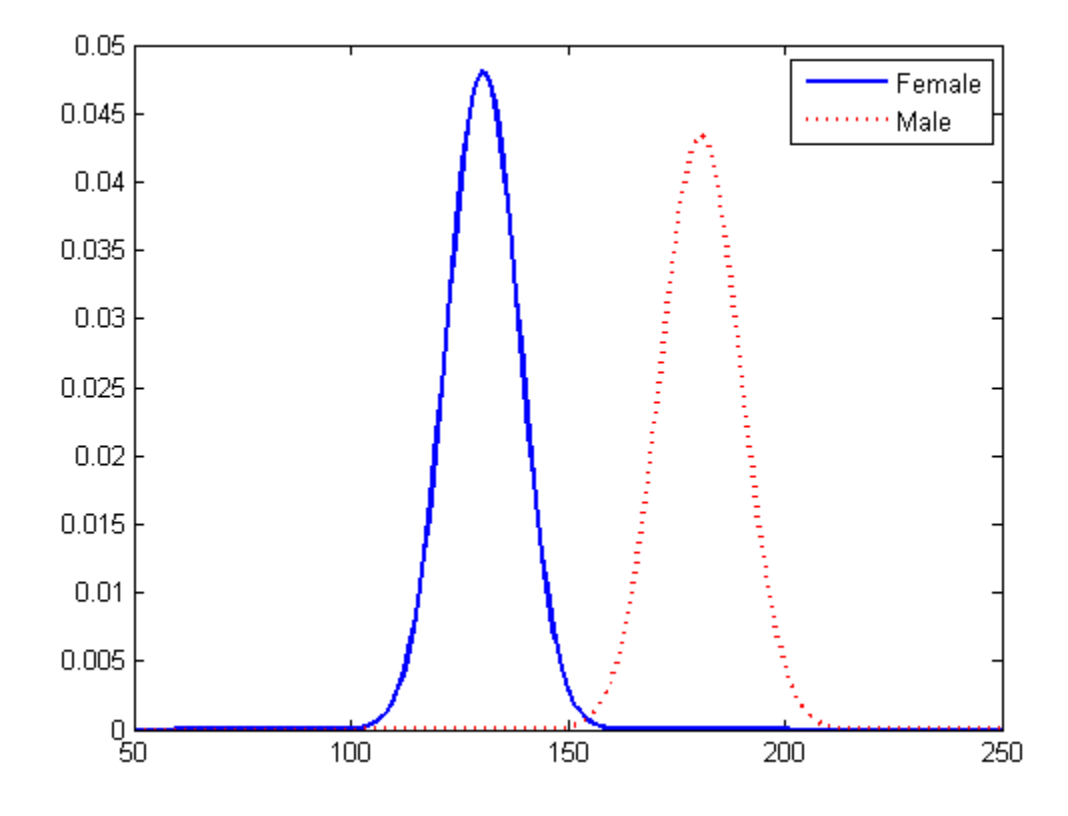

# **Fit Kernel Distributions to Grouped Data**

Load the sample data. Create a vector containing the patients' weight data.

load hospital;  $x =$  hospital. Weight;

Create kernel distribution objects by fitting them to the data, grouped by patient gender. Use a triangular kernel function.

```
gender = hospital.Sex;
[pdca,gn,gl] = fitdist(x,'Kernel','By',gender,'Kernel','triangle');
```
View each distribution in the cell array pdca to see the kernel distributions for each gender.

female =  $pdca{1}$  % distribution for females

```
female =
```
KernelDistribution

Kernel = triangle Bandwidth =  $4.25894$ Support = unbounded

#### male =  $pdca{2}$  % distribution for males

 $male =$ 

KernelDistribution

 $Kernel = triangle$ Bandwidth =  $5.08961$ Support = unbounded

Compute the pdf of each distribution.

```
x values = 50:1:250;
femalepdf = pdf(female, x values);malepdf = pdf(male, x values);
```
Plot the pdfs for a visual comparison of weight distribution by gender.

```
figure;
plot(x_values,femalepdf,'LineWidth',2)
hold on;
plot(x values,malepdf,'Color','r','LineStyle',':','LineWidth',2)
```
# **fitdist**

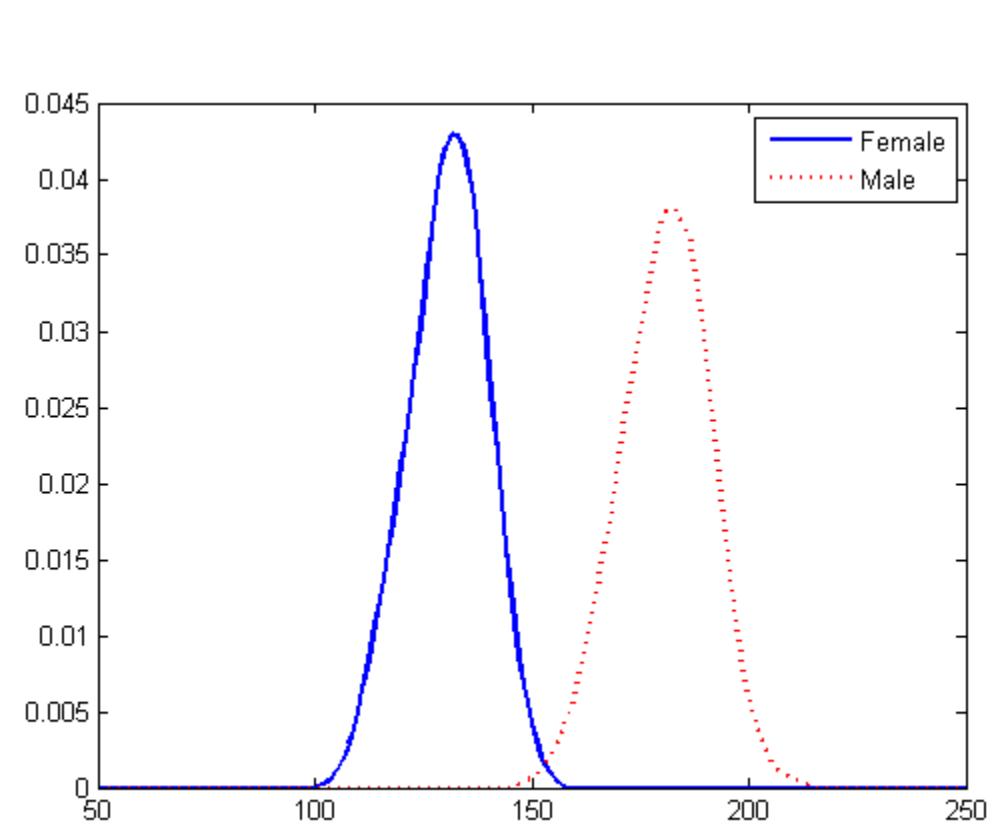

legend(gn,'Location','NorthEast'); hold off;

Algorithms The fitdist function fits most distributions using maximum likelihood estimation. Two exceptions are the normal and lognormal distributions with uncensored data.

> **•** For the uncensored normal distribution, the estimated value of the sigma parameter is the square root of the unbiased estimate of the variance.

**•** For the uncensored lognormal distribution, the estimated value of the sigma parameter is the square root of the unbiased estimate of the variance of the log of the data.

# **Alternative Functionality**

**App**

The Distribution Fitting app opens a graphical user interface for you to import data from the workspace and interactively fit a probability distribution to that data. You can then save the distribution to the workspace as a probability distribution object. Open the Distribution Fitting app using dfittool, or click Distribution Fitting on the Apps tab.

# **References**

[1] Johnson, N. L., S. Kotz, and N. Balakrishnan. *Continuous Univariate Distributions*. Vol. 1, Hoboken, NJ: Wiley-Interscience, 1993.

[2] Johnson, N. L., S. Kotz, and N. Balakrishnan. *Continuous Univariate Distributions*. Vol. 2, Hoboken, NJ: Wiley-Interscience, 1994.

[3] Bowman, A. W., and A. Azzalini. *Applied Smoothing Techniques for Data Analysis*. New York: Oxford University Press, 1997.

**See Also** makedist | dfittool

# **fitensemble**

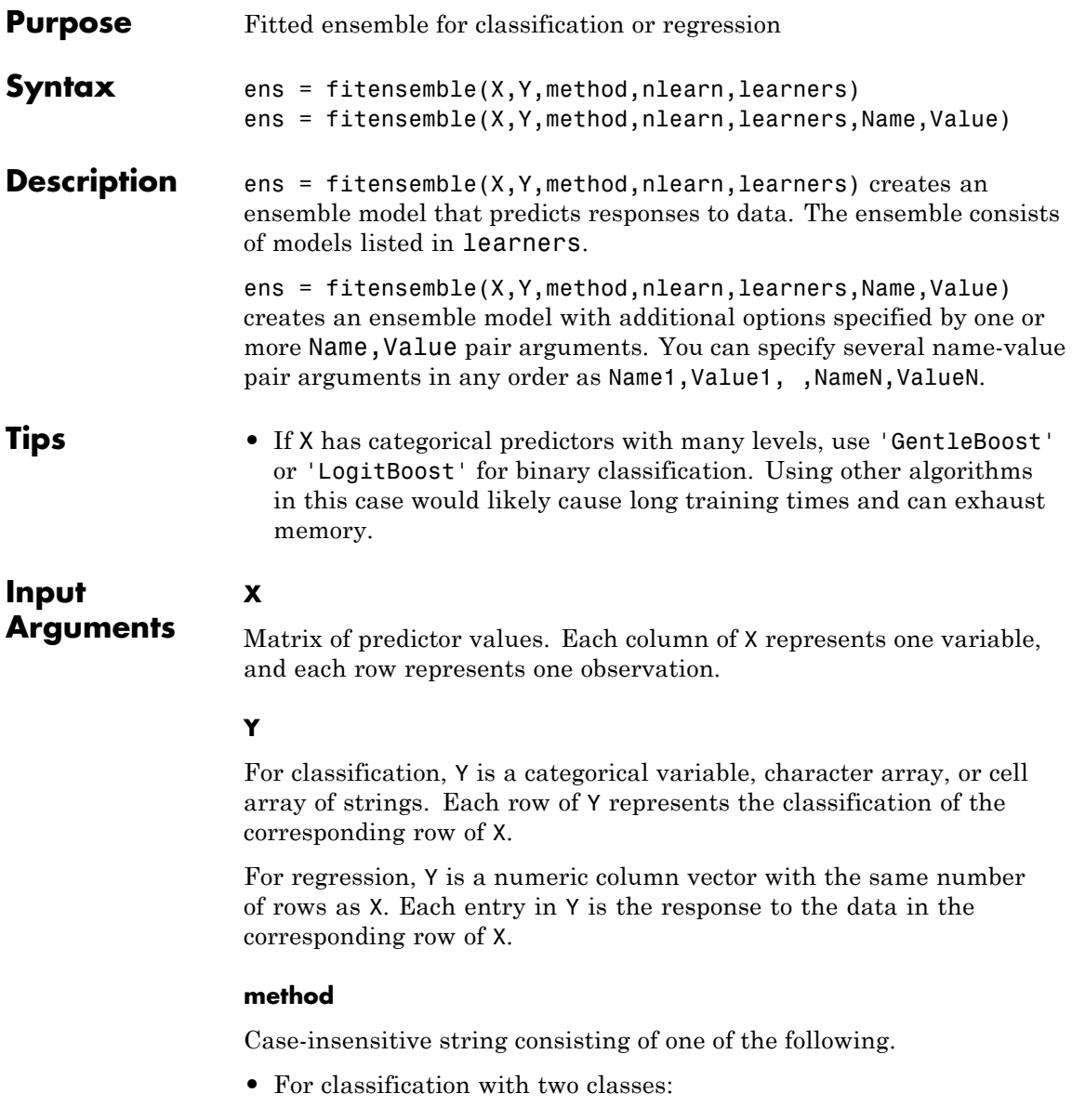

- **-** 'AdaBoostM1'
- **-** 'LogitBoost'
- **-** 'GentleBoost'
- **-** 'RobustBoost' (requires an Optimization Toolbox license)
- **-** 'LPBoost' (requires an Optimization Toolbox license)
- **-** 'TotalBoost' (requires an Optimization Toolbox license)
- **-** 'RUSBoost'
- **-** 'Subspace'
- **-** 'Bag'
- **•** For classification with three or more classes:
	- **-** 'AdaBoostM2'
	- **-** 'LPBoost' (requires an Optimization Toolbox license)
	- **-** 'TotalBoost' (requires an Optimization Toolbox license)
	- **-** 'RUSBoost'
	- **-** 'Subspace'
	- **-** 'Bag'
- **•** For regression:
	- **-** 'LSBoost'
	- **-** 'Bag'

'Bag' applies to all methods. So when you use 'Bag', indicate whether you want a classifier or regressor with the type name-value pair set to 'classification' or 'regression'.

#### **nlearn**

Number of ensemble learning cycles, a positive integer (or the string 'AllPredictorCombinations', see the next paragraph). At every training cycle, fitensemble loops over all learner templates in

learners and trains one weak learner for every template. The total number of trained learners in ens is nlearn\*numel(learners).

If you set method to 'Subspace', you can set nlearn to 'AllPredictorCombinations'. With this setting, fitensemble constructs learners for all possible combinations of predictors taken NPredToSample at a time. This gives a total of nchoosek(size(X,2),NPredToSample) learners in the ensemble. You can use only one learner template for this setting.

nlearn for ensembles can vary from a few dozen to a few thousand. Usually, an ensemble with a good predictive power needs from a few hundred to a few thousand weak learners. You do not have to train an ensemble for that many cycles at once. You can start by growing a few dozen learners, inspect the ensemble performance and, if necessary, train more weak learners using the resume method of the ensemble.

#### **learners**

One of the following:

- **•** A string with the name of a weak learner:
	- **-** 'Discriminant' (applies only to 'Subspace')
	- **-** 'KNN' (applies only to 'Subspace')
	- **-** 'tree' (applies to all methods except 'Subspace')
- **•** A single weak learner template you create with ClassificationTree.template, RegressionTree.template, ClassificationKNN.template, or ClassificationDiscriminant.template.
- **•** A cell array of weak learner templates. Usually you should supply only one weak learner template.

Ensemble performance depends on the parameters of the weak learners, and you can get poor performance using weak learners with default parameters. Specify the parameters for the weak learners in the template. Specify parameters for the ensemble in the fitensemble name-value pairs.

### **Name-Value Pair Arguments**

Specify optional comma-separated pairs of Name, Value arguments. Name is the argument name and Value is the corresponding value. Name must appear inside single quotes (' '). You can specify several name and value pair arguments in any order as Name1,Value1,...,NameN,ValueN.

#### **All Ensembles:**

#### **'CategoricalPredictors'**

List of categorical predictors. Pass CategoricalPredictors as one of:

- **•** A numeric vector with indices from 1 to p, where p is the number of columns of X.
- **•** A logical vector of length p, where a true entry means that the corresponding column of X is a categorical variable.
- **•** 'all', meaning all predictors are categorical.
- **•** A cell array of strings, where each element in the array is the name of a predictor variable. The names must match entries in the PredictorNames property.
- **•** A character matrix, where each row of the matrix is the name of a predictor variable. The names must match entries in the PredictorNames property. Pad the names with extra blanks so each row of the character matrix has the same length.

You can set CategoricalPredictors for these learners:

- **•** 'Tree'
- **•** 'KNN', when all predictors are categorical

**Default:** []

#### **'crossval'**

If 'on', grows a cross-validated learner with 10 folds. You can use 'kfold', 'holdout', 'leaveout', or 'cvpartition' parameters to override this cross-validation setting. You can only use one of these four parameters ('kfold', 'holdout', 'leaveout', or 'cvpartition') at a time when creating a cross-validated learner.

**Default:** 'off'

#### **'cvpartition'**

Partition created with cvpartition to use in a cross-validated learner. You can only use one of these four options at a time: 'kfold', 'holdout', 'leaveout', or 'cvpartition'.

#### **'fresample'**

Fraction of the training set to be selected by resampling for every weak learner. A numeric scalar from 0 to 1. This parameter has no effect unless you grow an ensemble by bagging or set 'resample' to 'on'. The default setting is the one used most often for an ensemble grown by resampling.

#### **Default:** 1

#### **'holdout'**

Holdout validation tests the specified fraction of the data, and uses the remaining data for training. Specify a numeric scalar from 0 to 1. You can only use one of these four options at a time for creating a cross-validated learner: 'kfold', 'holdout', 'leaveout', or 'cvpartition'.

#### **'kfold'**

Number of folds to use in a cross-validated learner, a positive integer. You can only use one of these four options at a time: 'kfold', 'holdout', 'leaveout', or 'cvpartition'.

**Default:** 10

#### **'leaveout'**

Use leave-one-out cross validation by setting to 'on'. You can only use one of these four options at a time: 'kfold', 'holdout', 'leaveout', or 'cvpartition'.

#### **'NPredToSample'**

Number of predictors in each random subspace learner, a positive integer from 1 to size(X,2).

**Default:** 1

#### **'nprint'**

Printout frequency, a positive integer scalar. Set to 'off' for no printout. Use this parameter to track how many weak learners have been trained so far. This is useful when you train ensembles with many learners on large datasets. If you use one of the cross-validation options, this parameter defines the printout frequency per number of cross-validation folds.

**Default:** 'off'

#### **'PredictorNames'**

Cell array of names for the predictor variables, in the order in which they appear in X.

```
Default: {'x1','x2',...}
```
#### **'replace'**

'on' or 'off'. If 'on', sample with replacement. If 'off', sample without replacement. This parameter has no effect unless you grow an ensemble by bagging or set resample to 'on'. If you set resample to 'on' and replace to 'off', fitensemble samples training observations assuming uniform weights, and boosts by reweighting observations.

**Default:** 'on'

#### **'resample'**

'on' or 'off'. If 'on', grow an ensemble by resampling, with the resampling fraction given by fresample, and sampling with or without replacement given by replace.

- Boosting When 'off', the boosting algorithm reweights observations at every learning iteration. When 'on', the algorithm samples training observations using updated weights as the multinomial sampling probabilities.
- **•** Bagging You can use only the default value of this parameter  $('on').$

**Default:** 'off' for boosting, 'on' for bagging

#### **'ResponseName'**

Name of the response variable Y, a string.

**Default:** 'Y'

#### **'type'**

String, either 'classification' or 'regression'. Specify type when the method is 'bag'.

#### **'weights'**

Vector of observation weights. The length of weights is the number of rows in X.

**Default:** ones(size(X,1),1)

**Classification Ensembles:**

#### **'classnames'**

Array of class names. Specify a data type the same as exists in Y.

**Default:** Class names that exist in Y

### **'cost'**

Square matrix C, where  $C(i, j)$  is the cost of classifying a point into class j if its true class is i. Alternatively, cost can be a structure S having two fields: S.ClassNames containing the group names as a categorical variable, character array, or cell array of strings; and S.ClassificationCosts containing the cost matrix C.

```
Default: C(i, j) = 1 if i \leq j, and C(i, j) = 0 if i = j
```
# **'prior'**

Prior probabilities for each class. Specify as one of:

- **•** A string:
	- **-** 'empirical' determines class probabilities from class frequencies in Y. If you pass observation weights, they are used to compute the class probabilities.
	- **-** 'uniform' sets all class probabilities equal.
- **•** A vector (one scalar value for each class)
- **•** A structure S with two fields:
	- **-** S.ClassNames containing the class names as a categorical variable, character array, or cell array of strings
	- **-** S.ClassProbs containing a vector of corresponding probabilities

If you set values for both weights and prior, the weights are renormalized to add up to the value of the prior probability in the respective class.

**Default:** 'empirical'

### **AdaBoostM1, AdaBoostM2, LogitBoost, GentleBoost, RUSBoost, and LSBoost:**

#### **'LearnRate'**

Learning rate for shrinkage, a numeric scalar from 0 to 1. If you set the learning rate to less than 1, the ensemble requires more learning iterations but often achieves a better accuracy. 0.1 is a popular choice for an ensemble grown with shrinkage.

**Default:** 1

#### **RUSBoost:**

#### **'RatioToSmallest'**

Either a numeric scalar or vector with K elements when there are K classes. Every element of this vector is the sampling proportion for this class with respect to the class with fewest observations in Y. If you pass a scalar, fitensemble uses this sampling proportion for all classes. For example, suppose you have class A with 100 observations and class B with 10 observations. If you pass [2 1] for 'RatioToSmallest', every learner in the ensemble is trained on 20 observations of class A and 10 observations of class B. If you pass 2 or [2 2], every learner is trained on 20 observations of class A and 20 observations of class B. If you pass 'ClassNames', fitensemble matches elements in the array of class names to elements in this vector.

**Default:** ones(K,1)

#### **LPBoost and TotalBoost:**

#### **'MarginPrecision'**

Margin precision, a numeric scalar between 0 and 1. MarginPrecision affects the number of boosting iterations required for conversion. Use a small value to grow an ensemble with many learners, and use a large value to grow an ensemble with few learners.

**Default:** 0.01

#### **RobustBoost:**

### **'RobustErrorGoal'**

Target classification error for RobustBoost, a numeric scalar from 0 to 1. Usually there is an optimal range for this parameter for your training data. If you set the error goal too low or too high, RobustBoost can produce a model with poor classification accuracy.

**Default:** 0.1

#### **'RobustMarginSigma'**

Spread of the distribution of classification margins over the training set for RobustBoost, a numeric positive scalar. You should consult literature on RobustBoost before setting this parameter

**Default:** 0.1

#### **'RobustMaxMargin'**

Maximal classification margin for RobustBoost in the training set, a nonnegative numeric scalar. RobustBoost minimizes the number of observations in the training set with classification margins below RobustMaxMargin.

**Default:** 0

**ens**

# **Output Arguments**

Ensemble object for predicting characteristics. The class of ens depends on settings. In the following table, cross-validation names are crossval, kfold, holdout, leaveout, and cvpartition.

# **fitensemble**

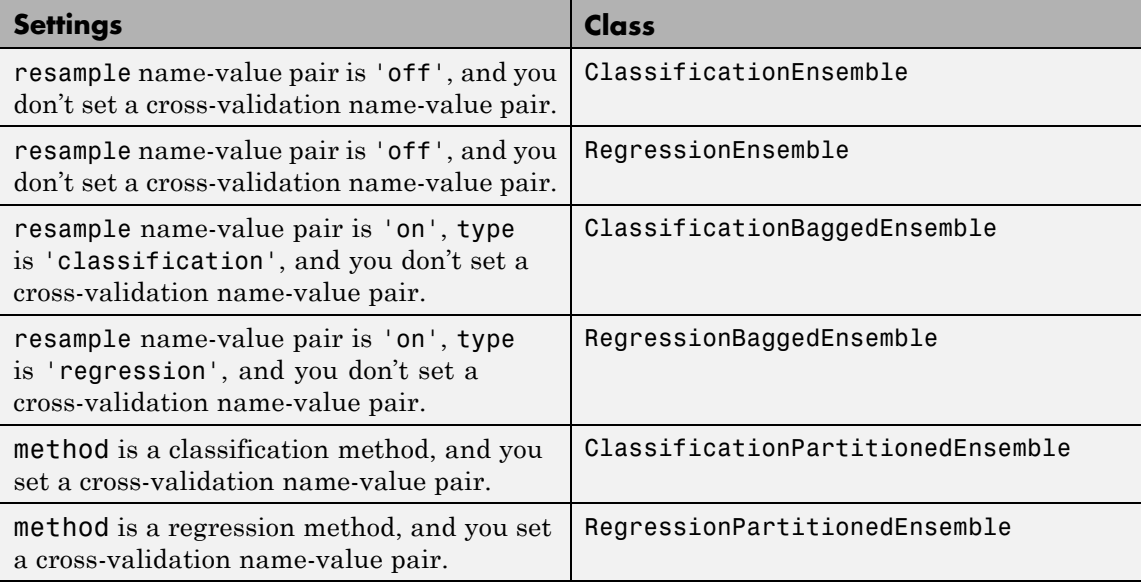

**Examples** Train a boosting ensemble, and inspect the resubstitution loss:

```
load ionosphere;
ada = fitensemble(X,Y,'AdaBoostM1',100,'tree');
plot(resubLoss(ada,'mode','cumulative'));
xlabel('Number of decision trees');
ylabel('Resubstitution error');
```
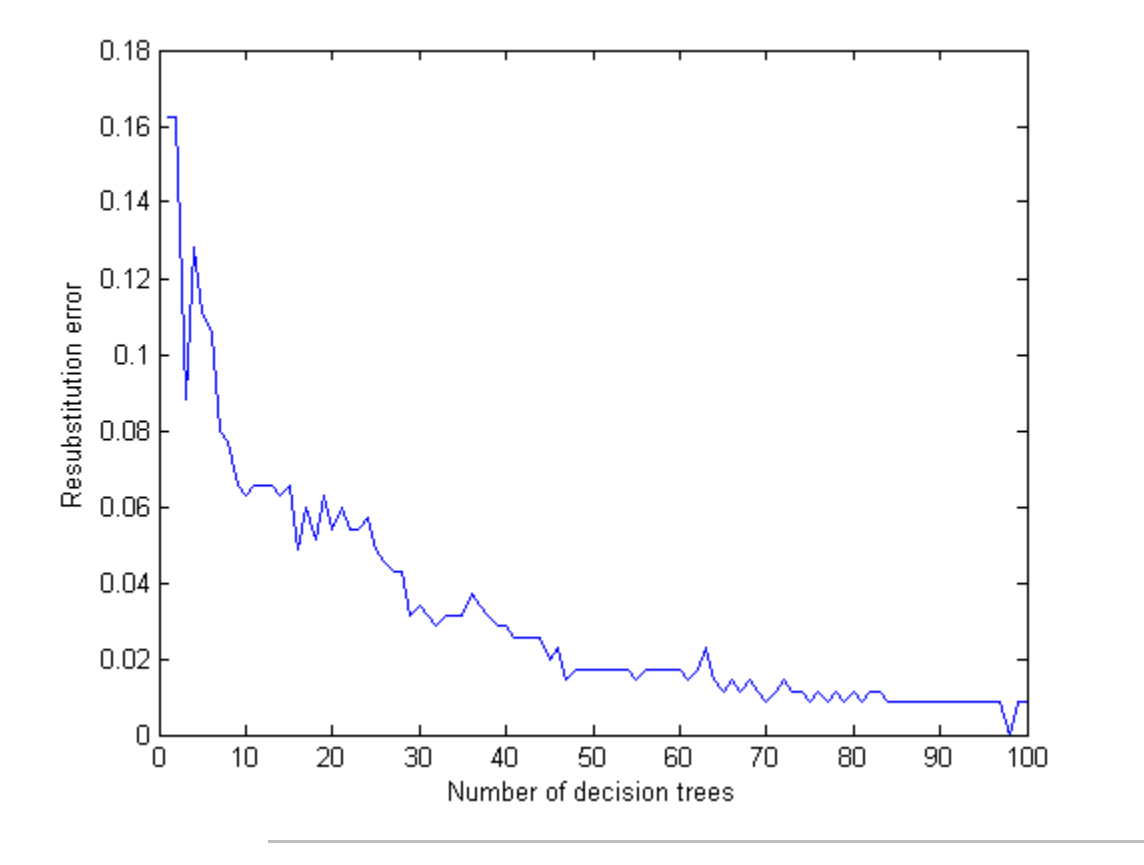

Train a regression ensemble to predict car mileage based on the number of cylinders, engine displacement, horsepower, and weight. Predict the mileage for a four-cylinder car with a 200 cubic inch displacement, 150 horsepower, and weighing 3000 lbs.

```
load carsmall
X = [Cylinders,Displacement,Horsepower,Weight];
xnames = {'Cylinders','Displacement','Horsepower','Weight'};
t = RegressionTree.template('Surrogate','on');
rens = fitensemble(X,MPG,'LSBoost',100,t,'PredictorNames',xnames)
rens =
classreg.learning.regr.RegressionEnsemble:
         PredictorNames: {'Cylinders' 'Displacement' 'Horsepower' 'Weight'}
  CategoricalPredictors: []
           ResponseName: 'Y'
      ResponseTransform: 'none'
          NObservations: 94
               NTrained: 100
                 Method: 'LSBoost'
           LearnerNames: {'Tree'}
   ReasonForTermination: [1x77 char]
                FitInfo: [100x1 double]
     FitInfoDescription: [2x83 char]
         Regularization: []
predict(rens,[4 200 150 3000])
ans =20.4982
```
Train and estimate the generalization error on a holdout sample:

```
load ionosphere;
ada = fitensemble(X, Y, 'AdaBoostM1', 100, 'Tree', ...'holdout',0.5);
plot(kfoldLoss(ada,'mode','cumulative'));
xlabel('Number of decision trees');
ylabel('Holdout error');
```
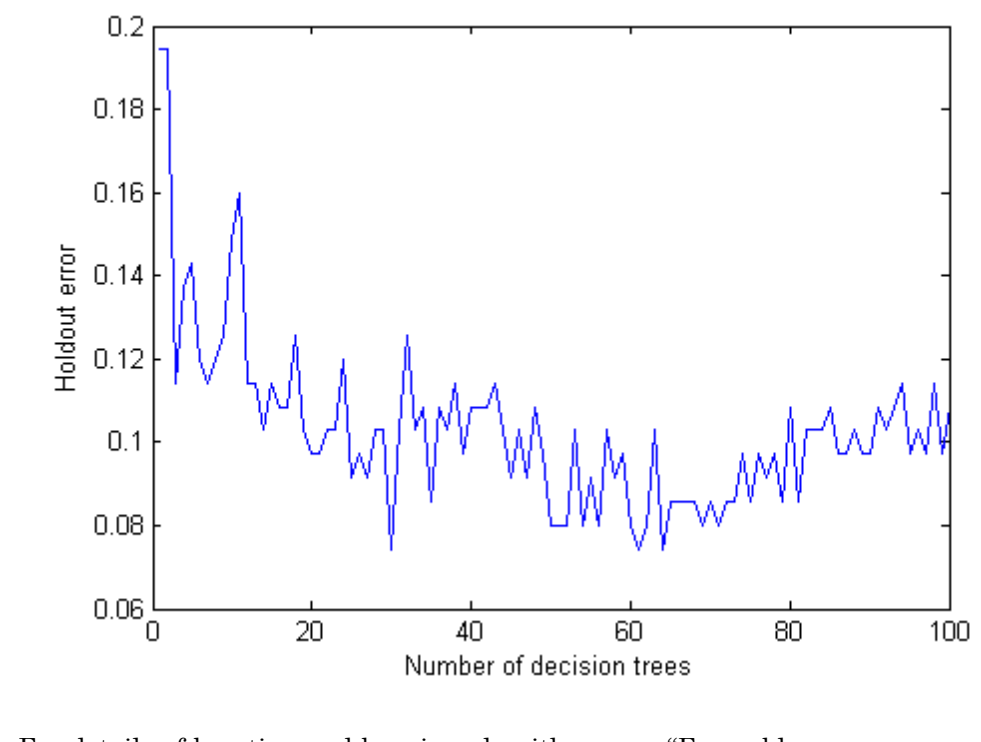

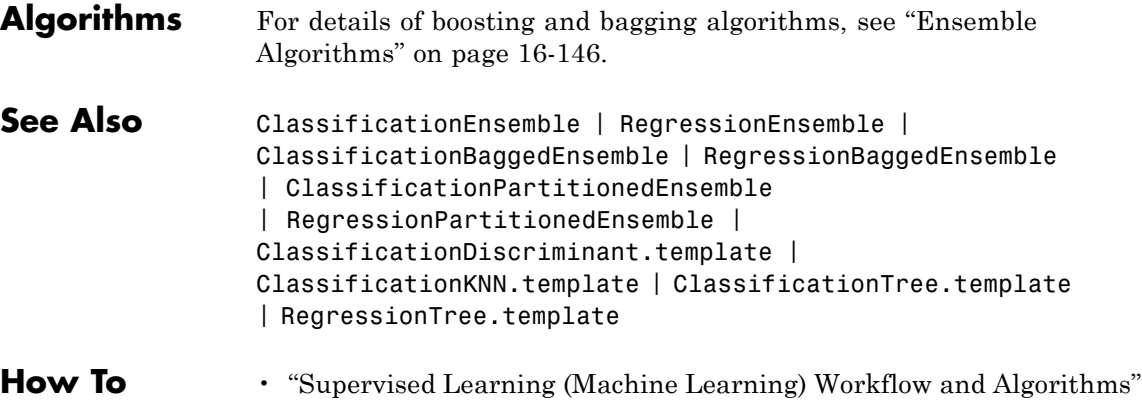

[on page 16-2](#page-1033-0)

 $\mathbf l$ 

• ["Ensemble Methods" on page 16-59](#page-1090-0)

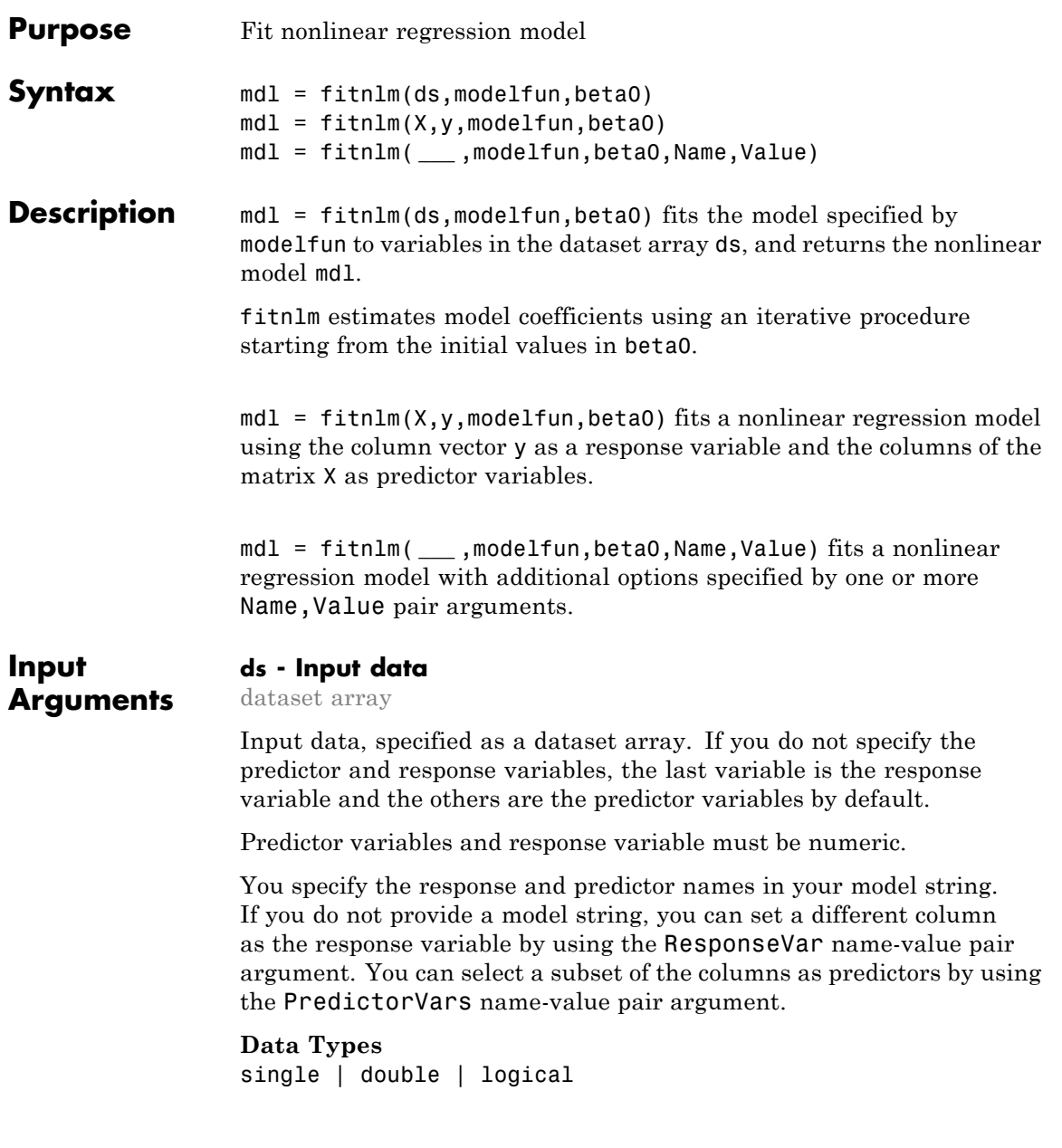

### **X - Predictor variables**

matrix

Predictor variables, specified as an *n*-by-*p* matrix, where *n* is the number of observations and *p* is the number of predictor variables. Each column of X represents one variable, and each row represents one observation.

```
Data Types
single | double | logical
```
#### **y - Response variable**

vector

Response variable, specified as an *n*-by-1 vector, where *n* is the number of observations. Each entry in y is the response for the corresponding row of X.

```
Data Types
single | double
```
## **modelfun - Functional form of the model**

```
function handle | string of the form 'y ~
f(b1,b2,...,bj,x1,x2,...,xk)'
```
Functional form of the model, specified as either of the following.

- **•** Function handle @*modelfun* or @(b,x)*modelfun*, where
	- **-** <sup>b</sup> is a coefficient vector with the same number of elements as beta0.
	- **-** <sup>x</sup> is a matrix with the same number of columns as <sup>X</sup> or the number of predictor variable columns of ds.

*modelfun*(b,x) returns a column vector that contains the same number of rows as x. Each row of the vector is the result of evaluating *modelfun* on the corresponding row of x. In other words, *modelfun* is a vectorized function, one that operates on all data rows and returns all evaluations in one function call.

**•** String of the form '*y* ~ *f*(b1,b2,...,bj,x1,x2,...,xk)', where *f* represents a scalar function of the scalar coefficient variables b1,...,bj and the scalar data variables x1,...,xk.

## **beta0 - Coefficients**

numeric vector

Coefficients for the nonlinear model, specified as a numeric vector. NonLinearModel starts its search for optimal coefficients from beta0.

**Data Types** single | double

# **Name-Value Pair Arguments**

Specify optional comma-separated pairs of Name, Value arguments. Name is the argument name and Value is the corresponding value. Name must appear inside single quotes (' '). You can specify several name and value pair arguments in any order as Name1,Value1,...,NameN,ValueN.

**Example:** 'ErrorModel','combined','Exclude',2,'Options',opt specifies the error model as the combined model, excludes the second observation from the fit, and uses the options defined in the structure opt to control the iterative fitting procedure.

# **'CoefficientNames' - Names of the model coefficients**

{'b1','b2',...,'b*k*'} (default) | cell array of strings

Names of the model coefficients, specified as a cell array of strings.

**Data Types** char

### **'ErrorModel' - Form of the error variance model**

'constant' (default) | 'proportional' | 'combined'

Form of the error variance model, specified as one of the following. Each model defines the error using a standard mean-zero and unit-variance variable *e* in combination with independent components: the function value *f*, and one or two parameters *a* and *b*

'constant' (default)<br> $y = f + ae$ 'proportional'  $y = f + bfe$ 'combined'  $y = f + (a + b|f|)e$ 

The only allowed error model when using Weights is 'constant'.

**Note** options.RobustWgtFun must have value [] when using an error model other than 'constant'.

```
Example: 'ErrorModel','proportional'
```
## **'ErrorParameters' - Initial estimates of the error model parameters**

numeric array

Initial estimates of the error model parameters for the chosen ErrorModel, specified as a numeric array.

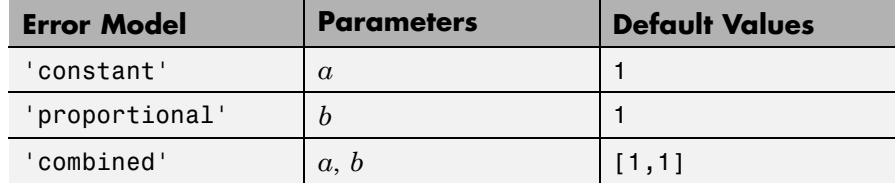

You can only use the 'constant' error model when using Weights.

**Note** options.RobustWgtFun must have value [] when using an error model other than 'constant'.

For example, if 'ErrorModel' has the value 'combined', you can specify the starting value 1 for  $a$  and the starting value 2 for  $b$  as follows.

**Example:** 'ErrorParameters',[1,2]

**Data Types** single | double

#### **'Exclude' - Observations to exclude**

logical or numeric index vector

Observations to exclude from the fit, specified as the comma-separated pair consisting of 'Exclude' and a logical or numeric index vector indicating which observations to exclude from the fit.

For example, you can exclude observations 2 and 3 out of 6 using either of the following examples.

**Example:** 'Exclude',[2,3]

**Example:** 'Exclude',logical([0 1 1 0 0 0])

**Data Types**

single | double | logical

**'Options' - Options for controlling the iterative fitting procedure** [ ] (default) | structure

Options for controlling the iterative fitting procedure, specified as a structure created by statset. The relevant fields are the nonempty fields in the structure returned by the call statset('fitnlm').

# **fitnlm**

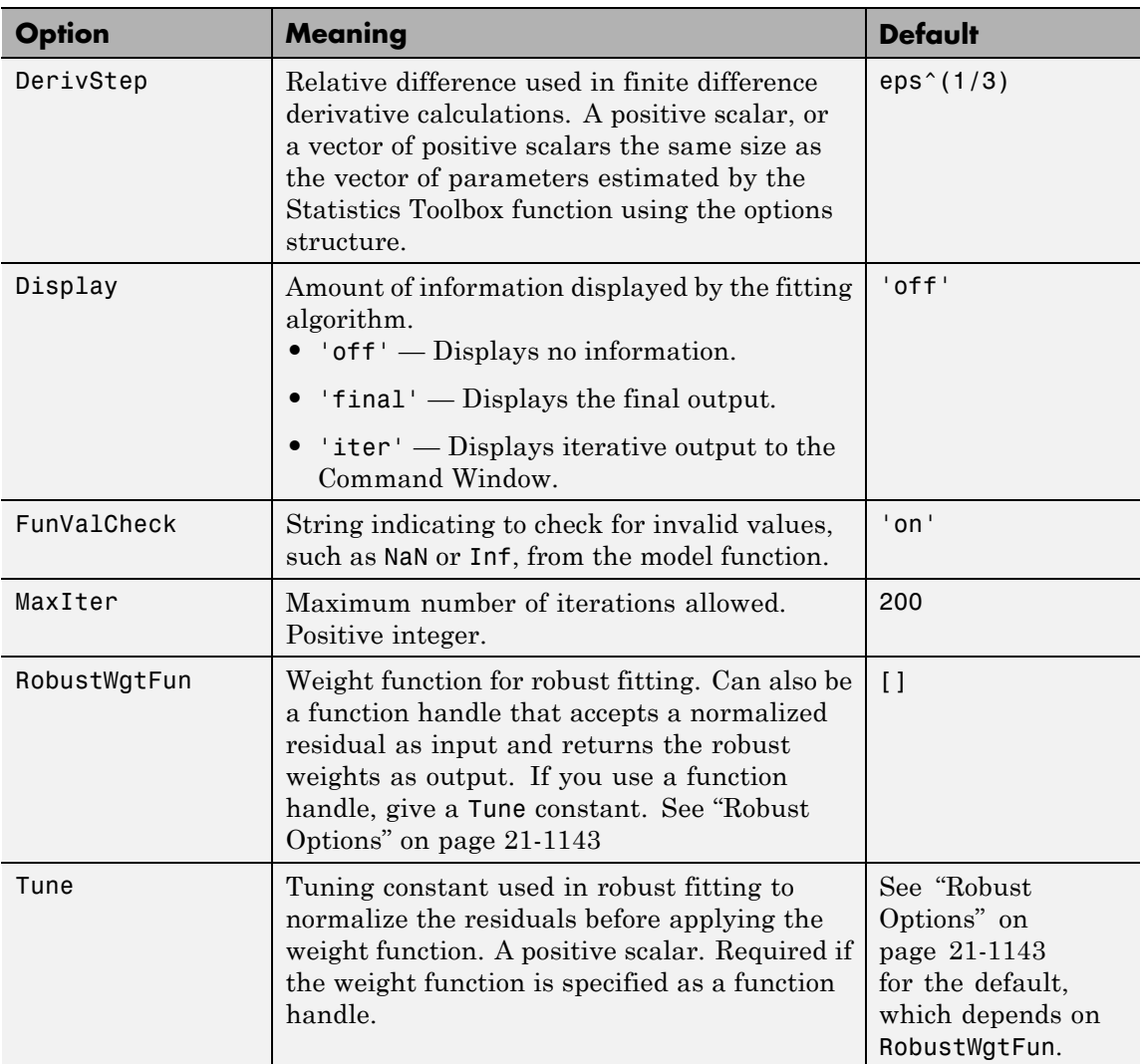

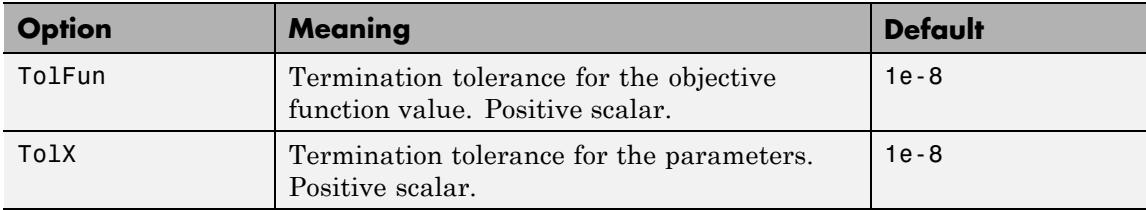

#### **Data Types** struct

### **'PredictorVars' - Predictor variables**

cell array of strings | logical or numeric index vector

Predictor variables to use in the fit, specified as the comma-separated pair consisting of 'PredictorVars' and either a cell array of strings of the variable names in the dataset array ds, or a logical or numeric index vector indicating which columns are predictor variables.

The strings should be among the names in the ds dataset array, or the names you specify using the 'VarNames' name-value pair argument.

The default is all variables in X, or all variables in ds except for ResponseVar.

For example, you can specify the second and third variables as the predictor variables using either of the following examples.

```
Example: 'PredictorVars',[2,3]
```
**Example:** 'PredictorVars',logical([0 1 1 0 0 0])

**Data Types**

single | double | logical | cell

### **'ResponseVar' - Response variable**

last column in dataset array ds (default) | string for variable name | logical or numeric index vector

Response variable to use in the fit, specified as the comma-separated pair consisting of 'ResponseVar' and either a string of the variable

name in the dataset array ds, or a logical or numeric index vector indicating which column is the response variable.

If you supply a model string, it specifies the response variable. Otherwise, when fitting a dataset array, 'ResponseVar' indicates which dataset variable fitnlm should use as the response.

For example, you can specify the fourth variable, say yield, as the response out of six variables, in one of the following ways.

**Example:** 'ResponseVar','yield' **Example:** 'ResponseVar',[4] Example: 'ResponseVar', logical( $[0 0 0 1 0 0]$ )

**Data Types** single | double | logical | char

# **'VarNames' - Names of variables in fit**

{'x1','x2',...,'xn','y'} (default) | cell array of strings

Names of variables in fit, specified as the comma-separated pair consisting of 'VarNames' and a cell array of strings including the names for the columns of X first, and the name for the response variable y last.

'VarNames' is not applicable to variables in a dataset array, because those variables already have names.

For example, if in your data, horsepower, acceleration, and model year of the cars are the predictor variables, and miles per gallon (MPG) is the response variable, then you can name the variables as follows.

**Example:** 'VarNames',{'Horsepower','Acceleration','Model\_Year','MPG'}

#### **Data Types** cell

**'Weights' - Observation weights**

ones(n,1) (default) | vector of nonnegative scalar values | function handle

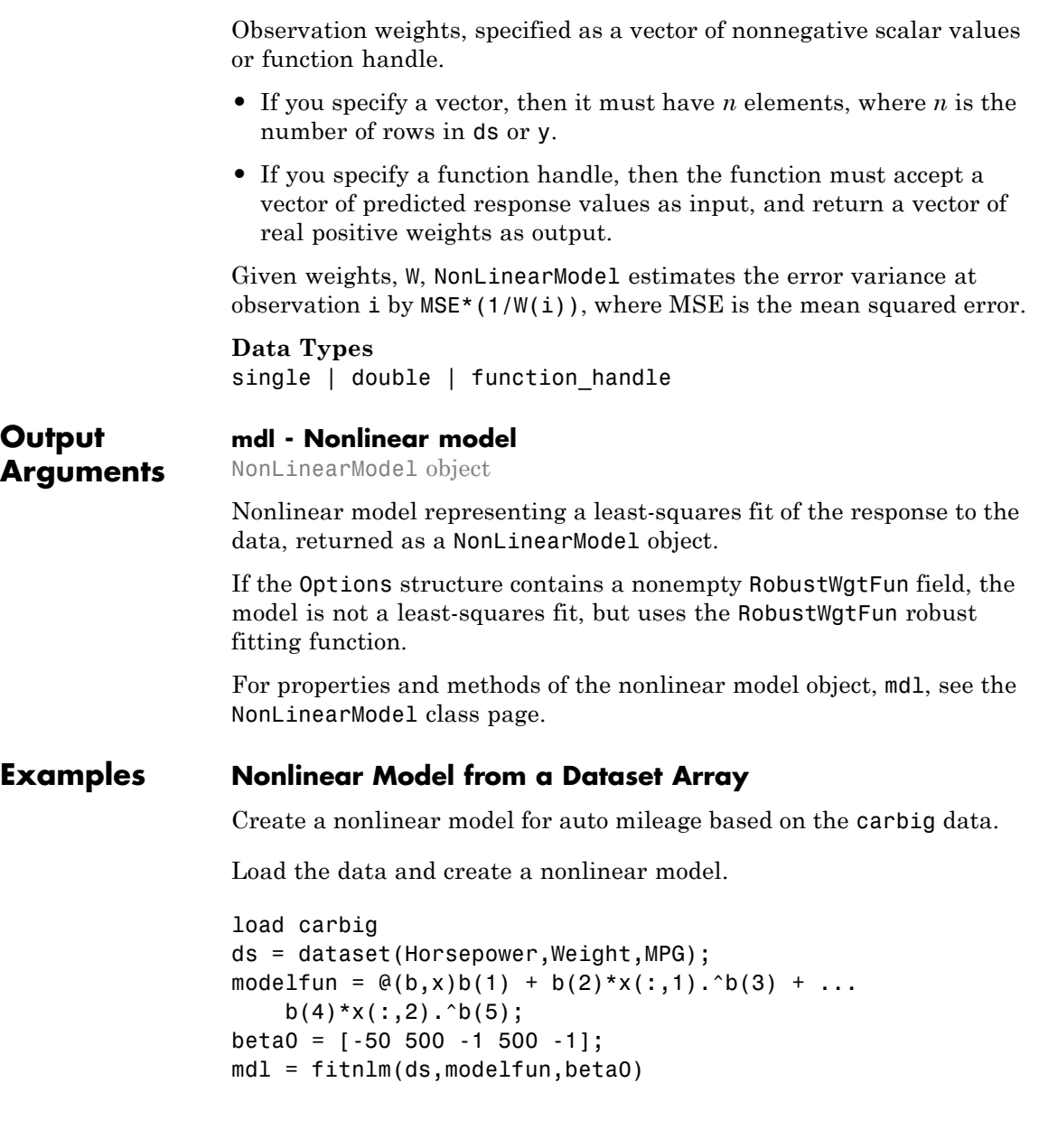

# **fitnlm**

```
mdl =Nonlinear regression model:
   MPG \sim b1 + b2*Horsepower^b3 + b4*Weight^b5Estimated Coefficients:
       Estimate SE tStat pValue
   b1 -49.383 119.97 -0.41164 0.68083
   b2 376.43 567.05 0.66384 0.50719
   b3 -0.78193 0.47168 -1.6578 0.098177
   b4 422.37 776.02 0.54428 0.58656
   b5 -0.24127 0.48325 -0.49926 0.61788
```

```
Number of observations: 392, Error degrees of freedom: 387
Root Mean Squared Error: 3.96
R-Squared: 0.745, Adjusted R-Squared 0.743
F-statistic vs. constant model: 283, p-value = 1.79e-113
```
# **Nonlinear Model from Matrix Data**

Create a nonlinear model for auto mileage based on the carbig data.

Load the data and create a nonlinear model.

```
load carbig
X = [Horsepower,Weight];
y = MPG;modelfun = \mathcal{Q}(b,x)b(1) + b(2)*x(:,1) \cdot b(3) + ...b(4) * x(:,2) \cdot b(5);beta0 = [-50, 500, -1, 500, -1];mdl = fitnlm(X,y,modelfun,beta0)md1 =
```

```
Nonlinear regression model:
```
 $y - b1 + b2*x1^b3 + b4*x2^b5$ 

Estimated Coefficients:

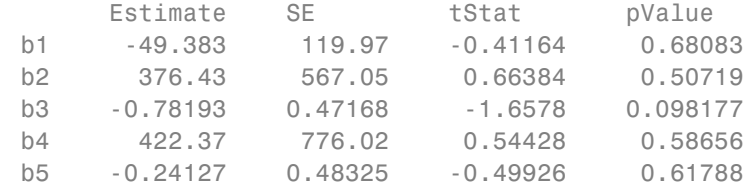

Number of observations: 392, Error degrees of freedom: 387 Root Mean Squared Error: 3.96 R-Squared: 0.745, Adjusted R-Squared 0.743 F-statistic vs. constant model: 283, p-value = 1.79e-113

# **Adjust Fitting Options in the Nonlinear Model**

Create a nonlinear model for auto mileage based on the carbig data. Strive for more accuracy by lowering the TolFun option, and observe the iterations by setting the Display option.

Load the data and create a nonlinear model.

```
load carbig
X = [Horsepower,Weight];
y = MPG;
modelfun = \mathcal{Q}(b,x)b(1) + b(2)*x(:,1) \cdot b(3) + ...b(4)*x(:,2).^b(5);
beta0 = [-50 500 -1 500 -1];
```
Create options to lower TolFun and to report iterative display, and create a model using the options.

```
opts = statset('Display','iter','TolFun',1e-10);
mdl = fitnlm(X,y,modelfun,beta0,'Options',opts);
```
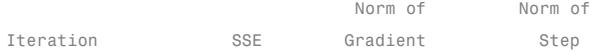

# **fitnlm**

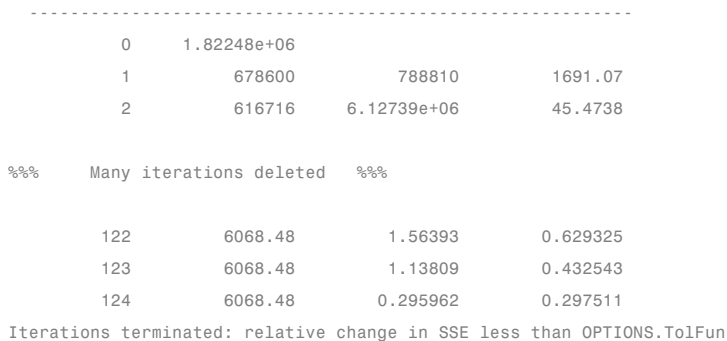

# **Specify Nonlinear Regression Using Model String Syntax**

Specify a nonlinear regression model for estimation using a function handle or model string syntax.

Load sample data.

 $S =$  load('reaction');  $X = S.readctants;$  $y = S.\text{rate}$ ;  $beta = S.beta;$ 

Use a function handle to specify the Hougen-Watson model for the rate data.

```
mdl = fitnlm(X,y,@hougen,beta0)
m d1 =Nonlinear regression model:
   y - hough(n, X)Estimated Coefficients:
        Estimate SE tStat pValue
   b1 1.2526 0.86701 1.4447 0.18654
```
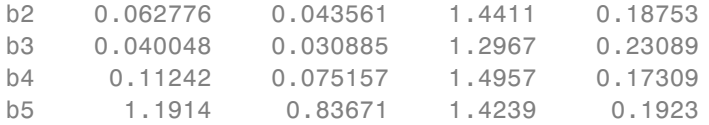

```
Number of observations: 13, Error degrees of freedom: 8
Root Mean Squared Error: 0.193
R-Squared: 0.999, Adjusted R-Squared 0.998
F-statistic vs. zero model: 3.91e+03, p-value = 2.54e-13
```
Alternatively, you can use a string expression to specify the Hougen-Watson model for the rate data.

```
myfun = y-(b1*x2-x3/b5)/(1+b2*x1+b3*x2+b4*x3);
mdl2 = fitnlm(X,y,myfun,beta0)
```
 $md12 =$ 

Nonlinear regression model:  $y \sim (b1*x2 - x3/b5)/(1 + b2*x1 + b3*x2 + b4*x3)$ 

Estimated Coefficients: Estimate SE tStat pValue

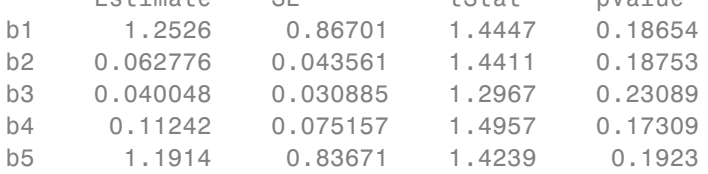

Number of observations: 13, Error degrees of freedom: 8 Root Mean Squared Error: 0.193 R-Squared: 0.999, Adjusted R-Squared 0.998  $F-statistic vs. zero model: 3.91e+03, p-value = 2.54e-13$ 

# **Estimate Nonlinear Regression Using Robust Fitting Options**

Generate sample data from the nonlinear regression model

 $y = b_1 + b_2 \exp\{-b_3 x\} + \varepsilon$ ,

where  $b_1$ ,  $b_2$ , and  $b_3$  are coefficients, and the error term is normally distributed with mean 0 and standard deviation 0.5.

```
modelfun = \theta(b,x)(b(1)+b(2)*exp(-b(3)*x));
```

```
rng('default') % for reproducibility
b = [1;3;2];
x = exprnd(2, 100, 1);
y = modelfun(b, x) + normal(0, 0.5, 100, 1);
```
Set robust fitting options.

```
opts = statset('nlinfit');
opts.RobustWgtFun = 'bisquare';
```
Fit the nonlinear model using the robust fitting options. Here, use a string expression to specify the model.

```
b0 = [2;2;2];
modelstr = 'y ~ b1 + b2*exp(-b3*x)';
mdl = fitnlm(x,y,modelstr, b0, 'Options', opts)md1 =Nonlinear regression model (robust fit):
   y - b1 + b2*exp(-b3*x)Estimated Coefficients:
        Estimate SE tStat pValue
   b1 1.0218 0.07202 14.188 2.1344e-25
   b2 3.6619 0.25429 14.401 7.974e-26
```
b3 2.9732 0.38496 7.7232 1.0346e-11

Number of observations: 100, Error degrees of freedom: 97 Root Mean Squared Error: 0.501 R-Squared: 0.807, Adjusted R-Squared 0.803 F-statistic vs. constant model: 203, p-value = 2.34e-35

#### **Fit Nonlinear Regression Model Using Weights Function Handle**

Load sample data.

 $S =$  load('reaction');  $X = S.readctants;$  $y = S.\text{rate}$ ;  $beta0 = S.beta;$ 

Specify a function handle for observation weights. The function accepts the model fitted values as input, and returns a vector of weights.

```
a = 1; b = 1;
weights = @(yhat) 1. / ((a + b * abs(yhat)).^2);
```
Fit the Hougen-Watson model to the rate data using the specified observation weights function.

```
mdl = fitnlm(X,y,@hougen,beta0,'Weights',weights)
md1 =Nonlinear regression model:
   y - hough(b, X)Estimated Coefficients:
        Estimate SE tStat pValue
   b1 0.83085 0.58224 1.427 0.19142
   b2 0.04095 0.029663 1.3805 0.20477
```
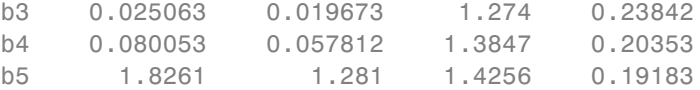

```
Number of observations: 13, Error degrees of freedom: 8
Root Mean Squared Error: 0.037
R-Squared: 0.998, Adjusted R-Squared 0.998
F-statistic vs. zero model: 1.14e+03, p-value = 3.49e-11
```
# **Nonlinear Regression Model Using Nonconstant Error Model**

Load sample data.

 $S =$  load('reaction');  $X = S.read$ . reactants;  $y = S.\text{rate}$ ;  $beta = S.beta;$ 

Fit the Hougen-Watson model to the rate data using the combined error variance model.

```
mdl = fitnlm(X,y,@hougen,beta0,'ErrorModel','combined')
```
 $m d1 =$ 

```
Nonlinear regression model:
   y - hough(b, X)
```
Estimated Coefficients:

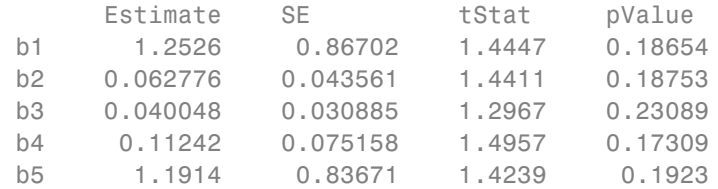

```
Number of observations: 13, Error degrees of freedom: 8
Root Mean Squared Error: 1.27
R-Squared: 0.999, Adjusted R-Squared 0.998
F-statistic vs. zero model: 3.91e+03, p-value = 2.54e-13
```
# <span id="page-2430-0"></span>**Definitions Robust Options**

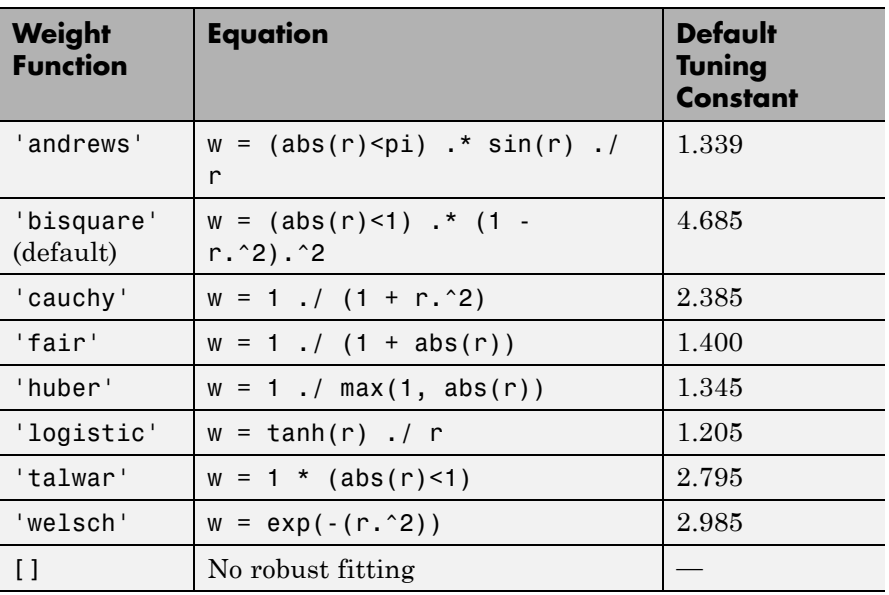

**Algorithms** fitnlm uses the same fitting algorithm as nlinfit.

# **References**

[1] Seber, G. A. F., and C. J. Wild. *Nonlinear Regression*. Hoboken, NJ: Wiley-Interscience, 2003.

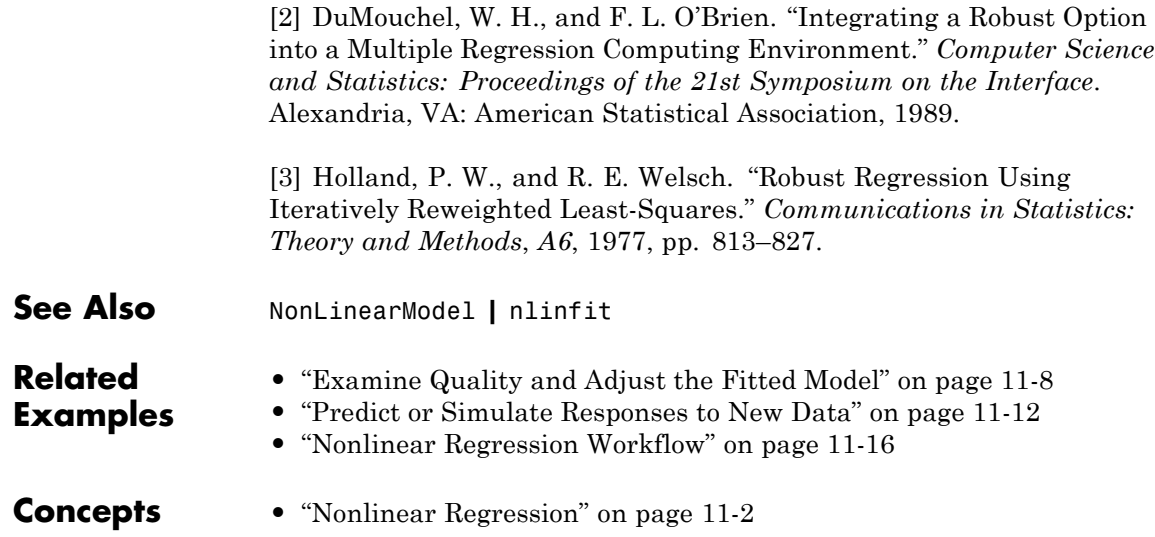

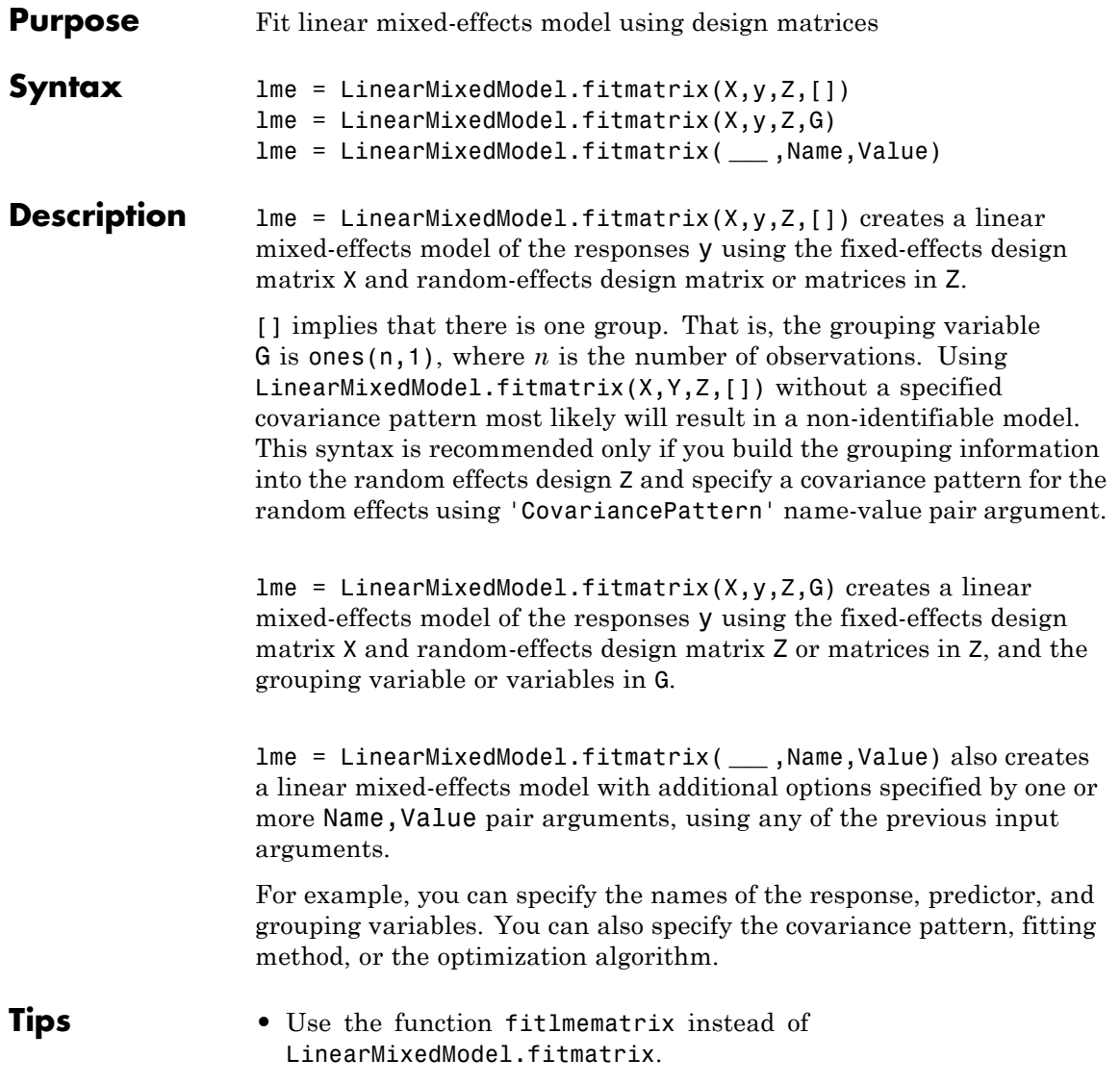

**•** If your model is not easily described using a formula, you can create matrices to define the fixed and random effects, and fit the model using fitlmematrix.

# **X - Fixed-effects design matrix**

#### **Arguments** *n*-by-*p* matrix

**Input**

Fixed-effects design matrix, specified as an *n*-by-*p* matrix, where *n* is the number of observations, and *p* is the number of fixed-effects predictor variables. Each row of X corresponds to one observation, and each column of X corresponds to one variable.

# **Data Types**

single | double

#### **y - Response values**

*n*-by-1 vector

Response values, specified as an *n*-by-1 vector, where *n* is the number of observations.

#### **Data Types**

single | double

# **Z - Random-effects design**

*n*-by-*q* matrix | cell array of *R n*-by-*q*(*r*) matrices,  $r = 1, 2, ..., R$ 

Random-effects design, specified as either of the following.

- **•** If there is one random-effects term in the model, then Z must be an *n*-by-*q* matrix, where *n* is the number of observations and *q* is the number of variables in the random-effects term.
- **•** If there are *R* random-effects terms, then Z must be a cell array of length *R*. Each cell of Z contains an *n*-by- $q(r)$  design matrix  $Z(r)$ ,  $r = 1, 2, ..., R$ , corresponding to each random-effects term. Here,  $q(r)$  is the number of random effects term in the *r*th random effects design matrix, Z{r}.

#### **Data Types** single | double | cell

# **G - Grouping variable or variables**

*n*-by-1 vector | cell array of *R n*-by-1 vectors

[Grouping variable or variables,](#page-84-0) specified as either of the following.

**•** If there is one random-effects term, then G must be an *n*-by-1 vector corresponding to a single grouping variable with *M* levels or groups.

G can be a categorical vector, numeric vector, character array, or cell array of strings.

**•** If there are multiple random-effects terms, then G must be a cell array of length *R*. Each cell of G contains a grouping variable  $G\{r\}$ ,  $r = 1, 2, ..., R$ , with  $M(r)$  levels.

G{r} can be a categorical vector, numeric vector, character array, or cell array of strings.

### **Data Types**

single | double | char | cell

# **Name-Value Pair Arguments**

Specify optional comma-separated pairs of Name, Value arguments. Name is the argument name and Value is the corresponding value. Name must appear inside single quotes (' '). You can specify several name and value pair arguments in any order as Name1,Value1,...,NameN,ValueN.

#### **'FixedEffectPredictors' - Names of columns in fixed-effects design matrix**

{'x1','x2',...,'xP'} (default) | cell array of length *p*

Names of columns in the fixed-effects design matrix X, specified as the comma-separated pair consisting of 'FixedEffectPredictors' and a cell array of length *p*.

For example, if you have a constant term and two predictors, say TimeSpent and Gender, where Female is the reference level for Gender, as the fixed effects, then you can specify the names of

your fixed effects in the following way. Gender Male represents the dummy variable you must create for category Male. You can choose different names for these variables.

#### **Example:**

'FixedEffectPredictors',{'Intercept','TimeSpent','Gender\_Male'},

#### **Data Types** cell

# **'RandomEffectPredictors' - Names of columns in random-effects design matrix or cell array**

cell array of length  $q \mid$  cell array of length  $R$  with elements of length *q*(*r*), *r* = 1, 2, ..., *R*

Names of columns in the random-effects design matrix or cell array Z, specified as the comma-separated pair consisting of 'RandomEffectPredictors' and either of the following:

- **•** A cell array of length *q* when Z is an *n*-by-*q* design matrix. In this case, the default is  $\{21', 22', \ldots, 20'\}.$
- **•** A cell array of length *R*, when Z is a cell array of length *R* with each element  $Z\{r\}$  of length  $q(r)$ ,  $r = 1, 2, ..., R$ . In this case, the default is  ${'}z11', 'z12', \ldots, 'z1Q(1)'; \ldots, {'}zr1', 'zr2', \ldots, 'zrQ(r)';$

For example, suppose you have correlated random effects for intercept and a variable named Acceleration. Then, you can specify the random-effects predictor names as follows.

#### **Example:**

'RandomEffectPredictors',{'Intercept','Acceleration'}

If you have two random effects terms, one for the intercept and the variable Acceleration grouped by variable g1, and the second for the intercept, grouped by the variable g2, then you specify the random-effects predictor names as follows.

#### **Example:**

'RandomEffectPredictors',{{'Intercept','Acceleration'},{'Intercept'}}

#### **Data Types** cell

#### **'ResponseVarName' - Name of response variable**

'y' (default) | string

Name of response variable, specified as the comma-separated pair consisting of 'ResponseVarName' and a string.

For example, if your response variable name is score, then you can specify it as follows.

**Example:** 'ResponseVarName','score'

#### **Data Types** char

### **'RandomEffectGroups' - Names of random effects grouping variables**

 $(g' \text{ or } {g_1', g_2', \ldots, g_R'}$  (default) | string | cell array of strings

Names of random effects grouping variables, specified as the comma-separated pair 'RandomEffectGroups' and either of the following:

- String If there is only one random-effects term, that is, if G is a vector, then the value of 'RandomEffectGroups' is a string containing the name for the grouping variable G. The default  $is 'g'.$
- **•** Cell array of strings If there are multiple random-effects terms, that is, if G is a cell array of length *R*, then the value of 'RandomEffectGroups' is a cell array of length *R*, where each cell contains the name for the grouping variable  $G(r)$ . The default is  $\{ \text{'}g1', \text{'}g2', \ldots, \text{'}gR' \}.$

For example, if you have two random-effects terms, z1 and z2, grouped by the grouping variables sex and subject, then you can specify the names of your grouping variables as follows.

**Example:** 'RandomEffectGroups',{'sex','subject'}

#### **Data Types** char | cell

## **'CovariancePattern' - Pattern of covariance matrix**

'FullCholesky' (default) | string | square symmetric logical matrix | cell array of strings or logical matrices

Pattern of the covariance matrix of the random effects, specified as the comma-separated pair consisting of 'CovariancePattern' and a string, a square symmetric logical matrix, or a cell array of strings or logical matrices.

If there are *R* random-effects terms, then the value of 'CovariancePattern' must be a cell array of length *R*, where each element *r* of this cell array specifies the pattern of the covariance matrix of the random-effects vector associated with the *r*th random-effects term. The options for each element follow.

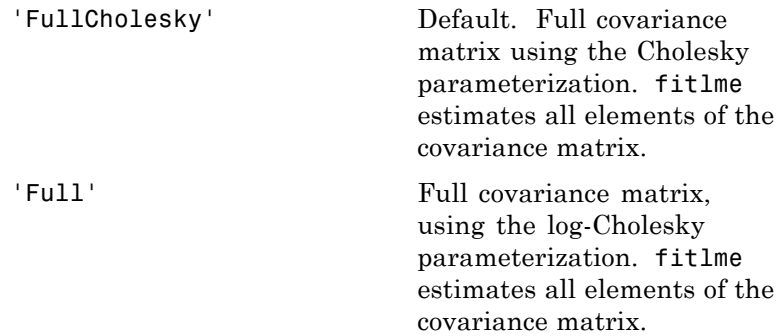

'Diagonal' Diagonal covariance matrix. That is, off-diagonal elements of the covariance matrix are constrained to be 0.

$$
\begin{pmatrix} \sigma_{b1}^2 & 0 & 0 \\ 0 & \sigma_{b2}^2 & 0 \\ 0 & 0 & \sigma_{b3}^2 \end{pmatrix}
$$

'Isotropic' Diagonal covariance matrix with equal variances. That is, off-diagonal elements of the covariance matrix are constrained to be 0, and the diagonal elements are constrained to be equal. For example, if there are three random-effects terms with an isotropic covariance structure, this covariance matrix looks like

$$
\begin{pmatrix}\n\sigma_b^2 & 0 & 0 \\
0 & \sigma_b^2 & 0 \\
0 & 0 & \sigma_b^2\n\end{pmatrix}
$$

where  $\sigma_{1}^{2}$  is the common variance of the random-effects terms.

'CompSymm' Compound symmetry structure. That is, common variance along diagonals and equal correlation between all random effects. For example, if there are three random-effects terms with a covariance matrix having a compound symmetry structure, this covariance matrix looks like

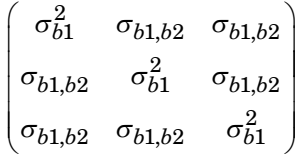

where  $\sigma_{b1}^2$  is the common variance of the random-effects terms and  $\sigma_{b1,b2}$  is the common covariance between any two random-effects term .

PAT Square symmetric logical matrix. If 'CovariancePattern' is defined by the matrix PAT, and if  $PAT(a,b) = false$ , then the (a,b) element of the corresponding covariance matrix is constrained to be 0.

**Example:** 'CovariancePattern','Diagonal'

**Example:** 'CovariancePattern',{'Full','Diagonal'}

# **'FitMethod' - Method for estimating parameters**

'ML' (default) | 'REML'

Method for estimating parameters of the linear mixed-effects model, specified as the comma-separated pair consisting of 'FitMethod' and either of the following.

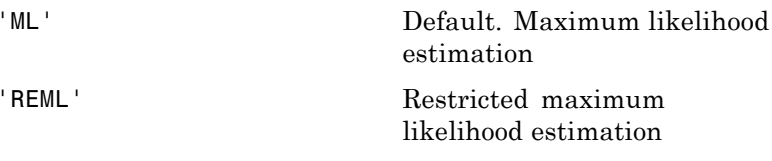

**Example:** 'FitMethod','REML'

#### **'Weights' - Observation weights**

vector of scalar values

Observation weights, specified as the comma-separated pair consisting of 'Weights' and a vector of length *n*, where *n* is the number of observations.

#### **Data Types**

single | double

#### **'Exclude' - Indices for rows to exclude**

use all rows without NaNs (default) | vector of integer or logical values

Indices for rows to exclude from the linear mixed-effects model in the data, specified as the comma-separated pair consisting of 'Exclude' and a vector of integer or logical values.

For example, you can exclude the 13th and 67th rows from the fit as follows.

**Example:** 'Exclude',[13,67]

### **Data Types**

single | double | logical

#### **'DummyVarCoding' - Coding to use for dummy variables**

'reference' (default) | 'effects' | 'full'

Coding to use for dummy variables created from the categorical variables, specified as the comma-separated pair consisting of 'DummyVarCoding' and one of the following.

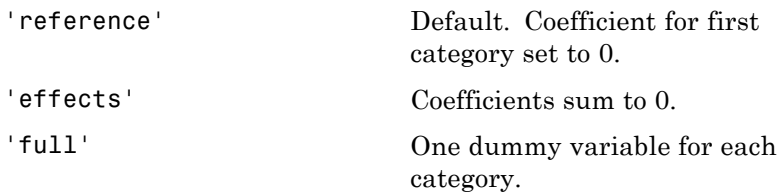

**Example:** 'DummyVarCoding','effects'

# **'Optimizer' - Optimization algorithm**

'quasinewton' (default) | 'fminunc'

Optimization algorithm, specified as the comma-separated pair consisting of 'Optimizer' and either of the following.

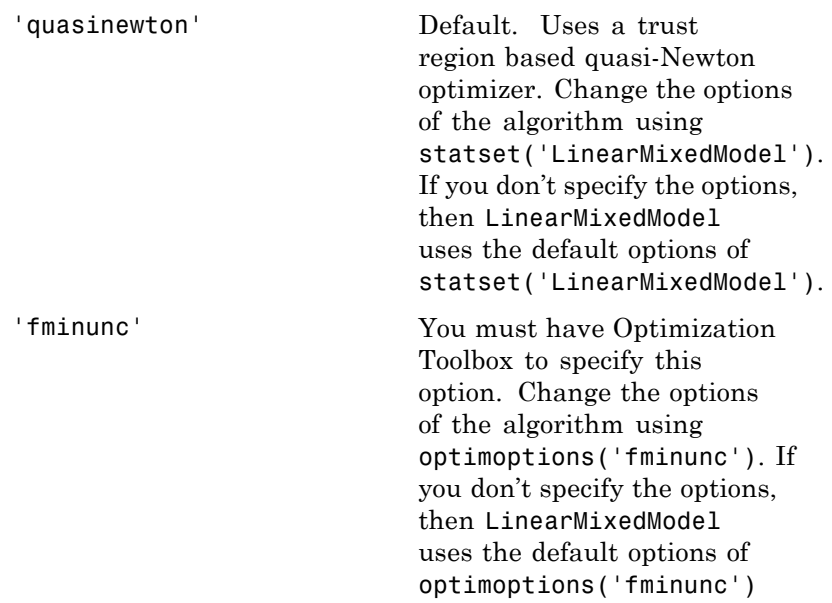

with 'Algorithm' set to 'quasi-newton'.

**Example:** 'Optimizer','fminunc'

# **'OptimizerOptions' - Options for optimization algorithm**

structure returned by statset | object returned by optimoptions

Options for the optimization algorithm, specified as the comma-separated pair consisting of 'OptimizerOptions' and a structure returned by statset('LinearMixedModel') or an object returned by optimoptions('fminunc').

- **•** If 'Optimizer' is 'fminunc', then use optimoptions('fminunc') to change the options of the optimization algorithm. See optimoptions for the options 'fminunc' uses. If 'Optimizer' is 'fminunc' and you do not supply 'OptimizerOptions', then the default for LinearMixedModel is the default options created by optimoptions('fminunc') with 'Algorithm' set to 'quasi-newton'.
- **•** If 'Optimizer' is 'quasinewton', then use statset('LinearMixedModel') to change the optimization parameters. If you don't change the optimization parameters, then LinearMixedModel uses the default options created by statset('LinearMixedModel'):

The 'quasinewton' optimizer uses the following fields in the structure created by statset('LinearMixedModel').

## **'TolFun' - Relative tolerance on gradient of objective function**

1e-6 (default) | positive scalar value

Relative tolerance on the gradient of the objective function, specified as a positive scalar value.

### **'TolX' - Absolute tolerance on step size**

#### 1e-12 (default) | positive scalar value

Absolute tolerance on the step size, specified as a positive scalar value.

### **'MaxIter' - Maximum number of iterations allowed**

10000 (default) | positive scalar value

Maximum number of iterations allowed, specified as a positive scalar value.

#### **'Display' - Level of display**

'off' (default) | 'iter' | 'final'

Level of display, specified as one of 'off', 'iter', or 'final'.

#### **'StartMethod' - Method to start iterative optimization**

'default' (default) | 'random'

Method to start iterative optimization, specified as the comma-separated pair consisting of 'StartMethod' and either of the following.

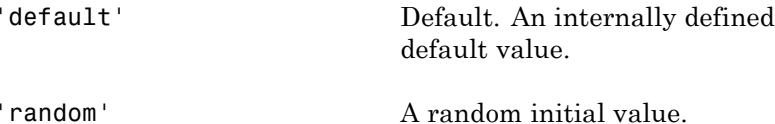

**Example:** 'StartMethod','random'

### **'Verbose' - Indicator to display optimization process on screen** false (default) | true

Indicator to display the optimization process on screen, specified as the comma-separated pair consisting of 'Verbose' and either false or true. Default is false.

The setting for 'Verbose' overrides the field 'Display' in 'OptimizerOptions'.

**Example:** 'Verbose',true

#### **'CheckHessian' - Indicator to check positive definiteness of Hessian**

false (default) | true

Indicator to check the positive definiteness of the Hessian of the objective function with respect to unconstrained parameters at convergence, specified as the comma-separated pair consisting of 'CheckHessian' and either false or true. Default is false.

Specify 'CheckHessian' as true to verify optimality of the solution or to determine if the model is overparameterized in the number of covariance parameters.

**Example:** 'CheckHessian',true

**Output Arguments lme - Linear mixed-effects model** LinearMixedModel object

> Linear mixed-effects model, returned as a LinearMixedModel object.

For properties and methods of this object, see LinearMixedModel.

**Examples No Grouping Variable Specified**

Load the sample data.

load carsmall

Fit a linear mixed-effects model, where MPG is the response, weight is the predictor variable, and the intercept varies by model year. First, define the design matrices. Then, fit the model using the specified design matrices.

```
v = MPG;X = [ones(size(Weight)), Weight];
Z = ones(size(y));lme = LinearMixedModel.fitmatrix(X,y,Z,Model Year)
lme =
```

```
Linear mixed-effects model fit by ML
Model information:
  Number of observations 94
  Fixed effects coefficients 2
  Random effects coefficients 3
  Covariance parameters 2
Formula:
  y - x1 + x2 + (z11 | g1)Model fit statistics:
  AIC BIC LogLikelihood Deviance
  486.09 496.26 -239.04 478.09
Fixed effects coefficients (95% CIs):
  Name Estimate SE tStat DF pValue
   'x1' 43.575 2.3038 18.915 92 1.8371e-33
   'x2' -0.0067097 0.0004242 -15.817 92 5.5373e-28
Random effects covariance parameters (95% CIs):
Group: g1 (3 Levels)
  Name1 Name2 Type Estimate Lower Upper
   'z11' 'z11' 'std' 3.301 1.4448 7.5421
Group: Error
  Name Estimate Lower Upper
   'Res Std' 2.8997 2.5075 3.3532
```
Now fit the same model by building the grouping into the Z matrix.

Z = double([Model\_Year==70, Model\_Year==76, Model\_Year==82]);  $l$ me = LinearMixedModel.fitmatrix(X,y,Z,[],... 'Covariancepattern','Isotropic')

 $lme =$ Linear mixed-effects model fit by ML Model information: Number of observations 94 Fixed effects coefficients 2 Random effects coefficients 3 Covariance parameters 2 Formula:  $y \sim x1 + x2 + (z11 + z12 + z13 \mid g1)$ Model fit statistics: AIC BIC LogLikelihood Deviance 486.09 496.26 -239.04 478.09 Fixed effects coefficients (95% CIs): Name Estimate SE tStat DF pValue 'x1' 43.575 2.3038 18.915 92 1.8371e-33 'x2' -0.0067097 0.0004242 -15.817 92 5.5373e-28 Random effects covariance parameters (95% CIs): Group: g1 (1 Levels) Name1 Mame2 Type Estimate Lower Upper 'z11' 'z11' 'std' 3.301 1.4448 7.542 Group: Error Name **Estimate** Lower Upper 'Res Std' 2.8997 2.5075 3.3532

# **Longitudinal Study with Covariate**

Navigate to a folder containing sample data.

cd(matlabroot)

cd('help/toolbox/stats/examples')

Load the sample data.

load weight

weight contains data from a longitudinal study, where 20 subjects are randomly assigned 4 exercise programs (A, B, C, D) and their weight loss is recorded over six two-week time periods. This is simulated data.

Define Subject and Program as categorical variables. Create the design matrices for a linear mixed-effects model, with the initial weight, type of program, week, and the interaction between the week and type of program as the fixed effects. The intercept and coefficient of week vary by subject.

This model corresponds to

$$
\begin{aligned} \mathbf{y}_{im} &= \beta_0 + \beta_1 I W_i + \beta_2 Wee k_i + \beta_3 I[PB]_i + \beta_4 I[PC]_i + \beta_5 I[PD]_i \\ &+ \beta_6 \Big( Wee k_i * I[PB]_i \Big) + \beta_7 \Big( Wee k_i * I[PC]_i \Big) + \beta_8 \Big( Wee k_i * I[PD]_i \Big) \\ &+ b_{0m} + b_{1m} Wee k_{im} + \varepsilon_{im}, \end{aligned}
$$

where  $i = 1, 2, ..., 120$ , and  $m = 1, 2, ..., 20$ .  $\beta_i$  are the fixed-effects coefficients,  $j = 0, 1, ..., 8$ , and  $b_{0m}$  and  $b_{1m}$  are random effects. *IW* stands for initial weight and I[.] is a dummy variable representing a type of program. For example, *I*[*PB*]*<sup>i</sup>* is the dummy variable representing program type B. The random effects and observation error have the following prior distributions:  $b_{0m} \sim N(0, \sigma^2)$ ,  $b_{1m} \sim N(0, \sigma^2)$ , and  $\varepsilon_{im} \sim$  $N(0,\sigma^2)$ .

```
Subject = nominal(Subject);Program = nominal(Program);
D = dummyvar(Program); % Create dummy variables for Program
X = \{ones(120, 1), IntialWeight, D(:,2:4), Week,...\}D(:,2).*Week, D(:,3).*Week, D(:,4).*Week];
Z = [ones(120, 1), Week];
G = Subject;
```
Since the model has an intercept, you only need the dummy variables for programs B, C, and D. This is also known as the 'reference' method of coding dummy variables.

Fit the model using LinearMixedModel.fitmatrix with the defined design matrices and grouping variables.

```
lme = LinearMixedModel.fitmatrix(X,y,Z,G,'FixedEffectPredictors',...
{'Intercept','InitWeight','PrgB','PrgC','PrgD','Week','Week_PrgB','Wee
'RandomEffectPredictors',{{'Intercept','Week'}},'RandomEffectGroups',{
lme =Linear mixed-effects model fit by ML
Model information:
   Number of observations 120
   Fixed effects coefficients 9
   Random effects coefficients 40
   Covariance parameters 4
Formula:
   Linear Mixed Formula with 10 predictors.
Model fit statistics:
   AIC BIC LogLikelihood Deviance
   -22.981 13.257 24.49 -48.981Fixed effects coefficients (95% CIs):
   Name Estimate SE tStat DF
   'Intercept' 0.66105 0.25892 2.5531 111
   'InitWeight' 0.0031879 0.0013814 2.3078 111
   'PrgB' 0.36079 0.13139 2.746 111 0
   'PrgC' -0.033263 0.13117 -0.25358 111
   'PrgD' 0.11317 0.13132 0.86175 111
   'Week' 0.1732 0.067454 2.5677 111
```
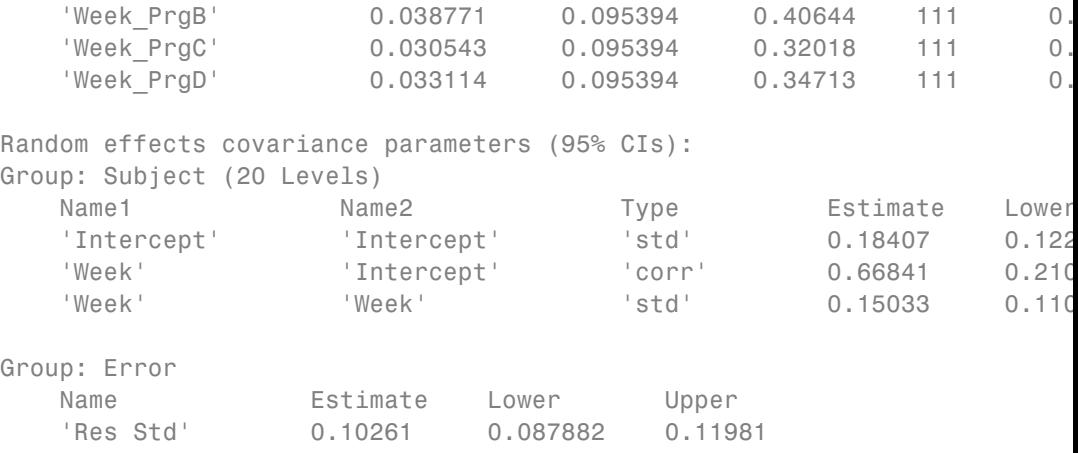

The *p*-values 0.0228 and 0.0115 indicate significant effects of the initial weights of the subjects and the time factor in the amount of weight lost. The weight loss of subjects that are in program B is significantly different relative to the weight loss of subjects that are in program A. The lower and upper limits of the covariance parameters for the random effects do not include zero, thus they seem significant. You can also test the significance of the random-effects using the compare method.

### **Random-Intercept Model**

Load the sample data.

load flu

flu dataset array has a Date variable, and 10 variables for estimated influenza rates (in 9 different regions, estimated from Google searches, plus a nationwide estimate from the CDC).

To fit a linear-mixed effects model, where the influenza rates are the responses, combine the nine columns corresponding to the regions into a tall array that has a single response variable, FluRate, and a nominal variable, Region, the nationwide estimate WtdILI, that shows which region each estimate is from, and the grouping variable Date.

flu2 = stack(flu,2:10,'NewDataVarName','FluRate',... 'IndVarName','Region'); flu2.Date = nominal(flu2.Date);

Define the design matrices for a random-intercept linear mixed-effects model, where the intercept varies by Date. The corresponding model is

$$
y_{im}=\beta_0+\beta_1 WtdILI_i+b_{0m}+\varepsilon_{im},\quad i=1,2,...,468,\quad m=1,2,...,52,
$$

where  $y_{im}$  is the observation *i* for level *m* of grouping variable Date.  $b_{0m}$ is the random effect for level *m* of the grouping variable Date and *εim* is the observation error for observation *i*. The random effect has the prior distribution,  $b_{0m} \sim N(0, \sigma_{FR}^2)$  and the error term has the distribution,  $\varepsilon$ <sub>*im*</sub> ~ N(0,σ<sup>2</sup>).

```
y = flu2.FluRate;
X = [ones(468, 1) <br>flux1u2.WtdILI];Z = [ones(468, 1)];
G = flu2.Date;
```
Fit the linear mixed-effects model.

```
lme = LinearMixedModel.fitmatrix(X,y,Z,G,'FixedEffectPredictors',{'Int
'RandomEffectPredictors',{{'Intercept'}},'RandomEffectGroups',{'Date'}
```

```
lme =
```
Linear mixed-effects model fit by ML

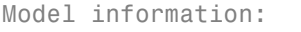

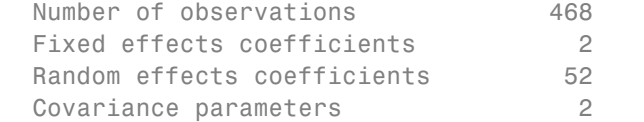

Formula:

 $y$  ~ Intercept + NationalRate + (Intercept | Date)

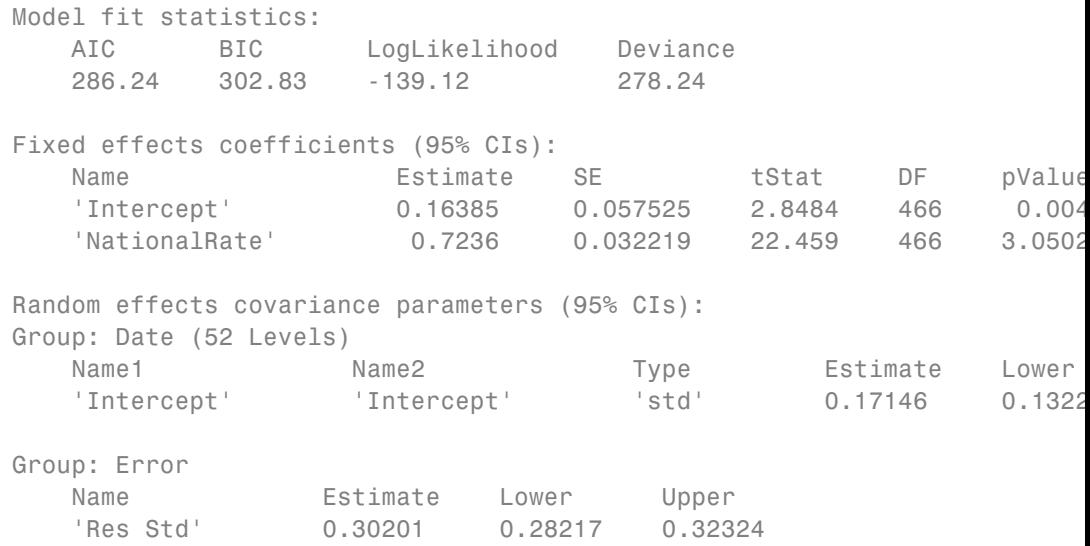

The confidence limits of the standard deviation of the random-effects  $\mathop{\rm term}\limits$   $\sigma^2_{b_0m}$ , do not include zero (0.13227, 0.22226), which indicates that the random-effects term is significant. You can also test the significance of the random-effects using compare method.

The estimated value of an observation is the sum of the fixed-effects values and value of the random effect at the grouping variable level corresponding to that observation. For example, the estimated flu rate for observation 28

 $\hat{y}_{28} = \hat{\beta}_{0} + \hat{\beta}_{1} W t dI L I_{28} + \hat{b}_{10/30/2005}$  $= 0.1639 + 0.7236 * (1.343) + 0.3318$  $= 1.46749,$ 

where  $\hat{b}$  is the BLUP of the random effects for the intercept. You can compute this value in the following way.

 $beta = fixedE f f e c t s (lme);$ 

```
[-,-,STATS] = randomEffects(lme); % compute the random effects statistiments
STATS.Level = nominal(STATS.Level);
y_{\text{hat}} = \text{beta}(1) + \text{beta}(2) * \text{flag}.WtdILI(28) + \text{STATS}.Estimate(STATS. Leve)y hat =1.4674
```
You can simply display the fitted value using the fitted(lme) method.

```
F = fitted(1me);F(28)
ans =
```
1.4674

### **Randomized-Block Design**

Navigate to a folder containing sample data.

```
cd(matlabroot)
cd('help/toolbox/stats/examples')
```
Load the sample data.

load shift

The data set shows the deviations from the target quality characteristic measured from the products each of five operators manufacture over three different shifts, morning, evening, and night. This is a randomized block design, where the operators are the blocks. The experiment is designed to study the impact of the time of shift on the performance. The performance measure is the deviations of the quality characteristics from the target value. This is simulated data.

Define the design matrices for a linear mixed-effects model with a random intercept grouped by operator, and shift as the fixed effects. Use the 'effects' contrasts. 'effects' contrasts mean that the

coefficients sum to zero. You need to create two contrast coded variables in the fixed-effects design matrix, *X*1 and *X*2, where

*Shift Evening if Morning if Evening if Night*  $\_Evening = \langle 1, if Evening and Shift$  $\overline{a}$  $\left\lceil \right\rceil$  $\left\{ \right.$  $\overline{\mathcal{L}}$ 0 1 1 , , , *t Morning if Morning if Evening if Night*  $\_Morning =$  $\overline{a}$  $\left\lceil \right\rceil$  $\left\{\right.$  $\overline{\mathcal{L}}$ 1 0 1 , , , .

The model corresponds to

\nMorning Shift: 
$$
QCDev_{im} = \beta_0 + \beta_2 \text{Shift} - \text{Morning}_i + b_{0m} + \varepsilon_{im}, \quad m = 1, 2, \ldots, 5,
$$
\n

\n\nEvening Shift:  $QCDev_{im} = \beta_0 + \beta_1 \text{Shift} - \text{Evening}_i + b_{0m} + \varepsilon_{im},$ \n

\n\nNight Shift:  $QCDev_{im} = \beta_0 - \beta_1 \text{Shift} \_ \text{Evening}_i - \beta_2 \text{Shift} \_ \text{Morning}_i + b_{0m} + \varepsilon_{im},$ \n

where *i* represents the observations, and *m* represents the operators,  $i =$ 1, 2, ..., 15, and *m* = 1, 2, ..., 5. The random effects and the observation error have the following distributions:  $b_{0m} \sim N(0, \sigma_{b_{0m}}^2)$  and  $\varepsilon_{im} \sim N(0, \sigma^2)$ .

```
S = shift.Shift;
X1 = (S == 'Morning') - (S == 'Night');
X2 = (S == 'Evening') - (S == 'Night');
X = [ones(15, 1), X1, X2];y = shift.QCDev;
Z = ones(15, 1);G = shift.Operator;
```
Fit a linear mixed-effects model using the specified design matrices and restricted maximum likelihood method.

```
lme = LinearMixedModel.fitmatrix(X,y,Z,G,'FitMethod','REML','FixedEffectP
{'Intercept','S_Morning','S_Evening'},'RandomEffectPredictors',{{'Interce
'RandomEffectGroups',{'Operator'},'DummyVarCoding','effects')
```
 $l$ me =

Linear mixed-effects model fit by REML

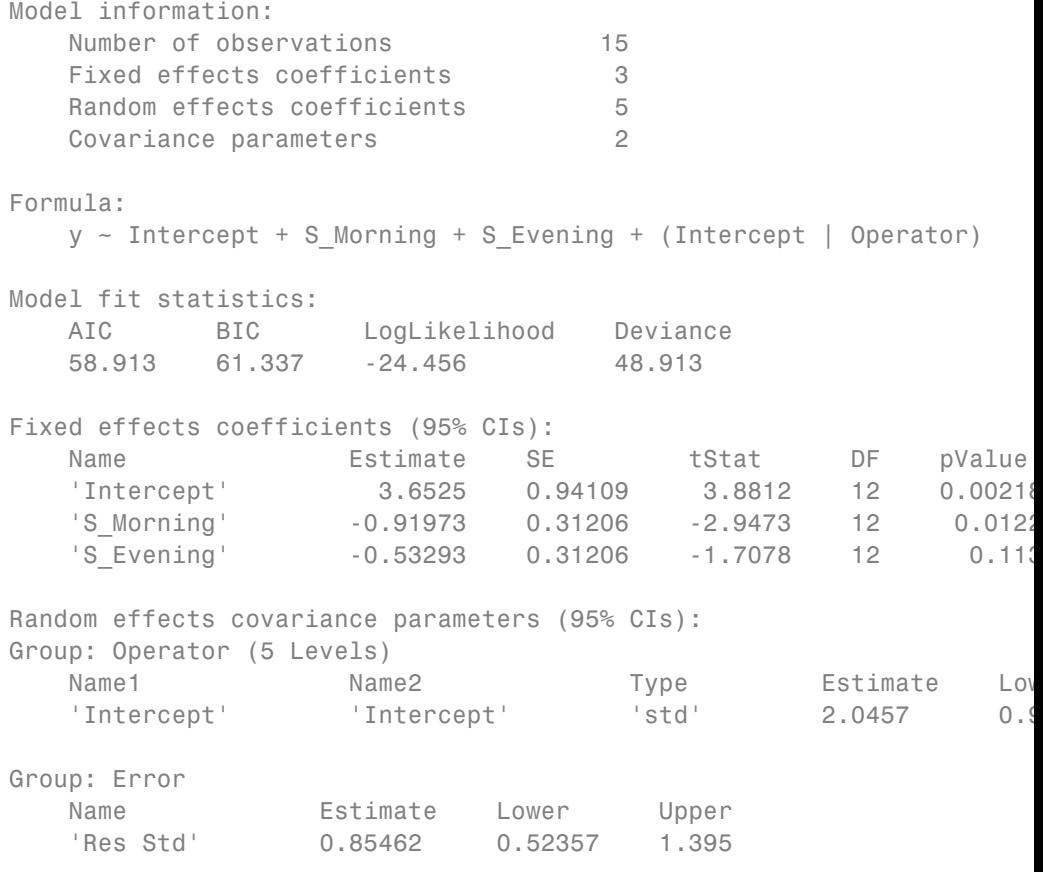

Compute the best linear unbiased predictor (BLUP) estimates of random effects.

B = randomEffects(lme)

 $B =$ 

0.5775 1.1757 -2.1715 2.3655 -1.9472

The estimated deviation from the target quality characteristics for the third operator working in the evening shift is

$$
\hat{y}_{Evening, Operator3} = \hat{\beta}_0 + \hat{\beta}_1 Shift\_Evening + \hat{b}_{03}
$$
  
= 3.6525 - 0.53293 - 2.1715  
= 0.94807.

You can also display this value in the following way.

```
F = fitted(1me);F(shift.Shift=='Evening' & shift.Operator=='3')
```
 $ans =$ 

0.9481

### **Correlated and Uncorrelated Random-Effects Terms**

Load the sample data.

load carbig

Fit a linear mixed-effects model for miles per gallon (MPG), with fixed effects for acceleration, horsepower and the cylinders, and uncorrelated random-effect for intercept and acceleration grouped by the model year. This model corresponds to

```
MPG_{im} = \beta_0 + \beta_1 Acc_i + \beta_2 HP + b_{0m} + b_{1m} Acc_{im} + \varepsilon_{im}, \quad m = 1, 2, 3,
```
with the random-effects terms having the following prior distributions:  $b_{0m} \sim N(0, \sigma^2)$ , and  $b_{1m} \sim N(0, \sigma^2)$ . *m* represents the model year.

First, prepare the design matrices for fitting the linear mixed-effects model.

```
X = [ones(406,1) Acceleration Horsepower];
Z = \{ones(406, 1), Acceleration\};G = {Model_Year,Model_Year};
Model_Year = nominal(Model_Year);
```
Now, fit the model using LinearMixedModel.fitmatrix with the defined design matrices and grouping variables.

```
lme = LinearMixedModel.fitmatrix(X,MPG,Z,G,'FixedEffectPredictors',...
{'Intercept','Acceleration','Horsepower'},'RandomEffectPredictors',...
{{'Intercept'},{'Acceleration'}},'RandomEffectGroups',{'Model_Year','M
```
 $lme =$ 

Linear mixed-effects model fit by ML

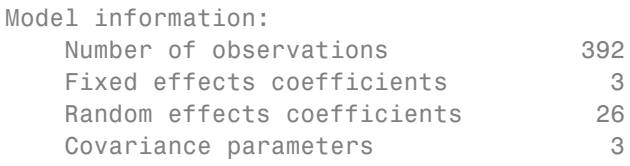

Formula:

y ~ Intercept + Acceleration + Horsepower + (Intercept | Model\_Yea

Model fit statistics:

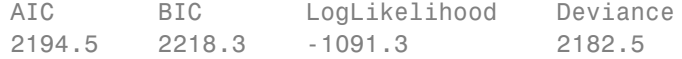

Fixed effects coefficients (95% CIs):

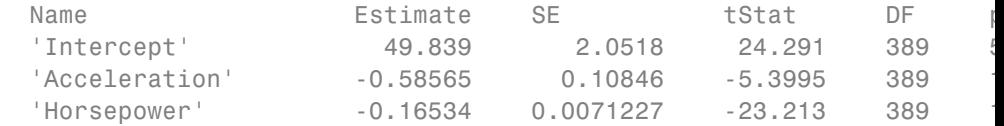

Random effects covariance parameters (95% CIs):

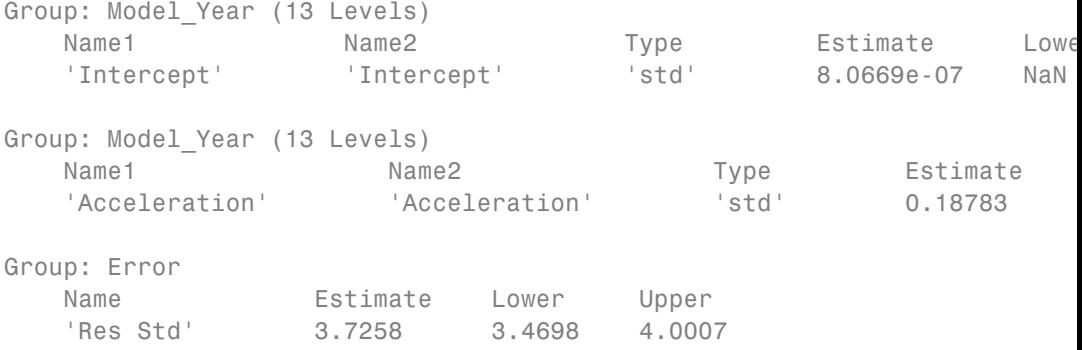

The standard deviation of the random effect for the intercept does not seem significant.

Refit the model with potentially correlated random effects for intercept and acceleration. In this case the random-effects terms have the following prior distribution

$$
b_m = \begin{pmatrix} b_{0m} \\ b_{1m} \end{pmatrix} \sim N \begin{pmatrix} \sigma_0^2 & \sigma_{0,1} \\ \sigma_{0,1} & \sigma_1^2 \end{pmatrix},
$$

where *m* represents the model year.

First prepare the random-effects design matrix and grouping variable.

```
Z = [ones(406, 1) Acceleration];G = Model_Year;
```

```
lme = LinearMixedModel.fitmatrix(X,MPG,Z,G,'FixedEffectPredictors',....
{'Intercept','Acceleration','Horsepower'},'RandomEffectPredictors',...
{{'Intercept','Acceleration'}},'RandomEffectGroups',{'Model_Year'})
```
 $lme =$ 

Linear mixed-effects model fit by ML

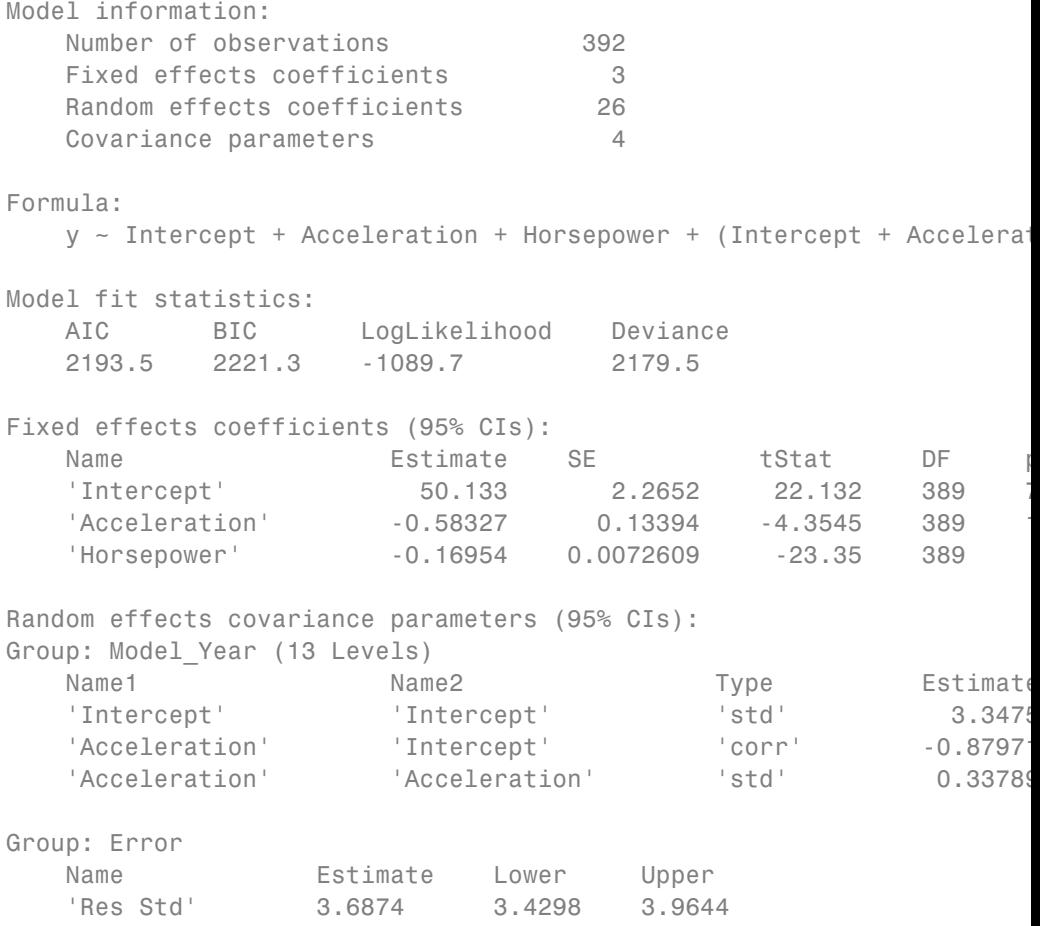

The confidence intervals for the standard deviations and the correlation between the random effects for intercept and acceleration do not include zeros, hence they seem significant. You can compare these two models using the compare method.

### **Specify the Covariance Pattern**

Navigate to a folder containing sample data.

```
cd(matlabroot)
cd('help/toolbox/stats/examples')
```
Load the sample data.

load weight

weight contains data from a longitudinal study, where 20 subjects are randomly assigned 4 exercise programs, and their weight loss is recorded over six two-week time periods. This is simulated data.

Define Subject and Program as categorical variables.

Subject =  $nominal(Subject)$ ; Program = nominal(Program);

Create the design matrices for a linear mixed-effects model, with the initial weight, type of program, and week are the fixed effects.

```
D = dummyvar(Program);
X = [ones(120,1), InitialWeight, D(:,2:4), Week];Z = [ones(120, 1) Week];
G = Subject;
```
This model corresponds to

$$
\begin{aligned} \mathbf{y}_{im} &= \beta_0 + \beta_1 I W_i + \beta_2 Wee k_i + \beta_3 I \big[PB\big]_i + \beta_4 I \big[PC\big]_i + \beta_5 I \big[PD\big]_i \\ &+ b_{0m} + b_{1m} Wee k2_{im} + b_{2m} Wee k4_{im} + b_{3m} Wee k6_{im} + b_{4m} Wee k8_{im} \\ &+ b_{5m} Wee k10_{im} + b_{6m} Wee k12_{im} + \varepsilon_{im}, \end{aligned}
$$

where *i* = 1, 2, ..., 120, and *m* = 1, 2, ..., 20.

 $\beta$ <sup>*j*</sup> are the fixed-effects coefficients, *j* = 0, 1, ...,8, and  $b$ <sub>1*m*</sub> and  $b$ <sub>1*m*</sub> are random effects. *IW* stands for initial weight and *I*[.] is a dummy

variable representing a type of program. For example, *I*[*PB*]*<sup>i</sup>* is the dummy variable representing program type B. The random effects and observation error have the following prior distributions:  $b_{0m}^{\text{}} \sim N(0,\sigma_{0}^{2}),$  $b_{1m}^{\text{}}\sim N(0,\sigma^2)$ , and  $\varepsilon_{im}^{\text{}}\sim N(0,\sigma^2)$ .

Fit the model using LinearMixedModel.fitmatrix with the defined design matrices and grouping variables. Assume the repeated observations collected on a subject have common variance along diagonals.

```
lme = LinearMixedModel.fitmatrix(X,y,Z,G,'FixedEffectPredictors',...
{'Intercept','InitWeight','PrgB','PrgC','PrgD','Week'},...
'RandomEffectPredictors',{{'Intercept','Week'}},...
'RandomEffectGroups',{'Subject'},'CovariancePattern','Isotropic')
1 me =Linear mixed-effects model fit by ML
Model information:
   Number of observations 120
   Fixed effects coefficients 6
   Random effects coefficients 40
   Covariance parameters 2
Formula:
   y ~ Intercept + InitWeight + PrgB + PrgC + PrgD + Week + (Intercep
Model fit statistics:
   AIC BIC LogLikelihood Deviance
   -24.783 -2.483 20.391 -40.783
Fixed effects coefficients (95% CIs):
   Name Estimate SE tStat DF
   'Intercept' 0.4208 0.28169 1.4938 114
   'InitWeight' 0.0045552 0.0015338 2.9699 114
```
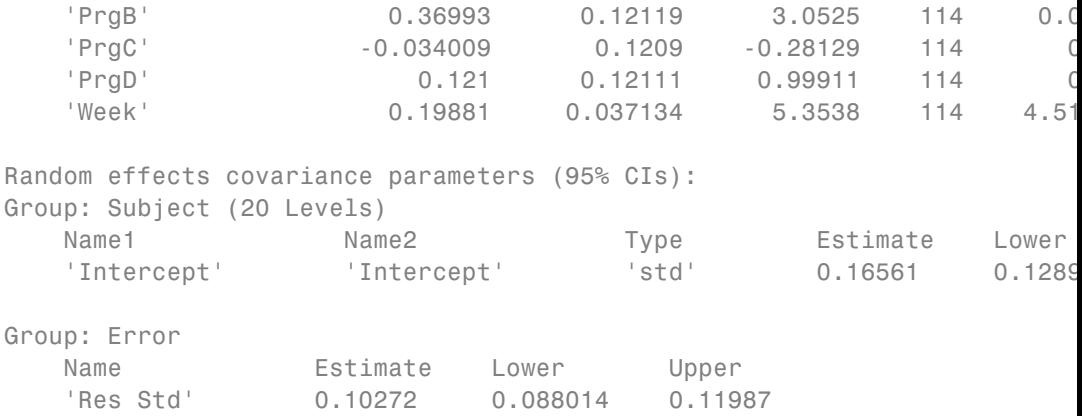

# **Definitions Cholesky Parameterization**

One of the assumptions of linear mixed-effects models is that the random effects have the following prior distribution.

 $b \sim N(0, \sigma^2 D(\theta)),$ 

where *D* is a *q*-by-*q* symmetric and positive semidefinite matrix, parameterized by a variance component vector  $\theta$ ,  $q$  is the number of variables in the random-effects term, and  $\sigma^2$  is the observation error variance. Since the covariance matrix of the random effects, *D*, is symmetric, it has  $q(q+1)/2$  free parameters. Suppose *L* is the lower triangular Cholesky factor of  $D(\theta)$  such that

 $D(\theta) = L(\theta)L(\theta)^T$ ,

then the  $q^*(q+1)/2$ -by-1 unconstrained parameter vector  $\theta$  is formed from elements in the lower triangular part of *L*. For example, if

$$
L=\begin{bmatrix}L_{11} & 0 & 0 \\ L_{21} & L_{22} & 0 \\ L_{31} & L_{32} & L_{33}\end{bmatrix},
$$

then

$$
\theta = \begin{bmatrix} L_{11} \\ L_{21} \\ L_{31} \\ L_{22} \\ L_{32} \\ L_{33} \end{bmatrix}.
$$

### **Log-Cholesky Parameterization**

When the diagonal elements of *L* in Cholesky parameterization are constrained to be positive, then the solution for *L* is unique. Log-Cholesky parameterization is the same as Cholesky parameterization except that the logarithm of the diagonal elements of *L* are used to guarantee unique parameterization.

For example, for the 3-by-3 example in Cholesky parameterization, enforcing  $L_{ii} \geq 0$ ,

$$
\theta = \begin{bmatrix} \log(L_{11}) \\ L_{21} \\ L_{31} \\ \log(L_{22}) \\ L_{32} \\ \log(L_{33}) \end{bmatrix}.
$$

**Alternatives** You can also fit a linear mixed-effects model using fitlme (ds, formula), where ds is a dataset array containing the response y, the predictor variables X, and the grouping variables, and formula is of the form 'y  $\sim$  fixed + (random<sub>1</sub>|g<sub>1</sub>) + ... + (random<sub>R</sub>|g<sub>R</sub>)'.

> If your model is not easily described using a formula, you can create matrices to define the fixed and random effects, and fit the model using fitlmematrix(X,y,Z,G).

**See Also** fitlmeLinearMixedModel **|**

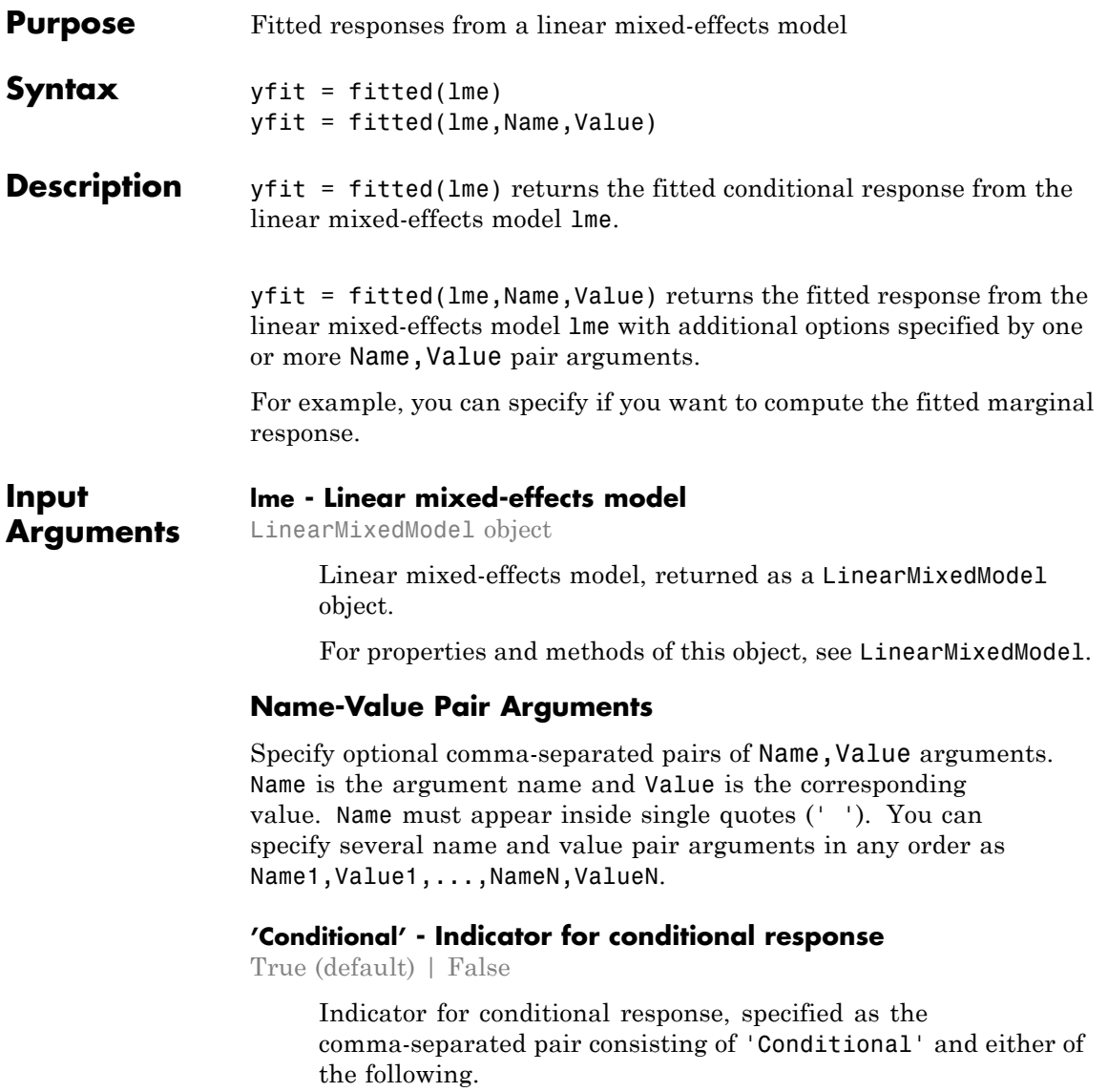

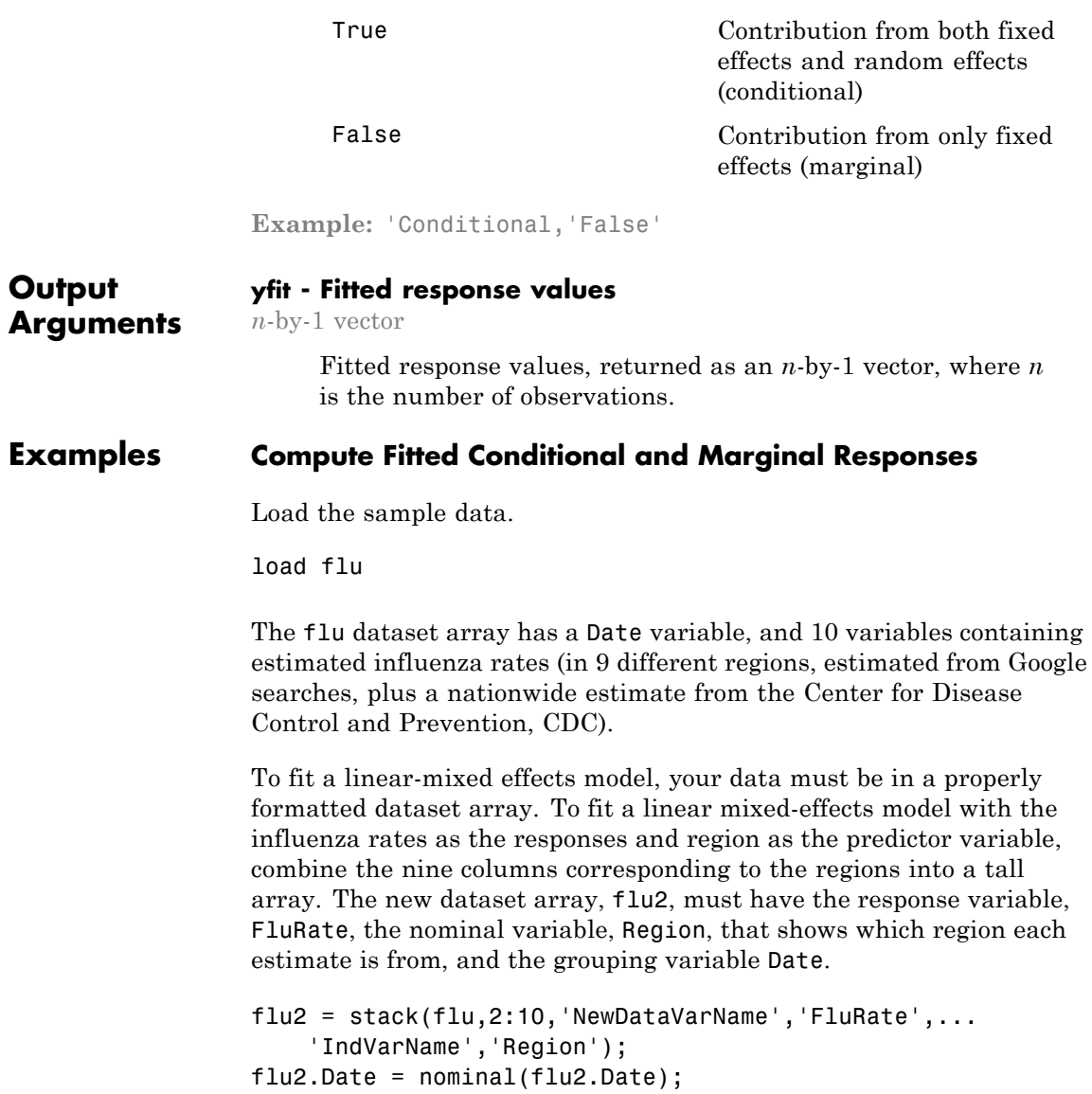

Fit a linear mixed-effects model with fixed effects for region and a random intercept that varies by Date.

Region is a categorical variable. You can specify the contrasts for categorical variables using the DummyVarCoding name-value pair argument when fitting the model. When you do not specify the contrasts, fitlme uses the 'reference' contrast by default. Because the model has an intercept, fitlme takes the first region, NE, as the reference and creates eight dummy variables representing the other eight regions. For example, *I*[*MidAtl*] is the dummy variable representing the region MidAtl. For details, see ["Dummy Indicator Variables" on page 2-55.](#page-88-0)

The corresponding model is

$$
\begin{aligned} \mathbf{y}_{im} &= \beta_0 + \beta_1 I \big[\textit{MidAtl}\big]_i + \beta_2 I \big[\textit{ENCentral}\big]_i + \beta_3 I \big[\textit{WNCentral}\big]_i + \beta_4 I \big[\textit{SAtl}\big]_i \\ &+ \beta_5 I \big[\textit{ESCentral}\big]_i + \beta_6 I \big[\textit{WSCentral}\big]_i + \beta_7 I \big[\textit{Mtn}\big]_i + \beta_8 I \big[\textit{Pac}\big]_i + b_{0m} + \varepsilon_{im}, \quad m = 1, 2, ..., 52, \end{aligned}
$$

where y*im* is the observation *i* for level *m* of grouping variable Date,  $\beta_j$ ,  $j = 0, 1, ..., 8$ , are the fixed-effects coefficients, with  $\beta_0$  being the coefficient for region NE.  $b_{0m}$  is the random effect for level *m* of the grouping variable Date, and *εim* is the observation error for observation *i*. The random effect has the prior distribution,  $b_{0m} \sim N(0, \sigma_b^2)$  and the error term has the distribution,  $\varepsilon_{im} \sim N(0,\sigma^2)$ .

```
lme = fitlme(flu2, 'FluRate ~ 1 + Region + (1|Date)')
```
Linear mixed-effects model fit by ML

Model information:

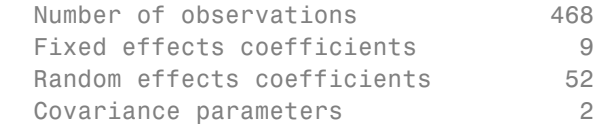

Formula:

FluRate  $\sim$  1 + Region + (1|Date)

Model fit statistics:

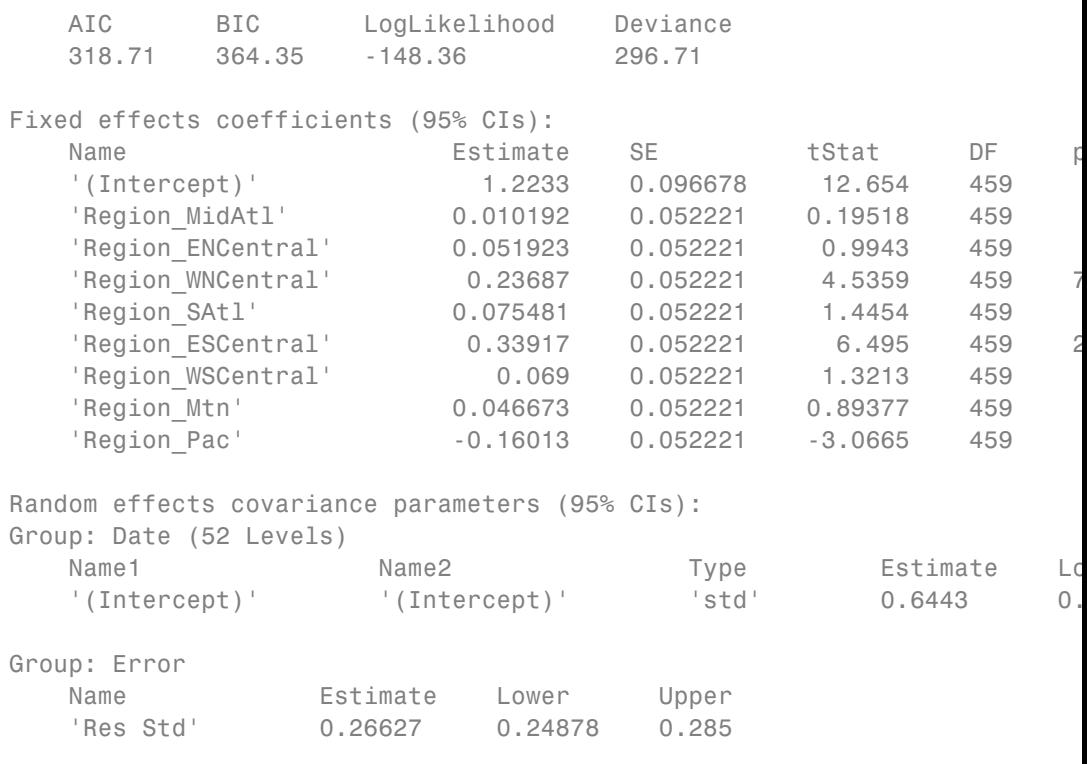

The *p*-values 7.3324e-06 and 2.1623e-10 respectively show that the fixed effects of the flu rates in regions WNCentral and ESCentral are significantly different relative to the flu rates in region NE.

The confidence limits for the standard deviation of the random-effects term,  $\sigma_{b}^2$ , do not include 0 (0.5297, 0.78368), which indicates that the random-effects term is significant. You can also test the significance of the random-effects terms using the compare method.

The conditional fitted response from the model at a given observation includes contributions from fixed and random effects. For example, the estimated best linear unbiased predictor (BLUP) of the flu rate for region WNCentral in week 10/9/2005 is

```
\hat{\mathcal{Y}}_{WNCentral,10/9/2005}=\hat{\beta}_0+\hat{\beta}_3I\big[WNCentral\big]+\hat{b}_{10/9/2005}= 1.2233 + 0.23687 - 0.1718= 1.28837.
```
This is the fitted conditional response, since it includes contributions to the estimate from both the fixed and random effects. You can compute this value as follows.

```
beta = fixedE ffects(lme);[-,-,STATS] = randomEffects(lme); % Compute the random-effects statistiments
STATS.Level = nominal(STATS.Level);
y hat = beta(1) + beta(4) + STATS.Estimate(STATS.Level=='10/9/2005')
y hat =1.2884
```
In the previous calculation, beta(1) corresponds to the estimate for  $\beta_0$ and beta(4) corresponds to the estimate for  $\beta_3$  You can simply display the fitted value using the fitted method.

```
F = fitted(1me);F(flu2.Date == '10/9/2005' & flu2.Region == 'WNCentral')
ans =1.2884
```
The estimated marginal response for region WNCentral in week 10/9/2005 is

$$
\hat{y}_{WNCentral,10/9/2005}^{(marginal)} = \hat{\beta}_0 + \hat{\beta}_3 I \text{[WNCentral]}\n= 1.2233 + 0.23687\n= 1.46017.
$$

Compute the fitted marginal response.

```
F = fitted(lme,'Conditional',false);
```

```
F(flu2.Date == '10/9/2005' & flu2.Region == 'WNCentral')
```
ans  $=$ 

1.4602

### **Plot Residuals vs. Fitted Values**

Navigate to a folder containing sample data.

```
cd(matlabroot)
cd('help/toolbox/stats/examples')
```
Load the sample data.

load weight

weight contains data from a longitudinal study, where 20 subjects are randomly assigned to 4 exercise programs, and their weight loss is recorded over six 2-week time periods. This is simulated data.

Store the data in a dataset array. Define Subject and Program as categorical variables.

```
ds = dataset(InitialWeight,Program,Subject,Week,y);
ds.Subject = nominal(ds.Subject);ds.Program = nominal(ds.Program);
```
Fit a linear mixed-effects model where the initial weight, type of program, week, and the interaction between the week and type of program are the fixed effects. The intercept and week vary by subject.

```
lme = fitlme(ds, 'y ~ InitialWeight + Program*Week + (Week|Subject)');
```
Compute the fitted values and raw residuals.

 $F = fitted(1me);$  $R =$  residuals(lme);

Plot the residuals versus the fitted values.

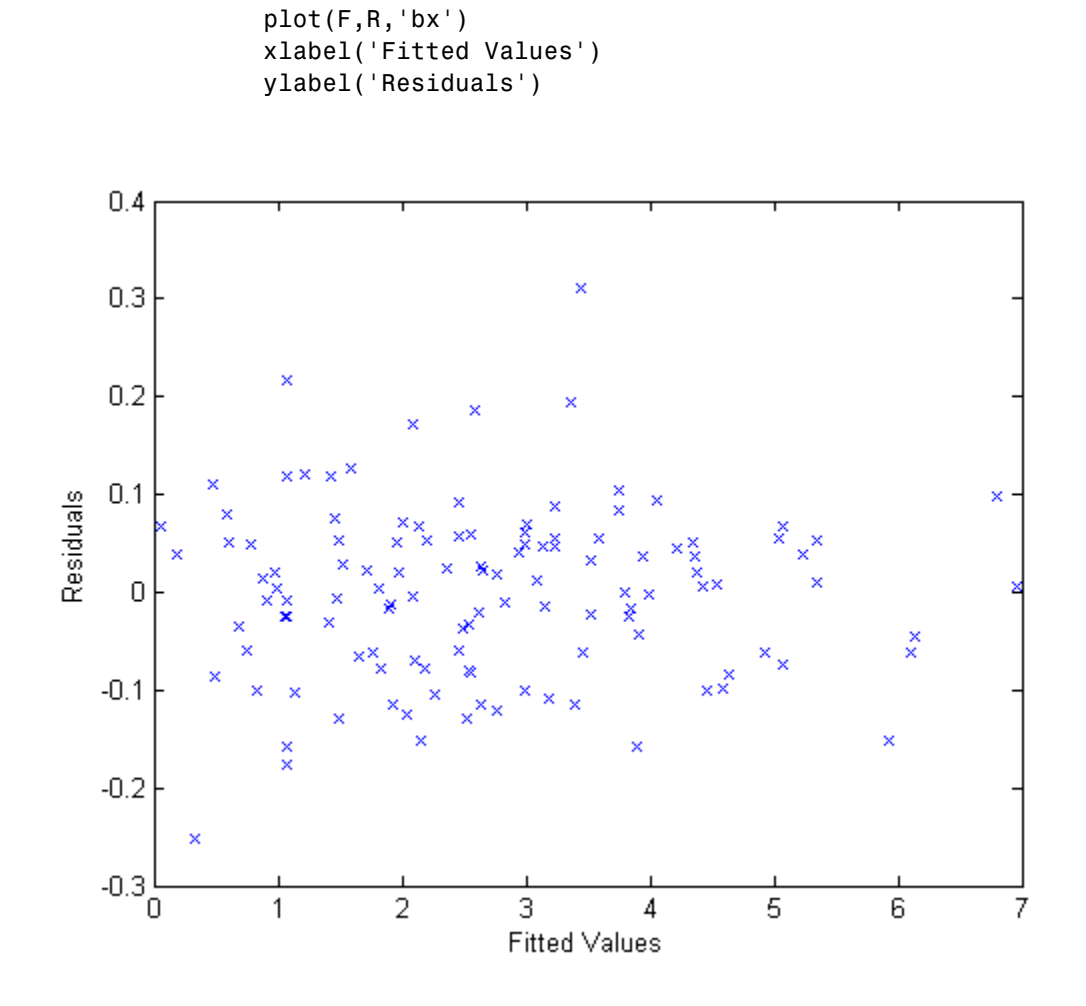

Now, plot the residuals versus the fitted values, grouped by program.

figure(); gscatter(F,R,Program)

<span id="page-2471-0"></span>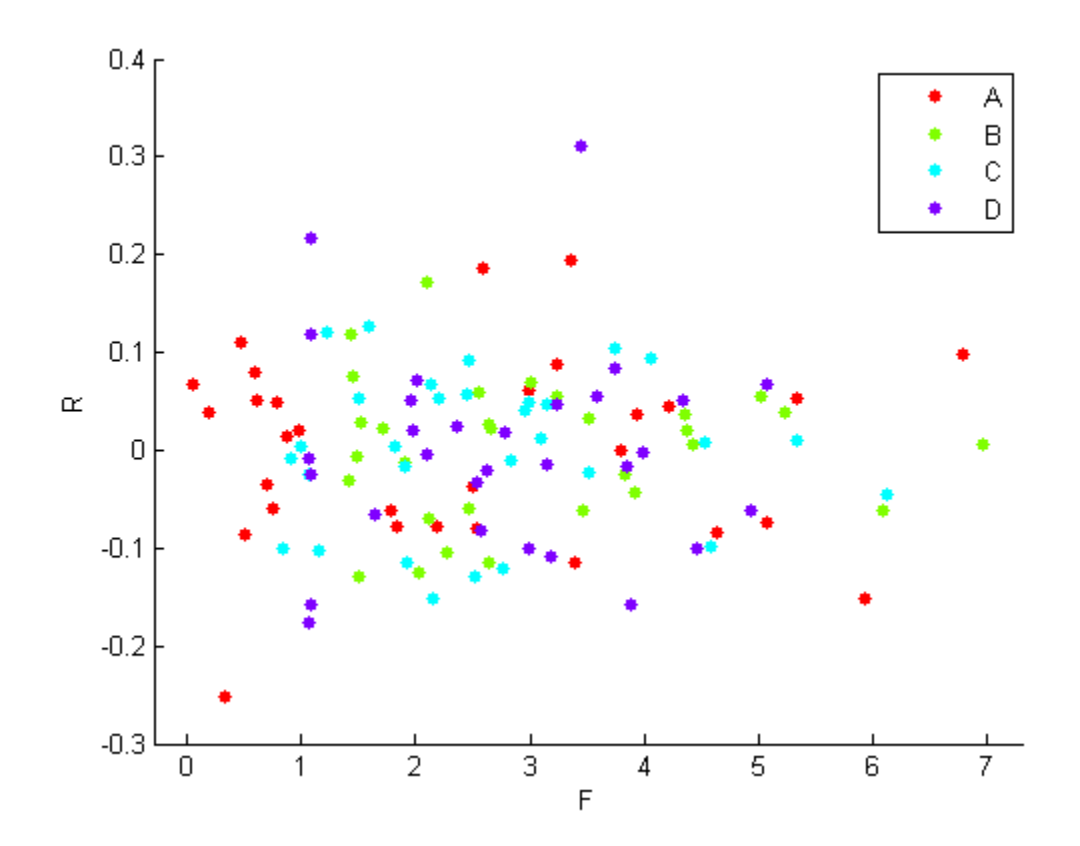

# **Definitions Fitted Conditional and Marginal Response**

A conditional response includes contributions from both fixed and random effects, whereas a marginal response includes contribution from only fixed effects.

Suppose the linear mixed-effects model, lme, has an *n*-by-*p* fixed-effects design matrix *X* and an *n*-by-*q* random-effects design matrix *Z*. Also,

suppose the *p*-by-1 estimated fixed-effects vector is  $\hat{\beta}$  , and the *q*-by-1

estimated best linear unbiased predictor (BLUP) vector of random effects is  $\hat{b}$  . The fitted conditional response is

$$
\hat{y}_{Cond} = X\hat{\beta} + Z\hat{b},
$$

and the fitted marginal response is

 $\hat{y}_{Mar} = X\hat{\beta}.$ 

**See Also** LinearMixedModel **|** residuals **|** response **|**

# **categorical.flipdim**

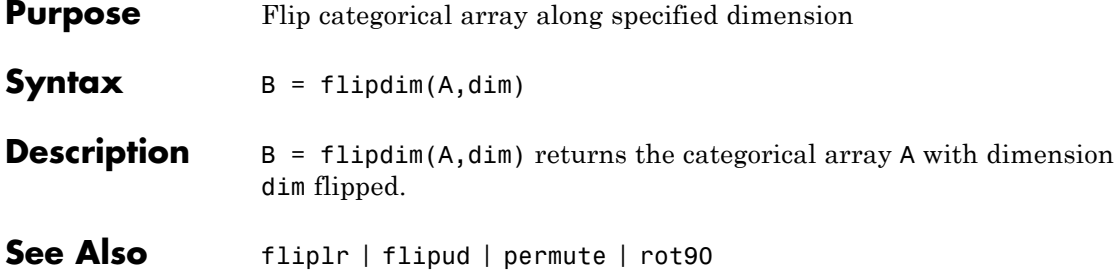

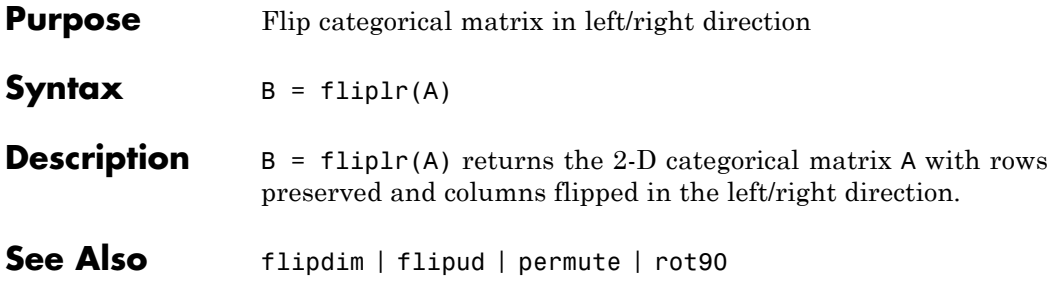

# **categorical.flipud**

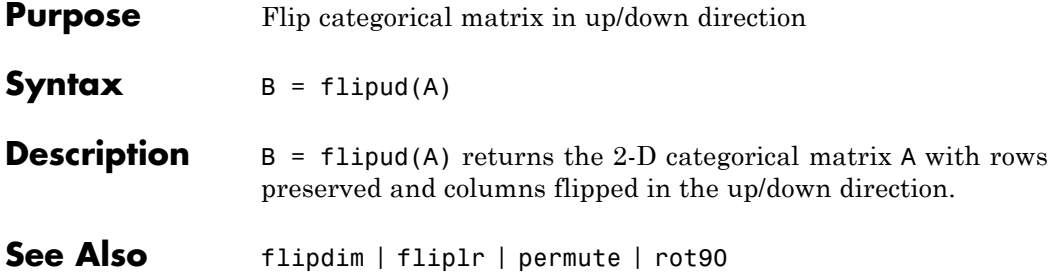

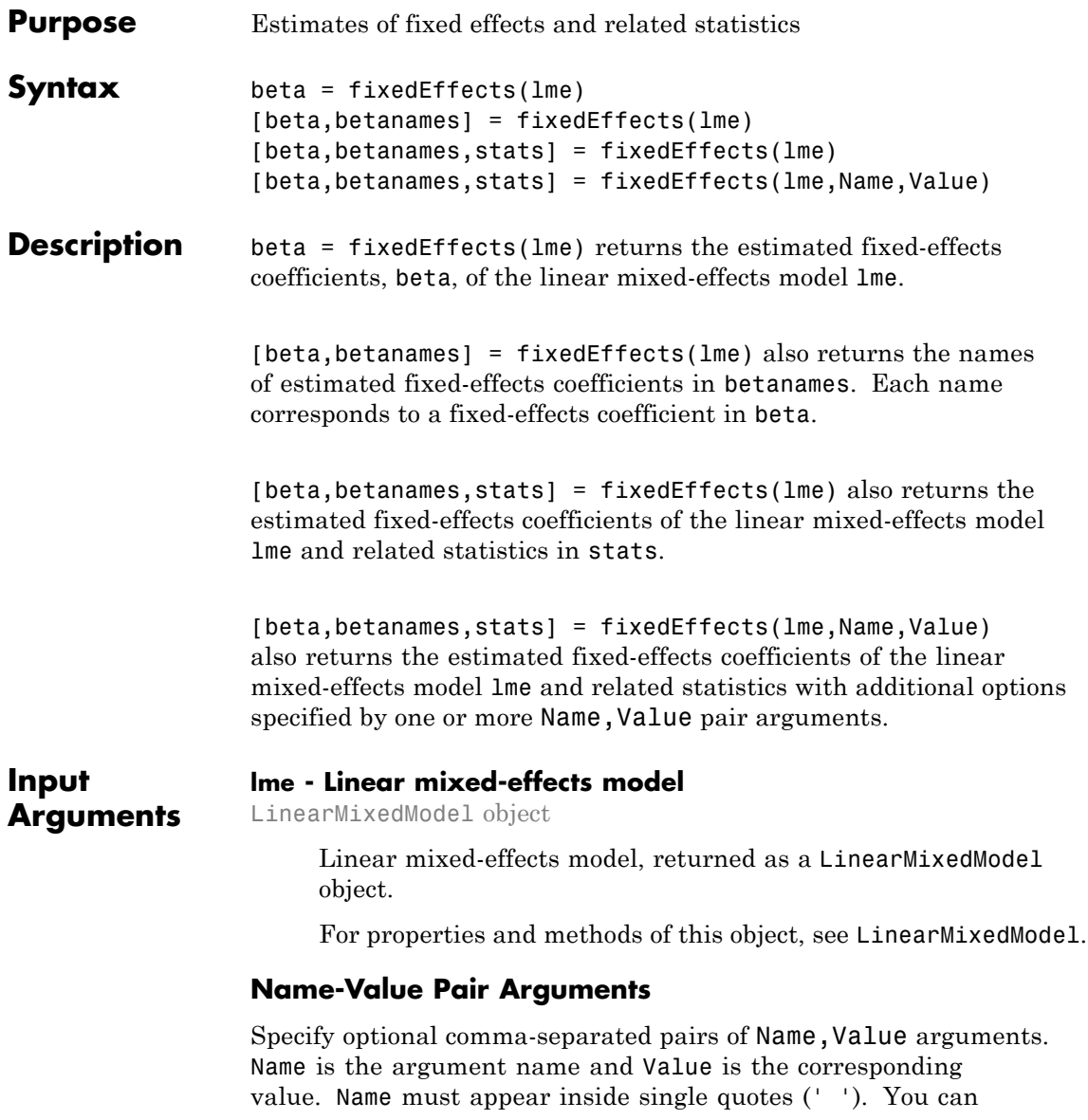

specify several name and value pair arguments in any order as Name1,Value1,...,NameN,ValueN.

### **'Alpha' - Confidence level**

0.05 (default) | scalar value in the range 0 to 1

Confidence level, specified as the comma-separated pair consisting of 'Alpha' and a scalar value in the range 0 to 1. For a value α, the confidence level is  $100*(1-\alpha)\%$ .

For example, for 99% confidence intervals, you can specify the confidence level as follows.

**Example:** 'Alpha',0.01

**Data Types** single | double

### **'DFMethod' - Method for computing approximate degrees of freedom**

'Residual' (default) | 'Satterthwaite' | 'None'

Method for computing approximate degrees of freedom for the *t*-statistic that tests the fixed-effects coefficients against 0, specified as the comma-separated pair consisting of 'DFMethod' and one of the following.

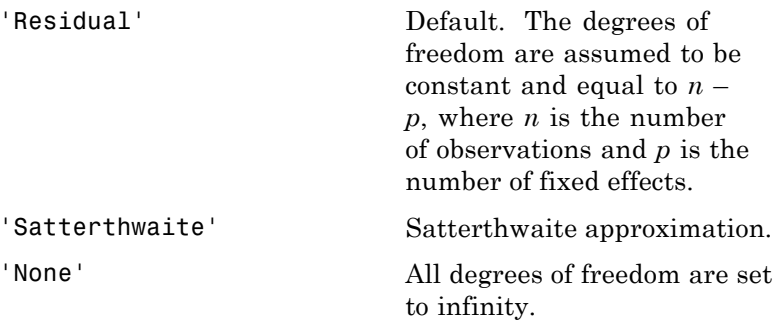

For example, you can specify the Satterthwaite approximation as follows.

**Example:** 'DFMethod','Satterthwaite'

## **Arguments beta - Fixed-effects coefficients estimates**

vector

**Output**

Fixed-effects coefficients estimates of the fitted linear mixed-effects model lme, returned as a vector.

### **betanames - Names of fixed-effects coefficients**

dataset array

Names of fixed-effects coefficients in beta, returned as a dataset array.

### **stats - Fixed-effects estimates and related statistics**

dataset array

Fixed-effects estimates and related statistics, returned as a dataset array that has one row for each of the fixed effects and one column for each of the following statistics.

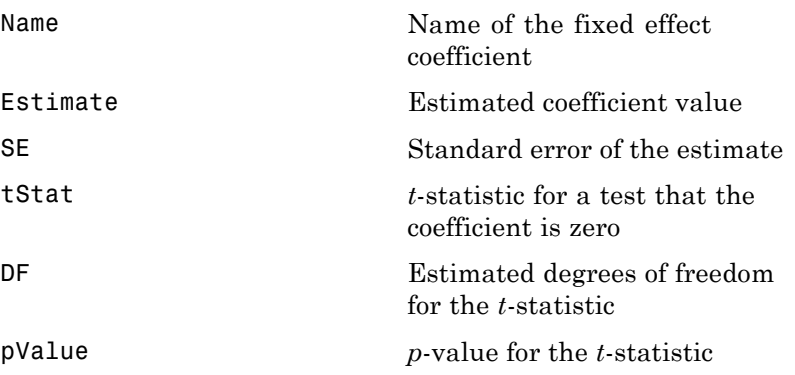

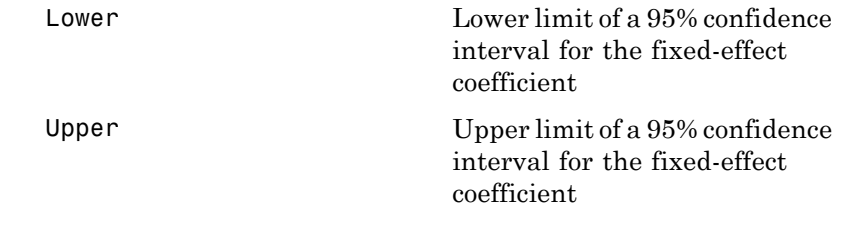

# **Examples Display Fixed-Effects Coefficient Estimates and Names**

Navigate to a folder containing sample data.

```
cd(matlabroot)
cd('help/toolbox/stats/examples')
```
Load the sample data.

load weight

The data set weight contains data from a longitudinal study, where 20 subjects are randomly assigned to 4 exercise programs, and their weight loss is recorded over six 2-week time periods. This is simulated data.

Store the data in a dataset array. Define Subject and Program as categorical variables.

```
ds = dataset(InitWeight,Program,Subject,Week,y);
ds.Subject = nominal(ds.Subject);ds.Program = nominal(ds.Program);
```
Fit a linear mixed-effects model where the initial weight, type of program, week, and the interaction between week and program are the fixed effects. The intercept and week vary by subject.

```
lme = fitlme(ds, 'y ~ InitWeight + Program*Week + (Week|Subject)');
```
Display the fixed-effects coefficient estimates and corresponding fixed-effects names.

```
[beta,betanames] = fixedEffects(lme);
beta =0.6610
    0.0032
    0.3608
   -0.0333
    0.1132
    0.1732
    0.0388
    0.0305
    0.0331
betanames =
    Name
    '(Intercept)'
    'InitWeight'
    'Program_B'
    'Program_C'
    'Program_D'
    'Week'
    'Program_B:Week'
    'Program_C:Week'
    'Program_D:Week'
```
## **Compute Coefficient Estimates and Related Statistics**

Load the sample data.

load carbig

Fit a linear mixed-effects model for miles per gallon (MPG), with fixed effects for acceleration and horsepower, and potentially correlated random effects for intercept and acceleration grouped by model year. First, store the data in a dataset array.

```
ds = dataset(Acceleration,Horsepower,Model_Year,MPG);
```
Fit the model.

```
lme = fitlme(ds, 'MPG ~ Acceleration + Horsepower + (Acceleration|Model)
```
Compute the fixed-effects coefficients estimates and related statistics.

```
[-,-, -; \text{stats}] = \text{fixedEffects}(\text{1me})
```
stats =

Fixed effect coefficients: DFMethod = 'Residual', Alpha = 0.05

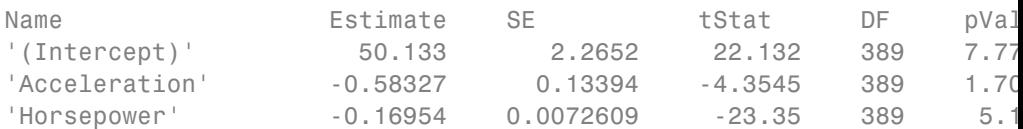

The small *p*-values (under pValue) indicate that all fixed-effects coefficients are significant.

### **Compute Confidence Intervals with Specified Options**

Navigate to a folder containing sample data.

```
cd(matlabroot)
cd('help/toolbox/stats/examples')
```
Load the sample data.

load shift

The data shows the deviations from the target quality characteristic measured from the products that five operators manufacture during three shifts: morning, evening, and night. This is a randomized block design, where the operators are the blocks. The experiment is designed to study the impact of the time of shift on the performance. The

performance measure is the deviation of the quality characteristics from the target value. This is simulated data.

Shift and Operator are nominal variables.

```
shift.Shift = nominal(shift.Shift);
shift.Operator = nominal(shift.Operator);
```
Fit a linear mixed-effects model with a random intercept grouped by operator to assess if performance significantly differs according to the time of the shift.

```
lme = fitlme(shift, 'QCDev ~ Shift + (1|Operator)');
```
Compute the 99% confidence intervals for fixed-effects coefficients, using the residual method to compute the degrees of freedom. This is the default method.

```
[-,-, -,\text{stats}] = \text{fixedEffects}(\text{1me}, \text{'alpha'}, 0.01)
```
stats =

Fixed effect coefficients: DFMethod = 'Residual', Alpha = 0.01 Name Estimate SE tStat DF pV '(Intercept)' 3.1196 0.88681 3.5178 12 0 'Shift\_Morning' -0.3868 0.48344 -0.80009 12 'Shift\_Night' 1.9856 0.48344 4.1072 12 0

Compute the 99% confidence intervals for fixed-effects coefficients, using the Satterthwaite approximation to compute the degrees of freedom.

```
[~,~,stats] = fixedEffects(lme,'DFMethod','Satterthwaite','alpha',0.01
stats =
```
Fixed effect coefficients: DFMethod = 'Satterthwaite', Alpha = 0.01 Name Estimate SE tStat DF pV '(Intercept)' 3.1196 0.88681 3.5178 6.123 0. 'Shift\_Morning' -0.3868 0.48344 -0.80009 10 0. 'Shift\_Night' 1.9856 0.48344 4.1072 10 0.

The Satterthwaite approximation usually produces smaller DF values than the residual method. That is why it produces larger *p*-values (pValue) and larger confidence intervals (see Lower and Upper).

**See Also** LinearMixedModel **|** fitlmecoefCI **|** coefTest **|** randomEffects **|**
- **Purpose** *F* probability density function
- **Syntax**  $Y = fpdf(X, V1, V2)$

**Description**  $Y = fpdf(X, V1, V2)$  computes the *F* pdf at each of the values in X using the corresponding numerator degrees of freedom V1 and denominator degrees of freedom V2. X, V1, and V2 can be vectors, matrices, or multidimensional arrays that all have the same size. A scalar input is expanded to a constant array with the same dimensions as the other inputs. V1 and V2 parameters must contain real positive values, and the values in X must lie on the interval  $[0 \infty)$ .

The probability density function for the *F* distribution is

$$
y = f(x | v_1, v_2) = \frac{\Gamma\left[\frac{(v_1 + v_2)}{2}\right]}{\Gamma\left(\frac{v_1}{2}\right)\Gamma\left(\frac{v_2}{2}\right)} \left(\frac{v_1}{v_2}\right)^{\frac{v_1}{2}} \frac{x^{\frac{v_1 - 2}{2}}}{\Gamma\left[\frac{v_1}{2} + \left(\frac{v_1}{v_2}\right)x\right]^{\frac{v_1 + v_2}{2}}}
$$

- **Examples**  $y = \text{fpdf}(1:6,2,2)$  $y =$ 0.2500 0.1111 0.0625 0.0400 0.0278 0.0204  $z = fpdf(3,5:10,5:10)$  $Z =$ 0.0689 0.0659 0.0620 0.0577 0.0532 0.0487 See Also pdf | fcdf | finv | fstat | frnd
- **How To** • ["F Distribution" on page B-41](#page-4990-0)

### **fracfact**

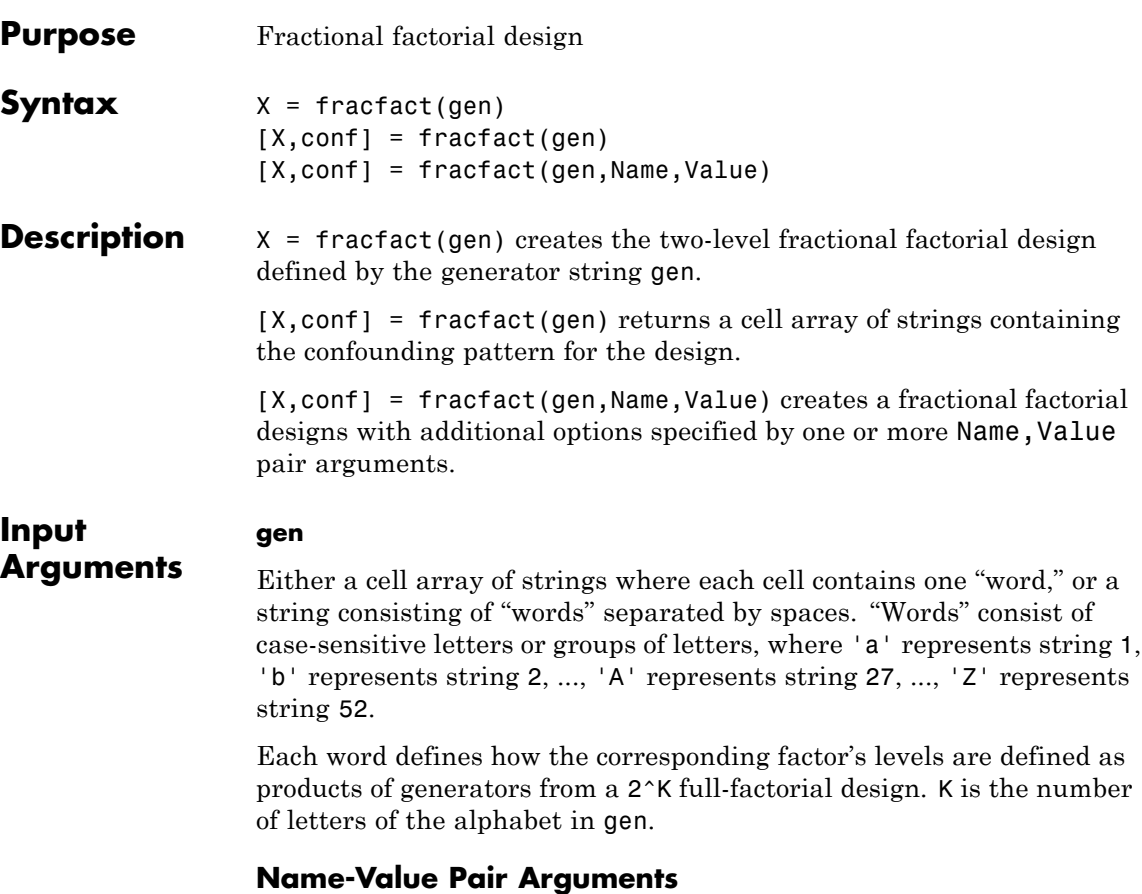

Specify optional comma-separated pairs of Name, Value arguments. Name is the argument name and Value is the corresponding value. Name must appear inside single quotes (' '). You can specify several name and value pair arguments in any order as Name1,Value1,...,NameN,ValueN.

#### **'FactorNames'**

Cell array specifying the name for each factor.

### **Default:** {'X1','X2',...}

#### **'MaxInt'**

Positive integer setting the maximum level of interaction to include in the confounding output.

### **Default:** 2

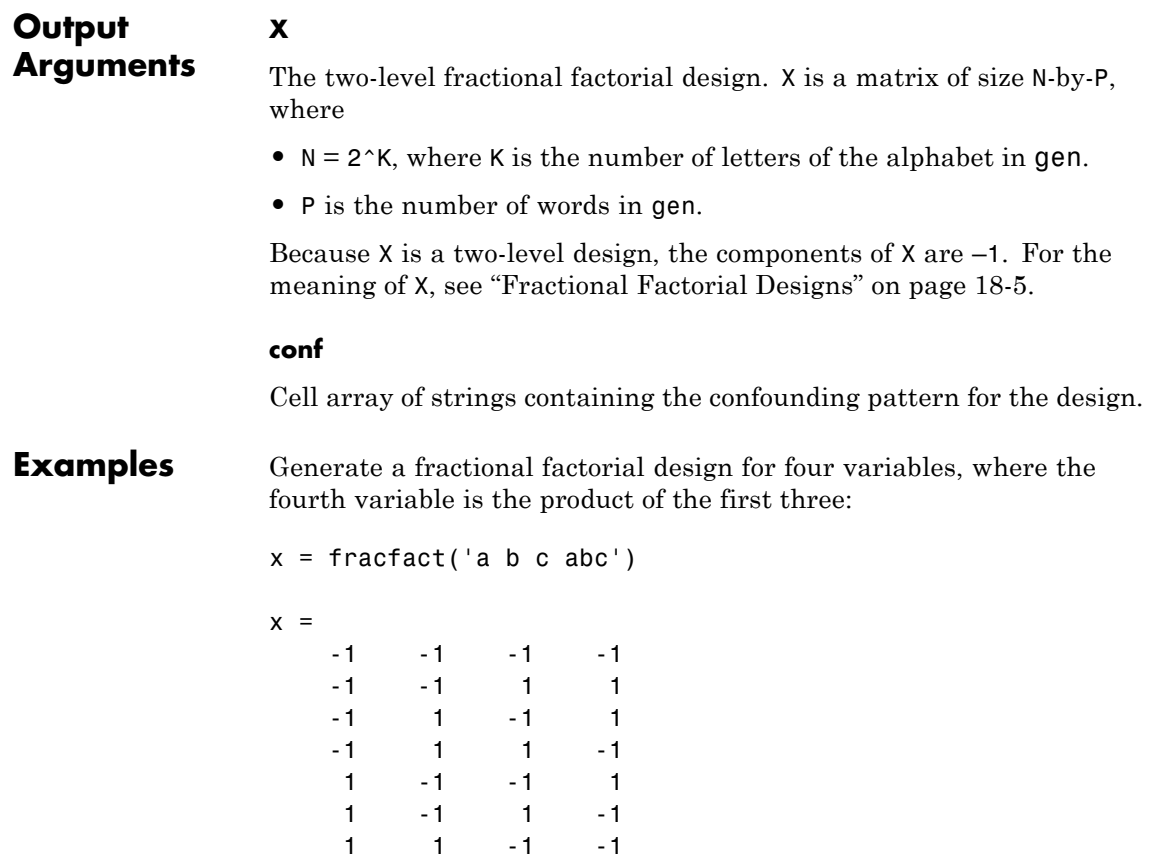

1 1 1 1

### **fracfact**

Find generators for a six-factor design that uses four factors and achieves resolution IV using fracfactgen. Use the result to specify the design:

```
generators = fracfactgen('a b c d e f',4, ... % 4 factors
  4) % resolution 4
generators =
  'a'
  'b'
  'c'
  'd'
  'bcd'
  'acd'
x = fracfact(generators)
x =-1 -1 -1 -1 -1 -1
  -1 -1 -1 1 1 1
  -1 -1 1 -1 1 1
  -1 -1 1 1 -1 -1
  -1 -1 -1 -1 -1 -1-1 1 -1 1 -1 1
  -1 1 1 -1 -1 1
  -1 1 1 1 1 -1
   1 -1 -1 -1 -1 1
   1 \t -1 \t -1 \t 1 \t 1 \t -11 -1 1 -1 1 -1
   1 -1 1 1 -1 1
   1 1 -1 -1 1 1
   1 1 -1 1 -1 -1
   1 1 1 -1 -1 -1
   1 1 1 1 1 1
```
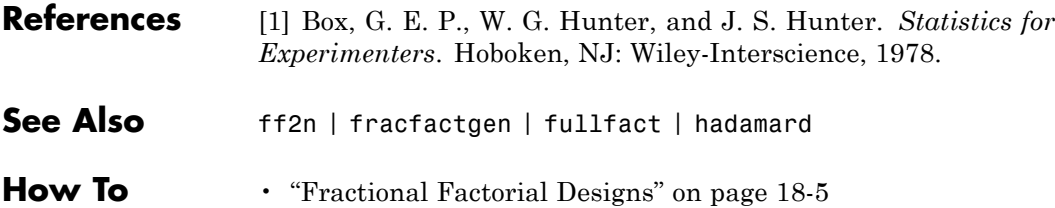

# **fracfactgen**

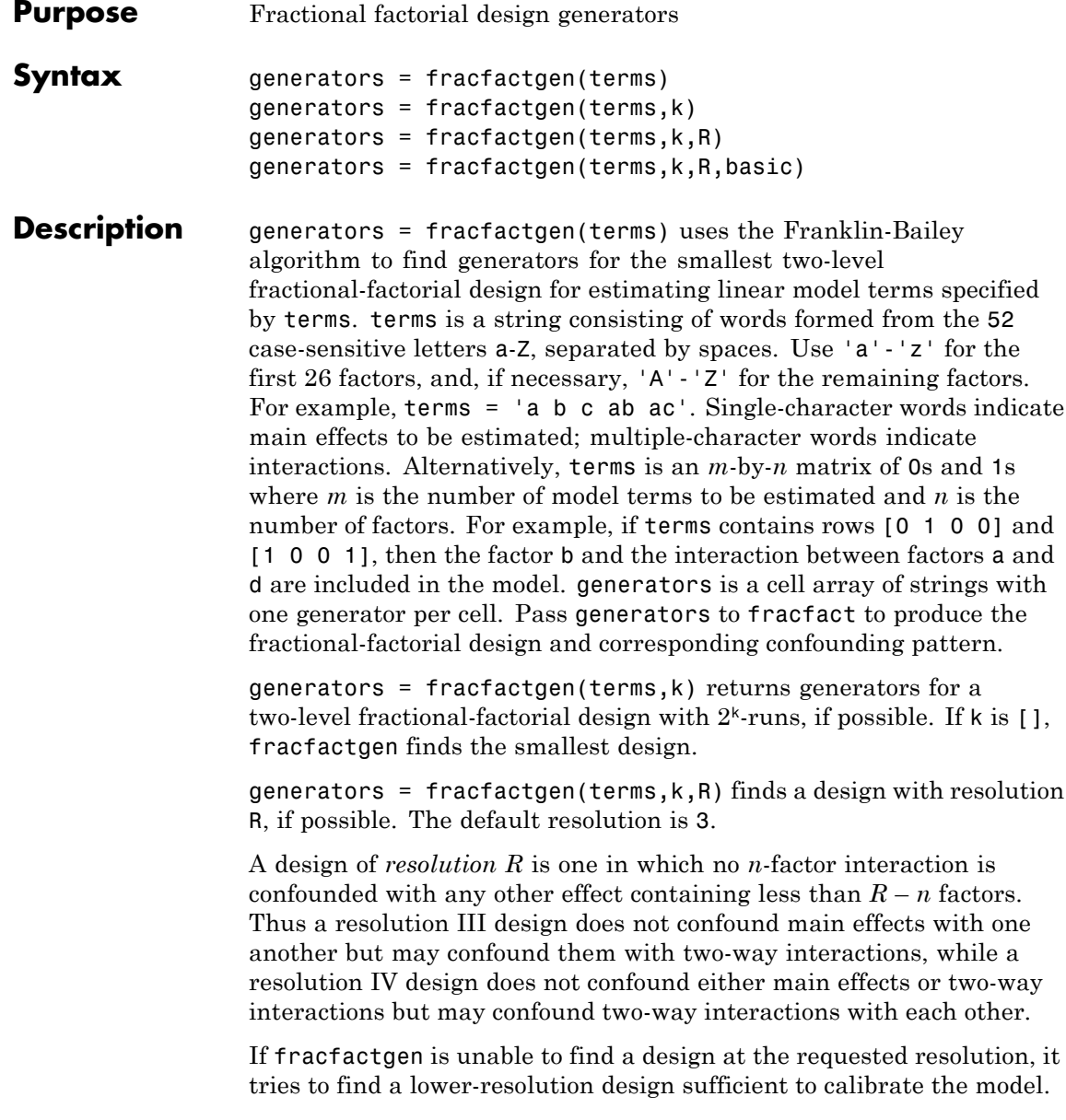

If it is successful, it returns the generators for the lower-resolution design along with a warning. If it fails, it returns an error.

generators = fracfactgen(terms,k,R,basic) also accepts a vector basic specifying the indices of factors that are to be treated as basic. These factors receive full-factorial treatments in the design. The default includes factors that are part of the highest-order interaction in terms.

#### **Examples** Suppose you wish to determine the effects of four two-level factors, for which there may be two-way interactions. A full-factorial design would require  $2^4$  = 16 runs. The fracfactgen function finds generators for a resolution IV (separating main effects) fractional-factorial design that requires only  $2^3 = 8$  runs:

```
generators = fracfactgen('a b c d', 3, 4)
generators =
    'a'
    'b'
    'c'
    'abc'
```
The more economical design and the corresponding confounding pattern are returned by fracfact:

```
[dff, confounding] = fract(generators)dfF =
  -1 -1 -1 -1
  -1 -1 1 1-1 -1 -1 1-1 1 -1 -11 -1 -1 11 -1 1 -1
   1 1 -1 -1
   1 1 1 1
confounding =
  'Term' 'Generator' 'Confounding'
  'X1' 'a' 'X1'
  'X2' 'b' 'X2'
```
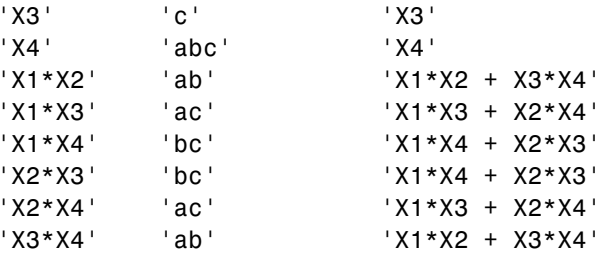

The confounding pattern shows, for example, that the two-way interaction between X1 and X2 is confounded by the two-way interaction between X3 and X4.

**References** [1] Box, G. E. P., W. G. Hunter, and J. S. Hunter. *Statistics for Experimenters*. Hoboken, NJ: Wiley-Interscience, 1978.

- **See Also** fracfact | hadamard
- **How To** • ["Fractional Factorial Designs" on page 18-5](#page-1234-0)

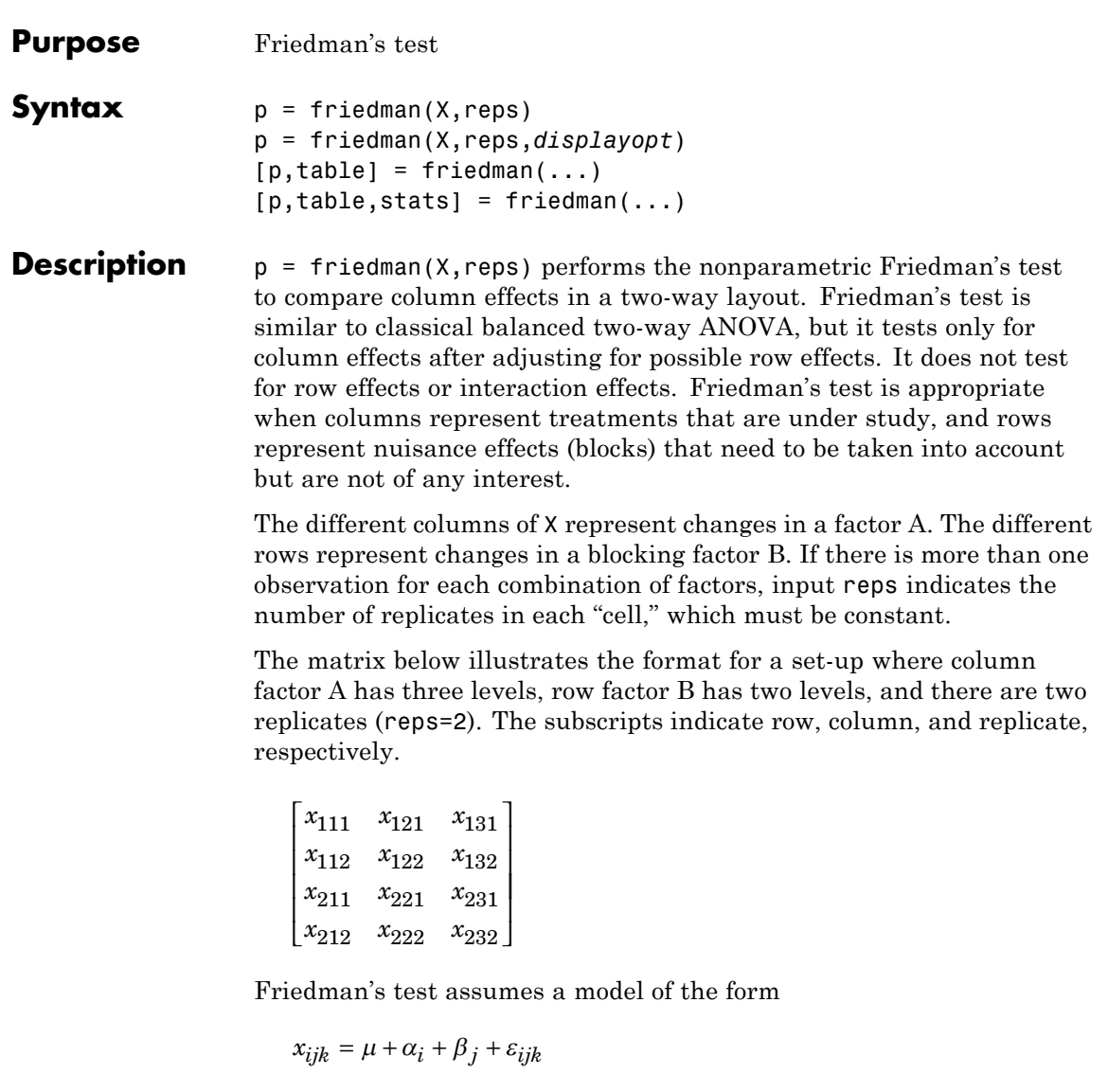

where  $\mu$  is an overall location parameter,  $\alpha_i$  represents the column

effect,  $\beta_i$  represents the row effect, and  $\varepsilon_{ijk}$  represents the error. This test ranks the data within each level of B, and tests for a difference across levels of A. The p that friedman returns is the *p* value for the

null hypothesis that  $\alpha_i = 0$ . If the *p* value is near zero, this casts doubt on the null hypothesis. A sufficiently small *p* value suggests that at least one column-sample median is significantly different than the others; i.e., there is a main effect due to factor A. The choice of a critical *p* value to determine whether a result is "statistically significant" is left to the researcher. It is common to declare a result significant if the *p* value is less than 0.05 or 0.01.

friedman also displays a figure showing an ANOVA table, which divides the variability of the ranks into two or three parts:

- **•** The variability due to the differences among the column effects
- **•** The variability due to the interaction between rows and columns (if reps is greater than its default value of 1)
- **•** The remaining variability not explained by any systematic source

The ANOVA table has six columns:

- **•** The first shows the source of the variability.
- **•** The second shows the Sum of Squares (SS) due to each source.
- The third shows the degrees of freedom (df) associated with each source.
- **•** The fourth shows the Mean Squares (MS), which is the ratio SS/df.
- **•** The fifth shows Friedman's chi-square statistic.
- **•** The sixth shows the *p* value for the chi-square statistic.

p = friedman(X,reps,*displayopt*) enables the ANOVA table display when *displayopt* is 'on' (default) and suppresses the display when *displayopt* is 'off'.

 $[p, table] = friedman(...) returns the ANOVA table (including)$ column and row labels) in cell array table. (You can copy a text version of the ANOVA table to the clipboard by selecting Copy Text from the **Edit** menu.

 $[p, table, states] = friendman(...) returns a stats structure that$ you can use to perform a follow-up multiple comparison test. The friedman test evaluates the hypothesis that the column effects are all the same against the alternative that they are not all the same. Sometimes it is preferable to perform a test to determine which pairs of column effects are significantly different, and which are not. You can use the multcompare function to perform such tests by supplying the stats structure as input.

### **Assumptions**

Friedman's test makes the following assumptions about the data in X:

- All data come from populations having the same continuous distribution, apart from possibly different locations due to column and row effects.
- **•** All observations are mutually independent.

The classical two-way ANOVA replaces the first assumption with the stronger assumption that data come from normal distributions.

### **Examples Test For Column Effects Using Friedman's Test**

This example shows how to test for column effects in a two-way layout using Friedman's test.

Load the sample data.

load popcorn popcorn

 $popcorn =$ 

5.5000 4.5000 3.5000

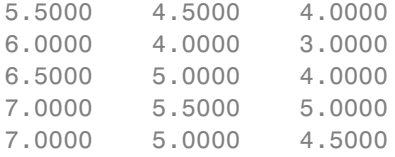

This data comes from a study of popcorn brands and popper type (Hogg 1987). The columns of the matrix popcorn are brands (Gourmet, National, and Generic). The rows are popper type (Oil and Air). The study popped a batch of each brand three times with each popper. The values are the yield in cups of popped popcorn.

Use Friedman's test to determine whether the popcorn brand affects the yield of popcorn.

p = friedman(popcorn,3)

 $p =$ 

0.0010

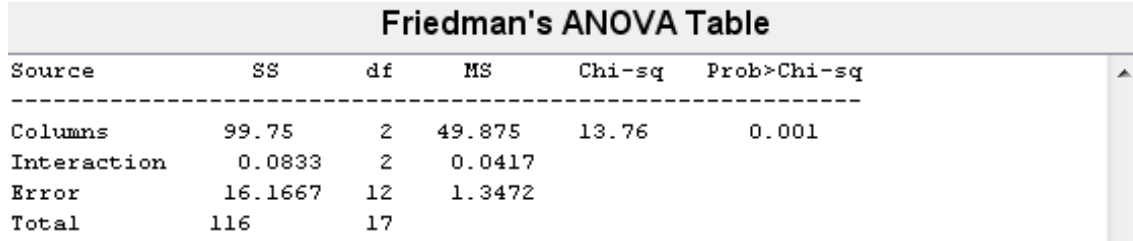

Test for column effects after row effects are removed

The small value of  $p = 0.001$  indicates the popcorn brand affects the yield of popcorn.

**References** [1] Hogg, R. V., and J. Ledolter. *Engineering Statistics*. New York: MacMillan, 1987.

> [2] Hollander, M., and D. A. Wolfe. *Nonparametric Statistical Methods*. Hoboken, NJ: John Wiley & Sons, Inc., 1999.

٠

# **friedman**

**See Also** anova2 | multcompare | kruskalwallis

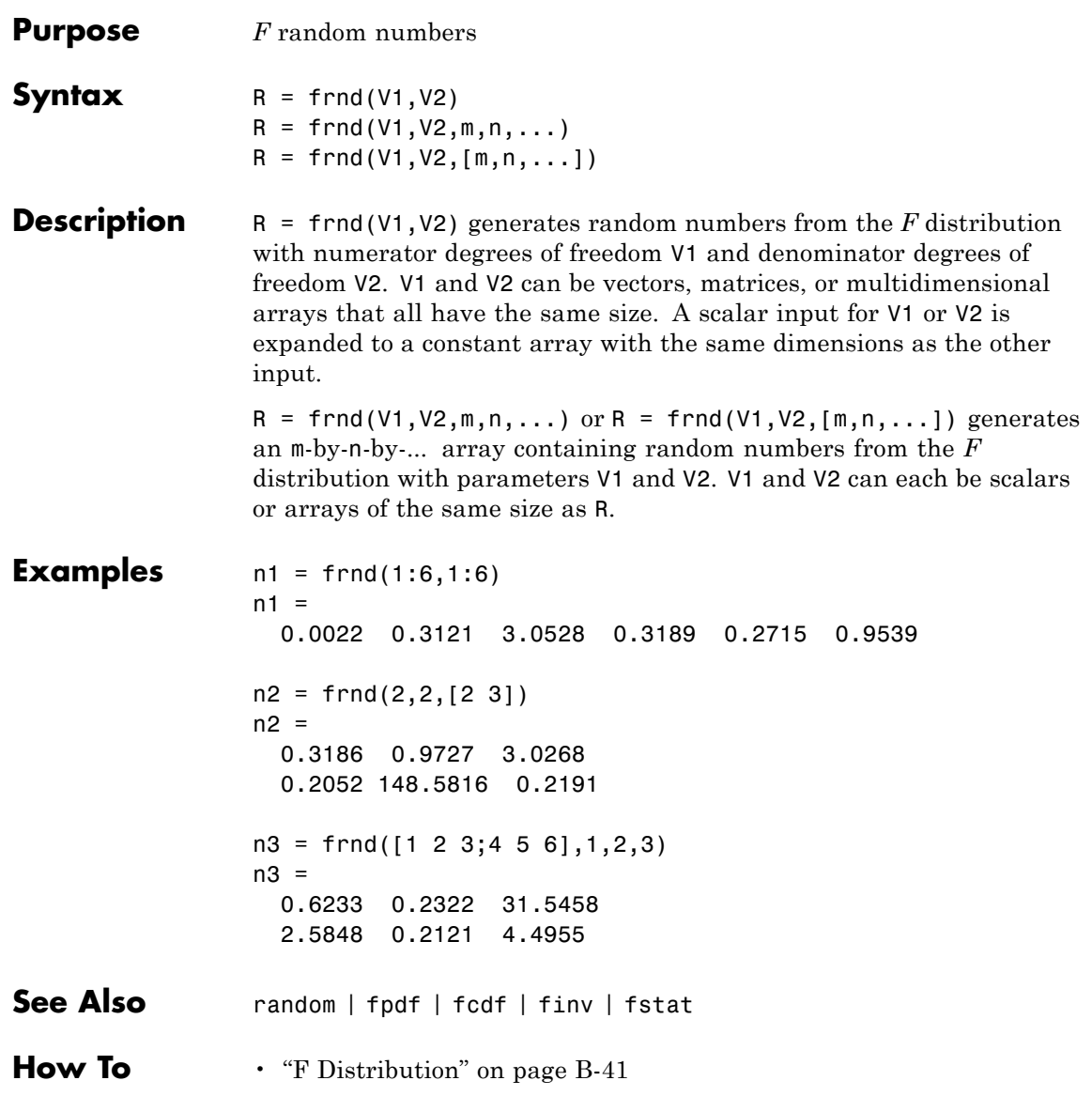

### **fstat**

Ш

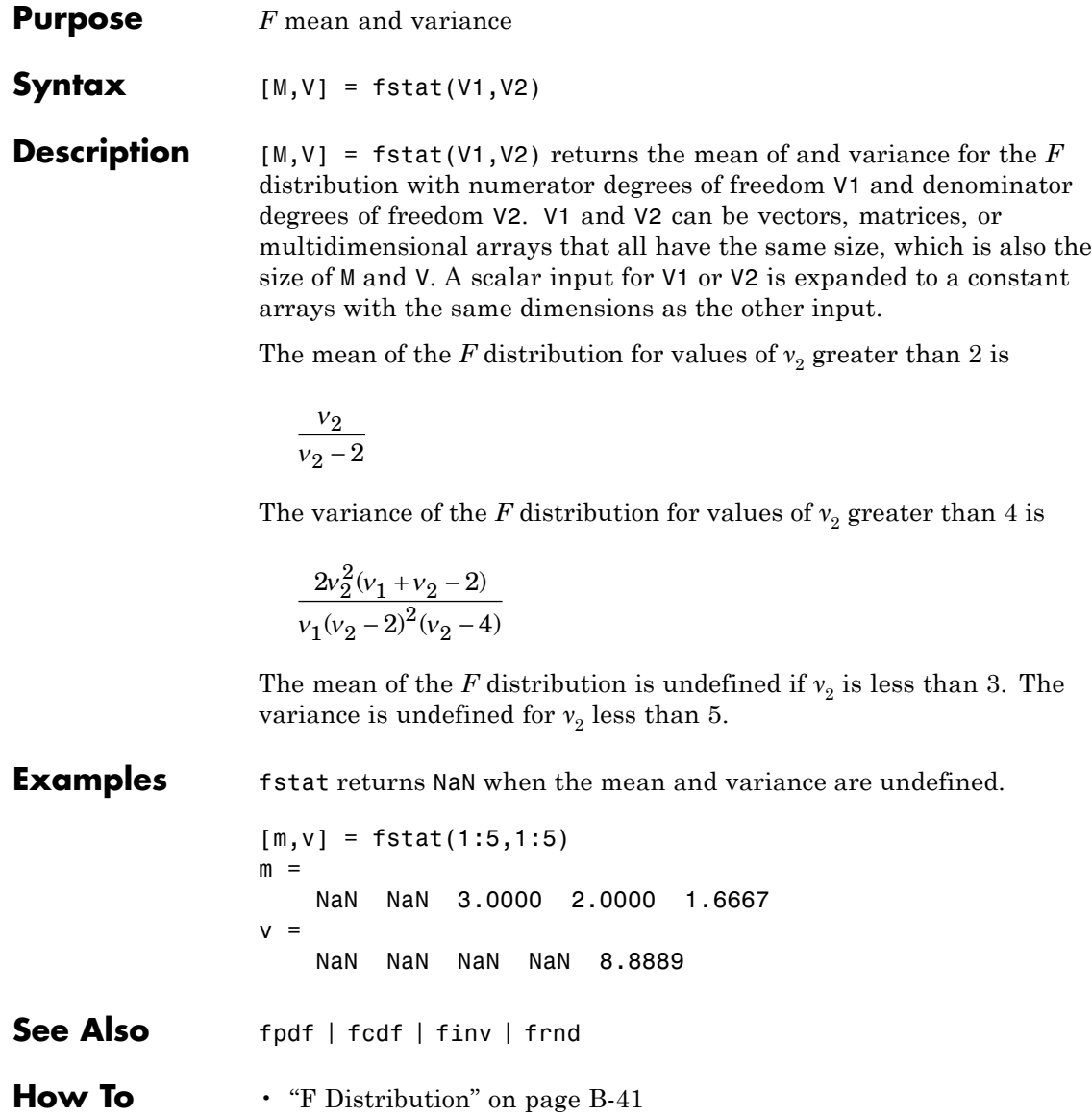

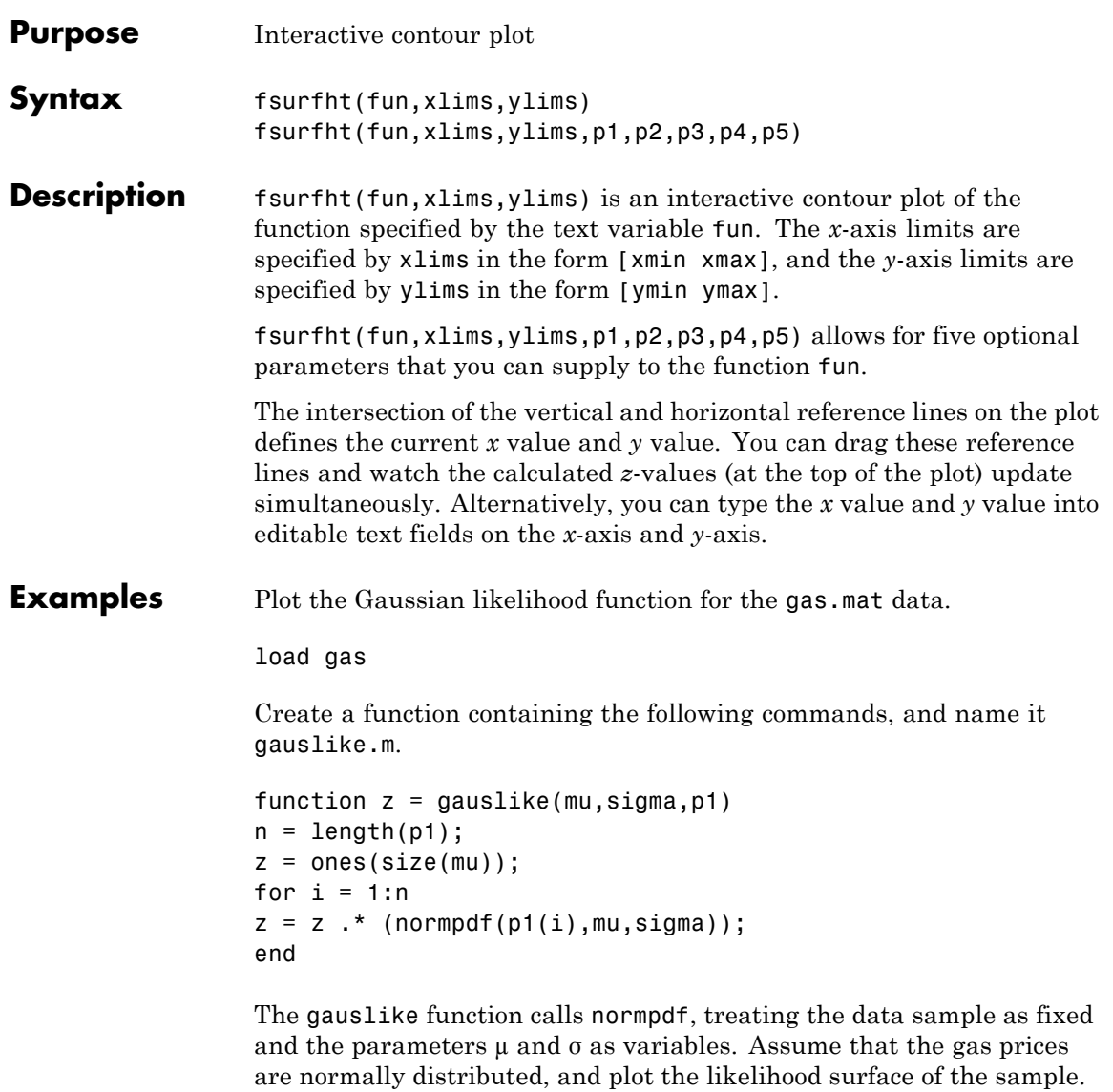

```
fsurfht('gauslike',[112 118],[3 5],price1)
```
### **fsurfht**

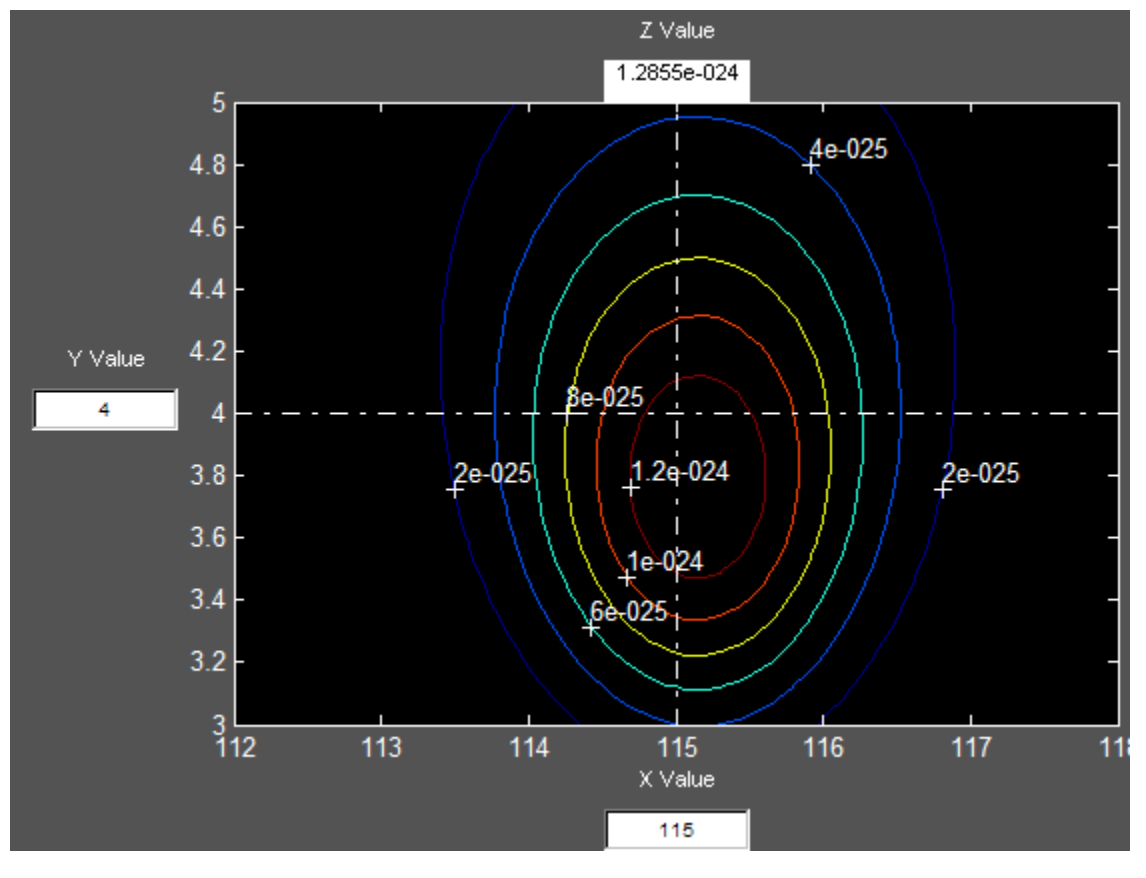

The sample mean is the *x* value at the maximum, but the sample standard deviation is *not* the *y* value at the maximum.

```
mumax = mean(price1)mumax =115.1500
sigmamax = std(price1)*sqrt(19/20)signamax =3.7719
```
## **fsurfht**

# **fullfact**

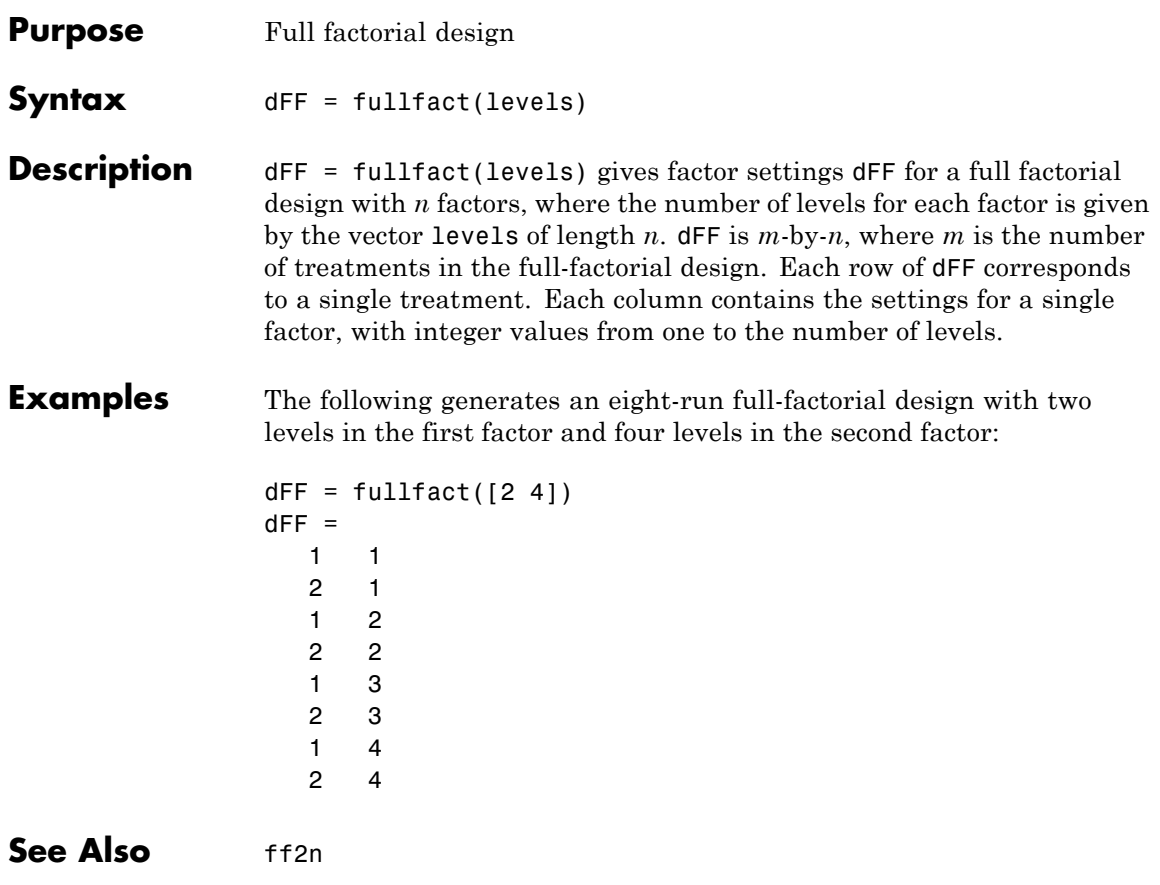

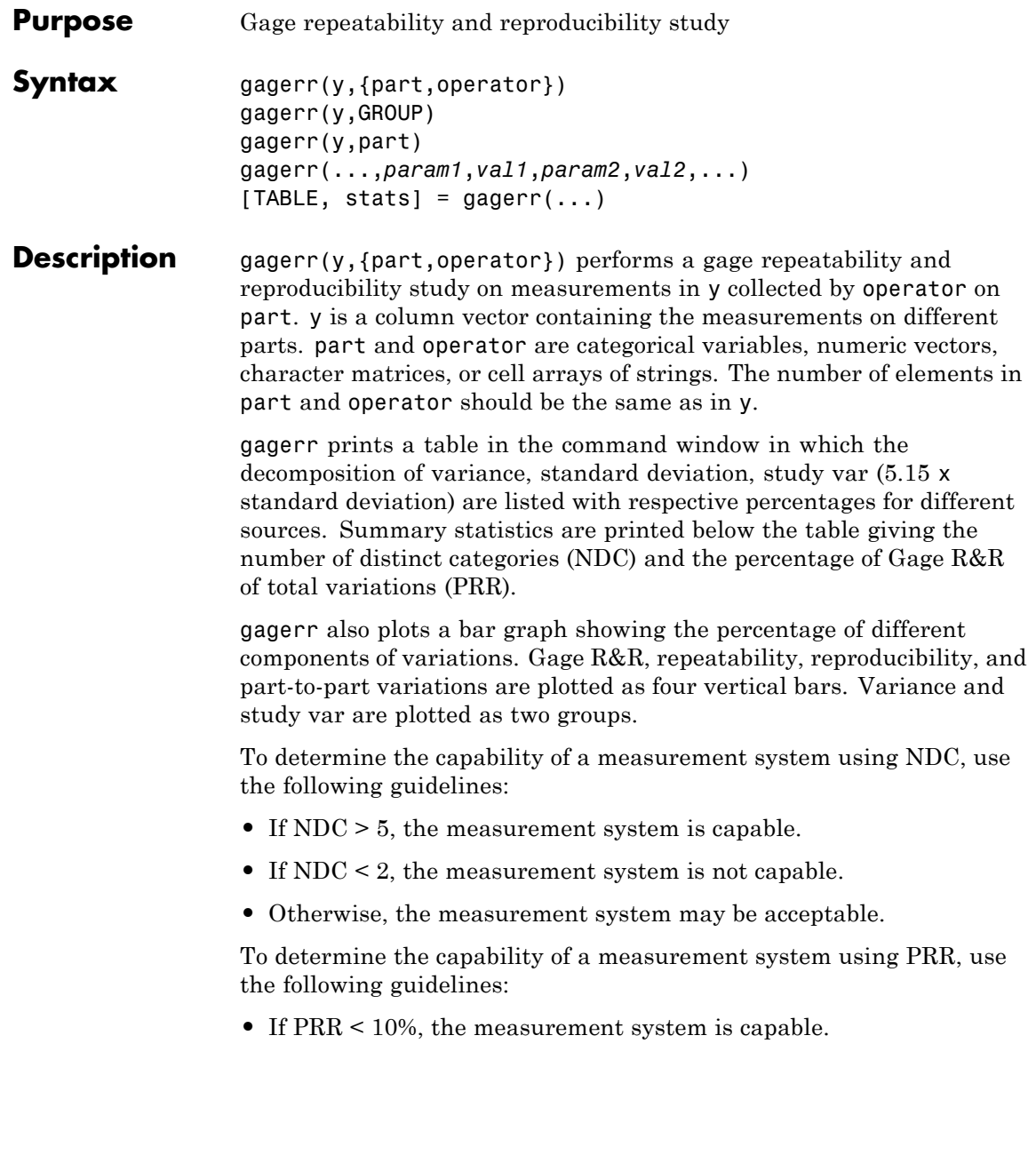

- If PRR > 30%, the measurement system is not capable.
- **•** Otherwise, the measurement system may be acceptable.

gagerr(y,GROUP) performs a gage R&R study on measurements in y with part and operator represented in GROUP. GROUP is a numeric matrix whose first and second columns specify different parts and operators, respectively. The number of rows in GROUP should be the same as the number of elements in y.

gagerr(y, part) performs a gage R&R study on measurements in y without operator information. The assumption is that all variability is contributed by part.

gagerr(...,*param1*,*val1*,*param2*,*val2*,...) performs a gage R&R study using one or more of the following parameter name/value pairs:

**•** 'spec' — A two-element vector that defines the lower and upper limit of the process, respectively. In this case, summary statistics printed in the command window include Precision-to-Tolerance Ratio (PTR). Also, the bar graph includes an additional group, the percentage of tolerance.

To determine the capability of a measurement system using PTR, use the following guidelines:

- **-** If PTR < 0.1, the measurement system is capable.
- **-** If PTR > 0.3, the measurement system is not capable.
- **-** Otherwise, the measurement system may be acceptable.
- **•** 'printtable' A string with a value 'on' or 'off' that indicates whether the tabular output should be printed in the command window or not. The default value is 'on'.
- **•** 'printgraph' A string with a value 'on' or 'off' that indicates whether the bar graph should be plotted or not. The default value is 'on'.
- **•** 'randomoperator' A logical value, true or false, that indicates whether the effect of operator is random or not. The default value is true.
- **•** 'model' The model to use, specified by one of:
	- **-** 'linear' Main effects only (default)
	- **-** 'interaction' Main effects plus two-factor interactions
	- **-** 'nested' Nest operator in part

The default value is 'linear'.

[TABLE, stats] = gagerr(...) returns a  $6$ -by-5 matrix TABLE and a structure stats. The columns of TABLE, from left to right, represent variance, percentage of variance, standard deviations, study var, and percentage of study var. The rows of TABLE, from top to bottom, represent different sources of variations: gage R&R, repeatability, reproducibility, operator, operator and part interactions, and part. stats is a structure containing summary statistics for the performance of the measurement system. The fields of stats are:

- ndc Number of distinct categories
- **•** prr Percentage of gage R&R of total variations
- **•** ptr Precision-to-tolerance ratio. The value is NaN if the parameter 'spec' is not given.

### **Examples Gage R&R Study**

Simulate a measurement system by randomly generating the operators, parts, and the measurements, y , operators do on the parts.

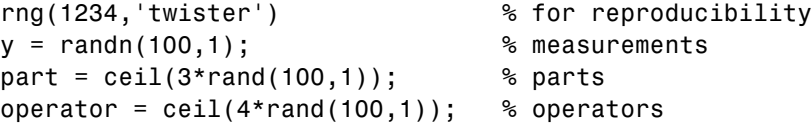

Conduct a gage R&R study for this system using a mixed ANOVA model without interactions.

gagerr(y,{part, operator},'randomoperator',true)

```
Columns 1 through 4
```
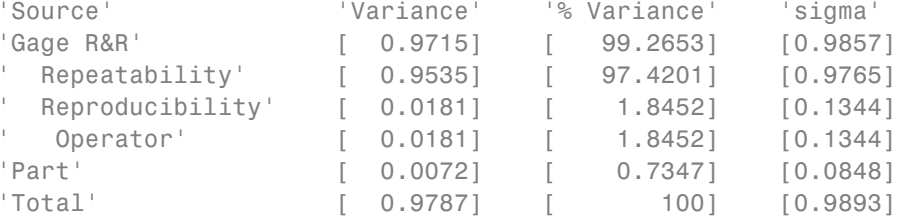

Columns 5 through 6

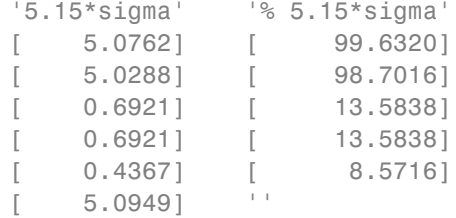

Number of distinct categories (NDC):0 % of Gage R&R of total variations (PRR): 99.63 Note: The last column of the above table does not have to sum to 100%

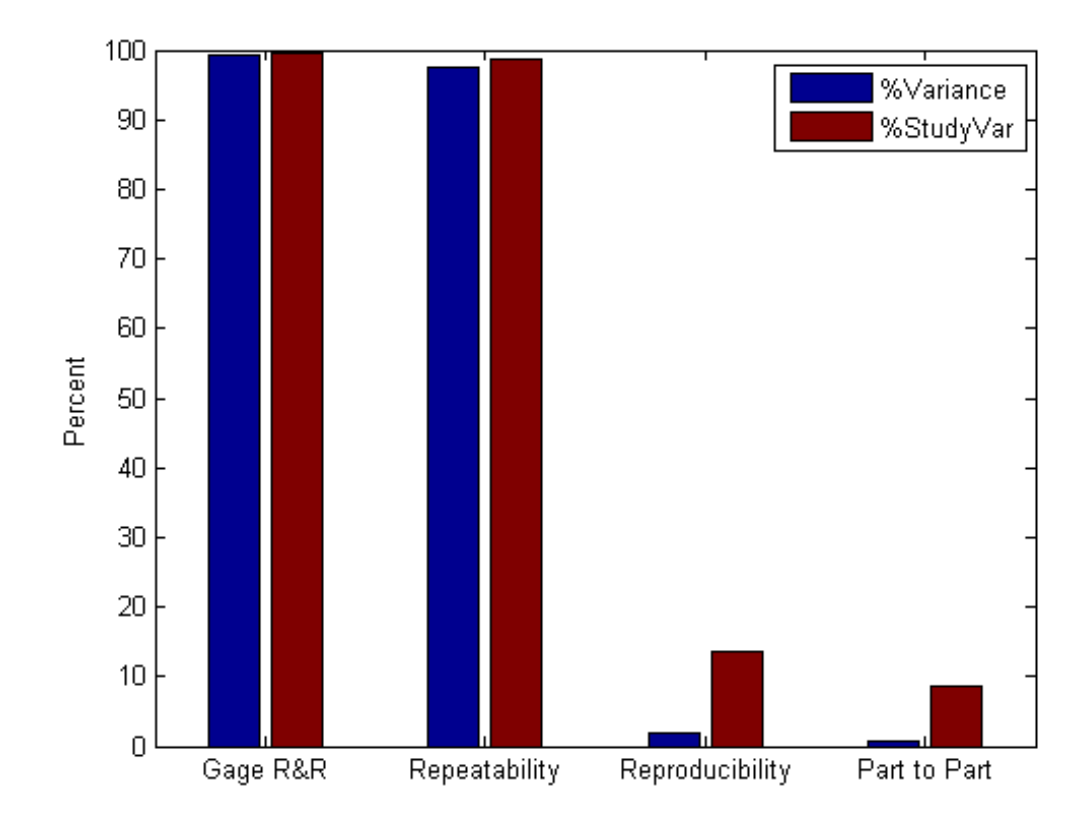

**How To** • ["Grouping Variables" on page 2-51](#page-84-0)

# **gamcdf**

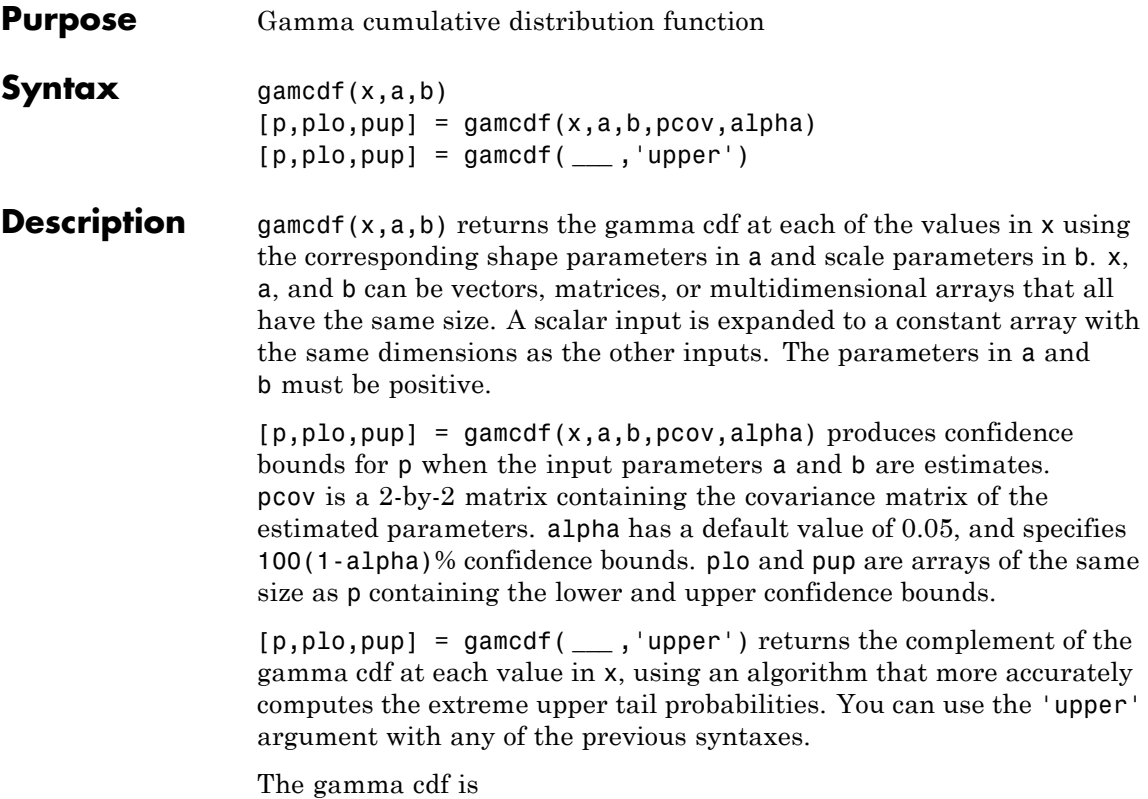

$$
p = F(x | a, b) = \frac{1}{b^{a} \Gamma(a)} \int_{0}^{x} t^{a-1} e^{-\frac{t}{b}} dt
$$

The result, *p*, is the probability that a single observation from a gamma distribution with parameters  $\alpha$  and  $\beta$  will fall in the interval [0  $\alpha$ ].

gammainc is the gamma distribution with *b* fixed at 1.

### **Examples Compute Gamma Distribution CDF**

The mean of the gamma distribution is the product of the parameters, *ab*. In this example, the mean approaches the median as it increases (i.e., the distribution becomes more symmetric).

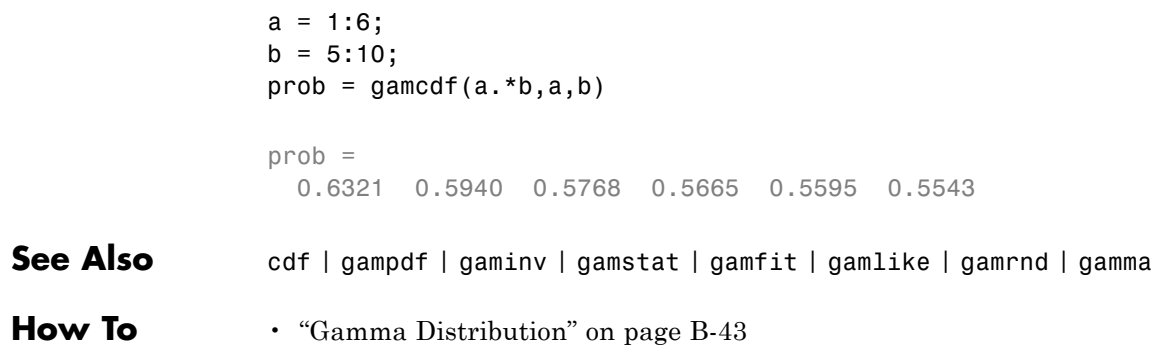

# **gamfit**

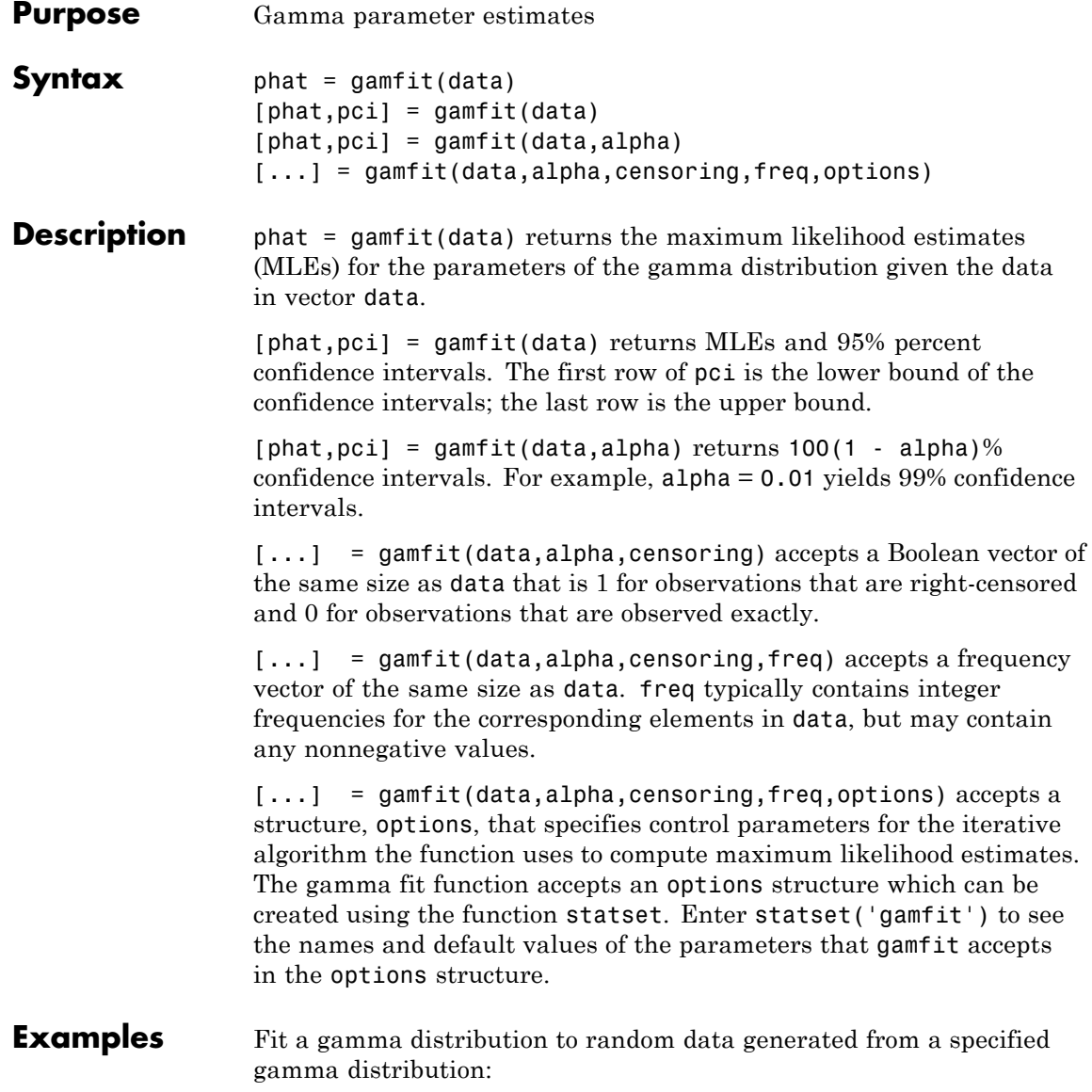

```
a = 2; b = 4;data = gamma(a, b, 100, 1);[p, ci] = gamfit(data)p =2.1990 3.7426
ci =1.6840 2.8298
  2.7141 4.6554
```
**References** [1] Hahn, Gerald J., and S. S. Shapiro. *Statistical Models in Engineering*. Hoboken, NJ: John Wiley & Sons, Inc., 1994, p. 88. **See Also** mle | gamlike | gampdf | gamcdf | gaminv | gamstat | gamrnd **How To** • ["Gamma Distribution" on page B-43](#page-4992-0)

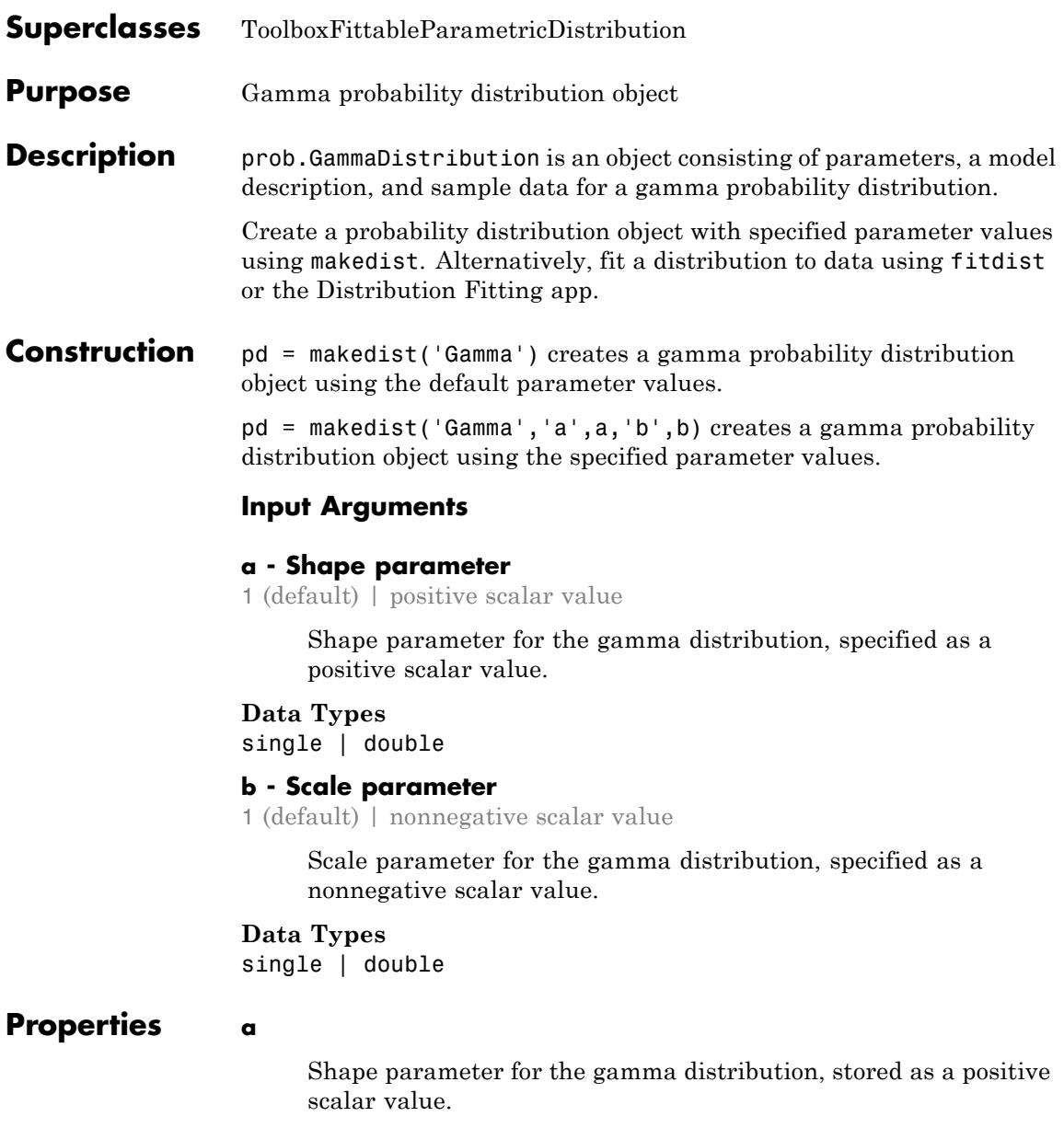

**Data Types** single | double

#### **b**

Scale parameter for the gamma distribution, stored as a nonnegative scalar value.

#### **Data Types**

single | double

#### **DistributionName**

Name of the probability distribution, stored as a valid probability distribution name string. This property is read-only.

#### **Data Types**

char

#### **InputData**

Data used for distribution fitting, stored as a structure containing the following:

- **•** data: Data vector used for distribution fitting.
- **•** cens: Censoring vector, or empty if none.
- **•** freq: Frequency vector, or empty if none.

This property is read-only.

#### **Data Types**

single | double

#### **IsTruncated**

Logical flag for truncated distribution, stored as a logical value. If IsTruncated equals 0, the distribution is not truncated. If IsTruncated equals 1, the distribution is truncated. This property is read-only.

#### **Data Types**

logical

#### **NumParameters**

Number of parameters for the probability distribution, stored as a positive integer value. This property is read-only.

### **Data Types**

single | double

#### **ParameterCovariance**

Covariance matrix of the parameter estimates, stored as a *p*-by-*p* matrix, where *p* is the number of parameters in the distribution. The  $(i, j)$  element is the covariance between the estimates of the ith parameter and the jth parameter. The  $(i,i)$  element is the estimated variance of the ith parameter. If parameter i is fixed rather than estimated by fitting the distribution to data, then the  $(i,i)$  elements of the covariance matrix are 0. This property is read-only.

#### **Data Types**

single | double

#### **ParameterDescription**

Descriptions of distribution parameters, stored as a cell array of strings. Each cell contains a short description of one distribution parameter. This property is read-only.

#### **Data Types**

char

#### **ParameterIsFixed**

Logical flag for fixed parameters, stored as an array of logical values. If 0, the corresponding parameter in the ParameterNames array is not fixed. If 1, the corresponding parameter in the ParameterNames array is fixed. This property is read-only.

**Data Types** logical

#### **ParameterNames**

Names of distribution parameters, stored as a cell array of strings. This property is read-only.

#### **Data Types**

char

#### **ParameterValues**

Values of distribution parameters, stored as a vector. This property is read-only.

#### **Data Types**

single | double

#### **Truncation**

Truncation interval for the probability distribution, stored as a vector containing the lower and upper truncation boundaries. This property is read-only.

### **Data Types**

single | double

# **Methods Inherited Methods** [cdf](#page-1510-0) Cumulative distribution function

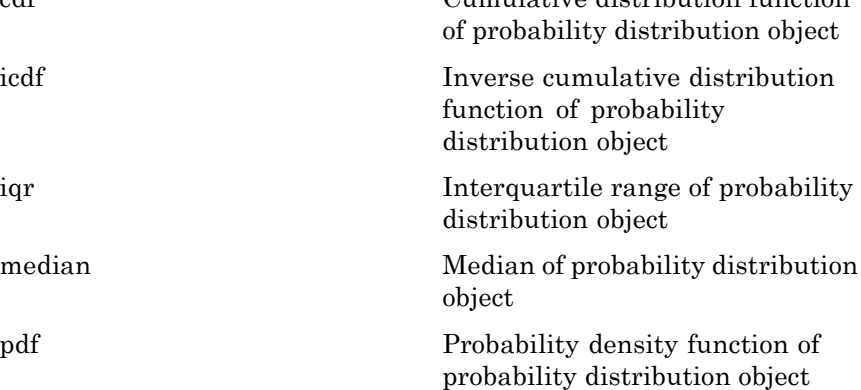

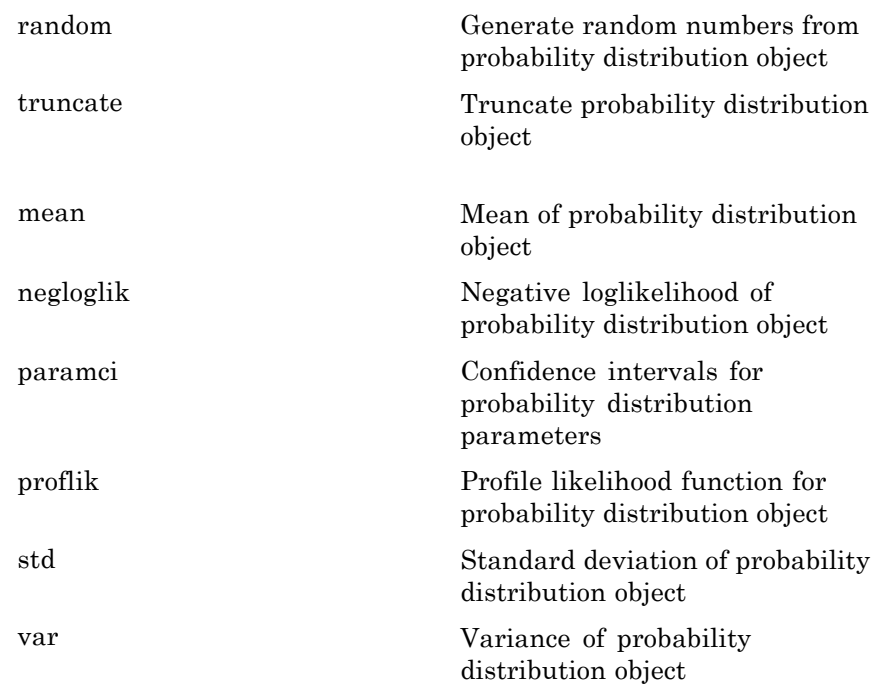

### **Definitions Gamma Distribution**

The gamma distribution is a two-parameter family of distributions used to model sums of exponentially distributed random variables. The chi-square and the exponential distributions, which are children of the gamma distribution, are one-parameter distributions that fix one of the two gamma parameters.

The gamma distribution uses the following parameters.

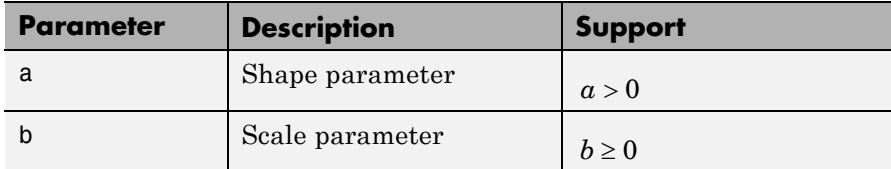

The probability density function (pdf) is

$$
f(x | a,b) = \frac{1}{b^a \Gamma(a)} x^{a-1} e^{\frac{-x}{b}} \quad ; \quad x > 0,
$$

where  $\Gamma(\cdot)$  is the Gamma function.

#### **Examples Create a Gamma Distribution Object Using Default Parameters**

Create a gamma distribution object using the default parameter values.

```
pd = makedist('Gamma')
pd =GammaDistribution
 Gamma distribution
   a = 1b = 1
```
#### **Create a Gamma Distribution Object Using Specified Parameters**

Create a gamma distribution object by specifying the parameter values.

```
pd = makedist('Gamma', 'a',2,'b',4)
pd =GammaDistribution
  Gamma distribution
    a = 2h = 4
```
Compute the mean of the distribution.

```
m = mean(pd)m =8
See Also makedist | fitdist | dfittool
Concepts • "Gamma Distribution" on page B-43
                • Class Attributes
                • Property Attributes
```
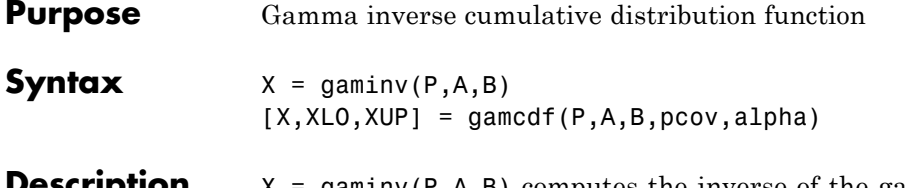

**Cription**  $X = \text{gaminv}(P, A, B)$  computes the inverse of the gamma cdf with shape parameters in A and scale parameters in B for the corresponding probabilities in P. P, A, and B can be vectors, matrices, or multidimensional arrays that all have the same size. A scalar input is expanded to a constant array with the same dimensions as the other inputs. The parameters in A and B must all be positive, and the values in P must lie on the interval [0 1].

The gamma inverse function in terms of the gamma cdf is

$$
x = F^{-1}(p | a, b) = \{x : F(x | a, b) = p\}
$$

where

$$
p = F(x | a, b) = \frac{1}{b^{a} \Gamma(a)} \int_{0}^{x} t^{a-1} e^{-\frac{t}{b}} dt
$$

[X,XLO,XUP] = gamcdf(P,A,B,pcov,alpha) produces confidence bounds for P when the input parameters A and B are estimates. pcov is a 2-by-2 matrix containing the covariance matrix of the estimated parameters. alpha has a default value of 0.05, and specifies 100(1-alpha)% confidence bounds. PLO and PUP are arrays of the same size as P containing the lower and upper confidence bounds.

**Algorithms** There is no known analytical solution to the integral equation above. gaminv uses an iterative approach (Newton's method) to converge on the solution.

# **Examples** This example shows the relationship between the gamma cdf and its inverse function.

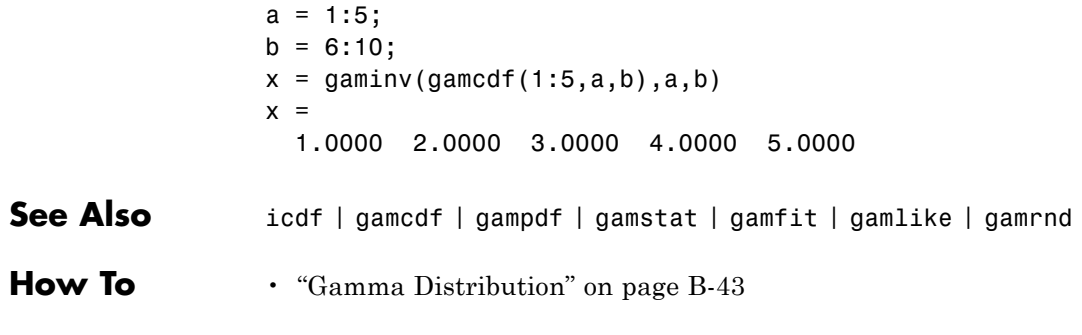

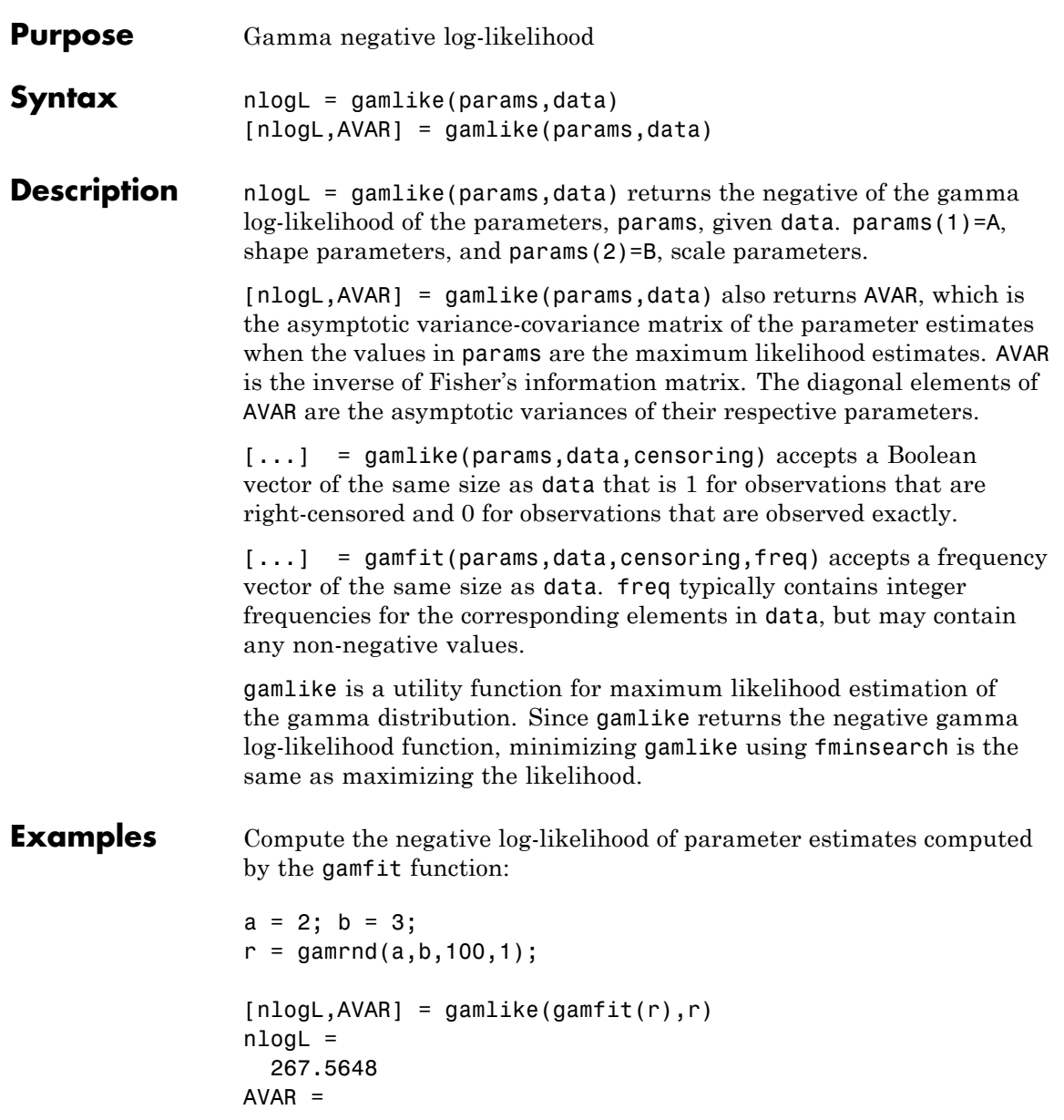

# **gamlike**

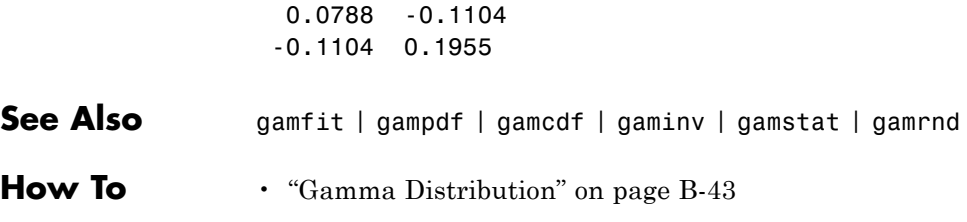

- **Purpose** Gamma probability density function
- **Syntax**  $Y = \text{gampdf}(X, A, B)$

**Description**  $Y = \text{gampdf}(X, A, B)$  computes the gamma pdf at each of the values in X using the corresponding shape parameters in A and scale parameters in B. X, A, and B can be vectors, matrices, or multidimensional arrays that all have the same size. A scalar input is expanded to a constant array with the same dimensions as the other inputs. The parameters in A and B must all be positive, and the values in X must lie on the interval  $[0 \infty)$ .

The gamma pdf is

$$
y = f(x | a, b) = \frac{1}{b^a \Gamma(a)} x^{a-1} e^{\frac{-x}{b}}
$$

The gamma probability density function is useful in reliability models of lifetimes. The gamma distribution is more flexible than the exponential distribution in that the probability of a product surviving an additional period may depend on its current age. The exponential and  $\chi^2$  functions are special cases of the gamma function.

**Examples** The exponential distribution is a special case of the gamma distribution.

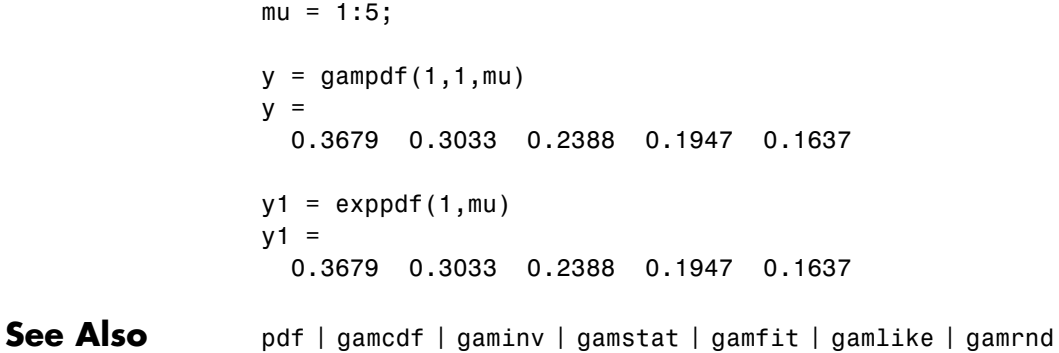

**How To** • ["Gamma Distribution" on page B-43](#page-4992-0)

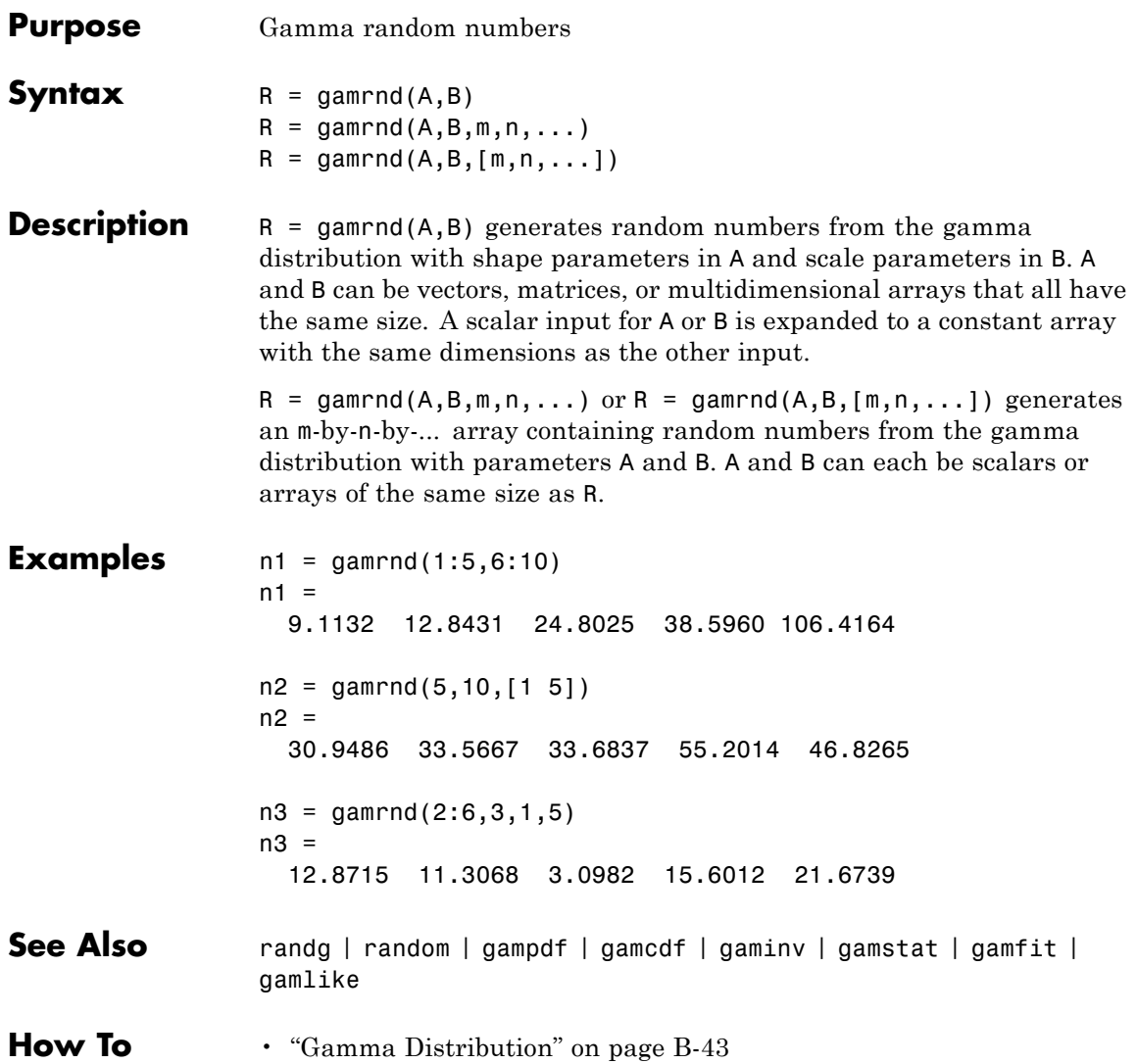

# **gamstat**

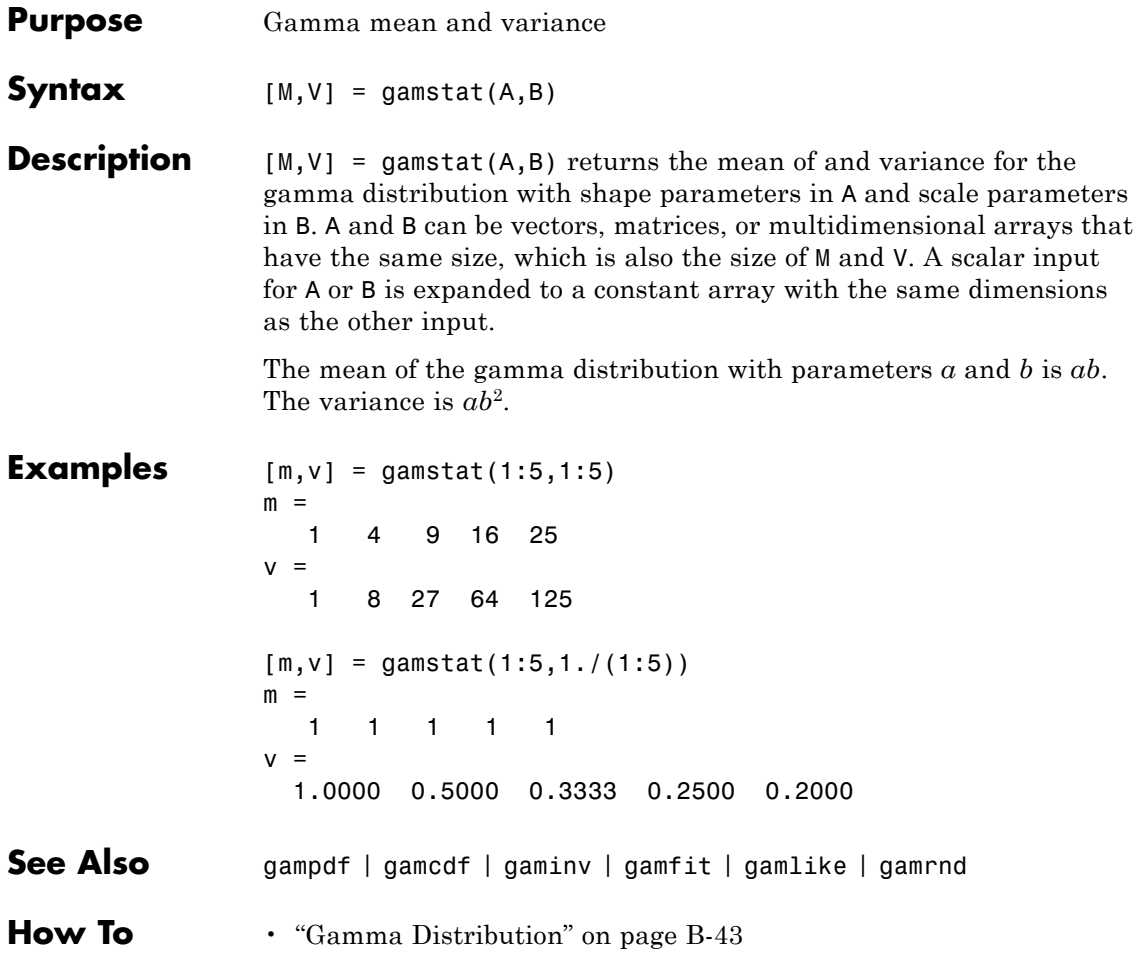

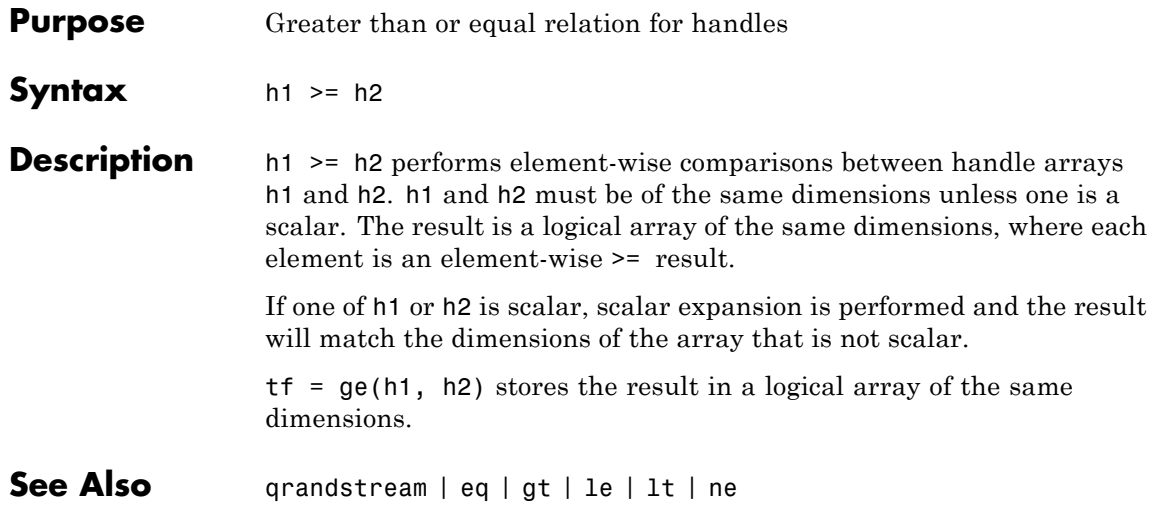

# **prob.GeneralizedExtremeValueDistribution**

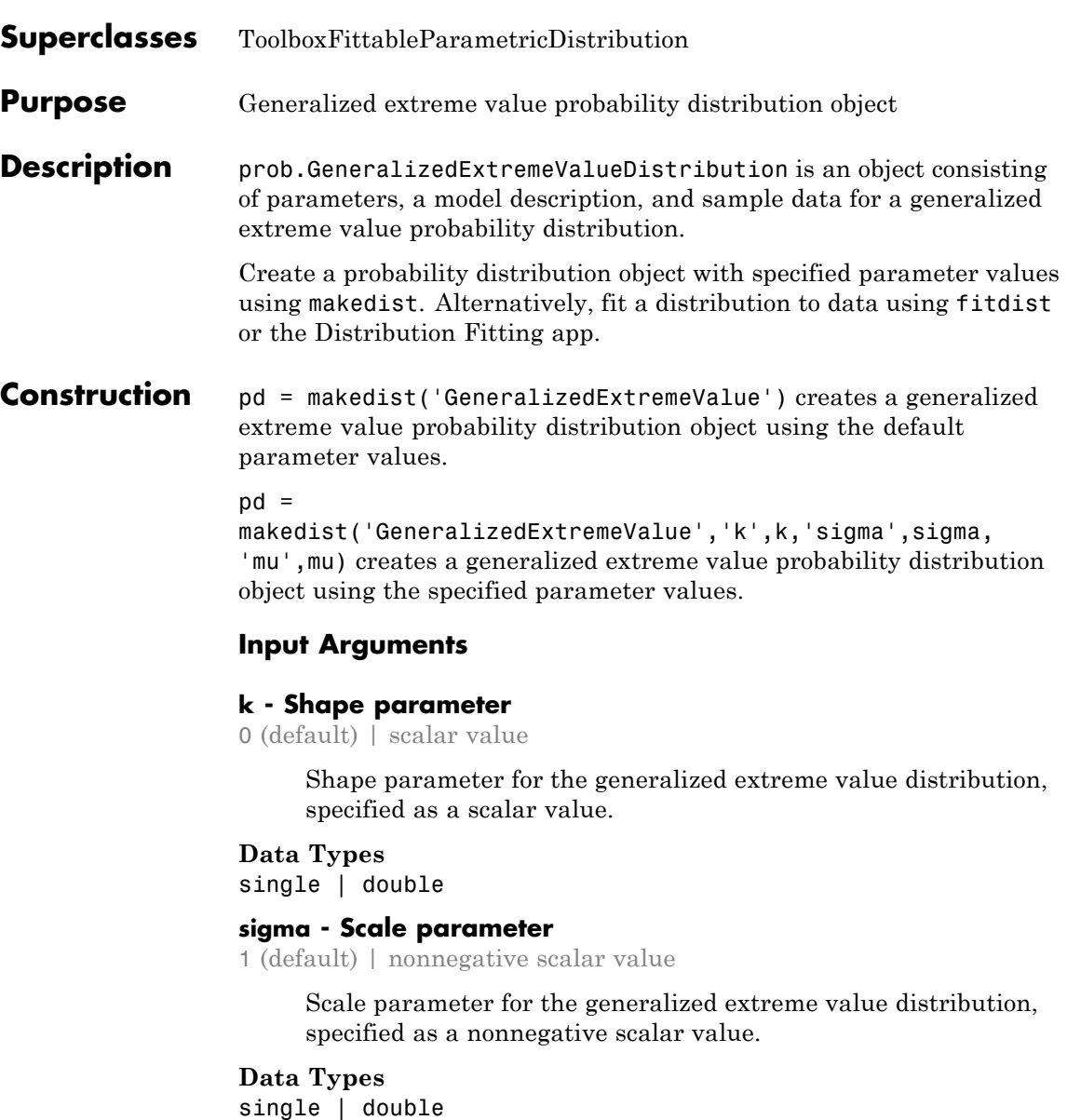

#### **mu - Location parameter**

0 (default) | scalar value

Location parameter for the generalized extreme value distribution, specified as a scalar value.

# **Data Types**

single | double

# **Properties k**

Shape parameter of the generalized extreme value distribution, stored as a scalar value.

# **Data Types**

single | double

### **sigma**

Scale parameter of the generalized extreme value distribution, stored as a nonnegative scalar value.

# **Data Types**

single | double

#### **mu**

Location parameter of the generalized extreme value distribution, stored as a scalar value.

#### **Data Types**

single | double

#### **DistributionName**

Name of the probability distribution, stored as a valid probability distribution name string. This property is read-only.

#### **Data Types**

char

#### **InputData**

Data used for distribution fitting, stored as a structure containing the following:

- **•** data: Data vector used for distribution fitting.
- **•** cens: Censoring vector, or empty if none.
- **•** freq: Frequency vector, or empty if none.

This property is read-only.

#### **Data Types**

single | double

#### **IsTruncated**

Logical flag for truncated distribution, stored as a logical value. If IsTruncated equals 0, the distribution is not truncated. If IsTruncated equals 1, the distribution is truncated. This property is read-only.

#### **Data Types**

logical

#### **NumParameters**

Number of parameters for the probability distribution, stored as a positive integer value. This property is read-only.

#### **Data Types**

single | double

#### **ParameterCovariance**

Covariance matrix of the parameter estimates, stored as a *p*-by-*p* matrix, where *p* is the number of parameters in the distribution. The  $(i, j)$  element is the covariance between the estimates of the ith parameter and the jth parameter. The  $(i,i)$  element is the estimated variance of the ith parameter. If parameter i is fixed rather than estimated by fitting the distribution to data, then the  $(i,i)$  elements of the covariance matrix are 0. This property is read-only.

**Data Types** single | double

#### **ParameterDescription**

Descriptions of distribution parameters, stored as a cell array of strings. Each cell contains a short description of one distribution parameter. This property is read-only.

#### **Data Types**

char

#### **ParameterIsFixed**

Logical flag for fixed parameters, stored as an array of logical values. If 0, the corresponding parameter in the ParameterNames array is not fixed. If 1, the corresponding parameter in the ParameterNames array is fixed. This property is read-only.

#### **Data Types**

logical

#### **ParameterNames**

Names of distribution parameters, stored as a cell array of strings. This property is read-only.

#### **Data Types**

char

#### **ParameterValues**

Values of distribution parameters, stored as a vector. This property is read-only.

#### **Data Types**

single | double

#### **Truncation**

Truncation interval for the probability distribution, stored as a vector containing the lower and upper truncation boundaries. This property is read-only.

# **prob.GeneralizedExtremeValueDistribution**

**Data Types** single | double

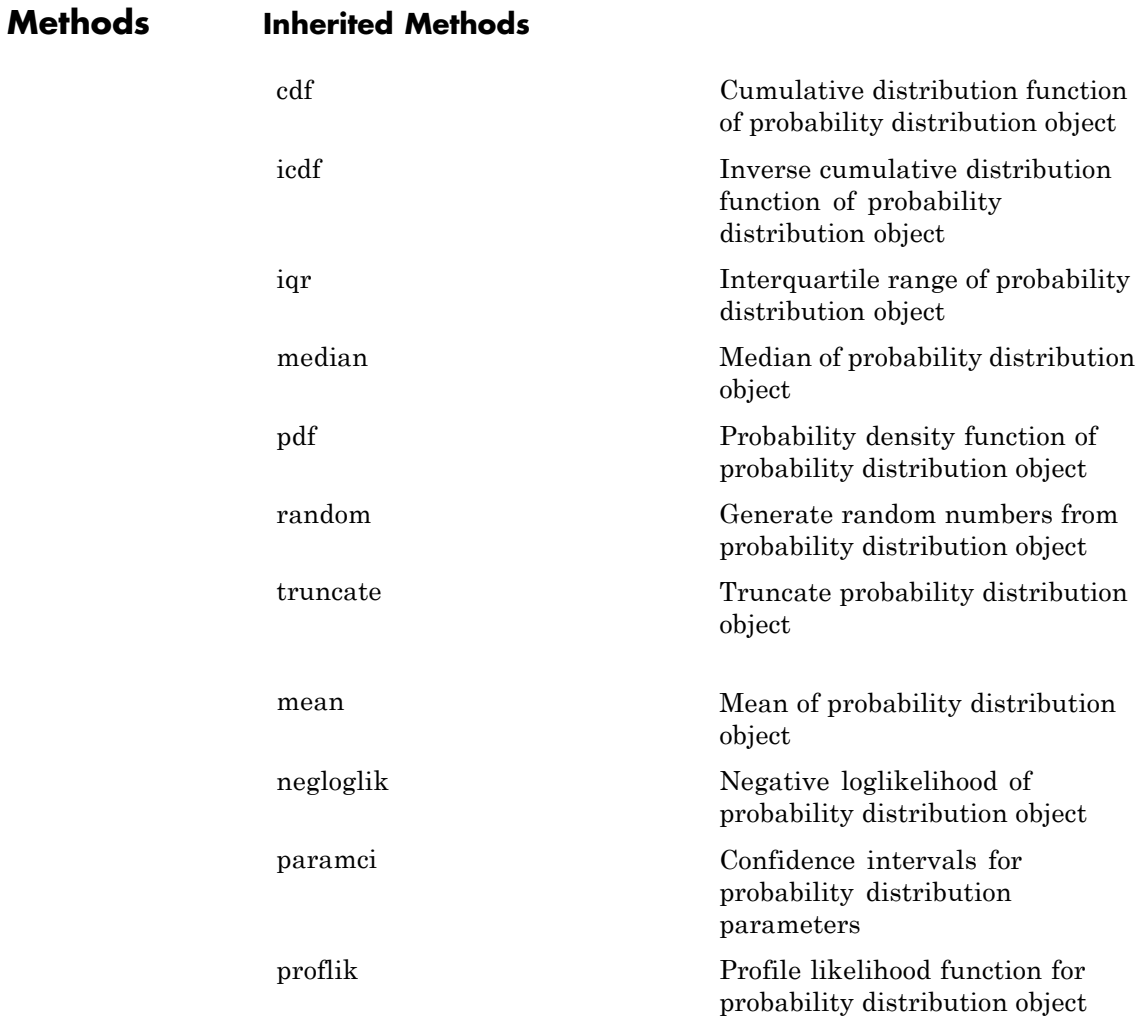

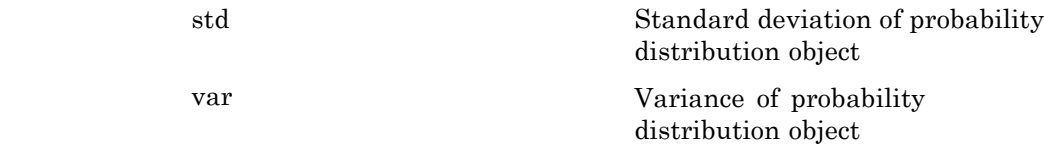

# **Definitions Generalized Extreme Value Distribution**

The generalized extreme value distribution is often used to model the smallest or largest value among a large set of independent, identically distributed random values representing measurements or observations. It combines three simpler distributions into a single form, allowing a continuous range of possible shapes that include all three of the simpler distributions.

The three distribution types correspond to the limiting distribution of block maxima from different classes of underlying distributions:

- Type  $1$  Distributions whose tails decrease exponentially, such as the normal distribution
- Type 2 Distributions whose tails decrease as a polynomial, such as Student's *t* distribution
- **•** Type 3 Distributions whose tails are finite, such as the beta distribution

The generalized extreme value distribution uses the following parameters.

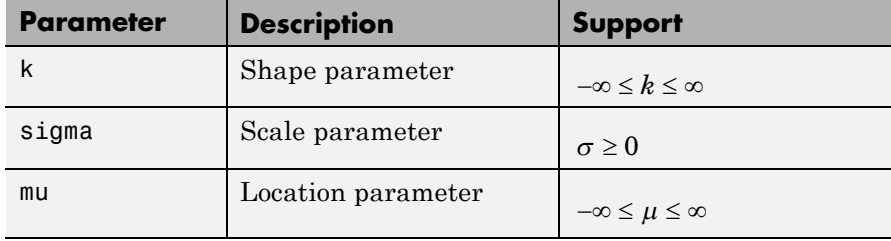

The probability density function (pdf) for a Type 1 distribution, where shape parameter  $k = 0$ , is

$$
f(x | 0, \mu, \sigma) = \left(\frac{1}{\sigma}\right) \exp\left(-\exp\left(-\frac{(x-\mu)}{\sigma}\right) - \frac{(x-\mu)}{\sigma}\right) \quad ; \quad -\infty < x < \infty.
$$

When  $k \neq 0$ , the pdf is

$$
f(x | k, \mu, \sigma) = \left(\frac{1}{\sigma}\right) \exp\left(-\left(1 + k\frac{(x-\mu)}{\sigma}\right)^{-\frac{1}{k}}\right) \left(1 + k\frac{(x-\mu)}{\sigma}\right)^{-1-\frac{1}{k}}
$$

for

$$
1+k\frac{(x-\mu)}{\sigma}>0.
$$

For the Type 2 case,  $k > 0$  and  $x \ge \mu - \frac{\sigma}{k}$ . For the Type 3 case,  $k < 0$ 

and  $x < \mu - \frac{\sigma}{k}$ .

# **Examples Create a Generalized Extreme Value Distribution Object Using Default Parameters**

Create a generalized extreme value distribution object using the default parameter values.

```
pd = makedist('GeneralizedExtremeValue')
pd =GeneralizedExtremeValueDistribution
  Generalized Extreme Value distribution
        k = 0
```
sigma  $= 1$  $mu = 0$ 

# **Create a Generalized Extreme Value Distribution Object Using Specified Parameters**

Create a generalized extreme value distribution object by specifying values for the parameters.

```
pd = makedist('GeneralizedExtremeValue','k',0,'sigma',2,'mu',1)
                 pd =GeneralizedExtremeValueDistribution
                   Generalized Extreme Value distribution
                         k = 0sigma = 2mu = 1Compute the mean of the distribution.
                 m = mean(pd)m =2.1544
See Also makedist | fitdist | dfittool
Concepts • "Generalized Extreme Value Distribution" on page B-48
                 • Class Attributes
                 • Property Attributes
```
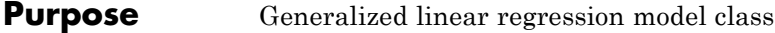

**Description** An object comprising training data, model description, diagnostic information, and fitted coefficients for a generalized linear regression. Predict model responses with the predict or feval methods.

**Construction** mdl = fitglm(ds) or mdl = fitglm( $X, Y$ ) creates a generalized linear model of a dataset array ds, or of the responses y to a data matrix X. For details, see fitglm.

> $mdl = stepwiseglm(ds)$  or  $mdl = stepwiseglm(X, y)$  creates a generalized linear model of a dataset array ds, or of the responses y to a data matrix X, with unimportant predictors excluded. For details, see stepwiseglm.

# **Input Arguments**

#### **ds - Input data**

dataset array

Input data, specified as a dataset array. When modelspec is a formula, it specifies the variables to be used as the predictors and response. Otherwise, if you do not specify the predictor and response variables, the last variable is the response variable and the others are the predictor variables by default.

Predictor variables can be numeric, or any grouping variable type, such as logical or categorical (see ["Grouping Variables" on page](#page-84-0) [2-51\)](#page-84-0). The response must be numeric or logical.

To set a different column as the response variable, use the ResponseVar name-value pair argument. To use a subset of the columns as predictors, use the PredictorVars name-value pair argument.

#### **Data Types**

single | double | logical

#### **X - Predictor variables**

matrix

Predictor variables, specified as an *n*-by-*p* matrix, where *n* is the number of observations and *p* is the number of predictor variables. Each column of X represents one variable, and each row represents one observation.

By default, there is a constant term in the model, unless you explicitly remove it, so do not include a column of 1s in X.

#### **Data Types**

single | double | logical

#### **y - Response variable**

vector

Response variable, specified as an *n*-by-1 vector, where *n* is the number of observations. Each entry in y is the response for the corresponding row of X.

#### **Data Types**

single | double

# **Properties CoefficientCovariance**

Covariance matrix of coefficient estimates.

### **CoefficientNames**

Cell array of strings containing a label for each coefficient.

#### **Coefficients**

Table of coefficient values in a dataset array. Coefficients has one row for each coefficient and these columns:

- **•** Estimate Estimated coefficient value
- **•** SE Standard error of the estimate
- **•** tStat *t* statistic for a test that the coefficient is zero
- **•** pValue *p*-value for the *t* statistic

To obtain any of these columns as a vector, index into the property using dot notation. For example, in mdl the estimated coefficient vector is

beta = mdl.Coefficients.Estimate

Use coefTest to perform other tests on the coefficients.

#### **Deviance**

Deviance of the fit. It is useful for comparing two models when one is a special case of the other. The difference between the deviance of the two models has a chi-square distribution with degrees of freedom equal to the difference in the number of estimated parameters between the two models. For more information on deviance, see ["Deviance" on page 21-1266](#page-2553-0).

#### **DFE**

Degrees of freedom for error (residuals), equal to the number of observations minus the number of estimated coefficients.

#### **Diagnostics**

Dataset array with diagnostics helpful in finding outliers and influential observations. The structure contains the following fields:

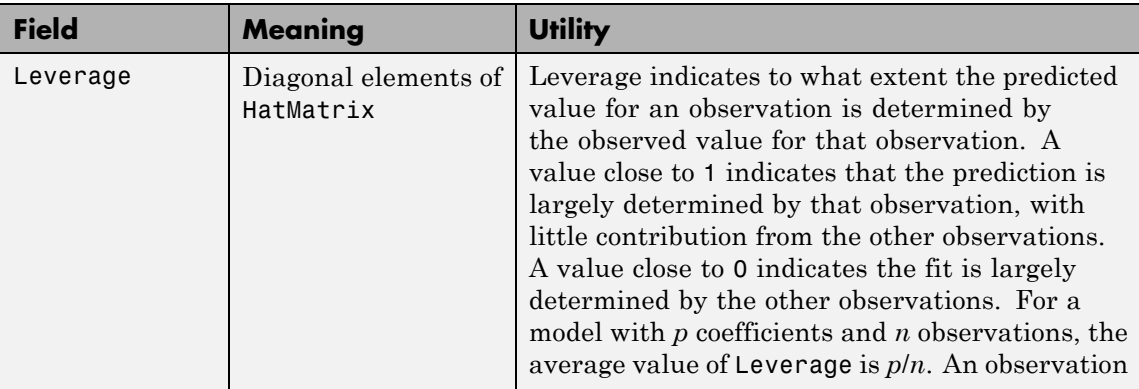

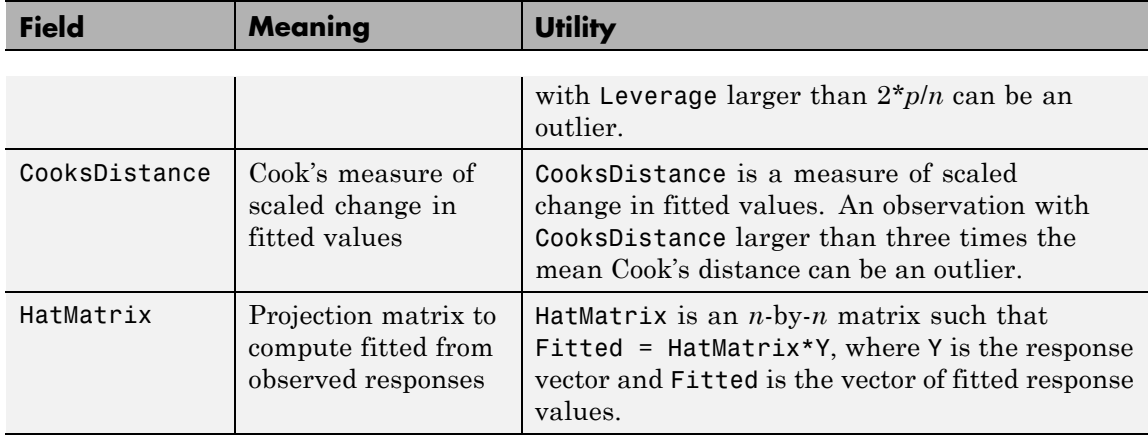

All of these quantities are computed on the scale of the linear predictor. So, for example, in the equation that defines the hat matrix,

```
Yfit = glm.Fitted.LinearPredictor
Y = glm.Fitted.LinearPredictor + glm.Residuals.LinearPredictor
```
#### **Dispersion**

Scale factor of the variance of the response. Dispersion multiplies the variance function for the distribution.

For example, the variance function for the binomial distribution is  $p(1-p)/n$ , where p is the probability parameter and n is the sample size parameter. If Dispersion is near 1, the variance of the data appears to agree with the theoretical variance of the binomial distribution. If Dispersion is larger than 1, the data are "overdispersed" relative to the binomial distribution.

# **DispersionEstimated**

Logical value indicating whether fitglm used the Dispersion property to compute standard errors for the coefficients in Coefficients.SE. If DispersionEstimated is false, fitglm used the theoretical value of the variance.

- **•** DispersionEstimated can be false only for 'binomial' or 'poisson' distributions.
- **•** Set DispersionEstimated by setting the DispersionFlag name-value pair in fitglm.

# **Distribution**

Structure with the following fields relating to the generalized distribution:

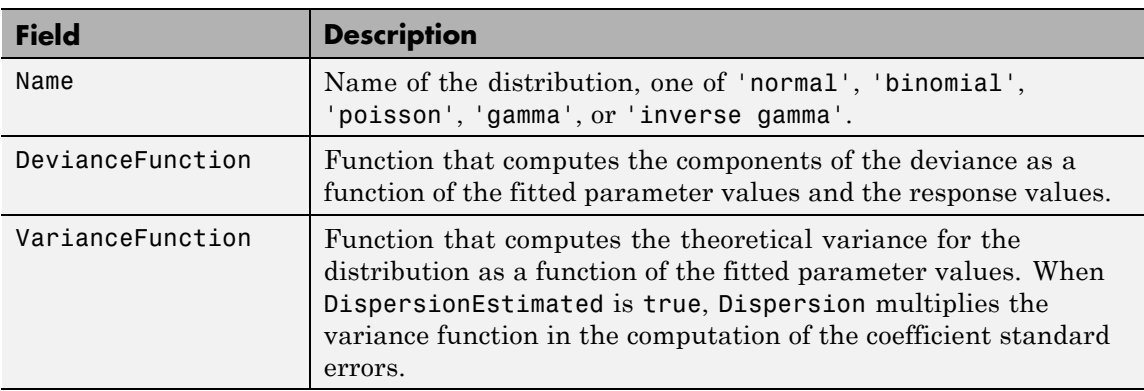

#### **Fitted**

Table of predicted (fitted) values based on the training data, a dataset array with one row for each observation and the following columns.

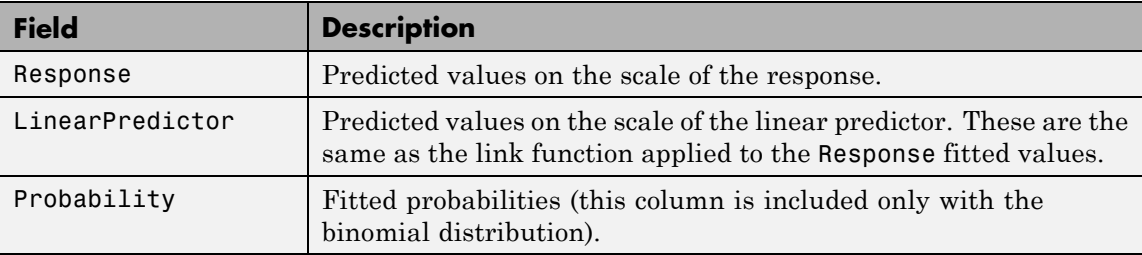

To obtain any of the columns as a vector, index into the property using dot notation. For example, in the model mdl, the vector f of fitted values on the response scale is

f = mdl.Fitted.Response

Use predict to compute predictions for other predictor values, or to compute confidence bounds on Fitted.

#### **Formula**

Object containing information about the model.

### **Link**

Structure with fields relating to the link function. The link is a function *f* that links the distribution parameter  $\mu$  to the fitted linear combination *Xb* of the predictors:

 $f(\mu) = Xb$ .

The structure has the following fields.

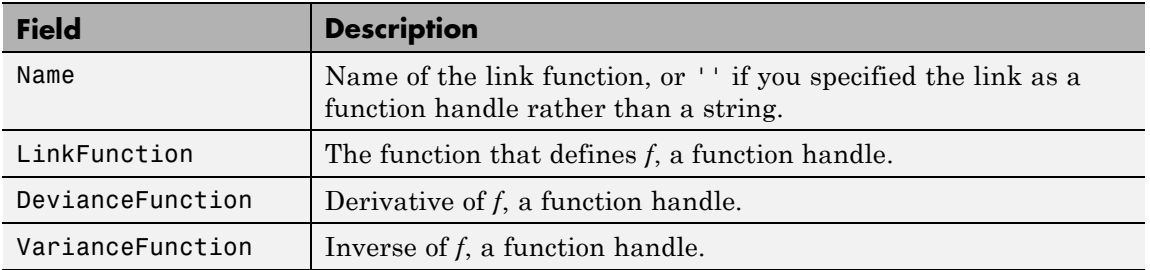

# **LogLikelihood**

Log likelihood of the model distribution at the response values, with mean fitted from the model, and other parameters estimated as part of the model fit.

# **ModelCriterion**

AIC and other information criteria for comparing models. A structure with fields:

- **•** AIC Akaike information criterion
- AICc Akaike information criterion corrected for sample size
- **•** BIC Bayesian information criterion
- **•** CAIC Consistent Akaike information criterion

To obtain any of these values as a scalar, index into the property using dot notation. For example, in a model mdl, the AIC value aic is:

aic = mdl.ModelCriterion.AIC

#### **NumCoefficients**

Number of coefficients in the model, a positive integer. NumCoefficients includes coefficients that are set to zero when the model terms are rank deficient.

#### **NumEstimatedCoefficients**

Number of estimated coefficients in the model, a positive integer. NumEstimatedCoefficients does not include coefficients that are set to zero when the model terms are rank deficient. NumEstimatedCoefficients is the degrees of freedom for regression.

#### **NumObservations**

Number of observations the fitting function used in fitting. This is the number of observations supplied in the original dataset or matrix, minus any excluded rows (set with the Excluded name-value pair) or rows with missing values.

#### **NumPredictors**

Number of variables fitlm used as predictors for fitting.

#### **NumVariables**

Number of variables in the data. NumVariables is the number of variables in the original dataset when the fit is based on a dataset, or the total number of columns in the predictor matrix and response vector when the fit is based on those arrays. It includes variables, if any, that are not used as predictors or as the response.

# **ObservationInfo**

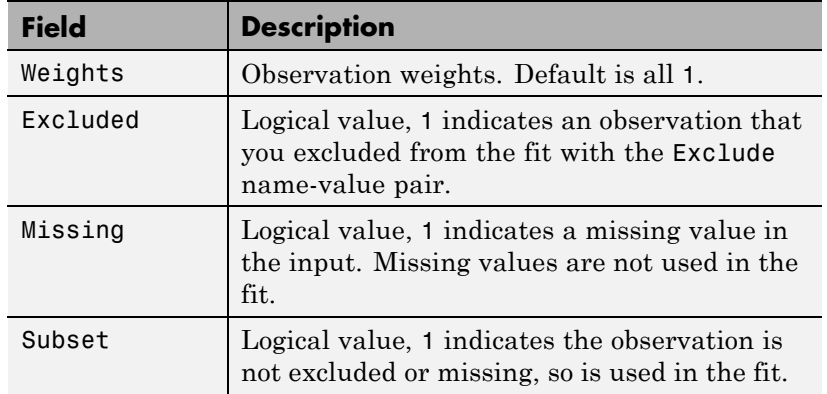

Dataset with the same number of rows as the input data (ds or X).

#### **ObservationNames**

Cell array of strings containing the names of the observations used in the fit.

- **•** If the fit is based on a dataset containing observation names, ObservationNames uses those names.
- **•** Otherwise, ObservationNames is an empty cell array

# **Offset**

Vector with the same length as the number of rows in the data, passed from fitglm or stepwiseglm in the Offset name-value pair. The fitting function used Offset as a predictor variable, but

with the coefficient set to exactly 1. In other words, the formula for fitting was

```
\mu ~ Offset + (terms involving real predictors)
```
with the Offset predictor having coefficient 1.

For example, consider a Poisson regression model. Suppose the number of counts is known for theoretical reasons to be proportional to a predictor A. By using the log link function and by specifying log(A) as an offset, you can force the model to satisfy this theoretical constraint.

#### **PredictorNames**

Cell array of strings, the names of the predictors used in fitting the model.

#### **Residuals**

Dataset array containing a table of residuals, with one row for each observation and these variables.

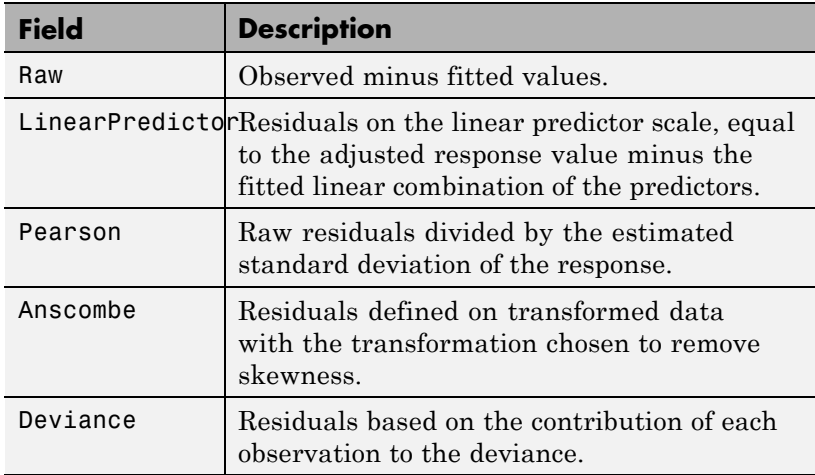

To obtain any of these columns as a vector, index into the property using dot notation. For example, in a model mdl, the ordinary raw residual vector r is:

r = mdl.Residuals.Raw

Rows not used in the fit because of missing values (in ObservationInfo.Missing) contain NaN values.

Rows not used in the fit because of excluded values (in ObservationInfo.Excluded) contain NaN values, with the following exceptions:

- **•** raw contains the difference between the observed and predicted values.
- **•** standardized is the residual, standardized in the usual way.
- **•** studentized matches the standardized values because this residual is not used in the estimate of the residual standard deviation.

#### **ResponseName**

String giving naming the response variable.

#### **Rsquared**

Proportion of total sum of squares explained by the model. The ordinary R-squared value relates to the SSR and SST properties:

Rsquared =  $SSR/ SST = 1 - SSE/ SST$ .

Rsquared is a structure with two fields:

- **•** Ordinary Ordinary (unadjusted) R-squared
- Adjusted R-squared adjusted for the number of coefficients

To obtain any of these values as a scalar, index into the property using dot notation. For example, the adjusted R-squared value in mdl is

r2 = mdl.Rsquared.Adjusted

#### **SSE**

Sum of squared errors (residuals).

The Pythagorean theorem implies

 $SST = SSE + SSR$ .

#### **SSR**

Regression sum of squares, the sum of squared deviations of the fitted values from their mean.

The Pythagorean theorem implies

 $SST = SSE + SSR$ .

#### **SST**

Total sum of squares, the sum of squared deviations of y from mean(y).

The Pythagorean theorem implies

 $SST = SSE + SSR$ .

#### **Steps**

Structure that is empty unless stepwiselm constructed the model.

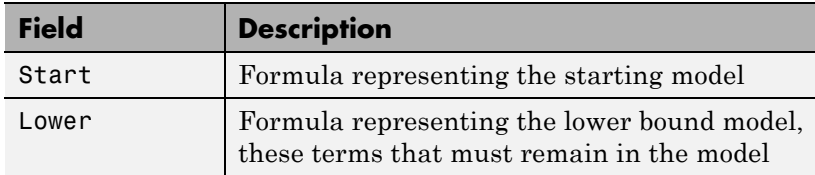

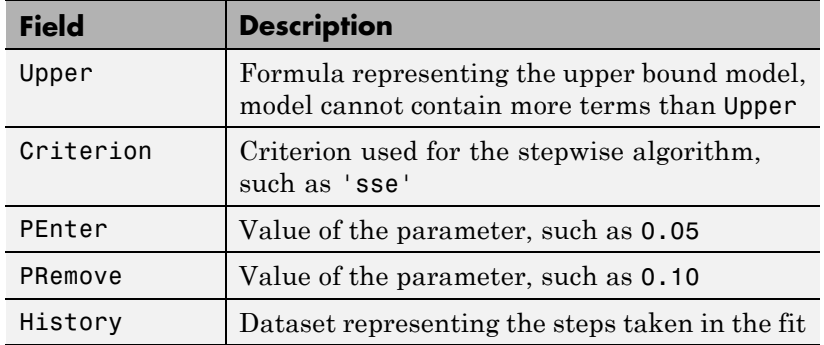

The History dataset has one row for each step including the initial fit, and the following variables (columns).

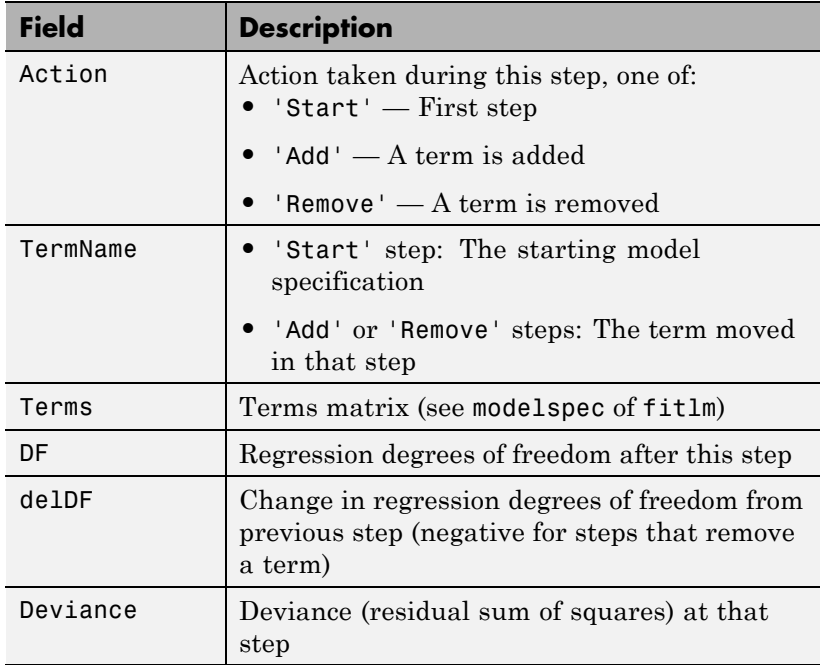

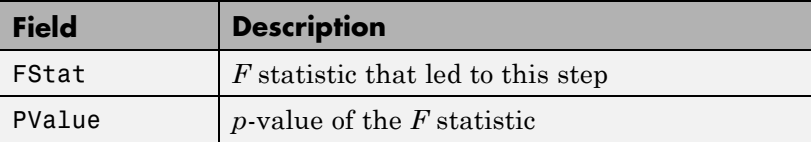

# **VariableInfo**

Dataset array containing metadata about Variables. There is one row for each term in the model, and the following columns.

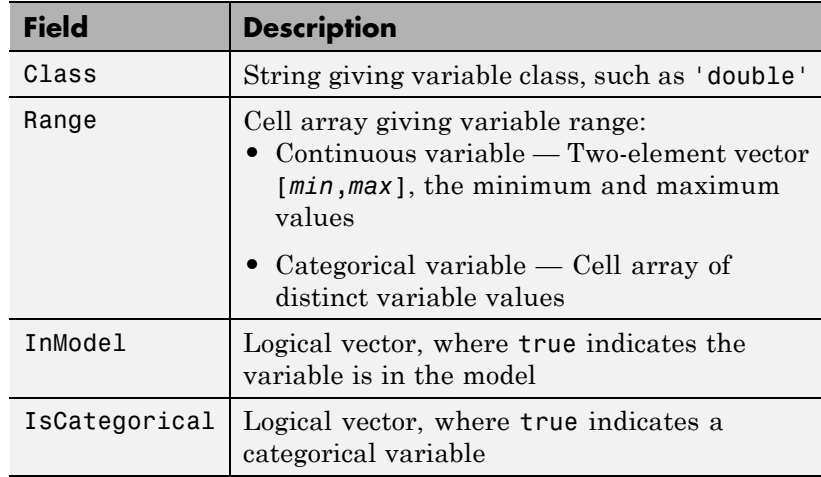

# **VariableNames**

Cell array of strings containing names of the variables in the fit.

- **•** If the fit is based on a dataset, this property provides the names of the variables in that dataset.
- **•** If the fit is based on a predictor matrix and response vector, VariableNames is the values in the VarNames name-value pair of the fitting method.
- **•** Otherwise the variables have the default fitting names.

# **Variables**

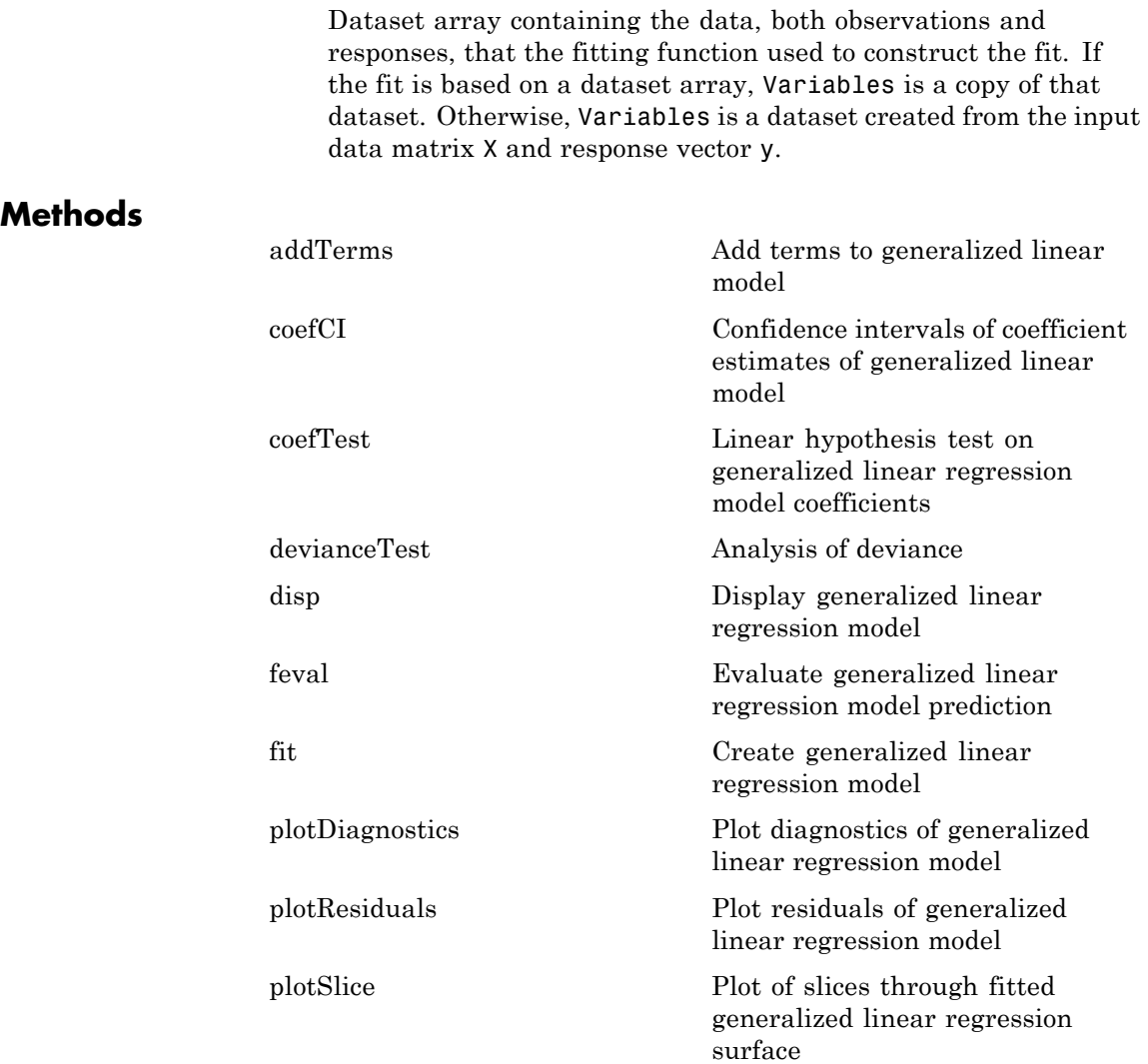

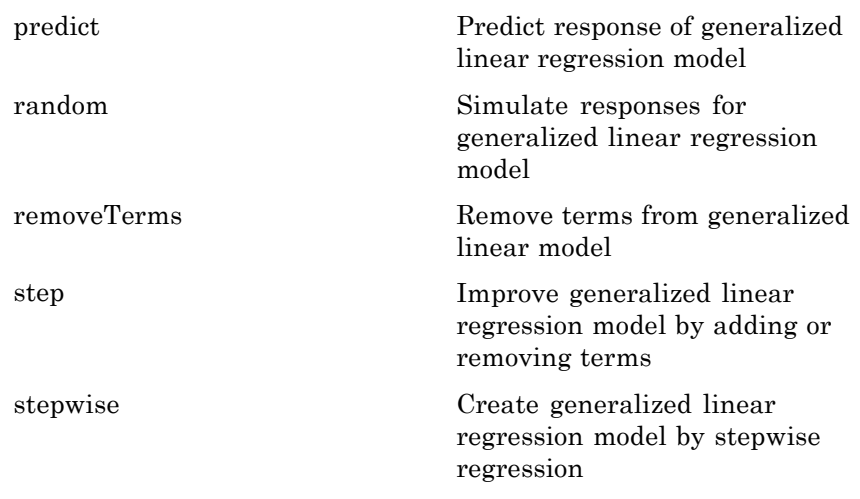

# **Definitions Canonical Link Function**

The default link function for a generalized linear model is the *canonical link function*.

# **Canonical Link Functions for Generalized Linear Models**

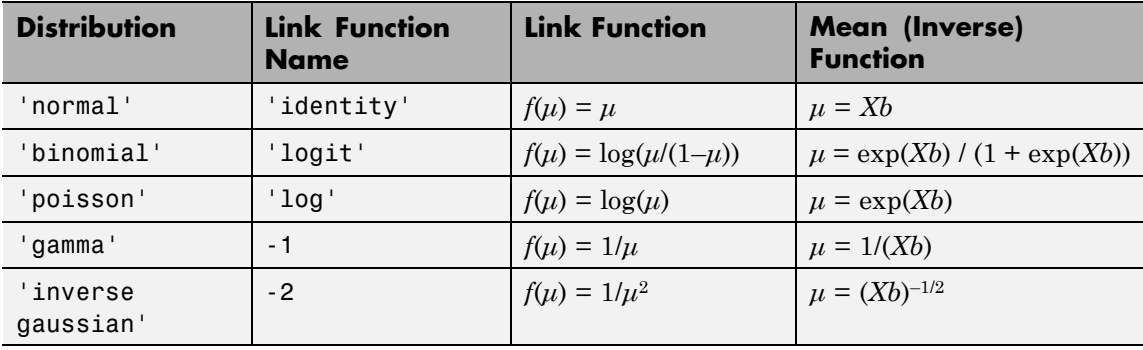

# <span id="page-2552-0"></span>**Hat Matrix**

The *hat matrix H* is defined in terms of the data matrix *X* and a diagonal weight matrix *W*:

 $H = X(X^TWX)^{-1}X^TW^T$ .

*W* has diagonal elements  $w_i$ :

$$
w_i = \frac{g'(\mu_i)}{\sqrt{V(\mu_i)}},
$$

where

- *g* is the link function mapping  $y_i$  to  $x_i b$ .
- **•** *g* is the derivative of the link function *g*.
- **•** *V* is the variance function.
- $\mu_i$  is the *i*th mean.

The diagonal elements  $H_{ii}$  satisfy

$$
0 \le h_{ii} \le 1
$$
  

$$
\sum_{i=1}^{n} h_{ii} = p,
$$

where *n* is the number of observations (rows of  $X$ ), and  $p$  is the number of coefficients in the regression model.

# **Leverage**

The *leverage* of observation *i* is the value of the *i*th diagonal term,  $h_{ii}$ , of the hat matrix *H*. Because the sum of the leverage values is *p* (the number of coefficients in the regression model), an observation *i* can be considered to be an outlier if its leverage substantially exceeds *p*/*n*, where *n* is the number of observations.

# <span id="page-2553-0"></span>**Cook's Distance**

The Cook's distance  $D_i$  of observation *i* is

$$
D_i = w_i \frac{e_i^2}{p\hat{\varphi}} \frac{h_{ii}}{\left(1 - h_{ii}\right)^2},
$$

where

- $\hat{\varphi}$  is the dispersion parameter (estimated or theoretical).
- $e_i$  is the linear predictor residual,  $g(y_i) x_i \hat{\beta}$ , where
	- **-** *<sup>g</sup>* is the link function.
	- $\bullet$  *y<sub>i</sub>* is the observed response.
	- $\bullet$  *x<sub>i</sub>* is the observation.
	- $\bullet$   $\hat{\beta}$  is the estimated coefficient vector.
- **•** *p* is the number of coefficients in the regression model.
- **•** *hii* is the *i*th diagonal element of the [Hat Matrix](#page-2552-0) *H*.

#### **Deviance**

Deviance of a model  $M_1$  is twice the difference between the loglikelihood of that model and the saturated model,  $M_{\rm s}$ . The saturated model is the model with the maximum number of parameters that can be estimated. For example, if there are *n* observations  $y_i$ ,  $i = 1, 2, ..., n$ , with potentially different values for  $X_i^{\mathrm{T}}$ β, then you can define a saturated model with *n* parameters. Let  $L(b,y)$  denote the maximum value of the likelihood function for a model. Then the deviance of model  $M_1$  is

$$
-2\bigl(\log L(b_1,y)-\log L(b_S,y)\bigr),
$$

where  $b_1$  are the estimated parameters for model  $M_1$  and  $b_S$  are the estimated parameters for the saturated model. The deviance has a chi-square distribution with  $n - p$  degrees of freedom, where *n* is the number of parameters in the saturated model and *p* is the number of parameters in model  $M<sub>1</sub>$ .

If  $M_1$  and  $M_2$  are two different generalized linear models, then the fit of the models can be assessed by comparing the deviances  $D_1$  and  $D_2$  of these models. The difference of the deviances is

$$
D = D_2 - D_1 = -2\left(\log L(b_2, y) - \log L(b_S, y)\right) + 2\left(\log L(b_1, y) - \log L(b_S, y)\right)
$$
  
= -2\left(\log L(b\_2, y) - \log L(b\_1, y)\right).

Asymptotically, this difference has a chi-square distribution with degrees of freedom *v* equal to the number of parameters that are estimated in one model but fixed (typically at 0) in the other. That is, it is equal to the difference in the number of parameters estimated in  $M_1$ and  $M_2$ . You can get the *p*-value for this test using 1 - chi2cdf(D,V), where  $D = D_0 - D_1$ .

**Copy Semantics** Value. To learn how value classes affect copy operations, see Copying Objects in the MATLAB documentation.

# **Examples Fit a Generalized Linear Model**

Fit a logistic regression model of probability of smoking as a function of age, weight, and sex, using a two-way interactions model.

Load the hospital dataset array.

load hospital ds = hospital; % just to use the ds name

Specify the model using a formula that allows up to two-way interactions.

modelspec = 'Smoker ~ Age\*Weight\*Sex - Age:Weight:Sex';

Create the generalized linear model.

mdl = fitglm(ds,modelspec,'Distribution','binomial')

 $md1 =$ 

```
Generalized Linear regression model:
   logit(Smoker) ~ 1 + Sex*Age + Sex*Weight + Age*Weight
```

```
Distribution = Binomial
```
Estimated Coefficients:

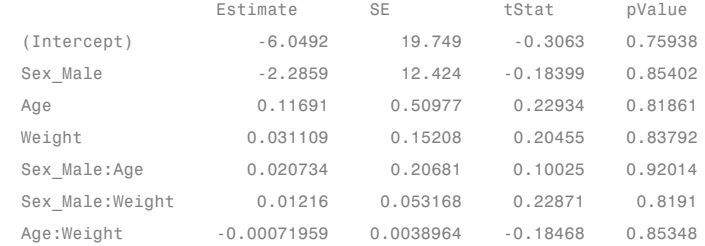

```
100 observations, 93 error degrees of freedom
Dispersion: 1
Chi^2-statistic vs. constant model: 5.07, p-value = 0.535
```
The large *p*-value indicates the model might not differ statistically from a constant.

# **Create a Generalized Linear Model Stepwise**

Create response data using just three of 20 predictors, and create a generalized linear model stepwise to see if it uses just the correct predictors.

Create data with 20 predictors, and Poisson response using just three of the predictors, plus a constant.

```
rng('default') % for reproducibility
X = \text{randn}(100, 20);
mu = exp(X(:, [5 10 15]) * [.4; .2; .3] + 1);y = poisson(dmu);
```
Fit a generalized linear model using the Poisson distribution.

```
mdl = stepwiseglm(X, y, \ldots)'constant','upper','linear','Distribution','poisson')
                    1. Adding x5, Deviance = 134.439, Chi2Stat = 52.24814, PValue = 4.891229e-13
                    2. Adding x15, Deviance = 106.285, Chi2Stat = 28.15393, PValue = 1.1204e-07
                    3. Adding x10, Deviance = 95.0207, Chi2Stat = 11.2644, PValue = 0.000790094
                    mdl =Generalized Linear regression model:
                       log(y) ~ 1 + x5 + x10 + x15Distribution = Poisson
                    Estimated Coefficients:
                                   Estimate SE tStat pValue
                       (Intercept) 1.0115 0.064275 15.737 8.4217e-56
                       x5 0.39508 0.066665 5.9263 3.0977e-09
                       x10 0.18863 0.05534 3.4085 0.0006532
                       x15 0.29295 0.053269 5.4995 3.8089e-08
                    100 observations, 96 error degrees of freedom
                    Dispersion: 1
                    Chi^2-statistic vs. constant model: 91.7, p-value = 9.61e-20
See Also fitglm | stepwiseglmLinearModel | NonLinearModel |
Related
Examples
                    • "Generalized Linear Model Workflow" on page 10-42
Concepts • "Generalized Linear Models" on page 10-12
```
## **prob.GeneralizedParetoDistribution**

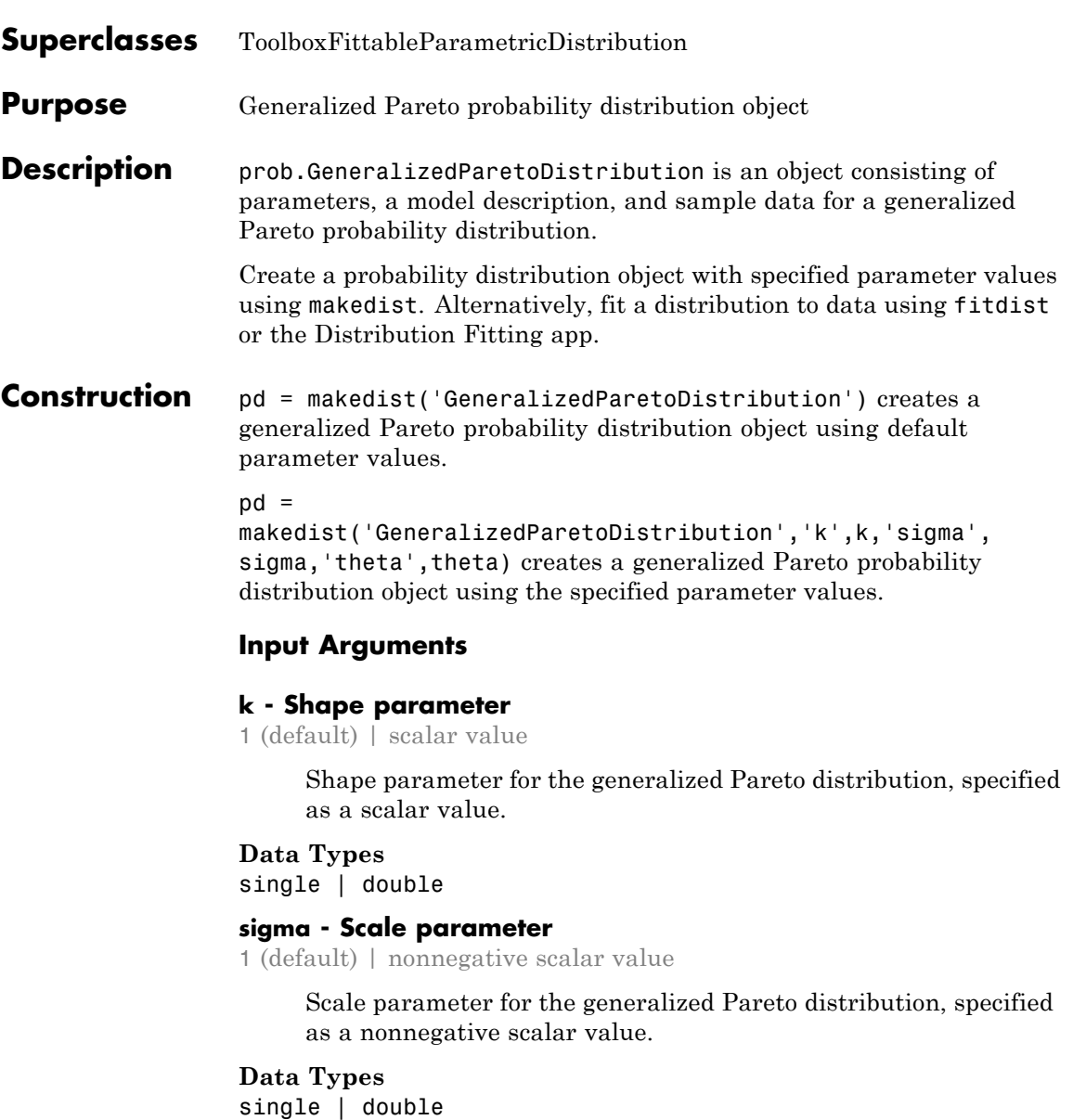

## **theta - Location parameter**

1 (default) | scalar value

Location parameter for the generalized Pareto distribution, specified as a scalar value.

## **Data Types**

single | double

## **Properties k**

Shape parameter for the generalized Pareto distribution, stored as a scalar value.

## **Data Types**

single | double

## **sigma**

Scale parameter for the generalized Pareto distribution, stored as a nonnegative scalar value.

## **Data Types**

single | double

## **theta**

Location parameter for the generalized Pareto distribution, stored as a scalar value.

## **Data Types**

single | double

## **DistributionName**

Name of the probability distribution, stored as a valid probability distribution name string. This property is read-only.

## **Data Types**

char

## **InputData**

Data used for distribution fitting, stored as a structure containing the following:

- **•** data: Data vector used for distribution fitting.
- **•** cens: Censoring vector, or empty if none.
- **•** freq: Frequency vector, or empty if none.

This property is read-only.

#### **Data Types**

single | double

### **IsTruncated**

Logical flag for truncated distribution, stored as a logical value. If IsTruncated equals 0, the distribution is not truncated. If IsTruncated equals 1, the distribution is truncated. This property is read-only.

#### **Data Types**

logical

#### **NumParameters**

Number of parameters for the probability distribution, stored as a positive integer value. This property is read-only.

#### **Data Types**

single | double

#### **ParameterCovariance**

Covariance matrix of the parameter estimates, stored as a *p*-by-*p* matrix, where *p* is the number of parameters in the distribution. The  $(i, j)$  element is the covariance between the estimates of the ith parameter and the jth parameter. The  $(i,i)$  element is the estimated variance of the ith parameter. If parameter i is fixed rather than estimated by fitting the distribution to data, then the  $(i,i)$  elements of the covariance matrix are 0. This property is read-only.

**Data Types** single | double

## **ParameterDescription**

Descriptions of distribution parameters, stored as a cell array of strings. Each cell contains a short description of one distribution parameter. This property is read-only.

## **Data Types**

char

## **ParameterIsFixed**

Logical flag for fixed parameters, stored as an array of logical values. If 0, the corresponding parameter in the ParameterNames array is not fixed. If 1, the corresponding parameter in the ParameterNames array is fixed. This property is read-only.

## **Data Types**

logical

## **ParameterNames**

Names of distribution parameters, stored as a cell array of strings. This property is read-only.

## **Data Types**

char

## **ParameterValues**

Values of distribution parameters, stored as a vector. This property is read-only.

## **Data Types**

single | double

## **Truncation**

Truncation interval for the probability distribution, stored as a vector containing the lower and upper truncation boundaries. This property is read-only.

**Data Types** single | double

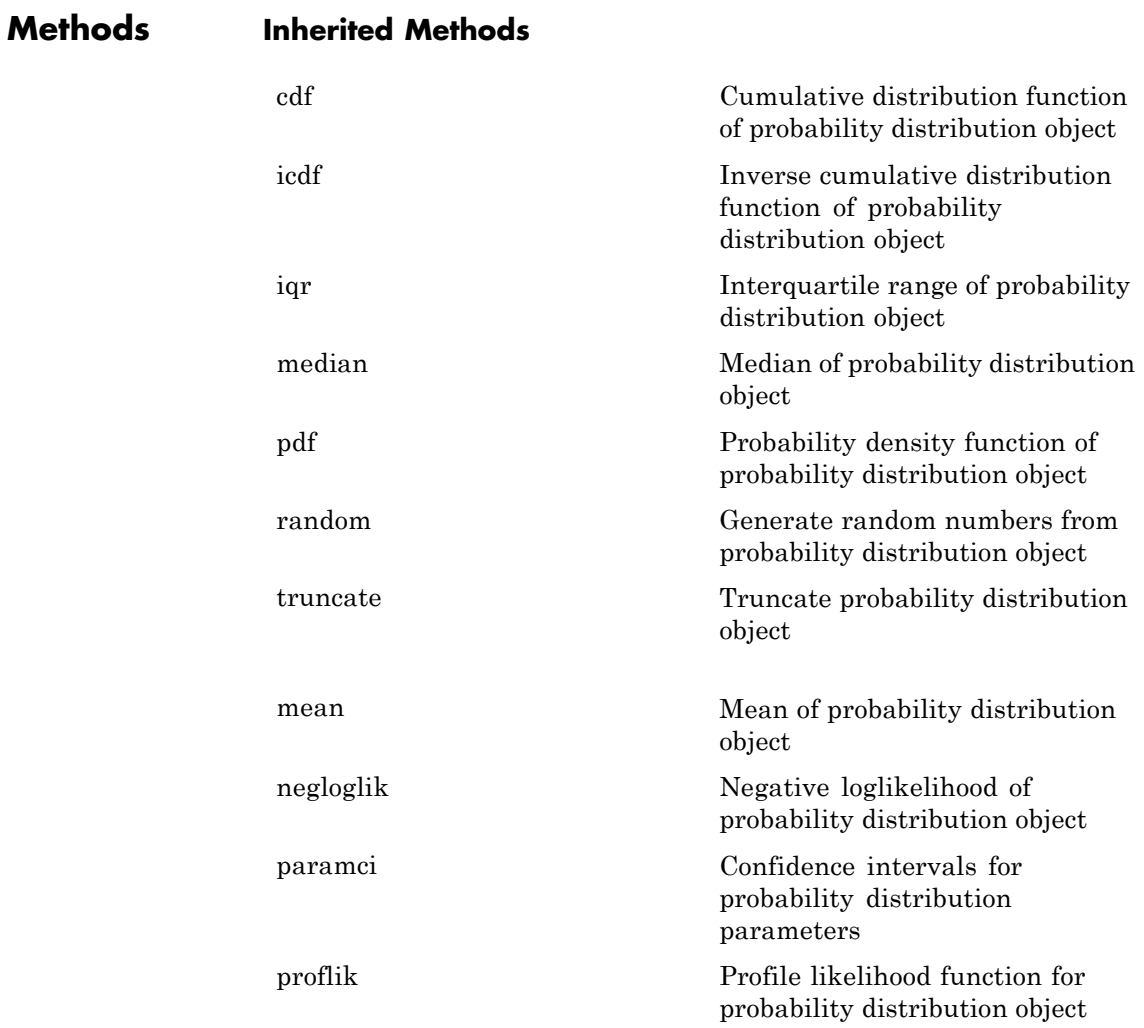

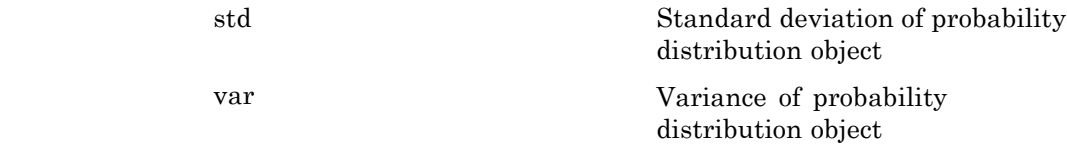

## **Definitions Generalized Pareto Distribution**

The generalized Pareto distribution is used to model the tails of another distribution. It allows a continuous range of possible shapes that include both the exponential and Pareto distributions as special cases. It has three basic forms, each corresponding to a limiting distribution of exceedence data from a different class of underlying distributions.

- **•** Distributions whose tails decrease exponentially, such as the normal, lead to a generalized Pareto shape parameter of zero.
- **•** Distributions whose tails decrease polynomially, such as the Student's *t*, lead to a positive shape parameter.
- **•** Distributions whose tails are finite, such as the beta, lead to a negative shape parameter.

The generalized Pareto distribution uses the following parameters.

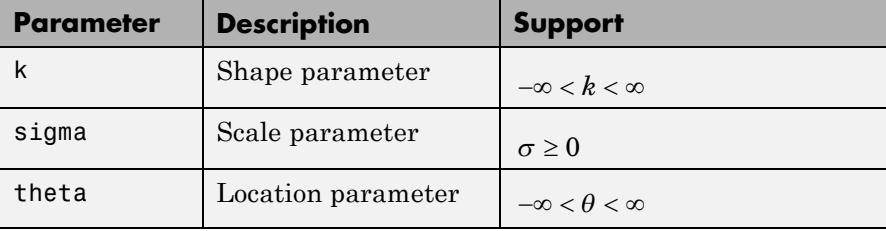

The probability density function (pdf) of the generalized Pareto distribution with shape parameter  $k \neq 0$  is

$$
f(x | k, \sigma, \theta) = \left(\frac{1}{\sigma}\right) \left(1 + k\frac{(x-\theta)}{\sigma}\right)^{-1-\frac{1}{k}}
$$
  
for  $x > \theta$ , when  $k > 0$ , or for  $\theta < x < -\frac{\sigma}{k}$ , when  $k < 0$ .

For  $k = 0$ , the pdf is

$$
y = f(x | 0, \sigma, \theta) = \left(\frac{1}{\sigma}\right) \exp\left(-\frac{(x-\theta)}{\sigma}\right)
$$

for  $x > \theta$ .

If  $k = 0$  and  $\theta = 0$ , the generalized Pareto distribution is equivalent

to the exponential distribution. If  $k > 0$  and  $\theta = \frac{\sigma}{k}$ , the generalized Pareto distribution is equivalent to the Pareto distribution.

## **Examples Create a Generalized Pareto Distribution Object Using Default Parameters**

Create a generalized Pareto distribution object using the default parameter values.

```
pd = makedist('GeneralizedPareto')
pd =GeneralizedParetoDistribution
  Generalized Pareto distribution
       k = 1sigma = 1theta = 1
```
## **Create a Generalized Pareto Distribution Object Using Specified Parameters**

Create a generalized Pareto distribution object by specifying parameter values.

```
pd = makedist('GeneralizedPareto','k',0,'sigma',2,'theta',1)
                 pd =GeneralizedParetoDistribution
                   Generalized Pareto distribution
                         k = 0sigma = 2theta = 1Compute the mean of the distribution.
                 m = mean(pd)m =2.1544
See Also makedist | fitdist | dfittool
Concepts • "Generalized Pareto Distribution" on page B-53
                 • Class Attributes
                 • Property Attributes
```
## **geocdf**

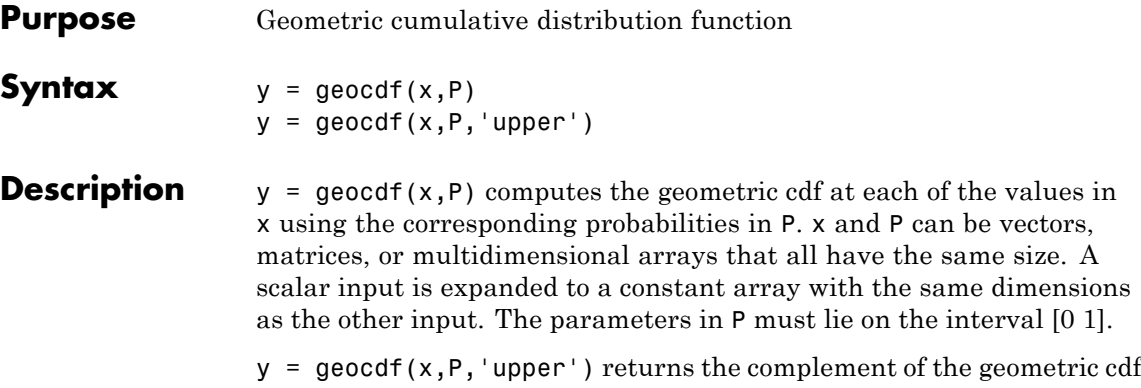

at each value in x, using an algorithm that more accurately computes the extreme upper tail probabilities.

The geometric cdf is

$$
y = F(x | p) = \sum_{i=0}^{floor(x)} pq^{i}
$$

where  $q = 1 - p$ .

The result, *y*, is the probability of observing up to *x* trials before a success, when the probability of success in any given trial is *p*.

## **Examples Compute Geometric Distribution CDF**

Suppose you toss a fair coin repeatedly. If the coin lands face up (heads), that is a success. What is the probability of observing three or fewer tails before getting a heads?

 $p = geocdf(3, 0.5)$ 

 $p =$ 0.9375

## **See Also** cdf | geopdf | geoinv | geostat | geornd | mle

**How To** • ["Geometric Distribution" on page B-57](#page-5006-0)

# **geoinv**

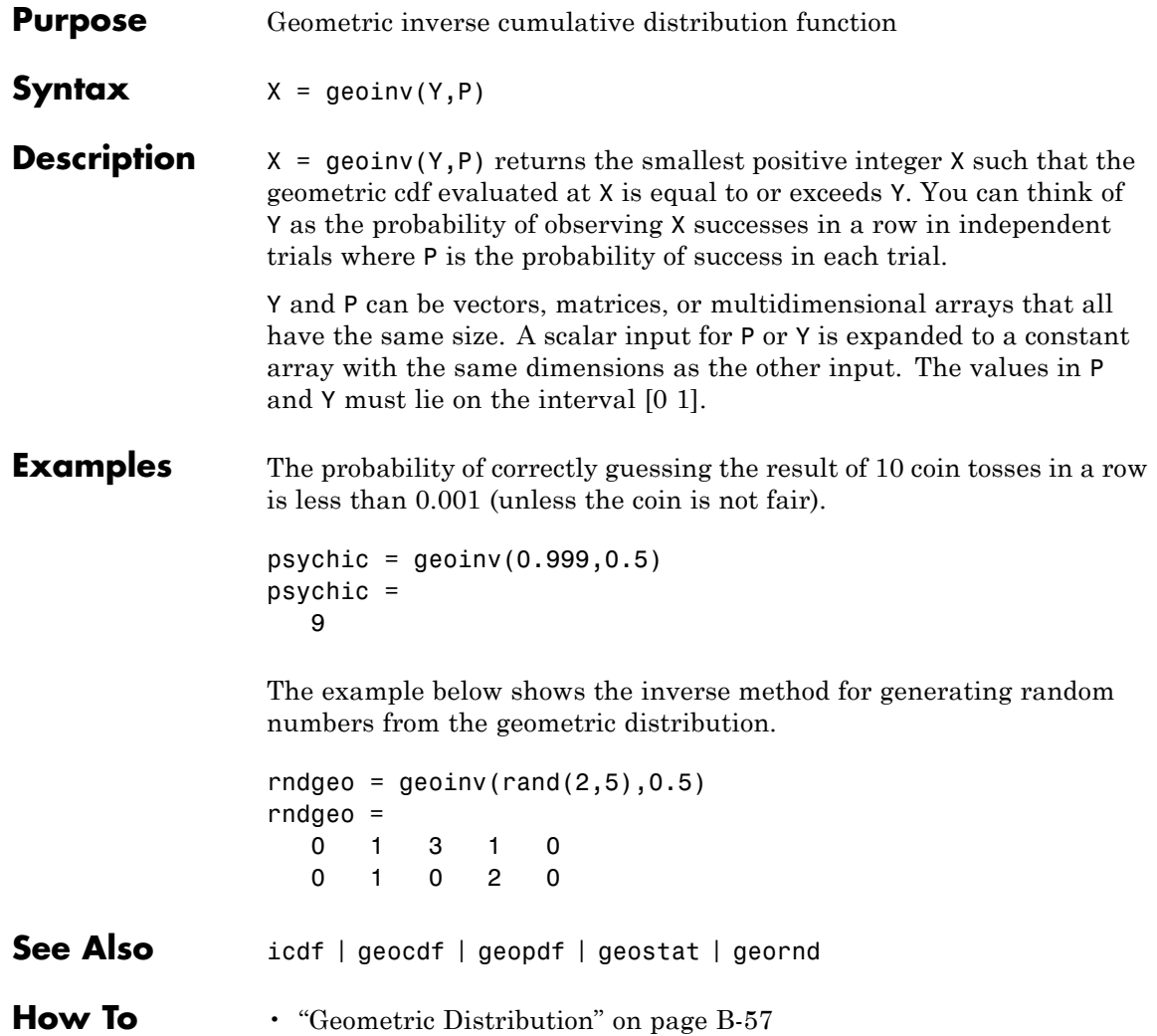

## **geomean**

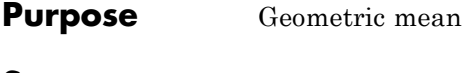

**Syntax**  $m = \text{geomean}(x)$ geomean(X,dim)

**Description** m = geomean(x) calculates the geometric mean of a sample. For vectors, geomean $(x)$  is the geometric mean of the elements in x. For matrices,  $geomean(X)$  is a row vector containing the geometric means of each column. For N-dimensional arrays, geomean operates along the first nonsingleton dimension of X.

> geomean(X,dim) takes the geometric mean along the dimension dim of X.

The geometric mean is

$$
m = \left[\prod_{i=1}^n x_i\right]^{\frac{1}{n}}
$$

**Examples** The arithmetic mean is greater than or equal to the geometric mean.  $x = exprnd(1, 10, 6)$ ;

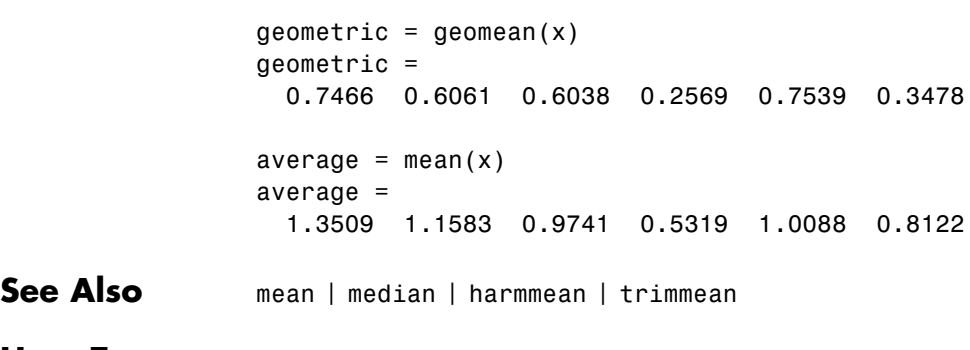

**How To** • ["Geometric Distribution" on page B-57](#page-5006-0)

# **geopdf**

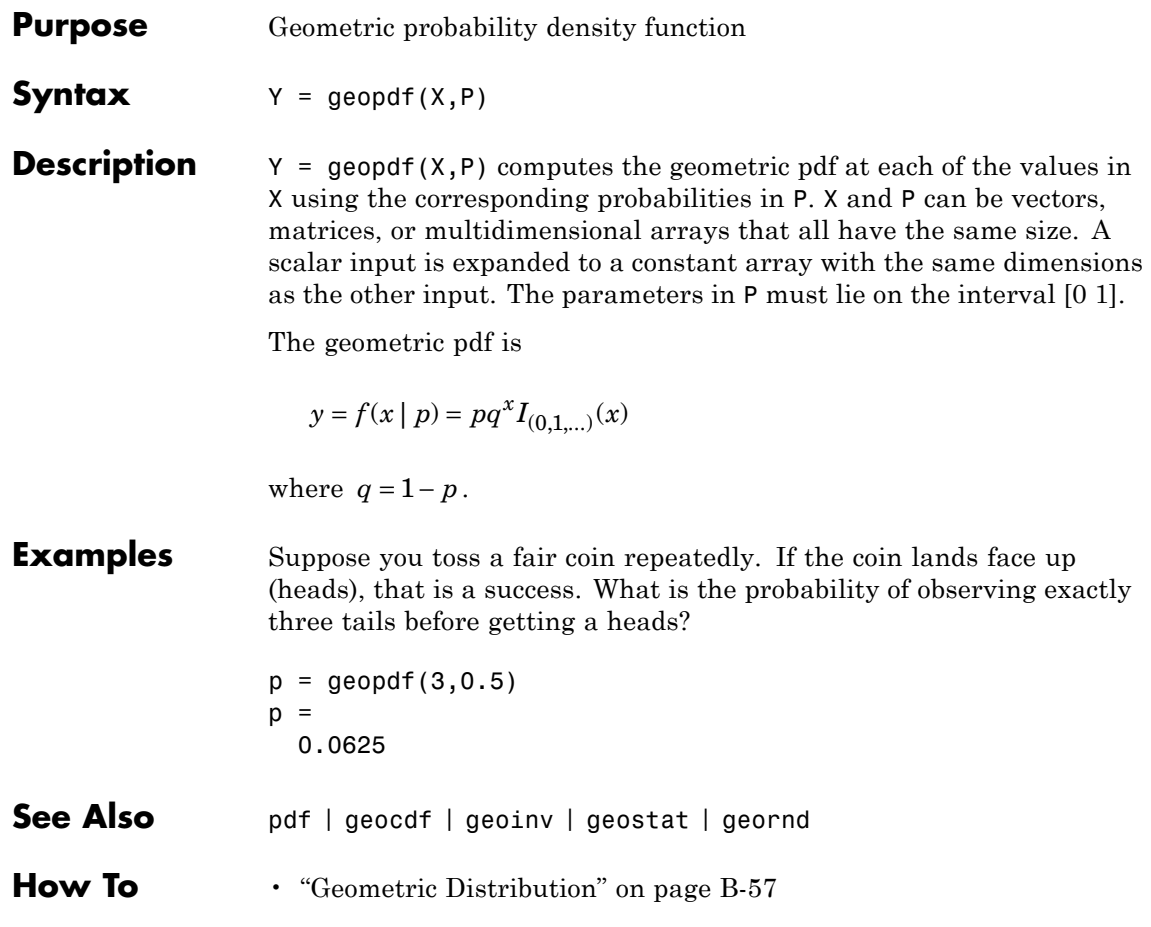

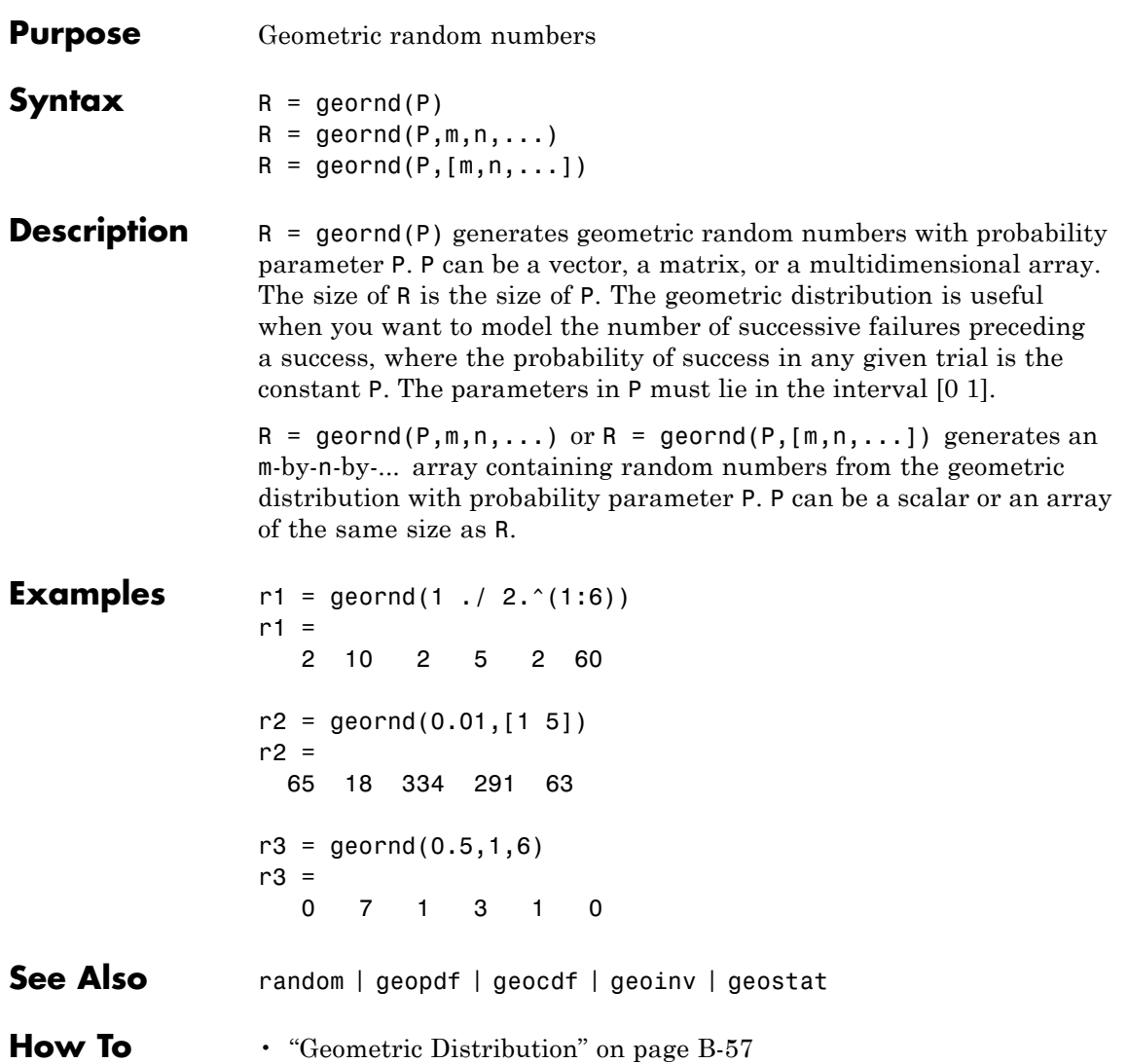

## **geostat**

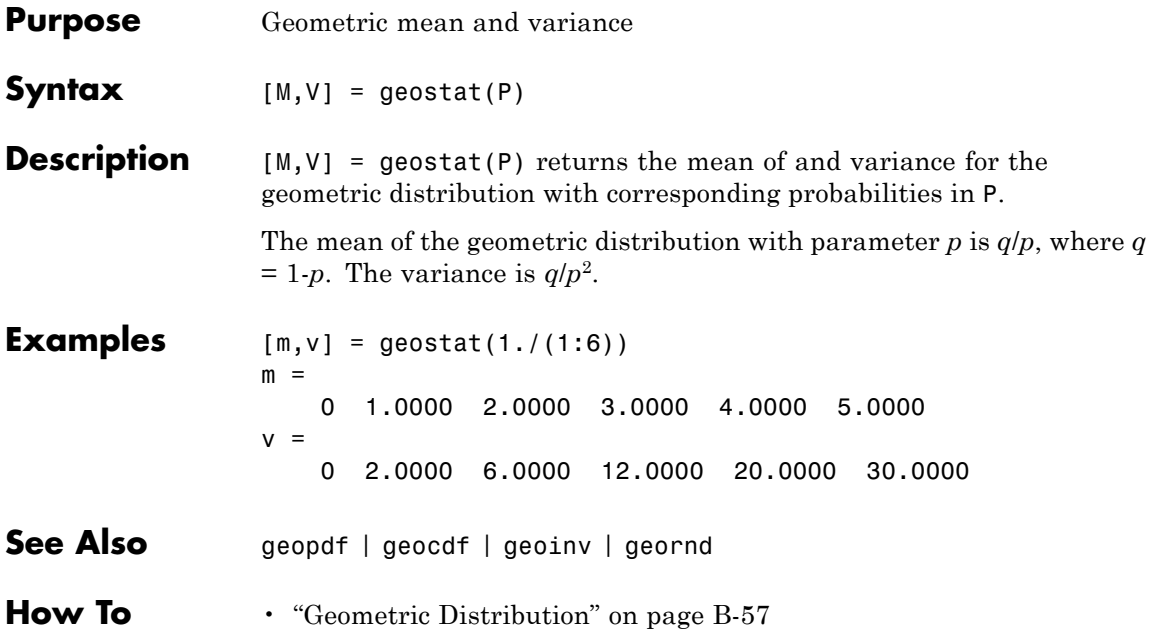

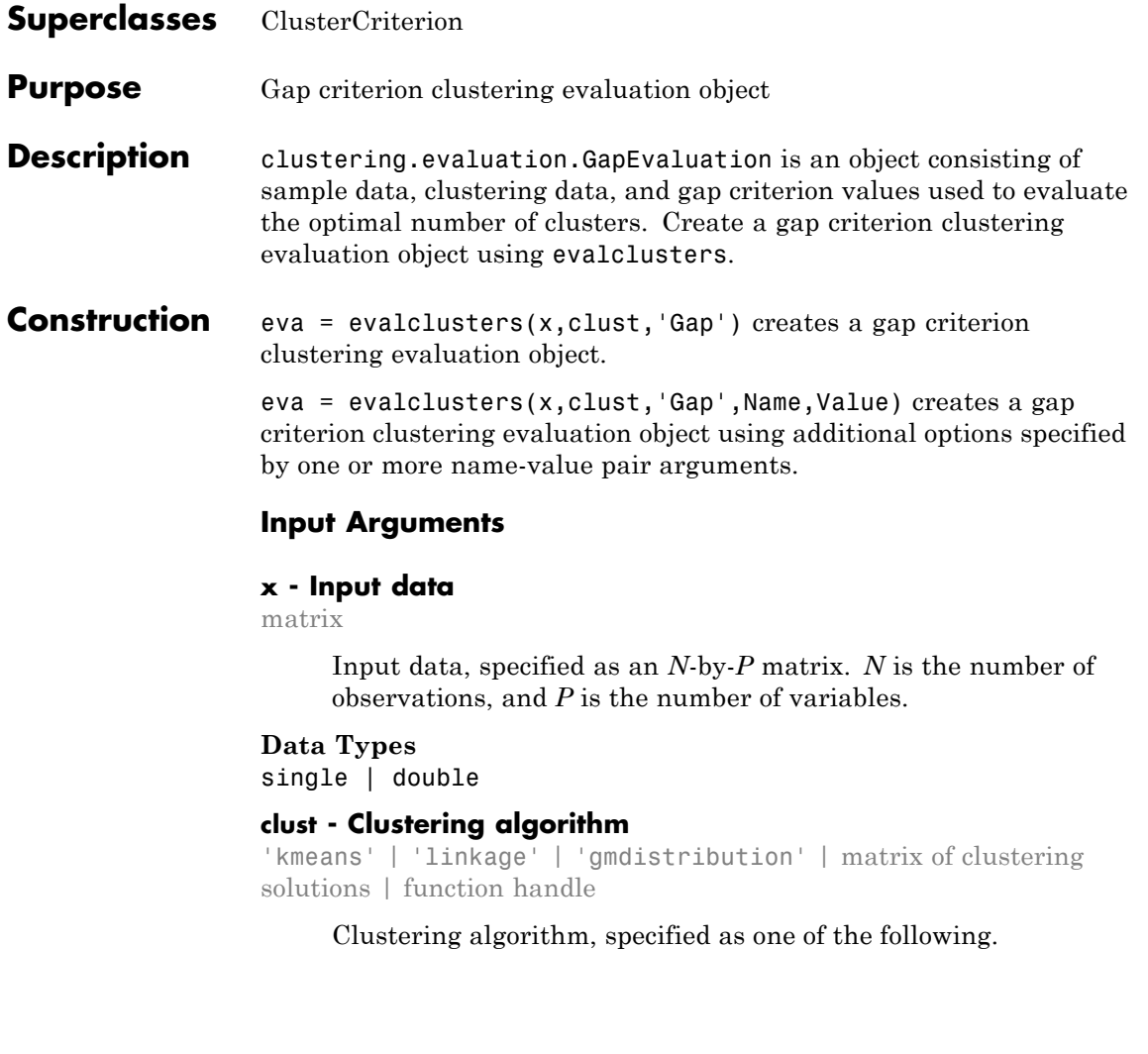

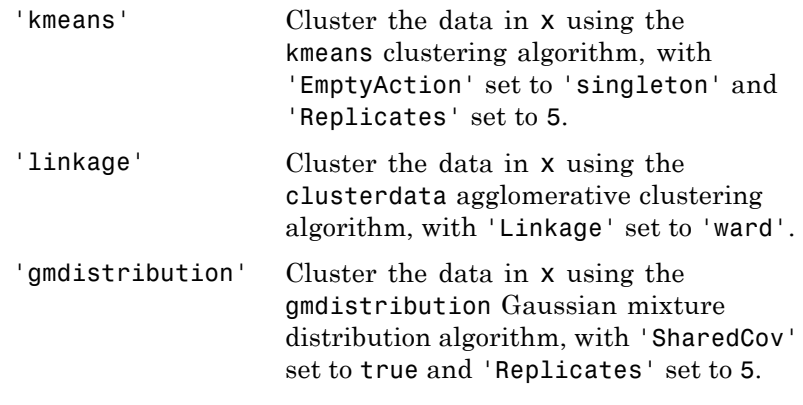

If Criterion is 'CalinskHarabasz', 'DaviesBouldin', or 'silhouette', you can specify a clustering algorithm using the function handle (@) operator. The function must be of the form

 $C =$  clustfun(DATA,  $K$ )

where DATA is the data to be clustered, and K is the number of clusters. The output of clustfun must be one of the following:

- **•** A vector of integers representing the cluster index for each observation in DATA. There must be K unique values in this vector.
- **•** A numeric *n*-by-*K* matrix of score for *n* observations and *K* classes. In this case, the cluster index for each observation is determined by taking the largest score value in each row.

If Criterion is 'CalinskHarabasz', 'DaviesBouldin', or 'silhouette', you can also specify clust as a *n*-by-*K* matrix containing the proposed clustering solutions. *n* is the number of observations in the sample data, and *K* is the number of proposed clustering solutions. Column *j* contains the cluster indices for each of the *N* points in the *j*th clustering solution.

## **Name-Value Pair Arguments**

Specify optional comma-separated pairs of Name, Value arguments. Name is the argument name and Value is the corresponding value. Name must appear inside single quotes (' '). You can specify several name and value pair arguments in any order as Name1,Value1,...,NameN,ValueN.

**Example:** 'KList',[1:5],'Distance','cityblock' specifies to test 1, 2, 3, 4, and 5 clusters using the sum of absolute differences distance measure.

## **B - Number of reference data sets**

100 (default) | positive integer value

Number of reference data sets generated from the reference distribution ReferenceDistribution, specified as the comma-separated pair consisting of 'B' and a positive integer value.

**Example:** 'B',150

## **Distance - Distance metric**

'sqEuclidean' (default) | 'Euclidean' | 'cityblock' | function | ...

Distance metric used for computing the criterion values, specified as the comma-separated pair consisting of 'Distance' and one of the following.

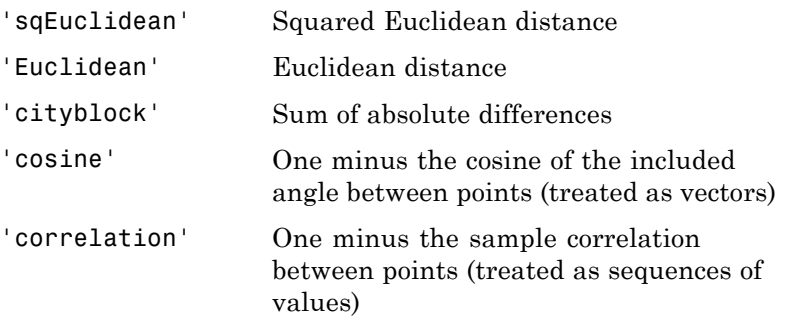

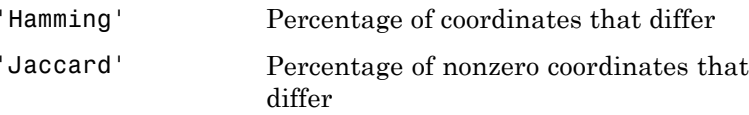

For detailed information about each distance metric, see pdist.

You can also specify a function for the distance metric by using the function\_handle (@) operator. The distance function must be of the form

 $d2 = distfun(XI, XJ)$ ,

where XI is a 1-by-*n* vector corresponding to a single row of the input matrix X, and  $XJ$  is an  $m_2$ -by- $n$  matrix corresponding to multiple rows of X. distfun must return an  $m_0$ -by-1 vector of distances d2, whose *k*th element is the distance between XI and XJ(k,:).

If Criterion is 'silhouette', you can also specify Distance as the output vector output created by the function pdist.

When Clust a string representing a built-in clustering algorithm, evalclusters uses the distance metric specified for Distance to cluster the data, except for the following:

- **•** If Clust is 'linkage', and Distance is either 'sqEuclidean' or 'Euclidean', then the clustering algorithm uses Euclidean distance and Ward linkage.
- **•** If Clust is 'linkage' and Distance is any other metric, then the clustering algorithm uses the specified distance metric and average linkage.

In all other cases, the distance metric specified for Distance must match the distance metric used in the clustering algorithm to obtain meaningful results.

**Example:** 'Distance','Euclidean'

## **KList - List of number of clusters to evaluate**

vector

List of number of clusters to evaluate, specified as the comma-separated pair consisting of 'KList' and a vector of positive integer values. You must specify KList when clust is a clustering algorithm name string or a function handle. When criterion is 'gap', clust must be a string or a function handle, and you must specify KList.

**Example:** 'KList',[1:6]

### **ReferenceDistribution - Reference data generation method**

'PCA' (default) | 'uniform'

Reference data generation method, specified as the comma-separated pair consisting of 'ReferenceDistributions' and one of the following.

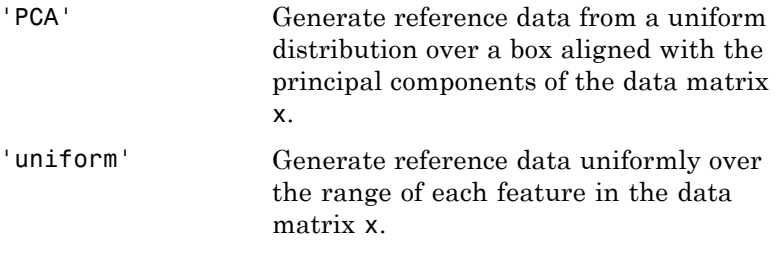

**Example:** 'ReferenceDistribution','uniform'

**SearchMethod - Method for selecting optimal number of clusters**

'firstmaxse' | 'globalmaxse'

Method for selecting the optimal number of clusters, specified as the comma-separated pair consisting of 'SearchMethod' and one of the following.

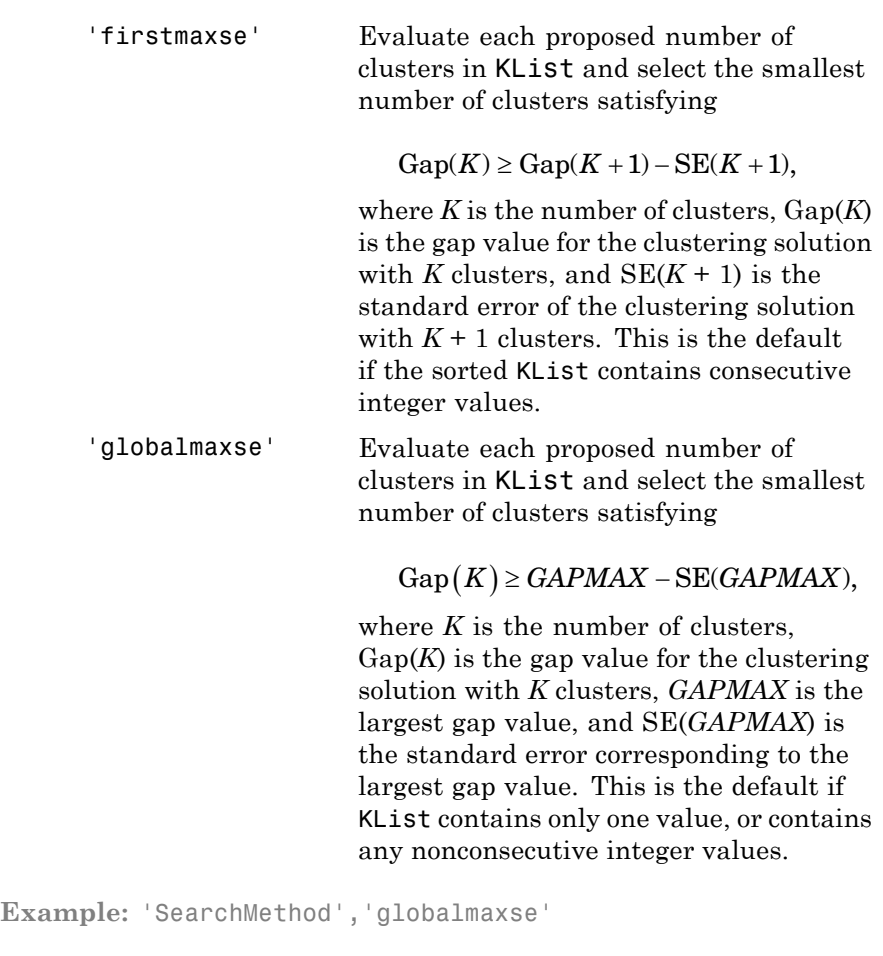

**Properties B**

Number of data sets generated from the reference distribution, stored as a positive integer value.

## **ClusteringFunction**

Clustering algorithm used to cluster the input data, stored as a valid clustering algorithm name string or function handle. If the clustering solutions are provided in the input, ClusteringFunction is empty.

### **CriterionName**

Name of the criterion used for clustering evaluation, stored as a valid criterion name string.

## **CriterionValues**

Criterion values corresponding to each proposed number of clusters in InspectedK, stored as a vector of numerical values.

### **Distance**

Distance measure used for clustering data, stored as a valid distance measure name string.

## **ExpectedLogW**

Expectation of the natural logarithm of *W* based on the generated reference data, stored as a vector of scalar values. *W* is the within-cluster dispersion computed using the distance measurement Distance.

## **InspectedK**

List of the number of proposed clusters for which to compute criterion values, stored as a vector of positive integer values.

## **LogW**

Natural logarithm of *W* based on the input data, stored as a vector of scalar values. *W* is the within-cluster dispersion computed using the distance measurement Distance.

## **Missing**

Logical flag for excluded data, stored as a column vector of logical values. If Missing equals true, then the corresponding value in the data matrix x is not used in the clustering solution.

### **NumObservations**

Number of observations in the data matrix X, minus the number of missing (NaN) values in X, stored as a positive integer value.

#### **OptimalK**

Optimal number of clusters, stored as a positive integer value.

### **OptimalY**

Optimal clustering solution corresponding to OptimalK, stored as a column vector of positive integer values. If the clustering solutions are provided in the input, OptimalY is empty.

### **ReferenceDistribution**

Reference data generation method, stored as a valid reference distribution name string.

#### **SE**

Standard error of the natural logarithm of *W* with respect to the reference data for each number of clusters in InspectedK, stored as a vector of scalar values. *W* is the within-cluster dispersion computed using the distance measurement Distance.

## **SearchMethod**

Method for determining the optimal number of clusters, stored as a valid search method name string.

## **StdLogW**

Standard deviation of the natural logarithm of *W* with respect to the reference data for each number of clusters in InspectedK. *W* is the within-cluster dispersion computed using the distance measurement Distance.

## **X**

Data used for clustering, stored as a matrix of numerical values.

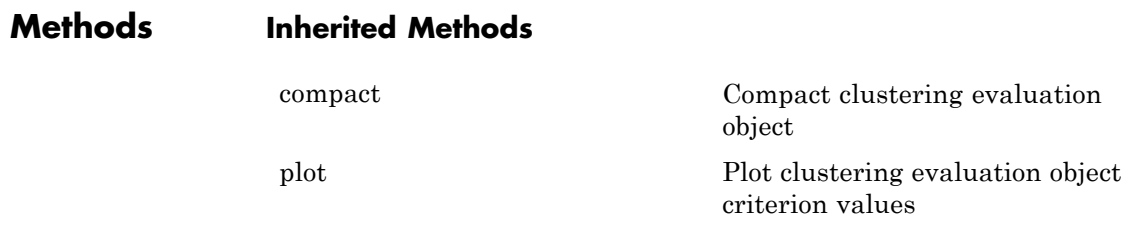

## **Definitions Gap Value**

A common graphical approach to cluster evaluation involves plotting an error measurement versus several proposed numbers of clusters, and locating the "elbow" of this plot. The "elbow" occurs at the most dramatic decrease in error measurement. The gap criterion formalizes this approach by estimating the "elbow" location as the number of clusters with the largest gap value. Therefore, under the gap criterion, the optimal number of clusters occurs at the solution with the largest local or global gap value within a tolerance range.

The gap value is defined as

 $Gap_n(k) = E_n^* \{ \log(W_k) \} - \log(W_k),$ 

where *n* is the sample size, *k* is the number of clusters being evaluated, and  $W_k$  is the pooled within-cluster dispersion measurement

$$
W_k=\sum_{r=1}^k\frac{1}{2n_r}D_r,
$$

where  $n_r$  is the number of data points in cluster r, and  $D_r$  is the sum of the pairwise distances for all points in cluster *r*.

The expected value  $\left| E_n^{*} \left\{ \log( W_k ) \right\} \right|$  is determined by Monte Carlo sampling from a reference distribution, and  $log(W_k)$  is computed from the sample data.

The gap value is defined even for clustering solutions that contain only one cluster, and can be used with any distance metric. However, the

gap criterion is more computationally expensive than other cluster evaluation criteria, because the clustering algorithm must be applied to the reference data for each proposed clustering solution.

## **Examples Evaluate the Clustering Solution Using Gap Criterion**

Evaluate the optimal number of clusters using the gap clustering evaluation criterion.

Load the sample data.

load fisheriris;

The data contains sepal and petal measurements from three species of iris flowers.

Evaluate the number of clusters based on the gap criterion values. Cluster the data using kmeans.

```
rng('default'); % For reproducibility
eva = evalclusters(meas,'kmeans','gap','KList',[1:6])
eva =
 GapEvaluation with properties:
    NumObservations: 150
       InspectecedK: [1 2 3 4 5 6]
    CriterionValues: [1x6 double]
           OptimalK: 4
```
The OptimalK value indicates that, based on the gap criterion, the optimal number of clusters is three.

Plot the gap criterion values for each number of clusters tested.

figure; plot(eva);

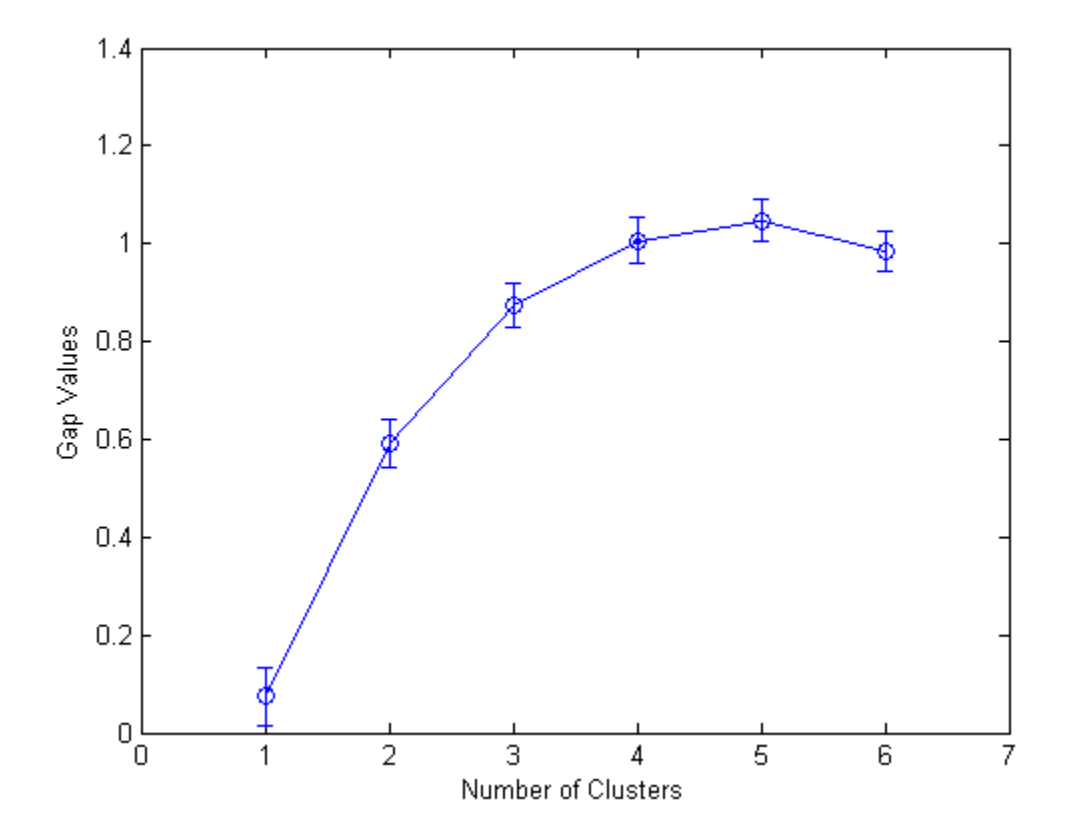

Based on the plot, the maximum value of the gap criterion occurs at five clusters. However, the value at four clusters is within one standard error of the maximum, so the suggested optimal number of clusters is four.

Create a grouped scatter plot to examine the relationship between petal length and width. Group the data by suggested clusters.

figure; PetalLength =  $meas(:,3);$ 

```
PetalWidth = meas(:,4);ClusterGroup = eva.OptimalY;
figure;
gscatter(PetalLength,PetalWidth,ClusterGroup,'rbgk','xod^');
```
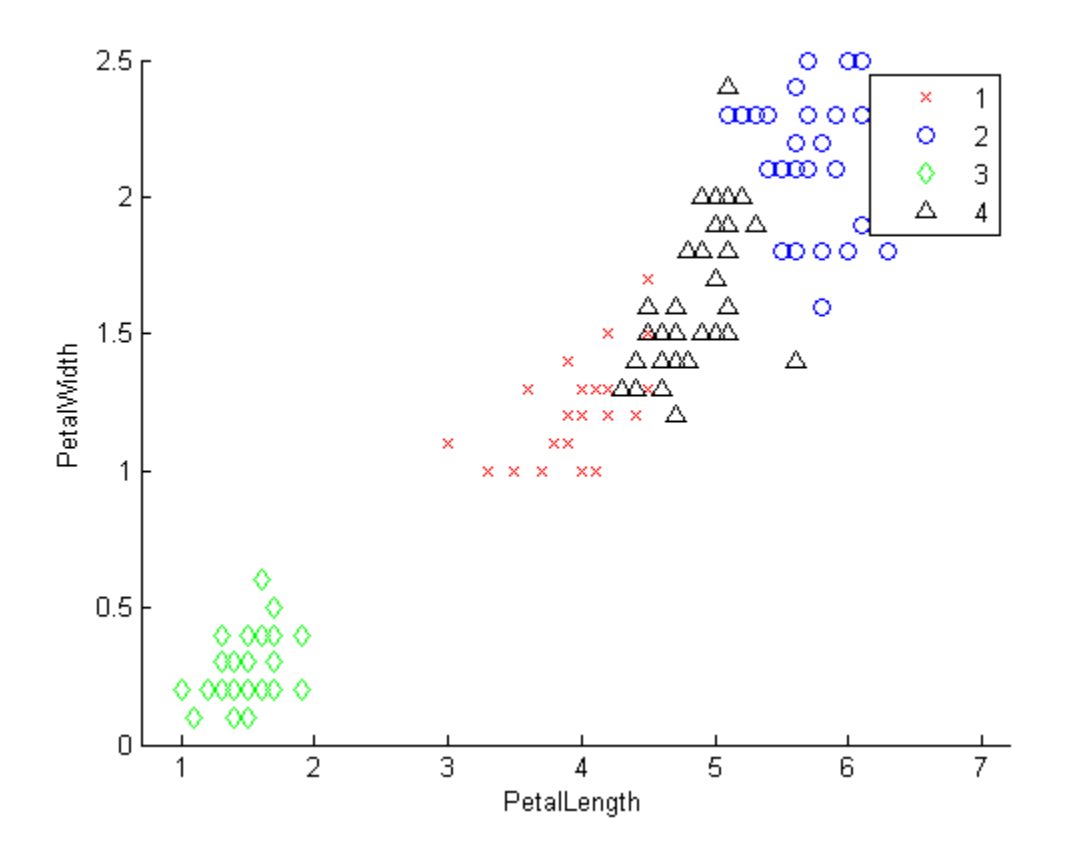

The plot shows cluster 1 in the lower-left corner, completely separated from the other three clusters. Cluster 1 contains flowers with the smallest petal widths and lengths. Cluster 4 is in the upper-right corner, and contains flowers with the largest petal widths and lengths.

Clusters 2 and 3 are near the center of the plot, and contain flowers with measurements between the two extremes.

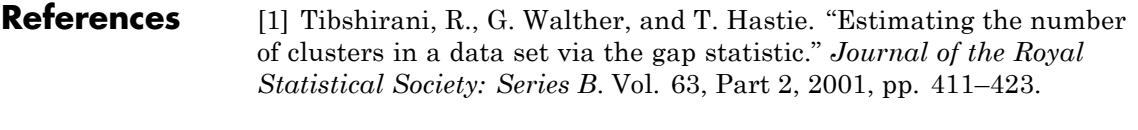

- **See Also** evalclusters | evalcluster[sclustering.evaluation.CalinskiHarabaszEvaluation](#page-1452-0) **|** [clustering.evaluation.DaviesBouldinEvaluation](#page-1486-0) **|** [clustering.evaluation.SilhouetteEvaluation](#page-4446-0) **|**
- **Concepts •** Class Attributes **•** Property Attributes

## **dataset.get**

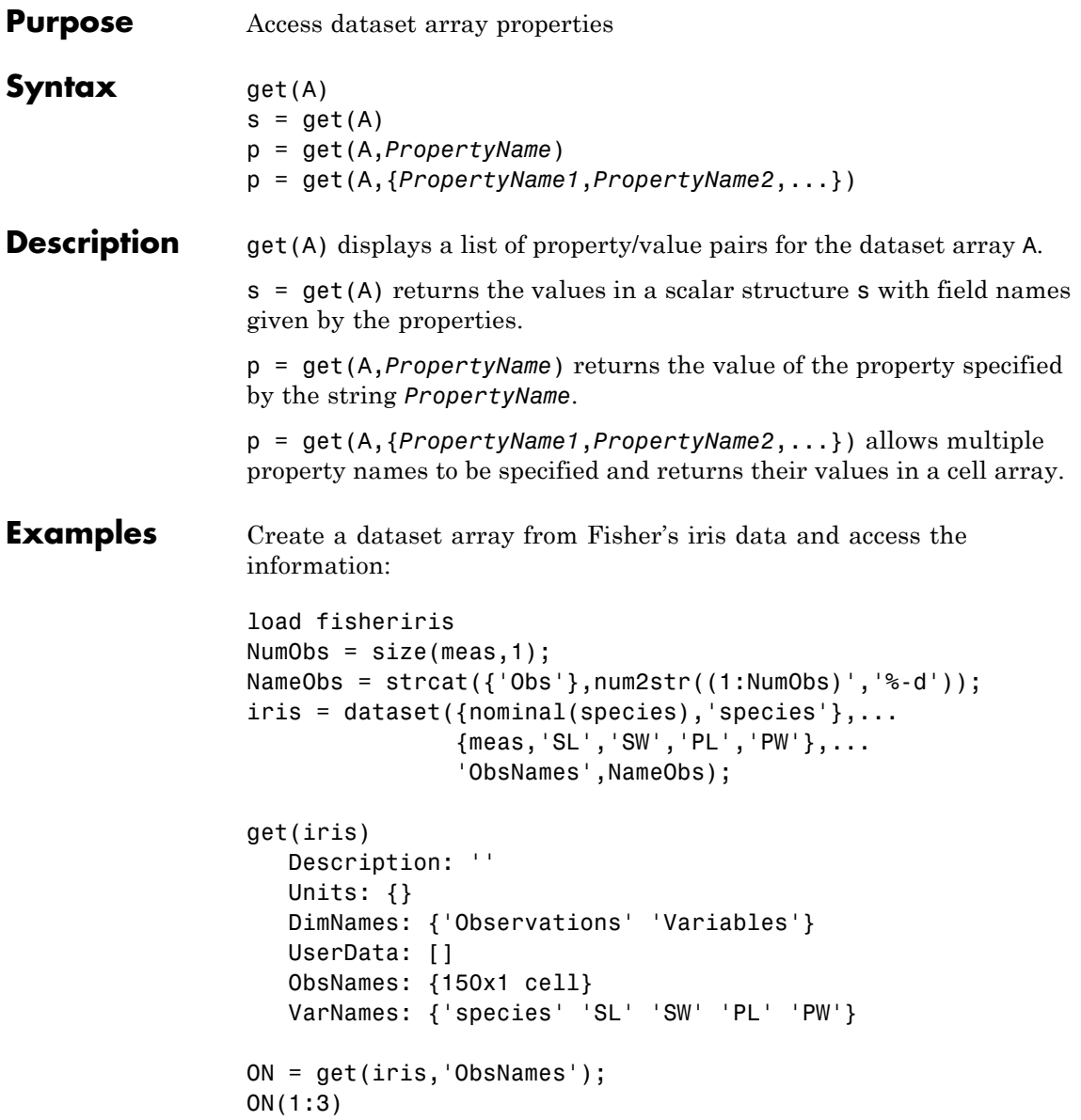

ans = 'Obs1' 'Obs2' 'Obs3'

See Also set | summary

## **categorical.getlabels**

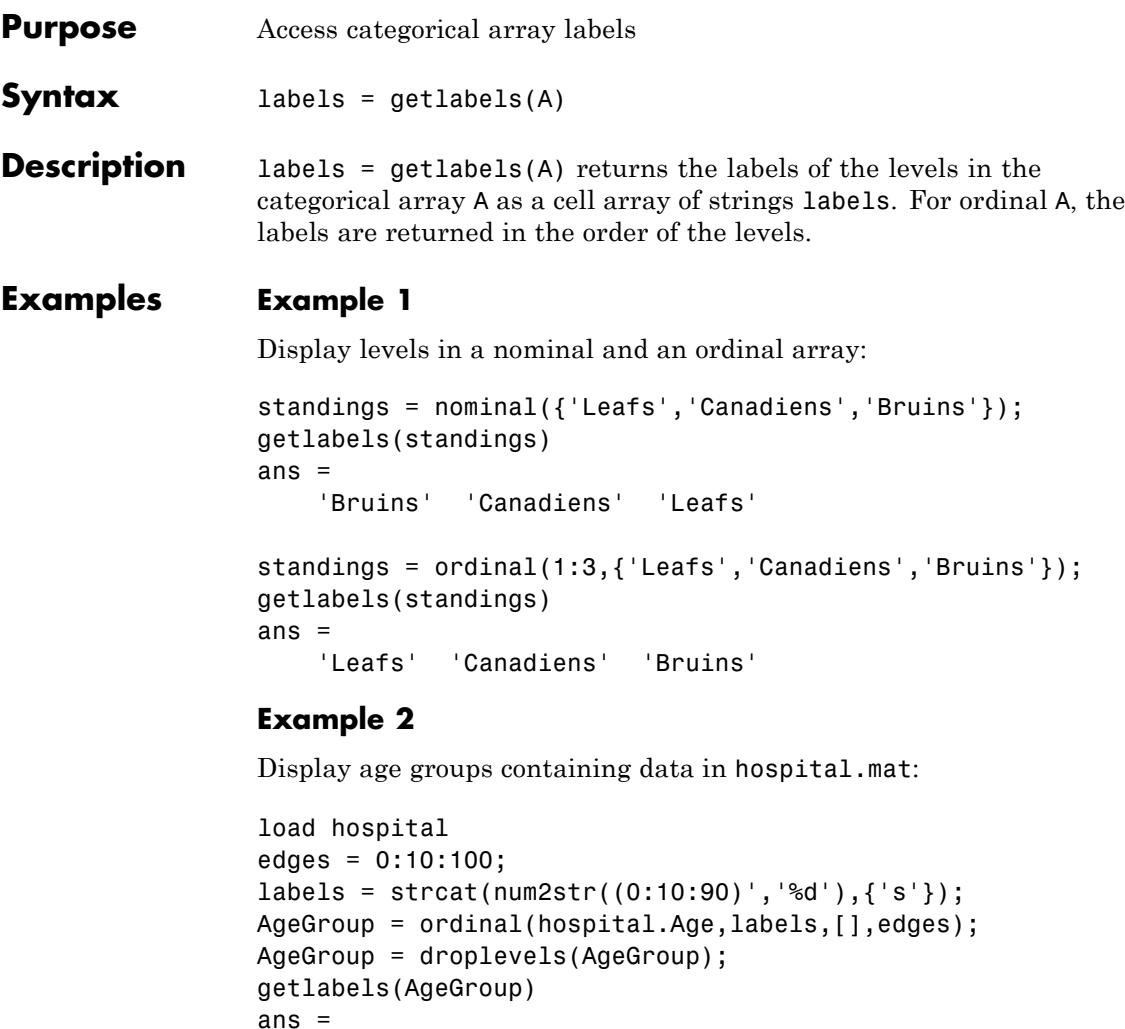

'20s' '30s' '40s' '50s'

**See Also** getlevels | setlabels

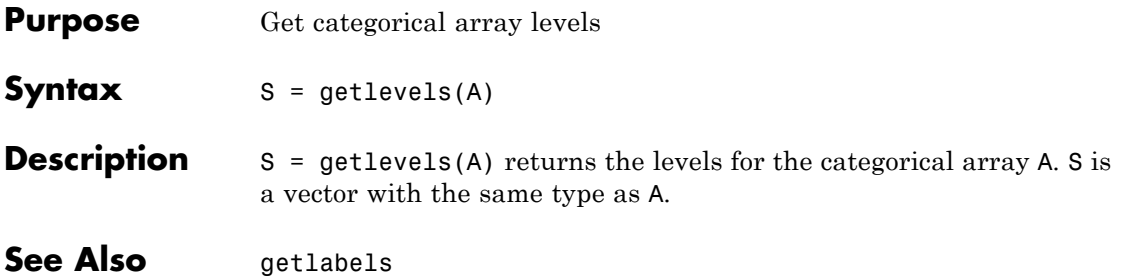

# **gevcdf**

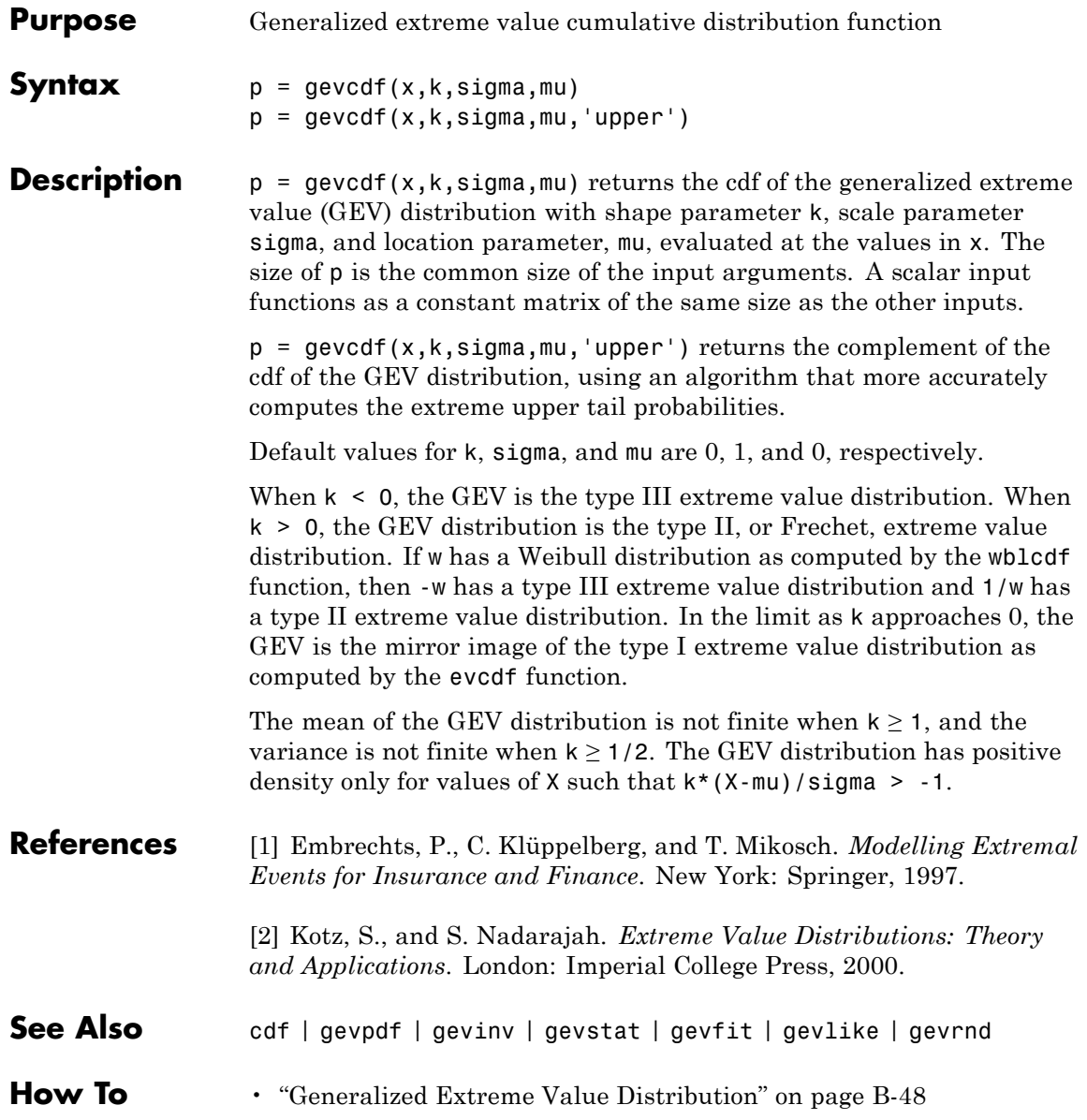

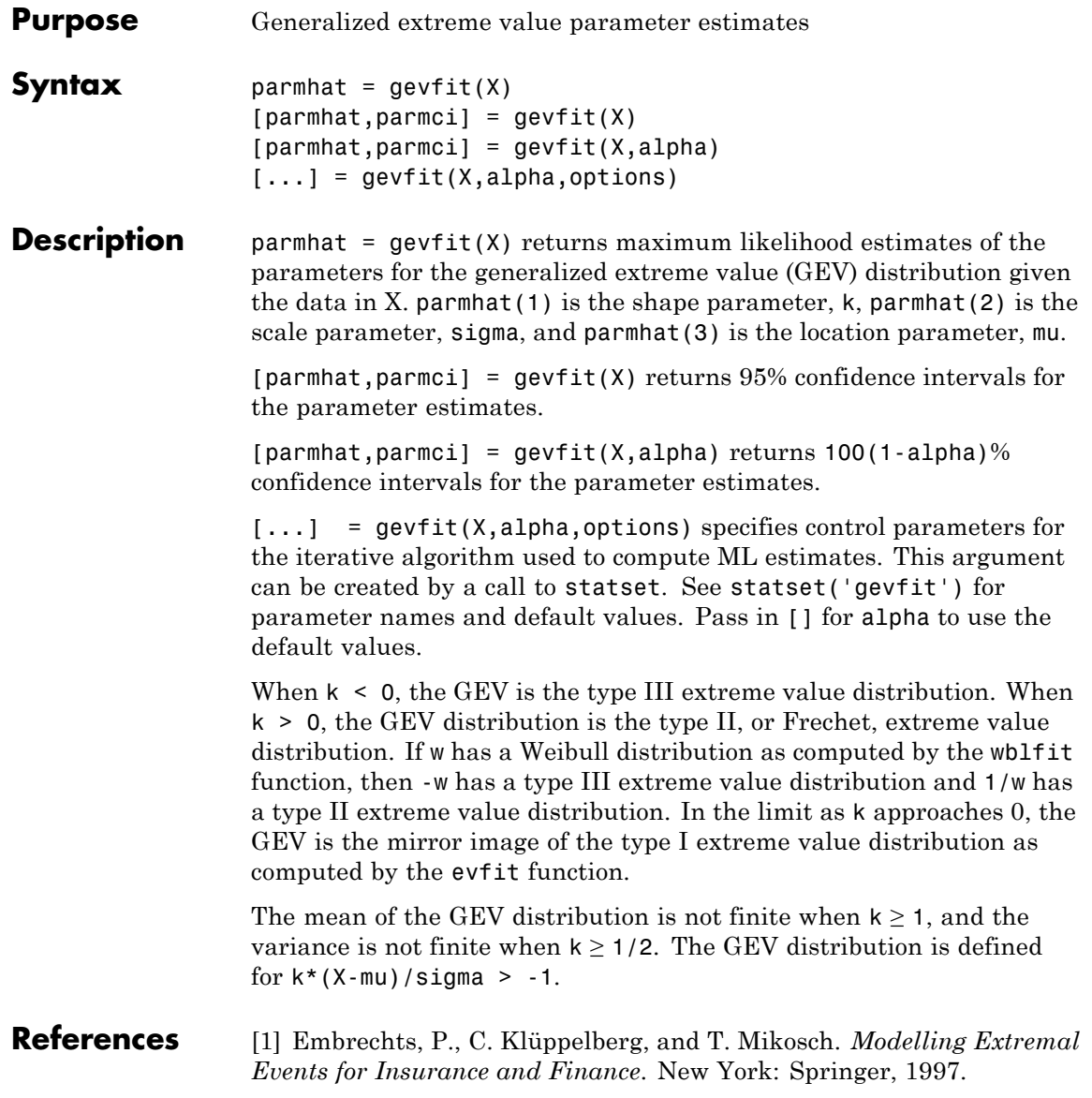

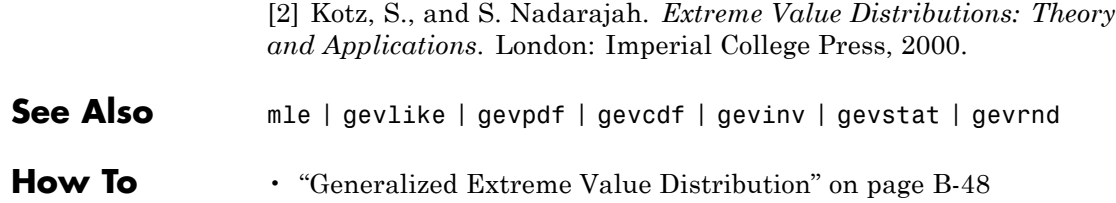
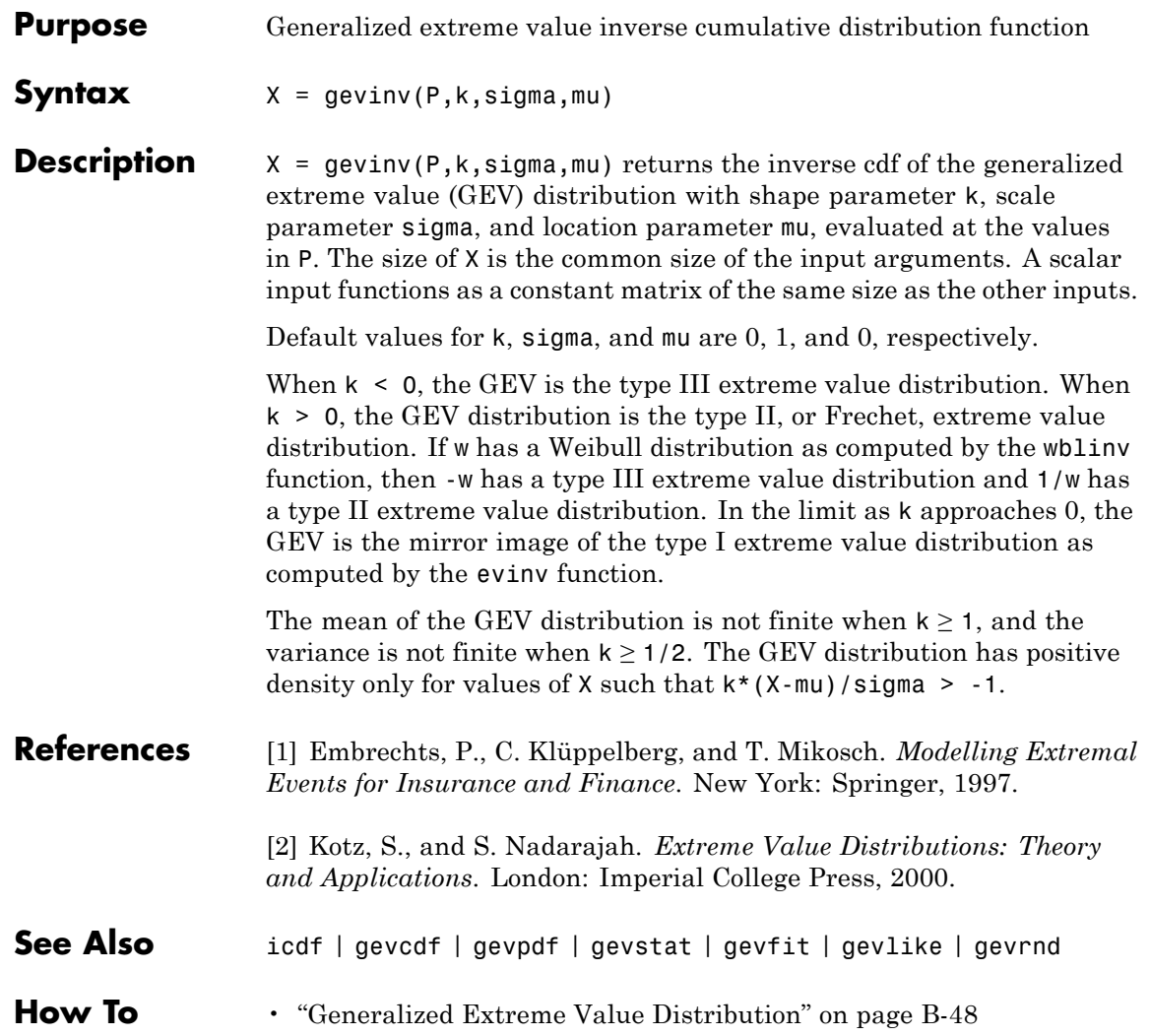

# **gevlike**

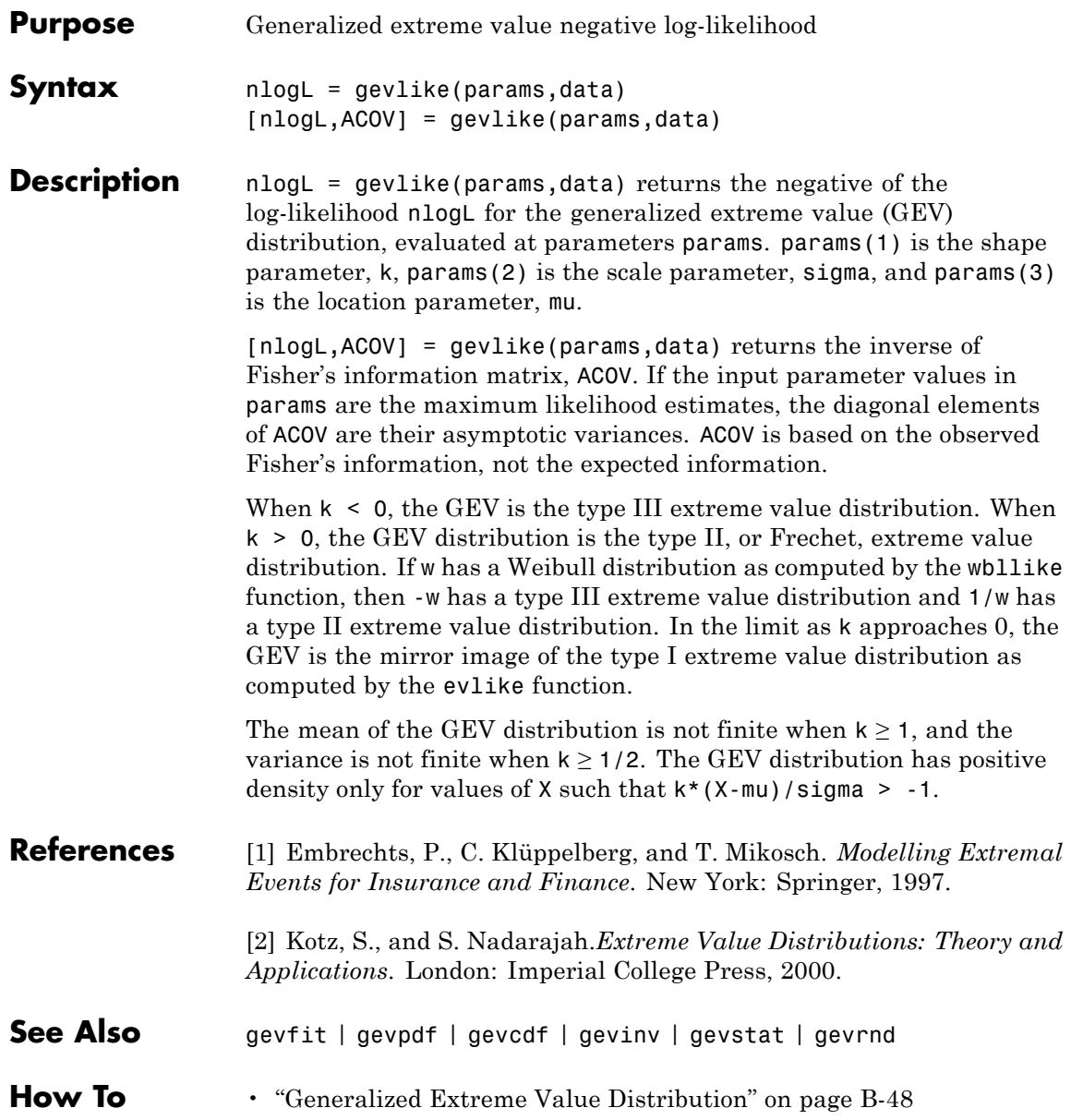

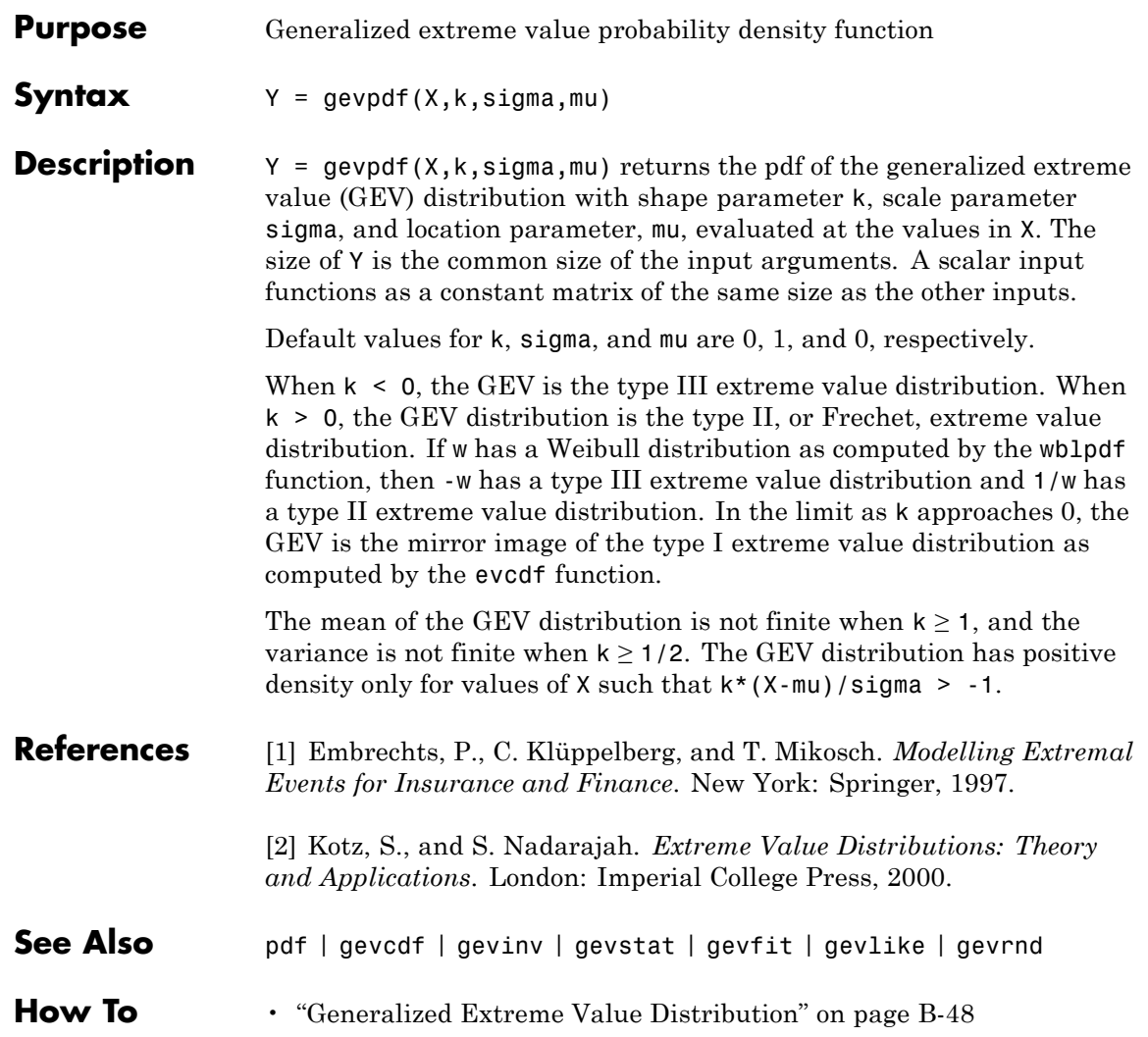

# **gevrnd**

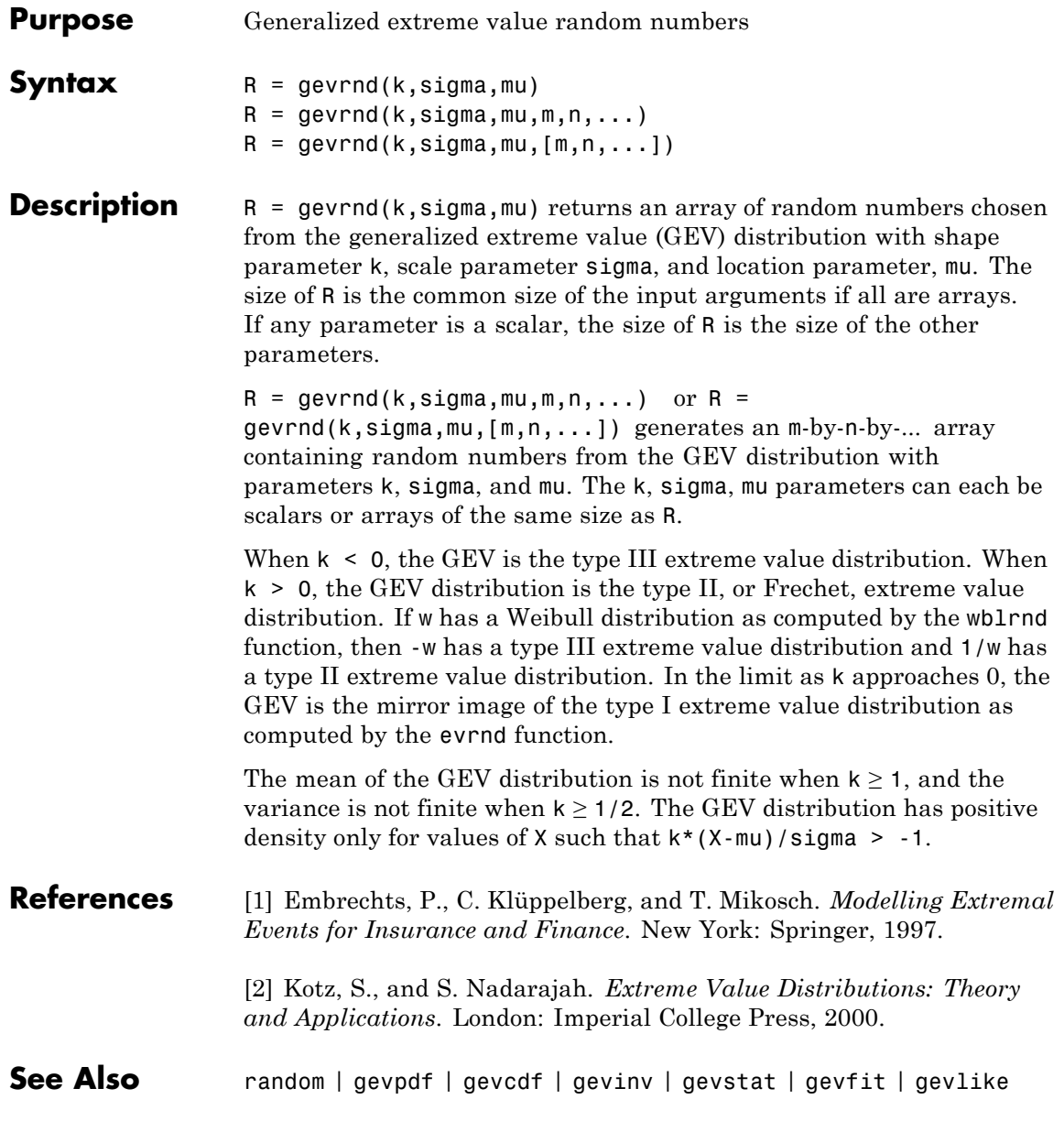

**How To** • ["Generalized Extreme Value Distribution" on page B-48](#page-4997-0)

# **gevstat**

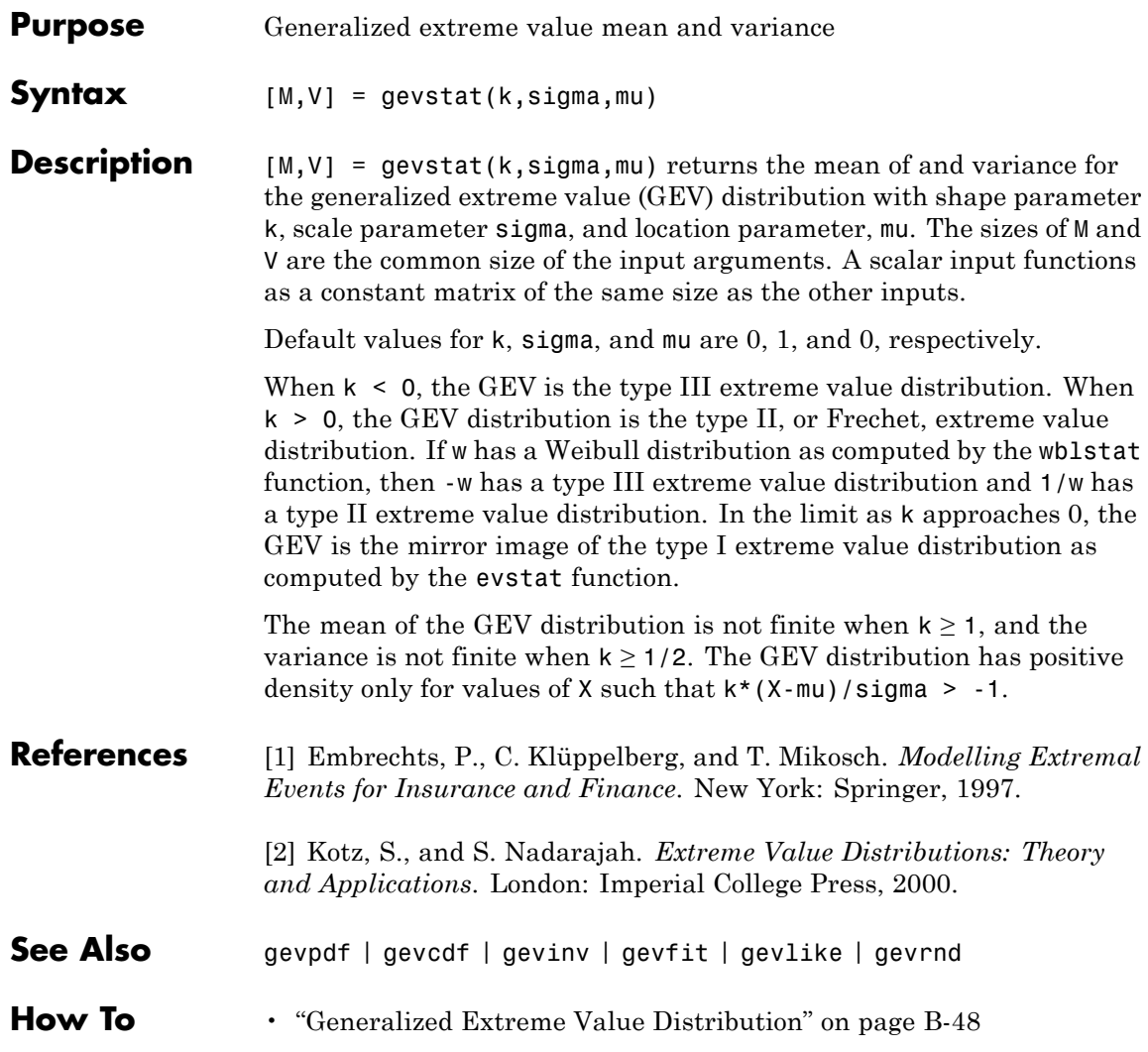

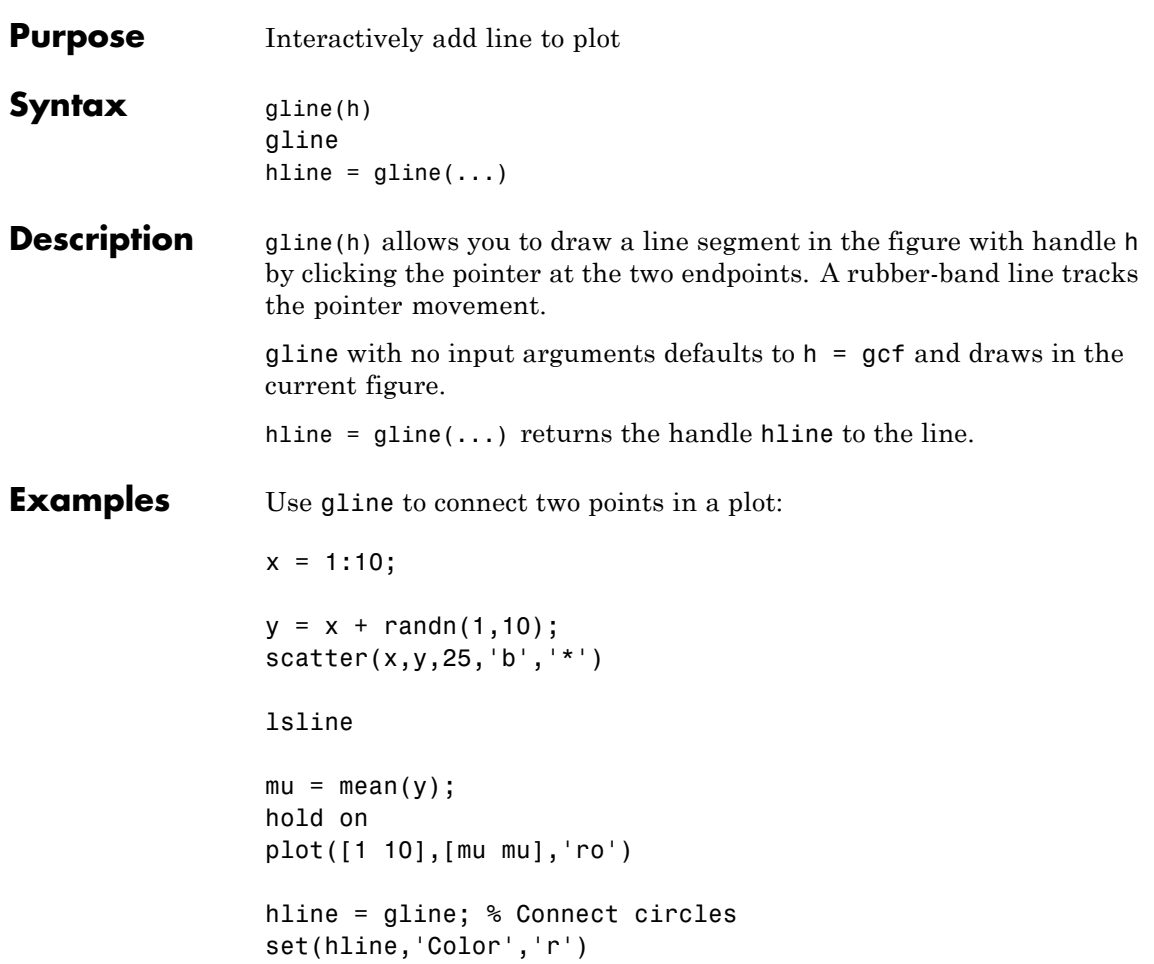

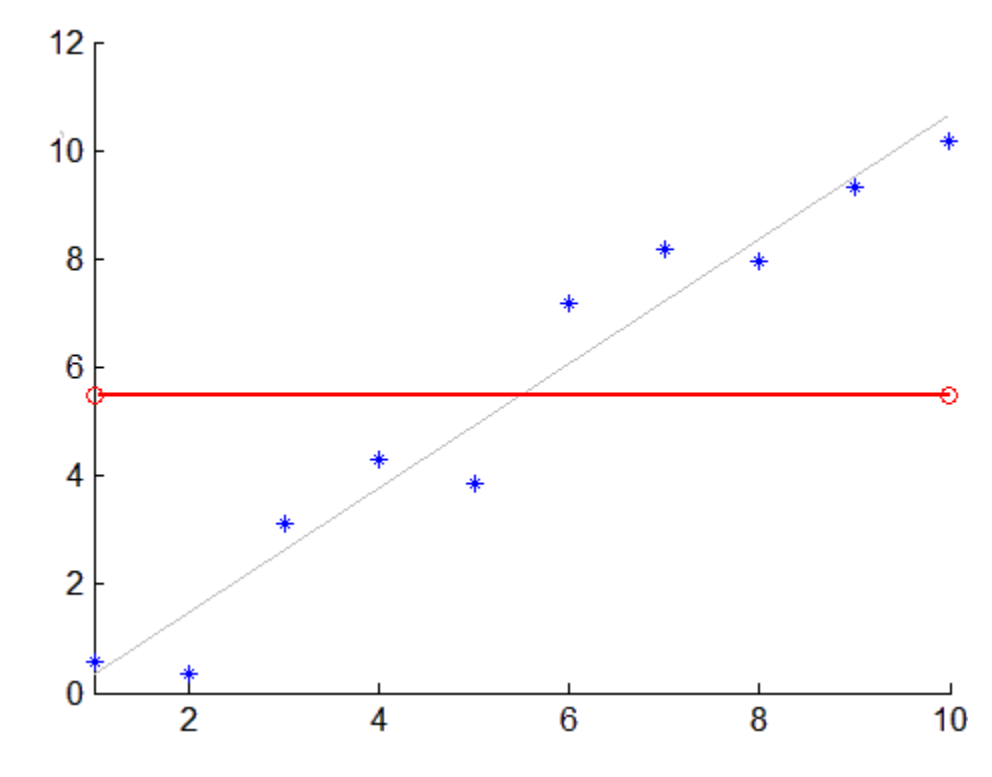

See Also **refline** | refcurve | 1sline

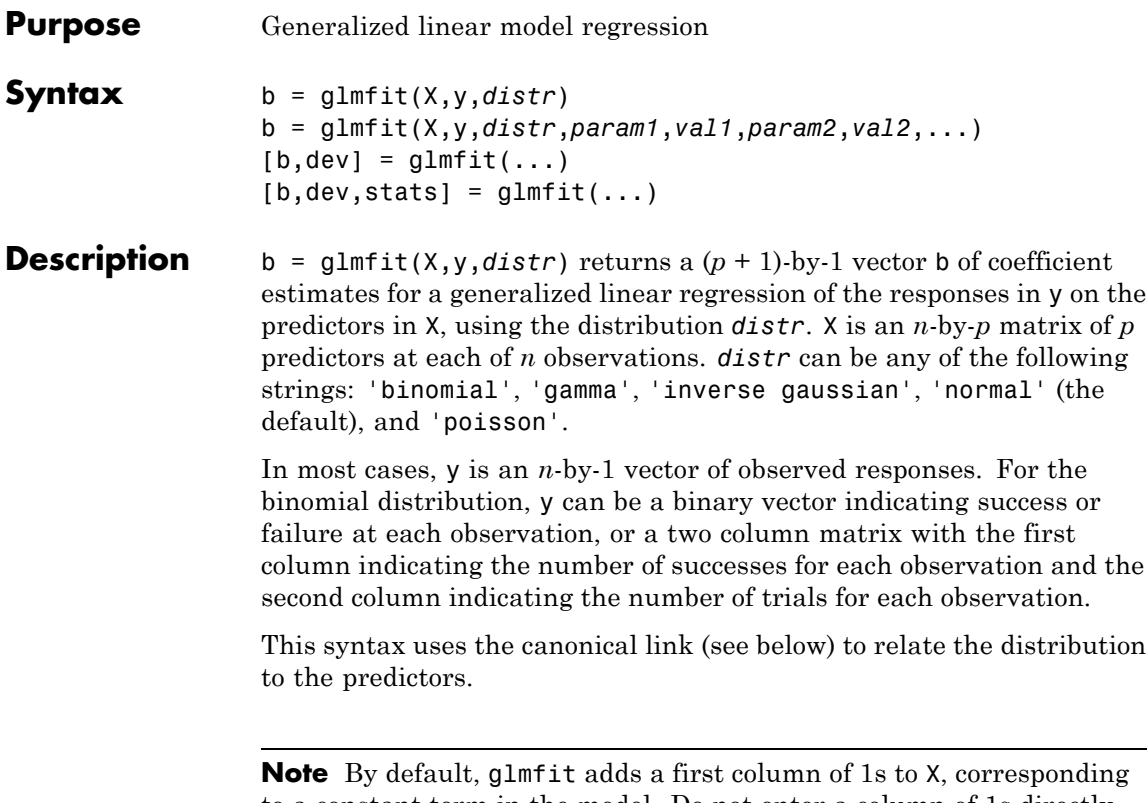

to a constant term in the model. Do not enter a column of 1s directly into X. You can change the default behavior of glmfit using the 'constant' parameter, below.

glmfit treats NaNs in either X or y as missing values, and ignores them.

b = glmfit(X,y,*distr*,*param1*,*val1*,*param2*,*val2*,...) additionally allows you to specify optional parameter name/value pairs to control the model fit. Acceptable parameters are as follows.

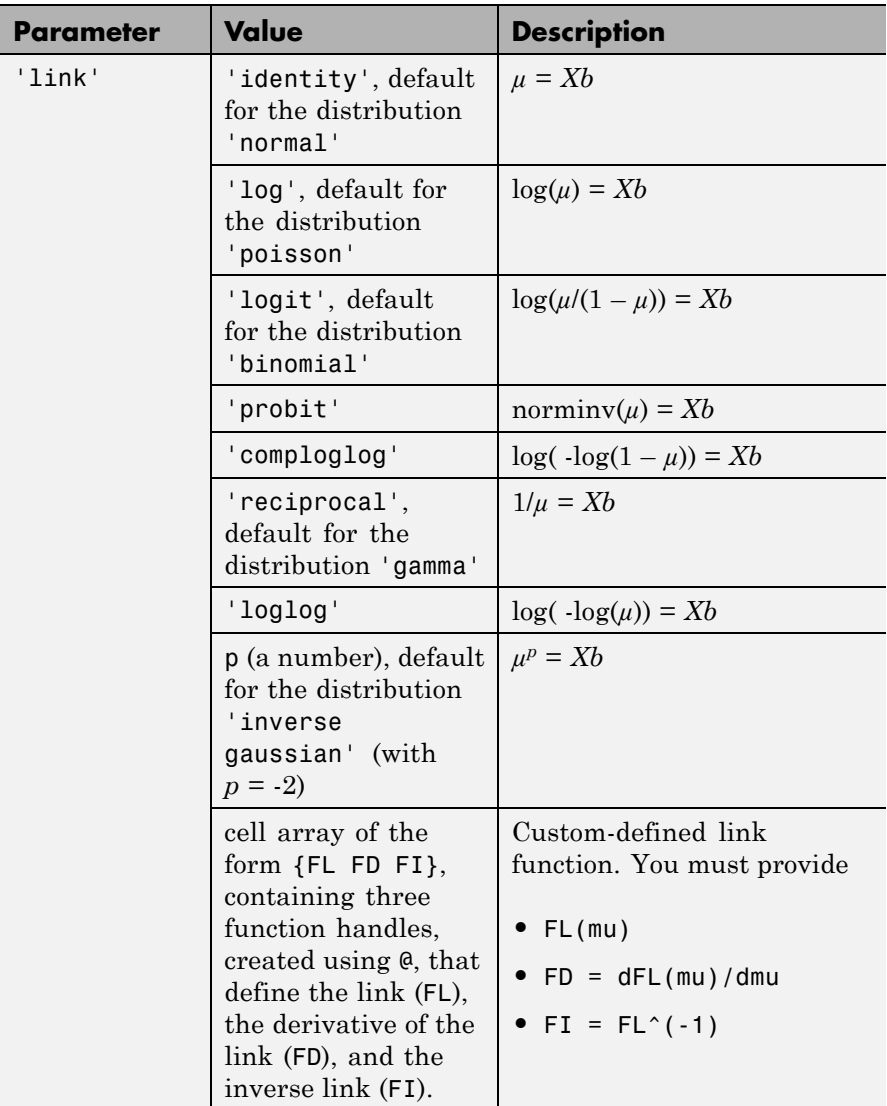

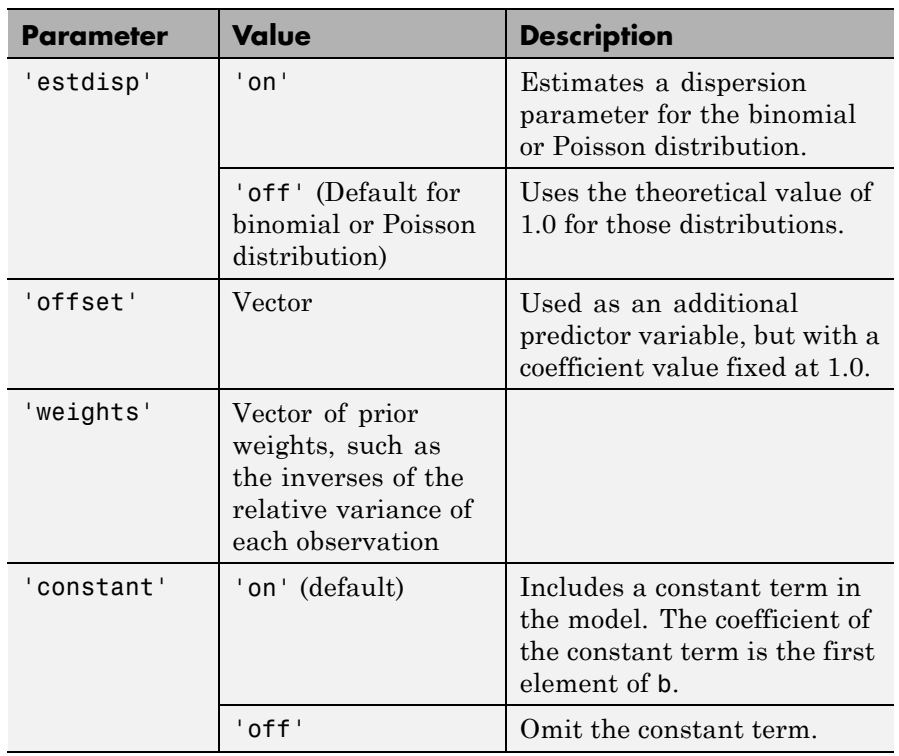

 $[b, dev] = glmfit(...)$  returns dev, the deviance of the fit at the solution vector. The deviance is a generalization of the residual sum of squares. It is possible to perform an analysis of deviance to compare several models, each a subset of the other, and to test whether the model with more terms is significantly better than the model with fewer terms.

 $[b, dev, stats] = glmfit(...) returns dev and stats.$ 

stats is a structure with the following fields:

- **•** beta Coefficient estimates b
- **•** dfe Degrees of freedom for error
- **•** s Theoretical or estimated dispersion parameter
- **•** sfit Estimated dispersion parameter
- **•** se Vector of standard errors of the coefficient estimates b
- **•** coeffcorr Correlation matrix for b
- **•** covb Estimated covariance matrix for B
- $t t$  statistics for **b**
- **•** p *p*-values for b
- resid Vector of residuals
- **•** residp Vector of Pearson residuals
- residd Vector of deviance residuals
- **•** resida Vector of Anscombe residuals

If you estimate a dispersion parameter for the binomial or Poisson distribution, then stats.s is set equal to stats.sfit. Also, the elements of stats.se differ by the factor stats.s from their theoretical values.

## **Examples Fit Generalized Linear Model with Probit Link**

Enter sample data.

 $x = [2100 2300 2500 2700 2900 3100 ...]$ 3300 3500 3700 3900 4100 4300]'; n = [48 42 31 34 31 21 23 23 21 16 17 21]'; y = [1 2 0 3 8 8 14 17 19 15 17 21]';

Each y value is the number of successes in corresponding number of trials inn, and x contains the predictor variable values.

Fit a probit regression model for y on x.

 $b = qlmfit(x,[y n], 'binomial', 'link', 'probability);$ 

Compute the estimated number of successes and plot the percent observed and estimated percent success versus the x values.

```
yfit = glmval(b,x,'probit','size',n);
plot(x, y./n,'o',x,yfit./n,'-','LineWidth',2)
```
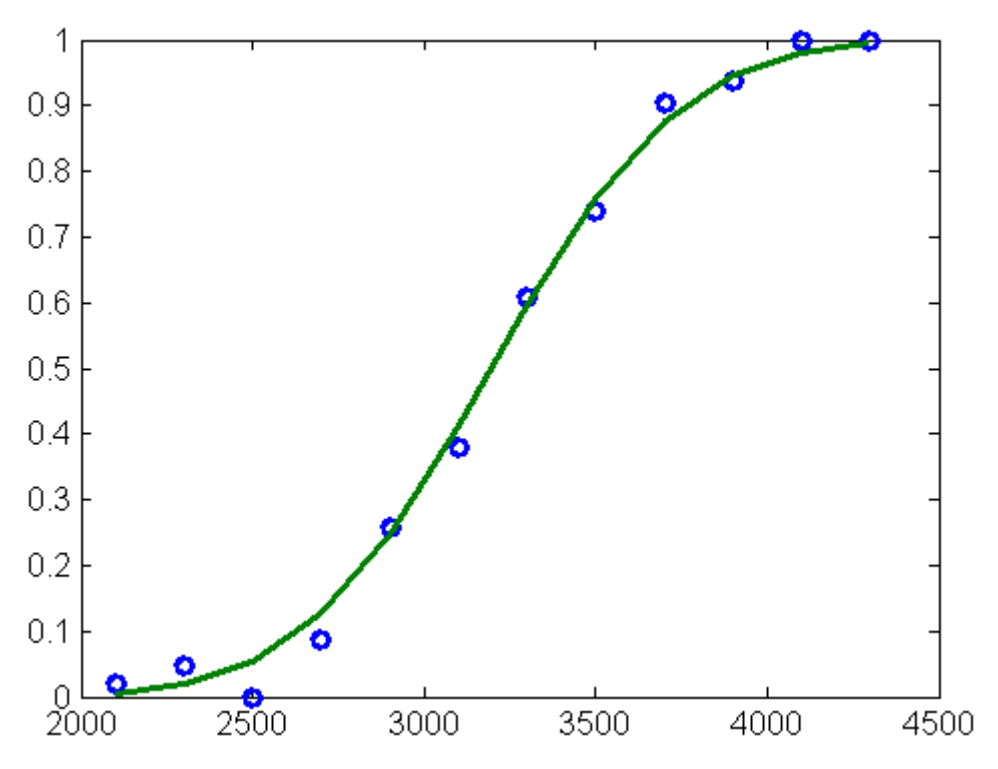

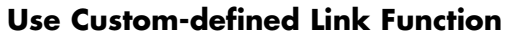

Load the sample data.

load fisheriris

The column vector, species, consists of iris flowers of three different species, setosa, versicolor, virginica. The double matrix meas consists of four types of measurements on the flowers, the length and width of sepals and petals in centimeters, respectively.

Define the response and predictor variables.

```
X = meas(51:end, :);
y = strcmp('versicolor',species(51:end));
```
Define three function handles, created using @, that define the link, the derivative of the link, and the inverse link for a logit link function, and store them in a cell array.

```
link = @(\text{mu}) log(\text{mu} / (1 - \text{mu}));derlink = @(mu) 1 ./ (mu . * (1-mu));invlink = \emptyset(resp) 1./ (1 + exp(-resp));
F = {link, derlink, invlink};
```
Fit a logistic regression using glmfit with the link function you defined.

```
b = glmfit(X, y, 'binomial', 'link', F)b =42.6378
    2.4652
    6.6809
   -9.4294
  -18.2861
```
Now, fit a generalized linear model using the logit link function and compare the results.

```
b = glmfit(X, y, 'binomial', 'link', 'logit')b =42.6378
    2.4652
    6.6809
```
-9.4294 -18.2861

#### **References** [1] Dobson, A. J. *An Introduction to Generalized Linear Models*. New York: Chapman & Hall, 1990.

[2] McCullagh, P., and J. A. Nelder. *Generalized Linear Models*. New York: Chapman & Hall, 1990.

[3] Collett, D. *Modeling Binary Data*. New York: Chapman & Hall, 2002.

## **See Also** glmval | regress | regstats | GeneralizedLinearModel | fitglm | stepwiseglm

## **glmval**

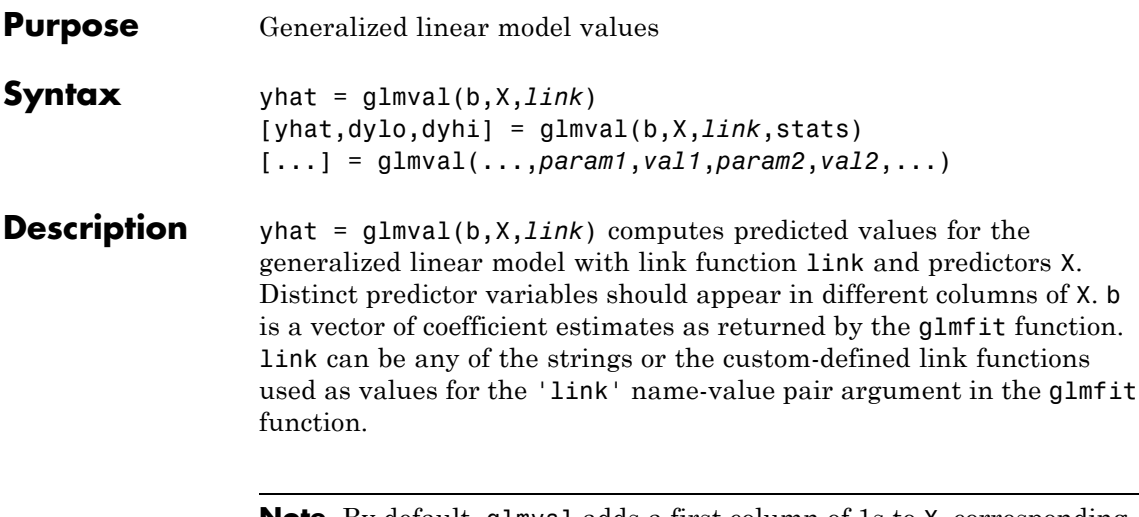

**Note** By default, glmval adds a first column of 1s to X, corresponding to a constant term in the model. Do not enter a column of 1s directly into X. You can change the default behavior of glmval using the 'constant' parameter, below.

[yhat,dylo,dyhi] = glmval(b,X,*link*,stats) also computes 95% confidence bounds for the predicted values. When the stats structure output of the glmfit function is specified, dylo and dyhi are also returned. dylo and dyhi define a lower confidence bound of yhat-dylo, and an upper confidence bound of yhat+dyhi. Confidence bounds are nonsimultaneous, and apply to the fitted curve, not to a new observation.

[...] = glmval(...,*param1*,*val1*,*param2*,*val2*,...) specifies optional parameter name/value pairs to control the predicted values. Acceptable parameters are:

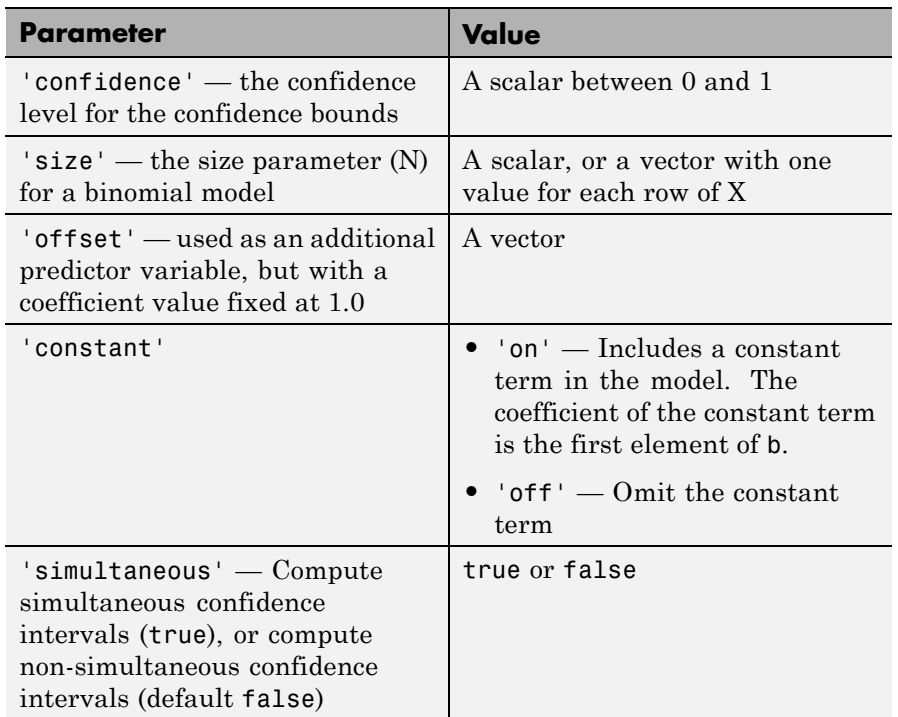

## **Examples Fit Generalized Linear Model with Probit Link**

Enter sample data.

 $x = [2100 2300 2500 2700 2900 3100 ...]$ 3300 3500 3700 3900 4100 4300]'; n = [48 42 31 34 31 21 23 23 21 16 17 21]'; y = [1 2 0 3 8 8 14 17 19 15 17 21]';

Each y value is the number of successes in corresponding number of trials inn, and x contains the predictor variable values.

Fit a generalized linear model for y on x using a probit link function.

```
b = glmfit(x, [y n], 'binomial', 'link', 'probability');
```
Compute the estimated number of successes and plot the observed and estimated percent success versus the x values.

```
yfit = glmval(b,x,'probit','size',n);
plot(x, y./n,'o',x,yfit./n,'-','LineWidth',2)
```
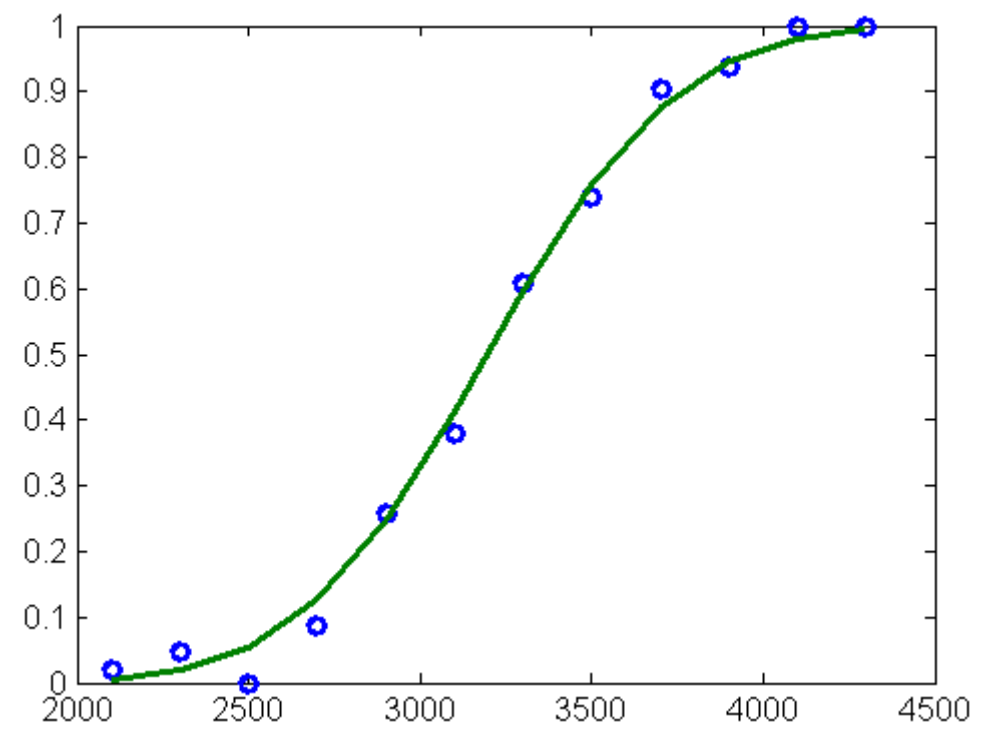

## **Use Custom-defined Link Function**

Enter sample data.

$$
x = [2100 2300 2500 2700 2900 3100 ...3300 3500 3700 3900 4100 4300]';n = [48 42 31 34 31 21 23 23 21 16 17 21]';
$$

y = [1 2 0 3 8 8 14 17 19 15 17 21]';

Each y value is the number of successes in corresponding number of trials in n, and x contains the predictor variable values.

Now define three function handles, created using @, that define the link, the derivative of the link, and the inverse link for a probit link function, and store them in a cell array.

```
link = @(\text{mu}) \text{ norminv}(\text{mu});derlink = \mathcal{Q}(mu) 1 ./ normpdf(norminv(mu));
invlink = @(resp) normcdf(resp);
F = \{link, derlink, invlink\};
```
Fit a generalized linear model for y on x using the link function you defined.

```
b = glmfit(x, [y n], 'binomial', 'link', F);
```
Compute the estimated number of successes and plot the observed and estimated percent success versus the x values.

 $y$ fit = glmval $(b,x,F,'size',n)$ ; plot(x, y./n,'o',x,yfit./n,'-','LineWidth',2)

## **glmval**

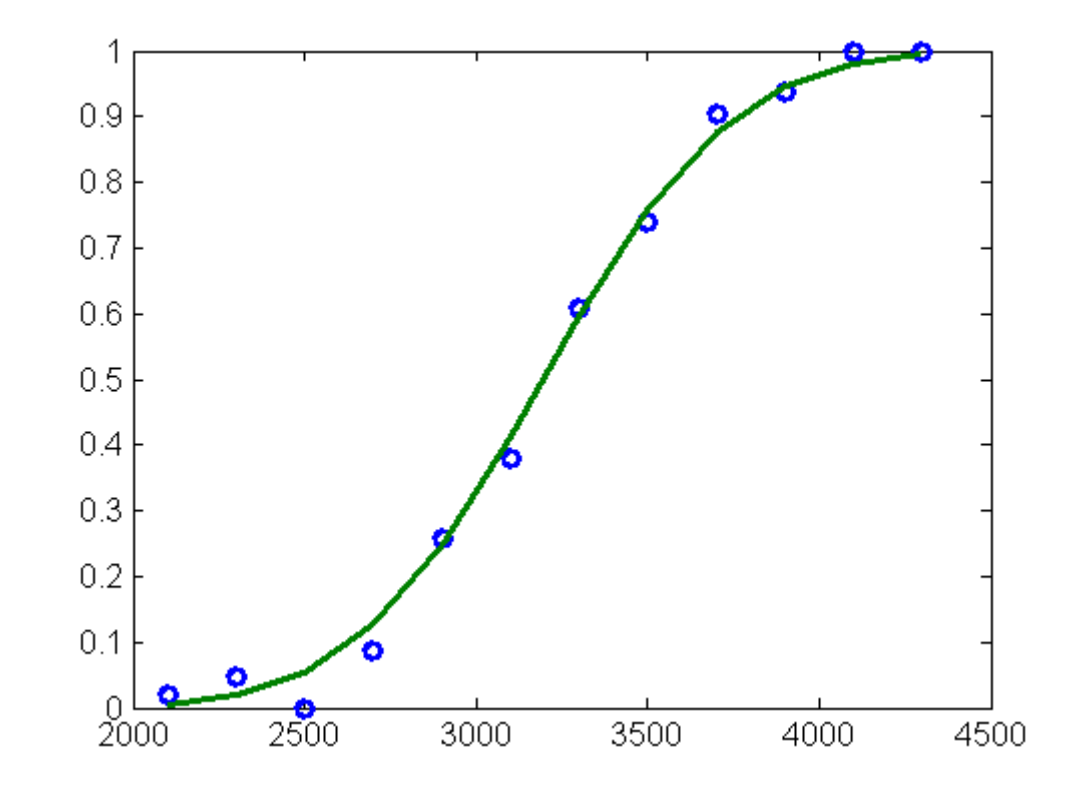

**References** [1] Dobson, A. J. *An Introduction to Generalized Linear Models*. New York: Chapman & Hall, 1990.

[2] McCullagh, P., and J. A. Nelder. *Generalized Linear Models*. New York: Chapman & Hall, 1990.

[3] Collett, D. *Modeling Binary Data*. New York: Chapman & Hall, 2002.

**See Also** glmfit | GeneralizedLinearModel | fitglm | stepwiseglm

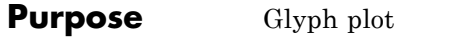

```
Syntax glyphplot(X)
                 glyphplot(X,'glyph','face')
                 glyphplot(X,'glyph','face','features',f)
                 glyphplot(X,...,'grid',[rows,cols])
                 glyphplot(X,...,'grid',[rows,cols],'page',p)
                 glyphplot(X,...,'centers',C)
                 glyphplot(X,...,'centers',C,'radius',r)
                 glyphplot(X,...,'obslabels',labels)
                 glyphplot(X,...,'standardize',method)
                 glyphplot(X,...,prop1,val1,...)
                 h = glyphplot(X, \ldots)
```

```
Description glyphplot(X) creates a star plot from the multivariate data in the
                    n-by-p matrix X. Rows of X correspond to observations, columns
                    to variables. A star plot represents each observation as a "star"
                    whose ith spoke is proportional in length to the ith coordinate of that
                    observation. glyphplot standardizes X by shifting and scaling each
                    column separately onto the interval [0,1] before making the plot, and
                    centers the glyphs on a rectangular grid that is as close to square as
                    possible. glyphplot treats NaNs in X as missing values, and does not
                    plot the corresponding rows of X. glyphplot(X, 'glyph', 'star') is a
                    synonym for glyphplot(X).
```
glyphplot(X,'glyph','face') creates a face plot from X. A face plot represents each observation as a "face," whose *i*th facial feature is drawn with a characteristic proportional to the *i*th coordinate of that observation. The features are described in ["Face Features" on page](#page-2614-0) [21-1327](#page-2614-0)Face Features.

glyphplot(X,'glyph','face','features',f) creates a face plot where the *i*th element of the index vector f defines which facial feature will represent the *i*th column of X. f must contain integers from 0 to 17, where 0 indicate that the corresponding column of X should not be plotted. See ["Face Features" on page 21-1327](#page-2614-0) for more information.

glyphplot(X,...,'grid',[rows,cols]) organizes the glyphs into a rows-by-cols grid.

glyphplot(X,...,'grid',[rows,cols],'page',p) organizes the glyph into one or more pages of a rows-by-cols grid, and displays the page p. If p is a vector, glyphplot displays multiple pages in succession. If p is 'all', glyphplot displays all pages. If p is 'scroll', glyphplot displays a single plot with a scrollbar.

glyphplot(X,...,'centers',C) creates a plot with each glyph centered at the locations in the *n*-by-2 matrix C.

glyphplot(X,...,'centers',C,'radius',r) creates a plot with glyphs positioned using C, and scale the glyphs so the largest has radius r.

 $glyphplot(X,..., 'obslabels',labels)$  labels each glyph with the text in the character array or cell array of strings labels. By default, the glyphs are labelled 1:N. Use '' for blank labels.

glyphplot(X,...,'standardize',*method*) standardizes X before making the plot. Choices for *method* are

- **•** 'column' Maps each column of X separately onto the interval [0,1]. This is the default.
- **•** 'matrix' Maps the entire matrix X onto the interval [0,1].
- **•** 'PCA' Transforms X to its principal component scores, in order of decreasing eigenvalue, and maps each one onto the interval [0,1].
- **•** 'off' No standardization. Negative values in X may make a star plot uninterpretable.

glyphplot(X,...,*prop1*,*val1*,...) sets properties to the specified property values for all line graphics objects created by glyphplot.

 $h = g1$ yphplot(X, ...) returns a matrix of handles to the graphics objects created by glyphplot. For a star plot,  $h(:,1)$  and  $h(:,2)$ contain handles to the line objects for each star's perimeter and spokes, respectively. For a face plot,  $h(.;1)$  and  $h(.;2)$  contain object handles <span id="page-2614-0"></span>to the lines making up each face and to the pupils, respectively.  $h(:,3)$ contains handles to the text objects for the labels, if present.

#### **Face Features**

The following table describes the correspondence between the columns of the vector f, the value of the 'Features' input parameter, and the facial features of the glyph plot. If X has fewer than 17 columns, unused features are displayed at their default value.

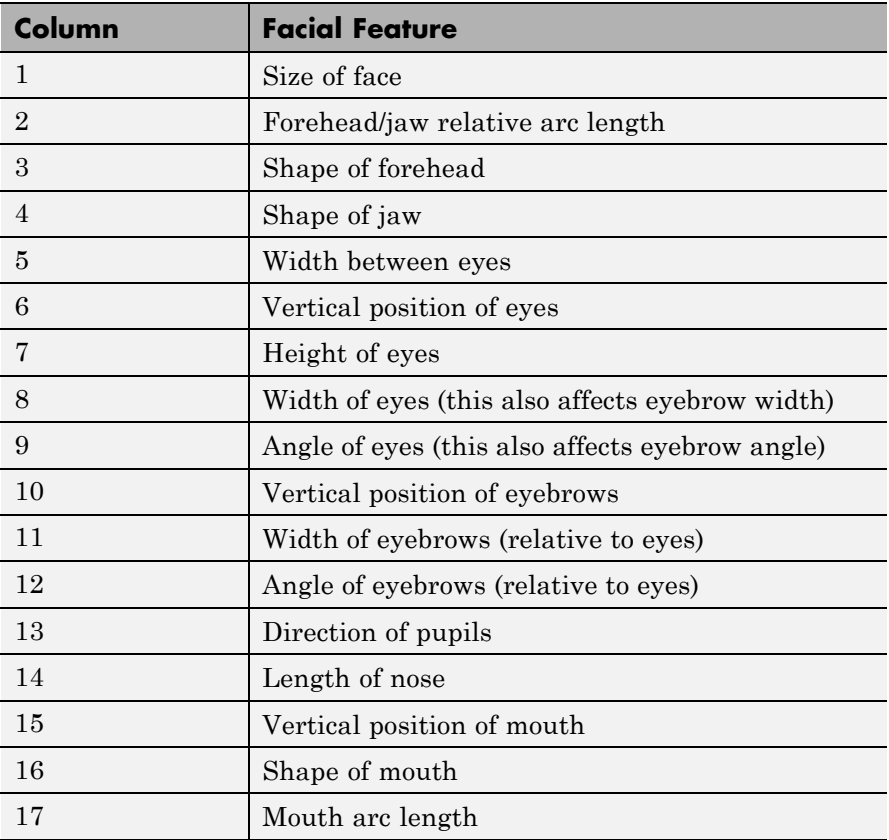

# **glyphplot**

## **Examples** load carsmall

```
X = [Acceleration Displacement Horsepower MPG Weight];
glyphplot(X,'standardize','column',...
            'obslabels',Model,...
            'grid',[2 2],...
            'page','scroll');
```
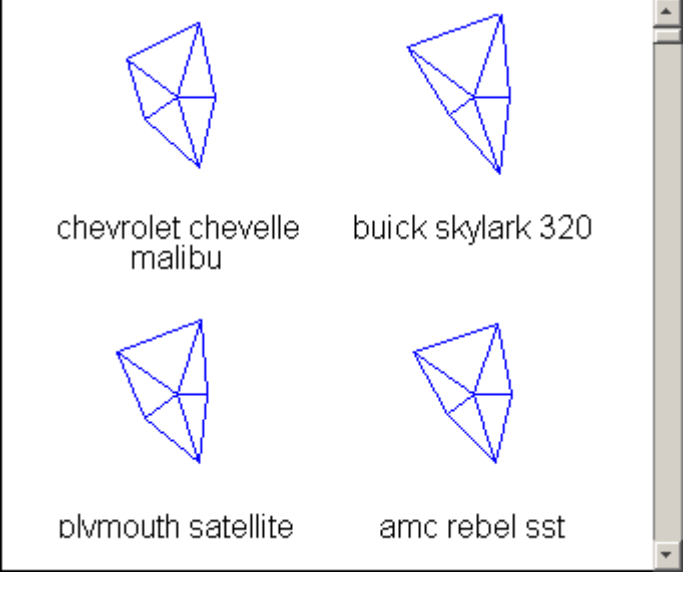

```
glyphplot(X,'glyph','face',...
            'obslabels',Model,...
            'grid',[2 3],...
            'page',9);
```
## **glyphplot**

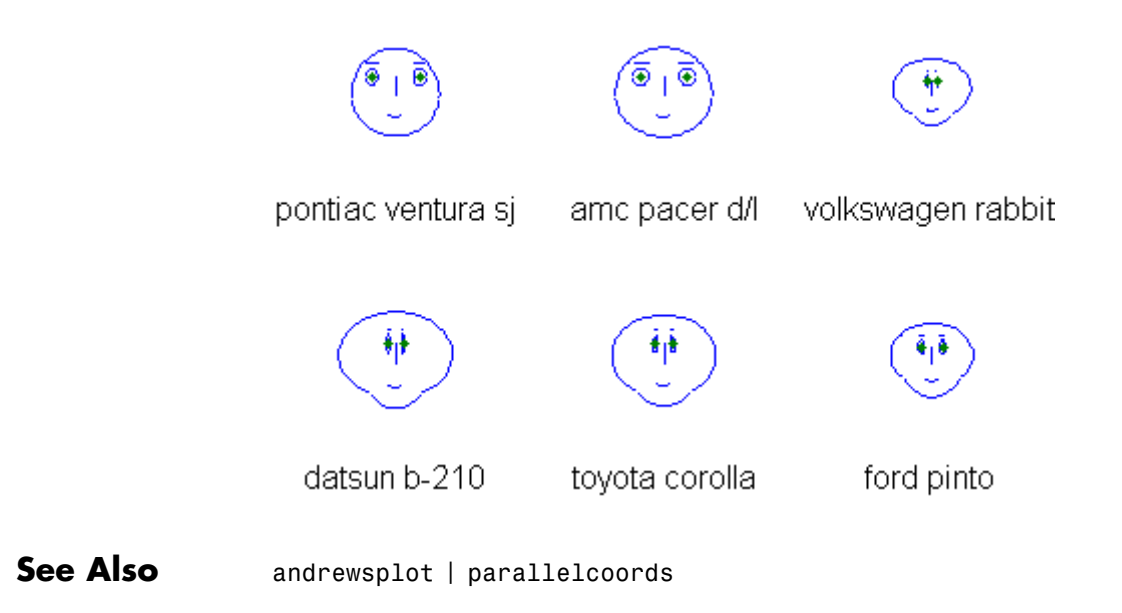

# **gmdistribution**

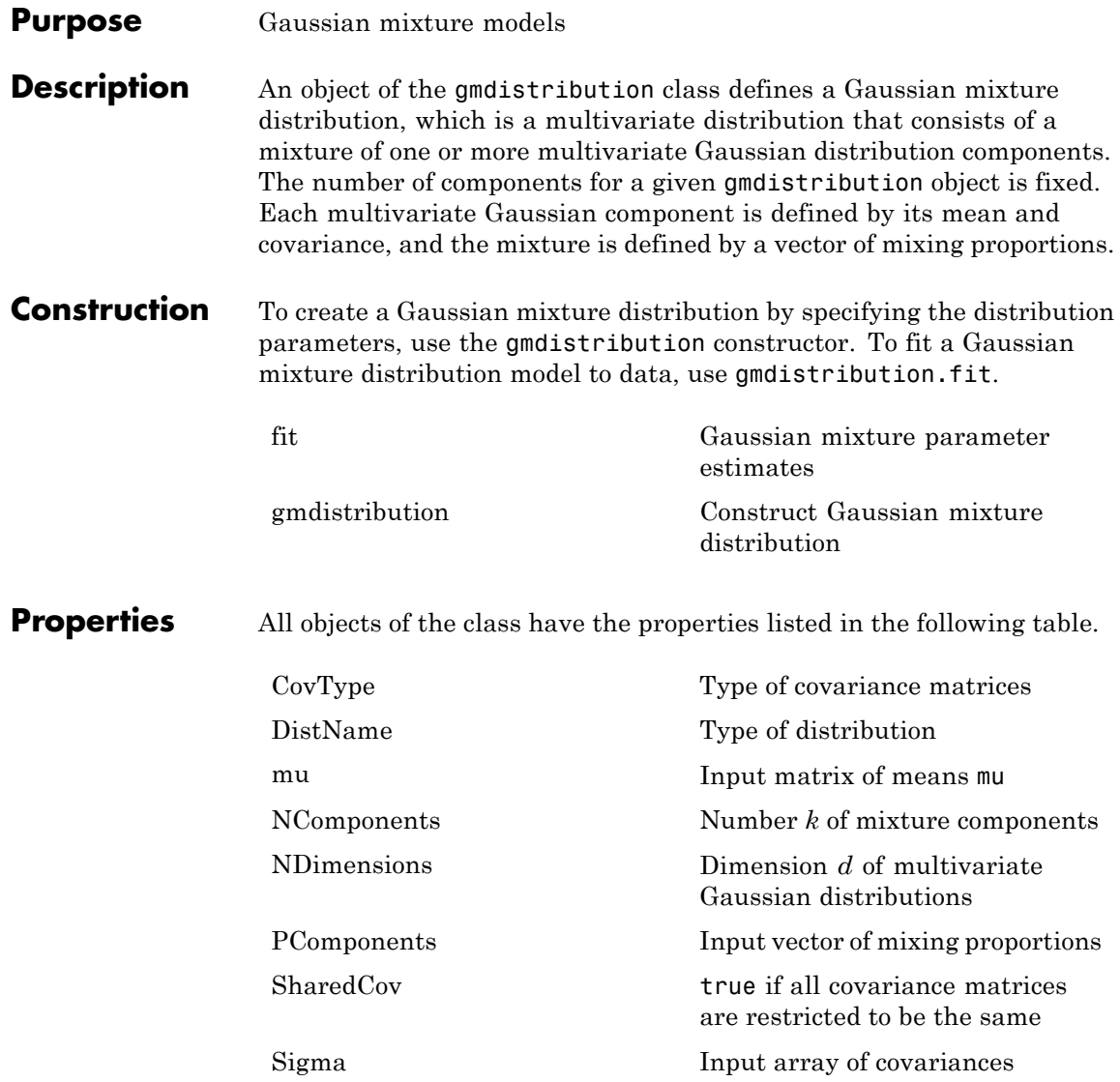

Objects constructed with fit have the additional properties listed in the following table.

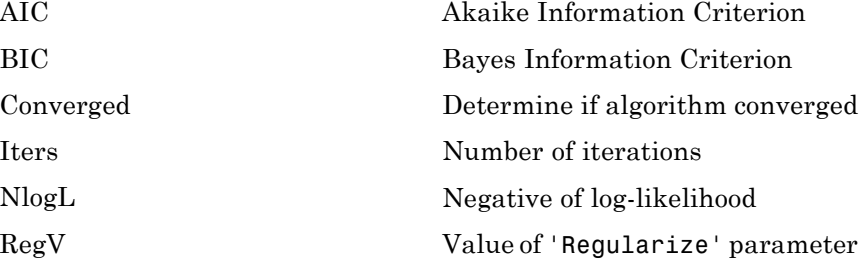

## **Methods**

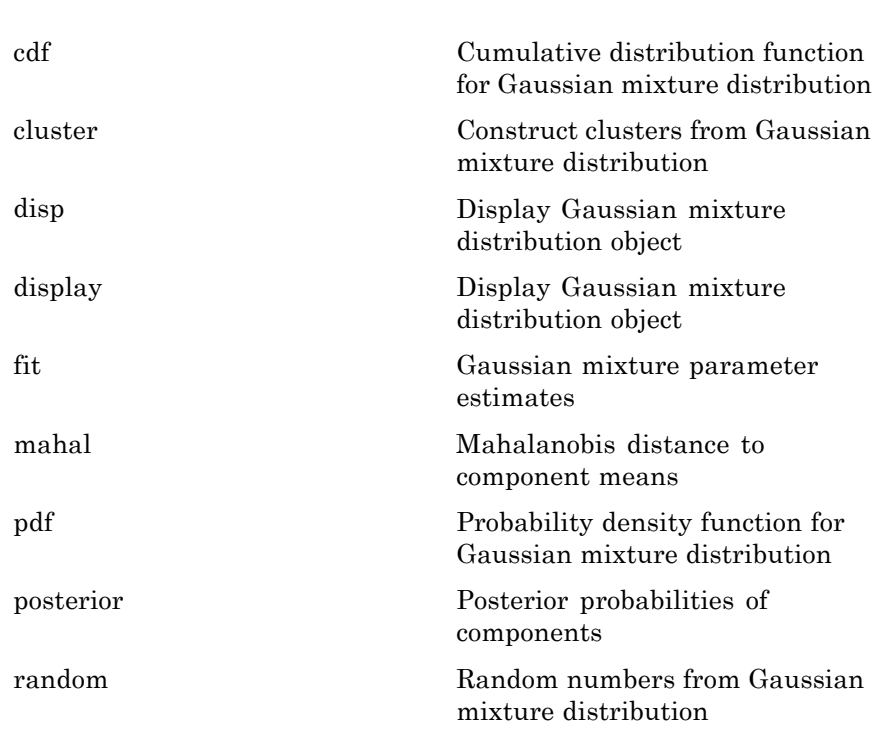

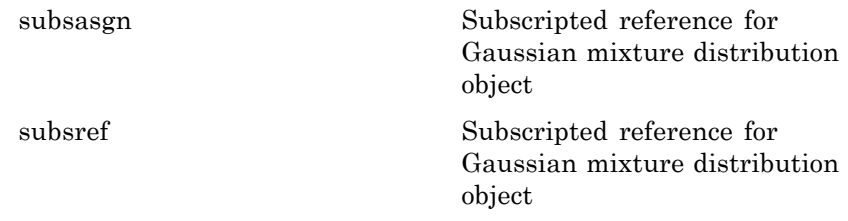

#### **Copy Semantics** Value. To learn how value classes affect copy operations, see Copying Objects in the MATLAB documentation.

## **Examples Fit a Gaussian Mixture Model**

Generate data from a mixture of two bivariate Gaussian distributions using the mvnrnd function. Fit the resulting data.

Generate the data using 1000 points from each distribution.

```
MUI = [1 2];SIGMA1 = [2 0; 0 .5];
MU2 = [-3 -5];SIGMA2 = [1 0; 0 1];
X = [mvnrnd(MU1,SIGMA1,1000);mvnrnd(MU2,SIGMA2,1000)];
```

```
scatter(X(:,1),X(:,2),10,'.')
hold on
```
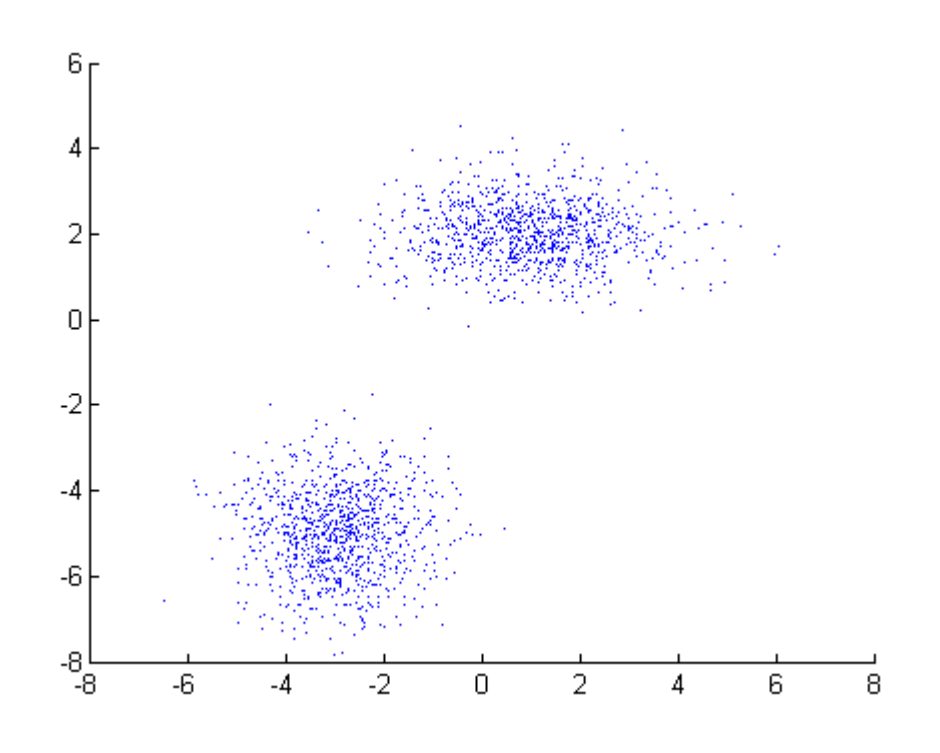

Fit a two-component Gaussian mixture model.

options = statset('Display','final');  $obj = gmdistribution.fit(X, 2, 'Options', options)$ ;

18 iterations, log-likelihood = -7058.35

Plot the fit.

 $h = e$ zcontour $(\mathcal{C}(x,y))$ pdf $(obj, [x \ y])$ , $[-8 \ 6]$ , $[-8 \ 6])$ ;

## **gmdistribution**

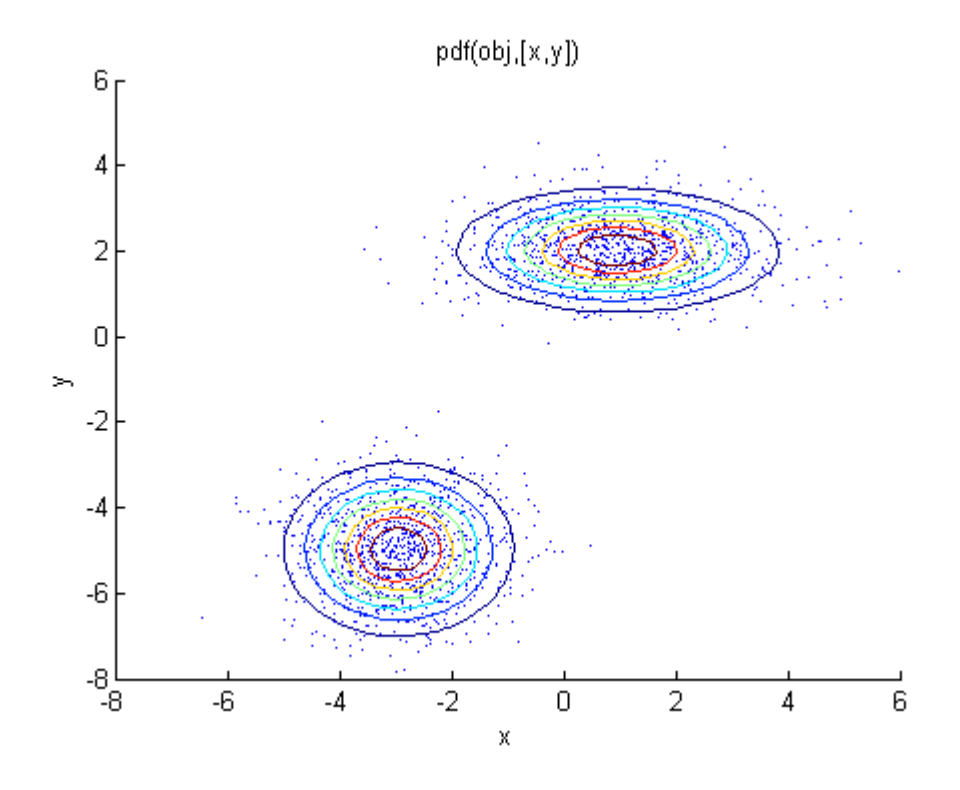

**References** [1] McLachlan, G., and D. Peel. *Finite Mixture Models*. Hoboken, NJ: John Wiley & Sons, Inc., 2000.

See Also gmdistribution.fit

**Related Examples •** ["Normal Distribution" on page B-110](#page-5059-0)

## **Concepts**

<span id="page-2622-0"></span>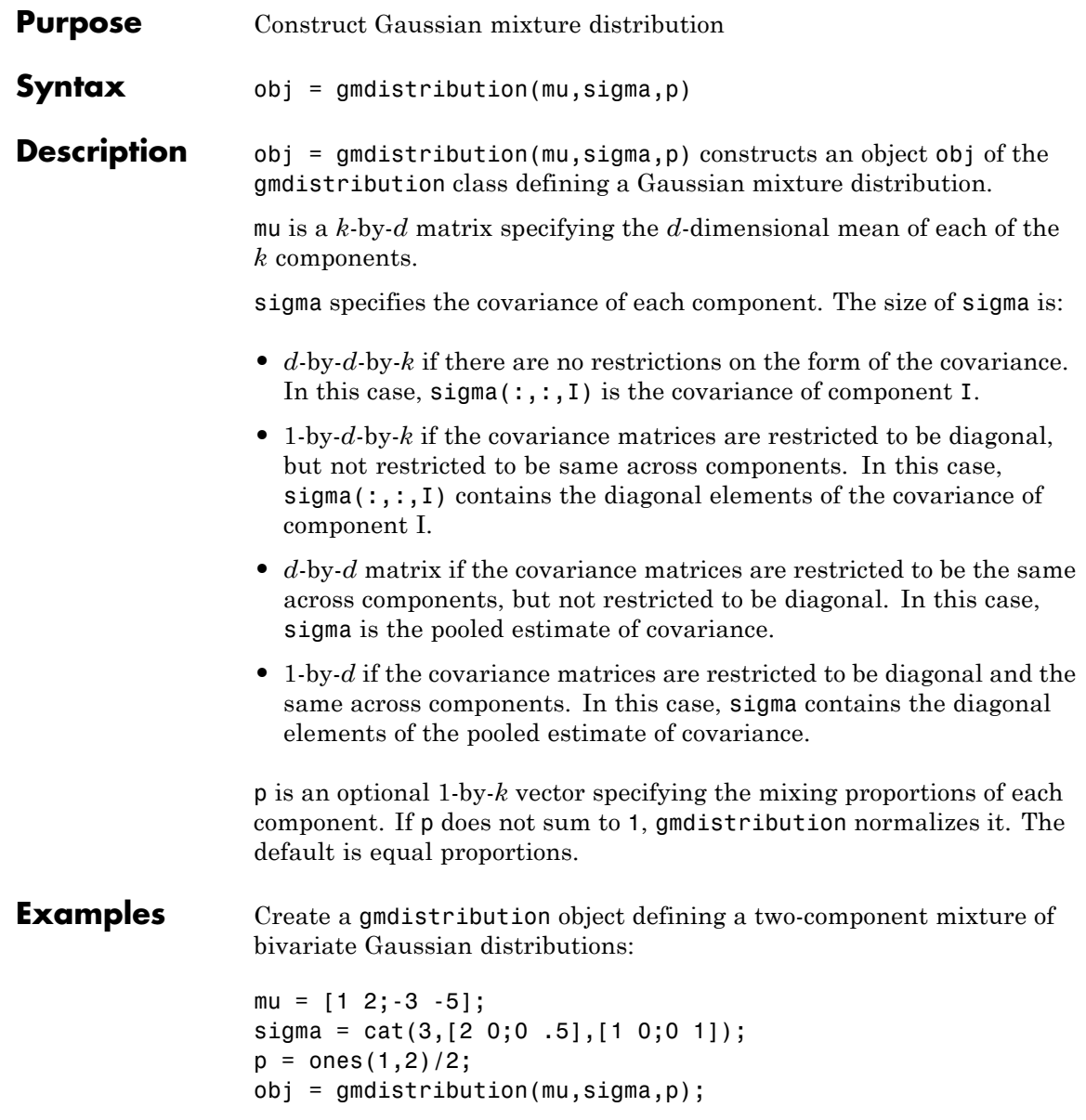

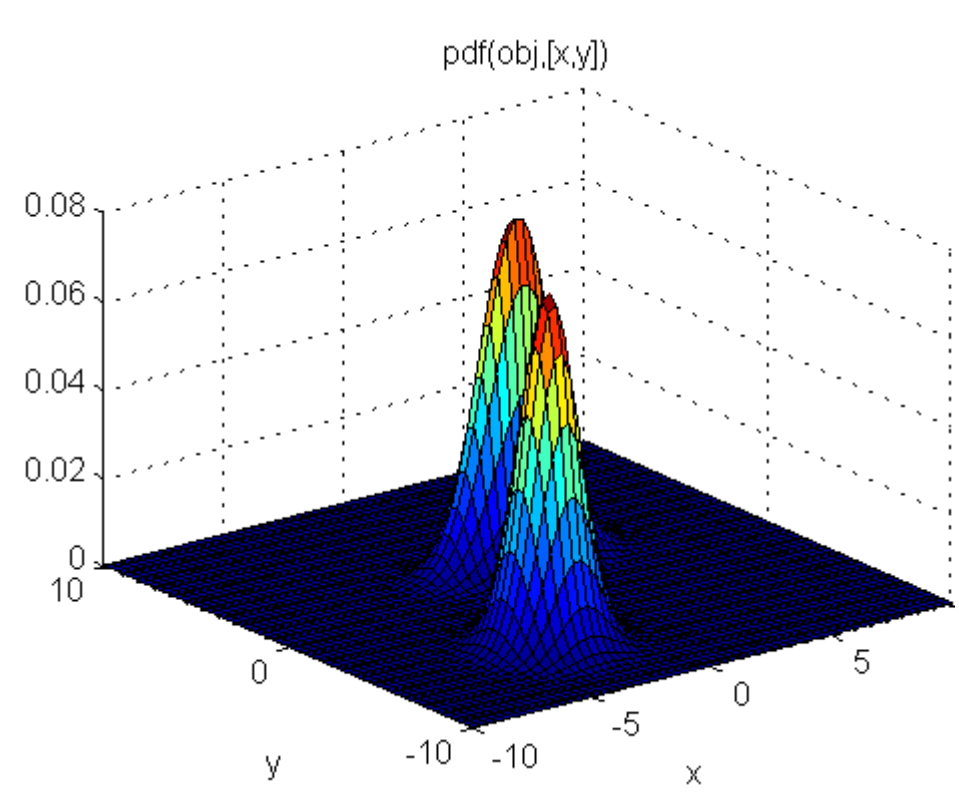

ezsurf(@(x,y)pdf(obj,[x y]),[-10 10],[-10 10])

**References** [1] McLachlan, G., and D. Peel. *Finite Mixture Models*. Hoboken, NJ: John Wiley & Sons, Inc., 2000.

See Also fit | pdf | cdf | random | cluster | posterior | mahal

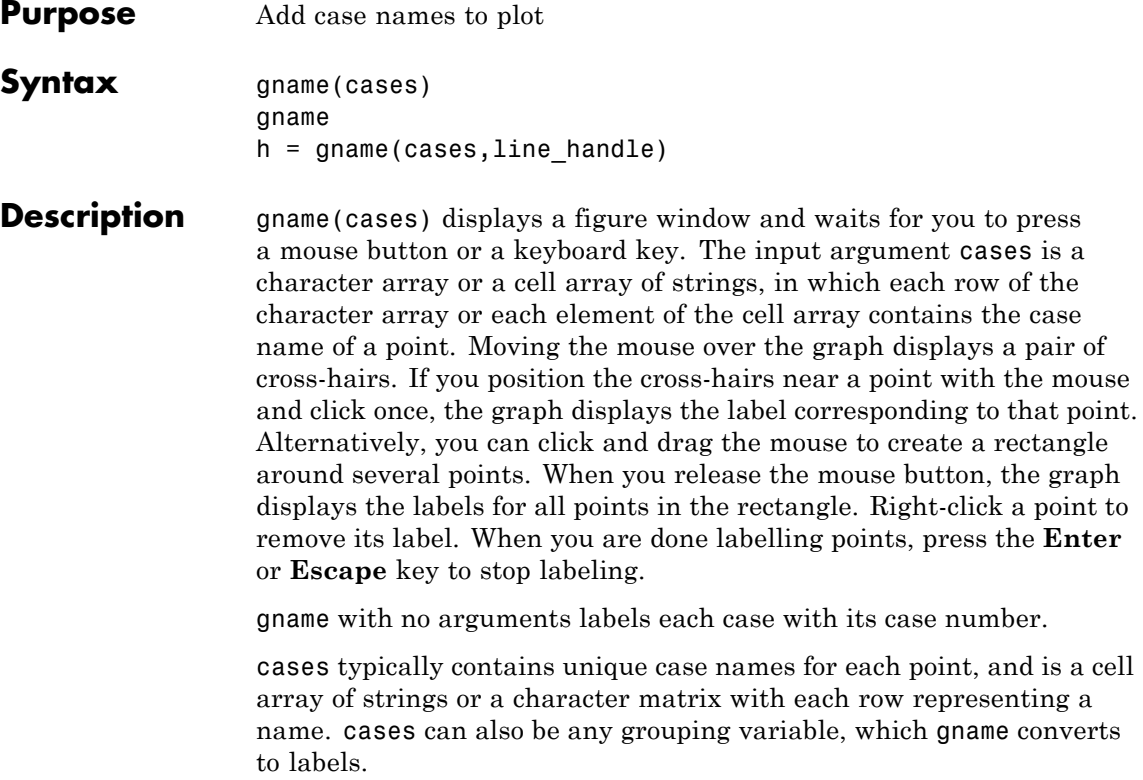

 $h =$  gname(cases, line handle) returns a vector of handles to the text objects on the plot. Use the scalar line\_handle to identify the correct line if there is more than one line object on the plot.

You can use gname to label plots created by the plot, scatter, gscatter, plotmatrix, and gplotmatrix functions.

#### **Examples** This example uses the city ratings data sets to find out which cities are the best and worst for education and the arts.

load cities education =  $ratings(:,6);$  $arts = ratings(:,7);$ 

gname converts

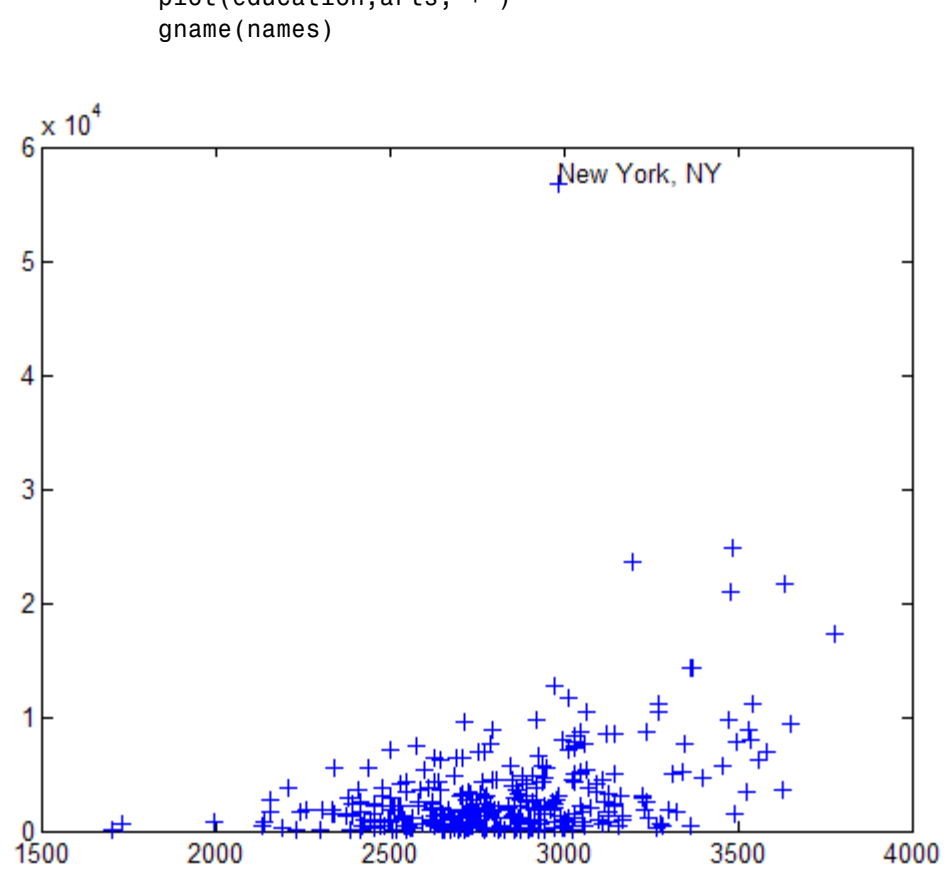

plot(education,arts,'+')

Click the point at the top of the graph to display its label, "New York."

**See Also** gtext | gscatter | gplotmatrix

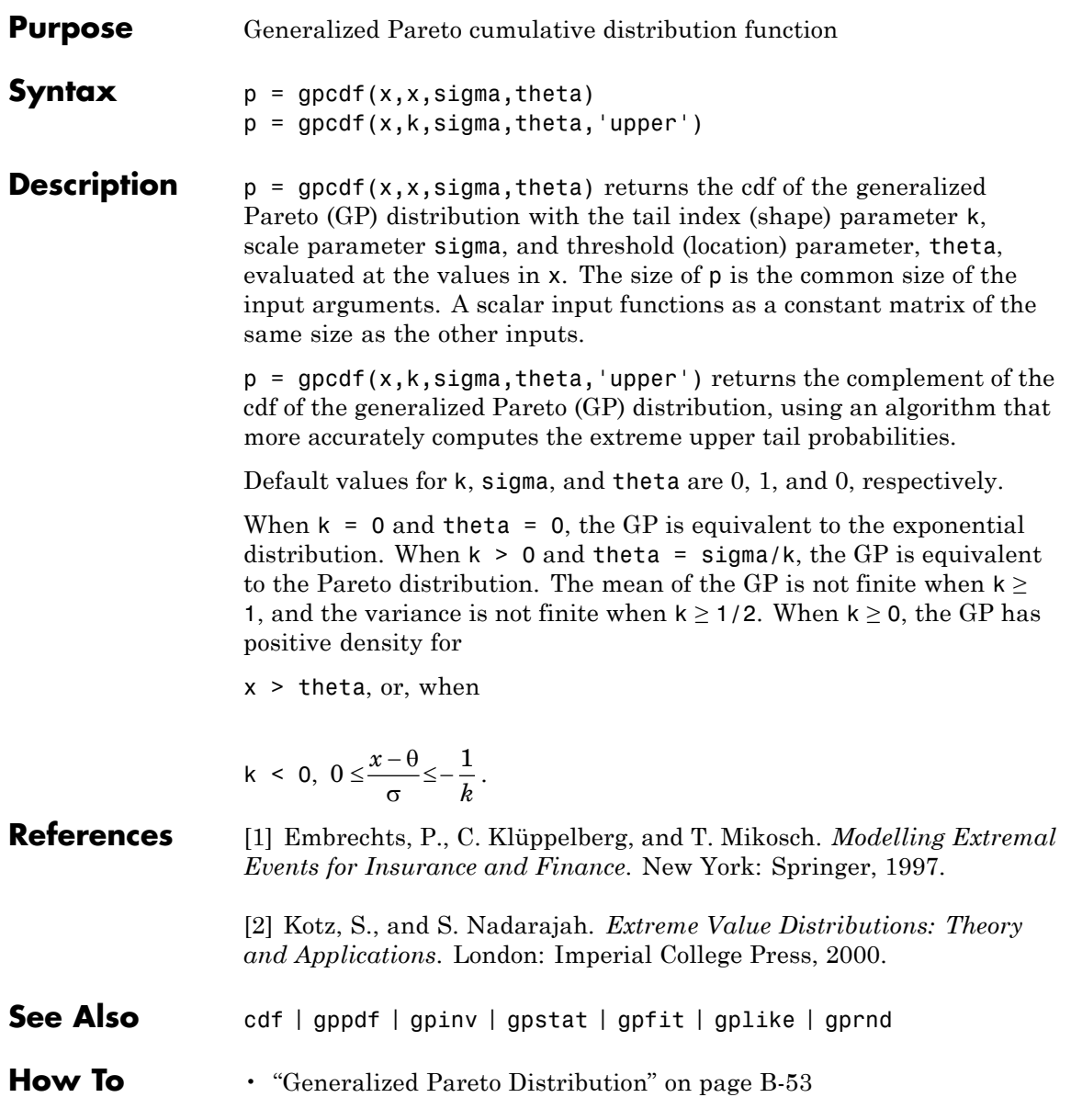

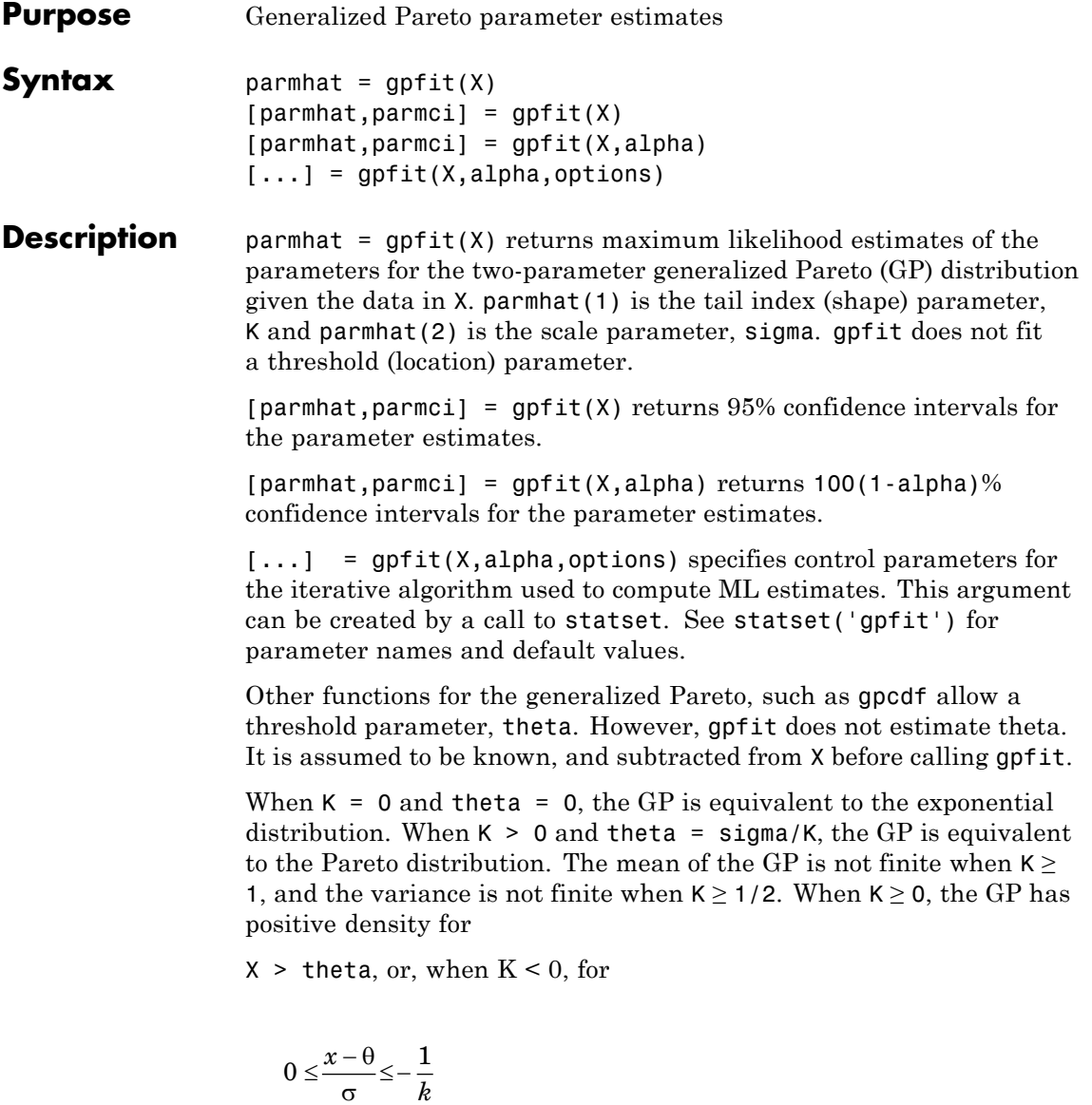
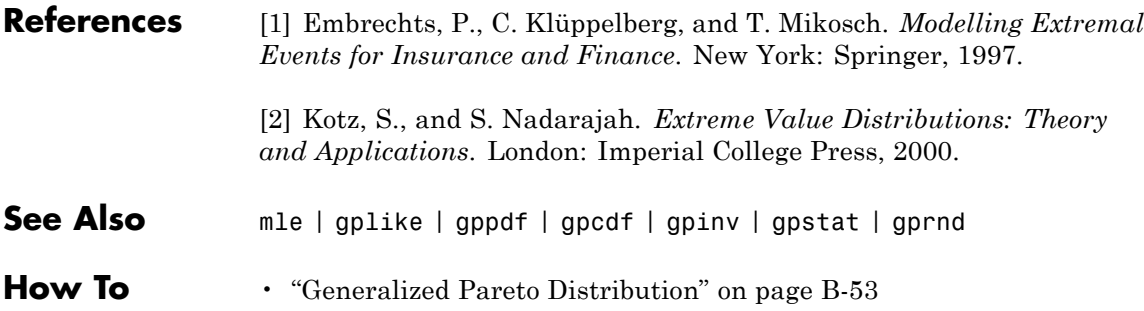

## **gpinv**

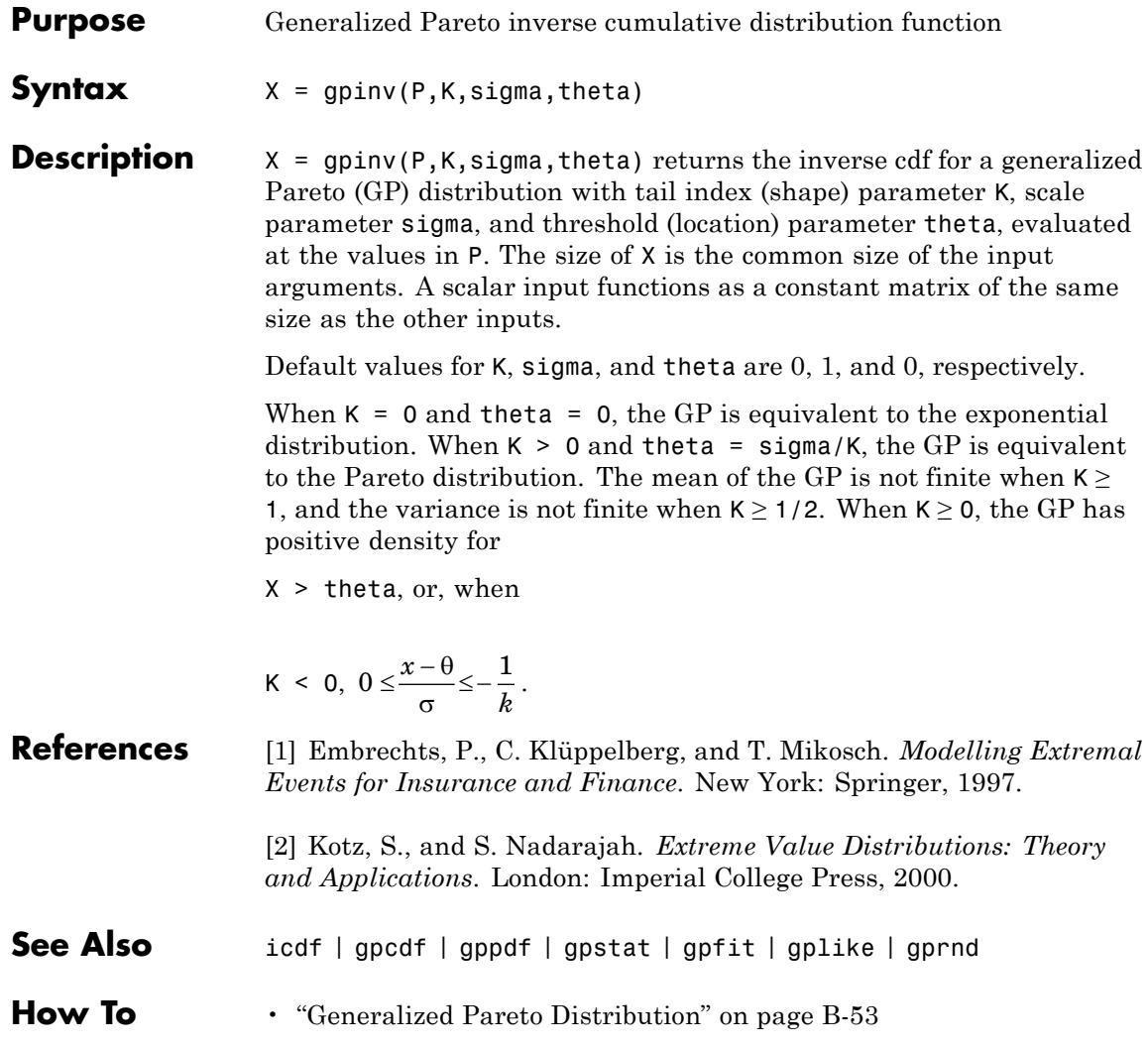

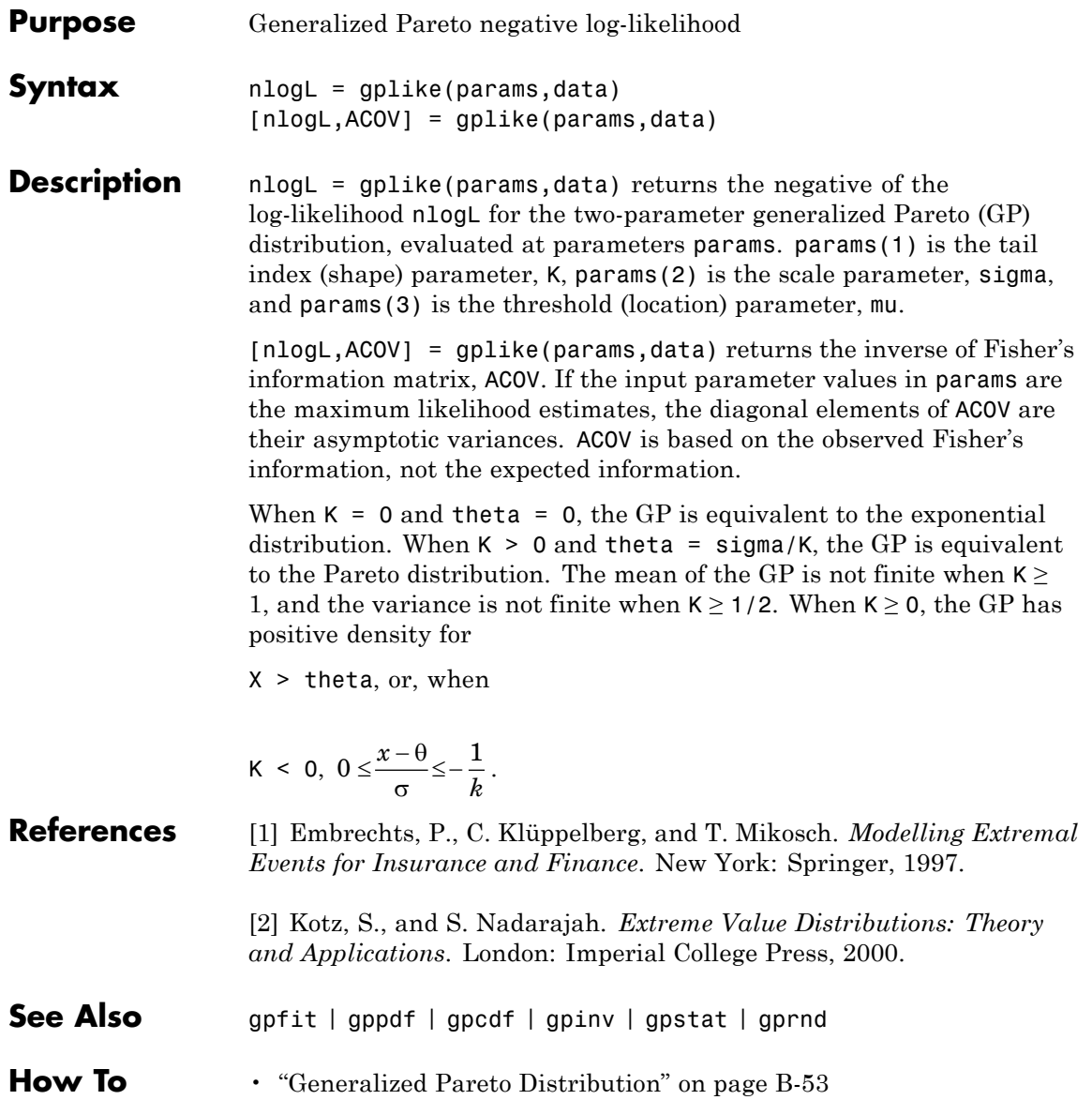

# **gppdf**

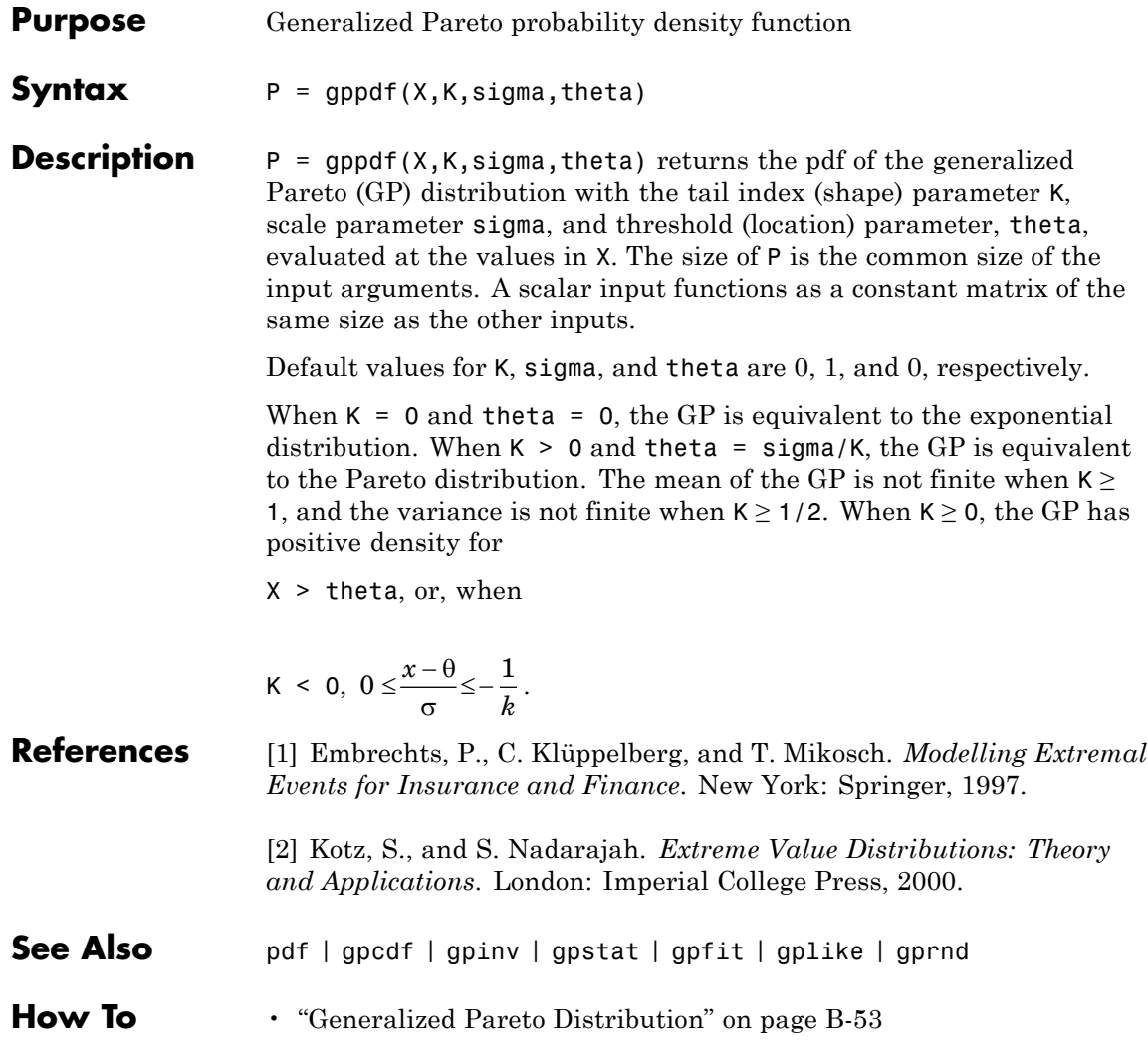

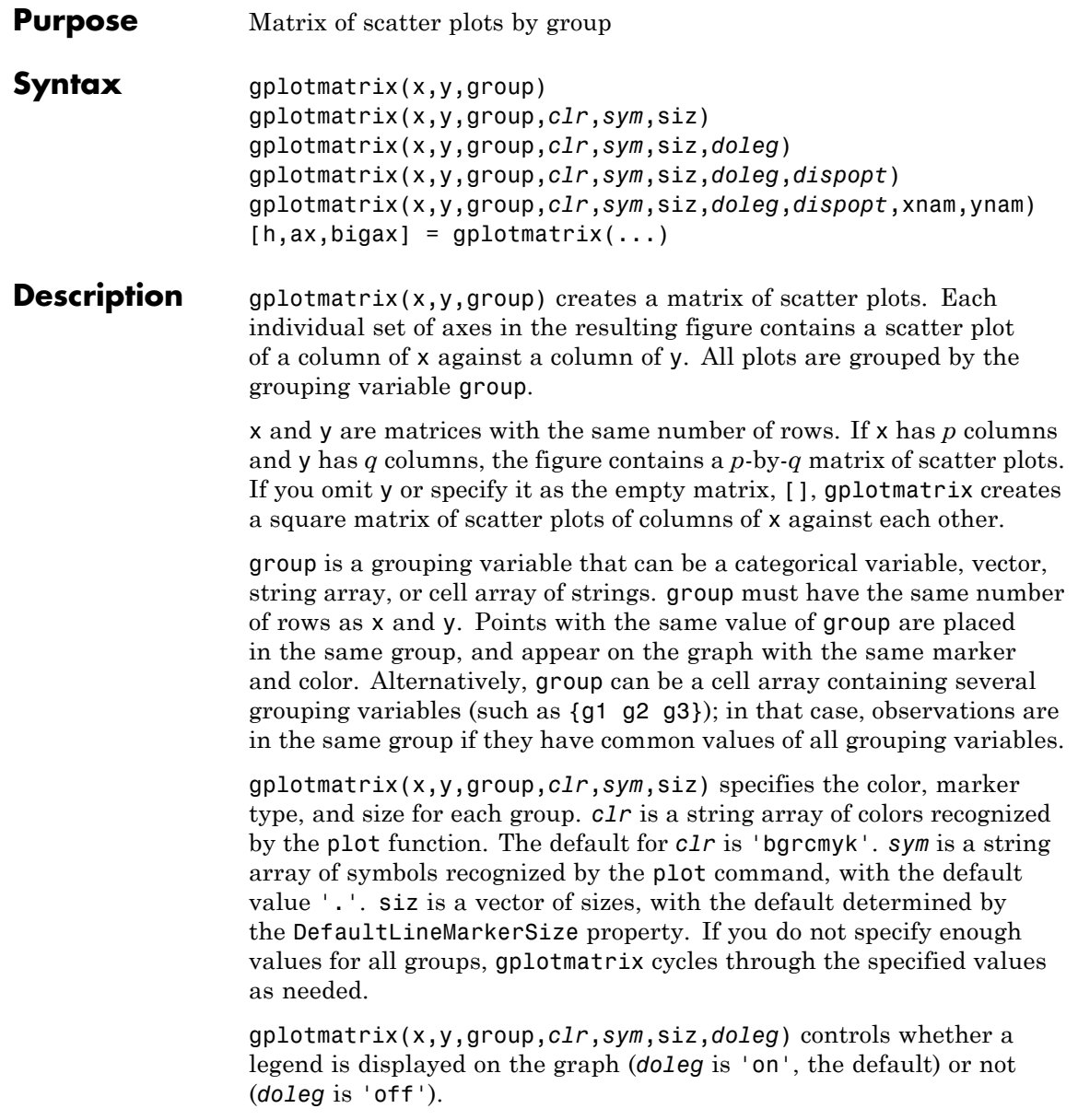

gplotmatrix(x,y,group,*clr*,*sym*,siz,*doleg*,*dispopt*) controls what appears along the diagonal of a plot matrix of y versus x. Allowable values are 'none', to leave the diagonals blank, 'hist', to plot histograms, or 'variable', to write the variable names. gplotmatrix displays histograms along the diagonal only when there is only one variable (i.e.,  $gplotmatrix(x, [], [], [], [], [], [$ ], 'hist').

gplotmatrix(x,y,group,*clr*,*sym*,siz,*doleg*,*dispopt*,xnam,ynam) specifies the names of the columns in the x and y arrays. These names are used to label the *x-* and *y*-axes. xnam and ynam must be character arrays or cell arrays of strings, with one name for each column of x and y, respectively.

 $[h,ax,bigax] = gplotmatrix(...) returns three arrays of handles.$ h is an array of handles to the lines on the graphs. The array's third dimension corresponds to groups in G. ax is a matrix of handles to the axes of the individual plots. If *dispopt* is 'hist', ax contains one extra row of handles to invisible axes in which the histograms are plotted. bigax is a handle to big (invisible) axes framing the entire plot matrix. bigax is fixed to point to the current axes, so a subsequent title, xlabel, or ylabel command will produce labels that are centered with respect to the entire plot matrix.

This example shows how to create a matrix of scatter plots using grouped sample data.

Load the sample data.

load discrim;

The ratings array contains rating values for 329 U.S. cities in the nine different categories listed in the categories array. The group array contains a city size code that is equal to 2 for the 26 largest cities, and 1 otherwise.

Create a matrix of scatter plots to compare the first two categories, climate and housing, with categories 4 (crime) and 7 (arts). Specify group as the grouping variable to visually distinguish the data for large and small cities.

### **Create Matrix of Scatter Plots With Grouped Data**

figure; gplotmatrix(ratings(:,1:2),ratings(:,[4 7]),group);

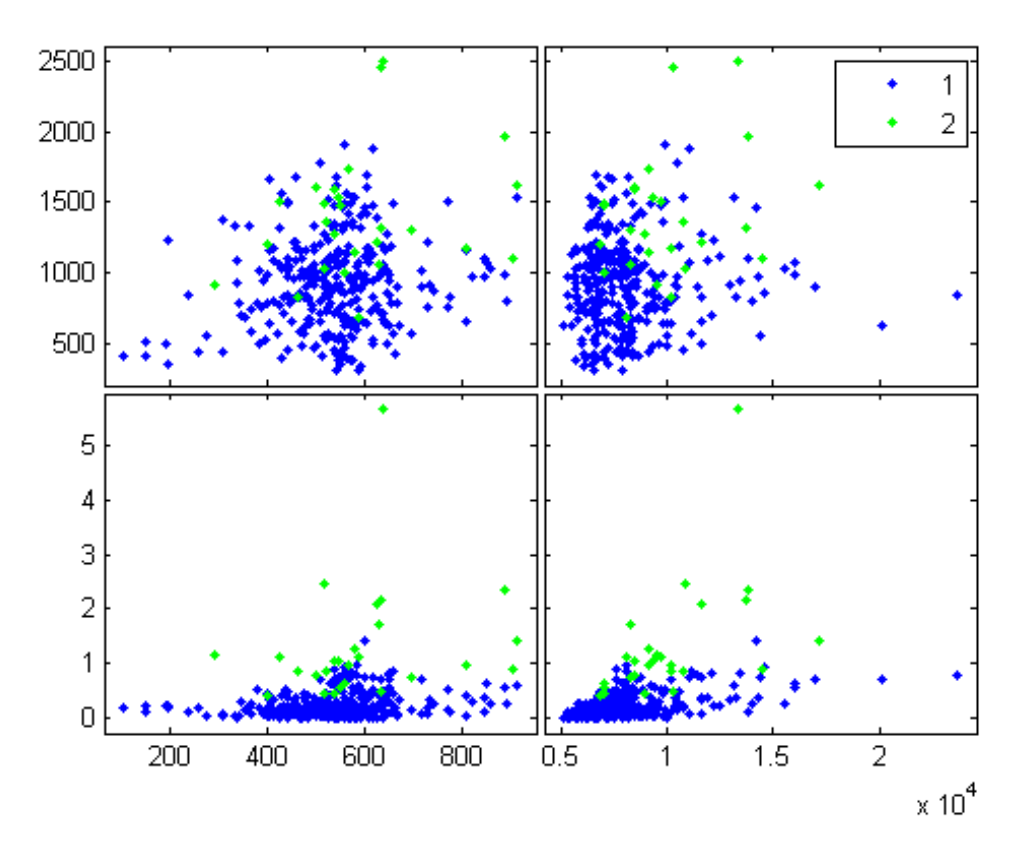

The figure displays a matrix of scatter plots for the specified comparisons, with each city size group represented by a different color.

For better clarity, you can adjust the appearance of the graphs by specifying colors and plotting symbols, and labeling the axes with the rating categories.

## **gplotmatrix**

```
figure;
gplotmatrix(ratings(:,1:2),ratings(:,[4 7]),group,...
    'br','.o',[],'on','',categories(1:2,:),...
    categories([4 7],:));
```
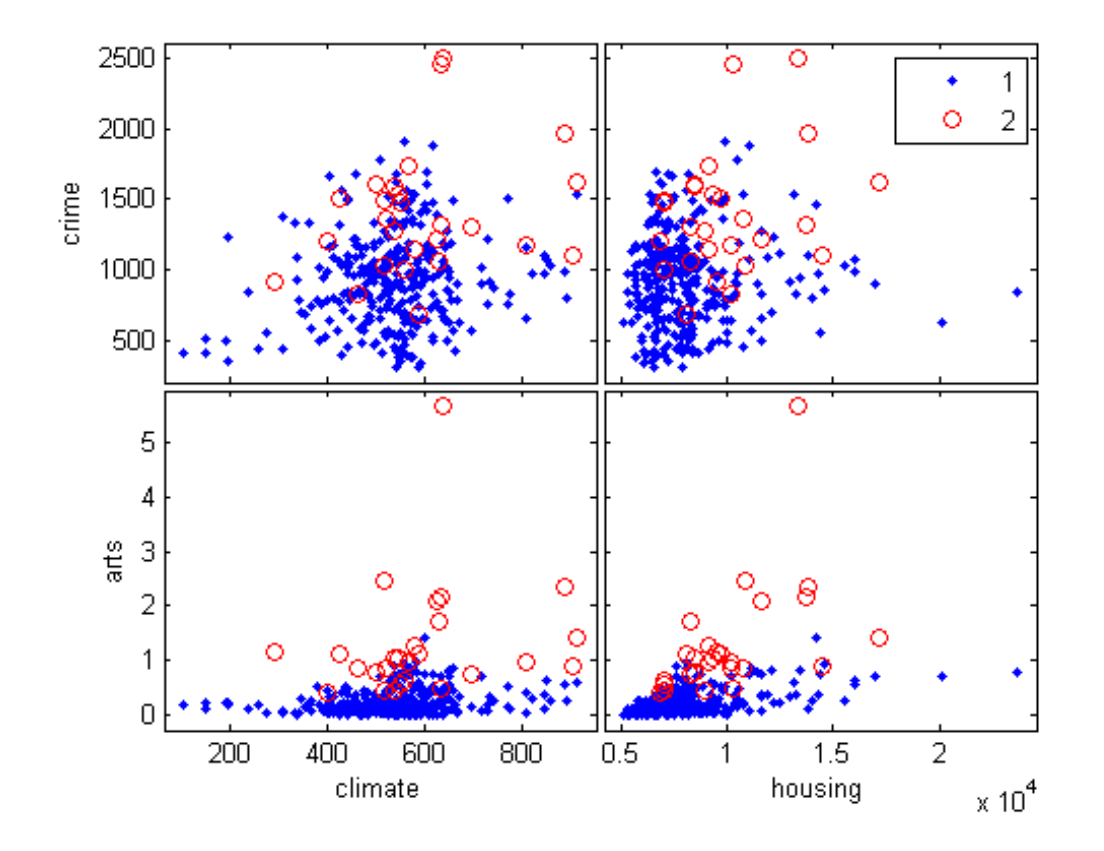

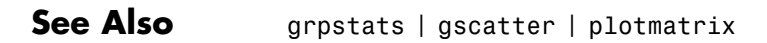

**How To** • ["Grouping Variables" on page 2-51](#page-84-0)

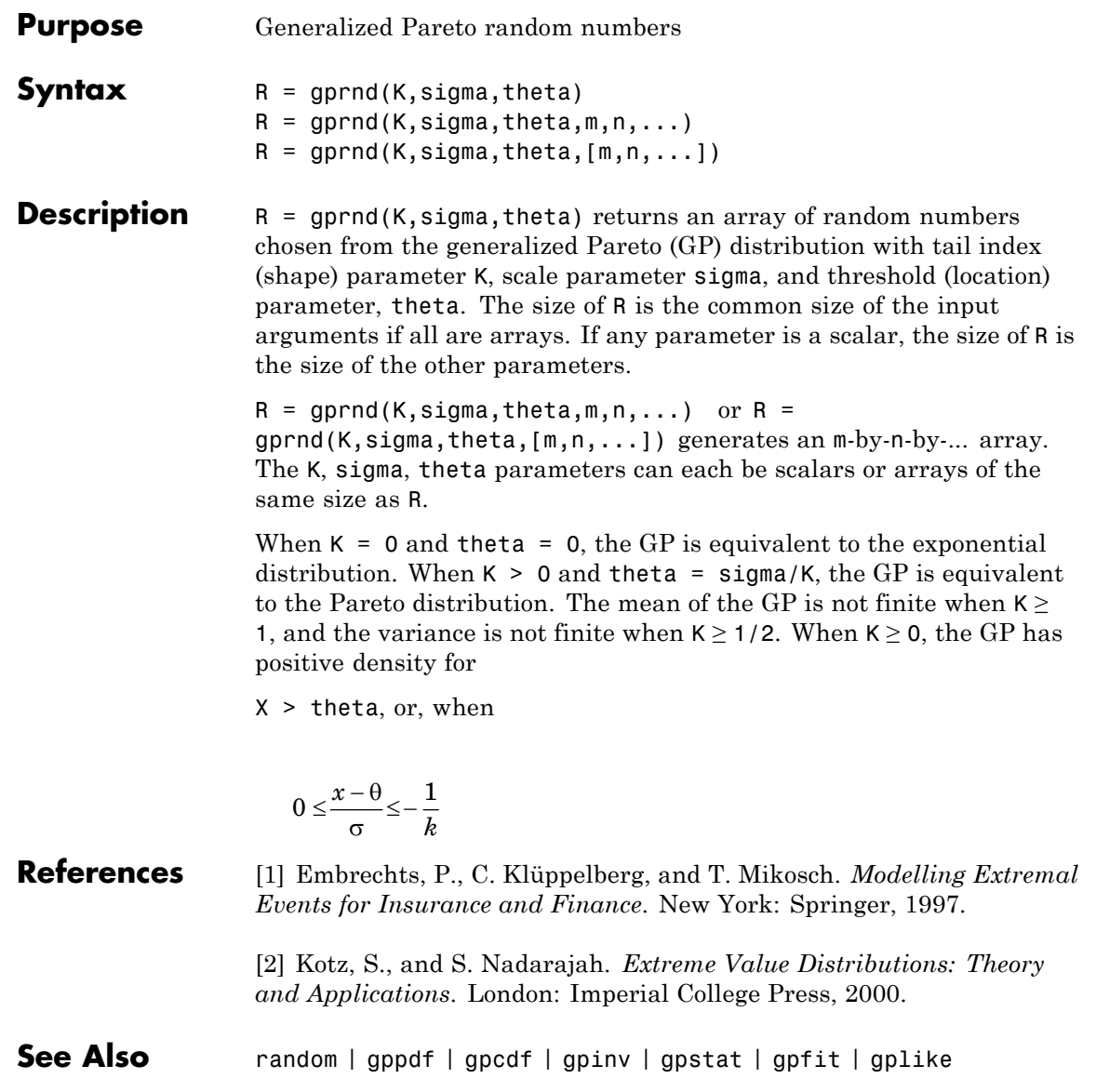

## **gpstat**

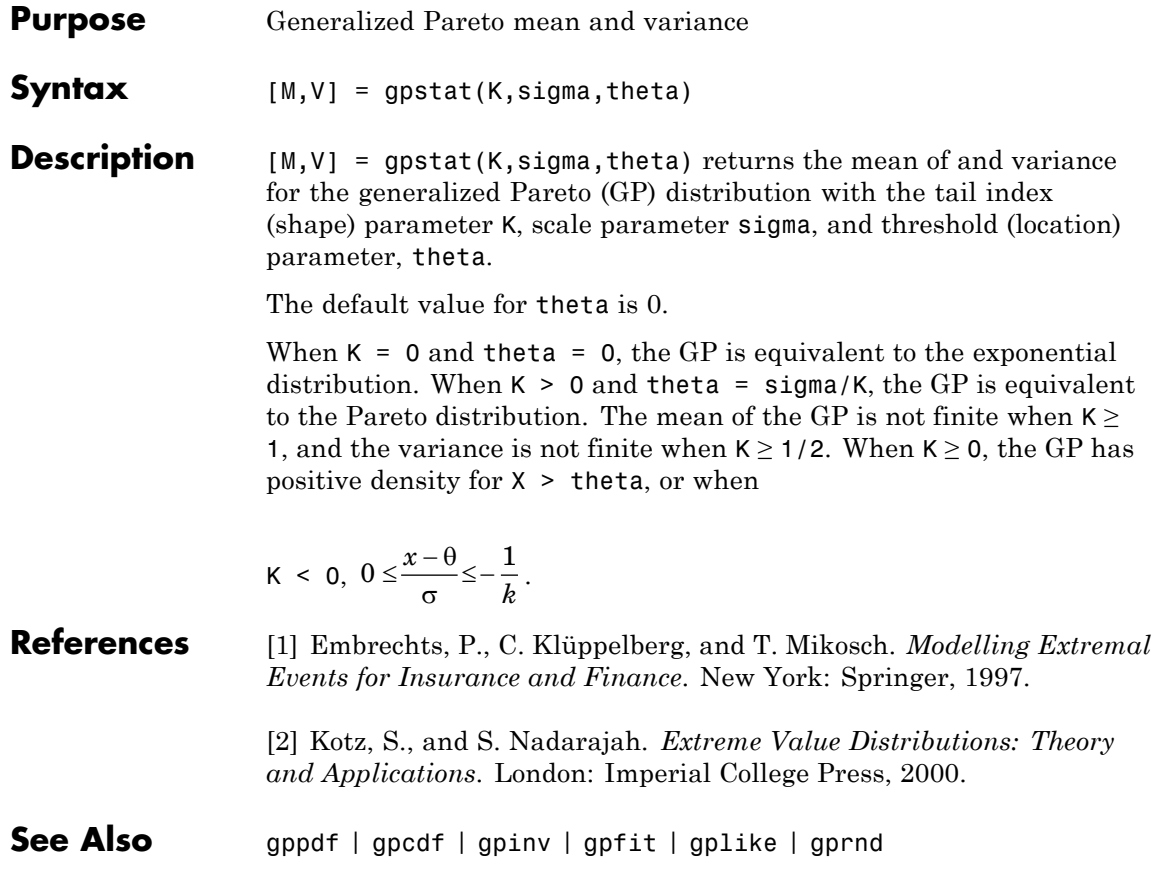

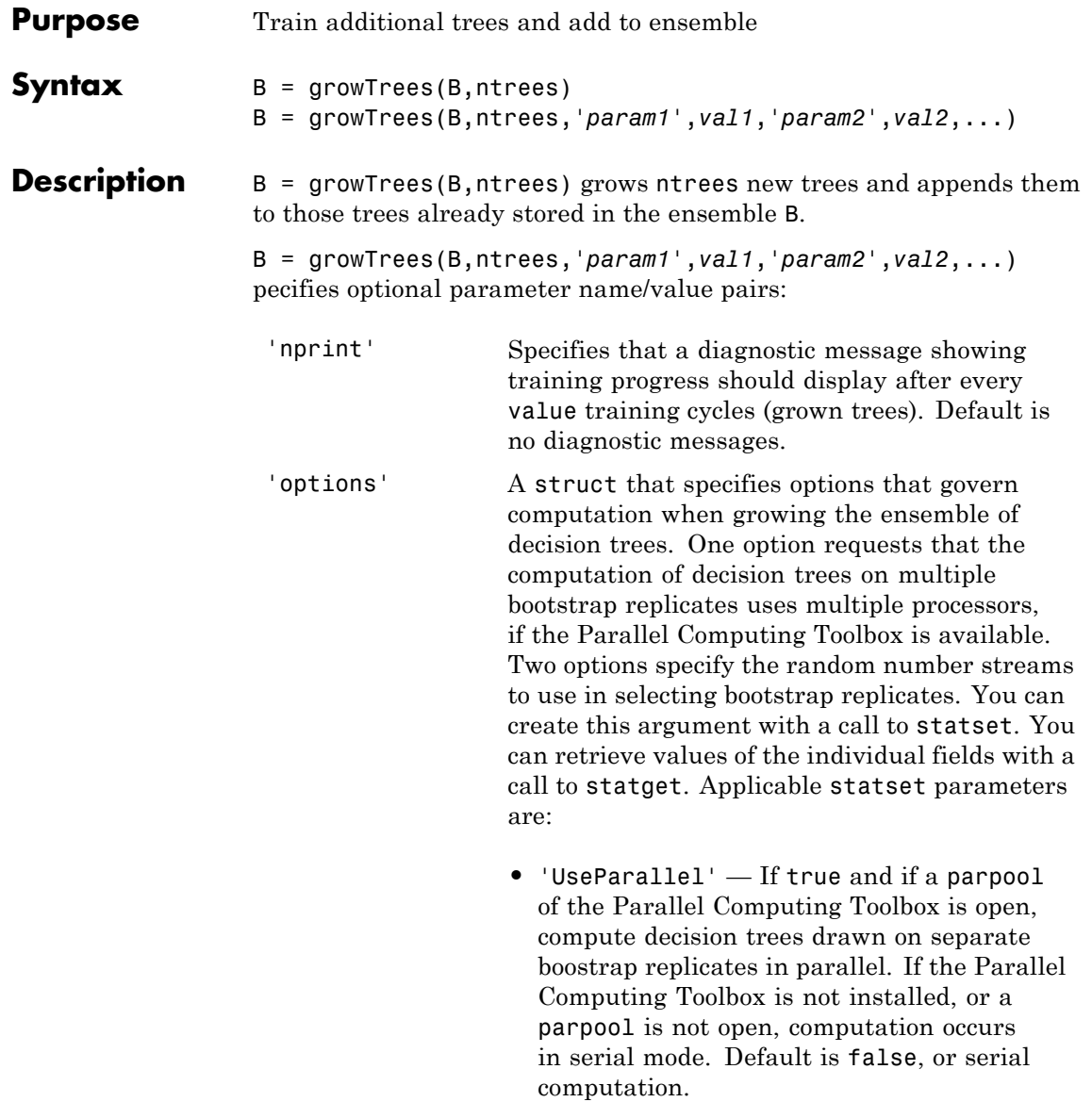

- **•** UseSubstreams Set to true to compute in parallel in a reproducible fashion. Default is false. To compute reproducibly, set Streams to a type allowing substreams: 'mlfg6331\_64' or 'mrg32k3a'.
- **•** Streams A RandStream object or cell array of such objects. If you do not specify Streams, growTrees uses the default stream or streams. If you choose to specify Streams, use a single object except in the case
	- **-** You have an open Parallel pool
	- **-** UseParallel is true
	- **-** UseSubstreams is false In that case, use a cell array the same size as the Parallel pool.

**See Also** TreeBagger | TreeBagger | ClassificationTree.fit | RegressionTree.fit | statset | statget

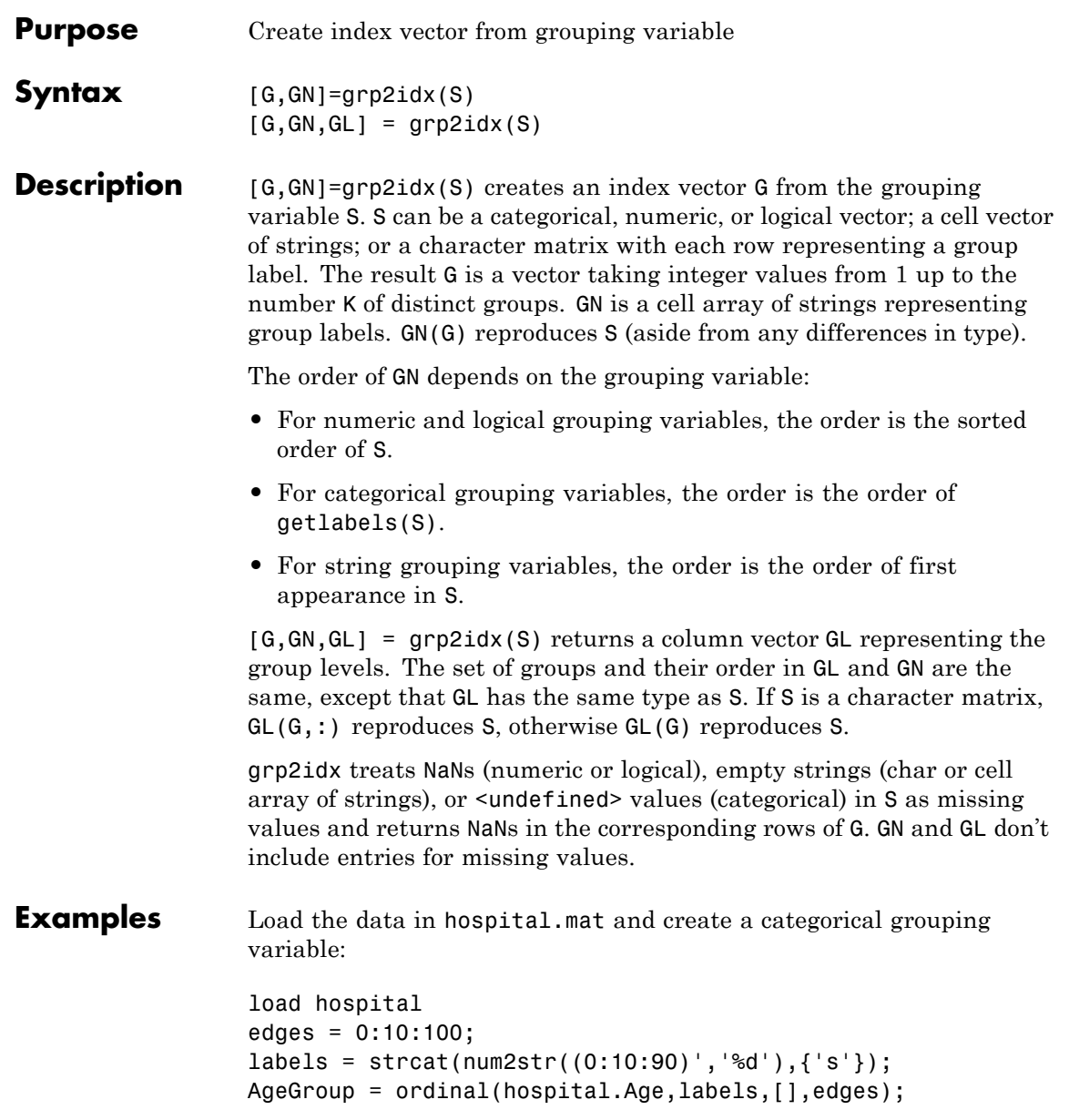

ages = hospital.Age(1:5) ages = 38 43 38 40 49  $group = Agency(1:5)$ group = 30s 40s 30s 40s 40s indices = grp2idx(group) indices = 4 5 4 5 5 **See Also** gscatter | grpstats | crosstab | getlabels **How To** • ["Grouping Variables" on page 2-51](#page-84-0)

```
Purpose Summary statistics organized by group
Syntax statarray = grpstats(ds,groupvar)
                   statarray = grpstats(ds,groupvar,whichstats)
                   statarray = grpstats(ds,groupvar,whichstats,Name,Value)
                   means = grossats(X, group)[stats1,...,statsN] = grpstats(X,group,whichstats)
                   [stats1,...,statsN] = grpstats(X,group,whichstats,'Alpha',
                       alpha)
                   grpstats(X,group,alpha)
Description statarray = grpstats(ds, groupvar) returns a dataset array with
                   the means for the data groups in the dataset array ds determined by
                   the values of the grouping variable or variables specified in groupvar.
                   • If there is a single grouping variable, then there is a row in statarray
                      for each value of the grouping variable. grpstats sorts the groups by
                      order of appearance (if the grouping variable is a character array), in
                      ascending numeric order (if the grouping variable is numeric), or in
                      order of the levels (if the grouping variable is categorical).
                   • If groupvar is a cell array of strings containing multiple grouping
                      variable names, or a vector of column numbers, then there is a row
                      in statarray for each observed unique combination of values of the
                      grouping variables. grpstats sorts the groups by the values of the
                      first grouping variable, then the second grouping variable, and so on.
                   • If any variables in ds (other than those specified in groupvar) are not
                      numeric or logical arrays, then you must specify the names or column
                      numbers of the numeric and logical variables for which you want to
                      calculate means using the name-value pair argument, DataVars.
```
statarray = grpstats(ds,groupvar,whichstats) returns the group values for the summary statistics types specified in whichstats.

<span id="page-2643-0"></span>statarray = grpstats(ds,groupvar,whichstats,Name,Value) uses additional options specified by one or more Name,Value pair arguments.

means =  $grpstats(X, group)$  returns a column vector or matrix with the means of the groups of the data in the matrix or vector X determined by the values of the grouping variable or variables, group. The rows of means correspond to the grouping variable values.

- **•** If there is a single grouping variable, then there is a row in means for each value of the grouping variable. grpstats sorts the groups by order of appearance (if the grouping variable is a character array), in ascending numeric order (if the grouping variable is numeric), or in order of the levels (if the grouping variable is categorical).
- **•** If group is a cell array of grouping variables, then there is a row in means for each observed unique combination of values of the grouping variables. grpstats sorts the groups by the values of the first grouping variable, then the second grouping variable, and so on.
- **•** If X is a matrix, then means is a matrix with the same number of columns as X. Each column of means has the group means for the corresponding column of X.

[stats1,...,statsN] = grpstats(X,group,whichstats) returns column vectors or arrays with group values for the summary statistic types specified in whichstats.

[stats1,...,statsN] = grpstats(X,group,whichstats,'Alpha', alpha) specifies the significance level for confidence and prediction intervals.

 $grp$  states  $(X, group, alpha)$  plots the means of the groups of data in thevector or matrix X determined by the values of the grouping variable, group. The grouping variable values are on the horizontal plot axis. Each group mean has  $100 \times (1 - \text{alpha})\%$  confidence intervals.

- **•** If X is a matrix, then grpstats plots the means and confidence intervals for each column of X.
- **•** If group is a cell array of grouping variables, then grpstats plots the means and confidence intervals for the groups of data in X determined by the unique combinations of values of the grouping variables. For example, if there are two grouping variables, each with two values, there are four possible combinations of grouping variable values. The plot includes only the combinations of values that exist in the input grouping variables (not all possible combinations).

### **Input Arguments ds - Input data**

dataset array

Input data, specified as a dataset array. The dataset array must include at least one variable that is a grouping variable.

Summary statistics can only be calculated for dataset array variables that have a numeric or logical data type. If any variables in ds (other than the grouping variables) are not numeric or logical arrays, then use the name-value pair argument DataVars to specify the names or column numbers of the numeric and logical variables for which to calculate summary statistics.

### **groupvar - Identifiers for the grouping variables**

cell array of strings | vector of positive integers | logical vector | []

Identifiers for the grouping variables in the input dataset array, ds, specified as one of the following:

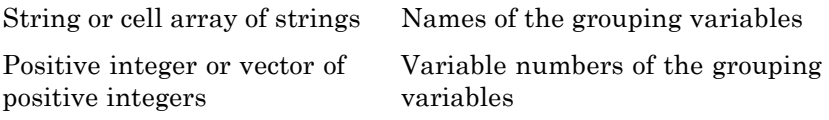

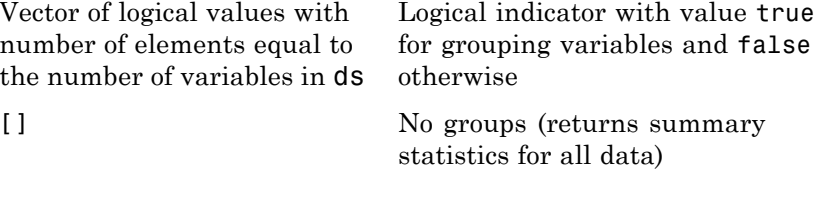

Any variable that is identified by groupvar as a grouping variable must have a valid grouping variable data type: categorical array, logical or numeric vector, or cell array of strings.

For example, consider an input dataset array, ds, with six variables. The fourth variable is named Gender. To be a valid grouping variable, the data type of Gender might be a cell array of strings or a nominal array, with the unique values Male and Female. To specify the variable Gender as the grouping variable, you can use any of these syntaxes:

- **•** statarray = grpstats(ds,'Gender')
- **•** statarray = grpstats(ds,4)
- **•** statarray = grpstats(ds,logical([0 0 0 1 0 0]))

### **Data Types**

double | logical | cell | char

### **whichstats - Types of summary statistics**

string | function handle

Types of summary statistics to compute, specified as a string or function handle, or a cell array of strings and function handles. Use a cell array to specify multiple types of summary statistics.

Possible string values are:

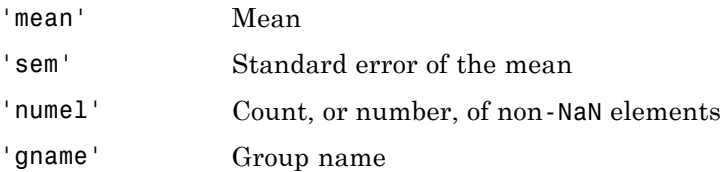

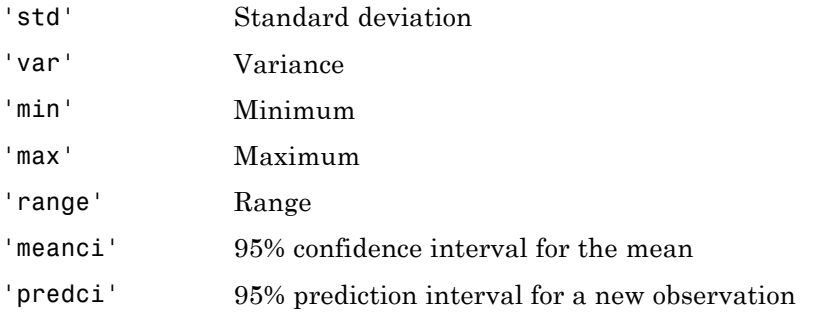

**Example:**  $[stat1,stat2] =$   $g$ rpstats $(X, group, { 'mean ', 'sem ' })$ 

You can specify different significance levels for the 'meanci' and 'predci' options using the name-value pair argument, Alpha.

To specify other types of summary statistics, you can use function handles. You can use the handle to any function that accepts a column or matrix of data, and returns the same size output each time grpstats calls it (even if the output for some groups is empty).

If the function accepts a column of data, then the function can return either a scalar value, or an *nvals*-by-1 column vector for descriptive statistics of length *nvals* (for example, confidence intervals have length two). If the function accepts a matrix, it must either return a 1-by-*ncols* row vector, or an *nvals*-by-*ncols* matrix, where *ncols* is the number of columns in the input data matrix.

```
Example: [stat1,stat2,stat3] =
grpstats(X,group,{'mean','std',@skewness})
```
### **Data Types**

char | function handle

### **alpha - Significance level**

scalar value in the range (0,1)

Significance level, specified as a scalar value in the range (0,1).

**•** When you specify 'meanci' or 'predci' in whichstats, you can use alpha to specify the significance level for the confidence or prediction intervals. If you specify alpha, then grpstats returns  $100\times(1$ alpha)% confidence or prediction intervals. If you do not specify alpha, then grpstats returns  $95\%$  intervals (alpha = 0.05).

**•** Use alpha with the [grpstats\(X,group,alpha\)](#page-2643-0) syntax to plot group means and corresponding  $100 \times (1 - \alpha 1)$  pha)% confidence intervals.

**Data Types** double

### **X - Input data**

vector | matrix

Input data, specified as a vector or a matrix. If X is a matrix, then grpstats returns summary statistics for each column of X.

### **Data Types**

double | single

### **group - Grouping variable**

categorical array | logical or numeric vector | cell array of strings | []

Grouping variable, specified as a categorical array, logical or numeric vector, or cell array of strings. Each unique value in a grouping variable defines a group. grpstats groups data for summary statistics using the grouping variable values.

There must be a grouping variable value for each row of the input data X. Observations (rows) with the same value of the grouping variable are in the same group. Use [] to compute summary statistics for all data, without using groups.

For example, if Gender is a cell array of strings with values 'Male' and 'Female', you can use Gender as a grouping variable to summarize your data by gender.

You can also use more than one grouping variable to group data for summary statistics. In this case, specify a cell array of grouping variables.

For example, if Smoker is a logical vector with values 0 for nonsmokers and 1 for smokers, then specifying the cell array {Gender, Smoker} divides observations into four groups: Male Smoker, Male Nonsmoker, Female Smoker, and Female Nonsmoker. grpstats returns summary statistics only for the combinations of values that exist in the input grouping variables (not all possible combinations).

### **Name-Value Pair Arguments**

Specify optional comma-separated pairs of Name, Value arguments. Name is the argument name and Value is the corresponding value. Name must appear inside single quotes (' '). You can specify several name and value pair arguments in any order as Name1,Value1,...,NameN,ValueN.

**Example:** 'DataVars',[1,3,4],'Alpha',0.01 specifies that summary statistics be calculated for the 1st, 3rd, and 4th variables in a dataset array, with 99% confidence intervals.

### **'Alpha' - Significance level**

0.05 (default) | scalar value in the range  $(0,1)$ 

Significance level for confidence and prediction intervals, specified as the comma-separated pair consisting of 'Alpha' and a scalar value in the range  $(0,1)$ .

When you include 'meanci' or 'predci' in whichstats, you can use Alpha to specify the significance level for confidence or prediction intervals. If you specify the value  $\alpha$ , then grpstats returns  $100 \times (1$ *α*)% confidence or prediction intervals.

If you do not specify a value for Alpha, then grpstats returns 95% intervals ( $a = 0.05$ ).

```
Example: 'Alpha',0.1
```
### **Data Types** double

### **'DataVars' - Variable names or columns**

cell array of strings | vector of positive integers | logical vector

Variable names or columns indicating which variables in the input dataset array you want to compute summary statistics for, specified as the comma-separated pair consisting of 'DataVars' and a cell array of strings, vector of positive integers, or a logical vector. Use a string to specify a variable name, a positive integer to specify a variable column number, or logical values to indicate which variables to include (true if you want to compute summary statistics, false otherwise).

You must specify DataVars if there are any variables in ds (other than the grouping variables specified in groupvar) that are not numeric or logical arrays. Summary statistics can only be calculated for dataset array variables that have a numeric or logical data type.

**Example:** 'DataVars',{'Height','Weight'}

**Data Types** double | cell | char

### **'VarNames' - Variable names for output dataset array**

cell array of strings

Variable names for the output dataset array, statarray, specified as the comma-separated pair consisting of 'VarNames' and a cell array of strings. By default, grpstats constructs output variable names by appending a prefix to the variable names from the input dataset array, ds. This prefix corresponds to the summary statistic name.

**Example:** 'VarNames',{'MaleMean','FemaleMean'}

**Data Types** cell

### **Output Arguments statarray - Group summary statistics** dataset array

Group summary statistics, returned as a dataset array. statarray contains summary statistic values for the groups of data in the dataset array ds determined by the levels of the grouping variables specified by groupvar. There is a row in statarray for each observed value

or combination of values in the variables specified by groupvar. The dataset array, statarray, contains:

- **•** All grouping variables specified by groupvar.
- **•** The variable GroupCount, containing the number of observations in each group.
- **•** Group summary statistic values for all variables in ds (other than those specified by groupvar), or for only the variables specified using DataVars.

The total number of variables in statarray is  $n<sub>g</sub>rowpvars + 1 +$ *ndatavars*×*nstats*, where *ngroupvars* is the number of variables in groupvar, *ndatavars* is the number of variables for which summary statistics are computed, and *nstats* is the number of summary statistic types specified in whichstats.

grpstats assigns default names to the variables in statarray, unless you specify variable names using the name-value pair argument VarNames.

### **means - Group means**

column vector | array

Group means for the groups of data in the vector or matrix X determined by the levels of group, returned as an *ngroups*-by-*ncols* array. Here, *ngroups* is the number of unique values in the grouping variable, and *ncols* is the number of columns in X. If X is a vector, then means is a column vector.

### **stats1,...,statsN - Group summary statistics**

column vectors | arrays

Group summary statistics for the groups of data in the vector or matrix X determined by the levels of group, returned as *ngroups*-by-*ncols* arrays. Here, *ngroups* is the number of unique values in the grouping variable, and *ncols* is the number of columns in X. You must specify an output argument for each type of summary statistic specified in whichstats.

## **grpstats**

If a summary statistic type in whichstats returns a value of length *nvals* (for example, a confidence interval is a descriptive statistic of length two), then the corresponding output argument is an *ngroups*-by-*ncols*-by-*nvals* array.

### **Examples Dataset Array Summary Statistics Organized by Group**

Load the sample data.

load('hospital')

The dataset array, hospital, has 100 observations and 7 variables.

Create a dataset array with only the variables Sex, Age, Weight, and Smoker.

ds = hospital(:,{'Sex','Age','Weight','Smoker'});

Sex is a nominal array, with levels Male and Female. The variables Age and Weight have numeric values, and Smoker has logical values.

Compute the mean for the numeric and logical arrays, Age, Weight, and Smoker, grouped by the levels in Sex.

statarray = grpstats(ds,'Sex')

statarray =

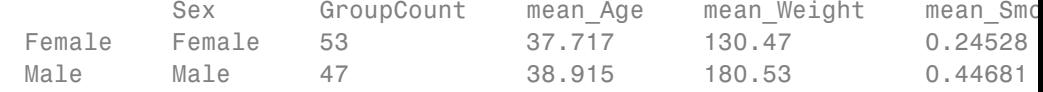

statarray is a dataset array with two rows, corresponding to the levels in Sex. GroupCount is the number of observations in each group. The means of Age, Weight, and Smoker, grouped by Sex, are given in mean Age, mean Weight, and mean Smoker.

Compute the mean for Age and Weight, grouped by the values in Smoker.

statarray = grpstats(ds,'Smoker','mean','DataVars',{'Age','Weight'}) statarray = Smoker GroupCount mean Age mean Weight 0 false 66 37.97 149.91 1 true 34 38.882 161.94

In this case, not all variables in ds (excluding the grouping variable, Smoker) are numeric or logical arrays; the variable Sex is a nominal array. When not all variables in the input dataset array are numeric or logical arrays, you must specify the variables for which you want to calculate summary statistics using DataVars.

Compute the minimum and maximum weight, grouped by the combinations of values in Sex and Smoker.

```
statarray = grpstats(ds,{'Sex','Smoker'},{'min','max'},...
                     'DataVars','Weight')
```
statarray =

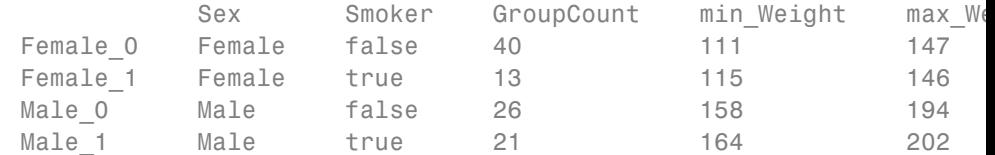

There are two unique values in Smoker and two levels in Sex, for a total of four possible combinations of values: Female Nonsmoker (Female\_0), Female Smoker (Female\_1), Male Nonsmoker (Male\_0), and Male Smoker (Male\_1).

### **Summary Statistics for a Dataset Array Without Grouping**

Load the sample data.

load('hospital')

The dataset array, hospital, has 100 observations and 7 variables.

Create a dataset array with only the variables Age, Weight, and Smoker.

```
ds = hospital(:,{'Age','Weight','Smoker'});
```
The variables Age and Weight have numeric values, and Smoker has logical values.

Compute the mean, minimum, and maximum for the numeric and logical arrays, Age, Weight, and Smoker, with no grouping.

```
statarray = grpstats(ds,[],{'mean','min','max'})
```

```
statarray =
```
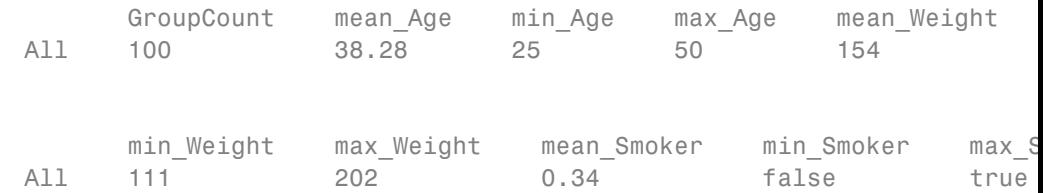

The observation name All indicates that all observations in ds were used to compute the summary statistics.

### **Group Means for a Matrix Using One or More Grouping Variables**

Load the sample data.

```
load('carsmall')
```
All variables are measured for 100 cars. Origin is the country of origin for each car (France, Germany, Italy, Japan, Sweden, or USA). Cylinders has three unique values, 4, 6, and 8, indicating the number of cylinders in each car.

Calculate the mean acceleration, grouped by country of origin.

```
means = grpstats(Acceleration,Origin)
means =
   18.0500
   16.3778
   15.5000
   15.8867
   16.6000
   14.4377
```
means is a 6-by-1 vector of mean accelerations, where each value corresponds to a country of origin.

Calculate the mean acceleration, grouped by both country of origin and number of cylinders.

```
means = grpstats(Acceleration,{Origin,Cylinders})
means =18.0500
   16.3375
   16.7000
   15.5000
   15.9143
   15.5000
   16.6000
   17.0818
   16.5267
   11.6406
```
There are 18 possible combinations of grouping variable values because Origin has 6 unique values and Cylinders has 3 unique values. Only 10 of the possible combinations appear in the data, so means is a 10-by-1 vector of group means corresponding to the observed combinations of values.

Return the group names along with the mean acceleration for each group.

[means,grps] = grpstats(Acceleration,{Origin,Cylinders},... {'mean','gname'})

means =

17.0818 16.5267 11.6406 18.0500 15.9143 15.5000 16.3375 16.7000 16.6000 15.5000

 $grps =$ 

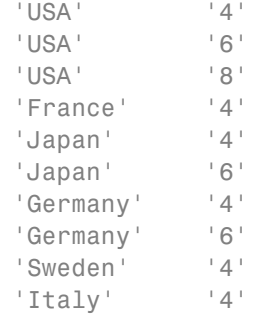

The output grps shows the 10 observed combinations of grouping variable values. For example, the mean acceleration of 4-cylinder cars made in France is 18.05.

### **Multiple Summary Statistics for a Matrix Organized by Group**

Load the sample data.

load('carsmall')

The variable Acceleration was measured for 100 cars. The variable Origin is the country of origin for each car (France, Germany, Italy, Japan, Sweden, or USA).

Return the minimum, median, and maximum acceleration, grouped by country of origin.

```
[grpMin,grpMed,grpMax,grp] = grpstats(Acceleration,Origin,...
                               {'min','median','max','gname'})
```

```
grpMin =
```
8.0000 15.3000 13.9000 12.2000 15.7000 15.5000

 $graphed =$ 

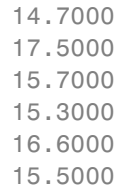

 $graphax =$ 

```
22.2000
   21.9000
   18.2000
   24.6000
   17.5000
   15.5000
grp ='USA'
    'France'
    'Japan'
    'Germany'
```
'Sweden' 'Italy'

The sample car with the lowest acceleration is made in the USA, and the sample car with the highest acceleration is made in Germany.

### **Plot Prediction Intervals for a New Observation in Each Group**

Load the sample data.

```
load('carsmall')
```
The variable Weight was measured for 100 cars. The variable Model Year has three unique values, 70, 76, and 82, which correspond to model years 1970, 1976, and 1982.

Calculate the mean weight and 90% prediction intervals for each model year.

```
[means,pred,grp] = grpstats(Weight,Model_Year,...
                      {'mean','predci','gname'},'Alpha',0.1);
```
Plot error bars showing the mean weight and 90% prediction intervals, grouped by model year. Label the horizontal axis with the group names.

```
ngrps = length(grp); % Number of groups
```

```
figure()
errorbar((1:ngrps)',means,pred(:,2)-means)
set(gca,'xtick',1:ngrps,'xticklabel',grp)
title('90% Prediction Intervals for Weight by Year')
```
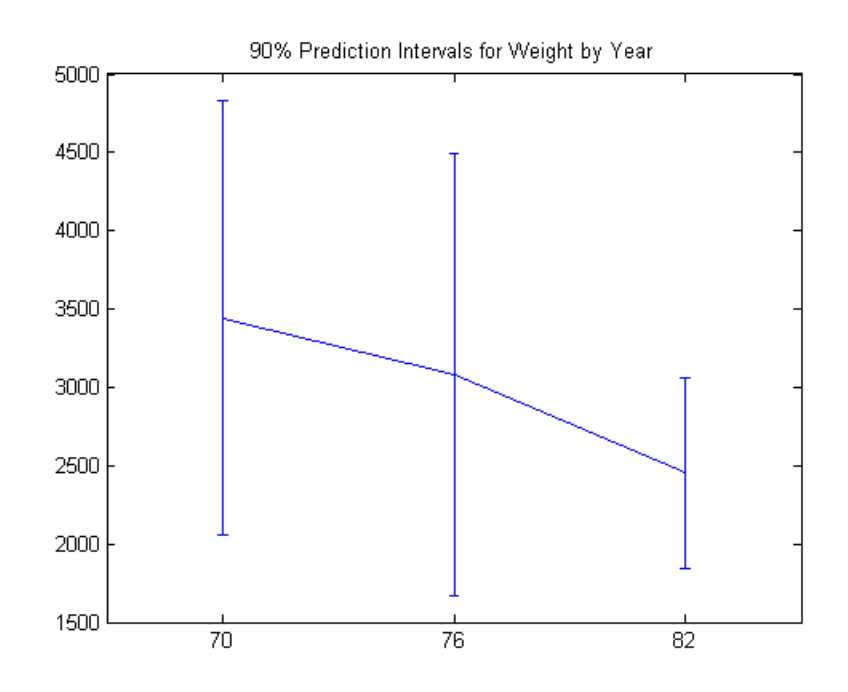

### **Plot Group Means and Confidence Intervals**

Load the sample data.

load('carsmall')

The variables Acceleration and Weight are the acceleration and weight values measured for 100 cars. The variable Cylinders is the number of cylinders in each car. The variable Model\_Year has three unique values, 70, 76, and 82, which correspond to model years 1970, 1976, and 1982.

Plot mean acceleration, grouped by Cylinders, with 95% confidence intervals.

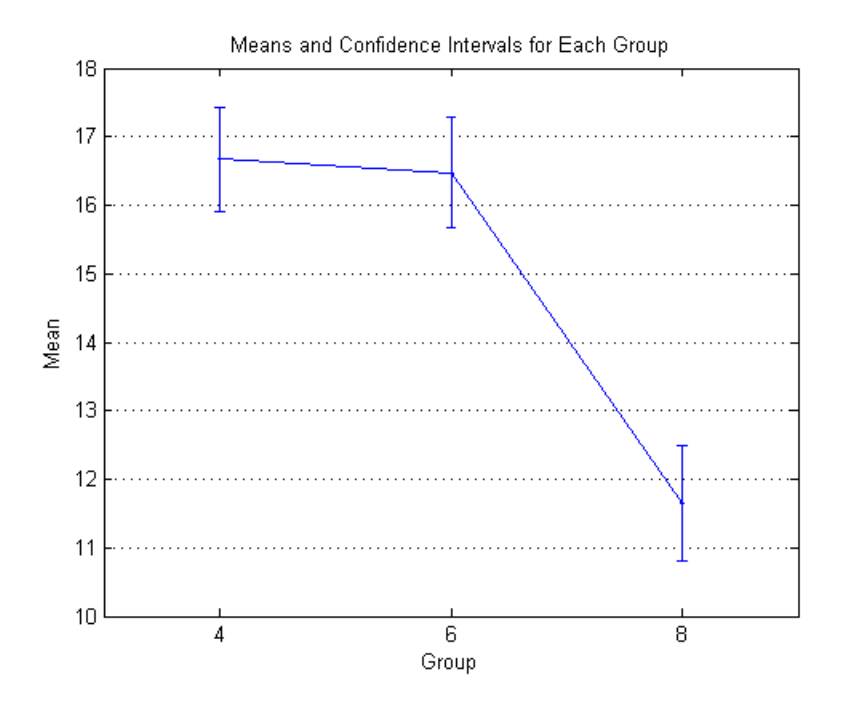

grpstats(Acceleration,Cylinders,0.05)

The mean acceleration for cars with 8 cylinders is significantly lower than for cars with 4 or 6 cylinders.

Plot mean acceleration and weight, grouped by Cylinders, and 95% confidence intervals. Scale the Weight values by 1000 so the means of Weight and Acceleration are the same order of magnitude.

grpstats([Acceleration,Weight/1000],Cylinders,0.05)

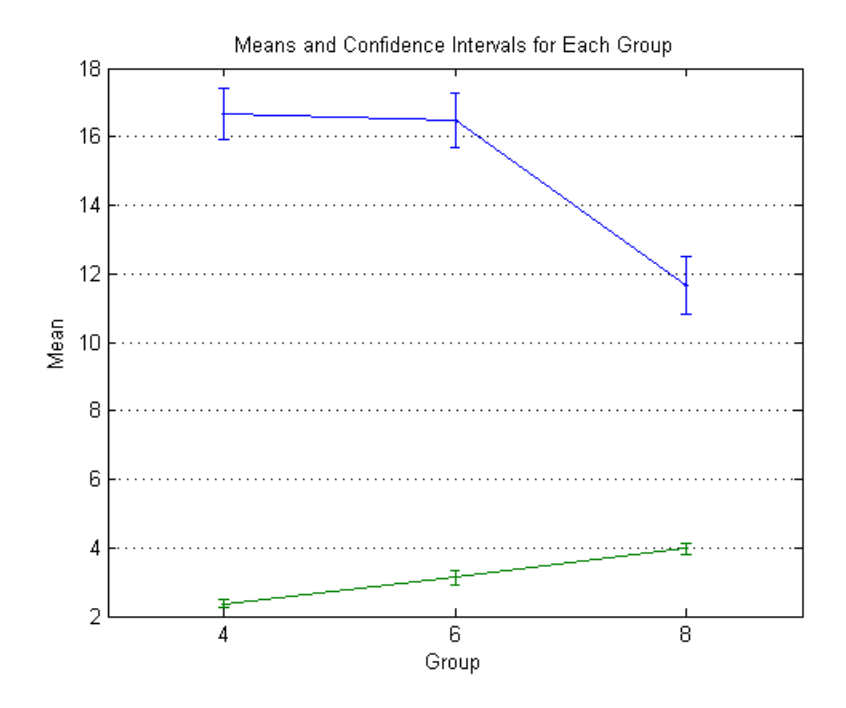

The average weight of cars increases with the number of cylinders, and the average acceleration decreases with the number of cylinders.

Plot mean acceleration, grouped by both Cylinders and Model\_Year. Specify 95% confidence intervals.

grpstats(Acceleration,{Cylinders,Model\_Year},0.05)

## **grpstats**

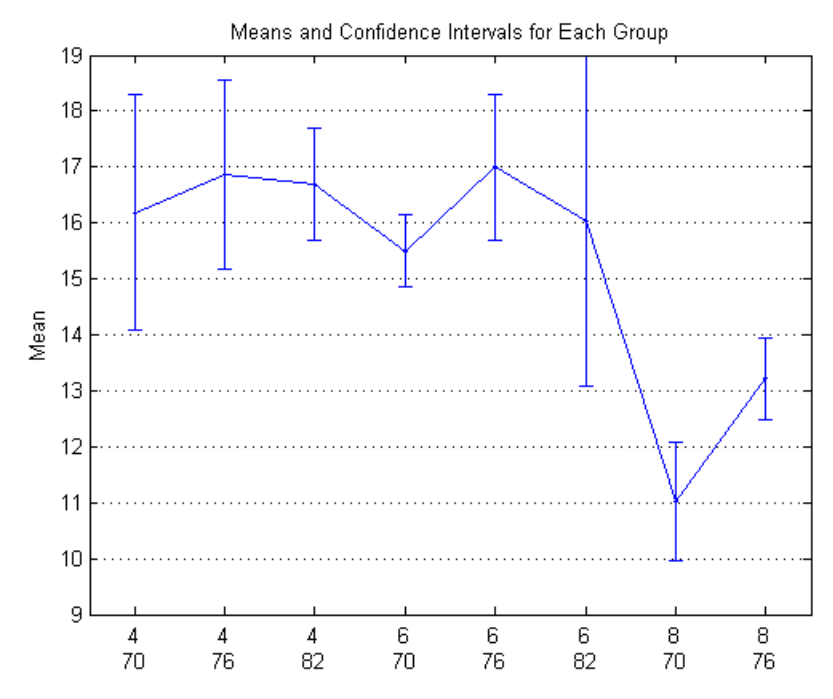

There are nine possible combinations of grouping variable values because there are three unique values in Cylinders and three unique values in Model\_Year. The plot does not show 8-cylinder cars with model year 1982 because the data did not include this combination.

The mean acceleration of 8-cylinder cars made in 1976 is significantly larger than the mean acceleration of 8-cylinder cars made in 1970.

### **Algorithms •** grpstats treats NaNs as missing values, and removes them from the input data before calculating summary statistics.

**•** grpstats ignores empty group names.

### **See Also** dataset **|**

### **Related Examples**

- **•** ["Summary Statistics Grouped by Category" on page 2-37](#page-70-0)
- **•** ["Test Differences Between Category Means" on page 2-28](#page-61-0)
- **•** ["Plot Data Grouped by Category" on page 2-24](#page-57-0)
- **•** ["Calculations on Dataset Arrays" on page 2-111](#page-144-0)

- **Concepts •** ["Dataset Arrays" on page 2-135](#page-168-0)
	- **•** ["Grouping Variables" on page 2-51](#page-84-0)
	- **•** ["Categorical Arrays" on page 2-41](#page-74-0)

## **gscatter**

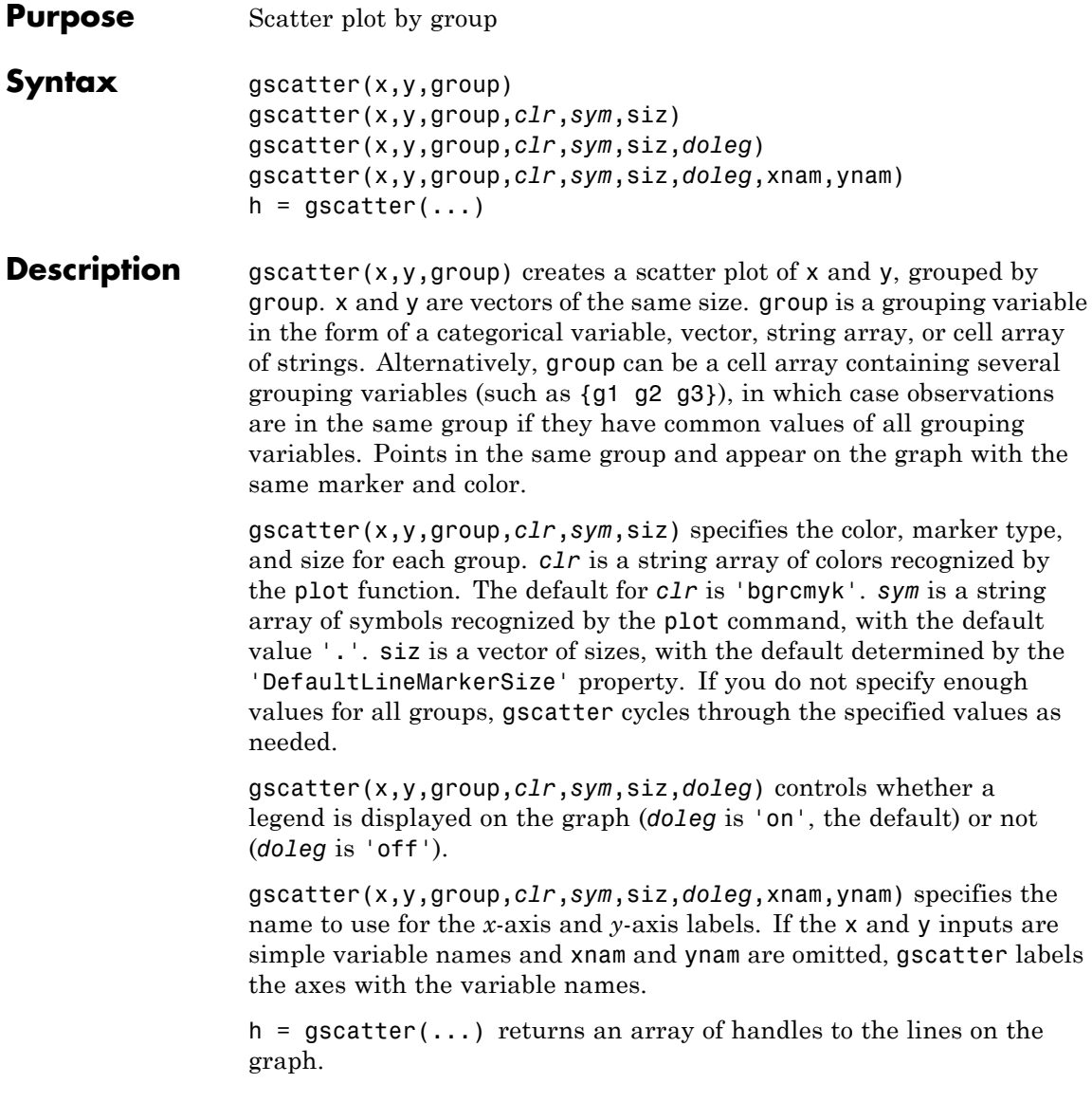
### **Examples Scatter Plot of Climate and Housing Ratings**

Load the sample data.

load discrim

discrim data set has ratings of cities according to nine factors such as climate, housing, education, and health in the matrix ratings .

Look at the relationship between the ratings for climate (first column) and housing (second column) grouped by city size in the matrix group. Also choose different colors and plotting symbols for each group.

```
gscatter(ratings(:,1),ratings(:,2),group,'br','xo')
xlabel('climate');
ylabel('housing');
```
# **gscatter**

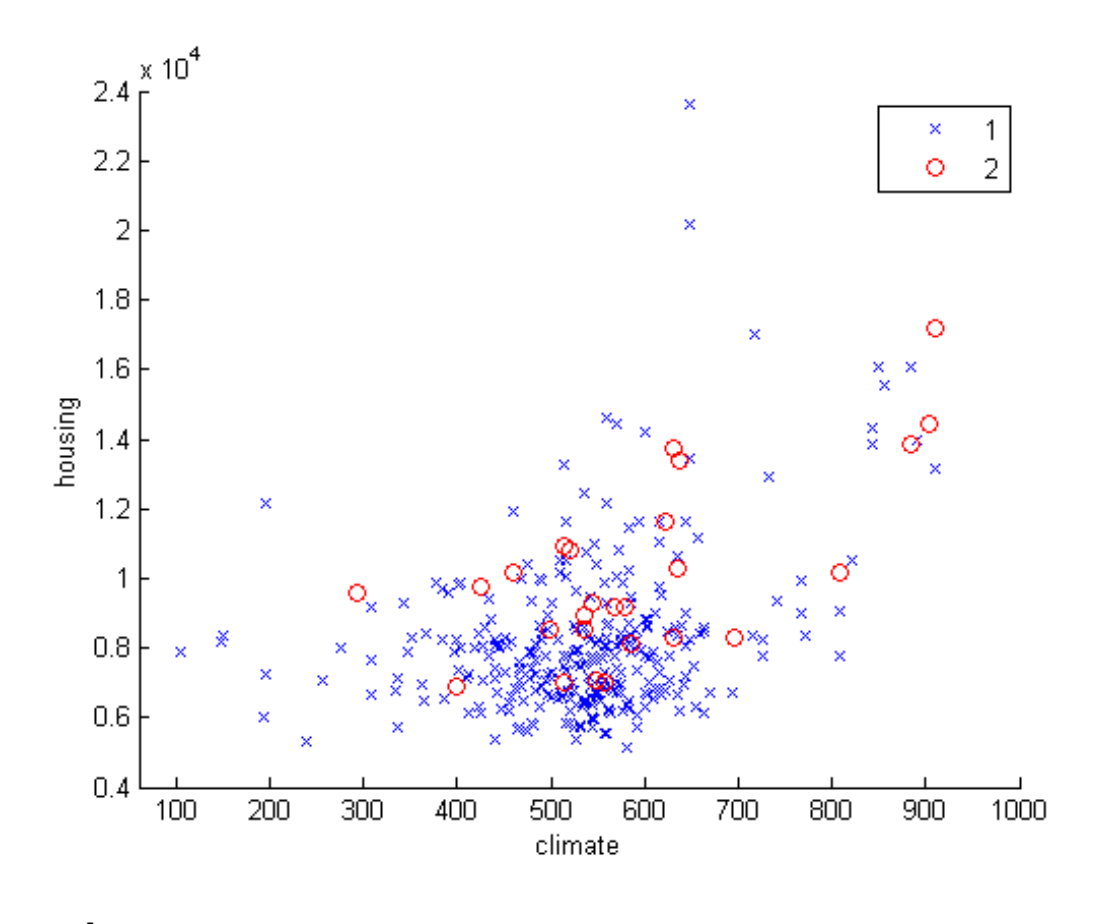

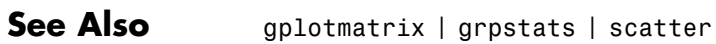

**How To** • ["Grouping Variables" on page 2-51](#page-84-0)

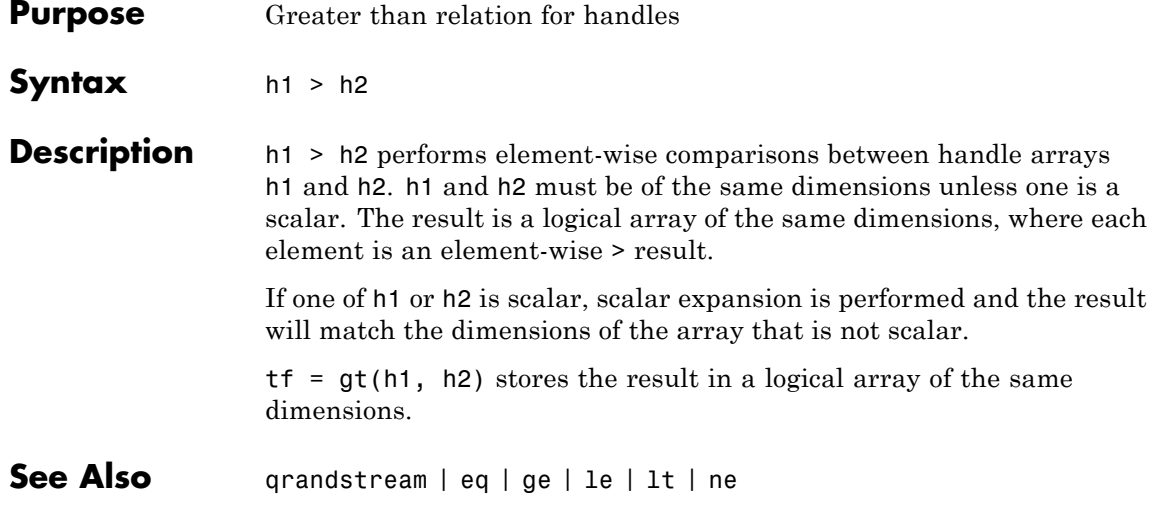

## <span id="page-2667-0"></span>**haltonset**

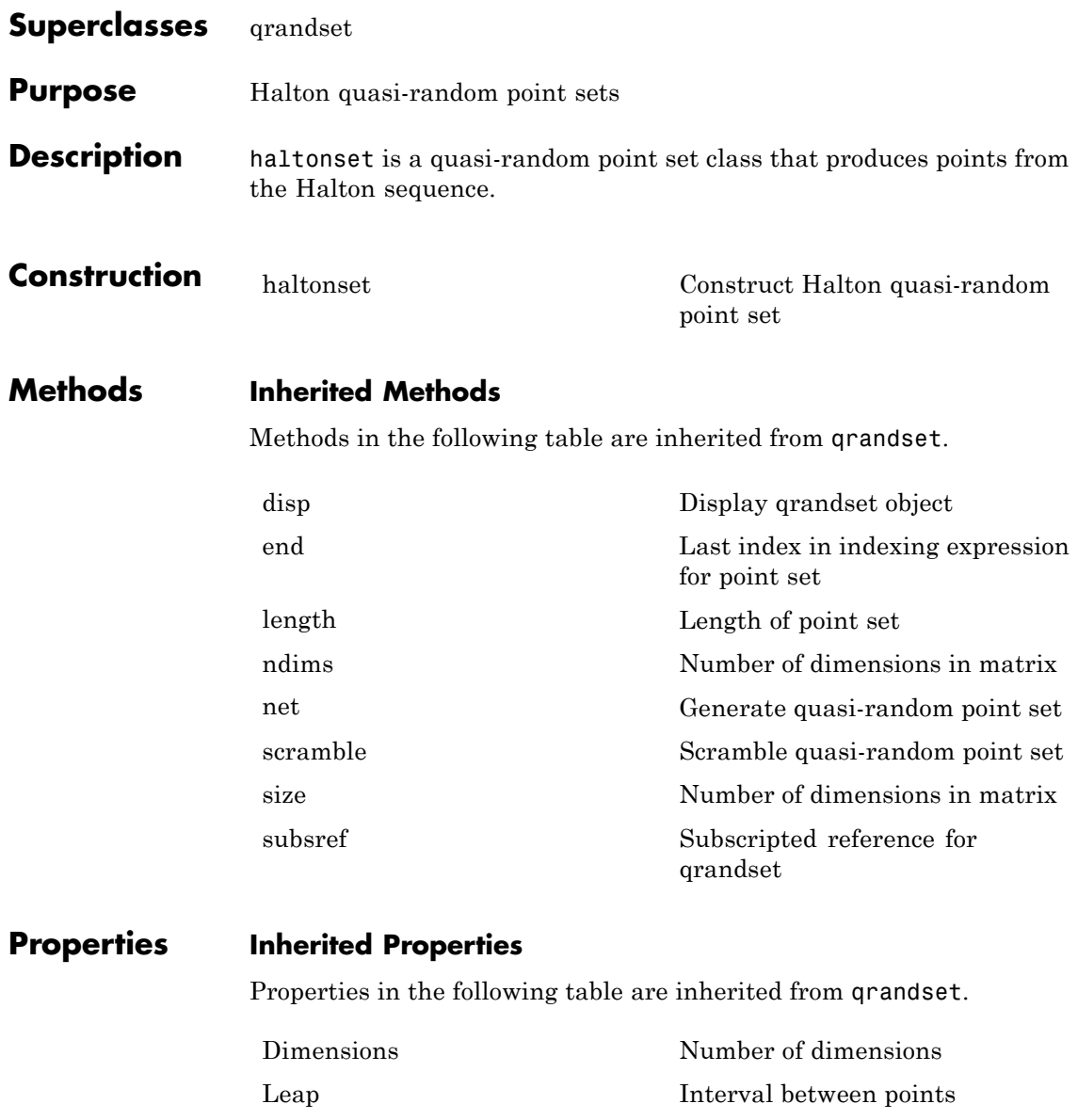

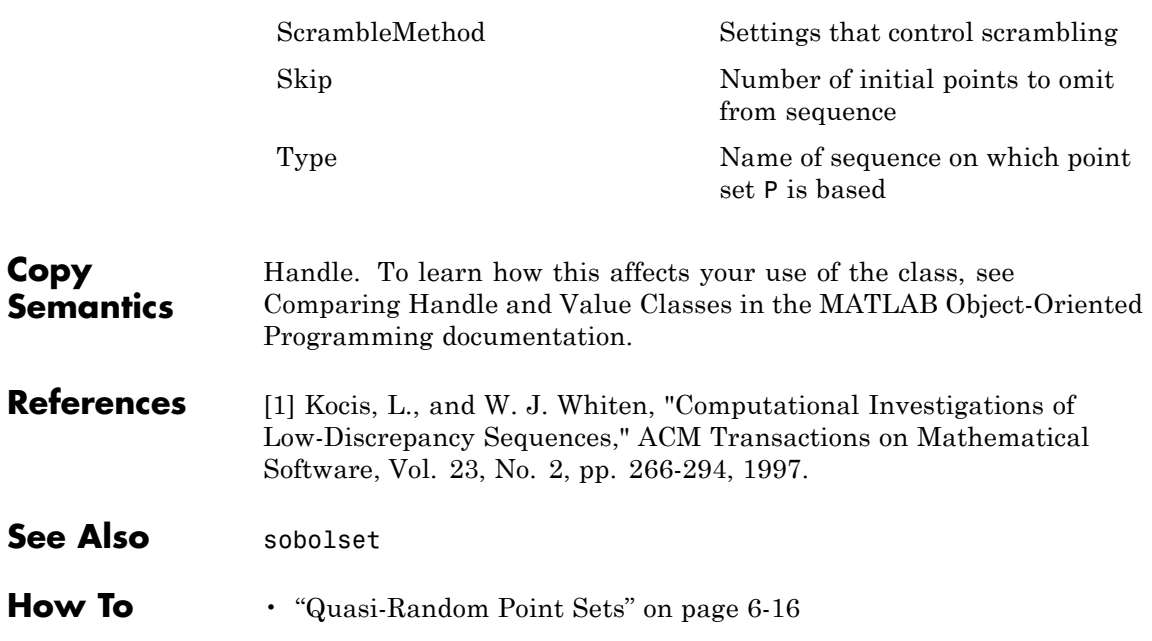

## <span id="page-2669-0"></span>**haltonset**

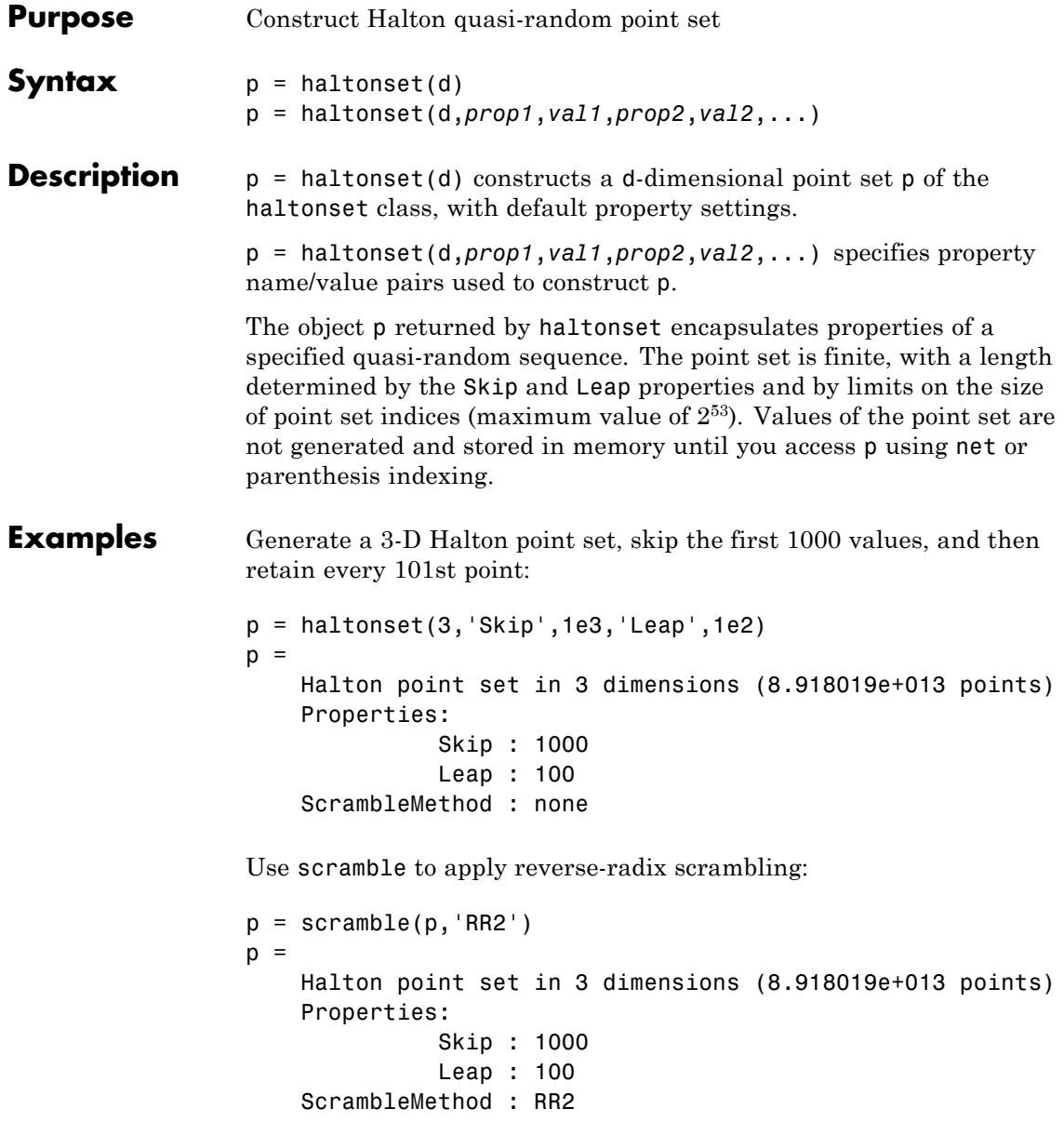

Use net to generate the first four points:

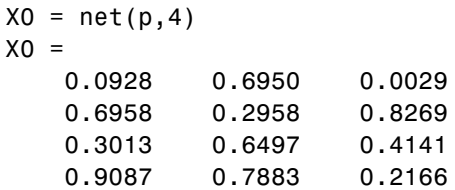

Use parenthesis indexing to generate every third point, up to the 11th point:

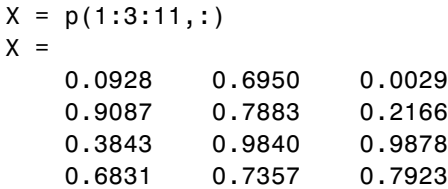

- **References** [1] Kocis, L., and W. J. Whiten. "Computational Investigations of Low-Discrepancy Sequences." *ACM Transactions on Mathematical Software*. Vol. 23, No. 2, 1997, pp. 266–294.
- See Also net | scramble | sobolset

## **harmmean**

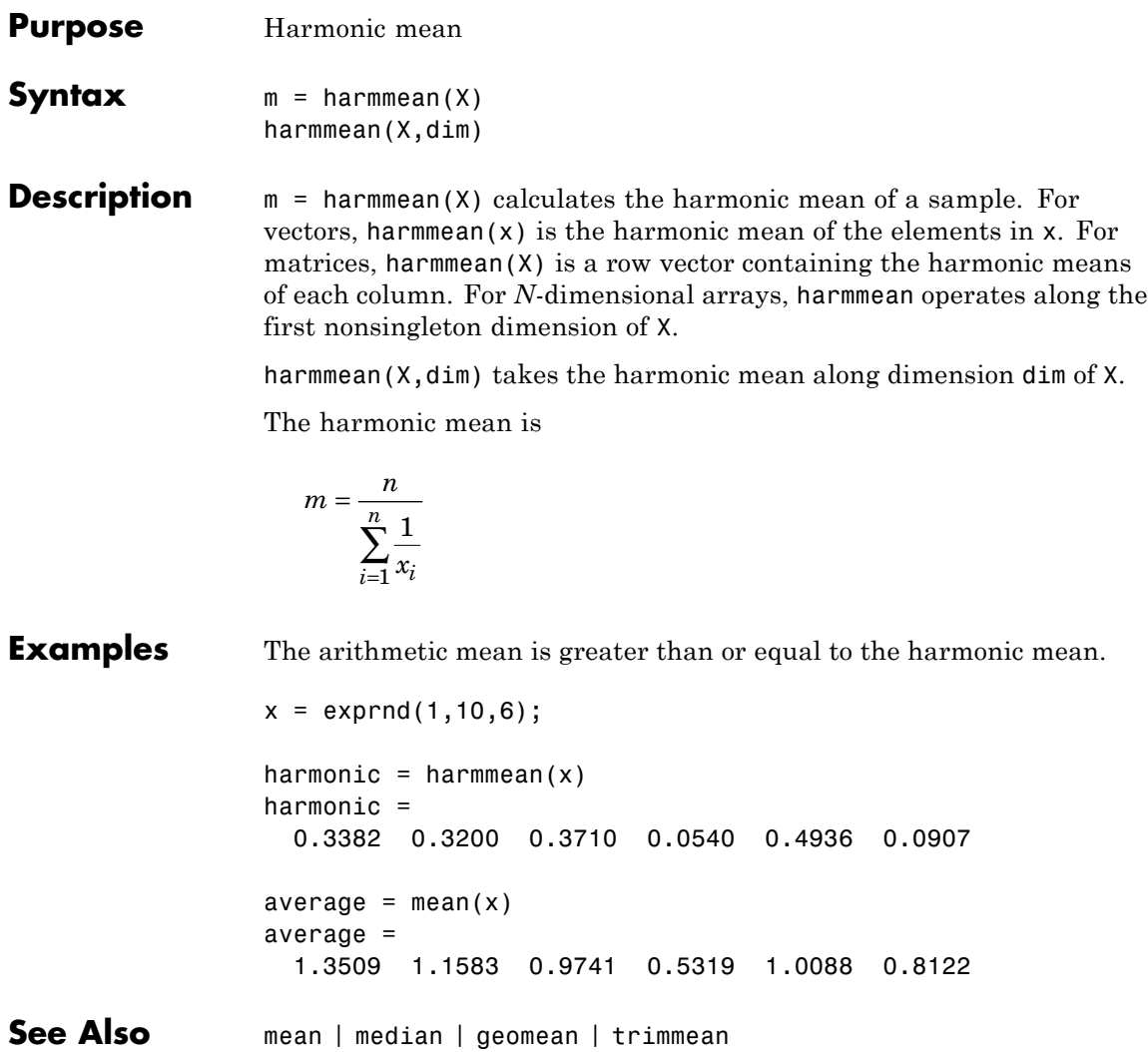

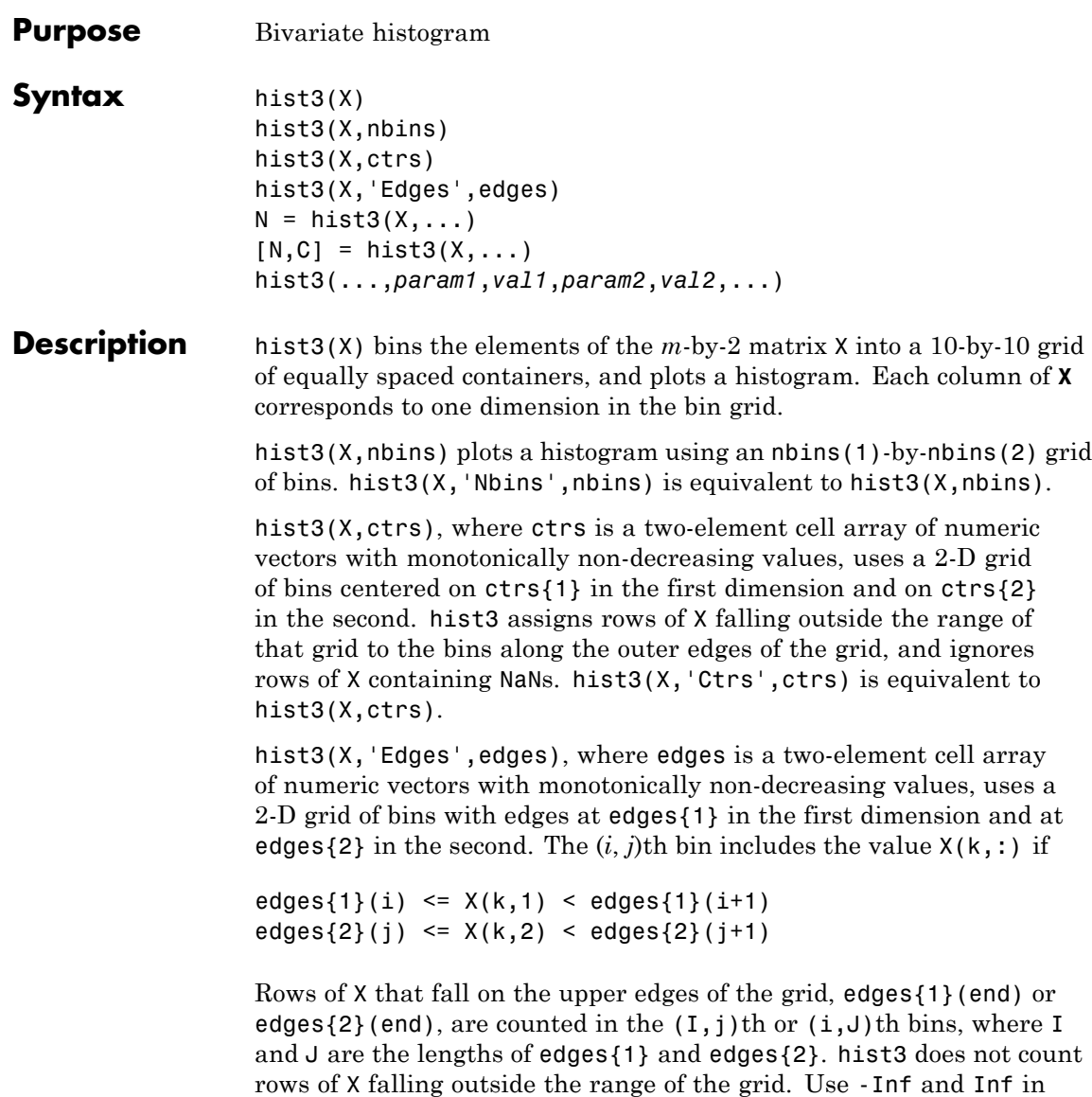

edges to include all non-NaN values.

 $N = \text{hist3}(X, \ldots)$  returns a matrix containing the number of elements of X that fall in each bin of the grid, and does not plot the histogram.

 $[N, C] = \text{hist3}(X, \dots)$  returns the positions of the bin centers in a 1-by-2 cell array of numeric vectors, and does not plot the histogram. hist3( $ax, X, \ldots$ ) plots onto an axes with handle ax instead of the current axes. See the axes reference page for more information about handles to plots.

hist3(...,*param1*,*val1*,*param2*,*val2*,...) allows you to specify graphics parameter name/value pairs to fine-tune the plot.

### **Examples Plot Density Histogram with Intensity Map**

Load the sample data.

load seamount

Correct grid for negative y-values and draw histogram in 2D.

hold on dat =  $[-y, x]$ ; hist3(dat)

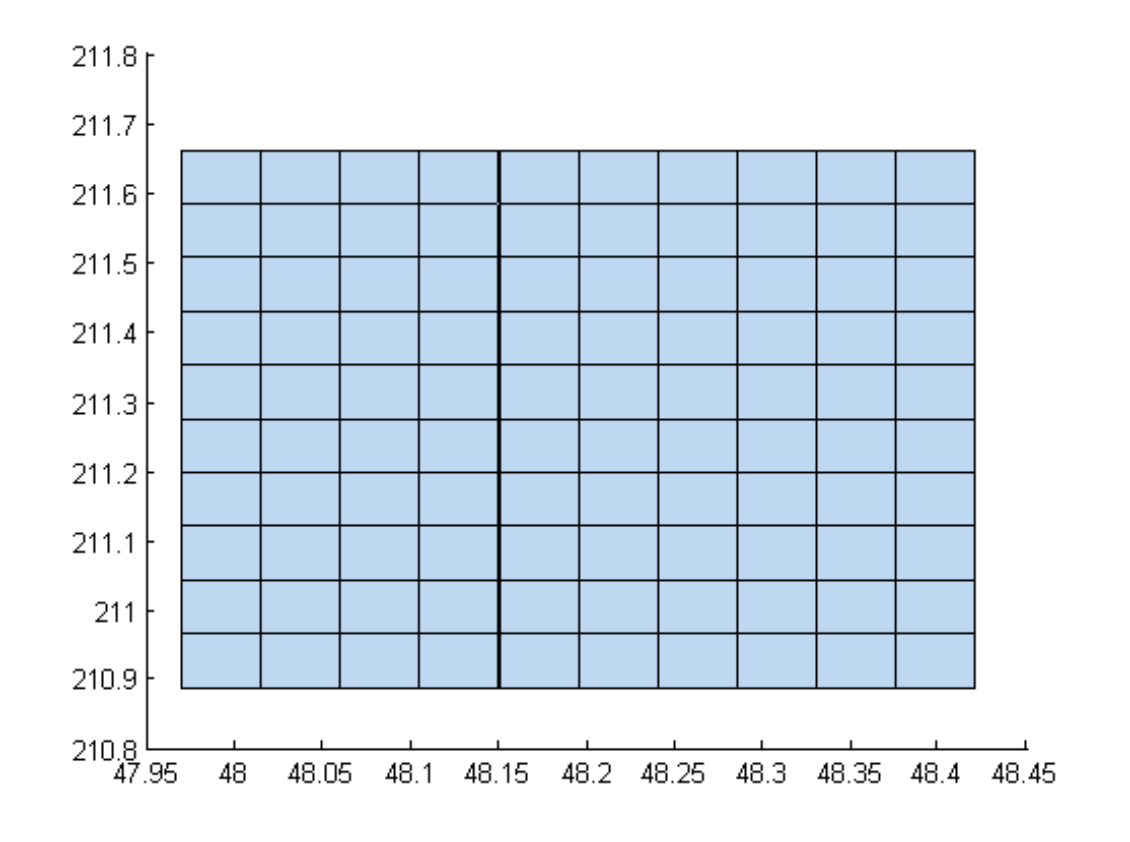

Extract histogram data.

```
n = hist3(data); % default is to 10x10 bins
n1 = n';
n1(size(n,1) + 1, size(n,2) + 1) = 0;
```
Generate grid for 2-D projected view of intensities.

 $xb = linespace(min(data(:,1)),max(data(:,1)),size(n,1)+1);$  $yb = linespace(min(data(:,2))$ ,  $max(data(:,2))$ ,  $size(n,1)+1)$ ; Make a pseudocolor plot.

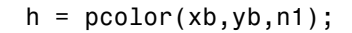

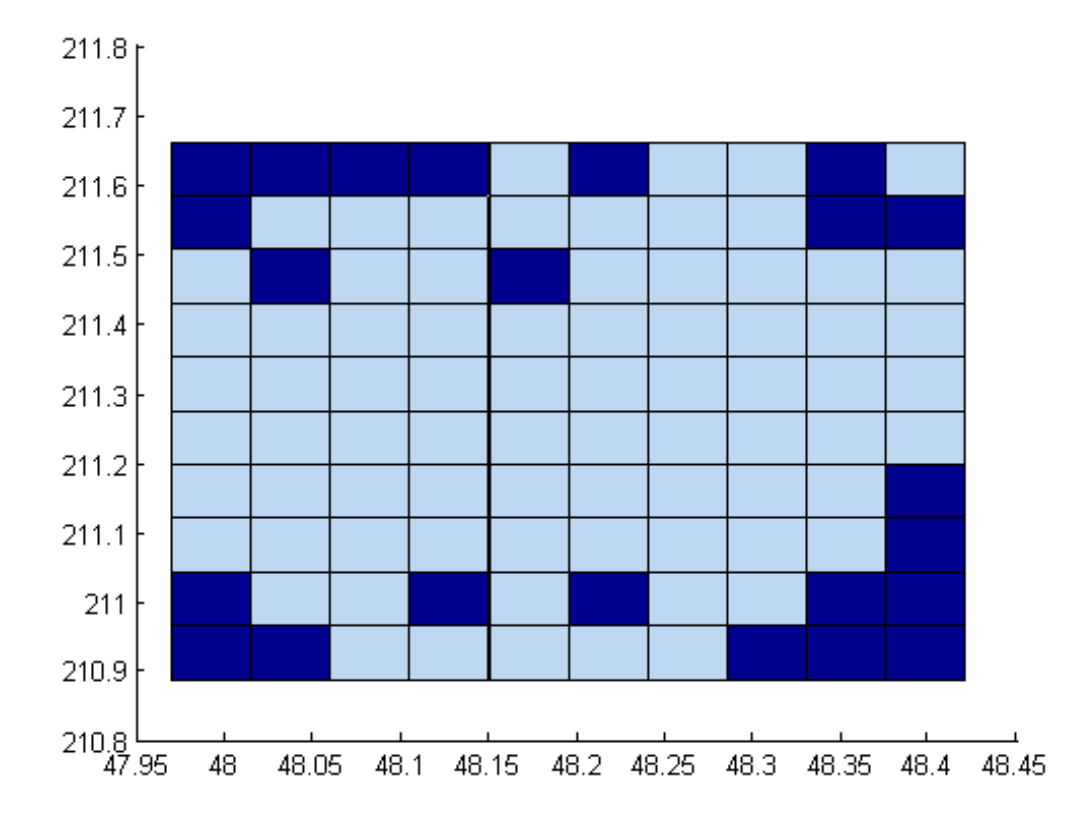

Set the z-level and colormap of the displayed grid, and display the default 3-D perspective view.

set(h, 'zdata', ones(size(n1)) \* -max(max(n))) colormap(hot) % heat map

title('Seamount:Data Point Density Histogram and Intensity Map'); grid on view(3);

 $50<sub>1</sub>$  $\mathbf 0$  $-50.$ 212 48.6 211.5 48.4 48.2 211 48 210.5 47.8

### Seamount:Data Point Density Histogram and Intensity Map

### **Histogram with Semi-Transparent Bars**

Load the sample data.

load carbig

Use the data to make histogram on a 7-by-7 grid of bins.

```
X = [MPG, Weight];hist3(X,[7 7]);
xlabel('MPG'); ylabel('Weight');
```
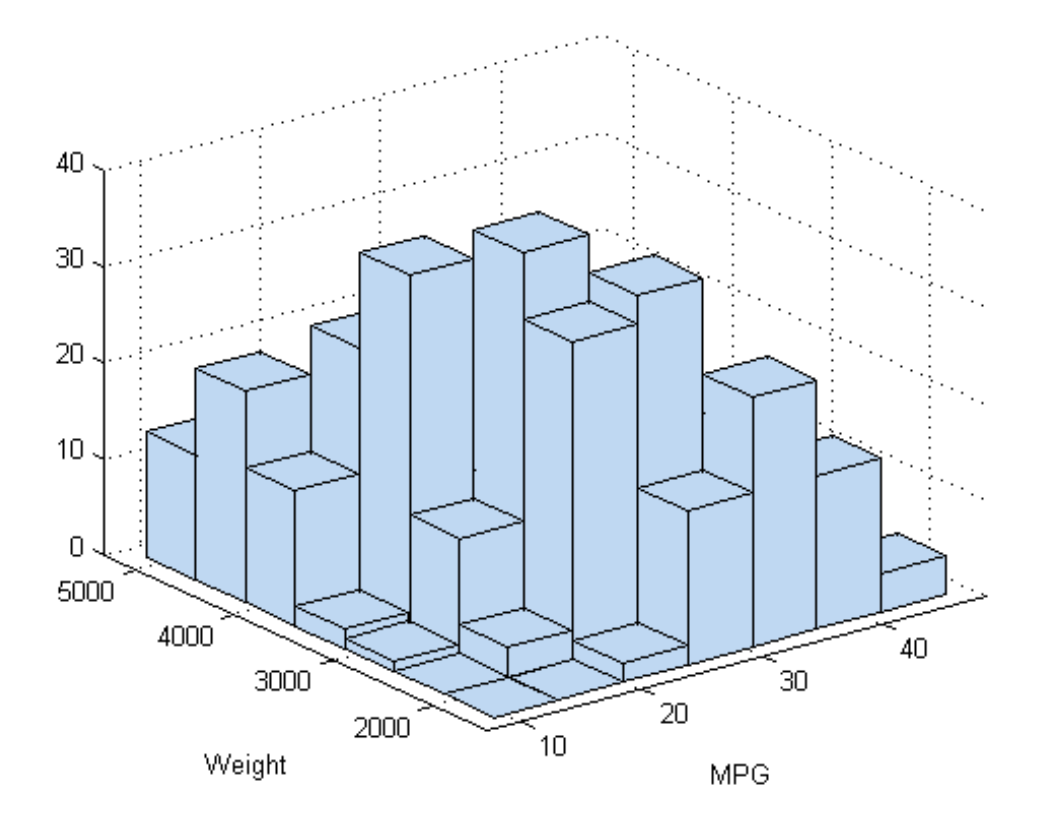

Make a histogram with semi-transparent bars.

hist3(X,[7 7],'FaceAlpha',.65); xlabel('MPG'); ylabel('Weight');

### set(gcf,'renderer','opengl');

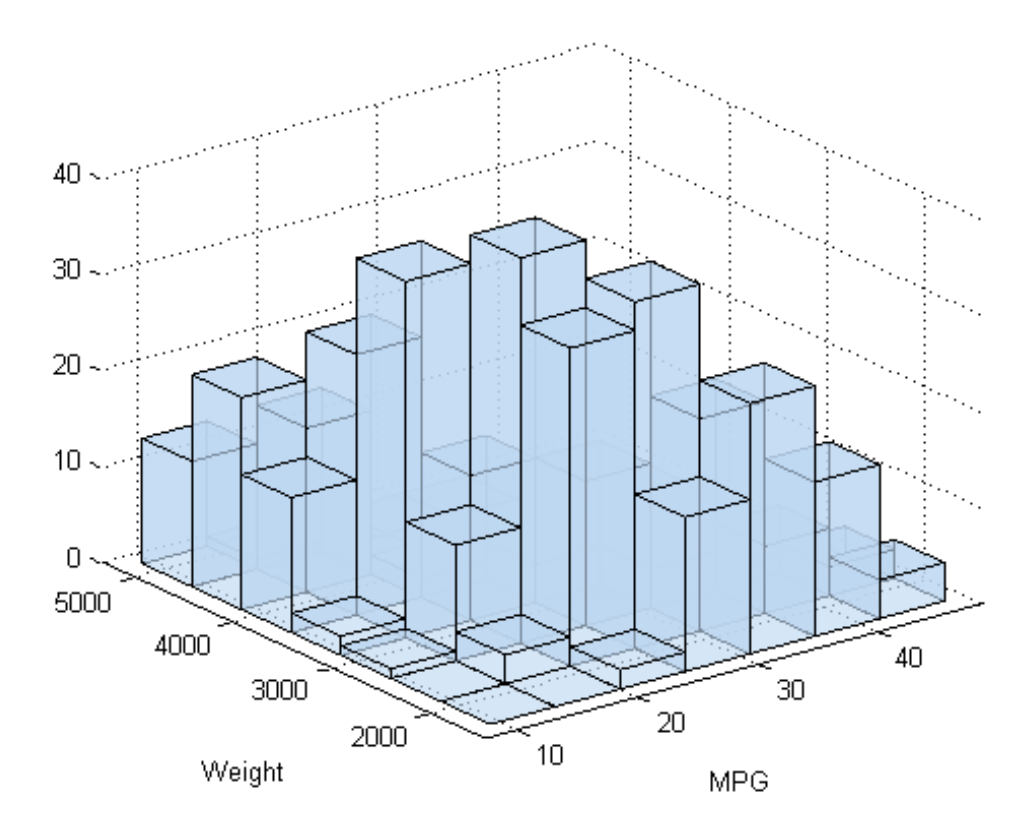

Specify bin centers, different in each direction; get back counts, but don't make the plot.

cnt = hist3(X, {0:10:50 2000:500:5000});

### **Histogram Bars Colored According to Height**

Load the sample data.

load carbig

Make a histogram on a 7-by-7 grid of bins.

```
X = [MPG, Weight];hist3(X,[7 7]);
xlabel('MPG'); ylabel('Weight');
set(gcf,'renderer','opengl');
```
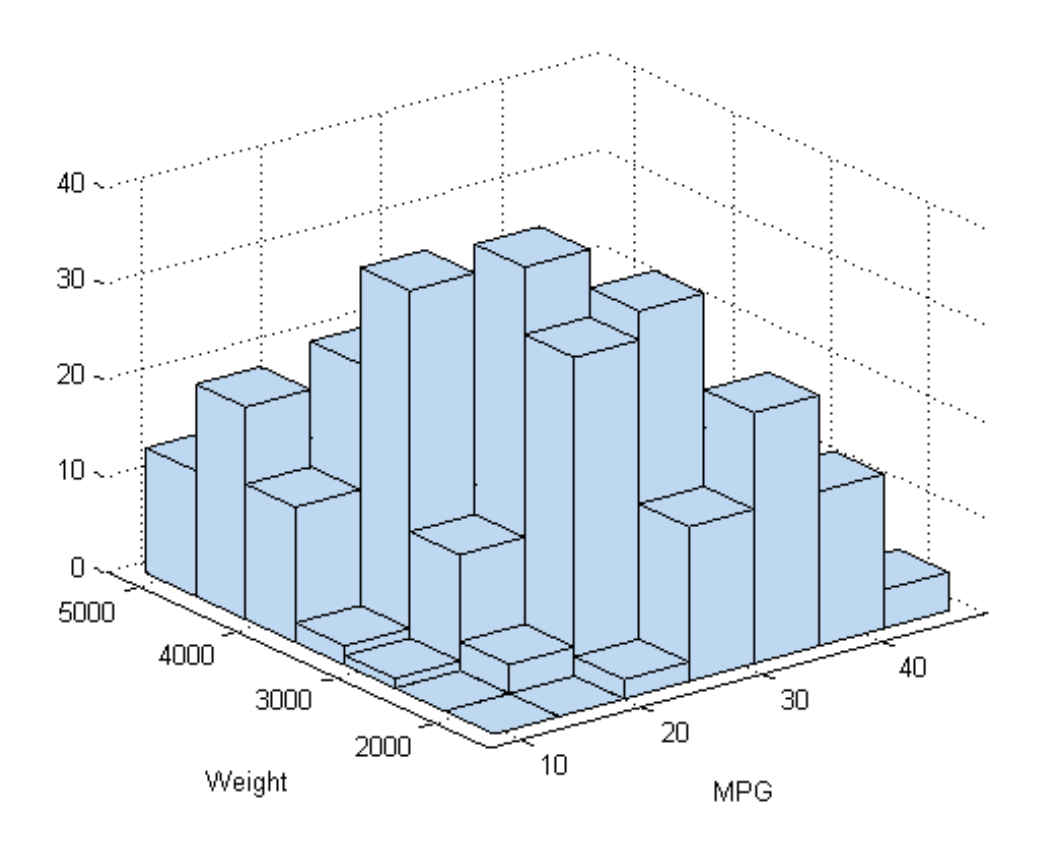

Color the bars based on the frequency of the observations, i.e. according to the height of the bars.

set(get(gca,'child'),'FaceColor','interp','CDataMode','auto');

# **hist3**

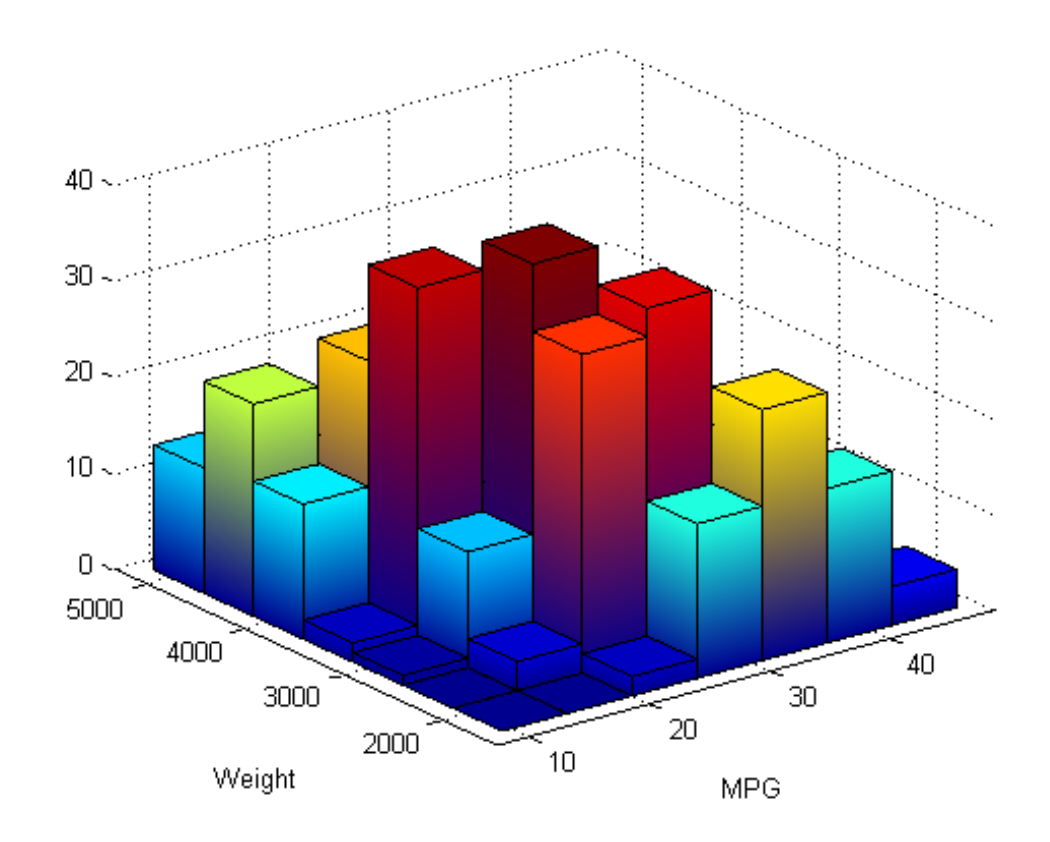

**See Also** accumarray | bar | bar3 | hist | histc

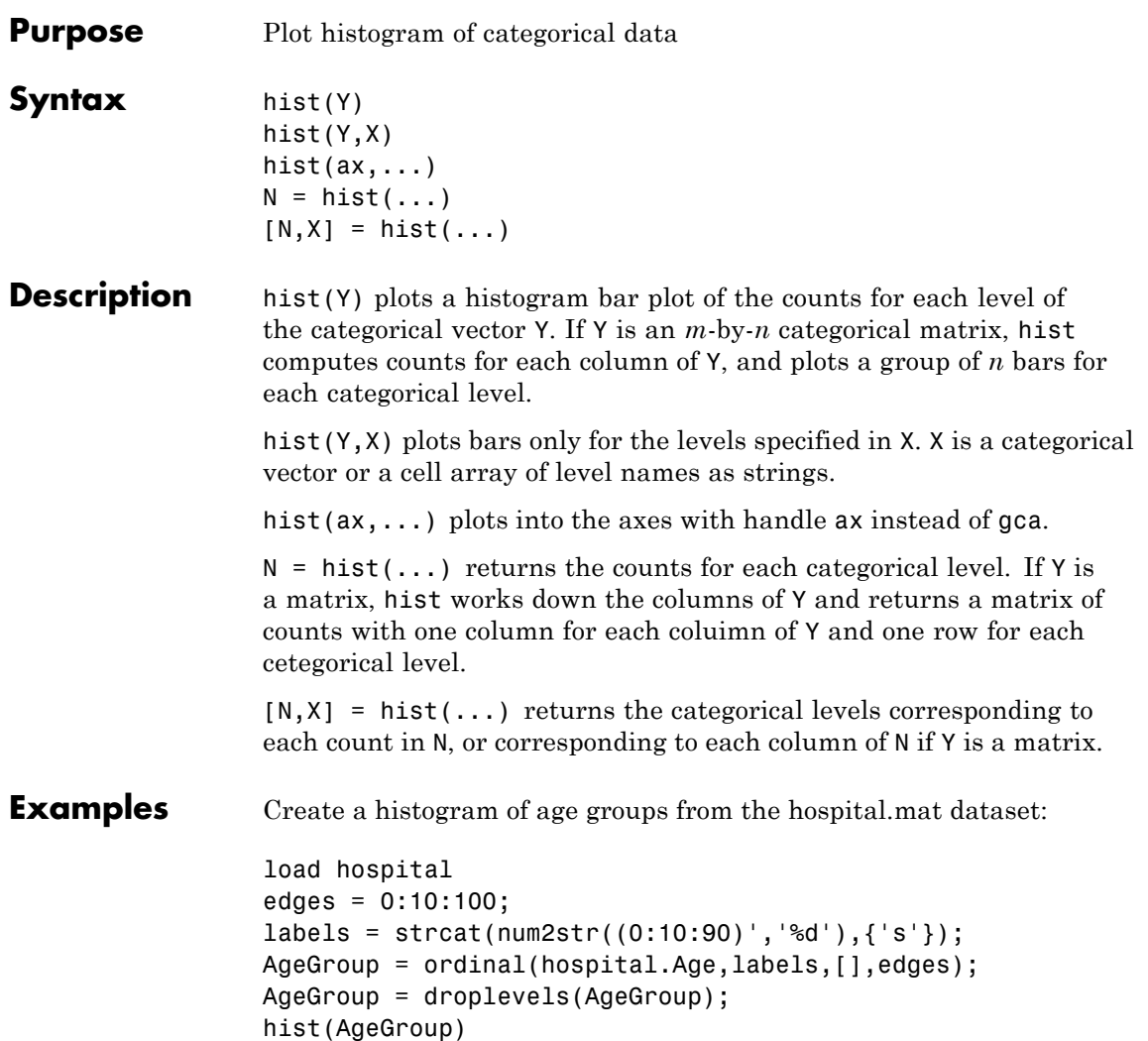

# **categorical.hist**

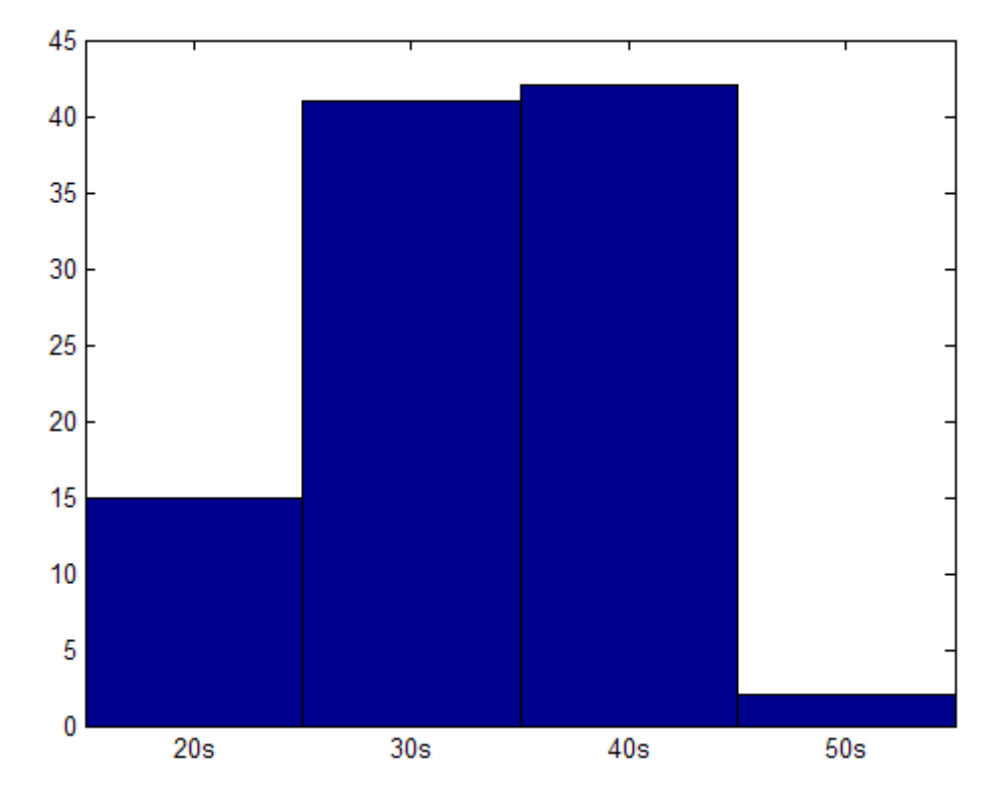

**See Also** hist | categorical.levelcounts | categorical.getlevels

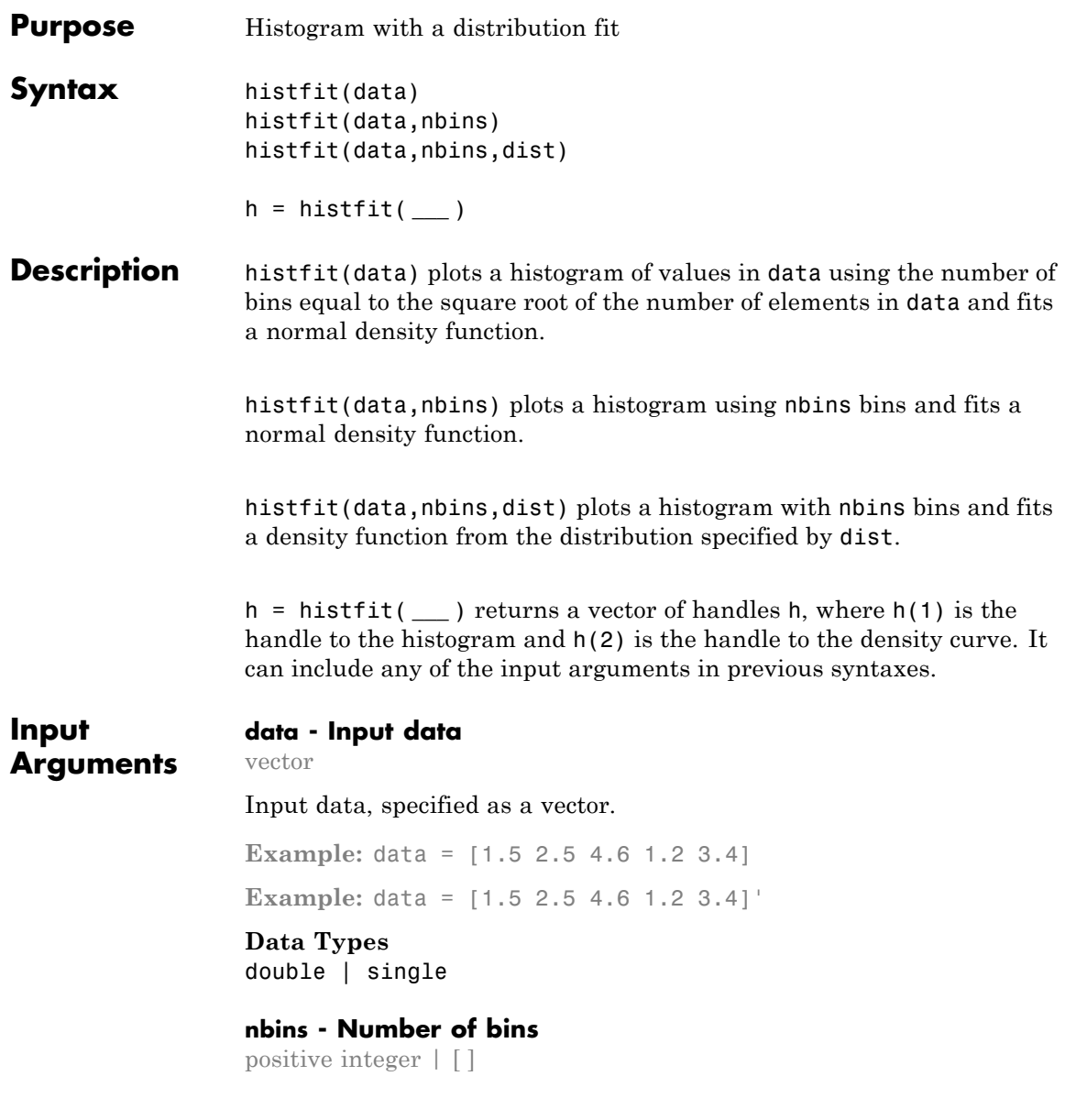

Number of bins for the histogram, specified as a positive integer. Default value is the square root of the number of elements in data, rounded up. Use [ ] for the default number of bins when fitting a distribution.

```
Example: y = \text{histfit}(x, 8)Example: y = \text{histfit}(x, 10, \text{'gamma}')Example: y = \text{histfit}(x, [ ], 'weibull')
Data Types
```
double | single

### **dist - Distribution to fit**

'normal' (default) | string

Distribution to fit to the histogram, specified as a string. The following table shows the supported distributions.

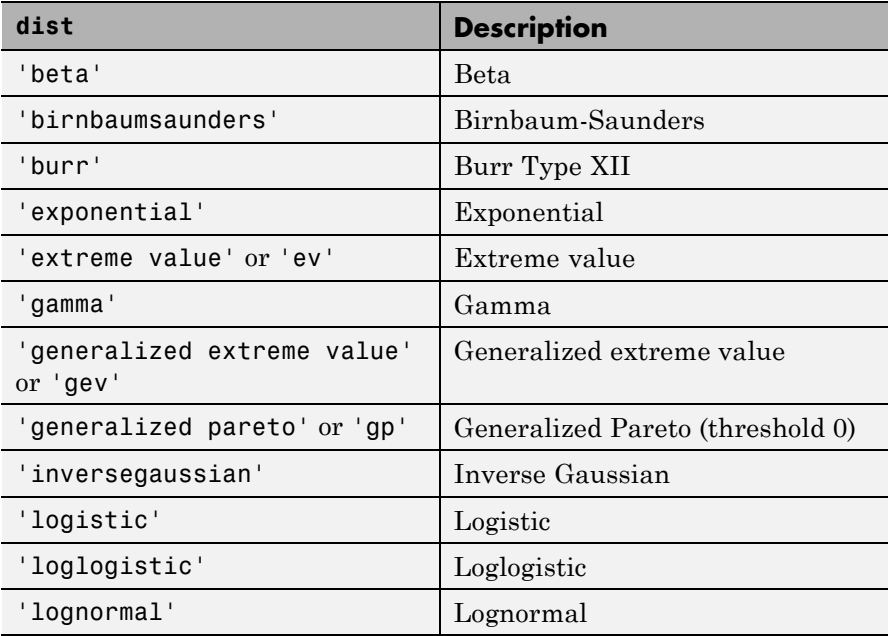

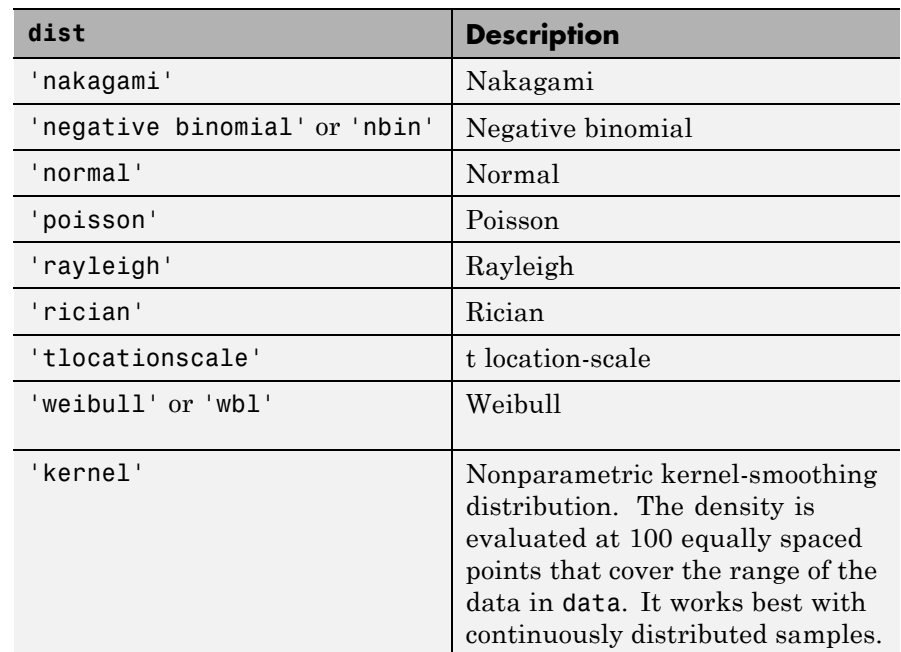

### **Data Types** char

#### **Output h - Handles for the plot**

#### **Arguments** plot handle

Handles for the plot, returned as a vector, where h(1) is the handle to the histogram, and h(2) is the handle to the density curve.

### **Examples Histogram with a Normal Distribution Fit**

Generate a sample of size 100 from a normal distribution with mean 10 and variance 1.

rng('default'); % for reproducibility  $r = normal(10, 1, 100, 1);$ 

Construct a histogram with a normal distribution fit.

histfit(r)

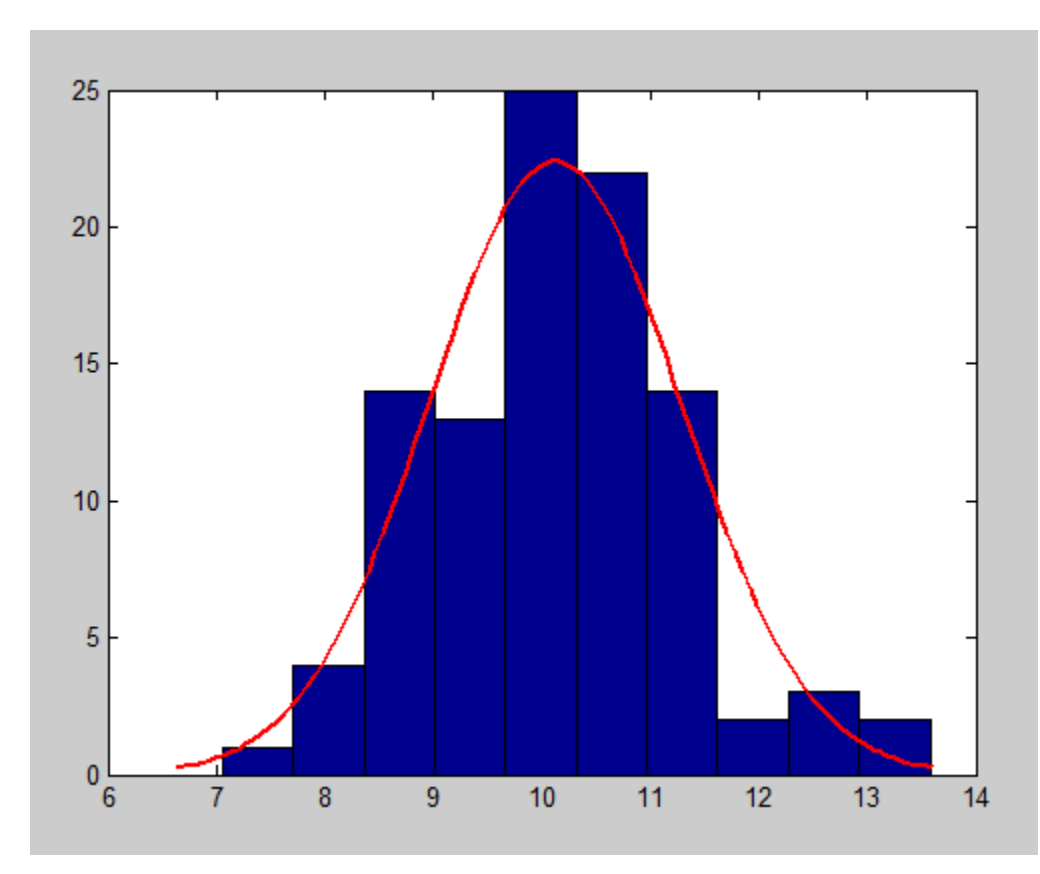

### **Histogram for a Given Number of Bins**

Generate a sample of size 100 from a normal distribution with mean 10 and variance 1.

rng('default'); % for reproducibility  $r = normal(10, 1, 100, 1);$ 

Construct a histogram using six bins with a normal distribution fit. histfit(r,6)

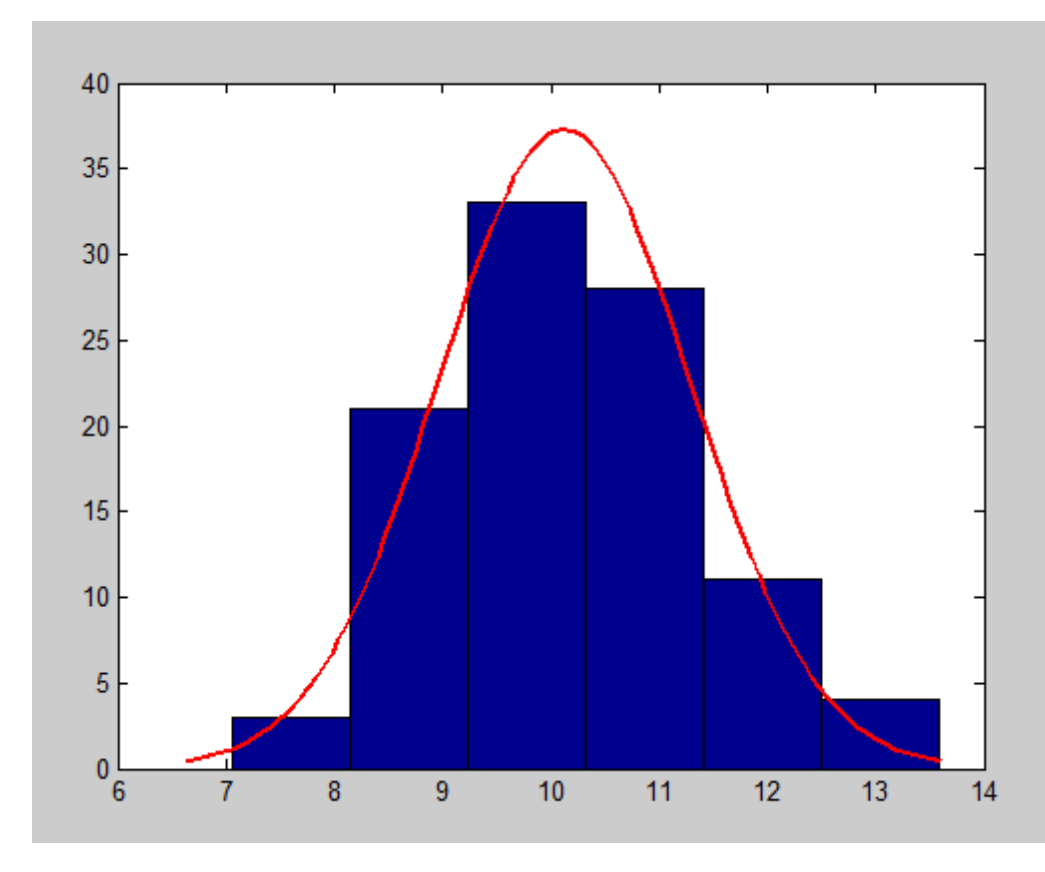

### **Histogram with a Specified Distribution Fit**

Generate a sample of size 100 from a beta distribution with parameters  $(3,10).$ 

rng('default') % for reproducibility

 $b = \text{betarnd}(3, 10, 100, 1);$ 

Construct a histogram using 10 bins with a beta distribution fit.

histfit(b,10,'beta')

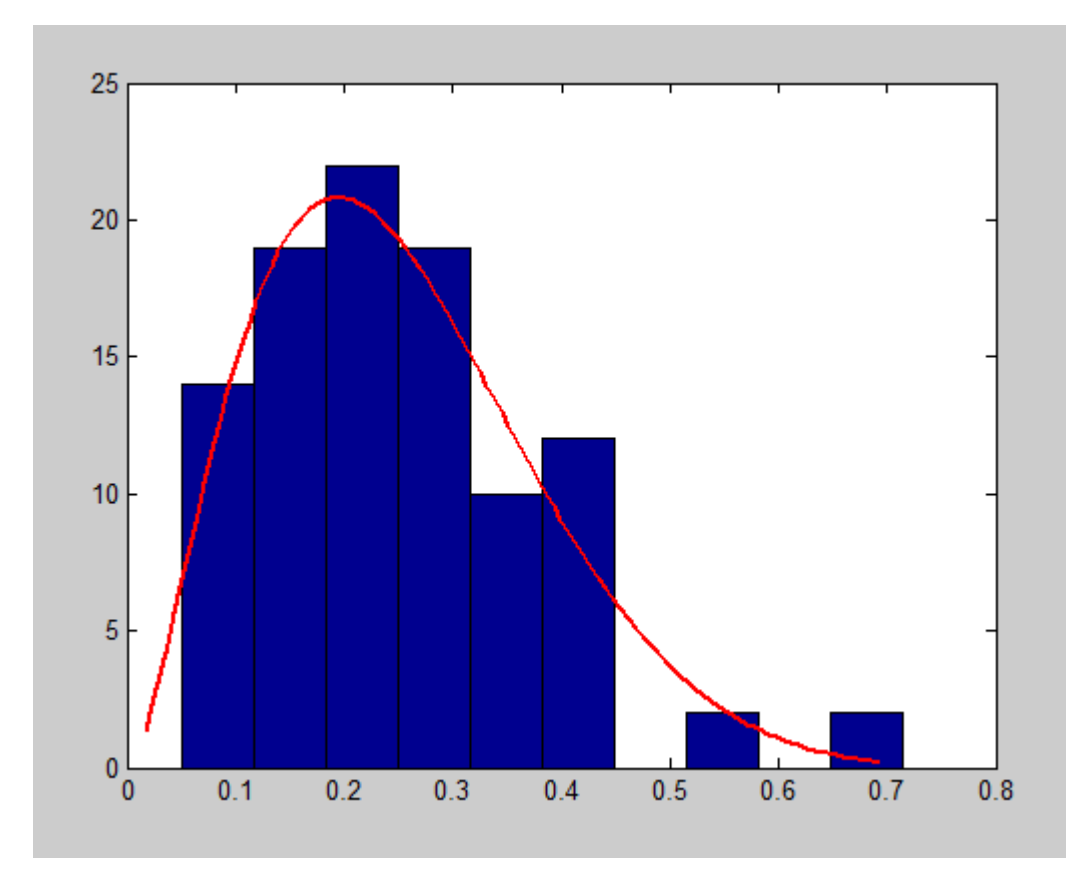

### **Histogram with a Kernel Smoothing Function Fit**

Generate a sample of size 100 from a beta distribution with parameters  $(3,10).$ 

```
rng('default') % for reproducibility
b = \text{betarnd}(3, 10, [100, 1]);
```
Construct a histogram using 10 bins with a smoothing function fit.

histfit(b,10,'kernel')

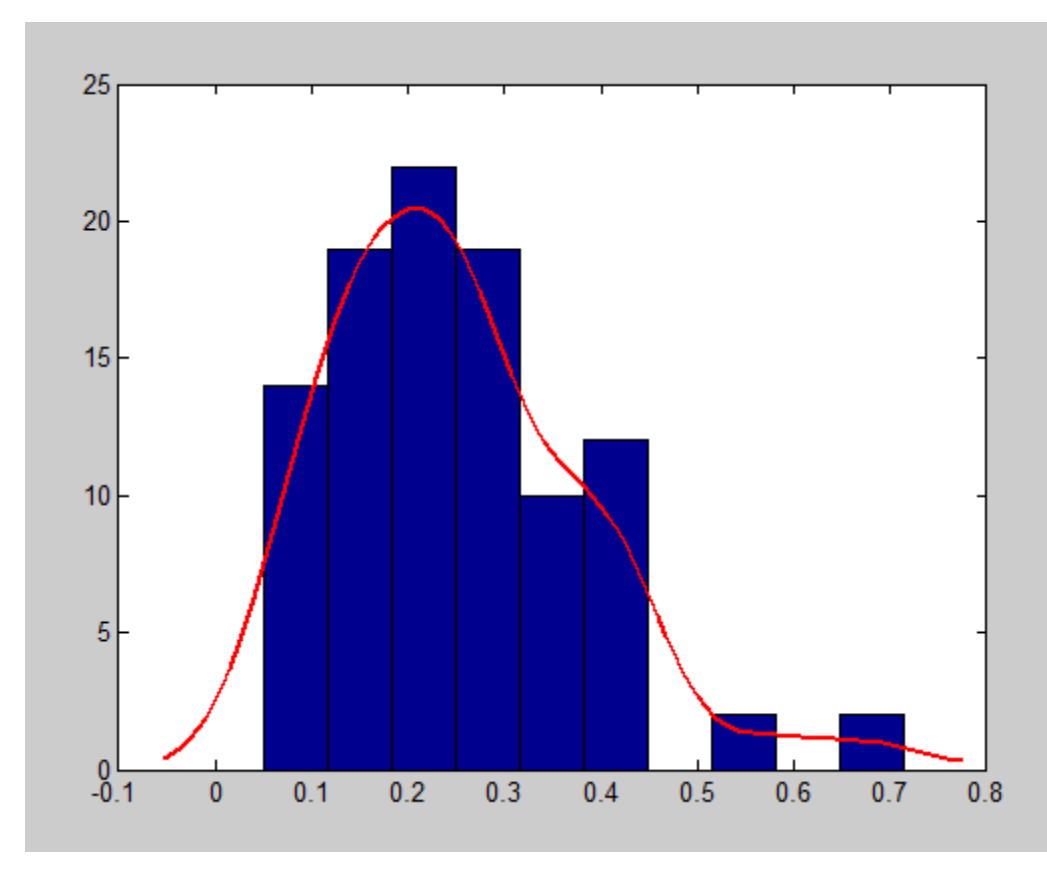

### **Handle for a Histogram with a Distribution Fit**

Generate a sample of size 100 from a normal distribution with mean 10 and variance 1.

rng('default'); % for reproducibility  $r = normal(10, 1, 100, 1);$ 

Construct a histogram with a normal distribution fit.

 $h = \text{histfit}(r, 10, \text{'normal'})$ 

Change the bar colors of the histogram.

set(h(1),'FaceColor',[.8 .8 1])

Change the color of the density curve.

set(h(2),'Color',[.2 .2 .2])

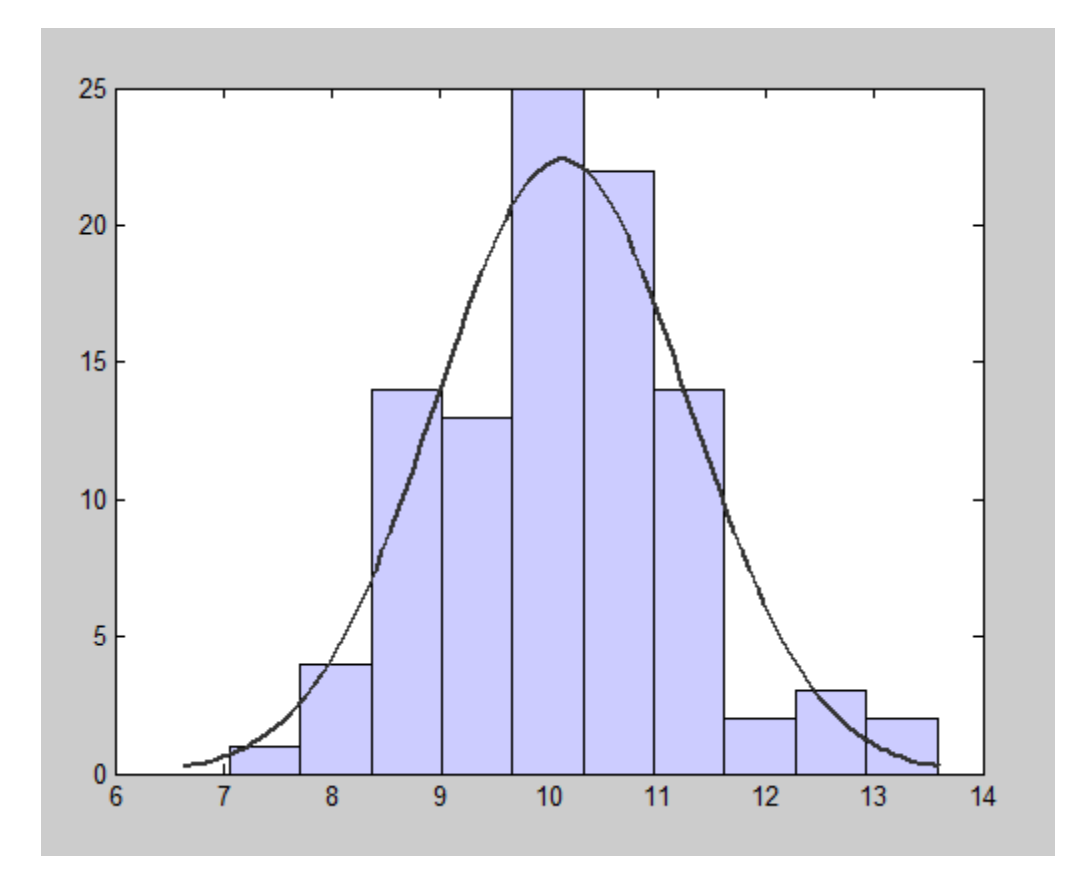

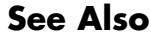

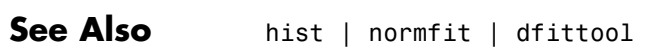

# **hmmdecode**

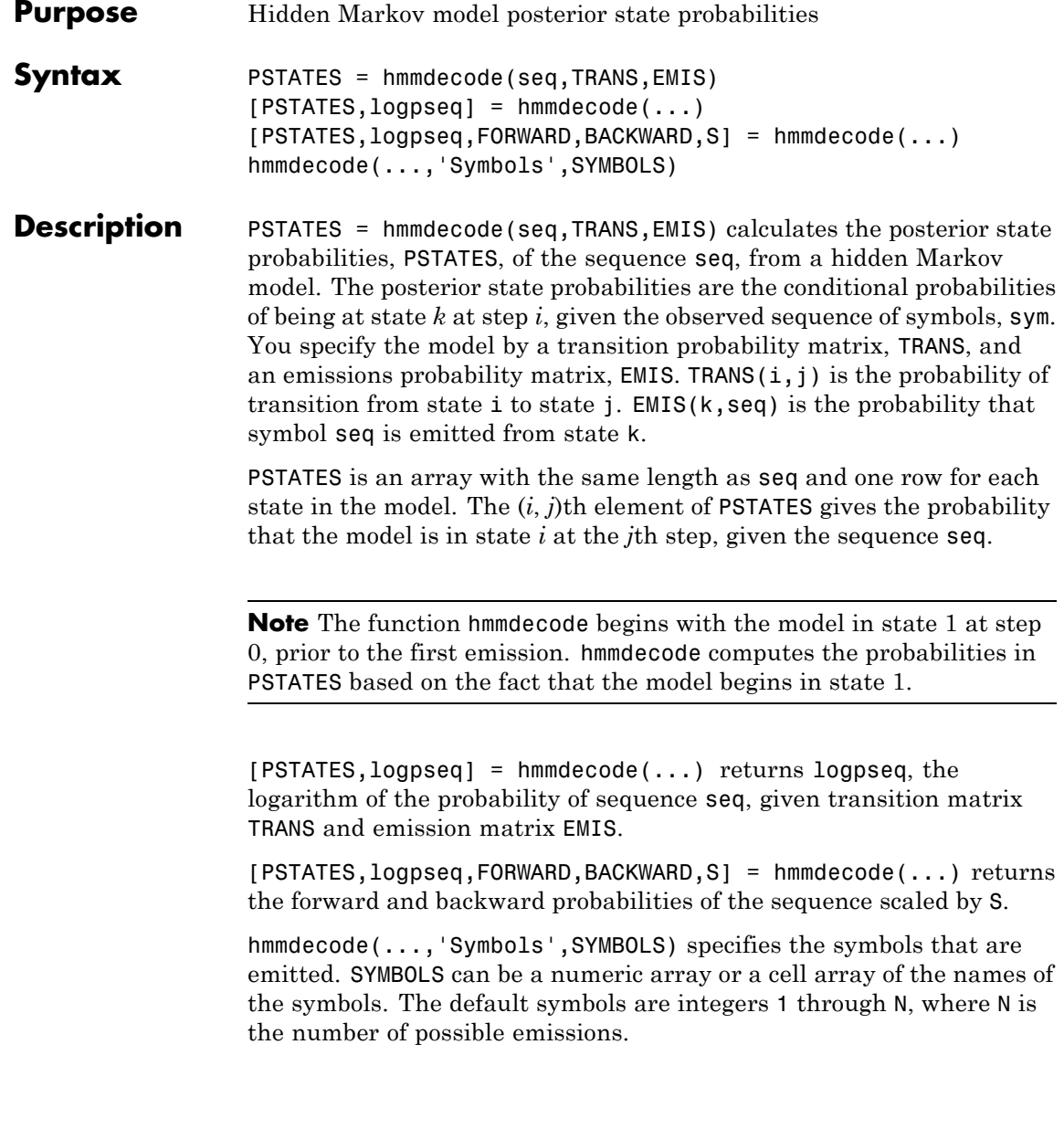

# **hmmdecode**

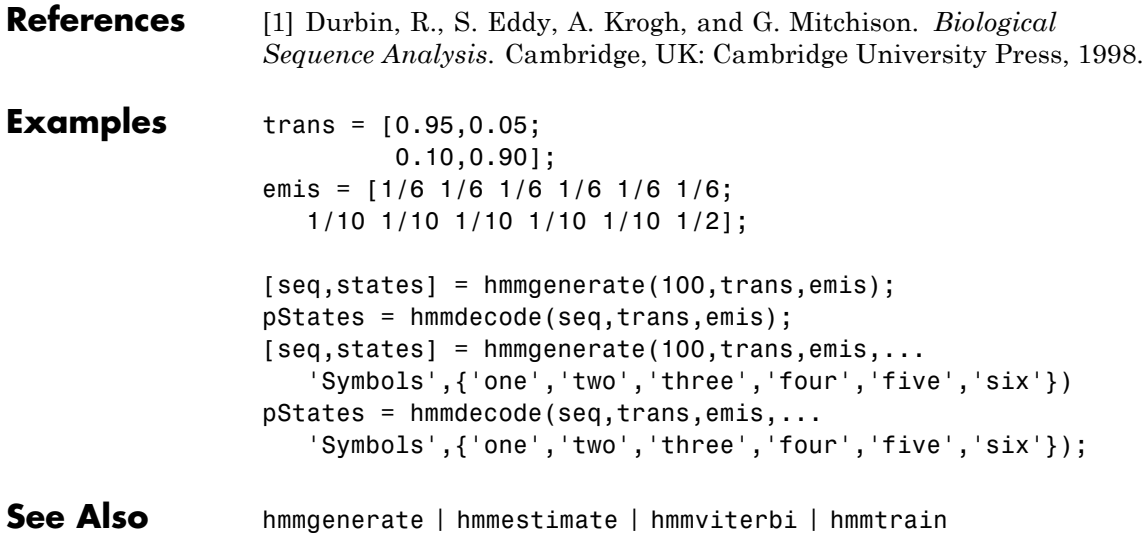

## **hmmestimate**

 $\mathbf{I}$ 

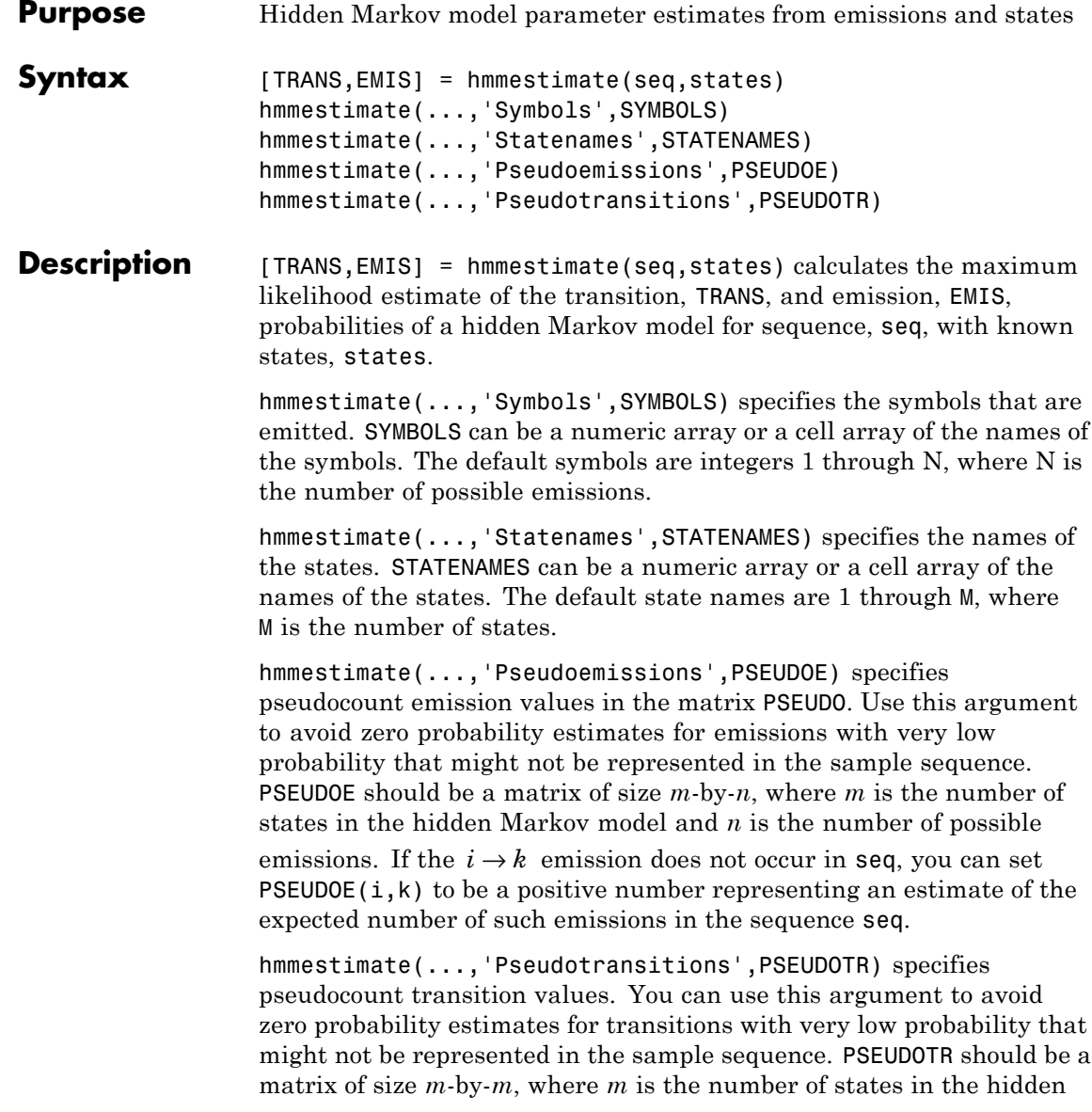

Markov model. If the  $i \rightarrow j$  transition does not occur in states, you can set PSEUDOTR(i,j) to be a positive number representing an estimate of the expected number of such transitions in the sequence states.

### **Pseudotransitions and Pseudoemissions**

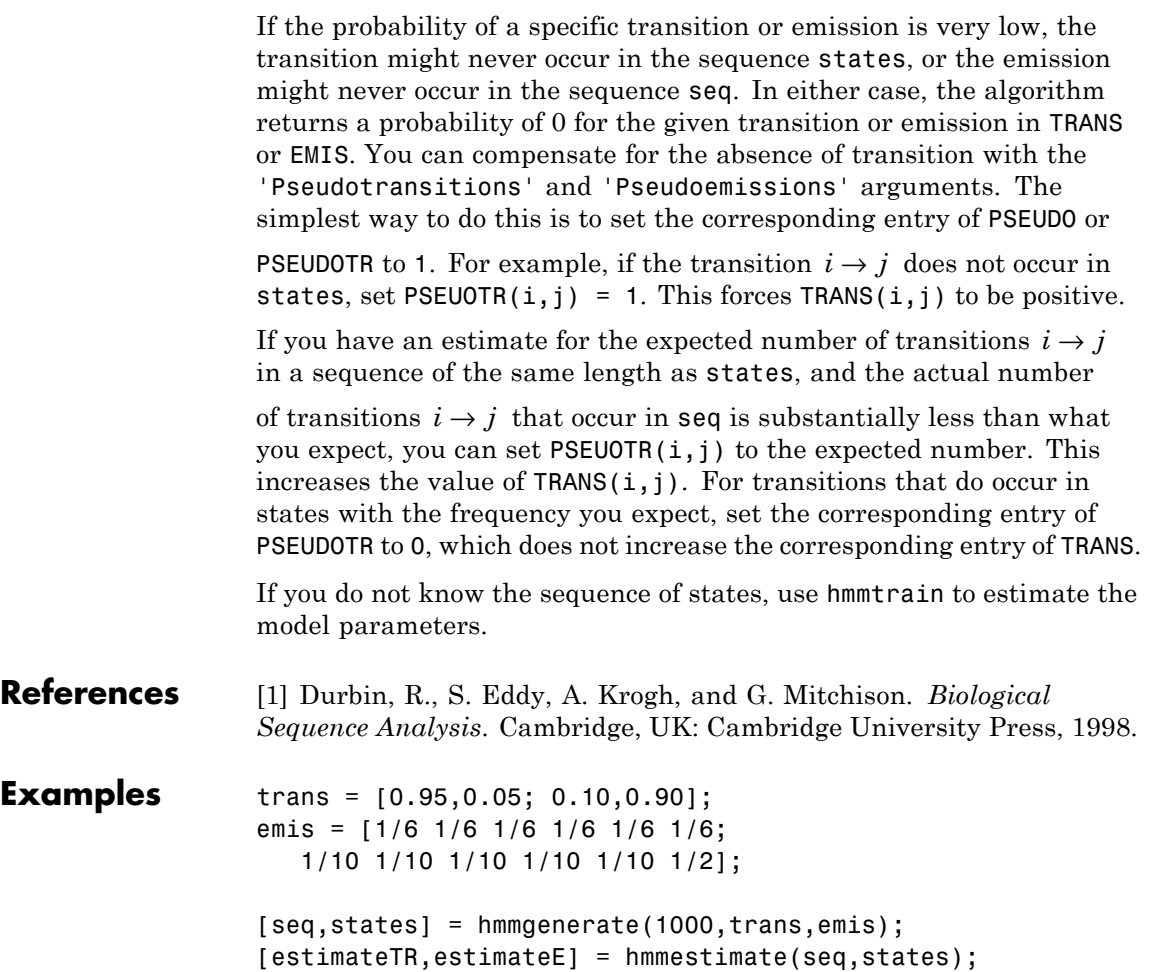

See Also hmmgenerate | hmmdecode | hmmviterbi | hmmtrain

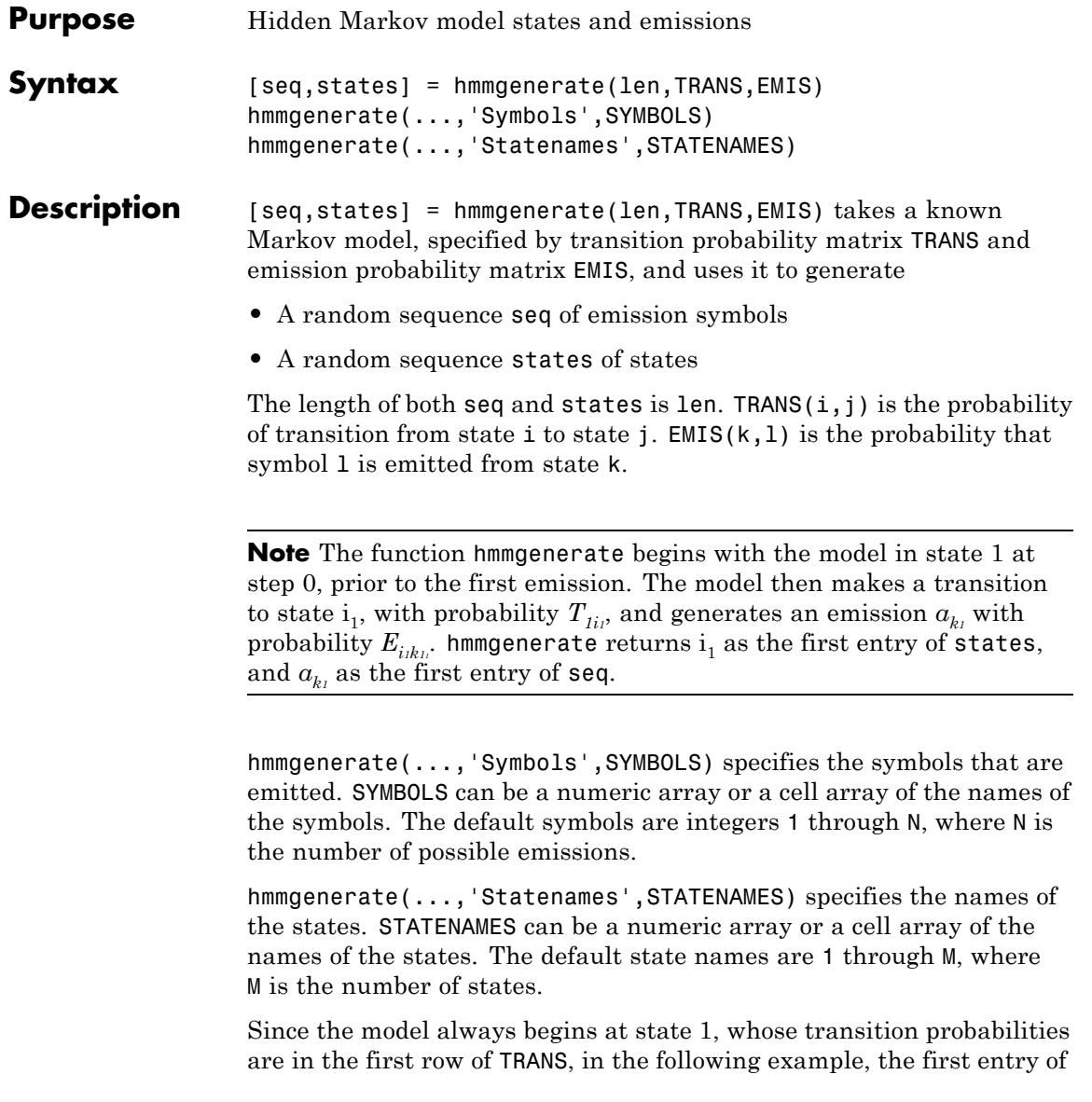

## **hmmgenerate**

the output states is be 1 with probability 0.95 and 2 with probability 0.05.

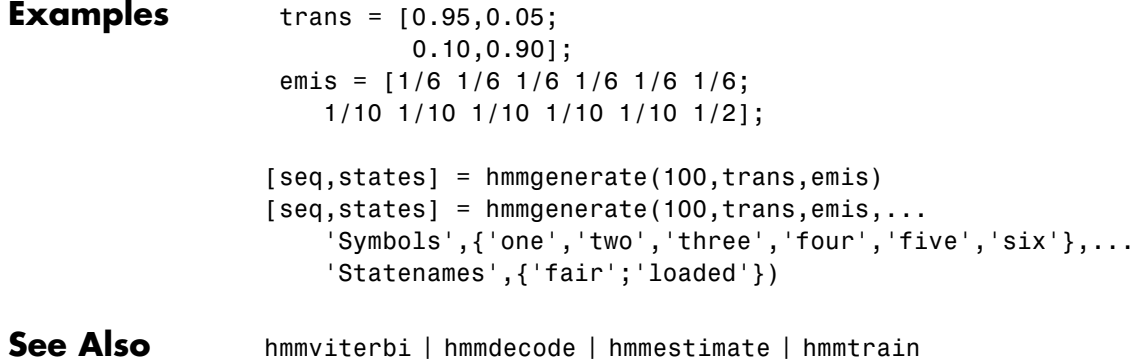
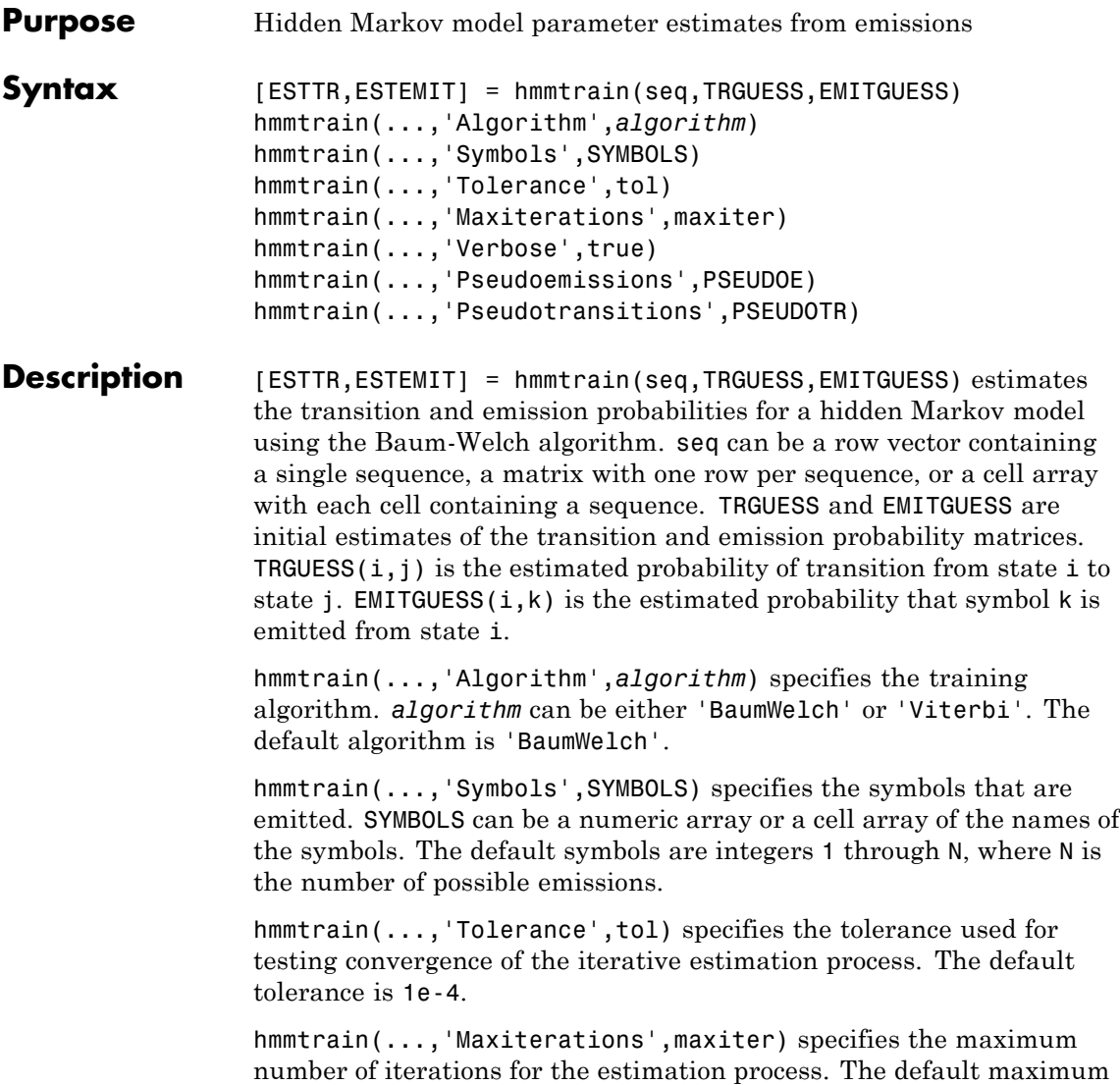

is 100.

hmmtrain(...,'Verbose',true) returns the status of the algorithm at each iteration.

hmmtrain(...,'Pseudoemissions',PSEUDOE) specifies pseudocount emission values for the Viterbi training algorithm. Use this argument to avoid zero probability estimates for emissions with very low probability that might not be represented in the sample sequence. PSEUDOE should be a matrix of size *m*-by-*n*, where *m* is the number of states in the hidden Markov model and *n* is the number of possible emissions. If the  $i \rightarrow k$  emission does not occur in seq, you can set PSEUDOE(i,k) to be a positive number representing an estimate of the expected number of such emissions in the sequence seq.

hmmtrain(...,'Pseudotransitions',PSEUDOTR) specifies pseudocount transition values for the Viterbi training algorithm. Use this argument to avoid zero probability estimates for transitions with very low probability that might not be represented in the sample sequence. PSEUDOTR should be a matrix of size *m*-by-*m*, where *m* is the number of states in the hidden Markov model. If the  $i \rightarrow j$  transition does not occur in states, you can set PSEUDOTR(i,j) to be a positive number representing an estimate of the expected number of such transitions in the sequence states.

If you know the states corresponding to the sequences, use hmmestimate to estimate the model parameters.

### **Tolerance**

The input argument 'tolerance' controls how many steps the hmmtrain algorithm executes before the function returns an answer. The algorithm terminates when all of the following three quantities are less than the value that you specify for tolerance:

- **•** The log likelihood that the input sequence seq is generated by the currently estimated values of the transition and emission matrices
- **•** The change in the norm of the transition matrix, normalized by the size of the matrix
- **•** The change in the norm of the emission matrix, normalized by the size of the matrix

The default value of 'tolerance' is .0001. Increasing the tolerance decreases the number of steps the hmmtrain algorithm executes before it terminates.

#### **maxiterations**

The maximum number of iterations, 'maxiterations', controls the maximum number of steps the algorithm executes before it terminates. If the algorithm executes maxiter iterations before reaching the specified tolerance, the algorithm terminates and the function returns a warning. If this occurs, you can increase the value of 'maxiterations' to make the algorithm reach the desired tolerance before terminating.

**References** [1] Durbin, R., S. Eddy, A. Krogh, and G. Mitchison. *Biological Sequence Analysis*. Cambridge, UK: Cambridge University Press, 1998.

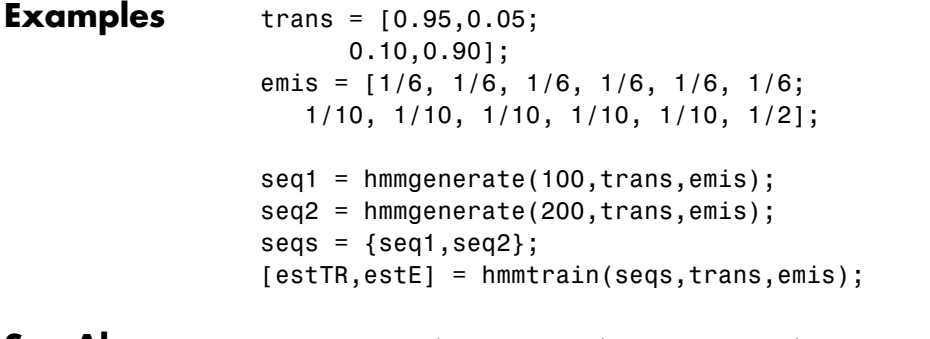

**See Also** hmmgenerate | hmmdecode | hmmestimate | hmmviterbi

## **hmmviterbi**

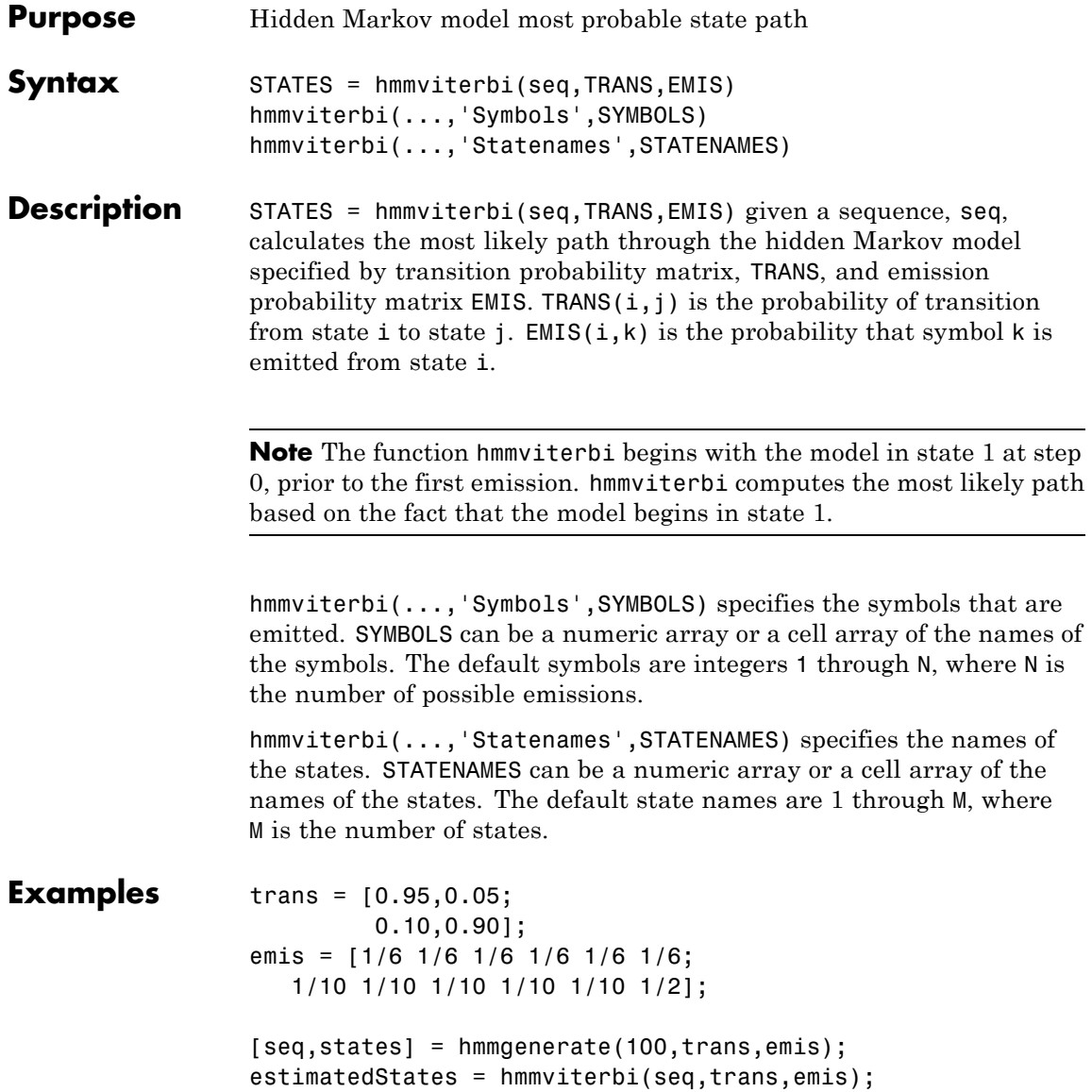

```
[seq, states] = ...hmmgenerate(100,trans,emis,...
                                 'Statenames',{'fair';'loaded'});
                  estimatesStates = ...
                    hmmviterbi(seq,trans,emis,...
                                'Statenames',{'fair';'loaded'});
References [1] Durbin, R., S. Eddy, A. Krogh, and G. Mitchison. Biological
                 Sequence Analysis. Cambridge, UK: Cambridge University Press, 1998.
See Also hmmgenerate | hmmdecode | hmmestimate | hmmtrain
```
# **categorical.horzcat**

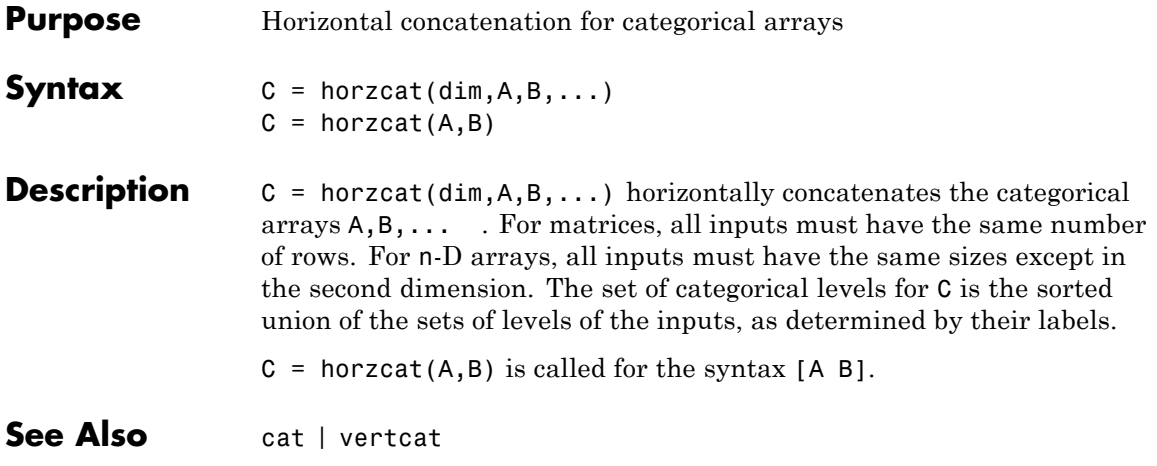

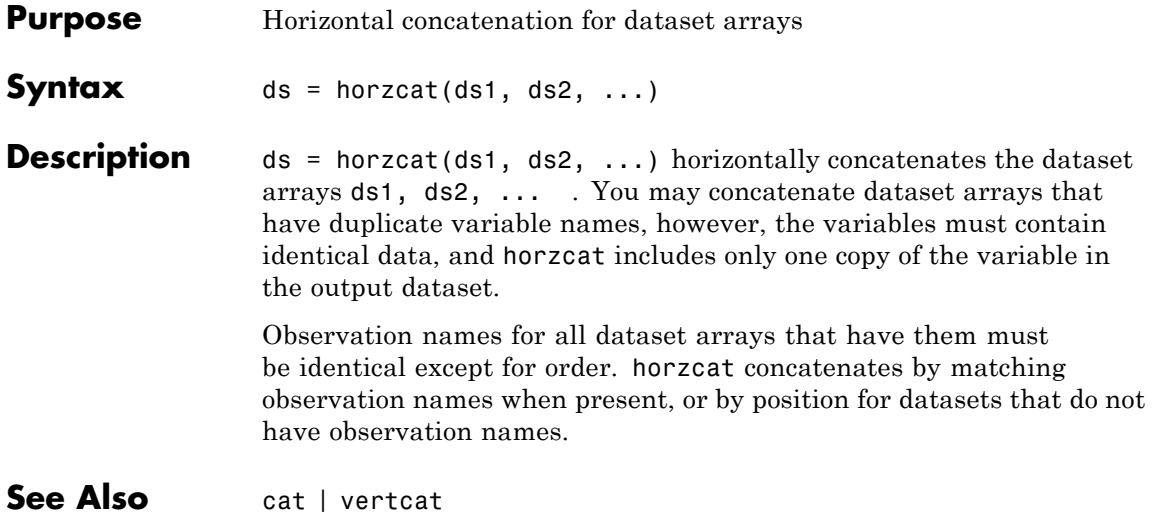

### **hougen**

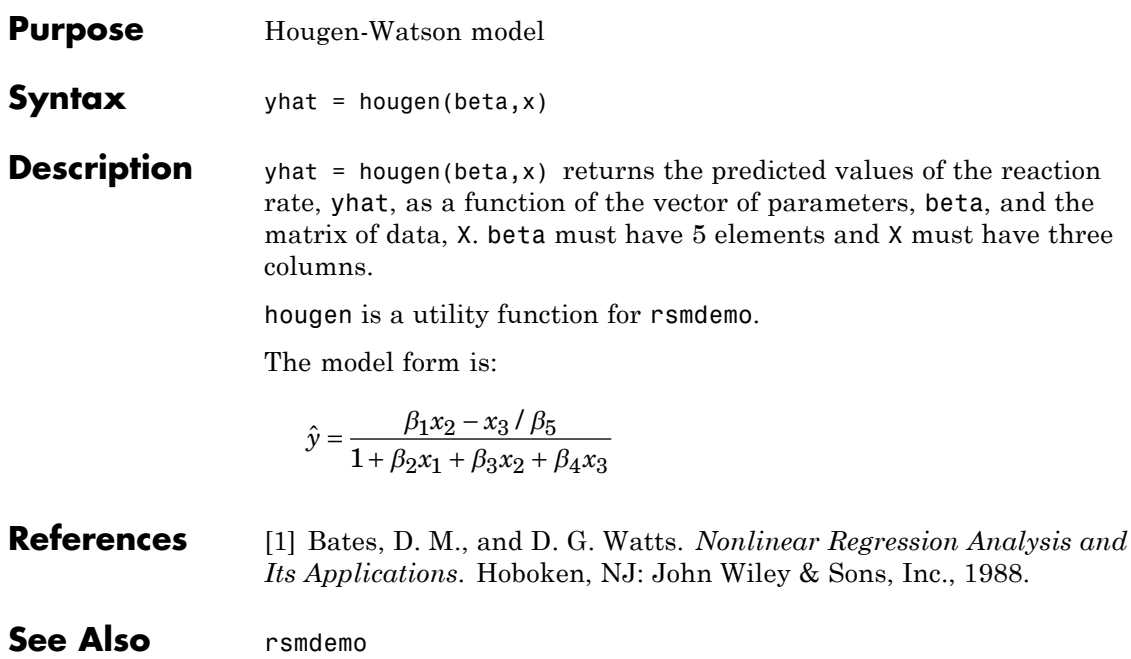

#### **Purpose** Hypergeometric cumulative distribution function

**Syntax** hygecdf(x,M,K,N) hygecdf(x,M,K,N,'upper')

**Description** hygecdf(x,M,K,N) computes the hypergeometric cdf at each of the values in x using the corresponding size of the population, M, number of items with the desired characteristic in the population, K, and number of samples drawn, N. Vector or matrix inputs for x, M, K, and N must all have the same size. A scalar input is expanded to a constant matrix with the same dimensions as the other inputs.

> hygecdf(x,  $M$ ,  $K$ ,  $N$ , 'upper') returns the complement of the hypergeometric cdf at each value in x, using an algorithm that more accurately computes the extreme upper tail probabilities.

The hypergeometric cdf is

$$
p = F(x \mid M, K, N) = \sum_{i=0}^{x} \frac{\binom{K}{i} \binom{M-K}{N-i}}{\binom{M}{N}}
$$

The result, *p*, is the probability of drawing up to *x* of a possible *K* items in *N* drawings without replacement from a group of *M* objects.

### **Examples Compute Hypergeometric Distribution CDF**

Suppose you have a lot of 100 floppy disks and you know that 20 of them are defective. What is the probability of drawing zero to two defective floppies if you select 10 at random?

```
p = hygecdf(2, 100, 20, 10)
```

```
p =0.6812
```
See Also cdf | hygepdf | hygeinv | hygestat | hygernd

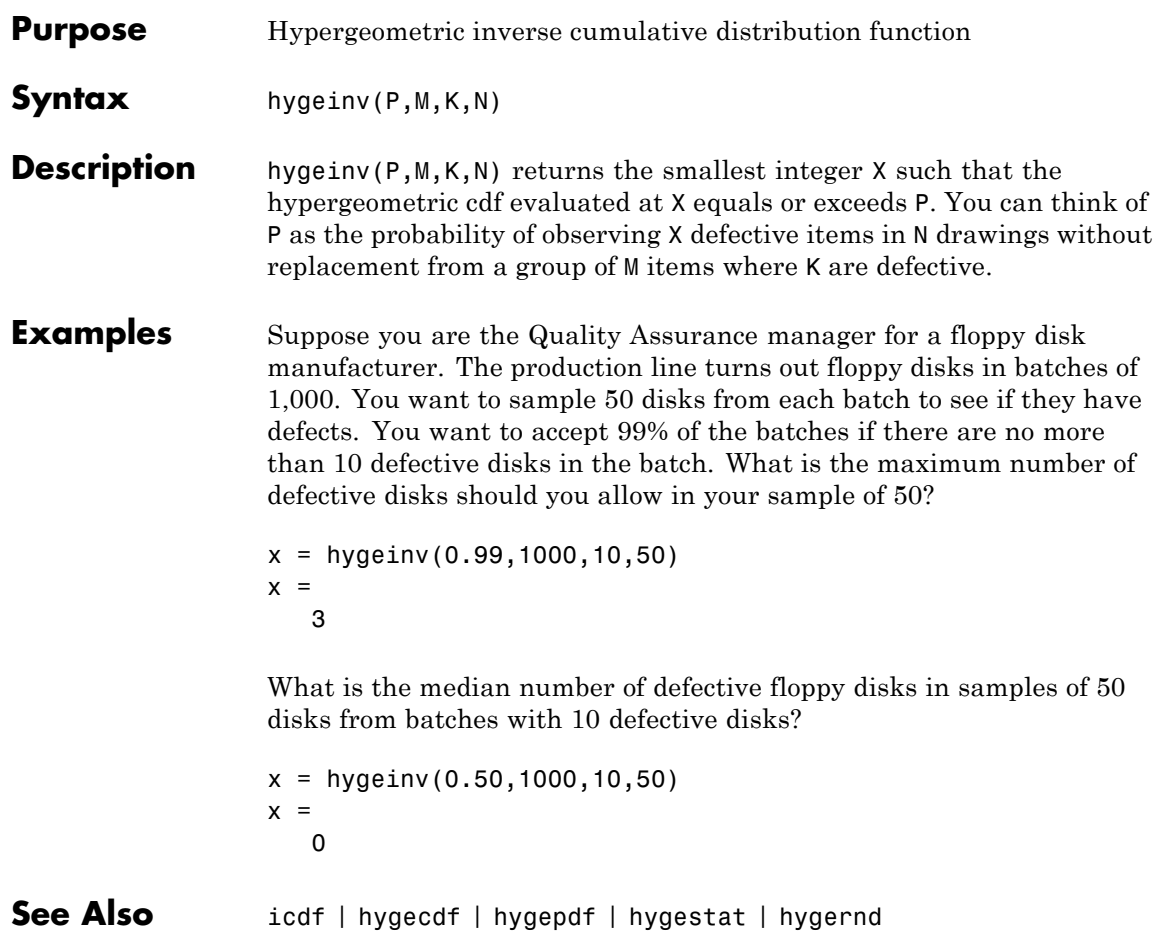

## **hygepdf**

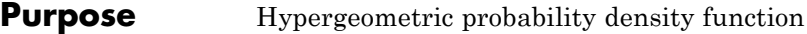

**Syntax**  $Y = \text{hyper}f(X, M, K, N)$ 

**Description**  $Y = \text{hypergept}(X, M, K, N)$  computes the hypergeometric pdf at each of the values in X using the corresponding size of the population, M, number of items with the desired characteristic in the population, K, and number of samples drawn, N. X, M, K, and N can be vectors, matrices, or multidimensional arrays that all have the same size. A scalar input is expanded to a constant array with the same dimensions as the other inputs.

> The parameters in M, K, and N must all be positive integers, with  $N \leq M$ . The values in X must be less than or equal to all the parameter values.

The hypergeometric pdf is

$$
y = f(x | M, K, N) = \frac{\binom{K}{x} \binom{M - K}{N - x}}{\binom{M}{N}}
$$

The result, *y*, is the probability of drawing exactly *x* of a possible *K* items in *n* drawings without replacement from a group of *M* objects.

**Examples** Suppose you have a lot of 100 floppy disks and you know that 20 of them are defective. What is the probability of drawing 0 through 5 defective floppy disks if you select 10 at random?

```
p = hygepdf(0:5,100,20,10)
                p =0.0951 0.2679 0.3182 0.2092 0.0841 0.0215
See Also pdf | hygecdf | hygeinv | hygestat | hygernd
```
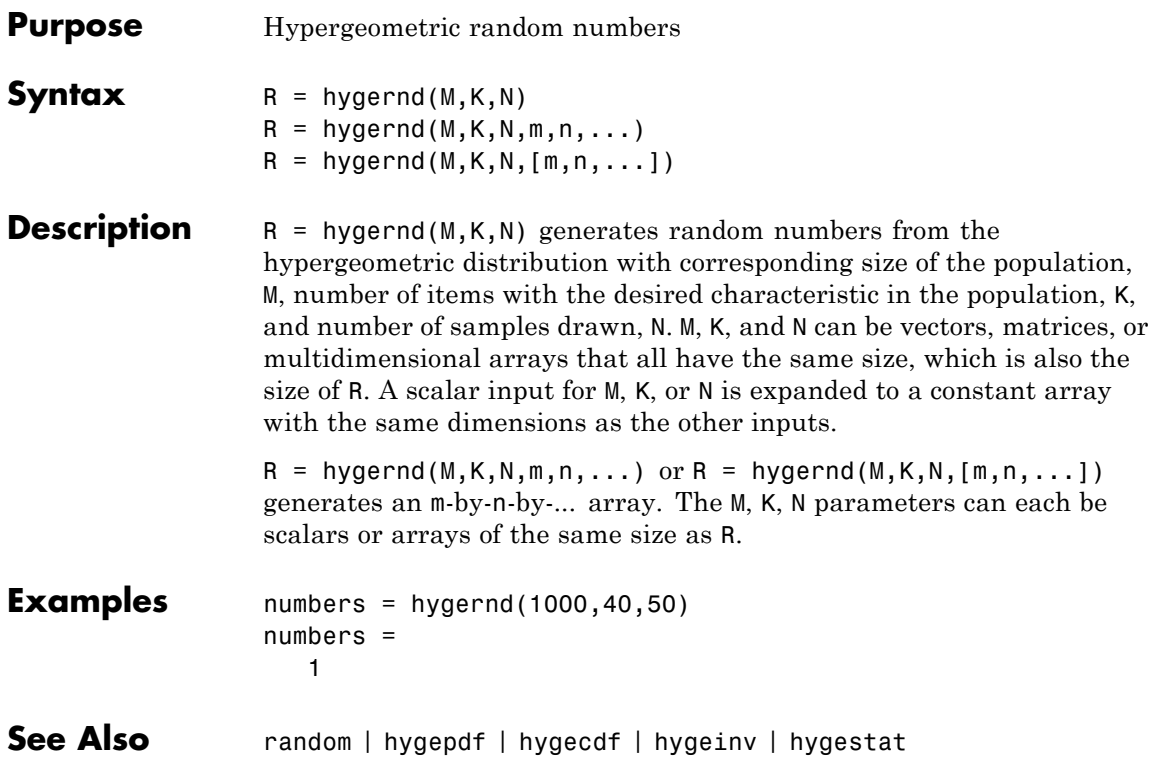

## **hygestat**

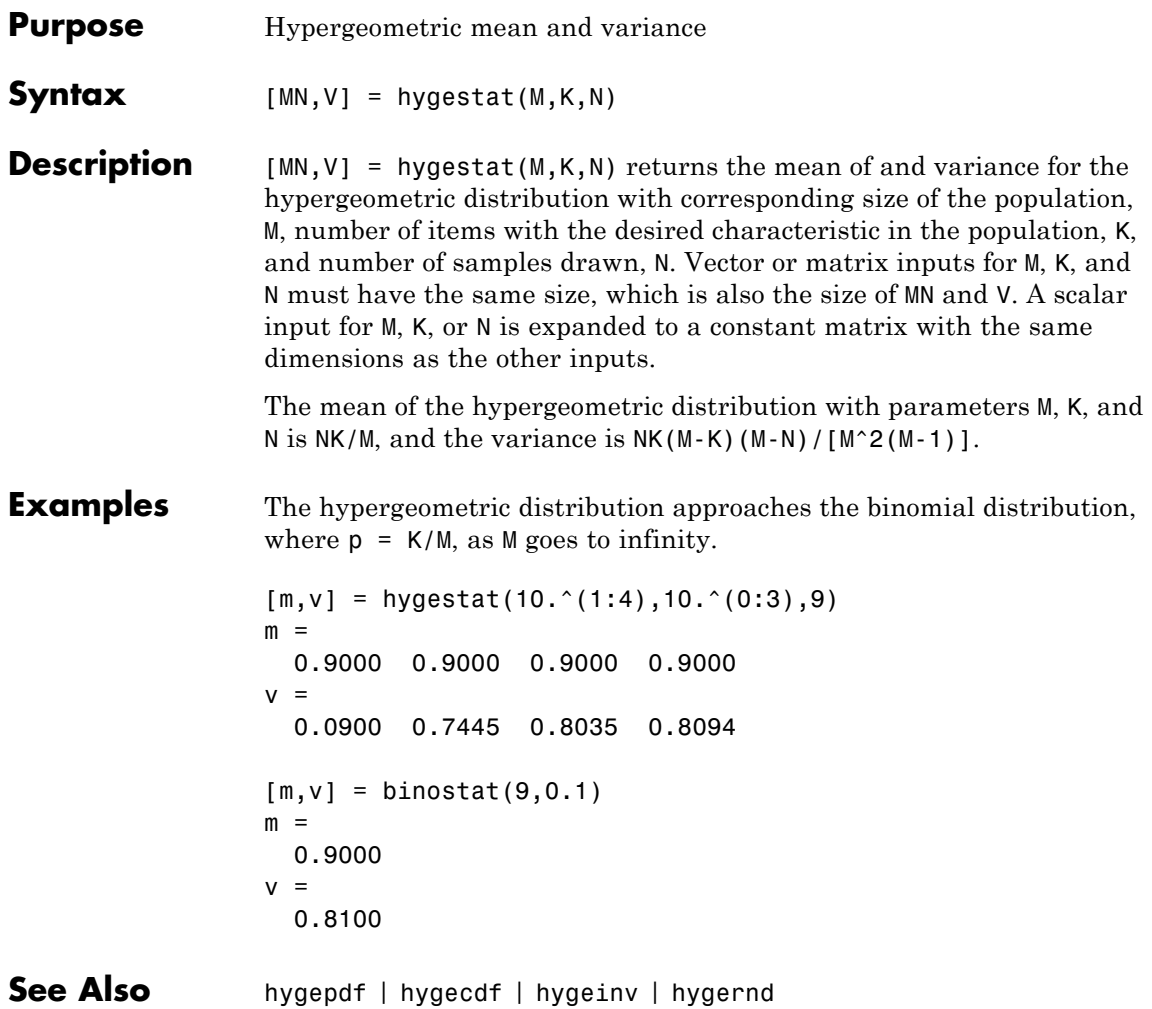

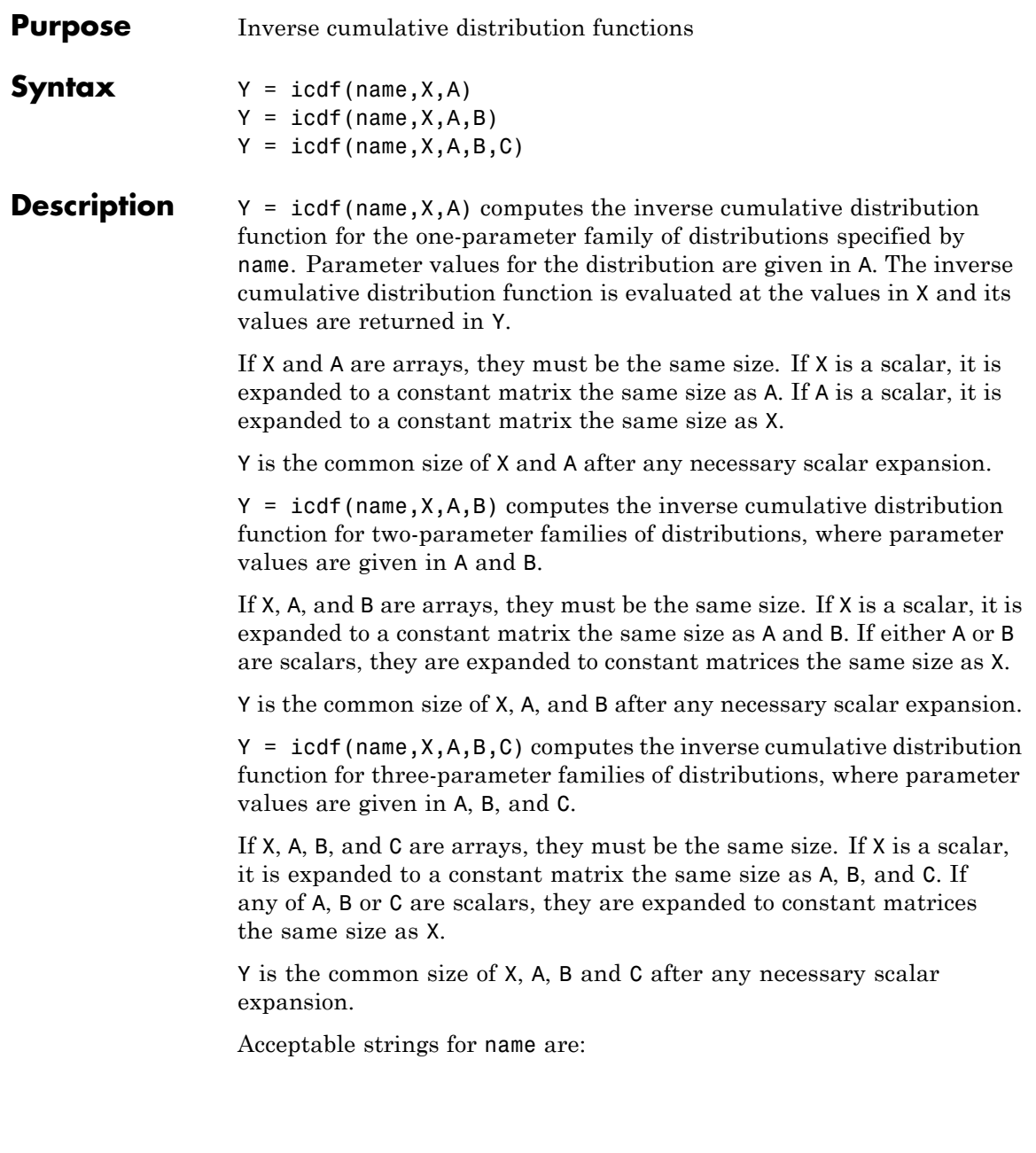

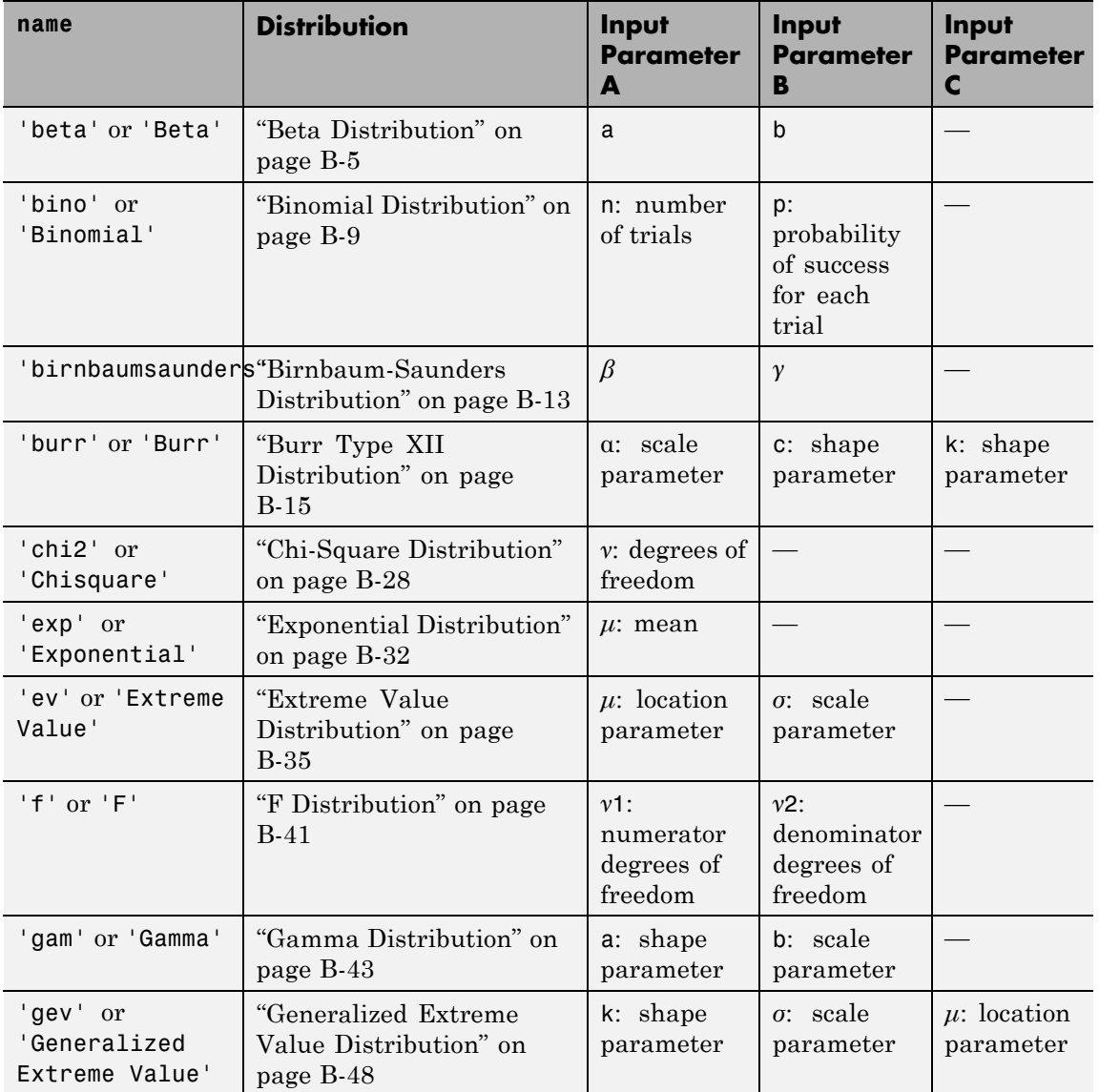

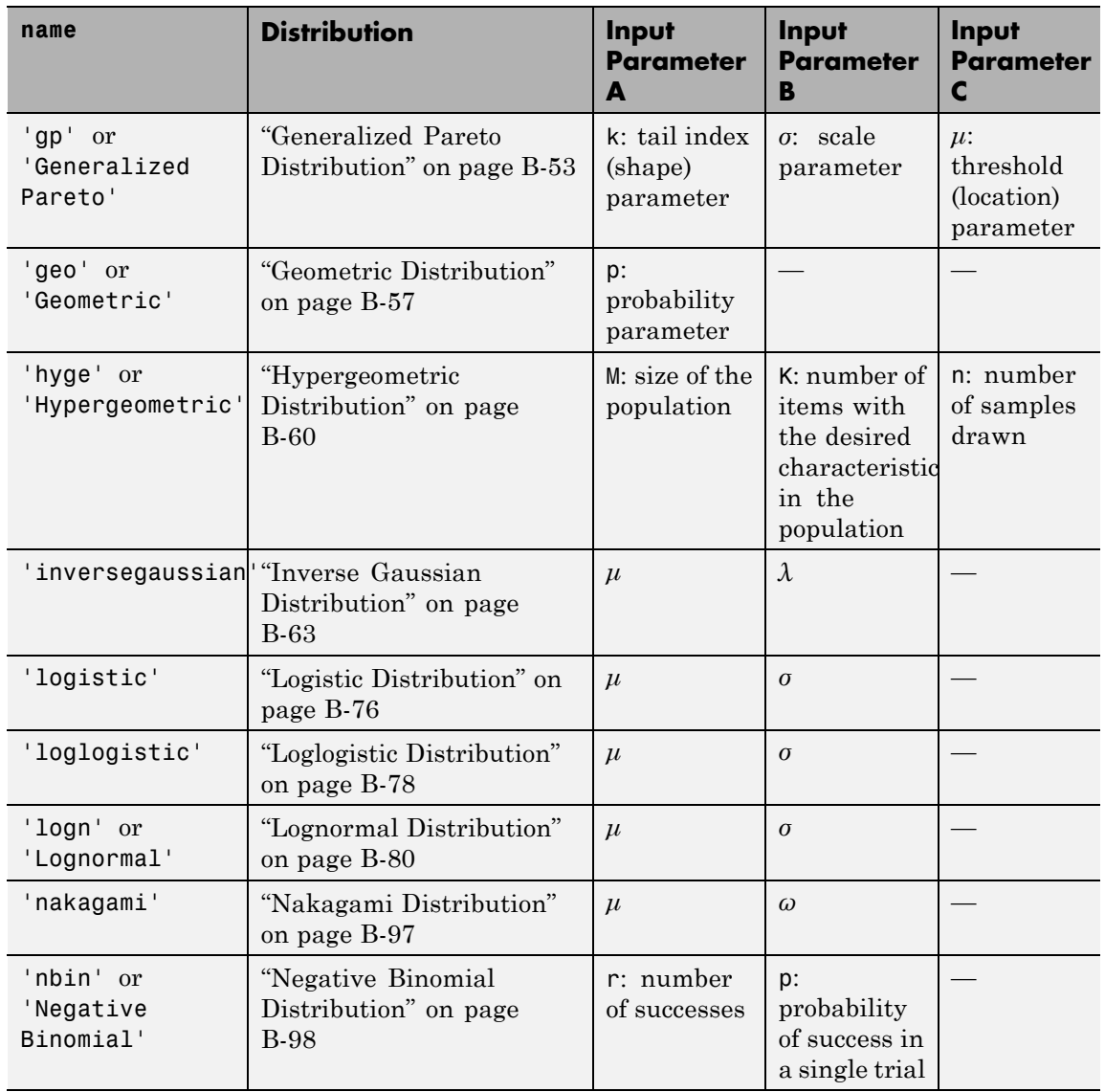

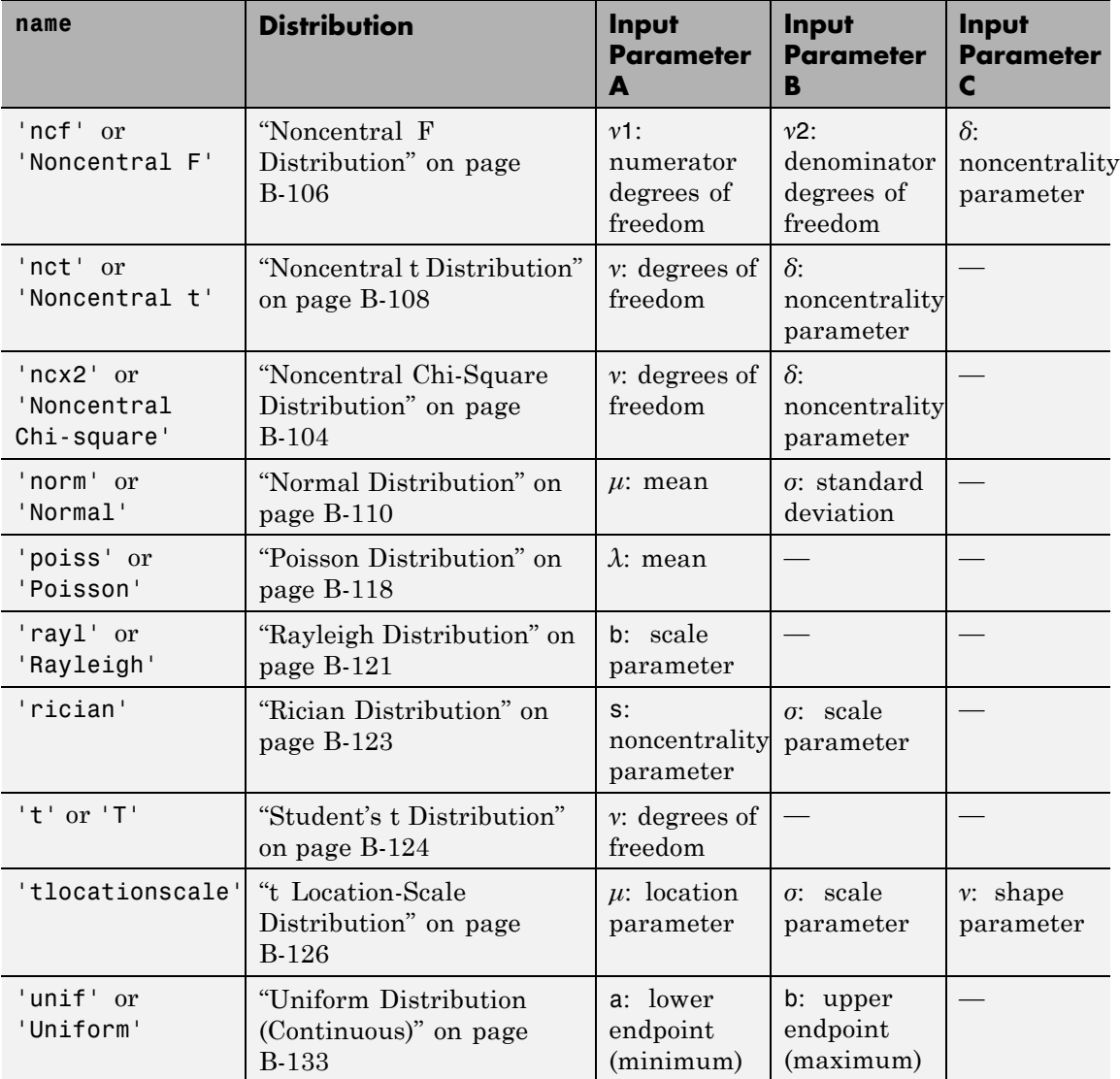

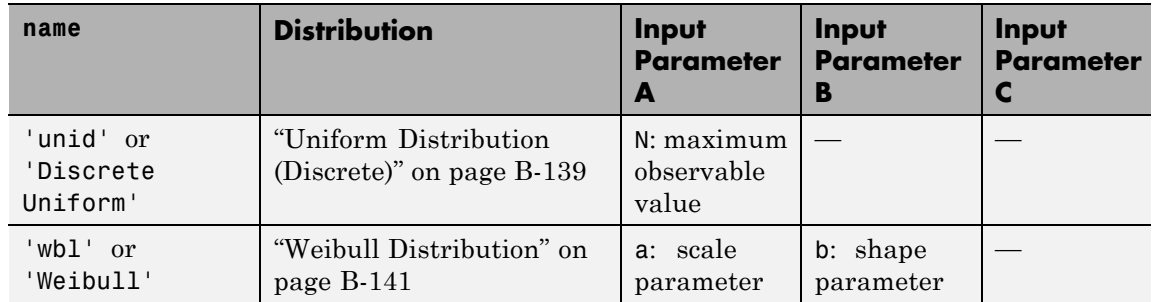

### **Examples** Compute the icdf of the normal distribution with mean 0 and standard deviation 1 at inputs 0.1, 0.3, ..., 0.9:

x1 = icdf('Normal',0.1:0.2:0.9,0,1)  $x1 =$ -1.2816 -0.5244 0 0.5244 1.2816

The order of the parameters is the same as for norminv.

Compute the icdfs of Poisson distributions with rate parameters 0, 1, ..., 4 at inputs 0.1, 0.3, ..., 0.9, respectively:

x2 = icdf('Poisson',0.1:0.2:0.9,0:4)  $x2 =$ NaN 0 2 4 7

The order of the parameters is the same as for poissinv.

See Also cdf | mle | pdf | random

# **piecewisedistribution.icdf**

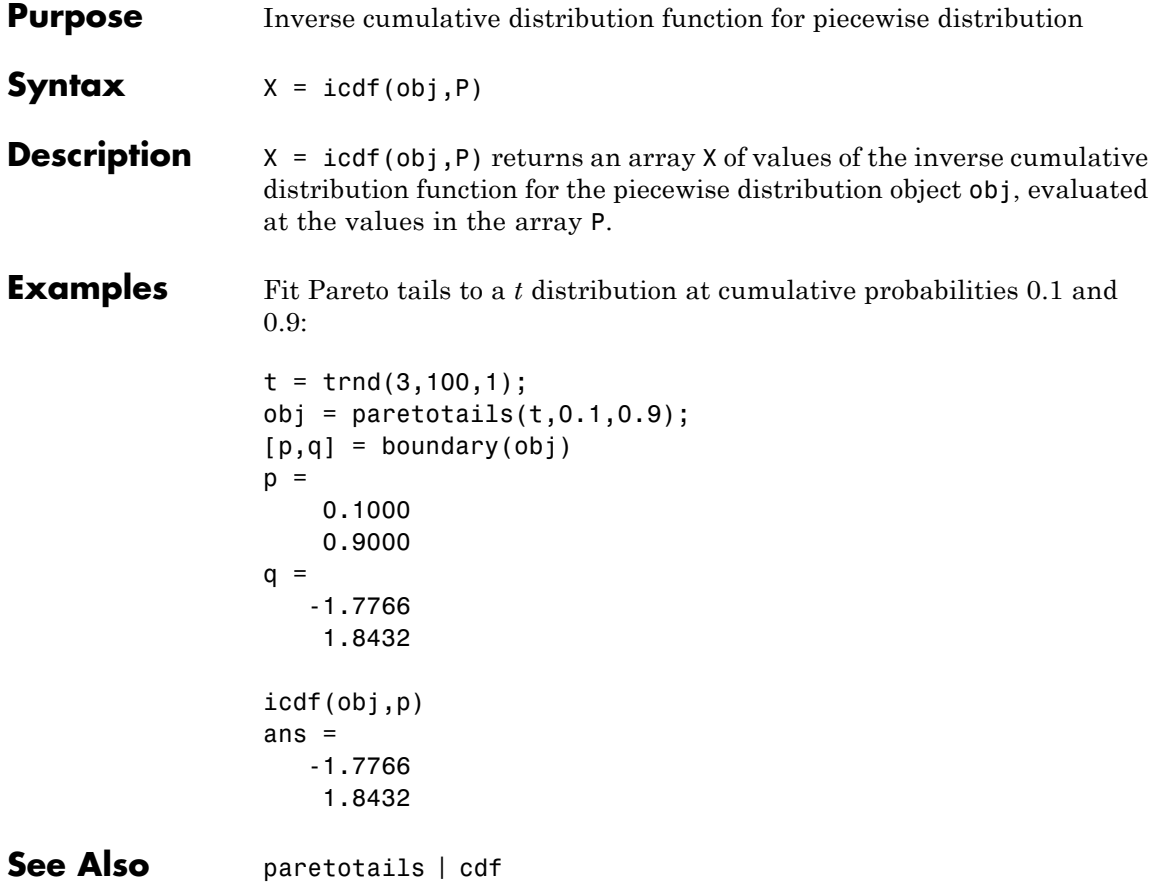

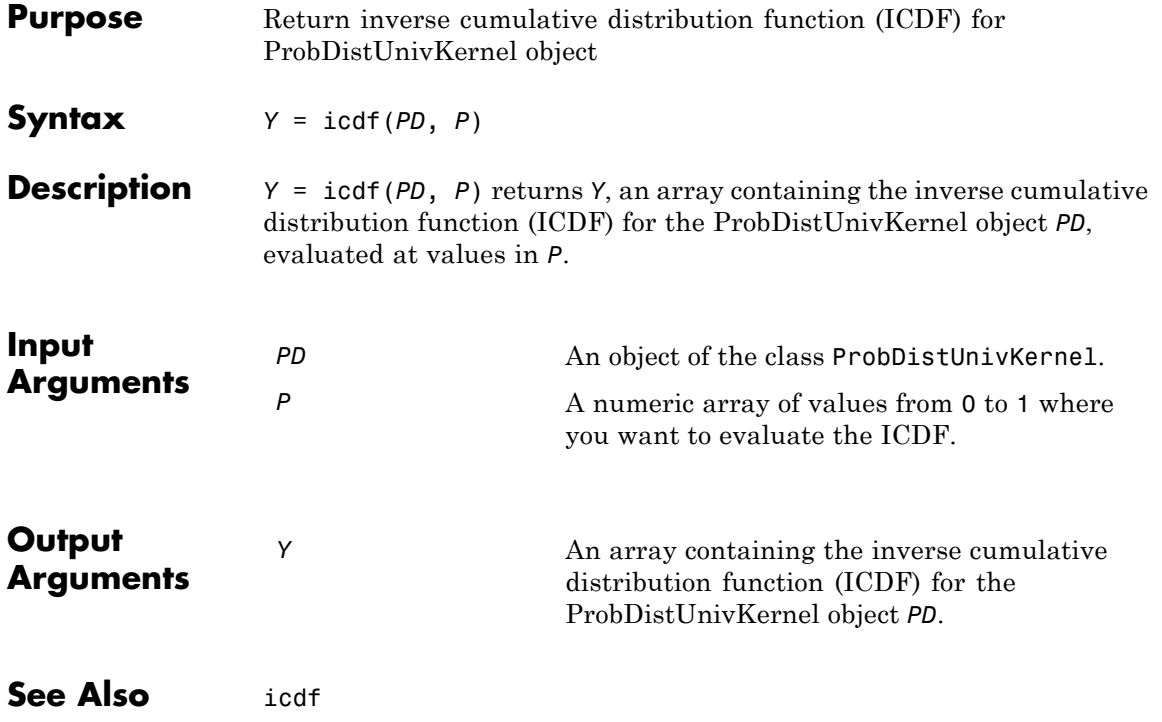

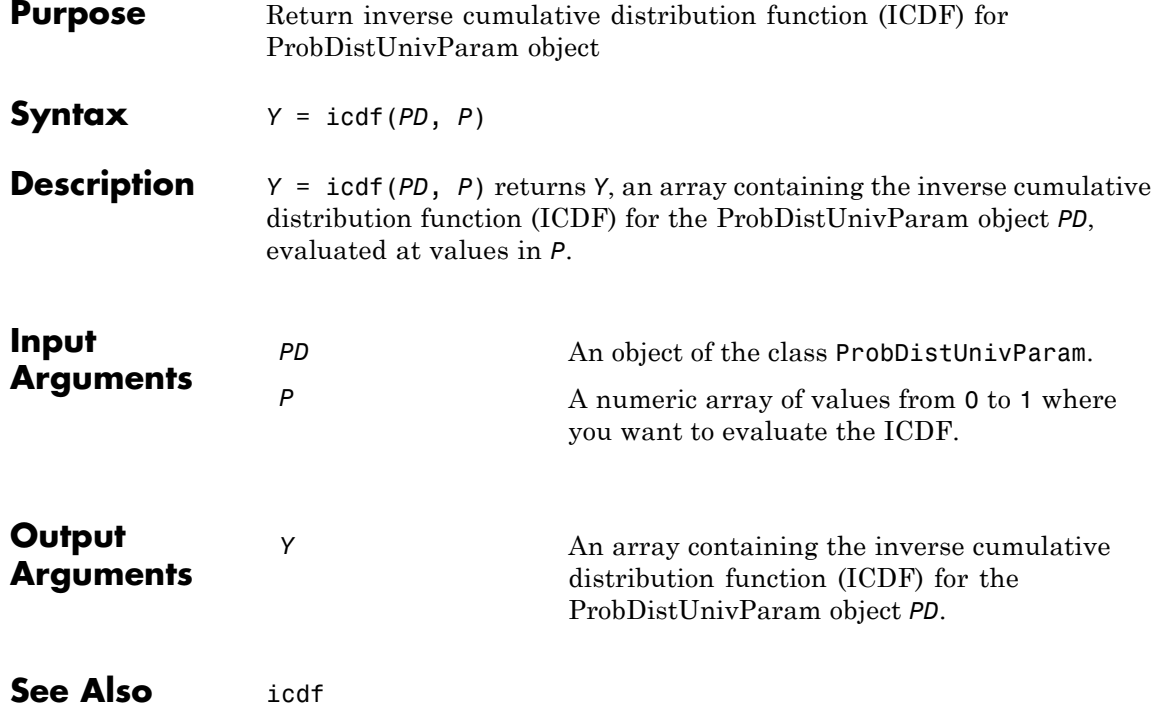

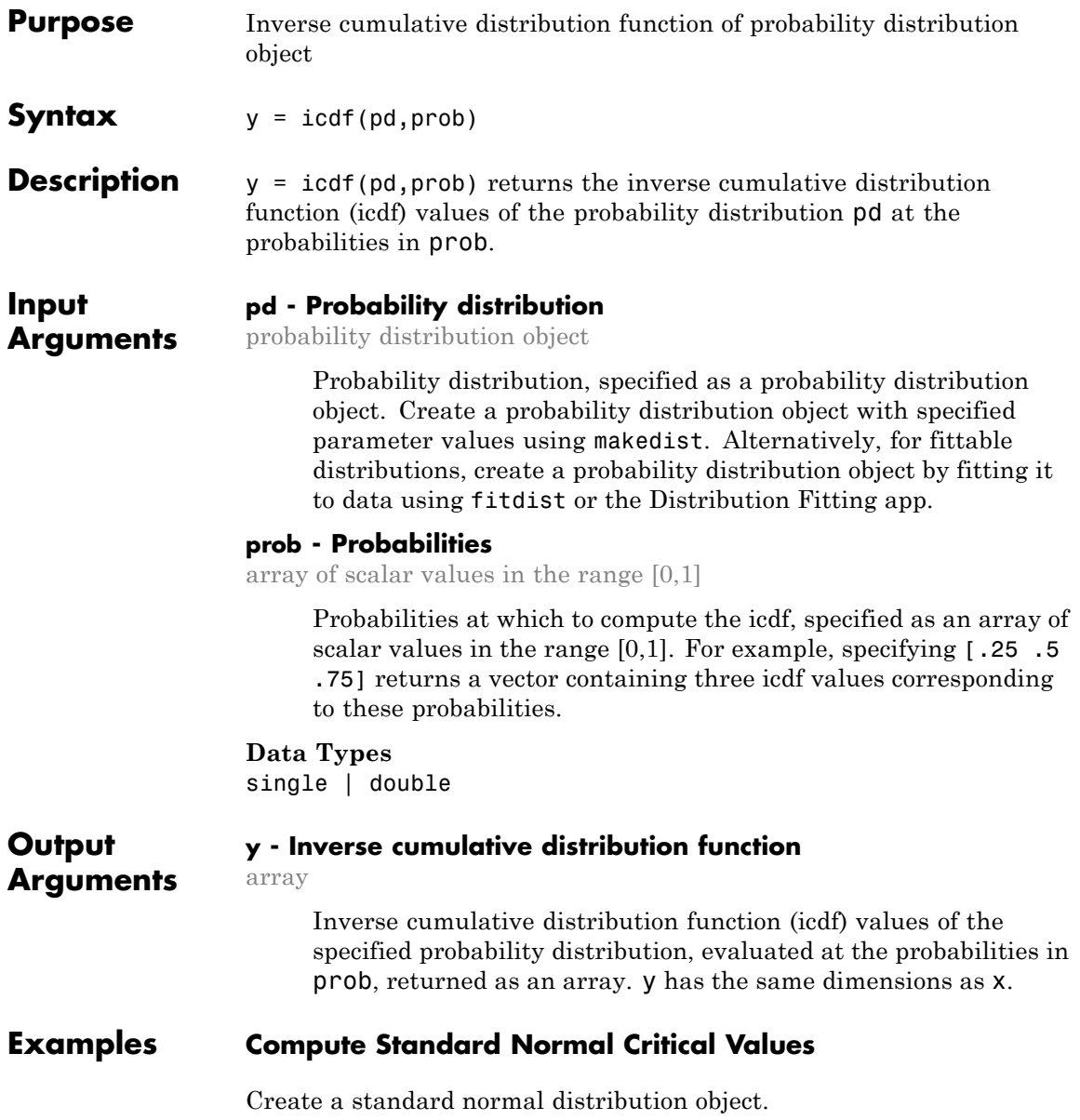

```
pd = makedist('Normal')
pd =NormalDistribution
  Normal distribution
      mu = 0sigma = 1
```
Determine the critical values at the 5% significance level for a test statistic with a standard normal distribution, by computing the upper and lower 2.5% values.

```
y = icdf(pd,[.025,.975])
y =-1.9600 1.9600
```
Plot the cdf and shade the critical regions.

 $p = normspec(y, 0, 1, 'outside')$ 

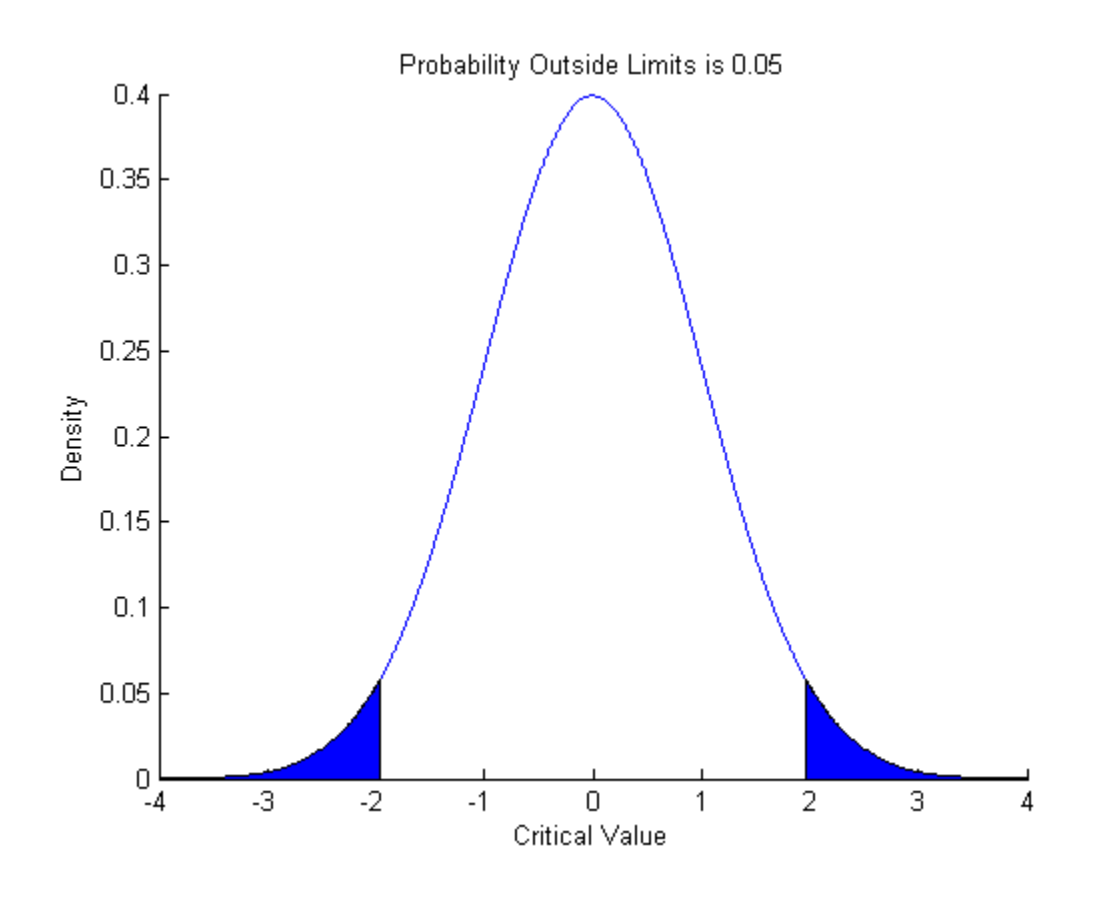

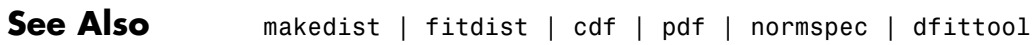

### **inconsistent**

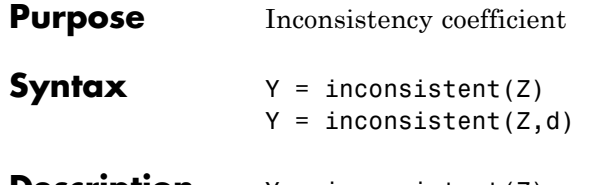

**Description** Y = inconsistent(Z) computes the inconsistency coefficient for each link of the hierarchical cluster tree Z, where Z is an (*m-*1)-by-3 matrix generated by the linkage function. The inconsistency coefficient characterizes each link in a cluster tree by comparing its height with the average height of other links at the same level of the hierarchy. The higher the value of this coefficient, the less similar the objects connected by the link.

> $Y = inconsistent(Z,d)$  computes the inconsistency coefficient for each link in the hierarchical cluster tree Z to depth d, where d is an integer denoting the number of levels of the cluster tree that are included in the calculation. By default, d=2.

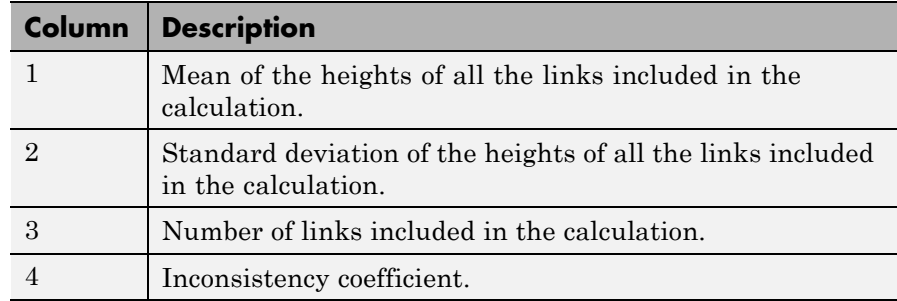

The output, Y, is an (*m-*1)-by-4 matrix formatted as follows.

For each link, k, the inconsistency coefficient is calculated as:

 $Y(k, 4) = (z(k, 3) - Y(k, 1)) / Y(k, 2)$ 

For leaf nodes, nodes that have no further nodes under them, the inconsistency coefficient is set to 0.

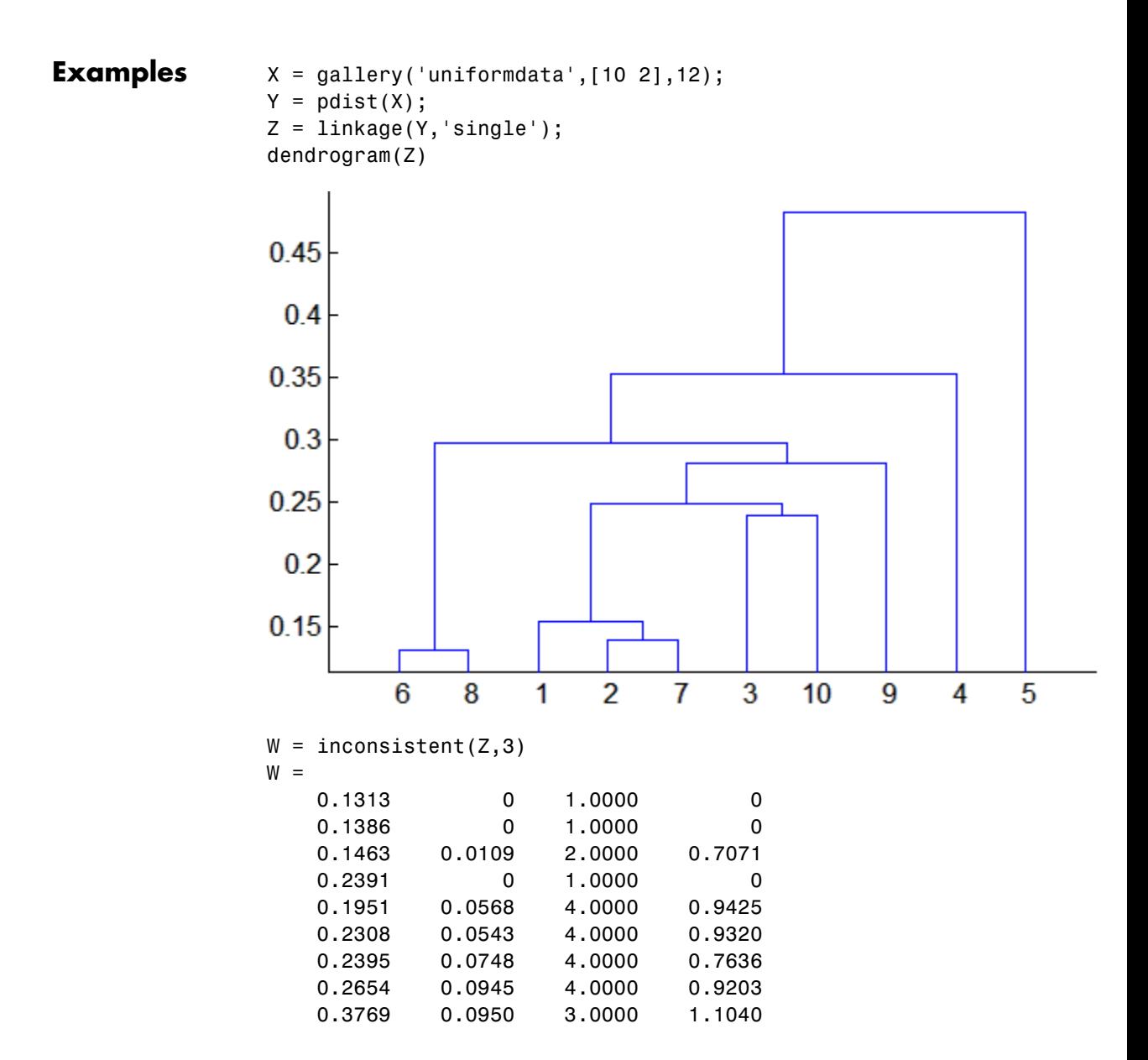

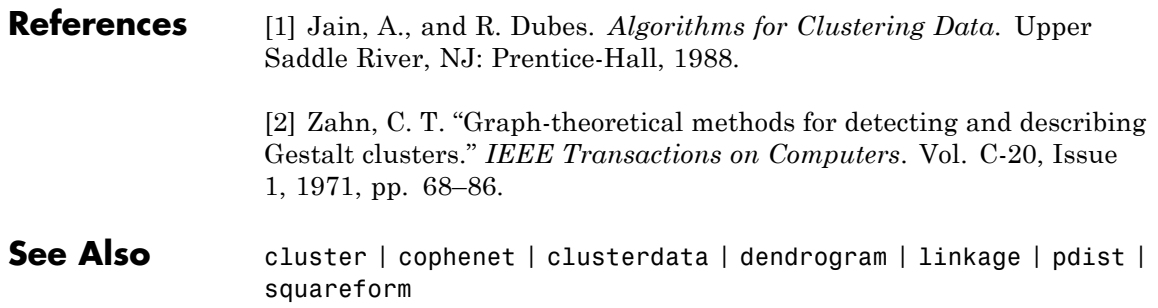

#### **Purpose** Read-only structure containing information about input data to ProbDist object

### **Description** InputData is a read-only property of the ProbDist class. InputData is a structure containing information about input data to a ProbDist object. It includes the following fields:

- **•** data
- **•** cens
- **•** freq

### **Values** Possible values for the three fields in the structure are any data supplied to the fitdist function:

- data Data passed to the fitdist function when creating the ProbDist object. This field is empty if the ProbDist object was created without fitting to data, that is by using the ProbDistUnivParam.ProbDistUnivParam constructor.
- **•** cens The vector supplied with the 'censoring' parameter when creating the ProbDist object using the fitdist function. This field is empty if the ProbDist object was created without fitting to data, that is by using the ProbDistUnivParam.ProbDistUnivParam constructor.
- **•** freq The vector supplied with the 'frequency' parameter when creating the ProbDist object using the fitdist function. This field is empty if the ProbDist object was created without fitting to data, that is by using the ProbDistUnivParam.ProbDistUnivParam constructor.

Use this information to view and compare the data supplied to create distributions.

## **categorical.int8**

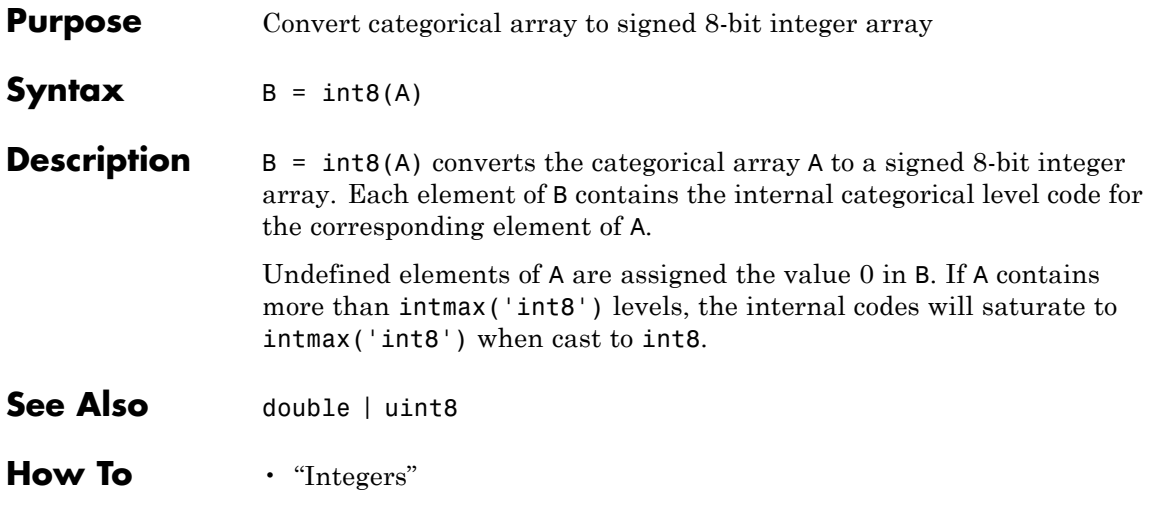

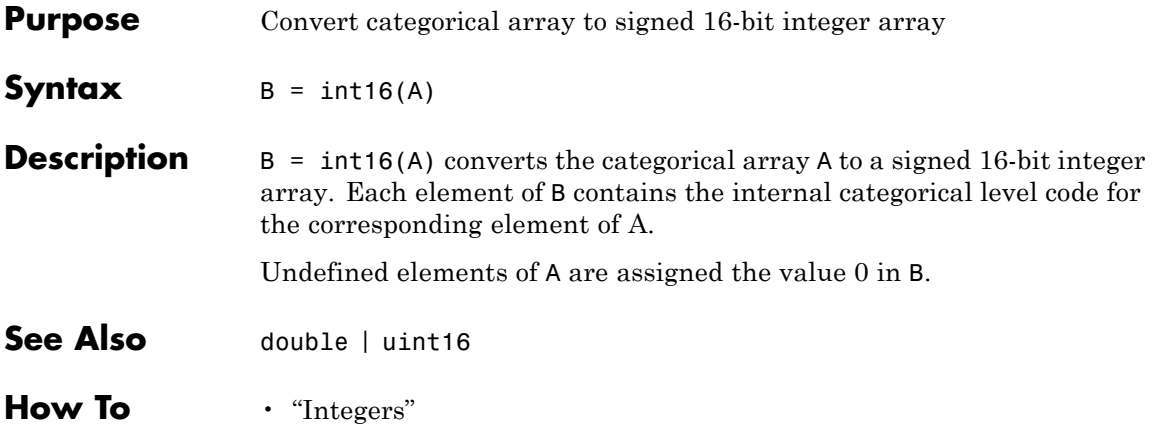

## **categorical.int32**

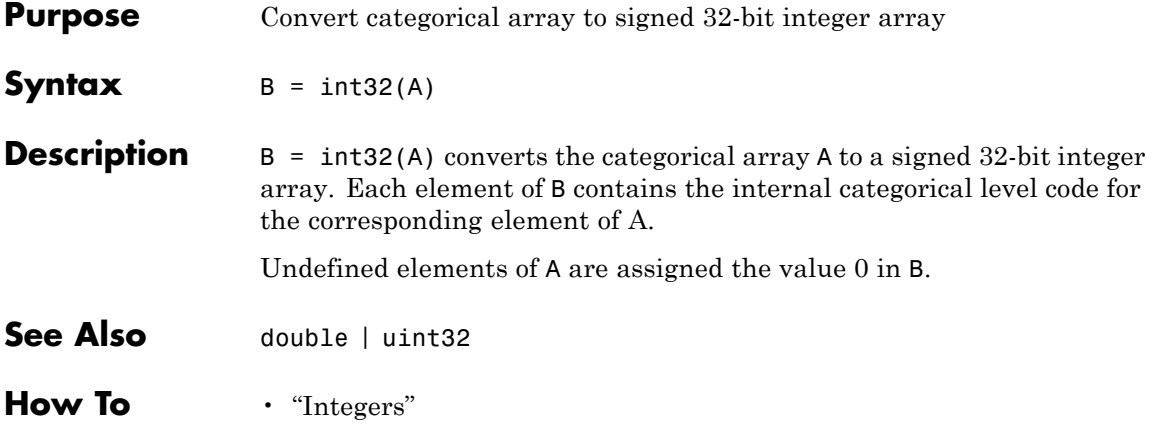

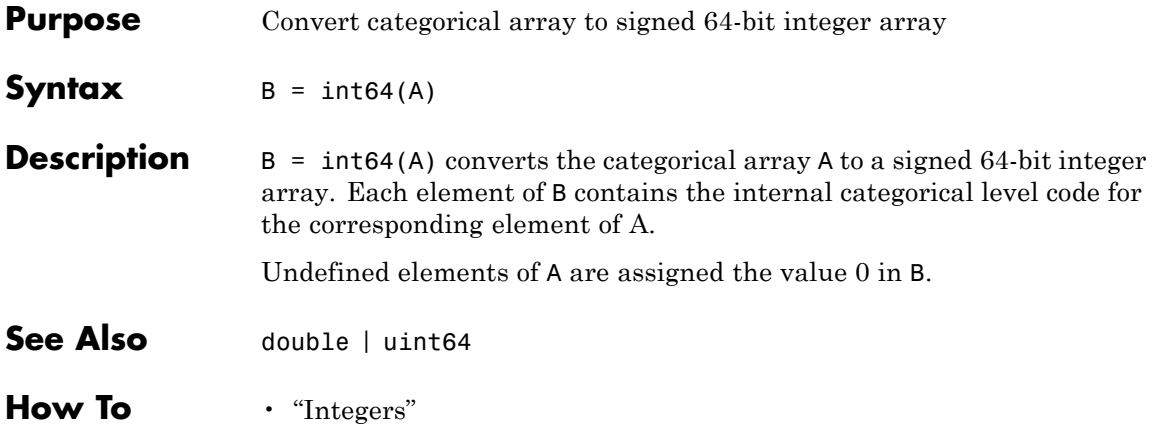

## **interactionplot**

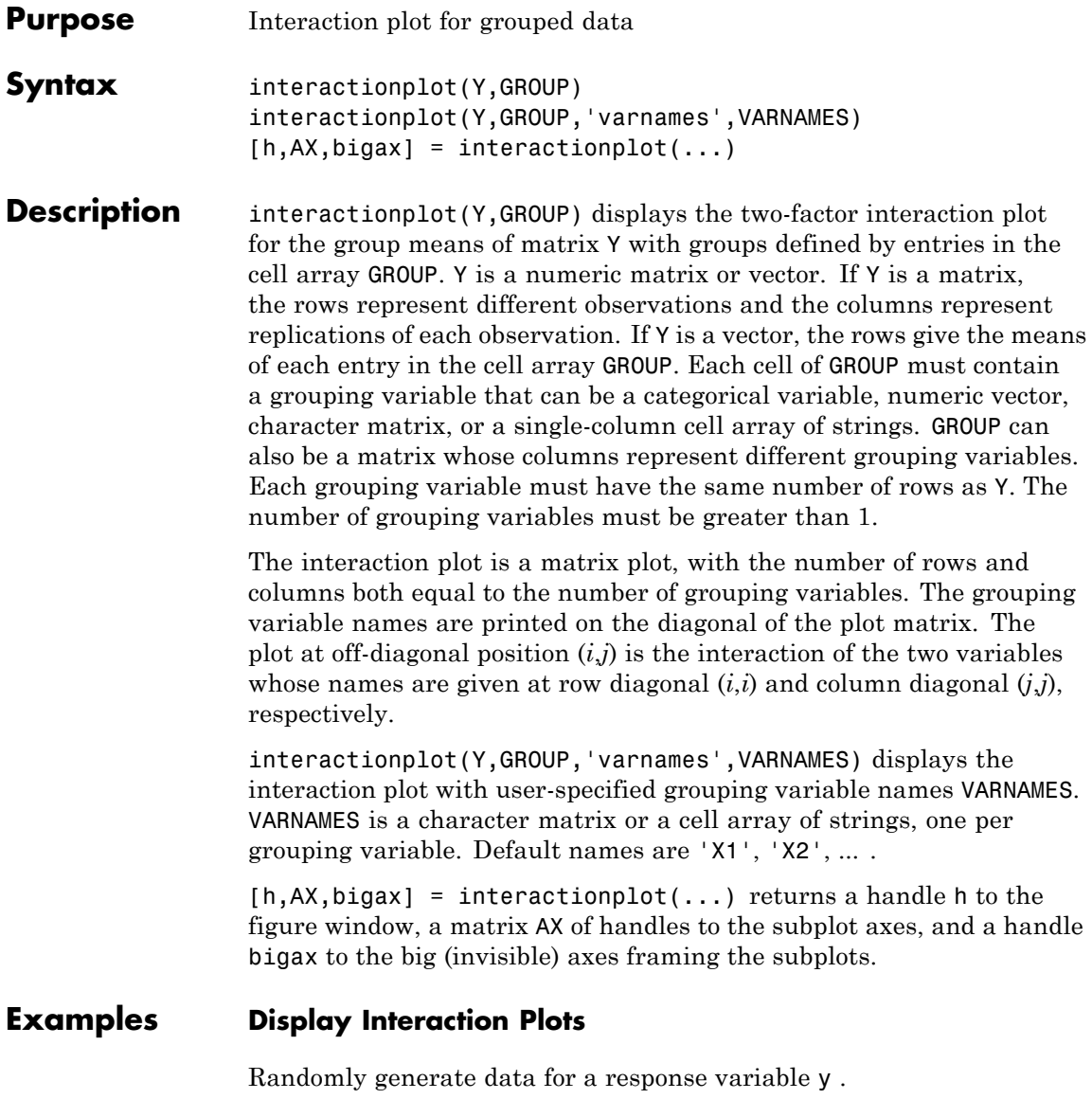

rng('default'); % for reproducibility  $y = \text{randn}(1000, 1)$ ;

Randomly generate data for four three-level factors.

 $group = ceil(3*rand(1000, 4));$ 

Display the interaction plots for the factors and name the factors 'A', 'B', 'C', 'D'.

interactionplot(y,group,'varnames',{'A','B','C','D'})

## **interactionplot**

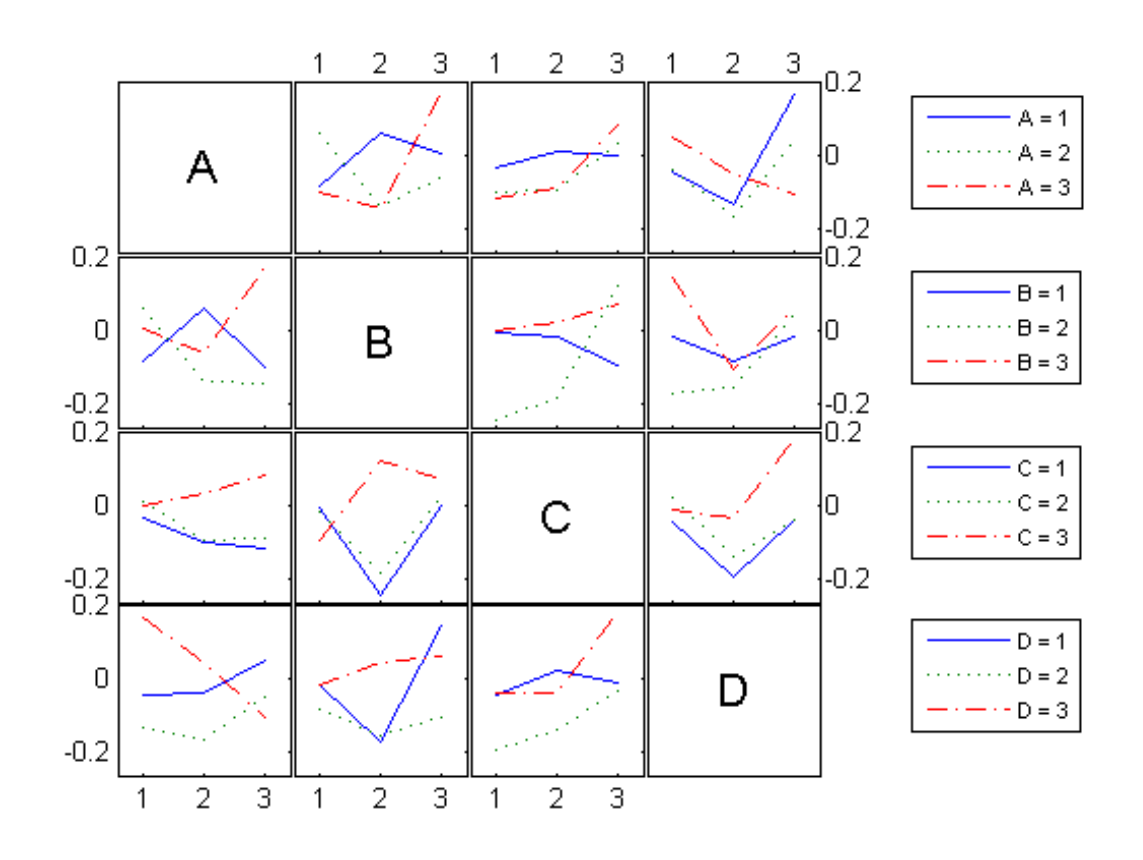

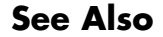

See Also maineffectsplot | multivarichart
#### **Purpose** Set intersection for categorical arrays

**Note** In a future release, the behavior of categorical.intersect will change to be consistent with the MATLAB function intersect. This behavior change is optional in R2012a. For a demonstration of using the 'R2012a' flag to preview the future behavior, or the 'legacy' flag to preserve the current behavior in your existing code, see the documentation for intersect.

#### **Syntax**  $C = \text{intersect}(A, B)$  $[C,IA,IB] = interest(A,B)$  $[\dots]$  = intersect(A,B, 'rows')  $[...] =$  intersect $(..., 'R2012a')$  $[...] =$  intersect $(...,'$  legacy')  $[\dots] =$  intersect(A,B,setOrder)  $[...]$  = intersect(A,B, 'rows', setOrder)

**Description** C = intersect(A,B) for categorical vectors A and B, returns a categorical vector C containing the values common to the two vectors with no repetitions. The result C is sorted. The set of categorical levels for C is the sorted union of the sets of levels of the inputs.

> [C,IA,IB] = intersect(A,B) also returns index vectors IA and IB such that  $C = A(IA)$  and  $C = B(IB)$ . If there are repeated common values in A or B, then the index of the last occurrence of each repeated value is returned.

 $[\dots]$  = intersect(A,B, 'rows') for categorical matrices A and B with the same number of columns, returns the rows common to the two matrices. The rows of the matrix C are sorted. The set of categorical levels for C is the sorted union of the sets of levels of the inputs. The optional outputs IA and IB are index vectors such that  $C = A(IA, :)$ and  $C = B(IB, :).$ 

 $[...]$  = intersect(..., 'R2012a') adopts the future behavior of intersect. You can specify the flag as the final argument with any previous syntax that accepts A, B, or 'rows'.

[...] = intersect(..., 'legacy') preserves the current behavior of intersect. You can specify the flag as the final argument with any previous syntax that accepts A, B, or 'rows'.

 $[\dots]$  = intersect(A,B,setOrder) and  $[\dots]$  = intersect(A,B,'rows',setOrder) returns the observations of C in a specific order. setOrder='sorted' returns the values or rows of C in sorted order. setOrder='stable' returns the values or rows of C in the same order as A. If A and B are row vectors, then C is also a row vector. Otherwise, C is a column vector. IA and IB are column vectors. If there are repeated common values in A or B, then the index of the first occurrence of each repeated value is returned.

**See Also** ismember | setdiff | setxor | union | unique

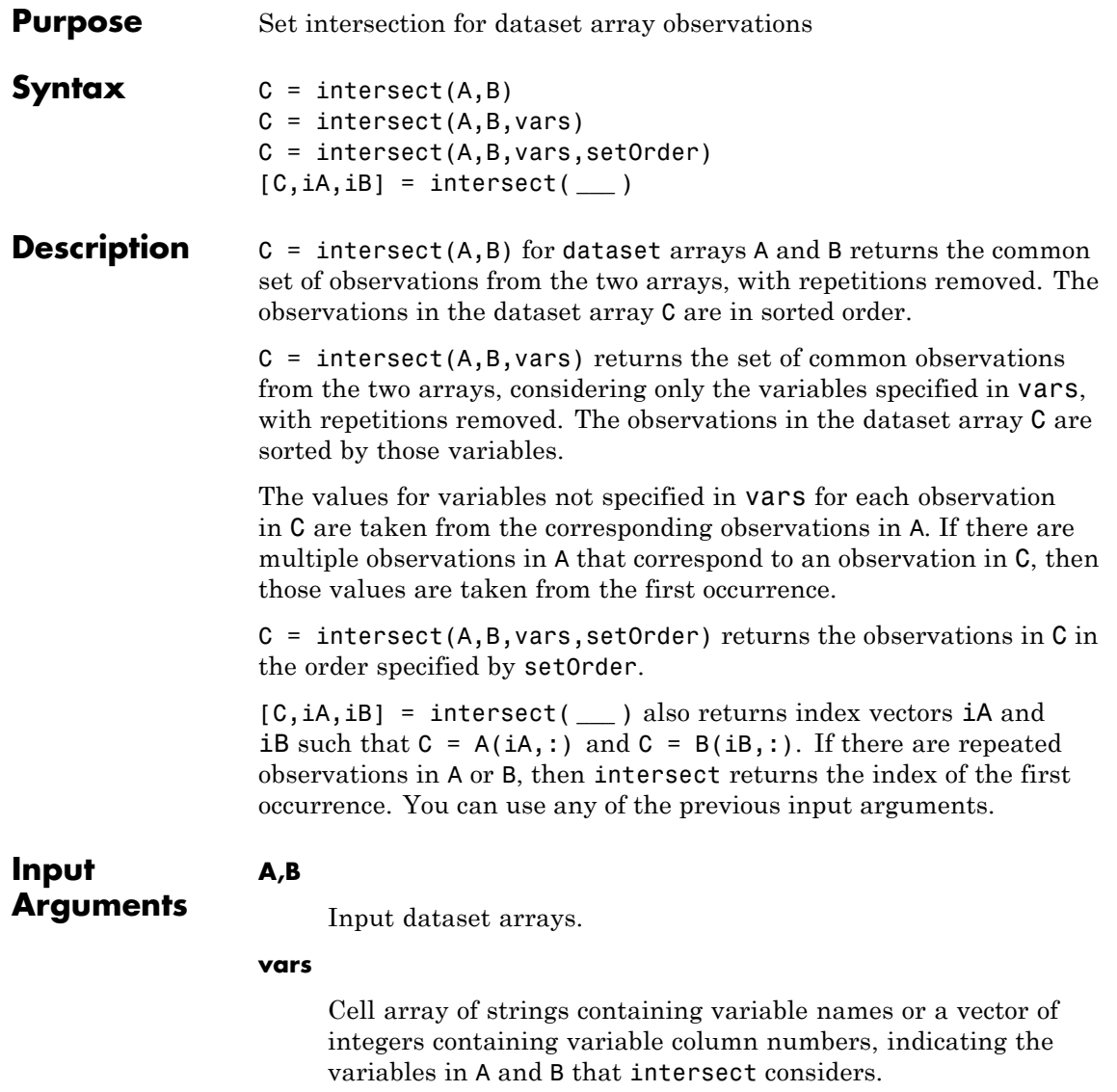

Specify vars as [] to use its default value of all variables.

#### **setOrder**

Flag indicating the sorting order for the observations in C. The possible values of setOrder are:

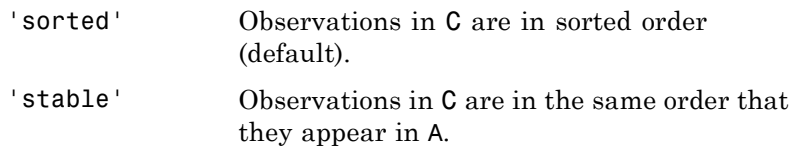

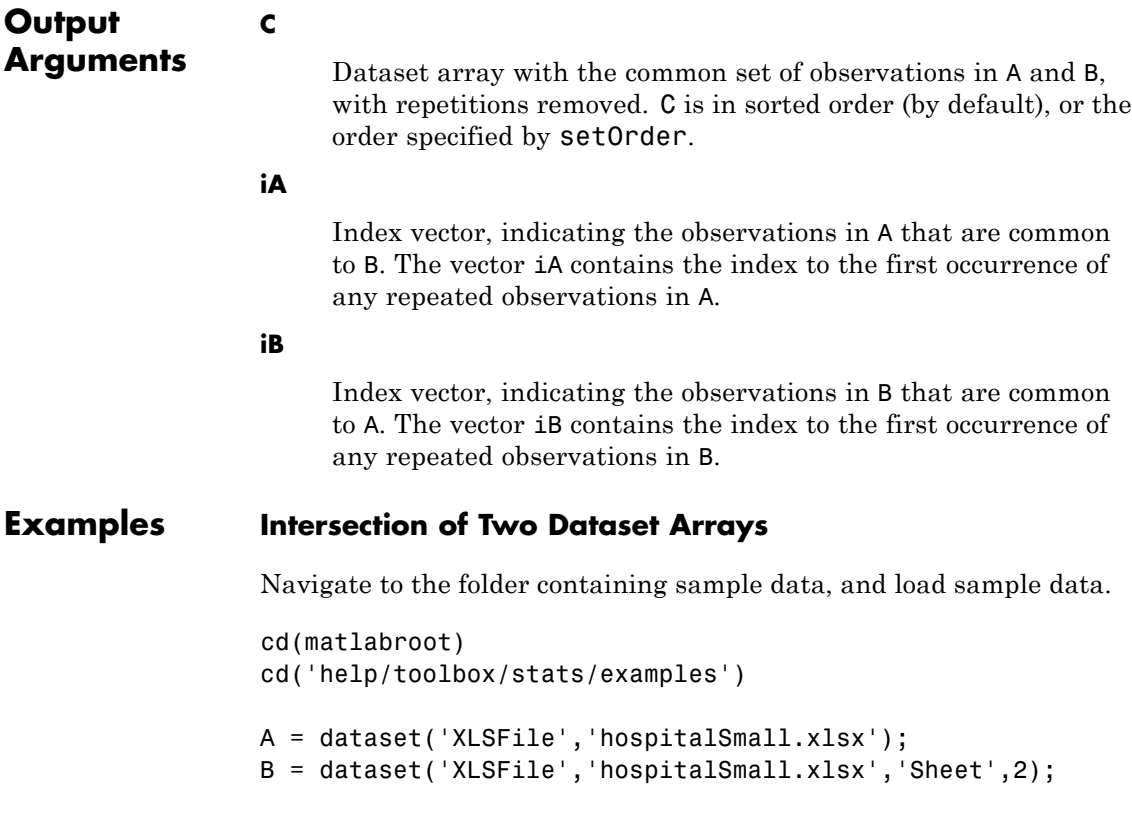

Return the intersection and index vectors.

```
[C, iA, iB] = intersect(A, B);
            C =id name sex age wgt smoke
                'TRW-072' 'WHITE' 'm' 39 202 1
            There is one observation in common between A and B.
            Find the observation in the original dataset arrays.
            A(iA,:)ans =id name sex age wgt smoke
               'TRW-072' 'WHITE' 'm' 39 202 1
            B(iB,:)ans =id name sex age wgt smoke
                'TRW-072' 'WHITE' 'm' 39 202 1
See Also dataset | ismember | setdiff | setxor | sortrows | union | unique |
Related
Examples
             • "Merge Dataset Arrays" on page 2-101
Concepts • "Dataset Arrays" on page 2-135
```
## **prob.InverseGaussianDistribution**

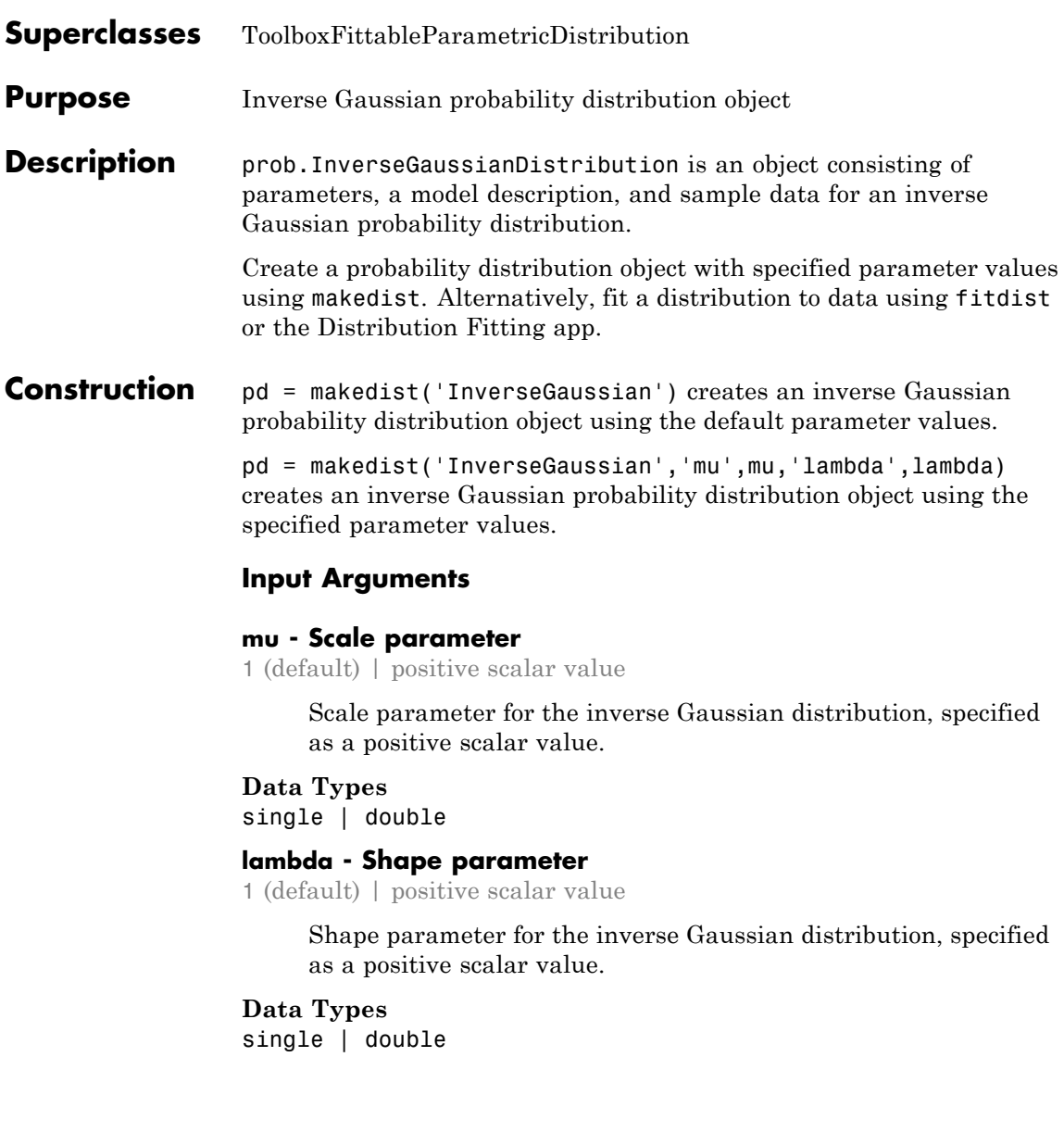

#### **Properties mu**

Scale parameter for the inverse Gaussian distribution, stored as a positive scalar value.

#### **Data Types**

single | double

#### **lambda**

Shape parameter for the inverse Gaussian distribution, stored as a positive scalar value.

#### **Data Types**

single | double

#### **DistributionName**

Name of the probability distribution, stored as a valid probability distribution name string. This property is read-only.

#### **Data Types**

char

#### **InputData**

Data used for distribution fitting, stored as a structure containing the following:

- **•** data: Data vector used for distribution fitting.
- **•** cens: Censoring vector, or empty if none.
- **•** freq: Frequency vector, or empty if none.

This property is read-only.

#### **Data Types**

single | double

#### **IsTruncated**

Logical flag for truncated distribution, stored as a logical value. If IsTruncated equals 0, the distribution is not truncated.

If IsTruncated equals 1, the distribution is truncated. This property is read-only.

#### **Data Types**

logical

#### **NumParameters**

Number of parameters for the probability distribution, stored as a positive integer value. This property is read-only.

#### **Data Types**

single | double

#### **ParameterCovariance**

Covariance matrix of the parameter estimates, stored as a *p*-by-*p* matrix, where *p* is the number of parameters in the distribution. The  $(i, j)$  element is the covariance between the estimates of the ith parameter and the jth parameter. The  $(i,i)$  element is the estimated variance of the ith parameter. If parameter i is fixed rather than estimated by fitting the distribution to data, then the  $(i,i)$  elements of the covariance matrix are 0. This property is read-only.

#### **Data Types**

single | double

#### **ParameterDescription**

Descriptions of distribution parameters, stored as a cell array of strings. Each cell contains a short description of one distribution parameter. This property is read-only.

#### **Data Types**

char

#### **ParameterIsFixed**

Logical flag for fixed parameters, stored as an array of logical values. If 0, the corresponding parameter in the ParameterNames array is not fixed. If 1, the corresponding parameter in the ParameterNames array is fixed. This property is read-only.

**Data Types** logical

#### **ParameterNames**

Names of distribution parameters, stored as a cell array of strings. This property is read-only.

#### **Data Types**

char

#### **ParameterValues**

Values of distribution parameters, stored as a vector. This property is read-only.

**Data Types** single | double

#### **Truncation**

Truncation interval for the probability distribution, stored as a vector containing the lower and upper truncation boundaries. This property is read-only.

#### **Data Types**

single | double

#### **Methods Inherited Methods**

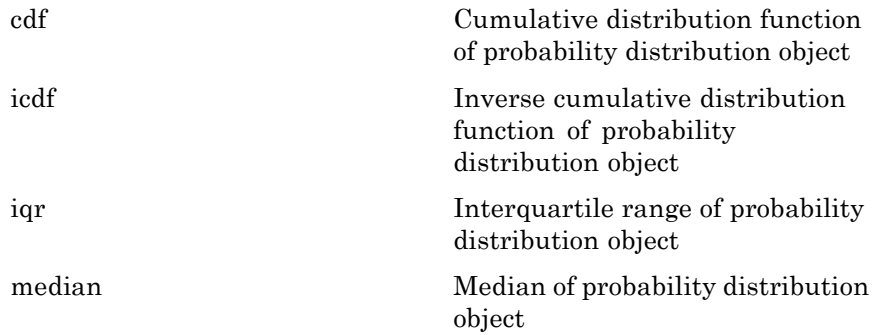

### **prob.InverseGaussianDistribution**

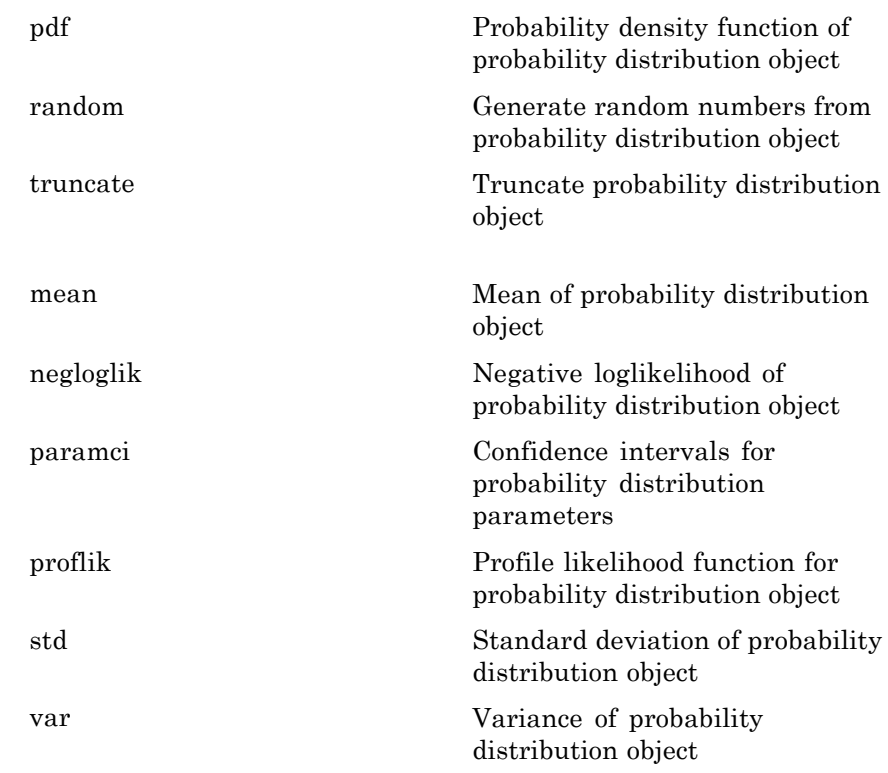

### **Definitions Inverse Gaussian Distribution**

Also known as the Wald distribution, the inverse Gaussian is used to model nonnegative positively skewed data. Inverse Gaussian distributions have many similarities to standard Gaussian (normal) distributions, which lead to applications in inferential statistics.

The inverse Gaussian distribution uses the following parameters.

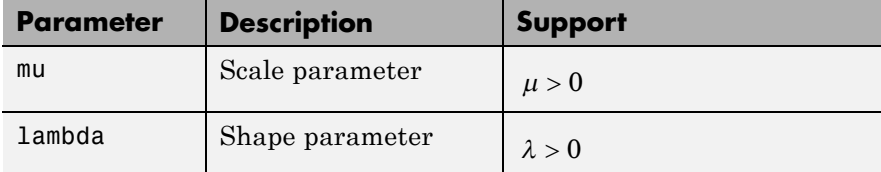

The probability density function (pdf) is

$$
f(x \mid \mu, \lambda) = \sqrt{\frac{\lambda}{2\pi x^3}} \exp \left\{-\frac{\lambda}{2\mu^2 x} (x - \mu)^2\right\} ; x > 0.
$$

#### **Examples Create an Inverse Gaussian Distribution Object Using Default Parameters**

Create an inverse Gaussian distribution object using the default parameter values.

```
pd = makedist('InverseGaussian')
```
 $pd =$ 

InverseGaussianDistribution

```
Inverse Gaussian distribution
     mu = 1lambda = 1
```
#### **Create an Inverse Gaussian Distribution Object Using Specified Parameters**

Create an inverse Gaussian distribution object by specifying parameter values.

```
pd = makedist('InverseGaussian','mu',2,'lambda',4)
pd =
```

```
InverseGaussianDistribution
Inverse Gaussian distribution
     mu = 2lambda = 4
```
Compute the standard deviation of the distribution.

```
s = std(pd)s =1.4142
See Also makedist | fitdist | dfittool
Concepts • "Inverse Gaussian Distribution" on page B-63
```
- **•** Class Attributes
- **•** Property Attributes

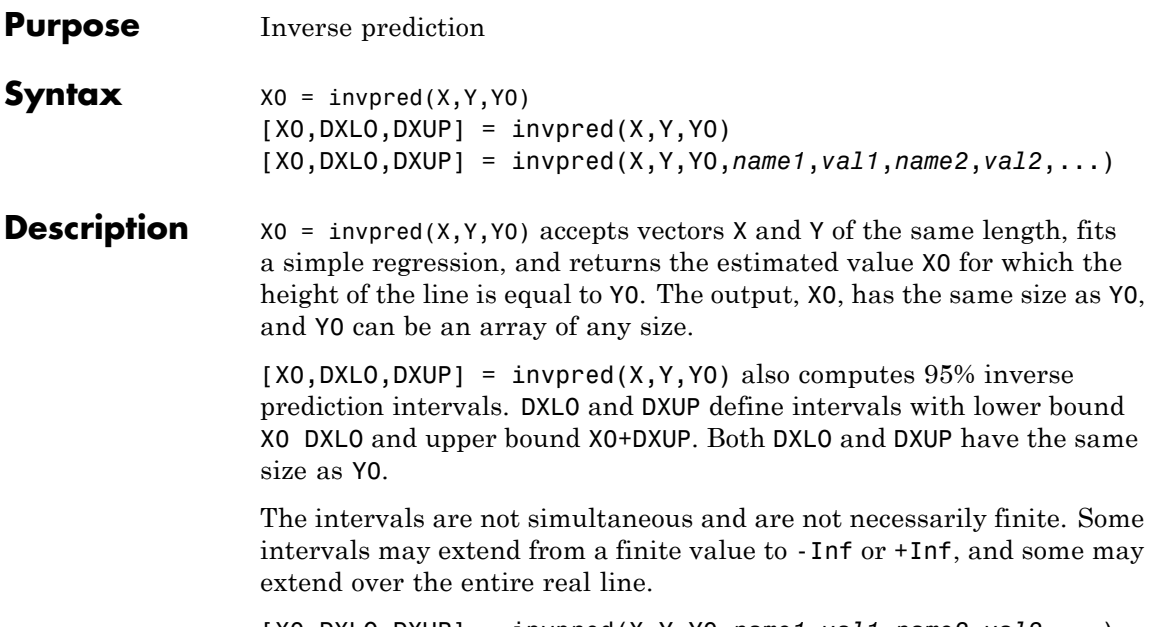

[X0,DXLO,DXUP] = invpred(X,Y,Y0,*name1*,*val1*,*name2*,*val2*,...) specifies optional argument name/value pairs chosen from the following list. Argument names are case insensitive and partial matches are allowed.

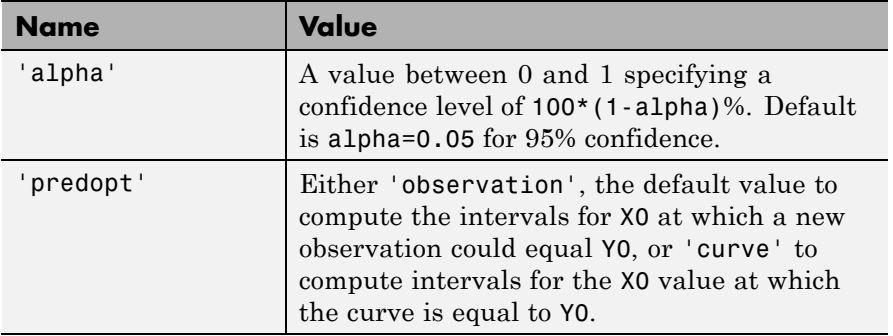

### **invpred**

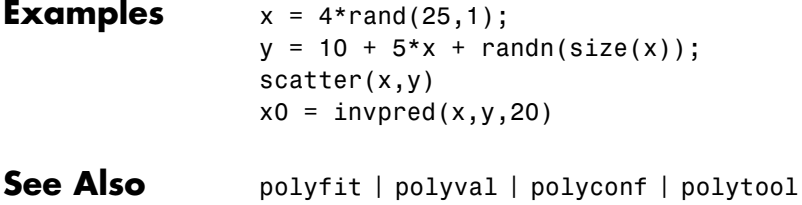

### **categorical.ipermute**

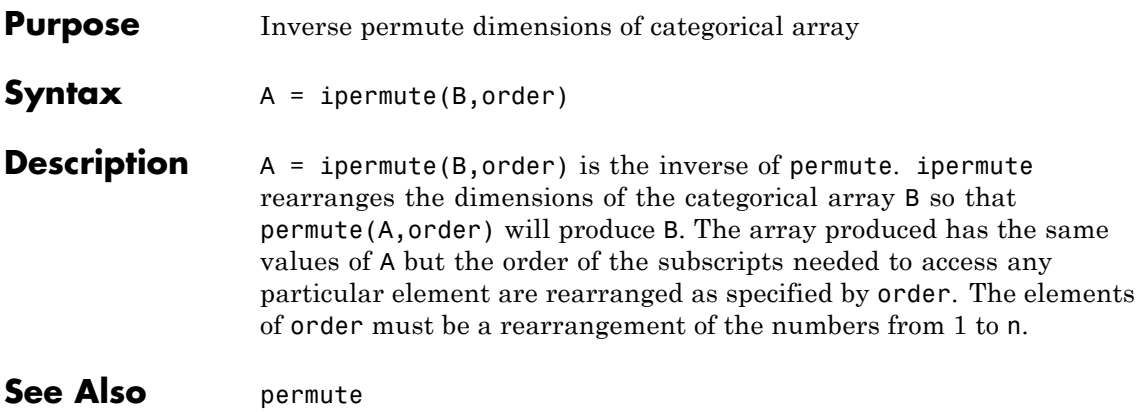

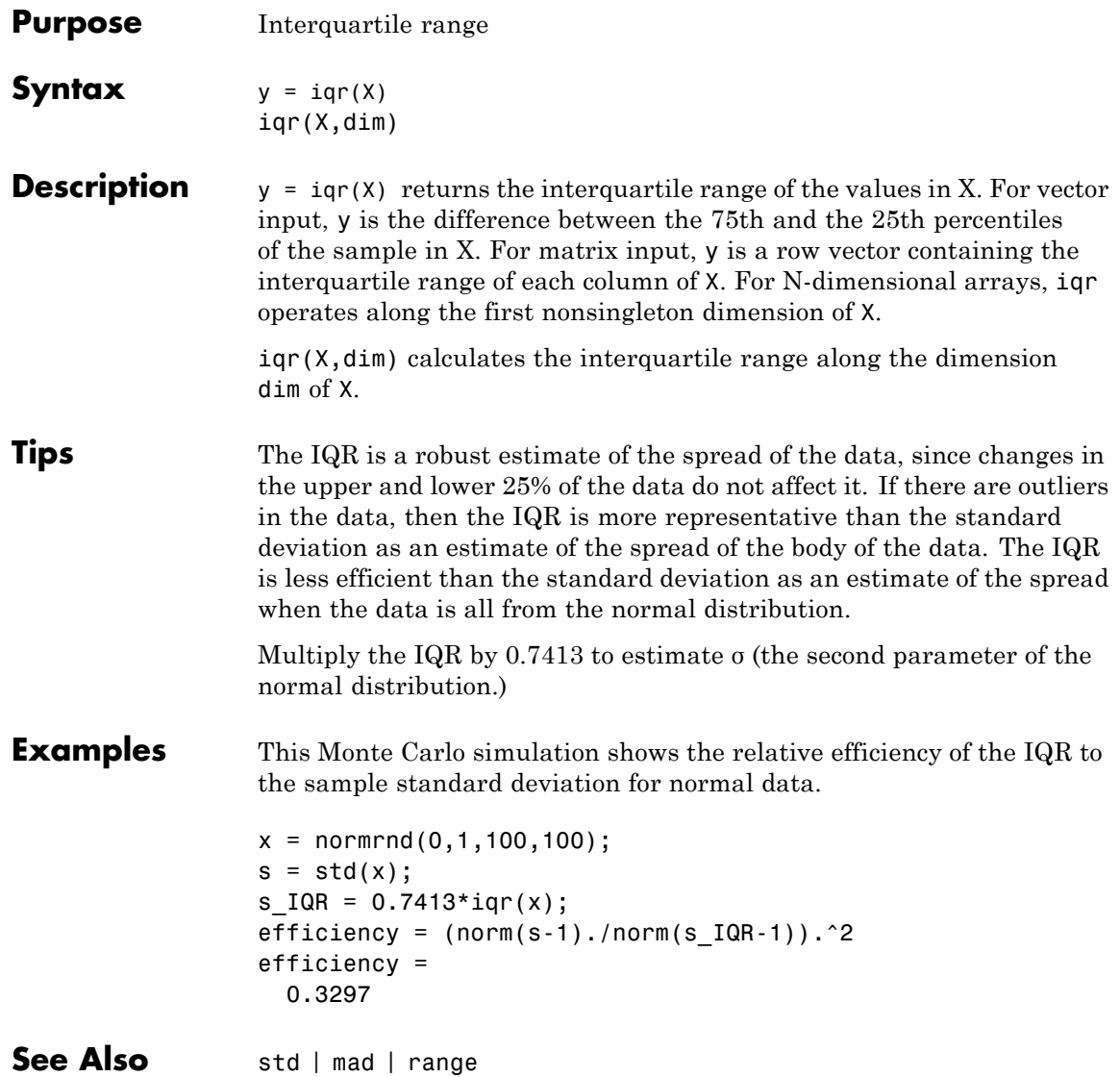

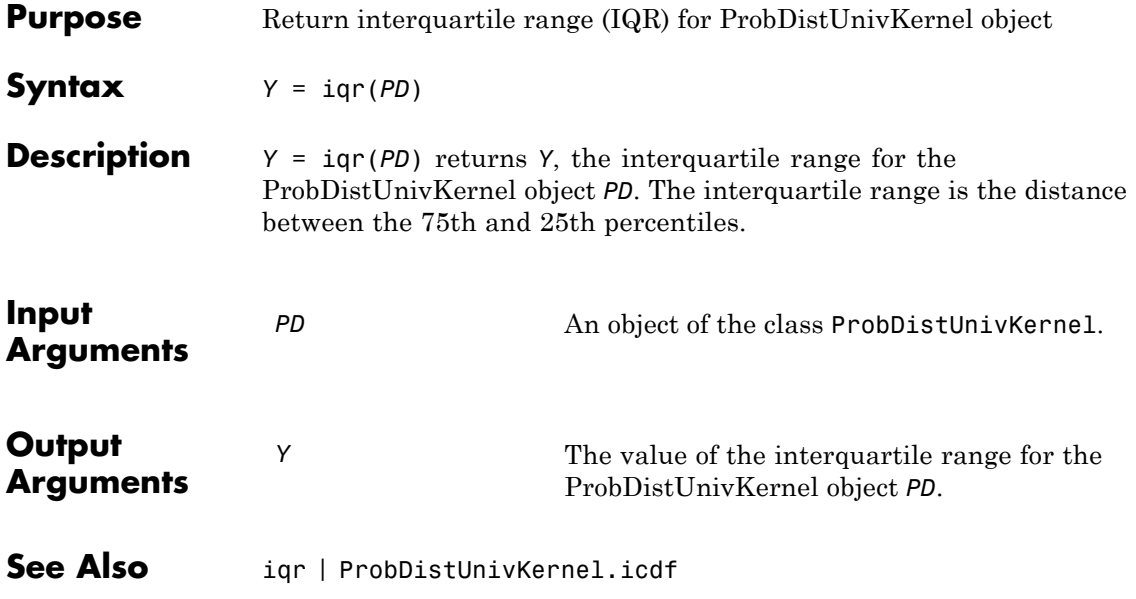

# **ProbDistUnivParam.iqr**

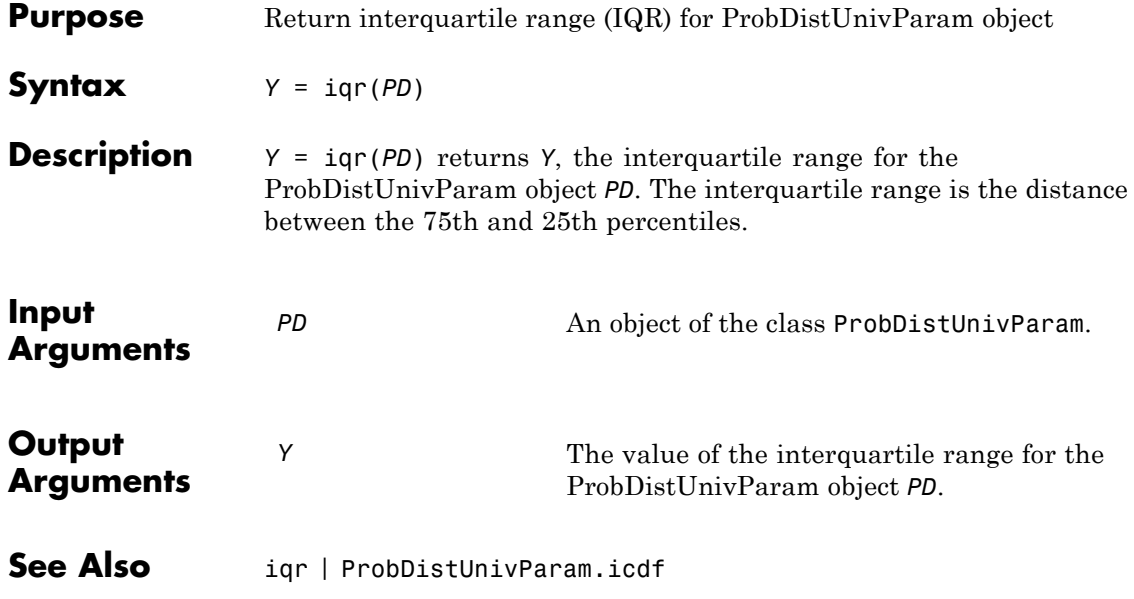

<span id="page-2754-0"></span>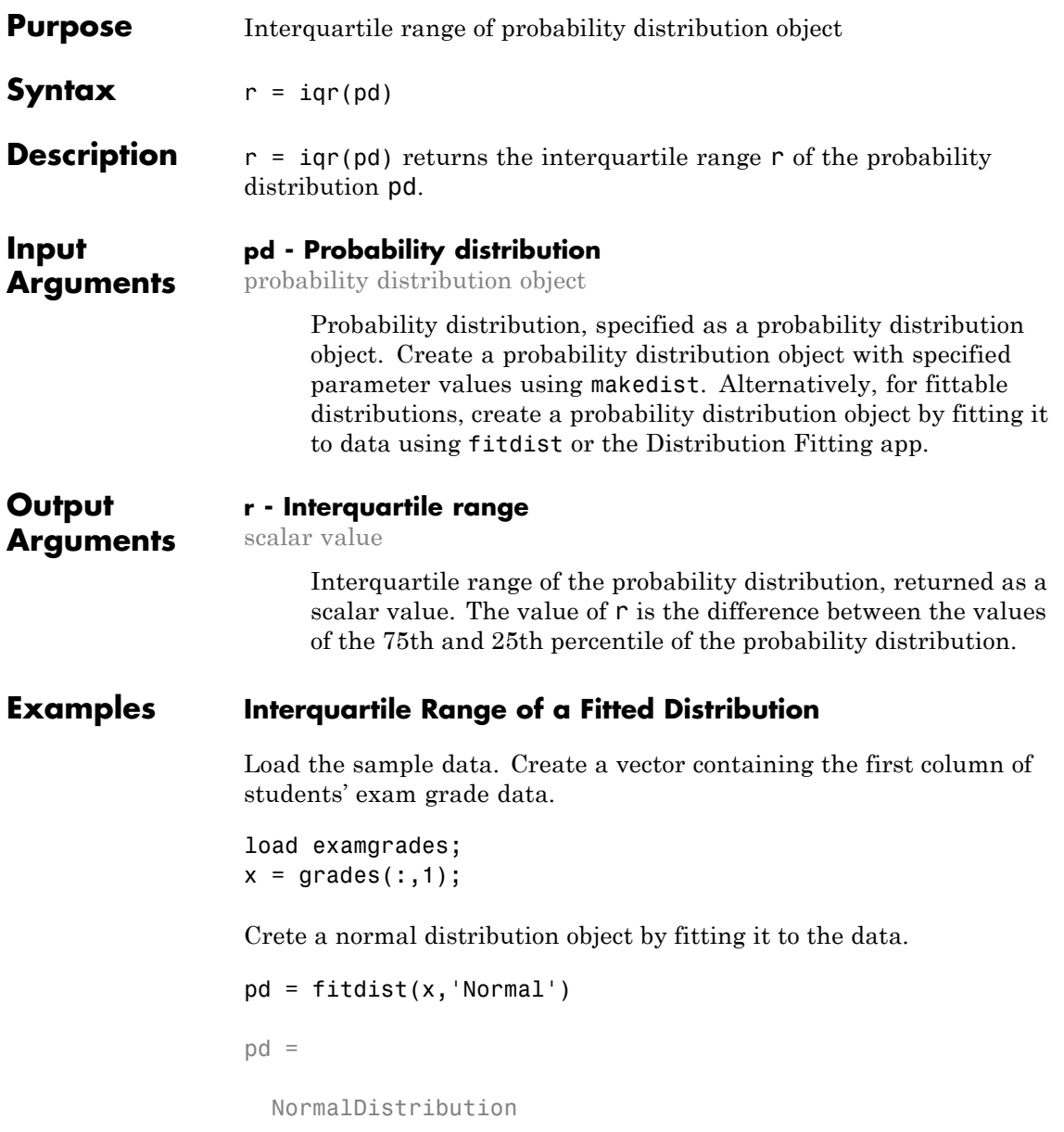

```
Normal distribution
    mu = 75.0083 [73.4321, 76.5846]
 sigma = 8.7202 [7.7391, 9.98843]
```
Compute the interquartile range of the fitted distribution.

 $r = iqr(pd)$  $r =$ 11.7634

The returned result indicates that the difference between the 75th and 25th percentile of the students' grades is 11.7634.

Use icdf to determine the 75th and 25th percentiles of the students' grades.

y = icdf(pd,[0.25,0.75])  $V =$ 69.1266 80.8900

Calculate the difference between the 75th and 25th percentiles. This yields the same result as iqr.

```
y(2) - y(1)ans =11.7634
```
Use boxplot to visualize the interquartile range.

boxplot(x)

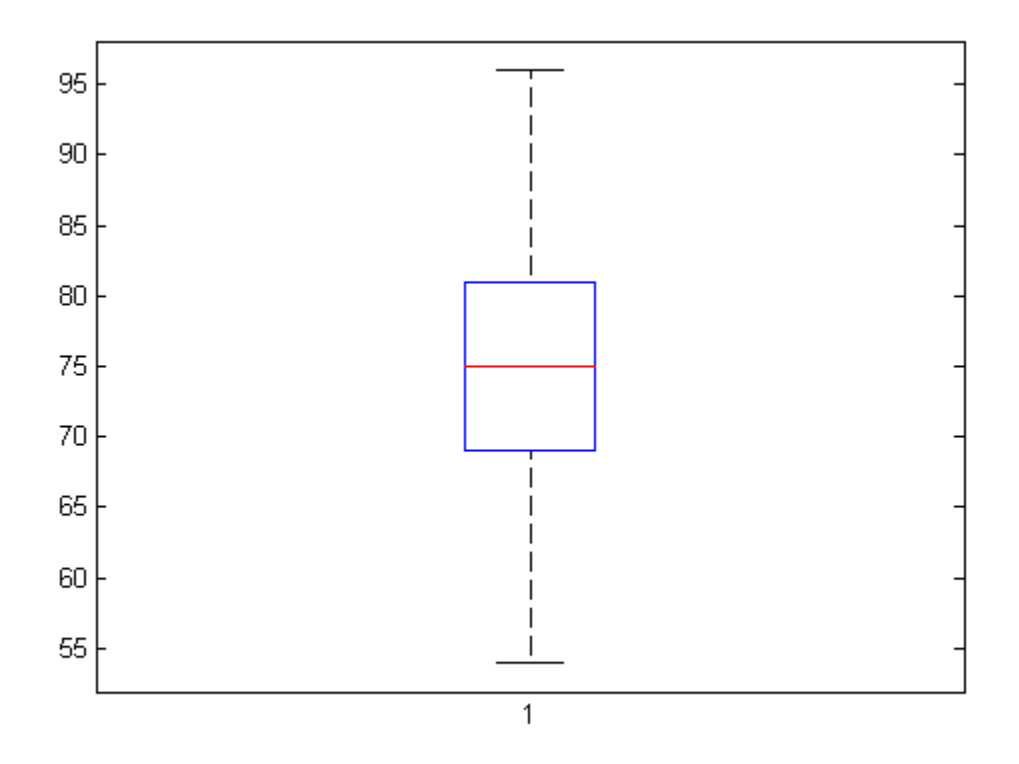

The top line of the box shows the 75th percentile, and the bottom line shows the 25th percentile. The center line shows the median, which is the 50th percentile.

**See Also** boxplot | makedist | fitdist | dfittool

## **classregtree.isbranch**

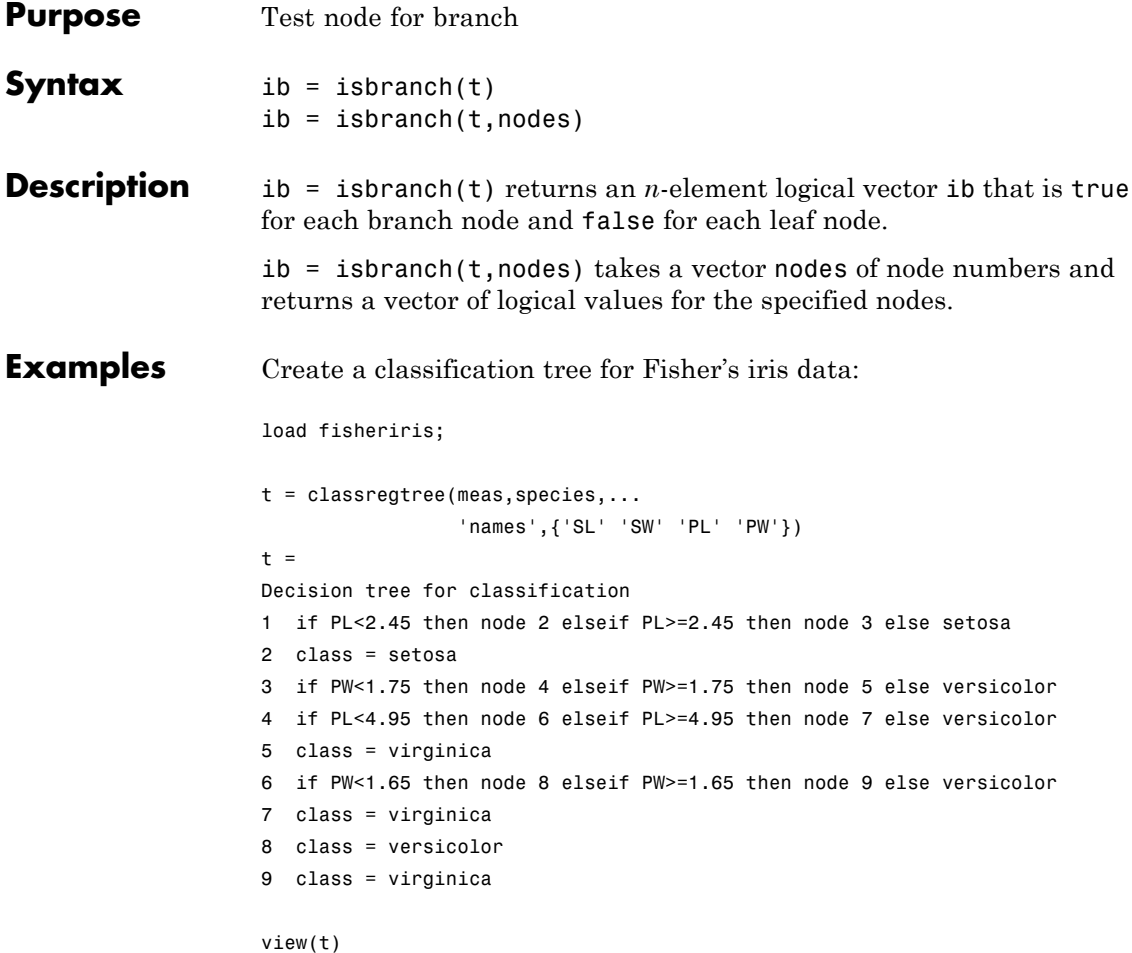

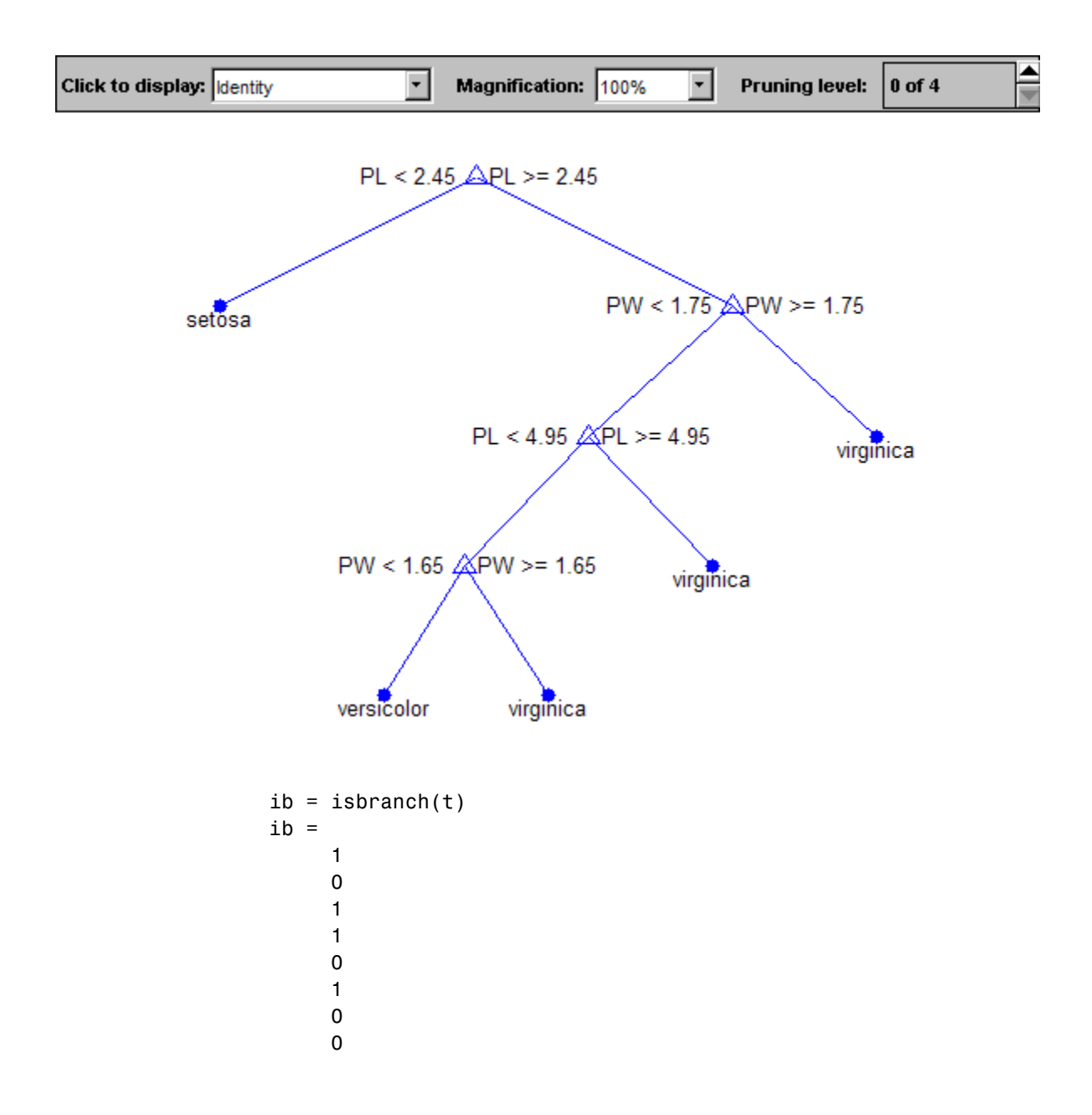

### **classregtree.isbranch**

0

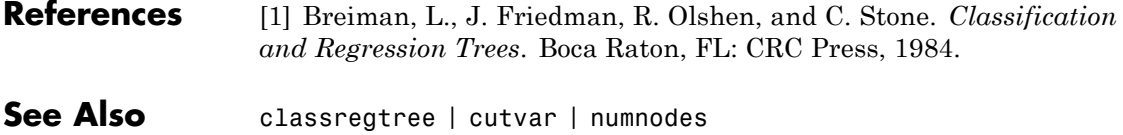

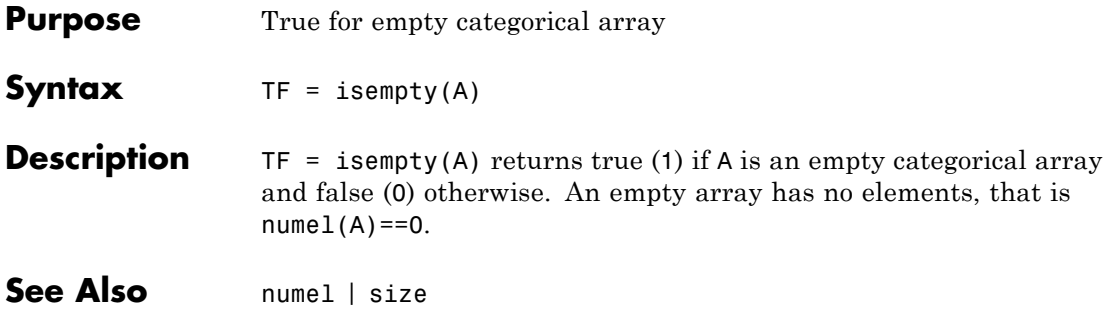

### **dataset.isempty**

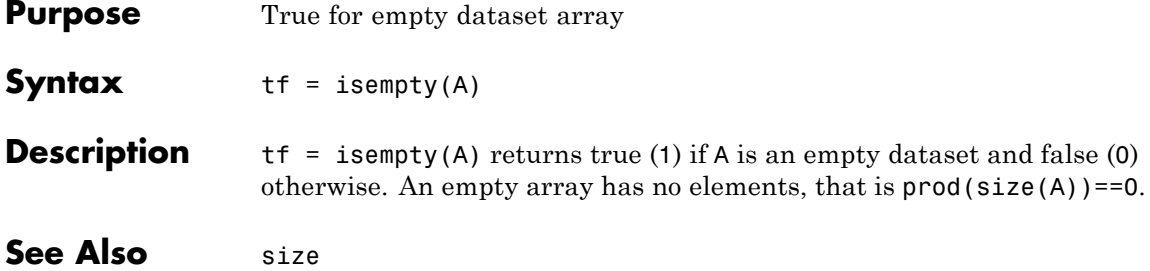

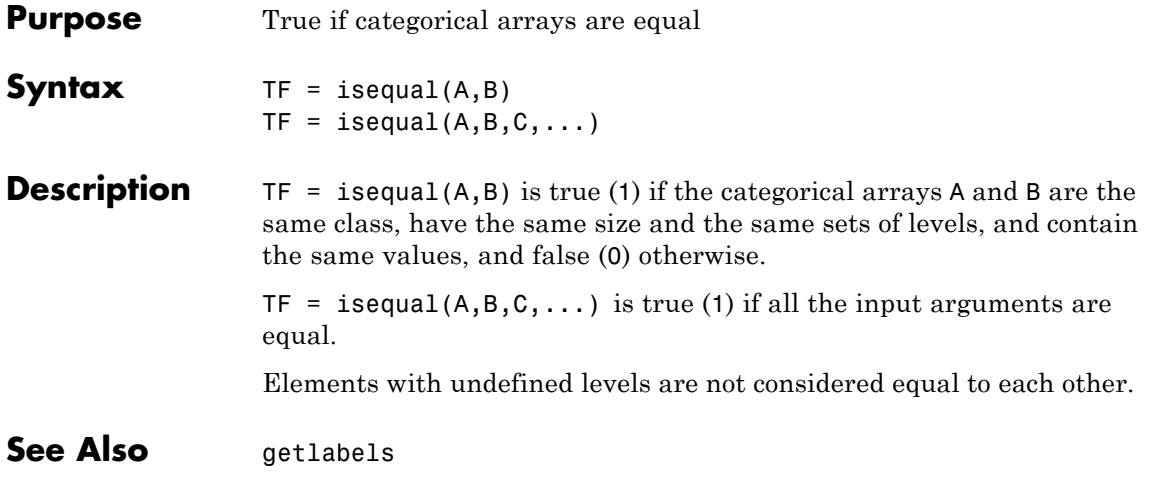

## **categorical.islevel**

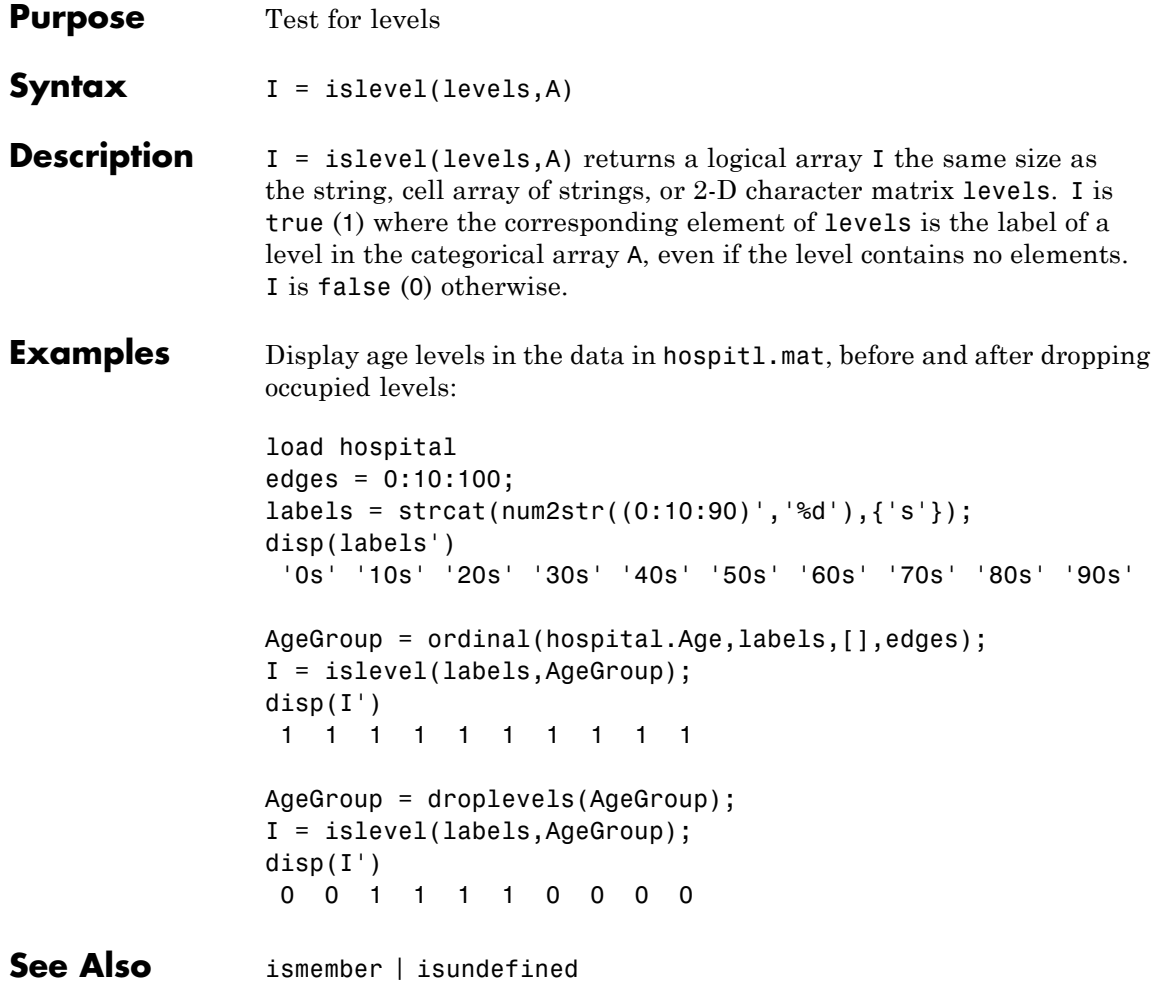

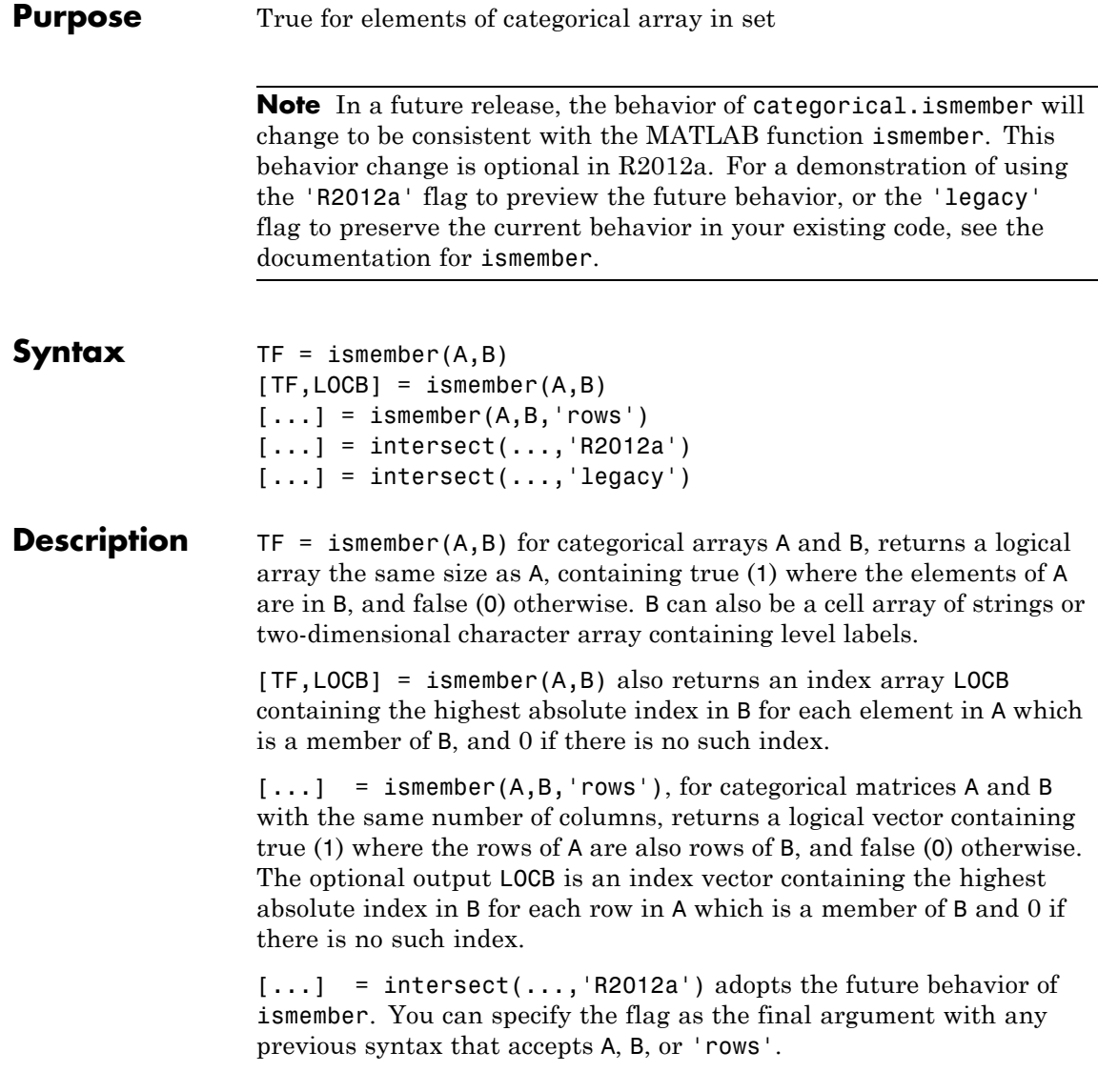

[...] = intersect(...,'legacy') preserves the current behavior of ismember. You can specify the flag as the final argument with any previous syntax that accepts A, B, or 'rows'.

**See Also** intersect | islevel | setdiff | setxor | union | unique

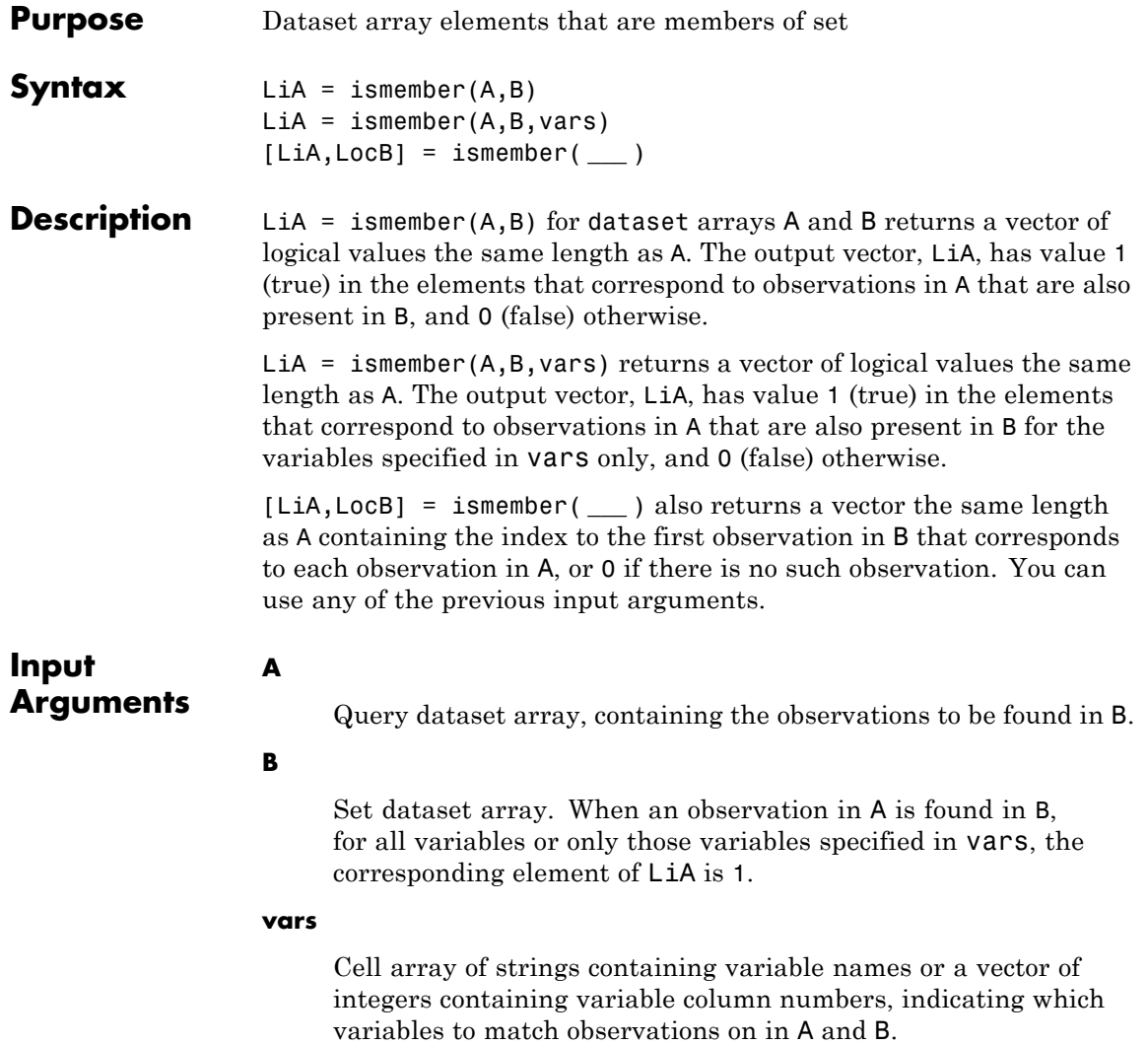

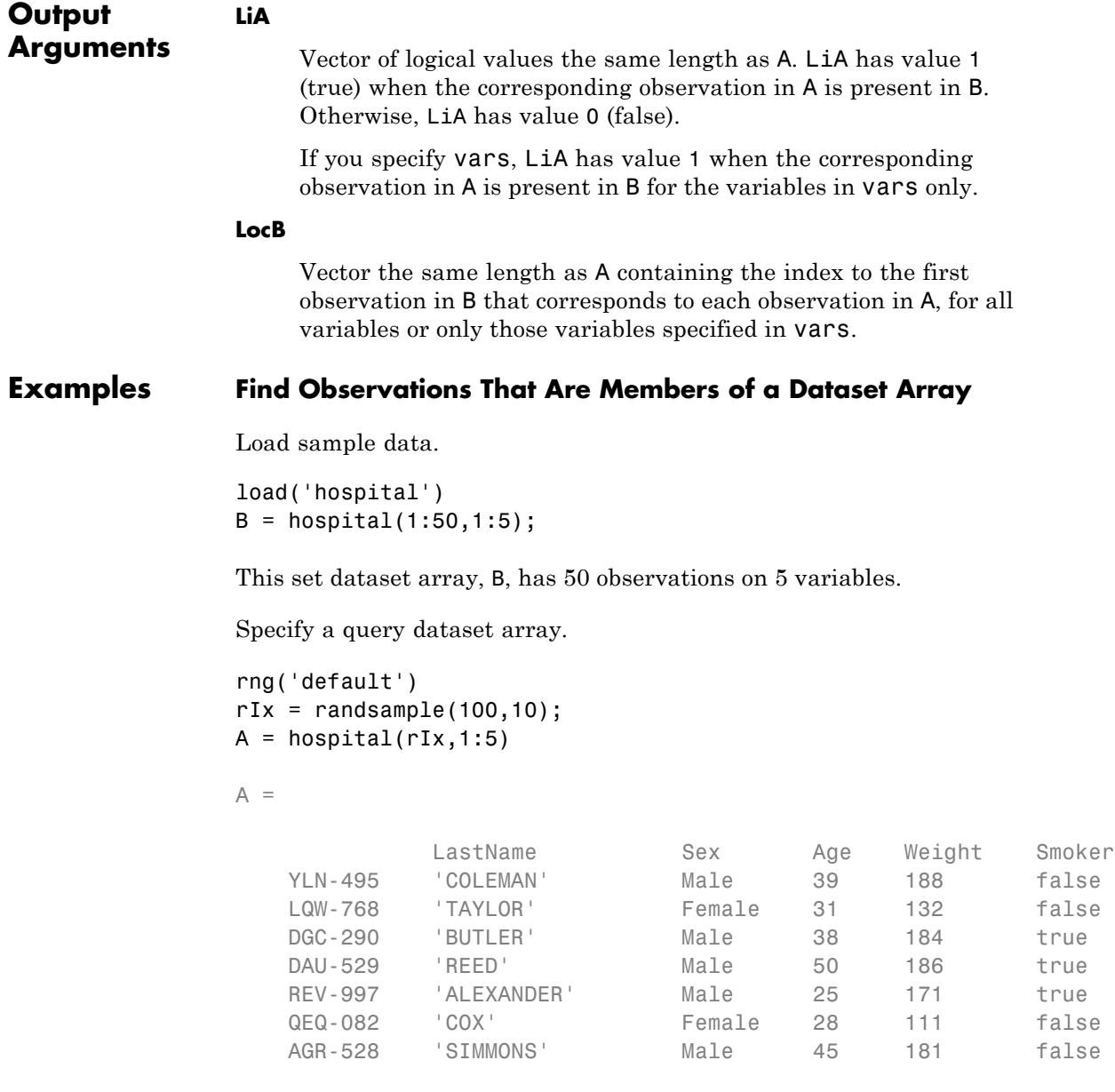

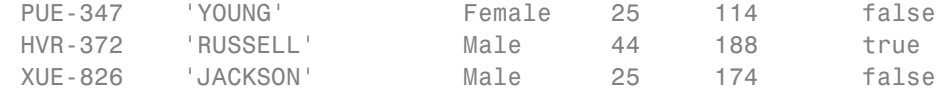

Check which observations in A are present in B.

Display the observations in A that are present in B.

 $A(LiA,:)$ 

ans  $=$ 

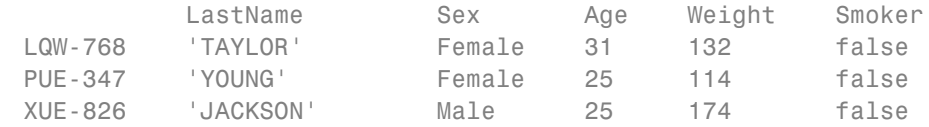

Find the location of the observations in B.

 $[-, \text{LocB}] = \text{ismember}(A, B)$ 

 $LocB =$ 

```
0
10
 0
 0
 0
 0
 0
28
 0
13
```
Display the observations in B that match observations in A.

B(LocB(LocB>0),:)

ans =

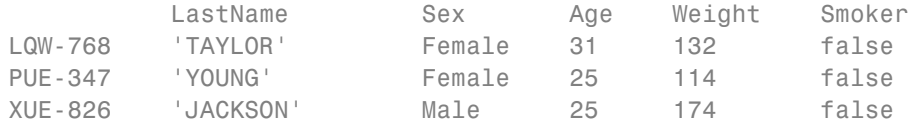

**See Also** dataset **|** intersect **|** setdiff **|** setxor **|** sortrows **|** union **|** unique **|**

**Concepts •** ["Dataset Arrays" on page 2-135](#page-168-0)

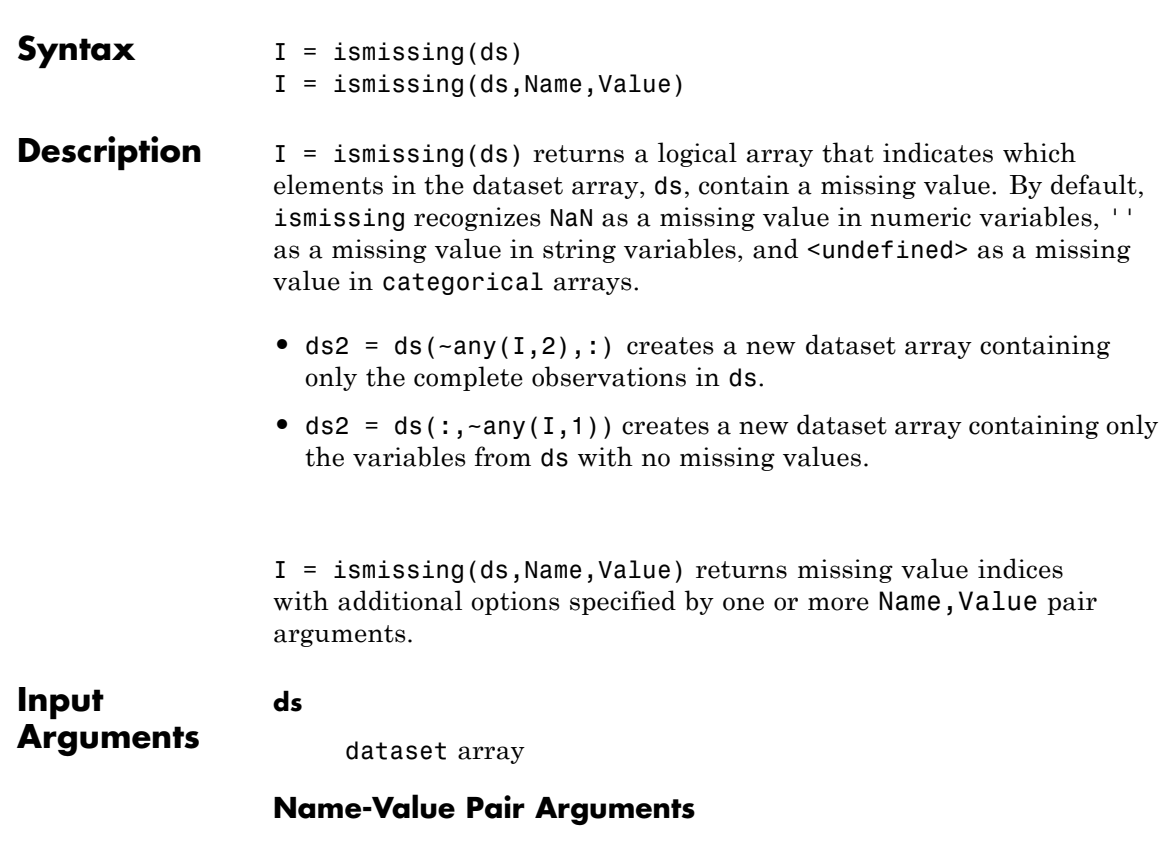

**Purpose** Find dataset array elements with missing values

Specify optional comma-separated pairs of Name, Value arguments. Name is the argument name and Value is the corresponding value. Name must appear inside single quotes (' '). You can specify several name and value pair arguments in any order as Name1,Value1,...,NameN,ValueN.

#### **'NumericTreatAsMissing'**

Vector of numeric values to treat as missing value indicators in floating point ds variables. ismissing always treats a NaN value as a missing value.

#### **'StringTreatAsMissing'**

String or cell array of strings to treat as missing value indicators in string ds variables. ismissing always treats the empty string '' as a missing value.

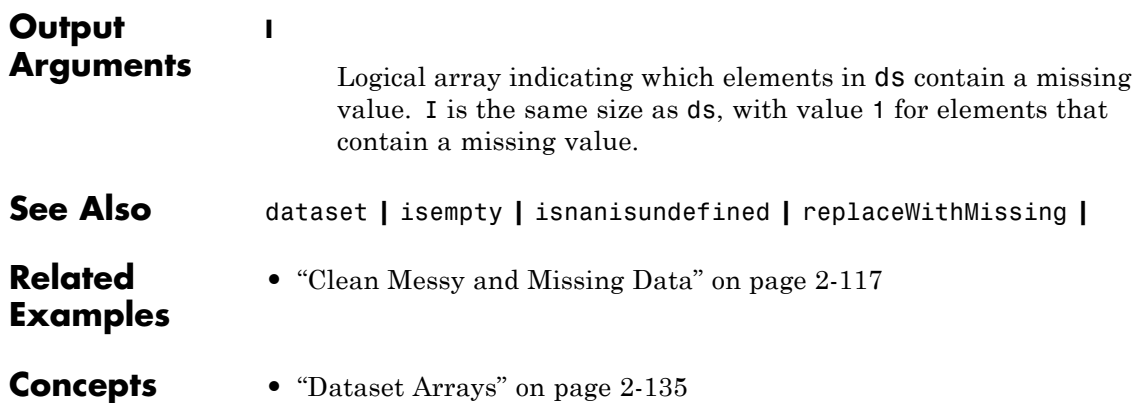
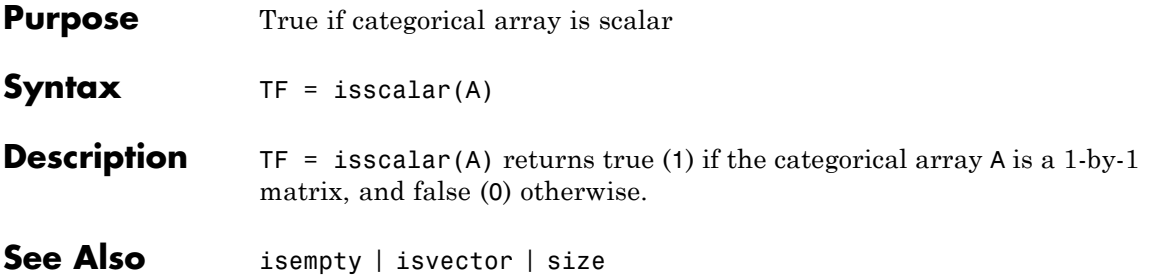

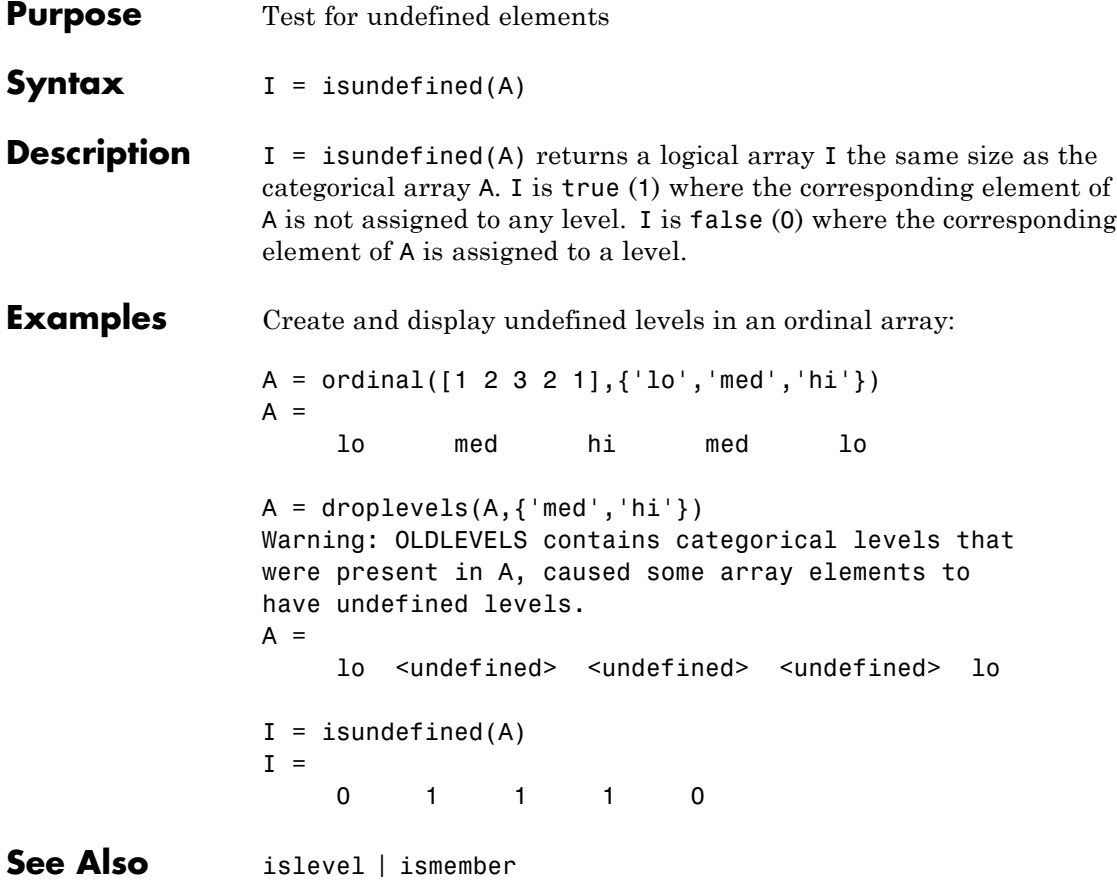

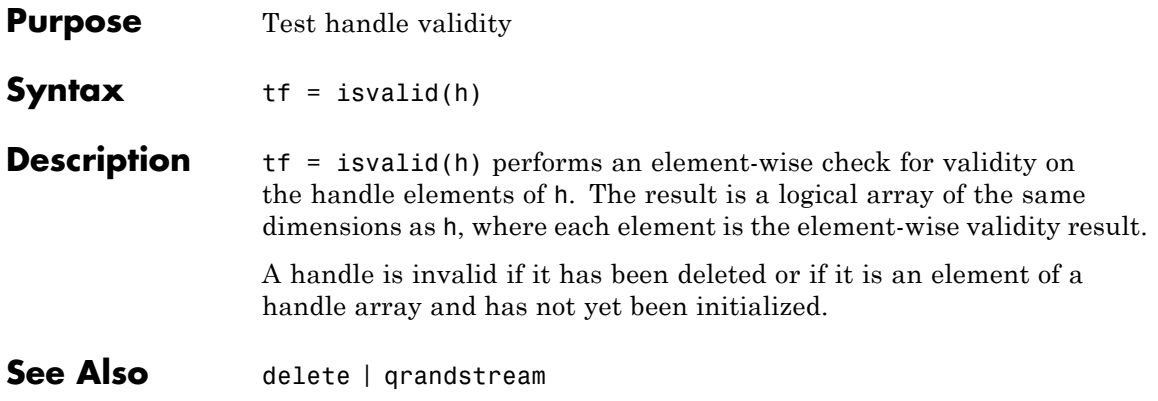

# **categorical.isvector**

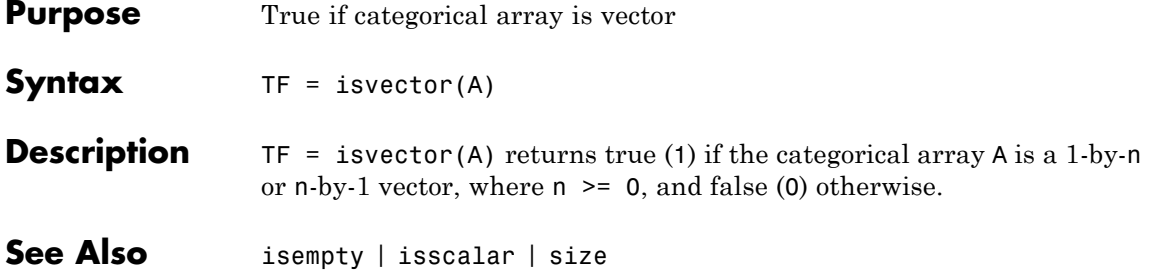

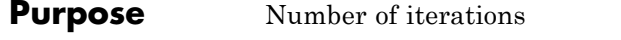

**Description** The number of iterations of the algorithm.

**Note** This property applies only to gmdistribution objects constructed with fit.

## **iwishrnd**

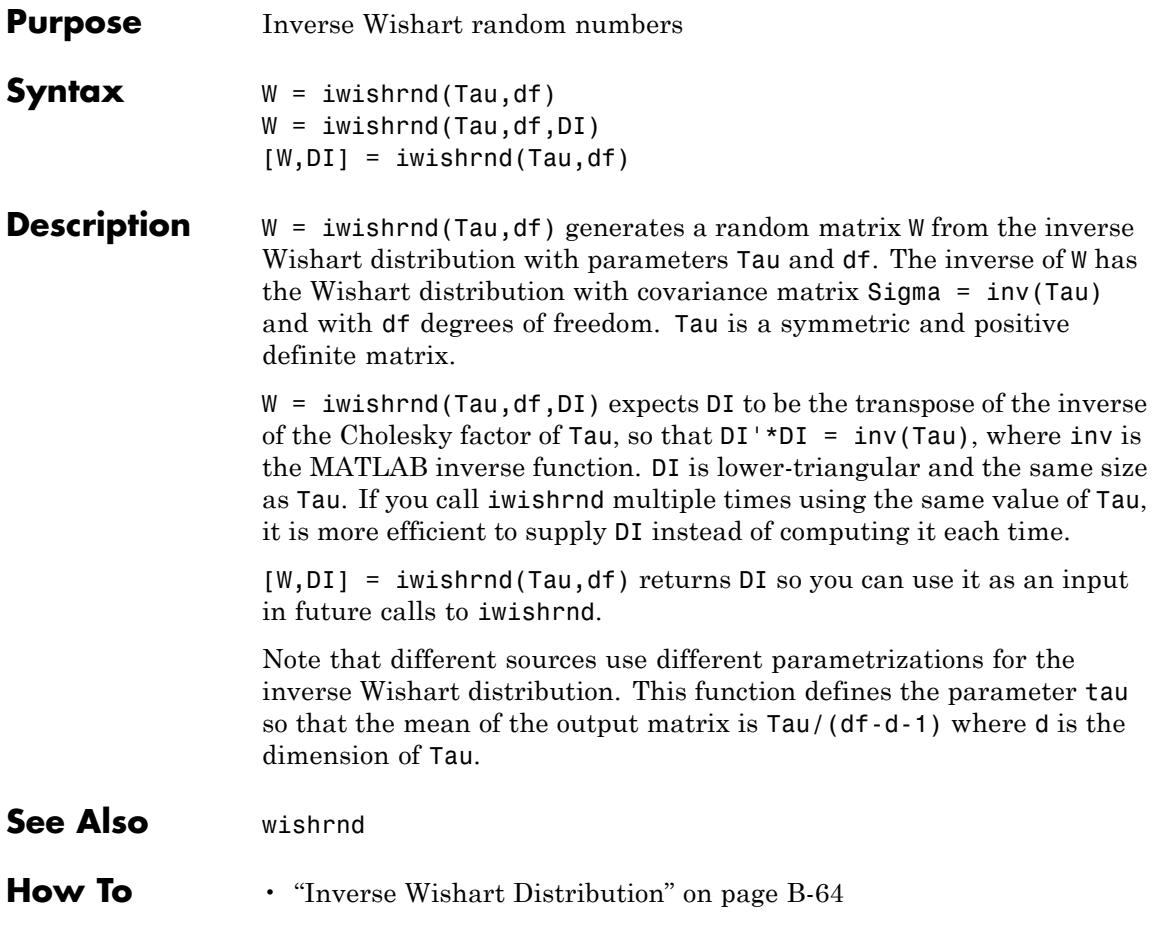

```
Purpose Jackknife sampling
Syntax jackstat = jackknife(jackfun,X)
                   iackstat = iackknife(iackfun,X, Y, \ldots)
                   jackstat = jackknife(jackfun,...,'Options',option)
Description jackstat = jackknife(jackfun,X) draws jackknife data samples
                   from the n-by-p data array X, computes statistics on each sample using
                   the function jackfun, and returns the results in the matrix jackstat.
                   jackknife regards each row of X as one data sample, so there are n
                   data samples. Each of the n rows of jackstat contains the results of
                   applying jackfun to one jackknife sample. jackfun is a function handle
                   specified with @. Row i of jackstat contains the results for the sample
                   consisting of X with the ith row omitted:
                   s = x;
                   s(i,:) = [];
                   jackstat(i,:) = jackfun(s);
```
If jackfun returns a matrix or array, then this output is converted to a row vector for storage in jackstat. If X is a row vector, it is converted to a column vector.

 $jackat = jackknife(jackfun,X,Y,...)$  accepts additional arguments to be supplied as inputs to jackfun. They may be scalars, column vectors, or matrices. jackknife creates each jackknife sample by sampling with replacement from the rows of the non-scalar data arguments (these must have the same number of rows). Scalar data are passed to jackfun unchanged. Non-scalar arguments must have the same number of rows, and each jackknife sample omits the same row from these arguments.

jackstat = jackknife(jackfun,...,'Options',option) provides an option to perform jackknife iterations in parallel, if the Parallel Computing Toolbox is available. Set 'Options' as a structure you create with statset. jackknife uses the following field in the structure:

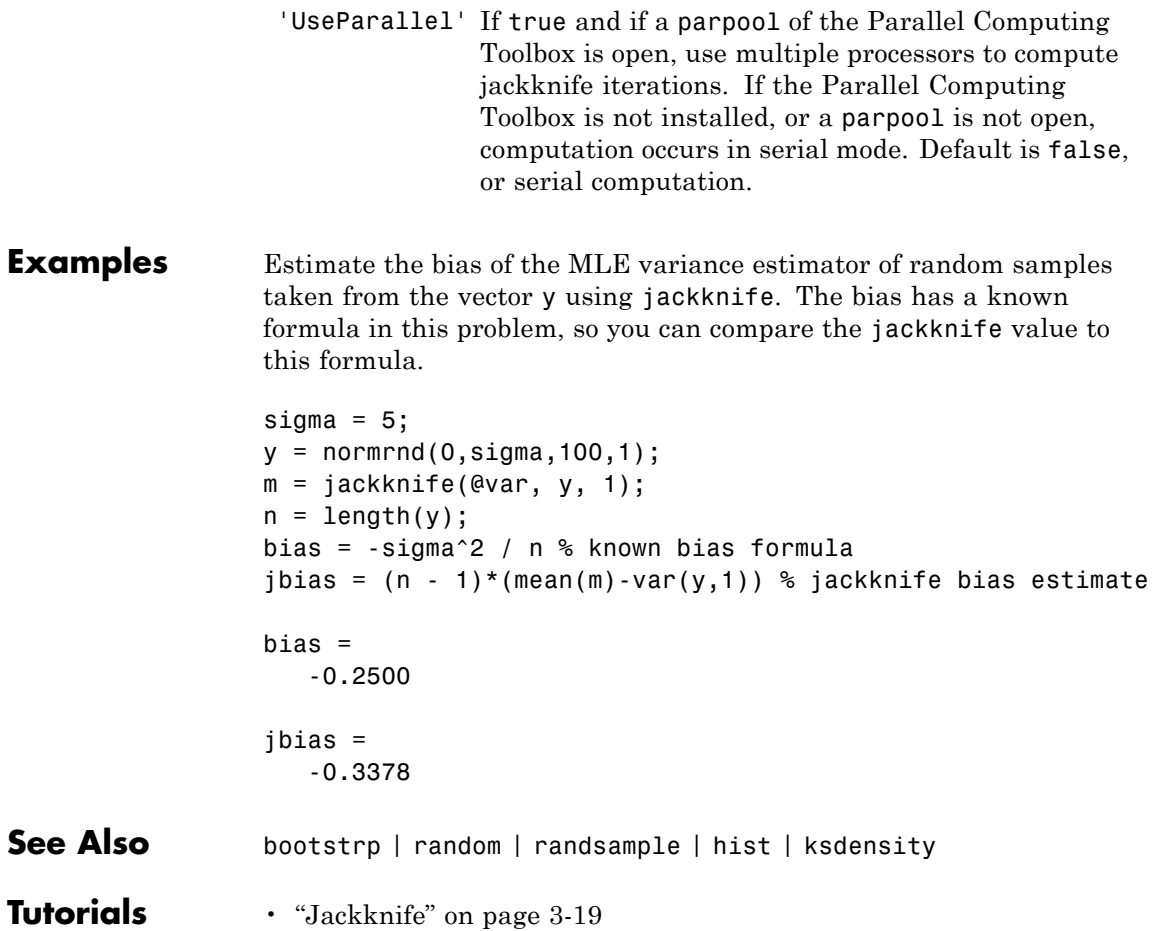

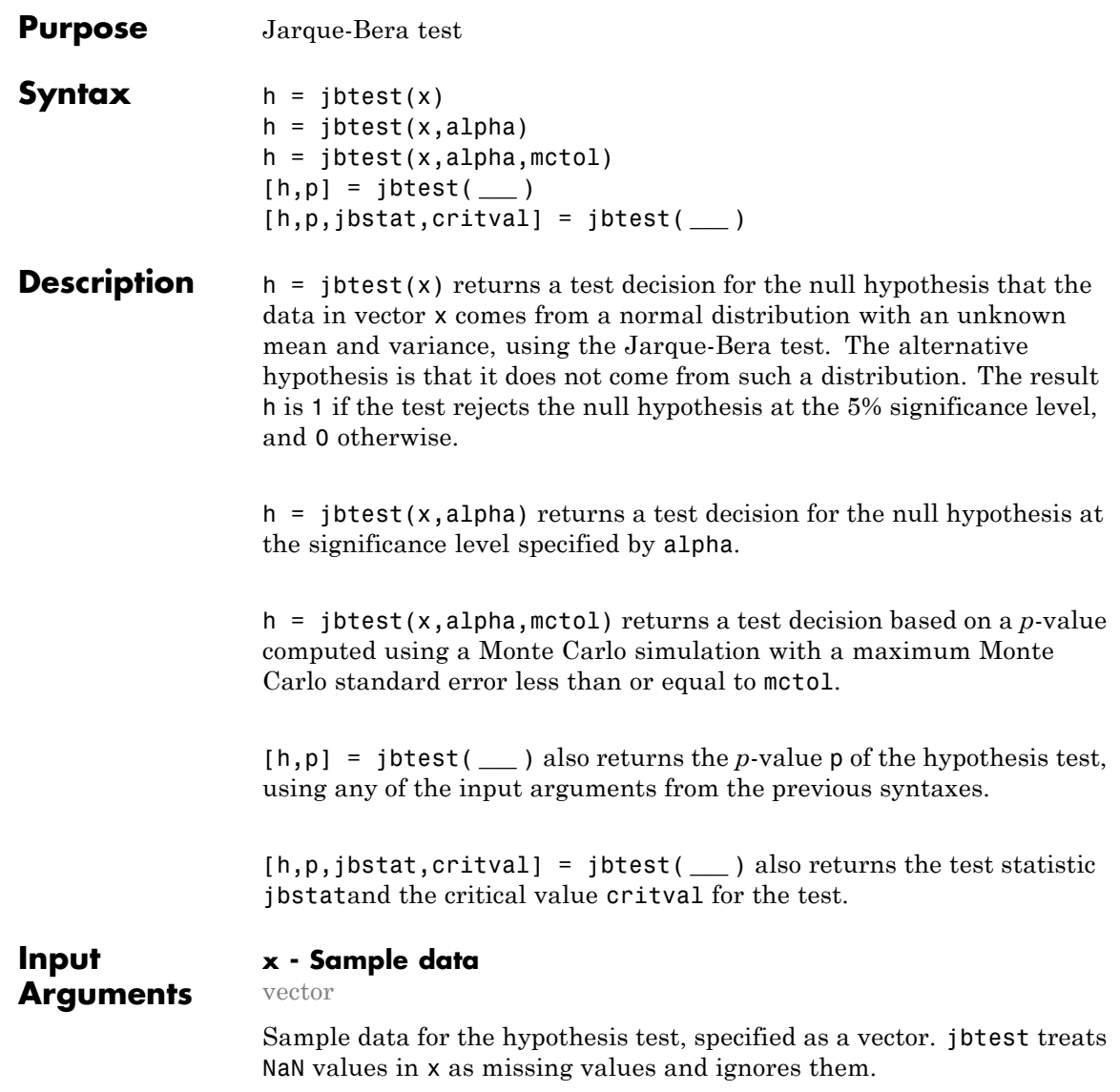

**Data Types** single | double

#### **alpha - Significance level**

**0.05** (default) | scalar value in the range  $(0,1)$ 

Significance level of the hypothesis test, specified as a scalar value in the range  $(0,1)$ . If alpha is in the range  $[0.001,0.50]$ , and if the sample size is less than or equal to 2000, jbtest looks up the critical value for the test in a table of precomputed values. To conduct the test at a significance level outside of these specifications, use mctol.

**Example:** 0.01

**Data Types** single | double

#### **mctol - Maximum Monte Carlo standard error**

nonnegative scalar value

Maximum [Monte Carlo standard error](#page-2785-0) for the *p*-value, p, specified as a nonnegative scalar value. If you specify a value for mctol, jbtest computes a Monte Carlo approximation for p directly, rather than interpolating into a table of precomputed values. jbtest chooses the number of Monte Carlo replications large enough to make the Monte Carlo standard error for p less than mctol.

If you specify a value for mctol, you must also specify a value for alpha. You can specify alpha as [] to use the default value of 0.05.

**Example:** 0.0001

**Data Types** single | double

### **Output Arguments**

#### **h - Hypothesis test result**

1 | 0

Hypothesis test result, returned as a logical value.

- If  $h = 1$ , this indicates the rejection of the null hypothesis at the alpha significance level.
- **•** If h = 0, this indicates a failure to reject the null hypothesis at the alpha significance level.

#### **p -** *p***-value**

scalar value in the range (0,1)

*p*-value of the test, returned as a scalar value in the range (0,1). p is the probability of observing a test statistic as extreme as, or more extreme than, the observed value under the null hypothesis. Small values of p cast doubt on the validity of the null hypothesis.

jbtest warns when p is not found within the tabulated range of [0.001,0.50], and returns either the smallest or largest tabulated value. In this case, you can use mctol to compute a more accurate *p*-value.

#### **jbstat - Test statistic**

nonnegative scalar value

Test statistic for the Jarque-Bera test, returned as a nonnegative scalar value.

#### **critval - Critical value**

nonnegative scalar value

Critical value for the Jarque-Bera test at the alpha significance level, returned as a nonnegative scalar value. If alpha is in the range [0.001,0.50], and if the sample size is less than or equal to 2000, jbtest looks up the critical value for the test in a table of precomputed values. If you use mctol, jbtest determines the critical value of the test using a Monte Carlo simulation. The null hypothesis is rejected when jbstat > critval.

### **Examples Test for a Normal Distribution**

Load the data set.

load carbig;

Test the null hypothesis that car mileage, in miles per gallon (MPG), follows a normal distribution across different makes of cars.

```
h = jbtest(MPG)
h =1
```
The returned value of  $h = 1$  indicates that jbtest rejects the null hypothesis at the default 5% significance level.

### **Test the Hypothesis at a Different Significance Level**

Load the data set.

load carbig;

Test the null hypothesis that car mileage in miles per gallon (MPG) follows a normal distribution across different makes of cars at the 1% significance level.

```
[h,p] = jbtest(MPG, 0.01)h =1
p =0.0022
```
The returned value of  $h = 1$ , and the returned *p*-value less than  $\alpha =$ 0.01 indicate that jbtest rejects the null hypothesis.

#### **Test for a Normal Distribution Using Monte Carlo Simulation**

Load the data set.

<span id="page-2784-0"></span>load carbig;

Test the null hypothesis that car mileage, in miles per gallon (MPG), follows a normal distribution across different makes of cars. Use a Monte Carlo simulation to obtain an exact *p*-value.

```
[h,p,jbstat,critval] = jbtest(MPG, [], 0.0001)h =1
p =0.0022
jbstat =
   18.2275
critval =
    5.8461
```
The returned value of  $h = 1$  indicates that jbtest rejects the null hypothesis at the default 5% significance level. Additionally, the test statistic, jbstat, is larger than the critical value, critval, which indicates rejection of the null hypothesis.

## **Definitions Jarque-Bera Test**

The Jarque-Bera test is a two-sided goodness-of-fit test suitable when a fully specified null distribution is unknown and its parameters must be estimated.

<span id="page-2785-0"></span>The test is specifically designed for alternatives in the Pearson system of distributions. The test statistic is

$$
JB = \frac{n}{6} \left( s^2 + \frac{(k-3)^2}{4} \right),
$$

where *n* is the sample size, *s* is the sample skewness, and *k* is the sample kurtosis. For large sample sizes, the test statistic has a chi-square distribution with two degrees of freedom.

#### **Monte Carlo Standard Error**

The Monte Carlo standard error is the error due to simulating the *p*-value.

The Monte Carlo standard error is calculated as

$$
SE = \sqrt{\frac{(\hat{p})(1-\hat{p})}{\text{mcreps}}},
$$

where  $\hat{p}$  is the estimated *p*-value of the hypothesis test, and mcreps is the number of Monte Carlo replications performed. jbtest chooses the number of Monte Carlo replications, mcreps, large enough to make the

Monte Carlo standard error for  $\hat{\rho}$  less than the value specified for mctol.

### **Algorithm** Jarque-Bera tests often use the chi-square distribution to estimate critical values for large samples, deferring to the Lilliefors test (see lillietest) for small samples. jbtest, by contrast, uses a table of critical values computed using Monte Carlo simulation for sample sizes less than 2000 and significance levels from 0.001 to 0.50. Critical

values for a test are computed by interpolating into the table, using the analytic chi-square approximation only when extrapolating for larger sample sizes.

## **References**

[1] Jarque, C. M., and A. K. Bera. "A Test for Normality of Observations and Regression Residuals." *International Statistical Review*. Vol. 55, No. 2, 1987, pp. 163–172.

[2] Deb, P., and M. Sefton. "The Distribution of a Lagrange Multiplier Test of Normality." *Economics Letters*. Vol. 51, 1996, pp. 123–130. This paper proposed a Monte Carlo simulation for determining the distribution of the test statistic. The results of this function are based on an independent Monte Carlo simulation, not the results in this paper.

See Also adtest | kstest | lillietest

**Concepts** • ["Generating Data Using the Pearson System" on page 6-28](#page-399-0)

## **johnsrnd**

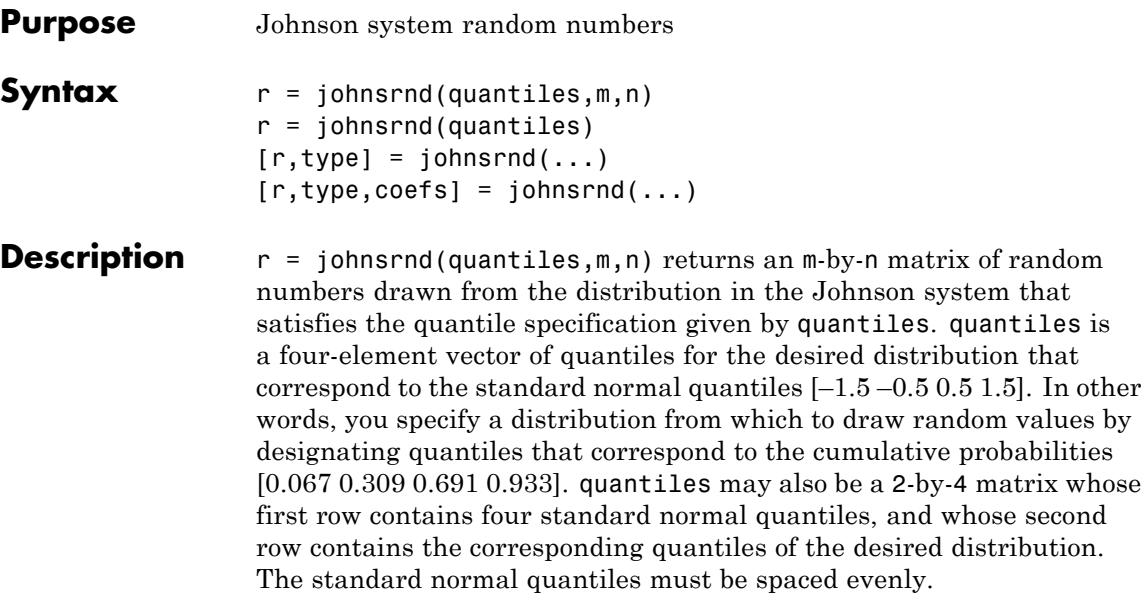

**Note** Because r is a random sample, its sample quantiles typically differ somewhat from the specified distribution quantiles.

```
r = johnsrnd(quantiles) returns a scalar value.
```

```
r = johnsrnd(quantiles, m, n, ...) or r =johnsrnd(quantiles,[m,n,...]) returns an m-by-n-by-... array.
```

```
[r, type] = johnsrnd(...) returns the type of the specifieddistribution within the Johnson system. type is 'SN', 'SL', 'SB',
or 'SU'. Set m and n to zero to identify the distribution type without
generating any random values.
```
The four distribution types in the Johnson system correspond to the following transformations of a normal random variate:

**•** 'SN' — Identity transformation [\(normal distribution\)](#page-5059-0)

- **•** 'SL' Exponential transformation ([lognormal distribution](#page-5029-0))
- **•** 'SB' Logistic transformation (bounded)
- **•** 'SU' Hyperbolic sine transformation (unbounded)

 $[r, type, coefficients] = johnsrnd(...) returns coefficients coefficients of$ the transformation that defines the distribution. coefs is [gamma, eta, epsilon, lambda]. If z is a standard normal random variable and h is one of the transformations defined above,  $r =$ lambda\*h((z-gamma)/eta)+epsilon is a random variate from the distribution type corresponding to h.

## **Examples** Generate random values with longer tails than a standard normal:

 $r = johnsrnd([ -1.7 - .5 .5 1.7],1000,1);$ qqplot(r);

## **johnsrnd**

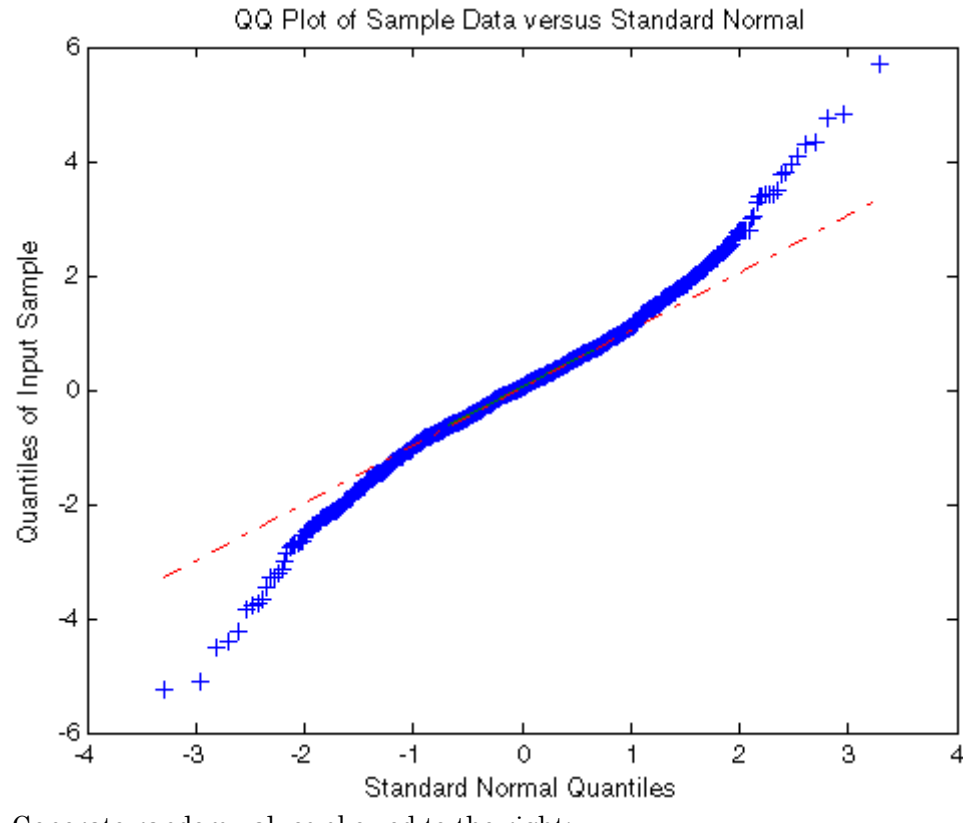

Generate random values skewed to the right:

 $r = johnsrnd([ -1.3 - .5 .5 1.7], 1000, 1);$ qqplot(r);

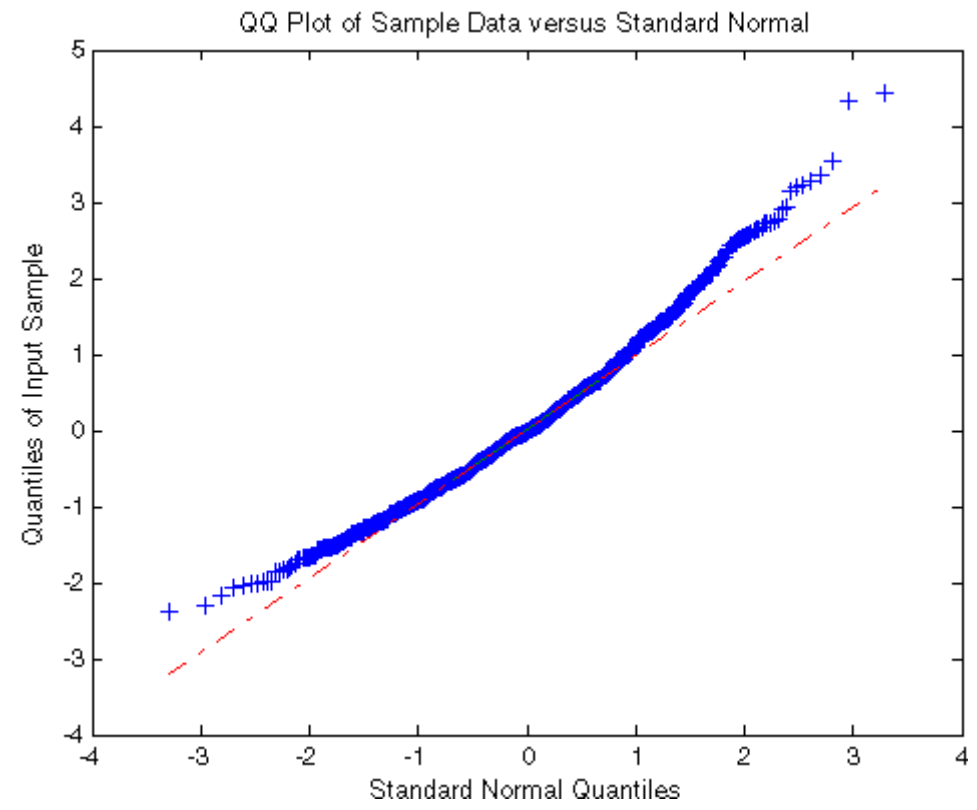

Generate random values that match some sample data well in the right-hand tail:

```
load carbig;
qnorm = [.5 1 1.5 2];
q = quantile(Acceleration, normcdf(qnorm));
r = johnsrnd([qnorm;q],1000,1);[q;quantile(r,normcdf(qnorm))]
ans =16.7000 18.2086 19.5376 21.7263
   16.8190 18.2474 19.4492 22.4156
```
Determine the distribution type and the coefficients:

```
[r,type,coefs] = johnsrnd([qnorm;q],0)
r =[]
type =
   SU
coefs =
   1.0920 0.5829 18.4382 1.4494
```
- **See Also** random | pearsrnd
- **How To** • ["Johnson System" on page B-66](#page-5015-0)

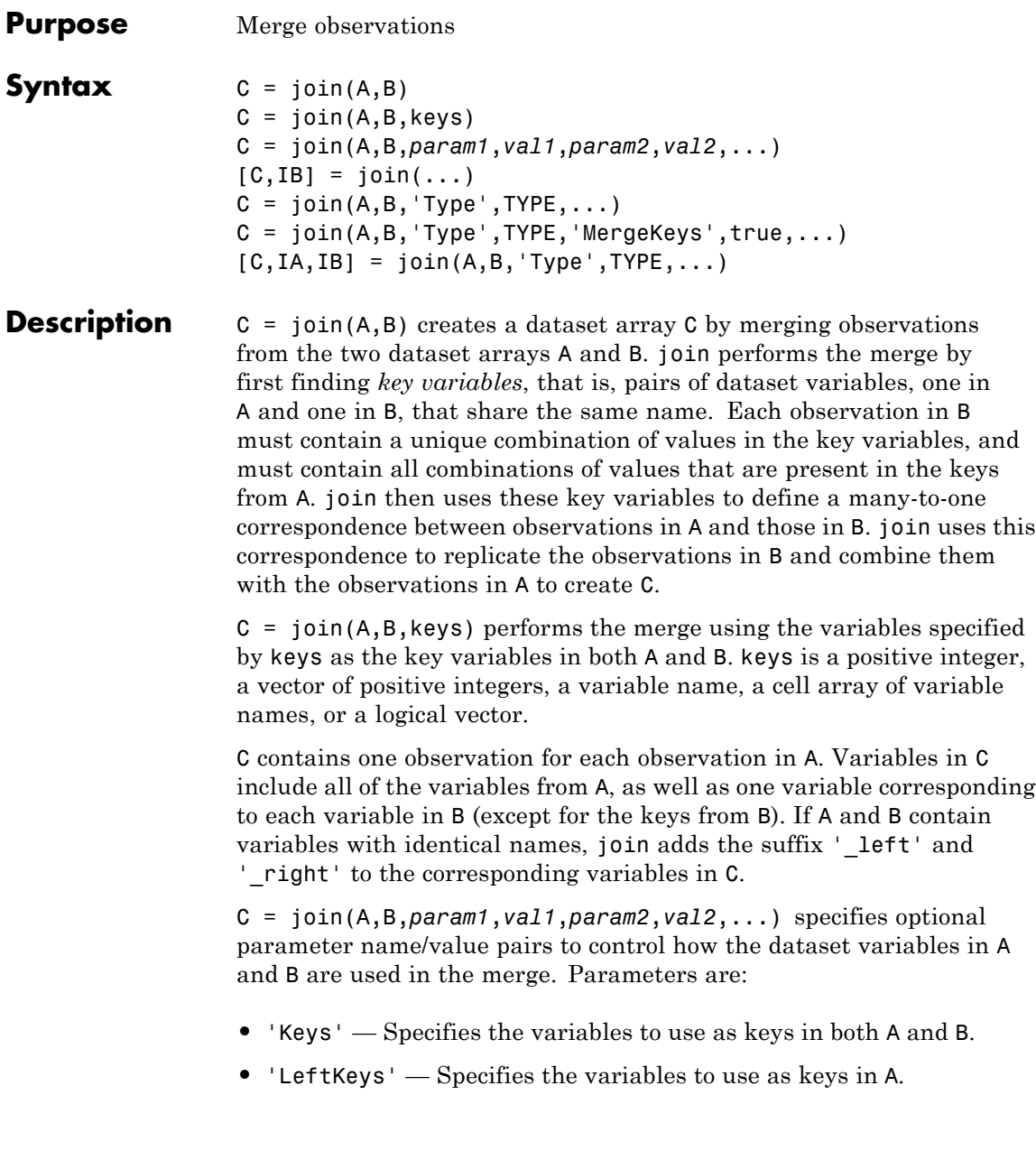

**•** 'RightKeys' — Specifies the variables to use as keys in B.

You may provide either the 'Keys' parameter, or both the 'LeftKeys' and 'RightKeys' parameters. The value for these parameters is a positive integer, a vector of positive integers, a variable name, a cell array containing variable names, or a logical vector. 'LeftKeys' or 'RightKeys' must both specify the same number of key variables, and join pairs the left and right keys in the order specified.

- **•** 'LeftVars' Specifies which variables from A to include in C. By default, join includes all variables from A.
- **•** 'RightVars' Specifies which variables from B to include in C. By default, join includes all variables from B except the key variables.

You can use 'LeftVars' or 'RightVars' to include or exclude key variables as well as data variables. The value for these parameters is a positive integer, a vector of positive integers, a variable name, a cell array containing one or more variable names, or a logical vector.

 $[C,IB] = join(...) returns an index vector IB, where join constructs$ C by horizontally concatenating A(:,LeftVars) and B(IB,RightVars). join can also perform more complicated inner and outer join operations that allow a many-to-many correspondence between A and B, and allow unmatched observations in either A or B.

 $C = join(A, B, 'Type', TYPE, ...)$  performs the join operation specified by TYPE. TYPE is one of 'inner', 'leftouter', 'rightouter', 'fullouter', or 'outer' (which is a synonym for 'fullouter'). For an inner join, C only contains observations corresponding to a combination of key values that occurred in both A and B. For a left (or right) outer join, C also contains observations corresponding to keys in A (or B) that did not match any in B (or A). Variables in C taken from A (or B) contain null values in those observations. A full outer join is equivalent to a left and right outer join. C contains variables corresponding to the key variables from both A and B, and join sorts the observations in C by the key values.

For inner and outer joins, C contains variables corresponding to the key variables from both A and B by default, as well as all the remaining variables. join sorts the observations in the result C by the key values.

C = join(A,B,'Type',TYPE,'MergeKeys',true,...) includes a single variable in C for each key variable pair from A and B, rather than including two separate variables. For outer joins, join creates the single variable by merging the key values from A and B, taking values from A where a corresponding observation exists in A, and from B otherwise. Setting the 'MergeKeys' parameter to true overrides inclusion or exclusion of any key variables specified via the 'LeftVars' or 'RightVars' parameter. Setting the 'MergeKeys' parameter to false is equivalent to not passing in the 'MergeKeys' parameter.

[C,IA,IB] = join(A,B,'Type',TYPE,...) returns index vectors IA and IB indicating the correspondence between observations in C and those in A and B. For an inner join, join constructs C by horizontally concatenating A(IA,LeftVars) and B(IB,RightVars). For an outer join, IA or IB may also contain zeros, indicating the observations in C that do not correspond to observations in A or B, respectively.

### **Examples** Create a dataset array from Fisher's iris data:

```
load fisheriris
NumObs = size(meas, 1);NameObs = strcat({'Obs'},num2str((1:NumObs)','%-d'));
iris = dataset({nominal(species),'species'},...
               {meas,'SL','SW','PL','PW'},...
               'ObsNames',NameObs);
```
Create a separate dataset array with the diploid chromosome counts for each species of iris:

```
snames = nominal({'setosa';'versicolor';'virginica'});
CC = dataset({{snames, 'species'}}, {(138;108;70)}, 'cc')CC =species cc
```
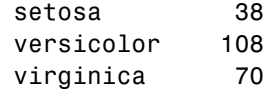

Broadcast the data in CC to the rows of iris using the key variable species in each dataset:

```
iris2 = join(iris, CC);
iris2([1 2 51 52 101 102],:)
ans =species SL SW PL PW cc
Obs1 setosa 5.1 3.5 1.4 0.2 38
Obs2 setosa 4.9 3 1.4 0.2 38
Obs51 versicolor 7 3.2 4.7 1.4 108
Obs52 versicolor 6.4 3.2 4.5 1.5 108
Obs101 virginica 6.3 3.3 6 2.5 70
Obs102 virginica 5.8 2.7 5.1 1.9 70
```
Create two datasets and join them using the 'MergeKeys' flag:

```
% Create two data sets that both contain the key variable
% 'Key1'. The two arrays contain observations with common
% values of Key1, but each array also contains observations
% with values of Key1 not present in the other.
a = dataset({a' a' 'b' 'c' 'e' 'h'}', [1 2 3 11 17]',...]'VarNames',{'Key1' 'Var1'})
b = dataset({a' a' 'b' 'd' 'e'}', [4 5 6 7]', \ldots'VarNames',{'Key1' 'Var2'})
```
% Combine a and b with an outer join, which matches up % observations with common key values, but also retains % observations whose key values don't have a match. % Keep the key values as separate variables in the result. couter = join(a,b,'key','Key1','Type','outer')

```
% Join a and b, merging the key values as a single variable
% in the result.
coutermerge = join(a,b,'key','Key1','Type','outer',...
  'MergeKeys',true)
% Join a and b, retaining only observations whose key
% values match.
cinner = join(a,b,'key','Key1','Type','inner',...
  'MergeKeys',true)
a =Key1 Var1
   ^{\prime}a' 1
   'b' 2
   ^{\prime} c^{\prime} 3
   'e' 11
   'h' 17
b =Key1 Var2
   ^{\prime}a^{\prime} 4
   'b' 5
   'd' 6
   'e' 7
couter =
   Key1_left Var1 Key1_right Var2
   'a' 1 'a' 4
   'b' 2 'b' 5
   'c' 3 '' NaN
   '' NaN 'd' 6
   'e' 11 'e' 7
```
## **dataset.join**

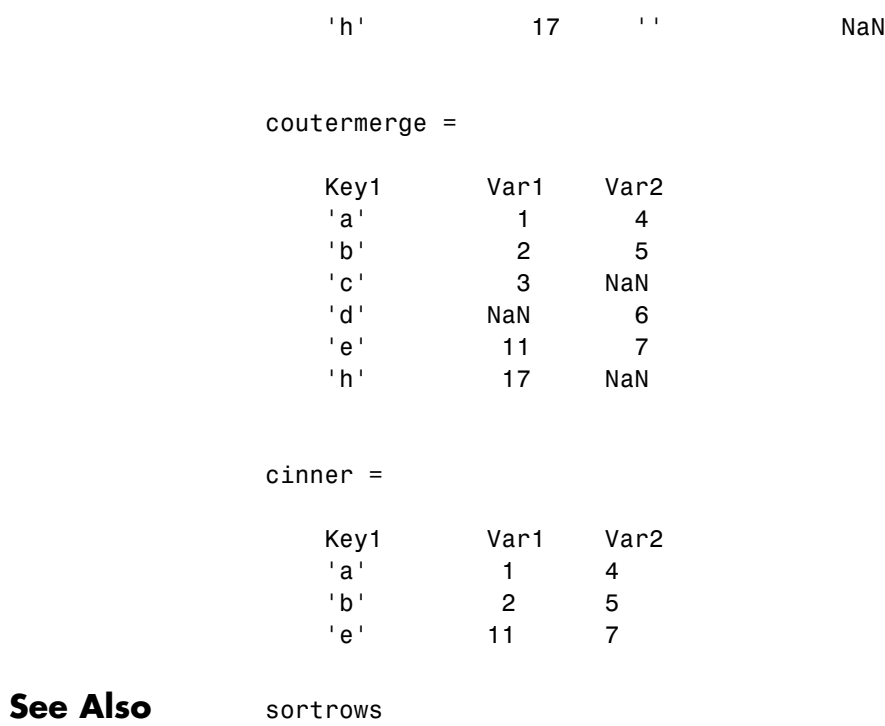

## **KDTreeSearcher**

#### **Superclasses** NeighborSearcher

**Purpose** Nearest neighbors search using *k*d-tree

**Description** A KDTreeSearcher object represents *k*NN (*k*-nearest neighbor) search using a *k*d-tree. Search objects store information about the data used, the distance metric and parameters, and the maximal number of data points in each leaf node. You cannot create this object for sparse input data. The search performance for this object, compared with the ExhaustiveSearcher object, tends to be better for smaller dimensions (10 or fewer) and worse for larger dimensions. For more information on search objects, see ["What Are Search Objects?" on page 16-17](#page-1048-0).

#### **Construction** NS = KDTreeSearcher(X, 'Name', Value) constructs a kd-tree based on X and saves the information in a KDTreeSearcher object where rows of X correspond to observations and columns correspond to variables. You can use this tree to find neighbors in X nearest to the query points. See the following section for optional name/value pairs.

NS = createns(X,'NSMethod','kdtree','*Name*',*Value*) creates a *k*d-tree based on X using createns and saves the information in a KDTreeSearcher object where rows of X correspond to observations and columns correspond to variables. You can use this tree to find neighbors in X nearest to the query points. See the following section for optional name/value pairs.

#### **Name-Value Pair Arguments**

KDTreeSearcher and createns accept one or more of the following optional name/value pairs as input:

#### **'Distance'**

A string specifying the default distance metric used when you call the knnsearch method.

- **•** 'euclidean' Euclidean distance (default).
- **•** 'cityblock' City block distance.
- **•** 'chebychev' Chebychev distance (maximum coordinate difference).
- **•** 'minkowski' Minkowski distance.

For more information on these distance metrics, see ["Distance](#page-1040-0) [Metrics" on page 16-9.](#page-1040-0)

#### **'P'**

A positive scalar indicating the exponent of the Minkowski distance. This parameter is only valid when Distance is 'minkowski'. Default is 2.

#### **'BucketSize'**

A positive integer, indicating the maximum number of data points in each leaf node of the *k*d-tree. Default is 50.

### **Properties X**

A matrix used to create the object

#### **Distance**

A string specifying a built-in distance metric that you provide when you create the object. This property is the default distance metric used when you call the knnsearch method to find nearest neighbors for future query points.

#### **DistParameter**

Specifies the additional parameter for the chosen distance metric. The value is:

- **•** If 'Distance' is 'minkowski': A positive scalar indicating the exponent of the Minkowski distance.
- **•** Otherwise: Empty.

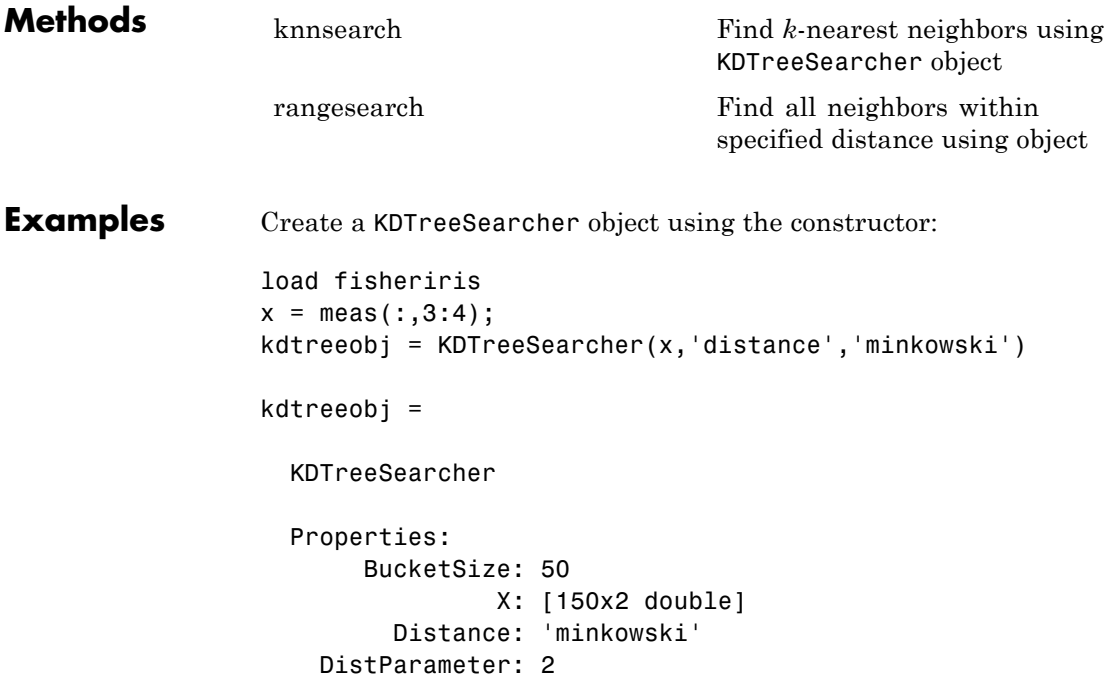

Create a KDTreeSearcher object using createns:

```
load fisheriris
x = meas(:,3:4);kdtreeobj = createns(x,'NsMethod','kdtree',...
   'distance','minkowski')
kdtreeobj =
  KDTreeSearcher
  Properties:
       BucketSize: 50
```
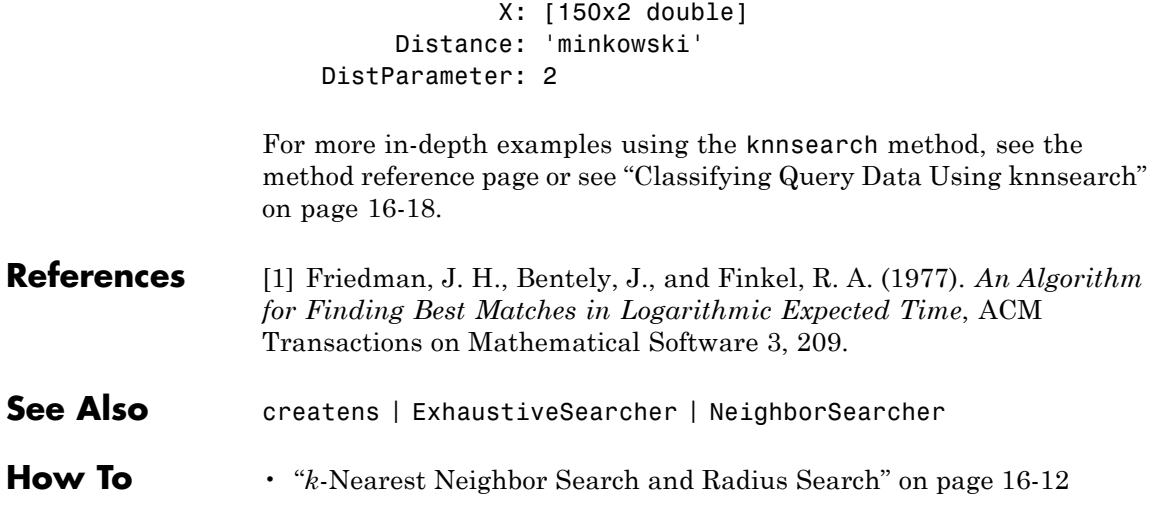

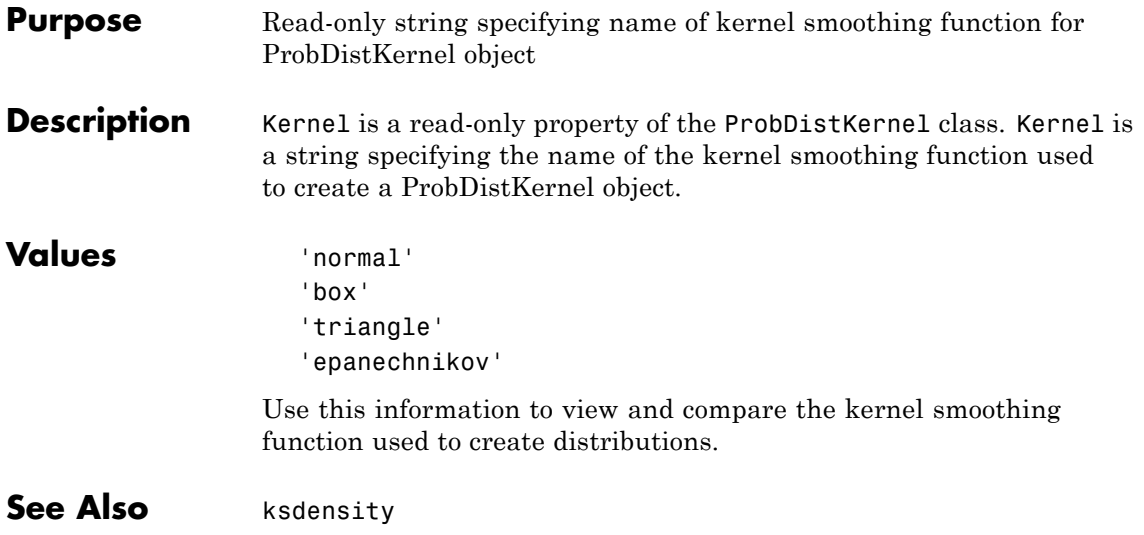

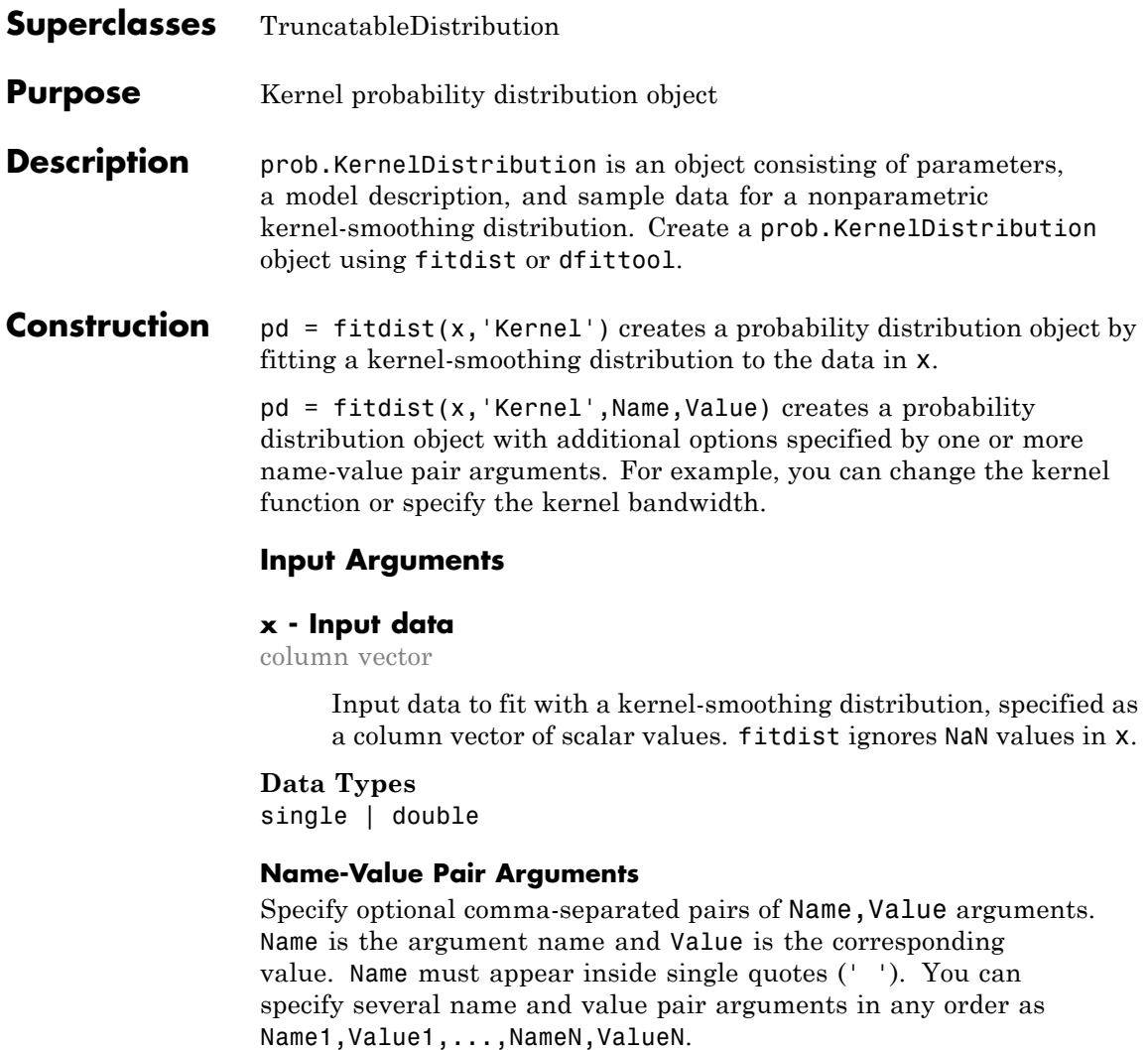

#### **Kernel - Kernel smoother type**

```
'normal' (default) | 'box' | 'triangle' | 'epanechnikov'
```
Kernel smoother type, specified as the comma-separated pair consisting of 'Kernel' and one of the following kernel smoothing function types:

- **•** 'normal'
- **•** 'box'
- **•** 'triangle'
- **•** 'epanechnikov'

#### **Support - Kernel density support**

'unbounded' (default) | 'positive' | two-element vector

Kernel density support, specified as the comma-separated pair consisting of 'Support' and a string or two-element vector. The string must be one of the following.

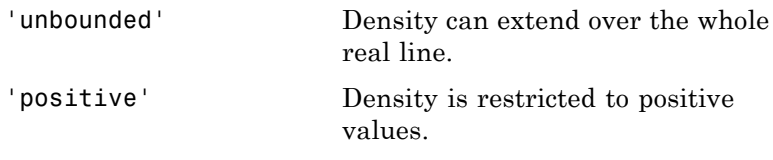

Alternatively, you can specify a two-element vector giving finite lower and upper limits for the support of the density.

#### **Data Types**

single | double

#### **Width - Bandwidth of kernel smoothing window**

scalar value

Bandwidth of the kernel smoothing window, specified as the comma-separated pair consisting of 'Width' and a scalar value. The default value used by fitdist is optimal for estimating normal densities, but you might want to choose a smaller value to reveal features such as multiple modes.

**Data Types** single | double

#### **Properties Kernel**

Kernel function type, stored as a valid kernel function type name.

#### **BandWidth**

Bandwidth of the kernel smoothing window, stored as a positive scalar value.

#### **Data Types** single | double

#### **DistributionName**

Name of the probability distribution, stored as a valid probability distribution name string. This property is read-only.

#### **Data Types**

char

#### **InputData**

Data used for distribution fitting, stored as a structure containing the following:

- **•** data: Data vector used for distribution fitting.
- **•** cens: Censoring vector, or empty if none.
- **•** freq: Frequency vector, or empty if none.

This property is read-only.

#### **Data Types**

single | double

#### **IsTruncated**

Logical flag for truncated distribution, stored as a logical value. If IsTruncated equals 0, the distribution is not truncated.

If IsTruncated equals 1, the distribution is truncated. This property is read-only.

#### **Data Types** logical

#### **Truncation**

Truncation interval for the probability distribution, stored as a vector containing the lower and upper truncation boundaries. This property is read-only.

#### **Data Types**

single | double

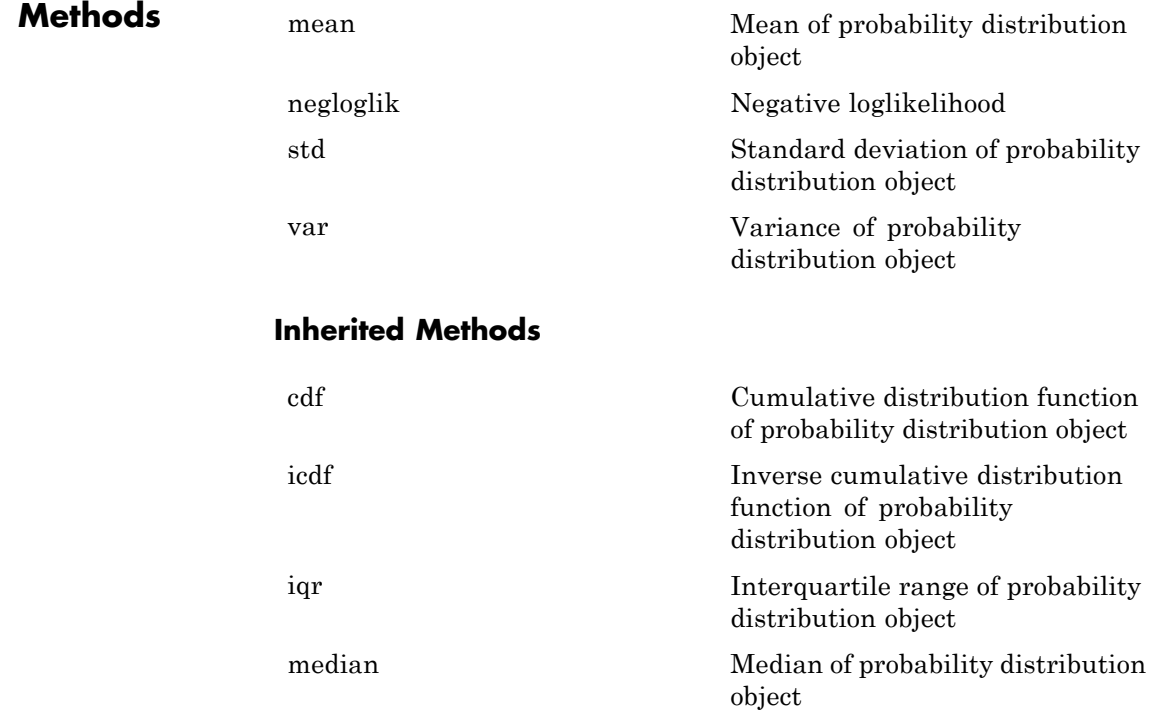

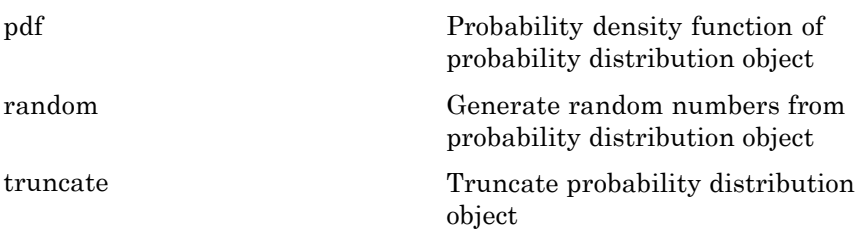

### **Definitions Kernel Distribution**

The kernel distribution is a nonparametric estimation of the probability density function (pdf) of a random variable.

The kernel distribution uses the following options.

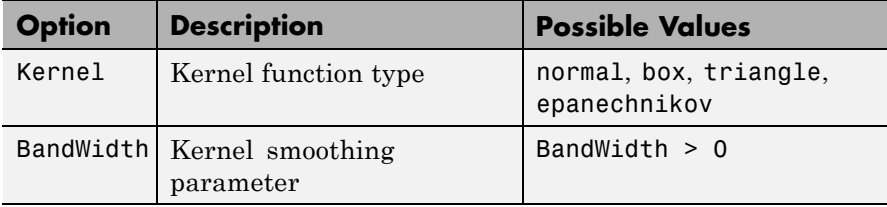

The kernel density estimator is

$$
\hat{f}_h(x) = \frac{1}{nh} \sum_{i=1}^n K\left(\frac{x - x_i}{h}\right) \quad ; \quad -\infty < x < \infty \,,
$$

where *n* is the sample size,  $K(\square)$  is the kernel function, and *h* is the bandwidth.

### **Examples Fit a Kernel Distribution Object to Data**

Load the sample data. Visualize the patient weight data using a histogram.

```
load hospital;
hist(hospital.Weight)
```
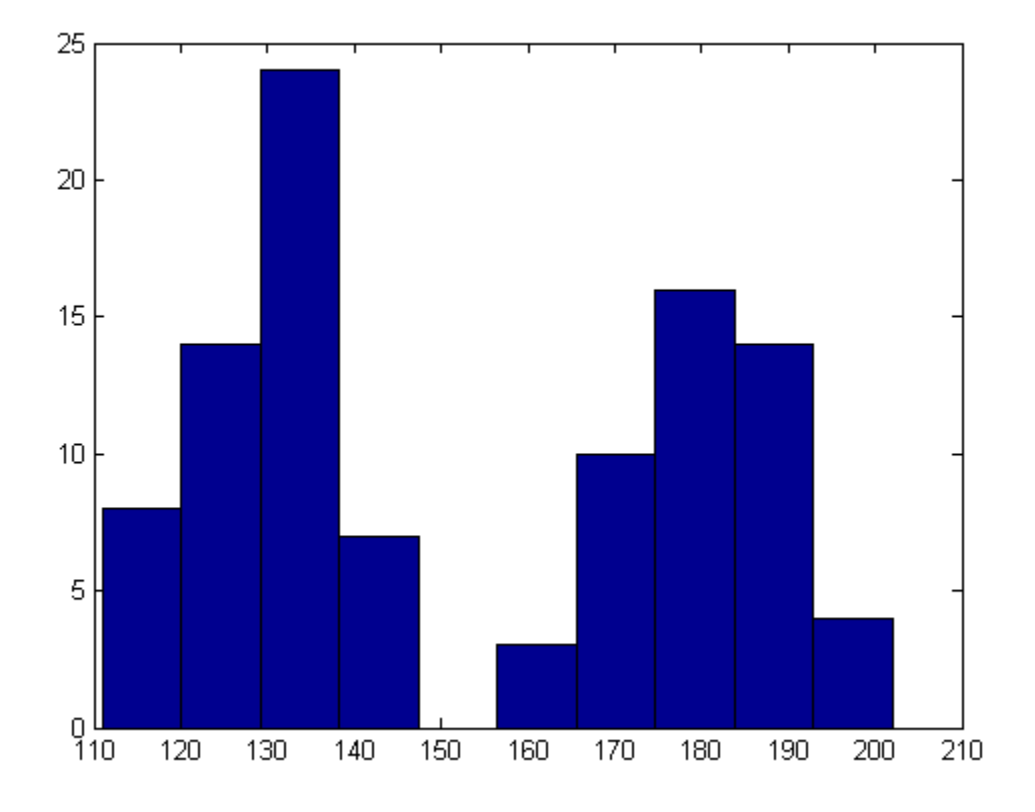

The histogram shows that the data has two modes, one for female patients and one for male patients.

Create a probability distribution object by fitting a kernel distribution to the patient weight data.

```
pd_kernel = fitdist(hospital.Weight,'Kernel')
```
pd\_kernel =

KernelDistribution  $Kernel = normal$ 

```
Bandwidth = 14.3792Support = unbounded
```
For comparison, create another probability distribution object by fitting a normal distribution to the patient weight data.

pd\_normal = fitdist(hospital.Weight,'Normal')

```
pd normal =NormalDistribution
 Normal distribution
      mu = 154 [148.728, 159.272]
   sigma = 26.5714 [23.3299, 30.8674]
```
Define the x values and compute the pdf of each distribution.

```
x = 50:1:250;pdf kernel = pdf(pd kernel, x);
pdf normal = pdf(pd normal, x);
```
Plot the pdf of each distribution.

```
plot(x,pdf kernel,'Color','b','LineWidth',2);
hold on;
plot(x,pdf_normal,'Color','r','LineStyle',':','LineWidth',2);
legend('Kernel Distribution','Normal Distribution','Location','SouthEast'
hold off;
```
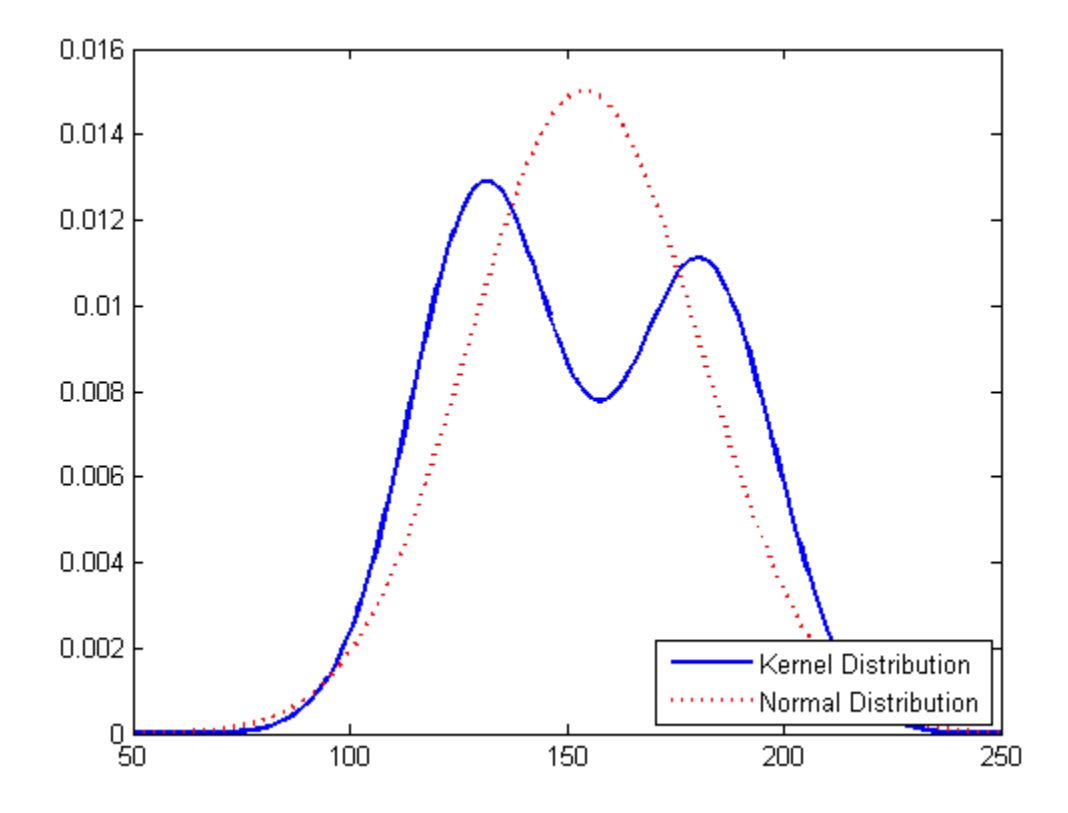

Fitting a kernel distribution instead of a unimodal distribution such as the normal reveals the separate modes for the female and male patients.

# **See Also** fitdist | dfittool

- **Concepts •** ["Kernel Distribution" on page B-67](#page-5016-0)
	- **•** Class Attributes
	- **•** Property Attributes

# **ClassificationPartitionedEnsemble.kfoldEdge**

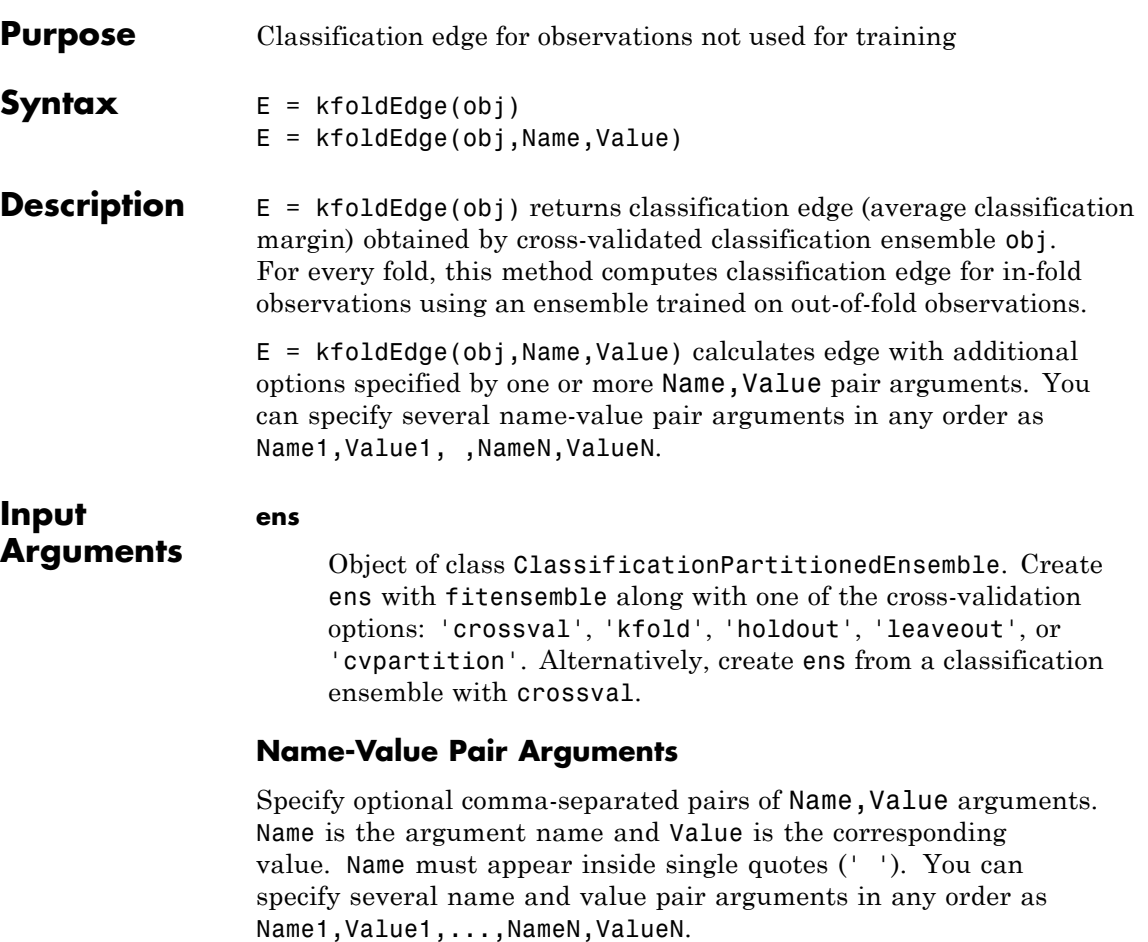

#### **'folds'**

Indices of folds ranging from 1 to ens.KFold. Use only these folds for predictions.

**Default:** 1:ens.KFold

#### **'mode'**

String representing the meaning of the output edge:

- **•** 'average' edge is a scalar value, the average over all folds.
- **•** 'individual' edge is a vector of length ens.KFold with one element per fold.
- **•** 'cumulative' edge is a vector of length min(ens.NTrainedPerFold) in which element J is obtained by averaging values across all folds for weak learners 1:J in each fold.

**Default:** 'average'

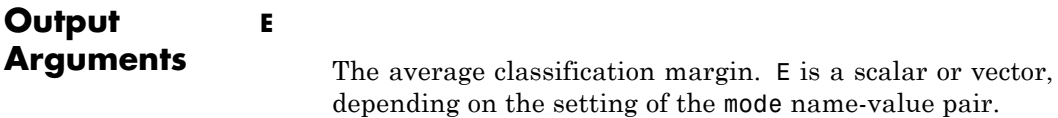

### **Definitions Edge**

The *edge* is the weighted mean value of the classification margin. The weights are the class probabilities in obj.Prior.

#### **Margin**

The classification *margin* is the difference between the classification *score* for the true class and maximal classification score for the false classes. Margin is a column vector with the same number of rows as in the matrix obj.X.

### **Score (ensemble)**

For ensembles, a classification *score* represents the confidence of a classification into a class. The higher the score, the higher the confidence.

Different ensemble algorithms have different definitions for their scores. Furthermore, the range of scores depends on ensemble type. For example:

# **ClassificationPartitionedEnsemble.kfoldEdge**

- **•** AdaBoostM1 scores range from –∞ to ∞.
- **•** Bag scores range from 0 to 1.

```
Examples Compute the k-fold edge for an ensemble trained on the Fisher iris data:
                 load fisheriris
                 ens = fitensemble(meas,species,'AdaBoostM2',100,'Tree');
                 cvens = crossval(ens);E = kfoldEdge(cvens)
                 E =3.2078
See Also KfoldPredict | kfoldLoss | kfoldMargin | kfoldfun | crossval
```
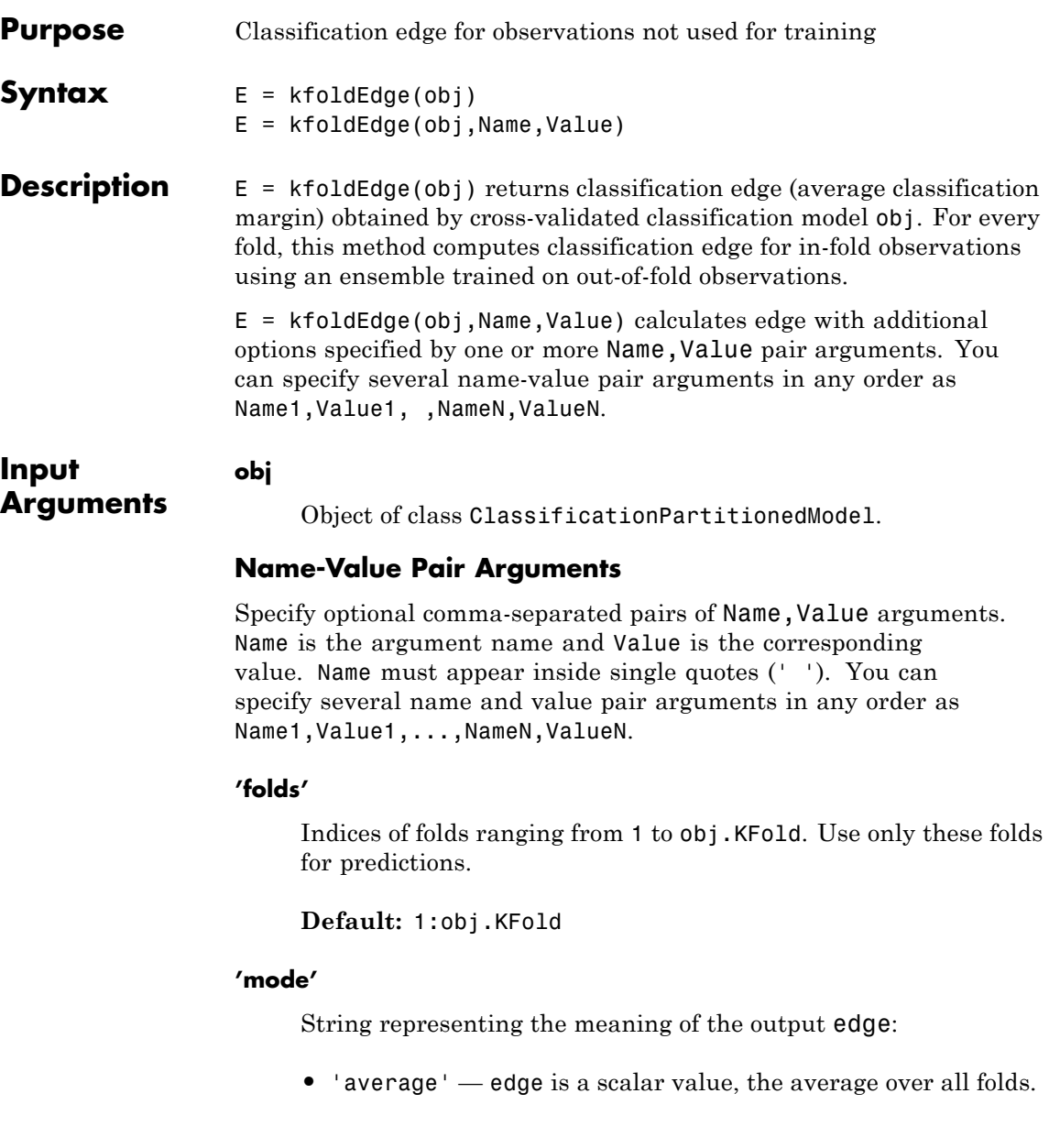

**•** 'individual' — edge is a vector of length obj.KFold with one element per fold.

**Default:** 'average'

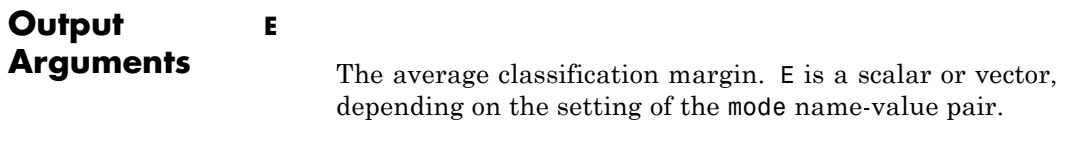

### **Definitions Edge**

The *edge* is the weighted mean value of the classification *margin*. The weights are the class probabilities in  $obj$ . Prior. If you supply weights in the weights name-value pair, those weights are normalized to sum to the prior probabilities in the respective classes, and are then used to compute the weighted average.

### **Margin**

The classification *margin* is the difference between the classification *score* for the true class and maximal classification score for the false classes. Margin is a column vector with the same number of rows as in the matrix obj.X. A high value of margin indicates a more reliable prediction than a low value.

### **Score (discriminant analysis)**

For discriminant analysis, the *score* of a classification is the posterior probability of the classification. For the definition of posterior probability in discriminant analysis, see ["Posterior Probability" on page](#page-990-0) [15-7.](#page-990-0)

### **Score (tree)**

For trees, the *score* of a classification of a leaf node is the posterior probability of the classification at that node. The posterior probability of the classification at a node is the number of training sequences that lead to that node with the classification, divided by the number of training sequences that lead to that node.

For example, consider classifying a predictor  $X$  as true when  $X \leq 0.15$ or  $X > 0.95$ , and X is false otherwise.

**1**

Generate 100 random points and classify them:

```
rng(0,'twister') % for reproducibility
X = rand(100, 1);Y = (abs(X - .55) > .4);tree = ClassificationTree.fit(X,Y);view(tree,'mode','graph')
```
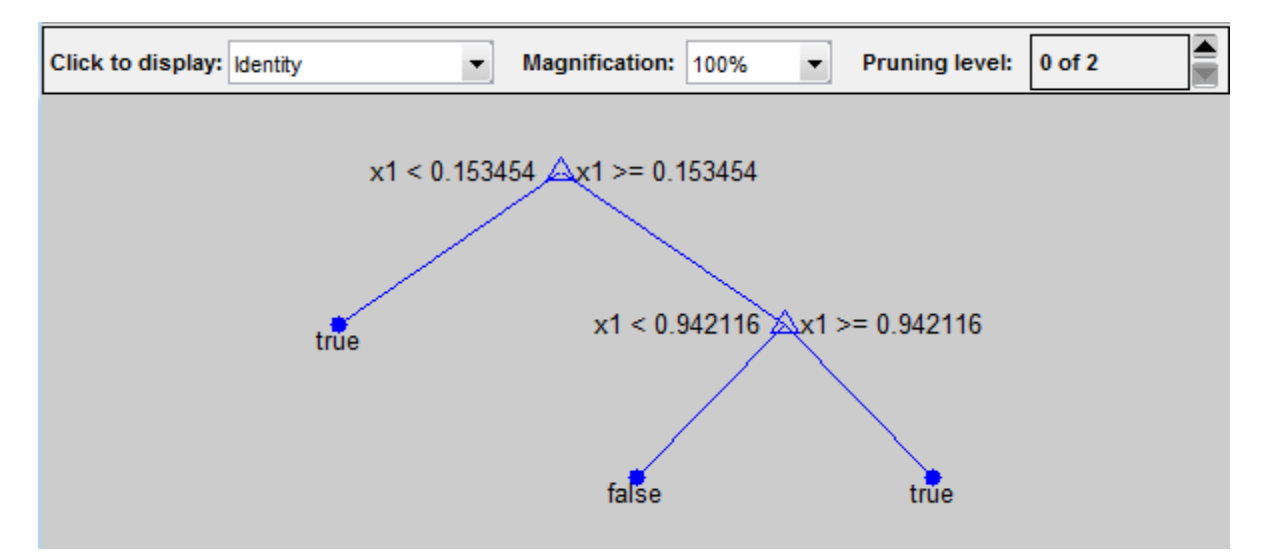

**2**

Prune the tree:

```
tree1 = prime(tree, 'level', 1);view(tree1,'mode','graph')
```
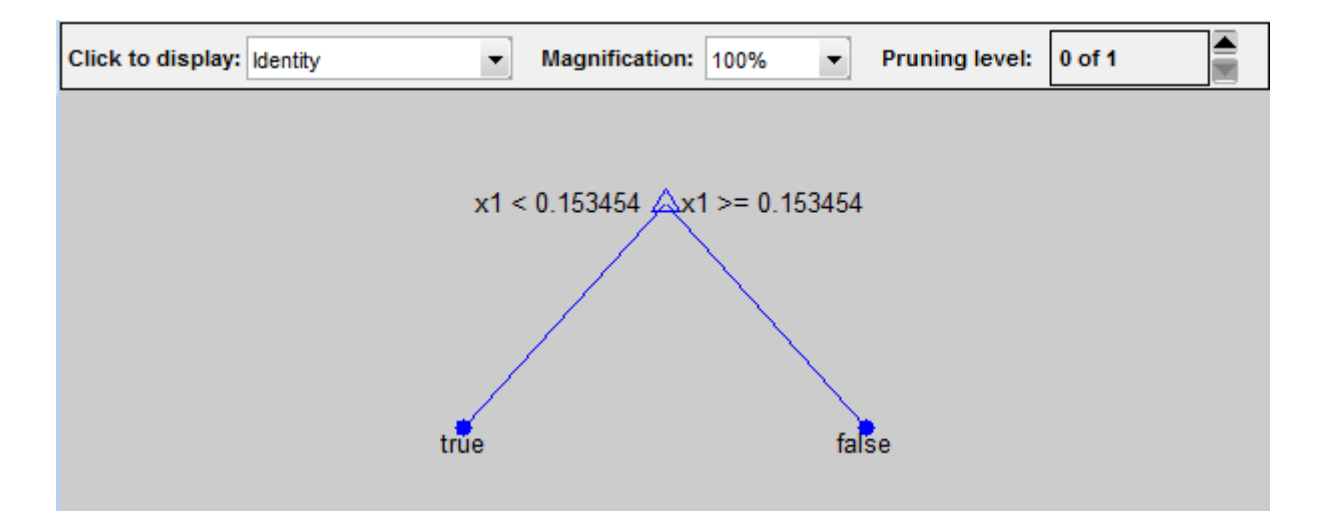

The pruned tree correctly classifies observations that are less than 0.15 as true. It also correctly classifies observations from .15 to .94 as false. However, it incorrectly classifies observations that are greater than .94 as false. Therefore, the score for observations that are greater than .15 should be about .05/.85=.06 for true, and about .8/.85=.94 for false.

#### **3**

Compute the prediction scores for the first 10 rows of X:

```
[-, \text{score}] = \text{predict}(\text{tree1}, X(1:10));[score X(1:10,:)]
ans =0.9059 0.0941 0.8147
   0.9059 0.0941 0.9058
        0 1.0000 0.1270
   0.9059 0.0941 0.9134
   0.9059 0.0941 0.6324
        0 1.0000 0.0975
   0.9059 0.0941 0.2785
```
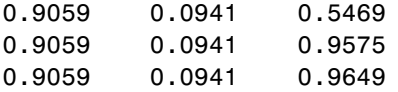

Indeed, every value of X (the rightmost column) that is less than 0.15 has associated scores (the left and center columns) of 0 and 1, while the other values of X have associated scores of 0.91 and 0.09. The difference (score 0.09 instead of the expected .06) is due to a statistical fluctuation: there are 8 observations in X in the range (.95,1) instead of the expected 5 observations.

**Examples** Compute the k-fold edge for a model trained on the Fisher iris data:

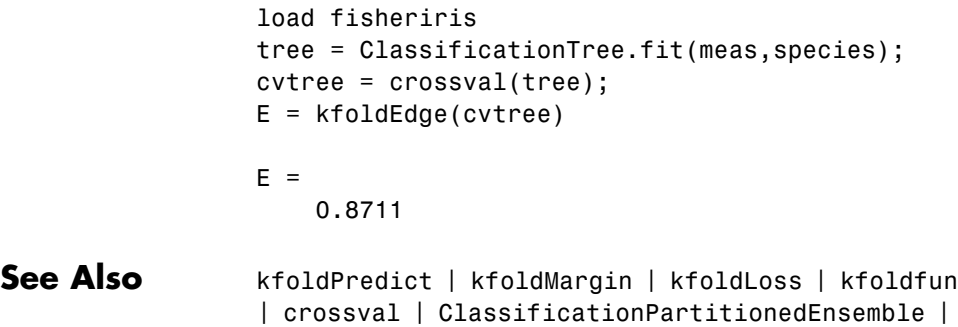

ClassificationPartitionedModel

# **ClassificationPartitionedModel.kfoldfun**

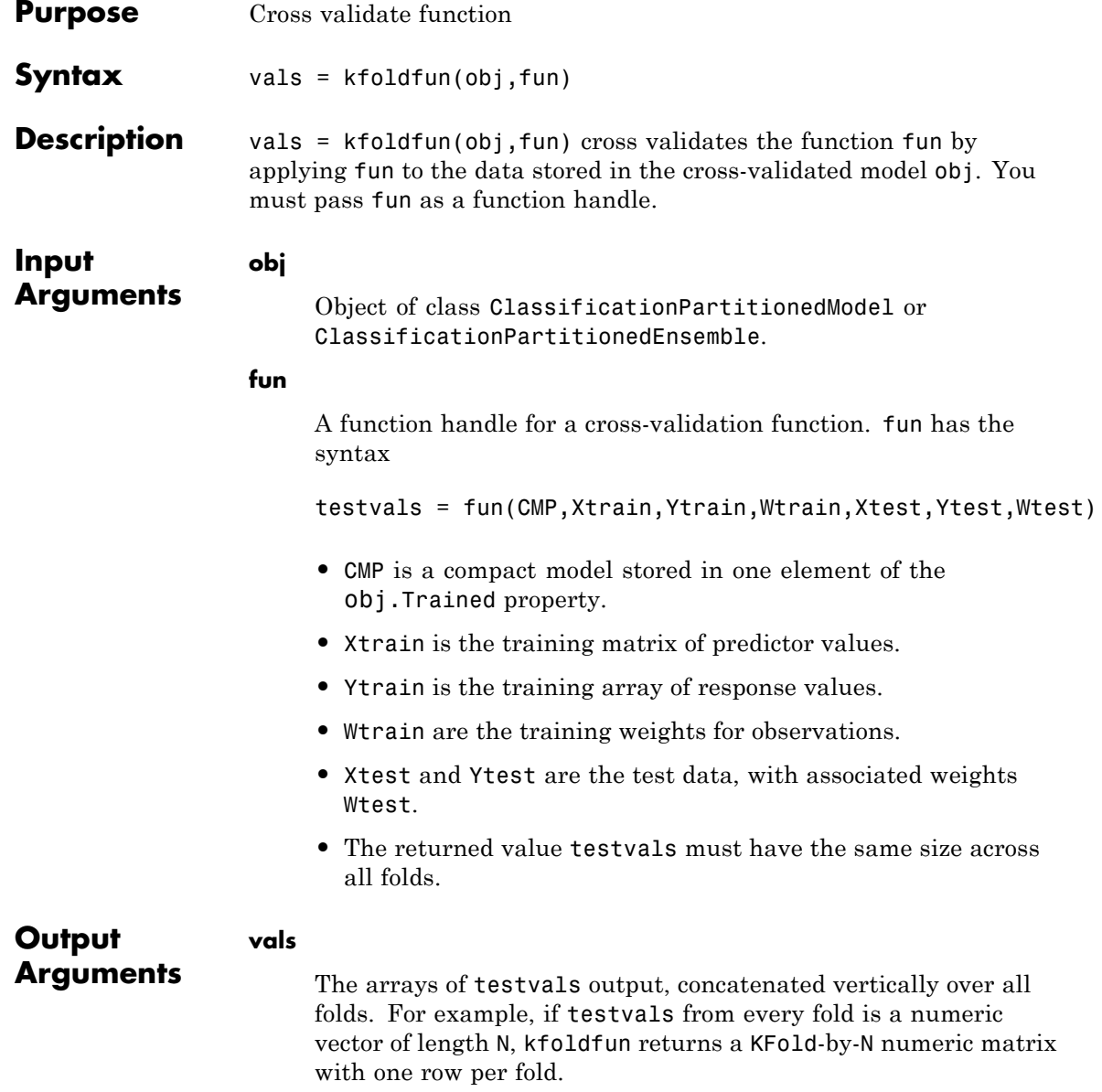

```
Examples Cross validate a classification tree, and obtain the classification error
                   (see kfoldLoss):
```

```
load fisheriris
t = ClassificationTree.fit(meas,species);
rng(0,'twister') % for reproducibility
cv = crossval(t);
L = kfoldLoss(cv)L =0.0467
```
Examine the result when the error of misclassifying a flower as 'versicolor' is 10, and any other error is 1:

**1** Write a function file that gives a cost of 1 for misclassification, but 10 for misclassifying a flower as versicolor.

function averageCost = noversicolor(CMP, Xtrain, Ytrain, Wtrain, Xtest, Ytest, Wtest)

```
Ypredict = predict(CMP, Xtest);misclassified = not(strcmp(Ypredict,Ytest)); % different result
classifiedAsVersicolor = strcmp(Ypredict,'versicolor'); % index of bad decisions
cost = sum(misclassified) + ...9*sum(misclassified & classifiedAsVersicolor); % total differences
averageCost = cost/numel(Ytest); % average error
```
- **2** Save the file as noversicolor.m on your MATLAB path.
- **3** Compute the mean misclassification error with the noversicolor cost:

```
mean(kfoldfun(cv,@noversicolor))
```
ans  $=$ 0.1667

# **ClassificationPartitionedModel.kfoldfun**

See Also **ClassificationPartitionedModel | kfoldPredict | kfoldEdge |** kfoldMargin | kfoldLoss | crossval

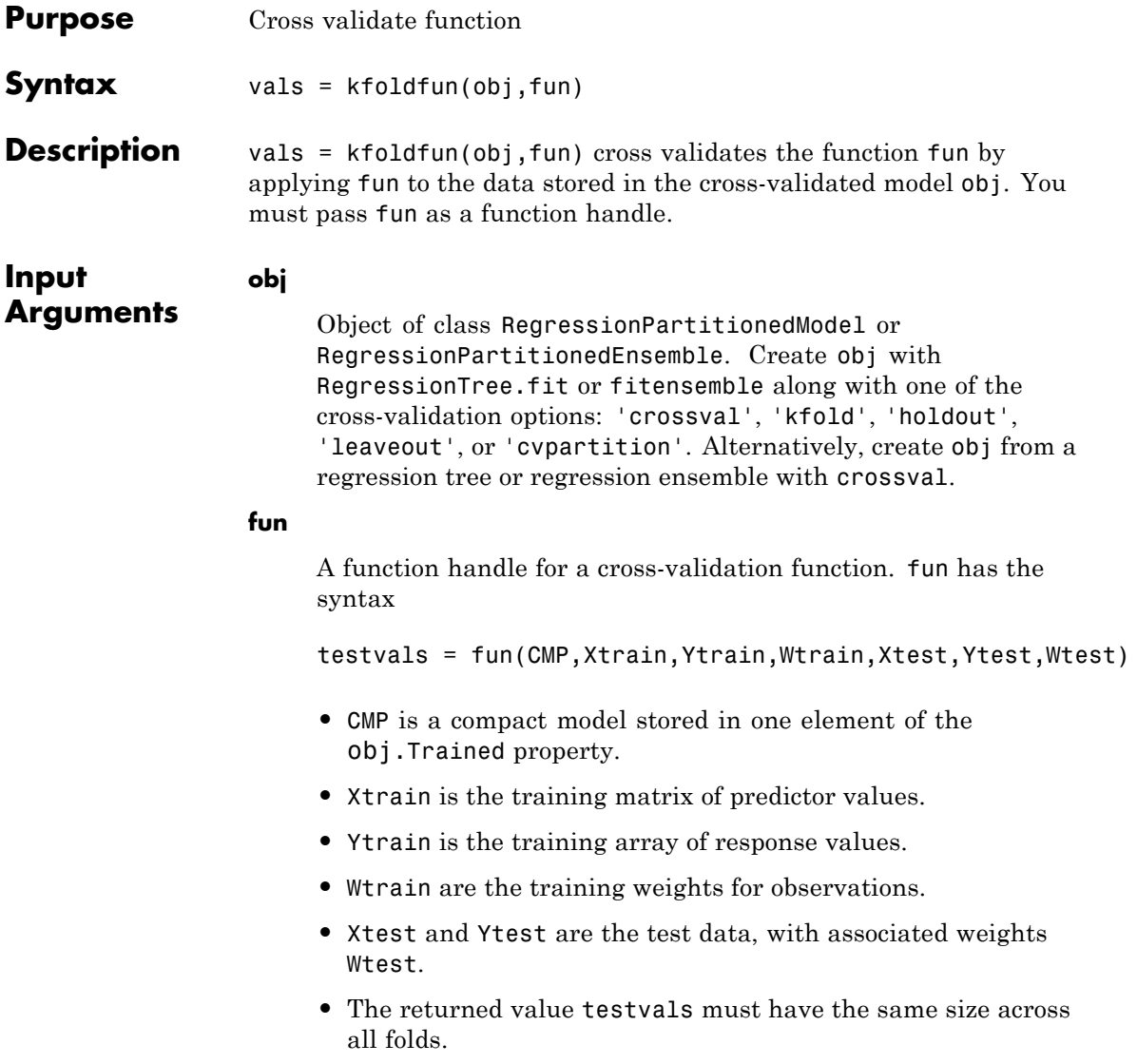

# **RegressionPartitionedModel.kfoldfun**

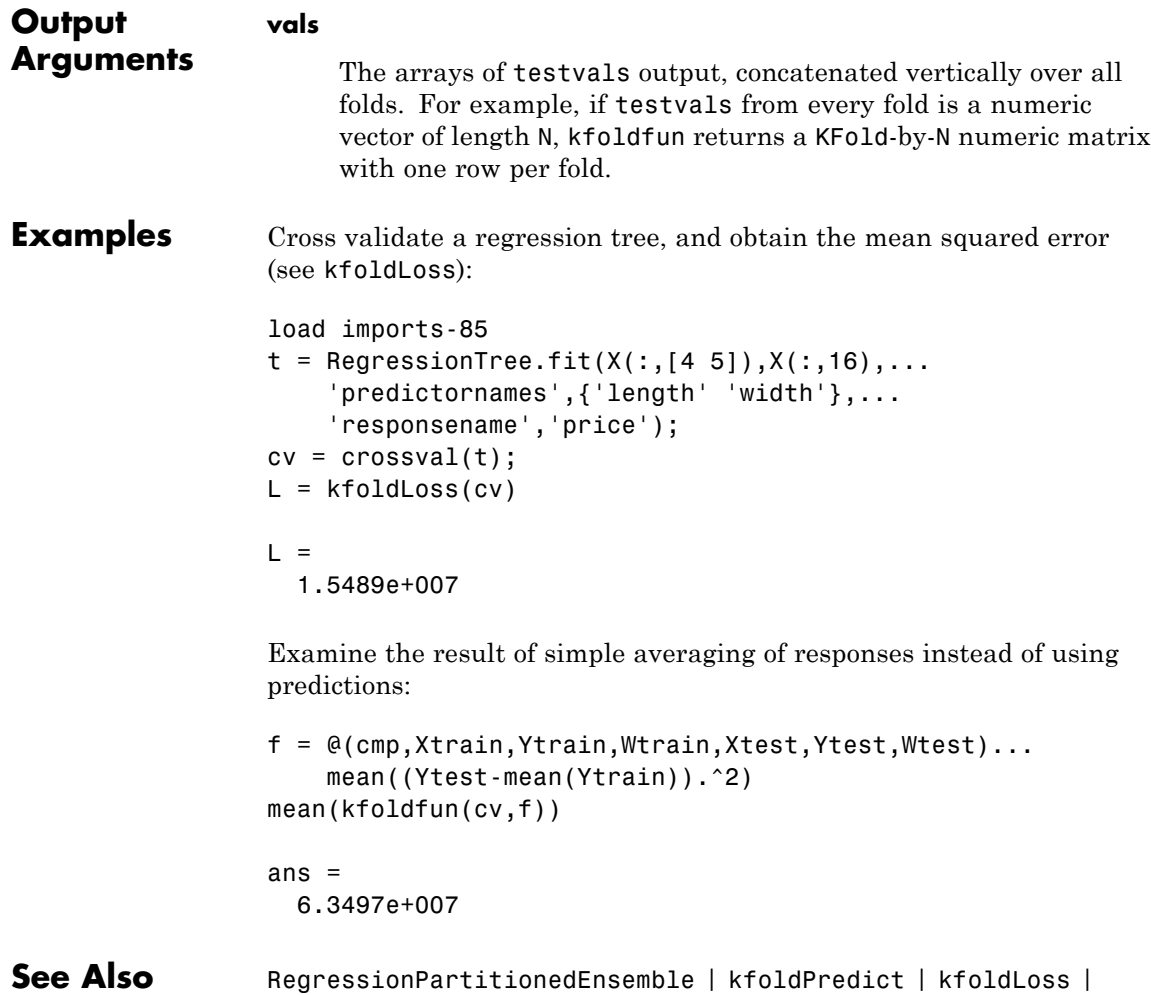

RegressionPartitionedModel | crossval

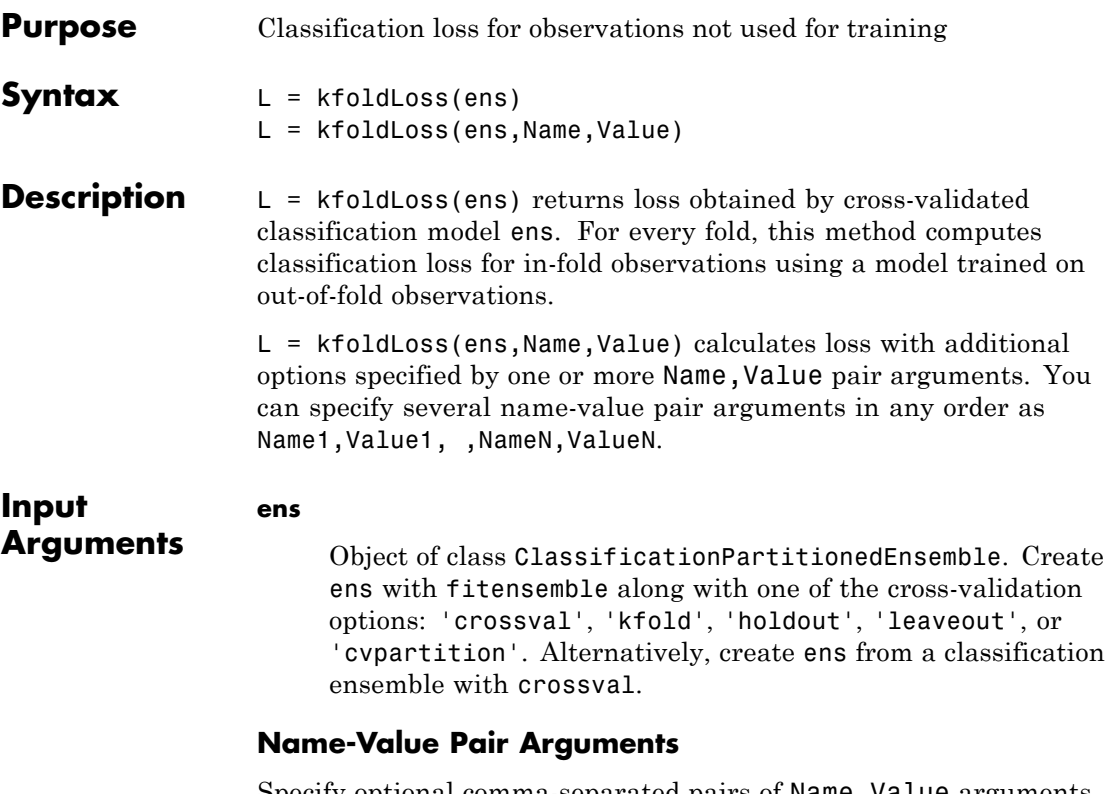

Specify optional comma-separated pairs of Name, Value arguments. Name is the argument name and Value is the corresponding value. Name must appear inside single quotes (' '). You can specify several name and value pair arguments in any order as Name1,Value1,...,NameN,ValueN.

### **'folds'**

Indices of folds ranging from 1 to ens.KFold. Use only these folds for predictions.

**Default:** 1:ens.KFold

### **'lossfun '**

Function handle or string representing a loss function. Built-in loss functions:

- **•** 'binodeviance' See "Loss Functions" on page 21-1538
- **•** 'classiferror' Fraction of misclassified data
- **•** 'exponential' See "Loss Functions" on page 21-1538

You can write your own loss function in the syntax described in "Loss Functions" on page 21-1538.

**Default:** 'classiferror'

#### **'mode'**

A string for determining the output of kfoldLoss:

- **•** 'average' L is a scalar, the loss averaged over all folds.
- **•** 'individual' L is a vector of length ens.KFold, where each entry is the loss for a fold.
- **•** 'cumulative' L is a vector in which element J is obtained by using learners 1:J from the input list of learners.

**Default:** 'average'

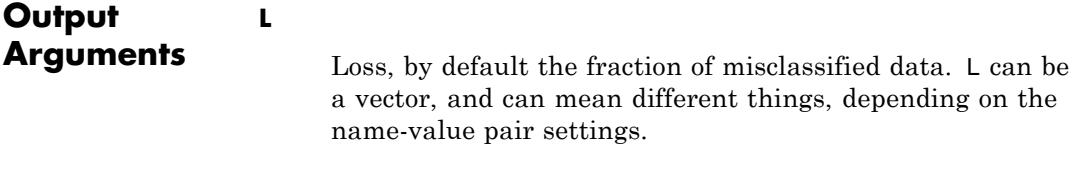

**Definitions Loss Functions**

The built-in loss functions are:

• 'binodeviance' — For binary classification, assume the classes  $y_n$ are -1 and 1. With weight vector *w* normalized to have sum 1, and predictions of row *n* of data *X* as  $f(X_n)$ , the binomial deviance is

$$
\sum w_n \log \left(1 + \exp\left(-2y_n f\left(X_n\right)\right)\right).
$$

- **•** 'classiferror' Fraction of misclassified data, weighted by *w*.
- **•** 'exponential' With the same definitions as for 'binodeviance', the exponential loss is

$$
\sum w_n \exp(-y_n f(X_n)).
$$

To write your own loss function, create a function file of the form

function loss = *lossfun*(C,S,W,COST)

- **•** N is the number of rows of ens.X.
- **•** K is the number of classes in ens, represented in ens.ClassNames.
- **•** C is an N-by-K logical matrix, with one true per row for the true class. The index for each class is its position in tree.ClassNames.
- **•** S is an N-by-K numeric matrix. S is a matrix of posterior probabilities for classes with one row per observation, similar to the score output from predict.
- **•** W is a numeric vector with N elements, the observation weights.
- **•** COST is a K-by-K numeric matrix of misclassification costs. The default 'classiferror' gives a cost of 0 for correct classification, and 1 for misclassification.
- **•** The output loss should be a scalar.

Pass the function handle @*lossfun* as the value of the lossfun name-value pair.

# **ClassificationPartitionedEnsemble.kfoldLoss**

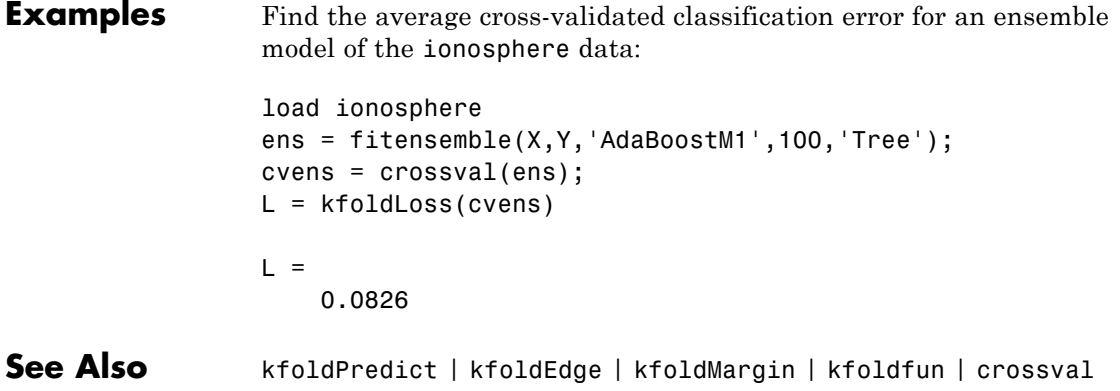

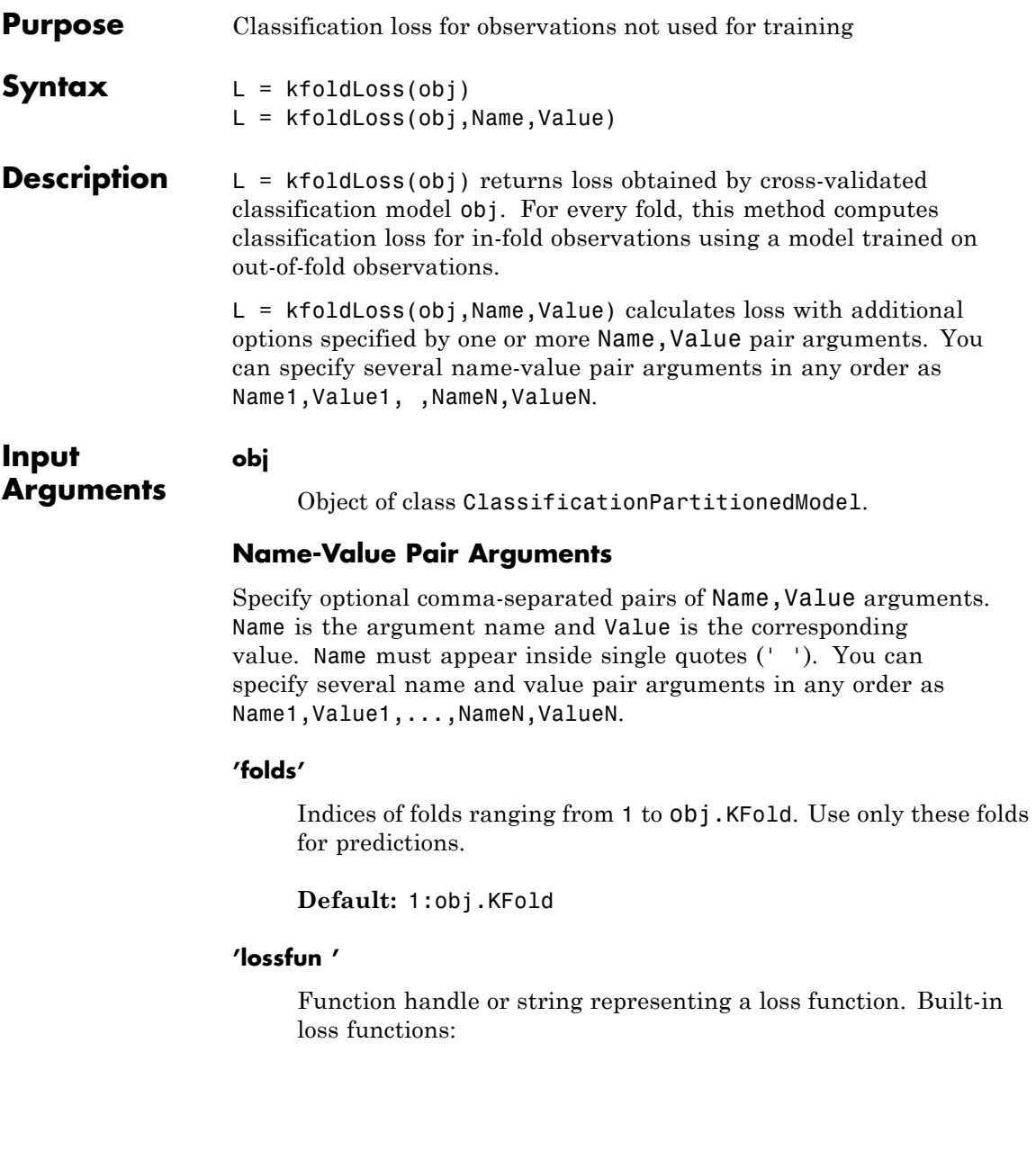

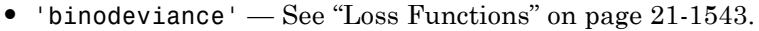

- **•** 'classiferror' Fraction of misclassified observations. See ["Loss Functions" on page 21-1543](#page-2830-0).
- **•** 'exponential' See ["Loss Functions" on page 21-1543](#page-2830-0).
- **•** 'mincost' Smallest misclassification cost as given by the obj.Cost matrix. See ["Loss Functions" on page 21-1543.](#page-2830-0)

You can write your own loss function in the syntax described in ["Loss Functions" on page 21-1543](#page-2830-0).

**Default:** 'mincost'

#### **'mode'**

A string for determining the output of kfoldLoss:

- **•** 'average' L is a scalar, the loss averaged over all folds.
- **•** 'individual' L is a vector of length obj.KFold, where each entry is the loss for a fold.

**Default:** 'average'

#### **Output Arguments L**

Loss, by default the fraction of misclassified data. L can be a vector, and can mean different things, depending on the name-value pair settings.

### **Definitions Classification Error**

The default classification error is the fraction of the data X that obj misclassifies, where Y are the true classifications.

Weighted classification error is the sum of weight *i* times the Boolean value that is 1 when obj misclassifies the *i*th row of X, divided by the sum of the weights.

### <span id="page-2830-0"></span>**Loss Functions**

The built-in loss functions are:

• 'binodeviance' — For binary classification, assume the classes  $y_n$ are -1 and 1. With weight vector *w* normalized to have sum 1, and predictions of row *n* of data *X* as  $f(X_n)$ , the binomial deviance is

 $\sum w_n \log(1 + \exp(-2y_n f(X_n))).$ 

**•** 'exponential' — With the same definitions as for 'binodeviance', the exponential loss is

$$
\sum w_n \exp(-y_n f(X_n)).
$$

- **•** 'classiferror' Predict the label with the largest posterior probability. The loss is then the fraction of misclassified observations.
- **•** 'mincost' Predict the label with the smallest expected misclassification cost, with expectation taken over the posterior probability, and cost as given by the Cost property of the classifier (a matrix). The loss is then the true misclassification cost averaged over the observations.

To write your own loss function, create a function file in this form:

function loss = *lossfun*(C,S,W,COST)

- **•** N is the number of rows of X.
- **•** K is the number of classes in the classifier, represented in the ClassNames property.
- **•** C is an N-by-K logical matrix, with one true per row for the true class. The index for each class is its position in the ClassNames property.
- **•** S is an N-by-K numeric matrix. S is a matrix of posterior probabilities for classes with one row per observation, similar to the posterior output from predict.

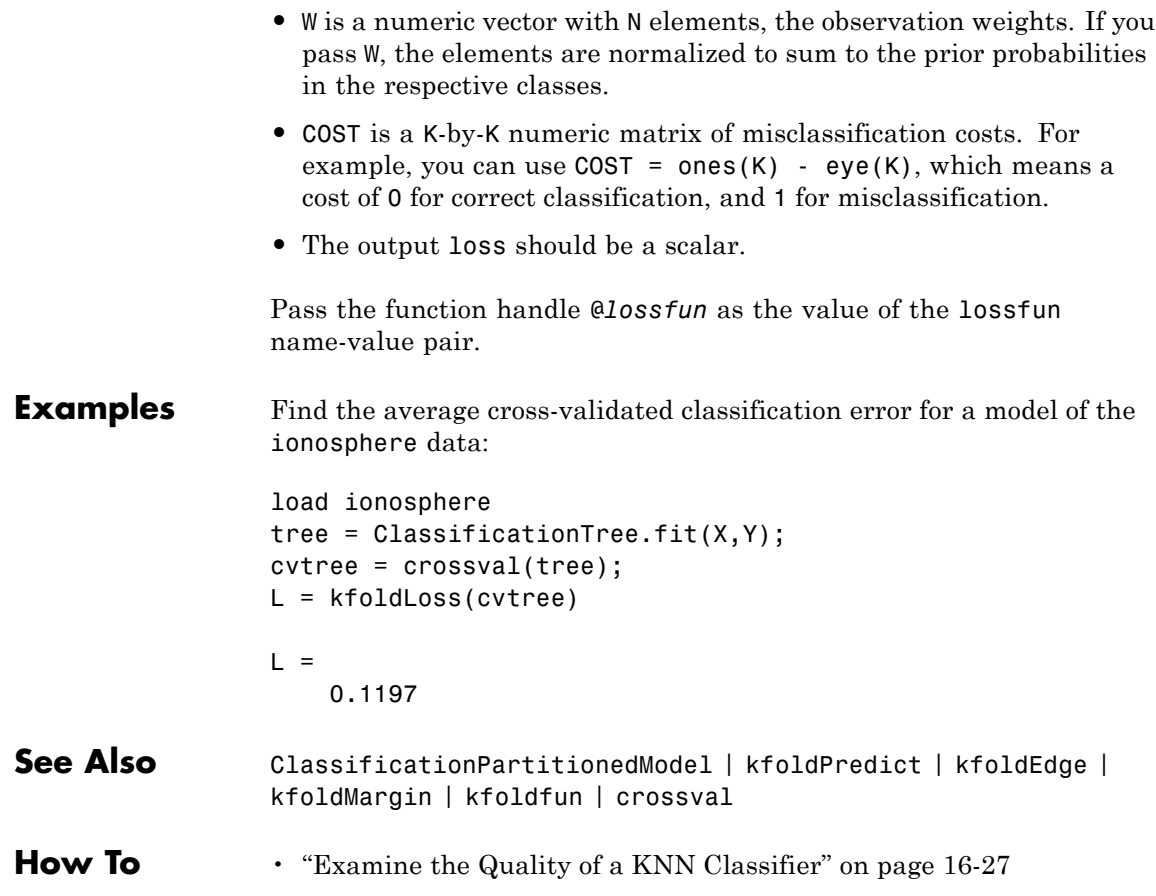

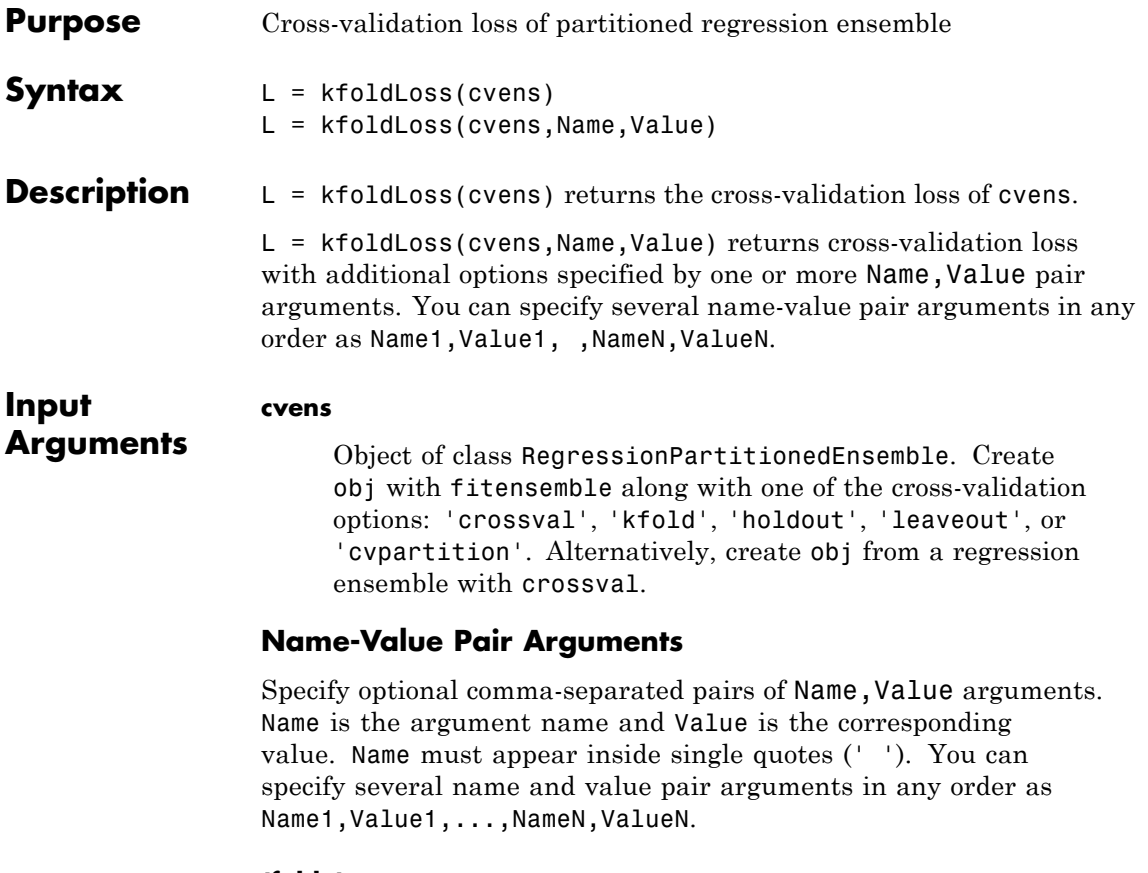

**'folds'**

Indices of folds ranging from 1 to cvens.KFold. Use only these folds for predictions.

**Default:** 1:cvens.KFold

### **'lossfun'**

# **RegressionPartitionedEnsemble.kfoldLoss**

Function handle for loss function, or the string 'mse', meaning mean squared error. If you pass a function handle fun, loss calls it as

fun(Y,Yfit,W)

where Y, Yfit, and W are numeric vectors of the same length.

- **•** Y is the observed response.
- **•** Yfit is the predicted response.
- **•** W is the observation weights.

The returned value fun(Y,Yfit,W) should be a scalar.

**Default:** 'mse'

#### **'mode'**

**L**

String representing the meaning of the output L:

- **•** 'ensemble' L is a scalar value, the loss for the entire ensemble.
- **•** 'individual' L is a vector with one element per trained learner.
- **•** 'cumulative' L is a vector in which element J is obtained by using learners 1:J from the input list of learners.

**Default:** 'ensemble'

## **Output Arguments**

The loss (mean squared error) between the observations in a fold when compared against predictions made with an ensemble trained on the out-of-fold data. L can be a vector, and can mean different things, depending on the name-value pair settings.

**Examples** Find the cross-validation loss for a regression ensemble of the carsmall data: load carsmall X = [Displacement Horsepower Weight]; rens = fitensemble(X,MPG,'LSboost',100,'Tree');  $c$ vrens =  $c$ rossval(rens); L = kfoldLoss(cvrens)  $L =$ 25.6935 **See Also** RegressionPartitionedEnsemble | loss | kfoldPredict

# **RegressionPartitionedModel.kfoldLoss**

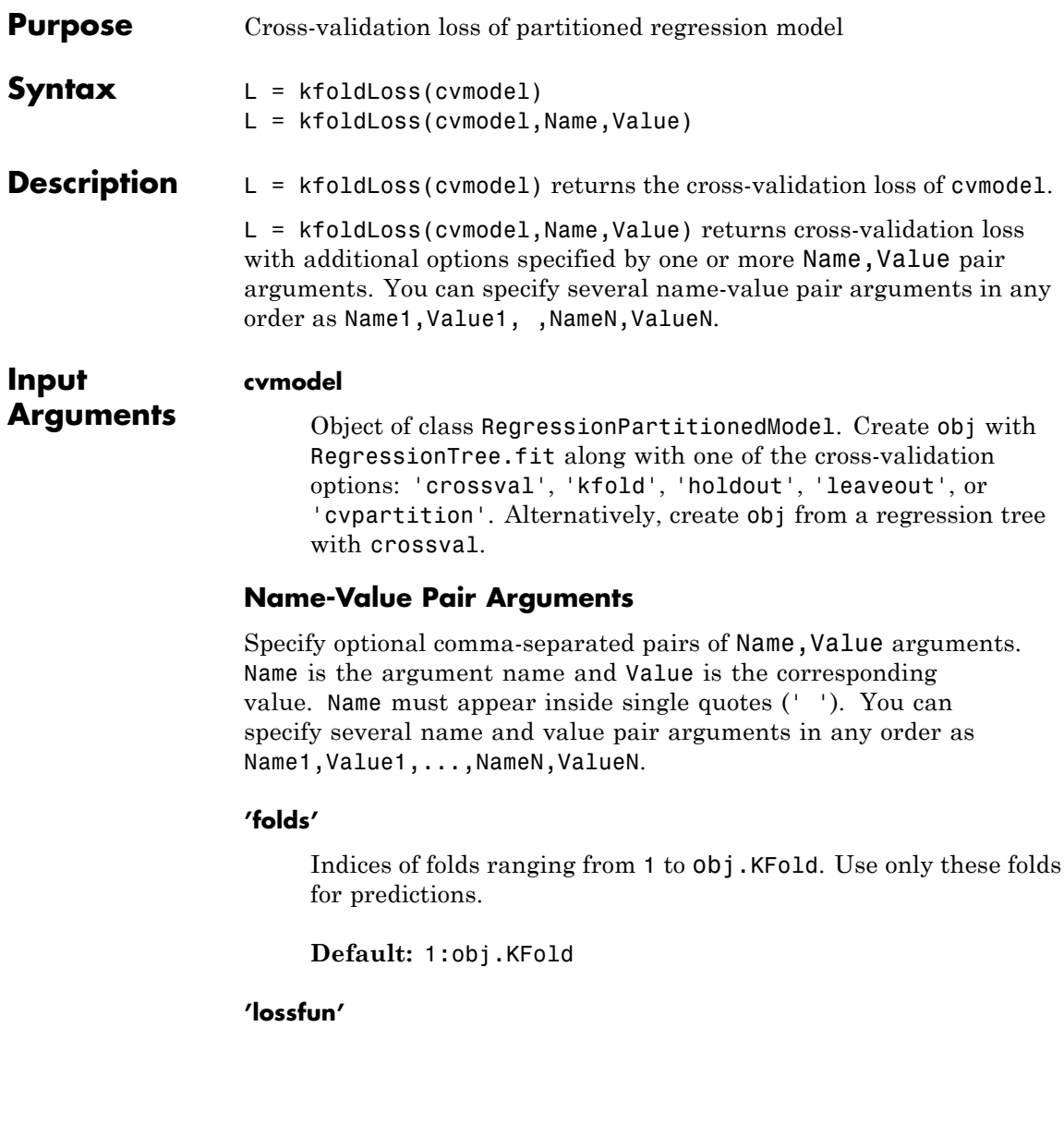

Function handle for loss function, or the string 'mse', meaning mean squared error. If you pass a function handle fun, kfoldLoss calls it as

fun(Y,Yfit,W)

where Y, Yfit, and W are numeric vectors of the same length.

- **•** Y is the observed response.
- **•** Yfit is the predicted response.
- **•** W is the observation weights.

The returned value fun(Y,Yfit,W) should be a scalar.

**Default:** 'mse'

#### **'mode'**

One of the following strings:

- **•** 'average' L is the average loss over all folds.
- **•** 'individual' L is a vector of the individual losses of in-fold observations trained on out-of-fold data.

**Default:** 'average'

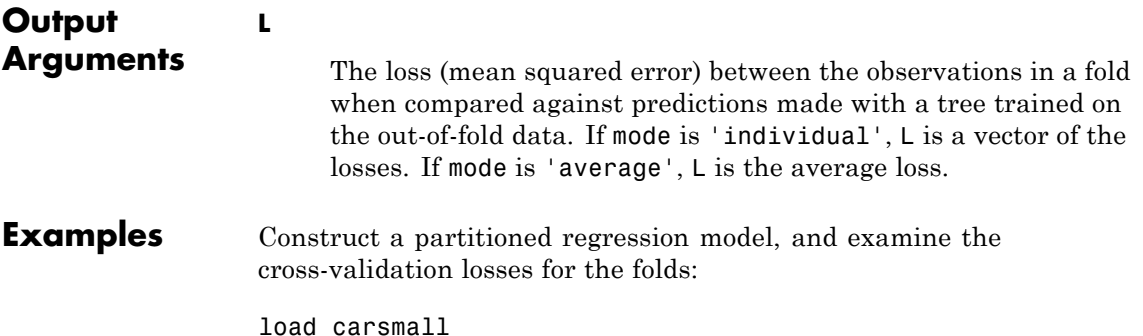

```
XX = [Cylinders Displacement Horsepower Weight];
YY = MPG;cvmodel = RegressionTree.fit(XX,YY,'crossval','on');
L = kfoldLoss(cvmodel,'mode','individual')
L =44.9635
   11.8525
   18.2046
    9.2965
   29.4329
   54.8659
   24.6446
    8.2085
   19.7593
   16.7394
```
- **Alternatives** You can avoid constructing a cross-validated tree model by calling cvLoss instead of kfoldLoss. The cross-validated tree can save time if you are going to examine it more than once.
- **See Also** loss | kfoldPredict

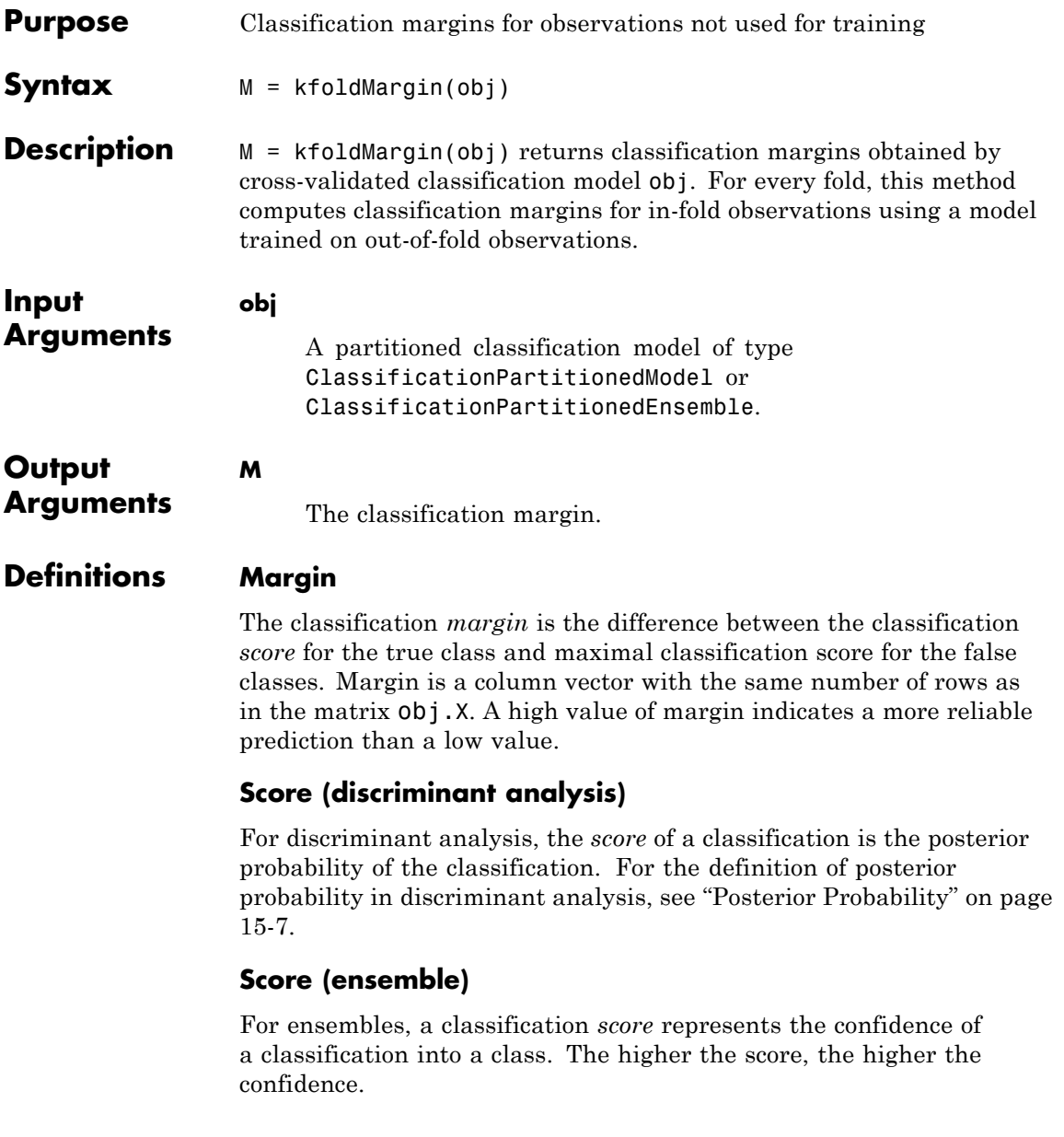

Different ensemble algorithms have different definitions for their scores. Furthermore, the range of scores depends on ensemble type. For example:

- **•** AdaBoostM1 scores range from –∞ to ∞.
- **•** Bag scores range from 0 to 1.

#### **Score (tree)**

For trees, the *score* of a classification of a leaf node is the posterior probability of the classification at that node. The posterior probability of the classification at a node is the number of training sequences that lead to that node with the classification, divided by the number of training sequences that lead to that node.

For example, consider classifying a predictor  $X$  as true when  $X \leq 0.15$ or  $X > 0.95$ , and X is false otherwise.

**1**

Generate 100 random points and classify them:

```
rng(0,'twister') % for reproducibility
X = rand(100, 1);Y = (abs(X - .55) > .4);tree = ClassificationTree.fit(X,Y);view(tree,'mode','graph')
```
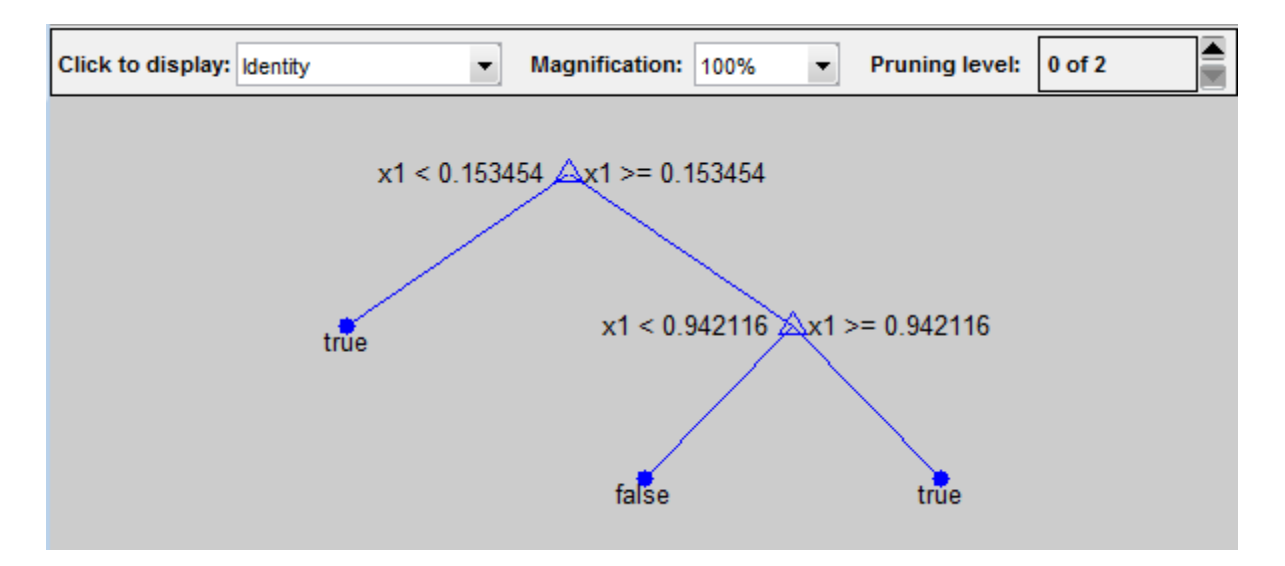

### **2**

Prune the tree:

```
tree1 = prime(tree, 'level', 1);view(tree1,'mode','graph')
```
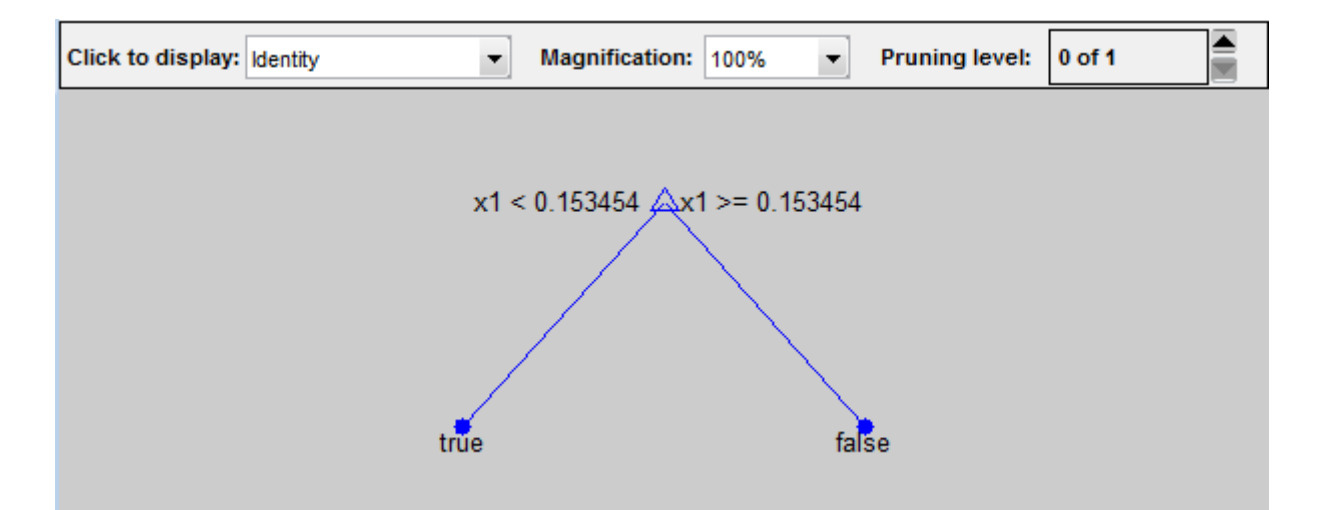

The pruned tree correctly classifies observations that are less than 0.15 as true. It also correctly classifies observations from .15 to .94 as false. However, it incorrectly classifies observations that are greater than .94 as false. Therefore, the score for observations that are greater than .15 should be about .05/.85=.06 for true, and about .8/.85=.94 for false.

#### **3**

Compute the prediction scores for the first 10 rows of X:

```
[-, \text{score}] = \text{predict}(\text{tree1}, X(1:10));[score X(1:10,:)]
ans =0.9059 0.0941 0.8147
   0.9059 0.0941 0.9058
        0 1.0000 0.1270
   0.9059 0.0941 0.9134
   0.9059 0.0941 0.6324
        0 1.0000 0.0975
   0.9059 0.0941 0.2785
```
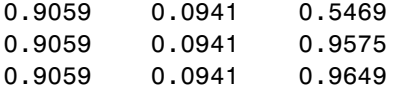

Indeed, every value of X (the rightmost column) that is less than 0.15 has associated scores (the left and center columns) of 0 and 1, while the other values of X have associated scores of 0.91 and 0.09. The difference (score 0.09 instead of the expected .06) is due to a statistical fluctuation: there are 8 observations in X in the range (.95,1) instead of the expected 5 observations.

**Examples** Find the k-fold margins for an ensemble that classifies the ionosphere data:

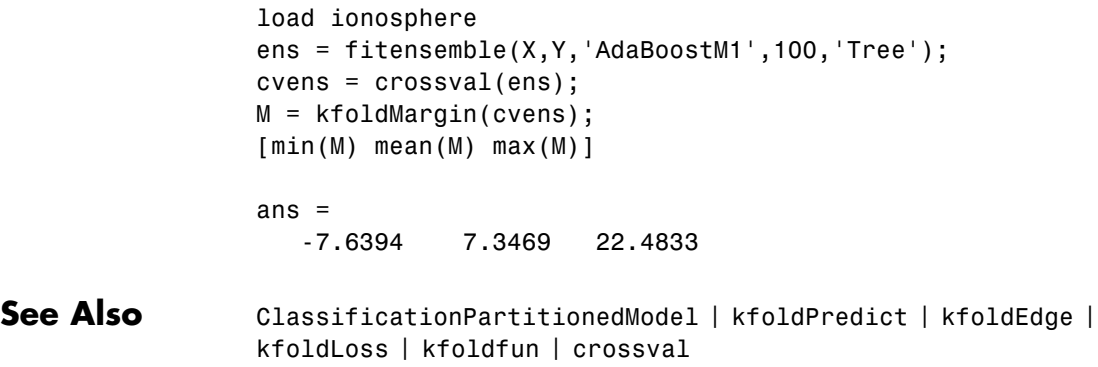

# **ClassificationPartitionedModel.kfoldPredict**

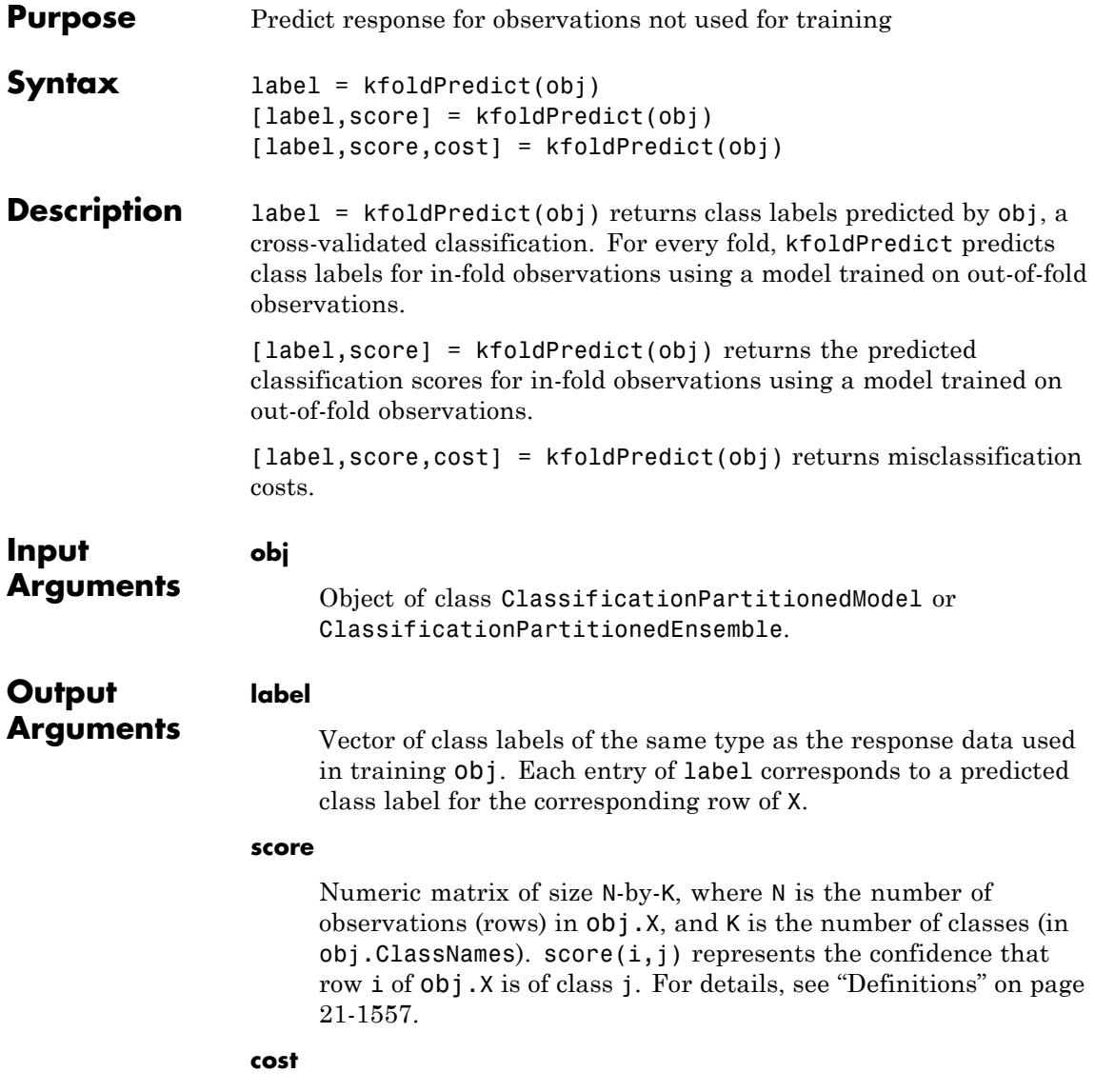
Numeric matrix of misclassification costs of size N-by-K.  $cost(i, j)$ is the average misclassification cost of predicting that row i of obj.X is of class j.

### **Definitions Cost (discriminant analysis)**

The *average misclassification cost* is the mean misclassification cost for predictions made by the cross-validated classifiers trained on out-of-fold observations. The matrix of expected costs per observation is defined in ["Cost" on page 15-8.](#page-991-0)

### **Score (discriminant analysis)**

For discriminant analysis, the *score* of a classification is the posterior probability of the classification. For the definition of posterior probability in discriminant analysis, see ["Posterior Probability" on page](#page-990-0) [15-7.](#page-990-0)

### **Score (ensemble)**

For ensembles, a classification *score* represents the confidence of a classification into a class. The higher the score, the higher the confidence.

Different ensemble algorithms have different definitions for their scores. Furthermore, the range of scores depends on ensemble type. For example:

- **•** AdaBoostM1 scores range from –∞ to ∞.
- **•** Bag scores range from 0 to 1.

### **Score (tree)**

For trees, the *score* of a classification of a leaf node is the posterior probability of the classification at that node. The posterior probability of the classification at a node is the number of training sequences that lead to that node with the classification, divided by the number of training sequences that lead to that node.

For example, consider classifying a predictor  $X$  as true when  $X \leq 0.15$ or  $X > 0.95$ , and X is false otherwise.

# **ClassificationPartitionedModel.kfoldPredict**

**1**

Generate 100 random points and classify them:

```
rng(0,'twister') % for reproducibility
X = rand(100, 1);Y = (abs(X - .55) > .4);
tree = ClassificationTree.fit(X,Y);view(tree,'mode','graph')
```
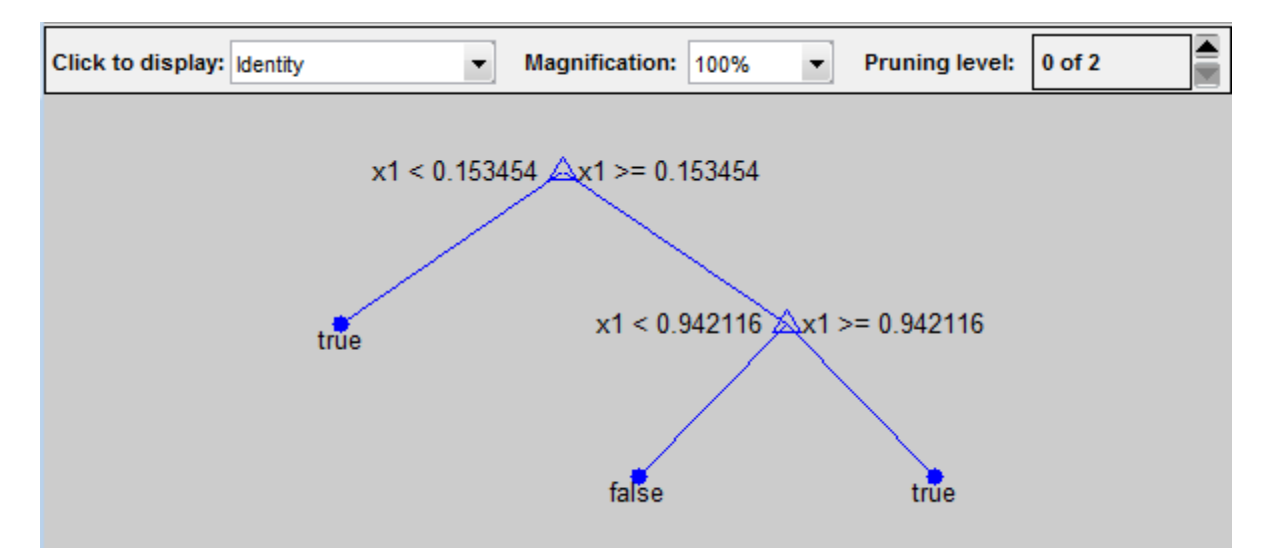

**2**

Prune the tree:

```
tree1 = prune(tree, 'level', 1);view(tree1,'mode','graph')
```
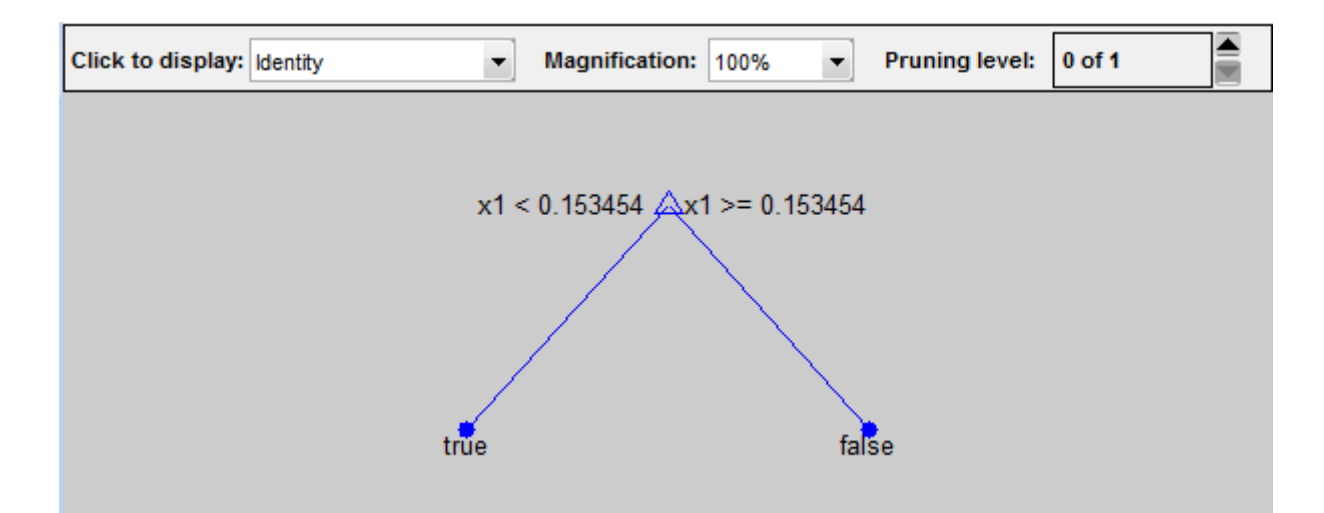

The pruned tree correctly classifies observations that are less than 0.15 as true. It also correctly classifies observations from .15 to .94 as false. However, it incorrectly classifies observations that are greater than .94 as false. Therefore, the score for observations that are greater than .15 should be about .05/.85=.06 for true, and about .8/.85=.94 for false.

### **3**

Compute the prediction scores for the first 10 rows of X:

```
[-, \text{score}] = \text{predict}(\text{tree1}, X(1:10));[score X(1:10,:)]
ans =0.9059 0.0941 0.8147
   0.9059 0.0941 0.9058
        0 1.0000 0.1270
   0.9059 0.0941 0.9134
   0.9059 0.0941 0.6324
        0 1.0000 0.0975
   0.9059 0.0941 0.2785
```
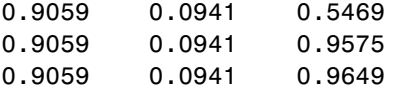

Indeed, every value of X (the rightmost column) that is less than 0.15 has associated scores (the left and center columns) of 0 and 1, while the other values of X have associated scores of 0.91 and 0.09. The difference (score 0.09 instead of the expected .06) is due to a statistical fluctuation: there are 8 observations in X in the range (.95,1) instead of the expected 5 observations.

**Examples** Find the cross-validation predictions for a model based on the Fisher iris data:

```
load fisheriris
ens = fitensemble(meas,species,'AdaBoostM2',100,'Tree');
cvens = crossval(ens);[elabel escore] = kfoldPredict(cvens);
max(escore)
ans =9.3634 8.5624 9.3981
min(escore)
ans =0.0017 3.7518 0.8911
```
**See Also** ClassificationPartitionedModel | kfoldEdge | kfoldMargin | kfoldLoss | kfoldfun | crossval

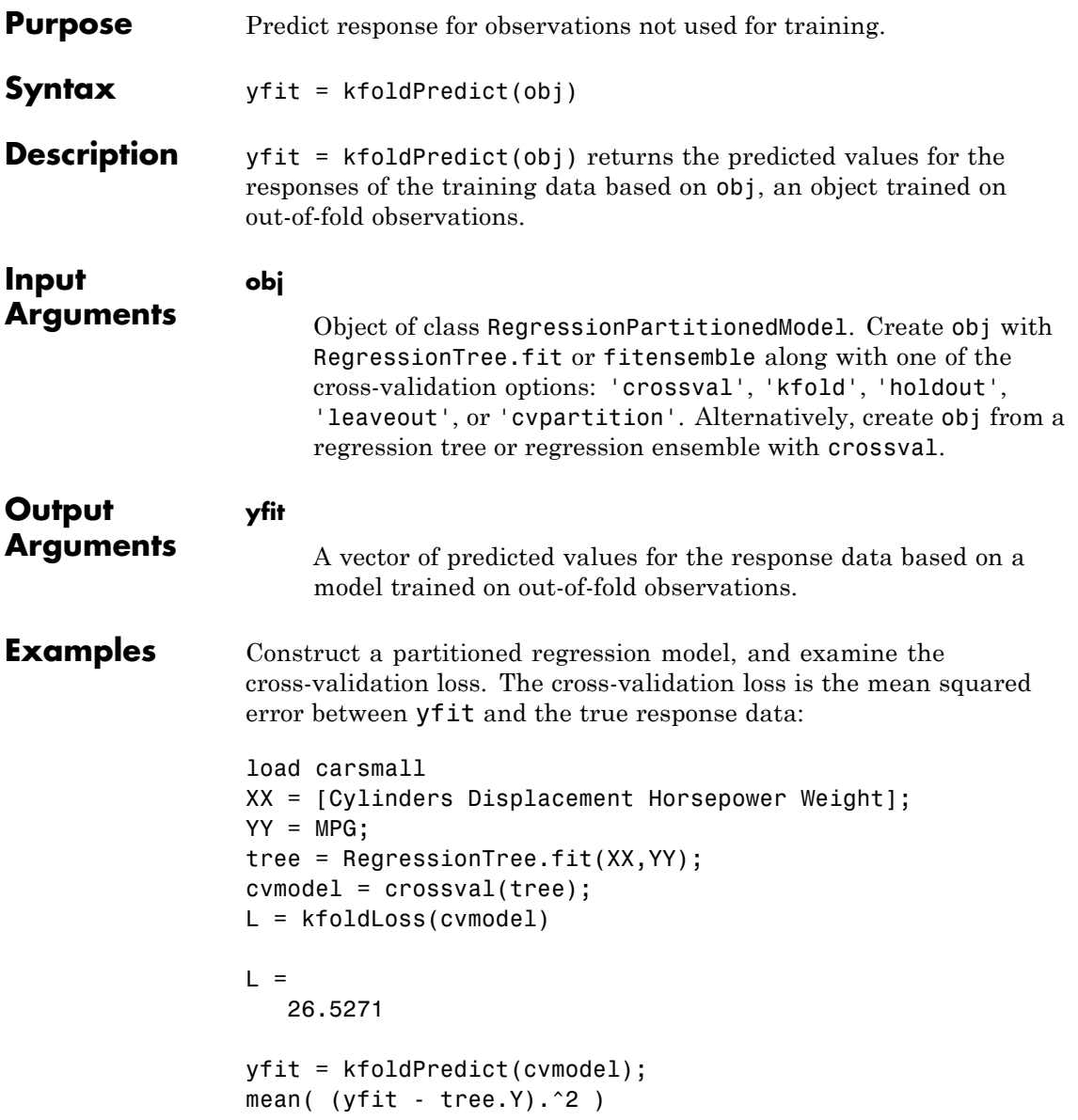

# **RegressionPartitionedModel.kfoldPredict**

ans  $=$ 26.5271

See Also **KfoldLoss** 

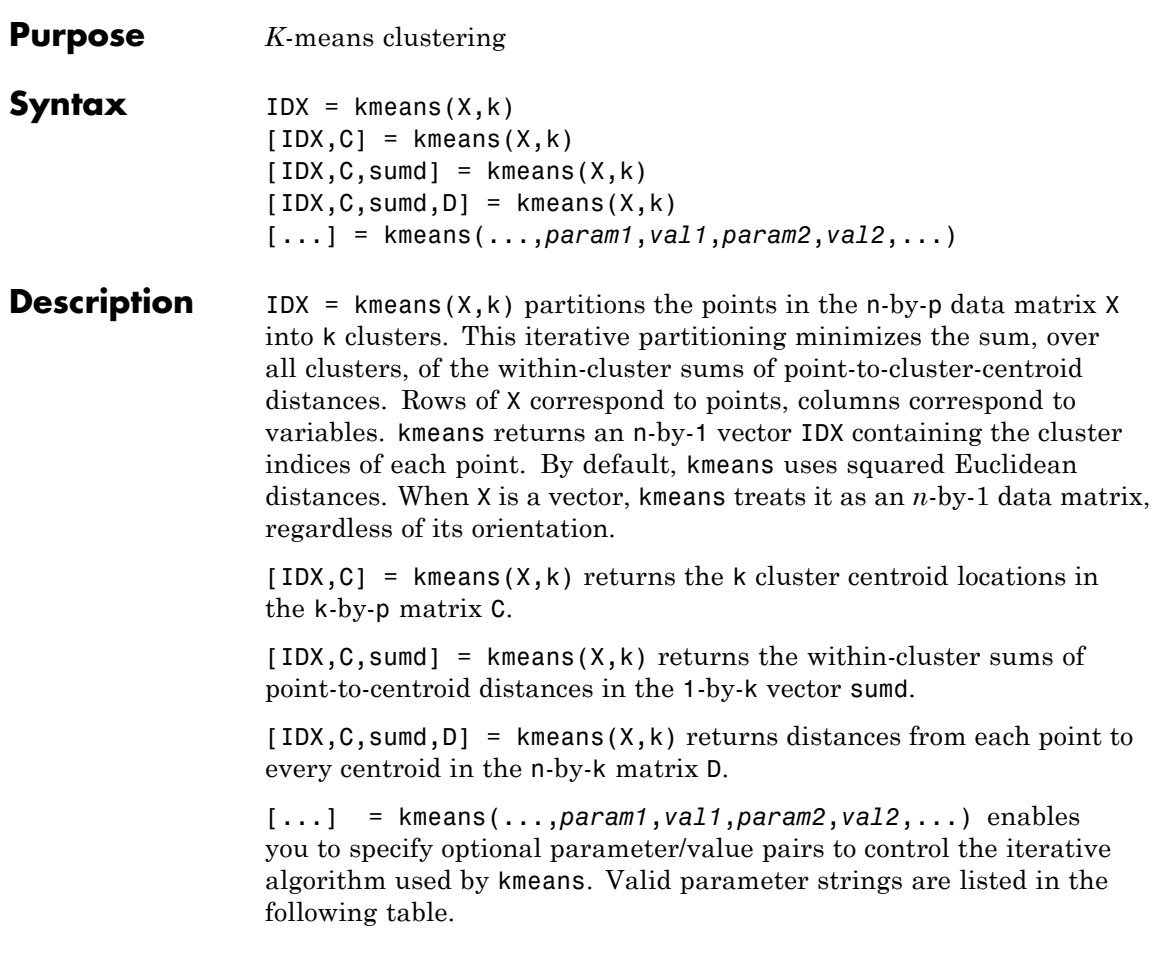

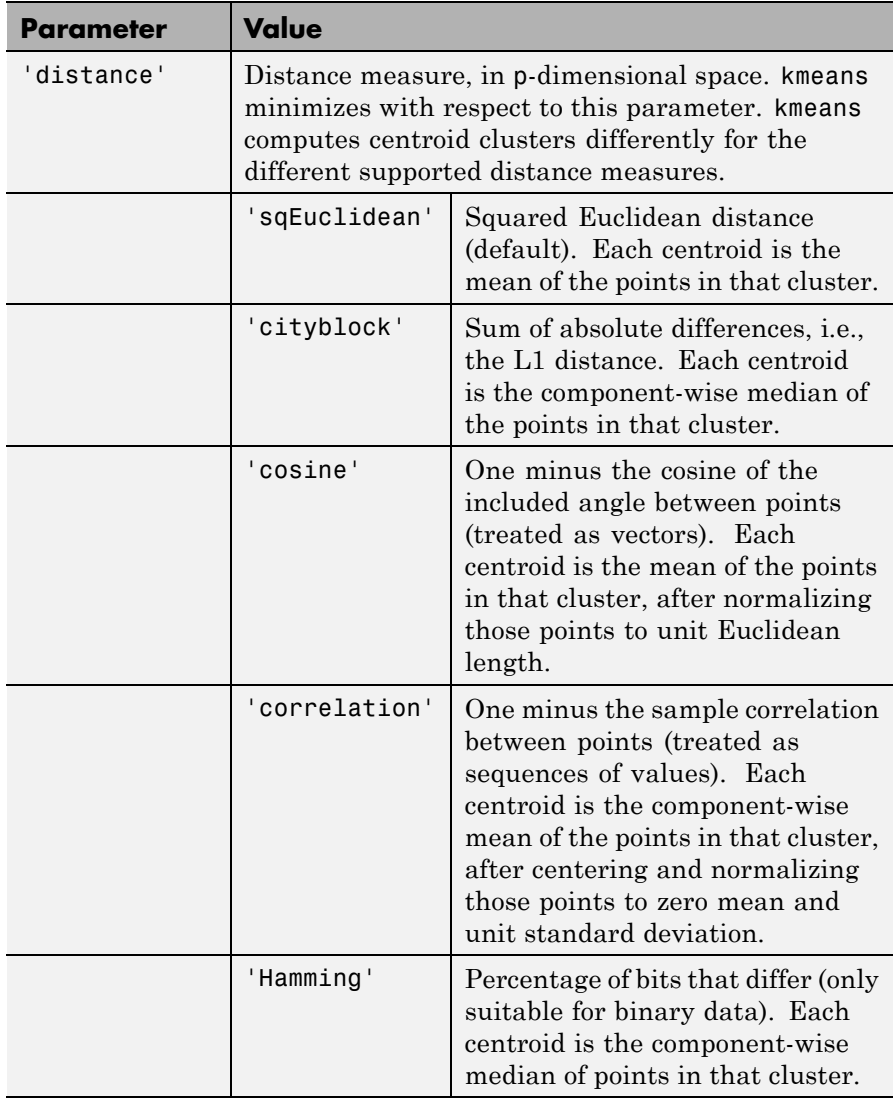

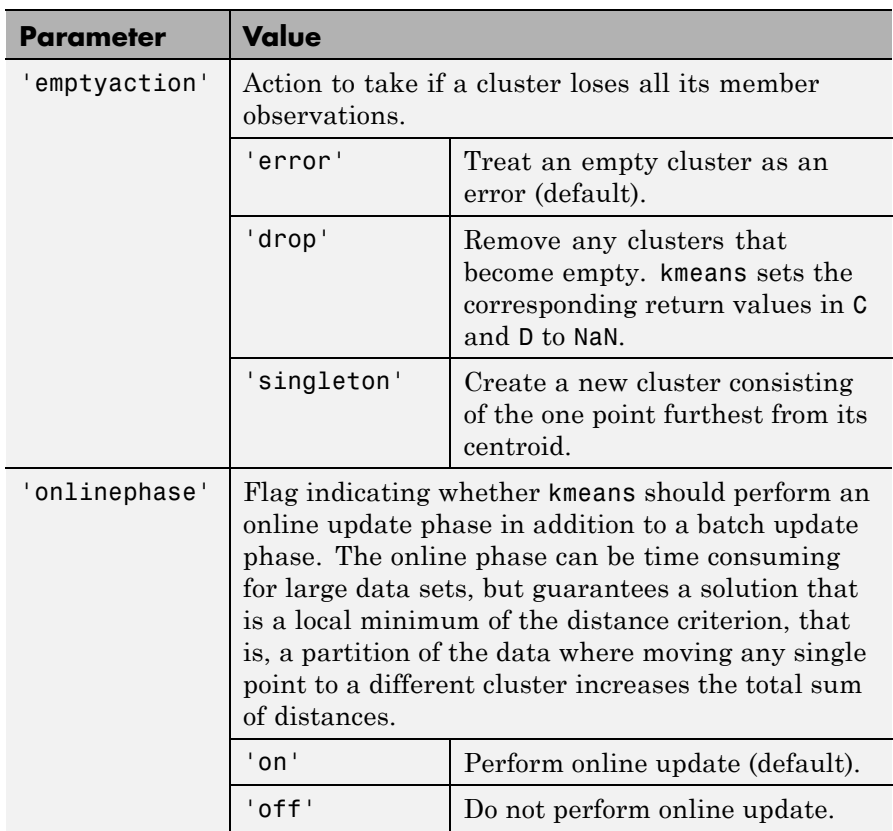

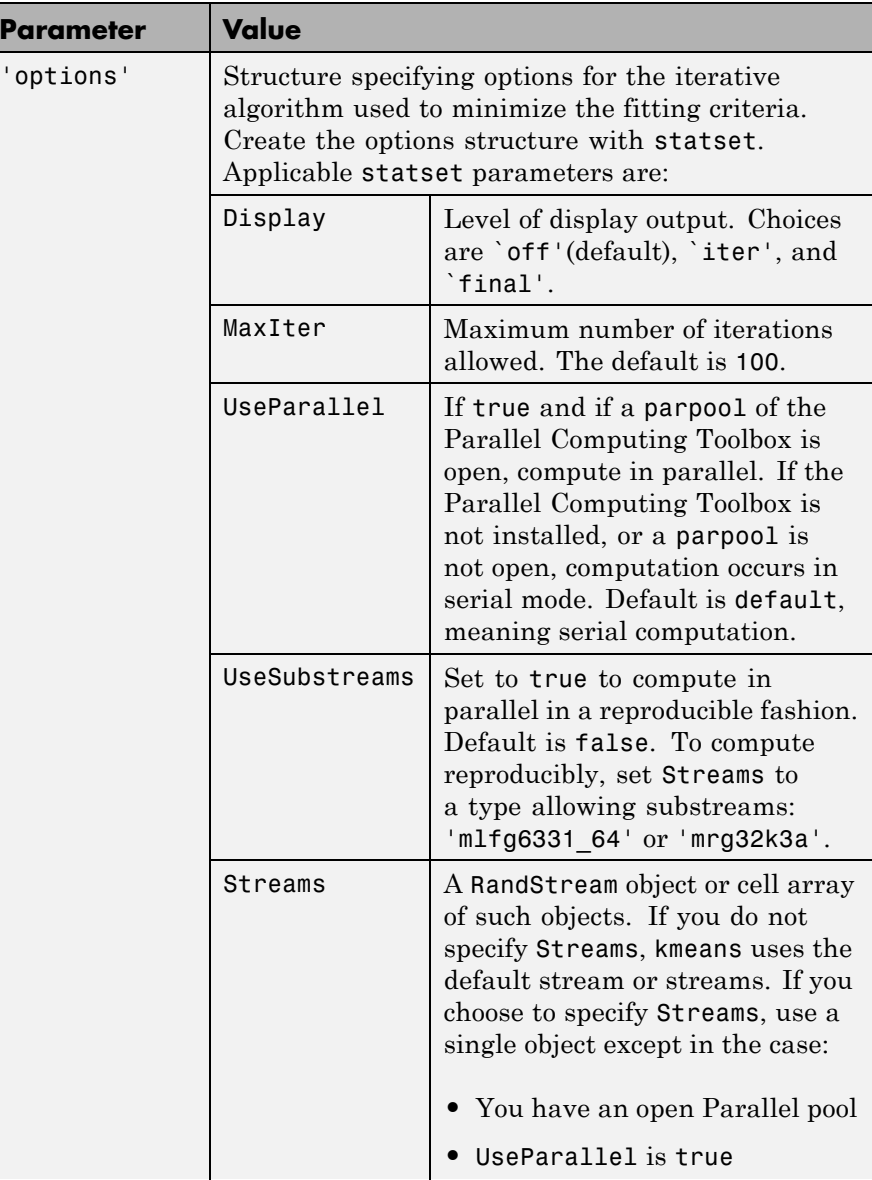

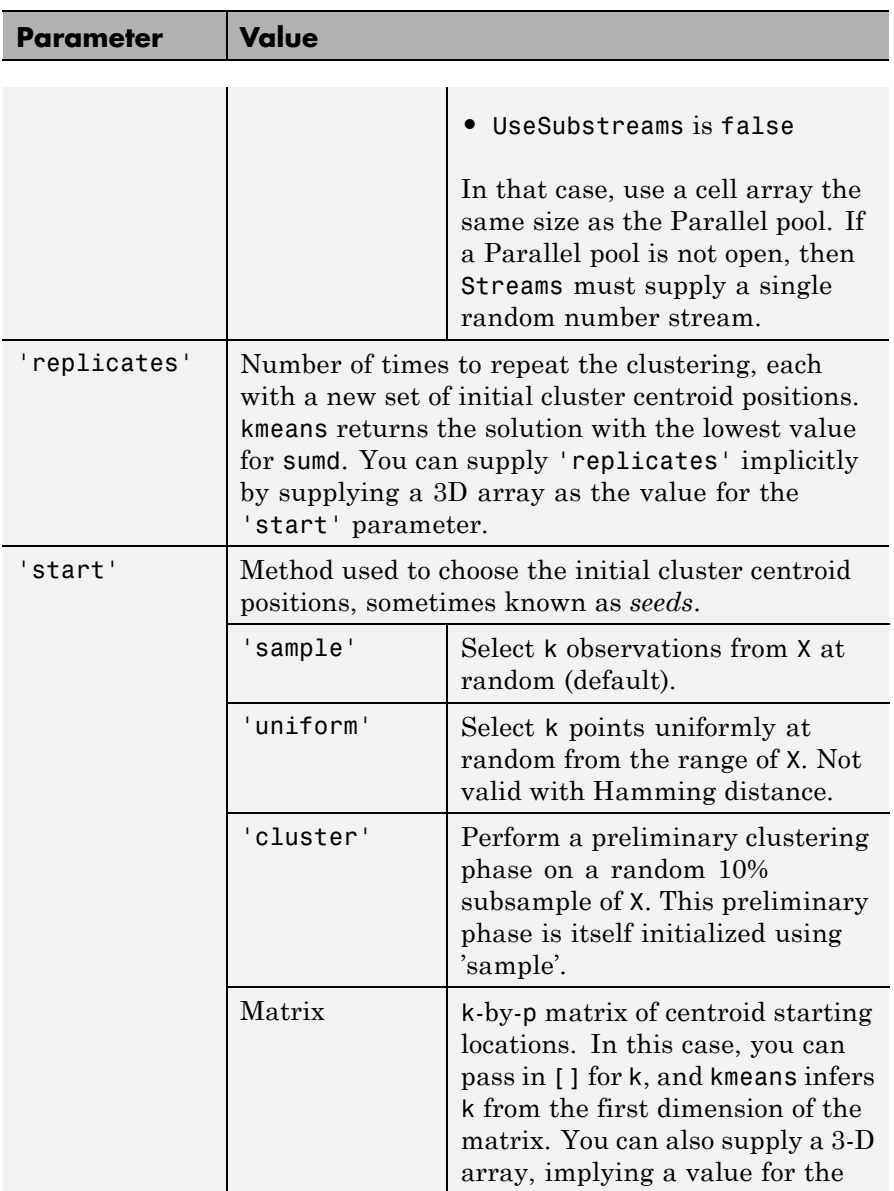

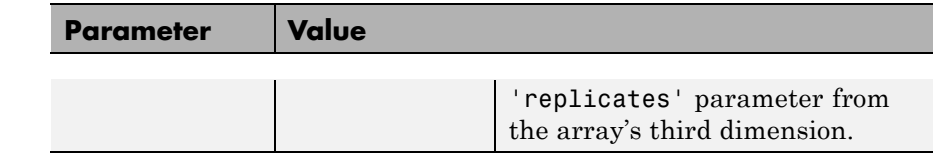

### **Algorithms** kmeans uses a two-phase iterative algorithm to minimize the sum of point-to-centroid distances, summed over all k clusters:

- **1** The first phase uses *batch updates*, where each iteration consists of reassigning points to their nearest cluster centroid, all at once, followed by recalculation of cluster centroids. This phase occasionally does not converge to solution that is a local minimum, that is, a partition of the data where moving any single point to a different cluster increases the total sum of distances. This is more likely for small data sets. The batch phase is fast, but potentially only approximates a solution as a starting point for the second phase.
- **2** The second phase uses *online updates*, where points are individually reassigned if doing so will reduce the sum of distances, and cluster centroids are recomputed after each reassignment. Each iteration during the second phase consists of one pass though all the points. The second phase will converge to a local minimum, although there may be other local minima with lower total sum of distances. The problem of finding the global minimum can only be solved in general by an exhaustive (or clever, or lucky) choice of starting points, but using several replicates with random starting points typically results in a solution that is a global minimum.

### **References** [1] Seber, G. A. F. *Multivariate Observations*. Hoboken, NJ: John Wiley & Sons, Inc., 1984.

[2] Spath, H. *Cluster Dissection and Analysis: Theory, FORTRAN Programs, Examples*. Translated by J. Goldschmidt. New York: Halsted Press, 1985.

**Examples** The following creates two clusters from separated random data:  $X =$  [randn(100,2)+ones(100,2);... randn(100,2)-ones(100,2)]; opts = statset('Display','final');  $\lceil$ idx,ctrs $\rceil$  = kmeans(X,2,... 'Distance','city',... 'Replicates',5,... 'Options',opts); 5 iterations, total sum of distances = 284.671 4 iterations, total sum of distances = 284.671 4 iterations, total sum of distances = 284.671 3 iterations, total sum of distances = 284.671 3 iterations, total sum of distances = 284.671 plot(X(idx==1,1),X(idx==1,2),'r.','MarkerSize',12) hold on plot(X(idx==2,1),X(idx==2,2),'b.','MarkerSize',12)  $plot(ctrs(:,1),ctrs(:,2),'kx',...$ 'MarkerSize',12,'LineWidth',2)  $plot(ctrs(:,1),ctrs(:,2),'ko',...$ 'MarkerSize',12,'LineWidth',2) legend('Cluster 1','Cluster 2','Centroids',... 'Location','NW')

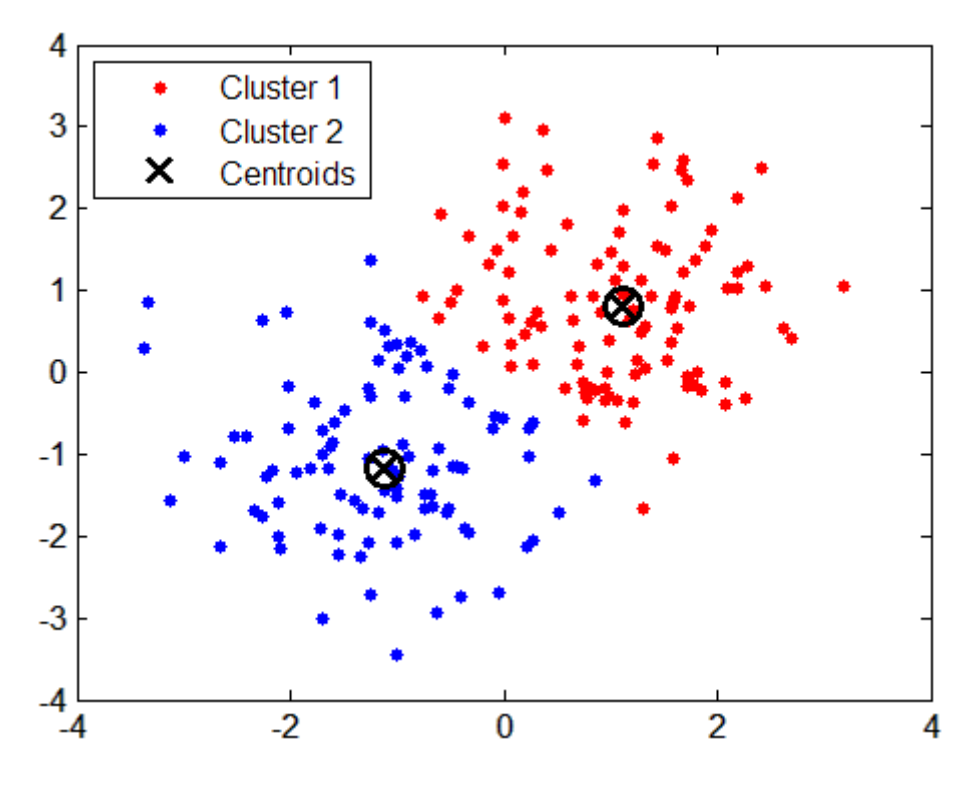

**See Also** linkage | clusterdata | silhouette

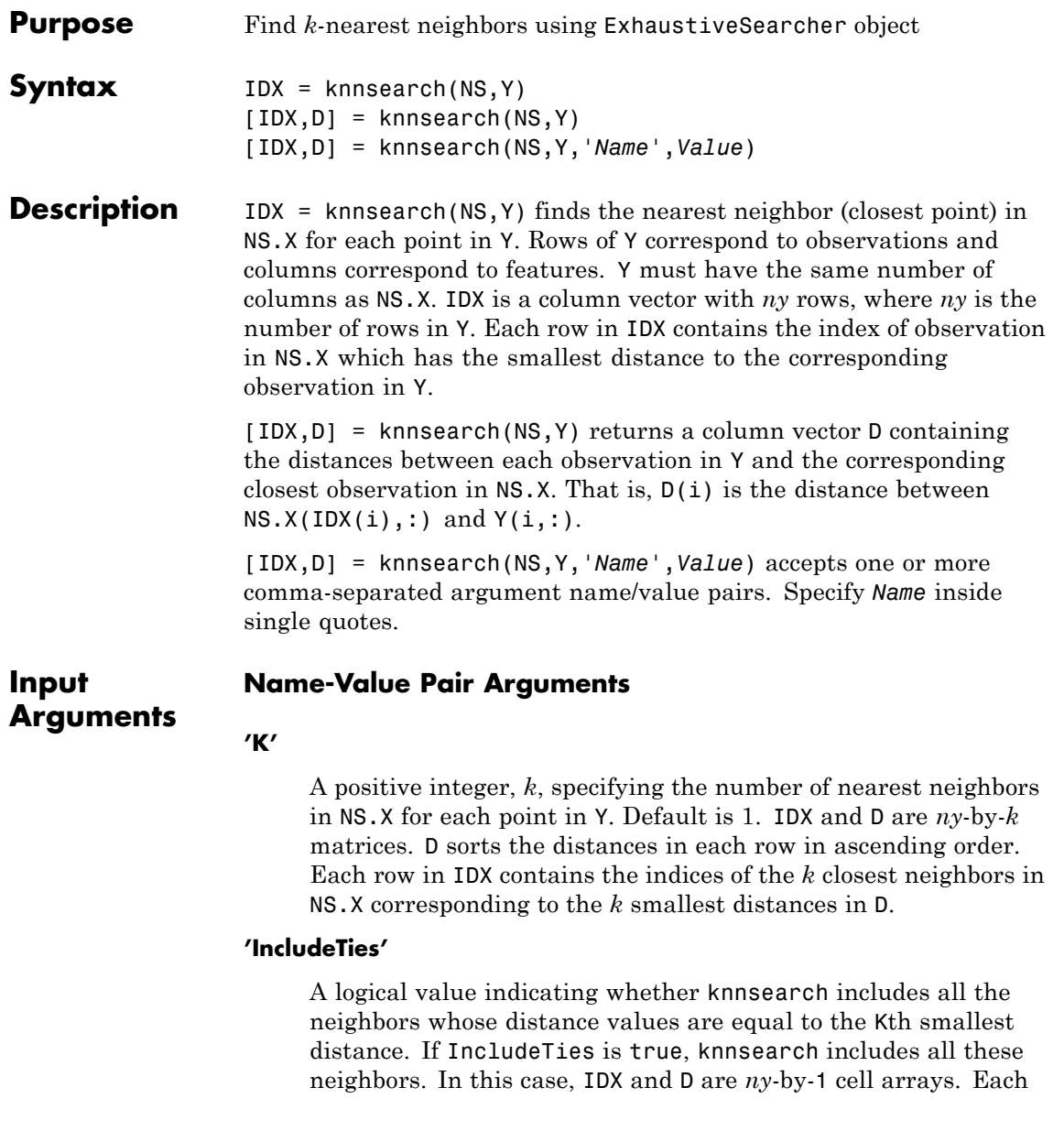

row in IDX and D contains a vector with at least K numeric numbers. D sorts the distances in each vector in ascending order. Each row in IDX contains the indices of the closest neighbors corresponding to these smallest distances in D.

### **Default:** false

#### **'Distance'**

- **•** 'euclidean' Euclidean distance (default).
- **•** 'seuclidean' Standardized Euclidean distance. Each coordinate difference between X and each query point is scaled by dividing by a scale value S. The default value of S is NS.DistParameter if NS.Distance is 'seuclidean', otherwise the default is the standard deviation computed from X, S=nanstd(X). To specify another value for S, use the 'Scale' argument.
- **•** 'cityblock' City block distance.
- **•** 'chebychev' Chebychev distance (maximum coordinate difference).
- **•** 'minkowski' Minkowski distance.
- **•** 'mahalanobis' Mahalanobis distance, which is computed using a positive definite covariance matrix C. The default value of  $C$  is nancov(X). To change the value of  $C$ , use the Cov parameter.
- **•** 'cosine' One minus the cosine of the included angle between observations (treated as vectors).
- **•** 'correlation' One minus the sample linear correlation between observations (treated as sequences of values).
- **•** 'spearman' One minus the sample Spearman's rank correlation between observations (treated as sequences of values).
- **•** 'hamming' Hamming distance, which is the percentage of coordinates that differ.
- **•** 'jaccard' One minus the Jaccard coefficient, which is the percentage of nonzero coordinates that differ.
- custom distance function A distance function specified using @ (for example, @distfun). A distance function must be of the form function  $D2 = distfun(ZI, ZJ)$ , taking as arguments a 1-by-*n* vector ZI containing a single row of from X or from the query points Y, an *m*2-by-*n* matrix ZJ containing multiple rows of X or Y, and returning an *m*2-by-1 vector of distances D2, whose *j*th element is the distance between the observations ZI and  $ZJ(j,:)$ .

Default is NS.Distance. For more information on these distance metrics, see ["Distance Metrics" on page 16-9.](#page-1040-0)

#### **'P'**

A positive scalar, *p*, indicating the exponent of the Minkowski distance. This parameter is only valid if knnsearch uses the 'minkowski' distance metric. Default is NS.DistParameter if NS.Distance is 'minkowski' and 2 otherwise.

### **'Cov'**

A positive definite matrix indicating the covariance matrix when computing the Mahalanobis distance. This parameter is only valid when knnsearch uses the 'mahalanobis' distance metric. Default is NS.DistParameter if NS.Distance is 'mahalanobis', or nancov(X) otherwise.

### **'Scale'**

A vector S with the length equal to the number of columns in X. Each coordinate of X and each query point is scaled by the corresponding element of S when computing the standardized Euclidean distance. This parameter is only valid when Distance is 'seuclidean'. Default is nanstd(X).

## **ExhaustiveSearcher.knnsearch**

**Examples** Create an ExhaustiveSearcher object specifying 'cosine' as the distance metric. Perform a *k*-nearest neighbors search on the object using the mahalanobis metric and compare the results:

```
load fisheriris
x = meas(:, 3:4);exhaustiveobj = ExhaustiveSearcher(x,'Distance','cosine')
exhaustiveobj =
 ExhaustiveSearcher
 Properties:
                X: [150x2 double]
         Distance: 'cosine'
   DistParameter: []
% Perform a knnsearch between x and a query point, using
% first cosine then mahalanobis distance metrics:
newpoint = [5 1.45];[n,d]=knnsearch(exhaustiveobj,newpoint,'k',10);
[nmah,dmah] = knnsearch(exhaustiveobj,newpoint,'k',10,...
   'distance','mahalanobis');
% Visualize the results of the two different nearest
% neighbors searches:
% First plot the training data:
gscatter(x(:,1),x(:,2),species)
% Plot an X for the query point:
line(newpoint(1),newpoint(2),'marker','x','color','k',...
   'markersize',10,'linewidth',2,'linestyle','none')
% Use circles to denote the cosine nearest neighbors:
line(x(n,1),x(n,2),'color',[.5.5.5.5],'marker','o',...'linestyle','none','markersize',10)
% Use pentagrams to denote the mahalanobis nearest neighbors:
line(x(nmah,1),x(nmah,2),'color',[.5 .5 .5],'marker','p',...
```
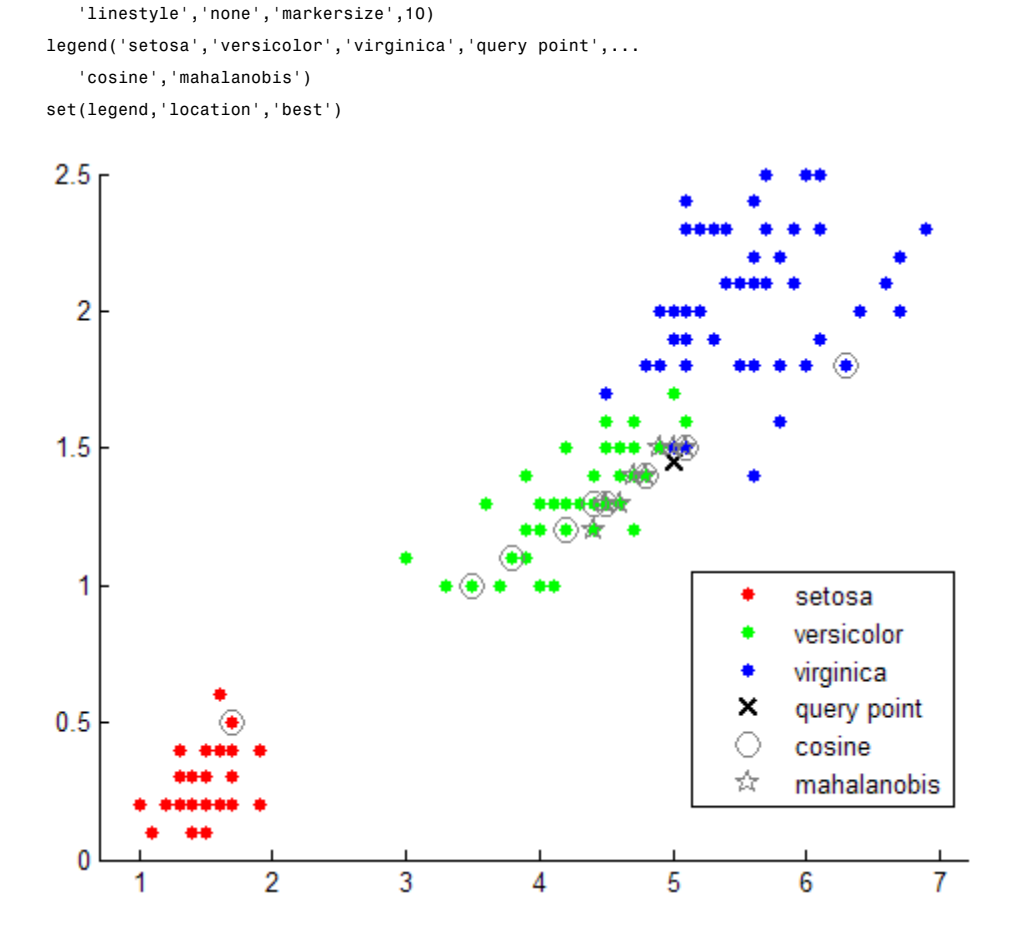

### Algorithms For information on a specific search algorithm, see ["Distance Metrics"](#page-1040-0) [on page 16-9](#page-1040-0). **See Also** createns | ExhaustiveSearcher | KDTreeSearcher.knnsearch | knnsearch | rangesearch

**How To** • "*k*[-Nearest Neighbor Search and Radius Search" on page 16-12](#page-1043-0)

• ["Distance Metrics" on page 16-9](#page-1040-0)

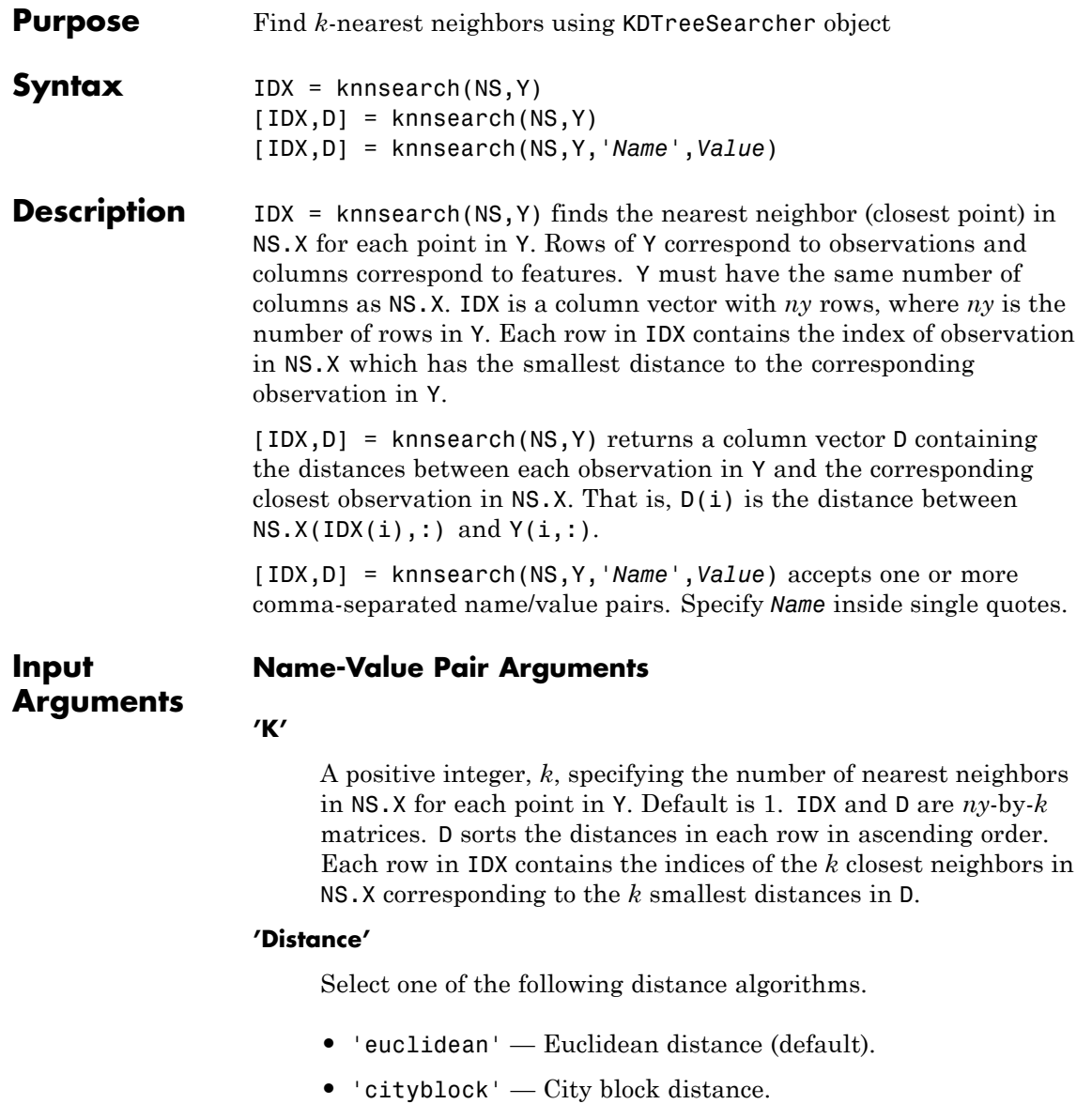

- **•** 'chebychev' Chebychev distance (maximum coordinate difference).
- **•** 'minkowski' Minkowski distance.

Default is NS.Distance. For more information on these distance metrics, see ["Distance Metrics" on page 16-9.](#page-1040-0)

#### **'IncludeTies'**

A logical value indicating whether knnsearch includes all the neighbors whose distance values are equal to the Kth smallest distance. If IncludeTies is true, knnsearch includes all these neighbors. In this case, IDX and D are *ny*-by-1 cell arrays. Each row in IDX and D contains a vector with at least K numeric numbers. D sorts the distances in each vector in ascending order. Each row in IDX contains the indices of the closest neighbors corresponding to these smallest distances in D.

### **Default:** false

### **'P'**

A positive scalar, *p*, indicating the exponent of the Minkowski distance. This parameter is only valid whenthe Distance is 'minkowski'. Default is NS.DistParameter if NS.Distance is 'minkowski' and 2 otherwise.

**Examples** Create a KDTreeSearcher object specifying 'minkowski' as the distance metric with an exponent of 5. Perform a *k*-nearest neighbors search on the object using the chebychev metric and compare the results:

```
load fisheriris
x = meas(:,3:4);kdtreeNS = KDTreeSearcher(x,'Distance','minkowski','P',5)
```
kdtreeNS =

KDTreeSearcher

```
Properties:
       BucketSize: 50
                X: [150x2 double]
         Distance: 'minkowski'
    DistParameter: 5
% Perform a knnsearch between X and a query point, using
% first Minkowski then Chebychev distance metrics:
newpoint = [5 1.45];[n,d]=knnsearch(kdtreeNS,newpoint,'k',10);
[ncb, dcb] = knnsearch(kdtreeNS, newpoint, 'k', 10,...
   'distance','chebychev');
% Visualize the results of the two different nearest
% neighbors searches:
% First plot the training data:
gscatter(x(:,1),x(:,2),species)% Zoom in on the points of interest:
set(gca,'xlim',[4.5 5.5],'ylim',[1 2]); axis square
% Plot an X for the query point:
line(newpoint(1),newpoint(2),'marker','x','color','k',...
   'markersize',10,'linewidth',2,'linestyle','none')
% Use circles to denote the Minkowski nearest neighbors:
line(x(n,1),x(n,2),'color',[.5.5.5.5],'marker','o',...'linestyle','none','markersize',10)
% Use pentagrams to denote the Chebychev nearest neighbors:
line(x(ne,1),x(ne,2),'color',[-5.5.5,.5],'marker','p',...'linestyle','none','markersize',10)
legend('setosa','versicolor','virginica','query point',...
   'minkowski','chebychev')
set(legend,'location','best')
```
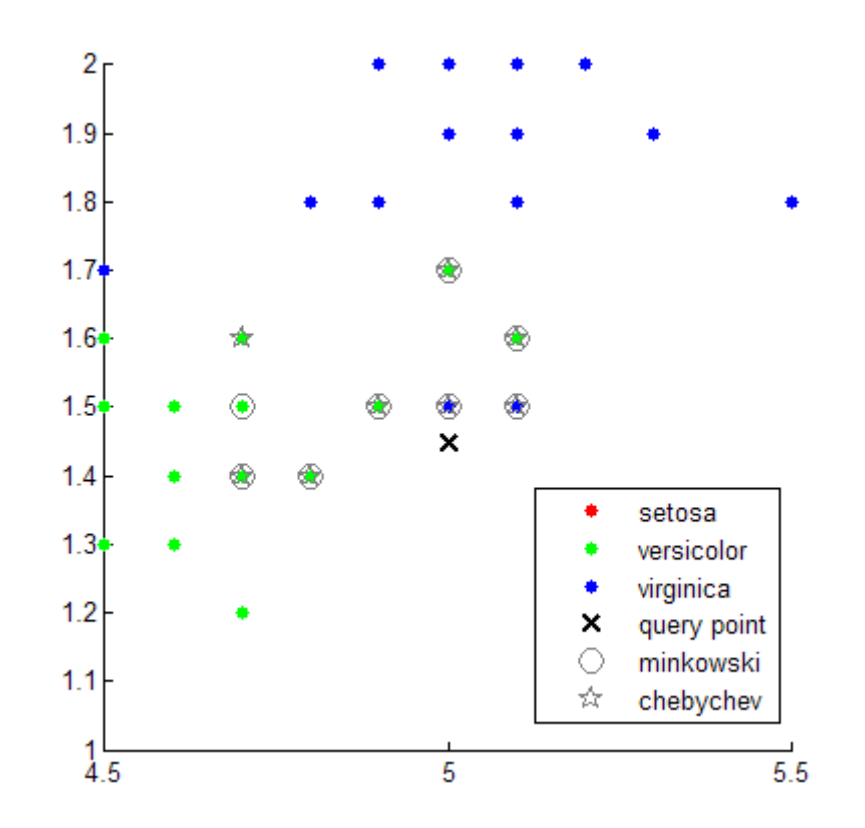

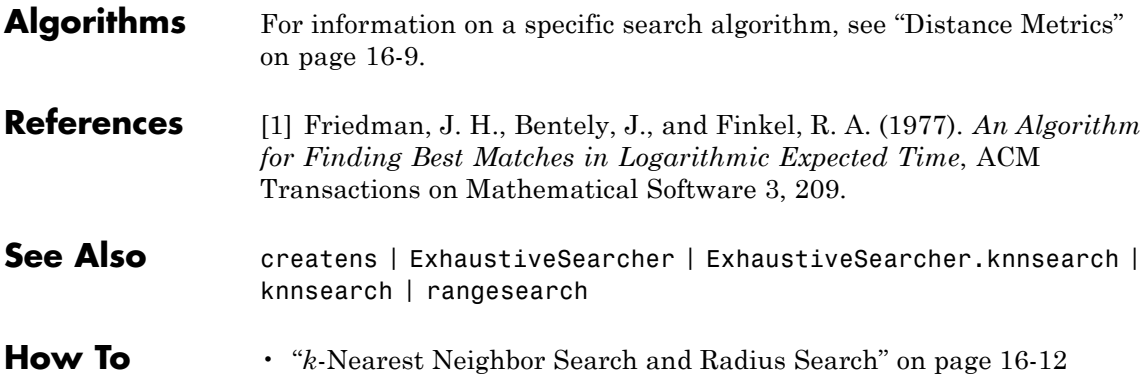

• ["Distance Metrics" on page 16-9](#page-1040-0)

# **knnsearch**

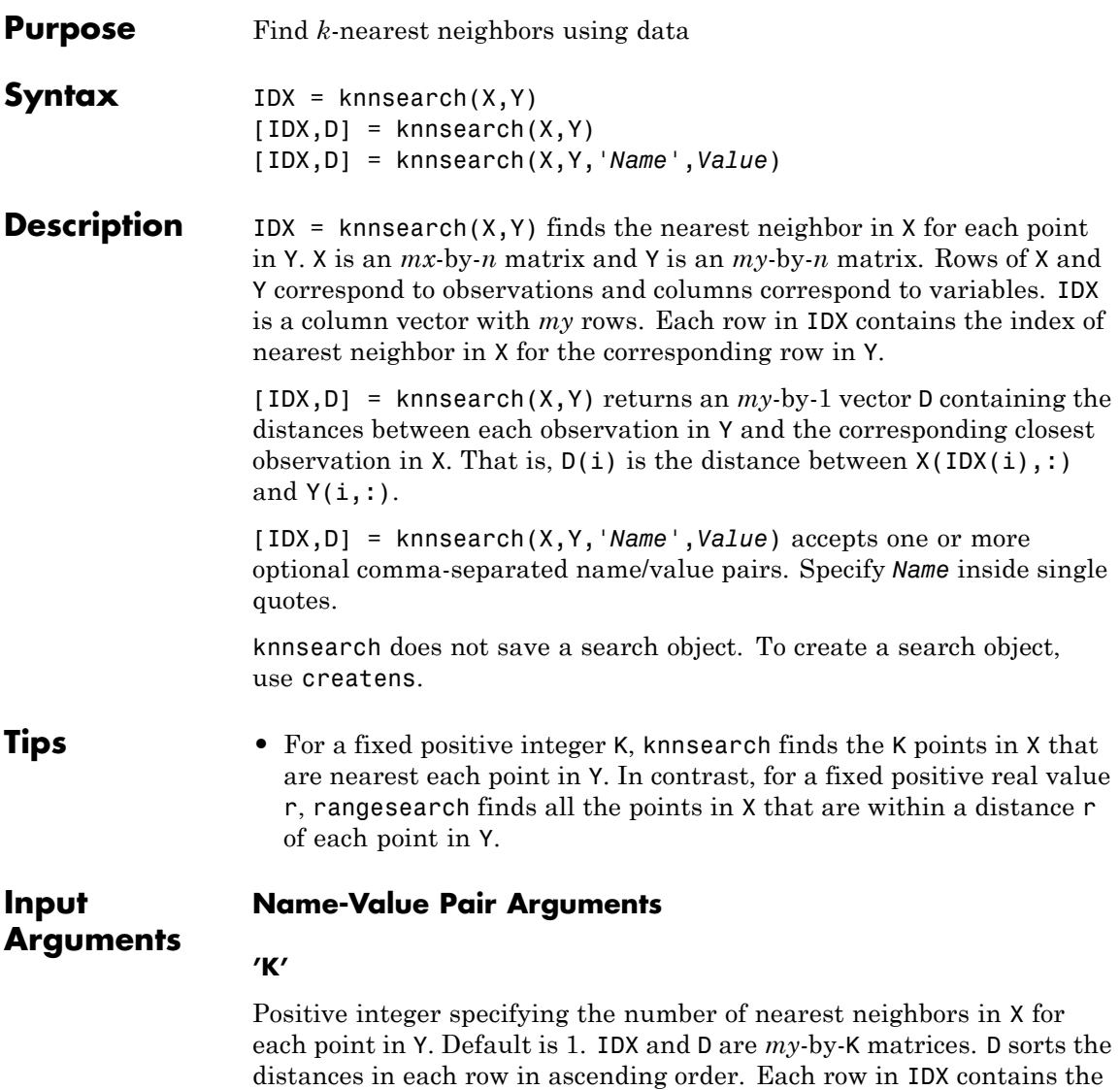

indices of the K closest neighbors in X corresponding to the K smallest

distances in D.

### **'IncludeTies'**

A logical value indicating whether knnsearch includes all the neighbors whose distance values are equal to the Kth smallest distance. If IncludeTies is true, knnsearch includes all these neighbors. In this case, IDX and D are *my*-by-1 cell arrays. Each row in IDX and D contains a vector with at least K numeric numbers. D sorts the distances in each vector in ascending order. Each row in IDX contains the indices of the closest neighbors corresponding to these smallest distances in D.

### **Default:** false

### **'NSMethod'**

Nearest neighbors search method. Value is either:

- **•** 'kdtree' Creates and uses a Kd-tree to find nearest neighbors. This is the default value when the number of columns of X is less than 10, X is not sparse, and the distance measure is one of the following measures. 'kdtree' is only valid when the distance measure is one of the following:
	- **-** 'euclidean'
	- **-** 'cityblock'
	- **-** 'minkowski'
	- **-** 'chebychev'
- **•** 'exhaustive' Uses the exhaustive search algorithm by computing the distance values from all the points in X to each point in Y to find nearest neighbors.

### **'Distance'**

A string or a function handle specifying the distance metric. The value can be one of the following:

**•** 'euclidean' — Euclidean distance (default).

- **•** 'seuclidean' Standardized Euclidean distance. Each coordinate difference between rows in X and the query matrix is scaled by dividing by the corresponding element of the standard deviation computed from  $X$ ,  $S$ =nanstd $(X)$ . To specify another value for  $S$ , use the Scale argument.
- **•** 'cityblock' City block distance.
- **•** 'chebychev' Chebychev distance (maximum coordinate difference).
- **•** 'minkowski' Minkowski distance. The default exponent is 2. To specify a different exponent, use the 'P' argument.
- **•** 'mahalanobis' Mahalanobis distance, computed using a positive definite covariance matrix C. The default value of C is nancov(X). To change the value of C, use the Cov parameter.
- **•** 'cosine' 1 minus the cosine of the included angle between observations (treated as vectors).
- **•** 'correlation' One minus the sample linear correlation between observations (treated as sequences of values).
- **•** 'spearman' One minus the sample Spearman's rank correlation between observations (treated as sequences of values).
- **•** 'hamming' Hamming distance, which is the percentage of coordinates that differ.
- **•** 'jaccard' One minus the Jaccard coefficient, which is the percentage of nonzero coordinates that differ.
- **•** custom distance function A distance function specified using @ (for example, @distfun). A distance function must be of the form function D2 = distfun(ZI, ZJ), taking as arguments a 1-by-*n* vector ZI containing a single row of X or Y, an *m2*-by-*n* matrix ZJ containing multiple rows of X or Y, and returning an *m2*-by-1 vector of distances D2, whose *j*th element is the distance between the observations ZI and ZJ(*j*,:).

For more information on these distance metrics, see ["Distance Metrics"](#page-1040-0) [on page 16-9](#page-1040-0).

#### **'P'**

A positive scalar, *p*, indicating the exponent of the Minkowski distance. This parameter is only valid if the Distance is 'minkowski'. Default is 2.

### **'Cov'**

A positive definite matrix indicating the covariance matrix when computing the Mahalanobis distance. This parameter is only valid when Distance is 'mahalanobis'. Default is nancov(X).

### **'Scale'**

A vector S containing nonnegative values, with length equal to the number of columns in X. Each coordinate of X and each query point is scaled by the corresponding element of S when computing the standardized Euclidean distance. This argument is only valid when Distance is 'seuclidean'. Default is nanstd(X).

#### **'BucketSize'**

The maximum number of data points in the leaf node of the *k*d-tree. This argument is only meaningful when using the *k*d-tree search method. Default is 50.

**Examples** Find the 10 nearest neighbors in x to each point in y using first the 'minkowski' distance metric with a p value of 5, and then using the 'chebychev' distance metric. Visually compare the results:

```
load fisheriris
x = meas(:,3:4);y = [5 1.45;6 2;2.75 .75];
% Perform a knnsearch between x and the query points in y,
% using first Minkowski then Chebychev distance metrics.
[n,d]=knnsearch(x,y,'k',10,'distance','minkowski','p',5);
[ncb, dcb] = knnsearch(x, y, 'k', 10, ...'distance','chebychev');
```
## **knnsearch**

```
% Visualize the results of the two different nearest
% neighbors searches.
% First plot the training data.
gscatter(x(:,1),x(:,2),species)% Plot an X for the query points.
line(y(:,1),y(:,2),'marker','x','color','k',...'markersize',10,'linewidth',2,'linestyle','none')
% Use circles to denote the Minkowski nearest neighbors.
line(x(n,1),x(n,2),'color',[.5.5.5.5],'marker','o',...'linestyle','none','markersize',10)
% Use pentagrams to denote the Chebychev nearest neighbors.
line(x(ne,1),x(ne,2),'color',[.5.5.5.5],'marker','p',...'linestyle','none','markersize',10)
legend('setosa','versicolor','virginica','query point',...
'minkowski','chebychev')
set(legend,'location','best')
```
# **knnsearch**

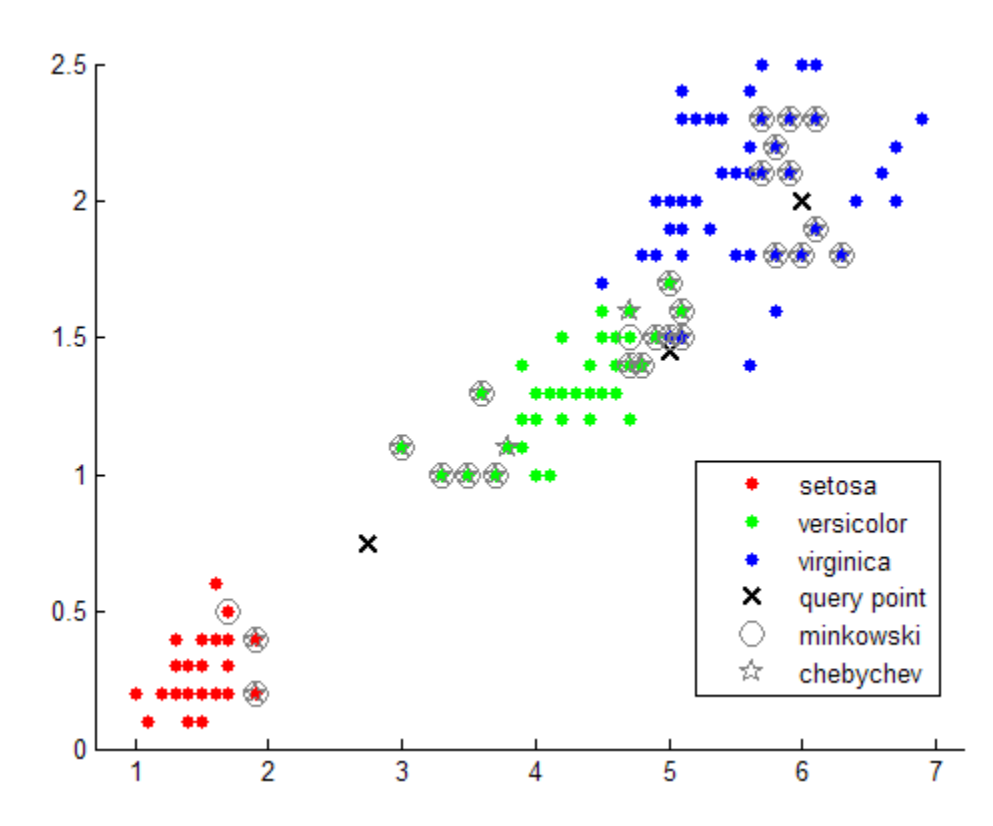

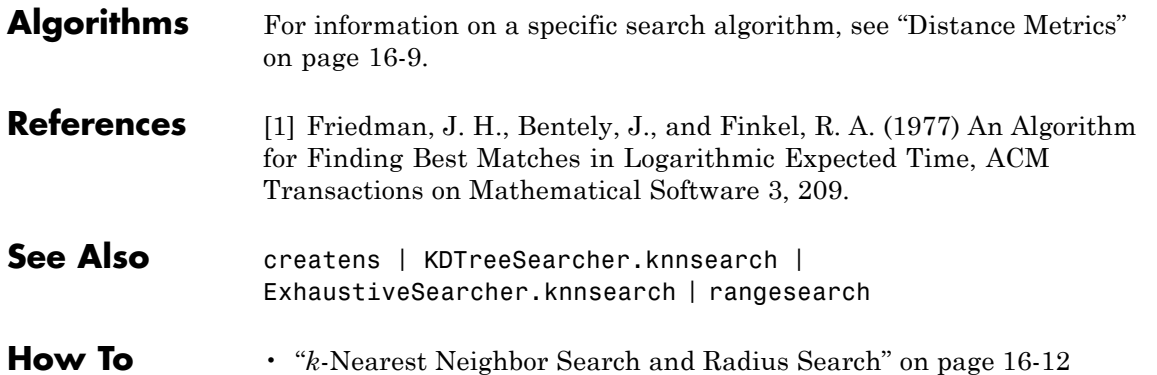

# **kruskalwallis**

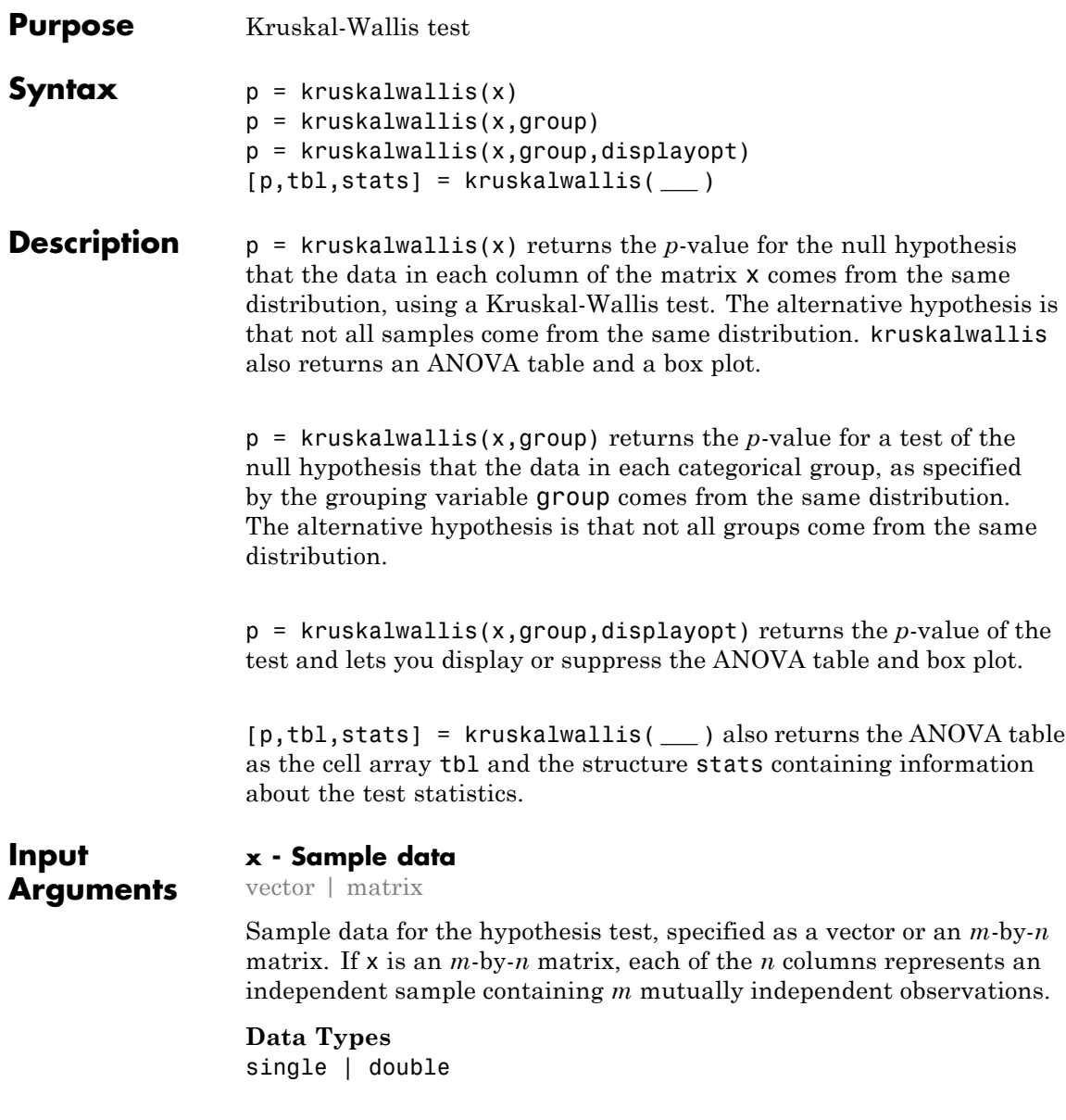

### **group - Grouping variable**

categorical variable | vector | character array | cell array

Grouping variable, specified as a categorical variable, vector, character array, or cell array.

- **•** If x is a vector, then each element in group identifies the group to which the corresponding element in x belongs, and group must be a vector of the same length as x. If a row of group contains an empty cell or empty string, that row and the corresponding observation in x are disregarded. NaN values in either x or group are similarly ignored.
- If x is a matrix, then each column in x represents a different group, and you can use group to specify labels for these columns. The number of elements in group and the number of columns in x must be equal.

The labels contained in group also annotate the box plot.

```
Example:
{'red','blue','green','blue','red','blue','green','green','red'}
```
### **Data Types**

single | double | char

### **displayopt - Display option**

'on' (default) | 'off'

Display option, specified as 'on' or 'off'. If displayopt is 'on', kruskalwallis displays the following figures:

- An ANOVA table containing the sums of squares, degrees of freedom, and other quantities calculated based on the ranks of the data in x.
- **•** A box plot of the data in each column of the data matrix x. The box plots are based on the actual data values, rather than on the ranks.

If displayopt is 'off', kruskalwallis does not display these figures.

If you specify a value for displayopt, you must also specify a value for group. If you do not have a grouping variable, specify group as [].

**Example:** 'off'

### **Output Arguments**

#### **p -** *p***-value**

scalar value in the range [0,1]

*p*-value of the test, returned as a scalar value in the range [0,1]. p is the probability of observing a test statistic as extreme as, or more extreme than, the observed value under the null hypothesis. Small values of p cast doubt on the validity of the null hypothesis.

### **tbl - ANOVA table**

cell array

ANOVA table of test results, returned as a cell array. tbl includes the sums of squares, degrees of freedom, and other quantities calculated based on the ranks of the data in x, as well as column and row labels.

#### **stats - Test data**

structure

Test data, returned as a structure. You can perform followup multiple comparison tests on pairs of sample medians by using multcompare, with stats as the input value.

### **Examples Test Data Samples for the Same Distribution**

Create two different normal probability distribution objects. The first distribution has  $mu = 0$  and  $sigma = 1$ , and the second distribution has  $mu = 2$  and sigma = 1.

```
pd1 = makedist('Normal');
pd2 = makedist('Normal','mu',2,'sigma',1);
```
Create a matrix of sample data by generating random numbers from these two distributions.

```
rng('default'); % for reproducibility
x = [random(pd1, 20, 2), random(pd2, 20, 1)];
```
The first two columns of x contain data generated from the first distribution, while the third column contains data generated from the second distribution.

Test the null hypothesis that the sample data from each column in x comes from the same distribution.

 $p =$  kruskalwallis(x)

 $p =$ 

3.6896e-06

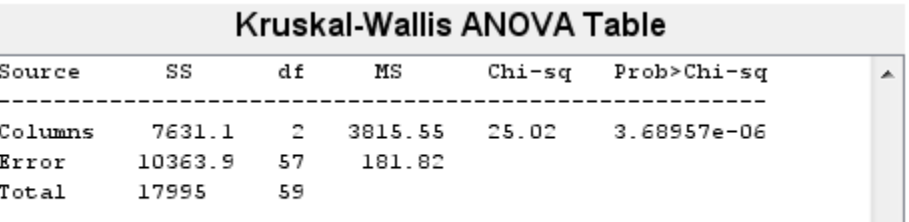

 $\overline{\phantom{a}}$ 

# **kruskalwallis**

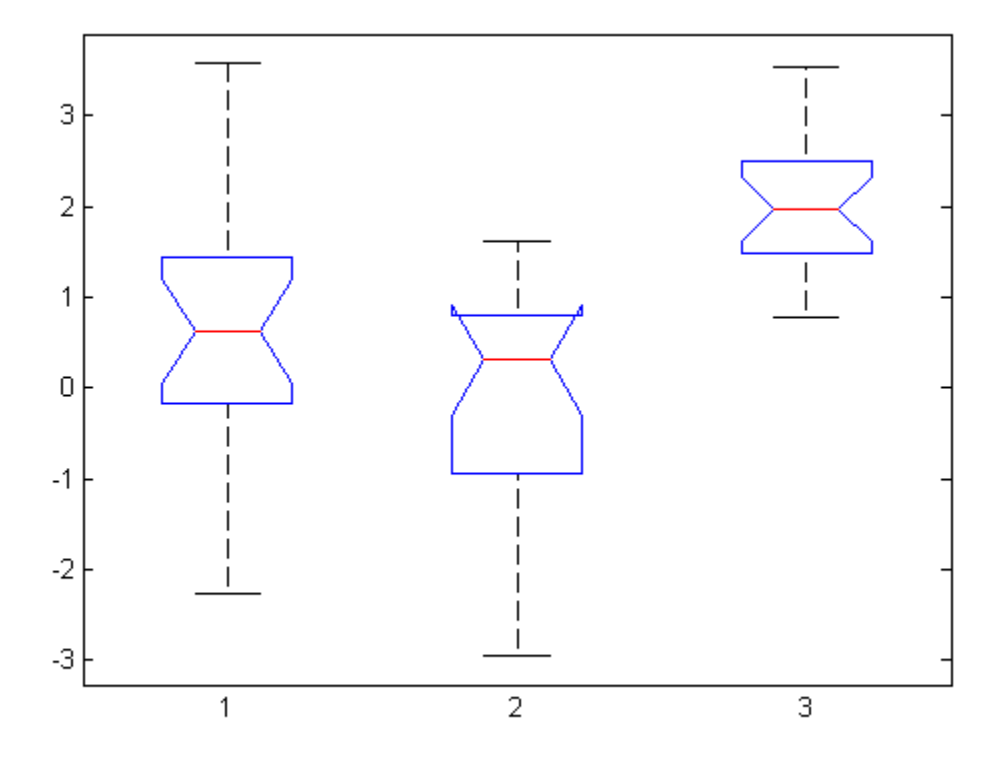

The returned value of p indicates that kruskalwallis rejects the null hypothesis that all three data samples come from the same distribution at a 1% significance level. The ANOVA table provides additional test results, and the box plot visually presents the summary statistics for each column in x.

### **Conduct Followup Tests for Unequal Medians**

Create two different normal probability distribution objects. The first distribution has  $mu = 0$  and sigma = 1. The second distribution has  $mu$  $= 2$  and sigma  $= 1$ .
```
pd1 = makedist('Normal');
pd2 = makedist('Normal','mu',2,'sigma',1);
```
Create a matrix of sample data by generating random numbers from these two distributions.

```
rng('default'); % for reproducibility
x = [random(pd1, 20, 2), random(pd2, 20, 1)];
```
The first two columns of x contain data generated from the first distribution, while the third column contains data generated from the second distribution.

Test the null hypothesis that the sample data from each column in x comes from the same distribution. Suppress the output displays, and generate the structure stats to use in further testing.

```
[p, \text{th1}, \text{stats}] = kruskalwallis(x,[],'off')
p =3.6896e-06
th1 =Columns 1 through 4
   'Source' 'SS' 'df' 'MS'
   'Columns' [7.6311e+03] [ 2] [3.8155e+03]
   'Error' [1.0364e+04] [57] [ 181.8228]
   'Total' [ 17995] [59] [ ]
 Columns 5 through 6
   'Chi-sq' 'Prob>Chi-sq'
   [25.0200] [ 3.6896e-06]
         [ ]
```

```
[ [ ]stats =
      gnames: [3x1 char]
           n: [20 20 20]
      source: 'kruskalwallis'
   meanranks: [26.7500 18.9500 45.8000]
        sumt: 0
```
The returned value of p indicates that the test rejects the null hypothesis at the 1% significance level. You can use the structure stats to perform additional followup testing. The cell array tbl contains the same data as the graphical ANOVA table, including column and row labels.

Conduct a followup test to identify which data sample comes from a different distribution.

```
c = multcompare(stats)
Note: Intervals can be used for testing but are not simultaneous confiden
c =1.0000 2.0000 -5.1435 7.8000 20.7435
   1.0000 3.0000 -31.9935 -19.0500 -6.1065
   2.0000 3.0000 -39.7935 -26.8500 -13.9065
```
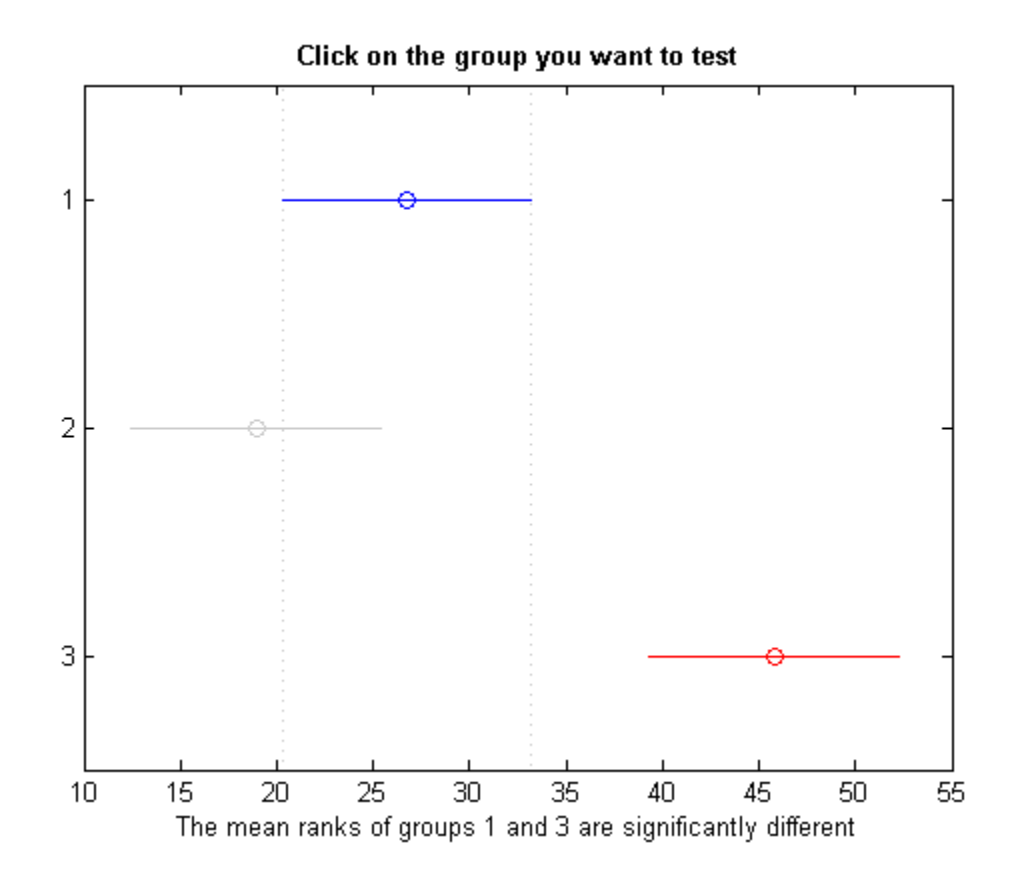

The results indicate that there is a significant difference between groups 1 and 3, so the test rejects the null hypothesis that the data in these two groups comes from the same distribution. The same is true for groups 2 and 3. However, there is not a significant difference between groups 1 and 2, so the test does not reject the null hypothesis that these two groups come from the same distribution. Therefore, these results suggest that the data in groups 1 and 2 come from the same distribution, and the data in group 3 comes from a different distribution.

# **Test for the Same Distribution Across Groups**

Create a vector, strength, containing measurements of the strength of metal beams. Create a second vector, alloy, containing strings indicating the type of metal alloy from which the corresponding beam is made.

strength = [82 86 79 83 84 85 86 87 74 82 ... 78 75 76 77 79 79 77 78 82 79]; alloy = {'st','st','st','st','st','st','st','st',... 'al1','al1','al1','al1','al1','al1',... 'al2','al2','al2','al2','al2','al2'};

Test the null hypothesis that the beam strength measurements have the same distribution across all three alloys.

```
p = kruskalwallis(strength,alloy,'off')
```
 $p =$ 

0.0018

The returned value of p indicates that the test rejects the null hypothesis at the 1% significance level.

# **Definitions Kruskal-Wallis Test**

The Kruskal-Wallis test is a nonparametric version of classical one-way ANOVA, and an extension of the Wilcoxon rank sum test to more than two groups. It compares the medians of the groups of data in x to determine if the samples come from the same population (or, equivalently, from different populations with the same distribution).

The Kruskal-Wallis test uses ranks of the data, rather than numeric values, to compute the test statistics. It finds ranks by ordering the data from smallest to largest across all groups, and taking the numeric index of this ordering. The rank for a tied observation is equal to the average rank of all observations tied with it. The *F*-statistic used in

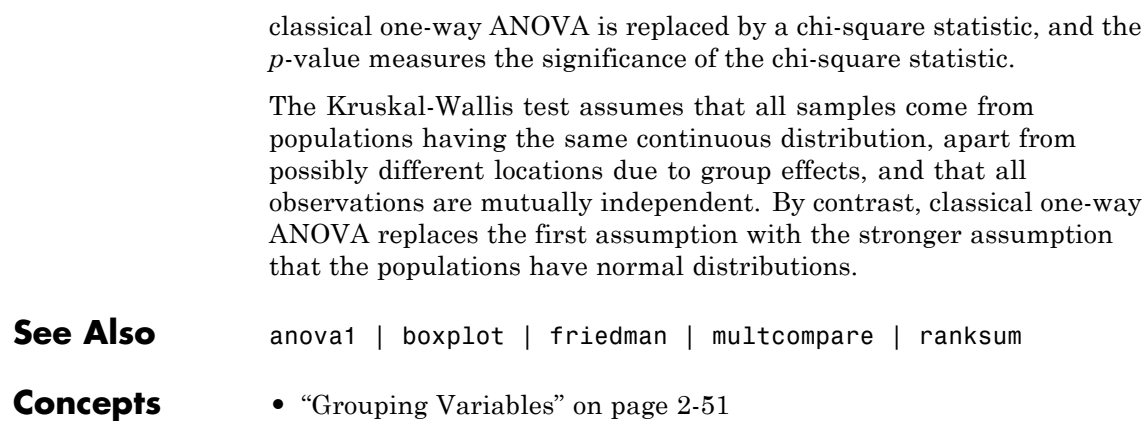

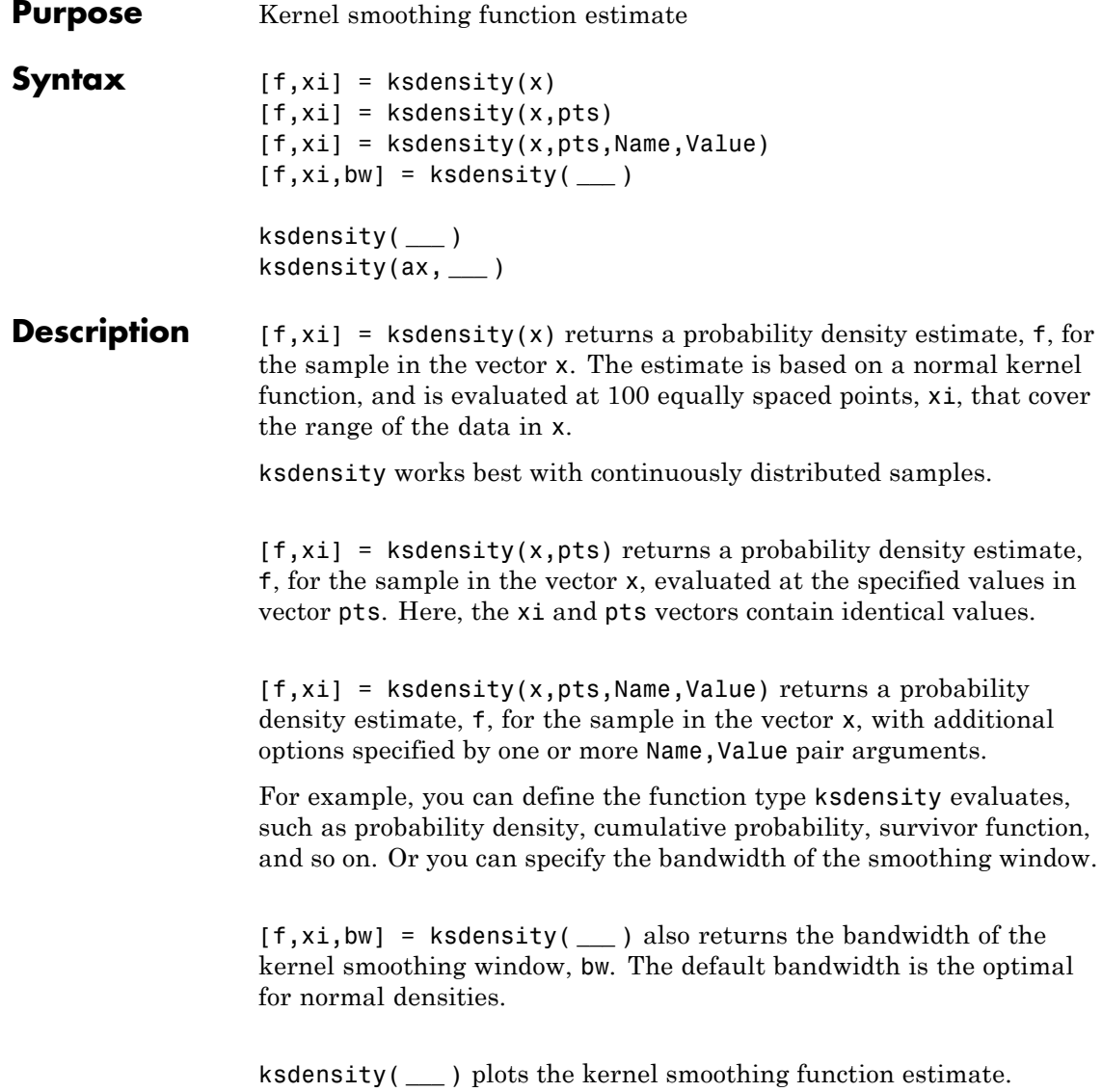

ksdensity(ax, **\_\_\_** ) plots the results using axes with the handle, ax, instead of the current axes returned by gca.

**Input Arguments**

#### **x - Sample data**

column vector

Sample data, for which ksdensity returns f values, specified as a column vector.

**Example:**  $[f, xi] = ksdensity(x)$ 

**Data Types** single | double

#### **pts - Points to evaluate f**

vector

Points to evaluate f at, specified as a vector. pts can be a row or column vector. f has the same dimensions as pts.

**Example:**  $pts = (0:1:25)$ ; ksdensity(x,pts);

**Data Types** single | double

#### **ax - Axes handle**

handle

Axes handle for the figure ksdensity plots to, specified as a handle.

For example, if h is a handle for a figure, then ksdensity can plot to that figure as follows.

**Example:** ksdensity(h,x)

### **Name-Value Pair Arguments**

Specify optional comma-separated pairs of Name, Value arguments. Name is the argument name and Value is the corresponding value. Name must appear inside single quotes (' '). You can specify several name and value pair arguments in any order as Name1,Value1,...,NameN,ValueN.

### **Example:**

'censoring',cens,'kernel','triangle','npoints',20,'function','cdf' specifies that ksdensity estimates the cdf by evaluating at 20 equally spaced points that covers the range of data, using the triangle kernel smoothing function and accounting for the censored data information in vector cens.

### **'censoring' - Logical vector**

vector of 0s (default) | vector of 0s and 1s

Logical vector indicating which entries are censored, specified as a vector of binary values. A value of 0 indicates there is no censoring, 1 indicates that observation is censored. Default is there is no censoring.

**Example:** 'censoring',censdata

### **Data Types**

logical

### **'kernel' - Type of kernel smoother**

```
'normal' (default) | 'box' | 'triangle' | 'epanechnikov' |
function handle | string
```
Type of kernel smoother, specified as the comma-separated pair consisting of 'kernel' and one of the following.

- **•** 'normal' (default)
- **•** 'box'
- **•** 'triangle'
- **•** 'epanechnikov'
- **•** You can also specify a custom kernel function, as a function handle or as a string, e.g., @normpdf or 'normpdf'. This calls the function with one argument that is an array of distances between data values and locations where the density is evaluated. The function must return an array of the same size containing corresponding values of the kernel function.

When 'function' is 'pdf', this kernel function returns density values. Otherwise, it returns cumulative probability values.

Specifying a custom kernel when 'function' is 'icdf' returns an error.

If 'support' is 'positive', then ksdensity transforms x using a log function, estimates the density of the transformed values, and transforms back to the original scale. If 'support' is a vector [L U], then ksdensity uses the transformation  $log((X-L)/(U-X))$ . The width parameter and bw outputs are on the scale of the transformed values.

**Example:** 'kernel','box'

**Data Types**

char | function\_handle

### **'npoints' - Number of equally spaced points**

100 (default) | scalar value

Number of equally spaced points in xi, specified as the comma-separated pair consisting of 'npoints' and a scalar value.

For instance, for a kernel smooth estimate of a specified function at 80 equally spaced points within the range of sample data, input:

**Example:** 'npoints',80

**Data Types** single | double

#### **'support' - Support for the density**

'unbounded' (default) | 'positive' | two-element vector, [L U]

Support for the density, specified as the comma-separated pair consisting of 'support' and one of the following.

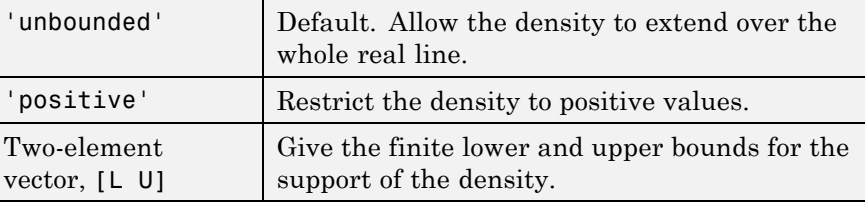

**Example:** 'support','positive'

**Example:** 'support',[0 10]

#### **Data Types**

single | double | char

### **'weights' - Weights for each x value**

vector

Weights for each x value, specified as the comma-separated pair consisting of 'weights' and a vector of the same length as x.

For instance, if the weights for the data values are in vector xw, then you can specify the weights as follows.

**Example:** 'weights',xw

**Data Types** single | double

#### **'bandwidth' - Bandwidth of the kernel smoothing window**

optimal value for normal densities (default) | scalar value

The bandwidth of the kernel-smoothing window, which is a function of the number of points in x, specified as the comma-separated pair consisting of 'width' and a scalar. The default is optimal for estimating normal densities, but you might want to choose a larger or smaller value to smooth more or less.

**Example:** 'bandwidth',0.8

**Data Types** single | double

### **'function' - Function to estimate**

'pdf' (default) | 'cdf' | 'icdf' | 'survivor' | 'cumhazard'

Function to estimate, specified as the comma-separated pair consisting of 'function' and one of the following.

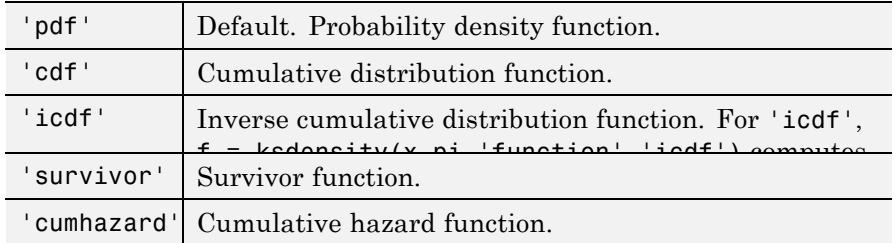

**Example:** 'function','icdf'

**Data Types** char

#### **Output Arguments f - Estimated function values** vector

Estimated function values, returned as a vector of the same dimension as xi or pts.

### **xi - Evaluation points**

100 equally spaced points (default) | vector

Evaluation points at which ksdensity calculates f, returned as a vector. Default is 100 equally spaced points that cover the range of data in x.

### **bw - Bandwidth of smoothing window**

scalar value

Bandwidth of smoothing window, returned as a scalar value.

# **Examples Estimate Density**

Generate a sample data set from a mixture of two normal distributions.

rng('default') % for reproducibility  $x = [randn(30,1); 5+randn(30,1)];$ 

Plot the estimated density.

 $[f, xi] = ksdensity(x);$ figure() plot(xi,f);

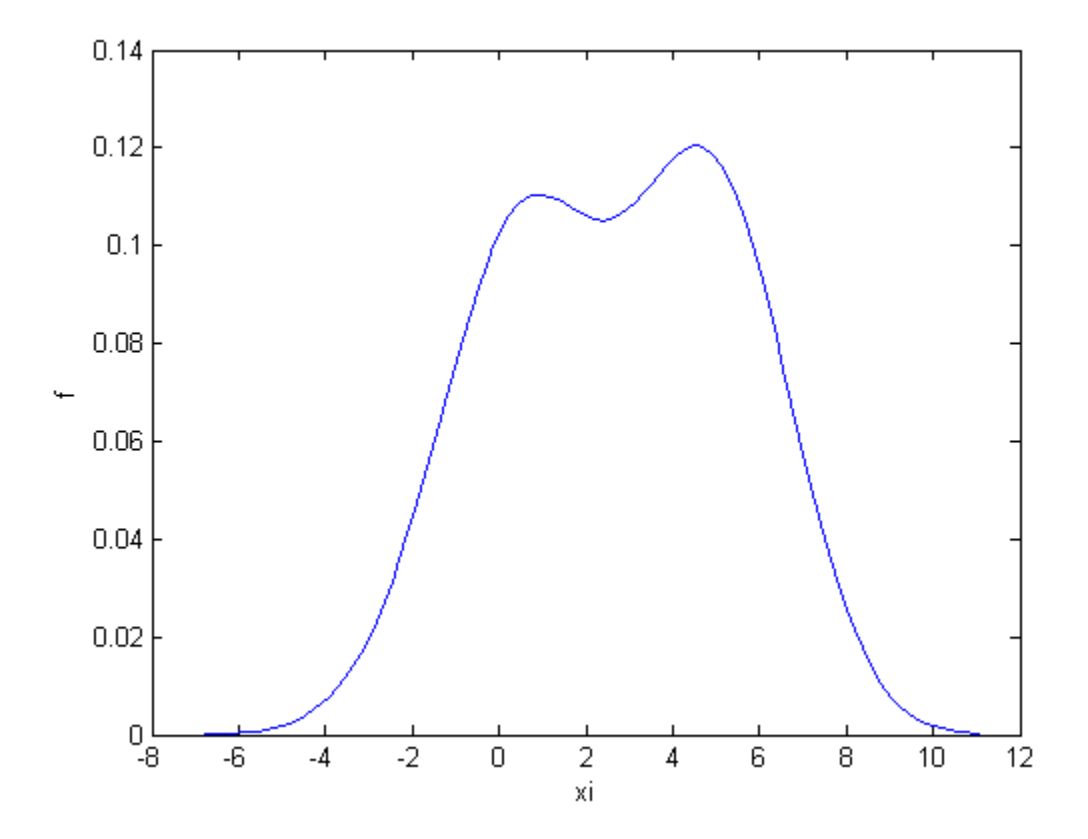

The density estimate shows the bimodality of the sample.

# **Estimate Cumulative Distribution Function at Specified Values**

Load the sample data.

load hospital

Compute and plot the estimated cdf evaluated at a specified set of values.

```
pts = (min(hospital.Weight):2:max(hospital.Weight));
figure()
ecdf(hospital.Weight)
hold on
[f,xi,bw] = ksdensity(hospital.Weight,pts,'support','positive',...
 'function','cdf');
plot(xi,f,'-g','LineWidth',2)
legend('empirical cdf','kernel-bw:default','Location','NorthWest')
xlabel('Patient weights')
ylabel('Estimated cdf')
```
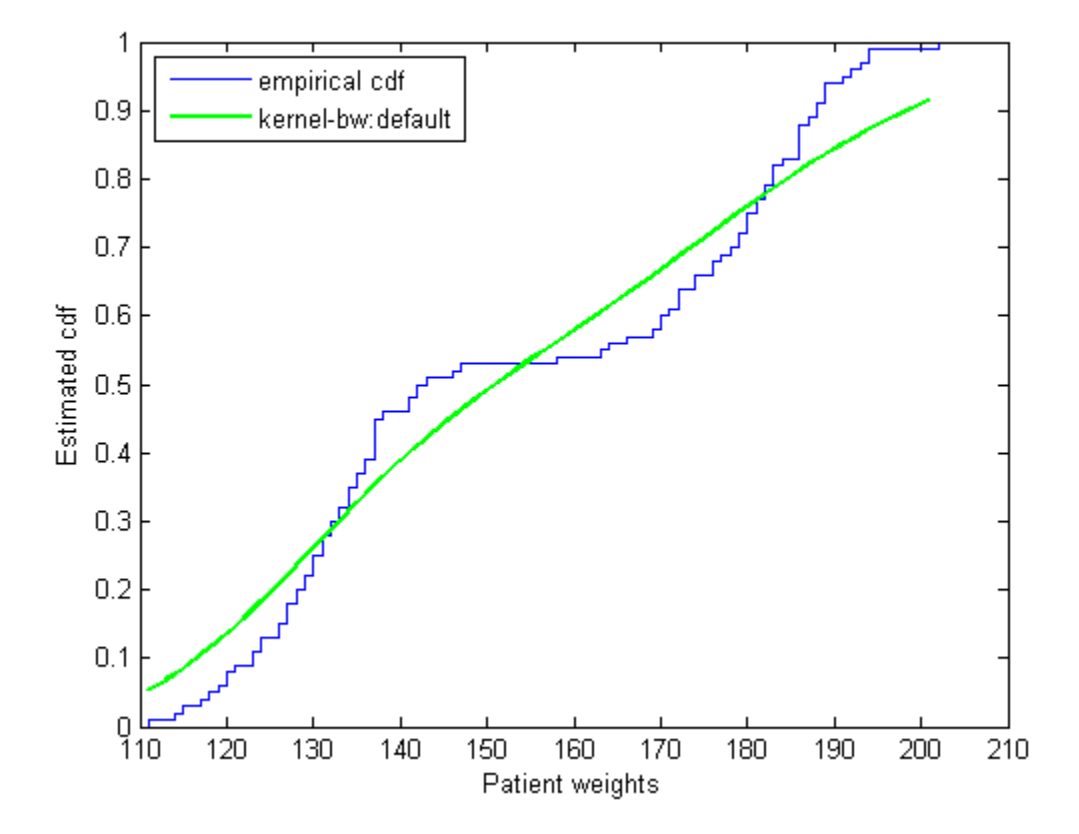

ksdensity seems to smooth the cumulative distribution function estimate too much. An estimate with a smaller bandwidth might produce a closer estimate to the empirical cumulative distribution function.

Return the bandwidth of the smoothing window.

bw

 $bw =$ 

```
0.1070
```
Plot the cumulative distribution function estimate using a smaller bandwidth.

```
[f,xi] = ksdensity(hospital.Weight,pts,'support','positive',...
 'function','cdf','bandwidth',0.05);
plot(xi,f,'--r','LineWidth',2)
legend('empirical cdf','kernel-bw:default','kernel-bw:0.05',...
 'Location','NorthWest')
hold off
```
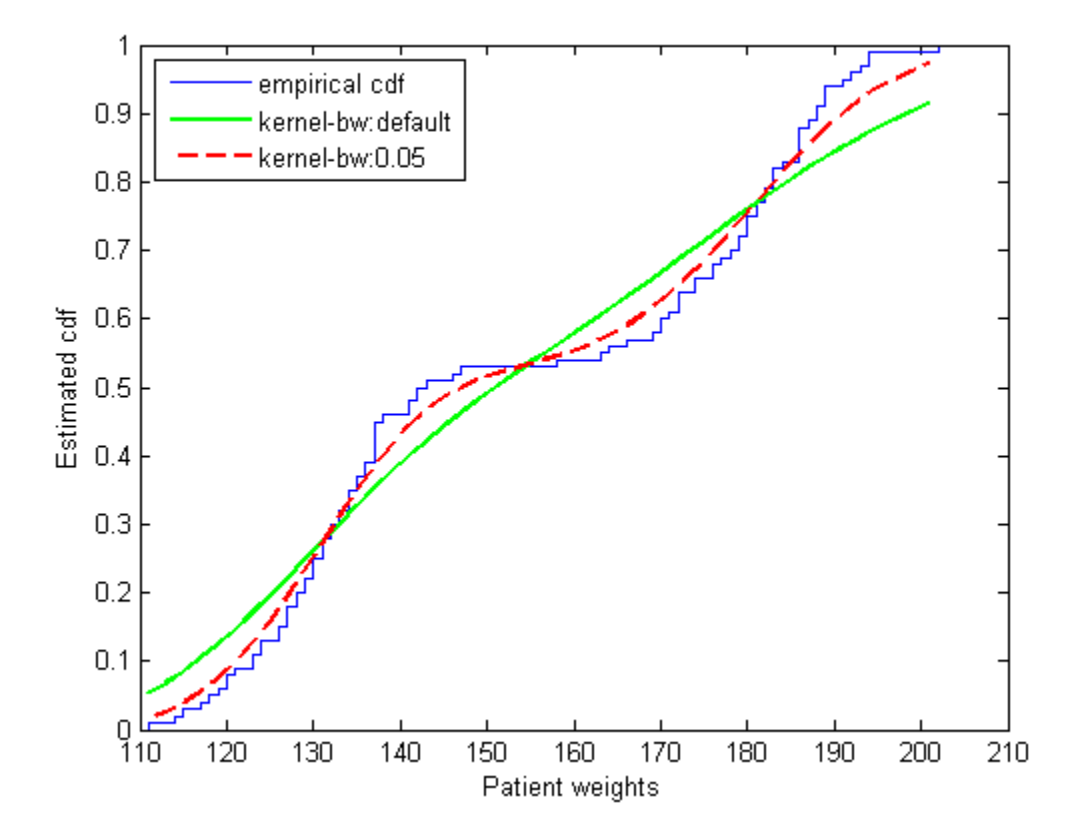

The ksdensity estimate with a smaller bandwidth matches the empirical cumulative distribution function better.

# **Plot Estimated Cumulative Density Function for Given Number of Points**

Load the sample data.

load hospital

Plot the estimated cdf evaluated at 50 equally spaced points.

```
figure()
ksdensity(hospital.Weight,'support','positive','function','cdf',...
'npoints',50)
xlabel('Patient weights')
ylabel('Estimated cdf')
```
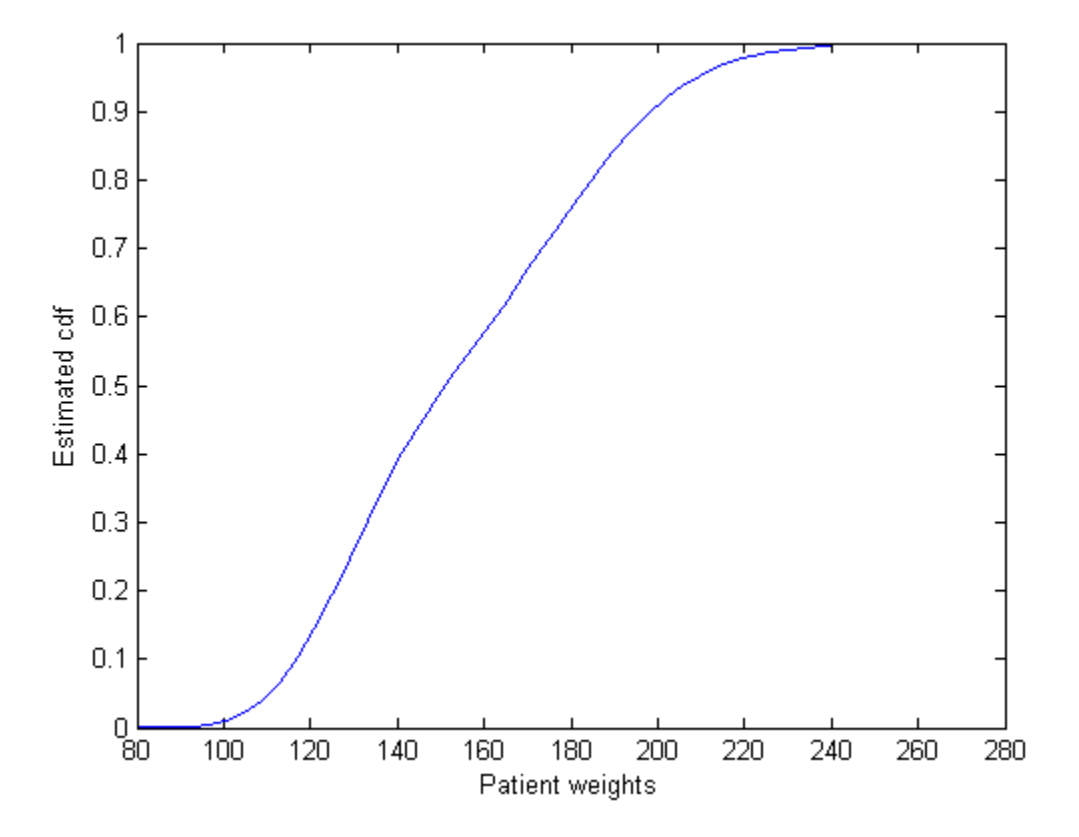

# **Estimate Survivor and Cumulative Hazard for Censored Failure Data**

Generate sample data from an exponential distribution with mean 3.

```
rng('default') % for reproducibility
x = random('exp', 3, 100, 1);
```
Create a logical vector that indicates censoring. Here, observations with lifetimes longer than 10 are censored.

 $T = 10;$ cens =  $(x>10)$ ;

Compute and plot the estimated density function.

```
figure()
ksdensity(x,'support','positive','censoring',cens);
```
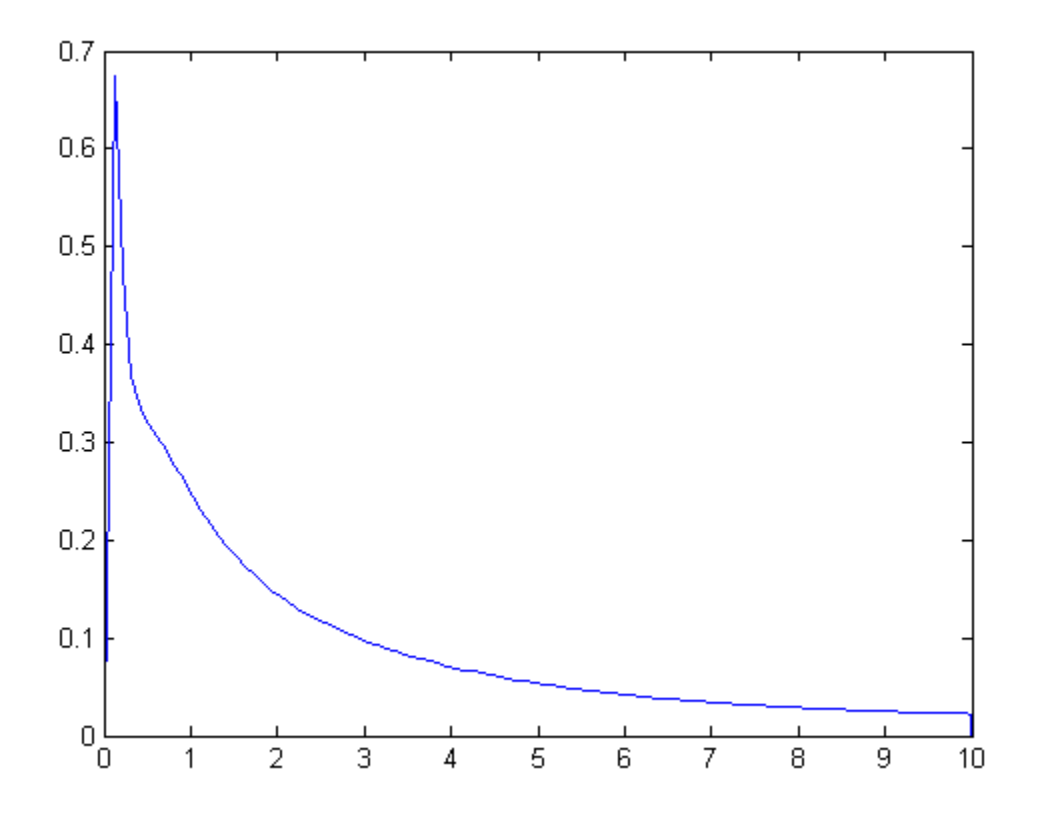

Compute and plot the survivor function.

```
figure()
ksdensity(x,'support','positive','censoring',cens,...
'function','survivor');
```
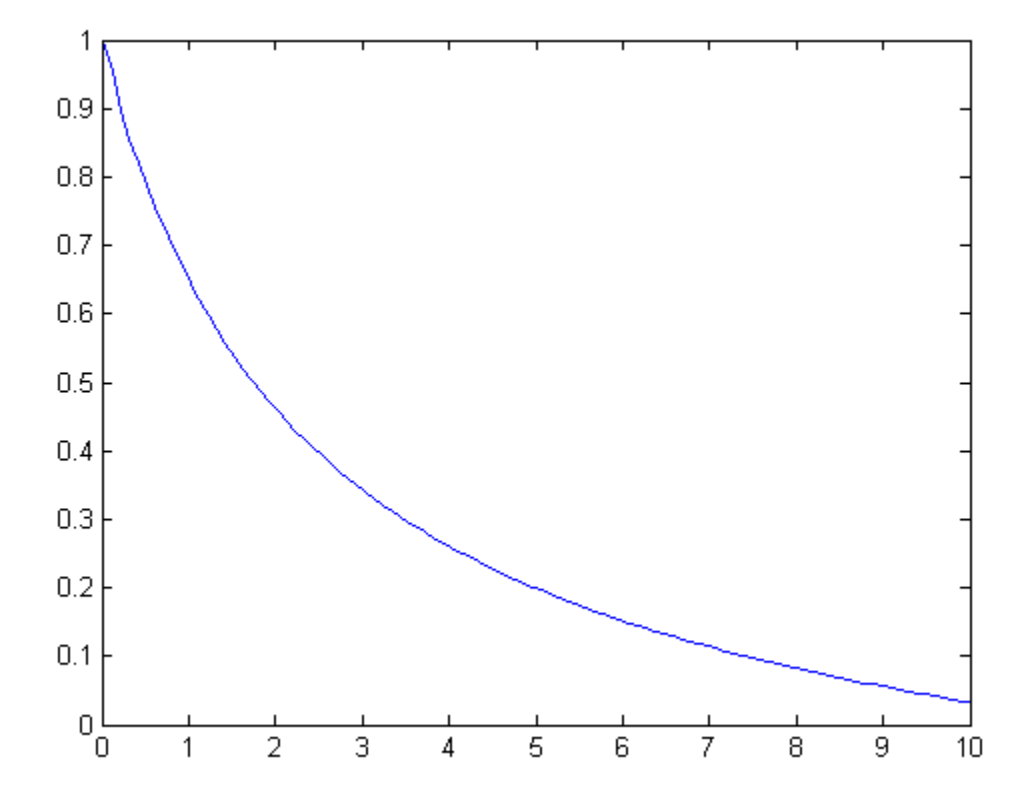

Compute and plot the cumulative hazard function.

```
figure()
ksdensity(x,'support','positive','censoring',cens,...
'function','cumhazard');
```
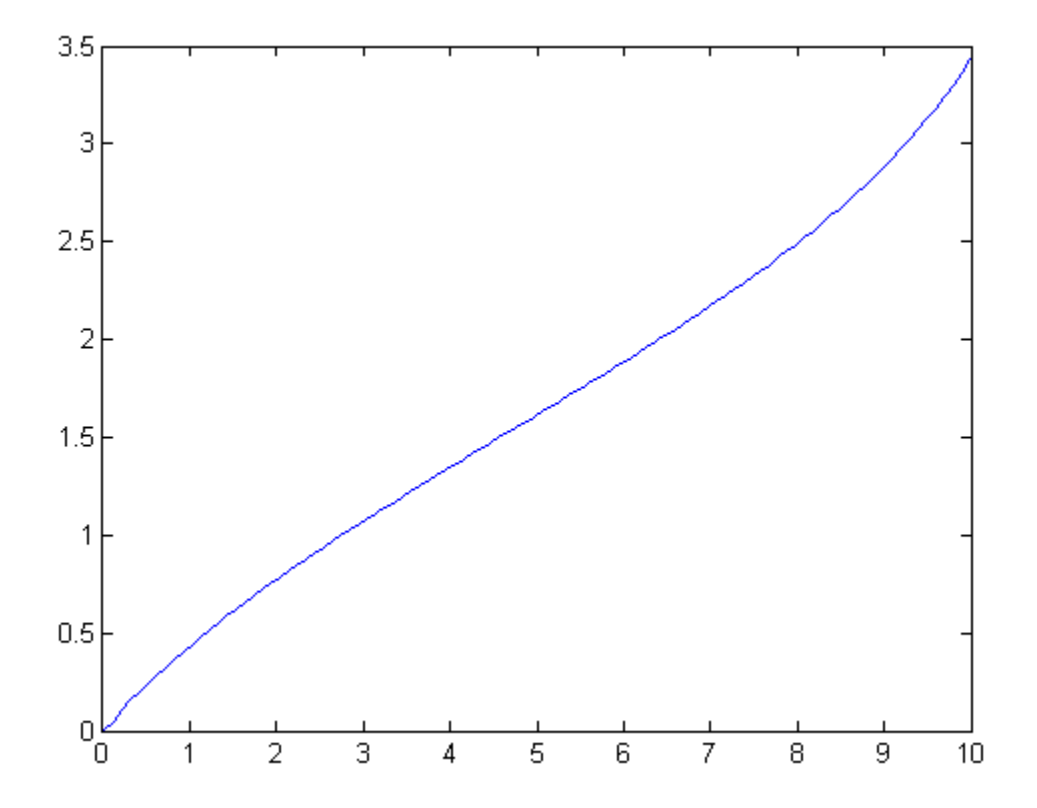

# **Estimate Inverse Cumulative Distribution Function for Specified Probability Values**

Generate a mixture of two normal distributions, and plot the estimated inverse cumulative distribution function at a specified set of probability values.

```
rng('default') % for reproducibility
x = [randn(30,1); 5+randn(30,1)];pi = linspace(.01,.99,99);
```
figure() ksdensity(x,pi,'function','icdf');

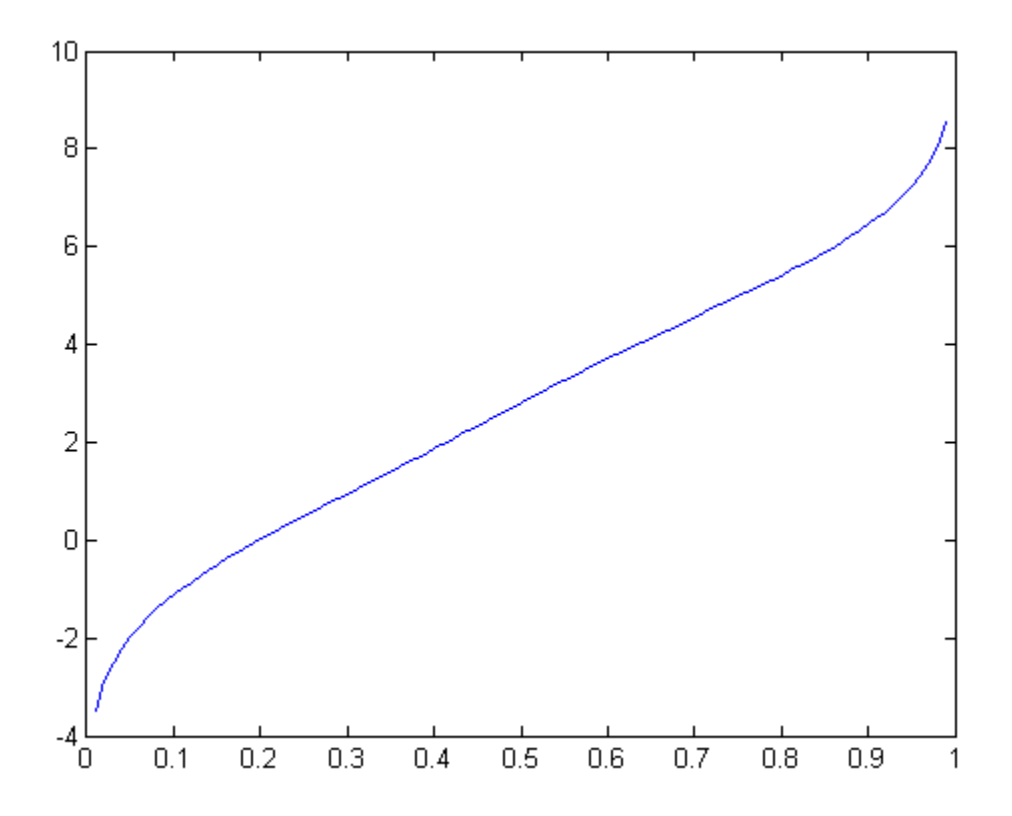

# **Return Bandwidth of Smoothing Window**

Generate a mixture of two normal distributions.

rng('default') % for reproducibility  $x = [randn(30,1); 5+randn(30,1)];$ 

Return the bandwidth of the smoothing window for the probability density estimate.

```
[f, xi, bw] = ksdensity(x);bw
bw =
```
1.5141

The default bandwidth is optimal for normal densities.

Plot the estimated density.

```
figure()
plot(xi,f);
xlabel('xi')
ylabel('f')
hold on
```
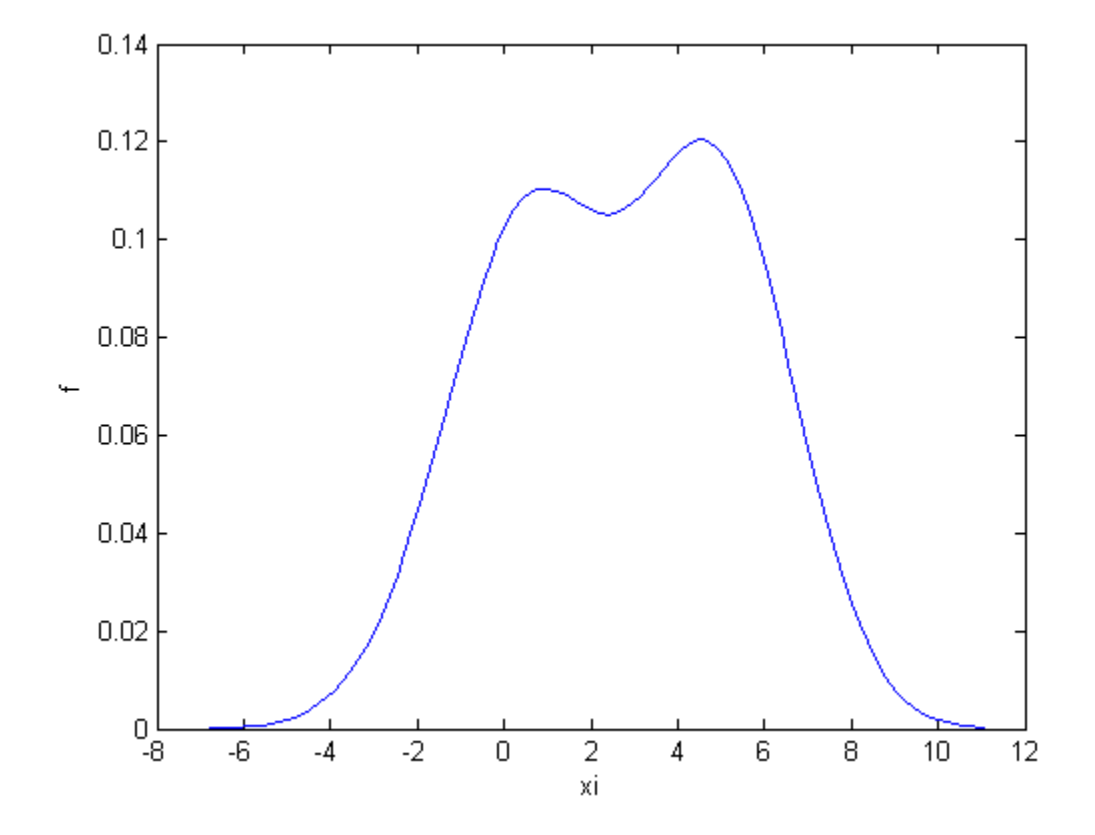

Plot the density using an increased bandwidth value.

 $[f, xi] = ksdensity(x, 'width', 1.8);$ plot(xi,f,'--r','LineWidth',1.5)

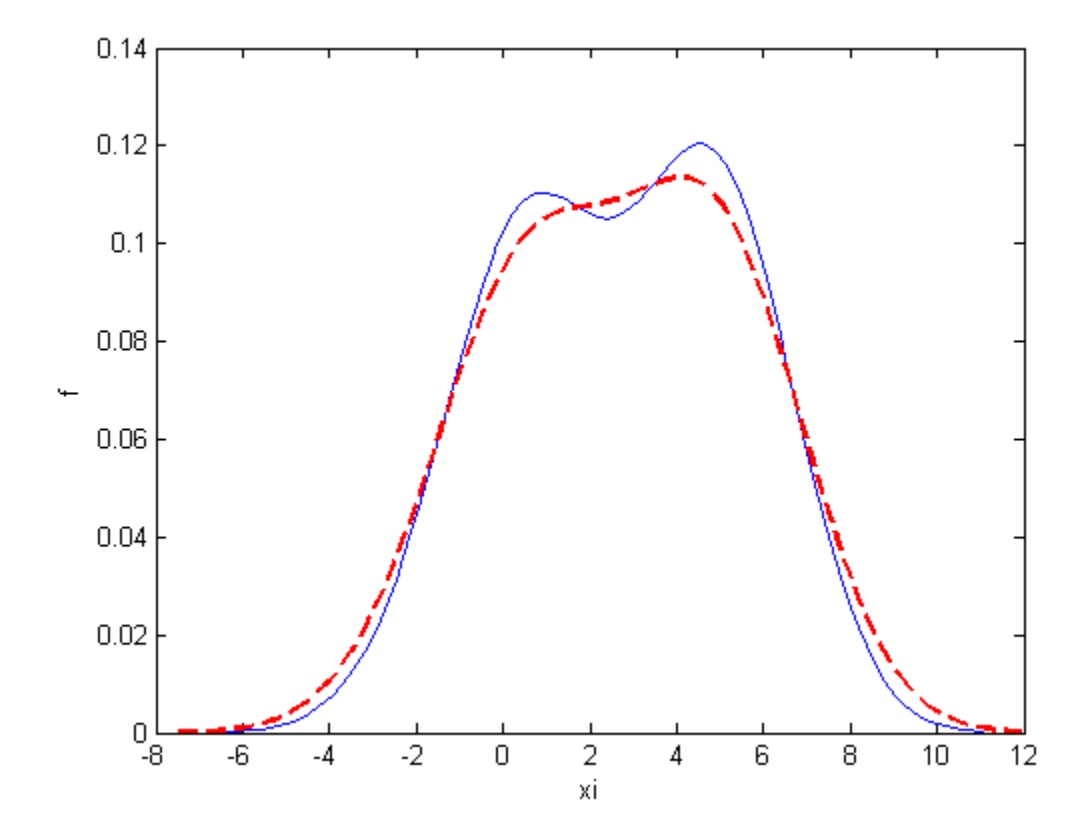

A higher bandwidth further smooths the density estimate, which might mask some characteristics of the distribution.

Now, plot the density using a decreased bandwidth value.

 $[f, xi] = ksdensity(x, 'width', 0.8);$ plot(xi,f,'-.k','LineWidth',1.5)  $legend('bw = default', 'bw = 1.8', 'bw = 0.8')$ hold off

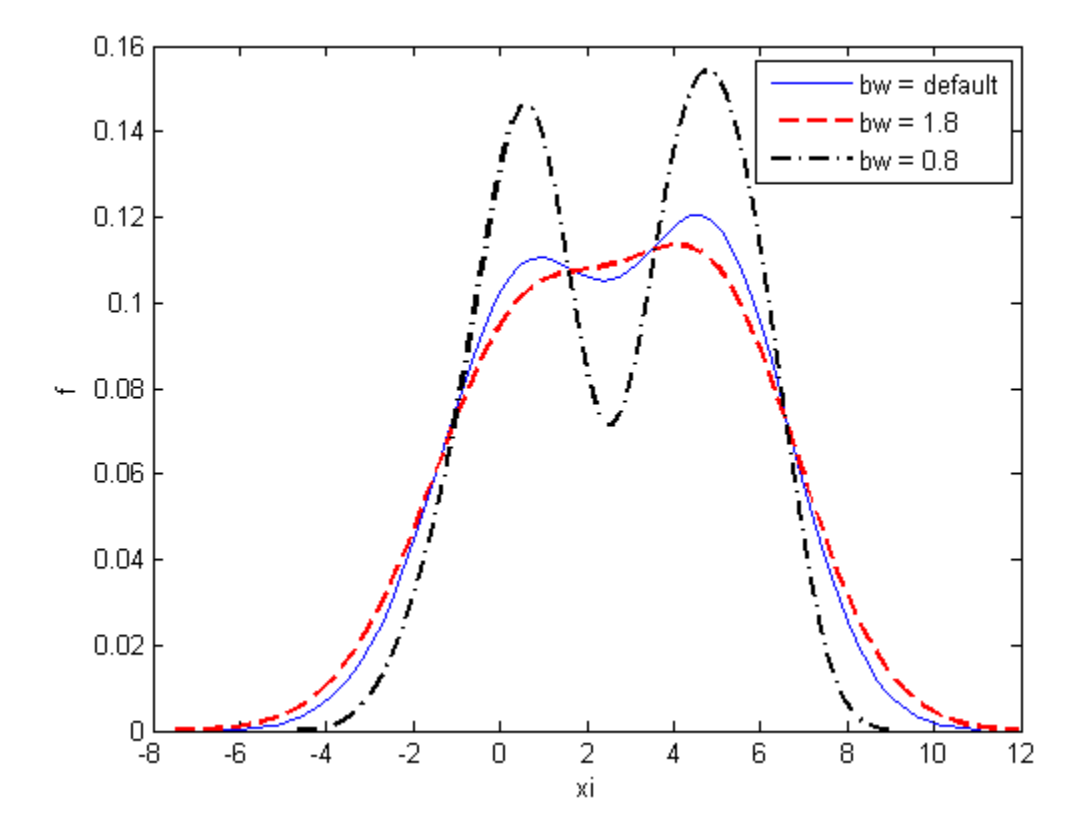

A smaller bandwidth smooths the density estimate less, which exaggerate some characteristics of the sample.

# **References**

[1] Bowman, A. W., and A. Azzalini. *Applied Smoothing Techniques for Data Analysis*. New York: Oxford University Press Inc., 1997.

**See Also** hist

# **kstest**

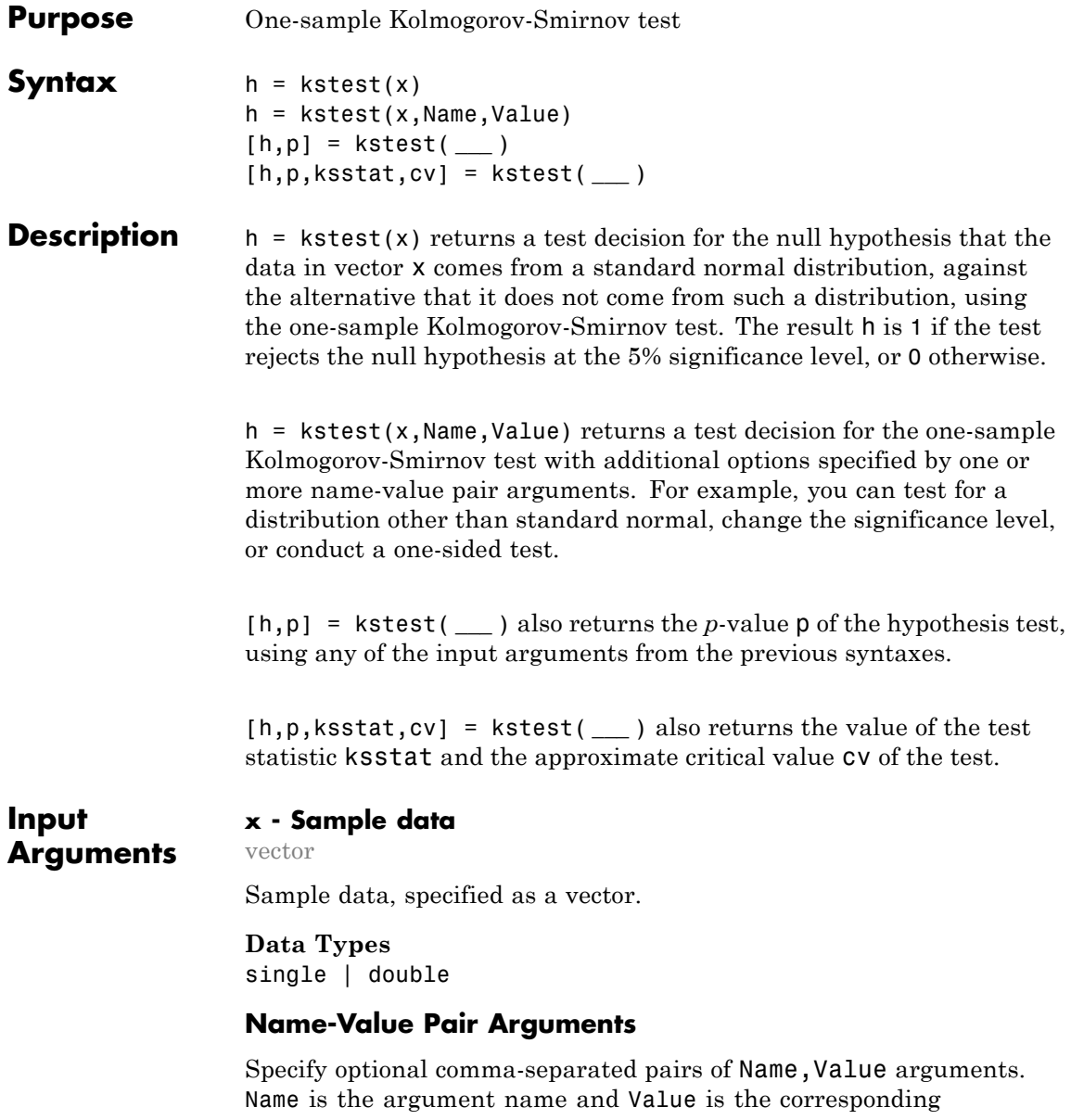

value. Name must appear inside single quotes (' '). You can specify several name and value pair arguments in any order as Name1,Value1,...,NameN,ValueN.

**Example:** 'Tail','right','Alpha',0.01 specifies a right-tailed hypothesis test at the 1% significance level.

### **'Alpha' - Significance level**

**0.05** (default) | scalar value in the range  $(0,1)$ 

Significance level of the hypothesis test, specified as the comma-separated pair consisting of 'Alpha' and a scalar value in the range  $(0,1)$ .

**Example:** 'Alpha',0.01

**Data Types** single | double

### **'CDF' - cdf of hypothesized continuous distribution**

matrix | probability distribution object

cdf of hypothesized continuous distribution, specified the comma-separated pair consisting of 'CDF' and either a two-column matrix or a continuous probability distribution object. When CDF is a matrix, column 1 contains a set of possible *x* values, and column 2 contains the corresponding hypothesized cumulative distribution function values  $G(x)$ . The calculation is most efficient if CDF is specified such that column 1 contains the values in the data vector x. If there are values in x not found in column 1 of CDF, kstest approximates  $G(x)$  by interpolation. All values in x must lie in the interval between the smallest and largest values in the first column of CDF. By default, kstest tests for a standard normal distribution.

The [one-sample Kolmogorov-Smirnov test](#page-2916-0) is only valid for continuous cumulative distribution functions, and requires CDF to be predetermined. The result is not accurate if CDF is estimated from the data. To test x against the normal, lognormal, extreme value, Weibull, or exponential distribution without specifying distribution parameters, use lillietest instead.

**Data Types** single | double

### **'Tail' - Type of alternative hypothesis**

'unequal' (default) | 'larger' | 'smaller'

Type of alternative hypothesis to evaluate, specified as the comma-separated pair consisting of 'Tail' and one of the following.

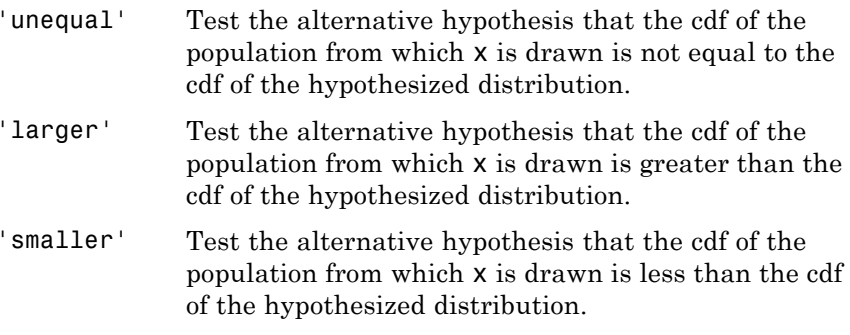

If the values in the data vector x tend to be larger than expected from the hypothesized distribution, the empirical distribution function of x tends to be smaller, and vice versa.

**Example:** 'Tail','larger'

**Output Arguments**

### **h - Hypothesis test result**

1 | 0

Hypothesis test result, returned as a logical value.

- **•** If h = 1, this indicates the rejection of the null hypothesis at the Alpha significance level.
- **•** If h = 0, this indicates a failure to reject the null hypothesis at the Alpha significance level.

# **p -** *p***-value**

scalar value in the range [0,1]

*p*-value of the test, returned as a scalar value in the range [0,1]. p is the probability of observing a test statistic as extreme as, or more extreme than, the observed value under the null hypothesis. Small values of p cast doubt on the validity of the null hypothesis.

#### **ksstat - Test statistic**

nonnegative scalar value

Test statistic of the hypothesis test, returned as a nonnegative scalar value.

#### **cv - Critical value**

nonnegative scalar value

Critical value, returned as a nonnegative scalar value.

# **Examples Test for a Standard Normal Distribution**

Load the sample data. Create a vector containing the first column of the students' exam grades data.

load examgrades; test1 =  $grades(:,1);$ 

Test the null hypothesis that the data comes from a normal distribution with a mean of 75 and a standard deviation of 10. Use these parameters to center and scale each element of the data vector since, by default, kstest tests for a standard normal distribution.

```
x = (test1 - 75) / 10;
h = k \text{stest}(x)h =0
```
The returned value of  $h = 0$  indicates that kstest fails to reject the null hypothesis at the default 5% significance level.

Plot the empirical cumulative distribution function (cdf) and the standard normal cdf for a visual comparison.

```
[f, x \text{ values}] = \text{ecd}(x);F = plot(x \text{ values}, f);set(F,'LineWidth',2);
hold on;
G = plot(x_values, normcdf(x_values,0,1), 'r-');set(G,'LineWidth',2);
legend([F G],...'Empirical CDF','Standard Normal CDF',...
        'Location','SE');
```
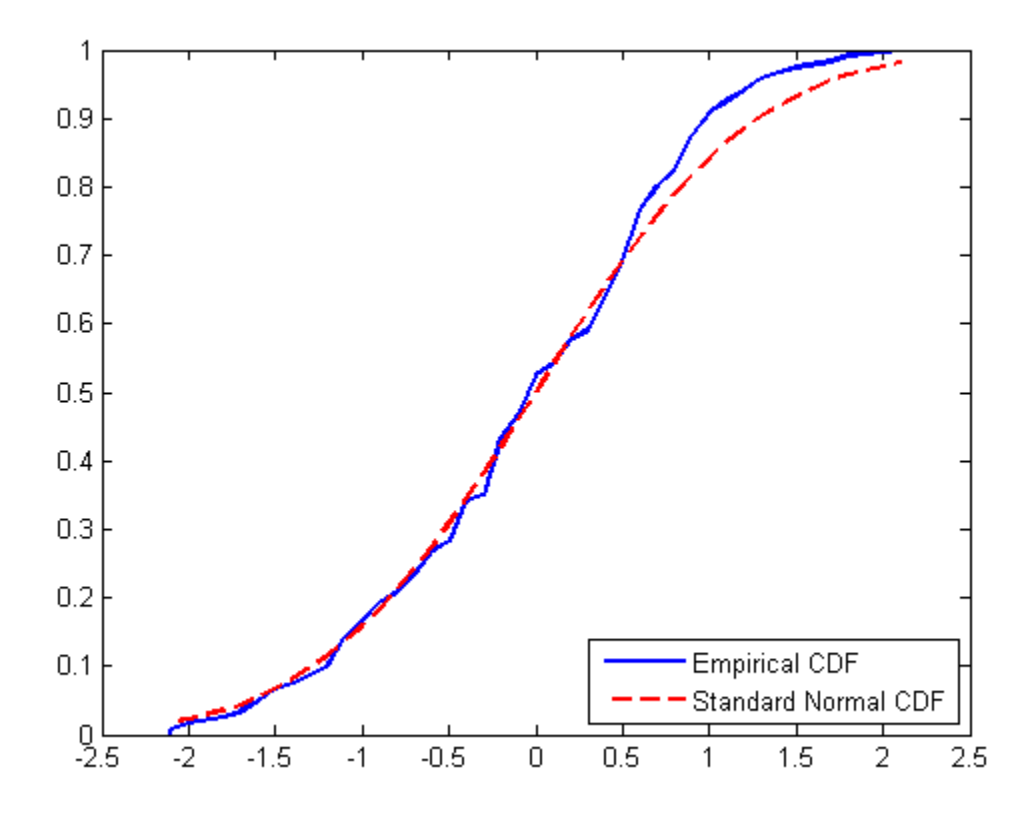

The plot shows the similarity between the empirical cdf of the centered and scaled data vector and the cdf of the standard normal distribution.

# **Specify the Hypothesized Distribution Using a Two-Column Matrix**

Load the sample data. Create a vector containing the first column of the students' exam grades data.

load examgrades;  $x = \text{grades}$  $(:, 1);$ 

Specify the hypothesized distribution as a two-column matrix. Column 1 contains the data vector x. Column 2 contains cdf values evaluated at each value in x for a hypothesized Student's *t* distribution with a location parameter of 75, a scale parameter of 10, and one degree of freedom.

```
test_cdf = [x, cdf('tlocationscale', x, 75, 10, 1)];
```
Test if the data are from the hypothesized distribution.

```
h = kstest(x,'CDF',test_cdf)
h =1
```
The returned value of  $h = 1$  indicates that kstest rejects the null hypothesis at the default 5% significance level.

### **Specify the Hypothesized Distribution Using a Probability Distribution Object**

Load the sample data. Create a vector containing the first column of the students' exam grades data.

```
load examgrades;
x = \text{grades}(:, 1);
```
Create a probability distribution object to test if the data comes from a Student's *t* distribution with a location parameter of 75, a scale parameter of 10, and one degree of freedom.

```
test_cdf = makedist('tlocationscale','mu',75,'sigma',10,'nu',1);
```
Test the null hypothesis that the data comes from the hypothesized distribution.

h = kstest(x,'CDF',test\_cdf)

 $h =$ 1

The returned value of  $h = 1$  indicates that kstest rejects the null hypothesis at the default 5% significance level.

# **Test the Hypothesis at Different Significance Levels**

Load the sample data. Create a vector containing the first column of the students' exam grades.

```
load examgrades;
test1 = grades(:,1);
```
Create a probability distribution object to test if the data comes from a Student's *t* distribution with a location parameter of 75, a scale parameter of 10, and one degree of freedom.

```
test cdf = makedist('tlocationscale','mu',75,'sigma',10,'nu',1);
```
Test the null hypothesis that data comes from the hypothesized distribution at the 1% significance level.

```
[h,p] = kstest(x,'CDF',testcdf,'Alpha',0.01)h =1
p =0.0021
```
The returned value of  $h = 1$  indicates that kstest rejects the null hypothesis at the 1% significance level.

# **Conduct a One-Sided Hypothesis Test**

Load the sample data. Create a vector containing the third column of the stock return data matrix.

```
load stockreturns;
x = stocks(:,3);
```
Test the null hypothesis that the data comes from a standard normal distribution, against the alternative hypothesis that the population cdf of the data is larger than the standard normal cdf.

```
[h,p,k,c] = kstest(x,'Tail', 'larger')h =1
p =5.0854e-05
k =0.2197
c =0.1207
```
The returned value of  $h = 1$  indicates that kstest rejects the null hypothesis in favor of the alternative hypothesis at the default 5% significance level.

Plot the empirical cdf and the standard normal cdf for a visual comparison.

```
[f, x \text{ values}] = \text{ecd}(x);J = plot(x_values,f);hold on;
K = plot(x_values, normcdf(x_values), 'r--');set(J,'LineWidth',2);
set(K,'LineWidth',2);
legend([J K],'Empirical CDF','Standard Normal CDF','Location','SE');
```
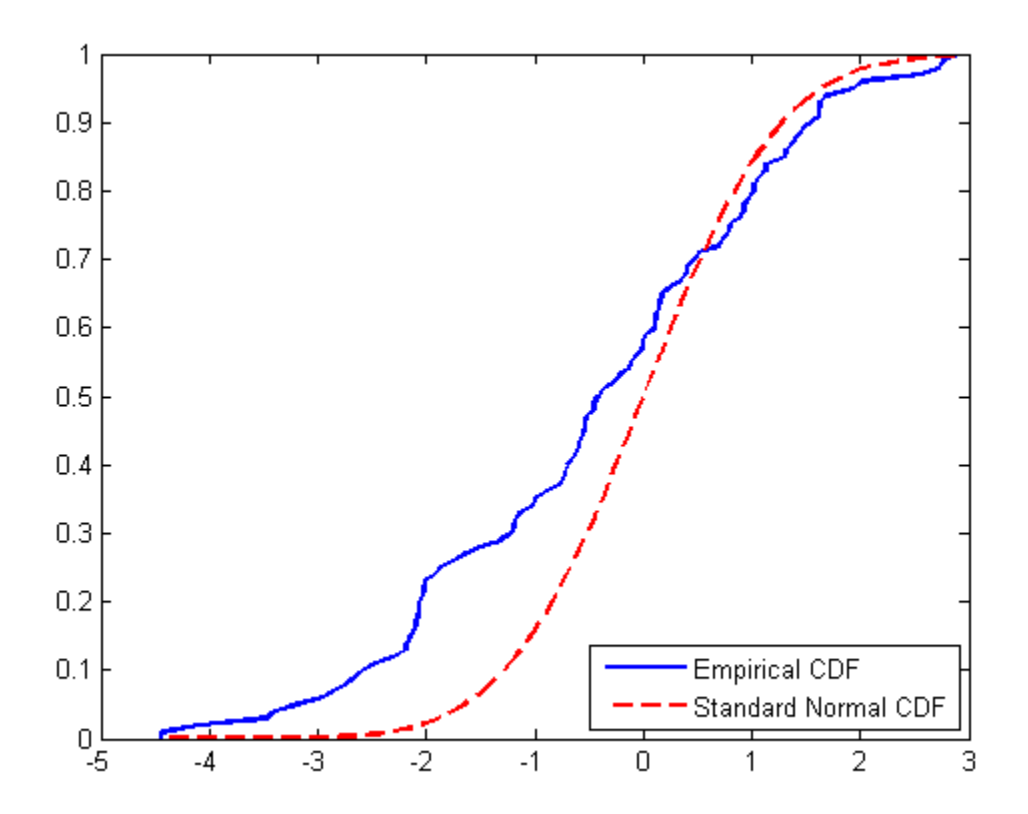

The plot shows the difference between the empirical cdf of the data vector x and the cdf of the standard normal distribution.

# **Definitions One-Sample Kolmogorov-Smirnov Test**

The one-sample Kolmogorov-Smirnov test is a nonparametric test of the null hypothesis that the population cdf of the data is equal to the hypothesized cdf.

The two-sided test for "unequal" cdf functions tests the null hypothesis against the alternative that the population cdf of the data is not

equal to the hypothesized cdf. The test statistic is the maximum absolute difference between the empirical cdf calculated from *x* and the hypothesized cdf:

$$
D^* = \max_x \Biggl( \Biggl| \mathop{F}\limits^{\wedge} (x) - G(x) \Biggr| \Biggr),
$$

where  $\hat{F}(x)$  is the empirical cdf and  $G(x)$  is the cdf of the hypothesized distribution.

The one-sided test for a "larger" cdf function tests the null hypothesis against the alternative that the population cdf of the data is greater than the hypothesized cdf. The test statistic is the maximum amount by which the empirical cdf calculated from *x* exceeds the hypothesized cdf:

$$
D^* = \max_x \left( \hat{F}(x) - G(x) \right).
$$

The one-sided test for a "smaller" cdf function tests the null hypothesis against the alternative that the population cdf of the data is less than the hypothesized cdf. The test statistic is the maximum amount by which the hypothesized cdf exceeds the empirical cdf calculated from *x*:

$$
D^* = \max_x \bigg( G(x) - \mathop{F}\limits^{\wedge} (x) \bigg).
$$

kstest computes the critical value cv using an approximate formula or by interpolation in a table. The formula and table cover the range 0.01  $\leq$  alpha  $\leq$  0.2 for two-sided tests and 0.005  $\leq$  alpha  $\leq$  0.1 for one-sided tests. cv is returned as NaN if alpha is outside this range.

# **Algorithms** kstest decides to reject the null hypothesis by comparing the *p*-value p with the significance level Alpha, not by comparing the test statistic ksstat with the critical value cv. Since cv is approximate, comparing ksstat with cv occasionally leads to a different conclusion than comparing p with Alpha.

# **References**

[1] Massey, F. J. "The Kolmogorov-Smirnov Test for Goodness of Fit." *Journal of the American Statistical Association*. Vol. 46, No. 253, 1951, pp. 68–78.

[2] Miller, L. H. "Table of Percentage Points of Kolmogorov Statistics." *Journal of the American Statistical Association*. Vol. 51, No. 273, 1956, pp. 111–121.

[3] Marsaglia, G., W. Tsang, and J. Wang. "Evaluating Kolmogorov's Distribution." *Journal of Statistical Software*. Vol. 8, Issue 18, 2003.

**See Also** kstest2 | lillietest | adtest

# **kstest2**

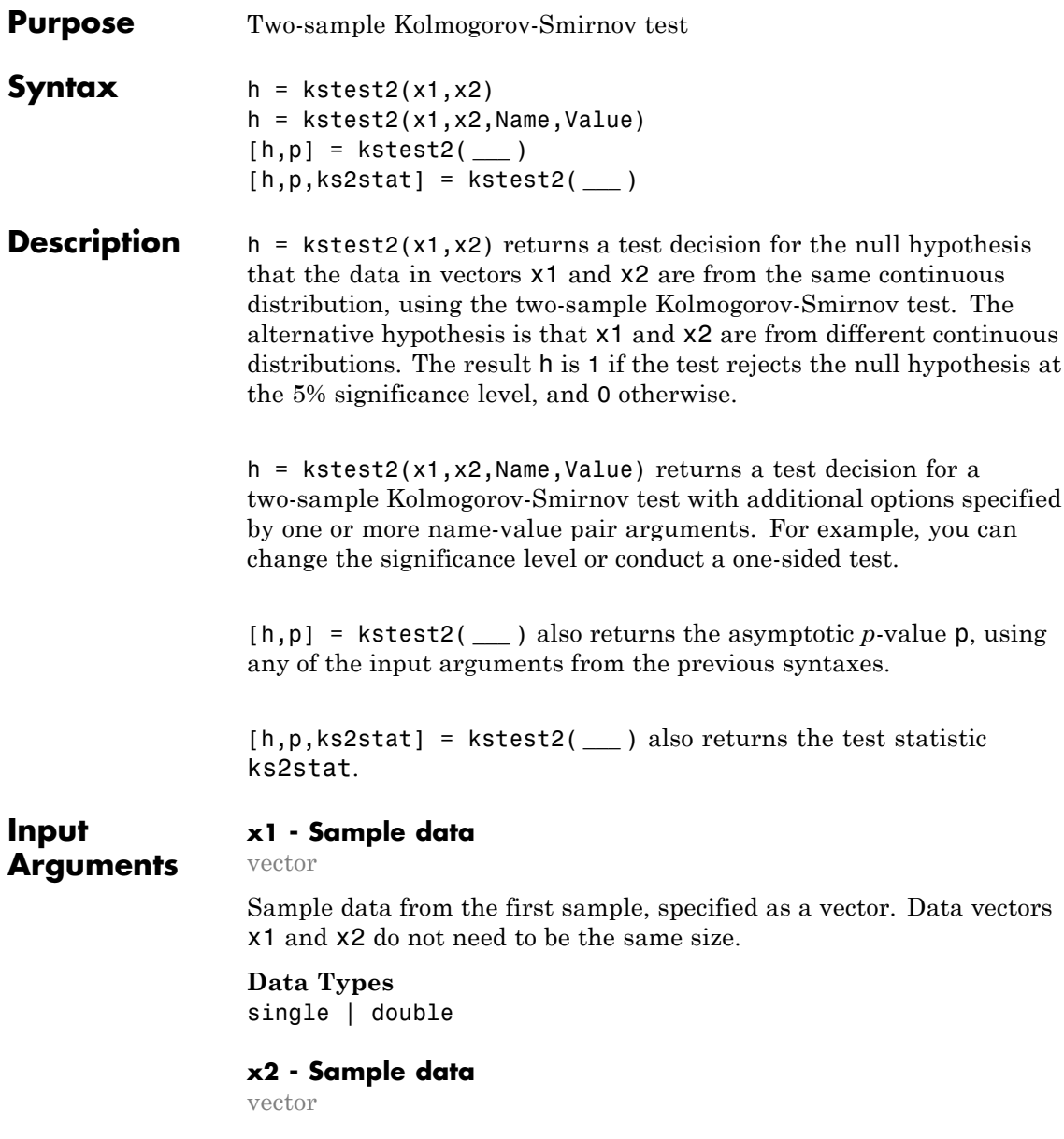

Sample data from the second sample, specified as a vector. Data vectors x1 and x2 do not need to be the same size.

**Data Types** single | double

# **Name-Value Pair Arguments**

Specify optional comma-separated pairs of Name, Value arguments. Name is the argument name and Value is the corresponding value. Name must appear inside single quotes (' '). You can specify several name and value pair arguments in any order as Name1,Value1,...,NameN,ValueN.

**Example:**

# **'Alpha' - Significance level**

**0.05** (default) | scalar value in the range  $(0,1)$ 

Significance level of the hypothesis test, specified as the comma-separated pair consisting of 'Alpha' and a scalar value in the range  $(0,1)$ .

**Example:** 'Alpha',0.01

**Data Types** single | double

# **'Tail' - Type of alternative hypothesis**

'unequal' (default) | 'larger' | 'smaller'

Type of alternative hypothesis to evaluate, specified as the comma-separated pair consisting of 'Tail' and one of the following.

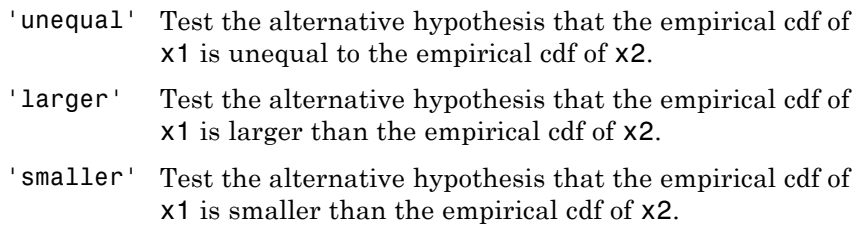

If the data values in x1 tend to be larger than those in x2, the empirical distribution function of x1 tends to be smaller than that of x2, and vice versa.

**Example:** 'Tail','larger'

# **Output Arguments**

## **h - Hypothesis test result**

1 | 0

Hypothesis test result, returned as a logical value.

- **•** If h = 1, this indicates the rejection of the null hypothesis at the Alpha significance level.
- **•** If h = 0, this indicates a failure to reject the null hypothesis at the Alpha significance level.

#### **p - Asymptotic** *p***-value**

scalar value in the range (0,1)

Asymptotic *p*-value of the test, returned as a scalar value in the range  $(0,1)$ . **p** is the probability of observing a test statistic as extreme as, or more extreme than, the observed value under the null hypothesis. The asymptotic *p*-value becomes very accurate for large sample sizes, and is believed to be reasonably accurate for sample sizes n1 and n2, such that  $(n1*n2)/(n1 + n2) \ge 4$ .

#### **ks2stat - Test statistic**

nonnegative scalar value

Test statistic, returned as a nonnegative scalar value.

# **Examples Test Two Samples for the Same Distribution**

Generate sample data from two different Weibull distributions.

rng(1); % For reproducibility  $x1 = \text{wblrnd}(1,1,1,50)$ ;  $x2 = \text{wblrnd}(1.2, 2, 1, 50)$ ;

Test the null hypothesis that data in vectors x1 and x2 comes from populations with the same distribution.

```
h = k \text{stest2}(x1, x2)h =
```

```
1
```
The returned value of  $h = 1$  indicates that kstest rejects the null hypothesis at the default 5% significance level.

# **Test the Hypothesis at Different Significance Levels**

Generate sample data from two different Weibull distributions.

```
rng(1); % For reproducibility
x1 = \text{wb1rnd}(1, 1, 1, 50);
x2 = \text{wblrnd}(1.2, 2, 1, 50);
```
Test the null hypothesis that data vectors x1 and x2 are from populations with the same distribution at the 1% significance level.

```
[h,p] = kstest2(x1, x2, 'Alpha', 0.01)h =0
p =0.0317
```
The returned value of  $h = 0$  indicates that kstest does not reject the null hypothesis at the 1% significance level.

# **One-Sided Hypothesis Test**

Generate sample data from two different Weibull distributions.

```
rng(1); % For reproducibility
x1 = \text{wblrnd}(1, 1, 1, 50);
x2 = \text{wb1rnd}(1.2, 2, 1, 50);
```
<span id="page-2923-0"></span>Test the null hypothesis that data in vectors x1 and x2 comes from populations with the same distribution, against the alternative hypothesis that the cdf of the distribution of x1 is larger than the cdf of the distribution of x2.

```
[h,p,k] = kstest2(x1,x2,'Tail', 'larger')h =1
p =0.0158
k =
```
The returned value of  $h = 1$  indicates that kstest rejects the null hypothesis, in favor of the alternative hypothesis that the cdf of the distribution of x1 is larger than the cdf of the distribution of x2, at the default 5% significance level. The returned value of k is the test statistic for the two-sample Kolmogorov-Smirnov test.

# **Definitions Two-Sample Kolmogorov-Smirnov Test**

0.2800

The two-sample Kolmogorov-Smirnov test is a nonparametric hypothesis test that evaluates the difference between the cdfs of the distributions of the two sample data vectors over the range of *x* in each data set.

The two-sided test uses the maximum absolute difference between the cdfs of the distributions of the two data vectors. The test statistic is

$$
D^* = \max_x \Big( \big| F_1(x) - F_2(x) \big| \Big),
$$

where  $\hat{F}_{1}^{}(x)$  is the proportion of **x1** values less than or equal to  $x$  and  $\hat{F}_2(x)$  is the proportion of **x2** values less than or equal to *x*.

The one-sided test uses the actual value of the difference between the cdfs of the distributions of the two data vectors rather than the absolute value. The test statistic is

$$
D^* = \max_{x} (F_1(x) - F_2(x)).
$$

# **Algorithms** In kstest2, the decision to reject the null hypothesis is based on comparing the *p*-value p with the significance level Alpha, not by comparing the test statistic ks2stat with a critical value.

# **References**

[1] Massey, F. J. "The Kolmogorov-Smirnov Test for Goodness of Fit." *Journal of the American Statistical Association*. Vol. 46, No. 253, 1951, pp. 68–78.

[2] Miller, L. H. "Table of Percentage Points of Kolmogorov Statistics." *Journal of the American Statistical Association*. Vol. 51, No. 273, 1956, pp. 111–121.

[3] Marsaglia, G., W. Tsang, and J. Wang. "Evaluating Kolmogorov's Distribution." *Journal of Statistical Software*. Vol. 8, Issue 18, 2003.

See Also **Kistest | lillietest | adtest** 

# **kurtosis**

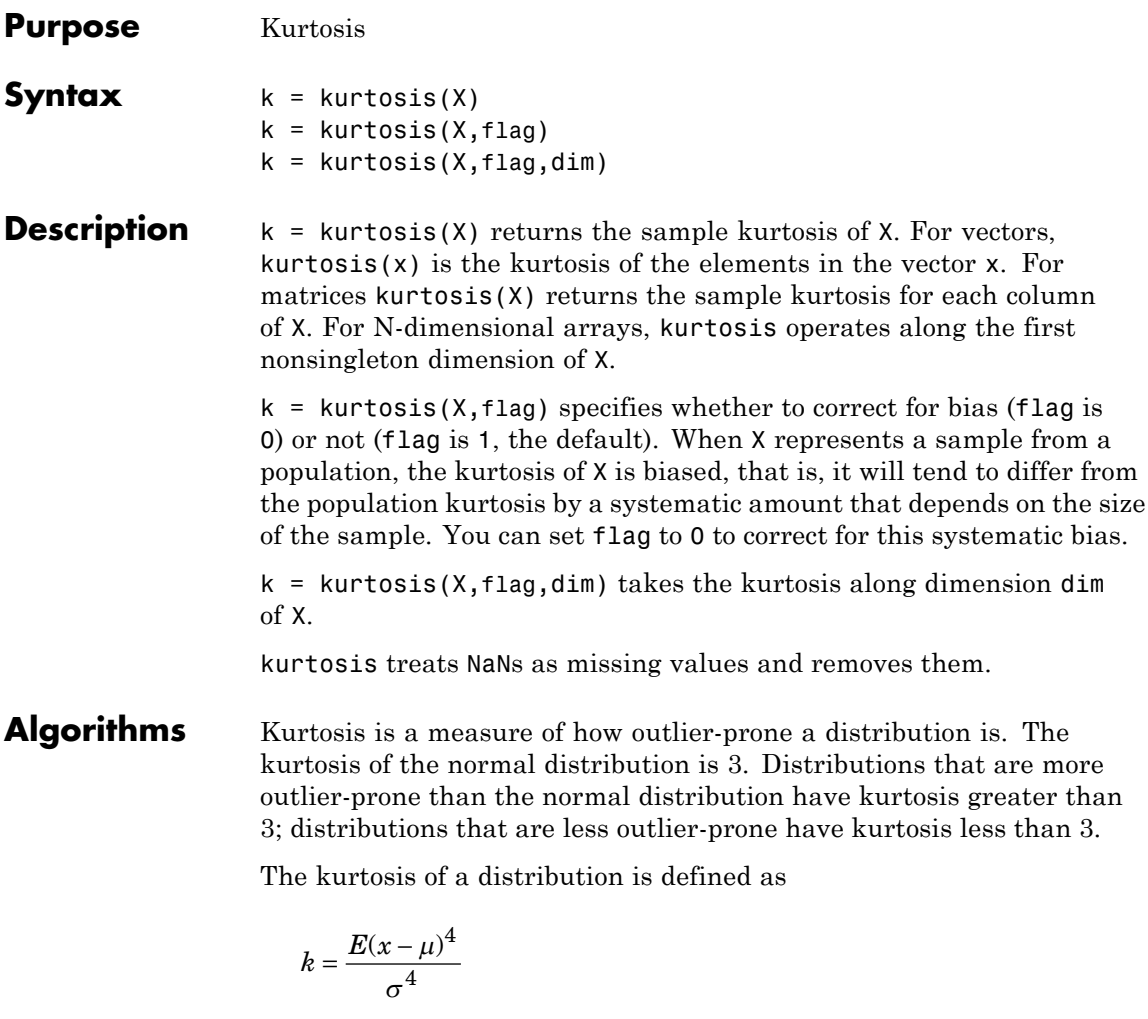

where  $\mu$  is the mean of  $x$ ,  $\sigma$  is the standard deviation of  $x$ , and  $E(t)$ represents the expected value of the quantity *t*. kurtosis computes a sample version of this population value.

**Note** Some definitions of kurtosis subtract 3 from the computed value, so that the normal distribution has kurtosis of 0. The kurtosis function does not use this convention.

When you set flag to 1, the following equation applies:

$$
k_1 = \frac{\frac{1}{n} \sum_{i=1}^{n} (x_i - \bar{x})^4}{\left(\frac{1}{n} \sum_{i=1}^{n} (x_i - \bar{x})^2\right)^2}
$$

When you set flag to 0, the following equation applies:

$$
k_0 = \frac{n-1}{(n-2)(n-3)}((n+1)k_1 - 3(n-1)) + 3
$$

This bias-corrected formula requires that X contain at least four elements.

**Examples**  $X = \text{randn}([5 4])$  $X =$ 1.1650 1.6961 -1.4462 -0.3600 0.6268 0.0591 -0.7012 -0.1356 0.0751 1.7971 1.2460 -1.3493 0.3516 0.2641 -0.6390 -1.2704 -0.6965 0.8717 0.5774 0.9846  $k =$  kurtosis(X)  $k =$ 2.1658 1.2967 1.6378 1.9589 **See Also** mean | moment | skewness | std | var

# **categorical.labels property**

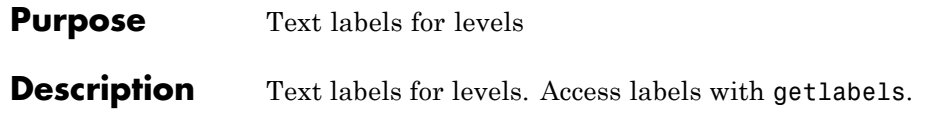

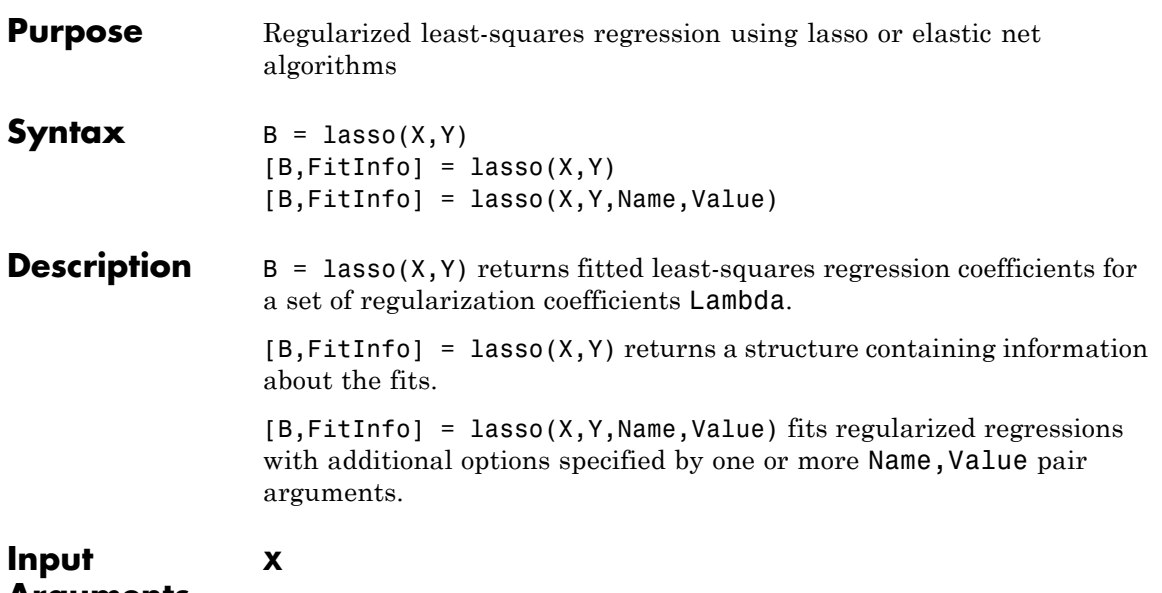

**Arguments**

Numeric matrix with n rows and p columns. Each row represents one observation, and each column represents one predictor (variable).

# **Y**

Numeric vector of length n, where n is the number of rows of  $X$ .  $Y(i)$  is the response to row i of X.

# **Name-Value Pair Arguments**

Specify optional comma-separated pairs of Name, Value arguments. Name is the argument name and Value is the corresponding value. Name must appear inside single quotes (' '). You can specify several name and value pair arguments in any order as Name1,Value1,...,NameN,ValueN.

# **'Alpha'**

Scalar value from 0 to 1 (excluding 0) representing the weight of lasso  $(L<sup>1</sup>)$  versus ridge  $(L<sup>2</sup>)$  optimization. Alpha = 1 represents lasso regression, Alpha close to 0 approaches ridge regression, and other

values represent elastic net optimization. See ["Definitions" on page](#page-2932-0) [21-1645](#page-2932-0).

**Default:** 1

## **'CV'**

Method lasso uses to estimate mean squared error:

- **•** K, a positive integer lasso uses K-fold cross validation.
- **•** cvp, a cvpartition object lasso uses the cross-validation method expressed in cvp. You cannot use a 'leaveout' partition with lasso.
- **•** 'resubstitution' lasso uses X and Y to fit the model and to estimate the mean squared error, without cross validation.

**Default:** 'resubstitution'

#### **'DFmax'**

Maximum number of nonzero coefficients in the model. lasso returns results only for Lambda values that satisfy this criterion.

**Default:** Inf

### **'Lambda'**

Vector of nonnegative Lambda values. See ["Definitions" on page 21-1645.](#page-2932-0)

- **•** If you do not supply Lambda, lasso calculates the largest value of Lambda that gives a nonnull model. In this case, LambdaRatio gives the ratio of the smallest to the largest value of the sequence, and NumLambda gives the length of the vector.
- **•** If you supply Lambda, lasso ignores LambdaRatio and NumLambda.

**Default:** Geometric sequence of NumLambda values, the largest just sufficient to produce  $B = 0$ 

### **'LambdaRatio'**

Positive scalar, the ratio of the smallest to the largest Lambda value when you do not set Lambda.

If you set LambdaRatio = 0, lasso generates a default sequence of Lambda values, and replaces the smallest one with 0.

```
Default: 1e-4
```
#### **'MCReps'**

Positive integer, the number of Monte Carlo repetitions for cross validation.

- **•** If CV is 'resubstitution' or a cvpartition of type 'resubstitution', MCReps must be 1.
- **•** If CV is a cvpartition of type 'holdout', MCReps must be greater than 1.

#### **Default:** 1

### **'NumLambda'**

Positive integer, the number of Lambda values lasso uses when you do not set Lambda. lasso can return fewer than NumLambda fits if the if the residual error of the fits drops below a threshold fraction of the variance of Y.

### **Default:** 100

### **'Options'**

Structure that specifies whether to cross validate in parallel, and specifies the random stream or streams. Create the Options structure with statset. Option fields:

- **•** UseParallel Set to true to compute in parallel. Default is false.
- **•** UseSubstreams Set to true to compute in parallel in a reproducible fashion. To compute reproducibly, set Streams to a type allowing substreams: 'mlfg6331\_64' or 'mrg32k3a'. Default is false.

**•** Streams — A RandStream object or cell array consisting of one such object. If you do not specify Streams, lasso uses the default stream.

#### **'PredictorNames'**

Cell array of strings representing names of the predictor variables, in the order in which they appear in X.

**Default:** {}

#### **'RelTol'**

Convergence threshold for the coordinate descent algorithm (see Friedman, Tibshirani, and Hastie [\[3\]\)](#page-2936-0). The algorithm terminates when successive estimates of the coefficient vector differ in the *L*<sup>2</sup> norm by a relative amount less than RelTol.

### **Default:** 1e-4

#### **'Standardize'**

Boolean value specifying whether lasso scales X before fitting the models.

**Default:** true

#### **'Weights'**

Observation weights, a nonnegative vector of length n, where n is the number of rows of X. lasso scales Weights to sum to 1.

**Default:**  $1/n *$  ones $(n,1)$ 

# **Output Arguments**

Fitted coefficients, a p-by-L matrix, where p is the number of predictors (columns) in X, and L is the number of Lambda values.

#### **FitInfo**

**B**

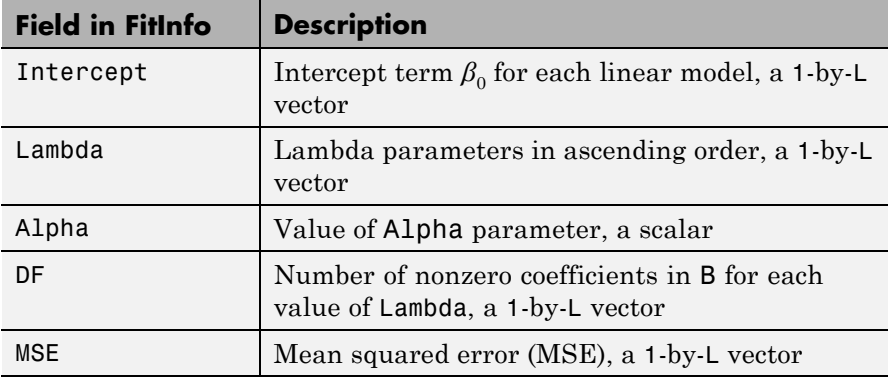

<span id="page-2932-0"></span>Structure containing information about the model fits.

If you set the CV name-value pair to cross validate, the FitInfo structure contains additional fields.

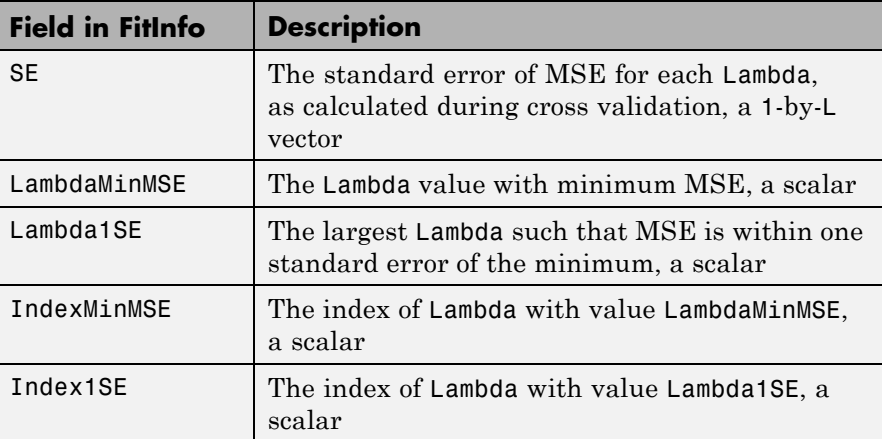

# **Definitions Lasso**

For a given value of *λ*, a nonnegative parameter, lasso solves the problem

$$
\min_{\beta_0,\beta} \left( \frac{1}{2N} \sum_{i=1}^N \left( y_i - \beta_0 - x_i^T \beta \right)^2 + \lambda \sum_{j=1}^P |\beta_j| \right),\,
$$

where

- **•** *N* is the number of observations.
- $y_i$  is the response at observation *i*.
- $x_i$  is data, a vector of *p* values at observation *i*.
- **•** *λ* is a nonnegative regularization parameter corresponding to one value of Lambda.
- The parameters  $\beta_0$  and  $\beta$  are scalar and *p*-vector respectively.

As *λ* increases, the number of nonzero components of *β* decreases.

The lasso problem involves the  $L^1$  norm of  $\beta$ , as contrasted with the elastic net algorithm.

## **Elastic Net**

For an *α* strictly between 0 and 1, and a nonnegative *λ*, elastic net solves the problem

$$
\min_{\beta_0,\beta}\Biggl(\frac{1}{2N}\sum_{i=1}^N\bigl(y_i-\beta_0-x_i^T\beta\bigr)^2+\lambda P_\alpha\left(\beta\right)\Biggr),\,
$$

where

$$
P_{\alpha}\left(\beta\right)=\frac{\left(1-\alpha\right)}{2}\|\beta\|_{2}^{2}+\alpha\left\|\beta\right\|_{1}=\sum_{j=1}^{p}\biggl(\frac{\left(1-\alpha\right)}{2}\beta_{j}^{2}+\alpha\left|\beta_{j}\right|\biggr).
$$

Elastic net is the same as lasso when  $a = 1$ . As  $a$  shrinks toward 0, elastic net approaches ridge regression. For other values of *α*, the penalty term  $P_{\alpha}(\beta)$  interpolates between the *L*<sup>1</sup> norm of  $\beta$  and the squared  $L^2$  norm of  $\beta$ .

# **Examples Remove Redundant Predictors**

Construct a data set with redundant predictors, and identify those predictors using cross-validated lasso.

Create a matrix X of 100 five-dimensional normal variables and a response vector Y from just two components of X, with small added noise.

 $X =$  randn(100,5);  $r = [0;2;0;-3;0];$  % only two nonzero coefficients  $Y = X^*r + \text{randn}(100,1)^* \cdot 1$ ; % small added noise

Construct the default lasso fit.

 $B = \text{lasso}(X, Y)$ ;

Find the coefficient vector for the 25th value in B.

B(:,25) ans  $=$  $\bigcap$ 1.6093  $\bigcap$ -2.5865  $\bigcap$ 

lasso identifies and removes the redundant predictors.

# **Plot a Regularized Fit with Cross Validation**

Visually examine the cross-validated error of various levels of regularization.

Load the acetylene data and prepare the data with interactions for fitting.

load acetylene  $Xs = [x1 \ x2 \ x3];$   $X = x2fx(Xs, 'interaction');$  $X(:,1) = []$ ; % No constant term

Construct the lasso fit using ten-fold cross validation. Include the FitInfo output so you can plot the result.

 $[B \text{ FitInfo}] = \text{lasso}(X, y, 'CV', 10);$ 

Plot the cross-validated fits.

lassoPlot(B,FitInfo,'PlotType','CV');

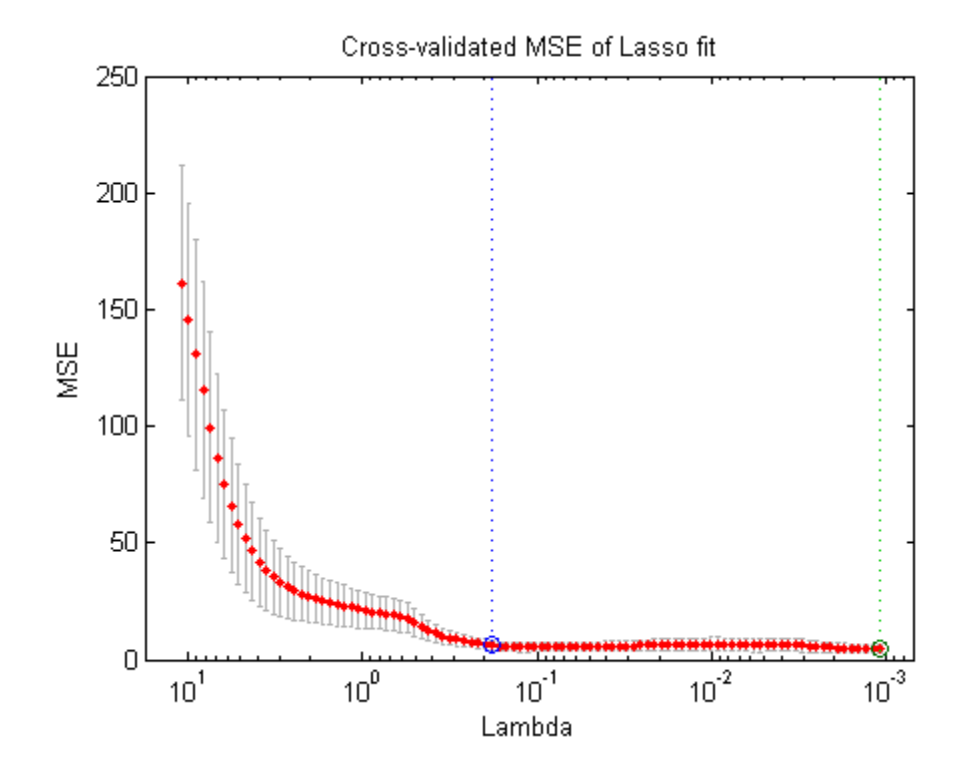

<span id="page-2936-0"></span>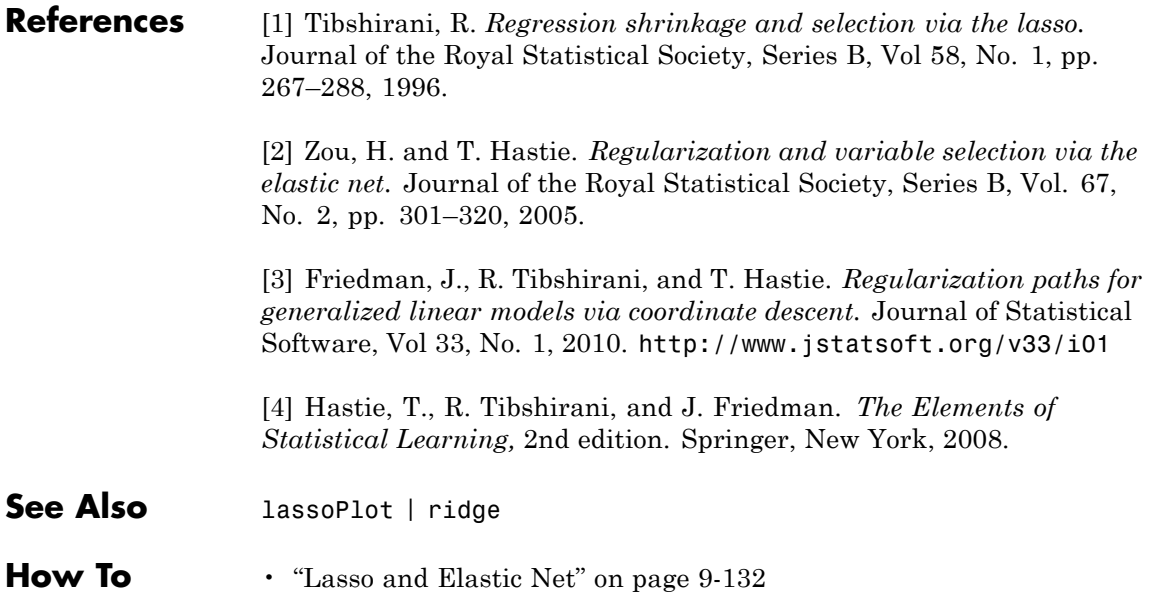

# **lassoglm**

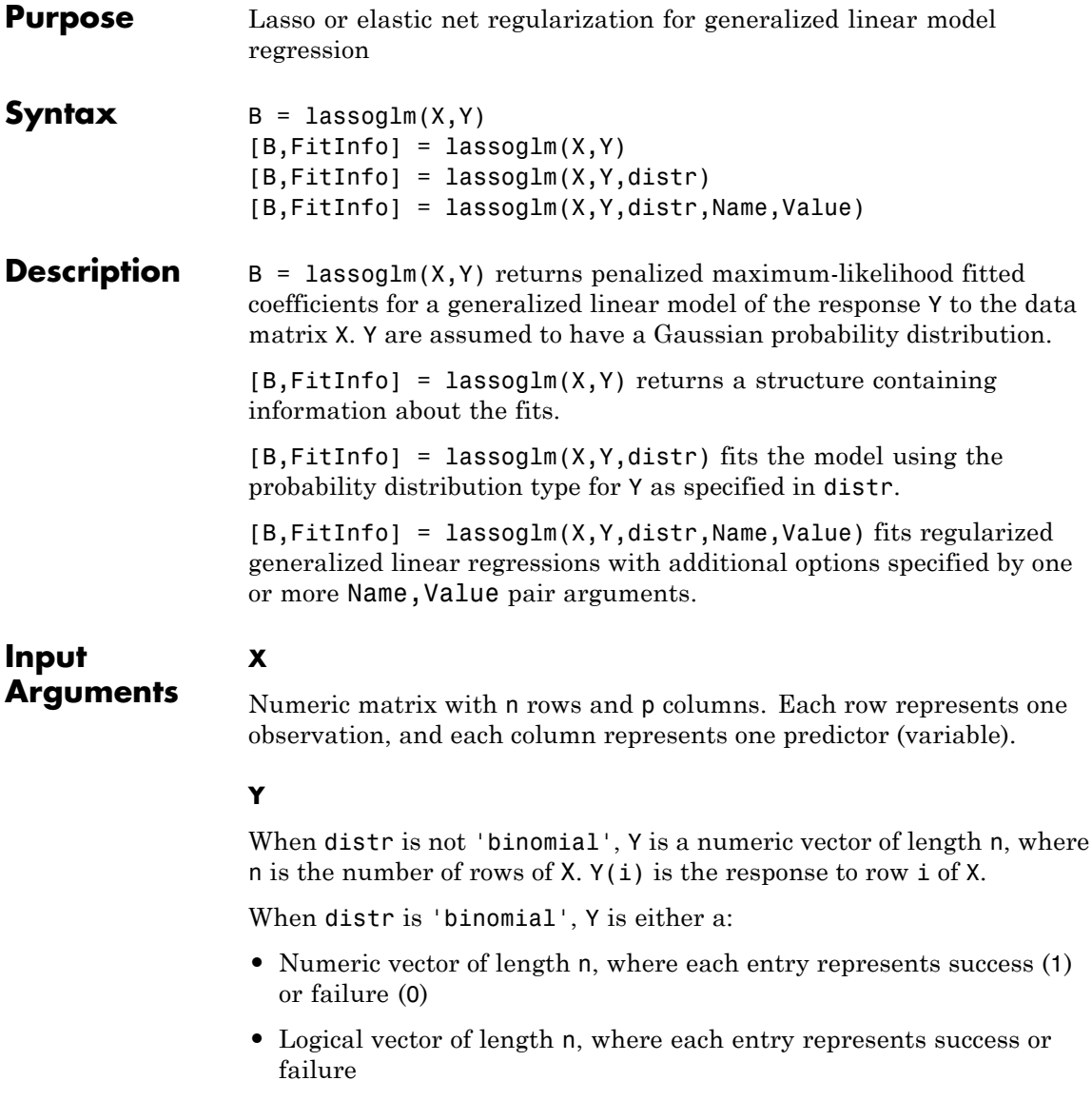

**•** Two column numeric matrix, where the first column contains the number of successes for each observation, and the second column contains the total number of trials

# **distr**

Distributional family for the nonsystematic variation in the responses, a string. Choices:

- **•** 'normal'
- **•** 'binomial'
- **•** 'poisson'
- **•** 'gamma'
- **•** 'inverse gaussian'

By default, lassoglm uses the canonical [link function](#page-2944-0) corresponding to distr. Specify another link function using the 'link' name-value pair.

# **Name-Value Pair Arguments**

Specify optional comma-separated pairs of Name,Value arguments. Name is the argument name and Value is the corresponding value. Name must appear inside single quotes (' '). You can specify several name and value pair arguments in any order as Name1,Value1,...,NameN,ValueN.

# **'Alpha'**

Scalar value from 0 to 1 (excluding 0) representing the weight of lasso  $(L<sup>1</sup>)$  versus ridge  $(L<sup>2</sup>)$  optimization. Alpha = 1 represents lasso regression, and other values represent elastic net optimization. Alpha close to 0 approaches ridge regression. See ["Definitions" on page](#page-2932-0) [21-1645](#page-2932-0).

**Default:** 1

**'CV'**

# **lassoglm**

Method lassoglm uses to estimate deviance:

- **•** K, a positive integer lassoglm uses K-fold cross validation.
- **•** cvp, a cvpartition object lassoglm uses the cross-validation method expressed in cvp. You cannot use a 'leaveout' partition with lassoglm.
- **•** 'resubstitution' lassoglm uses X and Y to fit the model and to estimate the deviance, without cross validation.

**Default:** 'resubstitution'

#### **'DFmax'**

Maximum number of nonzero coefficients in the model. lassoglm returns results for Lambda values that satisfy this criterion.

**Default:** Inf

#### **'Lambda'**

Vector of nonnegative Lambda values. See ["Lasso" on page 21-1658](#page-2945-0).

- If you do not supply Lambda, lassoglm estimates the largest value of Lambda that gives a nonnull model. In this case, LambdaRatio gives the ratio of the smallest to the largest value of the sequence, and NumLambda gives the length of the vector.
- **•** If you supply Lambda, lassoglm ignores LambdaRatio and NumLambda.

**Default:** Geometric sequence of NumLambda values, the largest just sufficient to produce  $B = 0$ 

#### **'LambdaRatio'**

Positive scalar, the ratio of the smallest to the largest Lambda value when you do not explicitly set Lambda.

If you set LambdaRatio = 0, lassoglm generates a default sequence of Lambda values, and replaces the smallest one with 0.

# **Default:** 1e-4

# **'Link'**

Specify the mapping between the mean  $\mu$  of the response and the linear predictor *Xb*.

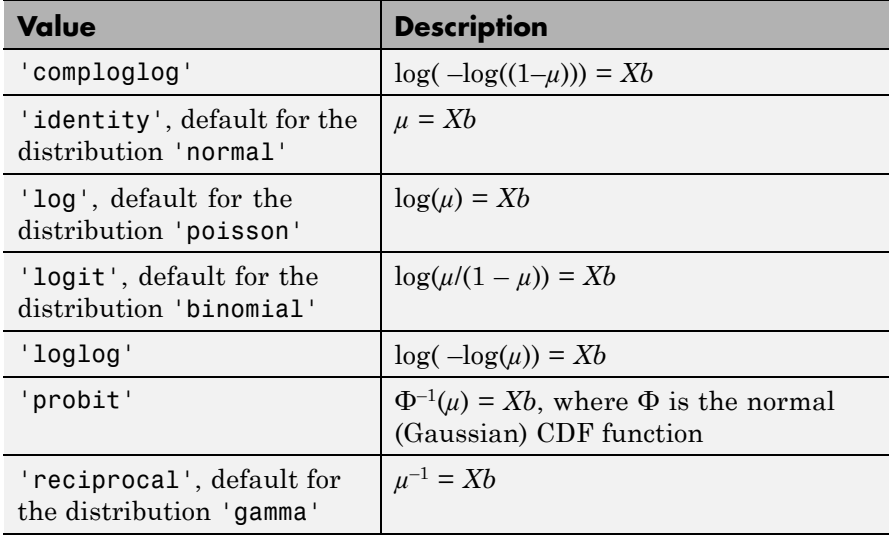

# **lassoglm**

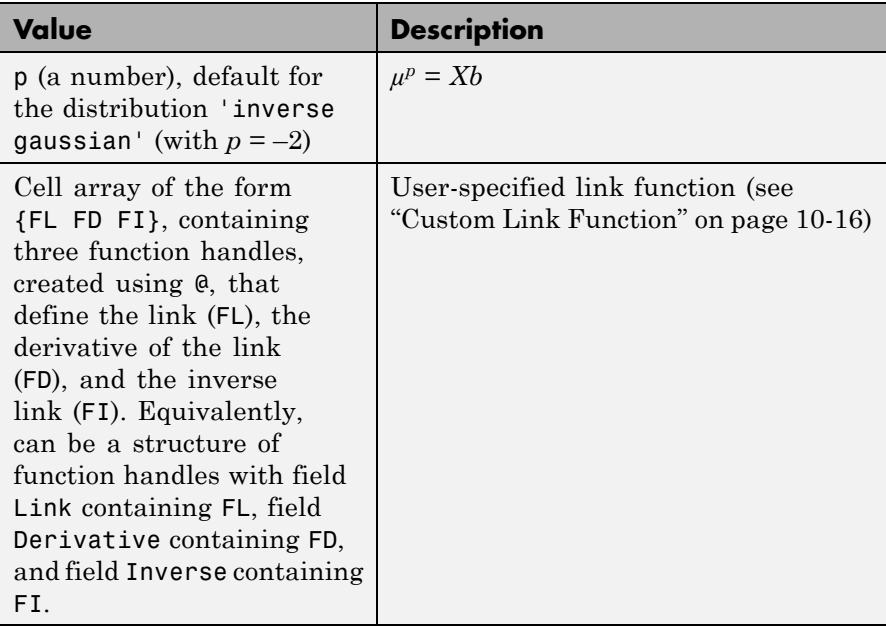

# **'MCReps'**

Positive integer, the number of Monte Carlo repetitions for cross validation.

- **•** If CV is 'resubstitution' or a cvpartition of type 'resubstitution', MCReps must be 1.
- **•** If CV is a cvpartition of type 'holdout', MCReps must be greater than 1.

### **Default:** 1

### **'NumLambda'**

Positive integer, the number of Lambda values lassoglm uses when you do not set Lambda. lassoglm can return fewer than NumLambda fits if the deviance of the fits drops below a threshold fraction of the null deviance (deviance of the fit without any predictors X).

**Default:** 100

## **'Offset'**

Numeric vector with the same number of rows as X. lassoglm uses Offset as an additional predictor variable, but keeps its coefficient value fixed at 1.0.

# **'Options'**

Structure that specifies whether to cross validate in parallel, and specifies the random stream or streams. Create the Options structure with statset. Option fields:

- **•** UseParallel Set to true to compute in parallel. Default is false.
- **•** UseSubstreams Set to true to compute in parallel in a reproducible fashion. To compute reproducibly, set Streams to a type allowing substreams: 'mlfg6331\_64' or 'mrg32k3a'. Default is false.
- **•** Streams RandStream object or cell array consisting of one such object. If you do not specify Streams, lassoglm uses the default stream.

### **'PredictorNames'**

Cell array of strings representing names of the predictor variables, in the order in which they appear in X.

# **Default:** {}

# **'RelTol'**

Convergence threshold for the coordinate descent algorithm (see Friedman, Tibshirani, and Hastie [\[3\]\)](#page-2948-0). The algorithm terminates when successive estimates of the coefficient vector differ in the  $L^2$  norm by a relative amount less than RelTol.

# **Default:** 1e-4

# **'Standardize'**

Boolean value specifying whether lassoglm scales X before fitting the models.

**Default:** true

### **'Weights'**

Observation weights, a nonnegative vector of length n, where n is the number of rows of X. At least two values must be positive.

**Default:** 1/n \* ones(n,1)

# **Output Arguments**

Fitted coefficients, a p-by-L matrix, where p is the number of predictors (columns) in X, and L is the number of Lambda values.

## **FitInfo**

**B**

Structure containing information about the model fits.

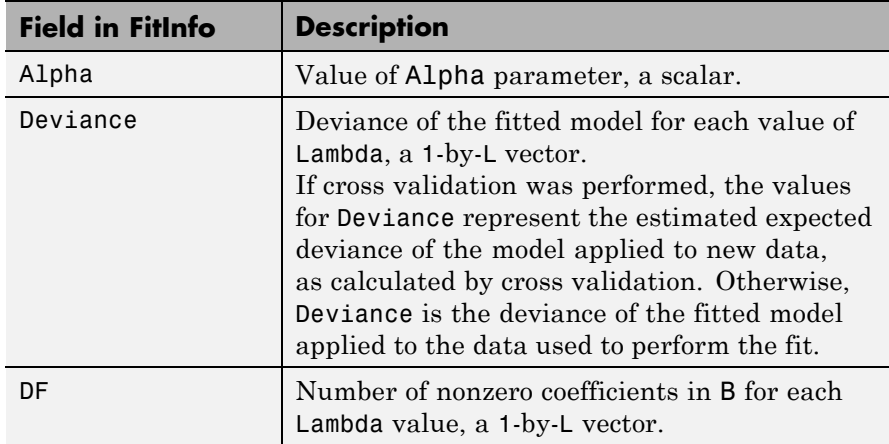

<span id="page-2944-0"></span>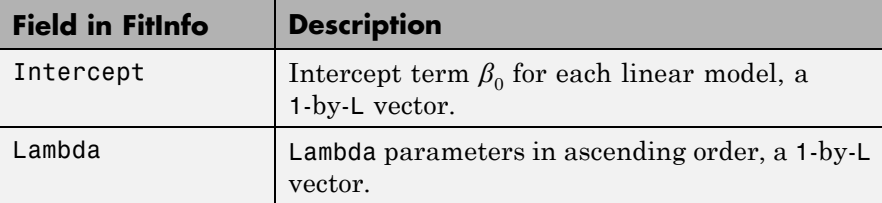

If you set the CV name-value pair to cross validate, the FitInfo structure contains additional fields.

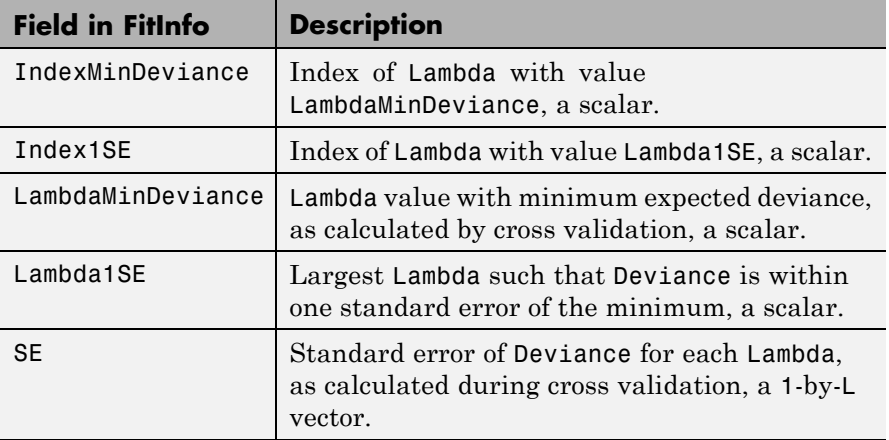

# **Definitions Link Function**

A link function  $f(\mu)$  maps a distribution with mean  $\mu$  to a linear model with data *X* and coefficient vector *b* using the formula

$$
f(\mu)=Xb.
$$

Find the formulas for the link functions in the Link name-value pair description. Here, "typical" means a link function that is typically used for the listed distribution.

<span id="page-2945-0"></span>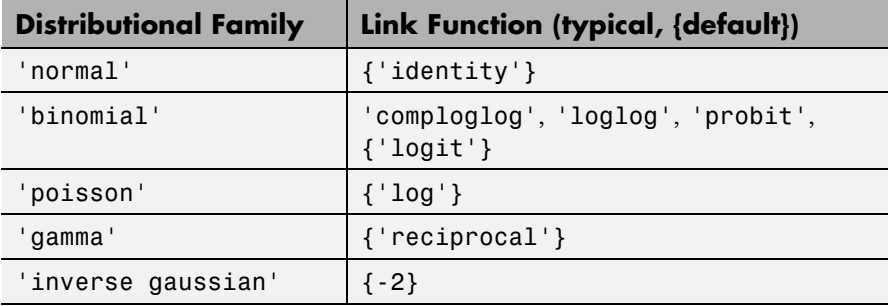

#### **Lasso**

For a nonnegative value of  $\lambda$ , lasso solves the problem

$$
\min_{\beta_0,\beta} \left( \frac{1}{N} \text{Deviance}(\beta_0, \beta) + \lambda \sum_{j=1}^p |\beta_j| \right),\
$$

where

- **•** Deviance is the deviance of the model fit to the responses using intercept  $\beta_0$  and predictor coefficients  $\beta$ . The formula for Deviance depends on the distr parameter you supply to lassoglm. Minimizing the *λ*-penalized deviance is equivalent to maximizing the *λ*-penalized log likelihood.
- **•** *N* is the number of observations.
- **•** *λ* is a nonnegative regularization parameter corresponding to one value of Lambda.
- Parameters  $\beta_0$  and  $\beta$  are scalar and *p*-vector respectively.

As *λ* increases, the number of nonzero components of *β* decreases.

The lasso problem involves the  $L^1$  norm of  $\beta$ , as contrasted with the elastic net algorithm.

# **Elastic Net**

For an *α* strictly between 0 and 1, and a nonnegative *λ*, elastic net solves the problem

$$
\min_{\beta_0,\beta}\biggl(\frac{1}{N}\operatorname{Deviance}\bigl(\beta_0,\beta\bigr)+\lambda P_{\alpha}\left(\beta\right)\biggr),
$$

where

$$
P_{\alpha}(\beta) = \frac{(1-\alpha)}{2} ||\beta||_2^2 + \alpha ||\beta||_1 = \sum_{j=1}^p \left( \frac{(1-\alpha)}{2} \beta_j^2 + \alpha ||\beta_j|| \right).
$$

Elastic net is the same as lasso when  $a = 1$ . For other values of *α*, the penalty term  $P_{\alpha}(\beta)$  interpolates between the  $L^1$  norm of  $\beta$  and the squared *L*<sup>2</sup> norm of *β*. As *α* shrinks toward 0, elastic net approaches ridge regression.

# **Examples Lasso Regularization of a Generalized Linear Model**

Construct data from a Poisson model, and identify the important predictors using lassoglm.

Create data with 20 predictors, and Poisson responses using just three of the predictors, plus a constant.

```
rng('default') % for reproducibility
X = \text{randn}(100, 20);
mu = exp(X(:, [5 10 15]) * [.4; .2; .3] + 1);y = poisson(dmu);
```
Construct a cross-validated lasso regularization of a Poisson regression model of the data.

```
[B \text{ FitInfo}] = \text{lassoglm}(X, y, 'poisson', 'CV', 10);
```
Examine the cross-validation plot to see the effect of the Lambda regularization parameter.

# **lassoglm**

lassoPlot(B,FitInfo,'plottype','CV');

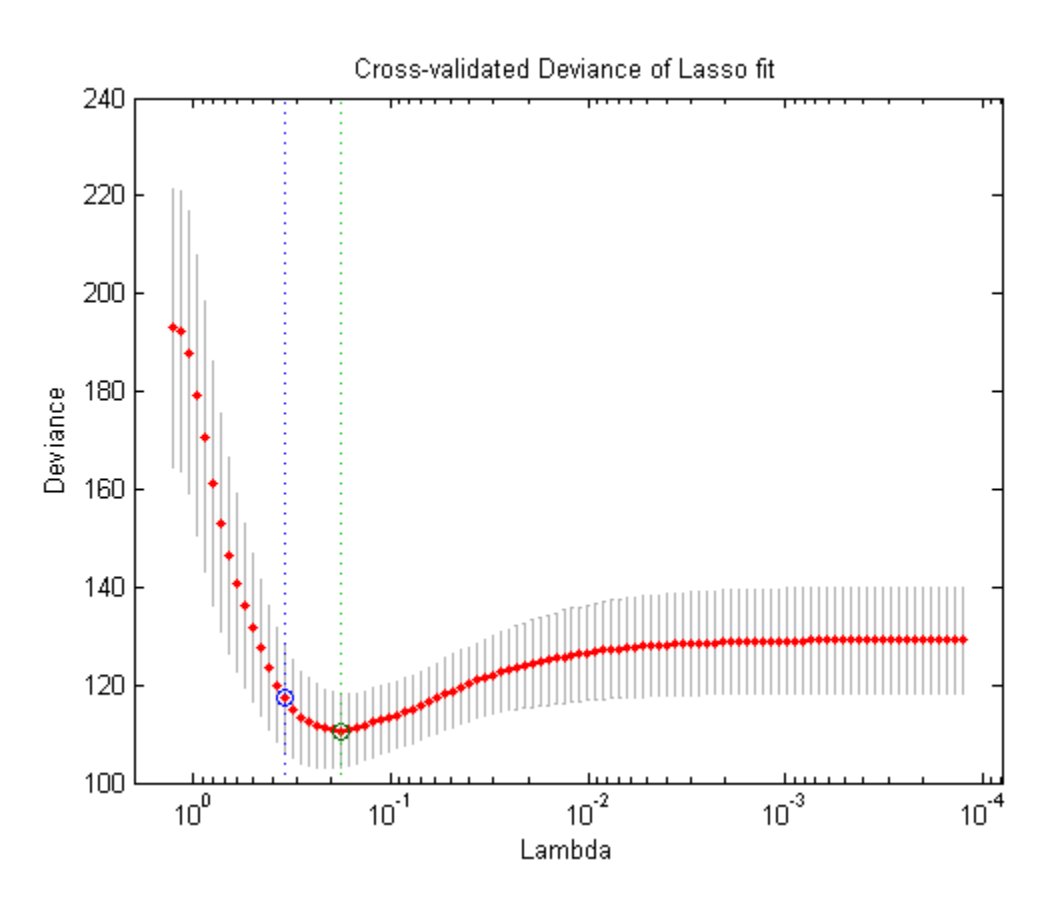

The green circle and dashed line locate the Lambda with minimal cross-validation error. The blue circle and dashed line locate the point with minimal cross-validation error plus one standard deviation.

Find the nonzero model coefficients corresponding to the two identified points.

minpts = find(B(:,FitInfo.IndexMinDeviance))

<span id="page-2948-0"></span> $minpts =$ 3 5 6 10 11 15 16  $min1pts = find(B(:,FitInfo.index1SE))$  $min1pts =$ 5 10 15 The coefficients from the minimal plus one standard error point are exactly those coefficients used to create the data. **References** [1] Tibshirani, R. *Regression Shrinkage and Selection via the Lasso.* Journal of the Royal Statistical Society, Series B, Vol. 58, No. 1, pp. 267–288, 1996. [2] Zou, H. and T. Hastie. *Regularization and Variable Selection via the Elastic Net.* Journal of the Royal Statistical Society, Series B, Vol. 67, No. 2, pp. 301–320, 2005. [3] Friedman, J., R. Tibshirani, and T. Hastie. *Regularization Paths for Generalized Linear Models via Coordinate Descent.* Journal of Statistical Software, Vol. 33, No. 1, 2010. <http://www.jstatsoft.org/v33/i01> [4] Hastie, T., R. Tibshirani, and J. Friedman. *The Elements of Statistical Learning,* 2nd edition. Springer, New York, 2008.

# **lassoglm**

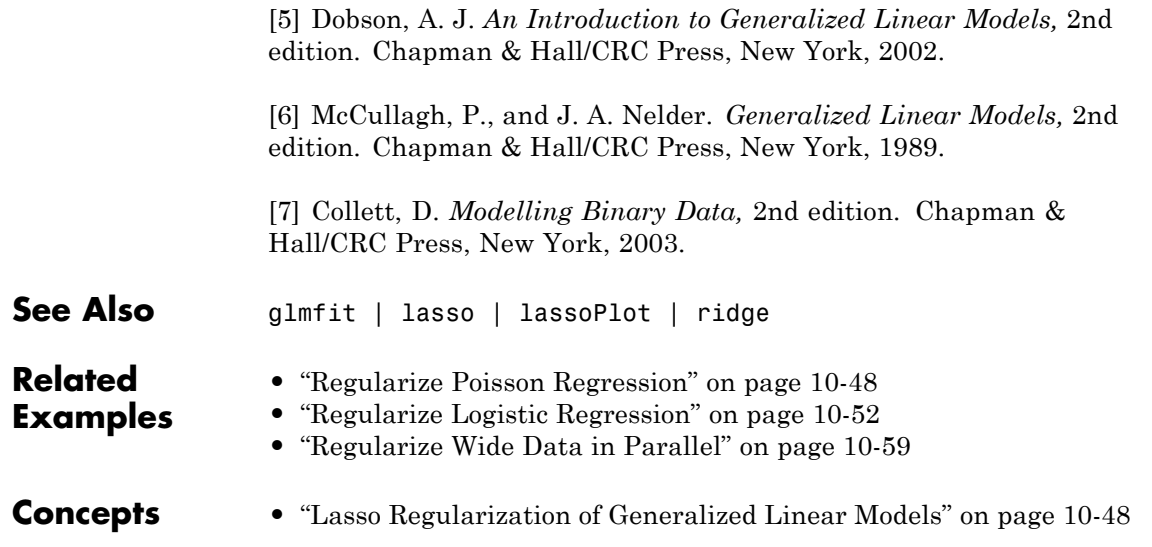

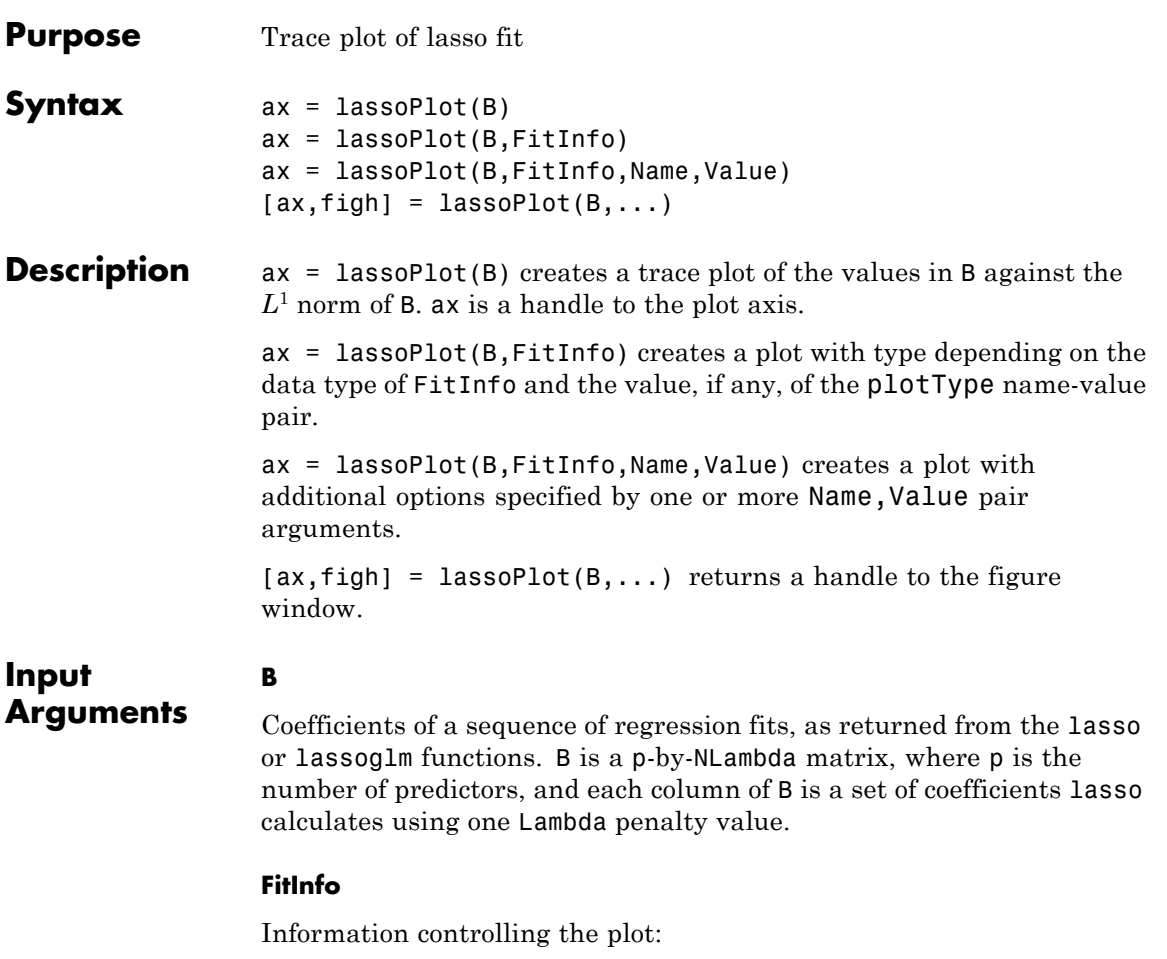

- **•** FitInfo is a structure, especially as returned from lasso or lassoglm — lassoPlot creates a plot based on the PlotType name-value pair.
- **•** FitInfo is a vector lassoPlot forms the *x*-axis of the plot from the values in FitInfo. The length of FitInfo must equal the number of columns of B.

# **Name-Value Pair Arguments**

Specify optional comma-separated pairs of Name, Value arguments. Name is the argument name and Value is the corresponding value. Name must appear inside single quotes (' '). You can specify several name and value pair arguments in any order as Name1,Value1,...,NameN,ValueN.

### **'Parent'**

Axis in which to draw the plot.

**Default:** New plot

# **'PlotType'**

Choose the plot type when you give a FitInfo vector or structure:

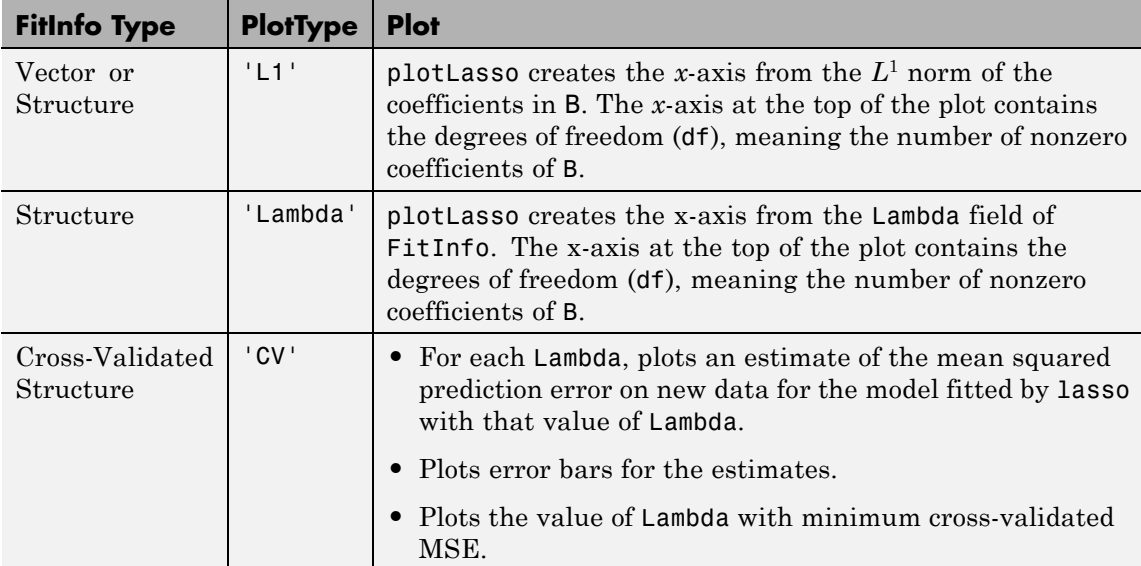
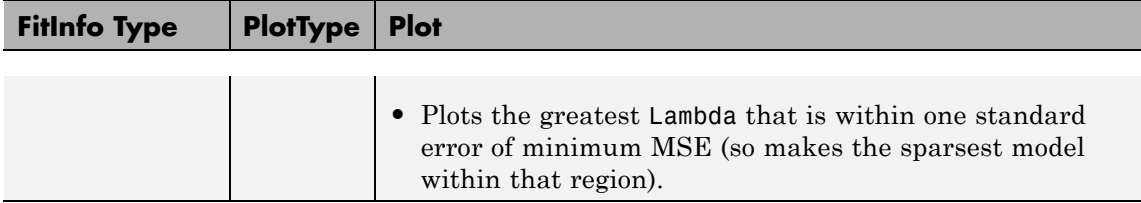

**Default:** 'L1'

#### **'PredictorNames'**

Cell array of strings to label each coefficient of B. If the length of PredictorNames is less than the number of rows of B, the remaining labels are padded with default values.

lassoPlot uses the predictor names in FitInfo only if:

- **•** You created FitInfo with a call to lasso that included a PredictorNames name-value pair.
- **•** You call lassoPlot *without* a PredictorNames name-value pair.
- **•** You include FitInfo in your lassoPlot call.

**Default:** {'B1','B2',...}

#### **'XScale'**

- **•** 'linear' for linear x-axis
- **•** 'log' for logarithmic scaled x-axis

**Default:** 'linear', except 'log' for the 'CV' plot type

**Output Arguments ax** Handle to the axis of the plot (see "Setting Axis Parameters").

#### **figh**

Handle to the figure window (see "Graphics Windows — the Figure").

### **lassoPlot**

#### **Examples Lasso Plot with Default Plot Type**

Load the sample data

load acetylene

Prepare the design matrix for lasso fit with interactions.

 $X = [x1 x2 x3];$  $D = x2fx(X, 'interaction');$  $D(:,1) = []$ ; % No constant term

Fit a regularized model of the data using lasso .

 $B = \text{lasso}(D, y)$ ;

Plot the fits with the default plot type.

lassoPlot(B);

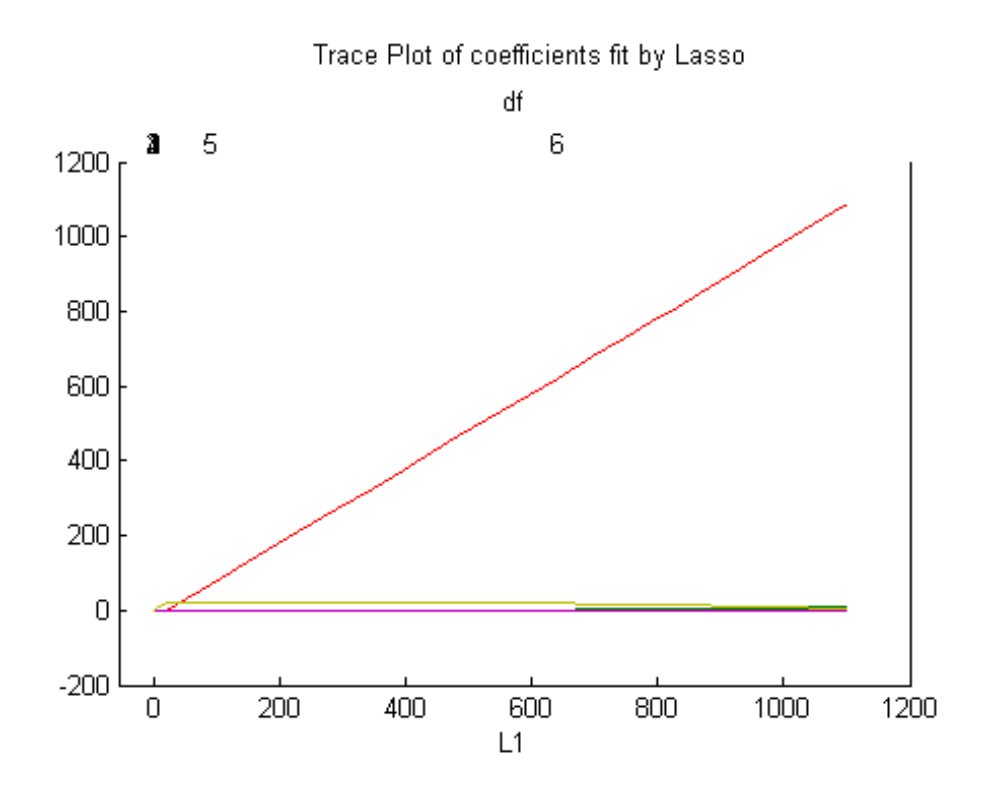

#### **Lasso Plot with Lambda Plot Type**

Load the sample data.

load acetylene

Prepare the data for lasso fit with interactions.

 $X = [x1 x2 x3];$  $D = x2fx(X, 'interaction');$   $D(:,1) = []$ ; % No constant term

Fit a regularized model of the data with lasso .

 $[B \text{ FitInfo}] = \text{lasso}(D, y);$ 

Plot the fits with the Lambda plot type and logarithmic scaling.

lassoPlot(B,FitInfo,'PlotType','Lambda','XScale','log');

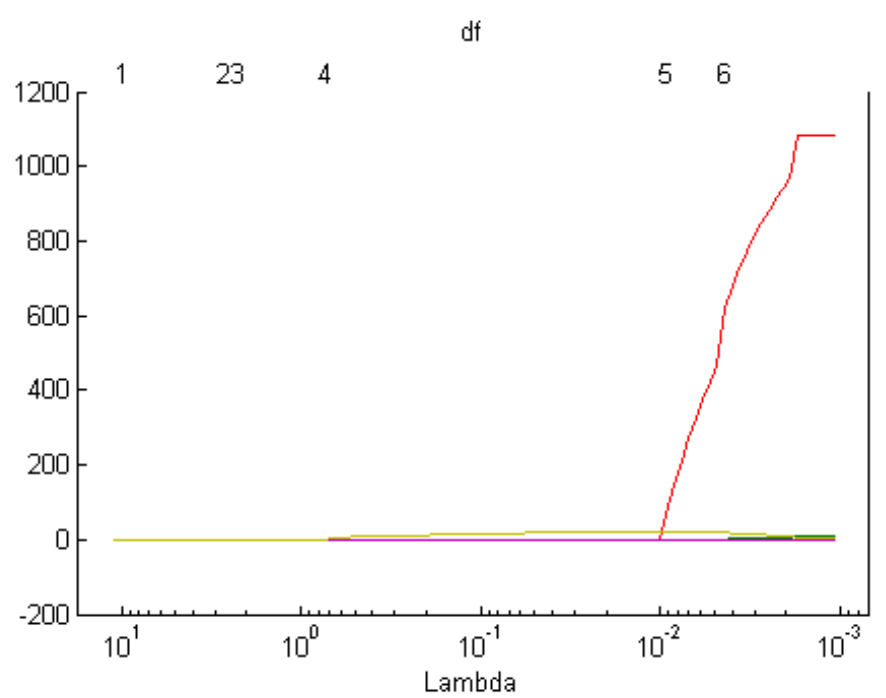

Trace Plot of coefficients fit by Lasso

### **Lasso Plot with Cross-Validated Fits**

Load the sample data.

load acetylene

Prepare the design matrix for a lasso fit with interactions.

 $X = [x1 x2 x3];$  $D = x2fx(X, 'interaction');$  $D(:,1) = []$ ; % No constant term

Fit a regularized model of the data with lasso and cross validation.

 $[B \text{ FitInfo}] = \text{lasso}(D, y, 'CV', 10);$ 

Plot the cross-validated fits.

lassoPlot(B,FitInfo,'PlotType','CV');

## **lassoPlot**

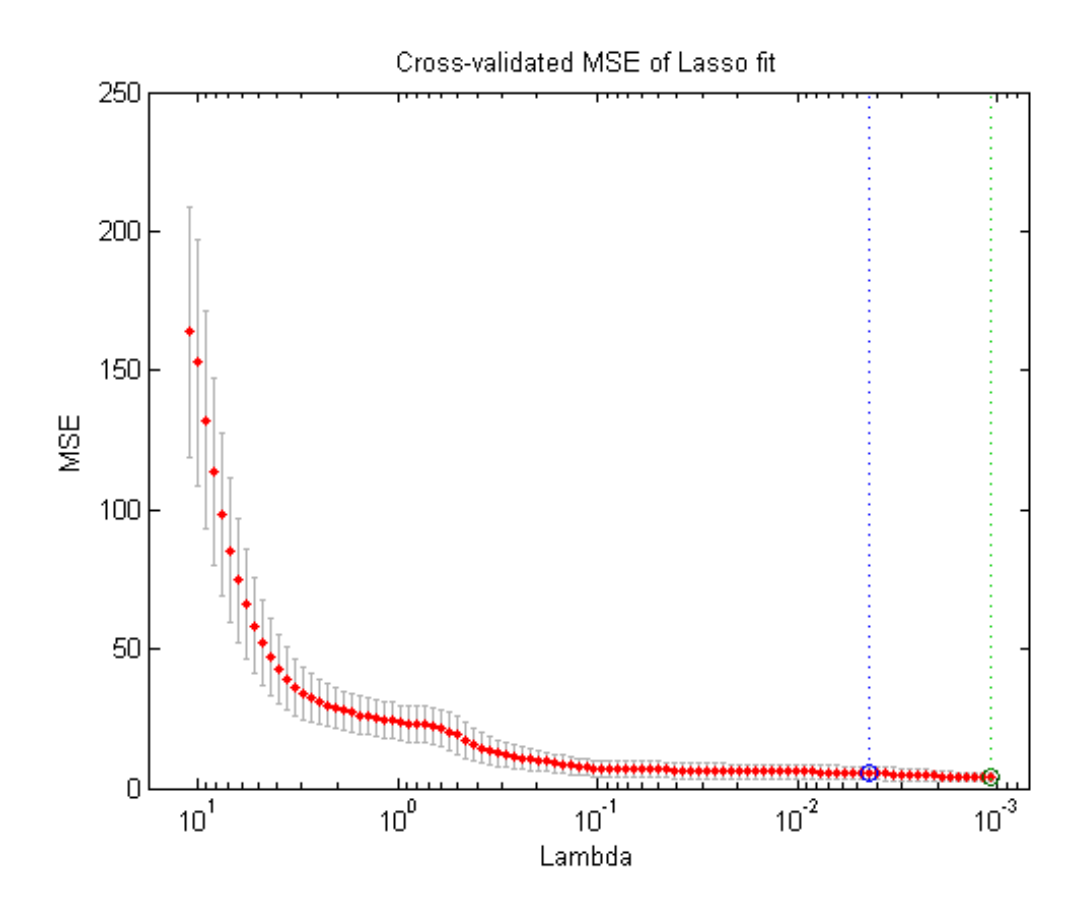

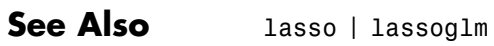

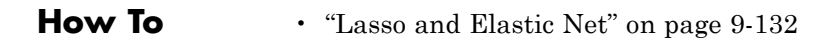

# **qrandstream.le**

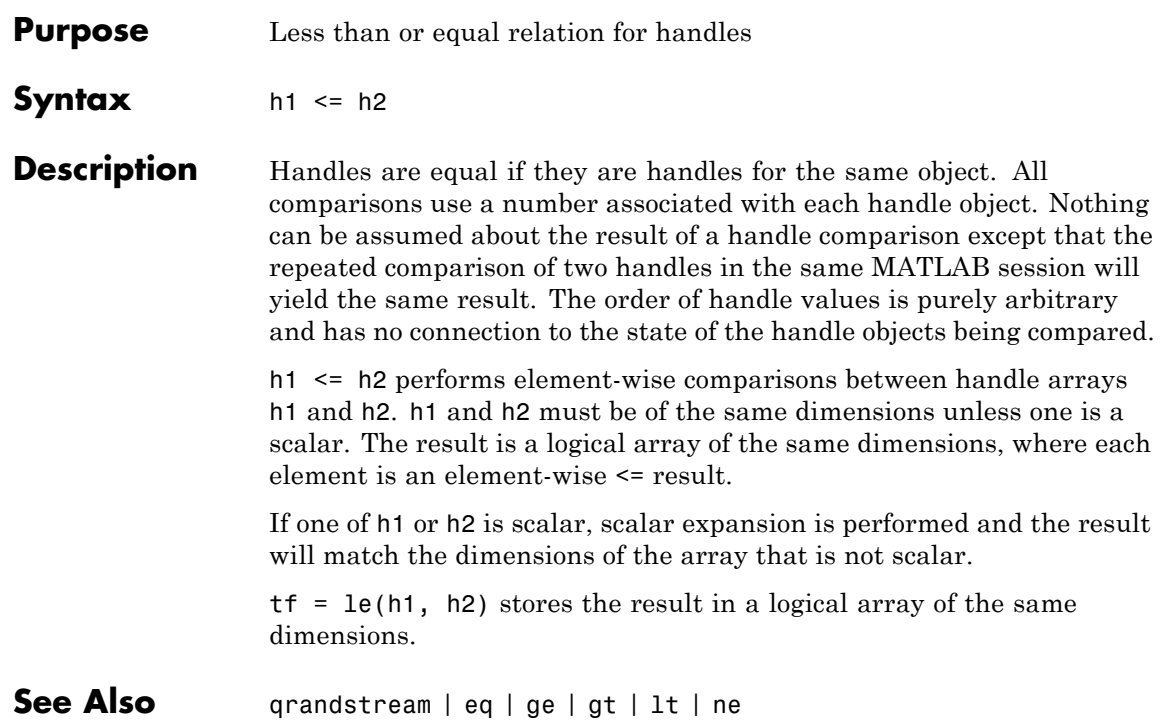

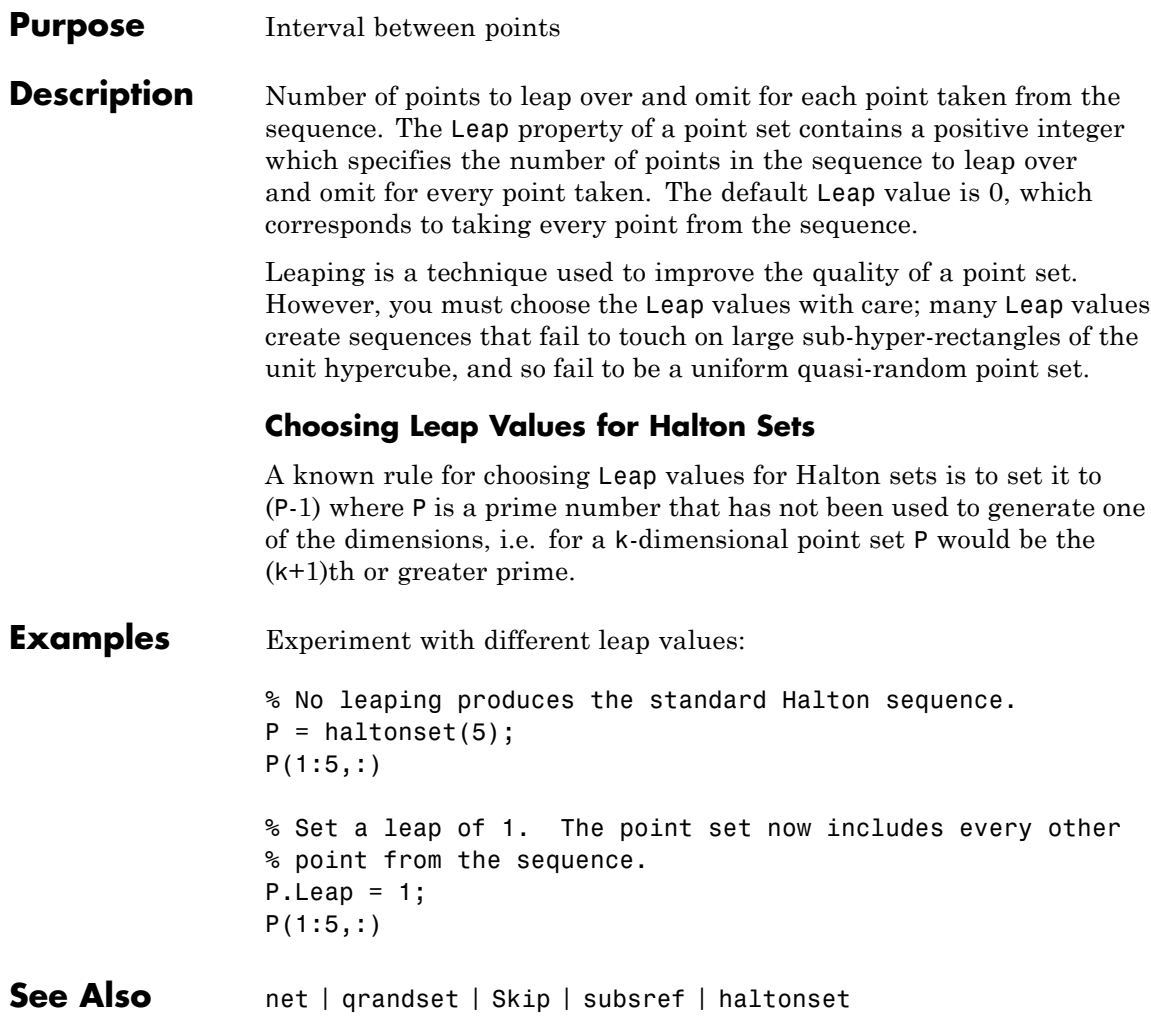

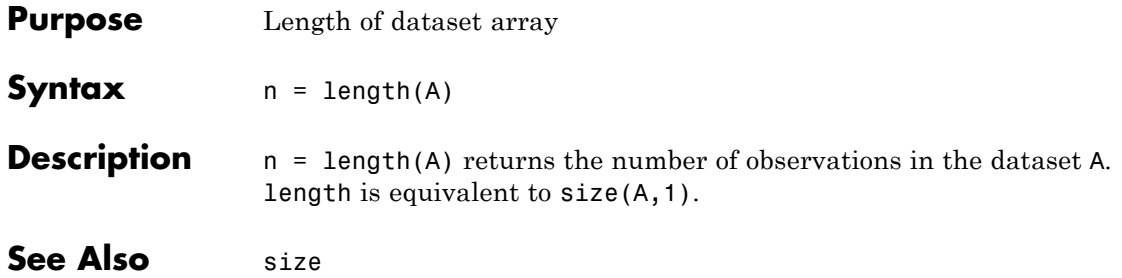

# **qrandset.length**

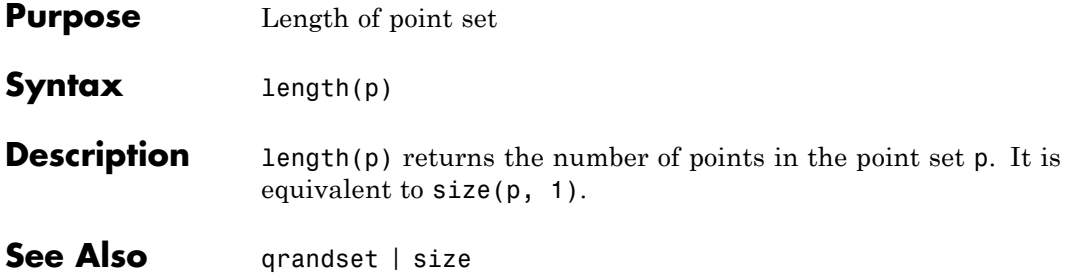

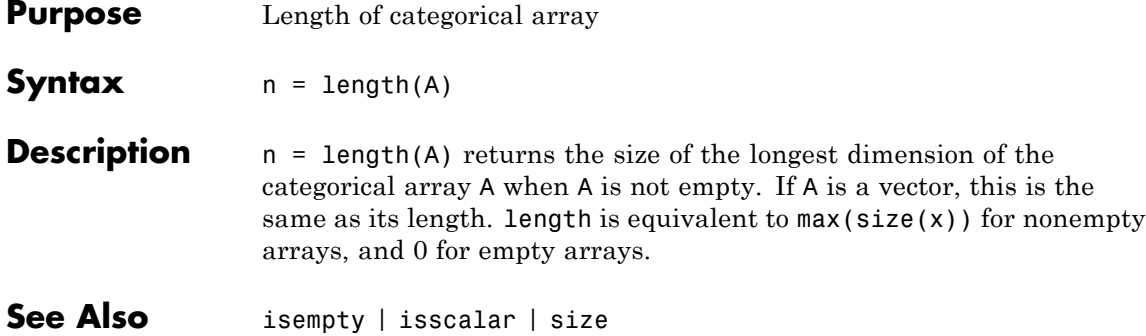

# **categorical.levelcounts**

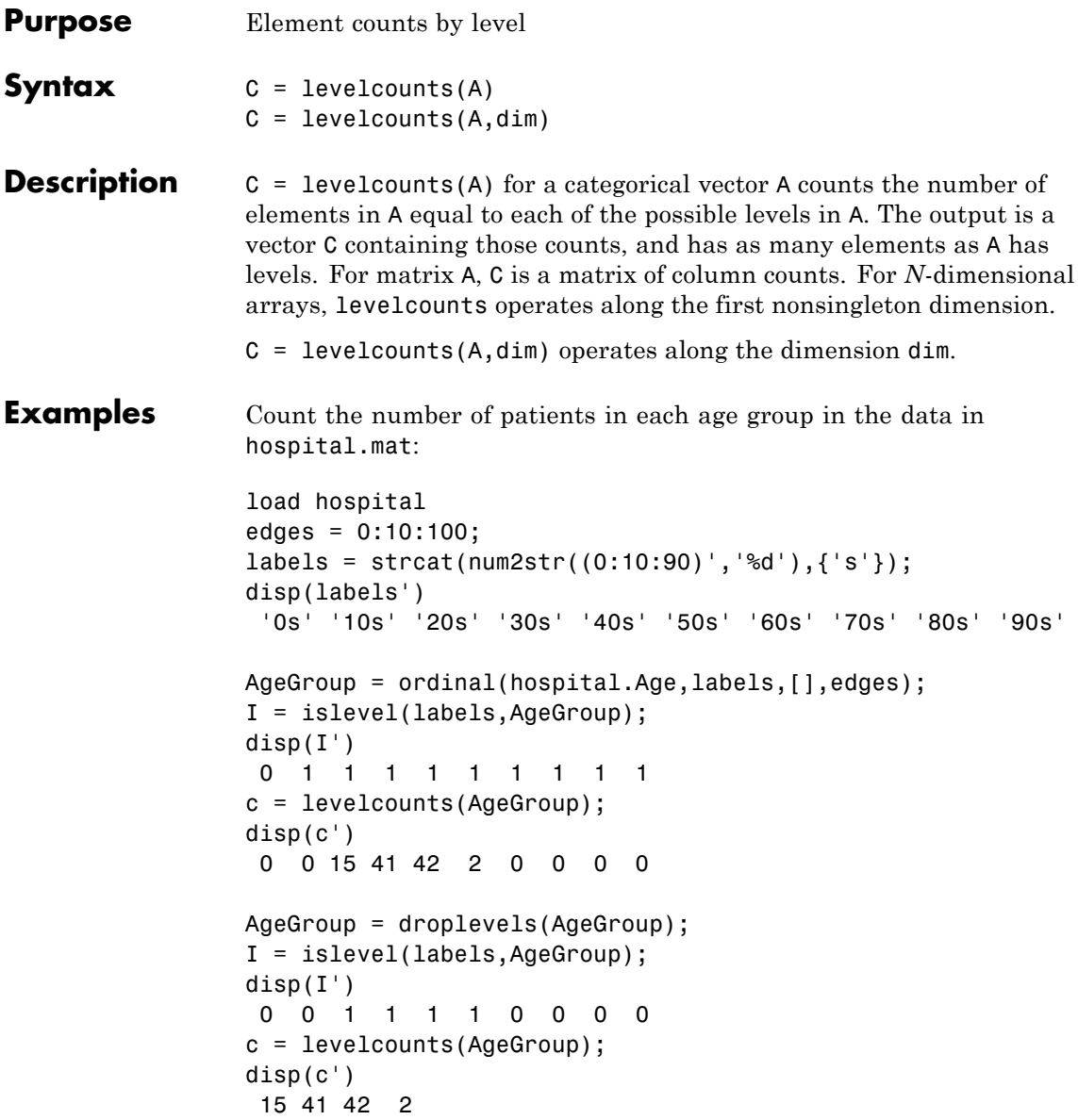

See Also islevel | ismember

### **leverage**

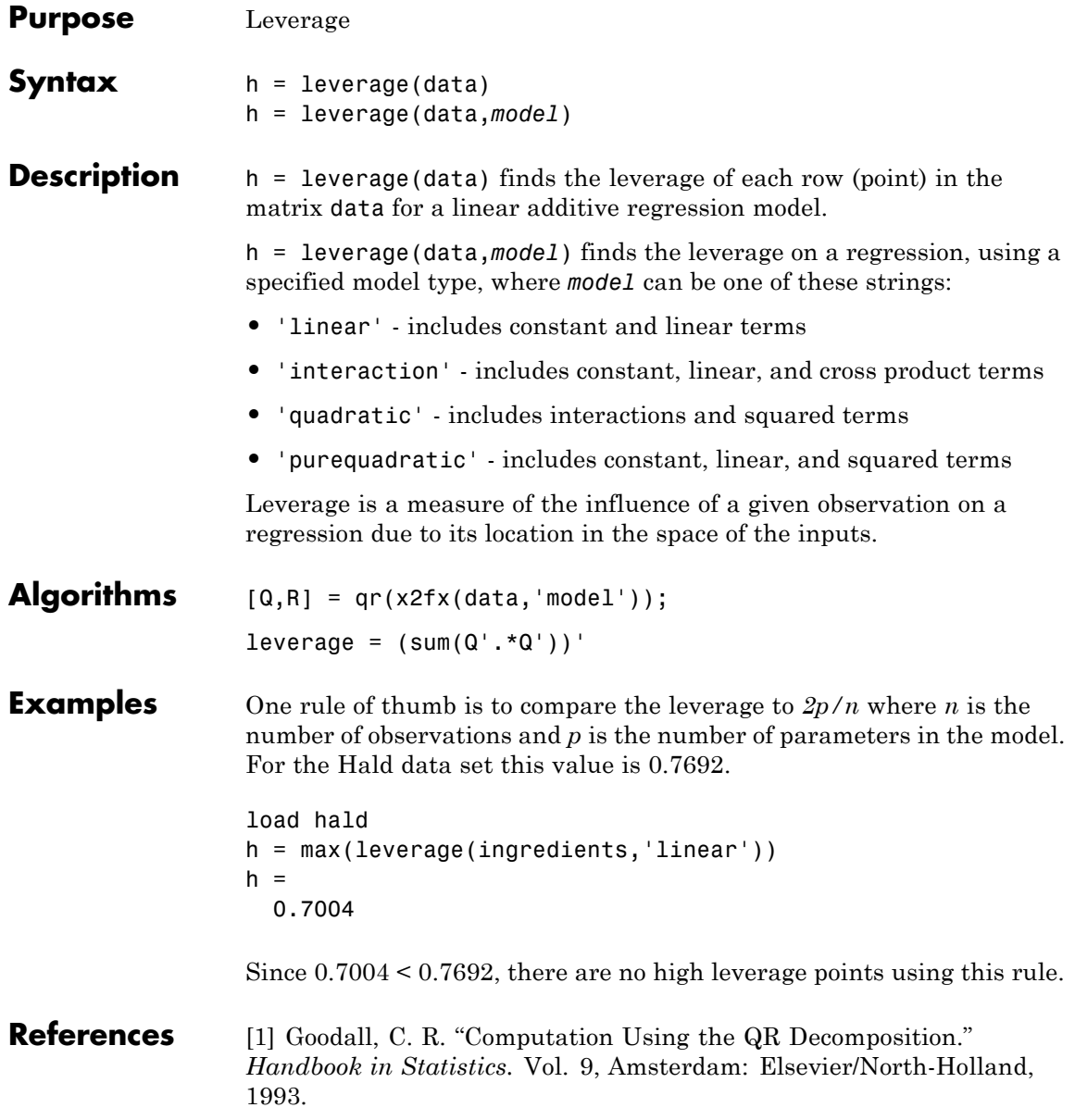

How To **·** [regstats](#page-4197-0)

### **lhsdesign**

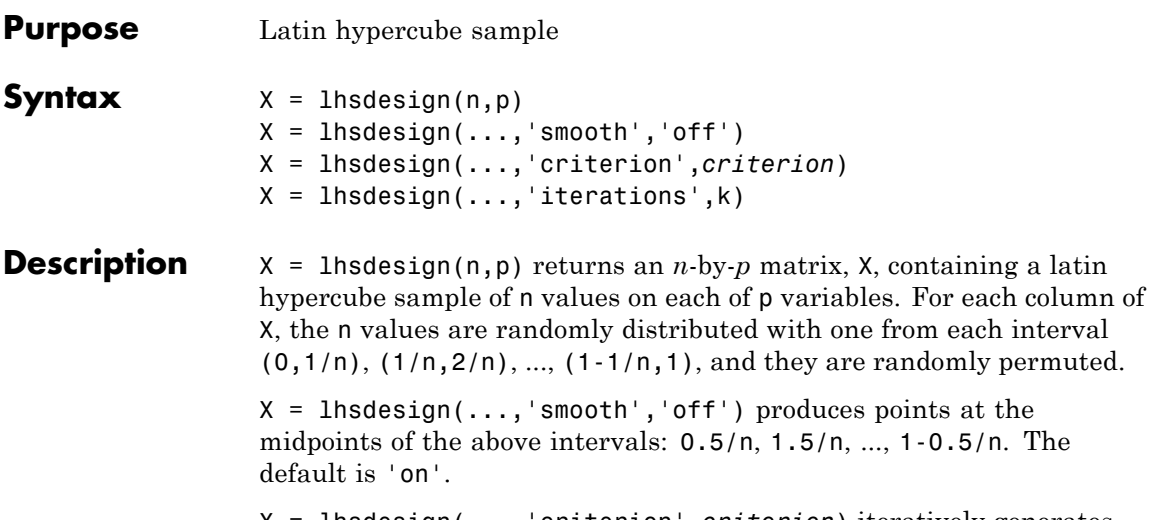

X = lhsdesign(...,'criterion',*criterion*) iteratively generates latin hypercube samples to find the best one according to the criterion *criterion*, which can be one of the following strings.

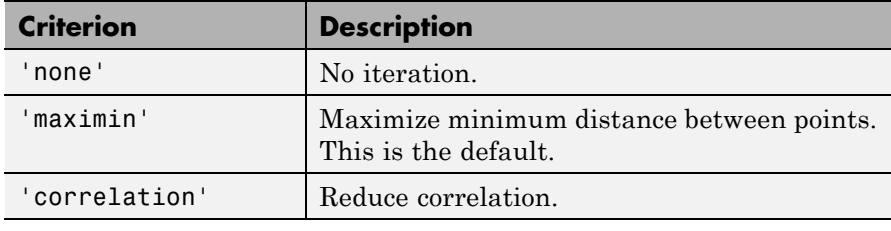

 $X =$  lhsdesign(..., 'iterations', k) iterates up to k times in an attempt to improve the design according to the specified criterion. The default is  $k = 5$ .

**See Also** haltonset | sobolset | lhsnorm | unifrnd

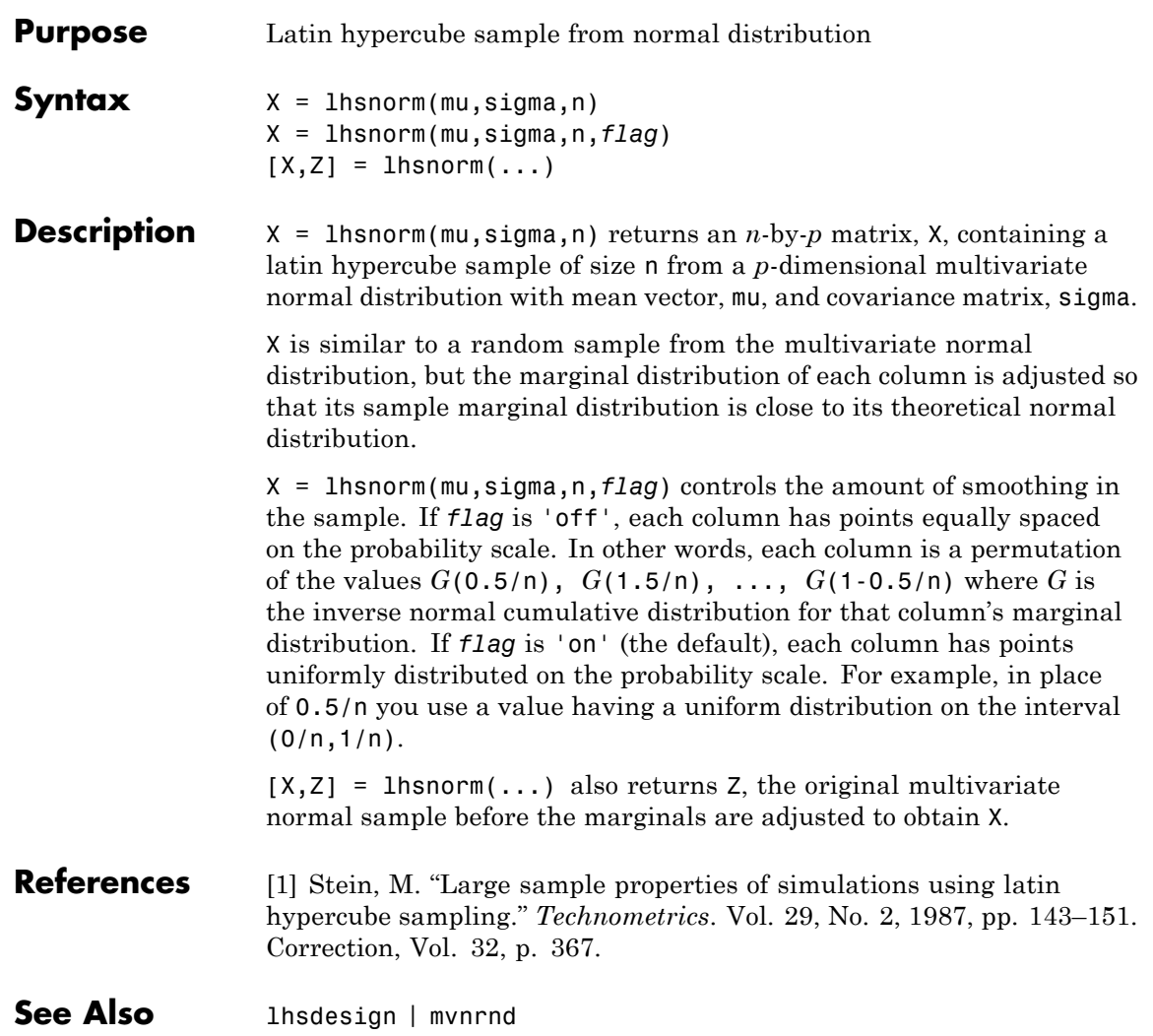

### **lillietest**

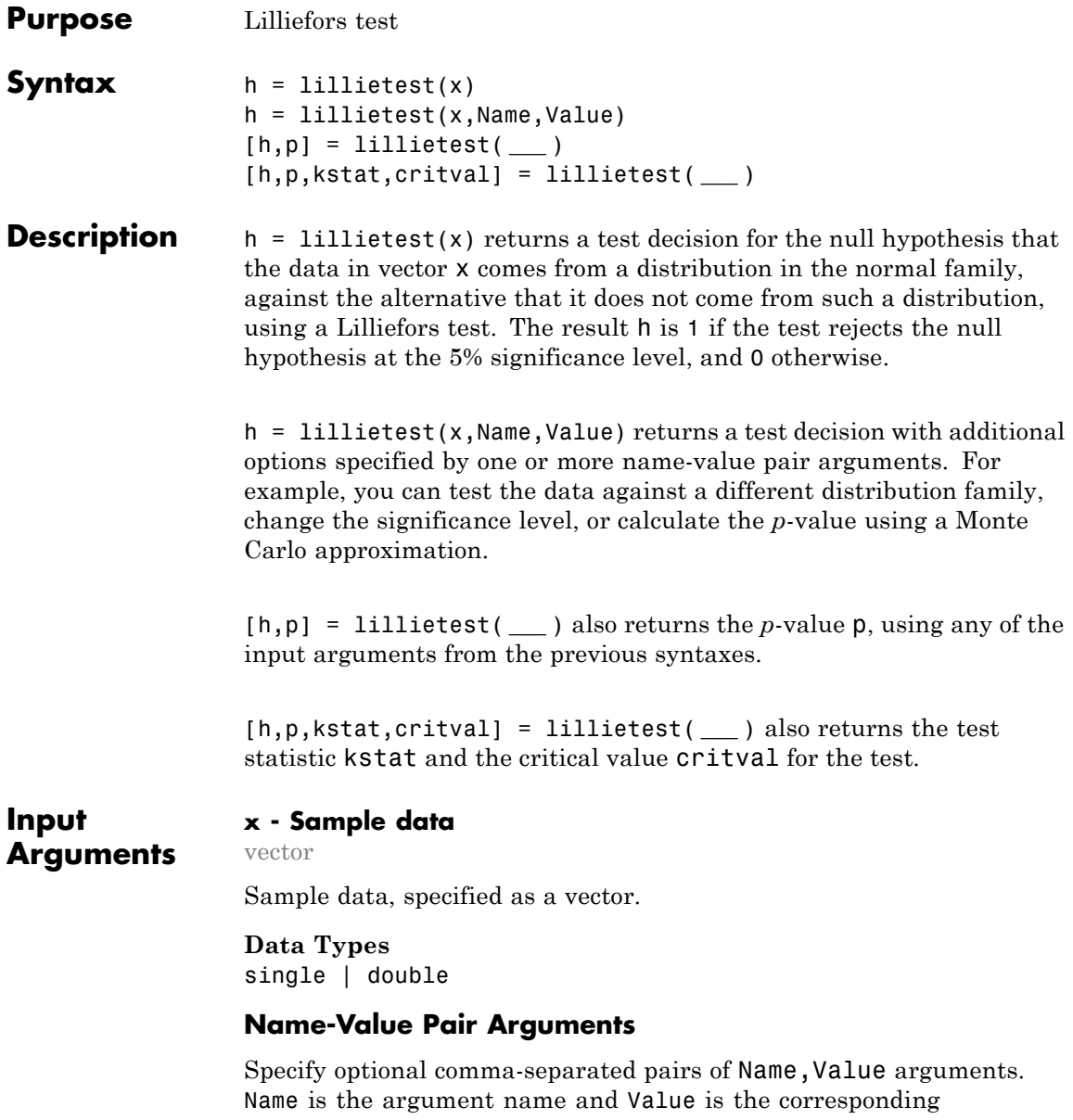

value. Name must appear inside single quotes (' '). You can specify several name and value pair arguments in any order as Name1,Value1,...,NameN,ValueN.

**Example:** 'Distr','exp','Alpha',0.01 tests the null hypothesis that the population distribution belongs to the exponential distribution family at the 1% significance level.

#### **'Alpha' - Significance level**

**0.05** (default) | scalar value in the range  $(0,1)$ 

Significance level of the hypothesis test, specified as the comma-separated pair consisting of 'Alpha' and a scalar value in the range  $(0,1)$ .

- **•** If MCTol is not used, Alpha must be in the range [0.001,0.50].
- **•** If MCTol is used, Alpha must be in the range (0,1).

**Example:** 'Alpha',0.01

**Data Types** single | double

#### **'Distr' - Distribution family**

'norm' (default) | 'exp' | 'ev'

Distribution family for the hypothesis test, specified as the comma-separated pair consisting of 'Distr' and one of the following.

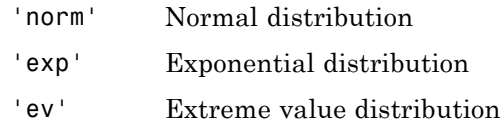

**Example:** 'Distr','exp'

#### **'MCTol' - Maximum Monte Carlo standard error**

scalar value in the range  $(0,1)$ 

### **lillietest**

Maximum [Monte Carlo standard error](#page-2975-0) for p, the *p*-value of the test, specified as the comma-separated pair consisting of 'MCTol' and a scalar value in the range (0,1).

**Example:** 'MCTol',0.001

**Data Types** single | double

**Output Arguments**

#### **h - Hypothesis test result**

1 | 0

Hypothesis test result, returned as a logical value.

- **•** If h = 1, this indicates the rejection of the null hypothesis at the Alpha significance level.
- **•** If h = 0, this indicates a failure to reject the null hypothesis at the Alpha significance level.

#### **p -** *p***-value**

scalar value in the range (0,1)

*p*-value of the test, returned as a scalar value in the range (0,1). p is the probability of observing a test statistic as extreme as, or more extreme than, the observed value under the null hypothesis. Small values of p cast doubt on the validity of the null hypothesis.

- **•** If MCTol is not used, p is computed using inverse interpolation into the table of critical values, and is returned as a scalar value in the range [0.001,0.50]. lillietest warns when p is not found within the tabulated range and returns either the smallest or largest tabulated value.
- **•** If MCTol is used, lillietest conducts a Monte Carlo simulation to compute a more accurate *p*-value, and p is returned as a scalar value in the range (0,1).

#### **kstat - Test statistic**

nonnegative scalar value

Test statistic, returned as a nonnegative scalar value.

#### **critval - Critical value**

nonnegative scalar value

Critical value for the hypothesis test, returned as a nonnegative scalar value.

#### **Examples Test for a Normal Distribution**

Load the sample data. Test the null hypothesis that car mileage, in miles per gallon (MPG), follows a normal distribution across different makes of cars.

```
load carbig.mat;
[h,p,k,c] = lillietest(MPG)
Warning: P is less than the smallest tabulated value, returning 0.001.
h =1
p =1.0000e-003
k =0.0789
c =0.0451
```
The test statistic k is greater than the critical value c, so lillietest returns a result of  $h = 1$  to indicate rejection of the null hypothesis at the default 5% significance level. The warning indicates that the returned *p*-value is the smallest value in the table of precomputed values. To find a more accurate *p*-value, use MCTol to run a Monte Carlo approximation.

#### **Test the Hypothesis at Different Significance Levels**

Load the sample data. Create a vector containing the first column of the students' exam grades data.

```
load examgrades;
x = \text{grades};,1);
```
Test the null hypothesis that the sample data comes from a normal distribution at the 1% significance level.

```
[h,p] = 1illietest(x, 'Alpha', 0.01)
h =0
p =0.0348
```
The returned value of  $h = 0$  indicates that lillietest does not reject the null hypothesis at the 1% significance level.

#### **Test for an Exponential Distribution**

Load the sample data. Test the null hypothesis that car mileage, in miles per gallon (MPG), follows an exponential distribution across different makes of cars.

```
load carbig.mat;
h = lillietest(MPG,'Distr','exp')
h =1
```
The returned value of  $h = 1$  indicates that lillietest rejects the null hypothesis at the default 5% significance level.

#### **Determine the** *p***-value Using Monte Carlo Approximation**

Load the sample data. Test the null hypothesis that car mileage, in miles per gallon (MPG), follows a normal distribution across different makes of cars. Determine the *p*-value using a Monte Carlo approximation with a maximum Monte Carlo standard error of 1e-4.

```
load carbig.mat;
[h,p] = lillietest(MPG,'MCTol',1e-4)
```
 $h =$ 1  $p =$ 0

The returned value of  $h = 1$  indicates that lillietest rejects the null hypothesis that the data comes from a normal distribution at the 5% significance level.

#### **Definitions Lilliefors Test**

The Lilliefors test is a two-sided goodness-of-fit test suitable when the parameters of the null distribution are unknown and must be estimated. This is in contrast to the one-sample Kolmogorov-Smirnov test, which requires the null distribution to be completely specified.

The Lilliefors test statistic is:

$$
D^* = \max_x |F(x) - G(x)|,
$$

where  $\hat{F}(x)$  is the empirical cdf of the sample data and  $G(x)$  is the cdf of the hypothesized distribution with estimated parameters equal to the sample parameters.

lillietest can be used to test whether the data vector x has a lognormal or Weibull distribution by applying a transformation to the data vector and running the appropriate Lilliefors test:

- **•** To test x for a lognormal distribution, test if exp(x) has a normal distribution.
- **•** To test x for a Weibull distribution, test if log(x) has an extreme value distribution.

The Lilliefors test cannot be used when the null hypothesis is not a location-scale family of distributions.

#### <span id="page-2975-0"></span>**Monte Carlo Standard Error**

The Monte Carlo standard error is the error due to simulating the *p*-value.

The Monte Carlo standard error is calculated as:

$$
SE = \sqrt{\frac{(\hat{\rho})(1-\hat{\rho})}{\text{mcreps}}},
$$

where  $\hat{p}$  is the estimated *p*-value of the hypothesis test, and mcreps is the number of Monte Carlo replications performed.

The number of Monte Carlo replications, mcreps, is determined such

that the Monte Carlo standard error for  $\hat{\rho}$  less than the value specified for MCTol.

**Algorithms** To compute the critical value for the hypothesis test, lillietest interpolates into a table of critical values pre-computed using Monte Carlo simulation for sample sizes less than 1000 and significance levels between 0.001 and 0.50. The table used by lillietest is larger and more accurate than the table originally introduced by Lilliefors. If a more accurate *p*-value is desired, or if the desired significance level is less than 0.001 or greater than 0.50, the MCTol input argument can be used to run a Monte Carlo simulation to calculate the *p*-value more exactly.

> When the computed value of the test statistic is greater than the critical value, lillietest rejects the null hypothesis at significance level Alpha.

lillietest treats NaN values in x as missing values and ignores them.

### **References**

[1] Conover, W. J. *Practical Nonparametric Statistics*. Hoboken, NJ: John Wiley & Sons, Inc., 1980.

[2] Lilliefors, H. W. "On the Kolmogorov-Smirnov test for the exponential distribution with mean unknown." *Journal of the American Statistical Association*. Vol. 64, 1969, pp. 387–389.

[3] Lilliefors, H. W. "On the Kolmogorov-Smirnov test for normality with mean and variance unknown." *Journal of the American Statistical Association*. Vol. 62, 1967, pp. 399–402.

**See Also** jbtest | kstest | kstest2 | cdfplot | adtest

### **LinearModel**

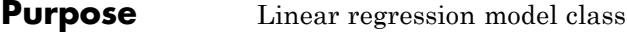

**Description** An object comprising training data, model description, diagnostic information, and fitted coefficients for a linear regression. Predict model responses with the predict or feval methods.

**Construction** mdl = fitlm(ds) or mdl = fitlm( $X, Y$ ) create a linear model of a dataset array ds, or of the responses y to a data matrix X. For details, see fitlm.

> $mdl = stepwiselm(ds)$  or  $mdl = stepwiselm(X,y)$  create a linear model of a dataset array ds, or of the responses y to a data matrix X, with unimportant predictors excluded. For details, see stepwiselm.

#### **Input Arguments**

#### **ds - Input data**

dataset array

Input data, specified as a dataset array. When modelspec is a formula, it specifies the variables to be used as the predictors and response. Otherwise, if you do not specify the predictor and response variables, the last variable is the response variable and the others are the predictor variables by default.

Predictor variables can be numeric, or any grouping variable type, such as logical or categorical (see ["Grouping Variables" on page](#page-84-0) [2-51\)](#page-84-0). The response must be numeric or logical.

To set a different column as the response variable, use the ResponseVar name-value pair argument. To use a subset of the columns as predictors, use the PredictorVars name-value pair argument.

**Data Types** single | double | logical

#### **X - Predictor variables**

matrix

Predictor variables, specified as an *n*-by-*p* matrix, where *n* is the number of observations and *p* is the number of predictor variables. Each column of X represents one variable, and each row represents one observation.

By default, there is a constant term in the model, unless you explicitly remove it, so do not include a column of 1s in X.

#### **Data Types**

single | double | logical

#### **y - Response variable**

vector

Response variable, specified as an *n*-by-1 vector, where *n* is the number of observations. Each entry in y is the response for the corresponding row of X.

#### **Data Types**

single | double

#### **Properties CoefficientCovariance**

Covariance matrix of coefficient estimates.

#### **CoefficientNames**

Cell array of strings containing a label for each coefficient.

#### **Coefficients**

Table of coefficient values in a dataset array. Coefficients has one row for each coefficient and these columns:

- **•** Estimate Estimated coefficient value
- **•** SE Standard error of the estimate
- **•** tStat *t* statistic for a test that the coefficient is zero
- **•** pValue *p*-value for the *t* statistic

To obtain any of these columns as a vector, index into the property using dot notation. For example, in mdl the estimated coefficient vector is

beta = mdl.Coefficients.Estimate

Use coefTest to perform other tests on the coefficients.

#### **DFE**

Degrees of freedom for error (residuals), equal to the number of observations minus the number of estimated coefficients.

#### **Diagnostics**

Dataset array with the same number of rows as the input data (ds or X). Diagnostics contains diagnostics helpful in finding outliers and influential observations. Many diagnostics describe the effect on the fit of deleting single observations. Diagnostics contains the following fields.

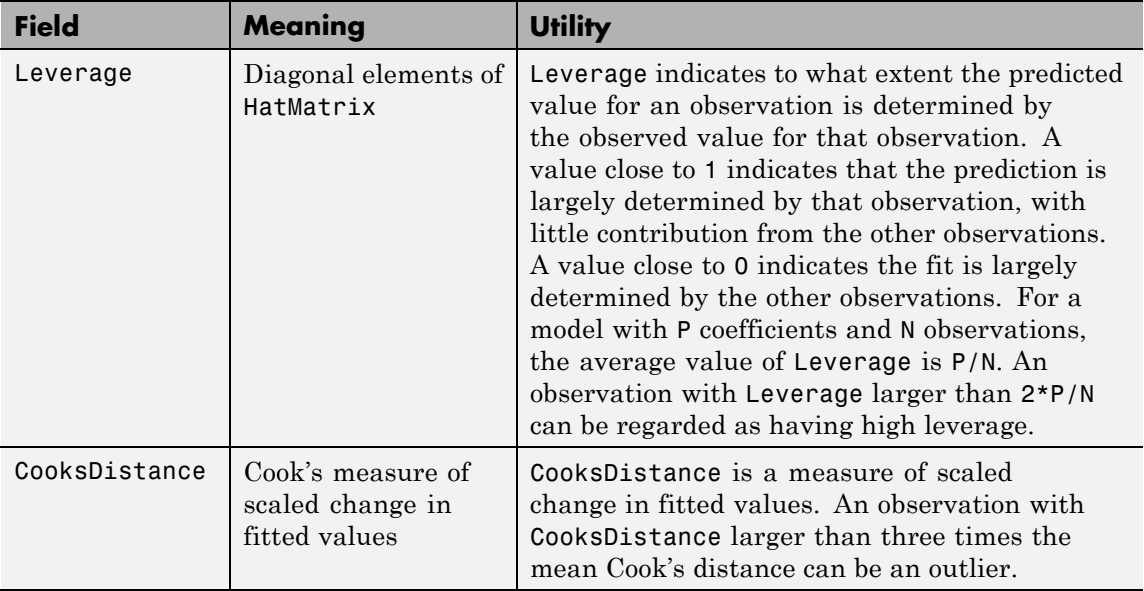

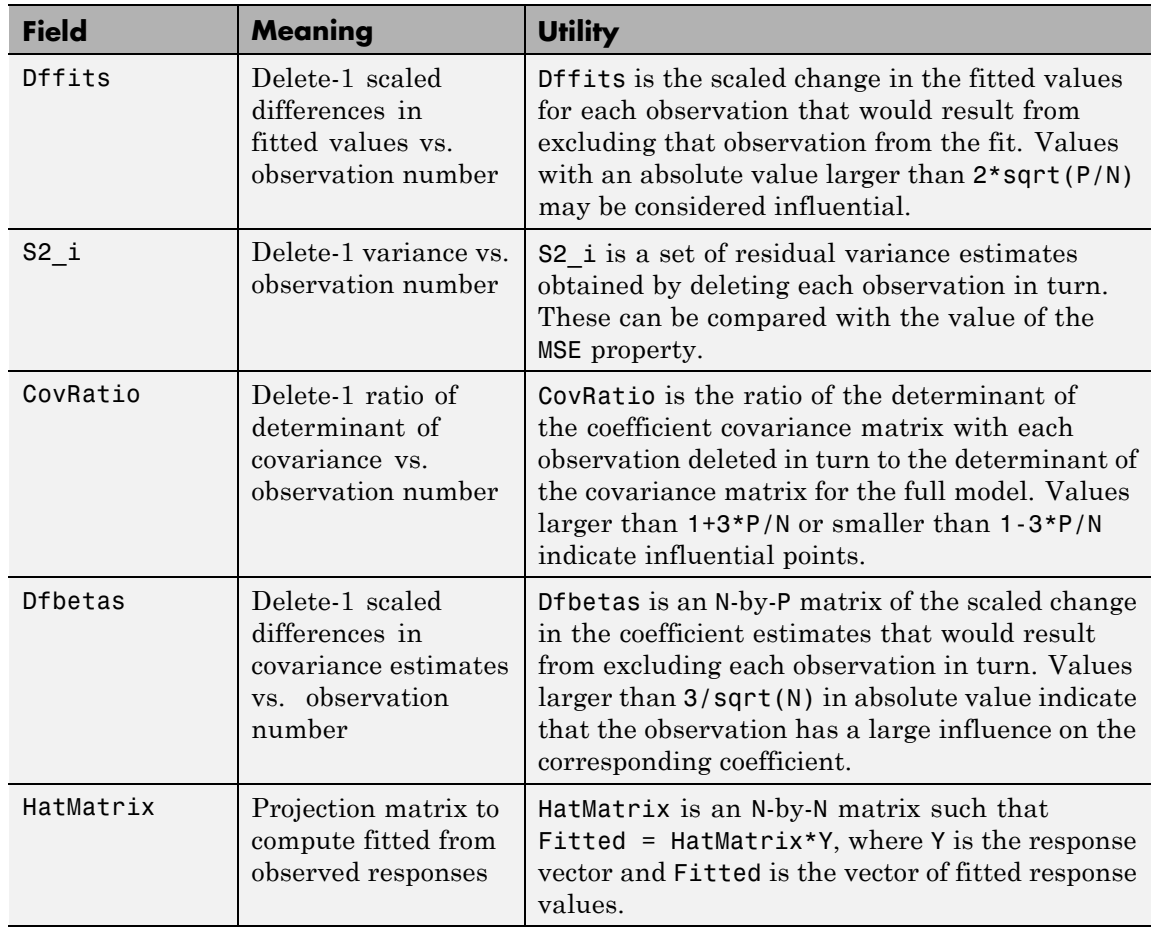

Rows not used in the fit because of missing values (in ObservationInfo.Missing) contain NaN values.

Rows not used in the fit because of excluded values (in ObservationInfo.Excluded) contain NaN values, with the following exception: Delete-1 diagnostics refer to the statistic with and without that observation (row) included in the fit. These diagnostics help identify important observations.

#### **Fitted**

Predicted response to the input data by using the model. Use predict to compute predictions for other predictor values, or to compute confidence bounds on Fitted.

#### **Formula**

Object containing information about the model.

#### **LogLikelihood**

Log likelihood of the model distribution at the response values, with mean fitted from the model, and other parameters estimated as part of the model fit.

#### **ModelCriterion**

AIC and other information criteria for comparing models. A structure with fields:

- **•** AIC Akaike information criterion
- **•** AICc Akaike information criterion corrected for sample size
- **•** BIC Bayesian information criterion
- **•** CAIC Consistent Akaike information criterion

To obtain any of these values as a scalar, index into the property using dot notation. For example, in a model mdl, the AIC value aic is:

aic = mdl.ModelCriterion.AIC

#### **MSE**

Mean squared error (residuals), SSE/DFE.

#### **NumCoefficients**

Number of coefficients in the model, a positive integer. NumCoefficients includes coefficients that are set to zero when the model terms are rank deficient.

#### **NumEstimatedCoefficients**

Number of estimated coefficients in the model, a positive integer. NumEstimatedCoefficients does not include coefficients that are set to zero when the model terms are rank deficient. NumEstimatedCoefficients is the degrees of freedom for regression.

#### **NumObservations**

Number of observations the fitting function used in fitting. This is the number of observations supplied in the original dataset or matrix, minus any excluded rows (set with the Excluded name-value pair) or rows with missing values.

#### **NumPredictors**

Number of variables fitlm used as predictors for fitting.

#### **NumVariables**

Number of variables in the data. NumVariables is the number of variables in the original dataset when the fit is based on a dataset, or the total number of columns in the predictor matrix and response vector when the fit is based on those arrays. It includes variables, if any, that are not used as predictors or as the response.

#### **ObservationInfo**

Dataset with the same number of rows as the input data (ds or X).

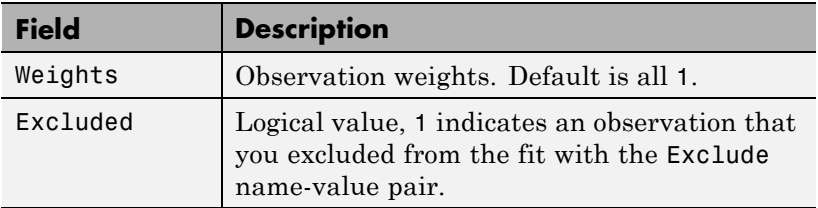

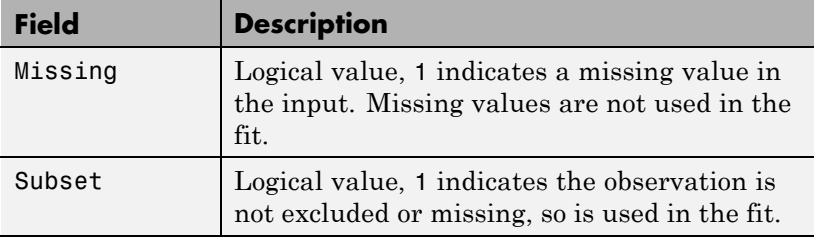

#### **ObservationNames**

Cell array of strings containing the names of the observations used in the fit.

- **•** If the fit is based on a dataset containing observation names, ObservationNames uses those names.
- **•** Otherwise, ObservationNames is an empty cell array

#### **PredictorNames**

Cell array of strings, the names of the predictors used in fitting the model.

#### **Residuals**

Dataset array containing a table of residuals, with one row for each observation and these variables.

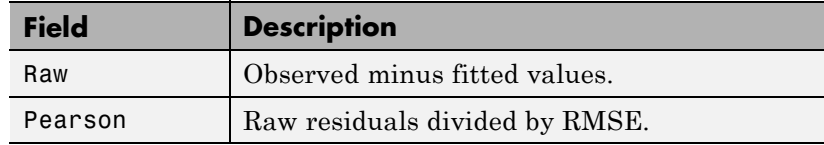

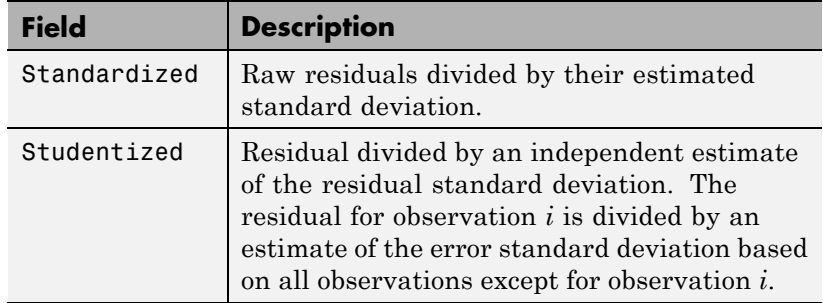

To obtain any of these columns as a vector, index into the property using dot notation. For example, in a model mdl, the ordinary raw residual vector r is:

```
r = mdl.Residuals.Raw
```
Rows not used in the fit because of missing values (in ObservationInfo.Missing) contain NaN values.

Rows not used in the fit because of excluded values (in ObservationInfo.Excluded) contain NaN values, with the following exceptions:

- **•** raw contains the difference between the observed and predicted values.
- **•** standardized is the residual, standardized in the usual way.
- **•** studentized matches the standardized values because this residual is not used in the estimate of the residual standard deviation.

#### **ResponseName**

String giving naming the response variable.

#### **RMSE**

Root mean squared error (residuals), sqrt(MSE).

#### **Robust**

Structure that is empty unless fitlm constructed the model using robust regression.

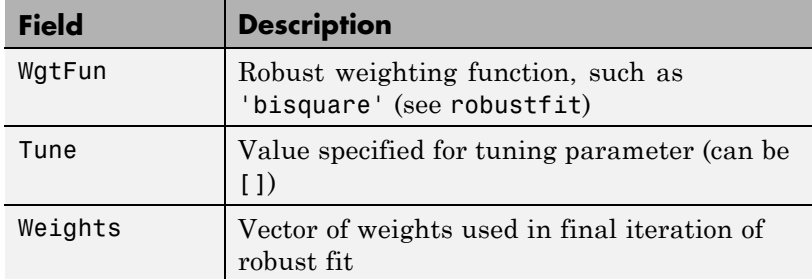

#### **Rsquared**

Proportion of total sum of squares explained by the model. The ordinary R-squared value relates to the SSR and SST properties:

Rsquared =  $SSR/ SST = 1 - SSE/ SST$ .

Rsquared is a structure with two fields:

- **•** Ordinary Ordinary (unadjusted) R-squared
- **•** Adjusted R-squared adjusted for the number of coefficients

To obtain any of these values as a scalar, index into the property using dot notation. For example, the adjusted R-squared value in mdl is

r2 = mdl.Rsquared.Adjusted

#### **SSE**

Sum of squared errors (residuals).

The Pythagorean theorem implies

 $SST = SSE + SSR$ .

#### **SSR**

Regression sum of squares, the sum of squared deviations of the fitted values from their mean.

The Pythagorean theorem implies

 $SST = SSE + SSR$ .

#### **SST**

Total sum of squares, the sum of squared deviations of y from mean(y).

The Pythagorean theorem implies

 $SST = SSE + SSR$ .

#### **Steps**

Structure that is empty unless stepwiselm constructed the model.

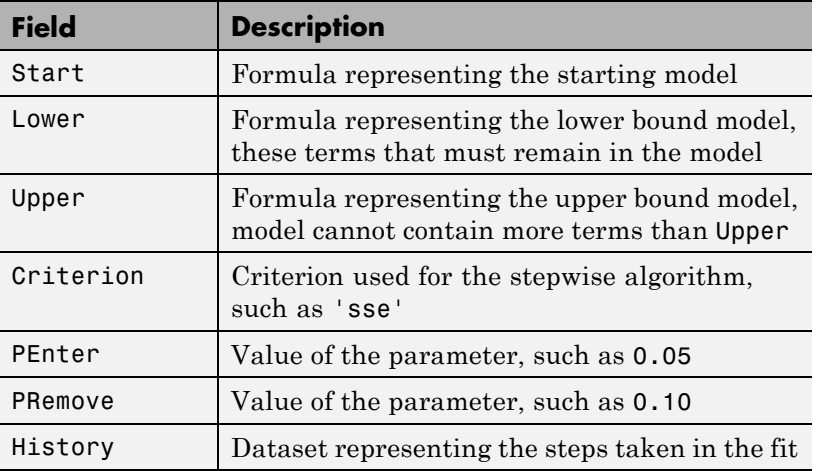

The History dataset has one row for each step including the initial fit, and the following variables (columns).

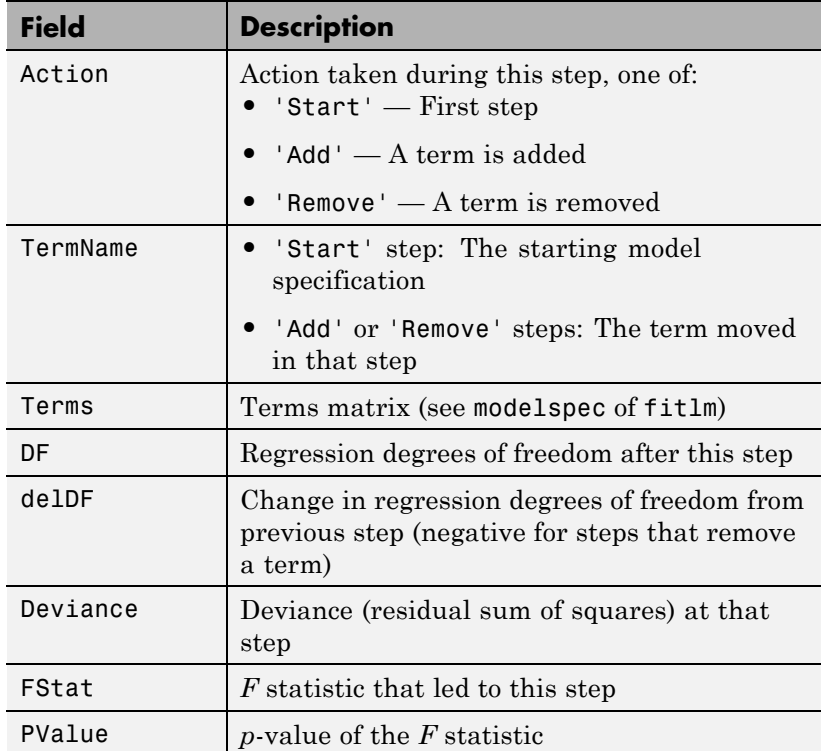

#### **VariableInfo**

Dataset array containing metadata about Variables. There is one row for each term in the model, and the following columns.
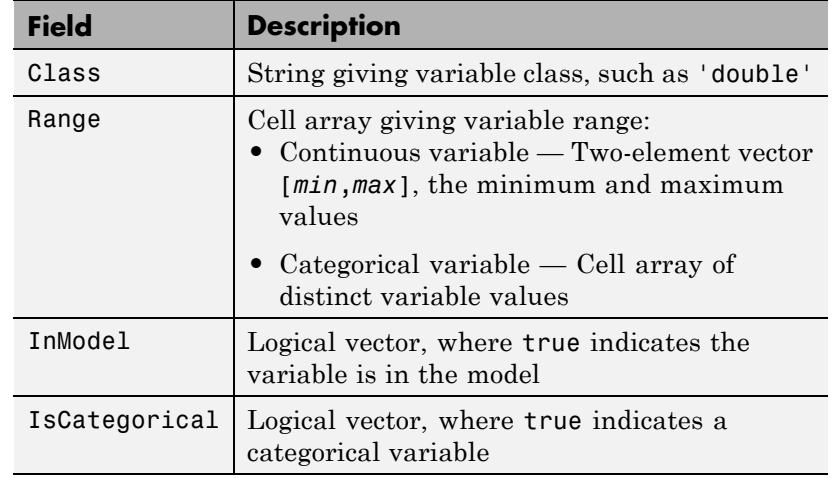

#### **VariableNames**

Cell array of strings containing names of the variables in the fit.

- **•** If the fit is based on a dataset, this property provides the names of the variables in that dataset.
- **•** If the fit is based on a predictor matrix and response vector, VariableNames is the values in the VarNames name-value pair of the fitting method.
- **•** Otherwise the variables have the default fitting names.

#### **Variables**

Dataset array containing the data, both observations and responses, that the fitting function used to construct the fit. If the fit is based on a dataset array, Variables is a copy of that dataset. Otherwise, Variables is a dataset created from the input data matrix X and response vector y.

# **Methods**

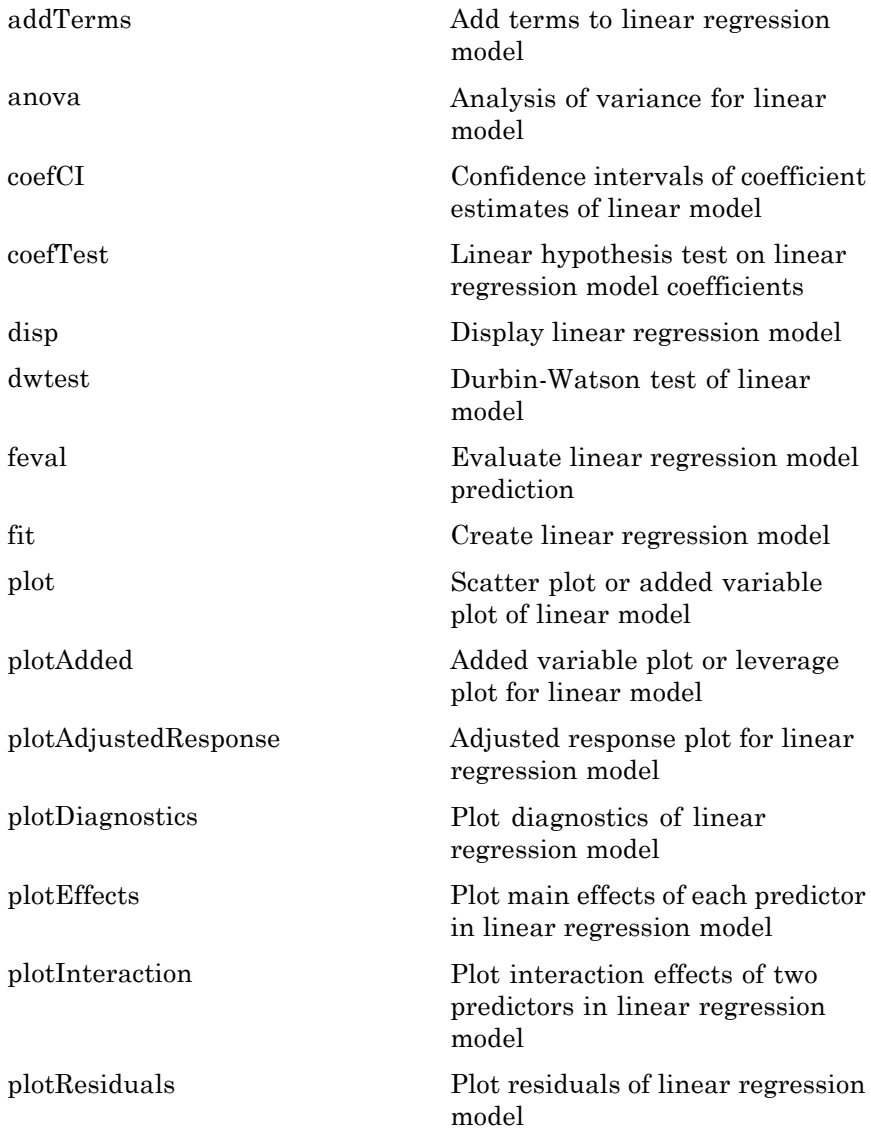

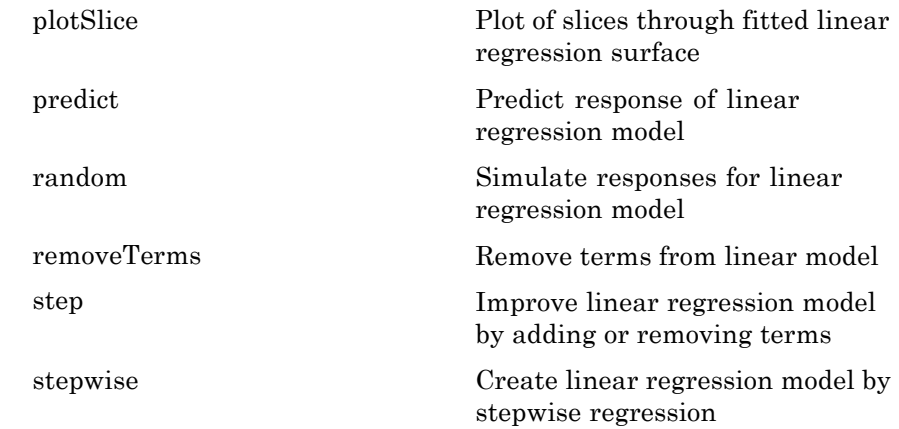

#### **Copy Semantics** Value. To learn how value classes affect copy operations, see Copying Objects in the MATLAB documentation.

#### **Definitions Hat Matrix**

The *hat matrix H* is defined in terms of the data matrix *X*:

 $H = X(X^T X)^{-1} X^T$ .

The diagonal elements  $H_{ii}$  satisfy

$$
0 \le h_{ii} \le 1
$$
  

$$
\sum_{i=1}^{n} h_{ii} = p,
$$

where *n* is the number of observations (rows of  $X$ ), and  $p$  is the number of coefficients in the regression model.

#### **Leverage**

The *leverage* of observation *i* is the value of the *i*th diagonal term,  $h_{ii}$ , of the hat matrix *H*. Because the sum of the leverage values is *p* (the

number of coefficients in the regression model), an observation *i* can be considered to be an outlier if its leverage substantially exceeds *p*/*n*, where *n* is the number of observations.

#### **Cook's Distance**

Cook's distance is the scaled change in fitted values. Each element in CooksDistance is the normalized change in the vector of coefficients due to the deletion of an observation. The Cook's distance, *Di* , of observation *i* is

$$
D_i = \frac{\sum_{j=1}^n \left(\hat{y}_j - \hat{y}_{j(i)}\right)^2}{p\,MSE},
$$

where

- $\hat{y}_i$  is the *j*th fitted response value.
- $\hat{y}_{j(i)}$  is the *j*th fitted response value, where the fit does not include observation *i*.
- *MSE* is the mean squared error.
- **•** *p* is the number of coefficients in the regression model.

Cook's distance is algebraically equivalent to the following expression:

$$
D_i = \frac{r_i^2}{p\,MSE} \bigg( \frac{h_{ii}}{(1-h_{ii})^2} \bigg),
$$

where  $r_i$  is the *i*th residual, and  $h_{ii}$  is the *i*th leverage value.

CooksDistance is an *n*-by-1 column vector in the Diagnostics dataset array of the LinearModel object.

## **Examples Linear Regression Model of Matrix Data**

Fit a linear model of the Hald data.

Load the data.

load hald X = ingredients; % predictor variables y = heat; % response

Fit a default linear model to the data.

```
mdl = fitlm(X, y)m d1 =Linear regression model:
   y \sim 1 + x1 + x2 + x3 + x4Estimated Coefficients:
              Estimate SE tStat pValue
   (Intercept) 62.405 70.071 0.8906 0.39913
   x1 1.5511 0.74477 2.0827 0.070822
   x2 0.51017 0.72379 0.70486 0.5009
   x3 0.10191 0.75471 0.13503 0.89592
   x4 -0.14406 0.70905 -0.20317 0.84407
Number of observations: 13, Error degrees of freedom: 8
Root Mean Squared Error: 2.45
R-squared: 0.982, Adjusted R-Squared 0.974
F-statistic vs. constant model: 111, p-value = 4.76e-07
```
#### **Linear Regression with Categorical Predictor and Nonlinear Model**

Fit a model of a dataset array that contains a categorical predictor. Use a nonlinear response formula.

Load the carsmall data.

load carsmall

Construct a dataset containing continuous predictor variable Weight, nominal predictor variable Year, and response variable MPG.

```
ds = dataset(MPG,Weight);
ds.Year = nominal(Model_Year);
```
Create a fitted model of MPG as a function of Year, Weight, and Weight<sup>2</sup>. (You don't have to include Weight explicitly in your formula because it is a lower-order term of Weight<sup>2</sup>. For details, see ["Formula" on page](#page-2225-0) [21-938.](#page-2225-0))

 $mdl = fitlm(ds, 'MPG - Year + Weight^2')$  $md1 =$ Linear regression model:  $MPG - 1 + Weight + Year + Weight^2$ Estimated Coefficients: Estimate SE tStat pValue (Intercept) 54.206 4.7117 11.505 2.6648e-19 Weight -0.016404 0.0031249 -5.2493 1.0283e-06 Year 76 2.0887 0.71491 2.9215 0.0044137 Year 82 8.1864 0.81531 10.041 2.6364e-16 Weight<sup>2</sup> 1.5573e-06 4.9454e-07 3.149 0.0022303 Number of observations: 94, Error degrees of freedom: 89

```
Root Mean Squared Error: 2.78
R-squared: 0.885, Adjusted R-Squared 0.88
F-statistic vs. constant model: 172, p-value = 5.52e-41
```
fitlm creates two dummy (indicator) variables for the nominal variate, Year. The dummy variable Year 76 takes the value 1 if model year is 1976 and takes the value 0 if it is not. The dummy variable Year\_82 takes the value 1 if model year is 1982 and takes the value 0 if it is not. And the year 1970 is the reference year (for more information on

dummy variables see ["Dummy Indicator Variables" on page 2-55\)](#page-88-0). The corresponding model is

 $MPG = 54.206 - 0.0164 Weight + 2.0887 (Year - 76) + 8.1864 (Year - 82) + 1.557e - 06Weight^2$ 

#### **Robust Linear Regression Model**

Fit a linear regression model of the Hald data using robust fitting.

Load the data.

```
load hald
X = ingredients; % predictor variables
y = heat; % response
```
Fit a robust linear model to the data.

mdl = fitlm(X,y,'linear','RobustOpts','on')

 $md1 =$ 

Linear regression model (robust fit):  $y \sim 1 + x1 + x2 + x3 + x4$ 

Estimated Coefficients:

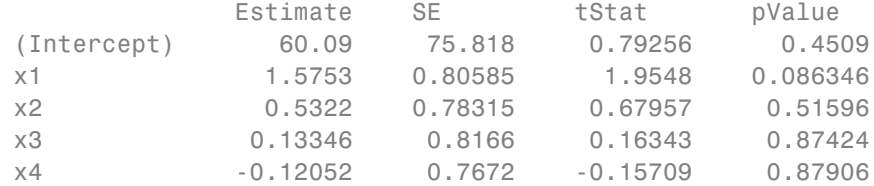

Number of observations: 13, Error degrees of freedom: 8 Root Mean Squared Error: 2.65 R-squared: 0.979, Adjusted R-Squared 0.969 F-statistic vs. constant model: 94.6, p-value = 9.03e-07

# **LinearModel**

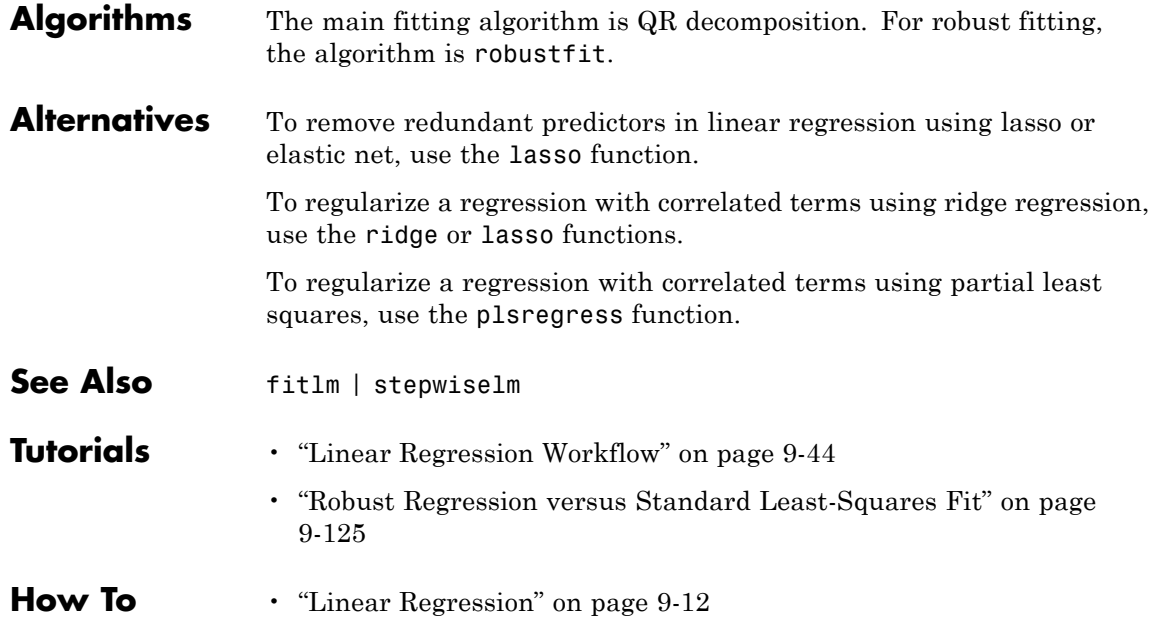

#### **Purpose** Linear mixed-effects model class

**Description** A LinearMixedModel object represents a model of a response variable with fixed and random effects. It comprises data, a model description, fitted coefficients, covariance parameters, design matrices, residuals, residual plots, and other diagnostic information for a linear mixed-effects model. You can predict model responses with the predict function and generate random data at new design points using the random function.

#### **Construction** You can fit a linear mixed-effects model using fitlme(ds, formula) if your data is in a dataset array. Alternatively, if your model is not easily described using a formula, you can create matrices to define the fixed and random effects, and fit the model using  $fitImematrix(X,y,Z,G)$ .

#### **Input Arguments**

#### **ds - Input data**

dataset array

Input data, which includes the response variable, predictor variables, and grouping variables, specified as a dataset array. The predictor variables can be continuous or grouping variables (see ["Grouping Variables" on page 2-51](#page-84-0)). You must specify the model for the variables using formula.

#### **Data Types**

single | double | char | cell

#### **formula - Formula for model specification**

```
string of the form 'y \sim fixed + (random1|grouping1) + ... +
(randomR|groupingR)'
```
Formula for model specification, specified as a string of the form  $y - f$  ixed + (random1|grouping1) + ... + (randomR|groupingR)'. For a full description, see ["Formula"](#page-3009-0) [on page 21-1722.](#page-3009-0)

**Example:**  $y \sim \text{treatment} + (1|\text{block})'$ 

#### **X - Fixed-effects design matrix**

*n*-by-*p* matrix

Fixed-effects design matrix, specified as an *n*-by-*p* matrix, where *n* is the number of observations, and *p* is the number of fixed-effects predictor variables. Each row of X corresponds to one observation, and each column of X corresponds to one variable.

#### **Data Types**

single | double

#### **y - Response values**

*n*-by-1 vector

Response values, specified as an *n*-by-1 vector, where *n* is the number of observations.

#### **Data Types**

single | double

#### **Z - Random-effects design**

*n*-by-*q* matrix | cell array of *R n*-by-*q*(*r*) matrices,  $r = 1, 2, ..., R$ 

Random-effects design, specified as either of the following.

- **•** If there is one random-effects term in the model, then Z must be an *n*-by-*q* matrix, where *n* is the number of observations and *q* is the number of variables in the random-effects term.
- If there are *R* random-effects terms, then *Z* must be a cell array of length *R*. Each cell of Z contains an *n*-by- $q(r)$  design matrix  $Z\{r\}$ ,  $r = 1, 2, ..., R$ , corresponding to each random-effects term. Here,  $q(r)$  is the number of random effects term in the *r*th random effects design matrix, Z{r}.

#### **Data Types**

single | double | cell

#### **G - Grouping variable or variables**

*n*-by-1 vector | cell array of *R n*-by-1 vectors

[Grouping variable or variables,](#page-84-0) specified as either of the following.

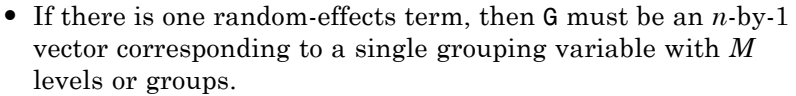

G can be a categorical vector, numeric vector, character array, or cell array of strings.

**•** If there are multiple random-effects terms, then G must be a cell array of length *R*. Each cell of G contains a grouping variable  $G(r)$ ,  $r = 1, 2, ..., R$ , with  $M(r)$  levels.

G{r} can be a categorical vector, numeric vector, character array, or cell array of strings.

#### **Data Types**

single | double | char | cell

### **Properties Coefficients**

Fixed-effects coefficient estimates and related statistics, stored as a dataset array containing the following fields.

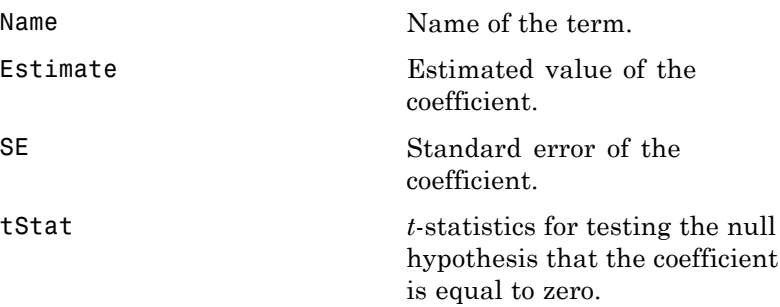

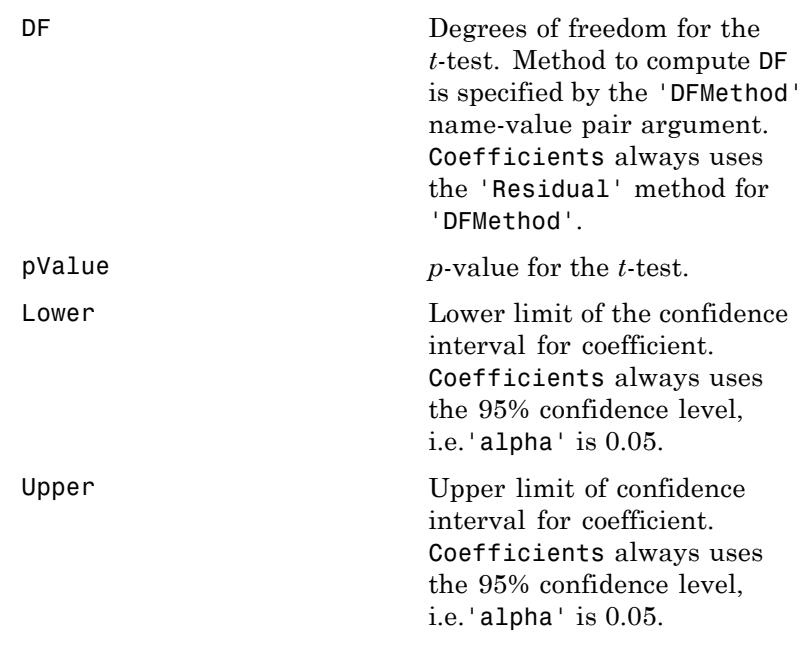

You can change 'DFMethod' and 'alpha' while computing confidence intervals for or testing hypotheses involving fixed- and random-effects, using the coefCI and coefTest methods.

#### **CoefficientCovariance**

Covariance of the estimated fixed-effects coefficients of the linear mixed-effects model, stored as a *p*-by-*p* matrix, where *p* is the number of fixed-effects coefficients.

You can display the covariance parameters associated with the random effects using the covarianceParameters method.

**Data Types** double

#### **CoefficientNames**

1-by-*p* cell array of strings containing the names of the fixed-effects coefficients of a linear mixed-effects model.

#### **Data Types** cell

# **DFE**

Residual degrees of freedom, stored as a positive integer value.  $DFE = n - p$ , where *n* is the number of observations, and *p* is the number of fixed-effects coefficients.

This corresponds to the 'Residual' method of calculating degrees of freedom in the fixedEffects and randomEffects methods.

#### **Data Types**

double

#### **FitMethod**

Method used to fit the linear mixed-effects model, stored as either of the following strings.

- **•** ML, if the fitting method is maximum likelihood
- **•** REML, if the fitting method is restricted maximum likelihood

#### **Data Types**

char

#### **Formula**

Specification of the fixed-effects terms, random-effects terms, and grouping variables that define the linear mixed-effects model, stored as an object.

For more information on how to specify the model to fit using a formula, see ["Formula" on page 21-1722.](#page-3009-0)

#### **LogLikelihood**

Maximized log likelihood or maximized restricted log likelihood of the fitted linear mixed-effects model depending on the fitting method you choose, stored as a scalar value.

#### **Data Types** double

#### **ModelCriterion**

Model criterion that can be used to compare fitted linear mixed-effects models, stored as a dataset with the following columns.

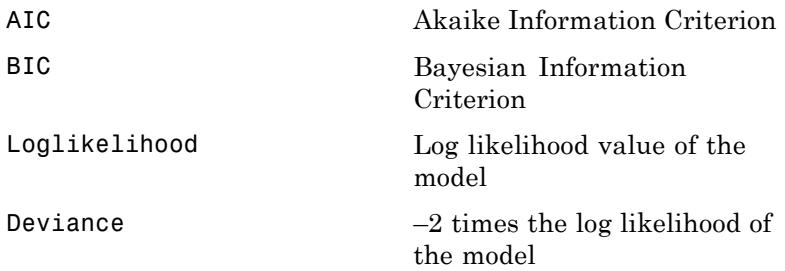

If *n* is the number of observations used in fitting the model, and *p* is the number of fixed-effects coefficients, then for calculating AIC and BIC,

- The total number of parameters is  $nc + p + 1$ , where  $nc$  is the total number of parameters in the random-effects covariance excluding the residual variance
- **•** The effective number of observations is
	- **-** *<sup>n</sup>*, when the fitting method is maximum likelihood (ML)
	- $\blacksquare$  *n p*, when the fitting method is restricted maximum likelihood (REML)

#### **MSE**

ML or REML estimate, based on the fitting method used for estimating  $\sigma^2$ , stored as a positive scalar value.  $\sigma^2$  is the residual variance or variance of the observation error term of the linear mixed-effects model.

#### **Data Types**

double

#### **NumCoefficients**

Number of fixed-effects coefficients in the fitted linear mixed-effects model, stored as a positive integer value.

# **Data Types**

double

#### **NumEstimatedCoefficients**

Number of estimated fixed-effects coefficients in the fitted linear mixed-effects model, stored as a positive integer value.

#### **Data Types**

double

#### **NumObservations**

Number of observations used in the fit, stored as a positive integer value. This is the number of rows in the dataset array, or the design matrices minus the excluded rows or rows with NaN values.

#### **Data Types**

double

#### **NumPredictors**

Number of variables used as predictors in the linear mixed-effects model, stored as a positive integer value.

### **Data Types**

double

#### **NumVariables**

Total number of variables including the response and predictors, stored as a positive integer value.

- **•** If the sample data is in a dataset array ds, NumVariables is the total number of variables in ds including the response variable.
- **•** If the fit is based on matrix input, NumVariables is the total number of columns in the predictor matrix or matrices, and response vector.

NumVariables includes variables, if there are any, that are not used as predictors or as the response.

#### **Data Types** double

#### **ObservationInfo**

Information about the observations used in the fit, stored as a dataset array.

ObservationInfo has one row for each observation and the following four columns.

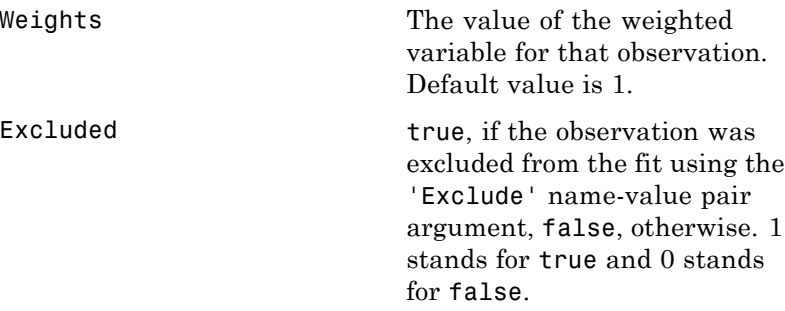

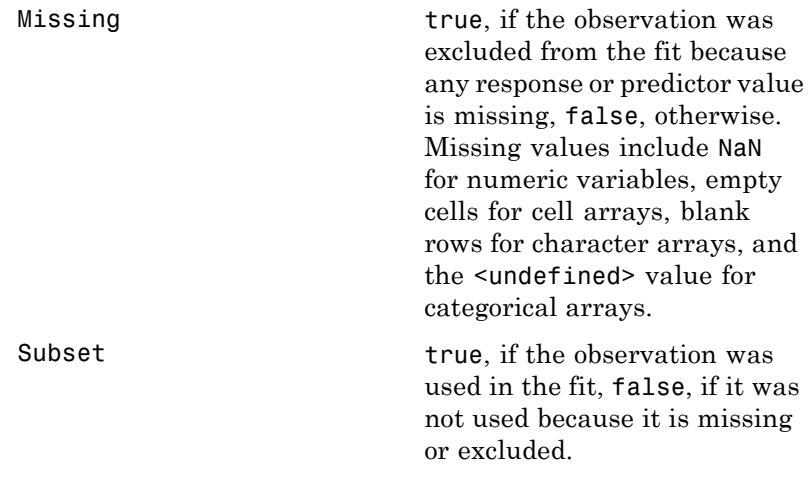

#### **ObservationNames**

Names of observations used in the fit, stored as a cell array of strings.

- **•** If the data is in a dataset array, ds, containing observation names, ObservationNames has those names.
- **•** If the data is provided in matrices or a dataset array without observation names, then ObservationNames is an empty cell array.

#### **Data Types**

cell

#### **PredictorNames**

Names of the variables that you use as predictors in the fit, stored as a cell array of strings that has the same length as NumPredictors.

# **Data Types**

cell

#### **ResponseName**

Name of the variable used as the response variable in the fit, stored as a character string.

**Data Types** char

#### **Rsquared**

Proportion of variability in the response explained by the fitted model, stored as a structure. It is the multiple correlation coefficient or R-squared. Rsquared has two fields.

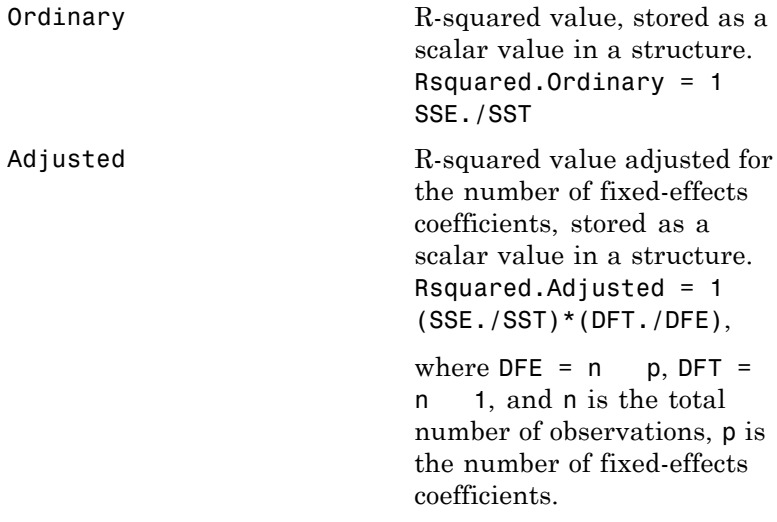

#### **Data Types** struct

#### **SSE**

Error sum of squares, that is, sum of the squared conditional residuals, stored as a positive scalar value.

SSE = sum( $(y$  F).^2), where y is the response vector, and F is the fitted conditional response of the linear mixed-effects model. The conditional model has contributions from both fixed and random effects.

#### **Data Types**

double

#### **SSR**

Regression sum of squares, that is, the sum of squares explained by the linear mixed-effects regression, stored as a positive scalar value. It is the sum of squared deviations of the conditional fitted values from their mean.

 $SSR = sum((F mean(F)).^2)$ , where F is the fitted conditional response of the linear mixed-effects model. The conditional model has contributions from both fixed and random effects.

#### **Data Types**

double

#### **SST**

Total sum of squares, that is, the sum of the squared deviations of the observed response values from their mean, stored as a positive scalar value.

```
SST = sum((y mean(y)).^2) = SSR + SSE, where y is the
response vector.
```
#### **Data Types**

double

#### **Variables**

Variables, stored as a dataset array.

**•** If the fit is based on a dataset array ds, then Variables is identical to ds.

**•** If the fit is based on matrix input, then Variables is a dataset array containing all the variables in the predictor matrix or matrices, and response variable.

#### **VariableInfo**

Information about the variables used in the fit, stored as a dataset array.

VariableInfo has one row for each variable and contains the following four columns.

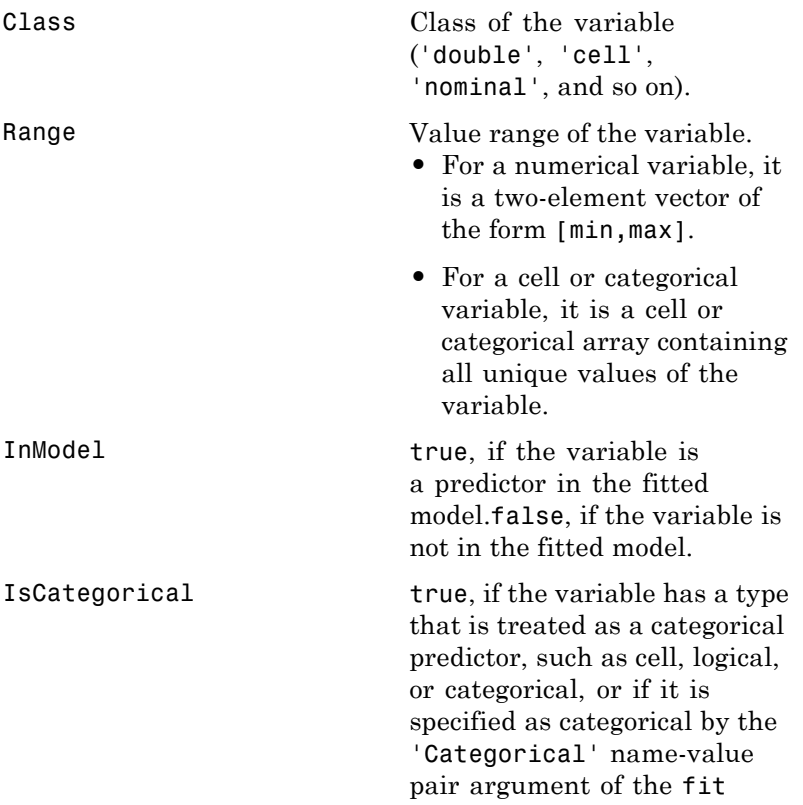

method.false, if it is a continuous predictor.

#### **VariableNames**

Names of the variables used in the fit, stored as a cell array of strings.

- **•** If sample data is in a dataset array ds, VariableNames contains the names of the variables in ds.
- **•** If sample data is in matrix format, then VariableInfo includes variable names you supply while fitting the model. If you do not supply the variable names, then VariableInfo contains the default names.

#### **Data Types**

cell

## **Methods**

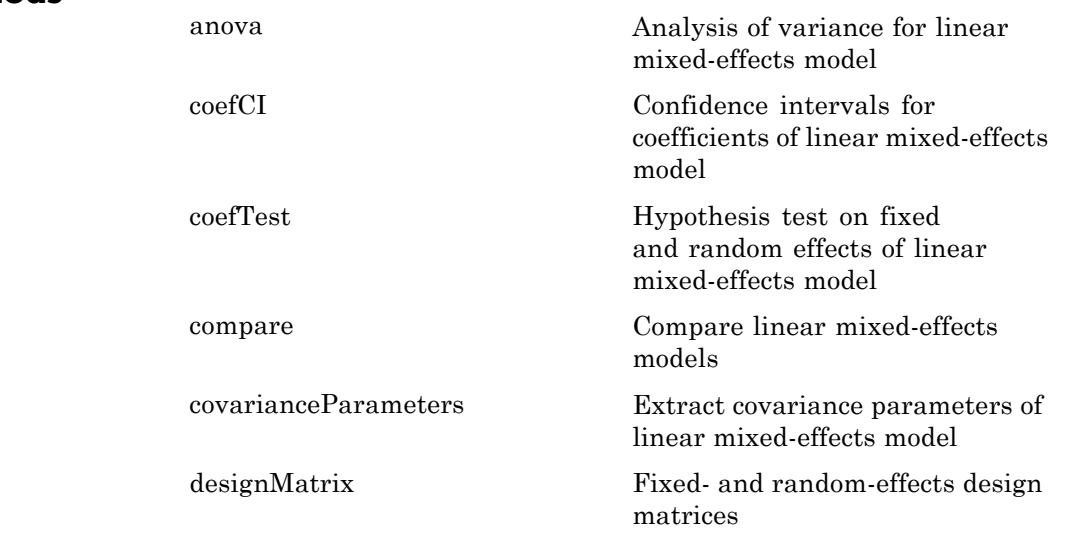

<span id="page-3009-0"></span>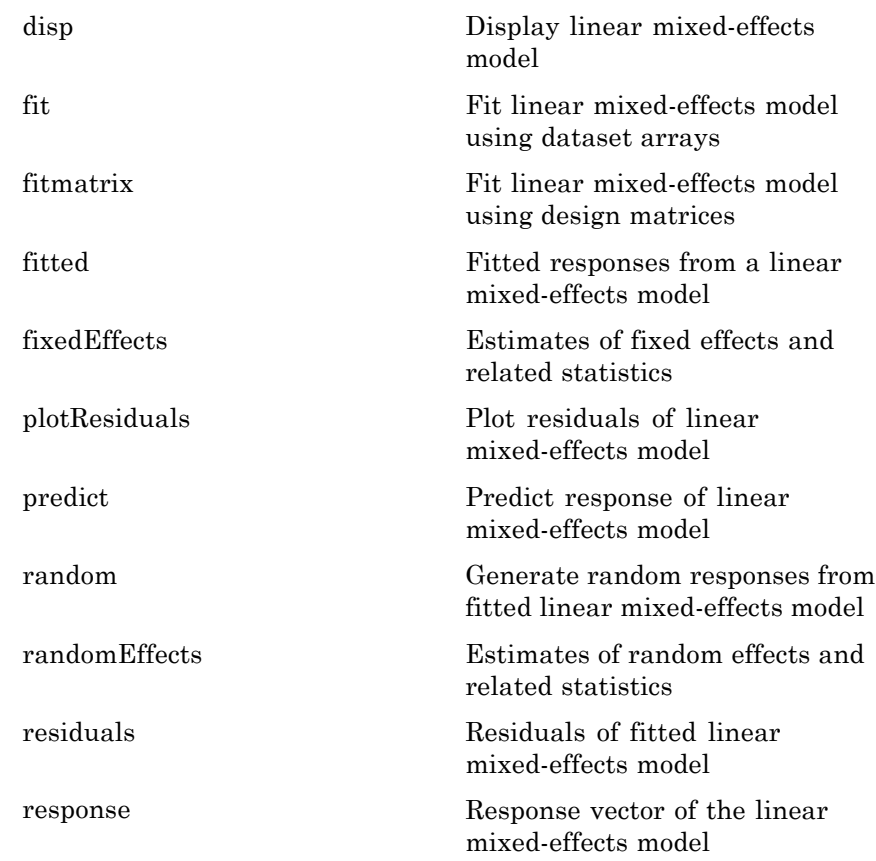

# **Definitions Formula**

In general, a formula for model specification is a string of the form 'y ~ terms'. For the linear mixed-effects models, this formula is in the form 'y  $\sim$  fixed + (random1|grouping1) + ... + (randomR|groupingR)', where fixed and random contain the fixed-effects and the random-effects terms. Suppose a dataset array ds contains the following:

- **•** A response variable, y
- **•** Predictor variables, X*j*, which can be continuous or grouping variables
- Grouping variables,  $\mathfrak{g}_1$ ,  $\mathfrak{g}_2$ , ...,  $\mathfrak{g}_R$ ,

where the grouping variables in  $X_i$  and  $g_r$  can be categorical, logical, character arrays, or cell arrays of strings.

Then, in a formula of the form, 'y  $\sim$  fixed + (random<sub>1</sub>|g<sub>1</sub>) + ... + (random<sub>*R*</sub>|g<sub>*R*</sub>)', the term fixed corresponds to a specification of the fixed-effects design matrix  $X$ , random<sub>1</sub> is a specification of the random-effects design matrix  $Z_1$  corresponding to grouping variable  $g_1$ , and similarly random<sub>*R*</sub> is a specification of the random-effects design matrix  $Z_R$  corresponding to grouping variable  $\mathfrak{g}_R$ . You can express the fixed and random terms using Wilkinson notation.

Wilkinson notation describes the factors present in models. The notation relates to factors present in models, not to the multipliers (coefficients) of those factors.

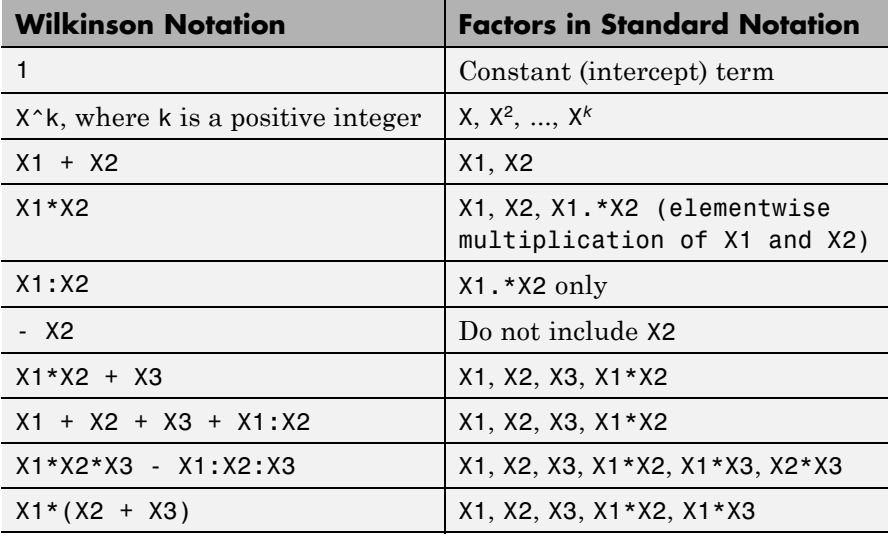

Statistics Toolbox notation always includes a constant term unless you explicitly remove the term using -1. Here are some examples for linear mixed-effects model specification.

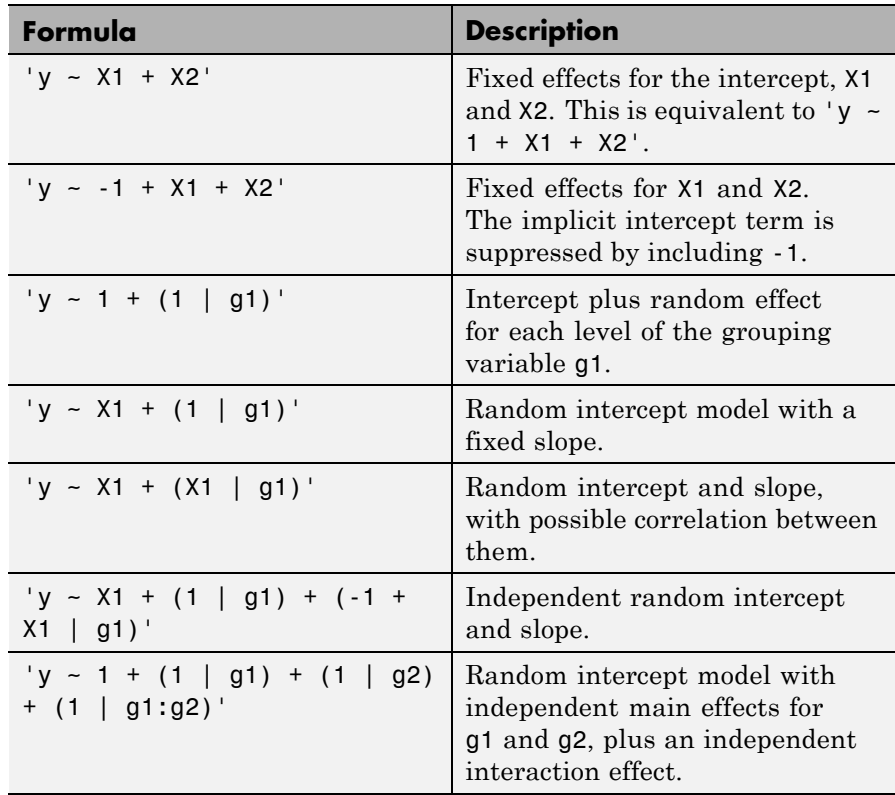

## **Copy Semantics**

Value. To learn how value classes affect copy operations, see Copying Objects in the MATLAB documentation.

## **Examples Random Intercept Model with Categorical Predictor**

Load the sample data.

load flu

The flu dataset array has a Date variable, and 10 variables containing estimated influenza rates (in 9 different regions, estimated from Google searches, plus a nationwide estimate from the Center for Disease Control and Prevention, CDC).

To fit a linear-mixed effects model, your data must be in a properly formatted dataset array. To fit a linear mixed-effects model with the influenza rates as the responses and region as the predictor variable, combine the nine columns corresponding to the regions into a tall array. The new dataset array, flu2, must have the response variable, FluRate, the nominal variable, Region, that shows which region each estimate is from, and the grouping variable Date.

```
flu2 = stack(flu,2:10,'NewDataVarName','FluRate',...
    'IndVarName','Region');
flu2.Date = nominal(flu2.Date);
```
Fit a linear mixed-effects model with fixed effects for region and a random intercept that varies by Date.

Because region is a nominal variable, fitlme takes the first region, NE, as the reference and creates eight dummy variables representing the other eight regions. For example, *I*[*MidAtl*] is the dummy variable representing the region MidAtl. For details, see ["Dummy Indicator](#page-88-0) [Variables" on page 2-55](#page-88-0).

The corresponding model is

$$
\begin{aligned} \mathbf{y}_{im} &= \beta_0 + \beta_1 I \big[ \textit{MidAtl} \big]_i + \beta_2 I \big[ \textit{ENCentral} \big]_i + \beta_3 I \big[ \textit{WNCentral} \big]_i + \beta_4 I \big[ \textit{SAtl} \big]_i \\ &+ \beta_5 I \big[ \textit{ESCentral} \big]_i + \beta_6 I \big[ \textit{WSCentral} \big]_i + \beta_7 I \big[ \textit{Mtn} \big]_i + \beta_8 I \big[ \textit{Pac} \big]_i + b_{0m} + \varepsilon_{im}, \quad m = 1, 2, ..., 52, \end{aligned}
$$

where  $\bm{{\mathsf{y}}}_{im}$  is the observation  $i$  for level  $m$  of grouping variable <code>Date</code>,  $\beta_j$ ,  $j$  $= 0, 1, ..., 8$ , are the fixed-effects coefficients,  $b_{0m}$  is the random effect for level *m* of the grouping variable Date, and  $\varepsilon_{im}$  is the observation error for observation *i*. The random effect has the prior distribution,  $b \sim$  $N(0,\sigma_b^2)$  and the error term has the distribution,  $\varepsilon \sim N(0,\sigma^2)$ .

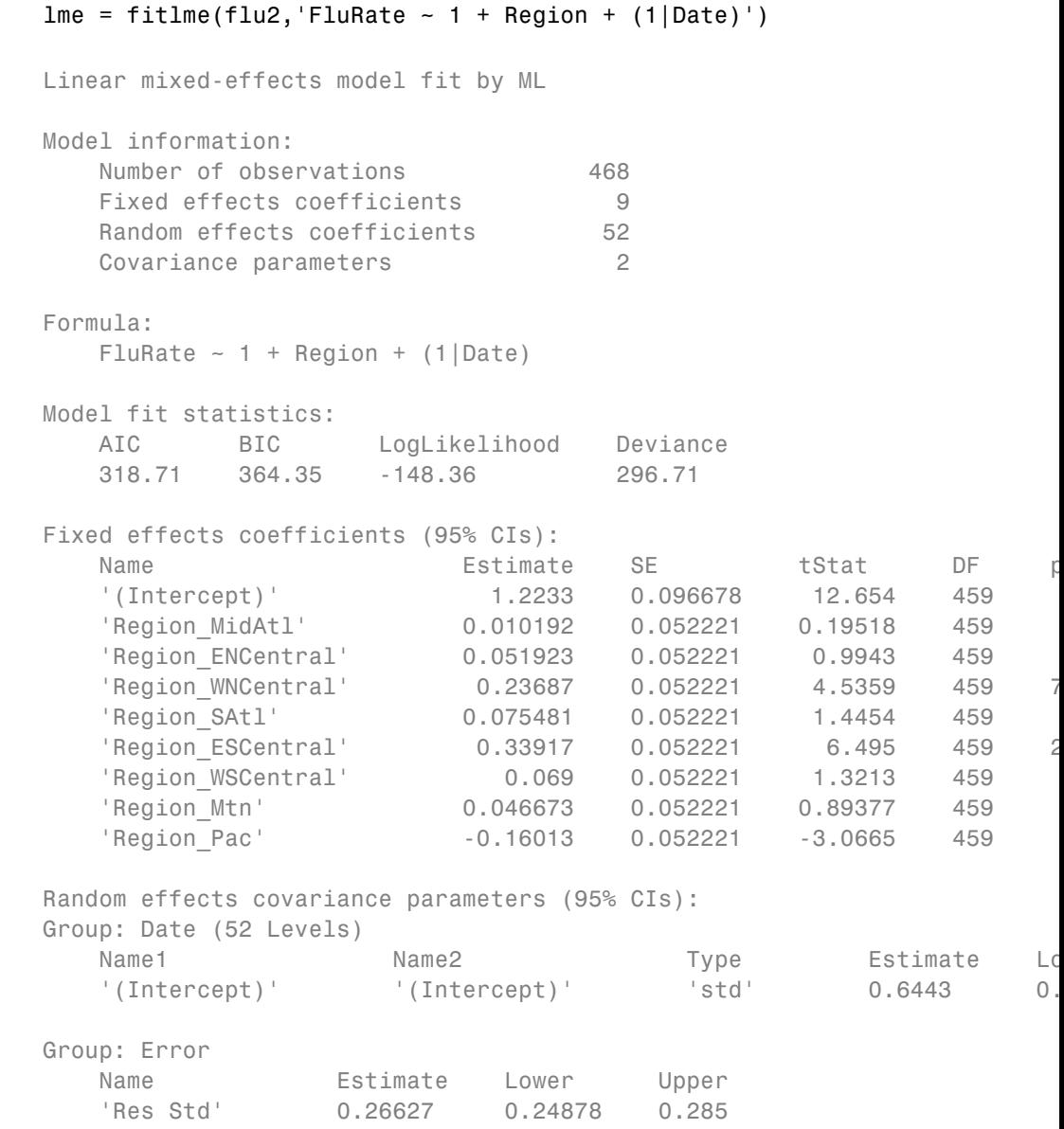

The *p*-values 7.3324e-06 and 2.1623e-10 respectively show that the fixed effects of the flu rates in regions WNCentral and ESCentral are significantly different relative to the flu rates in region NE.

The confidence limits for the standard deviation of the random-effects term,  $\sigma_{\ b}^2$ , do not include 0 (0.5297, 0.78368), which indicates that the random-effects term is significant. You can also test the significance of the random-effects terms using the compare method.

The estimated value of an observation is the sum of the fixed effects and the random-effect value at the grouping variable level corresponding to that observation. For example, the estimated best linear unbiased predictor (BLUP) of the flu rate for region WNCentral in week 10/9/2005 is

 $\hat{\mathcal{Y}}_{WNCentral,10/9/2005}=\hat{\beta}_0+\hat{\beta}_3I\big[WNCentral\big]+\hat{b}_{10/9/2005}$  $= 1.2233 + 0.23687 - 0.1718$  $= 1.28837.$ 

This is the fitted conditional response, since it includes contribution to the estimate from both the fixed and random effects. You can compute this value as follows.

```
beta = fixedE ffects(1me);[-,-,STATS] = randomEffects(lme); % Compute the random-effects statistiments
STATS.Level = nominal(STATS.Level);
y_hat = beta(1) + beta(4) + STATS.Estimate(STATS.Level=='10/9/2005')
y hat =
```
1.2884

You can simply display the fitted value using the fitted method.

```
F = fitted(1me);F(flu2.Date == '10/9/2005' & flu2.Region == 'WNCentral')
ans =
```
1.2884

Compute the fitted marginal response for region WNCentral in week 10/9/2005.

```
F = fitted(lme,'Conditional',false);
F(flu2.Date == '10/9/2005' & flu2.Region == 'WNCentral')
ans =1.4602
```
#### **Linear Mixed-Effects Model with a Random Slope**

Load the sample data.

load carbig

Fit a linear mixed-effects model for miles per gallon (MPG), with fixed effects for acceleration, horsepower and cylinders, and potentially correlated random effect for intercept and acceleration grouped by model year. This model corresponds to

 $MPG_{im} = \beta_0 + \beta_1 Acc_i + \beta_2 HP + b_{0m} + b_{1m} Acc_{im} + \varepsilon_{im}, \quad m = 1, 2, 3,$ 

with the random-effects terms having the following prior distribution

$$
b_m = \begin{pmatrix} b_{0m} \\ b_{1m} \end{pmatrix} \sim N \begin{pmatrix} 0 & \sigma_0^2 & \sigma_{0,1} \\ \sigma_{0,1} & \sigma_1^2 \end{pmatrix},
$$

where  $D(\theta)$  is the covariance matrix.

First, prepare the design matrices for fitting the linear mixed-effects model.

```
X = [ones(406, 1) Acceleration Horsepower];Z = [ones(406, 1) Acceleration];Model Year = nominal(Model Year);
```

```
G = Model_Year;
Now, fit the model using fitlmematrix with the defined design matrices
and grouping variables. Use the 'fminunc' optimization algorithm.
lme = fitlmematrix(X,MPG,Z,G,'FixedEffectPredictors',....
{'Intercept','Acceleration','Horsepower'},'RandomEffectPredictors',...
{{'Intercept','Acceleration'}},'RandomEffectGroups',{'Model_Year'},...
'FitMethod','REML')
1 me =Linear mixed-effects model fit by REML
Model information:
   Number of observations 392
   Fixed effects coefficients 3
   Random effects coefficients 26
   Covariance parameters 4
Formula:
   y ~ Intercept + Acceleration + Horsepower + (Intercept + Acceleration
Model fit statistics:
   AIC BIC LogLikelihood Deviance
   2202.9 2230.7 -1094.5 2188.9
Fixed effects coefficients (95% CIs):
   Name Estimate SE tStat DF p
   'Intercept' 50.064 2.3176 21.602 389
   'Acceleration' -0.57897 0.13843 -4.1825 389 3
   'Horsepower' -0.16958 0.0073242 -23.153 389 3
Random effects covariance parameters (95% CIs):
Group: Model_Year (13 Levels)
   Name1 Name2 Type Estimate
```
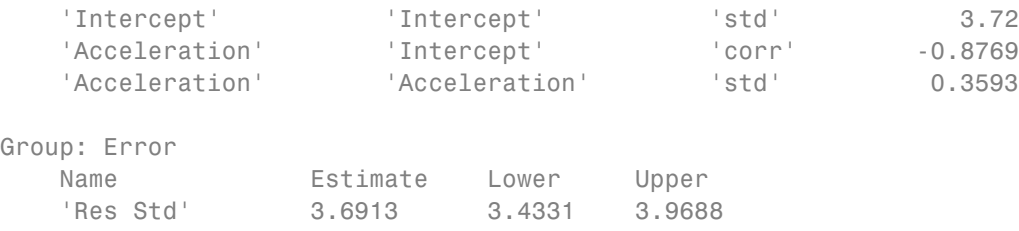

The fixed effects coefficients display includes the estimate, standard errors (SE), and the 95% confidence interval limits (Lower and Upper). The *p*-values for (pValue) indicate that all three fixed-effects coefficients are significant.

The confidence intervals for the standard deviations and the correlation between the random effects for intercept and acceleration do not include zeros, hence they seem significant. Use the compare method to test for the random effects.

Display the covariance matrix of the estimated fixed-effects coefficients.

#### lme.CoefficientCovariance

```
ans =5.3711 -0.2809 -0.0126
  -0.2809 0.0192 0.0005
  -0.0126 0.0005 0.0001
```
The diagonal elements show the variances of the fixed-effects coefficient estimates. For example, the variance of the estimate of the intercept is 5.3711. Note that the standard errors of the estimates are the square roots of the variances. For example, the standard error of the intercept is 2.3176, which is sqrt(5.3711).

The off-diagonal elements show the correlation between the fixed-effects coefficient estimates. For example, the correlation between the intercept and acceleration is –0.2809 and the correlation between acceleration and horsepower is 0.0005.

Display the coefficient of determination for the model.

lme.Rsquared

ans  $=$ Ordinary: 0.7826 Adjusted: 0.7815

The adjusted value is the R-squared value adjusted for the number of predictors in the model.

**See Also** fitlme | fitlmematrix

# **linhyptest**

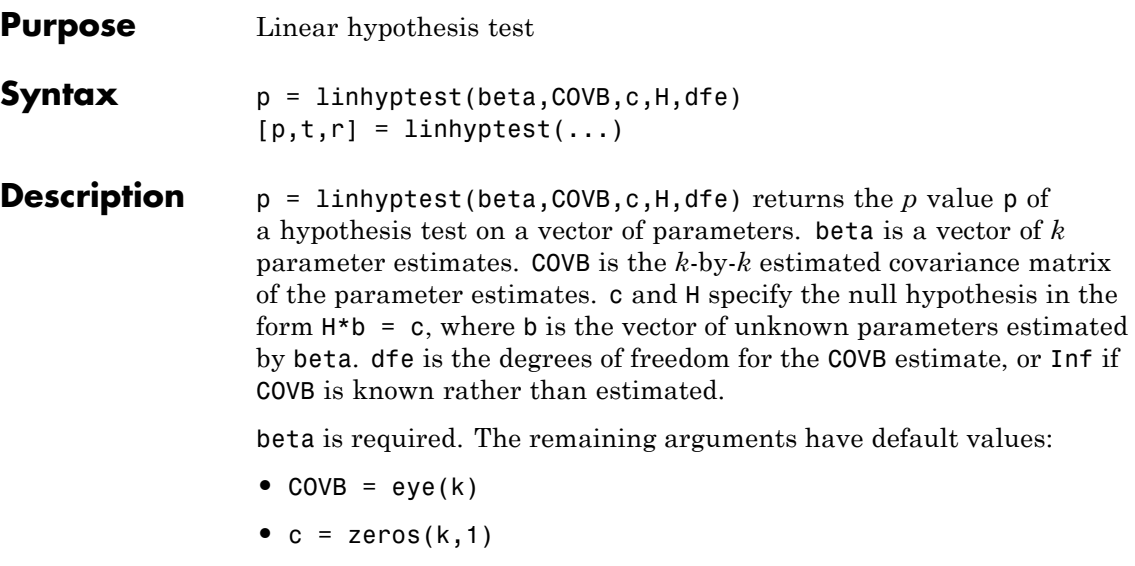

- $H = eye(K)$
- $\bullet$  dfe = Inf

If H is omitted, c must have *k* elements and it specifies the null hypothesis values for the entire parameter vector.

**Note** The following functions return outputs suitable for use as the COVB input argument to linhyptest: nlinfit, coxphfit, glmfit, mnrfit, regstats, robustfit. nlinfit returns COVB directly; the other functions return COVB in stats.covb.

 $[p,t,r] = \text{link}$  = linhyptest(...) also returns the test statistic t and the rank r of the hypothesis matrix H. If dfe is Inf or is not given,  $t \cdot r$  is a chi-square statistic with r degrees of freedom . If dfe is specified as a finite value, t is an *F* statistic with r and dfe degrees of freedom.

linhyptest performs a test based on an asymptotic normal distribution for the parameter estimates. It can be used after any estimation

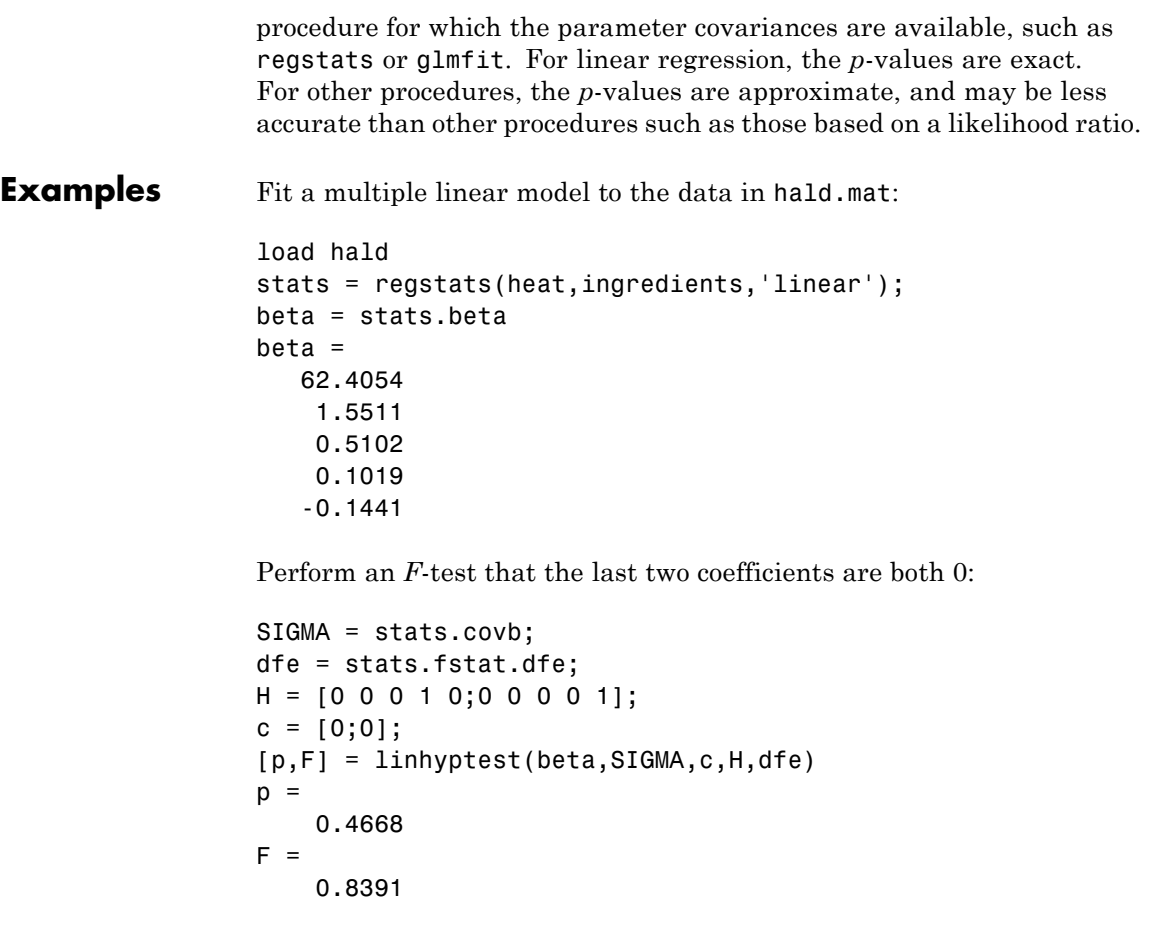

See Also **regstats | glmfit | robustfit | mnrfit | nlinfit | coxphfit** 

# **linkage**

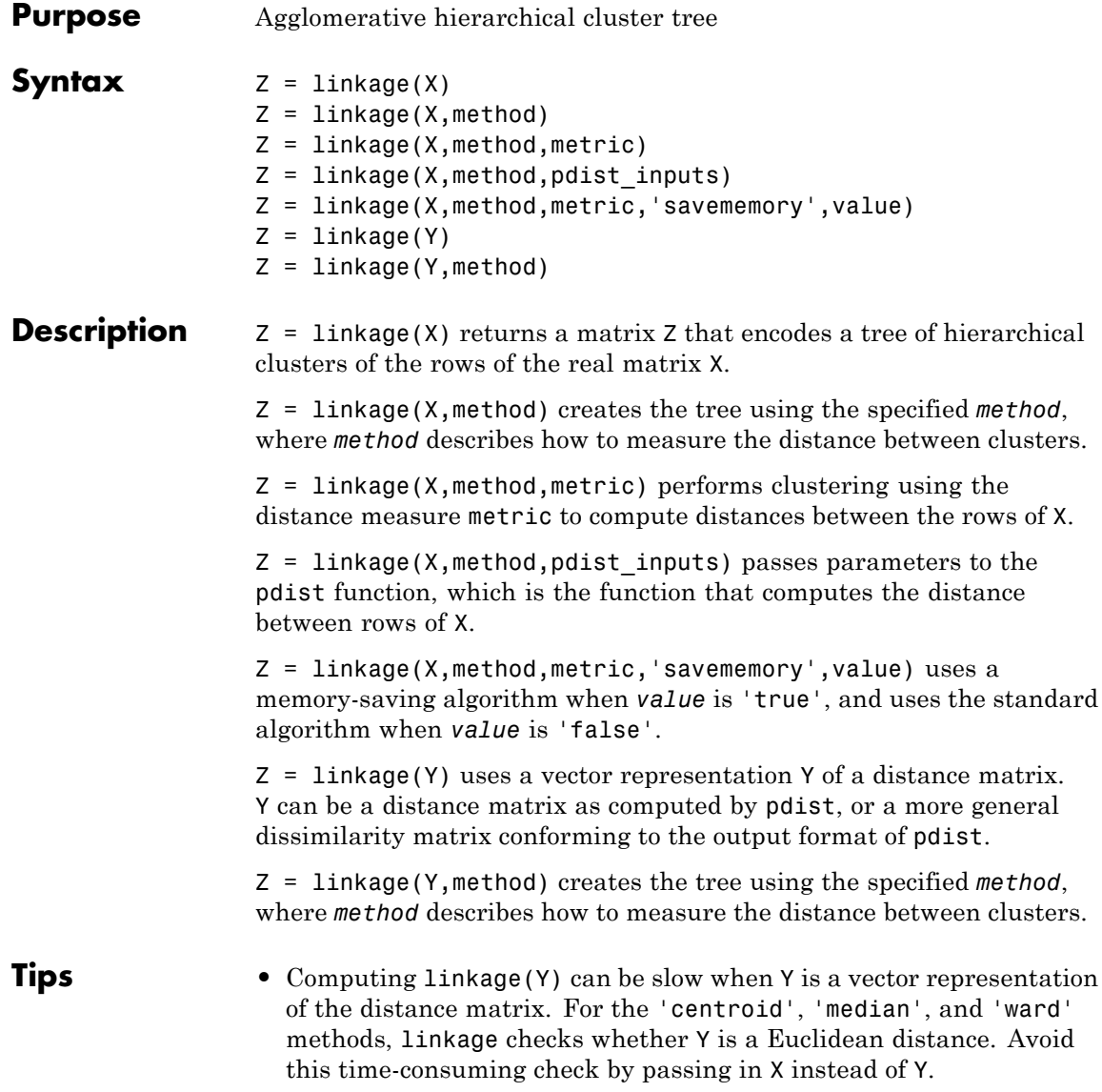

**•** The centroid and median methods can produce a cluster tree that is not monotonic. This occurs when the distance from the union of two clusters, *r* and *s*, to a third cluster is less than the distance between *r* and *s*. In this case, in a dendrogram drawn with the default orientation, the path from a leaf to the root node takes some downward steps. To avoid this, use another method. The following image shows a nonmonotonic cluster tree.

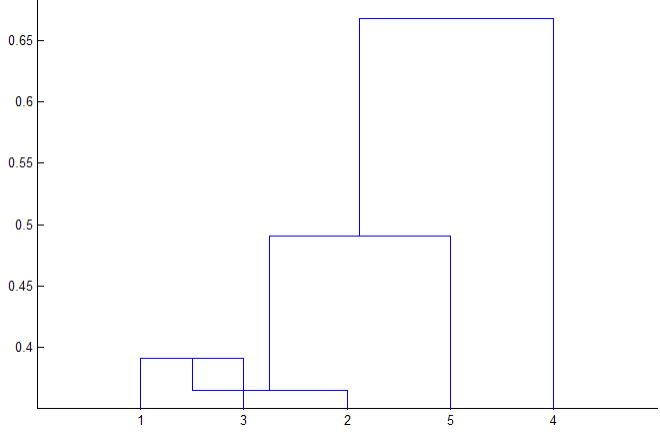

In this case, cluster 1 and cluster 3 are joined into a new cluster, while the distance between this new cluster and cluster 2 is less than the distance between cluster 1 and cluster 3. This leads to a nonmonotonic tree.

**•** You can provide the output Z to other functions including dendrogram to display the tree, cluster to assign points to clusters, inconsistent to compute inconsistent measures, and cophenet to compute the cophenetic correlation coefficient.

# **Input Arguments**

Matrix with two or more rows. The rows represent observations, the columns represent categories or dimensions.

#### **method**

**X**

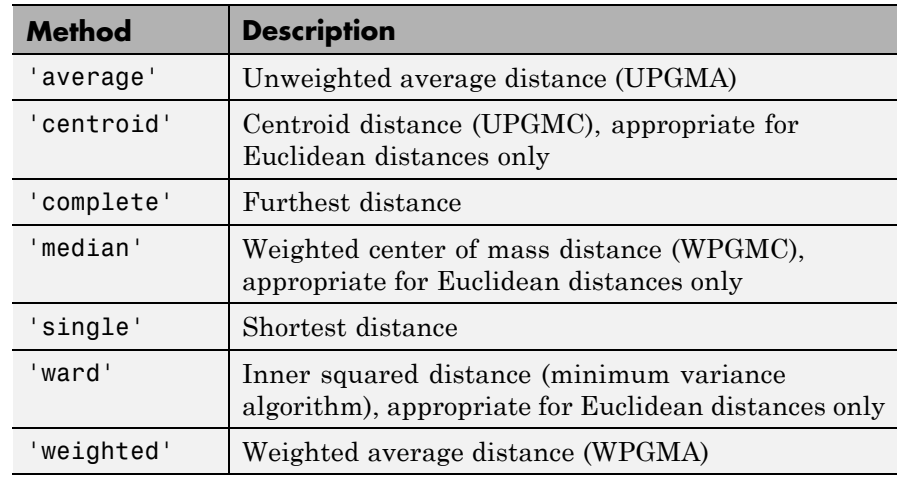

Algorithm for computing distance between clusters.

**Default:** 'single'

#### **metric**

Any distance metric that the pdist function accepts.

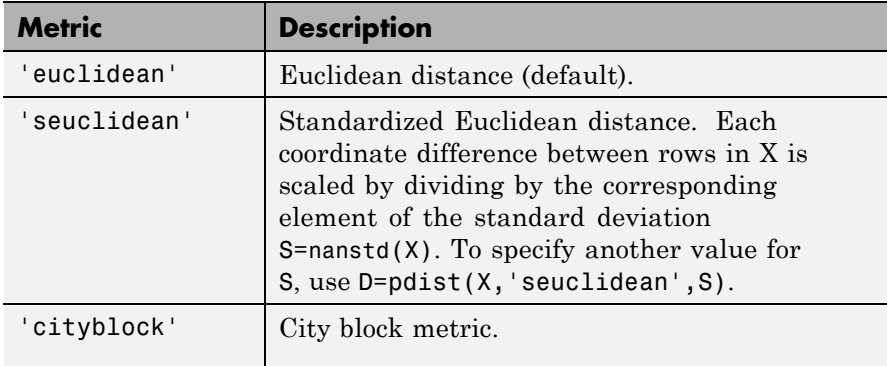
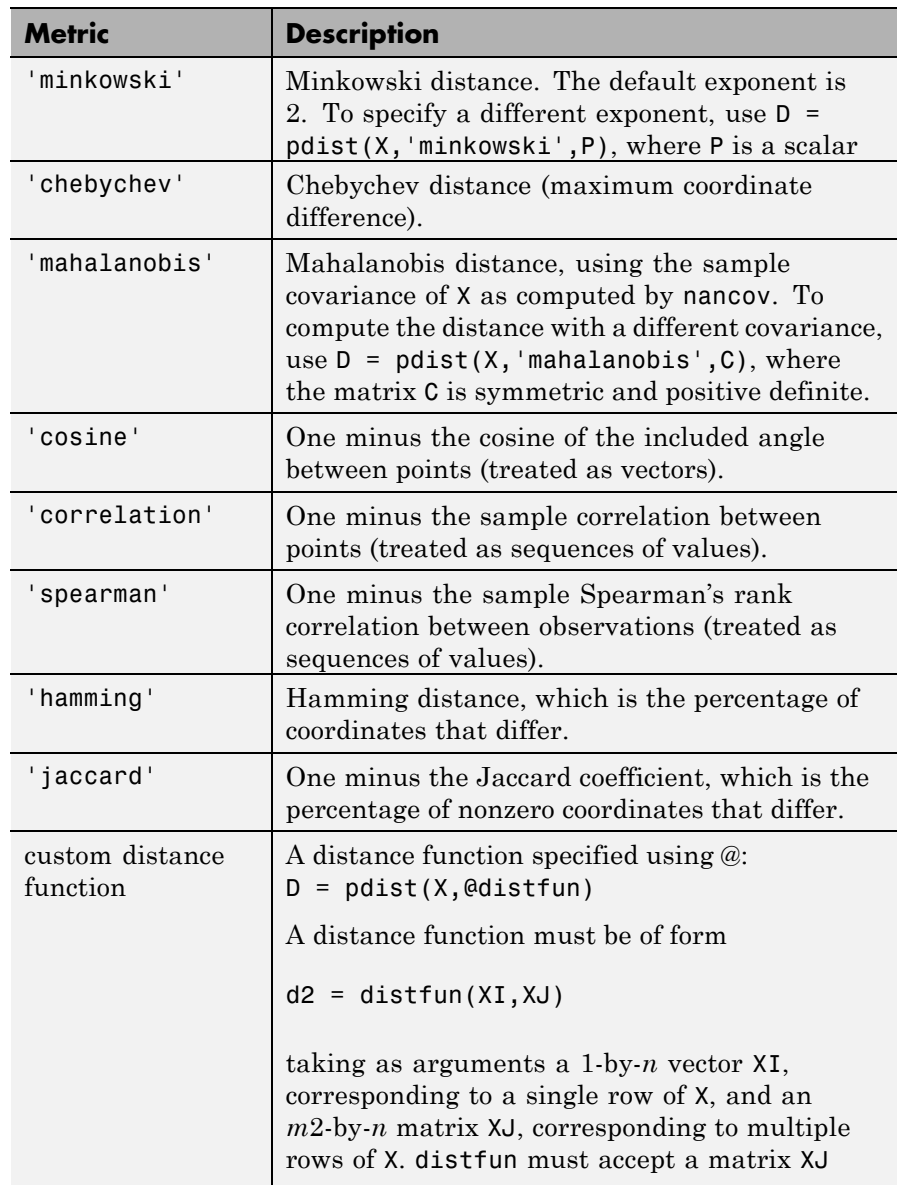

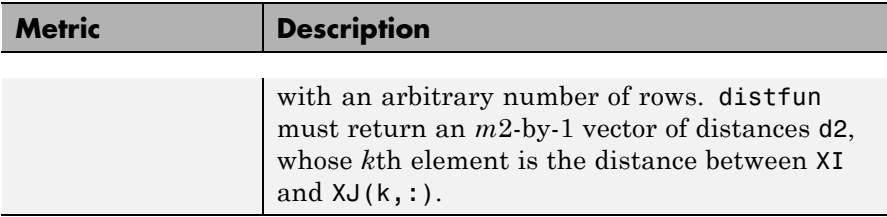

**Default:** 'euclidean'

#### **pdist\_inputs**

A cell array of parameters accepted by the pdist function. For example, to set the *metric* to minkowski and use an exponent of 5, set pdist inputs to {'minkowski',5}.

#### **savememory**

A string, either 'on' or 'off'. When applicable, the 'on' setting causes linkage to construct clusters without computing the distance matrix. savememory is applicable when:

- **•** linkage is 'centroid', 'median', or 'ward'
- **•** distance is 'euclidean' (default)

When savememory is 'on', linkage run time is proportional to the number of dimensions (number of columns of X). When savememory is 'off', linkage memory requirement is proportional to  $N^2$ , where N is the number of observations. So choosing the best (least-time) setting for savememory depends on the problem dimensions, number of observations, and available memory. The default savememory setting is a rough approximation of an optimal setting.

**Default:** 'on' when X has 20 columns or fewer, or the computer does not have enough memory to store the distance matrix; otherwise 'off'

A vector of distances with the same format as the output of the pdist function:

- **•** A row vector of length *m*(*m*–1)/2, corresponding to pairs of observations in a matrix X with *m* rows
- **•** Distances arranged in the order (2,1), (3,1), ..., (*m*,1), (3,2), ..., (*m*,2), ..., (*m*,*m*–1))

Y can be a more general dissimilarity matrix conforming to the output format of pdist.

# **Output Arguments**

**Z**

Z is a  $(m - 1)$ -by-3 matrix, where  $m$  is the number of observations in the original data. Columns 1 and 2 of Z contain cluster indices linked in pairs to form a binary tree. The leaf nodes are numbered from 1 to m. Leaf nodes are the singleton clusters from which all higher clusters are built. Each newly-formed cluster, corresponding to row  $Z(I,:)$ , is assigned the index  $m+I$ .  $Z(I,1:2)$  contains the indices of the two component clusters that form cluster m+I. There are m-1 higher clusters which correspond to the interior nodes of the clustering tree.  $Z(1,3)$ contains the linkage distances between the two clusters merged in row  $Z(I,:).$ 

For example, suppose there are 30 initial nodes and at step 12 cluster 5 and cluster 7 are combined. Suppose their distance at that time is 1.5. Then  $Z(12,:)$  will be [5, 7, 1.5]. The newly formed cluster will have index  $12 + 30 = 42$ . If cluster 42 appears in a later row, it means the cluster created at step 12 is being combined into some larger cluster.

# **Definitions Linkages**

The following notation is used to describe the linkages used by the various methods:

- **•** Cluster r is formed from clusters p and q.
- **•** n*<sup>r</sup>* is the number of objects in cluster *r*.
- $x_{ri}$  is the ith object in cluster r.

# **linkage**

**•** *Single linkage*, also called *nearest neighbor*, uses the smallest distance between objects in the two clusters:

 $d(r, s) = \min (dist(x_{ri}, x_{si})), i \in ( i,...,n_r), j \in (1,...,n_s)$ 

**•** *Complete linkage*, also called *furthest neighbor*, uses the largest distance between objects in the two clusters:

$$
d(r,s) = \max(dist(x_{ri},x_{sj})), i \in (1,...,n_r), j \in (1,...,n_s)
$$

**•** *Average linkage* uses the average distance between all pairs of objects in any two clusters:

$$
d(r,s) = \frac{1}{n_r n_s} \sum_{i=1}^{n_r} \sum_{j=1}^{n_s} dist(x_{ri}, x_{sj})
$$

**•** *Centroid linkage* uses the Euclidean distance between the centroids of the two clusters:

$$
d(r,s) = \left\| \overline{x}_r - \overline{x}_s \right\|_2
$$

where

$$
\bar{x}_r = \frac{1}{n_r} \sum_{i=1}^{n_r} x_{ri}
$$

**•** *Median linkage* uses the Euclidean distance between weighted centroids of the two clusters,

$$
d(r,s) = \left\|\tilde{x}_r - \tilde{x}_s\right\|_2
$$

where  $\tilde{x}_r$  and  $\tilde{x}_s$  are weighted centroids for the clusters *r* and *s*. If cluster *r* was created by combining clusters *p* and *q*,  $\tilde{x}_r$  is defined recursively as

$$
\tilde{x}_r=\frac{1}{2}(\tilde{x}_p+\tilde{x}_q)
$$

**•** *Ward's linkage* uses the incremental sum of squares; that is, the increase in the total within-cluster sum of squares as a result of joining two clusters. The within-cluster sum of squares is defined as the sum of the squares of the distances between all objects in the cluster and the centroid of the cluster. The sum of squares measure is equivalent to the following distance measure  $d(r,s)$ , which is the formula linkage uses:

$$
d(r,s) = \sqrt{\frac{2n_r n_s}{(n_r + n_s)}} \left\| \overline{x}_r - \overline{x}_s \right\|_2,
$$

where

- **-**  $\|\|_2$  is Euclidean distance
- $\bar{x}_r$  and  $\bar{x}_s$  are the centroids of clusters *r* and *s*
- $n_r$  and  $n_s$  are the number of elements in clusters *r* and *s*

In some references the Ward linkage does not use the factor of 2 multiplying  $n_r n_s$ . The linkage function uses this factor so the distance between two singleton clusters is the same as the Euclidean distance.

**•** *Weighted average linkage* uses a recursive definition for the distance between two clusters. If cluster *r* was created by combining clusters *p* and *q*, the distance between *r* and another cluster *s* is defined as the average of the distance between *p* and *s* and the distance between *q* and *s*:

$$
d\big(r,s\big)\!=\!\frac{\big(d\big(\,p,s\big)\!+d\big(q,s\big)\big)}{2}
$$

**Examples** Compute four clusters of the Fisher iris data using Ward linkage and ignoring species information, and see how the cluster assignments correspond to the three species.

```
load fisheriris
Z = linkage(meas,'ward','euclidean');
c = cluster(Z, 'maxclust', 4);crosstab(c,species)
firstfive = Z(1:5,:) % first 5 rows of Z
dendrogram(Z)
ans =0 25 1
    0 24 14
    0 1 35
   50 0 0
```
firstfive =

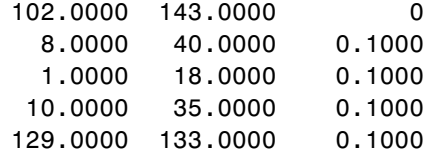

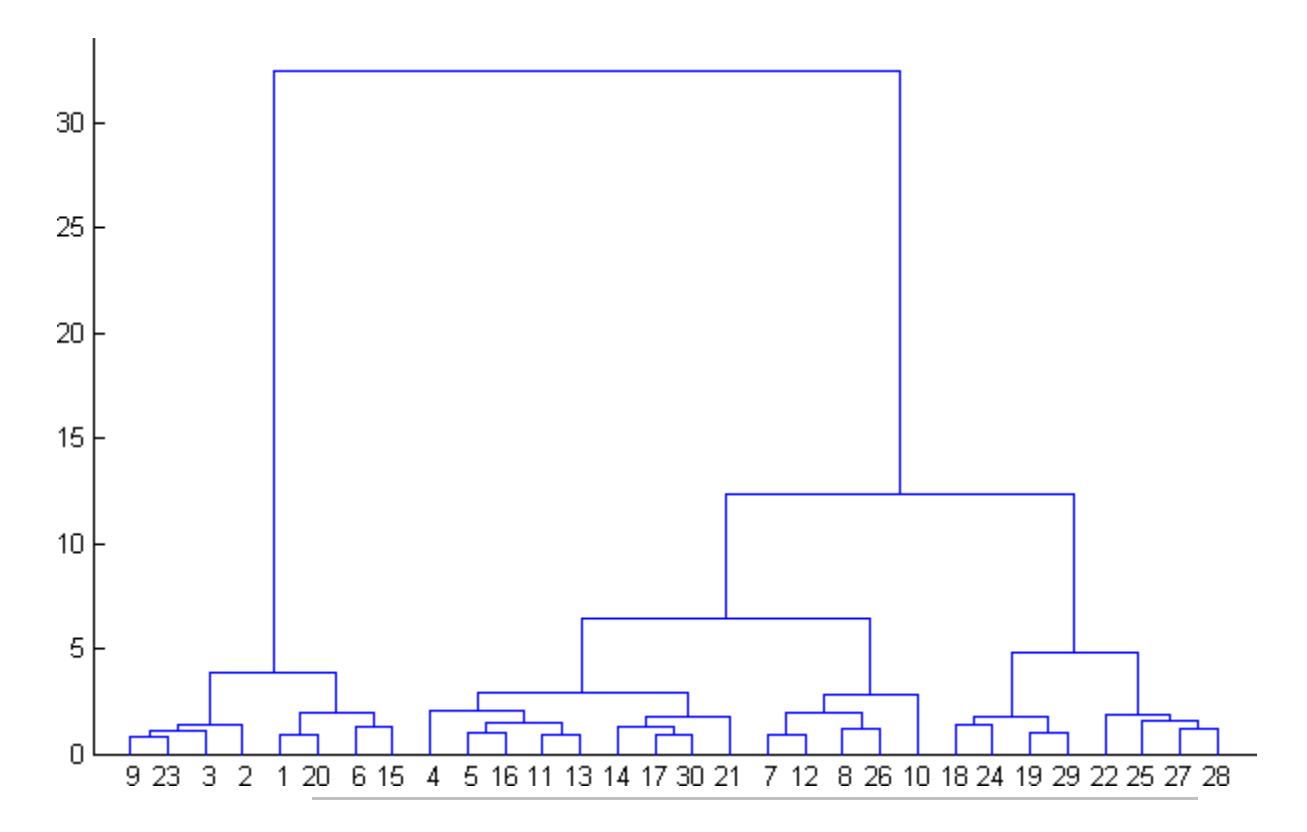

Create a hierarchical cluster tree for a data with 20000 observations using Ward's linkage. If you set savememory to 'off', you can get an out-of-memory error if your machine doesn't have enough memory to hold the distance matrix. Cluster the data into four groups and plot the result.

```
X = \text{rand}(20000, 3);
Z = linkage(X,'ward','euclidean','savememory','on');
c = cluster(Z, 'maxclust', 4);scatters(X(:,1),X(:,2),X(:,3),10,c)
```
# **linkage**

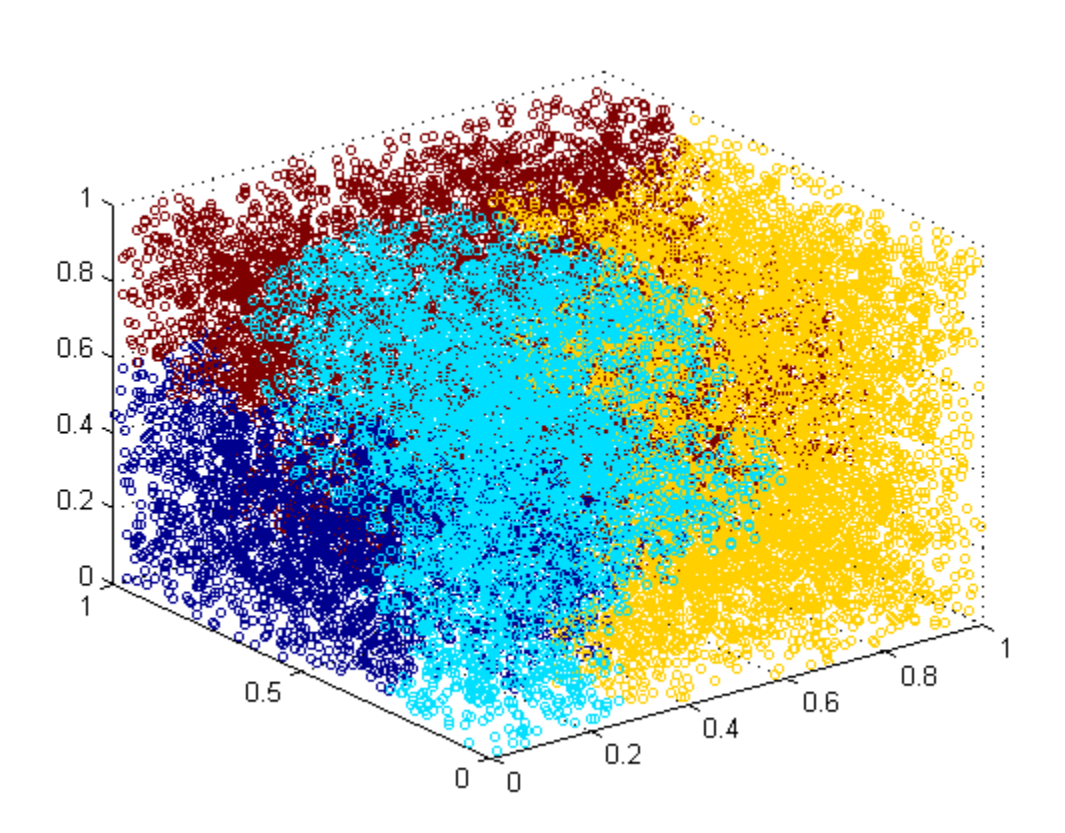

**See Also** cluster | clusterdata | cophenet | dendrogram | inconsistent | kmeans | pdist | silhouette | squareform

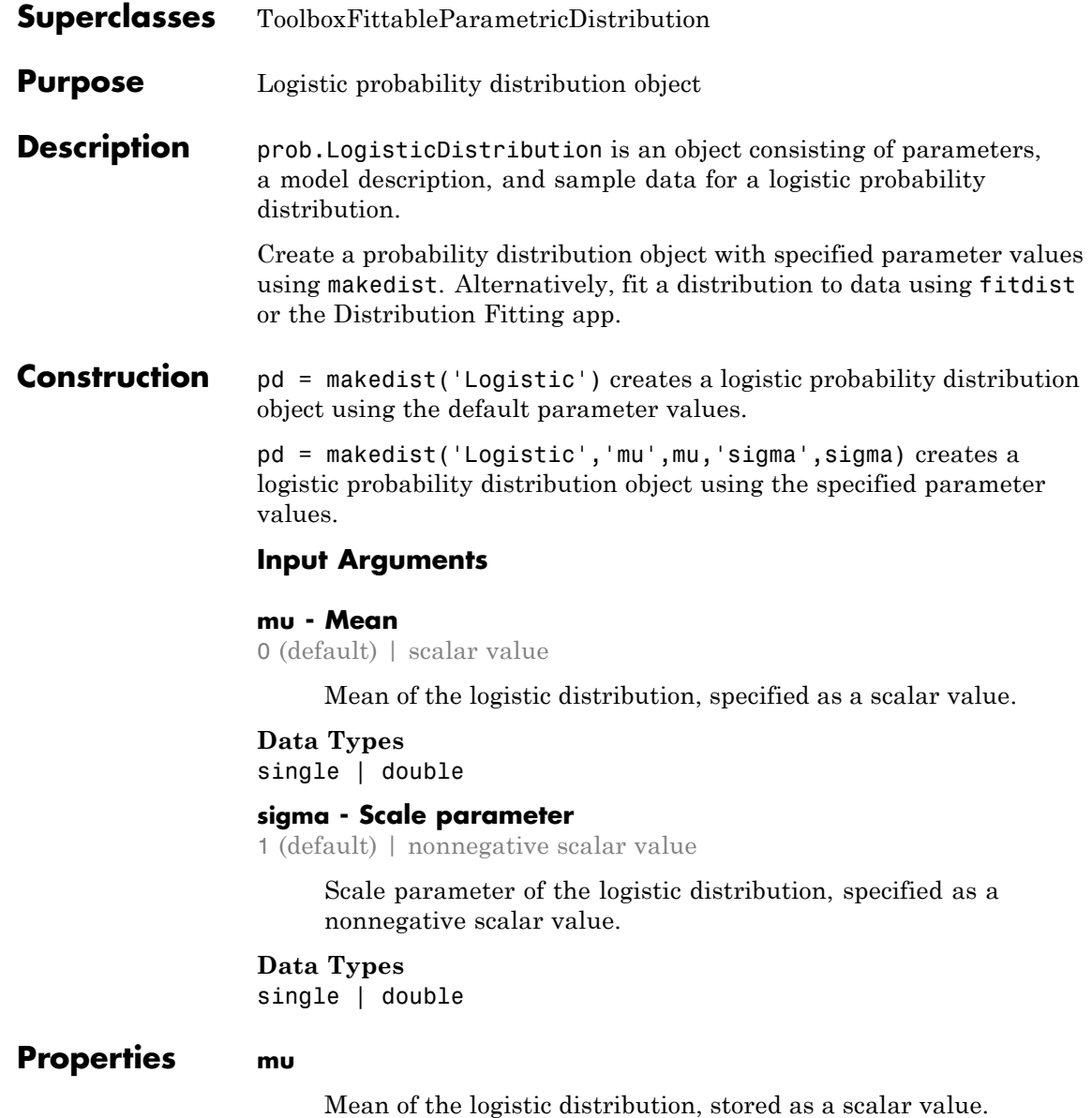

**Data Types** single | double

#### **sigma**

Scale parameter of the logistic distribution, stored as a nonnegative scalar value.

#### **Data Types** single | double

### **DistributionName**

Name of the probability distribution, stored as a valid probability distribution name string. This property is read-only.

## **Data Types**

char

#### **InputData**

Data used for distribution fitting, stored as a structure containing the following:

- **•** data: Data vector used for distribution fitting.
- **•** cens: Censoring vector, or empty if none.
- **•** freq: Frequency vector, or empty if none.

This property is read-only.

#### **Data Types**

single | double

#### **IsTruncated**

Logical flag for truncated distribution, stored as a logical value. If IsTruncated equals 0, the distribution is not truncated. If IsTruncated equals 1, the distribution is truncated. This property is read-only.

# **Data Types**

logical

#### **NumParameters**

Number of parameters for the probability distribution, stored as a positive integer value. This property is read-only.

#### **Data Types**

single | double

#### **ParameterCovariance**

Covariance matrix of the parameter estimates, stored as a *p*-by-*p* matrix, where *p* is the number of parameters in the distribution. The  $(i, j)$  element is the covariance between the estimates of the ith parameter and the jth parameter. The  $(i,i)$  element is the estimated variance of the ith parameter. If parameter i is fixed rather than estimated by fitting the distribution to data, then the  $(i,i)$  elements of the covariance matrix are 0. This property is read-only.

#### **Data Types**

single | double

#### **ParameterDescription**

Descriptions of distribution parameters, stored as a cell array of strings. Each cell contains a short description of one distribution parameter. This property is read-only.

#### **Data Types**

char

#### **ParameterIsFixed**

Logical flag for fixed parameters, stored as an array of logical values. If 0, the corresponding parameter in the ParameterNames array is not fixed. If 1, the corresponding parameter in the ParameterNames array is fixed. This property is read-only.

### **Data Types**

logical

#### **ParameterNames**

Names of distribution parameters, stored as a cell array of strings. This property is read-only.

#### **Data Types** char

# **ParameterValues**

Values of distribution parameters, stored as a vector. This property is read-only.

**Data Types** single | double

#### **Truncation**

Truncation interval for the probability distribution, stored as a vector containing the lower and upper truncation boundaries. This property is read-only.

**Data Types** single | double

**Methods Inherited Methods**

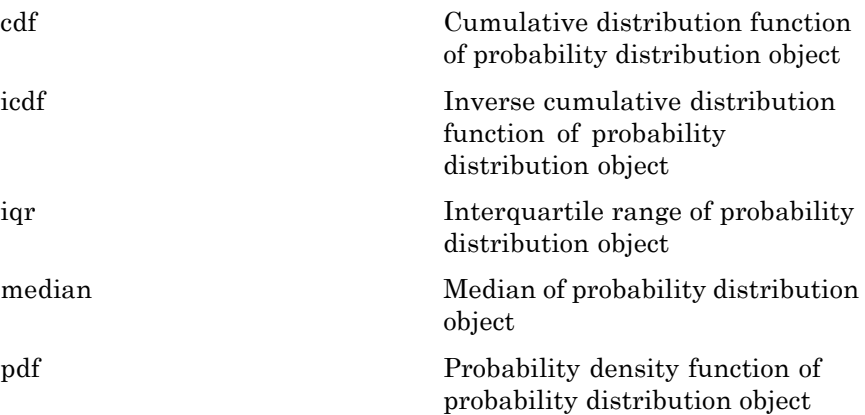

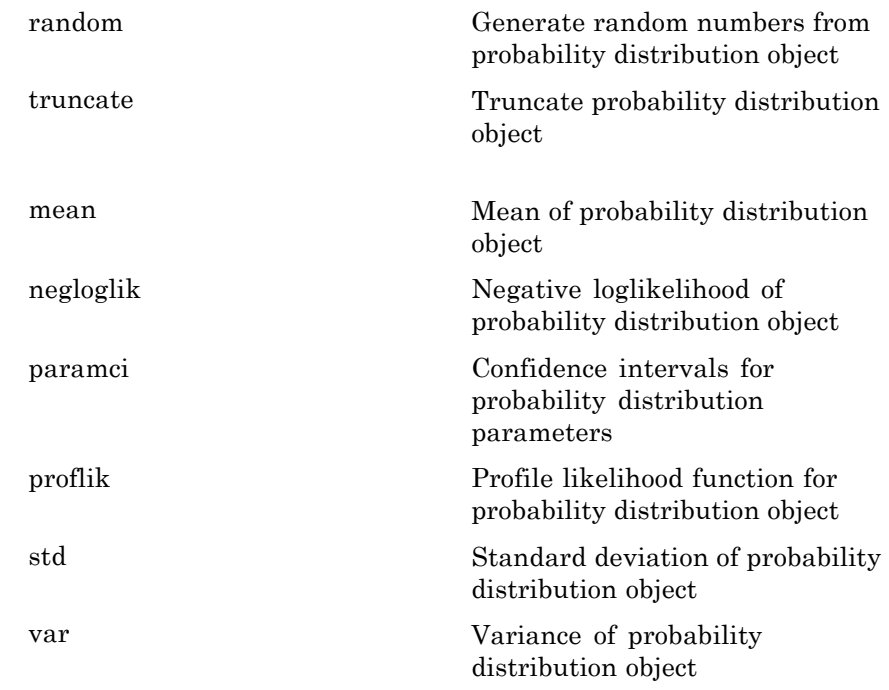

# **Definitions Logistic Distribution**

The logistic distribution is used for growth models and in logistic regression. It has longer tails and a higher kurtosis than the normal distribution.

The logistic distribution uses the following parameters.

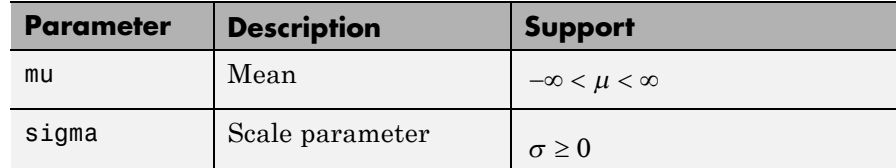

The probability density function (pdf) is

$$
f(x \mid \mu, \sigma) = \frac{\exp\left\{\frac{x-\mu}{\sigma}\right\}}{\sigma\left(1 + \exp\left\{\frac{x-\mu}{\sigma}\right\}\right)^2} \quad ; \quad -\infty < x < \infty.
$$

### **Examples Create a Logistic Distribution Object Using Default Parameters**

Create a logistic distribution object using the default parameter values.

```
pd = makedist('Logistic')
```

```
pd =
```
LogisticDistribution

```
Logistic distribution
    mu = 0sigma = 1
```
### **Create a Logistic Distribution Object Using Specified Parameters**

Create a logistic distribution object by specifying parameter values.

```
pd = makedist('Logistic', 'mu',2,'sigma',4)
pd =LogisticDistribution
  Logistic distribution
      mu = 2sigma = 4
```
Compute the standard deviation of the distribution.

```
s = std(pd)s =7.2552
See Also makedist | fitdist | dfittool
Concepts • "Logistic Distribution" on page B-76
                • Class Attributes
                 • Property Attributes
```
# **prob.LoglogisticDistribution**

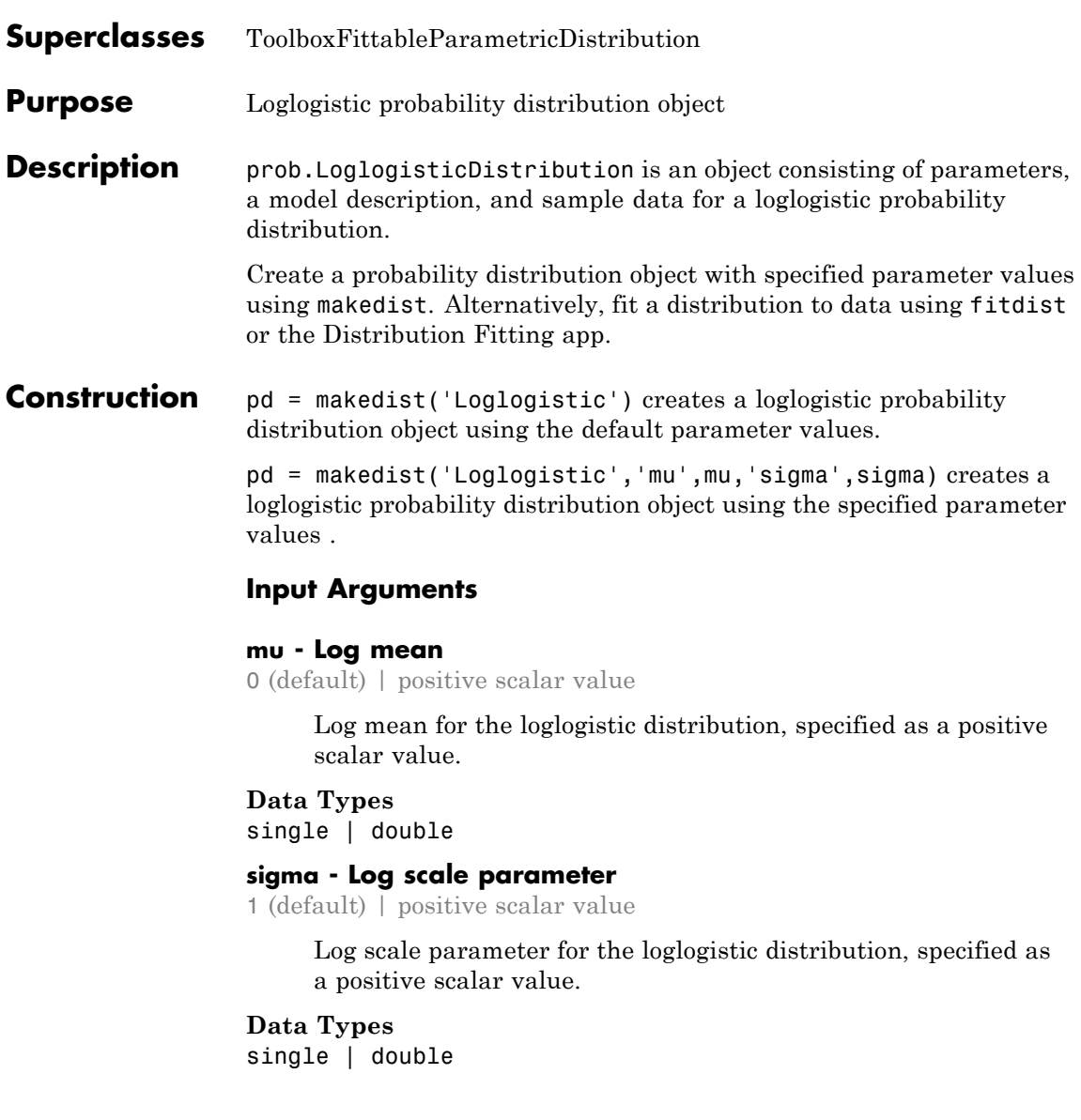

## **Properties mu**

Log mean for the loglogistic distribution, stored as a positive scalar value.

#### **Data Types**

single | double

#### **sigma**

Log scale parameter for the loglogistic distribution, stored as a positive scalar value.

#### **Data Types**

single | double

#### **DistributionName**

Name of the probability distribution, stored as a valid probability distribution name string. This property is read-only.

#### **Data Types**

char

#### **InputData**

Data used for distribution fitting, stored as a structure containing the following:

- **•** data: Data vector used for distribution fitting.
- **•** cens: Censoring vector, or empty if none.
- **•** freq: Frequency vector, or empty if none.

This property is read-only.

#### **Data Types**

single | double

#### **IsTruncated**

Logical flag for truncated distribution, stored as a logical value. If IsTruncated equals 0, the distribution is not truncated.

If IsTruncated equals 1, the distribution is truncated. This property is read-only.

#### **Data Types**

logical

#### **NumParameters**

Number of parameters for the probability distribution, stored as a positive integer value. This property is read-only.

#### **Data Types**

single | double

### **ParameterCovariance**

Covariance matrix of the parameter estimates, stored as a *p*-by-*p* matrix, where *p* is the number of parameters in the distribution. The  $(i, j)$  element is the covariance between the estimates of the ith parameter and the jth parameter. The  $(i,i)$  element is the estimated variance of the ith parameter. If parameter i is fixed rather than estimated by fitting the distribution to data, then the  $(i,i)$  elements of the covariance matrix are 0. This property is read-only.

#### **Data Types**

single | double

#### **ParameterDescription**

Descriptions of distribution parameters, stored as a cell array of strings. Each cell contains a short description of one distribution parameter. This property is read-only.

### **Data Types**

char

#### **ParameterIsFixed**

Logical flag for fixed parameters, stored as an array of logical values. If 0, the corresponding parameter in the ParameterNames array is not fixed. If 1, the corresponding parameter in the ParameterNames array is fixed. This property is read-only.

**Data Types** logical

#### **ParameterNames**

Names of distribution parameters, stored as a cell array of strings. This property is read-only.

#### **Data Types**

char

#### **ParameterValues**

Values of distribution parameters, stored as a vector. This property is read-only.

**Data Types** single | double

#### **Truncation**

Truncation interval for the probability distribution, stored as a vector containing the lower and upper truncation boundaries. This property is read-only.

### **Data Types**

single | double

## **Methods Inherited Methods**

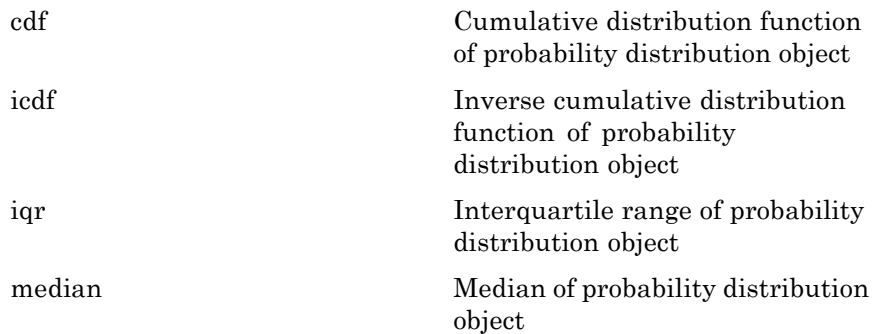

# **prob.LoglogisticDistribution**

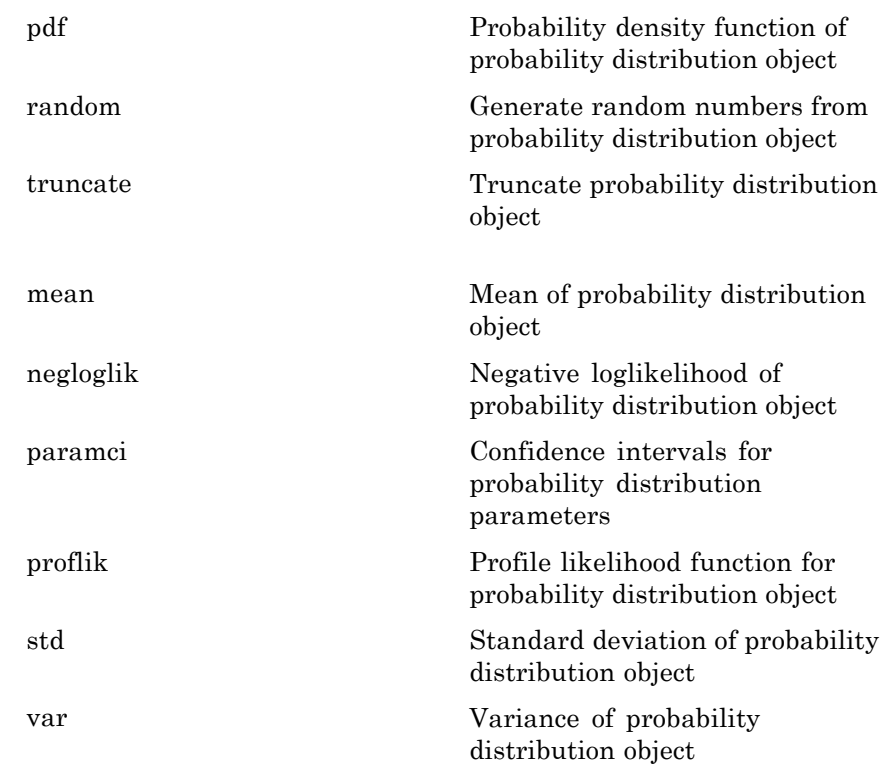

# **Definitions Loglogistic Distribution**

The loglogistic distribution is closely related to the logistic distribution. If *x* is distributed loglogistically with parameters  $\mu$  and  $\sigma$ , then  $\log(x)$ is distributed logistically with mean and standard deviation. This distribution is often used in survival analysis to model events that experience an initial rate increase, followed by a rate decrease.

The loglogistic distribution uses the following parameters.

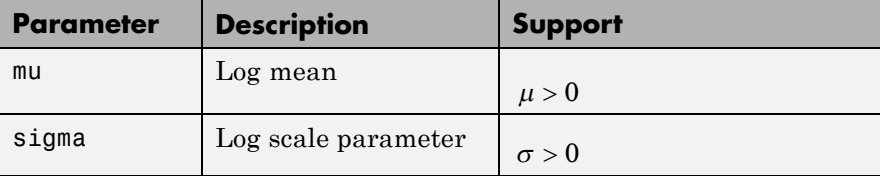

The probability density function (pdf) is

$$
f(x \mid \mu, \sigma) = \frac{1}{\sigma} \frac{1}{x} \frac{e^z}{(1 + e^z)^2} \quad ; \quad x \ge 0 ,
$$

where 
$$
z = \frac{\log(x) - \mu}{\sigma}
$$
.

#### **Examples Create a Loglogistic Distribution Object Using Default Parameters**

Create a loglogistic distribution object using the default parameter values.

```
pd = makedist('Loglogistic')
pd =LoglogisticDistribution
 Log-Logistic distribution
      mu = 0sigma = 1
```
### **Create a Loglogistic Distribution Object Using Specified Parameters**

Create a loglogistic distribution object by specifying the parameter values.

```
pd = makedist('Loglogistic','mu',5,'sigma',2)
pd =LoglogisticDistribution
  Log-Logistic distribution
      mu = 5sigma = 2
```
Generate random numbers from the loglogistic distribution and compute their log values.

```
rng(19) % for reproducibility
x = random(pd, 10000, 1);log x = log(x);
```
Compute the mean of the log values.

```
m = mean(logx)
```
 $m =$ 

4.9828

The mean of the log of x is equal to the mu parameter of x, since x has a loglogistic distribution.

Plot logx.

hist(logx,50)

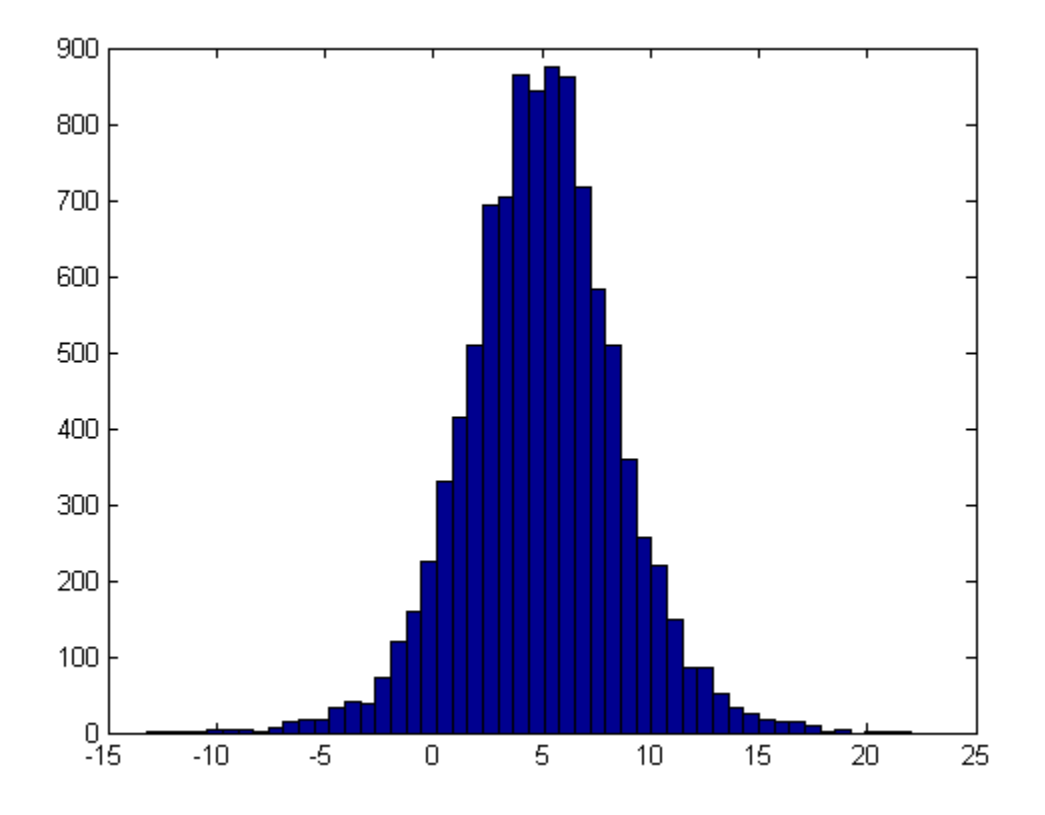

The plot shows that the log values of x have a logistic distribution.

**See Also** makedist | fitdist | dfittool

- **Concepts •** ["Loglogistic Distribution" on page B-78](#page-5027-0)
	- **•** Class Attributes
	- **•** Property Attributes

# **logncdf**

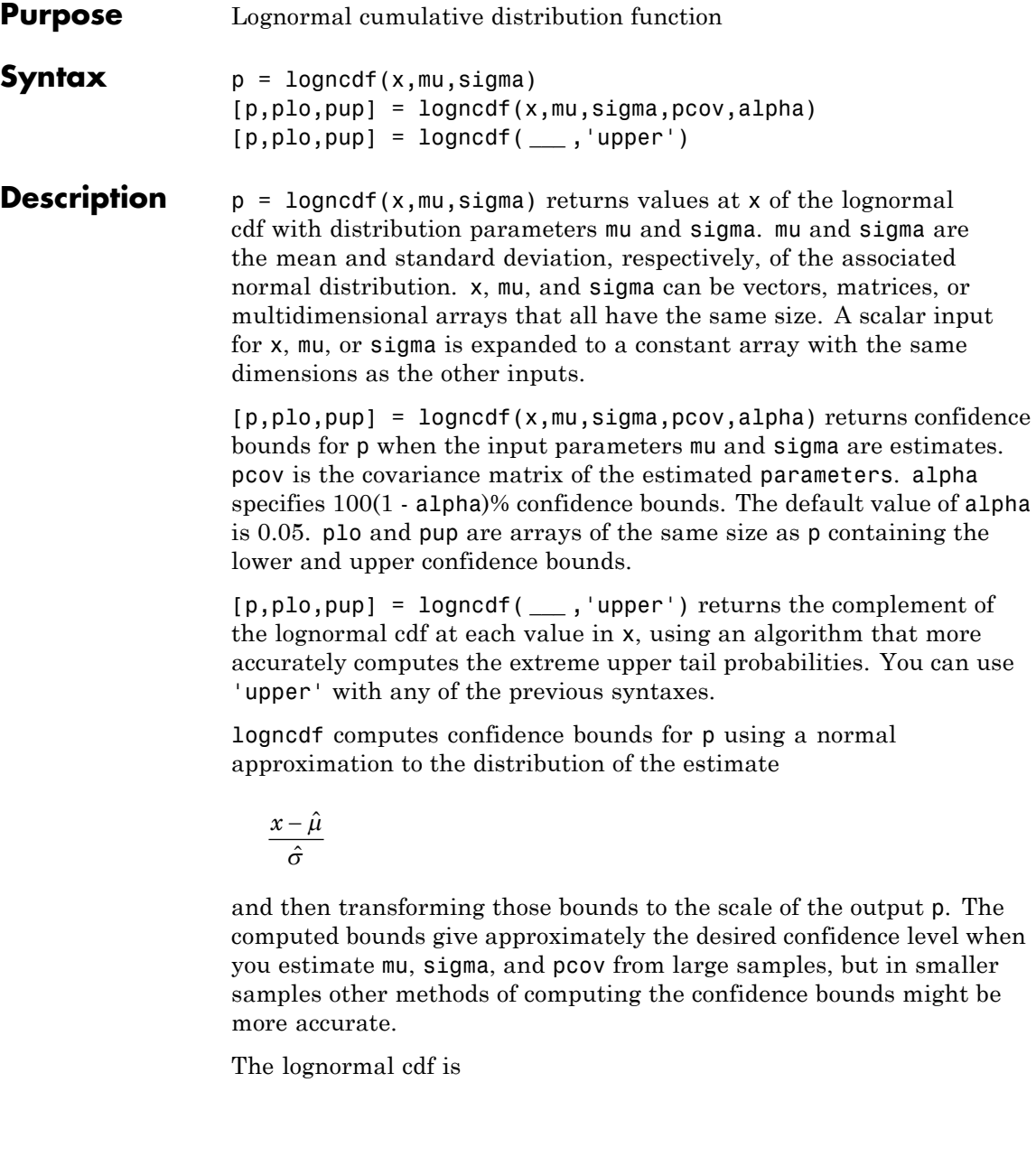

$$
p = F(x \mid \mu, \sigma) = \frac{1}{\sigma \sqrt{2\pi}} \int_0^x \frac{e^{-\frac{(\ln(t) - \mu)^2}{2\sigma^2}}}{t} dt
$$

# **Examples Compute Lognormal Distribution CDF**

```
x = (0:0.2:10);y = logncdf(x,0,1);
plot(x,y);
grid;
xlabel('x');
ylabel('p');
```
# **logncdf**

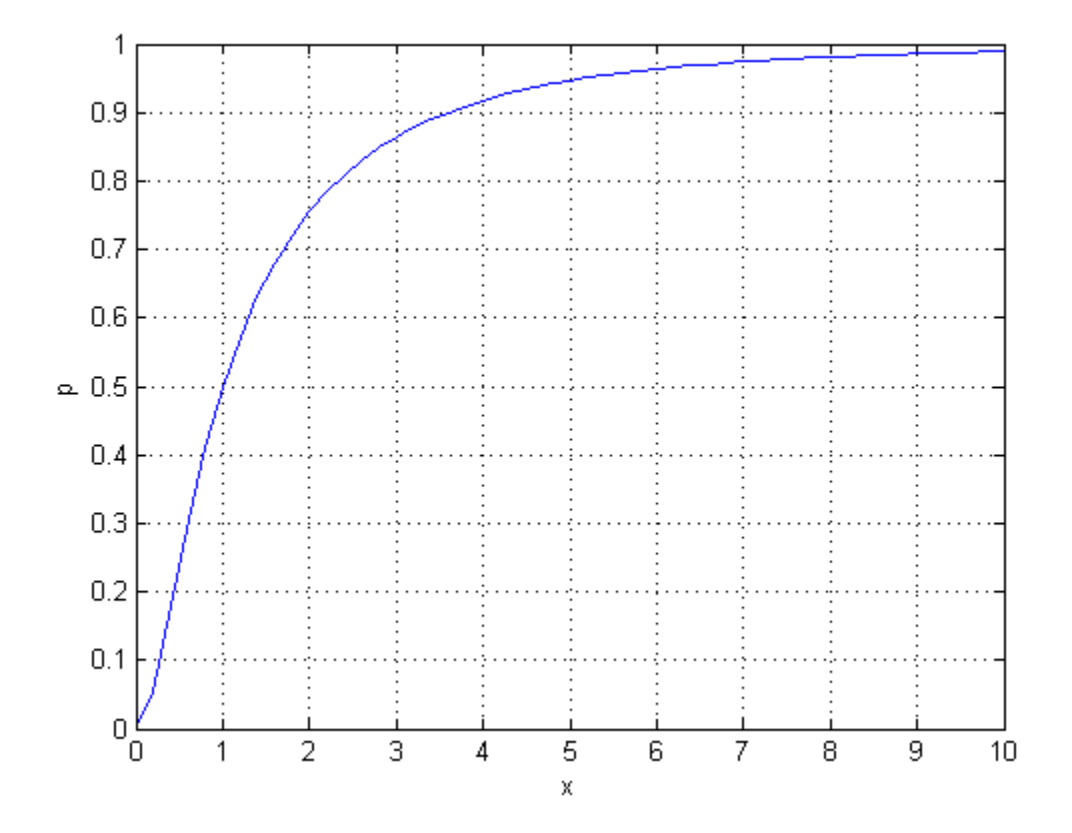

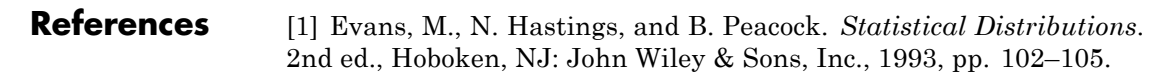

# **See Also** cdf | lognpdf | logninv | lognstat | lognfit | lognlike | lognrnd

**How To** • ["Lognormal Distribution" on page B-80](#page-5029-0)

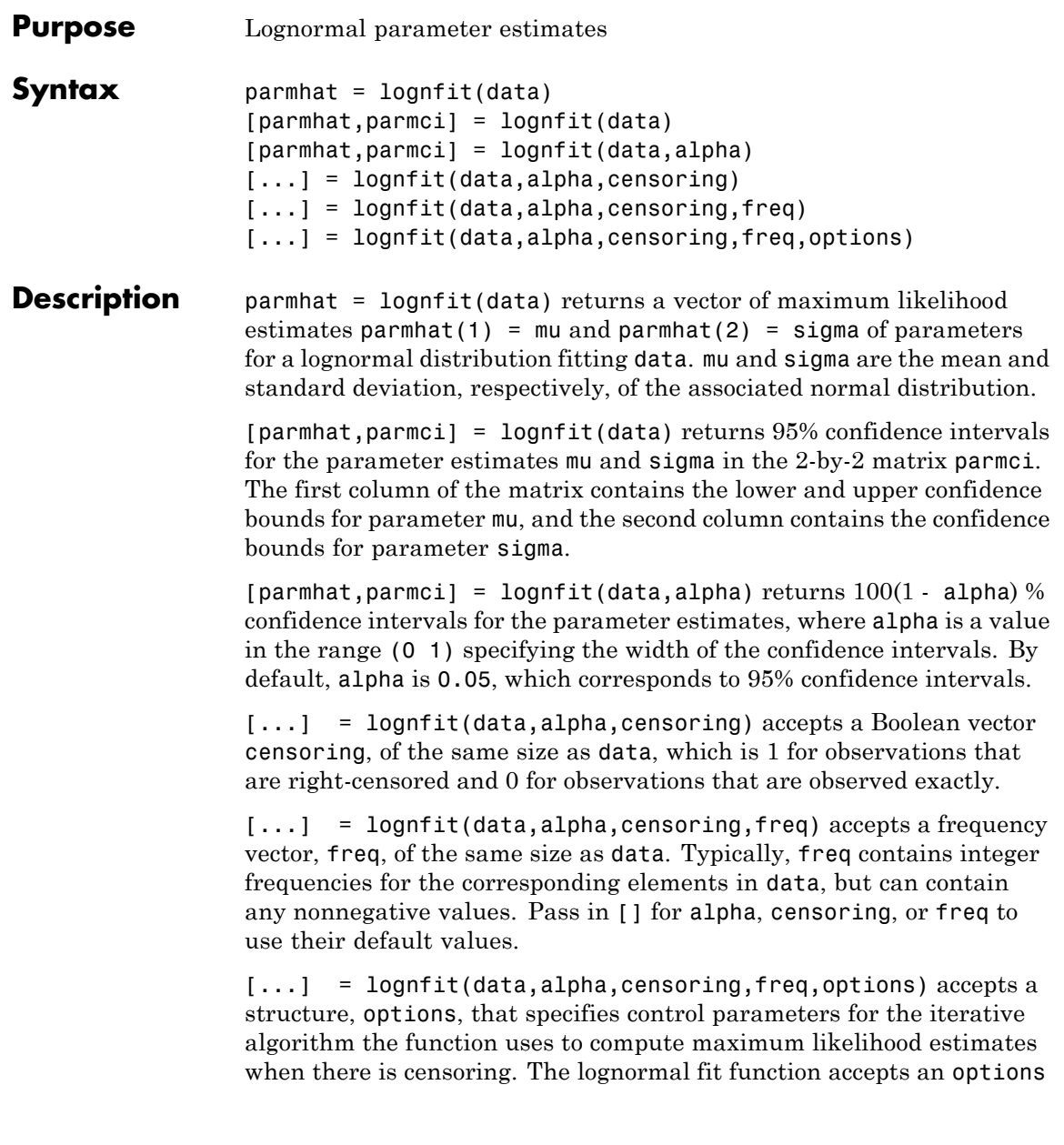

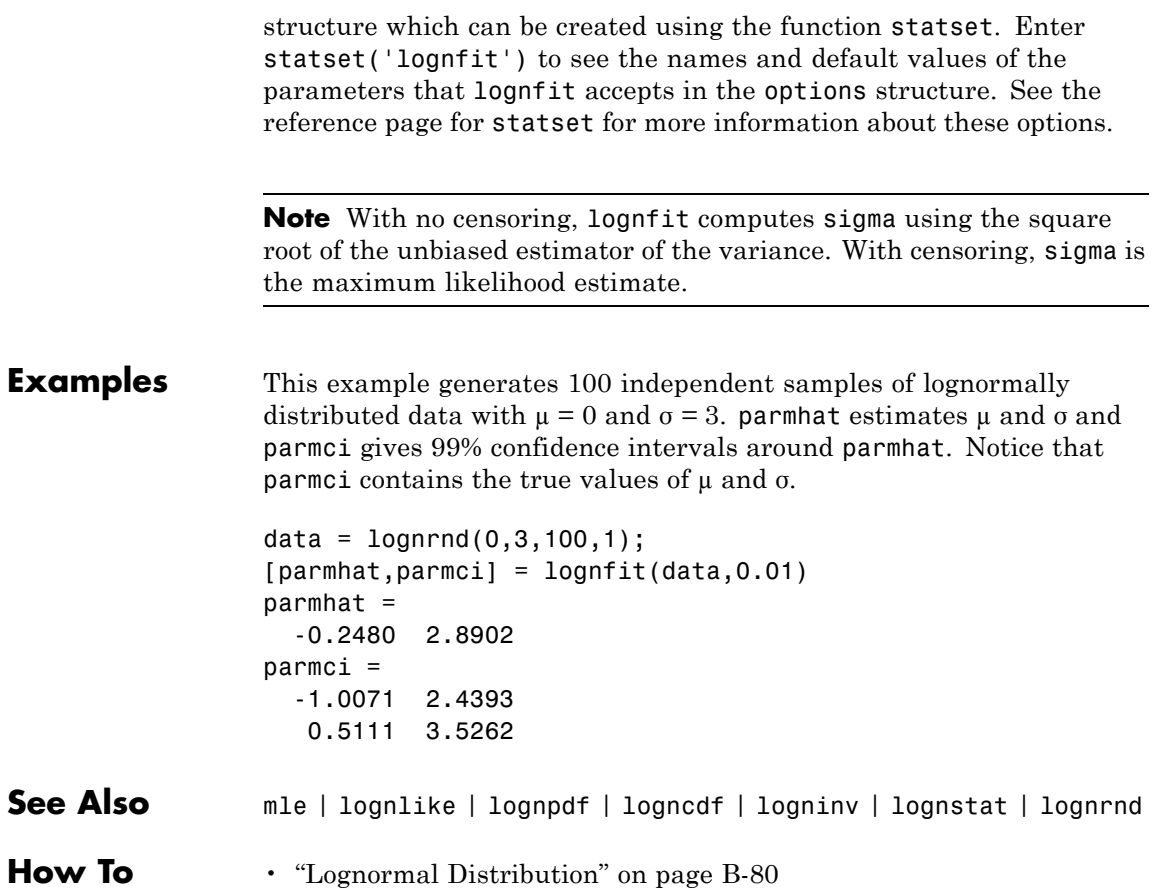

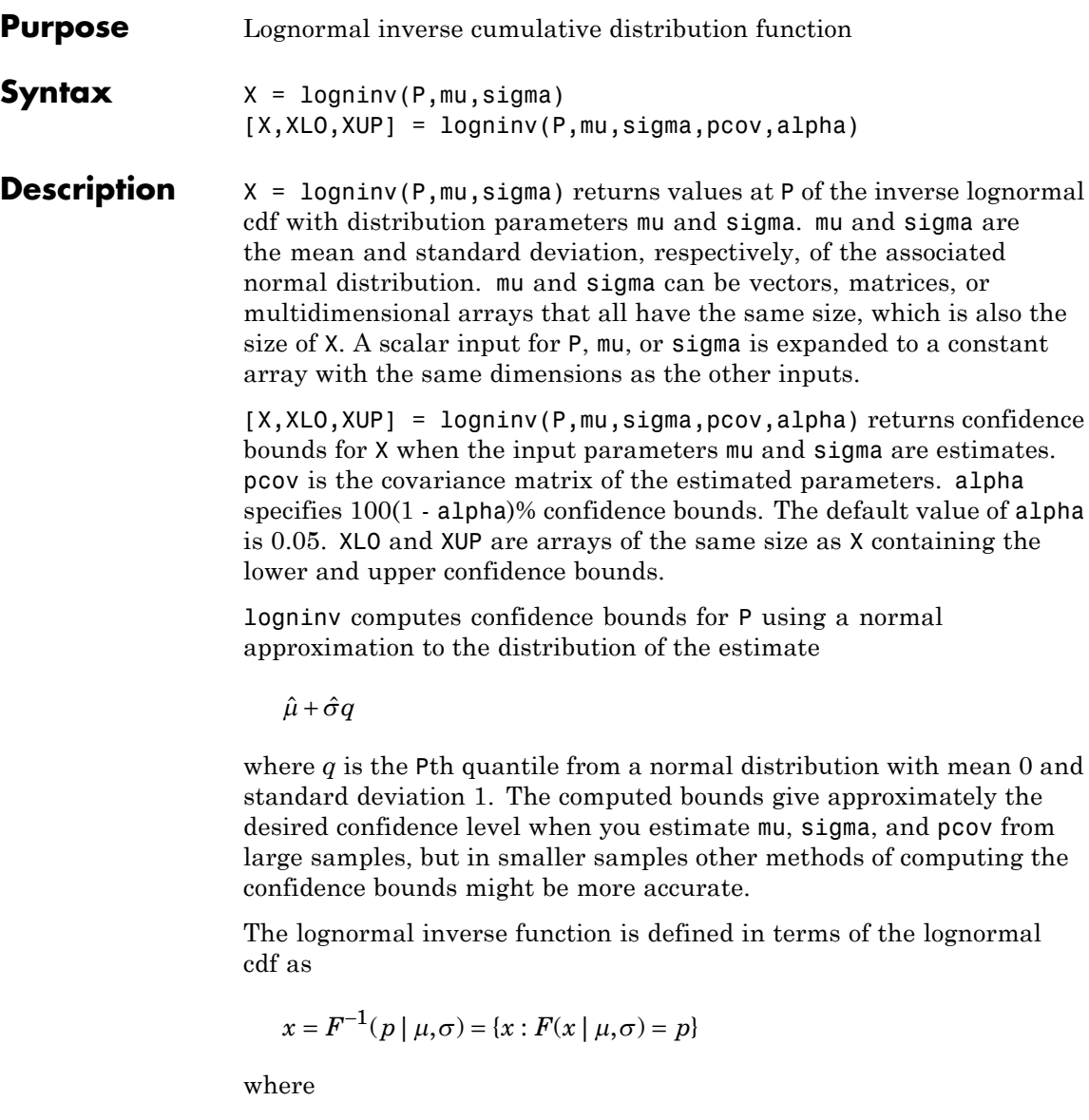

# **logninv**

$$
p = F(x \mid \mu, \sigma) = \frac{1}{\sigma \sqrt{2\pi}} \int_0^x \frac{e^{\frac{-(\ln(t) - \mu)^2}{2\sigma^2}}}{t} dt
$$

**Examples**  $p = (0.005:0.01:0.995)$ ;  $crit = logninv(p, 1, 0.5);$ plot(p,crit) xlabel('Probability'); ylabel('Critical Value'); grid

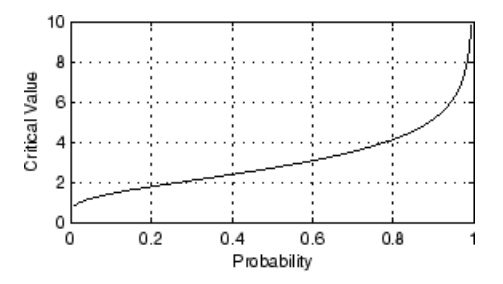

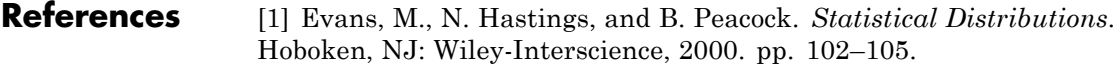

See Also icdf | logncdf | lognpdf | lognstat | lognfit | lognlike | lognrnd

# **How To** • ["Lognormal Distribution" on page B-80](#page-5029-0)

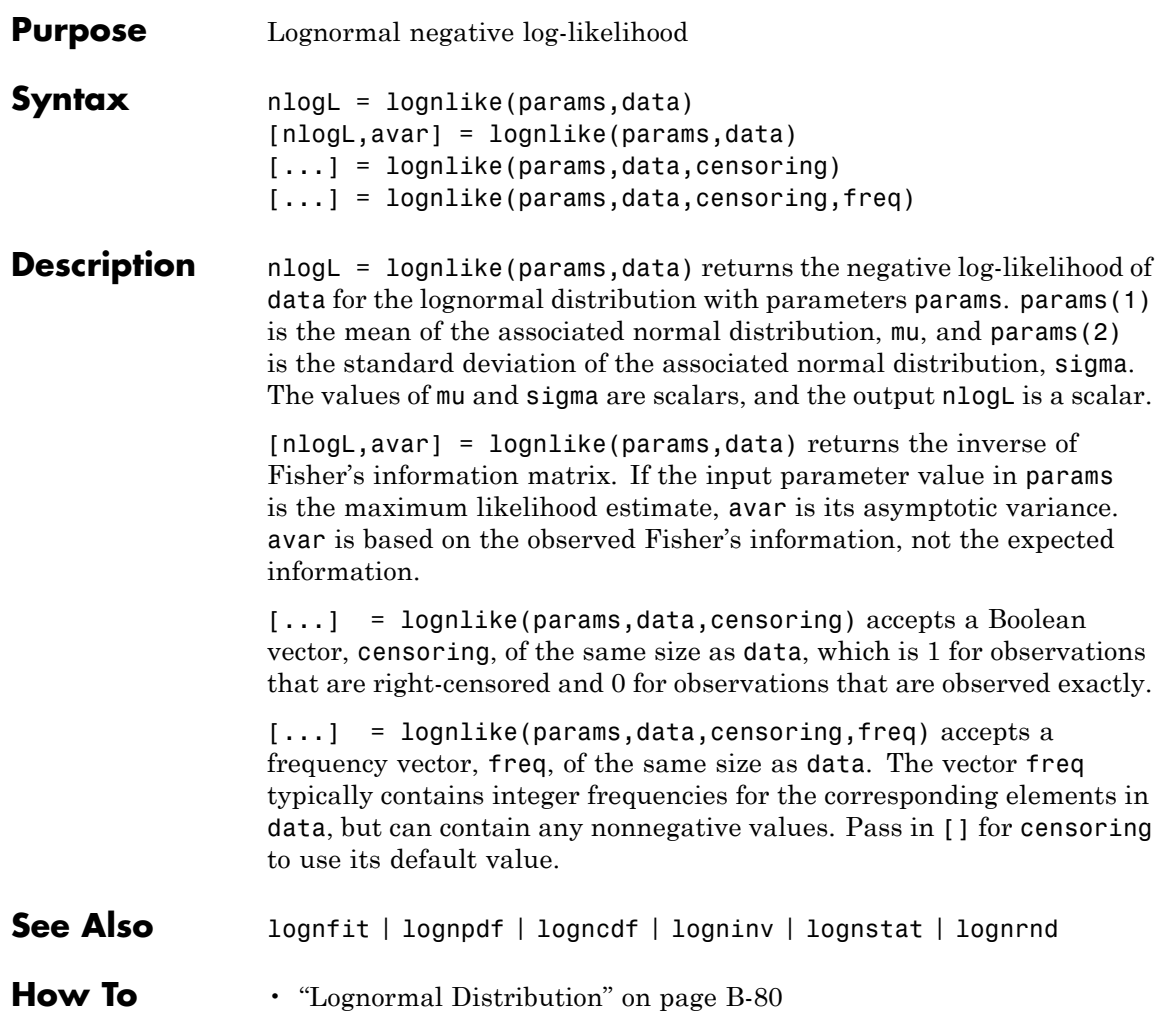

# **prob.LognormalDistribution**

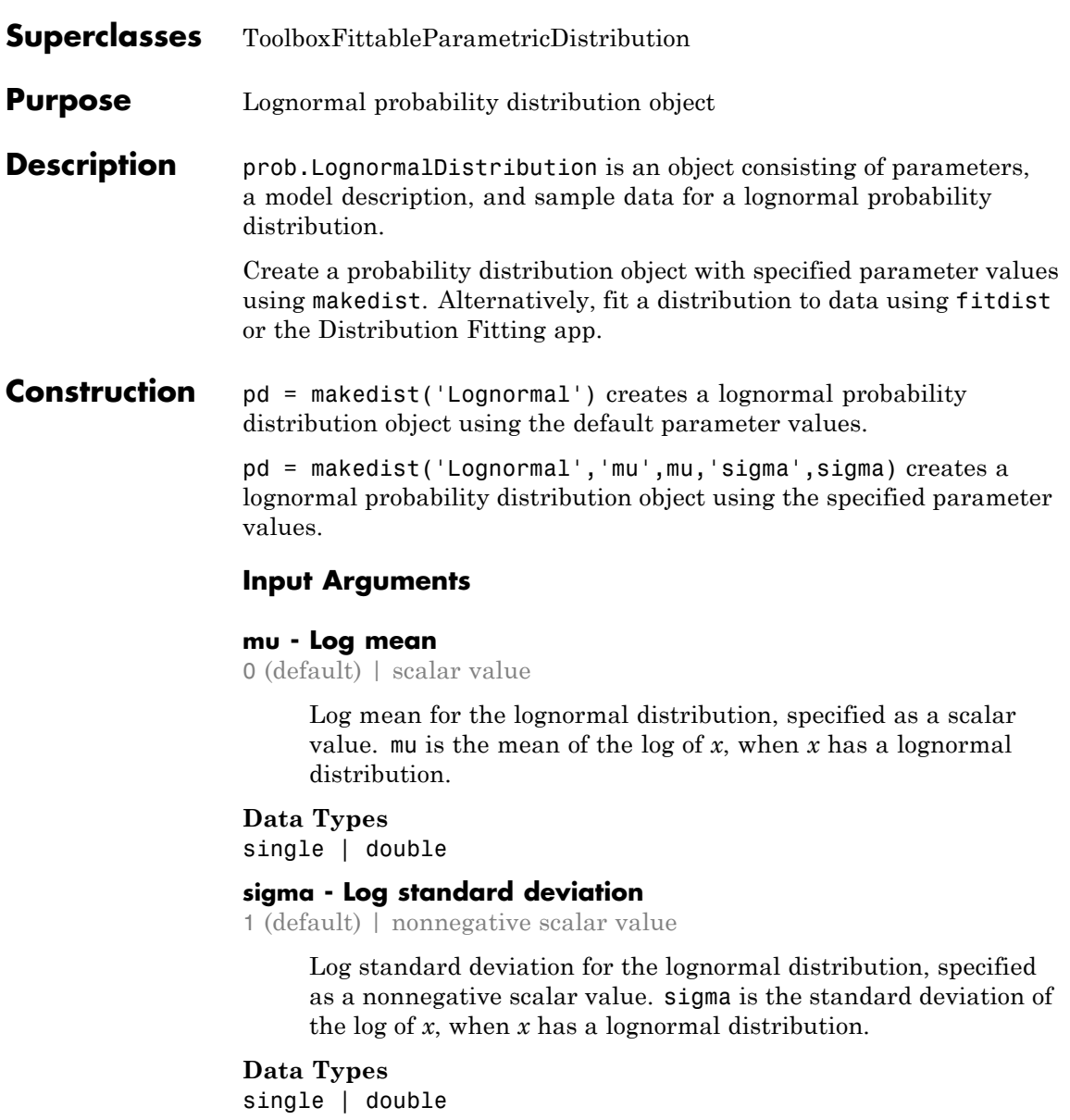

# **Properties mu**

Log mean for the lognormal distribution, stored as a scalar value.

### **Data Types**

single | double

#### **sigma**

Log standard deviation for the lognormal distribution, stored as a nonnegative scalar value.

#### **Data Types**

single | double

#### **DistributionName**

Name of the probability distribution, stored as a valid probability distribution name string. This property is read-only.

#### **Data Types**

char

#### **InputData**

Data used for distribution fitting, stored as a structure containing the following:

- **•** data: Data vector used for distribution fitting.
- **•** cens: Censoring vector, or empty if none.
- **•** freq: Frequency vector, or empty if none.

This property is read-only.

#### **Data Types**

single | double

#### **IsTruncated**

Logical flag for truncated distribution, stored as a logical value. If IsTruncated equals 0, the distribution is not truncated.

If IsTruncated equals 1, the distribution is truncated. This property is read-only.

#### **Data Types**

logical

#### **NumParameters**

Number of parameters for the probability distribution, stored as a positive integer value. This property is read-only.

#### **Data Types**

single | double

#### **ParameterCovariance**

Covariance matrix of the parameter estimates, stored as a *p*-by-*p* matrix, where *p* is the number of parameters in the distribution. The  $(i, j)$  element is the covariance between the estimates of the ith parameter and the jth parameter. The  $(i,i)$  element is the estimated variance of the ith parameter. If parameter i is fixed rather than estimated by fitting the distribution to data, then the  $(i,i)$  elements of the covariance matrix are 0. This property is read-only.

#### **Data Types**

single | double

#### **ParameterDescription**

Descriptions of distribution parameters, stored as a cell array of strings. Each cell contains a short description of one distribution parameter. This property is read-only.

#### **Data Types**

char

#### **ParameterIsFixed**

Logical flag for fixed parameters, stored as an array of logical values. If 0, the corresponding parameter in the ParameterNames array is not fixed. If 1, the corresponding parameter in the ParameterNames array is fixed. This property is read-only.

**Data Types** logical

#### **ParameterNames**

Names of distribution parameters, stored as a cell array of strings. This property is read-only.

#### **Data Types**

char

#### **ParameterValues**

Values of distribution parameters, stored as a vector. This property is read-only.

**Data Types** single | double

#### **Truncation**

Truncation interval for the probability distribution, stored as a vector containing the lower and upper truncation boundaries. This property is read-only.

### **Data Types**

single | double

## **Methods Inherited Methods**

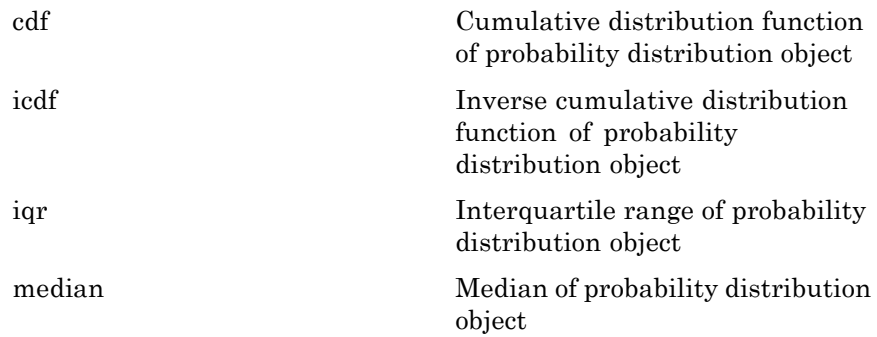

# **prob.LognormalDistribution**

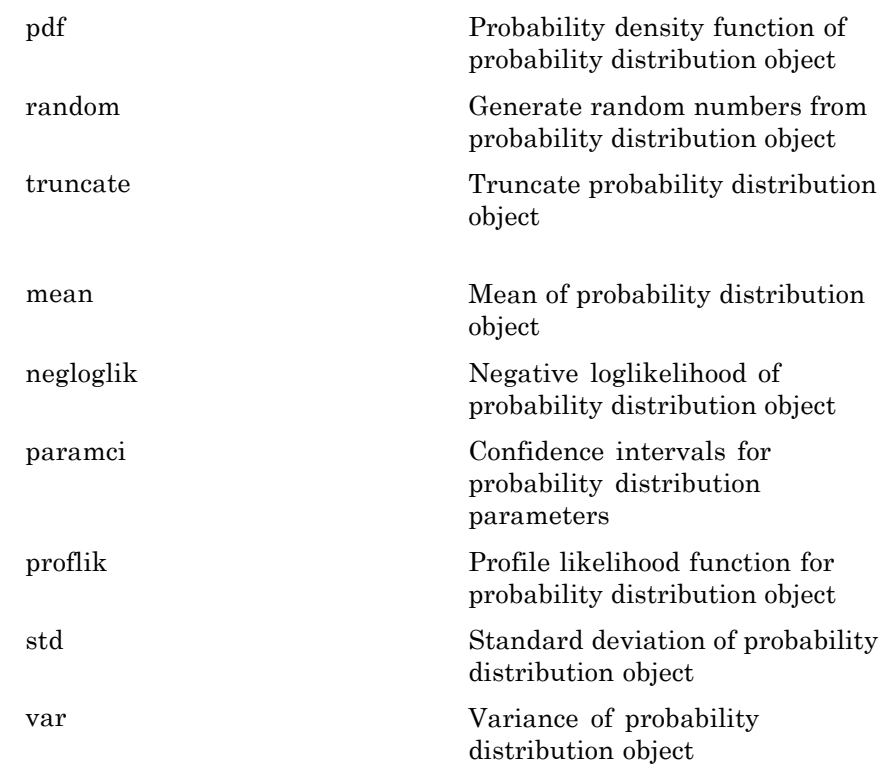

# **Definitions Lognormal Distribution**

The lognormal distribution is closely related to the normal distribution. If *x* is distributed lognormally with parameters  $\mu$  and  $\sigma$ , then  $\log(x)$ is distributed normally with mean *μ* and standard deviation *σ*. The lognormal distribution is applicable when the quantity of interest must be positive, since  $log(x)$  exists only when *x* is positive.

The lognormal distribution uses the following parameters.
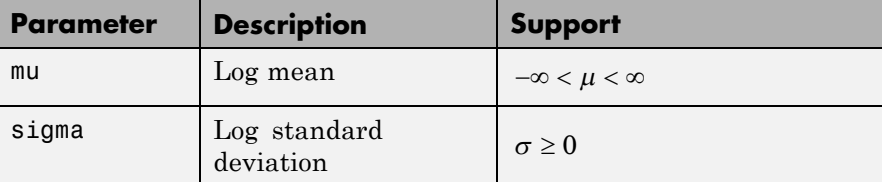

The probability density function (pdf) of the lognormal distribution is

$$
f(x \mid \mu, \sigma) = \frac{1}{x \sigma \sqrt{2\pi}} \exp \left\{ \frac{-\left(\ln x - \mu\right)^2}{2\sigma^2} \right\} ; \quad x > 0.
$$

### **Examples Create a Lognormal Distribution Object Using Default Parameters**

Create a lognormal distribution object using the default parameter values.

```
pd = makedist('Lognormal')
pd =LognormalDistribution
 Lognormal distribution
      mu = 0sigma = 1
```
### **Create a Lognormal Distribution Object Using Specified Parameters**

Create a lognormal distribution object by specifying the parameter values.

```
pd = makedist('Lognormal','mu',5,'sigma',2)
pd =
```

```
LognormalDistribution
```

```
Lognormal distribution
    mu = 5sigma = 2
```
Compute the mean of the lognormal distribution.

```
mean(pd)
```

```
ans =1.0966e+03
```
The mean of the lognormal distribution is not equal to the mu parameter.

Generate random numbers from the lognormal distribution and compute their log values.

```
rng(47); % for reproducibility
x = random(pd, 10000, 1);
log x = log(x);
```
Compute the mean of the log values.

```
m = mean(logx)
```
 $m =$ 

4.9999

The mean of the log of x is equal to the mu parameter of x, since x has a lognormal distribution.

Plot logx.

hist(logx,50)

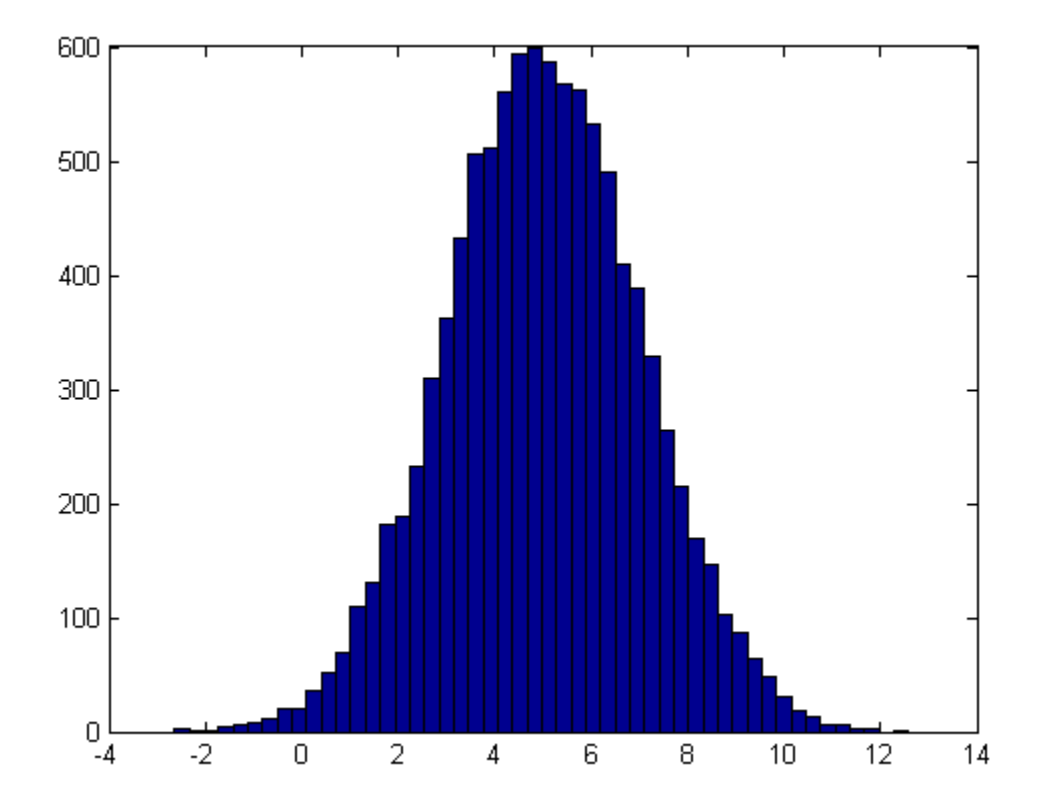

The plot shows that the log values of x are normally distributed with a mean equal to 5 and a standard deviation equal to 2.

**See Also** makedist | fitdist | dfittool

- **Concepts •** ["Lognormal Distribution" on page B-80](#page-5029-0)
	- **•** Class Attributes
	- **•** Property Attributes

# **lognpdf**

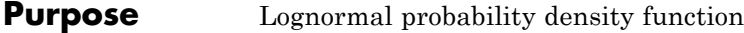

**Syntax**  $Y = \text{lognpdf}(X,mu,sigma)$ 

**Description** Y = lognpdf(X, mu, sigma) returns values at X of the lognormal pdf with distribution parameters mu and sigma. mu and sigma are the mean and standard deviation, respectively, of the associated normal distribution. X, mu, and sigma can be vectors, matrices, or multidimensional arrays that all have the same size, which is also the size of Y. A scalar input for X, mu, or sigma is expanded to a constant array with the same dimensions as the other inputs.

The lognormal pdf is

$$
y = f(x \mid \mu, \sigma) = \frac{1}{x\sigma\sqrt{2\pi}} e^{-\frac{(\ln x - \mu)^2}{2\sigma^2}}
$$

The normal and lognormal distributions are closely related. If *X* is distributed lognormally with parameters  $\mu$  and  $\sigma$ , then  $\log(X)$  is distributed normally with mean *µ* and standard deviation *σ*.

The mean *m* and variance *v* of a lognormal random variable are functions of  $\mu$  and  $\sigma$  that can be calculated with the lognstat function. They are:

$$
m = \exp(\mu + \sigma^2 / 2)
$$

$$
v = \exp(2\mu + \sigma^2)(\exp(\sigma^2) - 1)
$$

A lognormal distribution with mean *m* and variance *v* has parameters

$$
\mu = \log\left(m^2 / \sqrt{v + m^2}\right)
$$

$$
\sigma = \sqrt{\log\left(v / m^2 + 1\right)}
$$

The lognormal distribution is applicable when the quantity of interest must be positive, since  $log(X)$  exists only when *X* is positive.

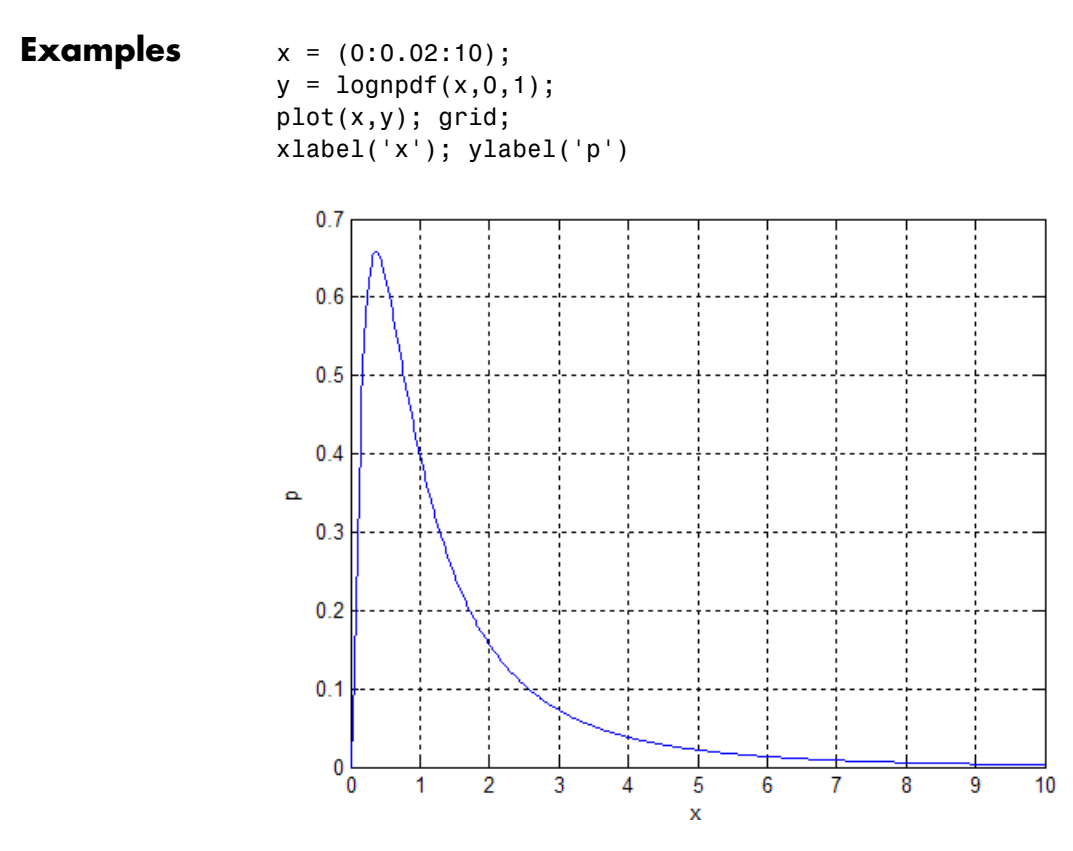

**References** [1] Mood, A. M., F. A. Graybill, and D. C. Boes. *Introduction to the Theory of Statistics.* 3rd ed., New York: McGraw-Hill, 1974. pp. 540–541.

**See Also** pdf | logncdf | logninv | lognstat | lognfit | lognlike | lognrnd

**How To** • ["Lognormal Distribution" on page B-80](#page-5029-0)

# **lognrnd**

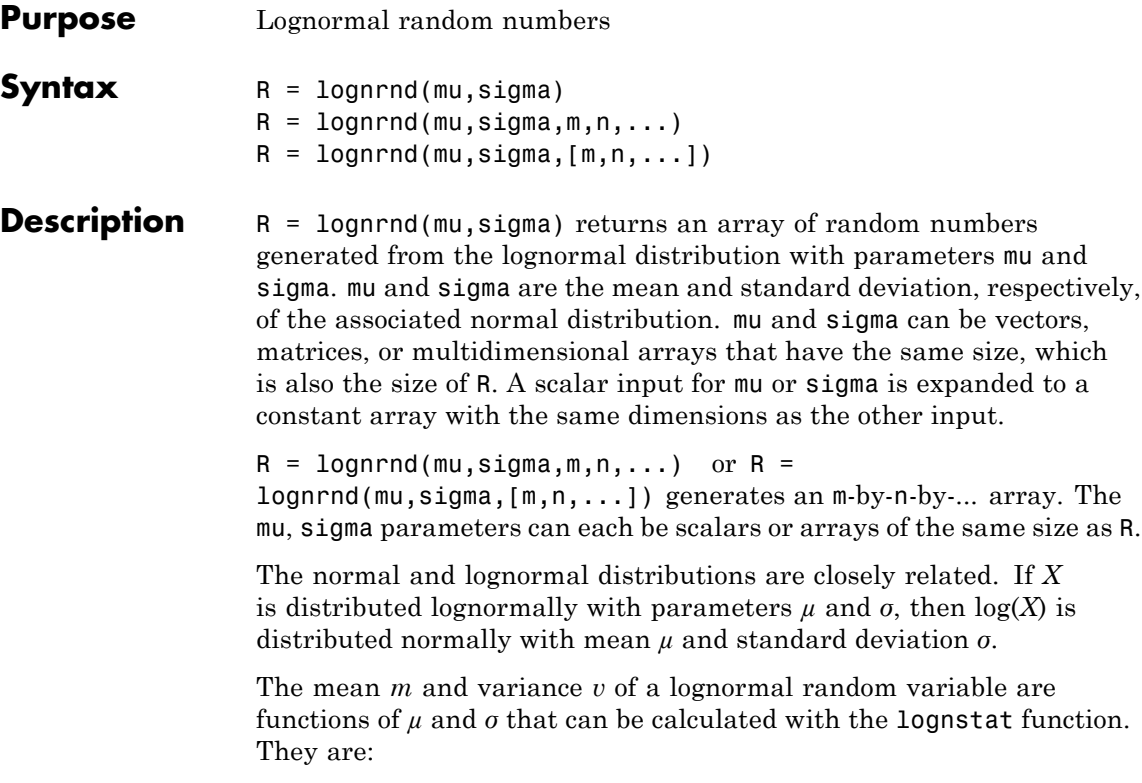

$$
m = \exp(\mu + \sigma^2 / 2)
$$

$$
v = \exp(2\mu + \sigma^2)(\exp(\sigma^2) - 1)
$$

A lognormal distribution with mean *m* and variance *v* has parameters

$$
\mu = \log\left(m^2 / \sqrt{v + m^2}\right)
$$

$$
\sigma = \sqrt{\log\left(v / m^2 + 1\right)}
$$

**Examples** Generate one million lognormally distributed random numbers with mean 1 and variance 2:

```
m = 1;
                  v = 2;mu = \log((m^2)/sqrt(w+m^2));sigma = sqrt( \log(v/(m^2)+1));
                  [M,V]= lognstat(mu,sigma)
                  M =1
                  V =2.0000
                  X = \text{lognrnd}(\text{mu}, \text{sigma}, 1, 1e6);
                  MX = mean(X)MX =0.9974
                  VX = var(X)VX =1.9776
References [1] Evans, M., N. Hastings, and B. Peacock. Statistical Distributions.
                  Hoboken, NJ: Wiley-Interscience, 2000. pp. 102–105.
See Also random | lognpdf | logncdf | logninv | lognstat | lognfit |
                  lognlike | normrnd
How To "Lognormal Distribution" on page B-80
```
# **lognstat**

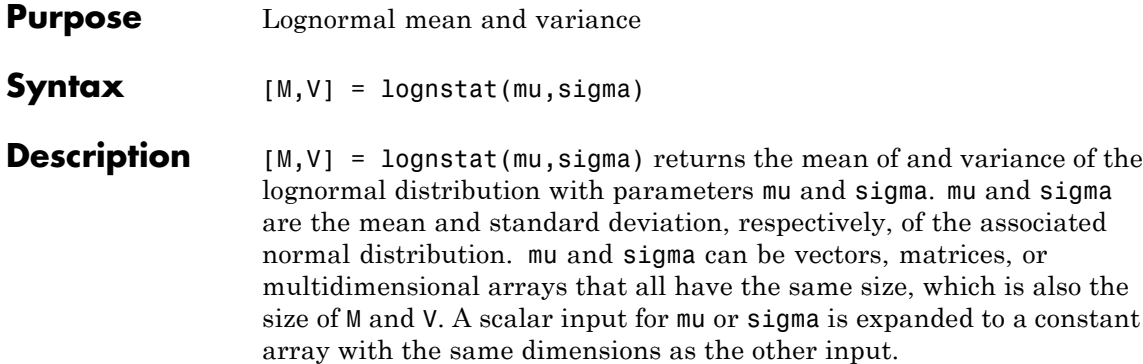

The normal and lognormal distributions are closely related. If *X* is distributed lognormally with parameters  $\mu$  and  $\sigma$ , then log(*X*) is distributed normally with mean *µ* and standard deviation *σ*.

The mean *m* and variance *v* of a lognormal random variable are functions of  $\mu$  and  $\sigma$  that can be calculated with the lognstat function. They are:

$$
m = \exp(\mu + \sigma^2 / 2)
$$

$$
v = \exp(2\mu + \sigma^2)(\exp(\sigma^2) - 1)
$$

A lognormal distribution with mean *m* and variance *v* has parameters

$$
\mu = \log\left(m^2 / \sqrt{v + m^2}\right)
$$

$$
\sigma = \sqrt{\log\left(v / m^2 + 1\right)}
$$

**Examples** Generate one million lognormally distributed random numbers with mean 1 and variance 2:

> $m = 1$ ;  $v = 2;$

```
mu = log((m^2)/sqrt(v+m^2));sigma = sqrt( \log(v/(m^2)+1) );
[M,V]= lognstat(mu,sigma)
M =1
V =2.0000
X = \text{lognrnd}(\text{mu}, \text{sigma}, 1, 1e6);
MX = mean(X)MX =0.9974
VX = var(X)VX =1.9776
```
- **References** [1] Mood, A. M., F. A. Graybill, and D. C. Boes. *Introduction to the Theory of Statistics.* 3rd ed., New York: McGraw-Hill, 1974. pp. 540–541.
- **See Also** lognpdf | logncdf | logninv | lognfit | lognlike | lognrnd
- **How To** • ["Lognormal Distribution" on page B-80](#page-5029-0)

# **CompactClassificationDiscriminant.logP**

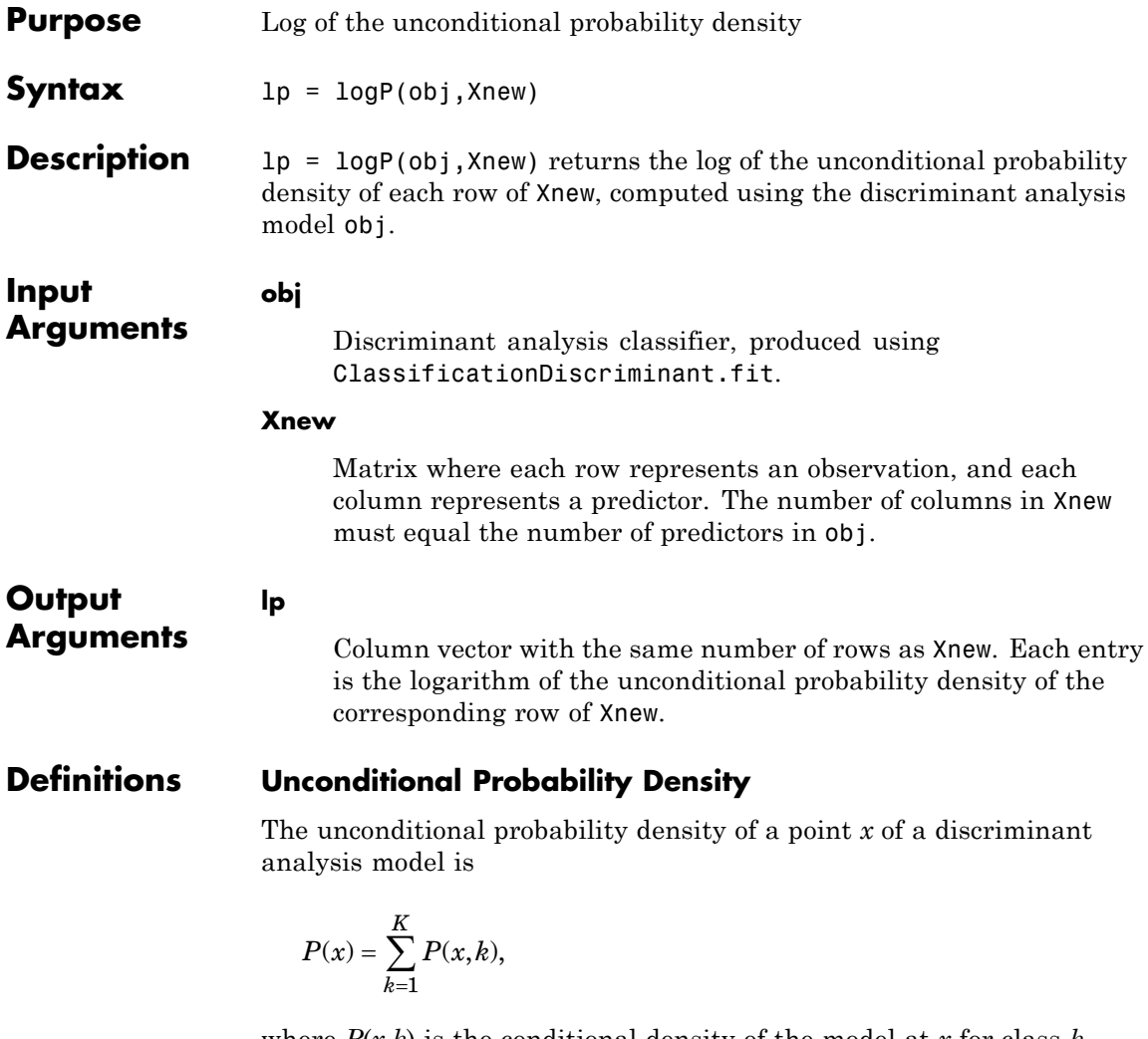

where  $P(x,k)$  is the conditional density of the model at *x* for class *k*, when the total number of classes is *K*.

The conditional density *P*(*x*,*k*) is

 $P(x,k) = P(k)P(x|k),$ 

where  $P(k)$  is the prior probability of class k, and  $P(x|k)$  is the conditional density of *x* given class *k*. The conditional density function of the multivariate normal with mean  $\mu_k$  and covariance  $\Sigma_k$  at a point *x* is

$$
P(x | k) = \frac{1}{(2\pi |\Sigma_k|)^{1/2}} \exp \left(-\frac{1}{2} (x - \mu_k)^T \Sigma_k^{-1} (x - \mu_k)\right),
$$

where  $|\Sigma_k|$  is the determinant of  $\Sigma_k$ , and  $\Sigma_k^{-1}$  is the inverse matrix.

# **Examples logP Calculation**

Construct a discriminant analysis classifier for the Fisher iris data, and examine its prediction for an average measurement.

Load the Fisher iris data and construct a default discriminant analysis classifier.

```
load fisheriris
mdl = ClassificationDiscriminant.fit(meas,species);
```
Find the log probability of the discriminant model applied to an average iris.

```
logpaverage = logP(mdl,mean(meas))
```
logpaverage =

-1.7254

- **See Also** CompactClassificationDiscriminant **|** mahal **|**
- **Concepts •** ["Discriminant Analysis" on page 15-3](#page-986-0)

# **ClassificationKNN.loss**

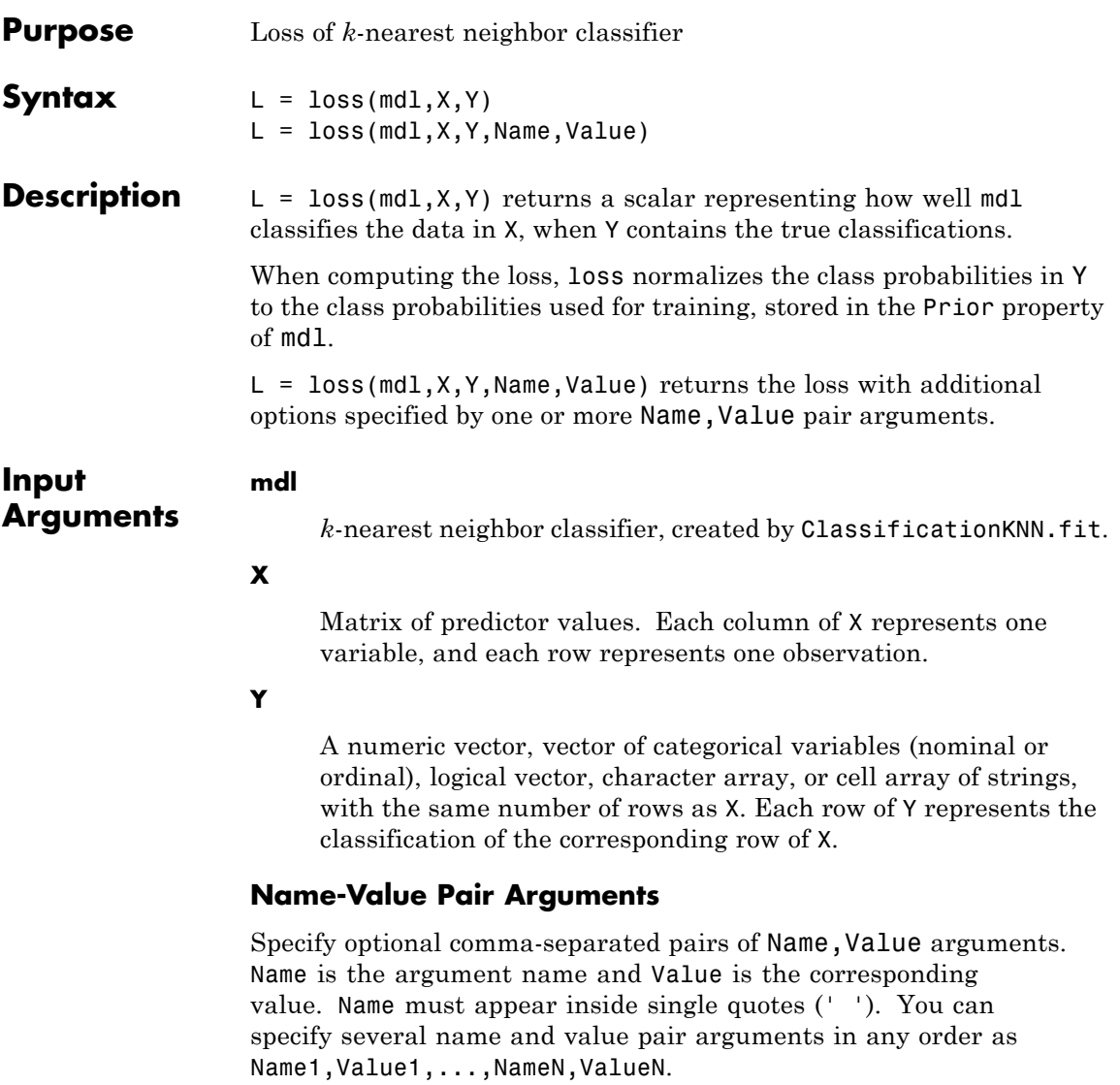

# **'lossfun '**

Function handle or string representing a loss function. The built-in loss functions are:

- **•** 'binodeviance' See ["Loss Functions" on page 21-1786.](#page-3073-0)
- **•** 'exponential' See ["Loss Functions" on page 21-1786](#page-3073-0).
- **•** 'classiferror' Fraction of misclassified observations. See ["Loss Functions" on page 21-1786](#page-3073-0).
- **•** 'mincost' Smallest misclassification cost as given by the mdl.Cost matrix. See ["Loss Functions" on page 21-1786.](#page-3073-0)

You can write your own loss function using the syntax described in ["Loss Functions" on page 21-1786.](#page-3073-0)

**Default:** 'mincost'

#### **'weights'**

Numeric vector of length N, where N is the number of rows of X. weights are nonnegative. loss normalizes the weights so that observation weights in each class sum to the prior probability of that class. When you supply weights, loss computes weighted classification loss.

**Default:** ones(N,1)

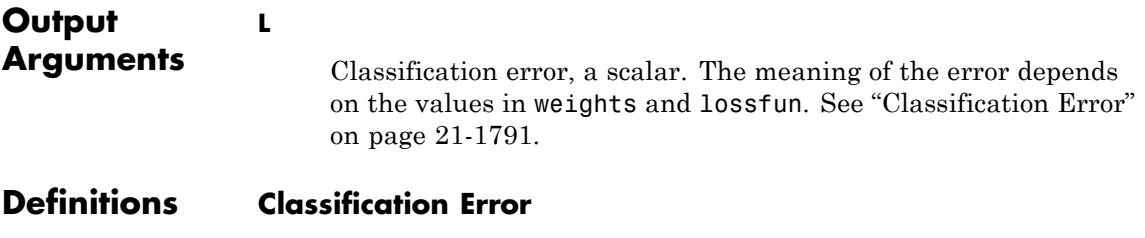

The default classification error is the fraction of data X that mdl misclassifies, where Y represents the true classifications.

<span id="page-3073-0"></span>The weighted classification error is the sum of weight *i* times the Boolean value that is 1 when mdl misclassifies the *i*th row of X, divided by the sum of the weights.

# **Loss Functions**

The built-in loss functions are:

• 'binodeviance' — For binary classification, assume the classes  $y_n$ are -1 and 1. With weight vector *w* normalized to have sum 1, and predictions of row *n* of data *X* as  $f(X_n)$ , the binomial deviance is

$$
\sum w_n \log \left(1 + \exp\left(-2y_n f\left(X_n\right)\right)\right).
$$

**•** 'exponential' — With the same definitions as for 'binodeviance', the exponential loss is

$$
\sum w_n \exp(-y_n f(X_n)).
$$

- **•** 'classiferror' Predict the label with the largest posterior probability. The loss is then the fraction of misclassified observations.
- **•** 'mincost' Predict the label with the smallest expected misclassification cost, with expectation taken over the posterior probability, and cost as given by the Cost property of the classifier (a matrix). The loss is then the true misclassification cost averaged over the observations.

To write your own loss function, create a function file in this form:

function loss = *lossfun*(C,S,W,COST)

- **•** N is the number of rows of X.
- **•** K is the number of classes in the classifier, represented in the ClassNames property.
- **•** C is an N-by-K logical matrix, with one true per row for the true class. The index for each class is its position in the ClassNames property.
- **•** S is an N-by-K numeric matrix. S is a matrix of posterior probabilities for classes with one row per observation, similar to the posterior output from predict.
- **•** W is a numeric vector with N elements, the observation weights. If you pass W, the elements are normalized to sum to the prior probabilities in the respective classes.
- **•** COST is a K-by-K numeric matrix of misclassification costs. For example, you can use COST = ones $(K)$  - eye $(K)$ , which means a cost of 0 for correct classification, and 1 for misclassification.
- **•** The output loss should be a scalar.

Pass the function handle @*lossfun* as the value of the lossfun name-value pair.

# **True Misclassification Cost**

There are two costs associated with KNN classification: the true misclassification cost per class, and the expected misclassification cost per observation.

You can set the true misclassification cost per class in the Cost name-value pair when you run ClassificationKNN.fit.  $Cost(i, j)$  is the cost of classifying an observation into class j if its true class is i. By default,  $Cost(i, j)=1$  if  $i=1$ , and  $Cost(i, j)=0$  if  $i=1$ . In other words, the cost is 0 for correct classification, and 1 for incorrect classification.

# **Expected Cost**

There are two costs associated with KNN classification: the true misclassification cost per class, and the expected misclassification cost per observation. The third output of predict is the expected misclassification cost per observation.

Suppose you have Nobs observations that you want to classify with a trained classifier mdl. Suppose you have K classes. You place the observations into a matrix Xnew with one observation per row. The command

```
[label,score,cost] = predict(mdl,Xnew)
```
returns, among other outputs, a cost matrix of size Nobs-by-K. Each row of the cost matrix contains the expected (average) cost of classifying the observation into each of the K classes.  $cost(n, k)$  is

$$
\sum_{i=1}^K \hat{P}(i \mid \textit{Xnew}(n)) C(k \mid i),
$$

where

- **•** *K* is the number of classes.
- $\hat{P}(i | \textit{Xnew}(n))$  is the [posterior probability](#page-3895-0) of class *i* for observation *Xnew*(*n*).
- $C(k|i)$  is the [true misclassification cost](#page-3896-0) of classifying an observation as *k* when its true class is *i*.

# **Examples Loss Calculation**

Construct a *k*-nearest neighbor classifier for the Fisher iris data, where  $k = 5$ .

Load the data.

load fisheriris

Construct a classifier for 5-nearest neighbors.

mdl = ClassificationKNN.fit(meas,species,'NumNeighbors',5);

Examine the loss of the classifier for a mean observation classified 'versicolor'.

```
X = \text{mean}(\text{meas});
Y = \{ 'version() ;L = Loss(mdl, X, Y)
```
 $L =$ 

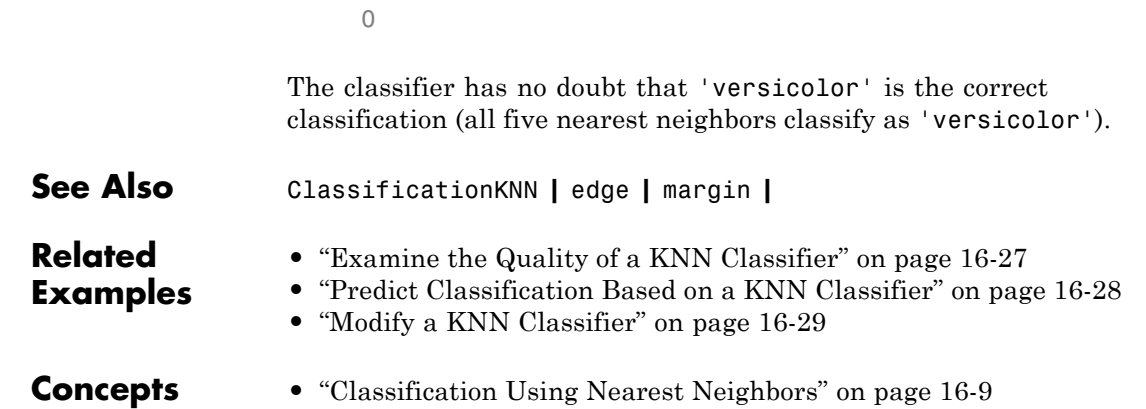

# **CompactClassificationDiscriminant.loss**

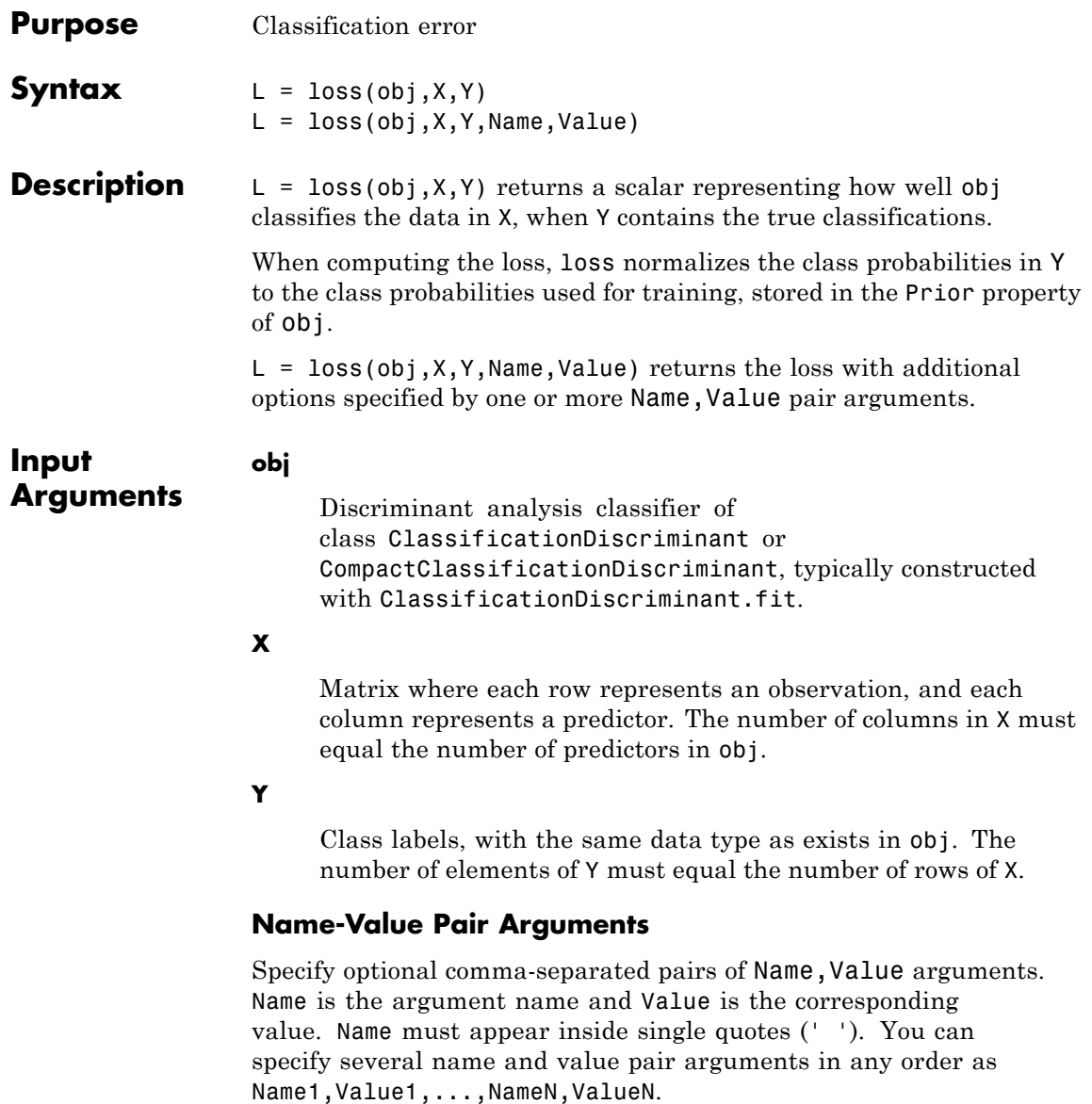

#### <span id="page-3078-0"></span>**'lossfun '**

Function handle or string representing a loss function. Built-in loss functions:

- **•** 'binodeviance' See ["Loss Functions" on page 21-1792.](#page-3079-0)
- **•** 'classiferror' Fraction of misclassified observations. See ["Loss Functions" on page 21-1792](#page-3079-0).
- **•** 'exponential' See ["Loss Functions" on page 21-1792](#page-3079-0).
- **•** 'mincost' Smallest misclassification cost as given by the obj.Cost matrix. See ["Loss Functions" on page 21-1792.](#page-3079-0)

You can write your own loss function using the syntax described in ["Loss Functions" on page 21-1792.](#page-3079-0)

**Default:** 'mincost'

#### **'weights'**

Numeric vector of length N, where N is the number of rows of X. weights are nonnegative. loss normalizes the weights so that observation weights in each class sum to the prior probability of that class. When you supply weights, loss computes weighted classification loss.

**Default:** ones(N,1)

# **Output Arguments**

Classification error, a scalar. The meaning of the error depends on the values in weights and lossfun. See "Classification Error" on page 21-1791.

# **Definitions Classification Error**

**L**

The default classification error is the fraction of data X that obj misclassifies, where Y represents the true classifications.

<span id="page-3079-0"></span>Weighted classification error is the sum of weight *i* times the Boolean value that is 1 when obj misclassifies the *i*th row of X, divided by the sum of the weights.

# **Loss Functions**

The built-in loss functions are:

• 'binodeviance' — For binary classification, assume the classes  $y_n$ are -1 and 1. With weight vector *w* normalized to have sum 1, and predictions of row *n* of data *X* as  $f(X_n)$ , the binomial deviance is

$$
\sum w_n \log \left(1 + \exp\left(-2y_n f\left(X_n\right)\right)\right).
$$

**•** 'exponential' — With the same definitions as for 'binodeviance', the exponential loss is

$$
\sum w_n \exp(-y_n f(X_n)).
$$

- **•** 'classiferror' Predict the label with the largest posterior probability. The loss is then the fraction of misclassified observations.
- **•** 'mincost' Predict the label with the smallest expected misclassification cost, with expectation taken over the posterior probability, and cost as given by the Cost property of the classifier (a matrix). The loss is then the true misclassification cost averaged over the observations.

To write your own loss function, create a function file in this form:

function loss = *lossfun*(C,S,W,COST)

- **•** N is the number of rows of X.
- **•** K is the number of classes in the classifier, represented in the ClassNames property.
- **•** C is an N-by-K logical matrix, with one true per row for the true class. The index for each class is its position in the ClassNames property.
- **•** S is an N-by-K numeric matrix. S is a matrix of posterior probabilities for classes with one row per observation, similar to the posterior output from predict.
- **•** W is a numeric vector with N elements, the observation weights. If you pass W, the elements are normalized to sum to the prior probabilities in the respective classes.
- **•** COST is a K-by-K numeric matrix of misclassification costs. For example, you can use COST = ones $(K)$  - eye $(K)$ , which means a cost of 0 for correct classification, and 1 for misclassification.
- **•** The output loss should be a scalar.

Pass the function handle @*lossfun* as the value of the lossfun name-value pair.

## **Posterior Probability**

The posterior probability that a point *z* belongs to class *j* is the product of the prior probability and the multivariate normal density. The density function of the multivariate normal with mean  $\mu_i$  and covariance  $\Sigma_i$  at a point *z* is

$$
P(x | k) = \frac{1}{(2\pi |\Sigma_k|)^{1/2}} \exp \left(-\frac{1}{2} (x - \mu_k)^T \Sigma_k^{-1} (x - \mu_k)\right),
$$

where  $|\Sigma_k|$  is the determinant of  $\Sigma_k$ , and  $\Sigma_k^{-1}$  is the inverse matrix.

Let *P*(*k*) represent the prior probability of class *k*. Then the posterior probability that an observation *x* is of class *k* is

$$
\hat{P}(k \mid x) = \frac{P(x \mid k) P(k)}{P(x)},
$$

where  $P(x)$  is a normalization constant, the sum over *k* of  $P(x | k)P(k)$ .

## **Prior Probability**

The prior probability is one of three choices:

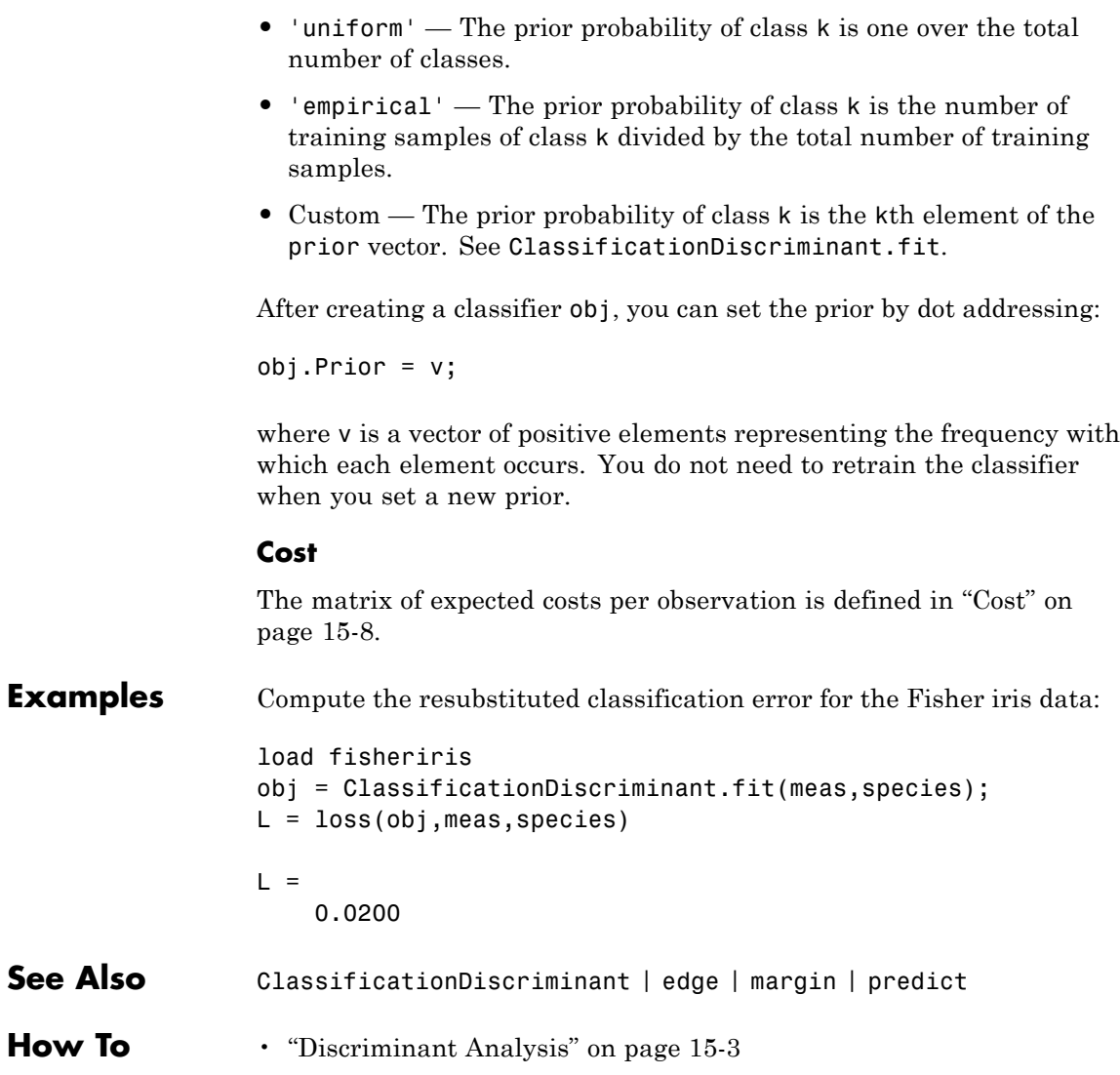

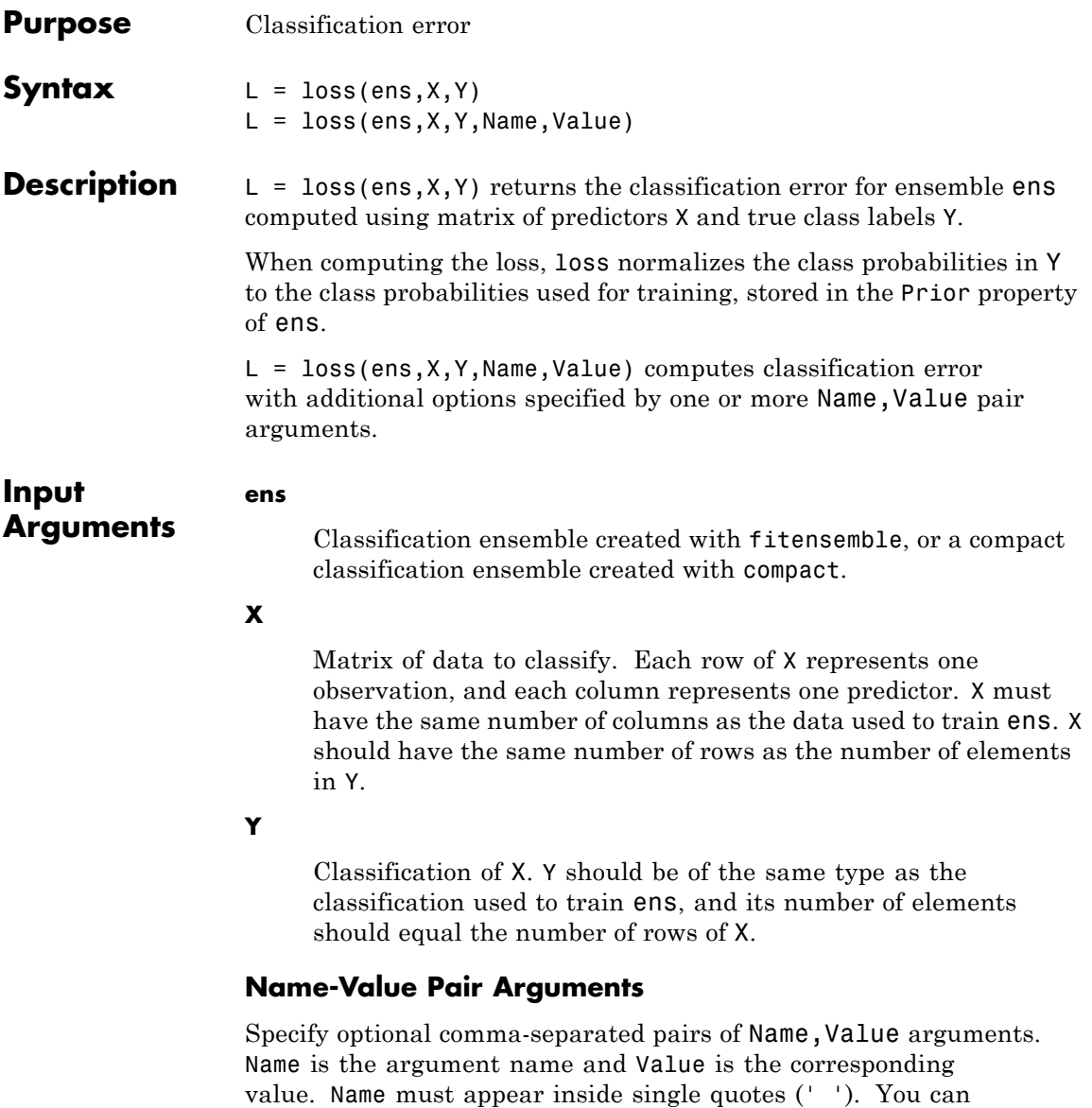

specify several name and value pair arguments in any order as Name1,Value1,...,NameN,ValueN.

#### **'learners'**

Indices of weak learners in the ensemble ranging from 1 to ens.NTrained. loss uses only these learners for calculating loss.

**Default:** 1:NTrained

### **'lossfun '**

Function handle or string representing a loss function. Built-in loss functions:

- **•** 'binodeviance' See ["Loss Functions" on page 21-1797](#page-3084-0)
- **•** 'classiferror' Fraction of misclassified data
- **•** 'exponential' See ["Loss Functions" on page 21-1797](#page-3084-0)

You can write your own loss function in the syntax described in ["Loss Functions" on page 21-1797](#page-3084-0).

**Default:** 'classiferror'

#### **'mode'**

String representing the meaning of the output L:

- **•** 'ensemble' L is a scalar value, the loss for the entire ensemble.
- **•** 'individual' L is a vector with one element per trained learner.
- **•** 'cumulative' L is a vector in which element J is obtained by using learners 1:J from the input list of learners.

**Default:** 'ensemble'

#### <span id="page-3084-0"></span>**'UseObsForLearner'**

A logical matrix of size N-by-T, where:

- **•** N is the number of rows of X.
- **•** T is the number of weak learners in ens.

When UseObsForLearner $(i, j)$  is true, learner j is used in predicting the class of row i of X.

**Default:** true(N,T)

#### **'weights'**

Vector of observation weights, with nonnegative entries. The length of weights must equal the number of rows in X. When you specify weights, loss normalizes the weights so that observation weights in each class sum to the prior probability of that class.

**Default:** ones(size(X,1),1)

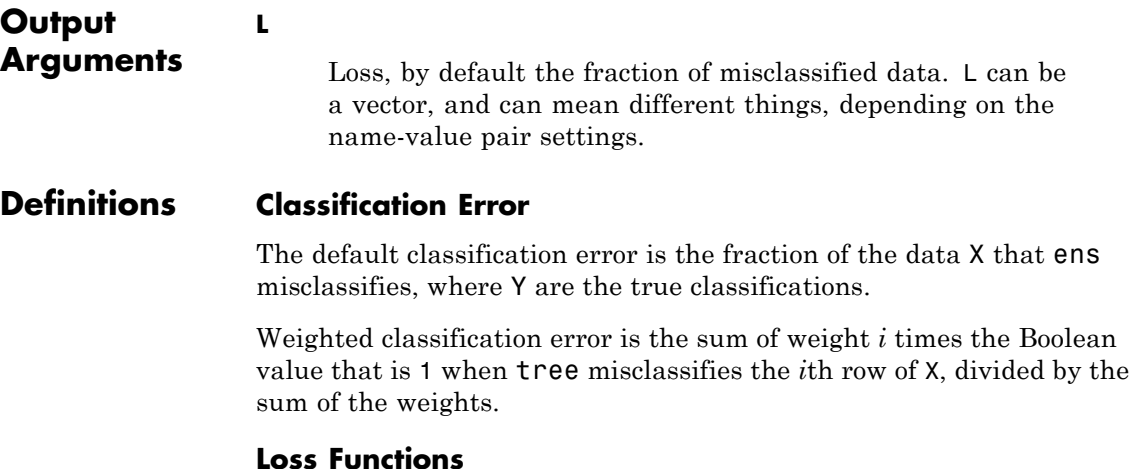

The built-in loss functions are:

• 'binodeviance' — For binary classification, assume the classes  $y_n$ are -1 and 1. With weight vector *w* normalized to have sum 1, and predictions of row *n* of data *X* as  $f(X_n)$ , the binomial deviance is

 $\sum w_n \log(1 + \exp(-2y_n f(X_n)))$ .

- **•** 'classiferror' Fraction of misclassified data, weighted by *w*.
- **•** 'exponential' With the same definitions as for 'binodeviance', the exponential loss is

$$
\sum w_n \exp(-y_n f(X_n)).
$$

To write your own loss function, create a function file of the form

function loss = *lossfun*(C,S,W,COST)

- **•** N is the number of rows of ens.X.
- **•** K is the number of classes in ens, represented in ens.ClassNames.
- **•** C is an N-by-K logical matrix, with one true per row for the true class. The index for each class is its position in tree.ClassNames.
- **•** S is an N-by-K numeric matrix. S is a matrix of posterior probabilities for classes with one row per observation, similar to the score output from predict.
- **•** W is a numeric vector with N elements, the observation weights.
- **•** COST is a K-by-K numeric matrix of misclassification costs. The default 'classiferror' gives a cost of 0 for correct classification, and 1 for misclassification.
- **•** The output loss should be a scalar.

Pass the function handle @*lossfun* as the value of the lossfun name-value pair.

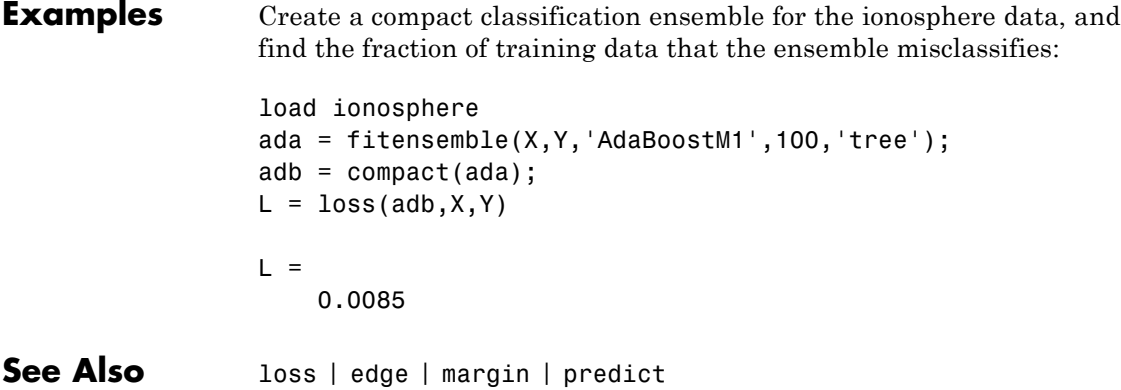

# **CompactClassificationTree.loss**

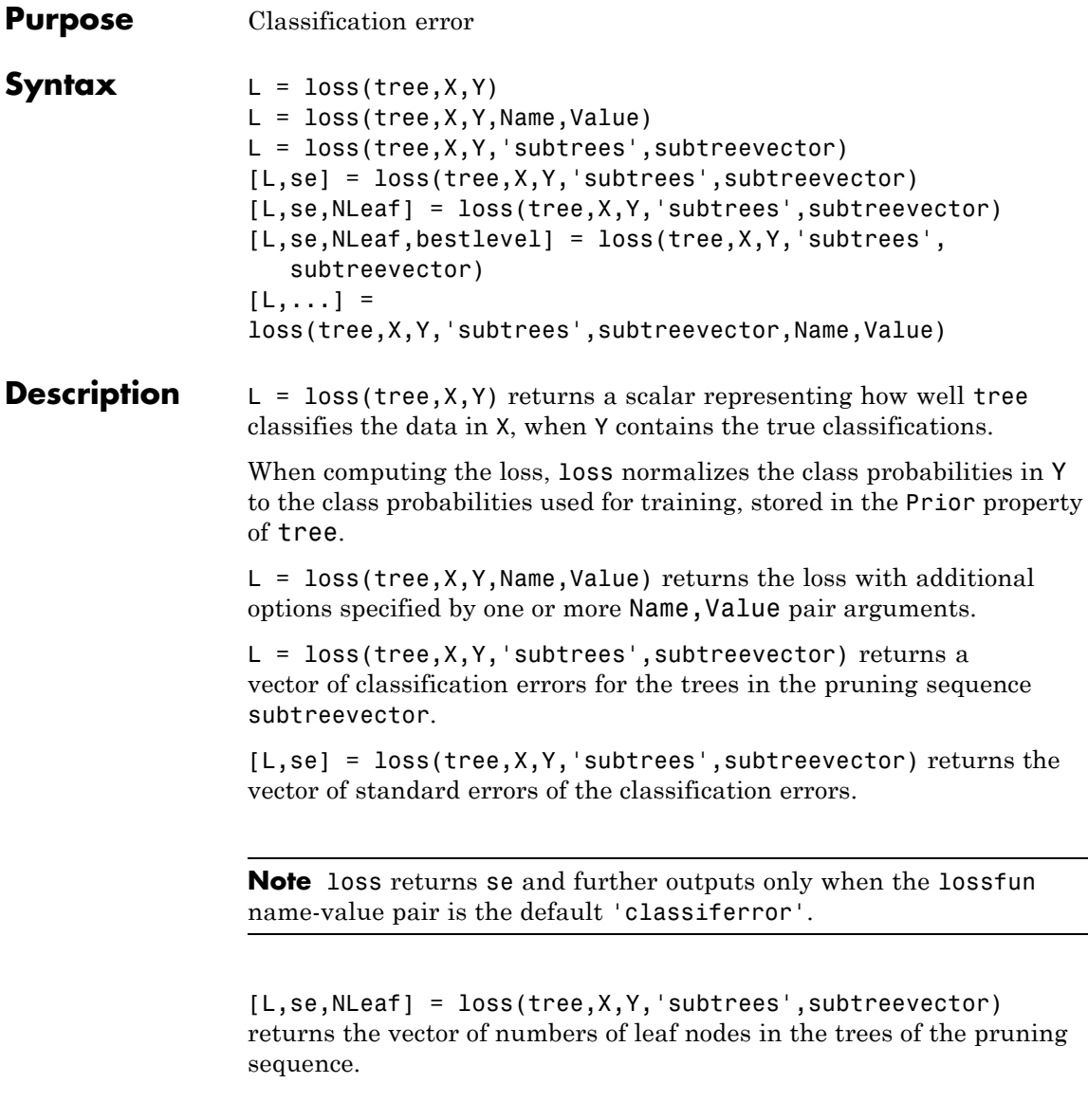

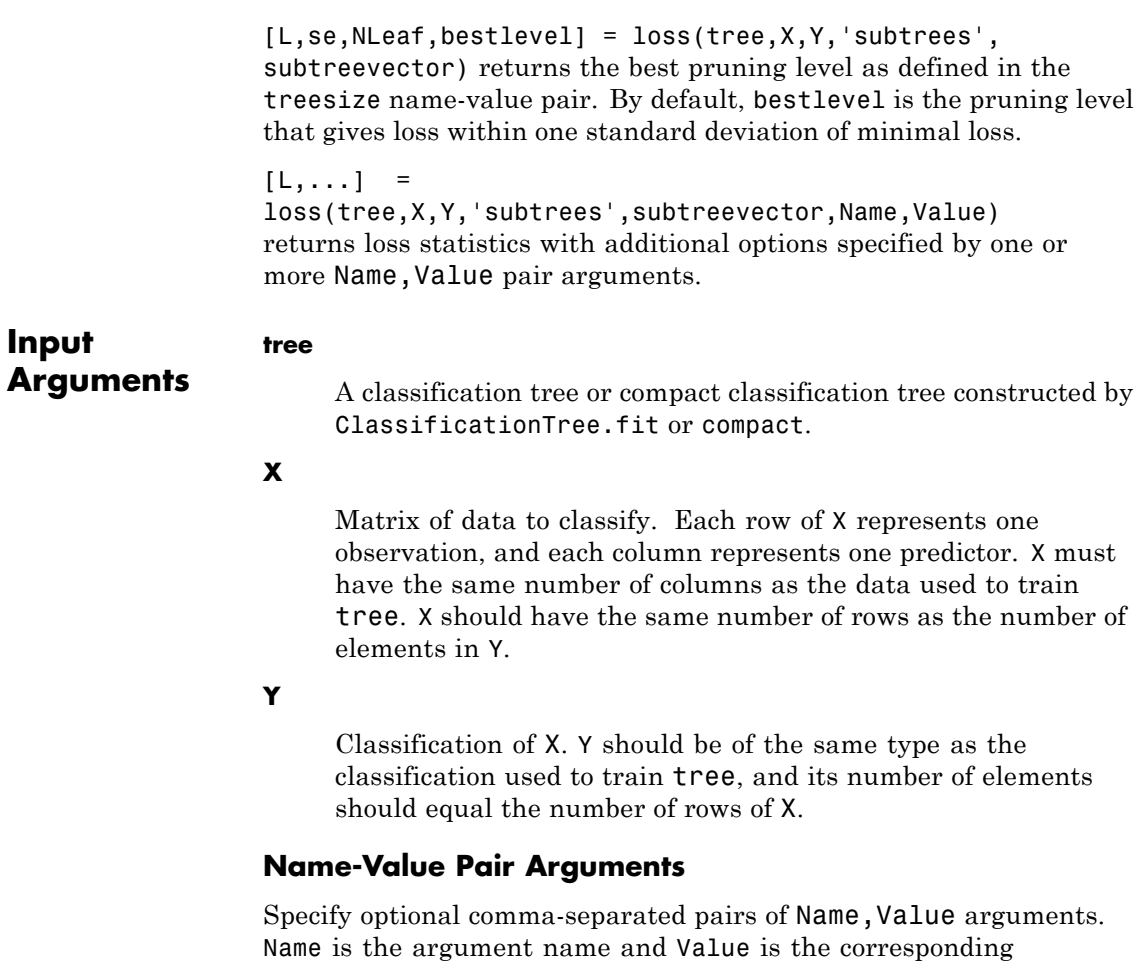

Name is the argument name and Value is the corresponding value. Name must appear inside single quotes (' '). You can specify several name and value pair arguments in any order as Name1,Value1,...,NameN,ValueN.

### **'lossfun '**

Function handle or string representing a loss function. Built-in loss functions:

- **•** 'binodeviance' See ["Loss Functions" on page 21-1804](#page-3091-0)
- **•** 'classiferror' Fraction of misclassified observations. See ["Loss Functions" on page 21-1804](#page-3091-0).
- **•** 'exponential' See ["Loss Functions" on page 21-1804](#page-3091-0)
- **•** 'mincost' Smallest misclassification cost as given by the tree.Cost matrix. See ["Loss Functions" on page 21-1804.](#page-3091-0)

You can write your own loss function in the syntax described in ["Loss Functions" on page 21-1804](#page-3091-0).

**Default:** 'mincost'

#### **'weights'**

A numeric vector of length N, where N is the number of rows of X. weights are nonnegative. loss normalizes the weights so that observation weights in each class sum to the prior probability of that class. When you supply weights, loss computes weighted classification loss.

**Default:** ones(N,1)

Name, Value arguments associated with pruning subtrees:

#### **'subtrees'**

A vector with integer values from 0 (full unpruned tree) to the maximal pruning level max(tree.PruneList). You can set subtrees to 'all', meaning the entire pruning sequence.

#### **Default:** 0

#### **'treesize'**

One of the following strings:

- **•** 'se' loss returns the highest pruning level with loss within one standard deviation of the minimum (L+se, where L and se relate to the smallest value in subtrees).
- **•** 'min' loss returns the element of subtrees with smallest loss, usually the smallest element of subtrees.

# **Output Arguments**

Classification error, a vector the length of subtrees. The meaning of the error depends on the values in weights and lossfun; see "Classification Error" on page 21-1803.

#### **se**

**L**

Standard error of loss, a vector the length of subtrees.

#### **NLeaf**

Number of leaves (terminal nodes) in the pruned subtrees, a vector the length of subtrees.

#### **bestlevel**

A scalar whose value depends on treesize:

- treesize = 'se' loss returns the highest pruning level with loss within one standard deviation of the minimum ( $L+se$ , where L and se relate to the smallest value in subtrees).
- **•** treesize = 'min' loss returns the element of subtrees with smallest loss, usually the smallest element of subtrees.

# **Definitions Classification Error**

The default classification error is the fraction of data X that tree misclassifies, where Y represents the true classifications.

Weighted classification error is the sum of weight *i* times the Boolean value that is 1 when tree misclassifies the *i*th row of X, divided by the sum of the weights.

# <span id="page-3091-0"></span>**Loss Functions**

The built-in loss functions are:

• 'binodeviance' — For binary classification, assume the classes  $y_n$ are -1 and 1. With weight vector *w* normalized to have sum 1, and predictions of row *n* of data *X* as  $f(X_n)$ , the binomial deviance is

 $\sum w_n \log(1 + \exp(-2y_n f(X_n)))$ .

**•** 'exponential' — With the same definitions as for 'binodeviance', the exponential loss is

 $\sum w_n \exp(-y_n f(X_n)).$ 

- **•** 'classiferror' Predict the label with the largest posterior probability. The loss is then the fraction of misclassified observations.
- **•** 'mincost' Predict the label with the smallest expected misclassification cost, with expectation taken over the posterior probability, and cost as given by the Cost property of the classifier (a matrix). The loss is then the true misclassification cost averaged over the observations.

To write your own loss function, create a function file in this form:

function loss = *lossfun*(C,S,W,COST)

- **•** N is the number of rows of X.
- **•** K is the number of classes in the classifier, represented in the ClassNames property.
- **•** C is an N-by-K logical matrix, with one true per row for the true class. The index for each class is its position in the ClassNames property.
- **•** S is an N-by-K numeric matrix. S is a matrix of posterior probabilities for classes with one row per observation, similar to the posterior output from predict.
- **•** W is a numeric vector with N elements, the observation weights. If you pass W, the elements are normalized to sum to the prior probabilities in the respective classes.
- **•** COST is a K-by-K numeric matrix of misclassification costs. For example, you can use COST = ones $(K)$  - eye $(K)$ , which means a cost of 0 for correct classification, and 1 for misclassification.
- **•** The output loss should be a scalar.

Pass the function handle @*lossfun* as the value of the lossfun name-value pair.

# **True Misclassification Cost**

There are two costs associated with classification: the true misclassification cost per class, and the expected misclassification cost per observation.

You can set the true misclassification cost per class in the Cost name-value pair when you create the classifier using the ClassificationTree.fit method.  $Cost(i, j)$  is the cost of classifying an observation into class j if its true class is i. By default,  $Cost(i, j) = 1$ if  $i = j$ , and  $Cost(i, j) = 0$  if  $i = j$ . In other words, the cost is 0 for correct classification, and 1 for incorrect classification.

# **Expected Misclassification Cost**

There are two costs associated with classification: the true misclassification cost per class, and the expected misclassification cost per observation.

Suppose you have Nobs observations that you want to classify with a trained classifier. Suppose you have K classes. You place the observations into a matrix Xnew with one observation per row.

The expected cost matrix CE has size Nobs-by-K. Each row of CE contains the expected (average) cost of classifying the observation into each of the K classes.  $CE(n, k)$  is

$$
\sum_{i=1}^K \hat{P}(i \mid Xnew(n)) C(k \mid i),
$$

where

- **•** *K* is the number of classes.
- $\hat{P}(i | \textit{Xnew}(n))$  is the posterior probability of class *i* for observation *Xnew*(*n*).
- $C(k | i)$  is the true misclassification cost of classifying an observation as *k* when its true class is *i*.

# **Score (tree)**

For trees, the *score* of a classification of a leaf node is the posterior probability of the classification at that node. The posterior probability of the classification at a node is the number of training sequences that lead to that node with the classification, divided by the number of training sequences that lead to that node.

For example, consider classifying a predictor  $X$  as true when  $X \leq 0.15$ or  $X > 0.95$ , and X is false otherwise.

## **1**

Generate 100 random points and classify them:

```
rng(0,'twister') % for reproducibility
X = rand(100, 1);Y = (abs(X - .55) > .4);tree = ClassificationTree.fit(X, Y);view(tree,'mode','graph')
```
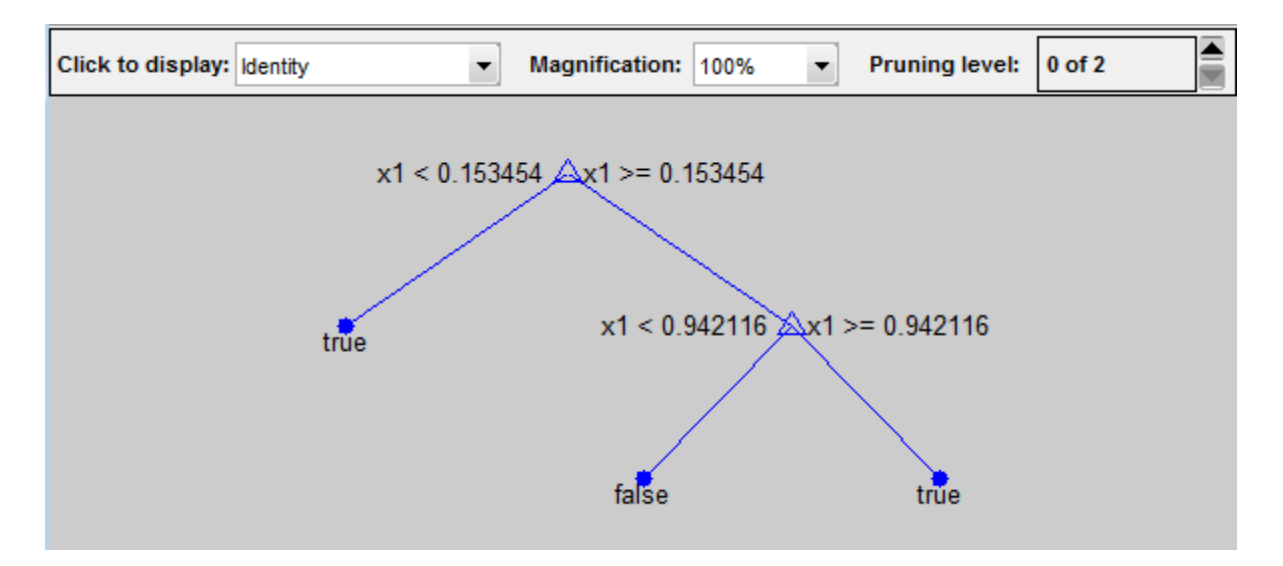

### **2**

Prune the tree:

```
tree1 = prime(tree, 'level', 1);view(tree1,'mode','graph')
```
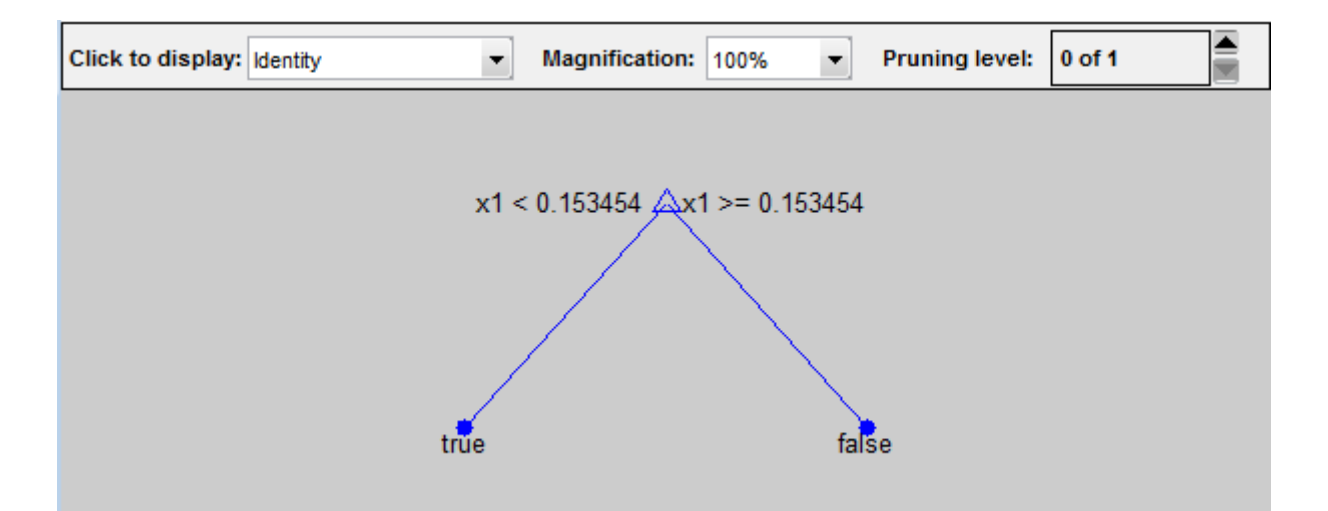

The pruned tree correctly classifies observations that are less than 0.15 as true. It also correctly classifies observations from .15 to .94 as false. However, it incorrectly classifies observations that are greater than .94 as false. Therefore, the score for observations that are greater than .15 should be about .05/.85=.06 for true, and about .8/.85=.94 for false.

#### **3**

Compute the prediction scores for the first 10 rows of X:

```
[-, \text{score}] = \text{predict}(\text{tree1}, X(1:10));[score X(1:10,:)]
ans =0.9059 0.0941 0.8147
   0.9059 0.0941 0.9058
        0 1.0000 0.1270
   0.9059 0.0941 0.9134
   0.9059 0.0941 0.6324
        0 1.0000 0.0975
   0.9059 0.0941 0.2785
```
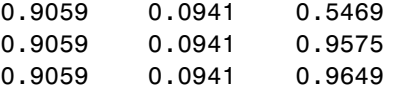

Indeed, every value of X (the rightmost column) that is less than 0.15 has associated scores (the left and center columns) of 0 and 1, while the other values of X have associated scores of 0.91 and 0.09. The difference (score 0.09 instead of the expected .06) is due to a statistical fluctuation: there are 8 observations in X in the range (.95,1) instead of the expected 5 observations.

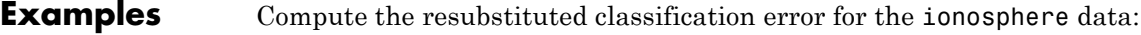

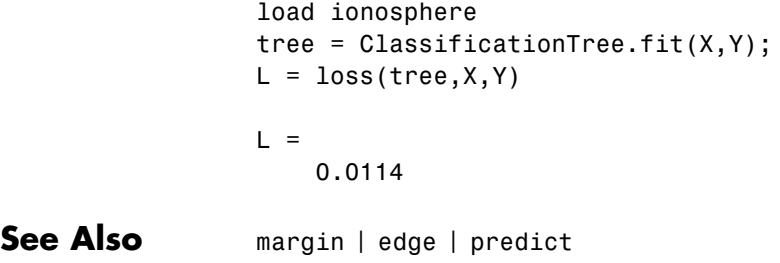

# **CompactRegressionEnsemble.loss**

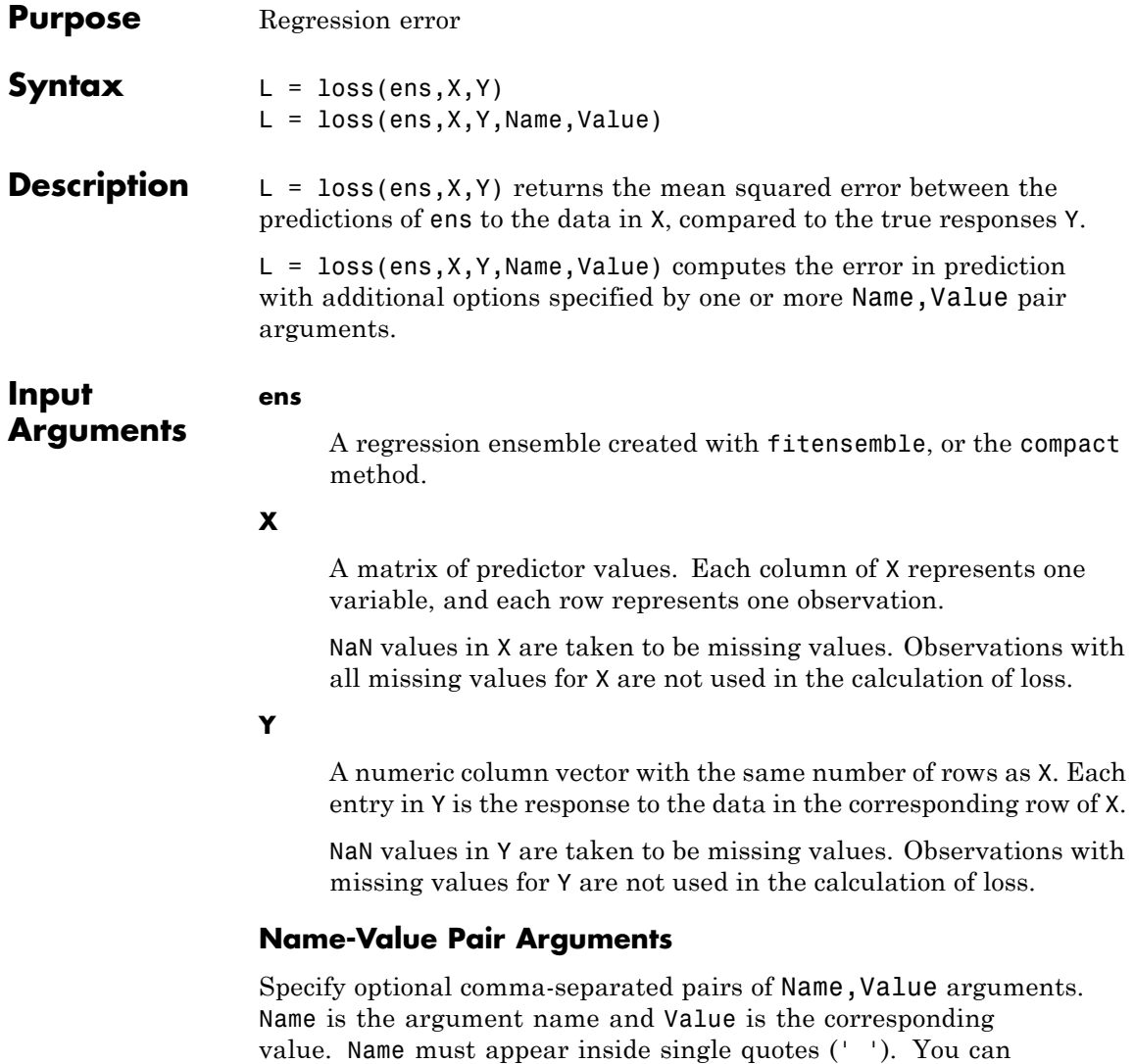

specify several name and value pair arguments in any order as

Name1,Value1,...,NameN,ValueN.

### **'learners'**

Indices of weak learners in the ensemble ranging from 1 to ens.NTrained. oobEdge uses only these learners for calculating loss.

### **Default:** 1:NTrained

### **'lossfun'**

Function handle for loss function, or the string 'mse', meaning mean squared error. If you pass a function handle fun, loss calls it as

fun(Y,Yfit,W)

where Y, Yfit, and W are numeric vectors of the same length.

- **•** Y is the observed response.
- **•** Yfit is the predicted response.
- **•** W is the observation weights.

The returned value fun(Y,Yfit,W) should be a scalar.

### **Default:** 'mse'

### **'mode'**

String representing the meaning of the output L:

- **•** 'ensemble' L is a scalar value, the loss for the entire ensemble.
- **•** 'individual' L is a vector with one element per trained learner.
- **•** 'cumulative' L is a vector in which element J is obtained by using learners 1:J from the input list of learners.

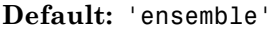

#### **'UseObsForLearner'**

A logical matrix of size N-by-NTrained, where N is the number of observations in ens.X, and NTrained is the number of weak learners. When UseObsForLearner(I,J) is true, predict uses learner J in predicting observation I.

**Default:** true(N,NTrained)

#### **'weights'**

Numeric vector of observation weights with the same number of elements as Y. The formula for loss with weights is in "Weighted Mean Squared Error" on page 21-1812.

**Default:** ones(size(Y))

#### **Output Arguments L** Weighted mean squared error of predictions. The formula for loss is in "Weighted Mean Squared Error" on page 21-1812.

# **Definitions Weighted Mean Squared Error**

Let *n* be the number of rows of data,  $x_j$  be the *j*th row of data,  $y_j$  be the true response to  $x_j$ , and let  $f(x_j)$  be the response prediction of **ens** to  $x_j$ . Let  $w$  be the vector of weights (all one by default).

First the weights are divided by their sum so they add to one:  $w \rightarrow w/\Sigma w$ . The mean squared error *L* is

$$
L=\sum_{j=1}^n w_j\Big(f(x_j)-y_j\Big)^2.
$$

# **Examples** Find the loss of an ensemble predictor of the carsmall data to find MPG as a function of engine displacement, horsepower, and vehicle weight:

```
load carsmall
                X = [Displacement Horsepower Weight];
                ens = fitensemble(X,MPG,'LSBoost',100,'Tree');
                L = Loss(ens, X, MPG)L =4.3904
See Also predict | fitensemble
```
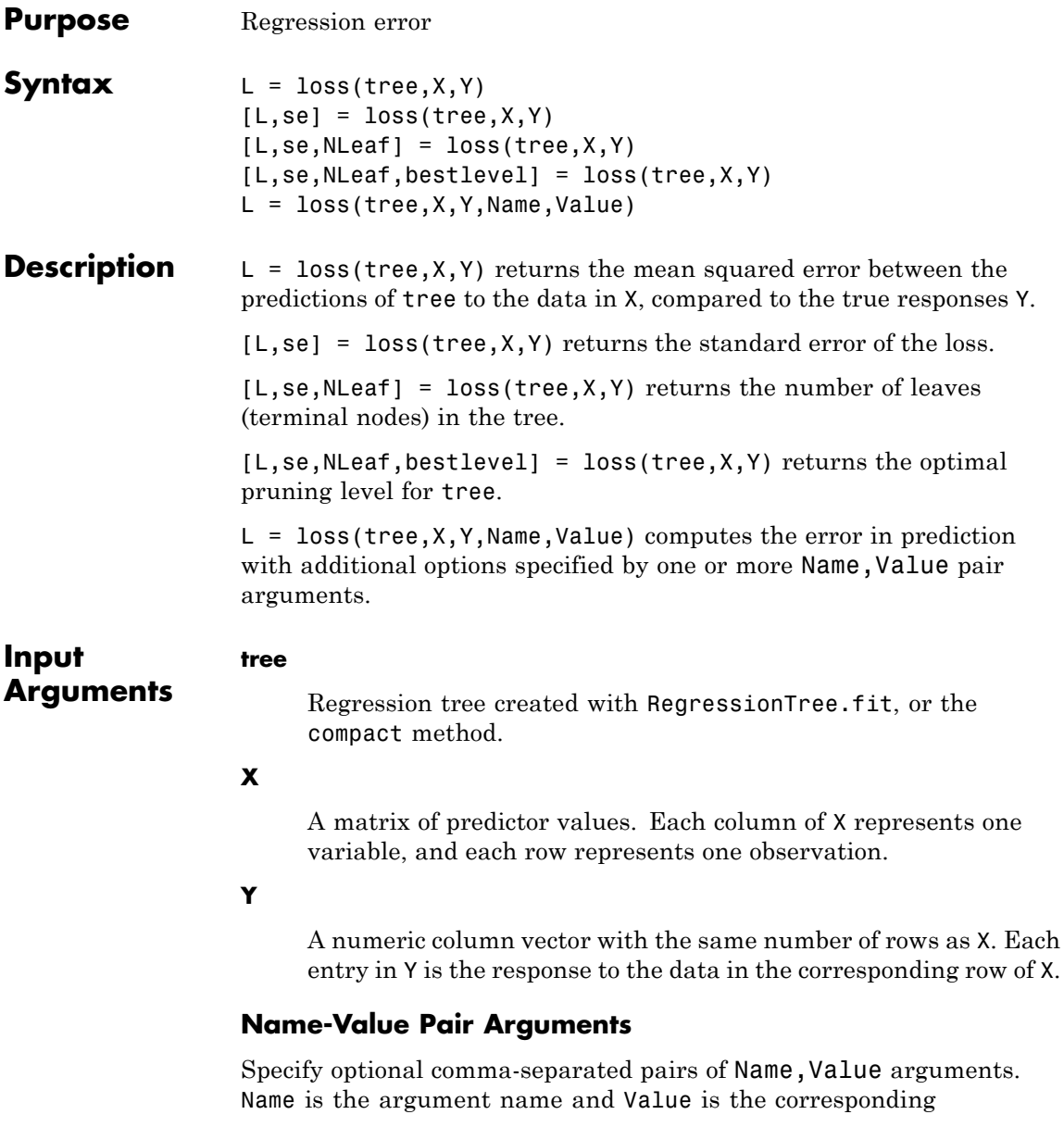

value. Name must appear inside single quotes (' '). You can specify several name and value pair arguments in any order as Name1,Value1,...,NameN,ValueN.

### **'lossfun'**

Function handle for loss, or the string 'mse' representing mean-squared error. If you pass a function handle fun, loss calls fun as:

fun(Y,Yfit,W)

- **•** Y is the vector of true responses.
- **•** Yfit is the vector of predicted responses.
- **•** W is the observation weights. If you pass W, the elements are normalized to sum to 1.

All the vectors have the same number of rows as Y.

**Default:** 'mse'

### **'subtrees'**

A vector with integer values from 0 (full unpruned tree) to the maximal pruning level max(tree.PruneList). You can set subtrees to 'all', meaning the entire pruning sequence.

**Default:** 0

# **'treesize'**

A string, either:

**•** 'se' — loss returns bestlevel that corresponds to the smallest tree whose mean squared error (MSE) is within one standard error of the minimum MSE.

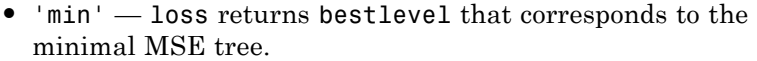

#### **'weights'**

Numeric vector of observation weights with the same number of elements as Y.

**Default:** ones(size(Y))

# **Output Arguments L** Classification error, a vector the length of subtrees. The error for each tree is the mean squared error, weighted with weights. If you include lossfun, L reflects the loss calculated with lossfun. **se** Standard error of loss, a vector the length of subtrees. **NLeaf**

Number of leaves (terminal nodes) in the pruned subtrees, a vector the length of subtrees.

#### **bestlevel**

A scalar whose value depends on treesize:

- treesize = 'se' loss returns the highest pruning level with loss within one standard deviation of the minimum ( $L+se$ , where L and se relate to the smallest value in subtrees).
- **•** treesize = 'min' loss returns the element of subtrees with smallest loss, usually the smallest element of subtrees.

# **Definitions Mean Squared Error**

The mean squared error *m* of the predictions  $f(X_n)$  with weight vector *w* is

$$
m = \frac{\sum w_n (f(X_n) - Y_n)^2}{\sum w_n}.
$$

**Examples** Find the loss of a regression tree predictor of the carsmall data to find MPG as a function of engine displacement, horsepower, and vehicle weight:

```
load carsmall
X = [Displacement Horsepower Weight];
tree = RegressionTree.fit(X,MPG);
L = Loss(tree, X, MPG)L =
```

```
4.8952
```
Find the pruning level that gives the optimal level of loss for the carsmall data:

```
load carsmall
X = [Displacement Horsepower Weight];
tree = RegressionTree.fit(X,MPG);
[L,se,NLeaf,bestlevel] = loss(tree,X,MPG,'Subtrees','all');
bestlevel
bestlevel =4
```

```
See Also predict
```
# **paretotails.lowerparams**

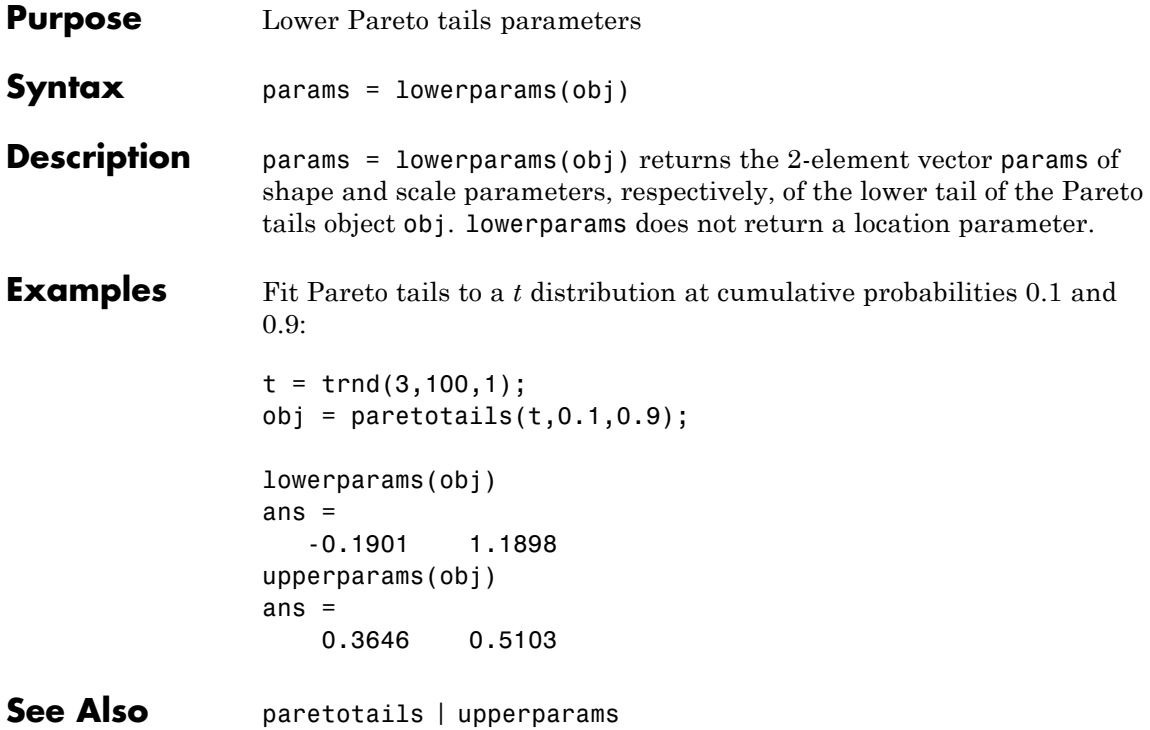

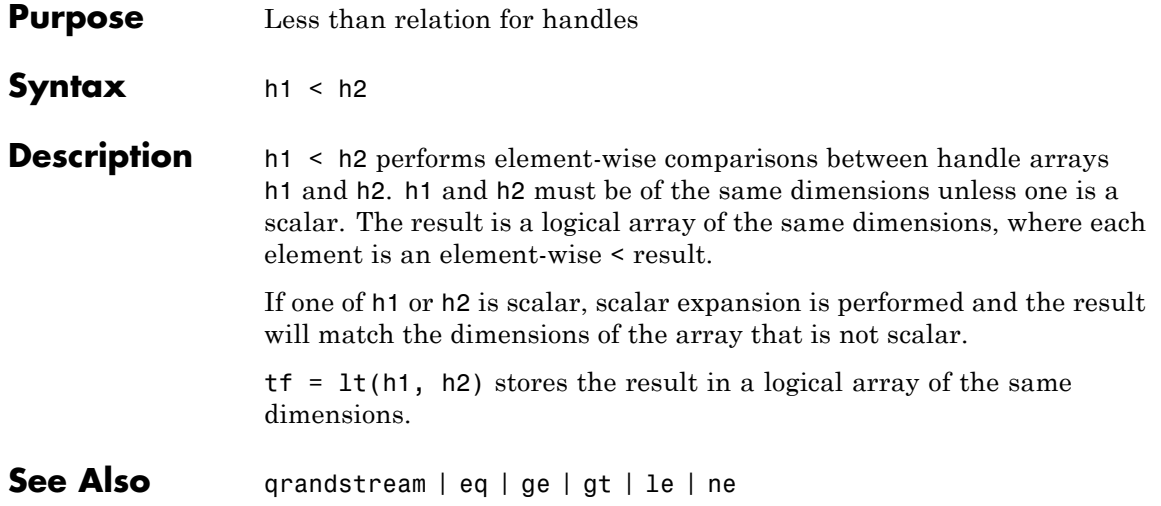

# **lsline**

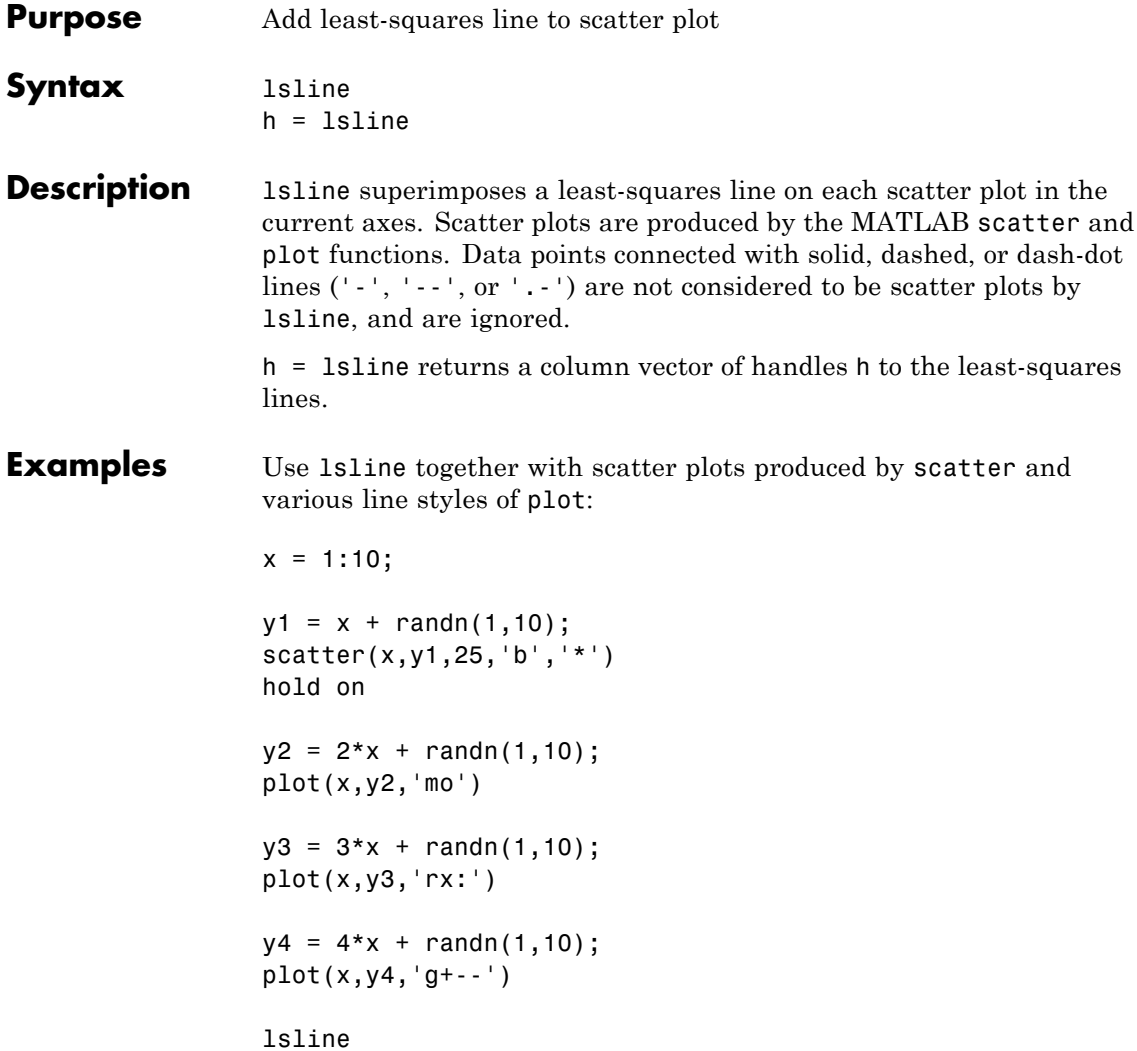

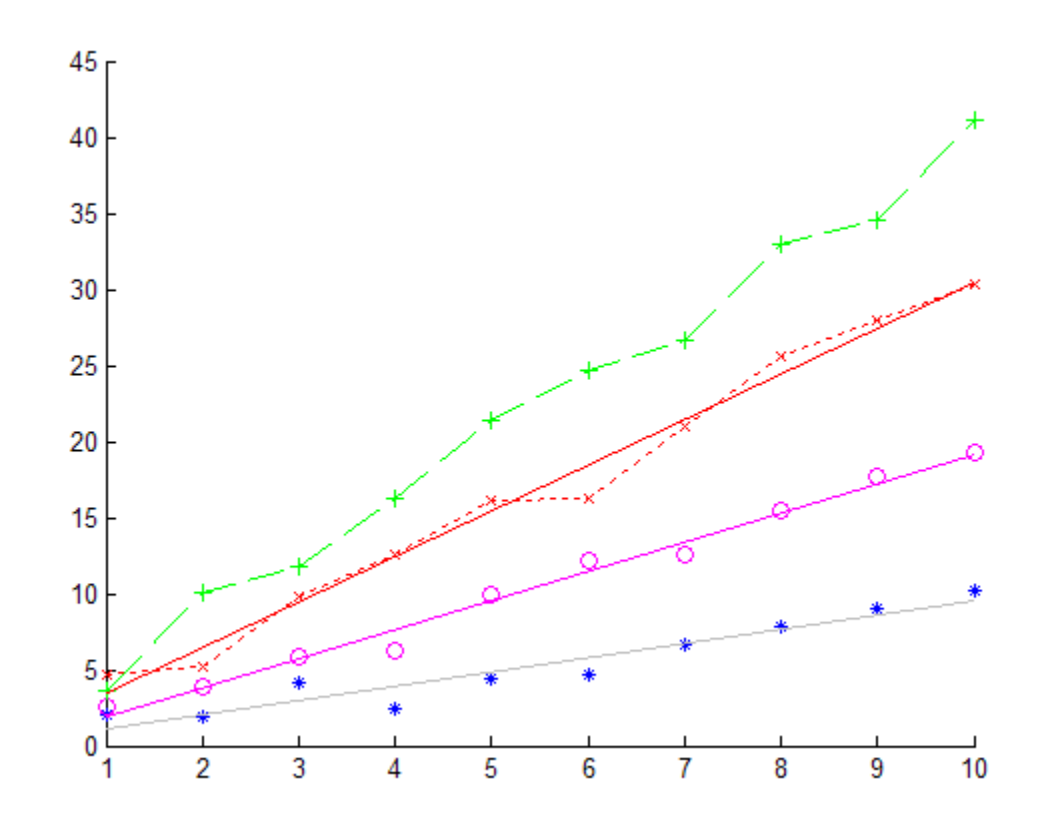

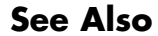

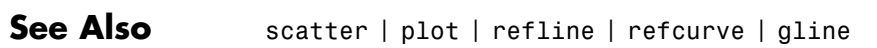

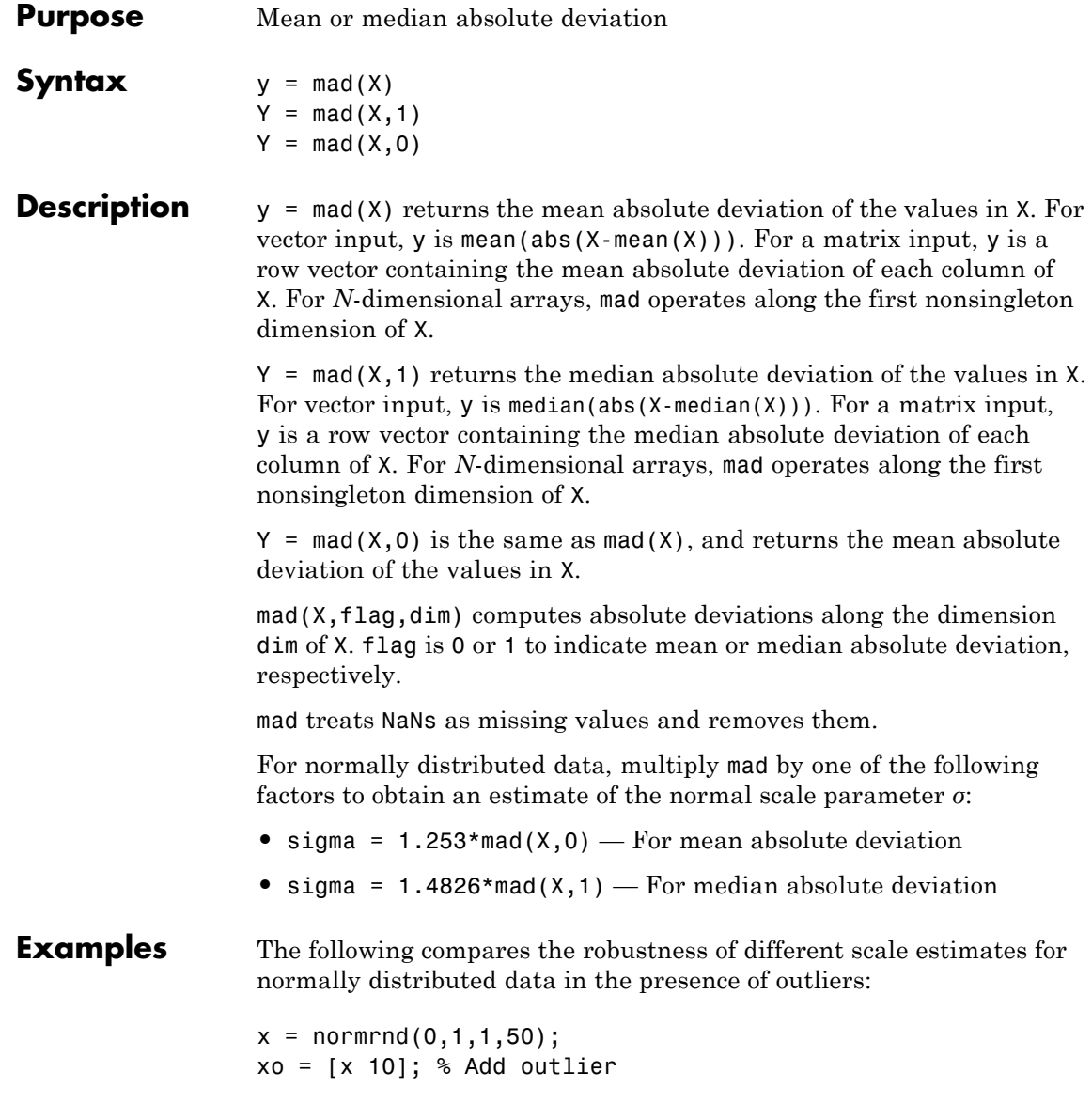

```
r1 = std(xo)/std(x)r1 =1.7385
                    r2 = \text{mad}(x_0, 0) / \text{mad}(x, 0)r2 =1.2306
                   r3 = \text{mad}(x0,1)/\text{mad}(x,1)r3 =
                        1.0602
References [1] Mosteller, F., and J. Tukey. Data Analysis and Regression. Upper
                   Saddle River, NJ: Addison-Wesley, 1977.
                    [2] Sachs, L. Applied Statistics: A Handbook of Techniques. New York:
                   Springer-Verlag, 1984, p. 253.
See Also std | range | iqr
```
# **mahal**

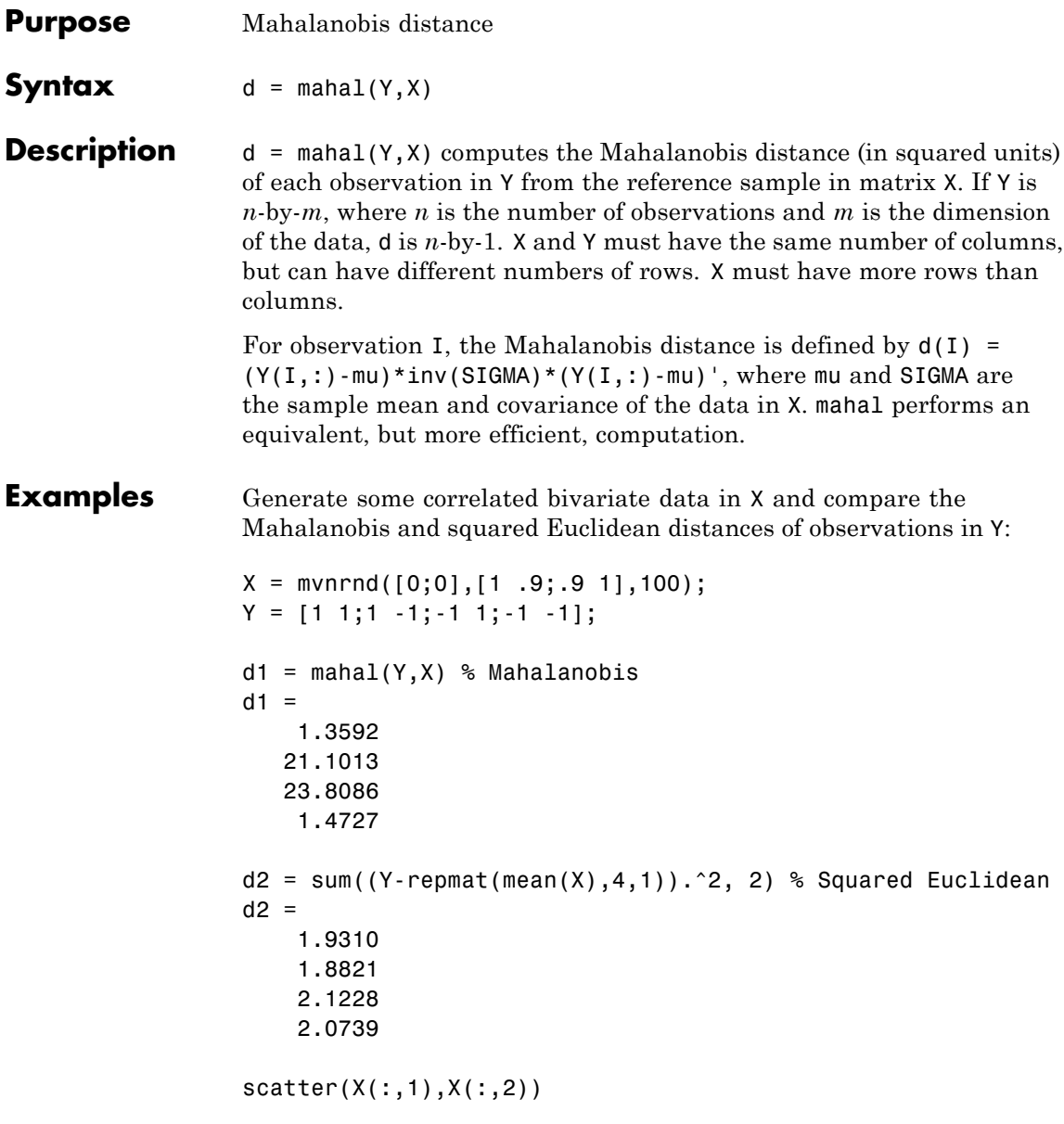

```
hold on
scatter(Y(:,1),Y(:,2),100,d1,'*','LineWidth',2)
hb = colorbar;
ylabel(hb,'Mahalanobis Distance')
legend('X','Y','Location','NW')
```
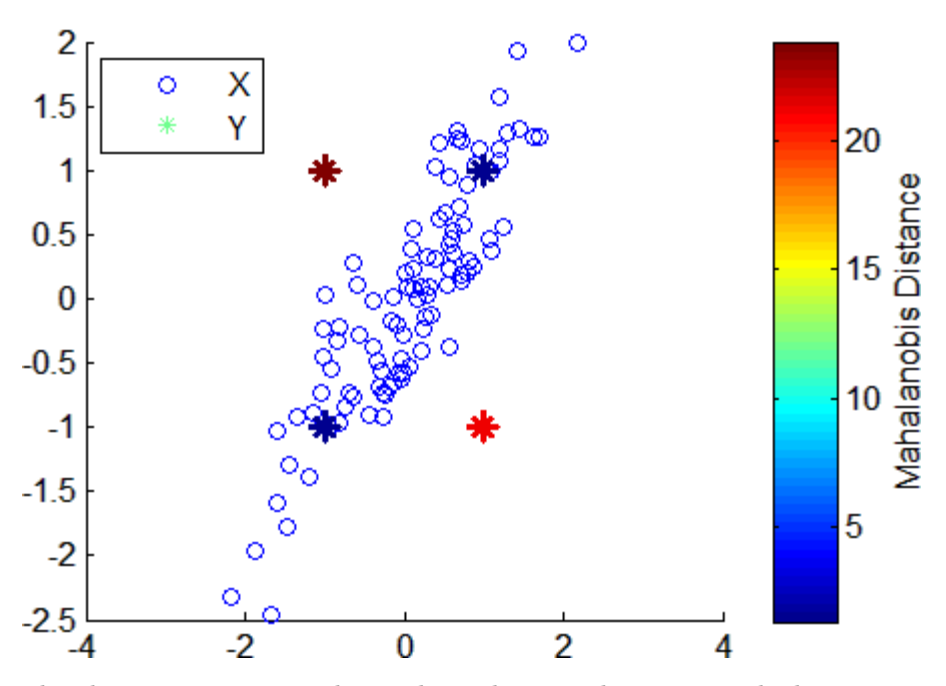

The observations in Y with equal coordinate values are much closer to X in Mahalanobis distance than observations with opposite coordinate values, even though all observations are approximately equidistant from the mean of X in Euclidean distance. The Mahalanobis distance, by considering the covariance of the data and the scales of the different variables, is useful for detecting outliers in such cases.

```
See Also pdist | mahal
```
# **CompactClassificationDiscriminant.mahal**

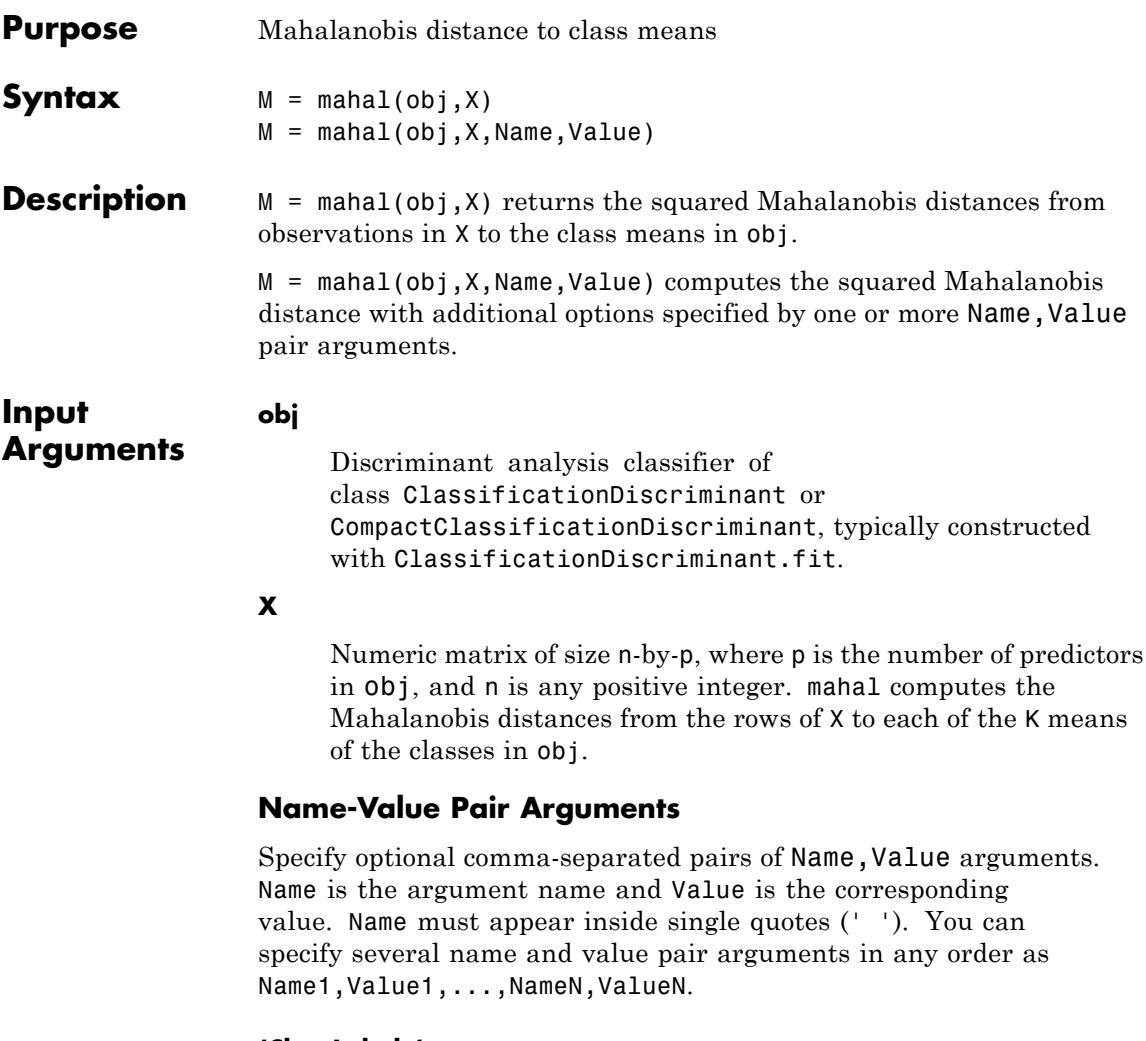

**'ClassLabels'**

Class labels consisting of n elements of obj.Y, where n is the number of rows of X.

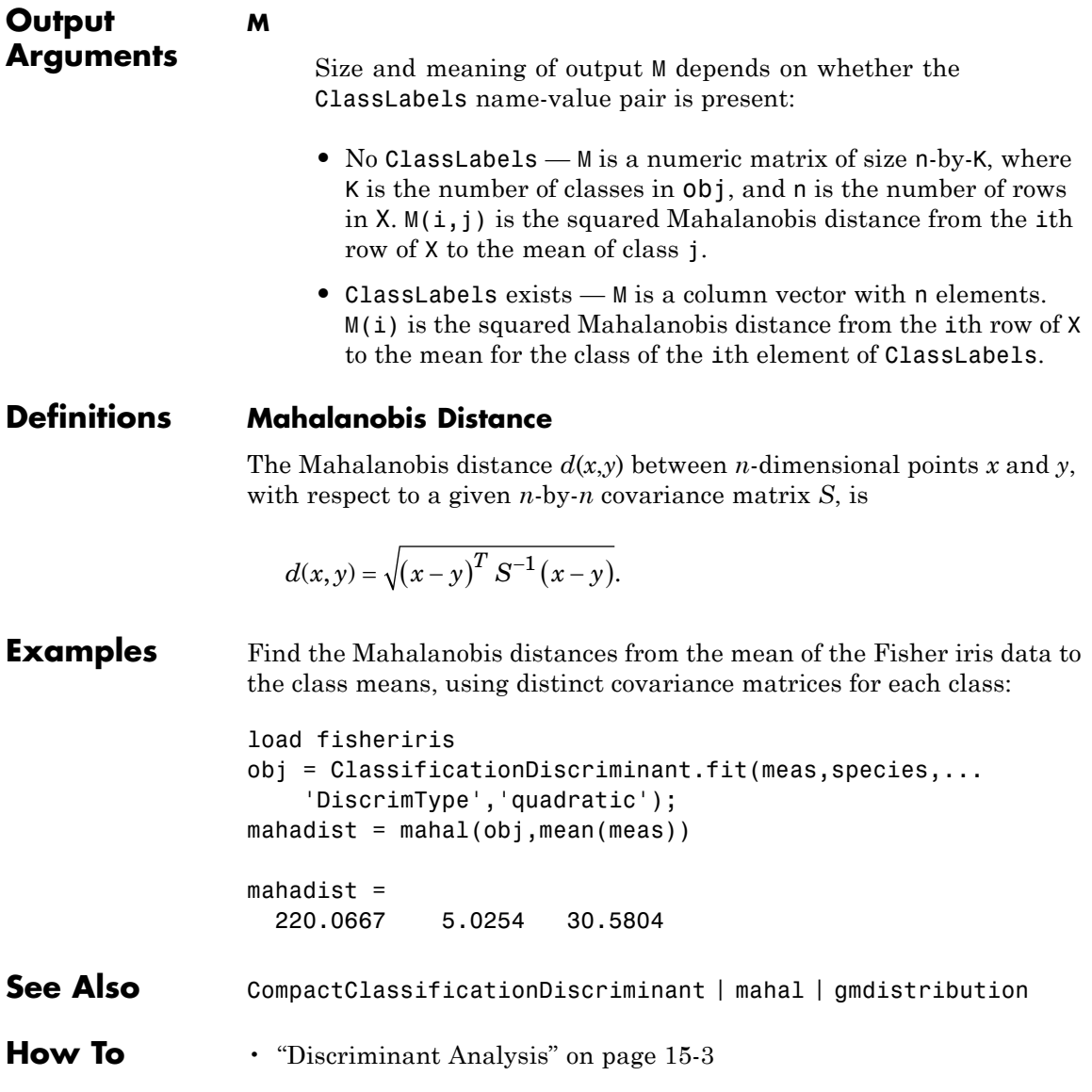

# **gmdistribution.mahal**

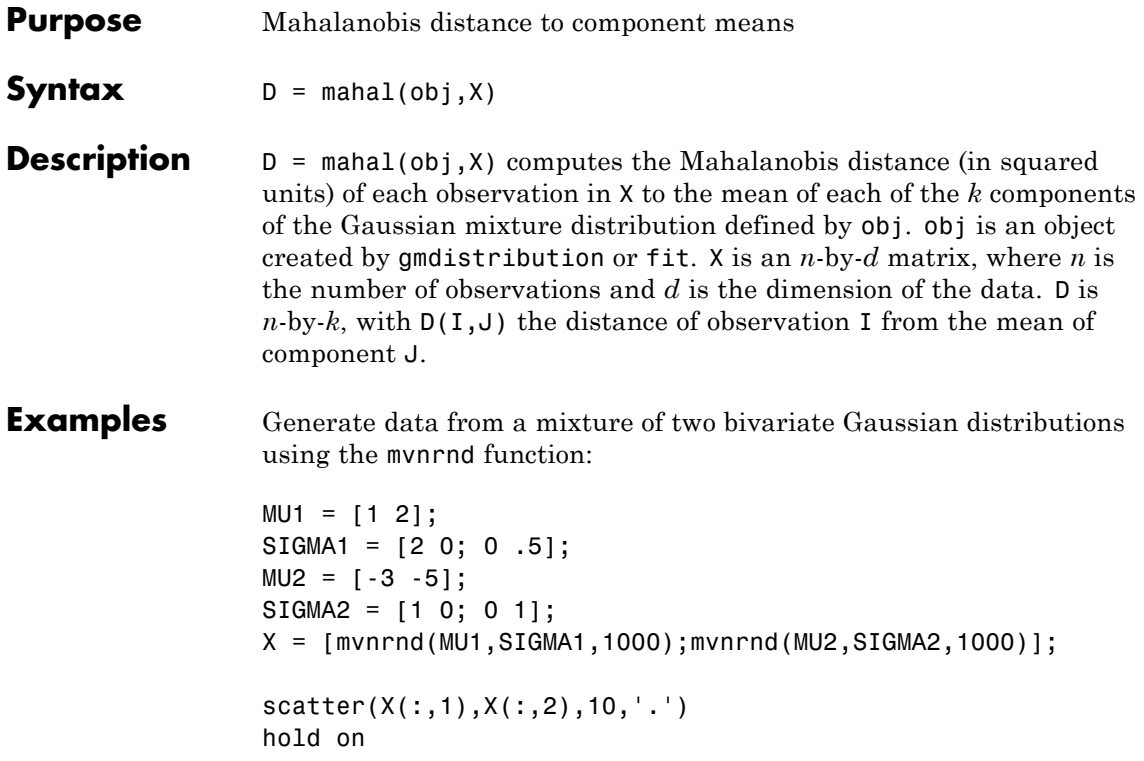

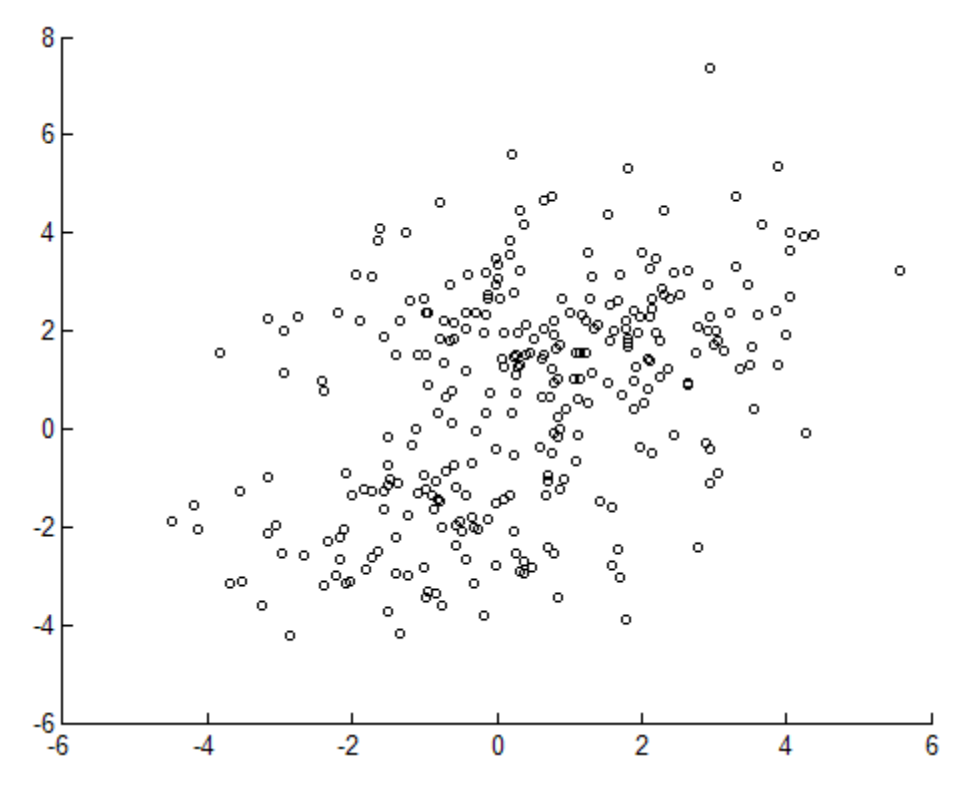

Fit a two-component Gaussian mixture model:

 $obj = gmdistribution.fit(X,2);$  $h = e$ zcontour(@(x,y)pdf(obj,[x y]),[-8 6],[-8 6]);

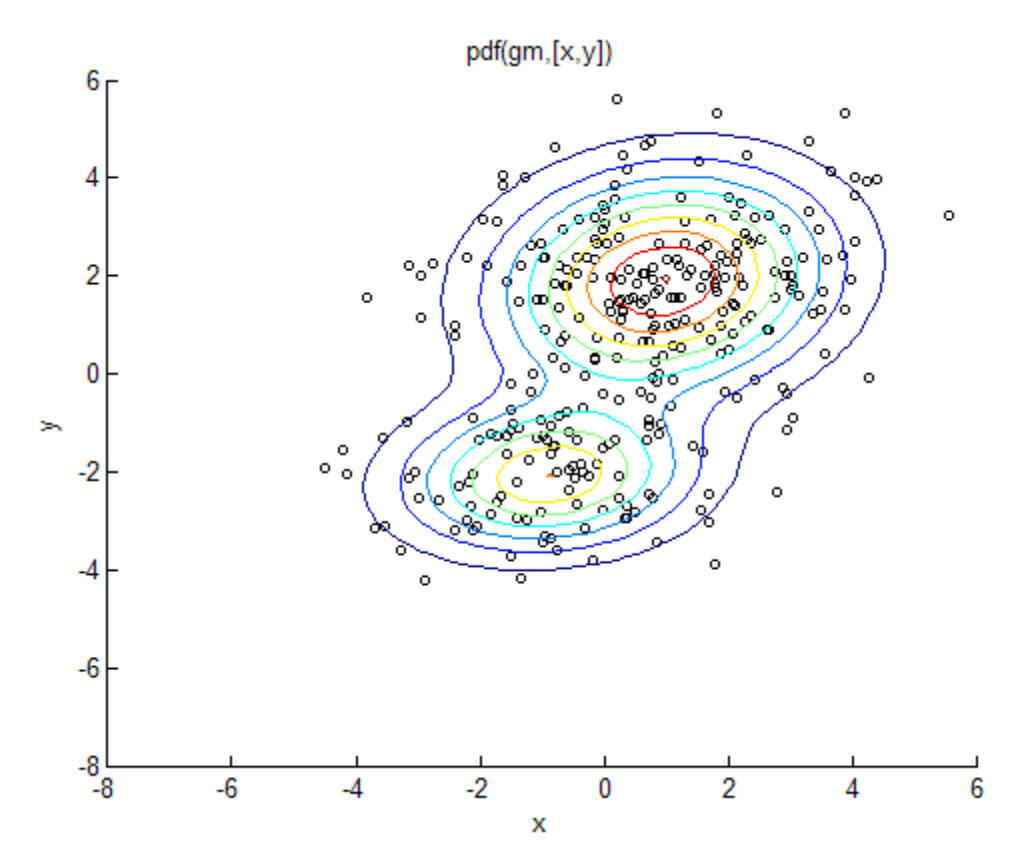

Compute the Mahalanobis distance of each point in X to the mean of each component of obj:

 $D = \text{mahal(obj}, X);$ 

```
delete(h)
scatter(X(:,1),X(:,2),10,D(:,1),'.')hb = colorbar;
ylabel(hb,'Mahalanobis Distance to Component 1')
```
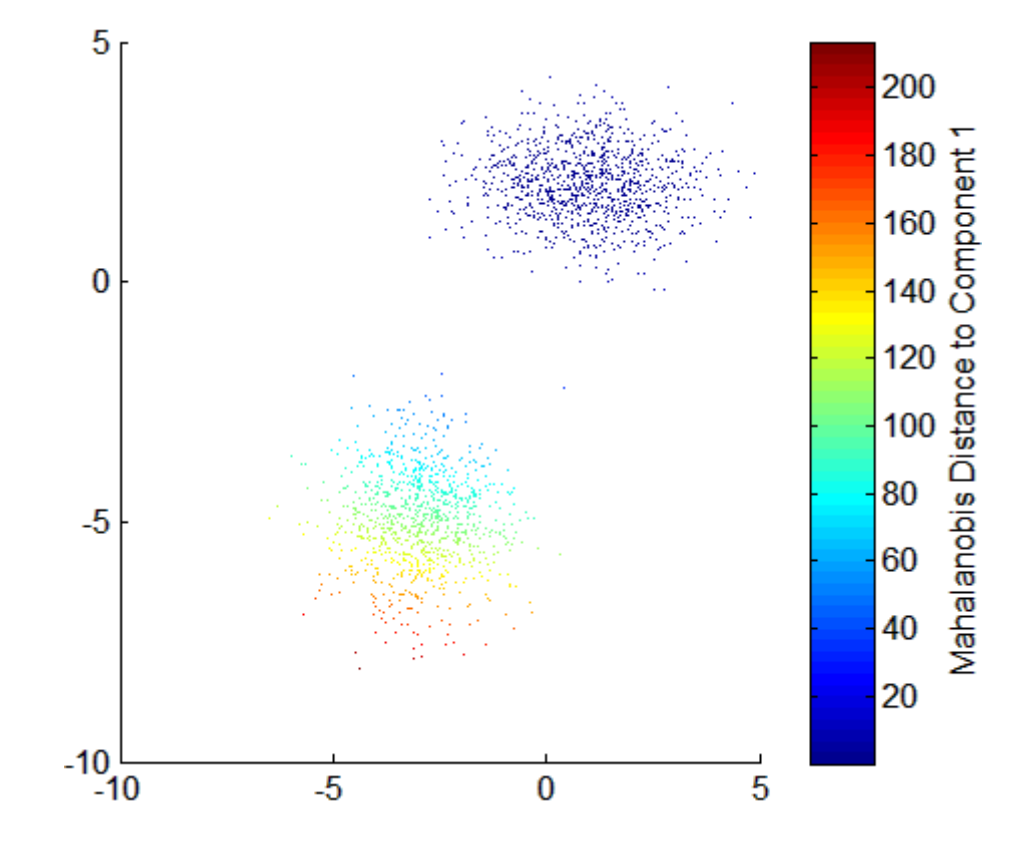

**See Also** gmdistribution | cluster | posterior | mahal

# **maineffectsplot**

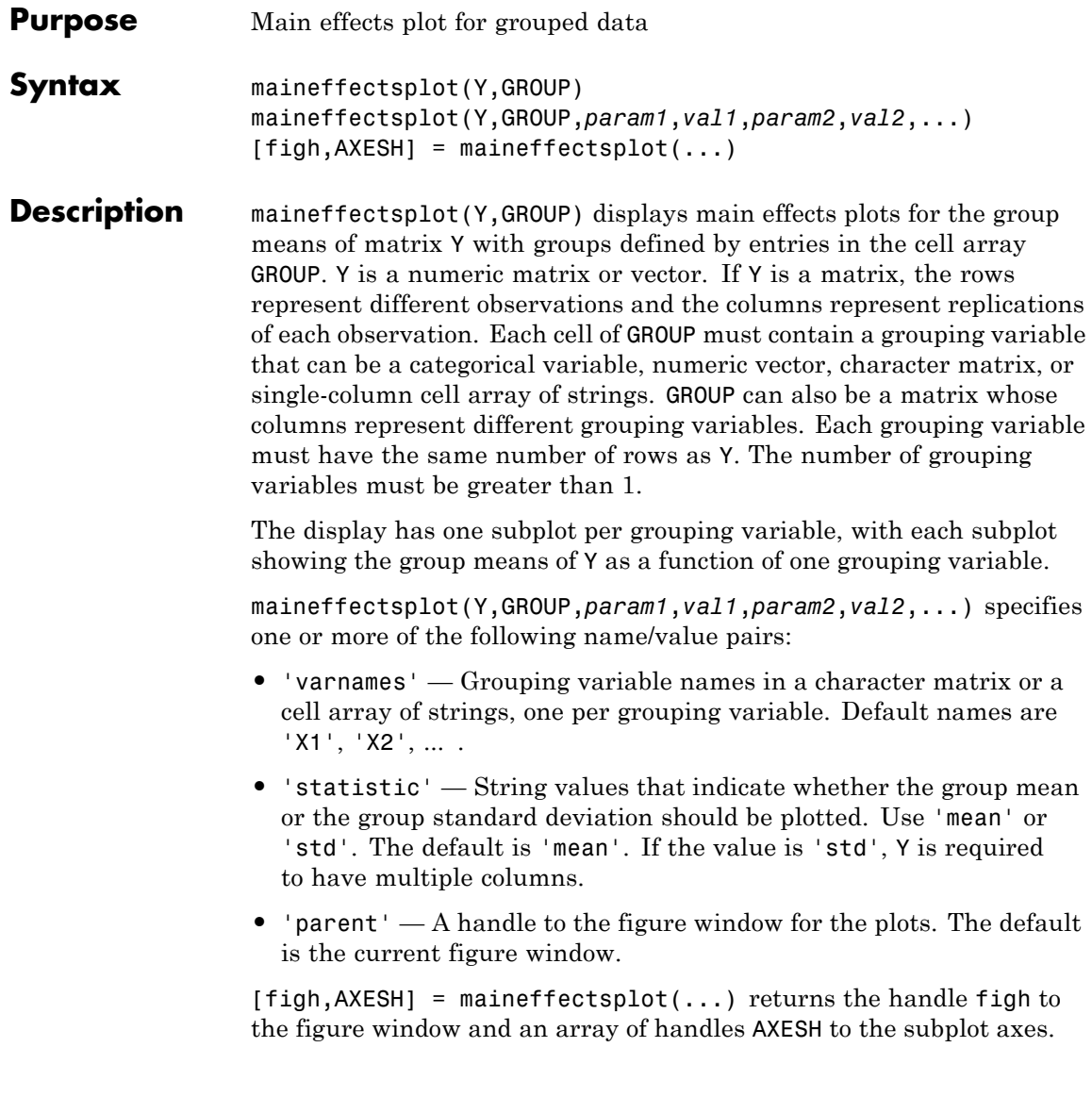

**Examples** Display main effects plots for car weight with two grouping variables, model year and number of cylinders:

```
load carsmall;
maineffectsplot(Weight,{Model Year,Cylinders}, ...
               'varnames',{'Model Year','# of Cylinders'})
```
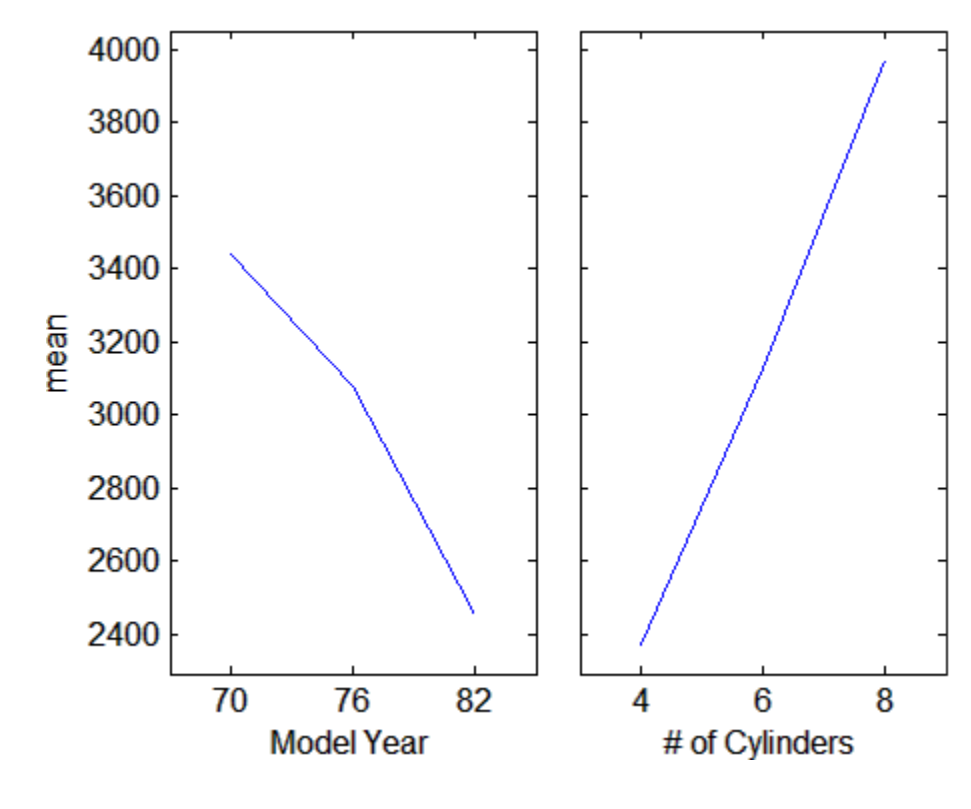

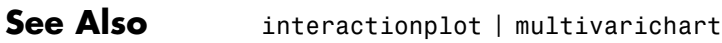

**How To** • ["Grouping Variables" on page 2-51](#page-84-0)

# **ClassificationDiscriminant.make**

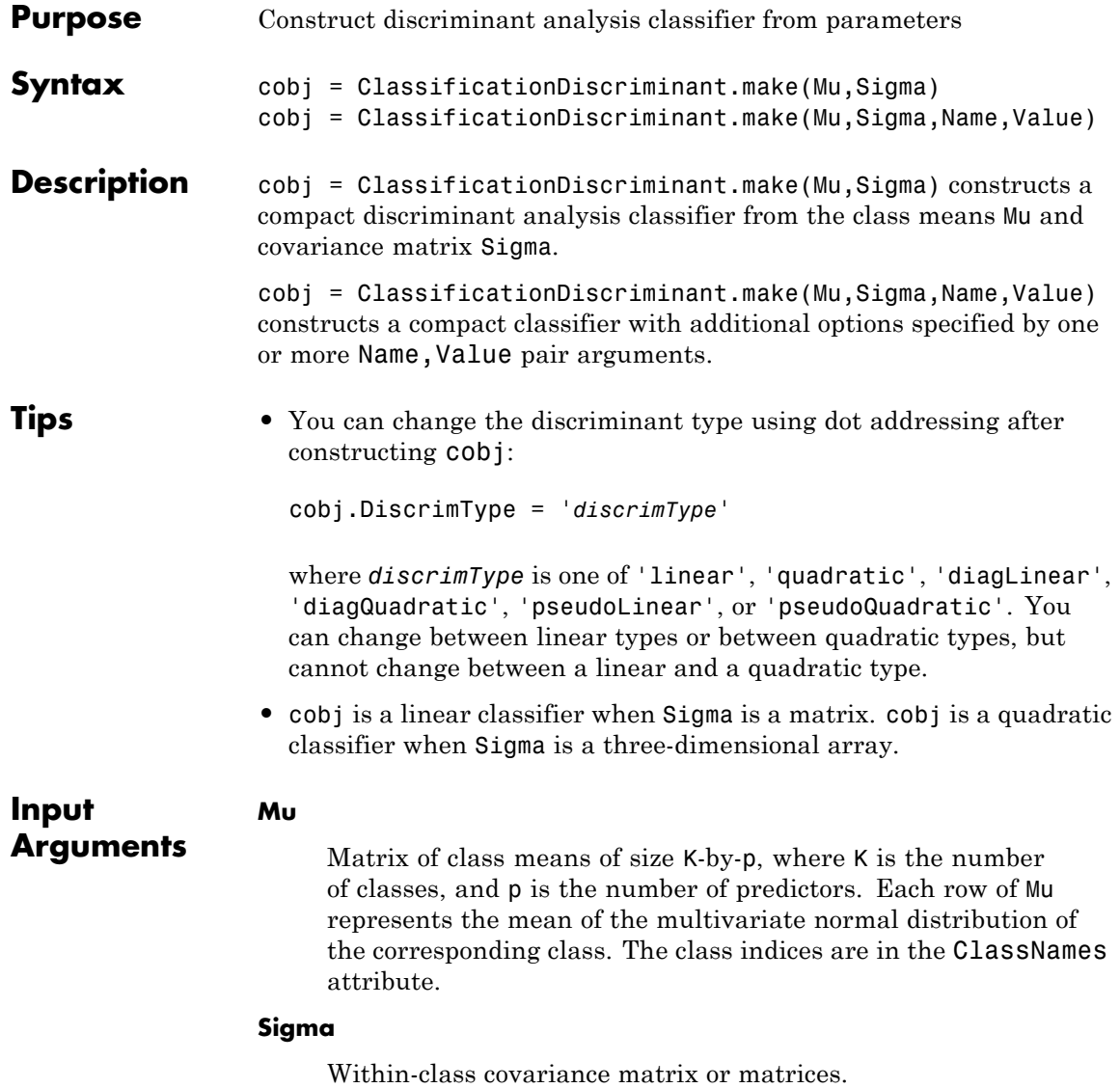

- **•** For a linear discriminant, Sigma is a symmetric, positive semidefinite matrix of size p-by-p, where p is the number of predictors.
- **•** For a quadratic discriminant, Sigma is an array of size p-by-p-by-K, where K is the number of classes. For each i,  $Signa(:,:,i)$  is a symmetric, positive semidefinite matrix.

# **Name-Value Pair Arguments**

Specify optional comma-separated pairs of Name, Value arguments. Name is the argument name and Value is the corresponding value. Name must appear inside single quotes (' '). You can specify several name and value pair arguments in any order as Name1,Value1,...,NameN,ValueN.

### **'ClassNames'**

Array of class names. Use any data type for a grouping variable: a numeric vector, vector of categorical variables (nominal or ordinal), logical vector, character array, or cell array of strings.

ClassNames names the classes, as ordered in Mu.

**Default:** 1:K, where K is the number of classes (the number of rows of Mu)

### **'Cost'**

Square matrix, where  $Cost(i, j)$  is the cost of classifying a point into class j if its true class is i. Alternatively, Cost can be a structure S having two fields: S.ClassNames containing the group names as a variable of the same type as Y, and S.ClassificationCosts containing the cost matrix.

**Default:** Cost $(i, j)$ =1 if  $i$ <sup>-=</sup>j, and Cost $(i, j)$ =0 if  $i$ =j

### **'PredictorNames'**

Cell array of names for the predictor variables, in the order in which they appear in X.

```
Default: {'x1','x2',...}
```
### **'prior'**

Prior probabilities for each class. Specify as one of:

- **•** 'uniform', a string meaning all class prior probabilities are equal
- **•** A vector (one scalar value for each class)
- **•** A structure S with two fields:
	- **-** S.ClassNames containing the class names as a variable of the same type as ClassNames
	- **-** S.ClassProbs containing a vector of corresponding probabilities

**Default:** 'uniform'

#### **'ResponseName'**

Name of the response variable Y, a string.

### **Default:** 'Y'

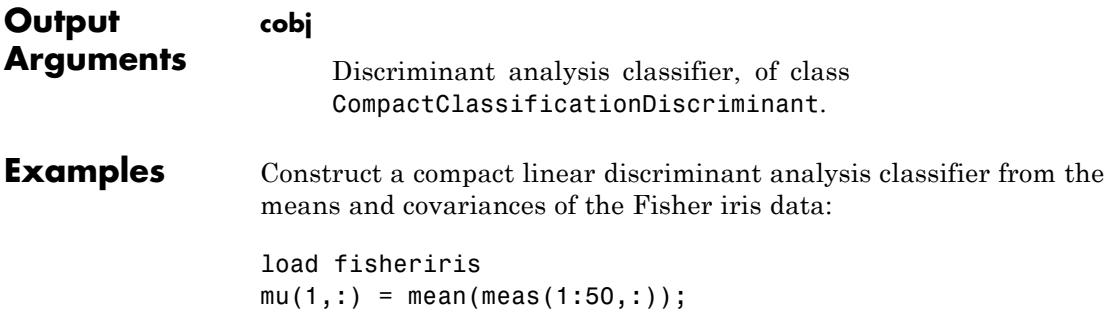

```
mu(2,:) = mean(meas(51:100, :));mu(3,:) = mean(meas(101:150,:));mm1 = repmat(mu(1,:),50,1);mm2 = repmat(mu(2,:),50,1);mm3 = repmat(mu(3, :), 50, 1);cc = meas;cc(1:50,:) = cc(1:50,:) - mm1;cc(51:100,:) = cc(51:100,:) - mm2;cc(101:150,:) = cc(101:150,:) - mm3;sigstar = cc' * cc / 147; % unbiased estimator of sigma
                 cpct = ClassificationDiscriminant.make(mu,sigstar,...
                    'ClassNames',{'setosa','versicolor','virginica'})
                 cpct =classreg.learning.classif.CompactClassificationDiscriminant:
                     PredictorNames: {'x1' 'x2' 'x3' 'x4'}
                       ResponseName: 'Y'
                         ClassNames: {'setosa' 'versicolor' 'virginica'}
                     ScoreTransform: 'none'
                        DiscrimType: 'linear'
                                Mu: [3x4 double]
                             Coeffs: [3x3 struct]
See Also ClassificationDiscriminant.fit | compact |
                 CompactClassificationDiscriminant
How To "Discriminant Analysis" on page 15-3
```
# **makedist**

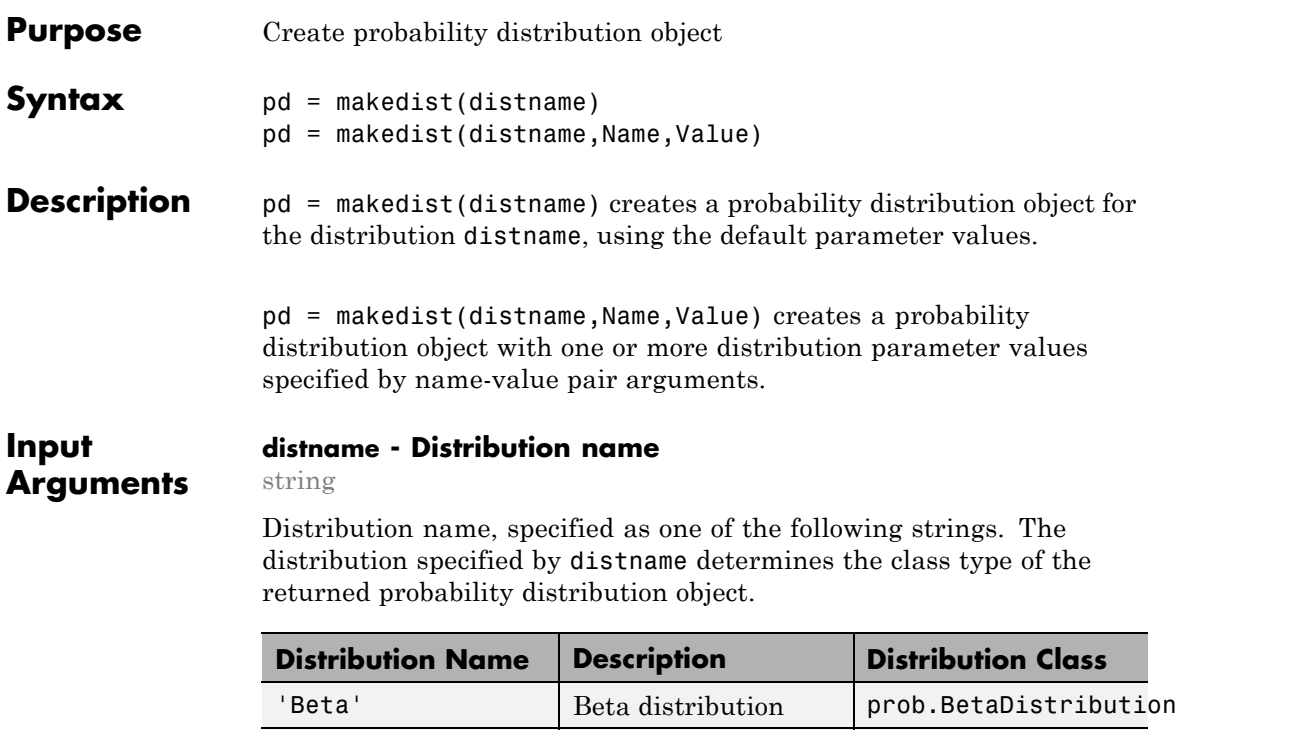

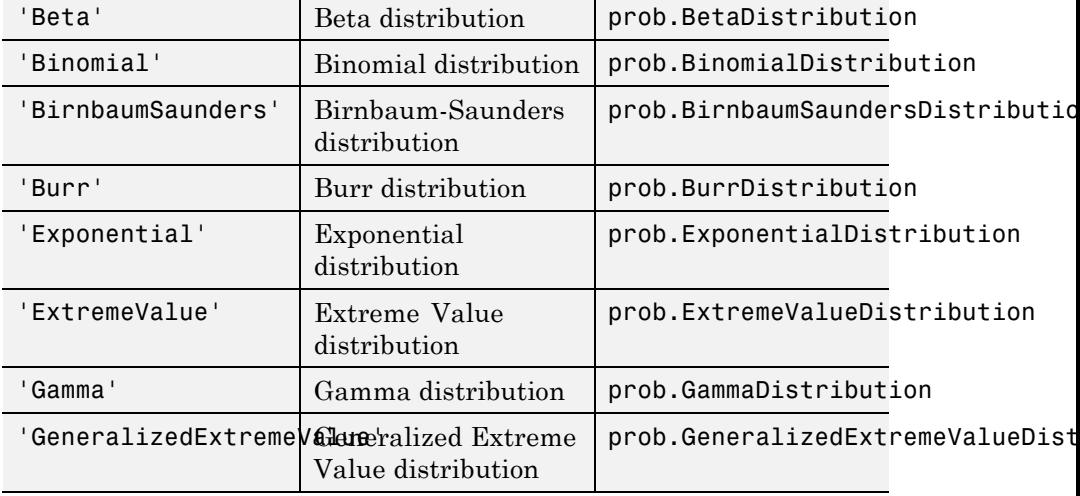

# **makedist**

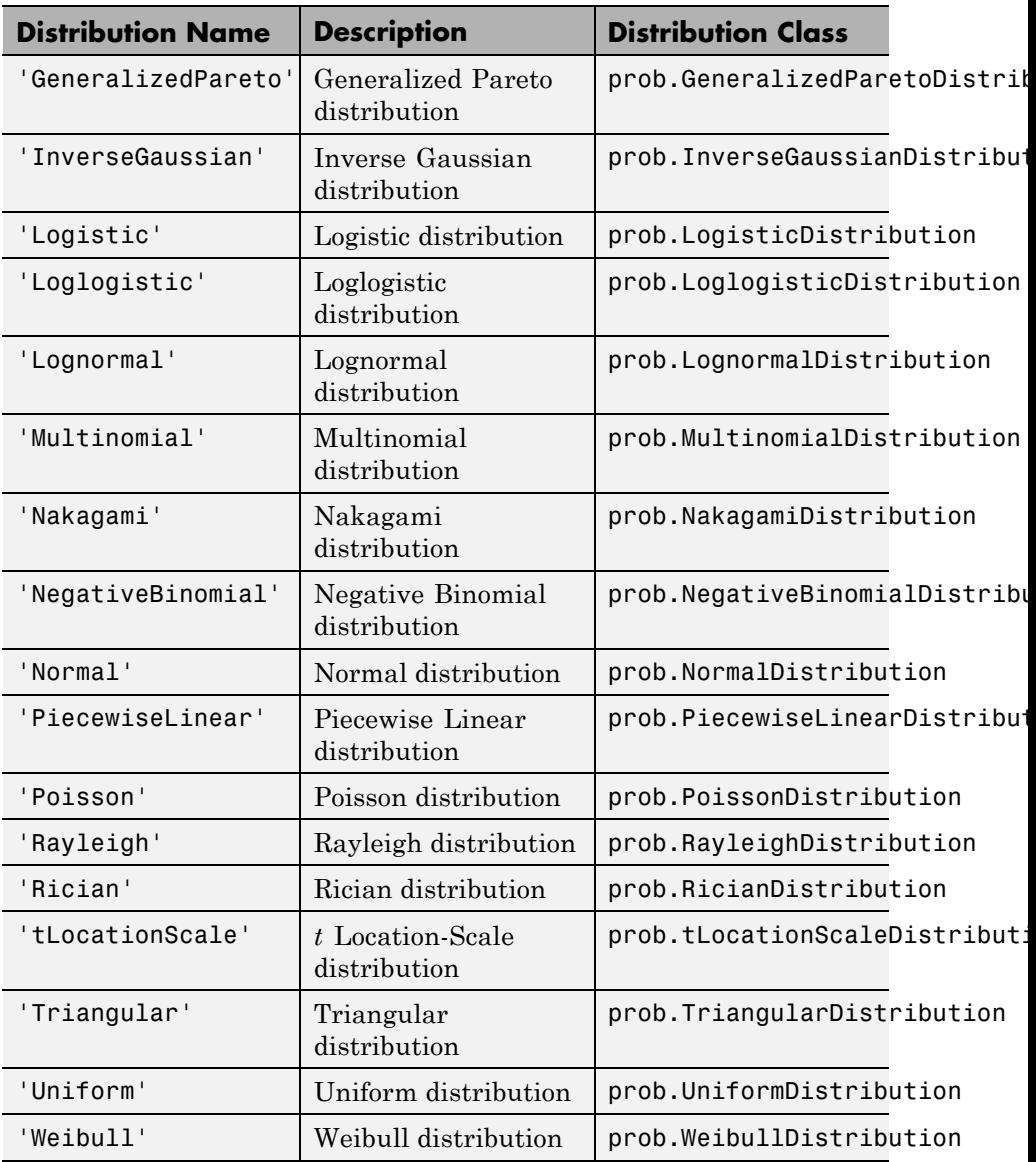

# **Name-Value Pair Arguments**

Specify optional comma-separated pairs of Name, Value arguments. Name is the argument name and Value is the corresponding value. Name must appear inside single quotes (' '). You can specify several name and value pair arguments in any order as Name1,Value1,...,NameN,ValueN.

**Example:** makedist('Normal','mu',10) specifies a normal distribution with parameter mu equal to 10, and parameter sigma equal to the default value of 1.

# **Beta Distribution**

#### **'a' - First shape parameter**

1 (default) | nonnegative scalar value

**Example:** 'a',3

**Data Types** single | double

### **'b' - Second shape parameter**

1 (default) | nonnegative scalar value

**Example:** 'b',5

# **Data Types**

single | double

### **Binomial Distribution**

**'N' - Number of trials**

1 (default) | positive integer value

**Example:** 'N',25

**Data Types** single | double

# **'p' - Probability of success**

0.5 (default) | scalar value in the range [0,1]

**Example:** 'p',0.25

**Data Types** single | double

# **Birnbaum-Saunders Distribution**

**'beta' - Scale parameter** 1 (default) | positive scalar value

**Example:** 'beta',2

**Data Types** single | double

**'gamma' - Shape parameter** 1 (default) | nonnegative scalar value

**Example:** 'gamma',0

**Data Types** single | double

# **Burr Distribution**

**'alpha' - Scale parameter**

1 (default) | positive scalar value

**Example:** 'alpha',2

**Data Types** single | double

### **'c' - First shape parameter**

1 (default) | positive scalar value

**Example:** 'c',2

**Data Types** single | double

# **'k' - Second shape parameter**

1 (default) | positive scalar value

**Example:** 'k',5

**Data Types** single | double

### **Exponential Distribution**

**'mu' - Mean parameter** 1 (default) | positive scalar value

**Example:** 'mu',5

**Data Types** single | double

## **Extreme Value Distribution**

**'mu' - Location parameter** 0 (default) | scalar value

**Example:** 'mu',-2

**Data Types** single | double

# **'sigma' - Scale parameter**

1 (default) | nonnegative scalar value

**Example:** 'sigma',2

**Data Types** single | double

# **Gamma Distribution**

**'a' - Shape parameter**

1 (default) | positive scalar value

# **makedist**

**Example:** 'a',2

**Data Types** single | double

# **'b' - Scale parameter**

1 (default) | nonnegative scalar value

**Example:** 'b',0

**Data Types** single | double

# **Generalized Extreme Value Distribution**

# **'k' - Shape parameter**

0 (default) | scalar value

**Example:** 'k',0

**Data Types** single | double

#### **'sigma' - Scale parameter** 1 (default) | nonnegative scalar value

**Example:** 'sigma',2

### **Data Types** single | double

# **'mu' - Location parameter**

0 (default) | scalar value

**Example:** 'mu',1

**Data Types** single | double

# **Generalized Pareto Distribution**

### **'k' - Shape parameter**

1 (default) | scalar value

**Example:** 'k',0

**Data Types** single | double

**'sigma' - Scale parameter** 1 (default) | nonnegative scalar value

**Example:** 'sigma',2

**Data Types** single | double

### **'theta' - Location parameter**

1 (default) | scalar value

**Example:** 'theta',2

**Data Types** single | double

# **Inverse Gaussian Distribution**

**'mu' - Scale parameter** 1 (default) | positive scalar value

**Example:** 'mu',2

**Data Types** single | double

#### **'lambda' - Shape parameter**

1 (default) | positive scalar value

**Example:** 'lambda',4

**Data Types** single | double
# **Logistic Distribution**

**'mu' - Mean** 0 (default) | scalar value

**Example:** 'mu',2

**Data Types** single | double

**'sigma' - Scale parameter** 1 (default) | nonnegative scalar value

**Example:** 'sigma',4

**Data Types** single | double

# **Loglogistic Distribution**

**'mu' - Log mean** 0 (default) | scalar value

**Example:** 'mu',2

**Data Types** single | double

# **'sigma' - Log scale parameter**

1 (default) | nonnegative scalar value

**Example:** 'sigma',4

**Data Types** single | double

## **Lognormal Distribution**

**'mu' - Log mean** 0 (default) | scalar value

# **makedist**

**Example:** 'mu',2

**Data Types** single | double

#### **'sigma' - Log standard deviation**

1 (default) | nonnegative scalar value

**Example:** 'sigma',2

**Data Types** single | double

### **Multinomial Distribution**

#### **'probabilities' - Outcome probabilities**

 $[0.500 \ 0.500]$  (default) | vector of scalar values in the range  $[0,1]$ 

**Example:** 'probabilities',[0.1 0.2 0.5 0.2]

**Data Types** single | double

#### **Nakagami Distribution**

#### **'mu' - Shape parameter**

1 (default) | positive scalar value

**Example:** 'mu',5

**Data Types** single | double

# **'omega' - Scale parameter**

1 (default) | positive scalar value

**Example:** 'omega',5

**Data Types** single | double

# **Negative Binomial Distribution**

# **'R' - Number of successes**

1 (default) | positive scalar value

**Example:** 'R',5

**Data Types** single | double

**'p' - Probability of success**

**0.5** (default) | scalar value in the range  $(0,1]$ 

**Example:** 'p',0.1

**Data Types** single | double

### **Normal Distribution**

**'mu' - Mean** 0 (default) | scalar value

**Example:** 'mu',2

**Data Types** single | double

### **'sigma' - Standard deviation**

1 (default) | nonnegative scalar value

**Example:** 'sigma',2

**Data Types** single | double

# **Piecewise Linear Distribution**

**'x' - Data values** 1 (default) | vector of scalar values

# **makedist**

**Example:** 'x',[1 2 3]

**Data Types** single | double

**'Fx' - cdf values** 1 (default) | vector of scalar values

**Example:** 'Fx',[.2 .5 1]

**Data Types** single | double

### **Poisson Distribution**

**'lambda' - Mean** 1 (default) | nonnegative scalar value

**Example:** 'lambda',5

**Data Types** single | double

#### **Rayleigh Distribution**

# **'b' - Defining parameter**

1 (default) | positive scalar value

**Example:** 'b',3

**Data Types** single | double

### **Rician Distribution**

**'s' - Noncentrality parameter** 1 (default) | nonnegative scalar value **Example:** 's',0

**Data Types** single | double

### **'sigma' - Scale parameter**

1 (default) | positive scalar value

**Example:** 'sigma',2

# **Data Types**

single | double

### *t* **Location-Scale Distribution**

#### **'mu' - Location parameter**

0 (default) | scalar value

**Example:** 'mu',-2

#### **Data Types** single | double

# **'sigma' - Scale parameter**

1 (default) | positive scalar value

**Example:** 'sigma',2

#### **Data Types** single | double

#### **'nu' - Degrees of freedom**

5 (default) | positive scalar value

**Example:** 'nu',20

**Data Types** single | double

### **Triangular Distribution**

**'a' - Lower limit** 0 (default) | scalar value

# **makedist**

**Example:** 'a',-2

**Data Types** single | double

#### **'b' - Peak location**

0.5 (default) | scalar value greater than or equal to a

**Example:** 'b',1

**Data Types** single | double

### **'c' - Upper limit**

1 (default) | scalar value greater than or equal to b

**Example:** 'c',5

**Data Types** single | double

#### **Uniform Distribution**

**'lower' - Lower parameter** 0 (default) | scalar value

**Example:** 'lower',-4

#### **Data Types** single | double

**'upper' - Upper parameter** 1 (default) | scalar value greater than lower

**Example:** 'upper',2

**Data Types** single | double

**Weibull Distribution**

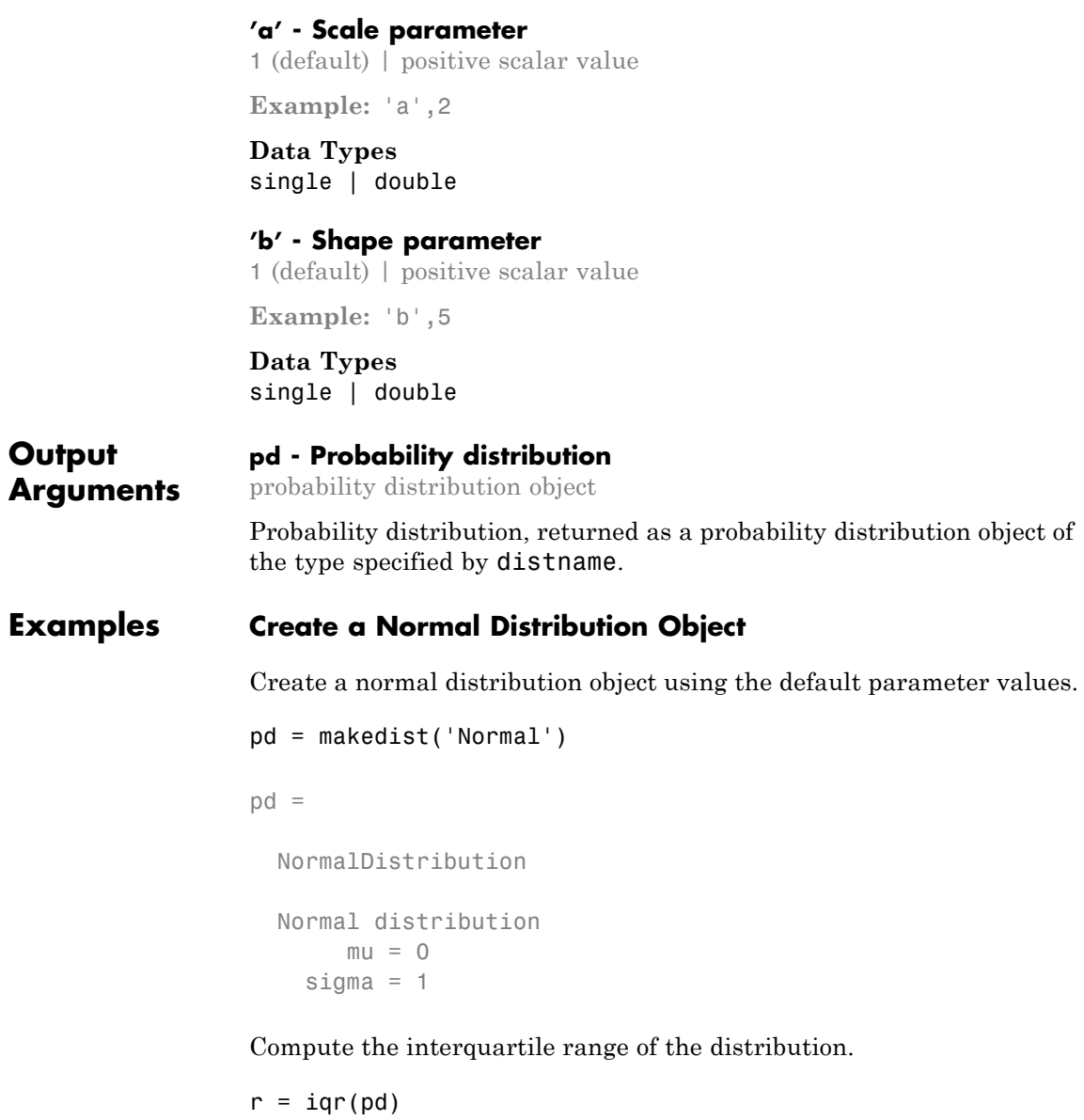

 $r =$ 1.3490

# **Create a Gamma Distribution Object**

Create a gamma distribution object using the default parameter values.

```
pd = makedist('Gamma')
pd =GammaDistribution
  Gamma distribution
   a = 1b = 1
```
Compute the mean of the gamma distribution.

```
mean = mean(pd)mean =1
```
# **Specify Parameters for a Normal Distribution Object**

Create a normal distribution object with parameter values mu = 75 and sigma  $= 10$ .

```
pd = makedist('Normal','mu',75,'sigma',10)
pd =NormalDistribution
 Normal distribution
      mu = 75sigma = 10
```
# **Specify Parameters for a Gamma Distribution Object**

Create a gamma distribution object with the parameter value  $a = 3$ and the default value  $b = 1$ .

```
pd = makedist('Gamma','a',3)
pd =GammaDistribution
 Gamma distribution
   a = 3b = 1
```
# **Alternative Functionality**

**App**

The Distribution Fitting app opens a graphical user interface for you to import data from the workspace and interactively fit a probability distribution to that data. You can then save the distribution to the workspace as a probability distribution object. Open the Distribution Fitting app using dfittool, or click Distribution Fitting on the Apps tab.

**See Also** fitdist | dfittool

# **manova1**

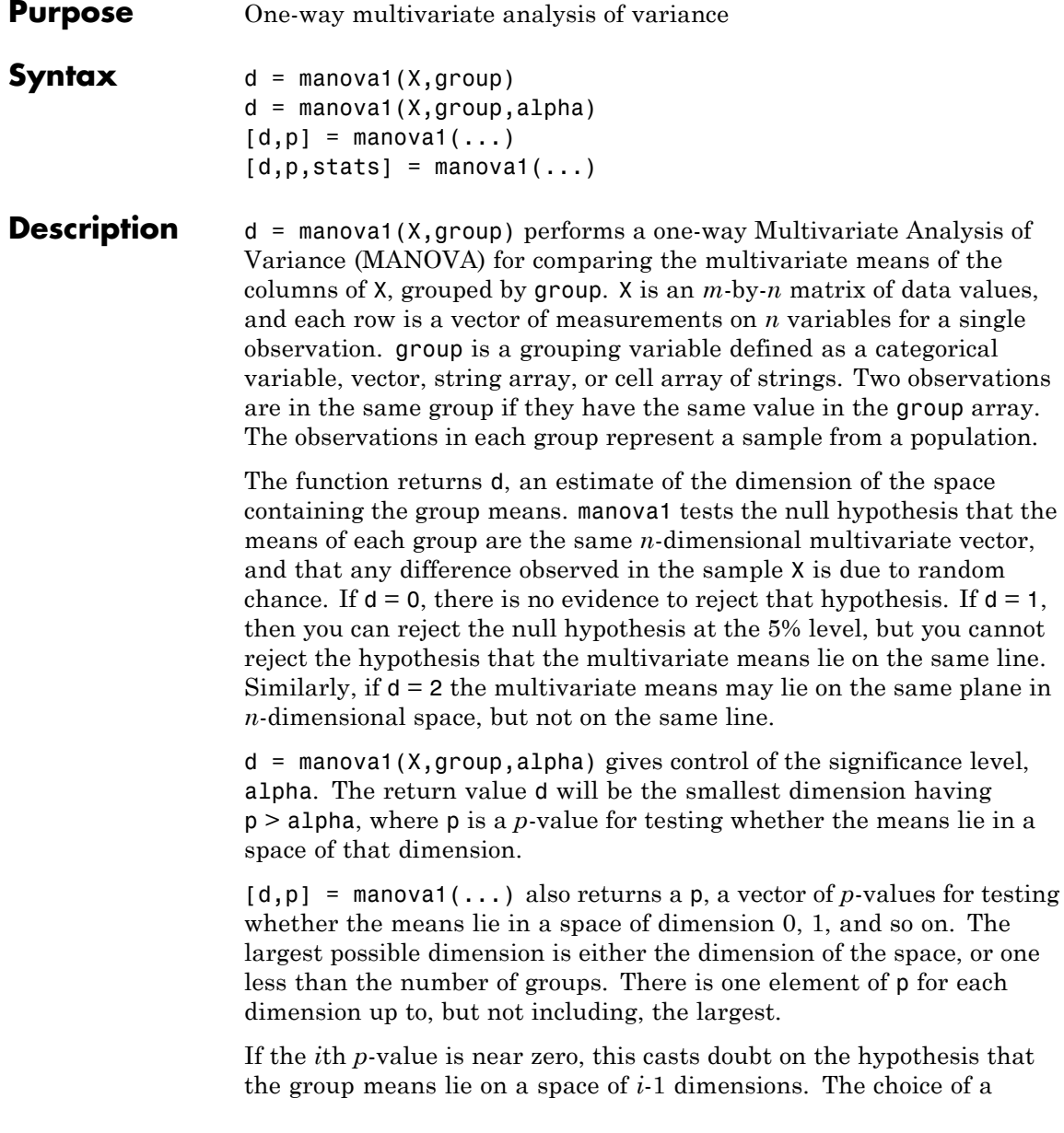

critical *p*-value to determine whether the result is judged statistically significant is left to the researcher and is specified by the value of the input argument alpha. It is common to declare a result significant if the *p*-value is less than 0.05 or 0.01.

 $[d,p,stats] = manoval(...) also returns stats, a structure$ containing additional MANOVA results. The structure contains the following fields.

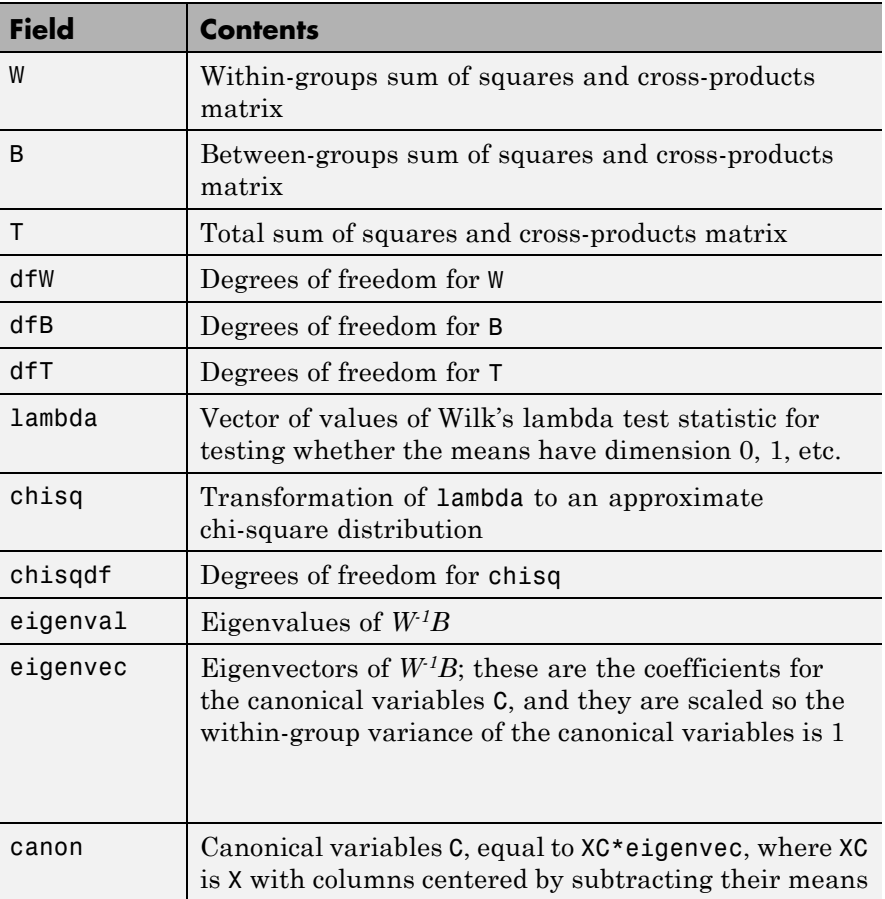

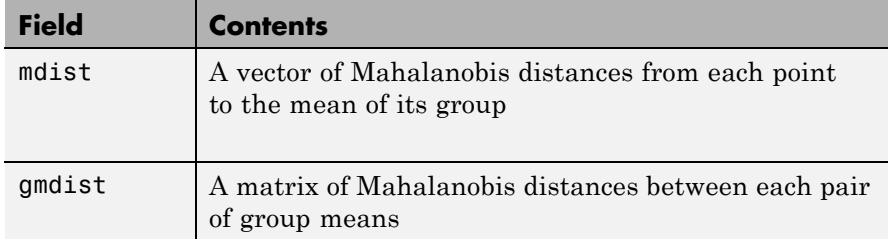

The canonical variables C are linear combinations of the original variables, chosen to maximize the separation between groups. Specifically,  $C(:,1)$  is the linear combination of the X columns that has the maximum separation between groups. This means that among all possible linear combinations, it is the one with the most significant *F* statistic in a one-way analysis of variance.  $C($ :, 2) has the maximum separation subject to it being orthogonal to  $C(:,1)$ , and so on.

You may find it useful to use the outputs from manova1 along with other functions to supplement your analysis. For example, you may want to start with a grouped scatter plot matrix of the original variables using gplotmatrix. You can use gscatter to visualize the group separation using the first two canonical variables. You can use manovacluster to graph a dendrogram showing the clusters among the group means.

### **Assumptions**

The MANOVA test makes the following assumptions about the data in X:

- **•** The populations for each group are normally distributed.
- **•** The variance-covariance matrix is the same for each population.
- **•** All observations are mutually independent.

**Examples** you can use manoval to determine whether there are differences in the averages of four car characteristics, among groups defined by the country where the cars were made.

```
load carbig
[d,p] = manova1([MPG Acceleration Weight Displacement],...
```
# **manova1**

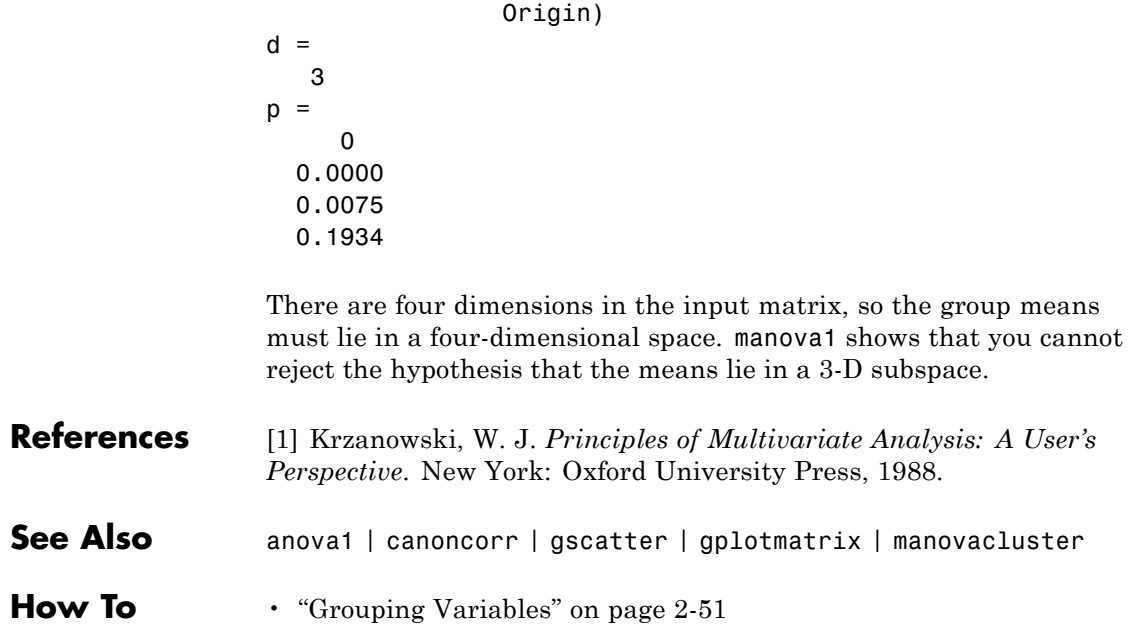

# **manovacluster**

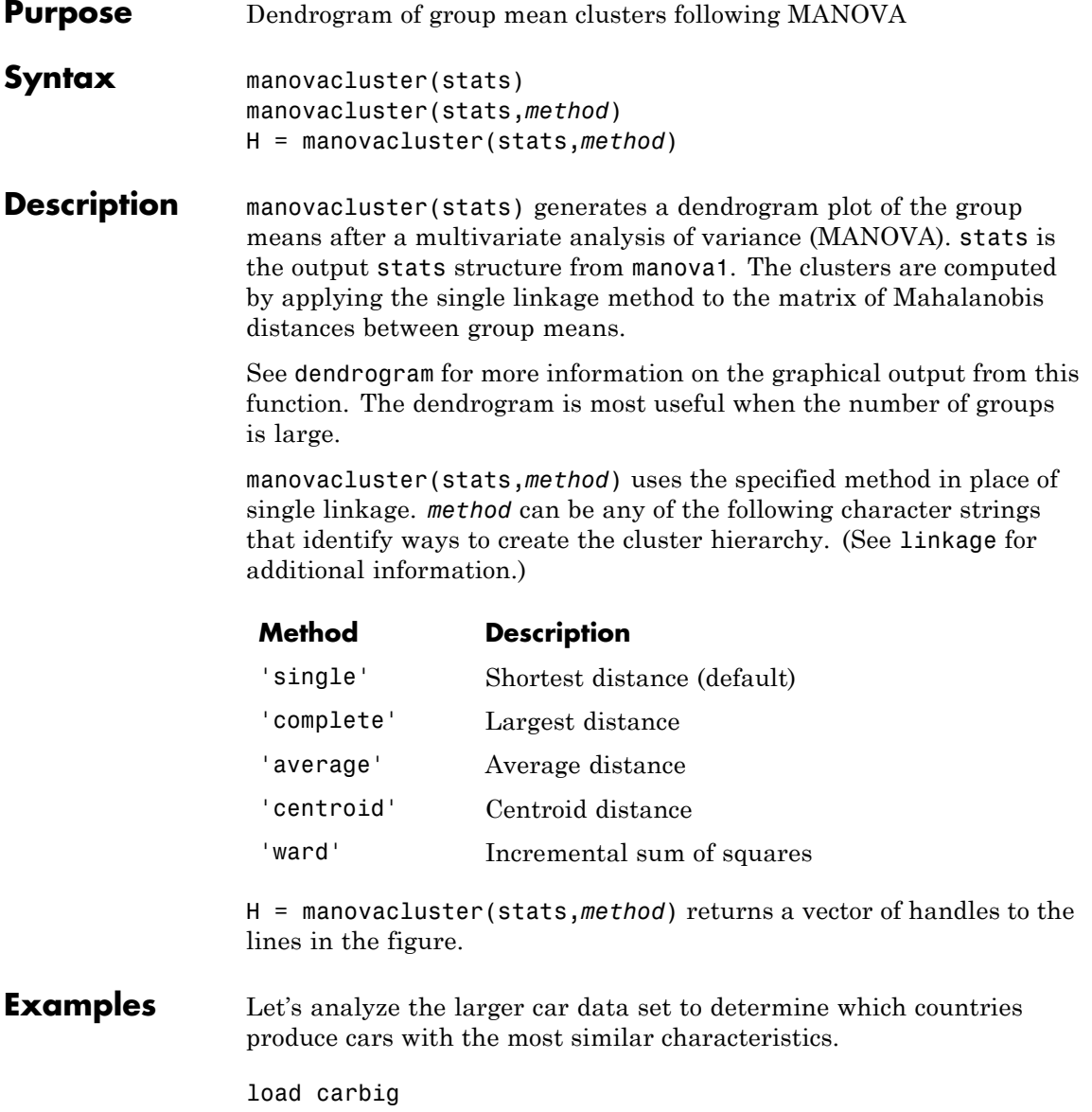

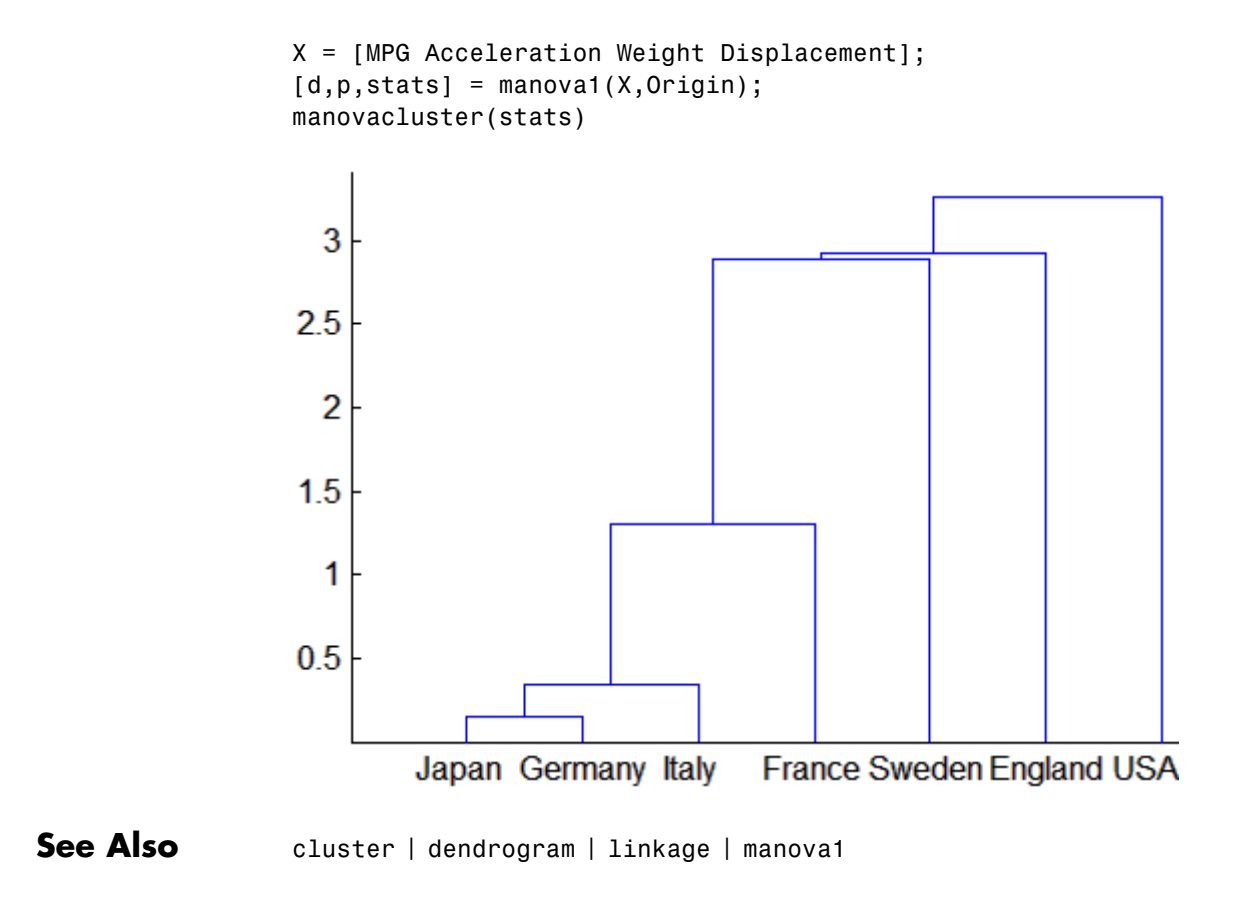

# **ClassificationKNN.margin**

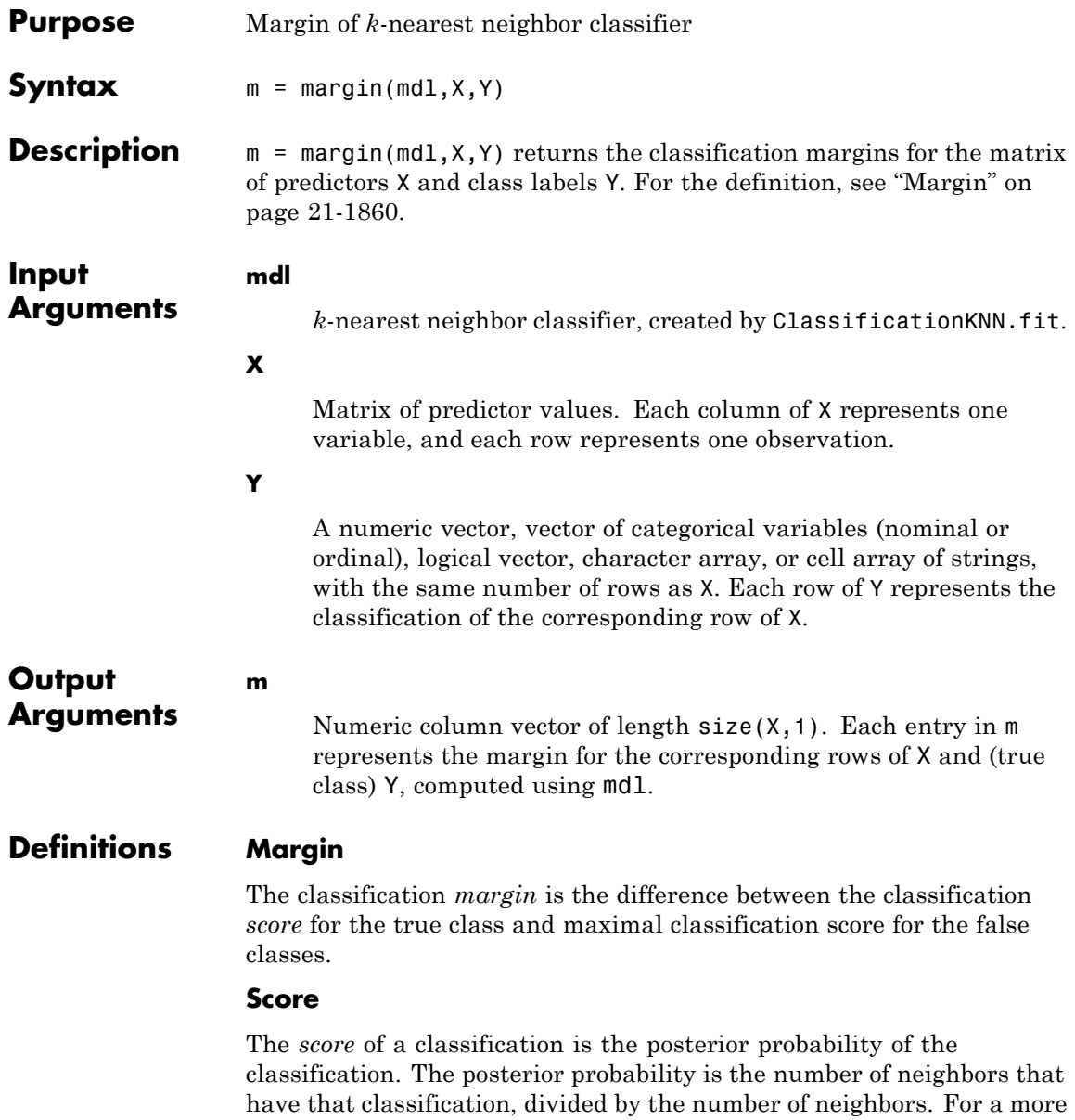

detailed definition that includes weights and prior probabilities, see ["Posterior Probability" on page 21-2608.](#page-3895-0)

# **Examples Margin Calculation**

Construct a *k*-nearest neighbor classifier for the Fisher iris data, where  $k = 5$ .

Load the data.

load fisheriris

Construct a classifier for 5-nearest neighbors.

mdl = ClassificationKNN.fit(meas,species,'NumNeighbors',5);

Examine the margin of the classifier for a mean observation classified 'versicolor'.

```
X = \text{mean}(\text{meas});
Y = \{ 'version() ;m = margin(md1, X, Y)m =1
```
The classifier has no doubt that 'versicolor' is the correct classification (all five nearest neighbors classify as 'versicolor').

- **See Also** ClassificationKNN **|** edge **|** loss **|**
- **Concepts •** ["Classification Using Nearest Neighbors" on page 16-9](#page-1040-0)

# **CompactClassificationDiscriminant.margin**

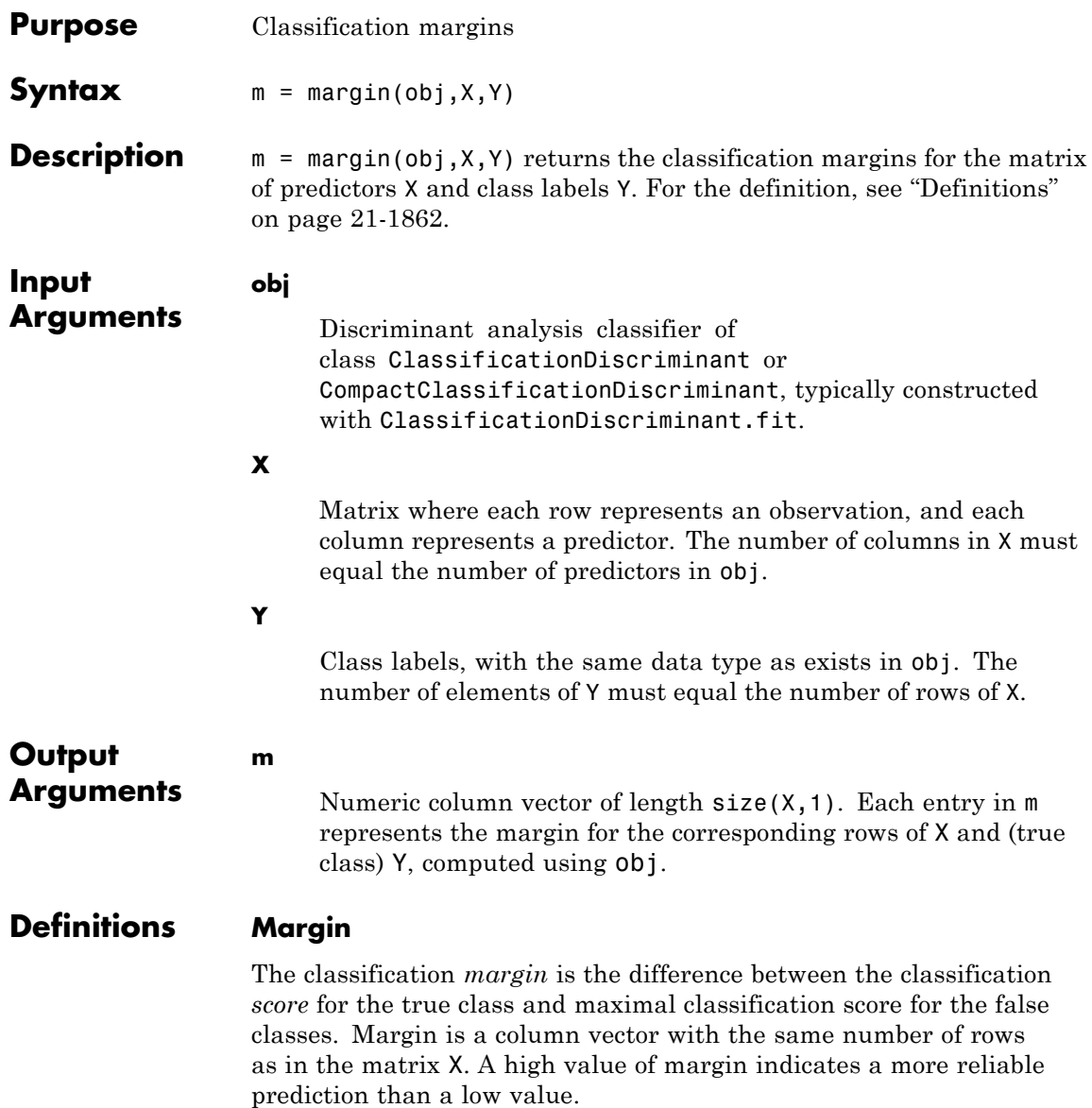

# **Score (discriminant analysis)**

For discriminant analysis, the *score* of a classification is the posterior probability of the classification. For the definition of posterior probability in discriminant analysis, see ["Posterior Probability" on page](#page-990-0) [15-7.](#page-990-0)

**Examples** Compute the classification margin for the Fisher iris data, trained on its first two columns of data, and view the last 10 entries:

```
load fisheriris
X = meas(:, 1:2);obj = ClassificationDiscriminant.fit(X,species);
M = margin(obj,X,species);M(end-10:end)
ans =0.6551
    0.4838
    0.6551
   -0.5127
    0.5659
    0.4611
    0.4949
    0.1024
    0.2787
   -0.1439
   -0.4444
```
The classifier trained on all the data is better:

```
obj = ClassificationDiscriminant.fit(meas,species);
M = margin(obj,meas,species);M(end-10:end)
ans =0.9983
   1.0000
```
# **CompactClassificationDiscriminant.margin**

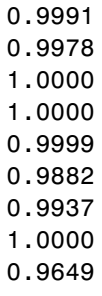

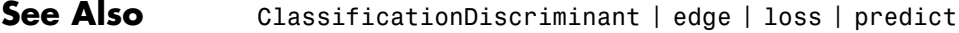

# **How To** • ["Discriminant Analysis" on page 15-3](#page-986-0)

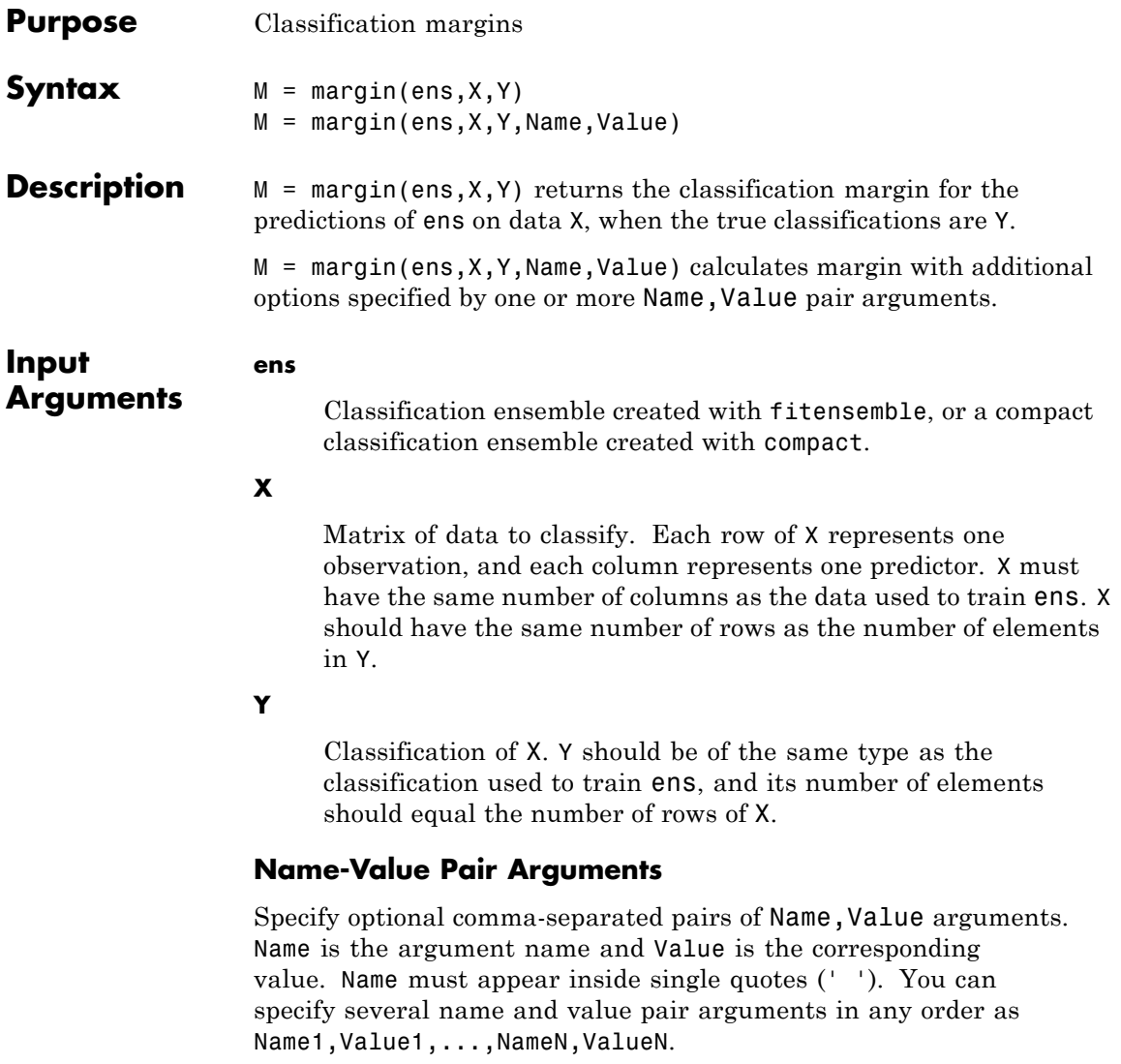

# **'learners'**

Indices of weak learners in the ensemble ranging from 1 to ens.NTrained. oobEdge uses only these learners for calculating loss.

**Default:** 1:NTrained

### **'UseObsForLearner'**

A logical matrix of size N-by-T, where:

- **•** N is the number of rows of X.
- **•** T is the number of weak learners in ens.

When UseObsForLearner $(i, j)$  is true, learner j is used in predicting the class of row i of X.

**Default:** true(N,T)

#### **Output Arguments M** A numeric column vector with the same number of rows as X. Each row of M gives the classification margin for that row of X.

# **Definitions Margin**

The classification *margin* is the difference between the classification *score* for the true class and maximal classification score for the false classes. Margin is a column vector with the same number of rows as in the matrix X.

# **Score (ensemble)**

For ensembles, a classification *score* represents the confidence of a classification into a class. The higher the score, the higher the confidence.

Different ensemble algorithms have different definitions for their scores. Furthermore, the range of scores depends on ensemble type. For example:

- **•** AdaBoostM1 scores range from –∞ to ∞.
- **•** Bag scores range from 0 to 1.

```
Examples Find the margin for classifying an average flower from the Fisheriris
                  data as 'versicolor':
```

```
load fisheriris % X = meas, Y = speciesens = fitensemble(meas,species,'AdaBoostM2',100,'Tree');
flower = mean(meas);predict(ens,flower)
ans ='versicolor'
margin(ens,mean(meas),'versicolor')
ans =3.2140
```
**See Also** predict | edge | loss

# **CompactClassificationTree.margin**

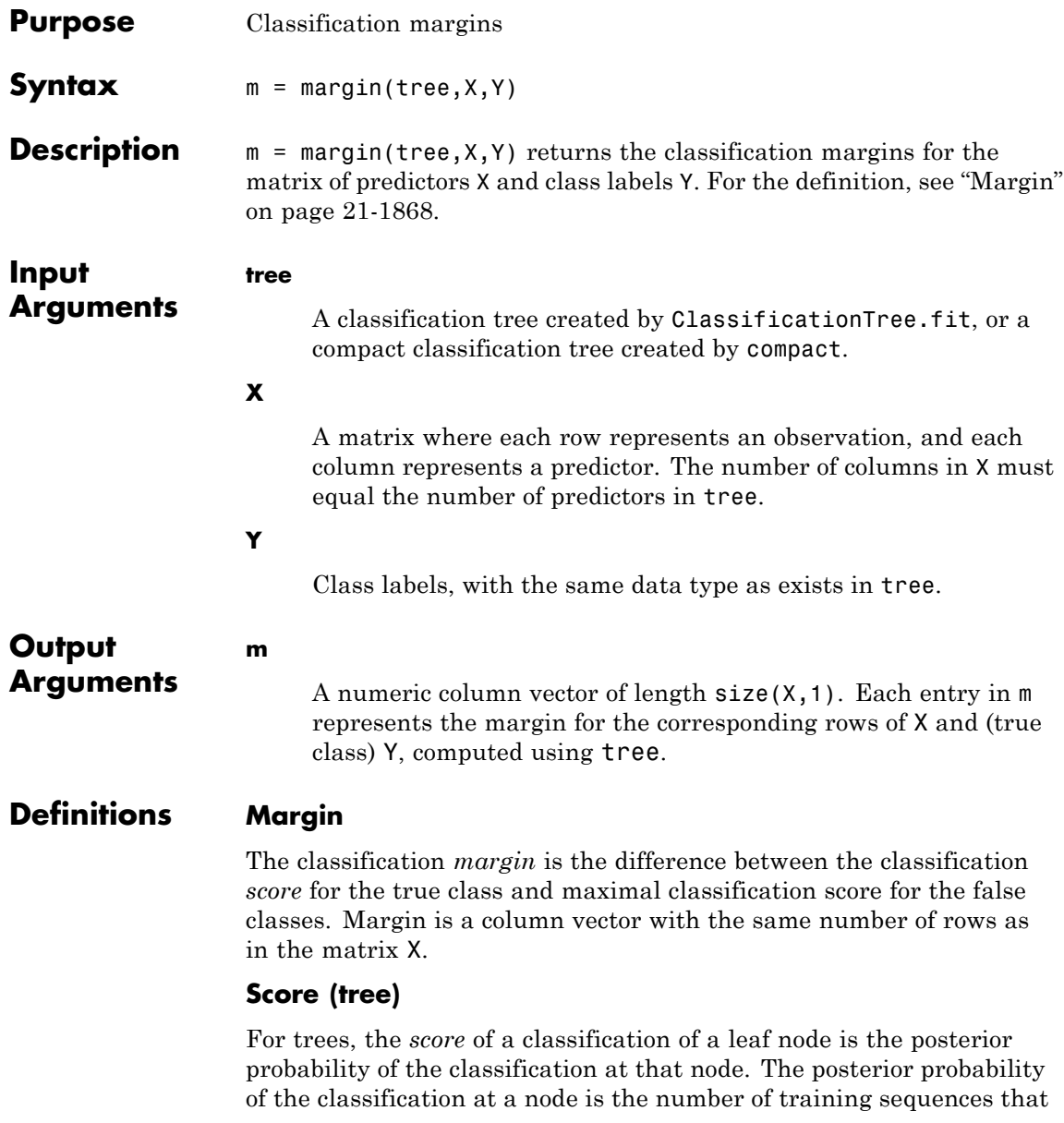

lead to that node with the classification, divided by the number of training sequences that lead to that node.

For example, consider classifying a predictor  $X$  as true when  $X \leq 0.15$ or  $X > 0.95$ , and X is false otherwise.

```
1
```
Generate 100 random points and classify them:

```
rng(0,'twister') % for reproducibility
X = \text{rand}(100, 1);
Y = (abs(X - .55) > .4);tree = ClassificationTree.fit(X,Y);view(tree,'mode','graph')
```
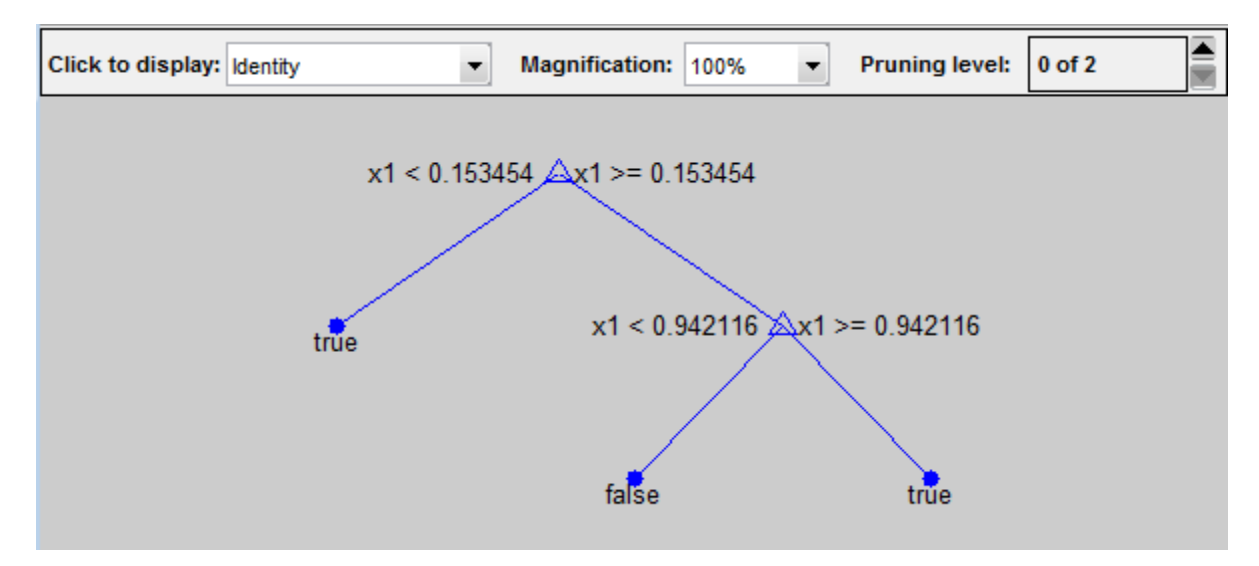

**2**

Prune the tree:

```
tree1 = prime(tree, 'level', 1);view(tree1,'mode','graph')
```
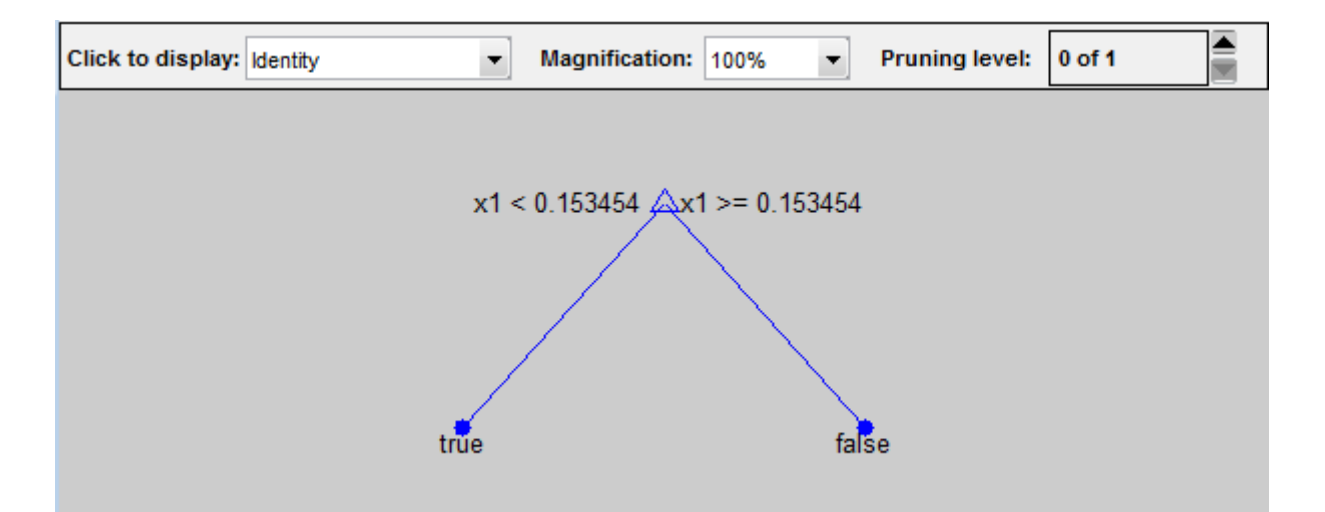

The pruned tree correctly classifies observations that are less than 0.15 as true. It also correctly classifies observations from .15 to .94 as false. However, it incorrectly classifies observations that are greater than .94 as false. Therefore, the score for observations that are greater than .15 should be about .05/.85=.06 for true, and about .8/.85=.94 for false.

#### **3**

Compute the prediction scores for the first 10 rows of X:

```
[-, \text{score}] = \text{predict}(\text{tree1}, X(1:10));[score X(1:10,:)]
ans =0.9059 0.0941 0.8147
   0.9059 0.0941 0.9058
        0 1.0000 0.1270
   0.9059 0.0941 0.9134
   0.9059 0.0941 0.6324
        0 1.0000 0.0975
   0.9059 0.0941 0.2785
```
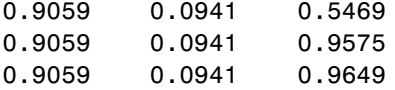

Indeed, every value of X (the rightmost column) that is less than 0.15 has associated scores (the left and center columns) of 0 and 1, while the other values of X have associated scores of 0.91 and 0.09. The difference (score 0.09 instead of the expected .06) is due to a statistical fluctuation: there are 8 observations in X in the range (.95,1) instead of the expected 5 observations.

#### **Examples** Compute the classification margin for the Fisher iris data, trained on its first two columns of data, and view the last 10 entries:

```
load fisheriris
X = meas(:, 1:2);tree = ClassificationTree.fit(X,species);
M = margin(tree, X, species);M(end-10:end)
```

```
ans =0.1111
    0.1111
```
0.1111 -0.2857 0.6364 0.6364 0.1111 0.7500 1.0000 0.6364 0.2000

The classification tree trained on all the data is better:

tree = ClassificationTree.fit(meas,species);  $M = margin(tree, meas, species);$ M(end-10:end)

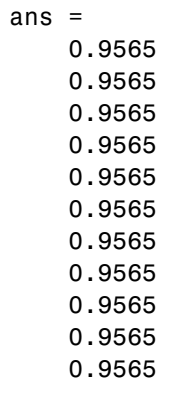

See Also predict | loss | edge

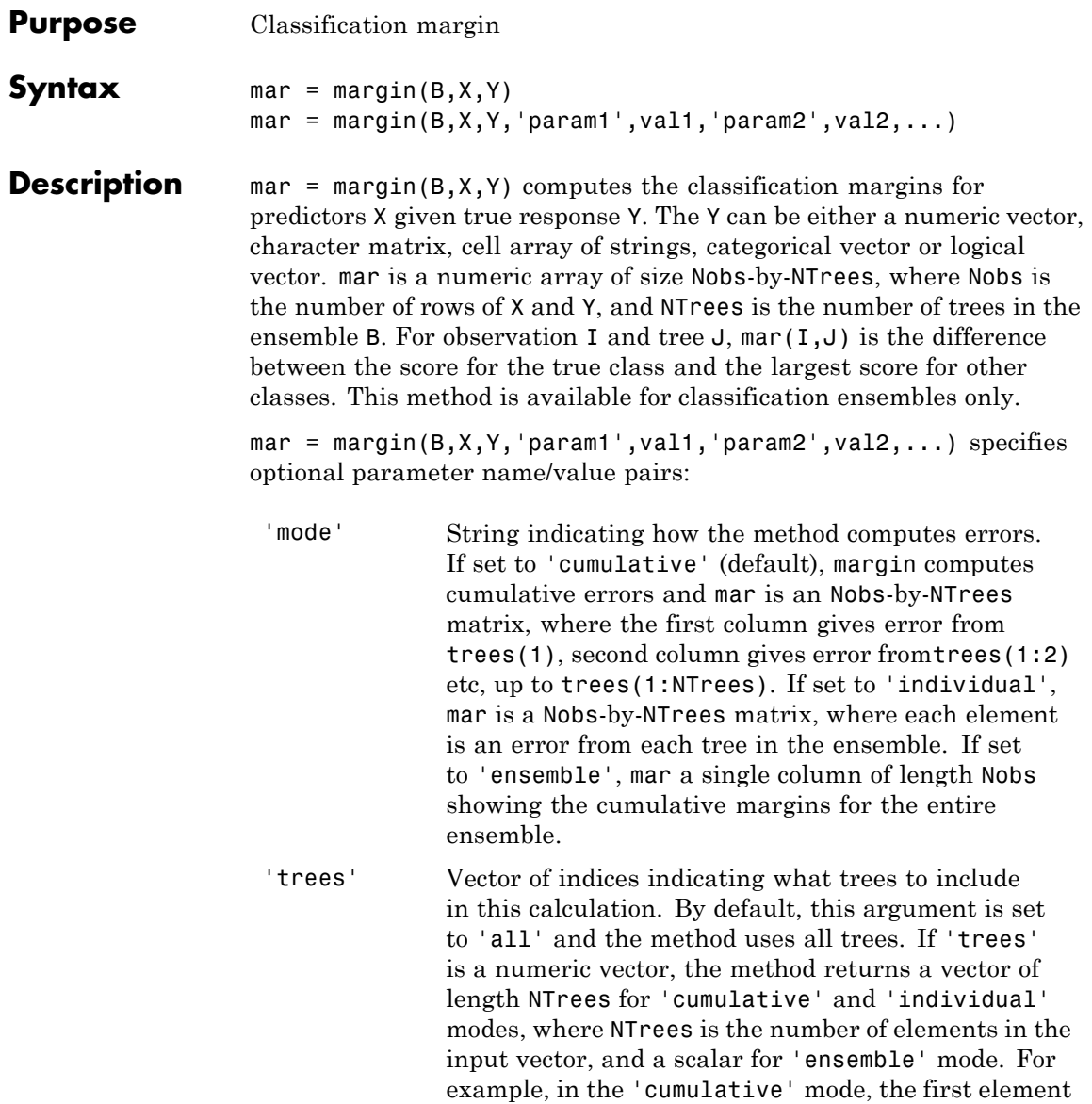

gives error from trees(1), the second element gives error from trees(1:2) etc.

- 'treeweights'Vector of tree weights. This vector must have the same length as the 'trees' vector. The method uses these weights to combine output from the specified trees by taking a weighted average instead of the simple non-weighted majority vote. You cannot use this argument in the 'individual' mode.
- 'useifort' Logical matrix of size Nobs-by-NTrees indicating which trees should be used to make predictions for each observation. By default the method uses all trees for all observations.

**See Also** TreeBagger.margin

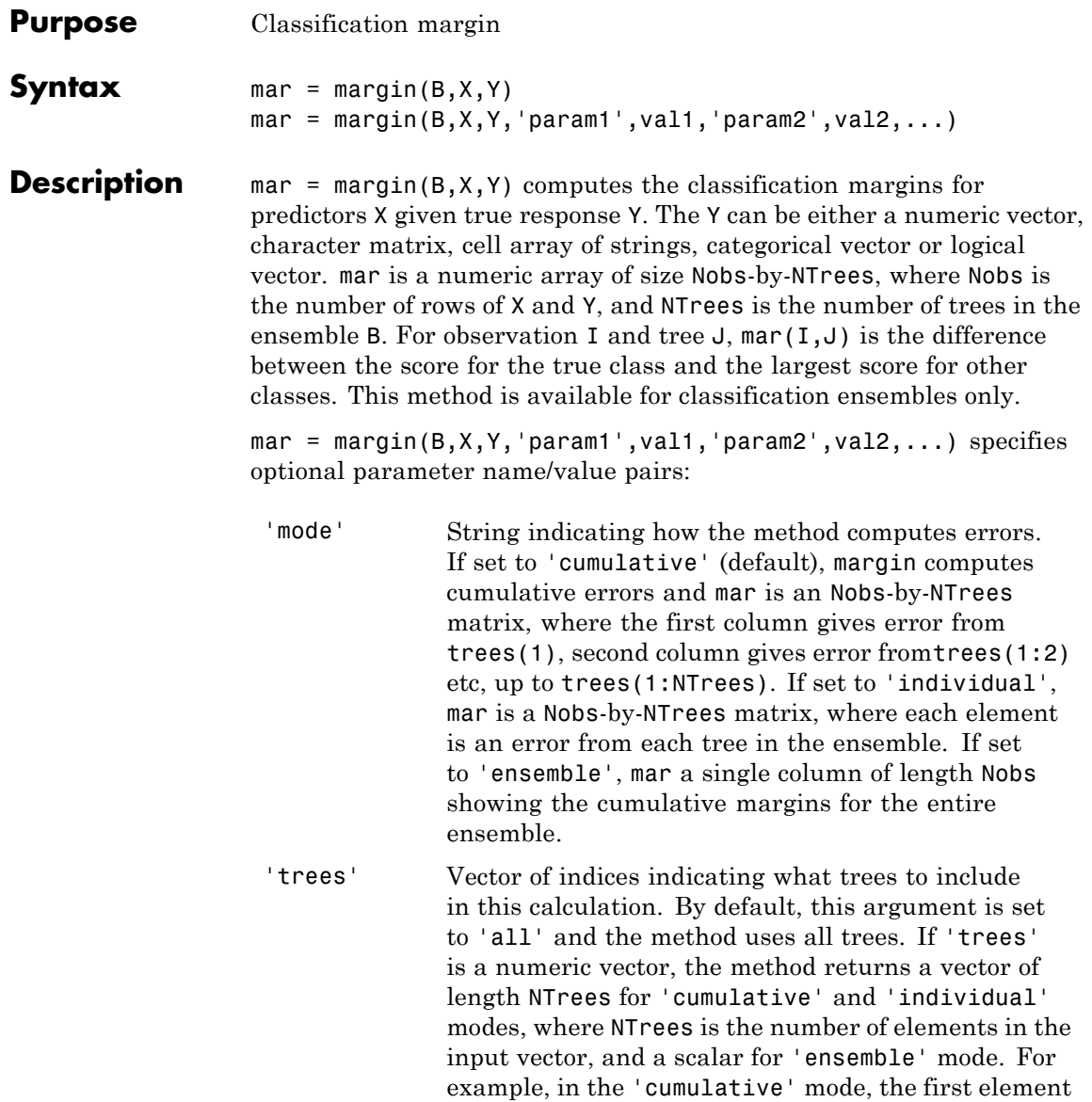

gives error from trees(1), the second element gives error from trees(1:2) etc.

- 'treeweights'Vector of tree weights. This vector must have the same length as the 'trees' vector. The method uses these weights to combine output from the specified trees by taking a weighted average instead of the simple non-weighted majority vote. You cannot use this argument in the 'individual' mode.
- 'useifort' Logical matrix of size Nobs-by-NTrees indicating which trees should be used to make predictions for each observation. By default the method uses all trees for all observations.

See Also CompactTreeBagger.margin

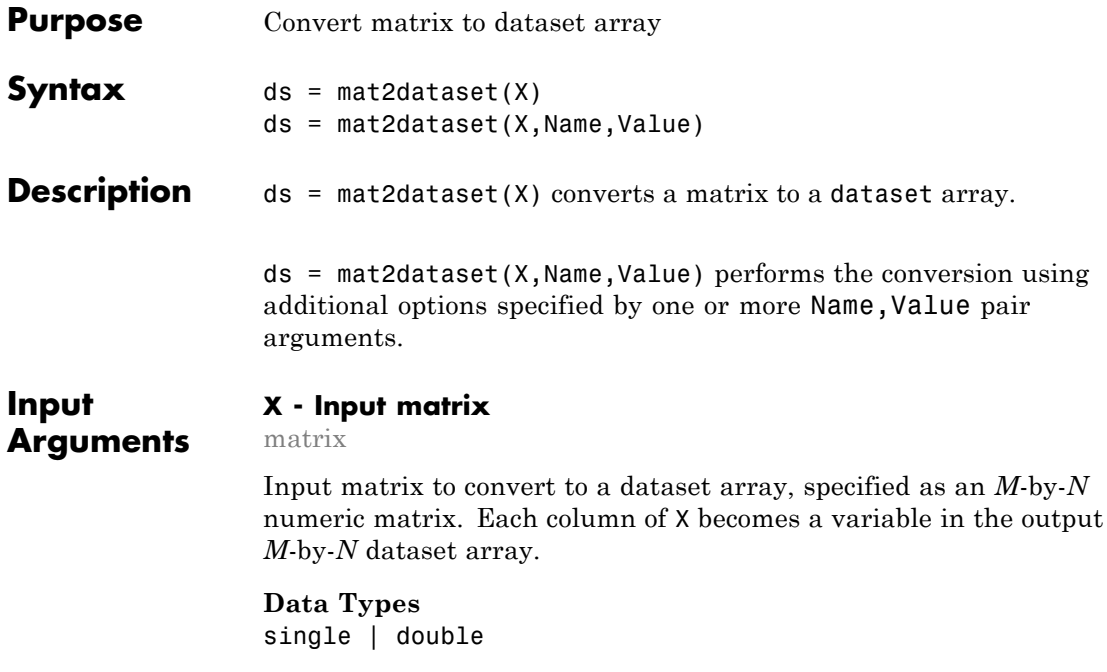

# **Name-Value Pair Arguments**

Specify optional comma-separated pairs of Name, Value arguments. Name is the argument name and Value is the corresponding value. Name must appear inside single quotes (' '). You can specify several name and value pair arguments in any order as Name1,Value1,...,NameN,ValueN.

**Example:** 'NumCols',[1,1,2,1] specifies that the 3rd and 4th columns of the input matrix should be combined into a single variable.

# **'VarNames' - Variable names for output dataset array**

cell array of strings

Variable names for the output dataset array, specified as the comma-separated pair consisting of 'VarNames' and a cell array of strings. You must provide a variable name for each variable in ds. The names must be valid MATLAB identifiers, and must be unique.

```
Example: 'VarNames',{'myVar1','myVar2','myVar3'}
```
#### **'ObsNames' - Observation names for output dataset array**

cell array of strings

Observation names for the output dataset array, specified as the comma-separated pair consisting of 'ObsNames' and a cell array of strings. The names do not need to be valid MATLAB identifiers, but they must be unique.

#### **'NumCols' - Number of columns for each variable**

vector of nonnegative integers

Number of columns for each variable in ds, specified as the comma-separated pair consisting of 'NumCols' and a vector of nonnegative integers. When the number of columns for a variable is greater than one, mat2dataset combines multiple columns in X into a single variable in ds. The vector you assign to NumCols must sum to  $size(X,2)$ .

For example, to convert a matrix with eight columns into a dataset array with five variables, specify a vector with five elements that sum to eight, such as 'NumCols',[1,1,3,1,2].

**Output Arguments ds - Output dataset array** dataset array

> Output dataset array, returned by default with a variable for each column of X, and an observation for each row of X. If you specify NumCols, then the number of variables in ds is equal to the length of the specified vector of column numbers.

# **Examples Convert Matrix to Dataset Array**

Convert a matrix to a dataset array using the default options.

Load sample data.

load('fisheriris')  $X = meas$ ;

size(X) ans  $=$ 150 4

Convert the matrix to a dataset array.

```
ds = mat2dataset(X);size(ds)
ans =150 4
ds(1:5,:)
ans =X1 X2 X3 X4
  5.1 3.5 1.4 0.2
  4.9 3 1.4 0.2
  4.7 3.2 1.3 0.2
  4.6 3.1 1.5 0.2
    5 3.6 1.4 0.2
```
When you do not specify variable names, mat2dataset uses the matrix name and column numbers to create default variable names.

# **Convert Matrix to Dataset Array with Variable Names**

Load sample data.

```
load('fisheriris')
X = meas;size(X)
ans =
```
150 4

Convert the matrix to a dataset array, providing a variable name for each of the four column of X.

```
ds = mat2dataset(X,'VarNames',{'SLength',...
'SWidth','PLength','PWidth'});
size(ds)
ans =150 4
ds(1:5,:)ans =SWidth SLength PWidth PLength
  5.1 3.5 1.4 0.2
  4.9 3 1.4 0.2
  4.7 3.2 1.3 0.2
  4.6 3.1 1.5 0.2
    5 3.6 1.4 0.2
```
# **Create a Dataset Array with Multicolumn Variables**

Convert a matrix to a dataset array containing multicolumn variables.

Load sample data.

```
load('fisheriris')
X = meas;size(X)
ans =150 4
```
Convert the matrix to a dataset array, combining the sepal measurements (the first two columns) into one variable named SepalMeas, and the petal measurements (third and fourth columns) into one variable names PetalMeas.

```
ds = mat2dataset(X, 'NumCols', [2,2], \ldots)'VarNames',{'SepalMeas','PetalMeas'});
ds(1:5,:)
```
ans  $=$ 

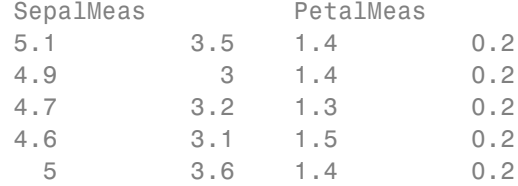

The output dataset array has 150 observations and 2 variables.

```
size(ds)
ans =150 2
```
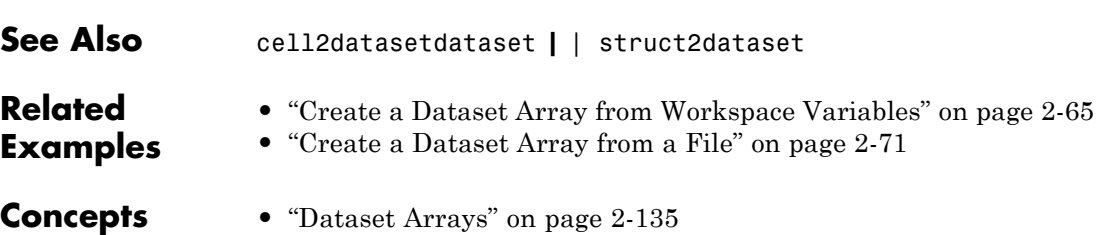

### **mdscale**

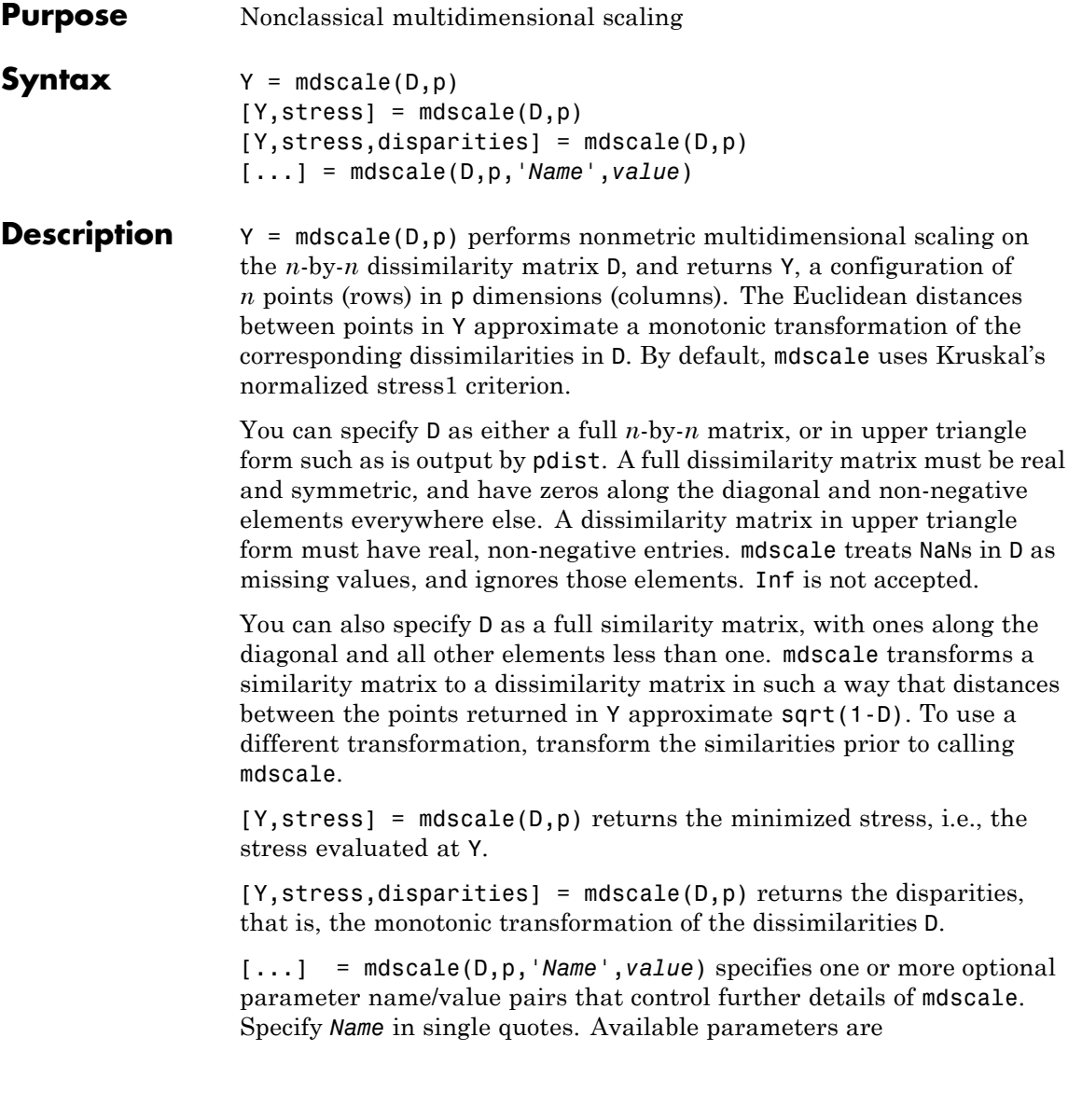

- **•** Criterion— The goodness-of-fit criterion to minimize. This also determines the type of scaling, either non-metric or metric, that mdscale performs. Choices for non-metric scaling are:
	- **-** 'stress' Stress normalized by the sum of squares of the inter-point distances, also known as stress1. This is the default.
	- **-** 'sstress' Squared stress, normalized with the sum of 4th powers of the inter-point distances.

Choices for metric scaling are:

- **-** 'metricstress' Stress, normalized with the sum of squares of the dissimilarities.
- **-** 'metricsstress' Squared stress, normalized with the sum of 4th powers of the dissimilarities.
- **-** 'sammon' Sammon's nonlinear mapping criterion. Off-diagonal dissimilarities must be strictly positive with this criterion.
- **-** 'strain' A criterion equivalent to that used in classical multidimensional scaling.
- **•** Weights A matrix or vector the same size as D, containing nonnegative dissimilarity weights. You can use these to weight the contribution of the corresponding elements of D in computing and minimizing stress. Elements of D corresponding to zero weights are effectively ignored.

**Note** When you specify weights as a full matrix, its diagonal elements are ignored and have no effect, since the corresponding diagonal elements of D do not enter into the stress calculation.

**•** Start — Method used to choose the initial configuration of points for Y. The choices are

- **-** 'cmdscale' Use the classical multidimensional scaling solution. This is the default. 'cmdscale' is not valid when there are zero weights.
- **-** 'random' Choose locations randomly from an appropriately scaled p-dimensional normal distribution with uncorrelated coordinates.
- **-** An *<sup>n</sup>*-by-<sup>p</sup> matrix of initial locations, where n is the size of the matrix D and p is the number of columns of the output matrix Y. In this case, you can pass in [] for p and mdscale infers p from the second dimension of the matrix. You can also supply a 3-D array, implying a value for 'Replicates' from the array's third dimension.
- **•** Replicates Number of times to repeat the scaling, each with a new initial configuration. The default is 1.
- Options Options for the iterative algorithm used to minimize the fitting criterion. Pass in an options structure created by statset. For example,

```
opts = statset(param1,val1,param2,val2, ...);
[\ldots] = mdscale(\ldots, 'Options', opts)
```
The choices of statset parameters are

- **-** 'Display' Level of display output. The choices are 'off' (the default), 'iter', and 'final'.
- **-** 'MaxIter' Maximum number of iterations allowed. The default is 200.
- **-** 'TolFun' Termination tolerance for the stress criterion and its gradient. The default is 1e-4.
- **-** 'TolX'— Termination tolerance for the configuration location step size. The default is 1e-4.

#### **Examples** load cereal.mat X = [Calories Protein Fat Sodium Fiber ...

### **mdscale**

```
Carbo Sugars Shelf Potass Vitamins];
% Take a subset from a single manufacturer.
X = X(\text{stromp}('K',\text{cellstr(Mfg)}),:);% Create a dissimilarity matrix.
dissimilarities = pdist(X);
% Use non-metric scaling to recreate the data in 2D,
% and make a Shepard plot of the results.
[Y,stress,disparities] = mdscale(dissimilarities,2);
distances = pdist(Y);[dum,ord] = sortrows([disparities(:) dissimilarities(:)]);
plot(dissimilarities,distances,'bo', ...
dissimilarities(ord),disparities(ord),'r.-');
xlabel('Dissimilarities'); ylabel('Distances/Disparities')
legend({'Distances' 'Disparities'},'Location','NW');
```
### **mdscale**

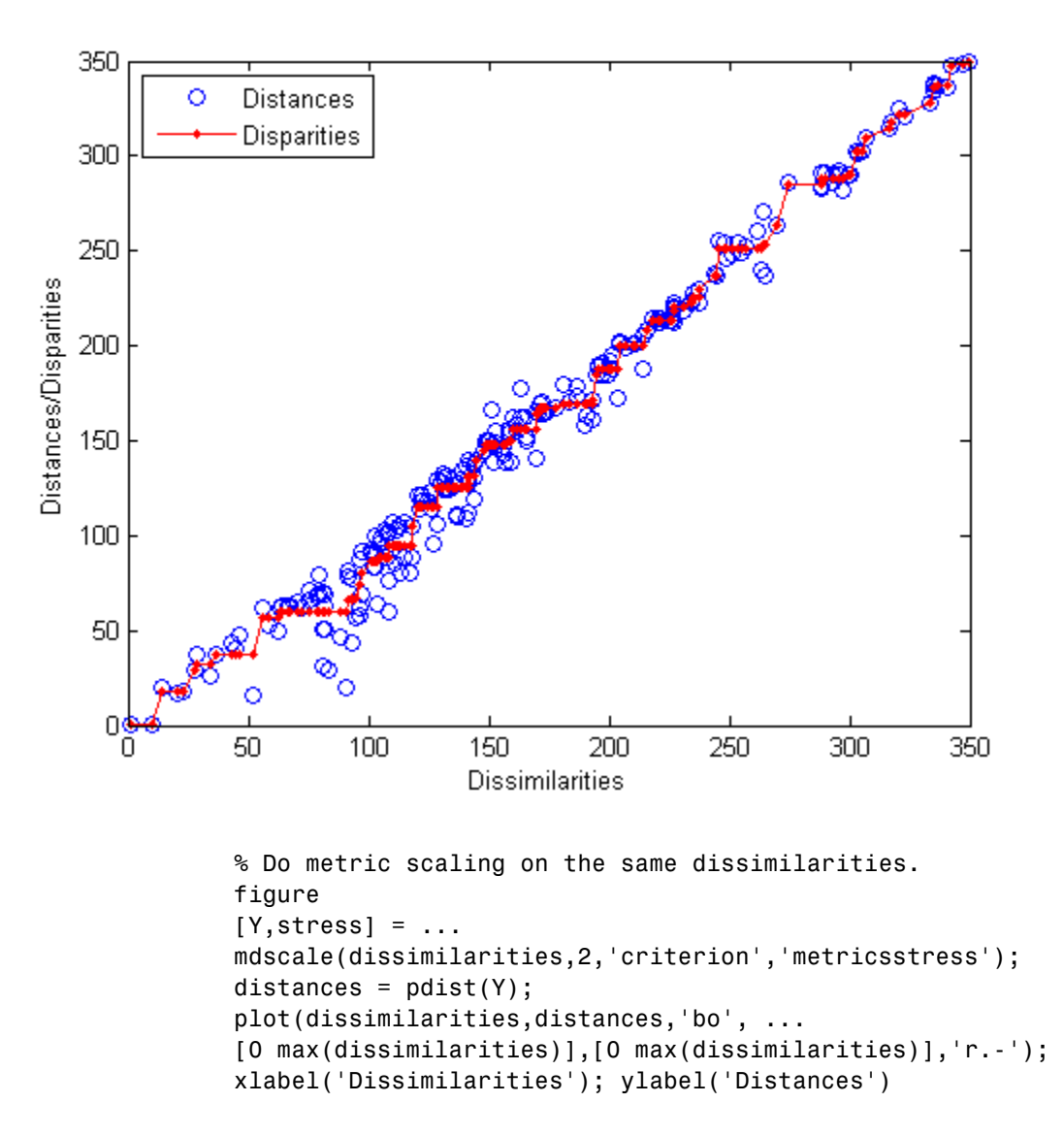

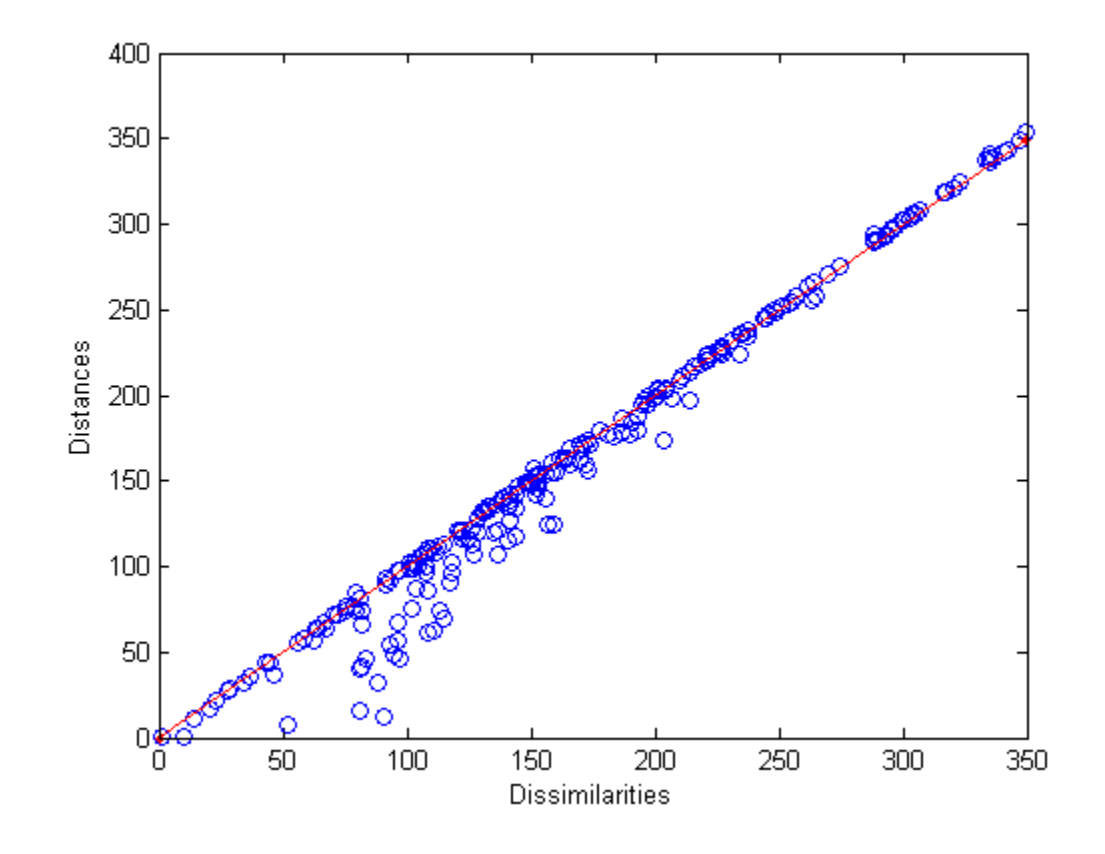

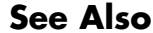

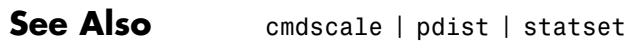

# **CompactTreeBagger.mdsProx**

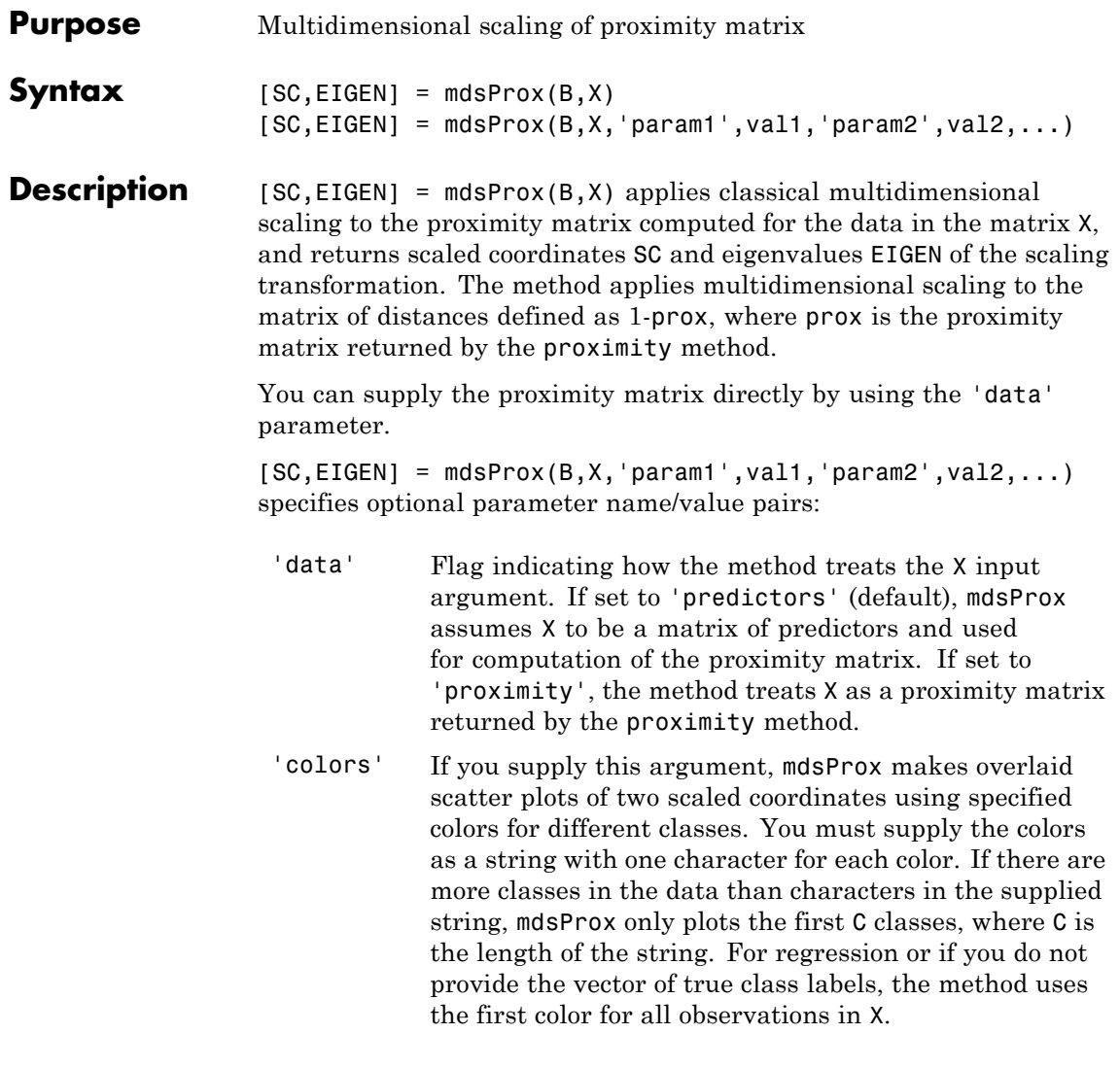

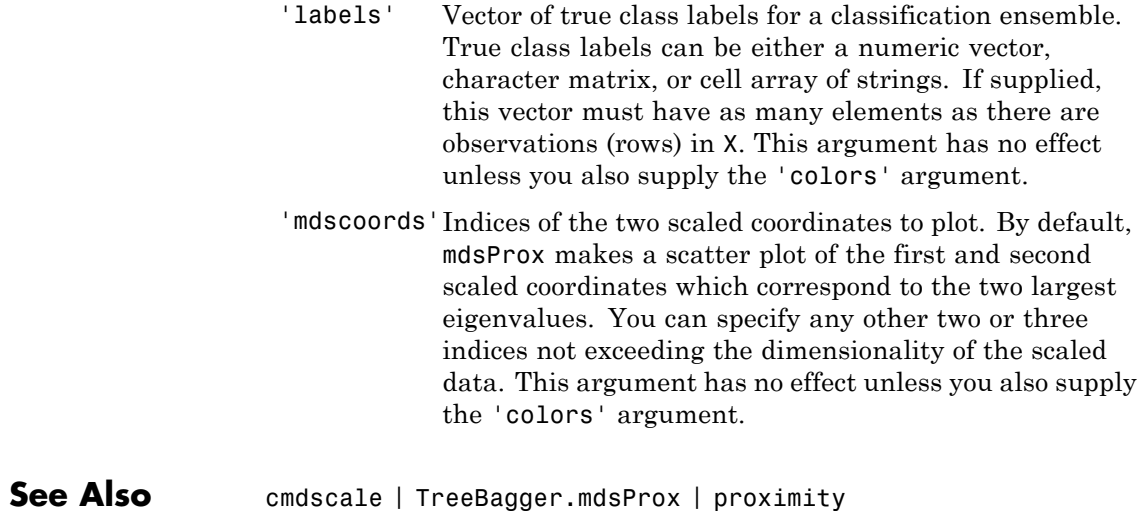

# **TreeBagger.mdsProx**

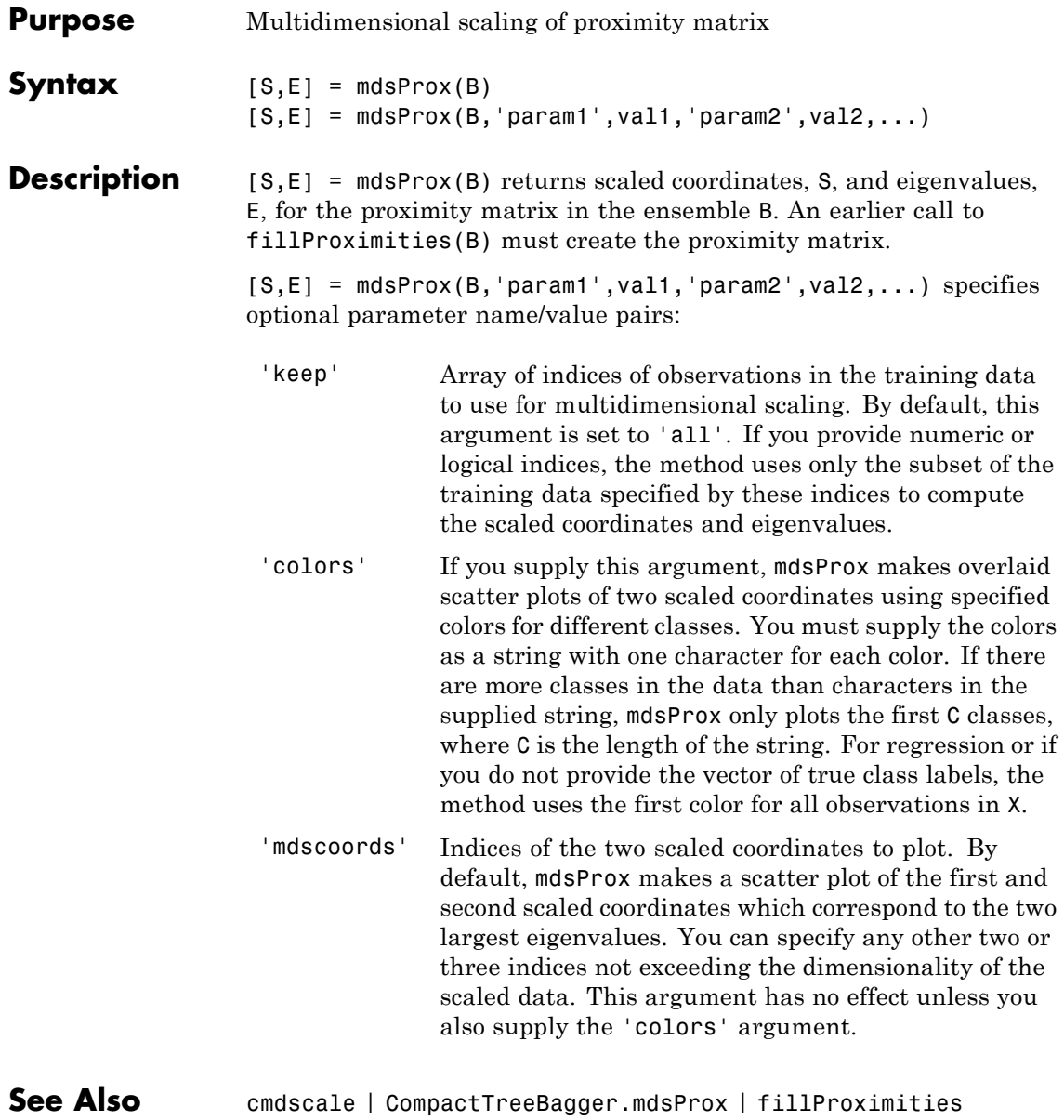

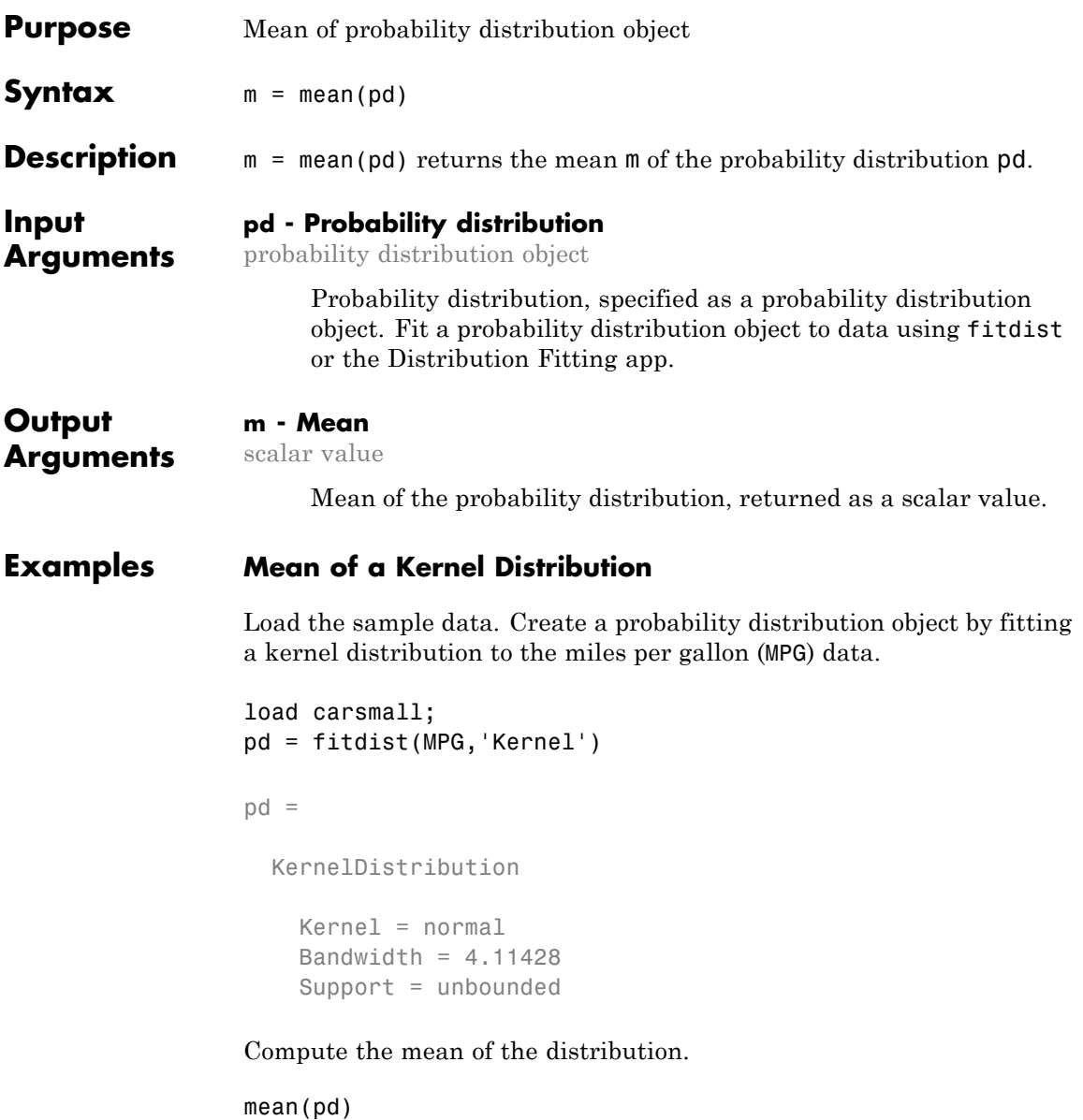

ans = 23.7181

#### See Also fitdist | dfittool

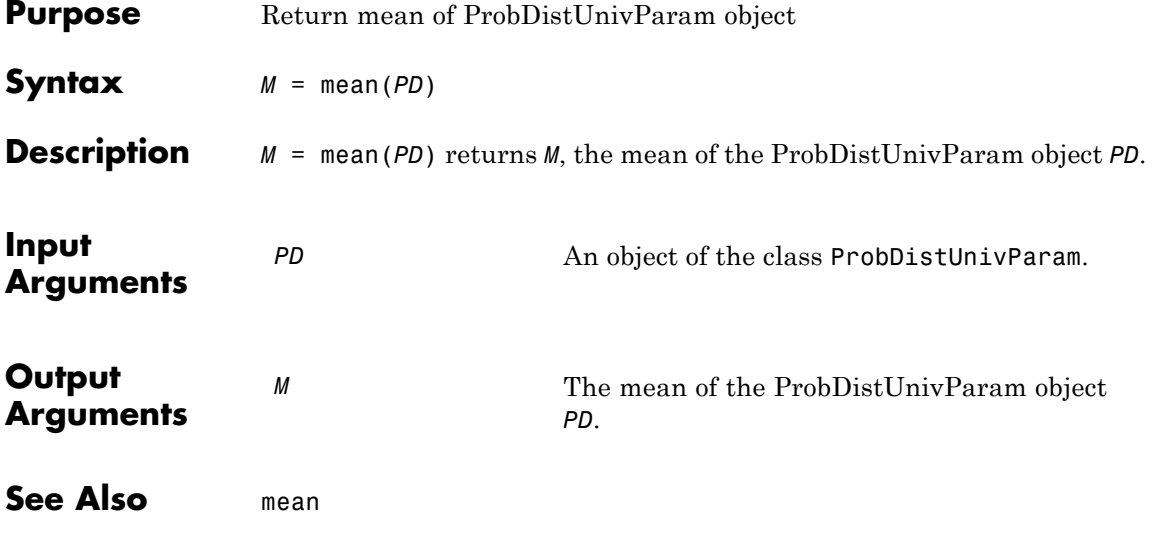

# **prob.ParametricTruncatableDistribution.mean**

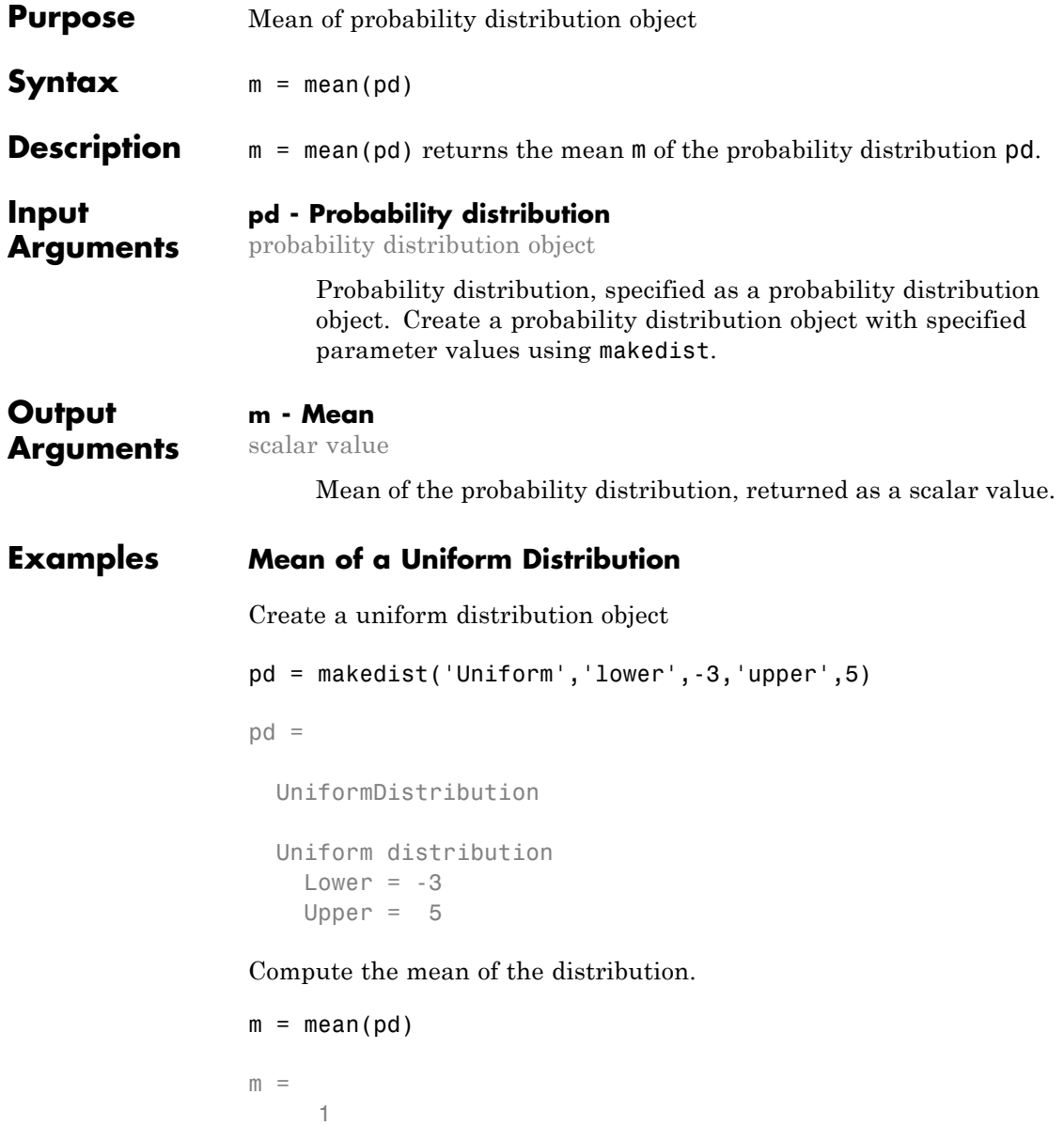

**See Also** makedist

## **prob.ToolboxFittableParametricDistribution.mean**

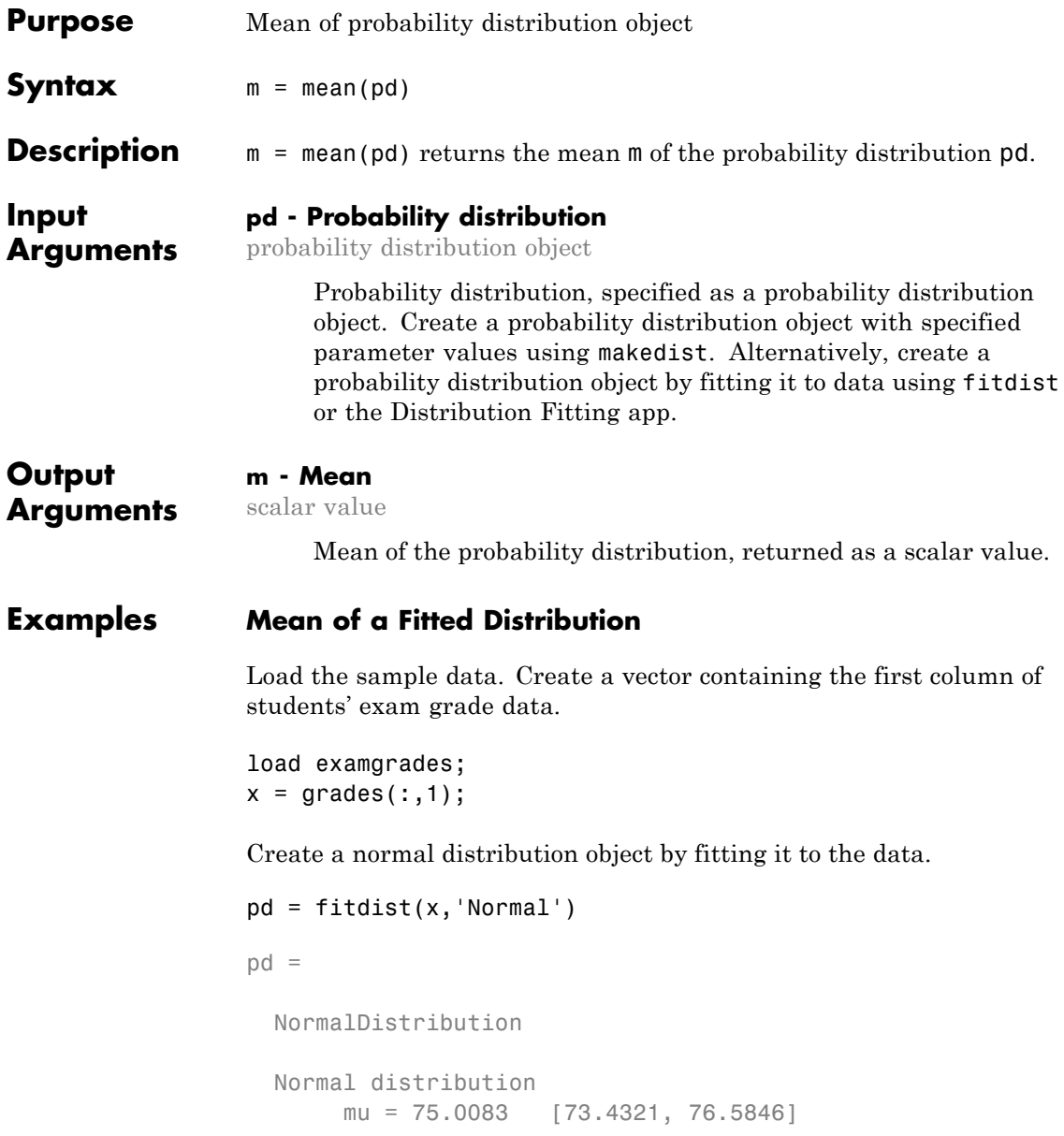

sigma = 8.7202 [7.7391, 9.98843]

Compute the mean of the fitted distribution.

```
m = mean(pd)
```

```
m =75.0083
```
The mean of the normal distribution is equal to the parameter mu.

#### **Mean of a Skewed Distribution**

Create a Weibull probability distribution object.

```
pd = makedist('Weibull', 'a', 5, 'b', 2)pd =WeibullDistribution
 Weibull distribution
   A = 5B = 2
```
Compute the mean of the distribution.

```
mean = mean(pd)mean =
    4.4311
```
**See Also** makedist | fitdist | dfittool

# **CompactTreeBagger.meanMargin**

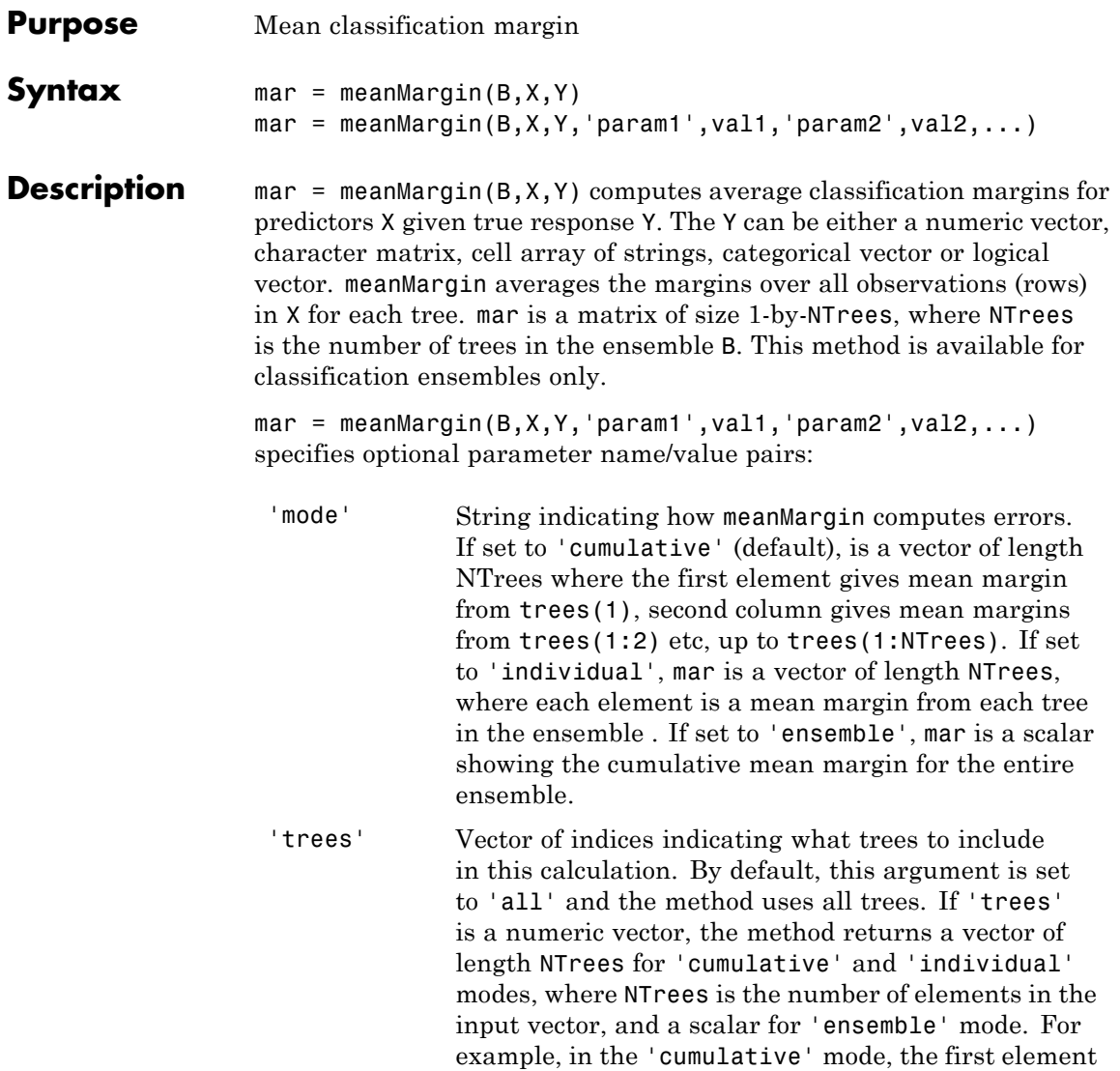

gives mean margin from trees(1), the second element gives mean margin from trees(1:2) etc.

'treeweights'Vector of tree weights. This vector must have the same length as the 'trees' vector. meanMargin uses these weights to combine output from the specified trees by taking a weighted average instead of the simple nonweighted majority vote. You cannot use this argument in the 'individual' mode.

See Also **TreeBagger.meanMargin** 

# **TreeBagger.meanMargin**

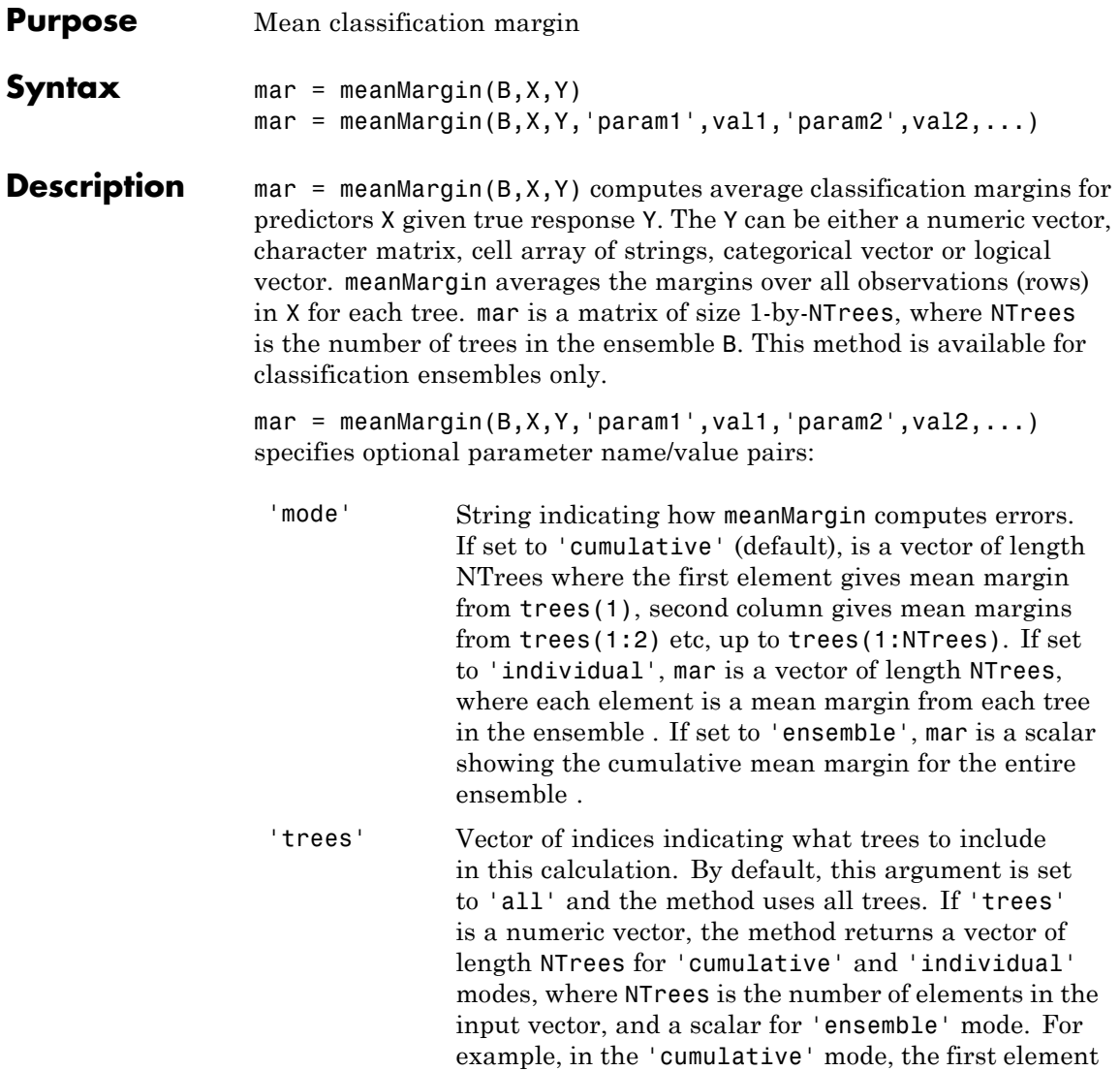

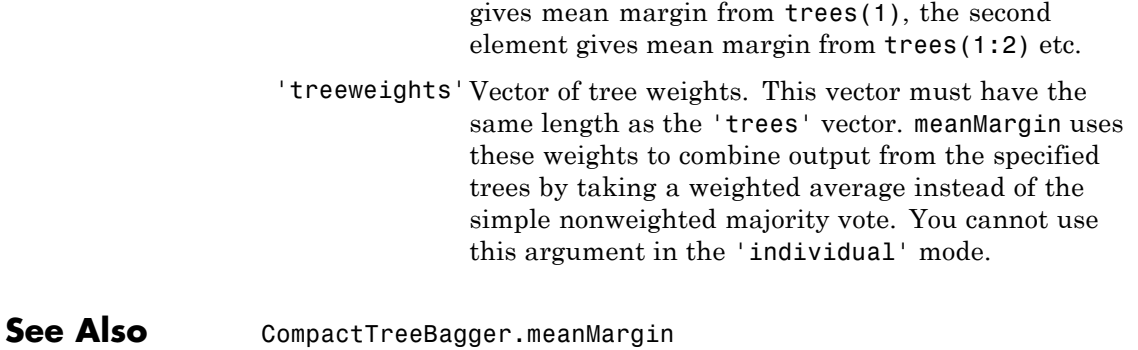

**21-1901**

## **classregtree.meansurrvarassoc**

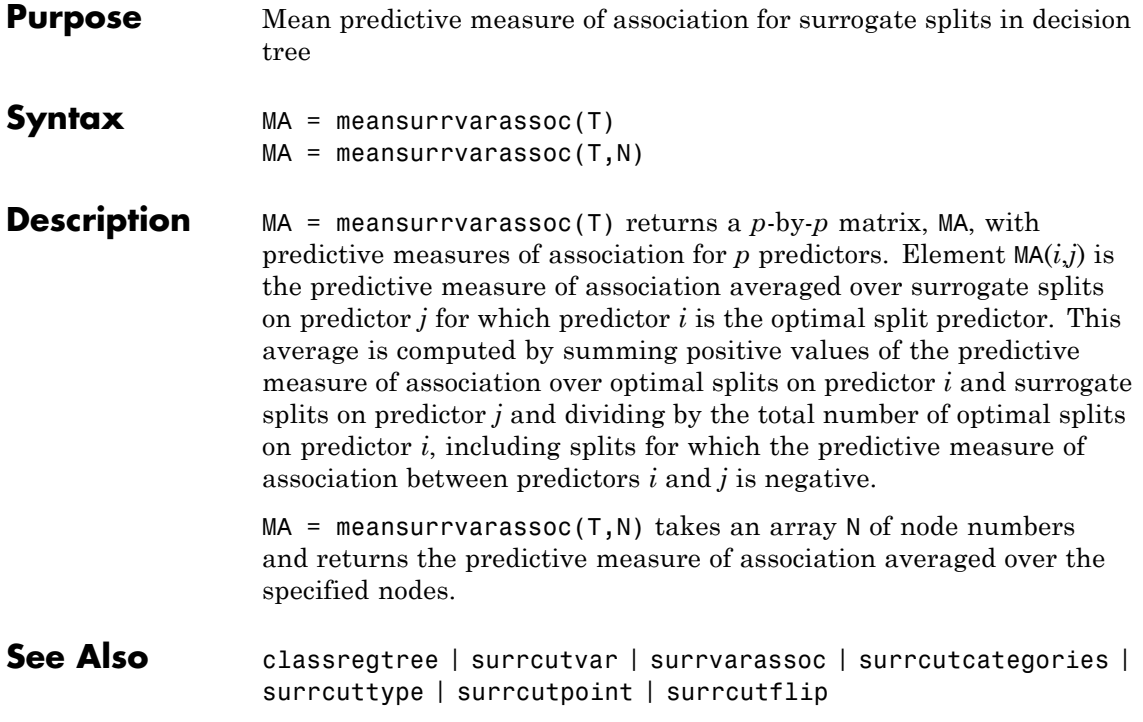

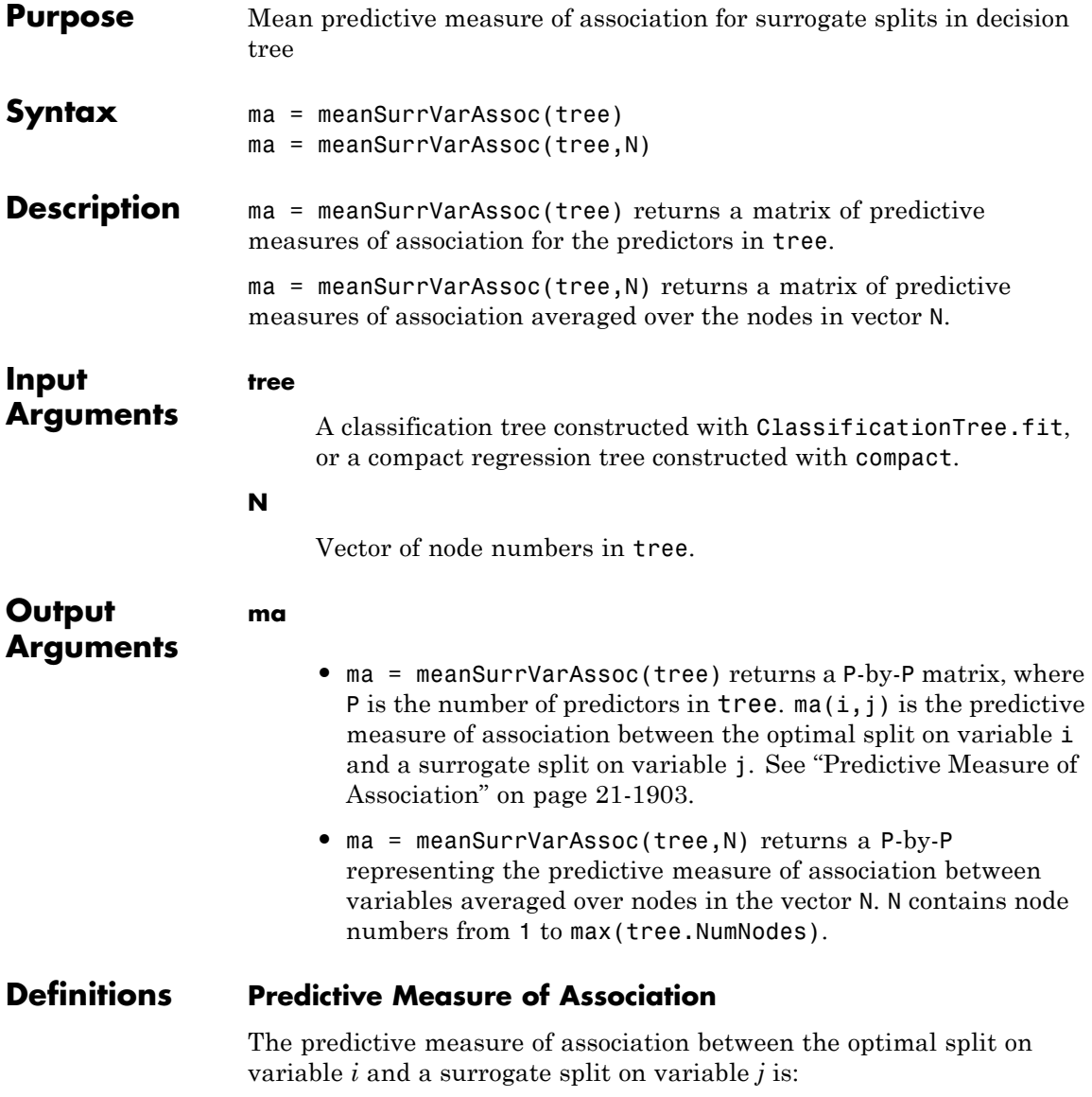

$$
\lambda_{i,j} = \frac{\min(P_L, P_R) - (1 - P_{L_i L_j} - P_{R_i R_j})}{\min(P_L, P_R)}.
$$

Here

- $P_L$  and  $P_R$  are the node probabilities for the optimal split of node *i* into Left and Right nodes respectively.
- $P_{L_i L_j}$  is the probability that both (optimal) node *i* and (surrogate) node *j* send an observation to the Left.
- $P_{R_i R_j}$  is the probability that both (optimal) node *i* and (surrogate) node *j* send an observation to the Right.

Clearly,  $\lambda_{i,j}$  lies from  $-\infty$  to 1. Variable *j* is a worthwhile surrogate split for variable *i* if  $\lambda_i > 0$ .

Element  $ma(i, j)$  is the predictive measure of association averaged over surrogate splits on predictor j for which predictor i is the optimal split predictor. This average is computed by summing positive values of the predictive measure of association over optimal splits on predictor i and surrogate splits on predictor j and dividing by the total number of optimal splits on predictor i, including splits for which the predictive measure of association between predictors i and j is negative.

#### **Examples** Find the mean predictive measure of association between the variables in the Fisher iris data:

load fisheriris obj = ClassificationTree.fit(meas,species,'surrogate','on'); msva = meanSurrVarAssoc(obj)

msva =

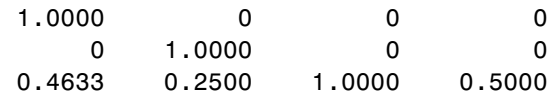

0.2065 0.1413 0.4022 1.0000

Find the mean predictive measure of association averaged over the odd-numbered nodes in obj:

 $N = 1:2:obj.NumNodes;$ msva = meanSurrVarAssoc(obj,N) msva = 1.0000 0 0 0 0 1.0000 0 0 0.7600 0.5000 1.0000 1.0000 0.4130 0.2826 0.8043 1.0000

**See Also** ClassificationTree

## **CompactRegressionTree.meanSurrVarAssoc**

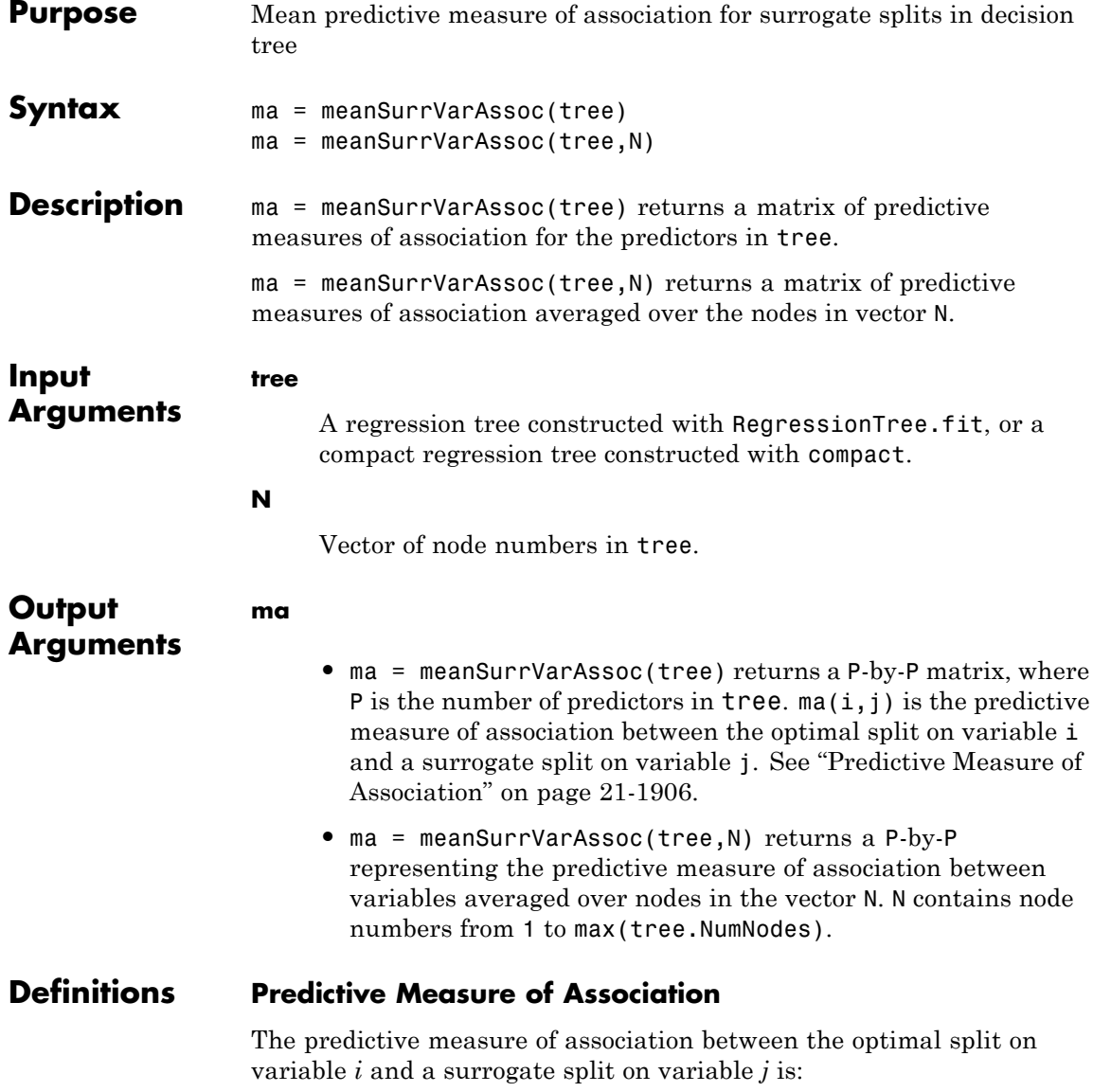

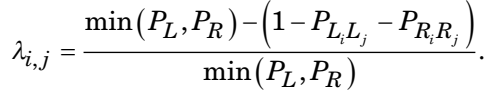

Here

- $P_L$  and  $P_R$  are the node probabilities for the optimal split of node *i* into Left and Right nodes respectively.
- $P_{L_i L_i}$  is the probability that both (optimal) node *i* and (surrogate) node *j* send an observation to the Left.
- $P_{R,R_i}$  is the probability that both (optimal) node *i* and (surrogate) node *j* send an observation to the Right.

Clearly,  $\lambda_i$  lies from  $-\infty$  to 1. Variable *j* is a worthwhile surrogate split for variable *i* if  $\lambda_i > 0$ .

Element  $ma(i, j)$  is the predictive measure of association averaged over surrogate splits on predictor j for which predictor i is the optimal split predictor. This average is computed by summing positive values of the predictive measure of association over optimal splits on predictor i and surrogate splits on predictor j and dividing by the total number of optimal splits on predictor i, including splits for which the predictive measure of association between predictors i and j is negative.

#### **Examples** Find the mean predictive measure of association between the Displacement, Horsepower, and Weight variables in the carsmall data:

load carsmall X = [Displacement Horsepower Weight]; tree = RegressionTree.fit(X,MPG,'surrogate','on'); ma = meanSurrVarAssoc(tree)  $ma =$ 1.0000 0.2708 0.3854 0.4764 1.0000 0.4568

### **CompactRegressionTree.meanSurrVarAssoc**

0.3472 0.2326 1.0000

Find the mean predictive measure of association averaged over the odd-numbered nodes in tree:

N = 1:2:tree.NumNodes; ma = meanSurrVarAssoc(tree,N)

ma =

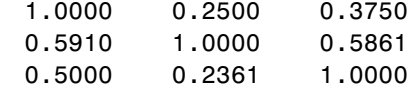

**See Also** prune | RegressionTree

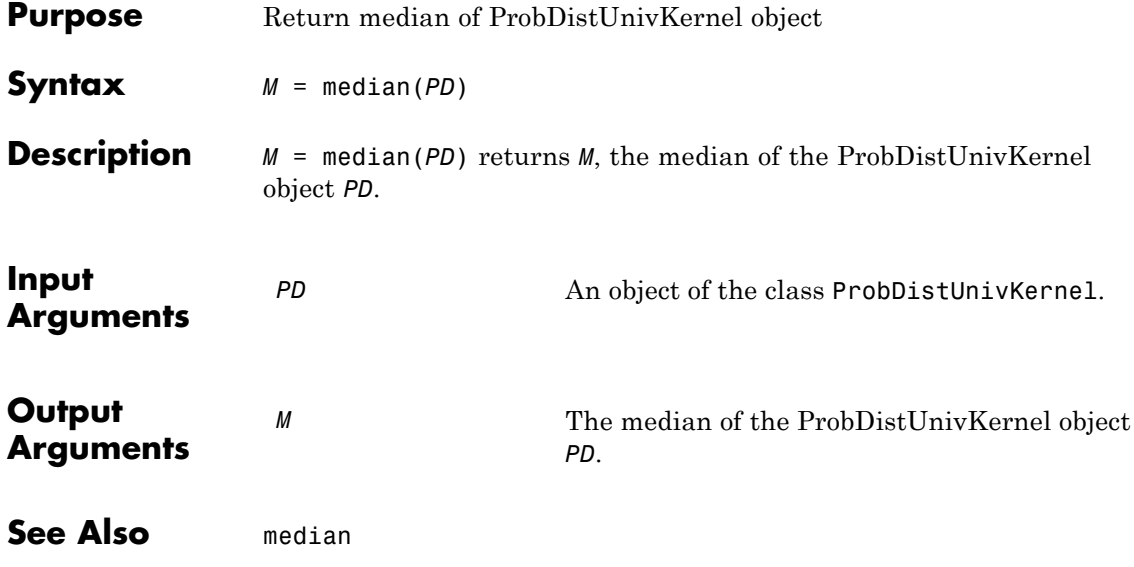

### **ProbDistUnivParam.median**

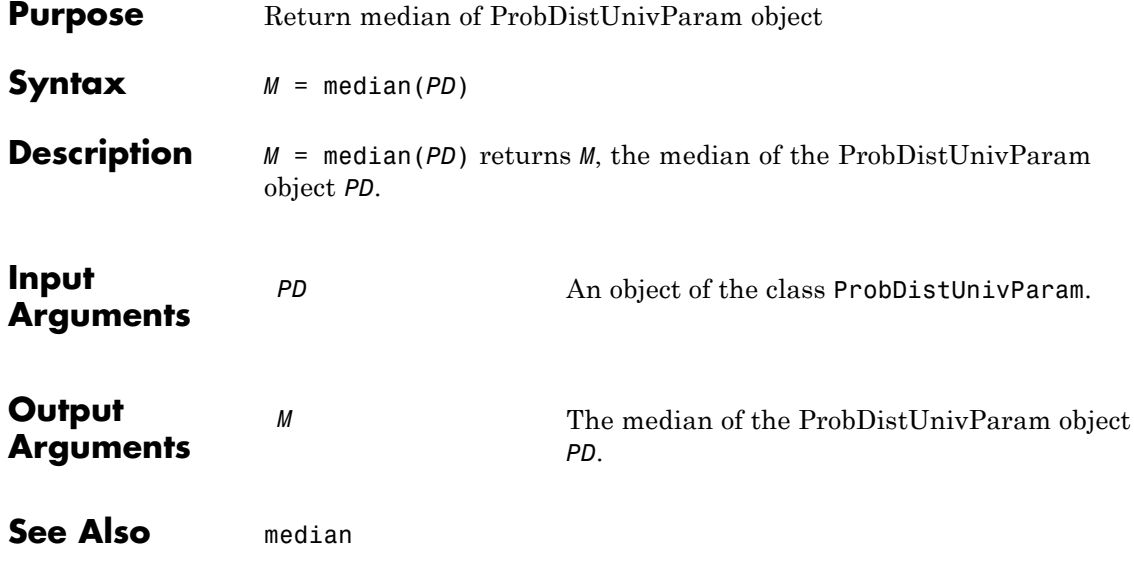

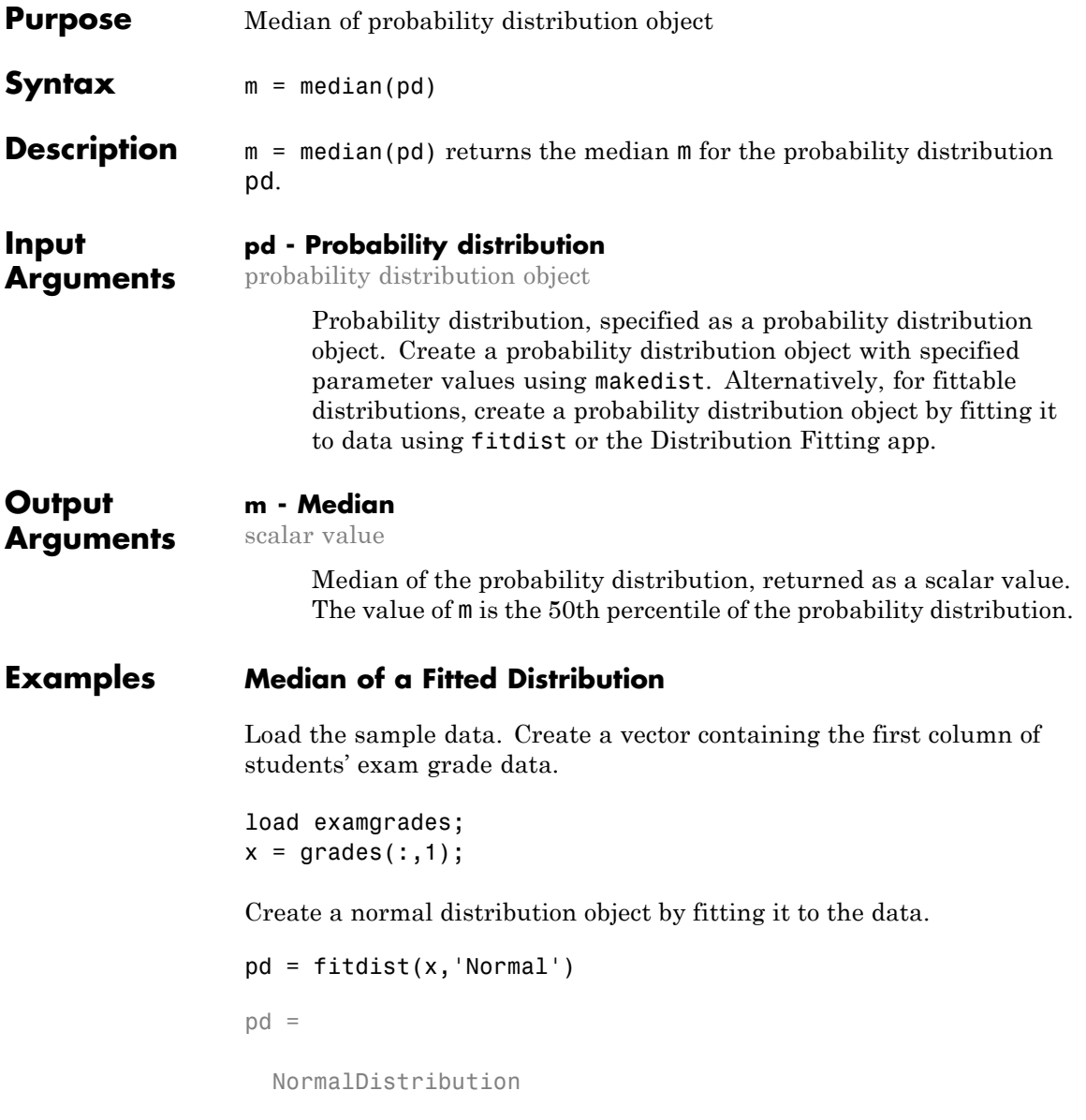

```
Normal distribution
    mu = 75.0083 [73.4321, 76.5846]
 sigma = 8.7202 [7.7391, 9.98843]
```
Compute the median of the fitted distribution.

```
m = median(pd)m =75.0083
```
For a symmetrical distribution such as the normal distribution, the median will be equal to the mean, mu.

#### **Median of a Skewed Distribution**

Create a Weibull probability distribution object.

```
pd = makedist('Weibull','a',5,'b',2)
pd =WeibullDistribution
  Weibull distribution
   A = 5B = 2
```
Compute the median of the distribution.

```
m = median(pd)m =4.1628
```
For a skewed distribution such as the Weibull distribution, the median and the mean may not be equal.

Calculate the mean of the Weibull distribution and compare it to the median.

```
mean = mean(pd)mean =
    4.4311
```
The mean of the distribution is greater than the median.

Plot the pdf to visualize the distribution.

 $x = [0: .1:15];$  $pdf = pdf(pd, x);$ plot(x,pdf)

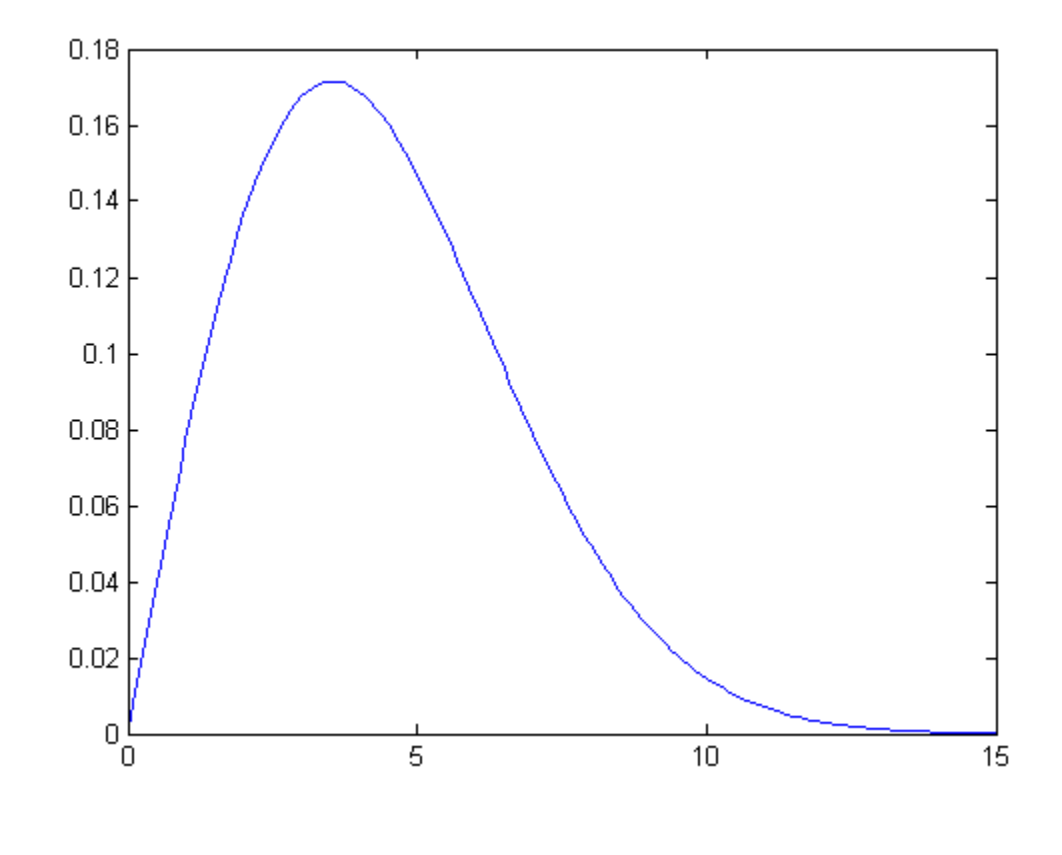

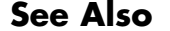

**See Also** makedist | fitdist | median | mean | dfittool

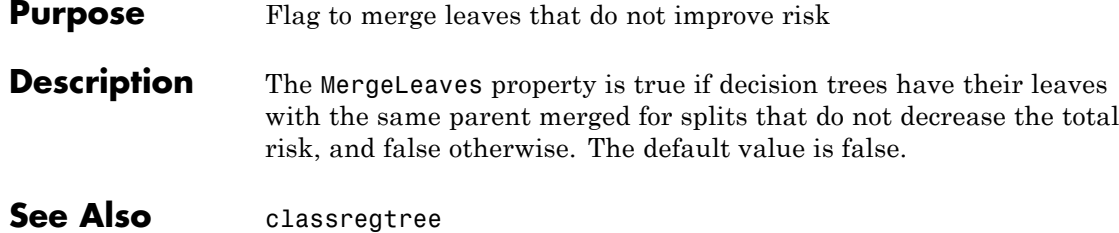

# **categorical.mergelevels**

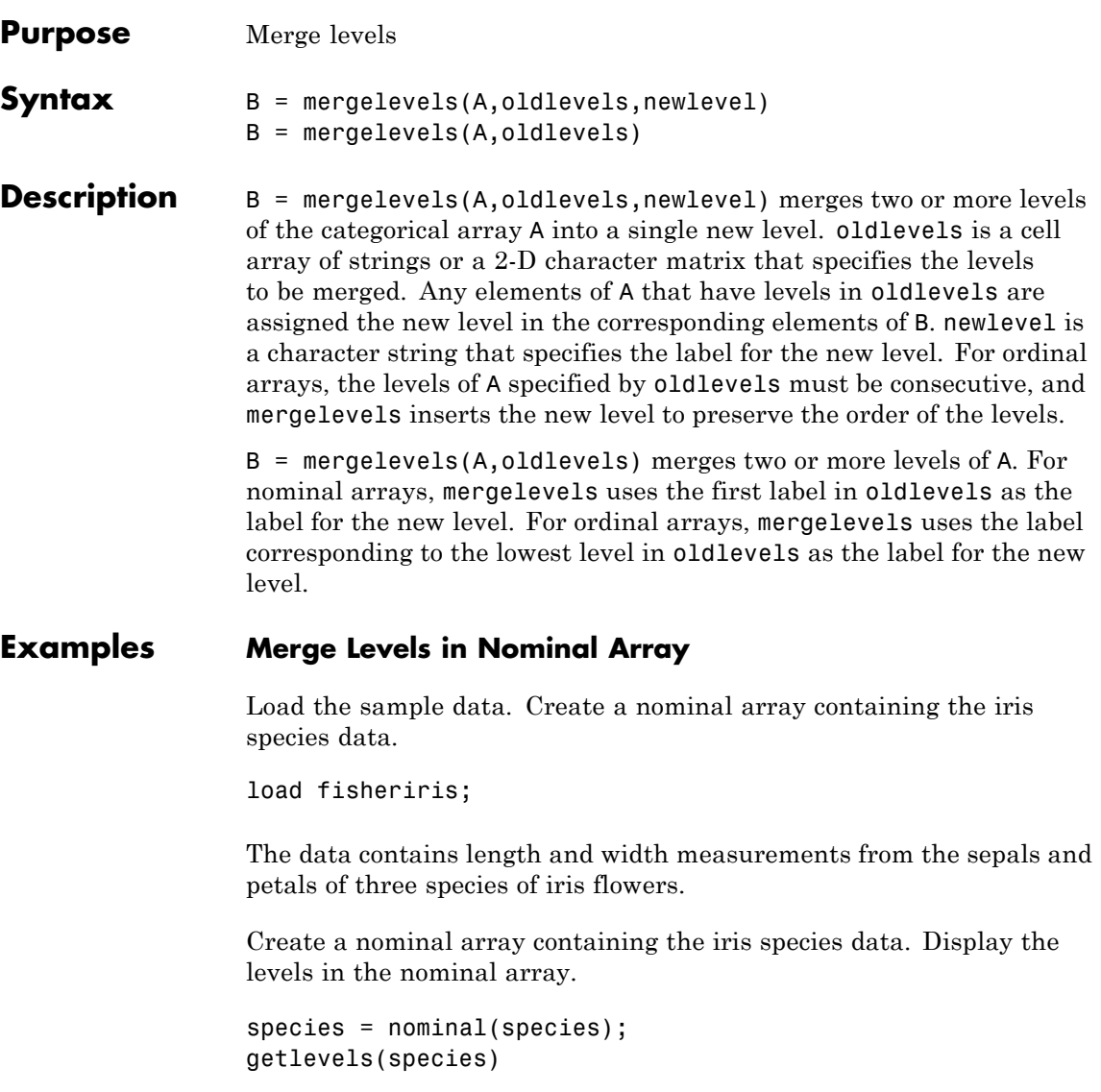

ans =
setosa versicolor virginica

Merge the 'setosa' and 'virginica' levels into a single new level called 'parent'.

```
species = mergelevels(species,...
                      {'setosa','virginica'},'parent');
```
Display the new level labels.

```
getlabels(species)
```

```
ans ='parent' 'versicolor'
```
## **Merge Levels in Ordinal Array**

Create an ordinal array.

 $A = ordinal([1 2 3 2 1], {'lo', 'med', 'hi'}})$ 

 $A =$ lo med hi med lo

Merge the 'lo' and 'med' levels into a single new level labeled 'bad'.

 $A = mergelevels(A, { 'lo', 'med'} , 'bad')$ 

 $A =$ bad bad hi bad bad

Any element previous belonging to the levels 'lo' or 'med' now belongs to the level 'bad'.

**See Also** addlevels | droplevels | islevel | reorderlevels | getlabels

- **Purpose** Method used by trees (classification or regression)
- **Description** The Method property is 'classification' for classification ensembles and 'regression' for regression ensembles.

# **mhsample**

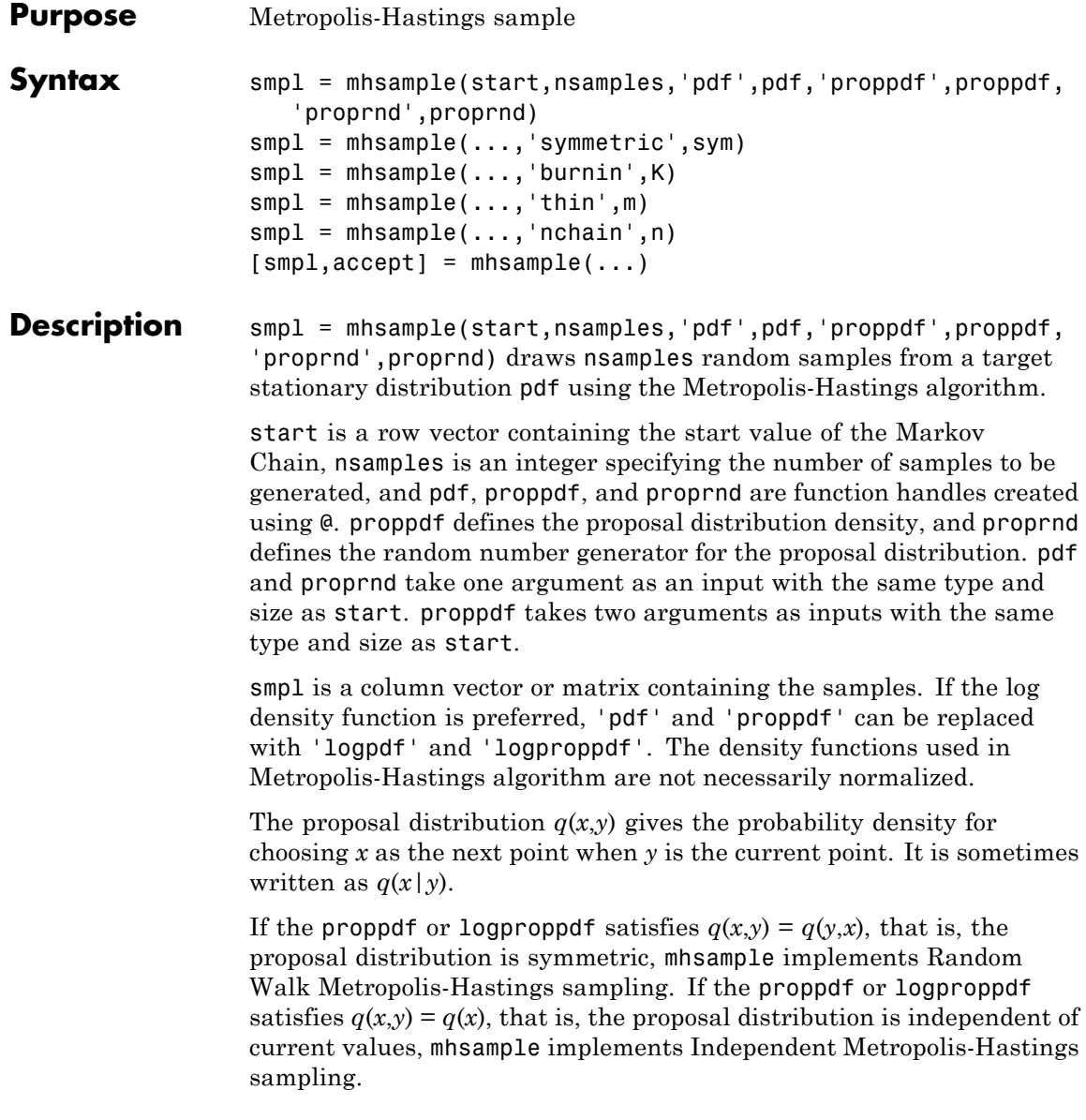

smpl = mhsample(...,'symmetric',sym) draws nsamples random samples from a target stationary distribution pdf using the Metropolis-Hastings algorithm. sym is a logical value that indicates whether the proposal distribution is symmetric. The default value is false, which corresponds to the asymmetric proposal distribution. If sym is true, for example, the proposal distribution is symmetric, proppdf and logproppdf are optional.

 $smpl = mhsample(...,'burnin',K)$  generates a Markov chain with values between the starting point and the  $k<sup>th</sup>$  point omitted in the generated sequence. Values beyond the  $k<sup>th</sup>$  point are kept.  $k$  is a nonnegative integer with default value of 0.

smpl = mhsample(...,'thin',m) generates a Markov chain with m-1 out of m values omitted in the generated sequence. m is a positive integer with default value of 1.

smpl = mhsample(...,'nchain',n) generates n Markov chains using the Metropolis-Hastings algorithm. n is a positive integer with a default value of 1. smpl is a matrix containing the samples. The last dimension contains the indices for individual chains.

 $[smp1, accept] = mhsample(...)$  also returns accept, the acceptance rate of the proposed distribution. accept is a scalar if a single chain is generated and is a vector if multiple chains are generated.

## **Examples** Estimate the second order moment of a Gamma distribution using the Independent Metropolis-Hastings sampling.

```
alpha = 2.43;
beta = 1;
pdf = \mathcal{Q}(x) gampdf(x, alpha, beta); %target distribution
proppdf = <math>\theta(x, y)</math>proprnd = \mathfrak{a}(x) sum(...
              exprnd(floor(alpha)/alpha,floor(alpha),1));
nsamples = 5000;
smpl = mhsample(1,nsamples,'pdf',pdf,'proprnd',proprnd,...
                'proppdf',proppdf);
xxhat = cumsum(smpl.^2)./(1:nsamples)';
```
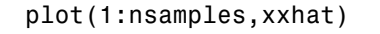

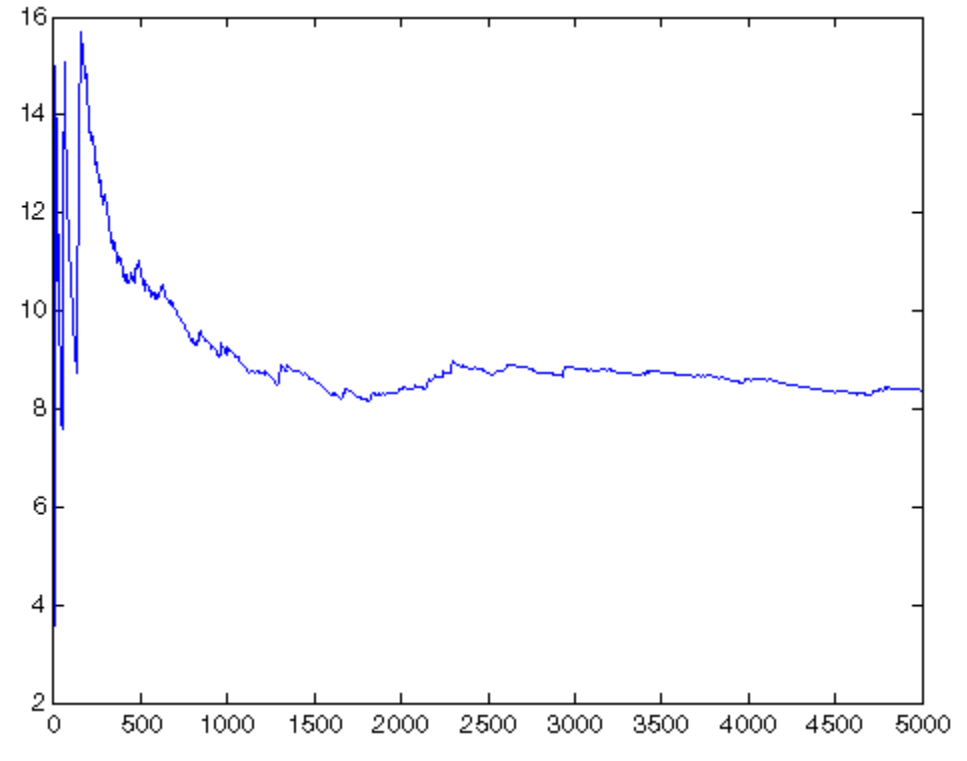

Generate random samples from N(0,1) using the Random Walk Metropolis-Hastings sampling.

```
delta = .5;pdf = \mathcal{Q}(x) normpdf(x);
proppdf = @(x, y) unifpdf(y-x,-delta,delta);
proprnd = \mathfrak{g}(x) x + rand*2*delta - delta;
nsamples = 15000;
x = mhsample(1,nsamples,'pdf',pdf,'proprnd',proprnd,'symmetric',1);
histfit(x,50)
h = get(gca,'Children');
set(h(2),'FaceColor',[.8 .8 1])
```
# **mhsample**

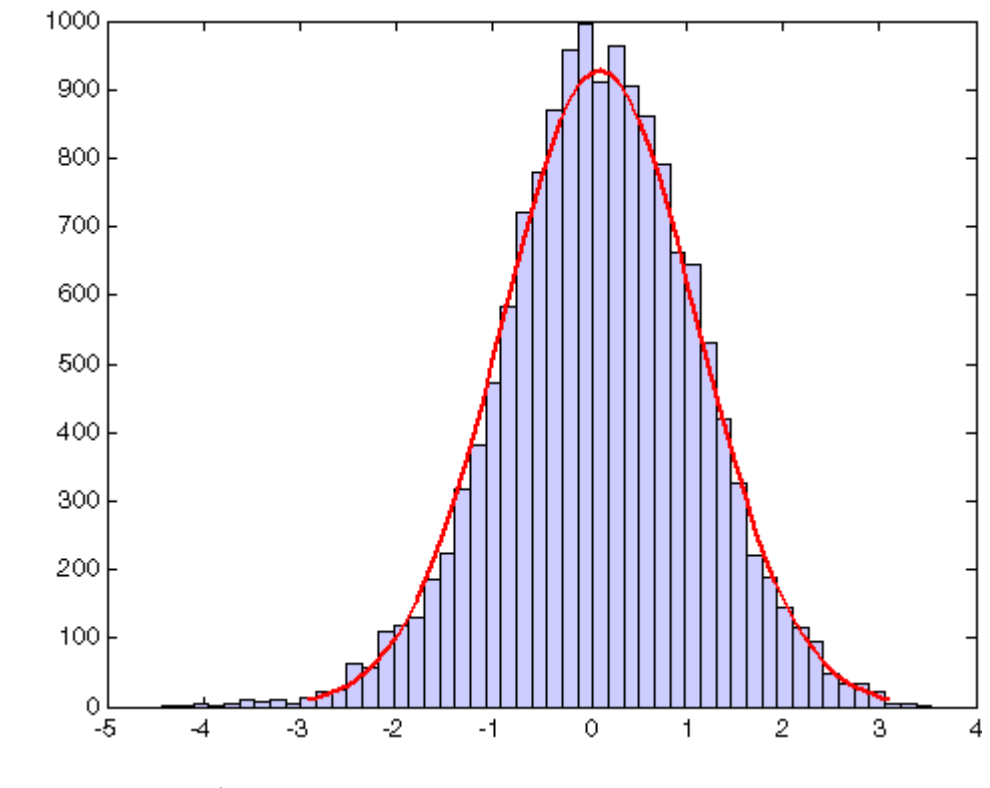

See Also slicesample | rand

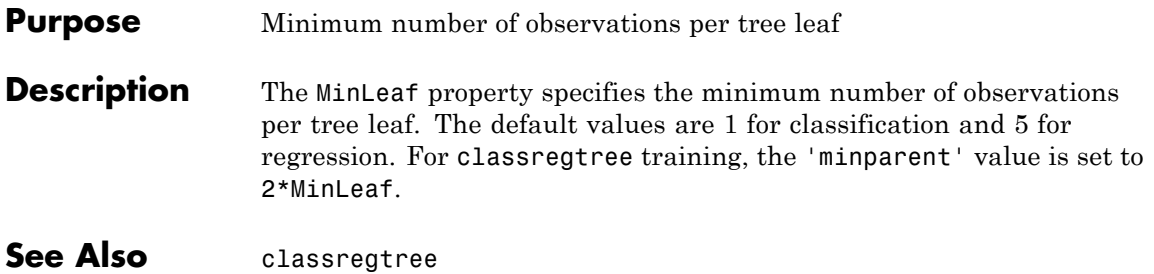

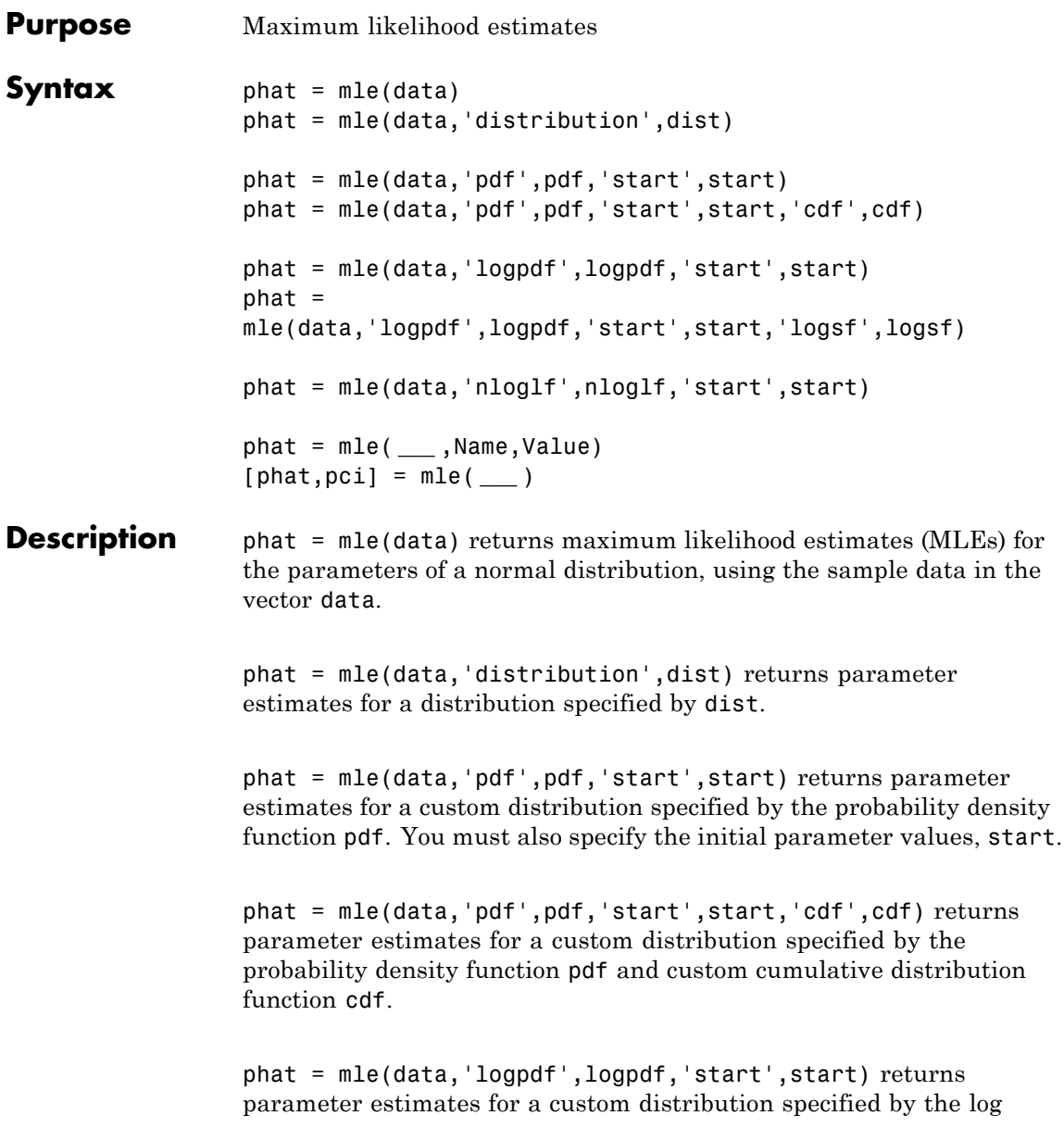

probability density function logpdf. You must also specify the initial parameter values, start.

### $phat =$

mle(data,'logpdf',logpdf,'start',start,'logsf',logsf) returns parameter estimates for a custom distribution specified by the log probability density function logpdf and custom log [survival function](#page-3229-0) logsf.

phat = mle(data,'nloglf',nloglf,'start',start) returns parameter estimates for the custom distribution specified by the negative loglikelihood function nloglf. You must also specify the initial parameter values, start.

phat = mle( **\_\_\_** ,Name,Value) also returns the parameter estimates with additional options specified by one or more name-value pair arguments. You can use any of the input arguments in the previous syntaxes.

[phat,pci] = mle( **\_\_\_** ) also returns the 95% confidence intervals for the parameters.

### **data - Sample data**

vector

**Arguments**

**Input**

Sample data mle uses to estimate the distribution parameters, specified as a vector.

**Data Types** single | double

### **dist - Distribution type**

'normal' (default) | string

Distribution type to estimate parameters for, specified as one of the following.

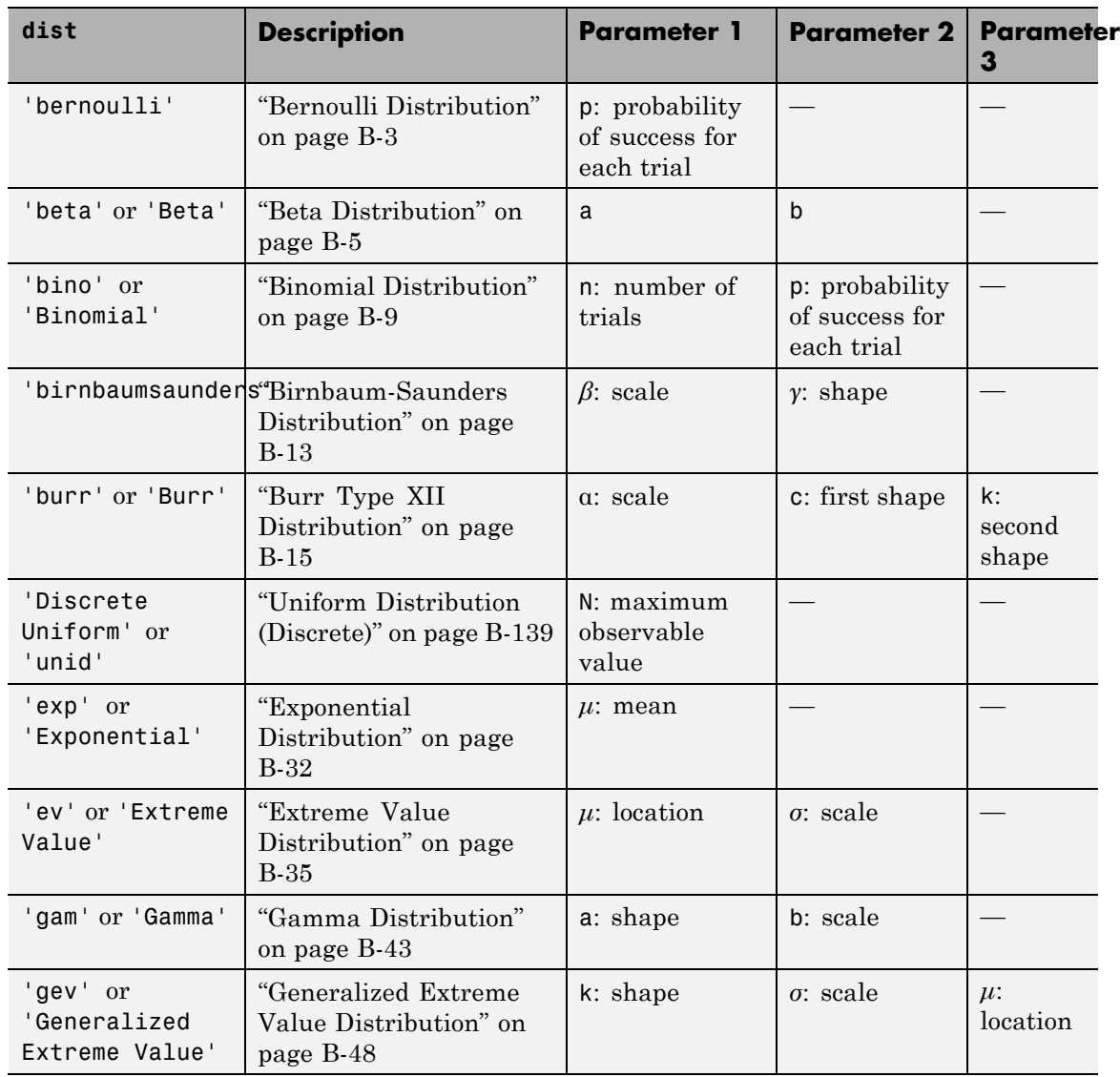

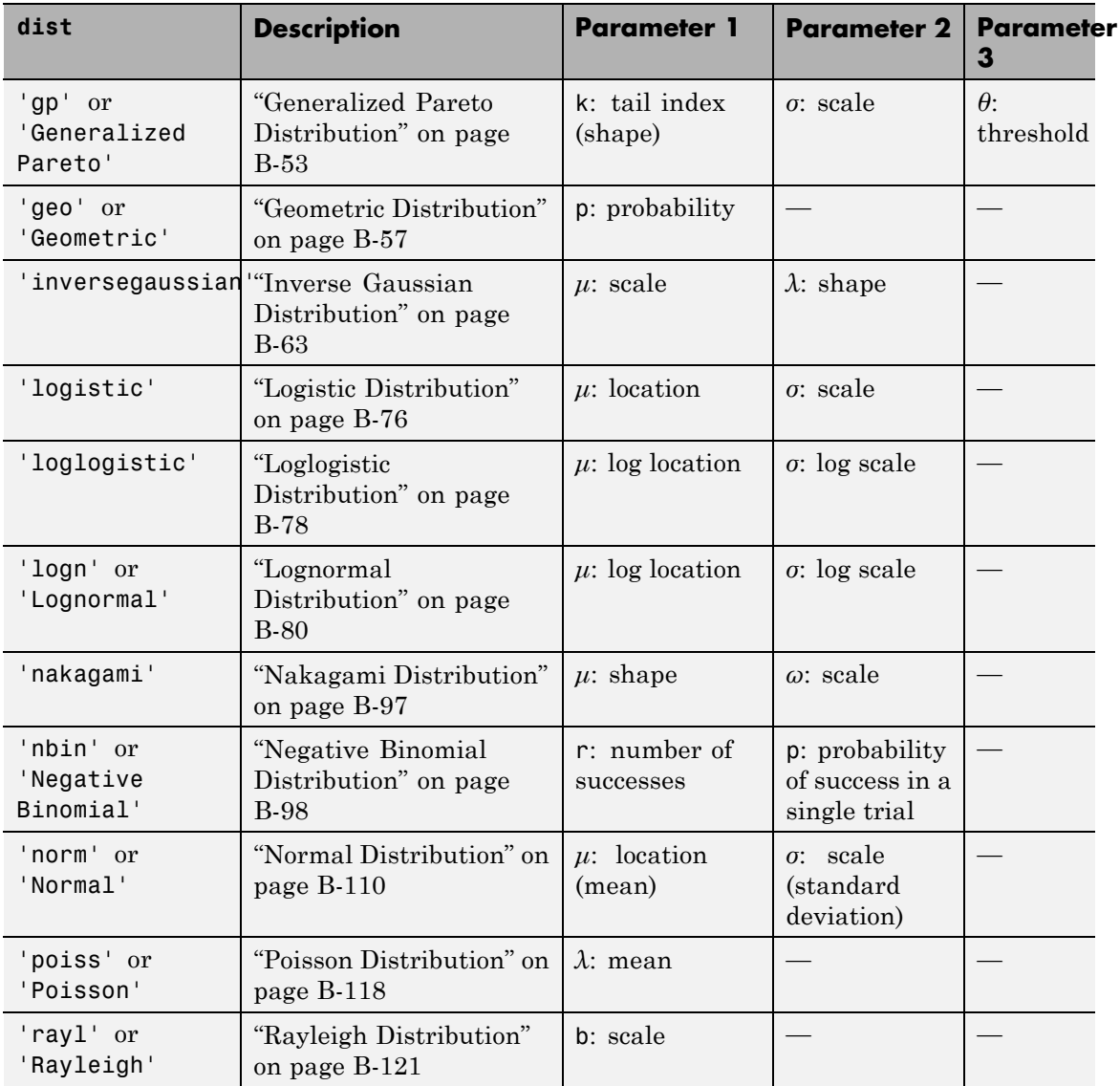

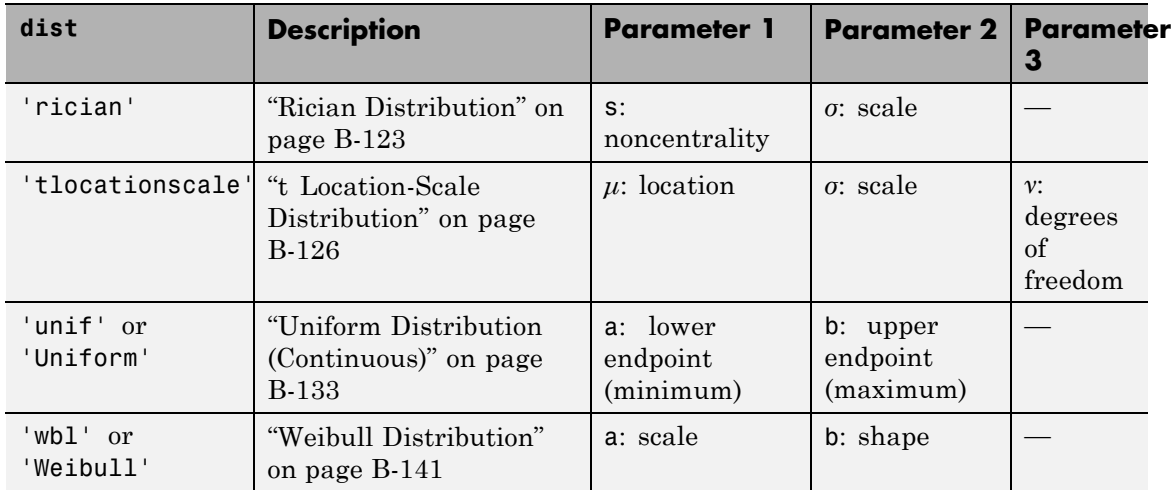

**Example:** 'rician'

## **pdf - Custom probability density function**

function handle

Custom probability distribution function, specified as a function handle created using @.

This custom function accepts the vector data and one or more individual distribution parameters as input parameters, and returns a vector of probability density values.

For example, if the name of the custom probability density function is newpdf, then you can specify the function handle in mle as follows.

**Example:** @newpdf

**Data Types** function\_handle

## **cdf - Custom cumulative distribution function**

function handle

Custom cumulative distribution function, specified as a function handle created using @.

This custom function accepts the vector data and one or more individual distribution parameters as input parameters, and returns a vector of cumulative probability values.

You must define cdf with pdf if data is censored and you use the 'censoring' name-value pair argument. If 'censoring' is not present, you do not have to specify cdf while using pdf.

For example, if the name of the custom cumulative distribution function is newcdf, then you can specify the function handle in mle as follows.

**Example:** @newcdf

**Data Types** function handle

## **logpdf - Custom log probability density function**

function handle

Custom log probability density function, specified as a function handle created using @.

This custom function accepts the vector data and one or more individual distribution parameters as input parameters, and returns a vector of log probability values.

For example, if the name of the custom log probability density function is customlogpdf, then you can specify the function handle in mle as follows.

**Example:** @customlogpdf

**Data Types** function\_handle

## **logsf - Custom log survival function**

function handle

Custom log [survival function](#page-3229-0), specified as a function handle created using @.

This custom function accepts the vector data and one or more individual distribution parameters as input parameters, and returns a vector of log survival probability values.

You must define logsf with logpdf if data is censored and you use the 'censoring' name-value pair argument. If 'censoring' is not present, you do not have to specify logsf while using logpdf.

For example, if the name of the custom log survival function is logsurvival, then you can specify the function handle in mle as follows.

**Example:** @logsurvival

**Data Types** function handle

## **nloglf - Custom negative loglikelihood function**

function handle

Custom negative loglikelihood function, specified as a function handle created using @.

This custom function accepts the following input arguments.

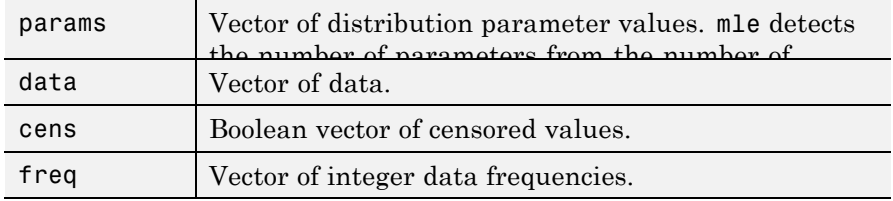

nloglf must accept all four arguments even if you do not use the 'censoring' or 'frequency' name-value pair arguments. You can write 'nloglf' to ignore cens and freq arguments in that case.

nloglf returns a scalar negative loglikelihood value and optionally, a negative loglikelihood gradient vector (see the 'GradObj' field in 'options').

If the name of the custom negative log likelihood function is negloglik, then you can specify the function handle in mle as follows.

**Example:** @negloglik

**Data Types** function handle

### **start - Initial parameter values**

scalar | vector

Initial parameter values for the custom functions, specified as a scalar value or a vector of scalar values.

Use start when you fit custom distributions, that is, when you use pdf and cdf, logpdf and logsf, or nloglf input arguments.

**Example:** 0.05

**Example:** [100,2]

**Data Types** single | double

## **Name-Value Pair Arguments**

Specify optional comma-separated pairs of Name, Value arguments. Name is the argument name and Value is the corresponding value. Name must appear inside single quotes (' '). You can specify several name and value pair arguments in any order as Name1,Value1,...,NameN,ValueN.

**Example:** 'censoring',Cens,'alpha',0.01,'options',Opt specifies that mle estimates the parameters for the distribution of censored data specified by array Cens, computes the 99% confidence limits for the parameter estimates, and uses the algorithm control parameters specified by the structure Opt.

### **'censoring' - Indicator for censoring**

array of 0s (default) | array of 0s and 1s

Indicator for censoring, specified as the comma-separated pair consisting of 'censoring' and a Boolean array of the same size as data. Use 1 for observations that are right censored and 0 for observations that are fully observed. The default is all observations are fully observed.

Censoring is not supported for all distributions.

For example, if the censored data information is in the binary array called Censored, then you can specify the censored data as follows.

**Example:** 'censoring',Censored

**Data Types** logical

### **'frequency' - Frequency of observations**

array of 1s (default) | vector of nonnegative integer counts

Frequency of observations, specified as the comma-separated pair consisting of 'frequency' and an array containing nonnegative integer counts, which is the same size as data. The default is one observation per element of data.

For example, if the observation frequencies are stored in an array named Freq, you can specify the frequencies as follows.

**Example:** 'frequency',Freq

## **Data Types**

single | double

## **'alpha' - Confidence level**

 $0.05$  (default) | scalar value in the range  $(0,1)$ 

Confidence level for the confidence interval of parameter estimates, pci, specified as the comma-separated pair consisting of 'alpha' and a scalar value in the range  $(0,1)$ . The confidence level of  $pci$  is 100(1-alpha)% . The default is 0.05 for 95% confidence.

For example, for 99% confidence limits, you can specify the confidence level as follows.

**Example:** 'alpha',0.01

**Data Types** single | double

## **'ntrials' - Number of trials**

scalar value | vector

Number of trials for the corresponding element of data, specified as the comma-separated pair consisting of 'ntrials' and a scalar or a vector of the same size as data.

Applies only to binomial distribution.

```
Example: 'ntrials',total
```
**Data Types** single | double

## **'options' - Fitting algorithm control parameters**

structure

Fitting algorithm control parameters, specified as the comma-separated pair consisting of 'options' and a structure returned by statset.

Not applicable to all distributions.

Use the 'options' name-value pair argument to control details of the maximum likelihood optimization when fitting a custom distribution. For parameter names and default values, type statset('mlecustom'). You can set the options under a new name and use that in the name-value pair argument. mle interprets the following statset parameters for custom distribution fitting.

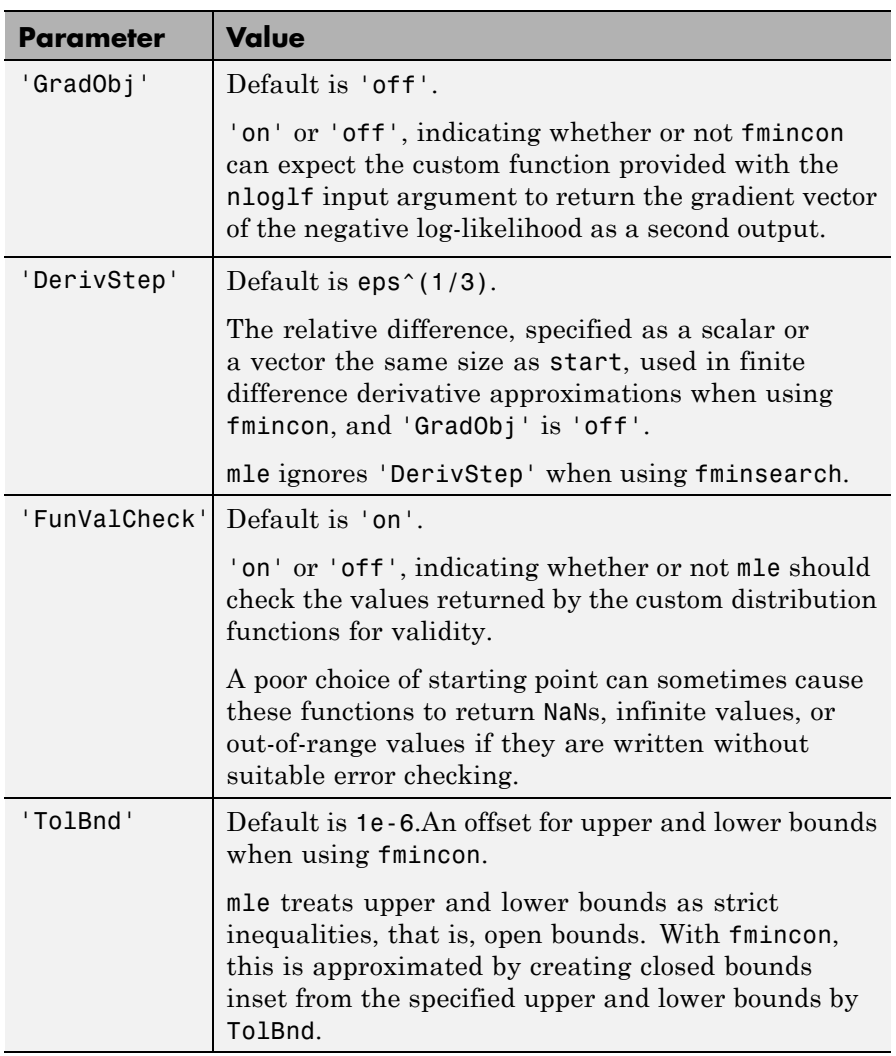

**Example:** 'options',statset('mlecustom')

**Data Types** struct

## **'lowerbound' - Lower bounds for distribution parameters**

 $-\infty$  (default) | vector

Lower bounds for distribution parameters, specified as the comma-separated pair consisting of 'lowerbound' and a vector the same size as start.

This name-value pair argument is valid only when you use the pdf and cdf, logpdf and logcdf, or nloglf input arguments.

```
Example: 'lowerbound',0
```
**Data Types** single | double

## **'upperbound' - Upper bounds for distribution parameters**

```
∞ (default) | vector
```
Upper bounds for distribution parameters, specified as the comma-separated pair consisting of 'upperbound' and a vector the same size as start.

This name-value pair argument is valid only when you use the pdf and cdf, logpdf and logsf, or nloglf input arguments.

**Example:** 'upperbound',1

**Data Types** single | double

## **'optimfun' - Optimization function**

'fminsearch' (default) | 'fmincon'

Optimization function mle uses in maximizing the likelihood, specified as the comma-separated pair consisting of 'optimfun' and either 'fminsearch' or 'fmincon'.

Default is 'fminsearch'.

You can only specify 'fmincon' if Optimization Toolbox is available.

The 'optimfun' name-value pair argument is valid only when you fit custom distributions, that is, when you use the pdf and cdf, logpdf and logsf, or nloglf input arguments.

**Example:** 'optimfun','fmincon'

#### **Output phat - Parameter estimates**

**Arguments** scalar value | row vector

Parameter estimates, returned as a scalar value or a row vector.

## **pci - Confidence intervals for parameter estimates**

2-by-*k* matrix

Confidence intervals for parameter estimates, returned as a column vector or a matrix depending on the number of parameters, hence the size of phat.

pci is a 2-by-*k* matrix, where *k* is the number of parameters mle estimates. The first and second rows of the pci show the upper and lower confidence limits, respectively.

## **Examples Estimate Parameters of Burr Distribution**

Load the sample data.

load carbig

The variable MPG has the miles per gallon for different models of cars.

Draw a histogram of MPG data.

hist(MPG)

# **mle**

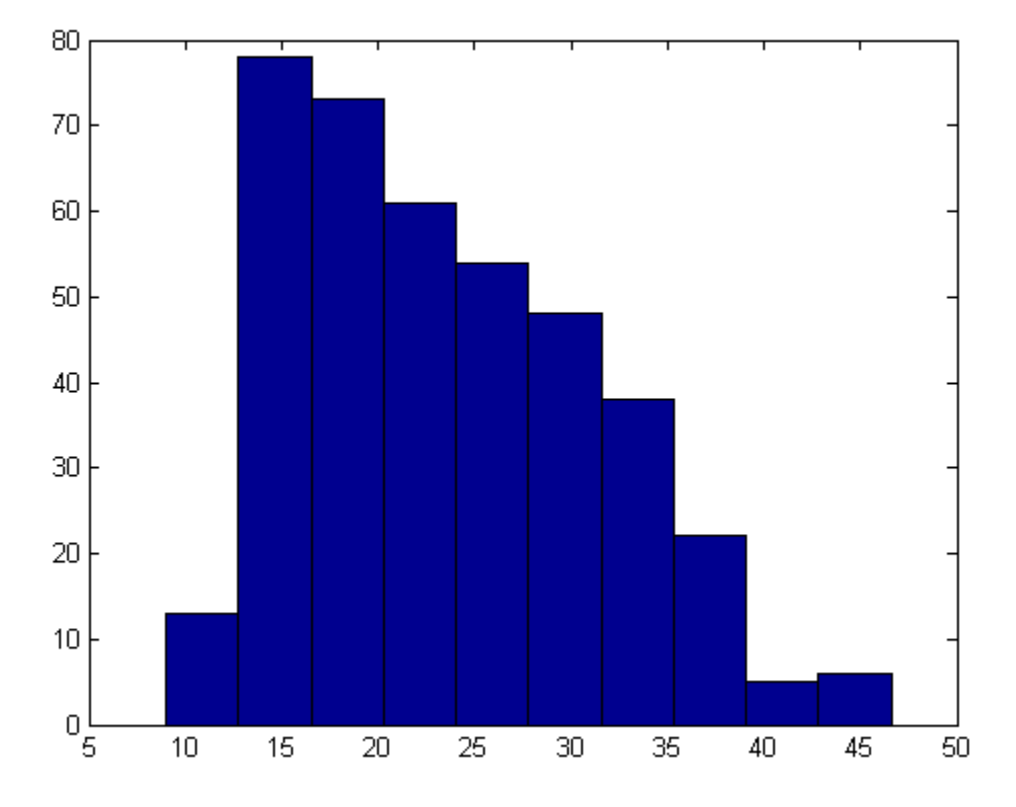

The distribution is somewhat right skewed. A symmetric distribution, such as normal distribution, might not be a good fit.

Estimate the parameters of the Burr Type XII distribution for the MPG data.

```
phat = mle(MPG,'distribution','burr')
```
phat =

34.6447 3.7898 3.5722

The maximum likelihood estimates for the scale parameter α is 34.6447. The estimates for the two shape parameters *c* and *k* of the Burr Type XII distribution are 3.7898 and 3.5722, respectively.

## **Fit Custom Distribution to Censored Data**

Navigate to a folder containing sample data.

cd(matlabroot) cd('help/toolbox/stats/examples')

Load the sample data.

load readmissiontimes

The data includes ReadmissionTime, which has readmission times for 100 patients. The column vector Censored has the censorship information for each patient, where 1 indicates a censored observation, and 0 indicates the exact readmission time is observed. This is simulated data.

Define a custom probability density and cumulative distribution function.

```
custpdf = @(data,lambda) lambda*exp(-lambda*data);
custcdf = @(data,lambda) 1-exp(-lambda*data);
```
Estimate the parameter, lambda, of the custom distribution for the censored sample data.

```
phat = mle(ReadmissionTime,'pdf',custpdf,...
'cdf',custcdf,'start',0.05,'Censoring',Censored)
phat
phat =0.1096
```
## **Fit Custom Log pdf and Survival Function**

Navigate to a folder containing sample data.

```
cd(matlabroot)
cd('help/toolbox/stats/examples')
```
Load the sample data.

load readmissiontimes

The data includes ReadmissionTime, which has readmission times for 100 patients. The column vector Censored has the censorship information for each patient, where 1 indicates a censored observation, and 0 indicates the exact readmission time is observed. This is simulated data.

Define a custom log probability density and survival function.

```
custlogpdf = @(data,lambda, k) log(k)-k*log(lambda)...
             +(k-1)*log(data) - (data/lambda).^k;
custlogsf = @(data,lambda, k) - (data/lambda).
```
Estimate the parameters, lambda and k, of the custom distribution for the censored sample data.

```
phat = mle(ReadmissionTime,'logpdf',custlogpdf,...
'logsf',custlogsf,'start',[1,0.75],'Censoring',Censored)
```
 $phat =$ 

9.2090 1.4223

The scale and shape parameters of the custom-defined distribution are 9.2090 and 1.4223, respectively.

## **Fit Custom Log Negative Likelihood Function**

Navigate to a folder containing sample data.

```
cd(matlabroot)
cd('help/toolbox/stats/examples')
```
Load the sample data.

load readmissiontimes

The data includes ReadmissionTime, which has readmission times for 100 patients. This is simulated data.

Define a negative log likelihood function.

```
custnloglf=@(lambda,data,cens,freq) -length(data)*log(lambda)...
+ nansum(lambda*data);
```
Estimate the parameters of the defined distribution.

```
phat = mle(ReadmissionTime,'nloglf',custnloglf,'start',0.05)
```
 $phat =$ 

0.1462

## **Estimate Probability of Success**

Generate 100 random observations from a binomial distribution with the number of trials,  $n = 20$ , and the probability of success,  $p = 0.75$ .

 $data = binornd(20, 0.75, 100, 1);$ 

Estimate the probability of success and 95% confidence limits using the simulated sample data.

```
[phat,pci] = mle(data,'distribution','binomial',...
                 'alpha',.05,'ntrials',20)
phat =
```

```
0.7370
pci =0.7171
```
0.7562

The estimate of probability of success is 0.737 and the lower and upper limits of the 95% confidence interval are 0.7171 and 0.7562. This interval covers the true value used to simulate the data.

## <span id="page-3229-0"></span>**Definitions Survival Function**

The survival function is the probability of survival as a function of time. It is also called the survivor function. It gives the probability that the survival time of an individual exceeds a certain value. Since the cumulative distribution function,  $F(t)$ , is the probability that the survival time is less than or equal to a given point in time, the survival function for a continuous distribution, *S*(*t*), is the complement of the cumulative distribution function:  $S(t) = 1 - F(t)$ .

**Tips** When you supply distribution functions, mle computes the parameter estimates using an iterative maximization algorithm. With some models and data, a poor choice of starting point can cause mle to converge to a local optimum that is not the global maximizer, or to fail to converge entirely. Even in cases for which the log-likelihood is well-behaved near the global maximum, the choice of starting point is often crucial to convergence of the algorithm. In particular, if the initial parameter values are far from the MLEs, underflow in the distribution functions can lead to infinite log-likelihoods.

- **See Also** fitdist | mlecov | statset
- **Concepts •** ["What Is Survival Analysis?" on page 12-2](#page-783-0)

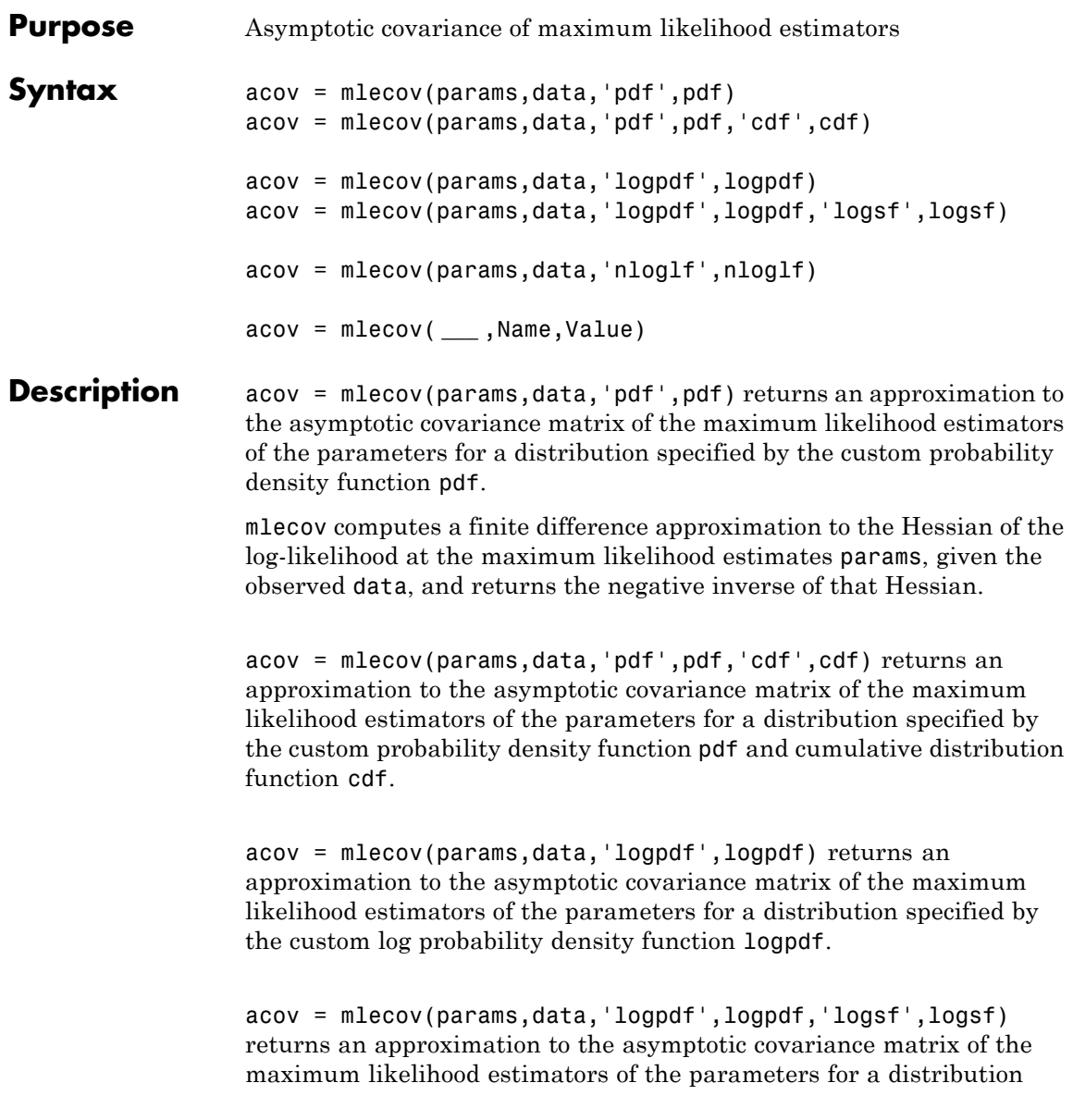

specified by the custom log probability density function logpdf and custom log [survival function](#page-3241-0) logsf. acov = mlecov(params,data,'nloglf',nloglf) returns an approximation to the asymptotic covariance matrix of the maximum likelihood estimators of the parameters for a distribution specified by the custom negative loglikelihood function nloglf. acov = mlecov( **\_\_\_** ,Name,Value) also returns an approximation to the asymptotic covariance matrix of the maximum likelihood estimators of the parameters with additional options specified by one or more name-value pair arguments. You can use any of the input arguments in the previous syntaxes. **Input Arguments params - Parameter estimates** scalar value | vector Parameter estimates, specified as a scalar value or vector of scalar values. These parameter estimates must be maximum likelihood estimates. For example, you can specify parameter estimates returned by mle. **Data Types** single | double **data - Sample data** vector Sample data mle uses to estimate the distribution parameters, specified as a vector. **Data Types** single | double

## **pdf - Custom probability density function**

function handle

Custom probability distribution function, specified as a function handle created using @.

This custom function accepts the vector data and one or more individual distribution parameters as input parameters, and returns a vector of probability density values.

For example, if the name of the custom probability density function is newpdf, then you can specify the function handle in mlecov as follows.

**Example:** @newpdf

**Data Types** function handle

## **cdf - Custom cumulative distribution function**

function handle

Custom cumulative distribution function, specified as a function handle created using @.

This custom function accepts the vector data and one or more individual distribution parameters as input parameters, and returns a vector of cumulative probability values.

You must define cdf with pdf if data is censored and you use the 'censoring' name-value pair argument. If 'censoring' is not present, you do not have to specify cdf while using pdf.

For example, if the name of the custom cumulative distribution function is newcdf, then you can specify the function handle in mlecov as follows.

**Example:** @newcdf

**Data Types** function handle

## **logpdf - Custom log probability density function**

function handle

Custom log probability density function, specified as a function handle created using @.

This custom function accepts the vector data and one or more individual distribution parameters as input parameters, and returns a vector of log probability values.

For example, if the name of the custom log probability density function is customlogpdf, then you can specify the function handle in mlecov as follows.

**Example:** @customlogpdf

**Data Types** function handle

## **logsf - Custom log survival function**

function handle

Custom log [survival function](#page-3241-0), specified as a function handle created using @.

This custom function accepts the vector data and one or more individual distribution parameters as input parameters, and returns a vector of log survival probability values.

You must define logsf with logpdf if data is censored and you use the 'censoring' name-value pair argument. If 'censoring' is not present, you do not have to specify logsf while using logpdf.

For example, if the name of the custom log survival function is logsurvival, then you can specify the function handle in mlecov as follows.

**Example:** @logsurvival

**Data Types** function\_handle

## **nloglf - Custom negative loglikelihood function**

function handle

Custom negative loglikelihood function, specified as a function handle created using @.

This custom function accepts the following input arguments.

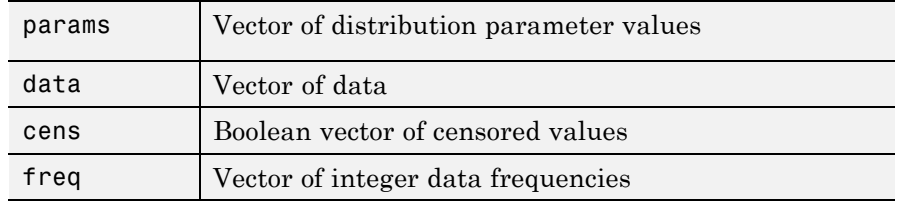

nloglf must accept all four arguments even if you do not use the 'censoring' or 'frequency' name-value pair arguments. You can write 'nloglf' to ignore cens and freq arguments in that case.

nloglf returns a scalar negative loglikelihood value and optionally, a negative loglikelihood gradient vector (see the 'GradObj' field in 'options').

If the name of the custom negative log likelihood function is negloglik, then you can specify the function handle in mlecov as follows.

**Example:** @negloglik

**Data Types** function handle

## **Name-Value Pair Arguments**

Specify optional comma-separated pairs of Name, Value arguments. Name is the argument name and Value is the corresponding value. Name must appear inside single quotes (' '). You can specify several name and value pair arguments in any order as Name1,Value1,...,NameN,ValueN.

**Example:** 'censoring',cens,'options',opt specifies that mlecov reads the censored data information from the vector cens and performs according to the new options structure opt.

## **'censoring' - Indicator for censoring**

array of 0s (default) | array of 0s and 1s

Indicator for censoring, specified as the comma-separated pair consisting of 'censoring' and a Boolean array of the same size as data. Use 1 for observations that are right censored and 0 for observations that are fully observed. The default is all observations are fully observed.

For censored data, you must use cdf with pdf, or logsf with logpdf, or nloglf must be defined to account for censoring.

For example, if the censored data information is in the binary array called Censored, then you can specify the censored data as follows.

**Example:** 'censoring',Censored

**Data Types** logical

## **'frequency' - Frequency of observations**

array of 1s (default) | vector of nonnegative integer counts

Frequency of observations, specified as the comma-separated pair consisting of 'frequency' and an array containing nonnegative integer counts, which is the same size as data. The default is one observation per element of data.

For example, if the observation frequencies are stored in an array named Freq, you can specify the frequencies as follows.

**Example:** 'frequency',Freq

**Data Types** single | double

### **'options' - Numerical options**

structure

Numerical options for the finite difference Hessian calculation, specified as the comma-separated pair consisting of 'options' and a structure returned by statset.

You can set the options under a new name and use it in the name-value pair argument. The applicable statset parameters are as follows.

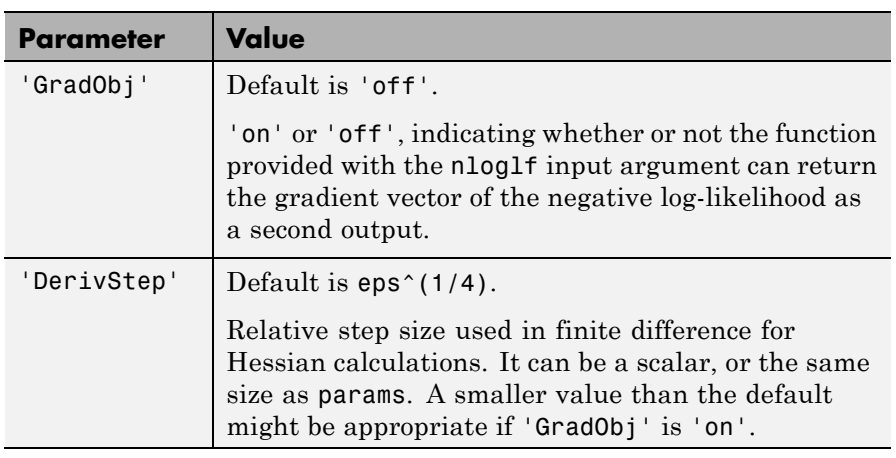

**Example:** 'options',statset('mlecov')

**Data Types** struct

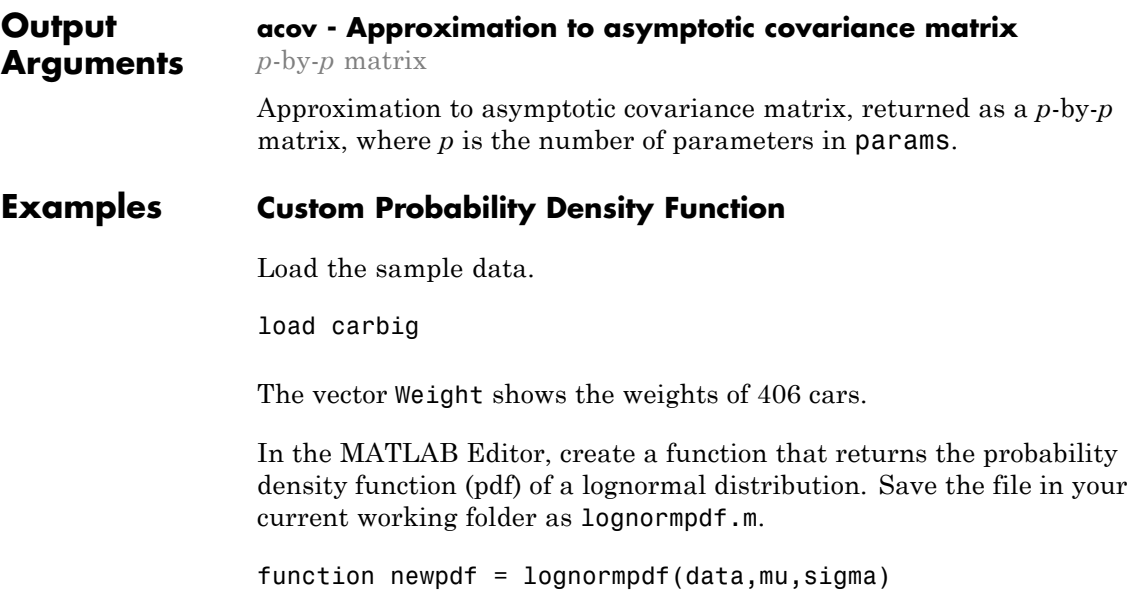

```
newpdf = exp((-10g(data)-mu) .^2)/(2*sigma^2)./(data*sigma*sqrt(2*pi));
```
Estimate the parameters, mu and sigma, of the custom-defined distribution.

```
phat = mle(Weight,'pdf',@lognormpdf,'start',[4.5 0.3])
```
 $phat =$ 

7.9600 0.2804

Compute the approximate covariance matrix of the parameter estimates.

```
acov = mlecov(phat,Weight,'pdf',@lognormpdf)
```

```
acov =1.0e-03 *
   0.1937 -0.0000
  -0.0000 0.0968
```
Estimate the standard errors of estimates.

```
se = sqrt(diag(acov))se =0.0139
   0.0098
```
The standard error of the estimates of mu and sigma are 0.0139 and 0.0098, respectively.

## **Custom Log Probability Density Function**

In the MATLAB Editor, create a function that returns the log probability density function of a beta distribution. Save the file in your current working folder as betalogpdf.m.

```
function logpdf = betalogpdf(x, a, b)
logpdf = (a-1)*log(x)+(b-1)*log(1-x) -betaln(a,b);
```
Generate sample data from a beta distribution with parameters 1.23 and 3.45 and estimate the parameters using the simulated data.

```
rng('default')
x = \text{betarnd}(1.23, 3.45, 25, 1);phat = mle(x, 'dist', 'beta')phat =1.1213 2.7182
```
Compute the approximate covariance matrix of the parameter estimates.

```
acov = mlecov(phat,x,'logpdf',@betalogpdf)
```
 $a$ cov =

0.0810 0.1646 0.1646 0.6074

## **Custom Log pdf and Survival Function**

Navigate to a folder containing sample data.

```
cd(matlabroot)
cd('help/toolbox/stats/examples')
```
Load the sample data.

load readmissiontimes

The sample data includes ReadmissionTime, which has readmission times for 100 patients. The column vector Censored has the censorship information for each patient, where 1 indicates a censored observation, and 0 indicates the exact readmission time is observed. This is simulated data.

Define a custom log probability density and survival function.

```
custlogpdf = \mathcal{Q}(data,lambda,k) log(k)-k*log(lambda)...
             +(k-1)*log(data) - (data/lambda) .custlogsf = @(data,lambda, k) - (data/lambda) .
```
Estimate the parameters, lambda and k, of the custom distribution for the censored sample data.

```
phat = mle(ReadmissionTime, 'logpdf', custlogpdf,...
'logsf',custlogsf,'start',[1,0.75],'Censoring',Censored)
```
phat =

9.2090 1.4223

The scale and shape parameters of the custom-defined distribution are 9.2090 and 1.4223, respectively.

Compute the approximate covariance matrix of the parameter estimates.

```
acov = mlecov(phat,ReadmissionTime,...
'logpdf',custlogpdf,'logsf',custlogsf,'Censoring',Censored)
```
 $acov =$ 

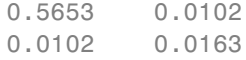
## **Custom Log Negative Likelihood Function**

Navigate to a folder containing sample data.

```
cd(matlabroot)
cd('help/toolbox/stats/examples')
```
Load the sample data.

load readmissiontimes

The sample data includes ReadmissionTime, which has readmission times for 100 patients. This is simulated data.

Define a negative log likelihood function.

```
custnloglf = @(lambda,data,cens,freq) -length(data)*log(lambda)...
+ nansum(lambda*data);
```
Estimate the parameters of the defined distribution.

```
phat = mle(ReadmissionTime,'nloglf',custnloglf,'start',0.05)
```
 $phat =$ 

0.1462

Compute the variance of the parameter estimate.

```
acov = mlecov(phat,ReadmissionTime,'nloglf',custnloglf)
```
 $acov =$ 

2.1374e-04

Compute the standard error.

sqrt(acov)

ans  $=$ 

0.0146

# **Definitions Survival Function**

The survival function is the probability of survival as a function of time. It is also called the survivor function. It gives the probability that the survival time of an individual exceeds a certain value. Since the cumulative distribution function,  $F(t)$ , is the probability that the survival time is less than or equal to a given point in time, the survival function for a continuous distribution, *S*(*t*), is the complement of the cumulative distribution function:  $S(t) = 1 - F(t)$ .

# **See Also** mle

**Concepts •** ["What Is Survival Analysis?" on page 12-2](#page-783-0)

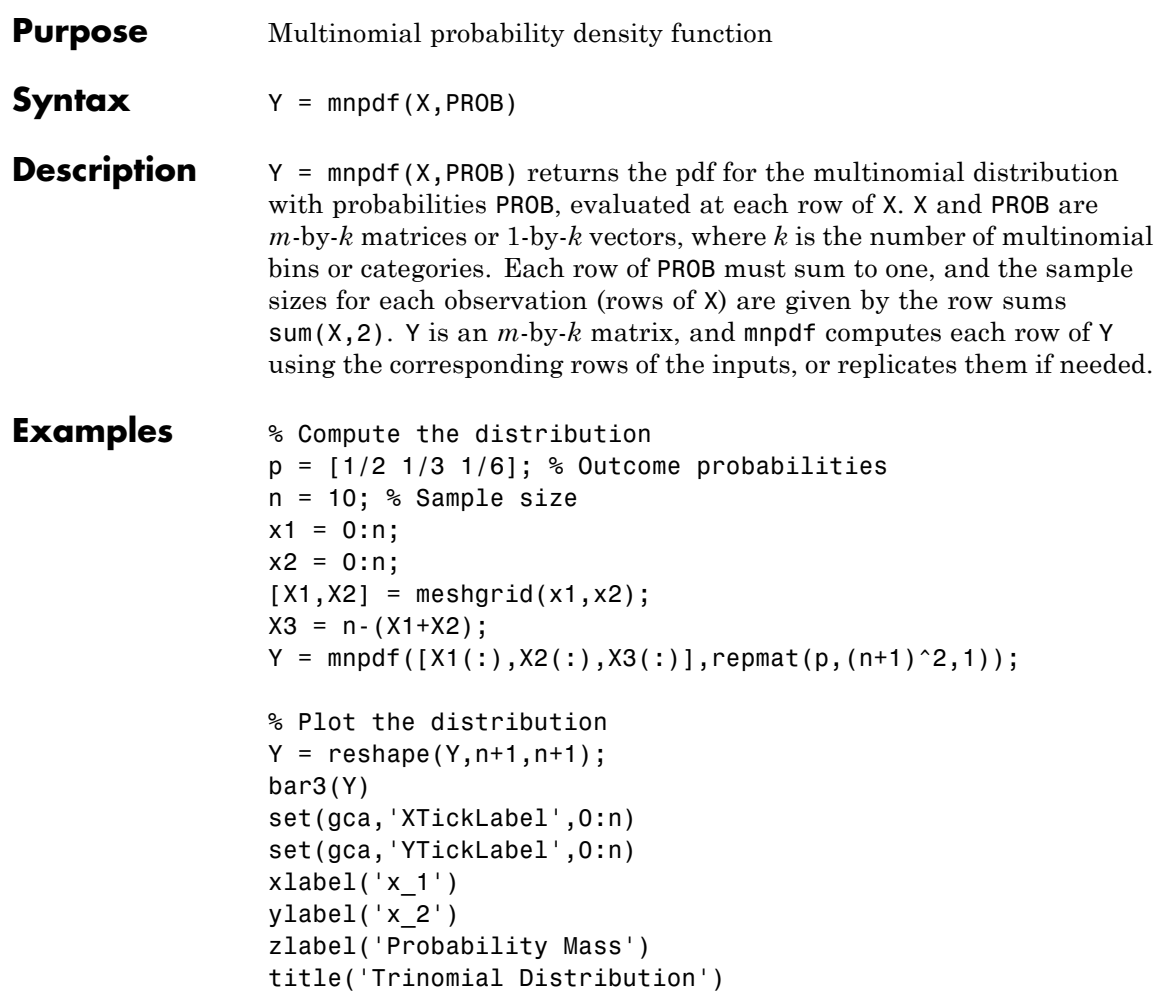

# **mnpdf**

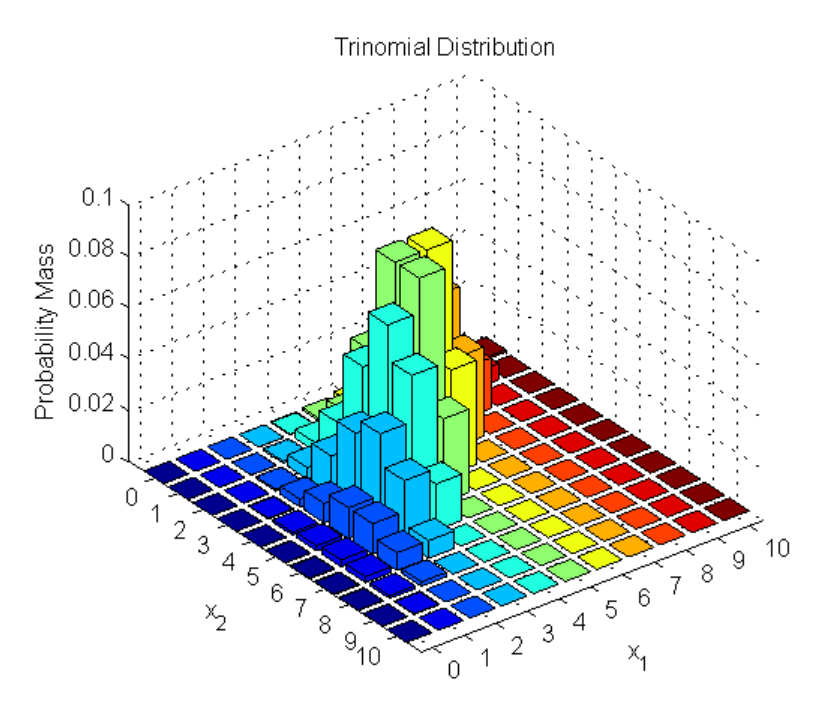

Note that the visualization does not show  $x_3$ , which is determined by the constraint  $x_1 + x_2 + x_3 = n$ .

See Also **mnrnd** 

**How To** • ["Multinomial Distribution" on page B-83](#page-5032-0)

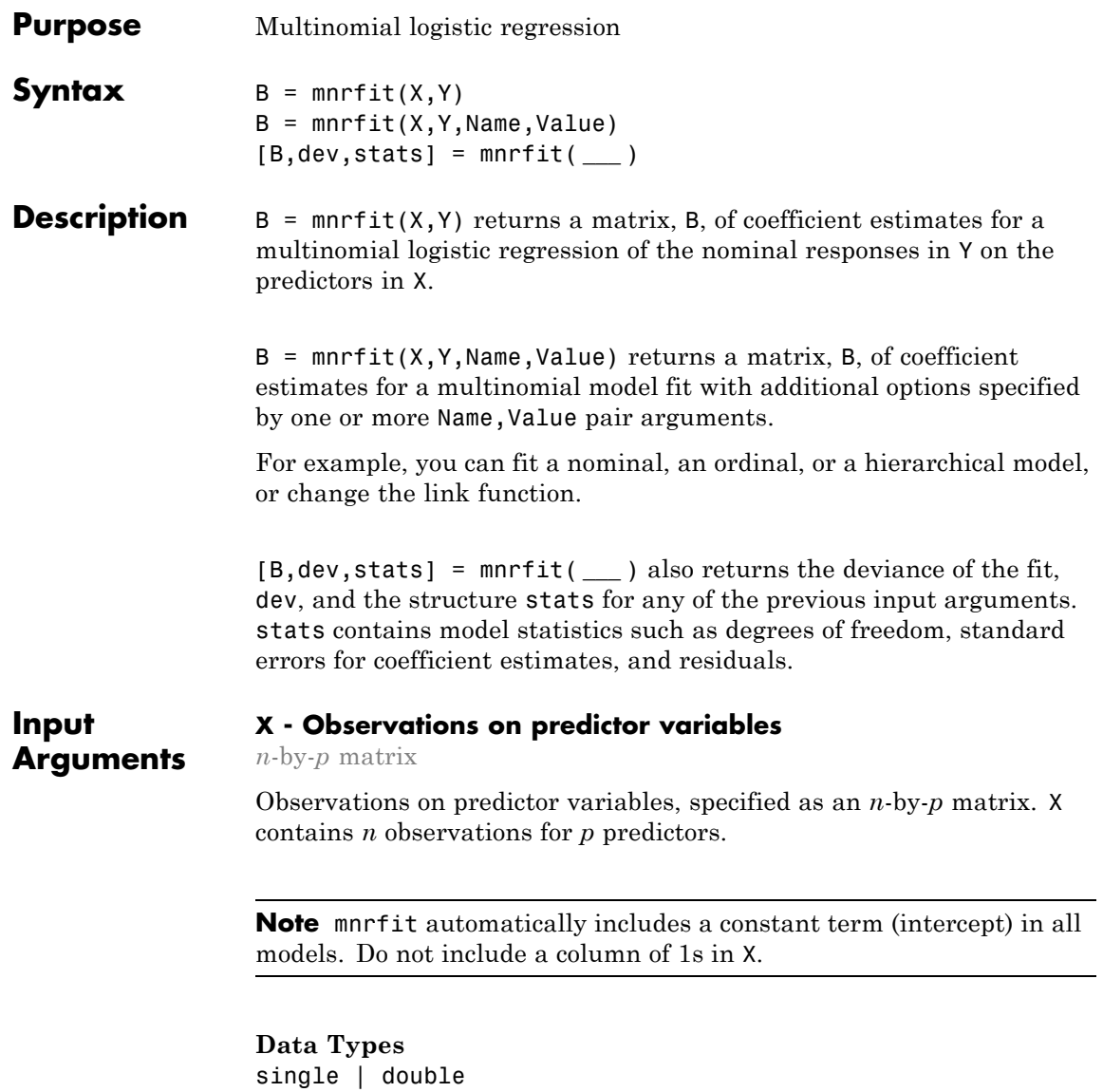

## **Y - Response values**

*n*-by-*k* matrix | *n*-by-1 column vector

Response values, specified as a column vector or a matrix. Y can be one of the following:

- **•** An *n*-by-*k* matrix, where *Y*(*i*,*j*) is the number of outcomes of the multinomial category *j* for the predictor combinations given by  $X(i, j)$ . In this case, the number of observations are made at each predictor combination.
- **•** An *n*-by-1 column vector of scalar integers from 1 to *k* indicating the value of the response for each observation. In this case, all sample sizes are 1.

#### **Data Types**

single | double

## **Name-Value Pair Arguments**

Specify optional comma-separated pairs of Name, Value arguments. Name is the argument name and Value is the corresponding value. Name must appear inside single quotes (' '). You can specify several name and value pair arguments in any order as Name1,Value1,...,NameN,ValueN.

**Example:** 'model','ordinal','link','probit' specifies an ordinal model with a probit link function.

#### **'model' - Type of model to fit**

'nominal' (default) | 'ordinal' | 'hierarchical'

Type of model to fit, specified as the comma-separated pair consisting of 'model' and one of the following.

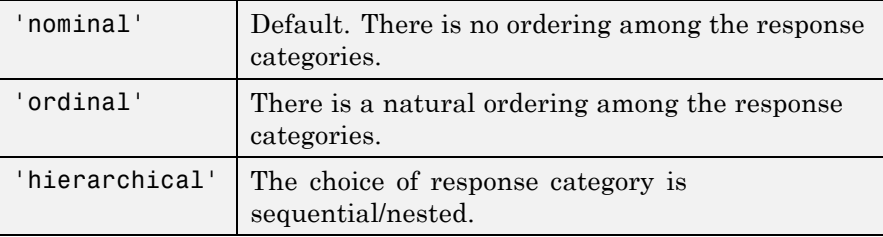

**Example:** 'model','ordinal'

## **'interactions' - Indicator for interaction between multinomial categories and coefficients**

'on' | 'off'

Indicator for an interaction between the multinomial categories and coefficients, specified as the comma-separated pair consisting of 'interactions' and one of the following.

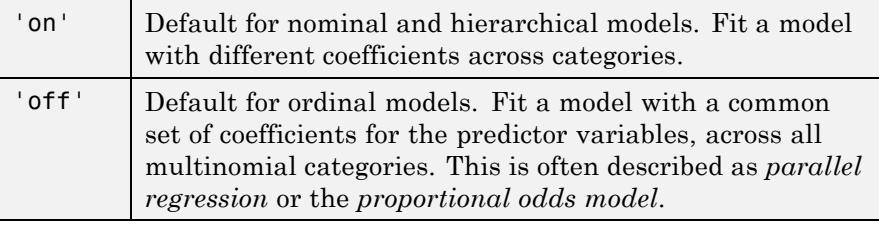

In all cases, the model has different intercepts across categories. The choice of 'interactions' determines the dimensions of the output array B.

**Example:** 'interactions','off'

#### **Data Types** logical

## **'link' - Link function**

'logit' (default) | 'probit' | 'comploglog' | 'loglog'

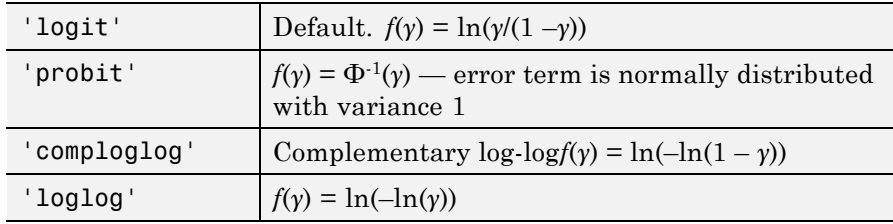

Link function to use for ordinal and hierarchical models, specified as the comma-separated pair consisting of 'link' and one of the following.

The link function defines the relationship between response probabilities and the linear combination of predictors, *Xβ*. The link functions might be functions of cumulative or conditional probabilities based on whether the model is for an ordinal or a sequential/nested response. For example, for an ordinal model, *γ* represents the cumulative probability of being in categories 1 to *j* and the model with a logit link function as follows:

$$
\ln\left(\frac{\gamma}{1-\gamma}\right) = \ln\left(\frac{\pi_1 + \pi_2 + \dots + \pi_j}{\pi_{j+1} + \dots + \pi_k}\right) = \beta_{0j} + \beta_1 X_1 + \beta_2 X_2 + \dots + \beta_p X_p,
$$

where *k* represents the last category.

You cannot specify the 'link' parameter for nominal models; these always use a multinomial logit link,

$$
\ln\left(\frac{\pi_j}{\pi_r}\right) = \beta_{j0} + \beta_{j1}X_{j1} + \beta_{j2}X_{j2} + \dots + \beta_{jp}X_{jp}, \quad j = 1, ..., k-1,
$$

where *π* stands for a categorical probability, and *r* corresponds to the reference category. mnrfit uses the last category as the reference category for nominal models.

```
Example: 'link','loglog'
```
#### **'estdisp' - Indicator for estimating dispersion parameter** 'off' (default) | 'on'

Indicator for estimating a dispersion parameter, specified as the comma-separated pair consisting of 'estdisp' and one of the following.

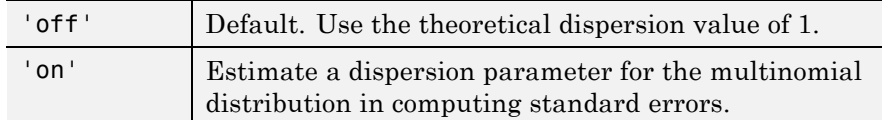

**Example:** 'estdisp','on'

**B - Coefficient estimates**

# **Output Arguments**

vector | matrix

Coefficient estimates for a multinomial logistic regression of the responses in Y, returned as a vector or a matrix.

- If 'interaction' is 'off', then B is  $a k 1 + p$  vector. The first  $k-1$  rows of B correspond to the intercept terms, one for each  $k-1$ 1 multinomial categories, and the remaining *p* rows correspond to the predictor coefficients, which are common for all of the first  $k-1$ categories.
- If 'interaction' is 'on', then B is a  $(p + 1)$ -by- $(k 1)$  matrix. Each column of B corresponds to the estimated intercept term and predictor coefficients, one for each of the first  $k-1$  multinomial categories.

The estimates for the *k*th category are taken to be zero as mnrfit takes the last category as the reference category.

## **dev - Deviance of the fit**

scalar value

Deviance of the fit, returned as a scalar value. It is twice the difference between the maximum achievable log likelihood and that attained under the fitted model. This corresponds to the sum of deviance residuals,

$$
dev = 2 * \sum_{i}^{n} \sum_{j}^{k} y_{ij} * log\left(\frac{y_{ij}}{\pi_{ij} * m_i}\right) = \sum_{i}^{n} rd_i,
$$

where *rd*, are the deviance residuals. For deviance residuals see stats.

# **stats - Model statistics**

structure

Model statistics, returned as a structure that contains the following fields.

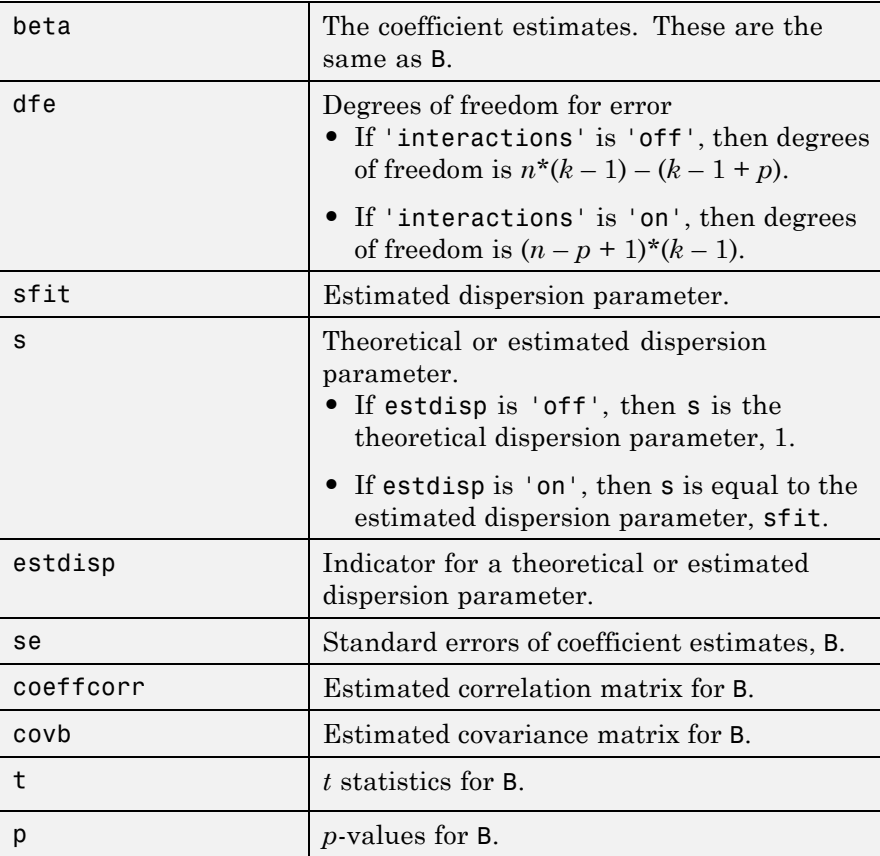

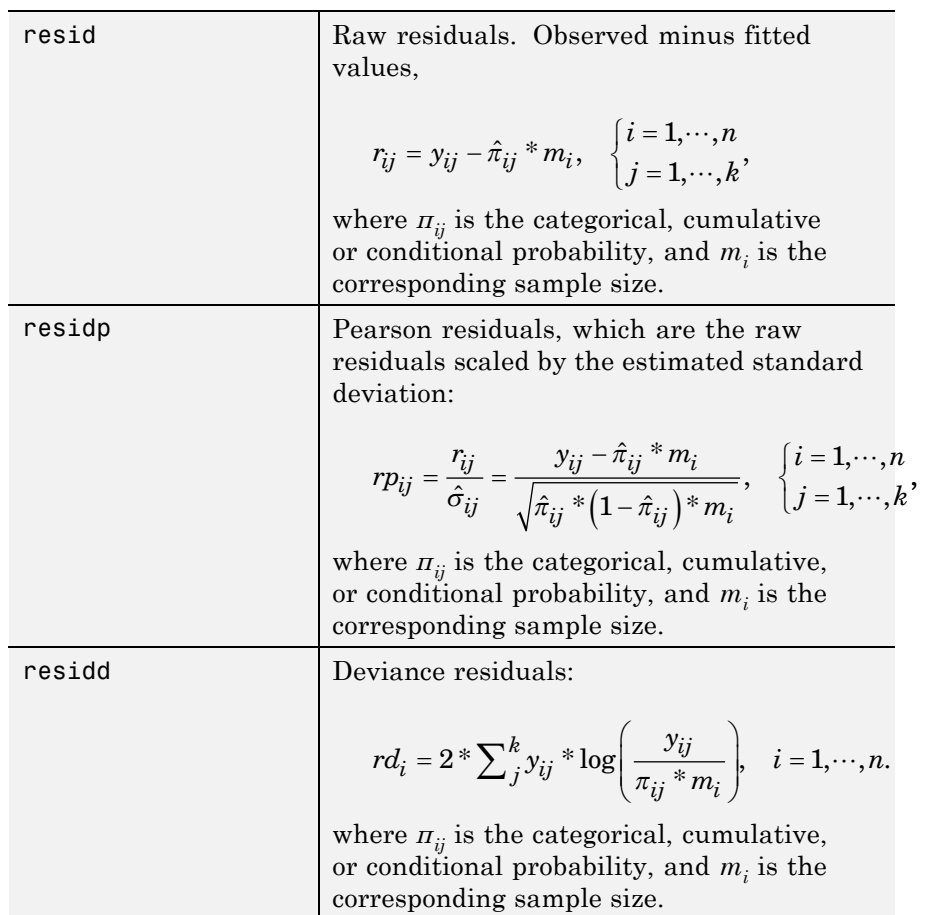

# **Examples Multinomial Regression for Nominal Responses**

Fit a multinomial regression for nominal outcomes and interpret the results.

Load the sample data.

load('fisheriris.mat')

The column vector, species, consists of iris flowers of three different species, setosa, versicolor, virginica. The double matrix meas consists of four types of measurements on the flowers, the length and width of sepals and petals in centimeters, respectively.

Define the nominal response variable.

```
sp = nominal(species);
sp = double(sp);
```
Now in sp, 1, 2, and 3 indicate the species setosa, versicolor, and virginica, respectively.

Fit a multinomial regression model to predict the species using the measurements.

```
[B, dev, stats] = mnrfit(meas, sp);B
B =13.3860 15.4492
   2.4623 1.8196
   5.2948 2.5700
   -7.4916 -4.3714
  -8.9322 -7.6467
```
This is a nominal model for the response category relative risks, with separate slopes on all four predictors, that is, each category of meas. The first row of B contains the intercept terms for the relative risk of the first two response categories, setosa and versicolor versus the reference category, virginica. The last four rows contain the slopes for the models for the first two categories. mnrfit accepts the third category as the reference category.

The models for the relative risk of an iris flower being a setosa versus a virginica, and the relative risk of an iris flower being a versicolor species versus a virginica species are respectively

$$
\ln\left(\frac{\pi_{setosa}}{\pi_{virginica}}\right)\!=\!13.38\!+\!2.46X_1\!+\!5.29X_2\!-\!7.49X_3\!-\!8.93X_4
$$

and

$$
\ln\left(\frac{\pi_{versionor}}{\pi_{virginica}}\right)\!=\!15.45\!+\!1.82X_1+2.57X_2-4.37X_3-7.65X_4.
$$

The coefficients express the effects of the predictor variables on the relative risk or the log odds of being in one category versus the reference category.

For example, the estimated coefficient 2.46 indicates that the probability of being species 1 (setosa) compared to the probability of being species 3 (virginica) (the relative risk of being a setosa versus a virginica) increases  $\exp(2.46)$  times for each unit increase in  $X_1$ , the first measurement, given all else equal.

In terms of log odds, you can say that the relative log odds of being a setosa versus a virginica increases 2.46 times with a one-unit increase in  $X_1$  given all else is equal.

Check the statistical significance of the model coefficients.

#### stats.p

ans  $=$ 

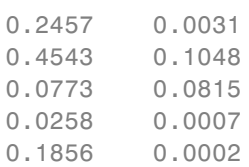

The *p*-value of 0.0258 indicates that the third measure is significant on the relative risk of being a setosa versus a virginica (species 1 compared to species 3). The *p*-values of 0.0007 and 0.0002 indicate that the third and fourth measures are significant on the relative risk of being a versicolor versus a virginica (species 2 compared to species 3).

Request the standard errors of coefficient estimates.

#### stats.se

ans  $=$ 

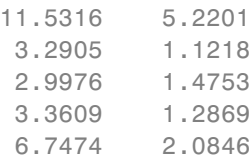

Calculate the 95% confidence limits for the coefficients.

```
LL = stats.beta - 1.96.*stats.se;
UL = stats.beta + 1.96.*stats.se;
```
Display the confidence intervals for the coefficients of the model for the relative risk of being a setosa versus a virginica (the first column of coefficients in B).

```
[LL(:,1) \, UL(:,1)]ans =-9.2160 35.9880
  -3.9869 8.9116
  -0.5805 11.1701
  -14.0790 - 0.9043-22.1570 4.2926
```
Find the confidence intervals for the coefficients of the model for the relative risk of being a versicolor versus a virginica (the second column of coefficients in B).

```
[LL(:,2) \, UL(:,2)]ans =5.2177 25.6807
  -0.3791 4.0184
  -0.3216 5.4615
  -6.8938 -1.8490
  -11.7324 - 3.5610
```
# **Multinomial Regression for Ordinal Responses**

Fit a multinomial regression model for categorical responses with natural ordering among categories.

Load the sample data and define the predictor variables.

```
load('carbig.mat')
X = [Acceleration Displacement Horsepower Weight];
```
The predictor variables are the acceleration, engine displacement, horsepower, and weight of the cars. The response variable is miles per gallon (mpg).

Create an ordinal response variable categorizing MPG into four levels from 9 to 48 mpg by labeling the response values in the range 9–19 as 1, 20–29 as 2, 30–39 as 3, and 40–48 as 4.

```
miles = ordinal(MPG,{'1','2','3','4'},[],[9,19,29,39,48]);
miles = double(miles);
```
Fit an ordinal response model for the response variable miles.

 $[B, dev, stats] = mnrfit(X, miles, 'model', 'ordinal')$ ; B

```
B =-16.6895
  -11.7208
   -8.0606
    0.1048
    0.0103
    0.0645
    0.0017
```
The first three elements of B are the intercept terms for the models, and the last four elements of B are the coefficients of the covariates, assumed common across all categories. This model corresponds to *parallel regression*, which is also called the *proportional odds* model, where there is a different intercept but common slopes among categories. You can specify this using the 'interactions','off' name-value pair argument, which is the default for ordinal models.

```
[B(1:3)'; repmat(B(4:end),1,3)]
```
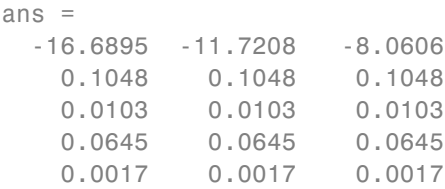

The link function in the model is logit ('link','logit'), which is the default for an ordinal model. The coefficients express the relative risk or log odds of the mpg of a car being less than or equal to one value versus greater than that value.

The proportional odds model in this example is

$$
\ln\left(\frac{P(mpg \le 19)}{P(mpg > 19)}\right) = -16.6895 + 0.1048X_A + 0.0103X_D + 0.0645X_H + 0.0017X_W
$$
\n
$$
\ln\left(\frac{P(mpg \le 29)}{P(mpg > 29)}\right) = -11.7208 + 0.1048X_A + 0.0103X_D + 0.0645X_H + 0.0017X_W
$$
\n
$$
\ln\left(\frac{P(mpg \le 39)}{P(mpg > 39)}\right) = -8.0606 + 0.1048X_A + 0.0103X_D + 0.0645X_H + 0.0017X_W
$$

For example, the coefficient estimate of 0.1048 indicates that a unit change in acceleration would impact the odds of the mpg of a car being less than or equal to 19 versus more than 19, or being less than or equal to 29 versus greater than 29, or being less than or equal to 39 versus greater than 39, by a factor of exp(0.01048) given all else is equal.

Assess the significance of the coefficients.

#### stats.p

```
ans =0.0000
    0.0000
    0.0000
    0.1899
    0.0350
    0.0000
    0.0118
```
The *p*-values of 0.035, 0.0000, and 0.0118 for engine displacement, horsepower, and weight of a car, respectively, indicate that these factors are significant on the odds of mpg of a car being less than or equal to a certain value versus being greater than that value.

## **Hierarchical Multinomial Regression Model**

Fit a hierarchical multinomial regression model.

Navigate to the folder containing sample data.

```
cd(matlabroot)
cd('help/toolbox/stats/examples')
```
Load the sample data.

load smoking

The data set smoking contains five variables: sex, age, weight, and systolic and diastolic blood pressure. Sex is a binary variable where 1 indicates female patients, and 0 indicates male patients.

Define the response variable.

```
Y = nominal(smoking.Smoker);
Y = double(Y);
```
The data in Smoker has four categories:

- 0: Nonsmoker, 0 cigarettes a day
- 1: Smoker, 1–5 cigarettes a day
- 2: Smoker, 6–10 cigarettes a day
- 3: Smoker, 11 or more cigarettes a day

Define the predictor variables.

X = [smoking.Sex smoking.Age smoking.Weight... smoking.SystolicBP smoking.DiastolicBP];

Fit a hierarchical multinomial model.

 $[B, dev, stats] = mnrfit(X, Y, 'model', 'hierarchical')$ ; B

 $B =$ 

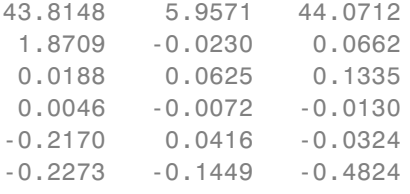

The first column of B includes the intercept and the coefficient estimates for the model of the relative risk of being a nonsmoker versus a smoker. The second column includes the parameter estimates for modeling the log odds of smoking 1–5 cigarettes a day versus more than five cigarettes a day given that a person is a smoker. Finally, the third column includes the parameter estimates for modeling the log odds of a person smoking 6–10 cigarettes a day versus more than 10 cigarettes a day given he/she smokes more than 5 cigarettes a day.

The coefficients differ across categories. You can specify this using the 'interactions','on' name-value pair argument, which is the default for hierarchical models. So, the model in this example is

$$
\ln\left(\frac{P(y=0)}{P(y>0)}\right)\!=\!43.8148\!+\!1.8709X_S + 0.0188X_A + 0.0046X_W - 0.2170X_{SBP} - 0.2273X_{DBP}
$$

$$
\ln \left( \frac{P \big( 1 \le y \le 5 \big)}{P \big( y > 5 \big)} \right) = 5.9571 - 0.0230 X_S + 0.0625 X_A + 0.0072 X_W + 0.0416 X_{SBP} - 0.1449 X_{DBP}
$$

$$
\ln\left(\frac{P(6 \le y \le 10)}{P(y > 10)}\right) = 44.0712 + 0.0662X_S + 0.1335X_A - 0.0130X_W - 0.0324X_{SBP} - 0.4824X_{DBP}
$$

For example, the coefficient estimate of 1.8709 indicates that the likelihood of being a smoker versus a nonsmoker increases by  $exp(1.8709) = 6.49$  times as the gender changes from female to male given everything else held constant.

Assess the statistical significance of the terms.

#### stats.p

ans  $=$ 

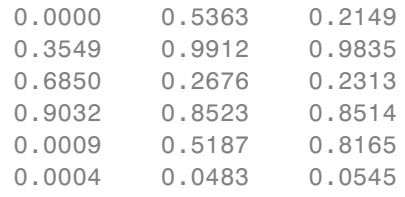

Sex, age, or weight don't appear significant on any level. The *p*-values of 0.0009 and 0.0004 indicate that both types of blood pressure are significant on the relative risk of a person being a smoker versus a nonsmoker. The *p*-value of 0.0483 shows that only diastolic blood pressure is significant on the odds of a person smoking 0–5 cigarettes a day versus more than 5 cigarettes a day. Similarly, the *p*-value of 0.0545 indicates that diastolic blood pressure is significant on the odds of a person smoking 6–10 cigarettes a day versus more than 10 cigarettes a day.

Check if any nonsignificant factors are correlated to each other. Draw a scatterplot of age versus weight grouped by sex.

```
figure()
gscatter(smoking.Age,smoking.Weight,smoking.Sex)
legend('Male','Female')
xlabel('Age')
ylabel('Weight')
```
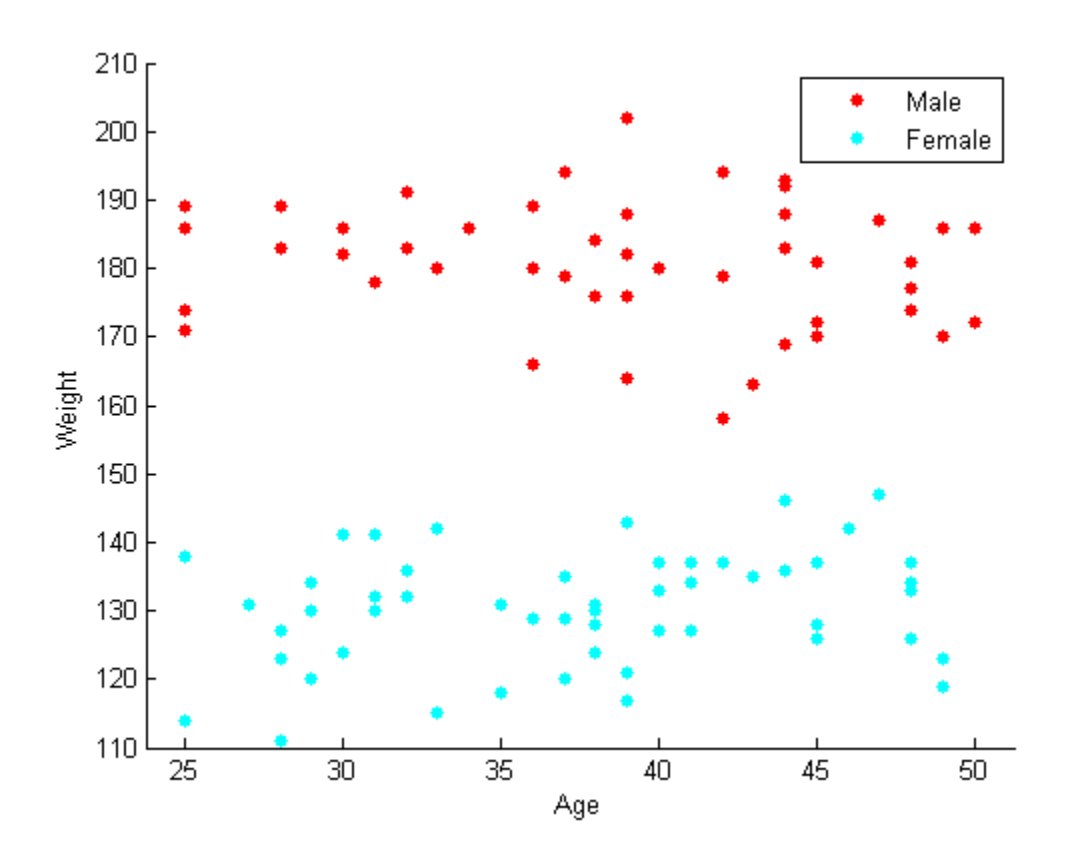

The range of weight of an individual seems to differ according to gender. Age does not seem to have any obvious correlation with sex or weight. Age is insignificant and weight seems to be correlated with sex, so you can eliminate both and reconstruct the model.

Eliminate age and weight from the model and fit a hierarchical model with sex, systolic blood pressure, and diastolic blood pressure as the predictor variables.

X = double([smoking.Sex smoking.SystolicBP...

```
smoking.DiastolicBP]);
[B, dev, stats] = mnrfit(X, Y, 'model', 'hierarchical');
B
B =44.8456 5.3230 25.0248
   1.6045 0.2330 0.4982
   -0.2161 0.0497 0.0179
   -0.2222 -0.1358 -0.3092
```
Here, a coefficient estimate of 1.6045 indicates that the likelihood of being a nonsmoker versus a smoker increases by  $\exp(1.6045) = 4.97$ times as sex changes from male to female. A unit increase in the systolic blood pressure indicates an  $exp(-.2161) = 0.8056$  decrease in the likelihood of being a nonsmoker versus a smoker. Similarly, a unit increase in the diastolic blood pressure indicates an exp(–.2222) = 0.8007 decrease in the relative rate of being a nonsmoker versus being a smoker.

Assess the statistical significance of the terms.

#### stats.p

ans  $=$ 

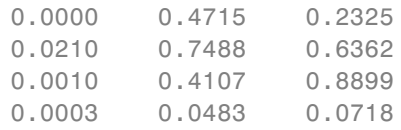

The *p*-values of 0.0210, 0.0010, and 0.0003 indicate that the terms sex and both types of blood pressure are significant on the relative risk of a person being a nonsmoker versus a smoker, given the other terms in the model. Based on the *p*-value of 0.0483, diastolic blood pressure appears significant on the relative risk of a person smoking 1–5 cigarettes versus more than 5 cigarettes a day, given that this person is a smoker. Because none of the *p*-values on the third column are less than 0.05,

you can say that none of the variables are statistically significant on the relative risk of a person smoking from 6–10 cigarettes versus more than 10 cigarettes, given that this person smokes more than 5 cigarettes a day.

**Algorithms** mnrfit treats NaNs in either X or Y as missing values, and ignores them.

# **References**

[1] McCullagh, P., and J. A. Nelder. *Generalized Linear Models*. New York: Chapman & Hall, 1990.

[2] Long, J. S. *Regression Models for Categorical and Limited Dependent Variables*. Sage Publications, 1997.

[3] Dobson, A. J., and A. G. Barnett. *An Introduction to Generalized Linear Models*. Chapman and Hall/CRC. Taylor & Francis Group, 2008.

**See Also** fitglm | mnrval | glmfit | glmval

#### **Concepts •** ["Multinomial Distribution" on page B-83](#page-5032-0)

- **•** ["Multinomial Models for Nominal Responses" on page 10-2](#page-645-0)
- **•** ["Multinomial Models for Ordinal Responses" on page 10-5](#page-648-0)
- **•** ["Hierarchical Multinomial Models" on page 10-9](#page-652-0)

# **mnrnd**

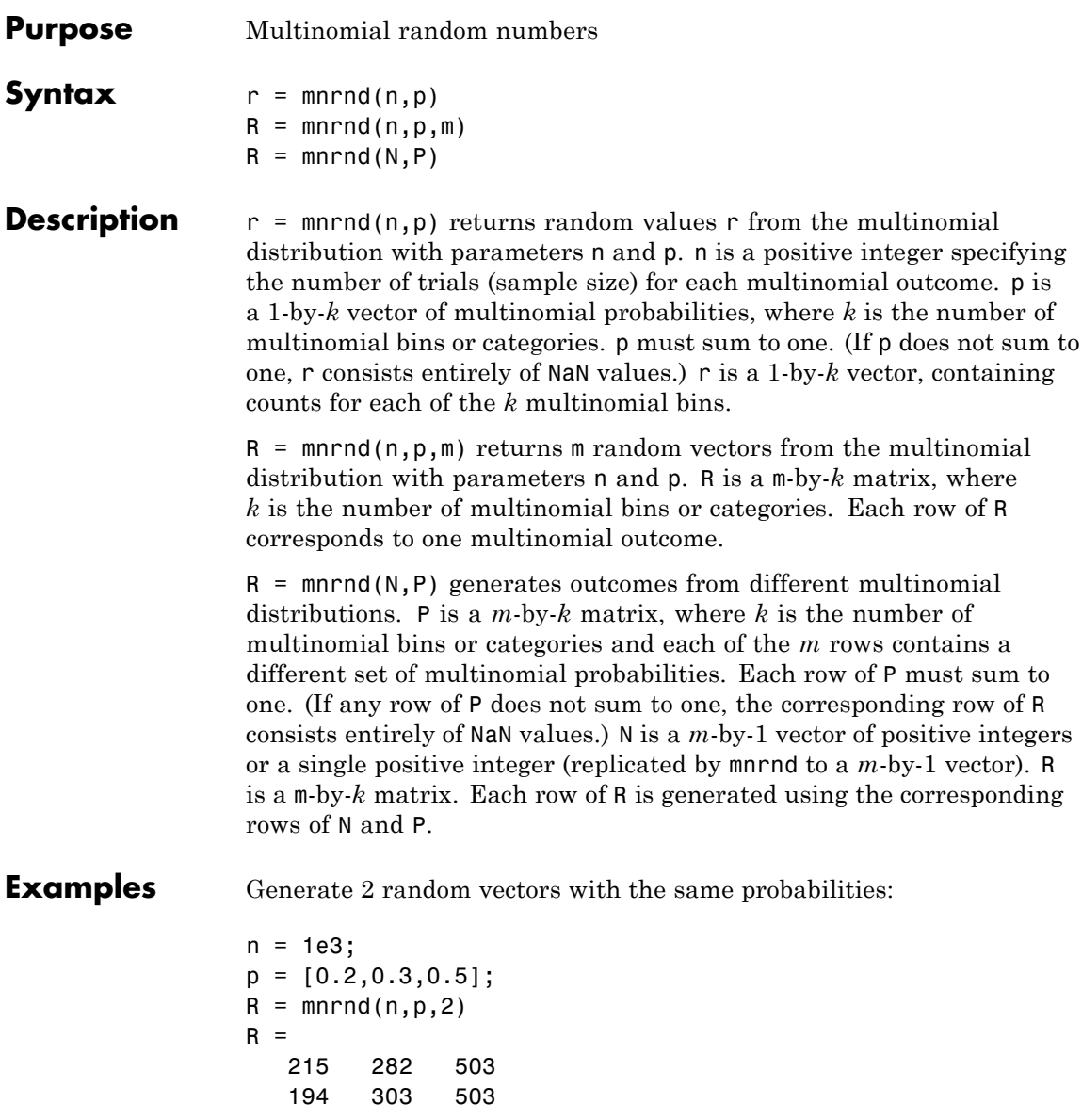

Generate 2 random vectors with different probabilities:

n = 1e3; P = [0.2, 0.3, 0.5; ... 0.3, 0.4, 0.3;]; R = mnrnd(n,P) R = 186 290 524 290 389 321

**See Also** mnpdf

**How To** • ["Multinomial Distribution" on page B-83](#page-5032-0)

# **mnrval**

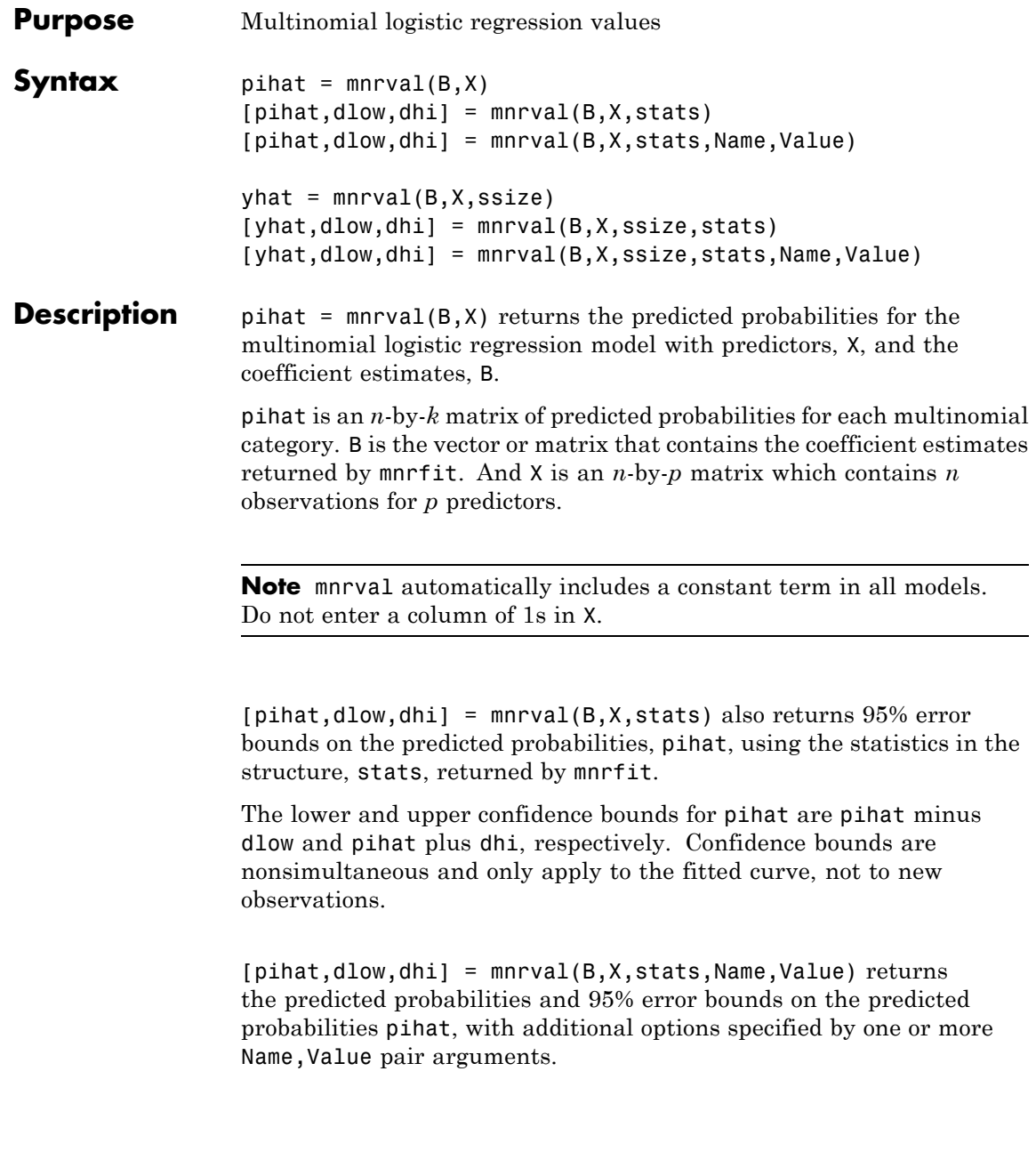

For example, you can specify the model type, link function, and the type of probabilities to return.

 $y$ hat = mnrval $(B, X, s$ size) returns the predicted category counts for sample sizes, ssize.

[ $yhat, dlow, dhi$ ] = mnrval( $B, X, ssize, stats$ ) also computes 95% error bounds on the predicted counts yhat, using the statistics in the structure, stats, returned by mnrfit.

The lower and upper confidence bounds for yhat are yhat minus dlo and yhat plus dhi, respectively. Confidence bounds are nonsimultaneous and they apply to the fitted curve, not to new observations.

 $[yhat, dlow, dhi] = mnrval(B, X, ssize, states, Name, Value) returns$ the predicted category counts and 95% error bounds on the predicted counts yhat, with additional options specified by one or more Name,Value pair arguments.

For example, you can specify the model type, link function, and the type of predicted counts to return.

#### **Input Arguments B - Coefficient estimates**

vector or matrix returned by mnrfit

Coefficient estimates for the multinomial logistic regression model, specified as a vector or matrix returned by mnrfit. It is a vector or matrix depending on the model and interactions.

**Example:**  $B = mnrfit(X, y)$ ; pihat = mnrval( $B, X$ )

**Data Types** single | double

## **X - Sample data**

matrix

Sample data on predictors, specified as an *n*-by-*p*. X contains *n* observations for *p* predictors.

**Note** mnrval automatically includes a constant term in all models. Do not enter a column of 1s in X.

**Example:**  $pi = mmval(B, X)$ 

**Data Types** single | double

#### **stats - Model statistics**

structure returned by mnrfit

Model statistics, specified as a structure returned by mnrfit. You must use the stats input argument in mnrval to compute the lower and upper error bounds on the category probabilities and counts.

```
Example: [B, dev, stats] = mmfit(X, y);[pihat, dlo, dhi] =mnrval(B,X,stats)
```
#### **ssize - Sample sizes**

column vector of positive integers

Sample sizes to return the number of items in response categories for each combination of the predictor variables, specified as an *n*-by-1 column vector of positive integers.

For example, for a response variable having three categories, if an observation of the number of individuals in each category is  $y_1$ ,  $y_2$ , and  $y_3$ , respectively, then the sample size, *m*, for that observation is *m* =  $y_1 + y_2 + y_3$ .

If the sample sizes for *n* observations are in vector sample, then you can enter the sample sizes as follows.

**Example:** yhat =  $mnval(B,X,sample)$ 

**Data Types** single | double

## **Name-Value Pair Arguments**

Specify optional comma-separated pairs of Name, Value arguments. Name is the argument name and Value is the corresponding value. Name must appear inside single quotes (' '). You can specify several name and value pair arguments in any order as Name1,Value1,...,NameN,ValueN.

**Example:**

'model','ordinal','link','probit','type','cumulative' specifies that mnrval returns the estimates for cumulative probabilities for an ordinal model with a probit link function.

## **'model' - Type of multinomial model**

'nominal' (default) | 'ordinal' | 'hierarchical'

Type of multinomial model fit by mnrfit, specified as the comma-separated pair consisting of 'model' and one of the following.

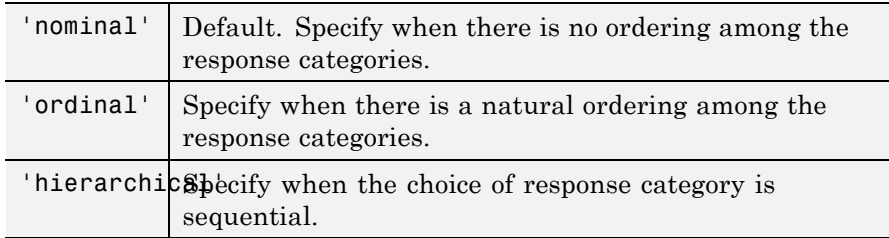

**Example:** 'model','ordinal'

## **'interactions' - Indicator for interaction between multinomial categories and coefficients**

'on' | 'off'

Indicator for an interaction between the multinomial categories and coefficients in the model fit by mnrfit, specified as the comma-separated pair consisting of 'interactions' and one of the following.

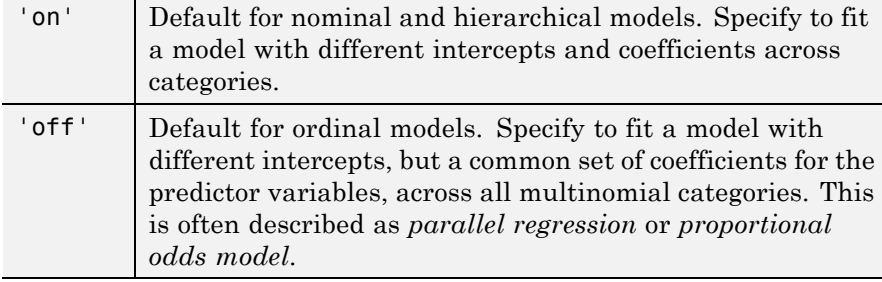

```
Example: 'interactions','off'
```
**Data Types** logical

## **'link' - Link function**

'logit' (default) | 'probit' | 'comploglog' | 'loglog'

Link function mnrfit uses for ordinal and hierarchical models, specified as the comma-separated pair consisting of 'link' and one of the following.

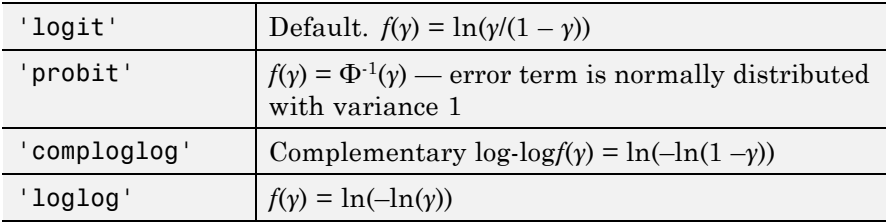

The link function defines the relationship between response probabilities and the linear combination of predictors, *Xβ*.

*γ* might be cumulative or conditional probabilities based on whether the model is for an ordinal or a sequential/nested response.

You cannot specify the 'link' parameter for nominal models; these always use a multinomial logit link,

$$
\ln\left(\frac{\pi_j}{\pi_r}\right) = \beta_{j0} + \beta_{j1}X_{j1} + \beta_{j2}X_{j2} + \dots + \beta_{jp}X_{jp}, \quad j = 1, ..., k-1,
$$

where *π* stands for a categorical probability, and *r* corresponds to the reference category, *k* is the total number of response categories, *p* is the number of predictor variables. mnrfit uses the last category as the reference category for nominal models.

```
Example: 'link','loglog'
```
#### **'type' - Type of probabilities or counts to estimate**

'category' (default) | 'cumulative' | 'conditional'

Type of probabilities or counts to estimate, specified as the comma-separated pair including 'type' and one of the following.

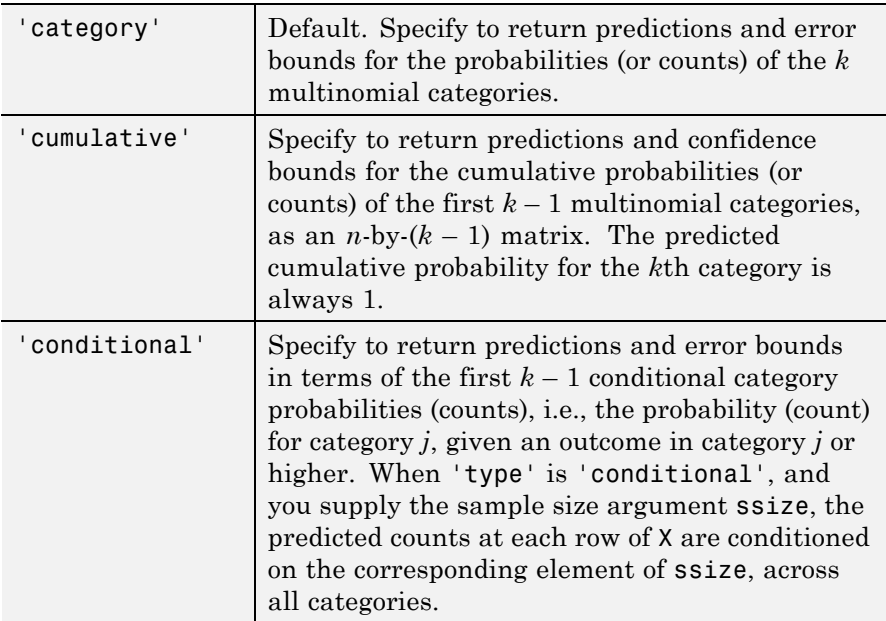

**Example:** 'type','cumulative'

## **'confidence' - Confidence level**

 $0.95$  (default) | Scalar value in the range  $(0,1)$ 

Confidence level for the error bounds, specified as the comma-separated pair consisting of 'confidence' and a scalar value in the range (0,1).

For example, for 99% error bounds, you can specify the confidence as follows:

**Example:** 'confidence',0.99

**Data Types** single | double

**Output Arguments**

#### **pihat - Probability estimates**

 $n$ -by- $(k-1)$  matrix

Probability estimates for each multinomial category, returned as an  $n$ -by- $(k-1)$  matrix, where *n* is the number of observations, and *k* is the number of response categories.

#### **yhat - Count estimates**

*n*-by-*k*– 1 matrix

Count estimates for the number in each response category, returned as an *n*-by-*k* – 1 matrix, where *n* is the number of observations, and *k* is the number of response categories.

#### **dlow - Lower error bound**

column vector

Lower error bound to compute the lower confidence bound for pihat or yhat, returned as a column vector.

The lower confidence bound for pihat is pihat minus dlow. Similarly, the lower confidence bound for yhat is yhat minus dlow. Confidence bounds are nonsimultaneous and only apply to the fitted curve, not to new observations.

#### **dhi - Upper error bound**

column vector

Upper error bound to compute the upper confidence bound for pihat or yhat, returned as a column vector.

The upper confidence bound for pihat is pihat plus dhi. Similarly, the upper confidence bound for yhat is yhat plus dhi. Confidence bounds are nonsimultaneous and only apply to the fitted curve, not to new observations.

# **Examples Estimate Category Probabilities for Nominal Responses**

Fit a multinomial regression for nominal outcomes and estimate the category probabilities.

Load the sample data.

load('fisheriris.mat')

The column vector, species, consists of iris flowers of three different species, setosa, versicolor, virginica. The double matrix meas consists of four types of measurements on the flowers, the length and width of sepals and petals in centimeters, respectively.

Define the nominal response variable.

 $sp = nominal(species)$ ;  $sp = double(sp);$ 

Now in sp, 1, 2, and 3 indicate the species setosa, versicolor, and virginica, respectively.

Fit a nominal model to estimate the species using the flower measurements as the predictor variables.

 $[B, dev, stats] = mnrfit(meas, sp);$ 

Estimate the probability of being a certain kind of species for an iris flower having the measurements (6.2, 3.7, 5.8, 0.2).

 $x = [6.2, 3.7, 5.8, 0.2];$ 

```
piihat = mnrval(B,meas);
pihat
pihat =0.0017 0.9982 0.0001
```
The probability of an iris flower having the measurements (6.2, 3.7, 5.8, 0.2) being a setosa is 0.0017, a versicolor is 0.9982, and a virginica is 0.0001.

## **Estimate Upper and Lower Error Bounds for Probability Estimates of Ordinal Responses**

Fit a multinomial regression model for categorical responses with natural ordering among categories. Then estimate the upper and lower confidence bounds for the category probability estimates.

Load the sample data and define the predictor variables.

```
load('carbig.mat')
X = [Acceleration Displacement Horsepower Weight];
```
The predictor variables are the acceleration, engine displacement, horsepower, and the weight of the cars. The response variable is miles per gallon (MPG).

Create an ordinal response variable categorizing MPG into four levels from 9 to 48 mpg.

```
miles = ordinal(MPG, { '1', '2', '3', '4'} , [ ], [9, 19, 29, 39, 48] );miles = double(miles);
```
Now in miles, 1 indicates the cars with miles per gallon from 9 to 19, and 2 indicates the cars with miles per gallon from 20 to 29. Similarly, 3 and 4 indicate the cars with miles per gallon from 30 to 39 and 40 to 48, respectively.

Fit a multinomial regression model for the response variable miles. For an ordinal model, the default 'link' is logit and the default 'interactions' is 'off'.

```
[B, dev, stats] = mnrfit(X, miles, 'model', 'ordinal');
```
Compute the probability estimates and 95% error bounds for probability confidence intervals for miles per gallon of a car with  $x = (12, 113, 113)$ 110, 2670).

```
x = [12,113,110,2670];
[pihat, dlow, hi] = mnrval(B, x, stats, 'model', 'ordinal');
pihat
```
 $pihat =$ 

0.0615 0.8426 0.0932 0.0027

Calculate the confidence bounds for the category probability estimates.

```
LL = pihat - dlow;UL = pihat + hij;
[LL;UL]
ans =0.0073 0.7829 0.0283 -0.0003
   0.1157 0.9022 0.1580 0.0057
```
## **Estimate Category Counts and Error Bounds for Nominal Responses**

Fit a multinomial regression for nominal outcomes and estimate the category counts.

Load the sample data.

load('fisheriris.mat')

The column vector, species, consists of iris flowers of three different species, setosa, versicolor, and virginica. The double matrix meas consists of four types of measurements on the flowers, the length and width of sepals and petals in centimeters, respectively.

Define the nominal response variable.

```
sp = nominal(species);
sp = double(sp);
```
Now in sp, 1, 2, and 3 indicate the species setosa, versicolor, and virginica, respectively.

Fit a nominal model to estimate the species based on the flower measurements.

 $[B, dev, stats] = mnrfit(meas, sp);$ 

Estimate the number in each species category for a sample of 100 iris flowers all with the measurements (6.2, 3.7, 5.8, 0.2).

```
x = [6.2, 3.7, 5.8, 0.2];yhat = mnrval(B, x, 18)
```
 $yhat =$ 

0.0314 17.9671 0.0016

Estimate the error bounds for the counts.

 $[yhat, dlow, hi] = mnrval(B, x, 18, status, 'model', 'nominal')$ ;

Calculate the confidence bounds for the category probability estimates.

```
LL = yhat - dlow;UL = vhat + hi;
[LL;UL]
ans =
```
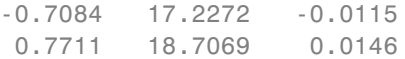

#### **Plot the Count Estimates**

Create sample data with one predictor variable and a categorical response variable with three categories.

```
x = [-3 -2 -1 0 1 2 3];
Y = \{1\ 11\ 13; 2\ 9\ 14; 6\ 14\ 5; 5\ 10\ 10; \ldots \}5 14 6; 7 13 5; 8 11 6];
[Y \times]ans =1 11 13 -3
    2 9 14 -2
    6 14 5 -1
    5 10 10 0
    5 14 6 1
    7 13 5 2
    8 11 6 3
```
There are observations on seven different values of the predictor variable x. The response variable Y has three categories and the data shows how many of the 25 individuals are in each category of Y for each observation of x. For example, when  $x$  is  $-3$ , 1 of 25 individuals is observed in category 1, 11 observed in category 2, and 13 observed in category 3. Similarly, when x is 1, 5 of the individuals are observed in category 1, 14 are observed in category 2, and 6 are observed in category 3.

Plot the number in each category versus the x values, on a stacked bar graph.

bar(x,Y,'stacked'); ylim([0 25]);

# **mnrval**

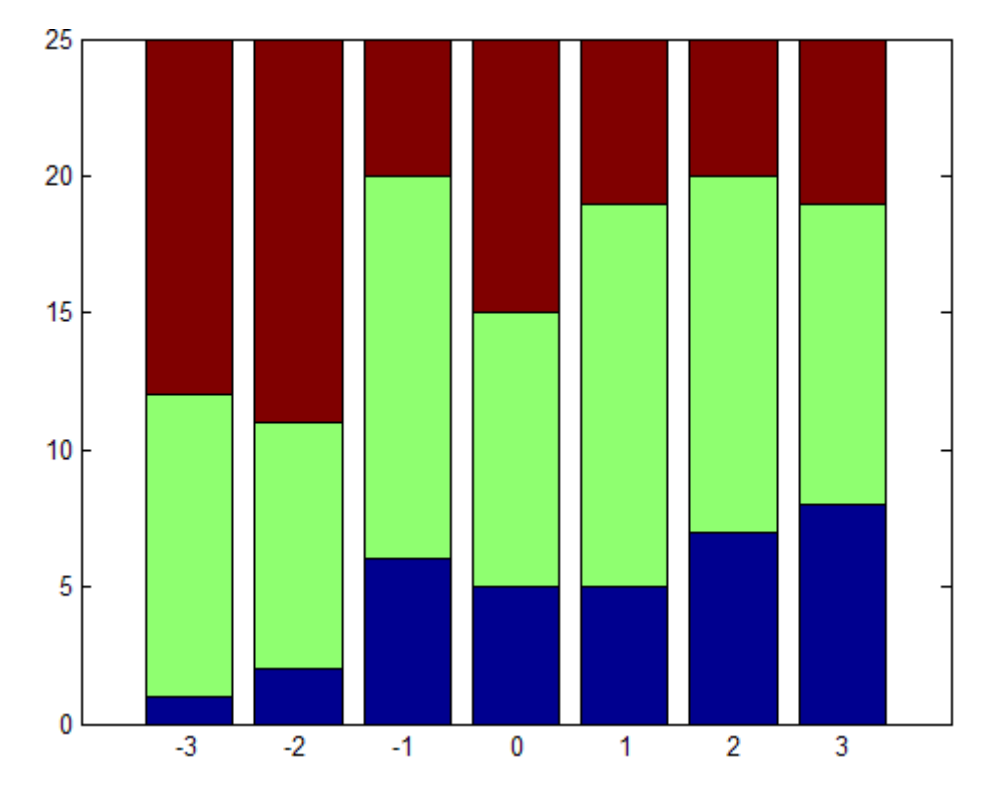

Fit a nominal model for the individual response category probabilities, with separate slopes on the single predictor variable, x, for each category.

```
betaHatNom = mnrfit(x, Y, 'model', 'nominal', ...'interactions','on')
```
betaHatNom =

```
-0.6028 0.3832
0.4068 0.1948
```
The first row of betaHatNom contains the intercept terms for the first two response categories. The second row contains the slopes. mnrfit accepts the third category as the reference category and hence assumes the coefficients for the third category are zero.

Compute the predicted probabilities for the three response categories.

```
xx = 1inspace(-4, 4);
piHatNom = mnrval(betaHatNom,xx,'model','nominal',...
    'interactions','on');
```
The probability of being in the third category is simply  $1 - P(y = 1)$  $- P(y = 2)$ .

Plot the estimated cumulative number in each category on the bar graph.

```
line(xx,cumsum(25*piHatNom,2),'LineWidth',2);
```
### **mnrval**

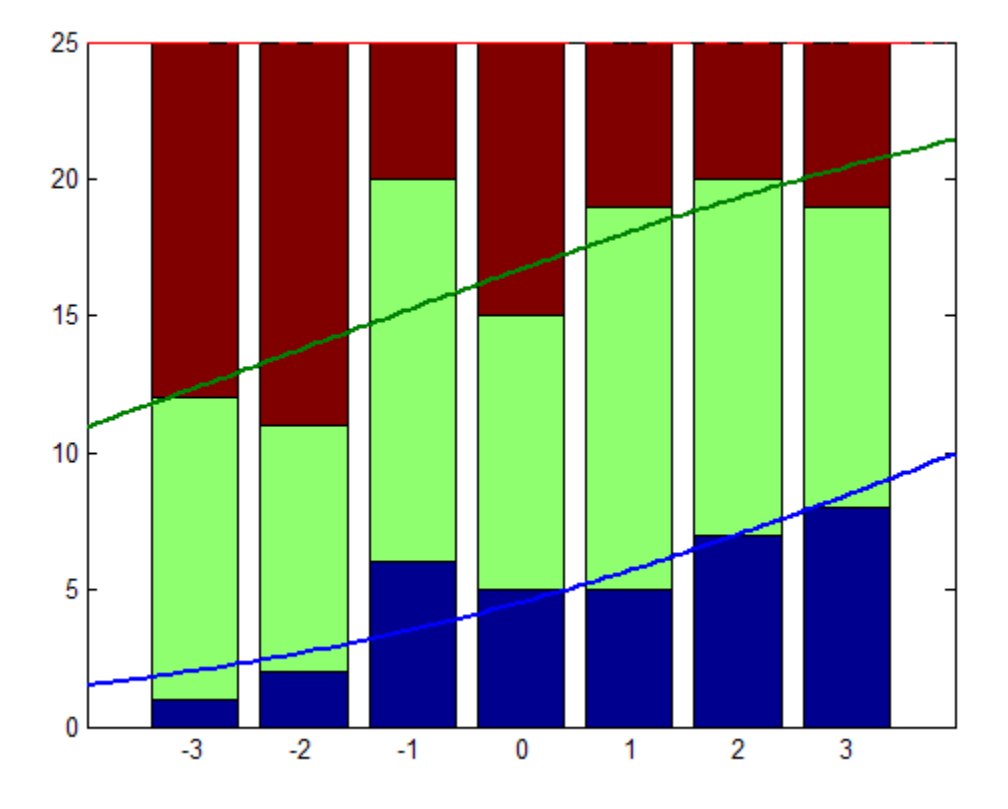

The cumulative probability for the third category is always 1.

Now, fit a "parallel" ordinal model for the cumulative response category probabilities, with a common slope on the single predictor variable, x, across all categories:

```
betaHatOrd = mnrfit(x, Y, 'model', 'ordial', ...'interactions','off')
```
betaHatOrd =

-1.5001 0.7266 0.2642

The first two elements of betaHatOrd are the intercept terms for the first two response categories. The last element of betaHatOrd is the common slope.

Compute the predicted cumulative probabilities for the first two response categories. The cumulative probability for the third category is always 1.

```
piHatOrd = mnrval(betaHatOrd,xx,'type','cumulative',...
    'model','ordinal','interactions','off');
```
Plot the estimated cumulative number on the bar graph of the observed cumulative number.

```
figure()
bar(x,cumsum(Y,2),'grouped');
ylim([0 25]);
line(xx,25*pHatOrd,'LineWidth',2);
```
# **mnrval**

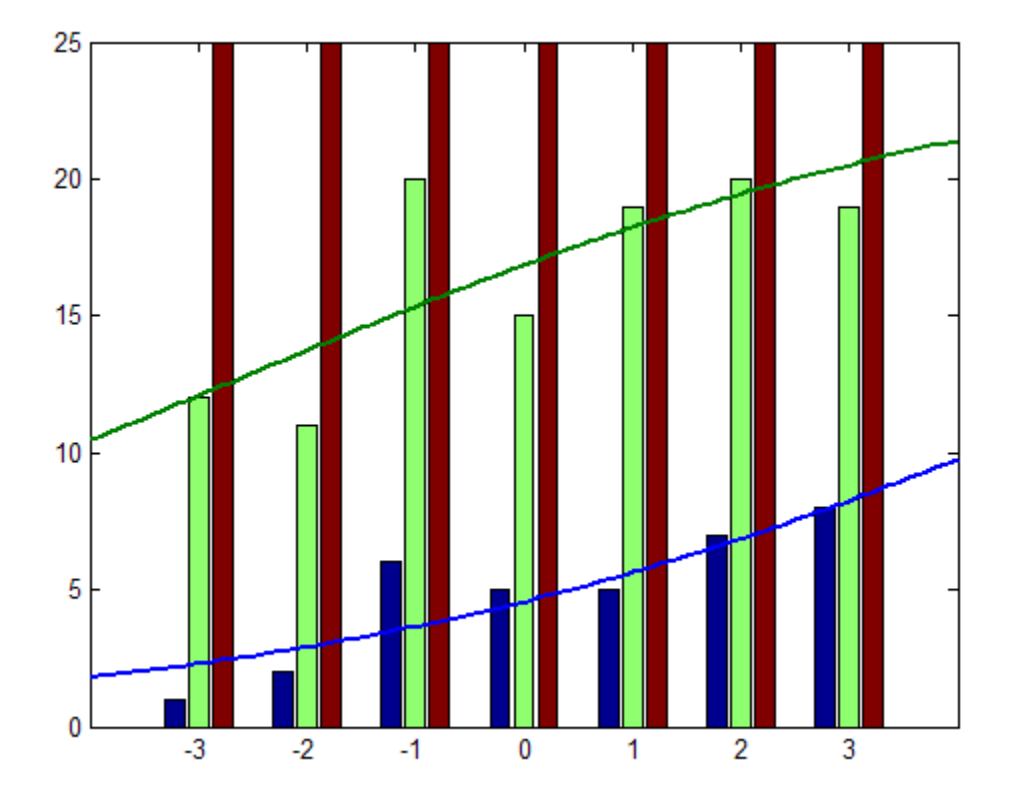

# **References**

[1] McCullagh, P., and J. A. Nelder. *Generalized Linear Models*. New York: Chapman & Hall, 1990.

**See Also** fitglm | mnrfit | glmfit | glmval

- **Concepts •** ["Multinomial Models for Nominal Responses" on page 10-2](#page-645-0)
	- **•** ["Multinomial Models for Ordinal Responses" on page 10-5](#page-648-0)
	- **•** ["Hierarchical Multinomial Models" on page 10-9](#page-652-0)

### **moment**

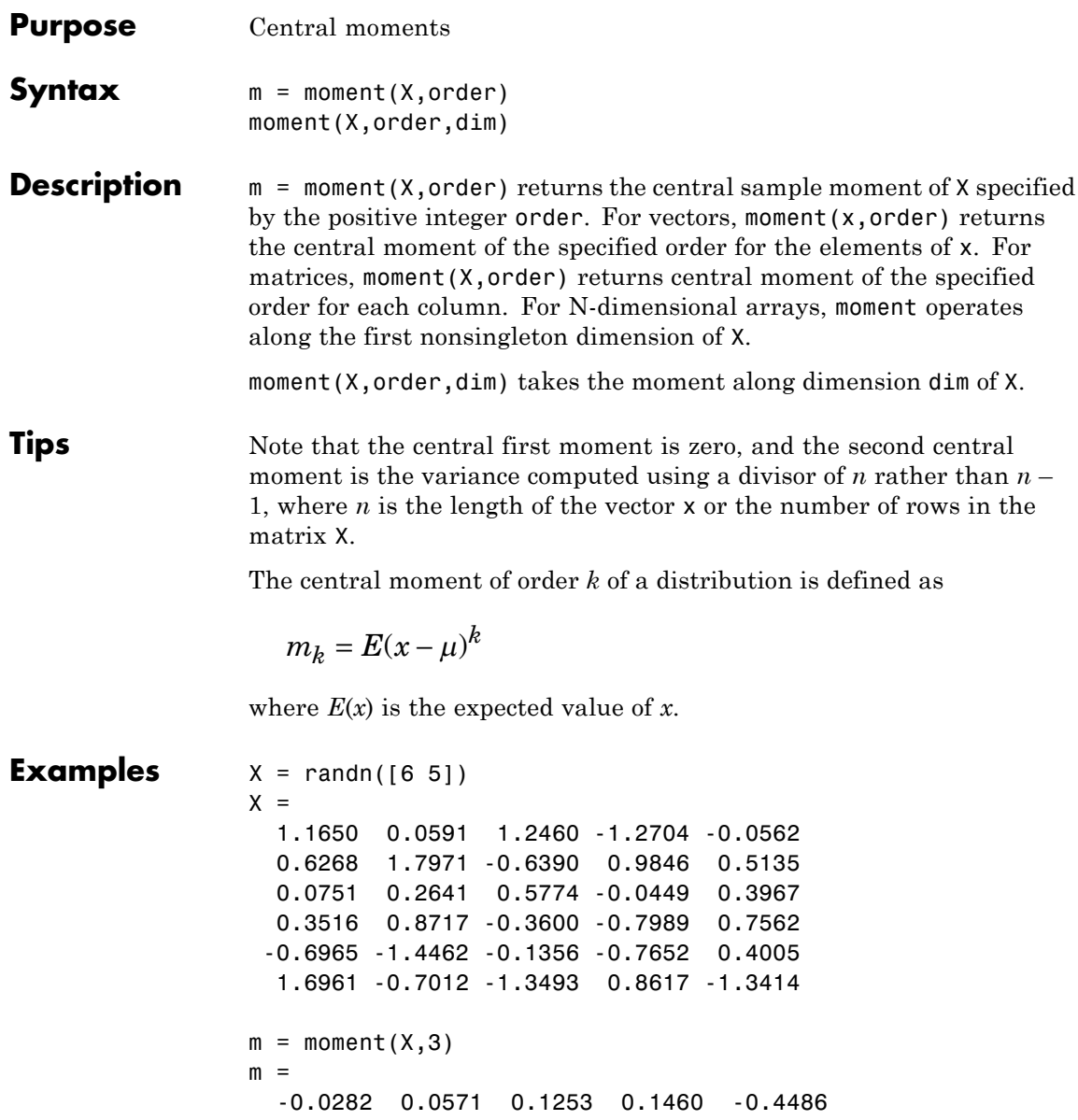

**See Also** kurtosis | mean | skewness | std | var

# **gmdistribution.mu property**

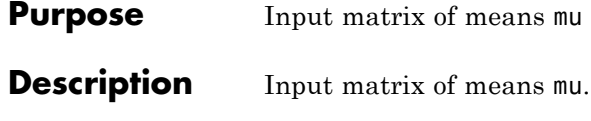

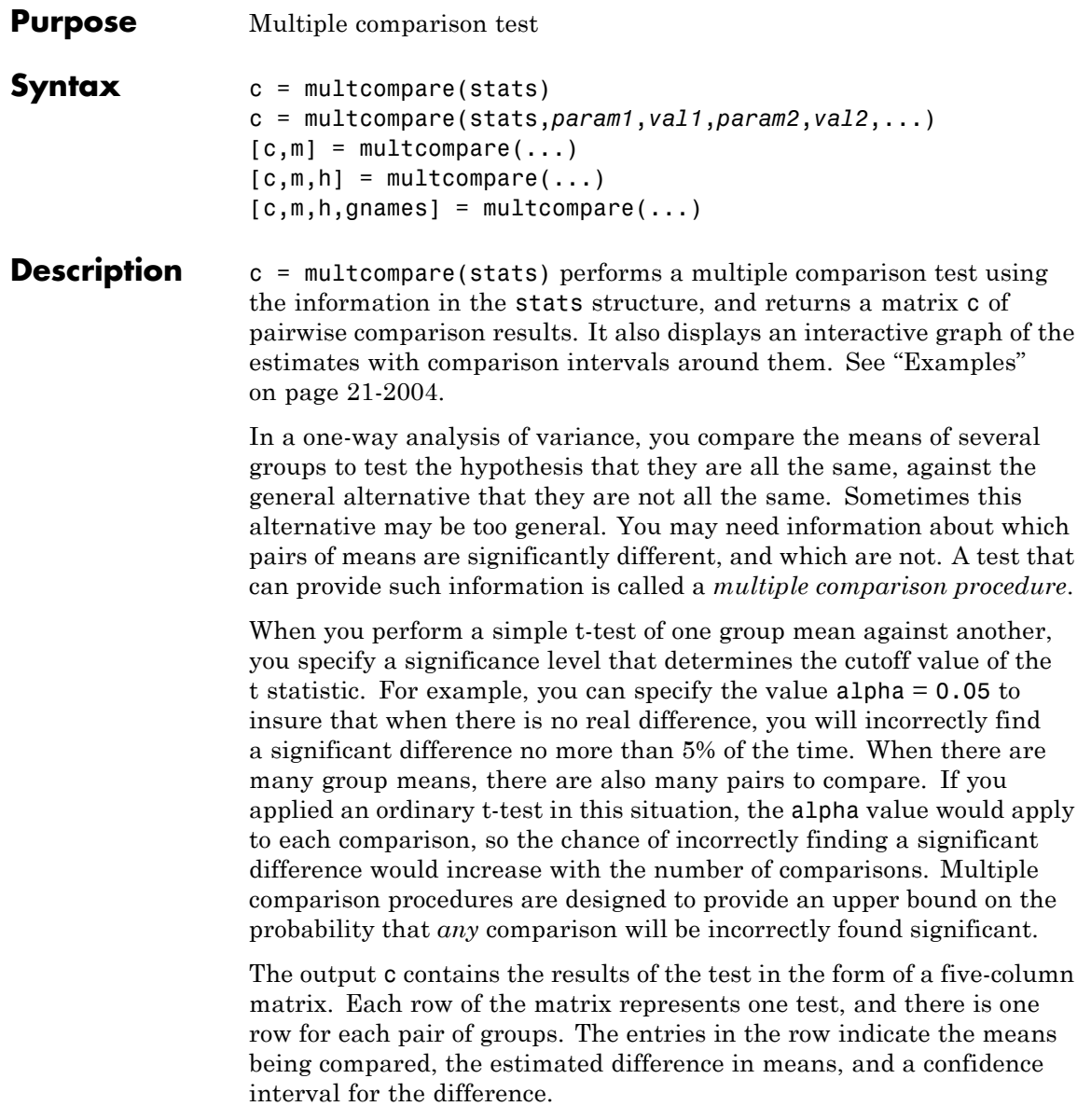

For example, suppose one row contains the following entries.

2.0000 5.0000 1.9442 8.2206 14.4971

These numbers indicate that the mean of group 2 minus the mean of group 5 is estimated to be 8.2206, and a 95% confidence interval for the true difference of the means is [1.9442, 14.4971].

In this example the confidence interval does not contain 0.0, so the difference is significant at the 0.05 level. If the confidence interval did contain 0.0, the difference would not be significant at the 0.05 level.

The multcompare function also displays a graph with each group mean represented by a symbol and an interval around the symbol. Two means are significantly different if their intervals are disjoint, and are not significantly different if their intervals overlap. You can use the mouse to select any group, and the graph will highlight any other groups that are significantly different from it.

c = multcompare(stats,*param1*,*val1*,*param2*,*val2*,...) specifies one or more of the parameter name/value pairs described in the following table.

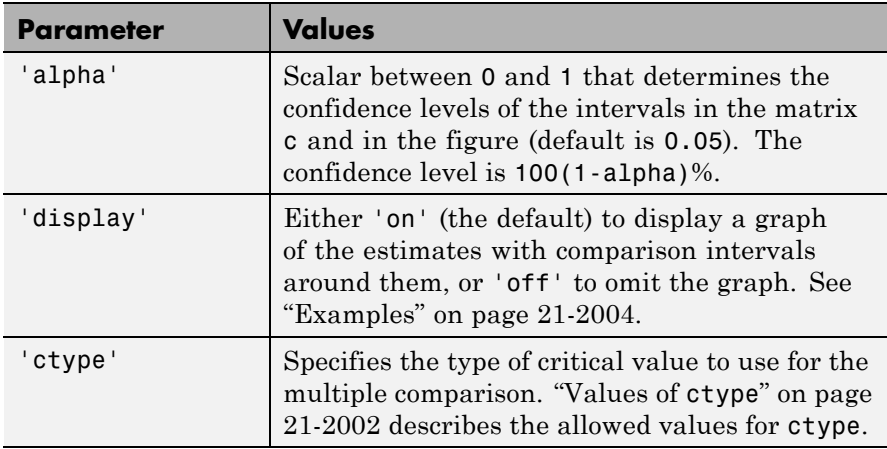

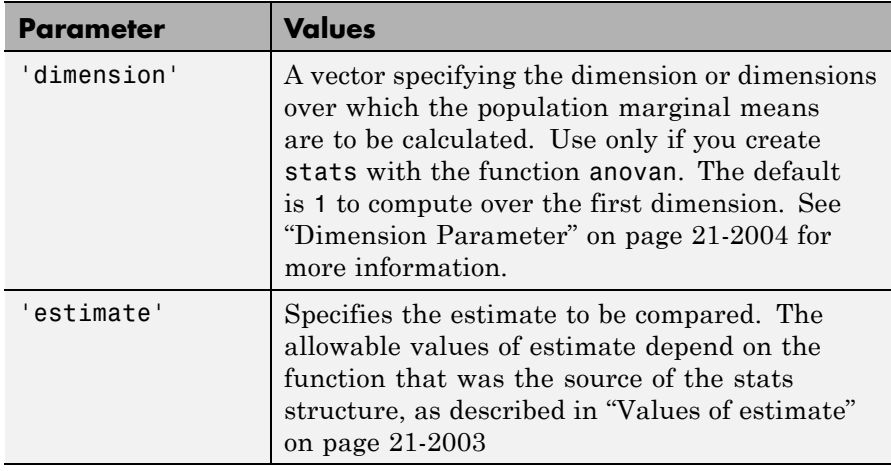

 $[c,m] = multcompare(...) returns an additional matrix m. The first$ column of m contains the estimated values of the means (or whatever statistics are being compared) for each group, and the second column contains their standard errors.

 $[c,m,h] = multcompare(...) returns a handle h to the comparison$ graph. Note that the title of this graph contains instructions for interacting with the graph, and the *x*-axis label contains information about which means are significantly different from the selected mean. If you plan to use this graph for presentation, you may want to omit the title and the *x*-axis label. You can remove them using interactive features of the graph window, or you can use the following commands.

```
title('')
xlabel('')
```
 $[c,m,h,gnames] = multcompare(...) returns ganames, a cell array$ with one row for each group, containing the names of the groups.

The intervals shown in the graph are computed so that to a very close approximation, two estimates being compared are significantly different if their intervals are disjoint, and are not significantly different if their intervals overlap. (This is exact for multiple comparison of means from

<span id="page-3289-0"></span>anova1, if all means are based on the same sample size.) You can click on any estimate to see which means are significantly different from it.

### **Values of ctype**

The following table describes the allowed values for the parameter ctype.

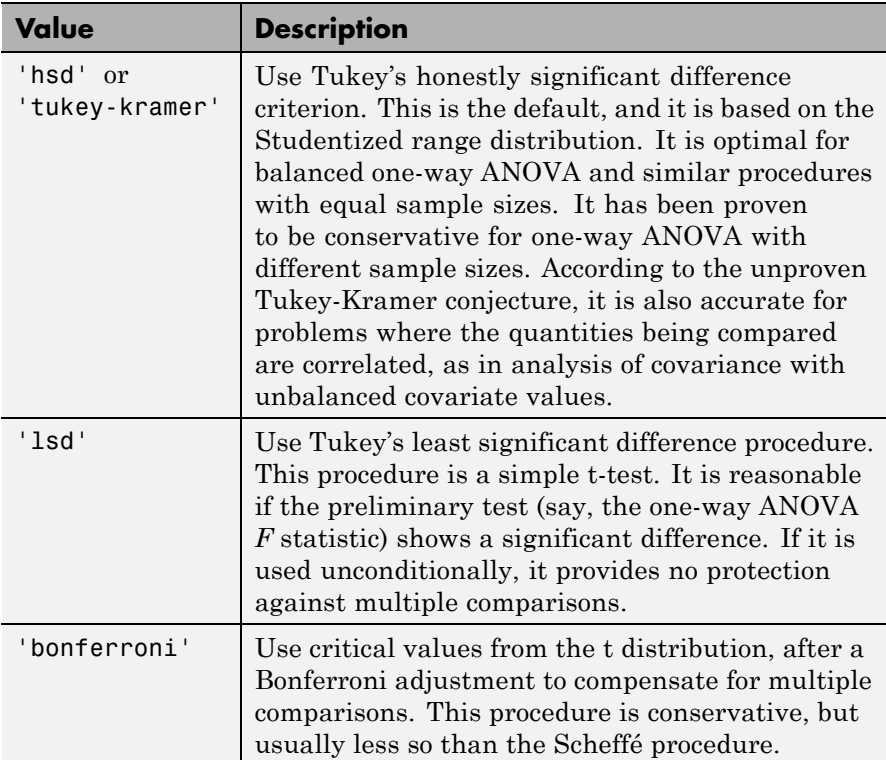

<span id="page-3290-0"></span>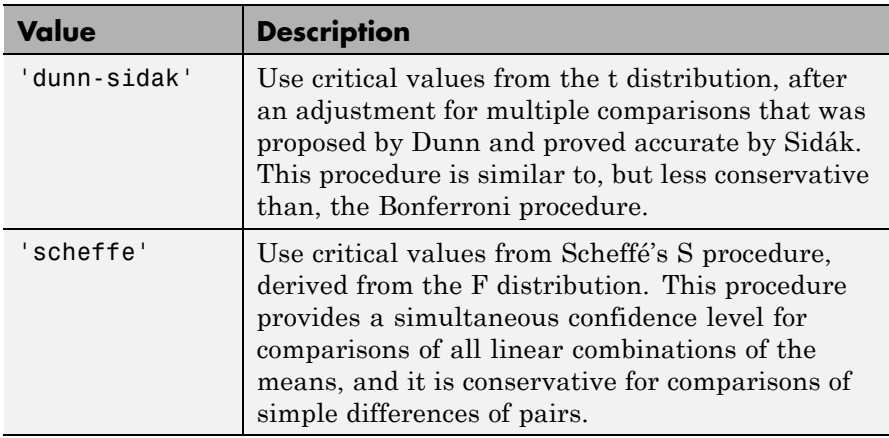

### **Values of estimate**

The allowable values of the parameter 'estimate' depend on the function that was the source of the stats structure, according to the following table.

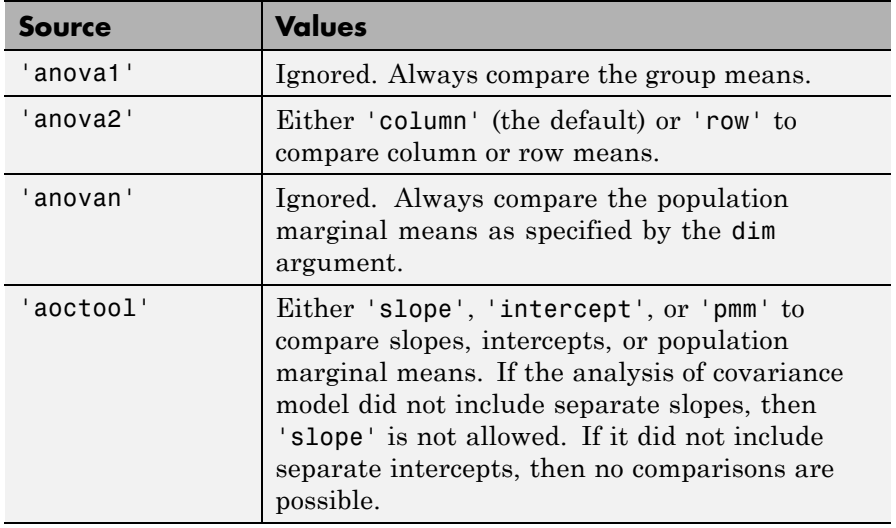

<span id="page-3291-0"></span>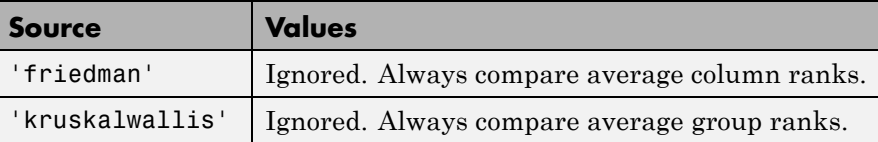

#### **Dimension Parameter**

The dimension parameter is a vector specifying the dimension or dimensions over which the population marginal means are to be calculated. For example, if dim = 1, the estimates that are compared are the means for each value of the first grouping variable, adjusted by removing effects of the other grouping variables as if the design were balanced. If  $\dim = \lceil 1 \rceil 3 \rceil$ , population marginal means are computed for each combination of the first and third grouping variables, removing effects of the second grouping variable. If you fit a singular model, some cell means may not be estimable and any population marginal means that depend on those cell means will have the value NaN.

Population marginal means are described by Milliken and Johnson (1992) and by Searle, Speed, and Milliken (1980). The idea behind population marginal means is to remove any effect of an unbalanced design by fixing the values of the factors specified by dim, and averaging out the effects of other factors as if each factor combination occurred the same number of times. The definition of population marginal means does not depend on the number of observations at each factor combination. For designed experiments where the number of observations at each factor combination has no meaning, population marginal means can be easier to interpret than simple means ignoring other factors. For surveys and other studies where the number of observations at each combination does have meaning, population marginal means may be harder to interpret.

#### **Examples Example 1**

The following example performs a 1-way analysis of variance (ANOVA) and displays group means with their names.

load carsmall

```
[p,t,st] = anova1(MPG, Origin, 'off');
[c,m,h,nms] = multcompare(st,'display','off');
[nms num2cell(m)]
ans ='USA' [21.1328] [0.8814]
  'Japan' [31.8000] [1.8206]
  'Germany' [28.4444] [2.3504]
  'France' [23.6667] [4.0711]
  'Sweden' [22.5000] [4.9860]
  'Italy' [28.0000] [7.0513]
```
multcompare also displays the following graph of the estimates with comparison intervals around them.

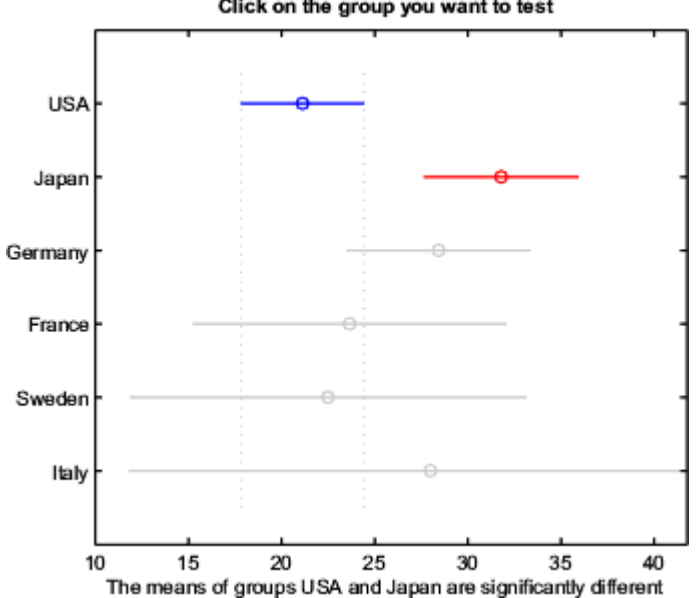

Click on the group you want to test

You can click the graphs of each country to compare its mean to those of other countries.

#### **Example 2**

The following continues the example described in the anova1 reference page, which is related to testing the material strength in structural beams. From the anova1 output you found significant evidence that the three types of beams are not equivalent in strength. Now you can determine where those differences lie. First you create the data arrays and you perform one-way ANOVA.

```
strength = [82 86 79 83 84 85 86 87 74 82 ...
            78 75 76 77 79 79 77 78 82 79];
alloy = {'st','st','st','st','st','st','st','st',...
         'al1','al1','al1','al1','al1','al1',...
         'al2','al2','al2','al2','al2','al2'};
[p,a,s] = anova1(strength, alloy);
```
Among the outputs is a structure that you can use as input to multcompare.

```
[c,m,h,nms] = multcompare(s);[nms num2cell(c)]
ans ='st' [1] [2] [ 3.6064] [ 7] [10.3936]
  'al1' [1] [3] [ 1.6064] [ 5] [ 8.3936]
  'al2' [2] [3] [-5.6280] [-2] [ 1.6280]
```
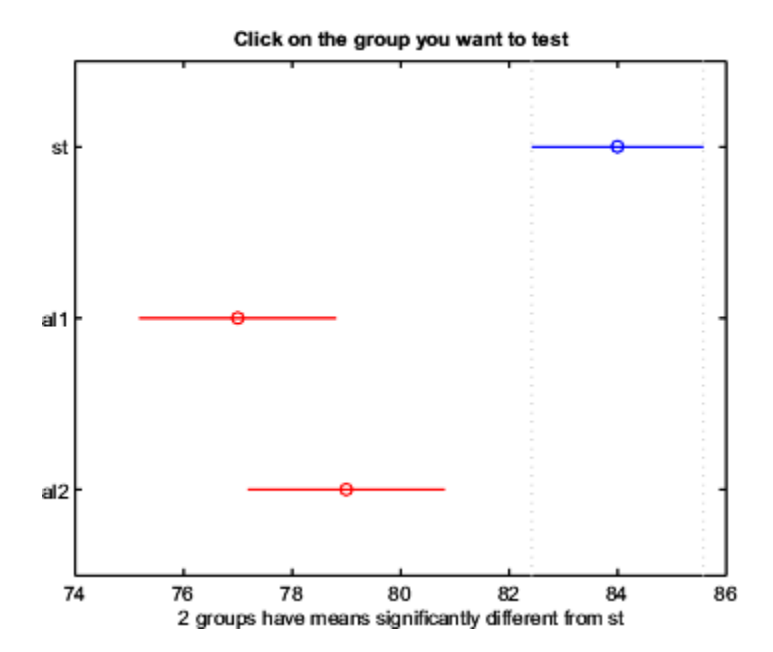

The third row of the output matrix shows that the differences in strength between the two alloys is not significant. A 95% confidence interval for the difference is [-5.6, 1.6], so you cannot reject the hypothesis that the true difference is zero.

The first two rows show that both comparisons involving the first group (steel) have confidence intervals that do not include zero. In other words, those differences are significant. The graph shows the same information.

#### **References** [1] Hochberg, Y., and A. C. Tamhane. *Multiple Comparison Procedures*. Hoboken, NJ: John Wiley & Sons, 1987.

[2] Milliken, G. A., and D. E. Johnson. *Analysis of Messy Data, Volume 1: Designed Experiments*. Boca Raton, FL: Chapman & Hall/CRC Press, 1992.

[3] Searle, S. R., F. M. Speed, and G. A. Milliken. "Population marginal means in the linear model: an alternative to least-squares means." *American Statistician*. 1980, pp. 216–221.

**See Also** anova1 | anova2 | anovan | aoctool | friedman | kruskalwallis

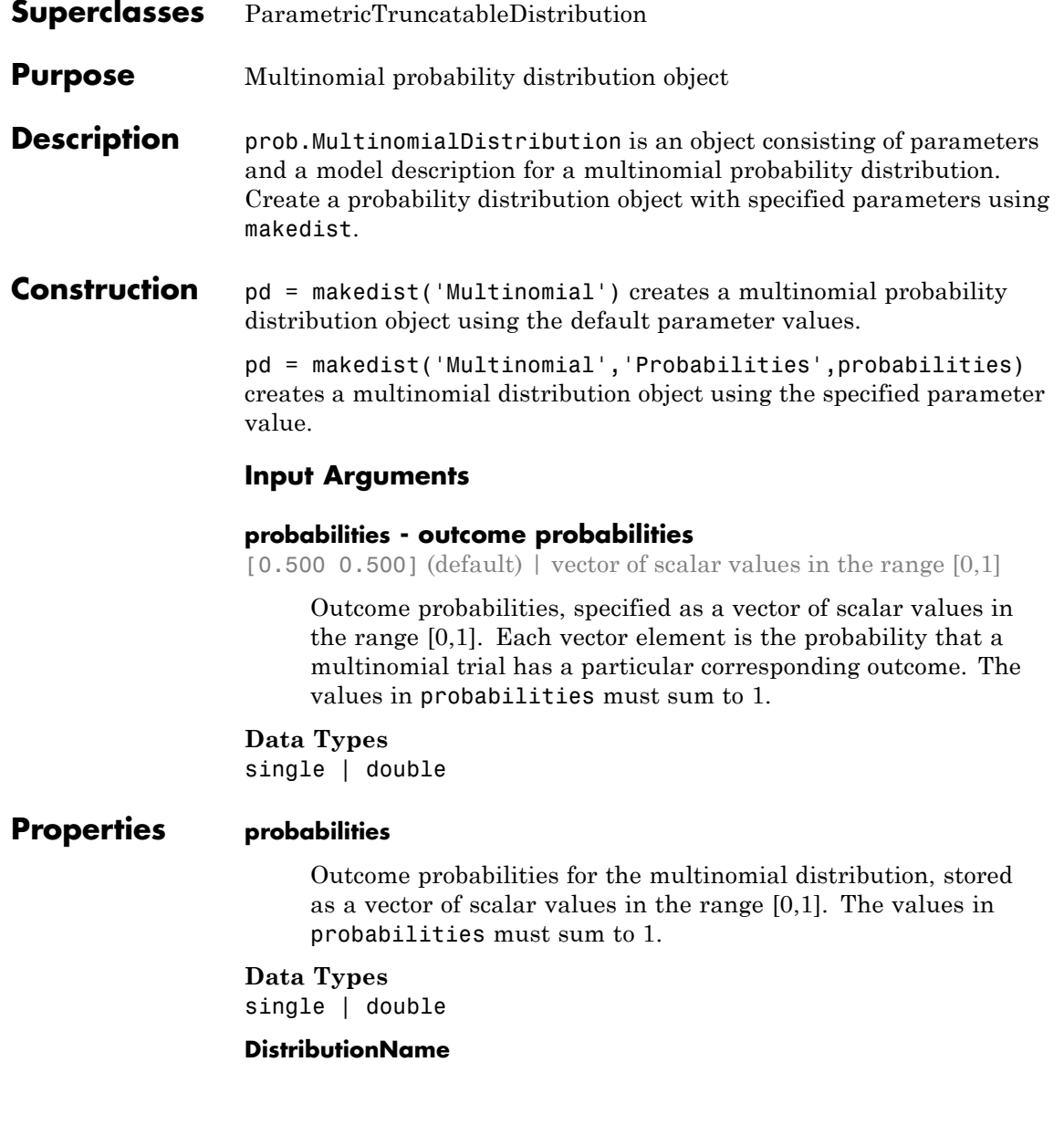

Name of the probability distribution, stored as a valid probability distribution name string. This property is read-only.

#### **Data Types**

char

#### **IsTruncated**

Logical flag for truncated distribution, stored as a logical value. If IsTruncated equals 0, the distribution is not truncated. If IsTruncated equals 1, the distribution is truncated. This property is read-only.

#### **Data Types**

logical

#### **NumParameters**

Number of parameters for the probability distribution, stored as a positive integer value. This property is read-only.

#### **Data Types**

single | double

#### **ParameterDescription**

Descriptions of distribution parameters, stored as a cell array of strings. Each cell contains a short description of one distribution parameter. This property is read-only.

#### **Data Types**

char

#### **ParameterNames**

Names of distribution parameters, stored as a cell array of strings. This property is read-only.

### **Data Types**

char

#### **ParameterValues**

Values of distribution parameters, stored as a vector. This property is read-only.

#### **Data Types**

single | double

#### **Truncation**

Truncation interval for the probability distribution, stored as a vector containing the lower and upper truncation boundaries. This property is read-only.

#### **Data Types**

single | double

### **Methods Inherited Methods**

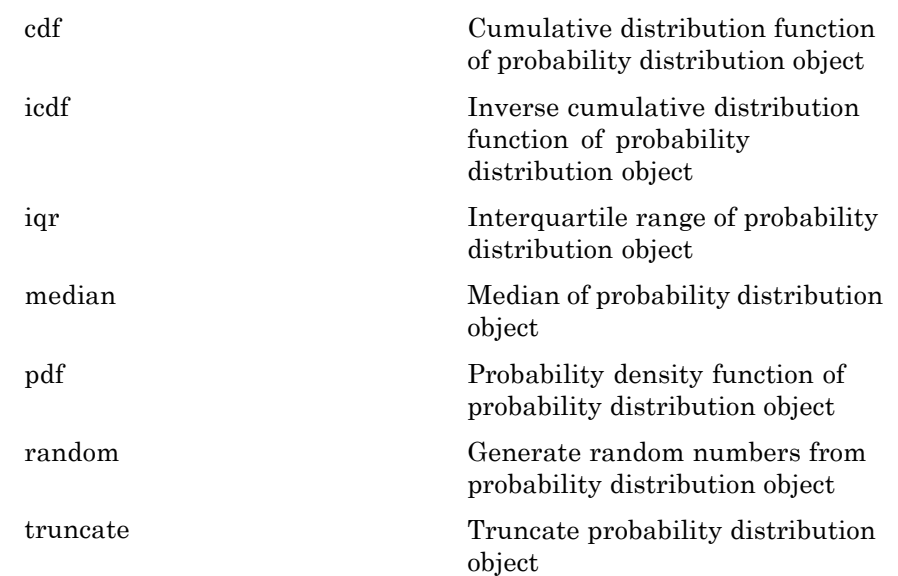

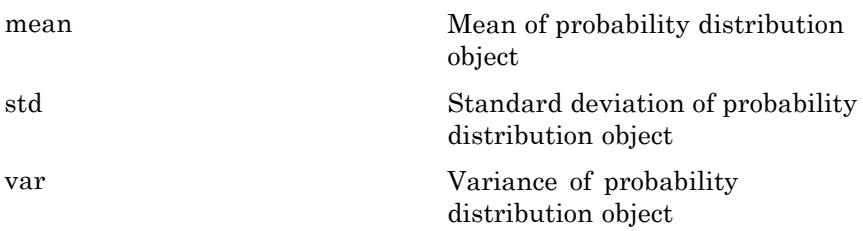

#### **Definitions Multinomial Distribution**

The multinomial distribution is a generalization of the binomial distribution. While the binomial distribution gives the probability of the number of "successes" in *n* independent trials of a two-outcome process, the multinomial distribution gives the probability of each combination of outcomes in *n* independent trials of a *k*-outcome process. The probability of each outcome in any one trial is given by the fixed probabilities  $p_1, ..., p_k$ .

The multinomial distribution uses the following parameters.

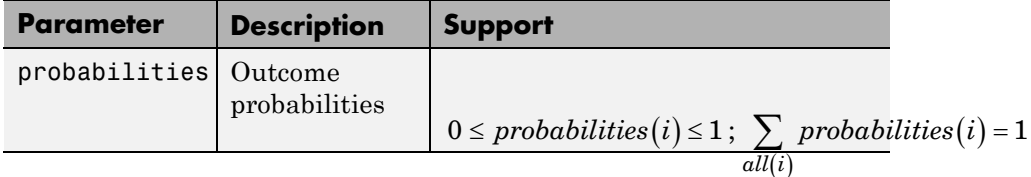

The probability density function (pdf) is

$$
f(x | n, p) = \frac{n!}{x_1! \dots x_k!} p_1^{x_1} \cdots p_k^{x_k} \quad ; \quad \sum_{1}^{k} x_i = n \ , \sum_{1}^{k} p_i = 1 \ ,
$$

where  $x = (x_1,...,x_k)$  gives the number of each *k* outcome in *n* trials of a process with fixed probabilities  $p = (p_1, ..., p_k)$  of individual outcomes in any one trial.

#### **Examples Create a Multinomial Distribution Object Using Default Parameters**

Create a multinomial distribution object using the default parameter values.

```
pd = makedist('Multinomial')
pd =MultinomialDistribution
 Probabilities:
   0.5000 0.5000
```
#### **Create a Multinomial Distribution Object Using Specified Parameters**

Create a multinomial distribution object for a distribution with three possible outcomes. Outcome 1 has a probability of 1/2, outcome 2 has a probability of 1/3, and outcome 3 has a probability of 1/6.

```
pd = makedist('Multinomial','probabilities',[1/2 1/3 1/6])
```
 $pd =$ 

```
MultinomialDistribution
```
Probabilities: 0.5000 0.3333 0.1667

Generate a random outcome from the distribution.

```
rng('default'); % for reproducibility
r = random(pd)r =2
```
The result of this trial is outcome 2. By default, the number of trials in each experiment, *n*, equals 1.

Generate random outcomes from the distribution when the number of trials in each experiment, *n*, equals 1, and the experiment is repeated ten times.

```
rng('default'); % for reproducibility
r = random(pd, 10, 1)r =2
     3
     1
     3
     2
     1
     1
     2
     3
     3
```
Each element in the array is the outcome of an individual experiment that contains one trial.

Generate random outcomes from the distribution when the number of trials in each experiment, *n*, equals 5, and the experiment is repeated ten times.

```
rng('default'); % for reproducibility
r = random(pd, 10, 5)r =21221
   33111
```
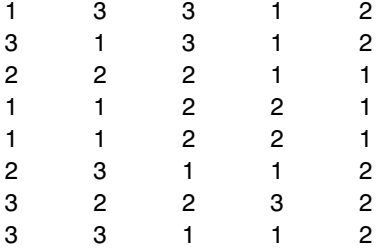

Each element in the resulting matrix is the outcome of one trial. The columns correspond to the five trials in each experiment, and the rows correspond to the ten experiments. For example, in the first experiment (corresponding to the first row), 2 of the 5 trials resulted in outcome 1, and 3 of the 5 trials resulted in outcome 2.

**See Also** makedist

- **Concepts •** ["Multinomial Distribution" on page B-83](#page-5032-0)
	- **•** Class Attributes
	- **•** Property Attributes

# **multivarichart**

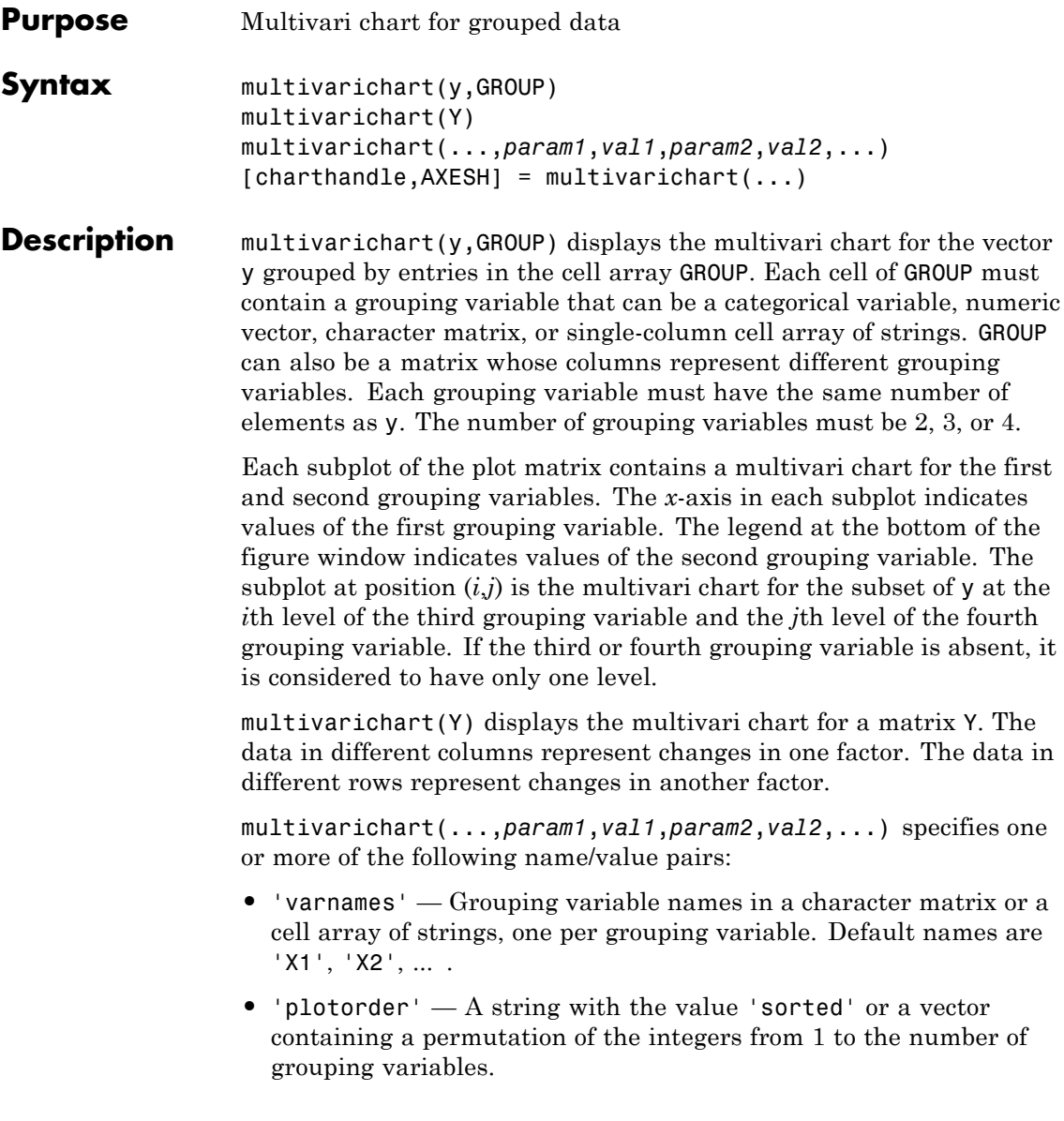

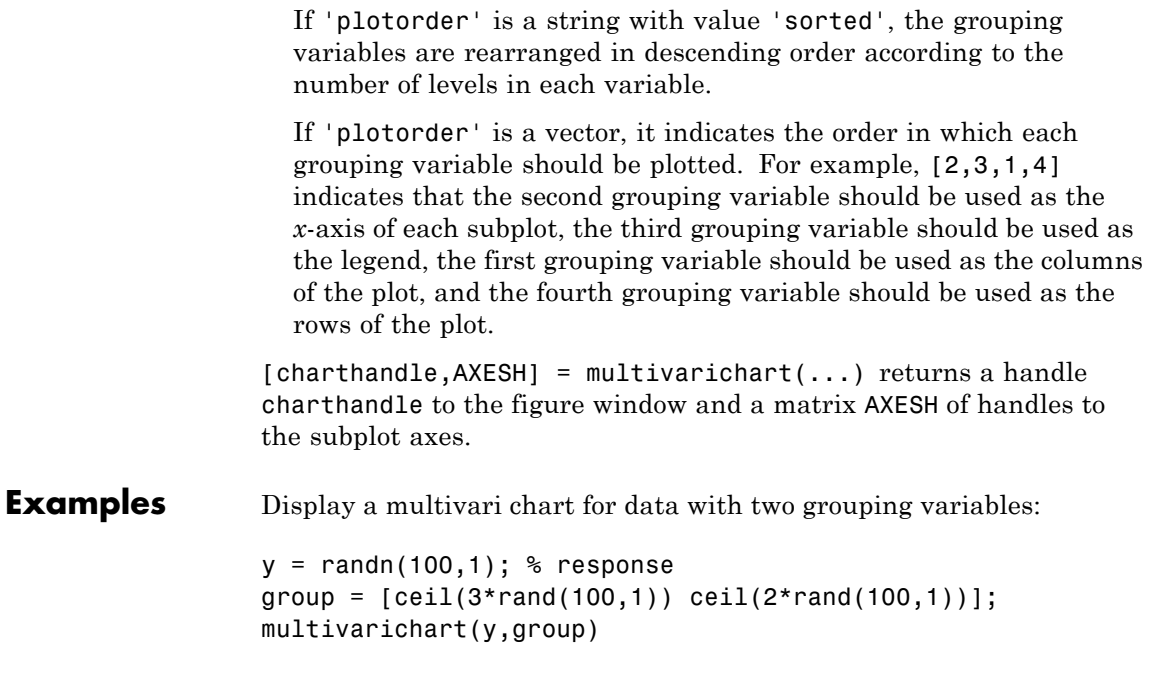

# **multivarichart**

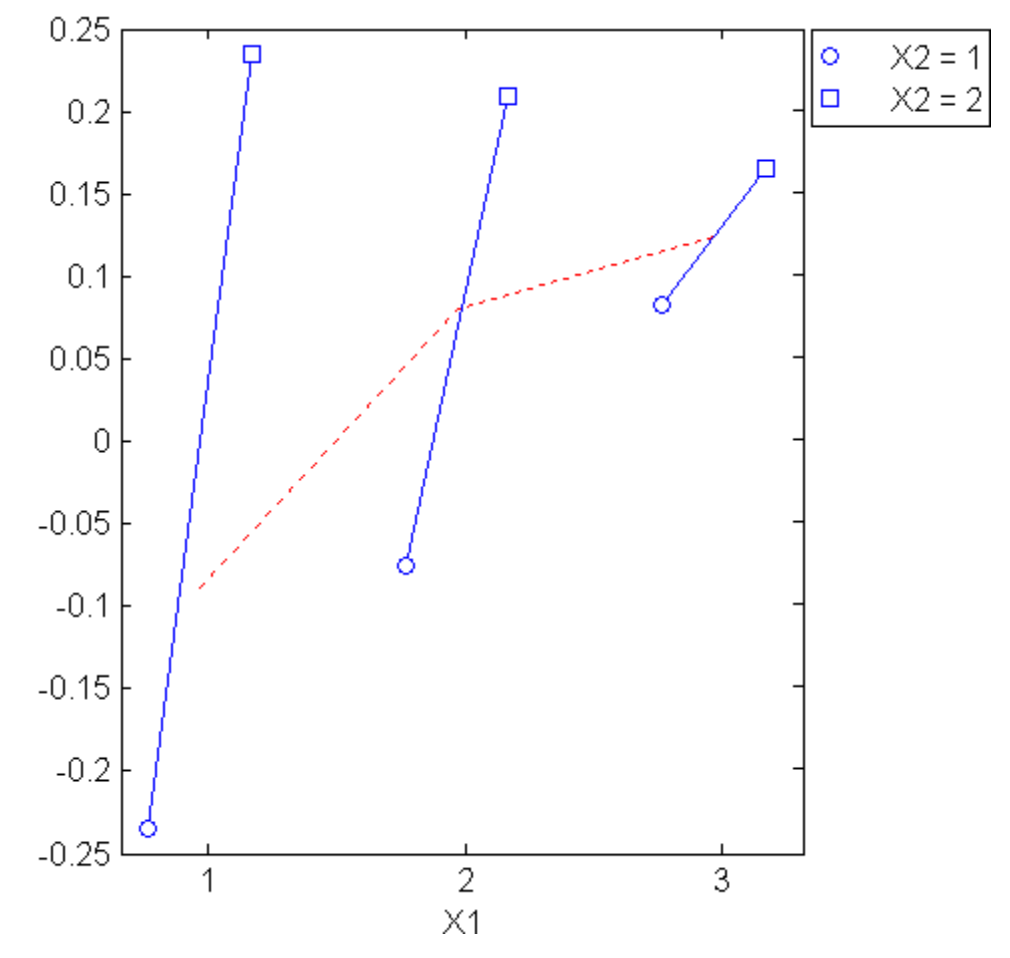

Display a multivari chart for data with four grouping variables:

```
y = \text{randn}(1000, 1); % response
group = {ceil(2*rand(1000,1))},ceil(3*rand(1000,1)), ...
           \text{ceil}(2^* \text{rand}(1000,1)), \text{ceil}(3^* \text{rand}(1000,1));
multivarichart(y,group)
```
# **multivarichart**

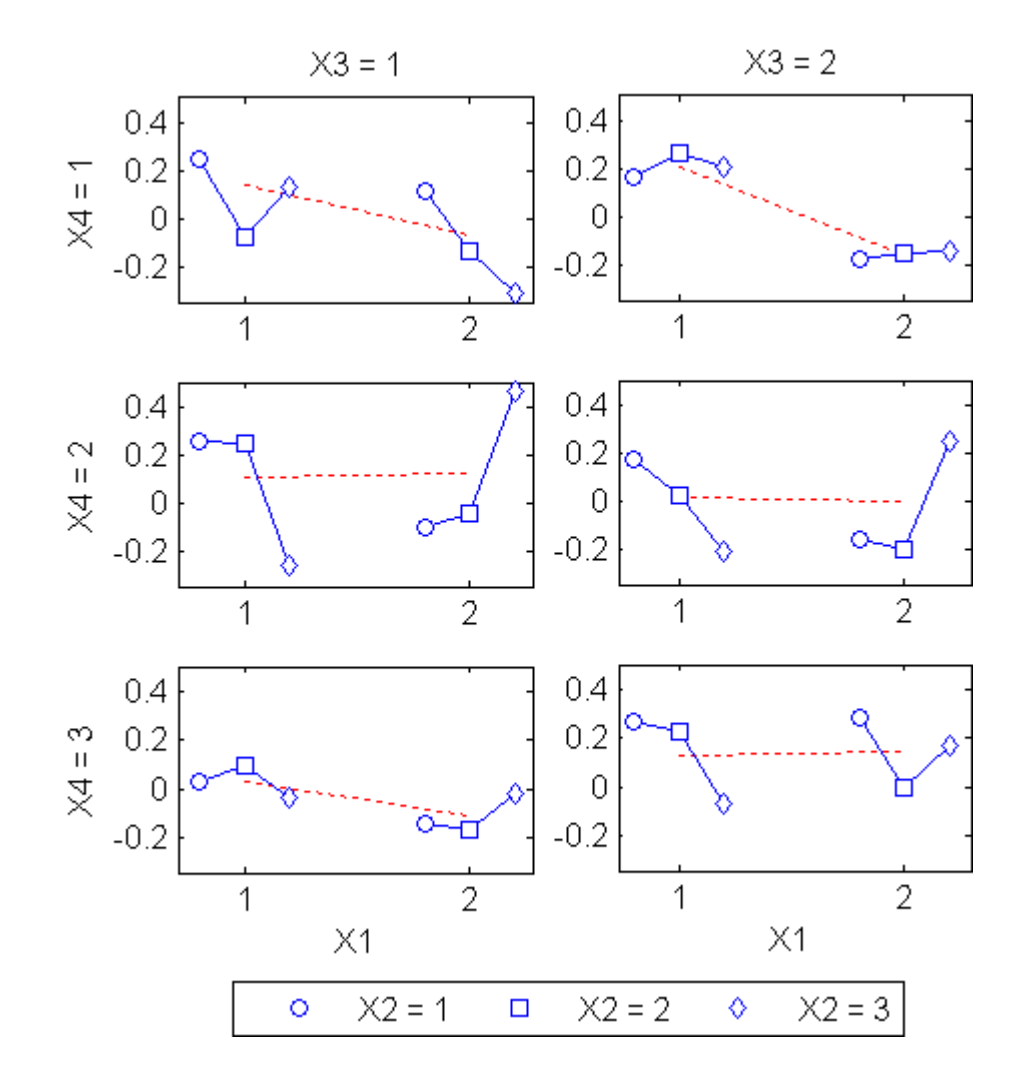

**See Also** maineffectsplot | interactionplot

**How To** • ["Grouping Variables" on page 2-51](#page-84-0)

# **mvncdf**

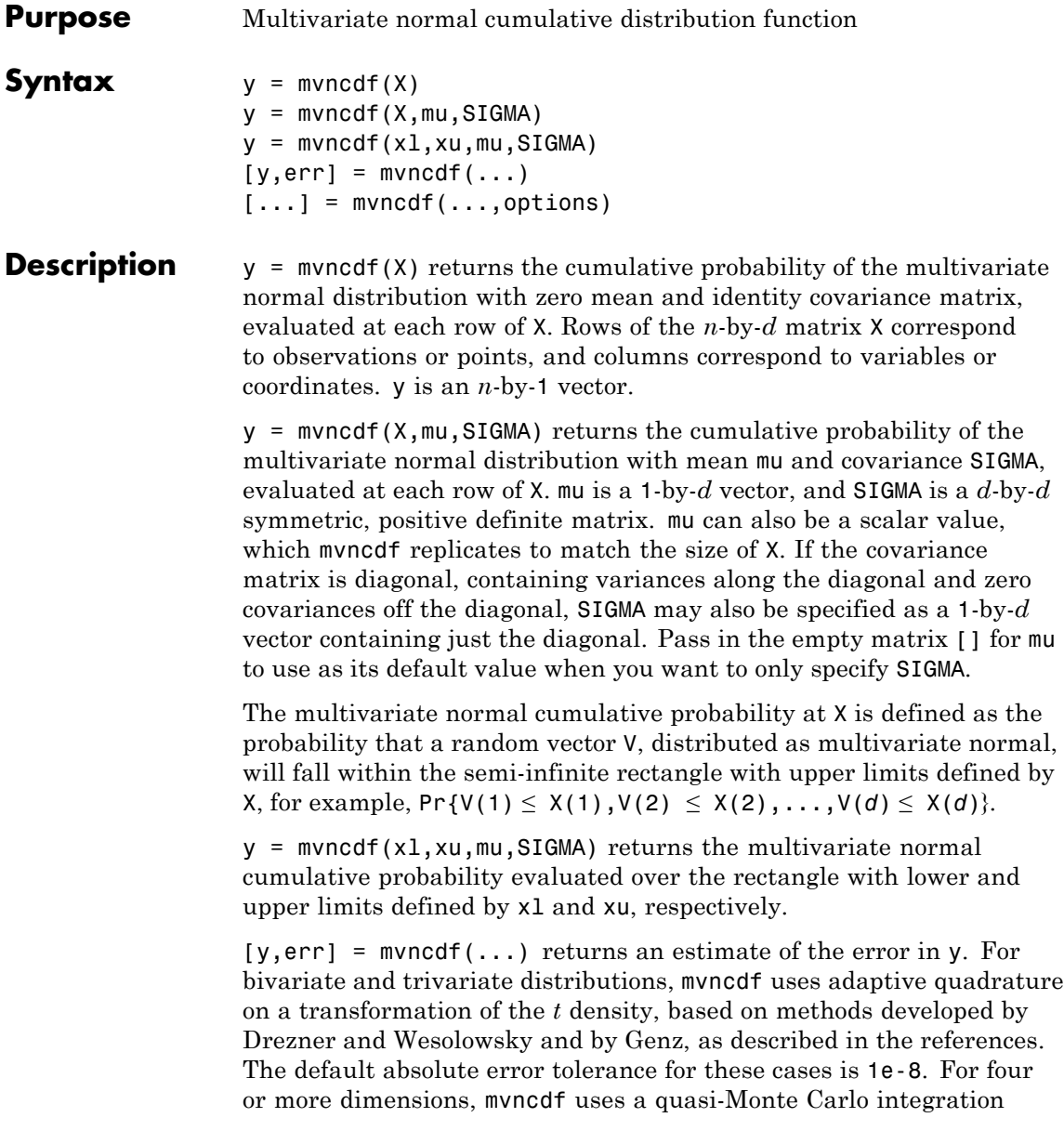

algorithm based on methods developed by Genz and Bretz, as described in the references. The default absolute error tolerance for these cases is 1e-4.

[...] = mvncdf(...,options) specifies control parameters for the numerical integration used to compute y. This argument can be created by a call to statset. Choices of statset parameters:

- **•** 'TolFun' Maximum absolute error tolerance. Default is 1e-8 when  $d \leq 4$ , or 1e-4 when  $d \geq 4$ .
- **•** 'MaxFunEvals' Maximum number of integrand evaluations allowed when  $d \geq 4$ . Default is 1e7. 'MaxFunEvals' is ignored when  $d \leq 4$ .
- **•** 'Display' Level of display output. Choices are 'off' (the default), 'iter', and 'final'. 'Display' is ignored when *d* < 4.

**Examples**  $mu = [1 -1];$  SIGMA =  $[0.9, 0.4; 0.4; 0.3];$  $[X1, X2] = \text{meshgrid}(\text{linspace}(-1, 3, 25)^\top, \text{linspace}(-3, 1, 25)^\top);$  $X = [X1(:) X2(:)]$ ;  $p = m$ vncdf(X,mu,SIGMA); surf(X1,X2,reshape(p,25,25));

# **mvncdf**

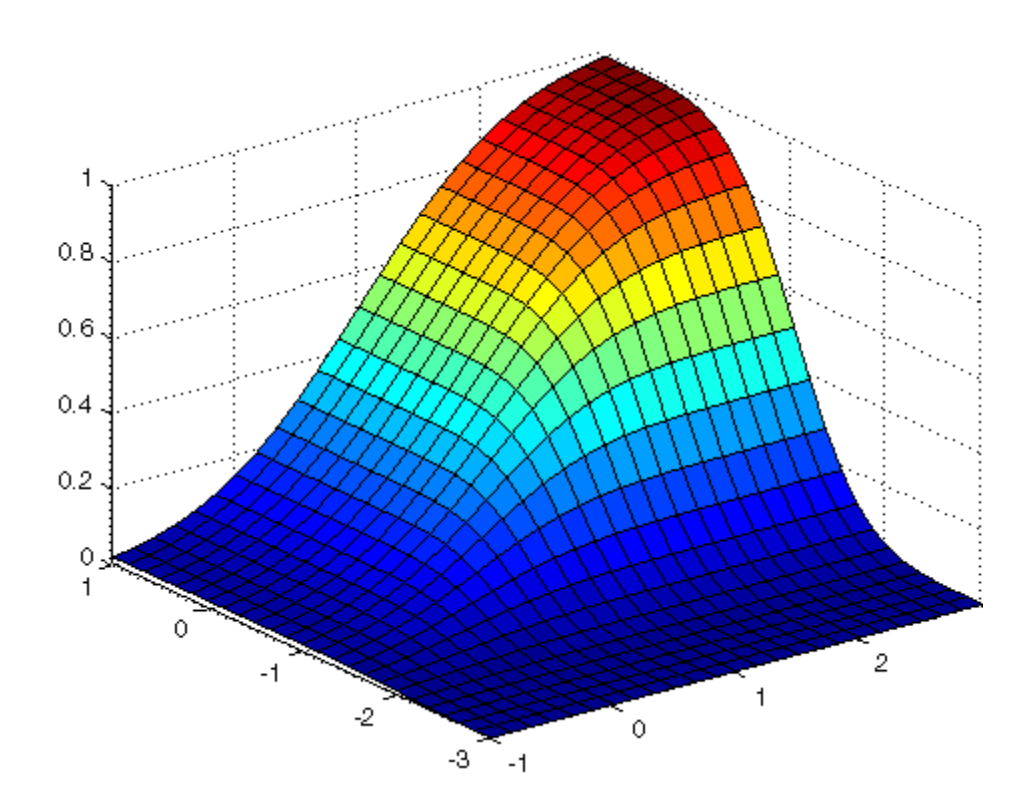

**References** [1] Drezner, Z. "Computation of the Trivariate Normal Integral." *Mathematics of Computation*. Vol. 63, 1994, pp. 289–294.

[2] Drezner, Z., and G. O. Wesolowsky. "On the Computation of the Bivariate Normal Integral." *Journal of Statistical Computation and Simulation*. Vol. 35, 1989, pp. 101–107.

[3] Genz, A. "Numerical Computation of Rectangular Bivariate and Trivariate Normal and t Probabilities." *Statistics and Computing*. Vol. 14, No. 3, 2004, pp. 251–260.

[4] Genz, A., and F. Bretz. "Numerical Computation of Multivariate t Probabilities with Application to Power Calculation of Multiple

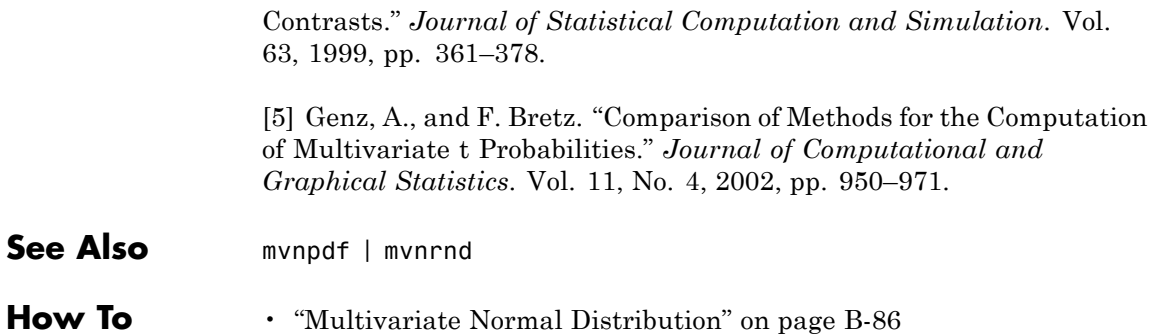

# **mvnpdf**

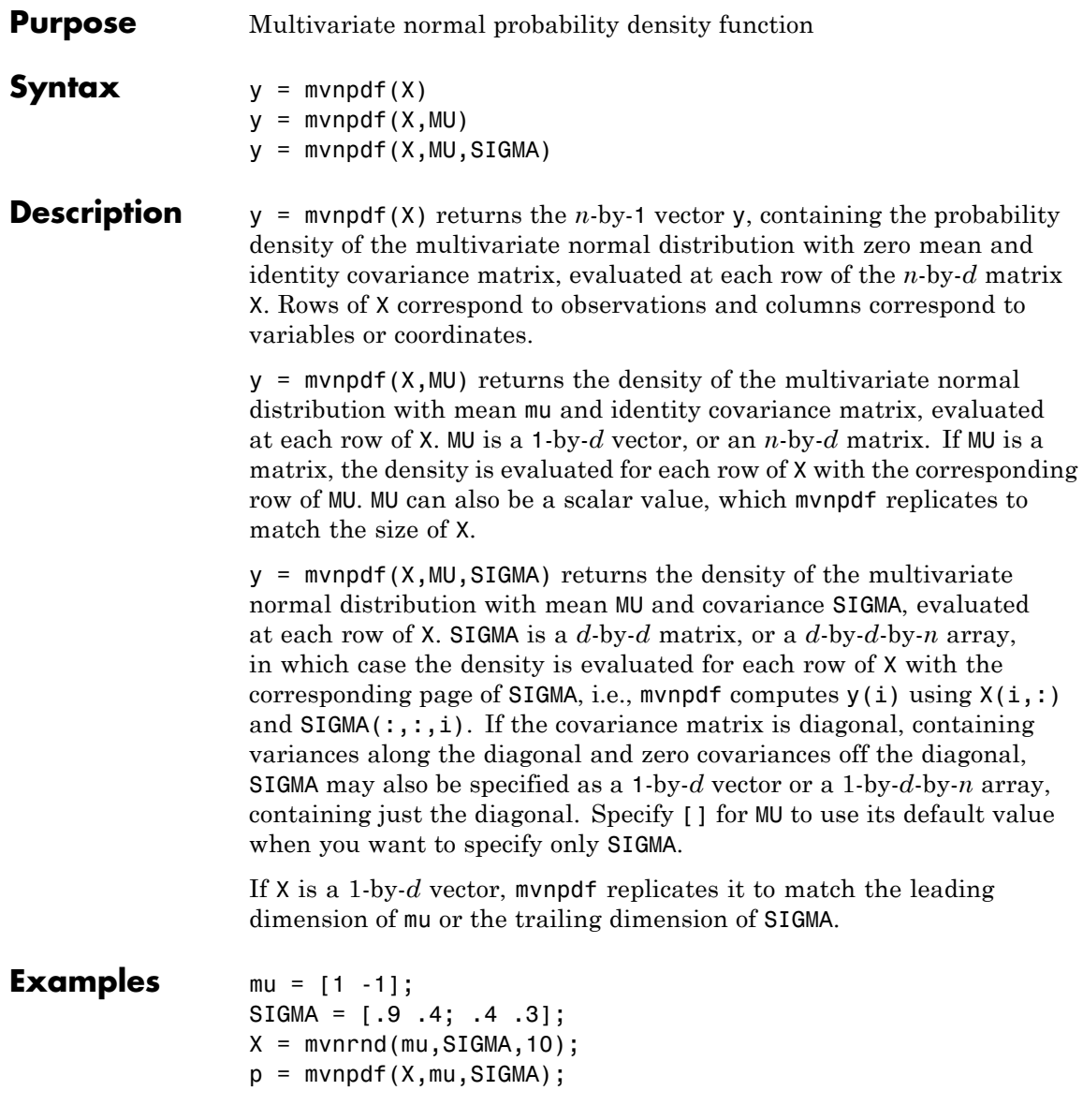
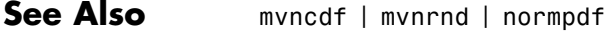

**How To** • ["Multivariate Normal Distribution" on page B-86](#page-5035-0)

# **mvregress**

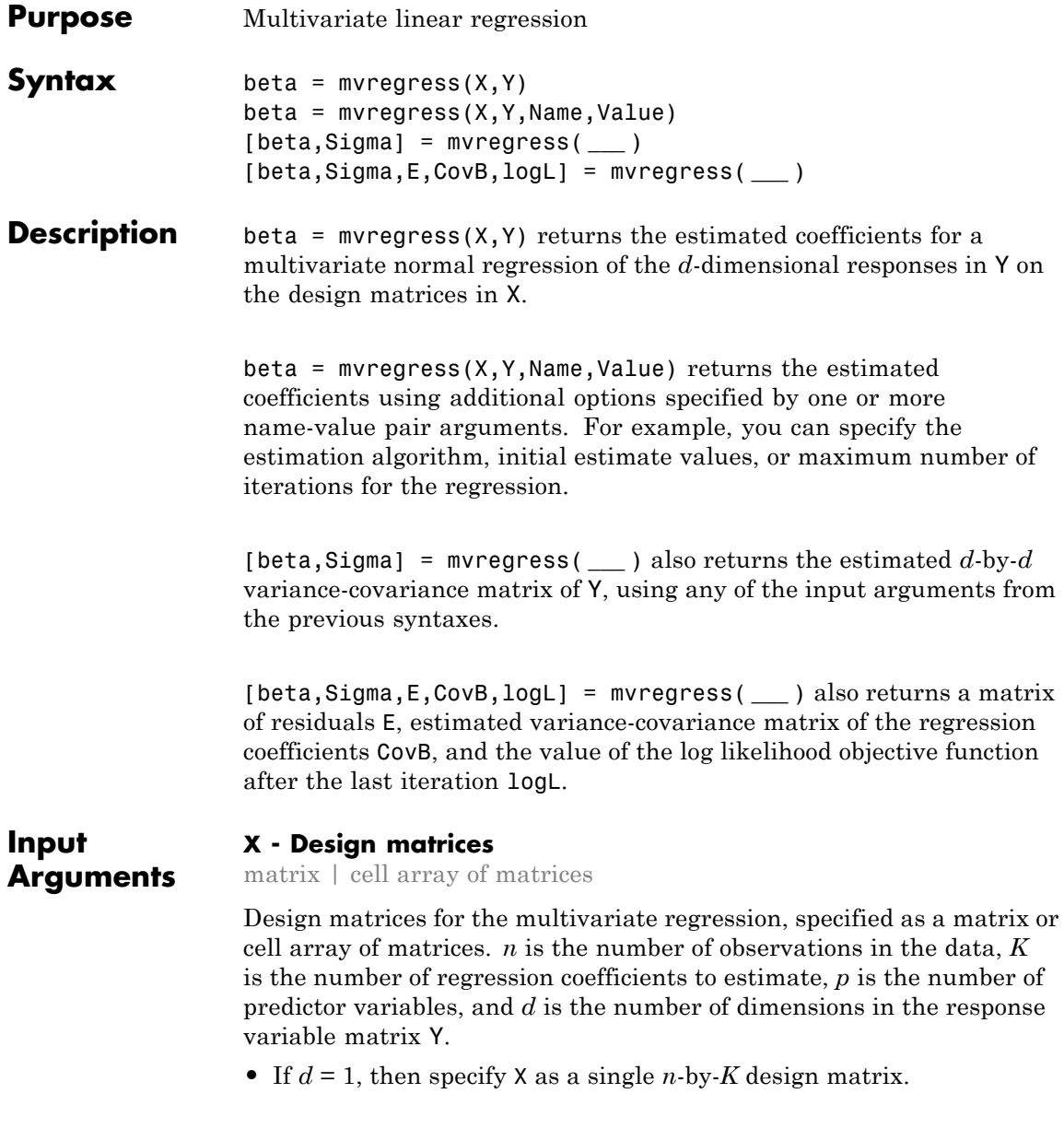

- **•** If *d* > 1 and all *d* dimensions have the same design matrix, then you can specify X as a single *n*-by-*p* design matrix (not in a cell array).
- **•** If *d* > 1 and all *n* observations have the same design matrix, then you can specify X as a cell array containing a single *d*-by-*K* design matrix.
- **•** If *d* > 1 and all *n* observations do not have the same design matrix, then specify X as a cell array of length *n* containing *d*-by-*K* design matrices.

To include a constant term in the regression model, each design matrix should contain a column of ones.

mvregress treats NaN values in X as missing values, and ignores rows in X with missing values.

# **Data Types**

single | double | cell

### **Y - Response variables**

matrix

Response variables, specified as an *n*-by-*d* matrix. *n* is the number of observations in the data, and *d* is the number of dimensions in the response. When  $d = 1$ , my regress treats the values in Y like *n* independent response values.

mvregress treats NaN values in Y as missing values, and handles them according to the estimation algorithm specified using the name-value pair argument algorithm.

#### **Data Types** single | double

# **Name-Value Pair Arguments**

Specify optional comma-separated pairs of Name, Value arguments. Name is the argument name and Value is the corresponding value. Name must appear inside single quotes (' '). You can specify several name and value pair arguments in any order as Name1,Value1,...,NameN,ValueN.

**Example:** 'algorithm','cwls','covar0',C specifies covariance-weighted least squares estimation using the covariance matrix C.

### **'algorithm' - Estimation algorithm**

'mvn' | 'ecm' | 'cwls'

Estimation algorithm, specified as the comma-separated pair consisting of 'algorithm' and one of the following.

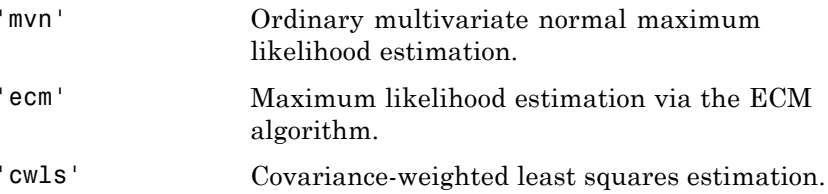

The default algorithm depends on the presence of missing data.

- **•** For complete data, the default is 'mvn'.
- **•** If there are any missing responses (indicated by NaN), the default is 'ecm', provided the sample size is sufficient to estimate all parameters. Otherwise, the default algorithm is 'cwls'.

**Note** If algorithm has the value 'mvn', then mvregress removes observations with missing response values before estimation.

**Example:** 'algorithm','ecm'

### **'beta0' - Initial estimates for regression coefficients**

vector

Initial estimates for the regression coefficients, specified as the comma-separated pair consisting of 'beta0' and a vector with *K* elements. The default value is a vector of 0s.

The beta0 argument is not used if the estimation algorithm is 'mvn'.

# **'covar0' - Initial estimate for variance-covariance matrix**

matrix

Initial estimate for the variance-covariance matrix, Sigma, specified as the comma-separated pair consisting of 'covar0' and a symmetric, positive definite, *d*-by-*d* matrix. The default value is the identity matrix.

If the estimation algorithm is 'cwls', then mvregress uses covar0 as the weighting matrix at each iteration, without changing it.

### **'covtype' - Type of variance-covariance matrix**

'full' (default) | 'diagonal'

Type of variance-covariance matrix to estimate for Y, specified as the comma-separated pair consisting of 'covtype' and one of the following.

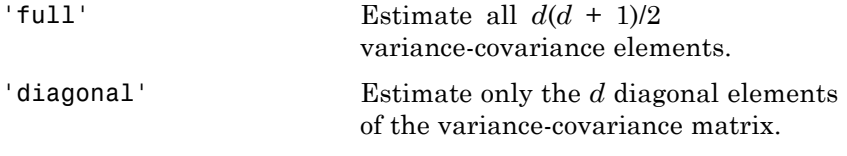

**Example:** 'covtype','diagonal'

### **'maxiter' - Maximum number of iterations**

100 (default) | positive integer

Maximum number of iterations for the estimation algorithm, specified as the comma-separated pair consisting of 'maxiter' and a positive integer.

Iterations continue until estimates are within the convergence tolerances tolbeta and tolobj, or the maximum number of iterations specified by maxiter is reached. If both tolbeta and tolobj are 0, then mvregress performs maxiter iterations with no convergence tests.

**Example:** 'maxiter',50

### **'outputfcn' - Function to evaluate each iteration**

function handle

Function to evaluate at each iteration, specified as the comma-separated pair consisting of 'outputfcn' and a function handle. The function must return a logical true or false. At each iteration, mvregress evaluates the function. If the result is true, iterations stop. Otherwise, iterations continue. For example, you could specify a function that plots or displays current iteration results, and returns true if you close the figure.

The function must accept three input arguments, in this order:

- **•** Vector of current coefficient estimates
- **•** Structure containing these three fields:

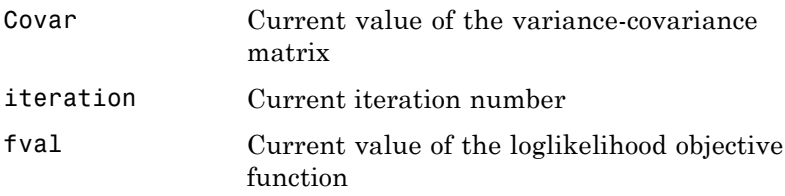

**•** Text string that takes these three values:

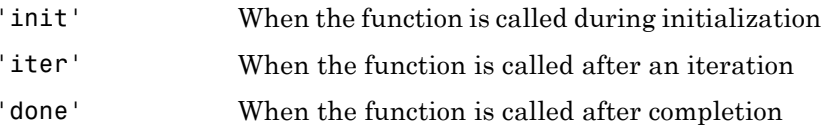

#### **'tolbeta' - Convergence tolerance for regression coefficients** sqrt(eps) (default) | positive scalar value

Convergence tolerance for regression coefficients, specified as the comma-separated pair consisting of 'tolbeta' and a positive scalar value.

Let  $\mathbf{b}^t$  denote the estimate of the coefficient vector at iteration  $t$ , and

 $\tau_{\beta}$  be the tolerance specified by tolbeta. The convergence criterion for regression coefficient estimation is

$$
\left\| \mathbf{b}^t - \mathbf{b}^{t-1} \right\| < \tau_\beta \sqrt{K} \left( 1 + \left\| \mathbf{b}^t \right\| \right)\!,
$$

where *K* is the length of  $\mathbf{b}^t$  and  $\|\mathbf{v}\|$  is the norm of a vector **v**.

Iterations continue until estimates are within the convergence tolerances tolbeta and tolobj, or the maximum number of iterations specified by maxiter is reached. If both tolbeta and tolobj are 0, then mvregress performs maxiter iterations with no convergence tests.

**Example:** 'tolbeta',1e-5

### **'tolobj' - Convergence tolerance for loglikelihood objective function**

eps^(3/4) (default) | positive scalar value

Convergence tolerance for the loglikelihood objective function, specified as the comma-separated pair consisting of 'tolobj' and a positive scalar value.

Let  $L^t$  denote the value of the loglikelihood objective function at

iteration *t*, and  $\tau_{\ell}$  be the tolerance specified by **tolob**j. The convergence criterion for the objective function is

$$
\left|L^t-L^{t-1}\right|<\tau_\ell\left(1+\left|L^t\right|\right).
$$

Iterations continue until estimates are within the convergence tolerances tolbeta and tolobj, or the maximum number of iterations specified by maxiter is reached. If both tolbeta and tolobj are 0, then mvregress performs maxiter iterations with no convergence tests.

```
Example: 'tolobj',1e-5
```
### **'varformat' - Format for parameter estimate variance-covariance matrix**

'beta' (default) | 'full'

Format for the parameter estimate variance-covariance matrix, CovB, specified as the comma-separated pair consisting of 'varformat' and one of the following.

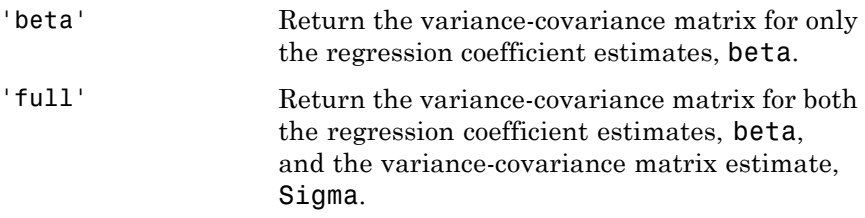

**Example:** 'varformat','full'

### **'vartype' - Type of variance-covariance matrix for parameter estimates**

'hessian' (default) | 'fisher'

Type of variance-covariance matrix for parameter estimates, specified as the comma-separated pair consisting of 'vartype' and either 'hessian' or 'fisher'.

- **•** If the value is 'hessian', then mvregress uses the Hessian, or observed information, matrix to compute CovB.
- If the value is 'fisher', then myregress uses the complete-data Fisher, or expected information, matrix to compute CovB.

The 'hessian' method takes into account the increase uncertainties due to missing data, while the 'fisher' method does not.

**Example:** 'vartype','fisher'

#### **Output Arguments beta - Estimated regression coefficients** column vector | matrix

Estimated regression coefficients, returned as a column vector or matrix.

- **•** If you specify X as a single *n*-by-*K* design matrix, then mvregress returns beta as a column vector of length *K*. For example, if X is a 20-by-5 design matrix, then beta is a 5-by-1 column vector.
- **•** If you specify X as a cell array containing one or more *d*-by-*K* design matrices, then mvregress returns beta as a column vector of length *K*. For example, if X is a cell array containing 2-by-10 design matrices, then beta is a 10-by-1 column vector.
- **•** If you specify X as a single *n*-by-*p* design matrix (not in a cell array), and Y has dimension  $d > 1$ , then myregress returns beta as a  $p$ -by- $d$ matrix. For example, if X is a 20-by-5 design matrix, and Y has two dimensions such that  $d = 2$ , then beta is a 5-by-2 matrix, and the fitted Y values are  $X \times$  beta.

### **Sigma - Estimated variance-covariance matrix**

square matrix

Estimated variance-covariance matrix for the responses in Y, returned as a *d*-by-*d* square matrix.

**Note** The estimated variance-covariance matrix, Sigma, is not the sample covariance matrix of the residual matrix, E.

### **E - Residuals**

matrix

Residuals for the fitted regression model, returned as an *n*-by-*d* matrix.

If algorithm has the value 'ecm' or 'cwls', then mvregress computes the residual values corresponding to missing values in Y as the difference between the [conditionally imputed values](#page-3331-0) and the fitted values.

**Note** If algorithm has the value 'mvn', then mvregress removes observations with missing response values before estimation.

## **CovB - Parameter estimate variance-covariance matrix**

square matrix

Parameter estimate variance-covariance matrix, returned as a square matrix.

- **•** If varformat has the value 'beta' (default), then CovB is the estimated variance-covariance matrix of the coefficient estimates in beta.
- **•** If varformat has the value 'full', then CovB is the estimated variance-covariance matrix of the combined estimates in beta and Sigma.

### **logL - Loglikelihood objective function value**

scalar value

Loglikelihood objective function value after the last iteration, returned as a scalar value.

### **Examples Multivariate Regression Model for Panel Data with Different Intercepts**

Fit a multivariate regression model to panel data, assuming different intercepts and common slopes.

Load the sample data.

load('flu')

The dataset array flu contains national CDC flu estimates, and nine separate regional estimates based on Google query data.

Extract the response and predictor data.

```
Y = double(flu(:,2:end-1));[n,d] = size(Y);x = flu.WtdILI;
```
The responses in Y are the nine regional flu estimates. Observations exist for every week over a one-year period, so *n* = 52. The dimension of the responses corresponds to the regions, so  $d = 9$ . The predictors in x are the weekly national flu estimates.

Plot the flu data, grouped by region.

```
figure;
regions = flu.Properties.VarNames(2:end-1);
plot(x,Y,'x')
legend(regions,'Location','NorthWest')
```
# **mvregress**

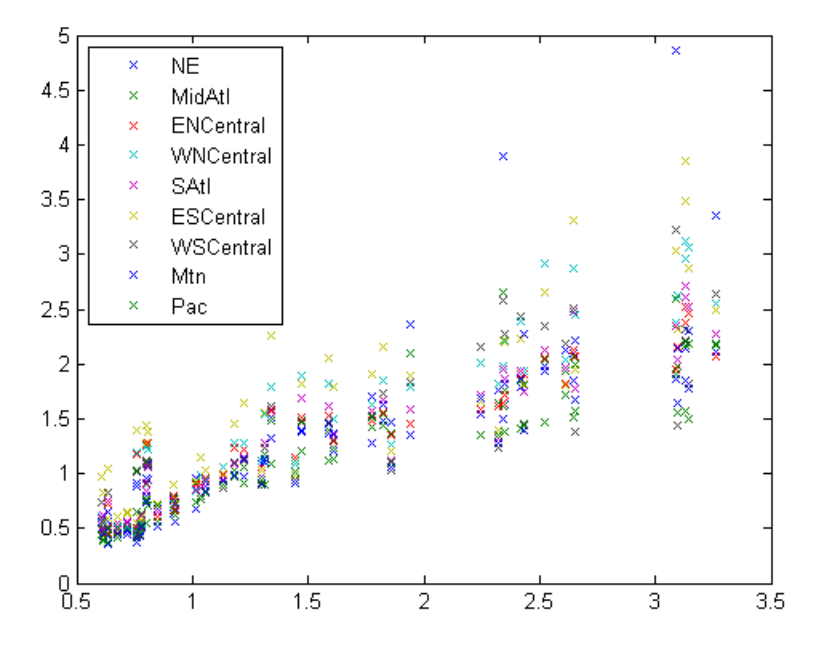

Fit the multivariate regression model

 $y_{ij} = \alpha_j + \beta x_{ij} + \varepsilon_{ij}, i = 1,...,n; j = 1,...,d,$ 

with between-region concurrent correlation

$$
COV(\varepsilon_{ij}, \varepsilon_{ij'}) = \sigma_{jj'}, \ \ j = 1, \dots, d.
$$

There are  $K = 10$  regression coefficients to estimate: nine intercept terms and a common slope. The input argument X should be an *n*-element cell array of *d*-by-*K* design matrices.

```
X = \text{cell}(n, 1);for i=1:n
  X{i} = [eye(d) repmat(x(i), d, 1)];
```

```
end
[beta, Sigma] = mvregress(X, Y);
```
beta contains estimates of the *K*-dimensional coefficient vector

```
(\alpha_1, \alpha_2, \ldots, \alpha_9, \beta)'.
```
Sigma contains estimates of the *d*-by-*d* variance-covariance matrix for the between-region concurrent correlations

$$
\begin{pmatrix}\n\sigma_{11} & \dots & \sigma_{1,9} \\
\vdots & \ddots & \vdots \\
\sigma_{9,1} & \dots & \sigma_{9,9}\n\end{pmatrix}.
$$

Plot the fitted regression model.

```
B = [beta(1:d); repmat(beta(end), 1, d)];
xx = 1inspace(.5,3.5)';
fits = [ones(size(xx)), xx]*B;figure;
h = plot(x, Y, 'x', xx, fits, '-'');for i = 1:dset(h(d+i),'color',get(h(i),'color'));
end
```

```
legend(regions,'Location','NorthWest');
```
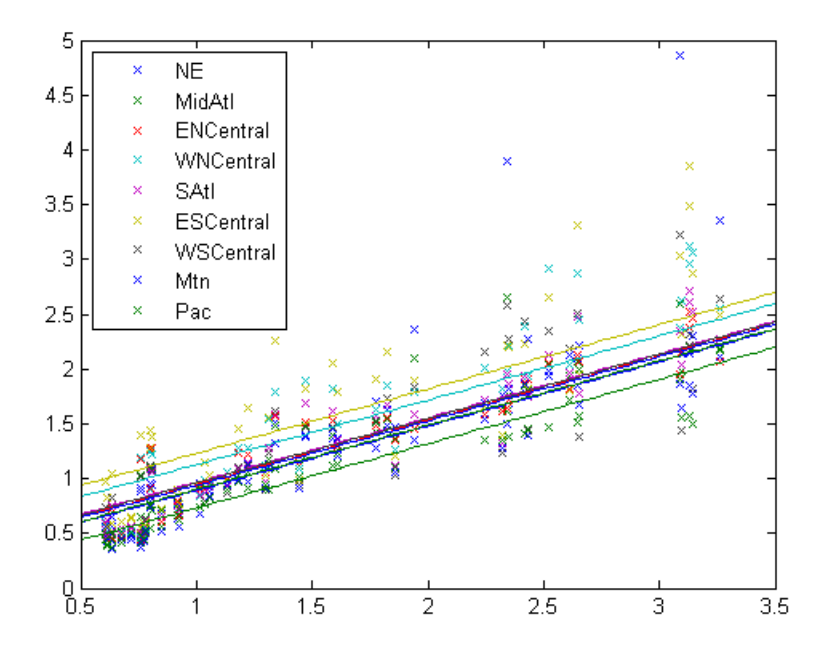

The plot shows that each regression line has a different intercept but the same slope. Upon visual inspection, some regression lines appear to fit the data better than others.

### **Multivariate Regression for Panel Data with Different Slopes**

Fit a multivariate regression model to panel data using least squares, assuming different intercepts and slopes.

Load the sample data.

```
load('flu');
```
The dataset array flu contains national CDC flu estimates, and nine separate regional estimates based on Google queries.

Extract the response and predictor data.

```
Y = double(flu(:,2:end-1));[n,d] = size(Y);x = flu.WtdILI;
```
The responses in Y are the nine regional flu estimates. Observations exist for every week over a one-year period, so *n* = 52. The dimension of the responses corresponds to the regions, so  $d = 9$ . The predictors in x are the weekly national flu estimates.

Fit the multivariate regression model

$$
y_{ij} = \alpha_j + \beta_j x_{ij} + \varepsilon_{ij}, \ i = 1, \ldots, n; \ j = 1, \ldots, d,
$$

with between-region concurrent correlation

```
COV(\varepsilon_{ii}, \varepsilon_{ii'}) = \sigma_{ii'}, \ \ j = 1, \ldots, d.
```
There are  $K = 18$  regression coefficients to estimate: nine intercept terms, and nine slope terms. X is an *n*-element cell array of *d*-by-*K* design matrices.

```
X = \text{cell}(n, 1);
for i=1:n
  X{i} = [eye(d) X(i)*eye(d)];end
[beta,Sigma] = mvregress(X,Y,'algorithm','cwls');
```
beta contains estimates of the *K*-dimensional coefficient vector,

```
(\alpha_1, \alpha_2, ..., \alpha_9, \beta_1, \beta_2, ..., \beta_9)'.
```
Plot the fitted regression model.

```
B = [beta(1:d)';beta(d+1:end)'];
xx = 1inspace(.5, 3.5);
fits = [ones(size(xx)), xx]*B;
```

```
figure;
h = plot(x, Y, 'x', xx, fits, ' - ');
for i = 1:dset(h(d+i),'color',get(h(i),'color'));
end
```

```
regions = flu.Properties.VarNames(2:end-1);
legend(regions,'Location','NorthWest');
```
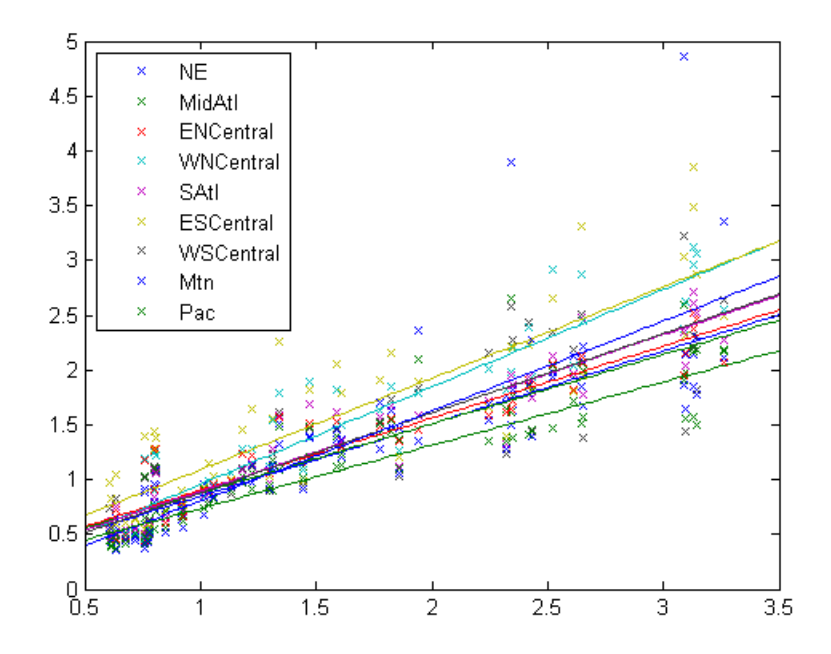

The plot shows that each regression line has a different intercept and slope.

### **Multivariate Regression With a Single Design Matrix**

Fit a multivariate regression model using a single *n*-by-*P* design matrix for all response dimensions.

Load the sample data.

load('flu');

The dataset array flu contains national CDC flu estimates, and nine separate regional estimates based on Google queries.

Extract the response and predictor data.

```
Y = double(flu(:,2:end-1));[n,d] = size(Y);x = flu.WtdILI;
```
The responses in Y are the nine regional flu estimates. Observations exist for every week over a one-year period, so *n* = 52. The dimension of the responses corresponds to the regions, so  $d = 9$ . The predictors in x are the weekly national flu estimates.

Create an *n*-by-*P* design matrix X. Add a column of ones to include a constant term in the regression.

 $X = \text{Jones}(\text{size}(x)), x$ ;

Fit the multivariate regression model

 $y_{ii} = \alpha_i + \beta_i x_{ii} + \varepsilon_{ii}, i = 1,...,n; j = 1,...,d,$ 

with between-region concurrent correlation

$$
COV(\varepsilon_{ij}, \varepsilon_{ij'}) = \sigma_{jj'}, \ \ j = 1, \dots, d.
$$

There are 18 regression coefficients to estimate: nine intercept terms, and nine slope terms.

 $[beta, Sigma, E, CovB, logL] = mvregress(X, Y);$ 

beta contains estimates of the *P*-by-*d* coefficient matrix. Sigma contains estimates of the *d*-by-*d* variance-covariance matrix for the between-region concurrent correlations. E is a matrix of the residuals.

CovB is the estimated variance-covariance matrix of the regression coefficients. logL is the value of the log likelihood objective function after the last iteration.

Plot the fitted regression model.

```
B = beta;xx = 1inspace(.5,3.5)';
fits = [ones(size(xx)), xx]*B;
figure;
h = plot(x,Y,'x', xx, fits,'-'');for i = 1:dset(h(d+i),'color',get(h(i),'color'));
end
regions = flu.Properties.VarNames(2:end-1);
legend(regions,'Location','NorthWest');
```
<span id="page-3330-0"></span>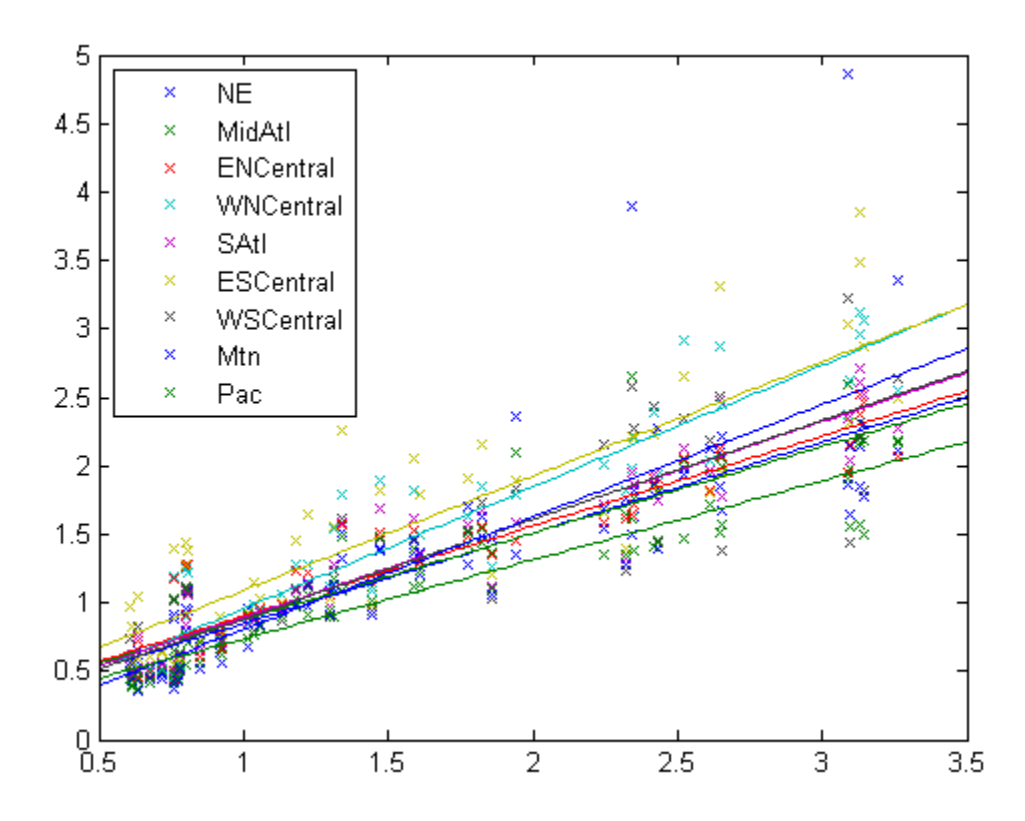

The plot shows that each regression line has a different intercept and slope.

# **Definitions Multivariate Normal Regression**

Multivariate normal regression is the regression of a *d*-dimensional response on a design matrix of predictor variables, with normally distributed errors. The errors can be heteroscedastic and correlated.

The model is

$$
\mathbf{y}_i = \mathbf{X}_i \boldsymbol{\beta} + \mathbf{e}_i, \ \ i = 1, \dots, n,
$$

<span id="page-3331-0"></span>where

- **• y***<sup>i</sup>* is a *d*-dimensional vector of responses.
- **• X***<sup>i</sup>* is a design matrix of predictor variables.
- $\beta$  is vector or matrix of regression coefficients.
- **• e***<sup>i</sup>* is a *d*-dimensional vector of error terms, with multivariate normal distribution

 $\mathbf{e}_i \sim MVN_d(\mathbf{0}, \Sigma).$ 

# **Conditionally Imputed Values**

The expectation/conditional maximization ('ecm') and covariance-weighted least squares ('cwls') estimation algorithms include imputation of missing response values.

Let  $\tilde{y}$  denote missing observations. The conditionally imputed values are the expected value of the missing observation given the observed

data,  $E(\tilde{\mathbf{y}} | \mathbf{y})$ .

The joint distribution of the missing and observed responses is a multivariate normal distribution,

$$
\begin{pmatrix} \tilde{\mathbf{y}} \\ \mathbf{y} \end{pmatrix} \sim MVN \left\{ \begin{pmatrix} \tilde{\mathbf{X}}\boldsymbol{\beta} \\ \mathbf{X}\boldsymbol{\beta} \end{pmatrix}, \begin{pmatrix} \Sigma_{\tilde{\mathbf{y}}} & \Sigma_{\tilde{\mathbf{y}}\mathbf{y}} \\ \Sigma_{\mathbf{y}\tilde{\mathbf{y}}} & \Sigma_{\mathbf{y}} \end{pmatrix} \right\}.
$$

Using properties of the multivariate normal distribution, the imputed conditional expectation is given by

$$
E(\tilde{\mathbf{y}} | \mathbf{y}) = \tilde{\mathbf{X}} \beta + \Sigma_{\tilde{\mathbf{y}} \mathbf{y}} \Sigma_{\mathbf{y}}^{-1} (\mathbf{y} - \mathbf{X} \beta).
$$

**Note** mvregress only imputes missing response values. Observations with missing values in the design matrix are removed.

# **References**

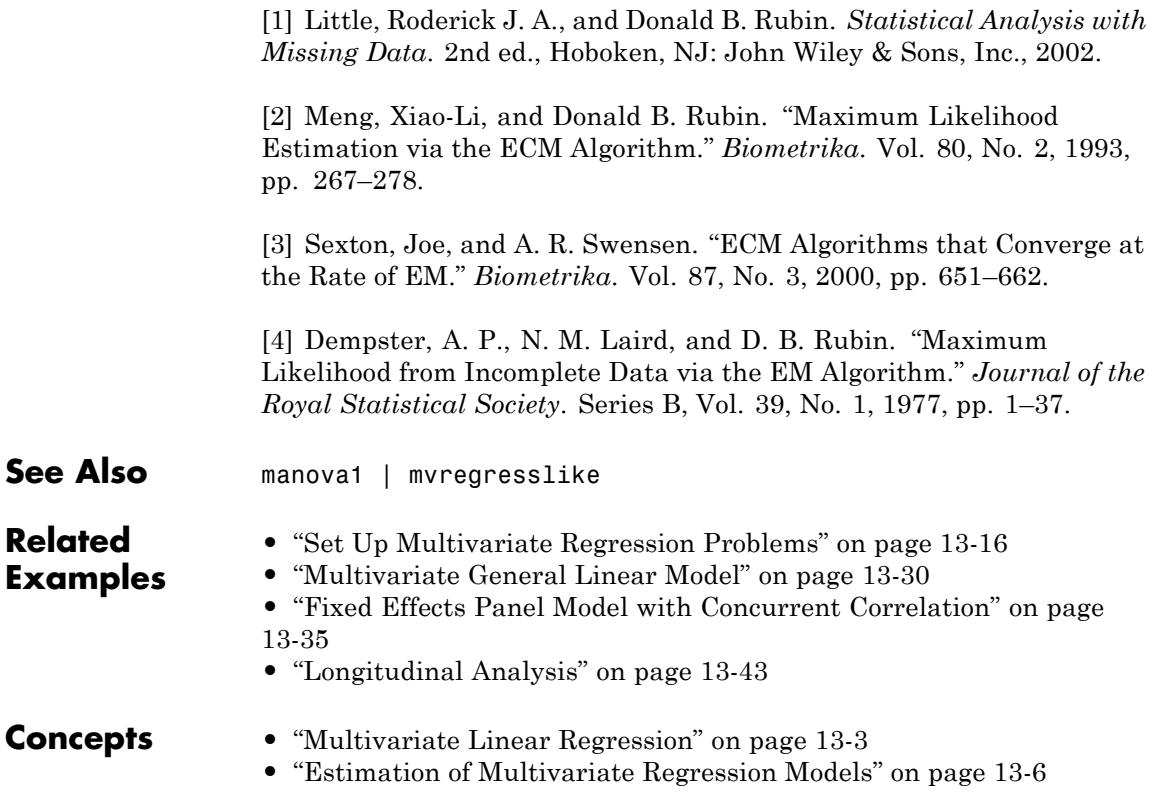

# **mvregresslike**

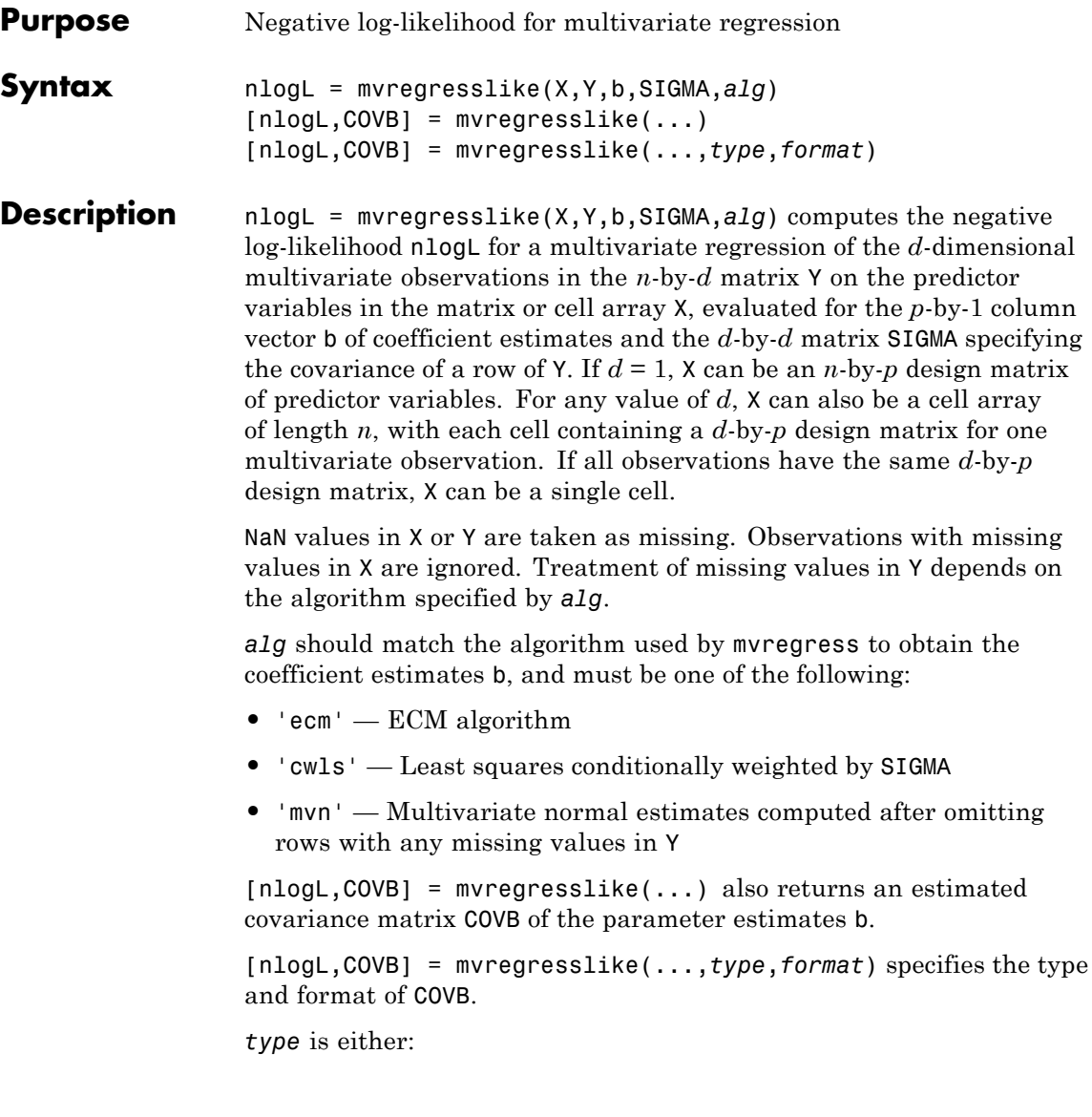

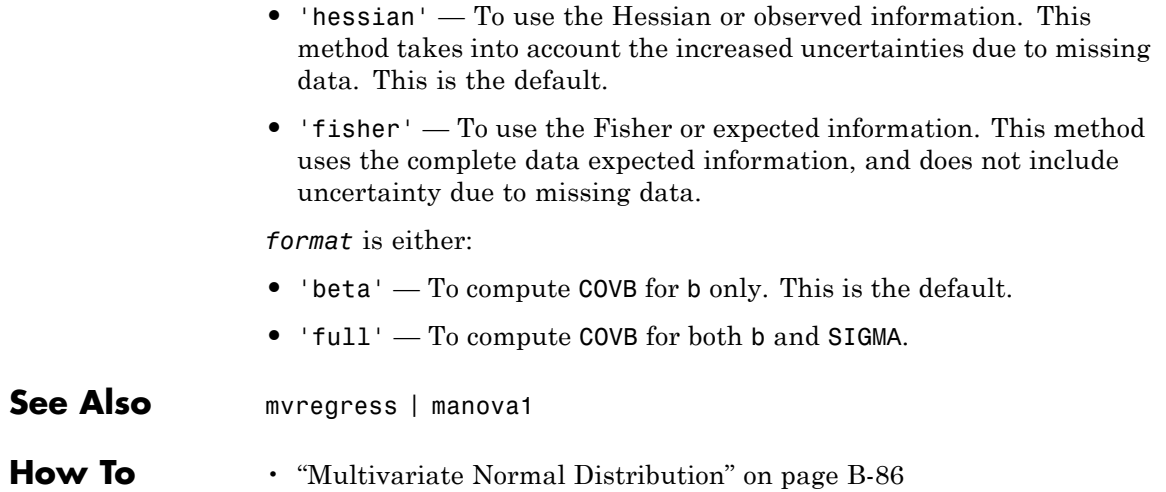

# **mvnrnd**

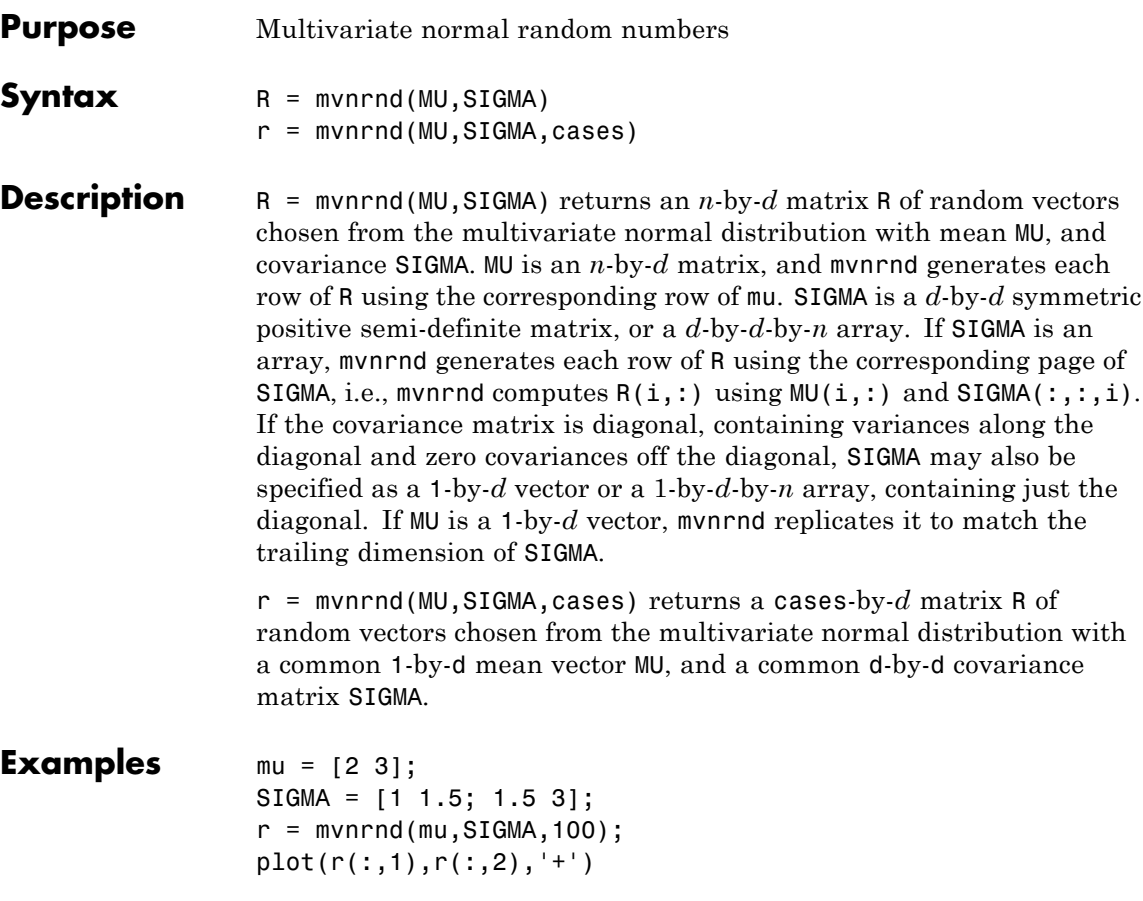

# **mvnrnd**

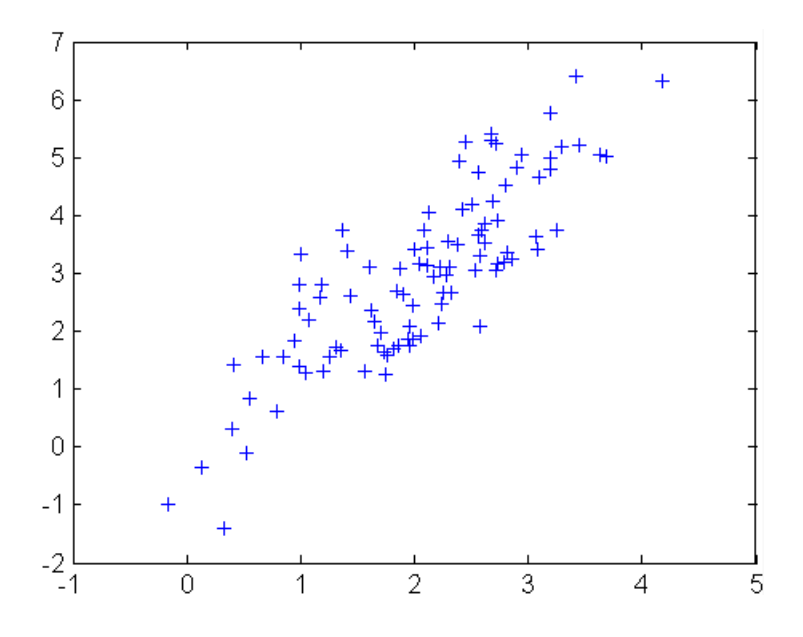

See Also mvnpdf | mvncdf | normrnd

# **How To** • ["Multivariate Normal Distribution" on page B-86](#page-5035-0)

# **mvtcdf**

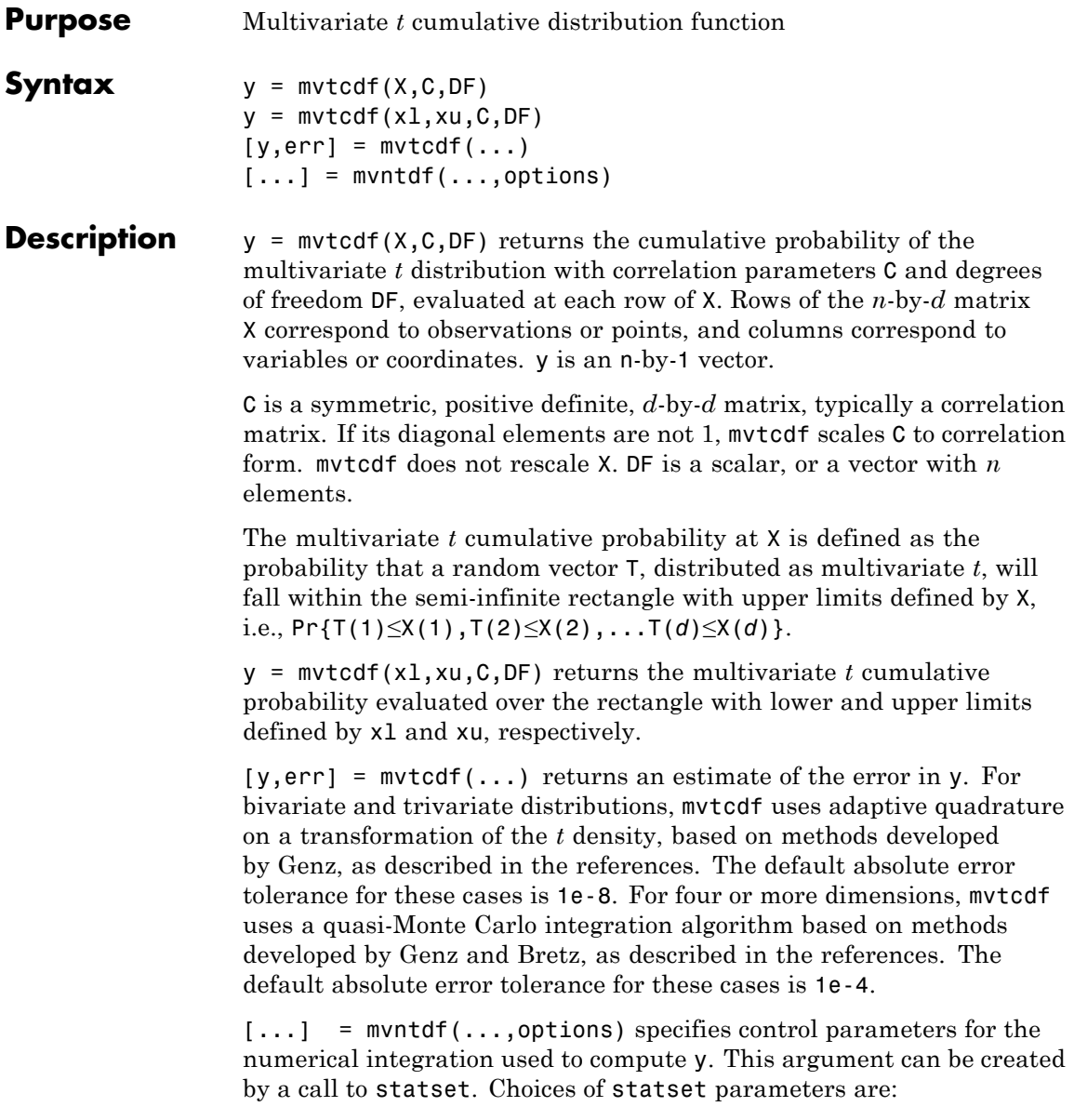

- **•** 'TolFun' Maximum absolute error tolerance. Default is 1e-8 when  $d < 4$ , or 1e-4 when  $d \geq 4$ .
- **•** 'MaxFunEvals' Maximum number of integrand evaluations allowed when  $d \geq 4$ . Default is 1e7. 'MaxFunEvals' is ignored when  $d \leq 4$ .
- **•** 'Display' Level of display output. Choices are 'off' (the default), 'iter', and 'final'. 'Display' is ignored when *d* < 4.

**Examples**  $C = \{1, .4, .4, 1\}$ ; df = 2;  $[X1, X2] = \text{meshgrid}(\text{linspace}(-2, 2, 25)'; \text{linspace}(-2, 2, 25)');$  $X = [X1(:) X2(:)]$ ;  $p = mvtcdf(X, C, df)$ ; surf(X1,X2,reshape(p,25,25));

# **mvtcdf**

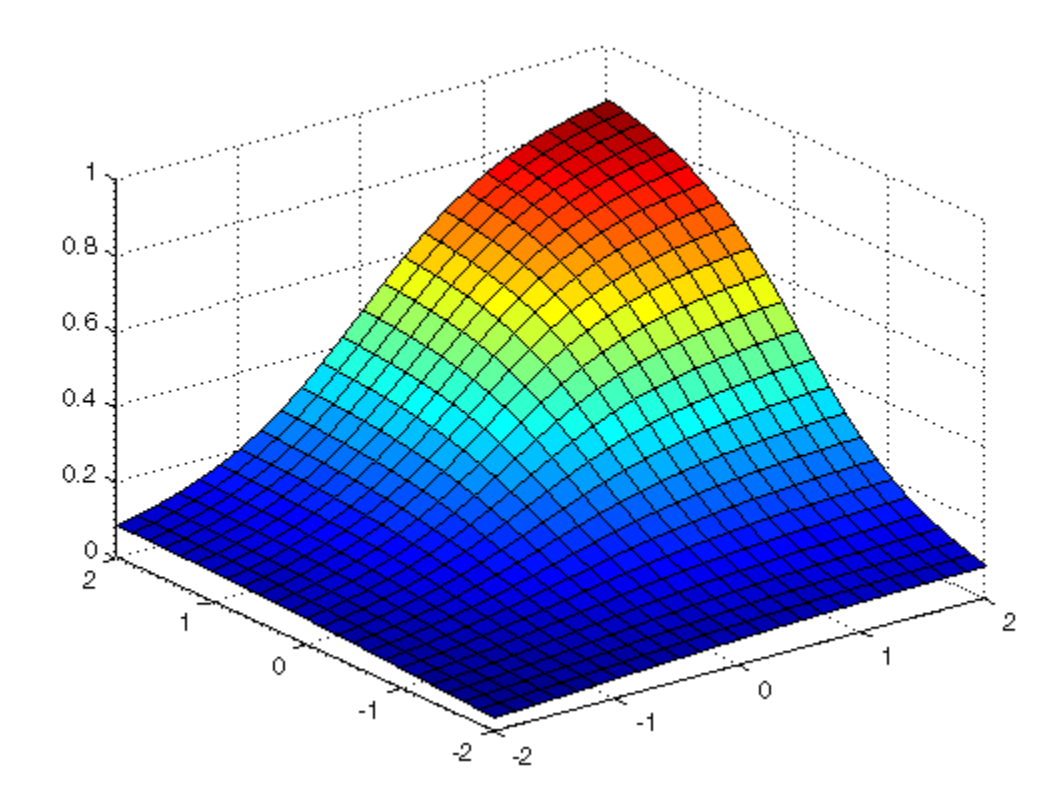

**References** [1] Genz, A. "Numerical Computation of Rectangular Bivariate and Trivariate Normal and t Probabilities." *Statistics and Computing*. Vol. 14, No. 3, 2004, pp. 251–260.

> [2] Genz, A., and F. Bretz. "Numerical Computation of Multivariate t Probabilities with Application to Power Calculation of Multiple Contrasts." *Journal of Statistical Computation and Simulation*. Vol. 63, 1999, pp. 361–378.

[3] Genz, A., and F. Bretz. "Comparison of Methods for the Computation of Multivariate t Probabilities." *Journal of Computational and Graphical Statistics*. Vol. 11, No. 4, 2002, pp. 950–971.

**See Also** mvtpdf | mvtrnd

**How To** • "Multivariate *t* [Distribution" on page B-91](#page-5040-0)

# **mvtpdf**

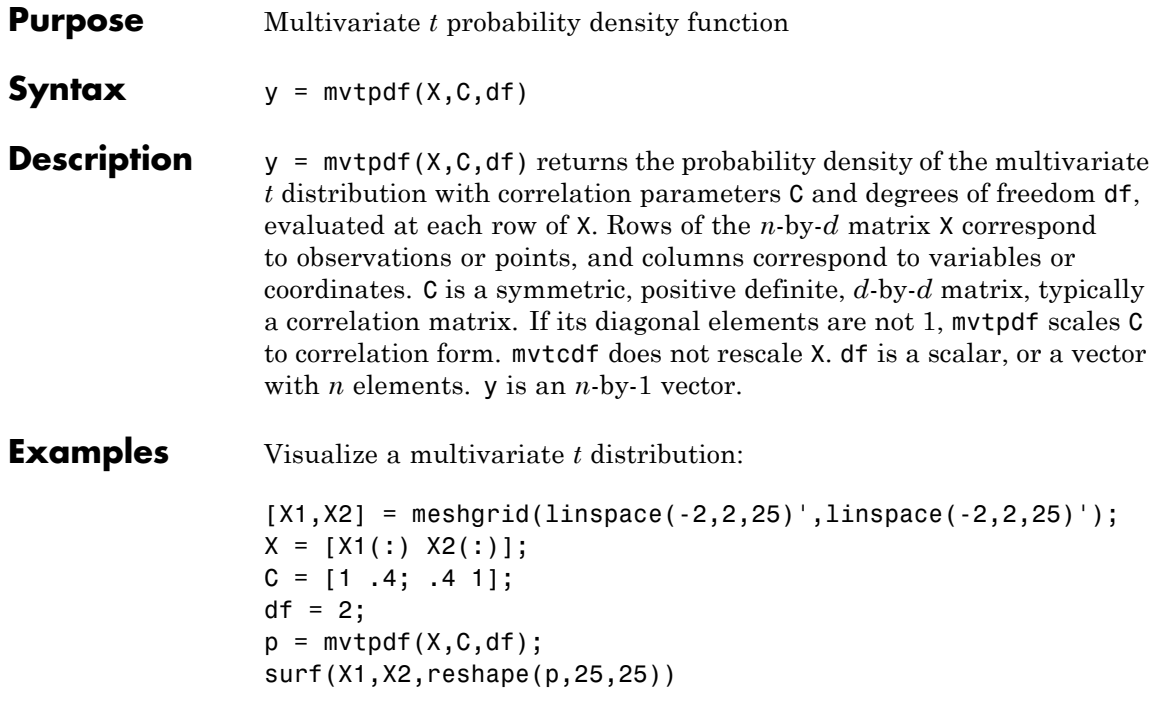

# **mvtpdf**

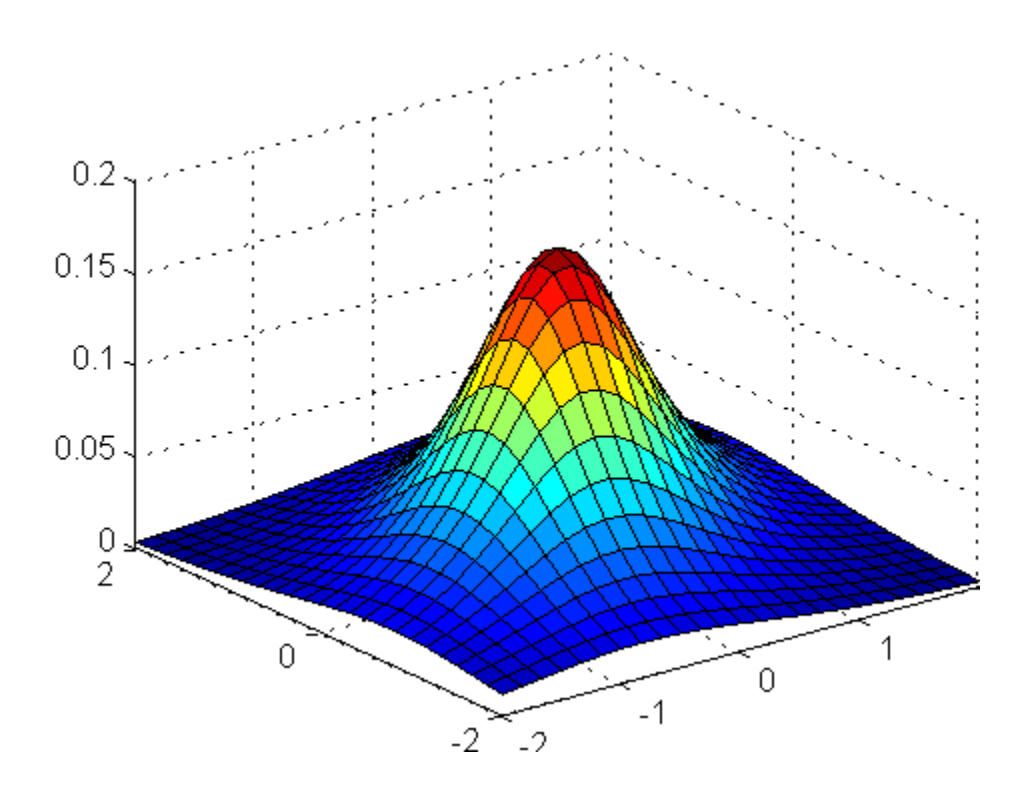

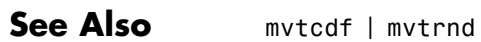

**How To** • "Multivariate *t* [Distribution" on page B-91](#page-5040-0)

# **mvtrnd**

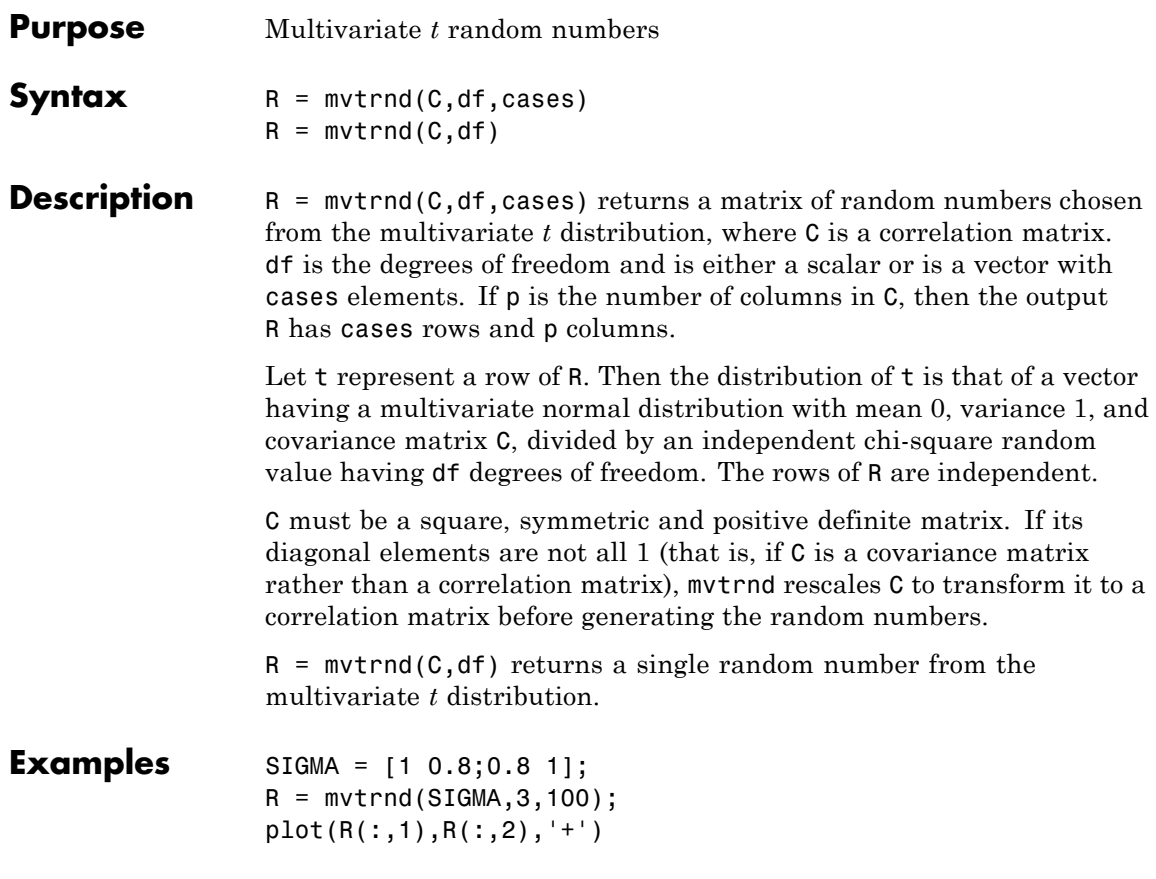

# **mvtrnd**

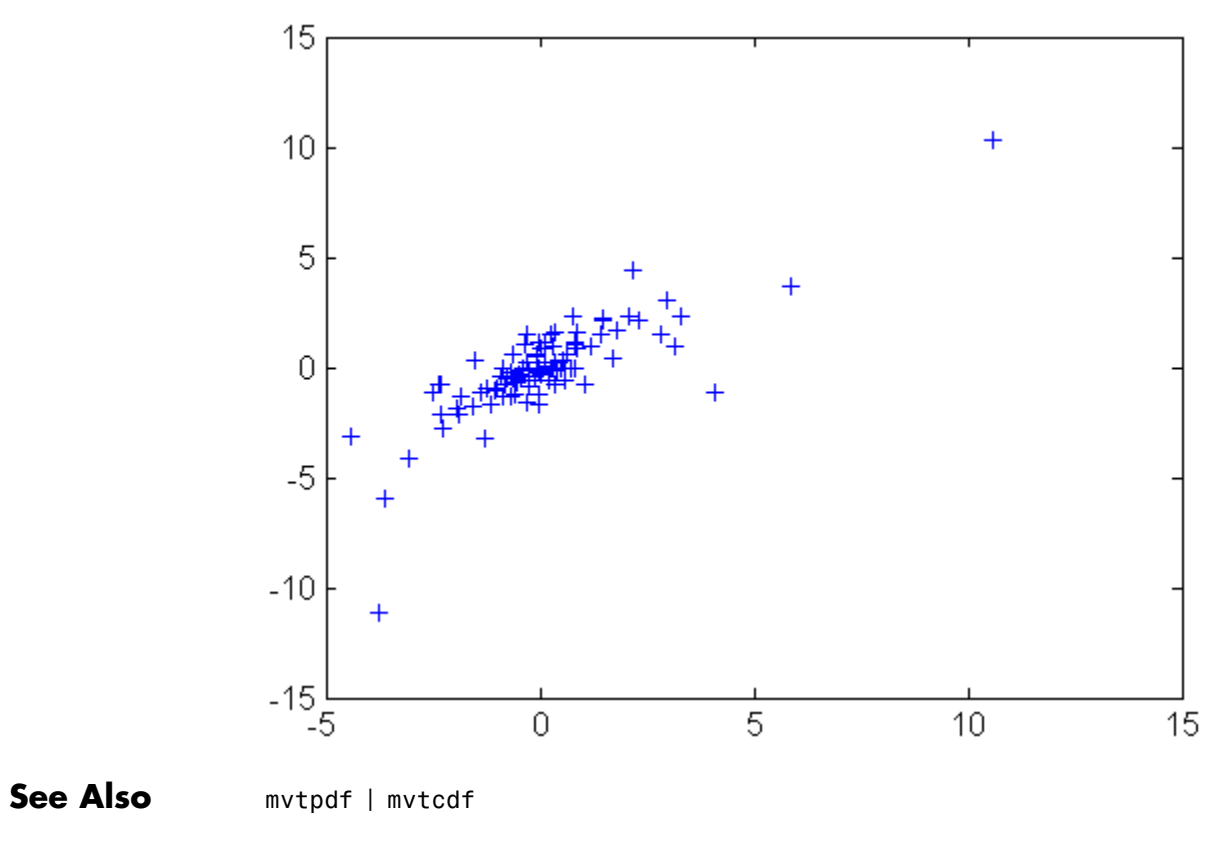

**How To** • "Multivariate *t* [Distribution" on page B-91](#page-5040-0)

# **cvpartition.N property**

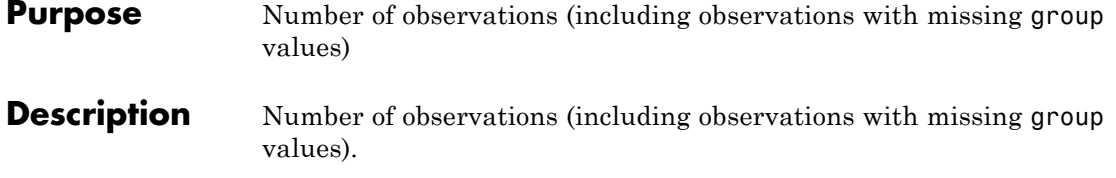

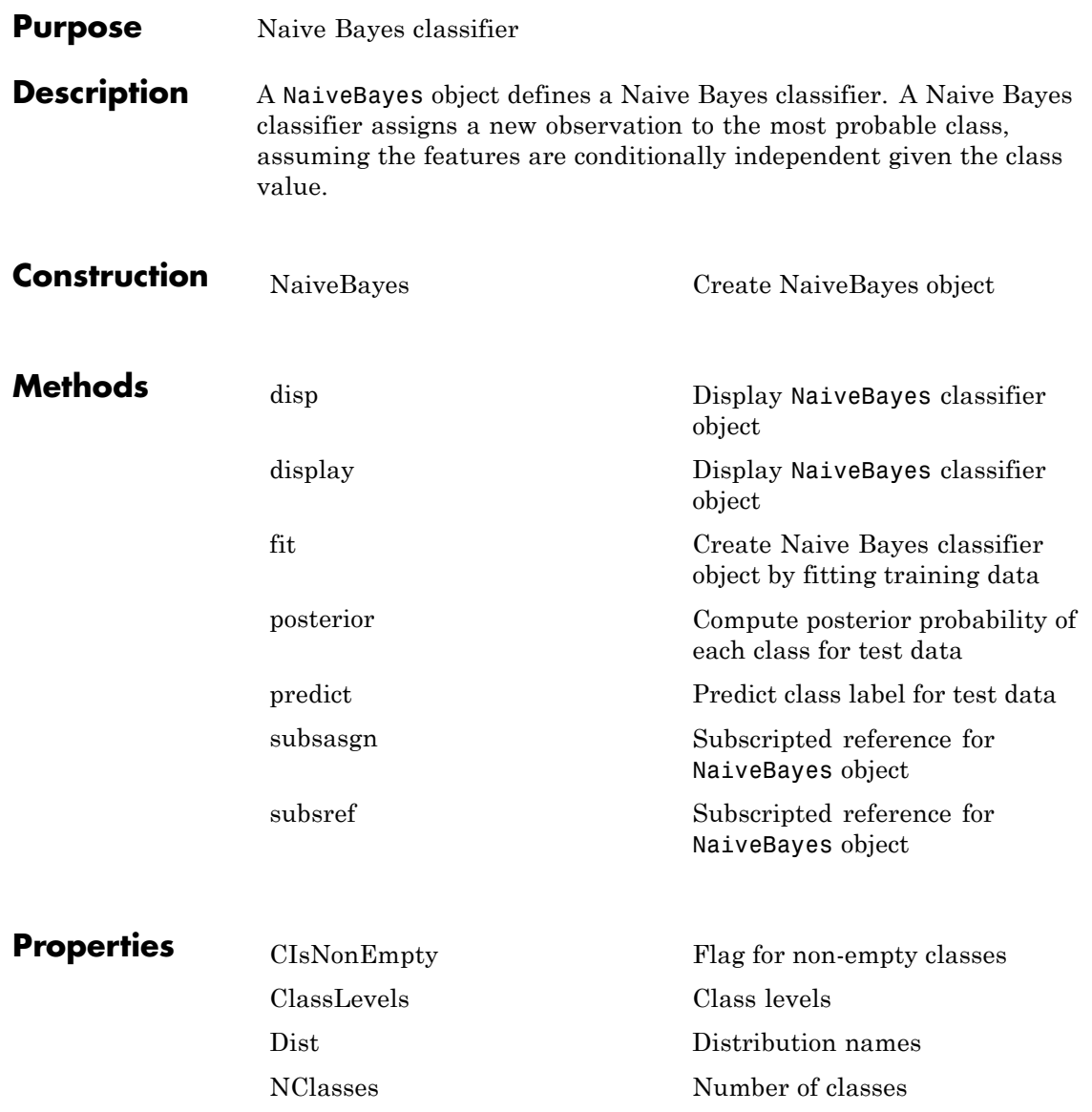

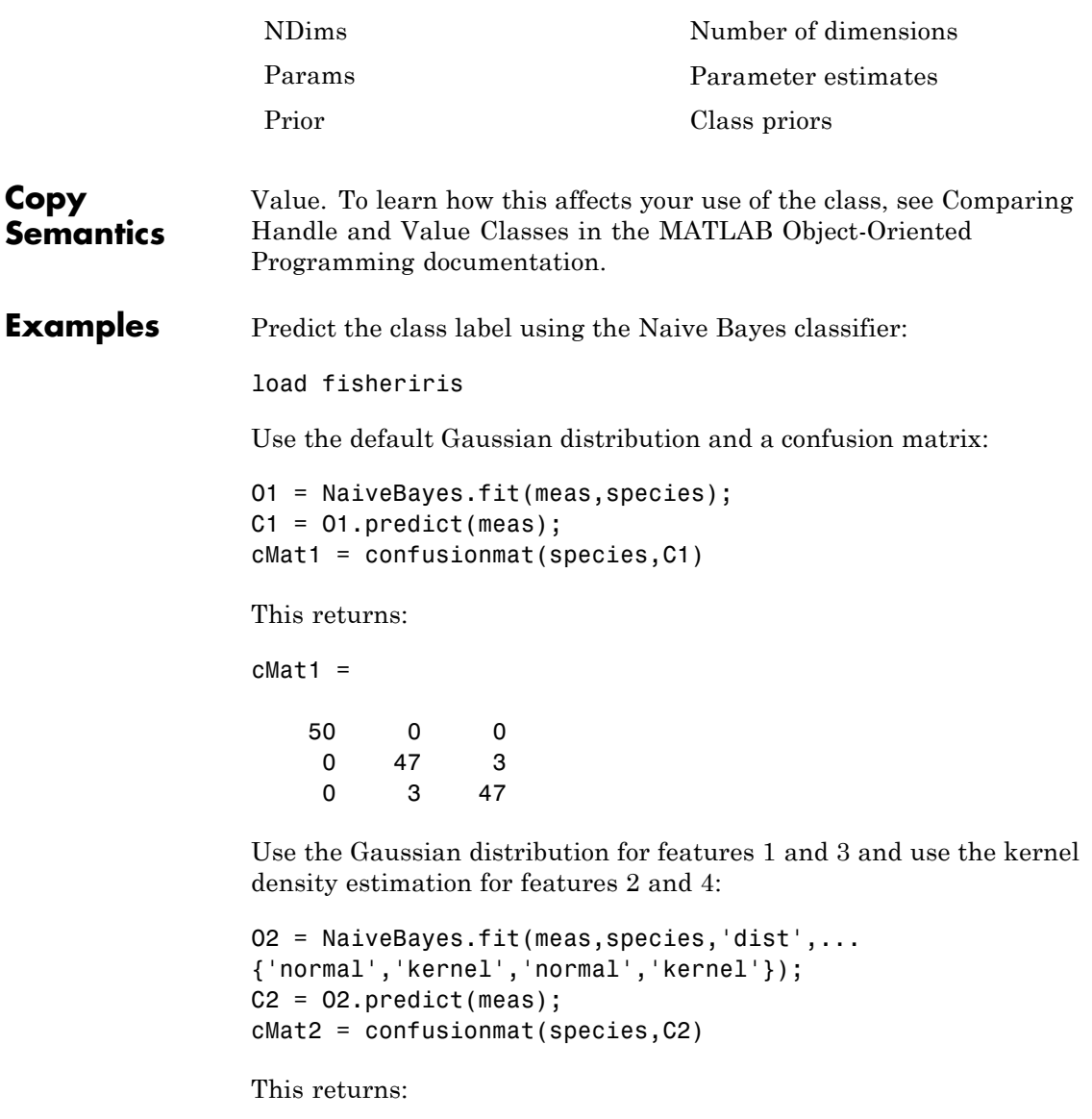

 $cMat2 =$
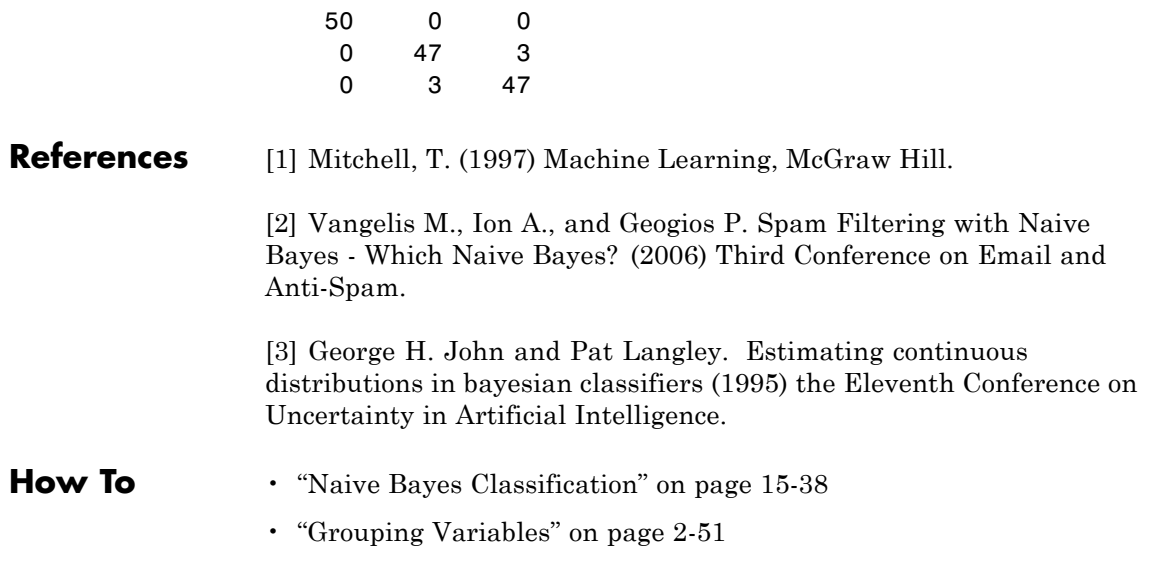

## **NaiveBayes**

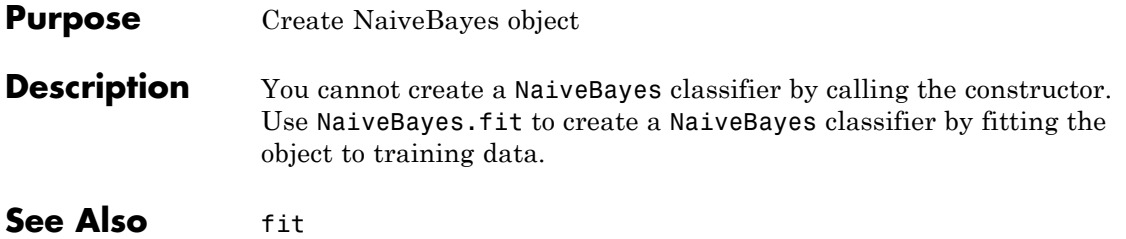

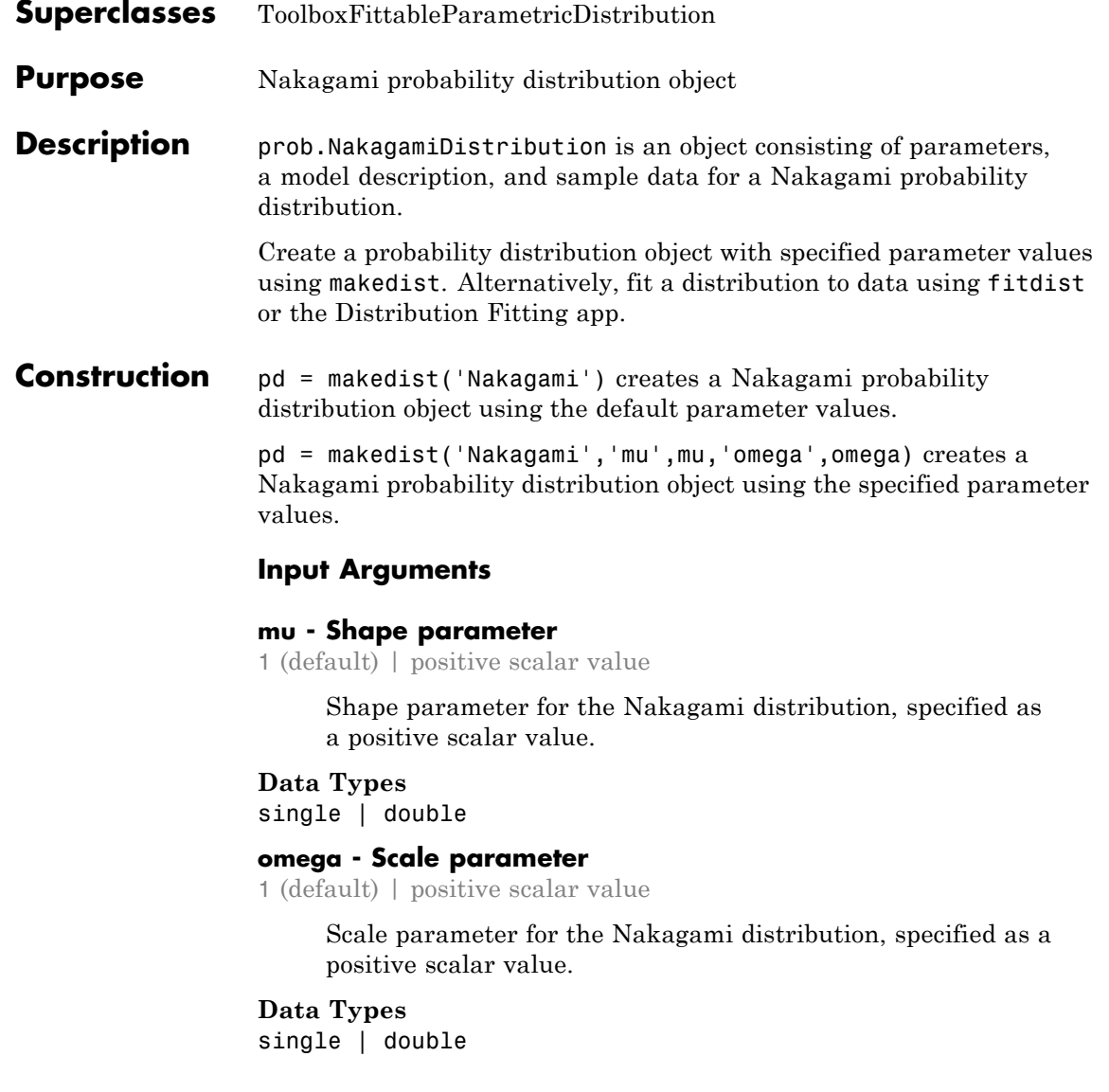

## **Properties mu**

Shape parameter for the Nakagami distribution, stored as a positive scalar value.

#### **Data Types** single | double

#### **omega**

Scale parameter for the Nakagami distribution, stored as a positive scalar value.

## **Data Types**

single | double

### **DistributionName**

Name of the probability distribution, stored as a valid probability distribution name string. This property is read-only.

#### **Data Types**

char

#### **InputData**

Data used for distribution fitting, stored as a structure containing the following:

- **•** data: Data vector used for distribution fitting.
- **•** cens: Censoring vector, or empty if none.
- **•** freq: Frequency vector, or empty if none.

This property is read-only.

### **Data Types**

single | double

#### **IsTruncated**

Logical flag for truncated distribution, stored as a logical value. If IsTruncated equals 0, the distribution is not truncated.

If IsTruncated equals 1, the distribution is truncated. This property is read-only.

### **Data Types**

logical

### **NumParameters**

Number of parameters for the probability distribution, stored as a positive integer value. This property is read-only.

### **Data Types**

single | double

### **ParameterCovariance**

Covariance matrix of the parameter estimates, stored as a *p*-by-*p* matrix, where *p* is the number of parameters in the distribution. The  $(i, j)$  element is the covariance between the estimates of the ith parameter and the jth parameter. The  $(i,i)$  element is the estimated variance of the ith parameter. If parameter i is fixed rather than estimated by fitting the distribution to data, then the  $(i,i)$  elements of the covariance matrix are 0. This property is read-only.

### **Data Types**

single | double

### **ParameterDescription**

Descriptions of distribution parameters, stored as a cell array of strings. Each cell contains a short description of one distribution parameter. This property is read-only.

#### **Data Types**

char

### **ParameterIsFixed**

Logical flag for fixed parameters, stored as an array of logical values. If 0, the corresponding parameter in the ParameterNames array is not fixed. If 1, the corresponding parameter in the ParameterNames array is fixed. This property is read-only.

**Data Types** logical

#### **ParameterNames**

Names of distribution parameters, stored as a cell array of strings. This property is read-only.

#### **Data Types**

char

#### **ParameterValues**

Values of distribution parameters, stored as a vector. This property is read-only.

## **Data Types**

single | double

### **Truncation**

Truncation interval for the probability distribution, stored as a vector containing the lower and upper truncation boundaries. This property is read-only.

### **Data Types** single | double

## **Methods Inherited Methods**

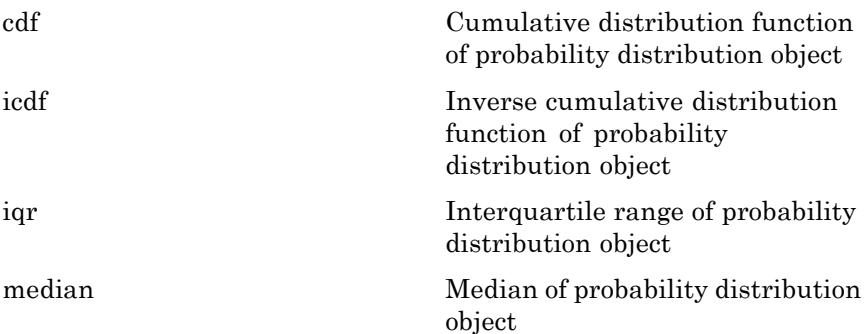

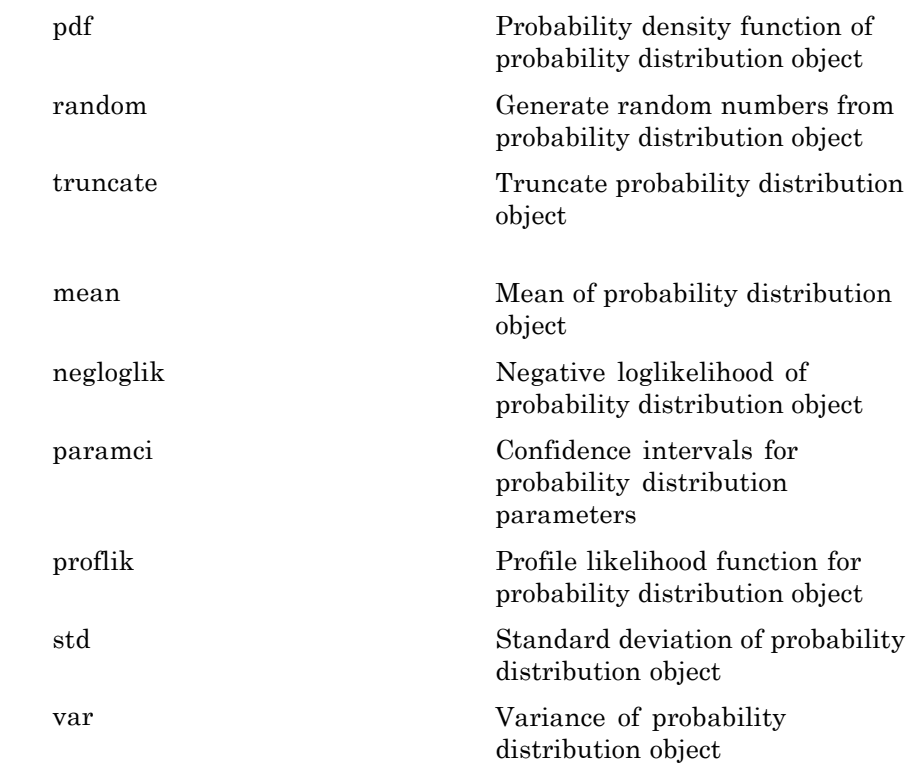

## **Definitions Nakagami Distribution**

The Nakagami distribution is commonly used in communication theory to model scattered signals that reach a receiver using multiple paths.

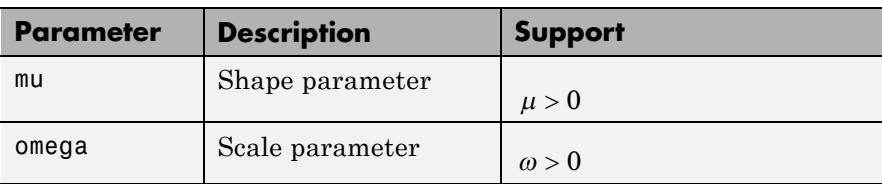

The Nakagami distribution uses the following parameters.

The probability density function (pdf) is

$$
f(x \mid \mu, \omega) = 2 \left( \frac{\mu}{\omega}^{\mu} \right) \frac{1}{\Gamma(\mu)} x^{(2\mu - 1)} \exp \left\{ \frac{-\mu}{\omega} x^2 \right\} ; x > 0,
$$

where  $\Gamma(\cdot)$  is the Gamma function.

## **Examples Create a Nakagami Distribution Object Using Default Parameters**

Create a Nakagami distribution object using the default parameter values.

```
pd = makedist('Nakagami')
```

```
pd =
```
NakagamiDistribution

```
Nakagami distribution
    mu = 1omega = 1
```
## **Create a Nakagami Distribution Object Using Specified Parameters**

Create a Nakagami distribution object by specifying parameter values.

```
pd = makedist('Nakagami','mu',5,'omega',2)
pd =NakagamiDistribution
  Nakagami distribution
      mu = 5omega = 2
```
Compute the mean of the distribution.

```
m = mean(pd)m =1.3794
See Also makedist | fitdist | dfittool
Concepts • "Nakagami Distribution" on page B-97
                • Class Attributes
                • Property Attributes
```
## **nancov**

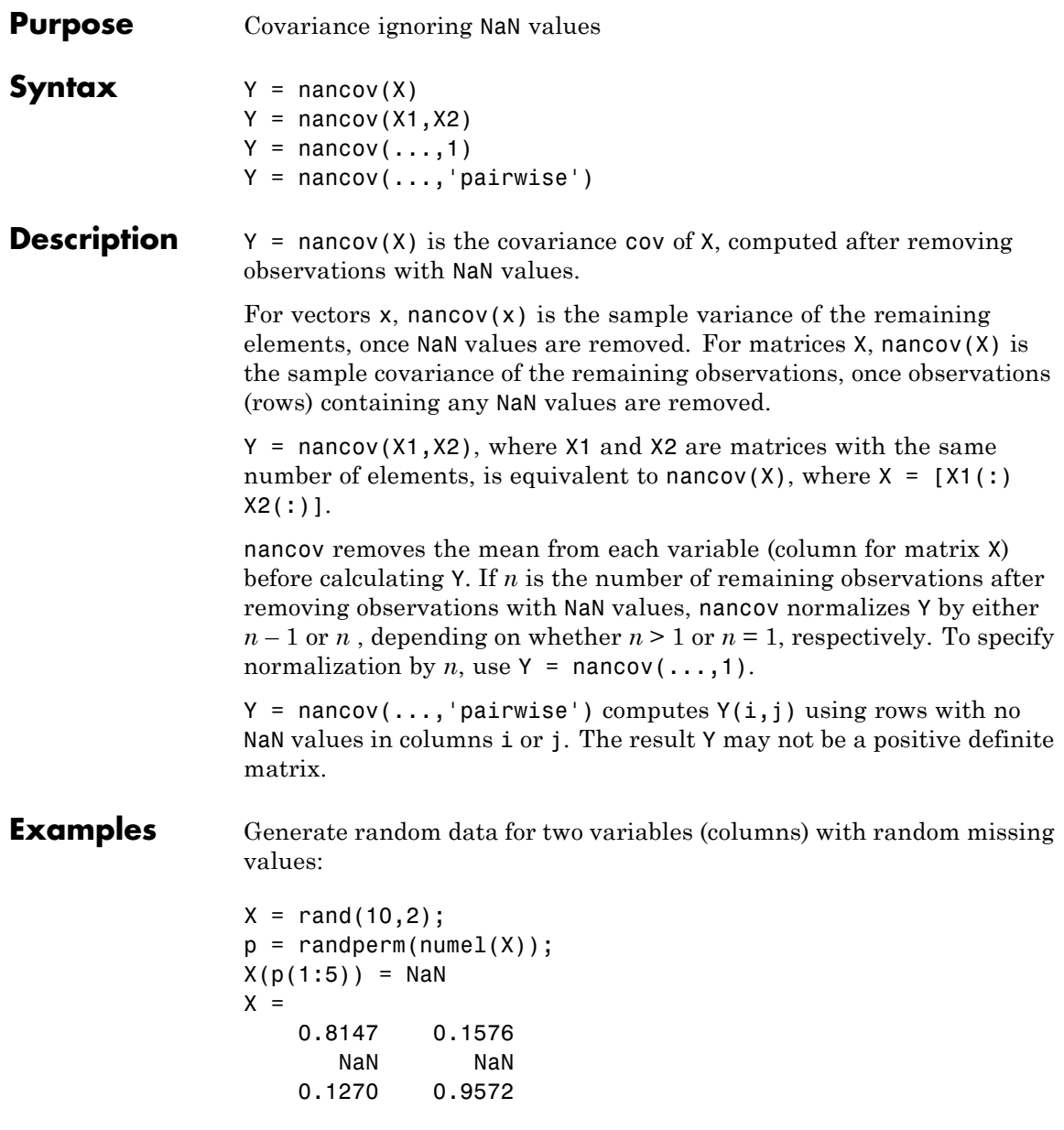

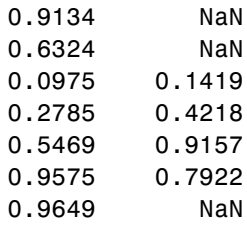

Establish a correlation between a third variable and the other two variables:

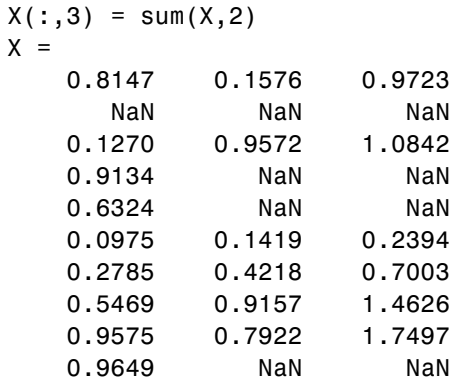

Compute the covariance matrix for the three variables after removing observations (rows) with NaN values:

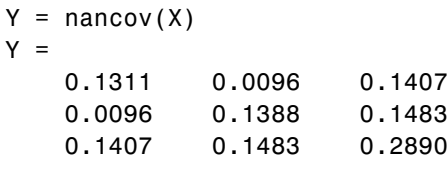

See Also NaN | cov | var | nanvar

## **nanmax**

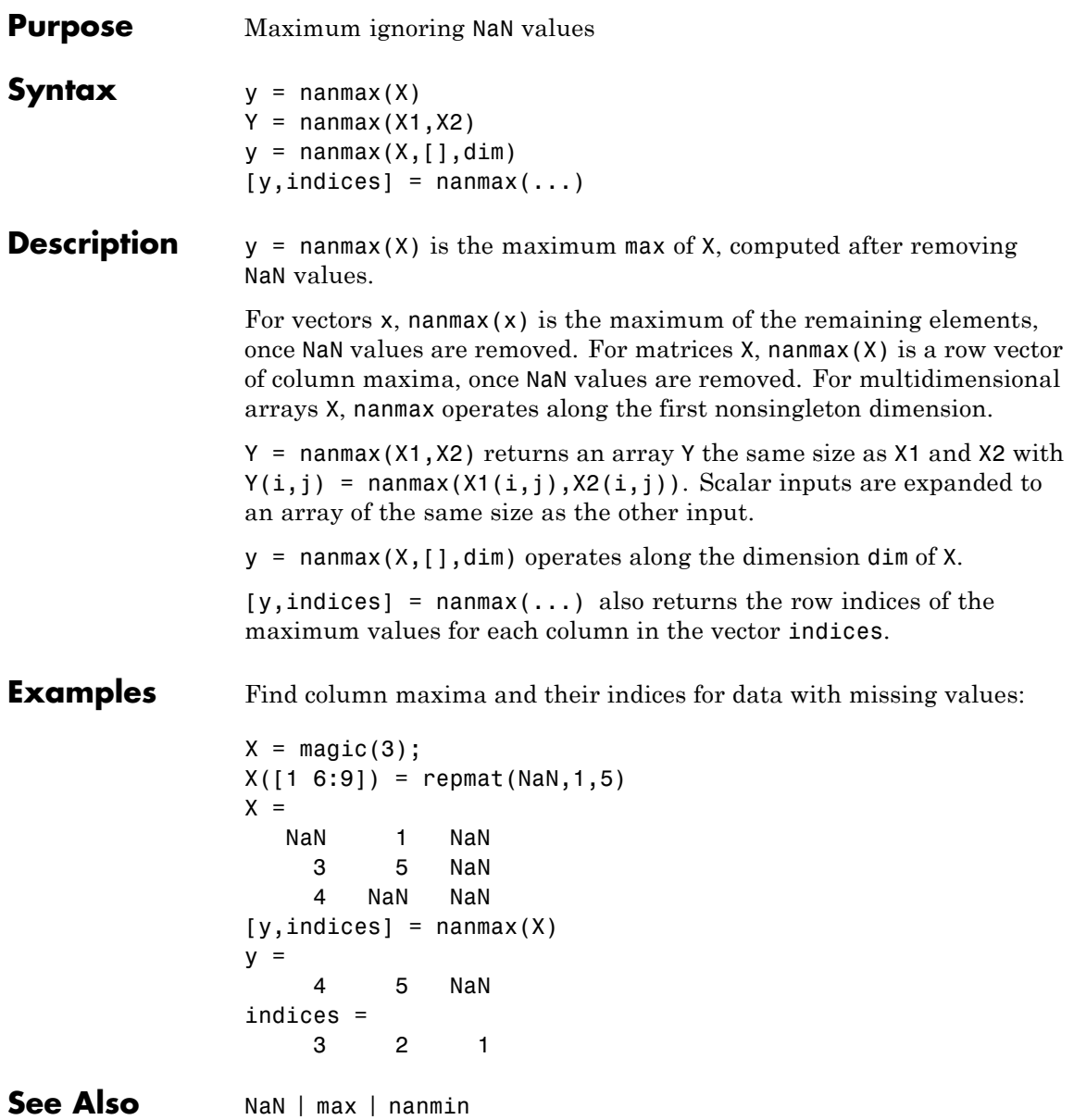

## **nanmean**

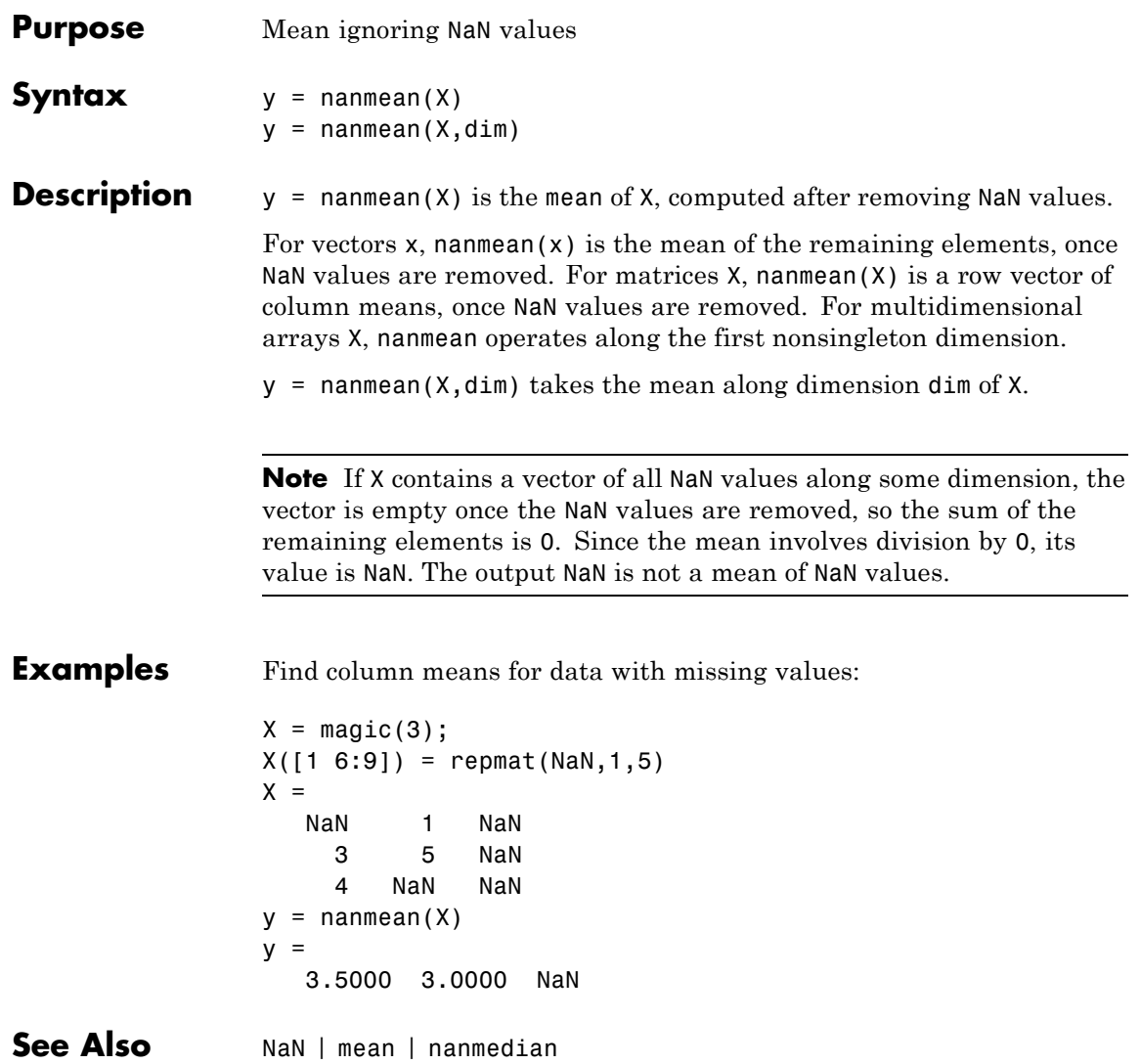

## **nanmedian**

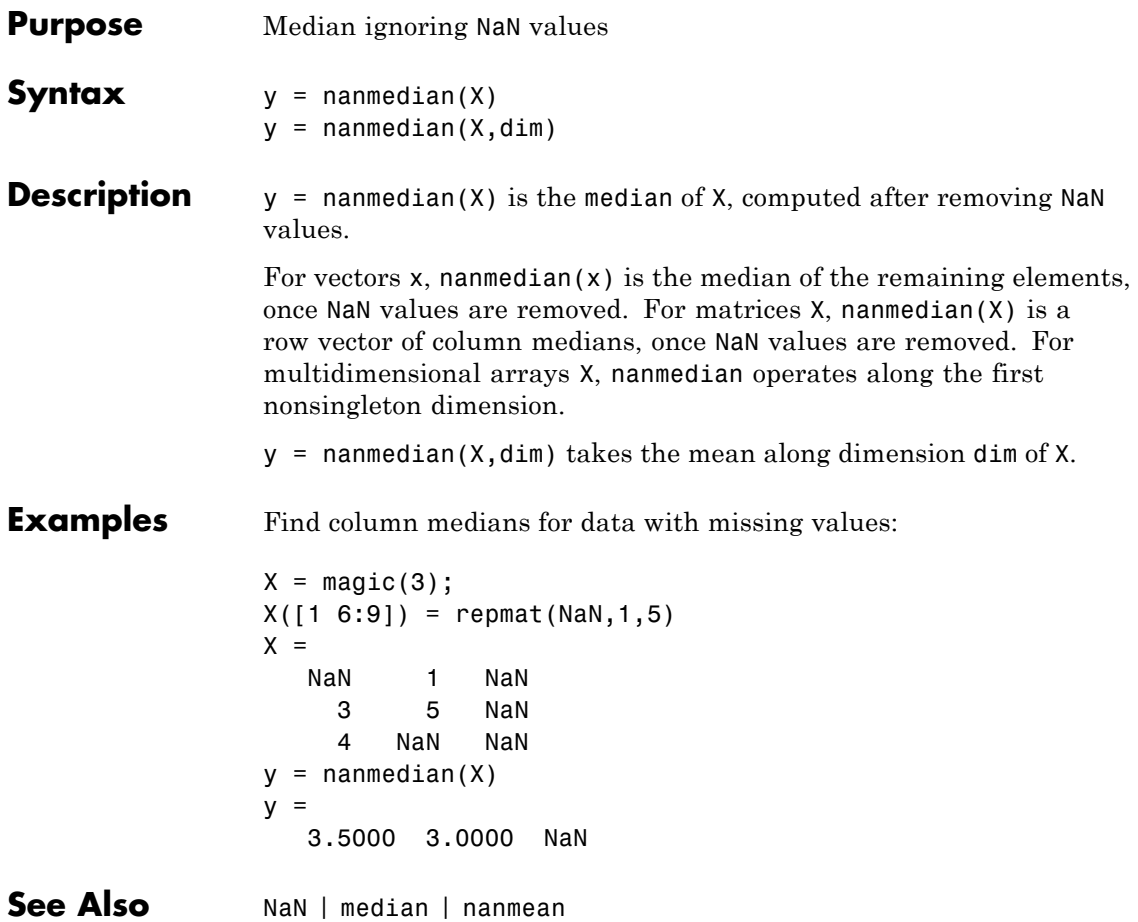

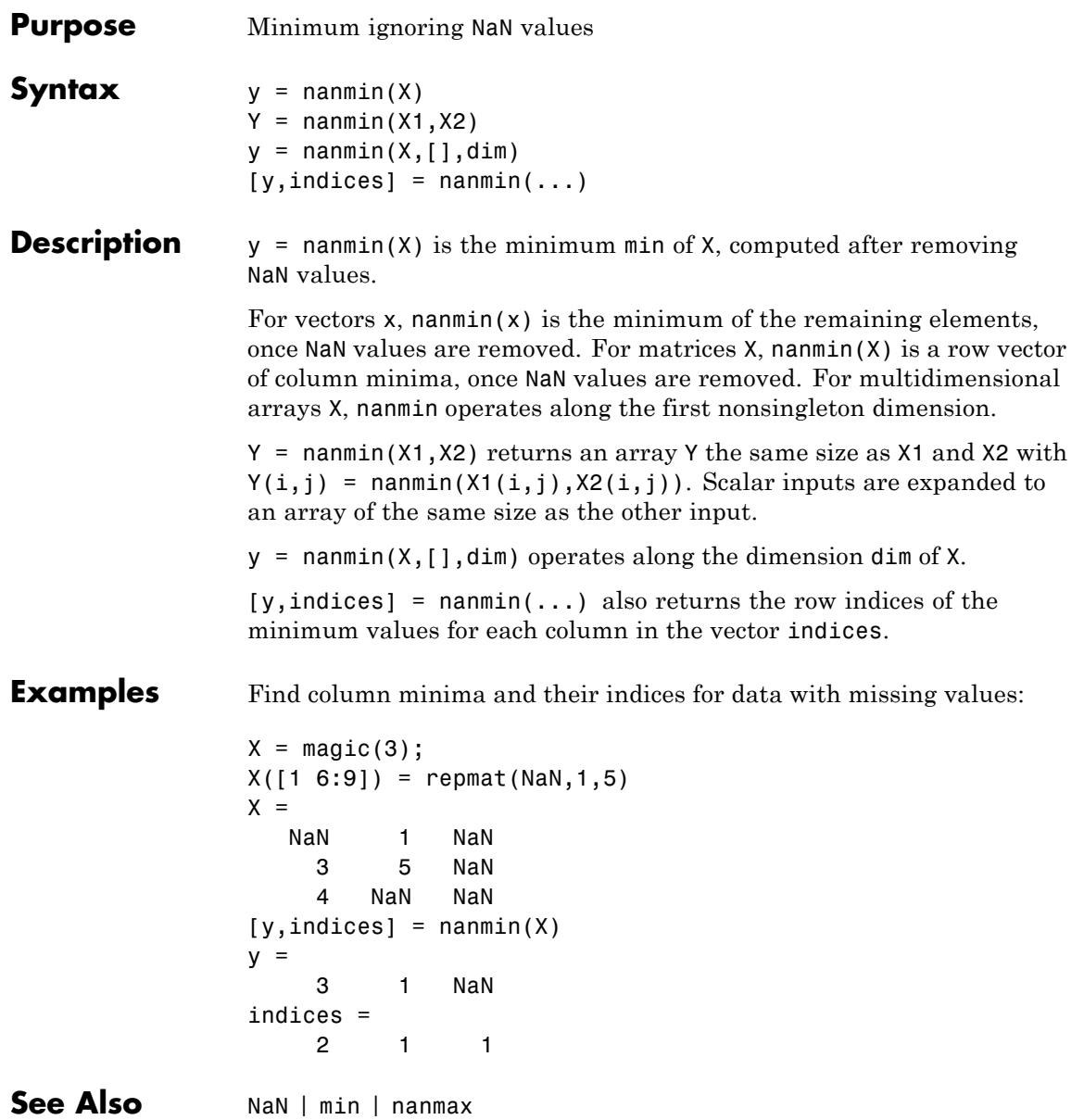

## **nanstd**

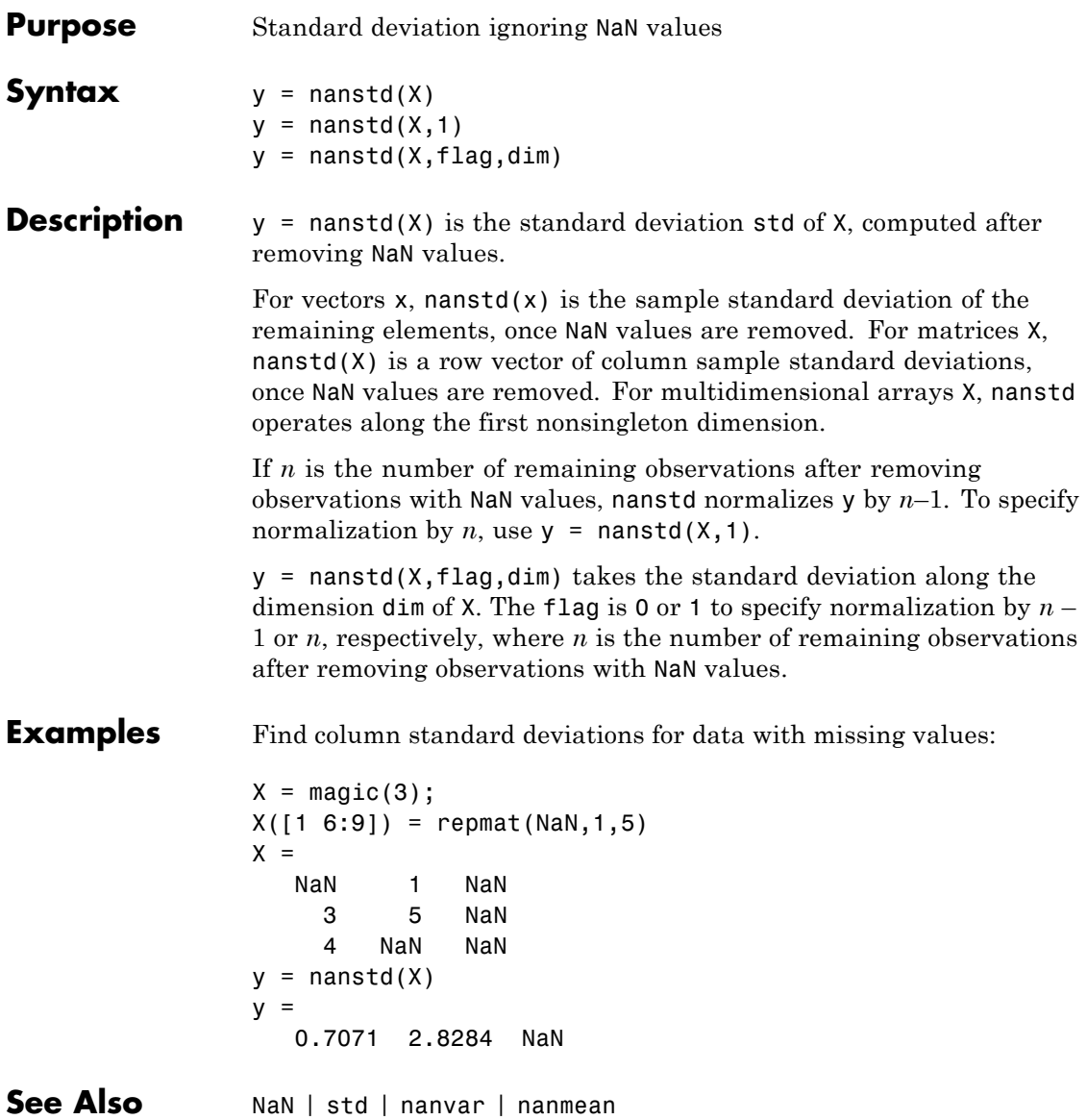

## **nansum**

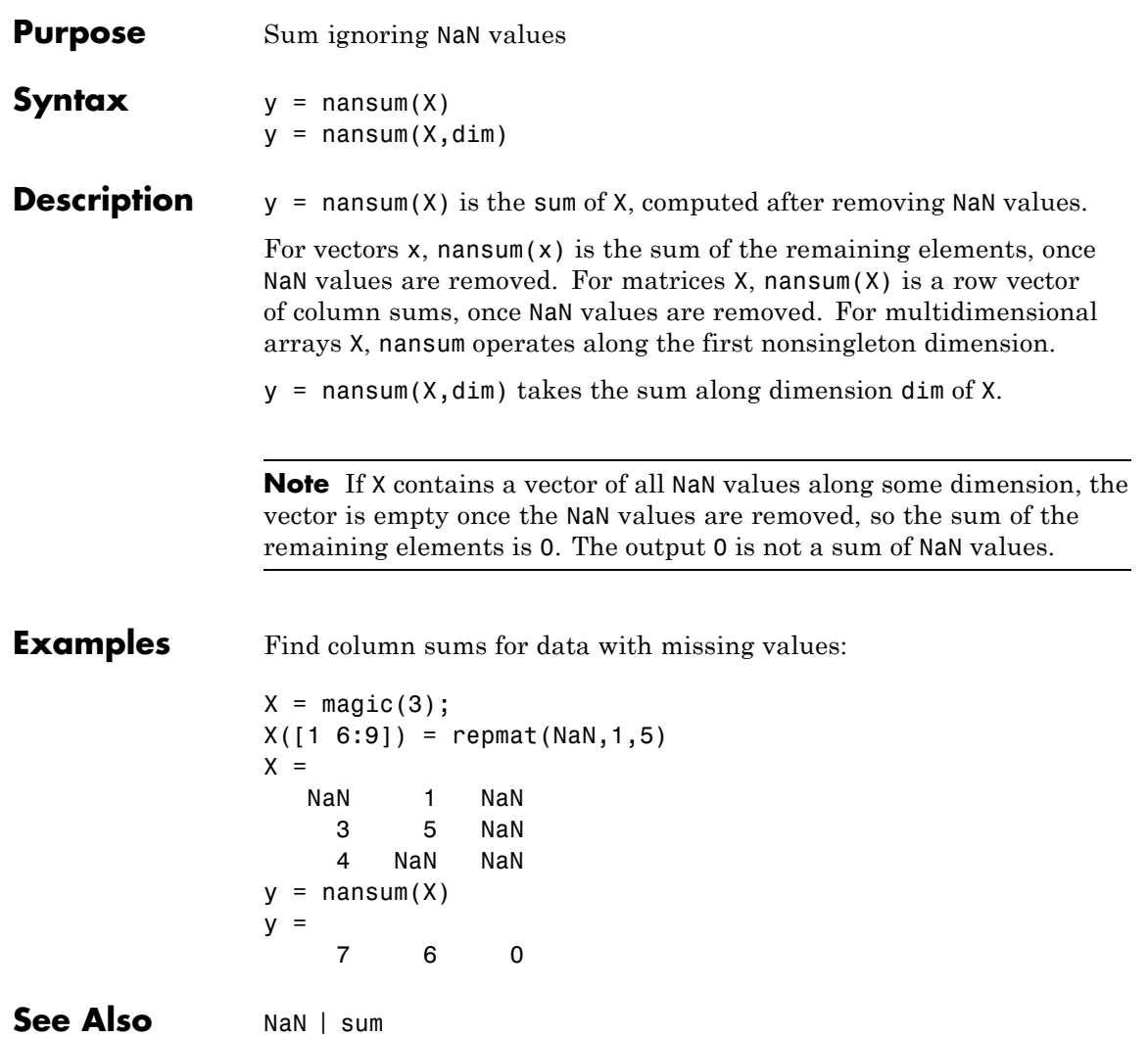

## **nanvar**

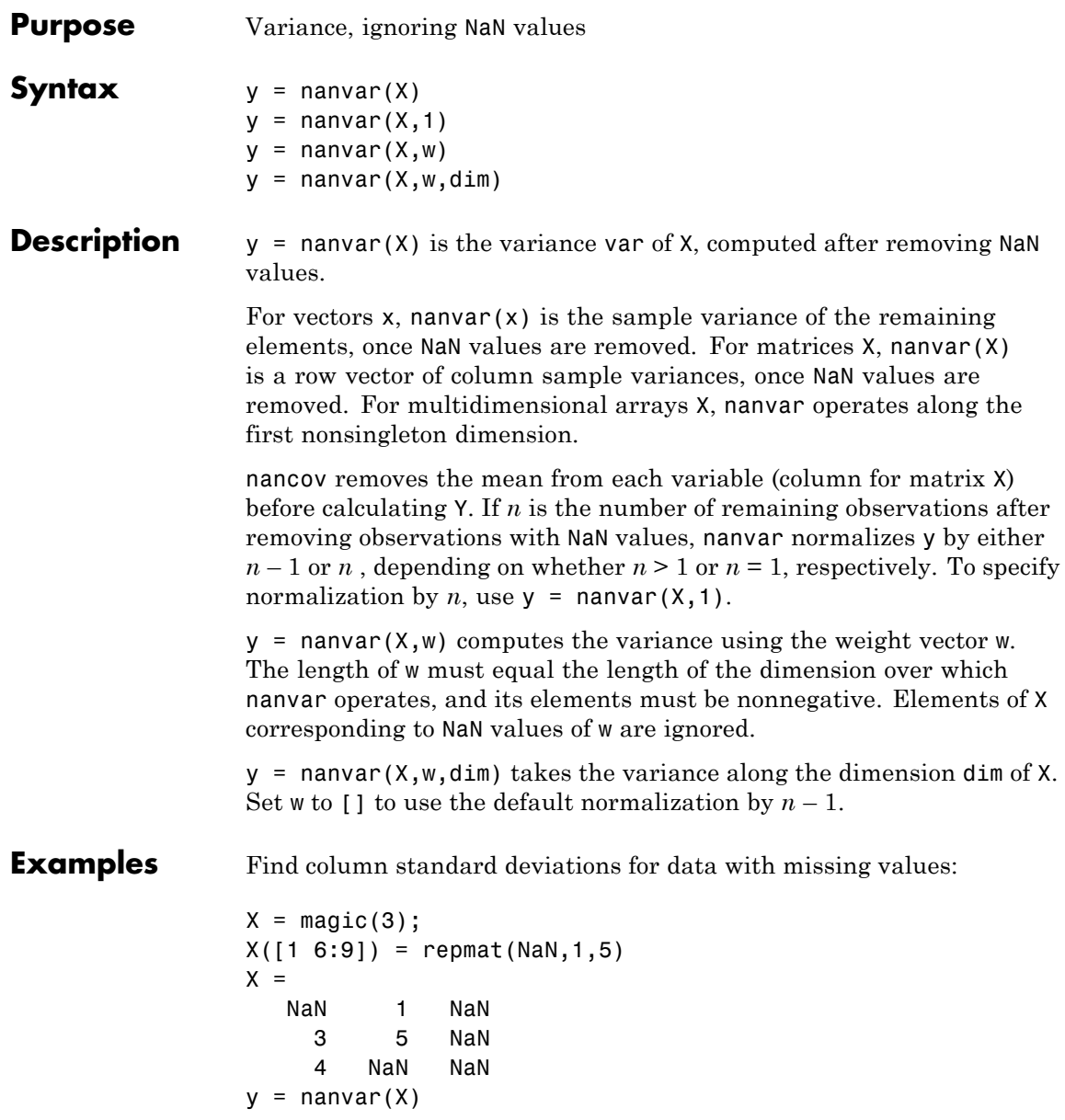

 $y =$ 0.5000 8.0000 NaN

See Also NaN | var | nanstd | nanmean

## **nbincdf**

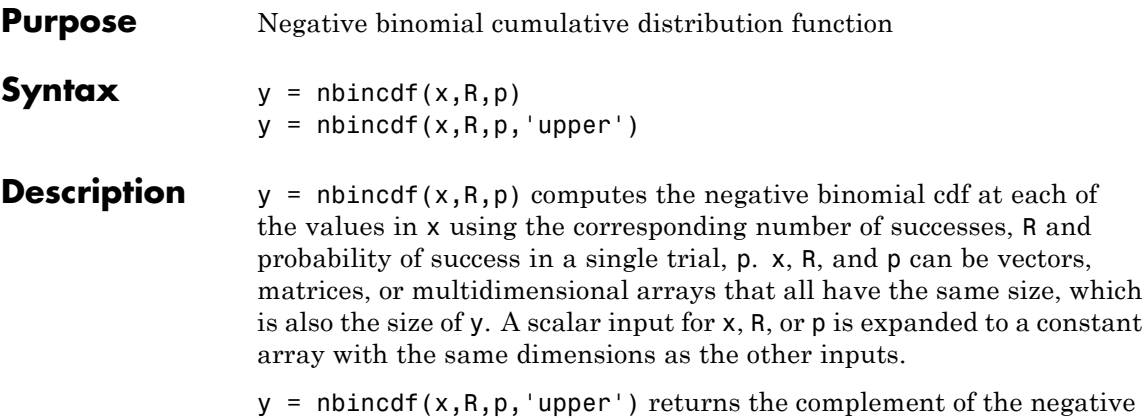

binomial cdf at each value in x, using an algorithm that more accurately computes the extreme upper tail probabilities.

The negative binomial cdf is

$$
y = F(x | r, p) = \sum_{i=0}^{x} {r + i - 1 \choose i} p^{r} q^{i} I_{(0,1,...)}(i)
$$

The simplest motivation for the negative binomial is the case of successive random trials, each having a constant probability p of success. The number of *extra* trials you must perform in order to observe a given number R of successes has a negative binomial distribution. However, consistent with a more general interpretation of the negative binomial, nbincdf allows R to be any positive value, including nonintegers. When R is noninteger, the binomial coefficient in the definition of the cdf is replaced by the equivalent expression

$$
\frac{\Gamma(r+i)}{\Gamma(r)\Gamma(i+1)}
$$

## **Examples Compute Negative Binomial Distribution CDF**

 $x = (0:15)$ ;

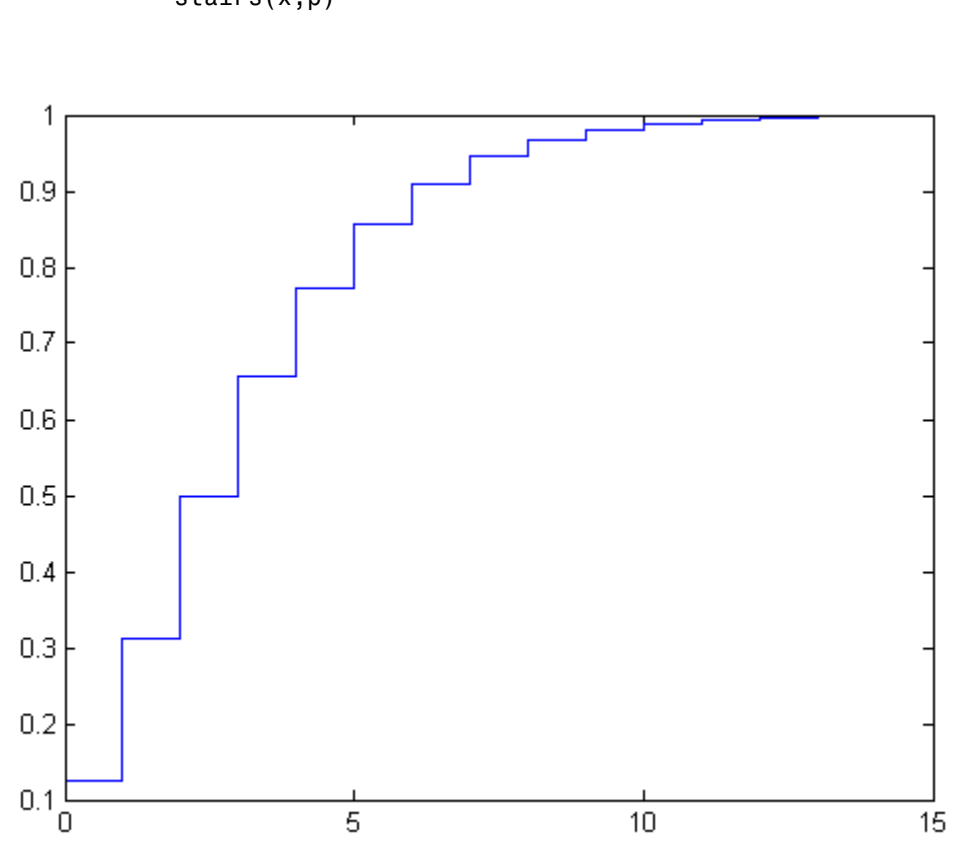

 $p = nbincdf(x, 3, 0.5);$ stairs(x,p)

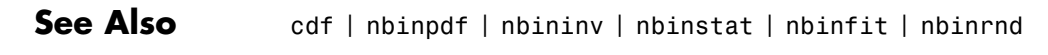

**How To** • ["Negative Binomial Distribution" on page B-98](#page-5047-0)

## **nbinfit**

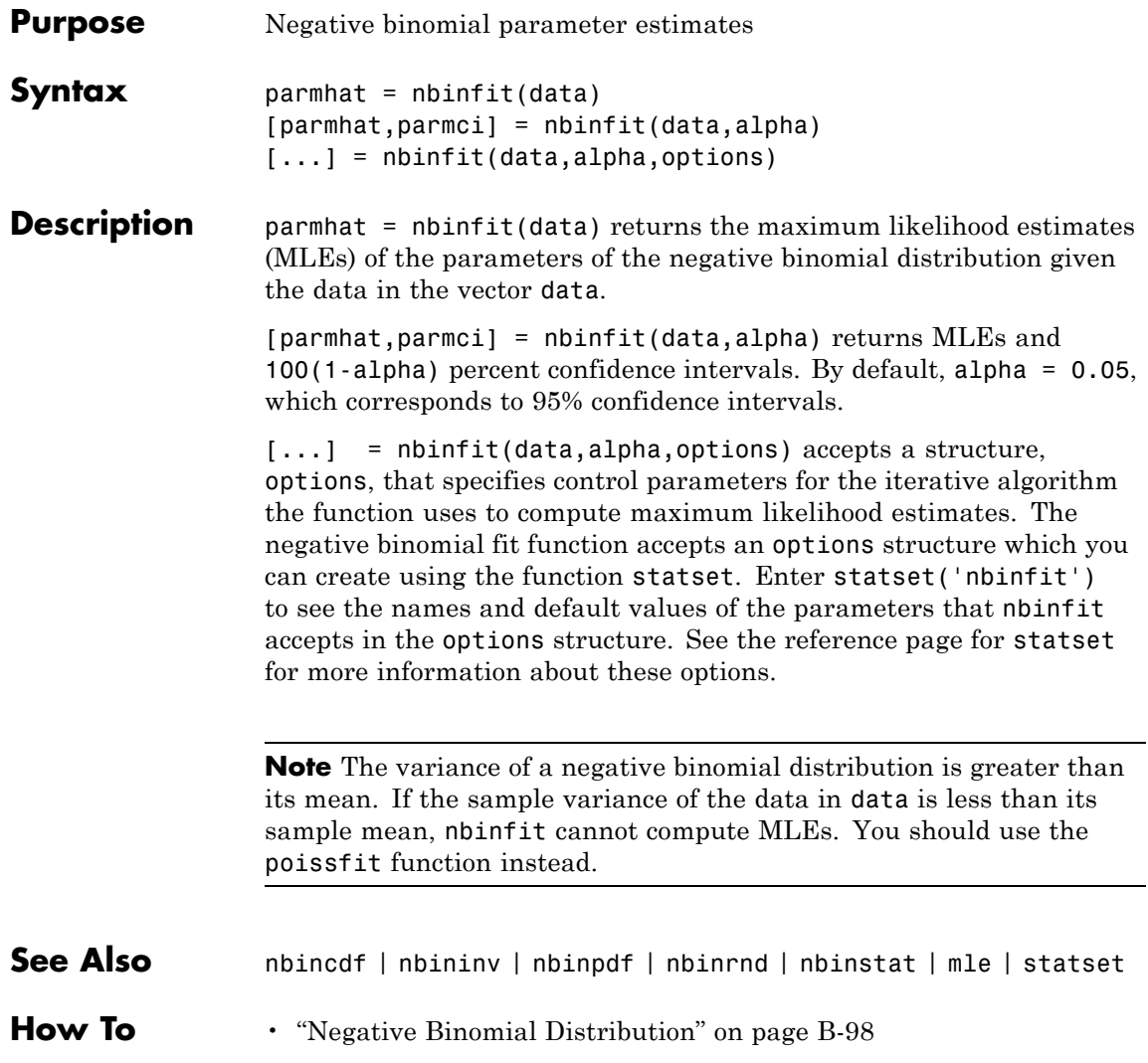

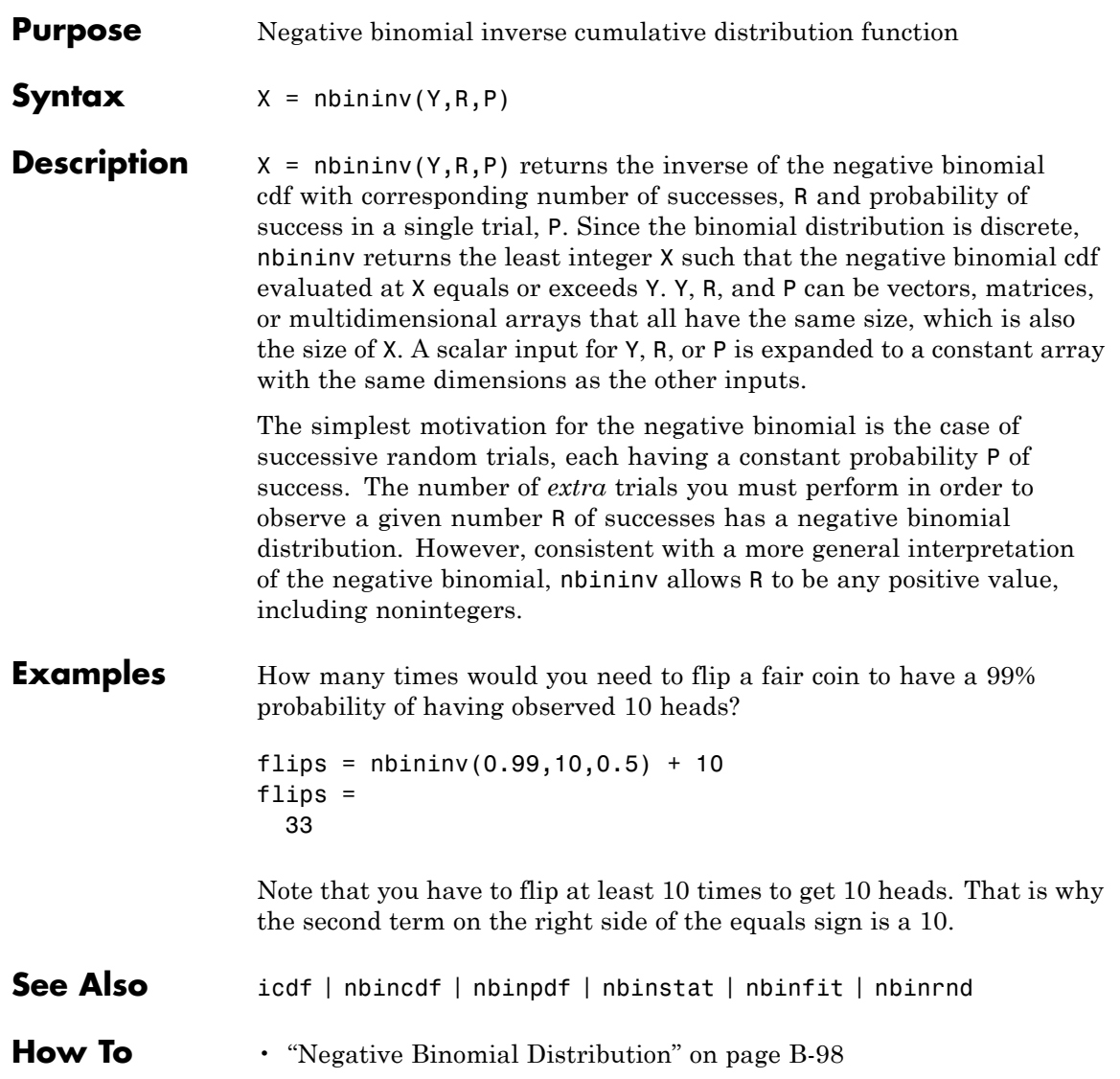

## **nbinpdf**

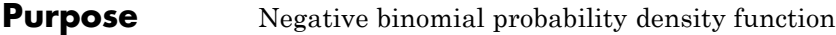

**Syntax**  $Y = \text{nbinpdf}(X, R, P)$ 

**Description**  $Y = \text{nbingdf}(X, R, P)$  returns the negative binomial pdf at each of the values in X using the corresponding number of successes, R and probability of success in a single trial, P. X, R, and P can be vectors, matrices, or multidimensional arrays that all have the same size, which is also the size of Y. A scalar input for X, R, or P is expanded to a constant array with the same dimensions as the other inputs. Note that the density function is zero unless the values in X are integers.

The negative binomial pdf is

$$
y = f(x | r, p) = {r + x - 1 \choose x} p^r q^x I_{(0,1,...)}(x)
$$

The simplest motivation for the negative binomial is the case of successive random trials, each having a constant probability P of success. The number of *extra* trials you must perform in order to observe a given number R of successes has a negative binomial distribution. However, consistent with a more general interpretation of the negative binomial, nbinpdf allows R to be any positive value, including nonintegers. When R is noninteger, the binomial coefficient in the definition of the pdf is replaced by the equivalent expression

$$
\frac{\Gamma(r+x)}{\Gamma(r)\Gamma(x+1)}
$$

## **Examples**  $x = (0:10)$ ;

 $y = nbinpdf(x, 3, 0.5)$ ;  $plot(x,y,'')$ set(gca,'Xlim',[-0.5,10.5])

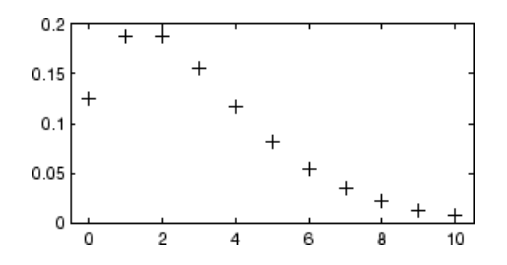

See Also pdf | nbincdf | nbininv | nbinstat | nbinfit | nbinrnd

## **How To** • ["Negative Binomial Distribution" on page B-98](#page-5047-0)

# **nbinrnd**

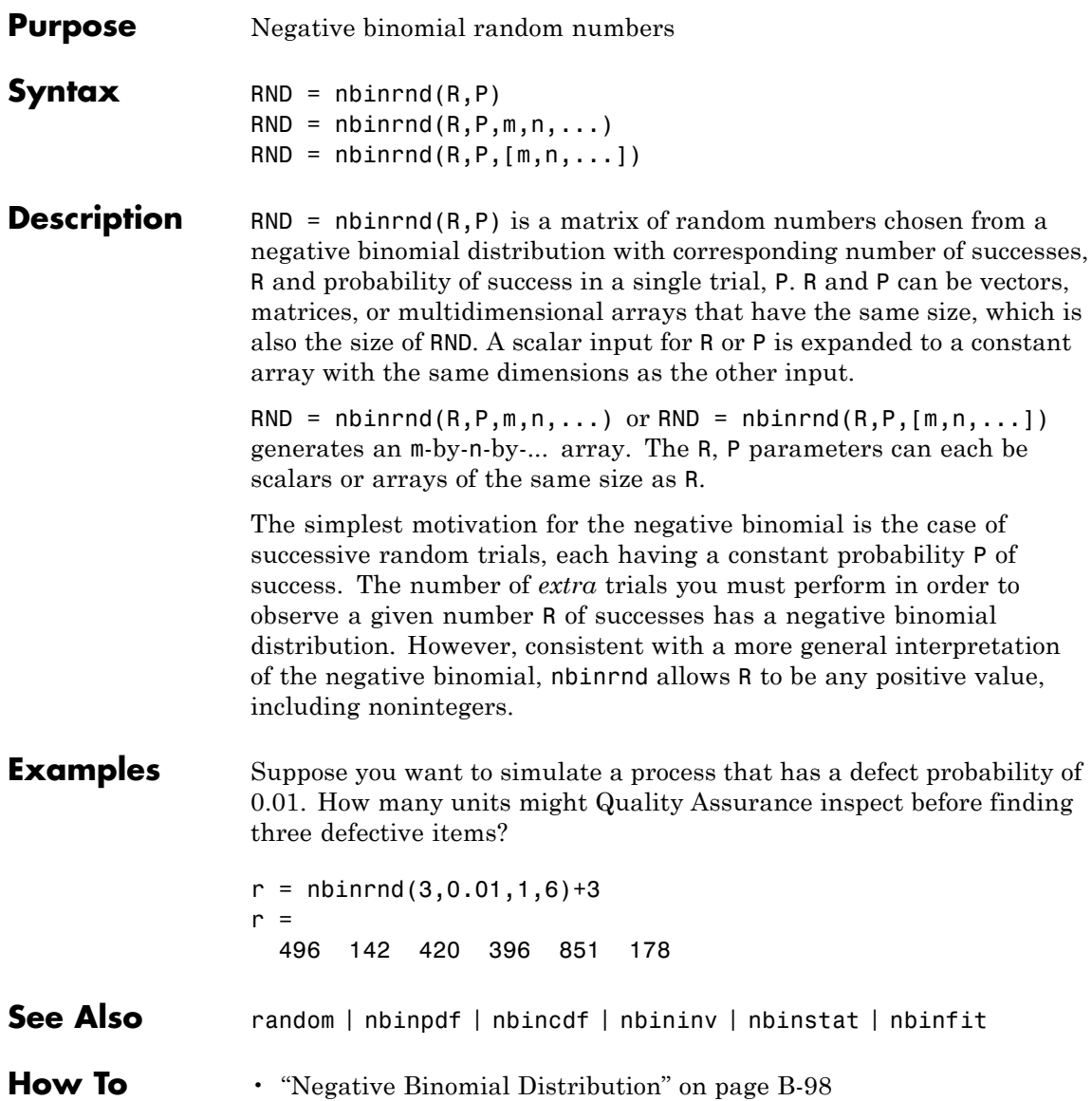

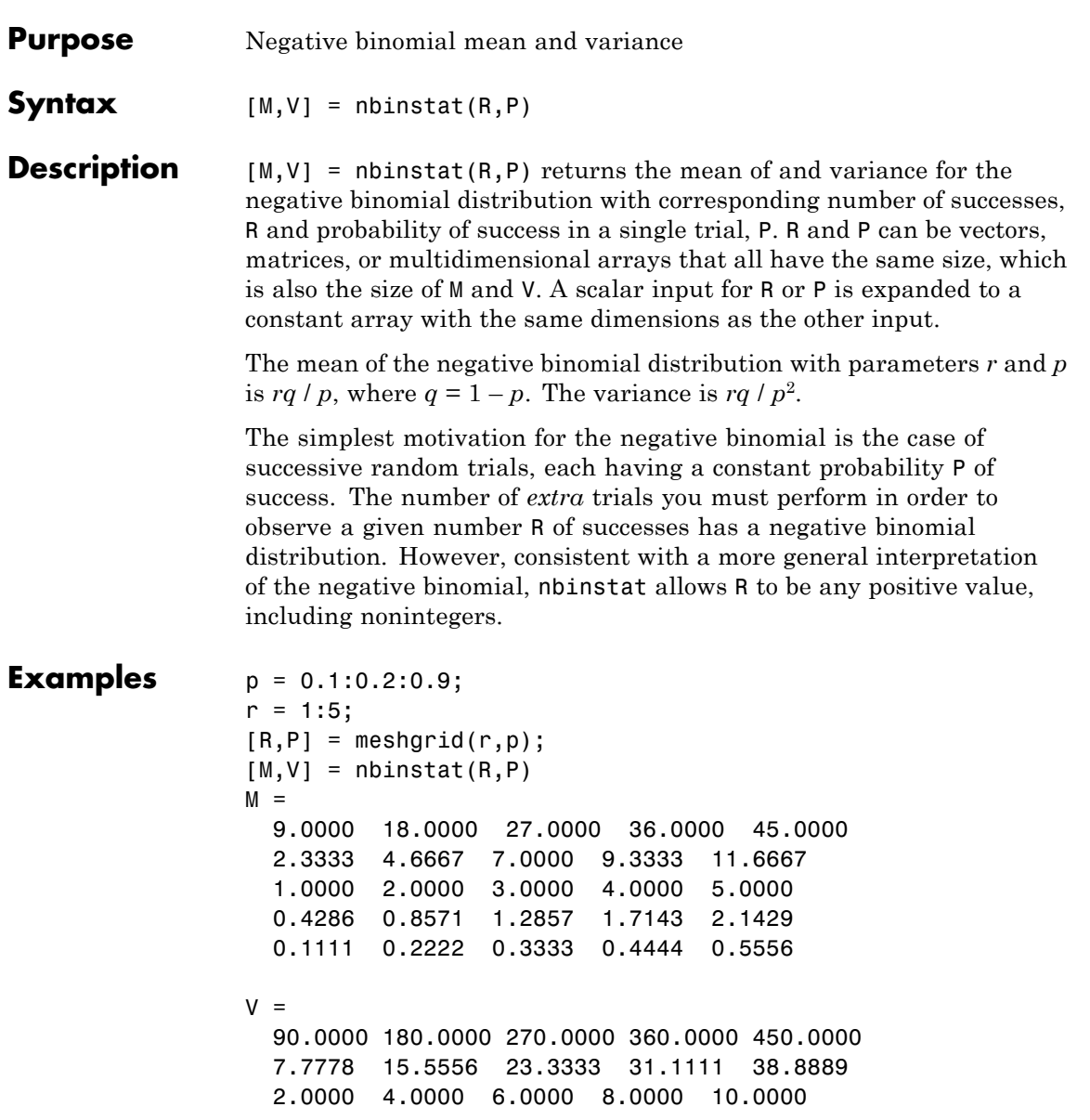

## **nbinstat**

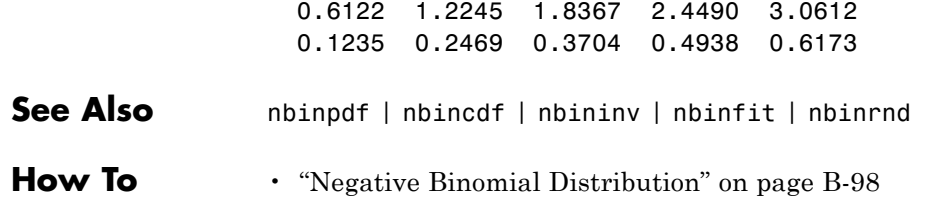

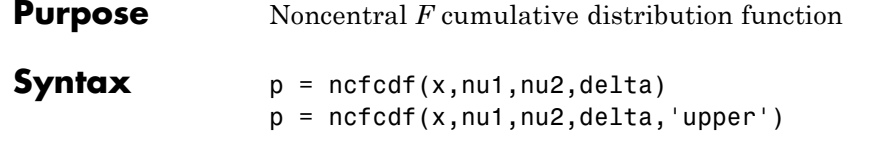

**Description**  $p = \text{ncfcdf}(x, \text{nu1}, \text{nu2}, \text{delta})$  computes the noncentral  $F \text{cdf}$  at each value in x using the corresponding numerator degrees of freedom in nu1, denominator degrees of freedom in nu2, and positive noncentrality parameters in delta. nu1, nu2, and delta can be vectors, matrices, or multidimensional arrays that have the same size, which is also the size of p. A scalar input for x, nu1, nu2, or delta is expanded to a constant array with the same dimensions as the other inputs.

> $p = ncfcdf(x,nu1,nu2,delta,'upper')$  returns the complement of the noncentral  $F$  cdf at each value in x, using an algorithm that more accurately computes the extreme upper tail probabilities.

The noncentral *F* cdf is

$$
F(x | v_1, v_2, \delta) = \sum_{j=0}^{\infty} \left( \frac{\left(\frac{1}{2}\delta\right)^j}{j!} e^{\frac{-\delta}{2}} \right) \left( \frac{v_1 \cdot x}{v_2 + v_1 \cdot x} \middle| \frac{v_1}{2} + j, \frac{v_2}{2} \right)
$$

where  $I(x|a,b)$  is the incomplete beta function with parameters  $a$  and  $b$ .

## **Examples Compute Noncentral F Distribution cdf**

Compare the noncentral *F* cdf with  $\delta$  = 10 to the *F* cdf with the same number of numerator and denominator degrees of freedom (5 and 20 respectively).

 $x = (0.01:0.1:10.01)$  $p1 = ncfcdf(x, 5, 20, 10)$ ;  $p = fcdf(x, 5, 20)$ ; plot(x,p,'-',x,p1,'-')

## **ncfcdf**

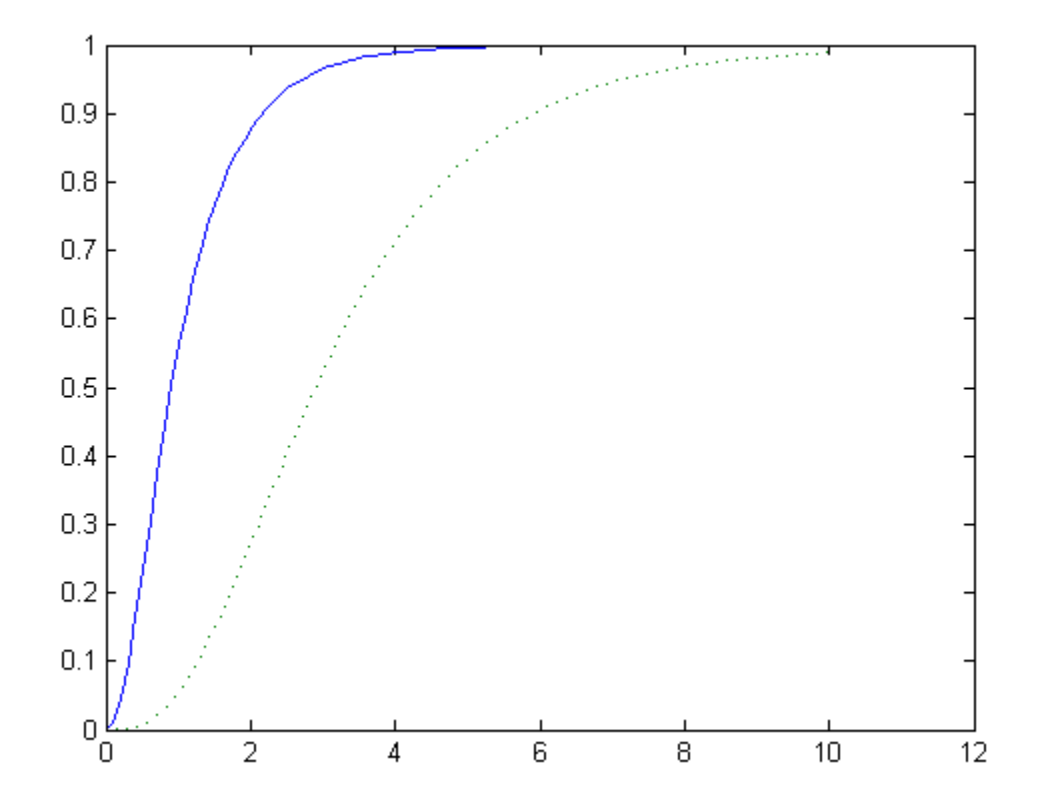

- **References** [1] Johnson, N., and S. Kotz. *Distributions in Statistics: Continuous Univariate Distributions-2.* Hoboken, NJ: John Wiley & Sons, Inc., 1970, pp. 189–200.
- See Also cdf | ncfpdf | ncfinv | ncfstat | ncfrnd
- **How To** • ["Noncentral F Distribution" on page B-106](#page-5055-0)

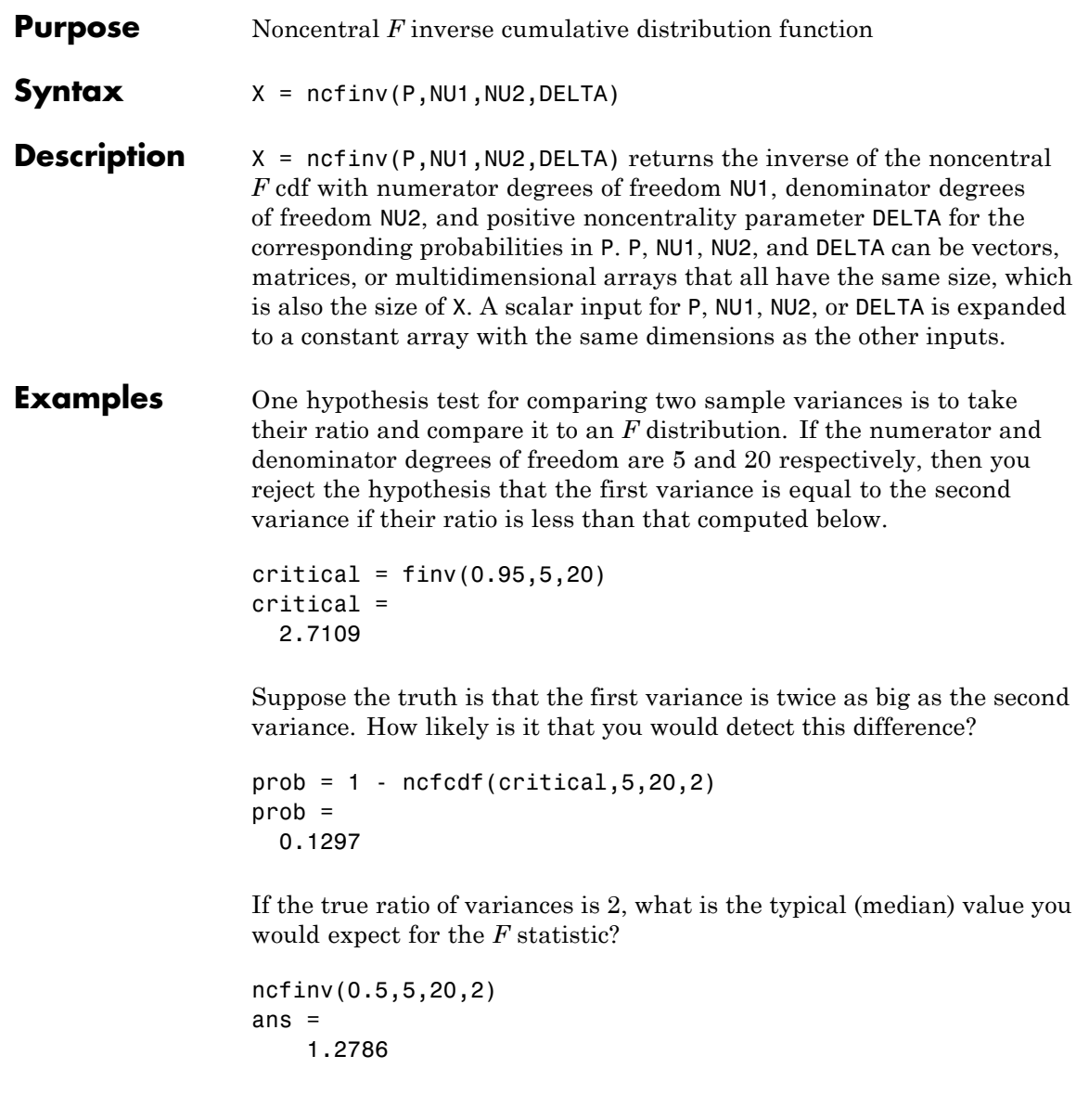

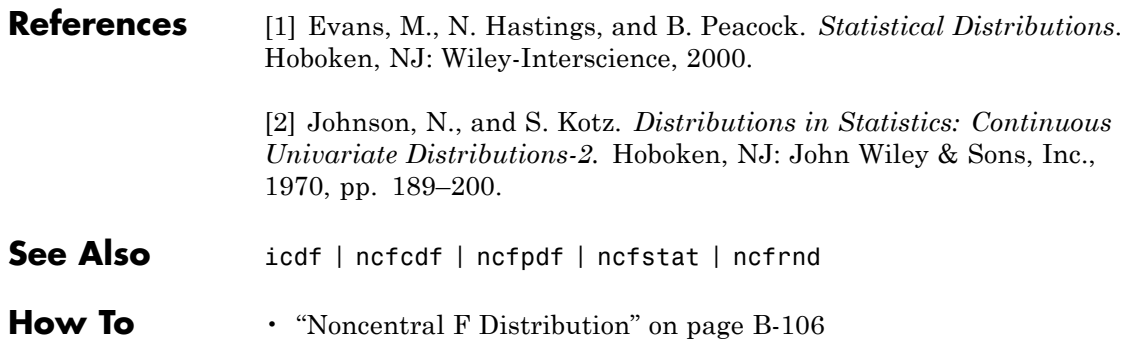

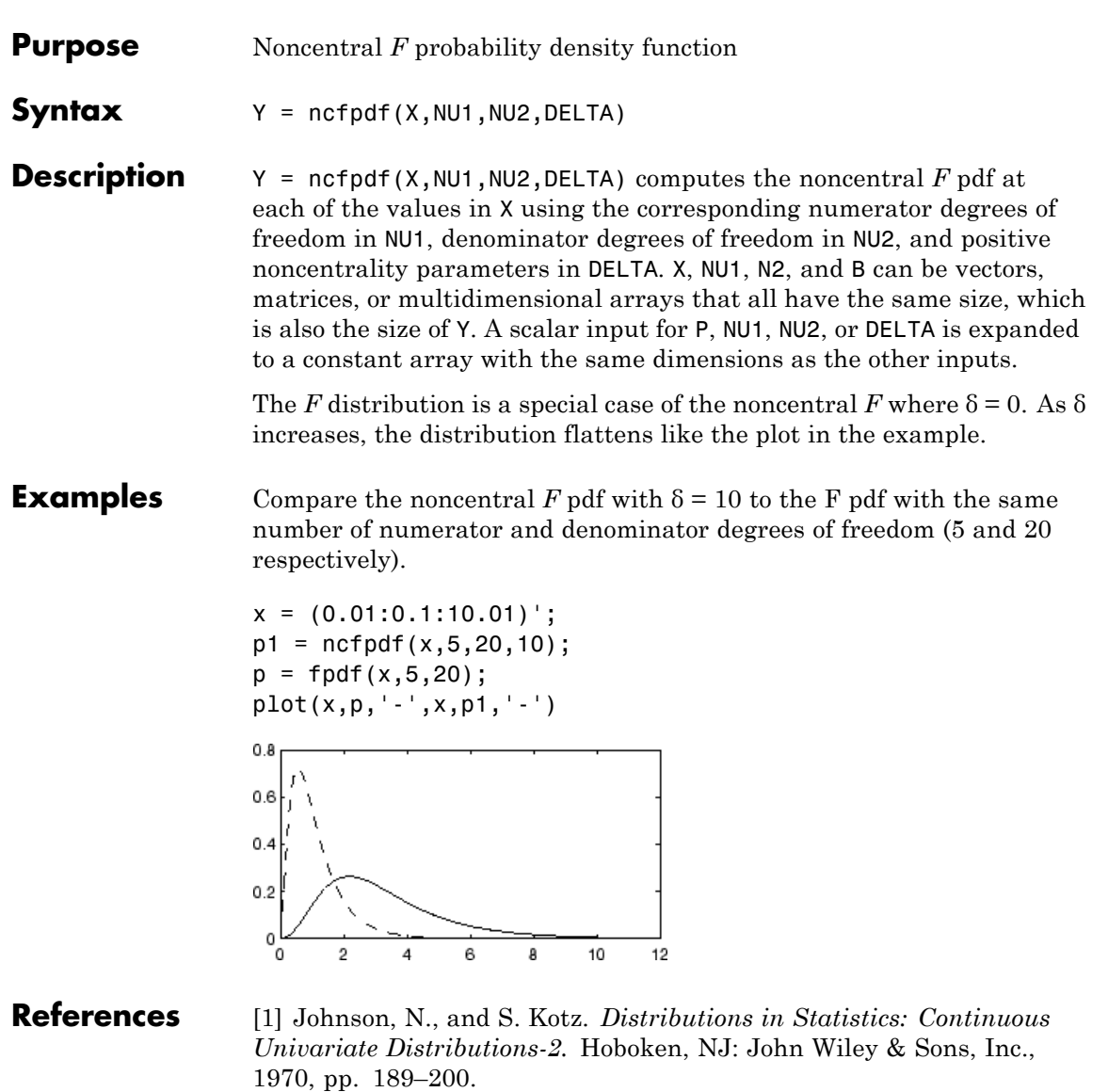

See Also pdf | ncfcdf | ncfinv | ncfstat | ncfrnd

 $\mathsf{l}$ 

**How To** • ["Noncentral F Distribution" on page B-106](#page-5055-0)

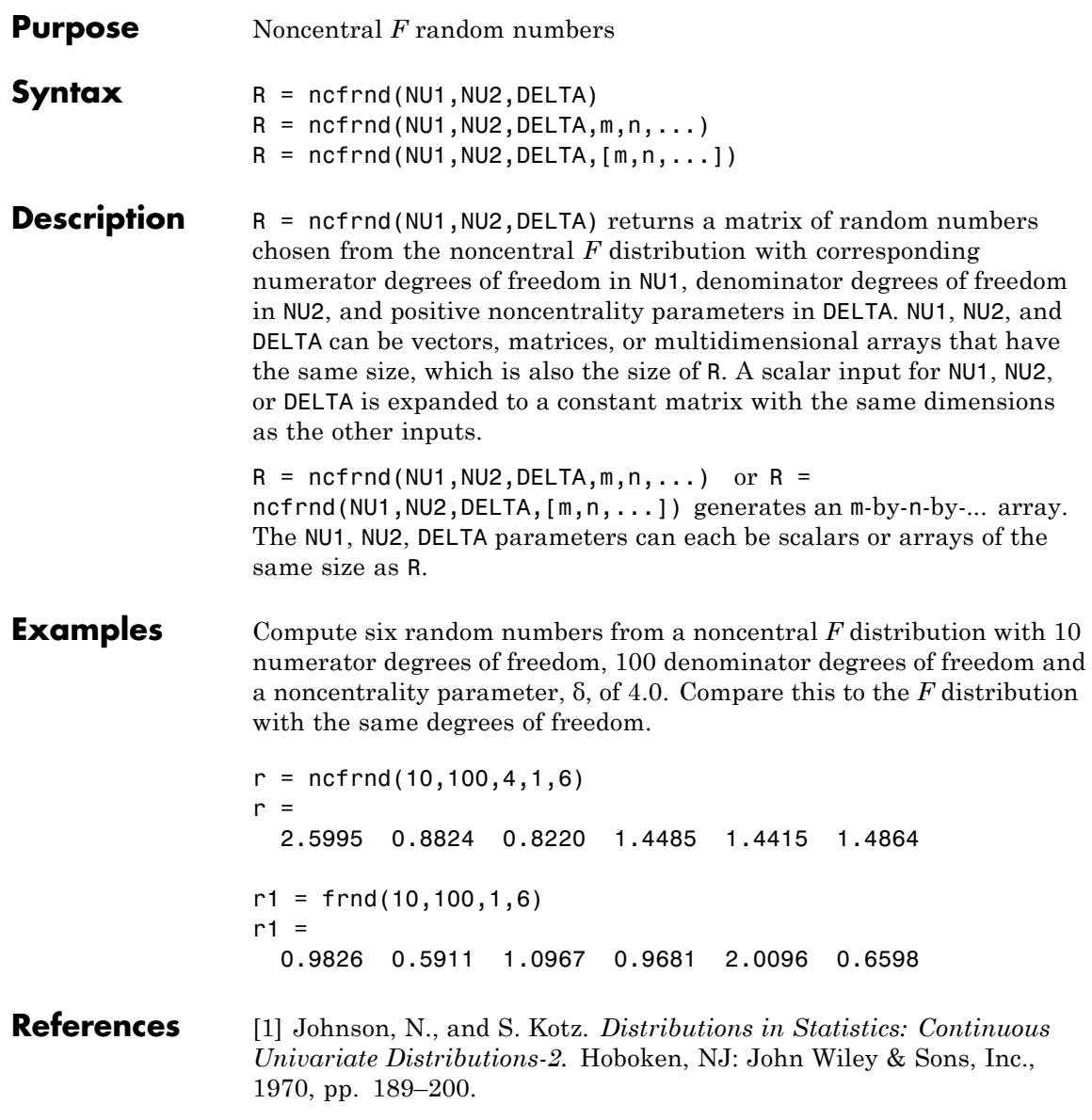

# **ncfrnd**

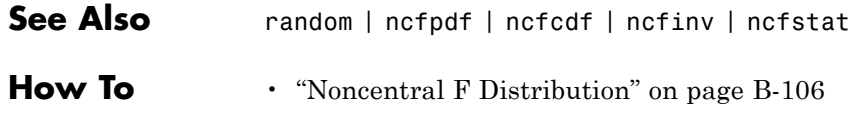
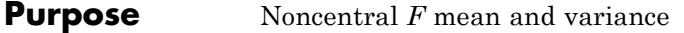

**Syntax**  $[M,V] = ncfstat(NU1,NU2, DELTA)$ 

**Description** [M,V] = ncfstat(NU1,NU2,DELTA) returns the mean of and variance for the noncentral *F* pdf with corresponding numerator degrees of freedom in NU1, denominator degrees of freedom in NU2, and positive noncentrality parameters in DELTA. NU1, NU2, and DELTA can be vectors, matrices, or multidimensional arrays that all have the same size, which is also the size of M and V. A scalar input for NU1, NU2, or DELTA is expanded to a constant array with the same dimensions as the other input.

> The mean of the noncentral F distribution with parameters  $v_1$ ,  $v_2$ , and *δ* is

$$
\frac{v_2(\delta+v_1)}{v_1(v_2-2)}
$$

where  $v_2 > 2$ .

The variance is

$$
2\left(\frac{v_{2}}{v_{1}}\right)^{2}\left[\frac{(\delta +v_{1})^{2}+(2\delta +v_{1})(v_{2}-2)}{(v_{2}-2)^{2}(v_{2}-4)}\right]
$$

where  $v_2 > 4$ .

#### **Examples**  $[m, v] = ncfstat(10, 100, 4)$  $m =$ 1.4286  $v =$ 0.4252

#### **References** [1] Evans, M., N. Hastings, and B. Peacock. *Statistical Distributions*. 2nd ed., Hoboken, NJ: John Wiley & Sons, Inc., 1993, pp. 73–74.

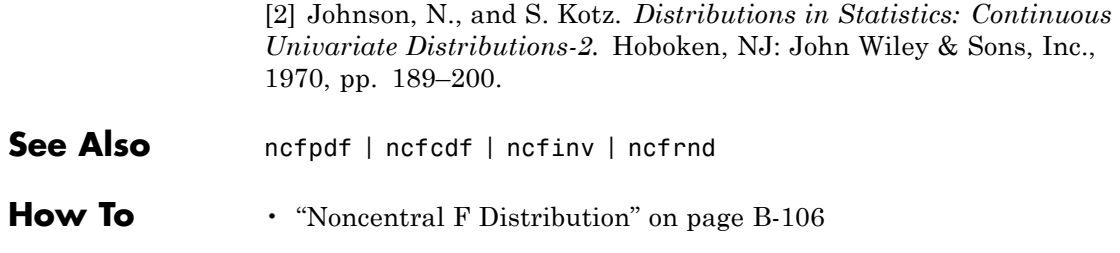

**Purpose** Number of classes

### **Description** The NClasses property specifies the number of classes in the grouping variable used to create the Naive Bayes classifier.

# **gmdistribution.NComponents property**

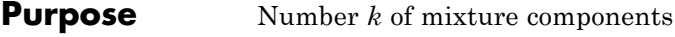

**Description** The number *k* of mixture components.

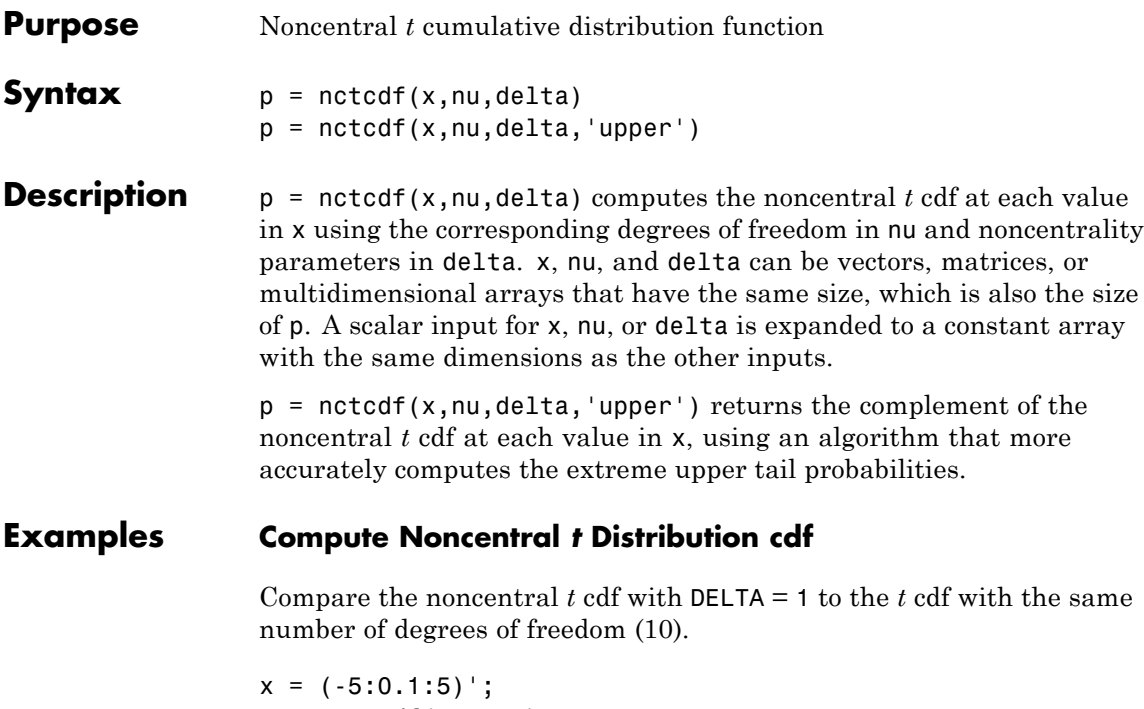

 $p1 = nctcdf(x, 10, 1);$  $p = tcdf(x,10);$ plot(x,p,'-',x,p1,':')

### **nctcdf**

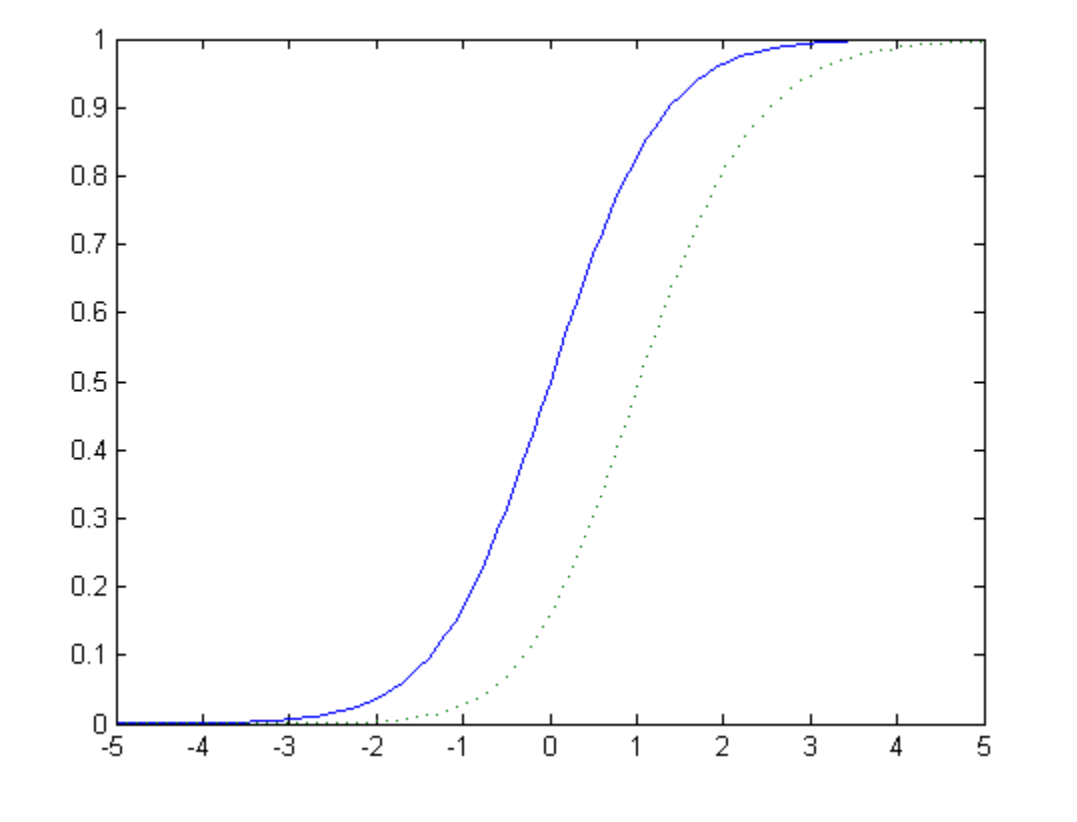

**References** [1] Evans, M., N. Hastings, and B. Peacock. *Statistical Distributions*. 2nd ed., Hoboken, NJ: John Wiley & Sons, Inc., 1993, pp. 147–148.

> [2] Johnson, N., and S. Kotz. *Distributions in Statistics: Continuous Univariate Distributions-2.* Hoboken, NJ: John Wiley & Sons, Inc., 1970, pp. 201–219.

See Also cdf | nctpdf | nctinv | nctstat | nctrnd

**How To** • ["Noncentral t Distribution" on page B-108](#page-5057-0)

## **nctinv**

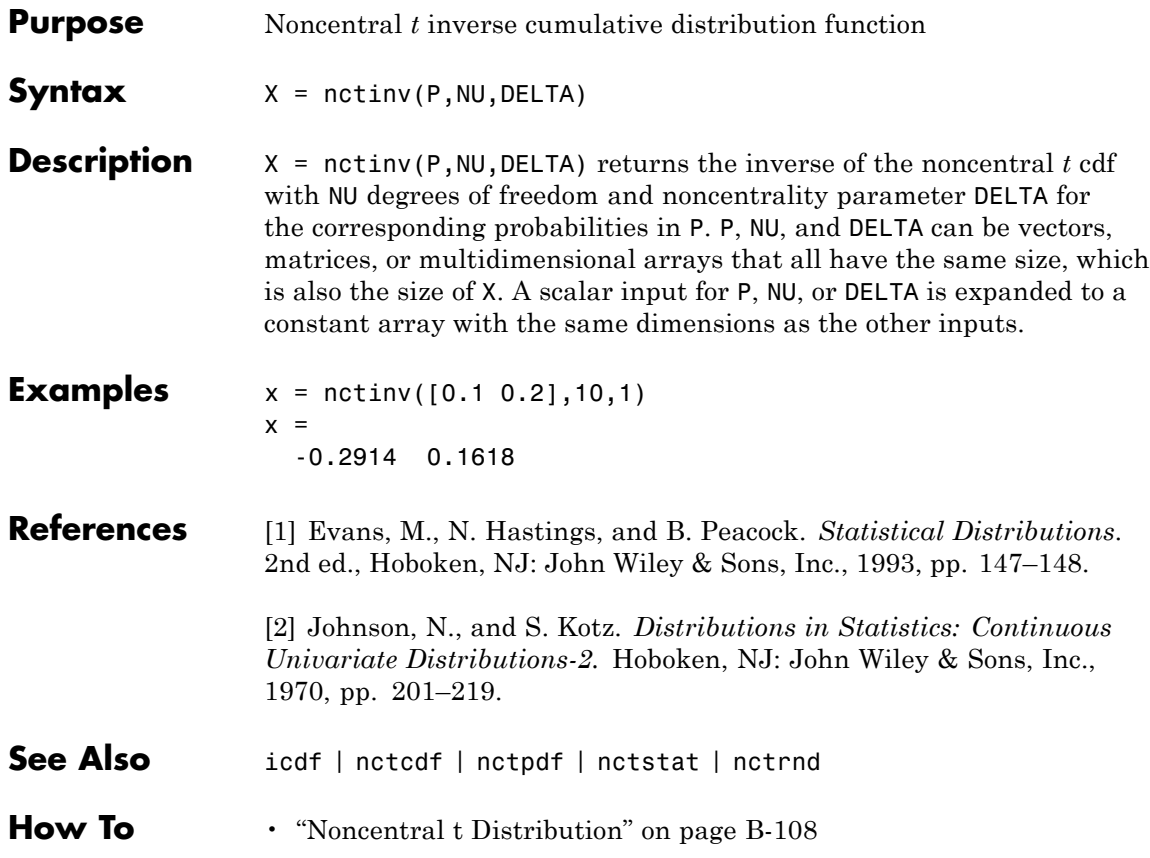

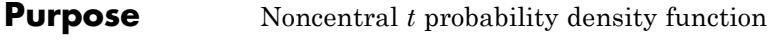

**Syntax**  $Y = \text{nctpdf}(X, V, \text{DELTA})$ 

**Description**  $Y = \text{nctpdf}(X, V, DELTA)$  computes the noncentral *t* pdf at each of the values in X using the corresponding degrees of freedom in V and noncentrality parameters in DELTA. Vector or matrix inputs for X, V, and DELTA must have the same size, which is also the size of Y. A scalar input for X, V, or DELTA is expanded to a constant matrix with the same dimensions as the other inputs.

**Examples** Compare the noncentral *t* pdf with DELTA = 1 to the *t* pdf with the same number of degrees of freedom (10):

```
x = (-5:0.1:5);
nct = nctpdf(x, 10, 1);t = tpdf(x, 10);plot(x,nct,'b-','LineWidth',2)
hold on
plot(x,t,'g--','LineWidth',2)
legend('nct','t')
```
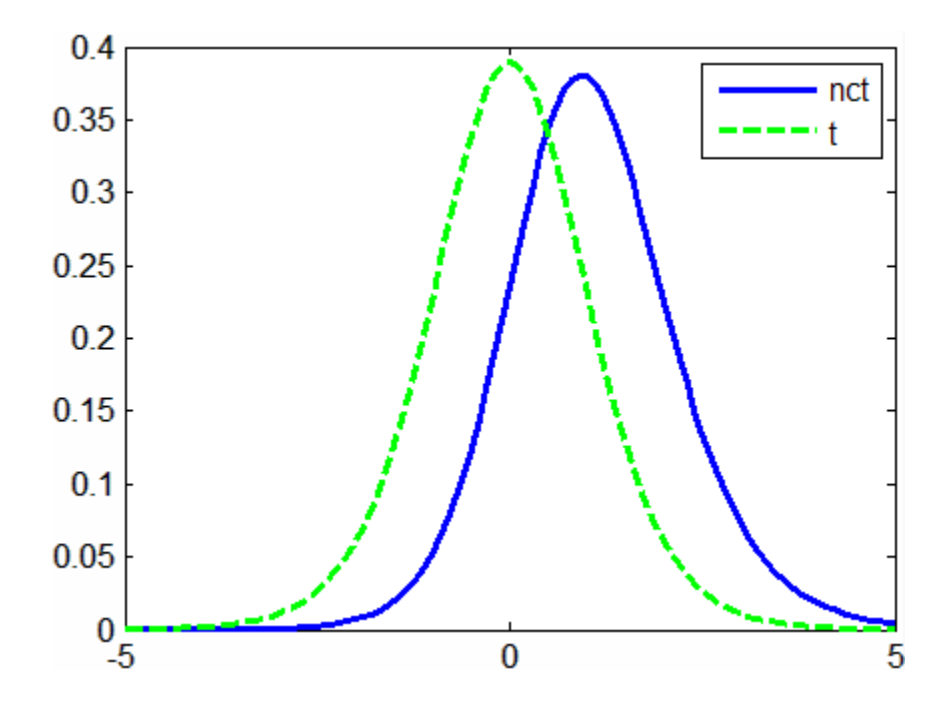

**References** [1] Evans, M., N. Hastings, and B. Peacock. *Statistical Distributions*. 2nd ed., Hoboken, NJ: John Wiley & Sons, Inc., 1993, pp. 147–148. [2] Johnson, N., and S. Kotz. *Distributions in Statistics: Continuous Univariate Distributions-2.* Hoboken, NJ: John Wiley & Sons, Inc., 1970, pp. 201–219. See Also pdf | nctcdf | nctinv | nctstat | nctrnd **How To** • ["Noncentral t Distribution" on page B-108](#page-5057-0)

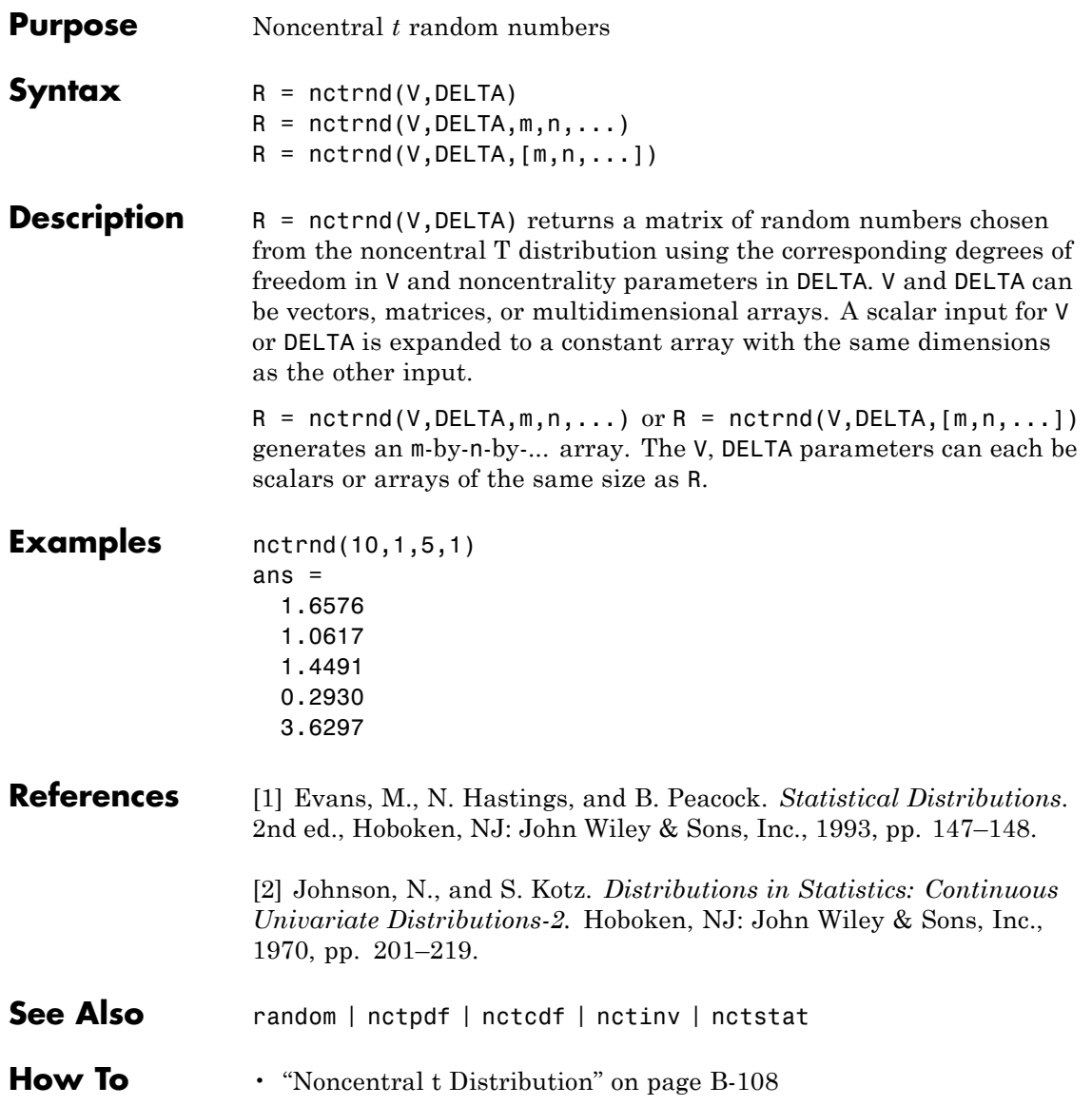

### **nctstat**

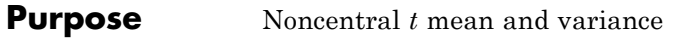

**Syntax** [M,V] = nctstat(NU, DELTA)

**Description** [M,V] = nctstat(NU,DELTA) returns the mean of and variance for the noncentral t pdf with NU degrees of freedom and noncentrality parameter DELTA. NU and DELTA can be vectors, matrices, or multidimensional arrays that all have the same size, which is also the size of M and V. A scalar input for NU or DELTA is expanded to a constant array with the same dimensions as the other input.

The mean of the noncentral t distribution with parameters *ν* and δ is

$$
\frac{\delta(v/2)^{1/2}\Gamma((v-1)/2)}{\Gamma(v/2)}
$$

where  $\nu > 1$ .

The variance is

$$
\frac{v}{(v-2)}(1+\delta^2)-\frac{v}{2}\delta^2\left[\frac{\Gamma((v-1)/2)}{\Gamma(v/2)}\right]^2
$$

where  $v > 2$ .

**Examples**  $[m,v] = \text{nctstat}(10,1)$  $m =$ 1.0837  $v =$ 

1.3255

**References** [1] Evans, M., N. Hastings, and B. Peacock. *Statistical Distributions*. 2nd ed., Hoboken, NJ: John Wiley & Sons, Inc., 1993, pp. 147–148.

[2] Johnson, N., and S. Kotz. *Distributions in Statistics: Continuous Univariate Distributions-2.* Hoboken, NJ: John Wiley & Sons, Inc., 1970, pp. 201–219.

See Also nctpdf | nctcdf | nctinv | nctrnd

**How To** • ["Noncentral t Distribution" on page B-108](#page-5057-0)

### **ncx2cdf**

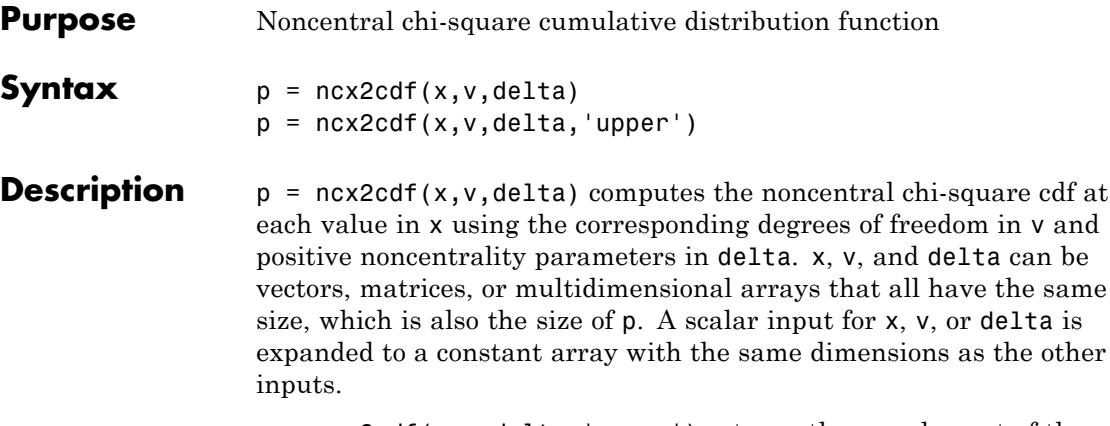

 $p = ncx2cdf(x, v, delta, 'upper')$  returns the complement of the noncentral chi-square cdf at each value in x, using an algorithm that more accurately computes the extreme upper tail probabilities.

Some texts refer to this distribution as the generalized Rayleigh, Rayleigh-Rice, or Rice distribution.

The noncentral chi-square cdf is

$$
F(x | v, \delta) = \sum_{j=0}^{\infty} \left( \frac{\left(\frac{1}{2}\delta\right)^j}{j!} e^{-\frac{\delta}{2}} \right) \Pr\left[\chi^2_{v+2j} \leq x\right]
$$

### **Examples Compute Noncentral Chi-Square cdf**

Compare the noncentral chi-square cdf with DELTA = 2 to the chi-square cdf with the same number of degrees of freedom (4):

```
x = (0:0.1:10);
ncx2 = ncx2cdf(x, 4, 2);
chi2 = chi2cdf(x, 4);plot(x,ncx2,'b-','LineWidth',2)
```
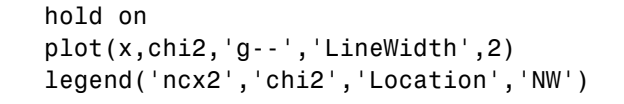

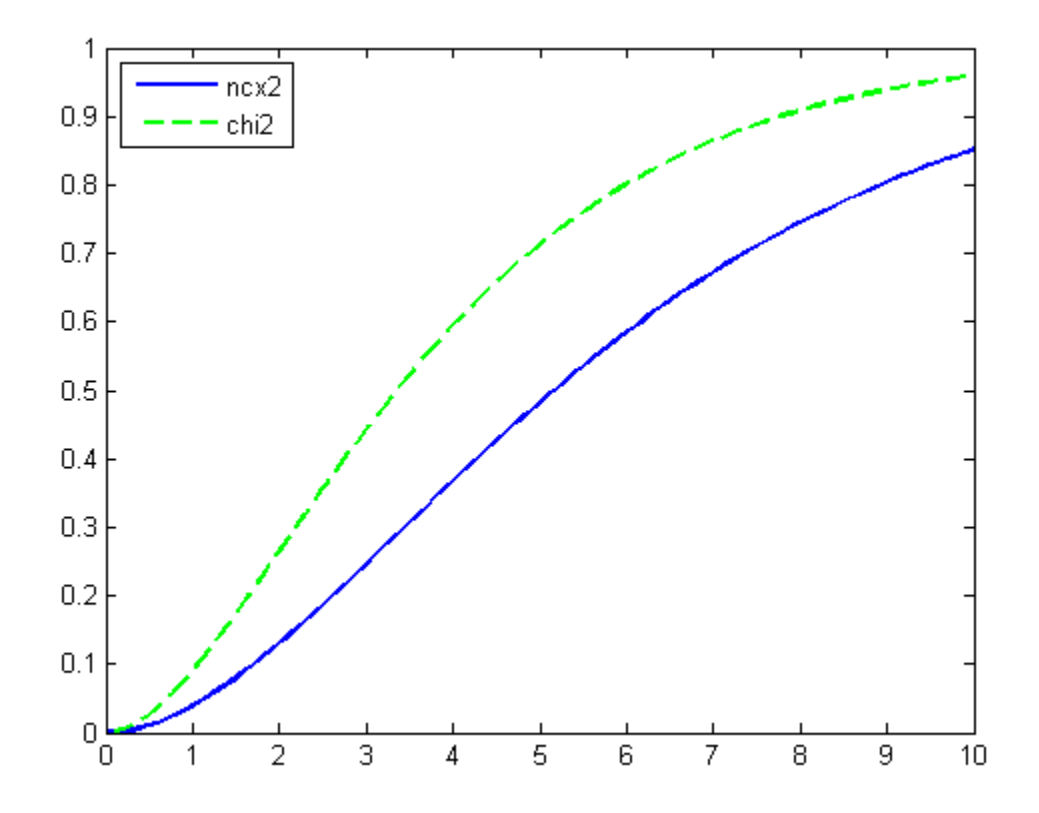

**References** [1] Johnson, N., and S. Kotz. *Distributions in Statistics: Continuous Univariate Distributions-2.* Hoboken, NJ: John Wiley & Sons, Inc., 1970, pp. 130–148.

### See Also cdf | ncx2pdf | ncx2inv | ncx2stat | ncx2rnd

**How To** • ["Noncentral Chi-Square Distribution" on page B-104](#page-5053-0)

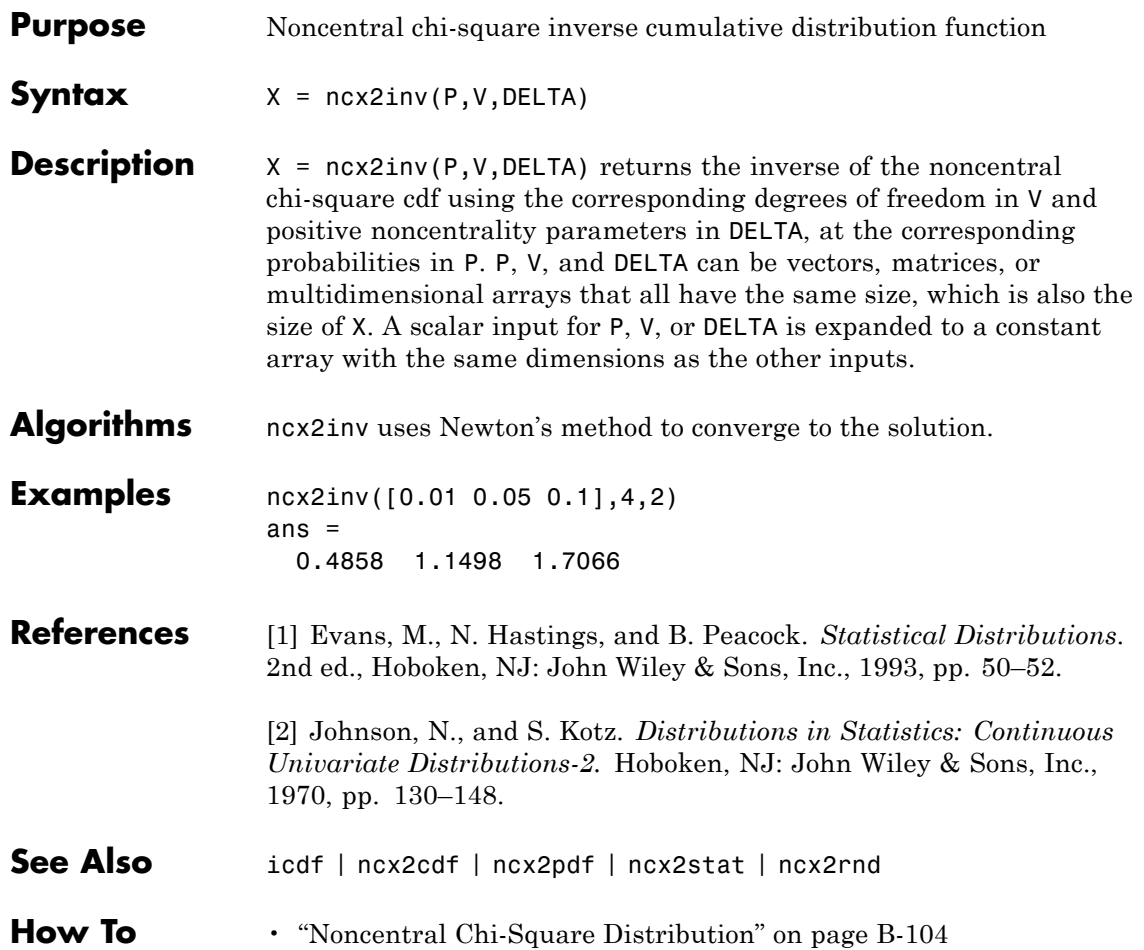

# **ncx2pdf**

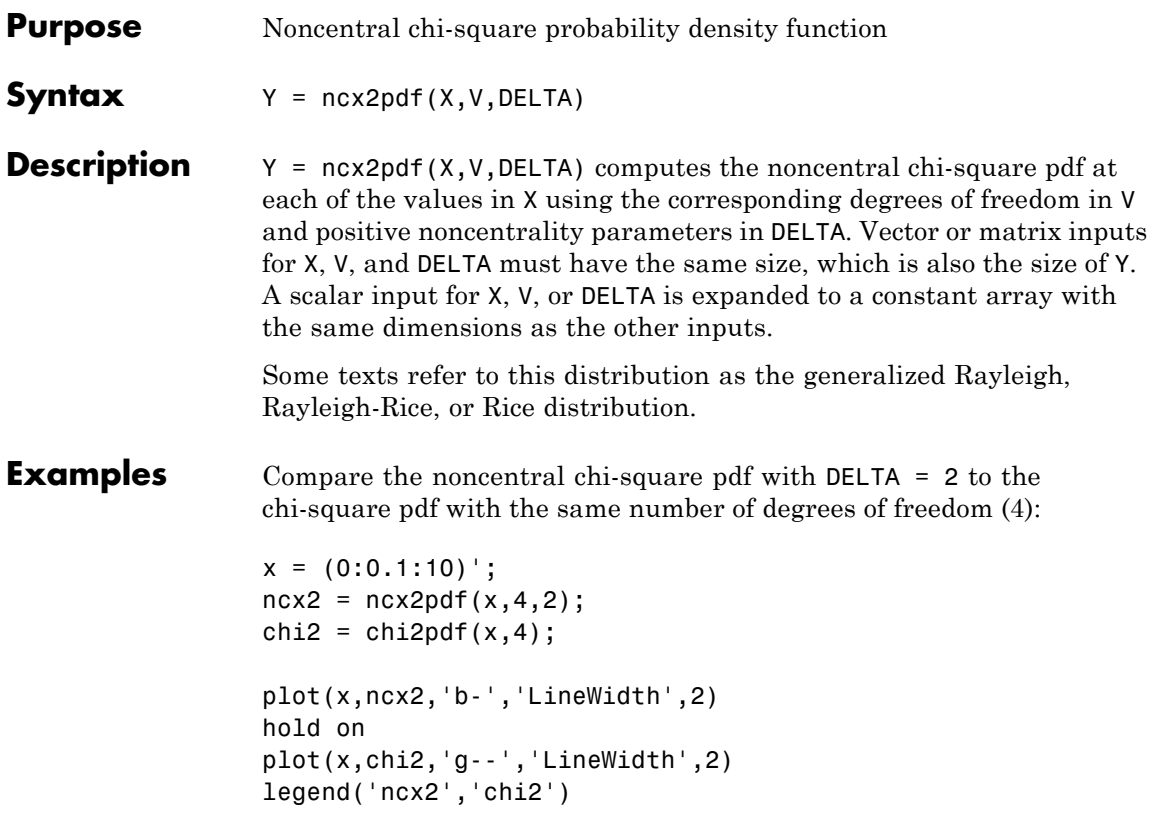

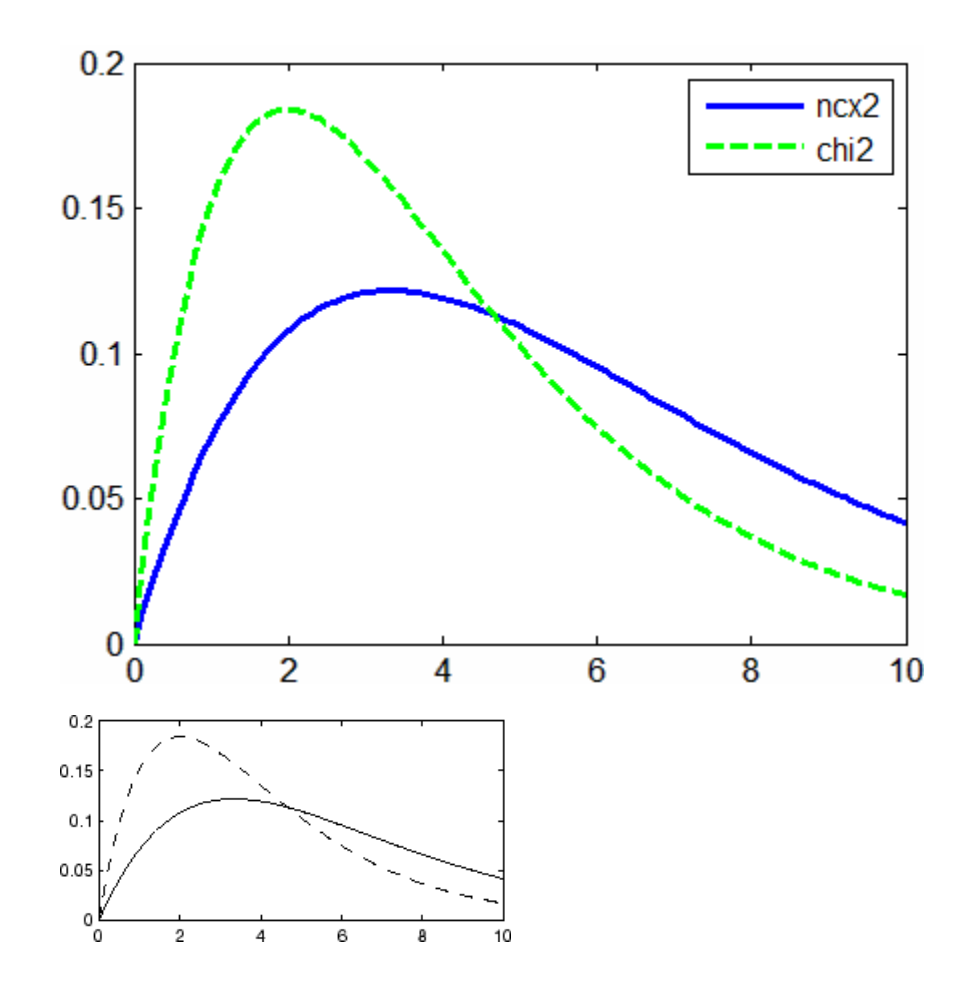

**References** [1] Johnson, N., and S. Kotz. *Distributions in Statistics: Continuous Univariate Distributions-2.* Hoboken, NJ: John Wiley & Sons, Inc., 1970, pp. 130–148.

- See Also pdf | ncx2cdf | ncx2inv | ncx2stat | ncx2rnd
- **How To** • ["Noncentral Chi-Square Distribution" on page B-104](#page-5053-0)

# **ncx2rnd**

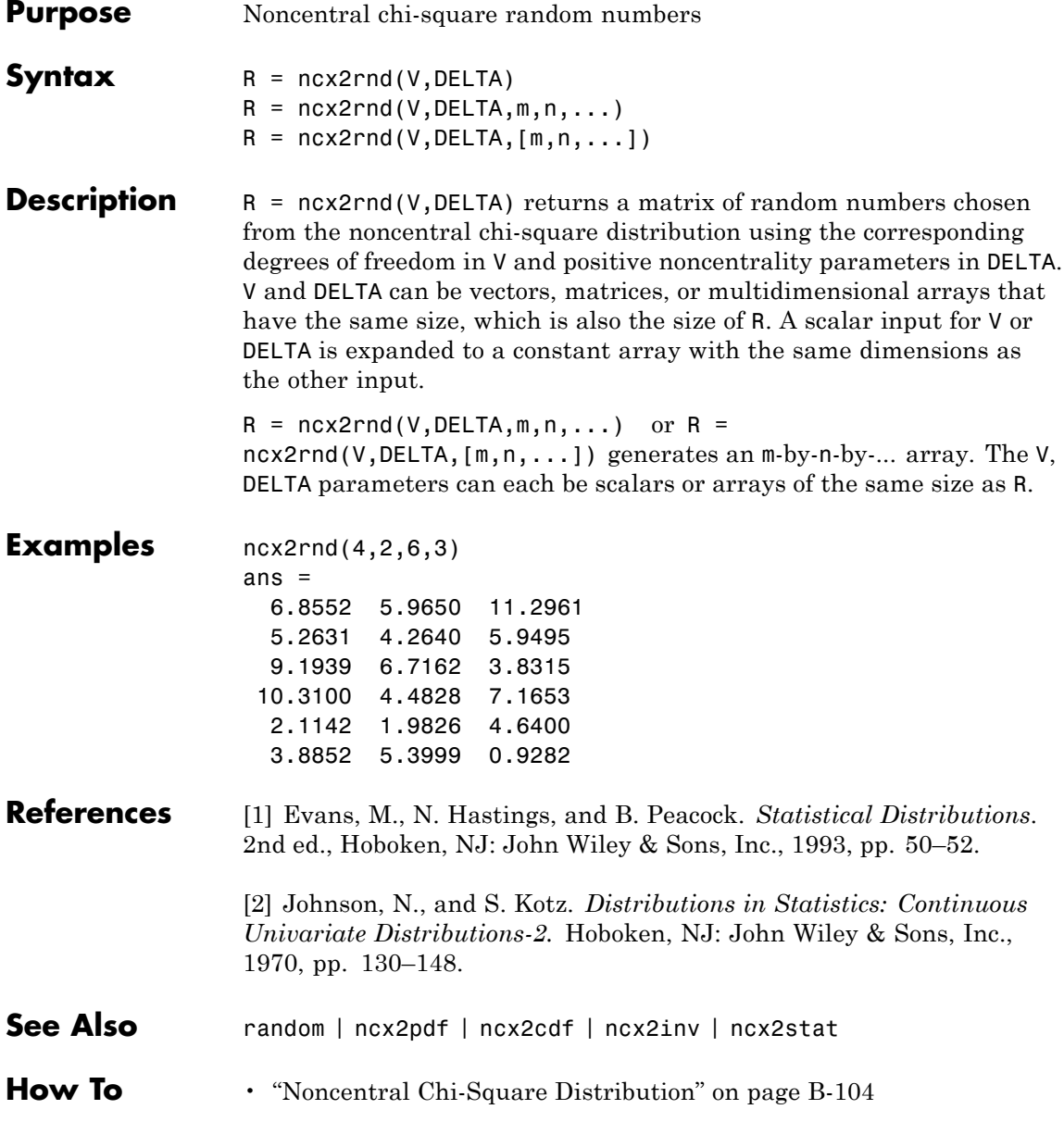

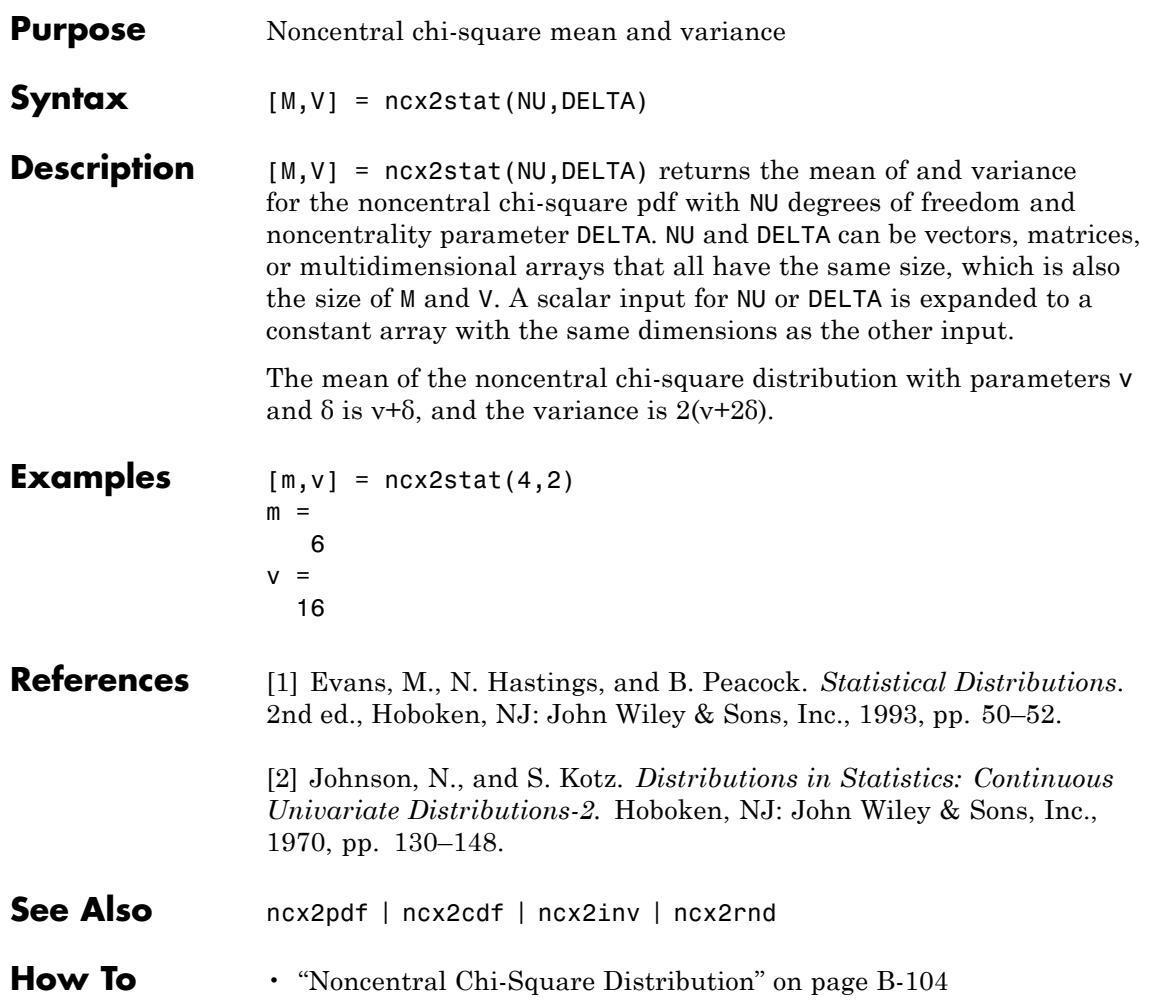

# **categorical.ndims**

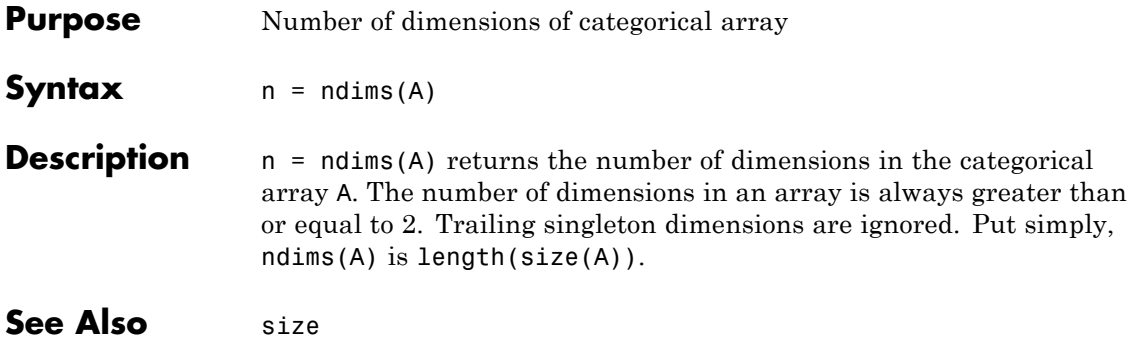

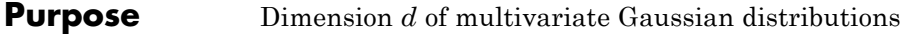

### **Description** The dimension *d* of the multivariate Gaussian distributions.

# **dataset.ndims**

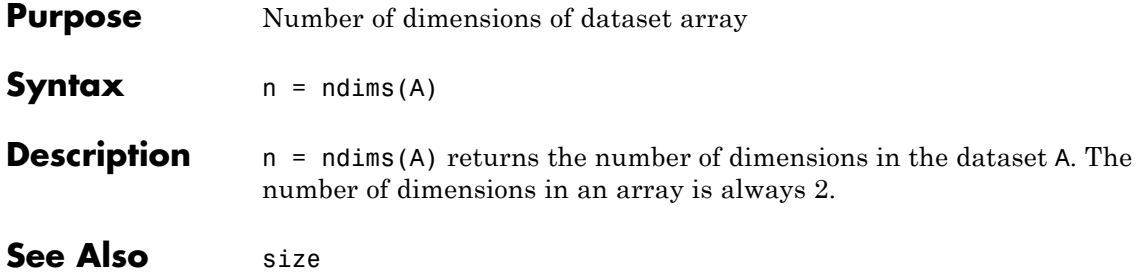

# **qrandset.ndims**

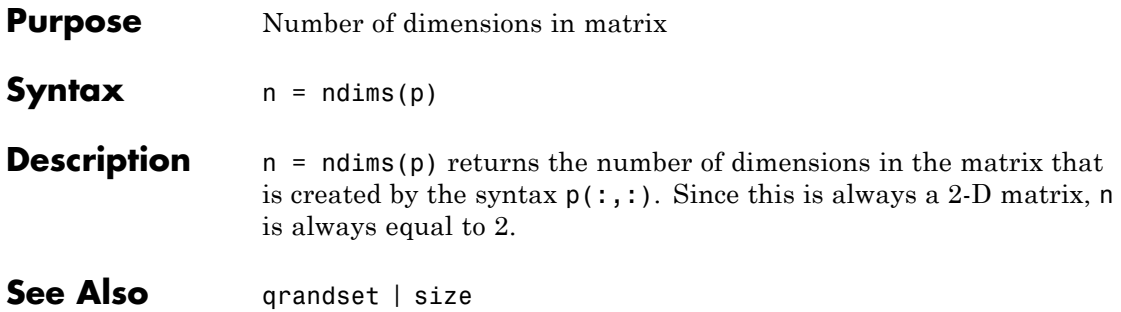

### **NaiveBayes.NDims property**

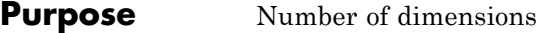

**Description** The NDims property specifies the number of dimensions, which is equal to the number of features in the training data used to create the Naive Bayes classifier.

# **qrandstream.ne**

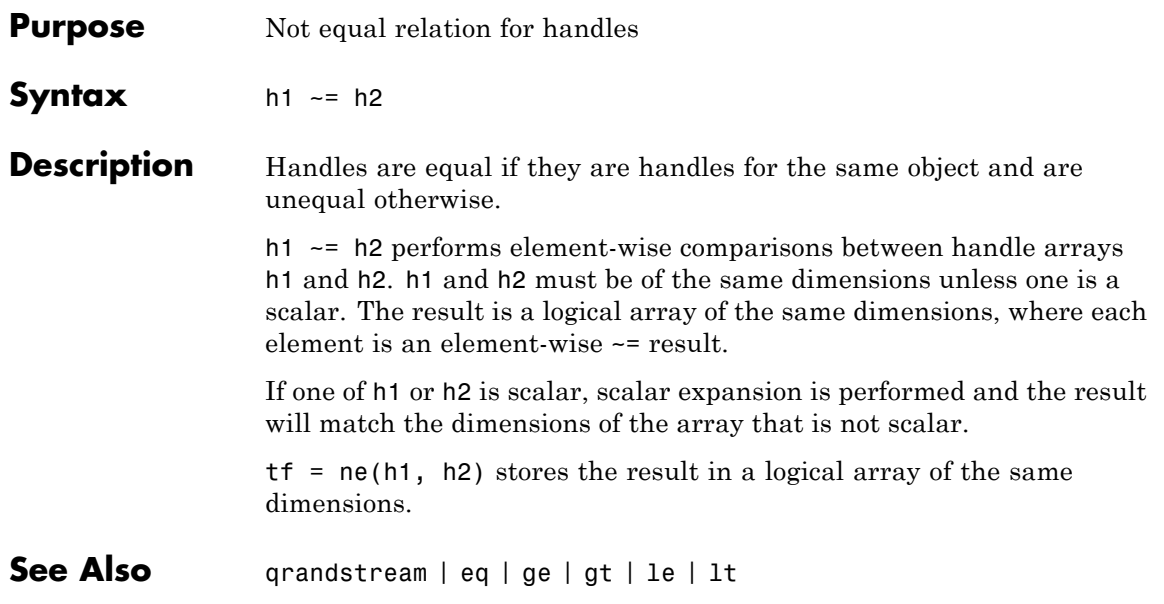

# **prob.NegativeBinomialDistribution**

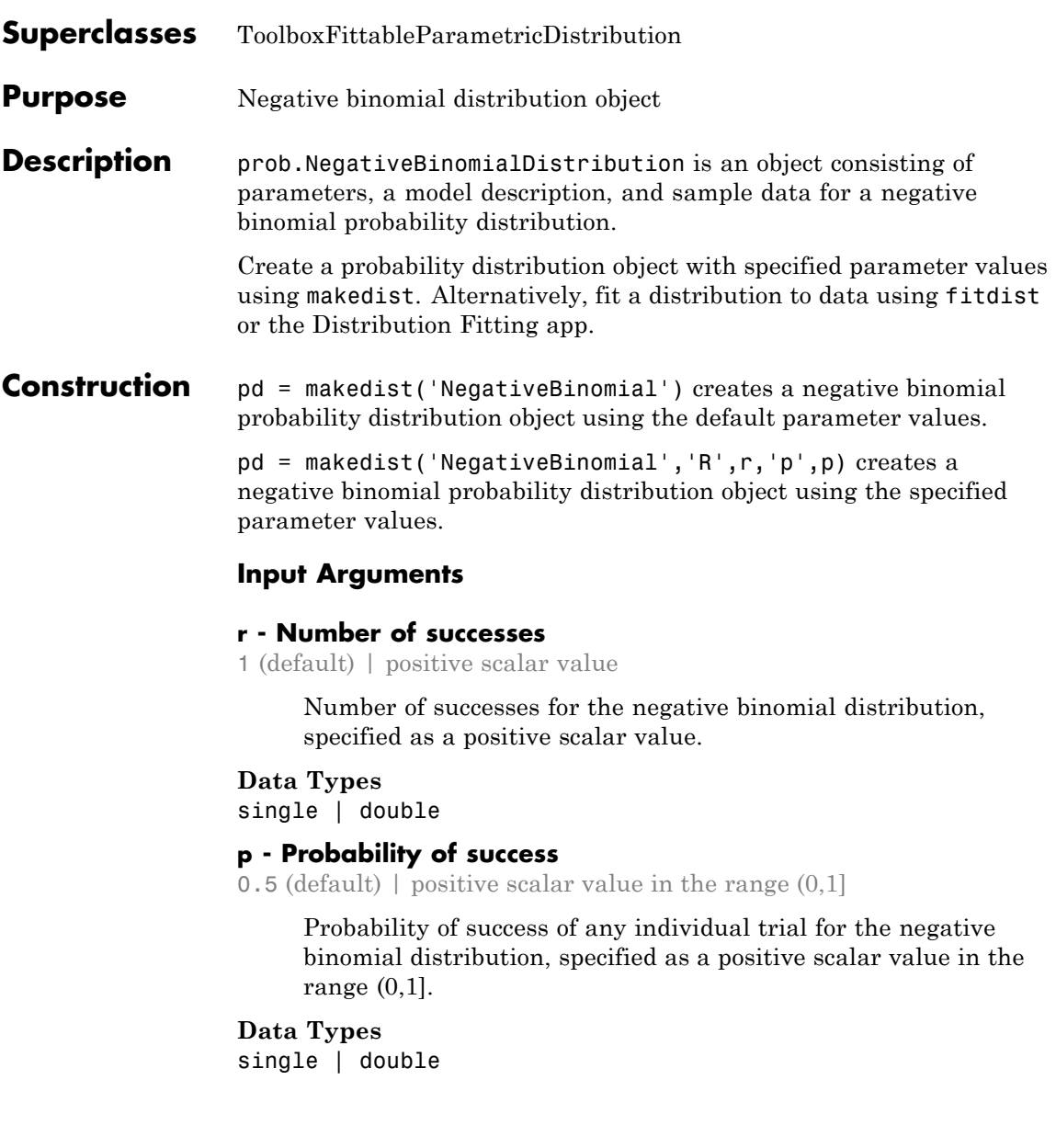

### **Properties r**

Number of successes for the negative binomial distribution, stored as a positive scalar value.

#### **Data Types**

single | double

#### **p**

Probability of success of any individual trial for the negative binomial distribution, specified as a positive scalar value in the range (0,1].

#### **Data Types**

single | double

#### **DistributionName**

Name of the probability distribution, stored as a valid probability distribution name string. This property is read-only.

#### **Data Types**

char

#### **InputData**

Data used for distribution fitting, stored as a structure containing the following:

- **•** data: Data vector used for distribution fitting.
- **•** cens: Censoring vector, or empty if none.
- **•** freq: Frequency vector, or empty if none.

This property is read-only.

#### **Data Types**

single | double

#### **IsTruncated**

Logical flag for truncated distribution, stored as a logical value. If IsTruncated equals 0, the distribution is not truncated. If IsTruncated equals 1, the distribution is truncated. This property is read-only.

#### **Data Types**

logical

#### **NumParameters**

Number of parameters for the probability distribution, stored as a positive integer value. This property is read-only.

#### **Data Types** single | double

#### **ParameterCovariance**

Covariance matrix of the parameter estimates, stored as a *p*-by-*p* matrix, where *p* is the number of parameters in the distribution. The  $(i, j)$  element is the covariance between the estimates of the ith parameter and the jth parameter. The  $(i,i)$  element is the estimated variance of the ith parameter. If parameter i is fixed rather than estimated by fitting the distribution to data, then the  $(i,i)$  elements of the covariance matrix are 0. This property is read-only.

#### **Data Types**

single | double

#### **ParameterDescription**

Descriptions of distribution parameters, stored as a cell array of strings. Each cell contains a short description of one distribution parameter. This property is read-only.

### **Data Types**

char

#### **ParameterIsFixed**

Logical flag for fixed parameters, stored as an array of logical values. If 0, the corresponding parameter in the ParameterNames array is not fixed. If 1, the corresponding parameter in the ParameterNames array is fixed. This property is read-only.

#### **Data Types**

logical

#### **ParameterNames**

Names of distribution parameters, stored as a cell array of strings. This property is read-only.

#### **Data Types**

char

#### **ParameterValues**

Values of distribution parameters, stored as a vector. This property is read-only.

### **Data Types**

single | double

#### **Truncation**

Truncation interval for the probability distribution, stored as a vector containing the lower and upper truncation boundaries. This property is read-only.

#### **Data Types** single | double

### **Methods Inherited Methods**

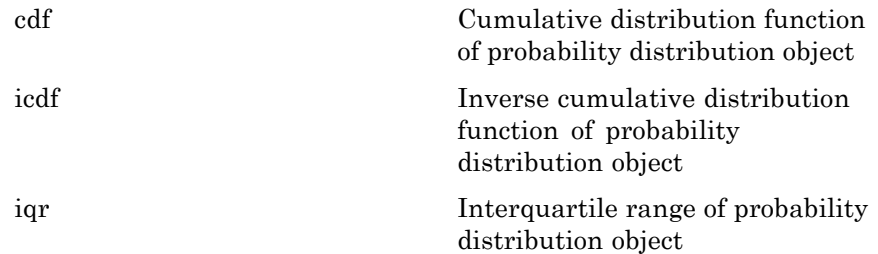

# **prob.NegativeBinomialDistribution**

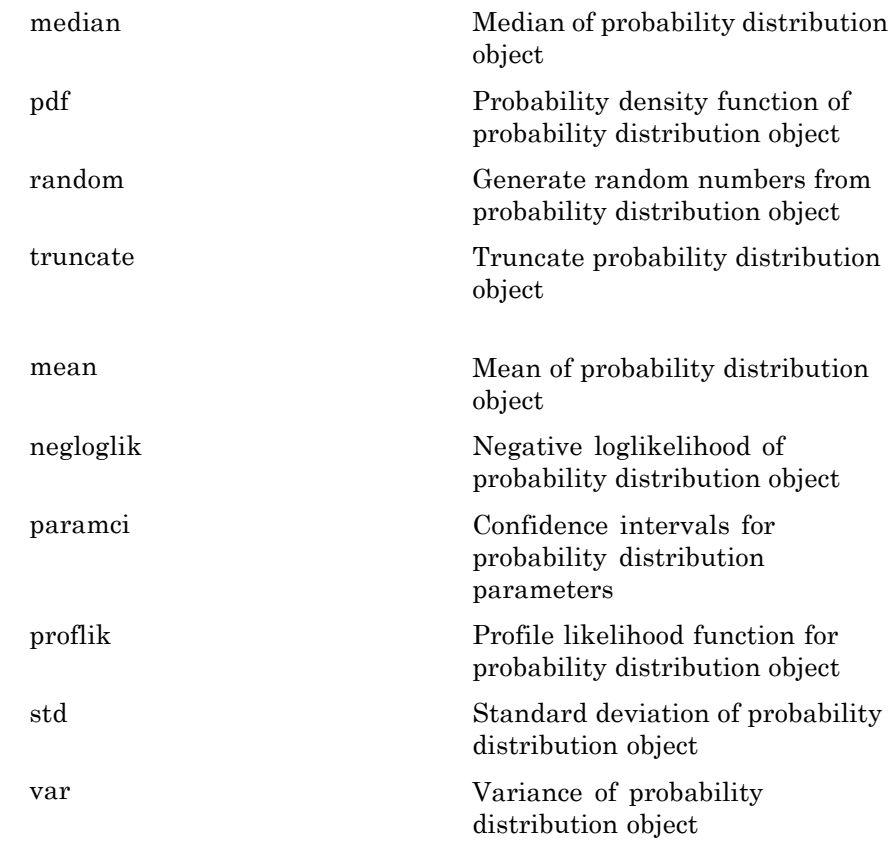

### **Definitions Negative Binomial Distribution**

The negative binomial distribution models the number of failures *x* before a specified number of successes is reached in a series of independent, identical trials. This distribution can also model count data, in which case *r* does not need to be an integer value.

The negative binomial distribution uses the following parameters.

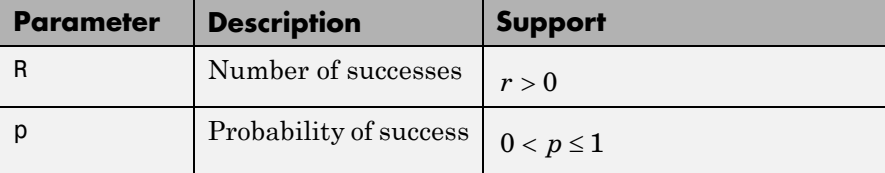

The probability density function (pdf) when *r* is an integer is

$$
f(x | r, p) = {r + x + 1 \choose x} p^{r} q^{x} \quad ; \quad x = 1, 2, ..., \infty,
$$

where  $q = 1 - p$  and  $\begin{cases} r + x \\ x \end{cases}$  $(r + x +$  $\binom{r+x+1}{x}$  $\left( \begin{array}{c} 1 \\ 1 \end{array} \right)$  is the binomial coefficient. When *r* is not an integer, the binomial coefficient in the definition of the pdf is replaced by the equivalent expression

$$
\frac{\Gamma(r+x)}{\Gamma(r)\Gamma(x+1)},
$$

where  $\Gamma(\cdot)$  is the Gamma function.

#### **Examples Create a Negative Binomial Distribution Object Using Default Parameters**

Create a negative binomial distribution object using the default parameter values.

```
pd = makedist('NegativeBinomial')
pd =NegativeBinomialDistribution
 Negative Binomial distribution
   R = 1P = 0.5
```
#### **Create a Negative Binomial Distribution Object Using Specified Parameters**

Create a negative binomial distribution object by specifying the parameter values.

```
pd = makedist('NegativeBinomial','r',5,'p',.1)
pd =NegativeBinomialDistribution
 Negative Binomial distribution
   R = 5P = 0.1
```
Compute the mean of the distribution.

```
m = mean(pd)m =45
See Also makedist | fitdist | dfittool
```
**Concepts •** ["Negative Binomial Distribution" on page B-98](#page-5047-0)

- **•** Class Attributes
- **•** Property Attributes

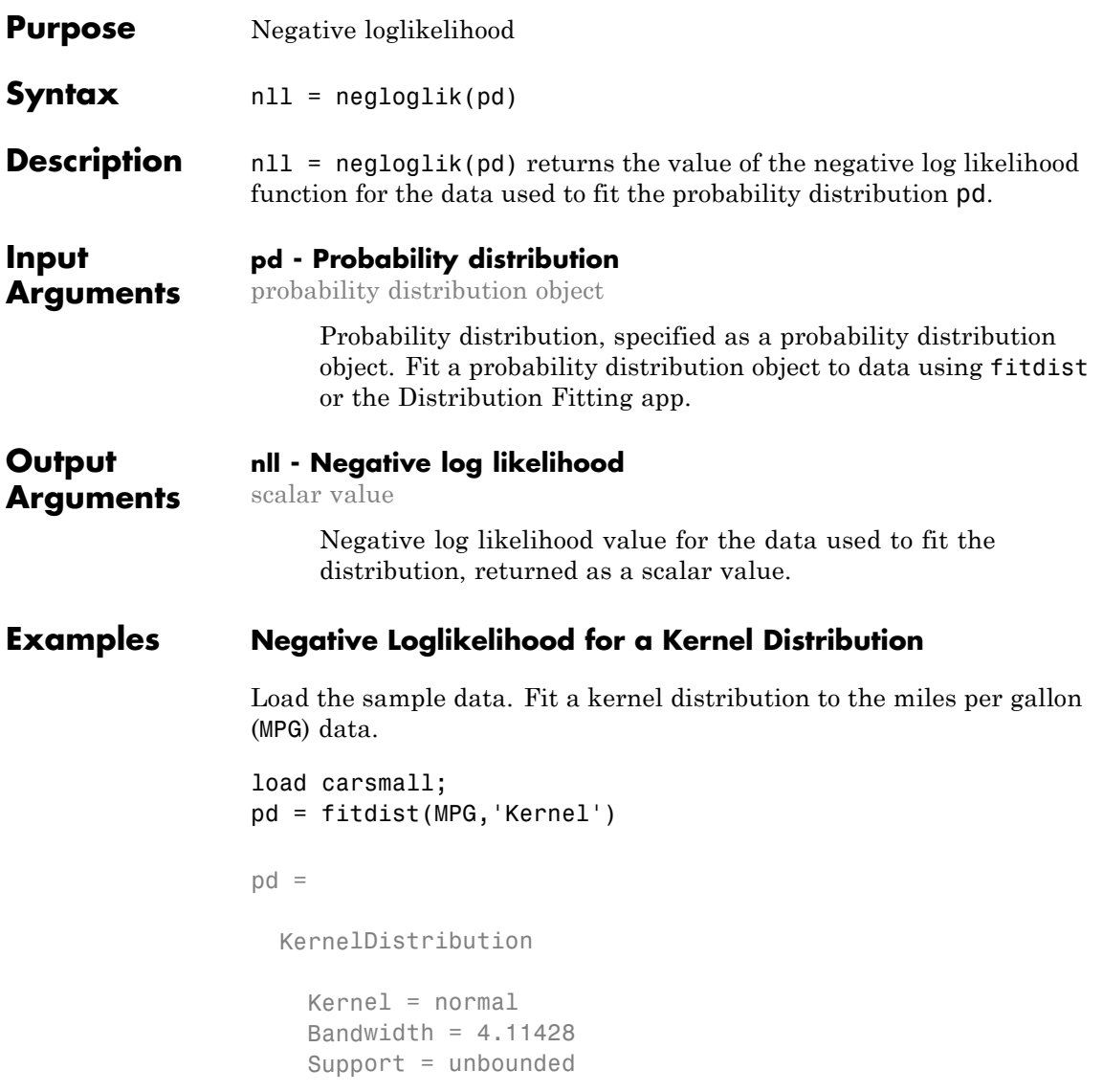

Compute the negative loglikelihood.

nll = negloglik(pd)  $n11 =$ 327.3139

See Also fitdist | dfittool
# **prob.ToolboxFittableParametricDistribution.negloglik**

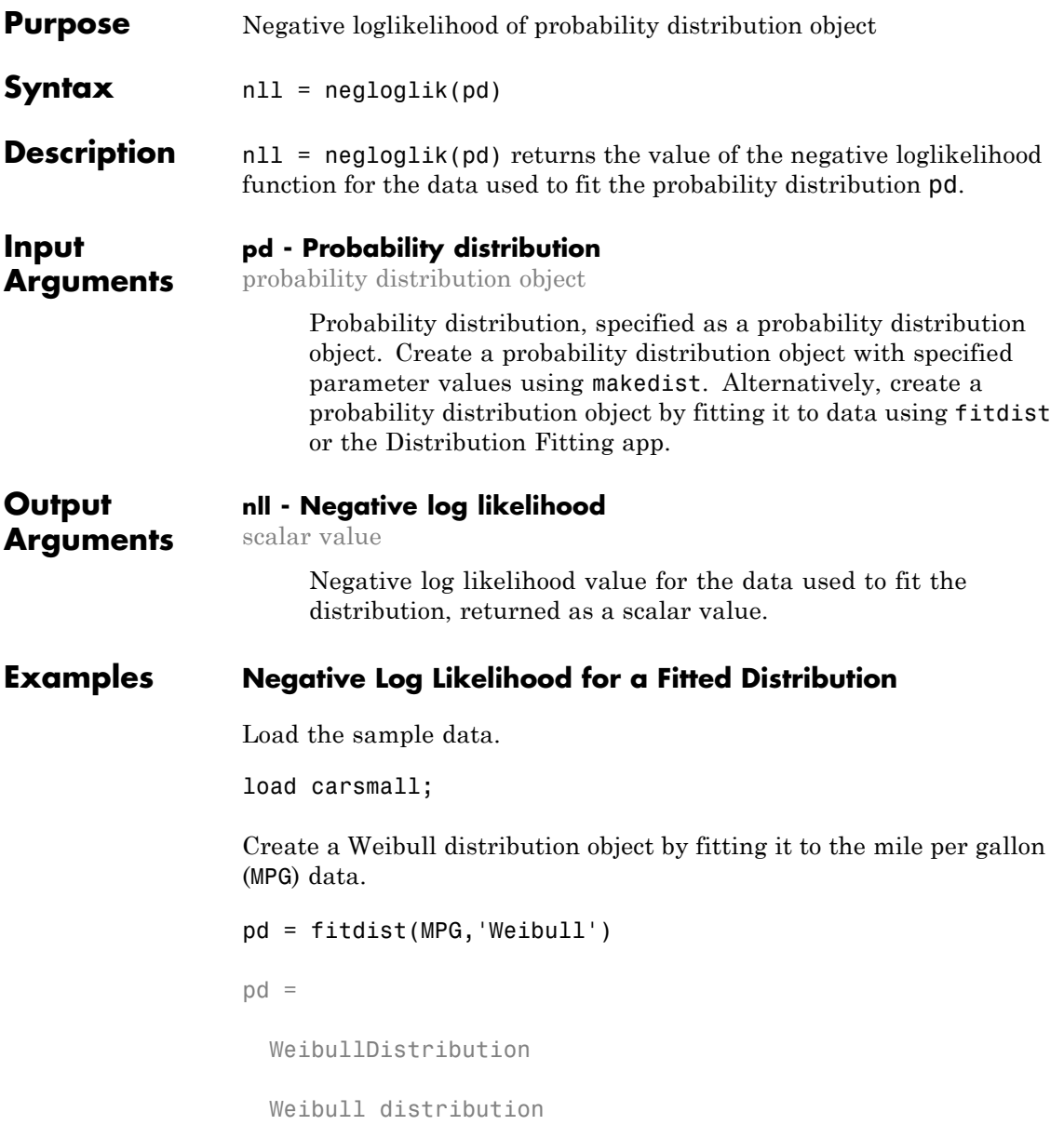

# **prob.ToolboxFittableParametricDistribution.negloglik**

A = 26.5079 [24.8333, 28.2954] B = 3.27193 [2.79441, 3.83104]

Compute the negative log likelihood for the fitted Weibull distribution.

 $wn11 = negloglik(p)$ 

 $wn11 =$ 

327.4942

See Also makedist | fitdist | dfittool

# **Purpose** Nearest neighbor search object

- **Description** NeighborSearcher is an abstract class used for nearest neighbor search. You cannot create instances of this class directly. Instead, create an instance of a derived class such as ExhaustiveSearcher or KDTreeSearcher either by calling the derived class constructor or by calling the function createns.
- **Construction** NeighborSearcher is an abstract class. You cannot create instances of this class directly. You can construct an object in a subclass, such as KDTreeSearcher or ExhaustiveSearcher, either by calling the subclass constructors or by using the createns function.

# **Properties X**

A matrix used to create the object.

### **Distance**

A string specifying a built-in distance metric (applies to both ExhaustiveSearcher and KDTreeSearcher) or a function handle (only applies to ExhaustiveSearcher) that you provide when you create the object. This property is the default distance metric used when you call the knnsearch method to find nearest neighbors for future query points.

#### **DistParameter**

Specifies the additional parameter for the chosen distance metric. The value is:

- **•** If 'Distance' is 'minkowski': A positive scalar indicating the exponent of the Minkowski distance. (Applies for both ExhaustiveSearcher and KDTreeSearcher.)
- **•** If 'Distance' is 'mahalanobis': A positive definite matrix representing the covariance matrix used for computing the Mahalanobis distance. (Only applies for ExhaustiveSearcher.)

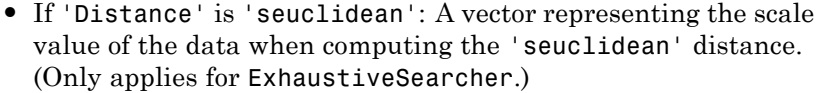

**•** Otherwise: Empty.

**See Also** createns | KDTreeSearcher | ExhaustiveSearcher

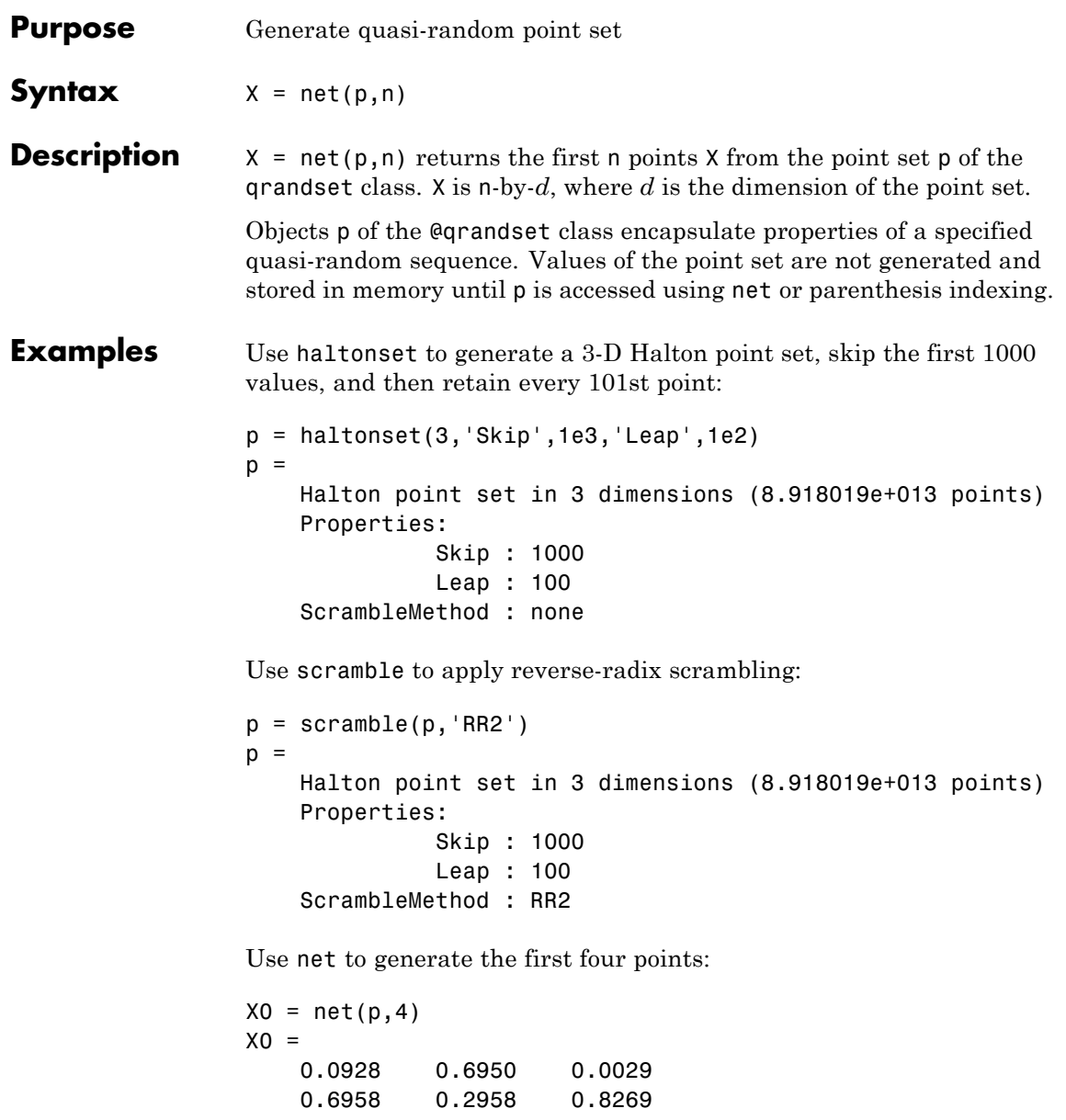

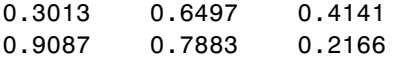

Use parenthesis indexing to generate every third point, up to the 11th point:

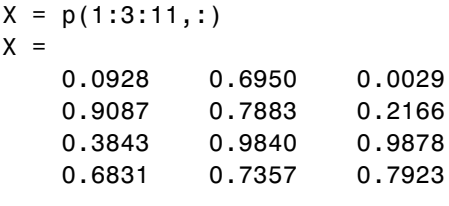

**See Also** haltonset | sobolset | qrandstream

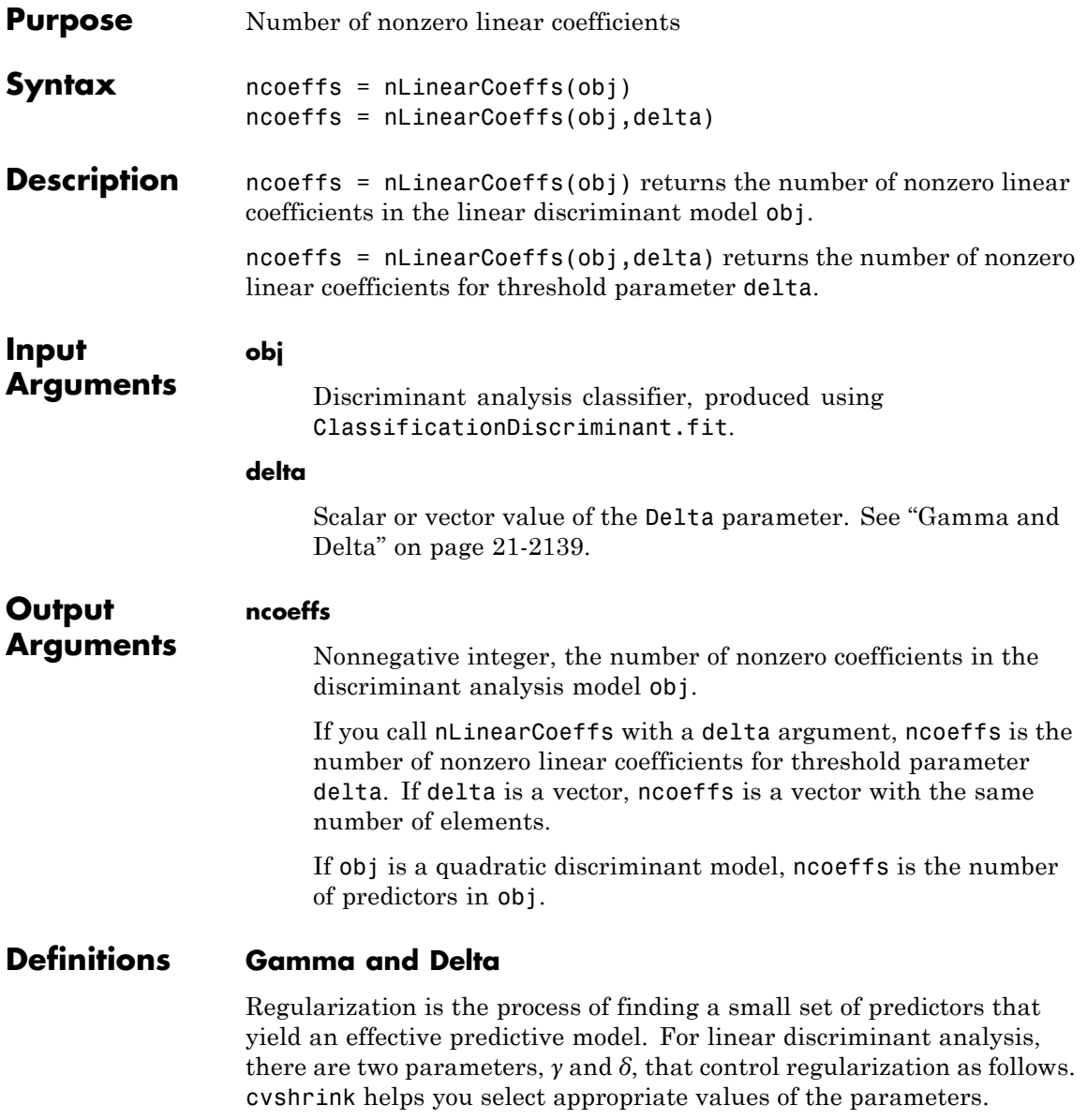

Let  $\Sigma$  represent the covariance matrix of the data *X*, and let  $\hat{X}$  be the centered data (the data *X* minus the mean by class). Define

 $D = \text{diag}(\hat{X}^T * \hat{X})$ .

The regularized covariance matrix  $\tilde{\Sigma}$  is

$$
\tilde{\Sigma} = (1 - \gamma) \Sigma + \gamma D.
$$

Whenever  $\gamma \geq M$ **inGamma**,  $\tilde{\Sigma}$  is nonsingular.

Let  $\mu_k$  be the mean vector for those elements of *X* in class *k*, and let  $\mu_0$  be the global mean vector (the mean of the rows of *X*). Let *C* be the correlation matrix of the data *X*, and let  $\tilde{C}$  be the regularized correlation matrix:

$$
\tilde{C}=(1-\gamma)C+\gamma I,
$$

where *I* is the identity matrix.

The linear term in the regularized discriminant analysis classifier for a data point *x* is

$$
(x - \mu_0)^T \tilde{\Sigma}^{-1} (\mu_k - \mu_0) = \left[ (x - \mu_0)^T D^{-1/2} \right] \left[ \tilde{C}^{-1} D^{-1/2} (\mu_k - \mu_0) \right].
$$

The parameter  $\delta$  enters into this equation as a threshold on the final term in square brackets. Each component of the vector

 $\left[ \tilde{C}^{-1} D^{-1/2} \left( \mu_k - \mu_0 \right) \right]$  is set to zero if it is smaller in magnitude than the threshold *δ*. Therefore, for class *k*, if component *j* is thresholded to zero, component *j* of *x* does not enter into the evaluation of the posterior probability.

The DeltaPredictor property is a vector related to this threshold. When *δ* ≥ DeltaPredictor(i), all classes *k* have

 $\tilde{C}^{-1} D^{-1/2} (\mu_k - \mu_0) \le \delta.$ 

Therefore, when  $\delta \geq$  DeltaPredictor(i), the regularized classifier does not use predictor i.

# **Examples Find the Number of Nonzero Coefficients in a Discriminant Analysis Classifier**

Find the number of nonzero coefficients in a discriminant analysis classifier for various Delta values.

Create a discriminant analysis classifier from the fishseriris data.

```
load fisheriris
obj = ClassificationDiscriminant.fit(meas,species);
```
Find the number of nonzero coefficients in obj.

```
ncoeffs = nLinearCoeffs(obj)
```
ncoeffs =

4

Find the number of nonzero coefficients for  $delta = 1, 2, 4,$  and 8.

```
delta = [1 2 4 8];
ncoeffs = nLinearCoeffs(obj,delta)
ncoeffs =4
     4
     3
     \Omega
```
The DeltaPredictor property gives the values of delta where the number of nonzero coefficients changes.

# **CompactClassificationDiscriminant.nLinearCoeffs**

```
ncoeffs2 = nLinearCoeffs(obj,obj.DeltaPredictor)
                ncoeffs2 =
                     4
                     3
                     1
                     2
See Also CompactClassificationDiscriminant | cvshrink |
                ClassificationDiscriminant.fit |
Concepts • "Discriminant Analysis" on page 15-3
```
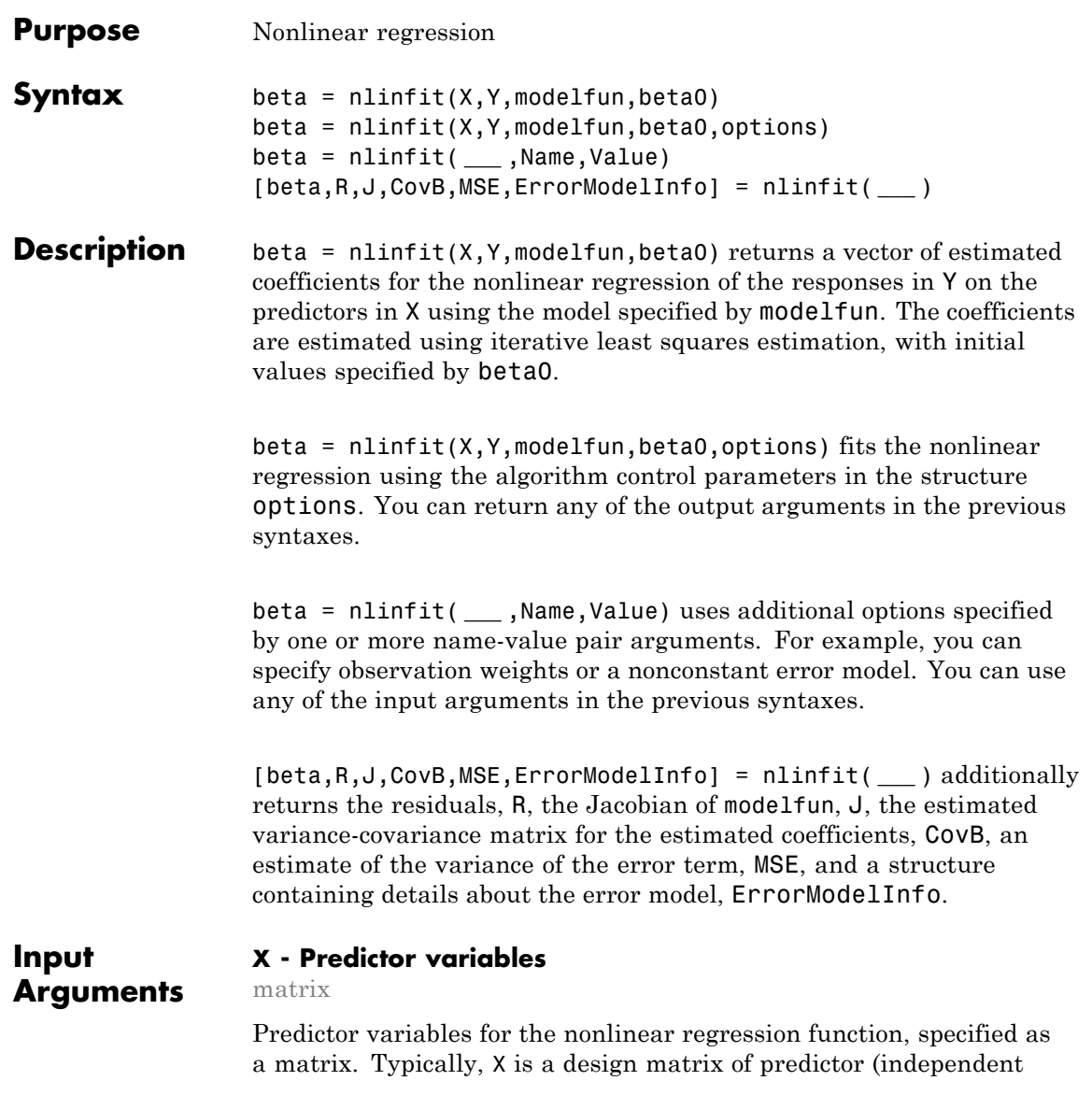

variable) values, with one row for each value in Y, and one column for each coefficient. However,  $X$  can be any array that modelfun can accept.

**Data Types** single | double

### **Y - Response values**

vector

Response values (dependent variable) for fitting the nonlinear regression function, specified as a vector with the same number of rows as X.

**Data Types** single | double

### **modelfun - Nonlinear regression model function**

function handle

Nonlinear regression model function, specified as a function handle. modelfun must accept two input arguments, a coefficient vector and an array X—in that order—and return a vector of fitted response values.

For example, to specify the hougen nonlinear regression function, use the function handle @hougen.

**Data Types** function handle

# **beta0 - Initial coefficient values**

vector

Initial coefficient values for the least squares estimation algorithm, specified as a vector.

**Note** Poor starting values can lead to a solution with large residual error.

**Data Types** single | double

# **options - Estimation algorithm options**

structure created using statset

Estimation algorithm options, specified as a structure you create using statset. The following statset parameters are applicable to nlinfit.

**DerivStep - Relative difference for finite difference gradient**

eps^(1/3) (default) | positive scalar value | vector

Relative difference for the finite difference gradient calculation, specified as a positive scalar value, or a vector the same size as beta. Use a vector to specify a different relative difference for each coefficient.

# **Display - Level of output display**

'off' (default) | 'iter' | 'final'

Level of output display during estimation, specified as one of 'off', 'iter', or 'final'. If you specify 'iter', output is displayed at each iteration. If you specify 'final', output is displayed after the final iteration.

**FunValCheck - Indicator for whether to check for invalid values** 'on' (default) | 'off'

Indicator for whether to check for invalid values such as NaN or Inf from the objective function, specified as 'on' or 'off'.

# **MaxIter - Maximum number of iterations**

100 (default) | positive integer

Maximum number of iterations for the estimation algorithm, specified as a positive integer. Iterations continue until estimates are within the convergence tolerance, or the maximum number of iterations specified by MaxIter is reached.

# **RobustWgtFun - Weight function**

string | function handle | []

Weight function for robust fitting, specified as a valid string or function handle.

**Note** RobustWgtFun must have value [] when you use observation weights, W.

The following table describes the possible string values. Let *r* denote normalized residuals and *w* denote robust weights. The indicator function  $I[x]$  is equal to 1 if the expression  $x$  is true, and 0 otherwise.

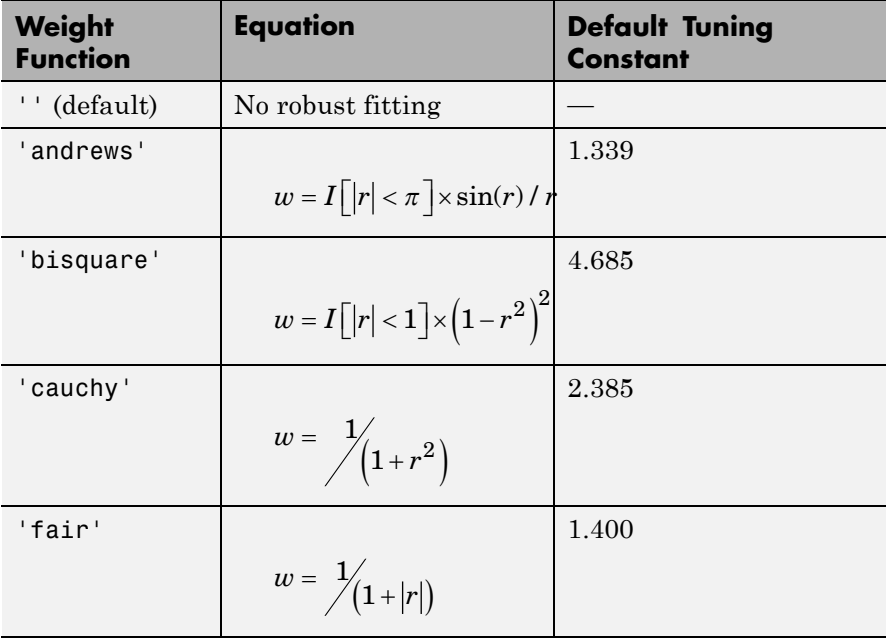

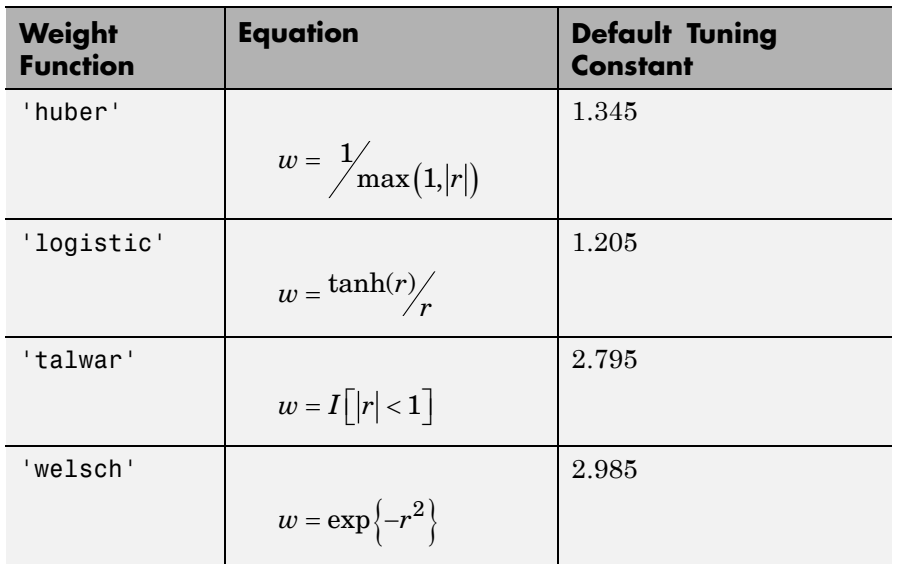

You can alternatively specify a function handle that accepts a vector of normalized residuals as input, and returns a vector of robust weights as output. If you use a function handle, you must provide a Tune constant.

# **Tune - Tuning constant**

positive scalar value

Tuning constant for robust fitting, specified as a positive scalar value. The tuning constant is used to normalize residuals before applying a robust weight function. The default tuning constant depends on the function specified by RobustWgtFun.

If you use a function handle to specify RobustWgtFun, then you must specify a value for Tune.

# **TolFun - Termination tolerance on residual sum of squares**

1e-8 (default) | positive scalar value

Termination tolerance for the residual sum of squares, specified as a positive scalar value. Iterations continue until estimates are within the convergence tolerance, or the maximum number of iterations specified by MaxIter is reached.

## **TolX - Termination tolerance on estimated coefficients**

1e-8 (default) | positive scalar value

Termination tolerance on the estimated coefficients, beta, specified as a positive scalar value. Iterations continue until estimates are within the convergence tolerance, or the maximum number of iterations specified by MaxIter is reached.

### **Robust - Indicator for robust fitting**

'off' (default) | 'on'

Indicator for robust fitting, specified as 'off' or 'on'.

**Note** Robust will be removed in a future software release. Use RobustWgtFun for robust fitting.

#### **WgtFun - Weight function for robust fitting**

string | function handle

Weight function for robust fitting, specified as a string indicating a weight function, or a function handle. WgtFun is valid only when Robust has value 'on'.

**Note** WgtFun will be removed in a future software release. Use RobustWgtFun instead.

# **Name-Value Pair Arguments**

Specify optional comma-separated pairs of Name, Value arguments. Name is the argument name and Value is the corresponding value. Name must appear inside single quotes (' '). You can

specify several name and value pair arguments in any order as Name1,Value1,...,NameN,ValueN.

**Example:** 'ErrorModel','proportional','ErrorParameters',0.5 specifies a proportional error model, with initial value 0.5 for the error parameter estimation

# **'ErrorModel' - Form of error term**

```
'constant' (default) | 'proportional' | 'combined'
```
Form of the error term, specified as the comma-separated pair consisting of 'ErrorModel' and one of the following strings indicating the error model. Each model defines the error using a standard mean-zero and unit-variance variable *e* in combination with independent components: the function value *f*, and one or two parameters *a* and *b*.

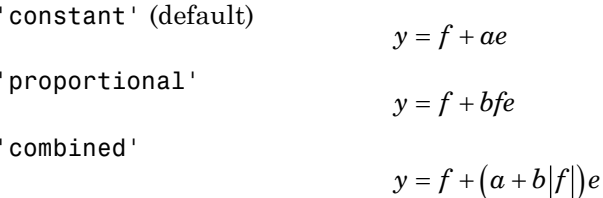

The only allowed error model when using Weights is 'constant'.

**Note** options.RobustWgtFun must have value [] when using an error model other than 'constant'.

**'ErrorParameters' - Initial estimates for error model parameters** 1 or [1,1] (default) | scalar value | two-element vector

Initial estimates for the error model parameters in the chosen

ErrorModel, specified as the comma-separated pair consisting of 'ErrorParameters' and a scalar value or two-element vector.

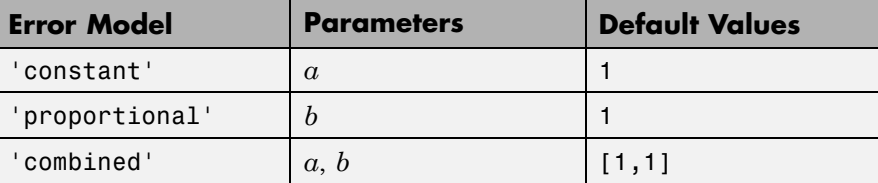

For example, if 'ErrorModel' has the value 'combined', you can specify the starting value 1 for  $a$  and the starting value 2 for  $b$  as follows.

```
Example: 'ErrorParameters',[1,2]
```
You can only use the 'constant' error model when using Weights.

**Note** options.RobustWgtFun must have value [] when using an error model other than 'constant'.

#### **Data Types**

double | single

# **'Weights' - Observation weights**

vector | function handle

Observation weights, specified as the comma-separated pair consisting of 'Weights' and a vector of real positive weights or a function handle. You can use observation weights to down-weight the observations that you want to have less influence on the fitted model.

- **•** If W is a vector, then it must be the same size as Y.
- **•** If W is a function handle, then it must accept a vector of predicted response values as input, and return a vector of real positive weights as output.

**Note** options.RobustWgtFun must have value [] when you use observation weights.

**Data Types** double | single | function\_handle

# **Output Arguments**

# **beta - Estimated regression coefficients**

vector

Estimated regression coefficients, returned as a vector. The number of elements in beta equals the number of elements in beta0.

Let  $f(X_i, \mathbf{b})$  denote the nonlinear function specified by modelfun,

where  $\mathbf{x}_i$  are the predictors for observation *i*,  $i = 1,...,N$ , and **b** are the regression coefficients. The vector of coefficients returned in beta minimizes the weighted least squares equation,

$$
\sum_{i=1}^N w_i [y_i - f(\mathbf{x}_i, \mathbf{b})]^2.
$$

For unweighted nonlinear regression, all of the weight terms are equal to 1.

# **R - Residuals**

vector

Residuals for the fitted model, returned as a vector.

- **•** If you specify observation weights using the name-value pair argument Weights, then R contains [weighted residuals](#page-3445-0).
- **•** If you specify an error model other than 'constant' using the name-value pair argument ErrorModel, then you can no longer interpret R as model fit residuals.

# **J - Jacobian**

matrix

Jacobian of the nonlinear regression model, modelfun, returned as an *N*-by-*p* matrix, where *N* is the number of observations and *p* is the number of estimated coefficients.

- **•** If you specify observation weights using the name-value pair argument Weights, then J is the [weighted model function Jacobian](#page-3446-0).
- **•** If you specify an error model other than 'constant' using the name-value pair argument ErrorModel, then you can no longer interpret J as the model function Jacobian.

# **CovB - Estimated variance-covariance matrix**

matrix

Estimated variance-covariance matrix for the fitted coefficients, beta, returned as a *p*-by-*p* matrix, where *p* is the number of estimated coefficients. If the model Jacobian,  $J$ , has full column rank, then CovB = inv(J'\*J)\*MSE, where MSE is the mean squared error.

# **MSE - Mean squared error**

scalar value

Mean squared error (MSE) of the fitted model, returned as a scalar value. MSE is an estimate of the variance of the error term. If the model Jacobian, J, has full column rank, then  $MSE = (R^* * R) / (N-p)$ , where N is the number of observations, and p is the number of estimated coefficients.

# **ErrorModelInfo - Information about error model fit**

structure

Information about the error model fit, returned as a structure with the following fields:

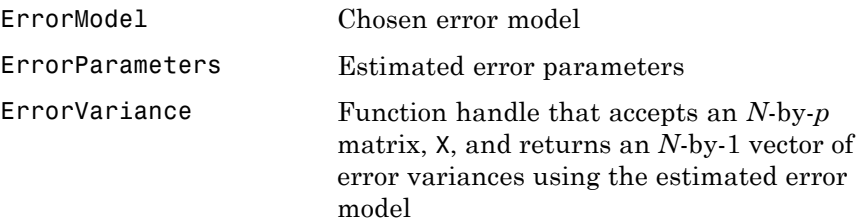

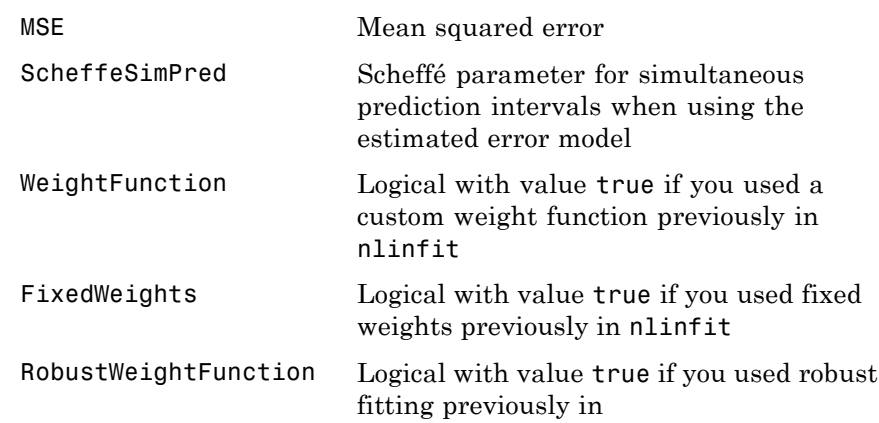

# **Examples Nonlinear Regression Model Using Default Options**

Load sample data.

```
S = load('reaction');
X = S.reactants;
y = S.\text{rate};
beta0 = S.beta;
```
Fit the Hougen-Watson model to the rate data using the initial values in beta0.

```
beta = nlimit(X, y, @hougen, beta0)
```
beta = 1.2526 0.0628 0.0400 0.1124 1.1914

# **Nonlinear Regression Using Robust Options**

Generate sample data from the nonlinear regression model

 $y = b_1 + b_2 \exp\{-b_3 x\} + \varepsilon$ ,

where  $b_1$ ,  $b_2$ , and  $b_3$  are coefficients, and the error term is normally distributed with mean 0 and standard deviation 0.1.

```
modelfun = \theta(b,x)(b(1)+b(2)*exp(-b(3)*x));
```

```
rng('default') % for reproducibility
b = [1;3;2];
x = exprnd(2, 100, 1);
y = modelfun(b, x) + normal(0, 0.1, 100, 1);
```
Set robust fitting options.

```
opts = statset('nlinfit');
opts.RobustWgtFun = 'bisquare';
```
Fit the nonlinear model using the robust fitting options.

```
beta0 = [2;2;2];beta = nlinfit(x,y,modelfun,beta0,opts)
beta =
    1.0041
    3.0997
    2.1483
```
# **Nonlinear Regression Using Observation Weights**

Load sample data.

```
S = load('reaction');
X = S.read. reactants;
v = S.\text{rate};
```
 $beta0 = S.beta;$ 

Specify a vector of known observation weights.

W = [8 2 1 6 12 9 12 10 10 12 2 10 8]';

Fit the Hougen-Watson model to the rate data using the specified observation weights.

```
[beta,R,J,CovB] = nlimit(X,y,\&hougen,beta0,'Weights',W);beta
```
 $beta =$ 

2.2068 0.1077 0.0766 0.1818 0.6516

Display the coefficient standard errors.

sqrt(diag(CovB))

 $ans =$ 2.5721 0.1251 0.0950 0.2043 0.7735

# **Nonlinear Regression Using Weights Function Handle**

Load sample data.

 $S =$  load('reaction');  $X = S.readctants;$  $y = S.\text{rate}$ ;

 $beta = S.beta;$ 

Specify a function handle for observation weights. The function accepts the model fitted values as input, and returns a vector of weights.

```
a = 1; b = 1;
weights = \mathfrak{a}(\mathsf{yhat}) 1./((a + b*abs(yhat)).^2);
```
Fit the Hougen-Watson model to the rate data using the specified observation weights function.

[beta,R,J,CovB] = nlinfit(X,y,@hougen,beta0,'Weights',weights); beta

```
beta =0.8308
   0.0409
   0.0251
   0.0801
    1.8261
```
Display the coefficient standard errors.

```
sqrt(diag(CovB))
```

```
ans =0.5822
   0.0297
   0.0197
   0.0578
    1.2810
```
# **Nonlinear Regression Using Nonconstant Error Model**

Load sample data.

S = load('reaction');

 $X = S.readctants;$  $y = S.\text{rate}$ ;  $beta0 = S.beta;$ 

Fit the Hougen-Watson model to the rate data using the combined error model.

```
[beta,R,J,CovB, MSE, ErrorModelInfo] = nlimit(X,y, @hougen, beta0,'Errorbeta
```
 $beta =$ 

1.2526 0.0628 0.0400 0.1124 1.1914

Display the error model information.

# ErrorModelInfo

```
ErrorModelInfo =
```

```
ErrorModel: 'combined'
     ErrorParameters: [0.1517 5.6783e-08]
       ErrorVariance: Q(x)mse*(errorparam(1)+errorparam(2)*abs(mod
                 MSE: 1.6245
      ScheffeSimPred: 6
      WeightFunction: 0
        FixedWeights: 0
RobustWeightFunction: 0
```
- **Tips** To produce error estimates on predictions, use the optional output arguments R, J, CovB, or MSE as inputs to nlpredci.
	- **•** To produce error estimates on the estimated coefficients, beta, use the optional output arguments R, J, CovB, or MSE as inputs to nlparci.

**•** If you use the robust fitting option, RobustWgtFun, you must use CovB—and might need MSE—as inputs to nlpredci or nlparci to ensure that the confidence intervals take the robust fit properly into account.

# <span id="page-3445-0"></span>**Algorithms •** nlinfit treats NaN values in Y or modelfun(beta0,X) as missing data, and ignores the corresponding observations.

- **•** For nonrobust estimation, nlinfit uses the Levenberg-Marquardt nonlinear least squares algorithm [\[1\].](#page-3446-0)
- **•** For robust estimation, nlinfit uses an iterative reweighted least squares algorithm [\(\[2\]](#page-3446-0), [\[3\]](#page-3446-0)). At each iteration, the robust weights are recalculated based on each observation's residual from the previous iteration. These weights downweight outliers, so that their influence on the fit is decreased. Iterations continue until the weights converge.
- **•** When you specify a function handle for observation weights, the weights depend on the fitted model. In this case, nlinfit uses an iterative generalized least squares algorithm to fit the nonlinear regression model.

# **Definitions Weighted Residuals**

A *weighted residual* is a residual multiplied by the square root of the corresponding observation weight.

Given estimated regression coefficients, **b**, the residual for observation *i* is

 $r_i = y_i - f(\mathbf{x}_i, \mathbf{b}),$ 

where  $y_i$  is the observed response and  $f(\mathbf{x}_i, \mathbf{b})$  is the fitted response at

predictors **x***i*.

When you fit a weighted nonlinear regression with weights  $w_i$ ,  $i =$ 1,...,*N*, nlinfit returns the weighted residuals,

$$
r_i^* = \sqrt{w_i} (y_i - f(\mathbf{x}_i, \mathbf{b})).
$$

# <span id="page-3446-0"></span>**Weighted Model Function Jacobian**

The *weighted model function Jacobian* is the nonlinear model Jacobian multiplied by the square root of the observation weight matrix.

Given estimated regression coefficients, **b**, the estimated model Jacobian, **J**, for the nonlinear function  $f(\mathbf{x}_i, \mathbf{b})$  has elements

$$
\mathbf{J}_{ij} = \frac{\partial f(\mathbf{x}_i, \mathbf{b})}{\partial b_j},
$$

where  $b_j$  is the *j*th element of **b**.

When you fit a weighted nonlinear regression with diagonal weights matrix **W**, nlinfit returns the weighted Jacobian matrix,

$$
\mathbf{J}^* = \mathbf{W}^{1/2} \mathbf{J}.
$$

# **References**

[1] Seber, G. A. F., and C. J. Wild. *Nonlinear Regression*. Hoboken, NJ: Wiley-Interscience, 2003.

[2] DuMouchel, W. H., and F. L. O'Brien. "Integrating a Robust Option into a Multiple Regression Computing Environment." *Computer Science and Statistics: Proceedings of the 21st Symposium on the Interface*. Alexandria, VA: American Statistical Association, 1989.

[3] Holland, P. W., and R. E. Welsch. "Robust Regression Using Iteratively Reweighted Least-Squares." *Communications in Statistics: Theory and Methods*, *A6*, 1977, pp. 813–827.

**See Also** fitnlm | nlparci | nlpredci | nlintool

 $\mathbf l$ 

**Concepts •** ["Nonlinear Regression" on page 11-2](#page-713-0)

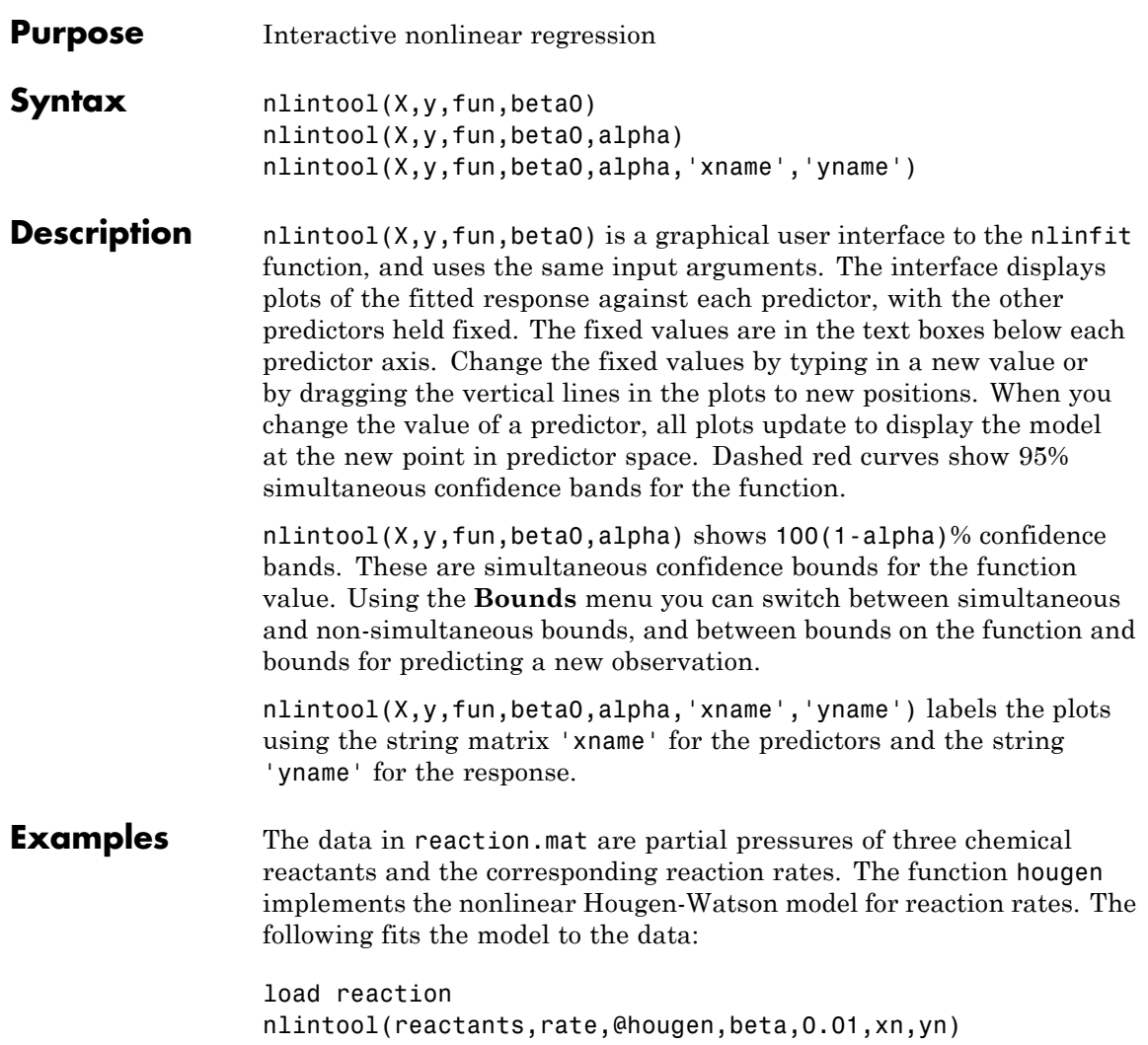

# **nlintool**

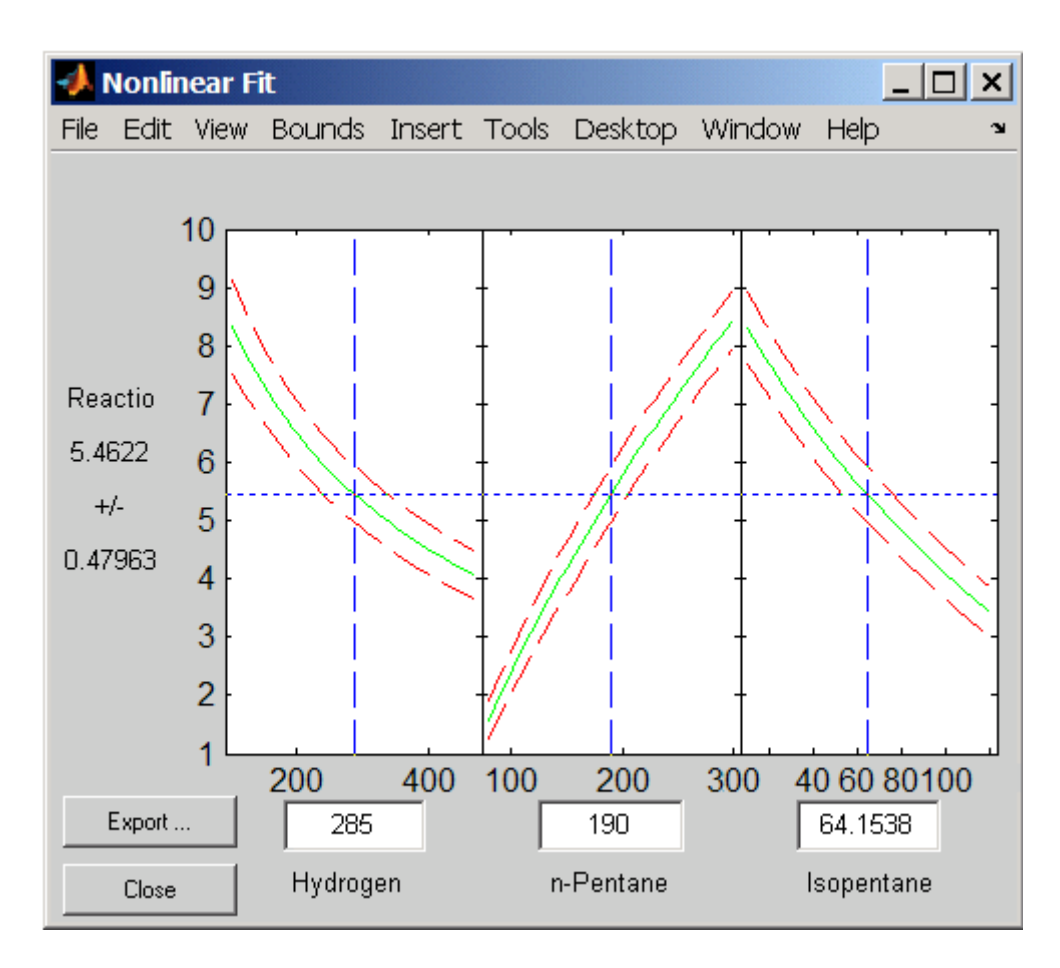

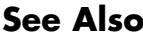

See Also nlinfit | polytool | rstool

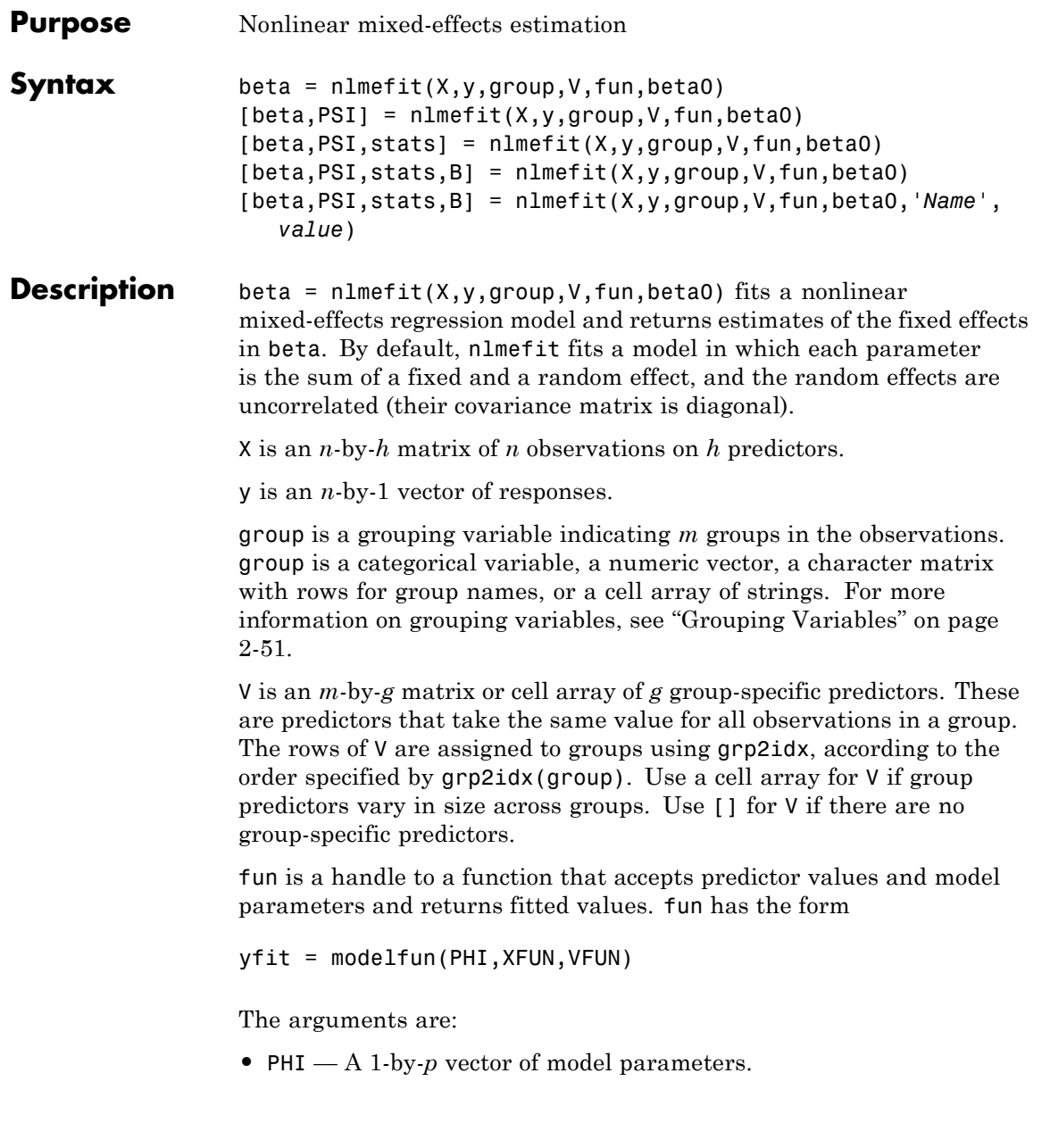

- **•** XFUN A *k*-by-*h* array of predictors, where:
	- $\blacksquare$  *k* = 1 if XFUN is a single row of X.
	- $\blacksquare$  *k* = *n<sub>i</sub>* if XFUN contains the rows of X for a single group of size *n<sub>i</sub>*.
	- $\blacksquare$  *k* = *n* if XFUN contains all rows of X.
- **•** VFUN Group-specific predictors given by one of:
	- **-** A 1-by-*<sup>g</sup>* vector corresponding to a single group and a single row of V.
	- **-** An *<sup>n</sup>*-by-*<sup>g</sup>* array, where the *<sup>j</sup>*th row is V(I,:) if the *<sup>j</sup>*th observation is in group I.

If V is empty, nlmefit calls modelfun with only two inputs.

**•** yfit — A *k*-by-1 vector of fitted values

When either PHI or VFUN contains a single row, it corresponds to all rows in the other two input arguments.

**Note** If modelfun can compute yfit for more than one vector of model parameters per call, use the 'Vectorization' parameter (described later) for improved performance.

beta0 is a *q*-by-1 vector with initial estimates for *q* fixed effects. By default, *q* is the number of model parameters *p*.

nlmefit fits the model by maximizing an approximation to the marginal likelihood with random effects integrated out, assuming that:

- **•** Random effects are multivariate normally distributed and independent between groups.
- **•** Observation errors are independent, identically normally distributed, and independent of the random effects.

 $[beta,PSI] = nImefit(X,y,group,V,fun,beta0)$  also returns PSI, an *r*-by-*r* estimated covariance matrix for the random effects. By default, *r* is equal to the number of model parameters *p*.

[beta,PSI,stats] = nlmefit(X,y,group,V,fun,beta0) also returns stats, a structure with fields:

- dfe The error degrees of freedom for the model
- log1 The maximized loglikelihood for the fitted model
- rmse The square root of the estimated error variance (computed on the log scale for the exponential error model)
- **•** errorparam The estimated parameters of the error variance model
- aic The Akaike information criterion, calculated as aic = -2 \* log1  $+2$  \* numParam, where numParam is the number of fitting parameters, including the degree of freedom for covariance matrix of the random effects, the number of fixed effects and the number of parameters of the error model, and logl is a field in the stats structure
- bic The Bayesian information criterion, calculated as bic =  $-2*log1 + log(M) * numParam$ 
	- **-** <sup>M</sup> is the number of groups.

**-** numParam and logl are defined as in aic. Note that some literature suggests that the computation of bic should be, bic  $=-2*log 1 + log(N) * numParam$ , where N is the number of observations.

- **•** covb The estimated covariance matrix of the parameter estimates
- **•** sebeta The standard errors for beta
- ires The population residuals (y-y population), where y\_population is the individual predicted values
- pres The population residuals (y-y population), where y\_population is the population predicted values
- **•** iwres The individual weighted residuals
- **•** pwres The population weighted residuals
- **•** cwres The conditional weighted residuals

 $[beta, PSI, stats, B] = nImefit(X, y, group, V, fun, beta0) also$ returns B, an *r*-by-*m* matrix of estimated random effects for the *m* groups. By default, *r* is equal to the number of model parameters *p*.

[beta,PSI,stats,B] = nlmefit(X,y,group,V,fun,beta0,'*Name*', *value*) specifies one or more optional parameter name/value pairs. Specify *Name* inside single quotes.

Use the following parameters to fit a model different from the default. (The default model is obtained by setting both FEConstDesign and REConstDesign to eye(p), or by setting both FEParamsSelect and REParamsSelect to 1:p.) Use at most one parameter with an 'FE' prefix and one parameter with an 'RE' prefix. The nlmefit function requires you to specify at least one fixed effect and one random effect.

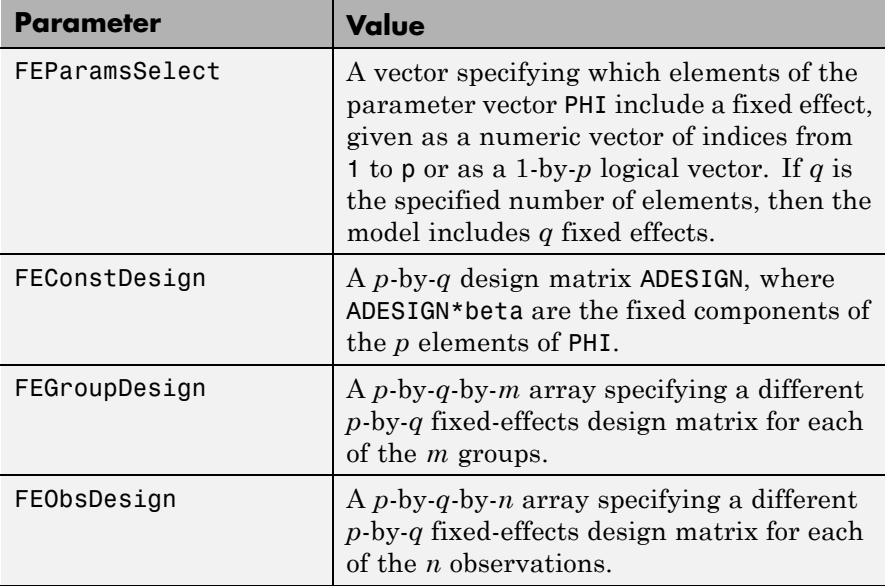

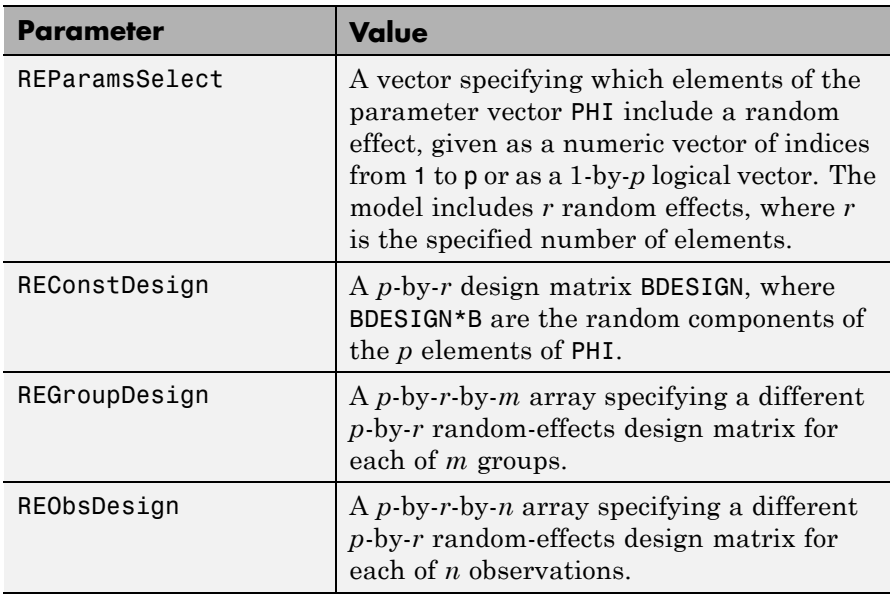

Use the following parameters to control the iterative algorithm for maximizing the likelihood:

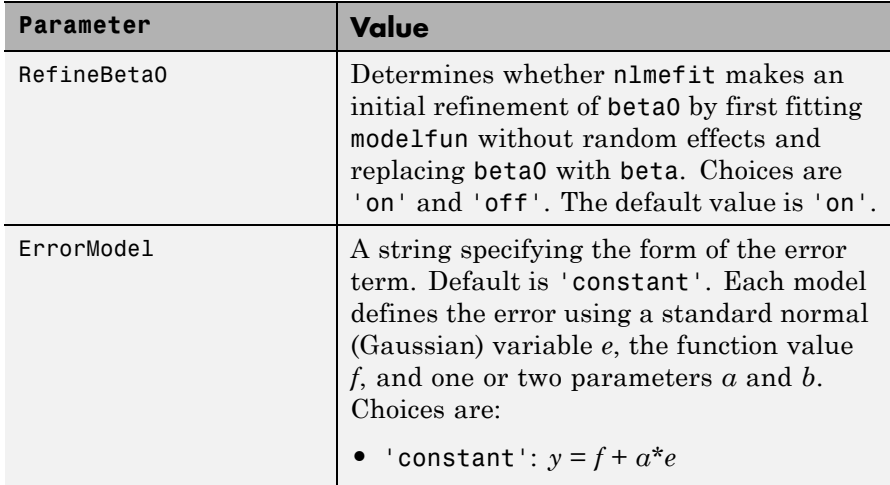

# **nlmefit**

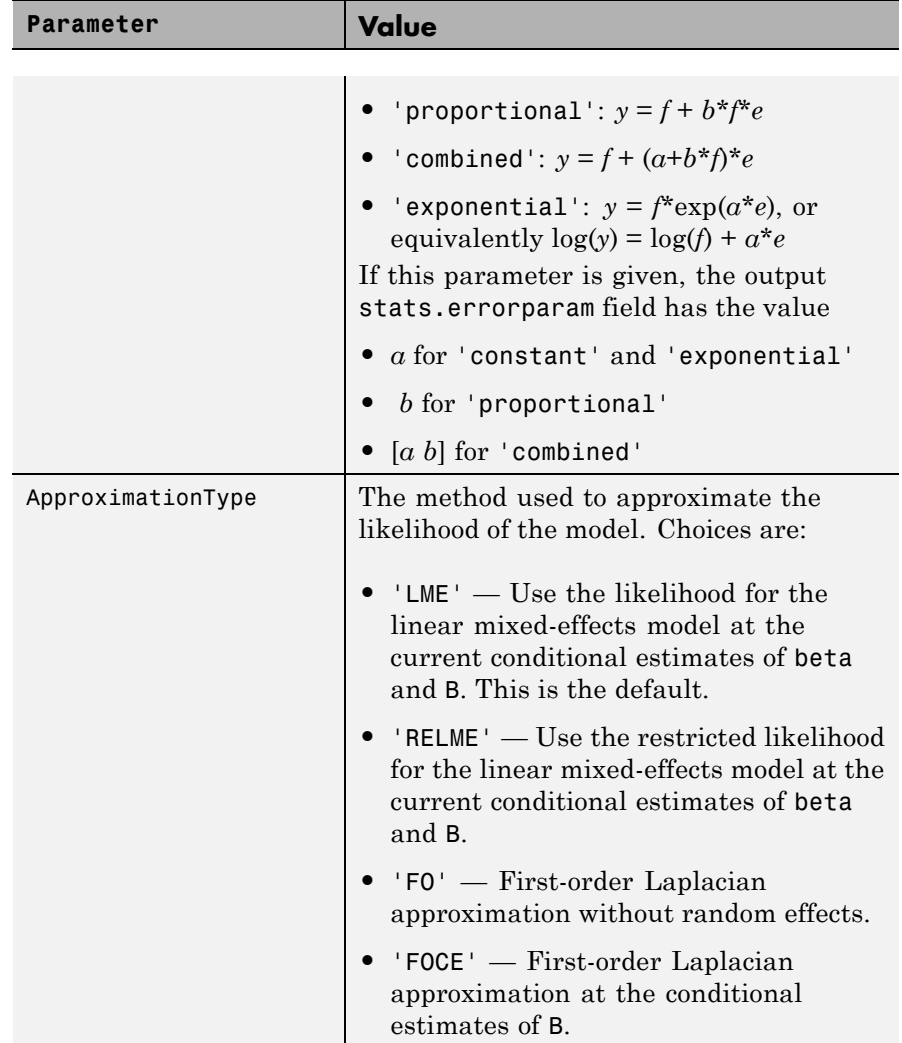
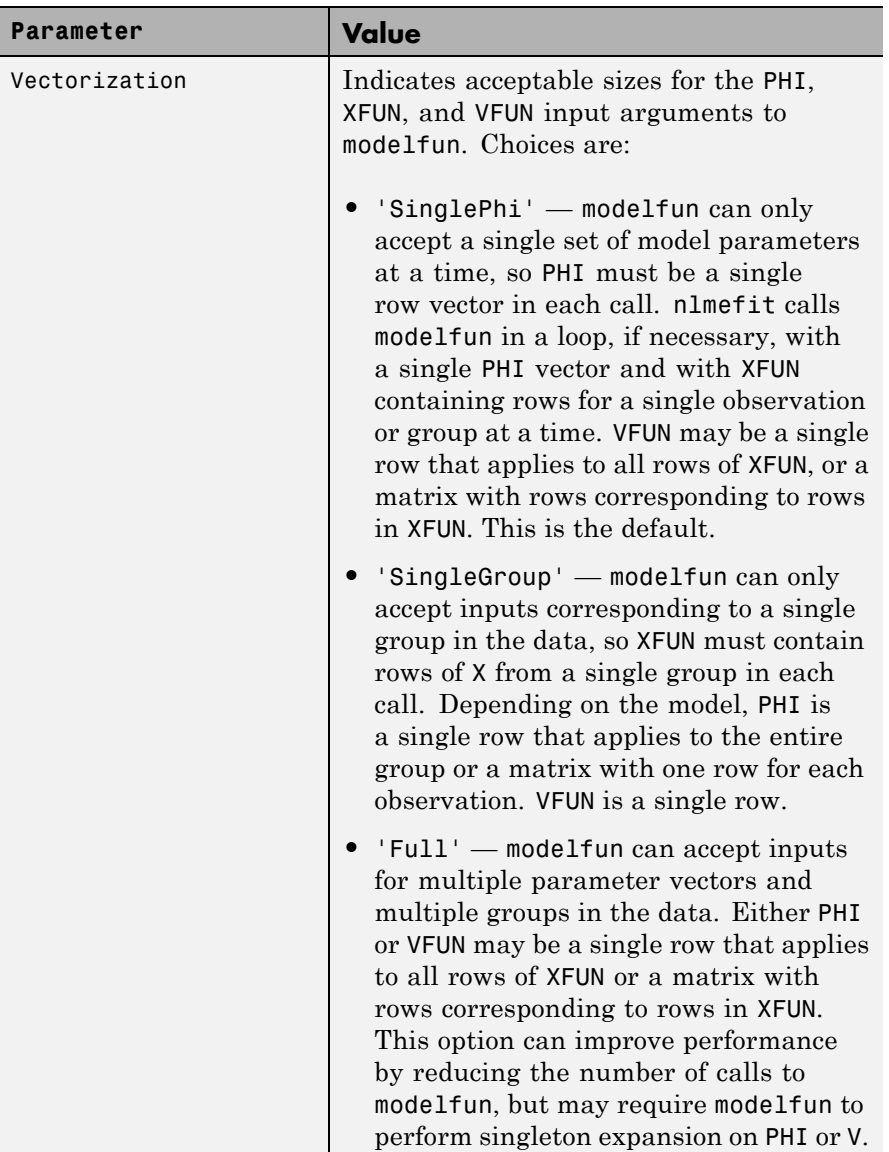

# **nlmefit**

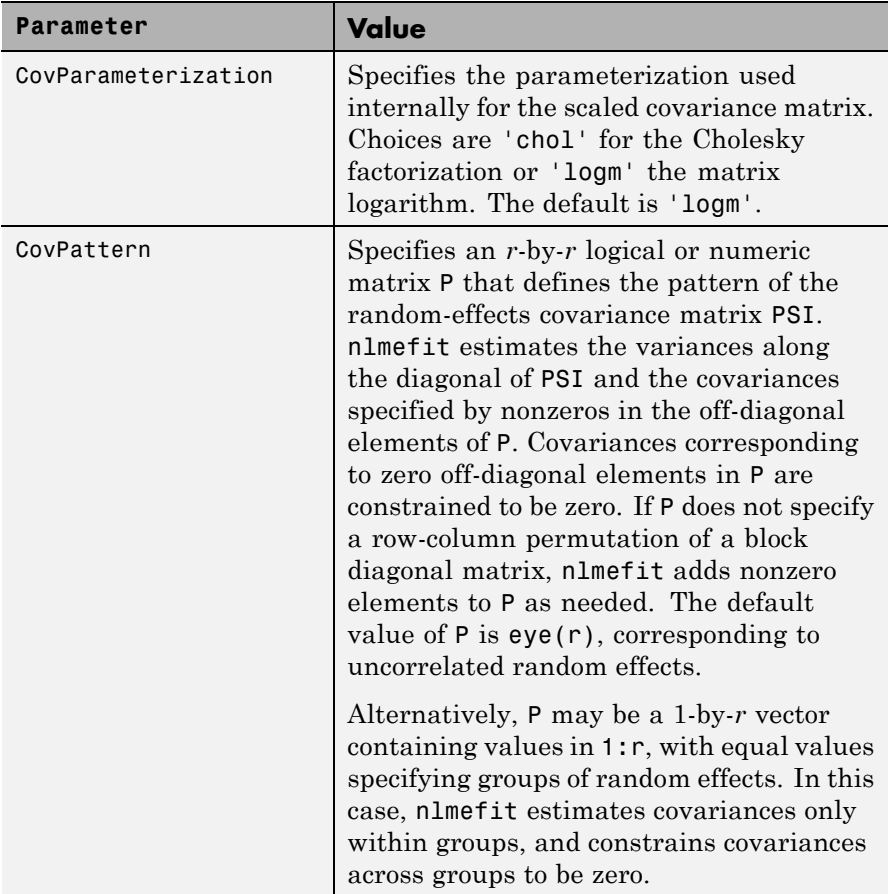

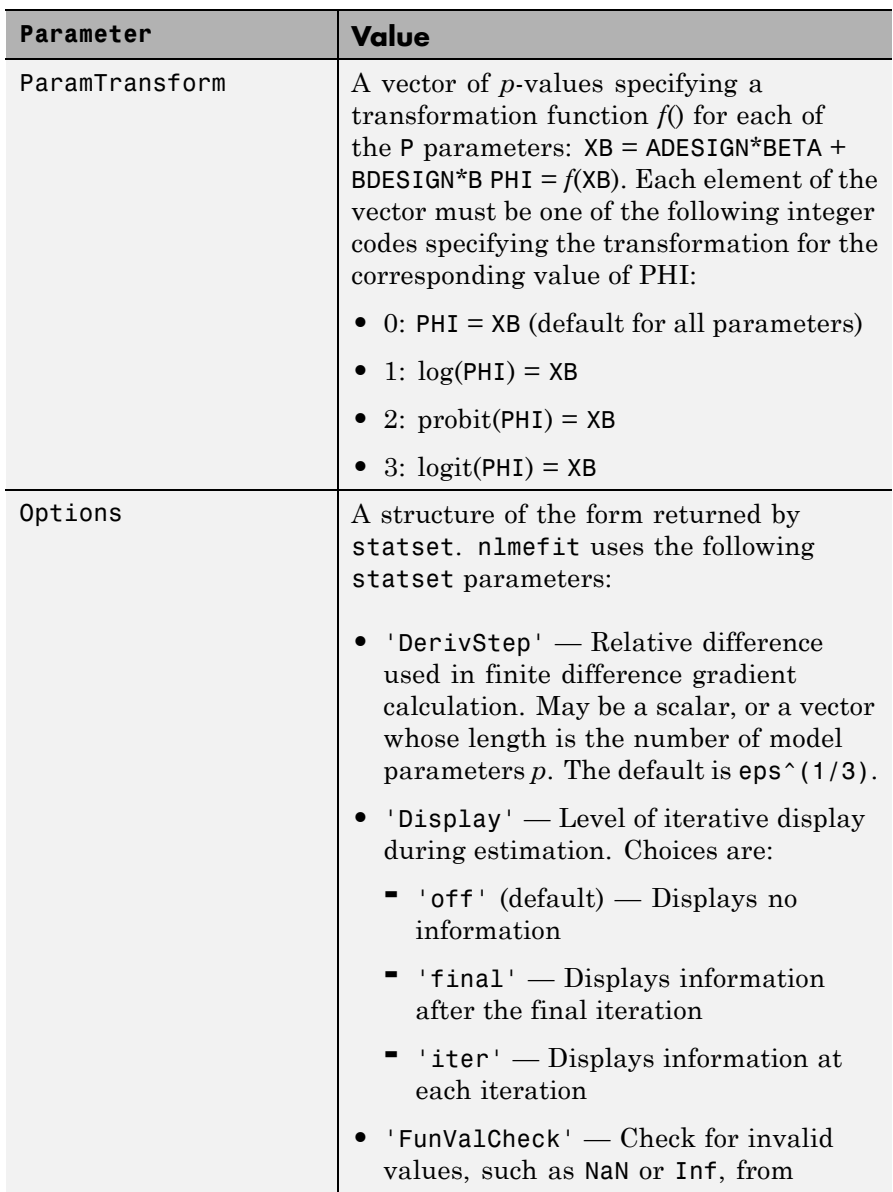

# **nlmefit**

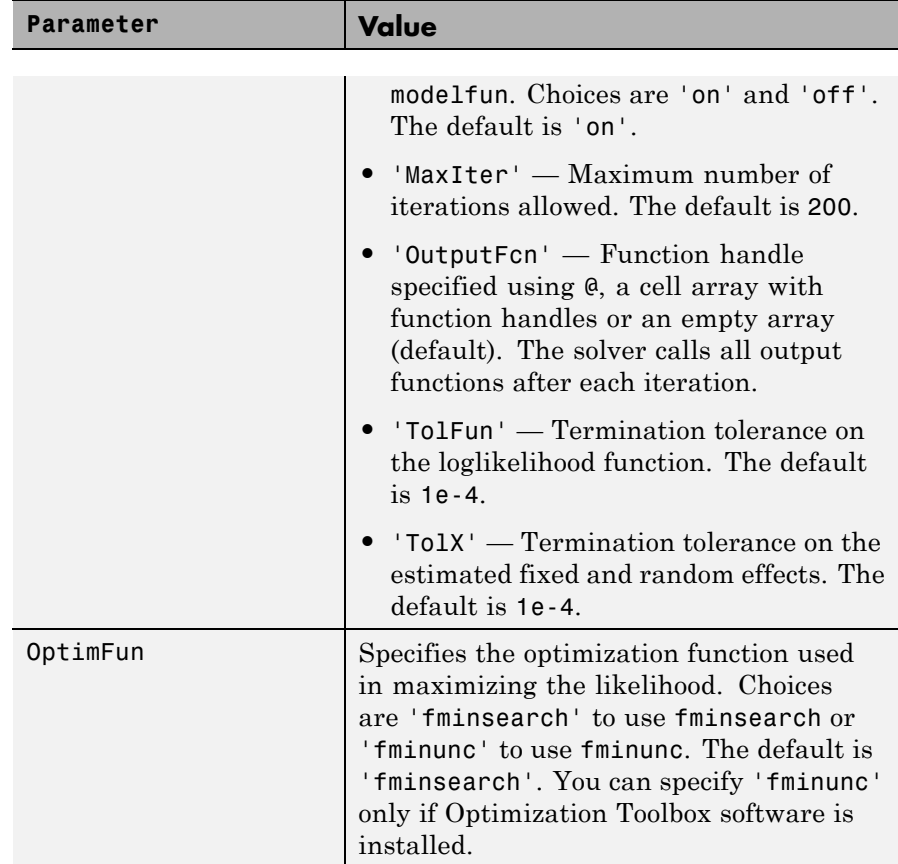

# **Examples Nonlinear Mixed-Effects Model**

Enter and display data on the growth of five orange trees.

CIRC = [30 58 87 115 120 142 145; 33 69 111 156 172 203 203; 30 51 75 108 115 139 140; 32 62 112 167 179 209 214; 30 49 81 125 142 174 177]; time = [118 484 664 1004 1231 1372 1582];

```
h = plot(time,CIRC','o','LineWidth',2);
xlabel('Time (days)')
ylabel('Circumference (mm)')
title('{\bf Orange Tree Growth}')
legend([repmat('Tree ',5,1),num2str((1:5)')],...
       'Location','NW')
grid on
hold on
```
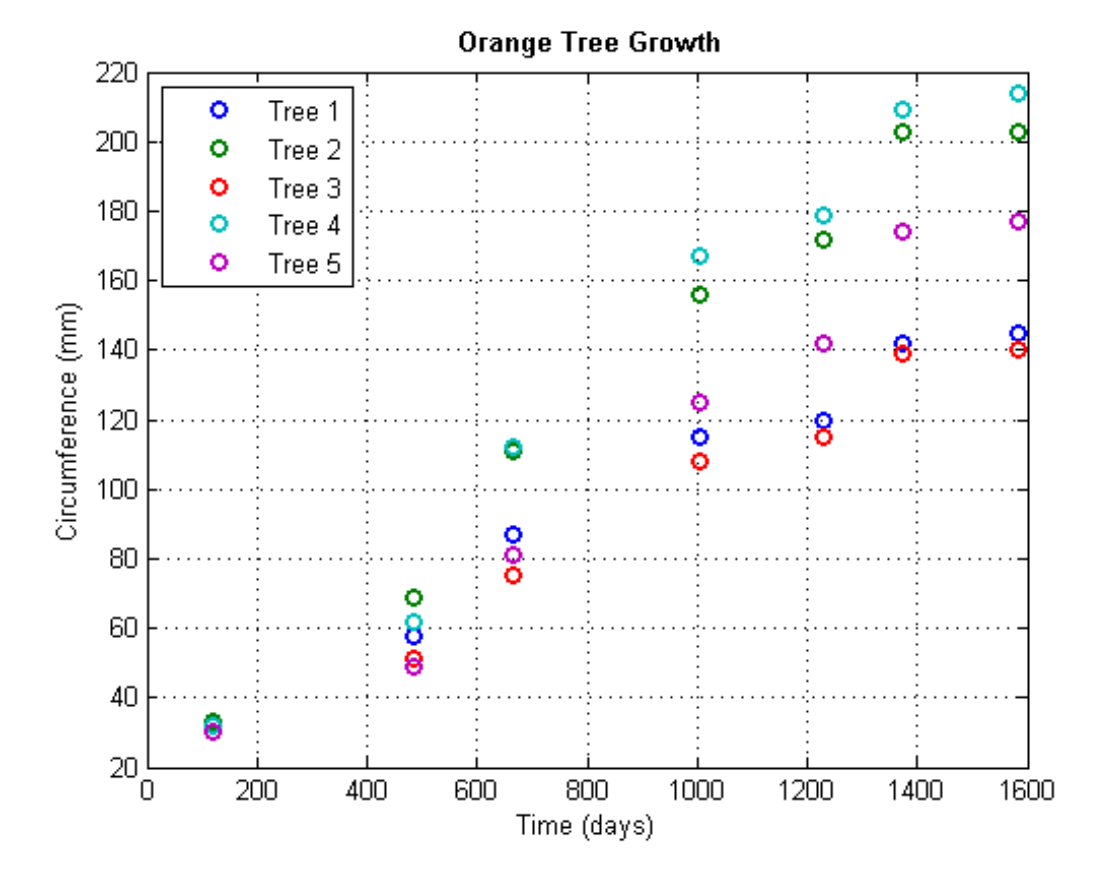

Use an anonymous function to specify a logistic growth model.

 $model = \mathcal{Q}(PHI, t)(PHI(:,1))$ ./(1+exp(-(t-PHI(:,2))./PHI(:,3)));

Fit the model using nlmefit with default settings (that is, assuming each parameter is the sum of a fixed and a random effect, with no correlation among the random effects):

```
TIME = repmat(time, 5, 1);NUMS = repmat((1:5)', size(time));
beta0 = [100 100 100];[beta1,PSI1,stats1] = nImefit(TIME(:),CIRC(:),NUMS(:),...[],model,beta0)
beta1 =191.3189
 723.7608
 346.2517
PSI1 =962.1534 0 0
        0 0.0000 0
        0 0 297.9879
stats1 =dfe: 28
         logl: -131.5457
          mse: 59.7882
         rmse: 7.9016
   errorparam: 7.7323
```

```
aic: 277.0913
  bic: 274.3574
 covb: [3x3 double]
sebeta: [15.2249 33.1579 26.8235]
 ires: [35x1 double]
 pres: [35x1 double]
iwres: [35x1 double]
pwres: [35x1 double]
cwres: [35x1 double]
```
The negligible variance of the second random effect, PSI1(2,2), suggests that it can be removed to simplify the model.

```
[beta2, PSI2, stats2, b2] = nImefit(TIME(:), CIRC(:),...NUMS(:),[],model,beta0,'REParamsSelect',[1 3])
```

```
beta2 =191.3193
 723.7627
 346.2529
PSI2 =962.4853 0
        0 297.9475
stats2 =
          dfe: 29
         logl: -131.5456
          mse: 59.7850
         rmse: 7.7642
```
# **nlmefit**

```
errorparam: 7.7321
          aic: 275.0913
          bic: 272.7479
         covb: [3x3 double]
       sebeta: [15.2270 33.1574 26.8228]
         ires: [35x1 double]
         pres: [35x1 double]
        iwres: [35x1 double]
        pwres: [35x1 double]
        cwres: [35x1 double]
b2 =-28.5263 31.6066 -36.5079 39.0750 -5.6473
   9.9967 -0.7622 6.0038 -9.4567 -5.7816
```
The loglikelihood logl is unaffected, and both the Akaike and Bayesian information criteria ( aic and bic ) are reduced, supporting the decision to drop the second random effect from the model.

Use the estimated fixed effects in beta2 and the estimated random effects for each tree in b2 to plot the model through the data.

```
PHI = repmat(beta2,1,5) + ... % Fixed effects
      [b2(1,:); zeros(1,5); b2(2,:)]; % Random effects
colors = get(h,'Color');tplot = 0:0.1:1600;
for I = 1:5fitted_model=@(t)(PHI(1,I))./(1+exp(-(t-PHI(2,I))./ ...
PHI(3,I));
  plot(tplot,fitted_model(tplot),'Color',colors{I}, ...
   'LineWidth',2)
end
```
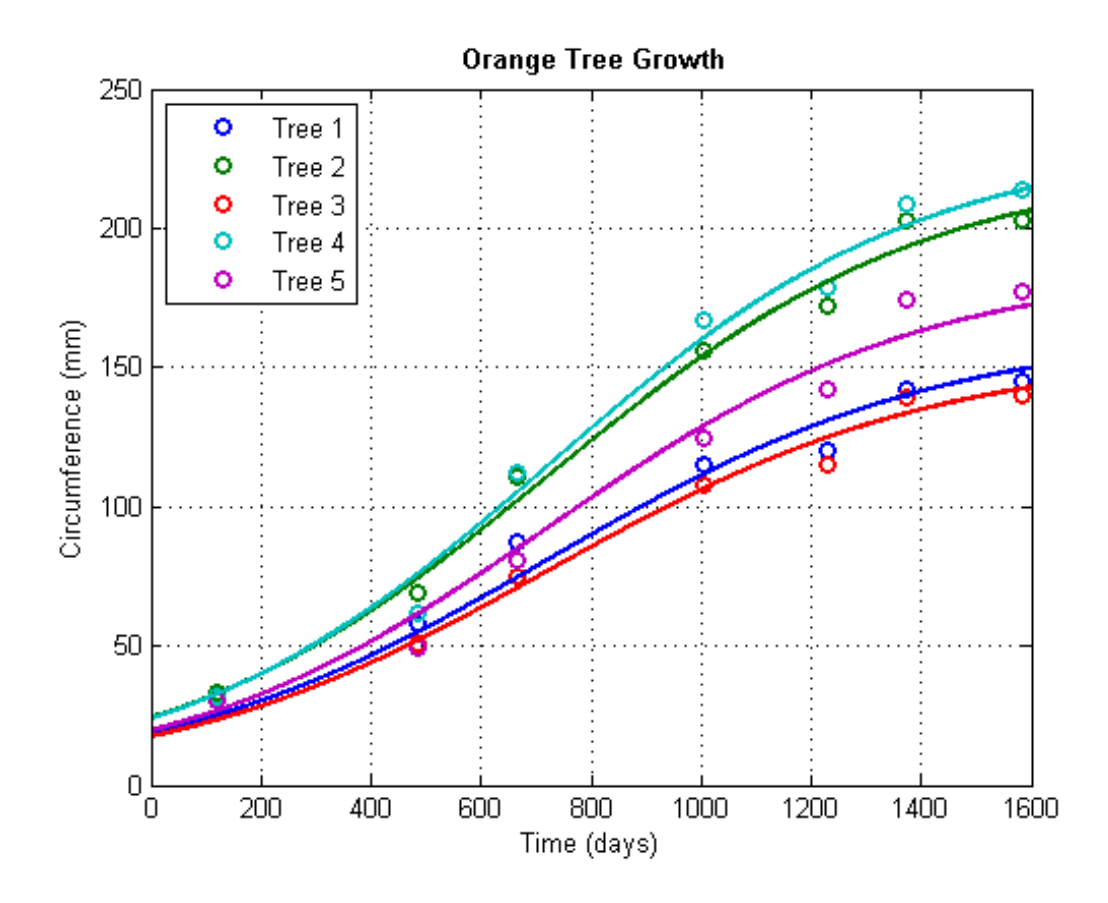

**References** [1] Lindstrom, M. J., and D. M. Bates. "Nonlinear mixed-effects models for repeated measures data." *Biometrics*. Vol. 46, 1990, pp. 673–687.

> [2] Davidian, M., and D. M. Giltinan. *Nonlinear Models for Repeated Measurements Data*. New York: Chapman & Hall, 1995.

[3] Pinheiro, J. C., and D. M. Bates. "Approximations to the log-likelihood function in the nonlinear mixed-effects model." *Journal of Computational and Graphical Statistics*. Vol. 4, 1995, pp. 12–35.

# **nlmefit**

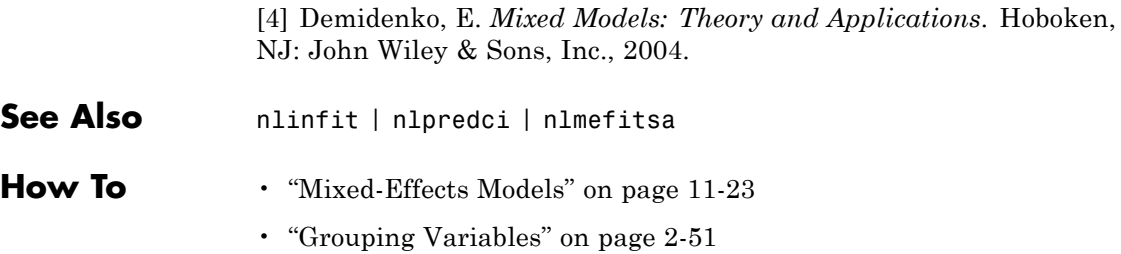

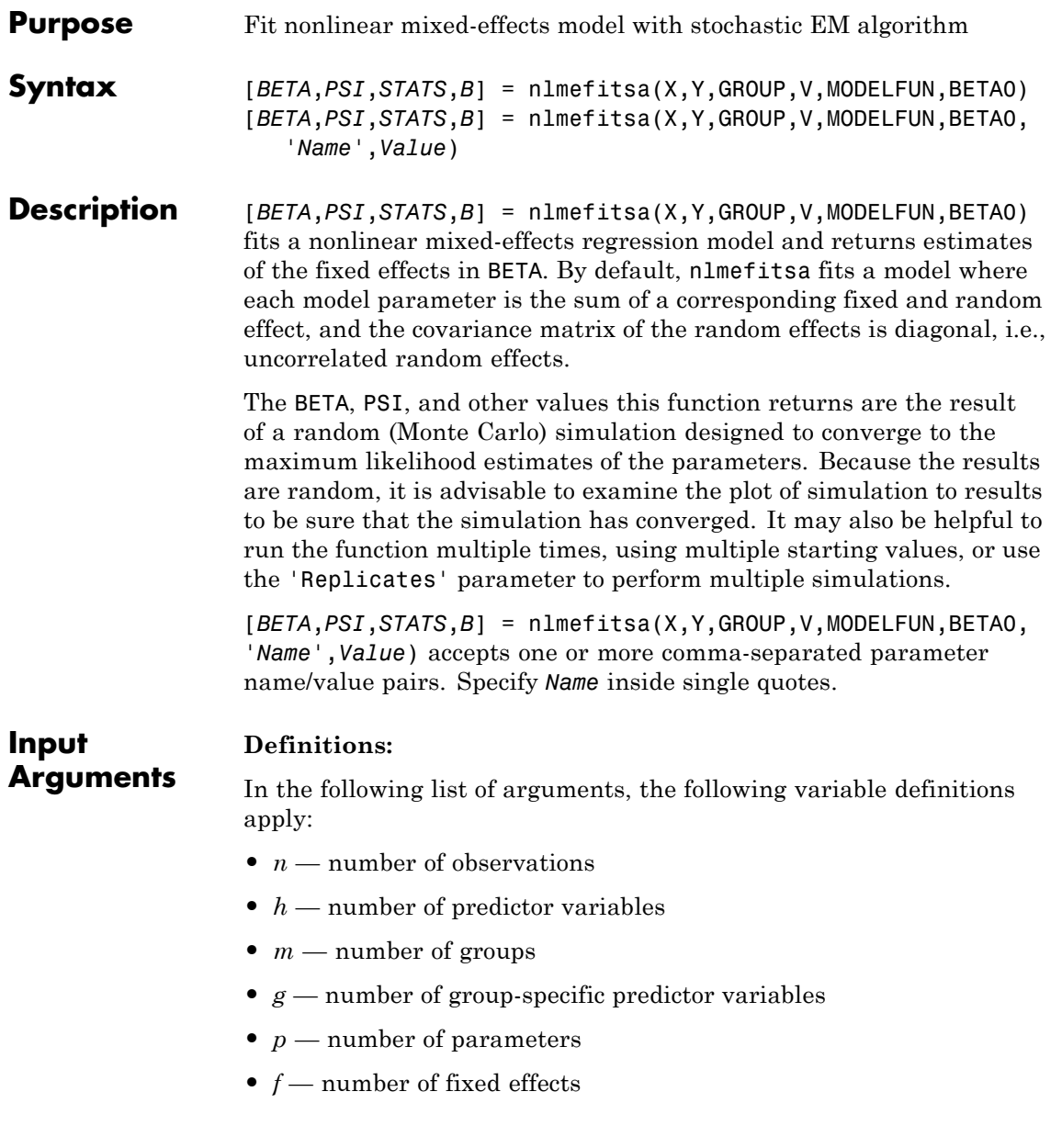

# **X**

An *n*-by-*h* matrix of *n* observations on *h* predictor variables.

# **Y**

An *n*-by-1 vector of responses.

### **GROUP**

A grouping variable indicating to which of *m* groups each observation belongs. GROUP can be a categorical variable, a numeric vector, a character matrix with rows for group names, or a cell array of strings.

# **V**

An *m*-by-*g* matrix of *g* group-specific predictor variables for each of the *m* groups in the data. These are predictor values that take on the same value for all observations in a group. Rows of V are ordered according to GRP2IDX(GROUP). Use an *m*-by-*g* cell array for V if any of the group-specific predictor values vary in size across groups. Specify [] for V if there are no group predictors.

#### **MODELFUN**

A handle to a function that accepts predictor values and model parameters, and returns fitted values. MODELFUN has the form YFIT = MODELFUN(PHI,XFUN,VFUN) with input arguments

- PHI A 1-by-*p* vector of model parameters.
- **•** XFUN An *l*-by-*h* array of predictor variables where
	- **-** *<sup>l</sup>* is 1 if XFUN is a single row of <sup>X</sup>
	- **-** *<sup>l</sup>* is *ni* if XFUN contains the rows of <sup>X</sup> for a single group of size *ni*
	- **-** *<sup>l</sup>* is *<sup>n</sup>* if XFUN contains all rows of <sup>X</sup>.
- **•** VFUN Either
	- **-** A 1-by-*<sup>g</sup>* vector of group-specific predictors for a single group, corresponding to a single row of V

**-** An *<sup>n</sup>*-by-*<sup>g</sup>* matrix, where the *<sup>k</sup>*-th row of VFUN is <sup>V</sup>(*i*,:) if the *<sup>k</sup>*-th observation is in group *i*.

If V is empty, nlmefitsa calls MODELFUN with only two inputs. MODELFUN returns an *l*-by-1 vector of fitted values YFIT. When either PHI or VFUN contains a single row, that one row corresponds to all rows in the other two input arguments. For improved performance, use the 'Vectorization' parameter name/value pair (described below) if MODELFUN can compute YFIT for more than one vector of model parameters in one call.

# **BETA0**

An *f*-by-1 vector with initial estimates for the *f* fixed effects. By default, *f* is equal to the number of model parameters *p*. BETA0 can also be an *f*-by-REPS matrix, and the estimation is repeated REPS times using each column of BETA0 as a set of starting values.

# **Name-Value Pair Arguments**

By default, nlmefitsa fits a model where each model parameter is the sum of a corresponding fixed and random effect. Use the following parameter name/value pairs to fit a model with a different number of or dependence on fixed or random effects. Use at most one parameter name with an 'FE' prefix and one parameter name with an 'RE' prefix. Note that some choices change the way nlmefitsa calls MODELFUN, as described further below.

### **'FEParamsSelect'**

A vector specifying which elements of the model parameter vector PHI include a fixed effect, as a numeric vector with elements in 1:*p*, or as a 1-by-*p* logical vector. The model will include *f* fixed effects, where *f* is the specified number of elements.

# **'FEConstDesign'**

A *p*-by-*f* design matrix ADESIGN, where ADESIGN\*BETA are the fixed components of the *p* elements of PHI.

### **'FEGroupDesign'**

A *p*-by-*f*-by-*m* array specifying a different *p*-by-*f* fixed effects design matrix for each of the *m* groups.

### **'REParamsSelect'**

A vector specifying which elements of the model parameter vector PHI include a random effect, as a numeric vector with elements in 1:*p*, or as a 1-by-*p* logical vector. The model will include *r* random effects, where *r* is the specified number of elements.

### **'REConstDesign'**

A *p*-by-*r* design matrix BDESIGN, where BDESIGN\*B are the random components of the *p* elements of PHI. This matrix must consist of 0s and 1s, with at most one 1 per row.

The default model is equivalent to setting both FEConstDesign and REConstDesign to eye(p), or to setting both FEParamsSelect and REParamsSelect to 1:*p*.

Additional optional parameter name/value pairs control the iterative algorithm used to maximize the likelihood:

# **'CovPattern'**

Specifies an *r*-by-*r* logical or numeric matrix PAT that defines the pattern of the random effects covariance matrix PSI. nlmefitsa computes estimates for the variances along the diagonal of PSI as well as covariances that correspond to non-zeroes in the off-diagonal of PAT. nlmefitsa constrains the remaining covariances, i.e., those corresponding to off-diagonal zeroes in PAT, to be zero. PAT must be a row-column permutation of a block diagonal matrix, and nlmefitsa adds non-zero elements to PAT as needed to produce such a pattern. The default value of PAT is eye(r), corresponding to uncorrelated random effects.

Alternatively, specify PAT as a 1-by-*r* vector containing values in 1:*r*. In this case, elements of PAT with equal values define groups of random

effects, nlmefitsa estimates covariances only within groups, and constrains covariances across groups to be zero.

# **'Cov0'**

Initial value for the covariance matrix PSI. Must be an *r*-by-*r* positive definite matrix. If empty, the default value depends on the values of BETA0.

# **'ComputeStdErrors'**

true to compute standard errors for the coefficient estimates and store them in the output STATS structure, or false (default) to omit this computation.

# **'ErrorModel'**

A string specifying the form of the error term. Default is 'constant'. Each model defines the error using a standard normal (Gaussian) variable *e*, the function value *f*, and one or two parameters *a* and *b*. Choices are

- 'constant'  $y = f + a^*e$
- 'proportional'  $y = f + b^*f^*e$
- 'combined'  $y = f + (a+b*f)*e$

• 'exponential' —  $y = f^*$ exp( $a^*e$ ), or equivalently  $log(y) = log(f) + a^*e$ If this parameter is given, the output STATS.errorparam field has the value

- **•** *a* for 'constant' and 'exponential'
- **•** *b* for 'proportional'
- **•** [*a b*] for 'combined'

### **'ErrorParameters'**

A scalar or two-element vector specifying starting values for parameters of the error model. This specifies the *a*, *b*, or [*a b*] values depending on the ErrorModel parameter.

### **'LogLikMethod'**

Specifies the method for approximating the loglikelihood. Choices are:

- 'is' Importance sampling
- **•** 'gq' Gaussian quadrature
- **•** 'lin' Linearization
- **•** 'none' Omit the loglikelihood approximation (default)

### **'NBurnIn'**

Number of initial burn-in iterations during which the parameter estimates are not recomputed. Default is 5.

#### **'NChains'**

Number *c* of "chains" simulated. Default is 1. Setting *c*>1 causes *c* simulated coefficient vectors to be computed for each group during each iteration. Default depends on the data, and is chosen to provide about 100 groups across all chains.

### **'NIterations'**

Number of iterations. This can be a scalar or a three-element vector. Controls how many iterations are performed for each of three phases of the algorithm:

- **1** simulated annealing
- **2** full step size
- **3** reduced step size

Default is [150 150 100]. A scalar is distributed across the three phases in the same proportions as the default.

### **'NMCMCIterations'**

Number of Markov Chain Monte Carlo (MCMC) iterations. This can be a scalar or a three-element vector. Controls how many of three different types of MCMC updates are performed during each phase of the main iteration:

- **1** full multivariate update
- **2** single coordinate update
- **3** multiple coordinate update

Default is [2 2 2]. A scalar value is treated as a three-element vector with all elements equal to the scalar.

# **'OptimFun'**

Either 'fminsearch' or 'fminunc', specifying the optimization function to be used during the estimation process. Default is 'fminsearch'. Use of 'fminunc' requires Optimization Toolbox.

# **'Options'**

A structure created by a call to statset. nlmefitsa uses the following statset parameters:

- **•** 'DerivStep' Relative difference used in finite difference gradient calculation. May be a scalar, or a vector whose length is the number of model parameters *p*. The default is eps^(1/3).
- **•** Display Level of display during estimation.
	- **-** 'off' (default) Displays no information
	- **-** 'final' Displays information after the final iteration of the estimation algorithm
- **-** 'iter' Displays information at each iteration
- **•** FunValCheck
	- **-** 'on' (sdefault) Check for invalid values (such as NaN or Inf) from MODELFUN
	- **-** 'off' Skip this check
- **•** OutputFcn Function handle specified using @, a cell array with function handles or an empty array. nlmefitsa calls all output functions after each iteration. See nlmefitoutputfcn.m (the default output function for nlmefitsa) for an example of an output function.

#### **'ParamTransform'**

A vector of *p*-values specifying a transformation function f() for each of the *p* parameters:

XB = ADESIGN\*BETA + BDESIGN\*B  $PHI = f(XB)$ 

Each element of the vector must be one of the following integer codes specifying the transformation for the corresponding value of PHI:

- **•** 0: PHI = XB (default for all parameters)
- **•** 1: log(PHI) = XB
- $\bullet$  2: probit(PHI) = XB
- **•** 3: logit(PHI) = XB

#### **'Replicates'**

Number REPS of estimations to perform starting from the starting values in the vector BETA0. If BETA0 is a matrix, REPS must match the number of columns in BETA0. Default is the number of columns in BETA0.

#### **'Vectorization'**

Determines the possible sizes of the PHI, XFUN, and VFUN input arguments to MODELFUN. Possible values are:

- **•** 'SinglePhi' MODELFUN is a function (such as an ODE solver) that can only compute YFIT for a single set of model parameters at a time, i.e., PHI must be a single row vector in each call. nlmefitsa calls MODELFUN in a loop if necessary using a single PHI vector and with XFUN containing rows for a single observation or group at a time. VFUN may be a single row that applies to all rows of XFUN, or a matrix with rows corresponding to rows in XFUN.
- **•** 'SingleGroup' MODELFUN can only accept inputs corresponding to a single group in the data, i.e., XFUN must contain rows of X from a single group in each call. Depending on the model, PHI is a single row that applies to the entire group, or a matrix with one row for each observation. VFUN is a single row.
- **•** 'Full' MODELFUN can accept inputs for multiple parameter vectors and multiple groups in the data. Either PHI or VFUN may be a single row that applies to all rows of XFUN, or a matrix with rows corresponding to rows in XFUN. Using this option can improve performance by reducing the number of calls to MODELFUN, but may require MODELFUN to perform singleton expansion on PHI or V. The default for 'Vectorization' is 'SinglePhi'. In all cases, if V is empty, nlmefitsa calls MODELFUN with only two inputs.

#### **Output Arguments BETA**

Estimates of the fixed effects

# **PSI**

An *r*-by-*r* estimated covariance matrix for the random effects. By default, *r* is equal to the number of model parameters *p*.

# **STATS**

A structure with the following fields:

• log1 — The maximized loglikelihood for the fitted model; empty if the LogLikMethod parameter has its default value of 'none'

- rmse The square root of the estimated error variance (computed on the log scale for the exponential error model)
- **•** errorparam The estimated parameters of the error variance model
- aic The Akaike information criterion (empty if logl is empty), calculated as  $\text{aic} = -2 * \text{log}1 + 2 * \text{numParam}$ , where
	- **-** logl is the maximized loglikelihood.
	- **-** numParam is the number of fitting parameters, including the degree of freedom for covariance matrix of the random effects, the number of fixed effects and the number of parameters of the error model.
- bic The Bayesian information criterion (empty if log l is empty), calculated as  $bic = -2*log1 + log(M) * numParam$ 
	- **-** <sup>M</sup> is the number of groups.

**-** logl and numParam are defined as in aic. Note that some literature suggests that the computation of bic should be,  $bic = -2*log1 + log(N) * numParam$ , where N is the number of observations. To adjust the value of the output you can redefine bic as follows: bic = bic - numel(unique(group)) + numel(Y)

- **•** sebeta The standard errors for BETA (empty if the ComputeStdErrors parameter has its default value of false)
- covb The estimated covariance of the parameter estimates (empty) if ComputeStdErrors is false)
- **•** dfe The error degrees of freedom
- pres The population residuals (y-y population), where y\_population is the population predicted values
- ires The population residuals (y-y population), where y\_population is the individual predicted values
- pwres The population weighted residuals
- **•** cwres The conditional weighted residuals
- **•** iwres The individual weighted residuals

# **Examples Nonlinear Mixed-Effects Model with Stochastic EM Algorithm**

Load the sample data.

load indomethacin

Fit a model to data on concentrations of the drug indomethacin in the bloodstream of six subjects over eight hours.

```
model = \mathcal{Q}(phi, t)(phi(:,1).*exp(-phi(:,2).*t)+phi(:,3).*exp(-phi(:,4).*
phi = [1 1 1 1];xform = [0 1 0 1]; % log transform for 2nd and 4th parameters
[beta,PSI,stats,br] = nImefitsa(time, concentration, ...subject,[],model,phi0,'ParamTransform',xform)
```
 $beta =$ 

0.8563 -0.7950 2.7744 1.0772

 $PSI =$ 

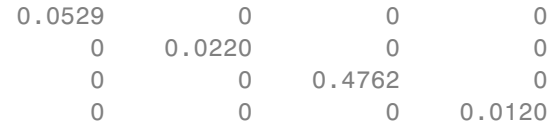

 $stats =$ 

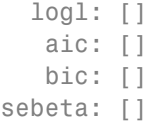

```
dfe: 57
      covb: []
errorparam: 0.0809
      rmse: 0.0775
     ires: [66x1 double]
     pres: [66x1 double]
    iwres: [66x1 double]
    pwres: [66x1 double]
    cwres: [66x1 double]
```

$$
br =
$$

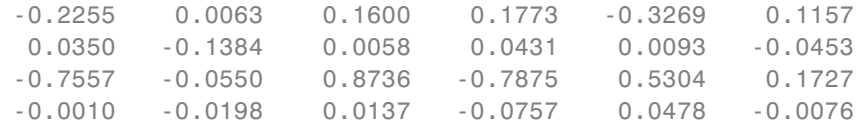

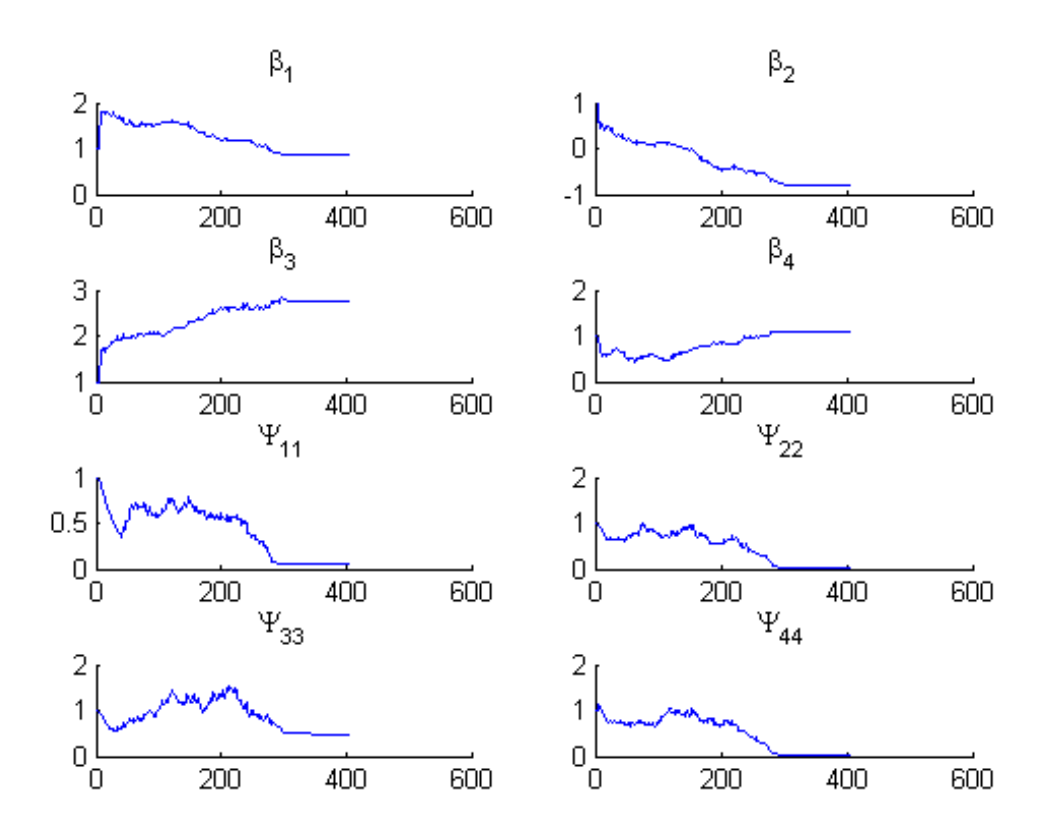

Plot the data along with an overall population fit

```
clf
phi = [beta(1), exp(beta(2)), beta(3), exp(beta(4))];
h = gscatter(time,concentration,subject);
xlabel('Time (hours)')
ylabel('Concentration (mcg/ml)')
title('{\bf Indomethacin Elimination}')
xx = 1inspace(0,8);
line(xx,model(phi,xx),'linewidth',2,'color','k')
```
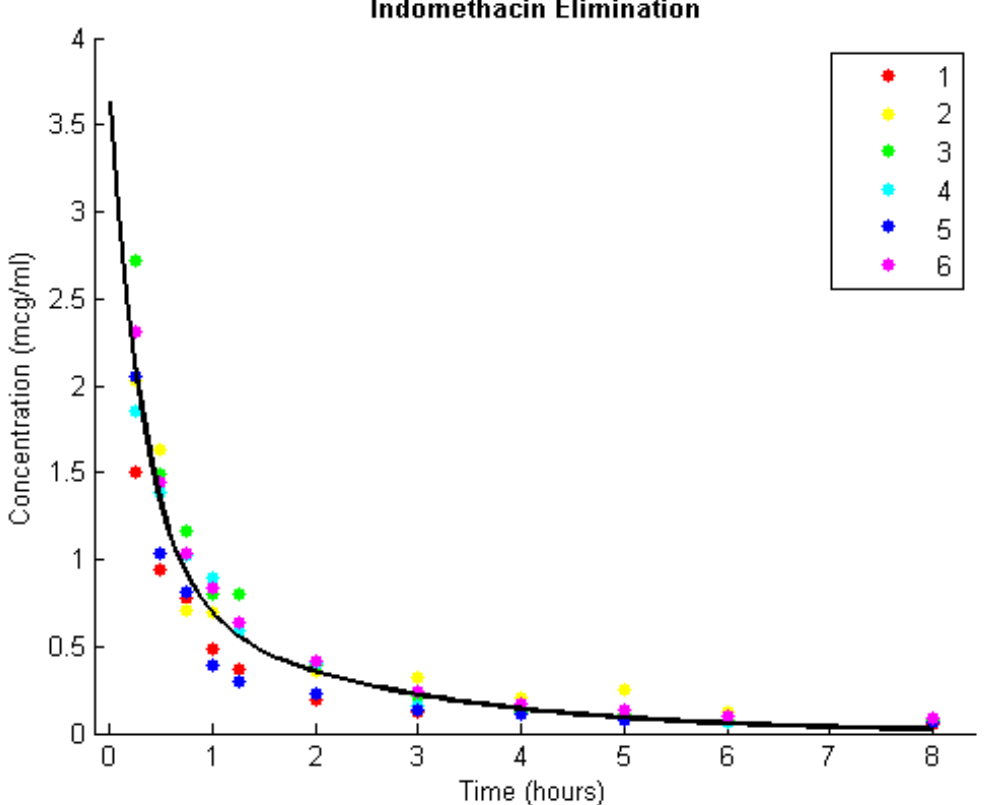

**Indomethacin Elimination** 

Plot individual curves based on random-effect estimates.

```
for j=1:6
   phir = [beta(1)+br(1,j), exp(beta(2)+br(2,j)), ...beta(3)+br(3,j), exp(beta(4)+br(4,j))];
   line(xx,model(phir,xx),'color',get(h(j),'color'))
end
```
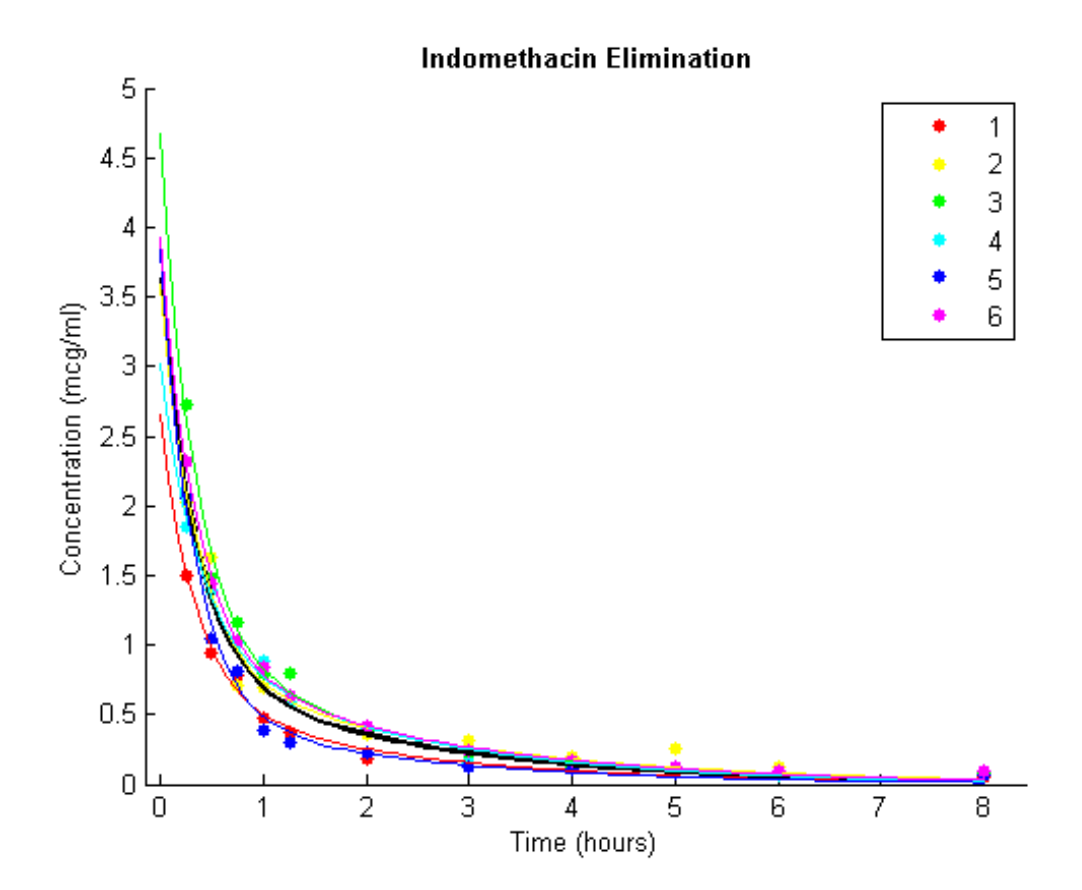

**Algorithms** In order to estimate the parameters of a nonlinear mixed effects model, we would like to choose the parameter values that maximize a likelihood function. These values are called the maximum likelihood estimates. The likelihood function can be written in the form

$$
p(y | \beta, \sigma^2, \Sigma) = \int p(y | \beta, b, \sigma^2) p(b | \Sigma) db
$$

where

- **•** *y* is the response data
- **•** β is the vector of population coefficients
- $σ<sup>2</sup>$  is the residual variance
- **•** ∑ is the covariance matrix for the random effects
- **•** *b* is the set of unobserved random effects Each *p*() function on the right-hand-side is a normal (Gaussian) likelihood function that may depend on covariates.

Since the integral does not have a closed form, it is difficult to find parameters that maximize it. Delyon, Lavielle, and Moulines [1] proposed to find the maximum likelihood estimates using an Expectation-Maximization (EM) algorithm in which the E step is replaced by a stochastic procedure. They called their algorithm SAEM, for Stochastic Approximation EM. They demonstrated that this algorithm has desirable theoretical properties, including convergence under practical conditions and convergence to a local maximum of the likelihood function. Their proposal involves three steps:

- **1** Simulation: Generate simulated values of the random effects *b* from the posterior density  $p(b|\Sigma)$  given the current parameter estimates.
- **2** Stochastic approximation: Update the expected value of the loglikelihood function by taking its value from the previous step, and moving part way toward the average value of the loglikelihood calculated from the simulated random effects.
- **3** Maximization step: Choose new parameter estimates to maximize the loglikelihood function given the simulated values of the random effects.

# **References** [1] Delyon, B., M. Lavielle, and E. Moulines, *Convergence of a stochastic approximation version of the EM algorithm*, Annals of Statistics, 27, 94-128, 1999.

[2] Mentré, France, and Marc Lavielle, *[Stochastic EM algorithms in](http://tucson2008.go-acop.org/pdfs/2-Mentre_FINAL.pdf) [population PKPD analyses](http://tucson2008.go-acop.org/pdfs/2-Mentre_FINAL.pdf)*, 2008.

See Also nlinfit | nlpredci | nlmefit

**How To** • ["Mixed-Effects Models" on page 11-23](#page-734-0)

• ["Grouping Variables" on page 2-51](#page-84-0)

# **gmdistribution.NlogL property**

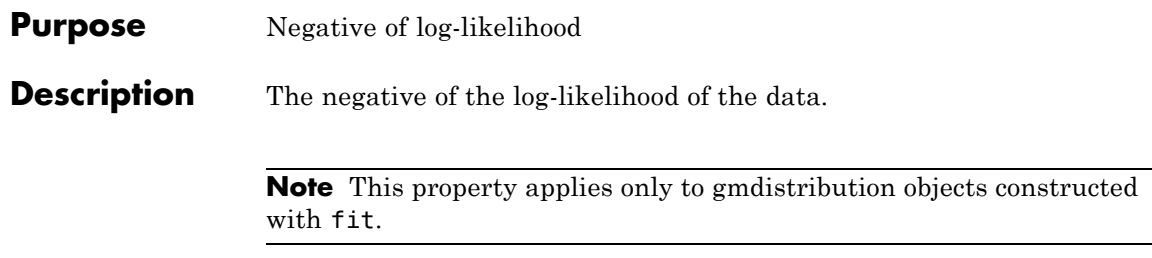

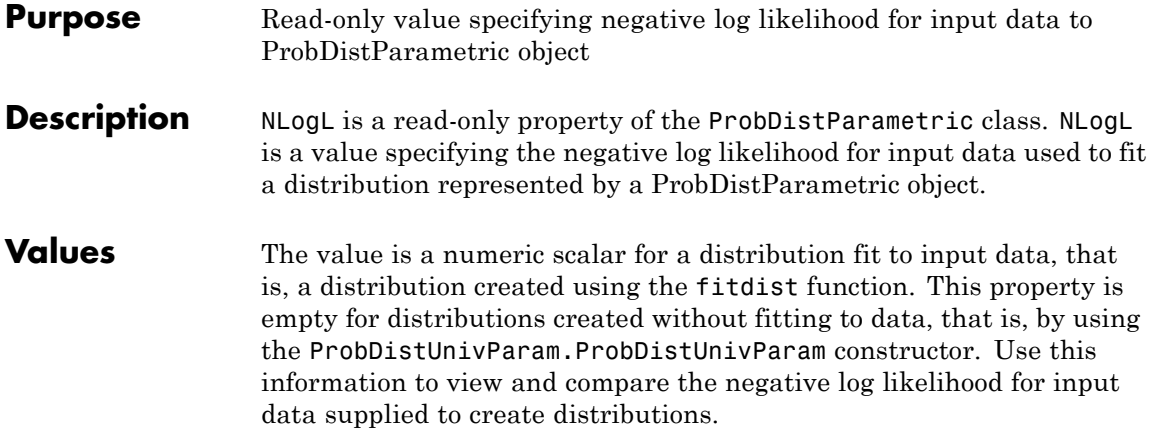

# **ProbDistUnivKernel.NLogL property**

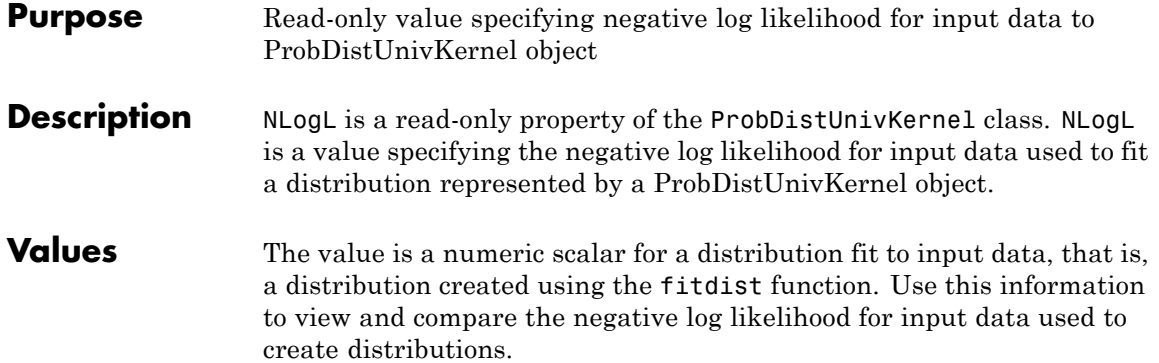

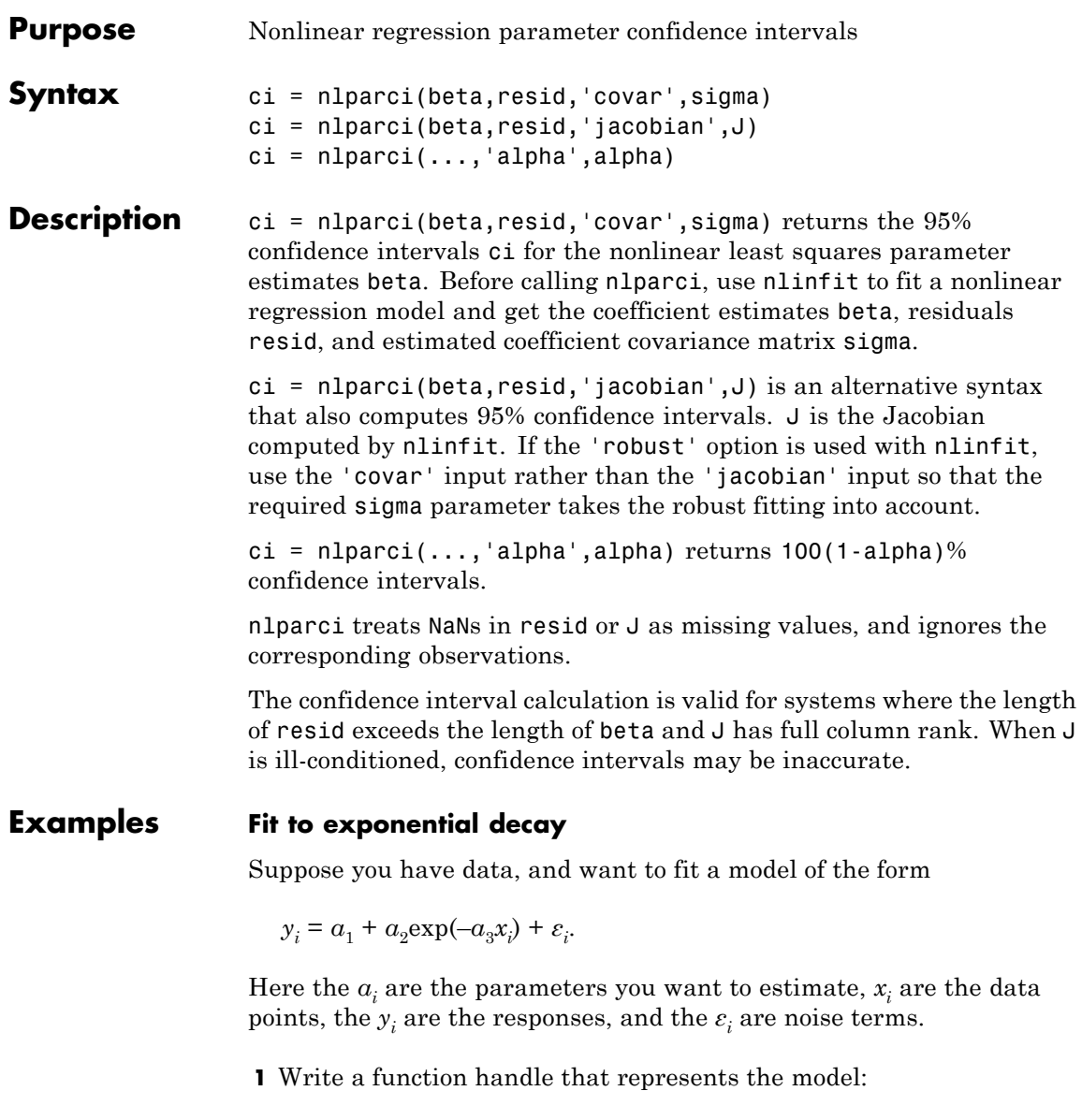

mdl =  $\mathfrak{a}(a,x)(a(1) + a(2)*exp(-a(3)*x));$ 

**2** Generate synthetic data with parameters  $a = \begin{bmatrix} 1 \\ 3 \\ 2 \end{bmatrix}$ , with the x data points distributed exponentially with parameter 2, and normally distributed noise with standard deviation 0.1:

```
rng(9845,'twister') % for reproducibility
a = [1;3;2];x = exprnd(2, 100, 1);
epsn = normal(0, 0.1, 100, 1);y = mdl(a,x) + epsn;
```
**3** Fit the model to data starting from the arbitrary guess a0 = [2;2;2]:

```
a0 = [2;2;2];
[ahat,r,J,cov,mse] = nlimit(x,y,mdl,ao);ahat
```

```
ahat =1.0153
    3.0229
    2.1070
```
**4** Check whether [1;3;2] is in a 95% confidence interval using the Jacobian argument in nlparci:

```
ci = nlparci(ahat,r,'Jacobian',J)
ci =0.9869 1.0438
   2.9401 3.1058
   1.9963 2.2177
```
**5** You can obtain the same result using the covariance argument:

```
ci = nlparci(ahat,r,'covar',cov)
ci =0.9869 1.0438
```
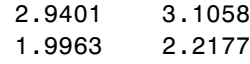

See Also nlinfit | nlpredci

# **nlpredci**

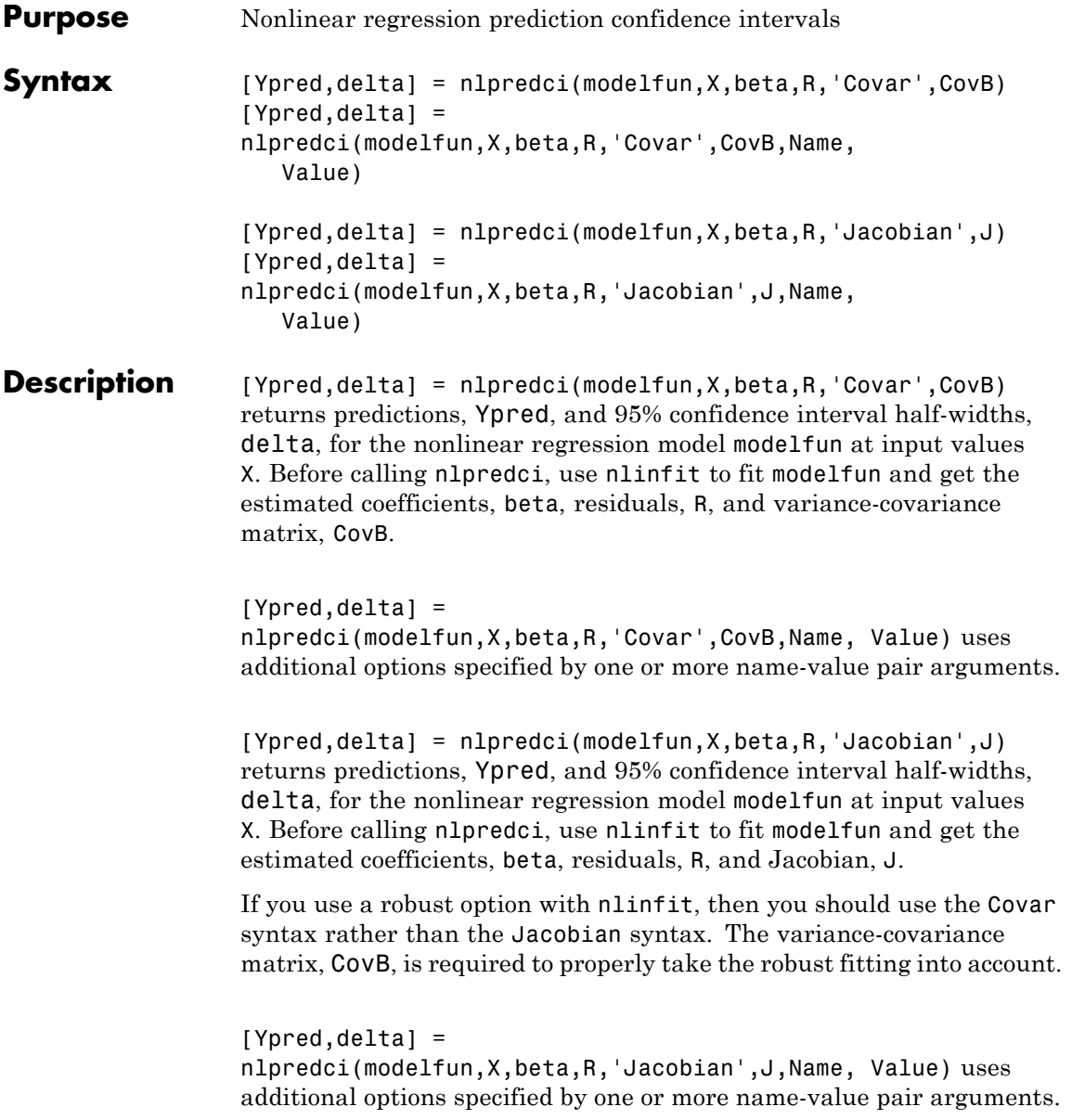

#### **Input Arguments modelfun - Nonlinear regression model function**

function handle

Nonlinear regression model function, specified as a function handle. modelfun must accept two input arguments, a coefficient vector and an array X—in that order—and return a vector of fitted response values.

For example, to specify the hougen nonlinear regression function, use the function handle @hougen.

**Data Types** function handle

# **X - Input values for predictions**

matrix

Input values for predictions, specified as a matrix. nlpredci makes a prediction for the covariates in each row of X. There should be a column in X for each coefficient in the model.

**Data Types** single | double

# **beta - Estimated regression coefficients**

vector returned by nlinfit

Estimated regression coefficients, specified as the vector of fitted coefficients returned by a previous call to nlinfit.

# **Data Types**

single | double

# **R - Residuals**

vector returned by nlinfit

Residuals for the fitted modelfun, specified as the vector of residuals returned by a previous call to nlinfit.

# **CovB - Estimated variance-covariance matrix**

matrix returned by nlinfit

Estimated variance-covariance matrix for the fitted coefficients, beta, specified as the variance-covariance matrix returned by a previous call to nlinfit.

# **J - Estimated Jacobian**

matrix returned by nlinfit

Estimated Jacobian of the nonlinear regression model, modelfun, specified as the Jacobian matrix returned by a previous call to nlinfit.

# **Name-Value Pair Arguments**

Specify optional comma-separated pairs of Name, Value arguments. Name is the argument name and Value is the corresponding value. Name must appear inside single quotes (' '). You can specify several name and value pair arguments in any order as Name1,Value1,...,NameN,ValueN.

**Example:** 'Alpha',0.1,'PredOpt','observation' specifies 90% prediction intervals for new observations.

# **'Alpha' - Significance level**

**0.05** (default) | scalar value in the range  $(0,1)$ 

Significance level for the confidence interval, specified as the comma-separated pair consisting of 'Alpha' and a scalar value in the range (0,1). If Alpha has value *α*, then nlpredci returns intervals with 100×(1–*α*)% confidence level.

The default confidence level is  $95\%$  ( $a = 0.05$ ).

**Example:** 'Alpha',0.1

**Data Types** single | double

### **'ErrorModelInfo' - Information about error model fit**

structure returned by nlinfit
Information about the error model fit, specified as the comma-separated pair consisting of 'ErrorModelInfo' and a structure returned by a previous call to nlinfit.

ErrorModelInfo only has an effect on the returned prediction interval when PredOpt has the value 'observation'. If you do not use ErrorModelInfo, then nlpredci assumes the error variance model is 'constant'.

The error model structure returned by nlinfit has the following fields:

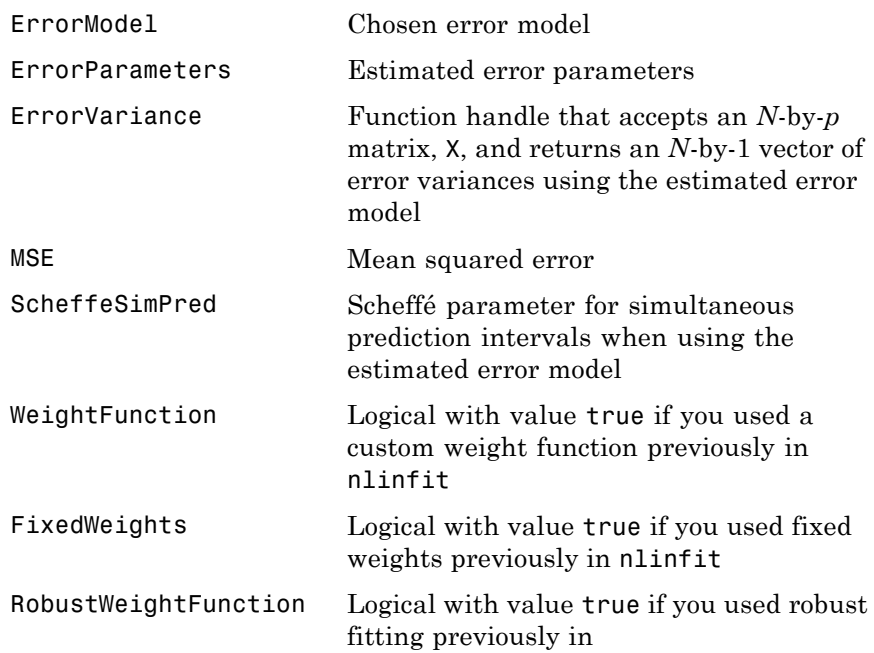

#### **'MSE' - Mean squared error**

MSE returned by nlinfit

Mean squared error (MSE) for the fitted nonlinear regression model, specified as the comma-separated pair consisting of 'MSE' and the MSE value returned by a previous call to nlinfit.

If you use a robust option with nlinfit, then you must specify the MSE when predicting new observations to properly take the robust fitting into account. If you do not specify the MSE, then nlpredci computes the MSE from the residuals, R, and does not take the robust fitting into account.

For example, if mse is the MSE value returned by nlinfit, then you can specify 'MSE', mse.

**Data Types** single | double

#### **'PredOpt' - Prediction interval to compute**

'curve' (default) | 'observation'

Prediction interval to compute, specified as the comma-separated pair consisting of 'PredOpt' and either 'curve' or 'observation'.

- If you specify the value 'curve', then nlpredci returns confidence intervals for the estimated curve (function value) at the observations X.
- **•** If you specify the value 'observation', then nlpredci returns prediction intervals for new observations at X.

If you specify 'observation' after using a robust option with nlinfit, then you must also specify a value for MSE to provide the robust estimate of the mean squared error.

**Example:** 'PredOpt','observation'

**Data Types** char

### **'SimOpt' - Indicator for specifying simultaneous bounds**

'off' (default) | 'on'

Indicator for specifying simultaneous bounds, specified as the comma-separated pair consisting of 'SimOpt' and either 'off' or 'on'. Use the value 'off' to compute nonsimultaneous bounds, and 'on' for simultaneous bounds.

### **'Weights' - Observation weights**

vector | function handle

Observation weights, specified as the comma-separated pair consisting of 'Weights' and a vector of positive scalar values or a function handle. The default is no weights.

- **•** If you specify a vector of weights, then it must have the same number of elements as the number of observations (rows) in X.
- **•** If you specify a function handle for the weights, then it must accept a vector of predicted response values as input, and return a vector of real positive weights as output.

Given weights, W, nlpredci estimates the error variance at observation i by mse\*(1/W(i)), where mse is the mean squared error value specified using MSE.

**Example:** 'Weights',@WFun

**Data Types** double | single | function\_handle

**Output Arguments**

#### **Ypred - Predicted responses**

vector

Predicted responses, returned as a vector with the same number of rows as X.

#### **delta - Confidence interval half-widths**

vector

Confidence interval half-widths, returned as a vector with the same number of rows as X. By default, delta contains the half-widths for nonsimultaneous 95% confidence intervals for modelfun at the observations in X. You can compute the lower and upper bounds of the confidence intervals as Ypred-delta and Ypred+delta, respectively.

If 'PredOpt' has value 'observation', then delta contains the half-widths for prediction intervals of new observations at the values in X.

## **Examples Confidence Interval for Nonlinear Regression Curve**

Load sample data.

 $S =$  load('reaction');  $X = S.read$ . reactants;  $v = S.$ rate;  $beta0 = S.beta;$ 

Fit the Hougen-Watson model to the rate data using the initial values in beta0.

 $[beta,R,J] = nlimit(X,y,\text{Chough},beta0);$ 

Obtain the predicted response and 95% confidence interval half-width for the value of the curve at average reactant levels.

```
[ypred,delta] = nlpredci(@hougen,mean(X),beta,R,'Jacobian',J)
```
ypred =

5.4622

delta =

0.1921

Compute the 95% confidence interval for the value of the curve.

```
[ypred-delta,ypred+delta]
```
ans  $=$ 5.2702 5.6543

### **Prediction Interval for New Observation**

Load sample data.

```
S = load('reaction');
X = S.readctants;y = S.\text{rate};
beta = S.beta;
```
Fit the Hougen-Watson model to the rate data using the initial values in beta0.

 $[beta,R,J] = nlimit(X,y,\text{Chougen},beta0);$ 

Obtain the predicted response and 95% prediction interval half-width for a new observation with reactant levels [100,100,100].

```
[ypred,delta] = nlpredci(@hougen,[100,100,100],beta,R,'Jacobian',J,...
                         'PredOpt','observation')
```

```
ypred =
```
1.8346

 $delta =$ 

0.5101

Compute the 95% prediction interval for the new observation.

```
[ypred-delta,ypred+delta]
```
ans  $=$ 

1.3245 2.3447

## **Simultaneous Confidence Intervals for Robust Fit Curve**

Generate sample data from the nonlinear regression model

 $y = b_1 + b_2 \exp\{-b_3 x\} + \varepsilon$ ,

where  $b_1$ ,  $b_2$ , and  $b_3$  are coefficients, and the error term is normally distributed with mean 0 and standard deviation 0.5.

```
modelfun = \theta(b,x)(b(1)+b(2)*exp(-b(3)*x));rng('default') % for reproducibility
b = [1;3;2];
x = exprnd(2, 100, 1);
y = modelfun(b, x) + normal(0, 0.5, 100, 1);
```
Fit the nonlinear model using robust fitting options.

```
opts = statset('nlinfit');
opts.RobustWgtFun = 'bisquare';
beta0 = [2;2;2];[beta,R,J,CovB,MSE] = nlimit(x,y,modelfun,beta0,opts);
```
Plot the fitted regression model and simultaneous 95% confidence bounds.

```
xrange = min(x):.01:max(x);
[ypred,delta] = nlpredci(modelfun,xrange,beta,R,'Covar',CovB,...
                         'MSE',MSE,'SimOpt','on');
lower = ypred - delta;upper = vpred + delta;
figure()
plot(x,y,'ko') % observed data
hold on
plot(xrange,ypred,'k','LineWidth',2)
plot(xrange,[lower;upper],'r--','LineWidth',1.5)
```
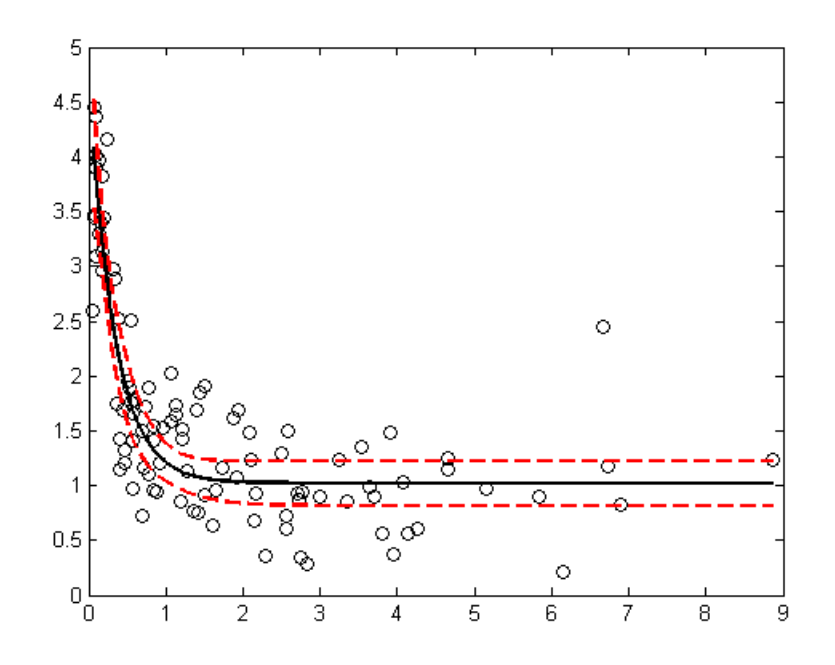

### **Confidence Interval Using Observation Weights**

Load sample data.

```
S = load('reaction');
X = S.readctants;v = S.\text{rate};
beta0 = S.beta;
```
Specify a function handle for observation weights, then fit the Hougen-Watson model to the rate data using the specified observation weights function.

```
a = 1; b = 1;
weights = \mathcal{Q}(\text{yhat}) 1./((a + b*abs(yhat)).^2);
[beta,R,J,CovB] = nlinfit(X,y,@hougen,beta0,'Weights',weights);
```
## **nlpredci**

Compute the 95% prediction interval for a new observation with reactant levels [100,100,100] using the observation weight function.

```
[\text{spread}, \text{delta}] = \text{nlpredci}(\text{ghougen}, [100, 100, 100], \text{beta}, R, 'Jacobian', J, \dots]'PredOpt','observation','Weights',weights);
[ypred-delta,ypred+delta]
```

```
ans =1.5264 2.1033
```
#### **Confidence Interval Using Nonconstant Error Model**

Load sample data.

 $S =$  load('reaction');  $X = S.readctants;$  $y = S.\text{rate}$ ;  $beta = S.beta;$ 

Fit the Hougen-Watson model to the rate data using the combined error variance model.

```
[beta,R,J,CovB,MSE,S] = nlinfit(X,y,@hougen,beta0,'ErrorModel','combined'
```
Compute the 95% prediction interval for a new observation with reactant levels [100,100,100] using the fitted error variance model.

```
[\text{spread}, \text{delta}] = \text{nlpredci}(\text{@hougen}, [100, 100, 100], \text{beta}, R, 'Jacobian', J, \dots]'PredOpt','observation','ErrorModelInfo',S);
[ypred-delta,ypred+delta]
```
 $ans =$ 1.3245 2.3447

### **Algorithms •** nlpredci treats NaN values in the residuals, R, or the Jacobian, J, as missing values, and ignores the corresponding observations.

- **•** If the Jacobian, J, does not have full column rank, then some of the model parameters might be nonidentifiable. In this case, nlpredci tries to construct confidence intervals for estimable predictions, and returns NaN for those that are not.
- **•** To compute confidence intervals for complex parameters or data, you need to split the problem into its real and imaginary parts. When calling nlinfit:
	- **1** Define your parameter vector beta as the concatenation of the real and imaginary parts of the original parameter vector.
	- **2** Concatenate the real and imaginary parts of the response vector Y as a single vector.
	- **3** Modify your model function modelfun to accept X and the purely real parameter vector, and return a concatenation of the real and imaginary parts of the fitted values.

With the problem formulated this way, nlinfit computes real estimates, and confidence intervals are feasible.

### **Definitions Confidence Intervals for Estimable Predictions**

When the estimated model Jacobian is not of full rank, then it might not be possible to construct sensible confidence intervals at all prediction points. In this case, nlpredci still tries to construct confidence intervals for any *estimable* prediction points.

For example, suppose you fit the linear function

 $f(\mathbf{x}_i, \beta) = \beta_1 x_{i1} + \beta_2 x_{i2} + \beta_3 x_{i3}$  at the points in the design matrix

$$
\mathbf{X} = \begin{pmatrix} 1 & 1 & 0 \\ 1 & 1 & 0 \\ 1 & 1 & 0 \\ 1 & 0 & 1 \\ 1 & 0 & 1 \\ 1 & 0 & 1 \end{pmatrix}.
$$

The estimated Jacobian at the values in **X** is the design matrix itself,  $J = X$ . Thus, the Jacobian is not of full rank:

```
rng('default') % For reproducibility
y = \text{randn}(6, 1);
```

```
linfun = \mathcal{Q}(b,x) x*b;
beta0 = [1;1;1];
X = [repmat([1 1 0], 3, 1); repmat([1 0 1], 3, 1)];
```

```
[beta,R,J] = nlimit(X,y,linfun,beta0);
```
Warning: The Jacobian at the solution is ill-conditioned, and some model parameters may not be estimated well (they are not identifiable). Use caution in making predictions. > In nlinfit at 283

In this example, nlpredci can only compute prediction intervals at points that satisfy the linear relationship

 $x_{i1} = x_{i2} + x_{i3}$ .

If you try to compute confidence intervals for predictions at nonidentifiable points, nlpredci returns NaN for the corresponding interval half-widths:

```
xpred = [1 1 1; 0 1 -1; 2 1 1];[ypred,delta] = nlpredci(linfun,xpred,beta,R,'Jacobian',J)
ypred =
   -0.0035
    0.0798
   -0.0047
delta =
```
NaN 3.8102 3.8102

Here, the first element of delta is NaN because the first row in xpred does not satisfy the required linear dependence, and is therefore not an estimable contrast.

## **References**

[1] Lane, T. P. and W. H. DuMouchel. "Simultaneous Confidence Intervals in Multiple Regression." *The American Statistician*. Vol. 48, No. 4, 1994, pp. 315–321.

[2] Seber, G. A. F., and C. J. Wild. *Nonlinear Regression*. Hoboken, NJ: Wiley-Interscience, 2003.

**See Also** nlinfit | nlparciNonLinearModel **|**

## **nnmf**

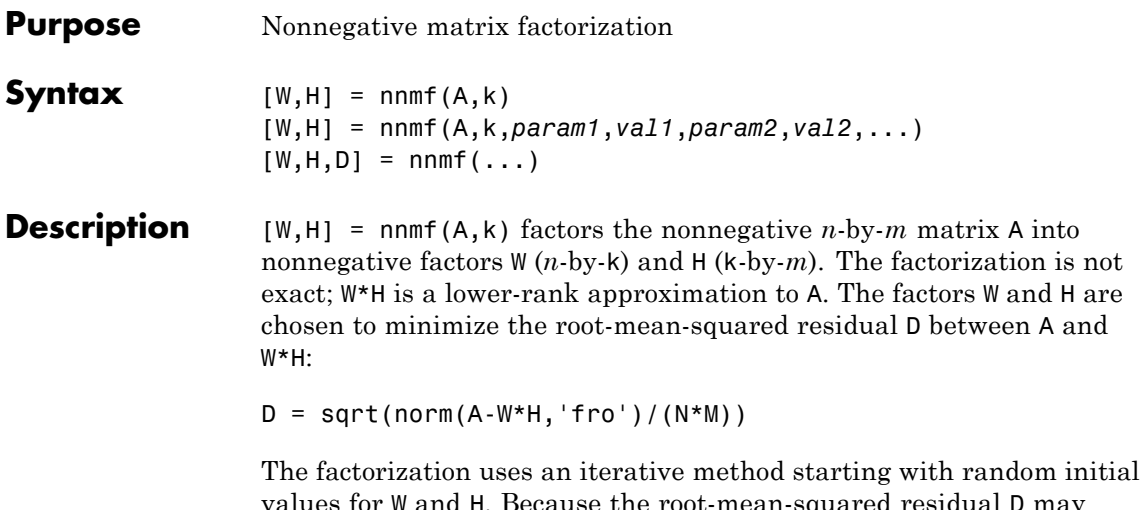

values for W and H. Because the root-mean-squared residual D may have local minima, repeated factorizations may yield different W and H. Sometimes the algorithm converges to a solution of lower rank than *k*, which may indicate that the result is not optimal.

W and H are normalized so that the rows of H have unit length. The columns of W are ordered by decreasing length.

[W,H] = nnmf(A,k,*param1*,*val1*,*param2*,*val2*,...) specifies optional parameter name/value pairs from the following table.

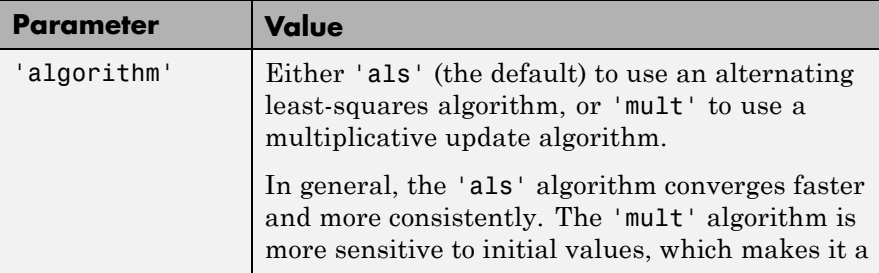

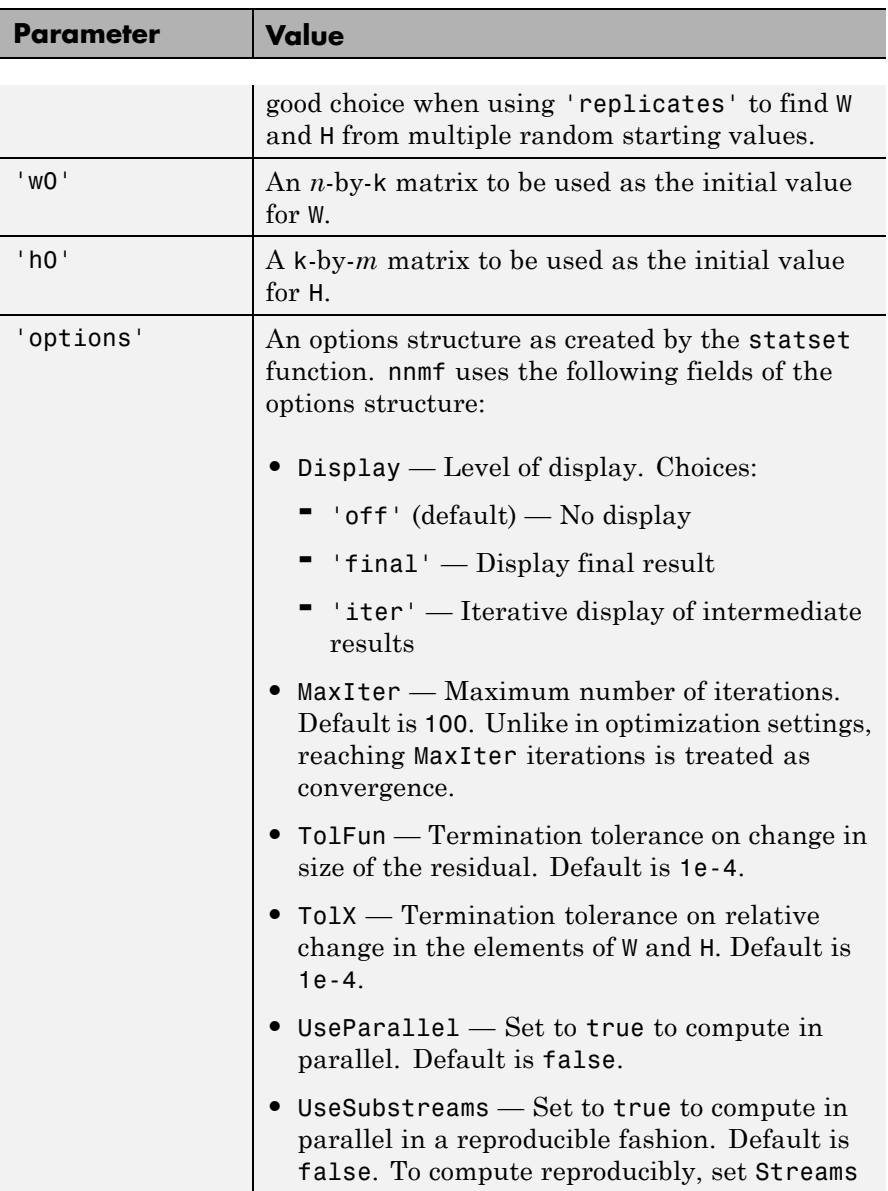

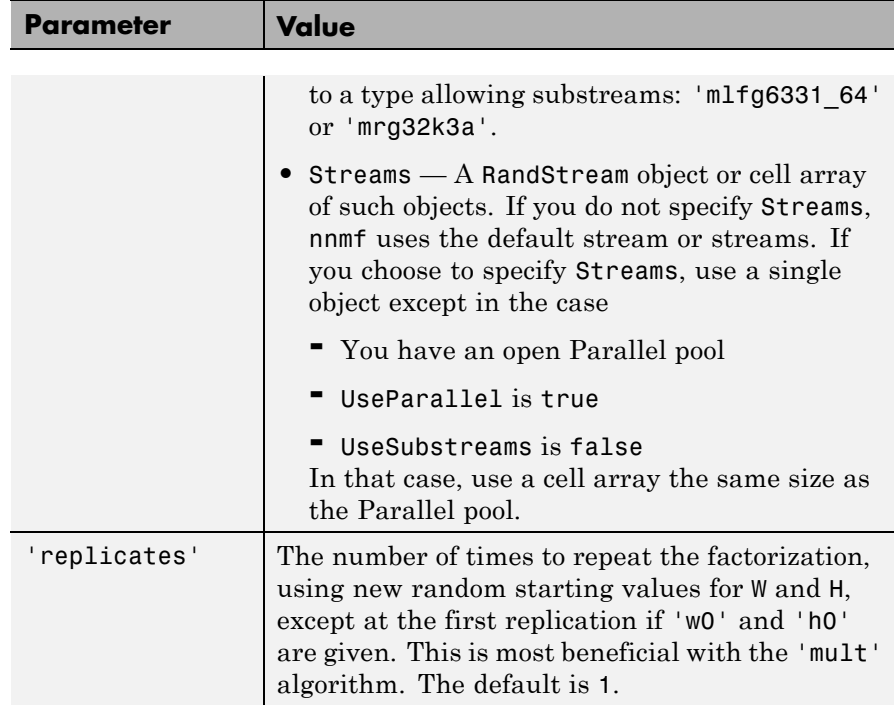

 $[W,H,D] = nm \text{mf}(\dots)$  also returns D, the root mean square residual.

## **Examples Example 1**

Compute a nonnegative rank-two approximation of the measurements of the four variables in Fisher's iris data:

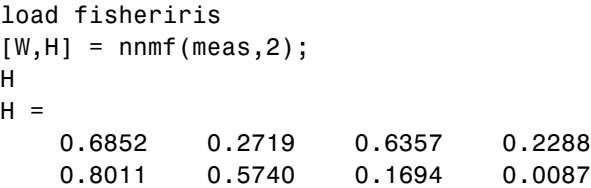

The first and third variables in meas (sepal length and petal length, with coefficients 0.6852 and 0.6357, respectively) provide relatively

strong weights to the first column of W. The first and second variables in meas (sepal length and sepal width, with coefficients 0.8011and 0.5740) provide relatively strong weights to the second column of W.

Create a biplot of the data and the variables in meas in the column space of W:

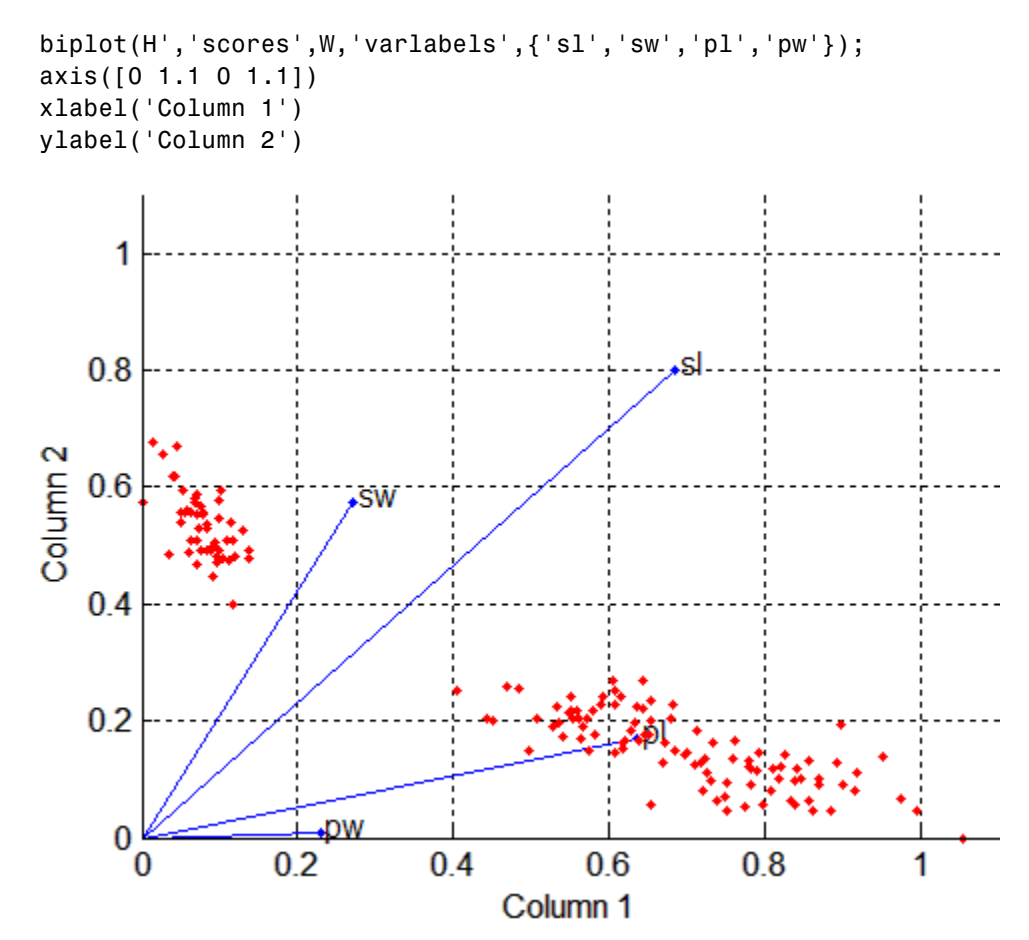

### **Example 2**

Starting from a random array X with rank 20, try a few iterations at several replicates using the multiplicative algorithm:

```
X = \text{rand}(100, 20) * \text{rand}(20, 50);
opt = statset('MaxIter',5,'Display','final');
[WO, HO] = nnmf(X, 5, 'replicates', 10, ...'options',opt,...
               'algorithm','mult');
   rep iteration rms resid | delta x|
    1 5 0.560887 0.0245182
    2 5 0.66418 0.0364471
    3 5 0.609125 0.0358355
    4 5 0.608894 0.0415491
    5 5 0.619291 0.0455135
    6 5 0.621549 0.0299965
    7 5 0.640549 0.0438758
    8 5 0.673015 0.0366856
    9 5 0.606835 0.0318931
    10 5 0.633526 0.0319591
Final root mean square residual = 0.560887
```
Continue with more iterations from the best of these results using alternating least squares:

```
opt = statset('Maxiter',1000,'Display','final');
[W,H] = nmm f(X,5,'w0',WO,'h0',HO,...)'options',opt,...
                'algorithm','als');
   rep iteration rms resid | delta x|
     1 80 0.256914 9.78625e-005
Final root mean square residual = 0.256914
```
### **References** [1] Berry, M. W., et al. "Algorithms and Applications for Approximate Nonnegative Matrix Factorization." *Computational Statistics and Data Analysis*. Vol. 52, No. 1, 2007, pp. 155–173.

See Also pca | factoran | statset

# **classregtree.nodeclass**

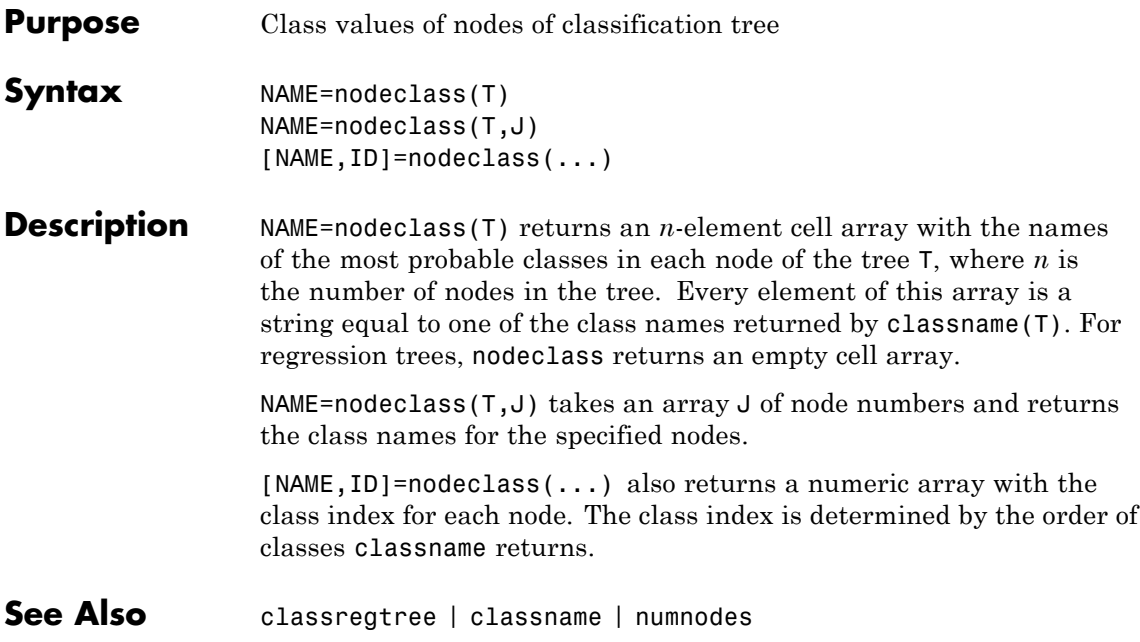

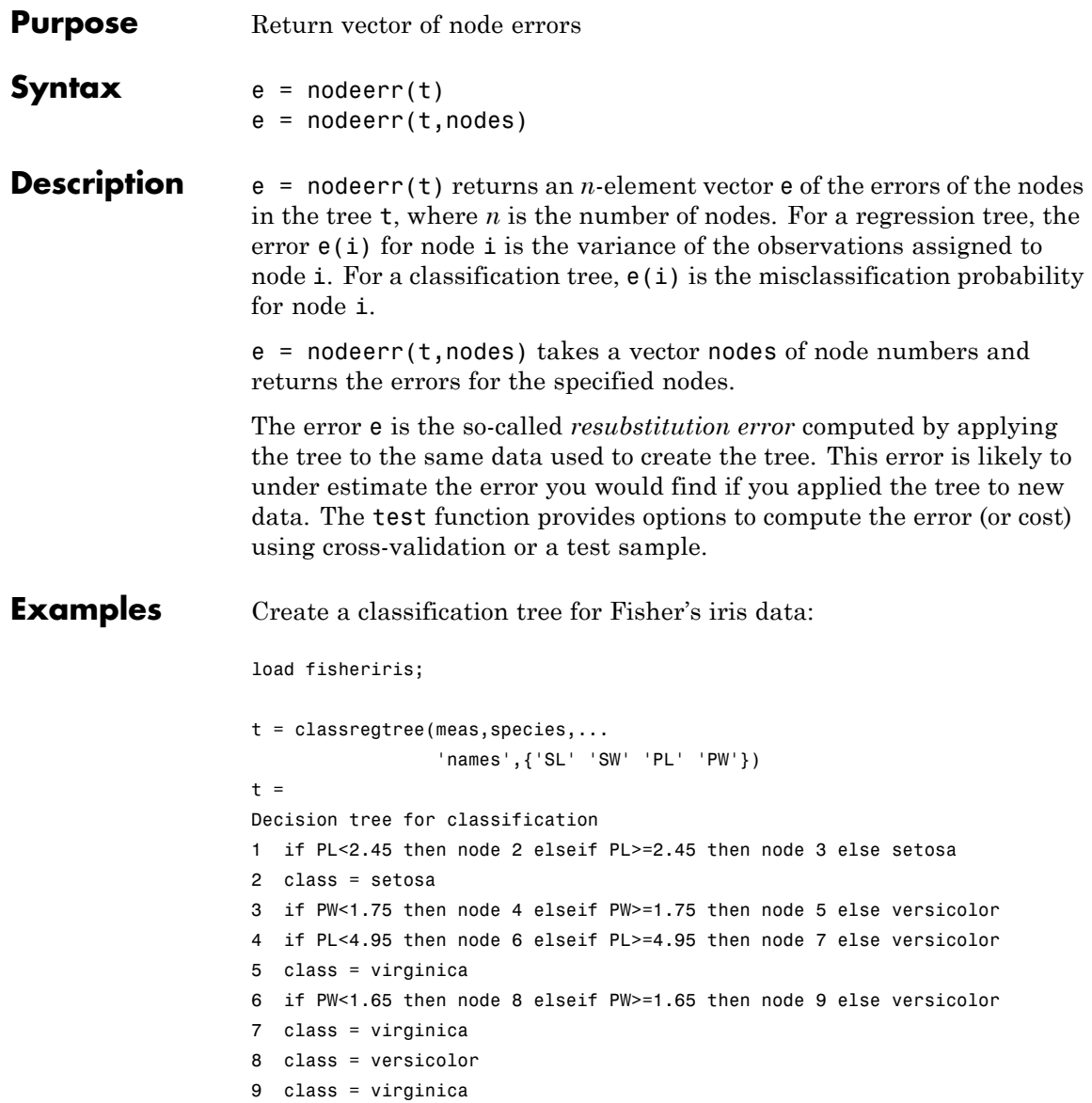

## **classregtree.nodeerr**

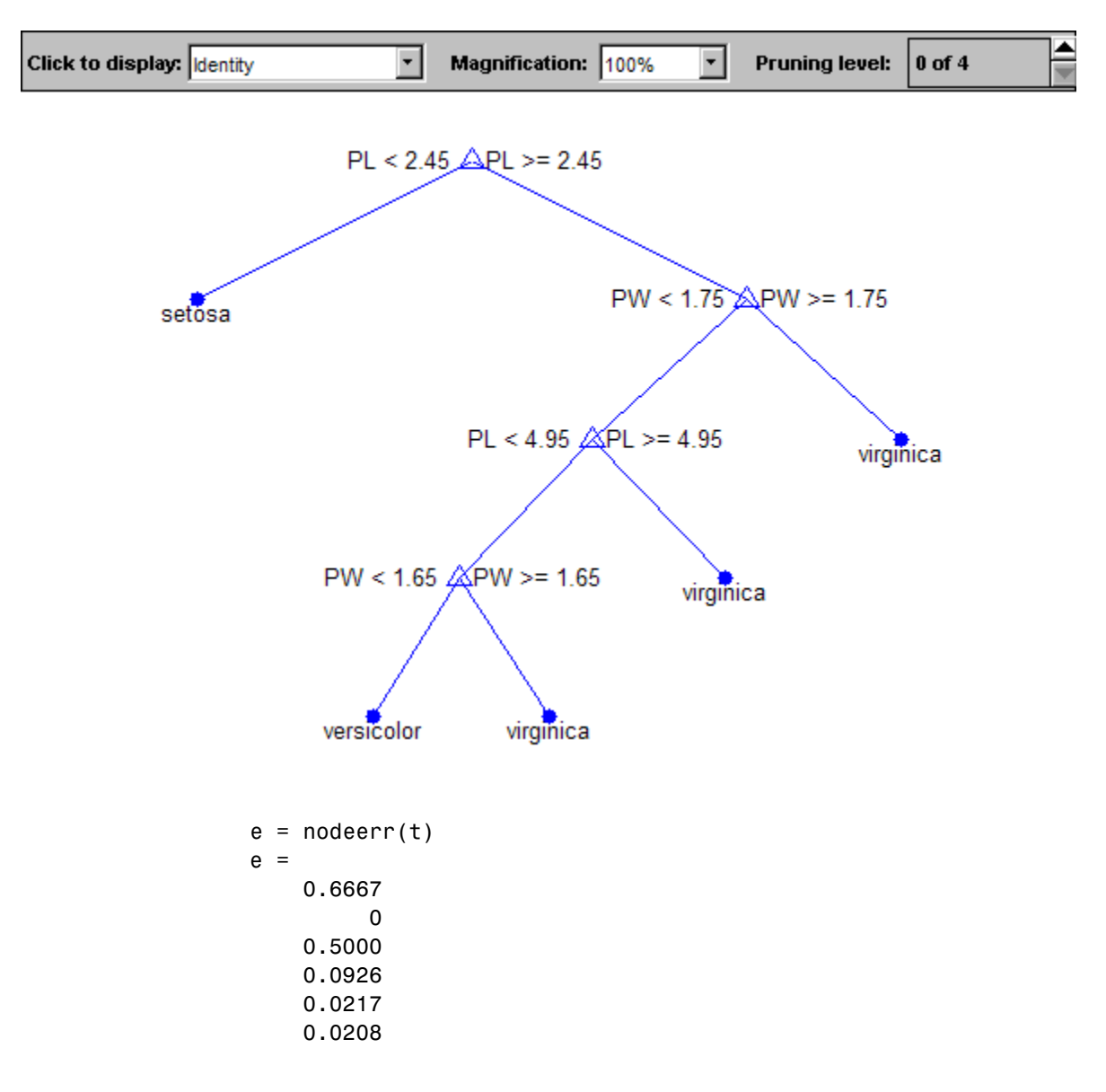

view(t)

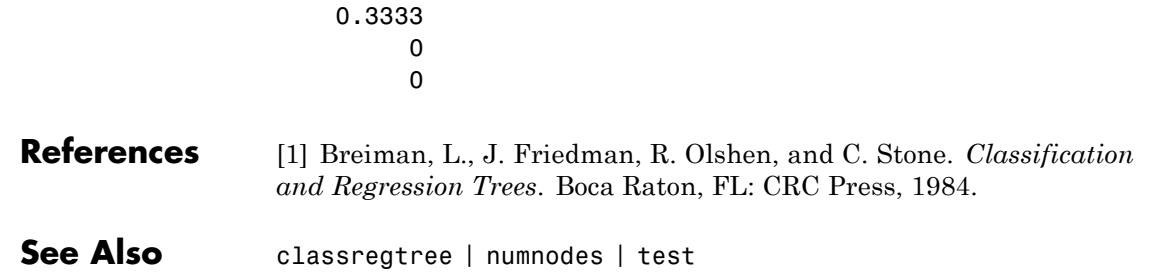

# **classregtree.nodemean**

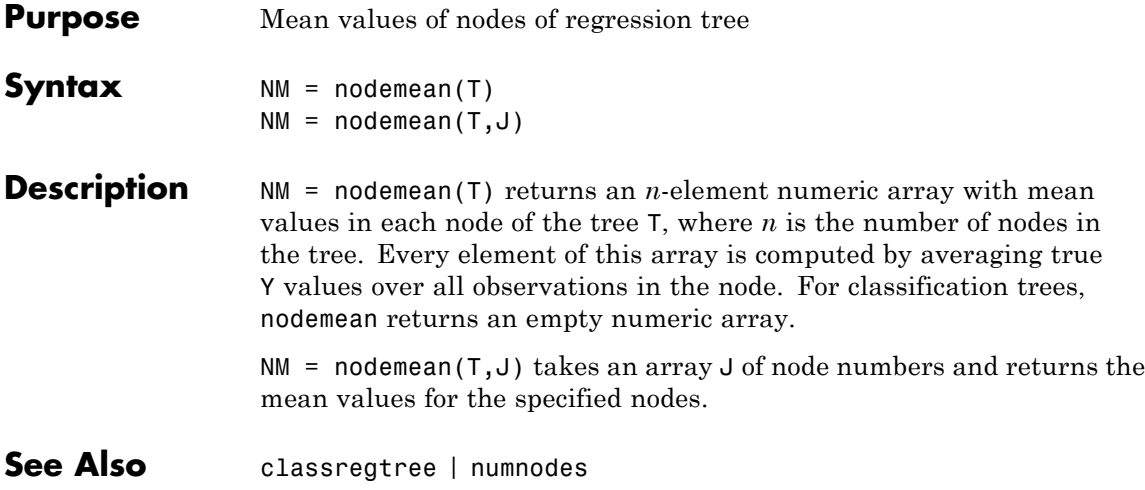

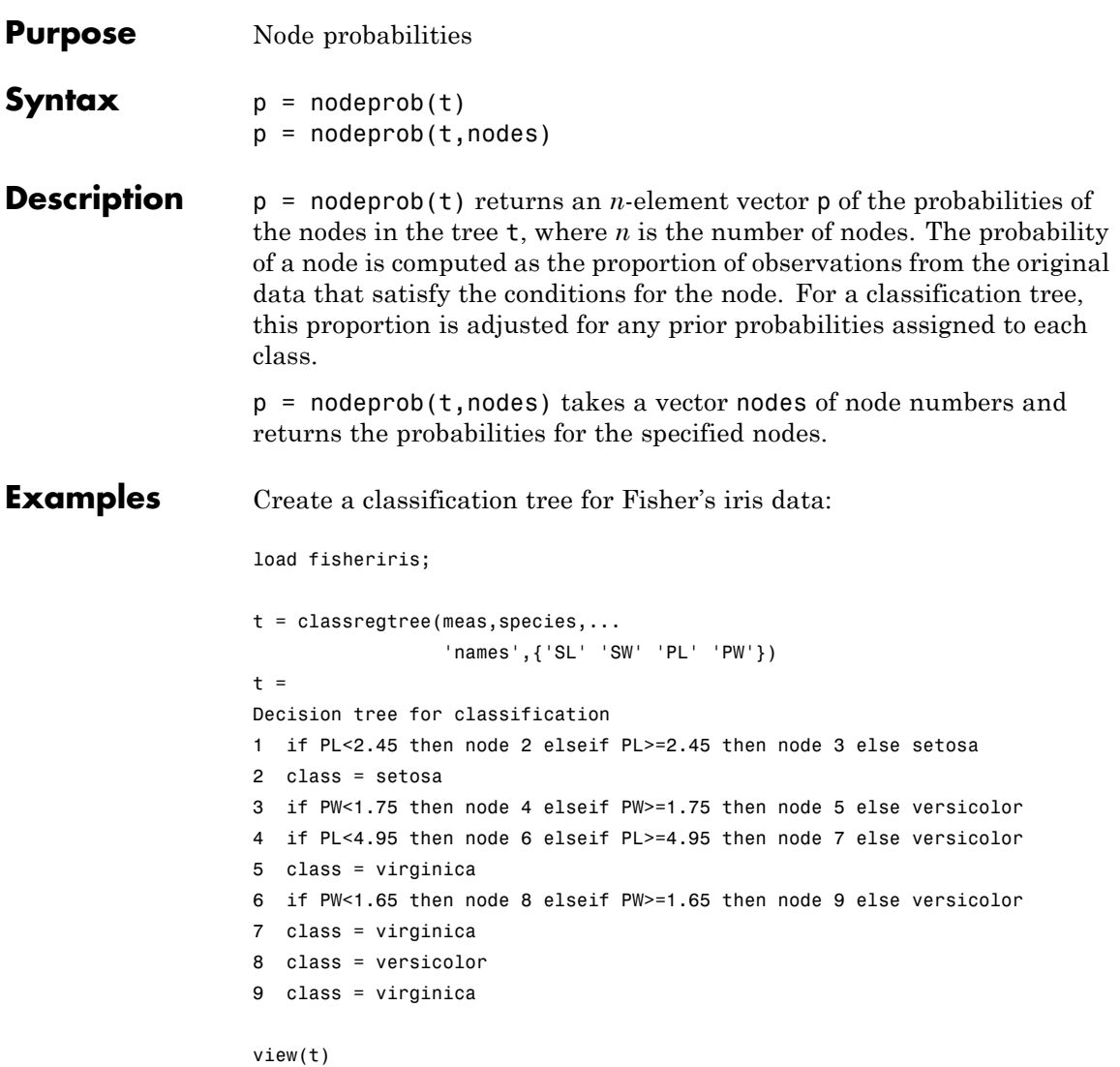

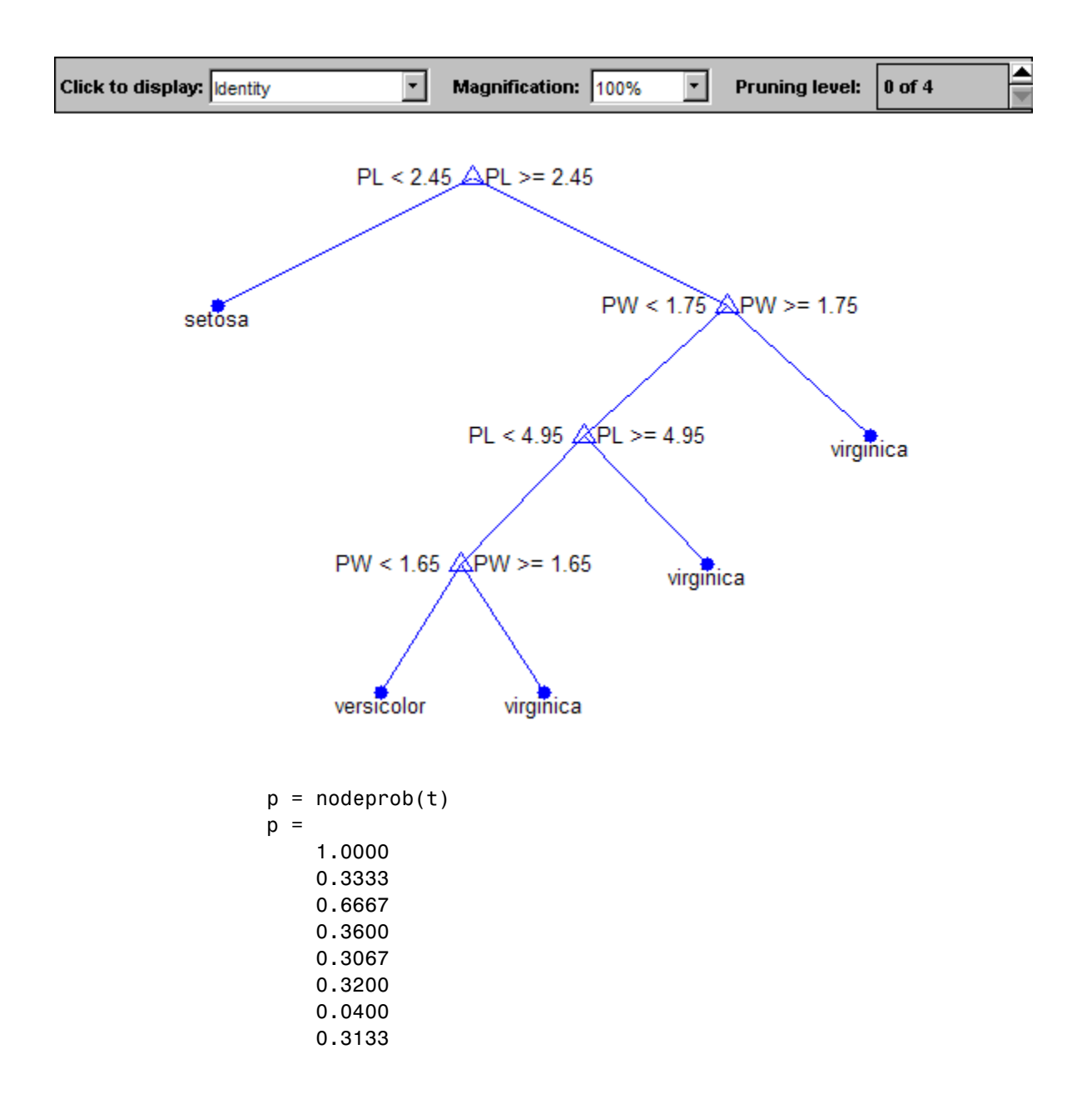

0.0067

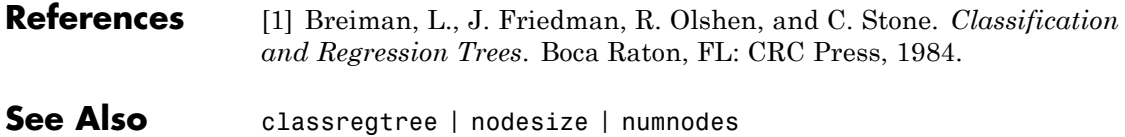

# **classregtree.nodesize**

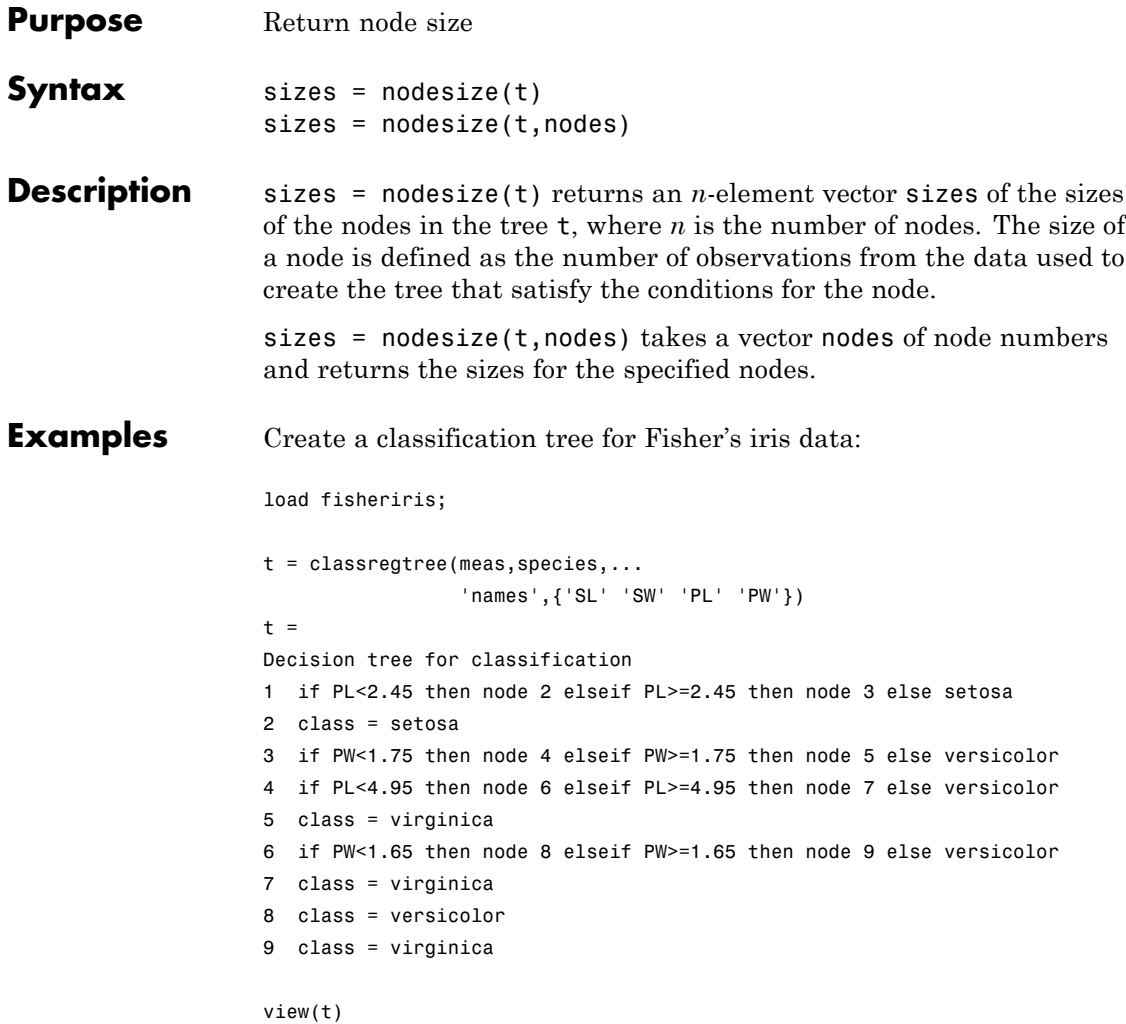

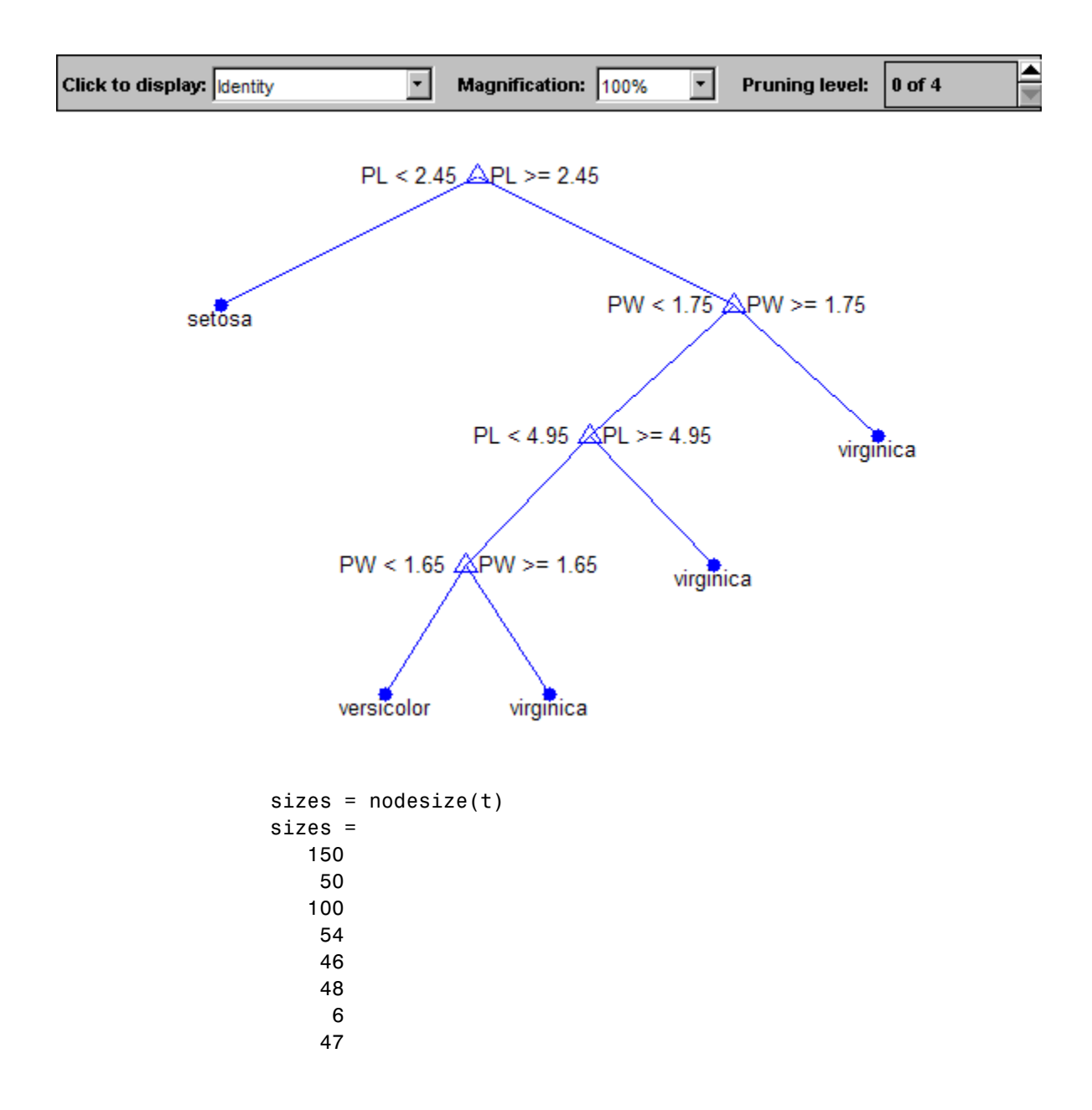

# **classregtree.nodesize**

1

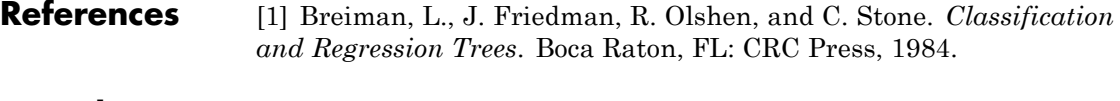

See Also classregtree | numnodes

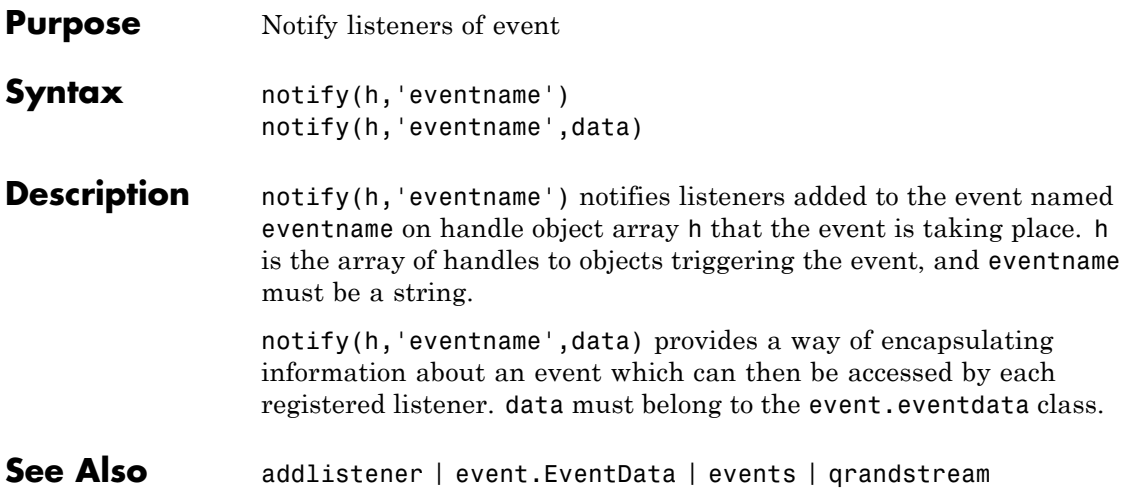

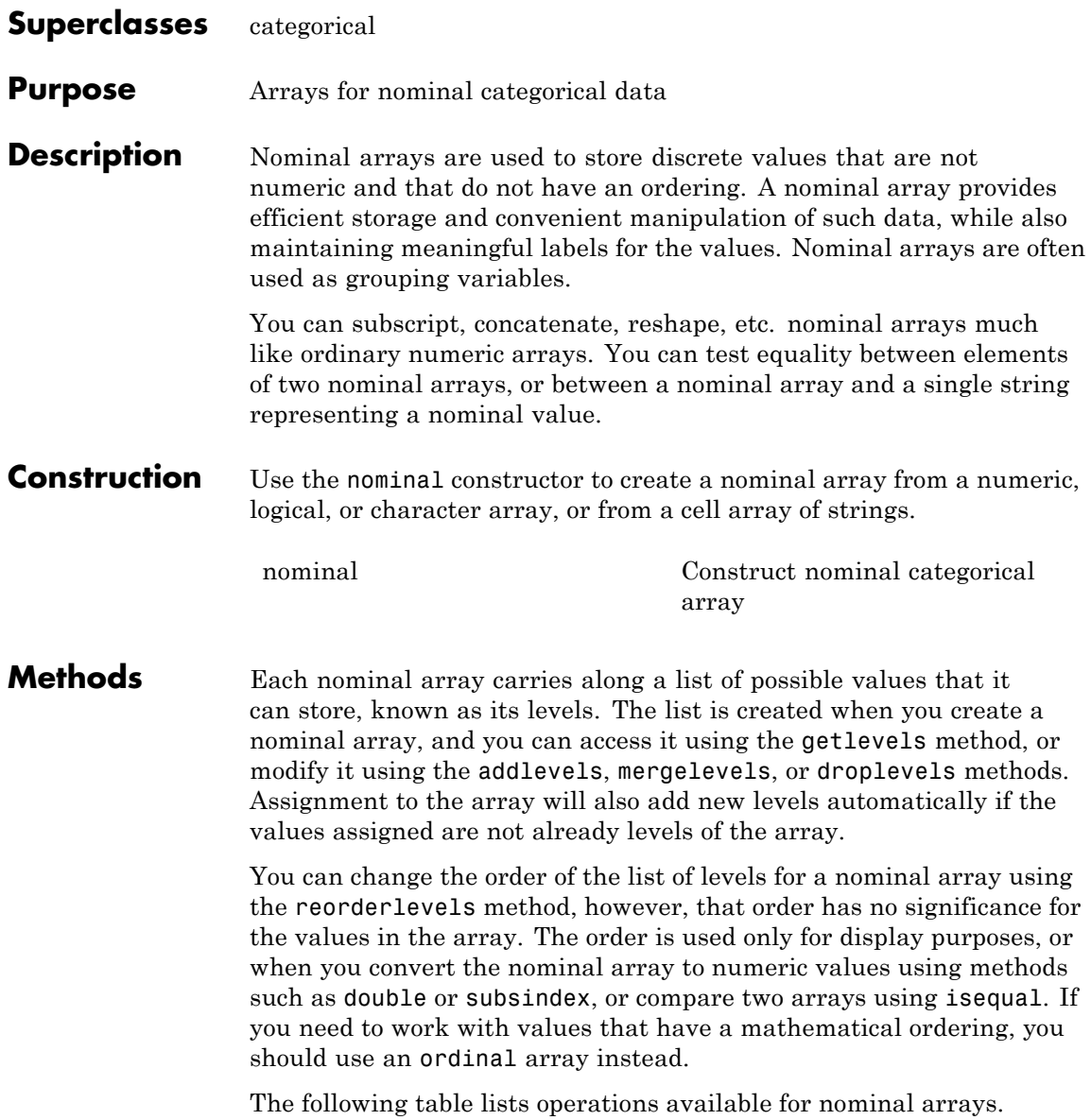

[summary](#page-4645-0) Summary statistics for nominal array

## **Inherited Methods**

Methods in the following table are inherited from [categorical](#page-1480-0).

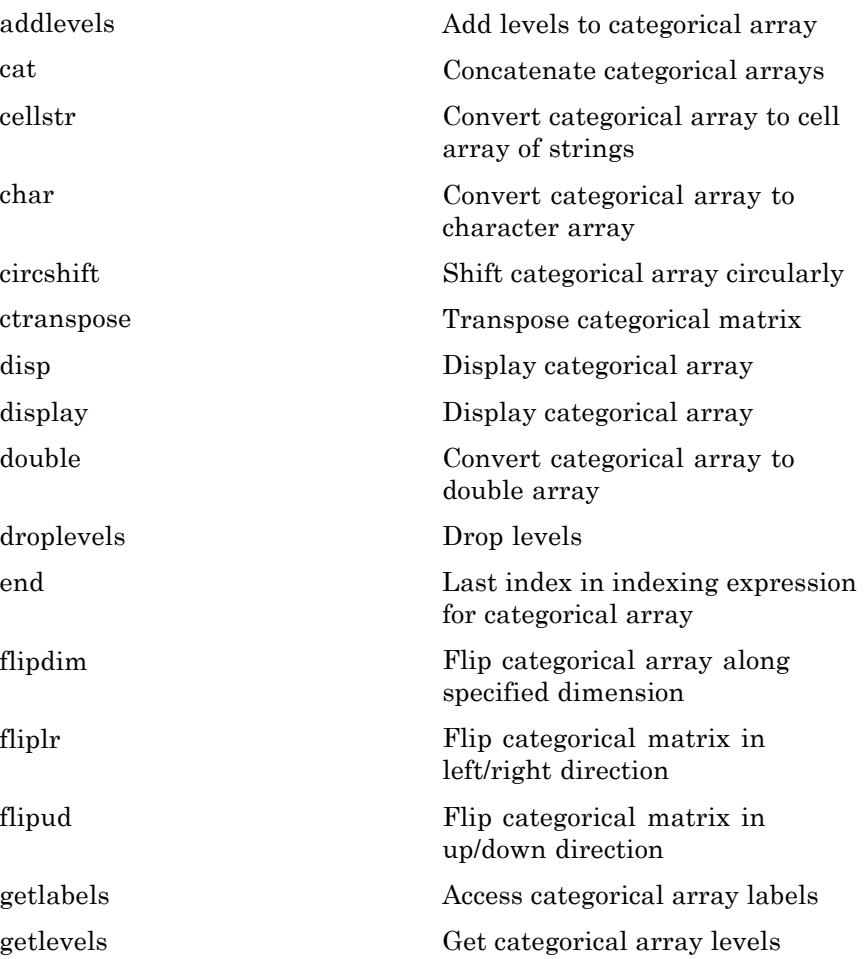

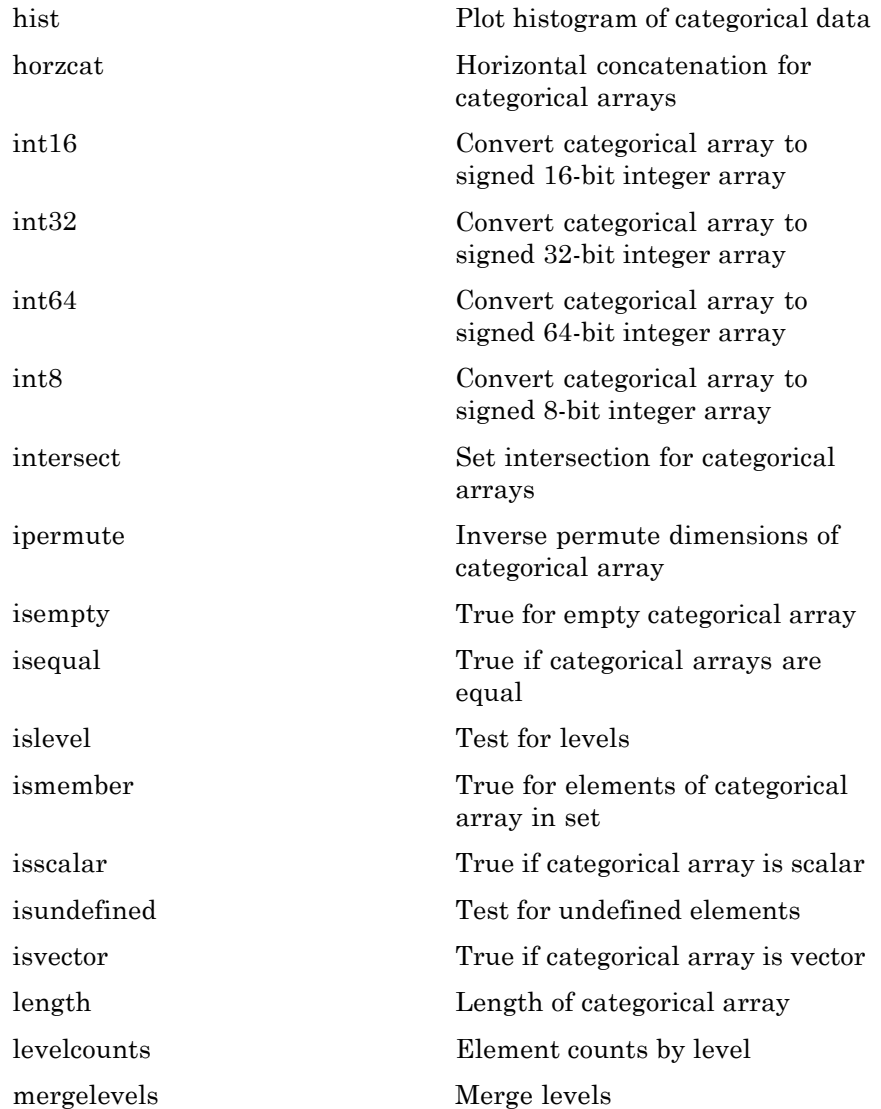

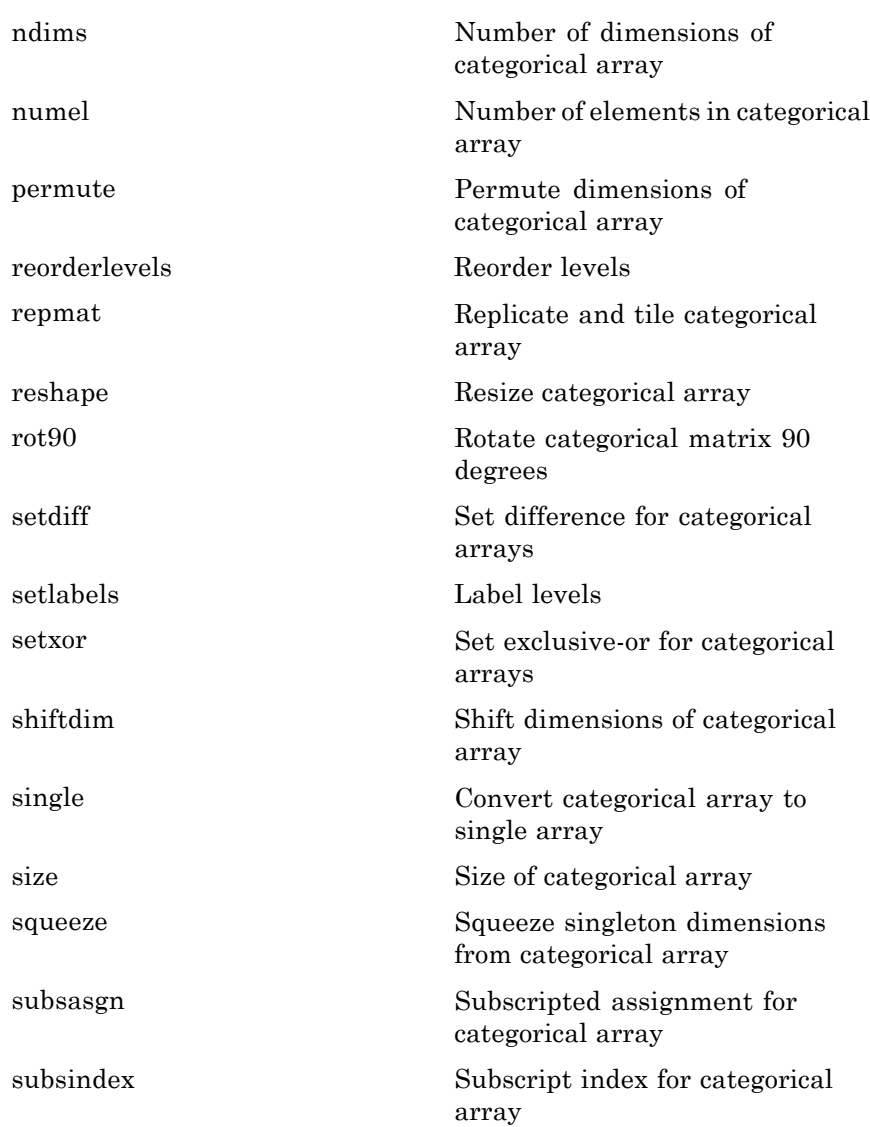

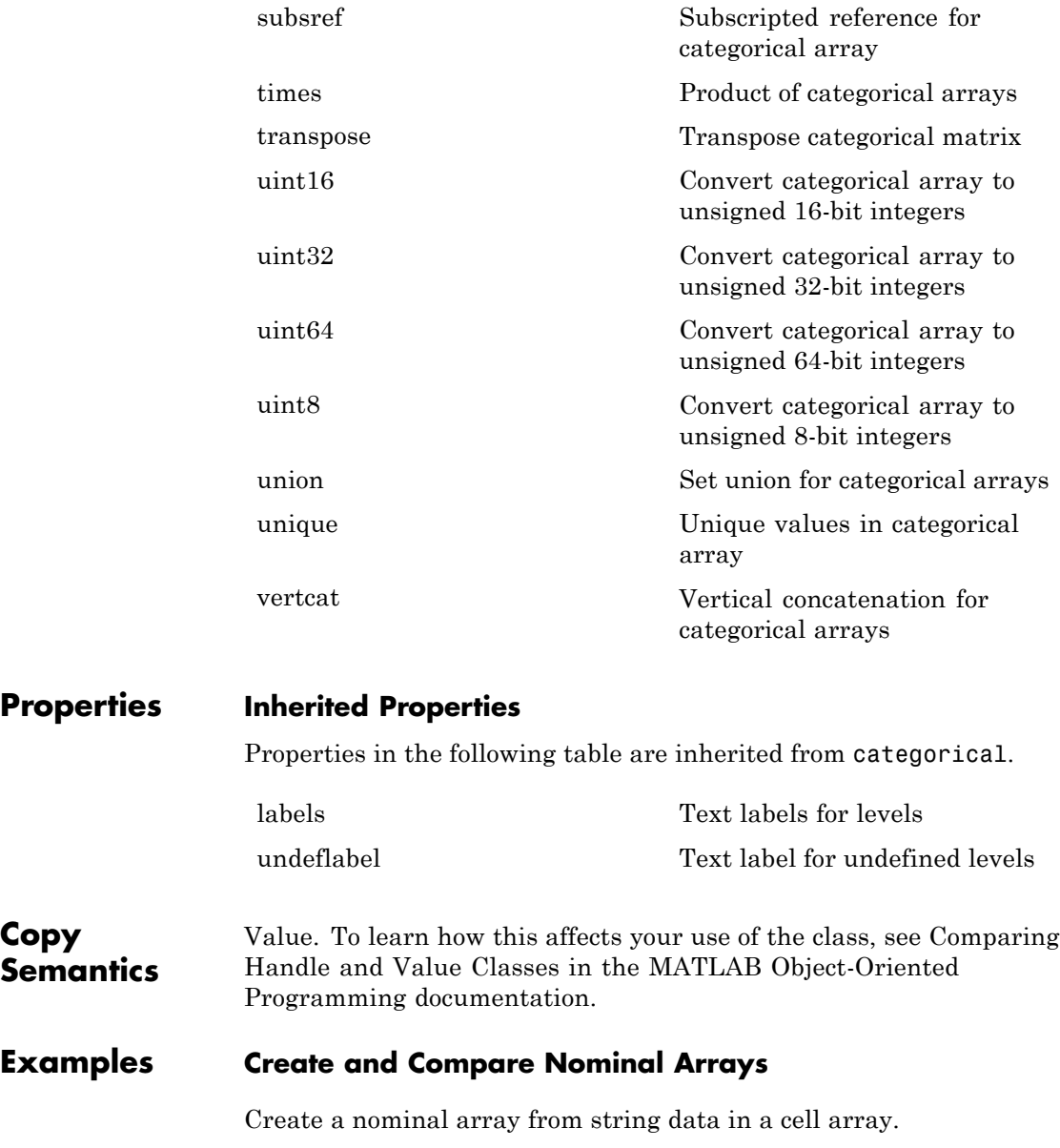

```
colors = nominal({'r' 'b' 'g';'g' 'r' 'b';'b' 'r' 'g'},...
  {'blue' 'green' 'red'})
colors =
    red blue green
    green red blue
    blue red areen
```
Identify the elements in colors that are members of the level 'red'.

```
colors == 'red'
ans =100
      \begin{matrix} 0 & 1 & 0 \end{matrix}0 \qquad 1 \qquad 0
```
A value of 1 in the resulting array ans indicates that the corresponding element of colors is a member of 'red'.

Identify the elements of colors that are members of either 'red' or 'blue'.

```
ismember(colors,{'red' 'blue'})
ans =1 1 0
   0 \t 1 \t 11 1 0
```
A value of 1 in the resulting array ans indicates that the corresponding element of colors is a member of either 'red' or 'blue'.

Create a second nominal array colors2 by flipping colors from left to right.

```
colors2 = fliplr(colors)
```
colors2 =

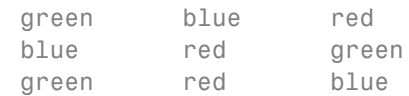

Compare the elements of colors and colors2.

colors == colors2

ans  $=$ 

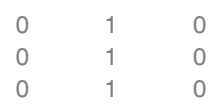

A value of 1 in the resulting array ans indicates that the corresponding element of colors is a member of the same level as the corresponding element of colors2.

## See Also **histc** | ordinal
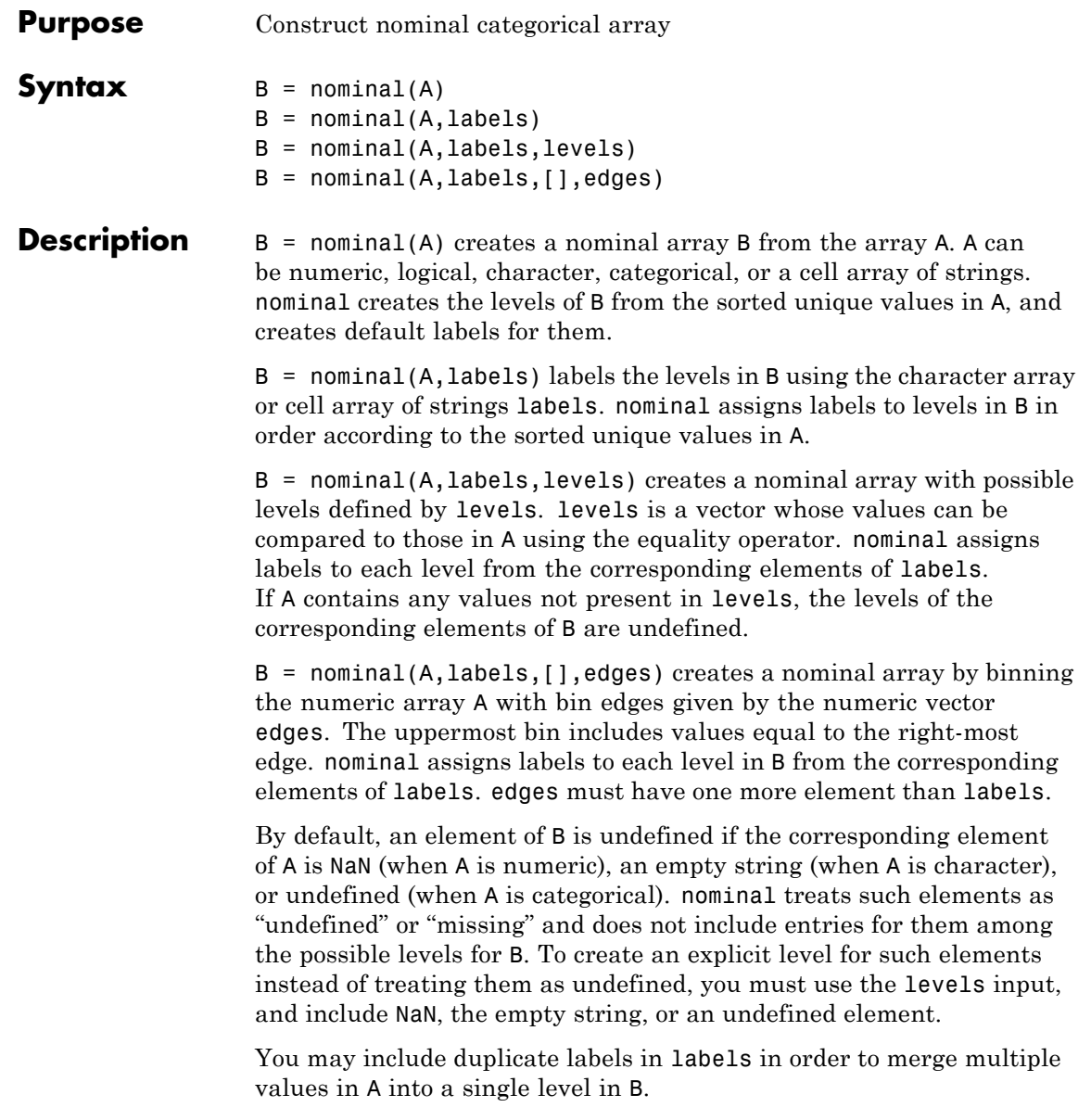

## **nominal**

### **Examples Create and Label Nominal Arrays**

Load the sample data.

load fisheriris;

Create a nominal array and display a summary of the data.

```
species = nominal(species);summary(species)
```
setosa 50 versicolor 50 virginica 50

Create a nominal array from characters, and provide explicit labels.

```
colors1 = nominal({'r' 'b' 'g'; 'g' 'r' 'b'; 'b' 'r' 'g'},...
   {'blue' 'green' 'red'})
```
 $colors1 =$ 

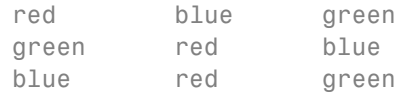

Create a nominal array from characters, and provide both explicit labels and an explicit order for display.

colors2 = nominal({'r' 'b' 'g'; 'g' 'r' 'b'; 'b' 'r' 'g'}, ... {'red' 'green' 'blue'},{'r' 'g' 'b'})

colors2 =

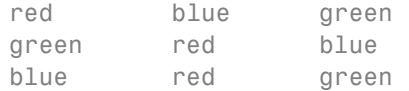

Create a nominal array from integer data, merging odd and even values into only two nominal levels. Provide explicit labels.

```
toss = nominal(randi([1 4], 5, 2), \{\text{'odd'}\ \text{'even'}\}, 1:4)
toss =
     even odd
```
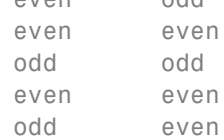

### **Change Nominal Array Levels**

Load the sample data.

load hospital;

Make the {0,1}-valued variable Smoker nominal, and change the labels to 'No' and 'Yes'.

```
hospital.Smoker = nominal(hospital.Smoker,{'No','Yes'});
```
Add new levels to Smoker as placeholders for more detailed histories of smokers.

```
hospital.Smoker = addlevels(hospital.Smoker,...
                 {'0-5 Years','5-10 Years','LongTerm'});
```
Assuming the nonsmokers have never smoked, relabel the 'No' level.

```
hospital.Smoker = setlabels(hospital.Smoker,'Never','No');
```
Drop the undifferentiated 'Yes' level from Smoker.

hospital.Smoker = droplevels(hospital.Smoker,'Yes');

Note that smokers now have an undefined level.

# **nominal**

Set each smoker to one of the new levels, by observation name.

hospital.Smoker('YPL-320') = '5-10 Years';

See Also **histc** | ordinal

### **Purpose** Nonlinear regression model class

**Description** An object comprising training data, model description, diagnostic information, and fitted coefficients for a nonlinear regression. Predict model responses with the predict or feval methods.

**Construction** nlm = fitnlm(ds,modelfun,beta0) or nlm = fitnlm(X,y,modelfun,beta0) create a nonlinear model of a dataset array  $ds$ , or of the responses  $y$  to a data matrix  $X$ . For details, see fitnlm.

### **Input Arguments**

### **ds - Input data**

dataset array

Input data, specified as a dataset array. When modelspec is a formula, it specifies the variables to be used as the predictors and response. Otherwise, if you do not specify the predictor and response variables, the last variable is the response variable and the others are the predictor variables by default.

Predictor variables can be numeric, or any grouping variable type, such as logical or categorical (see ["Grouping Variables" on page](#page-84-0) [2-51\)](#page-84-0). The response must be numeric or logical.

To set a different column as the response variable, use the ResponseVar name-value pair argument. To use a subset of the columns as predictors, use the PredictorVars name-value pair argument.

### **Data Types**

single | double | logical

### **X - Predictor variables**

matrix

Predictor variables, specified as an *n*-by-*p* matrix, where *n* is the number of observations and *p* is the number of predictor

variables. Each column of X represents one variable, and each row represents one observation.

By default, there is a constant term in the model, unless you explicitly remove it, so do not include a column of 1s in X.

### **Data Types**

single | double | logical

### **y - Response variable**

vector

Response variable, specified as an *n*-by-1 vector, where *n* is the number of observations. Each entry in  $\nu$  is the response for the corresponding row of X.

### **Data Types**

single | double

### **modelfun - Functional form of the model**

function handle | string of the form '*y* ~ *f*(b1,b2,...,bj,x1,x2,...,xk)'

Functional form of the model, specified as either of the following.

- **•** Function handle @*modelfun* or @(b,x)*modelfun*, where
	- **-** <sup>b</sup> is a coefficient vector with the same number of elements as beta0.
	- **-** <sup>x</sup> is a matrix with the same number of columns as <sup>X</sup> or the number of predictor variable columns of ds.

*modelfun*(b,x) returns a column vector that contains the same number of rows as x. Each row of the vector is the result of evaluating *modelfun* on the corresponding row of x. In other words, *modelfun* is a vectorized function, one that operates on all data rows and returns all evaluations in one function call.

• String of the form  $y - f(b1, b2, ..., bj, x1, x2, ..., xk)$ , where *f* represents a scalar function of the scalar coefficient variables b1,...,bj and the scalar data variables x1,...,xk.

### **beta0 - Coefficients**

numeric vector

Coefficients for the nonlinear model, specified as a numeric vector. NonLinearModel starts its search for optimal coefficients from beta0.

### **Data Types**

single | double

### **Properties CoefficientCovariance**

Covariance matrix of coefficient estimates.

### **CoefficientNames**

Cell array of strings containing a label for each coefficient.

### **Coefficients**

Table of coefficient values in a dataset array. Coefficients has one row for each coefficient and these columns:

- **•** Estimate Estimated coefficient value
- **•** SE Standard error of the estimate
- **•** tStat *t* statistic for a test that the coefficient is zero
- **•** pValue *p*-value for the *t* statistic

To obtain any of these columns as a vector, index into the property using dot notation. For example, in mdl the estimated coefficient vector is

beta = mdl.Coefficients.Estimate

Use coefTest to perform other tests on the coefficients.

### **Diagnostics**

Dataset array with diagnostics helpful in finding outliers and influential observations. The structure contains the following fields.

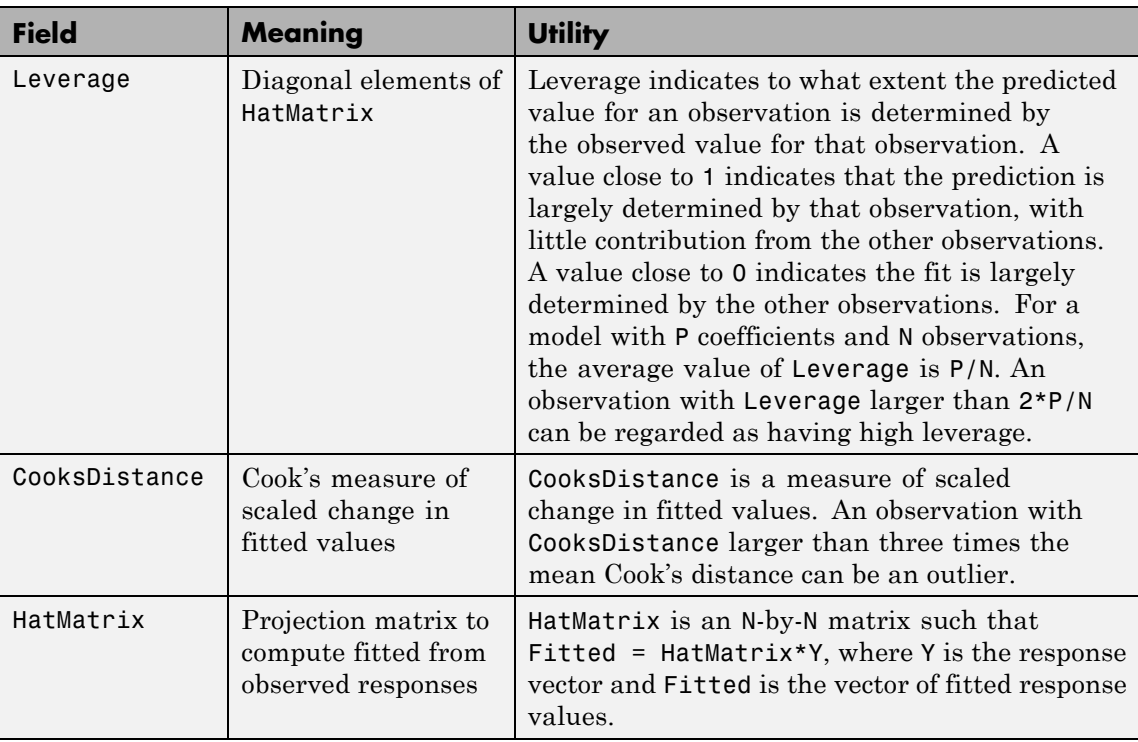

### **DFE**

Degrees of freedom for error (residuals), equal to the number of observations minus the number of estimated coefficients.

### **Fitted**

Vector of predicted values based on the training data. fitnlm attempts to make Fitted as close as possible to the response data.

### **Formula**

Object that represents the mathematical form of the model.

### **Iterative**

Structure with information about the fitting process. Fields:

- **•** InitialCoefs Initial coefficient values (the beta0 vector)
- **•** IterOpts Options included in the Options name-value pair argument for fitnlm.

### **LogLikelihood**

Log likelihood of the model distribution at the response values, with mean fitted from the model, and other parameters estimated as part of the model fit.

### **ModelCriterion**

AIC and other information criteria for comparing models. A structure with fields:

- **•** AIC Akaike information criterion
- **•** AICc Akaike information criterion corrected for sample size
- **•** BIC Bayesian information criterion
- **•** CAIC Consistent Akaike information criterion

To obtain any of these values as a scalar, index into the property using dot notation. For example, in a model mdl, the AIC value aic is:

aic = mdl.ModelCriterion.AIC

### **MSE**

Mean squared error, a scalar that is an estimate of the variance of the error term in the model.

### **NumCoefficients**

Number of coefficients in the fitted model, a scalar. NumCoefficients is the same as NumEstimatedCoefficients for NonLinearModel objects. NumEstimatedCoefficients is equal to the degrees of freedom for regression.

### **NumEstimatedCoefficients**

Number of estimated coefficients in the fitted model, a scalar. NumEstimatedCoefficients is the same as NumCoefficients for NonLinearModel objects. NumEstimatedCoefficients is equal to the degrees of freedom for regression.

### **NumPredictors**

Number of variables fitnlm used as predictors for fitting.

### **NumVariables**

Number of variables in the data. NumVariables is the number of variables in the original dataset when the fit is based on a dataset, or the total number of columns in the predictor matrix and response vector when the fit is based on those arrays. It includes variables, if any, that are not used as predictors or as the response.

### **ObservationInfo**

Dataset with the same number of rows as the input data (ds or X).

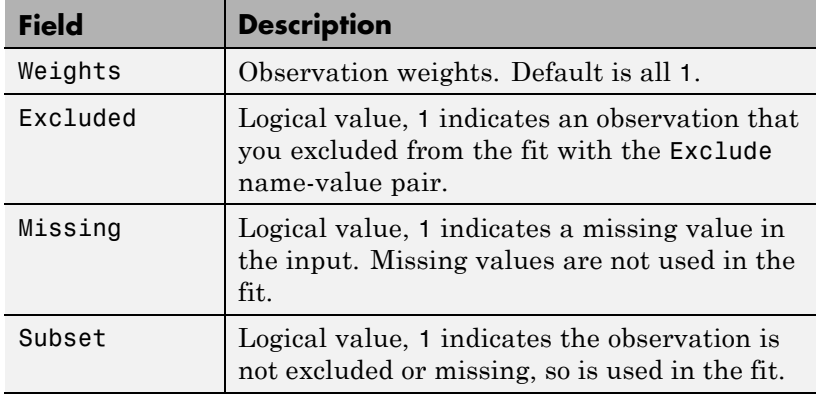

### **ObservationNames**

Cell array of strings containing the names of the observations used in the fit.

- **•** If the fit is based on a dataset containing observation names, ObservationNames uses those names.
- **•** Otherwise, ObservationNames is an empty cell array

### **PredictorNames**

Cell array of strings, the names of the predictors used in fitting the model.

### **Residuals**

Dataset array containing a table of residuals, with one row for each observation and these variables.

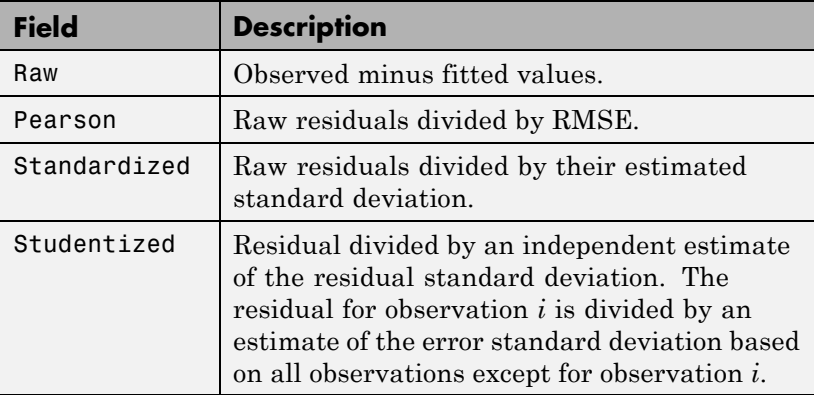

To obtain any of these columns as a vector, index into the property using dot notation. For example, in a model mdl, the ordinary raw residual vector r is:

r = mdl.Residuals.Raw

Rows not used in the fit because of missing values (in ObservationInfo.Missing) contain NaN values.

Rows not used in the fit because of excluded values (in ObservationInfo.Excluded) contain NaN values, with the following exceptions:

- **•** raw contains the difference between the observed and predicted values.
- **•** standardized is the residual, standardized in the usual way.
- **•** studentized matches the standardized values because this residual is not used in the estimate of the residual standard deviation.

### **ResponseName**

String giving naming the response variable.

### **RMSE**

Root mean squared error, a scalar that is an estimate of the standard deviation of the error term in the model.

### **Robust**

Structure that is empty unless fitnlm constructed the model using robust regression.

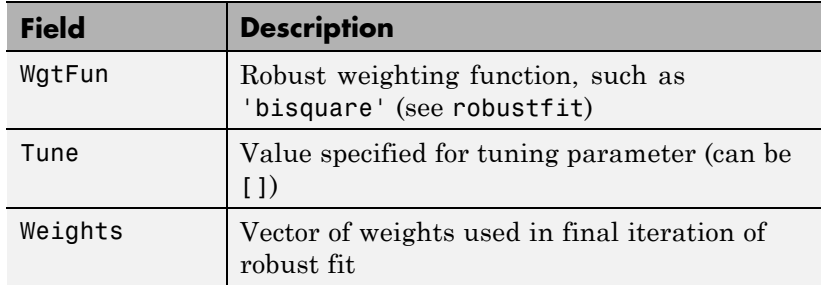

### **Rsquared**

Proportion of total sum of squares explained by the model. The ordinary R-squared value relates to the SSR and SST properties:

Rsquared =  $SSR/ SST = 1 - SSE/ SST$ .

Rsquared is a structure with two fields:

- **•** Ordinary Ordinary (unadjusted) R-squared
- **•** Adjusted R-squared adjusted for the number of coefficients

To obtain any of these values as a scalar, index into the property using dot notation. For example, the adjusted R-squared value in mdl is

r2 = mdl.Rsquared.Adjusted

#### **SSE**

Sum of squared errors (residuals).

The Pythagorean theorem implies

 $SST = SSE + SSR$ .

### **SSR**

Regression sum of squares, the sum of squared deviations of the fitted values from their mean.

The Pythagorean theorem implies

 $SST = SSE + SSR$ .

### **SST**

Total sum of squares, the sum of squared deviations of y from  $mean(y)$ .

The Pythagorean theorem implies

 $SST = SSE + SSR$ .

### **VariableInfo**

Dataset array containing metadata about Variables. There is one row for each term in the model, and the following columns.

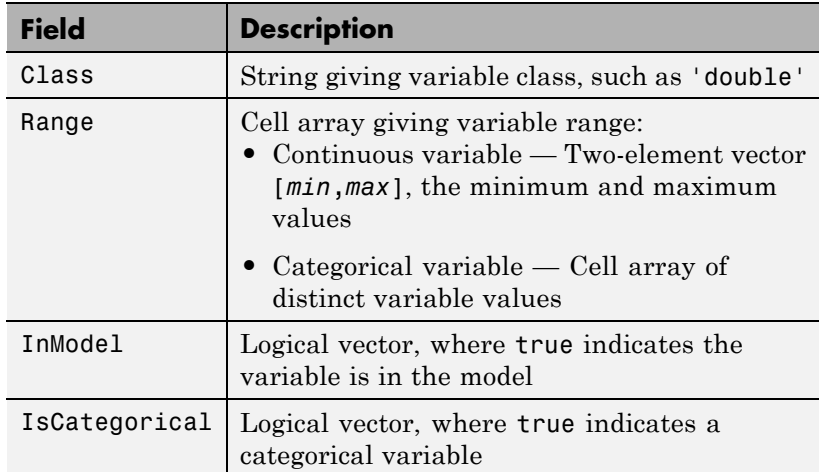

### **VariableNames**

Cell array of strings containing names of the variables in the fit.

- **•** If the fit is based on a dataset, this property provides the names of the variables in that dataset.
- **•** If the fit is based on a predictor matrix and response vector, VariableNames is the values in the VarNames name-value pair of the fitting method.
- **•** Otherwise the variables have the default fitting names.

### **Variables**

Dataset array containing the data, both observations and responses, that the fitting function used to construct the fit. If the fit is based on a dataset array, Variables is a copy of that dataset. Otherwise, Variables is a dataset created from the input data matrix X and response vector y.

### **Methods**

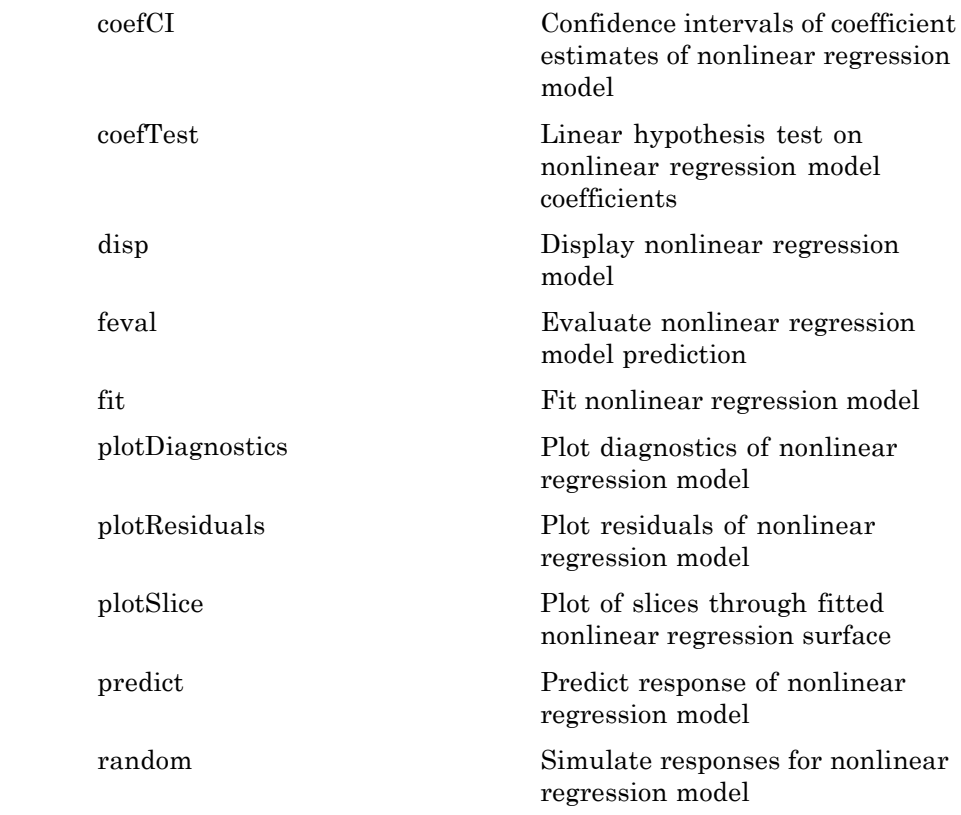

### **Definitions Hat Matrix**

The *hat matrix H* is defined in terms of the data matrix *X* and the Jacobian matrix *J*:

$$
J_{i,j} = \frac{\partial f}{\partial \beta_j} \bigg|_{x_i, \beta}
$$

Here *f* is the nonlinear model function, and  $\beta$  is the vector of model coefficients.

The Hat Matrix *H* is

$$
H = J(J^TJ)^{-1}J^T.
$$

The diagonal elements  $H_{ii}$  satisfy

$$
0 \le h_{ii} \le 1
$$

$$
\sum_{i=1}^n h_{ii} = p,
$$

where *n* is the number of observations (rows of  $X$ ), and  $p$  is the number of coefficients in the regression model.

### **Leverage**

The *leverage* of observation *i* is the value of the *i*th diagonal term,  $h_{ii}$ , of the hat matrix *H*. Because the sum of the leverage values is *p* (the number of coefficients in the regression model), an observation *i* can be considered to be an outlier if its leverage substantially exceeds *p*/*n*, where *n* is the number of observations.

### **Cook's Distance**

The Cook's distance  $D_i$  of observation *i* is

$$
D_i = \frac{\displaystyle\sum_{j=1}^n \bigl(\hat{y}_j - \hat{y}_{j(i)}\bigr)^2}{p\,MSE},
$$

where

- $\hat{y}_i$  is the *j*th fitted response value.
- $\hat{y}_{j(i)}$  is the *j*th fitted response value, where the fit does not include observation *i*.
- *MSE* is the mean squared error.
- **•** *p* is the number of coefficients in the regression model.

Cook's distance is algebraically equivalent to the following expression:

$$
D_i = \frac{r_i^2}{p\,MSE}\bigg(\frac{h_{ii}}{(1-h_{ii})^2}\bigg),\,
$$

where *ei* is the *i*th residual.

**Copy Semantics** Value. To learn how value classes affect copy operations, see Copying Objects in the MATLAB documentation.

### **Examples Nonlinear Model**

Create a nonlinear model for auto mileage based on the carbig data. Predict the mileage of an average car.

Load the data and create a nonlinear model.

```
load carbig
X = [Horsepower,Weight];
y = MPG;modelfun = \mathcal{Q}(b,x)b(1) + b(2)*x(:,1) \cdot b(3) + ...b(4) *x(:,2). ^b(5);
beta0 = [-50, 500, -1, 500, -1];mdl = fithlm(X, y, modelfun, beta0)
```
 $md1 =$ 

```
Nonlinear regression model:
                   y - b1 + b2*x1^b3 + b4*x2^b5Estimated Coefficients:
                         Estimate SE tStat pValue
                   b1 -49.383 119.97 -0.41164 0.68083
                   b2 376.43 567.05 0.66384 0.50719
                   b3 -0.78193 0.47168 -1.6578 0.098177
                   b4 422.37 776.02 0.54428 0.58656
                   b5 -0.24127 0.48325 -0.49926 0.61788
               Number of observations: 392, Error degrees of freedom: 387
               Root Mean Squared Error: 3.96
               R-Squared: 0.745, Adjusted R-Squared 0.743
               F-statistic vs. constant model: 283, p-value = 1.79e-113
               Find the predicted mileage of an average auto. The data contain some
               observations with NaN, so compute the mean using nanmean.
               Xnew = nanmean(X)Xnew =1.0e+03 *
                   0.1051 2.9794
               MPGnew = predict(mdl,Xnew)
               MPGnew =21.8073
See Also GeneralizedLinearModel | LinearModel | nlinfit |
               fitnlmNonLinearModel.predict |
Examples
                • "Nonlinear Regression Workflow" on page 11-16
```
**Related**

**Concepts •** ["Nonlinear Regression" on page 11-2](#page-713-0)

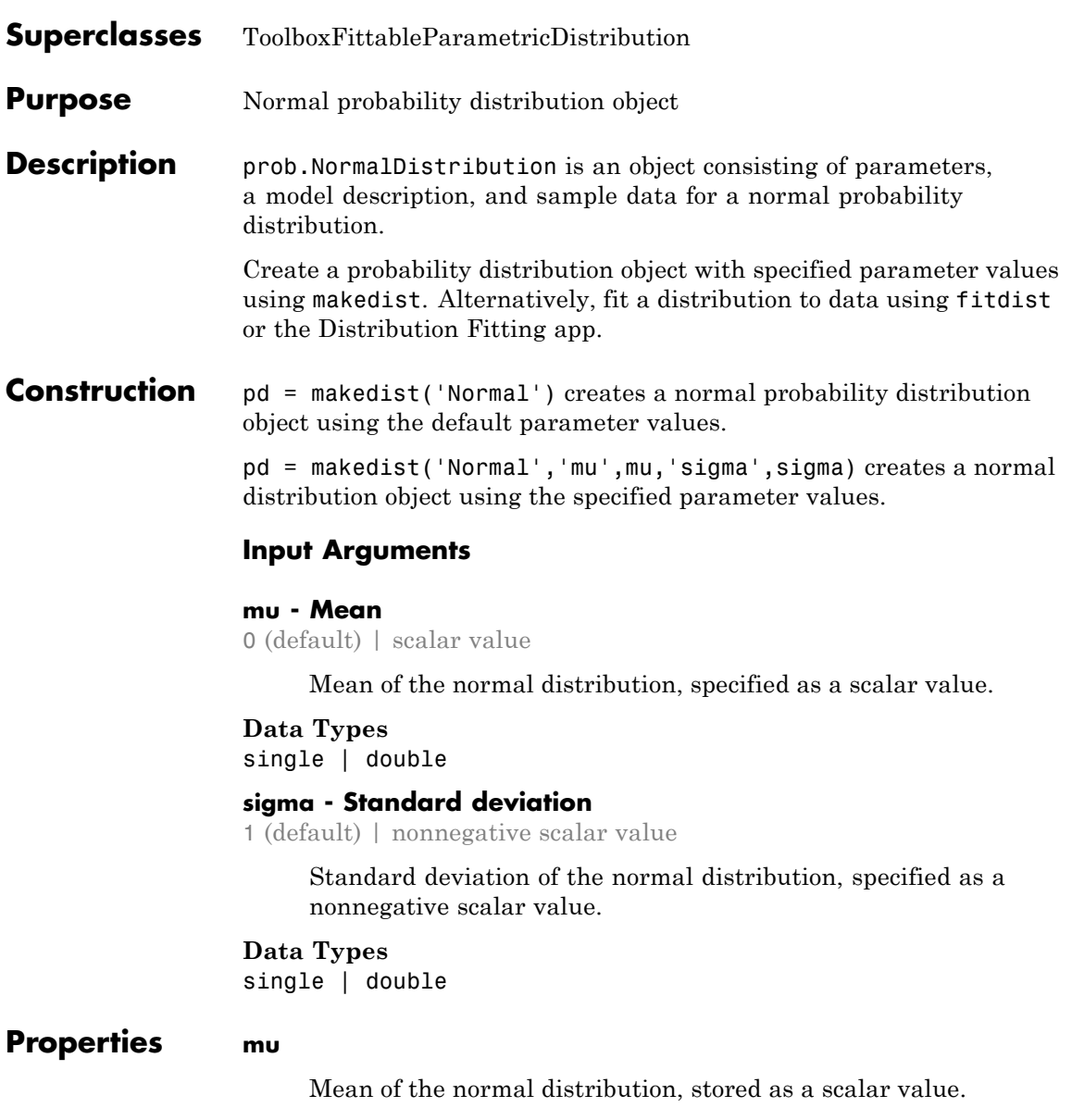

**Data Types** single | double

### **sigma**

Standard deviation of the normal distribution, stored as a nonnegative scalar value.

### **Data Types**

single | double

### **DistributionName**

Name of the probability distribution, stored as a valid probability distribution name string. This property is read-only.

### **Data Types**

char

### **InputData**

Data used for distribution fitting, stored as a structure containing the following:

- **•** data: Data vector used for distribution fitting.
- **•** cens: Censoring vector, or empty if none.
- **•** freq: Frequency vector, or empty if none.

This property is read-only.

### **Data Types**

single | double

### **IsTruncated**

Logical flag for truncated distribution, stored as a logical value. If IsTruncated equals 0, the distribution is not truncated. If IsTruncated equals 1, the distribution is truncated. This property is read-only.

### **Data Types**

logical

### **NumParameters**

Number of parameters for the probability distribution, stored as a positive integer value. This property is read-only.

#### **Data Types** single | double

### **ParameterCovariance**

Covariance matrix of the parameter estimates, stored as a *p*-by-*p* matrix, where *p* is the number of parameters in the distribution. The  $(i, j)$  element is the covariance between the estimates of the ith parameter and the jth parameter. The  $(i,i)$  element is the estimated variance of the ith parameter. If parameter i is fixed rather than estimated by fitting the distribution to data, then the  $(i,i)$  elements of the covariance matrix are 0. This property is read-only.

### **Data Types**

single | double

### **ParameterDescription**

Descriptions of distribution parameters, stored as a cell array of strings. Each cell contains a short description of one distribution parameter. This property is read-only.

### **Data Types**

char

### **ParameterIsFixed**

Logical flag for fixed parameters, stored as an array of logical values. If 0, the corresponding parameter in the ParameterNames array is not fixed. If 1, the corresponding parameter in the ParameterNames array is fixed. This property is read-only.

**Data Types** logical

### **ParameterNames**

Names of distribution parameters, stored as a cell array of strings. This property is read-only.

### **Data Types**

char

### **ParameterValues**

Values of distribution parameters, stored as a vector. This property is read-only.

### **Data Types**

single | double

### **Truncation**

Truncation interval for the probability distribution, stored as a vector containing the lower and upper truncation boundaries. This property is read-only.

### **Data Types**

single | double

# **Methods Inherited Methods** [cdf](#page-1510-0) Cumulative distribution function

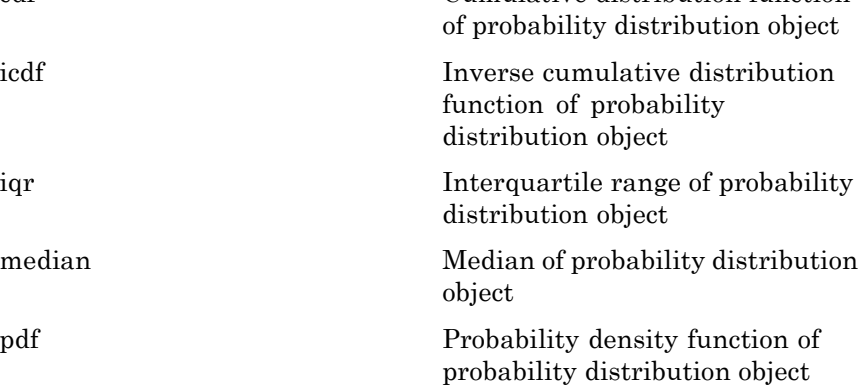

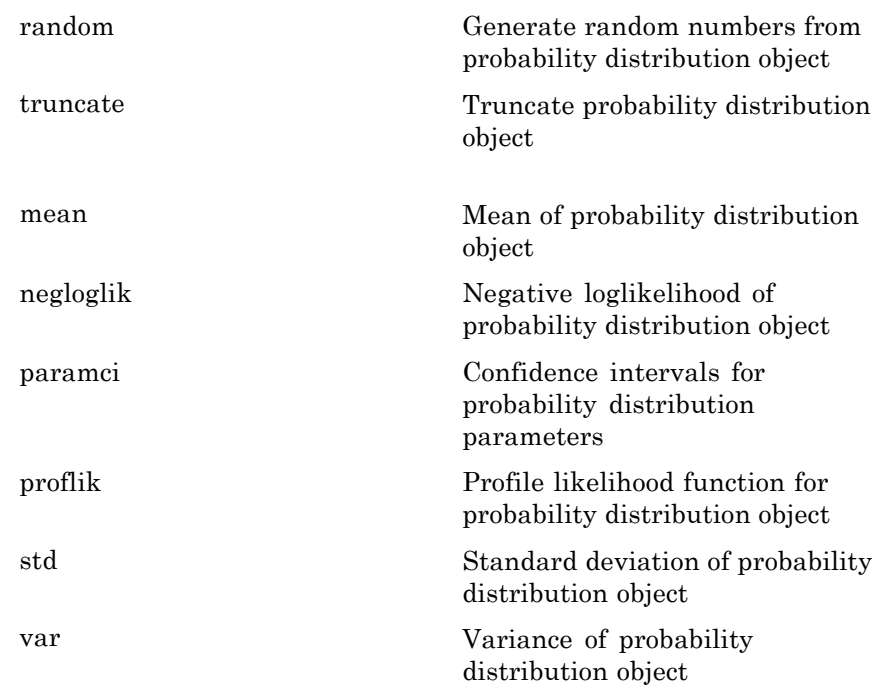

### **Definitions Normal Distribution**

The normal distribution, sometimes called the Gaussian distribution, is a two-parameter family of curves. The usual justification for using the normal distribution for modeling is the Central Limit theorem, which states (roughly) that the sum of independent samples from any distribution with finite mean and variance converges to the normal distribution as the sample size goes to infinity.

The normal distribution uses the following parameters.

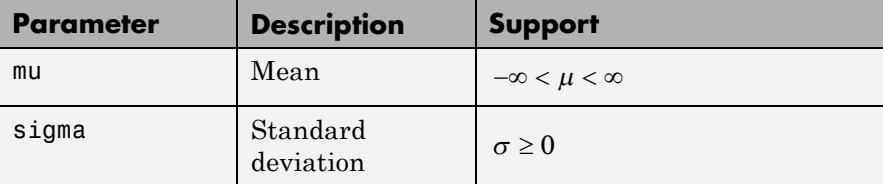

The probability density function (pdf) is

$$
f(x \mid \mu, \sigma) = \frac{1}{\sigma \sqrt{2\pi}} e^{\frac{-(x-\mu)^2}{2\sigma^2}}, \quad -\infty < x < \infty.
$$

### **Examples Create a Normal Distribution Object Using Default Parameters**

Create a normal distribution object using the default parameter values.

```
pd = makedist('Normal')
pd =NormalDistribution
 Normal distribution
      mu = 0sigma = 1
```
### **Create a Normal Distribution Object Using Specified Parameters**

Create a normal distribution object by specifying the parameter values.

```
pd = makedist('Normal','mu',75,'sigma',10)
pd =NormalDistribution
```

```
Normal distribution
    mu = 75sigma = 10
```
Compute the interquartile range of the distribution.

 $r = iqr(pd)$  $r =$ 13.4898

### **Fit a Normal Distribution Object**

Load the sample data. Create a vector containing the first column of students' exam grades data.

```
load examgrades;
x = \text{grades}; 1);
```
Create a normal distribution object by fitting it to the data.

```
pd = fitdist(x,'Normal')
```
 $pd =$ 

NormalDistribution

Normal distribution mu = 75.0083 [73.4321, 76.5846] sigma = 8.7202 [7.7391, 9.98843]

**See Also** makedist | fitdist | dfittool

- **Concepts •** ["Normal Distribution" on page B-110](#page-5059-0)
	- **•** Class Attributes
	- **•** Property Attributes

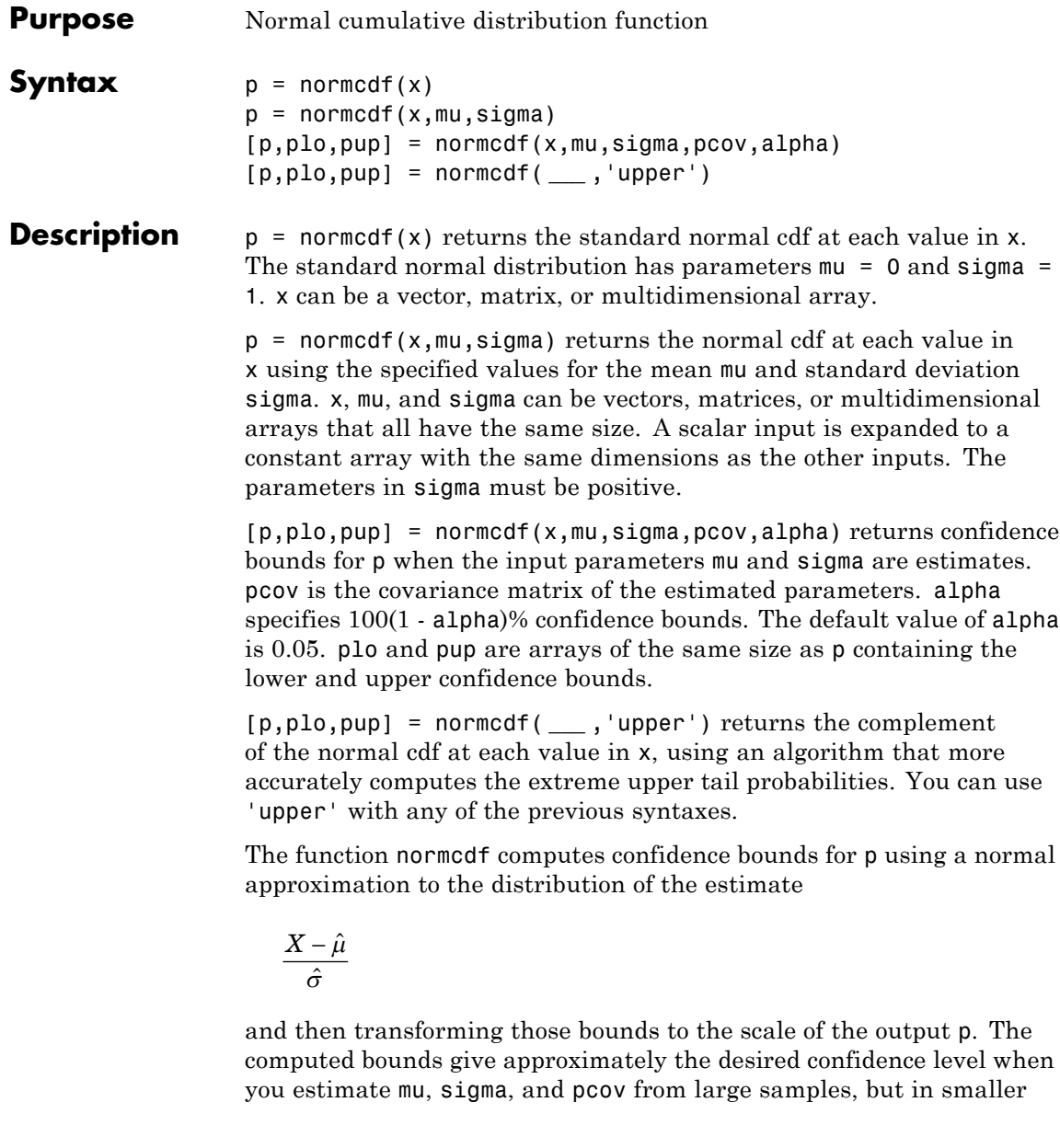

samples other methods of computing the confidence bounds might be more accurate.

The normal cdf is

$$
p = F(x \mid \mu, \sigma) = \frac{1}{\sigma \sqrt{2\pi}} \int_{-\infty}^{x} e^{\frac{-(t-\mu)^2}{2\sigma^2}} dt
$$

The result, *p*, is the probability that a single observation from a normal distribution with parameters  $\mu$  and  $\sigma$  will fall in the interval  $(-\infty x]$ .

The *standard normal* distribution has  $\mu = 0$  and  $\sigma = 1$ .

### **Examples Compute Normal Distribution cdf**

What is the probability that an observation from a standard normal distribution will fall on the interval [-1 1]?

```
p = normcdf([-1 1]);p(2) - p(1)
```

```
ans =0.6827
```
More generally, about 68% of the observations from a normal distribution fall within one standard deviation, *σ*, of the mean, *µ*.

**See Also** cdf | normpdf | norminv | normstat | normfit | normlike | normrnd

**How To** • ["Normal Distribution" on page B-110](#page-5059-0)

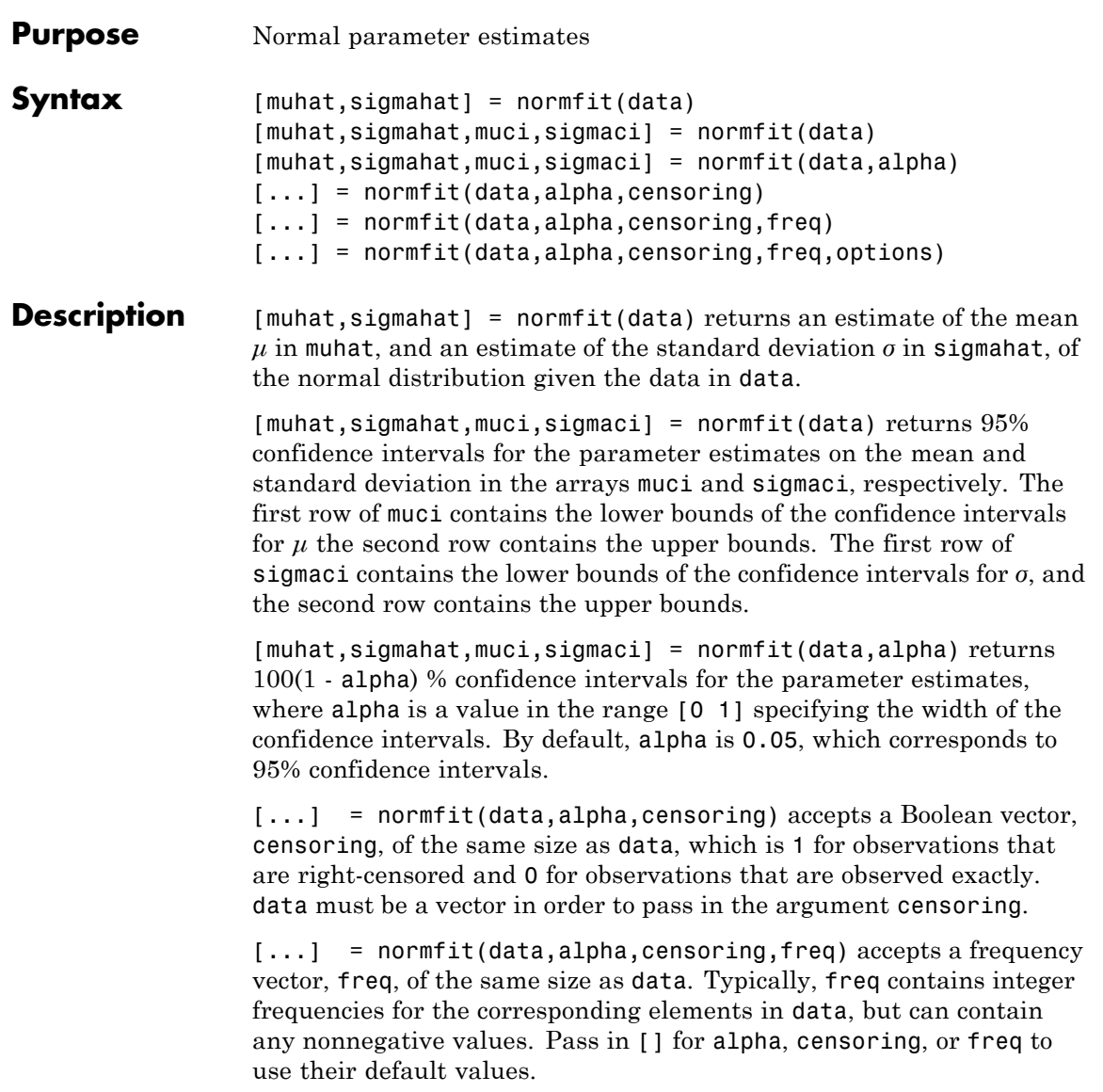

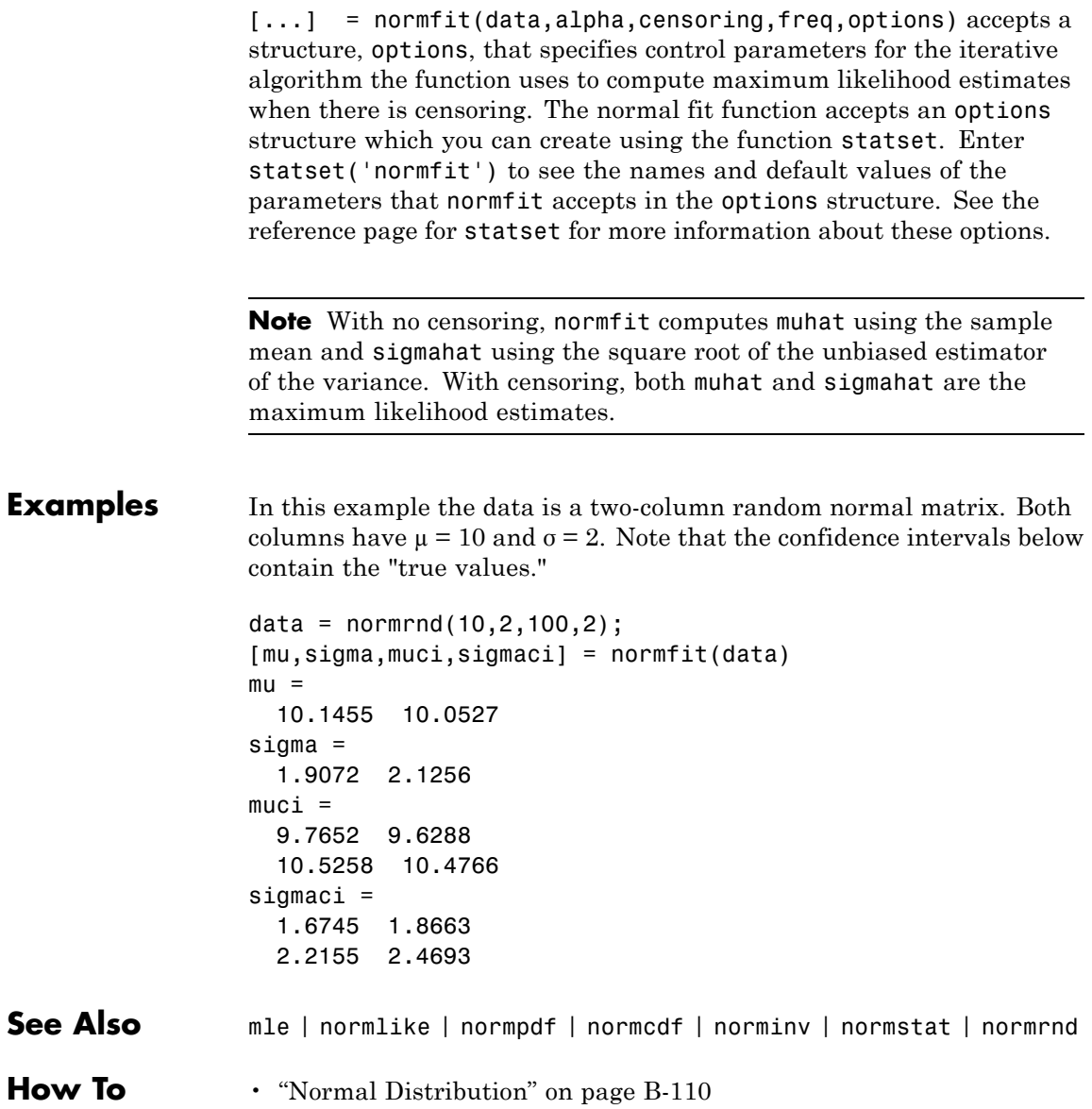

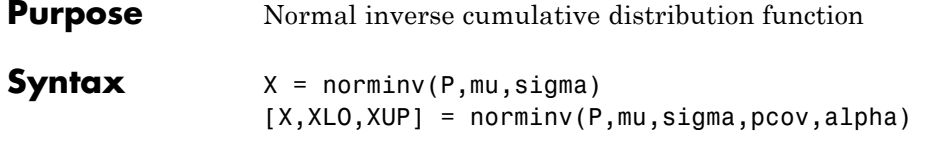

**Description** X = norminv(P,mu, sigma) computes the inverse of the normal cdf using the corresponding mean mu and standard deviation sigma at the corresponding probabilities in P. P, mu, and sigma can be vectors, matrices, or multidimensional arrays that all have the same size. A scalar input is expanded to a constant array with the same dimensions as the other inputs. The parameters in sigma must be positive, and the values in P must lie in the interval [0 1].

> $[X,XLO,XUP] = norminv(P,mu,sigma,pcov,alpha)$  produces confidence bounds for X when the input parameters mu and sigma are estimates. pcov is the covariance matrix of the estimated parameters. alpha specifies 100(1 - alpha)% confidence bounds. The default value of alpha is 0.05. XLO and XUP are arrays of the same size as X containing the lower and upper confidence bounds.

> The function norminv computes confidence bounds for P using a normal approximation to the distribution of the estimate

 $\hat{\mu} + \hat{\sigma} q$ 

where *q* is the Pth quantile from a normal distribution with mean 0 and standard deviation 1. The computed bounds give approximately the desired confidence level when you estimate mu, sigma, and pcov from large samples, but in smaller samples other methods of computing the confidence bounds may be more accurate.

The normal inverse function is defined in terms of the normal cdf as

$$
x = F^{-1}(p | \mu, \sigma) = \{x : F(x | \mu, \sigma) = p\}
$$

where

### **norminv**

$$
p = F(x \mid \mu, \sigma) = \frac{1}{\sigma \sqrt{2\pi}} \int_{-\infty}^{x} e^{\frac{-(t-\mu)^2}{2\sigma^2}} dt
$$

The result, *x*, is the solution of the integral equation above where you supply the desired probability, *p*.

**Examples** Find an interval that contains 95% of the values from a standard normal distribution.

> $x = \text{norminv}([0.025 \ 0.975], 0, 1)$  $x =$ -1.9600 1.9600

Note that the interval x is not the only such interval, but it is the shortest.

 $x1 = norminv([0.01 0.96], 0, 1)$  $x1 =$ -2.3263 1.7507

The interval xl also contains 95% of the probability, but it is longer than x.

**See Also** icdf | normcdf | normpdf | normstat | normfit | normlike | normrnd

**How To** • ["Normal Distribution" on page B-110](#page-5059-0)

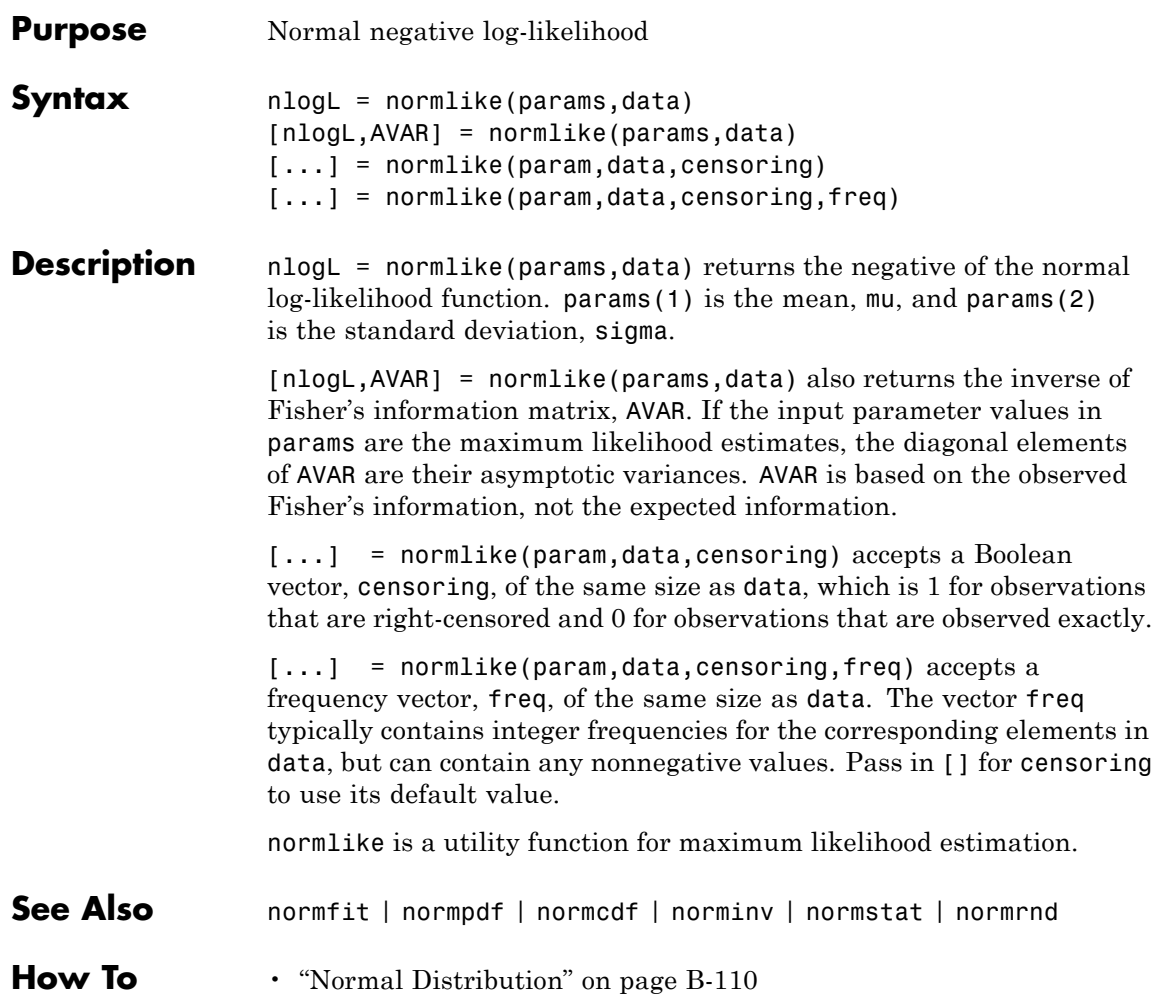

## **normpdf**

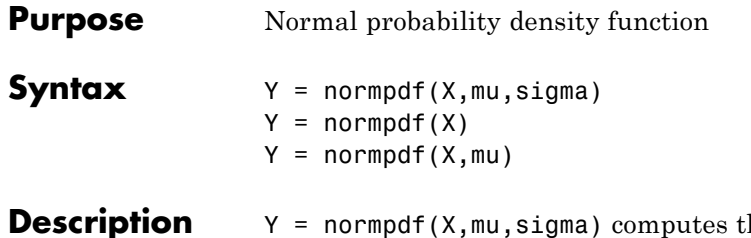

he pdf at each of the values in X using the normal distribution with mean mu and standard deviation sigma. X, mu, and sigma can be vectors, matrices, or multidimensional arrays that all have the same size. A scalar input is expanded to a constant array with the same dimensions as the other inputs. The parameters in sigma must be positive.

The normal pdf is

$$
y = f(x \mid \mu, \sigma) = \frac{1}{\sigma \sqrt{2\pi}} e^{\frac{-(x-\mu)^2}{2\sigma^2}}
$$

The *likelihood function* is the pdf viewed as a function of the parameters. Maximum likelihood estimators (MLEs) are the values of the parameters that maximize the likelihood function for a fixed value of x.

The *standard normal* distribution has  $\mu = 0$  and  $\sigma = 1$ .

If *x* is standard normal, then  $x\sigma + \mu$  is also normal with mean  $\mu$  and standard deviation *σ*. Conversely, if *y* is normal with mean *µ* and standard deviation *σ*, then  $x = (y - \mu) / \sigma$  is standard normal.

 $Y =$  normpdf(X) uses the standard normal distribution (mu = 0, sigma  $= 1$ ).

 $Y =$  normpdf(X, mu) uses the normal distribution with unit standard  $deviation (sigma = 1)$ .

```
Examples mu = [0:0.1:2];
                [y i] = max(normpdf(1.5, mu, 1));MLE = mu(i)MLE =
```
1.5000

- See Also pdf | normcdf | norminv | normstat | normfit | normlike | normrnd | mvnpdf
- **How To** • ["Normal Distribution" on page B-110](#page-5059-0)

# **normplot**

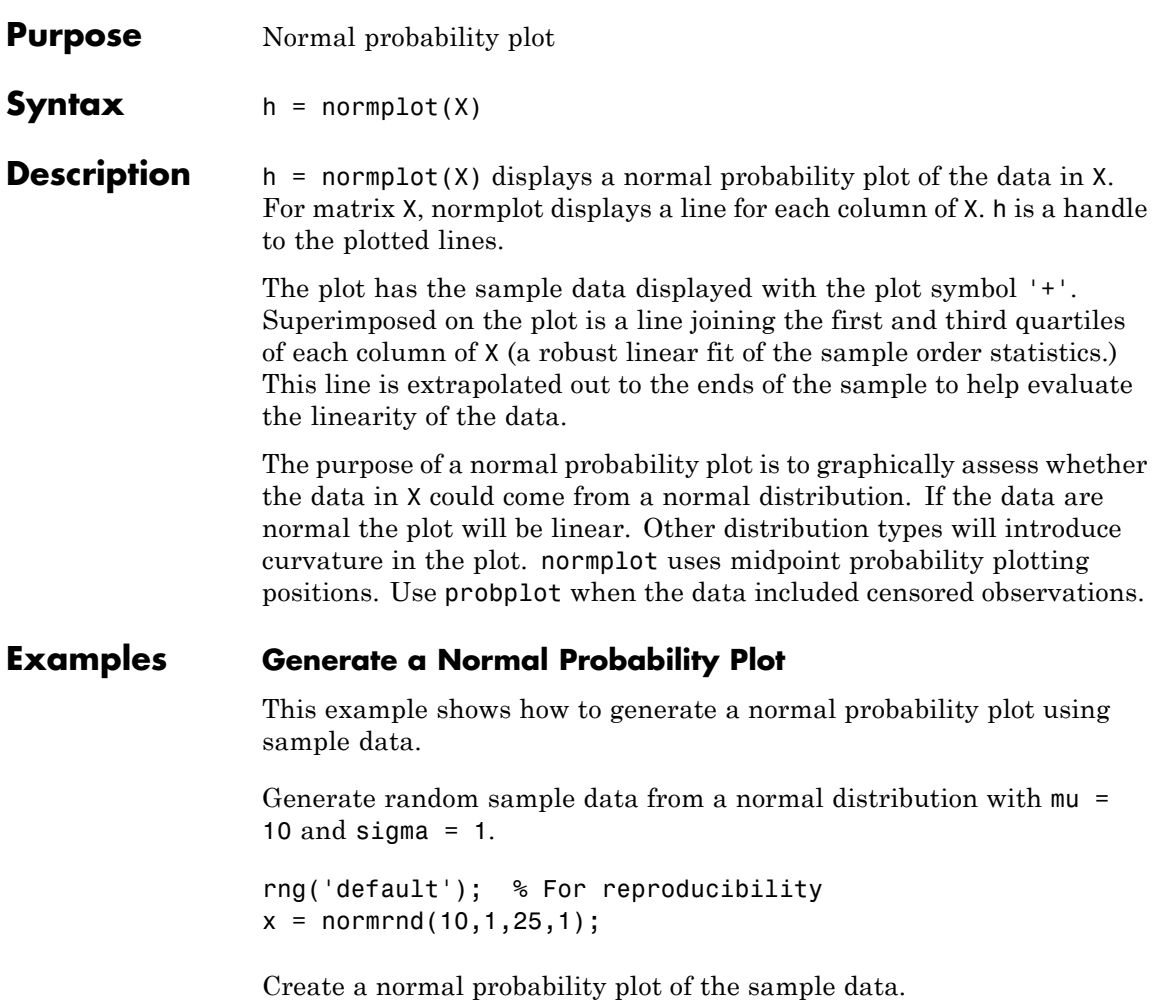

normplot(x)
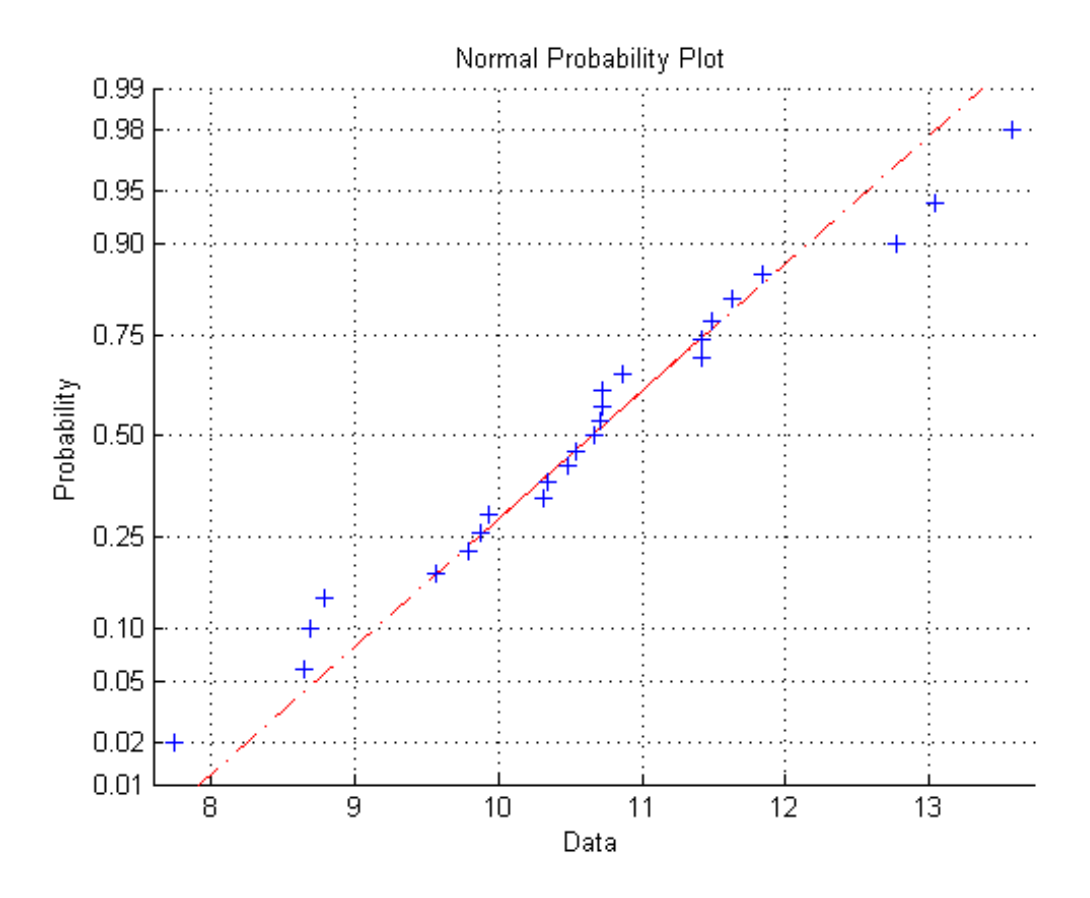

The plot indicates that the data follows a normal distribution.

- **See Also** cdfplot | wblplot | probplot | hist | normfit | norminv | normpdf | normspec | normstat | normcdf | normrnd | normlike
- **How To** • ["Normal Distribution" on page B-110](#page-5059-0)

# **normrnd**

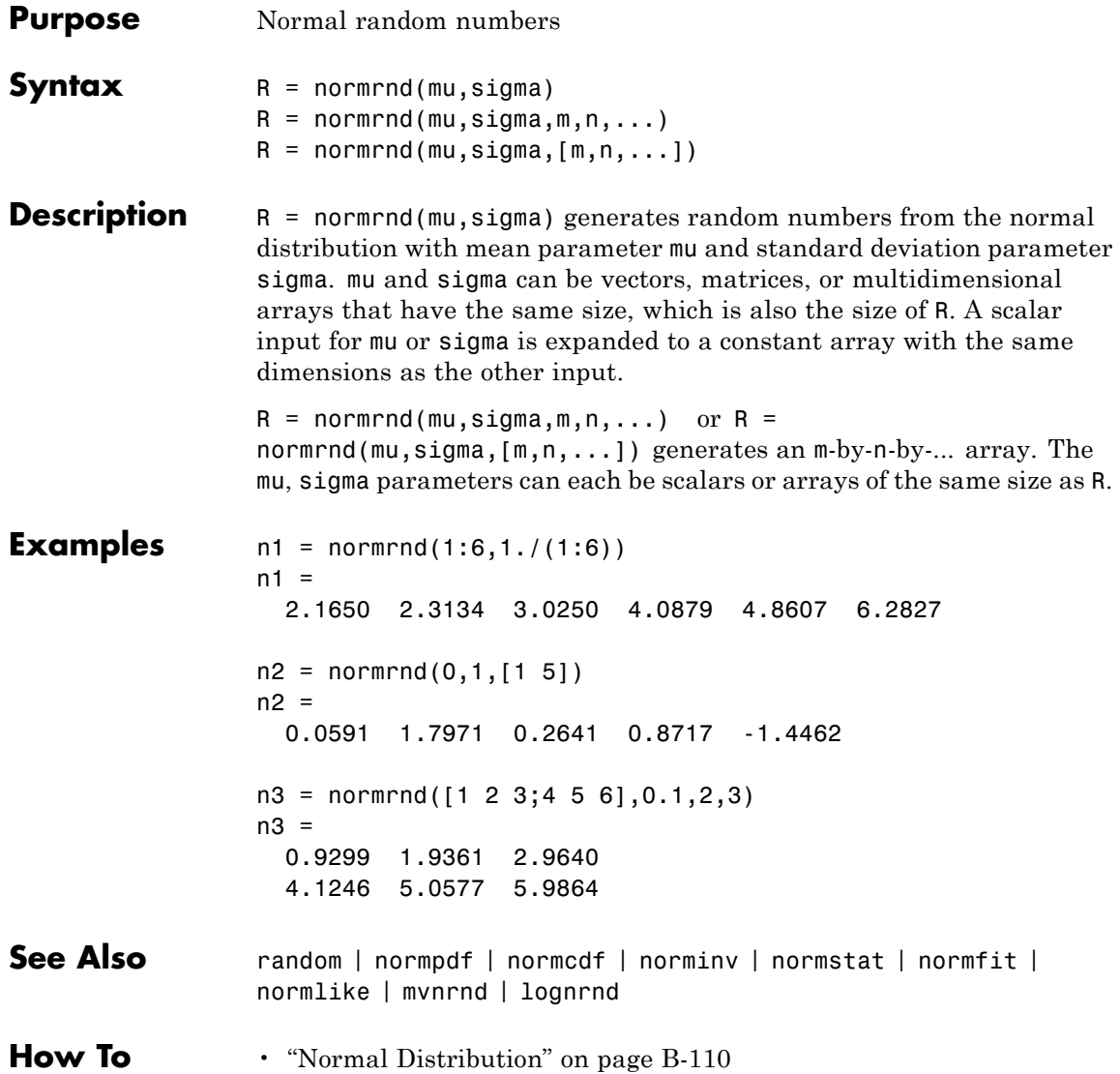

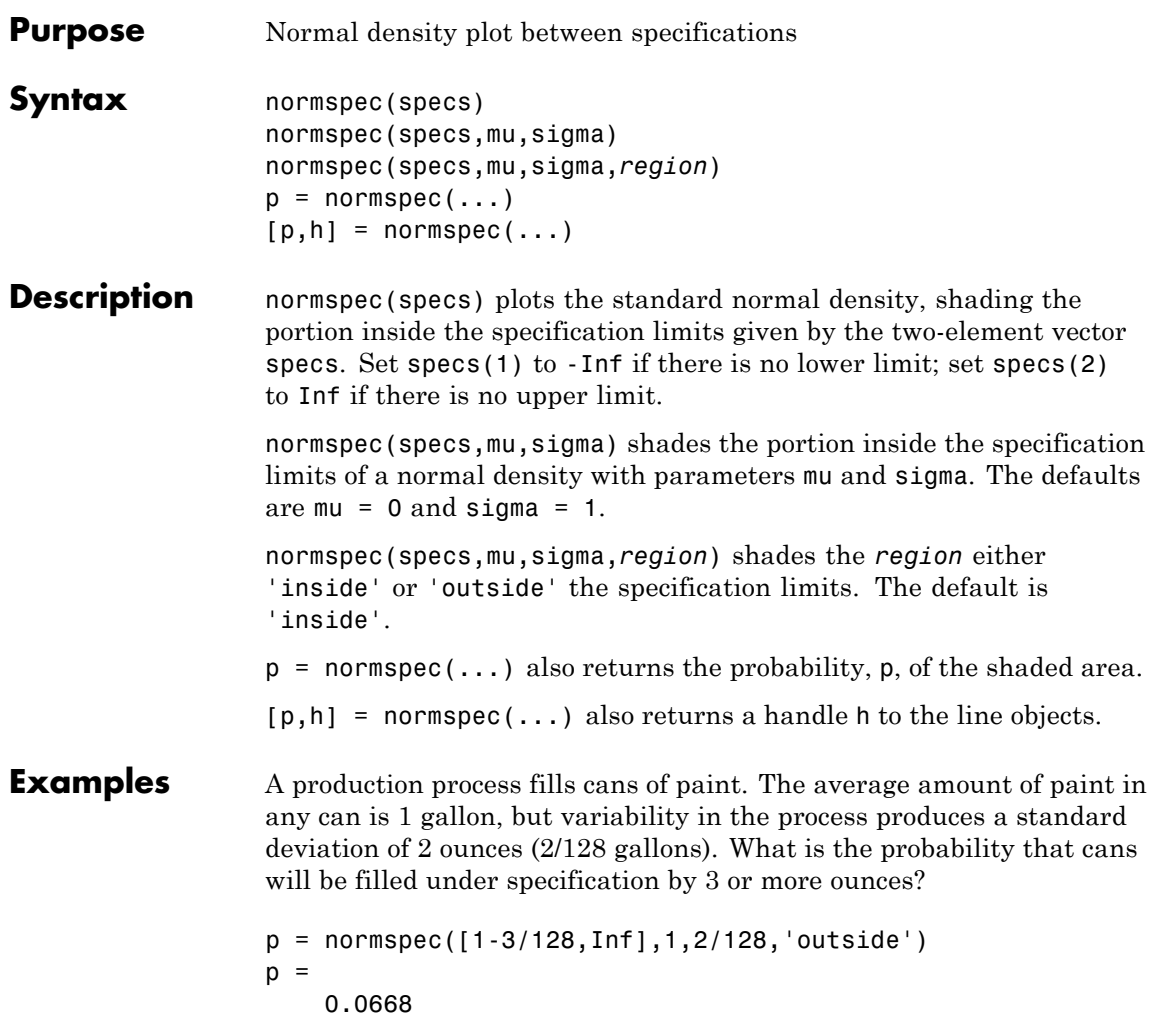

### **normspec**

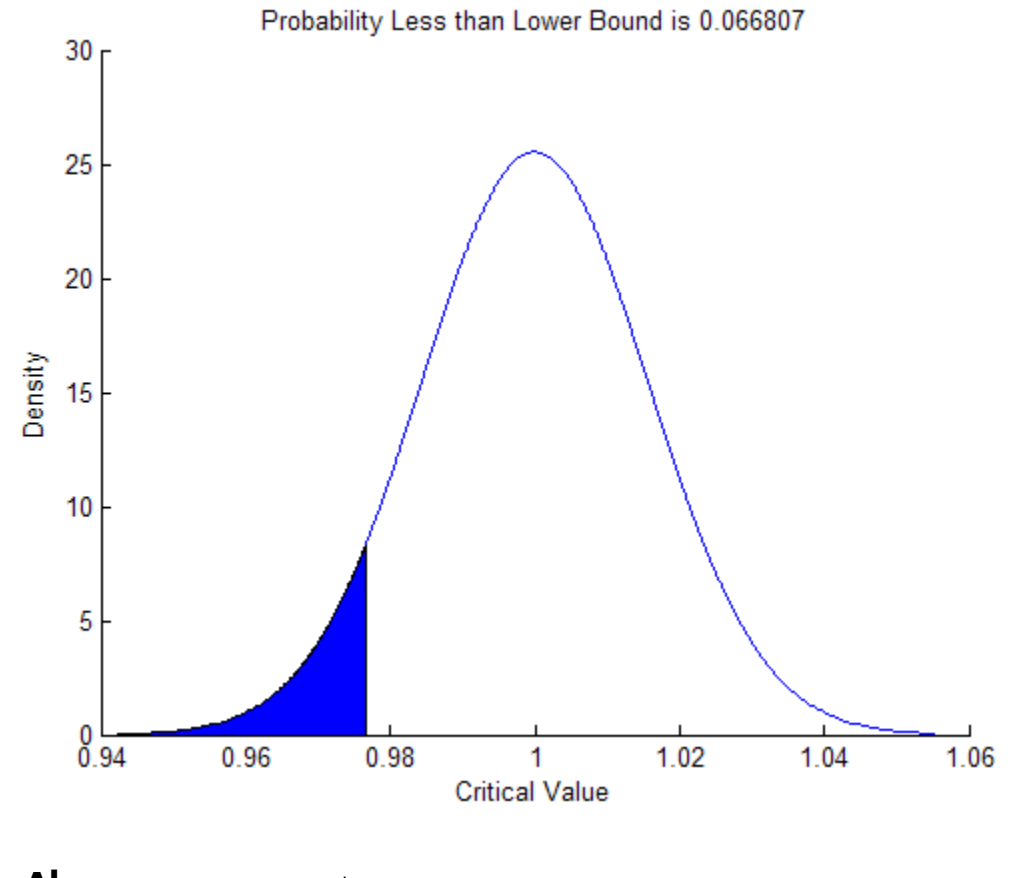

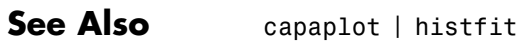

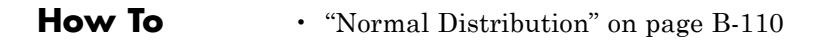

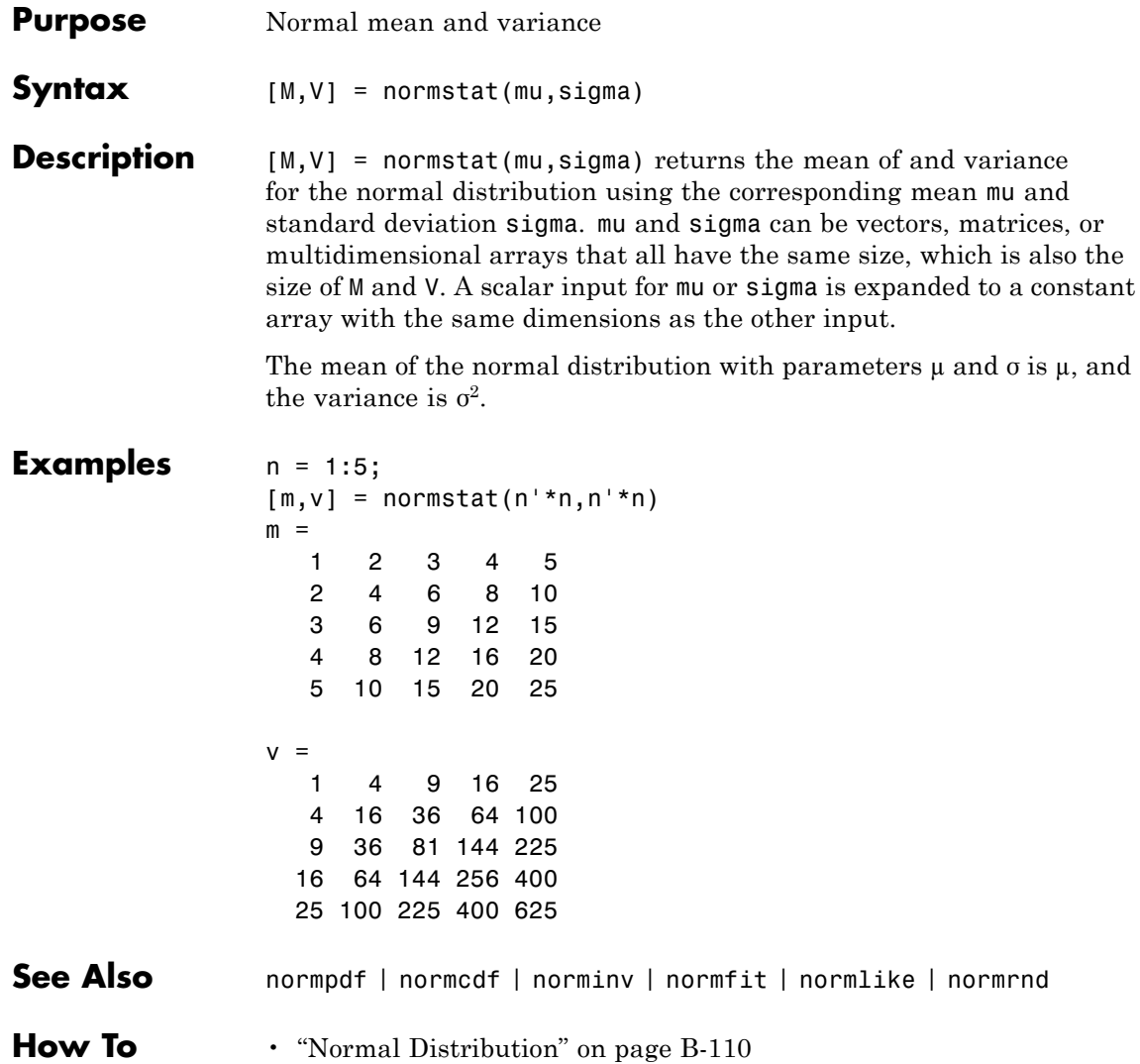

# **piecewisedistribution.nsegments**

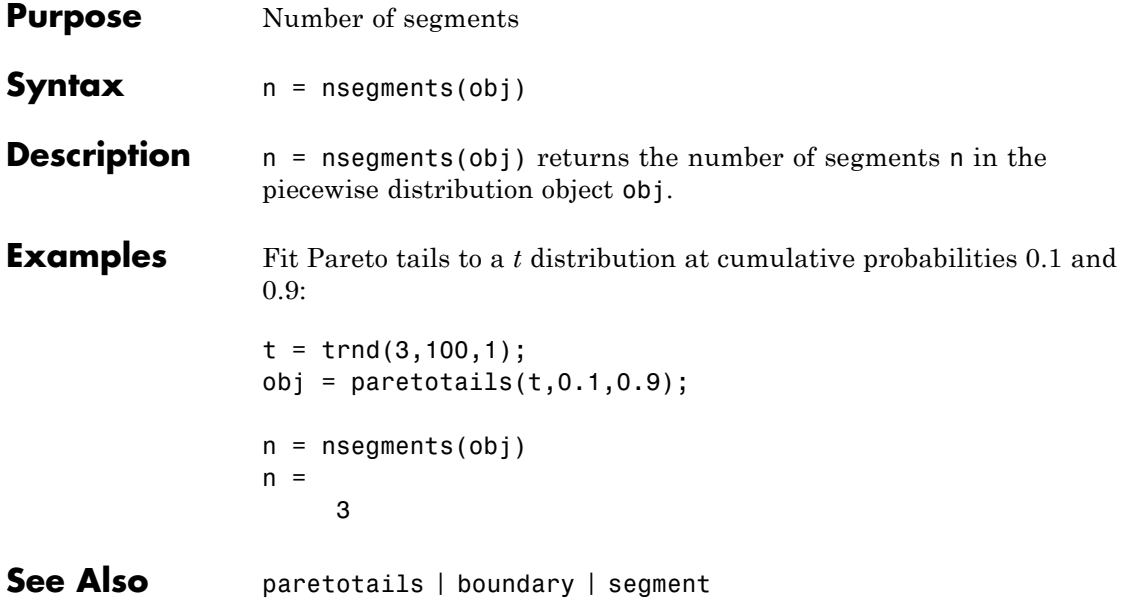

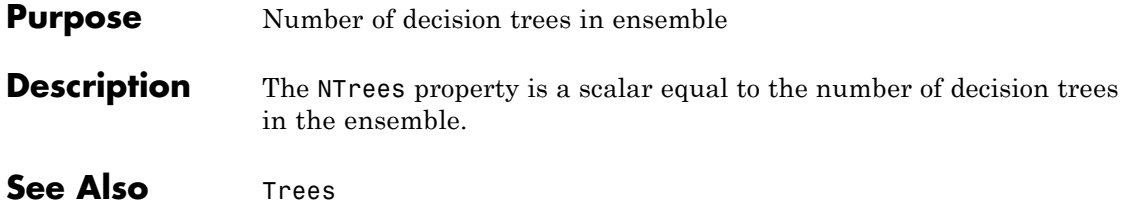

# **ProbDistParametric.NumParams property**

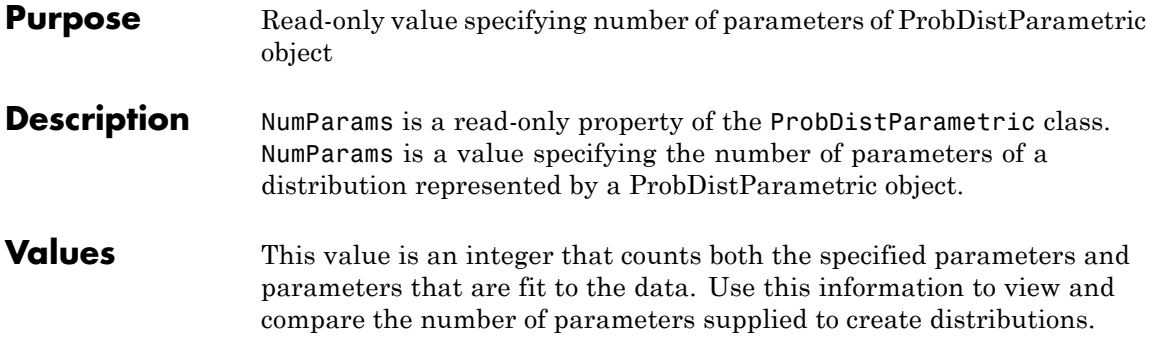

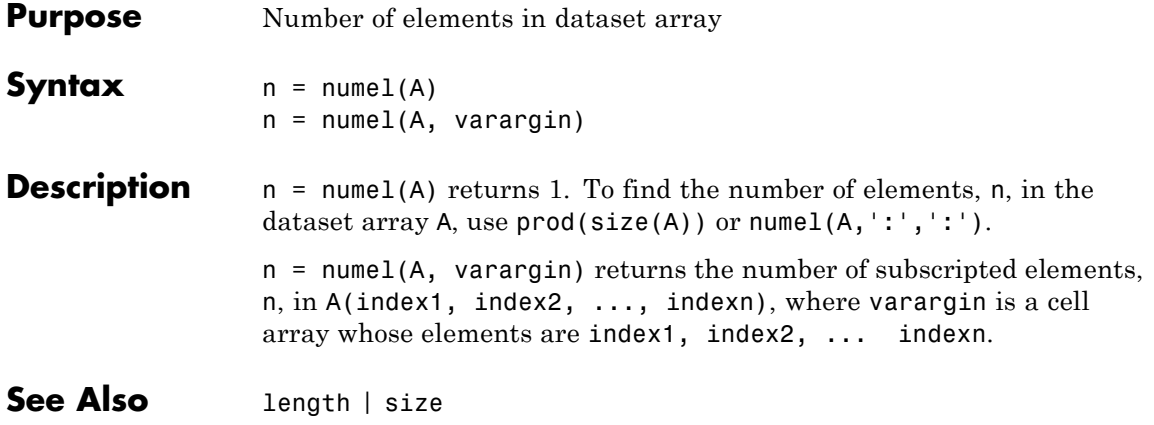

# **categorical.numel**

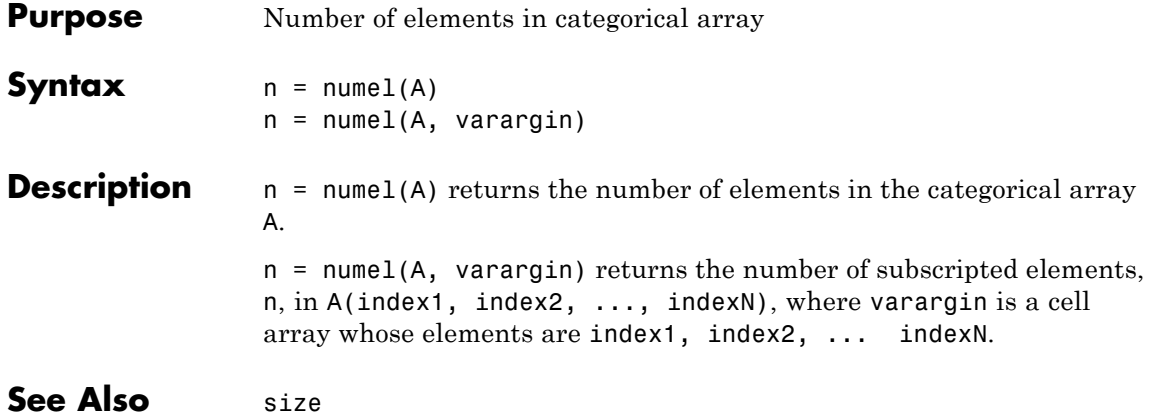

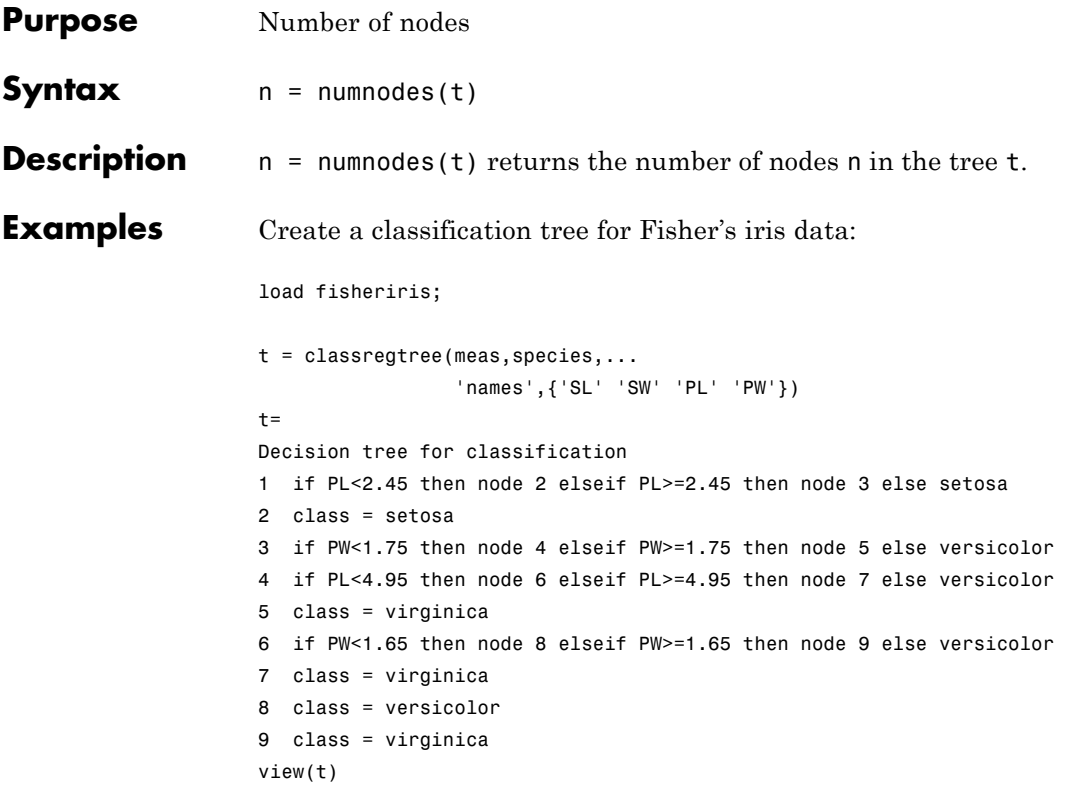

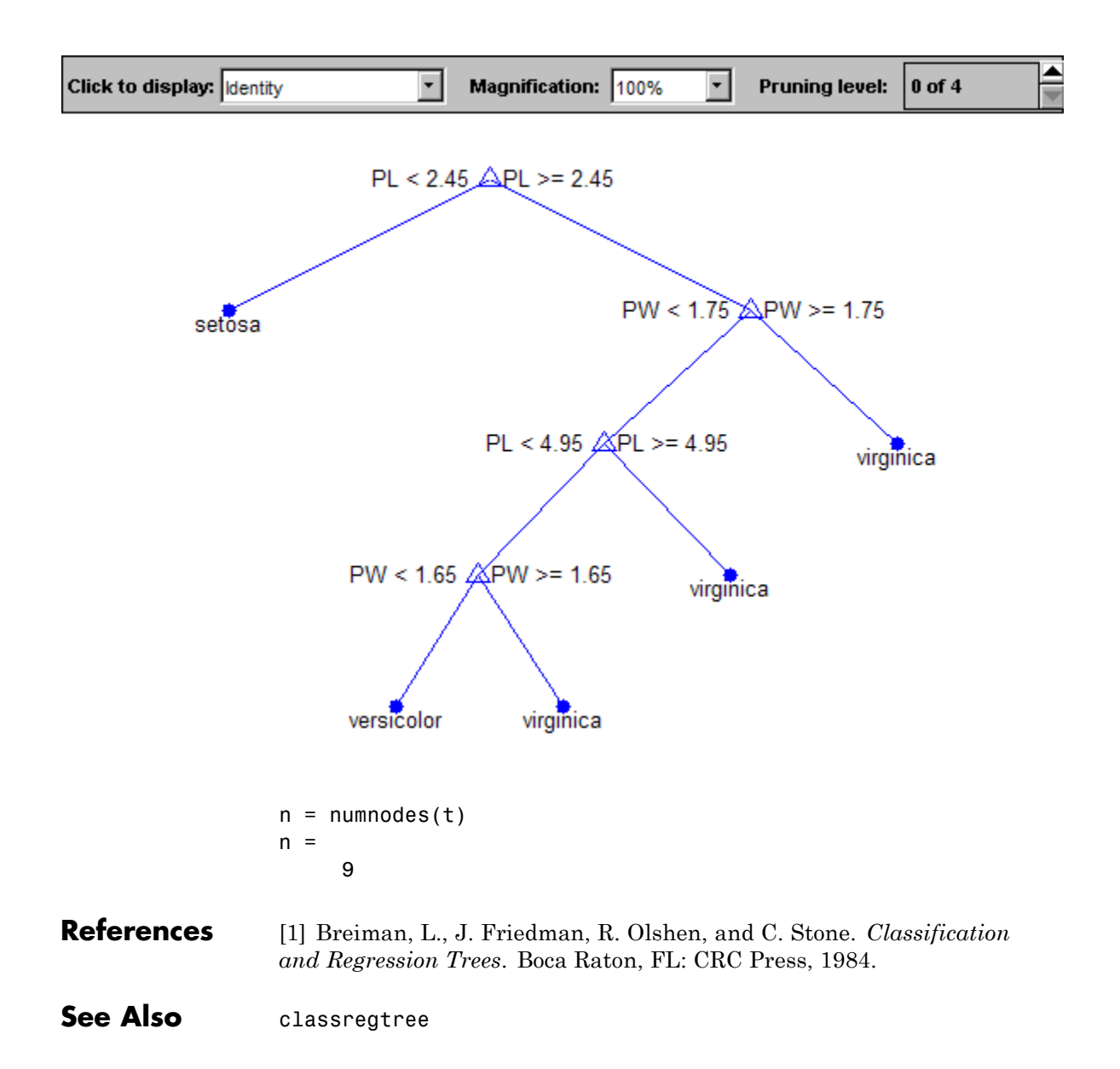

**Purpose** Number of test sets

### **Description** Value is the number of folds in partitions of type 'kfold' and 'leaveout'.

Value is 1 in partitions of type 'holdout' and 'resubstitution'.

## **TreeBagger.NVarToSample property**

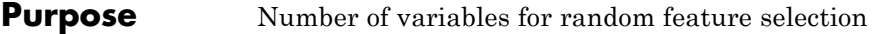

**Description** The NVarToSample property specifies the number of predictor or feature variables to select at random for each decision split. By default, it is set to the square root of the total number of variables for classification and one third of the total number of variables for regression. Setting this argument to any valid value except 'all' invokes Breiman's "random forest" algorithm.

See Also classregtree

- **Purpose** Cell array of nonempty, distinct strings giving names of observations in data set
- **Description** A cell array of nonempty, distinct strings giving the names of the observations in the data set. This property may be empty, but if not empty, the number of strings must equal the number of observations.

## **optimalleaforder**

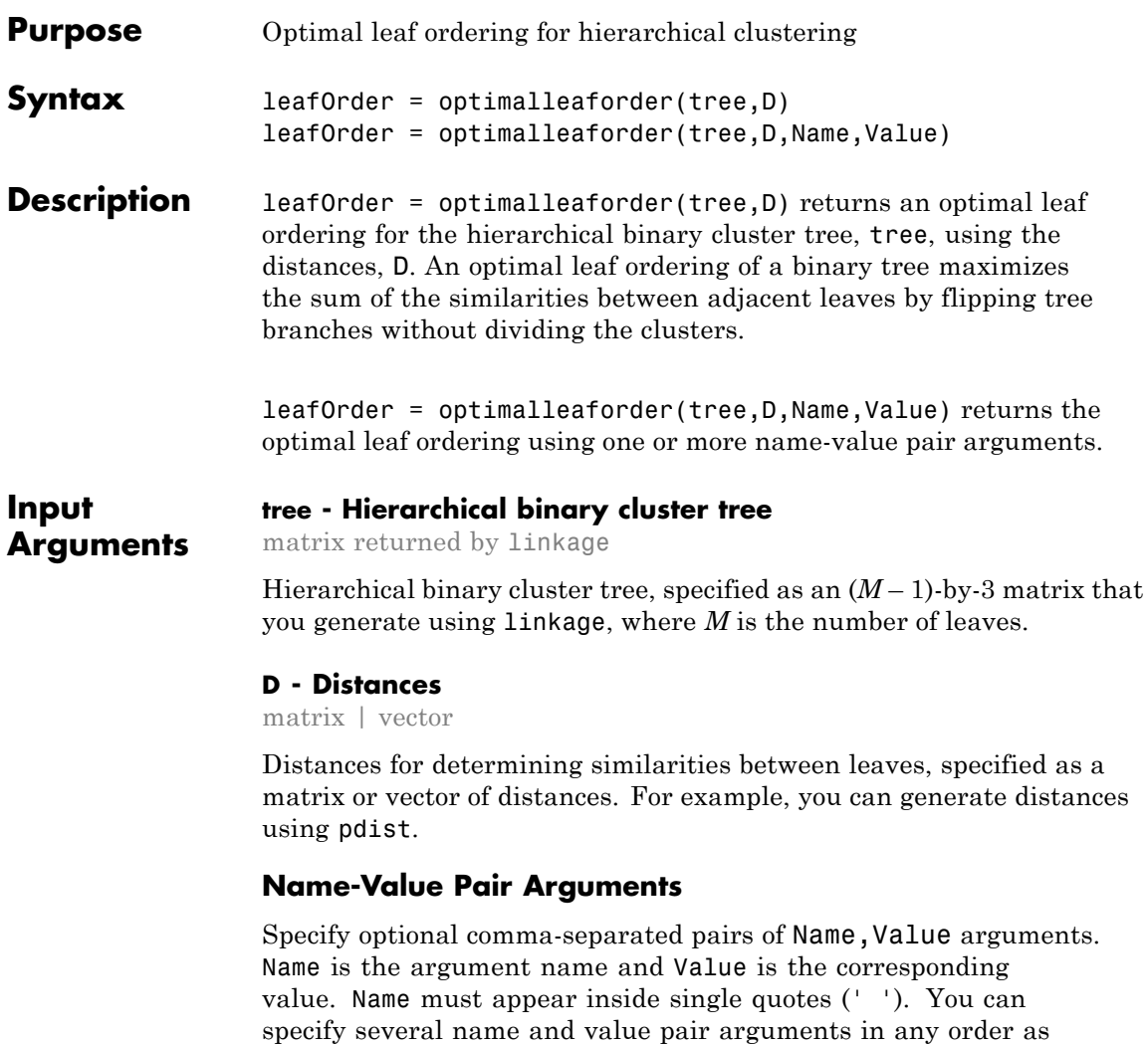

Name1,Value1,...,NameN,ValueN.

**Example:** 'Criteria','group','Transformation','inverse' specifies that the sum of similarities be maximized between every leaf and all other leaves in adjacent clusters, using an inverse similarity transformation.

### **'Criteria' - Optimization criterion**

'adjacent' (default) | 'group'

Optimization criterion for determining an optimal leaf ordering, specified as the comma-separated pair consisting of 'criteria' and one of these strings:

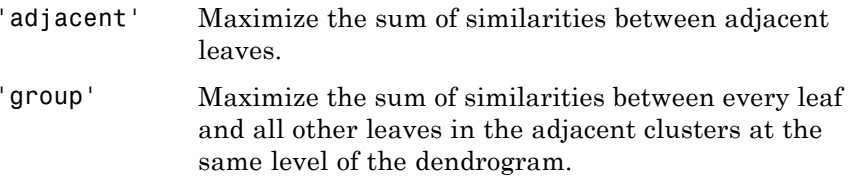

**Example:** 'Criteria','group'

**Data Types** char

### **'Transformation' - Method for transforming distances to similarities**

'linear' (default) | 'inverse' | function handle

Method for transforming distances to similarities, specified as the comma-separated pair consisting of 'Transformation' and one of 'linear', 'inverse', or a function handle.

Let  $d_{ij}$  and  $Sim_{ij}$  denote the distance and similarity between leaves *i* and *j*, respectively. The included similarity transformations are:

'linear'  $Sim_{i,j} = \max_{i,j} (d_{i,j}) - d_{i,j}$ 'inverse'  $Sim_{i,j} = 1/d_{i,j}$ 

To use a custom transformation function, specify a handle to a function that accepts a matrix of distances, D, and returns a matrix of similarities, S. The function should be monotonic decreasing in the range of distance values. S must have the same size as  $D$ , with  $S(i, j)$ being the similarity computed based on  $D(i,j)$ .

**Example:** 'Transformation',@myTransform

**Data Types** char | function handle

### **Output Arguments**

#### **leafOrder - Optimal leaf order**

vector

Optimal leaf order, returned as a length-*M* vector, where *M* is the number of leaves. leafOrder is a permutation of the vector 1:M, giving an optimal leaf ordering based on the specified distances and similarity transformation.

### **Examples Plot Dendrogram With Optimal Leaf Order**

Create a hierarchical binary cluster tree using linkage. Then, compare the dendrogram plot with the default ordering to a dendrogram with an optimal leaf ordering.

Generate sample data.

```
rng('default') % For reproducibility
X = rand(10, 2);
```
Create a distance vector and a hierarchical binary clustering tree. Use the distances and clustering tree to determine an optimal leaf order.

```
D = pdist(X);tree = linkage(D,'average');
leafOrder = optimalleaforder(tree,D);
```
Plot the dendrogram with the default ordering and the dendrogram with the optimal leaf ordering.

figure() subplot(2,1,1) dendrogram(tree)

```
title('Default Leaf Order')
```

```
subplot(2,1,2)
dendrogram(tree,'reorder',leafOrder)
title('Optimal Leaf Order')
```
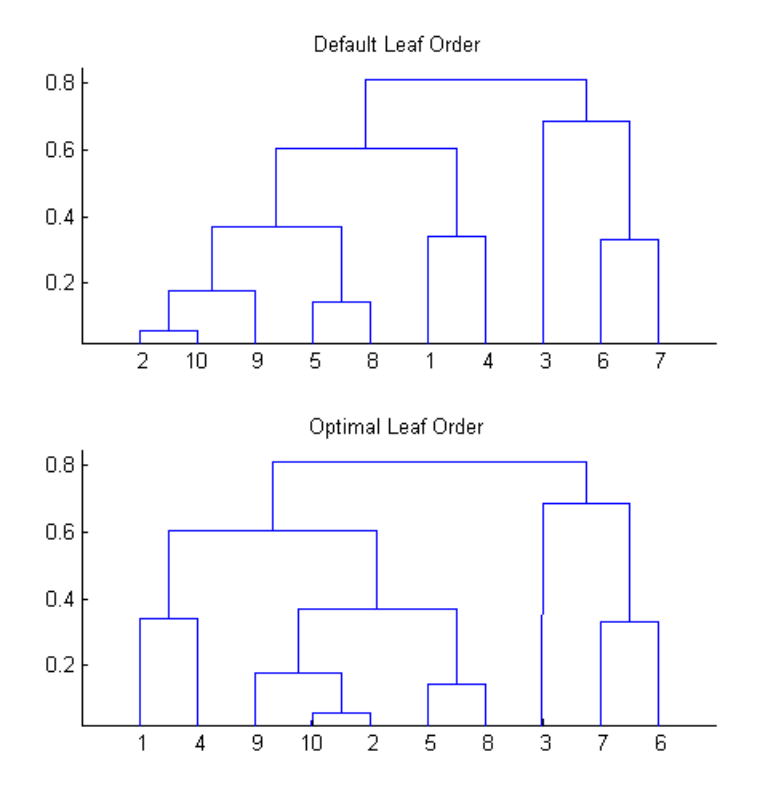

The order of the leaves in the bottom figure corresponds to the elements in leafOrder.

leafOrder

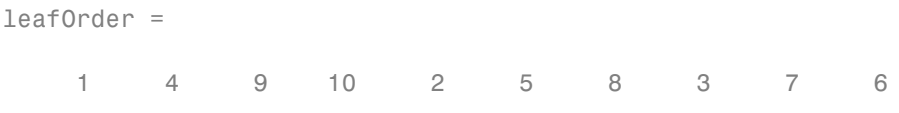

### **Optimal Leaf Order Using Inverse Distance Similarity**

Generate sample data.

rng('default') % For reproducibility  $X = rand(10, 2);$ 

Create a distance vector and a hierarchical binary clustering tree.

 $D = pdist(X);$ tree = linkage(D,'average');

Use the inverse distance similarity transformation to determine an optimal leaf order.

```
leafOrder = optimalleaforder(tree,D,'Transformation','inverse')
```
leafOrder =

1 4 9 10 2 5 8 3 7 6

### **References**

[1] Bar-Joseph, Z., Gifford, D.K., and Jaakkola, T.S. (2001). Fast optimal leaf ordering for hierarchical clustering. Bioinformatics *17*, Suppl 1:S22–9. PMID: 11472989.

**See Also** dendrogram | linkage | pdist

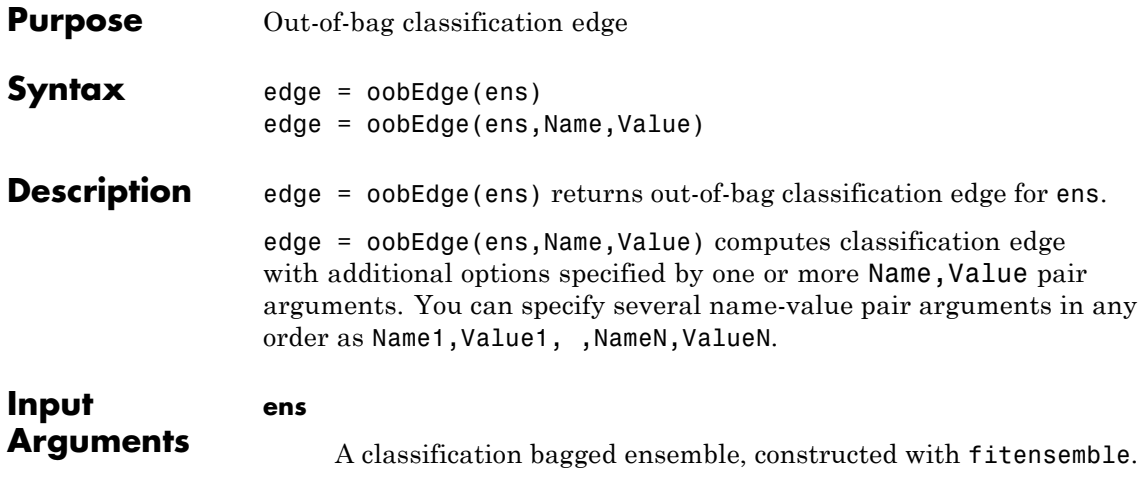

### **Name-Value Pair Arguments**

Specify optional comma-separated pairs of Name, Value arguments. Name is the argument name and Value is the corresponding value. Name must appear inside single quotes (' '). You can specify several name and value pair arguments in any order as Name1,Value1,...,NameN,ValueN.

### **'learners'**

Indices of weak learners in the ensemble ranging from 1 to ens.NTrained. oobEdge uses only these learners for calculating loss.

**Default:** 1:NTrained

### **'mode'**

String representing the meaning of the output L:

**•** 'ensemble' — L is a scalar value, the loss for the entire ensemble.

- **•** 'individual' L is a vector with one element per trained learner.
- **•** 'cumulative' L is a vector in which element J is obtained by using learners 1:J from the input list of learners.

**Default:** 'ensemble'

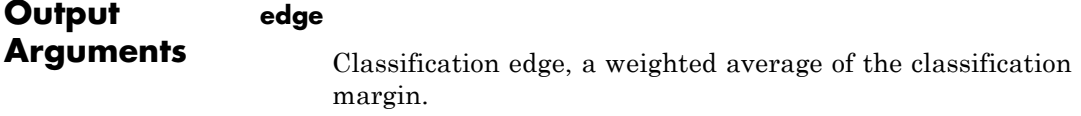

### **Definitions Edge**

The *edge* is the weighted mean value of the classification margin. The weights are the class probabilities in ens.Prior.

#### **Margin**

The classification *margin* is the difference between the classification *score* for the true class and maximal classification score for the false classes. Margin is a column vector with the same number of rows as in the matrix ens.X.

### **Out of Bag**

*Bagging*, which stands for "bootstrap aggregation", is a type of ensemble learning. To bag a weak learner such as a decision tree on a dataset, fitensemble generates many bootstrap replicas of the dataset and grows decision trees on these replicas. fitensemble obtains each bootstrap replica by randomly selecting N observations out of N with replacement, where N is the dataset size. To find the predicted response of a trained ensemble, predict take an average over predictions from individual trees.

Drawing N out of N observations with replacement omits on average 37% (1/*e*) of observations for each decision tree. These are "out-of-bag" observations. For each observation, oobLoss estimates the out-of-bag prediction by averaging over predictions from all trees in the ensemble for which this observation is out of bag. It then compares the computed

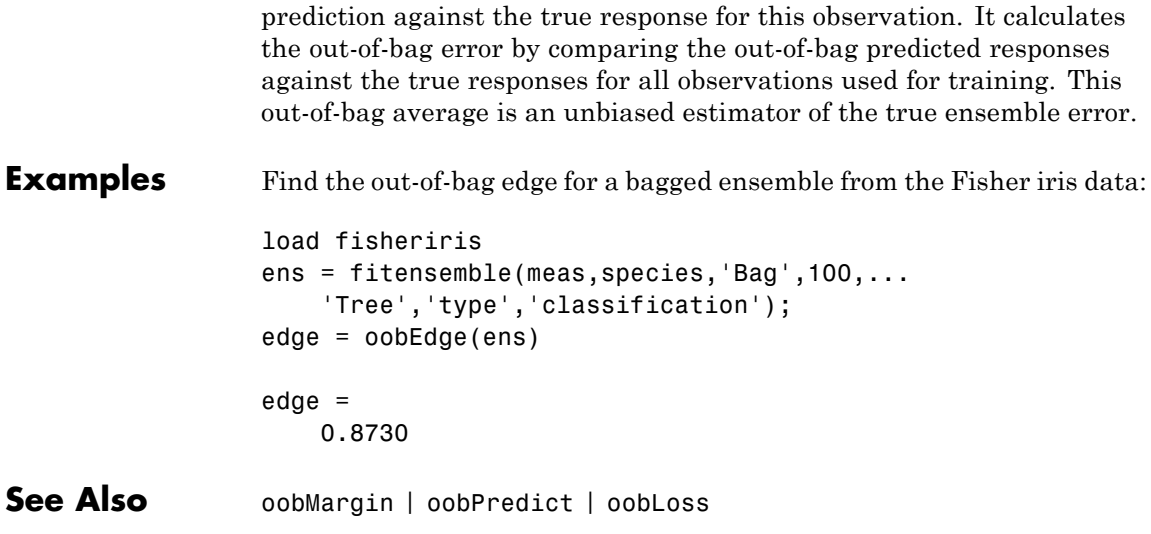

# **TreeBagger.oobError**

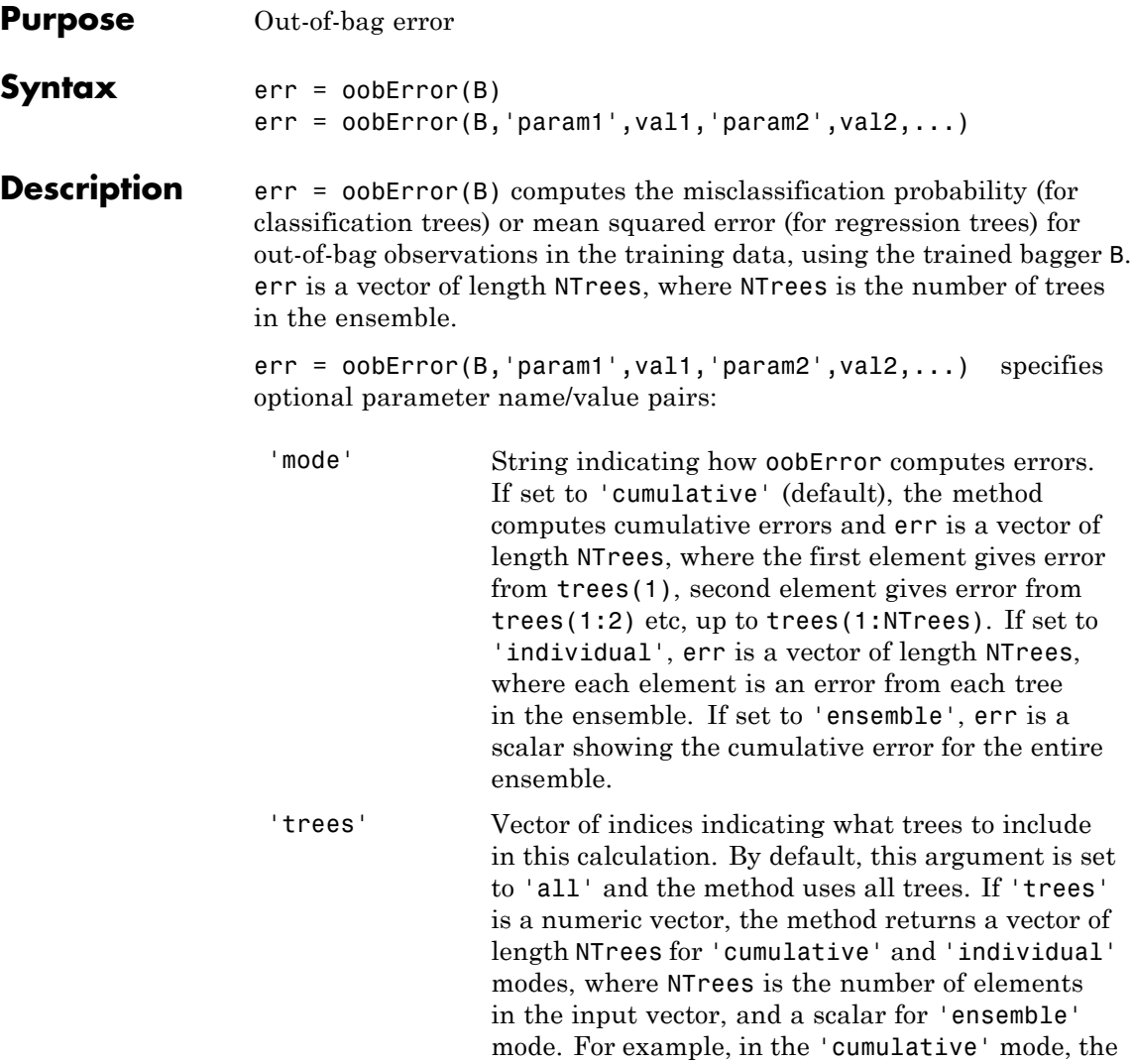

first element gives error from trees(1), the second element gives error from trees(1:2) etc.

'treeweights' Vector of tree weights. This vector must have the same length as the 'trees' vector. oobError uses these weights to combine output from the specified trees by taking a weighted average instead of the simple nonweighted majority vote. You cannot use this argument in the 'individual' mode.

See Also CompactTreeBagger.error

## **TreeBagger.OOBIndices property**

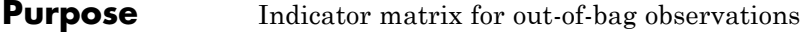

**Description** The 00BIndices property is a logical array of size Nobs-by-NTrees where Nobs is the number of observations in the training data and NTrees is the number of trees in the ensemble. The  $(I, J)$  element is true if observation I is out-of-bag for tree J and false otherwise. In other words, a true value means observation I was not selected for the training data used to grow tree J.

See Also classregtree

- **Purpose** Count of out-of-bag trees for each observation
- **Description** The OOBInstanceWeight property is a numeric array of size Nobs-by-1 containing the number of trees used for computing out-of-bag response for each observation. Nobs is the number of observations in the training data used to create the ensemble.

## **ClassificationBaggedEnsemble.oobLoss**

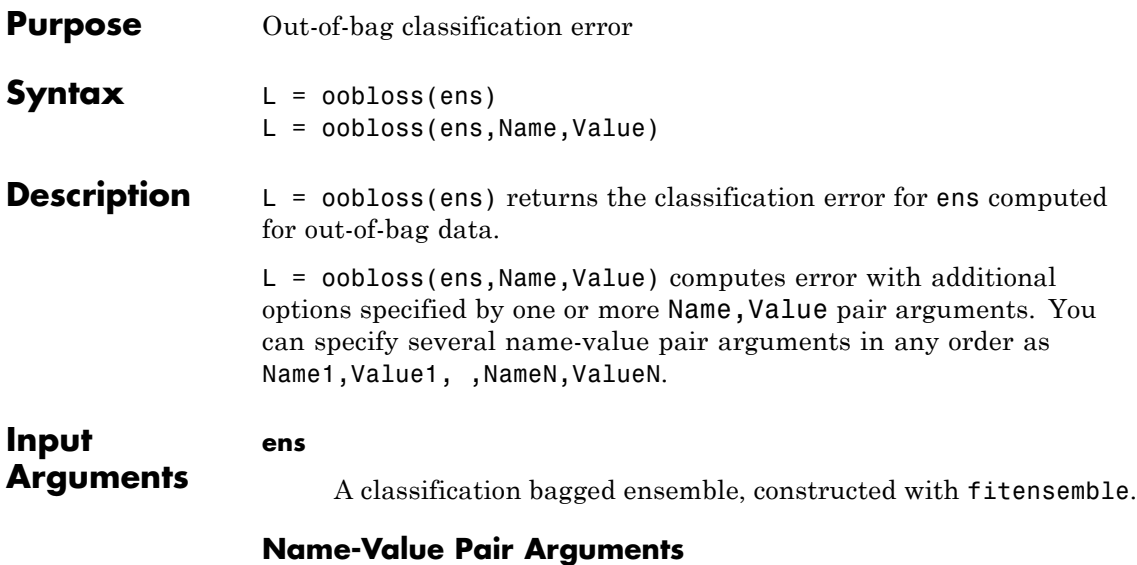

Specify optional comma-separated pairs of Name, Value arguments. Name is the argument name and Value is the corresponding value. Name must appear inside single quotes (' '). You can specify several name and value pair arguments in any order as Name1,Value1,...,NameN,ValueN.

#### **'learners'**

Indices of weak learners in the ensemble ranging from 1 to NTrained. oobLoss uses only these learners for calculating loss.

**Default:** 1:NTrained

#### **'lossfun'**

Function handle or string representing a loss function. Built-in loss functions:

- **•** 'binodeviance' See ["Loss Functions" on page 21-2306](#page-3593-0)
- **•** 'classiferror' Fraction of misclassified data

**•** 'exponential' — See ["Loss Functions" on page 21-2306](#page-3593-0)

You can write your own loss function in the syntax described in ["Loss Functions" on page 21-2306](#page-3593-0).

**Default:** 'classiferror'

#### **'mode'**

String representing the meaning of the output L:

- **•** 'ensemble' L is a scalar value, the loss for the entire ensemble.
- **•** 'individual' L is a vector with one element per trained learner.
- **•** 'cumulative' L is a vector in which element J is obtained by using learners 1:J from the input list of learners.

**Default:** 'ensemble'

### **Output Arguments**

Classification error of the out-of-bag observations, a scalar. L can be a vector, or can represent a different quantity, depending on the name-value settings.

### **Definitions Out of Bag**

**L**

*Bagging*, which stands for "bootstrap aggregation", is a type of ensemble learning. To bag a weak learner such as a decision tree on a dataset, fitensemble generates many bootstrap replicas of the dataset and grows decision trees on these replicas. fitensemble obtains each bootstrap replica by randomly selecting N observations out of N with replacement, where N is the dataset size. To find the predicted response of a trained ensemble, predict take an average over predictions from individual trees.

<span id="page-3593-0"></span>Drawing N out of N observations with replacement omits on average 37% (1/*e*) of observations for each decision tree. These are "out-of-bag" observations. For each observation, oobLoss estimates the out-of-bag prediction by averaging over predictions from all trees in the ensemble for which this observation is out of bag. It then compares the computed prediction against the true response for this observation. It calculates the out-of-bag error by comparing the out-of-bag predicted responses against the true responses for all observations used for training. This out-of-bag average is an unbiased estimator of the true ensemble error.

### **Loss Functions**

The built-in loss functions are:

• 'binodeviance' — For binary classification, assume the classes  $y_n$ are -1 and 1. With weight vector *w* normalized to have sum 1, and predictions of row *n* of data *X* as  $f(X_n)$ , the binomial deviance is

$$
\sum w_n \log \bigl(1 + \exp\bigl(-2y_nf(X_n)\bigr)\bigr).
$$

- **•** 'classiferror' Fraction of misclassified data, weighted by *w*.
- **•** 'exponential' With the same definitions as for 'binodeviance', the exponential loss is

$$
\sum w_n \exp(-y_n f(X_n)).
$$

To write your own loss function, create a function file of the form

function loss = *lossfun*(C,S,W,COST)

- **•** N is the number of rows of X.
- **•** K is the number of classes in tree, represented in tree.ClassNames.
- **•** C is an N-by-K logical matrix, with one true per row for the true class. The index for each class is its position in tree.ClassNames.

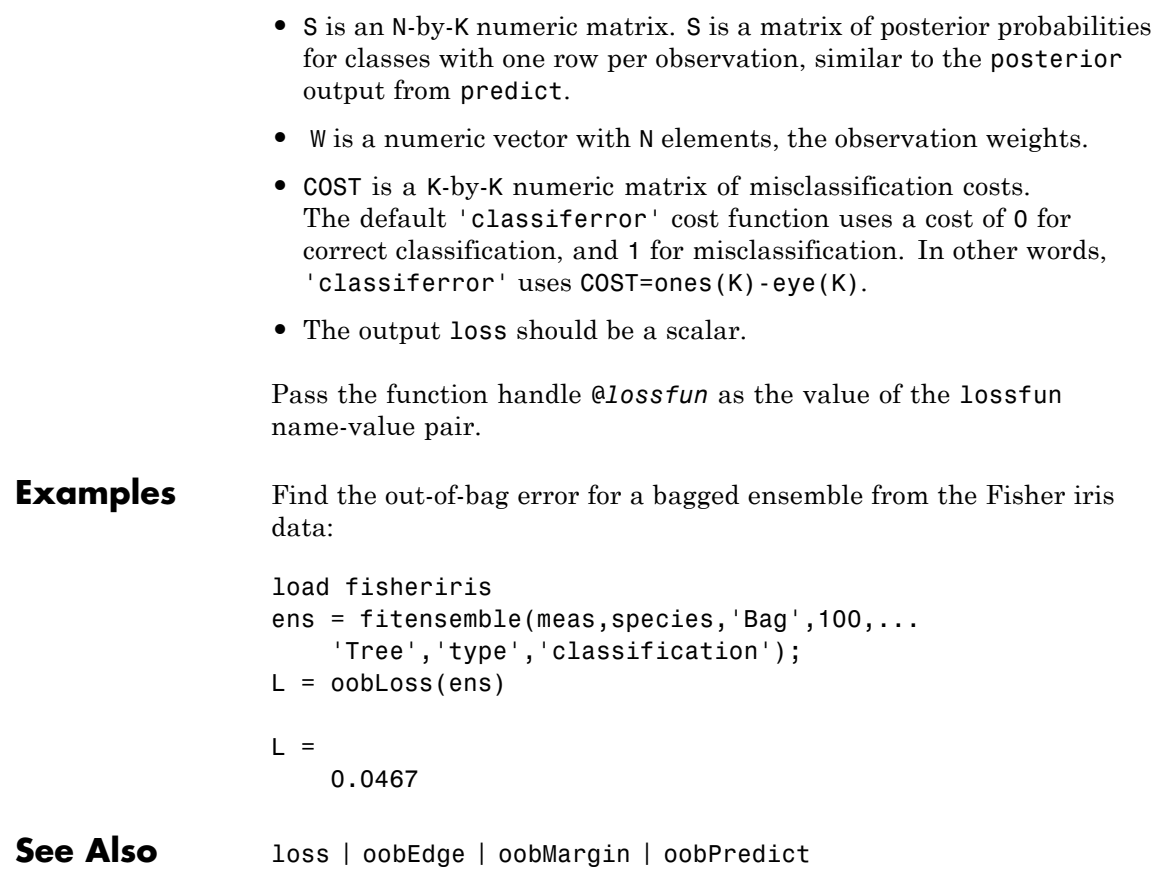

### **RegressionBaggedEnsemble.oobLoss**

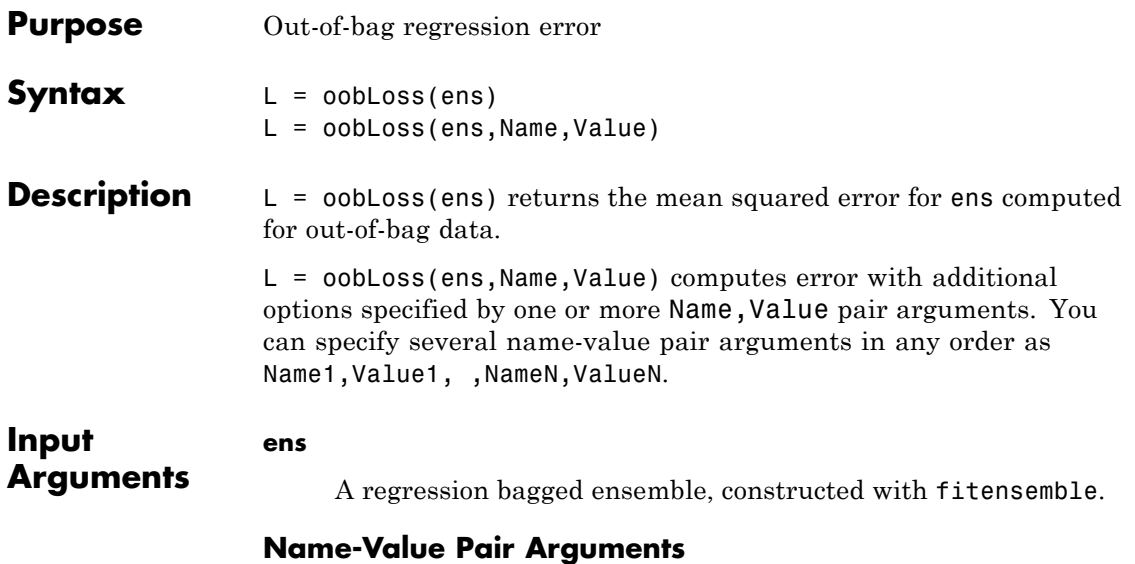

Specify optional comma-separated pairs of Name, Value arguments. Name is the argument name and Value is the corresponding value. Name must appear inside single quotes (' '). You can specify several name and value pair arguments in any order as Name1,Value1,...,NameN,ValueN.

#### **'learners'**

Indices of weak learners in the ensemble ranging from 1 to NTrained. oobLoss uses only these learners for calculating loss.

**Default:** 1:NTrained

### **'lossfun'**

Function handle for loss function, or the string 'mse', meaning mean squared error. If you pass a function handle fun, oobLoss calls it as

FUN(Y,Yfit,W)

where Y, Yfit, and W are numeric vectors of the same length. Y is the observed response, Yfit is the predicted response, and W is the observation weights.

**Default:** 'mse'

#### **'mode'**

**L**

individual trees.

String representing the meaning of the output L:

- **•** 'ensemble' L is a scalar value, the loss for the entire ensemble.
- **•** 'individual' L is a vector with one element per trained learner.
- **•** 'cumulative' L is a vector in which element J is obtained by using learners 1:J from the input list of learners.

**Default:** 'ensemble'

### **Output**

**Arguments**

Mean squared error of the out-of-bag observations, a scalar. L can be a vector, or can represent a different quantity, depending on the name-value settings.

### **Definitions Out of Bag**

*Bagging*, which stands for "bootstrap aggregation", is a type of ensemble learning. To bag a weak learner such as a decision tree on a dataset, fitensemble generates many bootstrap replicas of the dataset and grows decision trees on these replicas. fitensemble obtains each bootstrap replica by randomly selecting N observations out of N with replacement, where N is the dataset size. To find the predicted response of a trained ensemble, predict take an average over predictions from

Drawing N out of N observations with replacement omits on average 37% (1/*e*) of observations for each decision tree. These are "out-of-bag"

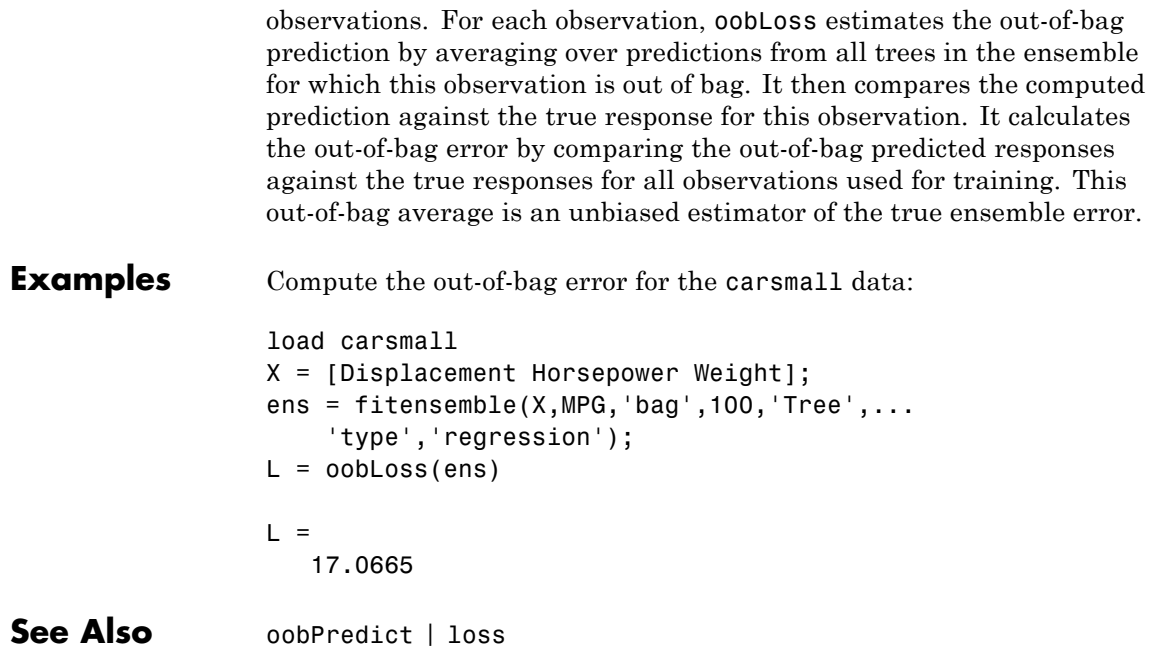

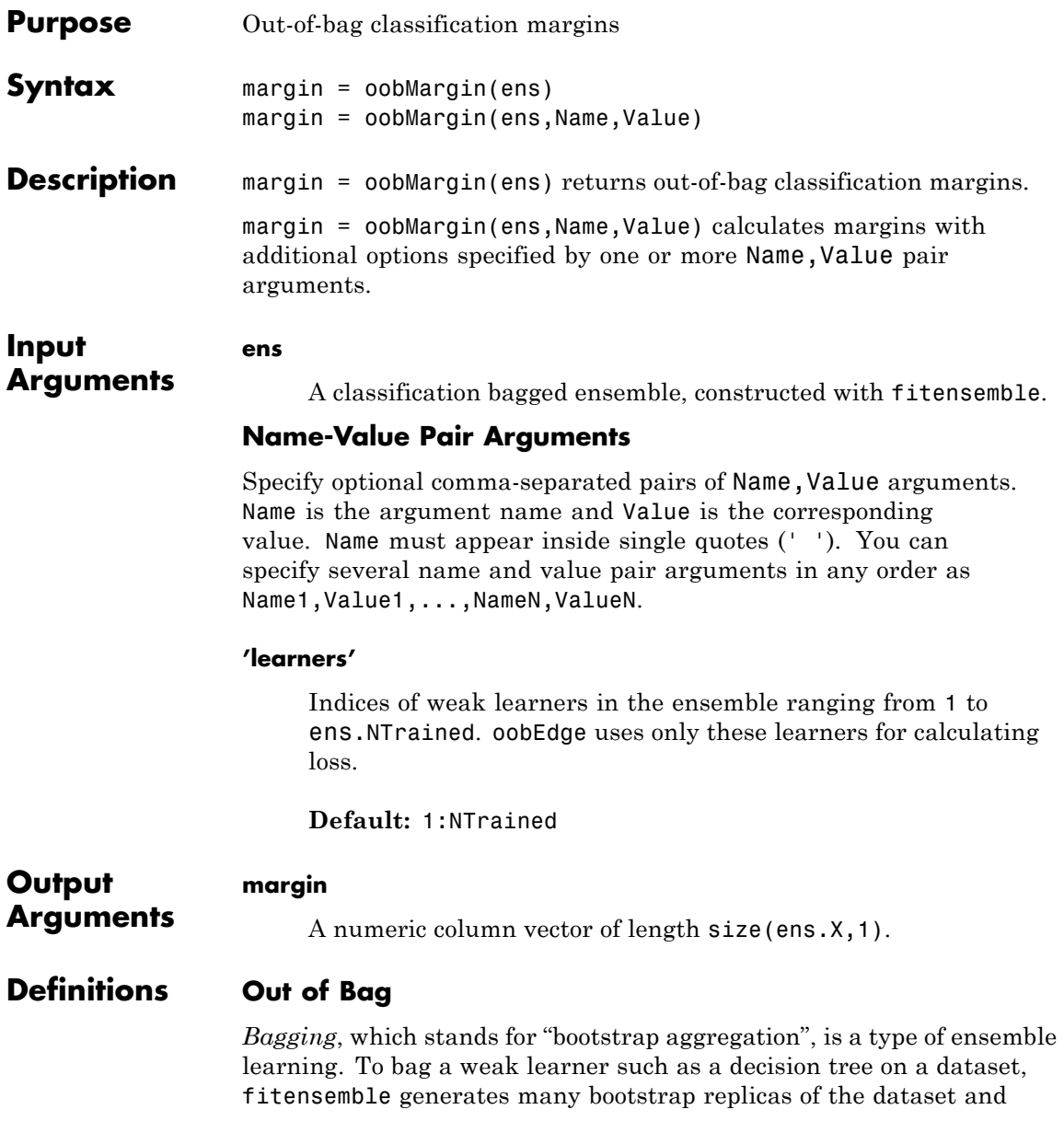

grows decision trees on these replicas. fitensemble obtains each bootstrap replica by randomly selecting N observations out of N with replacement, where N is the dataset size. To find the predicted response of a trained ensemble, predict take an average over predictions from individual trees.

Drawing N out of N observations with replacement omits on average 37% (1/*e*) of observations for each decision tree. These are "out-of-bag" observations. For each observation, oobLoss estimates the out-of-bag prediction by averaging over predictions from all trees in the ensemble for which this observation is out of bag. It then compares the computed prediction against the true response for this observation. It calculates the out-of-bag error by comparing the out-of-bag predicted responses against the true responses for all observations used for training. This out-of-bag average is an unbiased estimator of the true ensemble error.

#### **Margin**

The classification *margin* is the difference between the classification *score* for the true class and maximal classification score for the false classes. Margin is a column vector with the same number of rows as in the matrix ens.X.

**Examples** Find the out-of-bag margin for a bagged ensemble from the Fisher iris data: Find how many elements of margin are equal to 1.

```
load fisheriris
ens = fitensemble(meas,species,'Bag',100,...
    'Tree','type','classification');
margin = oobMargin(ens);
sum(maxgin == 1)ans =108
```
**See Also** oobPredict | oobLoss | oobEdge | margin
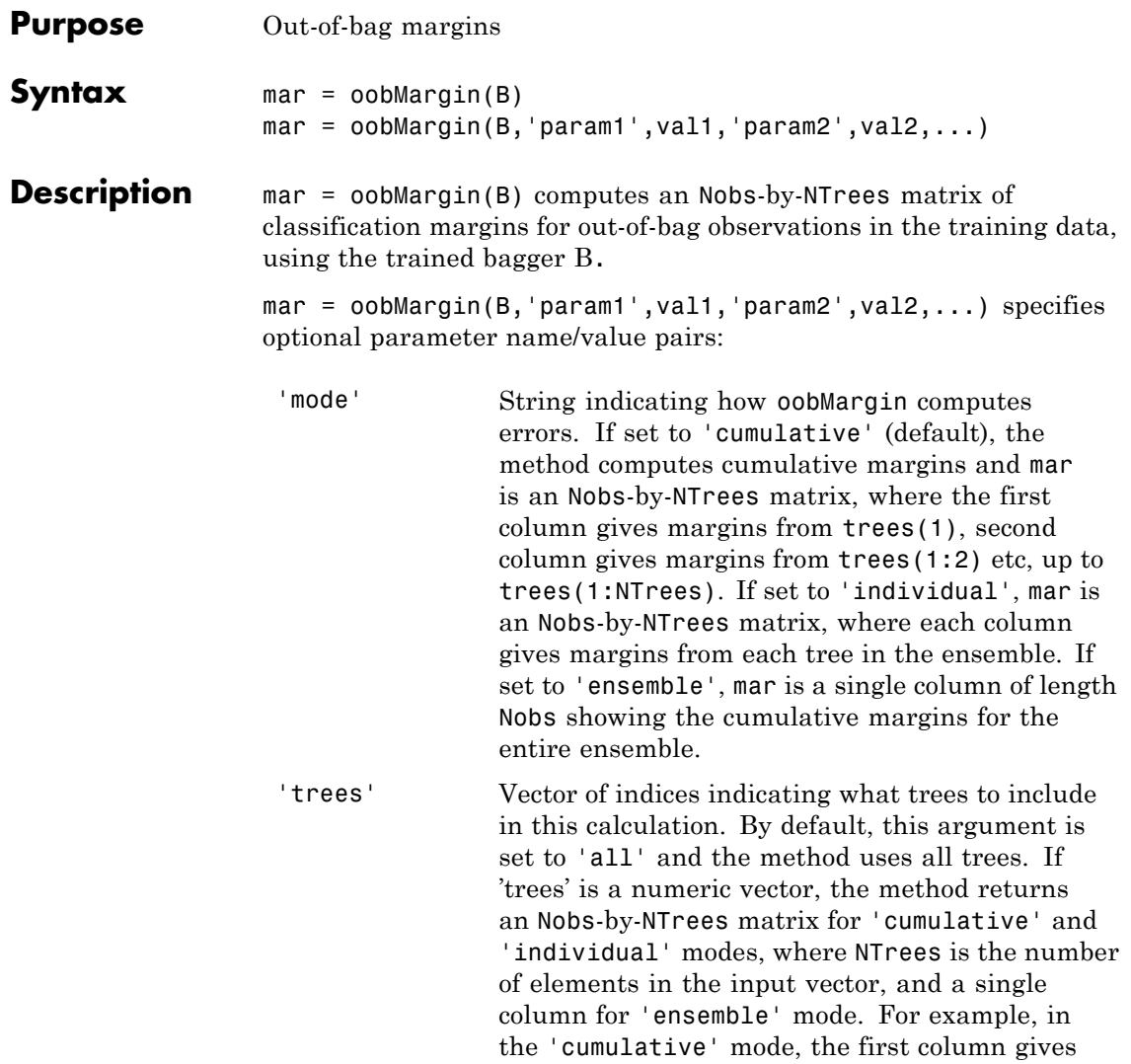

margins from trees(1), the second column gives margins from trees(1:2) etc. 'treeweights' Vector of tree weights. This vector must have the same length as the 'trees' vector. oobMargin uses these weights to combine output from the specified trees by taking a weighted average instead of the simple nonweighted majority vote. You cannot use this argument in the 'individual' mode.

See Also CompactTreeBagger.margin

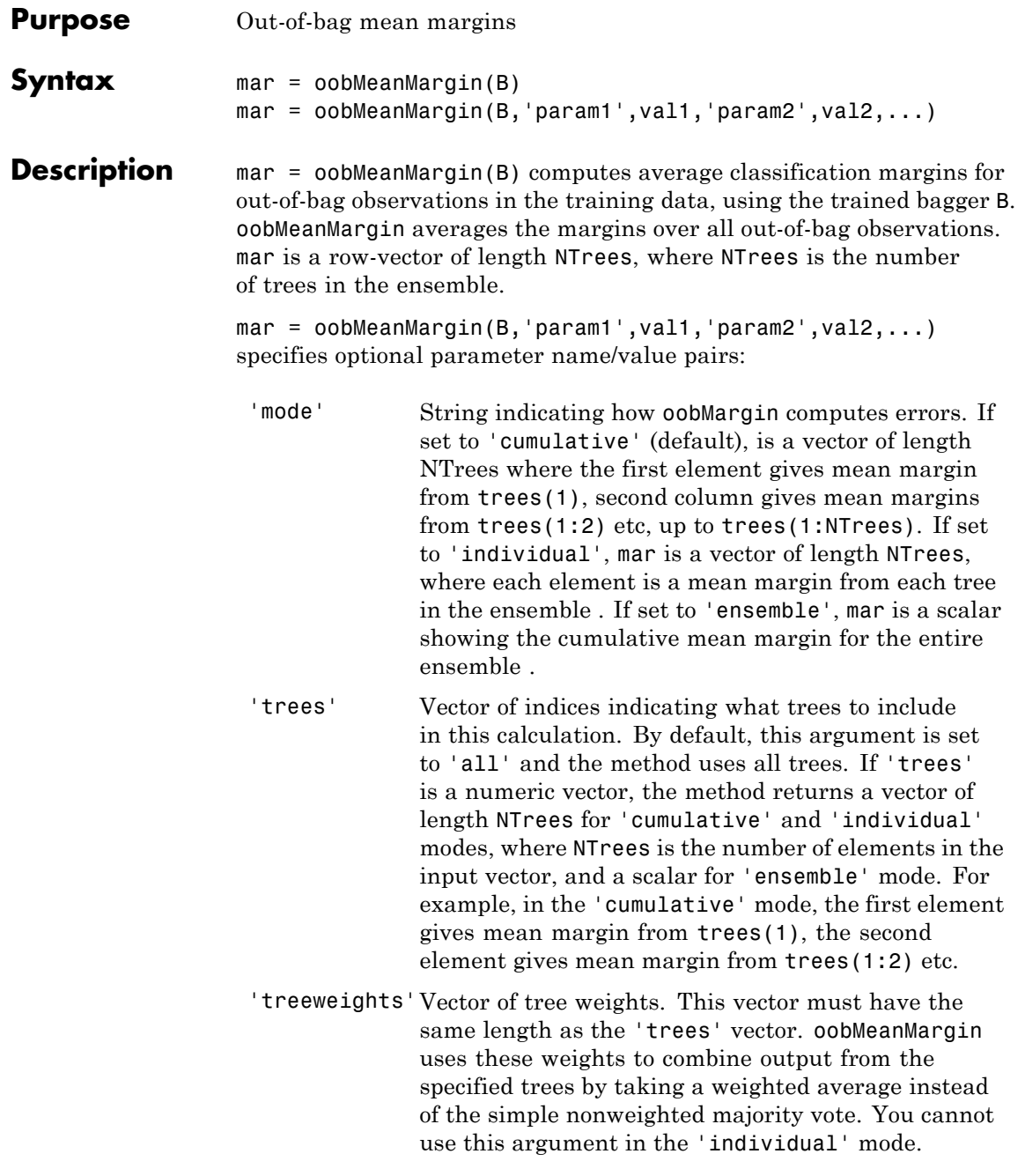

## **TreeBagger.oobMeanMargin**

See Also **CompactTreeBagger.meanMargin** 

### **TreeBagger.OOBPermutedVarCountRaiseMargin property**

#### **Purpose** Variable importance for raising margin

**Description** The OOBPermutedVarCountRaiseMargin property is a numeric array of size 1-by-Nvars containing a measure of variable importance for each predictor. For any variable, the measure is the difference between the number of raised margins and the number of lowered margins if the values of that variable are permuted across the out-of-bag observations. This measure is computed for every tree, then averaged over the entire ensemble and divided by the standard deviation over the entire ensemble. This property is empty for regression trees.

### **TreeBagger.OOBPermutedVarDeltaError property**

**Purpose** Variable importance for prediction error

**Description** The OOBPermutedVarDeltaError property is a numeric array of size 1-by-*Nvars* containing a measure of importance for each predictor variable (feature). For any variable, the measure is the increase in prediction error if the values of that variable are permuted across the out-of-bag observations. This measure is computed for every tree, then averaged over the entire ensemble and divided by the standard deviation over the entire ensemble.

**Purpose** Variable importance for classification margin

**Description** The OOBPermutedVarDeltaMeanMargin property is a numeric array of size 1-by-Nvars containing a measure of importance for each predictor variable (feature). For any variable, the measure is the decrease in the classification margin if the values of that variable are permuted across the out-of-bag observations. This measure is computed for every tree, then averaged over the entire ensemble and divided by the standard deviation over the entire ensemble. This property is empty for regression trees.

# **ClassificationBaggedEnsemble.oobPredict**

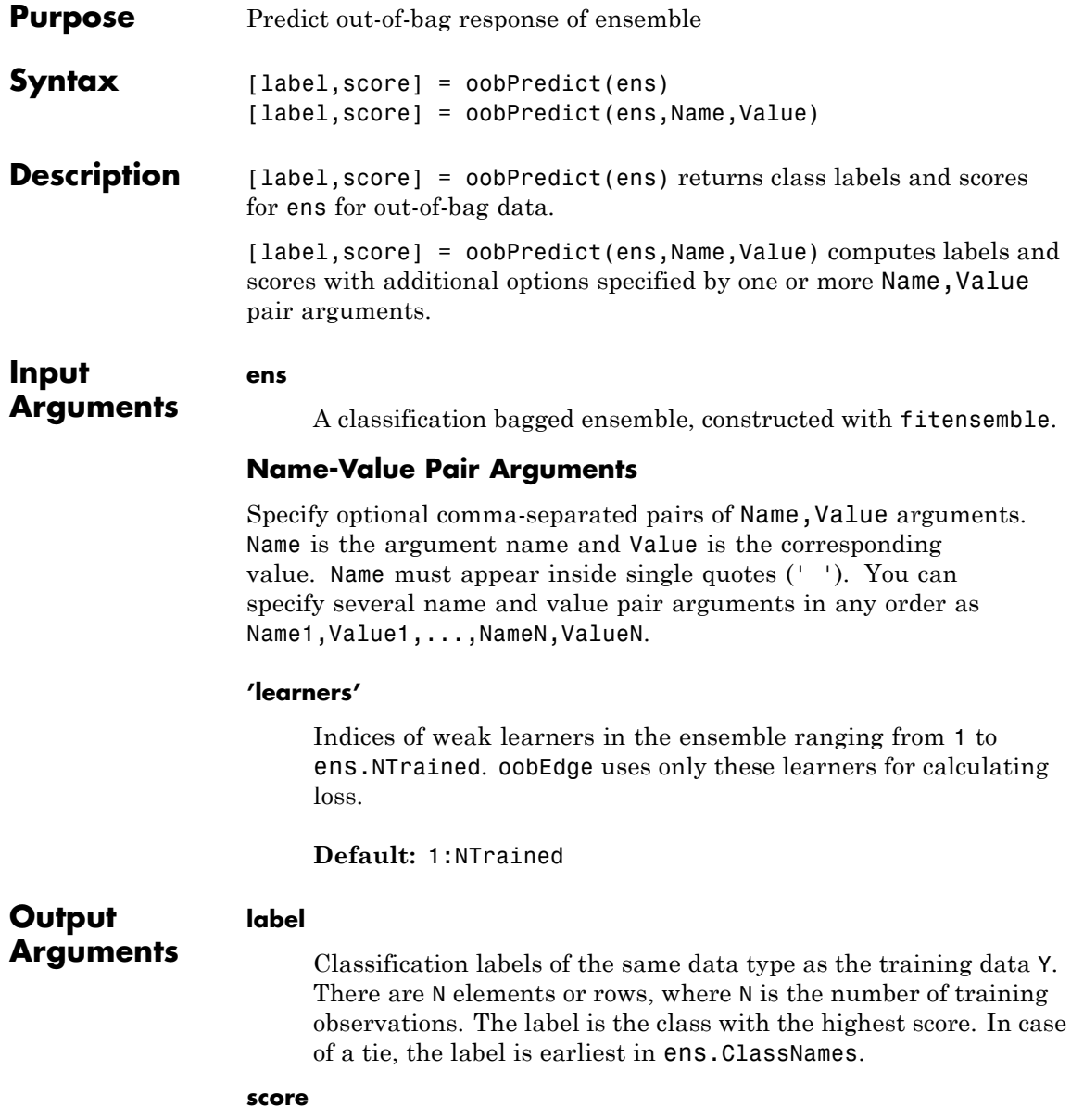

An N-by-K numeric matrix for N observations and K classes. A high score indicates that an observation is likely to come from this class. Scores are in the range 0 to 1.

#### **Definitions Out of Bag**

*Bagging*, which stands for "bootstrap aggregation", is a type of ensemble learning. To bag a weak learner such as a decision tree on a dataset, fitensemble generates many bootstrap replicas of the dataset and grows decision trees on these replicas. fitensemble obtains each bootstrap replica by randomly selecting N observations out of N with replacement, where N is the dataset size. To find the predicted response of a trained ensemble, predict take an average over predictions from individual trees.

Drawing N out of N observations with replacement omits on average 37% (1/*e*) of observations for each decision tree. These are "out-of-bag" observations. For each observation, oobLoss estimates the out-of-bag prediction by averaging over predictions from all trees in the ensemble for which this observation is out of bag. It then compares the computed prediction against the true response for this observation. It calculates the out-of-bag error by comparing the out-of-bag predicted responses against the true responses for all observations used for training. This out-of-bag average is an unbiased estimator of the true ensemble error.

#### **Score (ensemble)**

For ensembles, a classification *score* represents the confidence of a classification into a class. The higher the score, the higher the confidence.

Different ensemble algorithms have different definitions for their scores. Furthermore, the range of scores depends on ensemble type. For example:

- **•** AdaBoostM1 scores range from –∞ to ∞.
- **•** Bag scores range from 0 to 1.

# **ClassificationBaggedEnsemble.oobPredict**

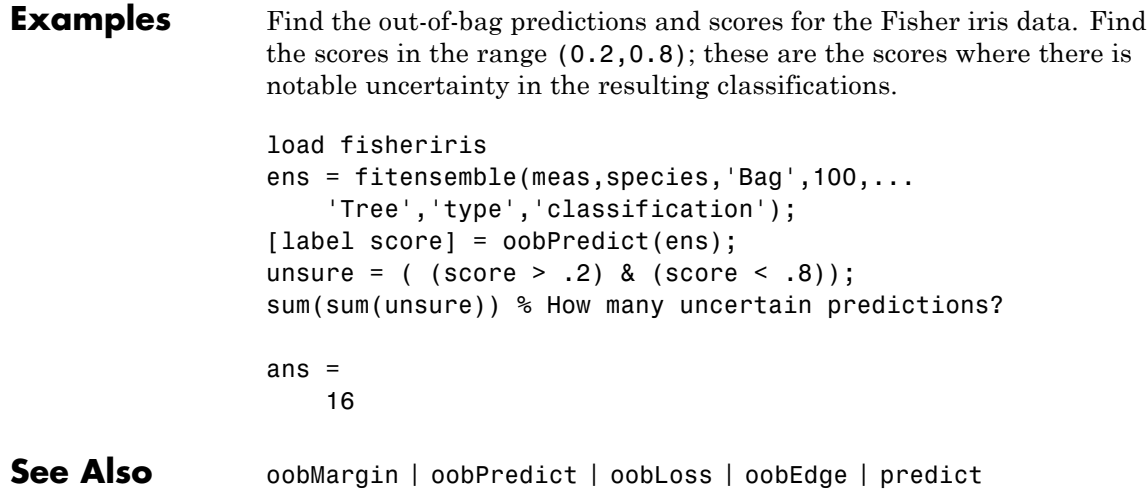

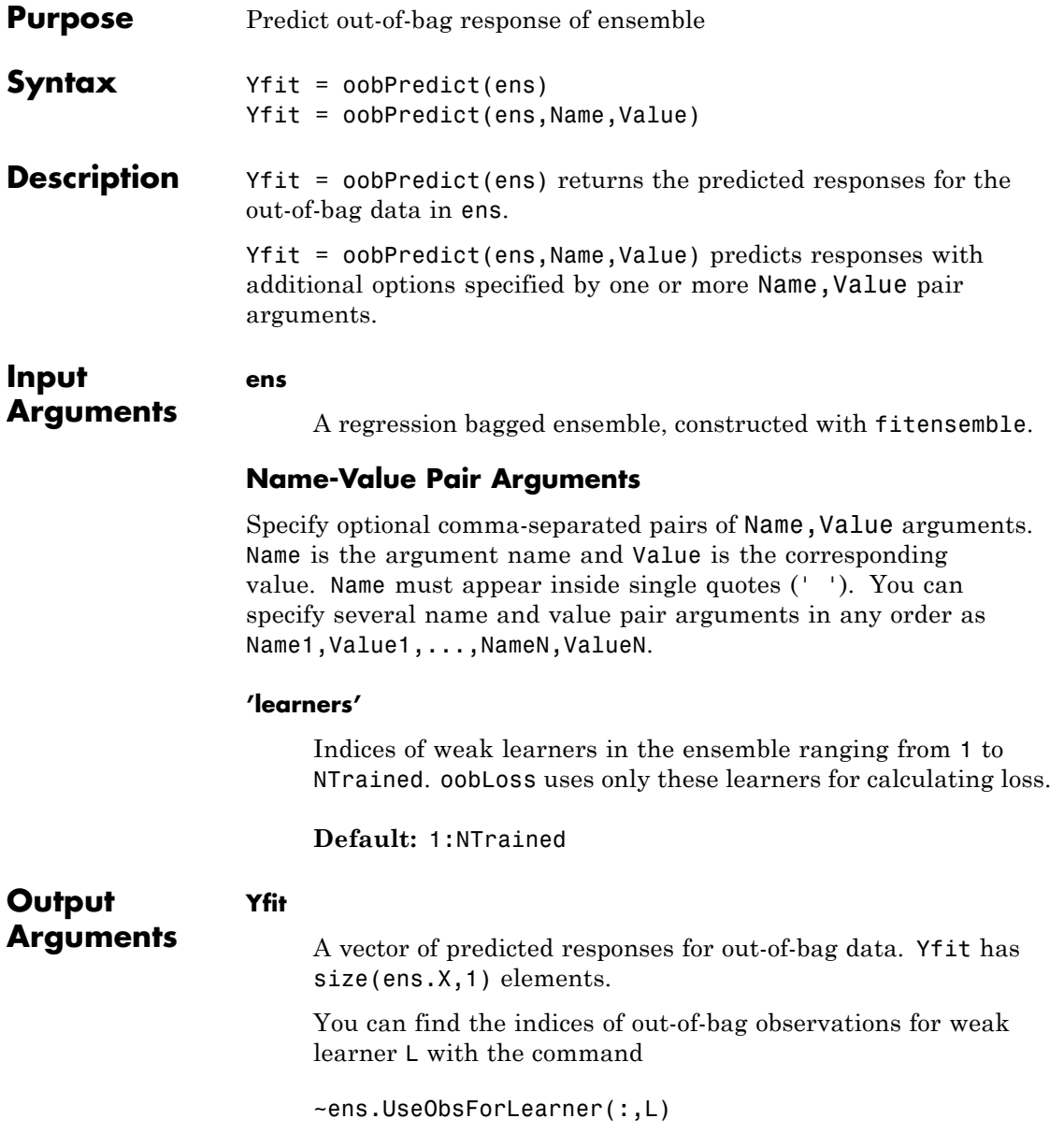

### **RegressionBaggedEnsemble.oobPredict**

#### **Definitions Out of Bag**

*Bagging*, which stands for "bootstrap aggregation", is a type of ensemble learning. To bag a weak learner such as a decision tree on a dataset, fitensemble generates many bootstrap replicas of the dataset and grows decision trees on these replicas. fitensemble obtains each bootstrap replica by randomly selecting N observations out of N with replacement, where N is the dataset size. To find the predicted response of a trained ensemble, predict take an average over predictions from individual trees.

Drawing N out of N observations with replacement omits on average 37% (1/*e*) of observations for each decision tree. These are "out-of-bag" observations. For each observation, oobLoss estimates the out-of-bag prediction by averaging over predictions from all trees in the ensemble for which this observation is out of bag. It then compares the computed prediction against the true response for this observation. It calculates the out-of-bag error by comparing the out-of-bag predicted responses against the true responses for all observations used for training. This out-of-bag average is an unbiased estimator of the true ensemble error.

#### **Examples** Compute out-of-bag predictions for the carsmall data. Look at the first three terms of the fit:

```
load carsmall
                 X = [Displacement Horsepower Weight];
                 ens = fitensemble(X, MPG, 'bag', 100, 'Tree', ...'type','regression');
                 Yfit = oobPredict(ens);Yfit(1:3) % first three terms
                 ans =15.7964
                    14.7162
                    14.8062
See Also oobLoss | predict
```
**21-2324**

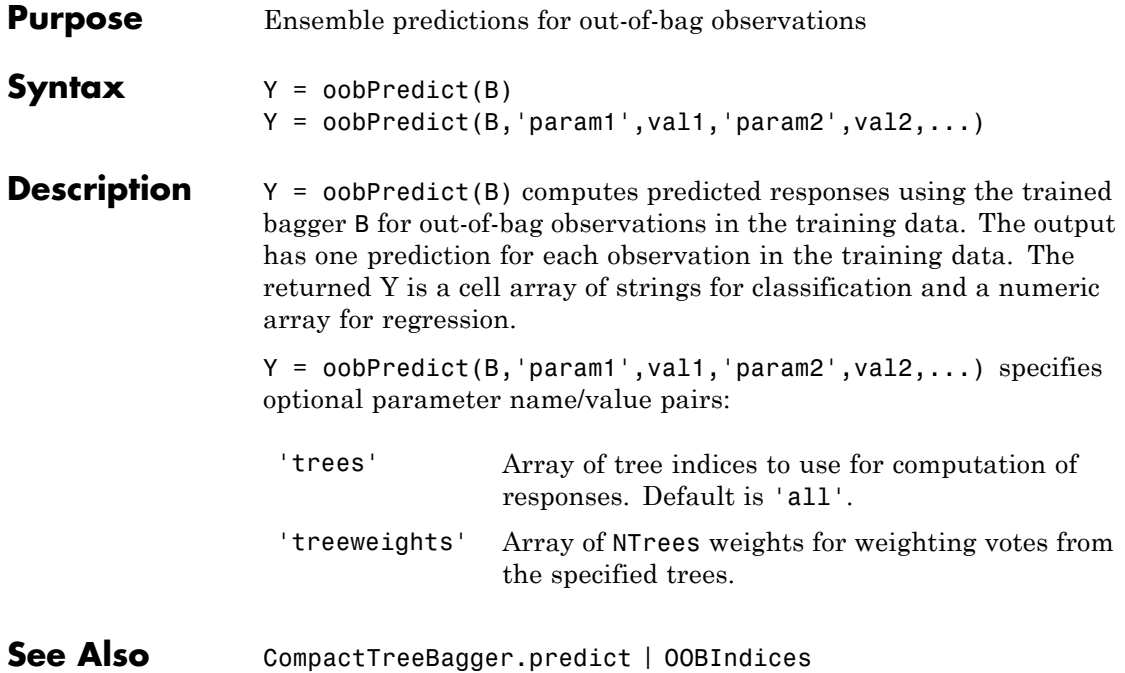

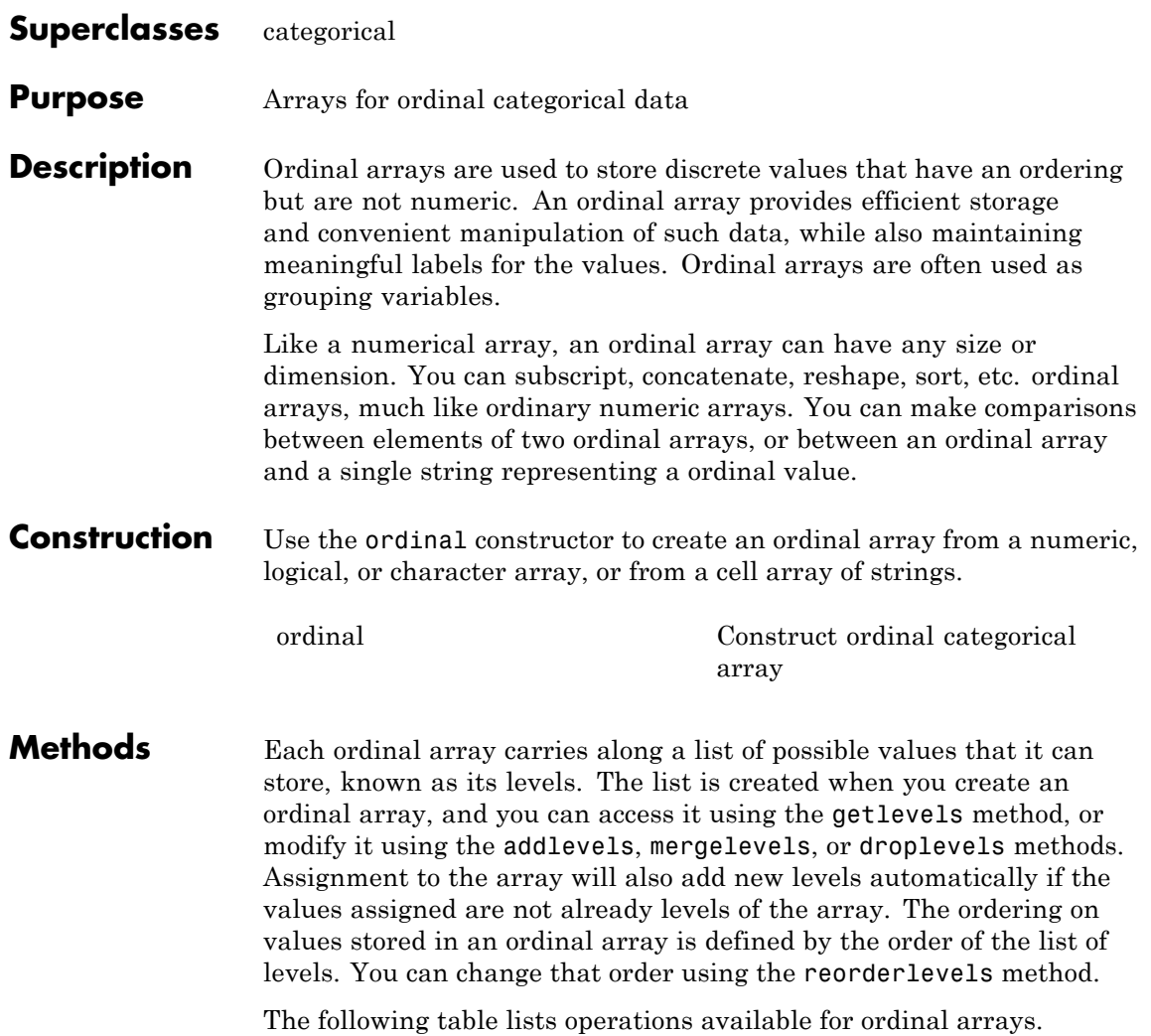

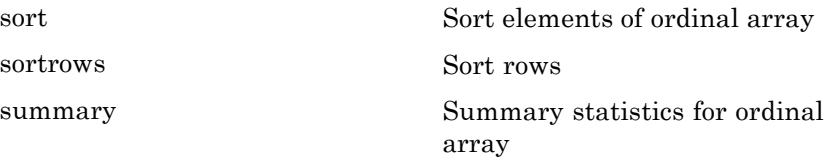

### **Inherited Methods**

Methods in the following table are inherited from [categorical](#page-1480-0).

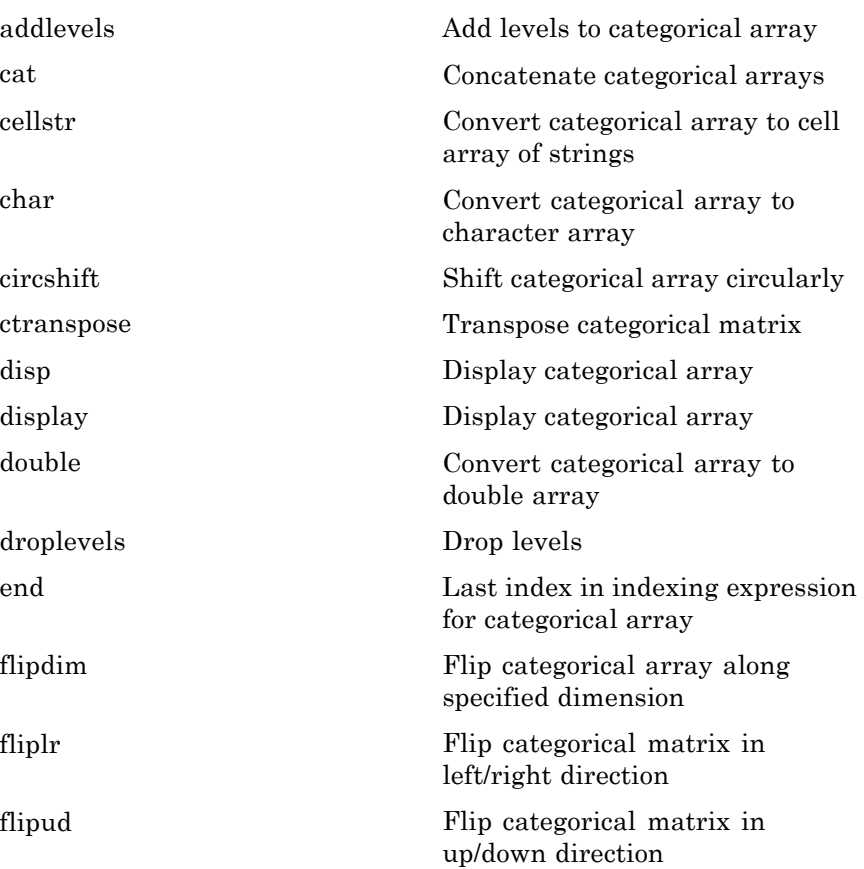

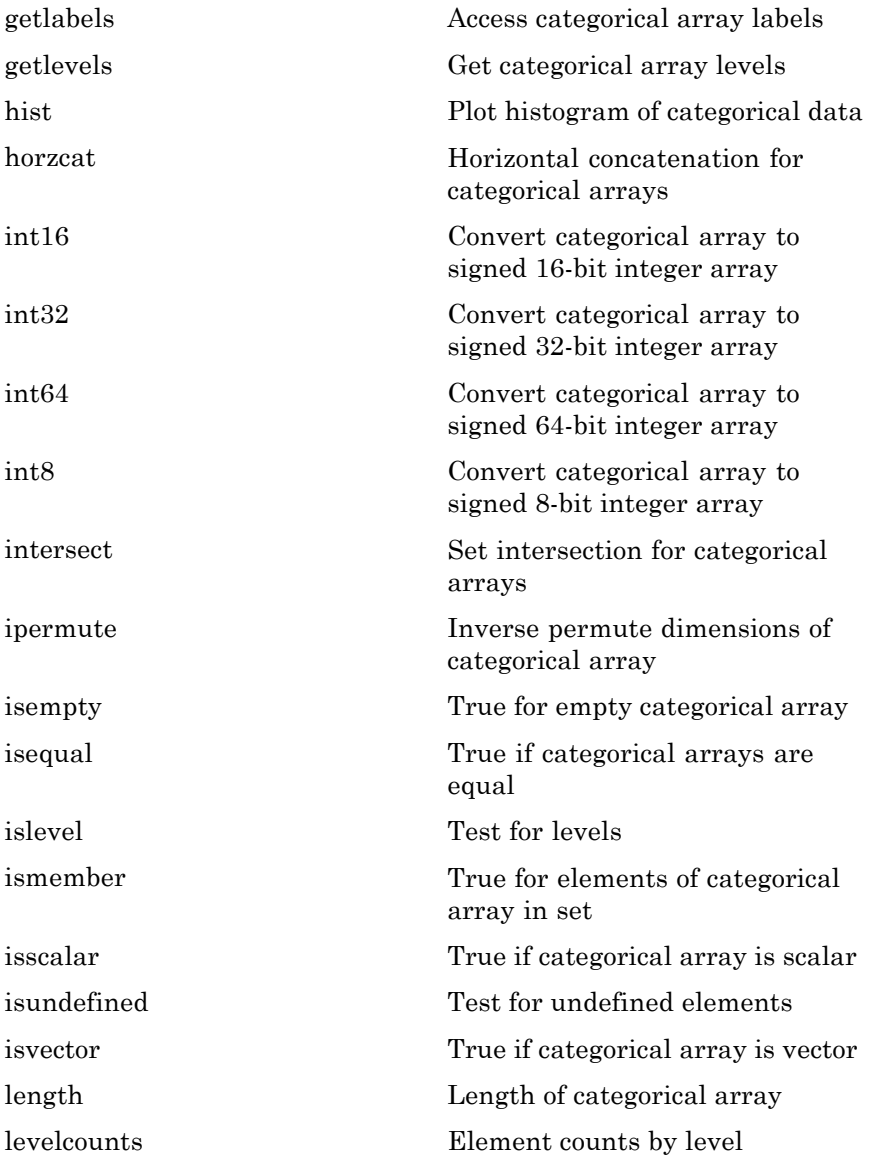

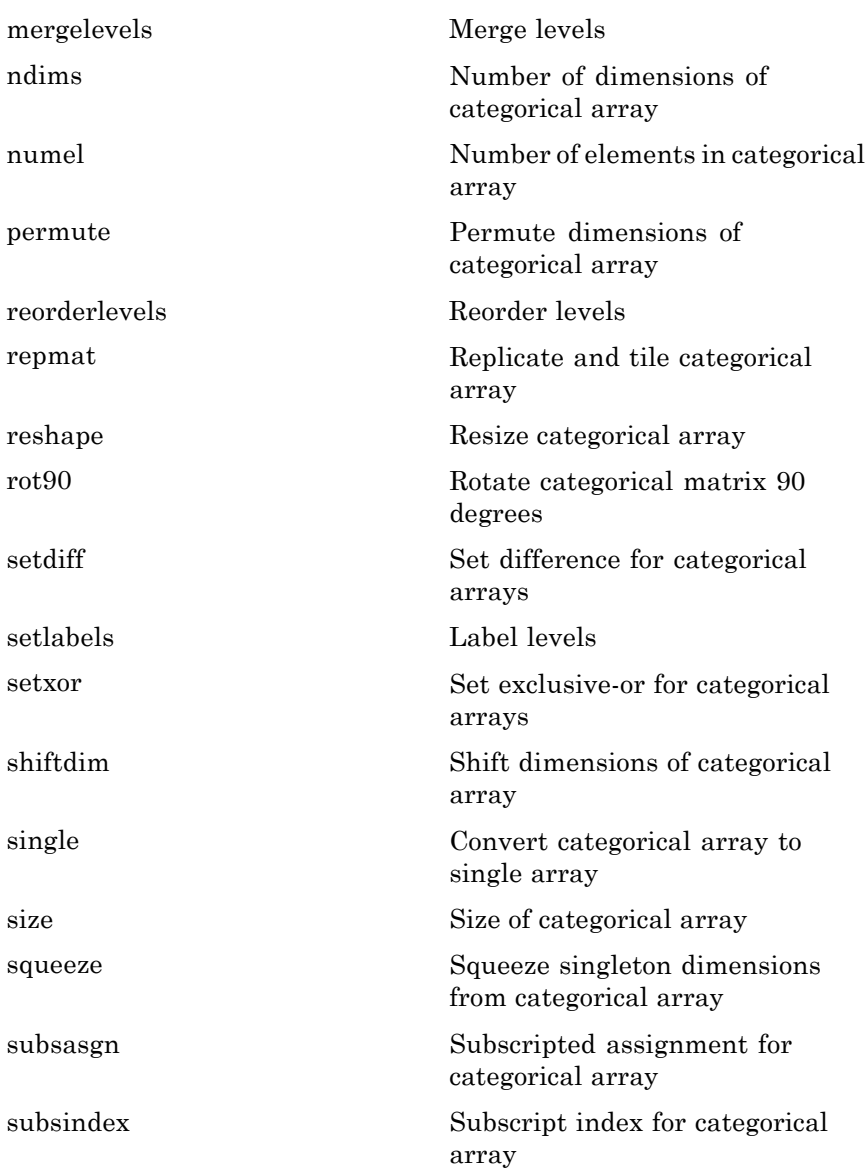

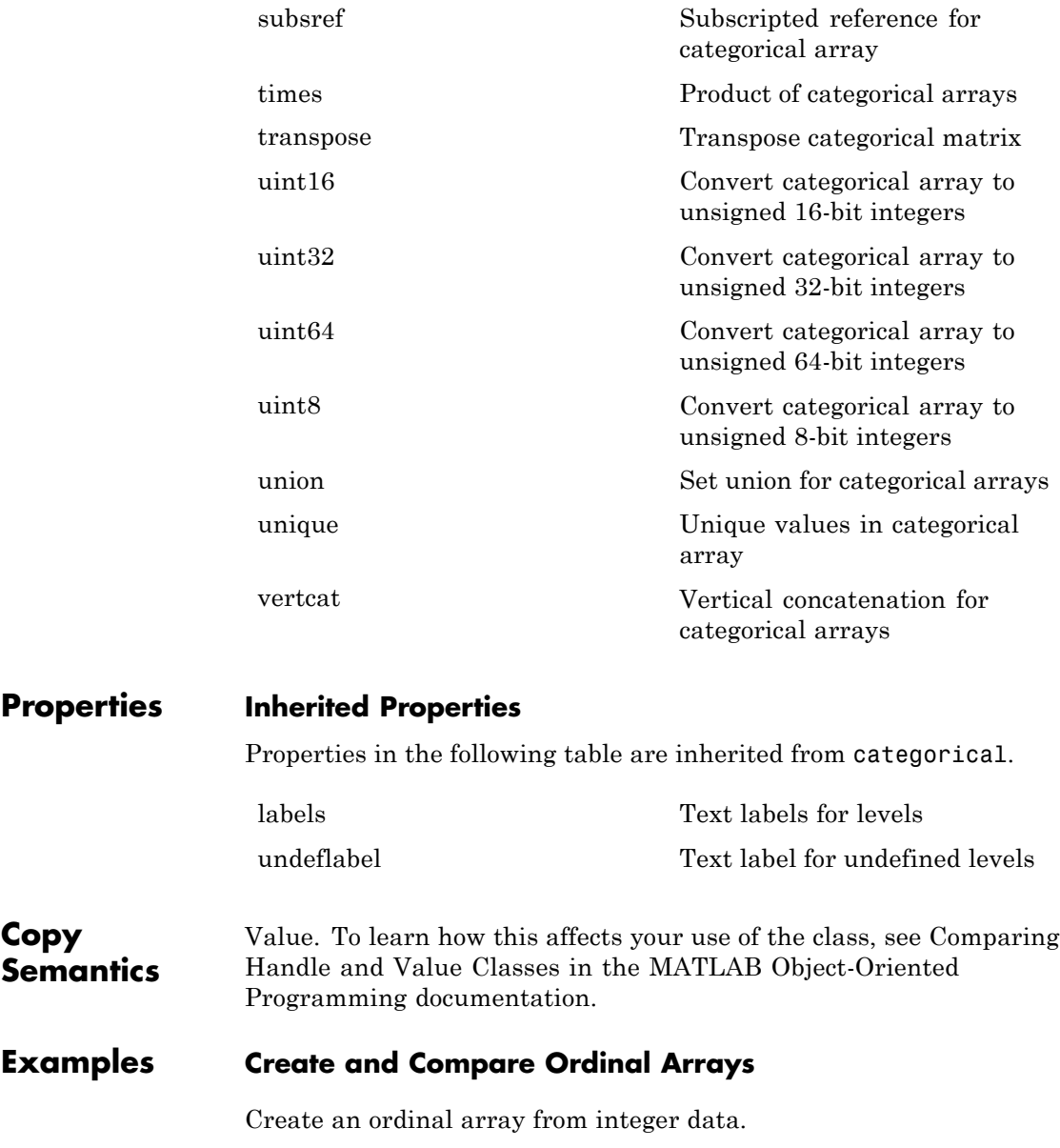

```
quality = ordinal([1 2 3; 3 2 1; 2 1 3], {'low' 'medium' 'high'}quality =
```
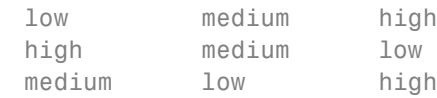

Identify the elements in quality that are members of a level that is greater than or equal to 'medium'.

```
quality >= 'medium'
ans =0 1 1
   1 1 0
   101
```
A value of 1 in the resulting array ans indicates that the corresponding element of quality is a member of a level that is greater than or equal to 'medium'.

Identify the elements of quality that are members of either 'low' or 'high'.

```
ismember(quality,{'low' 'high'})
ans =101
   101
   0 \t 1 \t 1
```
A value of 1 in the resulting array ans indicates that the corresponding element of quality is a member of either 'low' or 'high'.

Create a second nominal array quality2 by flipping quality from left to right.

```
quality2 = fliplr(quality)
```
quality2 =

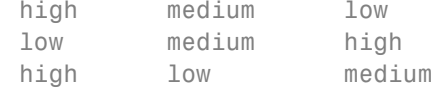

Compare the elements of quality and quality2.

quality == quality2

ans  $=$ 

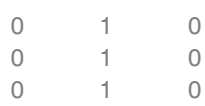

A value of 1 in the resulting array ans indicates that the corresponding element of quality is a member of the same level as the corresponding element of quality2.

**References** [1] Johnson, N. L., S. Kotz, and A. W. Kemp, Univariate Discrete Distributions, 2nd edition, Wiley, 1992, pp. 124-130.

See Also **histc** | nominal

<span id="page-3620-0"></span>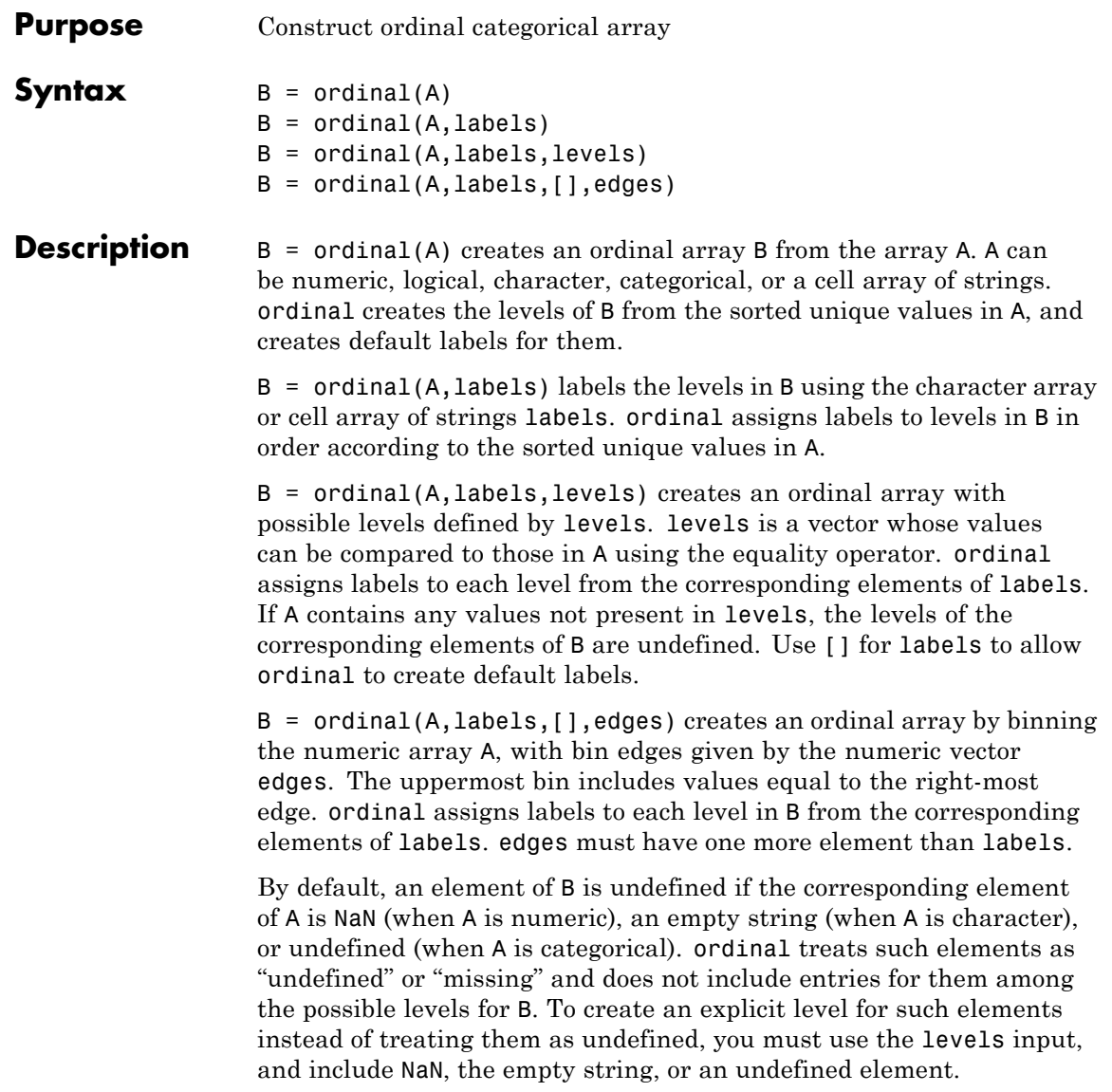

You may include duplicate labels in labels in order to merge multiple values in A into a single level in B.

#### **Examples Create and Label Ordinal Arrays**

Create an ordinal array from integer data, and provide explicit labels.

```
quality1 = \text{ordinal}([1 2 3; 3 2 1; 2 1 3],...{'low' 'medium' 'high'})
quality1 =
    low medium high
    high medium low
    medium low high
```
Create an ordinal array from integer data, and provide both explicit labels and an explicit order.

quality2 =  $\sigma$ rdinal([1 2 3; 3 2 1; 2 1 3],... {'high' 'medium' 'low'},[3 2 1])

quality2 =

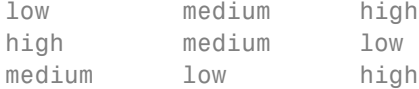

Create an ordinal array by binning floating point values.

size =  $original(rand(5,2), {'small' 'medium' 'large', ...$ [],[0 1/3 2/3 1])

size =

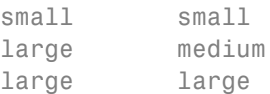

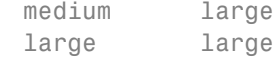

#### **Create Ordinal Array Using Sample Data**

Load the sample data.

```
load fisheriris;
```
Create an ordinal array from the measurements in Fisher's iris data, ignoring decimal lengths.

```
m = floor(min(meas(:)));
M = \text{floor}(\text{max}(\text{meas}(:)));
labels = num2str((m:M)');
edges = m:M+1;
cms = ordinal(meas,labels,[],edges);
```
Display the first five rows of meas, which contains actual flower measurements.

```
meas(1:5,:)
ans =5.1000 3.5000 1.4000 0.2000
   4.9000 3.0000 1.4000 0.2000
   4.7000 3.2000 1.3000 0.2000
   4.6000 3.1000 1.5000 0.2000
   5.0000 3.6000 1.4000 0.2000
```
Display the first five rows of the ordinal array cms.

cms(1:5,:)

ans  $=$ 5310 4 3 1 0

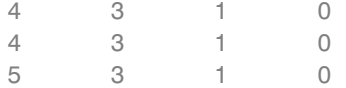

#### **Create Groups in Ordinal Array**

Load the sample data.

load hospital;

Create an age group ordinal array from the patients' age data.

```
edges = 0:10:100;
labels = strcat(num2str((0:10:90)','%d'),\{ 's' \});
AgeGroup = ordinal(hospital.Age,labels,[],edges);
```
Display the first five elements of the ordinal array AgeGroup.

AgeGroup(1:5)

ans  $=$ 30s 40s 30s 40s 40s

See Also **histc** | nominal

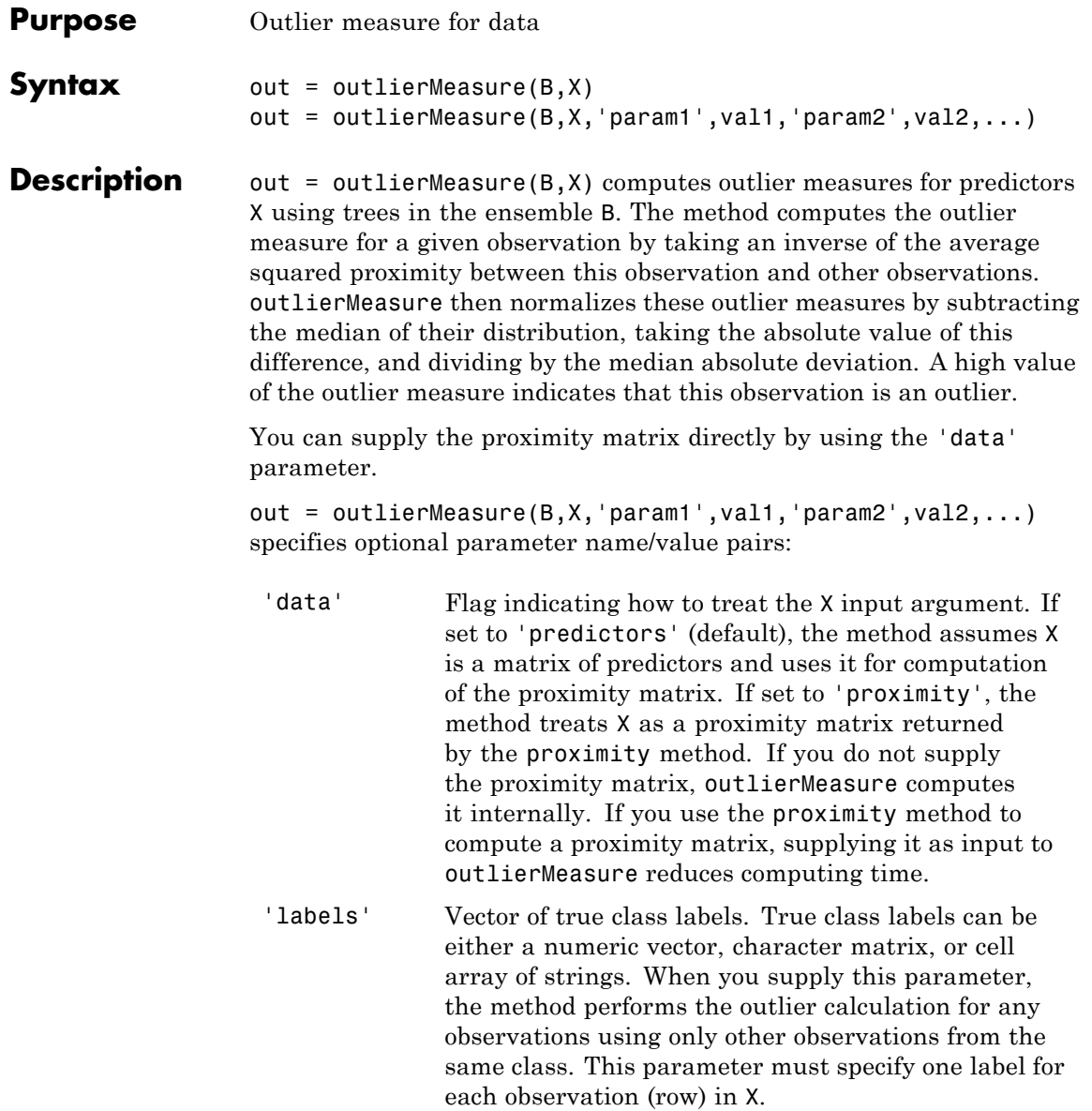

### **CompactTreeBagger.outlierMeasure**

See Also proximity

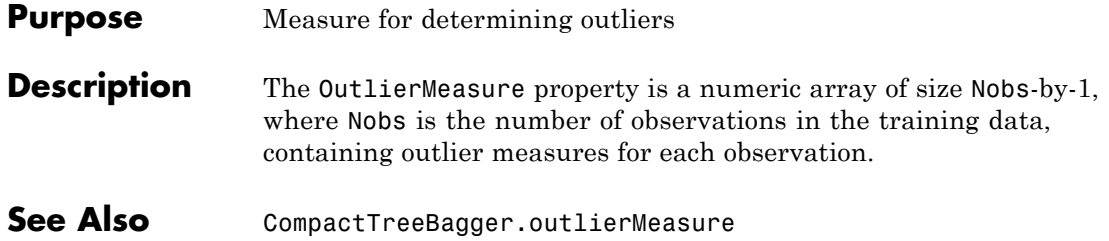

# **parallelcoords**

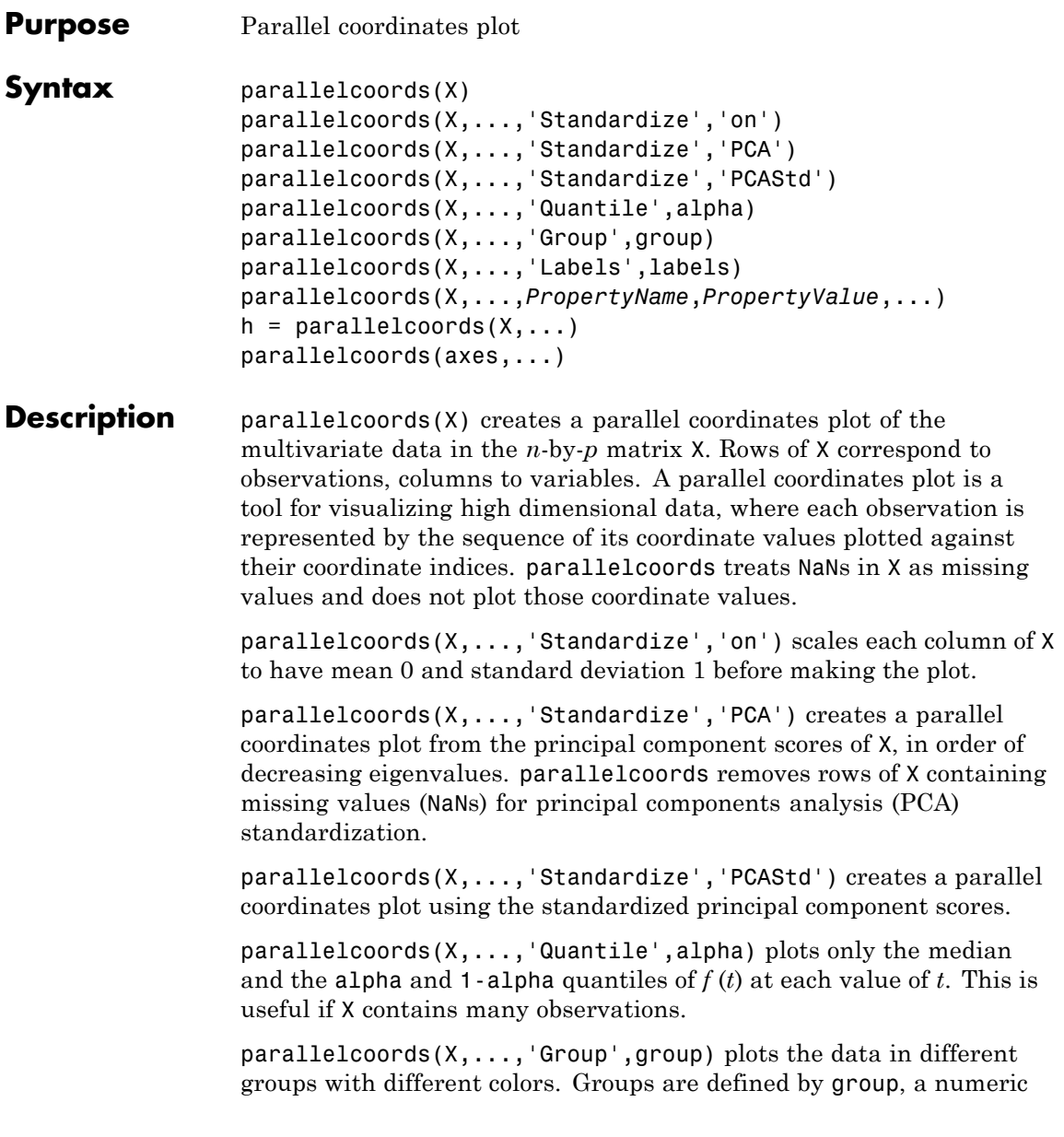

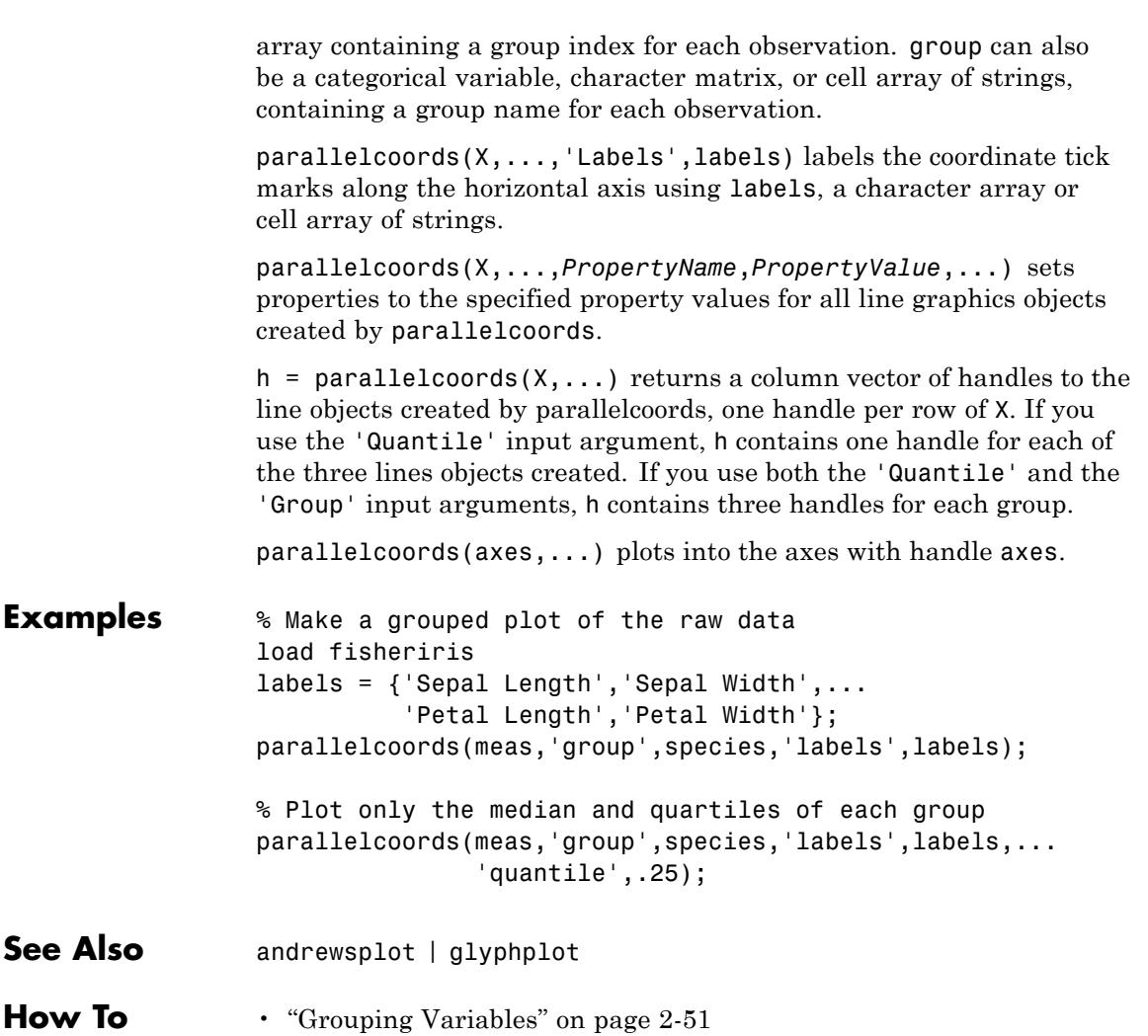

# **ProbDistUnivParam.paramci**

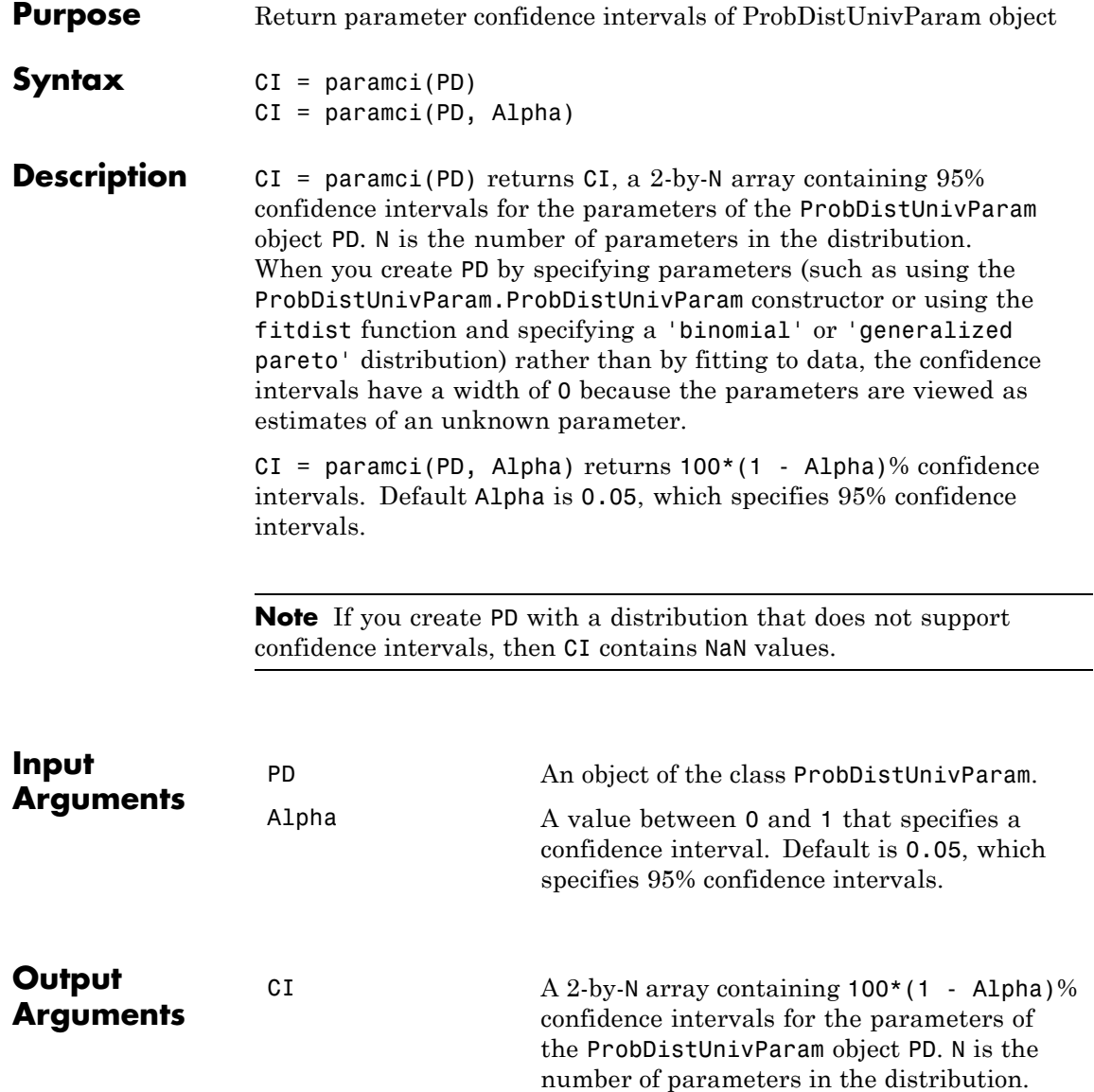

See Also fitdist

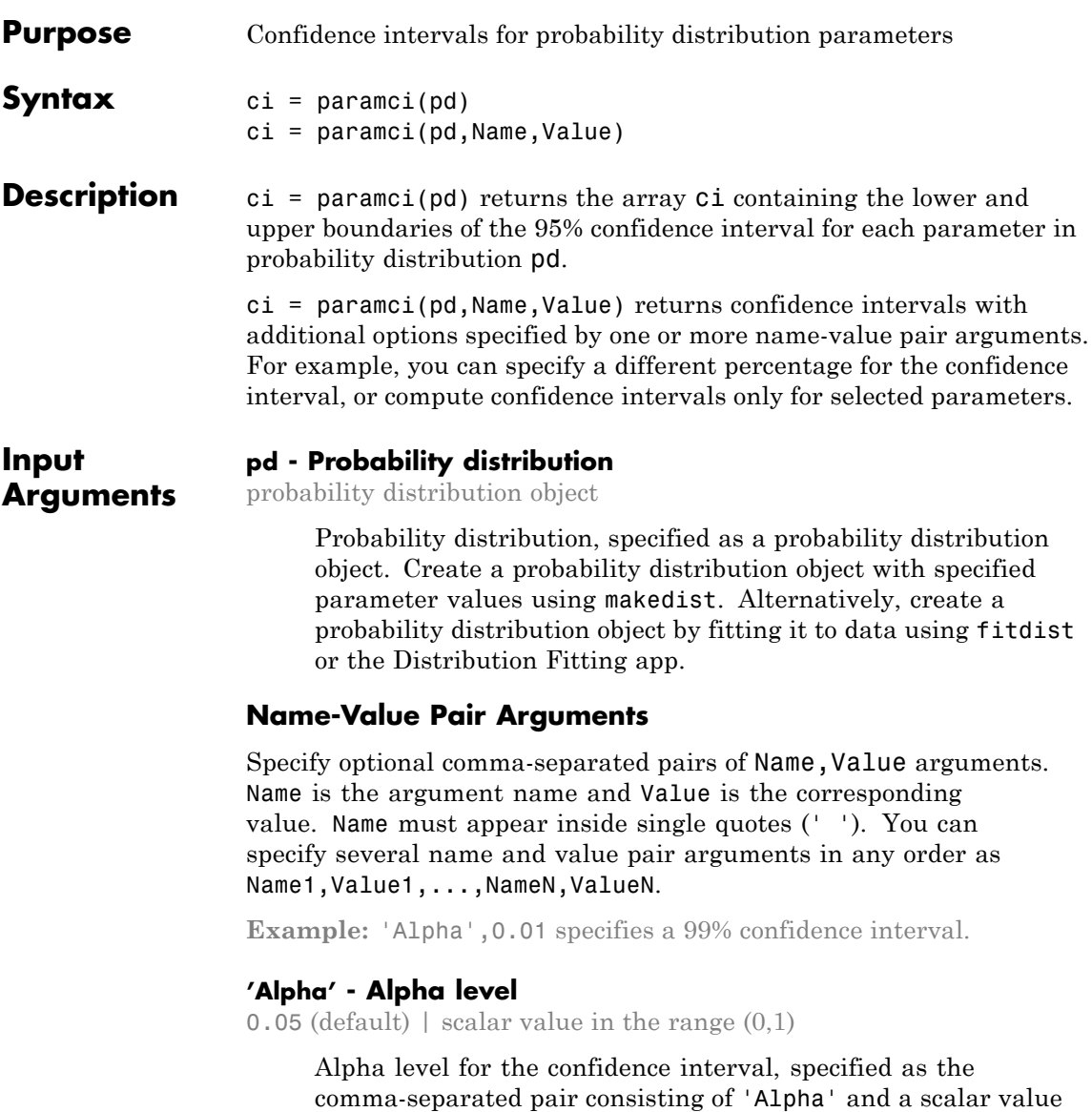

in the range (0,1). The default value 0.05 corresponds to a 95% confidence interval.

**Example:** 'Alpha',0.01

#### **Data Types** single | double

#### **'Parameter' - Parameter list**

vector | cell array of strings

Parameter list for which to compute confidence intervals, specified as the comma-separated pair consisting of 'Parameter' and a vector or a cell array of strings containing the parameter names. By default, paramci computes confidence intervals for all distribution parameters.

**Example:** 'Parameter','mu'

#### **Data Types**

char

#### **'Type' - Computation method**

'exact' | 'Wald' | 'lr'

Computation method for the confidence intervals, specified as the comma-separated pair consisting of 'Type' and 'exact', 'Wald', or 'lr'.

'exact' computes the confidence intervals using an exact method, and is available for the following distributions.

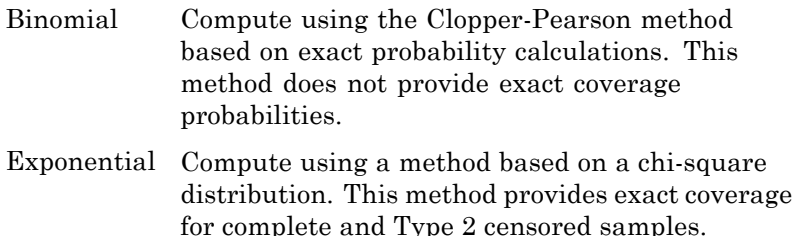

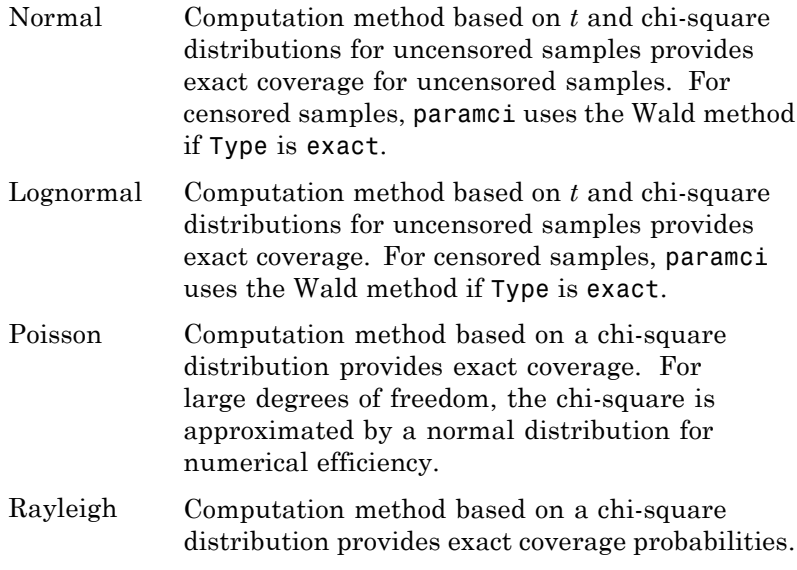

'exact' is the default when it is available. Alternatively, you can specify 'Wald' to compute the confidence intervals using the Wald method, or '1r' to compute the confidence intervals using the likelihood radio method.

**Example:** 'Type','Wald'

#### **'LogFlag' - Boolean flag for log scale**

vector

Boolean flag for the log scale, specified as the comma-separated pair consisting of 'LogFlag' and a vector containing Boolean values corresponding to each distribution parameter. The flag specifies which Wald intervals to compute on a log scale. The default values depend on the distribution.

```
Example: 'LogFlag',[0,1]
```
**Data Types** logical

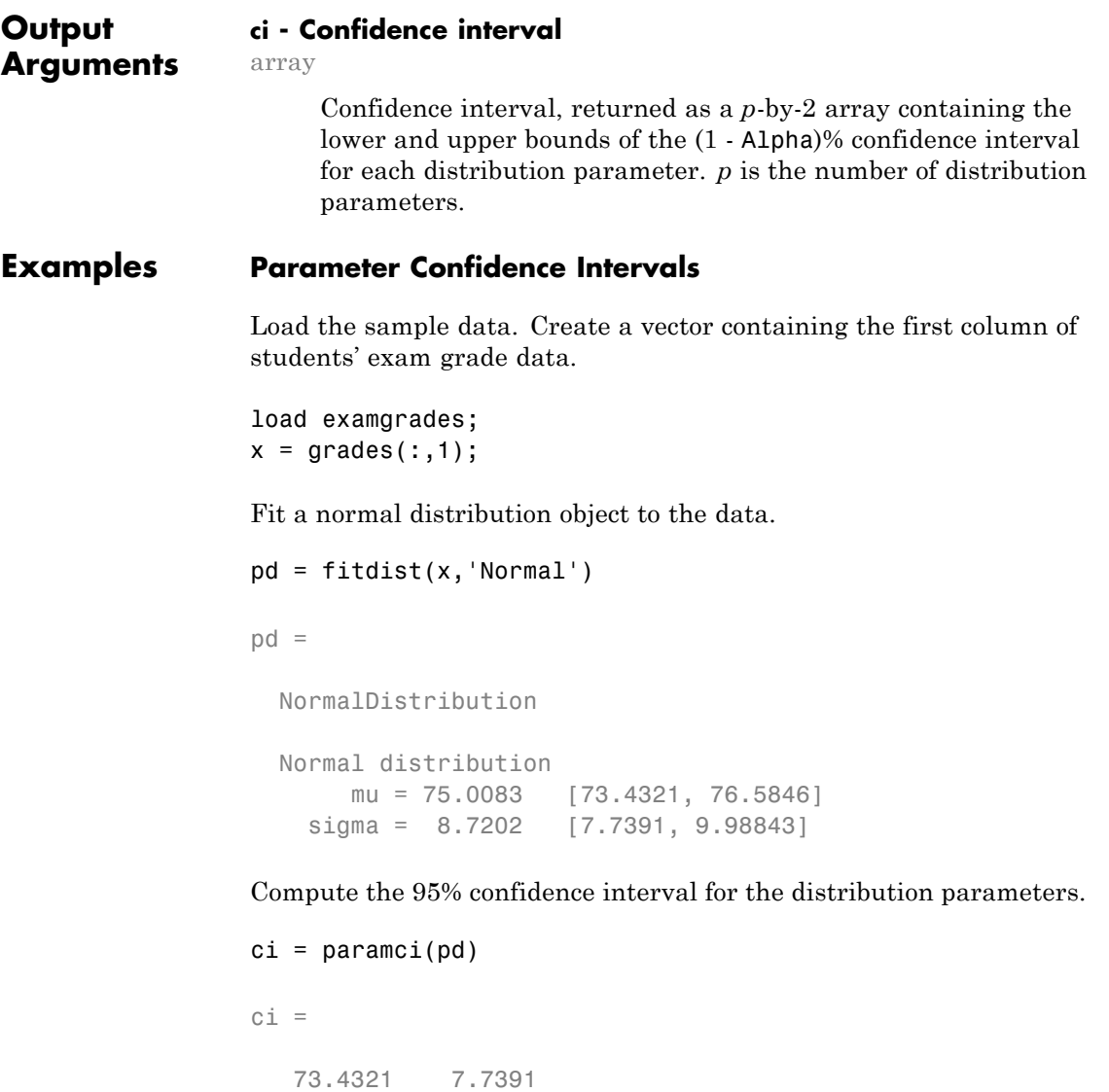

76.5846 9.9884

Column 1 of ci contains the lower and upper 95% confidence interval boundaries for the mu parameter, and column 2 contains the boundaries for the sigma parameter.

#### **Change Parameter Confidence Intervals**

Load the sample data. Create a vector containing the first column of students' exam grade data.

```
load examgrades;
x = \text{grades}; 1);
```
Fit a normal distribution object to the data.

```
pd = fitdist(x,'Normal')
pd =NormalDistribution
 Normal distribution
      mu = 75.0083 [73.4321, 76.5846]
    sigma = 8.7202 [7.7391, 9.98843]
```
Compute the 99% confidence interval for the distribution parameters.

```
ci = paramci(pd, 'Alpha', .01)c_i =72.9245 7.4627
  77.0922 10.4403
```
Column 1 of ci contains the lower and upper 99% confidence interval boundaries for the mu parameter, and column 2 contains the boundaries for the sigma parameter.

See Also makedist | fitdist | dfittool
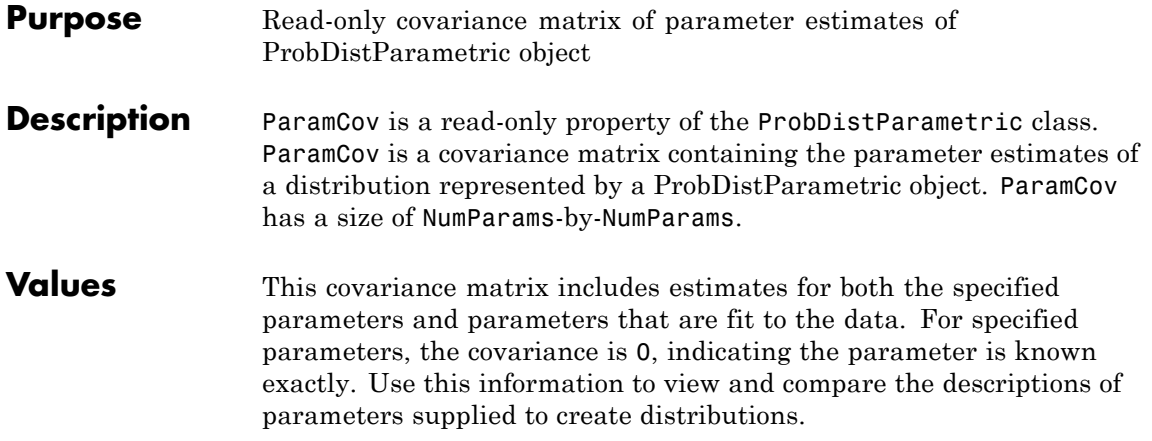

## **ProbDistParametric.ParamDescription property**

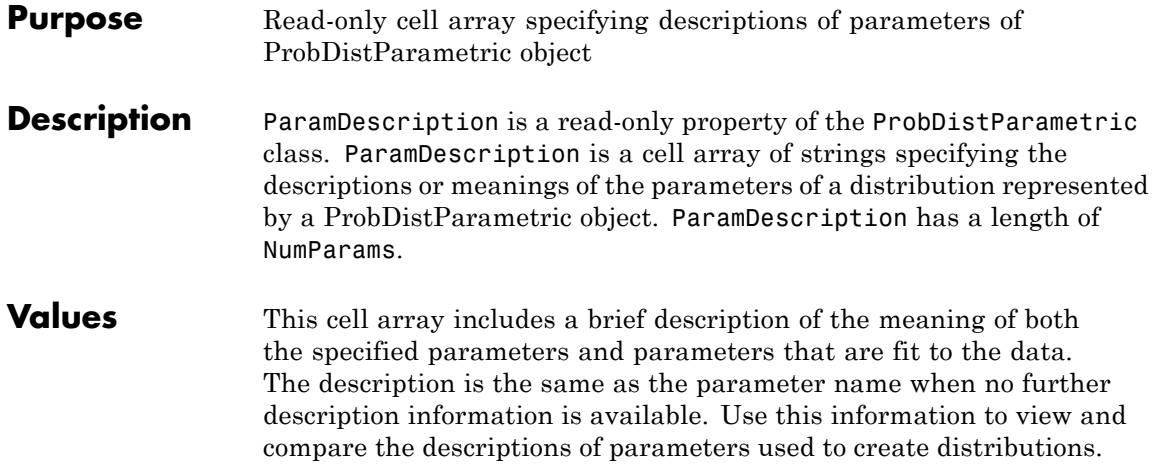

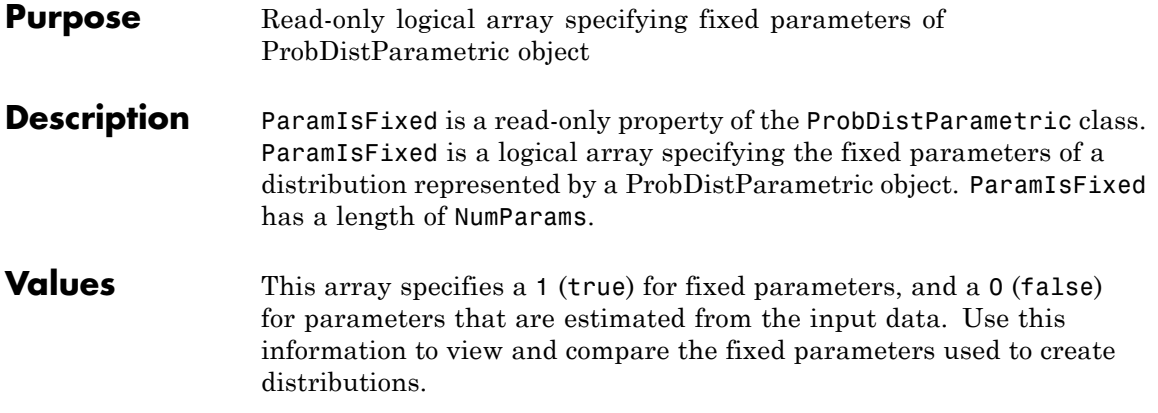

# **ProbDistParametric.ParamNames property**

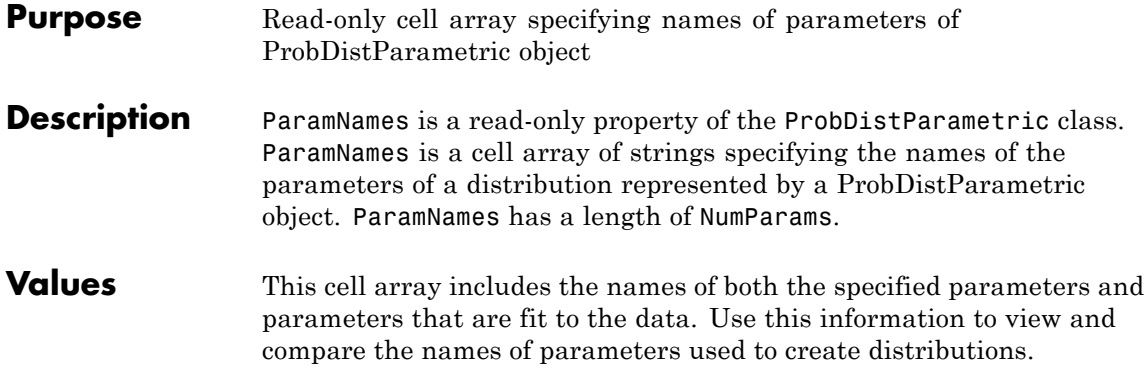

## **Purpose** Parameter estimates

## **Description** The Params property is an NClasses-by-NDims cell array containing the parameter estimates, excluding the class priors. Params $(i, j)$ contains the parameter estimates for the jth feature in the ith class. Params $(i, j)$  is an empty cell if the ith class is empty.

The entry in Params(i,j) depends on the distribution type used for the jth feature, as follows:

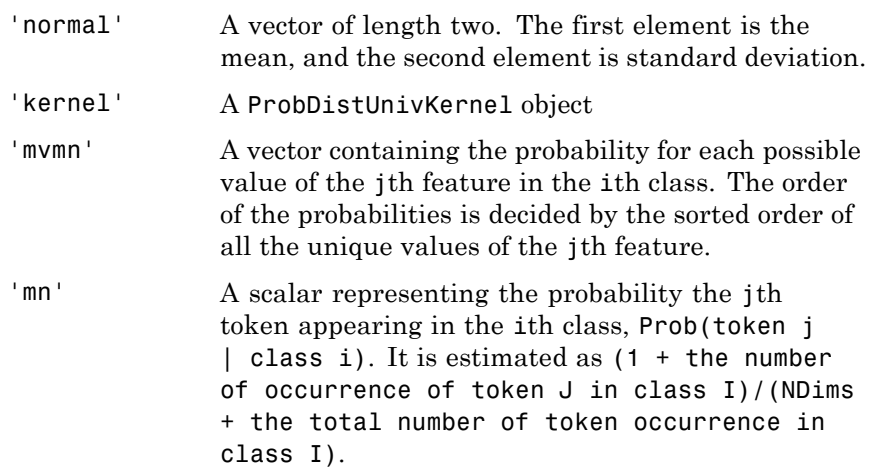

# **ProbDistParametric.Params property**

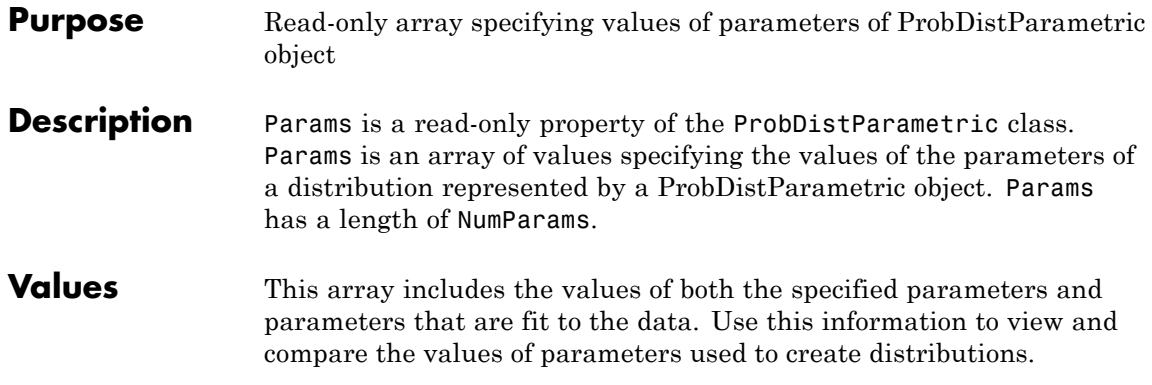

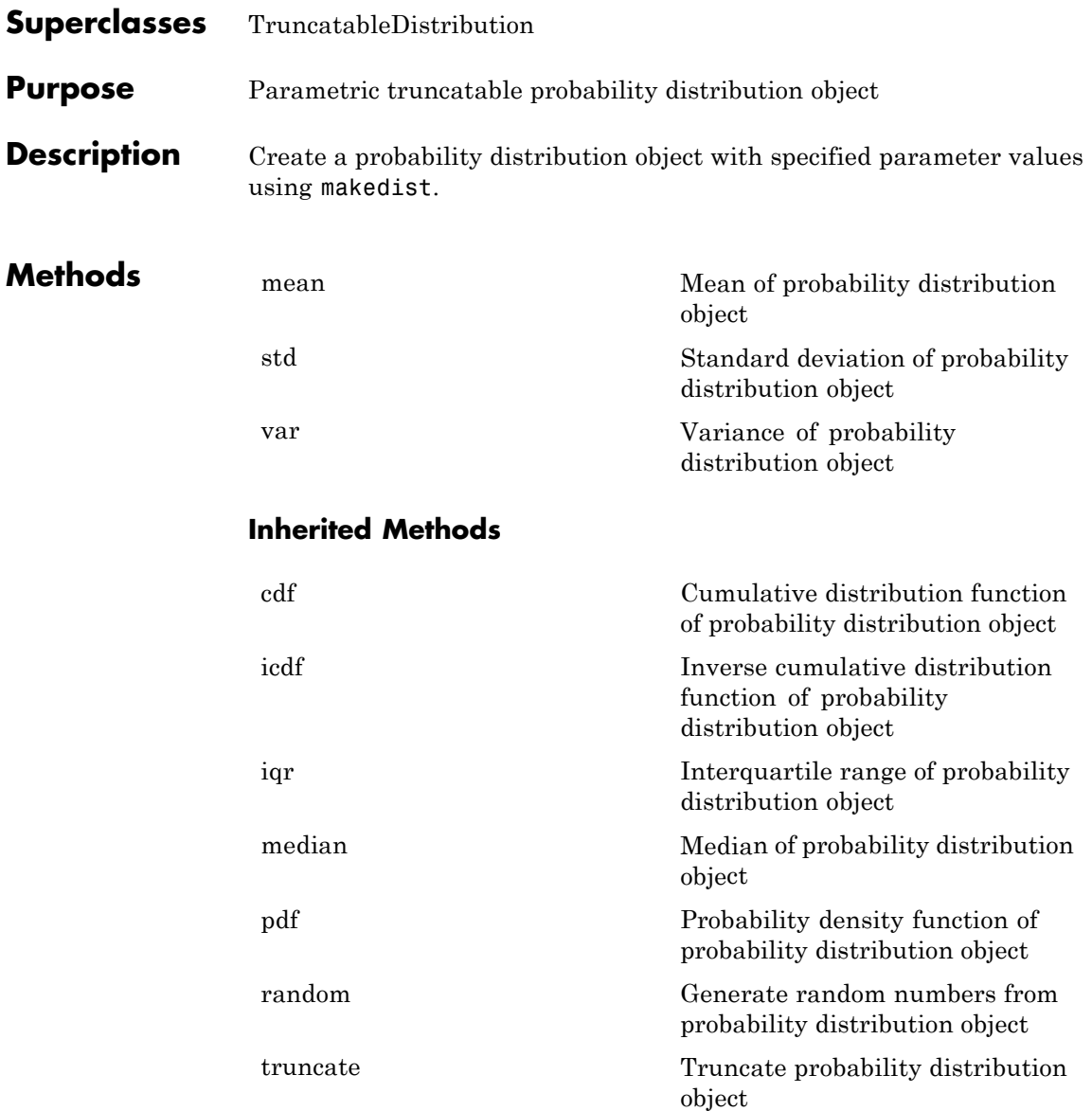

## **prob.ParametricTruncatableDistribution**

**See Also** makedist

- **Concepts •** Class Attributes
	- **•** Property Attributes

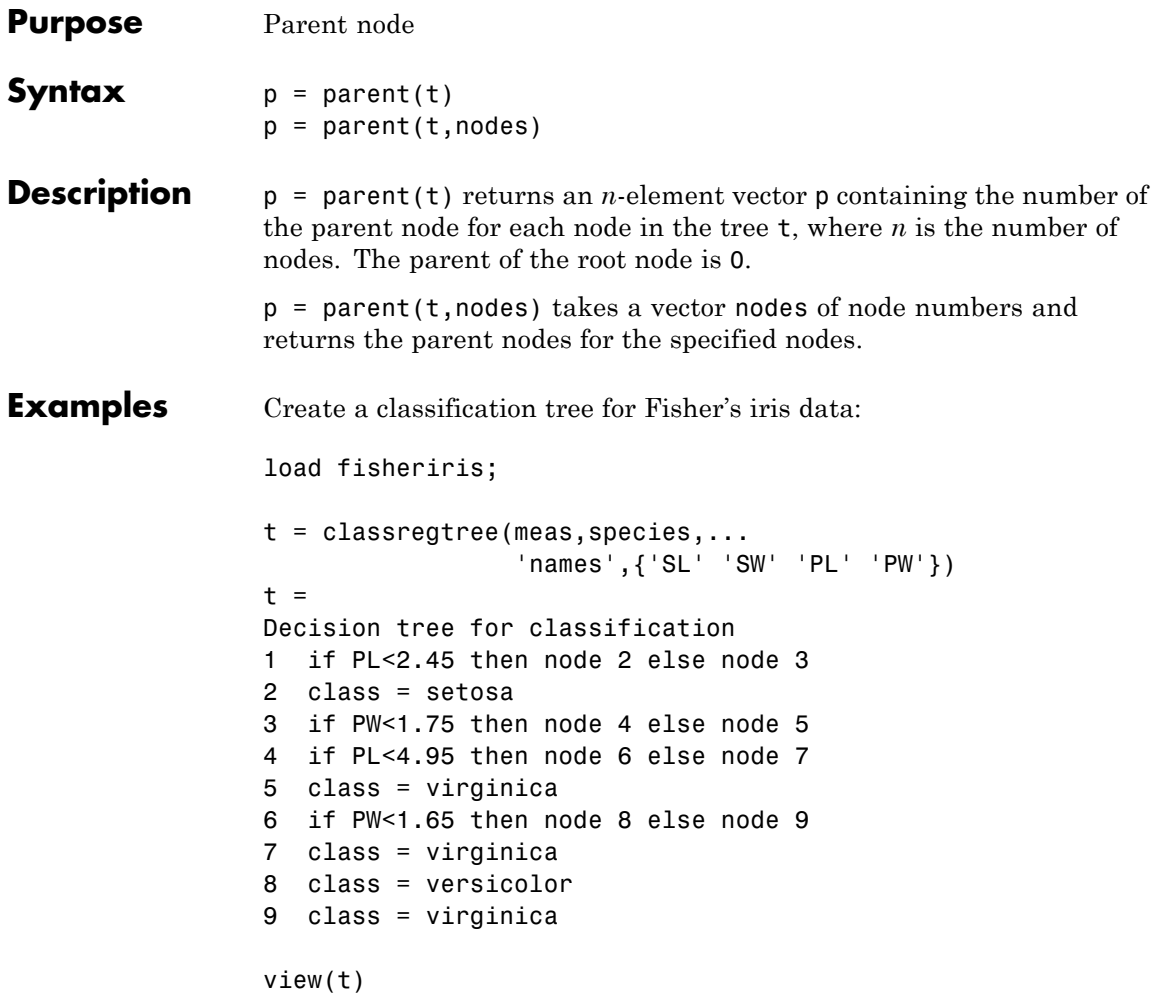

## **classregtree.parent**

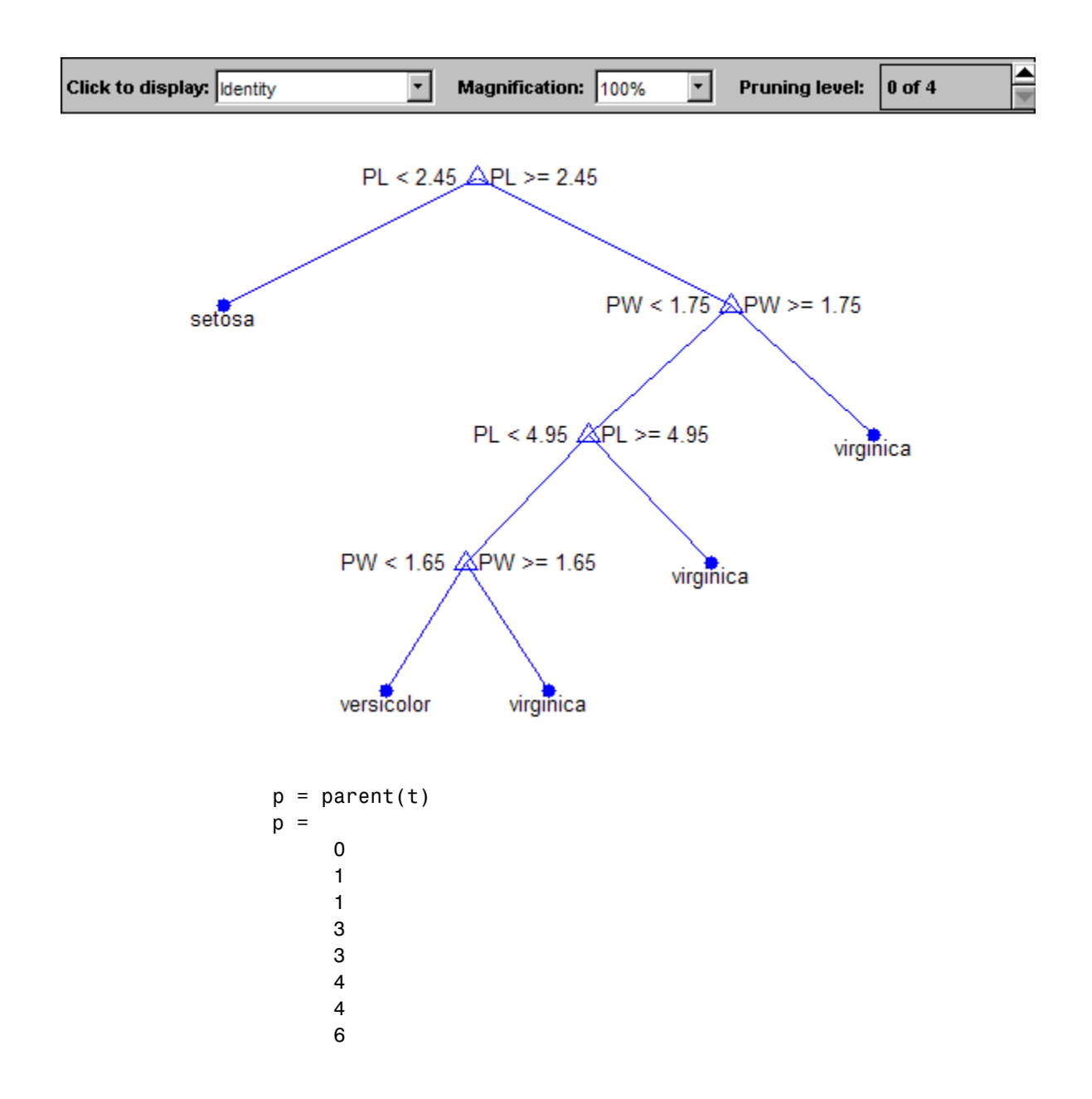

6

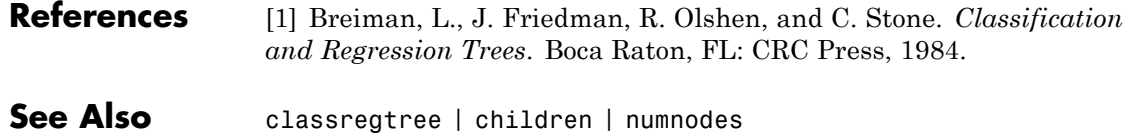

# **paretotails**

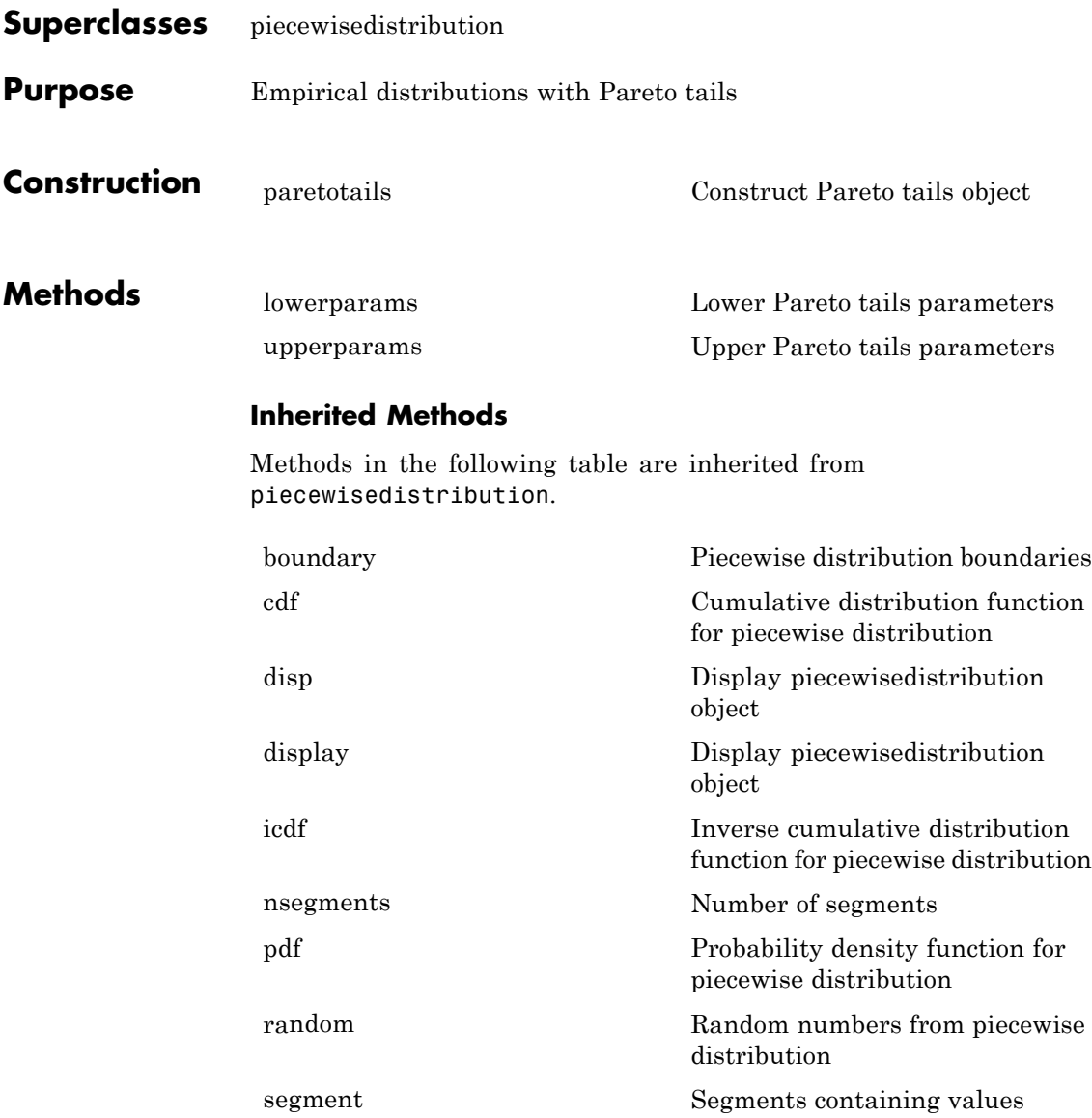

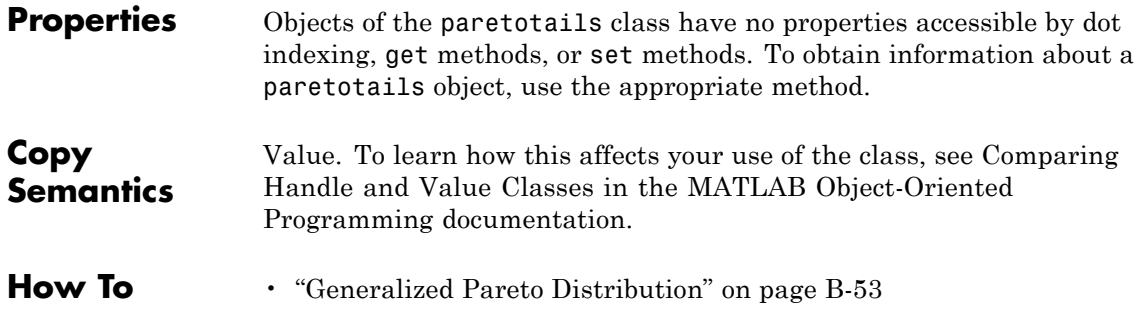

## <span id="page-3649-0"></span>**paretotails**

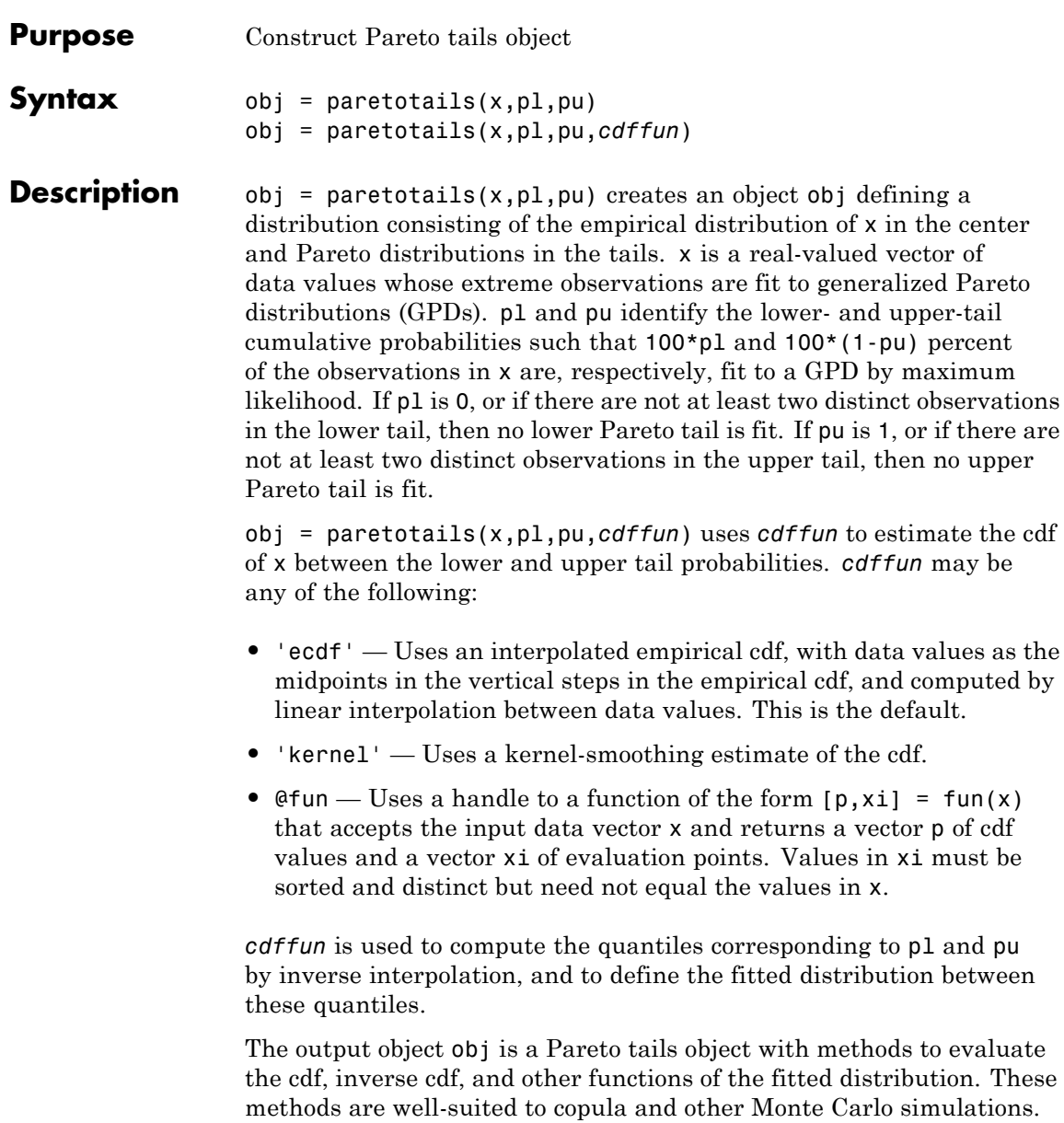

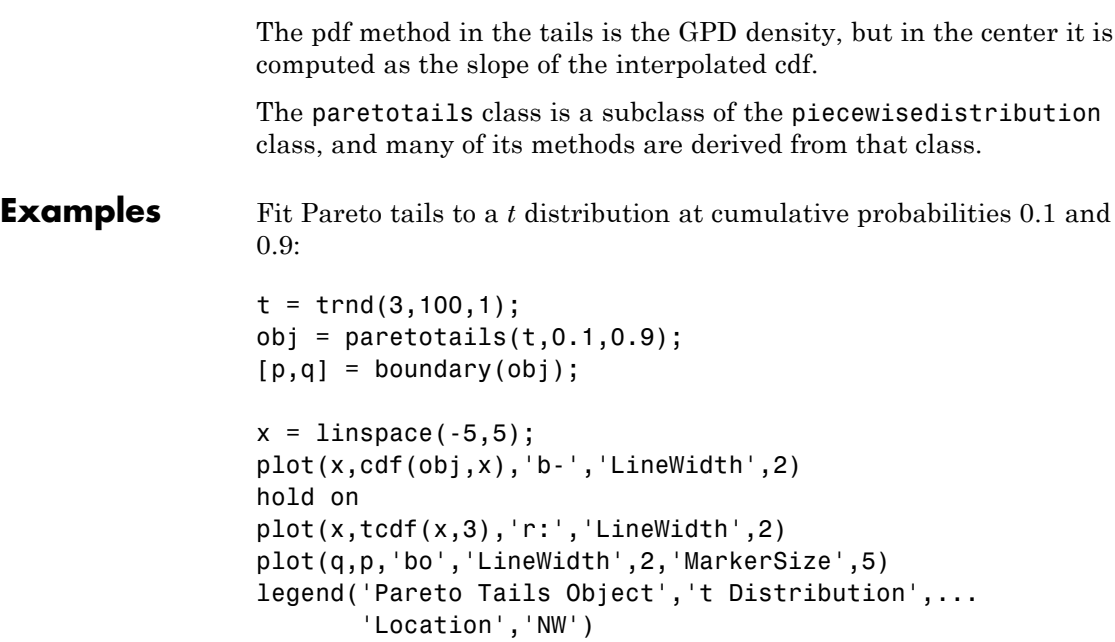

## **paretotails**

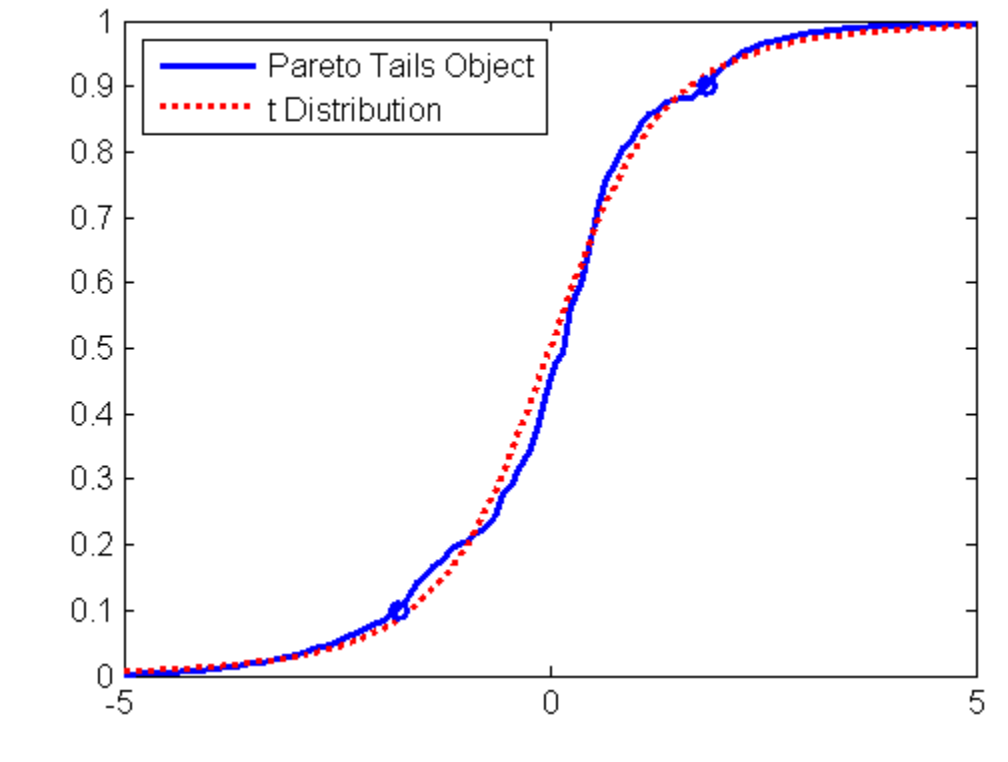

See Also cdf | ecdf | gpfit | icdf | ksdensity

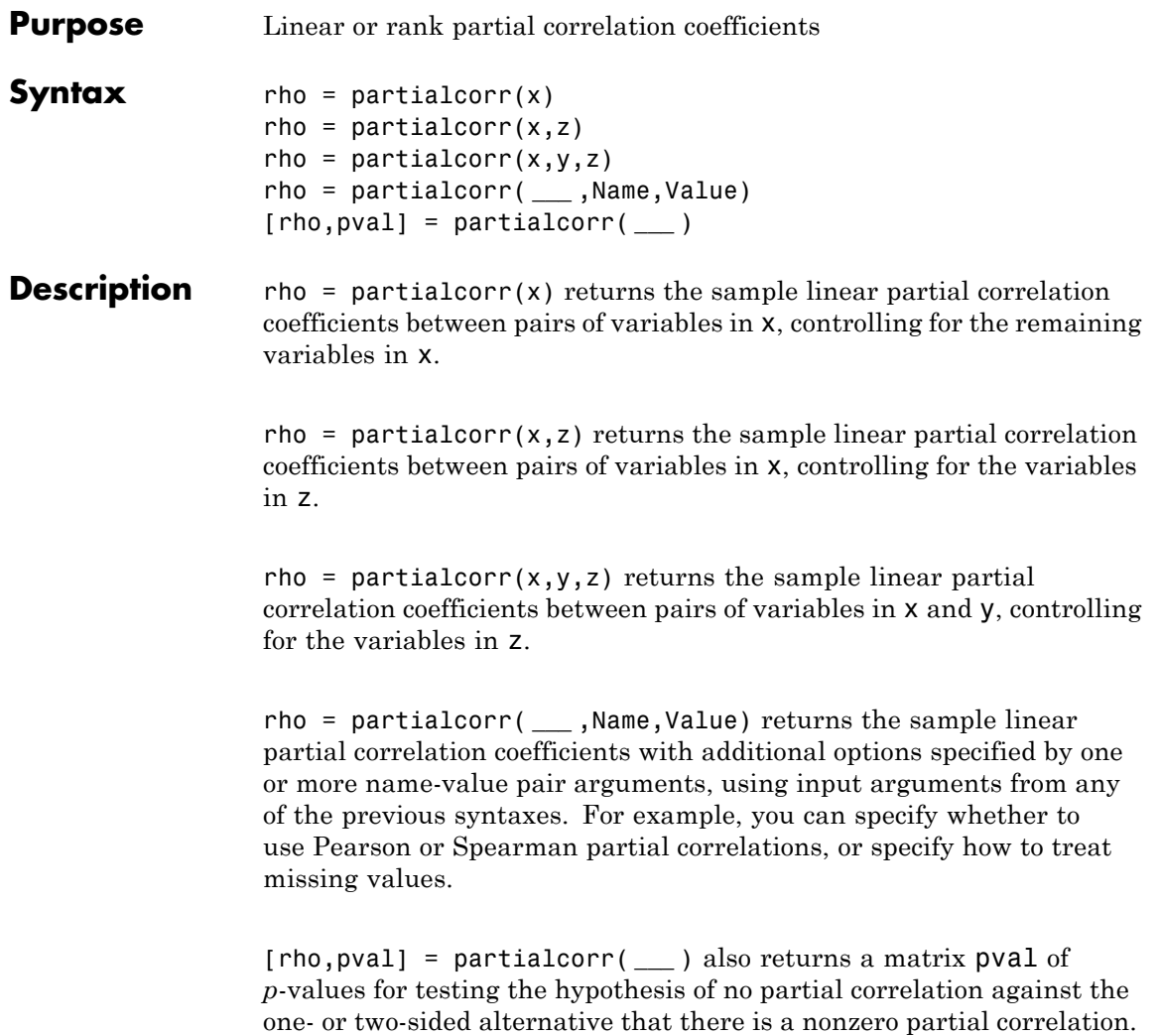

## **partialcorr**

#### **Input Arguments** matrix

### **x - Data matrix**

Data matrix, specified as an  $n$ -by- $p_x$  matrix. The rows of x correspond to observations, and the columns correspond to variables.

**Data Types** single | double

### **y - Data matrix**

matrix

Data matrix, specified as an *n*-by- $p_{y}$  matrix. The rows of y correspond to observations, and the columns correspond to variables.

**Data Types** single | double

### **z - Data matrix**

matrix

Data matrix, specified as an  $n$ -by- $p_z$  matrix. The rows of z correspond to observations, and columns correspond to variables.

**Data Types** single | double

## **Name-Value Pair Arguments**

Specify optional comma-separated pairs of Name, Value arguments. Name is the argument name and Value is the corresponding value. Name must appear inside single quotes (' '). You can specify several name and value pair arguments in any order as Name1,Value1,...,NameN,ValueN.

**Example:** 'Type','Spearman','Rows','complete' computes Spearman partial correlations using only the data in rows that contain no missing values.

## **'Type' - Type of partial correlations**

'Pearson' (default) | 'Spearman'

Type of partial correlations to compute, specified as the comma-separated pair consisting of 'Type' and one of the following.

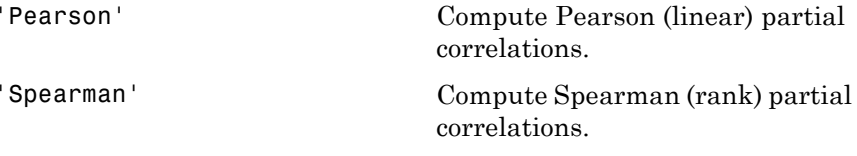

**Example:** 'Type','Spearman'

## **'Rows' - Rows to use in computation**

'all' (default) | 'complete' | 'pairwise'

Rows to use in computation, specified as the comma-separated pair consisting of 'Rows' and one of the following.

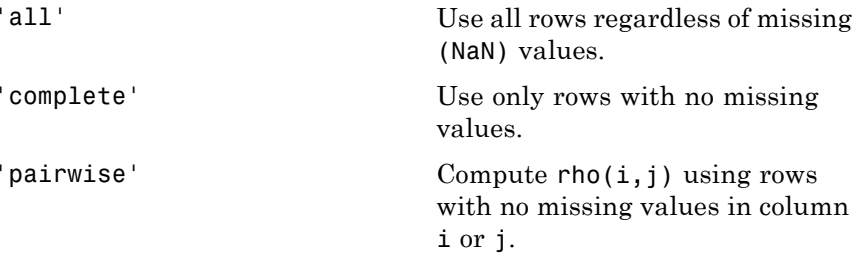

Using 'pairwise' can produce a rho that is not positive definite. 'complete' always produces a positive definite rho, but when data is missing, the estimates are generally based on fewer observations.

**Example:** 'Rows','complete'

### **'Tail' - Alternative hypothesis**

'both' (default) | 'right' | 'left'

Alternative hypothesis to test against, specified as the comma-separated pair consisting of 'Tail' and one of the following.

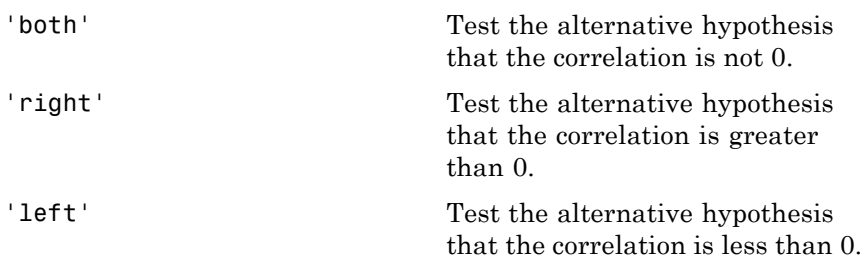

**Example:** 'Tail','right'

## **Output Arguments**

## **rho - Sample linear partial correlation coefficients**

matrix

Sample linear partial correlation coefficients, returned as a matrix.

- If you input only an **x** matrix, rho is a symmetric  $p_x$ -by- $p_x$  matrix. The (*i*,*j*)th entry is the sample linear partial correlation between the *i*-th and *j*-th columns in x.
- If you input **x** and **z** matrices, rho is a symmetric  $p_x$ -by- $p_x$  matrix. The (*i*,*j*)th entry is the sample linear partial correlation between the *i*th and *j*th columns in x, controlled for the variables in z.
- If you input **x**, **y**, and **z** matrices, rho is a  $p_x$ -by- $p_y$  matrix, where the (*i*,*j*)th entry is the sample linear partial correlation between the *i*th column in x and the *j*th column in y, controlled for the variables in z.

If the covariance matrix of [x,z] is

$$
S=\begin{pmatrix} S_{xx} & S_{xz} \\ S_{xz}^T & S_{zz} \end{pmatrix},
$$

then the partial correlation matrix of x, controlling for z, can be defined formally as a normalized version of the covariance matrix  $S_{xy} = S_{xx}$  $(S_{xz}S_{zz}^{-1}S_{xz}^{-T})$ 

**pval -** *p***-values** matrix

*p*-values, returned as a matrix. Each element of pval is the *p*-value for the corresponding element of rho.

If  $pval(i, j)$  is small, then the corresponding partial correlation  $rho(i, j)$  is statistically significantly different from 0.

partialcorr computes *p*-values for linear and rank partial correlations using a Student's *t* distribution for a transformation of the correlation. This is exact for linear partial correlation when x and z are normal, but is a large-sample approximation otherwise.

## **Examples Compute Partial Correlation Coefficients**

Compute partial correlation coefficients between pairs of variables in the input matrix.

Load the sample data. Convert the strings in hospital.Sex to numeric group identifiers.

```
load hospital;
hospital.SexID = grp2idx(hospital.Sex);
```
Create an input matrix containing the sample data.

```
x = [hospital.SexID hospital.Age hospital.Smoker hospital.Weight];
```
Each row in x contains a patient's gender, age, smoking status, and weight.

Compute partial correlation coefficients between pairs of variables in x, while controlling for the effects of the remaining variables in x.

```
rho = partialcorr(x)rho =1.0000 -0.0105 0.0273 0.9421
  -0.0105 1.0000 0.0419 0.0369
   0.0273 0.0419 1.0000 0.0451
   0.9421 0.0369 0.0451 1.0000
```
The matrix rho indicates, for example, a correlation of 0.9421 between gender and weight after controlling for all other variables in x. You can return the *p*-values as a second output, and examine them to confirm whether these correlations are statistically significant.

For a clearer display, create a table with appropriate variable and row labels.

```
rho = array2table(rho, ...'VariableNames',{'SexID','Age','Smoker','Weight'},...
    'RowNames',{'SexID','Age','Smoker','Weight'});
disp('Partial Correlation Coefficients')
disp(rho)
```

```
Partial Correlation Coefficients
```
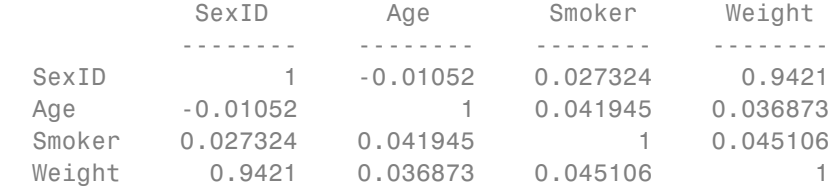

## **Test for Partial Correlations with Controlled Variables**

Test for partial correlation between pairs of variables in the input matrix, while controlling for the effects of a second set of variables.

Load the sample data. Convert the strings in hospital. Sex to numeric group identifiers.

```
load hospital;
hospital.SexID = grp2idx(hospital.Sex);
```
Create two matrices containing the sample data.

```
x = [hospital.Age hospital.BloodPressure];
z = [hospital.SexID hospital.Smoker hospital.Weight];
```
The x matrix contains the variables to test for partial correlation. The z matrix contains the variables to control for. The measurements for BloodPressure are contained in two columns: The first column contains the upper (systolic) number, and the second column contains the lower (diastolic) number. partialcorr treats each column as a separate variable.

Test for partial correlation between pairs of variables in x, while controlling for the effects of the variables in z. Compute the correlation coefficients.

```
[rho, pval] = partialcorr(x, z)
```
 $rho =$ 

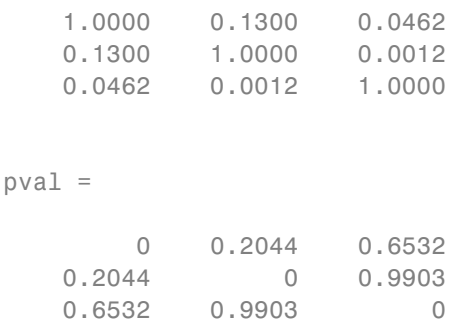

The large values in pval indicate that there is no significant correlation between age and either blood pressure measurement after controlling for gender, smoking status, and weight.

For a clearer display, create tables with appropriate variable and row labels.

```
rho = array2table(rho, \ldots)'VariableNames',{'Age','BPTop','BPBottom'},...
    'RowNames',{'SexID','Smoker','Weight'});
pval = array2table(pval, ...
```

```
'VariableNames',{'Age','BPTop','BPBottom'},...
   'RowNames',{'SexID','Smoker','Weight'});
disp('Partial Correlation Coefficients')
disp(rho)
disp('p-values')
disp(pval)
Partial Correlation Coefficients
           Age BPTop BPBottom
           -------- --------- ---------
   SexID 1 0.13 0.046202
   Smoker 0.13 1 0.0012475
   Weight  0.046202  0.0012475  1
p-values
           Age BPTop BPBottom
                    ------- ------- --------
   SexID 0 0.20438 0.65316
   Smoker  0.20438  0  0.99032
   Weight  0.65316  0.99032  0
```
## **Test for Paired Partial Correlation Coefficients**

Test for partial correlation between pairs of variables in the x and y input matrices, while controlling for the effects of a third set of variables.

Load the sample data. Convert the strings in hospital.Sex to numeric group identifiers.

```
load hospital;
hospital.SexID = grp2idx(hospital.Sex);
```
Create three matrices containing the sample data.

```
x = [hospital.BloodPressure];
y = [hospital.Weight hospital.Age];
z = [hospital.SexID hospital.Smoker];
```
partialcorr can test for partial correlation between the pairs of variables in x (the systolic and diastolic blood pressure measurements) and y (weight and age), while controlling for the variables in z (gender and smoking status). The measurements for BloodPressure are contained in two columns: The first column contains the upper (systolic) number, and the second column contains the lower (diastolic) number. partialcorr treats each column as a separate variable.

Test for partial correlation between pairs of variables in  $x$  and  $y$ , while controlling for the effects of the variables in z. Compute the correlation coefficients.

```
[rho,pval] = partialcorr(x,y,z)rho =-0.0257 0.1289
   0.0292 0.0472
pval =0.8018 0.2058
```
0.7756 0.6442

The results in pval indicate that, after controlling for gender and smoking status, there is no significant correlation between either of a patient's blood pressure measurements and that patient's weight or age.

For a clearer display, create tables with appropriate variable and row labels.

```
rho = array2table(rho, ...'VariableNames',{'BPTop','BPBottom'},...
    'RowNames',{'Weight','Age'});
pval = array2table(pval, ...'VariableNames',{'BPTop','BPBottom'},...
```

```
'RowNames',{'Weight','Age'});
disp('Partial Correlation Coefficients')
disp(rho)
disp('p-values')
disp(pval)
Partial Correlation Coefficients
             BPTop BPBottom
            -------- --------
   Weight -0.02568 0.12893
   Age 0.029168 0.047226
p-values
             BPTop BPBottom
            ------- --------
   Weight 0.80182 0.2058
   Age 0.77556 0.64424
```
## **One-Tailed Partial Correlation Test**

Test the hypothesis that pairs of variables have no correlation, against the alternative hypothesis that the correlation is greater than 0.

Load the sample data. Convert the strings in hospital.Sex to numeric group identifiers.

```
load hospital;
hospital.SexID = grp2idx(hospital.Sex);
```
Create three matrices containing the sample data.

```
x = [hospital.BloodPressure];
y = [hospital.Weight hospital.Age];
z = [hospital.SexID hospital.Smoker];
```
partialcorr can test for partial correlation between the pairs of variables in x (the systolic and diastolic blood pressure measurements) and y (weight and age), while controlling for the variables in z (gender

and smoking status). The measurements for BloodPressure are contained in two columns: The first column contains the upper (systolic) number, and the second column contains the lower (diastolic) number. partialcorr treats each column as a separate variable.

Compute the correlation coefficients using a right-tailed test.

```
[rho, pval] = partialcorr(x,y,z,'Tail', 'right')rho =-0.0257 0.1289
   0.0292 0.0472
pval =0.5991 0.1029
   0.3878 0.3221
```
The results in pval indicate that partialcorr does not reject the null hypothesis of nonzero correlations between the variables in x and y, after controlling for the variables in z, when the alternative hypothesis is that the correlations are greater than 0.

For a clearer display, create tables with appropriate variable and row labels.

```
rho = array2table(rho, ...'VariableNames',{'BPTop','BPBottom'},...
    'RowNames',{'Weight','Age'});
pval = array2table(pval, ...'VariableNames',{'BPTop','BPBottom'},...
    'RowNames',{'Weight','Age'});
disp('Partial Correlation Coefficients')
disp(rho)
```
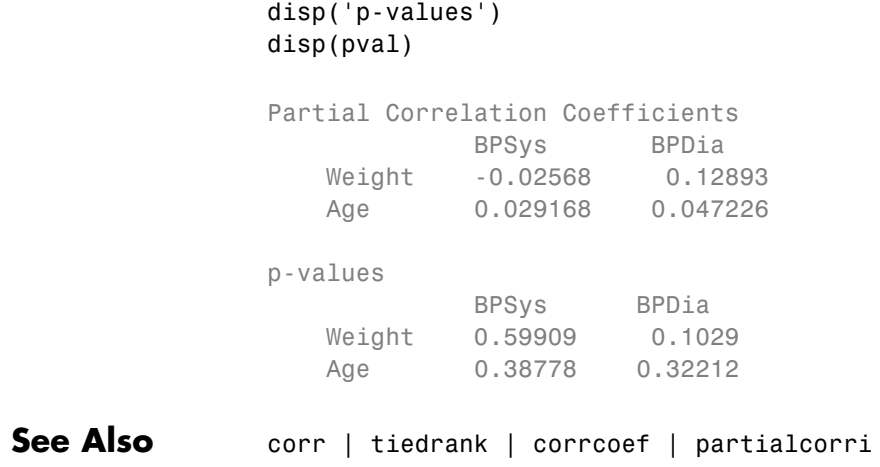

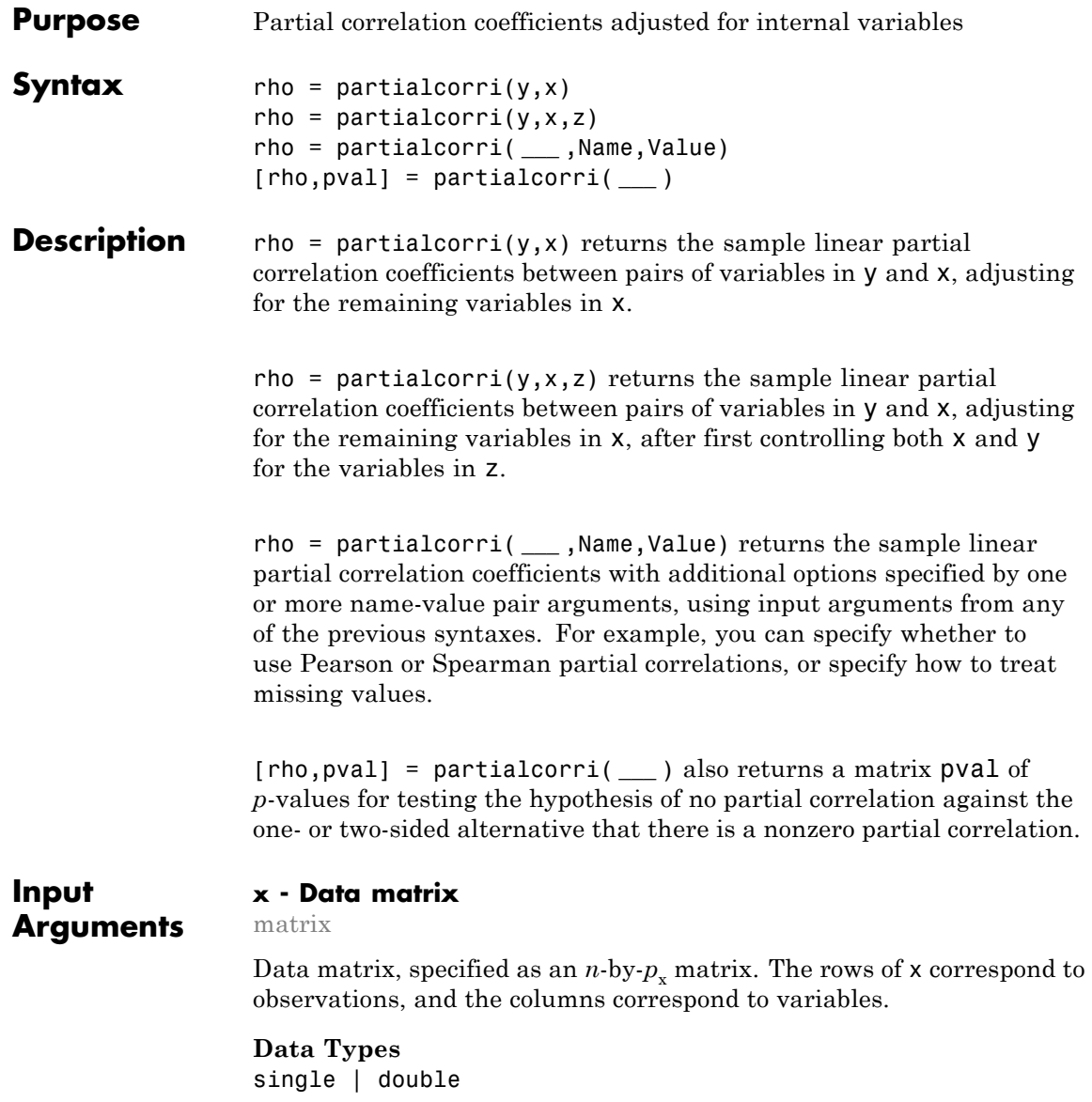

### **y - Data matrix**

matrix

Data matrix, specified as an  $n$ -by- $p_{\rm v}$  matrix. The rows of y correspond to observations, and the columns correspond to variables.

**Data Types** single | double

### **z - Data matrix**

matrix

Data matrix, specified as an *n*-by- $p_z$  matrix. The rows of z correspond to observations, and the columns correspond to variables.

**Data Types** single | double

## **Name-Value Pair Arguments**

Specify optional comma-separated pairs of Name, Value arguments. Name is the argument name and Value is the corresponding value. Name must appear inside single quotes (' '). You can specify several name and value pair arguments in any order as Name1,Value1,...,NameN,ValueN.

**Example:** 'Type','Spearman','Rows','complete' computes Spearman partial correlations using only the data in rows that contain no missing values.

## **'Type' - Type of partial correlations**

'Pearson' (default) | 'Spearman'

Type of partial correlations to compute, specified as the comma-separated pair consisting of 'Type' and either 'Pearson' or 'Spearman'. Pearson computes the Pearson (linear) partial correlations. Spearman computes the Spearman (rank) partial correlations.

**Example:** 'Type','Spearman'

## **'Rows' - Rows to use in computation**

'all' (default) | 'complete' | 'pairwise'

Rows to use in computation, specified as the comma-separated pair consisting of 'Rows' and one of the following.

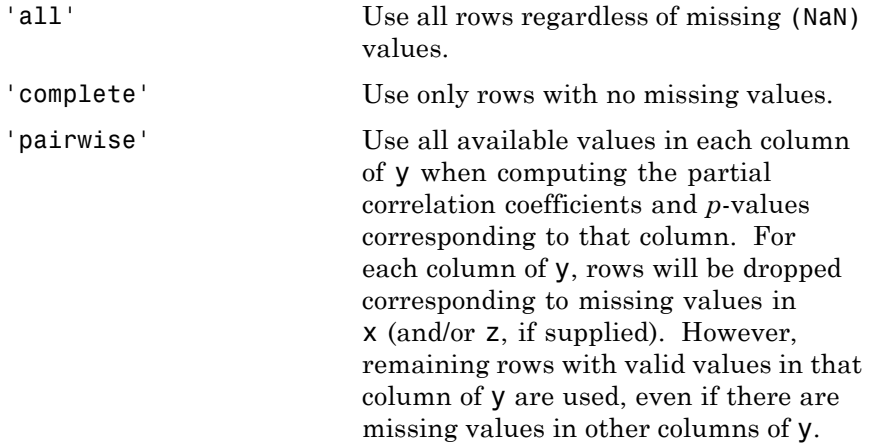

**Example:** 'Rows','complete'

### **'Tail' - Alternative hypothesis**

'both' (default) | 'right' | 'left'

Alternative hypothesis to test against, specified as the comma-separated pair consisting of 'Tail' and one of the following.

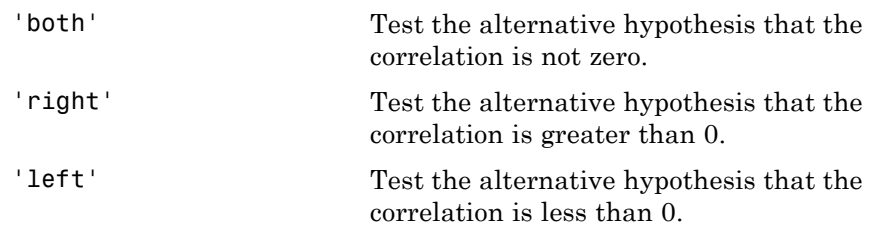

**Example:** 'Tail','right'

## **partialcorri**

#### **Output Arguments rho - Sample linear partial correlation coefficients** matrix

Sample linear partial correlation coefficients, returned as a  $p_y$ -by- $p_x$ matrix.

- **•** If you input x and y matrices, the (*i*,*j*)th entry is the sample linear partial correlation between the *i*th column in y and the *j*th column in x, controlled for all the columns of x except column *j*.
- **•** If you input x, y, and z matrices, the (*i*,*j*)th entry is the sample linear partial correlation between the *i*th column in y and the *j*th column in x, adjusted for all the columns of x except column *j*, after first controlling both x and y for the variables in z.

#### **pval -** *p***-values**

matrix

*p*-values, returned as a matrix. Each element of pval is the *p*-value for the corresponding element of  $rho$ . If  $pval(i,j)$  is small, then the corresponding partial correlation  $rho(i,j)$  is statistically significantly different from zero.

partialcorri computes *p*-values for linear and rank partial correlations using a Student's *t* distribution for a transformation of the correlation. This is exact for linear partial correlation when x and z are normal, but is a large-sample approximation otherwise.

## **Examples Compute Partial Correlation Coefficients**

Compute partial correlation coefficients for each pair of variables in the x and y input matrices, while controlling for the effects of the remaining variables in x.

Load the sample data.

load carsmall;

The data contains measurements from cars manufactured in 1970, 1976, and 1982. It includes MPG and Acceleration as performance measures, and Displacement, Horsepower, and Weight as design

variables. Acceleration is the time required to accelerate from 0 to 60 miles per hour, so a high value for Acceleration corresponds to a vehicle with low acceleration.

Define the input matrices. The y matrix includes the performance measures, and the x matrix includes the design variables.

```
y = [MPG,Acceleration];
x = [Displacement,Horsepower,Weight];
```
Compute the correlation coefficients. Include only rows with no missing values in the computation.

```
rho = partialcorri(y,x,'Rows','complete')
rho =
  -0.0537 -0.1520 -0.4856
  -0.3994 -0.4008 0.4912
```
The results suggest, for example, a 0.4912 correlation between weight and acceleration after controlling for the effects of displacement and horsepower. You can return the *p*-values as a second output, and examine them to confirm whether these correlations are statistically significant.

For a clearer display, create a table with appropriate variable and row labels.

```
rho = array2table(rho, ...'VariableNames',{'Displacement','Horsepower','Weight'}, ...
   'RowNames',{'MPG','Acceleration'});
disp('Partial Correlation Coefficients')
disp(rho)
Partial Correlation Coefficients
                    Displacement Horsepower Weight
                    ------------ ---------- --------
```
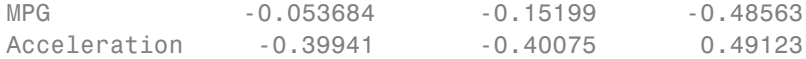

## **Test Partial Correlations While Controlling for Additional Variables**

Test for partial correlation between pairs of variables in the x and y input matrices, while controlling for the effects of the remaining variables in x plus additional variables in matrix z.

Load the sample data.

```
load carsmall;
```
The data contains measurements from cars manufactured in 1970, 1976, and 1982. It includes MPG and Acceleration as performance measures, and Displacement, Horsepower, and Weight as design variables. Acceleration is the time required to accelerate from 0 to 60 miles per hour, so a high value for Acceleration corresponds to a vehicle with low acceleration.

Create a new variable Headwind, and randomly generate data to represent the notion of an average headwind along the performance measurement route.

rng('default); % For reproducibility Headwind =  $(10:-0.2:-9.8)' + 5*randn(100,1);$ 

Since headwind can affect the performance measures, control for its effects when testing for partial correlation between the remaining variables.

Define the input matrices. The y matrix includes the performance measures, and the x matrix includes the design variables. The z matrix contains additional variables to control for when computing the partial correlations, such as headwind.

```
y = [MPG,Acceleration];
x = [Displacement,Horsepower,Weight];
```
 $z =$  Headwind;

Compute the partial correlation coefficients. Include only rows with no missing values in the computation.

```
[rho, pval] = partialcorr(i, x, z, 'Rows', 'complete')rho =0.0572 -0.1055 -0.5736
  -0.3845 -0.3966 0.4674
pval =0.5923 0.3221 0.0000
   0.0002 0.0001 0.0000
```
The small returned *p*-value of 0.001 in pval indicates, for example, a significant negative correlation between horsepower and acceleration, after controlling for displacement, weight, and headwind.

For a clearer display, create tables with appropriate variable and row labels.

```
rho = array2table(rho, ...'VariableNames',{'Displacement','Horsepower','Weight'}, ...
   'RowNames',{'MPG','Acceleration'});
pval = array2table(pval, ...'VariableNames',{'Displacement','Horsepower','Weight'}, ...
   'RowNames',{'MPG','Acceleration'});
disp('Partial Correlation Coefficients, Accounting for Headwind')
disp(rho)
disp('p-values, Accounting for Headwind')
disp(pval)
Partial Correlation Coefficients, Accounting for Headwind
```
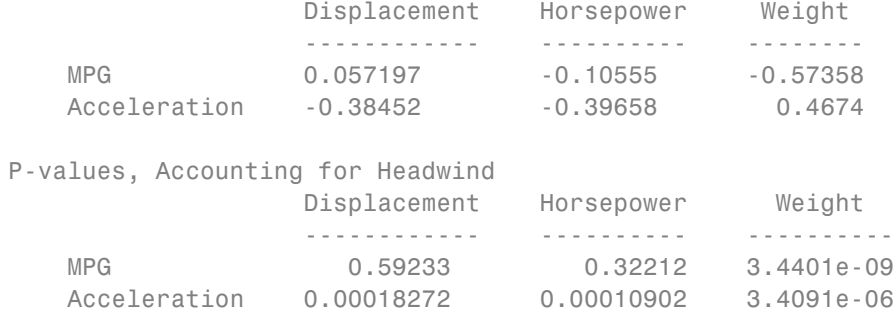

**See Also** partialcorr | corr
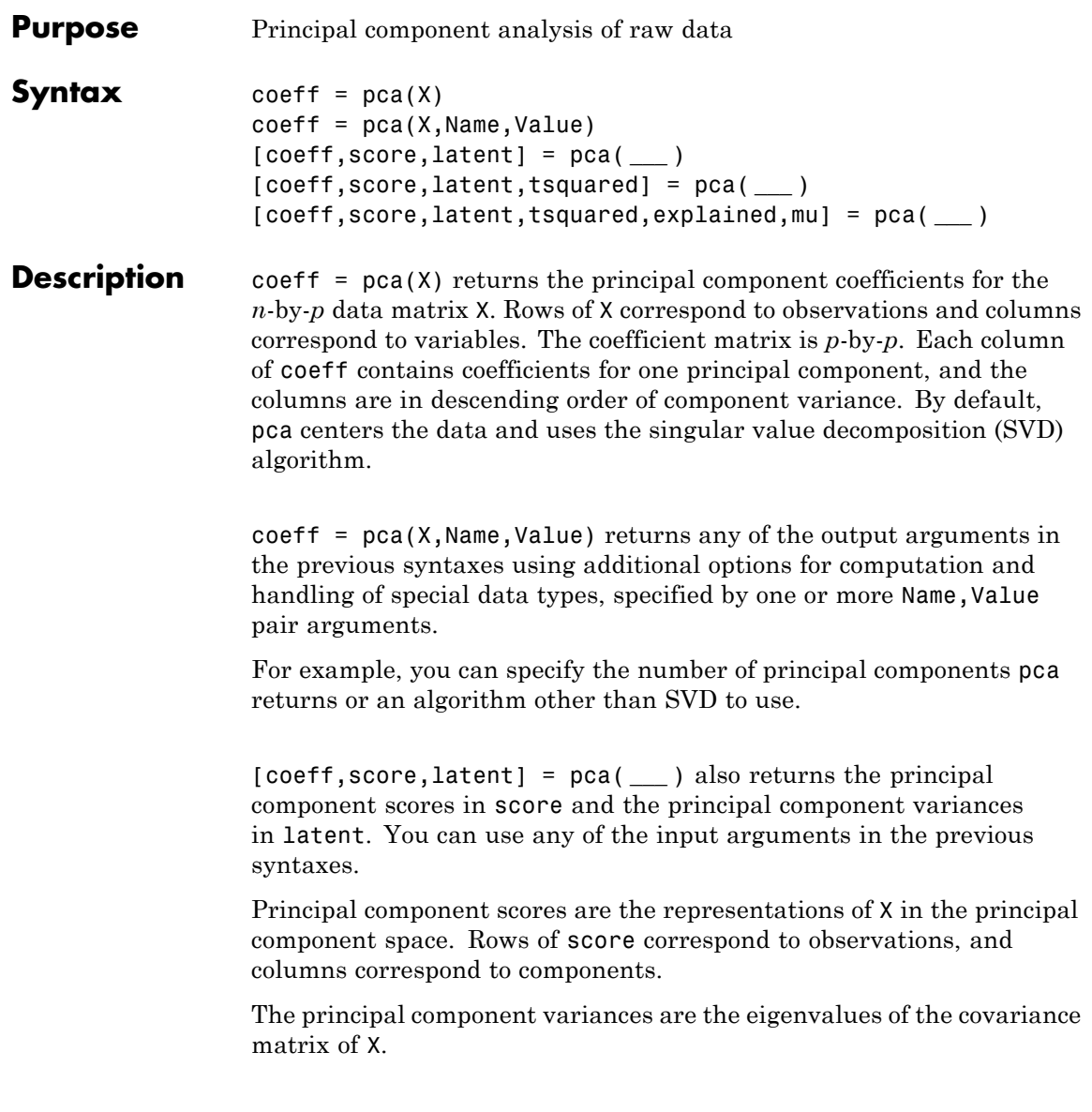

[coeff,score,latent,tsquared] = pca( **\_\_\_** ) also returns the Hotelling's T-squared statistic for each observation in X.

[coeff,score,latent,tsquared,explained,mu] = pca( **\_\_\_** ) also returns explained, the percentage of the total variance explained by each principal component and mu, the estimated mean of each variable in X.

# **Input Arguments**

### **X - Input data**

matrix

Input data for which to compute the principal components, specified as an *n*-by-*p* matrix. Rows of X correspond to observations and columns to variables.

**Data Types**

single | double

### **Name-Value Pair Arguments**

Specify optional comma-separated pairs of Name, Value arguments. Name is the argument name and Value is the corresponding value. Name must appear inside single quotes (' '). You can specify several name and value pair arguments in any order as Name1,Value1,...,NameN,ValueN.

**Example:**

'Algorithm','eig','Centered',false,'Rows','all','NumComponents',3 specifies that pca uses eigenvalue decomposition algorithm, not center the data, use all of the observations, and return only the first three principal components.

### **'Algorithm' - Principal component algorithm**

'svd' (default) | 'eig' | 'als'

Principal component algorithm that pca uses to perform the principal component analysis, specified as the comma-separated pair consisting of 'Algorithm' and one of the following.

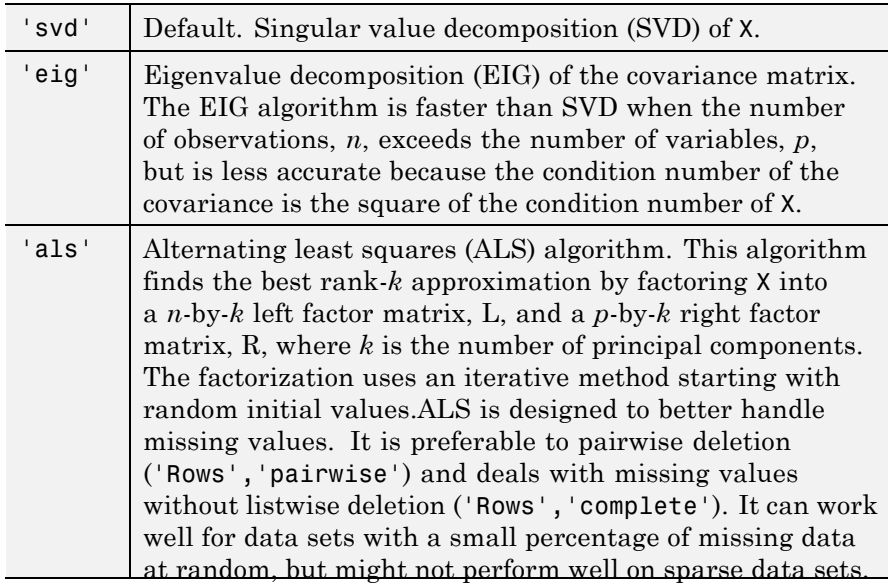

**Example:** 'Algorithm','eig'

**Data Types** char

# **'Centered' - Indicator for centering columns**

true (default) | false

Indicator for centering the columns, specified as the comma-separated pair consisting of 'Centered' and one of these logical expressions.

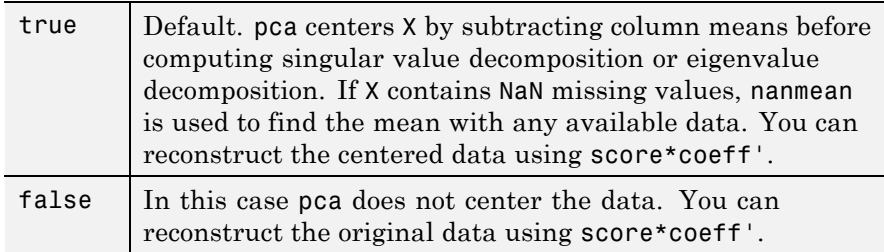

```
Example: 'Centered',false
```
**Data Types** logical

### **'Economy' - Indicator for economy size output**

true (default) | false

Indicator for the economy size output when the [degrees of freedom,](#page-3694-0) *d*, is smaller than the number of variables, *p*, specified as the comma-separated pair consisting of 'Economy' and one of these logical expressions.

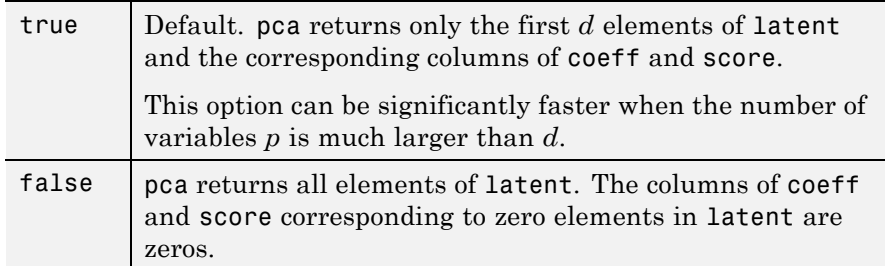

Note that when  $d < p$ , score(:,d+1:p) and latent(d+1:p) are necessarily zero, and the columns of  $coeff$  (:, $d+1:p$ ) define directions that are orthogonal to X.

```
Example: 'Economy',false
```
#### **Data Types**

logical

#### **'NumComponents' - Number of components requested**

number of variables (default) | scalar integer

Number of components requested, specified as the comma-separated pair consisting of 'NumComponents' and a scalar integer *k* satisfying 0 <  $k \leq p$ , where *p* is the number of original variables in X. When specified, pca returns the first *k* columns of coeff and score.

**Example:** 'NumComponents',3

### **Data Types** single | double

### **'Rows' - Action to take for NaN values**

'complete' (default) | 'pairwise' | 'all'

Action to take for NaN values in the data matrix X, specified as the comma-separated pair consisting of 'Rows' and one of the following.

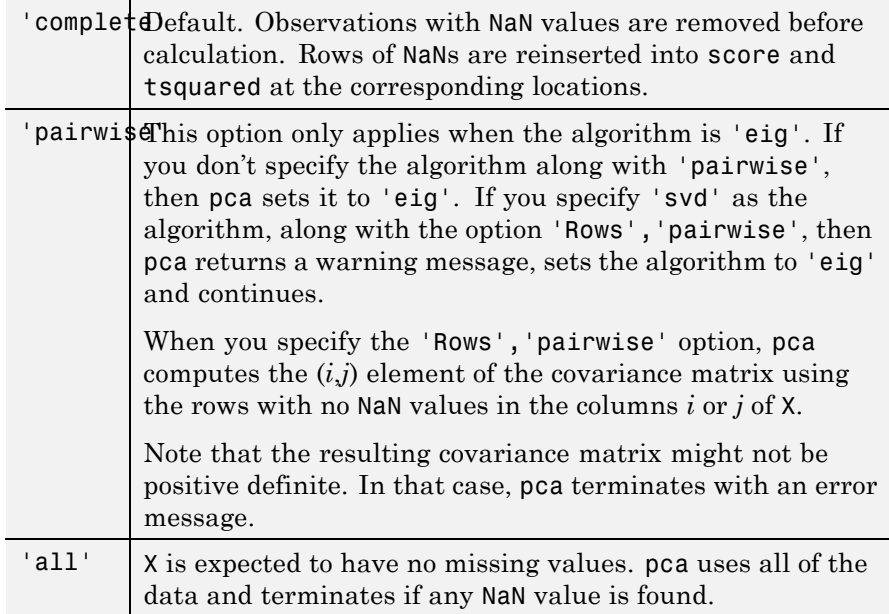

**Example:** 'Rows','pairwise'

# **Data Types**

char

# **'Weights' - Observation weights**

ones (default) | row vector

Observation weights, specified as the comma-separated pair consisting of 'Weights' and a vector of length *n* containing all positive elements.

**Data Types** single | double

#### **'VariableWeights' - Variable weights**

row vector | 'variance'

[Variable weights](#page-3694-0), specified as the comma-separated pair consisting of 'VariableWeights' and one of the following.

Vector of length *p* containing all positive elements.

The string 'variance'. The variable weights are the inverse of sample variance. If you also assign weights to observations using 'Weights', then the variable weights become the inverse of weighted sample variance.

If 'Centered' is set to true at the same time, the data matrix X is centered and standardized. In this case, pca returns the principal components based on the correlation matrix.

**Example:** 'VariableWeights','variance'

**Data Types** single | double | char

### **'Coeff0' - Initial value for coefficients**

matrix of random values (default) | *p*-by-*k* matrix

Initial value for the coefficient matrix coeff, specified as the comma-separated pair consisting of 'Coeff0' and a *p*-by-*k* matrix, where *p* is the number of variables, and *k* is the number of principal components requested.

**Note** You can use this name-value pair only when 'algorithm' is 'als'.

**Data Types** single | double

### **'Score0' - Initial value for scores**

matrix of random values (default) | *k*-by-*m* matrix

Initial value for scores matrix score, specified as a comma-separated pair consisting of 'Score0' and an *n*-by-*k* matrix, where *n* is the number of observations and *k* is the number of principal components requested.

**Note** You can use this name-value pair only when 'algorithm' is 'als'.

**Data Types**

single | double

### **'Options' - Options for iterations**

structure

Options for the iterations, specified as a comma-separated pair consisting of 'Options' and a structure created by the statset function. pca uses the following fields in the options structure.

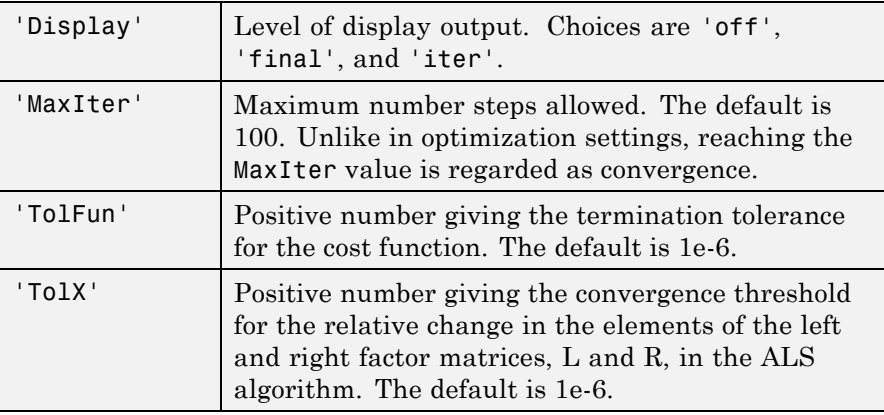

**Note** You can use this name-value pair only when 'algorithm' is 'als'.

You can change the values of these fields and specify the new structure in pca using the 'Options' name-value pair argument.

```
Example: opt = statset('pca'); opt.MaxIter = 2000; coeff =
pca(X,'Options',opt);
```
**Data Types** struct

### **Output Arguments**

#### **coeff - Principal component coefficients**

matrix

Principal component coefficients, returned as a *p*-by-*p* matrix. Each column of coeff contains coefficients for one principal component. The columns are in the order of descending component variance, latent.

#### **score - Principal component scores**

matrix

Principal component scores, returned as a matrix. Rows of score correspond to observations, and columns to components.

#### **latent - Principal component variances**

column vector

Principal component variances, that is the eigenvalues of the covariance matrix of X, returned as a column vector.

### **tsquared - Hotelling's T-squared statistic**

column vector

["Hotelling's T-Squared Statistic" on page 21-2406,](#page-3693-0) which is the sum of squares of the standardized scores for each observation, returned as a column vector.

### **explained - Percentage of total variance explained**

column vector

Percentage of the total variance explained by each principal component, returned as a column vector.

### **mu - Estimated means**

row vector

Estimated means of the variables in X, returned as a row vector. When 'algorithm' is 'als', this is estimated by ALS algorithm. When 'algorithm' is not 'als', mu is equal to the sample mean of X.

# **Examples Principal Components of a Data Set**

Load the sample data set.

load hald

The ingredients data has 13 observations for 4 variables.

Find the principal components for the ingredients data.

```
coeff = pca(ingrelations)
```
 $coeff =$ 

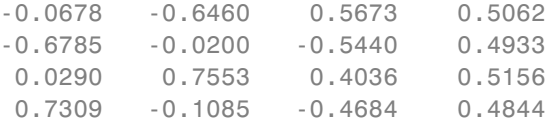

The rows of coeff contain the coefficients for the four ingredient variables, and its columns correspond to four principal components.

# **PCA in the Presence of Missing Data**

Find the principal component coefficients when there are missing values in a data set.

Load the sample data set.

load imports-85

Data matrix X has 13 continuous variables in columns 3 to 15: wheel-base, length, width, height, curb-weight, engine-size, bore, stroke, compression-ratio, horsepower, peak-rpm, city-mpg, and highway-mpg. The variables bore and stroke are missing four values in rows 56 to 59, and the variables horsepower and peak-rpm are missing two values in rows 131 and 132.

Perform principal component analysis.

 $coeff = pca(X(:,3:15));$ 

By default, pca performs the action specified by the 'Rows','complete' name-value pair argument. This option removes the observations with NaN values before calculation. Rows of NaNs are reinserted into score and tsquared at the corresponding locations, namely rows 56 to 59, 131, and 132.

Use 'pairwise' to perform the principal component analysis.

 $coeff = pca(X(:,3:15), 'Rows', 'pairwise')$ ;

In this case,  $pca$  computes the  $(i,j)$  element of the covariance matrix using the rows with no NaN values in the columns *i* or *j* of X. Note that the resulting covariance matrix might not be positive definite. This option applies when the algorithm pca uses is eigenvalue decomposition. When you don't specify the algorithm, as in this example, pca sets it to 'eig'. If you require 'svd' as the algorithm, with the 'pairwise' option, then pca returns a warning message, sets the algorithm to 'eig' and continues.

If you use the 'Rows','all' name-value pair argument, pca terminates because this option assumes there are no missing values in the data set.

```
coeff = pca(X(:, 3:15), 'Rows', 'all');
```

```
Error using pca (line 180)
Raw data contains NaN missing value while 'Rows' option is set to 'all
```
# **Weighted PCA**

Use the inverse variable variances as weights while performing the principal components analysis.

Load the sample data set.

load hald

Perform the principal component analysis using the inverse of variances of the ingredients as variable weights.

```
[weoeff, ~, later, ~, explained] = pca(ingredients, ...'VariableWeights','variance')
wcoeff =-2.7998 2.9940 -3.9736 1.4180
  -8.7743 -6.4411 4.8927 9.9863
   2.5240 -3.8749 -4.0845 1.7196
   9.1714 7.5529 3.2710 11.3273
latent =
   2.2357
   1.5761
   0.1866
   0.0016
explained =
  55.8926
  39.4017
   4.6652
   0.0406
```
Note that the coefficient matrix, wcoeff, is not orthonormal.

Calculate the orthonormal coefficient matrix.

```
coefforth = inv(diag(std(ingredients))) wcoeff
```

```
coefforth =
```
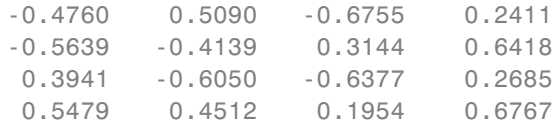

Check orthonormality of the new coefficient matrix, coefforth.

### coefforth\*coefforth'

ans  $=$ 

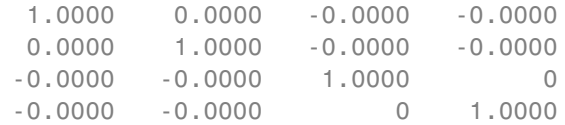

# **PCA Using ALS for Missing Data**

Find the principal components using the alternating least squares (ALS) algorithm when there are missing values in the data.

Load the sample data.

load hald

The ingredients data has 13 observations for 4 variables.

Perform principal component analysis using the ALS algorithm and display the component coefficients.

[coeff,score,latent,tsquared,explained] = pca(ingredients); coeff

 $coeff =$ 

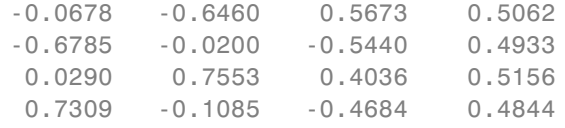

Introduce missing values randomly.

```
y = ingredients;
rng('default'); % for reproducibility
ix = random('unit', 0, 1, size(y)) < 0.30;y(ix) = NaN
```

```
y =
```
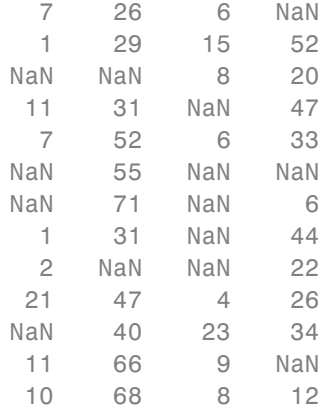

Approximately 30% of the data has missing values now, indicated by NaN.

Perform principal component analysis using the ALS algorithm and display the component coefficients.

```
[coeff1, score1, latent, tsquared, explained, mul] = pca(y, ...'algorithm','als');
```
### coeff1

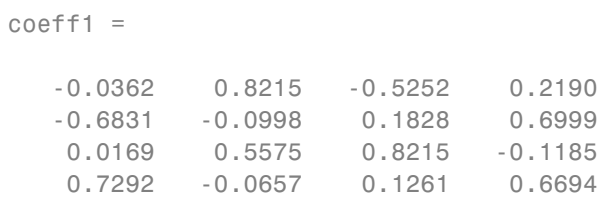

Display the estimated mean.

#### mu1

 $mu1 =$ 

8.9956 47.9088 9.0451 28.5515

Reconstruct the observed data.

 $t = score1*coeff1' + repmat(mu1,13,1)$ t =

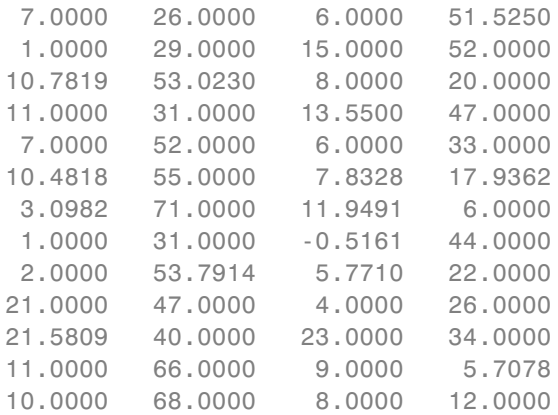

The ALS algorithm estimates the missing values in the data.

Another way to compare the results is to find the angle between the two spaces spanned by the coefficient vectors. Find the angle between the coefficients found for complete data and data with missing values using ALS.

```
subspace(coeff,coeff1)
ans =
```

```
2.2925e-16
```
This is a small value. It indicates that the results if you use pca with 'Rows','complete' name-value pair argument when there is no missing data and if you use pca with 'algorithm','als' name-value pair argument when there is missing data are close to each other.

Perform the principal component analysis using 'Rows','complete' name-value pair argument and display the component coefficients.

```
[coeff2, score2, latent, tsquared, explained, mu2] = pca(y, ...'Rows','complete');
coeff2
coeff2 =-0.2054 0.8587 0.0492
  -0.6694 -0.3720 0.5510
   0.1474 -0.3513 -0.5187
   0.6986 -0.0298 0.6518
```
In this case,  $pca$  removes the rows with missing values, and  $\gamma$  has only four rows with no missing values. pca returns only three principal components. You cannot use the 'Rows','pairwise' option because the covariance matrix is not positive semidefinite and pca returns an error message.

Find the angle between the coefficients found for complete data and data with missing values using listwise deletion (when 'Rows', 'complete').

```
subspace(coeff(:,1:3),coeff2)
```
ans  $=$ 

0.3576

The angle between the two spaces is substantially larger. This indicates that these two results are differ.

Display the estimated mean.

mu2

 $mu2 =$ 7.8889 46.9091 9.8750 29.6000

In this case, the mean is just the sample mean of y.

Reconstruct the observed data.

score2\*coeff2'

ans  $=$ 

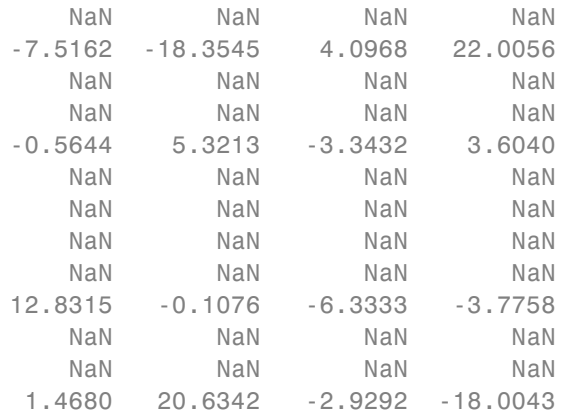

This shows that deleting rows containing NaN values does not work as well as the ALS algorithm. Using ALS is better when the data has too many missing values.

# **Principal Component Coefficients, Scores, and Variances**

Find the coefficients, scores, and variances of the principal components.

Load the sample data set.

load hald

The ingredients data has 13 observations for 4 variables.

Find the principal component coefficients, scores, and variances of the components for the ingredients data.

[coeff,score,latent] = pca(ingredients)

 $coeff =$ 

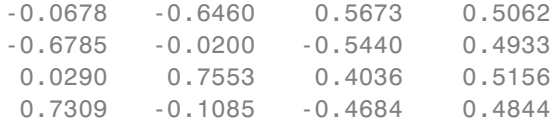

score =

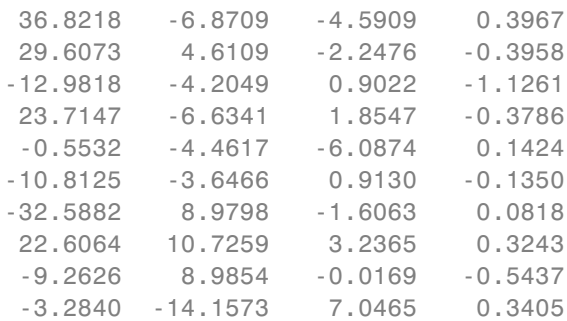

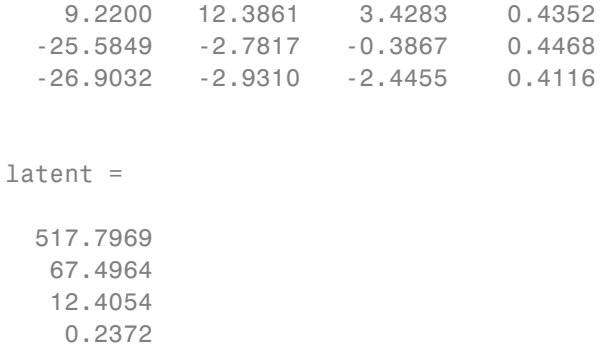

Each column of score corresponds to one principal component. The vector, latent, stores the variances of the four principal components.

Reconstruct the centered ingredients data.

```
Xcentered = score*coeff'
```
Xcentered =

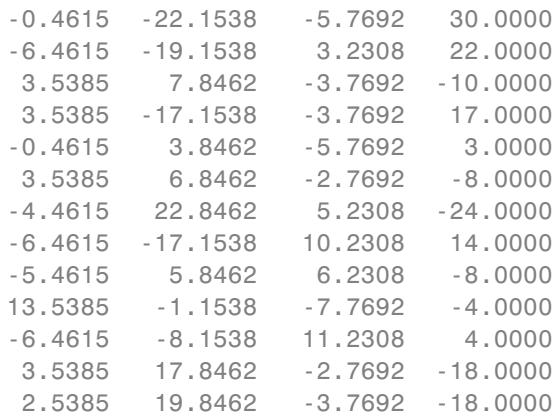

The new data in Xcentered is the original ingredients data centered by subtracting the column means from corresponding columns.

# **T-Squared Statistic**

Find the Hotelling's T-squared statistic values.

Load the sample data set.

load hald

The ingredients data has 13 observations for 4 variables.

Perform the principal component analysis and request the T-squared values.

```
[coeff,score,latent,tsquared] = pca(ingredients);
tsquared
```
tsquared =

5.6803 3.0758 6.0002 2.6198 3.3681 0.5668 3.4818 3.9794 2.6086 7.4818 4.1830 2.2327 2.7216

Request only the first two principal components and compute the T-squared values in the reduced space of requested principal components.

[coeff,score,latent,tsquared] = pca(ingredients,'NumComponents',2); tsquared

tsquared =

5.6803 3.0758 6.0002 2.6198 3.3681 0.5668 3.4818 3.9794 2.6086 7.4818 4.1830 2.2327 2.7216

Note that even when you specify a reduced component space, pca computes the T-squared values in the full space, using all four components.

The T-squared value in the reduced space corresponds to the Mahalanobis distance in the reduced space.

```
tsqreduced = mahal(score,score)
tsqreduced =
    3.3179
    2.0079
    0.5874
    1.7382
    0.2955
    0.4228
    3.2457
    2.6914
    1.3619
    2.9903
```
2.4371 1.3788 1.5251

Calculate the T-squared values in the discarded space by taking the difference of the T-squared values in the full space and Mahalanobis distance in the reduced space.

tsqdiscarded = tsquared - tsqreduced tsqdiscarded = 2.3624 1.0679 5.4128 0.8816 3.0726 0.1440 0.2362 1.2880 1.2467 4.4915 1.7459 0.8539 1.1965

# **Percent Variability Explained by Principal Components**

Find the percent variability explained by the principal components.

Load the sample data set.

load imports-85

Data matrix X has 13 continuous variables in columns 3 to 15: wheel-base, length, width, height, curb-weight, engine-size, bore, stroke, compression-ratio, horsepower, peak-rpm, city-mpg, and highway-mpg.

<span id="page-3693-0"></span>Find the percent variability explained by principal components of these variables.

```
[coeff, score, latent, tsquared, explained] = pca(X(:,3:15));
```
#### explained

```
explained =
```

```
64.3429
35.4484
0.1550
0.0379
 0.0078
 0.0048
 0.0013
 0.0011
 0.0005
0.0002
 0.0002
 0.0000
 0.0000
```
The first two components explain 99.79% of all variability.

To skip any of the outputs, you can use ~ instead in the corresponding element. For example, if you don't want to get the T-squared values, specify

```
[coeff, score, latent, ~explained] = pca(X(:, 3:15));
```
# **Definitions Hotelling's T-Squared Statistic**

Hotelling's T-squared statistic is a statistical measure of the multivariate distance of each observation from the center of the data set.

Even when you request fewer components than the number of variables, pca uses all principal components to compute the T-squared statistic

<span id="page-3694-0"></span>(computes it in the full space). If you want the T-squared statistic in the reduced or the discarded space, do one of the following:

- **•** For the T-squared statistic in the reduced space, use mahal(score,score).
- **•** For the T-squared statistic in the discarded space, first compute the T-squared statistic using [coeff, score, latent, tsquared] = pca(X,'NumComponents',k,...), compute the T-squared statistic in the reduced space using tsqreduced = mahal(score,score), and then take the difference: tsquared - tsqreduced.

# **Degrees of Freedom**

The degrees of freedom,  $d$ , is equal to  $n-1$ , if data is centered and *n* otherwise, where:

- **•** *n* is the number of rows without any NaNs if you use 'Rows','complete'.
- **•** *n* is the number of rows without any NaNs in the column pair that has the maximum number of rows without NaNs if you use 'Rows','pairwise'.

# **Variable Weights**

Note that when variable weights are used, the coefficient matrix is not orthonormal. Suppose the variable weights vector you used is called varwei, and the principal component coefficients vector pca returned is wcoeff. You can then calculate the orthonormal coefficients using the transformation diag(sqrt(varwei))\*wcoeff.

# **References**

[1] Jolliffe, I. T. *Principal Component Analysis*. 2nd ed., Springer, 2002.

[2] Krzanowski, W. J. *Principles of Multivariate Analysis*. Oxford University Press, 1988.

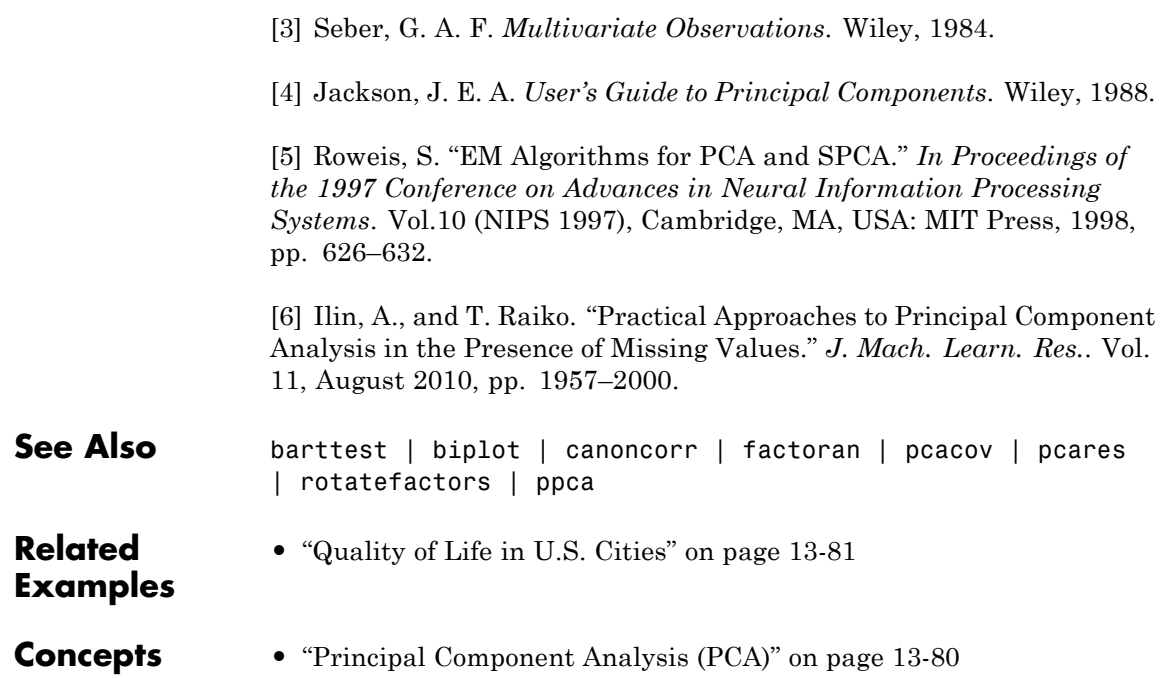

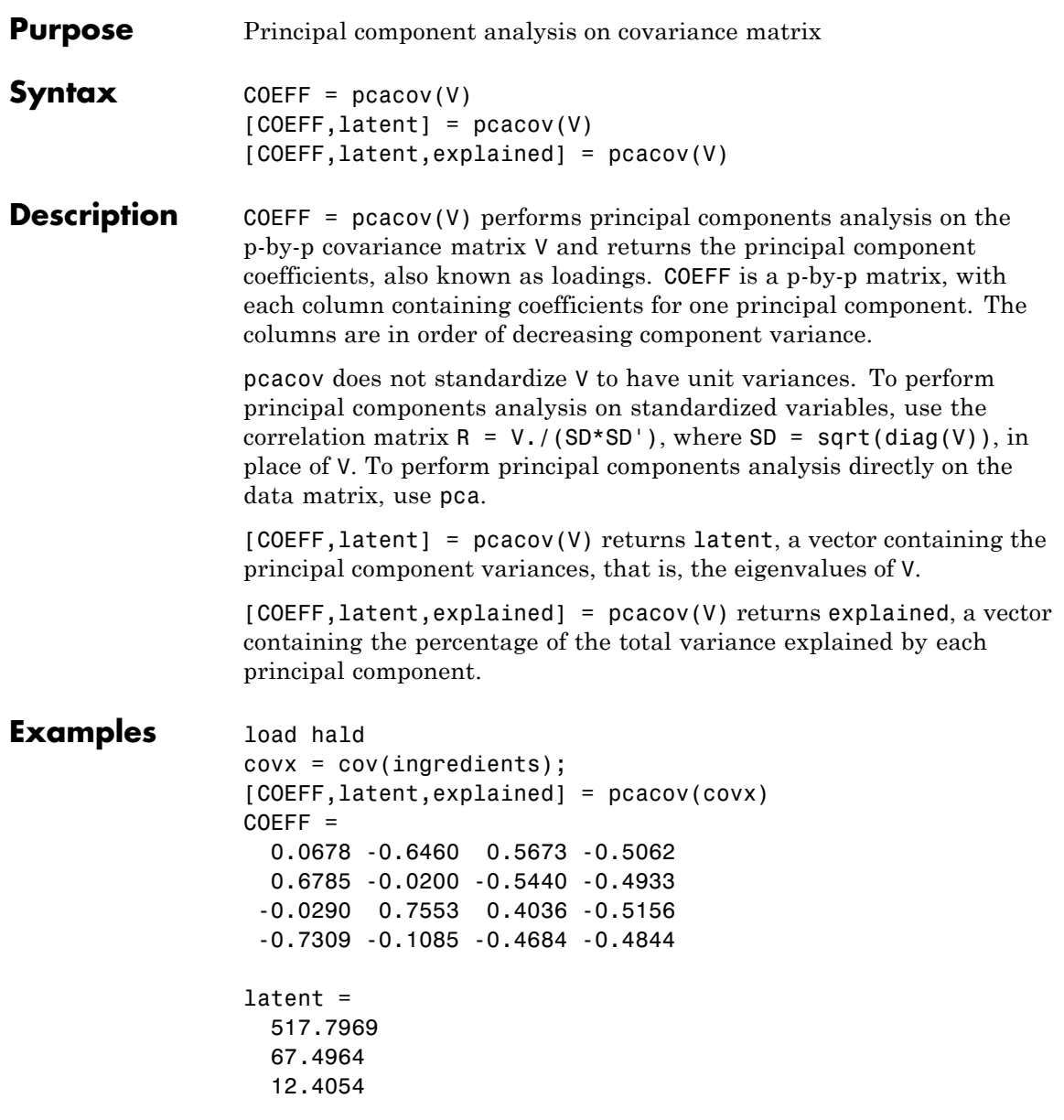

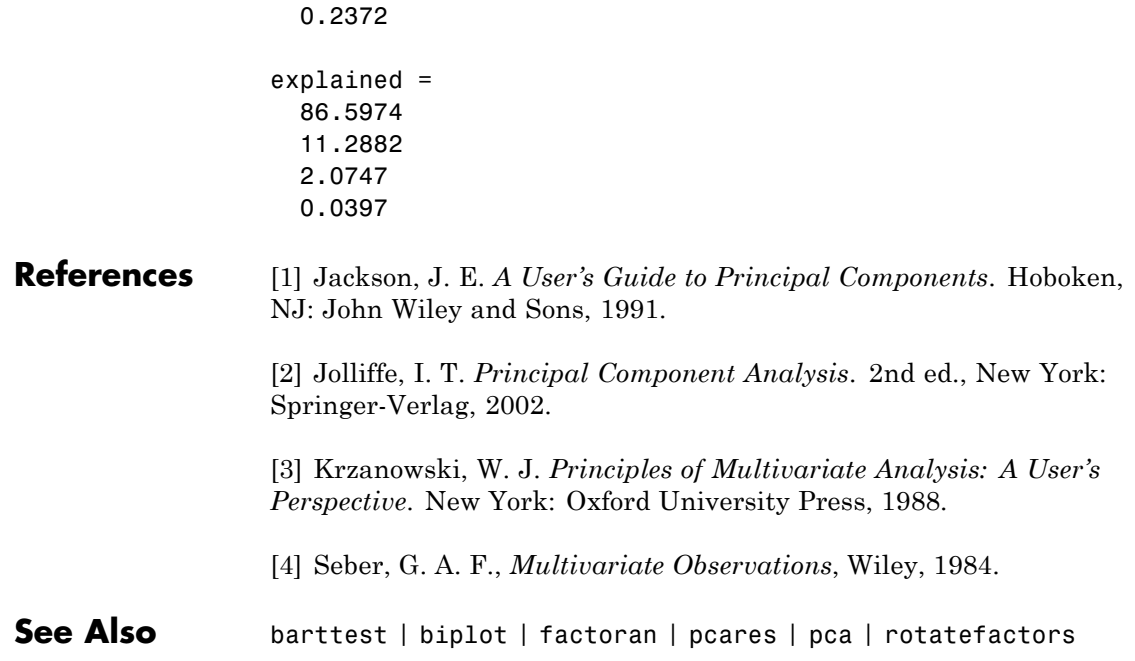

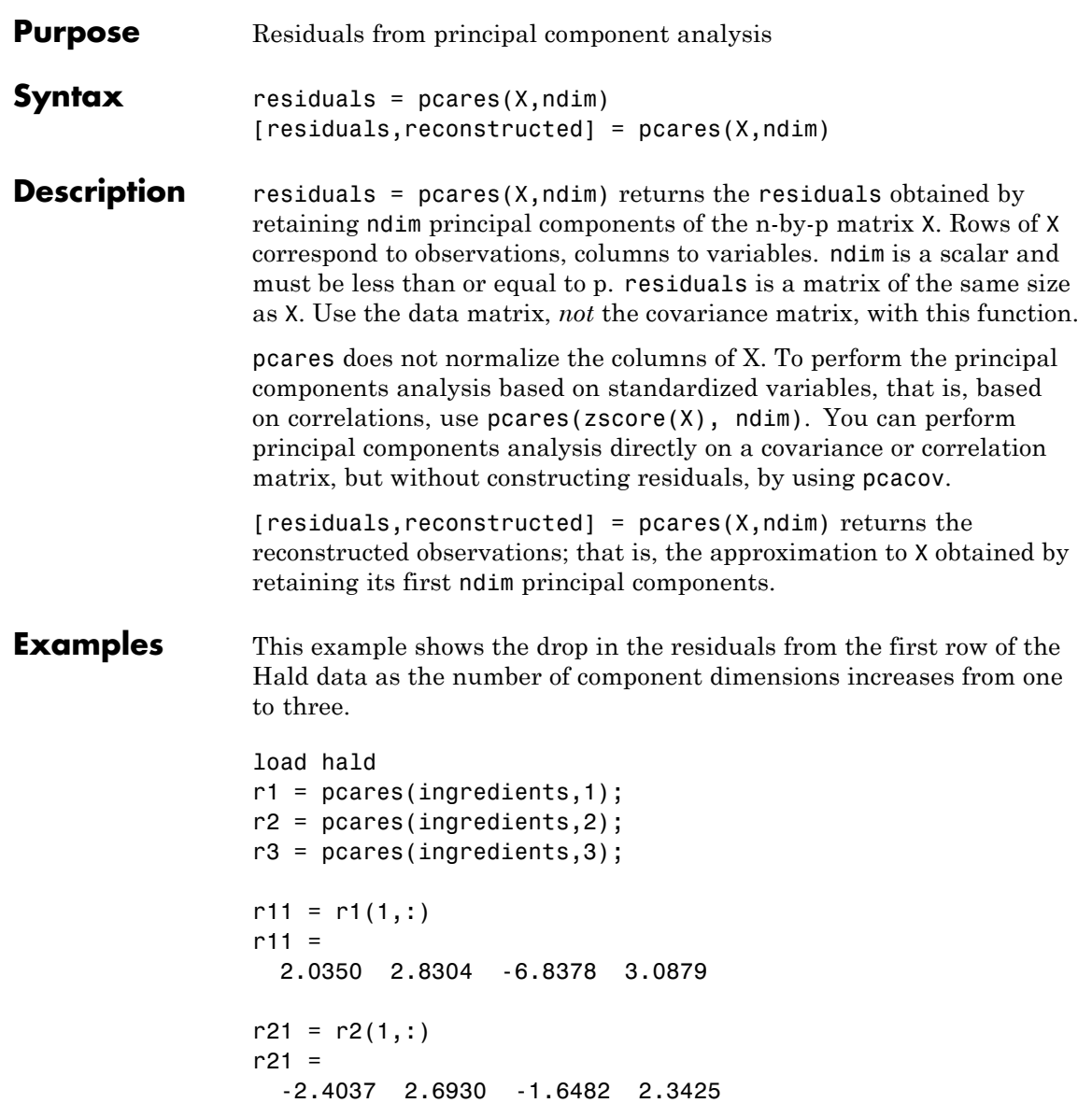

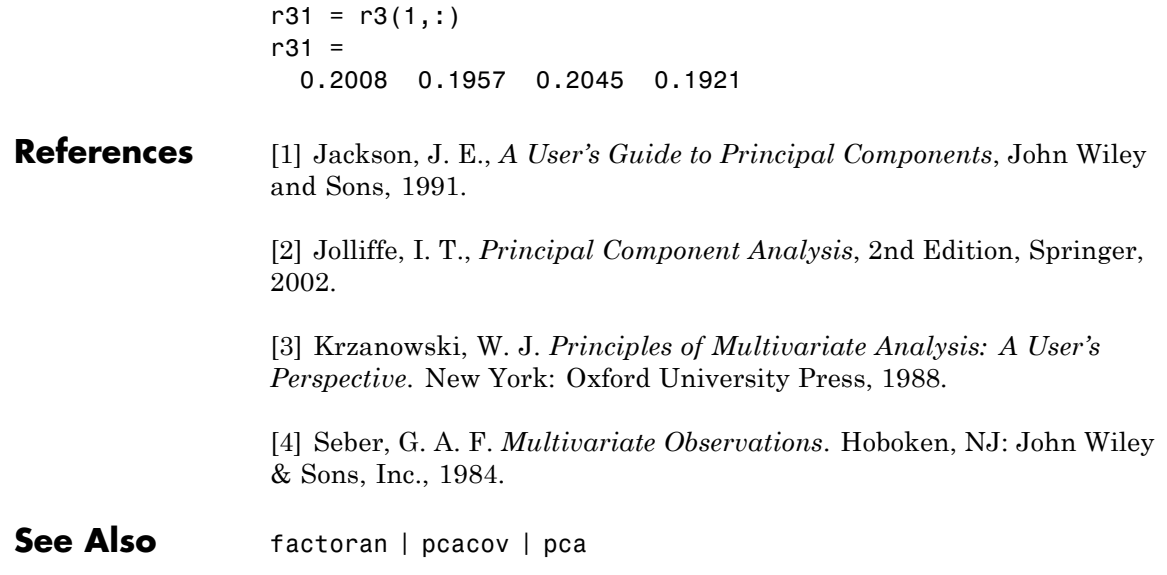

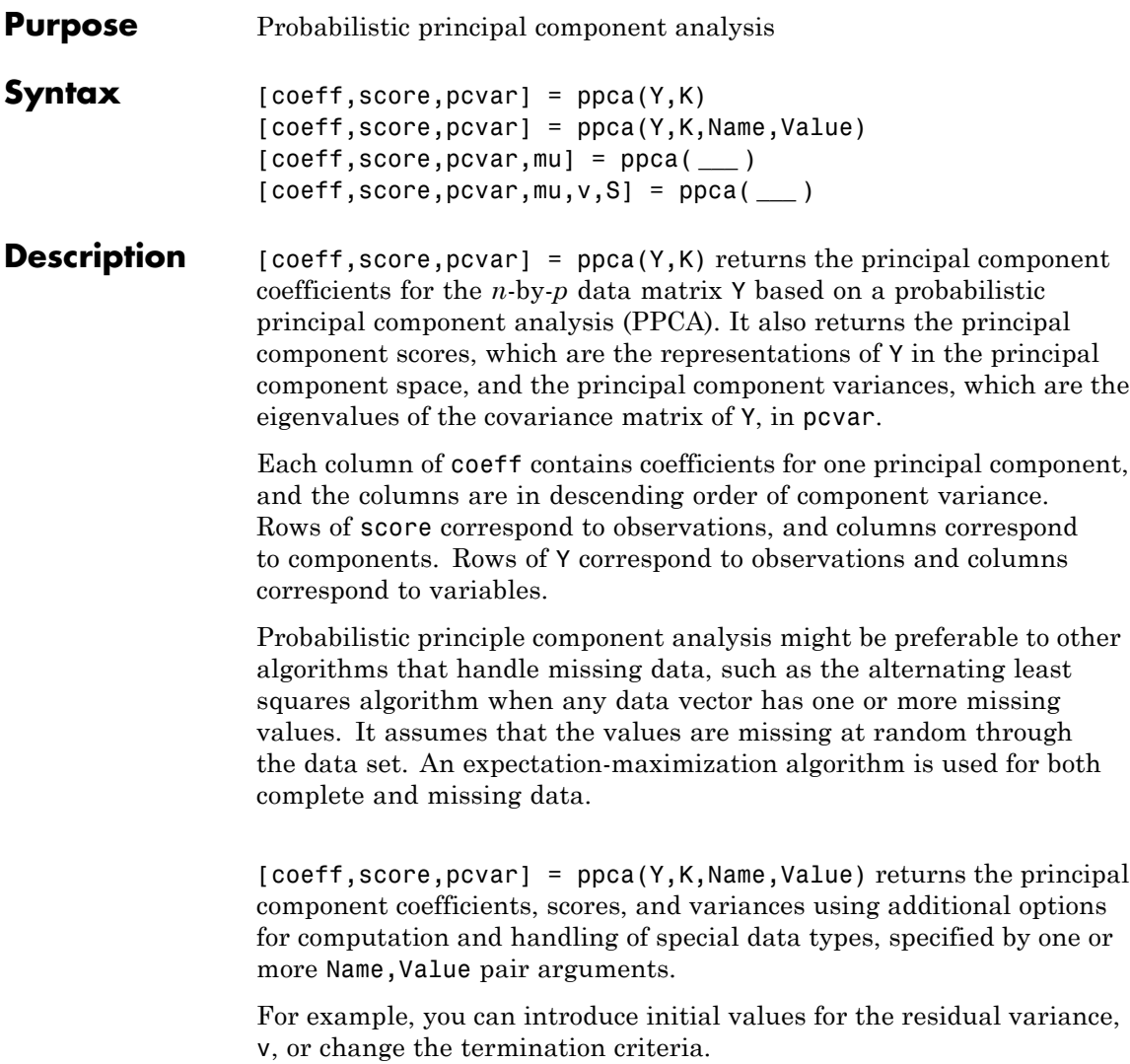

[coeff,score,pcvar,mu] = ppca( **\_\_\_** ) also returns the estimated mean of each variable in Y. You can use any of the input arguments in the previous syntaxes.

[coeff,score,pcvar,mu,v,S] = ppca( **\_\_\_** ) also returns the isotropic residual variance in v and the final results at convergence in structure S.

# **Input Arguments**

### **Y - Input data**

*n*-by-*p* matrix

Input data for which to compute the principal components, specified as an *n*-by-*p* matrix. Rows of Y correspond to observations and columns correspond to variables.

**Data Types** single | double

### **K - Number of principal components**

positive integer value less than rank

Number of principal components to return, specified as an integer value less than the rank of data. The maximum possible rank is  $min(n,p)$ , where *n* is the number of observations and *p* is the number of variables. However, if the data is correlated, the rank might be smaller than  $min(n,p)$ .

ppca orders the components based on their variance.

If K is  $min(n,p)$ , ppca sets K equal to  $min(n,p) - 1$ , and 'WO' is truncated to  $\min(p,n) - 1$  columns if you specify a *p*-by-*p* W0 matrix.

For example, you can request only the first three components, based on the component variance as follows.

**Example:**  $\text{coeff} = \text{ppca}(Y,3)$ 

**Data Types** single | double

# **Name-Value Pair Arguments**

Specify optional comma-separated pairs of Name, Value arguments. Name is the argument name and Value is the corresponding value. Name must appear inside single quotes (' '). You can specify several name and value pair arguments in any order as Name1,Value1,...,NameN,ValueN.

**Example:** 'WO', init, 'Options', opt specifies that the initial values for 'W0' are in matrix init and ppca uses the options defined by opt.

### **'W0' - Initial value of** *W*

matrix of random values (default) | *p*-by-*k* matrix

Initial value of *W* in the [probabilistic principal component analysis](#page-3710-0) algorithm, specified as a comma-separated pair consisting of 'W0' and a *p*-by-*k* matrix.

**Data Types** single | double

### **'v0' - Initial value of residual variance**

random number (default) | positive scalar value

Initial value of residual variance, specified as the comma-separated pair consisting of 'v0' and a positive scalar value.

**Data Types** single | double

#### **'Options' - Options for iterations**

structure

Options for the iterations, specified as a comma-separated pair 'Options' and a structure created by the statset function. ppca uses the following fields in the options structure.

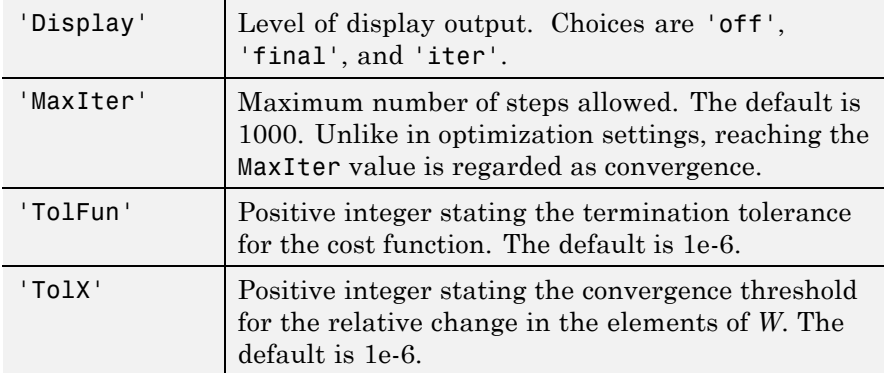

You can change the values of these fields and specify the new structure in ppca using the 'Options' name-value pair argument.

```
Example: opt = statset('ppca'); opt.MaxIter = 2000; coeff =
ppca(Y,3,'Options',opt);
```
**Data Types**

struct

#### **Output coeff - Principal component coefficients**

**Arguments**

### *p*-by-*k* matrix

Principal component coefficients, returned as a *p*-by-*k* matrix. Each column of coeff contains coefficients for one principal component. The columns are in the order of descending component variance, pcvar.

### **score - Principal component scores**

*n*-by-*k* matrix

Principal component scores, returned as an *n*-by-*k* matrix. Rows of score correspond to observations, and columns correspond to components.

### **pcvar - Principal component variances**

column vector

Principal component variances, which are the eigenvalues of the covariance matrix of Y, returned as a column vector.

### **mu - Estimated mean**

row vector

Estimated mean of each variable in Y, returned as a row vector.

### **v - Isotropic residual variance**

scalar value

Isotropic residual variance, returned as a scalar value.

### **S - Final results at convergence**

structure

Final results at convergence, returned as a structure containing the following fields.

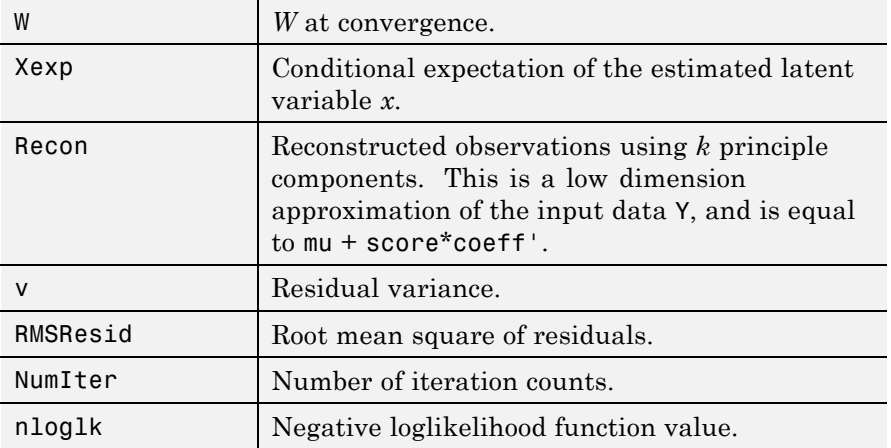

### **Examples Perform Probabilistic Principal Component Analysis**

Load the sample data.

load fisheriris

The double matrix meas consists of four types of measurements on the flowers, which, respectively, are the length and width of sepals and petals.

Introduce missing values randomly.

```
y = meas;rng('default'); % for reproducibility
ix = random('unit', 0, 1, size(y)) < 0.20;y(ix) = NaN;
```
Now, approximately 20% of the data is missing, indicated by NaN.

Perform probabilistic principal component analysis and request the component coefficients and variances.

```
[coeff, score, pcvar, mu] = ppca(y,3);coeff
coeff =0.3562 0.6709 -0.5518
  -0.0765 0.7121 0.6332
   0.8592 -0.1596 0.0596
   0.3592 -0.1318 0.5395
pcvar
pcvar =
```
4.0912 0.2126 0.0617

Perform principal component analysis using the alternating least squares algorithm and request the component coefficients and variances.

```
[coeff2, score2, pcvar2, mu2] = pca(y, 'algorithm', 'als', ...
```

```
'NumComponents',3);
coeff2
coeff2 =0.3376 0.4955 0.7404
  -0.0731 0.8607 -0.4479
   0.8657 -0.1169 -0.1231
   0.3623 -0.0087 -0.4859
```
### pcvar2

```
pcvar2 =
    4.0734
    0.2651
    0.1221
```
The coefficients and the variances of the first two principal components are similar.

Another way to compare the results is to find the angle between the two spaces spanned by the coefficient vectors.

```
subspace(coeff,coeff2)
ans =0.0881
```
The angle between the two spaces is pretty small. This indicates that these two results are close to each other.

### **Change the Termination Criteria for Probabilistic Principal Component Analysis**

Load the sample data set.

load imports-85

Data matrix X has 13 continuous variables in columns 3 to 15: wheel-base, length, width, height, curb-weight, engine-size, bore, stroke, compression-ratio, horsepower, peak-rpm, city-mpg, and highway-mpg. The variables bore and stroke are missing four values in rows 56 to 59, and the variables horsepower and peak-rpm are missing two values in rows 131 and 132.

Perform probabilistic principal component analysis and display the first three principal components.

 $[coeff, score, pcvar] = ppca(X(:,3:15),3);$ 

```
Warning: Maximum number of iterations 1000 reached'.
> In ppca at 249
```
Change the termination tolerance for the cost function to 0.01.

opt = statset('ppca');  $opt.TolFun = 0.01;$ 

Perform probabilistic principal component analysis.

 $[coeff, score, pcvar] = ppca(X(:,3:15), 3, 'Options', opt);$ 

ppca now terminates before the maximum number of iterations is reached because it meets the tolerance for the cost function.

### **Reconstruct Observations**

Load the sample data.

load hald y = ingredients;

The ingredients data has 13 observations for 4 variables.

Introduce missing values to the data.

 $y(2:16:end)$  = NaN;
Every 16th value is NaN. This corresponds to 7.69% of the data.

Find the first three principal components of data using PPCA and display the reconstructed observations.

 $[coeff, score, pcvar, mu, v, S] = ppca(y,3);$ S.Recon

ans  $=$ 

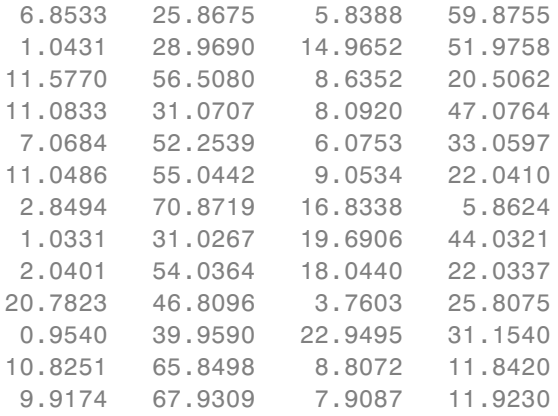

You can also reconstruct the observations using the principle components and the estimated mean.

```
t = score*coeff' + repmat(mu, 13, 1);
```
#### **Results at Convergence**

Load the sample data.

load hald

Here, ingredients is a real-valued matrix of predictor variables.

Perform the probabilistic principal components analysis and display coefficients.

[coeff,score,pcvariance,mu,v,S] = ppca(ingredients,3); coeff

 $coeff =$ 

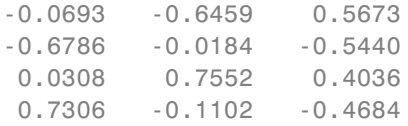

Display the algorithm results at convergence of the PPCA.

#### S

 $S =$ 

```
W: [4x3 double]
    Xexp: [13x3 double]
   Recon: [13x4 double]
      v: 0.2372
NumIter: 1000
RMSResid: 0.2340
 nloglk: 149.3388
```
Display the matrix W.

#### S.W

ans  $=$ 

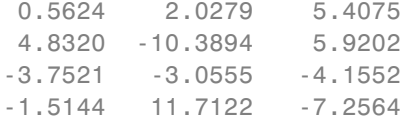

Orthogonalizing W recovers the coefficients.

orth(S.W) ans  $=$ -0.0693 0.6459 0.5673 -0.6786 0.0184 -0.5440 0.0308 -0.7552 0.4036 0.7306 0.1102 -0.4684

#### **Definitions Probabilistic Principal Component Analysis**

Probabilistic principle component analysis (PPCA) is a method to estimate the principal axes when any data vector has one or more missing values.

PPCA is based on an isotropic error model. It seeks to relate a *p*-dimensional observation vector *y* to a corresponding *k*-dimensional vector of latent (or unobserved) variable *x*, which is normal with mean zero and covariance I(*k*). The relationship is

 $v^T = W * x^T + u + \varepsilon$ .

where *y* is the row vector of observed variable, *x* is the row vector of latent variables, and *ε* is the isotropic error term. *ε* is Gaussian with mean zero and covariance of *v*\*I(*k*), where *v* is the residual variance. Here, *k* needs to be smaller than the rank for the residual variance to be greater than  $0 \ (\nu>0)$ . Standard principal component analysis, where the residual variance is zero, is the limiting case of PPCA. The observed variables, *y*, are conditionally independent given the values of the latent variables, *x*. So, the latent variables explain the correlations between the observation variables and the error explains the variability unique to a particular  $y_i$ . The  $p$ -by- $k$  matrix  $W$  relates the latent and observation variables, and the vector  $\mu$  permits the model to have a nonzero mean. PPCA assumes that the values are missing at random through the data set. This means that whether a data value is missing or not does not depend on the latent variable given the observed data values.

Under this model,

 $y \sim N(\mu, W^* W^T + v^* I(k)).$ 

There is no closed-form analytical solution for *W* and *v*, so their estimates are determined by iterative maximization of the corresponding loglikelihood using an expectation-maximization (EM) algorithm. This EM algorithm handles missing values by treating them as additional latent variables. At convergence, the columns of *W* spans the subspace, but they are not orthonormal. ppca obtains the orthonormal coefficients, coeff, for the components by orthogonalization of *W*.

### **References**

[1] Tipping, M. E., and C. M. Bishop. Probabilistic Principal Component Analysis. Journal of the Royal Statistical Society. Series B (Statistical Methodology), Vol. 61, No.3, 1999, pp. 611–622.

[2] Roweis, S. "EM Algorithms for PCA and SPCA." *In Proceedings of the 1997 Conference on Advances in Neural Information Processing Systems*. Vol.10 (NIPS 1997), Cambridge, MA, USA: MIT Press, 1998, pp. 626–632.

[3] Ilin, A., and T. Raiko. "Practical Approaches to Principal Component Analysis in the Presence of Missing Values." *J. Mach. Learn. Res.*. Vol. 11, August, 2010, pp. 1957–2000.

**See Also** pca | pcacov | pcares | biplot | barttest | canoncorr | factoran | rotatefactors

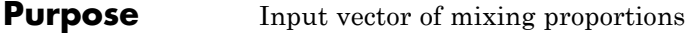

### **Description** Optional input vector of mixing proportions p, or its default value.

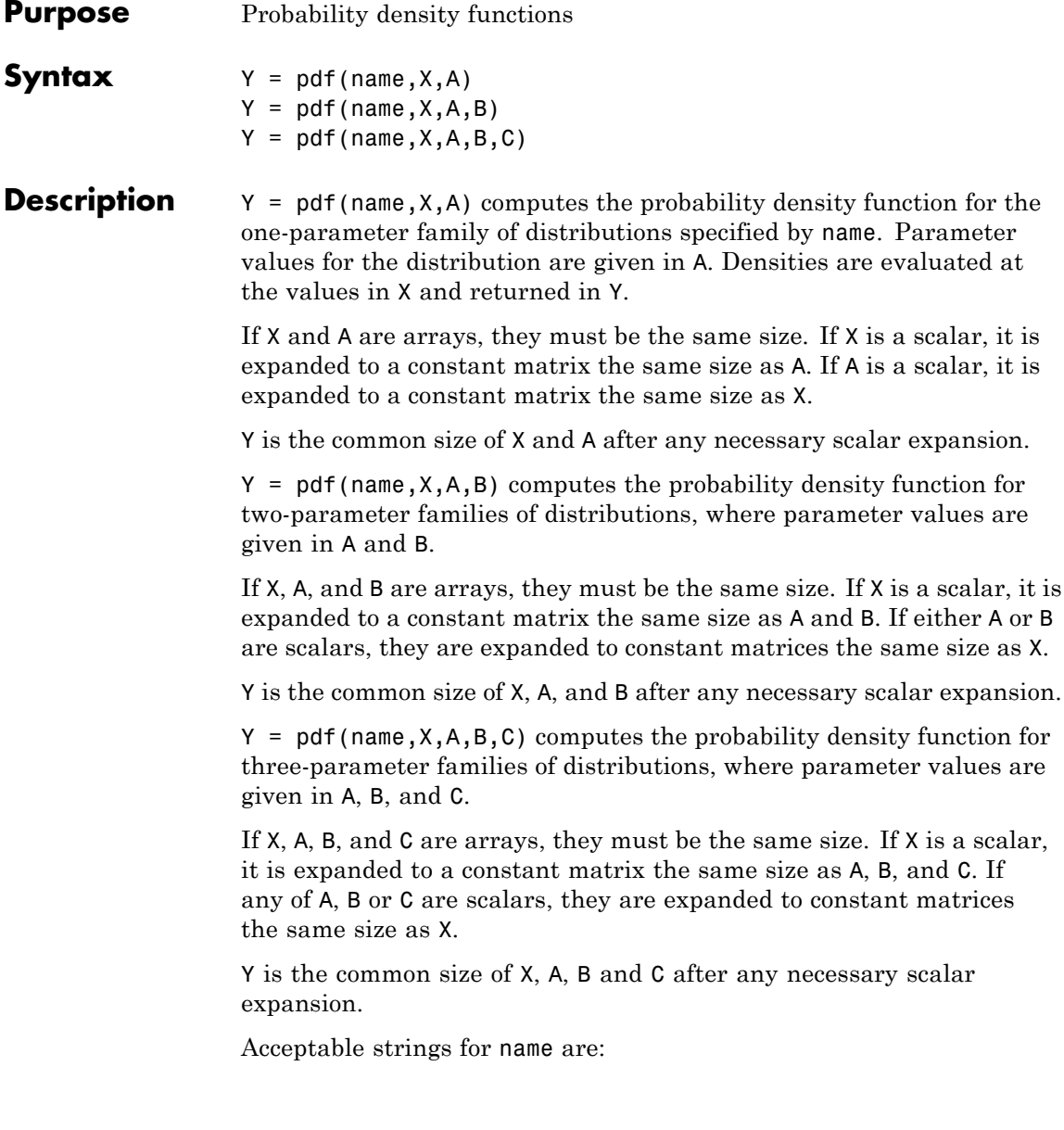

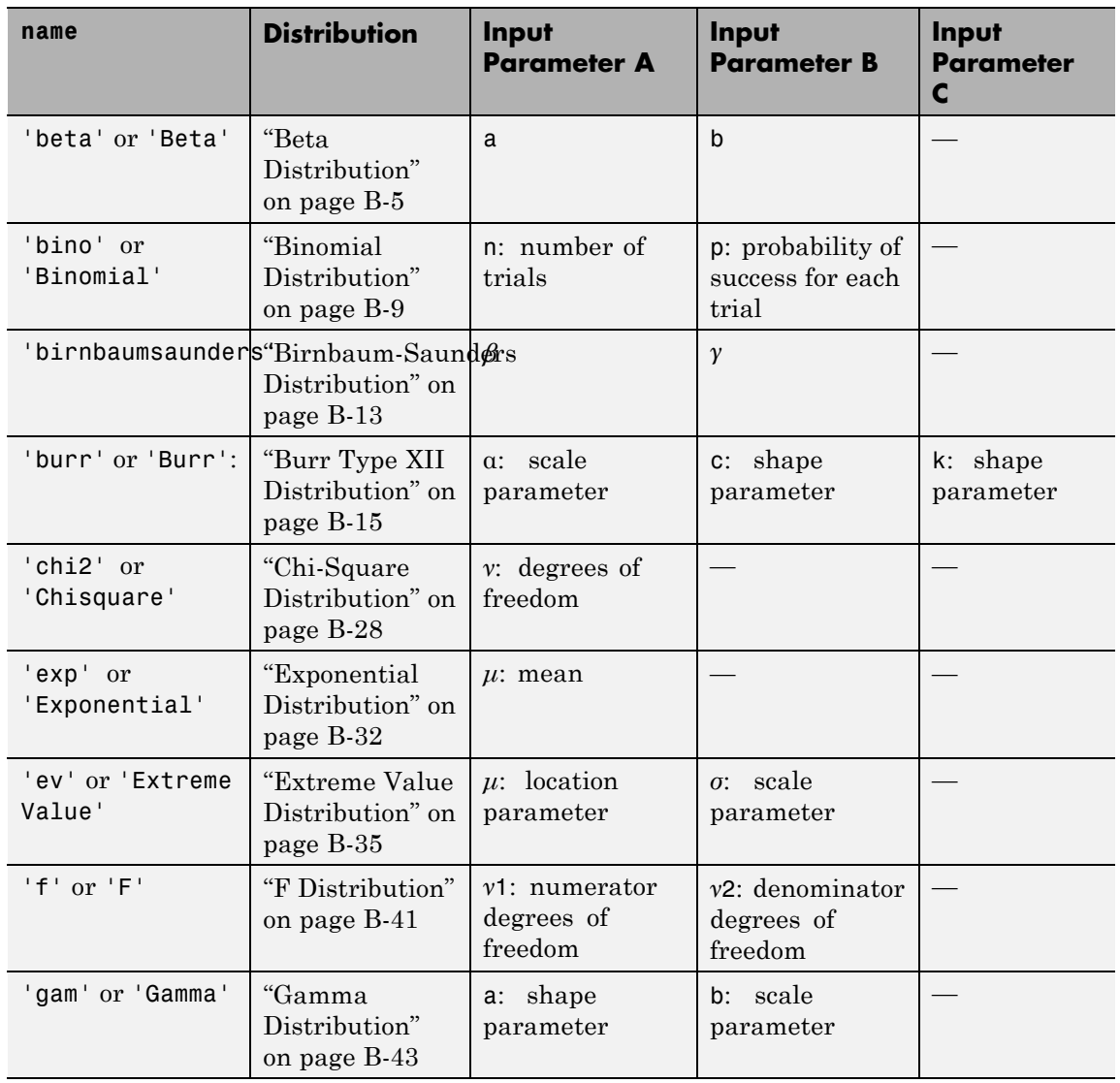

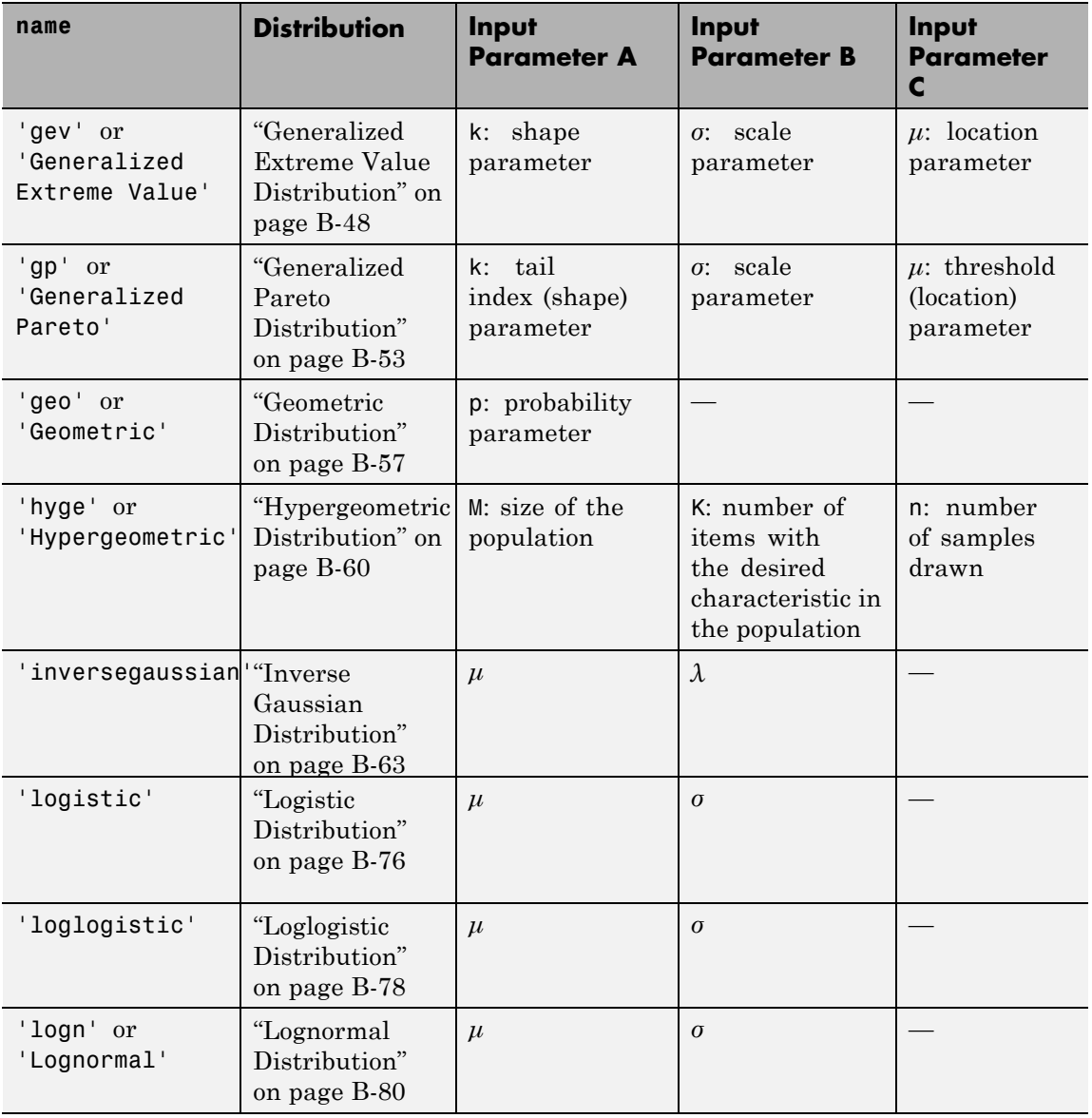

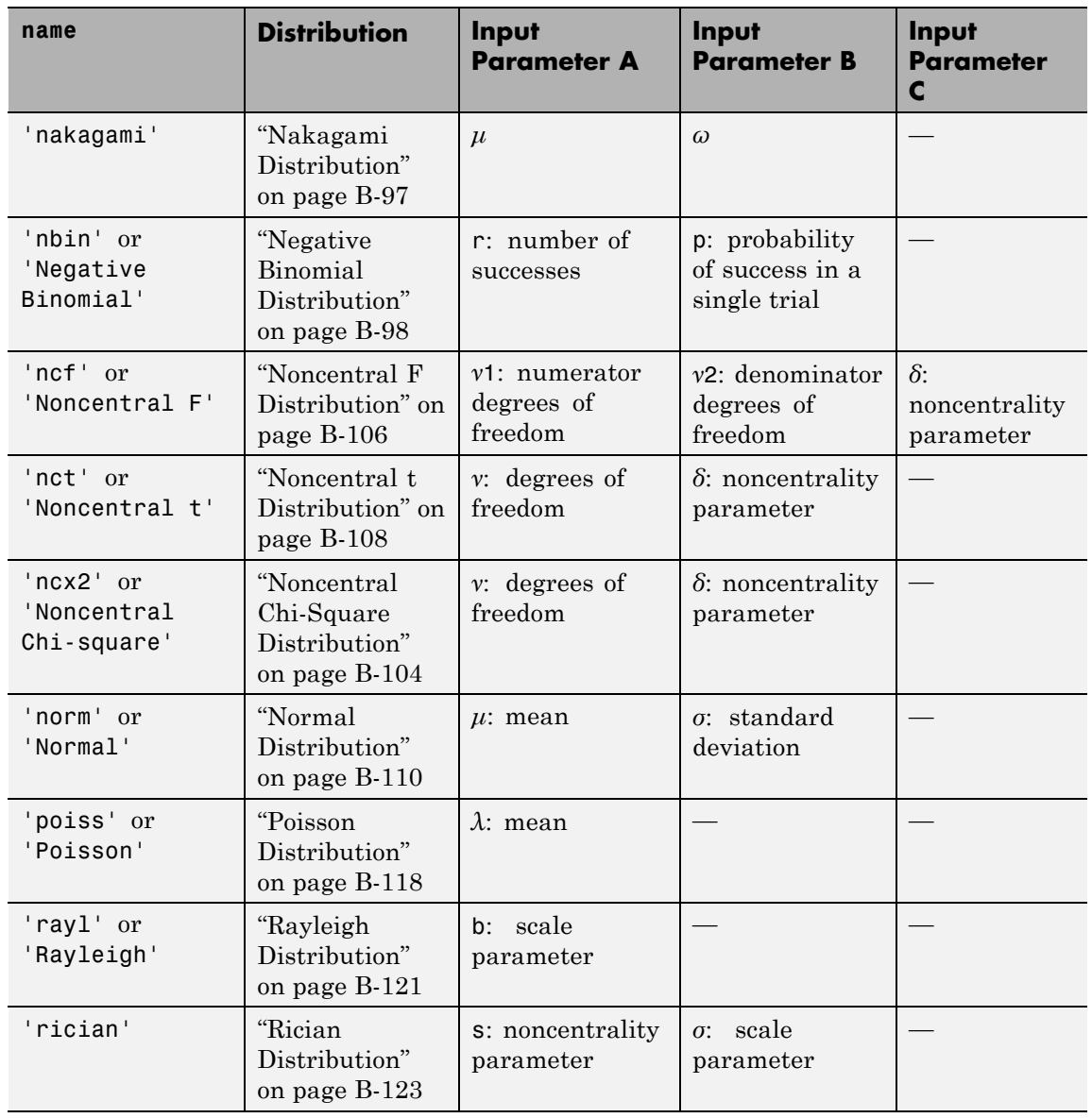

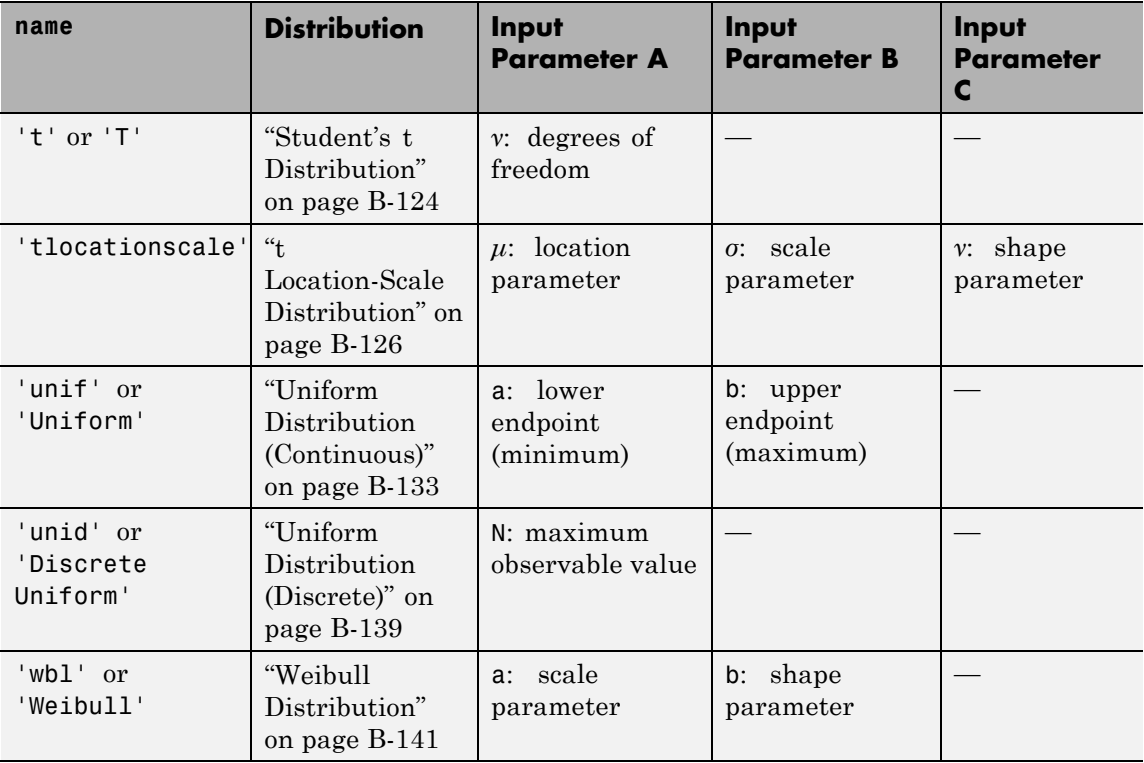

**Examples** Compute the pdf of the normal distribution with mean 0 and standard deviation 1 at inputs  $-2$ ,  $-1$ , 0, 1, 2:

```
p1 = pdf('Normal',-2:2,0,1)
p1 =0.0540 0.2420 0.3989 0.2420 0.0540
```
The order of the parameters is the same as for normpdf.

Compute the pdfs of Poisson distributions with rate parameters 0, 1, ..., 4 at inputs 1, 2, ..., 5, respectively:

p2 = pdf('Poisson',0:4,1:5)

 $p2 =$ 0.3679 0.2707 0.2240 0.1954 0.1755 The order of the parameters is the same as for poisspdf. See Also cdf | icdf | mle | random

# **gmdistribution.pdf**

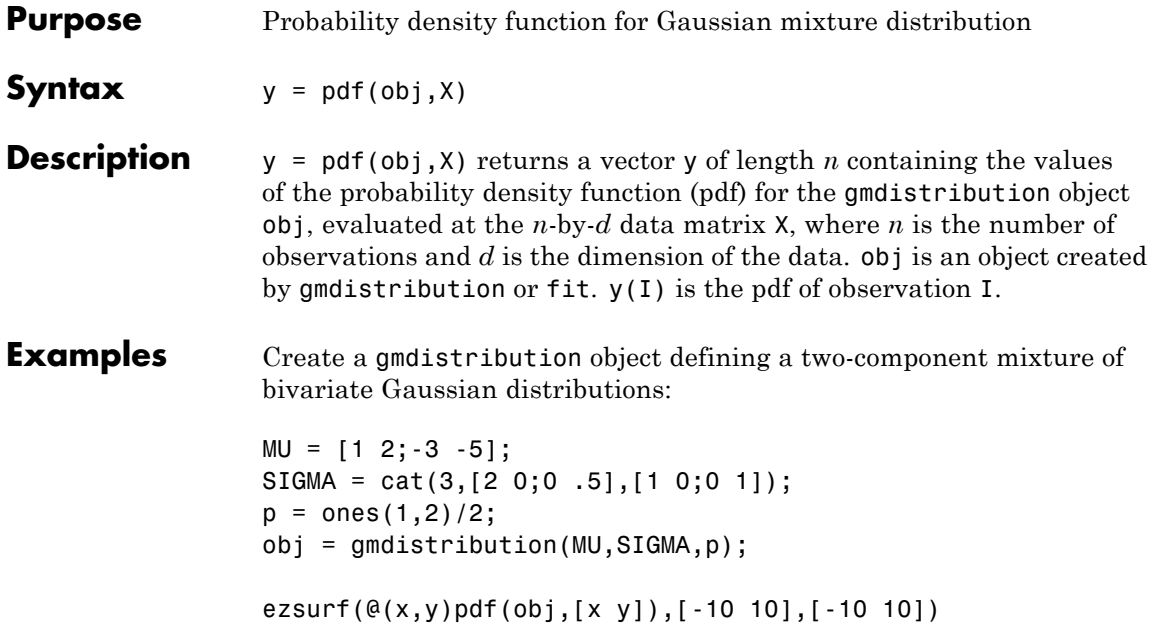

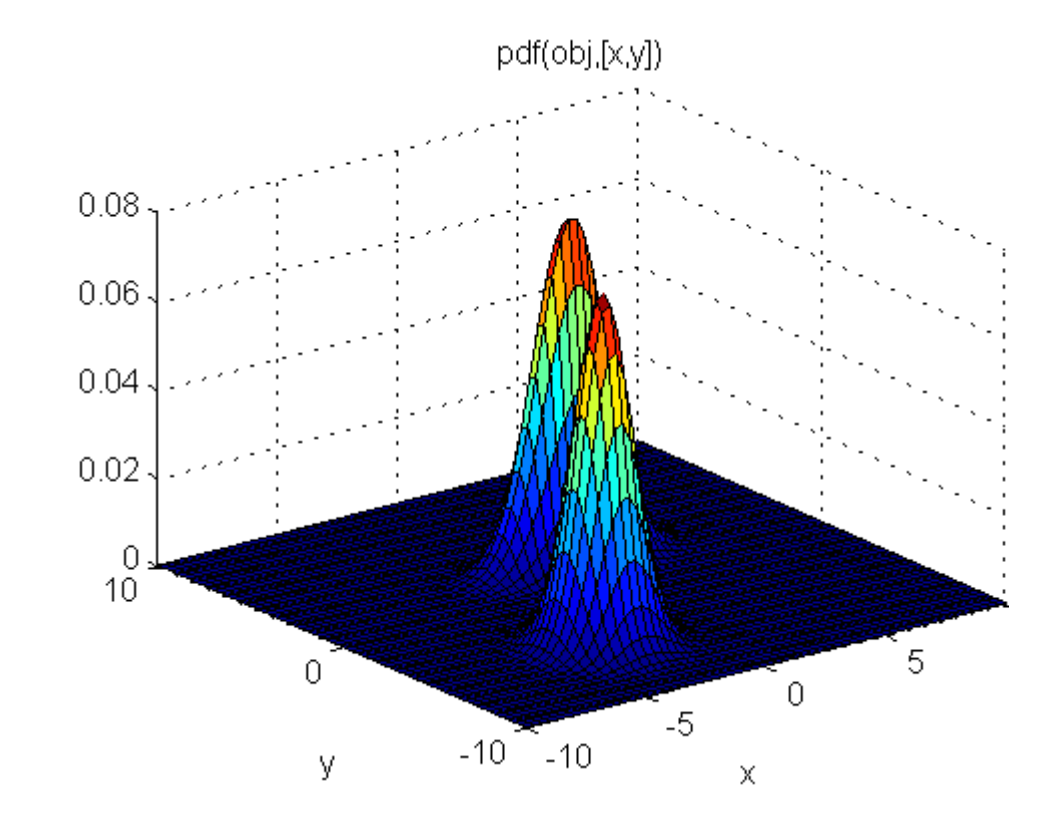

See Also gmdistribution | fit | cdf | mvnpdf

# **piecewisedistribution.pdf**

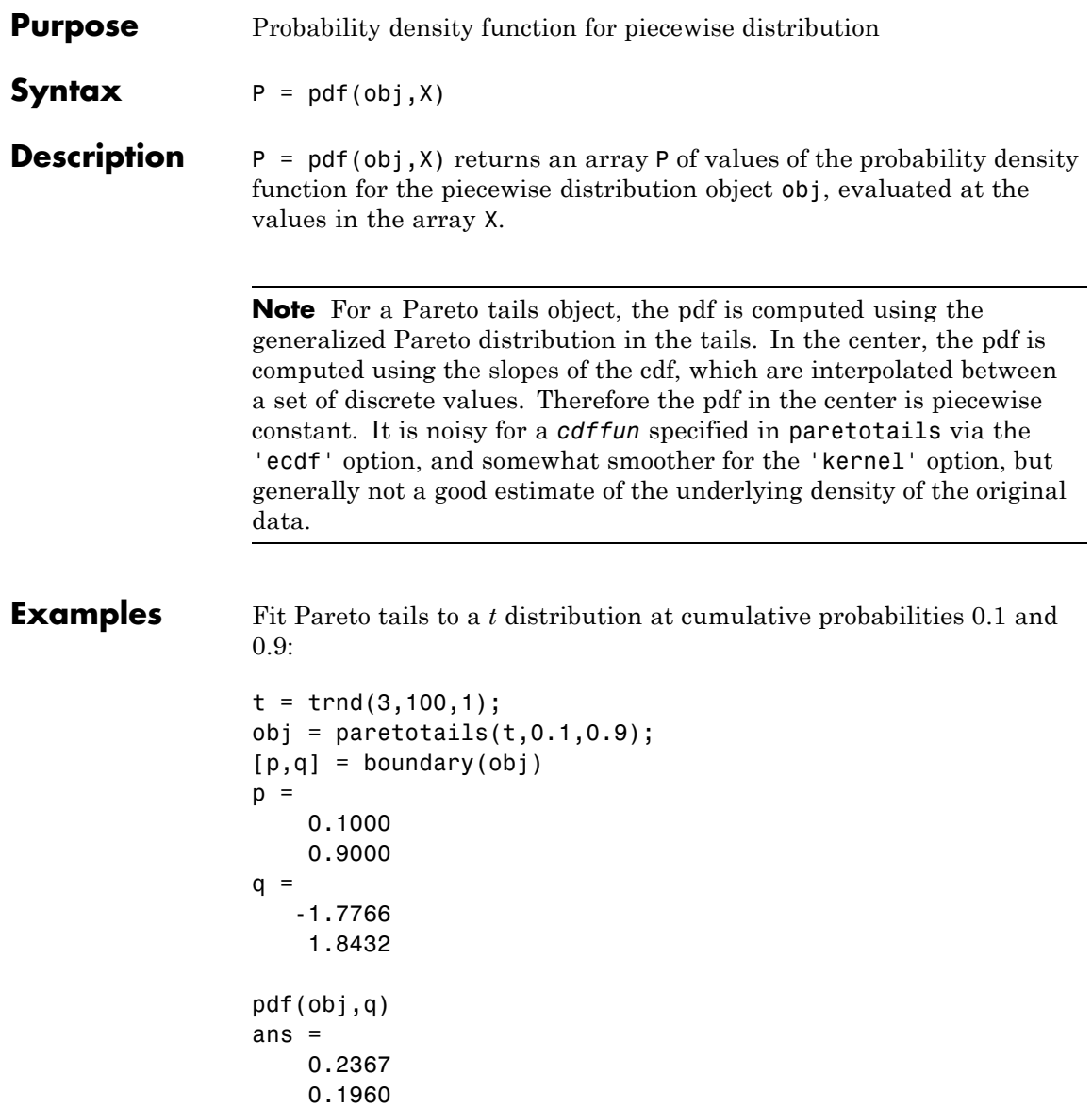

**See Also** paretotails | cdf

# **ProbDist.pdf**

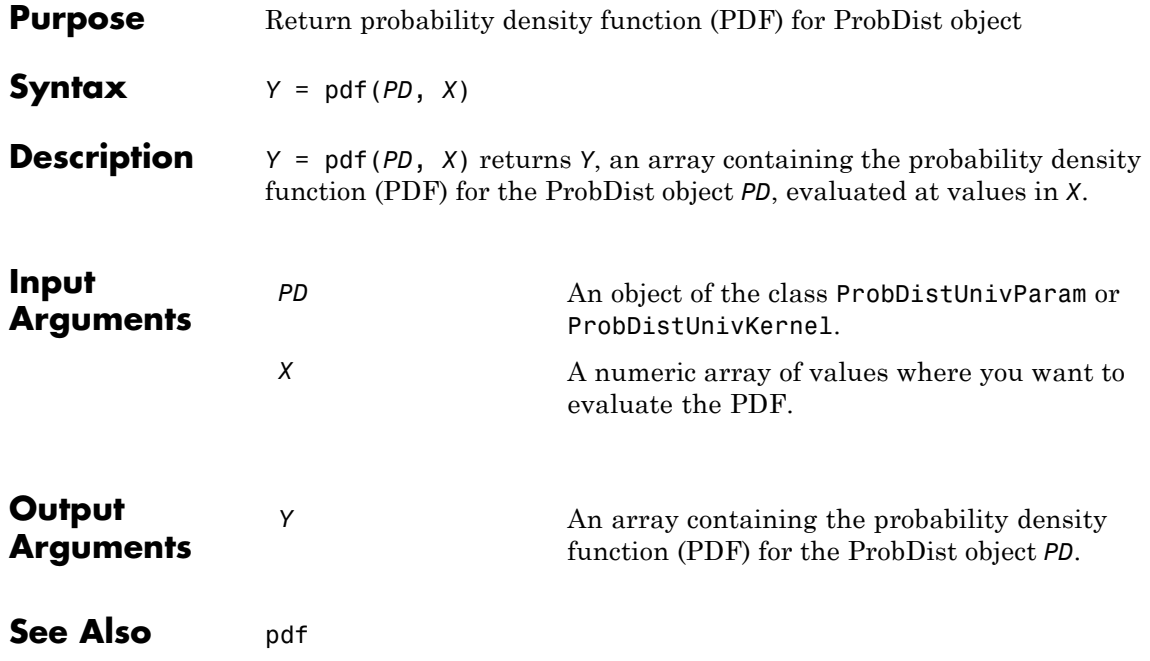

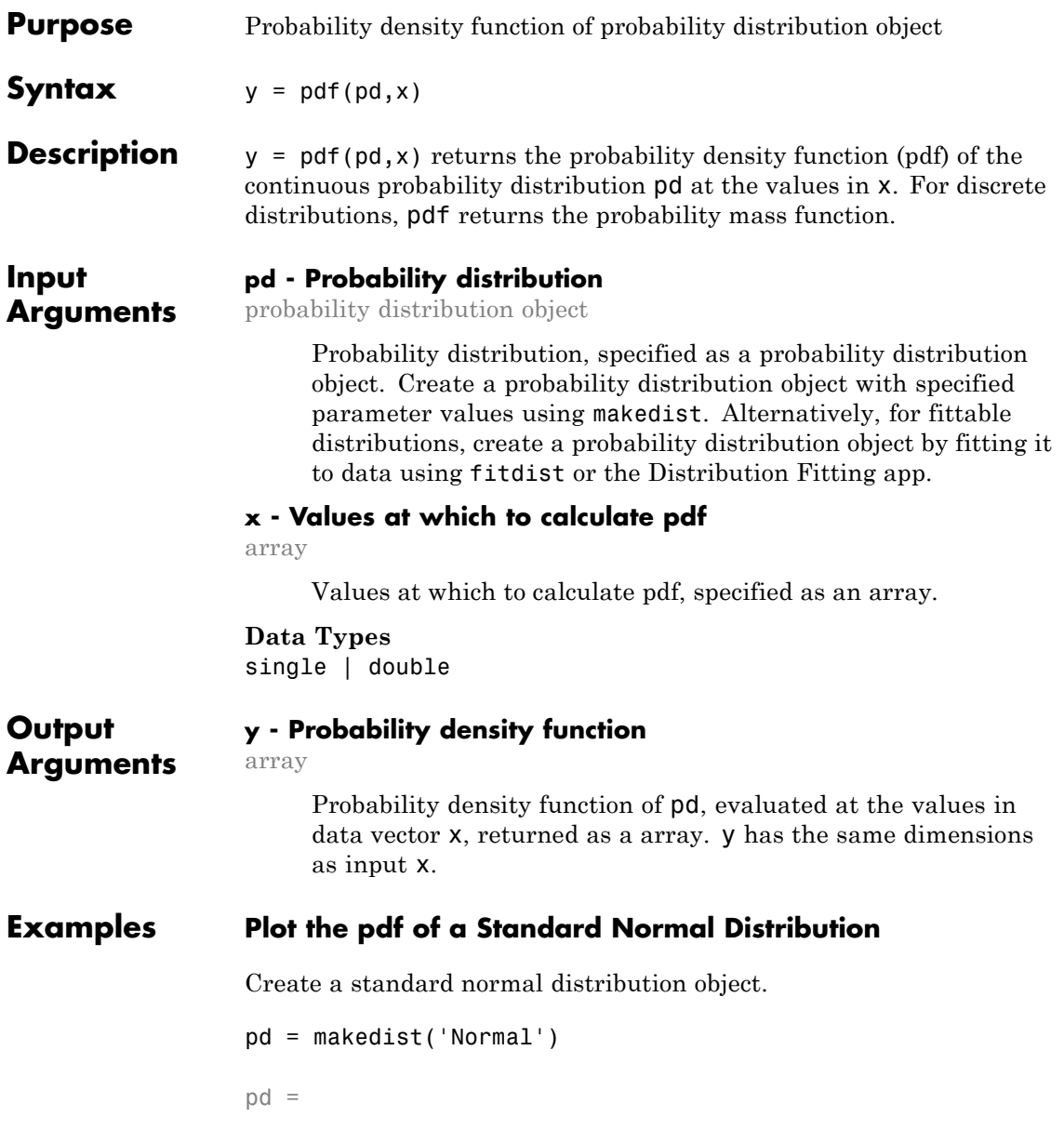

```
NormalDistribution
```

```
Normal distribution
    mu = 0sigma = 1
```
Specify the x values and compute the pdf.

 $x = -3: .1:3;$  $pdf\_normal = pdf(pd, x)$ ;

Plot the pdf.

plot(x,pdf\_normal,'LineWidth',2)

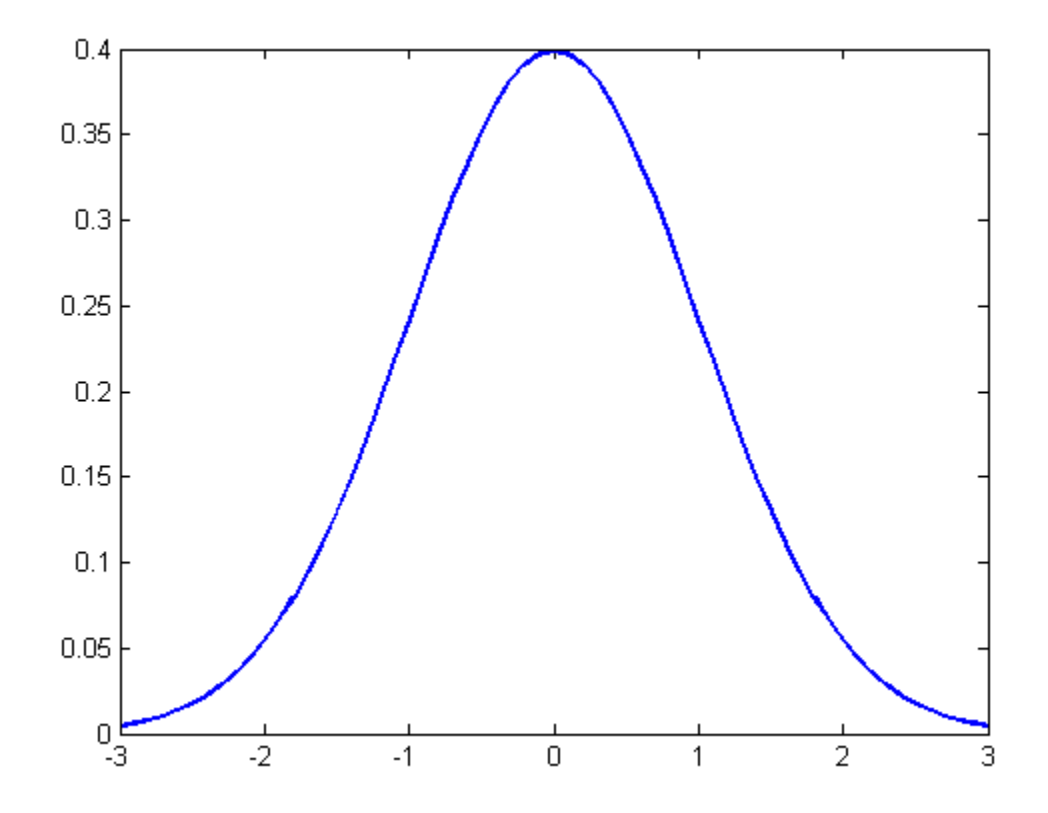

### **Plot the pdf of a Weibull Distribution**

Create a Weibull probability distribution object.

```
pd = makedist('Weibull','a',5,'b',2)
```
 $pd =$ 

WeibullDistribution

Weibull distribution  $A = 5$  $B = 2$ 

Specify the x values and compute the pdf.

 $x = 0: .1:15;$  $pdf = pdf(pd, x);$ 

Plot the pdf.

plot(x,pdf,'LineWidth',2)

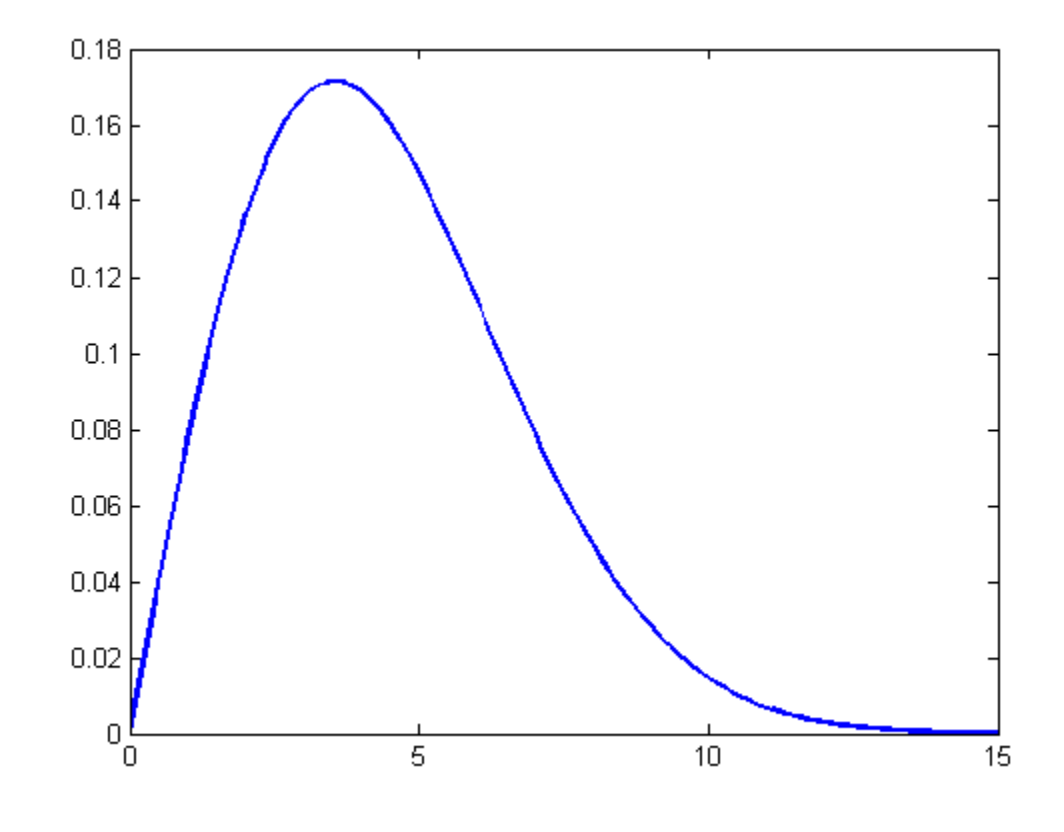

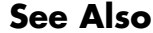

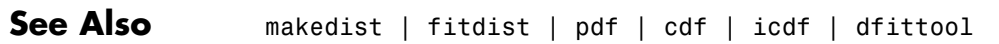

## **pdist**

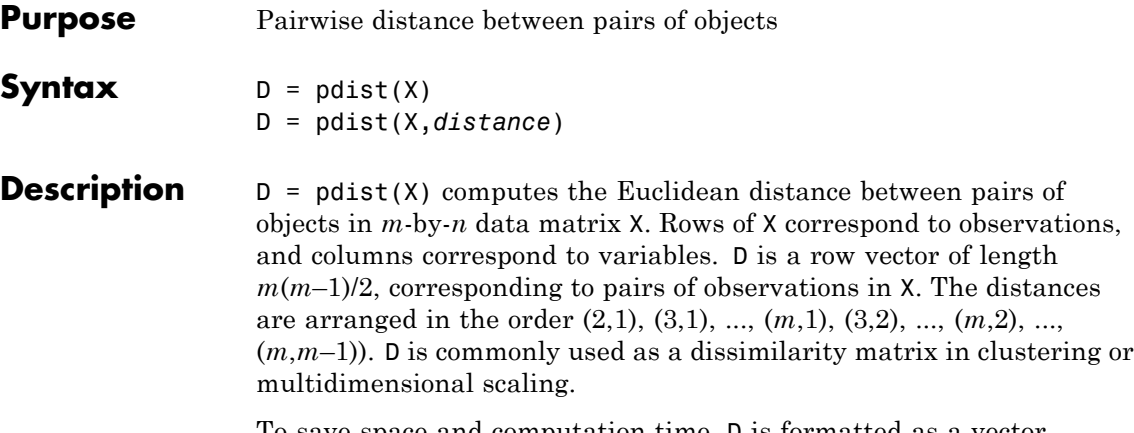

To save space and computation time, D is formatted as a vector. However, you can convert this vector into a square matrix using the squareform function so that element  $i$ ,  $j$  in the matrix, where  $i < j$ , corresponds to the distance between objects *i* and *j* in the original data set.

D = pdist(X,*distance*) computes the distance between objects in the data matrix, X, using the method specified by *distance*, which can be any of the following character strings.

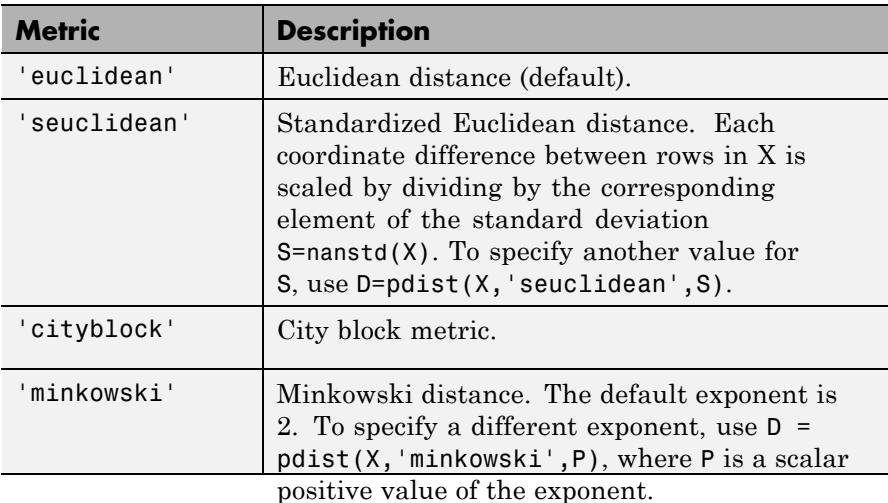

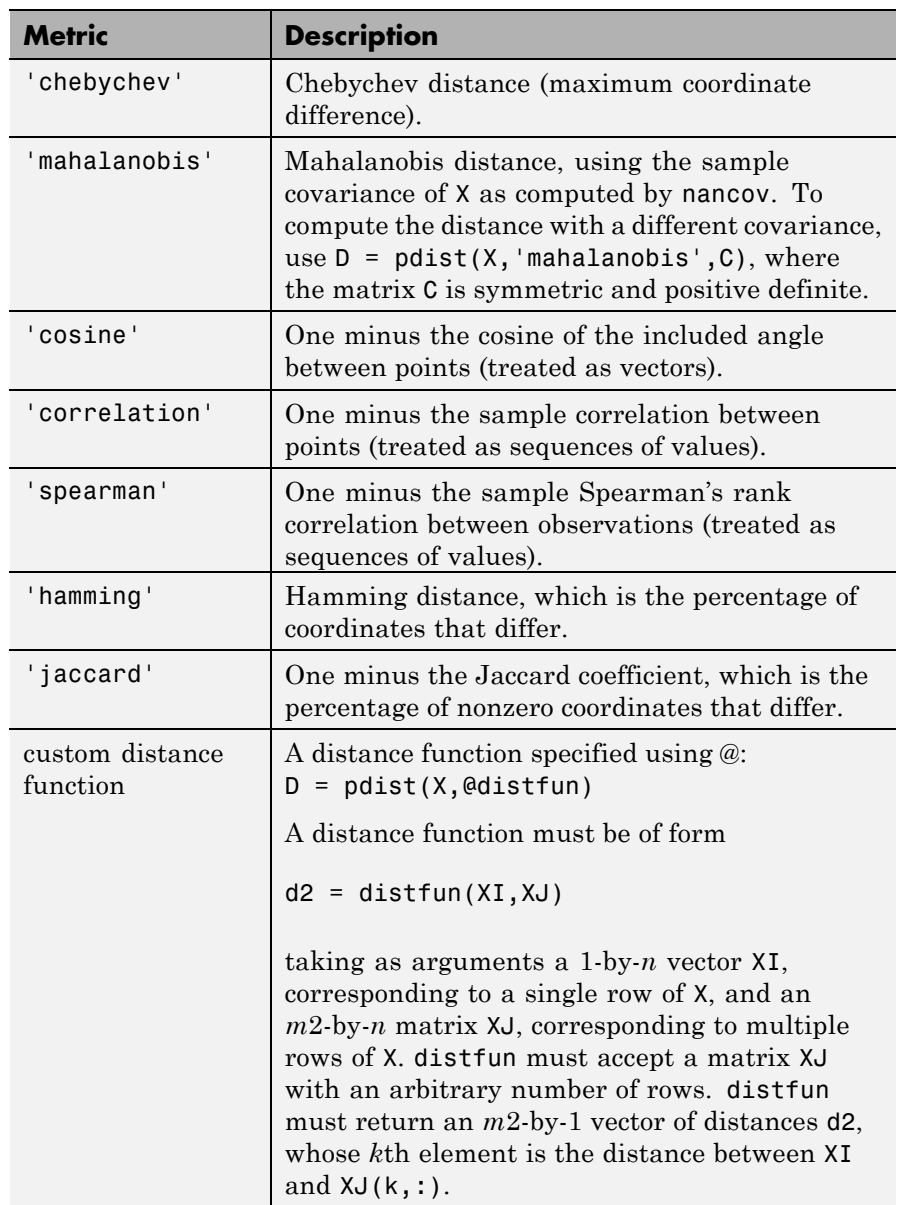

The output D is arranged in the order of  $((2,1),(3,1),...$  $(m,1),(3,2),...(m,2),...(m,m-1)$ , i.e. the lower left triangle of the full *m*-by-*m* distance matrix in column order. To get the distance between the *i*th and *j*th observations (*i* < *j*), either use the formula  $D((i-1)*(m-i/2)+j-i)$ , or use the helper function  $Z = \text{squareform}(D)$ , which returns an *m*-by-*m* square symmetric matrix, with the (*i*,*j*) entry equal to distance between observation *i* and observation *j*.

#### **Metrics**

Given an *m*-by-*n* data matrix X, which is treated as *m* (1-by-*n*) row vectors  $x_1, x_2, ..., x_m$ , the various distances between the vector  $x_s$  and  $x_t$  are defined as follows:

**•** Euclidean distance

$$
d_{st}^2 = (x_s - x_t)(x_s - x_t)'
$$

Notice that the Euclidean distance is a special case of the Minkowski metric, where  $p = 2$ .

**•** Standardized Euclidean distance

$$
d_{st}^2 = (x_s - x_t)V^{-1}(x_s - x_t)'
$$

where V is the *n*-by-*n* diagonal matrix whose *j*th diagonal element is  $S(i)^2$ , where S is the vector of standard deviations.

**•** Mahalanobis distance

$$
d_{st}^2 = (x_s - x_t)C^{-1}(x_s - x_t)'
$$

where C is the covariance matrix.

**•** City block metric

$$
d_{st} = \sum_{j=1}^{n} \left| x_{sj} - x_{tj} \right|
$$

Notice that the city block distance is a special case of the Minkowski metric, where p=1.

**•** Minkowski metric

$$
d_{st} = \sqrt[p]{\sum_{j=1}^{n} (x_{sj} - x_{tj})^p}
$$

Notice that for the special case of  $p = 1$ , the Minkowski metric gives the city block metric, for the special case of  $p = 2$ , the Minkowski metric gives the Euclidean distance, and for the special case of  $p = \infty$ , the Minkowski metric gives the Chebychev distance.

**•** Chebychev distance

$$
d_{st} = \max_j \left\{ \left| x_{sj} - x_{tj} \right| \right\}
$$

Notice that the Chebychev distance is a special case of the Minkowski metric, where  $p = \infty$ .

**•** Cosine distance

$$
d_{st} = 1 - \frac{x_s x_t'}{\sqrt{(x_s x_s')(x_t x_t')}}
$$

**•** Correlation distance

$$
d_{st} = 1 - \frac{(x_s - \overline{x}_s)(x_t - \overline{x}_t)'}{\sqrt{(x_s - \overline{x}_s)(x_s - \overline{x}_s)}' \sqrt{(x_t - \overline{x}_t)(x_t - \overline{x}_t)}}
$$

where

$$
\bar{x}_s = \frac{1}{n} \sum_{i} x_{sj} \text{ and } \bar{x}_t = \frac{1}{n} \sum_j x_{tj}
$$
  
• Hamming distance

$$
d_{st} = (\#(x_{sj} \neq x_{tj}) / n)
$$

**•** Jaccard distance

$$
d_{st} = \frac{\#\Big[\big(x_{sj} \neq x_{tj}\big) \cap \big((x_{sj} \neq 0) \cup (x_{tj} \neq 0)\big)\Big]}{\#\Big[\big(x_{sj} \neq 0\big) \cup \big(x_{tj} \neq 0\big)\Big]}
$$

**•** Spearman distance

$$
d_{st} = 1 - \frac{(r_s - \overline{r}_s)(r_t - \overline{r}_t)'}{\sqrt{(r_s - \overline{r}_s)(r_s - \overline{r}_s)}' \sqrt{(r_t - \overline{r}_t)(r_t - \overline{r}_t)}}
$$

where

- **-**  $r_{sj}$  is the rank of  $x_{sj}$  taken over  $x_{1j}$ ,  $x_{2j}$ , ... $x_{mj}$ , as computed by tiedrank
- $\bullet$  *r<sub>s</sub>* and *r<sub>t</sub>* are the coordinate-wise rank vectors of  $x_s$  and  $x_t$ , i.e.,  $r_s = (r_{s1}, r_{s2}, \ldots r_{sn})$

$$
= \overline{r}_s = \frac{1}{n} \sum_j r_{sj} = \frac{(n+1)}{2}
$$

$$
= \frac{1}{n} \sum_j \frac{(n+1)}{2}
$$

$$
= \overline{r}_t = \frac{1}{n} \sum_j r_{tj} = \frac{(n+1)}{2}
$$

**Examples** Generate random data and find the unweighted Euclidean distance and then find the weighted distance using two different methods:

```
% Compute the ordinary Euclidean distance.
X = \text{randn}(100, 5);
D = pdist(X, 'euclidean'); % euclidean distance
```
% Compute the Euclidean distance with each coordinate % difference scaled by the standard deviation.

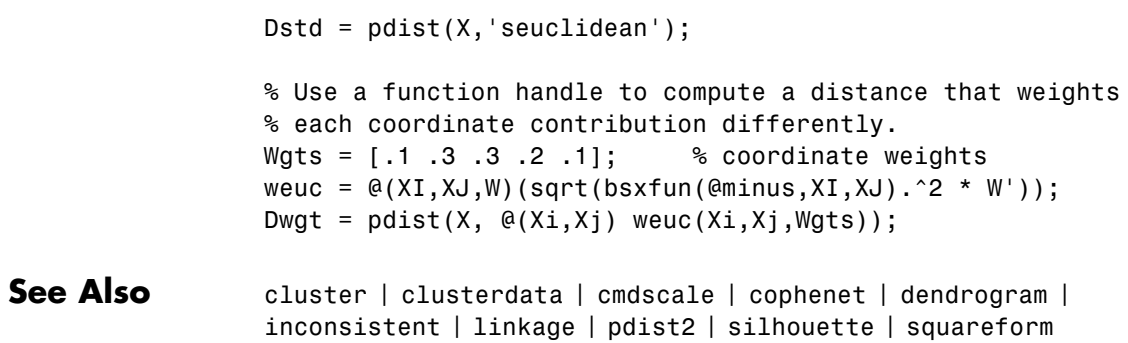

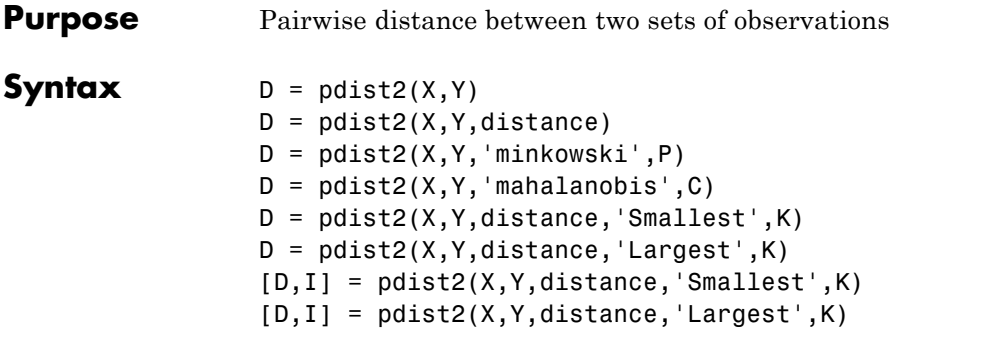

**Description**  $D = \text{pdist2}(X, Y)$  returns a matrix D containing the Euclidean distances between each pair of observations in the *mx*-by-*n* data matrix X and *my*-by-*n* data matrix Y. Rows of X and Y correspond to observations, columns correspond to variables. D is an *mx*-by-*my* matrix, with the  $(i,j)$  entry equal to distance between observation  $i$  in  $X$ and observation  $j$  in Y. The  $(i, j)$  entry will be NaN if observation  $i$  in X or observation *j* in Y contain NaNs.

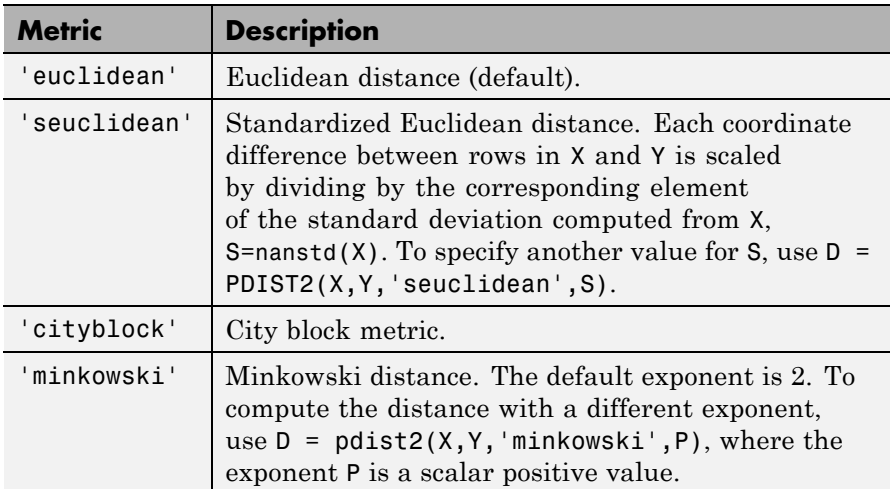

 $D = pdist2(X, Y, distance)$  computes D using distance. Choices are:

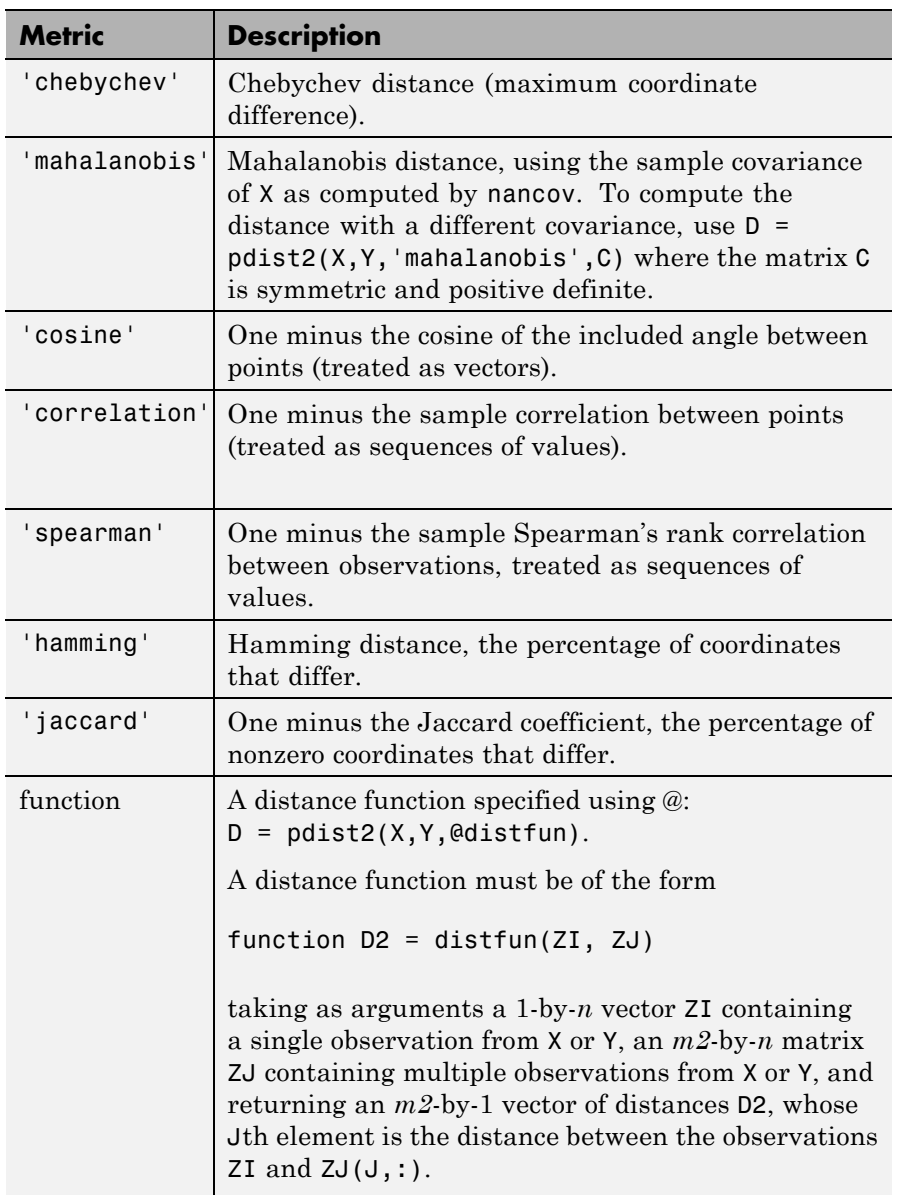

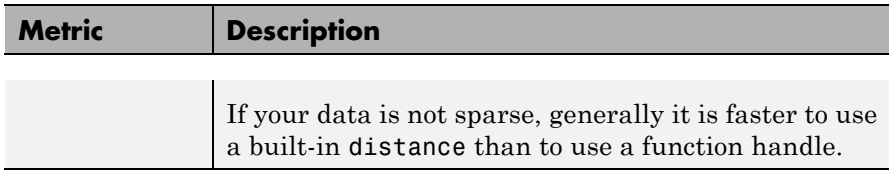

D = pdist2(X,Y,distance,'Smallest',K) returns a K-by-*my* matrix D containing the K smallest pairwise distances to observations in X for each observation in Y. pdist2 sorts the distances in each column of D in ascending order.  $D = pdist2(X, Y, distance, 'Largest', K) returns$ the K largest pairwise distances sorted in descending order. If K is greater than *mx*, pdist2 returns an *mx*-by-*my* distance matrix. For each observation in Y, pdist2 finds the K smallest or largest distances by computing and comparing the distance values to all the observations in X.

[D,I] = pdist2(X,Y,distance,'Smallest',K) returns a K-by-*my* matrix I containing indices of the observations in X corresponding to the K smallest pairwise distances in  $D$ .  $[D, I] =$ pdist2(X,Y,distance,'Largest',K) returns indices corresponding to the K largest pairwise distances.

#### **Metrics**

Given an *mx*-by-*n* data matrix X, which is treated as *mx* (1-by-*n*) row vectors  $x_1$ ,  $x_2$ , ...,  $x_{mx}$ , and  $my$ -by-*n* data matrix Y, which is treated as  $my$  (1-by-*n*) row vectors  $y_1, y_2, ..., y_{mv}$ , the various distances between the vector x*<sup>s</sup>* and y*<sup>t</sup>* are defined as follows:

**•** Euclidean distance

$$
d_{st}^2 = (x_s - y_t)(x_s - y_t)'
$$

Notice that the Euclidean distance is a special case of the Minkowski metric, where p=2.

**•** Standardized Euclidean distance

$$
d_{st}^2 = (x_s - y_t)V^{-1}(x_s - y_t)'
$$

where V is the *n*-by-*n* diagonal matrix whose *j*th diagonal element is  $S(j)^2$ , where S is the vector of standard deviations.

**•** Mahalanobis distance

$$
d_{st}^2 = (x_s - y_t)C^{-1}(x_s - y_t)'
$$

where C is the covariance matrix.

**•** City block metric

$$
d_{st} = \sum_{j=1}^{n} \left| x_{sj} - y_{tj} \right|
$$

Notice that the city block distance is a special case of the Minkowski metric, where p=1.

**•** Minkowski metric

$$
d_{st} = \sqrt[p]{\sum_{j=1}^{n} (x_{sj} - y_{tj})^p}
$$

Notice that for the special case of  $p = 1$ , the Minkowski metric gives the City Block metric, for the special case of  $p = 2$ , the Minkowski metric gives the Euclidean distance, and for the special case of  $p=\infty$ , the Minkowski metric gives the Chebychev distance.

**•** Chebychev distance

$$
d_{st} = \max_j \left\{ |x_{sj} - y_{tj}| \right\}
$$

Notice that the Chebychev distance is a special case of the Minkowski metric, where p=∞.

**•** Cosine distance

$$
d_{st} = \left(1 - \frac{x_s y_t'}{\sqrt{(x_s x_s')(y_t y_t')}}\right)
$$

**•** Correlation distance

$$
d_{st} = 1 - \frac{(x_s - \overline{x}_s)(y_t - \overline{y}_t)'}{\sqrt{(x_s - \overline{x}_s)(x_s - \overline{x}_s)}'\sqrt{(y_t - \overline{y}_t)(y_t - \overline{y}_t)'}}
$$

where

$$
\bar{x}_s = \frac{1}{n} \sum_j x_{sj} \text{ and}
$$

$$
\bar{y}_t = \frac{1}{n} \sum_j y_{tj}
$$

**•** Hamming distance

$$
d_{st} = (\#(x_{sj} \neq y_{tj}) / n)
$$

**•** Jaccard distance

$$
d_{st} = \frac{\#\Big[\big(x_{sj} \neq y_{tj}\big) \cap \big((x_{sj} \neq 0) \cup \big(y_{tj} \neq 0\big)\big)\Big]}{\#\Big[\big(x_{sj} \neq 0\big) \cup \big(y_{tj} \neq 0\big)\Big]}
$$

**•** Spearman distance

$$
d_{st} = 1 - \frac{(r_s - \overline{r}_s)(r_t - \overline{r}_t)'}{\sqrt{(r_s - \overline{r}_s)(r_s - \overline{r}_s)}' \sqrt{(r_t - \overline{r}_t)(r_t - \overline{r}_t)}'}
$$

where

- $r_{sj}$  is the rank of  $x_{sj}$  taken over  $x_{1j}$ ,  $x_{2j}$ , ... $x_{mx,j}$ , as computed by tiedrank
- **-**  $r_{ij}$  is the rank of  $y_{ij}$  taken over  $y_{ij}$ ,  $y_{2j}$ , ...,  $y_{m y, j}$ , as computed by tiedrank
- $\bullet$  *r<sub>s</sub>* and *r<sub>t</sub>* are the coordinate-wise rank vectors of *x<sub>s</sub>* and *y<sub>t</sub>*, i.e. *r<sub>s</sub>* =  $(r_{s1}, r_{s2}, \ldots r_{sn})$  and  $r_t = (r_{t1}, r_{t2}, \ldots r_{tn})$

$$
= \overline{r}_s = \frac{1}{n} \sum_j r_{sj} = \frac{(n+1)}{2}
$$

$$
= \overline{r}_t = \frac{1}{n} \sum_j r_{tj} = \frac{(n+1)}{2}
$$

**Examples** Generate random data and find the unweighted Euclidean distance, then find the weighted distance using two different methods:

```
% Compute the ordinary Euclidean distance
                  X = \text{randn}(100, 5);
                  Y = randn(25, 5);
                  D = pdist2(X,Y,'euclidean'); % euclidean distance
                  % Compute the Euclidean distance with each coordinate
                  % difference scaled by the standard deviation
                  Distd = pdist2(X, Y, 'seuclidean');
                  % Use a function handle to compute a distance that weights
                  % each coordinate contribution differently.
                  Wgts = [ .1 \t .3 \t .3 \t .2 \t .1];
                  weuc = \mathfrak{G}(XI, XJ, W) (sqrt(bsxfun(@minus,XI,XJ).^2 * W'));
                  Dwqt = pdist2(X, Y, @(Xi, Xj) weuc(Xi, Xj, Wqts));
See Also pdist | createns | knnsearch | KDTreeSearcher |
                  ExhaustiveSearcher
```
## **pearsrnd**

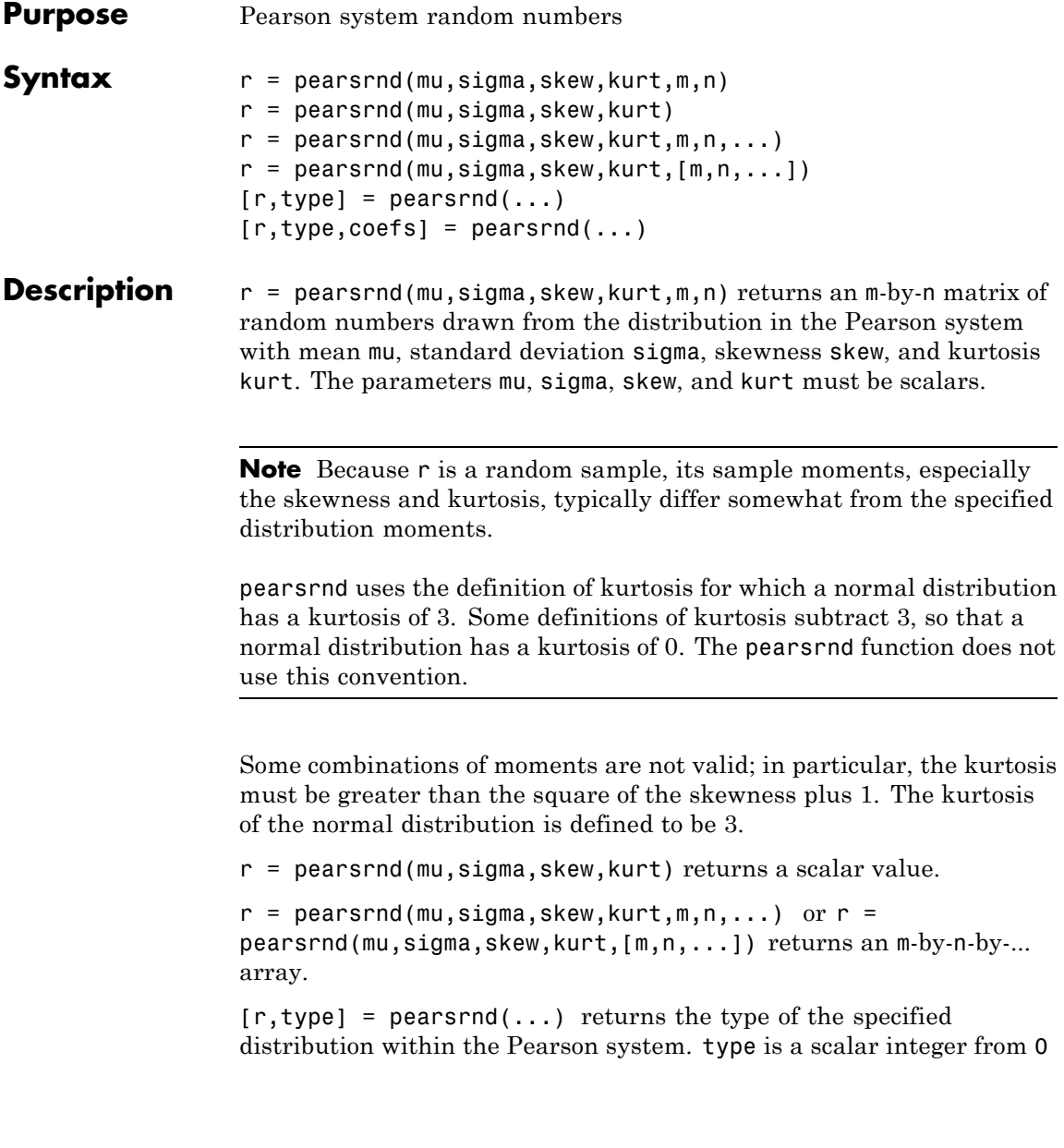

to 7. Set m and n to 0 to identify the distribution type without generating any random values.

The seven distribution types in the Pearson system correspond to the following distributions:

- **•** 0 — [Normal](#page-5059-0) distribution
- **•** 1 Four-parameter [beta](#page-4954-0) distribution
- **•** 2 Symmetric four-parameter [beta](#page-4954-0) distribution
- **•** 3 Three-parameter [gamma](#page-4992-0) distribution
- **•** 4 Not related to any standard distribution. The density is proportional to:

 $(1 + ((x - a)/b)^2)^{-c}$  exp( $-d$  arctan( $(x - a)/b$ )).

- **•** 5 Inverse [gamma](#page-4992-0) location-scale distribution
- **•** 6 *[F](#page-4990-0)* location-scale distribution
- **•** 7 Student's *t* [location-scale](#page-5075-0) distribution

 $[r, type, coefficients] = pearsrnd(...) returns the coefficients coefficients.$ of the quadratic polynomial that defines the distribution via the differential equation

$$
\frac{d}{dx}\log(p(x)) = \frac{-(a+x)}{c(0) + c(1)x + c(2)x^2}.
$$

**Examples** Generate random values from the standard normal distribution:

 $r =$  pearsrnd(0,1,0,3,100,1); % Equivalent to randn(100,1)

Determine the distribution type:

 $[r, type] =  $pearsrnd(0, 1, 1, 4, 0, 0)$ ;$  $r =$  $[$ ]

## **pearsrnd**

type = 1

#### **References** [1] Johnson, N.L., S. Kotz, and N. Balakrishnan (1994) Continuous Univariate Distributions, Volume 1, Wiley-Interscience, Pg 15, Eqn 12.33.

**See Also** random | johnsrnd
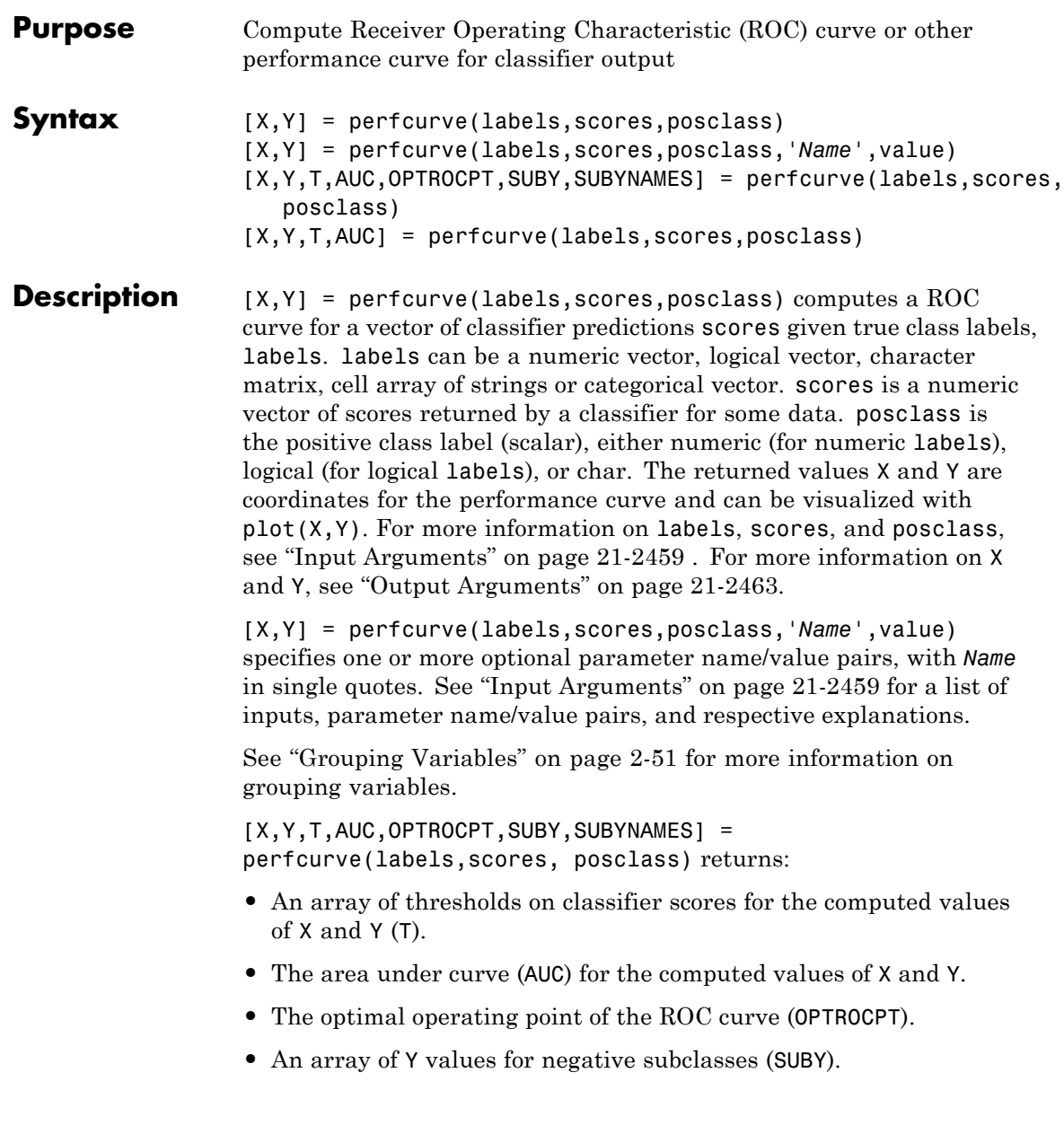

**•** A cell array of negative class names (SUBYNAMES).

For more information on each output, see ["Output Arguments" on page](#page-3750-0) [21-2463](#page-3750-0).

[X,Y,T,AUC] = perfcurve(labels,scores,posclass) also returns pointwise confidence bounds for the computed values X, Y, T, and AUC if you supply cell arrays for labels and scores or set NBoot (see ["Input](#page-3746-0) [Arguments" on page 21-2459](#page-3746-0) ) to a positive integer. To compute the confidence bounds, perfcurve uses either vertical averaging (VA) or threshold averaging (TA). The returned values Y are an *m*-by-3 array in which the 1st element in every row gives the mean value, the 2nd element gives the lower bound and the 3rd element gives the upper bound. The returned AUC is a row-vector with 3 elements following the same convention. For VA, the returned values T are an *m*-by-3 array and X is a column-vector. For TA, the returned values X are an *m*-by-3 matrix and T is a column-vector.

perfcurve computes confidence bounds using either cross validation or bootstrap. If you supply cell arrays for labels and scores, perfcurve uses cross validation and treats elements in the cell arrays as cross validation folds. labels can be a cell array of numeric vectors, logical vectors, character matrices, cell arrays of strings or categorical vectors. All elements in labels must have the same type. scores is a cell array of numeric vectors. The cell arrays for labels and scores must have the same number of elements, and the number of labels in cell *k* must be equal to the number of scores in cell *k* for any *k* in the range from 1 to the number of elements in scores.

If you set NBoot to a positive integer, perfcurve generates nboot bootstrap replicas to compute pointwise confidence bounds. You cannot supply cell arrays for labels and scores and set NBoot to a positive integer at the same time.

perfcurve returns pointwise confidence bounds. It does not return a simultaneous confidence band for the entire curve.

If you use 'XCrit' or 'YCrit' options described below to set the criterion for X or Y to an anonymous function, perfcurve can only compute confidence bounds by bootstrap.

<span id="page-3746-0"></span>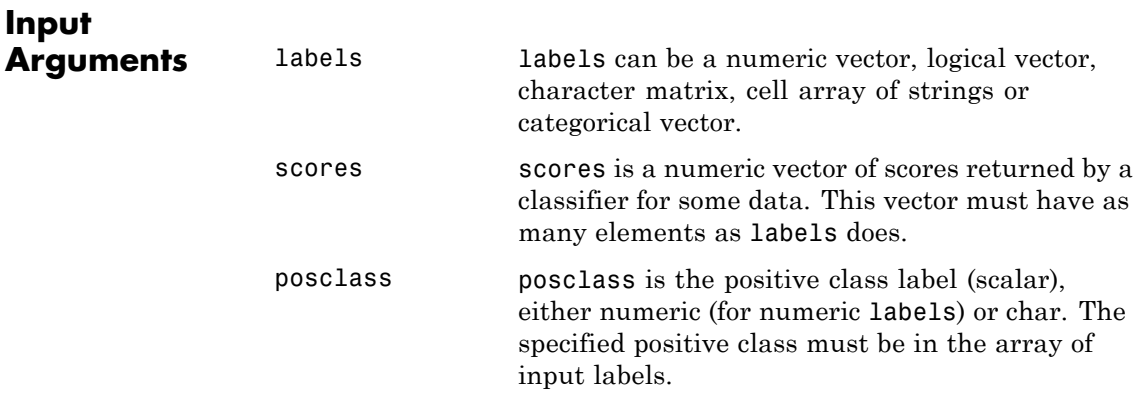

## **Name-Value Pair Arguments**

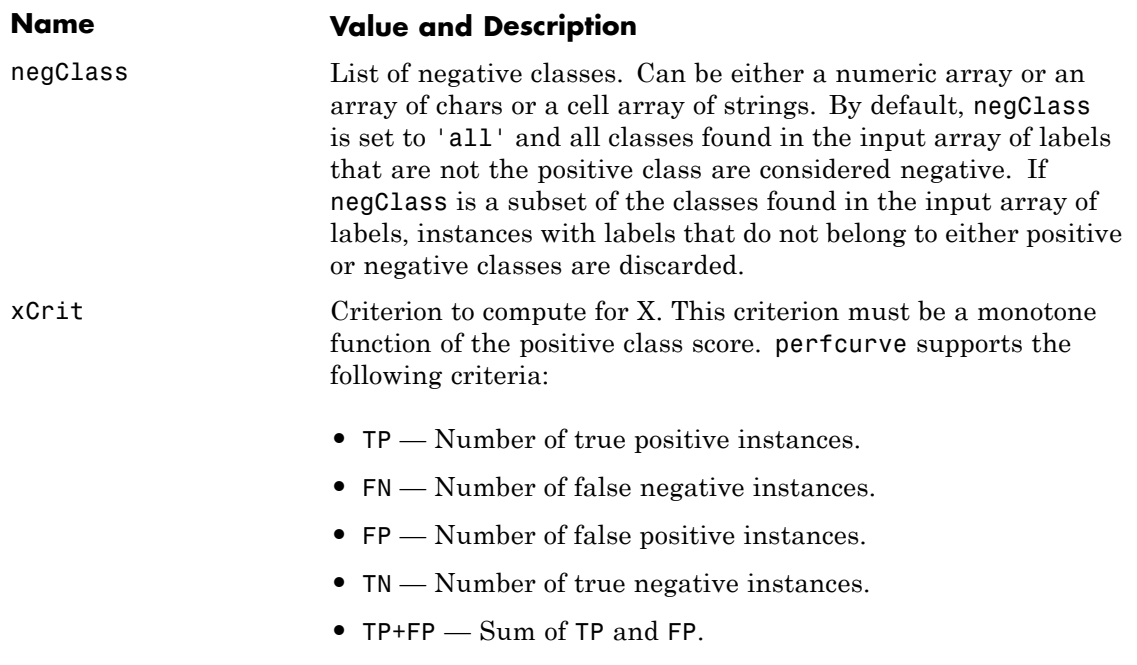

## **perfcurve**

## **Name Value and Description**

- RPP Rate of positive predictions. RPP=(TP+FP)/(TP+FN+FP+TN)
- RNP Rate of negative predictions. RNP=(TN+FN)/(TP+FN+FP+TN)
- accu Accuracy. accu =  $(TP+TN) / (TP+FN+FP+TN)$
- **•** TPR, sens, reca True positive rate, sensitivity, recall. TPR, sens, reca =  $TP/(TP+FN)$
- **•** FNR, miss False negative rate, miss. FNR,miss=FN/(TP+FN)
- **•** FPR, fall False positive rate, fallout. FPR,fall=FP/(TN+FP)
- TNR, spec True negative rate, specificity. TNR,spec=TN/(TN+FP)
- **•** PPV, prec Positive predictive value, precision. PPV,prec=TP/(TP+FP)
- **•** NPV Negative predictive value. NPV=TN/(TN+FN)
- **•** ecost Expected cost. ecost=(TP\*COST(P|P)+FN\*COST(N|P)+FP\* COST(P|N)+TN\*COST(N|N))/(TP+FN+FP+TN)

In addition, you can define an arbitrary criterion by supplying an anonymous function of three arguments, (C,scale,cost), where C is a 2-by-2 confusion matrix, scale is a 2-by-1 array of class scales, and cost is a 2-by-2 misclassification cost matrix.

**Caution** Some of these criteria return NaN values at one of the two special thresholds, 'reject all' and 'accept all'.

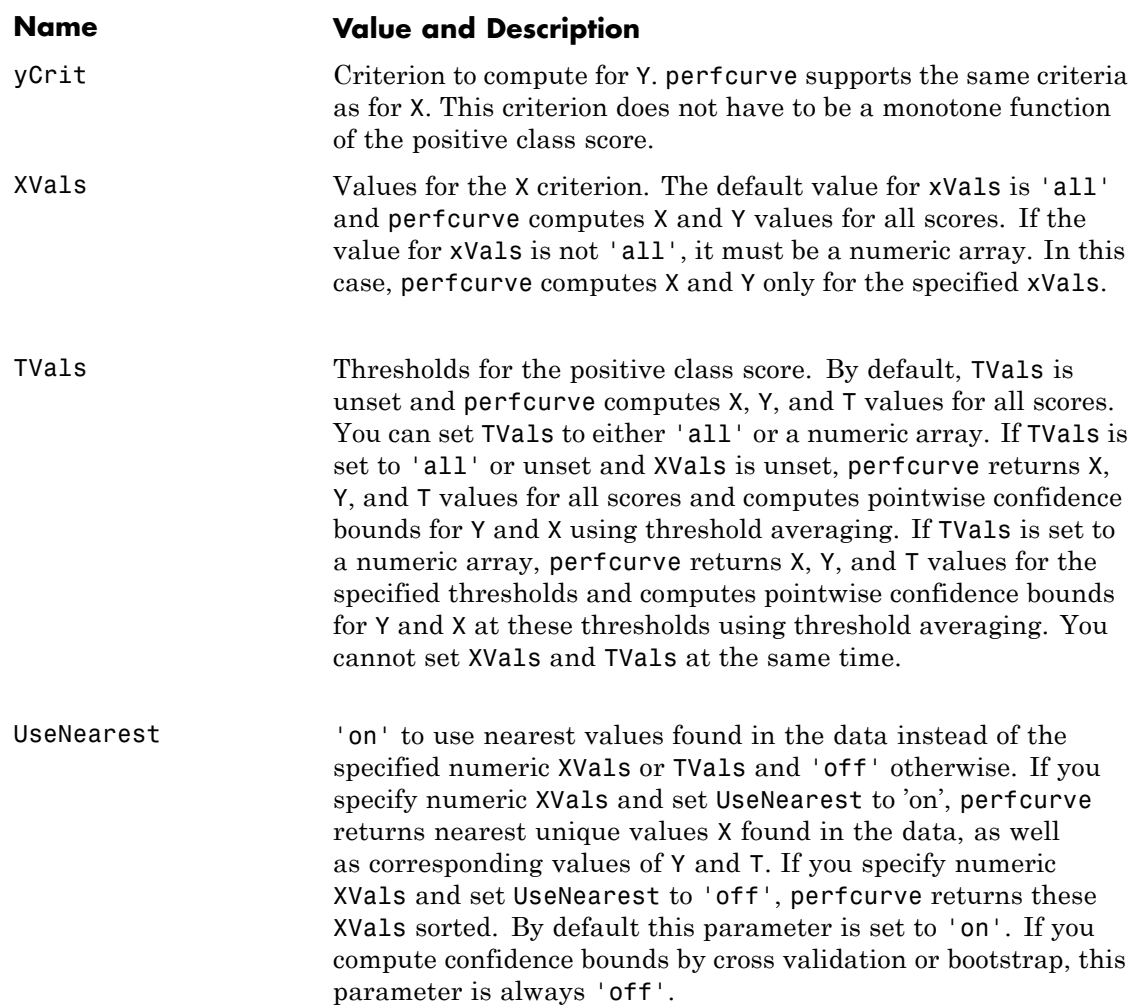

# **perfcurve**

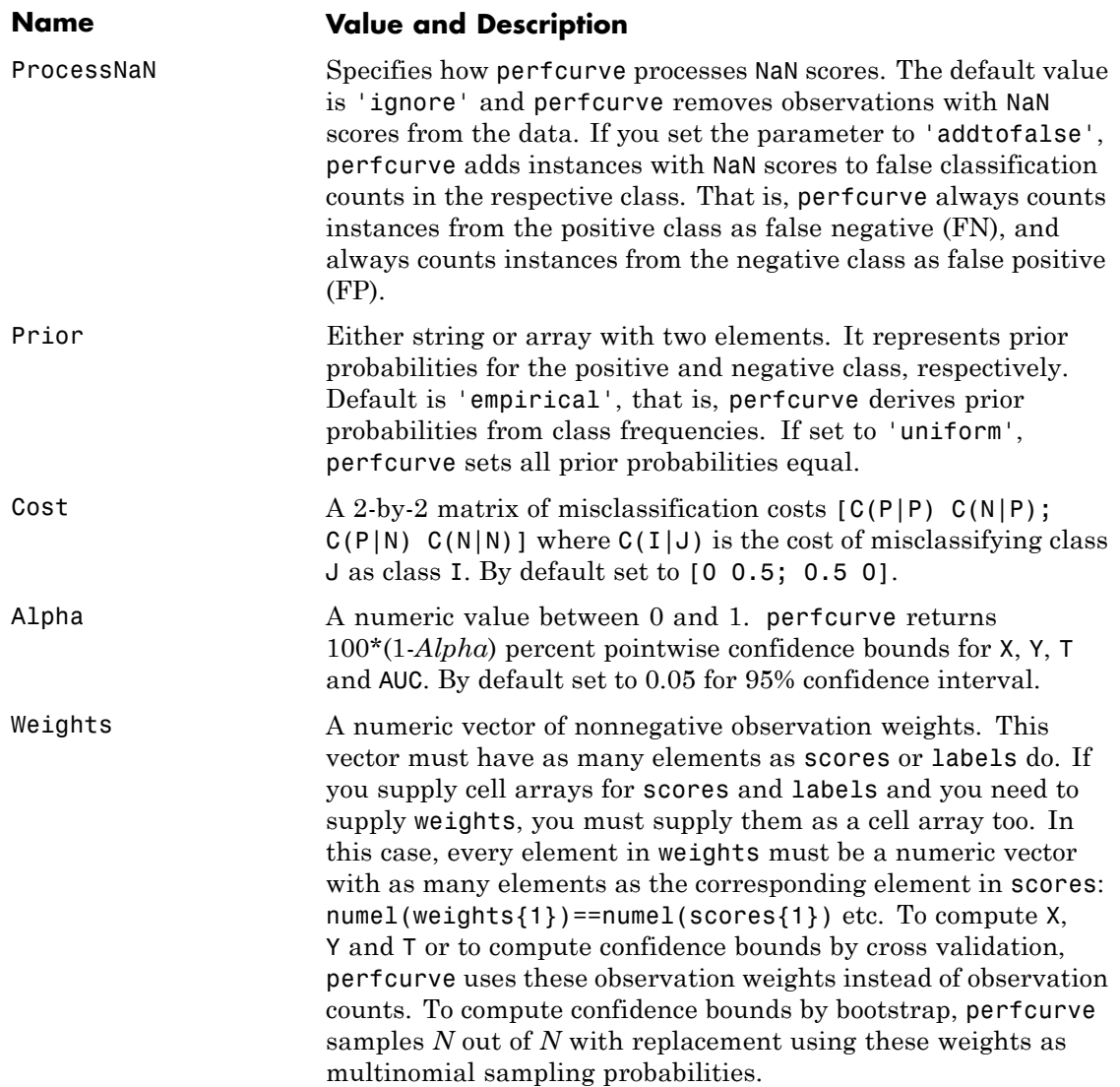

<span id="page-3750-0"></span>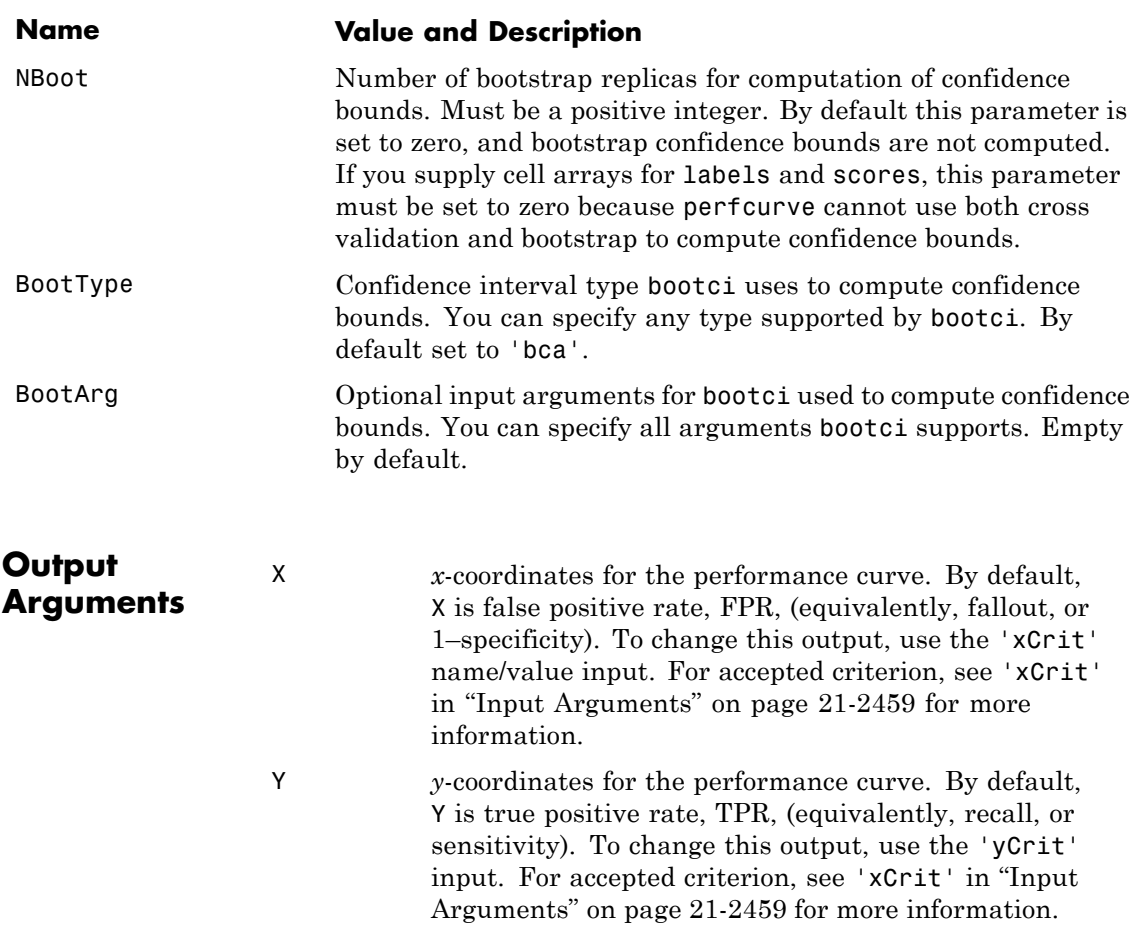

T An array of thresholds on classifier scores for the computed values of X and Y. It has the same number of rows as X and Y. For each threshold, TP is the count of true positive observations with scores greater or equal to this threshold, and FP is the count of false positive observations with scores greater or equal to this threshold. perfcurve defines negative counts, TN and FN, in a similar way then sorts the thresholds in the descending order which corresponds to the ascending order of positive counts.

> For the M distinct thresholds found in the array of scores, perfcurve returns the X, Y and T arrays with M+1 rows. perfcurve sets elements  $T(2:M+1)$  to the distinct thresholds, and  $T(1)$  replicates  $T(2)$ . By convention, T(1) represents the highest 'reject all' threshold and perfcurve computes the corresponding values of X and Y for TP=0 and FP=0. T(end) is the lowest 'accept all' threshold for which TN=0 and FN=0.

AUC The area under curve (AUC) for the computed values of X and Y. If you set xVals to 'all' (the default), perfcurve computes AUC using the returned X and Y values. If xVals is a numeric array, perfcurve computes AUC using X and Y values found from all distinct scores in the interval specified by the smallest and largest elements of xVals. More precisely, perfcurve finds X values for all distinct thresholds as if xVals were set to 'all', then uses a subset of these (with corresponding Y values) between min(xVals) and max(xVals) to compute AUC. The function uses trapezoidal approximation to estimate the area. If the first or last value of X or Y are NaNs, perfcurve removes them to allow calculation of AUC. This takes care of criteria that produce NaNs for the special 'reject all' or 'accept all' thresholds, for example, positive predictive value (PPV) or negative predictive value (NPV).

OPTROCPT The optimal operating point of the ROC curve as an array of size 1-by-2 with FPR and TPR values for the optimal ROC operating point. perfcurve computes optrocpt only for the standard ROC curve and sets to NaNs otherwise. To obtain the optimal operating point for the ROC curve, perfcurve first finds the slope, S, using

> $S = \frac{\cos t(P \mid N) - \cos t(N \mid N)}{\cos t(P \mid N) \cdot \frac{P}{S} \cdot \cos t(P \mid P)}$  $=\frac{\cos t(P|N)-\cos t(N|N)}{\cos t(P_N|N)P}*\frac{N}{\cos t(P_N|N)}$

 $S = \frac{\cos t(P \mid N) - \cos t(N \mid N)}{\cos t(P \mid \text{J}^P)\frac{1}{2} \cdot \text{f}^P \cdot R} \times \frac{N}{2}$ <br>where  $\cos t(P \mid \text{J}^P)\frac{1}{2} \cdot \text{f}^P \cdot R}$  assigning an instance of class J to class I, and P=TP+FN and N=TN+FP are the total instance counts in the positive and negative class, respectively. perfcurve then finds the optimal operating point by moving the straight line with slope S from the upper left corner of the ROC plot (FPR=0, TPR=1) down and to the right until it intersects the ROC curve.

- SUBY An array of Y values for negative subclasses. If you only specify one negative class, SUBY is identical to Y. Otherwise SUBY is a matrix of size M-by-K, where M is the number of returned values for X and Y, and K is the number of negative classes. perfcurve computes Y values by summing counts over all negative classes. SUBY gives values of the Y criterion for each negative class separately. For each negative class, perfcurve places a new column in SUBY and fills it with Y values for TN and FP counted just for this class.
- SUBYNAMES A cell array of negative class names. If you provide an input array, negClass, of negative class names, perfcurve copies it into SUBYNAMES. If you do not provide negClass, perfcurve extracts SUBYNAMES from input labels. The order of SUBYNAMES is the same as the order of columns in SUBY, that is,  $SUBY(:,1)$  is for negative class SUBYNAMES{1} etc.

## **perfcurve**

**Examples** Plot the ROC curve for classification by logistic regression:

```
load fisheriris
x = meas(51:end,1:2);
% iris data, 2 classes and 2 features
y = (1:100)^{1}>50;
% versicolor=0, virginica=1
b = glmfit(x, y, 'binomial');
% logistic regression
p = glmval(b,x,'logit');% fit probabilities for scores
[X, Y, T, AUC] = perfourve(species(51:end,:), p, 'virginica');plot(X,Y)
xlabel('False positive rate'); ylabel('True positive rate')
title('ROC for classification by logistic regression')
```
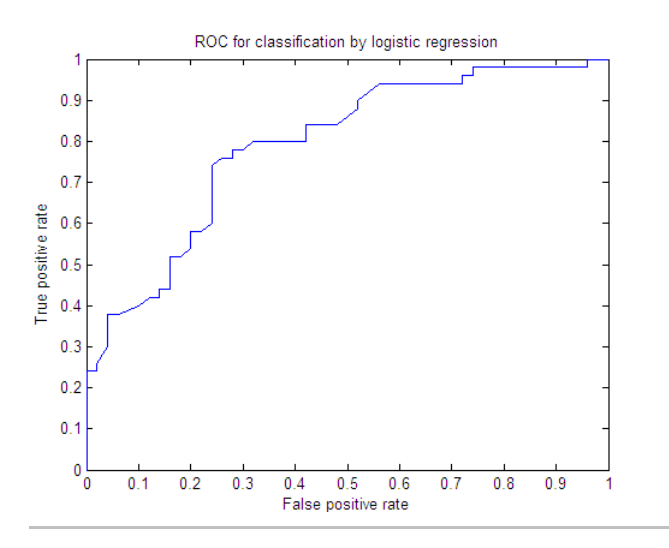

Obtain errors on TPR by vertical averaging

```
[X, Y] = perfourve(species(51:end,:), p, 'virginica', ...'nboot',1000,'xvals','all');
% plot errors
```
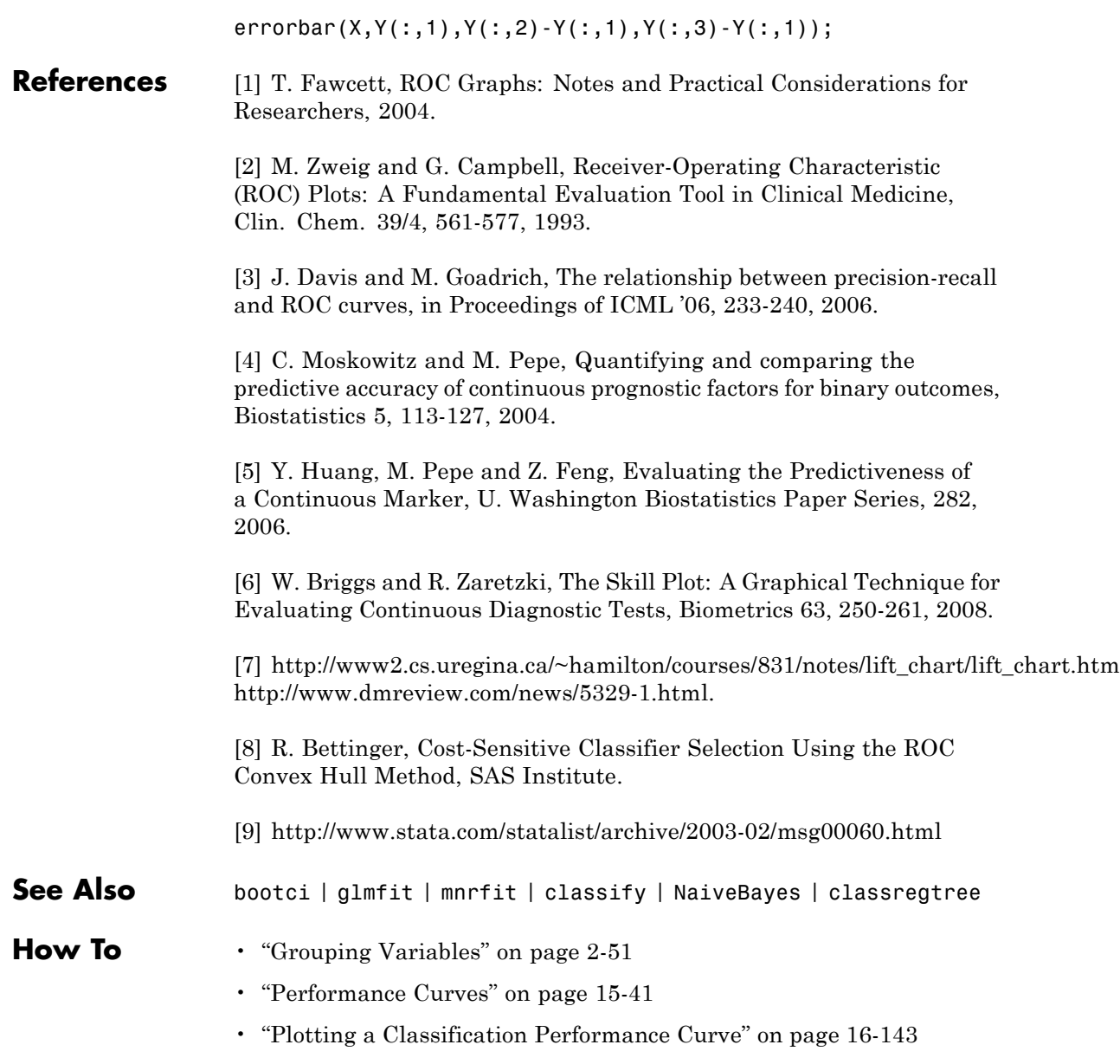

## **perms**

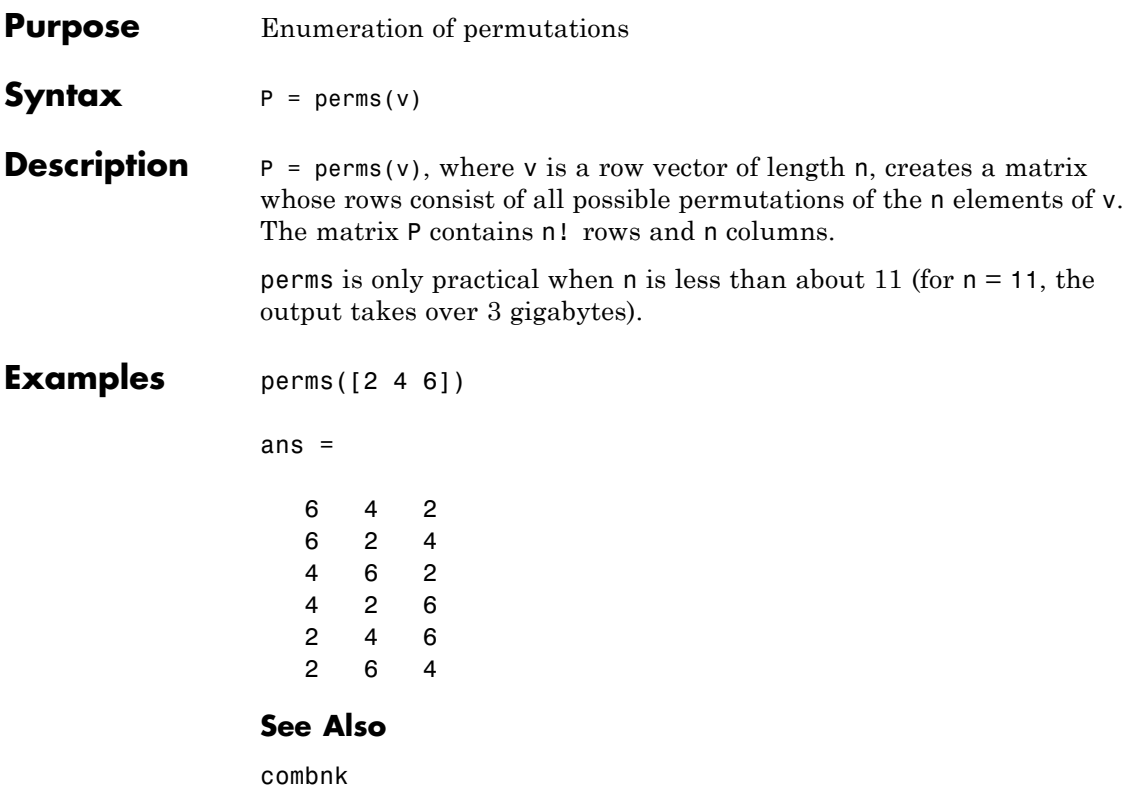

# **categorical.permute**

- **Purpose** Permute dimensions of categorical array
- **Syntax** B = permute(A,order)

**Description** B = permute(A, order) rearranges the dimensions of the categorical array A so that they are in the order specified by the vector order. The array produced has the same values as A but the order of the subscripts needed to access any particular element are rearranged as specified by order. The elements of order must be a rearrangement of the numbers from 1 to n.

See Also circshift | ipermute

# **piecewisedistribution**

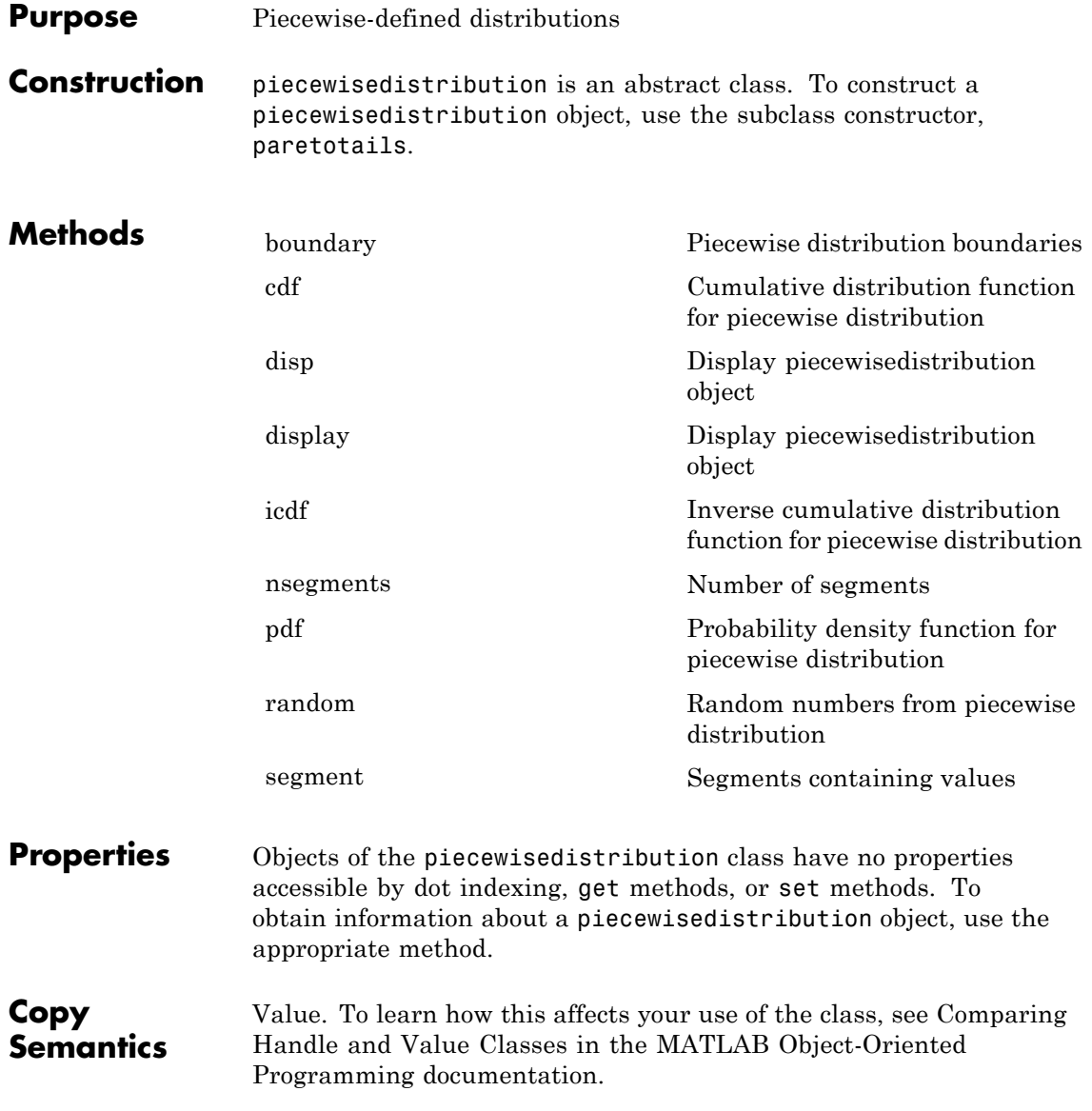

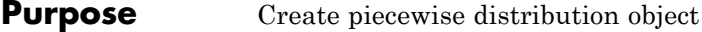

**Description** piecewisedistribution is an abstract class, and you cannot create instances of it directly. You can create paretotails objects that are derived from this class.

**See Also** paretotails

# **prob.PiecewiseLinearDistribution**

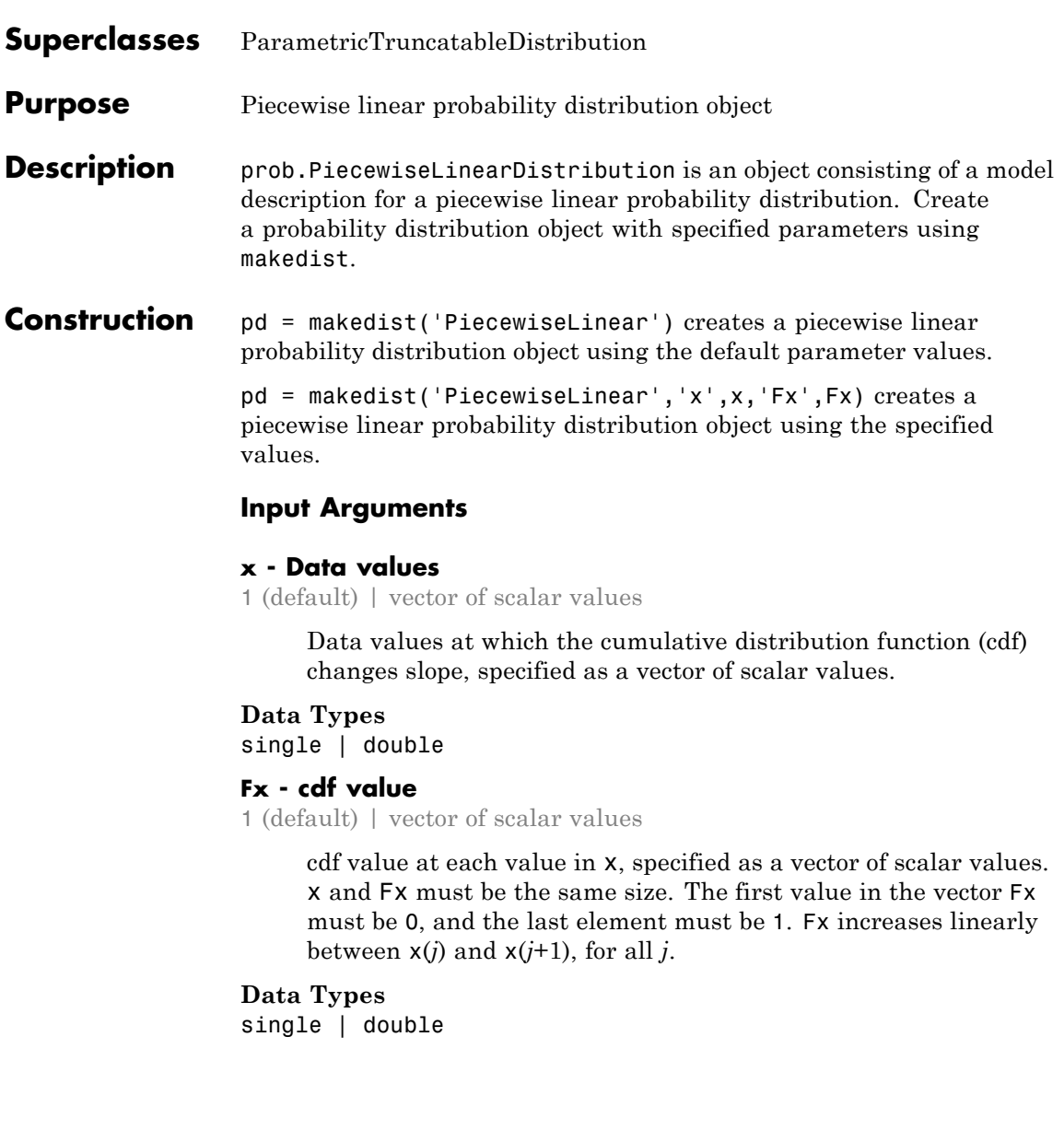

## **Properties x**

Data values at which the cumulative distribution function (cdf) changes slope, stored as a vector of scalar values.

## **Data Types**

single | double

#### **Fx**

cdf value at each value in x, stored as a vector of scalar values.

## **Data Types**

single | double

## **DistributionName**

Name of the probability distribution, stored as a valid probability distribution name string. This property is read-only.

## **Data Types**

char

#### **IsTruncated**

Logical flag for truncated distribution, stored as a logical value. If IsTruncated equals 0, the distribution is not truncated. If IsTruncated equals 1, the distribution is truncated. This property is read-only.

#### **Data Types**

logical

#### **NumParameters**

Number of parameters for the probability distribution, stored as a positive integer value. This property is read-only.

## **Data Types**

single | double

#### **ParameterDescription**

Descriptions of distribution parameters, stored as a cell array of strings. Each cell contains a short description of one distribution parameter. This property is read-only.

## **Data Types**

char

#### **ParameterNames**

Names of distribution parameters, stored as a cell array of strings. This property is read-only.

### **Data Types**

char

## **ParameterValues**

Values of distribution parameters, stored as a vector. This property is read-only.

## **Data Types**

single | double

## **Truncation**

Truncation interval for the probability distribution, stored as a vector containing the lower and upper truncation boundaries. This property is read-only.

## **Data Types**

single | double

## **Methods Inherited Methods**

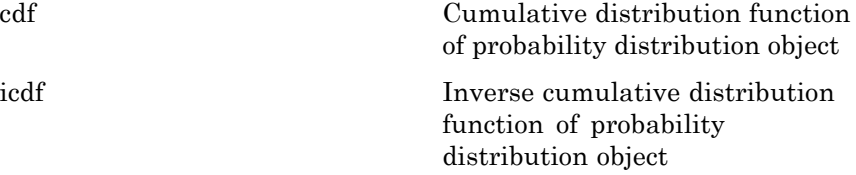

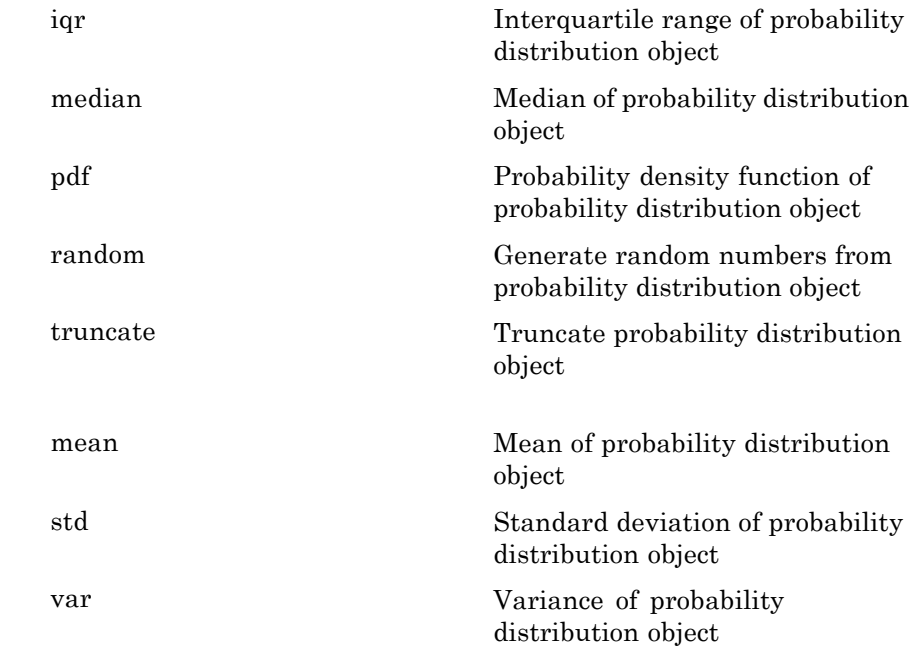

## **Definitions Piecewise Linear Distribution**

The piecewise linear distribution is a nonparametric probability distribution created using a piecewise linear representation of the cumulative distribution function (cdf). The options specified for the piecewise linear distribution specify the form of the cdf. The probability density function (pdf) is a step function.

## **Examples Create a Piecewise Linear Distribution Object Using Default Parameters**

Create a piecewise linear distribution object using the default parameter values.

```
pd = makedist('PiecewiseLinear')
```
 $pd =$ PiecewiseLinearDistribution

 $F(0) = 0$  $F(1) = 1$ 

## **Create a Piecewise Linear Distribution Object Using Specified Parameters**

Load the sample data. Visualize the patient weight data using a histogram.

load hospital; hist(hospital.Weight)

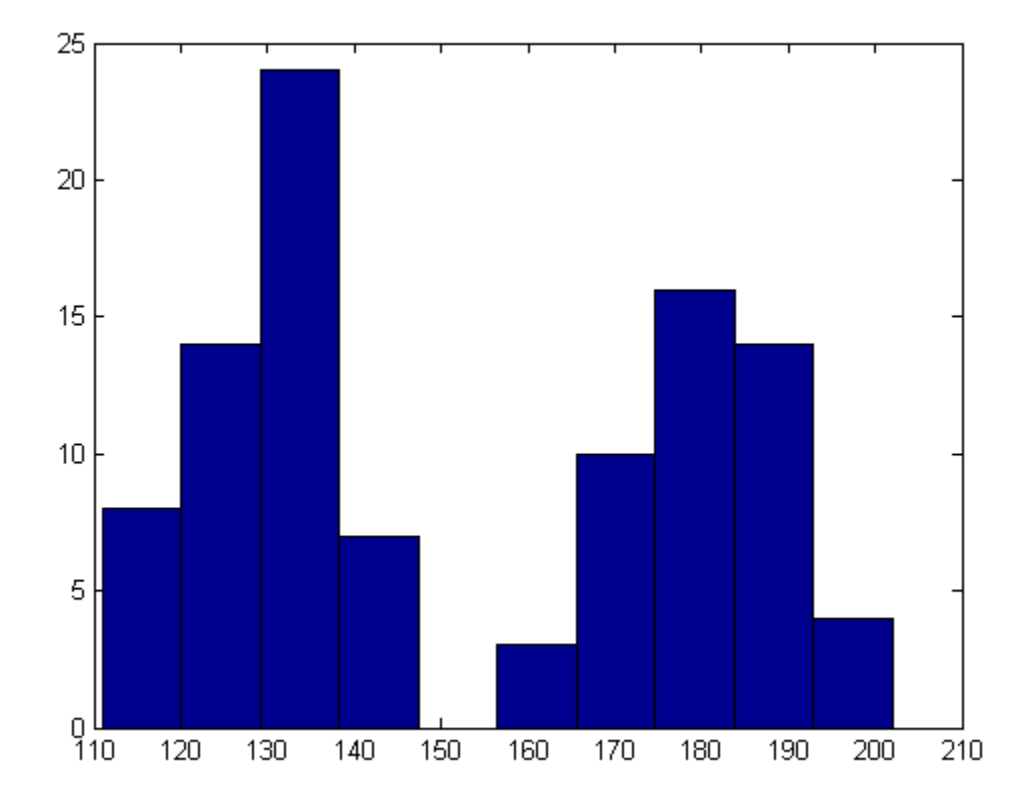

The histogram shows that the data has two modes, one for female patients and one for male patients.

Compute the empirical cumulative distribution function (ecdf) for the data.

 $[f,x] = \text{ecd}(\text{hospital}.Weight);$ 

Construct a piecewise linear approximation to the ecdf and plot both functions.

# **prob.PiecewiseLinearDistribution**

```
f = f(1:5:end); % keep a less dense grid of points
               x = x(1:5:end);figure;
               ecdf(hospital.Weight)
               hold on
               plot(x,f,'ro','MarkerFace','r') % overlay grid
               plot(x,f,'k') % show interpolation
     \mathbf{1}0.90.80.70.6\sum_{L} 0.50.40.30.20.1\frac{9}{110}120
                  130
                         140
                                150
                                       160
                                             170
                                                    180
                                                           190
                                                                 200
                                                                        210
                                       \bar{\rm X}
```
Create a piecewise linear probability distribution object using the piecewise approximation of the ecdf.

```
pd = makedist('PiecewiseLinear','x',x,'Fx',f)
```
 $pd =$ 

PiecewiseLinearDistribution

 $F(111) = 0$  $F(118) = 0.05$  $F(124) = 0.13$  $F(130) = 0.25$  $F(135) = 0.37$  $F(142) = 0.5$  $F(163) = 0.55$  $F(171) = 0.61$  $F(178) = 0.7$  $F(183) = 0.82$  $F(189) = 0.94$  $F(202) = 1$ 

Generate 100 random numbers from the distribution.

 $rw = random(pd, 100, 1);$ 

Plot the random numbers to visually compare their distribution to the original data.

figure; hist(rw)

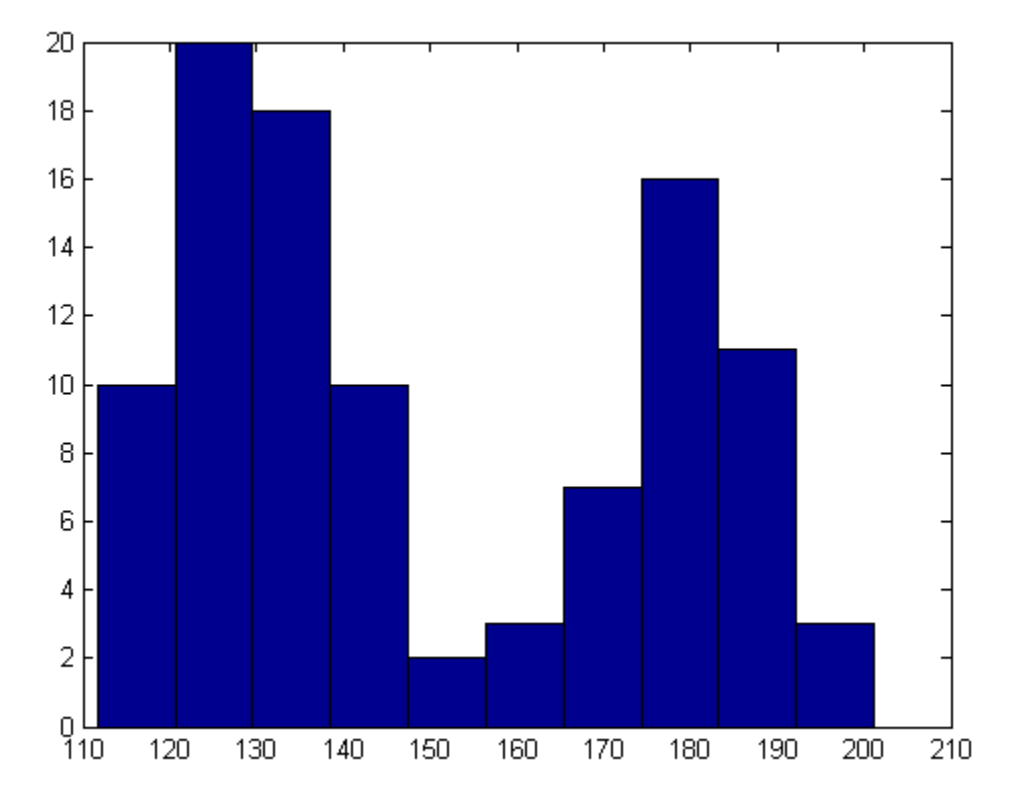

The random numbers generated from the piecewise linear distribution have the same bimodal distribution as the original data.

## **See Also** makedist

- **Concepts •** ["Piecewise Linear Distribution" on page B-115](#page-5064-0)
	- **•** Class Attributes
	- **•** Property Attributes

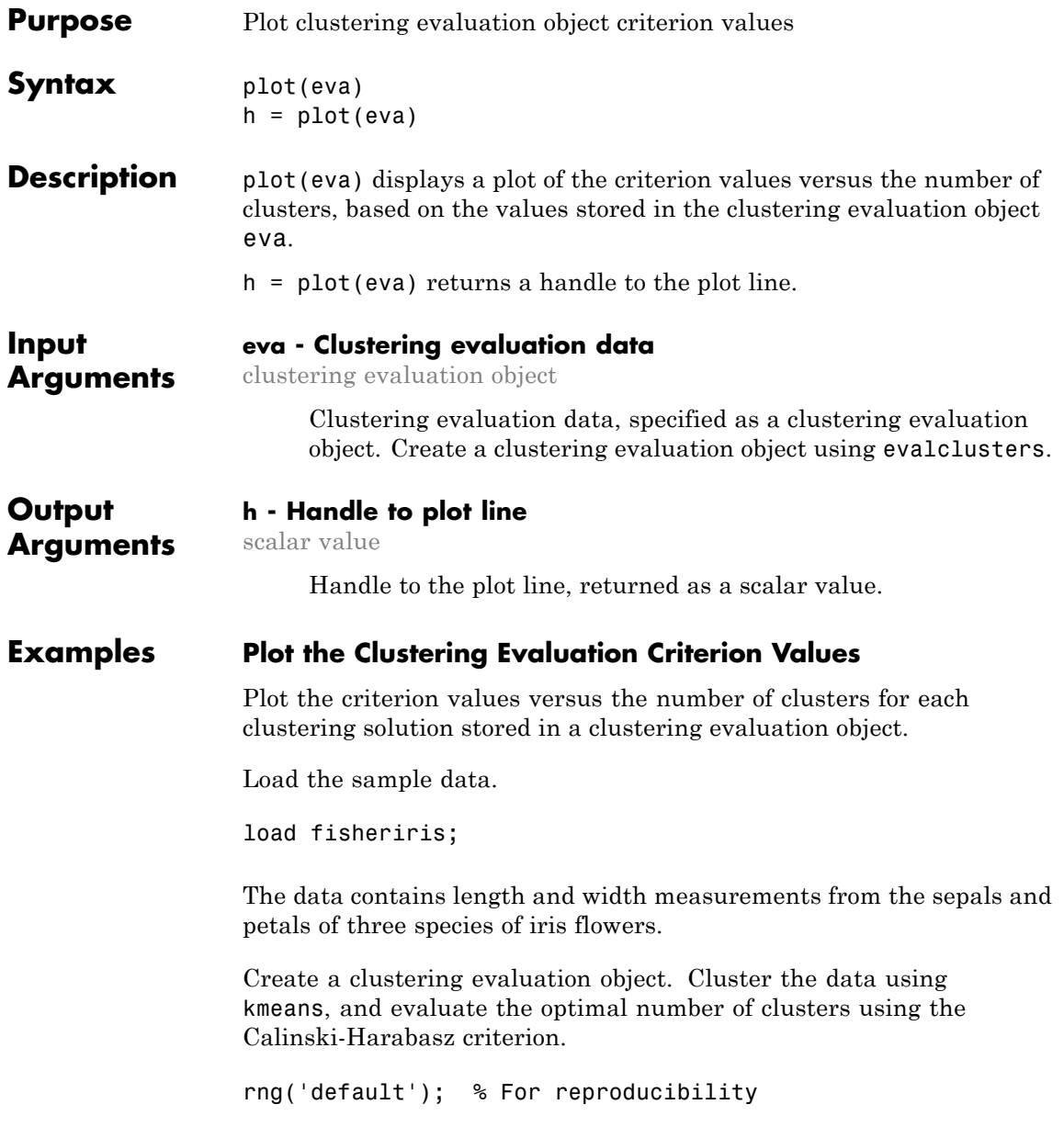

# **clustering.evaluation.ClusterCriterion.plot**

eva = evalclusters(meas,'kmeans','CalinskiHarabasz','KList',[1:6]);

Plot the Calinski-Harabasz criterion values for each number of clusters tested.

figure; plot(eva);

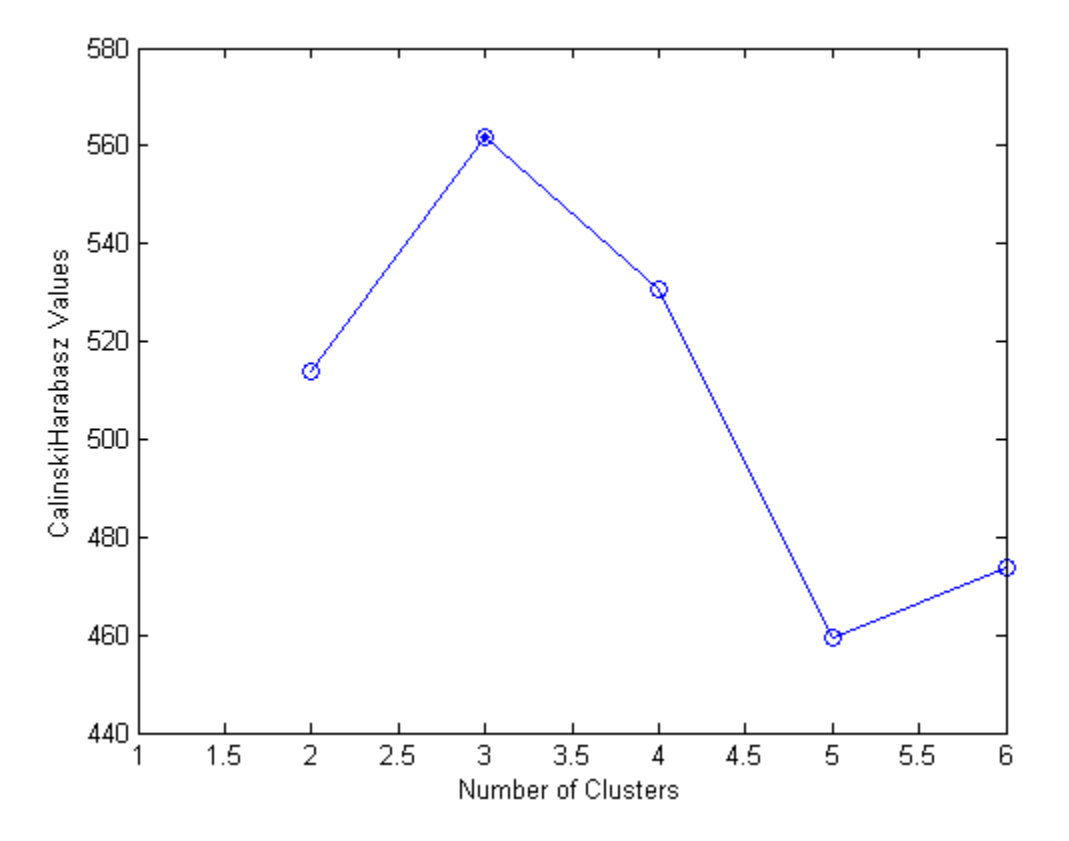

The plot shows that the highest Calinski-Harabasz value occurs at three clusters, suggesting that the optimal number of clusters is three.

**See Also** evalclusters

# **LinearModel.plot**

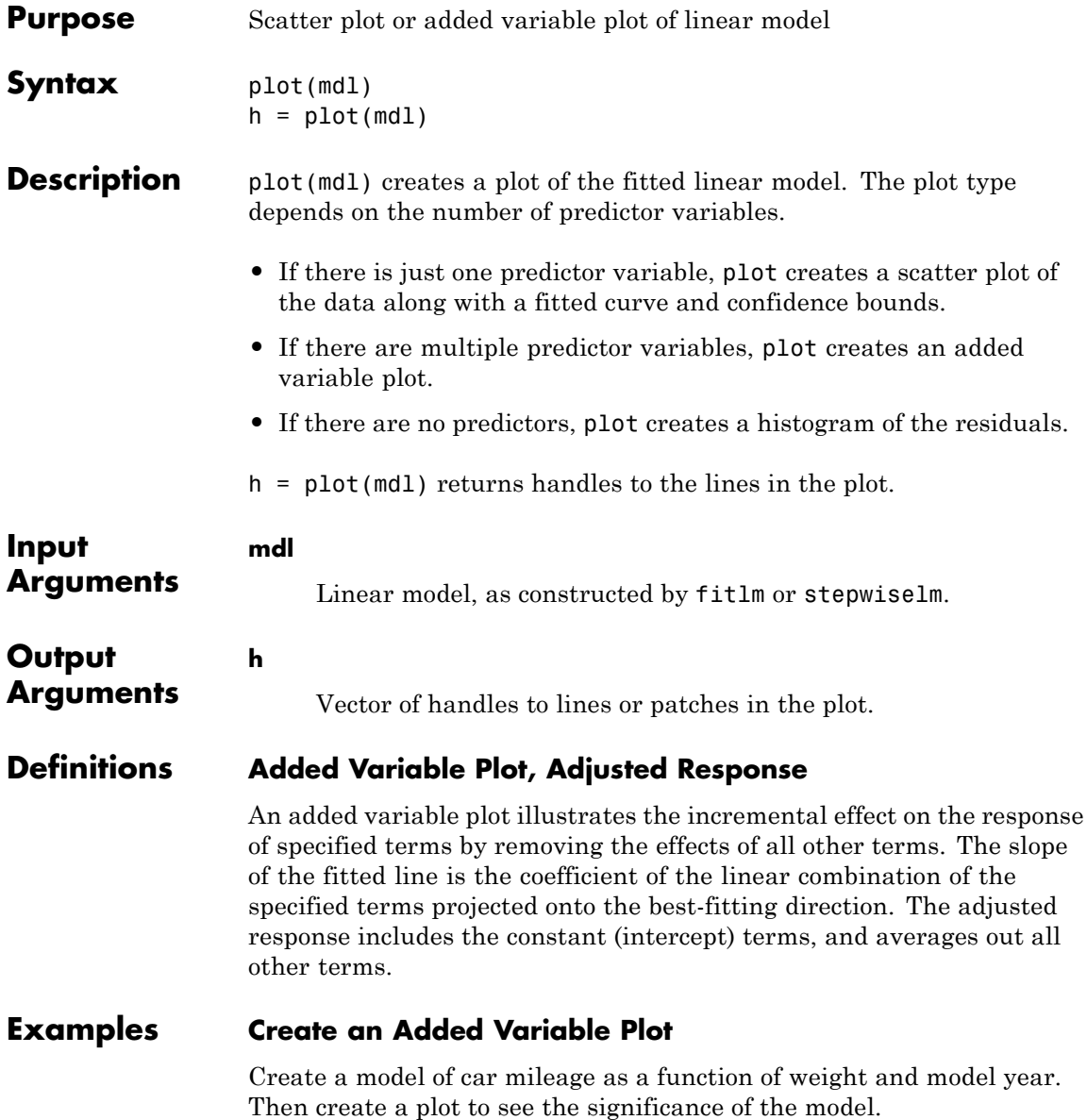

Create a linear model of mileage from the carsmall data.

```
load carsmall
ds = dataset(MPG,Weight);
ds.Year = ordinal(Model_Year);
mdl = fitlm(ds, 'MPG - Year + Weight^2');
```
Create an added variable plot.

plot(mdl)

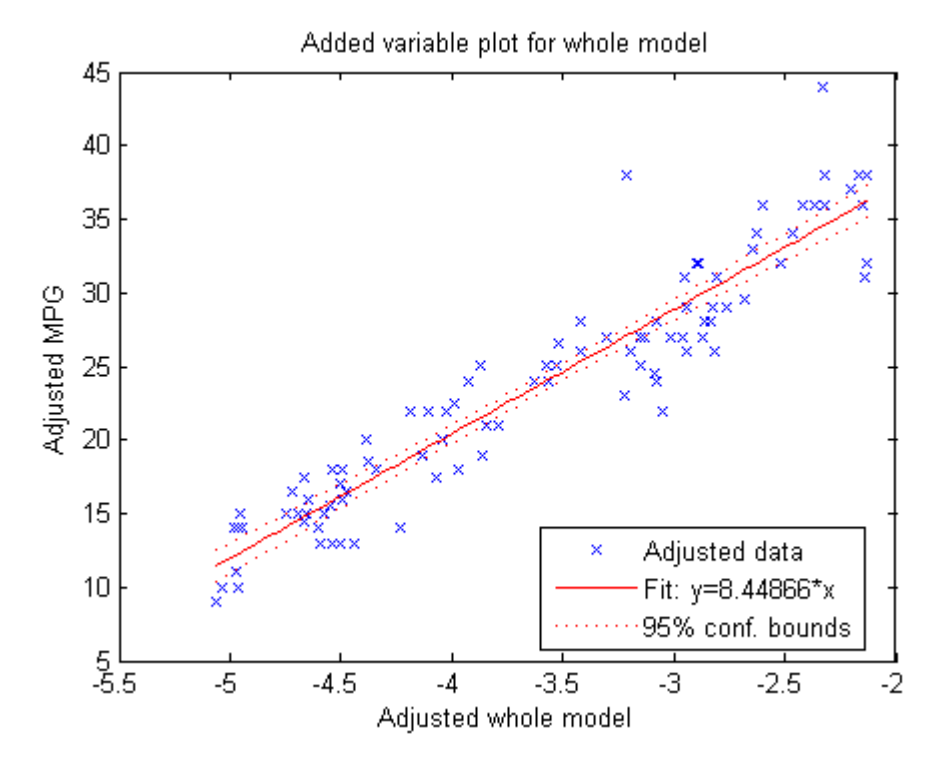

The plot illustrates that the model is significant—a horizontal line does not fit between the confidence bounds.

# **LinearModel.plot**

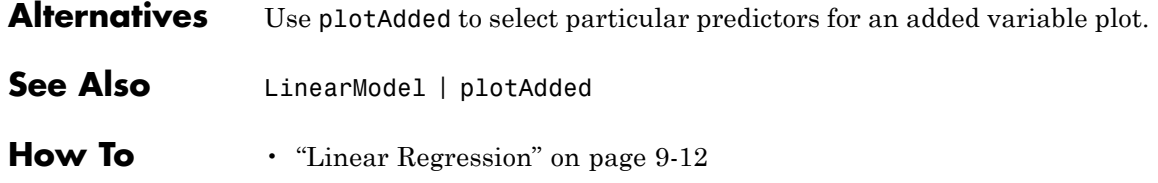

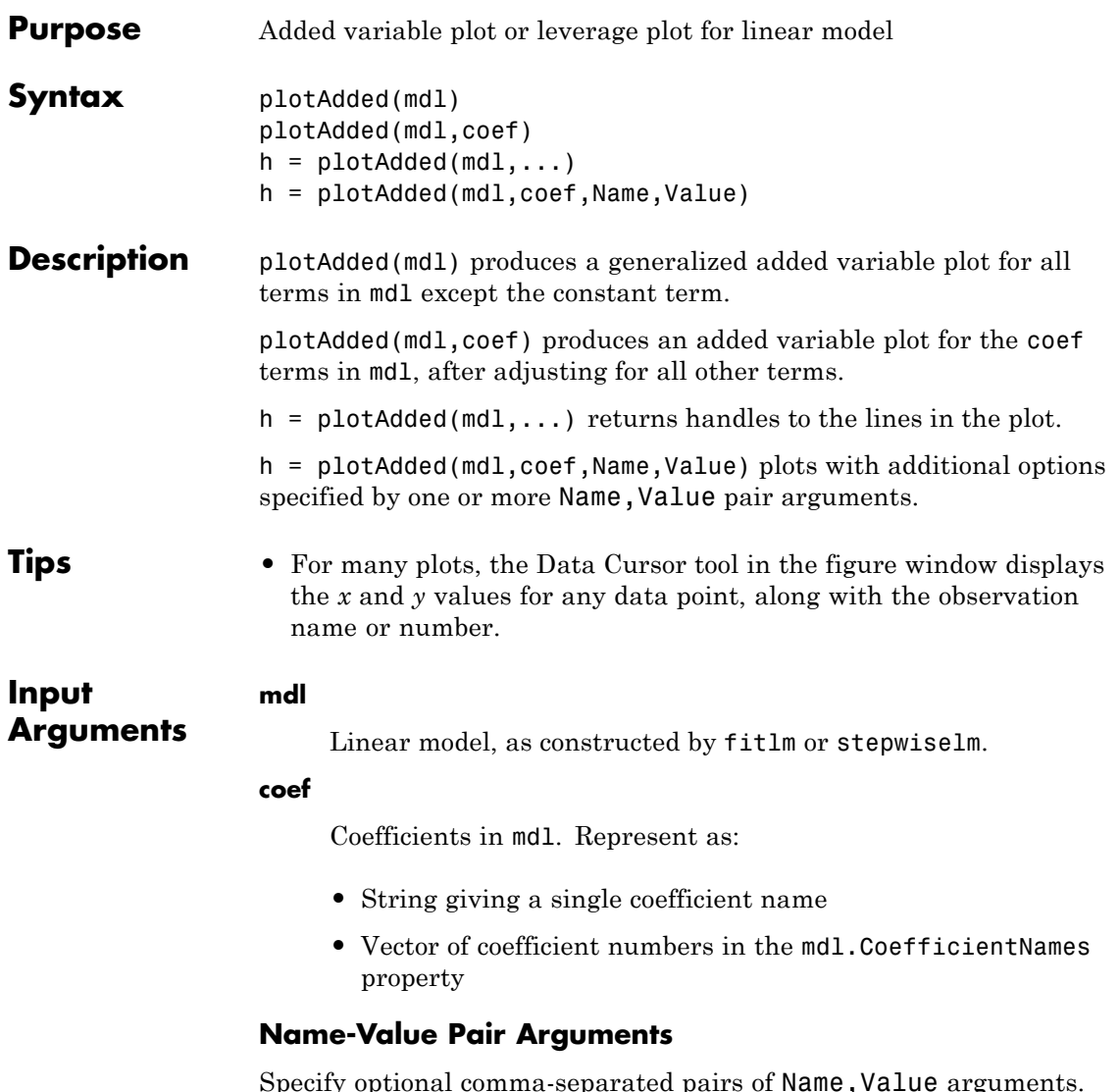

Specify optional comma-separated pairs of Name, Value arguments. Name is the argument name and Value is the corresponding value. Name must appear inside single quotes (' '). You can

specify several name and value pair arguments in any order as Name1,Value1,...,NameN,ValueN.

**Note** The plot property name-value pairs apply to the first returned handle h(1).

## **'Color'**

Color of the line or marker, a string or ColorSpec specification. For details, see linespec.

#### **'LineStyle'**

Type of line, a string or lineseriesproperties specification. For details, see linespec.

## **'LineWidth'**

Width of the line or edges of filled area, in points, a positive scalar. One point is 1/72 inch.

## **Default:** 0.5

## **'MarkerEdgeColor'**

Color of the marker or edge color for filled markers, a string or ColorSpec specification. For details, see linespec.

## **'MarkerFaceColor'**

Color of the marker face for filled markers, a string or ColorSpec specification. For details, see linespec.

## **'MarkerSize'**

Size of the marker in points, a strictly positive scalar. One point is 1/72 inch.

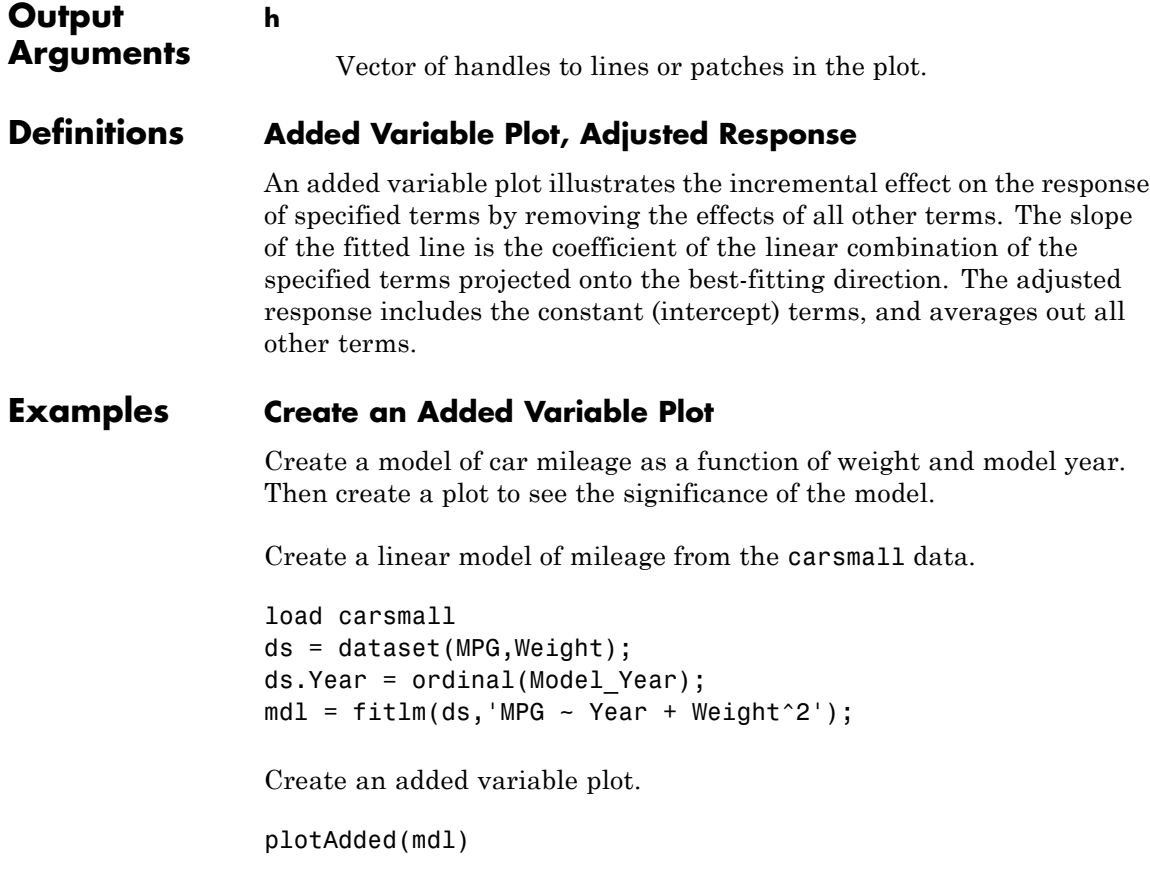

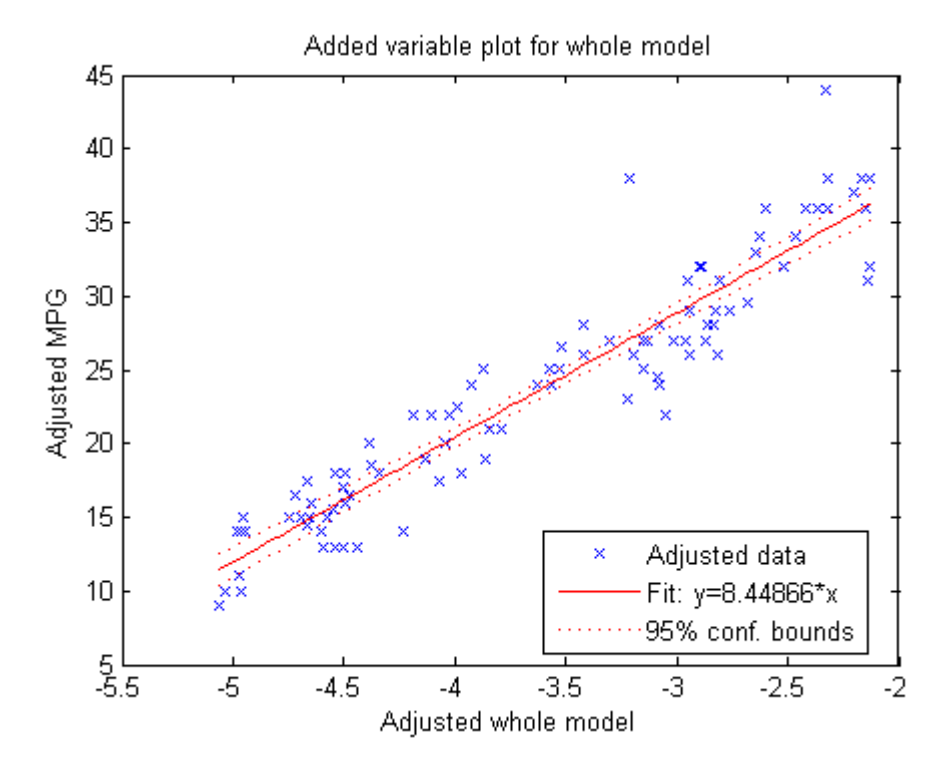

The plot illustrates that the model is significant—a horizontal line does not fit between the confidence bounds.

## **Create an Added Variable Plot for Particular Variables**

Create a model of car mileage as a function of weight and model year. Then create a plot to see the effect of the weight terms (Weight and Weight<sup>^2</sup>).

Create a linear model of mileage from the carsmall data.

```
load carsmall
ds = dataset(MPG,Weight);
ds.Year = ordinal(Model_Year);
mdl = fitlm(ds, 'MPG - Year + Weight^2');
```
Find the terms in the model corresponding to the Weight and Weight<sup>^2</sup>.

```
mdl.CoefficientNames
```

```
ans ='(Intercept)' 'Weight' 'Year_76' 'Year_82' 'Weight^2'
```
The weight terms are 2 and 5.

Create an added variable plot with the weight terms.

 $coef = [2 5];$ plotAdded(mdl,coef)

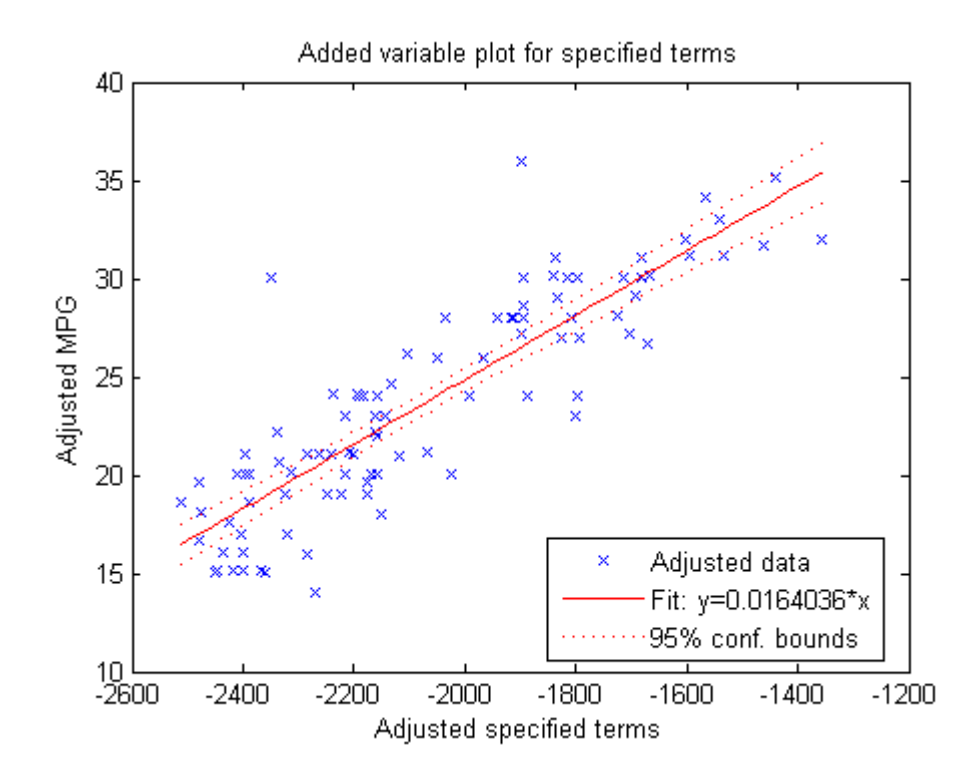

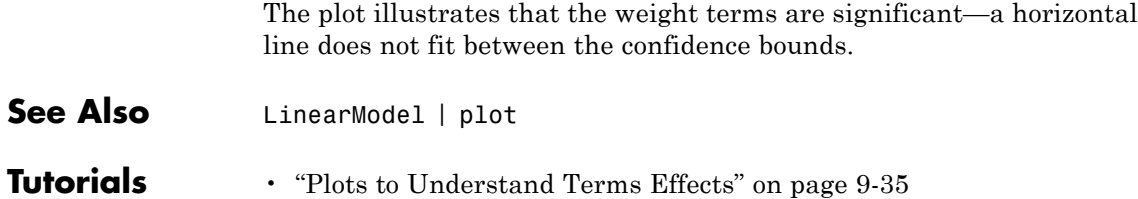

**How To** • ["Linear Regression" on page 9-12](#page-479-0)
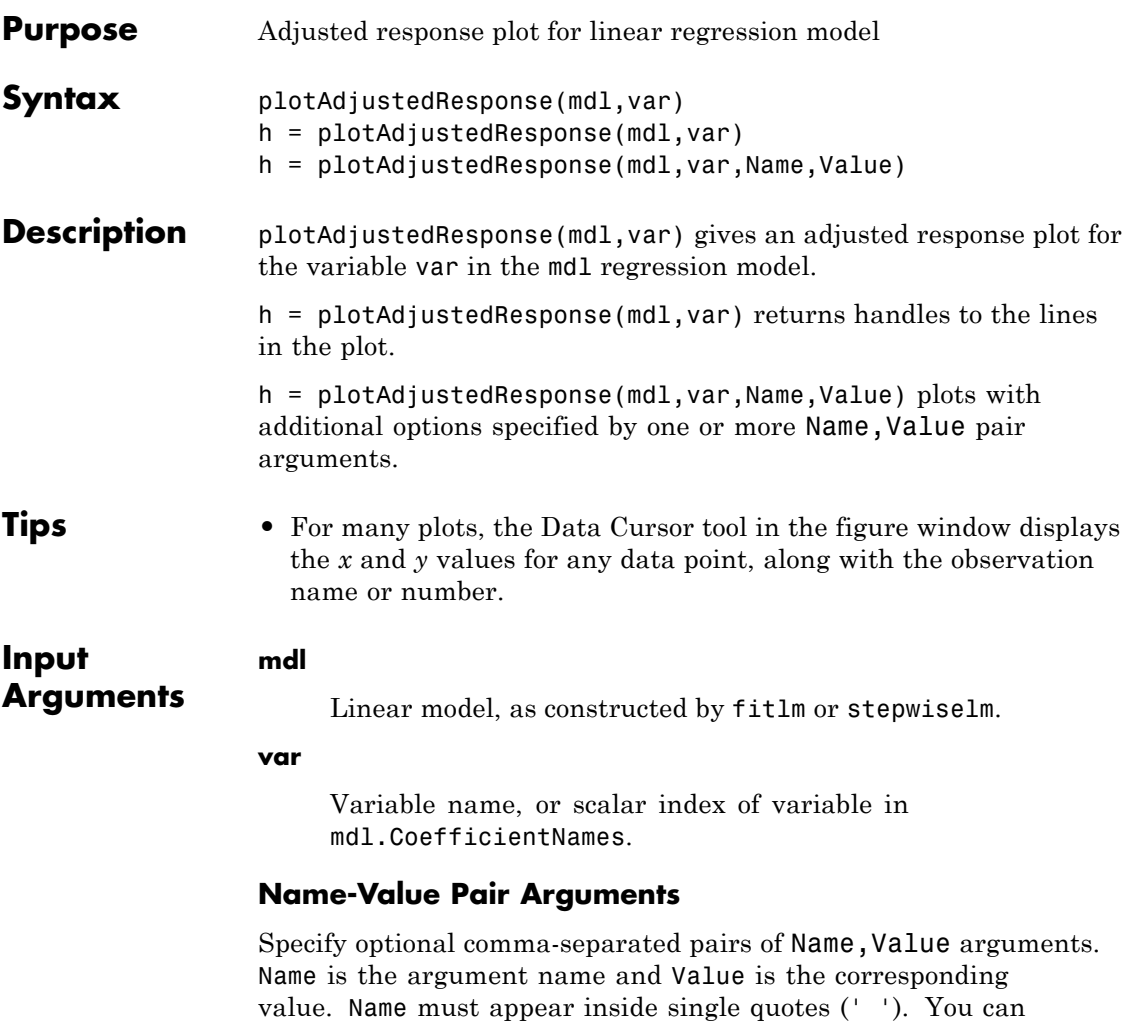

specify several name and value pair arguments in any order as

Name1,Value1,...,NameN,ValueN.

**Note** The plot property name-value pairs apply to the first returned handle h(1).

# **'Color'**

Color of the line or marker, a string or ColorSpec specification. For details, see linespec.

#### **'LineStyle'**

Type of line, a string or lineseriesproperties specification. For details, see linespec.

### **'LineWidth'**

Width of the line or edges of filled area, in points, a positive scalar. One point is 1/72 inch.

# **Default:** 0.5

#### **'MarkerEdgeColor'**

Color of the marker or edge color for filled markers, a string or ColorSpec specification. For details, see linespec.

### **'MarkerFaceColor'**

Color of the marker face for filled markers, a string or ColorSpec specification. For details, see linespec.

#### **'MarkerSize'**

**h**

Size of the marker in points, a strictly positive scalar. One point is 1/72 inch.

# **Output Arguments**

Vector of handles to lines or patches in the plot.

# **Definitions Adjusted Response Plot**

The adjusted response plot shows the fitted response as a function of var, with the other predictors averaged out by averaging the fitted values over the data used in the fit. Adjusted data points are computed by adding the residual to the adjusted fitted value for each observation.

# **Examples Plot Adjusted Responses**

Plot the adjusted responses of a fitted linear model.

Load the carsmall data and fit a linear model of the mileage as a function of model year, weight, and weight squared.

load carsmall ds = dataset(MPG,Weight); ds.Year = ordinal(Model\_Year);  $mdl = fitlm(ds, 'MPG ~ Year ~ Weight^2$ );

Plot the effect of 'Weight' averaged over Year values.

```
plotAdjustedResponse(mdl,'Weight')
```
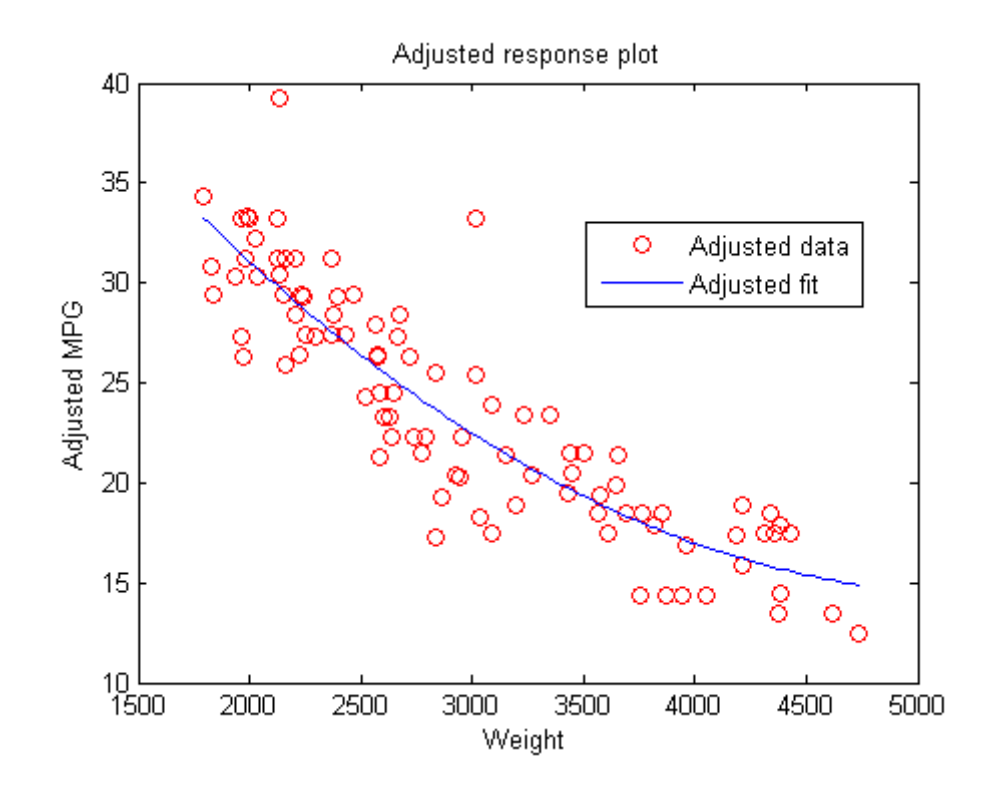

Plot the effect of Year averaged over 'Weight' values. Include the h output.

h = plotAdjustedResponse(mdl,'Year');

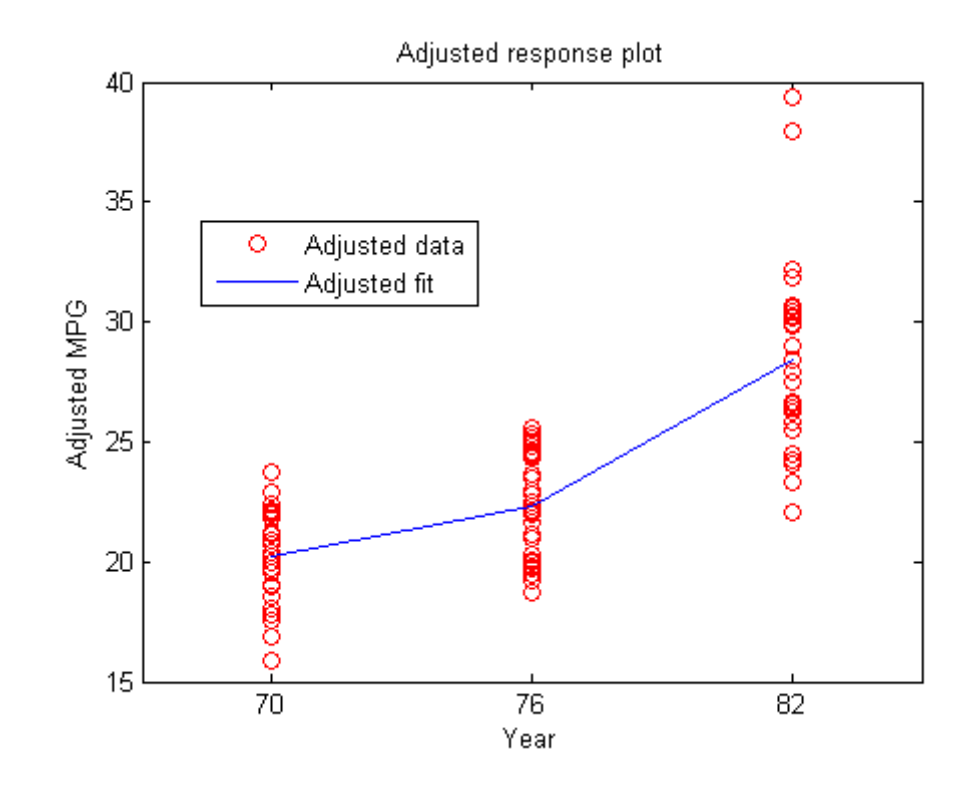

Change the adjusted data to black x instead of red o.

set(h(1),'Marker','x','Color','k')

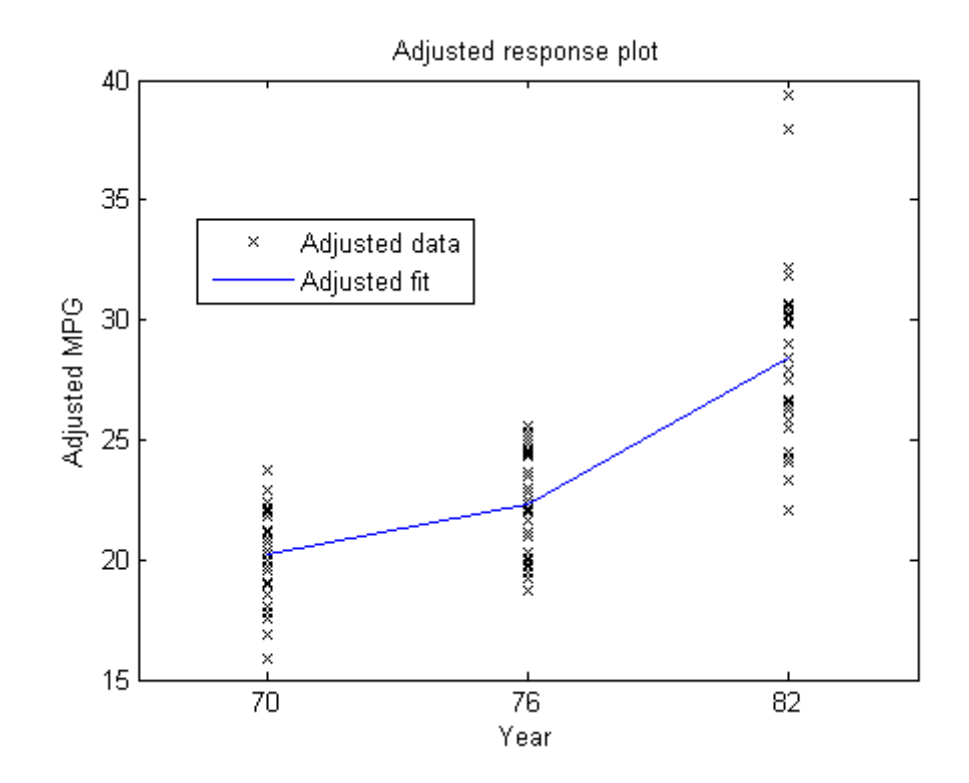

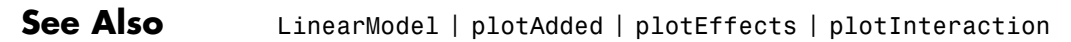

**How To** • ["Linear Regression" on page 9-12](#page-479-0)

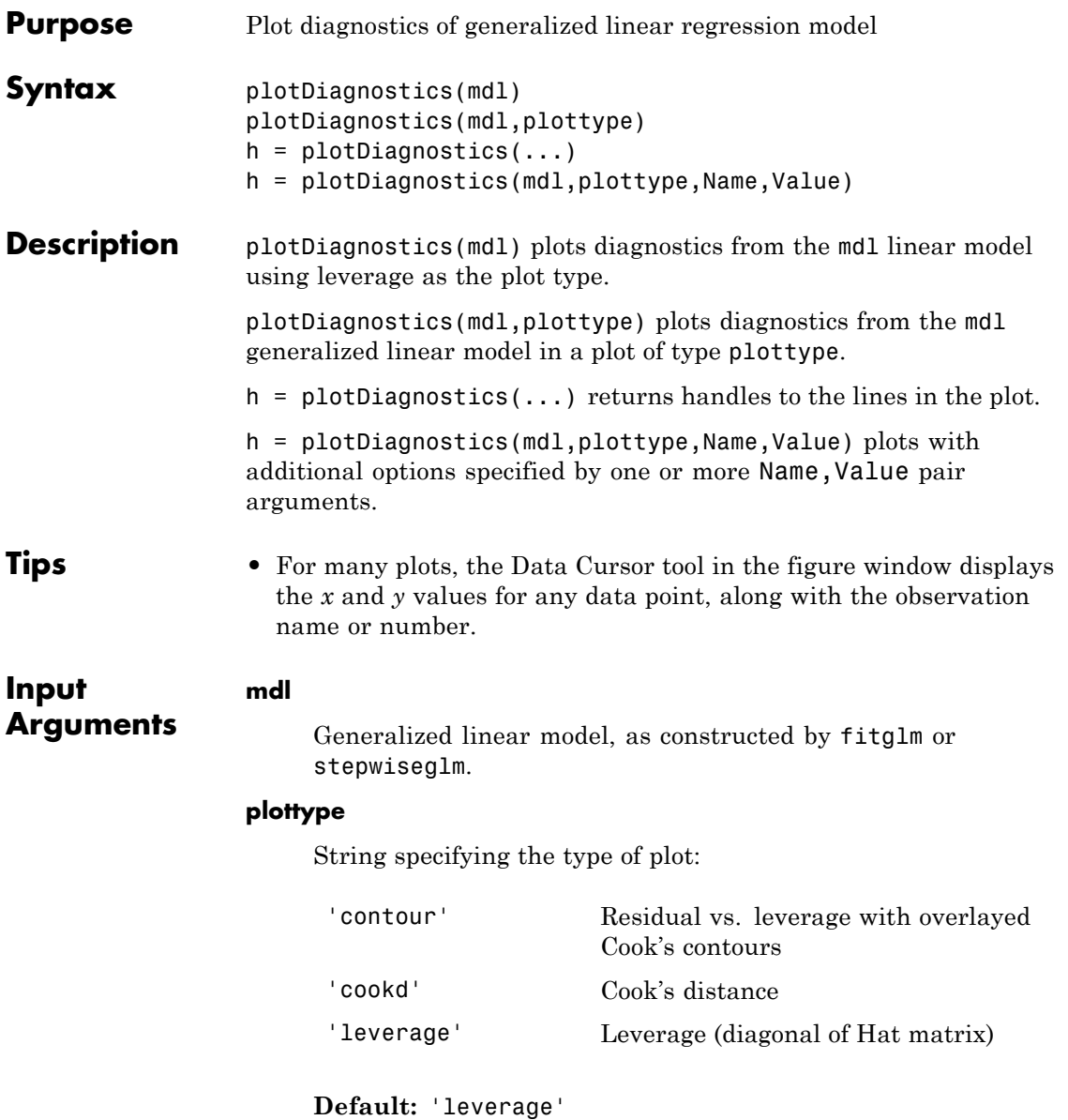

# **Name-Value Pair Arguments**

Specify optional comma-separated pairs of Name, Value arguments. Name is the argument name and Value is the corresponding value. Name must appear inside single quotes (' '). You can specify several name and value pair arguments in any order as Name1,Value1,...,NameN,ValueN.

**Note** The plot property name-value pairs apply to the first returned handle h(1).

#### **'Color'**

Color of the line or marker, a string or ColorSpec specification. For details, see linespec.

#### **'LineStyle'**

Type of line, a string or lineseriesproperties specification. For details, see linespec.

#### **'LineWidth'**

Width of the line or edges of filled area, in points, a positive scalar. One point is 1/72 inch.

### **Default:** 0.5

# **'MarkerEdgeColor'**

Color of the marker or edge color for filled markers, a string or ColorSpec specification. For details, see linespec.

### **'MarkerFaceColor'**

Color of the marker face for filled markers, a string or ColorSpec specification. For details, see linespec.

#### **'MarkerSize'**

Size of the marker in points, a strictly positive scalar. One point is 1/72 inch.

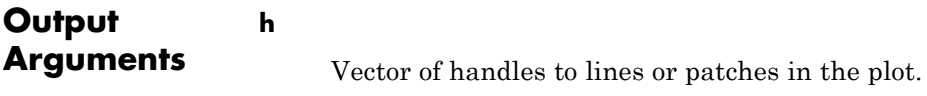

# **Definitions Hat Matrix**

The *hat matrix H* is defined in terms of the data matrix *X* and a diagonal weight matrix *W*:

$$
H = X(X^TWX)^{-1}X^TW^T.
$$

*W* has diagonal elements  $w_i$ :

$$
w_i = \frac{g'(\mu_i)}{\sqrt{V(\mu_i)}},
$$

where

- *g* is the link function mapping  $y_i$  to  $x_i b$ .
- $g'$  is the derivative of the link function  $g$ .
- **•** *V* is the variance function.
- $\mu_i$  is the *i*th mean.

The diagonal elements  $H_{ii}$  satisfy

$$
0 \le h_{ii} \le 1
$$
  

$$
\sum_{i=1}^{n} h_{ii} = p,
$$

where *n* is the number of observations (rows of  $X$ ), and  $p$  is the number of coefficients in the regression model.

# **Leverage**

The *leverage* of observation *i* is the value of the *i*th diagonal term,  $h_{ii}$ , of the hat matrix *H*. Because the sum of the leverage values is *p* (the number of coefficients in the regression model), an observation *i* can be considered to be an outlier if its leverage substantially exceeds *p*/*n*, where *n* is the number of observations.

# **Cook's Distance**

The Cook's distance  $D_i$  of observation *i* is

$$
D_i = w_i \frac{e_i^2}{p\hat{\varphi}} \frac{h_{ii}}{\left(1 - h_{ii}\right)^2},
$$

where

- $\hat{\varphi}$  is the dispersion parameter (estimated or theoretical).
- $e_i$  is the linear predictor residual,  $g(y_i) x_i \hat{\beta}$ , where
	- **-** *<sup>g</sup>* is the link function.
	- **-** *yi* is the observed response.
	- $\bullet$  *x<sub>i</sub>* is the observation.
	- **-**  $\hat{\beta}$  is the estimated coefficient vector.
- **•** *p* is the number of coefficients in the regression model.
- **•** *hii* is the *i*th diagonal element of the [Hat Matrix](#page-2552-0) *H*.

# **Examples Diagnostic Plots for Generalized Linear Models**

Create leverage and Cook's distance plots of a fitted generalized linear model.

Generate artificial data for the model, Poisson random numbers with two underlying predictors  $X(1)$  and  $X(2)$ .

```
rng('default') % for reproducibility
rndvars = randn(100,2);
X = [2 + rndvars(:,1), rndvars(:,2)];mu = exp(1 + X*[1;2]);
y = poisson(dmu);
```
Create a generalized linear regression model of Poisson data.

 $mdl = \text{fitglm}(X, y, \dots)$  $'y - x1 + x2', 'distr', 'poisson');$ 

Create a leverage plot.

plotDiagnostics(mdl)

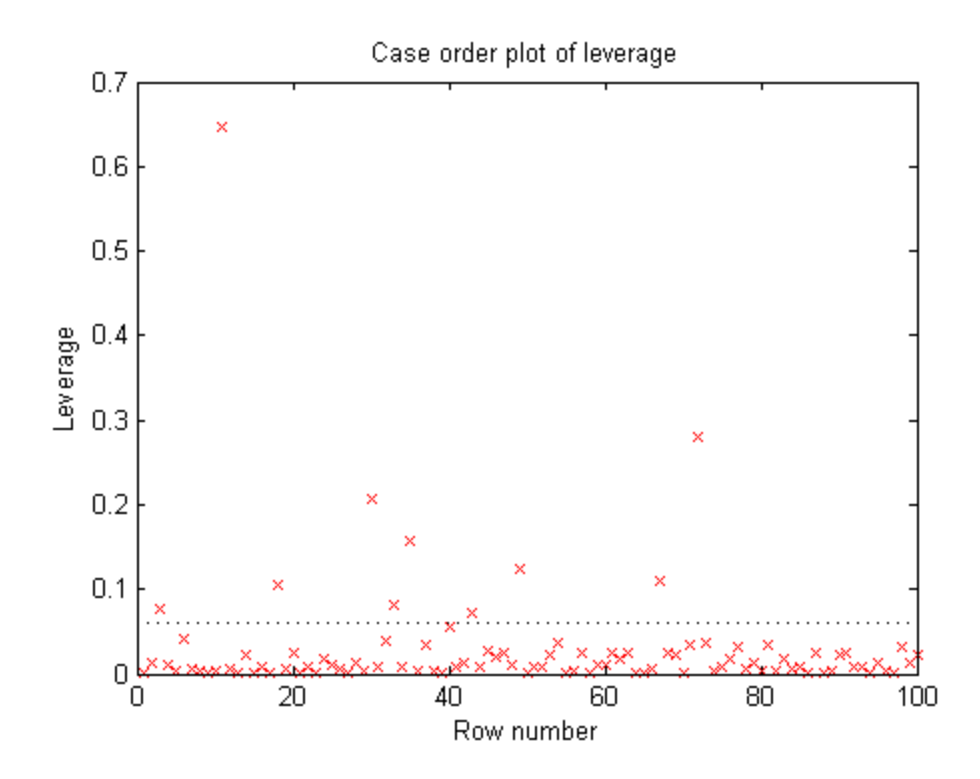

# **GeneralizedLinearModel.plotDiagnostics**

Create a contour plot with Cook's distance.

plotDiagnostics(mdl,'contour')

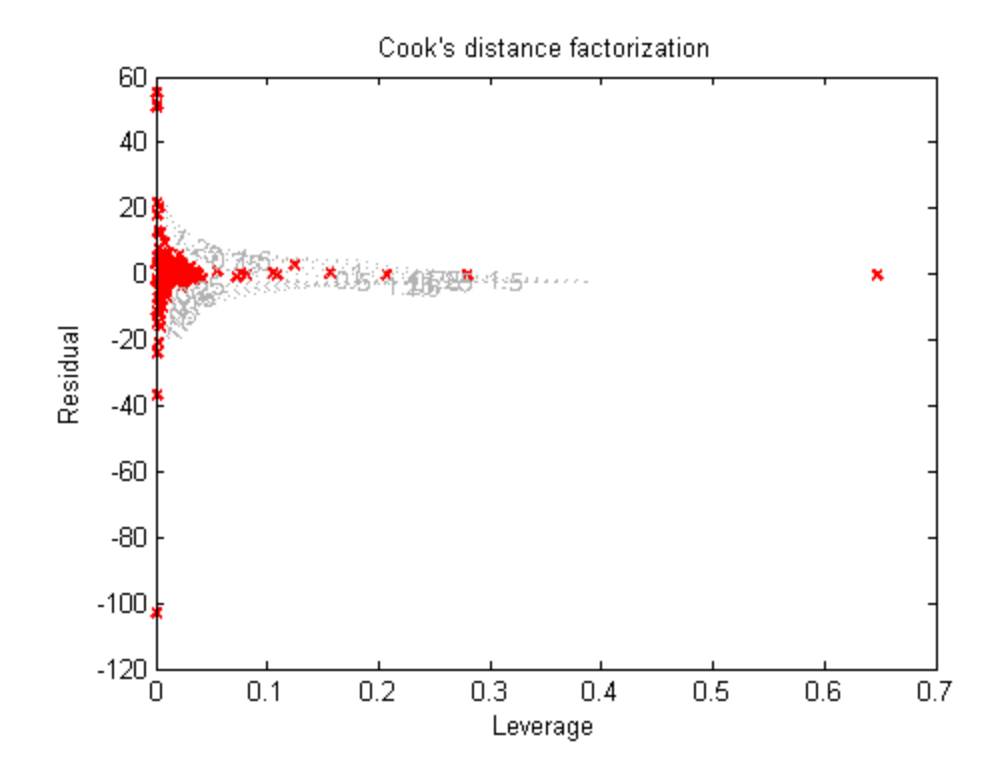

**References** [1] Neter, J., M. H. Kutner, C. J. Nachtsheim, and W. Wasserman. *Applied Linear Statistical Models*, Fourth Edition. Irwin, Chicago, 1996.

**See Also** GeneralizedLinearModel **|**

**Related Examples •** ["Diagnostic Plots" on page 10-26](#page-669-0)

**Concepts •** ["Generalized Linear Models" on page 10-12](#page-655-0)

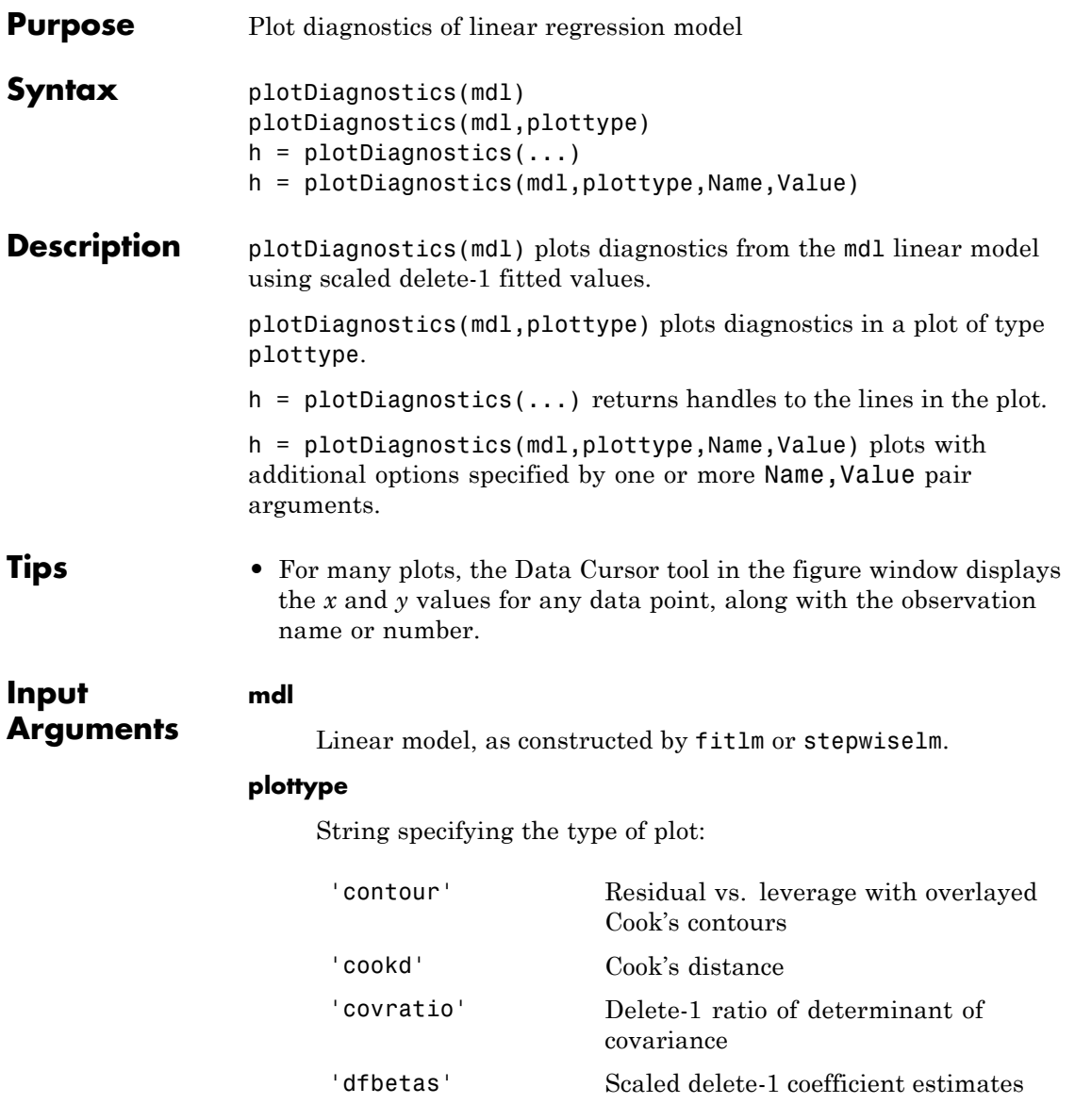

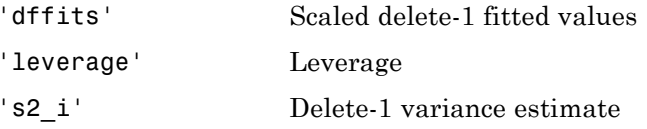

Delete-1 means compute a new model without the current observation. If the delete-1 calculation differs significantly from the model using all observations, then the observation is influential.

**Default:** 'leverage'

# **Name-Value Pair Arguments**

Specify optional comma-separated pairs of Name, Value arguments. Name is the argument name and Value is the corresponding value. Name must appear inside single quotes (' '). You can specify several name and value pair arguments in any order as Name1,Value1,...,NameN,ValueN.

**Note** The plot property name-value pairs apply to the first returned handle h(1).

# **'Color'**

Color of the line or marker, a string or ColorSpec specification. For details, see linespec.

#### **'LineStyle'**

Type of line, a string or lineseriesproperties specification. For details, see linespec.

# **'LineWidth'**

Width of the line or edges of filled area, in points, a positive scalar. One point is 1/72 inch.

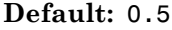

### **'MarkerEdgeColor'**

Color of the marker or edge color for filled markers, a string or ColorSpec specification. For details, see linespec.

#### **'MarkerFaceColor'**

Color of the marker face for filled markers, a string or ColorSpec specification. For details, see linespec.

#### **'MarkerSize'**

Size of the marker in points, a strictly positive scalar. One point is 1/72 inch.

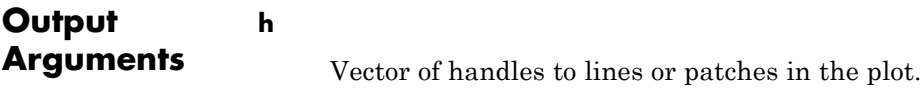

# **Definitions Hat Matrix**

The *hat matrix H* is defined in terms of the data matrix *X*:

 $H = X(X^T X)^{-1} X^T$ .

The diagonal elements  $H_{ii}$  satisfy

$$
0 \le h_{ii} \le 1
$$
  

$$
\sum_{i=1}^n h_{ii} = p,
$$

where *n* is the number of observations (rows of  $\overline{X}$ ), and  $\overline{p}$  is the number of coefficients in the regression model.

# **Leverage**

The *leverage* of observation *i* is the value of the *i*th diagonal term,  $h_{ii}$ , of the hat matrix *H*. Because the sum of the leverage values is *p* (the

number of coefficients in the regression model), an observation *i* can be considered to be an outlier if its leverage substantially exceeds *p*/*n*, where *n* is the number of observations.

# **Cook's Distance**

Cook's distance is the scaled change in fitted values. Each element in CooksDistance is the normalized change in the vector of coefficients due to the deletion of an observation. The Cook's distance, *Di* , of observation *i* is

$$
D_i = \frac{\displaystyle\sum_{j=1}^n \left(\hat{y}_j - \hat{y}_{j(i)}\right)^2}{p\,MSE},
$$

where

- $\hat{y}_i$  is the *j*th fitted response value.
- $\hat{y}_{j(i)}$  is the *j*th fitted response value, where the fit does not include observation *i*.
- *MSE* is the mean squared error.
- **•** *p* is the number of coefficients in the regression model.

Cook's distance is algebraically equivalent to the following expression:

$$
D_i = \frac{r_i^2}{p\,MSE} \bigg(\frac{h_{ii}}{(1-h_{ii})^2}\bigg),\,
$$

where  $r_i$  is the *i*th residual, and  $h_{ii}$  is the *i*th leverage value.

CooksDistance is an *n*-by-1 column vector in the Diagnostics dataset array of the LinearModel object.

# **Examples Leverage Plot of Linear Model**

Plot the leverage values of observations in a fitted model.

Load the carsmall data and fit a linear model of the mileage as a function of model year, weight, and weight squared.

load carsmall ds = dataset(MPG,Weight); ds.Year = ordinal(Model\_Year);  $mdl = fitlm(ds, 'MPG - Year + Weight^2');$ 

Plot the leverage values.

plotDiagnostics(mdl)

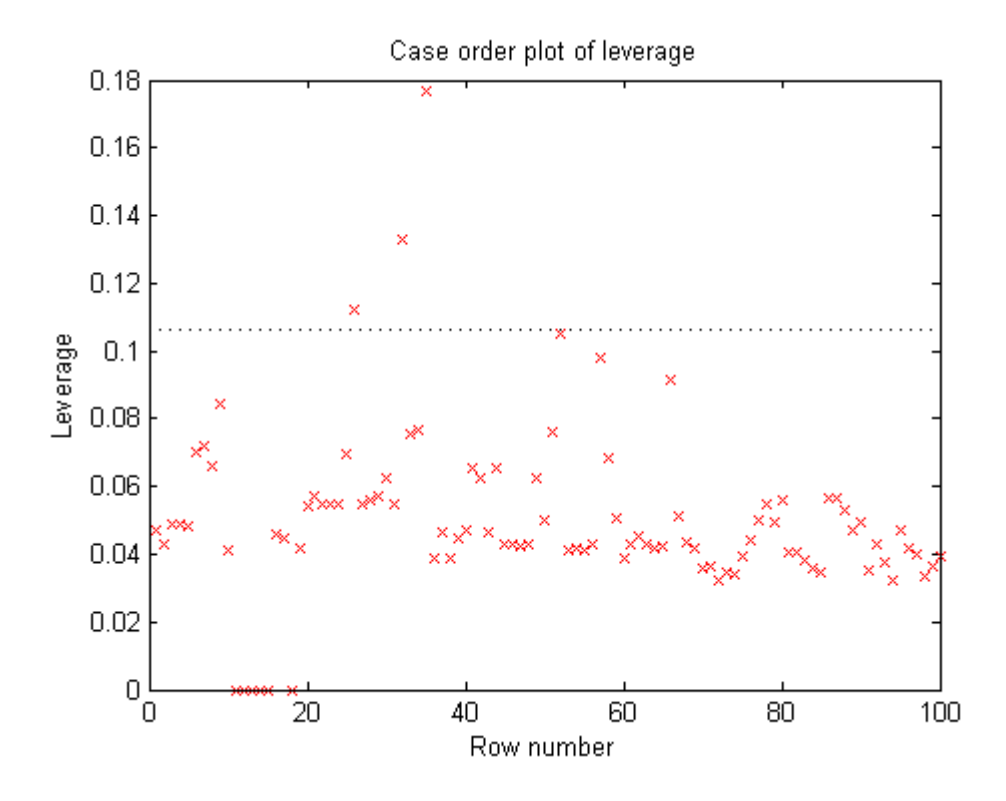

Plot the Cook's distance.

plotDiagnostics(mdl,'cookd')

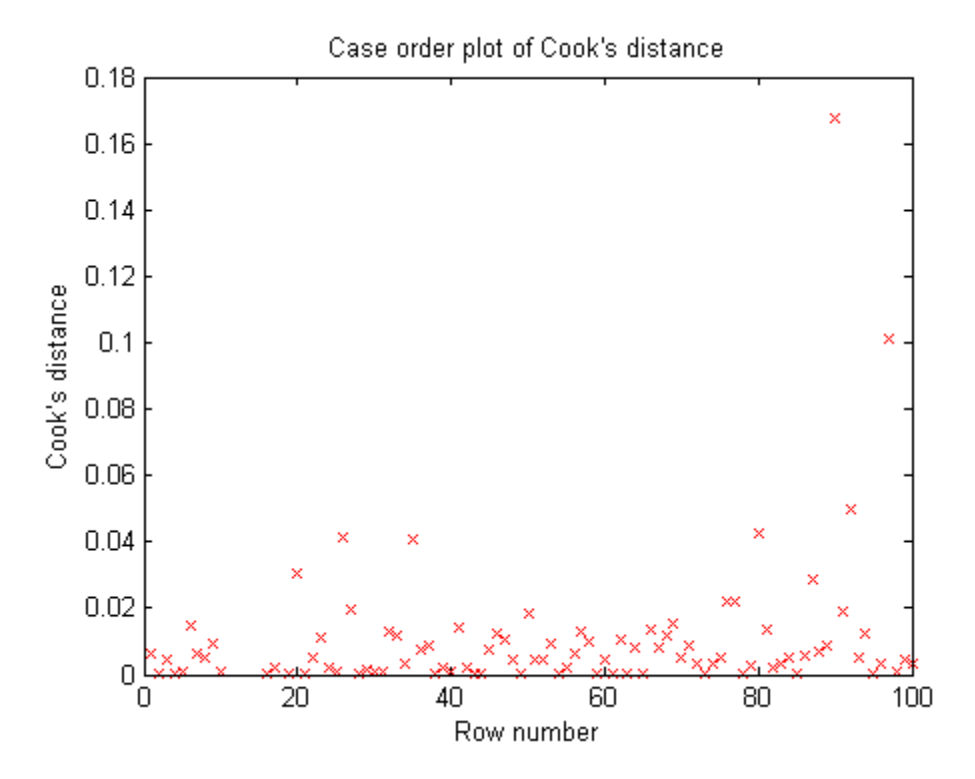

The two diagnostic plots give different results.

- **References** [1] Neter, J., M. H. Kutner, C. J. Nachtsheim, and W. Wasserman. *Applied Linear Statistical Models*, Fourth Edition. Irwin, Chicago, 1996.
- **Alternatives** The mdl.Diagnostics property contains the information that plotDiagnostics uses to create plots.
- See Also LinearModel
- **Tutorials** • ["Diagnostic Plots" on page 9-24](#page-491-0)

How To **•** ["Linear Regression" on page 9-12](#page-479-0)

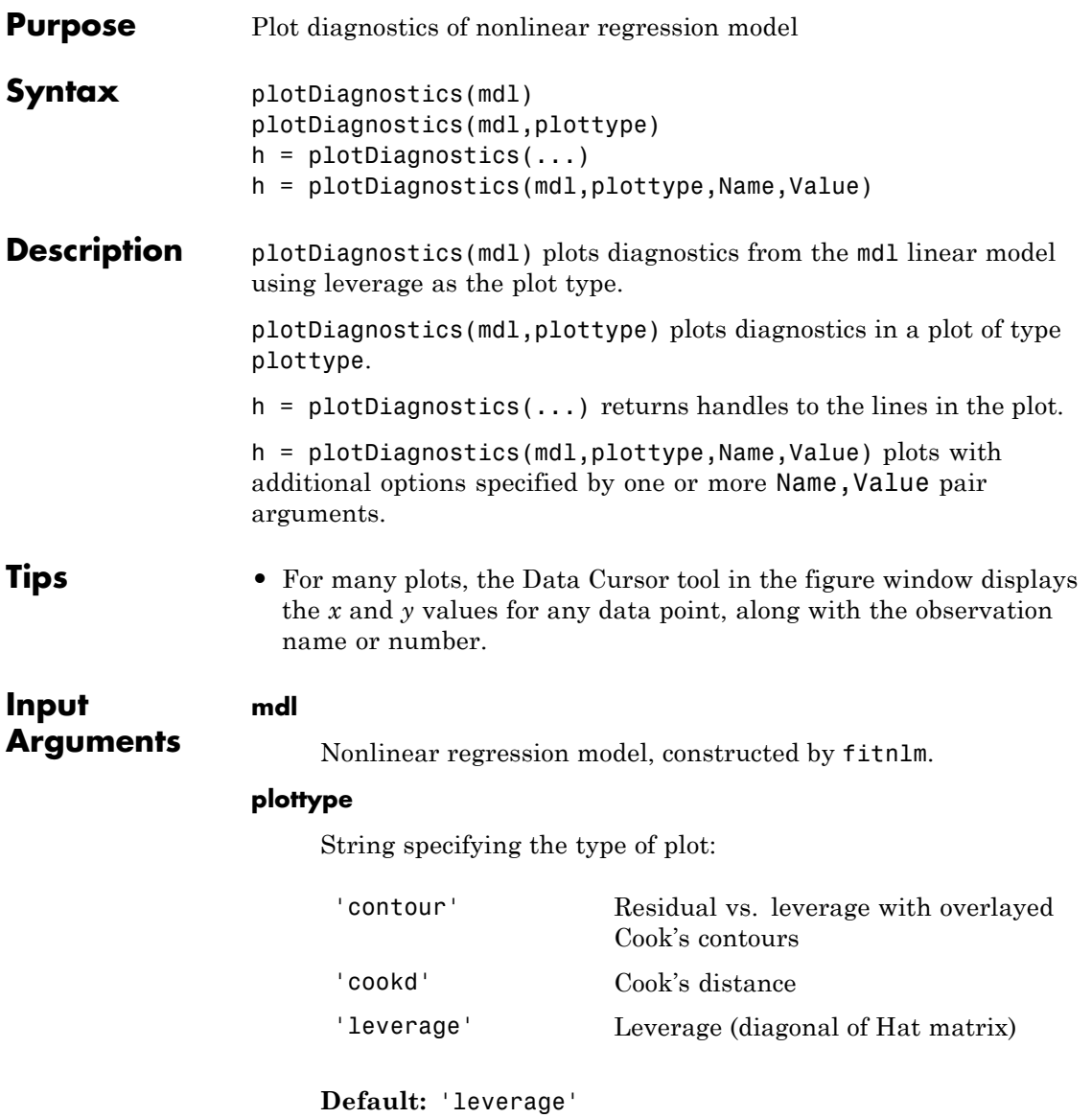

# **Name-Value Pair Arguments**

Specify optional comma-separated pairs of Name, Value arguments. Name is the argument name and Value is the corresponding value. Name must appear inside single quotes (' '). You can specify several name and value pair arguments in any order as Name1,Value1,...,NameN,ValueN.

**Note** The plot property name-value pairs apply to the first returned handle h(1).

#### **'Color'**

Color of the line or marker, a string or ColorSpec specification. For details, see linespec.

#### **'LineStyle'**

Type of line, a string or lineseriesproperties specification. For details, see linespec.

#### **'LineWidth'**

Width of the line or edges of filled area, in points, a positive scalar. One point is 1/72 inch.

### **Default:** 0.5

# **'MarkerEdgeColor'**

Color of the marker or edge color for filled markers, a string or ColorSpec specification. For details, see linespec.

### **'MarkerFaceColor'**

Color of the marker face for filled markers, a string or ColorSpec specification. For details, see linespec.

#### **'MarkerSize'**

Size of the marker in points, a strictly positive scalar. One point is 1/72 inch.

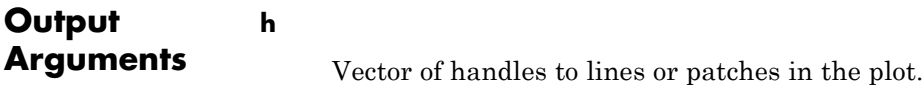

# **Definitions Hat Matrix**

The *hat matrix H* is defined in terms of the data matrix *X* and the Jacobian matrix *J*:

$$
J_{i,j} = \frac{\partial f}{\partial \beta_j} \bigg|_{x_i, \beta}
$$

Here *f* is the nonlinear model function, and  $\beta$  is the vector of model coefficients.

The Hat Matrix *H* is

$$
H = J(J^TJ)^{-1}J^T.
$$

The diagonal elements  $H_{ii}$  satisfy

$$
0 \le h_{ii} \le 1
$$
  

$$
\sum_{i=1}^{n} h_{ii} = p,
$$

where *n* is the number of observations (rows of *X*), and *p* is the number of coefficients in the regression model.

# **Leverage**

The *leverage* of observation *i* is the value of the *i*th diagonal term,  $h_{ii}$ , of the hat matrix *H*. Because the sum of the leverage values is *p* (the number of coefficients in the regression model), an observation *i* can be considered to be an outlier if its leverage substantially exceeds *p*/*n*, where *n* is the number of observations.

# **Cook's Distance**

The Cook's distance  $D_i$  of observation *i* is

$$
D_i = \frac{\sum_{j=1}^n (\hat{y}_j - \hat{y}_{j(i)})^2}{p \, MSE},
$$

where

- $\hat{y}_i$  is the *j*th fitted response value.
- $\hat{y}_{j(i)}$  is the *j*th fitted response value, where the fit does not include observation *i*.
- *MSE* is the mean squared error.
- **•** *p* is the number of coefficients in the regression model.

Cook's distance is algebraically equivalent to the following expression:

$$
D_i = \frac{r_i^2}{p\,MSE} \bigg( \frac{h_{ii}}{(1-h_{ii})^2} \bigg),
$$

where  $e_i$  is the *i*th residual.

# **Examples Nonlinear Model Leverage Plot**

Create a leverage plot of a fitted nonlinear model, and find the points with high leverage.

Load the reaction data and fit a model of the reaction rate as a function of reactants.

```
load reaction
mdl = fitnlm(reactants,rate,@hougen,[1 .05 .02 .1 2]);
```
Create a leverage plot of the fitted model.

plotDiagnostics(mdl)

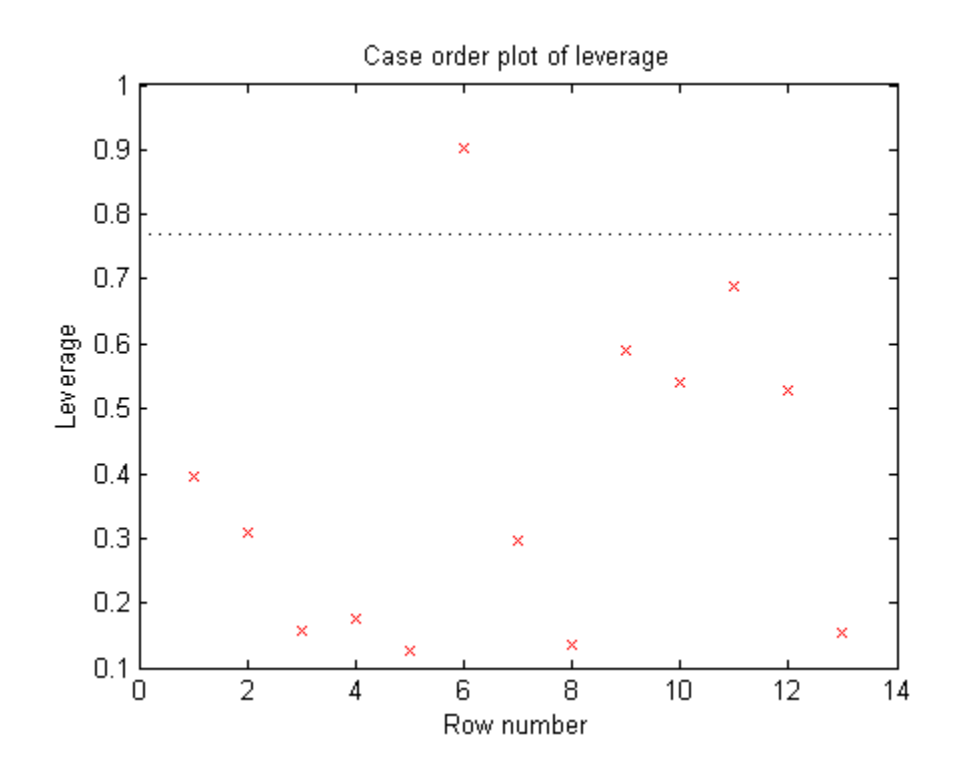

To examine the observation with high leverage, activate the Data Cursor and click the observation.

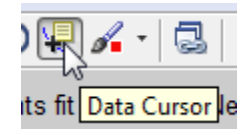

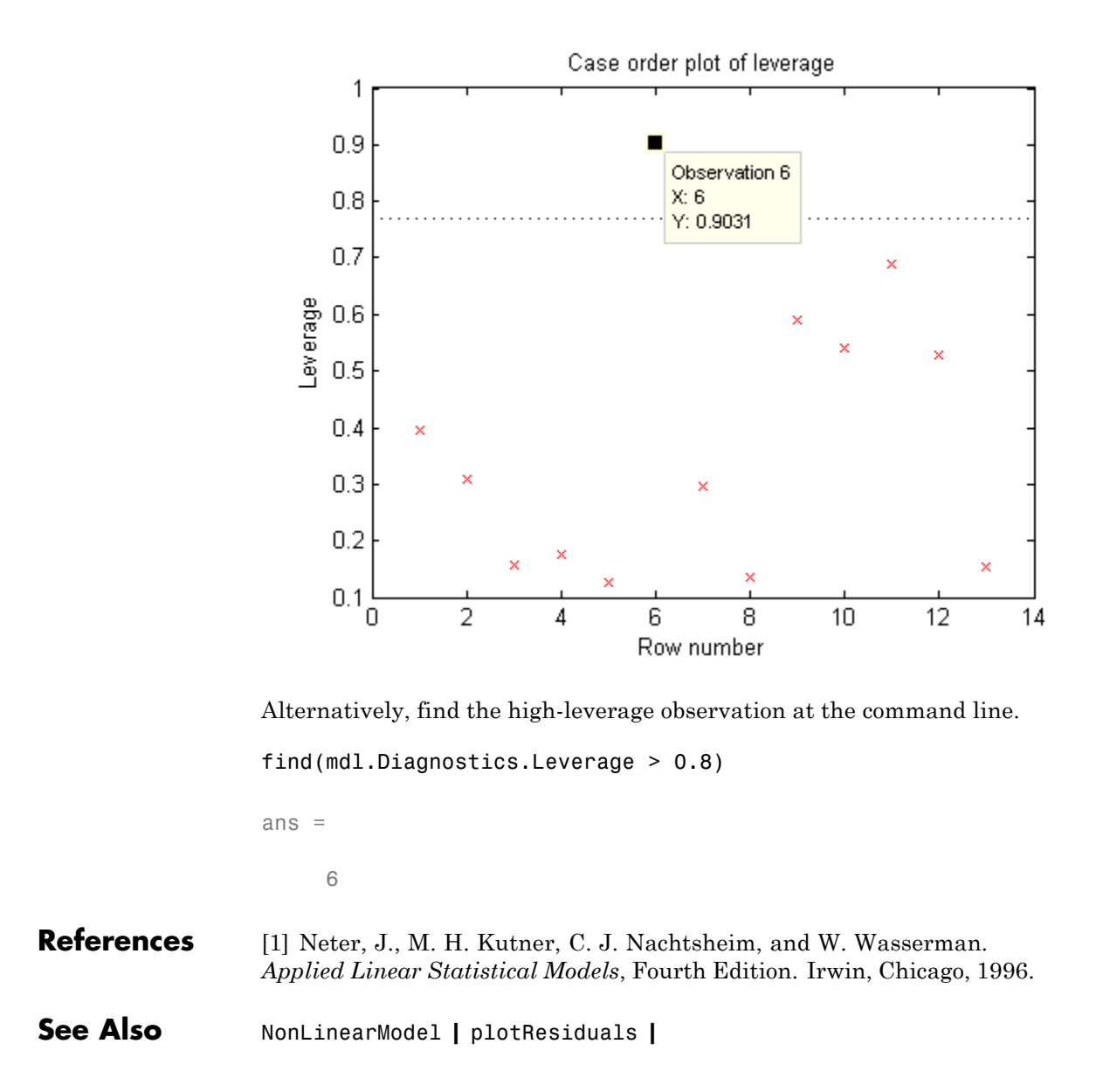

# **Related**

**•** ["Examine Quality and Adjust the Fitted Model" on page 11-8](#page-719-0) **•** ["Nonlinear Regression Workflow" on page 11-16](#page-727-0)

# **Examples**

- **Concepts •** ["Nonlinear Regression" on page 11-2](#page-713-0)
- 

# **LinearModel.plotEffects**

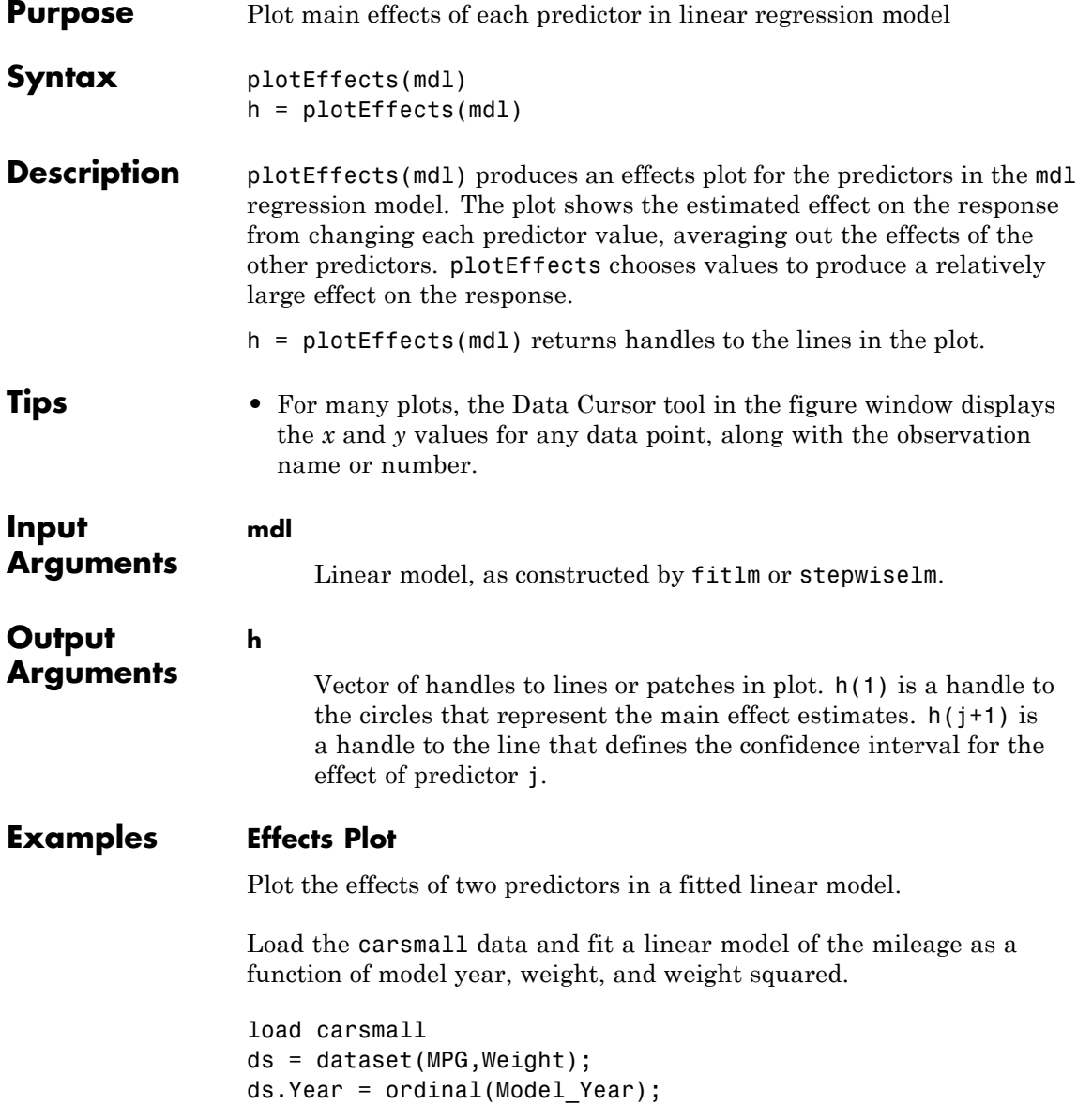

```
mdl = fitlm(ds, 'MPG - Year + Weight^2');
```
Create an effects plot.

plotEffects(mdl)

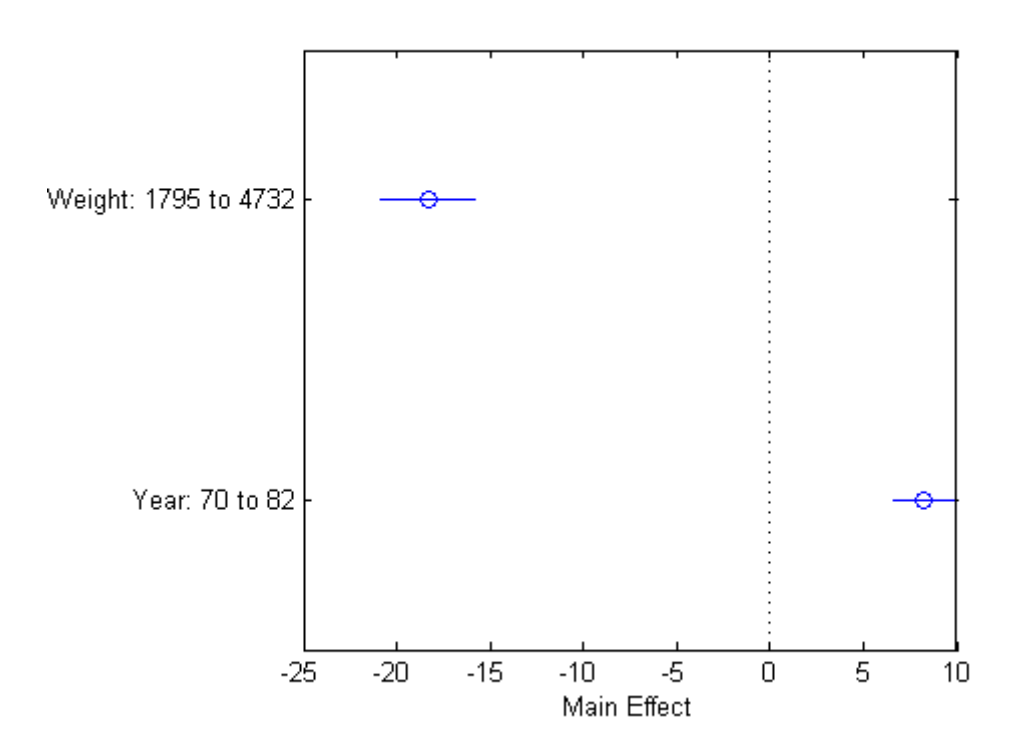

The width of each horizontal line in the figure shows a confidence interval for the effect on the response of the listed change in each predictor. The estimated effect of changing Year from 70 to 82 is an increase of about 8, and is between 6 and 10 with 95% confidence.

# **Alternatives** Use plotInteraction for an effects plot of the interactions of two specified variables.

# **LinearModel.plotEffects**

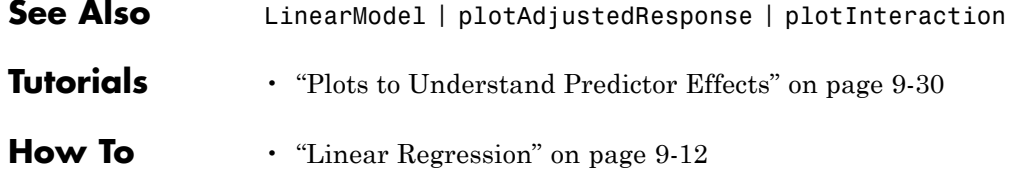

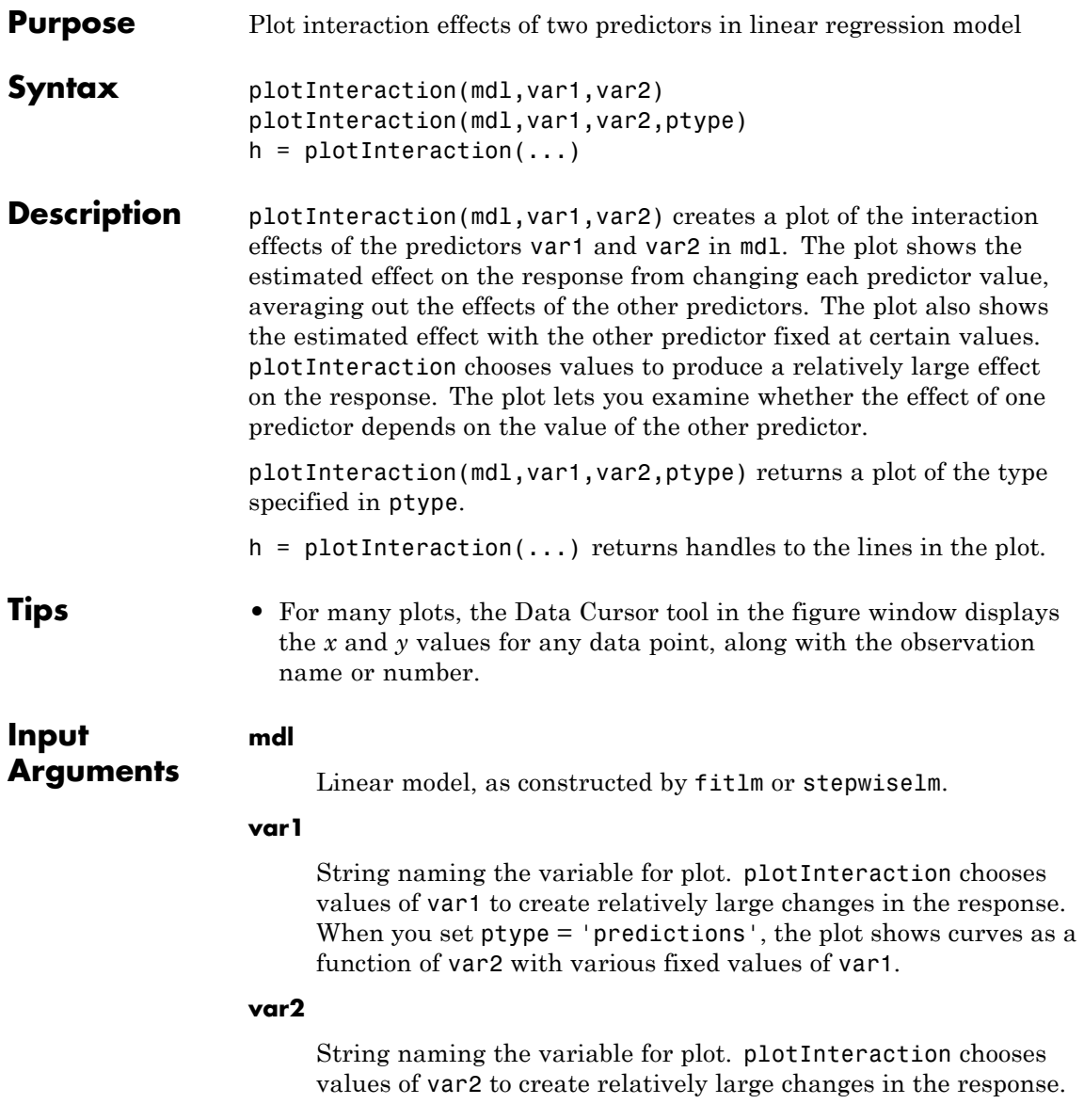

When you set ptype = 'predictions', the plot shows curves as a function of var2 various fixed values of var1.

#### **ptype**

String naming the plot type.

- **•** 'effects' The plot shows each effect as a circle, with a horizontal bar showing the confidence interval for the estimated effect. plotInteraction computes the effect values from the adjusted response curve, as shown by the plotAdjustedResponse function.
- **•** 'predictions' The plot shows the adjusted response curve as a function of var2, with var1 fixed at certain values.

**Default:** 'effects'

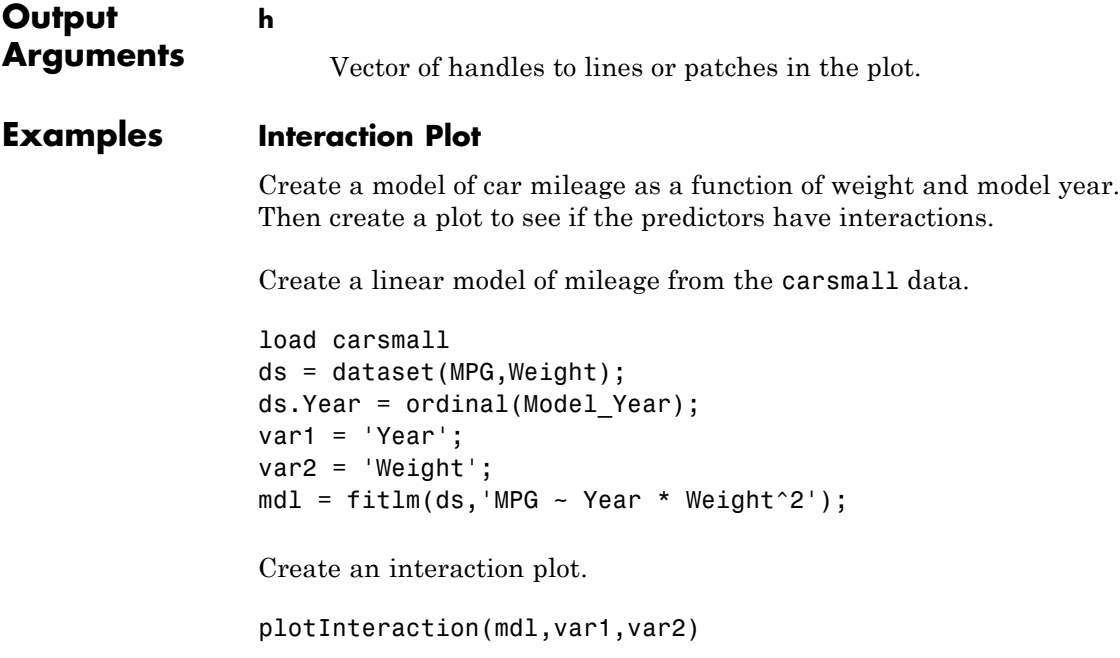

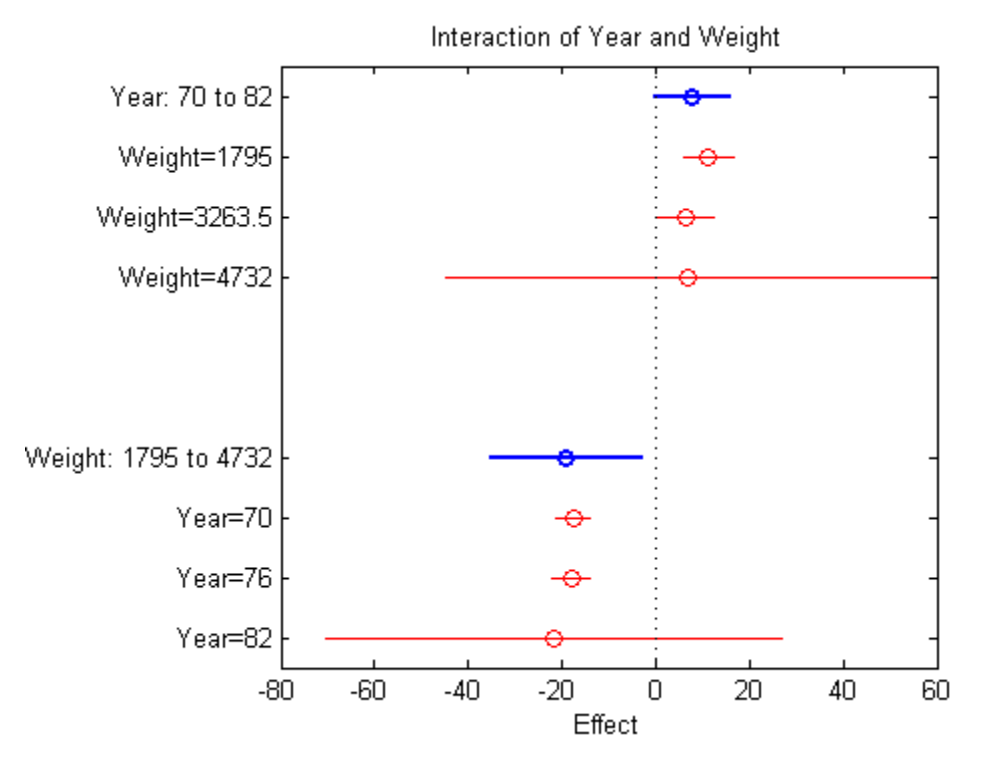

The plot might show an interaction, because the groups of points are not perfectly vertical. But the error bars seem large enough that a vertical line could pass within all of the confidence intervals for each group, possibly indicating no interaction.

# **Prediction Curve Interaction Plot**

Create a model of car mileage as a function of weight and model year. Then create an interaction curve plot to see if the predictors have interactions.

Create a linear model of mileage from the carsmall data.

load carsmall

```
ds = dataset(MPG,Weight);
ds.Year = ordinal(Model_Year);
var1 = 'Year';var2 = 'Weight';mdl = fitlm(ds, 'MPG - Year * Weight^2');
```
Create an interaction plot with type 'predictions'.

```
plotInteraction(mdl,var1,var2,'predictions')
```
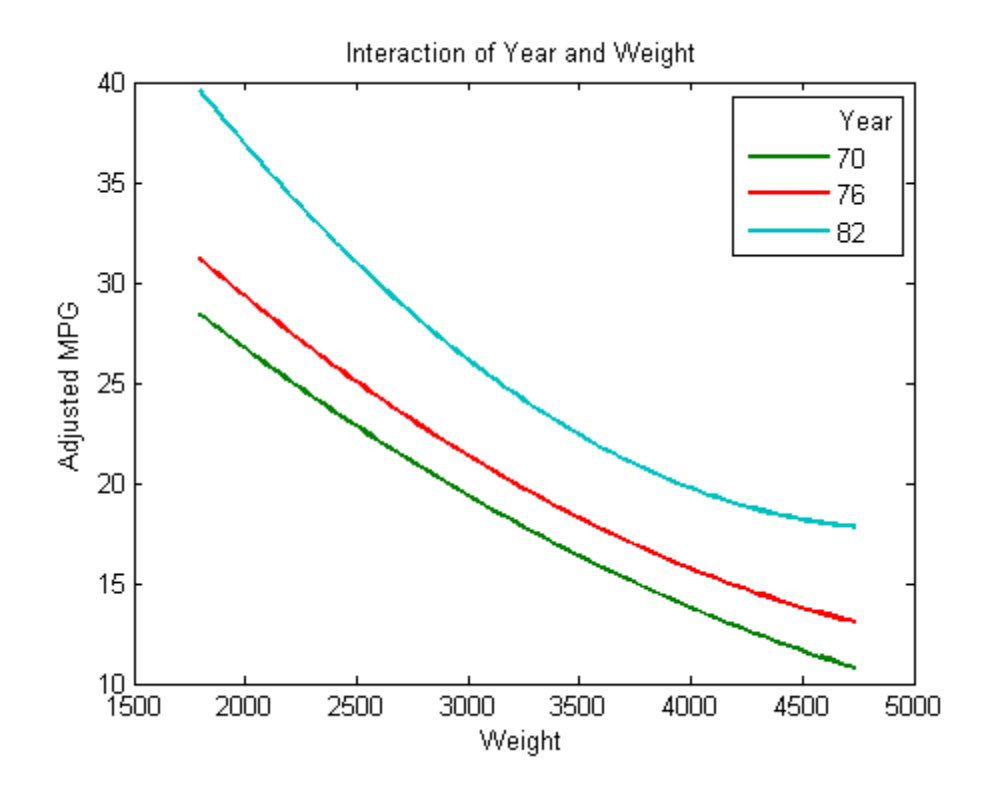

The curves are not parallel. This indicates interactions between the predictors. The effect is subtle enough not to definitively indicate a interaction.

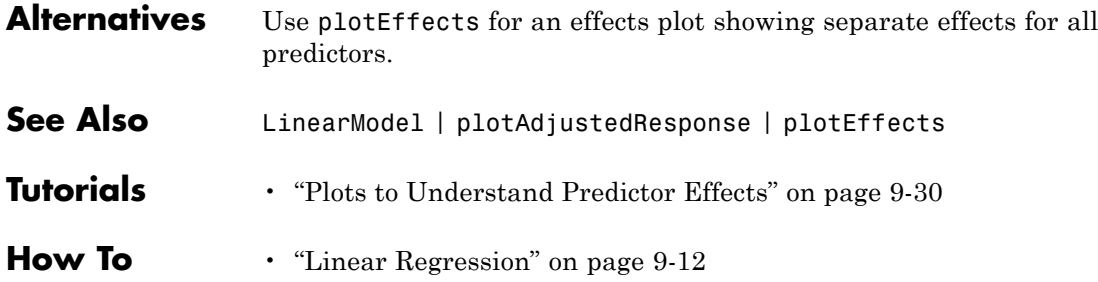

# **GeneralizedLinearModel.plotResiduals**

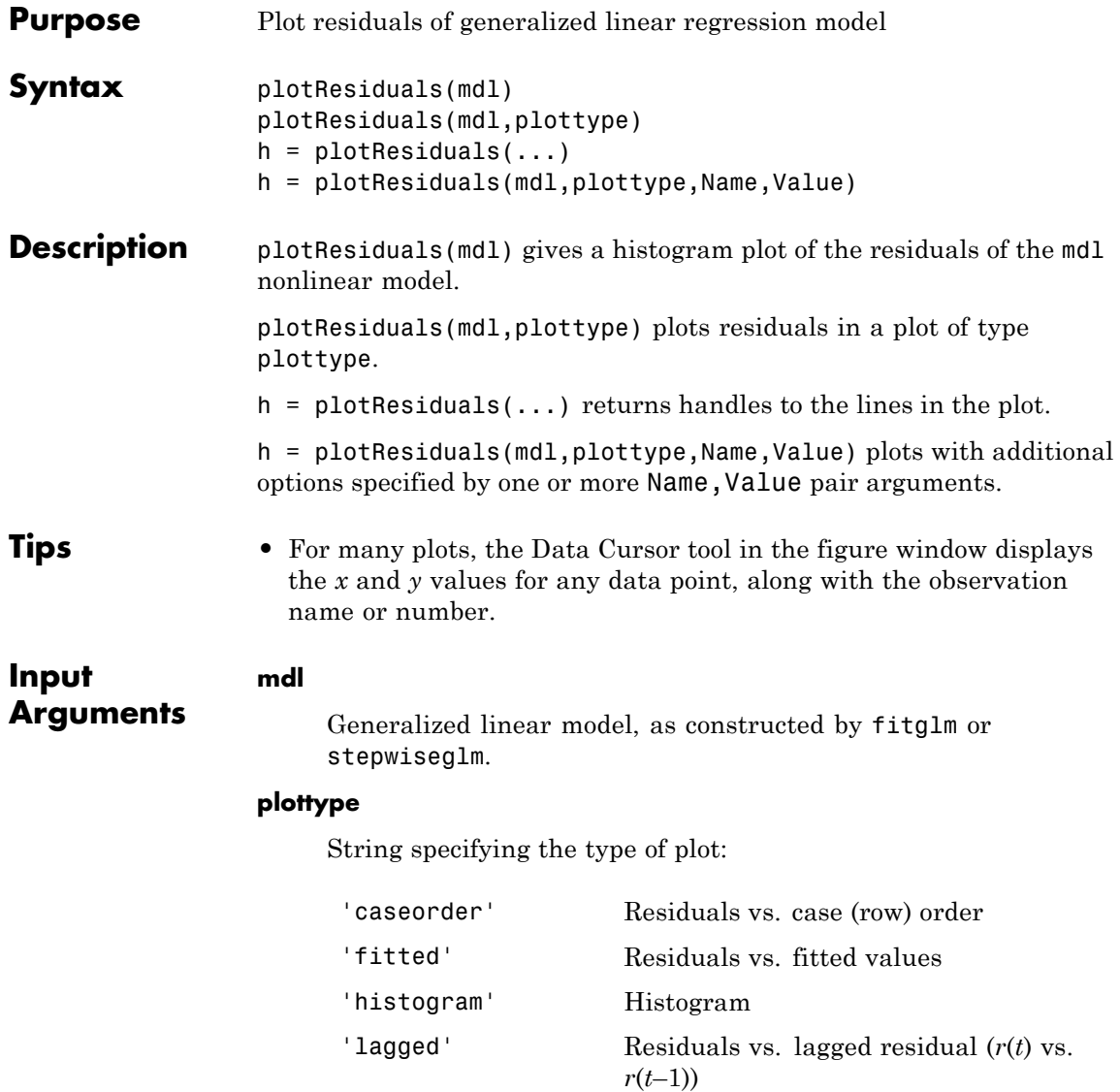
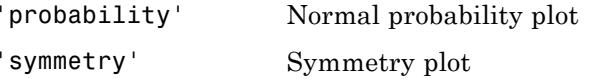

**Default:** 'histogram'

### **Name-Value Pair Arguments**

Specify optional comma-separated pairs of Name, Value arguments. Name is the argument name and Value is the corresponding value. Name must appear inside single quotes (' '). You can specify several name and value pair arguments in any order as Name1,Value1,...,NameN,ValueN.

**Note** The plot property name-value pairs apply to the first returned handle h(1).

### **'Color'**

Color of the line or marker, a string or ColorSpec specification. For details, see linespec.

### **'LineStyle'**

Type of line, a string or lineseriesproperties specification. For details, see linespec.

### **'LineWidth'**

Width of the line or edges of filled area, in points, a positive scalar. One point is 1/72 inch.

**Default:** 0.5

### **'MarkerEdgeColor'**

Color of the marker or edge color for filled markers, a string or ColorSpec specification. For details, see linespec.

### **'MarkerFaceColor'**

Color of the marker face for filled markers, a string or ColorSpec specification. For details, see linespec.

### **'MarkerSize'**

Size of the marker in points, a strictly positive scalar. One point is 1/72 inch.

### **'ResidualType'**

String giving type of residual used in the plot.

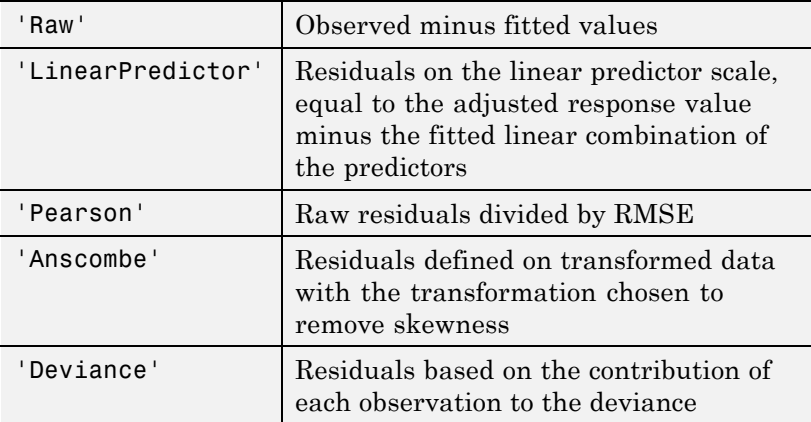

**Default:** 'Raw'

### **Output Arguments h** Vector of handles to lines or patches in the plot. **Definitions Deviance**

*Deviance* is twice the log likelihood of the model. Because this overall log likelihood is a sum of log likelihoods for each observation, the residual plot of deviance type shows the log likelihood per observation.

### **Examples Residual Plots for Generalized Linear Models**

Create residual plots of a fitted generalized linear model.

Generate artificial data for the model, Poisson random numbers with two underlying predictors  $X(1)$  and  $X(2)$ .

```
rng('default') % for reproducibility
rndvars = randn(100,2);
X = [2 + rndvars(:,1), rndvars(:,2)];mu = exp(1 + X*[1;2]);
y = poisson(dmu);
```
Create a generalized linear regression model of Poisson data.

mdl =  $fitglm(X, y, 'y - x1 + x2', 'distr', 'poisson')$ ;

Create a default residuals plot.

plotResiduals(mdl)

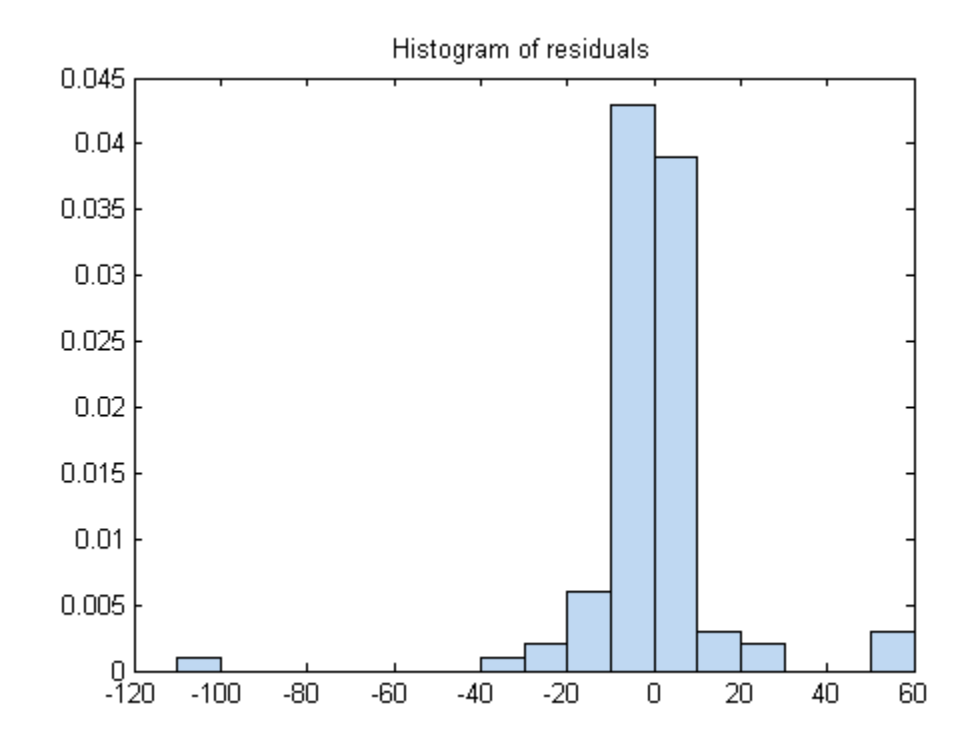

Create a probability plot.

plotResiduals(mdl,'probability')

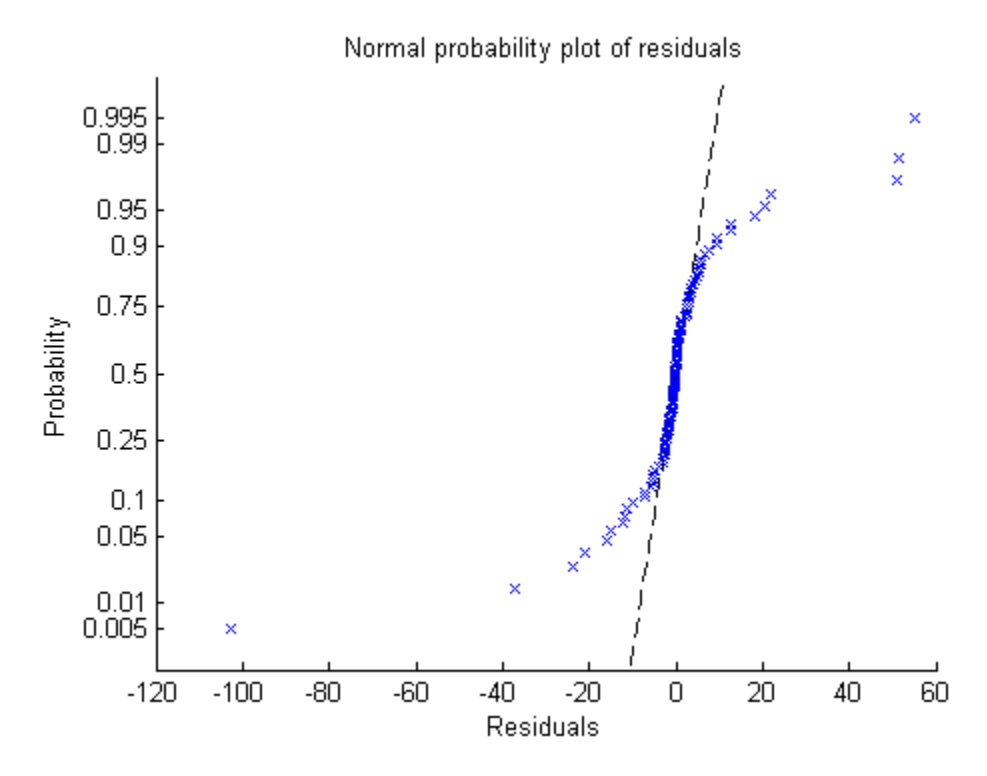

The residuals do not match a normal distribution in the tails—they are more spread out.

Create a plot of the fitted residuals of Anscombe type.

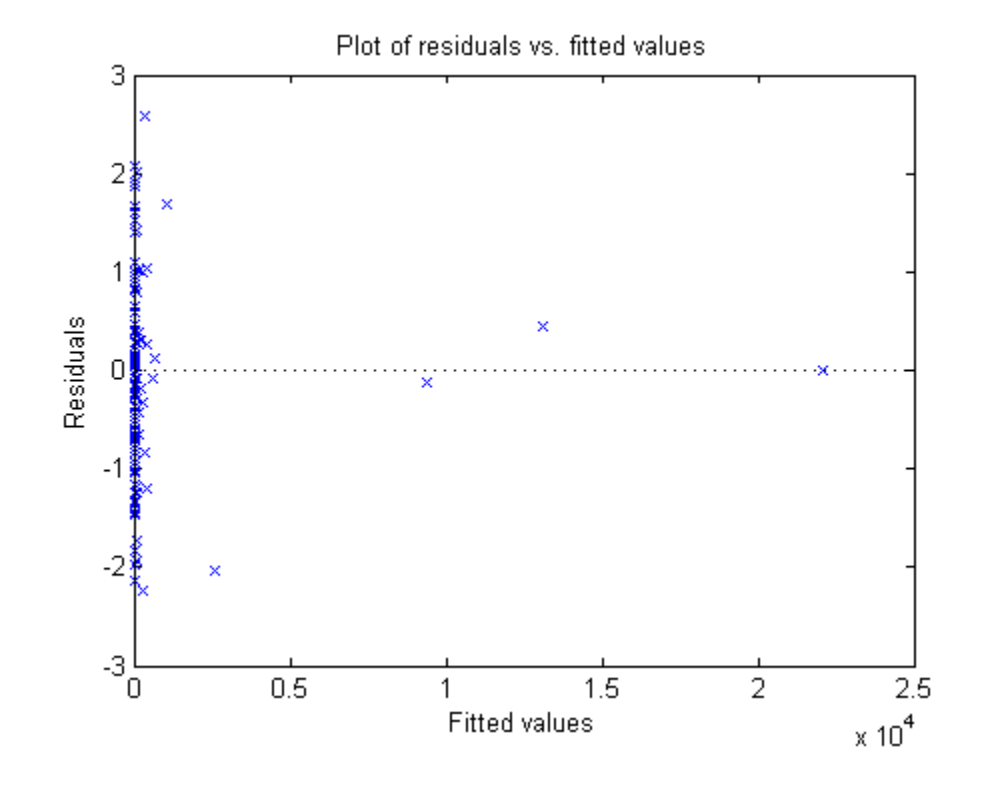

**See Also** GeneralizedLinearModel **|**

**Related Examples •** ["Residuals — Model Quality for Training Data" on page 10-29](#page-672-0)

**Concepts •** ["Generalized Linear Models" on page 10-12](#page-655-0)

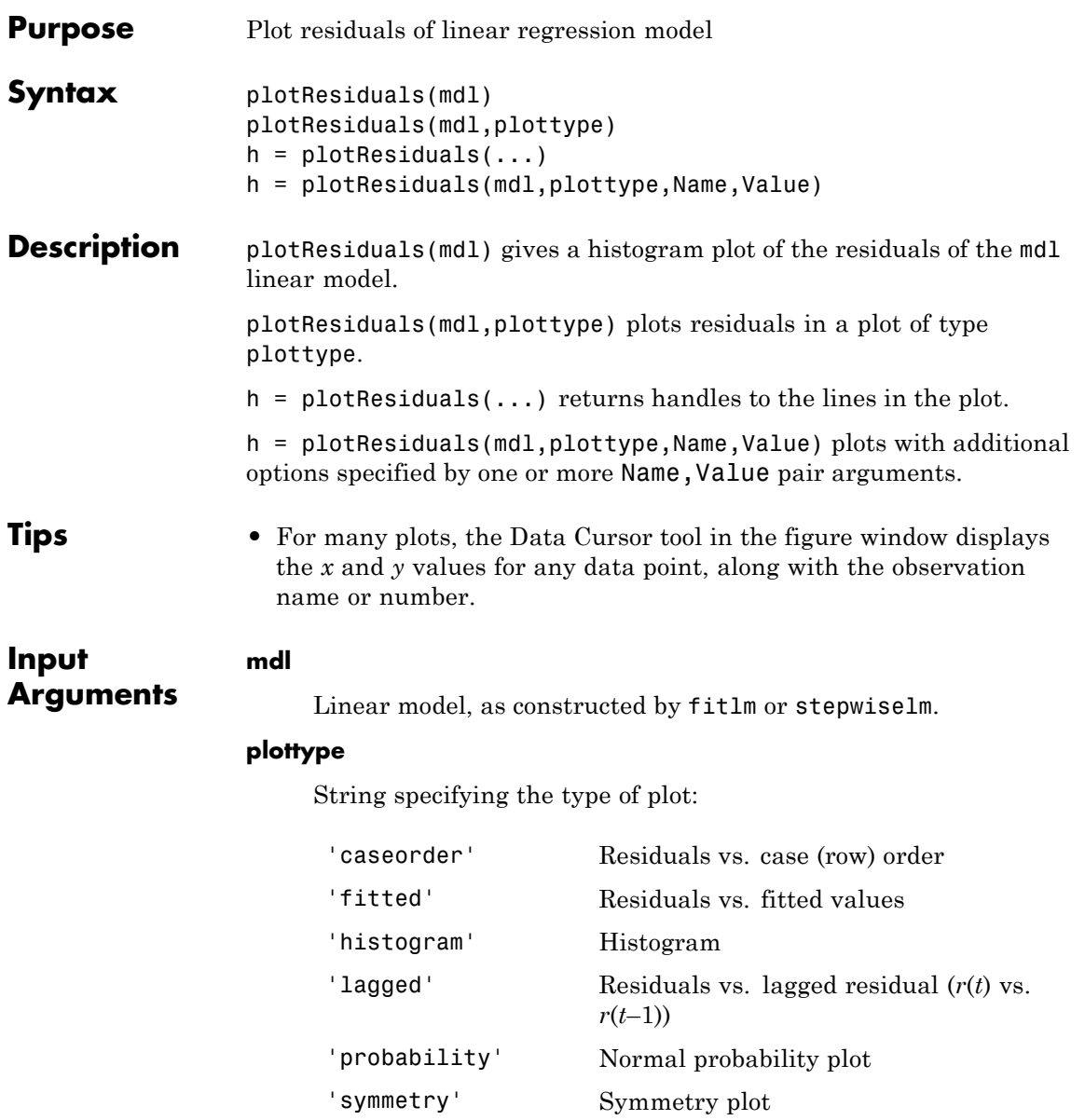

**Default:** 'histogram'

### **Name-Value Pair Arguments**

Specify optional comma-separated pairs of Name, Value arguments. Name is the argument name and Value is the corresponding value. Name must appear inside single quotes (' '). You can specify several name and value pair arguments in any order as Name1,Value1,...,NameN,ValueN.

**Note** The plot property name-value pairs apply to the first returned handle  $h(1)$ .

### **'Color'**

Color of the line or marker, a string or ColorSpec specification. For details, see linespec.

### **'LineStyle'**

Type of line, a string or lineseriesproperties specification. For details, see linespec.

### **'LineWidth'**

Width of the line or edges of filled area, in points, a positive scalar. One point is 1/72 inch.

### **Default:** 0.5

### **'MarkerEdgeColor'**

Color of the marker or edge color for filled markers, a string or ColorSpec specification. For details, see linespec.

### **'MarkerFaceColor'**

Color of the marker face for filled markers, a string or ColorSpec specification. For details, see linespec.

### **'MarkerSize'**

Size of the marker in points, a strictly positive scalar. One point is 1/72 inch.

### **'ResidualType'**

Type of residual used in the plot:

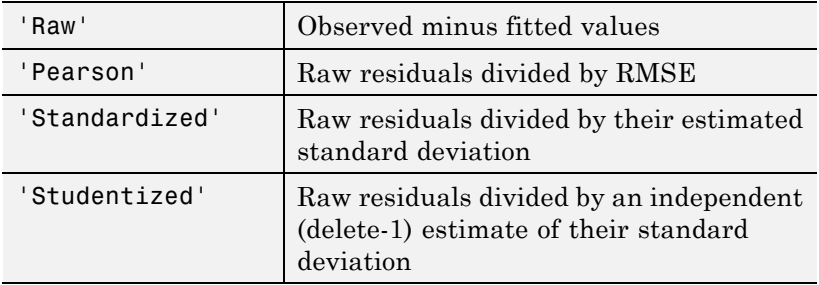

**Default:** 'Raw'

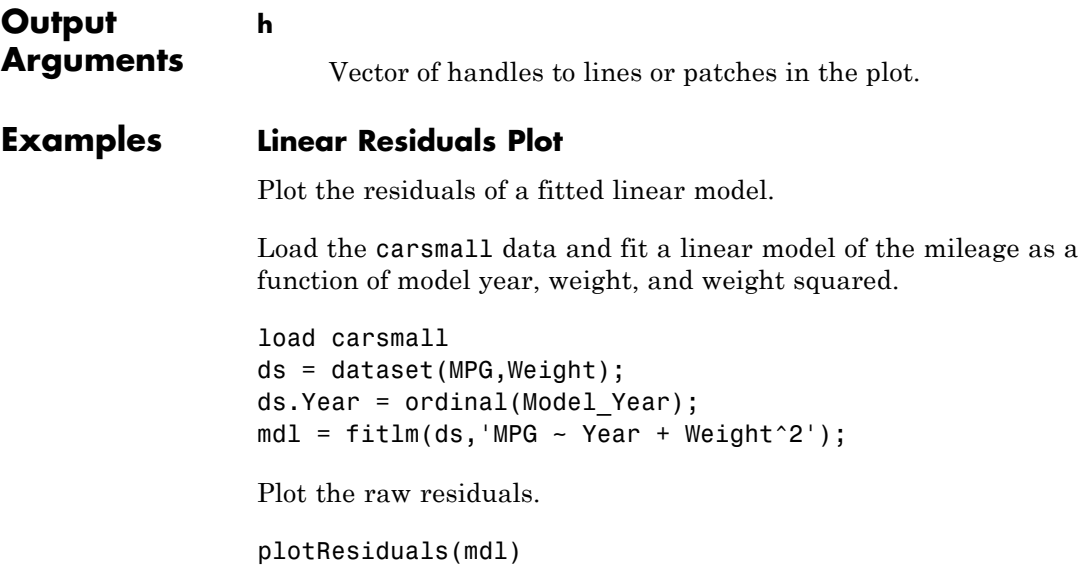

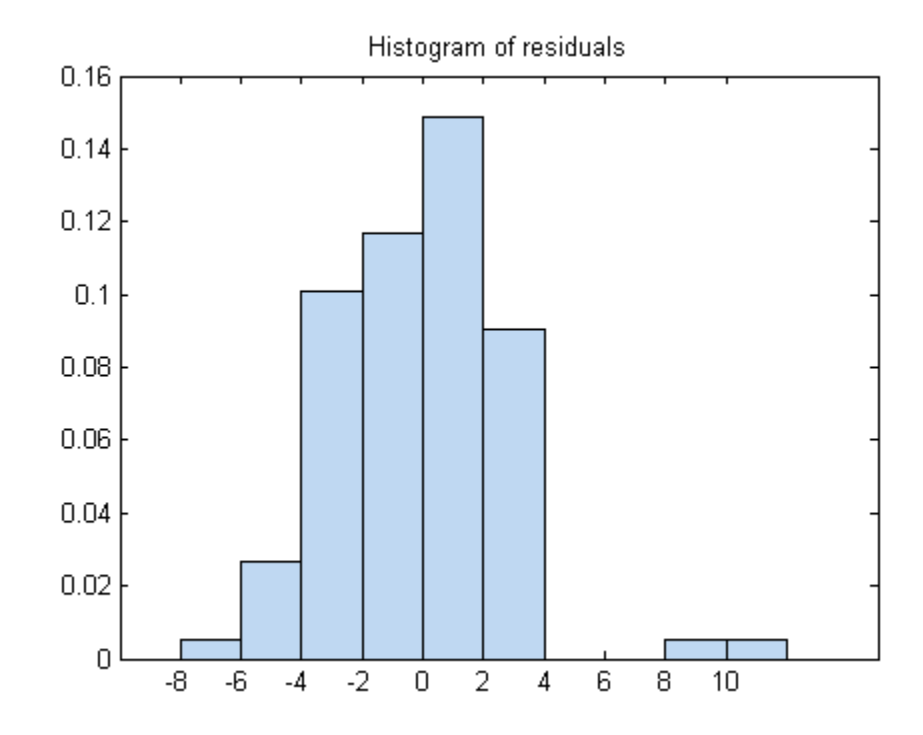

### **Residual Probability Plot**

Create a normal probability plot of the residuals of a fitted linear model.

Load the carsmall data and fit a linear model of the mileage as a function of model year, weight, and weight squared.

```
load carsmall
X = [Weight, Model, Year];mdl = fith(X, MPG, \ldots)'y - x2 + x1^2, 'Categorical', 2);
```
Create a normal probability plot of the residuals of the fitted model.

```
plotResiduals(mdl,'probability')
```
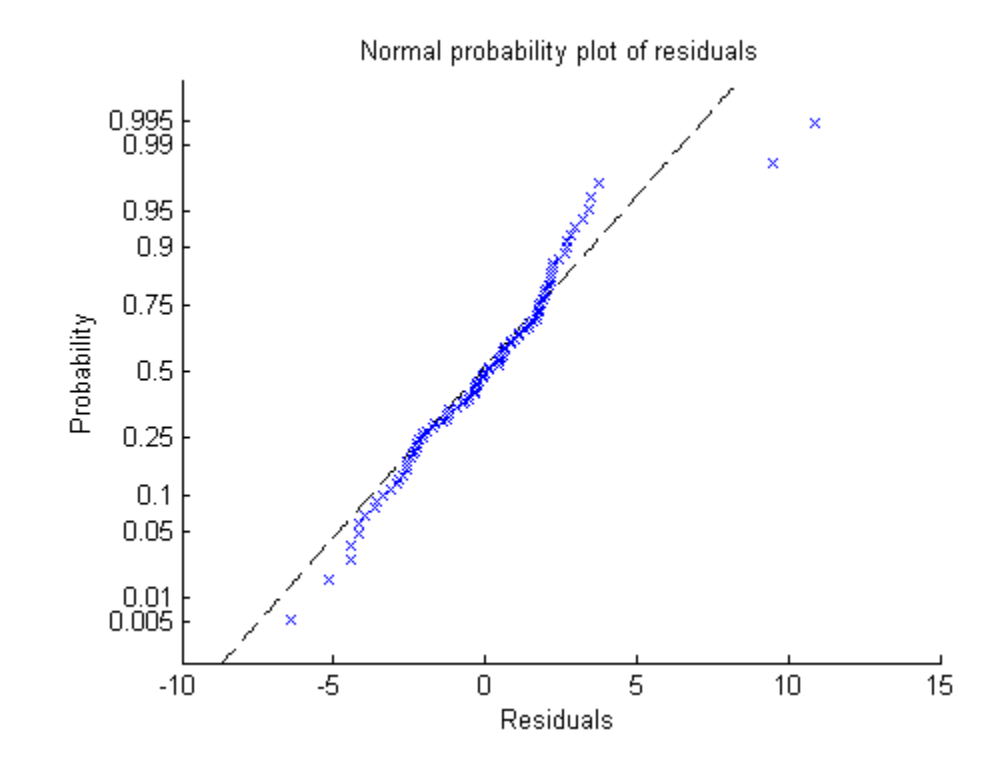

- Alternatives The mdl.Residuals dataset array contains the information in residual plots. **See Also** LinearModel | plotDiagnostics **Tutorials** • ["Residuals — Model Quality for Training Data" on page 9-25](#page-492-0) • ["Linear Regression Workflow" on page 9-44](#page-511-0) • ["Compare large and small stepwise models" on page 9-119](#page-586-0)
	- • ["Robust Regression versus Standard Least-Squares Fit" on page](#page-592-0) [9-125](#page-592-0)

How To **•** ["Linear Regression" on page 9-12](#page-479-0)

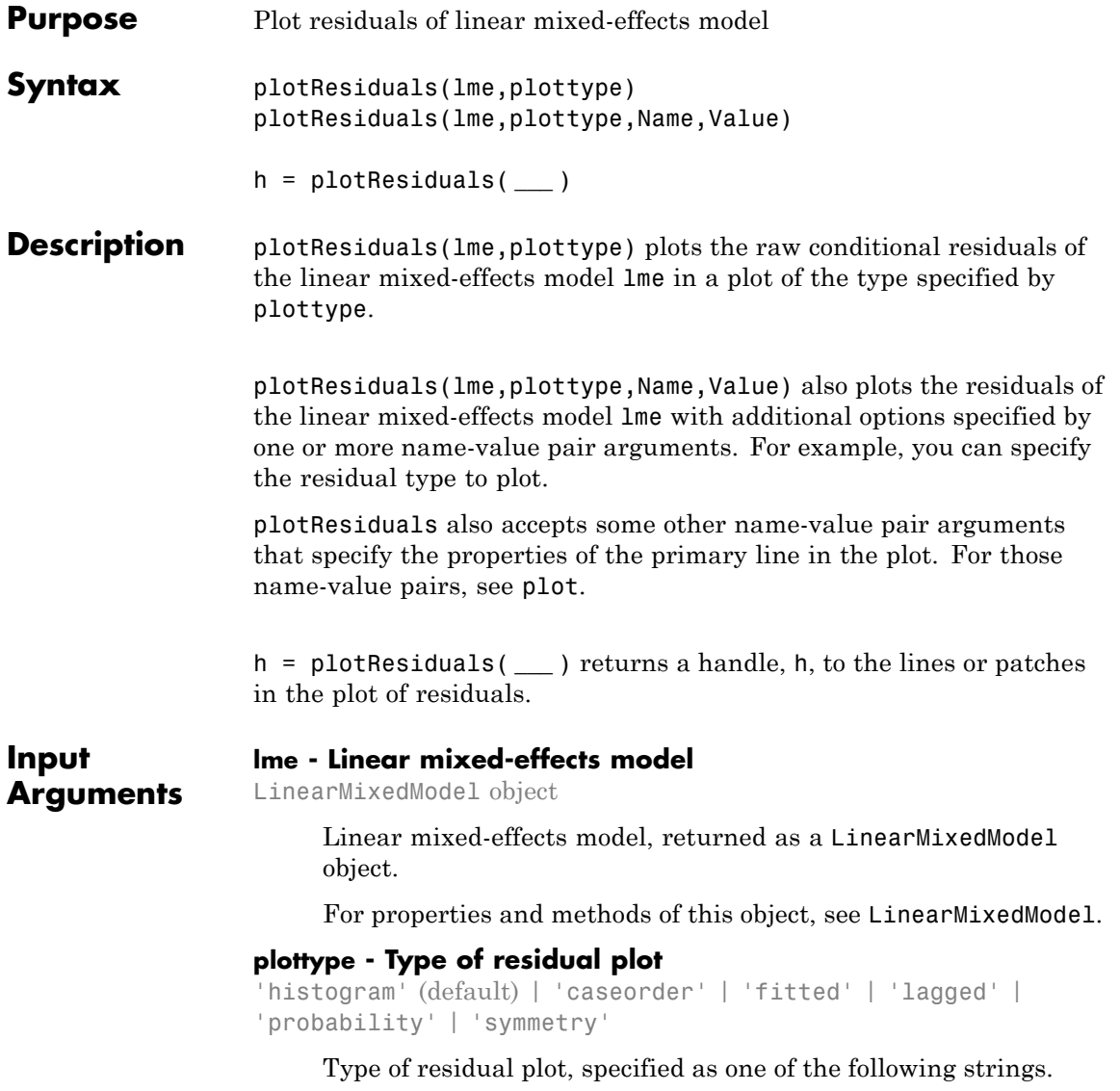

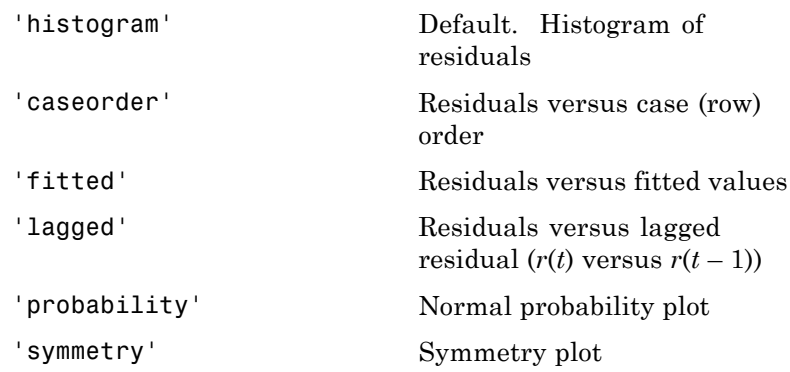

**Example:** plotResiduals(lme,'lagged')

### **Name-Value Pair Arguments**

Specify optional comma-separated pairs of Name, Value arguments. Name is the argument name and Value is the corresponding value. Name must appear inside single quotes (' '). You can specify several name and value pair arguments in any order as Name1,Value1,...,NameN,ValueN.

### **'Conditional' - Indicator for conditional residuals**

True (default) | False

Indicator for conditional residuals, specified as the comma-separated pair consisting of 'Conditional' and one of the following.

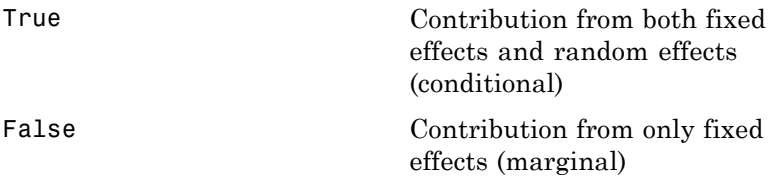

**Example:** 'Conditional,'False'

**'ResidualType' - Residual type**

### 'Raw' (default) | 'Pearson' | 'Standardized'

Residual type, specified by the comma-separated pair consisting of ResidualType and one of the following.

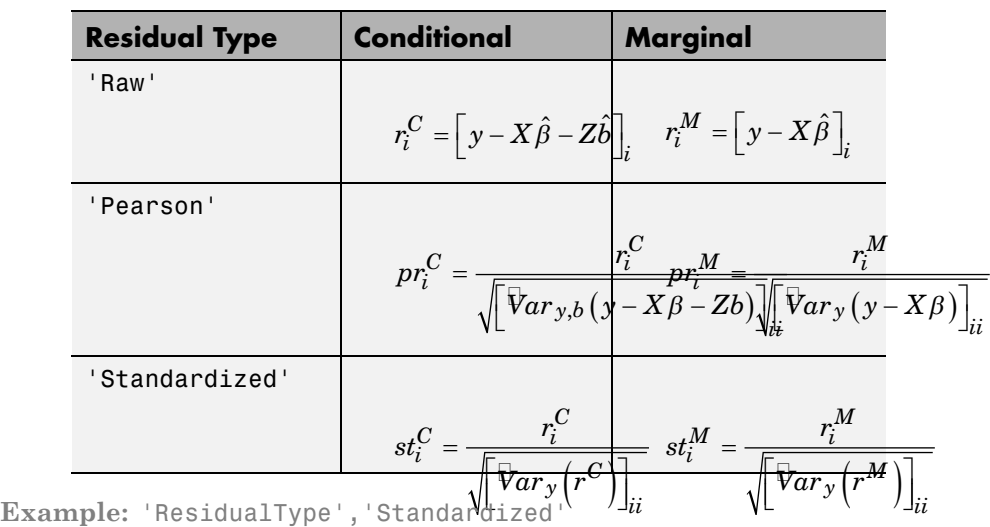

### **Output h - Handle to residual plot**

**Arguments**

## handle

Handle to the residual plot, returned as a handle.

### **Examples Examine Residuals**

Navigate to a folder containing sample data.

cd(matlabroot) cd('help/toolbox/stats/examples')

Load the sample data.

load weight

weight contains data from a longitudinal study, where 20 subjects are randomly assigned to 4 exercise programs, and their weight loss is recorded over six 2-week time periods. This is simulated data.

Store the data in a dataset array. Define Subject and Program as categorical variables.

```
ds = dataset(InitialWeight,Program,Subject,Week,y);
ds.Subject = nominal(ds.Subject);ds.Program = nominal(ds.Program);
```
Fit a linear mixed-effects model where the initial weight, type of program, week, and the interaction between the week and type of program are the fixed effects. The intercept and week vary by subject.

```
lme = fitlme(ds,'y ~ InitialWeight + Program*Week + (Week|Subject)');
```
Plot the histogram of the raw residuals.

plotResiduals(lme)

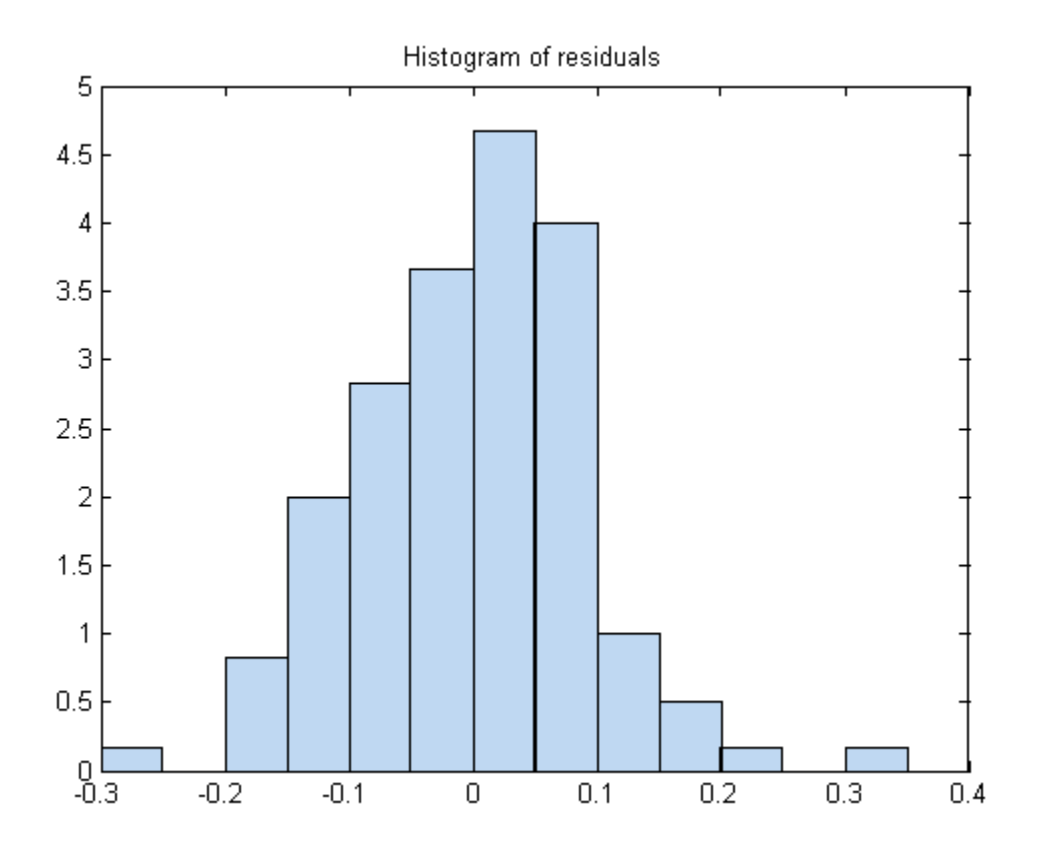

Plot the residuals versus the fitted values.

figure(); plotResiduals(lme,'fitted')

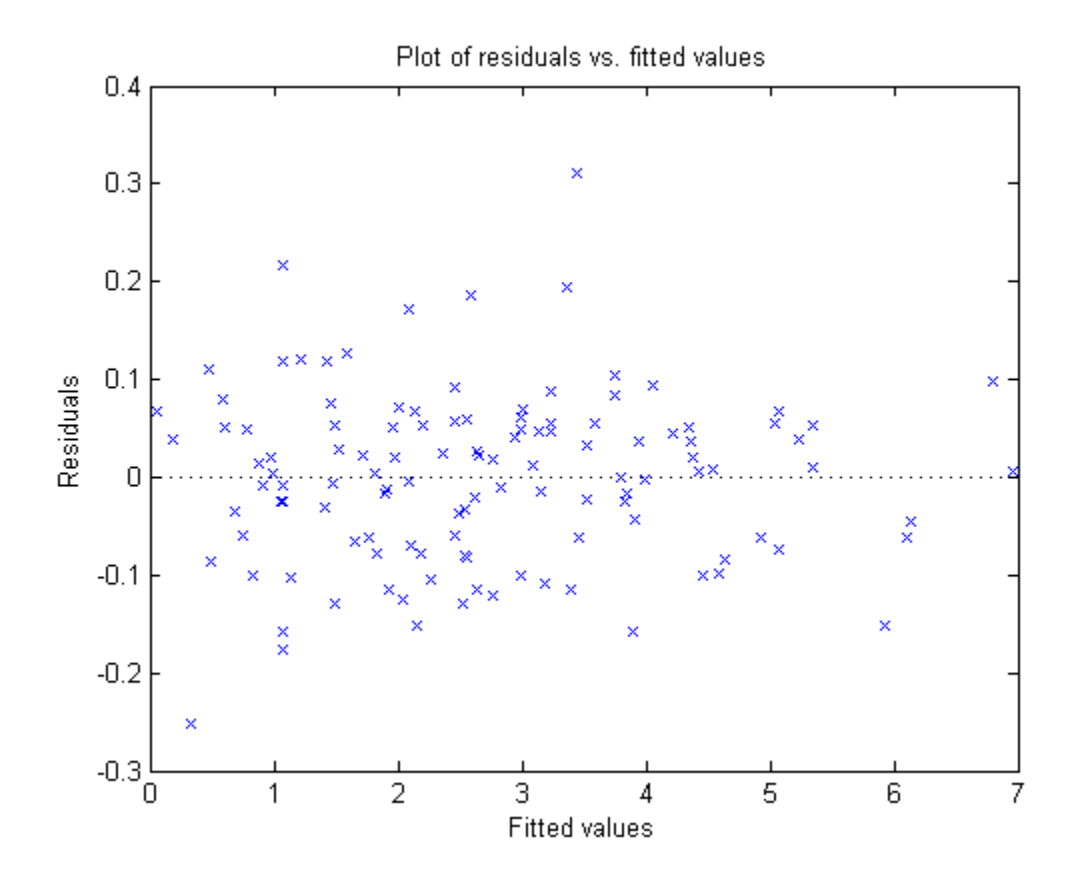

There is no obvious pattern, so there are no immediate signs of heteroscedasticity.

Create the normal probability plot of residuals.

```
figure();
plotResiduals(lme,'probability')
```
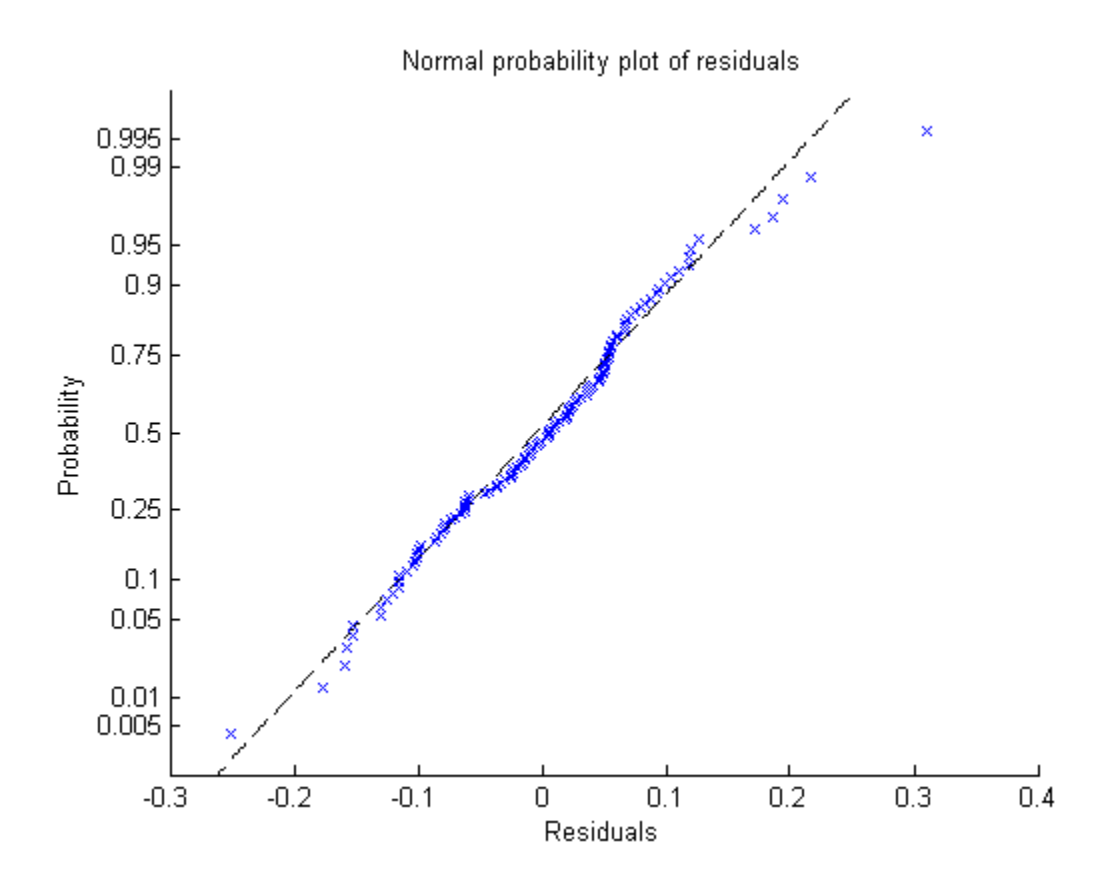

Data appears to be normal.

Find the observation number for the data that appears to be an outlier to the right of the plot.

find(residuals(lme)>0.25)

 $ans =$ 

101

Create a box plot of the raw, Pearson, and standardized residuals.

```
r = residuals(lme);
pr = residuals(lme,'ResidualType','Pearson');
st = residuals(lme,'ResidualType','Standardized');
X = [r \text{ pr } st];boxplot(X,'labels',{'Raw','Pearson','Standardized'});
```
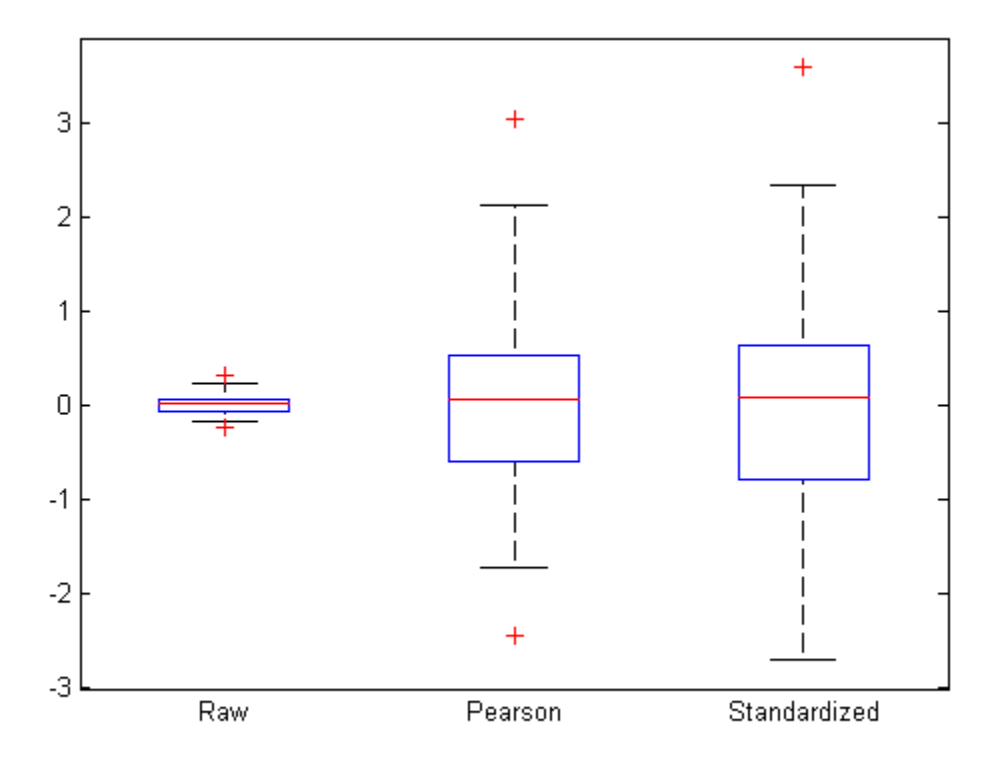

All three box plots point out the outlier on the right tail of the distribution. The box plots of raw and Pearson residuals also point

out a second possible outlier on the left tail. Find the corresponding observation number.

```
find(pr<-2)
ans =
    10
```
Plot the raw residuals versus lagged residuals.

```
plotResiduals(lme,'lagged')
```
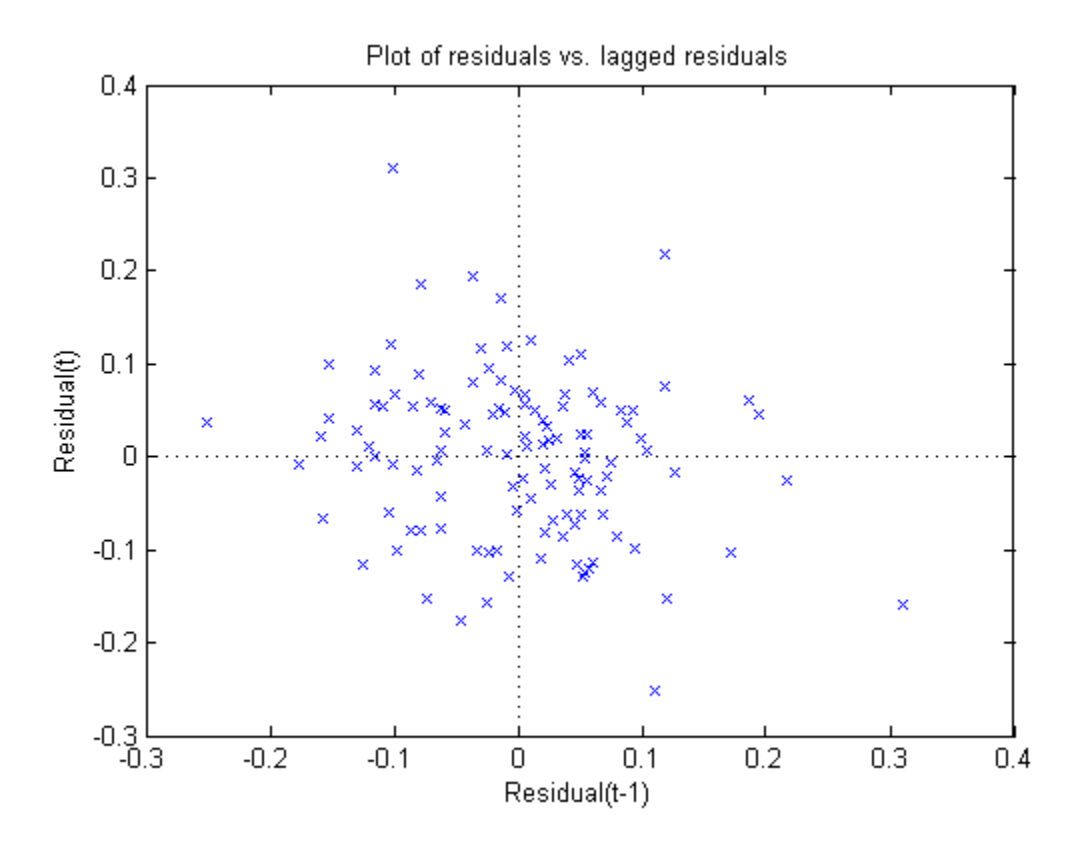

There is no obvious pattern in the graph. The residuals do not appear to be correlated.

### **Definitions Conditional and Marginal Residuals**

Conditional residuals include contributions from both fixed and random effects, whereas marginal residuals include contribution from only fixed effects.

Suppose the linear mixed-effects model lmehas an *n*-by-*p* fixed-effects design matrix *X* and an *n*-by-*q* random-effects design matrix *Z*. Also,

suppose the *p*-by-1 estimated fixed-effects vector is  $\hat{\beta}$  , and the *q*-by-1 estimated best linear unbiased predictor (BLUP) vector of random effects is  $\hat{b}$  . The fitted conditional response is

 $\hat{y}_{Cond} = X\hat{\beta} + Z\hat{b},$ 

and the fitted marginal response is

$$
\hat{y}_{Mar} = X\hat{\beta}.
$$

residuals can return three types of residuals: raw, Pearson, and standardized. For any type, you can compute the conditional or the marginal residuals. For example, the conditional raw residual is

$$
r_{Cond} = y - X\hat{\beta} - Z\hat{b},
$$

and the marginal raw residual is

$$
r_{Mar} = y - X\hat{\beta}.
$$

For more information on other types of residuals, see the ResidualType name-value pair argument.

**See Also** LinearMixedModel **|** residuals **|** fitted **|**

# **NonLinearModel.plotResiduals**

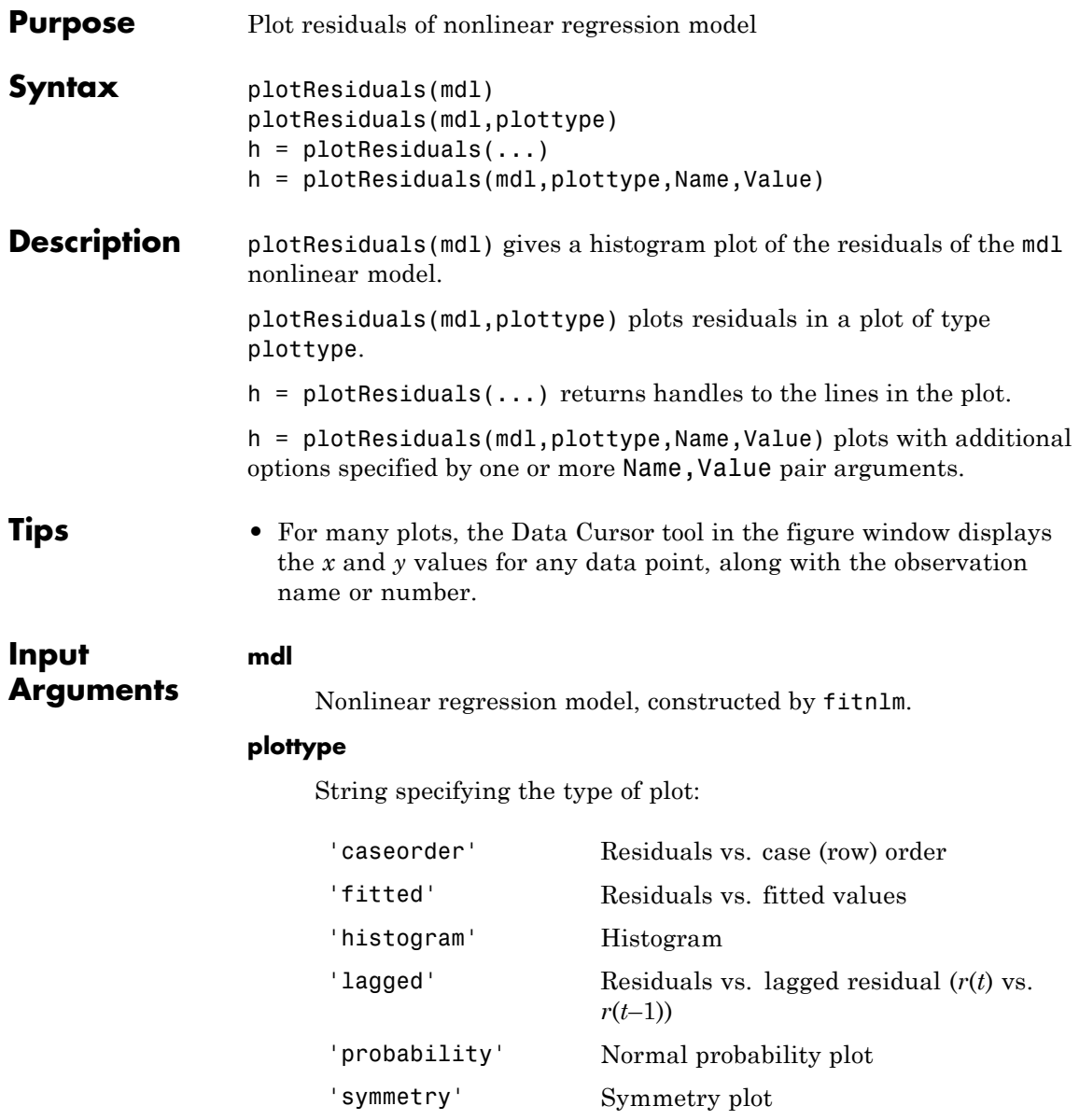

**Default:** 'histogram'

### **Name-Value Pair Arguments**

Specify optional comma-separated pairs of Name, Value arguments. Name is the argument name and Value is the corresponding value. Name must appear inside single quotes (' '). You can specify several name and value pair arguments in any order as Name1,Value1,...,NameN,ValueN.

**Note** The plot property name-value pairs apply to the first returned handle h(1).

### **'Color'**

Color of the line or marker, a string or ColorSpec specification. For details, see linespec.

### **'LineStyle'**

Type of line, a string or lineseriesproperties specification. For details, see linespec.

### **'LineWidth'**

Width of the line or edges of filled area, in points, a positive scalar. One point is 1/72 inch.

**Default:** 0.5

### **'MarkerEdgeColor'**

Color of the marker or edge color for filled markers, a string or ColorSpec specification. For details, see linespec.

### **'MarkerFaceColor'**

Color of the marker face for filled markers, a string or ColorSpec specification. For details, see linespec.

### **'MarkerSize'**

Size of the marker in points, a strictly positive scalar. One point is 1/72 inch.

### **'ResidualType'**

Type of residual used in the plot:

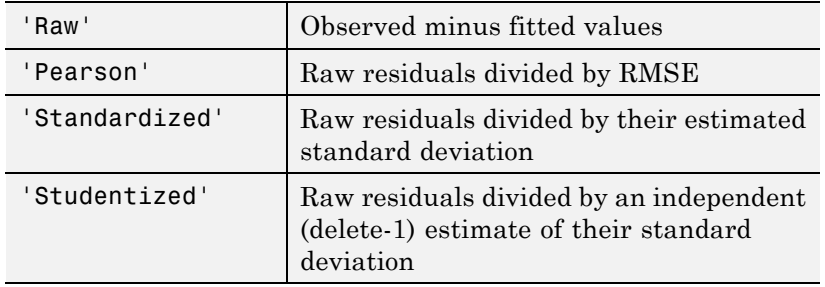

**Default:** 'Raw'

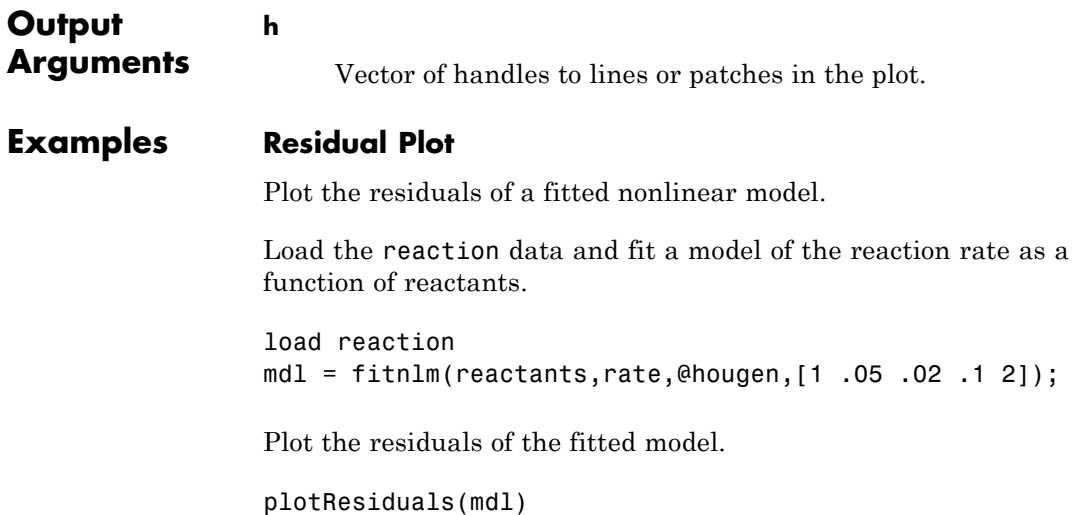

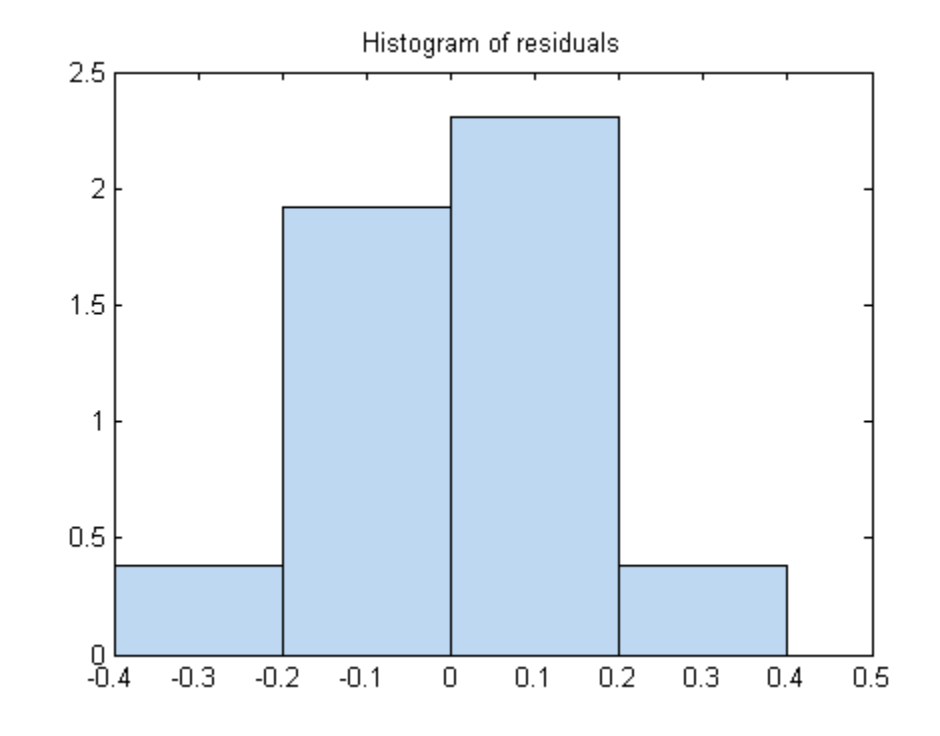

### **Residual Probability Plot**

Create a normal probability plot of the residuals of a fitted nonlinear model.

Load the reaction data and fit a model of the reaction rate as a function of reactants.

```
load reaction
mdl = fitnlm(reactants,rate,@hougen,[1 .05 .02 .1 2]);
```
Create a normal probability plot of the residuals of the fitted model.

```
plotResiduals(mdl,'probability')
```
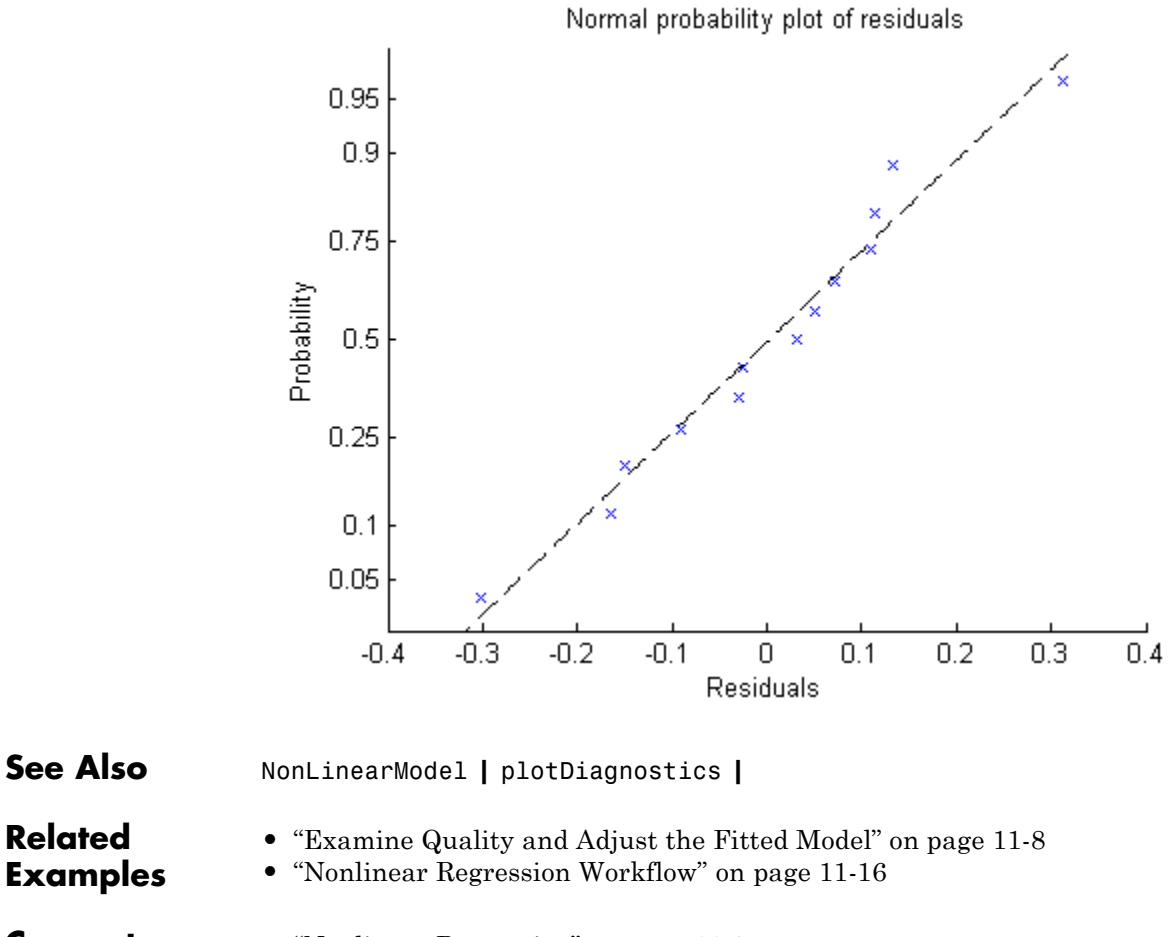

**Concepts •** ["Nonlinear Regression" on page 11-2](#page-713-0)

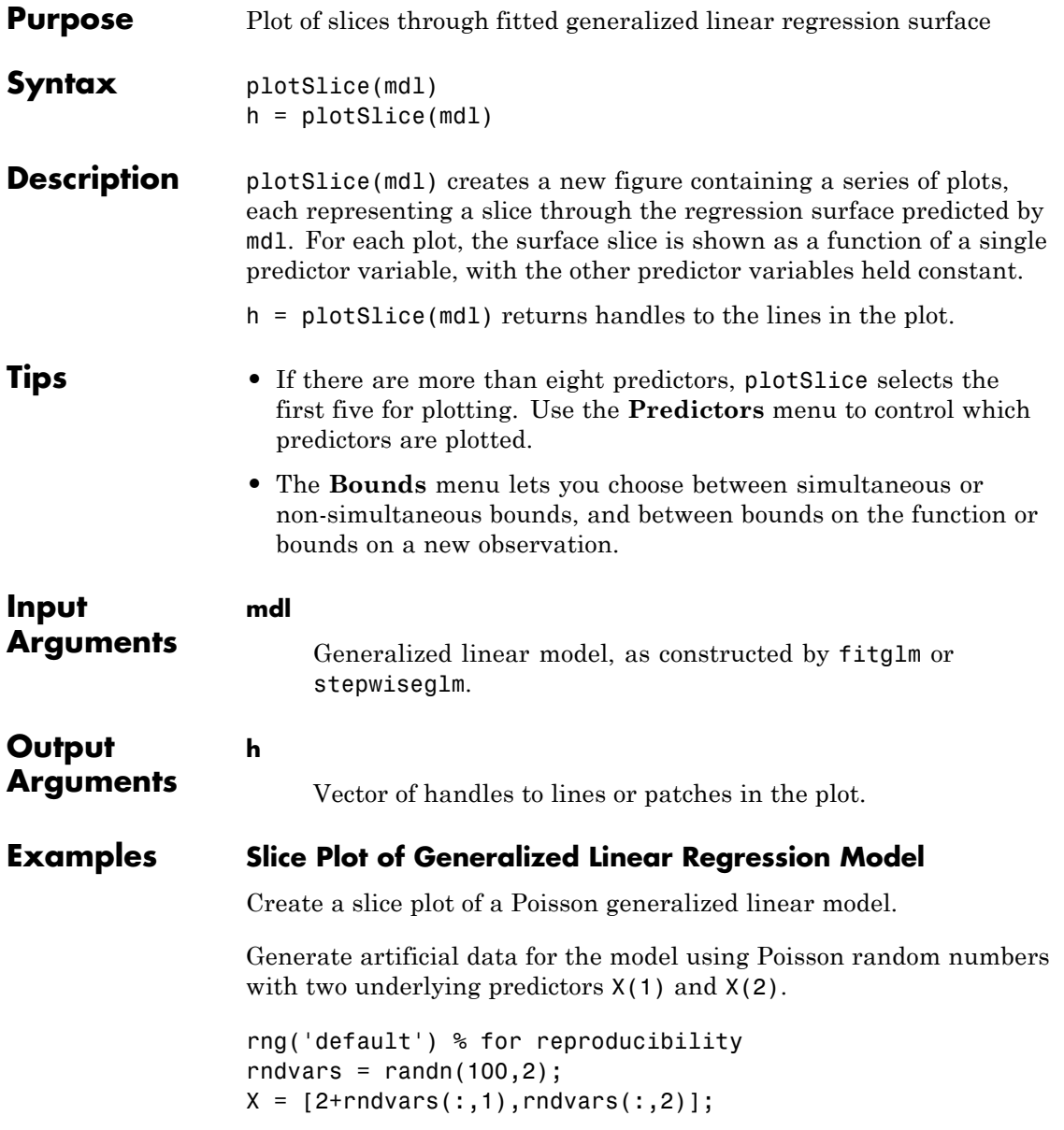

 $mu = exp(1 + X*[1;2])$ ;  $y = poisson(dmu);$ 

Create a generalized linear regression model of Poisson data.

mdl =  $fitglm(X,y,'y - x1 + x2', 'distr', 'poisson');$ 

Create the slice plot.

plotSlice(mdl)

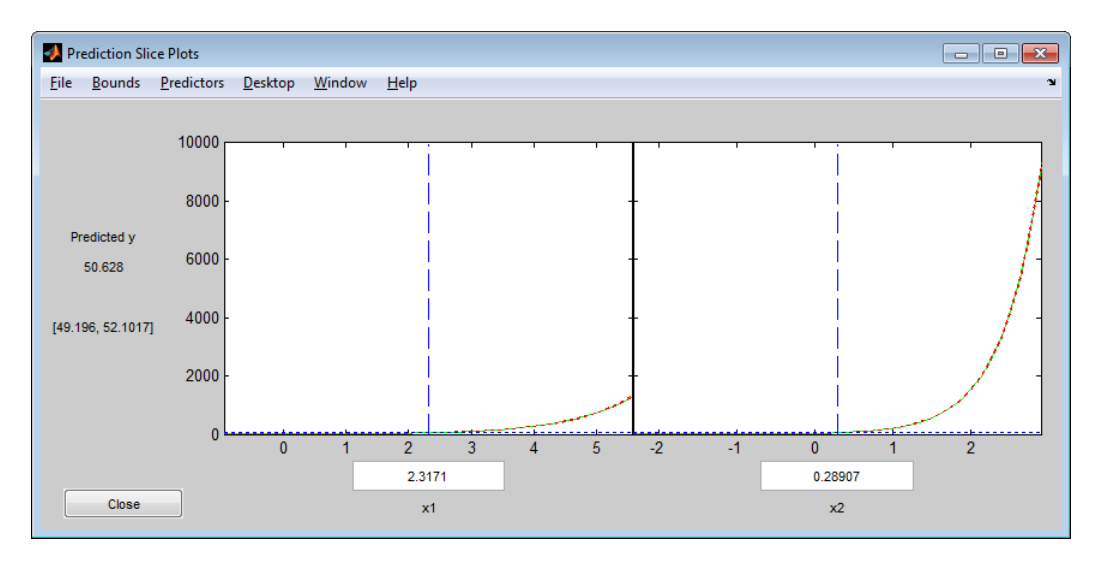

Drag the x1 prediction line to the right and view the changes in the prediction and the response curve for the x2 predictor.

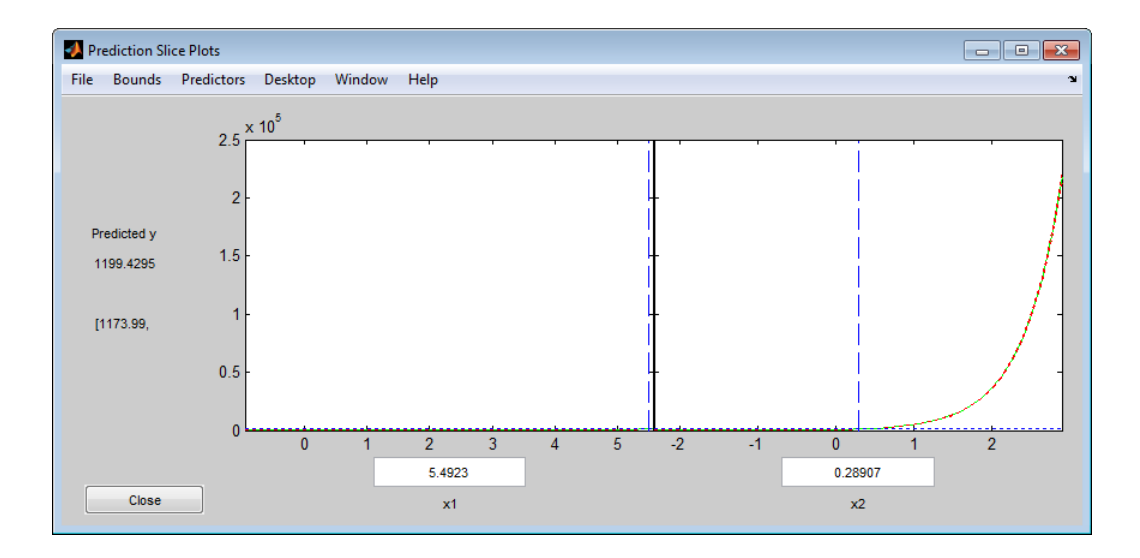

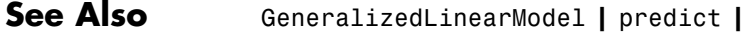

### **Related Examples**

**•** ["Diagnostic Plots" on page 10-26](#page-669-0)

### **•** ["Plots to Understand Predictor Effects and How to Modify a Model"](#page-675-0) [on page 10-32](#page-675-0)

**Concepts •** ["Generalized Linear Models" on page 10-12](#page-655-0)

# **LinearModel.plotSlice**

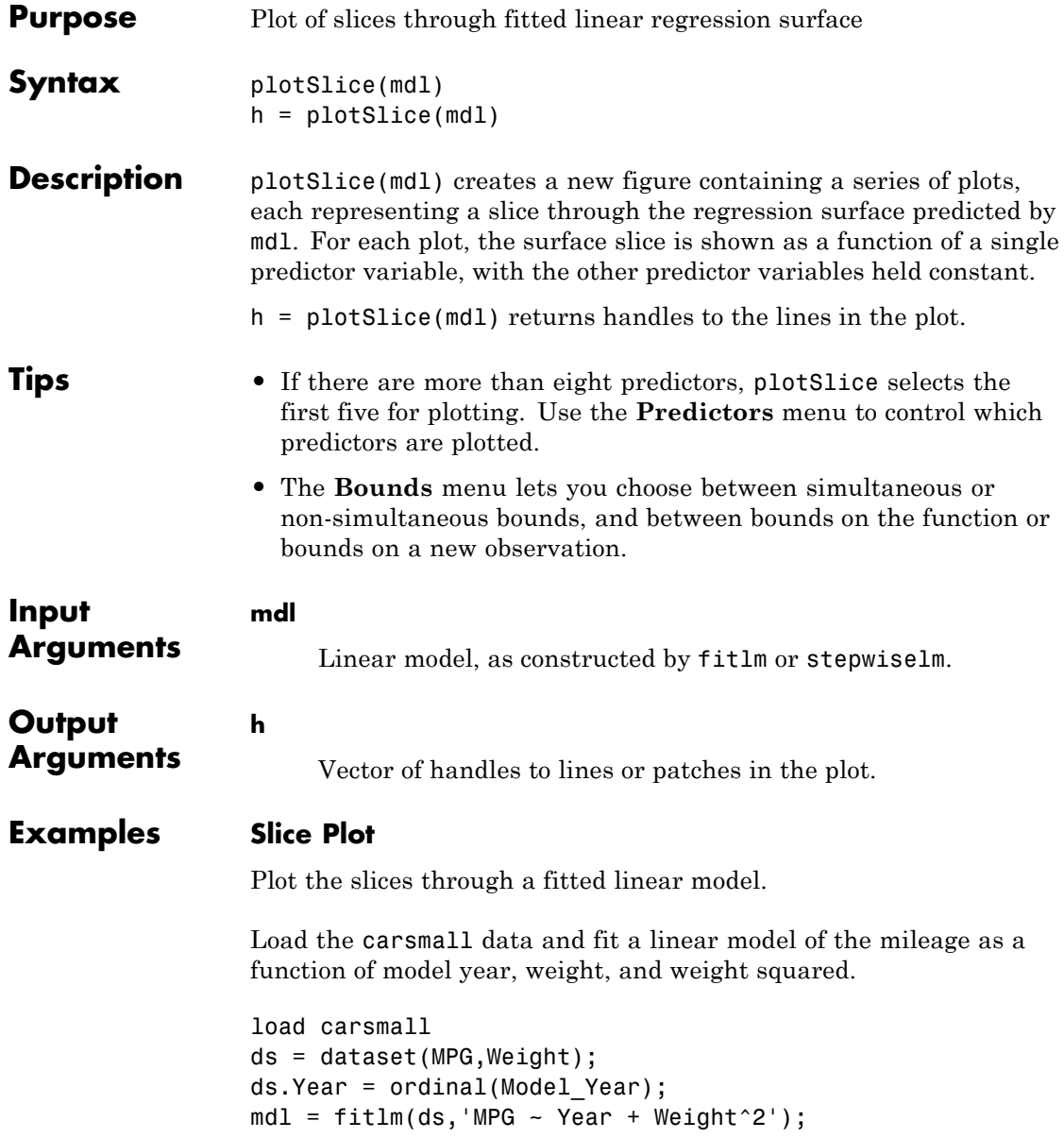

Create a slice plot.

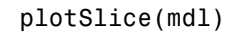

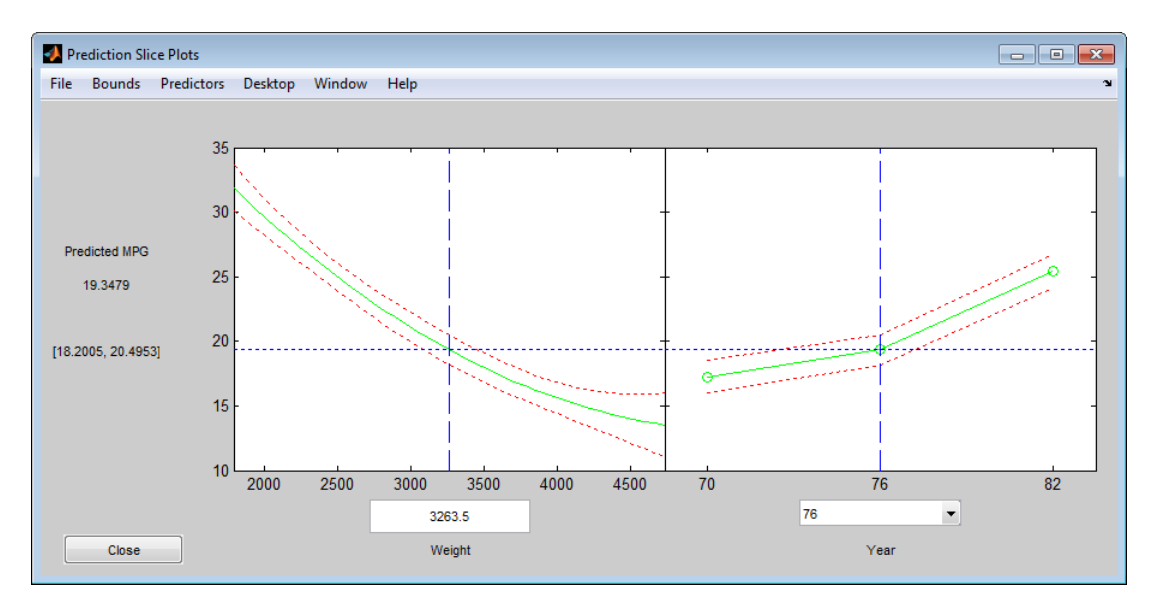

Drag the Weight prediction line to the right and observe the change in the predicted MPG and the response curve for Year.

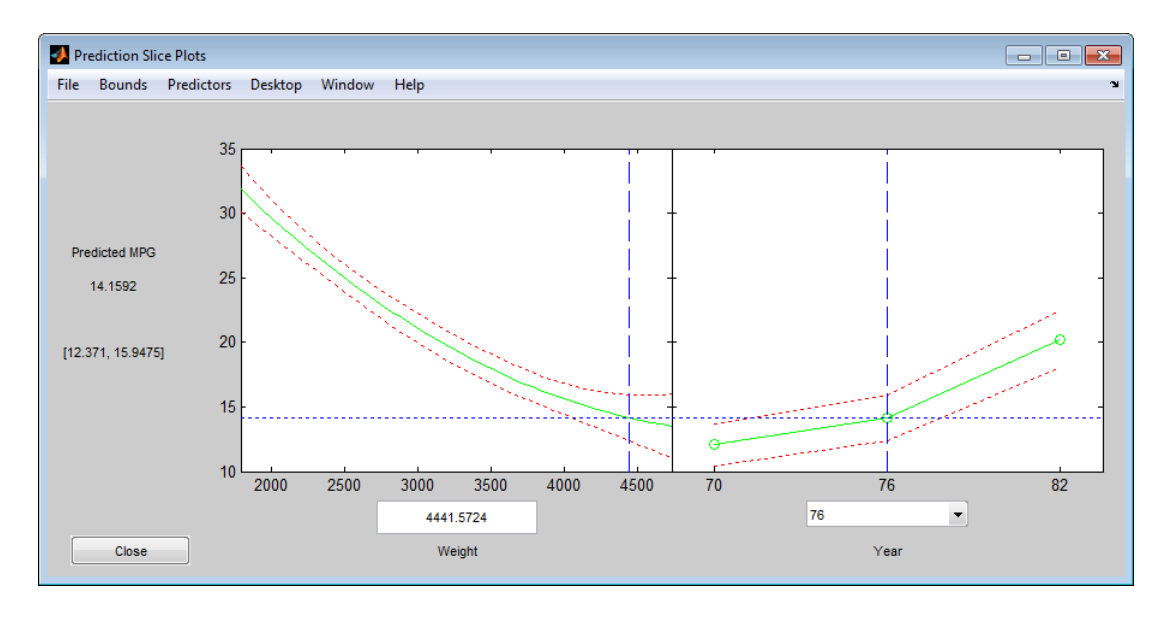

See Also LinearModel | predict

**Tutorials** • ["Plots to Understand Predictor Effects" on page 9-30](#page-497-0)

**How To** • ["Linear Regression" on page 9-12](#page-479-0)

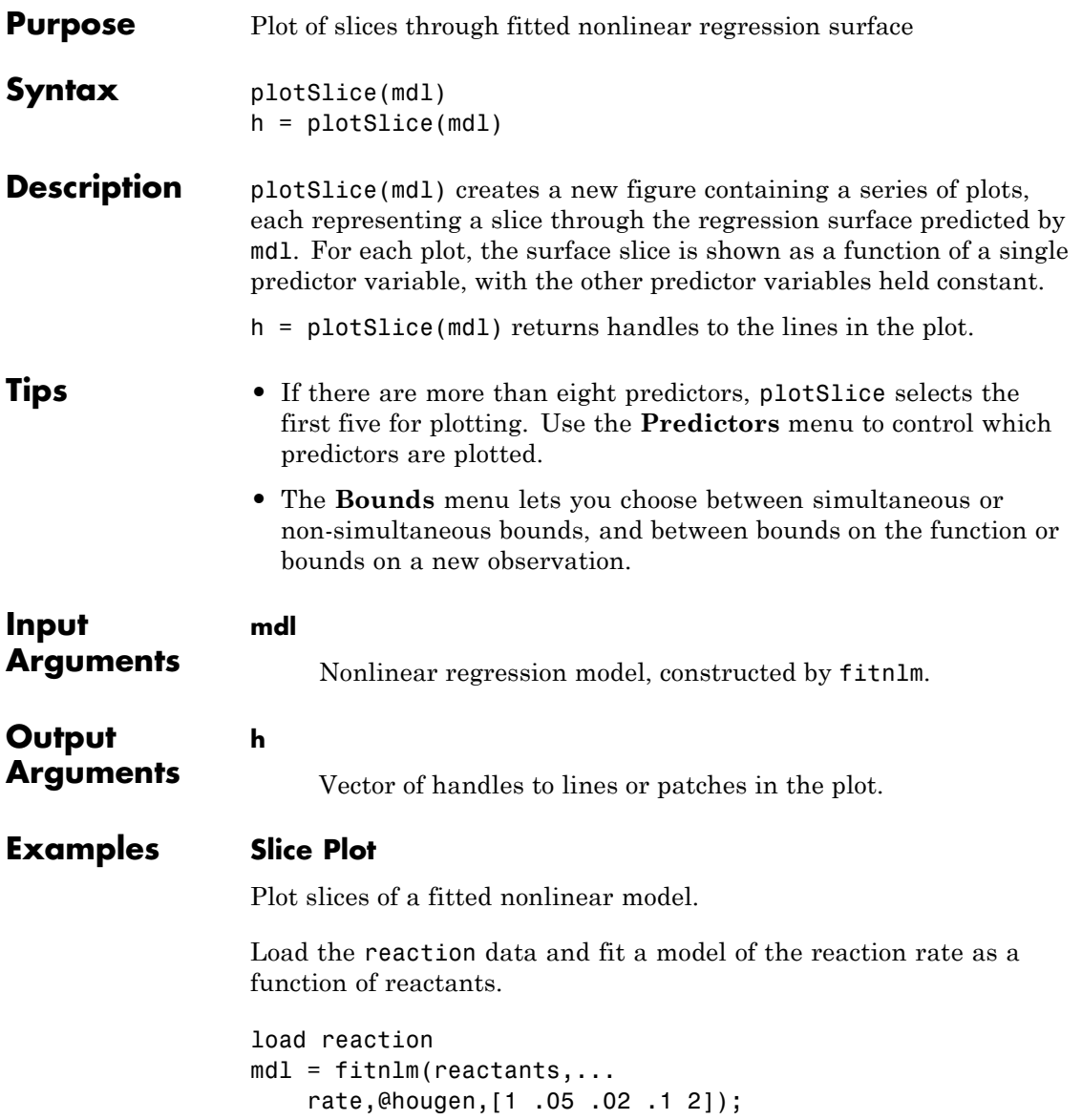

### Create a slice plot

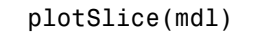

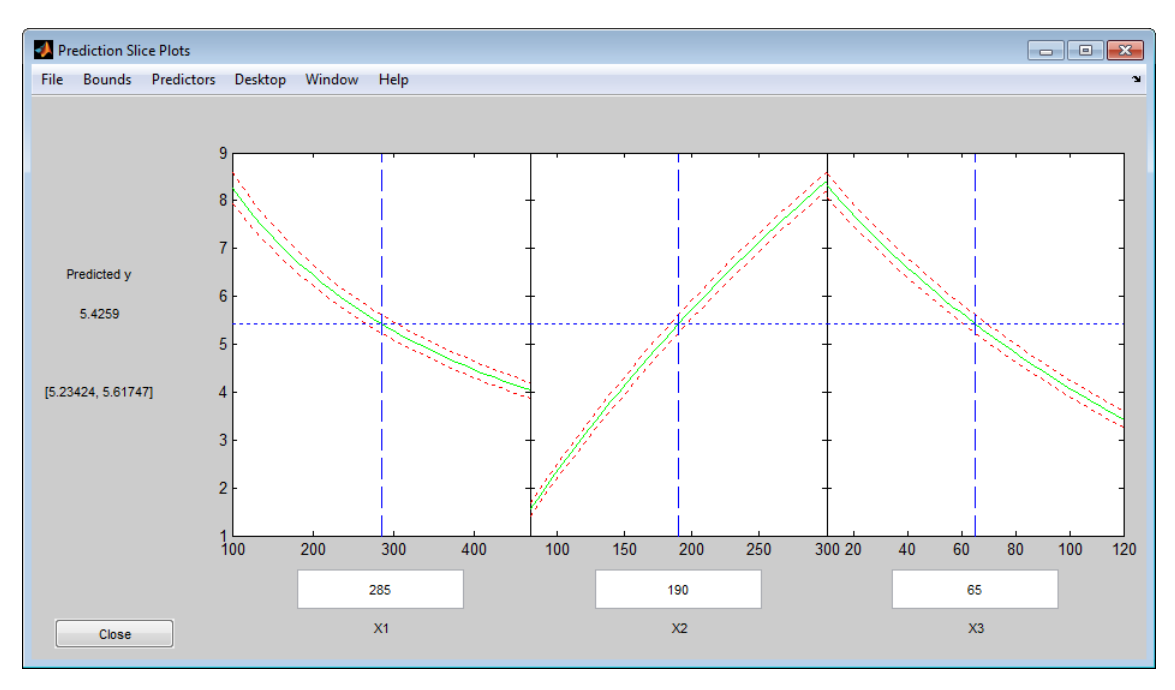

Drag the X1 prediction line to the right, and observe the change in the predicted response y and in the predicted response curves to X2 and X3.
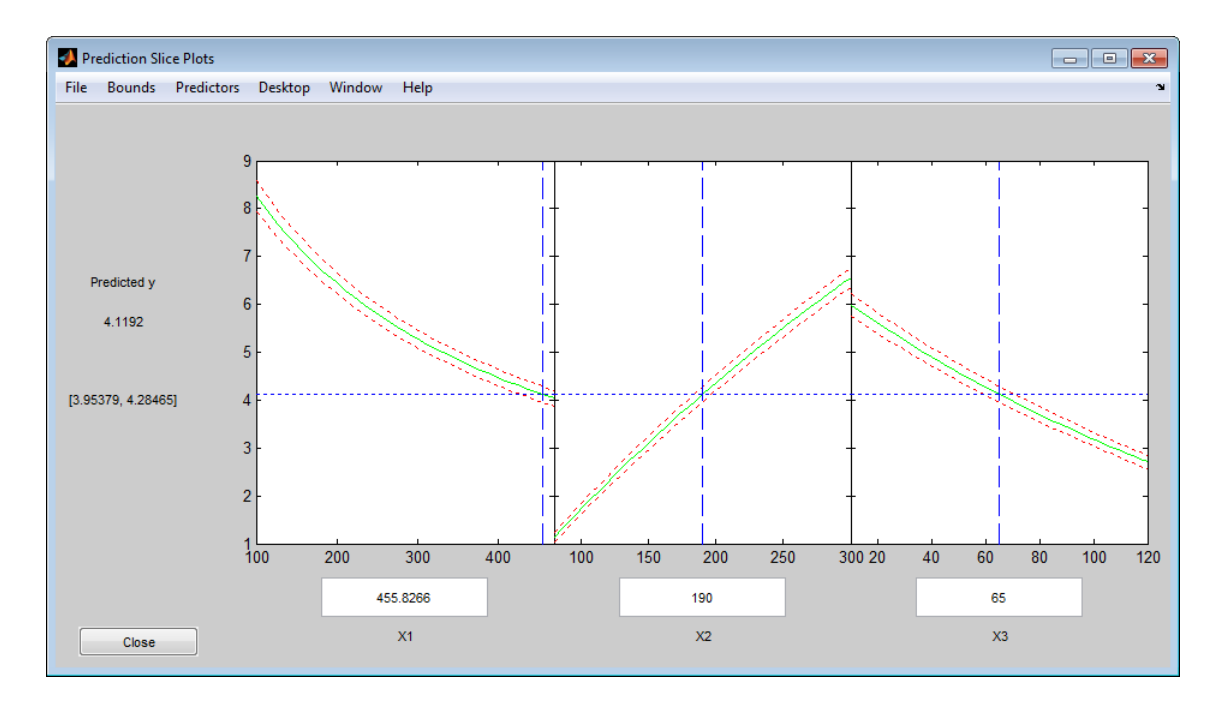

**See Also** NonLinearModel **|** predict **|**

#### **Related Examples**

- **•** ["Examine Quality and Adjust the Fitted Model" on page 11-8](#page-719-0)
- **•** ["Predict or Simulate Responses to New Data" on page 11-12](#page-723-0)
	- **•** ["Nonlinear Regression Workflow" on page 11-16](#page-727-0)
- **Concepts •** ["Nonlinear Regression" on page 11-2](#page-713-0)

### **plsregress**

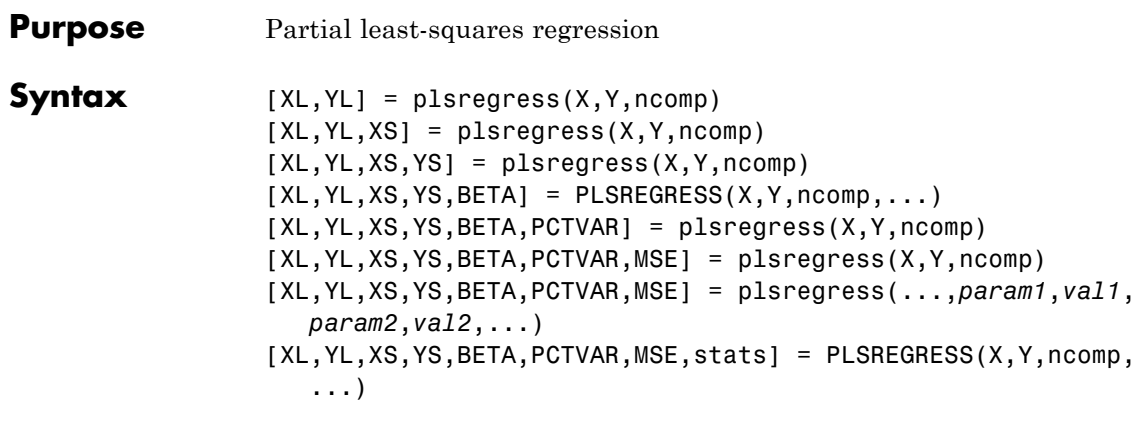

**Description** [XL, YL] = plsregress(X, Y, ncomp) computes a partial least-squares (PLS) regression of Y on X, using ncomp PLS components, and returns the predictor and response loadings in XL and YL, respectively. X is an *n*-by-*p* matrix of predictor variables, with rows corresponding to observations and columns to variables. Y is an *n*-by-*m* response matrix. XL is a *p*-by-ncomp matrix of predictor loadings, where each row contains coefficients that define a linear combination of PLS components that approximate the original predictor variables. YL is an *m*-by-ncomp matrix of response loadings, where each row contains coefficients that define a linear combination of PLS components that approximate the original response variables.

> $[XL, YL, XS] =$  plsregress $(X, Y, ncomp)$  returns the predictor scores XS, that is, the PLS components that are linear combinations of the variables in X. XS is an *n*-by-ncomp orthonormal matrix with rows corresponding to observations and columns to components.

 $[XL, YL, XS, YS] =$  plsregress( $X, Y, ncomp$ ) returns the response scores YS, that is, the linear combinations of the responses with which the PLS components XS have maximum covariance. YS is an *n*-by-ncomp matrix with rows corresponding to observations and columns to components. YS is neither orthogonal nor normalized.

plsregress uses the SIMPLS algorithm, first centering X and Y by subtracting off column means to get centered variables X0 and Y0.

However, it does not rescale the columns. To perform PLS with standardized variables, use zscore to normalize X and Y.

If ncomp is omitted, its default value is  $min(size(X,1)-1,size(X,2))$ .

The relationships between the scores, loadings, and centered variables X0 and Y0 are:

 $XL = (XS \ X0)' = X0' * XS,$ 

 $YL = (XS \ Y0)' = Y0' *XS,$ 

XL and YL are the coefficients from regressing X0 and Y0 on XS, and XS\*XL' and XS\*YL' are the PLS approximations to X0 and Y0.

plsregress initially computes YS as:

 $YS = Y0*YL = Y0*Y0'*XS,$ 

By convention, however, plsregress then orthogonalizes each column of YS with respect to preceding columns of XS, so that XS'\*YS is lower triangular.

 $[XL, YL, XS, YS, BETA] = PLSREGRES(X, Y, ncomp, ...) returns$ the PLS regression coefficients BETA. BETA is a (*p*+1)-by-*m* matrix, containing intercept terms in the first row:

 $Y = [ones(n, 1), X] * BETA + Yresiduals,$ 

 $YO = X0*BETA(2:end,:) + Yresiduals. Here Yresiduals is the$ vector of response residuals.

[XL,YL,XS,YS,BETA,PCTVAR] = plsregress(X,Y,ncomp) returns a 2-by-ncomp matrix PCTVAR containing the percentage of variance explained by the model. The first row of PCTVAR contains the percentage of variance explained in X by each PLS component, and the second row contains the percentage of variance explained in Y.

[XL,YL,XS,YS,BETA,PCTVAR,MSE] = plsregress(X,Y,ncomp) returns a 2-by-(ncomp+1) matrix MSE containing estimated mean-squared errors for PLS models with 0:ncomp components. The first row of MSE contains mean-squared errors for the predictor variables in X, and the second row contains mean-squared errors for the response variable(s) in Y.

[XL,YL,XS,YS,BETA,PCTVAR,MSE] = plsregress(...,*param1*,*val1*, *param2*,*val2*,...) specifies optional parameter name/value pairs from the following table to control the calculation of MSE.

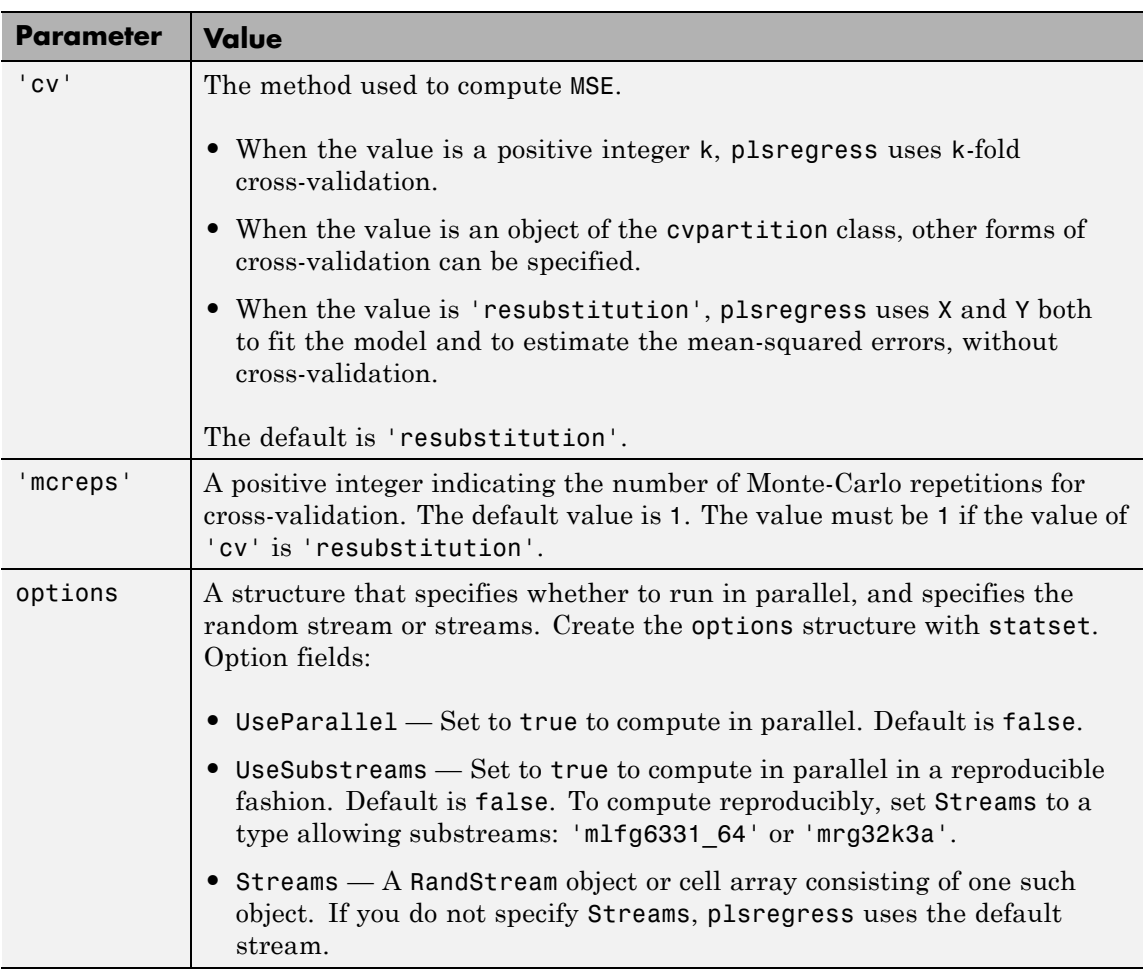

[XL,YL,XS,YS,BETA,PCTVAR,MSE,stats] = PLSREGRESS(X,Y,ncomp, ...) returns a structure stats with the following fields:

- **•** W A *p*-by-ncomp matrix of PLS weights so that XS = X0\*W.
- **•** T2 The *T*<sup>2</sup> statistic for each point in XS.
- **•** Xresiduals The predictor residuals, that is, X0-XS\*XL'.
- **•** Yresiduals The response residuals, that is, Y0-XS\*YL'.

#### **Examples** Load data on near infrared (NIR) spectral intensities of 60 samples of gasoline at 401 wavelengths, and their octane ratings:

load spectra  $X = NIR;$  $y = octane;$ 

Perform PLS regression with ten components:

[XL,yl,XS,YS,beta,PCTVAR] = plsregress(X,y,10);

Plot the percent of variance explained in the response variable as a function of the number of components:

```
plot(1:10,cumsum(100*PCTVAR(2,:)),'-bo');
xlabel('Number of PLS components');
ylabel('Percent Variance Explained in y');
```
### **plsregress**

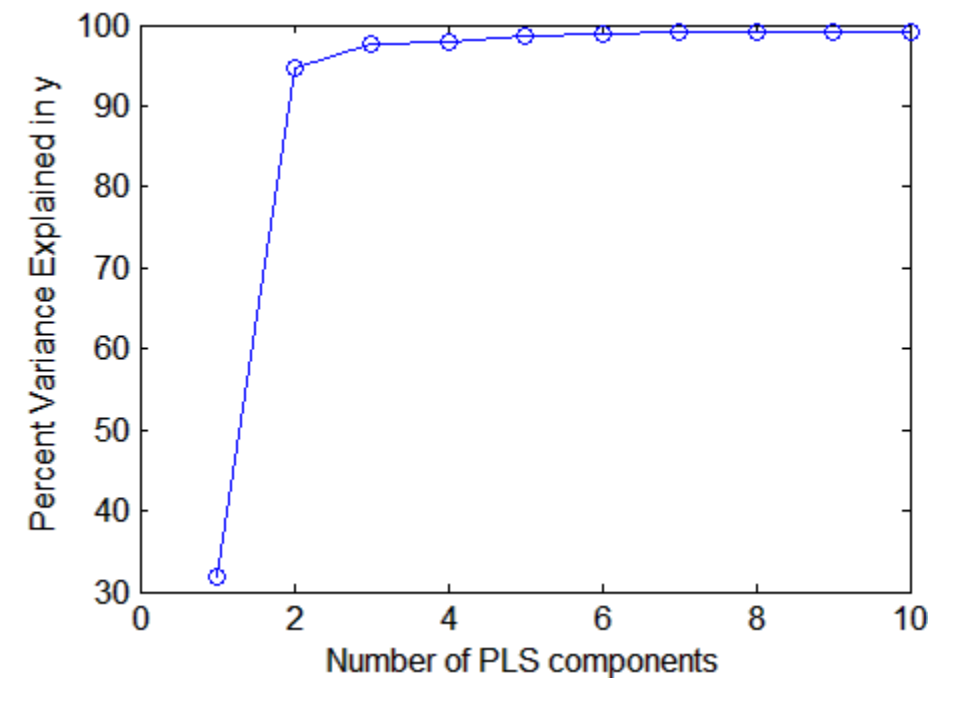

Compute the fitted response and display the residuals:

```
yfit = [ones(size(X,1),1) X]*beta;
residuals = y-yfit;
stem(residuals)
xlabel('Observation');
ylabel('Residual');
```
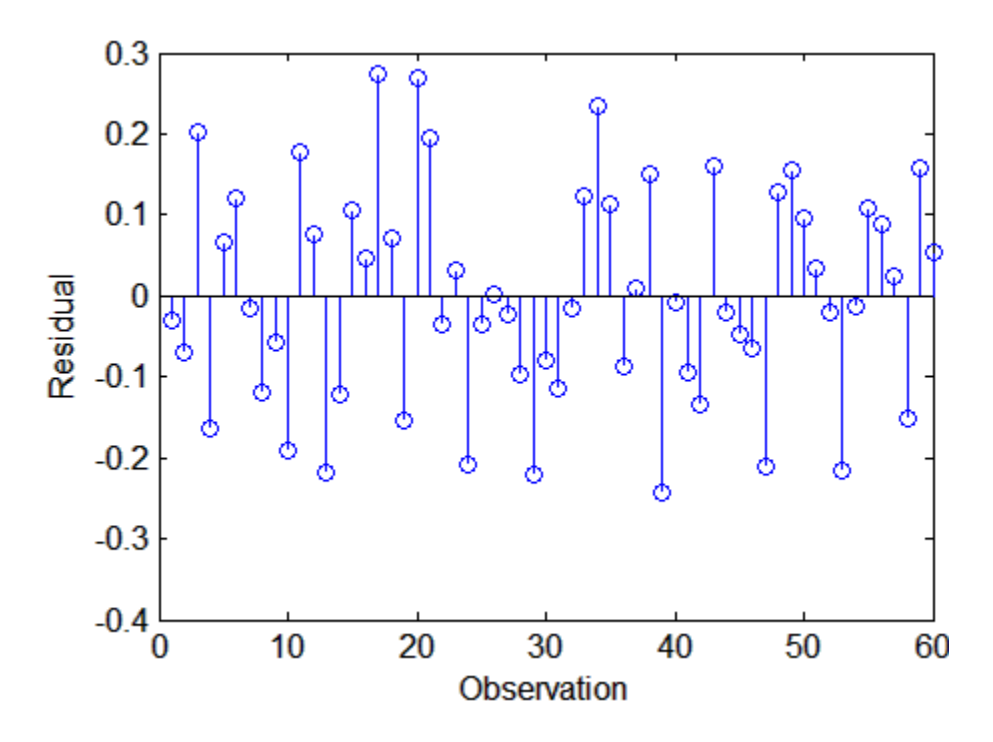

#### **References** [1] de Jong, S. "SIMPLS: An Alternative Approach to Partial Least Squares Regression." *Chemometrics and Intelligent Laboratory Systems*.

Vol. 18, 1993, pp. 251–263.

[2] Rosipal, R., and N. Kramer. "Overview and Recent Advances in Partial Least Squares." *Subspace, Latent Structure and Feature Selection: Statistical and Optimization Perspectives Workshop (SLSFS 2005), Revised Selected Papers (Lecture Notes in Computer Science 3940)*. Berlin, Germany: Springer-Verlag, 2006, pp. 34–51.

**See Also** regress | sequentialfs

**Purpose** Point generation method

**Description** The PointOrder property contains a string that specifies the order in which the Sobol sequence points are produced. The property value must be one of 'standard' or 'graycode'. When set to 'standard' the points produced match the original Sobol sequence implementation. When set to 'graycode', the sequence is generated using an implementation that uses the Gray code of the index instead of the index itself.

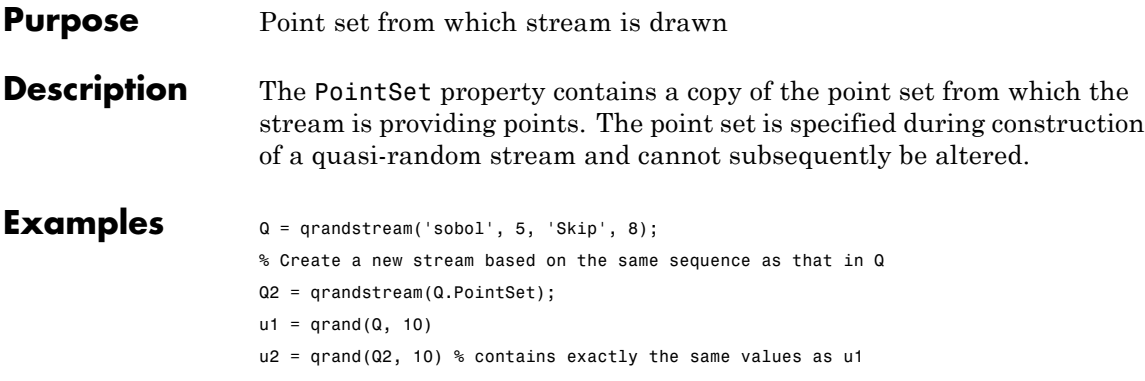

### **poisscdf**

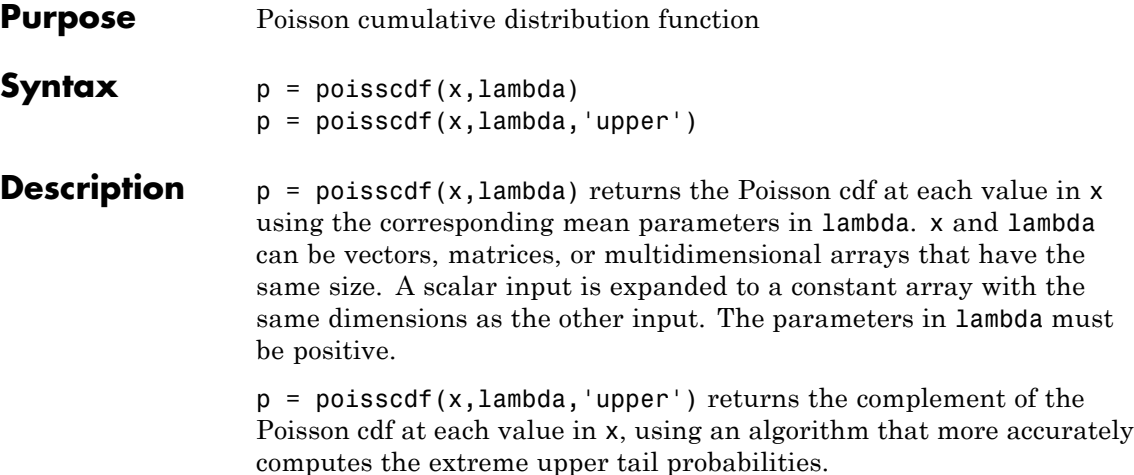

The Poisson cdf is

$$
p = F(x | \lambda) = e^{-\lambda} \sum_{i=0}^{floor(x)} \frac{\lambda^i}{i!}
$$

#### **Examples Compute Poisson Distribution cdf**

For example, consider a Quality Assurance department that performs random tests of individual hard disks. Their policy is to shut down the manufacturing process if an inspector finds more than four bad sectors on a disk. What is the probability of shutting down the process if the mean number of bad sectors  $(\lambda)$  is two?

```
probability = 1-poisscdf(4,2)probability =
 0.0527
```
About 5% of the time, a normally functioning manufacturing process produces more than four flaws on a hard disk.

Suppose the average number of flaws  $(\lambda)$  increases to four. What is the probability of finding fewer than five flaws on a hard drive?

```
probability = poisscdf(4,4)
```

```
probability =
  0.6288
```
This means that this faulty manufacturing process continues to operate after this first inspection almost 63% of the time.

**See Also** cdf | poisspdf | poissinv | poisstat | poissfit | poissrnd

**How To** • ["Poisson Distribution" on page B-118](#page-5067-0)

# **poissfit**

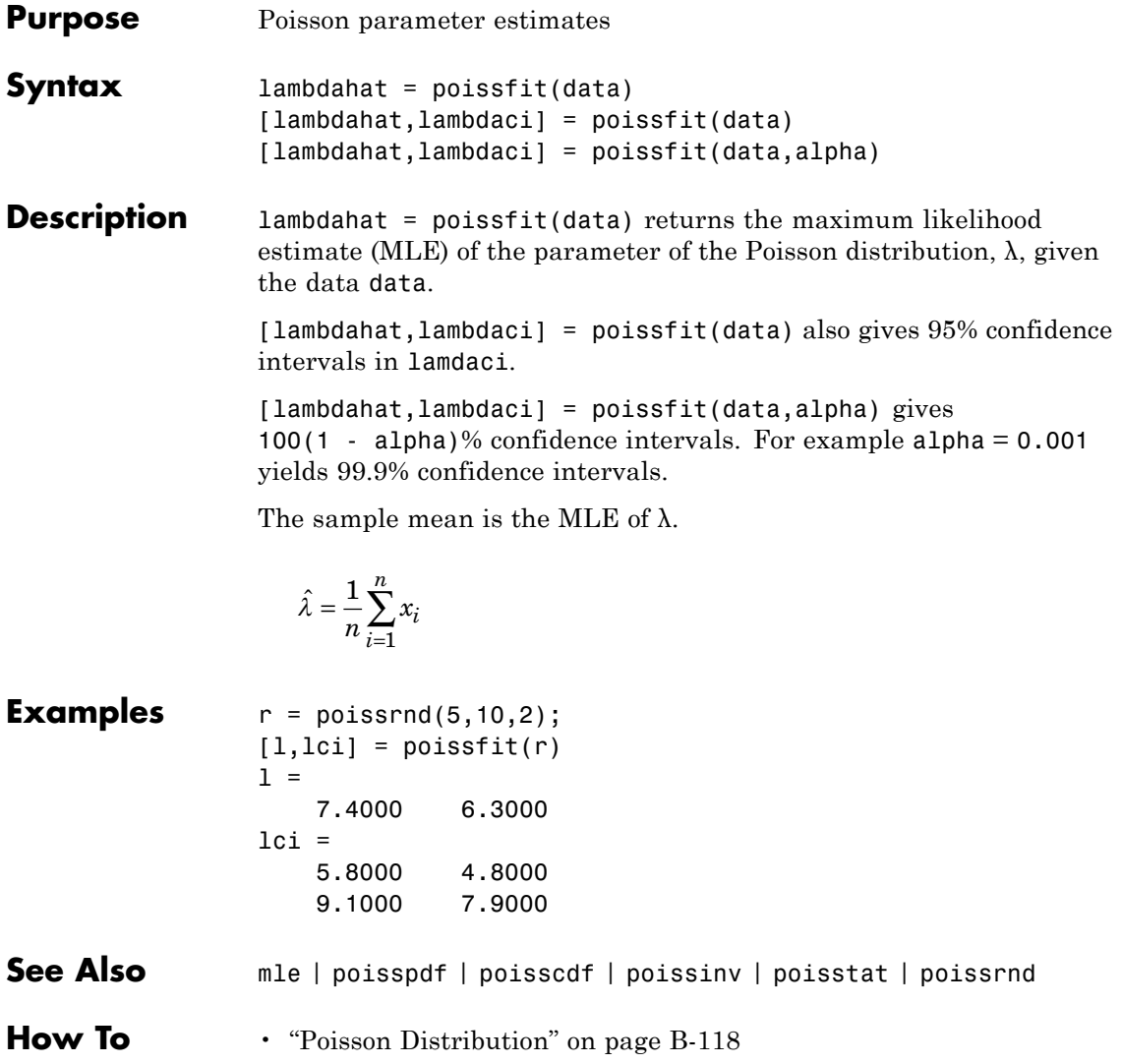

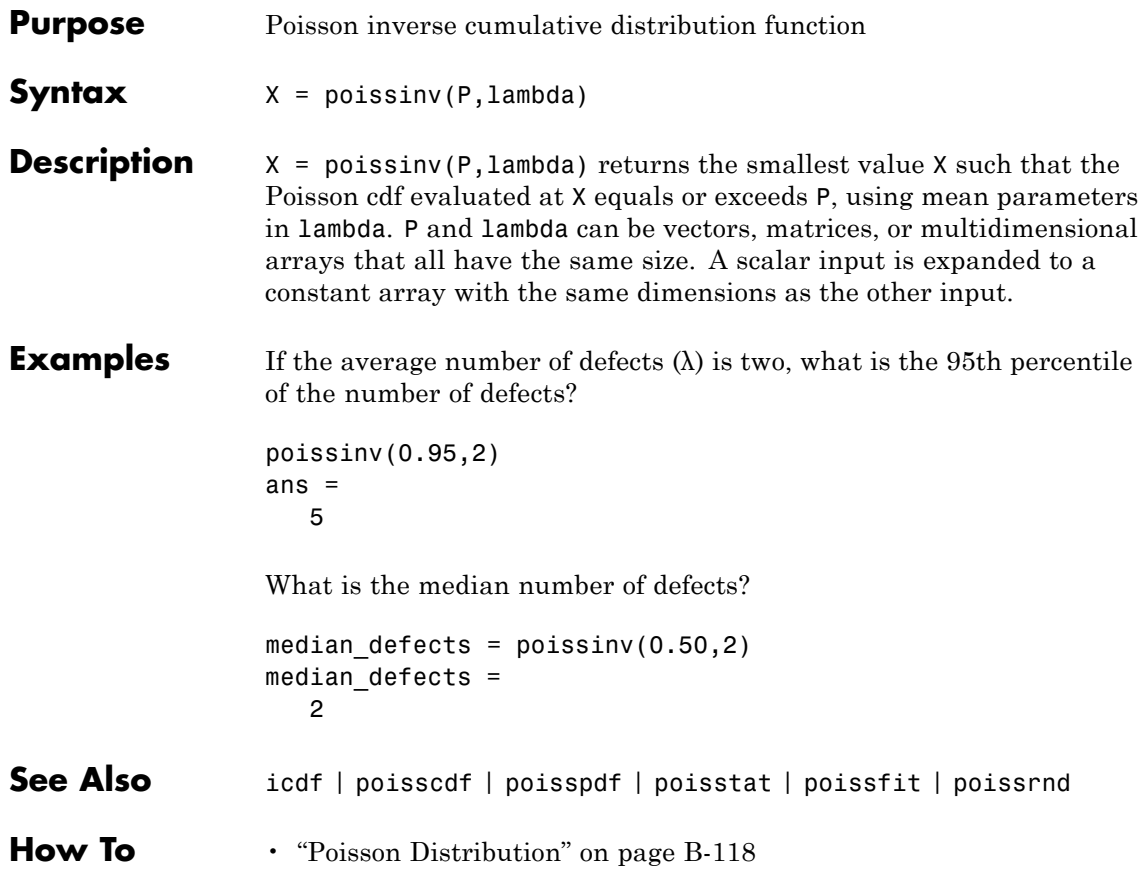

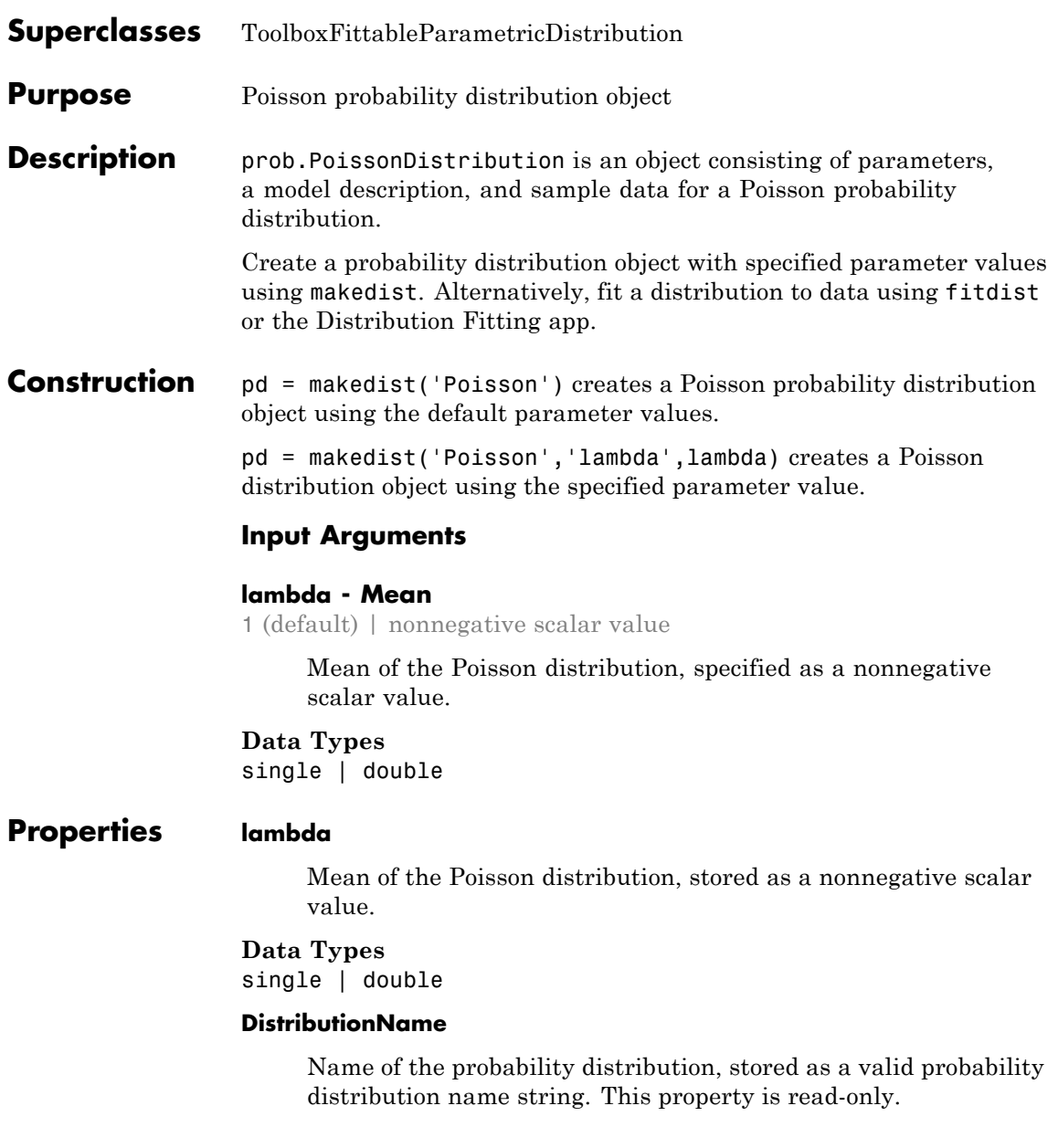

#### **Data Types**

char

#### **InputData**

Data used for distribution fitting, stored as a structure containing the following:

- **•** data: Data vector used for distribution fitting.
- **•** cens: Censoring vector, or empty if none.
- **•** freq: Frequency vector, or empty if none.

This property is read-only.

#### **Data Types**

single | double

#### **IsTruncated**

Logical flag for truncated distribution, stored as a logical value. If IsTruncated equals 0, the distribution is not truncated. If IsTruncated equals 1, the distribution is truncated. This property is read-only.

#### **Data Types**

logical

#### **NumParameters**

Number of parameters for the probability distribution, stored as a positive integer value. This property is read-only.

#### **Data Types**

single | double

#### **ParameterCovariance**

Covariance matrix of the parameter estimates, stored as a *p*-by-*p* matrix, where *p* is the number of parameters in the distribution. The  $(i, j)$  element is the covariance between the estimates of the ith parameter and the jth parameter. The  $(i,i)$  element is the

estimated variance of the ith parameter. If parameter i is fixed rather than estimated by fitting the distribution to data, then the  $(i,i)$  elements of the covariance matrix are 0. This property is read-only.

#### **Data Types**

single | double

#### **ParameterDescription**

Descriptions of distribution parameters, stored as a cell array of strings. Each cell contains a short description of one distribution parameter. This property is read-only.

#### **Data Types**

char

#### **ParameterIsFixed**

Logical flag for fixed parameters, stored as an array of logical values. If 0, the corresponding parameter in the ParameterNames array is not fixed. If 1, the corresponding parameter in the ParameterNames array is fixed. This property is read-only.

#### **Data Types**

logical

#### **ParameterNames**

Names of distribution parameters, stored as a cell array of strings. This property is read-only.

#### **Data Types**

char

#### **ParameterValues**

Values of distribution parameters, stored as a vector. This property is read-only.

#### **Data Types** single | double

#### **Truncation**

Truncation interval for the probability distribution, stored as a vector containing the lower and upper truncation boundaries. This property is read-only.

#### **Data Types** single | double

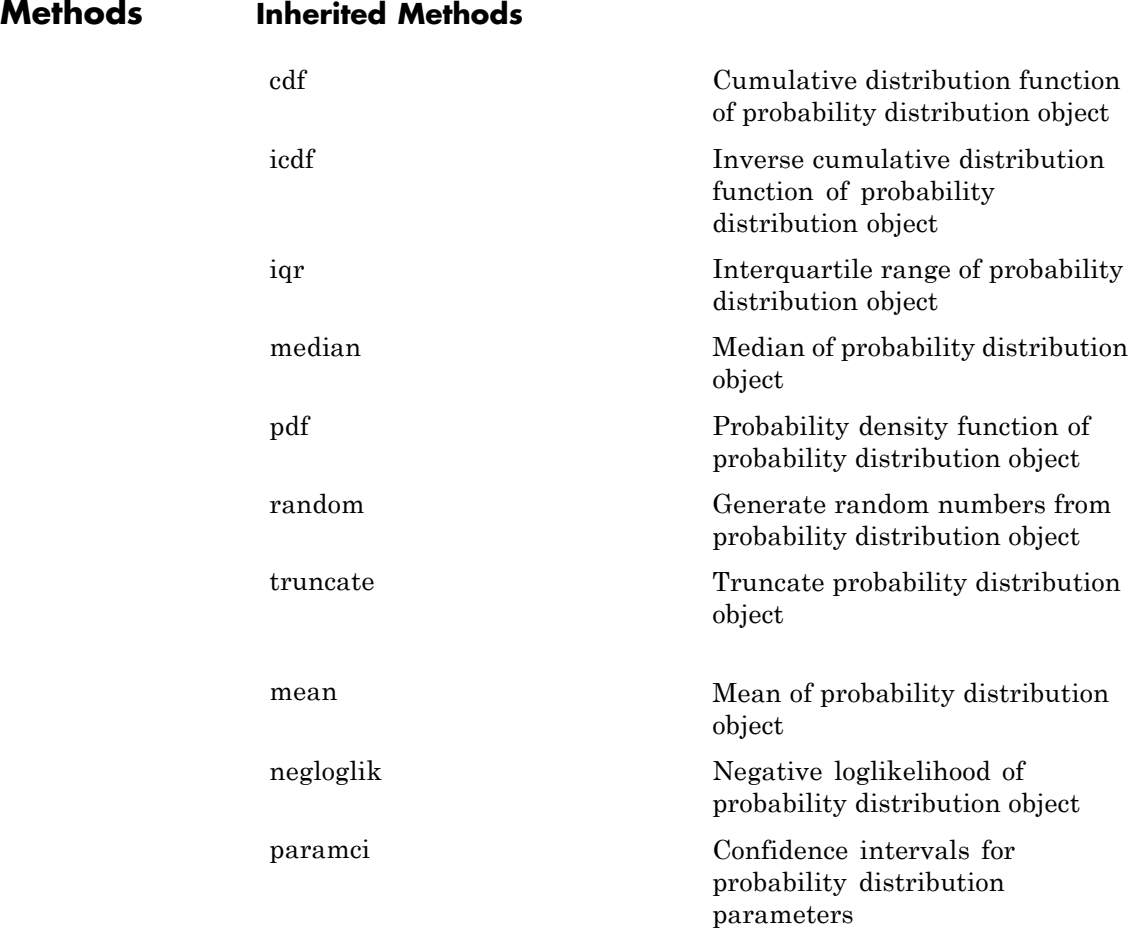

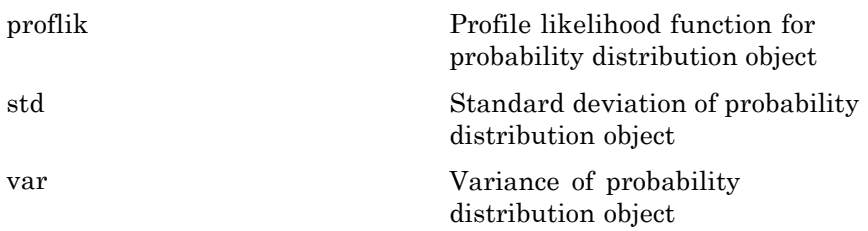

#### **Definitions Poisson Distribution**

The Poisson distribution is appropriate for applications that involve counting the number of times a random event occurs in a given amount of time, distance, area, etc. If the number of counts follows the Poisson distribution, then the interval between individual counts follows the exponential distribution.

The Poisson distribution uses the following parameters.

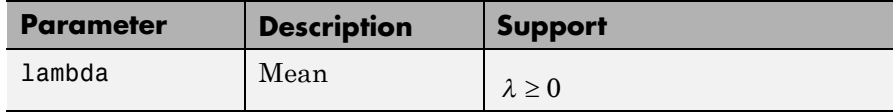

The probability density function of the Poisson distribution is

$$
f(x | \lambda) = \frac{\lambda^x}{x!} e^{-\lambda} \quad ; \quad x = 0, 1, 2, \ldots, \infty.
$$

#### **Examples Create a Poisson Distribution Object Using Default Parameters**

Create a Poisson distribution object using the default parameter values.

```
pd = makedist('Poisson')
```
 $pd =$ 

PoissonDistribution

```
Poisson distribution
  lambda = 1
```
#### **Create a Poisson Distribution Object Using Specified Parameters**

Create a Poisson distribution object by specifying the parameter values.

```
pd = makedist('Poisson','lambda',5)
pd =PoissonDistribution
 Poisson distribution
   lambda = 5
```
Compute the variance of the distribution.

```
v = var(pd)V =5
```
For the Poisson distribution, both the mean and variance are equal to the parameter lambda.

See Also makedist | fitdist | dfittool

### **Concepts •** ["Poisson Distribution" on page B-118](#page-5067-0)

- **•** Class Attributes
- **•** Property Attributes

## **poisspdf**

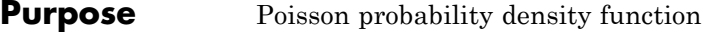

**Syntax** Y = poisspdf(X,lambda)

**Description** Y = poisspdf(X, lambda) computes the Poisson pdf at each of the values in X using mean parameters in lambda. X and lambda can be vectors, matrices, or multidimensional arrays that all have the same size. A scalar input is expanded to a constant array with the same dimensions as the other input. The parameters in lambda must all be positive.

The Poisson pdf is

$$
f(x | \lambda) = \frac{\lambda^x}{x!} e^{-\lambda}; x = 0, 1, 2, \ldots, \infty.
$$

The density function is zero unless *x* is an integer.

#### **Examples** A computer hard disk manufacturer has observed that flaws occur randomly in the manufacturing process at the average rate of two flaws in a 4 GB hard disk and has found this rate to be acceptable. What is the probability that a disk will be manufactured with no defects?

In this problem,  $\lambda = 2$  and  $x = 0$ .

 $p = poisspdf(0,2)$  $p =$ 0.1353

- **See Also** pdf | poisscdf | poissinv | poisstat | poissfit | poissrnd
- **How To** • ["Poisson Distribution" on page B-118](#page-5067-0)

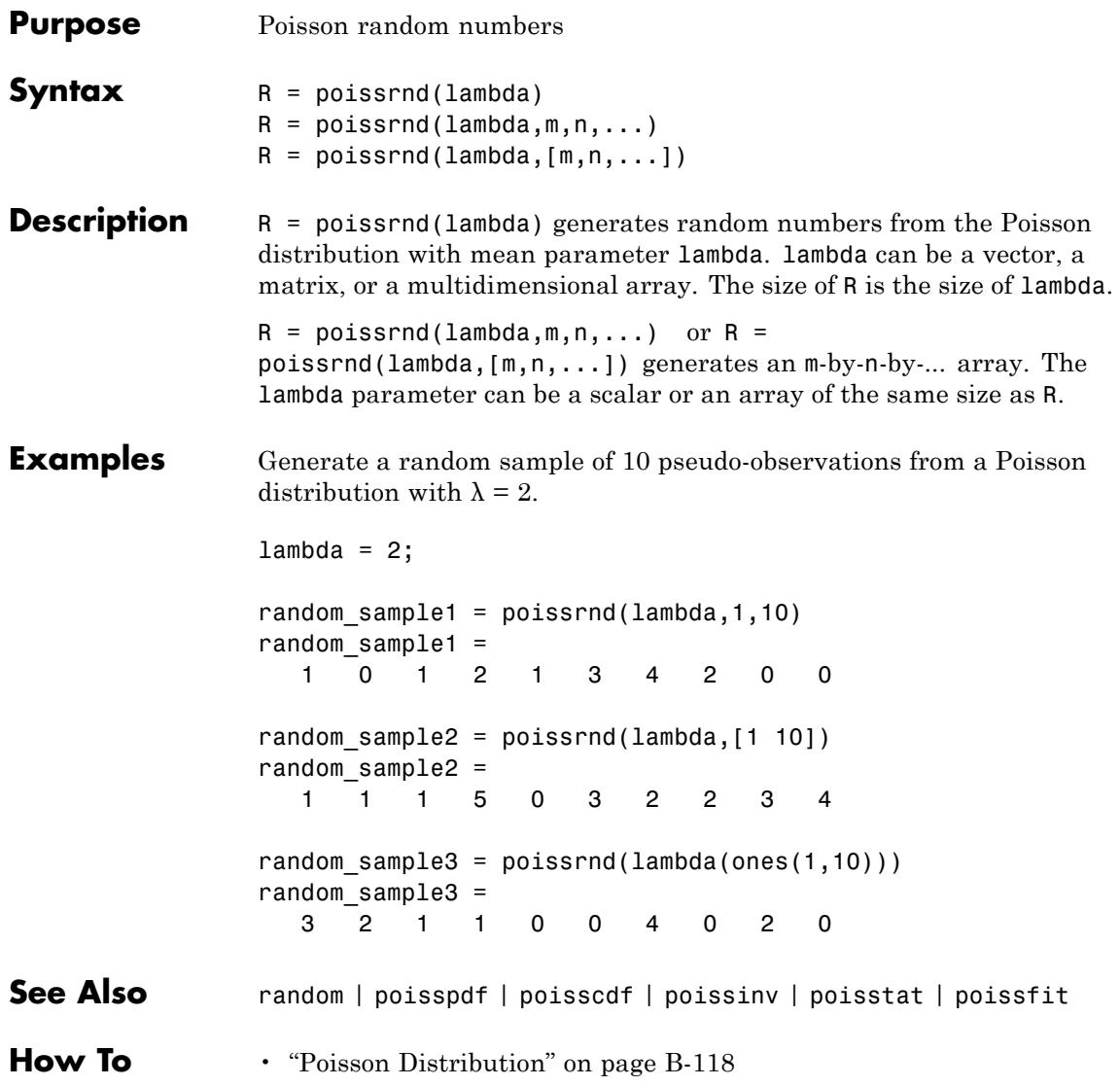

# **poisstat**

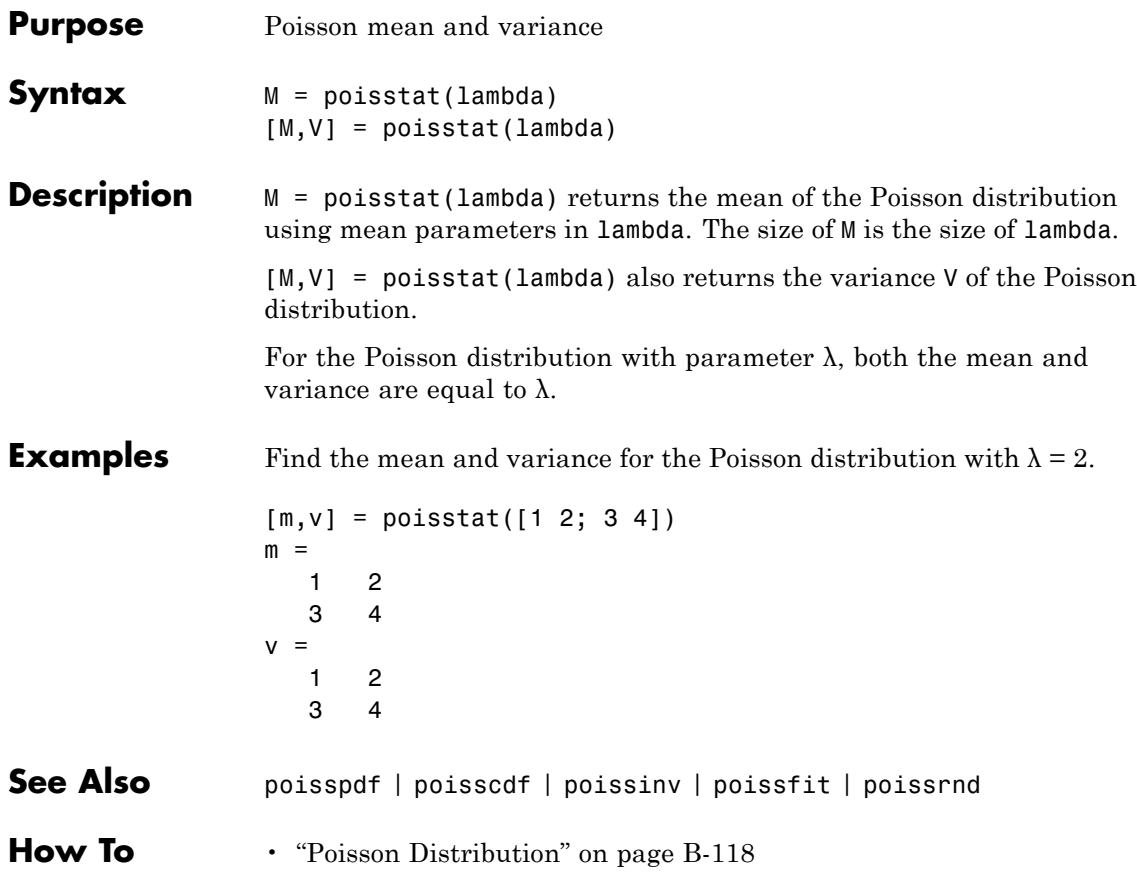

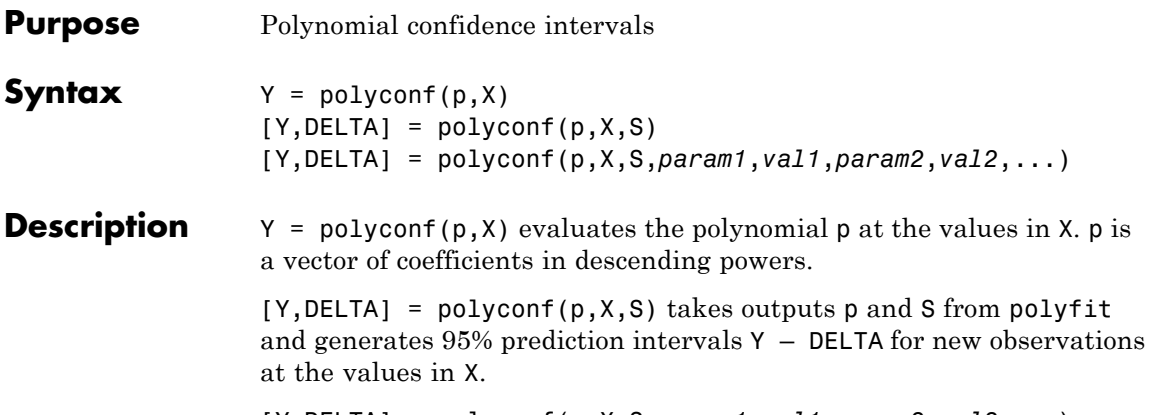

[Y,DELTA] = polyconf(p,X,S,*param1*,*val1*,*param2*,*val2*,...) specifies optional parameter name/value pairs chosen from the following list.

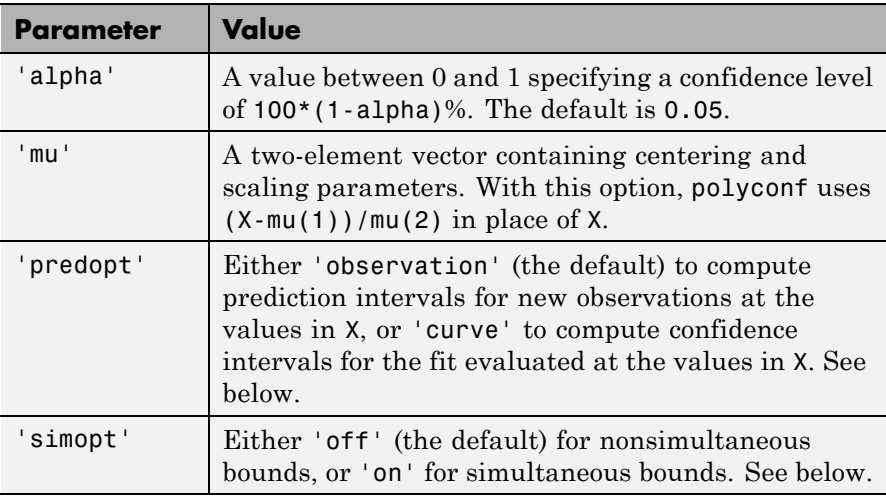

The 'predopt' and 'simopt' parameters can be understood in terms of the following functions:

- $p(x)$  the unknown mean function estimated by the fit
- $l(x)$  the lower confidence bound

•  $u(x)$  — the upper confidence bound

Suppose you make a new observation  $y_{n+1}$  at  $x_{n+1}$ , so that

 $y_{n+1}(x_{n+1}) = p(x_{n+1}) + \varepsilon_{n+1}$ 

By default, the interval  $[l_{n+1}(x_{n+1}), u_{n+1}(x_{n+1})]$  is a 95% confidence bound on  $y_{n+1}(x_{n+1})$ .

The following combinations of the 'predopt' and 'simopt' parameters allow you to specify other bounds.

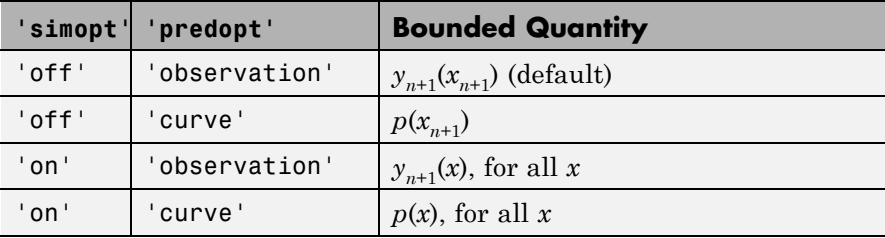

In general, 'observation' intervals are wider than 'curve' intervals, because of the additional uncertainty of predicting a new response value (the curve plus random errors). Likewise, simultaneous intervals are wider than nonsimultaneous intervals, because of the additional uncertainty of bounding values for all predictors *x*.

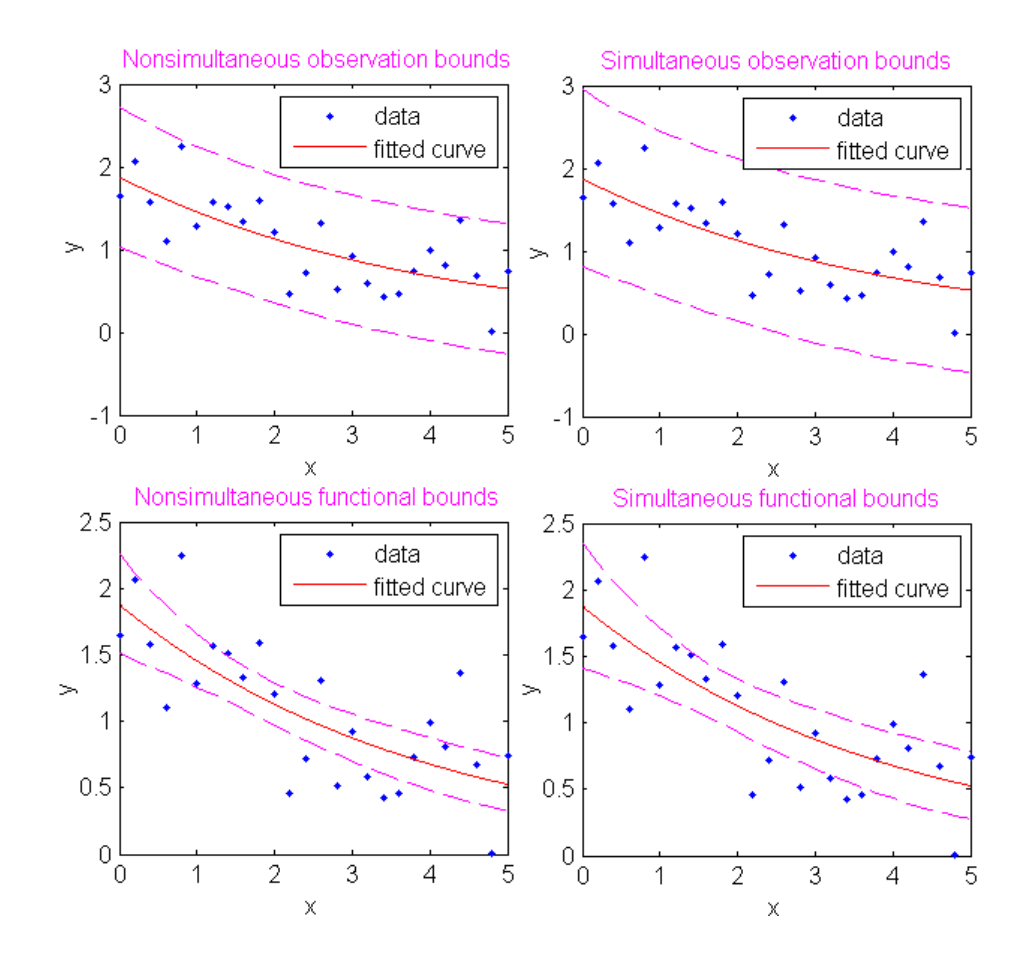

**Examples** This example uses code from the documentation example function polydemo, and calls the documentation example function polystr to convert the coefficient vector p into a string for the polynomial expression displayed in the figure title. It combines the functions polyfit, polyval, roots, and polyconf to produce a formatted display of data with a polynomial fit.

**Note** Statistics Toolbox documentation example files are located in the \help\toolbox\stats\examples subdirectory of your MATLAB root folder (matlabroot). This subdirectory is not on the MATLAB path at installation. To use the files in this subdirectory, either add the subdirectory to the MATLAB path (addpath) or make the subdirectory your current working folder (cd).

Display simulated data with a quadratic trend, a fitted quadratic polynomial, and 95% prediction intervals for new observations:

```
xdata = -5:5;
ydata = x.^2 - 5*x - 3 + 5*randn(size(x));degree = 2; % Degree of the fit
alpha = 0.05; % Significance level
% Compute the fit and return the structure used by
% POLYCONF.
[p,S] = polyfit(xdata,ydata,degree);
% Compute the real roots and determine the extent of the
% data.
r = roots(p): \frac{1}{3} Roots as a row vector.
real r = r(imag(r) == 0); % Real roots.
% Assure that the data are row vectors.
xdata = reshape(xdata, 1, length(xdata));
ydata = reshape(ydata,1,length(ydata));
% Extent of the data.
mx = min([real r, xdata]);Mx = max([real r, xdata]);my = min([ydata, 0]);
My = max([ydata, 0]);
```

```
% Scale factors for plotting.
sx = 0.05*(Mx-mx);sy = 0.05*(My-my);% Plot the data, the fit, and the roots.
hdata = plot(xdata,ydata,'md','MarkerSize',5,...
  'LineWidth',2);
hold on
xfit = mx-sx:0.01:Mx+sx;
yfit = polyval(p, xfit);hfit = plot(xfit,yfit,'b-','LineWidth',2);
hroots = plot(real_r,zeros(size(real_r)),...'bo','MarkerSize',5,...
              'LineWidth',2,...
               'MarkerFaceColor','b');
grid on
plot(xfit,zeros(size(xfit)),'k-','LineWidth',2)
axis([mx-sx Mx+sx my-sy My+sy])
% Add prediction intervals to the plot.
[Y,DELTA] = polyconf(p,xfit,S,'alpha',alpha);
hconf = plot(xfit, Y+DELTA, 'b--');
plot(xfit,Y-DELTA,'b--')
% Display the polynomial fit and the real roots.
approx p = round(100*p)/100; % Round for display.
htitle = title([ ' \{ \bf b \bf f \bf f : \ } ', ...texlabel(polystr(approx_p))]);
set(htitle,'Color','b')
approx_real_r = round(100*real_r)/100; % Round for display.
hxlabel = xlabel([{'}{bf Real Roots: })',...num2str(approx_real_r)]);
set(hxlabel,'Color','b')
% Add a legend.
legend([hdata,hfit,hroots,hconf],...
        'Data','Fit','Real Roots of Fit',...
```
# **polyconf**

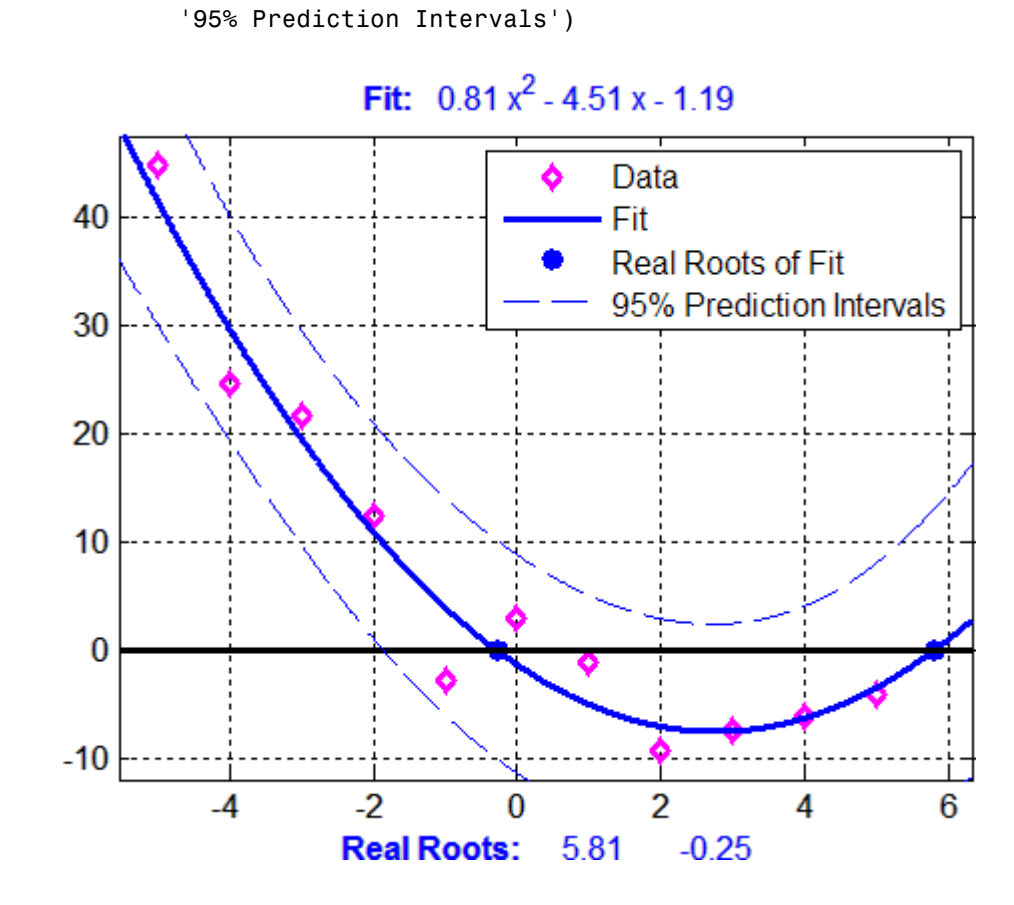

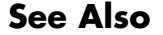

See Also polyfit | polyval | polytool

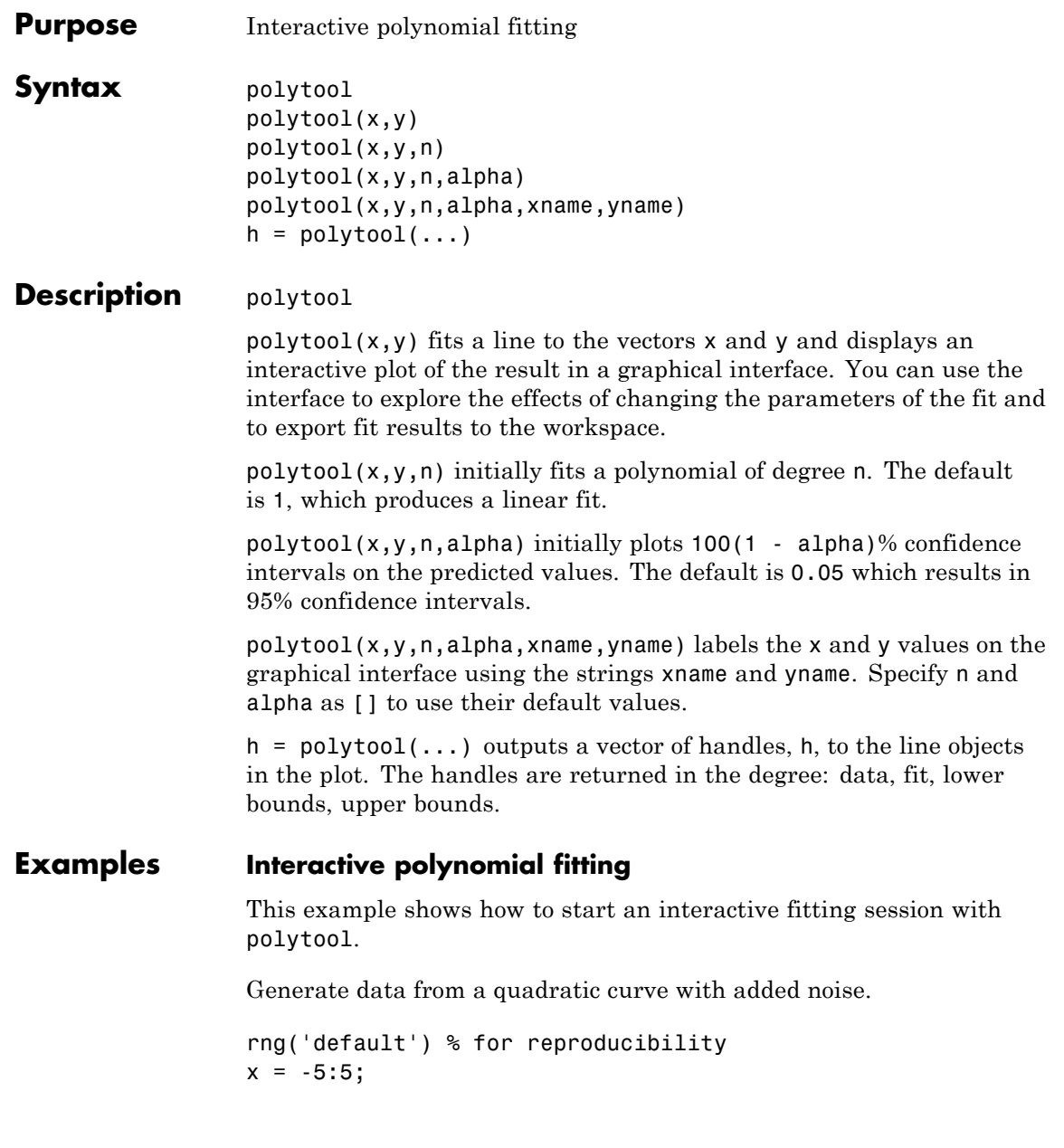

 $y = x.^2 - 5*x - 3 + 5*randn(size(x));$ 

Fit a quadratic (degree-2) model with 0.90 confidence intervals.

```
n = 2;alpha = 0.1;
polytool(x,y,n,alpha)
```
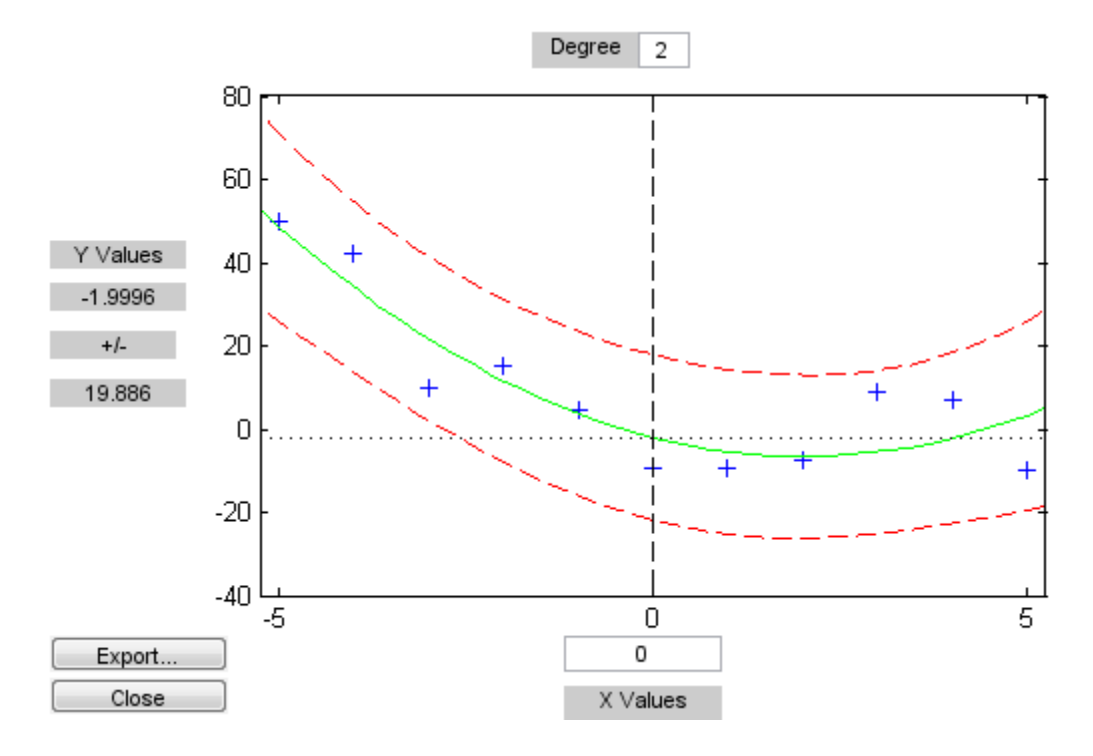

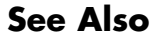

See Also polyfit | polyval | polyconf | invpred

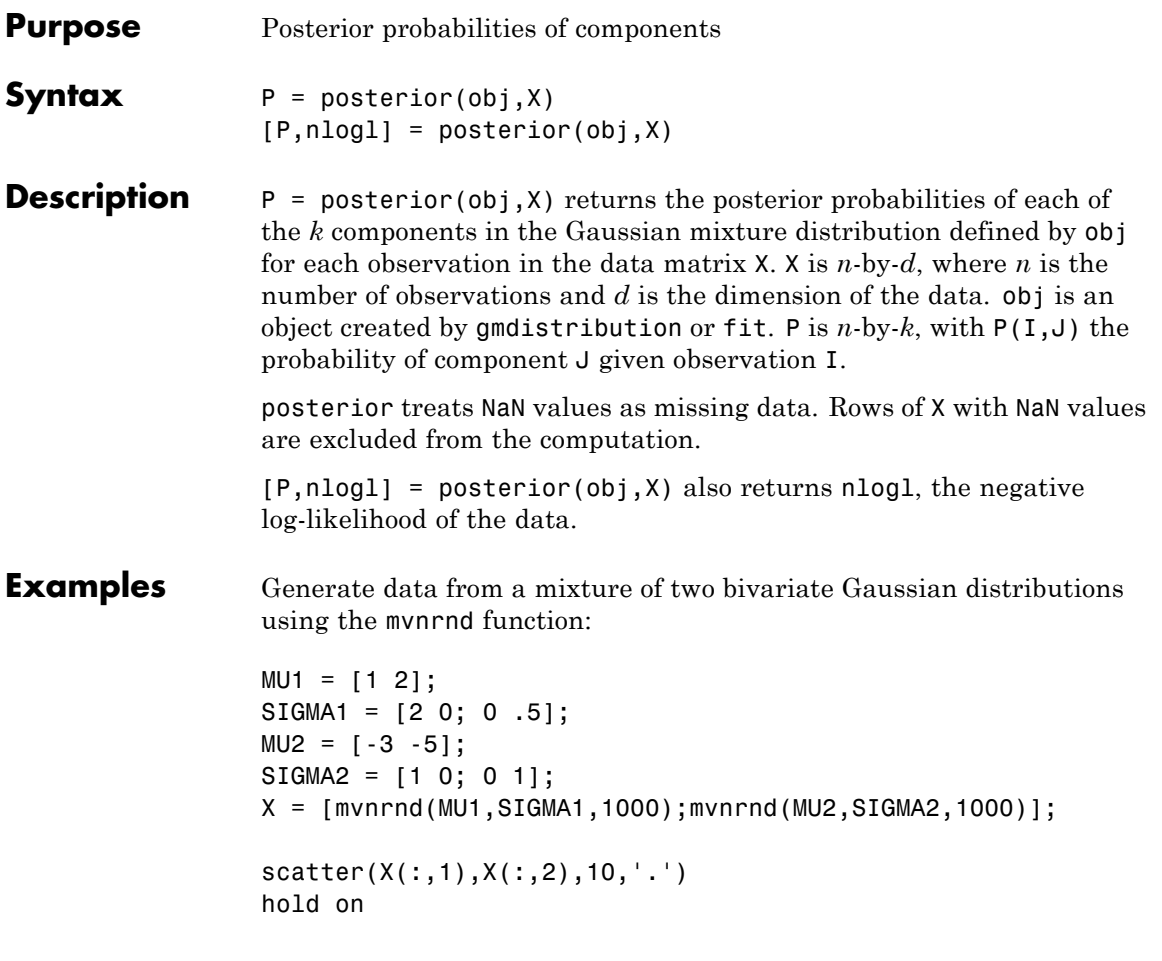

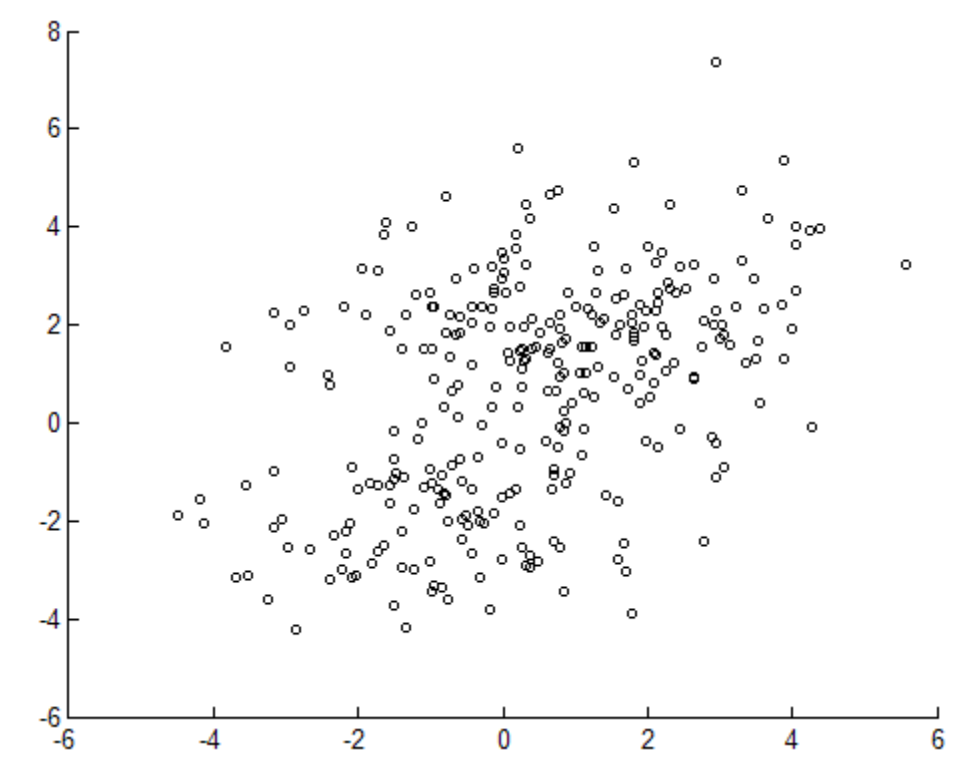

Fit a two-component Gaussian mixture model:

 $obj = gmdistribution.fit(X,2);$  $h = e$ zcontour(@(x,y)pdf(obj,[x y]),[-8 6],[-8 6]);

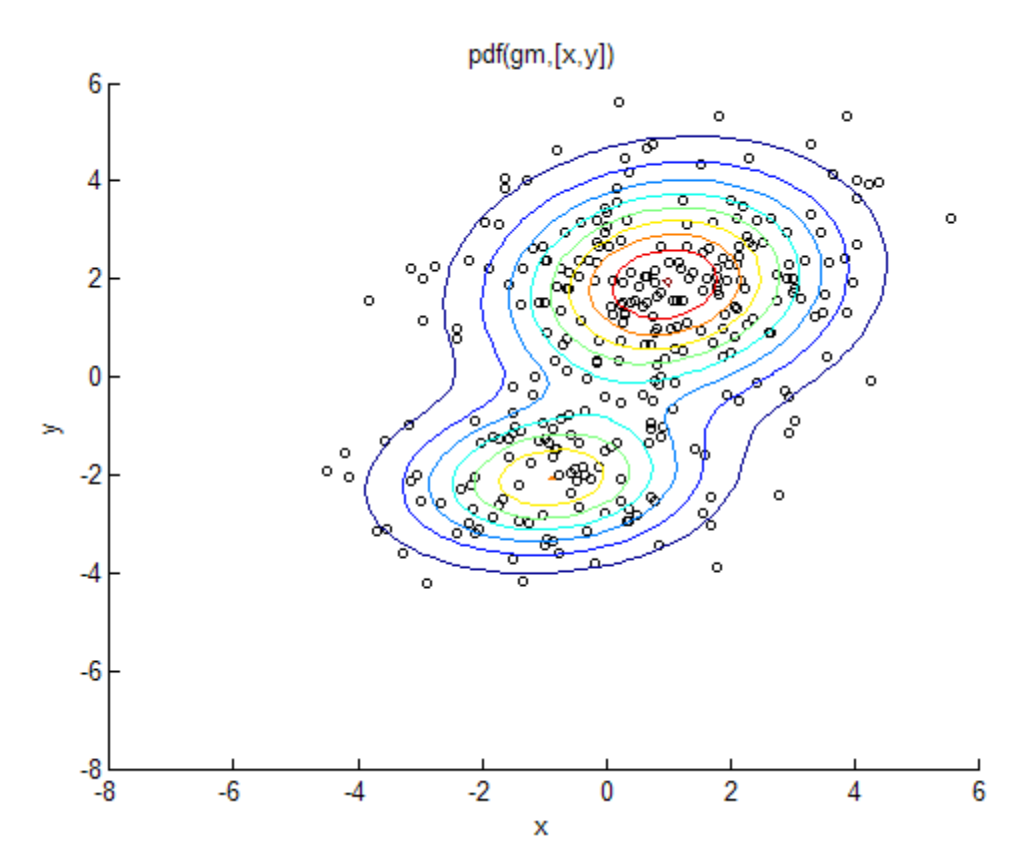

Compute posterior probabilities of the components:

 $P = posterior(obj,X);$ 

delete(h)  $scatter(X(:,1),X(:,2),10,P(:,1),'.')$ hb = colorbar; ylabel(hb,'Component 1 Probability')

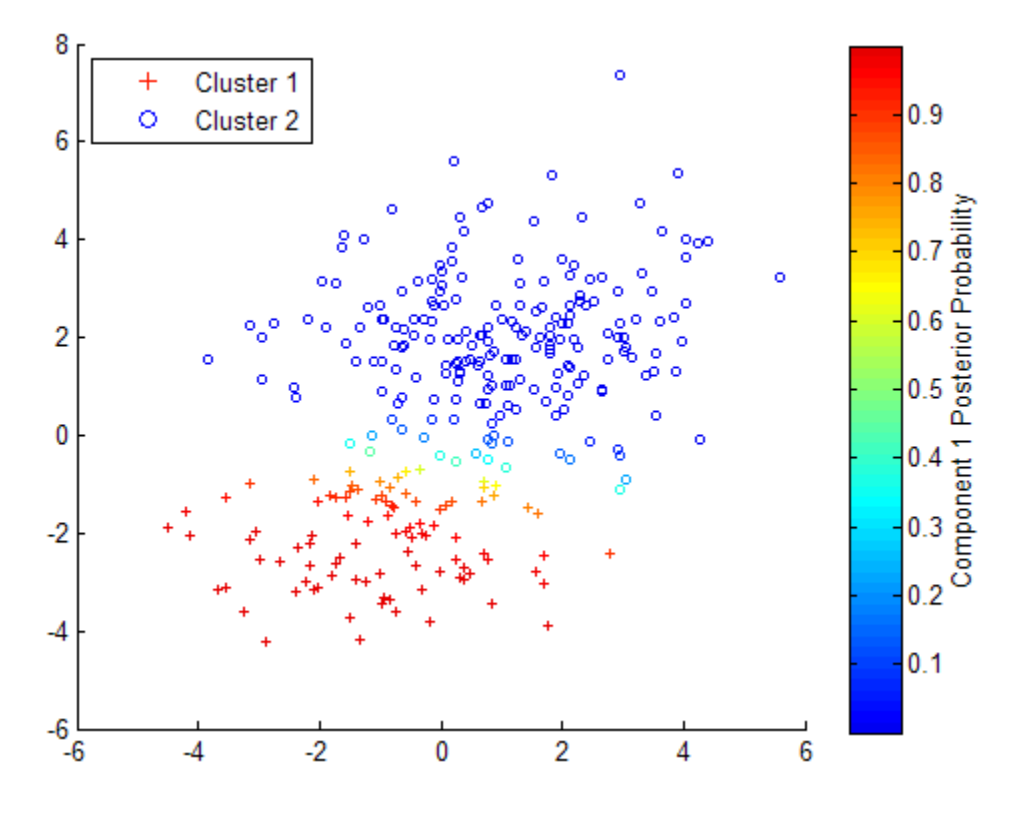

**See Also** gmdistribution | fit | cluster | mahal

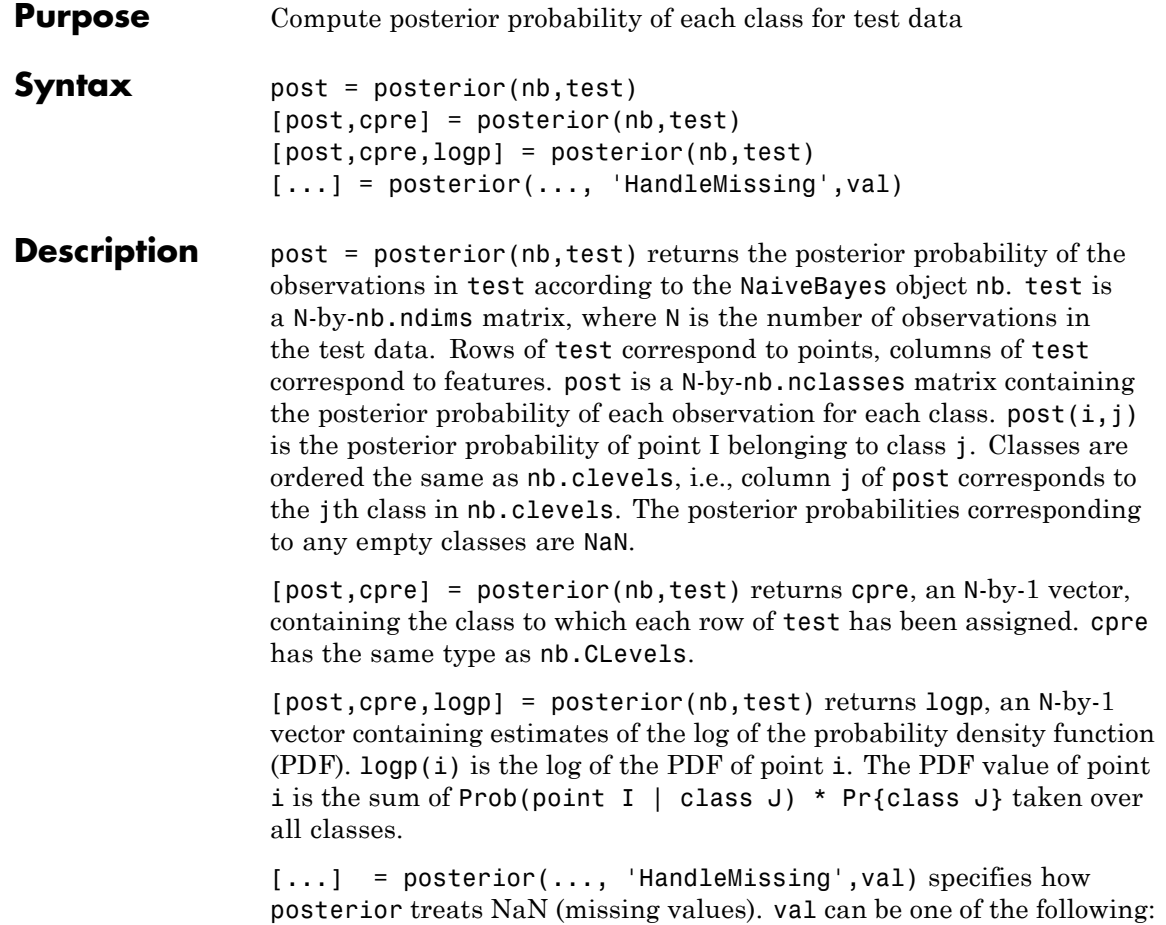

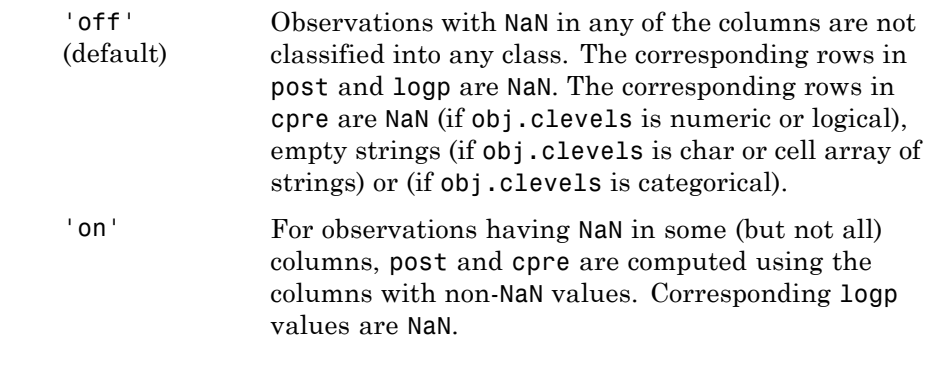

See Also **NaiveBayes** | fit | predict
# **prctile**

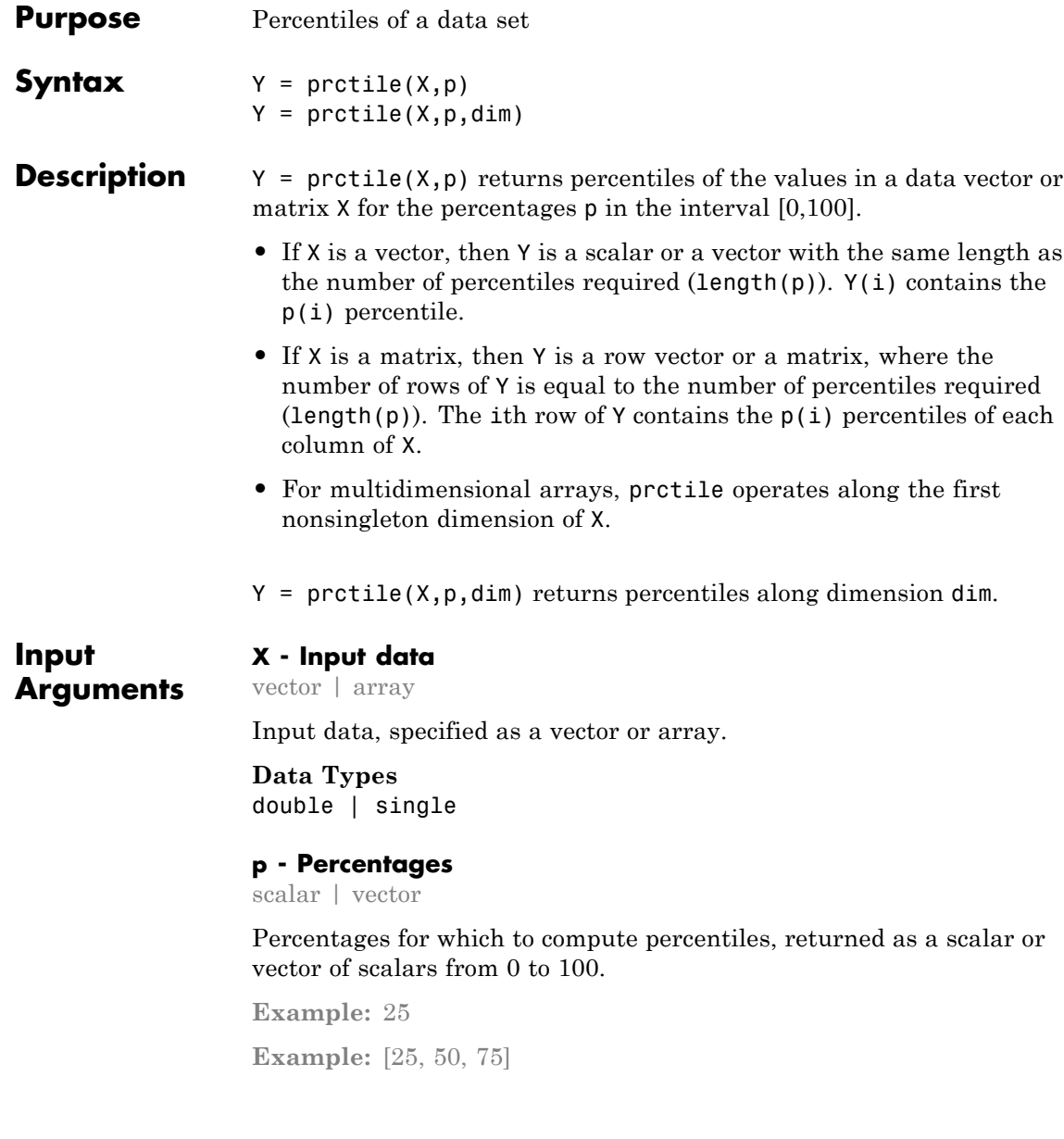

<span id="page-3889-0"></span>**Data Types** double | single

### **dim - Dimension**

1 (default) | positive integer

Dimension along which the percentiles of X are required, specified as a positive integer. For example, for a matrix  $X$ , when  $\dim = 1$ , protile returns the quantile(s) of the columns of X and when  $\dim = 2$ , quantile returns the quantile(s) of the rows of X. For a multidimensional array X, the length of the dimth dimension of Y is equal to the length of p.

**Data Types** double

## **Output Arguments**

### **Y - Percentiles**

scalar | array

Percentiles of a data vector or array, specified as a scalar or array for one or more percentage values.

- **•** If X is a vector, then Y is a scalar or a vector with the same length as the number of percentiles required  $(l$ ength $(p)$ ).  $Y(i)$  contains the p(i)th percentile.
- **•** If X is a matrix, then Y is a vector or a matrix with the length of the dimth dimension equal to the number percentiles required  $(length(p))$ . When  $dim = 1$ , for example, the ith row of Y contains the  $p(i)$ th percentiles of columns of X.
- **•** If X is an array of dimension *d*, then Y is an array with the length of the dimth dimension equal to the number of percentiles required  $(l$ ength $(p)$ ).

## **Definitions Multidimensional Array**

A *multidimensional array* is an array with more than two dimensions. For example, if X is a 1-by-3-by-4 array, then X is a 3-D array.

## <span id="page-3890-0"></span>**Nonsingleton Dimension**

A *first nonsingleton dimension* is the first dimension of an array whose size is not equal to 1. For example, if X is a 1-by-2-by-3-by-4 array, then the second dimension is the first nonsingleton dimension of X.

## **Linear Interpolation**

Linear interpolation uses linear polynomials to find  $y_i = f(x_i)$ , the values of the underlying function  $Y = f(X)$  at the points in the vector or array *x*. Given the data points  $(x_1, y_1)$  and  $(x_2, y_2)$ , where  $y_1 = f(x_1)$  and  $y_2 =$ f(*x*<sub>2</sub>), linear interpolation finds  $y = f(x)$  for a given *x* between  $x_1$  and  $x_2$ as follows:

$$
y = f(x) = y_1 + \frac{(x - x_1)}{(x_2 - x_1)}(y_2 - y_1).
$$

Similarly, if the 100(1.5/*n*)th percentile is  $y_{1.5/h}$  and the 100(2.5/*n*)th percentile is  $y_{2.5/n}$ , then linear interpolation finds the  $100(2.3/n)$ th percentile,  $y_{2.3/n}$  as:

$$
y_{\underline{2,3}} = y_{\underline{1,5}} + \frac{\left(\frac{2.3}{n} - \frac{1.5}{n}\right)}{\left(\frac{2.5}{n} - \frac{1.5}{n}\right)} \left(y_{\underline{2,5}} - y_{\underline{1.5}} - \frac{1.5}{n}\right).
$$

## **Algorithms** For an *n*-element vector X, prctile returns percentiles as follows:

- **1** The sorted values in X are taken as the 100(0.5/*n*)th, 100(1.5/*n*)th, ...,  $100([n-0.5]/n)$ th percentiles. For example:
	- **•** For a data vector of five elements such as {6, 3, 2, 10, 1}, the sorted elements {1, 2, 3, 6, 10} respectively correspond to the 10th, 30th, 50th, 70th, and 90th percentiles.
	- **•** For a data vector of six elements such as {6, 3, 2, 10, 8, 1}, the sorted elements {1, 2, 3, 6, 8, 10} respectively correspond to the

(50/6)th, (150/6)th, (250/6)th, (350/6)th, (450/6)th, and (550/6)th percentiles.

- **2** prctile uses [linear interpolation](#page-3890-0) to compute percentiles for percentages between  $100(0.5/n)$  and  $100([n - 0.5]/n)$ .
- **3** prctile assigns the minimum or maximum values in X to the percentiles corresponding to the percentages outside that range.

prctile treats NaNs as missing values and removes them.

## **Examples Percentiles of a Data Vector**

Generate a data set of size 10.

```
rng('default'); % for reproducibility
x = normal(5, 2, 1, 10)
```

```
x =6.0753 8.6678 0.4823 6.7243 5.6375 2.3846 4.1328
```
Calculate the 42nd percentile.

```
Y = \text{prctile}(X, 42)
```
 $Y =$ 5.6709

### **Percentiles of a Data Matrix**

Calculate the percentiles along the columns and rows of a data matrix for specified percentages.

Generate a 5-by-5 data matrix.

 $X = (1:5)$   $* (2:6)$ 

 $X =$ 

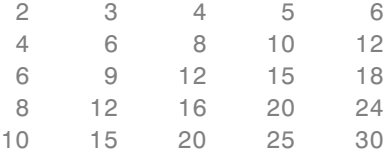

Calculate the 25th, 50th, and 75th percentiles along the columns of X.

```
Y = prctile(X,[25 50 75],1)
```
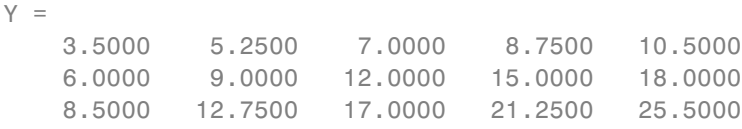

The rows of Y correspond to the percentiles of columns of X. For example, the 25th, 50th, and 75th percentiles of the third column of X with elements  $(4, 8, 12, 16, 20)$  are 7, 12, and 17, respectively.  $Y =$ prctile(X,[25 50 75]) returns the same percentile matrix.

Calculate the 25th, 50th, and 75th percentiles along the rows of X.

Y = prctile(X,[25 50 75],2)

 $Y =$ 

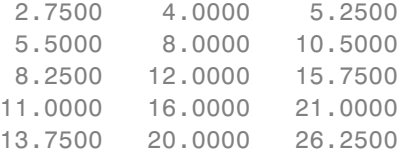

The rows of Y correspond to the percentiles of rows of X. For example, the 25th, 50th, and 75th percentiles of the first row of X with elements (2, 3, 4, 5, 6) are 2.75, 4, and 5.25, respectively.

**See Also** quantile | median | iqr

**Concepts •** ["Quantiles and Percentiles" on page 3-7](#page-180-0)

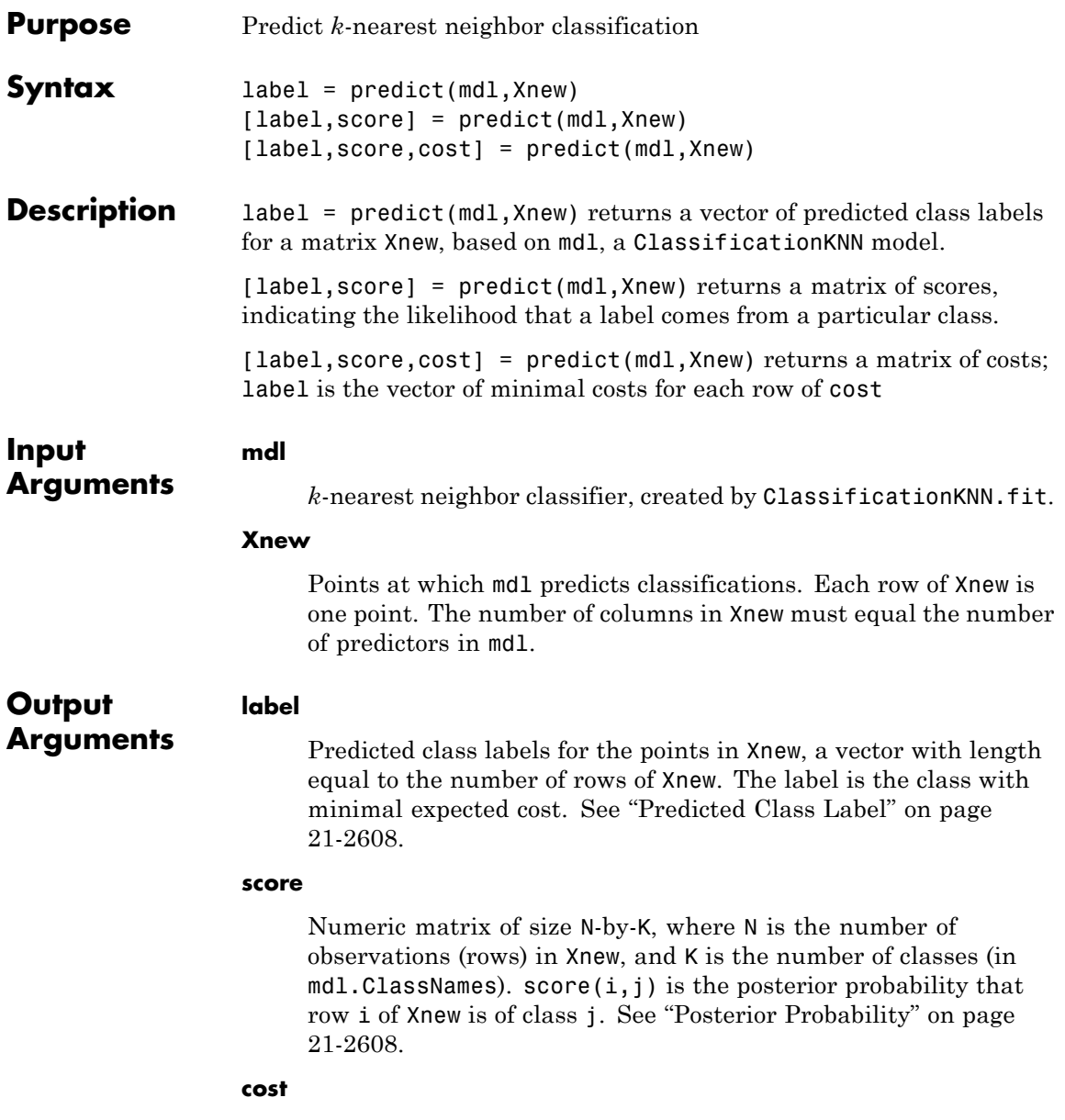

Matrix of expected costs of size N-by-K, where N is the number of observations (rows) in Xnew, and K is the number of classes (in mdl.ClassNames).  $cost(i, j)$  is the cost of classifying row i of X as class j. See ["Expected Cost" on page 21-2609](#page-3896-0).

## <span id="page-3895-0"></span>**Definitions Predicted Class Label**

predict classifies so as to minimize the expected classification cost:

$$
\hat{y} = \underset{y=1,...,K}{\arg \min} \sum_{k=1}^{K} \hat{P}(k | x) C(y | k),
$$

where

- $\hat{y}$  is the predicted classification.
- **•** *K* is the number of classes.
- $\hat{P}(k | x)$  is the posterior probability of class *k* for observation *x*.
- $C(y|k)$  is the cost of classifying an observation as y when its true class is *k*.

## **Posterior Probability**

For a vector (single query point) Xnew and model mdl, let:

- **•** K be the number of nearest neighbors used in prediction, mdl.NumNeighbors
- nbd(mdl, Xnew) be the K nearest neighbors to Xnew in mdl.X
- **•** Y(nbd) be the classifications of the points in nbd(mdl,Xnew), namely mdl.Y(nbd)
- **•** W(nbd) be the weights of the points in nbd(mdl,Xnew)
- **•** prior be the priors of the classes in mdl.Y

<span id="page-3896-0"></span>If there is a vector of prior probabilities, then the observation weights W are normalized by class to sum to the priors. This might involve a calculation for the point Xnew, because weights can depend on the distance from Xnew to the points in mdl.X.

The posterior probability  $p(j|X)$ new) is

$$
p(j | \text{Xnew}) = \frac{\sum_{i \in \text{nbd}} W(i) \mathbf{1}_{Y(X(i) = j)}}{\sum_{i \in \text{nbd}} W(i)}.
$$

Here,  $1_{Y(X(i)=i)}$  means 1 when mdl.Y(i) = j, and 0 otherwise.

## **True Misclassification Cost**

There are two costs associated with KNN classification: the true misclassification cost per class, and the expected misclassification cost per observation.

You can set the true misclassification cost per class in the Cost name-value pair when you run ClassificationKNN.fit.  $Cost(i, j)$  is the cost of classifying an observation into class j if its true class is i. By default,  $Cost(i, j)=1$  if  $i=1$ , and  $Cost(i, j)=0$  if  $i=1$ . In other words, the cost is 0 for correct classification, and 1 for incorrect classification.

## **Expected Cost**

There are two costs associated with KNN classification: the true misclassification cost per class, and the expected misclassification cost per observation. The third output of predict is the expected misclassification cost per observation.

Suppose you have Nobs observations that you want to classify with a trained classifier mdl. Suppose you have K classes. You place the observations into a matrix Xnew with one observation per row. The command

```
[label,score,cost] = predict(mdl,Xnew)
```
returns, among other outputs, a cost matrix of size Nobs-by-K. Each row of the cost matrix contains the expected (average) cost of classifying the observation into each of the K classes.  $cost(n, k)$  is

$$
\sum_{i=1}^K \hat{P}(i \mid Xnew(n)) C(k \mid i),
$$

where

- **•** *K* is the number of classes.
- $\hat{P}(i | \textit{Xnew}(n))$  is the [posterior probability](#page-3895-0) of class *i* for observation *Xnew*(*n*).
- $C(k|i)$  is the [true misclassification cost](#page-3896-0) of classifying an observation as *k* when its true class is *i*.

## **Examples KNN Classification Predictions**

Construct a *k*-nearest neighbor classifier for the Fisher iris data, where  $k = 5$ . Evaluate some model predictions on new data.

Load the data.

load fisheriris  $X = meas$ : Y = species;

Construct a classifier for 5-nearest neighbors.

 $mdl = ClassificationKNN.fit(X, Y, 'NumNeighbors', 5);$ 

Predict the classifications for flowers with minimum, mean, and maximum characteristics.

```
Xnew = [\min(X); \text{mean}(X); \text{max}(X)];
[label,score,cost] = predict(mdl,Xnew)
```

```
label ='setosa'
  'versicolor'
  'virginica'
score =
   100
   0 1 0
   0 0 1
cost =0 1 1
   101
   1 1 0
```
The classifications have binary values for the score and cost matrices, meaning all five nearest neighbors of each of the three points have identical classifications.

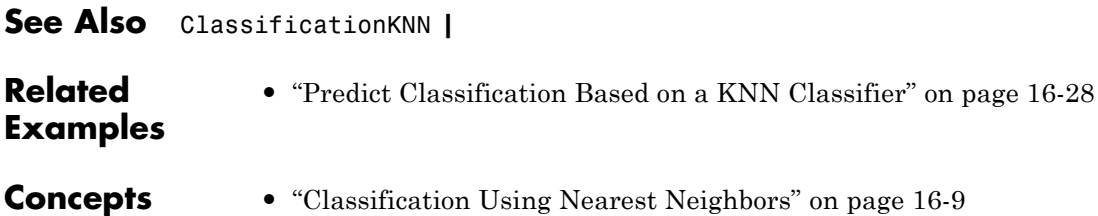

# **CompactClassificationDiscriminant.predict**

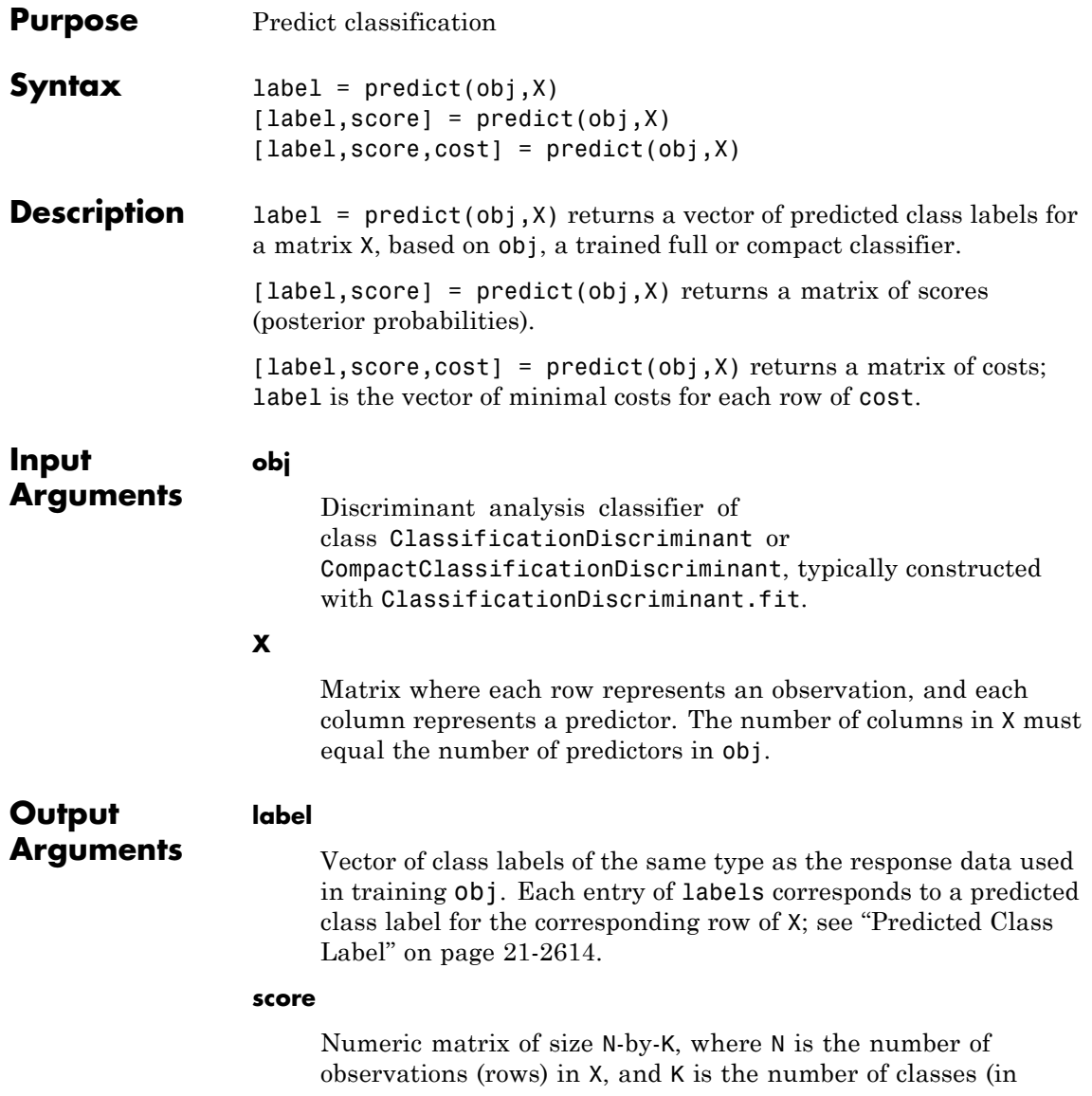

obj.ClassNames). score $(i, j)$  is the posterior probability that row i of X is of class j; see "Posterior Probability" on page 21-2613.

#### **cost**

Matrix of expected costs of size N-by-K.  $cost(i, j)$  is the cost of classifying row i of X as class j. See ["Cost" on page 21-2614](#page-3901-0).

## **Definitions Posterior Probability**

The posterior probability that a point *z* belongs to class *j* is the product of the prior probability and the multivariate normal density. The density function of the multivariate normal with mean  $\mu_i$  and covariance Σ*<sup>j</sup>* at a point *z* is

$$
P(x | k) = \frac{1}{(2\pi |\Sigma_k|)^{1/2}} \exp \left(-\frac{1}{2} (x - \mu_k)^T \Sigma_k^{-1} (x - \mu_k)\right),
$$

where  $|\Sigma_k|$  is the determinant of  $\Sigma_k$ , and  $\Sigma_k^{-1}$  is the inverse matrix.

Let *P*(*k*) represent the prior probability of class *k*. Then the posterior probability that an observation *x* is of class *k* is

$$
\hat{P}(k \mid x) = \frac{P(x \mid k) P(k)}{P(x)},
$$

where  $P(x)$  is a normalization constant, the sum over *k* of  $P(x | k)P(k)$ .

## **Prior Probability**

The prior probability is one of three choices:

- **•** 'uniform' The prior probability of class k is one over the total number of classes.
- **•** 'empirical' The prior probability of class k is the number of training samples of class k divided by the total number of training samples.

<span id="page-3901-0"></span>**•** Custom — The prior probability of class k is the kth element of the prior vector. See ClassificationDiscriminant.fit.

After creating a classifier obj, you can set the prior by dot addressing:

 $obj.Prior = v;$ 

where v is a vector of positive elements representing the frequency with which each element occurs. You do not need to retrain the classifier when you set a new prior.

### **Cost**

The matrix of expected costs per observation is defined in ["Cost" on](#page-991-0) [page 15-8.](#page-991-0)

### **Predicted Class Label**

predict classifies so as to minimize the expected classification cost:

$$
\hat{y} = \underset{y=1,...,K}{\arg \min} \sum_{k=1}^{K} \hat{P}(k | x) C(y | k),
$$

where

- $\hat{y}$  is the predicted classification.
- **•** *K* is the number of classes.
- $\hat{P}(k | x)$  is the [posterior probability](#page-990-0) of class *k* for observation *x*.
- $C(y|k)$  is the [cost](#page-991-0) of classifying an observation as y when its true class is *k*.

## **Examples** Examine predictions for a few rows in the Fisher iris data:

load fisheriris obj = ClassificationDiscriminant.fit(meas,species);  $X = meas(99:102, :);$  % take four rows

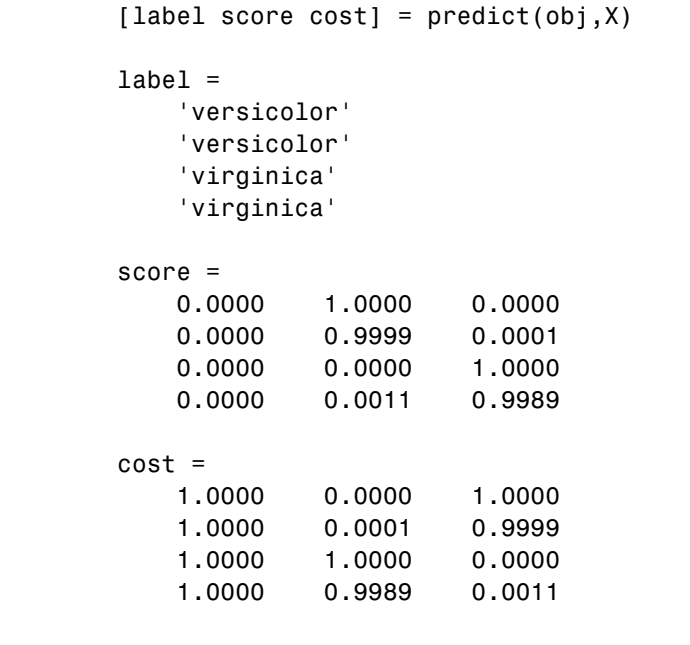

- **See Also** ClassificationDiscriminant | ClassificationDiscriminant.fit | edge | loss | margin
- **How To** • ["Discriminant Analysis" on page 15-3](#page-986-0)

# **CompactClassificationEnsemble.predict**

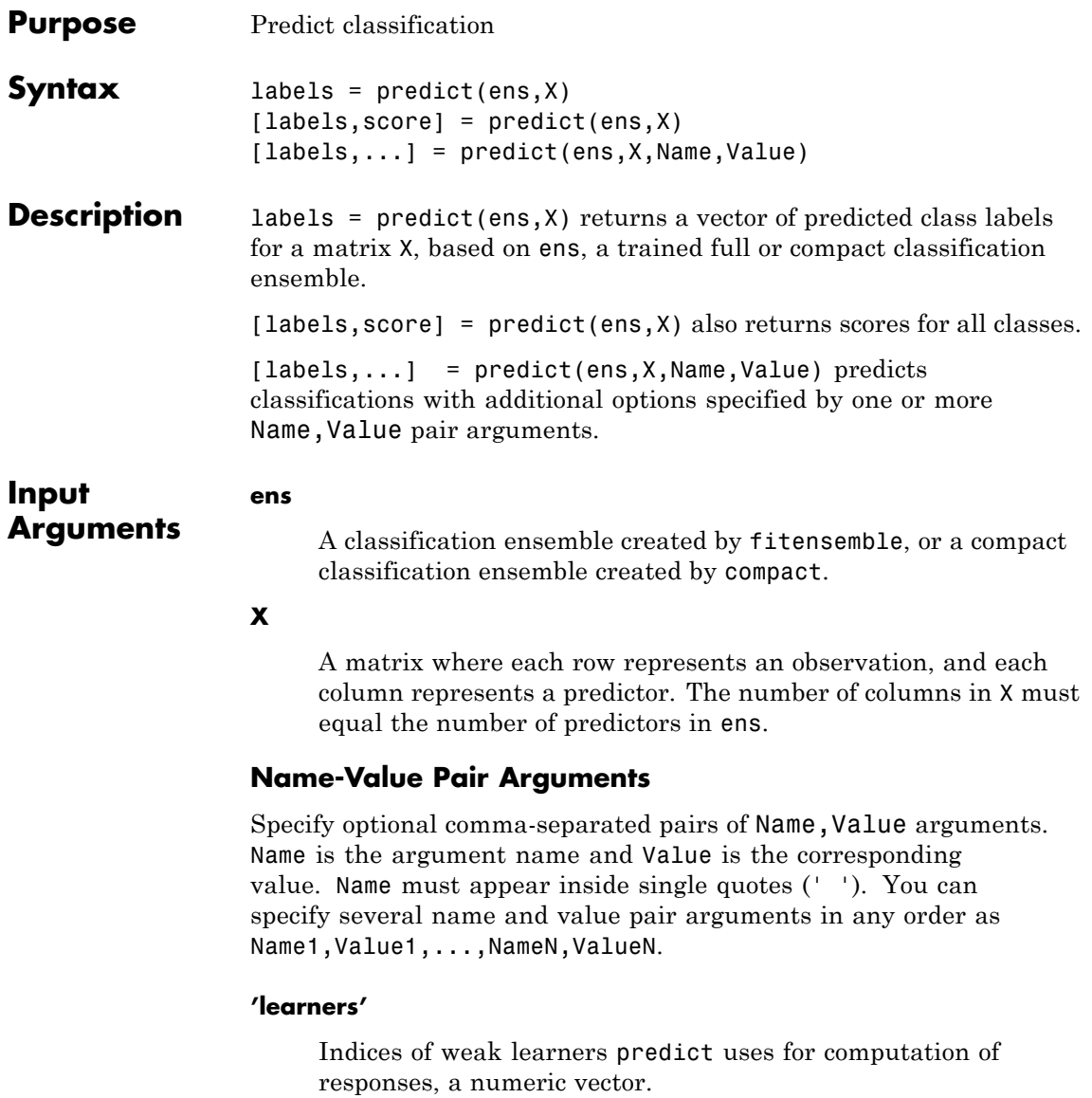

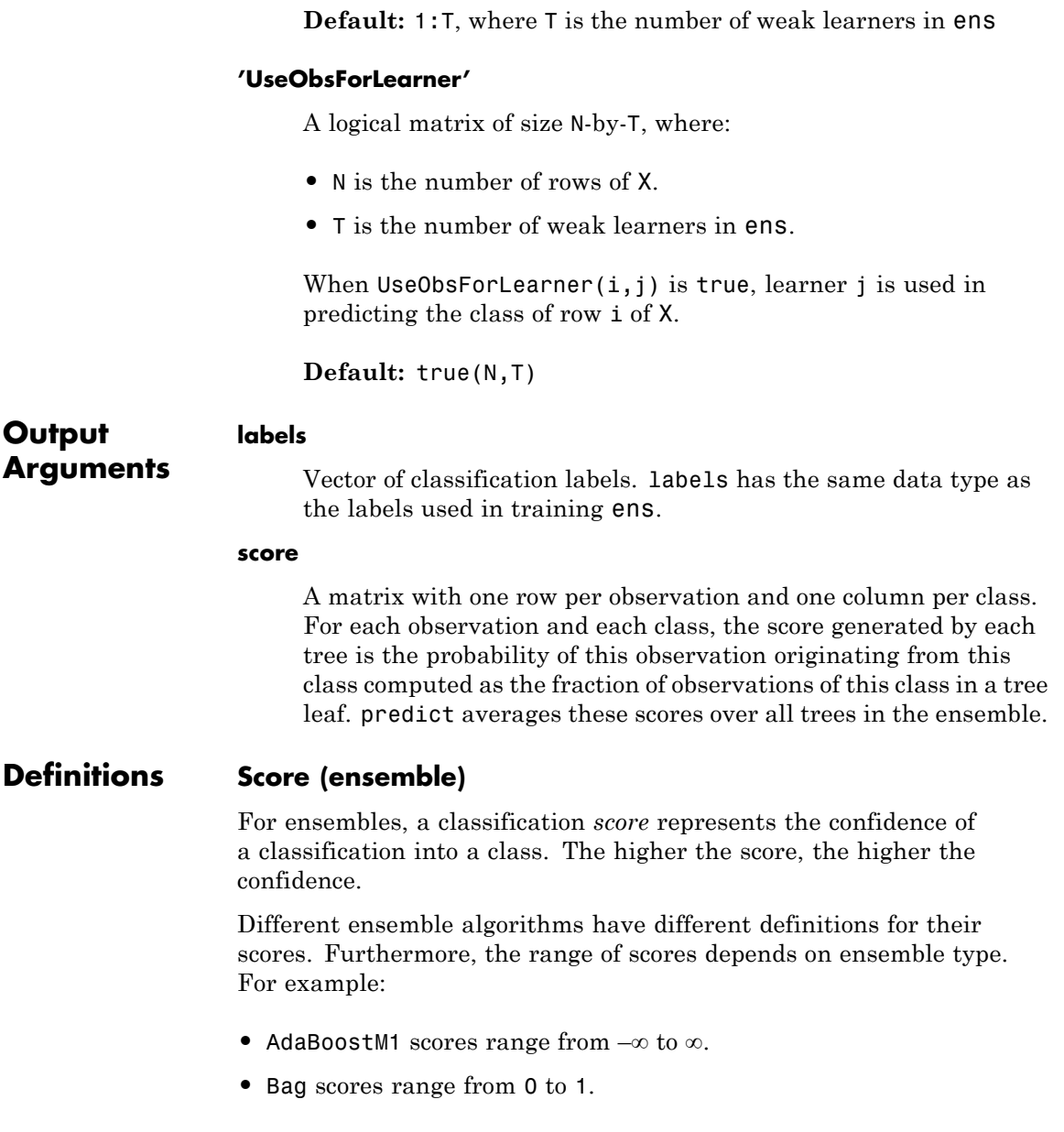

## **CompactClassificationEnsemble.predict**

```
Examples Train a boosting ensemble for the ionosphere data, and predict the
                 classification of the mean of the data:
                 load ionosphere;
                 ada = fitensemble(X,Y,'AdaBoostM1',100,'tree');
                 Xbar = mean(X);[ypredict score] = predict(ada,Xbar)
                 ypredict =
                     'g'
                 score =
                    -2.9460 2.9460
See Also margin | edge | loss
```
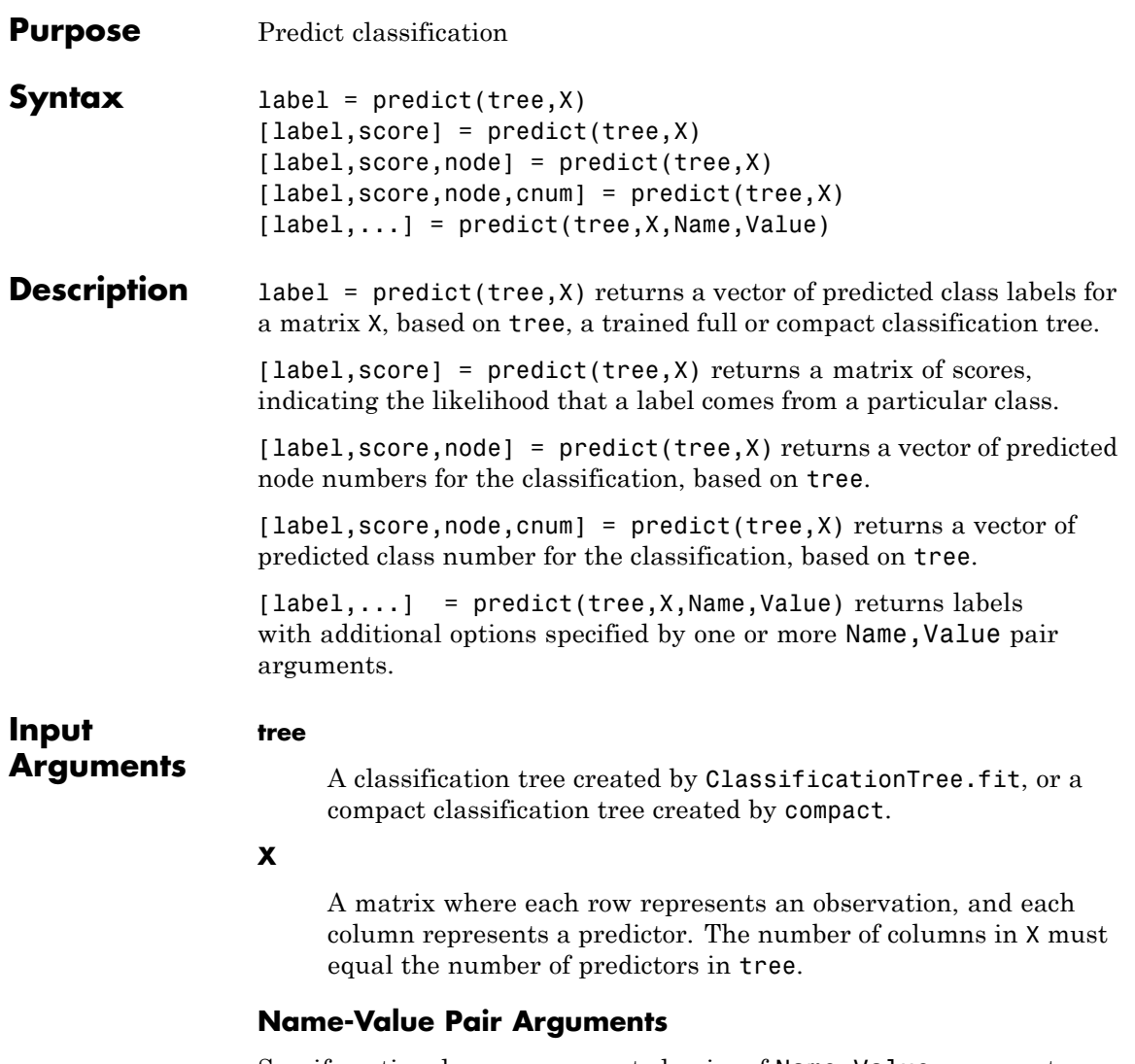

Specify optional comma-separated pairs of Name, Value arguments. Name is the argument name and Value is the corresponding value. Name must appear inside single quotes (' '). You can

specify several name and value pair arguments in any order as Name1,Value1,...,NameN,ValueN.

#### **'subtrees'**

Numeric vector of pruning levels, with 0 representing the full, unpruned tree. To use the subtrees name-value pair, tree must include a pruning sequence as created by the ClassificationTree.fit or prune methods. If subtrees has T elements, and X has N rows, then labels is an N-by-T matrix. The ith column of labels contains the fitted values produced by the subtrees(I) subtree. Similarly, score is an N-by-K-by-T array, and node and cnum are N-by-T matrices. subtrees must be sorted in ascending order. (To compute fitted values for a tree that is not part of the optimal pruning sequence, first use prune to prune the tree.)

### **Default:** 0

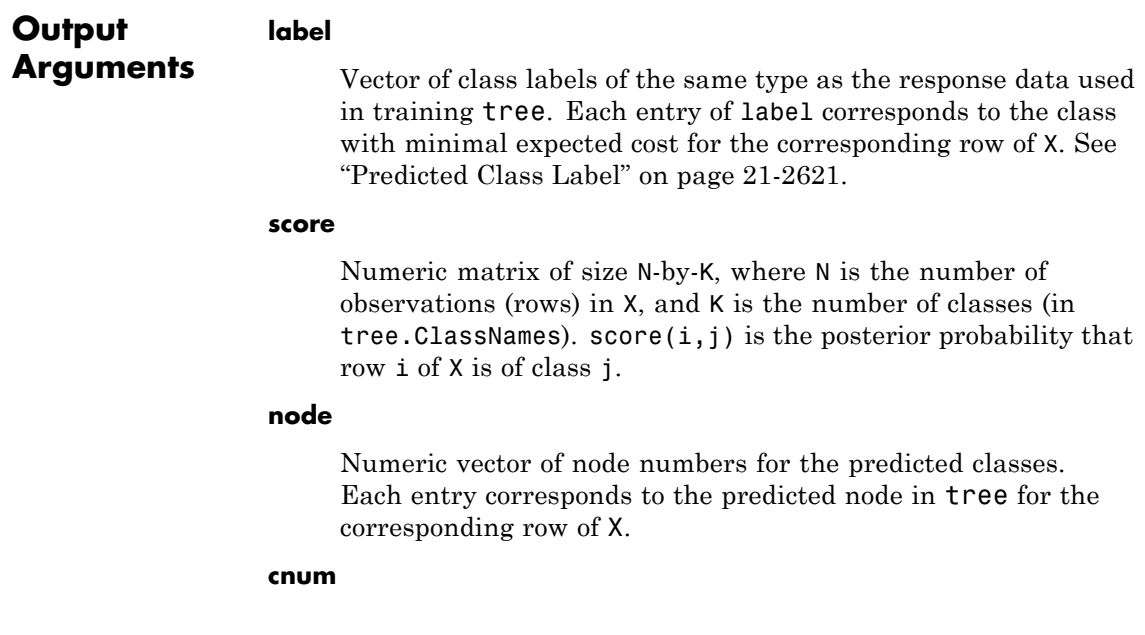

Numeric vector of class numbers corresponding to the predicted labels. Each entry of cnum corresponds to a predicted class number for the corresponding row of X.

## <span id="page-3908-0"></span>**Definitions Predicted Class Label**

predict classifies so as to minimize the expected classification cost:

$$
\hat{y} = \underset{y=1,\ldots,K}{\arg\min} \sum_{k=1}^{K} \hat{P}(k \mid x) C(y \mid k),
$$

where

- $\hat{y}$  is the predicted classification.
- **•** *K* is the number of classes.
- $\hat{P}(k | x)$  is the posterior probability of class *k* for observation *x*.
- $C(y|k)$  is the cost of classifying an observation as y when its true class is *k*.

## **Score (tree)**

For trees, the *score* of a classification of a leaf node is the posterior probability of the classification at that node. The posterior probability of the classification at a node is the number of training sequences that lead to that node with the classification, divided by the number of training sequences that lead to that node.

For example, consider classifying a predictor  $X$  as true when  $X \leq 0.15$ or  $X > 0.95$ , and X is false otherwise.

### **1**

Generate 100 random points and classify them:

```
rng(0,'twister') % for reproducibility
X = \text{rand}(100, 1);
```
## **CompactClassificationTree.predict**

```
Y = (abs(X - .55) > .4);tree = ClassificationTree.fit(X,Y);view(tree,'mode','graph')
```
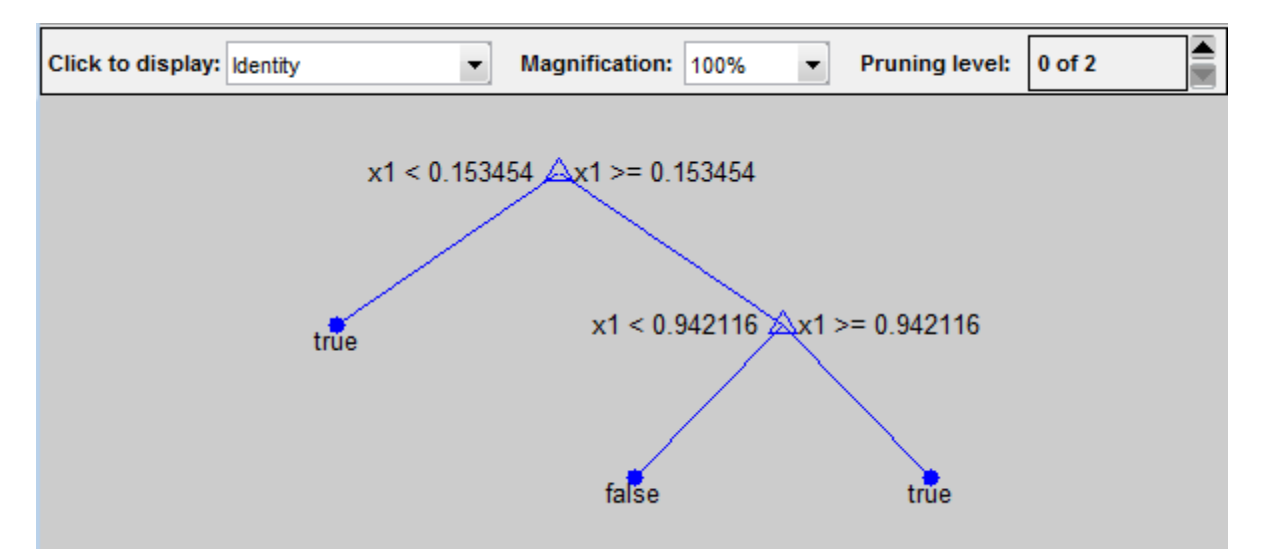

**2**

Prune the tree:

```
tree1 = prime(tree, 'level', 1);view(tree1,'mode','graph')
```
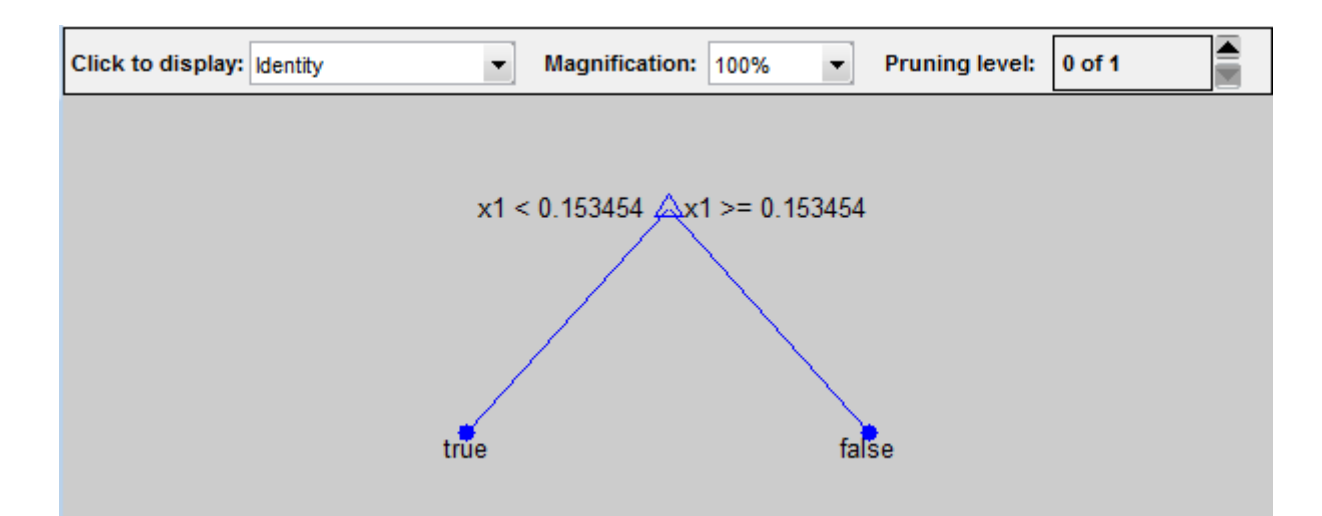

The pruned tree correctly classifies observations that are less than 0.15 as true. It also correctly classifies observations from .15 to .94 as false. However, it incorrectly classifies observations that are greater than .94 as false. Therefore, the score for observations that are greater than .15 should be about .05/.85=.06 for true, and about .8/.85=.94 for false.

### **3**

Compute the prediction scores for the first 10 rows of X:

```
[-, \text{score}] = \text{predict}(\text{tree1}, X(1:10));[score X(1:10,:)]
ans =0.9059 0.0941 0.8147
   0.9059 0.0941 0.9058
        0 1.0000 0.1270
   0.9059 0.0941 0.9134
   0.9059 0.0941 0.6324
        0 1.0000 0.0975
   0.9059 0.0941 0.2785
```
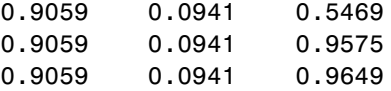

Indeed, every value of X (the rightmost column) that is less than 0.15 has associated scores (the left and center columns) of 0 and 1, while the other values of X have associated scores of 0.91 and 0.09. The difference (score 0.09 instead of the expected .06) is due to a statistical fluctuation: there are 8 observations in  $X$  in the range (.95,1) instead of the expected 5 observations.

## **True Misclassification Cost**

There are two costs associated with classification: the true misclassification cost per class, and the expected misclassification cost per observation.

You can set the true misclassification cost per class in the Cost name-value pair when you create the classifier using the ClassificationTree.fit method.  $Cost(i, j)$  is the cost of classifying an observation into class j if its true class is i. By default,  $Cost(i, j) = 1$ if  $i=$  j, and  $Cost(i, j)$ =0 if  $i=$  j. In other words, the cost is 0 for correct classification, and 1 for incorrect classification.

## **Expected Cost**

There are two costs associated with classification: the true misclassification cost per class, and the expected misclassification cost per observation.

Suppose you have Nobs observations that you want to classify with a trained classifier. Suppose you have K classes. You place the observations into a matrix Xnew with one observation per row.

The expected cost matrix CE has size Nobs-by-K. Each row of CE contains the expected (average) cost of classifying the observation into each of the K classes.  $CE(n, k)$  is

<span id="page-3912-0"></span>
$$
\sum_{i=1}^K \hat{P}(i \mid \textit{Xnew}(n)) C(k \mid i),
$$

where

- **•** *K* is the number of classes.
- $\hat{P}(i | \textit{Xnew}(n))$  is the posterior probability of class *i* for observation *Xnew*(*n*).
- $C(k|i)$  is the true misclassification cost of classifying an observation as *k* when its true class is *i*.

### **Predictive Measure of Association**

The predictive measure of association between the optimal split on variable *i* and a surrogate split on variable *j* is:

$$
\lambda_{i,j} = \frac{\min(P_L, P_R) - \left(1 - P_{L_i L_j} - P_{R_i R_j}\right)}{\min(P_L, P_R)}.
$$

Here

- $P_L$  and  $P_R$  are the node probabilities for the optimal split of node *i* into Left and Right nodes respectively.
- $P_{L_i, L_j}$  is the probability that both (optimal) node *i* and (surrogate) node *j* send an observation to the Left.
- $P_{R_i R_j}$  is the probability that both (optimal) node *i* and (surrogate) node *j* send an observation to the Right.

Clearly,  $\lambda_{i,j}$  lies from  $-\infty$  to 1. Variable *j* is a worthwhile surrogate split for variable *i* if  $\lambda_{i,j} > 0$ .

## **CompactClassificationTree.predict**

```
Examples Examine predictions for a few rows in the Fisher iris data:
                load fisheriris
                tree = ClassificationTree.fit(meas,species);
                X = meas(99:102,:); % take four rows
                [label score node cnum] = predict(re, X)label ='versicolor'
                    'versicolor'
                    'virginica'
                    'virginica'
                score =
                        0 1.0000 0
                        0 1.0000 0
                        0 0.0217 0.9783
                        0 0.0217 0.9783
                node =
                     8
                     8
                     5
                     5
                cnum =
                     2
                     2
                     3
                     3
```
Examine predictions from pruned trees for the Fisher iris model:

```
load fisheriris
tree = ClassificationTree.fit(meas,species);
X = meas(99:102, :); % taking four rows
```

```
[label score node cnum] = predict(tree,X,'subtrees',[2 3 4])
label ='versicolor' 'versicolor' 'setosa'
   'versicolor' 'versicolor' 'setosa'
   'virginica' 'versicolor' 'setosa'
   'virginica' 'versicolor' 'setosa'
score(:,:,1) =0 0.9074 0.0926
      0 0.9074 0.0926
      0 0.0217 0.9783
      0 0.0217 0.9783
score(:,:,2) =0 0.5000 0.5000
      0 0.5000 0.5000
      0 0.5000 0.5000
      0 0.5000 0.5000
score(:,:,3) =0.3333 0.3333 0.3333
   0.3333 0.3333 0.3333
   0.3333 0.3333 0.3333
   0.3333 0.3333 0.3333
node =
   431
   431
   531
   531
cnum =
   221
   221
   321
    321
```
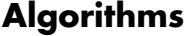

predict generates predictions by following the branches of tree until it reaches a leaf node or a missing value. If predict reaches a leaf node, it returns the classification of that node.

If predict reaches a node with a missing value for a predictor, its behavior depends on the setting of the Surrogate name-value pair when ClassificationTree.fit constructs tree.

- **• Surrogate = 'off'** (default) predict returns the label with the largest number of training samples that reach the node.
- **• Surrogate = 'on'** predict uses the best surrogate split at the node. If all surrogate split variables with positive *predictive measure of association* are missing, predict returns the label with the largest number of training samples that reach the node. For a definition, see ["Predictive Measure of Association" on page 21-2625.](#page-3912-0)

**See Also** ClassificationTree.fit | compact | prune | loss | edge | margin

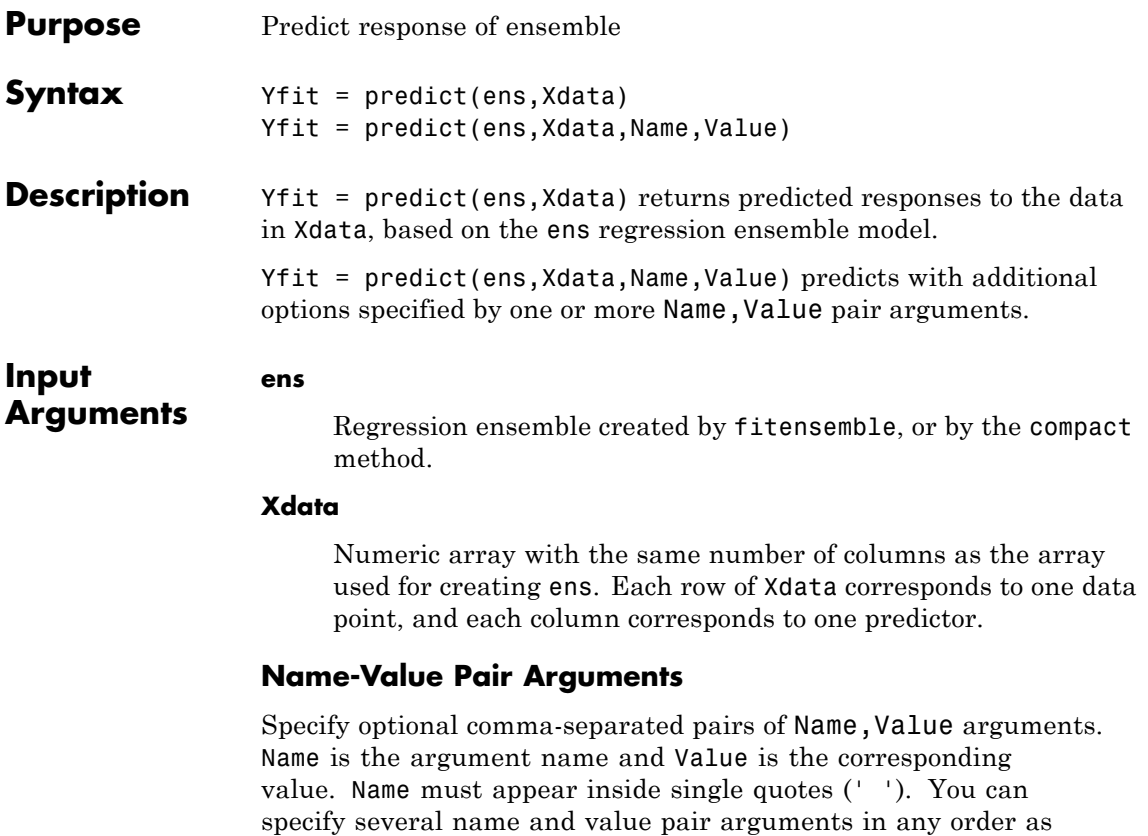

### **'learners'**

Indices of weak learners in the ensemble ranging from 1 to ens.NTrained. oobEdge uses only these learners for calculating loss.

**Default:** 1:NTrained

Name1,Value1,...,NameN,ValueN.

### **'UseObsForLearner'**

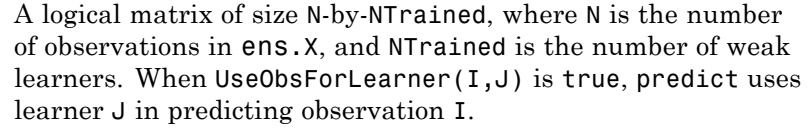

**Default:** true(N,NTrained)

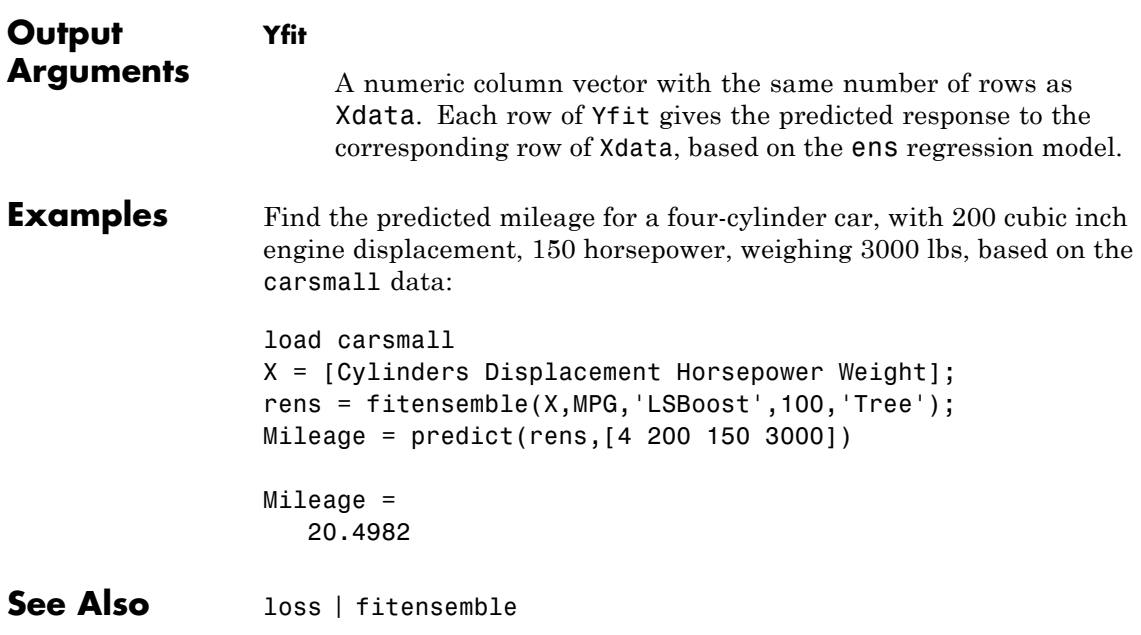

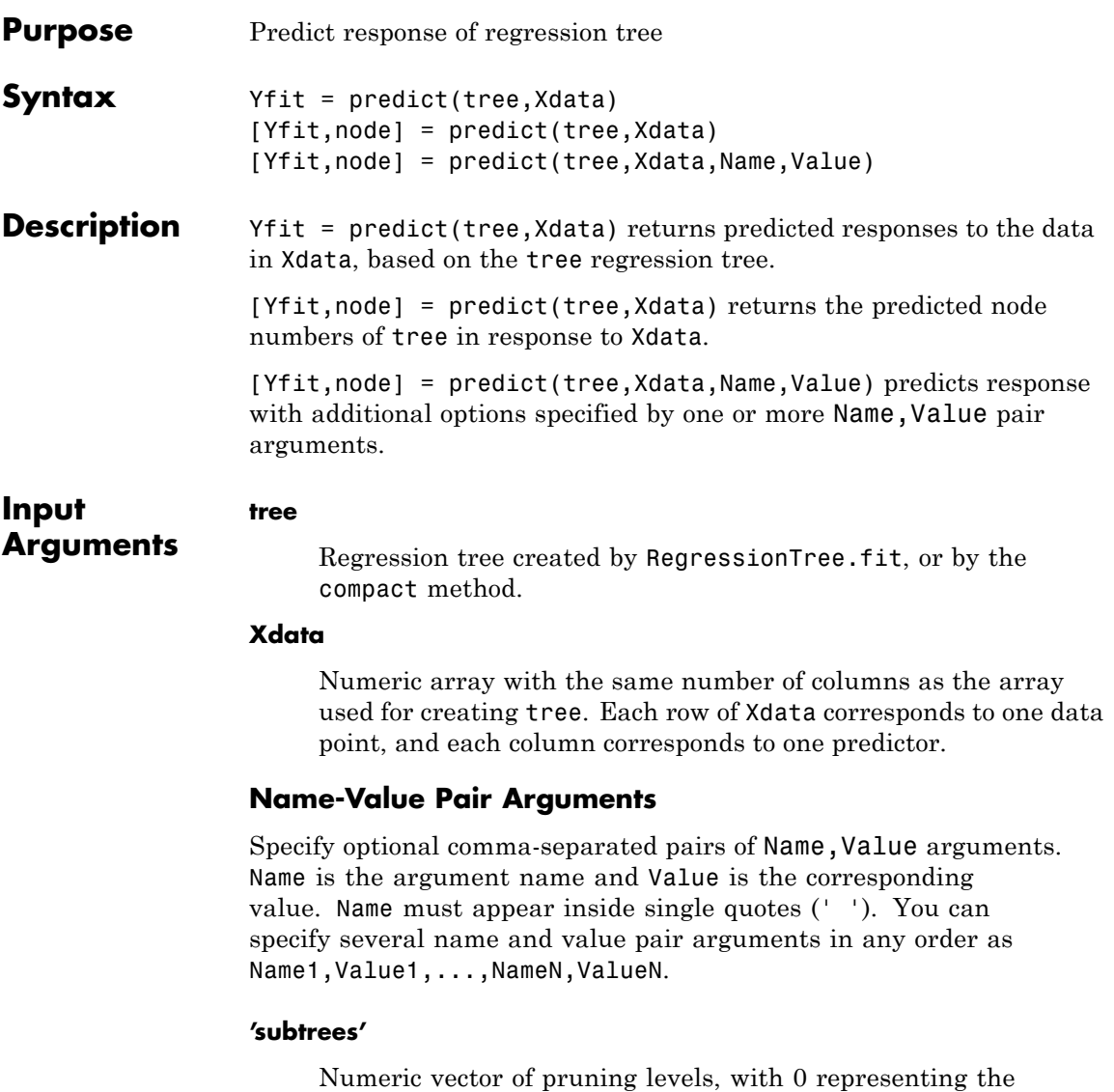

full, unpruned tree. To use the subtrees name-value pair, tree must include a pruning sequence as created by the

RegressionTree.fit or prune methods. If subtrees has T elements, and X has N rows, then Yfit is an N-by-T matrix. The ith column of Yfit contains the fitted values produced by the subtrees(I) subtree. Similarly, node is an N-by-T matrix. subtrees must be sorted in ascending order. (To compute fitted values for a tree that is not part of the optimal pruning sequence, first use prune to prune the tree.)

### **Default:** 0

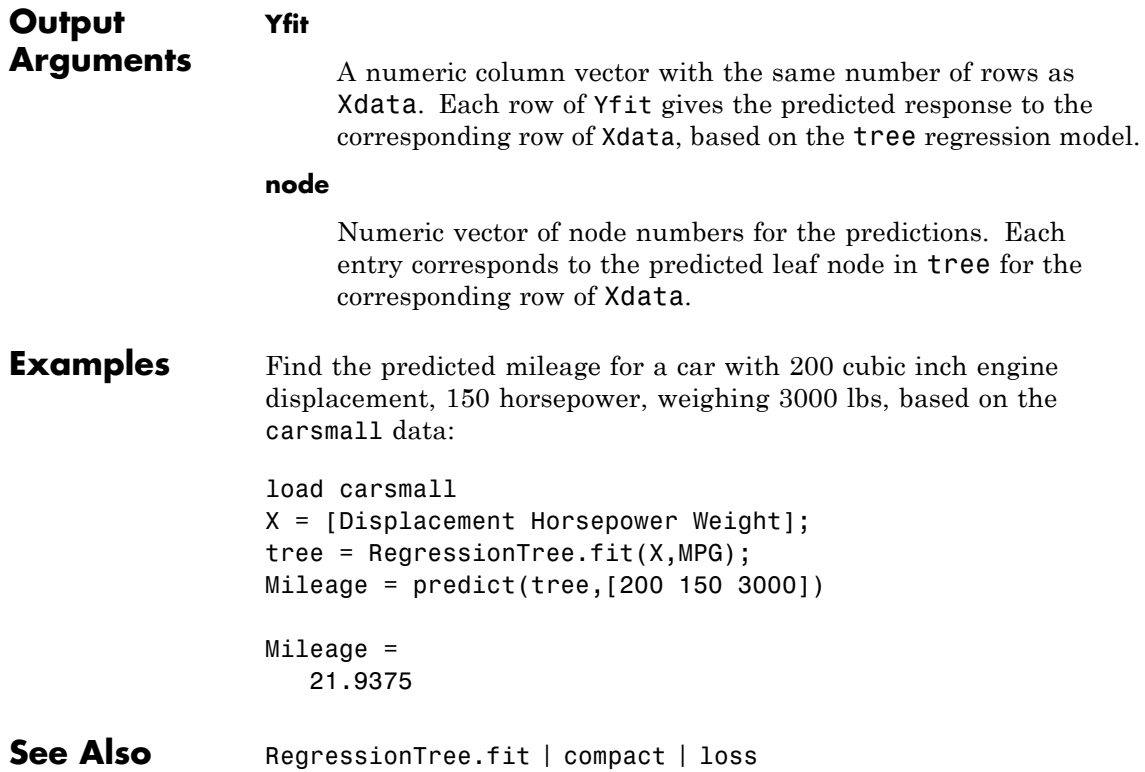

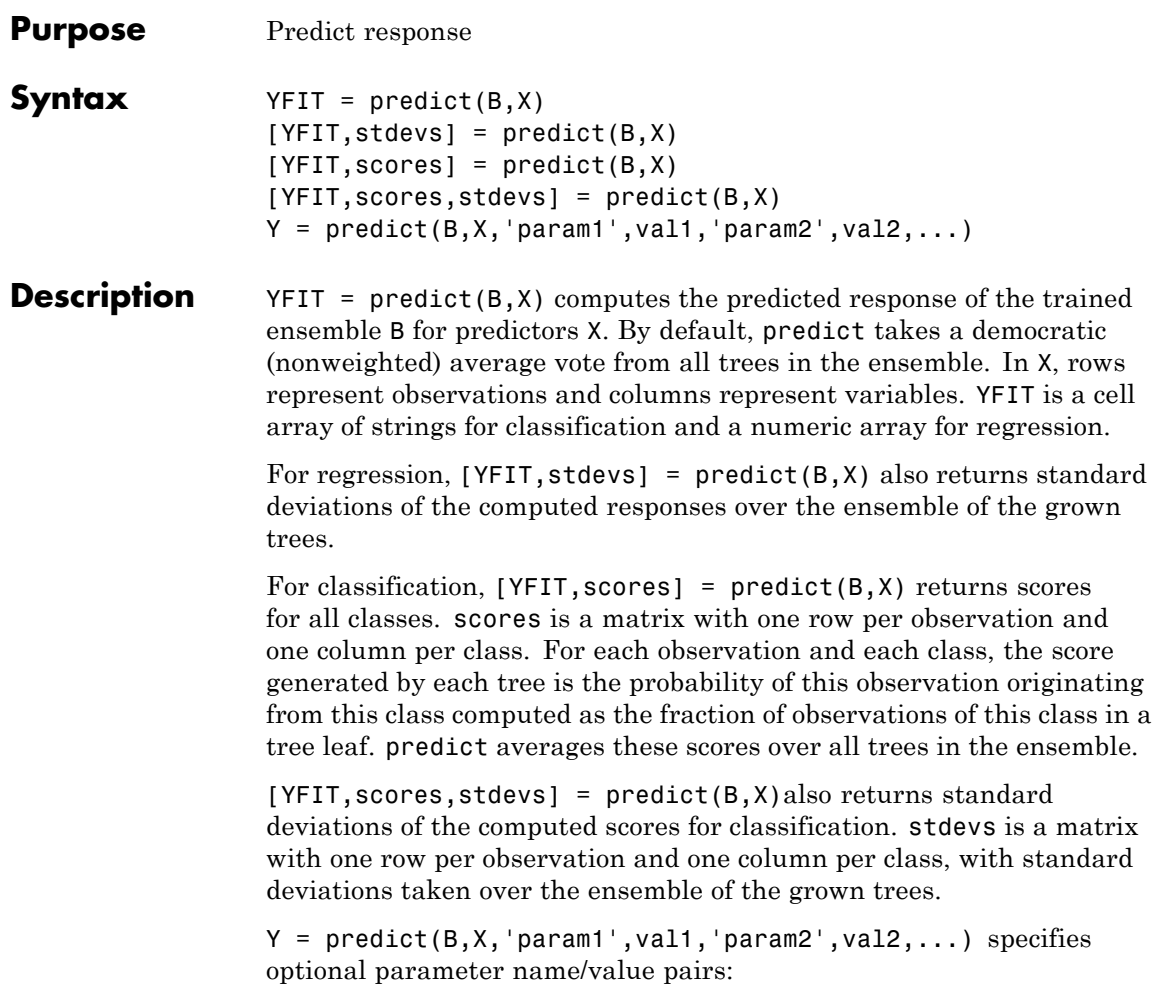

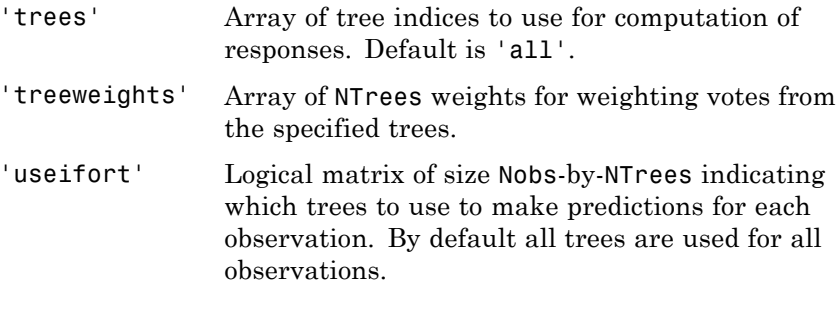

**See Also** ClassificationTree.predict | RegressionTree.predict | TreeBagger.predict

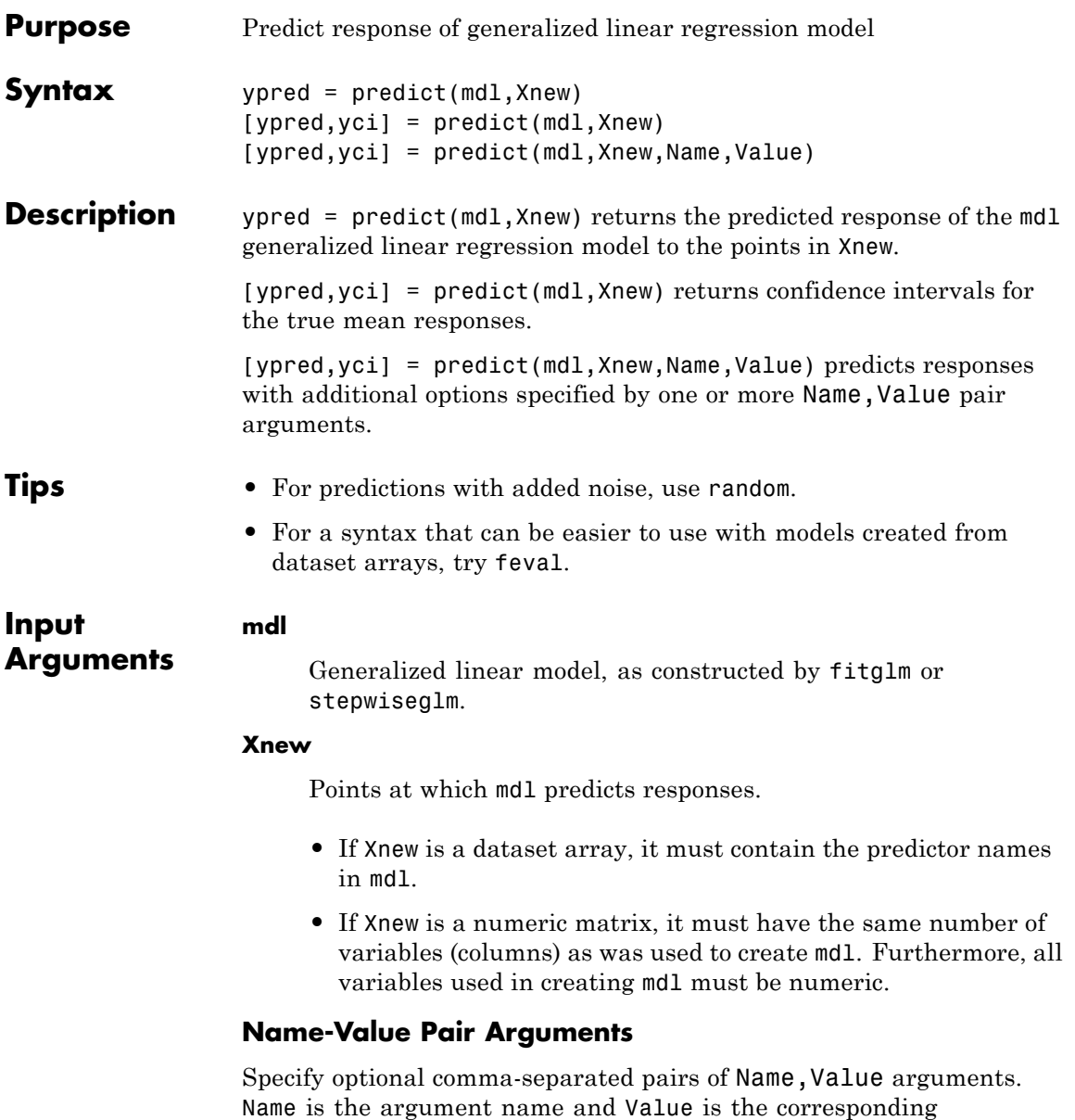

value. Name must appear inside single quotes (' '). You can specify several name and value pair arguments in any order as Name1,Value1,...,NameN,ValueN.

### **'alpha'**

Positive scalar from 0 to 1. Confidence level of yci is  $100(1 - \text{alpha})\%$ .

**Default:** 0.05, meaning a 95% confidence interval.

### **'BinomialSize'**

Value of the binomial *n* parameter for each row in the training data. BinomialSize can be a vector the same length as Xnew, or a scalar that applies to each row. The default value 1 produces ypred values that are predicted proportions. Use BinomialSize only if mdl is fit to a binomial distribution.

### **Default:** 1

### **'Offset'**

Value of the offset for each row in Xnew. Offset can be a vector the same length as Xnew, or a scalar that applies to each row. The offset is used as an additional predictor with a coefficient value fixed at 1. In other words, if b is the fitted coefficient vector, and link is the link function,

 $link(ypred) = Offset + Xnew * b.$ 

**Default:** zeros(size(Xnew,1))

### **'Simultaneous'**

Logical value specifying whether the confidence bounds are for all predictor values simultaneously (true), or hold for each individual predictor value (false). Simultaneous bounds are wider than separate bounds, because it is more stringent to require that the
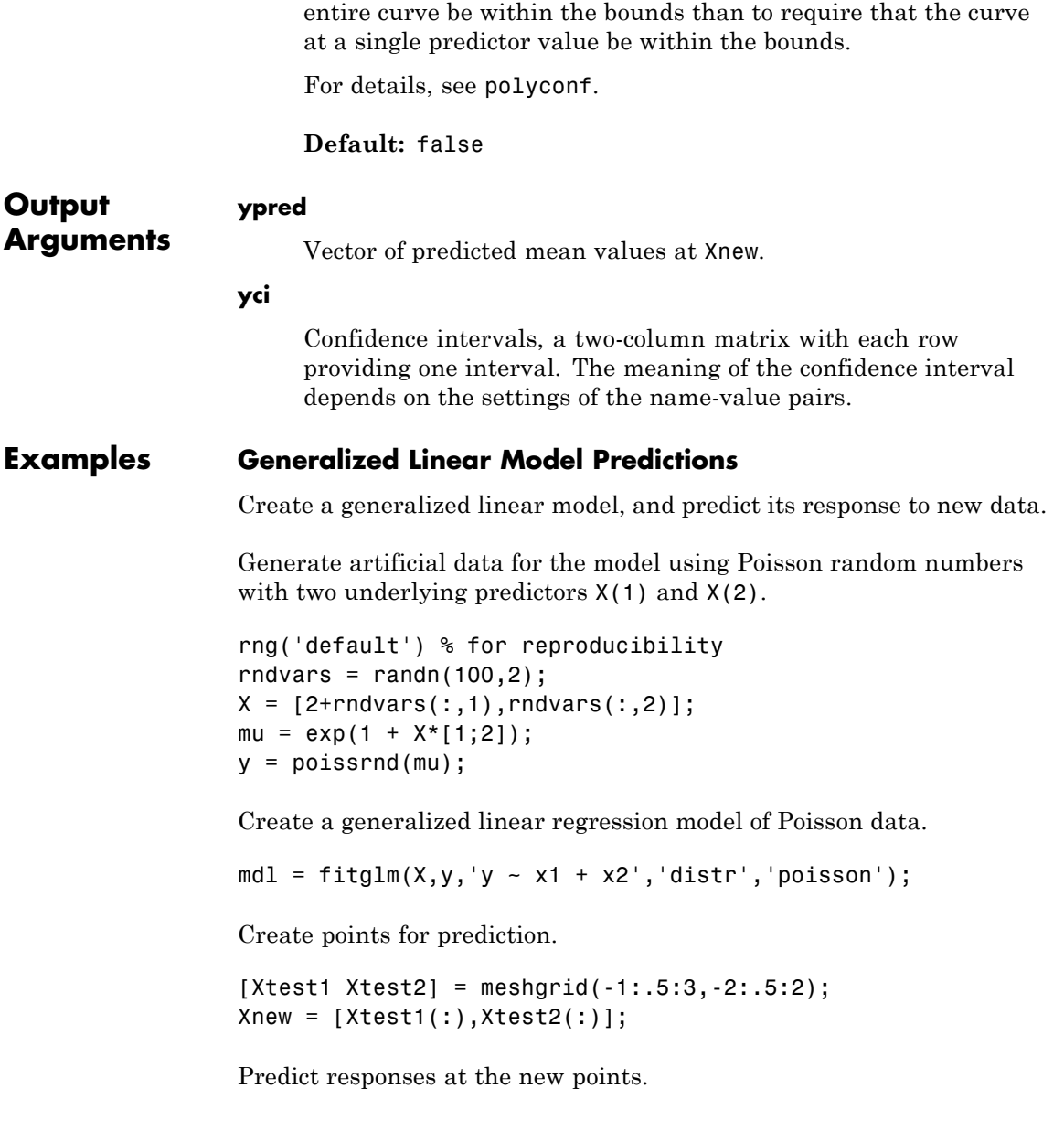

## **GeneralizedLinearModel.predict**

ypred = predict(mdl,Xnew);

Plot the predictions.

surf(Xtest1,Xtest2,reshape(ypred,9,9))

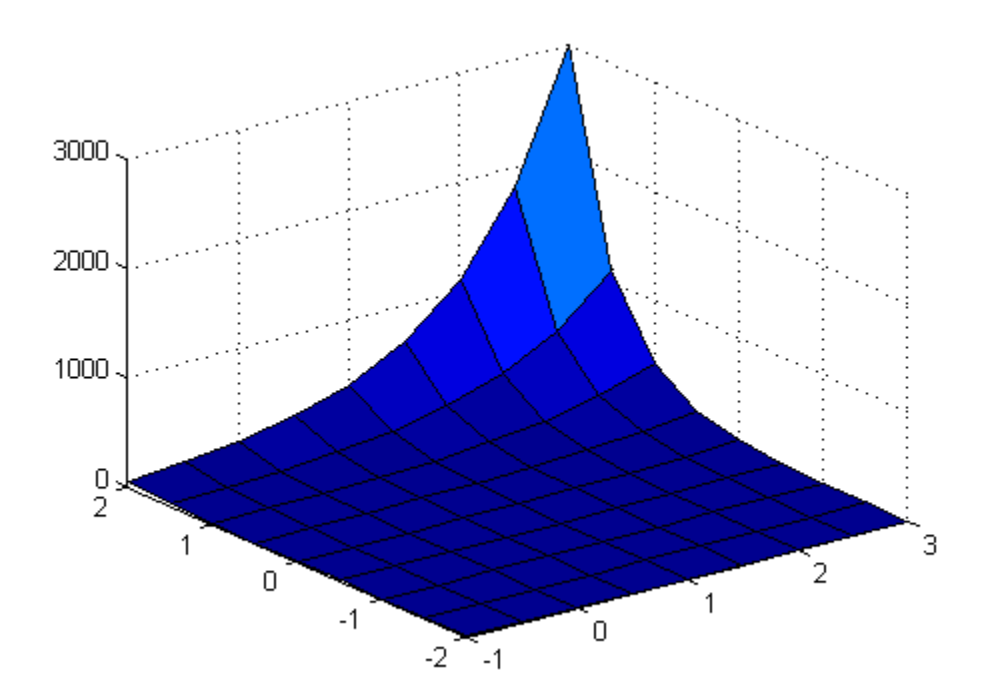

Create confidence intervals on the predictions.

 $[ypred yci] = predict(md1, Xnew);$ 

**Alternatives** feval gives the same predictions, but uses separate input arrays for each predictor, instead of one input array containing all predictors. random predicts with added noise.

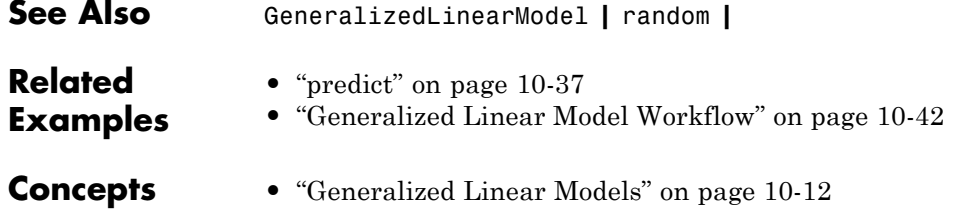

# **LinearModel.predict**

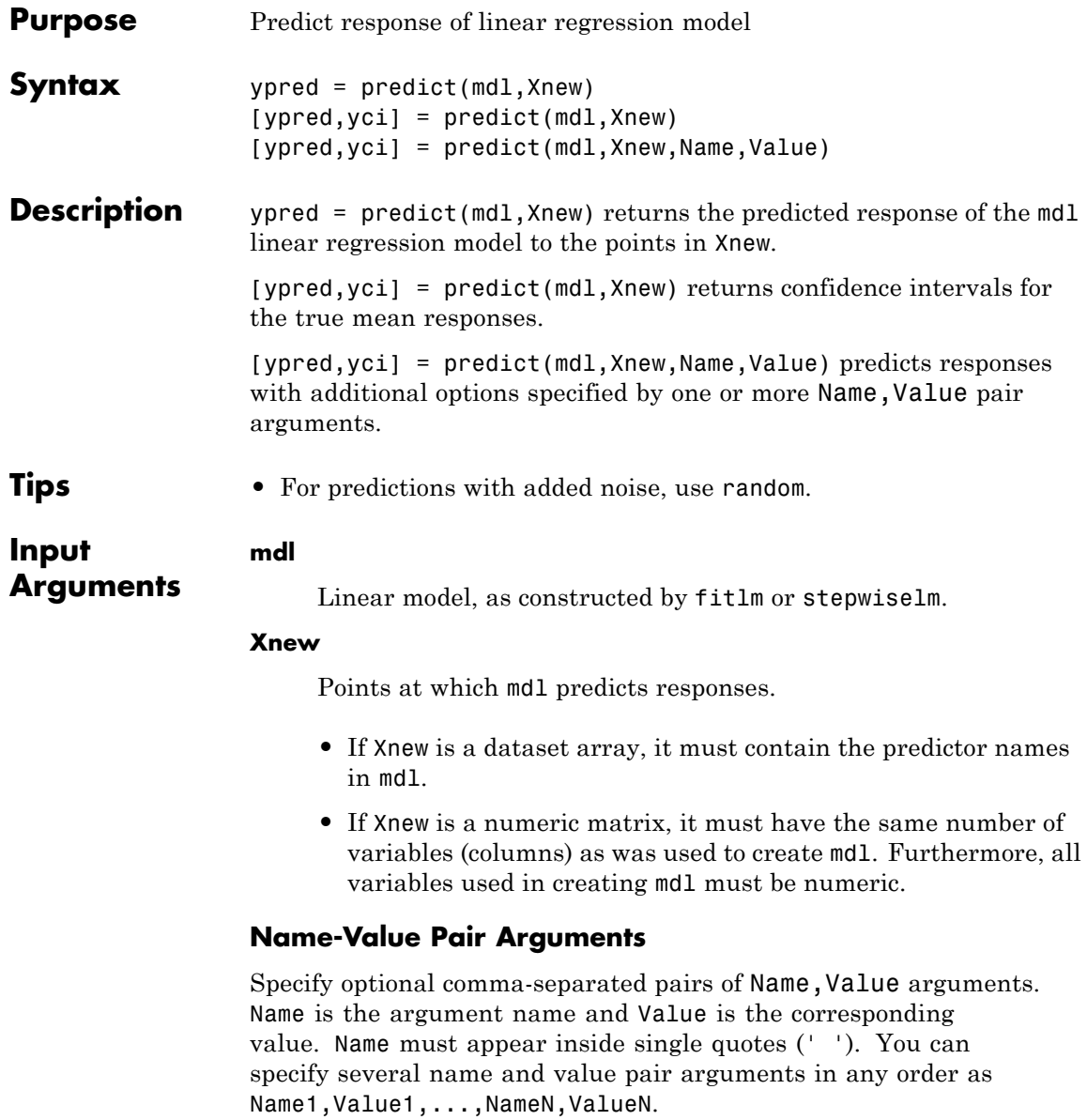

### **'alpha'**

Positive scalar from 0 to 1. Confidence level of yci is  $100(1 - \text{alpha})\%$ .

**Default:** 0.05, meaning a 95% confidence interval.

### **'Prediction'**

String specifying the type of prediction:

- 'curve' predict predicts confidence bounds for the fitted mean values.
- **•** 'observation' predict predicts confidence bounds for the new observations. This results in wider bounds because the error in a new observation is equal to the error in the estimated mean value, plus the variability in the observation from the true mean.

For details, see polyconf.

**Default:** 'curve'

### **'Simultaneous'**

**ypred**

Logical value specifying whether the confidence bounds are for all predictor values simultaneously (true), or hold for each individual predictor value (false). Simultaneous bounds are wider than separate bounds, because it is more stringent to require that the entire curve be within the bounds than to require that the curve at a single predictor value be within the bounds.

For details, see polyconf.

### **Default:** false

### **Output Arguments**

Vector of predicted mean values at Xnew.

### **yci**

Confidence intervals, a two-column matrix with each row providing one interval. The meaning of the confidence interval depends on the settings of the name-value pairs.

### **Examples Predict Response to Data**

Create a model of car mileage as a function of weight, and predict the response.

Create a quadratic model of car mileage as a function of weight from the carsmall data.

load carsmall  $X = Weight;$  $y = MPG;$  $mdl = fitlm(X, y, 'quadratic')$ ;

Create predicted responses to the data.

 $Xnew = X;$ ypred = predict(mdl,Xnew);

Plot the original responses and the predicted responses to see how they differ.

```
plot(X,y,'o',Xnew,ypred,'x')
legend('Data','Predictions')
```
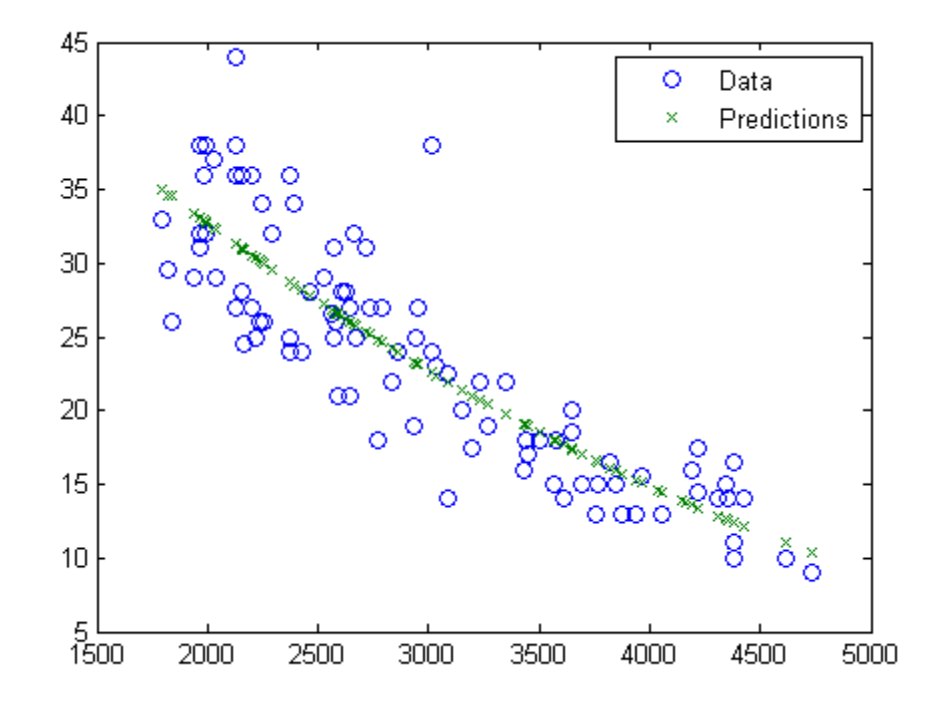

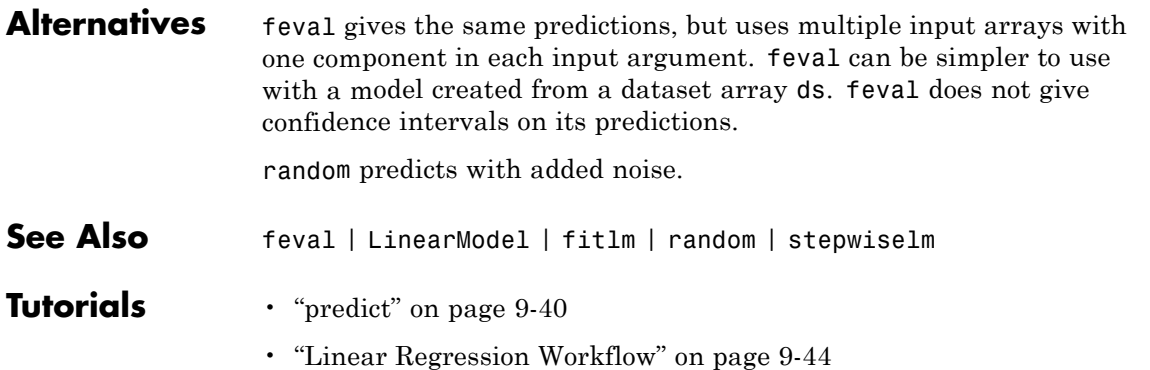

**How To** • ["Linear Regression" on page 9-12](#page-479-0)

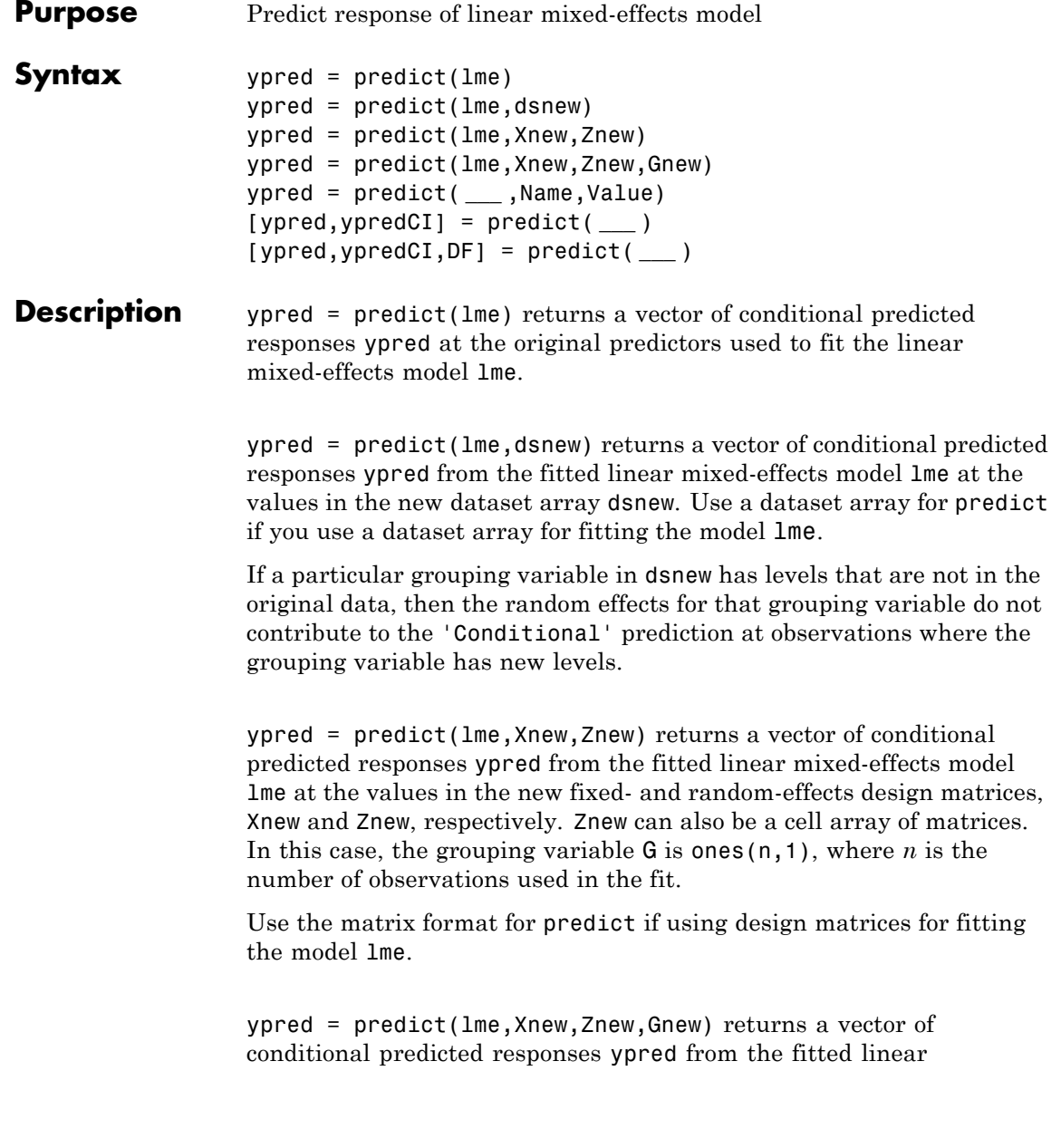

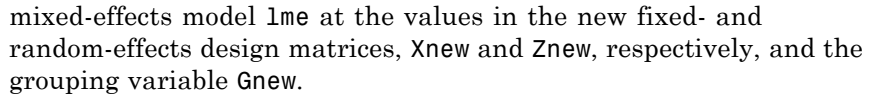

Znew and Gnew can also be cell arrays of matrices and grouping variables, respectively.

ypred = predict( **\_\_\_** ,Name,Value) returns a vector of predicted responses ypred from the fitted linear mixed-effects model lme with additional options specified by one or more Name, Value pair arguments.

For example, you can specify the confidence level, simultaneous confidence bounds, or contributions from only fixed effects.

[ypred,ypredCI] = predict( **\_\_\_** ) also returns confidence intervals ypredCI for the predictions ypred for any of the input arguments in the previous syntaxes.

[ypred,ypredCI,DF] = predict( **\_\_\_** ) also returns the degrees of freedom DF used in computing the confidence intervals for any of the input arguments in the previous syntaxes.

#### **Input lme - Linear mixed-effects model**

LinearMixedModel object

Linear mixed-effects model, returned as a LinearMixedModel object.

For properties and methods of this object, see LinearMixedModel.

### **dsnew - New input data**

dataset array

New input data, which includes the response variable, predictor variables, and [grouping variables](#page-84-0), specified as a dataset array. The predictor variables can be continuous or grouping variables.

**Arguments**

dsnew must have the same variables as in the original dataset array used to fit the linear mixed-effects model lme.

#### **Data Types**

single | double | logical | char

#### **Xnew - New fixed-effects design matrix**

*n*-by-*p* matrix

New fixed-effects design matrix, specified as an *n*-by-*p* matrix, where *n* is the number of observations and *p* is the number of fixed predictor variables. Each row of X corresponds to one observation and each column of X corresponds to one variable.

### **Data Types**

single | double

### **Znew - New random-effects design**

*n*-by-*q* matrix | cell array of length *R*

New random-effects design, specified as an *n*-by-*q* matrix or a cell array of *R* design matrices  $Z(r)$ , where  $r = 1, 2, ..., R$ . If Znew is a cell array, then each  $Z\{r\}$  is an *n*-by- $q(r)$  matrix, where *n* is the number of observations, and  $q(r)$  is the number of random predictor variables.

### **Data Types**

single | double | logical | char | cell

### **Gnew - New grouping variable or variables**

vector | cell array of grouping variables of length *R*

New [grouping variable or variables,](#page-84-0) specified as a vector or a cell array, of length *R*, of grouping variables with the same levels or groups as the original grouping variables used to fit the linear mixed-effects model lme.

### **Data Types**

single | double | logical | char | cell

### **Name-Value Pair Arguments**

Specify optional comma-separated pairs of Name, Value arguments. Name is the argument name and Value is the corresponding value. Name must appear inside single quotes (' '). You can specify several name and value pair arguments in any order as Name1,Value1,...,NameN,ValueN.

### **'Alpha' - Confidence level**

 $0.05$  (default) | scalar value in the range 0 to 1

Confidence level, specified as the comma-separated pair consisting of 'Alpha' and a scalar value in the range 0 to 1. For a value α, the confidence level is  $100^*(1-\alpha)\%$ .

For example, for 99% confidence intervals, you can specify the confidence level as follows.

**Example:** 'Alpha',0.01

**Data Types** single | double

### **'Conditional' - Indicator for conditional predictions**

True (default) | False

Indicator for [conditional prediction](#page-3947-0)s, specified as the comma-separated pair consisting of 'Conditional' and one of the following.

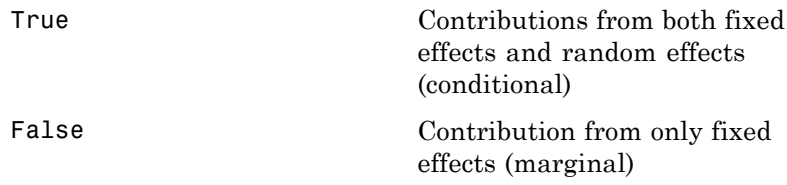

### **Example:** 'Conditional,'False'

### **'DFMethod' - Method for computing approximate degrees of freedom**

'Residual' (default) | 'Satterthwaite' | 'None'

Method for computing approximate degrees of freedom to use in the confidence interval computation, specified as the comma-separated pair consisting of 'DFMethod' and one of the following.

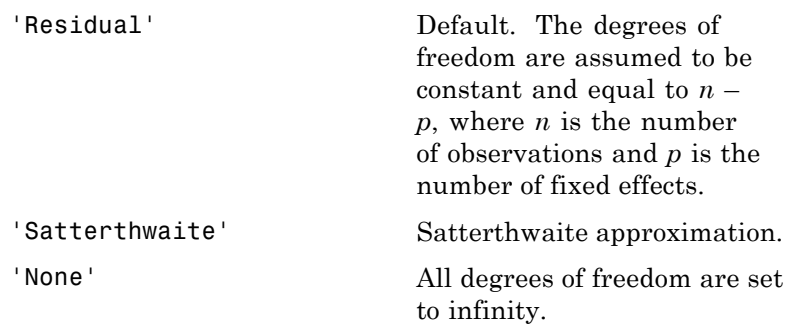

For example, you can specify the Satterthwaite approximation as follows.

**Example:** 'DFMethod','Satterthwaite'

### **'Simultaneous' - Type of confidence bounds**

false (default) | true

Type of confidence bounds, specified as the comma-separated pair consisting of 'Simultaneous' and one of the following.

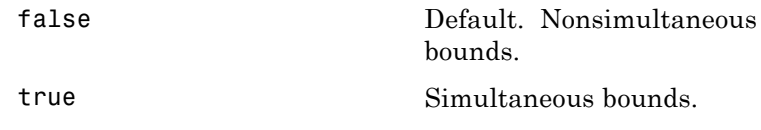

**Example:** 'Simultaneous',true

### **'Prediction' - Type of prediction**

'curve' (default) | 'observation'

Type of prediction, specified as the comma-separated pair consisting of 'Prediction' and one of the following.

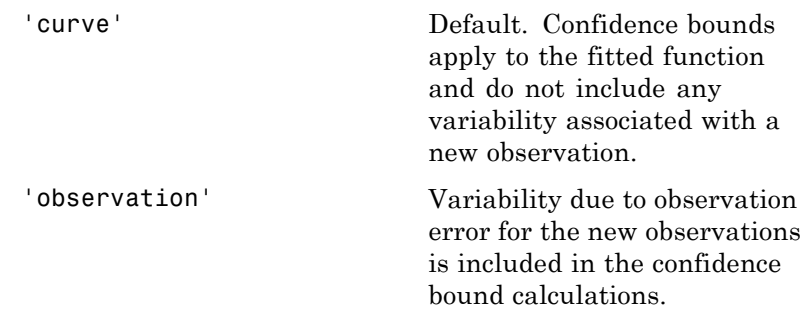

**Example:** 'Prediction','observation'

### **Output Arguments**

### **ypred - Predicted responses**

vector

Predicted responses, returned as a vector. ypred can contain the conditional or marginal responses, depending on the value choice of the 'Conditional' name-value pair argument. Conditional predictions include contributions from both fixed and random effects.

### **ypredCI - Point-wise confidence intervals**

two-column matrix

Point-wise confidence intervals for the predicted values, returned as a two-column matrix. The first column of yCI contains the lower bounds, and the second column contains the upper bound. By default,  $\gamma$ CI contains the 95% confidence intervals for the predictions. You can change the confidence level using the Alpha name-value pair argument, make them simultaneous using the Simultaneous name-value pair argument, and also make them for a new observation rather than for the curve using the Prediction name-value pair argument.

### **DF - Degrees of freedom**

vector | scalar value

Degrees of freedom used in computing the confidence intervals, returned as a vector or a scalar value.

- **•** If the 'Simultaneous' name-value pair argument is false, then DF is a vector.
- **•** If the 'Simultaneous' name-value pair argument is true, then DF is a scalar value.

### **Examples Predict Responses at the Original Design Values**

Navigate to a folder containing sample data.

cd(matlabroot) cd('help/toolbox/stats/examples')

Load the sample data.

load fertilizer

The dataset array includes data from a split-plot experiment, where soil is divided into three blocks based on the soil type: sandy, silty, and loamy. Each block is divided into five plots, where five different types of tomato plants (cherry, heirloom, grape, vine, and plum) are randomly assigned to these plots. The tomato plants in the plots are then divided into subplots, where each subplot is treated by one of four fertilizers. This is simulated data.

Store the data in a dataset array called ds, for practical purposes, and define Tomato, Soil, and Fertilizer as categorical variables.

```
ds = fertilizer;
ds.Tomato = nominal(ds.Tomato);
ds.Soil = nominal(ds.Soil);ds.Fertilizer = nominal(ds.Fertilizer);
```
Fit a linear mixed-effects model, where Fertilizer and Tomato are the fixed-effects variables, and the mean yield varies by the block (soil type), and the plots within blocks (tomato types within soil types) independently.

```
lme = fitlme(ds, Yield \sim Fertilizer * Tomato + (1|Soil) + (1|Soil:Toma
```
Predict the response values at the original design values. Display the first five predictions with the observed response values.

```
yhat = predict(1me);[yhat(1:5) ds.Yield(1:5)]
```
ans  $=$ 

115.4788 104.0000 135.1455 136.0000 152.8121 158.0000 160.4788 174.0000 58.0839 57.0000

### **Plot Predictions vs. Observed Responses**

Load the sample data.

load carsmall

Fit a linear mixed-effects model, with a fixed effect for Weight, and a random intercept grouped by Model\_Year. First, store the data in a dataset array.

```
ds = dataset(MPG,Weight,Model_Year);
lme = fitlme(ds, 'MPG ~ Weight + (1|Model Year)');
```
Create predicted responses to the data.

 $vhat = predict(1me, ds);$ 

Plot the original responses and the predicted responses to see how they differ. Group them by model year.

```
figure()
gscatter(Weight,MPG,Model_Year)
hold on
gscatter(Weight,yhat,Model_Year,[],'o+x')
legend('70-data','76-data','82-data','70-pred','76-pred','82-pred')
```
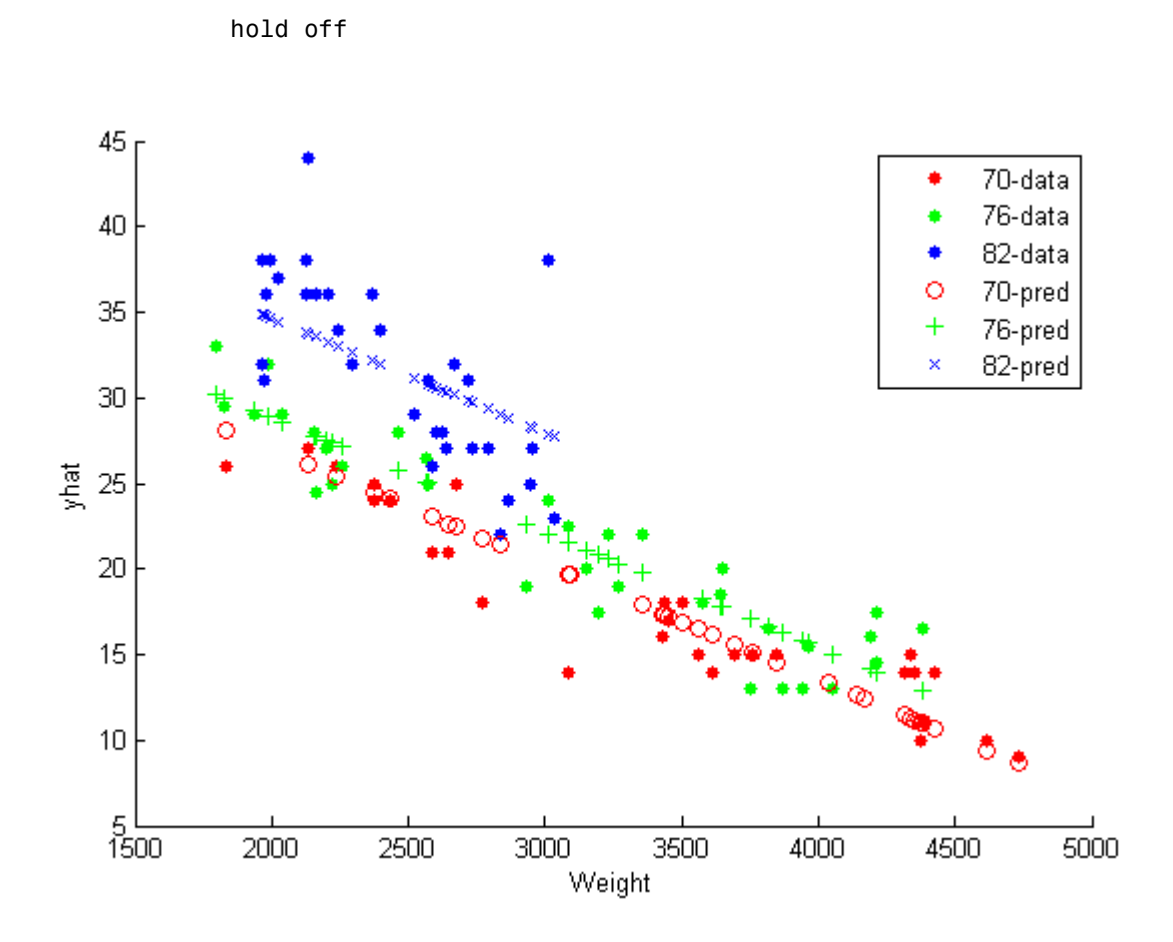

### **Predict Responses at Values in a New Dataset Array**

Navigate to a folder containing sample data.

cd(matlabroot) cd('help/toolbox/stats/examples')

Load the sample data.

load fertilizer

The dataset array includes data from a split-plot experiment, where soil is divided into three blocks based on the soil type: sandy, silty, and loamy. Each block is divided into five plots, where five different types of tomato plants (cherry, heirloom, grape, vine, and plum) are randomly assigned to these plots. The tomato plants in the plots are then divided into subplots, where each subplot is treated by one of four fertilizers. This is simulated data.

Store the data in a dataset array called ds, for practical purposes, and define Tomato, Soil, and Fertilizer as categorical variables.

```
ds = fertilizer;
ds.Tomato = nominal(ds.Tomato);
ds.Soil = nominal(ds.Soil);ds.Fertilizer = nominal(ds.Fertilizer);
```
Fit a linear mixed-effects model, where Fertilizer and Tomato are the fixed-effects variables, and the mean yield varies by the block (soil type), and the plots within blocks (tomato types within soil types) independently.

```
lme = fitlme(ds,'Yield ~ Fertilizer * Tomato + (1|Soil) + (1|Soil:Tomato)
```
Create a new dataset array with design values. The new dataset array must have the same variables as the original dataset array you use for fitting the model lme.

```
dsnew = dataset();
dsnew.Soil = nominal({'Sandy';'Silty'});
dsnew.Tomato = nominal({'Cherry';'Vine'});
dsnew. Fertilizer = nominal([2;2]);
```
Predict the conditional and marginal responses at the original design points.

```
yhatC = predict(1me, dsnew);yhatM = predict(lme,dsnew,'Conditional',false);
```
[yhatC yhatM]

 $ans =$ 92.7505 111.6667 87.5891 82.6667

### **Predict Responses at the Values in New Design Matrices**

Load the sample data.

load carbig

Fit a linear mixed-effects model for miles per gallon (MPG), with fixed effects for acceleration, horsepower, and cylinders, and potentially correlated random effects for intercept and acceleration grouped by model year.

First, prepare the design matrices for fitting the linear mixed-effects model.

```
X = [ones(406,1) Acceleration Horsepower];
Z = [ones(406, 1) Acceleration];Model Year = nominal(Model_Year);
G = Model_Year;
```
Now, fit the model using fitlmematrix with the defined design matrices and grouping variables.

```
lme = fitlmematrix(X,MPG,Z,G,'FixedEffectPredictors',....
{'Intercept','Acceleration','Horsepower'},'RandomEffectPredictors',...
{{'Intercept','Acceleration'}},'RandomEffectGroups',{'Model_Year'});
```
Create the design matrices that contain the data at which to predict the response values. Xnew must have three columns as in X. The first column must be a column of 1s. And the values in the last two columns must correspond to Acceleration and Horsepower, respectively. The first column of Znew must be a column of 1s, and the second column must contain the same Acceleration values as in Xnew. The original

grouping variable in G is the model year. So, Gnew must contain values for the model year. Note that Gnew must contain nominal values.

```
Xnew = [1,13.5,185; 1,17,205; 1,21.2,193];
Znew = [1,13.5; 1,17; 1,21.2];
Gnew = nominal([73 77 82]);
```
Predict the responses for the data in the new design matrices.

```
yhat = predict(lme,Xnew,Znew,Gnew)
yhat =8.7063
    5.4423
   12.5384
```
Now, repeat the same for a linear mixed-effects model with uncorrelated random-effects terms for intercept and acceleration. First, change the original random effects design and the random effects grouping variables. Then, refit the model.

```
Z = \{ones(406, 1), Acceleration\};G = {Model_Year,Model_Year};
```

```
lme = fitlmematrix(X,MPG,Z,G,'FixedEffectPredictors',....
{'Intercept','Acceleration','Horsepower'},'RandomEffectPredictors',...
{{'Intercept'},{'Acceleration'}},'RandomEffectGroups',{'Model_Year','Mode
```
Now, recreate the new random effects design, Znew, and the grouping variable design, Gnew, using which to predict the response values.

```
Znew = {[1;1;1],[13.5;17;21.2]};
MY = nominal([73 77 82]);
Gnew = {MN, MY};
```
Predict the responses using the new design matrices.

yhat = predict(lme,Xnew,Znew,Gnew)

 $yhat =$ 8.6365 5.9199 12.1247

### **Compute Confidence Intervals for Predictions**

Load the sample data.

load carbig

Fit a linear mixed-effects model for miles per gallon (MPG), with fixed effects for acceleration, horsepower, and cylinders, and potentially correlated random effects for intercept and acceleration grouped by model year. First, store the variables in a dataset array.

ds = dataset(MPG,Acceleration,Horsepower,Model\_Year);

Now, fit the model using fitlme with the defined design matrices and grouping variables.

 $l$ me = fitlme(ds, MPG ~ Acceleration + Horsepower + (Acceleration|Mode)

Create the new data and store it in a new dataset array.

```
dsnew = dataset();
dsnew.Acceleration = linspace(8,25);
dsnew.Horsepower = linspace(nanmin(Horsepower),nanmax(Horsepower))';
dsnew.Model Year = repmat(70,100,1);
```
linspace creates 100 equally distanced values between the lower and the upper input limits. Model\_Year is fixed at 70. You can repeat this for any model year.

Compute and plot the predicted values and 95% confidence limits (nonsimultaneous).

```
[ypred, yCI, DF] = predict(1me, dsnew);figure();
```

```
h1 = line(dsnew.Acceleration,ypred);
hold on;
h2 = plot(dsnew.Acceleration,yCI,'g-.');
```
Display the degrees of freedom.

DF(1) ans  $=$ 389

Compute and plot the simultaneous confidence bounds.

[ypred,yCI,DF] = predict(lme,dsnew,'Simultaneous',true); h3 = plot(dsnew.Acceleration,yCI,'r--');

Display the degrees of freedom.

DF

 $DF =$ 

389

Compute the simultaneous confidence bounds using the Satterthwaite method to compute the degrees of freedom.

```
[ypred,yCI,DF] = predict(lme,dsnew,'Simultaneous',true,'DFMethod','Satter
y4 = plot(dsnew.Acceleration,yCI,'k:');
hold off
xlabel('Acceleration')
ylabel('Response')
ylim([-50,60])
xlim([8,25])
legend([h1,h2(1),h3(1),h4(1)],'Predicted response','95%','95% Sim',...
'95% Sim-Satt','Location','Best')
```
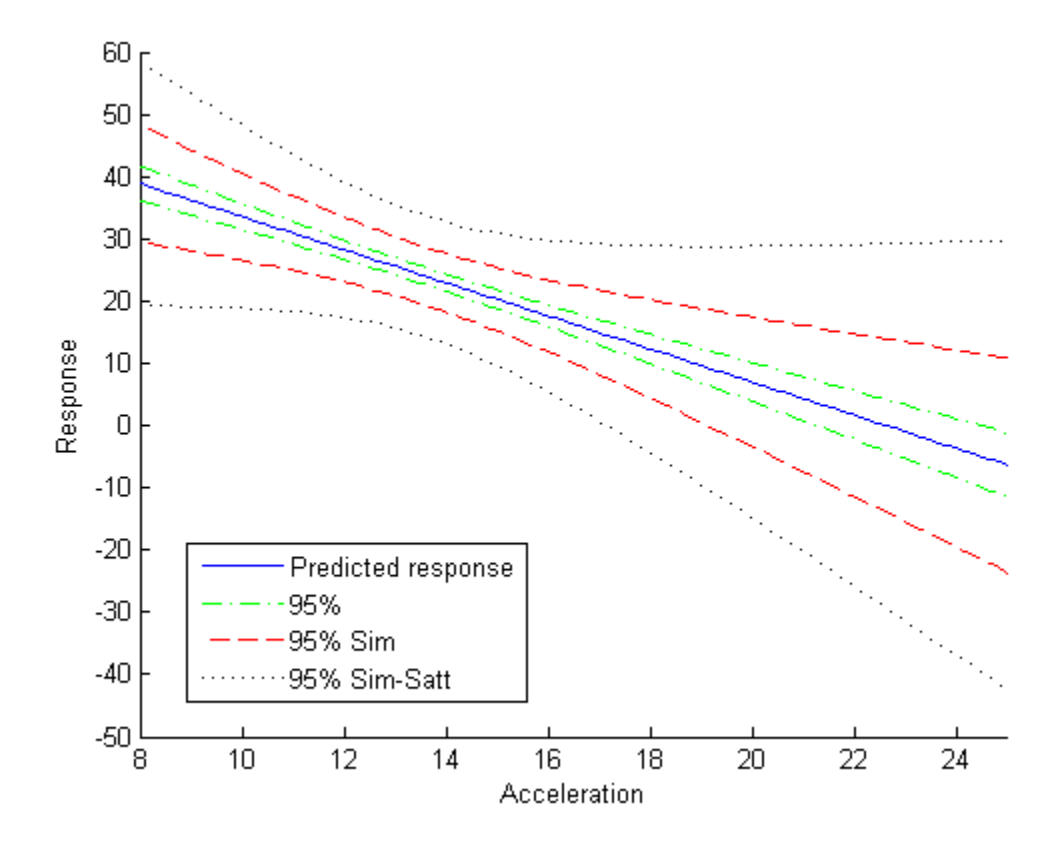

Display the degrees of freedom.

### DF

 $DF =$ 

3.6001

### <span id="page-3947-0"></span>**Definitions Conditional and Marginal Predictions**

A conditional prediction includes contributions from both fixed and random effects, whereas a marginal model includes contribution from only fixed effects.

Suppose the linear mixed-effects model lme has an *n*-by-*p* fixed-effects design matrix X and an *n*-by-*q* random-effects design matrix Z. Also,

suppose the estimated *p*-by-1 fixed-effects vector is  $\hat{\beta}$  , and the *q*-by-1 estimated best linear unbiased predictor (BLUP) vector of random

effects is  $\hat{b}$  . The predicted conditional response is

 $\hat{\gamma}_{Cend} = X\hat{\beta} + Z\hat{b},$ 

which corresponds to the 'Conditional','true' and 'Prediction','curve' name-value pair arguments. The predicted conditional response that also includes observation error is

 $\hat{\gamma}_{Cend} = X\hat{\beta} + Z\hat{b} + \varepsilon,$ 

which corresponds to the 'Conditional','true' and 'Prediction','observation' name-value pair arguments.

The predicted marginal response is

 $\hat{v}_{Max} = X \hat{\beta}.$ 

This corresponds to the 'Conditional','false' and 'Prediction','curve' name-value pair arguments. The marginal conditional response that also includes observation error is

$$
\hat{y}_{Mar} = X\hat{\beta} + \varepsilon,
$$

which corresponds to the 'Conditional','false' and 'Prediction','observation' name-value pair arguments.

When making predictions, if a particular grouping variable has new levels (1s that were not in the original data), then the random effects for the grouping variable do not contribute to the 'Conditional' prediction at observations where the grouping variable has new levels.

**See Also** LinearMixedModel **|** fitted **|** random **|**

## **NaiveBayes.predict**

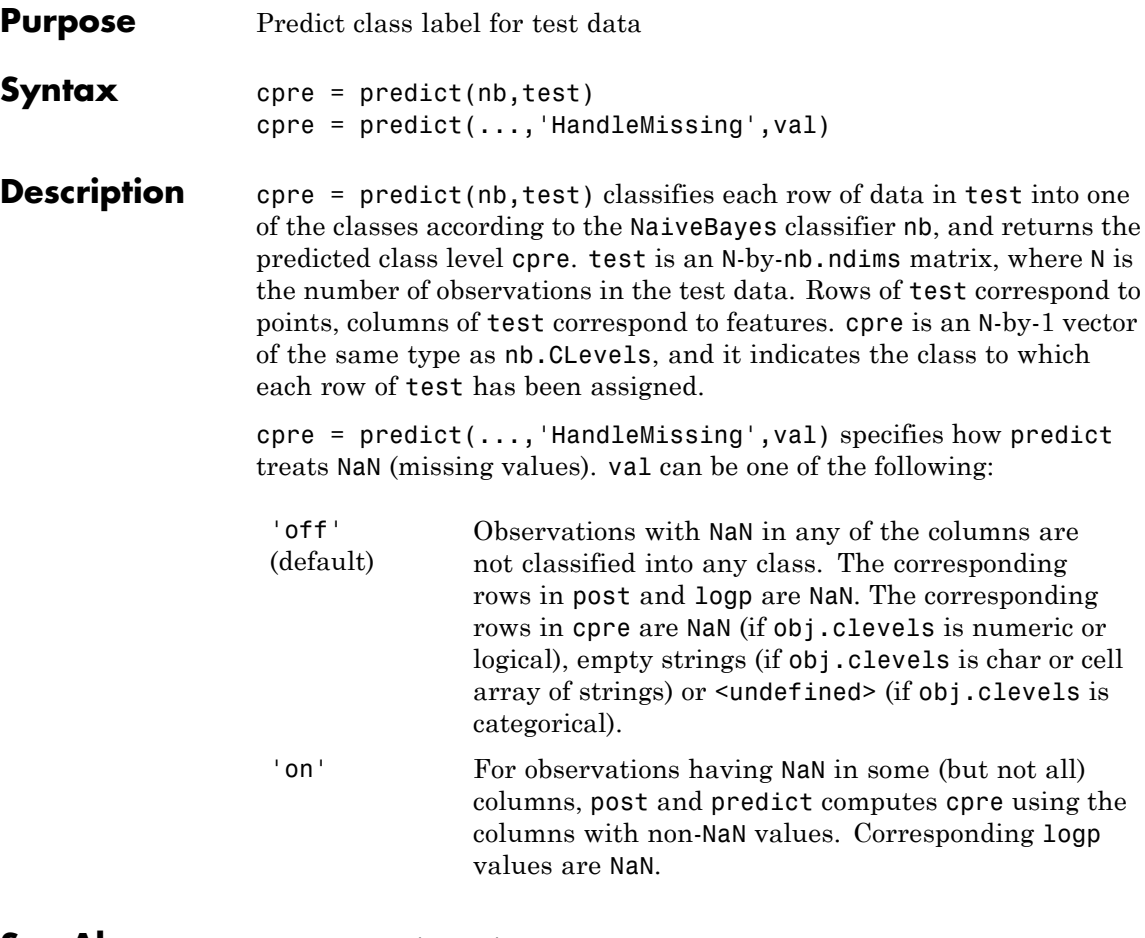

**See Also NaiveBayes** | fit | posterior

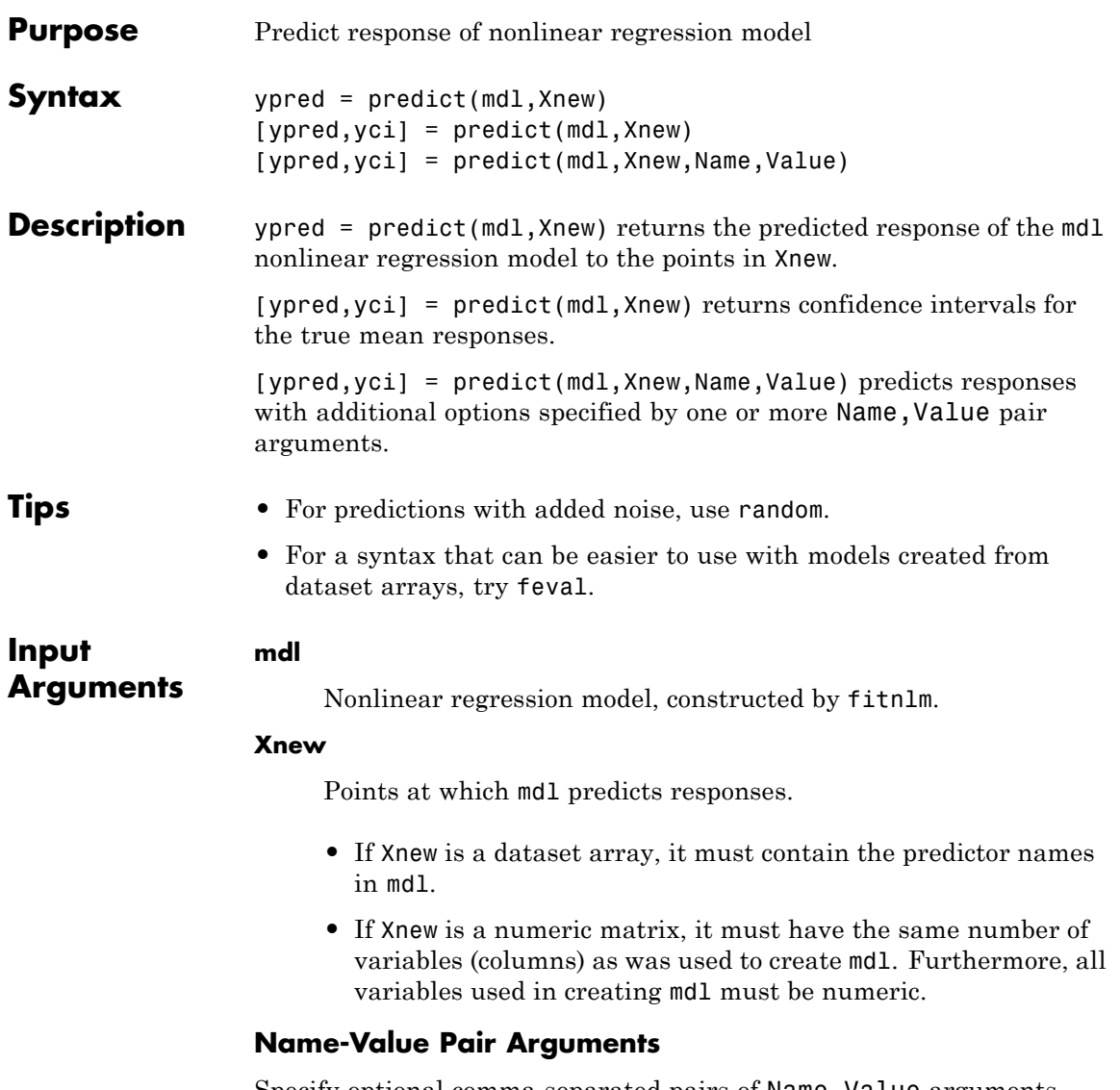

Specify optional comma-separated pairs of Name, Value arguments. Name is the argument name and Value is the corresponding value. Name must appear inside single quotes (' '). You can

specify several name and value pair arguments in any order as Name1,Value1,...,NameN,ValueN.

#### **'alpha'**

Positive scalar from 0 to 1. Confidence level of yci is  $100(1 - \text{alpha})\%$ .

**Default:** 0.05, meaning a 95% confidence interval.

#### **'Prediction'**

String specifying the type of prediction:

- **•** 'curve' predict predicts confidence bounds for the fitted mean values.
- **•** 'observation' predict predicts confidence bounds for the new observations. This results in wider bounds because the error in a new observation is equal to the error in the estimated mean value, plus the variability in the observation from the true mean.

For details, see polyconf.

**Default:** 'curve'

### **'Simultaneous'**

Logical value specifying whether the confidence bounds are for all predictor values simultaneously (true), or hold for each individual predictor value (false). Simultaneous bounds are wider than separate bounds, because it is more stringent to require that the entire curve be within the bounds than to require that the curve at a single predictor value be within the bounds.

For details, see polyconf.

### **Default:** false

### **'Weights'**

Vector of real, positive value weights or a function handle.

- **•** If you specify a vector, then it must have the same number of elements as the number of observations (or rows) in Xnew.
- **•** If you specify a function handle, then the function must accept a vector of predicted response values as input, and return a vector of real positive weights as output.

Given weights, W, predict estimates the error variance at observation i by  $MSE*(1/W(i))$ , where MSE is the mean squared error.

**Default:** No weights

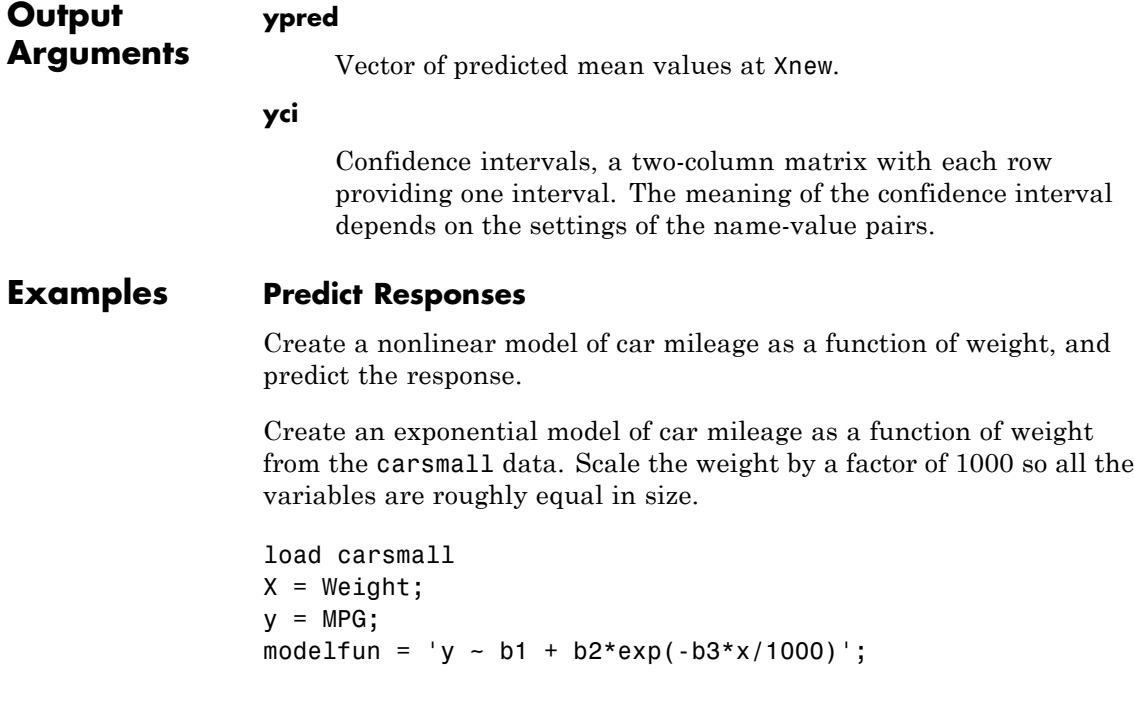

 $beta0 = [1 1 1];$  $mdl = fithlm(X, y, modelfun, beta0);$ 

Create predicted responses to the data.

 $Xnew = X;$ ypred = predict(mdl,Xnew);

Plot the original responses and the predicted responses to see how they differ.

plot(X,y,'o',X,ypred,'x') legend('Data','Predicted')

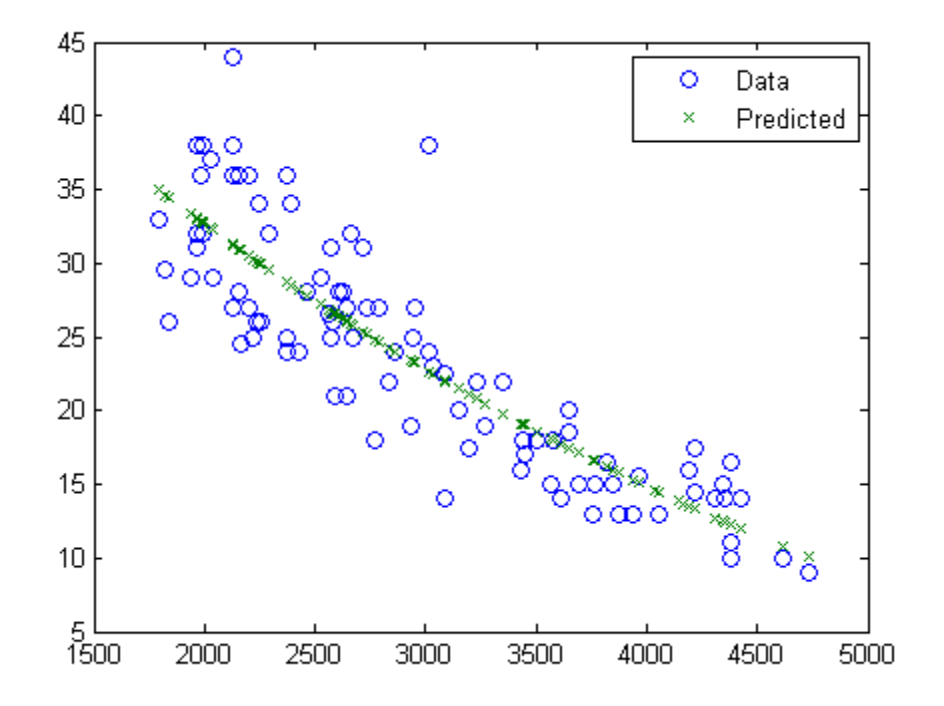

### **Confidence Intervals for Predictions**

Create a nonlinear model of car mileage as a function of weight, and examine confidence intervals of some responses.

Create an exponential model of car mileage as a function of weight from the carsmall data. Scale the weight by a factor of 1000 so all the variables are roughly equal in size.

```
load carsmall
X = Weight;y = MPG;modelfun = 'v \sim b1 + b2*exp(-b3*x/1000);
beta0 = [1 1 1];mdl = fitnlm(X,y,modelfun,beta0);
```
Create predicted responses to the smallest, mean, and largest data points.

```
Xnew = [\min(X); \text{mean}(X); \text{max}(X)];
[ypred,yci] = predict(mdl,Xnew)
```

```
ypred =
  34.9469
   22.6868
   10.0617
yci =32.5212 37.3726
   21.4061 23.9674
   7.0148 13.1086
```
### **Simultaneous Confidence Intervals for Robust Fit Curve**

Generate sample data from the nonlinear regression model

$$
y = b_1 + b_2 \exp\{-b_3 x\} + \varepsilon,
$$

where  $b_1$ ,  $b_2$ , and  $b_3$  are coefficients, and the error term is normally distributed with mean 0 and standard deviation 0.5.

```
modelfun = \theta(b,x)(b(1)+b(2)*exp(-b(3)*x));rng('default') % for reproducibility
b = [1;3;2];
x = exprnd(2, 100, 1);
y = modelfun(b, x) + normal(0, 0.5, 100, 1);
```
Fit the nonlinear model using robust fitting options.

```
opts = statset('nlinfit');
opts.RobustWgtFun = 'bisquare';
b0 = [2;2;2];mdl = fithlm(x,y,modelfun,b0,'Options',opts);
```
Plot the fitted regression model and simultaneous 95% confidence bounds.

```
xrange = \lceil \text{min}(x) : .01 : \text{max}(x) \rceil;
[ypred,yci] = predict(mdl,xrange,'Simultaneous',true);
figure()
plot(x,y,'ko') % observed data
hold on
plot(xrange,ypred,'k','LineWidth',2)
plot(xrange,yci','r--','LineWidth',1.5)
```
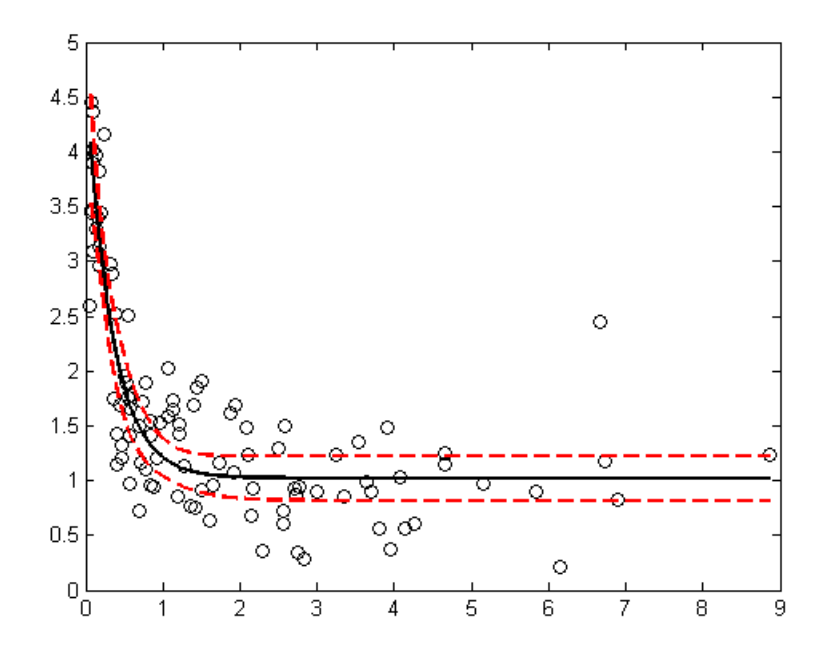

### **Confidence Interval Using Observation Weights**

Load sample data.

```
S = load('reaction');
X = S.readctants;v = S.\text{rate};
beta0 = S.beta;
```
Specify a function handle for observation weights, then fit the Hougen-Watson model to the rate data using the specified observation weights function.

```
a = 1; b = 1;
weights = \mathfrak{a}(\mathsf{yhat}) 1./((a + b*abs(yhat)).^2);
mdl = fitnlm(X,y,@hougen,beta0,'Weights',weights);
```
Compute the 95% prediction interval for a new observation with reactant levels [100,100,100] using the observation weight function.

```
[ypred,yci] = predict(md1, [100, 100, 100], 'Prediction', 'observation',...
                        'Weights',weights)
```

```
ypred =
   1.8149
yci =1.5264 2.1033
```
## **References**

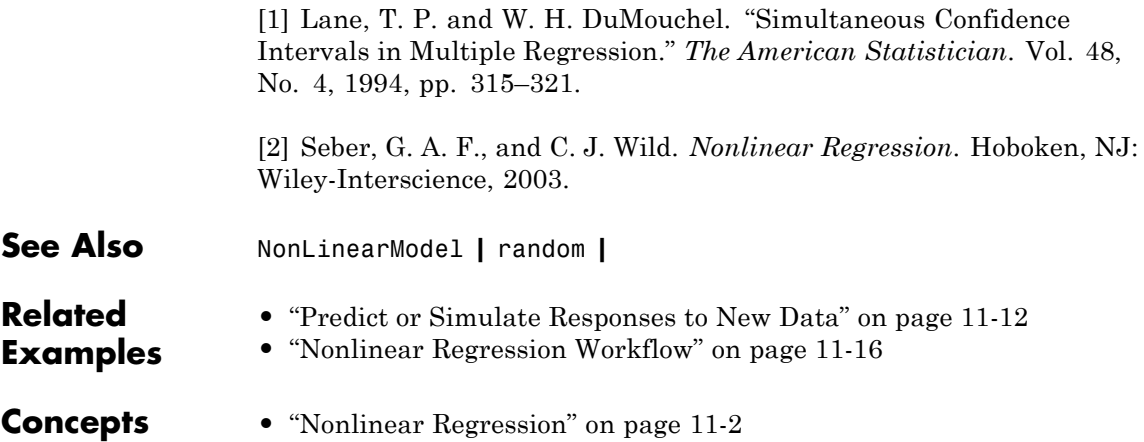

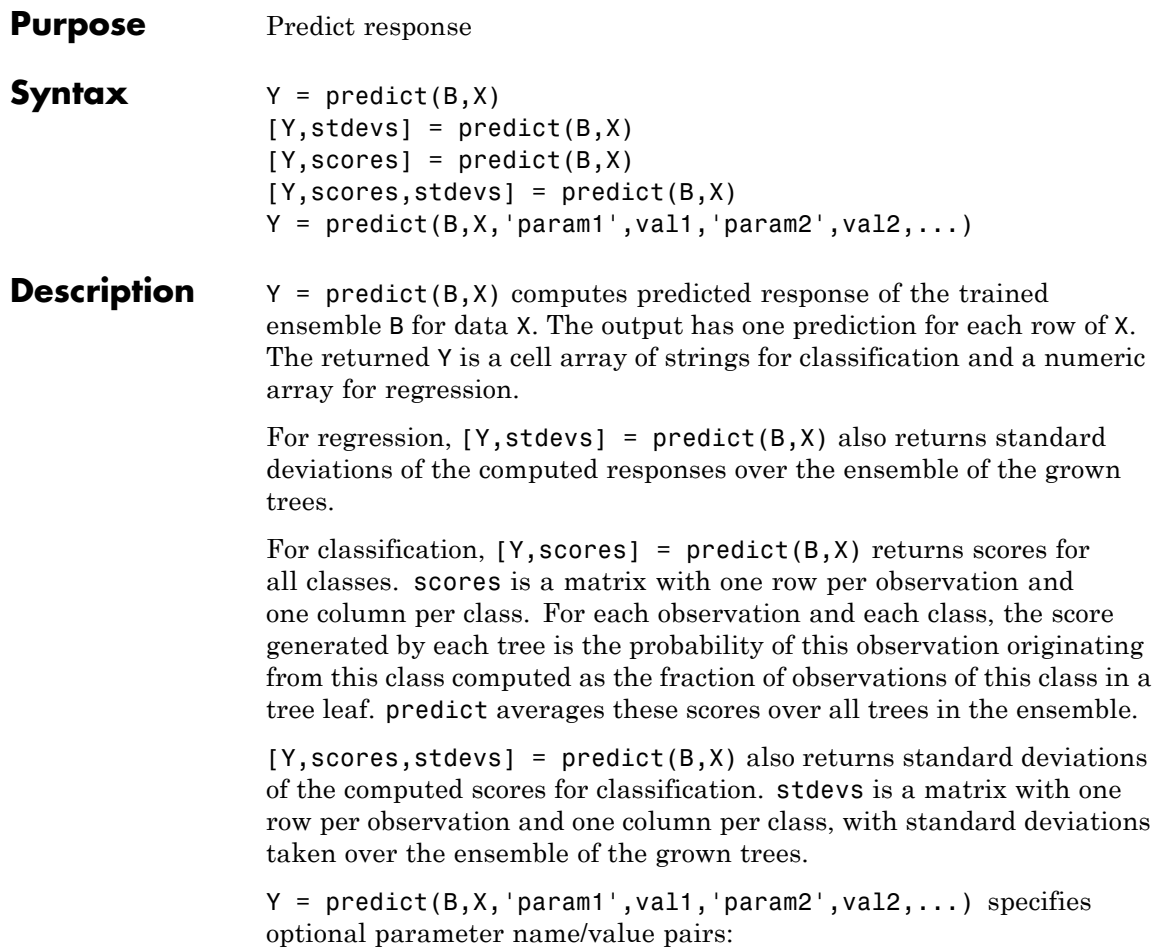

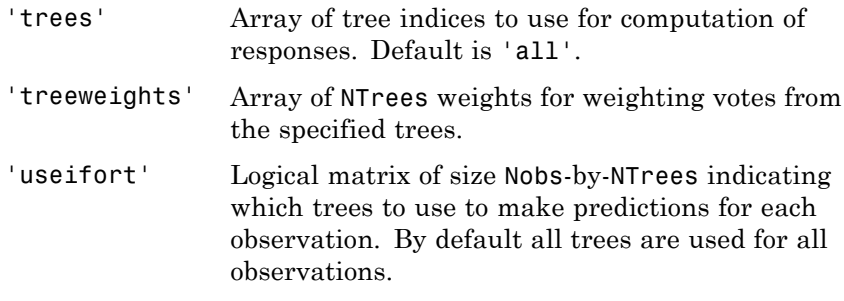

See Also CompactTreeBagger.predict
# **CompactClassificationEnsemble.predictorImportance**

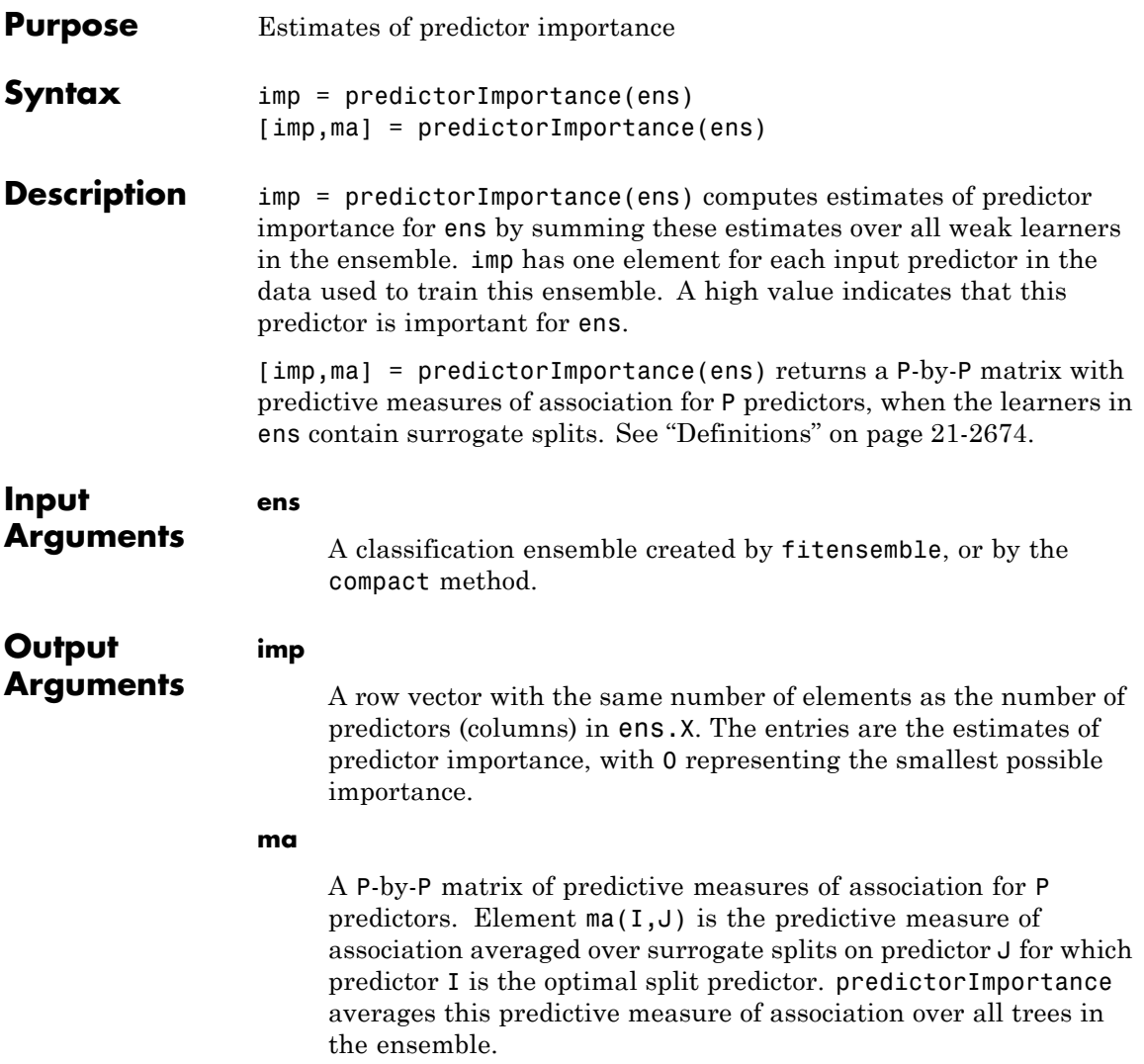

### <span id="page-3961-0"></span>**Definitions Predictor Importance**

predictorImportance computes estimates of predictor importance for ens by summing changes in the *risk* due to splits on every predictor and dividing the sum by the number of branch nodes. If ens is grown without surrogate splits, this sum is taken over best splits found at each branch node. If ens is grown with surrogate splits, this sum is taken over all splits at each branch node including surrogate splits. imp has one element for each input predictor in the data used to train ens. Predictor importance associated with this split is computed as the difference between the risk for the parent node and the total risk for the two children.

#### **Impurity and Node Error**

ClassificationTree splits nodes based on either *impurity* or *node error*. Impurity means one of several things, depending on your choice of the SplitCriterion name-value pair:

**•** Gini's Diversity Index (gdi) — The Gini index of a node is

$$
1-\sum_i p^2(i),
$$

where the sum is over the classes *i* at the node, and  $p(i)$  is the observed fraction of classes with class *i* that reach the node. A node with just one class (a *pure* node) has Gini index 0; otherwise the Gini index is positive. So the Gini index is a measure of node impurity.

**•** Deviance ('deviance') — With *p*(*i*) defined as for the Gini index, the deviance of a node is

$$
-\sum_i p(i)\log p(i).
$$

A pure node has deviance 0; otherwise, the deviance is positive.

**•** Twoing rule ('twoing') — Twoing is not a purity measure of a node, but is a different measure for deciding how to split a node. Let *L*(*i*) denote the fraction of members of class *i* in the left child node after a split, and  $R(i)$  denote the fraction of members of class  $i$  in the right child node after a split. Choose the split criterion to maximize

$$
P(L)P(R)\left(\sum_i |L(i) - R(i)|\right)^2,
$$

where *P*(*L*) and *P*(*R*) are the fractions of observations that split to the left and right respectively. If the expression is large, the split made each child node purer. Similarly, if the expression is small, the split made each child node similar to each other, and hence similar to the parent node, and so the split did not increase node purity.

• Node error — The node error is the fraction of misclassified classes at a node. If *j* is the class with largest number of training samples at a node, the node error is

 $1 - p(i)$ .

#### **Predictive Measure of Association**

The predictive measure of association between the optimal split on variable *i* and a surrogate split on variable *j* is:

$$
\lambda_{i,j} = \frac{\min(P_L, P_R) - (1 - P_{L_i L_j} - P_{R_i R_j})}{\min(P_L, P_R)}.
$$

Here

- $P_L$  and  $P_R$  are the node probabilities for the optimal split of node *i* into Left and Right nodes respectively.
- $P_{L_i}$  is the probability that both (optimal) node *i* and (surrogate) node *j* send an observation to the Left.
- $P_{R_i R_j}$  is the probability that both (optimal) node *i* and (surrogate) node *j* send an observation to the Right.

Clearly,  $\lambda_{i,j}$  lies from  $-\infty$  to 1. Variable *j* is a worthwhile surrogate split for variable *i* if  $\lambda_{i,j} > 0$ .

Element  $ma(i, j)$  is the predictive measure of association averaged over surrogate splits on predictor j for which predictor i is the optimal split predictor. This average is computed by summing positive values of the predictive measure of association over optimal splits on predictor i and surrogate splits on predictor j and dividing by the total number of optimal splits on predictor i, including splits for which the predictive measure of association between predictors i and j is negative.

#### **Examples** Estimate the predictor importance for all variables in the Fisher iris data:

```
load fisheriris
ens = fitensemble(meas,species,'AdaBoostM2',100,'Tree');
imp = predictorImportance(ens)
imp =
   0.0001 0.0005 0.0384 0.0146
```
The first two predictors are not very important in ens.

Estimate the predictor importance for all variables in the Fisher iris data for an ensemble where the trees contain surrogate splits:

```
load fisheriris
surrtree = ClassificationTree.template('Surrogate','on');
ens2 = fitensemble(meas,species,'AdaBoostM2',100,surrtree);
[imp2,ma] = predictorImportance(ens2)
imp2 =0.0224 0.0142 0.0525 0.0508
ma =1.0000 0 0.0001 0.0001
   0.0115 1.0000 0.0023 0.0054
```
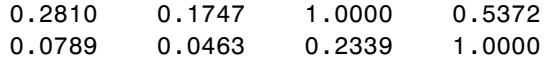

The first two predictors show much more importance than in the previous example.

See Also predictorImportance

# **CompactClassificationTree.predictorImportance**

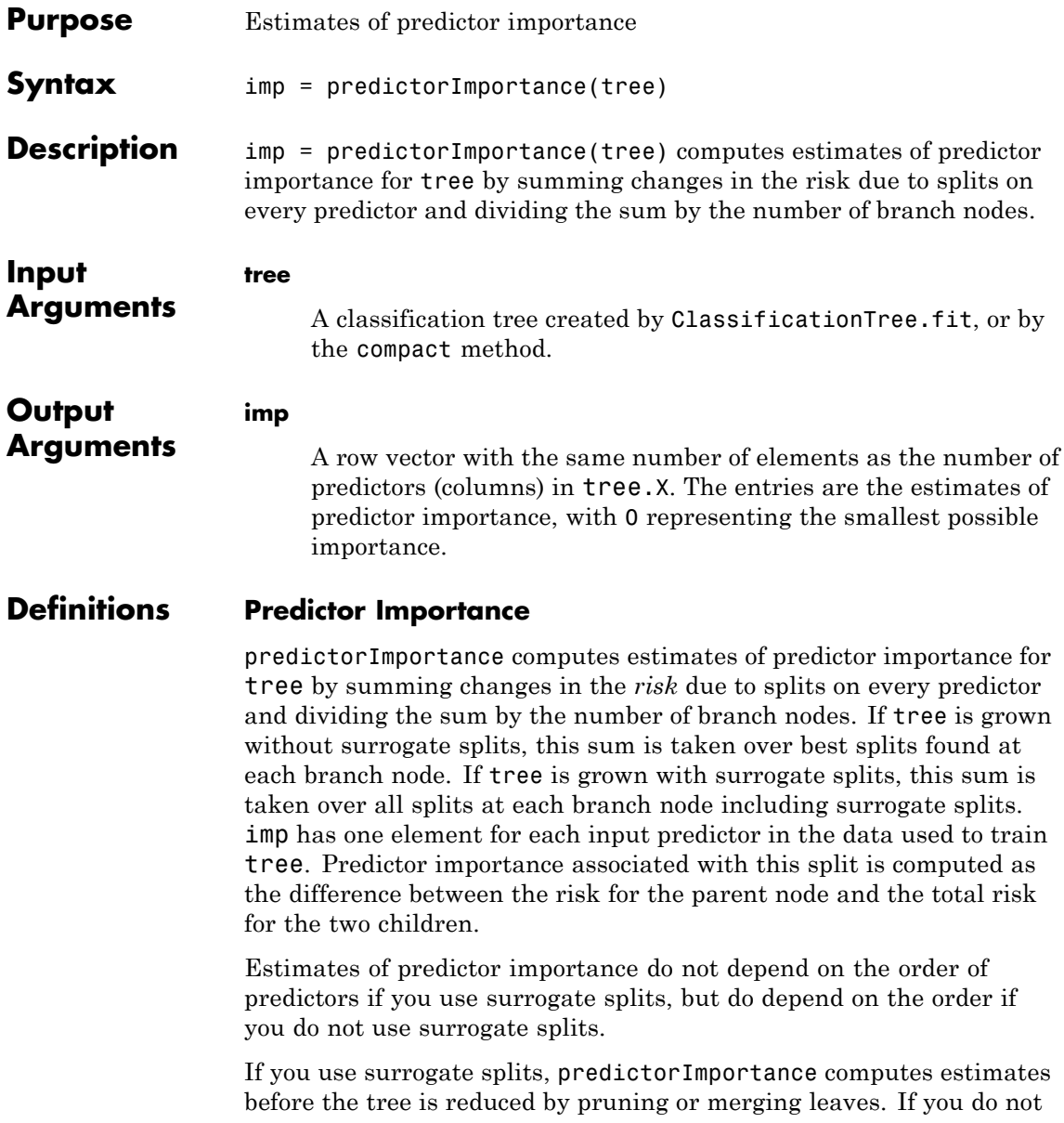

use surrogate splits, predictorImportance computes estimates after the tree is reduced by pruning or merging leaves. Therefore, reducing the tree by pruning affects the predictor importance for a tree grown without surrogate splits, and does not affect the predictor importance for a tree grown with surrogate splits.

### **Impurity and Node Error**

ClassificationTree splits nodes based on either *impurity* or *node error*. Impurity means one of several things, depending on your choice of the SplitCriterion name-value pair:

**•** Gini's Diversity Index (gdi) — The Gini index of a node is

$$
1-\sum_i p^2(i),
$$

where the sum is over the classes *i* at the node, and  $p(i)$  is the observed fraction of classes with class *i* that reach the node. A node with just one class (a *pure* node) has Gini index 0; otherwise the Gini index is positive. So the Gini index is a measure of node impurity.

**•** Deviance ('deviance') — With *p*(*i*) defined as for the Gini index, the deviance of a node is

$$
-\sum_i p(i)\log p(i).
$$

A pure node has deviance 0; otherwise, the deviance is positive.

**•** Twoing rule ('twoing') — Twoing is not a purity measure of a node, but is a different measure for deciding how to split a node. Let *L*(*i*) denote the fraction of members of class *i* in the left child node after a split, and *R*(*i*) denote the fraction of members of class *i* in the right child node after a split. Choose the split criterion to maximize

$$
P(L)P(R)\left(\sum_i |L(i) - R(i)|\right)^2,
$$

where *P*(*L*) and *P*(*R*) are the fractions of observations that split to the left and right respectively. If the expression is large, the split made each child node purer. Similarly, if the expression is small, the split made each child node similar to each other, and hence similar to the parent node, and so the split did not increase node purity.

• Node error — The node error is the fraction of misclassified classes at a node. If *j* is the class with largest number of training samples at a node, the node error is

 $1 - p(j)$ .

**Examples** Estimate the predictor importance for all variables in the Fisher iris data:

```
load fisheriris
tree = ClassificationTree.fit(meas,species);
imp = predictorImportance(tree)
imp =
        0 0 0.0403 0.0303
```
The first two elements of imp are zero. Therefore, the first two predictors do not enter into tree calculations for classifying irises.

Estimate the predictor importance for all variables in the Fisher iris data for a tree grown with surrogate splits:

```
tree2 = ClassificationTree.fit(meas,species,...
    'Surrogate','on');
imp2 = predictorImportance(tree2)
\text{imp2} =
   0.0287 0.0136 0.0560 0.0556
```
In this case, all predictors have some importance. As you expect by comparing to the first example, the first two predictors are less important than the final two.

Estimates of predictor importance do not depend on the order of predictors if you use surrogate splits, but do depend on the order if you do not use surrogate splits. For example, permute the order of the data columns in the previous example:

```
load fisheriris
meas3 = meas(:,[4 1 3 2]);tree3 = ClassificationTree.fit(meas3,species);
imp3 = predictorImportance(tree2)
imp3 =0.0674 0 0.0033 0
```
The estimates of predictor importance are not a permutation of imp from the first example.

Estimate the predictor importance using surrogate splits.

```
tree4 = ClassificationTree.fit(meas3,species,...
    'Surrogate','on');
imp4 = predictorImportance(tree4)
imp4 =0.0556 0.0287 0.0560 0.0136
```
imp4 is a permutation of imp2, demonstrating that estimates of predictor importance do not depend on the order of predictors with surrogate splits.

**See Also** predictorImportance

# **CompactRegressionEnsemble.predictorImportance**

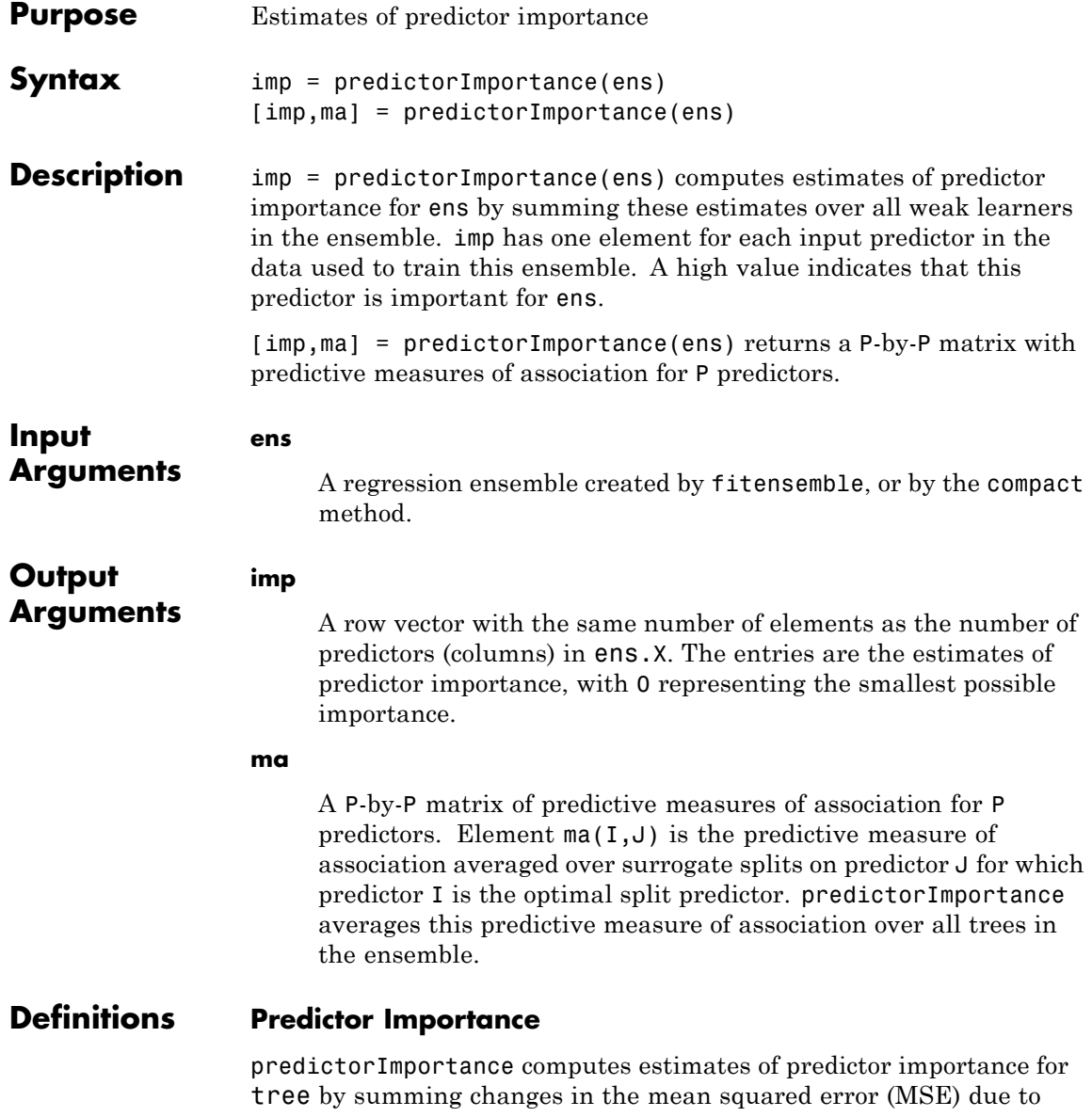

splits on every predictor and dividing the sum by the number of branch nodes. If the tree is grown without surrogate splits, this sum is taken over best splits found at each branch node. If the tree is grown with surrogate splits, this sum is taken over all splits at each branch node including surrogate splits. imp has one element for each input predictor in the data used to train this tree. At each node, MSE is estimated as node error weighted by the node probability. Variable importance associated with this split is computed as the difference between MSE for the parent node and the total MSE for the two children.

### **Predictive Measure of Association**

The predictive measure of association between the optimal split on variable *i* and a surrogate split on variable *j* is:

$$
\lambda_{i,j} = \frac{\min(P_L, P_R) - \left(1 - P_{L_i L_j} - P_{R_i R_j}\right)}{\min(P_L, P_R)}.
$$

Here

- $P_L$  and  $P_R$  are the node probabilities for the optimal split of node *i* into Left and Right nodes respectively.
- $P_{L_i L_i}$  is the probability that both (optimal) node *i* and (surrogate) node *j* send an observation to the Left.
- $P_{R_i R_j}$  is the probability that both (optimal) node *i* and (surrogate) node *j* send an observation to the Right.

Clearly,  $\lambda_{i,j}$  lies from  $-\infty$  to 1. Variable *j* is a worthwhile surrogate split for variable *i* if  $\lambda_{i,j} > 0$ .

Element  $ma(i, j)$  is the predictive measure of association averaged over surrogate splits on predictor j for which predictor i is the optimal split predictor. This average is computed by summing positive values of the predictive measure of association over optimal splits on predictor i and surrogate splits on predictor j and dividing by the total number of

### **CompactRegressionEnsemble.predictorImportance**

optimal splits on predictor i, including splits for which the predictive measure of association between predictors i and j is negative.

```
Examples Estimate the predictor importance for all numeric variables in the
                  carsmall data:
```

```
load carsmall
X = [Acceleration Cylinders Displacement ...
   Horsepower Model_Year Weight];
ens = fitensemble(X,MPG,'LSBoost',100,'Tree');
imp = predictorImportance(ens)
imp =
    0.0082 0 0.0049 0.0133 0.0142 0.1737
```
The weight (last predictor) has the most impact on mileage (MPG). The second predictor has importance 0; this means the number of cylinders has no impact on predictions made with ens.

Estimate the predictor importance for all variables in the carsmall data for an ensemble where the trees contain surrogate splits:

```
load carsmall
surrtree = RegressionTree.template('Surrogate','on');
X = [Acceleration Cylinders Displacement ...
   Horsepower Model_Year Weight];
ens2 = fitensemble(X,MPG,'LSBoost',100,surrtree);
[imp2,ma] = predictorImportance(ens2)
imp2 =0.0725 0.1342 0.1425 0.1397 0.1380 0.1855
ma =1.0000 0.0414 0.0607 0.0782 0.0102 0.0322
       0 1.0000 0 0 0 0
   0.0441 0.0704 1.0000 0.0883 0.0175 0.0913
   0.0944 0.1166 0.1400 1.0000 0.0390 0.1308
```
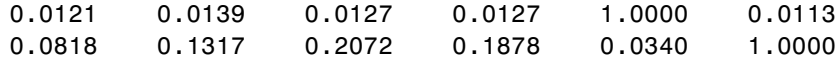

While weight (last predictor) still has the most impact on mileage (MPG), this estimate has the second predictor (number of cylinders) is essentially tied for third most important predictor.

See Also predictorImportance

### **CompactRegressionTree.predictorImportance**

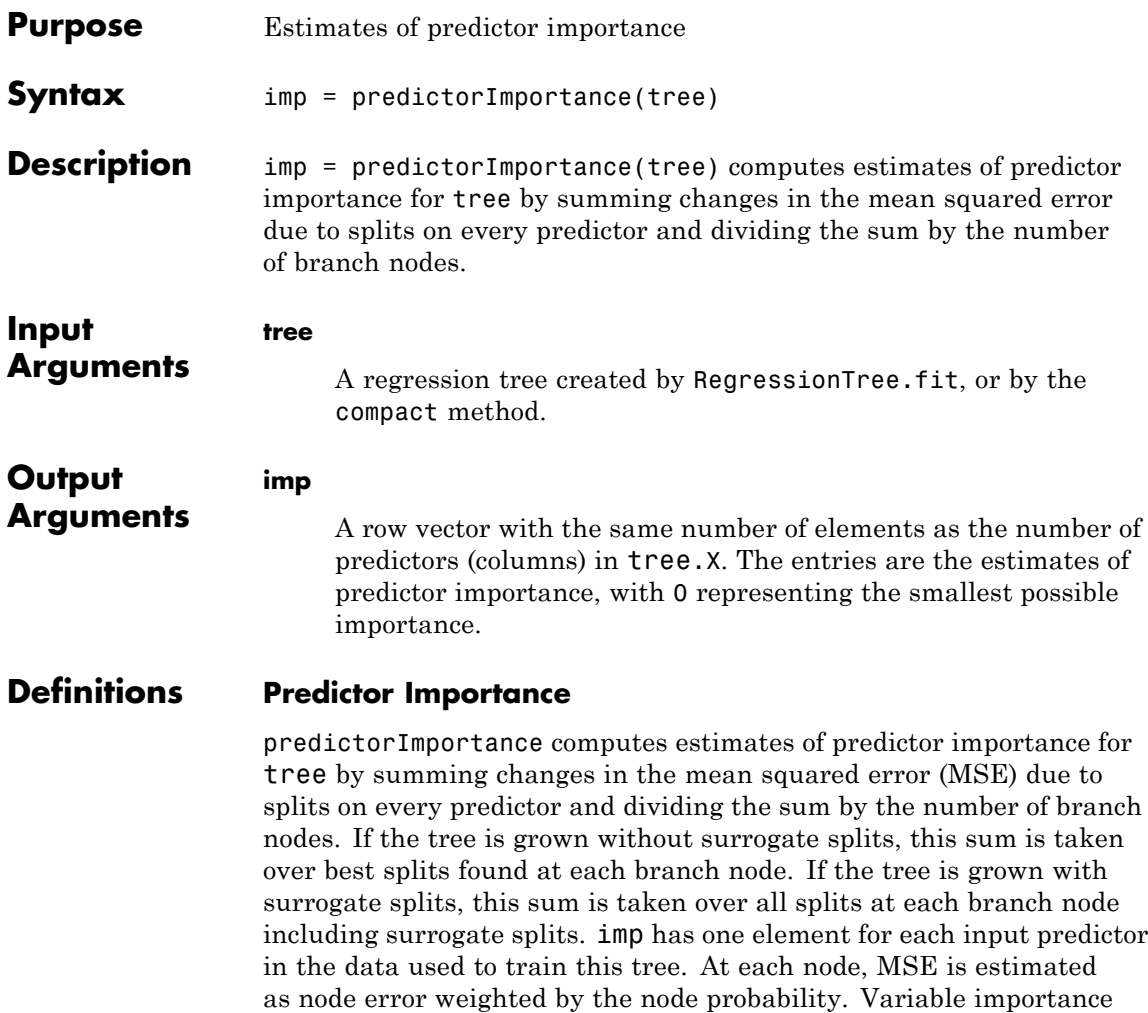

Estimates of predictor importance do not depend on the order of predictors if you use surrogate splits, but do depend on the order if you do not use surrogate splits.

for the parent node and the total MSE for the two children.

associated with this split is computed as the difference between MSE

If you use surrogate splits, predictorImportance computes estimates before the tree is reduced by pruning or merging leaves. If you do not use surrogate splits, predictorImportance computes estimates after the tree is reduced by pruning or merging leaves. Therefore, reducing the tree by pruning affects the predictor importance for a tree grown without surrogate splits, and does not affect the predictor importance for a tree grown with surrogate splits.

**Examples** Find predictor importance for the carsmall data. Use just the numeric predictors:

```
load carsmall
X = [Acceleration Cylinders Displacement ...
   Horsepower Model_Year Weight];
tree = RegressionTree.fit(X,MPG);
imp = predictorImportance(tree)
imp =0.0315 0 0.1082 0.0686 0.1629 1.2924
```
The weight (last predictor) has the most impact on mileage (MPG). The second predictor has importance 0; this means the number of cylinders has no impact on predictions made with tree.

Estimate the predictor importance for all variables in the carsmall data for a tree grown with surrogate splits:

```
load carsmall
X = [Acceleration Cylinders Displacement ...
   Horsepower Model_Year Weight];
tree2 = RegressionTree.fit(X, MPG, \ldots)'Surrogate','on');
imp2 = predictorImportance(tree2)
imp2 =0.5287 1.1977 1.2400 0.7059 1.0677 1.4106
```
### **CompactRegressionTree.predictorImportance**

While weight (last predictor) still has the most impact on mileage (MPG), this estimate has the second predictor (number of cylinders) as the third most important predictor.

See Also predictorImportance

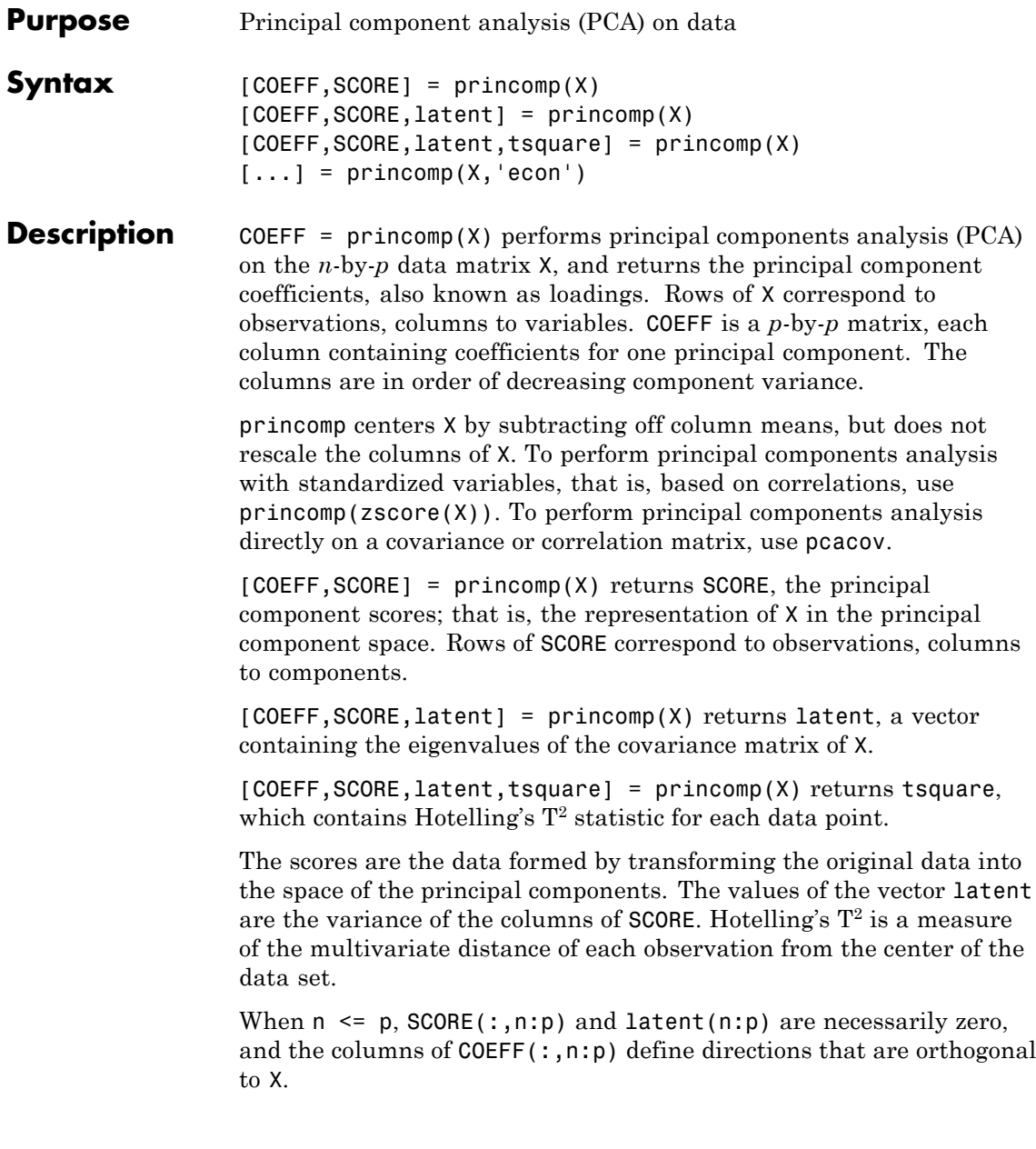

### **princomp**

 $[\dots]$  = princomp(X, 'econ') returns only the elements of latent that are not necessarily zero, and the corresponding columns of COEFF and SCORE, that is, when  $n \leq p$ , only the first  $n-1$ . This can be significantly faster when p is much larger than n.

#### **Examples** Compute principal components for the ingredients data in the Hald data set, and the variance accounted for by each component.

```
load hald;
[pc,score,latent,tsquare] = princomp(ingredients);
pc,latent
pc =0.0678 -0.6460 0.5673 -0.5062
```

```
0.6785 -0.0200 -0.5440 -0.4933
-0.0290 0.7553 0.4036 -0.5156
-0.7309 -0.1085 -0.4684 -0.4844
```

```
latent =
 517.7969
  67.4964
  12.4054
   0.2372
```
The following command and plot show that two components account for 98% of the variance:

```
cumsum(latent)./sum(latent)
ans =0.86597
      0.97886
       0.9996
            1
biplot(pc(:,1:2),'Scores',score(:,1:2),'VarLabels',...
  {'X1' 'X2' 'X3' 'X4'})
```
### **princomp**

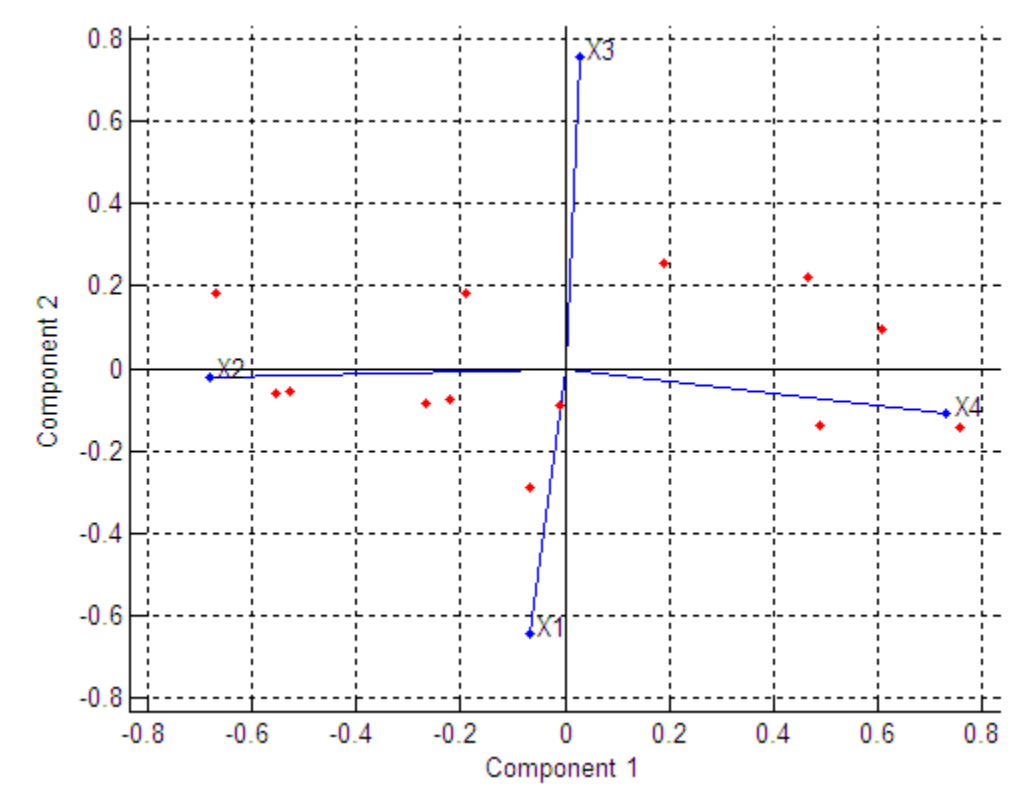

For a more detailed example and explanation of this analysis method, see ["Principal Component Analysis \(PCA\)" on page 13-80.](#page-899-0)

### **References** [1] Jackson, J. E., *A User's Guide to Principal Components*, John Wiley and Sons, 1991, p. 592.

[2] Jolliffe, I. T., *Principal Component Analysis*, 2nd edition, Springer, 2002.

[3] Krzanowski, W. J. *Principles of Multivariate Analysis: A User's Perspective*. New York: Oxford University Press, 1988.

## **princomp**

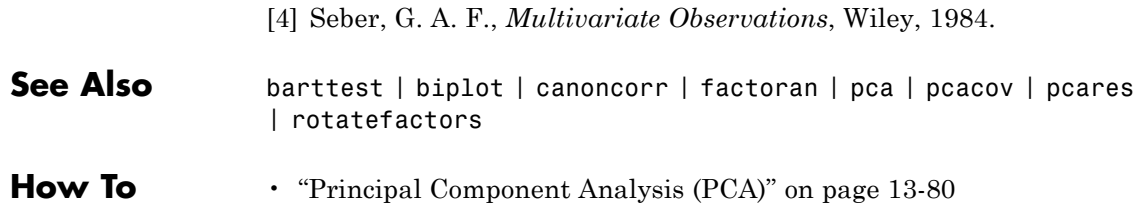

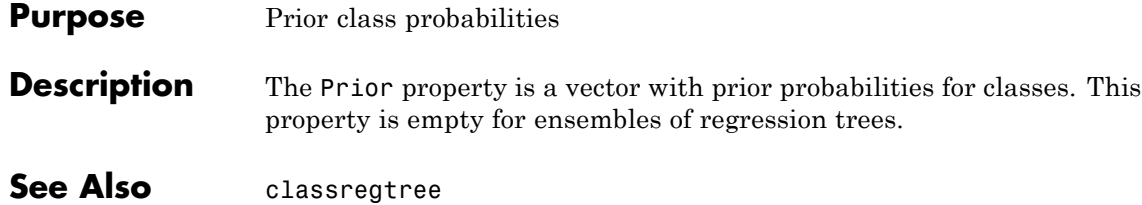

## **ProbDist**

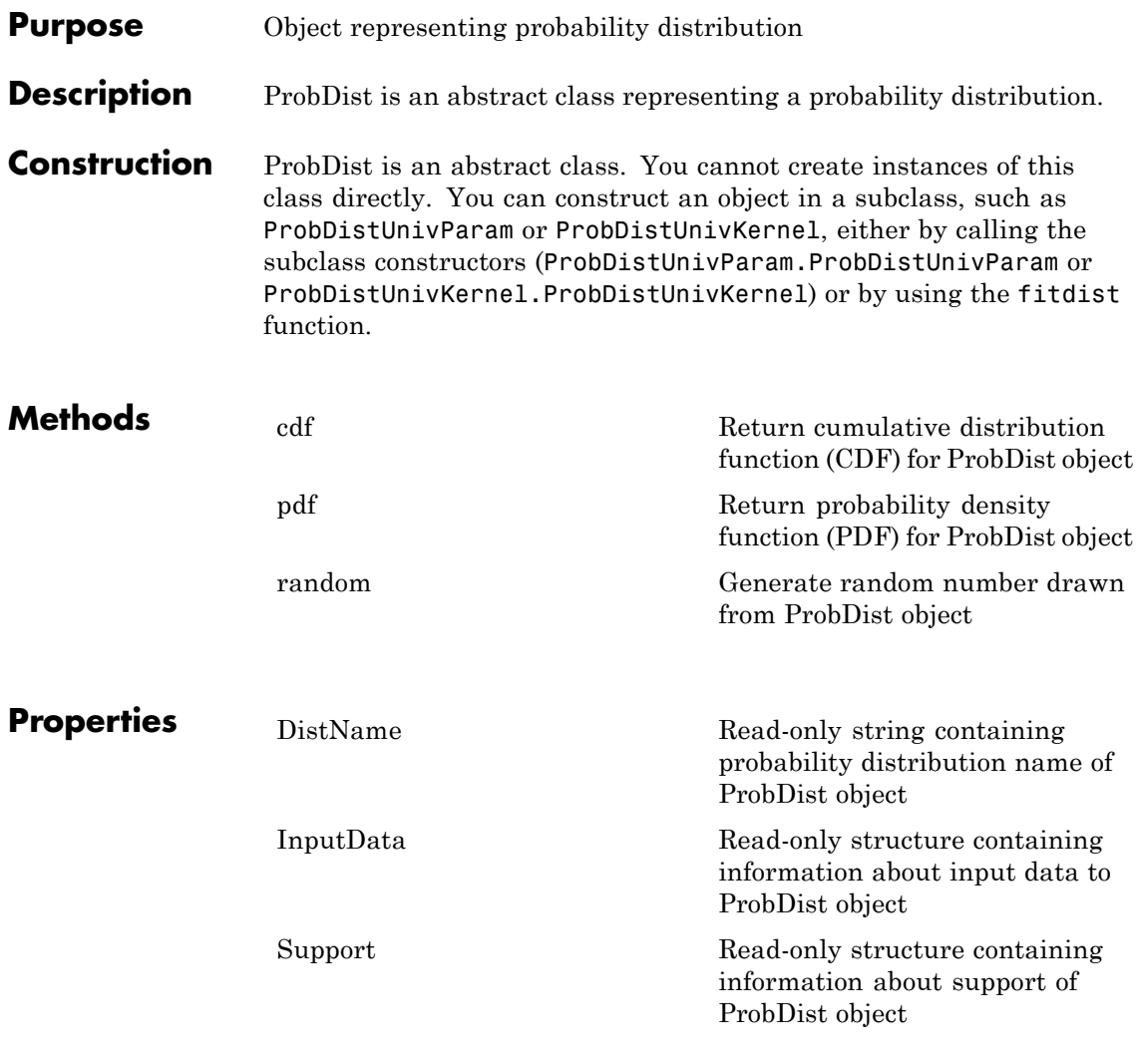

**Copy Semantics** Value. To learn how this affects your use of the class, see Copying Objects in the MATLAB Programming Fundamentals documentation. **See Also** fitdist | ProbDistParametric | ProbDistKernel | ProbDistUnivParam | ProbDistUnivKernel | ProbDistUnivParam.ProbDistUnivParam | ProbDistUnivKernel.ProbDistUnivKernel

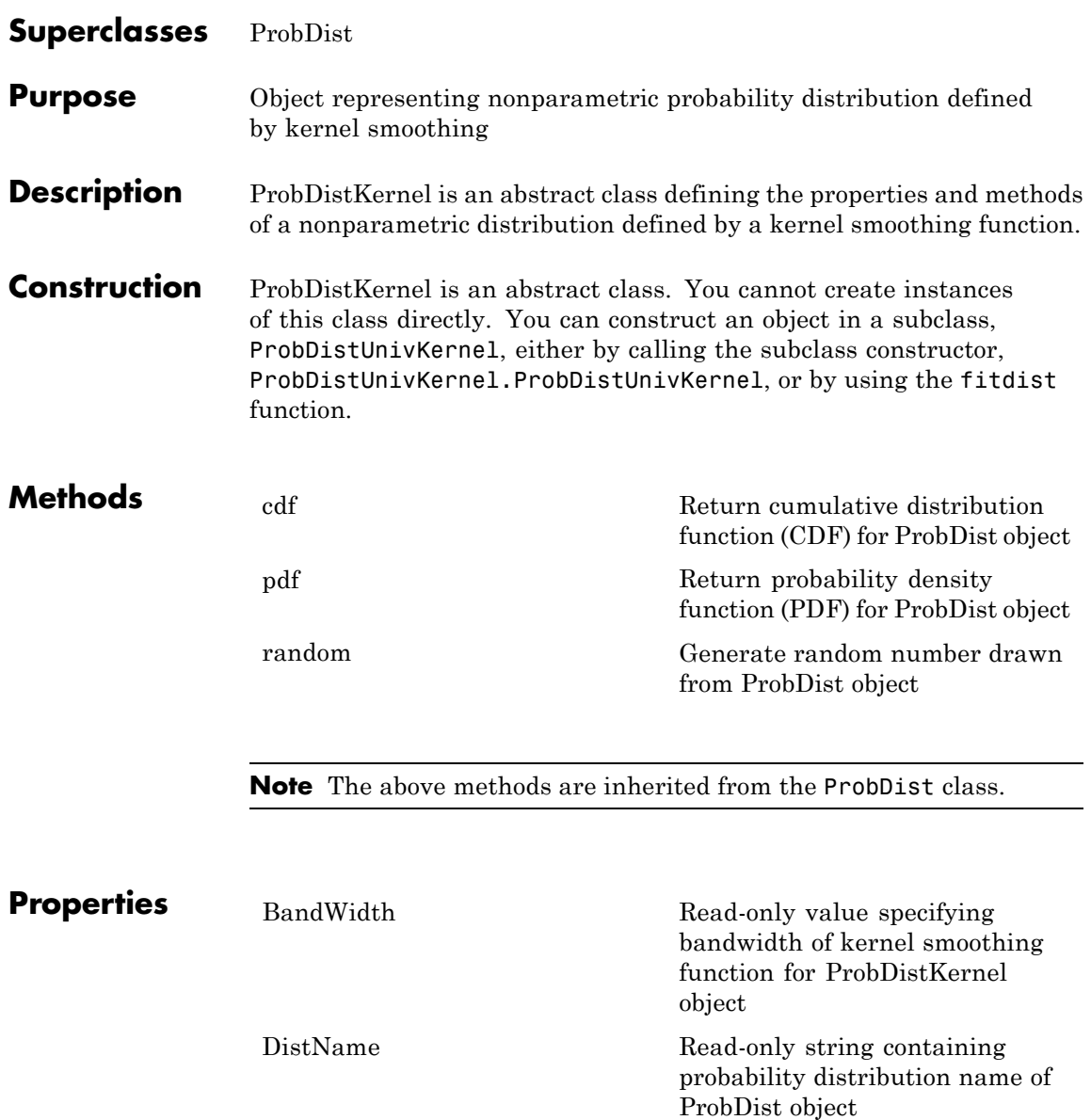

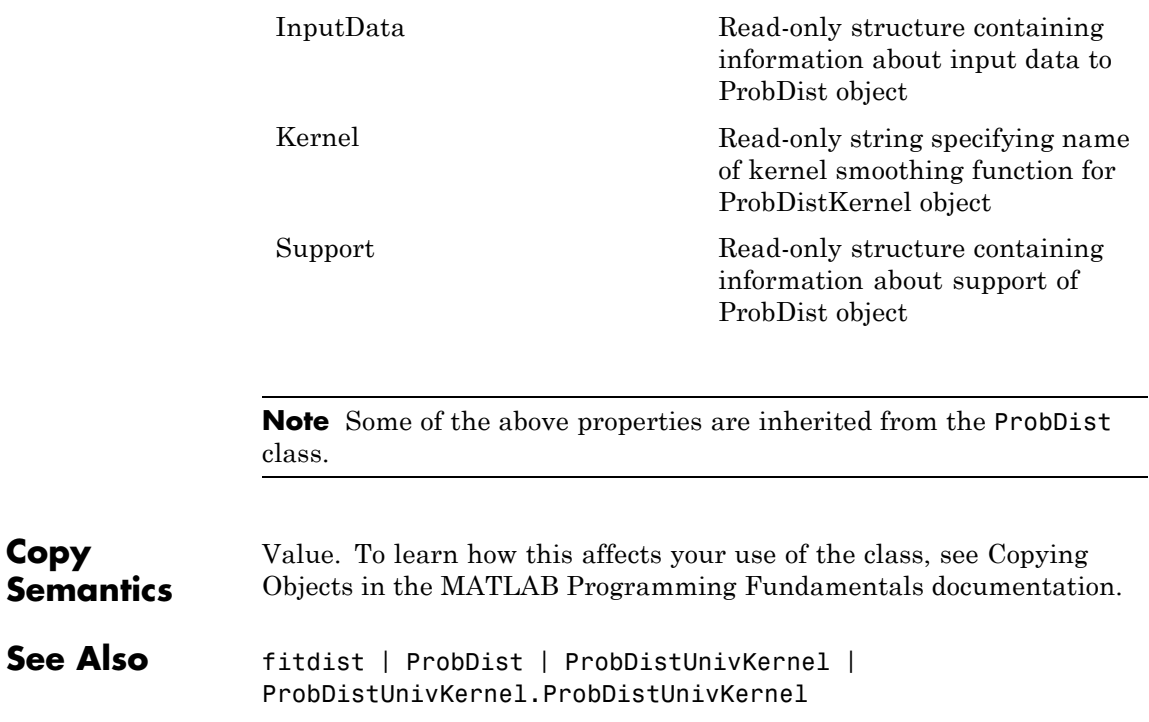

 $\mathsf{l}$ 

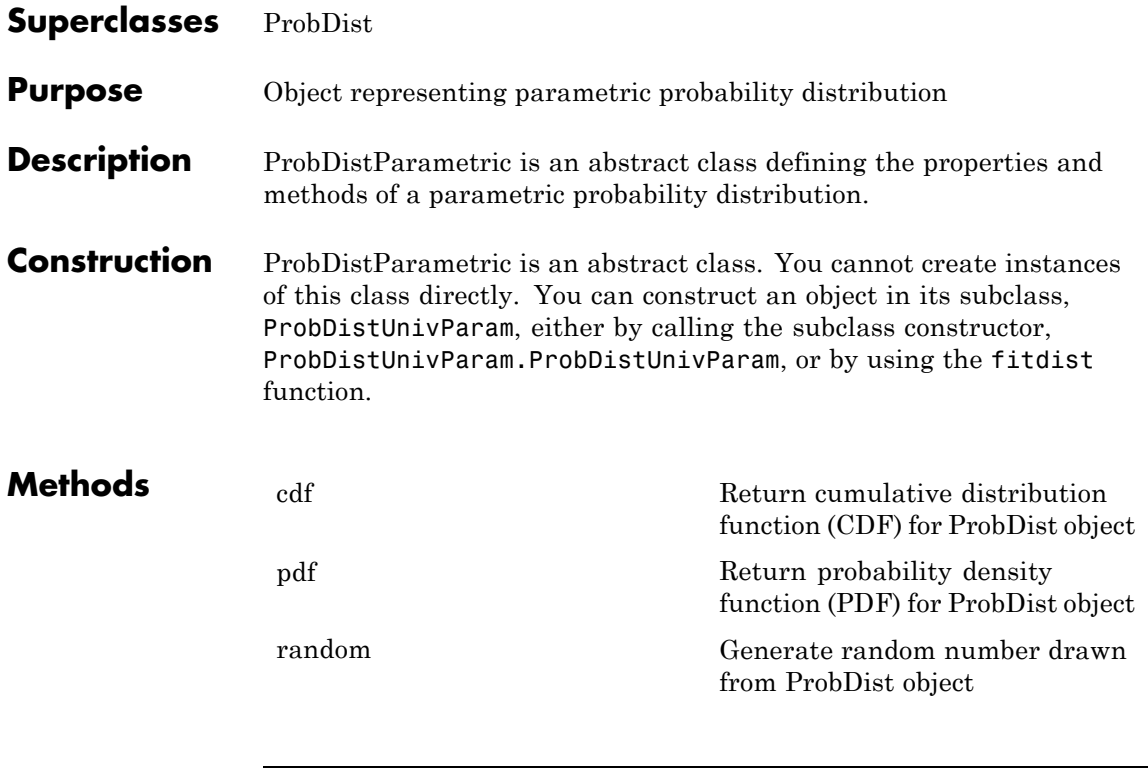

**Note** The above methods are inherited from the ProbDist class.

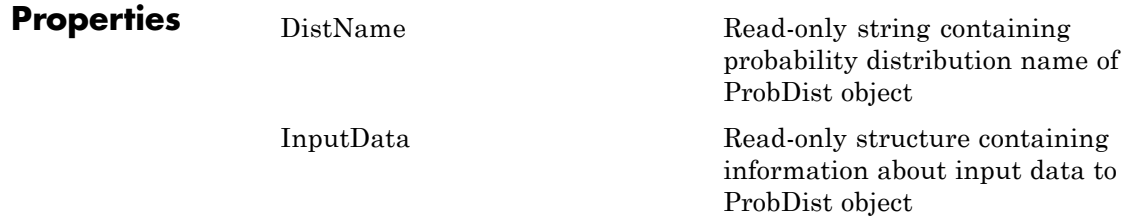

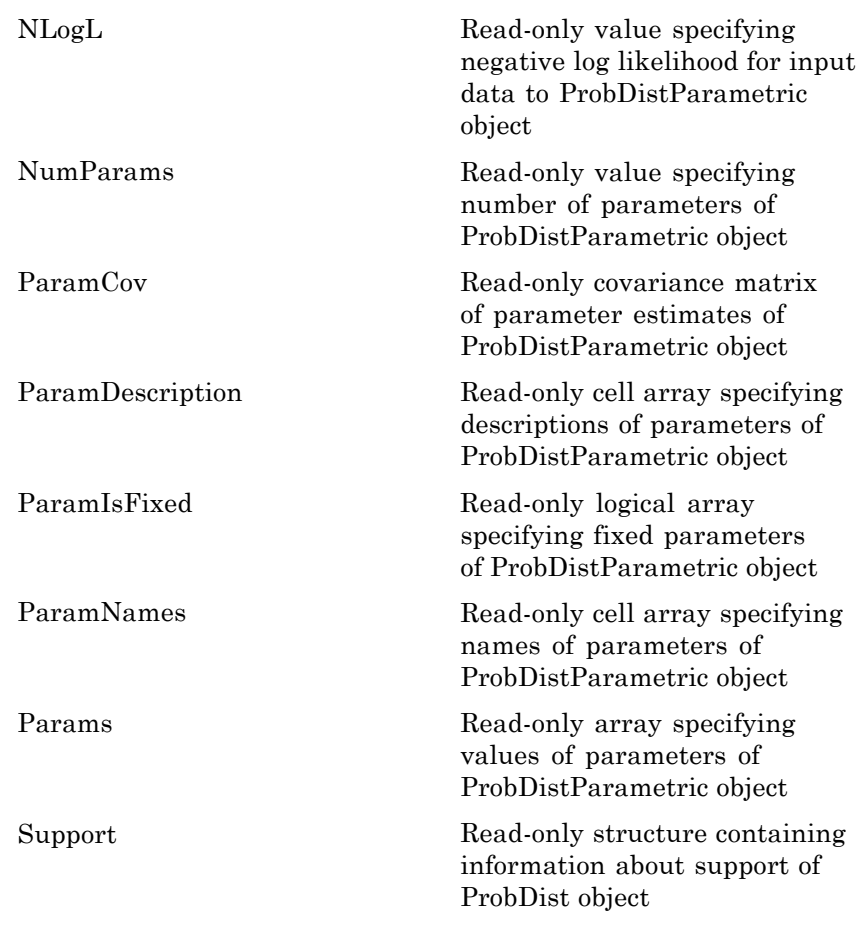

**Note** Some of the above properties are inherited from the ProbDist class.

### **Copy Semantics**

Value. To learn how this affects your use of the class, see Copying Objects in the MATLAB Programming Fundamentals documentation. See Also fitdist | ProbDist | ProbDistUnivParam | ProbDistUnivParam.ProbDistUnivParam

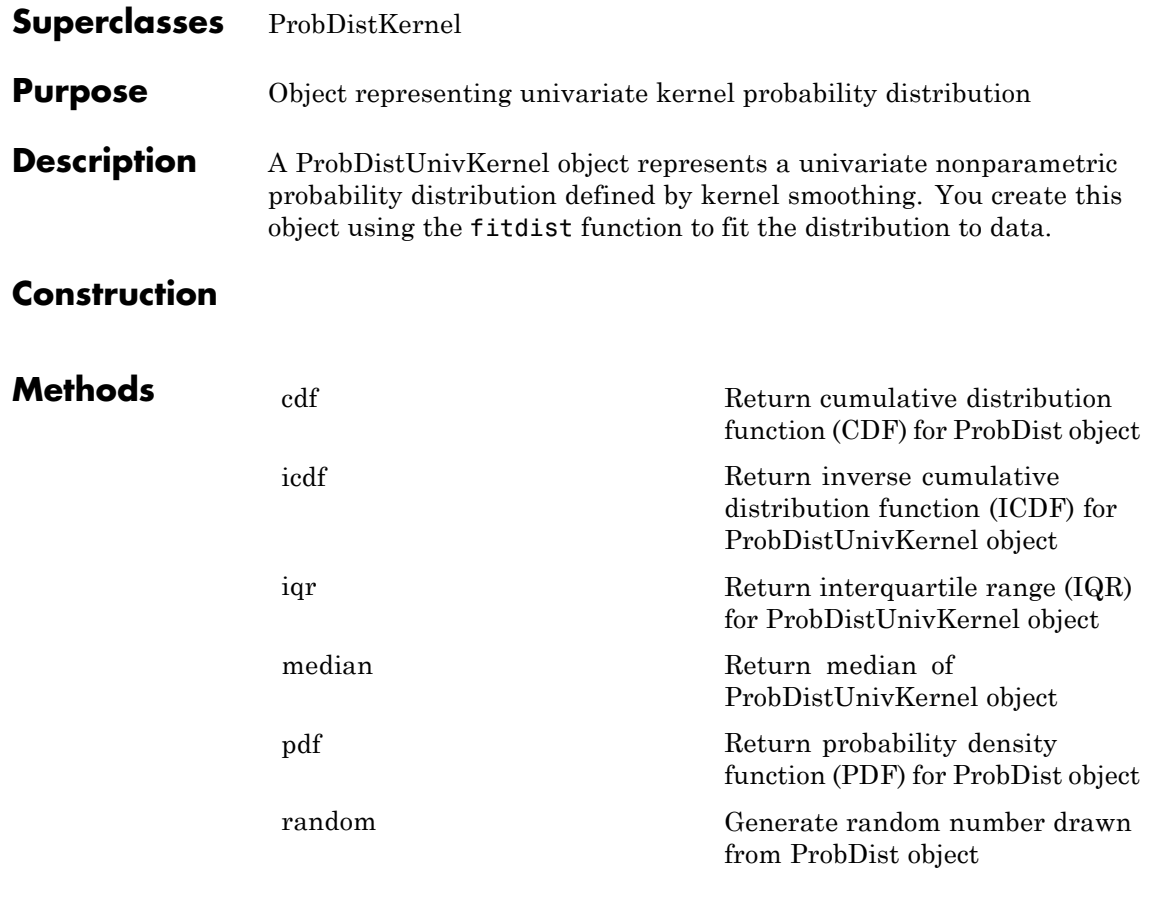

**Note** Some of the above methods are inherited from the ProbDistKernel class.

## **ProbDistUnivKernel**

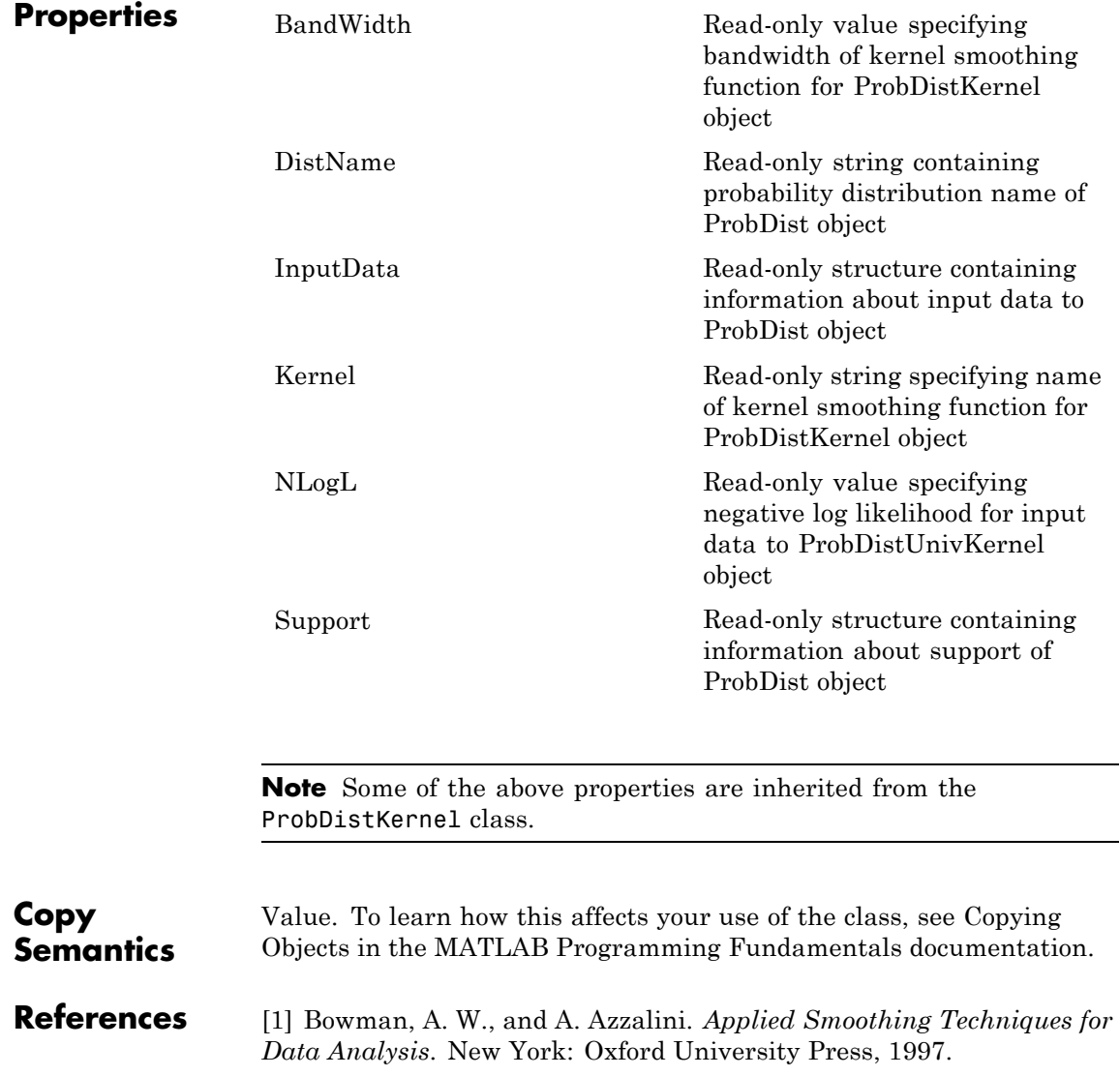

See Also fitdist | ksdensity | ProbDist | ProbDistKernel | ProbDistUnivKernel.ProbDistUnivKernel

## **ProbDistUnivKernel**

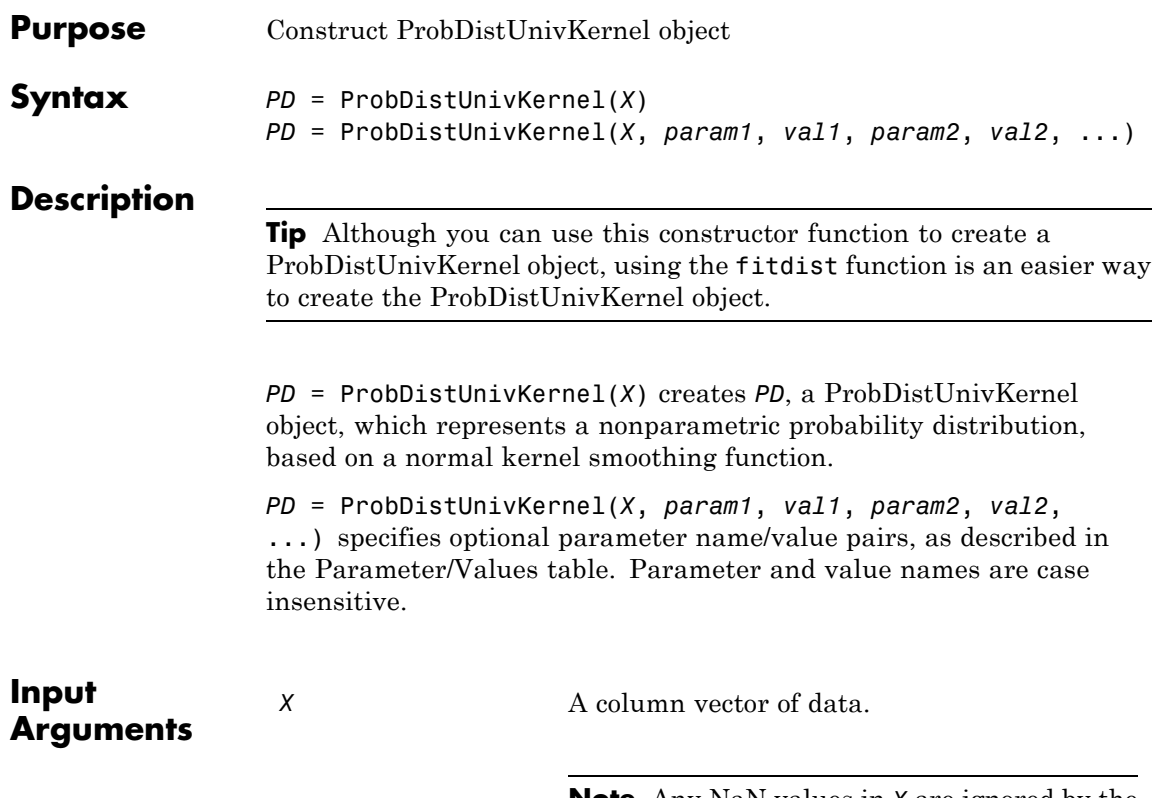

**Note** Any NaN values in *X* are ignored by the fitting calculations.

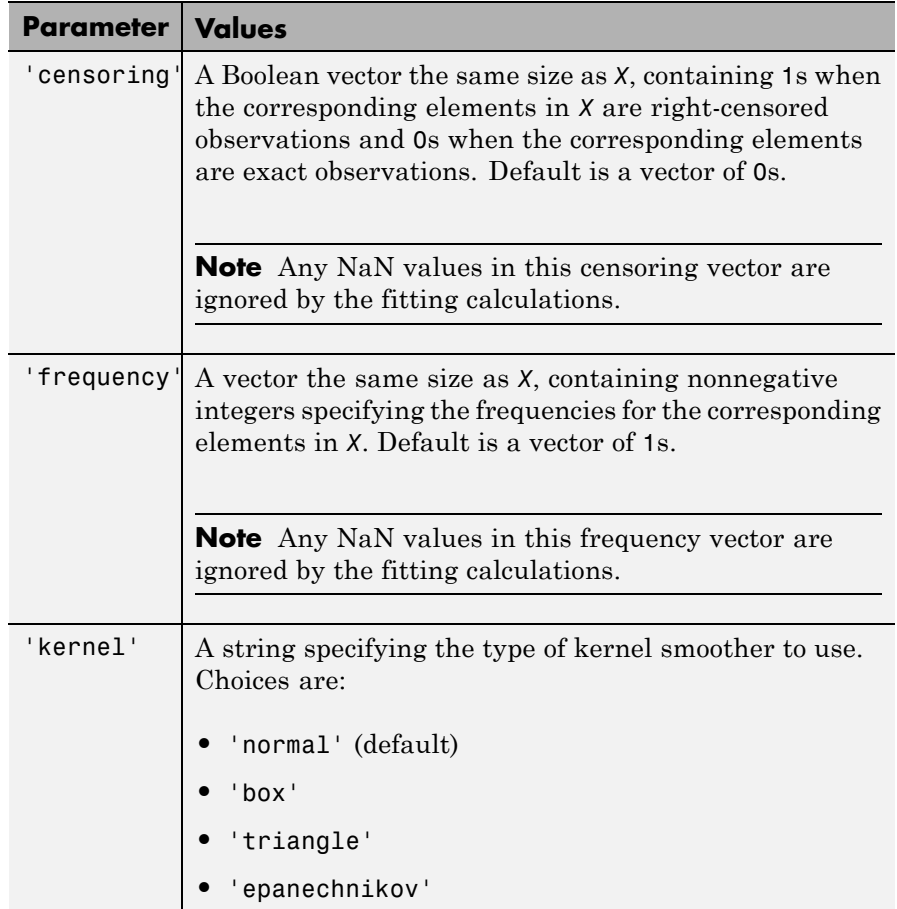

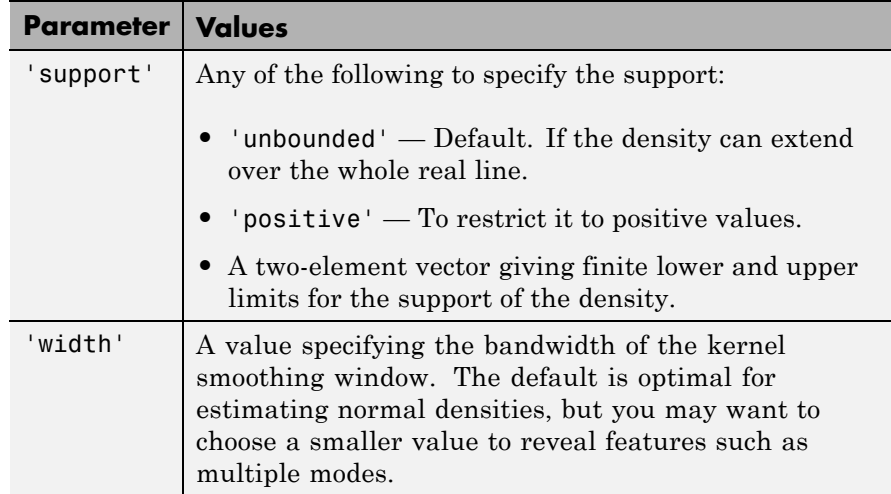

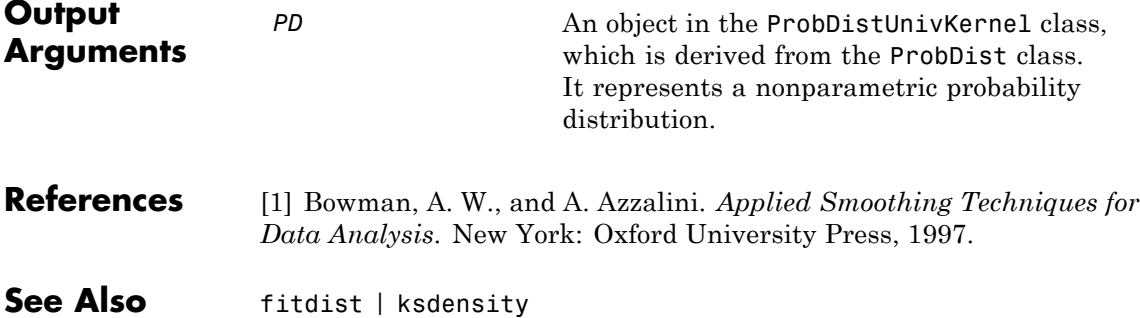

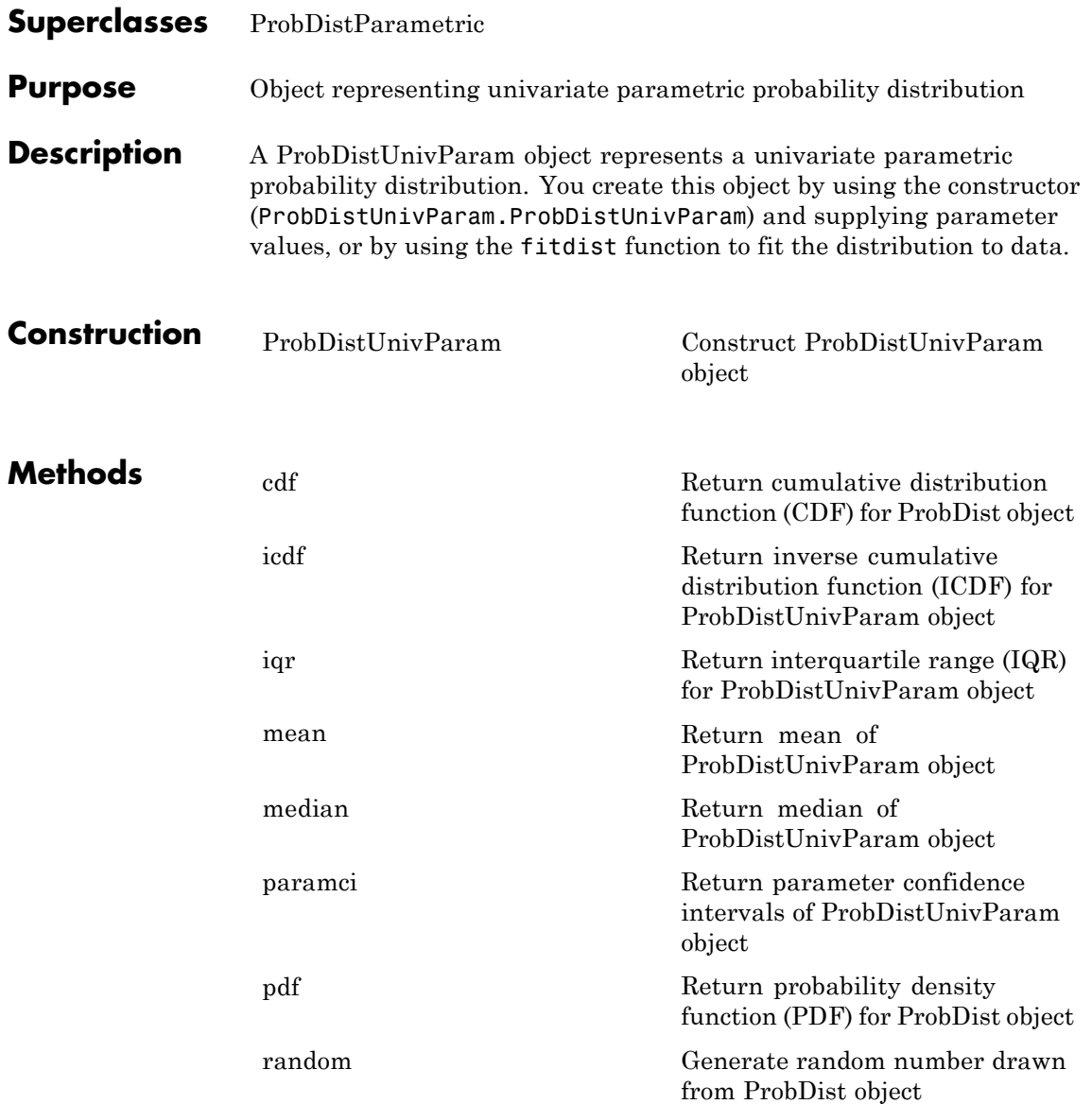

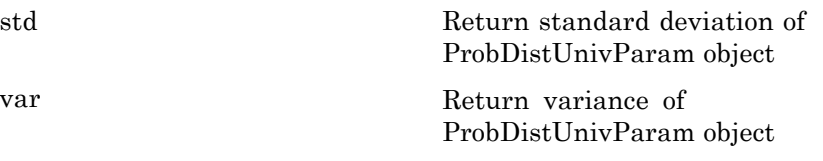

**Note** Some of the above methods are inherited from the ProbDistParametric class.

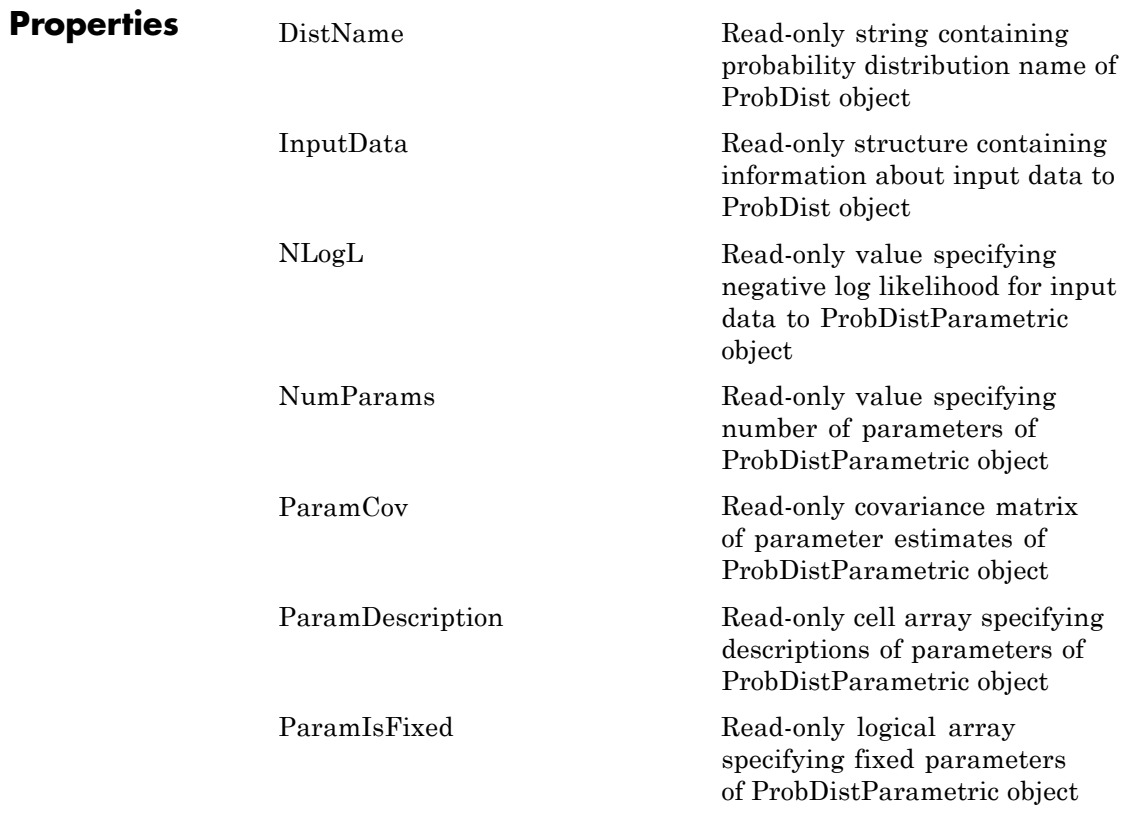
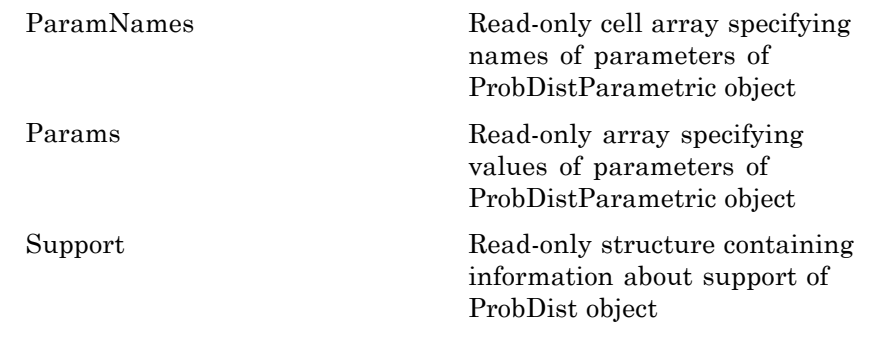

**Note** The above properties are inherited from the ProbDistParametric class.

**Note** Parameter values are also properties. For example, if you create PD, a univariate parametric probability distribution object that represents a normal distribution, then PD.mu and PD.sigma are properties that give the values of the mu and sigma parameters.

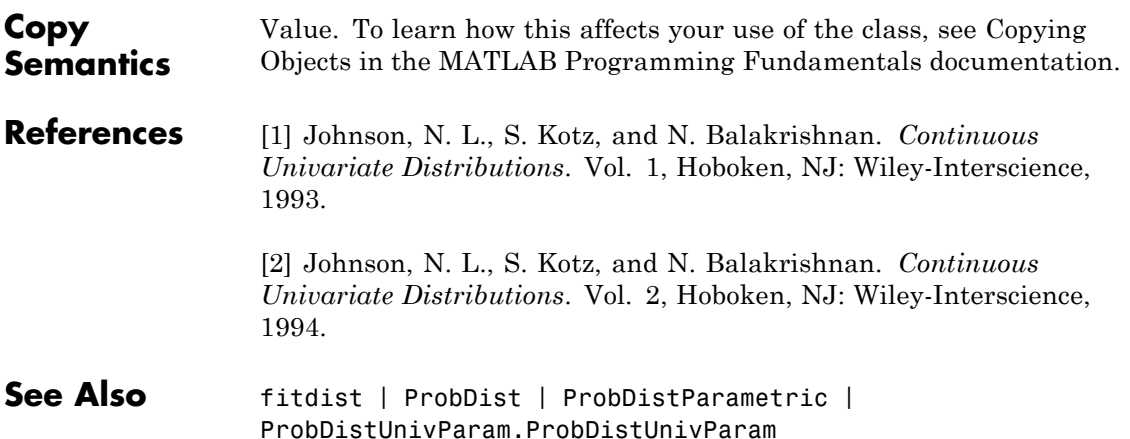

# **ProbDistUnivParam**

 $\mathsf{l}$ 

**How To** • [Appendix B, "Distribution Reference"](#page-4950-0)

## **ProbDistUnivParam**

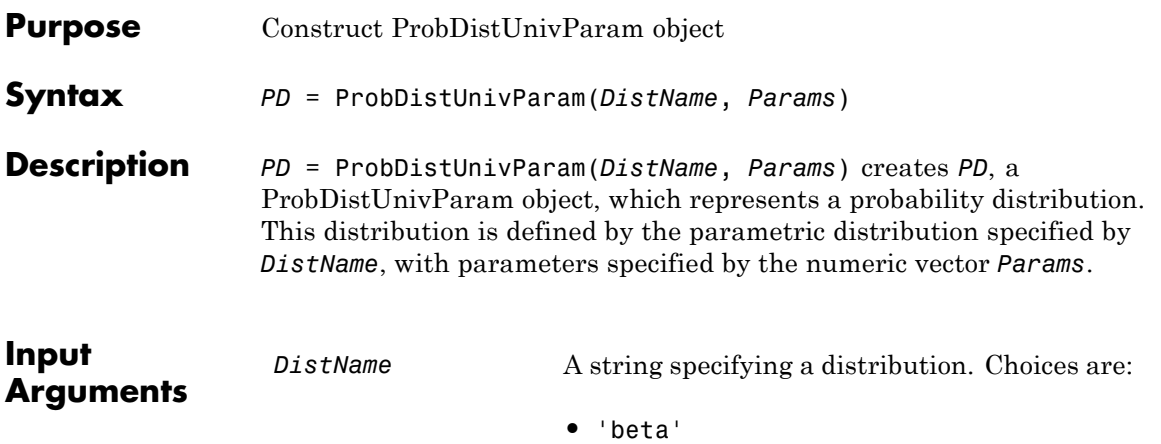

- **•** 'binomial'
- **•** 'birnbaumsaunders'
- **•** 'exponential'
- **•** 'extreme value' or ev'
- **•** 'gamma'
- **•** 'generalized extreme value' or 'gev'
- **•** 'generalized pareto' or 'gp'
- **•** 'inversegaussian'
- **•** 'logistic'
- **•** 'loglogistic'
- **•** 'lognormal'
- **•** 'nakagami'
- **•** 'negative binomial' or 'nbin'
- **•** 'normal'
- **•** 'poisson'

**21-2711**

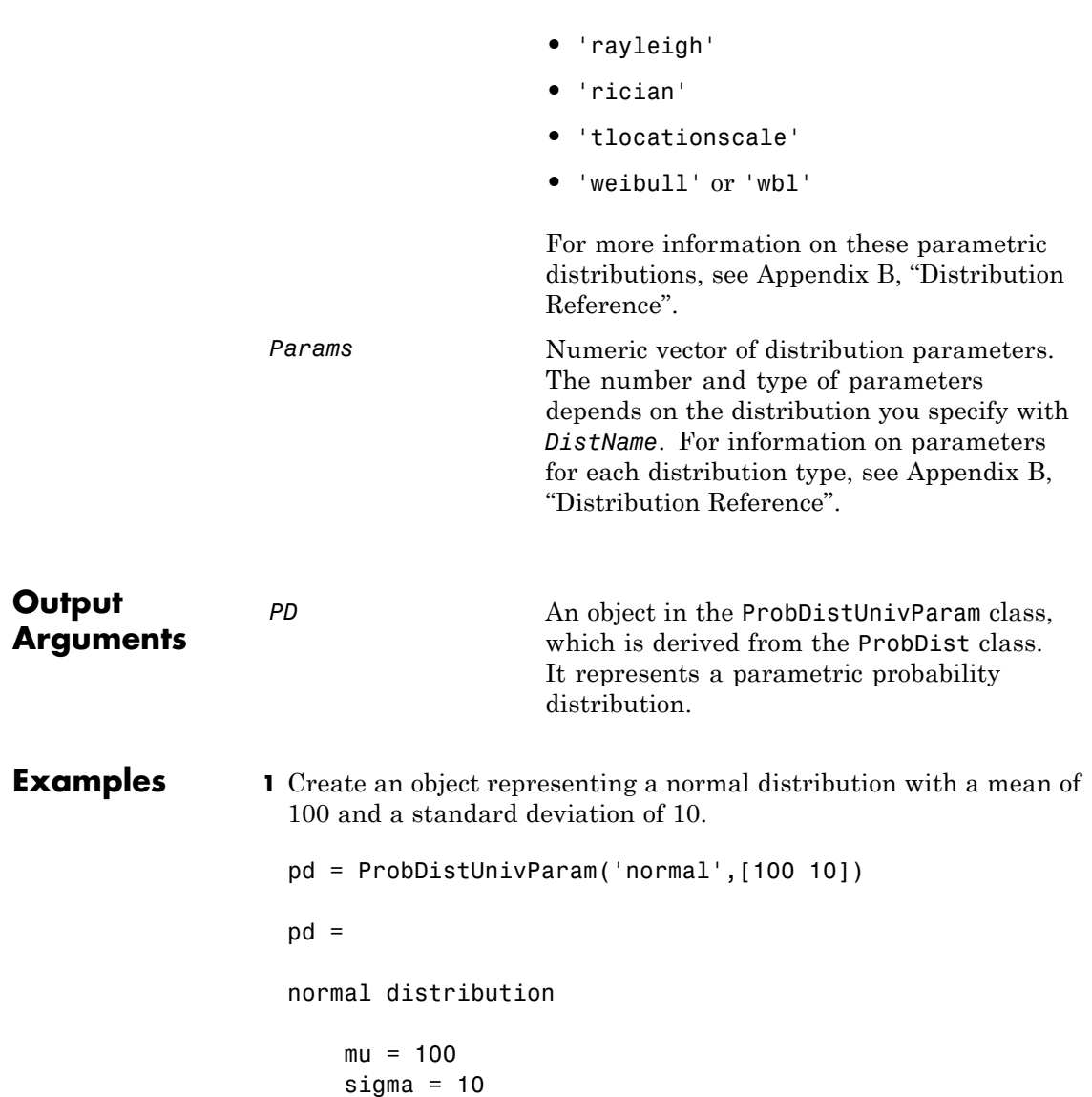

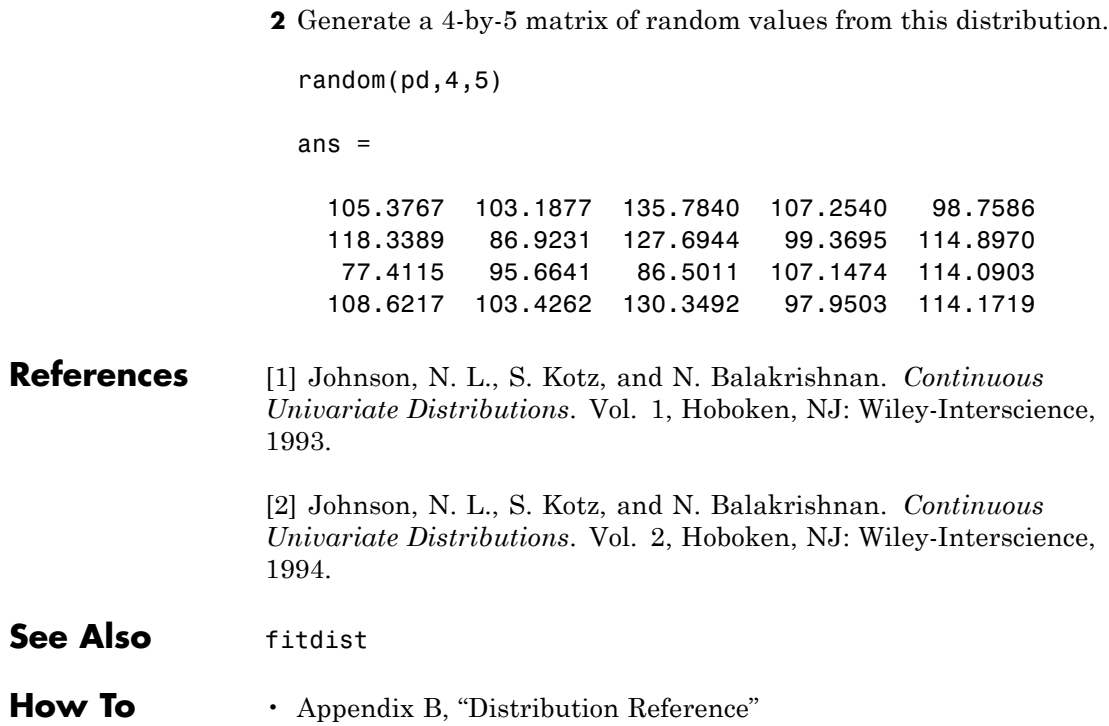

# **probplot**

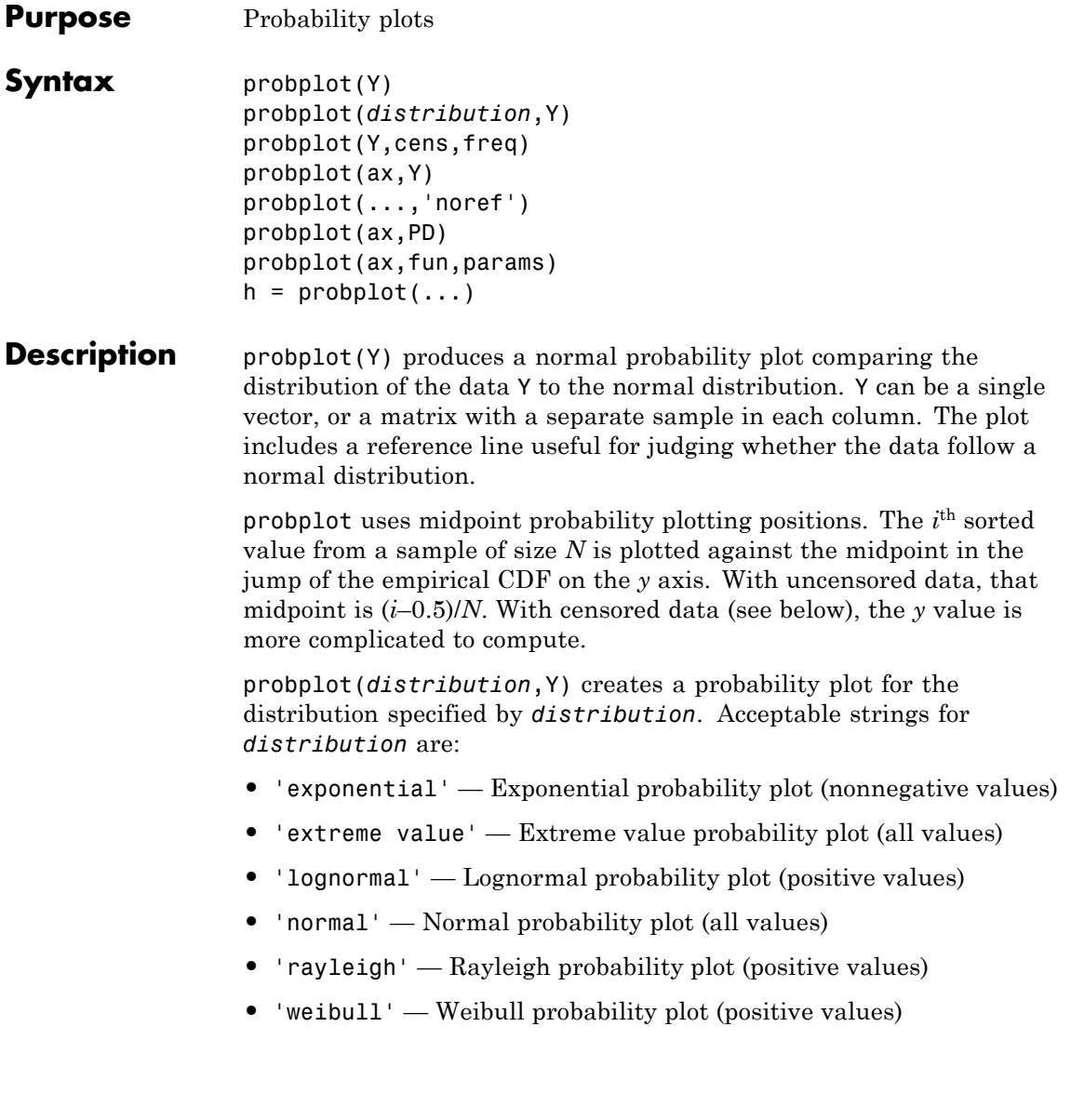

The *y* axis scale is based on the selected distribution. The *x* axis has a log scale for the Weibull and lognormal distributions, and a linear scale for the others.

Not all distributions are appropriate for all data sets, and probplot will error when asked to create a plot with a data set that is inappropriate for a specified distribution. Appropriate data ranges for each distribution are given parenthetically in the list above.

probplot(Y,cens,freq) or probplot(distname,Y,cens,freq) requires a vector Y. cens is a vector of the same size as Y and contains 1 for observations that are right-censored and 0 for observations that are observed exactly. freq is a vector of the same size as Y, containing integer frequencies for the corresponding elements in Y.

probplot(ax,Y) takes a handle ax to an existing probability plot, and adds additional lines for the samples in Y. ax is a handle for a set of axes.

probplot(...,'noref') omits the reference line.

probplot(ax,PD) takes a probability distribution object, PD, and adds a fitted line to the axes specified by ax to represent the probability distribution specified by PD. PD is a ProbDist object of the ProbDistUnivParam class or ProbDistUnivKernel class.

probplot(ax,fun,params) takes a function fun and a set of parameters, params, and adds fitted lines to the axes of an existing probability plot specified by ax. fun is a function handle to a cdf function, specified with @ (for example, @wblcdf). params is the set of parameters required to evaluate fun, and is specified as a cell array or vector. The function must accept a vector of X values as its first argument, then the optional parameters, and must return a vector of cdf values evaluated at X.

 $h =$  probplot(...) returns handles to the plotted lines.

## **Examples Test Data for Weibull Distribution Using probplot**

This example shows how to use a probability plot to test whether sample data comes from a Weibull distribution.

Generate sample data. The sample x1 contains 100 random numbers from a Weibull distribution with scale parameter  $A = 3$  and shape parameter  $B = 3$ . The sample x2 contains 100 random numbers from a Rayleigh distribution with scale parameter  $B = 3$ .

```
rng('default'); % For reproducibility
x1 = \text{wblrnd}(3, 3, 100, 1);x2 = ray1rnd(3, 100, 1);
```
Create a probability plot to assess whether the data in x1 and x2 comes from a Weibull distribution.

```
probplot('weibull',[x1 x2])
legend('Weibull Sample','Rayleigh Sample','Location','NW')
```
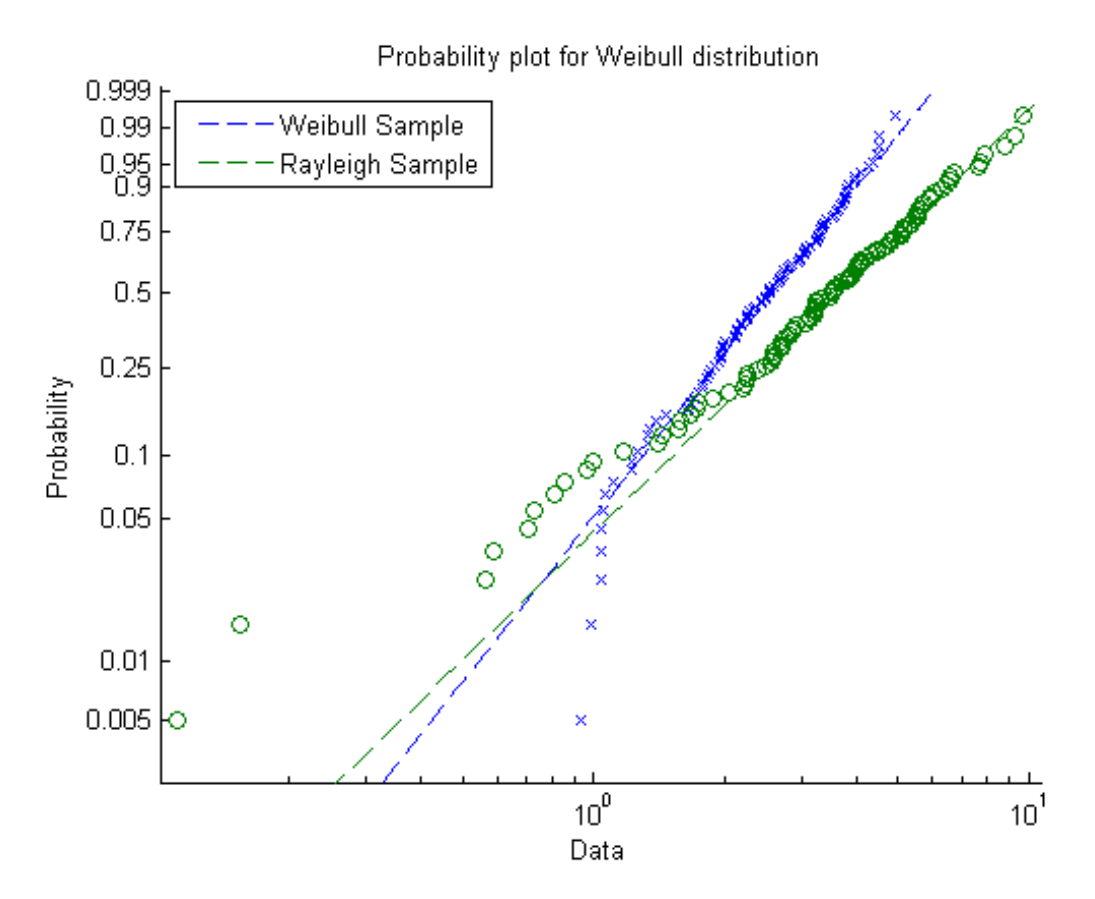

The probability plot shows that the data in x1 comes from a Weibull distribution, while the data in x2 does not.

## **Test Data for Normal Distribution Using probplot**

This example shows how to use a probability plot to test whether sample data comes from a normal distribution.

Generate sample data containing about 20% outliers in the tails. The left tail of the sample data contains 10 values randomly generated from an exponential distribution with parameter mu = 1. The right tail

contains 10 values randomly generated from an exponential distribution with parameter  $mu = 5$ . The center of the sample data contains 80 values randomly generated from a standard normal distribution.

```
rng('default'); % For reproducibility
left tail = -exprnd(1,10,1);right tail = exprnd(5,10,1);
center = randn(80,1);
data = [left tail;center;right tail];
```
Create a probability plot to assess whether the data in data comes from a normal distribution. Plot a *t* location-scale curve on the same figure to compare with data.

```
probplot(data);
p = mle(data, 'dist', 'tlo');
t = @(data,mu,sig,df)cdf('tlocationscale',data,mu,sig,df);
h = probplot(qca, t, p);
set(h,'color','r','linestyle','-')
title('{\bf Probability Plot}')
legend('Data','Normal','t','Location','NW')
```
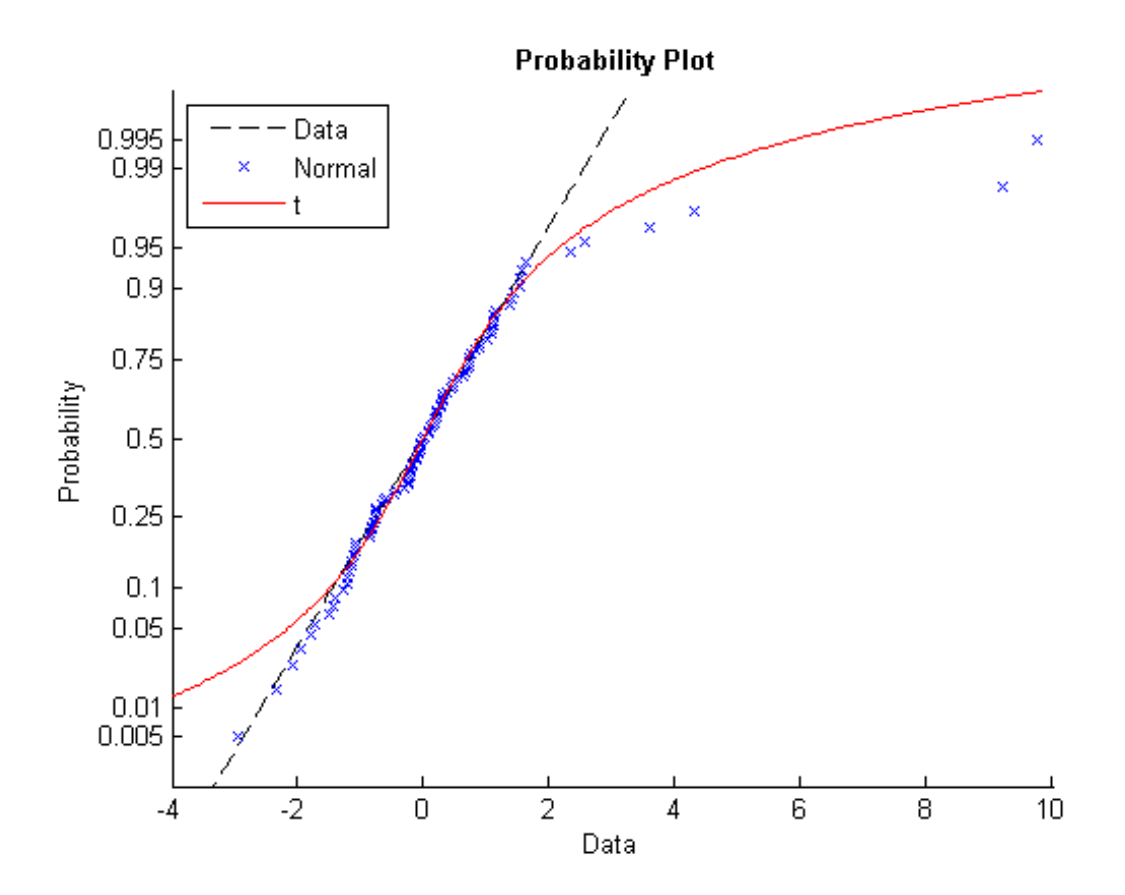

The plot shows that neither the normal line nor the *t* location-scale curve fit the tails very well because of the outliers.

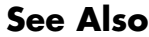

See Also normplot | ecdf | wblplot

## **procrustes**

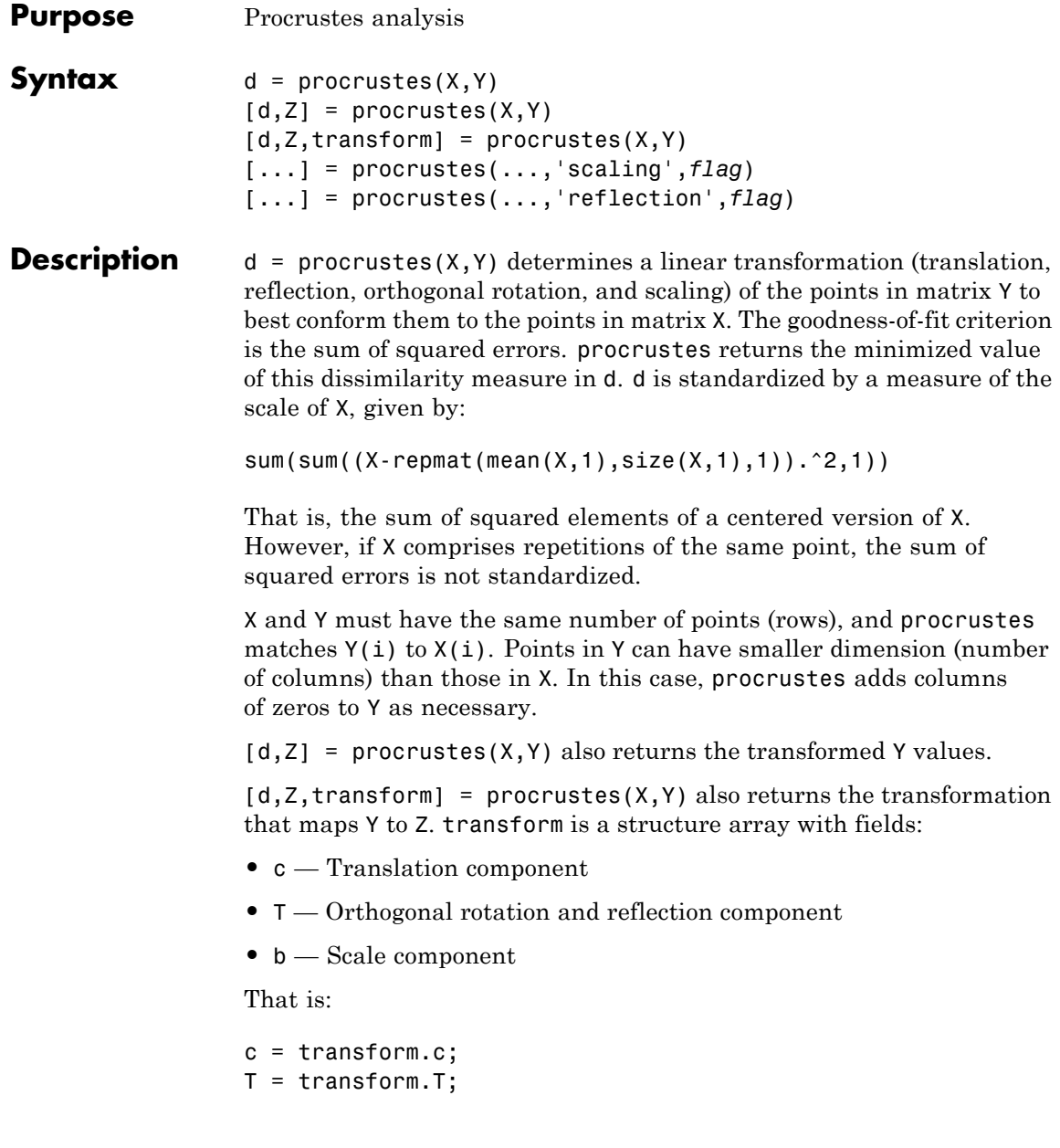

```
b =transform.b;
                   Z = b*Y*T + c;[...] = procrustes(...,'scaling',flag), when flag is false,
                   allows you to compute the transformation without a scale component
                   (that is, with b equal to 1). The default flag is true.
                   [...] = procrustes(...,'reflection',flag), when flag is
                   false, allows you to compute the transformation without a reflection
                   component (that is, with det(T) equal to 1). The default flag is
                    'best', which computes the best-fitting transformation, whether
                   or not it includes a reflection component. A flag of true forces the
                   transformation to be computed with a reflection component (that is,
                   with det(T) equal to -1)
Examples This example creates some random points in two dimensions, then
                   rotates, scales, translates, and adds some noise to those points. It uses
                   procrustes to conform Y to X, then plots the original X and Y with the
                   transformed Y.
                   n = 10;
                   X = normal(0, 1, [n 2]);S = [0.5 -sqrt(3)/2; sqrt(3)/2 0.5];Y = normal(0.5 * X * S + 2, 0.05, n, 2);[d,Z,tr] = procrustes(X,Y);plot(X(:,1),X(:,2),'rx',...Y(:,1), Y(:,2), 'b.', ...
```

```
Z(:,1), Z(:,2), 'bx');
```
## **procrustes**

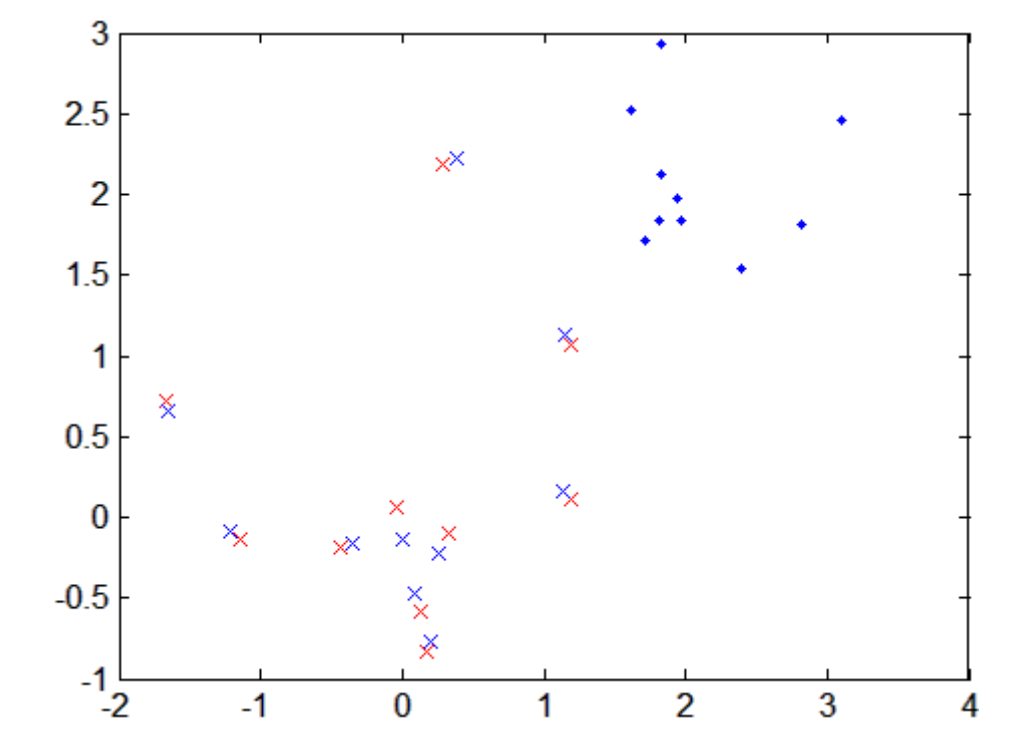

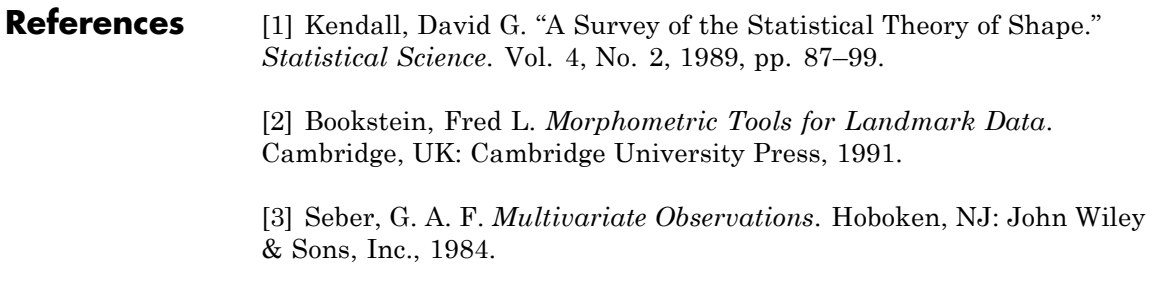

**See Also** cmdscale | factoran

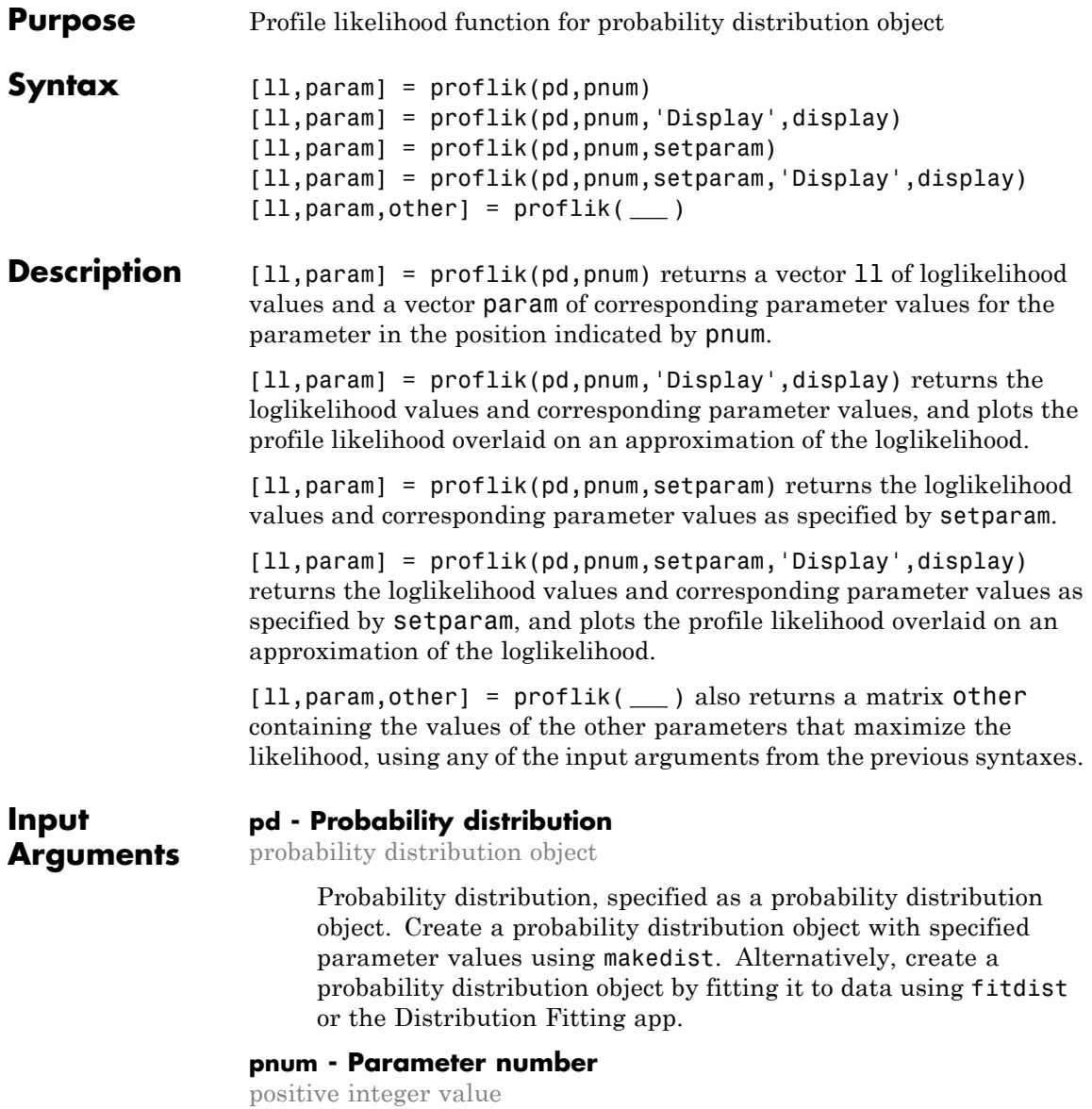

Parameter number for which to compute the profile likelihood, specified as a positive integer value corresponding to the position of the desired parameter in the parameter name vector. For example, a Weibull distribution has a parameter name vector {'A','B'}, so specify pnum as 2 to compute the profile likelihood for B.

#### **Data Types**

single | double

### **setparam - Parameter value restriction**

scalar value | vector of scalar values

Parameter value restriction, specified as a scalar value or a vector of such values. If you do not specify setparam, proflik chooses the values for output vector param based on the default confidence interval method for the probability distribution pd. If the parameter can take only restricted values, and if the confidence interval violates that restriction, you can use setparam to specify valid values.

**Example:** [3,3.5,4]

### **display - Display toggle**

'off' (default) | 'on'

Display toggle, specified as either 'on' or 'off'. Specify 'on' to display a plot of the profile loglikelihood overlaid on an approximation of the loglikelihood. Specify 'off' to omit the display. The approximation is based on a Taylor series expansion around the estimated parameter value, as a function of the parameter in position pnum or its logarithm. The intersection of the curves with the horizontal dotted line marks the endpoints of 95% confidence intervals.

## **Output Arguments ll - Loglikelihood values** vector Loglikelihood values, returned as a vector. The loglikelihood is the value of the likelihood with the parameter in position pnum set to the values in param, maximized over the remaining parameters. **param - Parameter values** vector Parameter values corresponding to the loglikelihood values in ll, returned as a vector. If you specify parameter values using setparam, then param is equal to setparam. **other - Other parameter values** matrix Other parameter values that maximize the likelihood, returned as a matrix. Each row of other contains the values for all parameters except the parameter in position pnum. **Examples Profile Likelihood of a Distribution Parameter** Load the sample data. Create a probability distribution object by fitting a Weibull distribution to the miles per gallon (MPG) data. load carsmall; pd = fitdist(MPG,'Weibull')  $pd =$ WeibullDistribution Weibull distribution A = 26.5079 [24.8333, 28.2954] B = 3.27193 [2.79441, 3.83104] View the parameter names for the distribution.

pd.ParameterNames

```
ans =^{\prime}A^{\prime} ^{\prime} ^{\prime} B<sup>^{\prime}</sup>
```
For the Weibull distribution, A is in position 1, and B is in position 2. Compute the profile likelihood for B, which is in position pnum = 2.  $[11,$ param] = proflik(pd,2);

Display the loglikelihood values for the estimated values of B.

[ll',param']

```
ans =
```
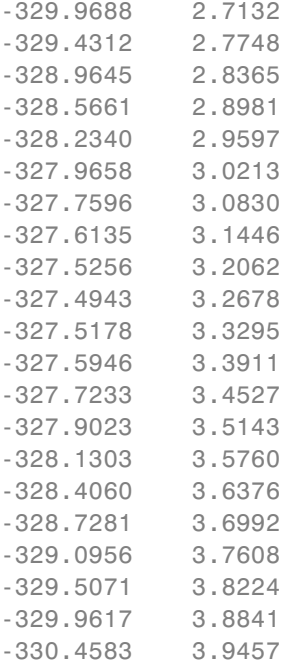

These results show that the profile loglikelihood is maximized between the estimated B values of 3.2678 and 3.3295, which correspond to loglikelihood values -327.4943 and -327.5178. From the earlier fit, the MLE of B is 3.27193, which is in this interval as expected.

## **Profile Likelihood With Restricted Parameter Values**

Load the sample data. Create a probability distribution object by fitting a generalized extreme value distribution to the miles per gallon (MPG) data.

```
load carsmall;
pd = fitdist(MPG,'GeneralizedExtremeValue')
pd =GeneralizedExtremeValueDistribution
 Generalized Extreme Value distribution
       k = -0.207765 [-0.381674, -0.0338564]
   sigma = 7.49674 [6.31755, 8.89603]
      mu = 20.6233 [18.8859, 22.3606]
```
View the parameter names for the distribution.

pd.ParameterNames

```
ans ='k' 'sigma' 'mu'
```
For the generalized extreme value distribution, k is in position 1, sigma is in position 2, and mu is in position 3.

Compute the profile likelihood for mu, which is in position pnum = 3. Restrict the computation to parameter values from 20 to 22, and display the plot.

```
[11, param, other] = profit(kpd, 3, 20:.1:22,'display', 'on');
```
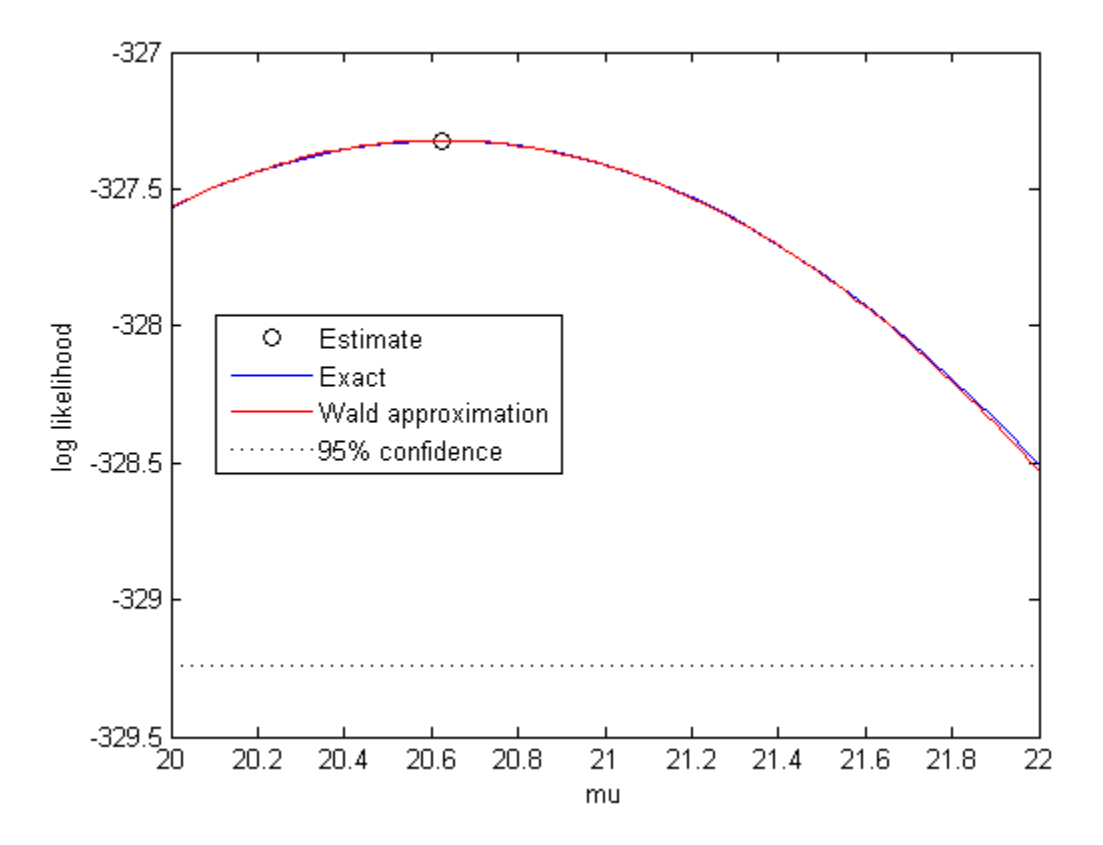

The plot shows the estimated value for the parameter mu that maximizes the loglikelihood.

Display the loglikelihood values for the estimated values of mu, and the values of the other distribution parameters that maximize the corresponding loglikelihood.

```
[ll',param',other]
```
ans  $=$ 

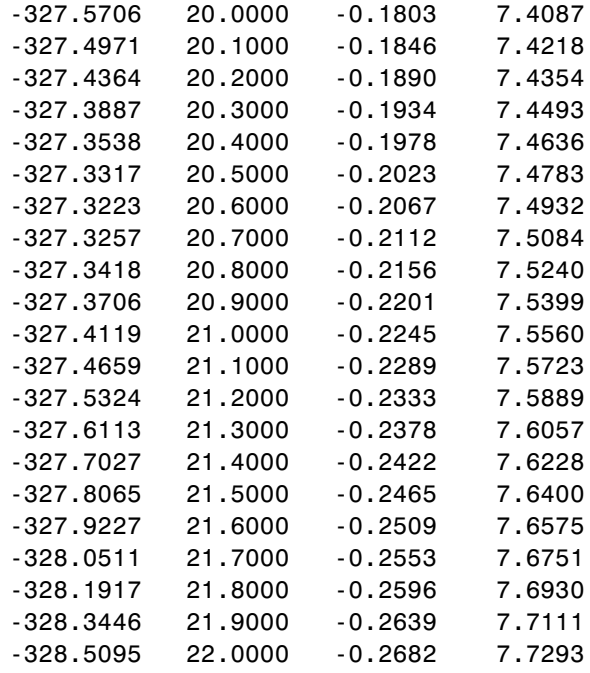

The first column contains the loglikelihood value that corresponds to the estimate of mu in the second column. The loglikelihood is maximized between the parameter values 20.6000 and 20.7000, corresponding to loglikelihood values -327.3223 and -327.3257. The third column contains the value of k that maximizes the corresponding loglikelihood for mu. The fourth column contains the value of sigma that maximizes the corresponding loglikelihood for mu.

**See Also** makedist | fitdist | dfittool

# **CompactTreeBagger.proximity**

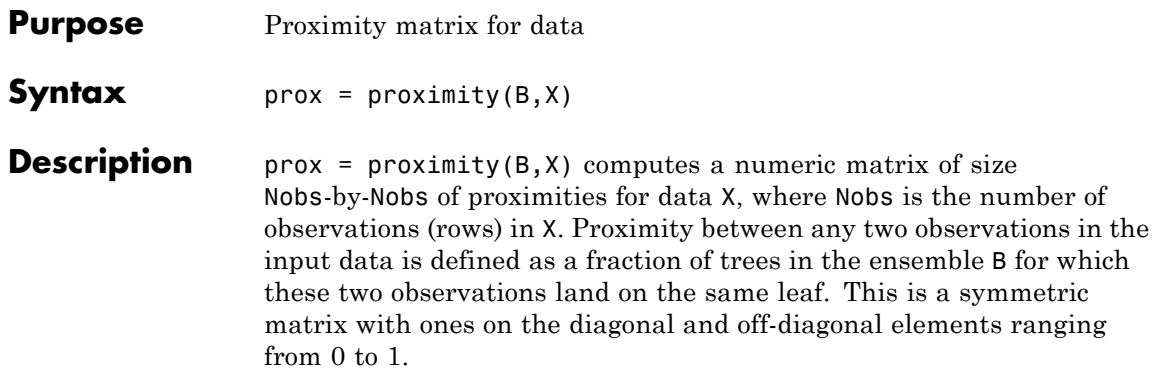

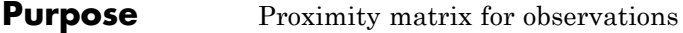

- **Description** The Proximity property is a numeric matrix of size Nobs-by-Nobs, where Nobs is the number of observations in the training data, containing measures of the proximity between observations. For any two observations, their proximity is defined as the fraction of trees for which these observations land on the same leaf. This is a symmetric matrix with 1s on the diagonal and off-diagonal elements ranging from 0 to 1.
- **See Also** CompactTreeBagger.proximity | classregtree.varimportance

# **ClassificationTree.prune**

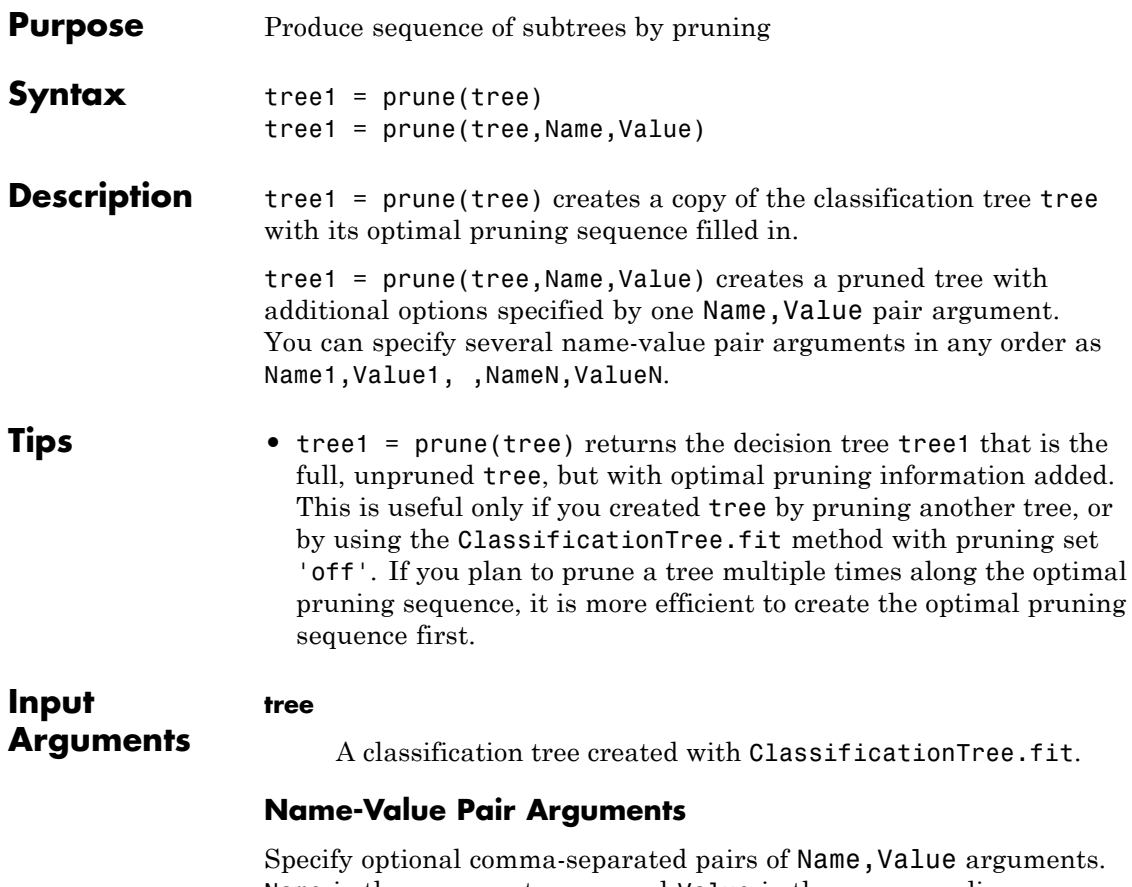

Name is the argument name and Value is the corresponding value. Name must appear inside single quotes (' '). You can specify several name and value pair arguments in any order as Name1,Value1,...,NameN,ValueN.

### **'alpha'**

A numeric scalar. prune prunes tree to the specified value of the pruning cost.

### **'level'**

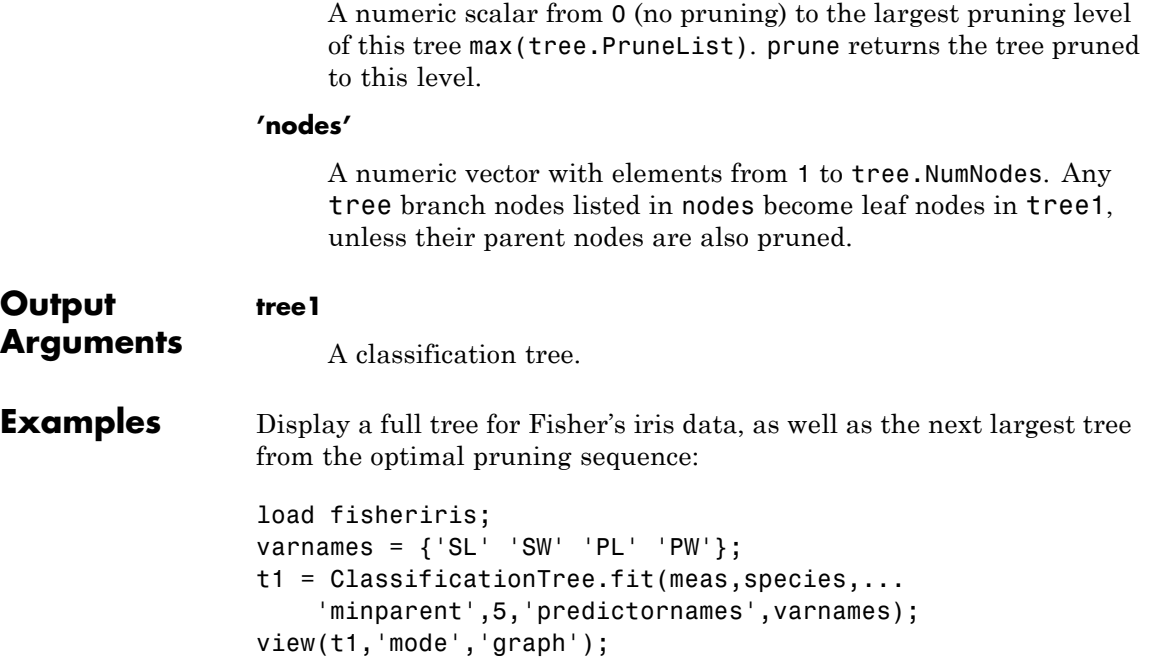

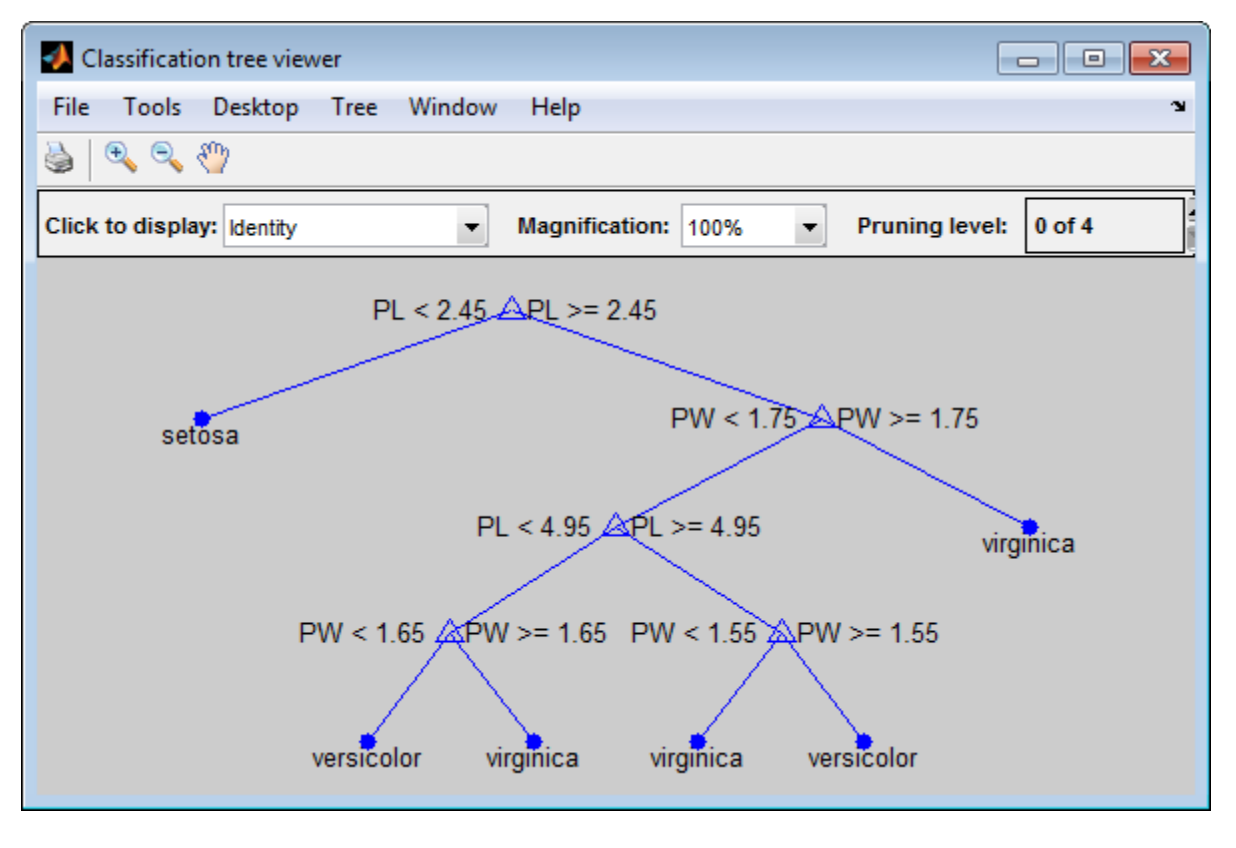

 $t2 = prune(t1, 'level', 1);$ view(t2,'mode','graph');

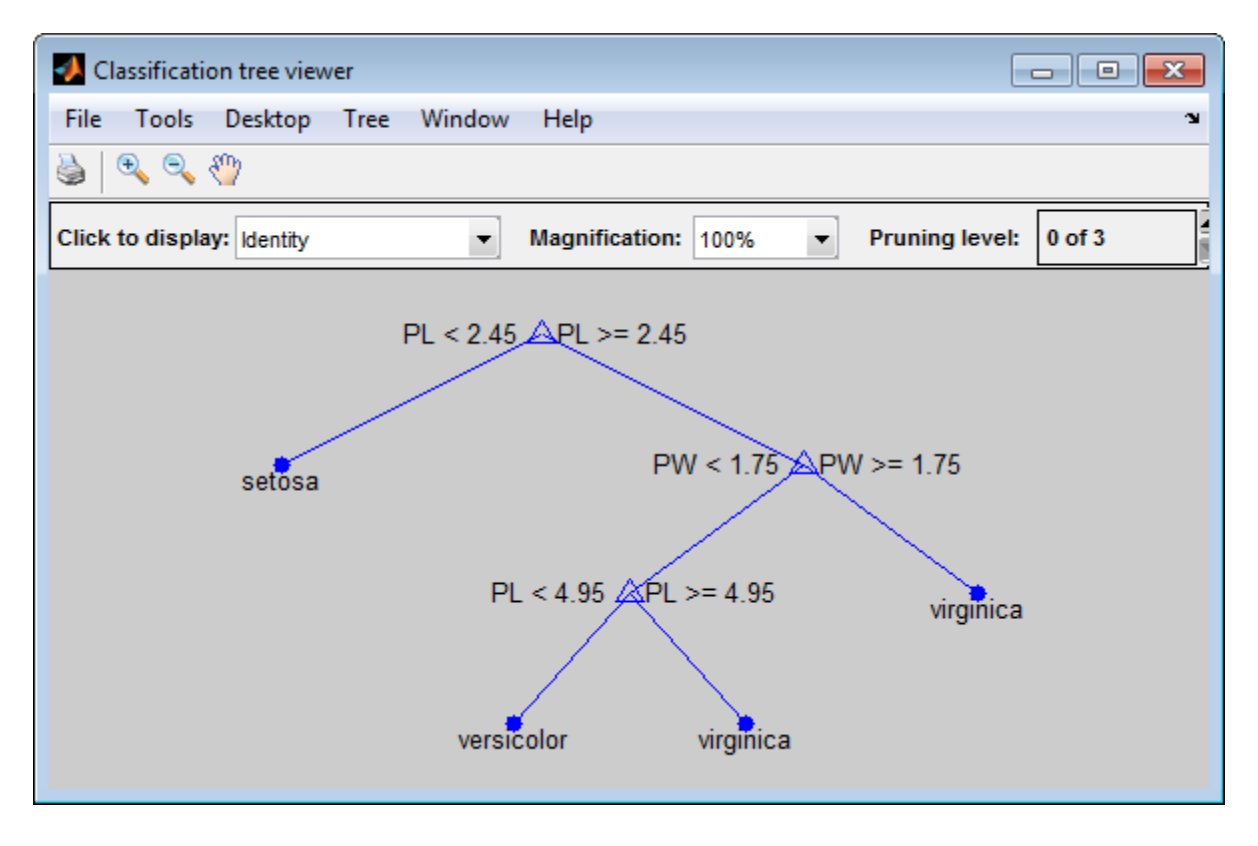

**See Also** ClassificationTree.fit

## **classregtree.prune**

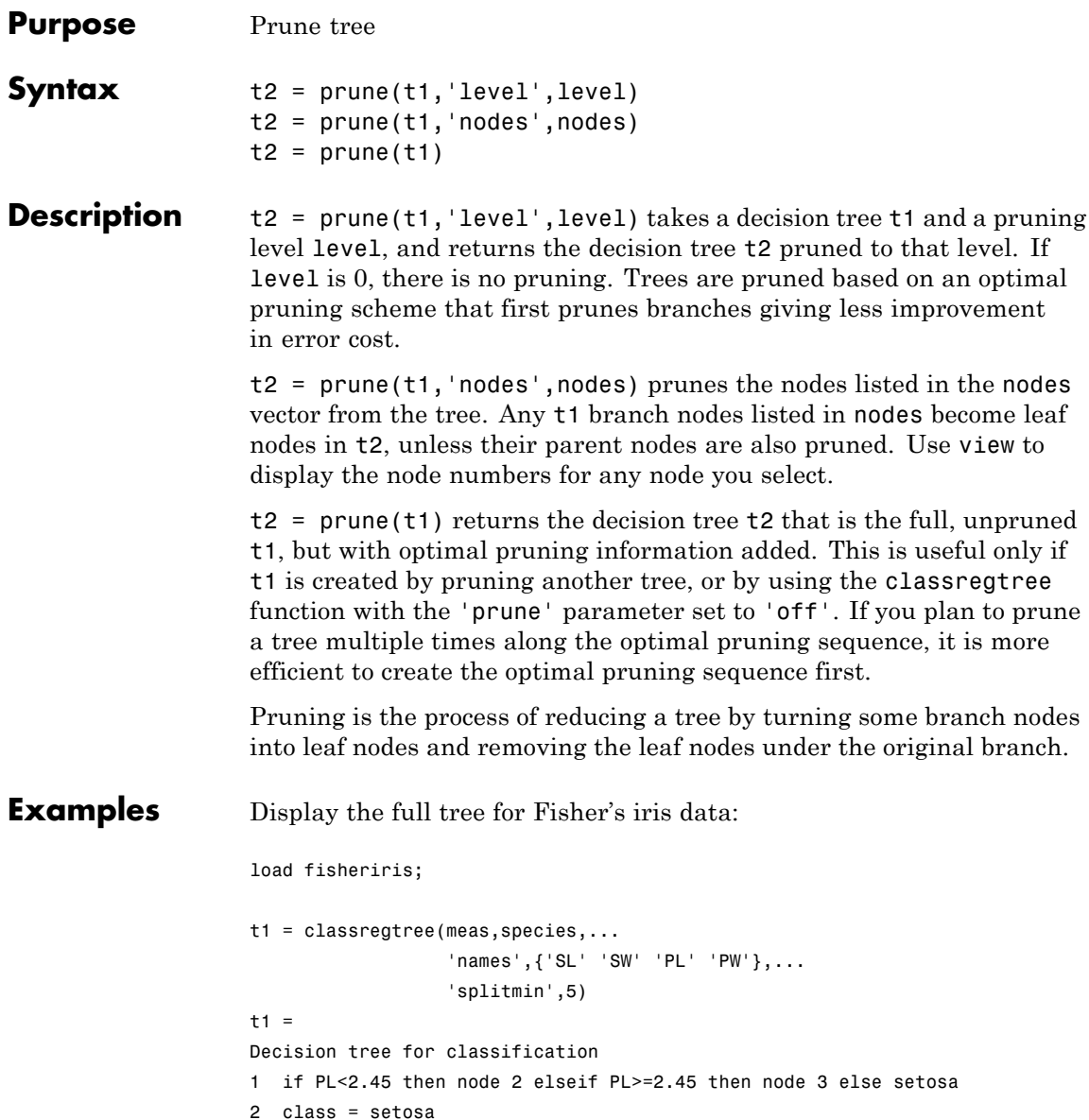

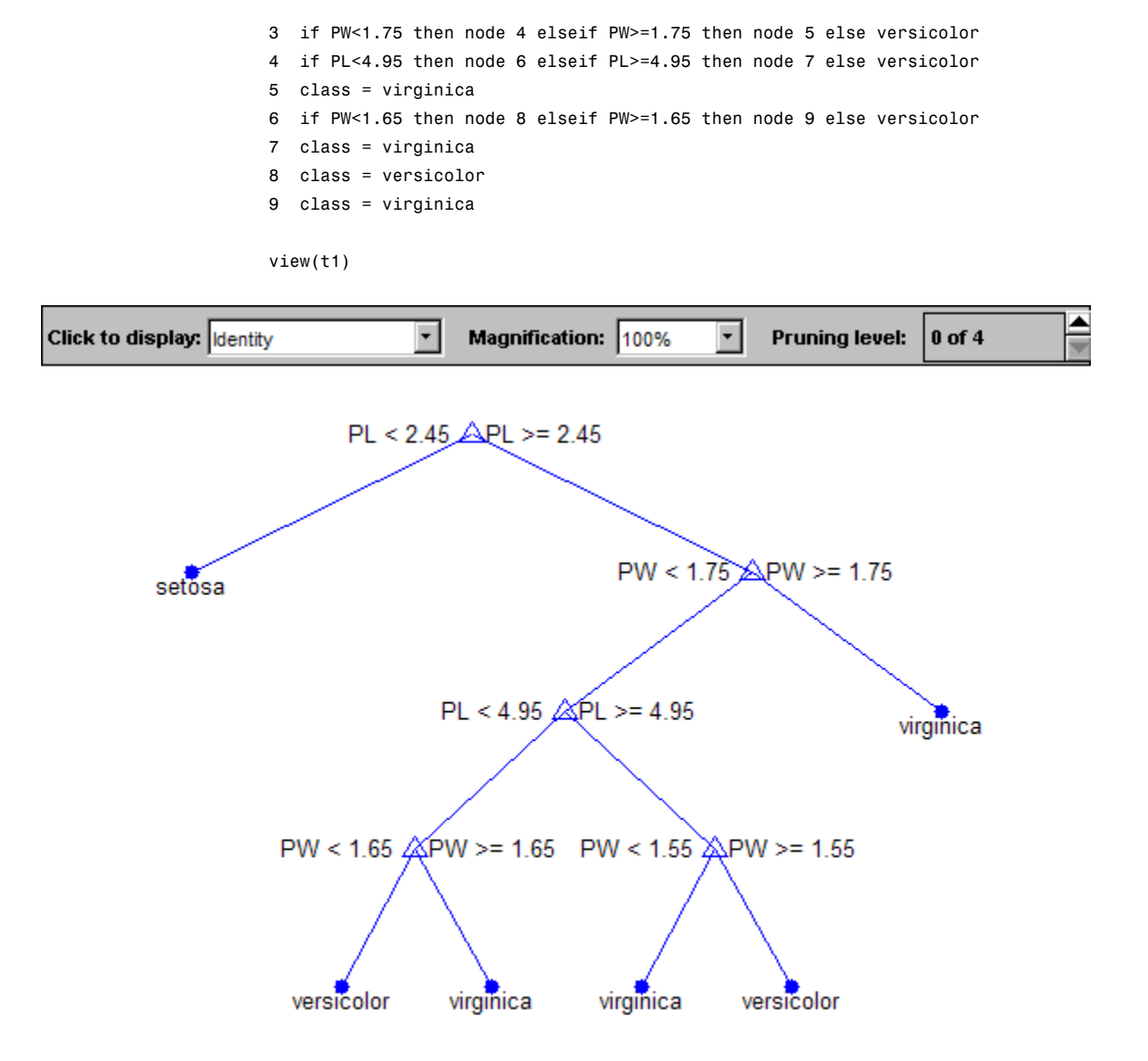

Display the next largest tree from the optimal pruning sequence:

```
t2 = prune(t1, 'level', 1)t2 =Decision tree for classification
1 if PL<2.45 then node 2 elseif PL>=2.45 then node 3 else setosa
2 class = setosa
3 if PW<1.75 then node 4 elseif PW>=1.75 then node 5 else versicolor
4 if PL<4.95 then node 6 elseif PL>=4.95 then node 7 else versicolor
5 class = virginica
6 class = versicolor
7 class = virginica
```
view(t2)

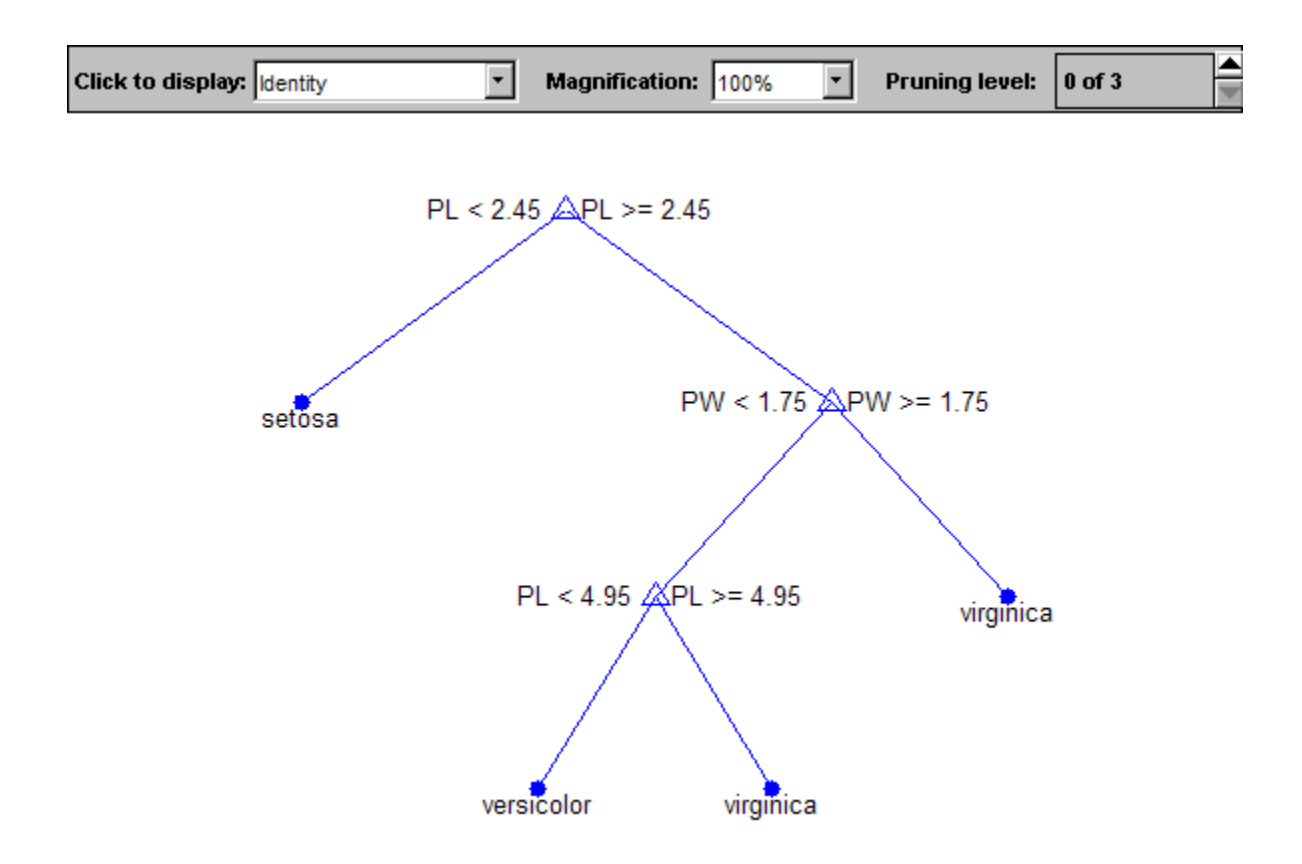

**References** [1] Breiman, L., J. Friedman, R. Olshen, and C. Stone. *Classification and Regression Trees*. Boca Raton, FL: CRC Press, 1984.

**See Also** classregtree | test | view

## **RegressionTree.prune**

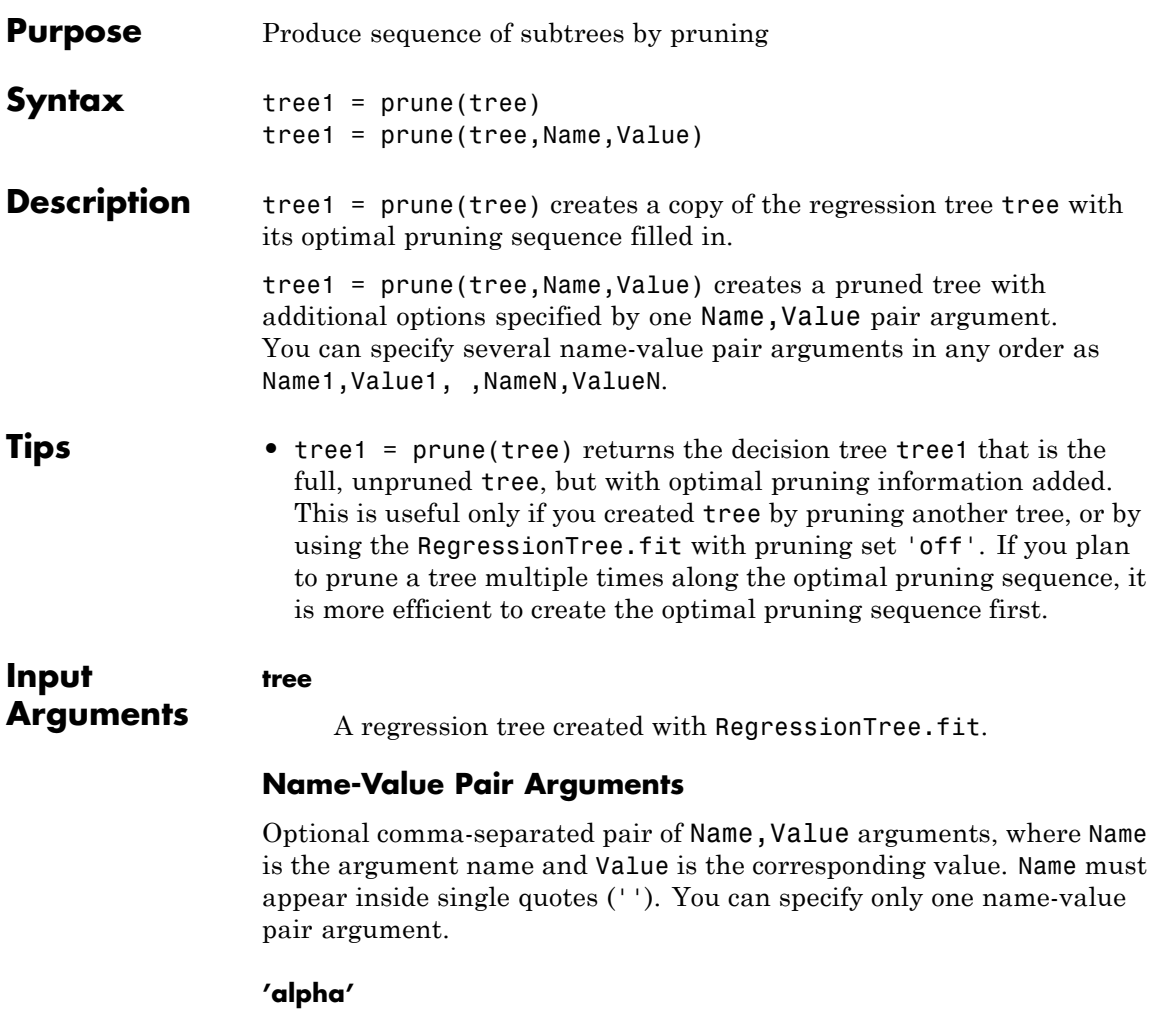

A numeric scalar from 0 (no pruning) to 1 (prune to one node). Prunes to minimize the sum of (alpha times the number of leaf nodes) and a cost (mean squared error).

**'level'**

A numeric scalar from 0 (no pruning) to the largest pruning level of this tree max(tree.PruneList). prune returns the tree pruned to this level.

### **'nodes'**

A numeric vector with elements from 1 to tree.NumNodes. Any tree branch nodes listed in nodes become leaf nodes in tree1, unless their parent nodes are also pruned.

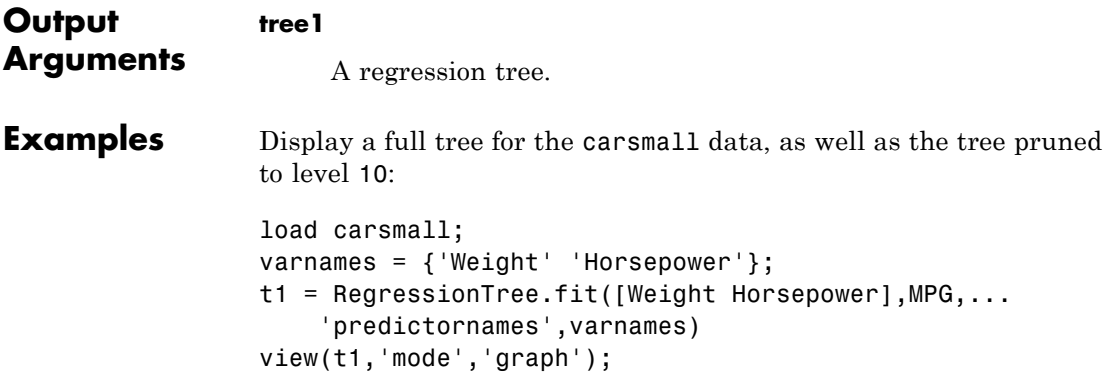

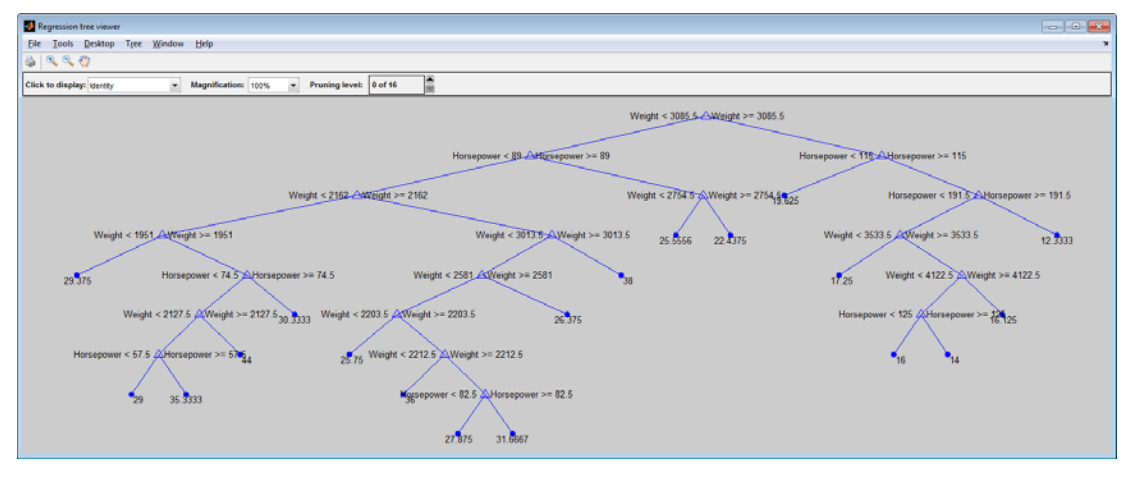

 $t2 = prune(t1, 'level', 10);$ 

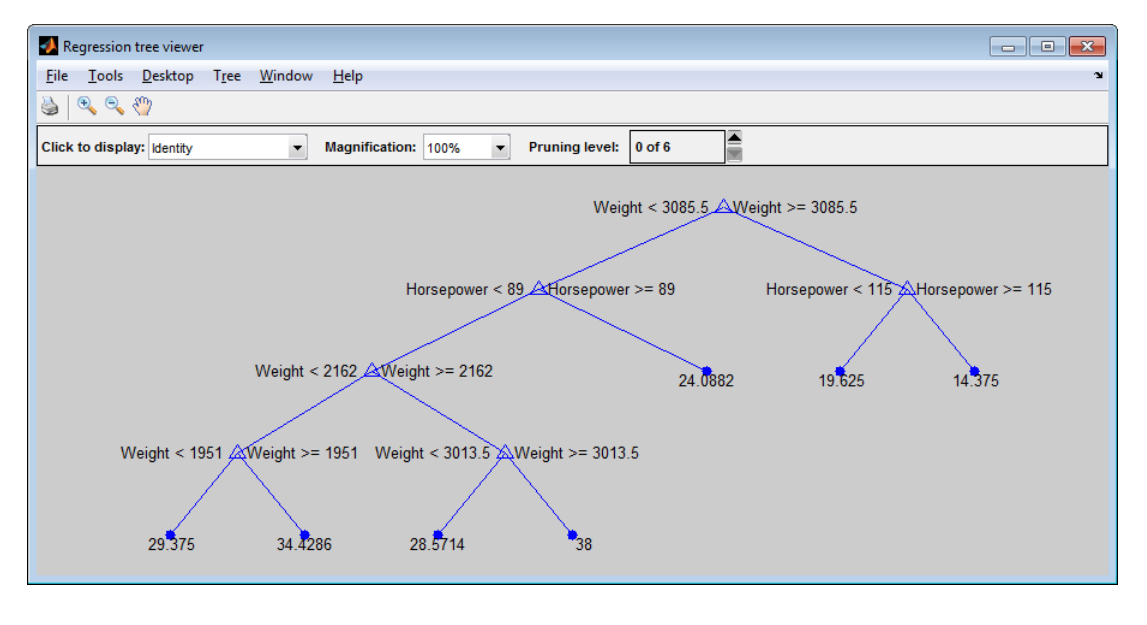

view(t2,'mode','graph');

See Also RegressionTree.fit

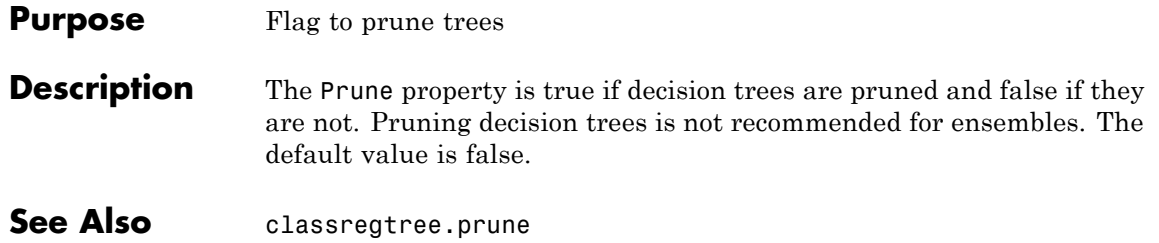

# **classregtree.prunelist**

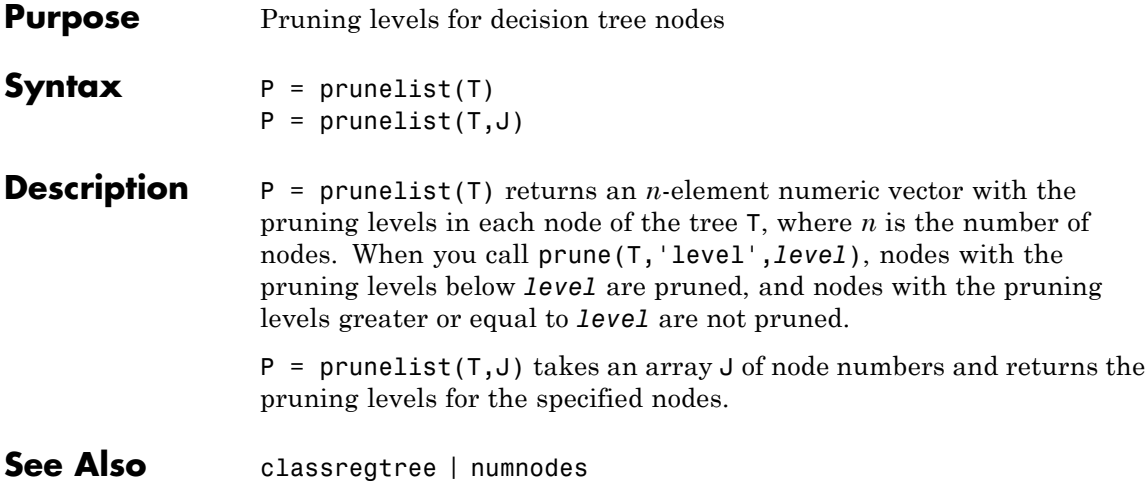
<span id="page-4032-0"></span>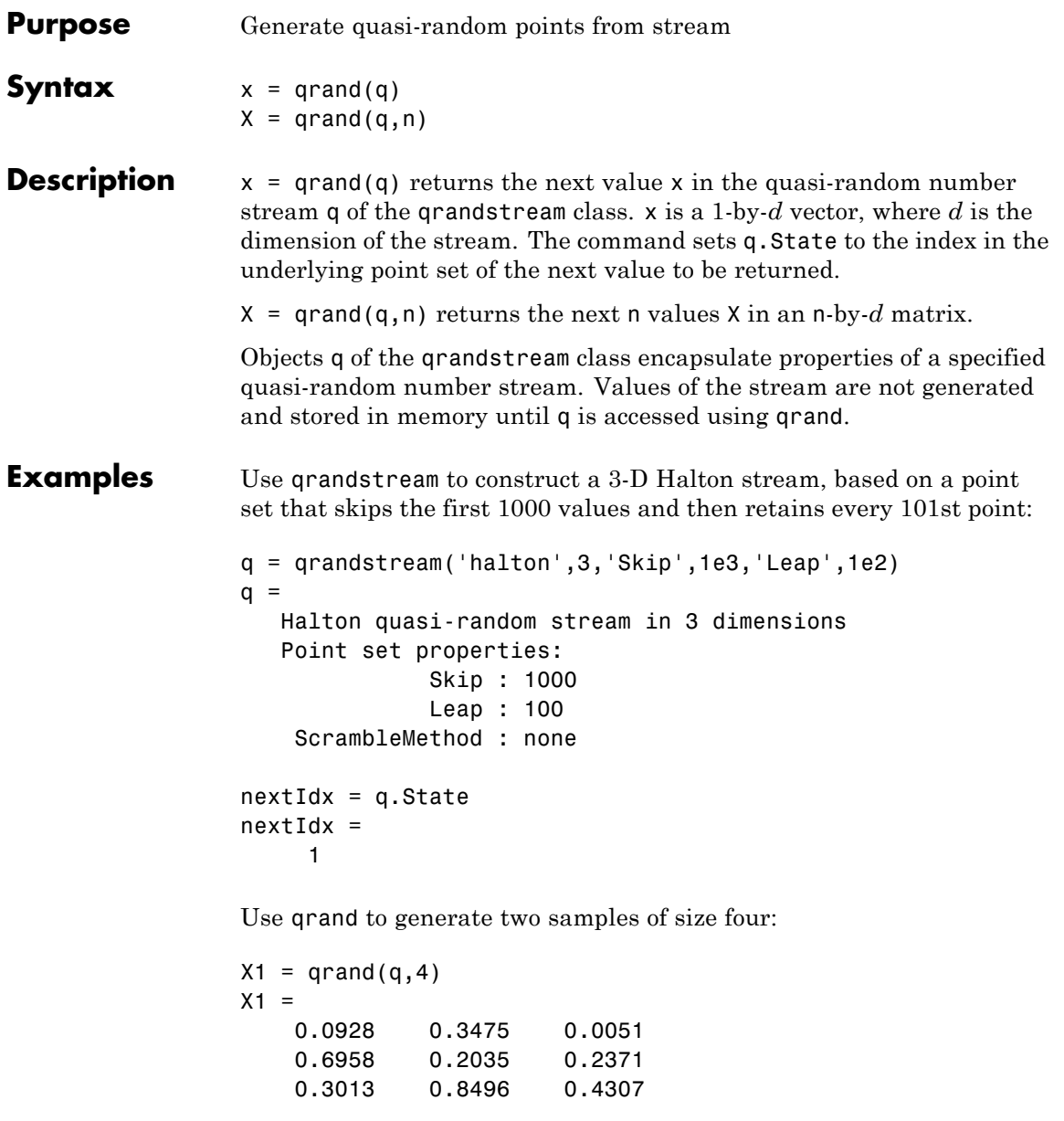

```
0.9087 0.5629 0.6166
nextIdx = q.StatenextIdx =5
X2 = \text{qrand}(q, 4)X2 =0.2446 0.0238 0.8102
   0.5298 0.7540 0.0438
   0.3843 0.5112 0.2758
   0.8335 0.2245 0.4694
nextIdx = q.setnextIdx =9
```
Use reset to reset the stream, then generate another sample:

reset(q) nextIdx = q.State  $nextIdx =$ 1  $X = \text{qrand}(q, 4)$  $X =$ 0.0928 0.3475 0.0051 0.6958 0.2035 0.2371 0.3013 0.8496 0.4307 0.9087 0.5629 0.6166

**See Also** qrandstream | reset

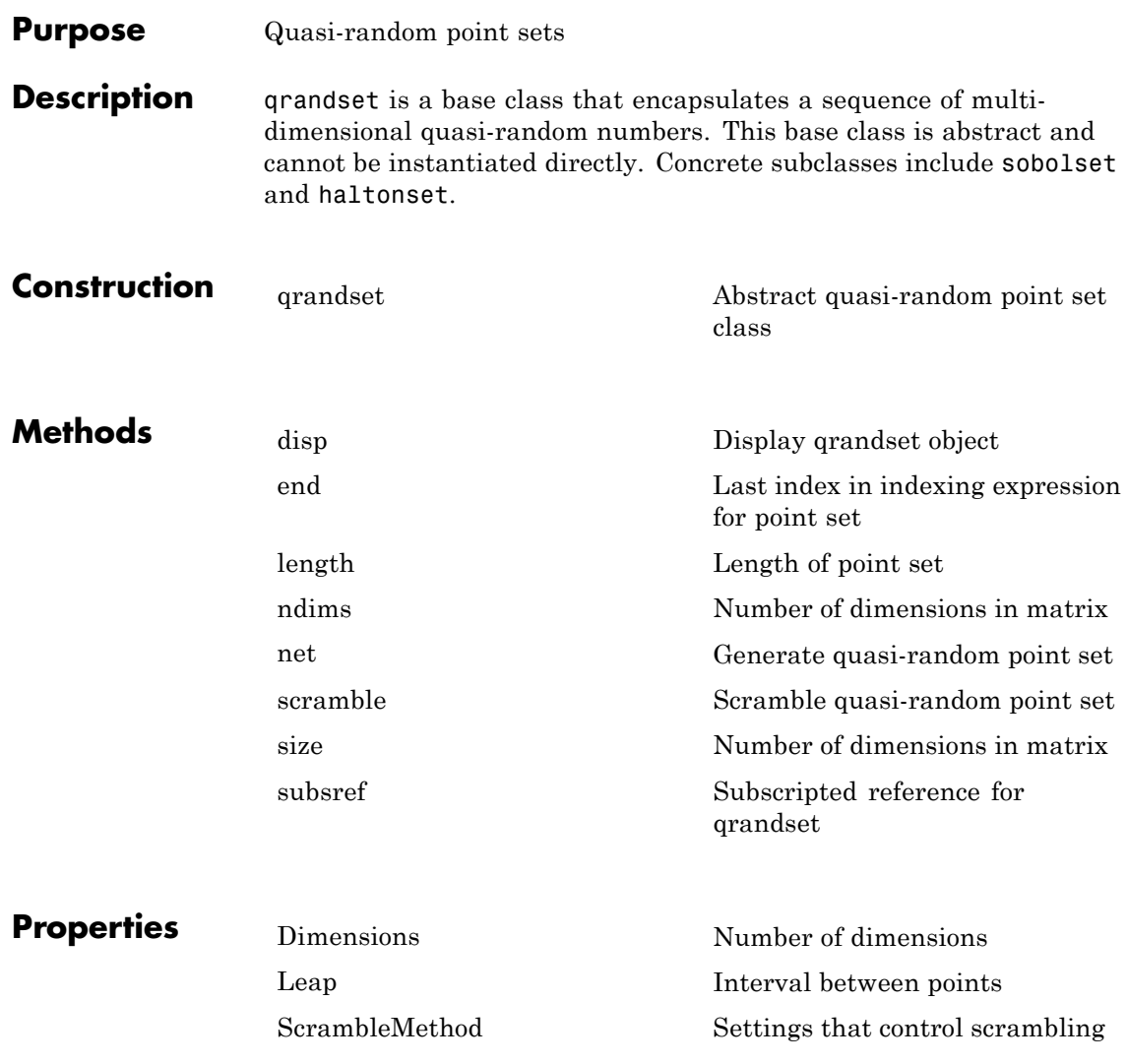

# **qrandset**

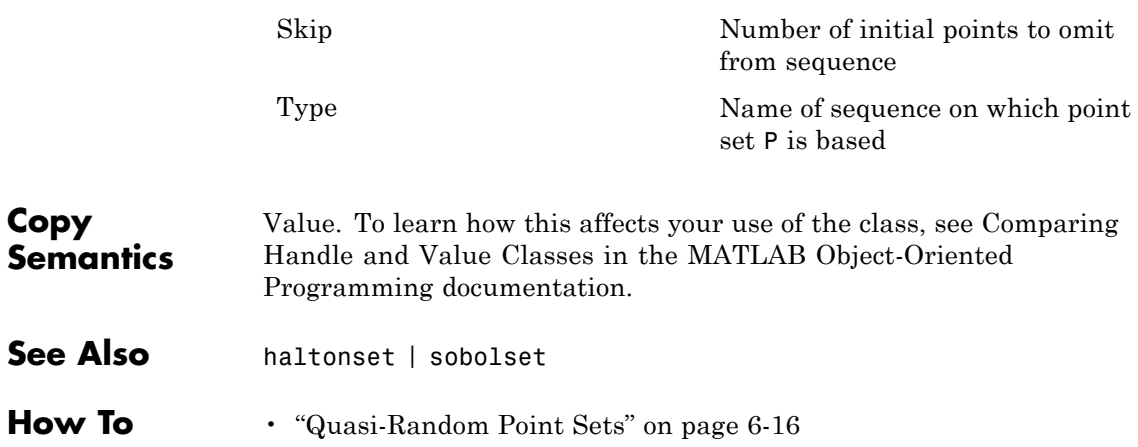

<span id="page-4036-0"></span>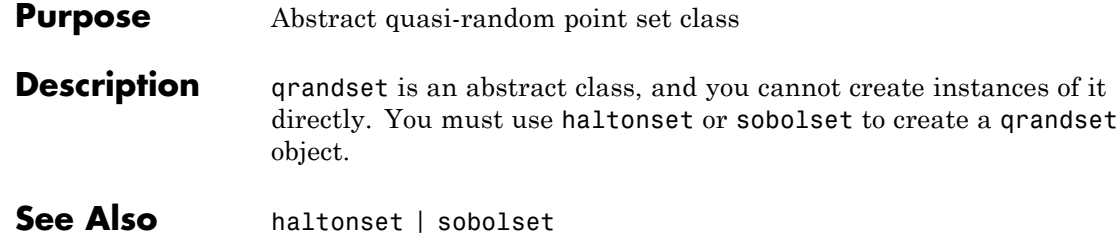

# <span id="page-4037-0"></span>**qrandstream**

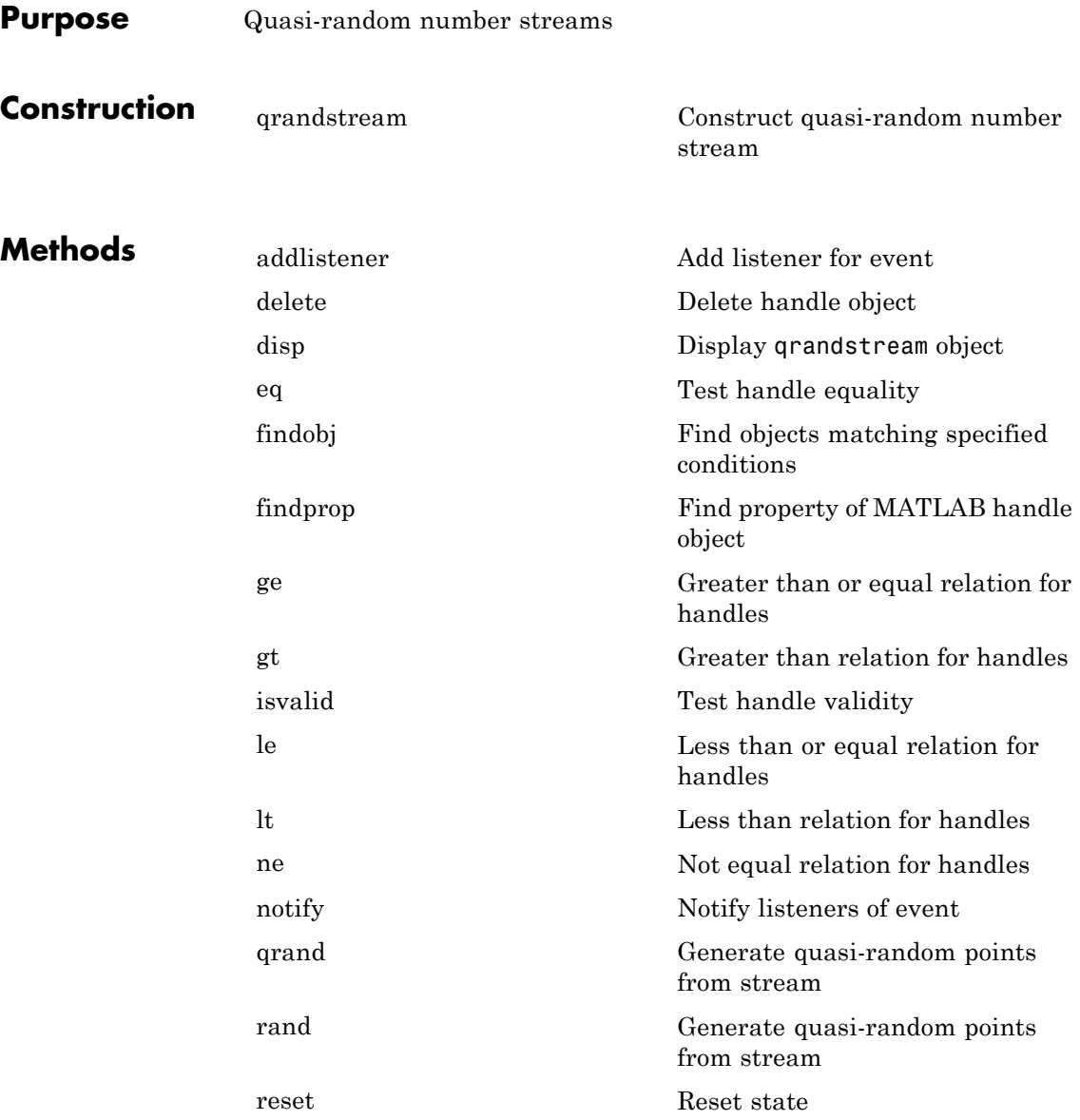

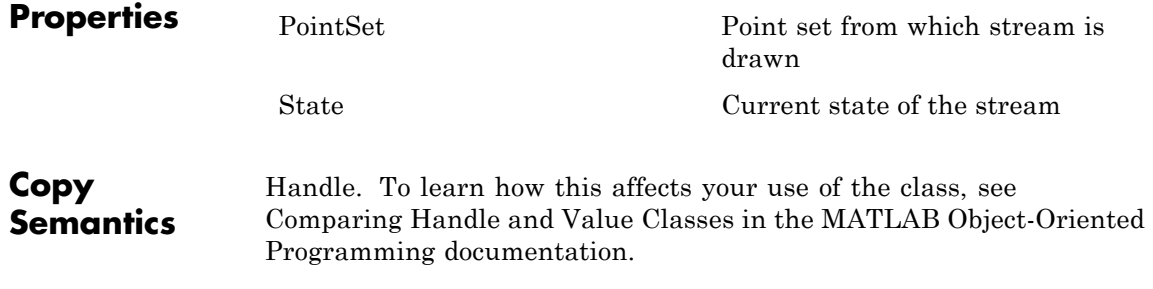

# <span id="page-4039-0"></span>**qrandstream**

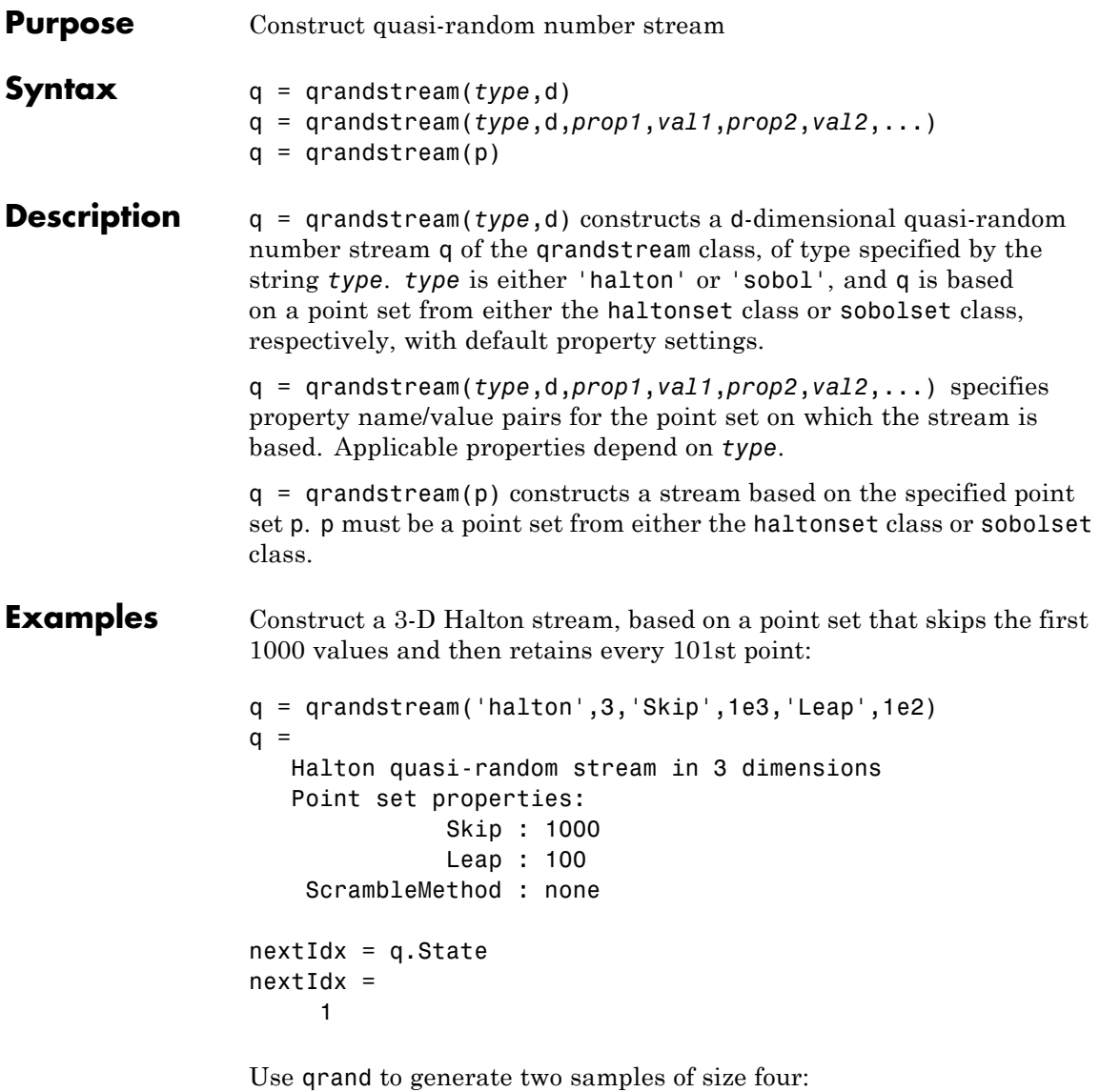

 $X1 = \text{qrand}(q, 4)$ 

```
X1 =0.0928 0.3475 0.0051
   0.6958 0.2035 0.2371
   0.3013 0.8496 0.4307
   0.9087 0.5629 0.6166
nextIdx = q.StatenextIdx =5
X2 = \text{qrand}(q, 4)X2 =0.2446 0.0238 0.8102
   0.5298 0.7540 0.0438
   0.3843 0.5112 0.2758
   0.8335 0.2245 0.4694
nextIdx = q.setnextIdx =9
```
Use reset to reset the stream, and then generate another sample:

```
reset(q)
nextIdx = q.setnextIdx =1
X = \text{qrand}(q, 4)X =0.0928 0.3475 0.0051
   0.6958 0.2035 0.2371
   0.3013 0.8496 0.4307
   0.9087 0.5629 0.6166
```
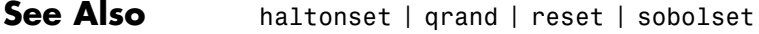

# **qqplot**

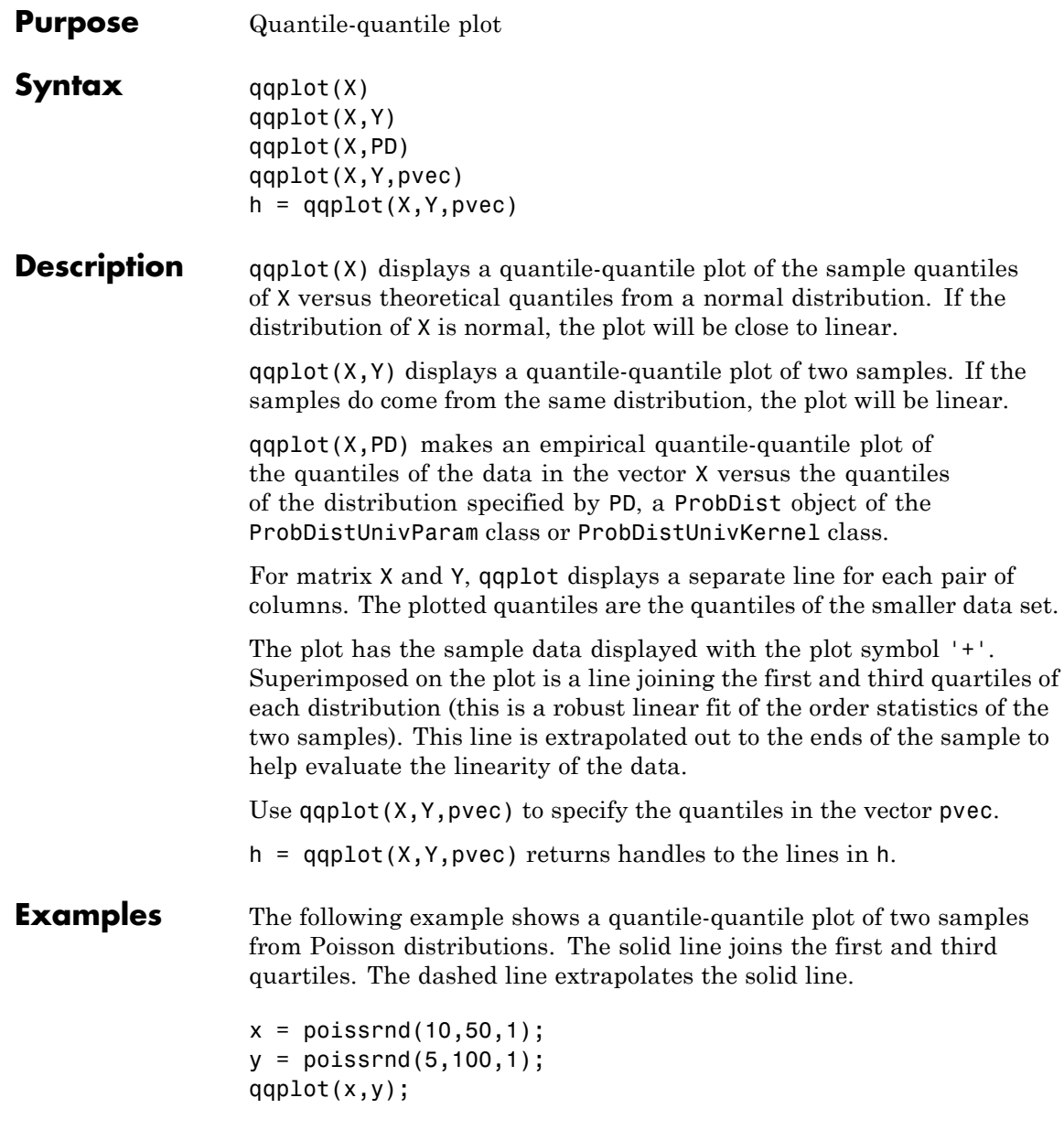

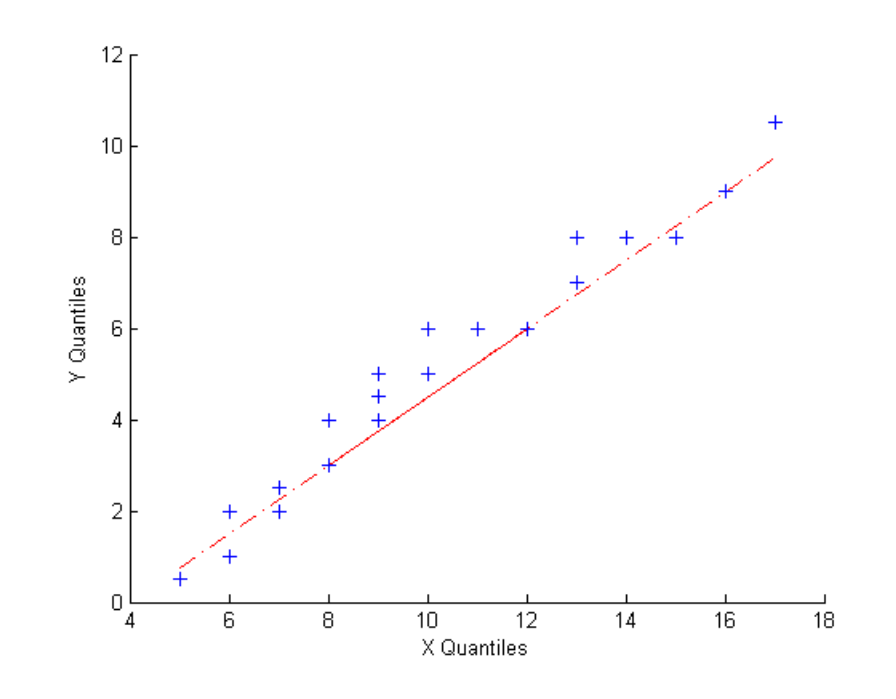

How To **·** [normplot](#page-3563-0)

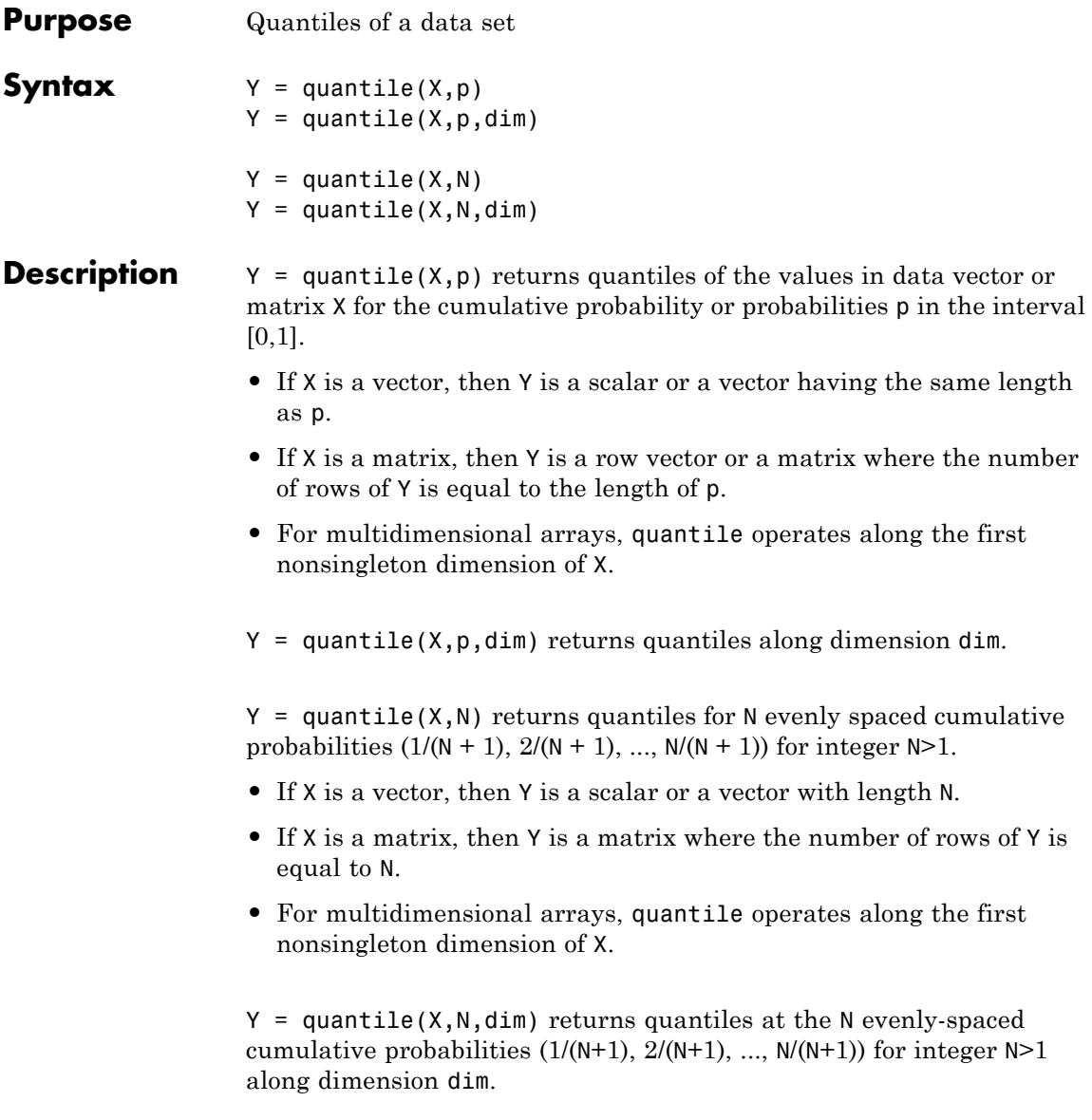

### **Input Arguments**

**X - Input data**

vector | array

Input data, specified as a vector or array.

**Data Types** double | single

#### **p - Cumulative probabilities**

scalar | vector

Cumulative probabilities, for which to compute the quantiles, specified as a scalar or vector of scalars from 0 to 1.

**Example:** 0.3

**Example:** [0.25, 0.5, 0.75]

**Example:** (0:0.25:1)

**Data Types** double | single

#### **N - Number of quantiles**

positive integer

Number of quantiles to compute, specified as a positive integer. quantile returns N quantiles that divide the data set into evenly distributed N+1 segments.

**Data Types** double | single

#### **dim - Dimension**

1 (default) | positive integer

Dimension along which the quantiles of a matrix X are required, specified as a positive integer. For example, for a matrix X, when  $dim = 1$ , quantile returns the quantile(s) of the columns of X and when  $\dim = 2$ , quantile returns the quantile(s) of the rows of X. For a multidimensional array X, the length of the dimth dimension of Y is same as length of p.

<span id="page-4045-0"></span>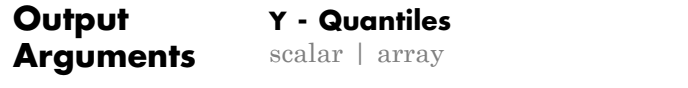

Quantiles of a data vector or matrix, returned as a scalar or array for one or multiple values of cumulative probabilities.

- **•** If X is a vector, then Y is a scalar or a vector with the same length as the number of quantiles required (N or  $length(p)$ ).  $Y(i)$  contains the p(i) quantile.
- **•** If X is a matrix, then Y is a vector or a matrix with the length of dimth dimension equal to the number of quantiles required (N or length(p)). When  $\dim = 1$ , for example, the ith row of Y contains the p(i) quantiles of columns of X.
- **•** If X is an array of dimension *d*, then Y is an array with the length of dimth dimension equal to the number of quantiles required (N or  $length(p)$ .

### **Definitions Multidimensional Array**

A *multidimensional array* is an array with more than two dimensions. For example, if X is a 1-by-3-by-4 array, then X is a 3-D array.

### **First Nonsingleton Dimension**

A *first nonsingleton dimension* is the first dimension of an array whose size is not equal to 1. For example, if  $X$  is a 1-by-2-by-3-by-4 array, then the second dimension is the first nonsingleton dimension of X.

### **Linear Interpolation**

Linear interpolation uses linear polynomials to find  $y_i = f(x_i)$ , the values of the underlying function  $Y = f(X)$  at the points in the vector or array *x*. Given the data points  $(x_1, y_1)$  and  $(x_2, y_2)$ , where  $y_1 = f(x_1)$  and  $y_2 =$ f(*x*<sub>2</sub>), linear interpolation finds  $y = f(x)$  for a given *x* between  $x_1$  and  $x_2$ as follows:

$$
y = f(x) = y_1 + \frac{(x - x_1)}{(x_2 - x_1)}(y_2 - y_1).
$$

Similarly, if the 1.5/*n* quantile is  $y_{1.5/n}$  and the 2.5/*n* quantile is  $y_{2.5/n}$ , then linear interpolation finds the 2.3/*n* quantile  $y_{2.3/n}$  as

$$
y_{2.3} = y_{1.5} + \frac{\left(\frac{2.3}{n} - \frac{1.5}{n}\right)}{\left(\frac{2.5}{n} - \frac{1.5}{n}\right)} \left(y_{2.5} - y_{1.5}\right).
$$

### **Algorithms** For an *n*-element vector X, quantile computes quantiles as follows:

**1** The sorted values in X are taken as the  $(0.5/n)$ ,  $(1.5/n)$ , ...,  $([n-0.5]/n)$ quantiles. For example:

- **•** For a data vector of five elements such as {6, 3, 2, 10, 1}, the sorted elements  $\{1, 2, 3, 6, 10\}$  respectively correspond to the 0.1, 0.3, 0.5, 0.7, 0.9 quantiles.
- **•** For a data vector of six elements such as {6, 3, 2, 10, 8, 1}, the sorted elements {1, 2, 3, 6, 8, 10} respectively correspond to the  $(0.5/6)$ ,  $(1.5/6)$ ,  $(2.5/6)$ ,  $(3.5/6)$ ,  $(4.5/6)$ ,  $(5.5/6)$  quantiles.
- **2** quantile uses [Linear interpolation](#page-4045-0) to compute quantiles for probabilities between  $(0.5/n)$  and  $([n-0.5]/n)$ .
- **3** For the quantiles corresponding to the probabilities outside that range, quantile assigns the minimum or maximum values in X.

quantile treats NaNs as missing values and removes them.

#### **Examples Quantiles for Given Probabilities**

Calculate the quantiles of a data set for specified probabilities.

Generate a data set of size 10.

rng('default'); % for reproducibility  $x = normal(0, 1, 1, 10)$ 

```
x =0.5377 1.8339 -2.2588 0.8622 0.3188 -1.3077 -0.4336
```
Calculate the 0.3 quantile.

```
y =quantile(x,0.30)
V =-0.0574
```
Calculate the quantiles for the cumulative probabilities 0.025, 0.25, 0.5, 0.75, and 0.975.

y = quantile(x,[0.025 0.25 0.50 0.75 0.975])

 $V =$ -2.2588 -0.4336 0.4401 1.8339 3.5784

#### **Quantiles of a Matrix for Given Probabilities**

Calculate the quantiles along the columns and rows of a data matrix for specified probabilities.

Generate a 4-by-6 data matrix.

```
rng('default'); % for reproducibility
X = normal(0, 1, 4, 6)X =0.5377 0.3188 3.5784 0.7254 -0.1241 0.6715
   1.8339 -1.3077 2.7694 -0.0631 1.4897 -1.2075
  -2.2588 -0.4336 -1.3499 0.7147 1.4090 0.7172
   0.8622 0.3426 3.0349 -0.2050 1.4172 1.6302
```
Calculate the 0.3 quantile for each column of  $X$  (dim = 1).

 $y =$ quantile(x,0.3,1)

 $y =$ -0.3013 -0.6958 1.5336 -0.1056 0.9491 0.1078

quantile returns a row vector  $\gamma$  when calculating one quantile for each column of a matrix. For example, -0.3013 is the 0.3 quantile of the first column of X with elements  $(0.5377, 1.8339, -2.2588, 0.8622)$ .  $\gamma$  = quantile( $X,0.3$ ) returns the same answer because the default value of dim is 1.

Calculate the 0.3 quantile for each row of  $X$  (dim = 2).

```
y =quantile(x,0.3,2)
y =
```

```
0.3844
-0.8642
-1.0750
 0.4985
```
quantile returns a column vector y when calculating one quantile for each row of a matrix. For example 0.3844 is the 0.3 quantile of the first row of X with elements (0.5377, 0.3188, 3.5784, 0.7254, -0.1241, 0.6715).

#### **Quantiles for** *N* **Evenly Spaced Cumulative Probabilities**

Calculate the quantiles of a data set for a given number of quantiles.

Generate a data set of size 10.

```
rng('default'); % for reproducibility
x = normal(0, 1, 1, 10)x =0.5377 1.8339 -2.2588 0.8622 0.3188 -1.3077 -0.4336
```
Calculate four evenly spaced quantiles.

 $y =$ quantile(x,4)

 $y =$ -0.8706 0.3307 0.6999 2.3017

Using  $y =$  quantile(x, [0.2, 0.4, 0.6, 0.8]) is another way to return the four evenly spaced quantiles.

### **Quantiles of a Matrix for Given Number of Quantiles**

Calculate the *N* evenly spaced quantiles along the columns and rows of a data matrix.

Generate a 6-by-10 data matrix.

rng('default'); % for reproducibility  $X = unidrnd(10, 6, 7)$ 

 $X =$ 

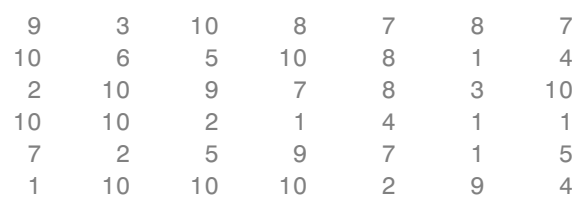

Calculate three evenly spaced quantiles for each column of  $X$  (dim = 1).

```
y =quantile(X, 3, 1)
```
 $V =$ 

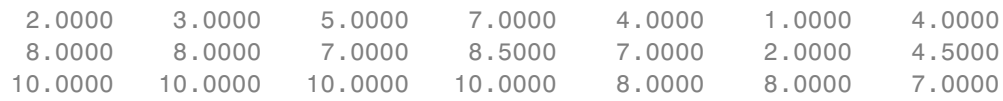

Each column of matrix  $\nu$  corresponds to the three evenly spaced quantiles of each column of matrix X. For example, the first column of y with elements (2, 8, 10) has the quantiles for the first column of X

with elements  $(9, 10, 2, 10, 7, 1)$ .  $y =$  quantile(X,3) returns the same answer because the default value of dim is 1.

Calculate three evenly spaced quantiles for each row of  $X$  (dim = 2).

```
y =quantile(X,3,2)
```
 $V =$ 

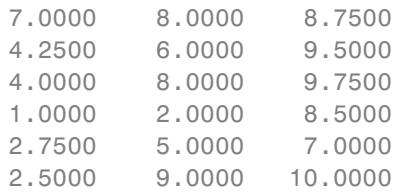

Each row of matrix y corresponds to the three evenly spaced quantiles of each row of matrix X. For example, the first row of y with elements (7, 8, 8.75) has the quantiles for the first column of X with elements (9, 3, 10, 8, 7, 8, 7).

### **Median and Quartiles for Even Number of Data Elements**

Find median and quartiles of a vector, x, with even number of elements.

Enter the data.

x = [2 5 6 10 11 13]  $x =$ 2 5 6 10 11 13 Calculate the median of x.

 $y =$ quantile(x,0.50)  $V =$ 8

Calculate the quartiles of x.

```
y = quantile(x,[0.25, 0.5, 0.75])
V =5 8 11
```
Using  $y =$  quantile(x,3) is another way to compute the quartiles of x.

These results might be different than the textbook definitions because quantile uses [linear interpolation](#page-4045-0) to find the median and quartiles.

### **Median and Quartiles for Odd Number of Data Elements**

Find median and quartiles of a vector, x, with odd number of elements.

Enter the data.

 $x = [2 4 6 8 10 12 14]$  $x =$ 2 4 6 8 10 12 14 Find the median of x.  $y =$ quantile(x,0.50)  $y =$ 8 Find the quartiles of x. y = quantile(x,[0.25, 0.5, 0.75])  $V =$ 

4.5000 8.0000 11.5000

Using  $y =$  quantile(x,3) is another way to compute the quartiles of x.

These results might be different than the textbook definitions because quantile uses [linear interpolation](#page-4045-0) to find the median and quartiles.

**See Also** iqr | median | prctile

**Concepts •** ["Quantiles and Percentiles" on page 3-7](#page-180-0)

<span id="page-4053-0"></span>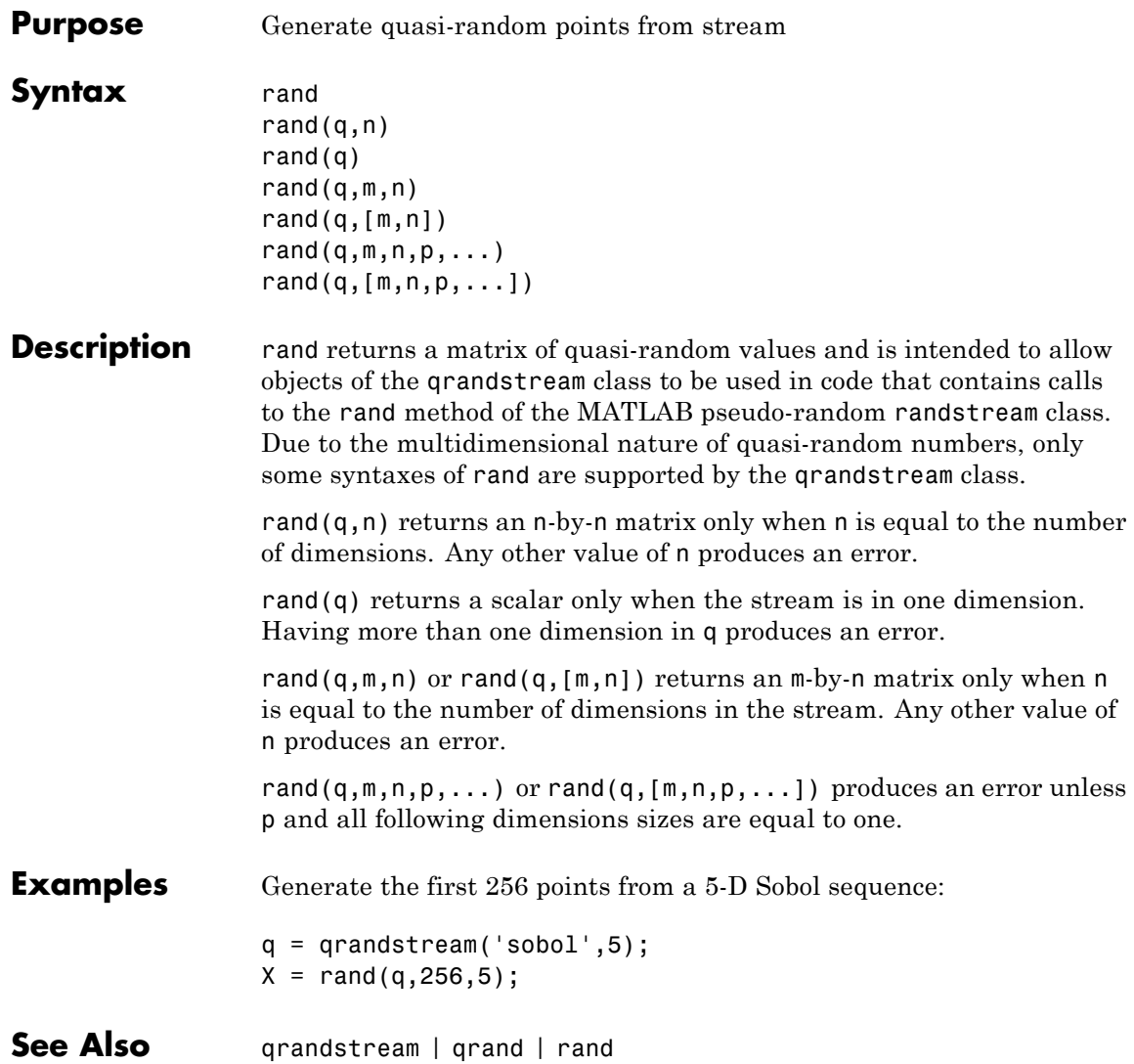

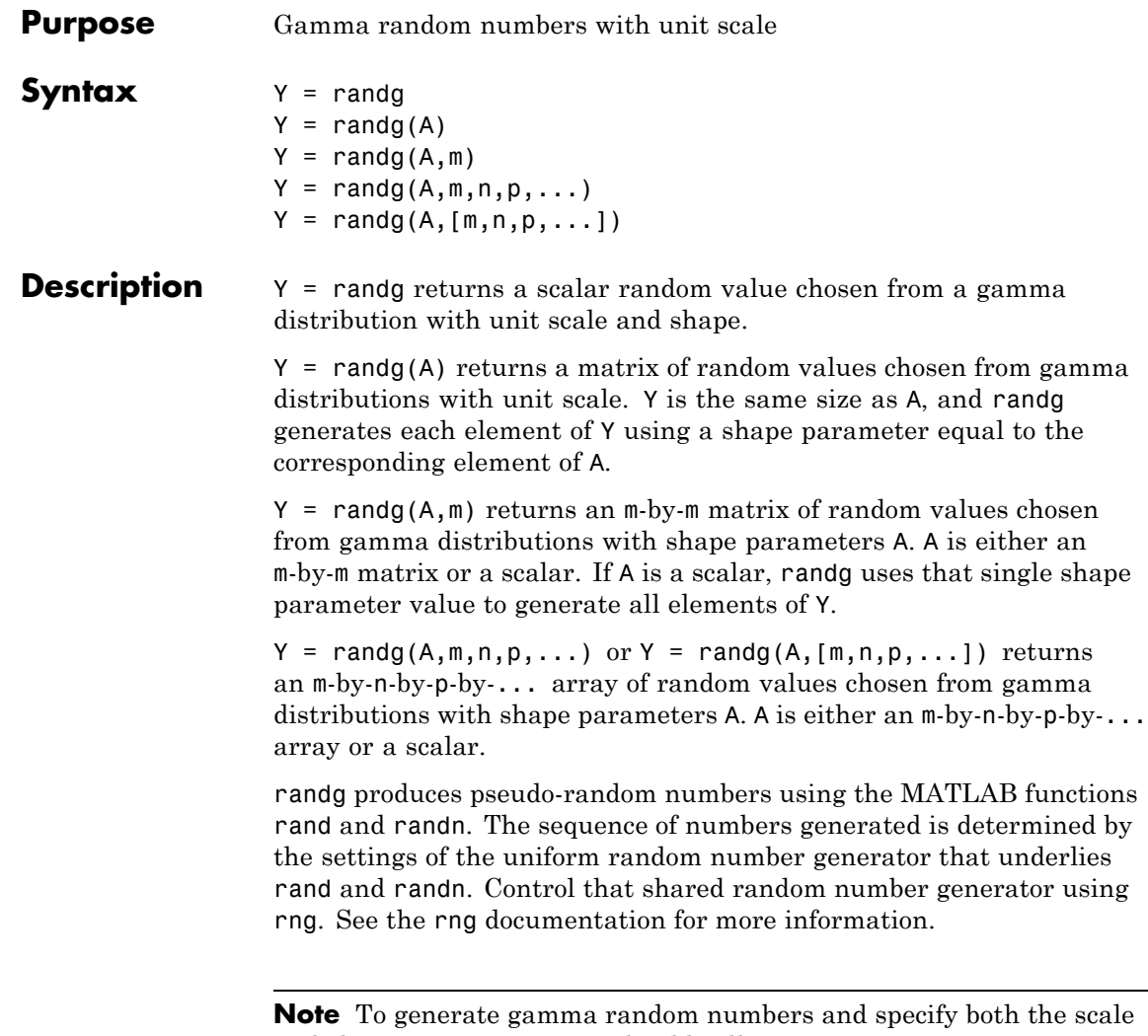

and shape parameters, you should call gamrnd.

### **Examples Example 1**

Generate a 100-by-1 array of values drawn from a gamma distribution with shape parameter 3.

 $r = \text{randq}(3, 100, 1)$ ;

### **Example 2**

Generate a 100-by-2 array of values drawn from gamma distributions with shape parameters 3 and 2.

 $A = [ones(100, 1) * 3, ones(100, 1) * 2];$  $r = \text{randg}(A, [100, 2])$ ;

### **Example 3**

To create reproducible output from randg, reset the random number generator used by rand and randn to its default startup settings. This way randg produces the same random numbers as if you restarted MATLAB.

```
rng('default')
randg(3,1,5)
ans =6.9223 4.3369 1.0505 3.2662 11.3269
```
### **Example 4**

Save the settings for the random number generator used by rand and randn, generate 5 values from randg, restore the settings, and repeat those values.

s = rng; % Obtain the current state of the random stream  $r1 = randq(10,1,5)$ 

 $r1 =$ 

9.4719 9.0433 15.0774 14.7763 6.3775

```
rng(s); % Reset the stream to the previous state
r2 = \text{randg}(10, 1, 5)r2 =9.4719 9.0433 15.0774 14.7763 6.3775
```
r2 contains exactly the same values as r1.

### **Example 5**

Reinitialize the random number generator used by rand and randn with a seed based on the current time. randg returns different values each time you do this. Note that it is usually not necessary to do this more than once per MATLAB session.

rng('shuffle'); randg(2,1,5);

- **References** [1] Marsaglia, G., and W. W. Tsang. "A Simple Method for Generating Gamma Variables." *ACM Transactions on Mathematical Software.* Vol. 26, 2000, pp. 363–372.
- See Also gamrnd

### **random**

H

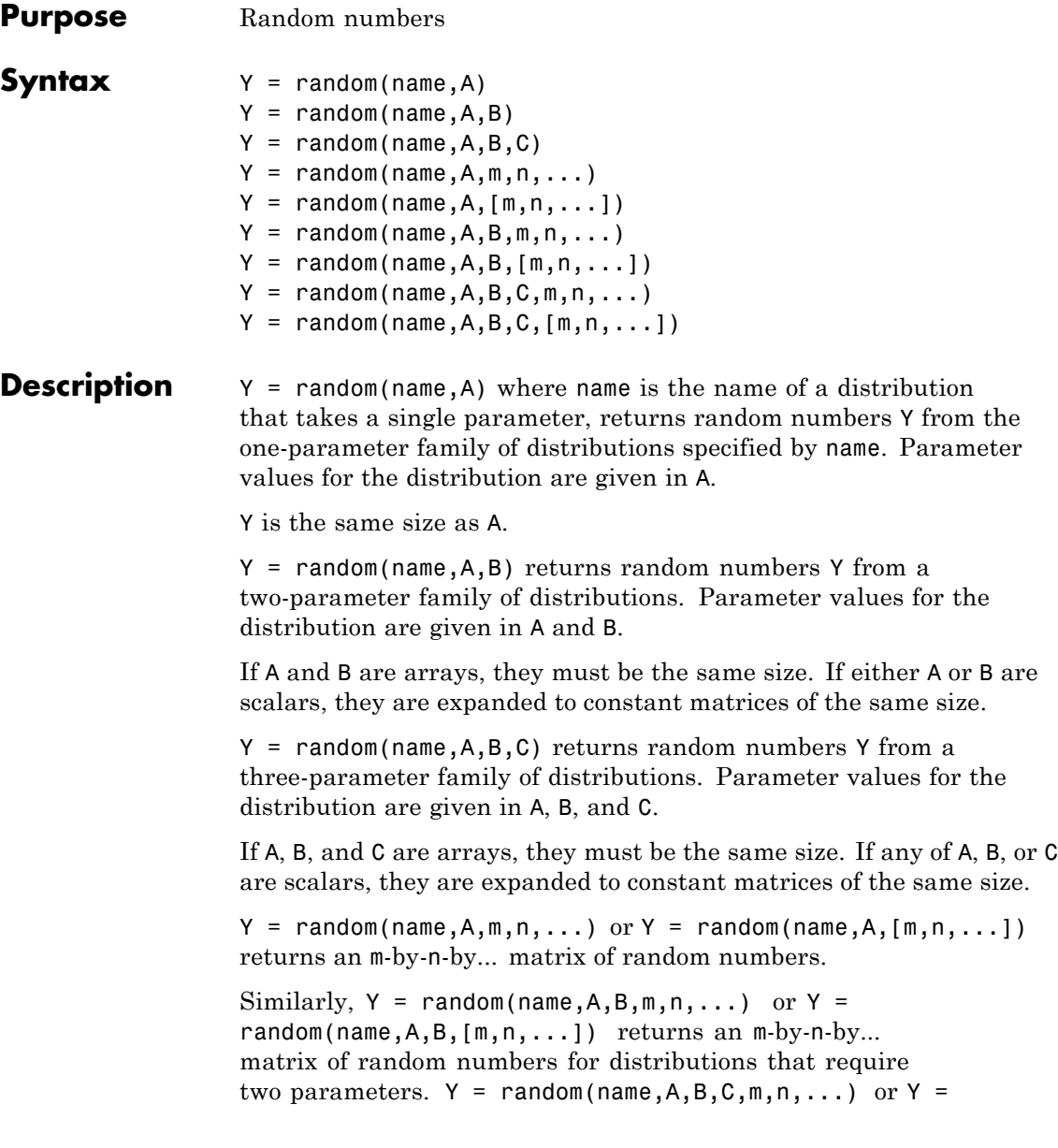

random(name,A,B,C,[m,n,...]) returns an m-by-n-by... matrix of random numbers for distributions that require three parameters.

If any of A, B, or C are arrays, then the specified dimensions must match the common dimensions of A, B, and C after any necessary scalar expansion.

The following table denotes the acceptable strings for name, as well as the parameters for that distribution:

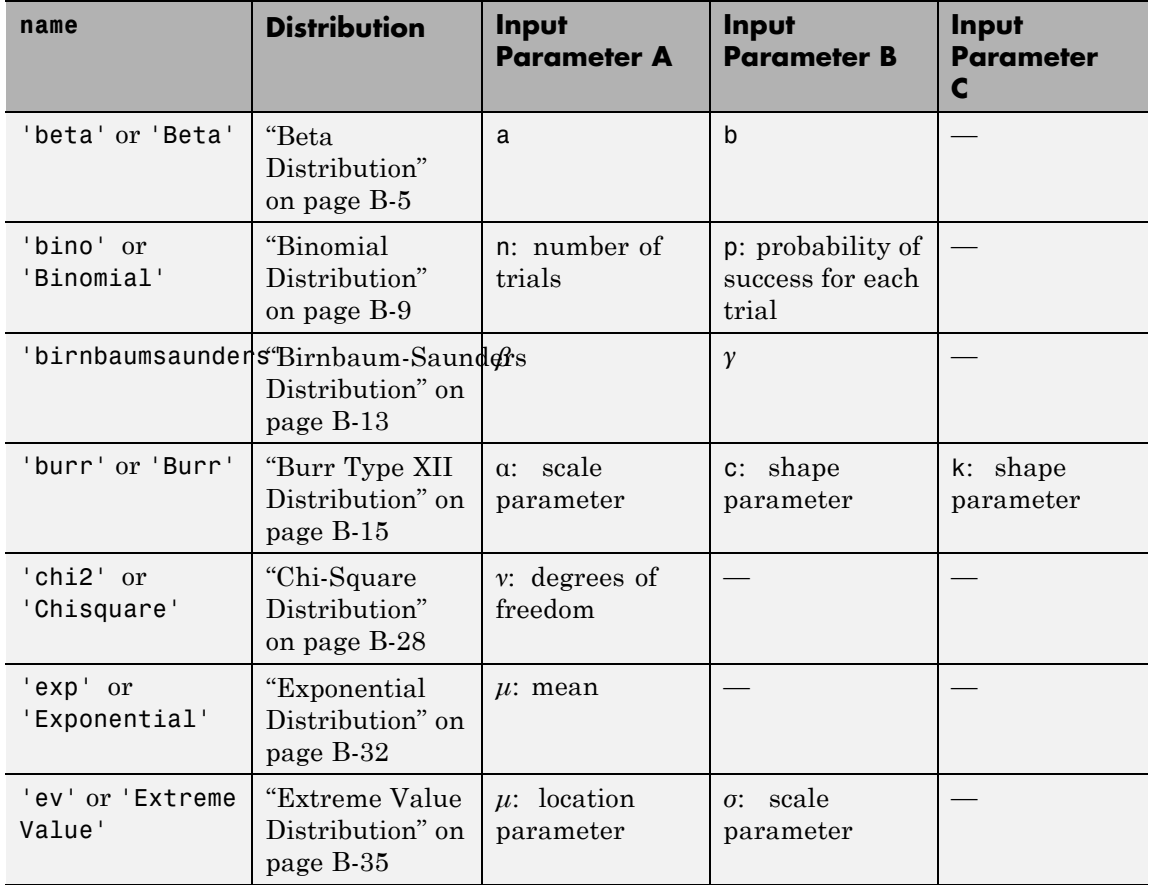

### **random**

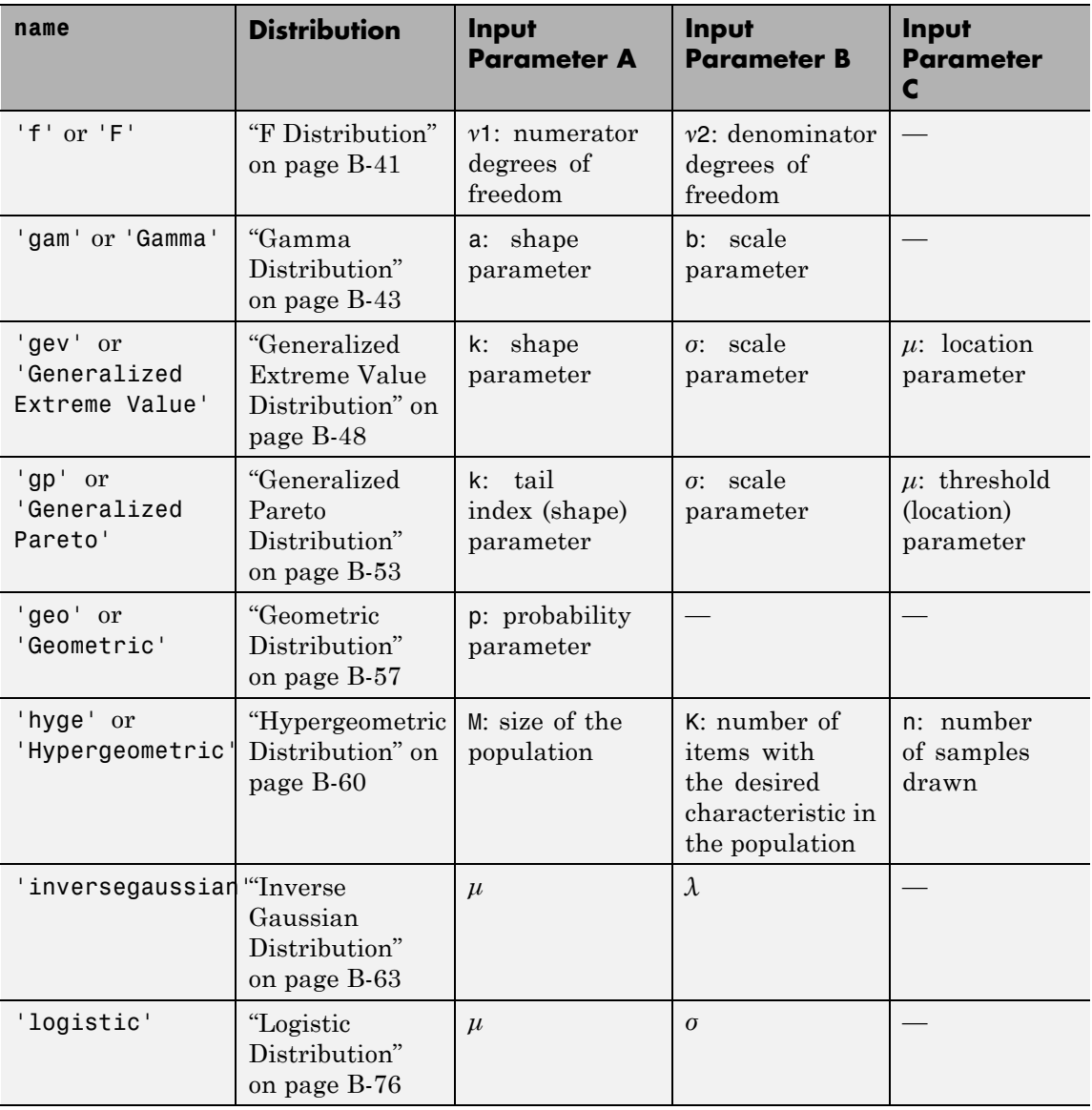

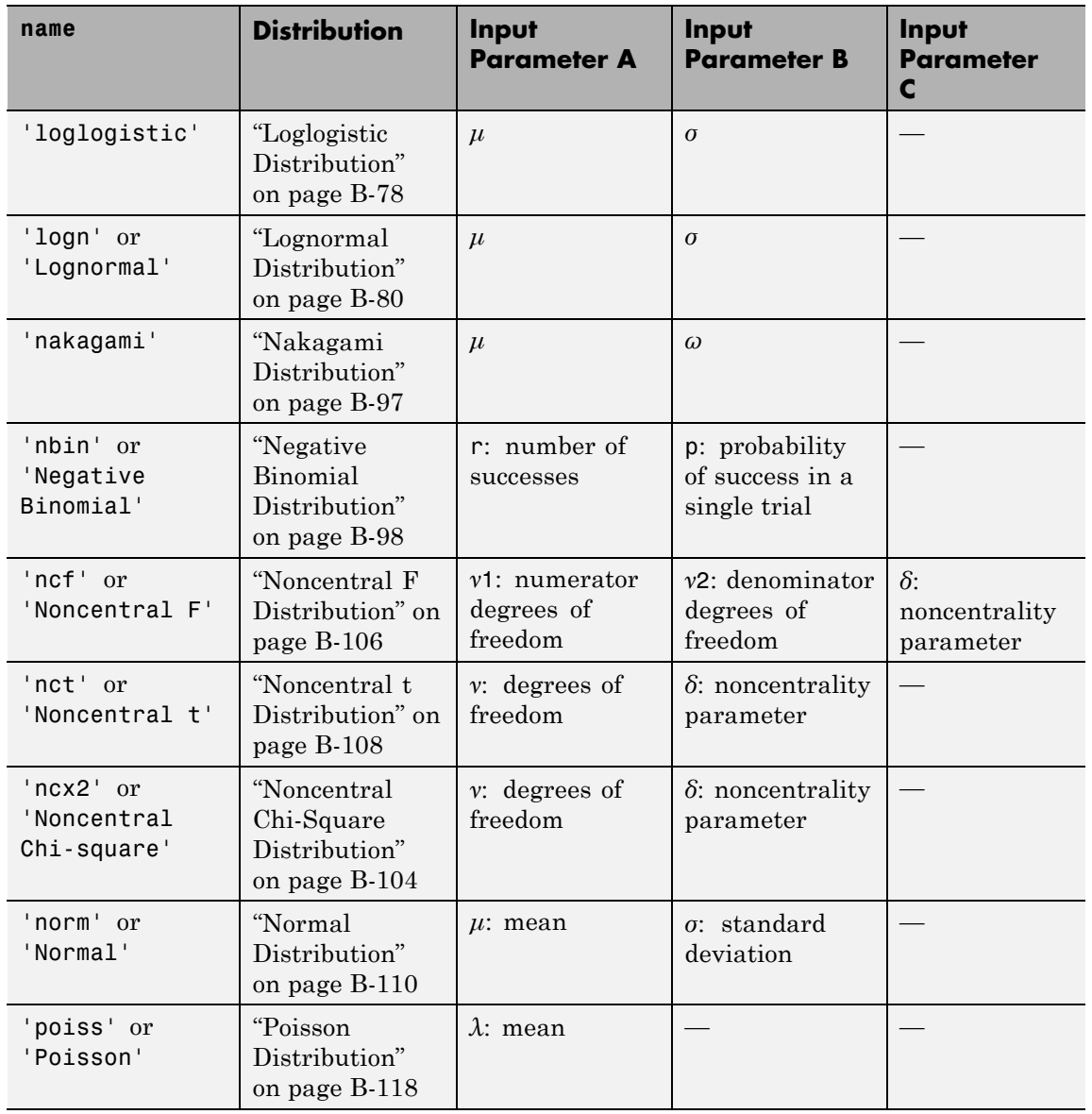

### **random**

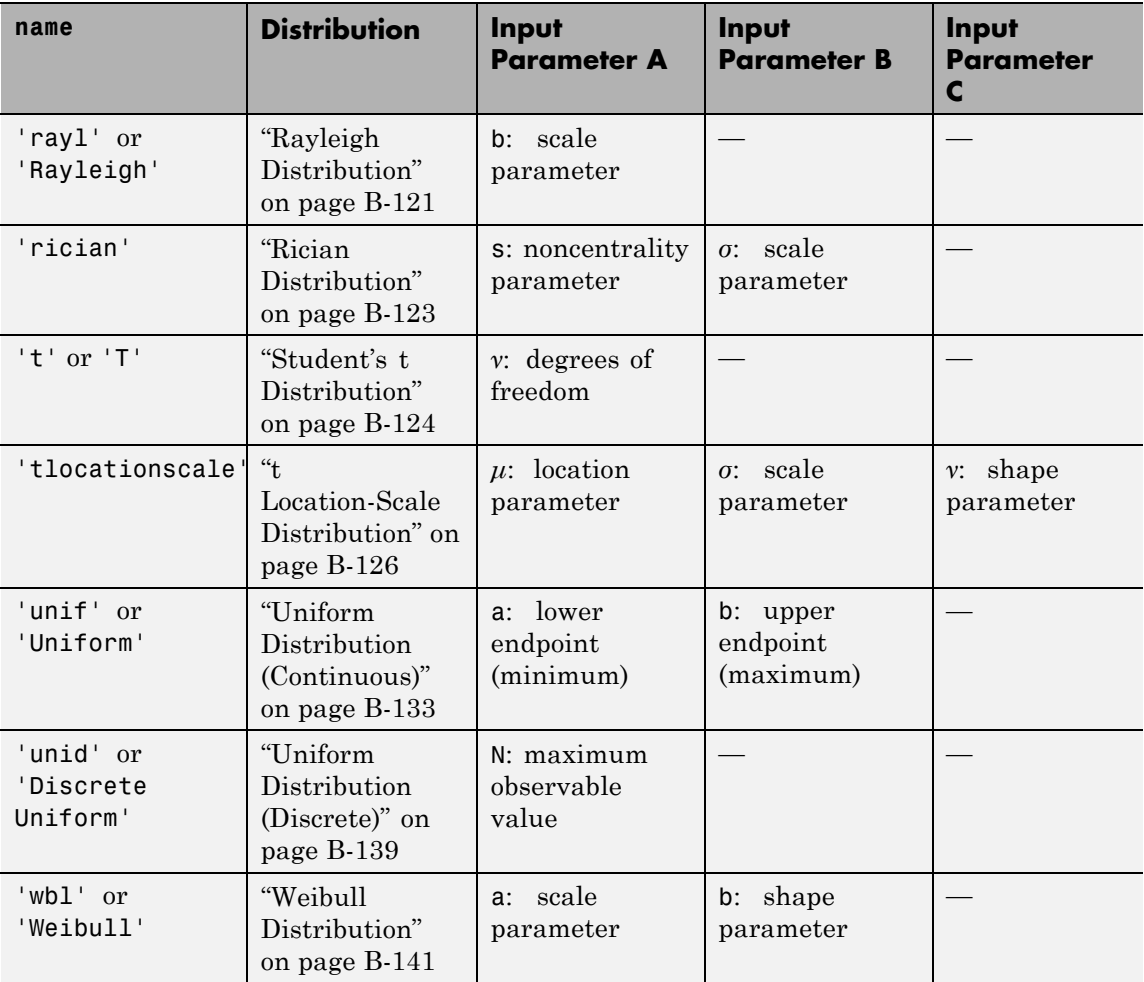

**Examples** Generate a 2-by-4 array of random values from the normal distribution with mean 0 and standard deviation 1:

> $x1 = random('Normal', 0, 1, 2, 4)$  $x1 =$

1.1650 0.0751 -0.6965 0.0591 0.6268 0.3516 1.6961 1.7971

The order of the parameters is the same as for normrnd.

Generate a single random value from Poisson distributions with rate parameters 1, 2, ..., 6, respectively:

```
x2 = random('Poisson', 1:6, 1, 6)x2 =001257
```
See Also cdf | pdf | icdf | mle

## **GeneralizedLinearModel.random**

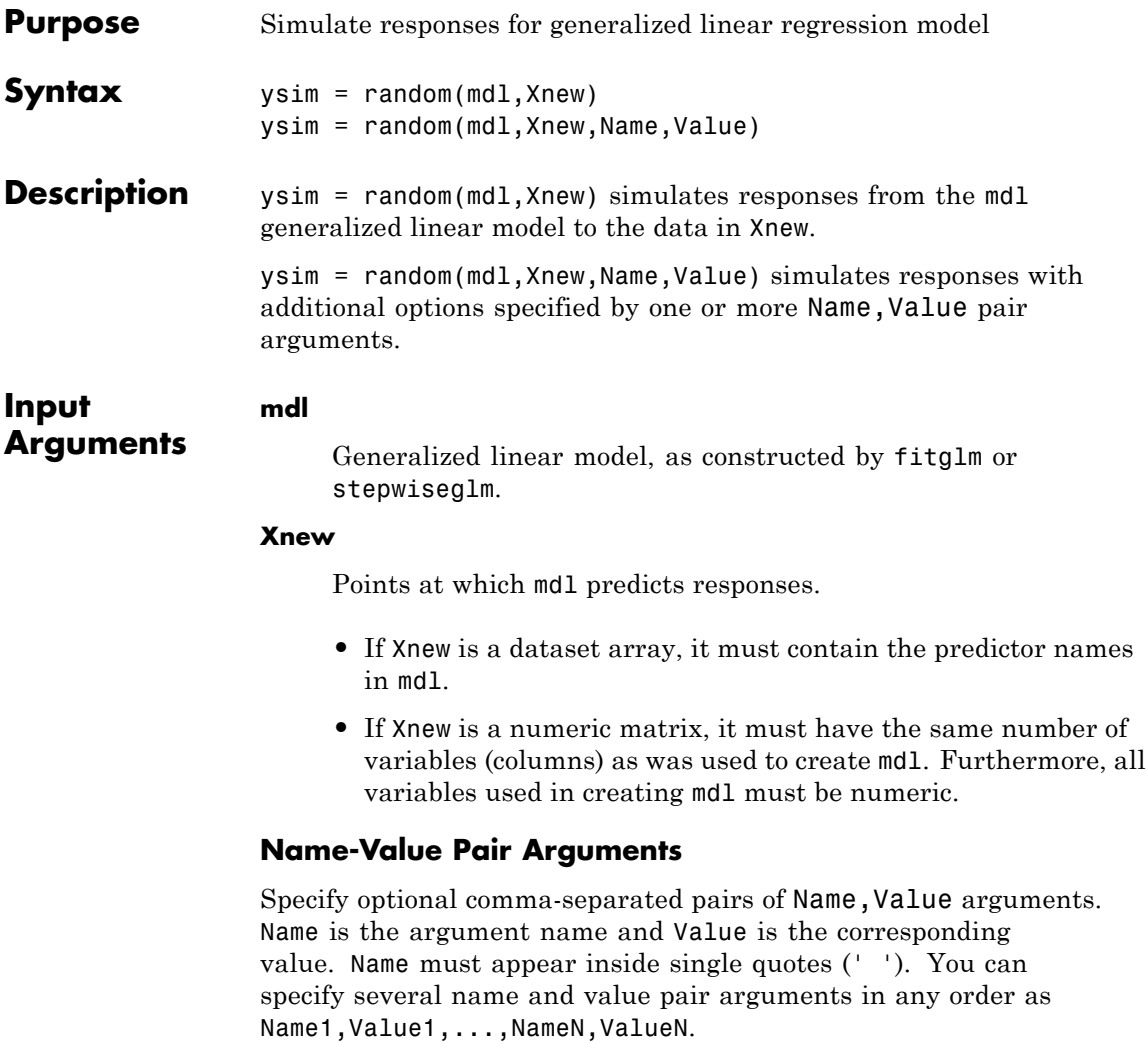

### **'BinomialSize'**

The value of the binomial *n* parameter for each row in the training data. BinomialSize can be a vector the same length as Xnew, or

a scalar that applies to each row. The default value 1 produces ysim values that are predicted proportions. Use BinomialSize only if mdl is fit to a binomial distribution.

**Default:** 1

#### **'Offset'**

Value of the offset for each row in Xnew. Offset can be a vector the same length as Xnew, or a scalar that applies to each row. The offset is used as an additional predictor with a coefficient value fixed at 1. In other words, if b is the fitted coefficient vector, and link is the link function,

 $link(ysim) = 0$ ffset + Xnew \* b.

**Default:** zeros(size(Xnew,1))

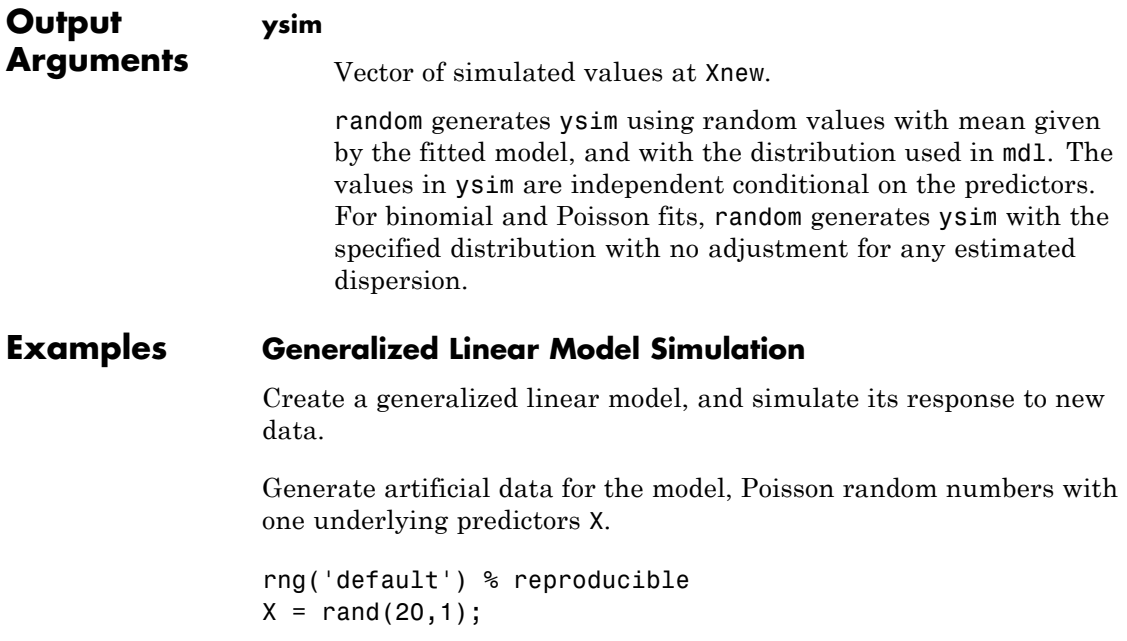

 $mu = exp(1 + 2*X);$  $y = poisson(dmu);$ 

Create a generalized linear regression model of Poisson data.

 $mdl = \text{fitglm}(X, y, 'y - x1', 'distr', 'poisson')$ ;

Create points for prediction.

 $Xnew = (0:.05:1)'$ ;

Simulate responses at the new points.

ysim = random(mdl,Xnew);

Plot the simulated values along with the original values.

```
plot(X,y,'rx',Xnew,ysim,'bo',...
    Xnew,feval(mdl,Xnew),'g-')
legend('Data','Simulated','Fitted Mean',...
    'Location','best')
```
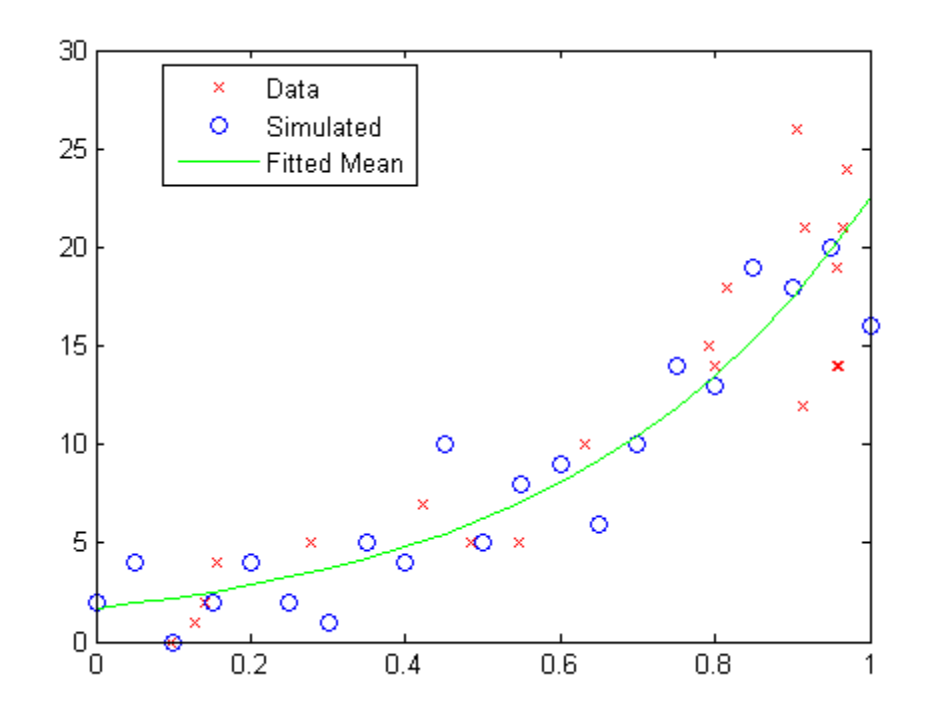

Alternatives For predictions without random noise, use predict or feval.

**See Also** GeneralizedLinearModel **|** predict **|**

**Related •** ["random" on page 10-39](#page-682-0)

**Examples**

**Concepts •** ["Generalized Linear Models" on page 10-12](#page-655-0)

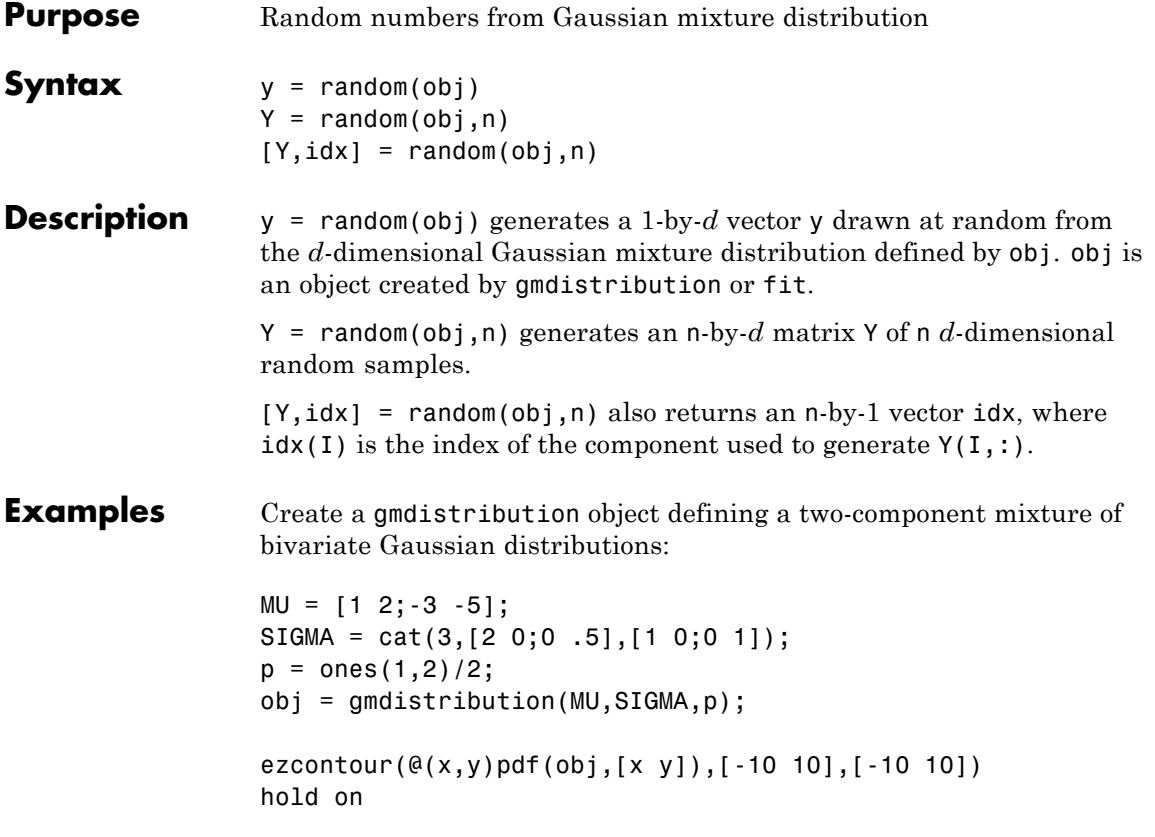
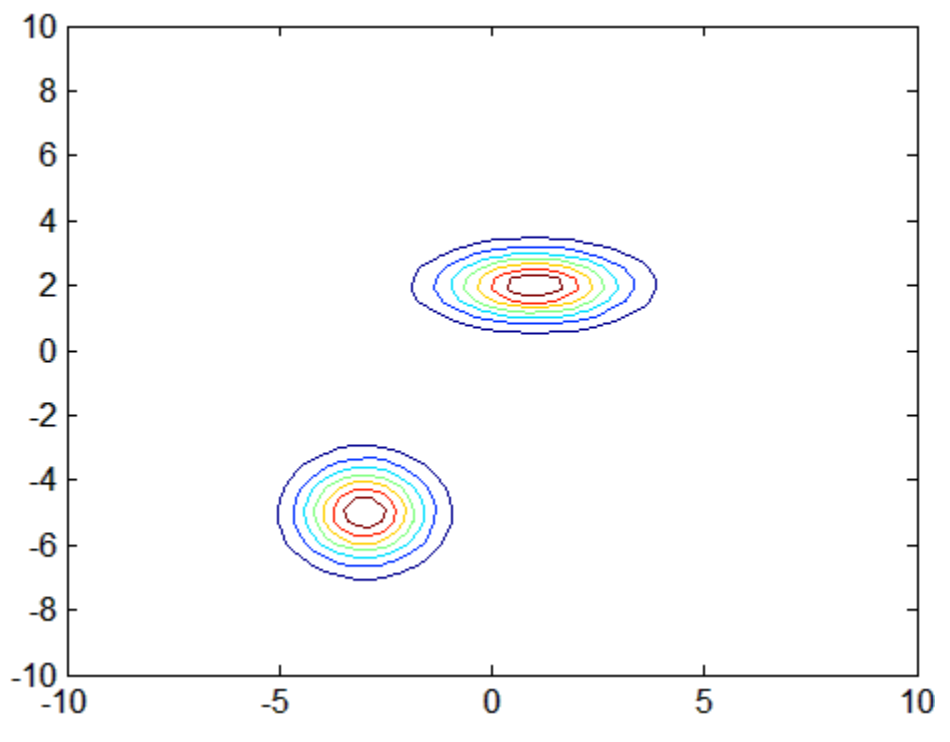

Generate 1000 random values:

 $Y = random(obj, 1000)$ ;

 $scatter(Y(:,1), Y(:,2), 10, '.'')$ 

# **gmdistribution.random**

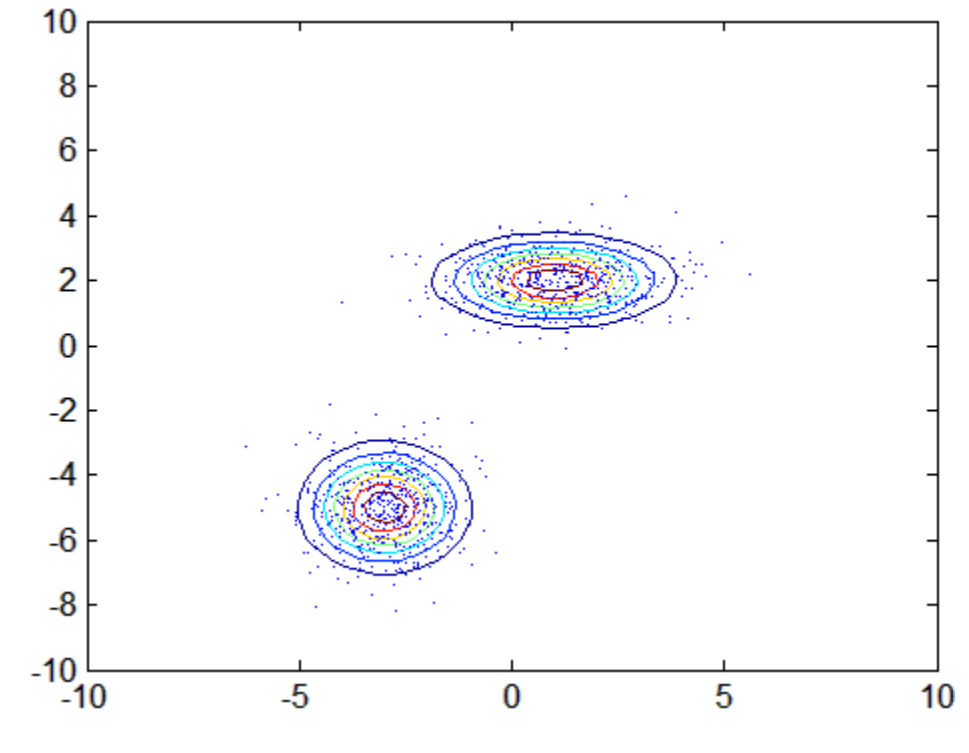

See Also **gmdistribution** | fit | mvnrnd

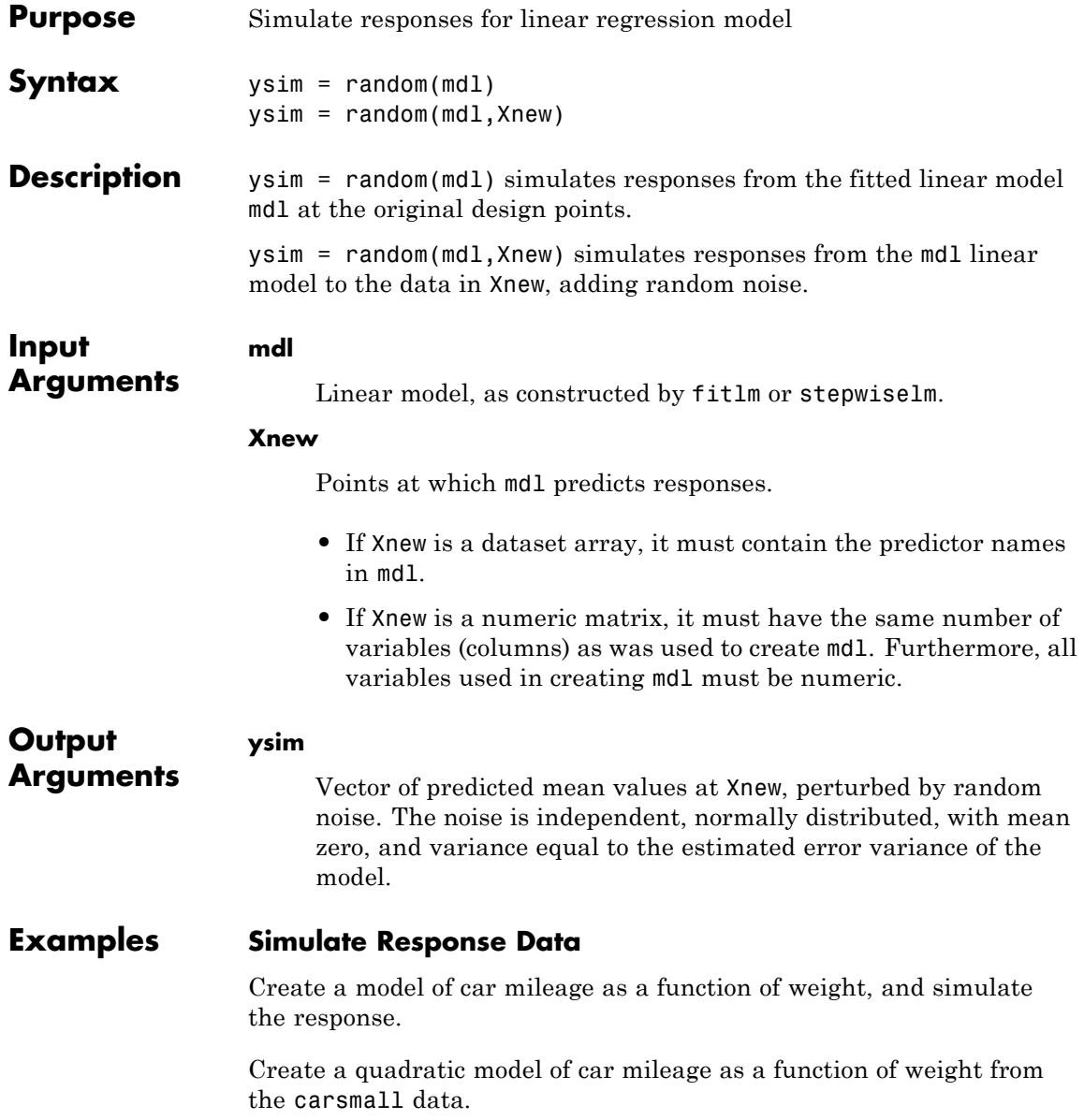

load carsmall  $X = Weight;$  $y = MPG;$  $mdl = fith(X, y, 'quadratic');$ 

Create simulated responses to the data.

 $Xnew = X;$ ysim = random(mdl,Xnew);

Plot the original responses and the simulated responses to see how they differ.

plot(X,y,'o',X,ysim,'x') legend('Data','Simulated')

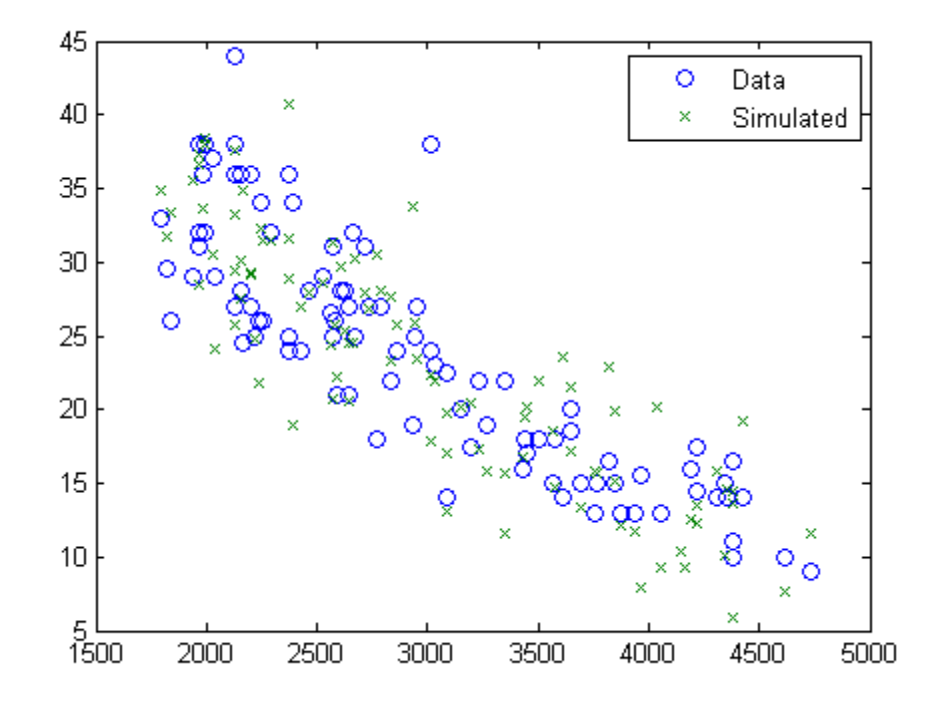

Alternatives For predictions without random noise, use predict or feval.

- **See Also** feval | LinearModel | predict
- **Tutorials** • ["random" on page 9-42](#page-509-0)
- **How To** • ["Linear Regression" on page 9-12](#page-479-0)

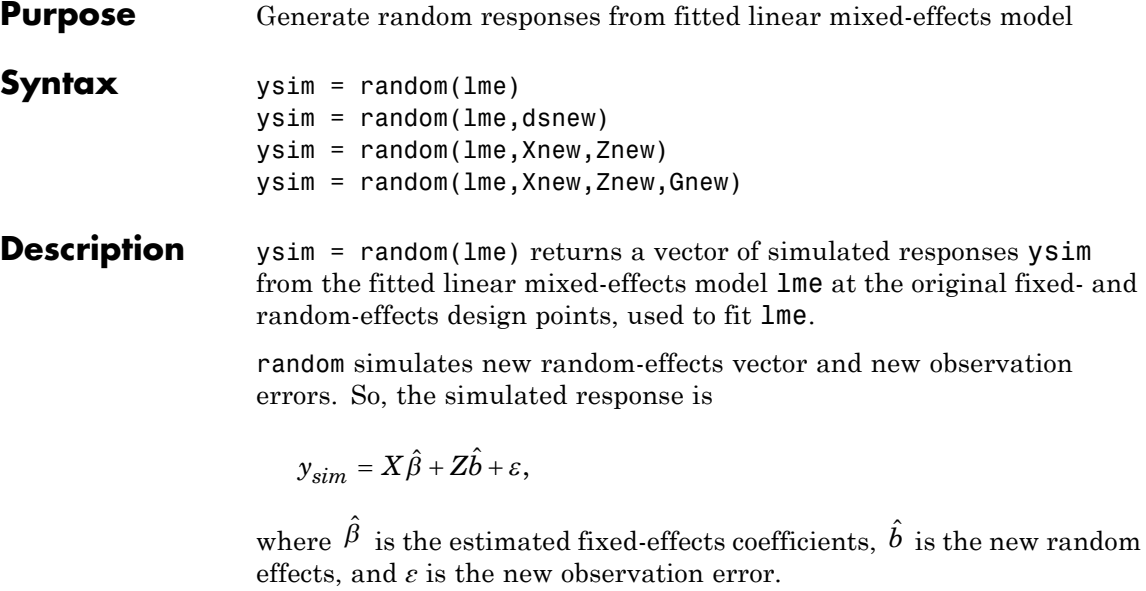

random also accounts for the effect of observation weights, if you use any when fitting the model.

ysim = random(lme,dsnew) returns a vector of simulated responses ysim from the fitted linear mixed-effects model lme at the values in the new dataset array dsnew. Use a dataset array for random if you use a dataset array for fitting the model lme.

ysim = random(lme,Xnew,Znew) returns a vector of simulated responses ysim from the fitted linear mixed-effects model lme at the values in the new fixed- and random-effects design matrices, Xnew and Znew, respectively. Znew can also be a cell array of matrices. Use the matrix format for random if you use design matrices for fitting the model lme.

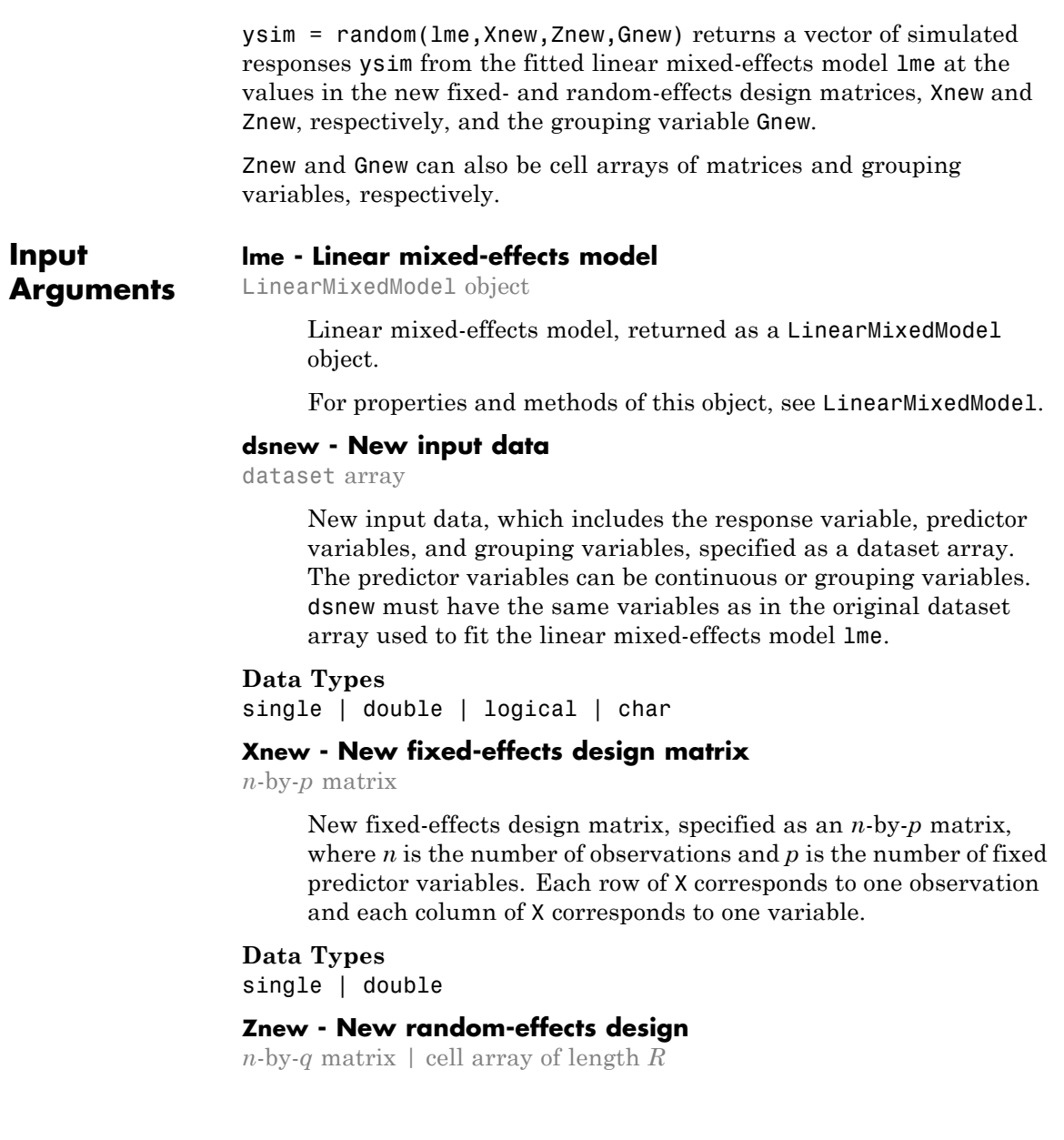

New random-effects design, specified as an *n*-by-*q* matrix or a cell array of *R* design matrices  $Z(r)$ , where  $r = 1, 2, ..., R$ . If Znew is a cell array, then each  $Z\{r\}$  is an *n*-by- $q(r)$  matrix, where *n* is the number of observations, and  $q(r)$  is the number of random predictor variables.

## **Data Types**

single | double | logical | char | cell

### **Gnew - New grouping variable or variables**

vector | cell array of grouping variables of length *R*

New [grouping variable or variables,](#page-84-0) specified as a vector or a cell array, of length *R*, of grouping variables used to fit the linear mixed-effects model, lme.

random treats all levels of each grouping variable as new levels. It draws an independent random effects vector for each level of each grouping variable.

### **Data Types**

single | double | logical | char | cell

#### **Output ysim - Simulated response values**

**Arguments** *n*-by-1 vector

> Simulated response values, returned as an *n*-by-1 vector, where *n* is the number of observations.

# **Examples Generate Random Responses at the Original Design Values**

Navigate to a folder containing sample data.

cd(matlabroot) cd('help/toolbox/stats/examples')

Load the sample data.

load fertilizer

The dataset array includes data from a split-plot experiment, where soil is divided into three blocks based on the soil type: sandy, silty, and loamy. Each block is divided into five plots, where five different types of tomato plants (cherry, heirloom, grape, vine, and plum) are randomly assigned to these plots. The tomato plants in the plots are then divided into subplots, where each subplot is treated by one of four fertilizers. This is simulated data.

Store the data in a dataset array called ds, for practical purposes, and define Tomato, Soil, and Fertilizer as categorical variables.

```
ds = fertilizer;
ds.Tomato = nominal(ds.Tomato);
ds.Soil = nominal(ds.Soil);ds.Fertilizer = nominal(ds.Fertilizer);
```
Fit a linear mixed-effects model, where Fertilizer and Tomato are the fixed-effects variables, and the mean yield varies by the block (soil type), and the plots within blocks (tomato types within soil types) independently.

```
lme = fitlme(ds, Yield \sim Fertilizer * Tomato + (1|Soil) + (1|Soil:Toma
```
Generate random response values at the original design points. Display the first five values.

```
rng(123,'twister') % For reproducibility
ysim = random(lme);ysim(1:5)
ans =114.8785
  134.2018
  154.2818
  169.7554
  84.6089
```
# **Plot Randomly Generated vs. Observed Response Values**

Load the sample data.

load carsmall

Fit a linear mixed-effects model, with a fixed-effects for Weight, and a random intercept grouped by Model\_Year. First, store the data in a dataset array.

```
ds = dataset(MPG,Weight,Model_Year);
lme = fitlme(ds, 'MPG ~ Weight + (1|Model Year)');
```
Randomly generate responses using the original data.

rng(123,'twister') % For reproducibility ysim = random(lme,ds);

Plot the original and the randomly generated responses to see how they differ. Group them by model year.

```
figure()
gscatter(Weight,MPG,Model_Year)
hold on
gscatter(Weight,ysim,Model_Year,[],'o+x')
legend('70-data','76-data','82-data','70-sim','76-sim','82-sim')
hold off
```
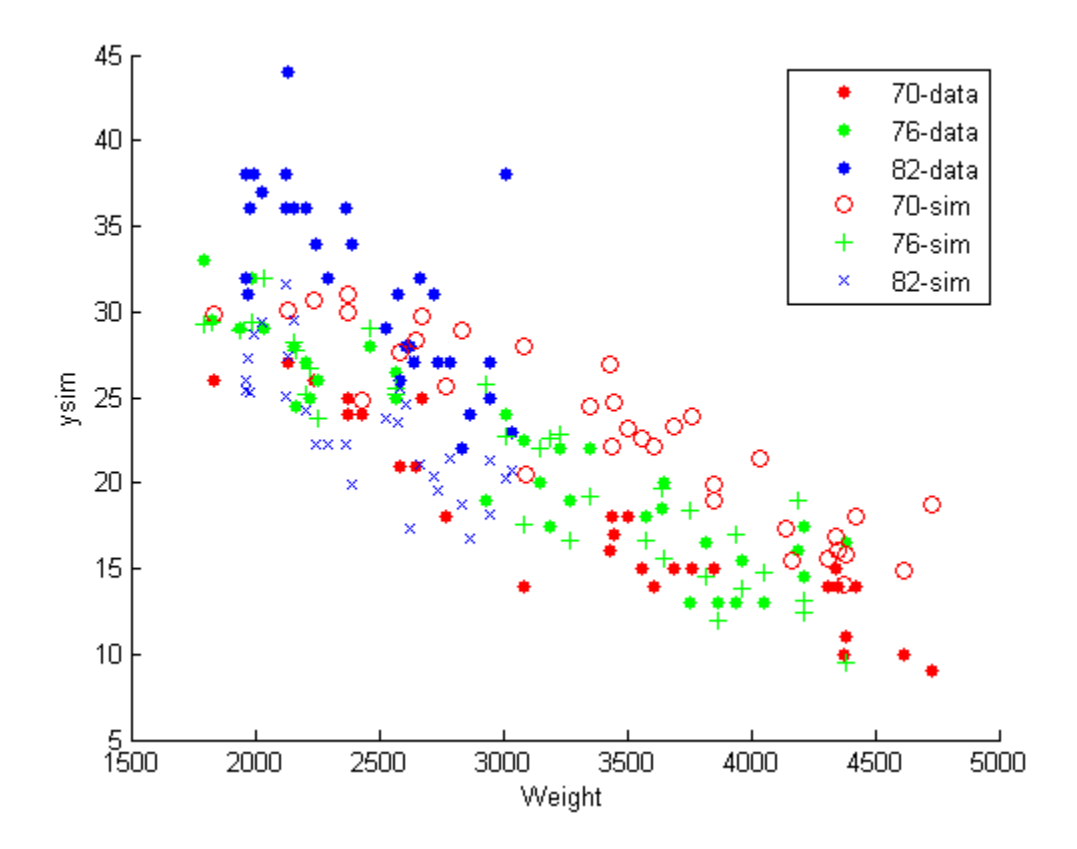

Note that the simulated random response values for year 82 are lower than the original data for that year. This might be due to a lower simulated random effect for year 82 than the estimated random effect in the original data.

# **Generate Responses Using a New Dataset Array**

Navigate to a folder containing sample data.

cd(matlabroot) cd('help/toolbox/stats/examples') Load the sample data.

load fertilizer

The dataset array includes data from a split-plot experiment, where soil is divided into three blocks based on the soil type: sandy, silty, and loamy. Each block is divided into five plots, where five different types of tomato plants (cherry, heirloom, grape, vine, and plum) are randomly assigned to these plots. The tomato plants in the plots are then divided into subplots, where each subplot is treated by one of four fertilizers. This is simulated data.

Store the data in a dataset array called ds, for practical purposes, and define Tomato, Soil, and Fertilizer as categorical variables.

```
ds = fertilizer;
ds.Tomato = nominal(ds.Tomato);
ds.Soil = nominal(ds.Soil);ds.Fertilizer = nominal(ds.Fertilizer);
```
Fit a linear mixed-effects model, where Fertilizer and Tomato are the fixed-effects variables, and the mean yield varies by the block (soil type), and the plots within blocks (tomato types within soil types) independently.

```
lme = fitlme(ds, 'Yield ~ Fertilizer * Tomato + (1|Soil) + (1|Soil:Tomato)
```
Create a new dataset array with design values. The new dataset array must have the same variables as the original dataset array you use for fitting the model lme.

```
dsnew = dataset();
dsnew.Soil = nominal({'Sandy';'Silty';'Silty'});
dsnew.Tomato = nominal({'Cherry';'Vine';'Plum'});
dsnew.Fertilizer = nominal([2;2;4]);
```
Generate random responses at the new points.

rng(123,'twister') % For reproducibility

ysim = random(lme,dsnew)  $ysim =$ 99.6006 101.9911 161.4026

# **Generate Random Responses Using New Design Matrices**

Load the sample data.

load carbig

Fit a linear mixed-effects model for miles per gallon (MPG), with fixed effects for acceleration, horsepower, and cylinders, and potentially correlated random effect for intercept and acceleration grouped by model year.

First, prepare the design matrices for fitting the linear mixed-effects model.

```
X = [ones(406,1) Acceleration Horsepower];
Z = [ones(406, 1) Acceleration];Model Year = nominal(Model Year);
G = Model_Year;
```
Now, fit the model using fitlmematrix with the defined design matrices and grouping variables.

```
lme = fitlmematrix(X,MPG,Z,G,'FixedEffectPredictors',....
{'Intercept','Acceleration','Horsepower'},'RandomEffectPredictors',...
{{'Intercept','Acceleration'}},'RandomEffectGroups',{'Model_Year'});
```
Create the design matrices that contain the data at which to predict the response values. Xnew must have three columns as in X. The first column must be a column of 1s. And the values in the last two columns must correspond to Acceleration and Horsepower, respectively. The first column of Znew must be a column of 1s, and the second column

must contain the same Acceleration values as in Xnew. The original grouping variable in G is the model year. So, Gnew must contain values for the model year. Note that Gnew must contain nominal values.

```
Xnew = [1,13.5,185; 1,17,205; 1,21.2,193];
Znew = [1,13.5; 1,17; 1,21.2];
Gnew = nominal([73 77 82]);
```
Generate random responses for the data in the new design matrices.

```
rng(123,'twister') % For reproducibility
ysim = random(lme,Xnew,Znew,Gnew)
```
 $ysim =$ 

15.7416 10.6085 6.8796

Now, repeat the same for a linear mixed-effects model with uncorrelated random-effects terms for intercept and acceleration. First, change the original random effects design and the random effects grouping variables. Then, fit the model.

```
Z = \{ones(406, 1), Acceleration\};G = {Model_Year,Model_Year};
```

```
lme = fitlmematrix(X,MPG,Z,G,'FixedEffectPredictors',....
{'Intercept','Acceleration','Horsepower'},'RandomEffectPredictors',...
{{'Intercept'},{'Acceleration'}},'RandomEffectGroups',{'Model_Year','Mode
```
Now, recreate the new random effects design, Znew, and the grouping variable design, Gnew, using which to predict the response values.

```
Znew = {[1;1;1],[13.5;17;21.2]};
MY = nominal([73 77 82]);Gnew = {MN,MY};
```
Generate random responses using the new design matrices.

```
rng(123,'twister') % For reproducibility
ysim = random(lme,Xnew,Znew,Gnew)
y \sin =16.8280
   10.4375
    4.1027
```
**See Also** predict **|** fitlme | fitlmematrixLinearMixedModel **|**

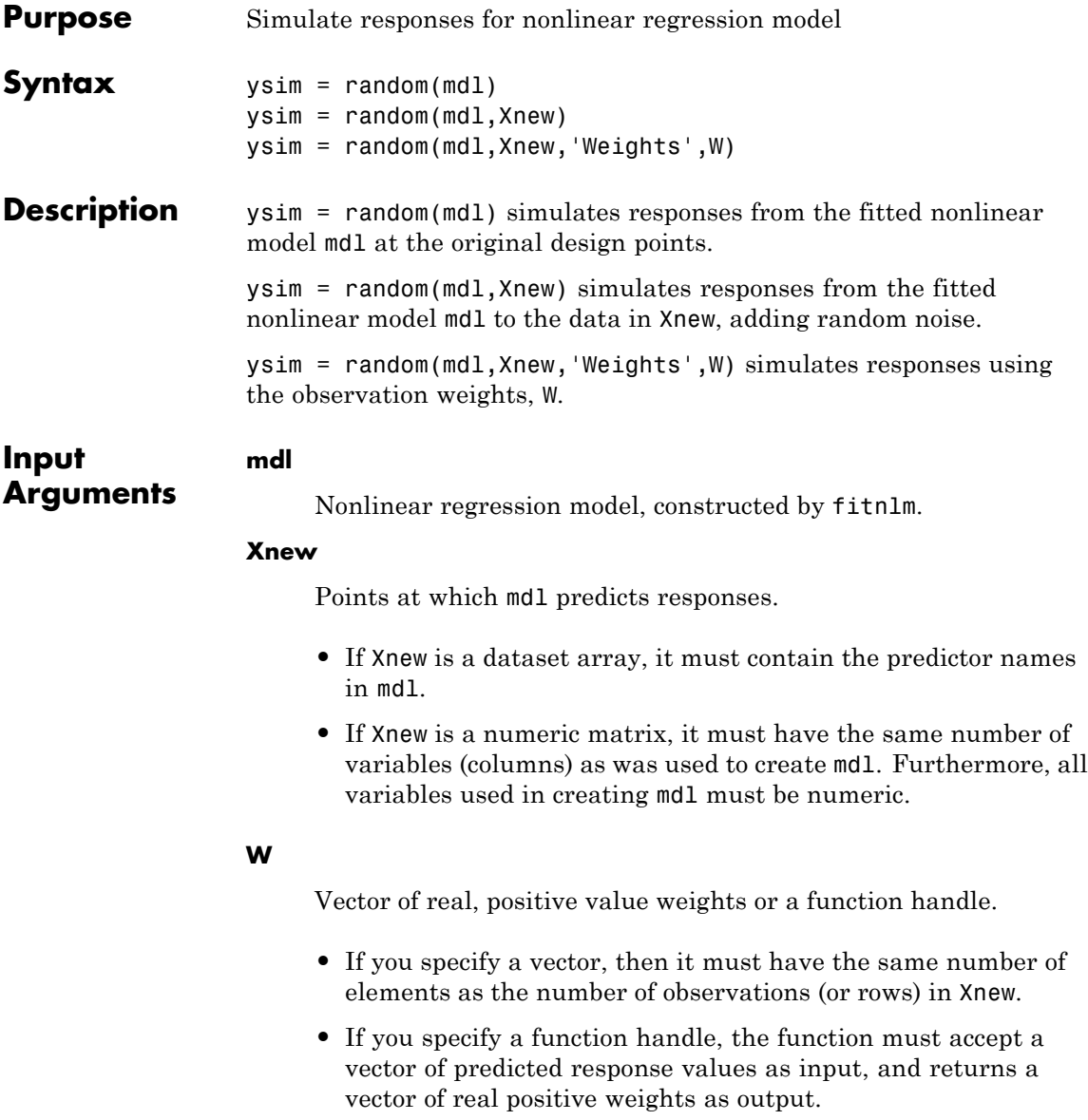

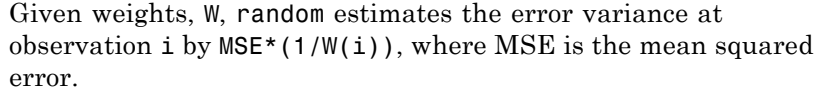

**Default:** No weights

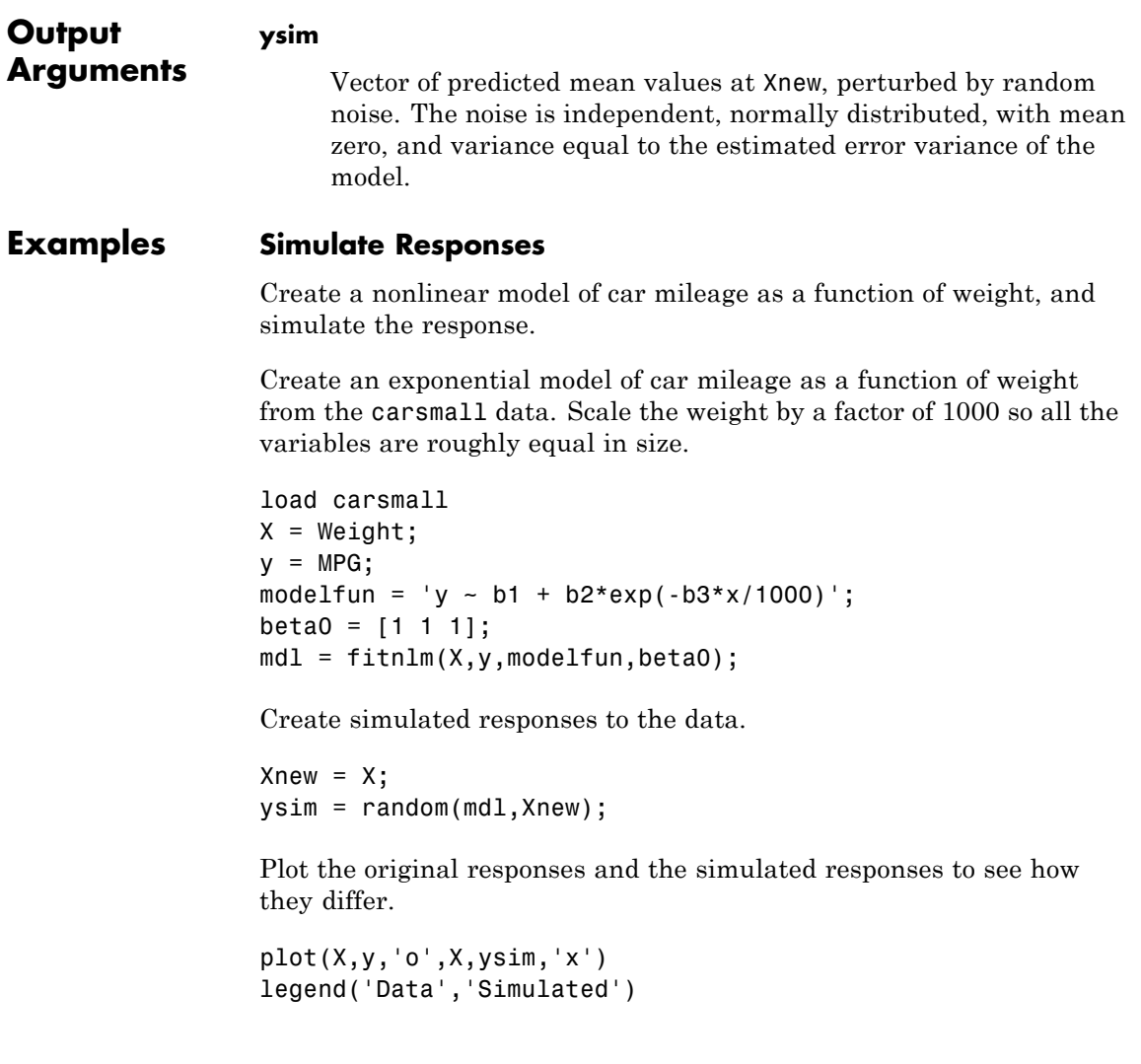

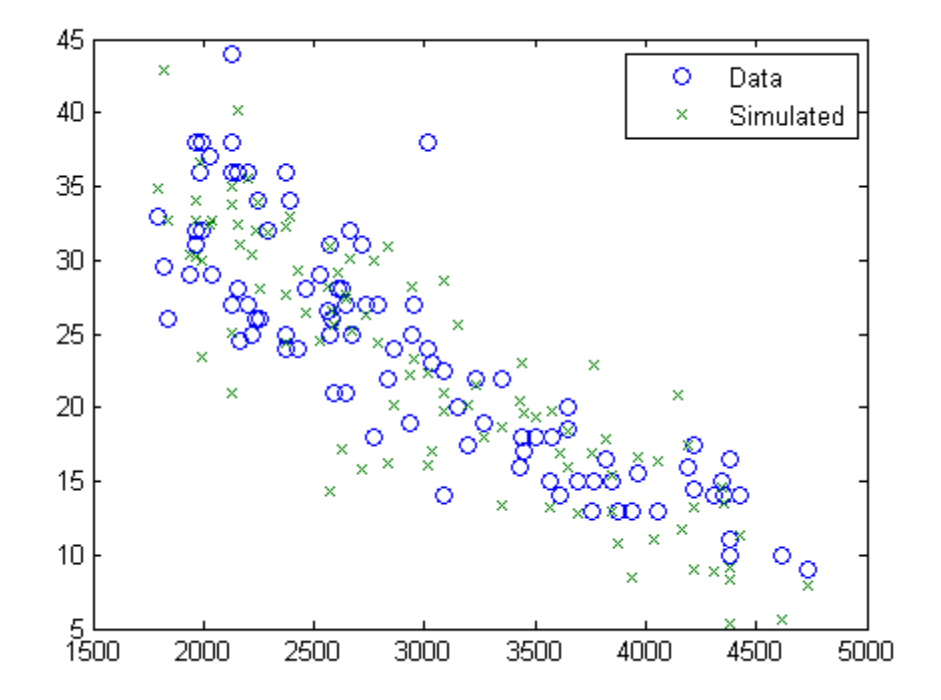

Alternatives For predictions without added noise, use predict. **See Also** feval **|** NonLinearModel **|** predict **| Related Examples •** ["Predict or Simulate Responses to New Data" on page 11-12](#page-723-0) **Concepts •** ["Nonlinear Regression" on page 11-2](#page-713-0)

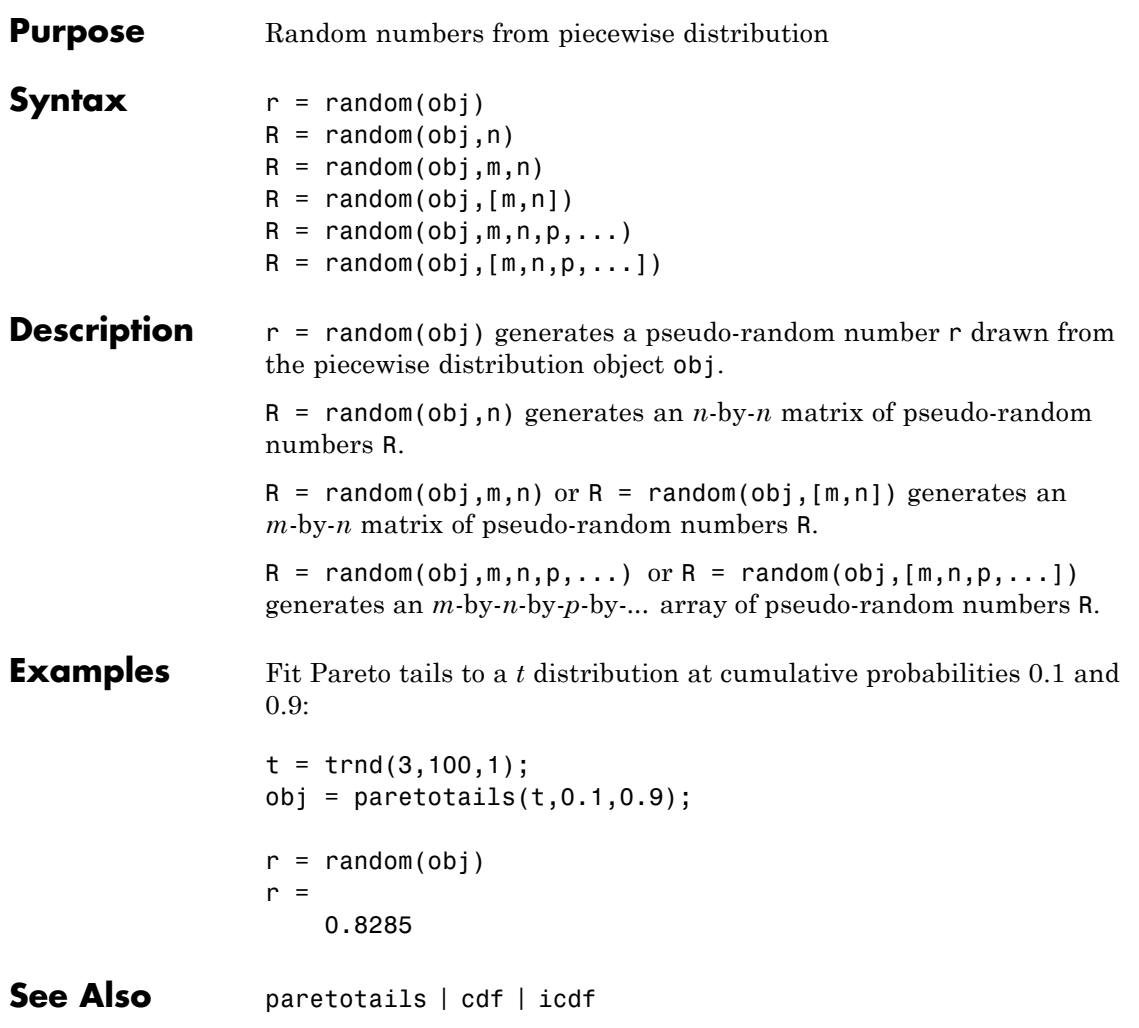

# **ProbDist.random**

 $\mathsf{l}$ 

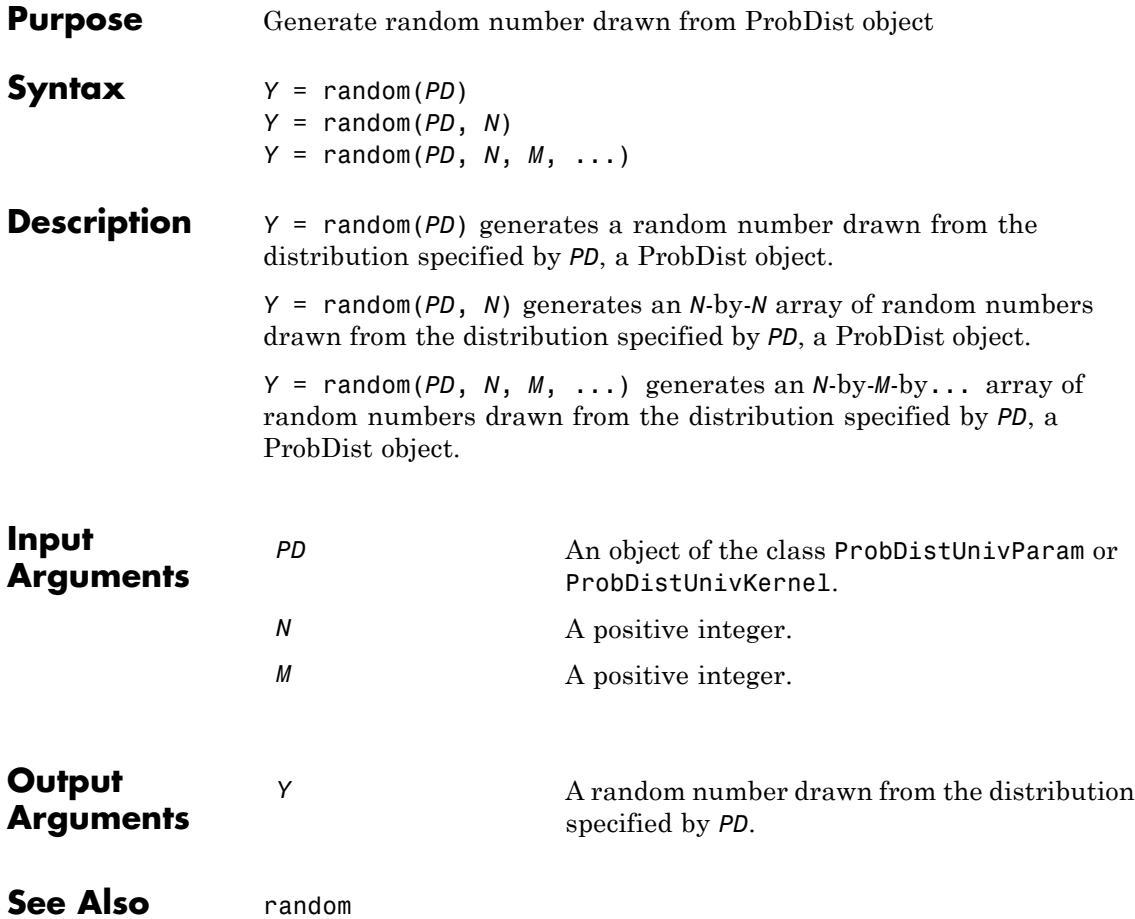

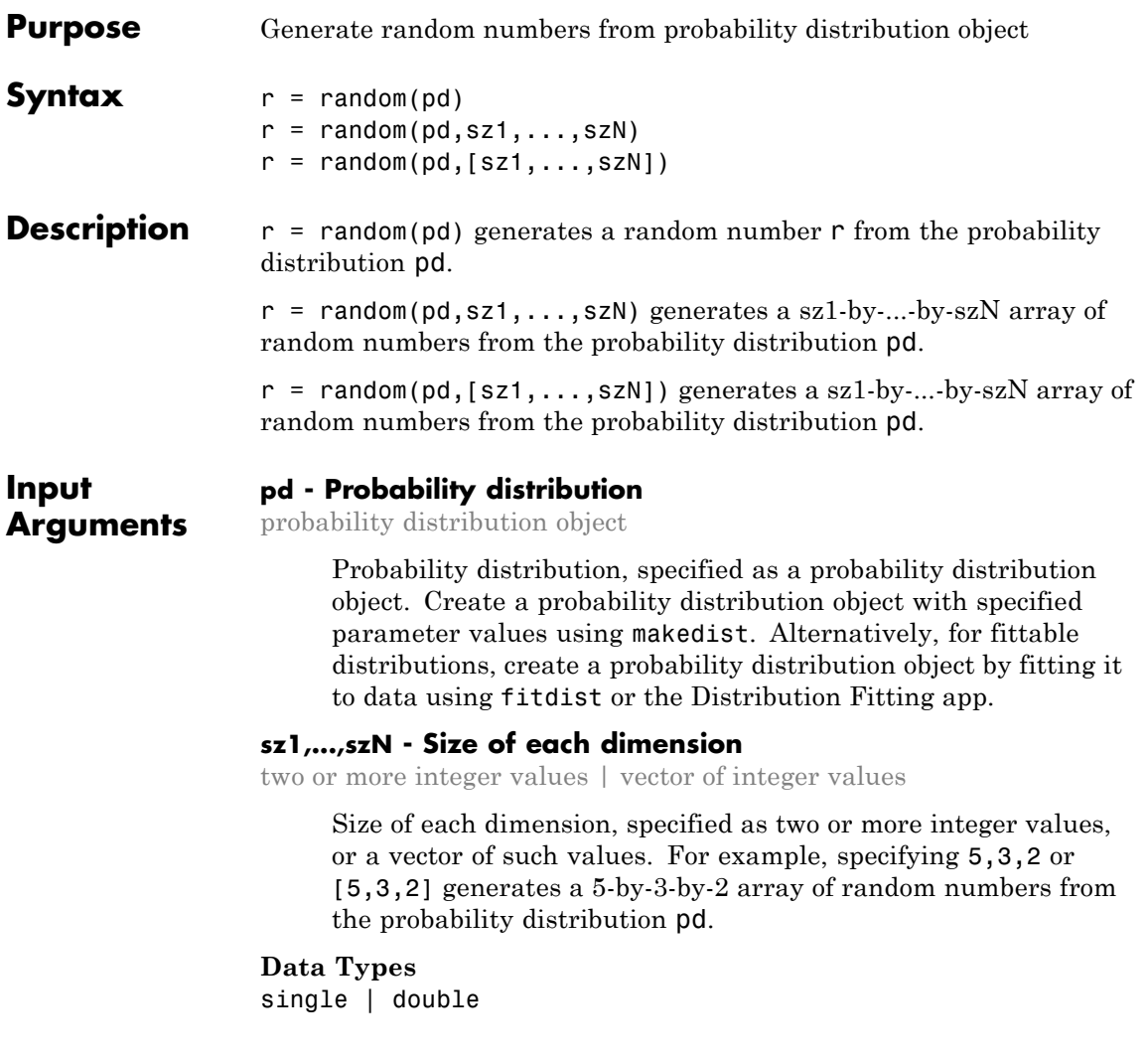

# **prob.TruncatableDistribution.random**

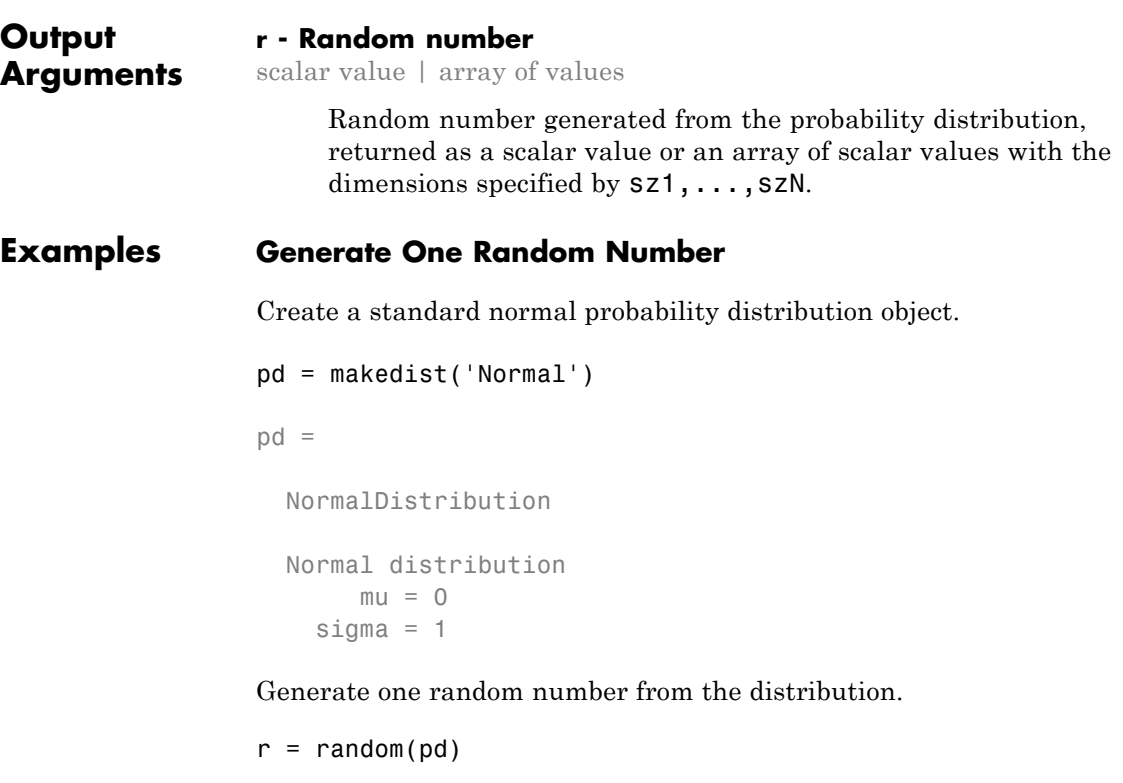

 $r =$ 0.5377

# **Generate Multiple Random Numbers**

Create a Weibull probability distribution object using the default parameter values.

```
pd = makedist('Weibull')
pd =WeibullDistribution
```

```
Weibull distribution
  A = 1B = 1
```
Generate random numbers from distribution and visualize with a histogram.

 $r = random(pd, 10000, 1);$ hist(r,100)

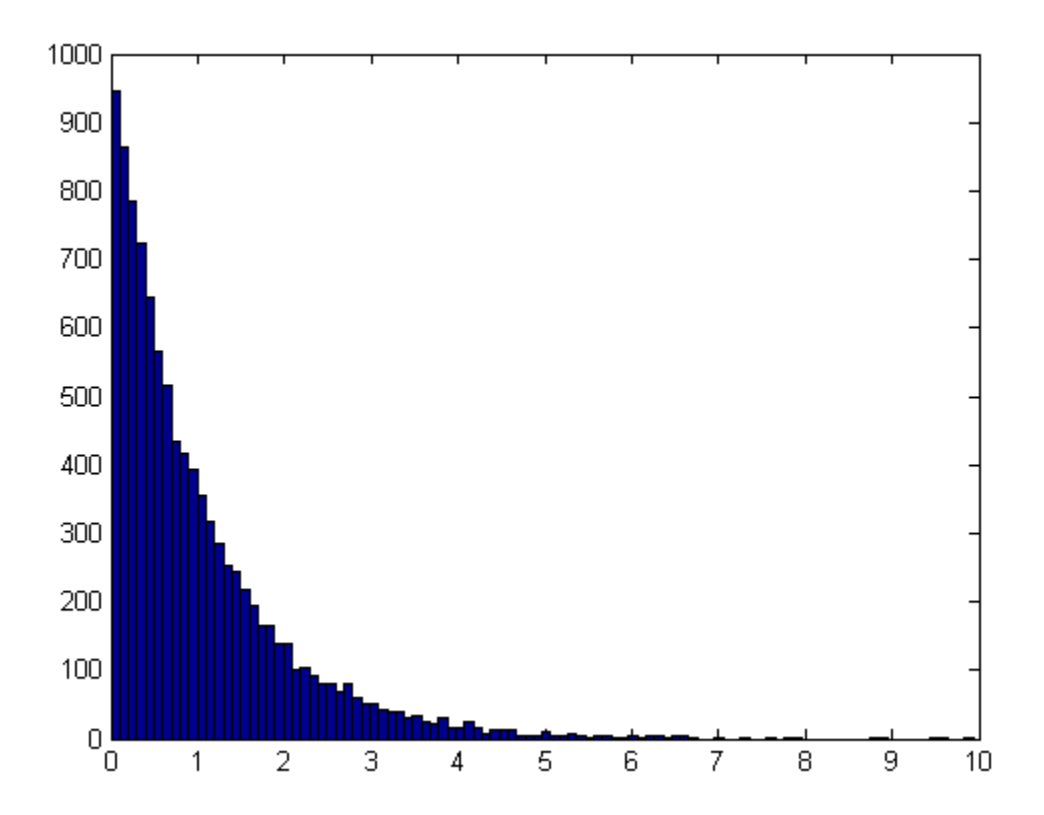

# **prob.TruncatableDistribution.random**

# **Generate a Multidimensional Array of Random Numbers**

Create a standard normal probability distribution object.

```
pd = makedist('Normal')
pd =NormalDistribution
  Normal distribution
      mu = 0sigma = 1
```
Generate a 2-by-3-by-2 array of random numbers from the distribution.

```
r = random(pd, [2, 3, 2])
```
random\_make\_array( $:$ , $:$ , $1)$  =

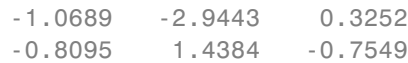

random\_make\_array $(:,:;2)$  =

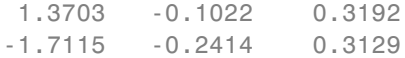

**See Also** makedist | fitdist | dfittool

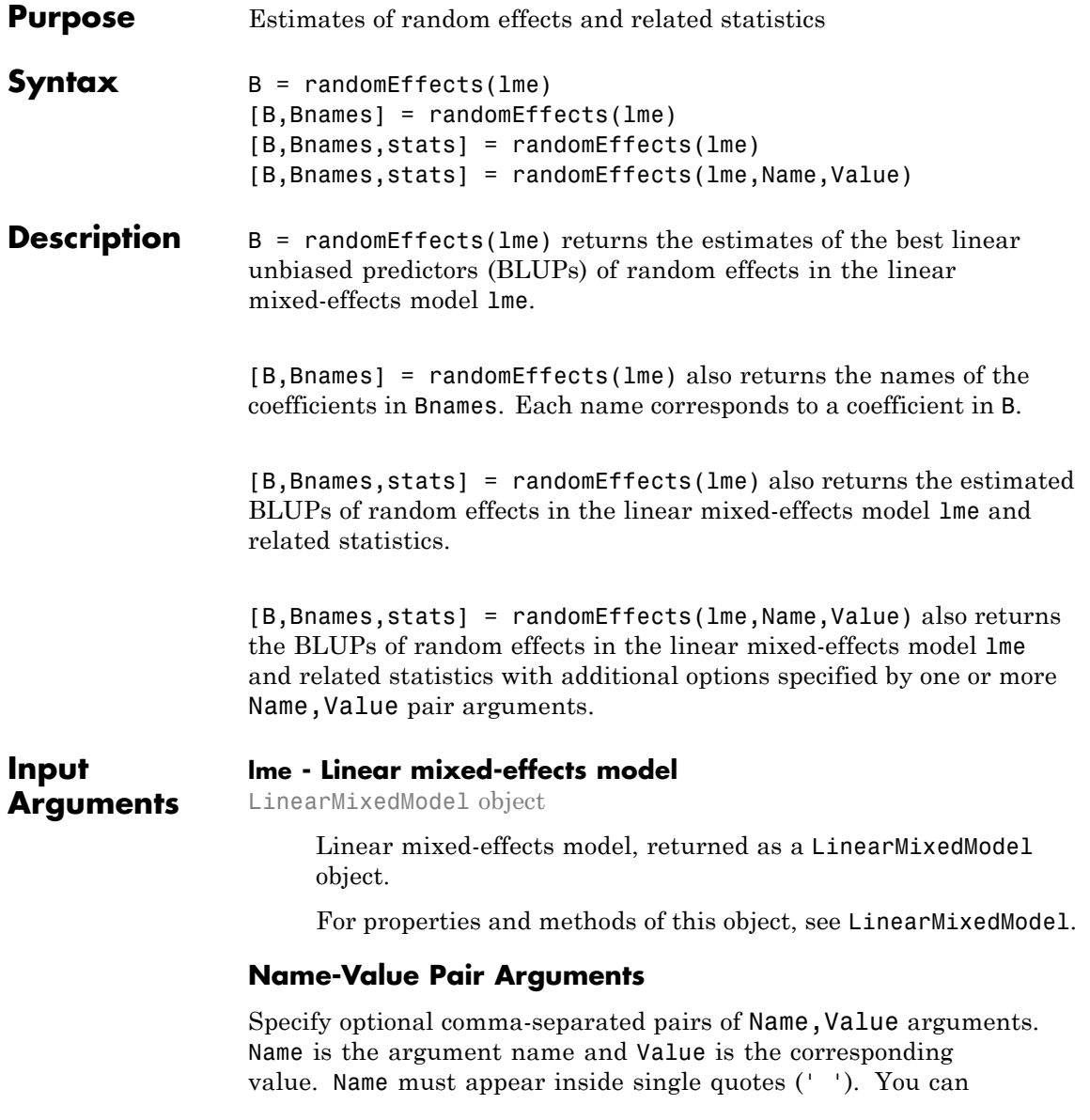

specify several name and value pair arguments in any order as Name1,Value1,...,NameN,ValueN.

## **'Alpha' - Confidence level**

0.05 (default) | scalar value in the range 0 to 1

Confidence level, specified as the comma-separated pair consisting of 'Alpha' and a scalar value in the range 0 to 1. For a value α, the confidence level is  $100^*(1-\alpha)\%$ .

For example, for 99% confidence intervals, you can specify the confidence level as follows.

**Example:** 'Alpha',0.01

**Data Types** single | double

## **'DFMethod' - Method for computing approximate degrees of freedom**

'Residual' (default) | 'Satterthwaite' | 'None'

Method for computing approximate degrees of freedom for the *t*-statistics that test the random-effects coefficients against 0, specified as the comma-separated pair consisting of 'DFMethod' and one of the following.

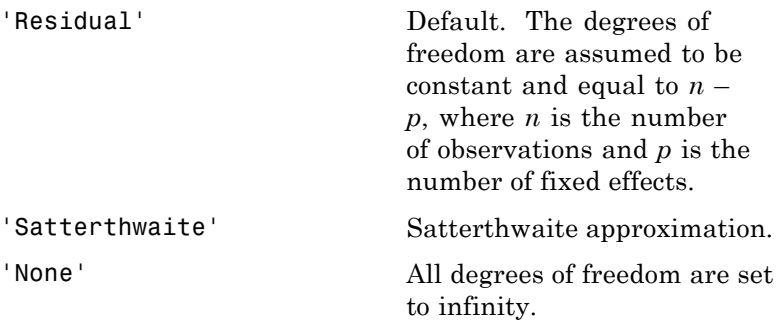

For example, you can specify the Satterthwaite approximation as follows.

**Example:** 'DFMethod','Satterthwaite'

### **Output Arguments B - Estimated best linear unbiased predictors of random effects** column vector

Estimated best linear unbiased predictors of random effects of linear mixed-effects model lme, returned as a column vector.

Suppose  $\text{Im} \mathbf{e}$  has *R* grouping variables  $\mathbf{g}_1, \mathbf{g}_2, ..., \mathbf{g}_R$ , with levels  $m_1$ ,  $m_2, ..., m_R$ , respectively. Also suppose  $q_1, q_2, ..., q_R$  are the lengths of the random-effects vectors that are associated with  $g_1, g_2, ..., g_R$ , respectively. Then, B is a column vector of length  $q_1 * m_1 + q_2 * m_2$  $+ ... + q_R^* m_R.$ 

randomEffects creates B by concatenating the best linear unbiased predictors of random-effects vectors corresponding to each level of each grouping variable as  $[g, \text{level}, g, \text{level}, j]$ ...;  $g_1$ level<sub>m</sub>;  $g_2$ level<sub>1</sub>;  $g_2$ level<sub>2</sub>; ...;  $g_2$ level<sub>m2</sub>; ...;  $g_R$ level<sub>1</sub>;  $g_R$ level<sub>2</sub>; ...;  $g_R$ level<sub>mR</sub>]'.

# **Bnames - Names of random-effects coefficients**

dataset array

Names of random-effects coefficients in B, returned as a dataset array.

# **stats - Estimates of random effects BLUPs and related statistics**

dataset array

Estimates of random effects BLUPs and related statistics, returned as a dataset array that has one row for each of the fixed effects and one column for each of the following statistics.

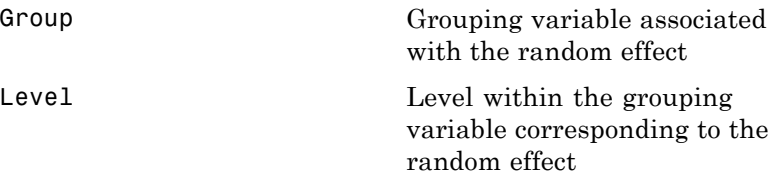

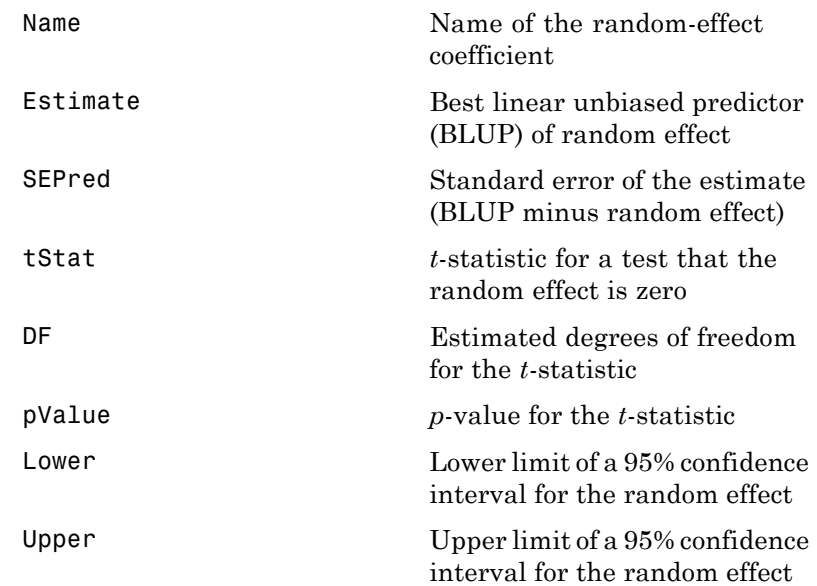

# **Examples Display Random-Effects Estimates and Coefficient Names**

Load the sample data.

load carbig

Fit a linear mixed-effects model for miles per gallon (MPG), with fixed effects for acceleration and horsepower, and potentially correlated random effects for intercept and acceleration, grouped by the model year. First, store the data in a dataset array.

ds = dataset(Acceleration,Horsepower,Model\_Year,MPG);

Fit the model.

 $l$ me = fitlme(ds, 'MPG ~ Acceleration + Horsepower + (Acceleration|Model \,

Compute the BLUPs of the random-effects coefficients and display the names of the corresponding random effects.

[B,Bnames] = randomEffects(lme)

 $B =$ 

3.1270 -0.2426 -1.6532 -0.0086 1.2075 -0.2179 4.4107 -0.4887 -1.3103 -0.0208 2.8029 -0.3790 0.0865 -0.1280 0.4216 -0.0259 -2.3889 0.1634 0.9618 0.0117 -2.2345 0.5020 -2.1332 0.3254 -3.2979 0.5090

Bnames =

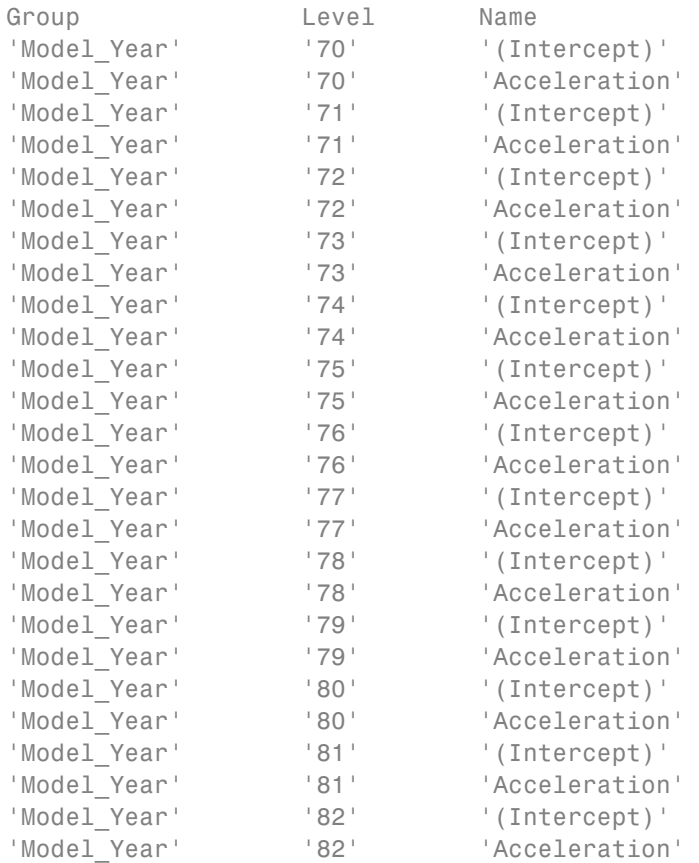

Since intercept and acceleration have potentially correlated random effects, grouped by model year of the cars, randomEffects creates a separate row for intercept and acceleration at each level of the grouping variable.

Compute the covariance parameters of the random effects.

```
[~,~,stats] = covarianceParameters(lme)
stats{1}
```
ans  $=$ 

Covariance Type: FullCholesky

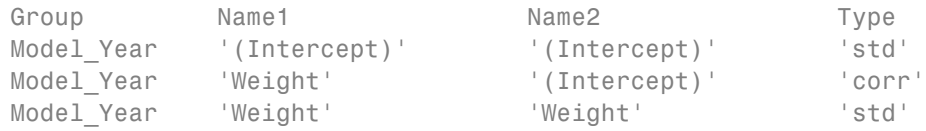

The correlation value suggests that random effects seem negatively correlated. Plot the random effects for intercept versus acceleration to confirm this.

plot(B(1:2:end),B(2:2:end),'r\*')

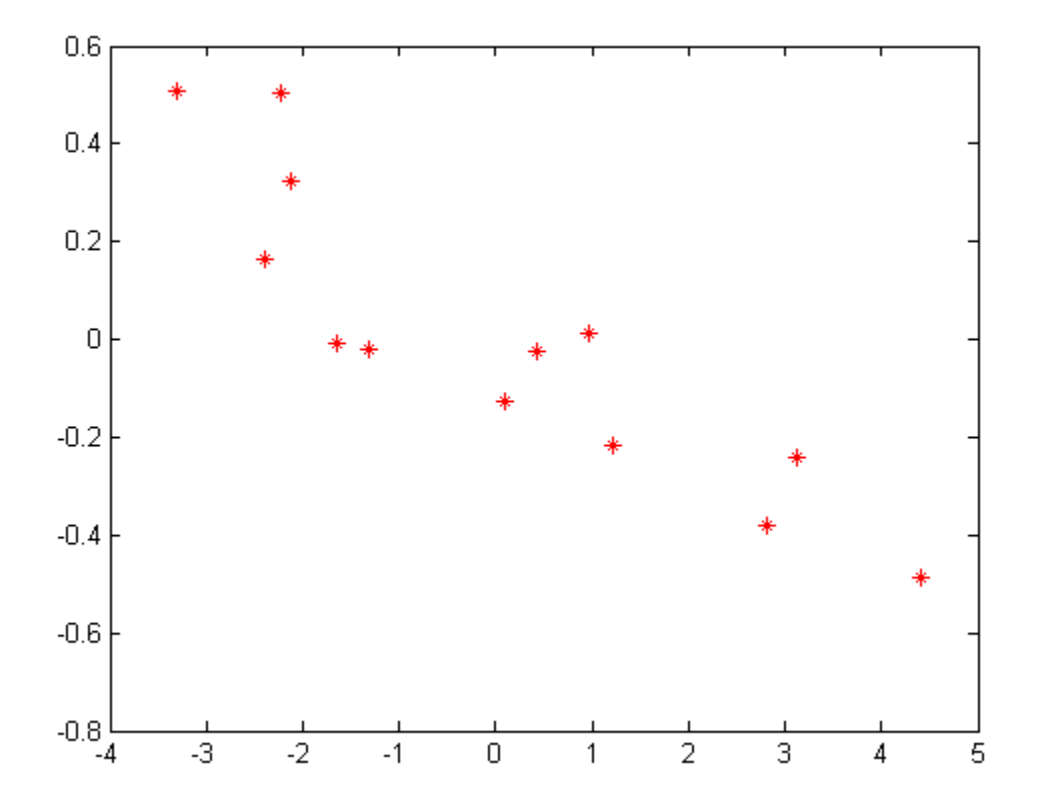

# **Compute Random-Effects Estimates and Related Statistics**

Navigate to a folder containing sample data.

cd(matlabroot) cd('help/toolbox/stats/examples')

Load the sample data.

load fertilizer

The dataset array includes data from a split-plot experiment, where soil is divided into three blocks based on the soil type: sandy, silty, and loamy. Each block is divided into five plots, where five different types of tomato plants (cherry, heirloom, grape, vine, and plum) are randomly assigned to these plots. The tomato plants in the plots are then divided into subplots, where each subplot is treated by one of four fertilizers. This is simulated data.

Store the data in a dataset array called ds, for practical purposes, and define Tomato, Soil, and Fertilizer as categorical variables.

```
ds = fertilizer;
ds.Tomato = nominal(ds.Tomato);
ds.Soil = nominal(ds.Soil);ds.Fertilizer = nominal(ds.Fertilizer);
```
Fit a linear mixed-effects model, where Fertilizer and Tomato are the fixed-effects variables, and the mean yield varies by the block (soil type), and the plots within blocks (tomato types within soil types) independently.

```
lme = fitlme(ds, 'Yield ~ Fertilizer * Tomato + (1|Soil) + (1|Soil:Toma
```
Compute the BLUPs and related statistics for random effects.

```
[-,-, -, \text{stats}] = \text{randomEffects}(\text{1me})
```
stats =

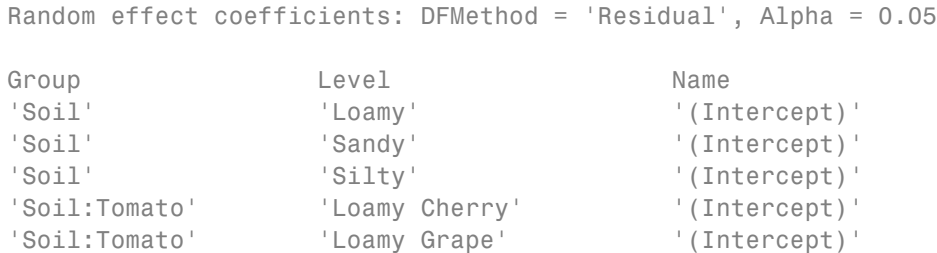

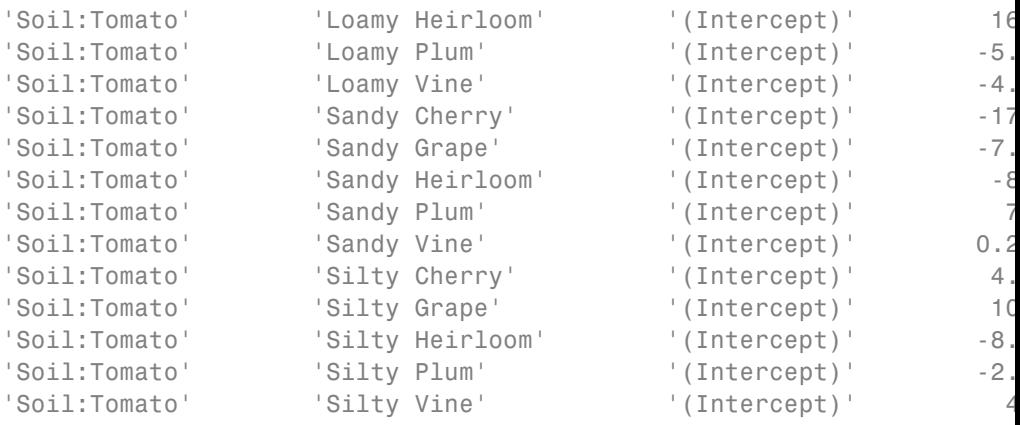

The first three rows contain the random-effects estimates and the statistics for the three levels, Loamy, Sandy, and Silty of the grouping variable Soil. The corresponding *p*-values 0.66918, 0.51825, and 0.82593 indicate that these random-effects are not significantly different from 0. The following 15 rows include the BLUPS of random-effects estimates for the intercept, grouped by the variable Tomato nested in Soil, i.e. interaction of Tomato and Soil.

# **Compute Confidence Intervals with Specified Options**

Load the sample data.

load carsmall

Shift and Operator are nominal variables.

```
shift.Shift = nominal(shift.Shift);shift.Operator = nominal(shift.Operator);
```
Fit a linear mixed-effects model with a random intercept grouped by operator, to assess if there is a significant difference in the performance according to the time of the shift. Use the restricted maximum likelihood method.

 $l$ me = fitlme(shift, 'QCDev ~ Shift + (1|Operator)');

Compute the 99% confidence intervals for random effects using the residuals option to compute the degrees of freedom. This is the default method.

```
[-,-, -,\text{stats}] = randomEffects(lme, 'alpha', 0.01)
```

```
stats =
```
Random effect coefficients: DFMethod = 'Residual', Alpha = 0.01

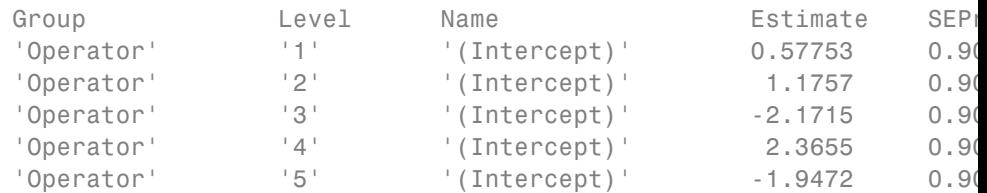

Compute the 99% confidence intervals for random effects using the Satterthwaite approximation to compute the degrees of freedom.

[~,~,stats] = randomEffects(lme,'DFMethod','Satterthwaite','alpha',0.0

```
stats =
```
Random effect coefficients: DFMethod = 'Satterthwaite', Alpha = 0. Group Level Name Estimate SEPr 'Operator' '1' '(Intercept)' 0.57753 0.90 'Operator' '2' '(Intercept)' 1.1757 0.90

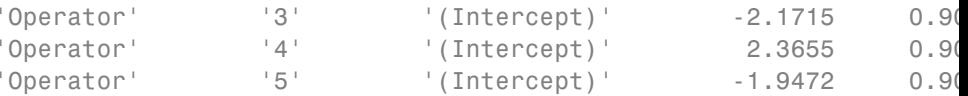

The Satterhwaite method usually produces smaller values for the degrees of freedom (DF), which results in larger *p*-values (pValue) and larger confidence intervals (Lower and Upper) for the random-effects estimates.

**See Also** LinearMixedModel **|** fitlmecoefCI **|** coefTest **|** fixedEffects **|**
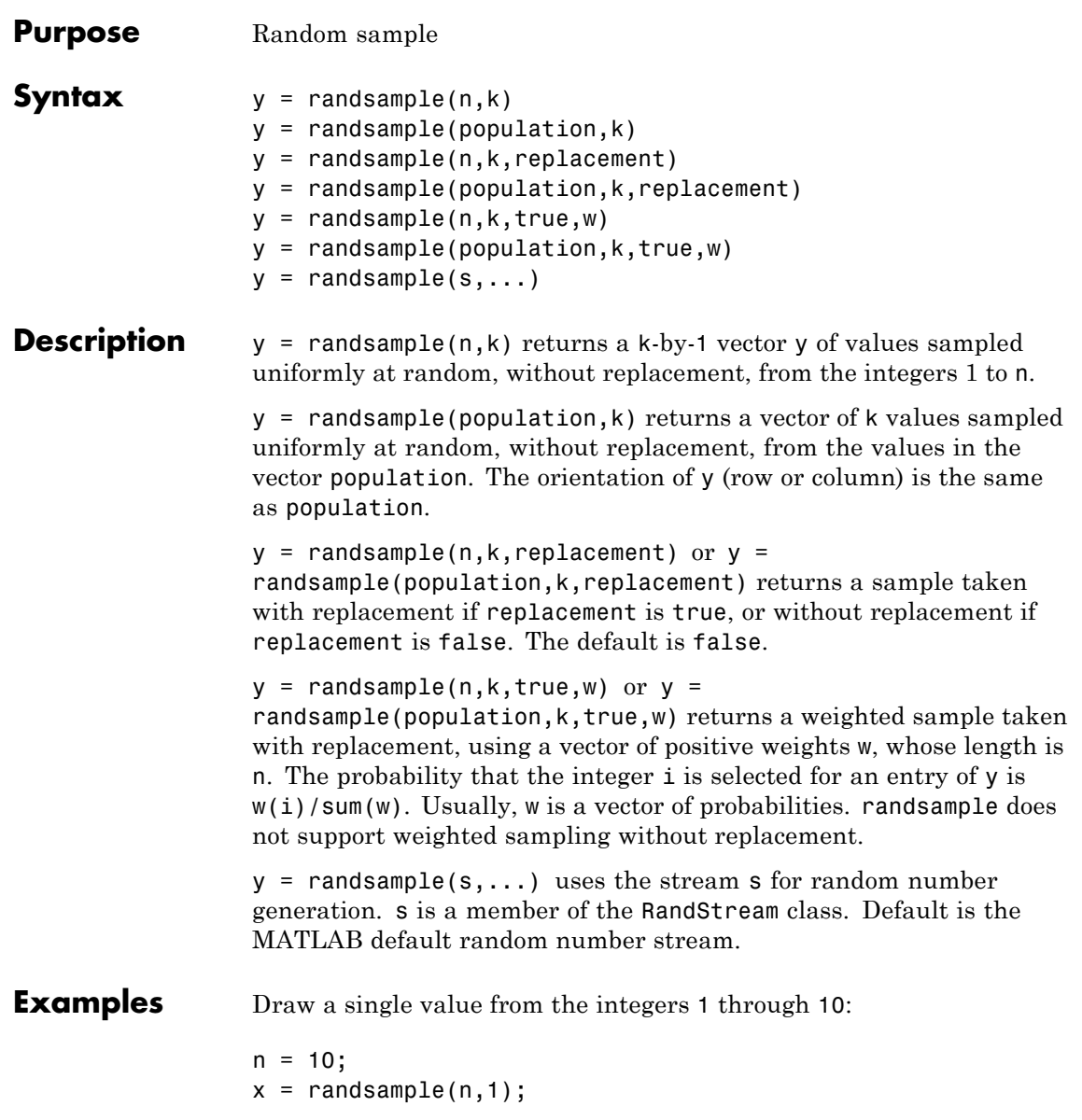

Draw a single value from the population 1 through n, where  $n > 1$ :

```
y = randsample(1:n,1);
```
**Note** If population is a numeric vector containing only nonnegative integer values, and population can have length 1, use

```
y = population(randsample(length(population),k))
```

```
instead of y = randsample(population,k).
```
Generate a random sequence of the characters A, C, G, and T, with replacement, according to the specified probabilities.

R = randsample('ACGT',48,true,[0.15 0.35 0.35 0.15])

**•** To randomly sample data, with or without replacement, use datasample.

**See Also** rand | randperm | datasample | RandStream

## **randtool**

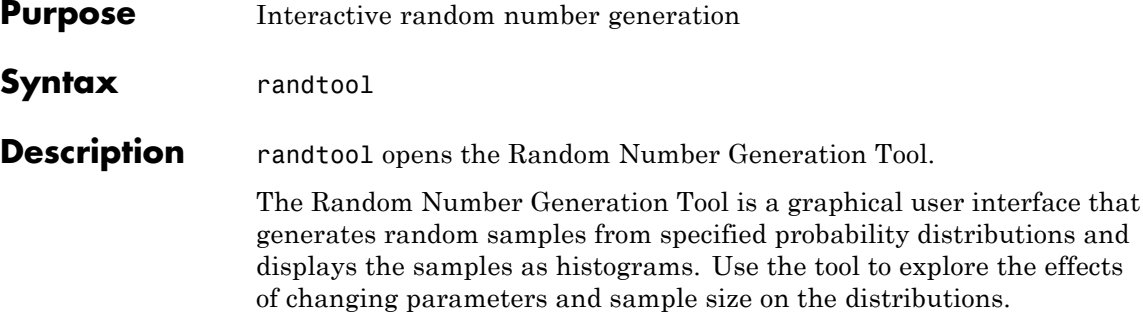

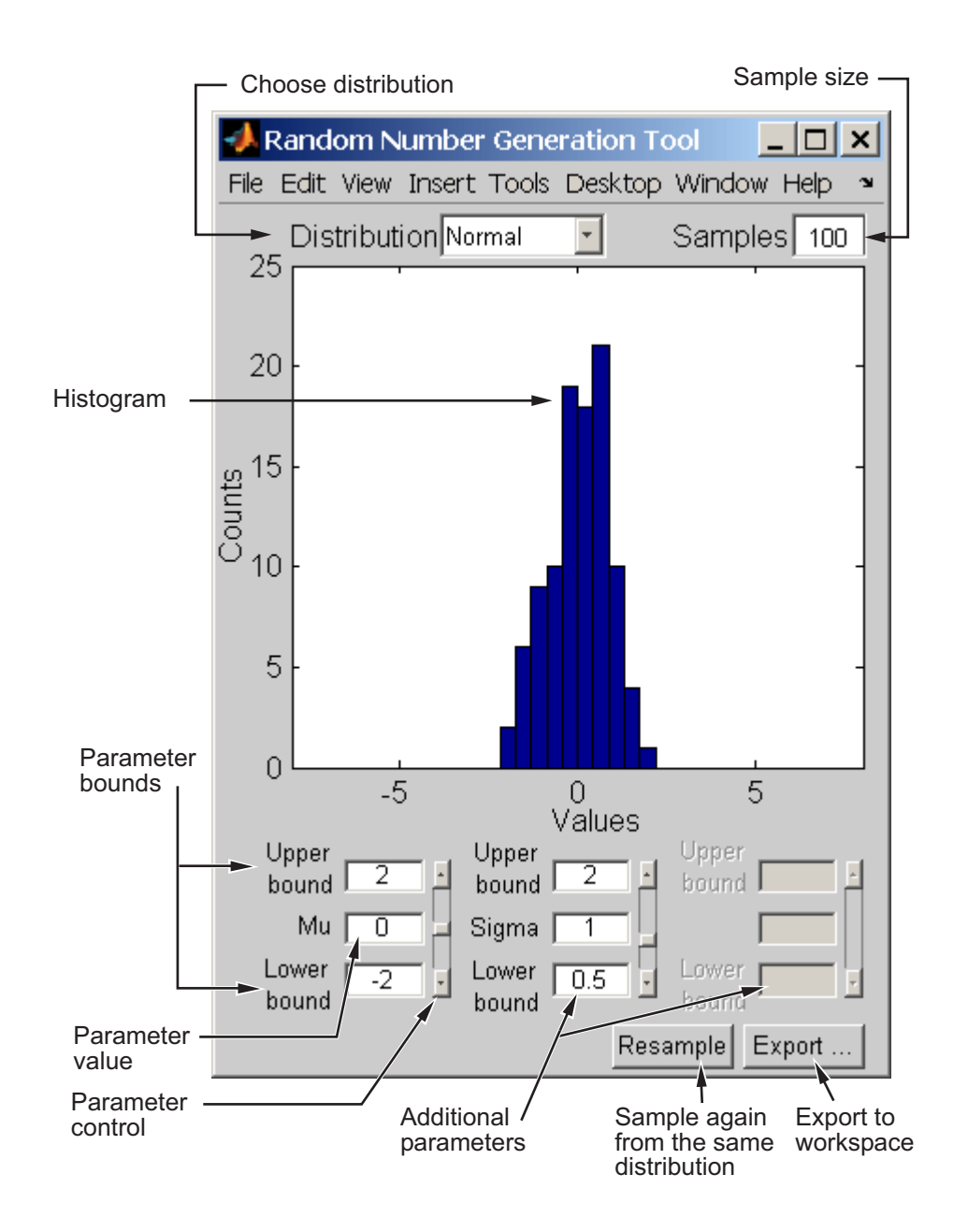

Start by selecting a distribution, then enter the desired sample size.

You can also

- **•** Use the controls at the bottom of the window to set parameter values for the distribution and to change their upper and lower bounds.
- **•** Draw another sample from the same distribution, with the same size and parameters.
- **•** Export the current sample to your workspace. A dialog box enables you to provide a name for the sample.

**See Also** disttool | dfittool

### **range**

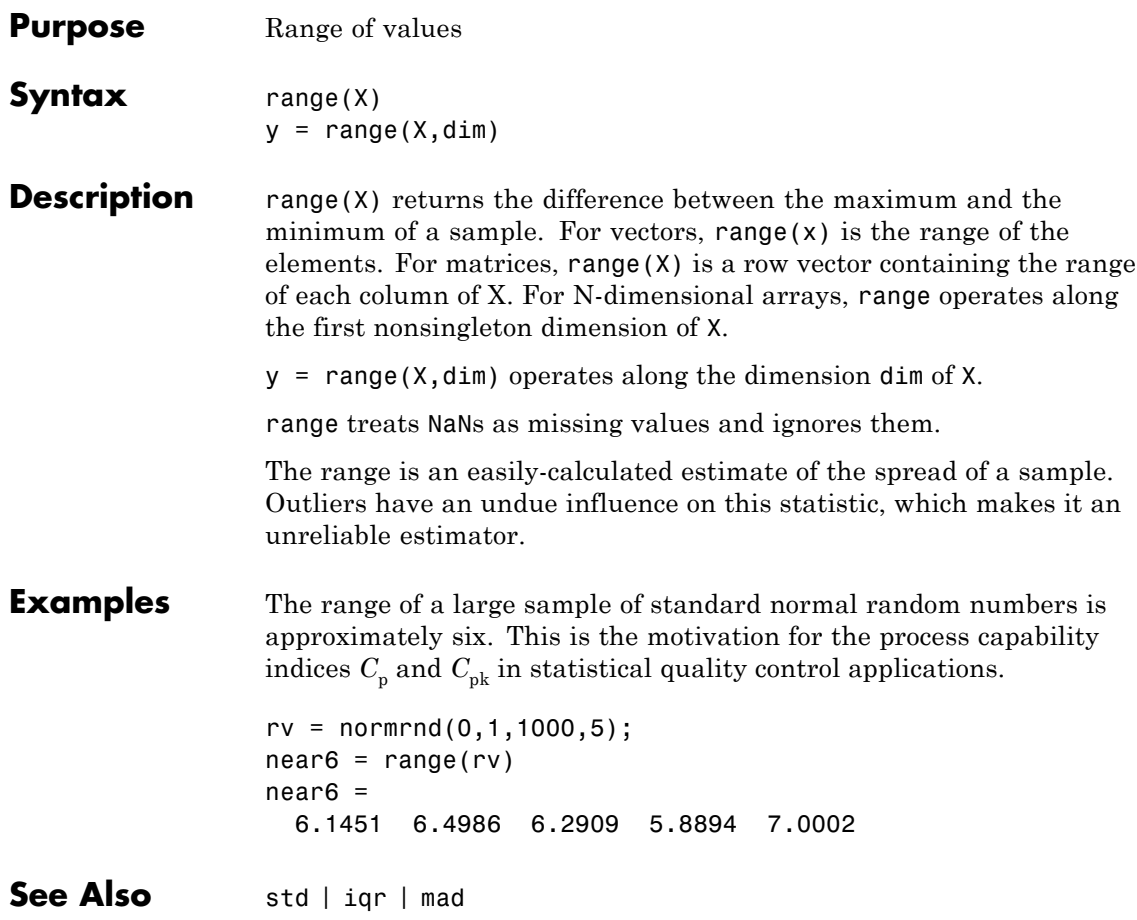

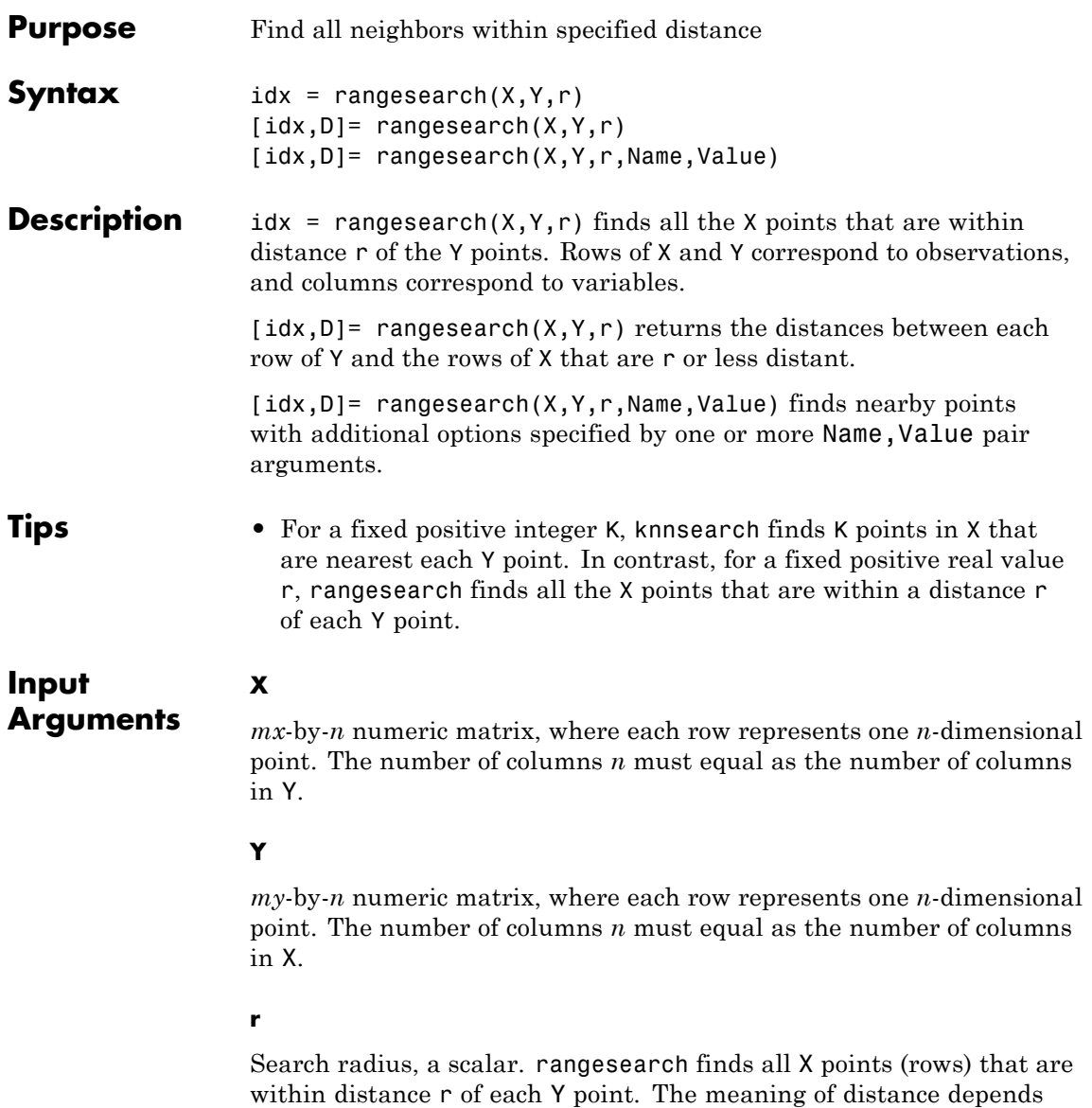

on the Distance name-value pair.

**21-2823**

### **Name-Value Pair Arguments**

Specify optional comma-separated pairs of Name, Value arguments. Name is the argument name and Value is the corresponding value. Name must appear inside single quotes (' '). You can specify several name and value pair arguments in any order as Name1,Value1,...,NameN,ValueN.

### **'BucketSize'**

Maximum number of data points in the leaf node of the *k*d-tree. This argument is only meaningful when *k*d-tree is used for finding nearest neighbors.

### **Default:** 50

#### **'Cov'**

Positive definite matrix indicating the covariance matrix when computing the Mahalanobis distance. This argument is only valid when the Distance name-value pair is 'mahalanobis'.

**Default:** nancov(X)

#### **'Distance'**

String or function handle specifying the distance metric.

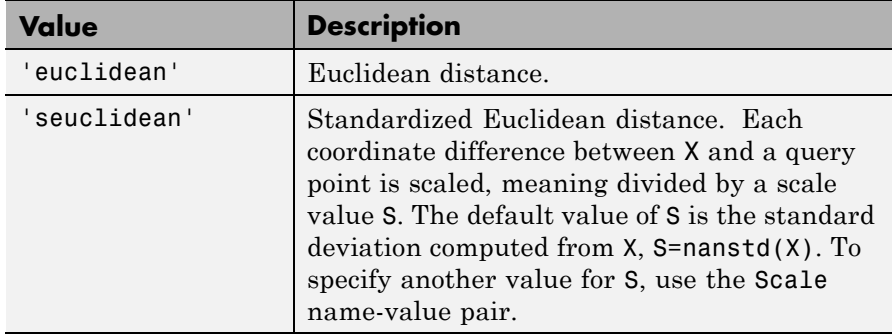

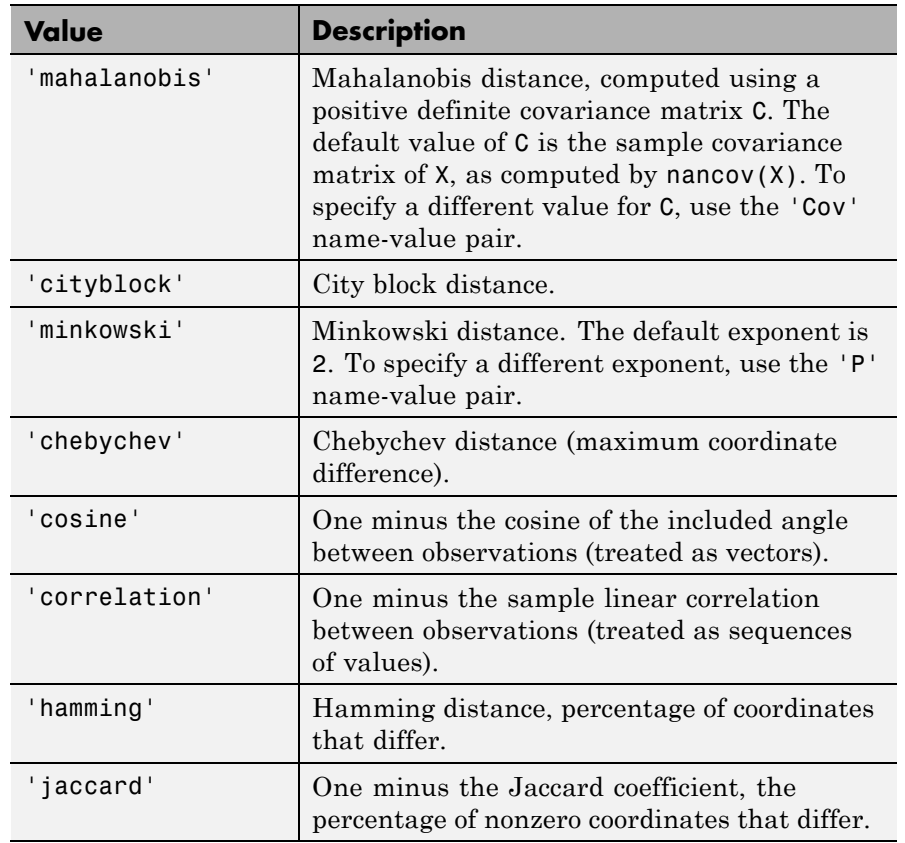

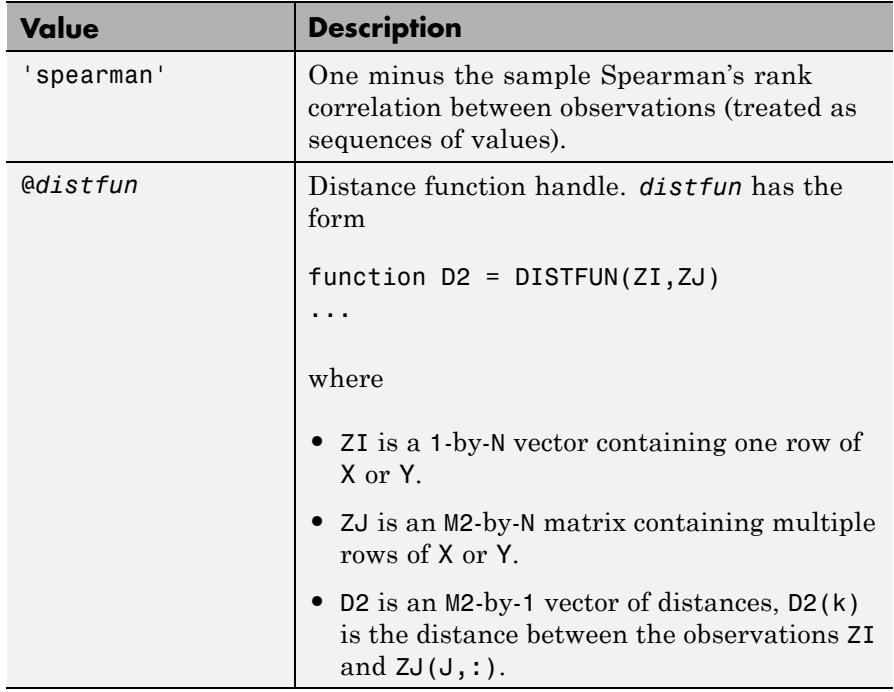

For definitions, see ["Distance Metrics" on page 16-9](#page-1040-0).

**Default:** 'euclidean'

### **'NSMethod'**

Nearest neighbors search method.

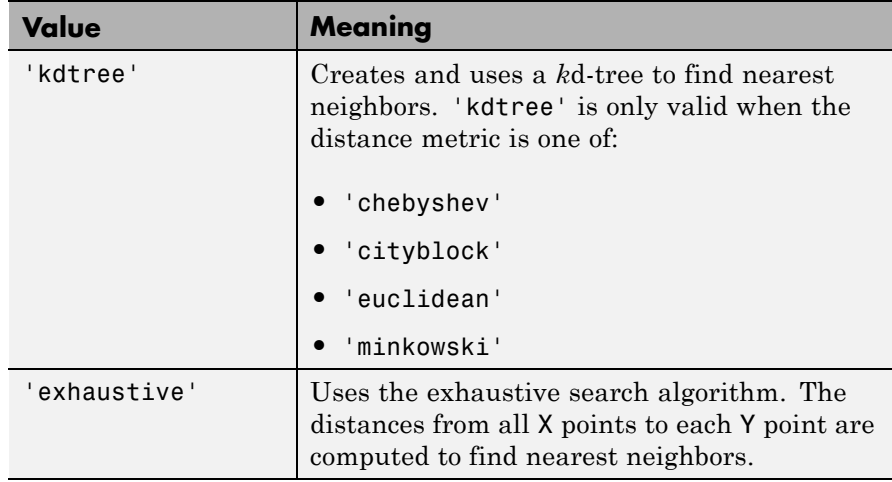

**Default:** 'kdtree' when the number of columns of X is not greater than 10, X is not sparse, and the distance metric is one of the valid 'kdtree' metrics. Otherwise, the default is 'exhaustive'.

### **'P'**

Positive scalar indicating the exponent of Minkowski distance. This argument is only valid when the Distance name-value pair is 'minkowski'.

### **Default:** 2

### **'Scale'**

Vector S containing nonnegative values, with length equal to the number of columns in X. Each coordinate difference between X and a query point is scaled by the corresponding element of S. This argument is only valid when the Distance name-value pair is 'seuclidean'.

**Default:** nanstd(X)

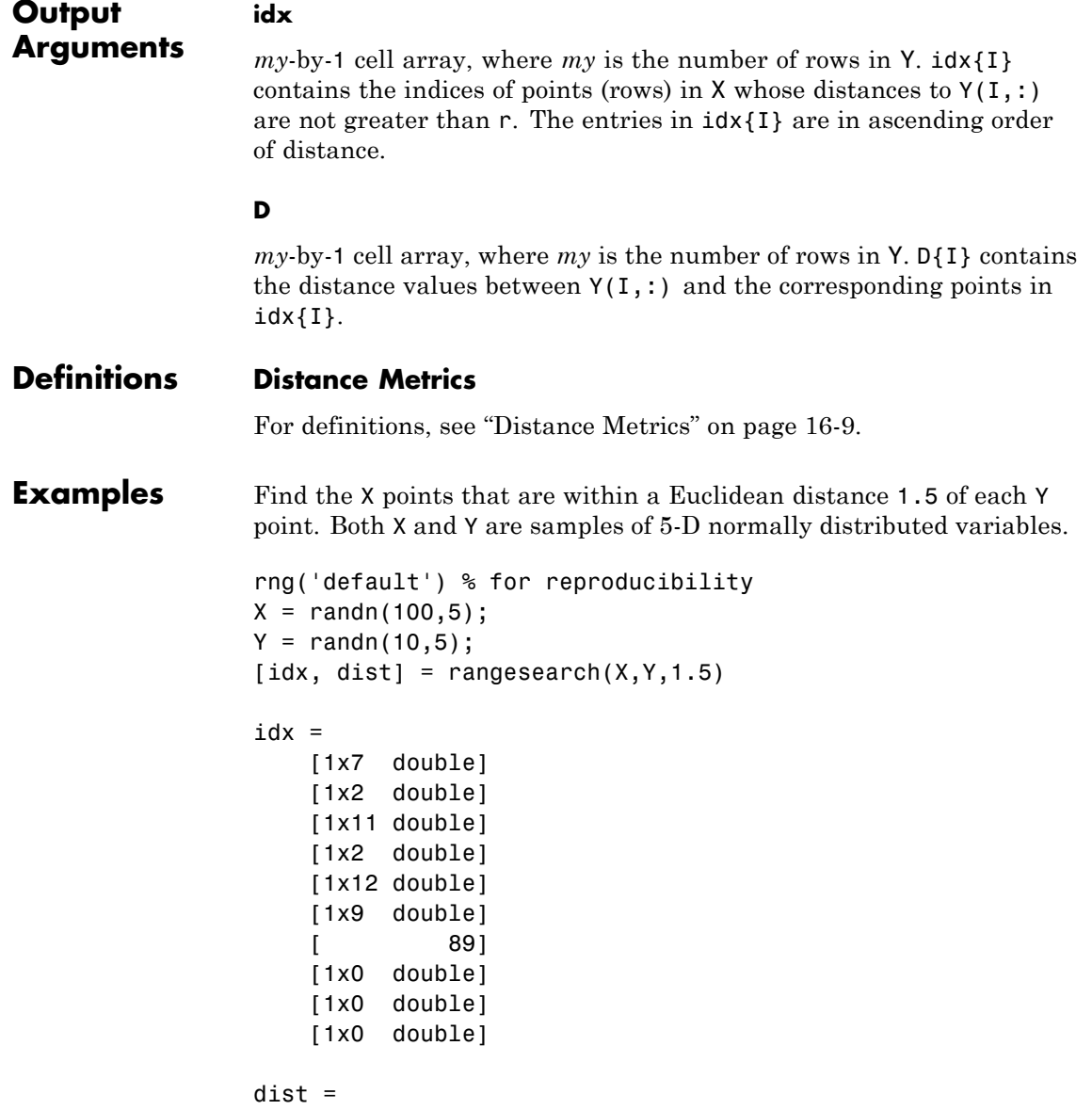

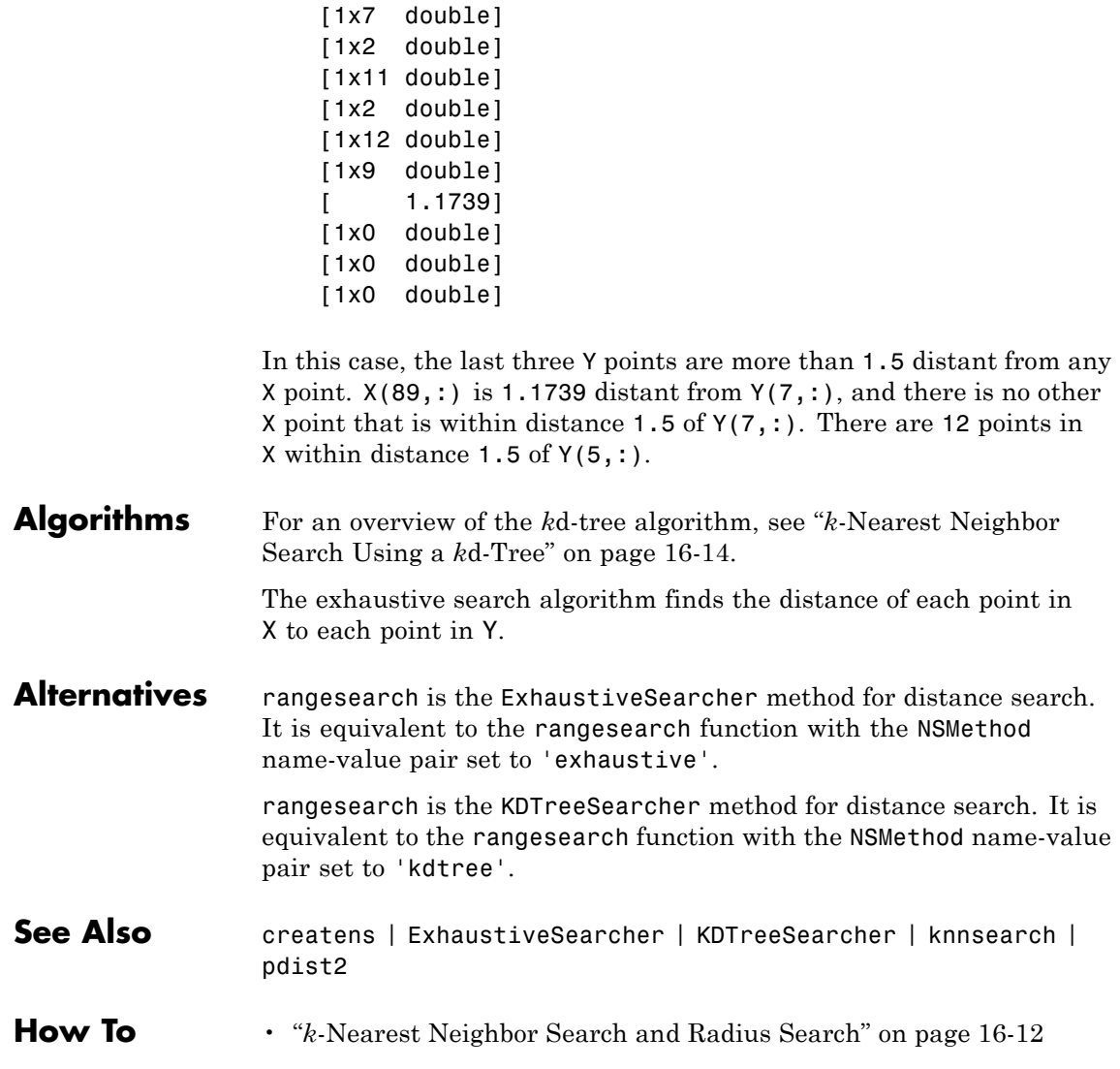

# **ExhaustiveSearcher.rangesearch**

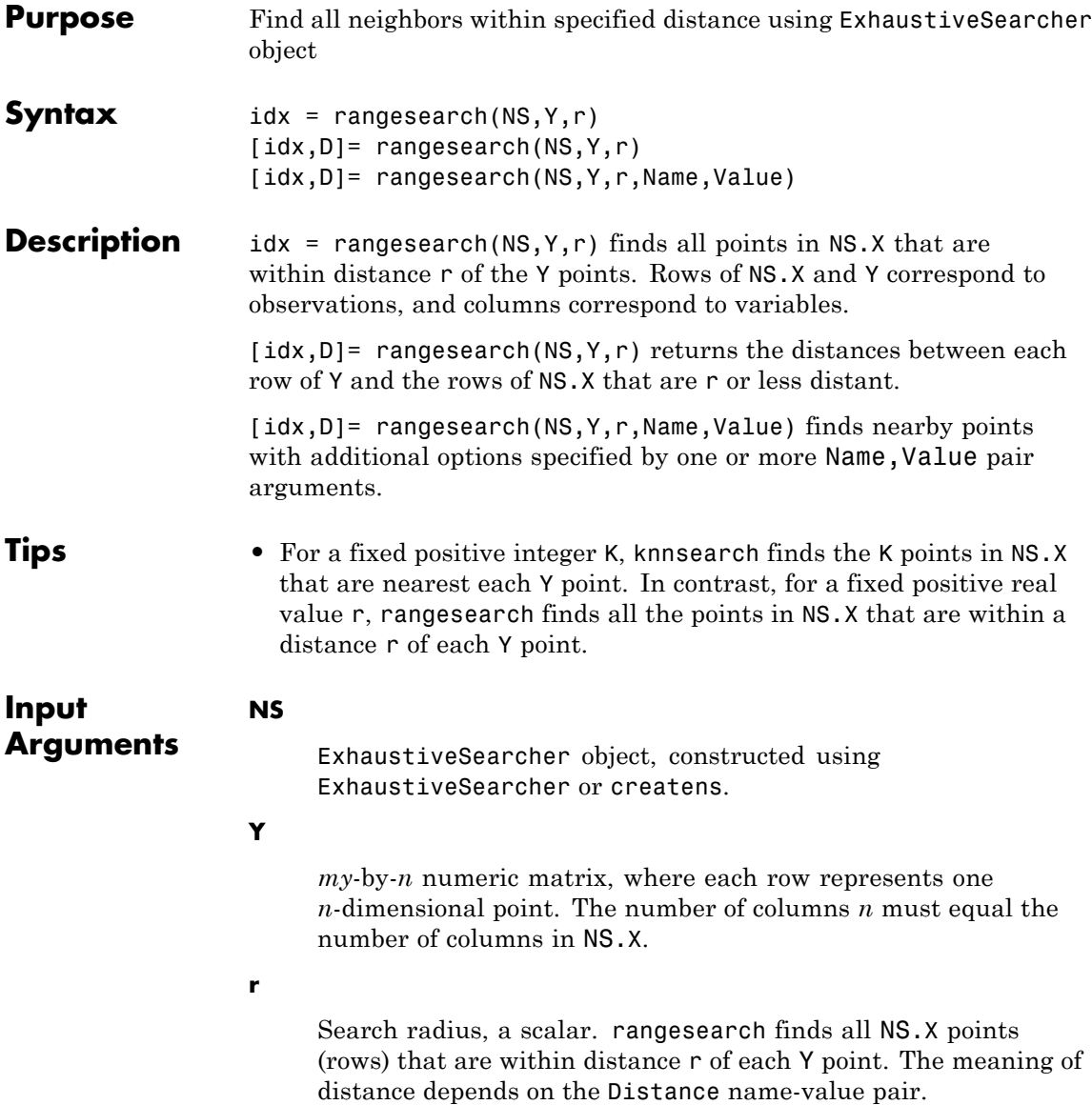

### **Name-Value Pair Arguments**

Specify optional comma-separated pairs of Name, Value arguments. Name is the argument name and Value is the corresponding value. Name must appear inside single quotes (' '). You can specify several name and value pair arguments in any order as Name1,Value1,...,NameN,ValueN.

### **'Cov'**

Positive definite matrix indicating the covariance matrix when computing the Mahalanobis distance. This argument is only valid when the Distance name-value pair is 'mahalanobis'.

**Default:** nancov(X)

### **'Distance'**

String or function handle specifying the distance metric.

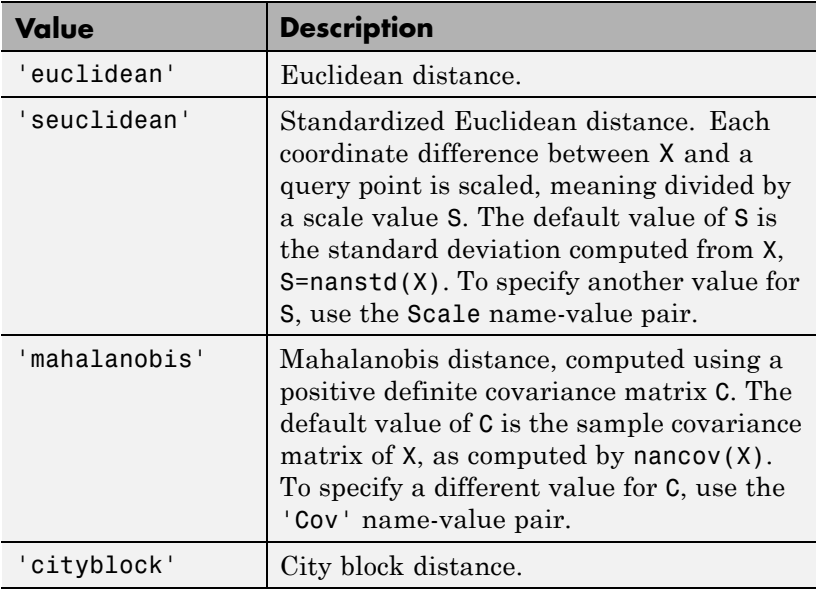

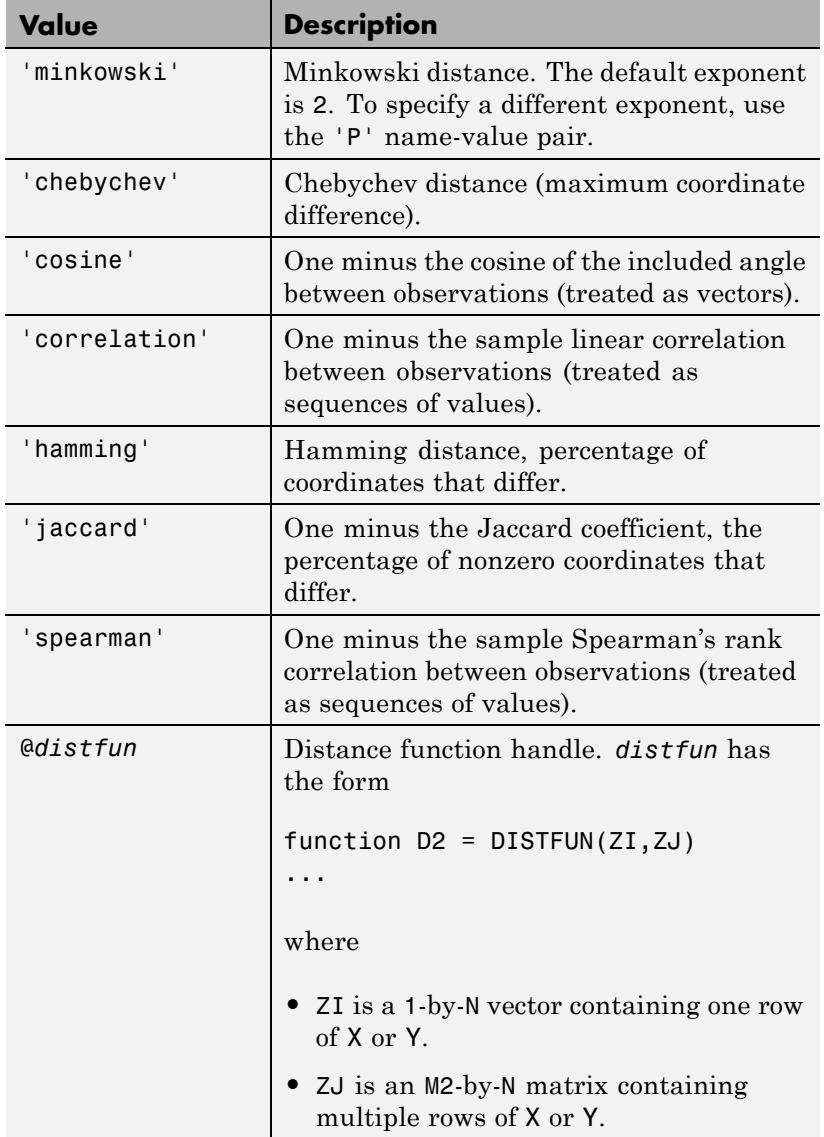

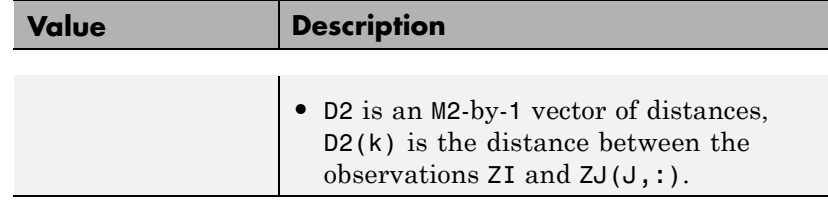

For definitions, see ["Distance Metrics" on page 16-9](#page-1040-0).

**Default:** 'euclidean'

#### **'P'**

Positive scalar indicating the exponent of Minkowski distance. This argument is only valid when the Distance name-value pair is 'minkowski'.

### **Default:** 2

#### **'Scale'**

Vector S containing nonnegative values, with length equal to the number of columns in X. Each coordinate difference between X and a query point is scaled by the corresponding element of S. This argument is only valid when the Distance name-value pair is 'seuclidean'.

**Default:** nanstd(X)

### **Output Arguments**

*my*-by-1 cell array, where *my* is the number of rows in Y. idx{I} contains the indices of points (rows) in NS.X whose distances to  $Y(I,:)$  are not greater than r. The entries in  $idx{I}$  are in ascending order of distance.

**D**

**idx**

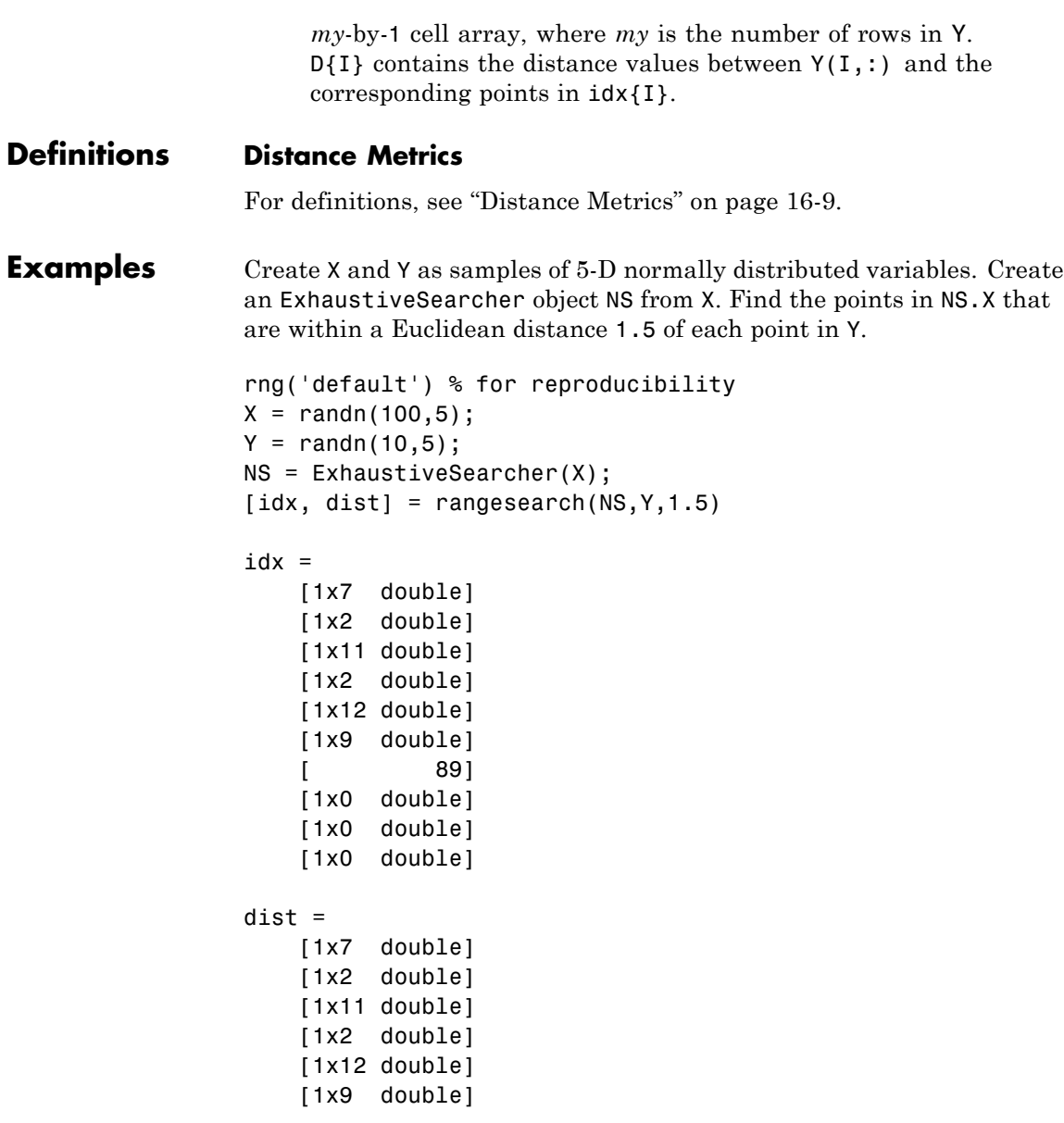

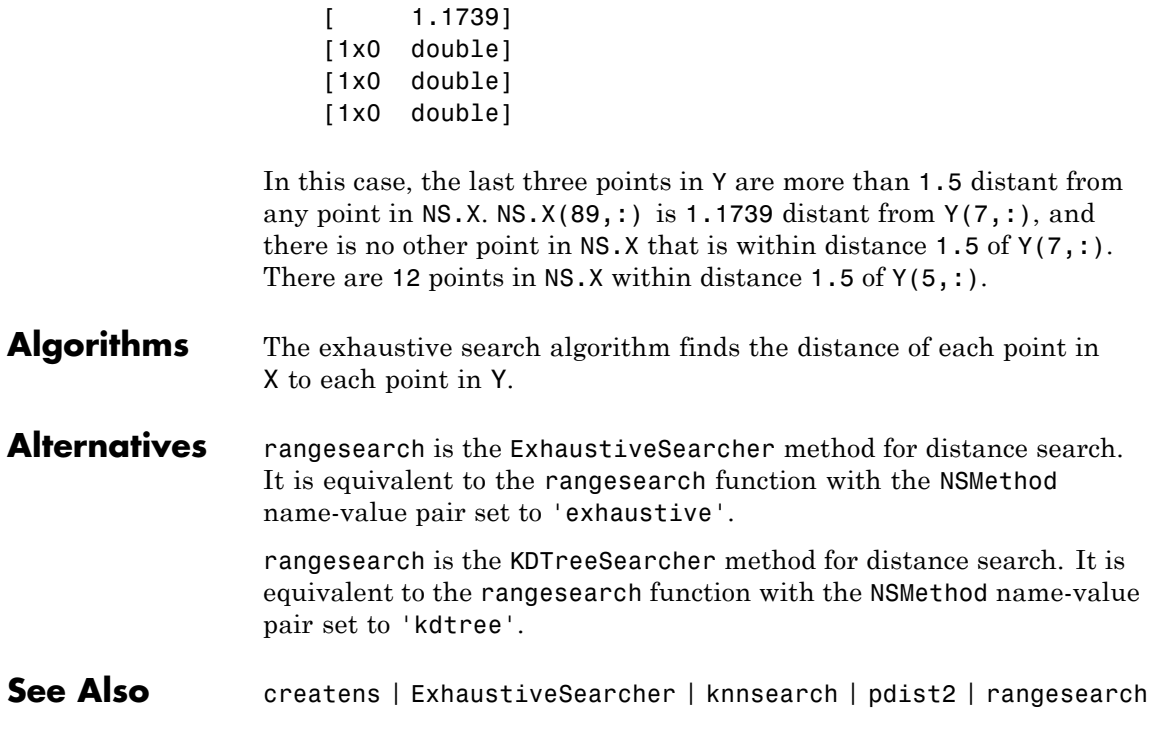

# **KDTreeSearcher.rangesearch**

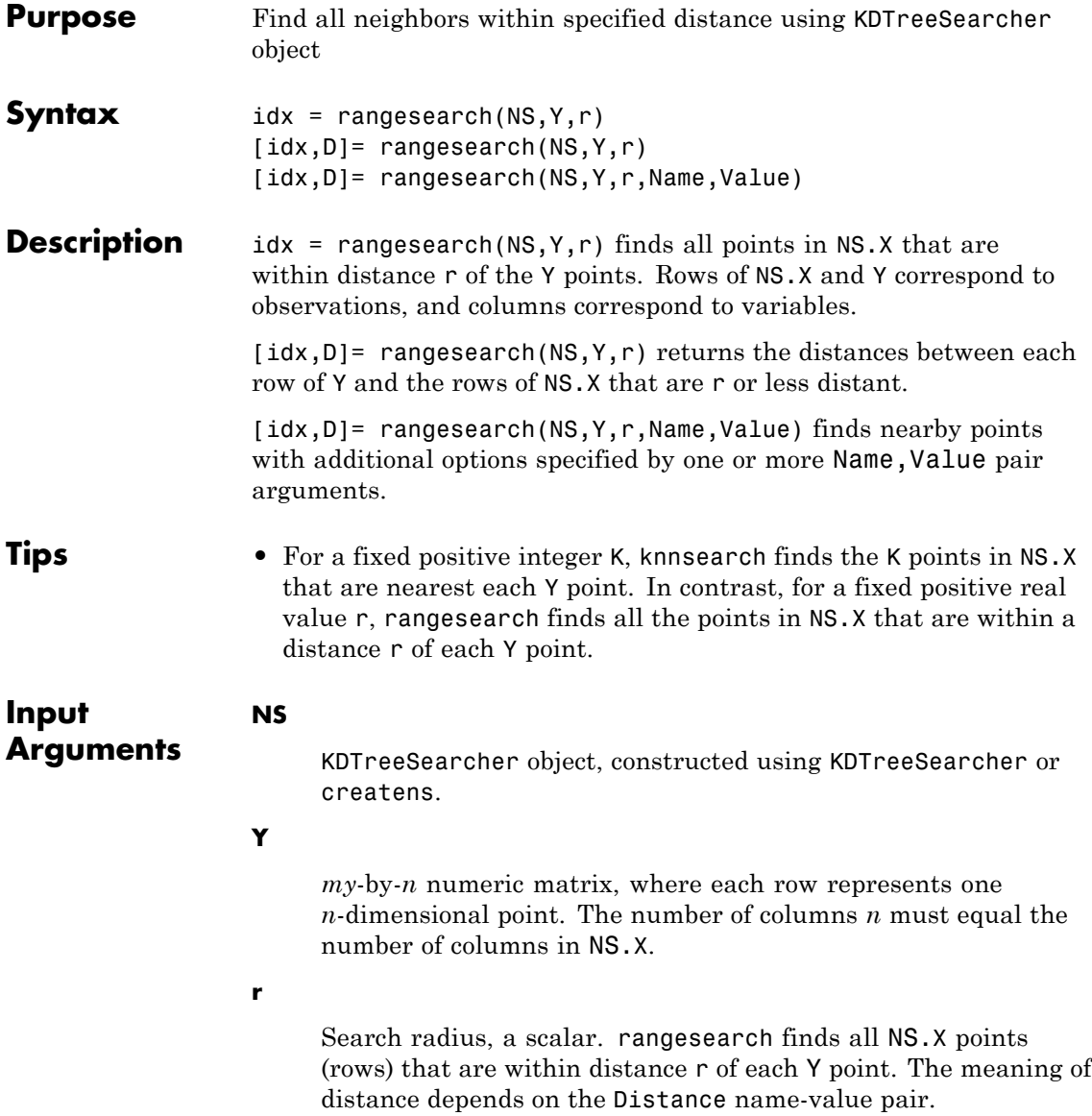

### **Name-Value Pair Arguments**

Specify optional comma-separated pairs of Name, Value arguments. Name is the argument name and Value is the corresponding value. Name must appear inside single quotes (' '). You can specify several name and value pair arguments in any order as Name1,Value1,...,NameN,ValueN.

### **'Distance'**

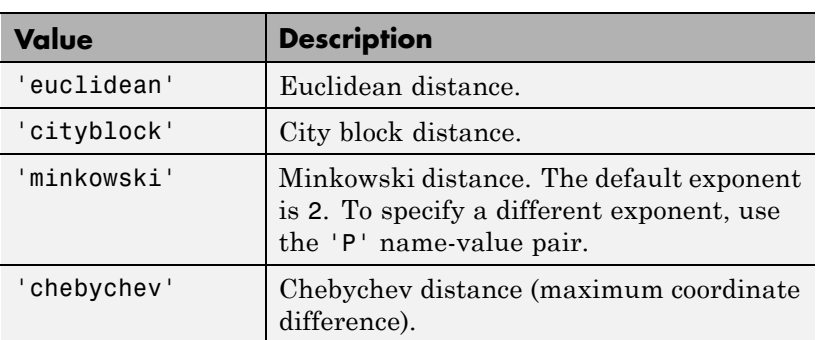

String or function handle specifying the distance metric.

For definitions, see ["Distance Metrics" on page 16-9](#page-1040-0).

### **Default:** NS.Distance

### **'P'**

Positive scalar indicating the exponent of Minkowski distance. This argument is only valid when the Distance name-value pair is 'minkowski'.

### **Default:** 2

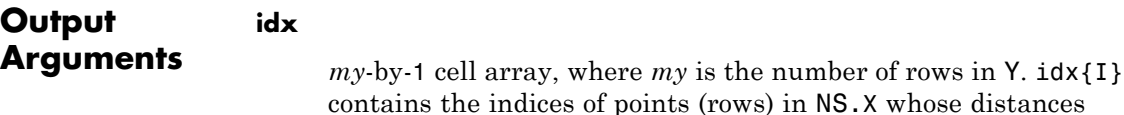

```
to Y(I,:) are not greater than r. The entries in idx{I} are in
                        ascending order of distance.
                  D
                        my-by-1 cell array, where my is the number of rows in Y.
                        D{I} contains the distance values between Y(I,:) and the
                        corresponding points in idx{I}.
Definitions Distance Metrics
                   For definitions, see "Distance Metrics" on page 16-9.
Examples Create X and Y as samples of 5-D normally distributed variables. Create
                   a KDTreeSearcher object NS from X. Find the points in NS.X that are
                   within a Euclidean distance 1.5 of each point in Y.
                   rng('default') % for reproducibility
                  X = \text{randn}(100.5);
                  Y = \text{randn}(10.5);
                  NS = KDTreeSearcher(X);
                   [idx, dist] = rangesearch(NS,Y,1.5)idx =[1x7 double]
                       [1x2 double]
                       [1x11 double]
                       [1x2 double]
                       [1x12 double]
                       [1x9 double]
                       [ 89]
                       [1x0 double]
                       [1x0 double]
                       [1x0 double]
                  dist =[1x7 double]
                       [1x2 double]
```
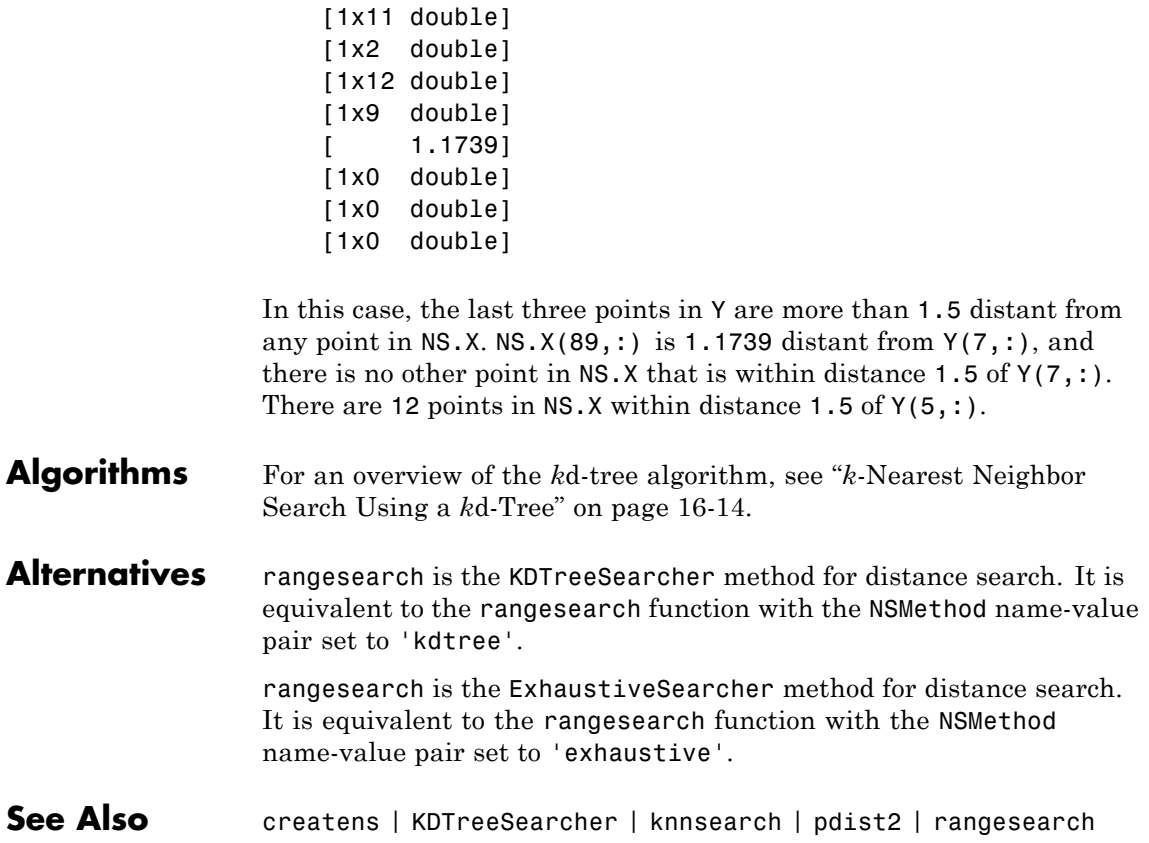

## **ranksum**

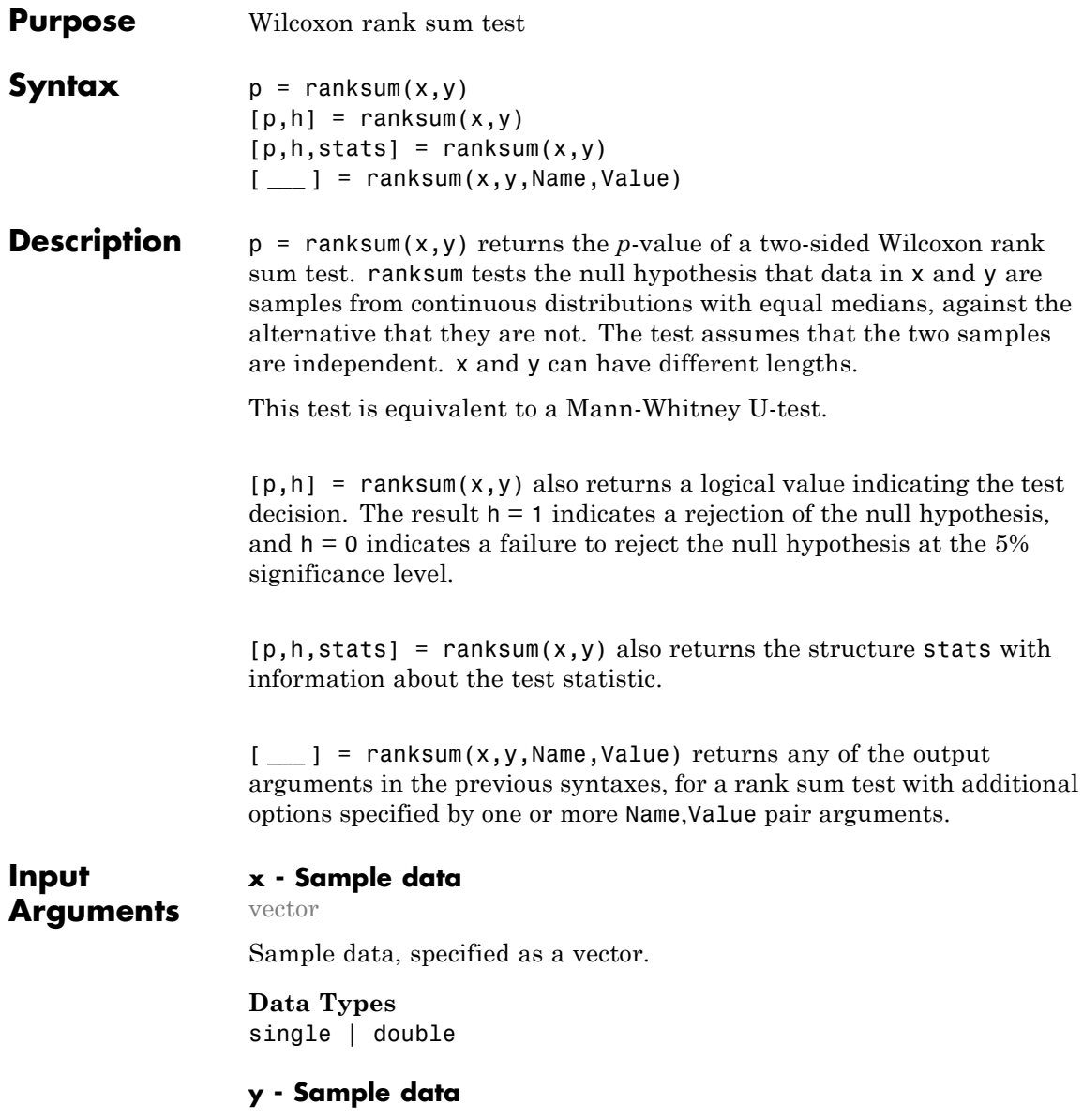

vector

Sample data, specified as a vector. The length of y does not have to be the same as the length of x.

**Data Types** single | double

### **Name-Value Pair Arguments**

Specify optional comma-separated pairs of Name, Value arguments. Name is the argument name and Value is the corresponding value. Name must appear inside single quotes (' '). You can specify several name and value pair arguments in any order as Name1,Value1,...,NameN,ValueN.

**Example:** 'alpha',0.01,'method','approximate','tail','right' specifies a right-tailed rank sum test with 1% significance level, which returns the approximate p-value.

### **'alpha' - Significance level**

0.05 (default) | scalar value in the range 0 to 1

Significance level of the decision of a hypothesis test, specified as the comma-separated pair consisting of 'alpha' and a scalar value in the range 0 to 1. The significance level of h is 100 \* alpha%.

**Example:** 'alpha', 0.01

**Data Types** double | single

#### **'method' - Computation method of the** *p***-value**

'exact' | 'approximate'

Computation method of the *p*-value, p, specified as the comma-separated pair consisting of 'method' and one of the following:

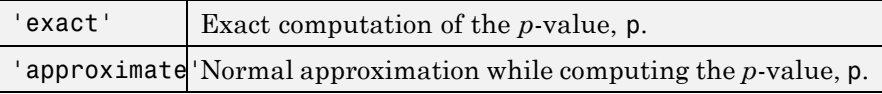

### **ranksum**

When 'method' is unspecified, the default is:

- 'exact' if  $\min(n_x, n_y) < 10$  and  $n_x + n_y < 20$
- **•** 'approximate' otherwise
- $n_x$  and  $n_y$  are the sizes of the samples in x and y, respectively.

**Example:** 'method','exact'

### **Data Types**

char

### **'tail' - Type of test**

'both' (default) | 'right' | 'left'

Type of test, specified as the comma-separated pair consisting of 'tail' and one of the following:

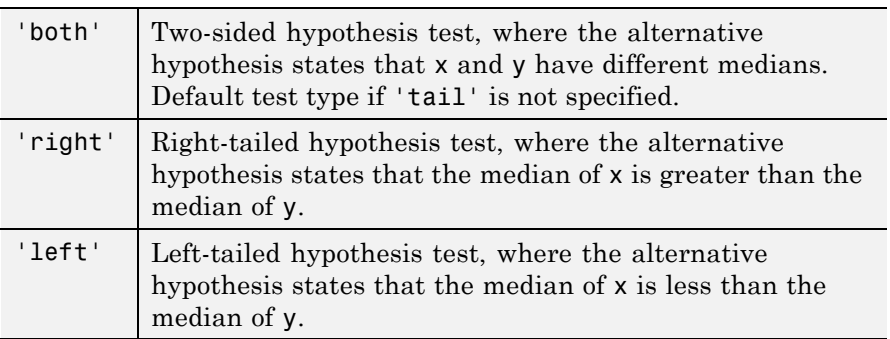

**Example:** 'tail','left'

### **Data Types**

char

### **Output Arguments**

### **p -** *p***-value of the test**

nonnegative scalar

*p*-value of the test, returned as a positive scalar from 0 to 1. p is the probability of observing a test statistic as or more extreme than the observed value under the null hypothesis. ranksum computes the two-sided *p*-value by doubling the most significant one-sided value.

### **h - Result of the hypothesis test**

1|0

Result of the hypothesis test, returned as a logical value.

- If  $h = 1$ , this indicates rejection of the null hypothesis at the 100  $*$ alpha% significance level.
- **•** If h = 0, this indicates a failure to reject the null hypothesis at the 100 \* alpha% significance level.

### **stats - Test statistics**

structure

Test statistics, returned as a structure. The test statistics stored in stats are:

- **•** ranksum : Value of the rank sum test statistic
- **•** zval: Value of the [z-statistic](#page-4134-0) (computed when 'method' is 'approximate')

### **Examples Test for Equal Median of Two Populations**

Test the hypothesis of equal medians for two independent unequal-sized samples.

Generate sample data.

```
rng('default') % for reproducibility
x = unifrnd(0, 1, 10, 1);y = unifrnd(0.25, 1.25, 15, 1);
```
These samples come from populations with identical distributions except for a shift of 0.25 in the location.

Test the equality of medians of x and y.

```
p = ranksum(x, y)p =0.0375
```
The *p*-value of 0.0375 indicates that ranksum rejects the null hypothesis of equal medians at the default 5% significance level.

### **Statistics of the Test for Two Population Medians**

Obtain the statistics of the test for the equality of two population medians.

Load the sample data.

load mileage

Test if the mileage per gallon is the same for the first and second type of cars.

```
[p,h,stats] = ranksum(mileage(:,1),mileage(:,2))
```

```
p =0.0043
h =1
stats =
    ranksum: 21.5000
```
Both the  $p$ -value, 0.043, and  $h = 1$  indicate the rejection of the null hypothesis of equal medians at the default 5% significance level. Because the sample sizes are small (six each), ranksum calculates the *p*-value using the exact method. The structure stats includes only the value of the rank sum test statistic.

### **Increase in the Median**

Test the hypothesis of an increase in the population median.

Navigate to a folder containing sample data.

```
cd(matlabroot)
cd('help/toolbox/stats/examples')
```
Load the sample data.

load weather

The weather data shows the daily high temperatures taken in the same month in two consecutive years.

Perform a left-sided test to assess the increase in the median at the 1% significance level.

```
[p,h,stats] = ranksum(year1,year2, 'alpha', 0.01, ...'tail','left')
p =0.1271
h =0
stats =
       zval: -1.1403
    ranksum: 837.5000
```
Both the *p*-value of  $0.1271$  and  $h = 0$  indicate that there is not enough evidence to reject the null hypothesis and conclude that there is a positive shift in the median of observed high temperatures in the same month from year 1 to year 2 at the 1% significance level. Notice that

### <span id="page-4133-0"></span>**ranksum**

ranksum uses the approximate method to calculate the *p*-value due to the large sample sizes.

Use the exact method to calculate the *p*-value.

```
[p,h,\text{stats}] = ranksum(year1,year2,'alpha',0.01,...
'tail','left','method','exact')
p =0.1273
h =0
stats =
    ranksum: 837.5000
```
The results of the approximate and exact methods are consistent with each other.

### **Definitions Wilcoxon Rank Sum Test**

The Wilcoxon rank sum test is a nonparametric test for two populations when samples are independent. If X and Y are independent samples with different sample sizes, the test statistic which ranksum returns is the rank sum of the first sample.

The Wilcoxon rank sum test is equivalent to the Mann-Whitney U-test. The Mann-Whitney U-test is a nonparametric test for equality of population medians of two independent samples X and Y.

The Mann-Whitney U-test statistic, *U*, is the number of times a *y* precedes an *x* in an ordered arrangement of the elements in the two

<span id="page-4134-0"></span>independent samples X and Y. It is related to the Wilcoxon rank sum statistic in the following way: If  $X$  is a sample of size  $n_X$ , then

$$
U = W - \frac{n_X (n_X + 1)}{2}.
$$

### **z-Statistic**

For large samples, ranksum uses a *z*-statistic to compute the approximate *p*-value of the test.

If X and Y are two independent samples of size  $n_x$  and  $n_y$ , where  $n_x$  $n_y$  the *z*-statistic is

$$
z = \frac{W - E(W)}{\sqrt{V(W)}} = \frac{W - \left[\frac{n_X n_Y + n_X(n_X + 1)}{2}\right] - 0.5 * sign(W - E(W))}{\sqrt{\frac{n_X n_Y(n_X + n_Y + 1) - tiescor}{12}}},
$$

with continuity correction and tie adjustment. Here *tiescor* is given by

$$
tiescor = \frac{2 * tieadj}{(n_X + n_Y)(n_X + n_Y - 1)},
$$

where ranksum uses [ranks,tieadj] = tiedrank( $x, y$ ) to obtain tie adjustments. The standard normal distribution gives the *p*-value for this *z*-statistic.

**Algorithms** ranksum treats NaNs in x and y as missing values and ignores them.

For a two-sided test of medians with unequal sample sizes, the test statistic that ranksum returns is the rank sum of the first sample.

### **References**

[1] Gibbons, J. D., and S. Chakraborti. *Nonparametric Statistical Inference*, 5th Ed., Boca Raton, FL: Chapman & Hall/CRC Press, Taylor & Francis Group, 2011.

[2] Hollander, M., and D. A. Wolfe. *Nonparametric Statistical Methods*. Hoboken, NJ: John Wiley & Sons, Inc., 1999.

**See Also** kruskalwallis | signrank | signtest | ttest2

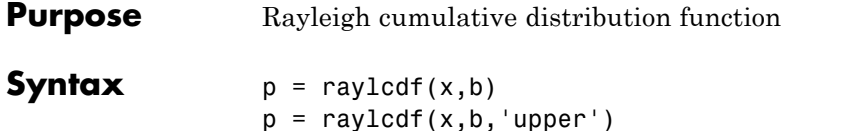

**Description**  $p = rayledf(x, b)$  returns the Rayleigh cdf at each value in x using the corresponding scale parameter, b. x and b can be vectors, matrices, or multidimensional arrays that all have the same size. A scalar input for x or b is expanded to a constant array with the same dimensions as the other input.

> $p = raylcdf(x, b, 'upper')$  returns the complement of the Rayleigh cdf at each value in x, using an algorithm that more accurately computes the extreme upper tail probabilities.

The Rayleigh cdf is

$$
y = F(x | b) = \int_0^x \frac{t}{b^2} e^{\left(\frac{-t^2}{2b^2}\right)} dt
$$

**Examples Compute Rayleigh Distribution cdf**

 $x = 0:0.1:3$ ;  $p = rayledf(x, 1);$ plot(x,p)

# **raylcdf**

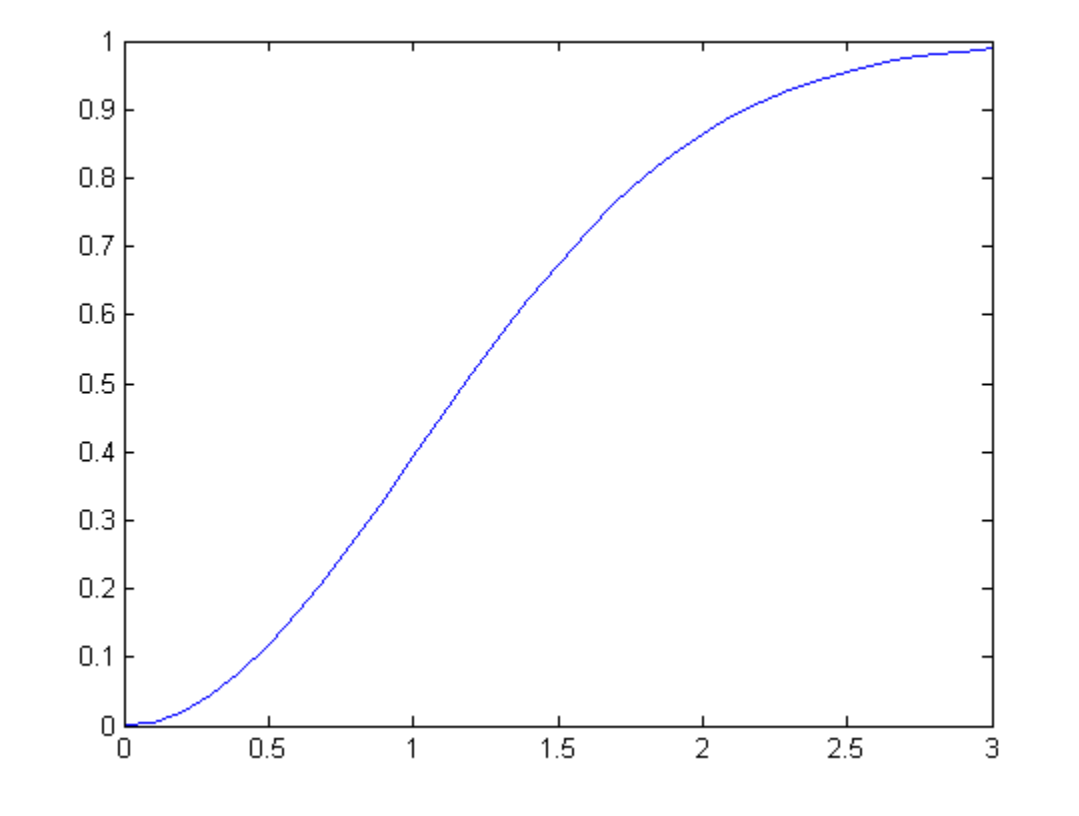

**References** [1] Evans, M., N. Hastings, and B. Peacock. *Statistical Distributions*. Hoboken, NJ: Wiley-Interscience, 2000. pp. 134–136.

### **See Also** cdf | raylpdf | raylinv | raylstat | raylfit | raylrnd

**How To** • ["Rayleigh Distribution" on page B-121](#page-5070-0)

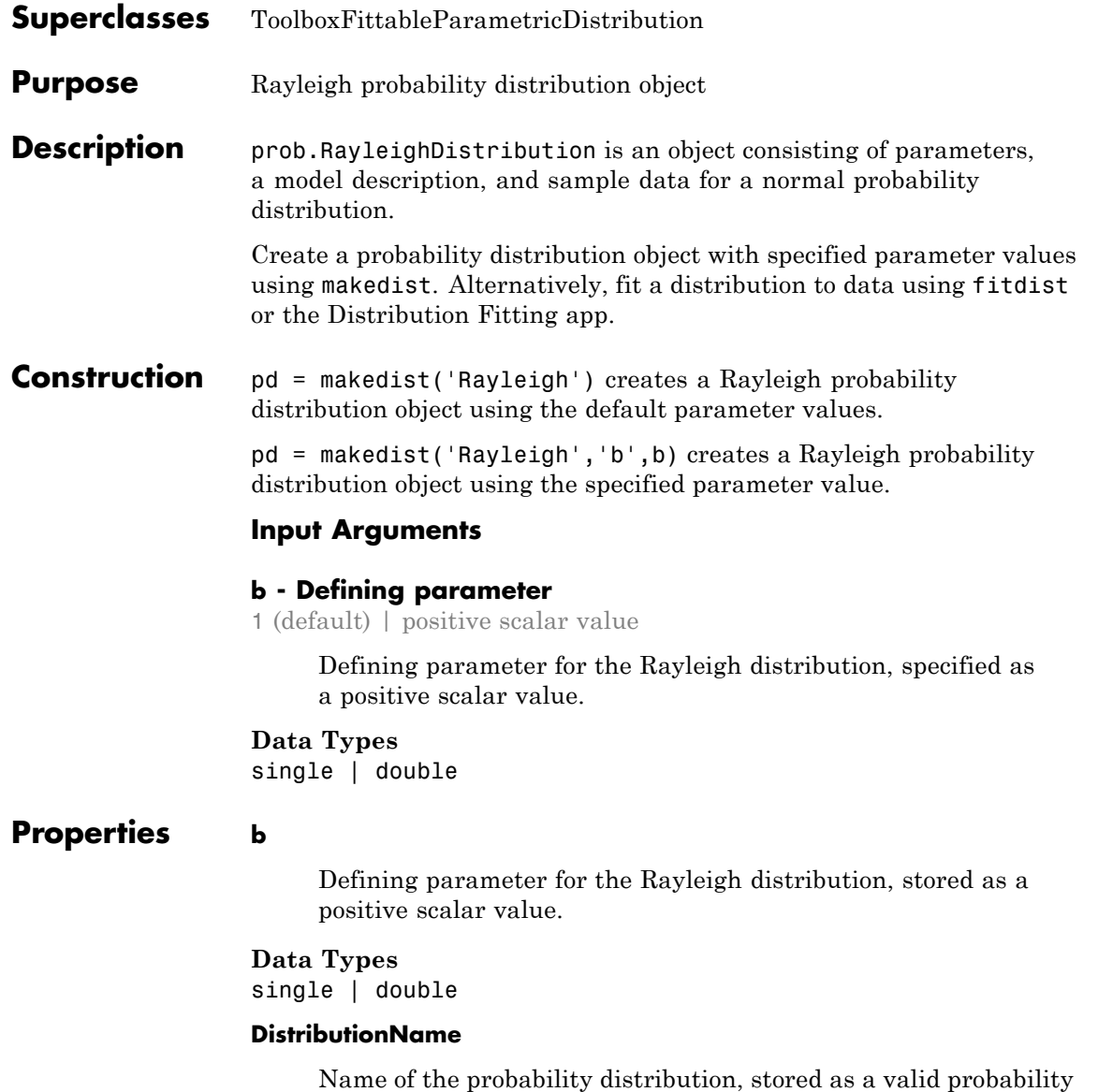

distribution name string. This property is read-only.

**Data Types**

char

### **InputData**

Data used for distribution fitting, stored as a structure containing the following:

- **•** data: Data vector used for distribution fitting.
- **•** cens: Censoring vector, or empty if none.
- **•** freq: Frequency vector, or empty if none.

This property is read-only.

### **Data Types**

single | double

### **IsTruncated**

Logical flag for truncated distribution, stored as a logical value. If IsTruncated equals 0, the distribution is not truncated. If IsTruncated equals 1, the distribution is truncated. This property is read-only.

### **Data Types**

logical

### **NumParameters**

Number of parameters for the probability distribution, stored as a positive integer value. This property is read-only.

### **Data Types**

single | double

### **ParameterCovariance**

Covariance matrix of the parameter estimates, stored as a *p*-by-*p* matrix, where *p* is the number of parameters in the distribution. The  $(i, j)$  element is the covariance between the estimates of the ith parameter and the j<sup>th</sup> parameter. The  $(i,i)$  element is the
estimated variance of the ith parameter. If parameter i is fixed rather than estimated by fitting the distribution to data, then the  $(i,i)$  elements of the covariance matrix are 0. This property is read-only.

#### **Data Types**

single | double

#### **ParameterDescription**

Descriptions of distribution parameters, stored as a cell array of strings. Each cell contains a short description of one distribution parameter. This property is read-only.

#### **Data Types**

char

#### **ParameterIsFixed**

Logical flag for fixed parameters, stored as an array of logical values. If 0, the corresponding parameter in the ParameterNames array is not fixed. If 1, the corresponding parameter in the ParameterNames array is fixed. This property is read-only.

#### **Data Types**

logical

#### **ParameterNames**

Names of distribution parameters, stored as a cell array of strings. This property is read-only.

#### **Data Types**

char

#### **ParameterValues**

Values of distribution parameters, stored as a vector. This property is read-only.

### **Data Types**

single | double

#### **Truncation**

Truncation interval for the probability distribution, stored as a vector containing the lower and upper truncation boundaries. This property is read-only.

**Data Types** single | double

## **Methods Inherited Methods**

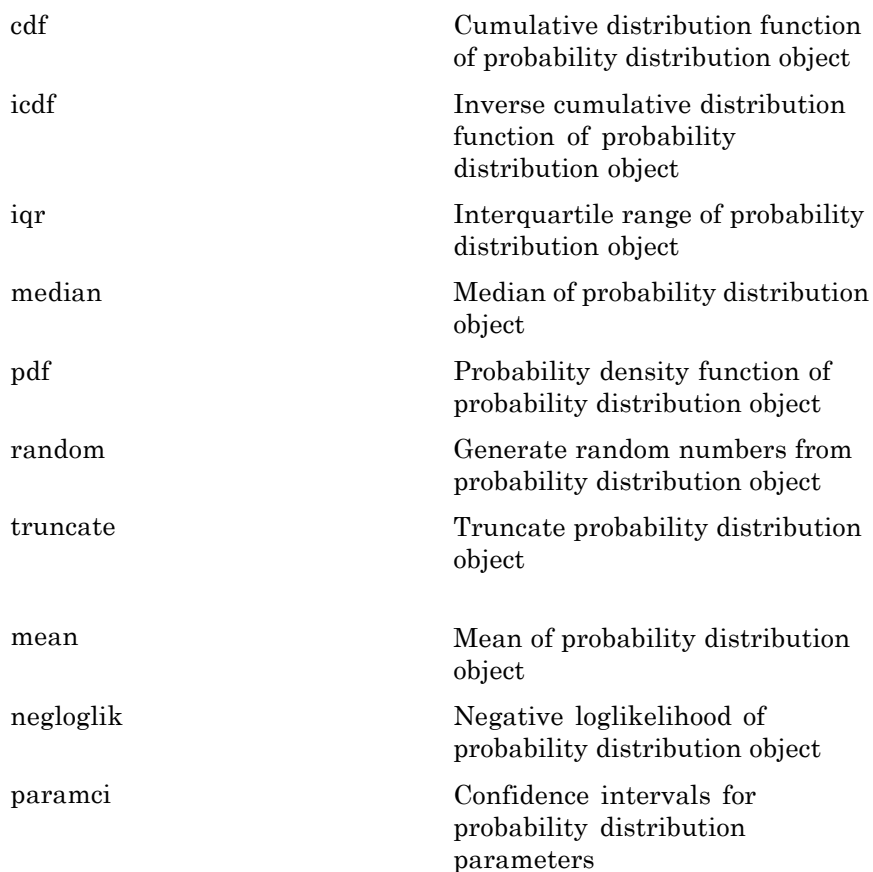

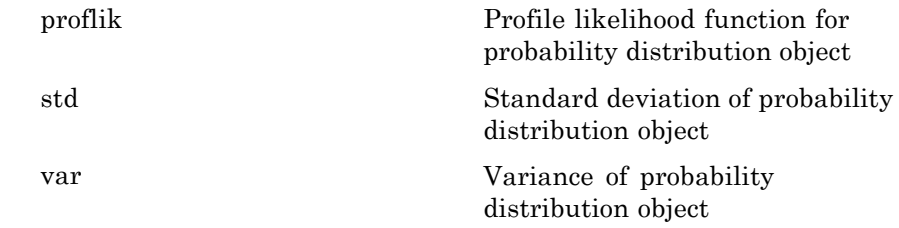

## **Definitions Rayleigh Distribution**

The Rayleigh distribution is a special case of the Weibull distribution. It is often used in communication theory to model scattered signals that reach a receiver by multiple paths.

The Rayleigh distribution uses the following parameter.

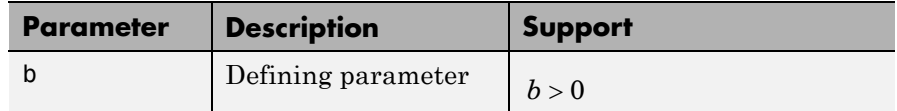

The probability density function (pdf) is

$$
f(x | b) = \frac{x}{b^2} \exp \left\{ \frac{-x^2}{2b^2} \right\} ; x \ge 0.
$$

## **Examples Create a Rayleigh Distribution Object Using Default Parameters**

Create a Rayleigh distribution object using the default parameter values.

```
pd = makedist('Rayleigh')
```
 $pd =$ 

RayleighDistribution

```
Rayleigh distribution
 B = 1
```
### **Create a Rayleigh Distribution Object Using Specified Parameters**

Create a Rayleigh distribution object by specifying the parameter values.

```
pd = makedist('Rayleigh','b',3)
pd =RayleighDistribution
  Rayleigh distribution
    B = 3Compute the mean of the distribution.
```

```
m = mean(pd)m =3.7599
```
- **See Also** makedist | fitdist | dfittool **Concepts •** ["Rayleigh Distribution" on page B-121](#page-5070-0)
	- **•** Class Attributes
		- **•** Property Attributes

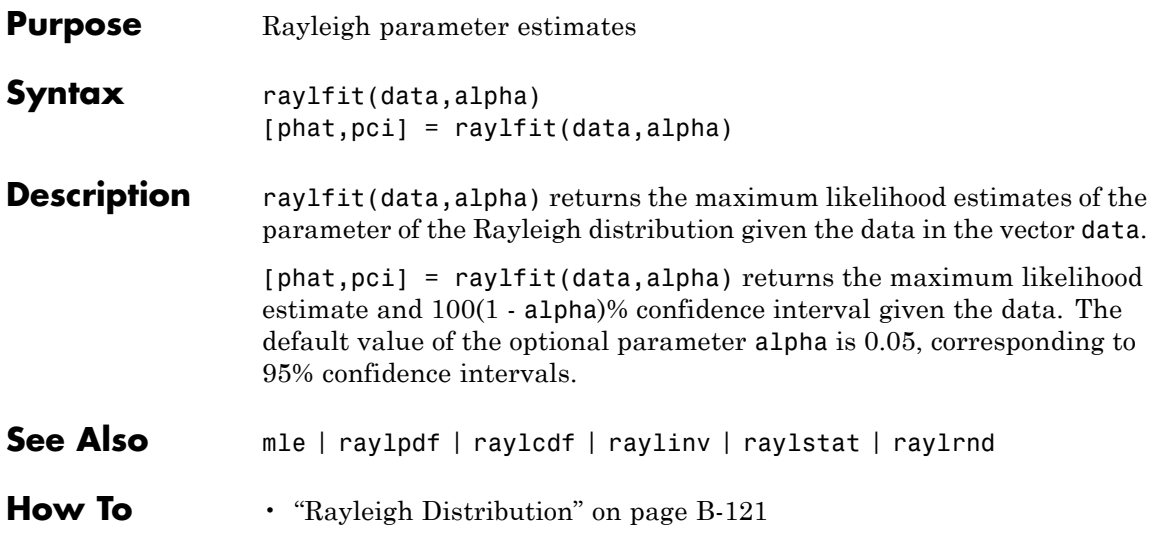

# **raylinv**

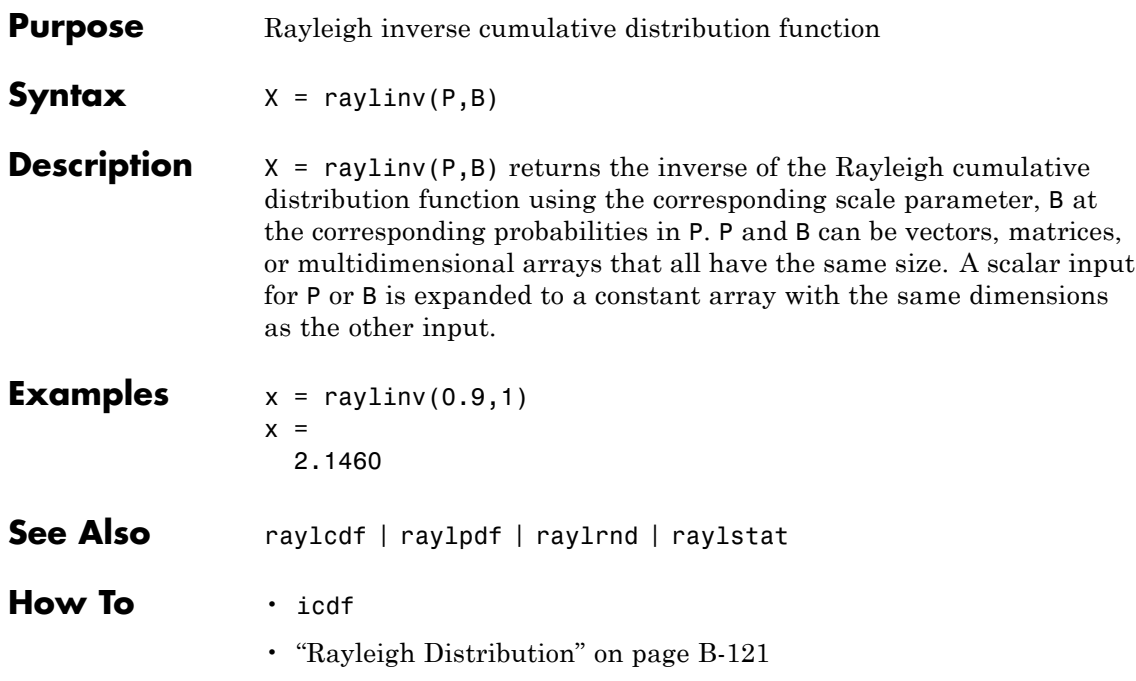

- **Purpose** Rayleigh probability density function
- **Syntax**  $Y = raylpdf(X,B)$

**Description**  $Y = raylpdf(X,B)$  computes the Rayleigh pdf at each of the values in X using the corresponding scale parameter, B. X and B can be vectors, matrices, or multidimensional arrays that all have the same size, which is also the size of Y. A scalar input for X or B is expanded to a constant array with the same dimensions as the other input.

The Rayleigh pdf is

$$
y = f(x | b) = \frac{x}{b^2} e^{\left(\frac{-x^2}{2b^2}\right)}
$$

**Examples**  $x = 0:0.1:3;$  $p = raylpdf(x, 1);$ plot(x,p)  $0.8$  $0.6$  $0.4$  $0.2$ 0  $0.5$  $1.5$  $\overline{2}$  $2.5$ 0  $\mathbf{1}$ 3

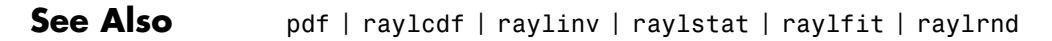

**How To** • ["Rayleigh Distribution" on page B-121](#page-5070-0)

# **raylrnd**

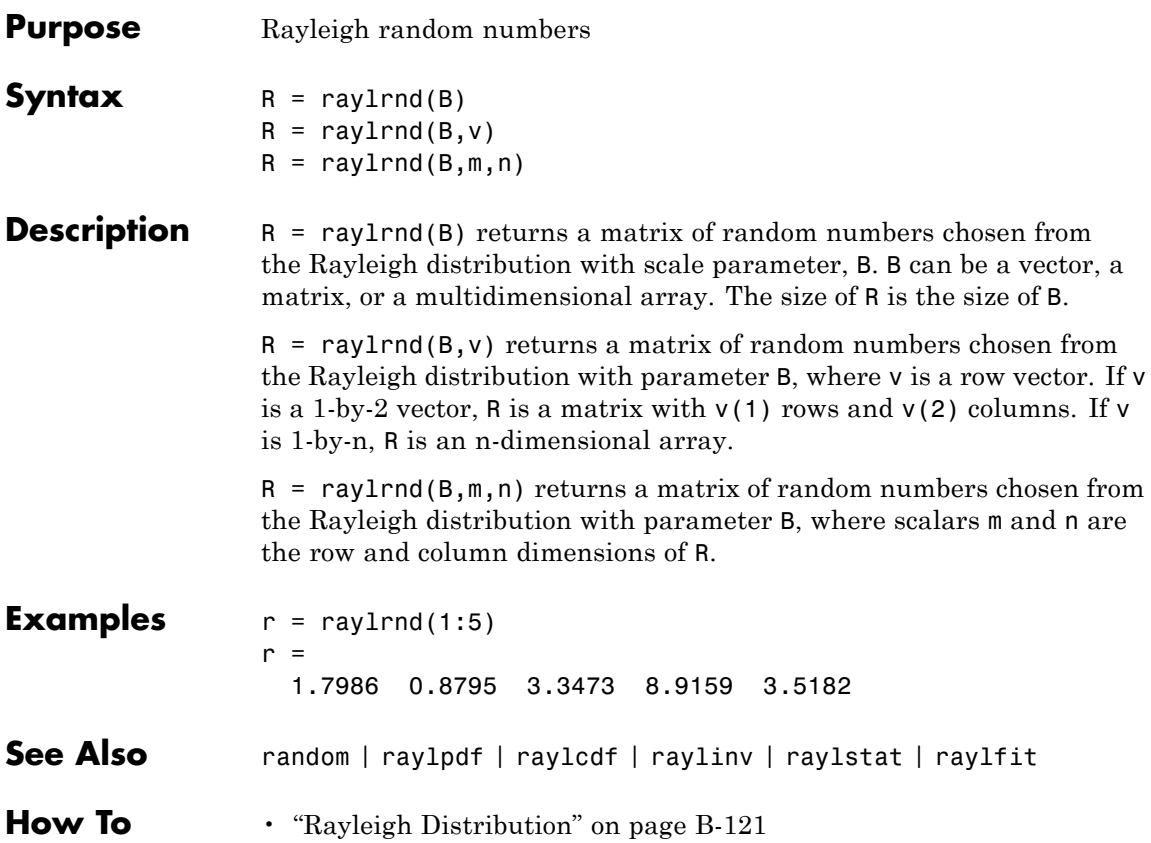

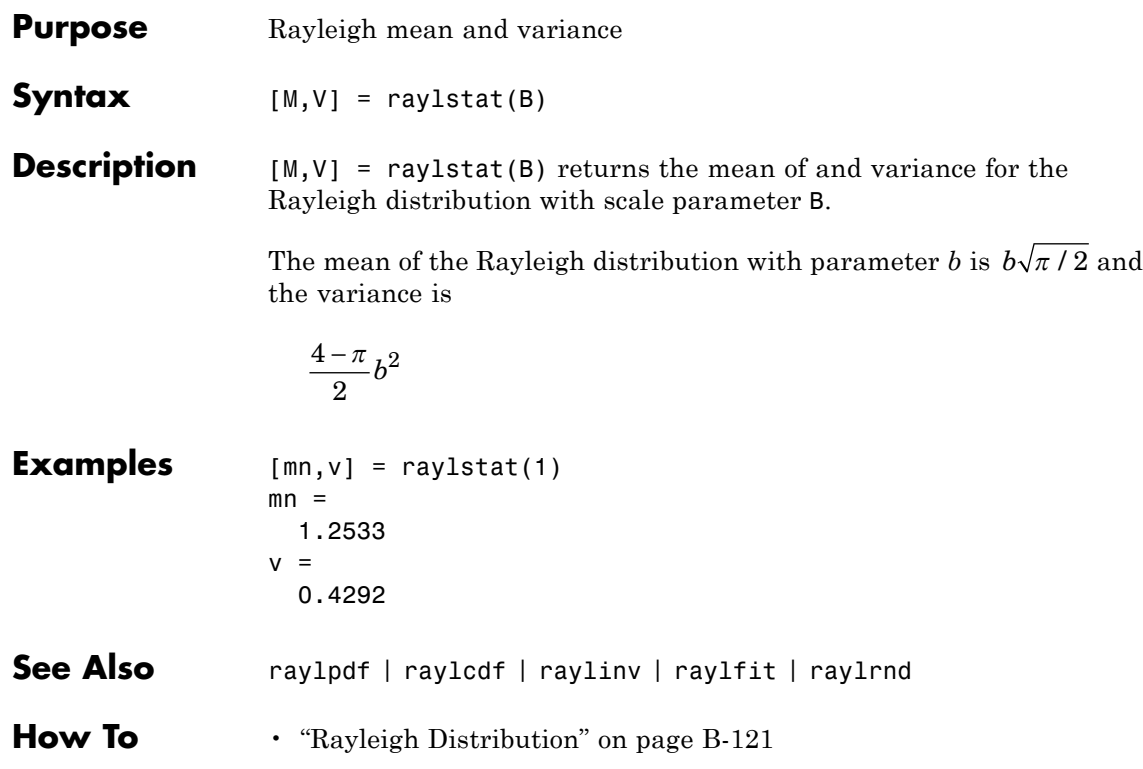

# **rcoplot**

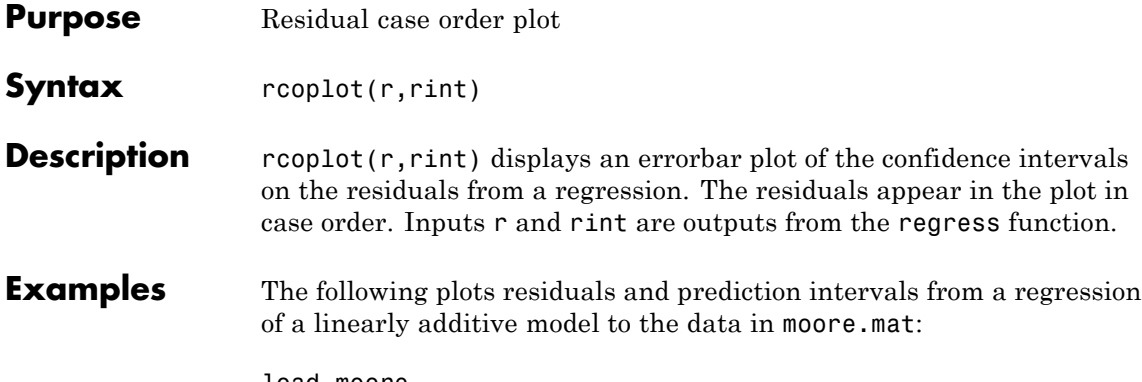

```
load moore
X = [ones(size(moore, 1), 1) more(:, 1:5)];y = \text{moore}(:, 6);alpha = 0.05;
[betahat,Ibeta,res,Ires,stats] = regress(y,X,alpha);
rcoplot(res,Ires)
```
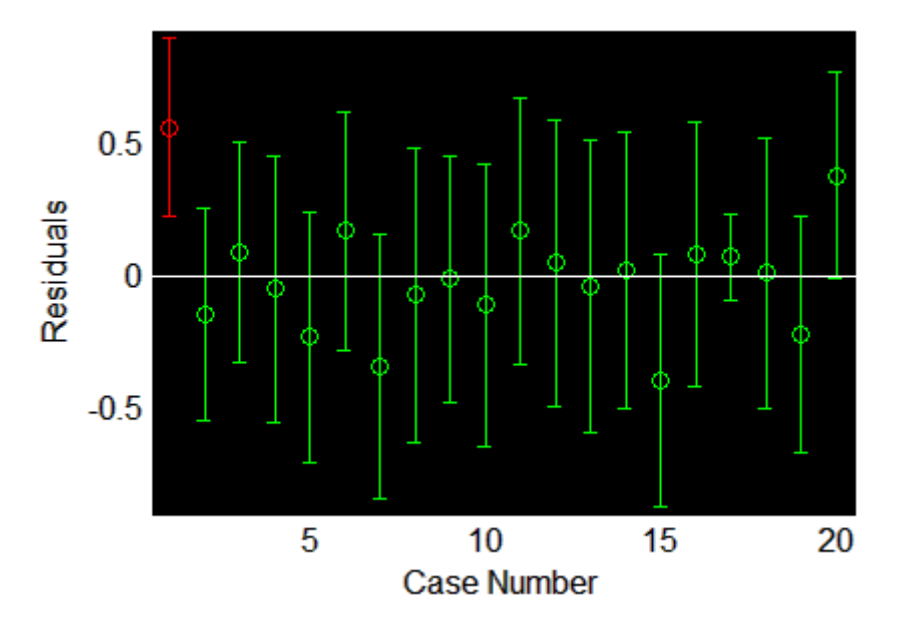

The interval around the first residual, shown in red, does not contain zero. This indicates that the residual is larger than expected in 95% of new observations, and suggests the data point is an outlier.

## See Also regress

# **refcurve**

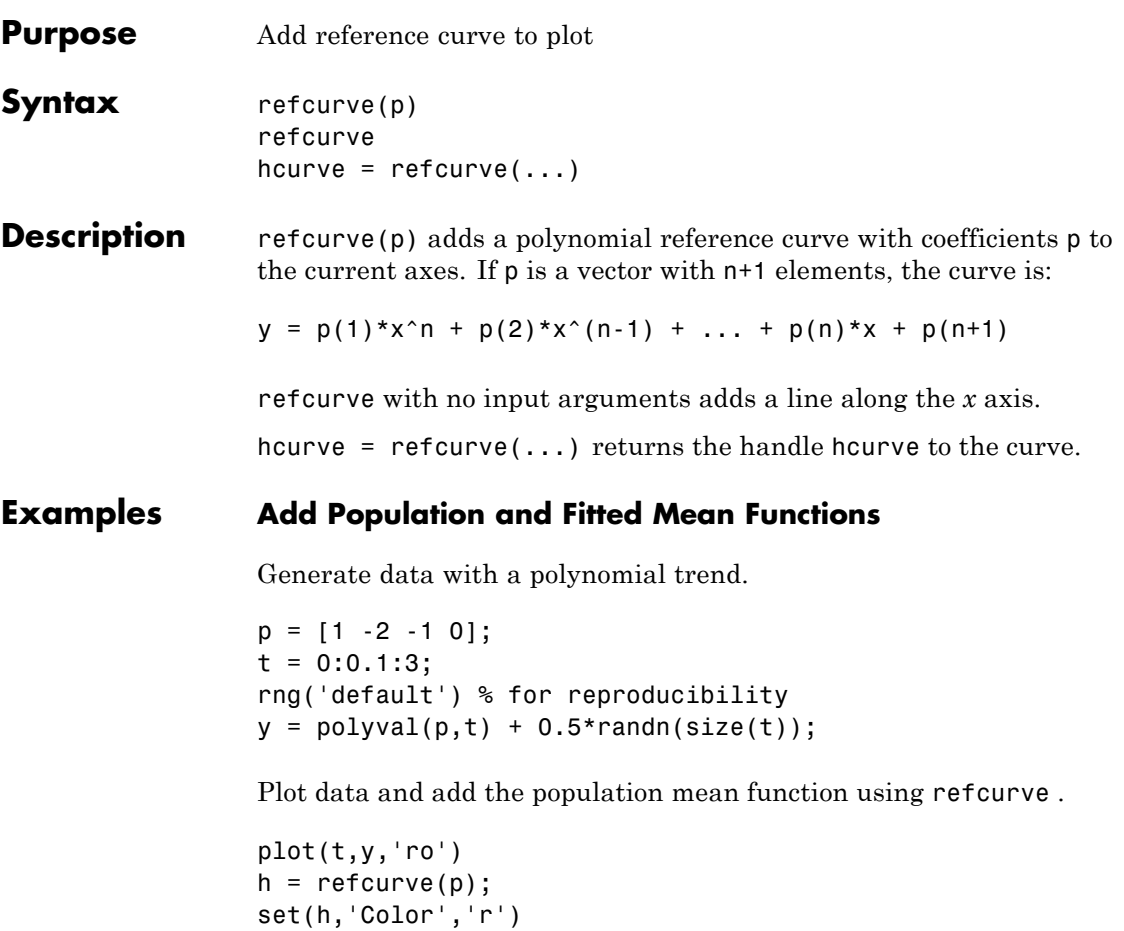

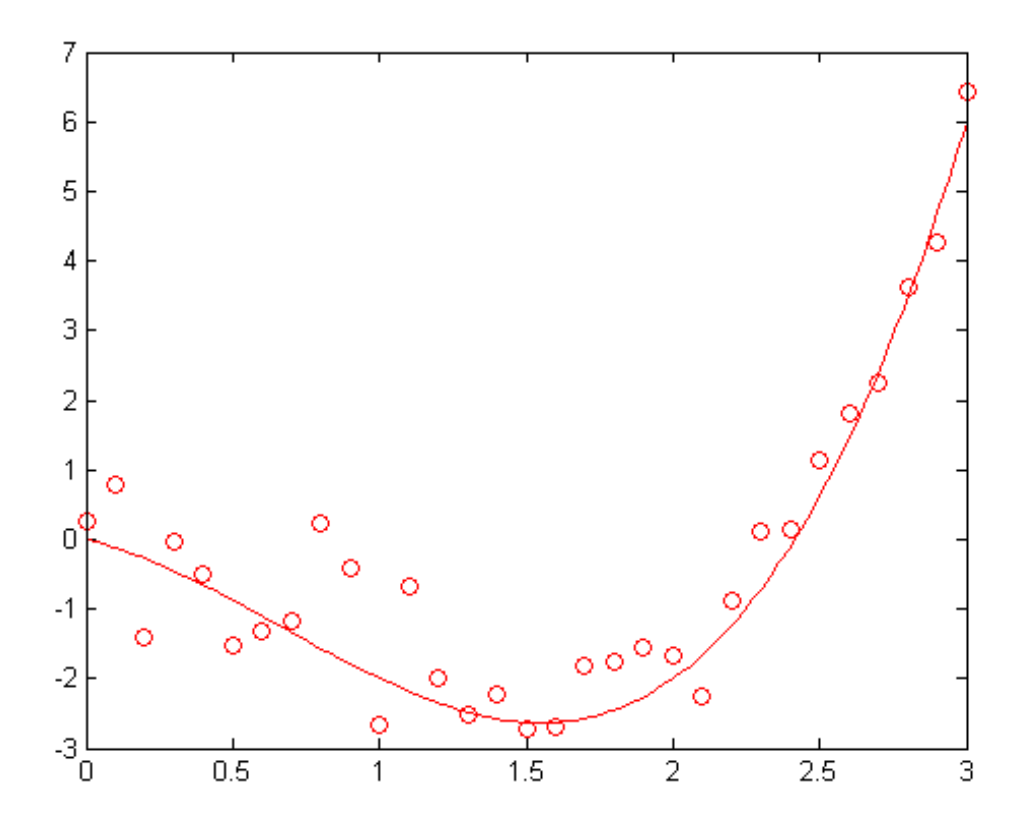

Also add the fitted mean function.

```
q = polyfit(t,y,3);refcurve(q)
legend('Data','Population Mean','Fitted Mean',...
  'Location','NW')
```
# **refcurve**

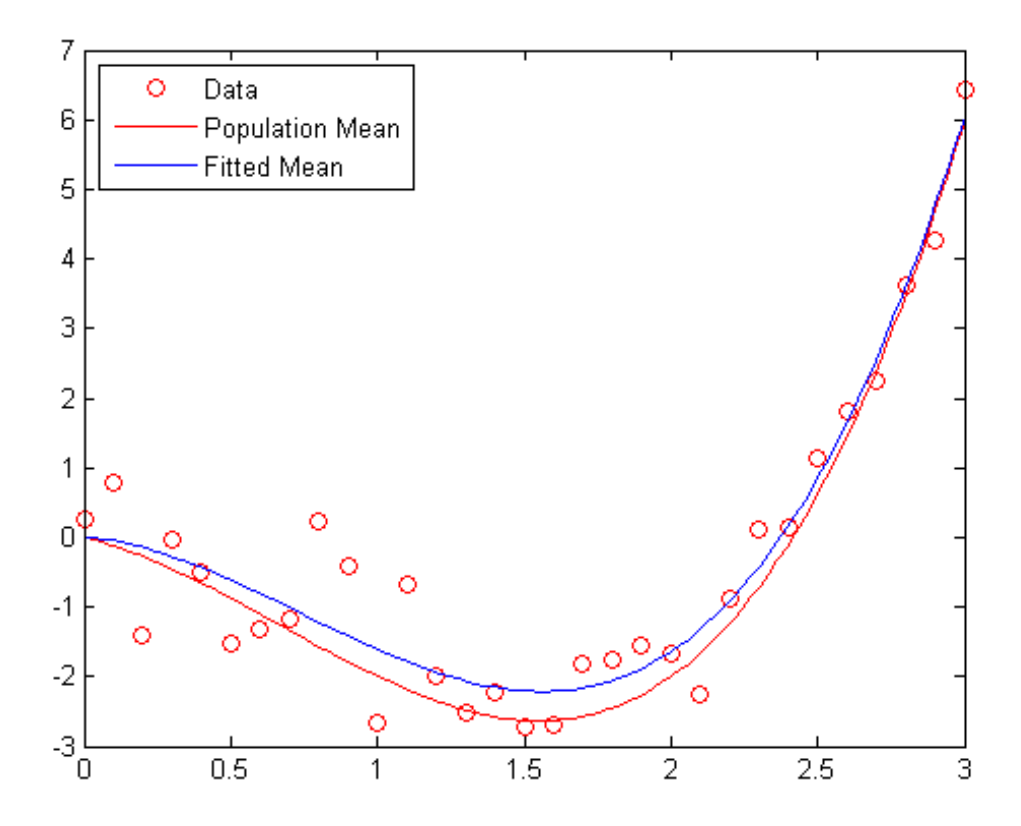

## **Plot Trajectories of a Batted Baseball Using refcurve**

Introduce the relevant physical constants.

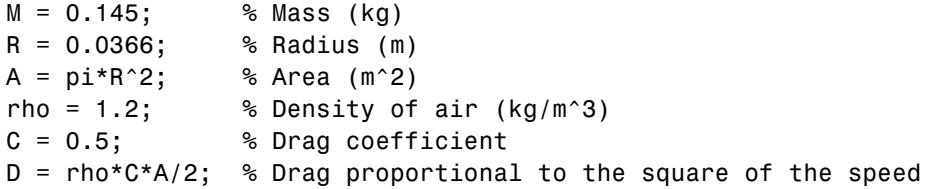

```
g = 9.8; % Acceleration due to gravity (m/s^2)
```
Simulate the trajectory with drag proportional to the square of the speed, assuming constant acceleration in each time interval.

```
dt = 1e-2; % Simulation time interval (s)
r0 = [0 1]; % Initial position (m)s0 = 50; % Initial speed (m/s)alpha0 = 35; % Initial angle (deg)
v0 = s0*[cosd(alpha0) sind(alpha0)]; % Initial velocity (m/s)
```

```
r = r0;v = v0;trajectory = r0;
while r(2) > 0a = [0 - g] - (D/M) * norm(v) * v;v = v + a*dt;r = r + v*dt + (1/2)*a*(dt^2);trajectory = [trajectory;r];
end
```
Plot trajectory and use refcurve to add the drag-free parabolic trajectory (found analytically) to the plot of trajectory.

```
plot(trajectory(:,1),trajectory(:,2),'m','LineWidth',2)
xlim([0,250])
h = refcurve([-g/(2*v(1)^2),...
    (g*r0(1)/v0(1)^2) + (v0(2)/v0(1)), \ldots(g*r0(1)^2/(2*v0(1)^2)) - (v0(2)*r0(1)/v0(1)) + r0(2)];
set(h,'Color','c','LineWidth',2)
axis equal
ylim([0,50])
grid on
xlabel('Distance (m)')
ylabel('Height (m)')
title('{\bf Baseball Trajectories}')
legend('With Drag','Without Drag')
```
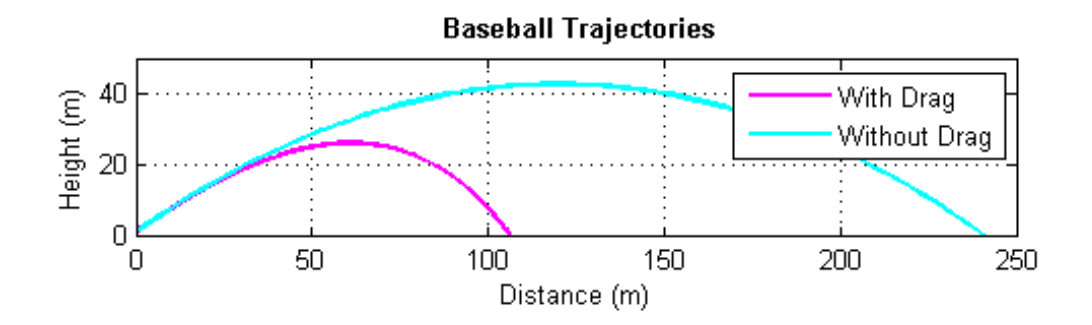

See Also refline | 1sline | gline | polyfit

# **refline**

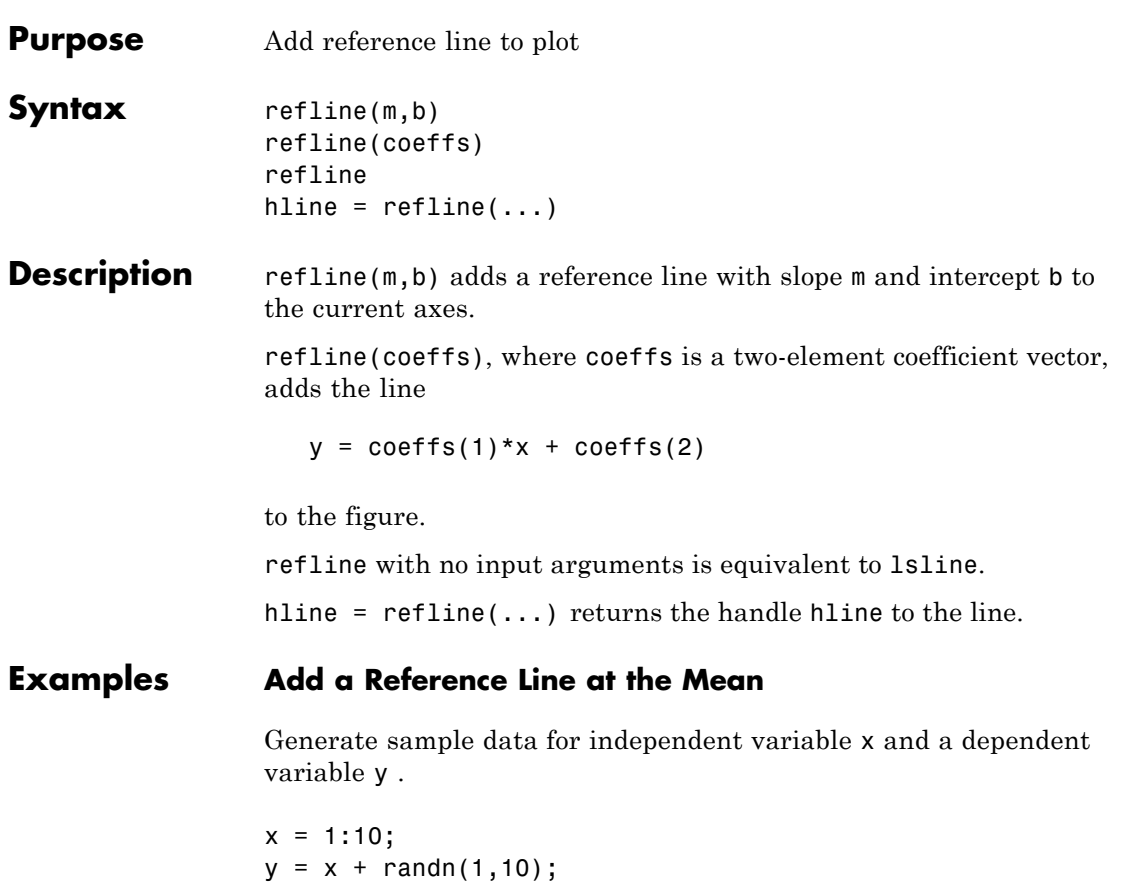

Create a scatter plot of x and y .

scatter(x,y,25,'b','\*')

# **refline**

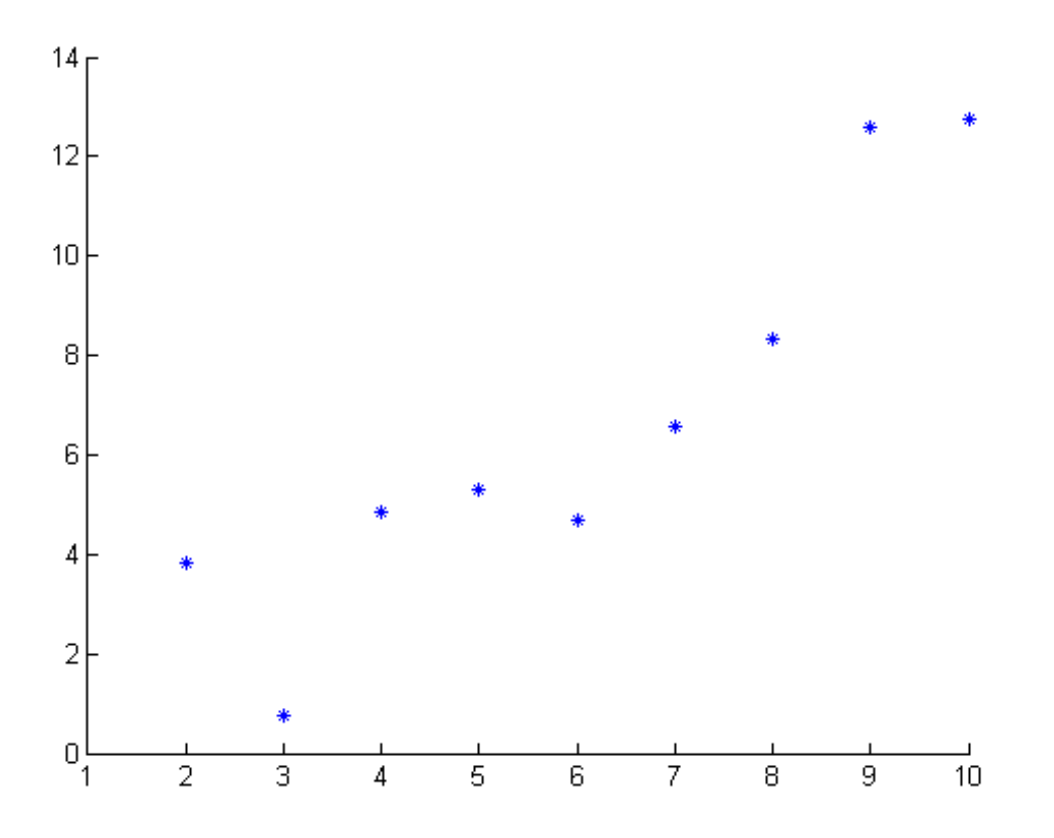

Superimpose a least-squares line on the scatter plot.

lsline

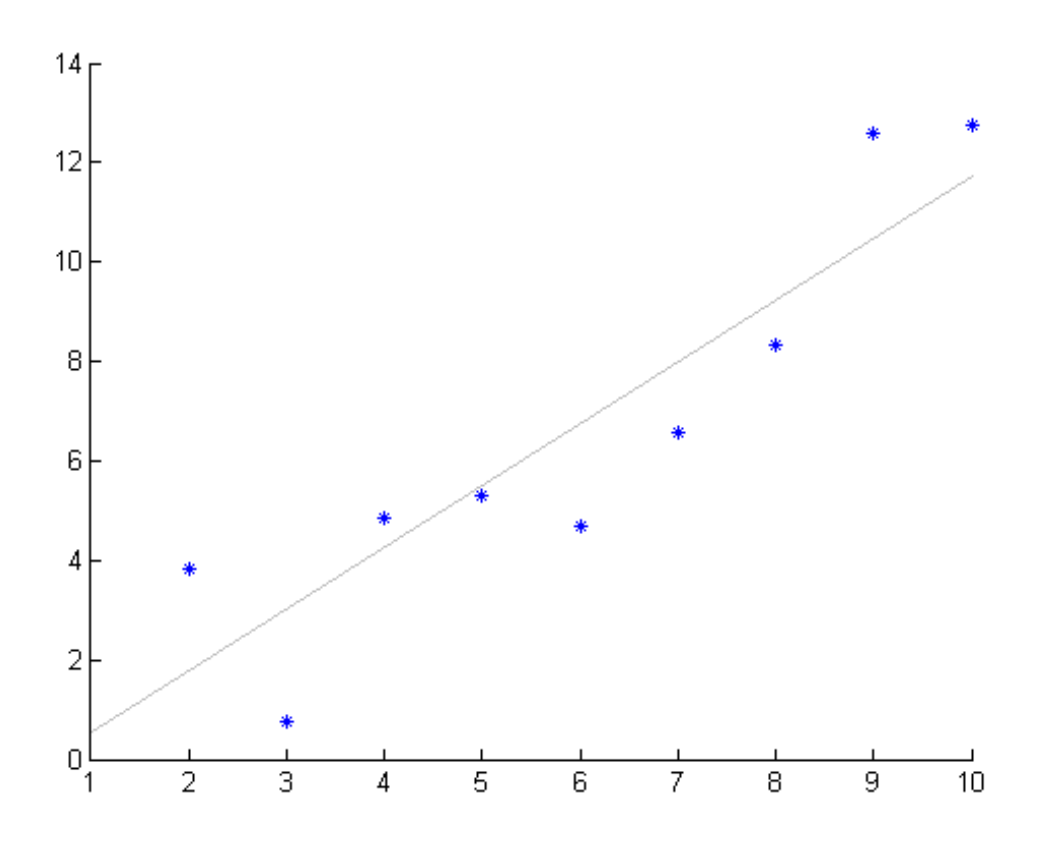

Add a reference line at the mean of the scatter and its least-squares line.

```
mu = mean(y);
hline = refline([0 mu]);
set(hline,'Color','r')
```
# **refline**

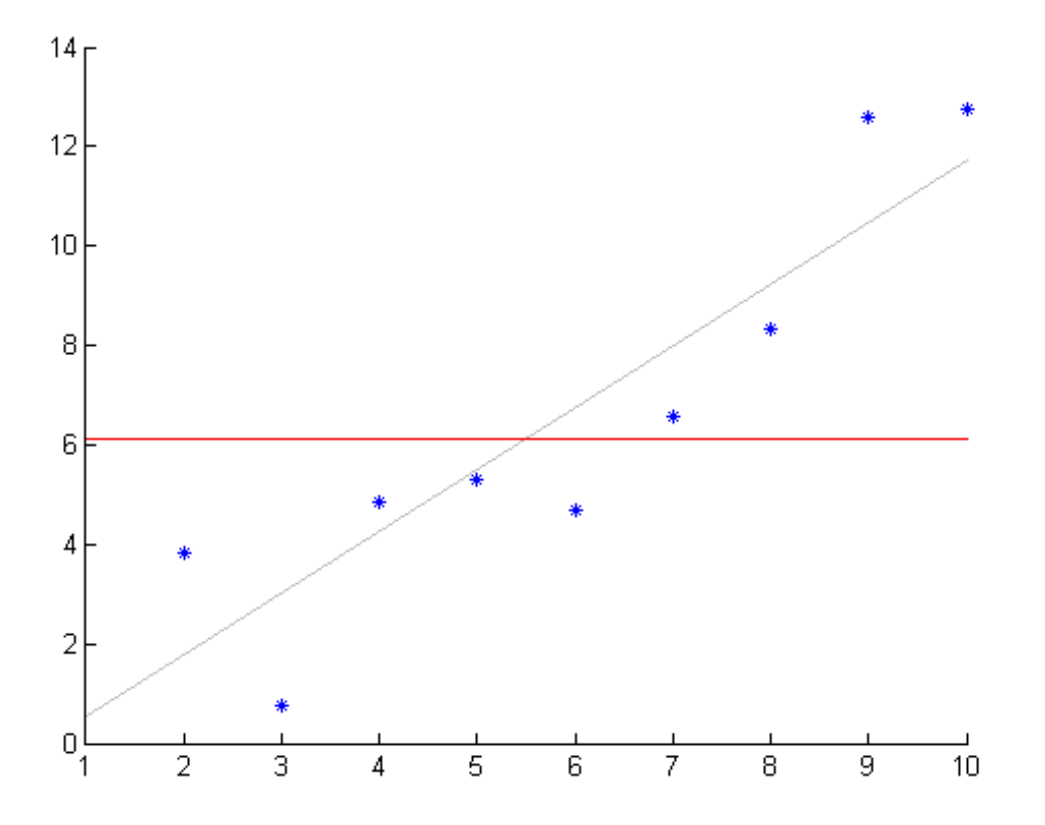

The red line shows the reference line at the mean of data.

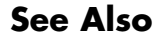

See Also refcurve | 1sline | gline

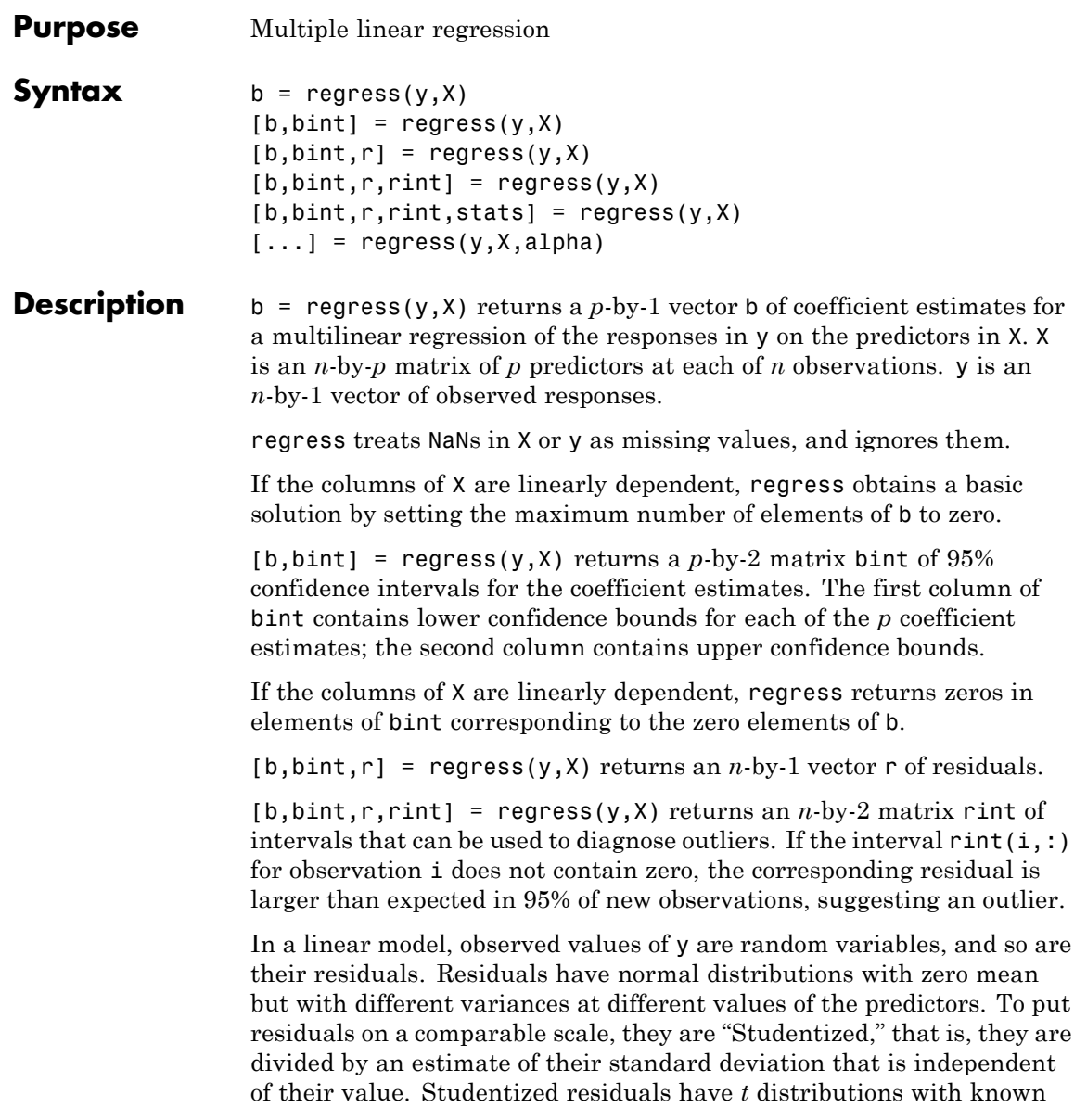

degrees of freedom. The intervals returned in rint are shifts of the 95% confidence intervals of these *t* distributions, centered at the residuals.

 $[b, \text{bint}, r, \text{rint}, \text{stats}]$  = regress(y,X) returns a 1-by-4 vector stats that contains, in order, the  $R^2$  statistic, the  $F$  statistic and its  $p$ value, and an estimate of the error variance.

**Note** When computing statistics, X should include a column of 1s so that the model contains a constant term. The *F* statistic and its *p* value are computed under this assumption, and they are not correct for models without a constant.

The *F* statistic is the test statistic of the F-test on the regression model, for a significant linear regression relationship between the response variable and the predictor variables.

The  $R^2$  statistic can be negative for models without a constant, indicating that the model is not appropriate for the data.

 $\lbrack \dots \rbrack$  = regress(y, X, alpha) uses a 100\*(1-alpha)% confidence level to compute bint and rint.

## **Examples Estimate Multiple Linear Regression Coefficients**

This example shows how to estimate the coefficients of a multiple linear regression.

Load the sample data. Identify weight and horsepower as predictors, and mileage as the response.

load carsmall  $x1 = Weight;$ x2 = Horsepower; % Contains NaN data  $y = MPG$ ;

Compute the regression coefficients for a linear model with an interaction term.

```
X = [ones(size(x1)) x1 x2 x1.*x2];b = \text{regress}(y, X) % Removes NaN data
```
 $b =$ 

60.7104 -0.0102 -0.1882 0.0000

Plot the data and the model.

```
scatter3(x1,x2,y,'filled')
hold on
x1fit = min(x1):100:max(x1);x2fit = min(x2):10:max(x2);
[X1FIT, X2FIT] = meshgrid(x1fit, x2fit);
YFIT = b(1) + b(2)*X1FIT + b(3)*X2FIT + b(4)*X1FIT.*X2FIT;mesh(X1FIT,X2FIT,YFIT)
xlabel('Weight')
ylabel('Horsepower')
zlabel('MPG')
view(50,10)
```
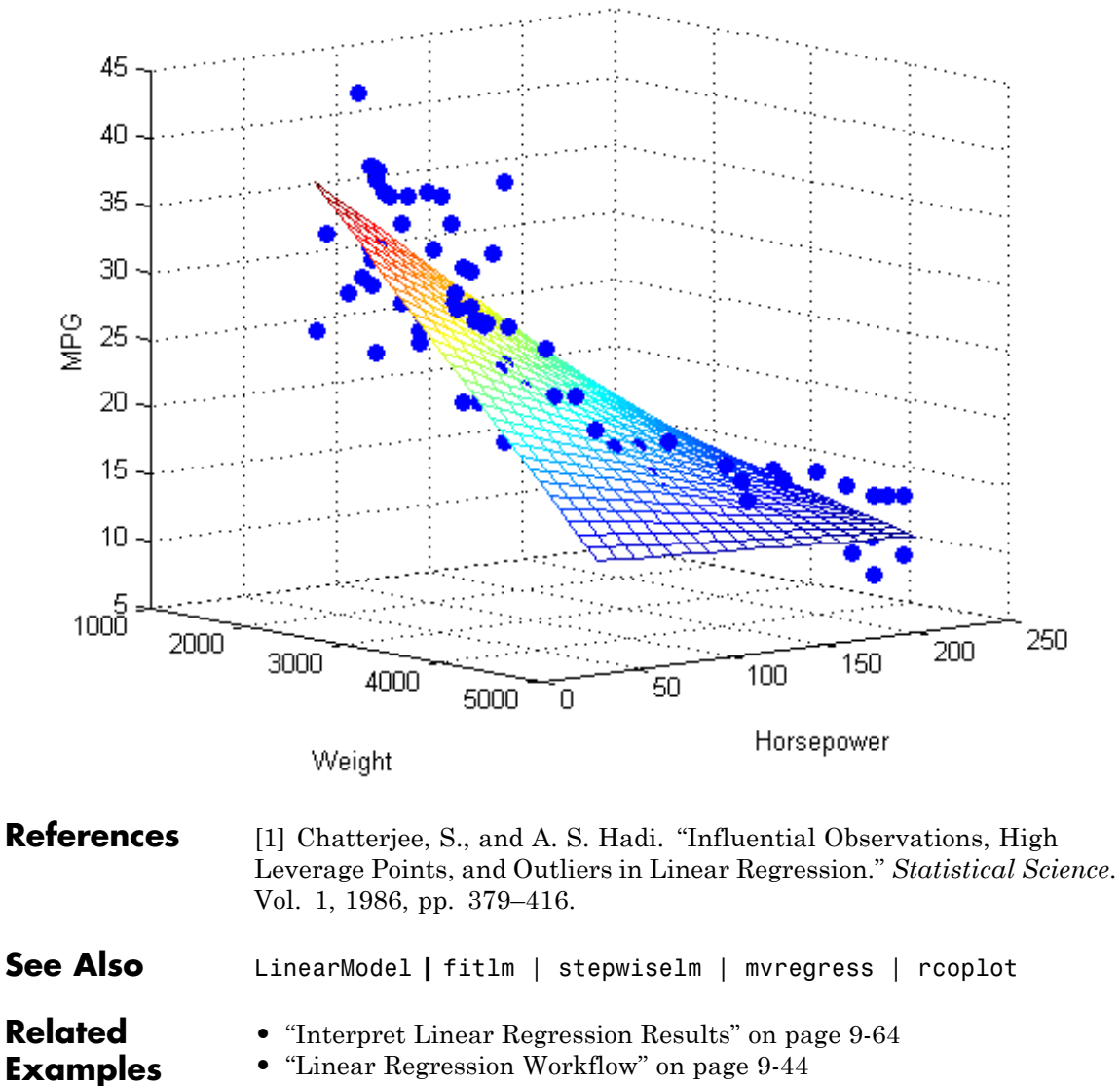

**•** ["Linear Regression Workflow" on page 9-44](#page-511-0)

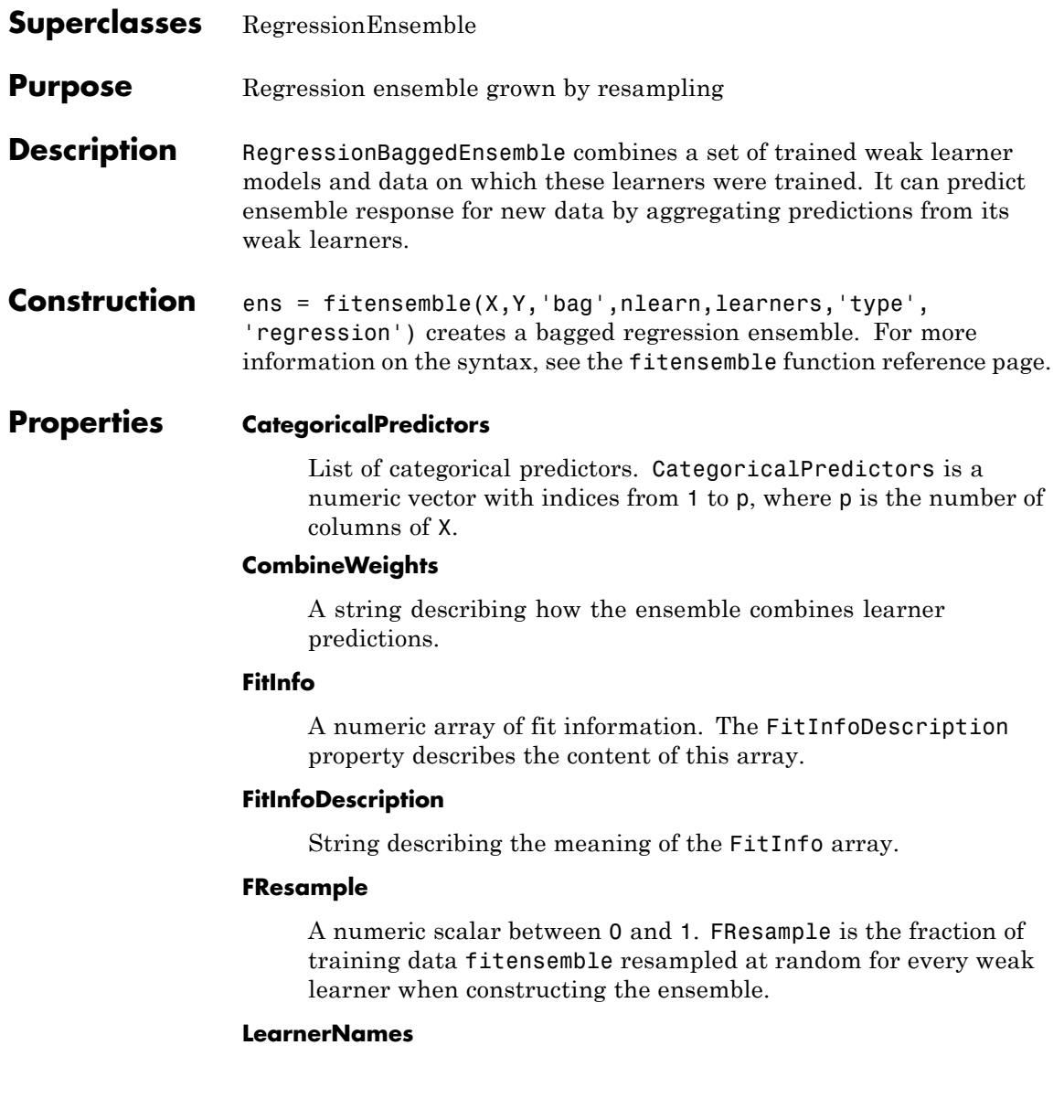

Cell array of strings with names of the weak learners in the ensemble. The name of each learner appears just once. For example, if you have an ensemble of 100 trees, LearnerNames is {'Tree'}.

#### **Method**

A string with the name of the algorithm fitensemble used for training the ensemble.

#### **ModelParams**

Parameters used in training ens.

#### **NObservations**

Numeric scalar containing the number of observations in the training data.

#### **NTrained**

Number of trained learners in the ensemble, a positive scalar.

#### **PredictorNames**

A cell array of names for the predictor variables, in the order in which they appear in X.

#### **ReasonForTermination**

A string describing the reason fitensemble stopped adding weak learners to the ensemble.

#### **Regularization**

A structure containing the result of the regularize method. Use Regularization with shrink to lower resubstitution error and shrink the ensemble.

#### **Replace**

Boolean flag indicating if training data for weak learners in this ensemble were sampled with replacement. Replace is true for sampling with replacement, false otherwise.

#### **ResponseName**

A string with the name of the response variable Y.

#### **ResponseTransform**

Function handle for transforming scores, or string representing a built-in transformation function. 'none' means no transformation; equivalently, 'none' means  $\mathfrak{g}(x)x$ .

Add or change a ResponseTransform function by dot addressing:

ens.ResponseTransform = @*function*

### **Trained**

The trained learners, a cell array of compact regression models.

### **TrainedWeights**

A numeric vector of weights the ensemble assigns to its learners. The ensemble computes predicted response by aggregating weighted predictions from its learners.

### **UseObsForLearner**

A logical matrix of size N-by-NTrained, where N is the number of rows (observations) in the training data X, and NTrained is the number of trained weak learners. UseObsForLearner(I,J) is true if observation I was used for training learner J, and is false otherwise.

#### **W**

The scaled weights, a vector with length n, the number of rows in X. The sum of the elements of W is 1.

### **X**

The matrix of predictor values that trained the ensemble. Each column of X represents one variable, and each row represents one observation.

#### **Y**

The numeric column vector with the same number of rows as X that trained the ensemble. Each entry in Y is the response to the data in the corresponding row of X.

## **Methods**

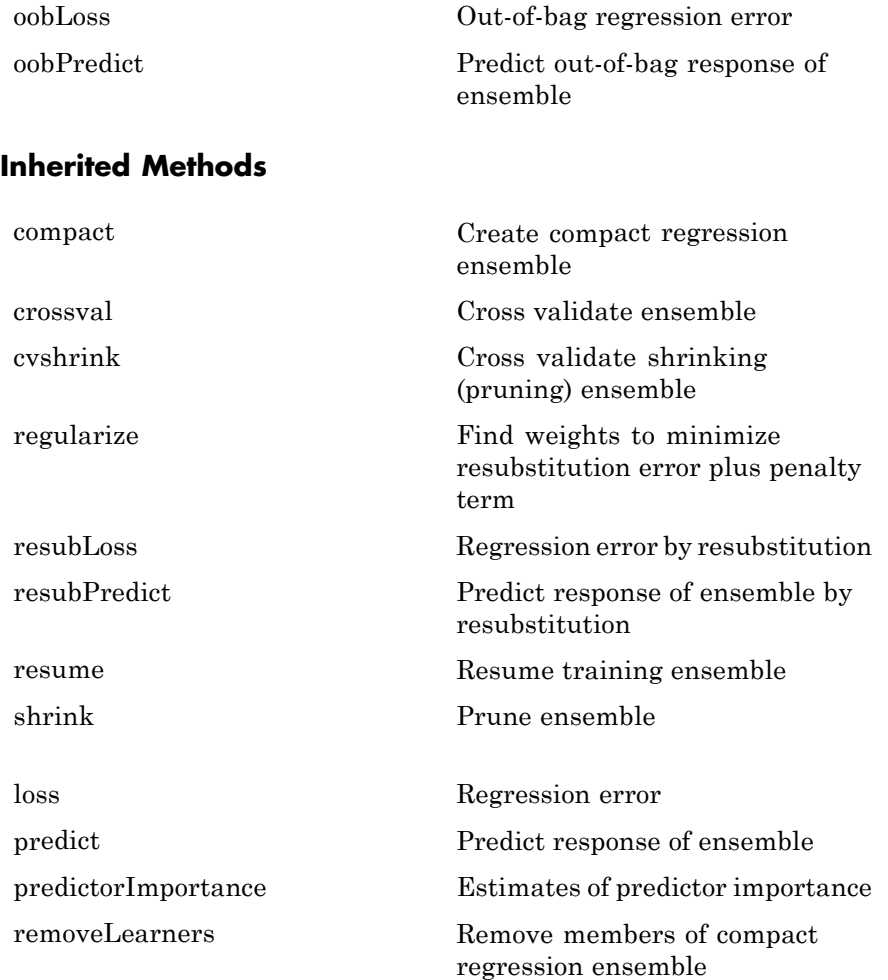

```
Copy
Semantics
                  Value. To learn how value classes affect copy operations, see Copying
                  Objects in the MATLAB documentation.
Examples Create a bagged regression ensemble to predict the mileage of cars in
                  the carsmall data set based on their engine displacement, horsepower,
                  and weight:
                  load carsmall
                  X = [Displacement Horsepower Weight];
                  ens = fitensemble(X, MPG, 'bag', 100, 'Tree', ...'type','regression')
                  ens =
                  classreg.learning.regr.RegressionBaggedEnsemble:
                              PredictorNames: {'x1' 'x2' 'x3'}
                      CategoricalPredictors: []
                                ResponseName: 'Y'
                          ResponseTransform: 'none'
                               NObservations: 94
                                    NTrained: 100
                                      Method: 'Bag'
                                LearnerNames: {'Tree'}
                       ReasonForTermination: [1x77 char]
                                     FitInfo: []
                         FitInfoDescription: 'None'
                              Regularization: []
                                   FResample: 1
                                     Replace: 1
                           UseObsForLearner: [94x100 logical]
```
Predict the mileage of a car whose characteristics are the average of those of the first 10 cars:

```
car10 = mean(X(1:10,:));
predict(ens,car10)
```
# **RegressionBaggedEnsemble**

ans  $=$ 14.6569

See Also RegressionEnsemble | fitensemble

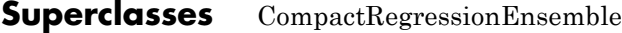

**Purpose** Ensemble regression

**Description** RegressionEnsemble combines a set of trained weak learner models and data on which these learners were trained. It can predict ensemble response for new data by aggregating predictions from its weak learners.

**Construction** ens = fitensemble(X,Y,method,nlearn,learners) returns an ensemble model that can predict responses to data. The ensemble consists of models listed in learners. For more information on the syntax, see the fitensemble function reference page.

> ens = fitensemble(X,Y,method,nlearn,learners,Name,Value) returns an ensemble model with additional options specified by one or more Name,Value pair arguments. For more information on the syntax, see the fitensemble function reference page.

### **Properties CategoricalPredictors**

List of categorical predictors. CategoricalPredictors is a numeric vector with indices from 1 to p, where p is the number of columns of X.

#### **CombineWeights**

A string describing how the ensemble combines learner predictions.

#### **FitInfo**

A numeric array of fit information. The FitInfoDescription property describes the content of this array.

#### **FitInfoDescription**

String describing the meaning of the FitInfo array.

#### **LearnerNames**

Cell array of strings with names of the weak learners in the ensemble. The name of each learner appears just once. For example, if you have an ensemble of 100 trees, LearnerNames is {'Tree'}.

#### **Method**

A string with the name of the algorithm fitensemble used for training the ensemble.

### **ModelParams**

Parameters used in training ens.

#### **NObservations**

Numeric scalar containing the number of observations in the training data.

#### **NTrained**

Number of trained learners in the ensemble, a positive scalar.

#### **PredictorNames**

A cell array of names for the predictor variables, in the order in which they appear in X.

#### **ReasonForTermination**

A string describing the reason fitensemble stopped adding weak learners to the ensemble.

#### **Regularization**

A structure containing the result of the regularize method. Use Regularization with shrink to lower resubstitution error and shrink the ensemble.

#### **ResponseName**

A string with the name of the response variable Y.

#### **ResponseTransform**

Function handle for transforming scores, or string representing a built-in transformation function. 'none' means no transformation; equivalently, 'none' means  $\mathfrak{g}(x)x$ .

Add or change a ResponseTransform function by dot addressing:

```
ens.ResponseTransform = @function
```
#### **Trained**

The trained learners, a cell array of compact regression models.

#### **TrainedWeights**

A numeric vector of weights the ensemble assigns to its learners. The ensemble computes predicted response by aggregating weighted predictions from its learners.

#### **W**

The scaled weights, a vector with length n, the number of rows in X. The sum of the elements of W is 1.

#### **X**

The matrix of predictor values that trained the ensemble. Each column of X represents one variable, and each row represents one observation.

#### **Y**

The numeric column vector with the same number of rows as X that trained the ensemble. Each entry in Y is the response to the data in the corresponding row of X.

## **Methods**

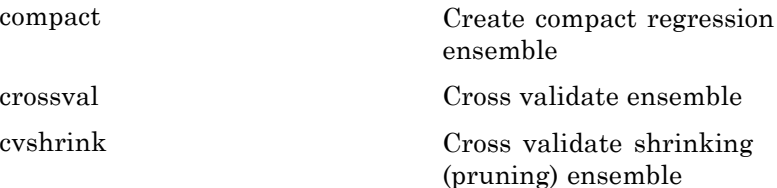

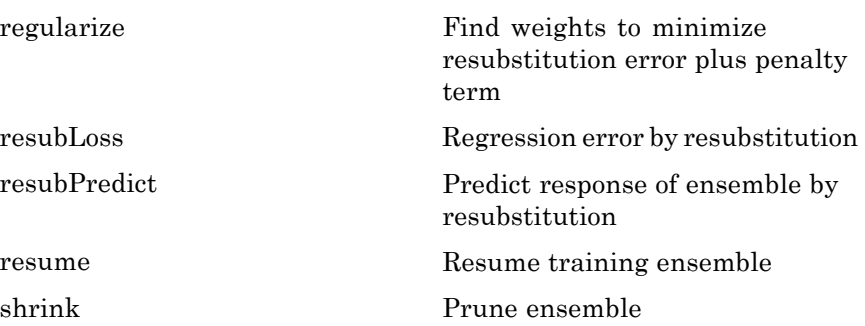

## **Inherited Methods**

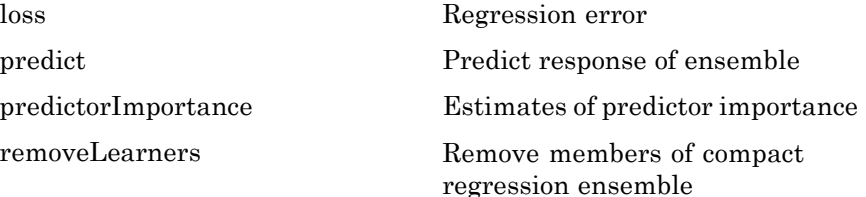

#### **Copy Semantics** Value. To learn how value classes affect copy operations, see Copying Objects in the MATLAB documentation.

**Examples** Create a boosted regression ensemble to predict the mileage of cars in the carsmall data set based on their weights and numbers of cylinders:

```
load carsmall
learner = RegressionTree.template('MinParent',20);
ens = fitensemble([Weight, Cylinders],MPG,...
    'LSBoost',100,learner,'PredictorNames',{'W','C'},...
    'categoricalpredictors',2)
```

```
ens =classreg.learning.regr.RegressionEnsemble:
          PredictorNames: {'W' 'C'}
   CategoricalPredictors: 2
```

```
ResponseName: 'Response'
                          ResponseTransform: 'none'
                              NObservations: 94
                                   NTrained: 100
                                     Method: 'LSBoost'
                              LearnerNames: {'Tree'}
                      ReasonForTermination: [1x77 char]
                                    FitInfo: [100x1 double]
                         FitInfoDescription: [2x83 char]
                             Regularization: []
                 Predict the mileage of 4,000-pound cars with 4, 6, and 8 cylinders:
                 mileage4K = predict(ens,[4000 4; 4000 6; 4000 8])
                 mileage4K =20.0294
                     19.4206
                     15.5000
See Also ClassificationEnsemble | fitensemble |
```
CompactRegressionEnsemble

# **RegressionPartitionedEnsemble**

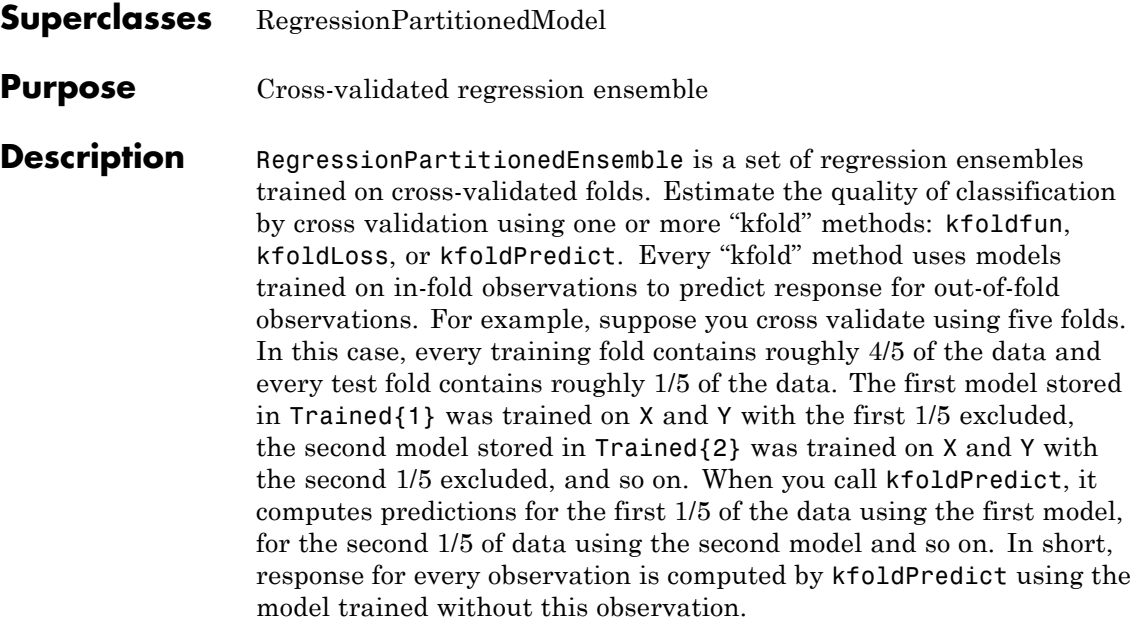

**Construction** cvens = crossval(ens) creates a cross-validated ensemble from ens, a regression ensemble. For syntax details, see the crossval method reference page.

> cvens = fitensemble(X,Y,method,nlearn,learners,name,value) creates a cross-validated ensemble when name is one of 'crossval', 'kfold', 'holdout', 'leaveout', or 'cvpartition'. For syntax details, see the fitensemble function reference page.

## **Input Arguments**

#### **ens**

A regression ensemble constructed with fitensemble.
#### **Properties CategoricalPredictors**

List of categorical predictors. CategoricalPredictors is a numeric vector with indices from 1 to p, where p is the number of columns of X.

#### **CrossValidatedModel**

Name of the cross-validated model, a string.

#### **Kfold**

Number of folds used in a cross-validated tree, a positive integer.

#### **ModelParams**

Object holding parameters of tree.

#### **NObservations**

Numeric scalar containing the number of observations in the training data.

#### **NTrainedPerFold**

Vector of Kfold elements. Each entry contains the number of trained learners in this cross-validation fold.

#### **Partition**

The partition of class cvpartition used in creating the cross-validated ensemble.

#### **PredictorNames**

A cell array of names for the predictor variables, in the order in which they appear in X.

#### **ResponseName**

Name of the response variable Y, a string.

#### **ResponseTransform**

Function handle for transforming scores, or string representing a built-in transformation function. 'none' means no transformation; equivalently, 'none' means  $\mathfrak{g}(x)x$ .

Add or change a ResponseTransform function by dot addressing:

ens.ResponseTransform = @*function*

#### **Trainable**

Cell array of ensembles trained on cross-validation folds. Every ensemble is full, meaning it contains its training data and weights.

#### **Trained**

Cell array of compact ensembles trained on cross-validation folds.

#### **W**

The scaled weights, a vector with length n, the number of rows in X.

#### **X**

A matrix of predictor values. Each column of X represents one variable, and each row represents one observation.

#### **Y**

A numeric column vector with the same number of rows as X. Each entry in Y is the response to the data in the corresponding row of X.

# **Methods**

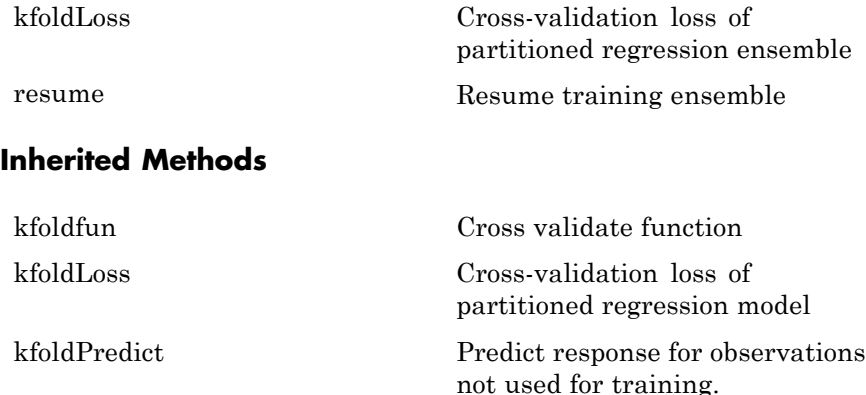

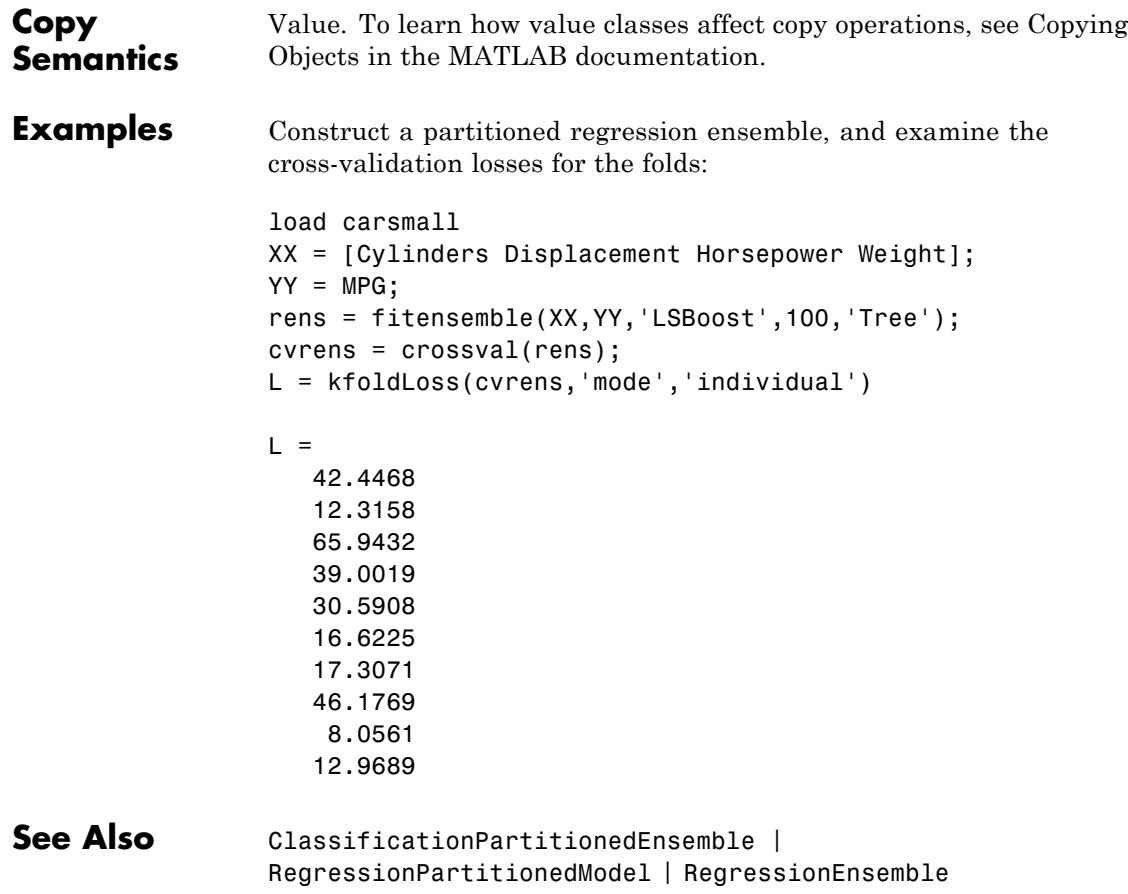

#### **Purpose** Cross-validated regression model

**Description** RegressionPartitionedModel is a set of regression models trained on cross-validated folds. Estimate the quality of regression by cross validation using one or more "kfold" methods: kfoldPredict, kfoldLoss, and kfoldfun. Every "kfold" method uses models trained on in-fold observations to predict response for out-of-fold observations. For example, suppose you cross validate using five folds. In this case, every training fold contains roughly 4/5 of the data and every test fold contains roughly 1/5 of the data. The first model stored in Trained{1} was trained on X and Y with the first 1/5 excluded, the second model stored in Trained{2} was trained on X and Y with the second 1/5 excluded, and so on. When you call kfoldPredict, it computes predictions for the first 1/5 of the data using the first model, for the second 1/5 of data using the second model and so on. In short, response for every observation is computed by kfoldPredict using the model trained without this observation.

**Construction** cvmodel = crossval(tree) creates a cross-validated classification model from a regression tree. For syntax details, see the crossval method reference page.

> $c$ vmodel = RegressionTree.fit(X,Y,name,value) creates a cross-validated model when name is one of 'crossval', 'kfold', 'holdout', 'leaveout', or 'cvpartition'. For syntax details, see the RegressionTree.fit function reference page.

### **Input Arguments**

#### **tree**

A regression tree constructed with RegressionTree.fit.

### **Properties CategoricalPredictors**

List of categorical predictors. CategoricalPredictors is a numeric vector with indices from 1 to p, where p is the number of columns of X.

#### **CrossValidatedModel**

Name of the cross-validated model, a string.

#### **Kfold**

Number of folds used in a cross-validated tree, a positive integer.

#### **ModelParams**

Object holding parameters of tree.

#### **Partition**

The partition of class cvpartition used in the cross-validated model.

#### **PredictorNames**

A cell array of names for the predictor variables, in the order in which they appear in X.

#### **ResponseName**

Name of the response variable Y, a string.

#### **ResponseTransform**

Function handle for transforming the raw response values (mean squared error). The function handle should accept a matrix of response values and return a matrix of the same size. The default string 'none' means  $\mathfrak{g}(x)$ x, or no transformation.

Add or change a ResponseTransform function by dot addressing:

ctree.ResponseTransform = @*function*

#### **Trained**

The trained learners, a cell array of compact regression models.

#### **W**

The scaled weights, a vector with length n, the number of rows in X.

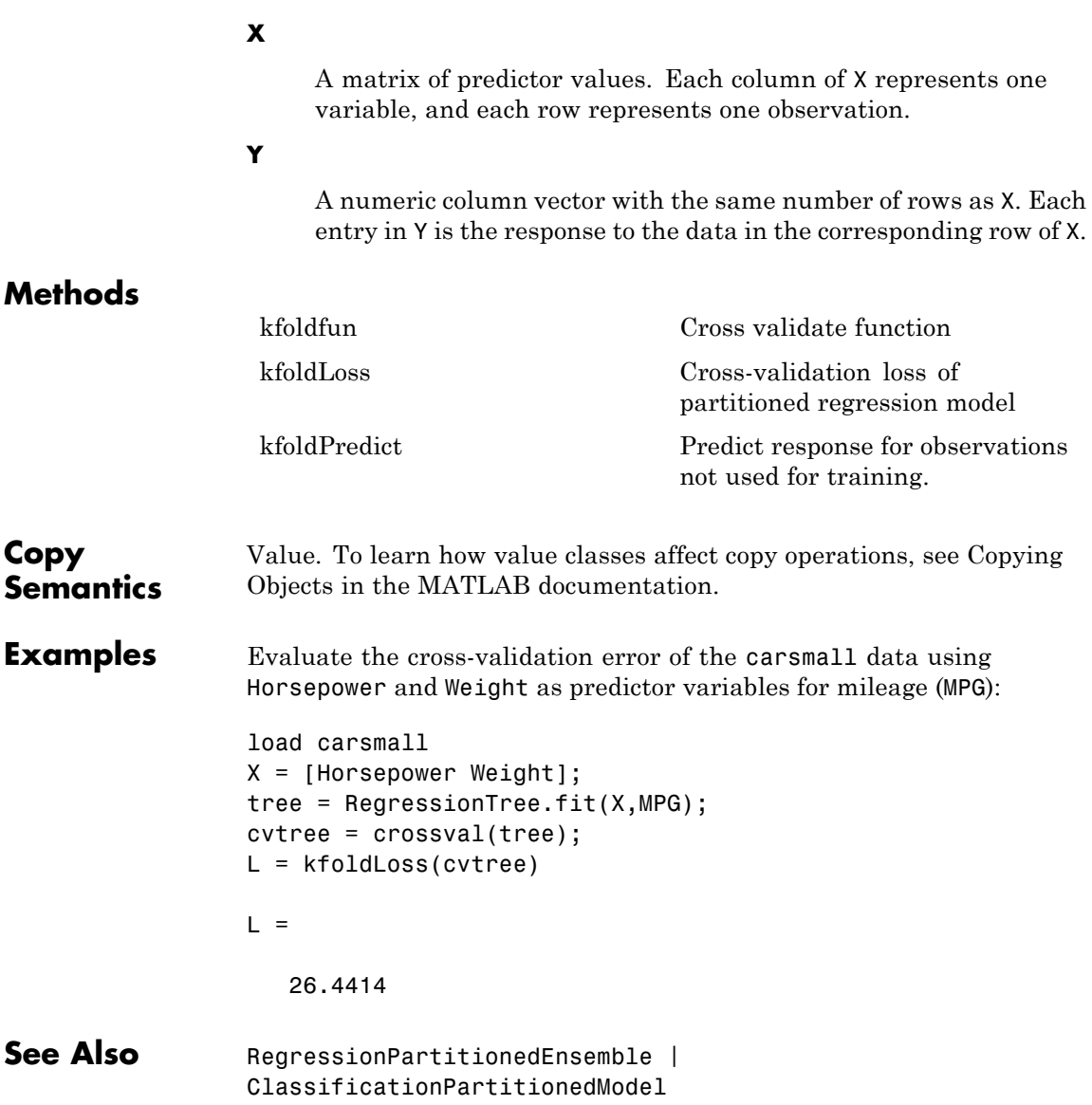

### **Superclasses** CompactRegressionTree

**Purpose** Regression tree

**Description** A decision tree with binary splits for regression. An object of class RegressionTree can predict responses for new data with the predict method. The object contains the data used for training, so can compute resubstitution predictions.

**Construction** tree = RegressionTree.fit(X,Y) returns a regression tree based on the input variables (also known as predictors, features, or attributes) X and output (response) Y. tree is a binary tree where each branching node is split based on the values of a column of X.

> tree = RegressionTree.fit( $X, Y$ , Name, Value) fits a tree with additional options specified by one or more Name, Value pair arguments.

#### **Input Arguments**

#### **X**

A matrix of predictor values. Each column of X represents one variable, and each row represents one observation.

RegressionTree.fit considers NaN values in X as missing values. RegressionTree.fit does not use observations with all missing values for X the fit. RegressionTree.fit uses observations with some missing values for X to find splits on variables for which these observations have valid values.

#### **Y**

A numeric column vector with the same number of rows as X. Each entry in Y is the response to the data in the corresponding row of X.

RegressionTree.fit considers NaN values in Y to be missing values. RegressionTree.fit does not use observations with missing values for Y in the fit.

#### **Name-Value Pair Arguments**

Specify optional comma-separated pairs of Name, Value arguments. Name is the argument name and Value is the corresponding value. Name must appear inside single quotes (' '). You can specify several name and value pair arguments in any order as Name1,Value1,...,NameN,ValueN.

#### **CategoricalPredictors**

List of categorical predictors. Pass CategoricalPredictors as one of:

- **•** A numeric vector with indices from 1 to p, where p is the number of columns of X.
- **•** A logical vector of length p, where a true entry means that the corresponding column of X is a categorical variable.
- **•** 'all', meaning all predictors are categorical.
- **•** A cell array of strings, where each element in the array is the name of a predictor variable. The names must match entries in the PredictorNames property.
- **•** A character matrix, where each row of the matrix is a name of a predictor variable. Pad the names with extra blanks so each row of the character matrix has the same length.

#### **Default:** []

#### **crossval**

Flag to grow a cross-validated decision tree. Possible value are 'on' or 'off'.

If 'on', RegressionTree.fit grows a cross-validated decision tree with 10 folds. You can override this cross-validation setting using one of the 'kfold', 'holdout', 'leaveout', or 'cvpartition' name-value pair arguments. Note that you can only use one of these four options ('kfold', 'holdout',

'leaveout', or 'cvpartition') at a time when creating a cross-validated tree.

Alternatively, cross-validate tree later using the crossval method.

**Default:** 'off'

#### **cvpartition**

Partition created with cvpartition to use in cross-validated tree.

Note that if you use 'cvpartition', you cannot use any of the 'kfold', 'holdout', or 'leaveout' name-value pair arguments.

#### **holdout**

Holdout validation tests the specified fraction of the data, and uses the rest of the data for training. Specify a numeric scalar from 0 to 1.

Note that if you use 'holdout', you cannot use any of the 'cvpartition', 'kfold', or 'leaveout' name-value pair arguments.

#### **kfold**

Number of folds to use in a cross-validated tree, a positive integer.

Note that if you use 'kfold', you cannot use any of the 'cvpartition', 'holdout', or 'leaveout' name-value pair arguments.

**Default:** 10

#### **leaveout**

Use leave-one-out cross validation by setting to 'on'.

Note that if you use 'leaveout', you cannot use any of the 'cvpartition', 'holdout', or 'kfold' name-value pair arguments.

#### **MergeLeaves**

When 'on', RegressionTree merges leaves that originate from the same parent node, and that give a sum of risk values greater or equal to the risk associated with the parent node. When 'off', RegressionTree does not merge leaves.

**Default:** 'on'

#### **MinLeaf**

Each leaf has at least MinLeaf observations per tree leaf. If you supply both MinParent and MinLeaf, RegressionTree uses the setting that gives larger leaves: MinParent=max(MinParent,2\*MinLeaf).

### **Default:** 1

#### **MinParent**

Each branch node in the tree has at least MinParent observations. If you supply both MinParent and MinLeaf, RegressionTree uses the setting that gives larger leaves: MinParent=max(MinParent,2\*MinLeaf).

#### **Default:** 10

#### **NVarToSample**

Number of predictors to select at random for each split. Can be a positive integer or 'all', which means use all available predictors.

**Default:** 'all'

#### **PredictorNames**

A cell array of names for the predictor variables, in the order in which they appear in X.

**Default:** {'x1','x2',...}

#### **Prune**

When 'on', RegressionTree computes the full tree and the optimal sequence of pruned subtrees. When 'off' RegressionTree computes the full tree without pruning.

**Default:** 'on'

#### **PruneCriterion**

String with the pruning criterion, always 'error'.

**Default:** 'error'

#### **QEToler**

Defines tolerance on quadratic error per node for regression trees. Splitting nodes stops when quadratic error per node drops below QEToler\*QED, where QED is the quadratic error for the entire data computed before the decision tree is grown.

**Default:** 1e-6

#### **ResponseName**

Name of the response variable Y, a string.

**Default:** 'Y'

#### **ResponseTransform**

Function handle for transforming the raw response values. The function handle should accept a matrix of response values and return a matrix of the same size. The default string 'none' means  $Q(x)$ x, or no transformation.

Add or change a ResponseTransform function by dot addressing:

tree.ResponseTransform = @*function*

**Default:** 'none'

#### **SplitCriterion**

Criterion for choosing a split, always the string 'MSE', meaning mean squared error.

**Default:** 'MSE'

#### **Surrogate**

String describing whether to find surrogate decision splits at each branch node. Specify as 'on', 'off', 'all', or a positive scalar value.

- **•** When 'on', RegressionTree.fit finds at most 10 surrogate splits at each branch node.
- When set to a positive integer value, RegressionTree.fit finds at most the specified number of surrogate splits at each branch node.
- **•** When set to 'all', RegressionTree.fit finds all surrogate splits at each branch node. The 'all' setting can use much time and memory.

Use surrogate splits to improve the accuracy of predictions for data with missing values. The setting also enables you to compute measures of predictive association between predictors.

#### **Default:** 'off'

#### **Weights**

Vector of observation weights. The length of weights is the number of rows in X.

**Default:** ones(size(X,1),1)

#### **Properties CategoricalPredictors**

List of categorical predictors, a numeric vector with indices from 1 to p, where p is the number of columns of X.

#### **CatSplit**

An *n*-by-2 cell array, where n is the number of categorical splits in tree. Each row in CatSplit gives left and right values for a categorical split. For each branch node with categorical split j based on a categorical predictor variable z, the left child is chosen if z is in  $CatSplit(j,1)$  and the right child is chosen if z is in  $Catsplit(i,2)$ . The splits are in the same order as nodes of the tree. Nodes for these splits can be found by running cuttype and selecting 'categorical' cuts from top to bottom.

#### **Children**

An *n*-by-2 array containing the numbers of the child nodes for each node in tree, where *n* is the number of nodes. Leaf nodes have child node 0.

#### **CutCategories**

An *n*-by-2 cell array of the categories used at branches in tree, where *n* is the number of nodes. For each branch node i based on a categorical predictor variable x, the left child is chosen if x is among the categories listed in CutCategories{i,1}, and the right child is chosen if x is among those listed in  $CutCategories\{i,2\}$ . Both columns of CutCategories are empty for branch nodes based on continuous predictors and for leaf nodes.

CutPoint contains the cut points for 'continuous' cuts, and CutCategories contains the set of categories.

#### **CutPoint**

An *n*-element vector of the values used as cut points in tree, where *n* is the number of nodes. For each branch node *i* based on a continuous predictor variable x, the left child is chosen if  $x$ <CutPoint(i) and the right child is chosen if  $x$ >=CutPoint(i). CutPoint is NaN for branch nodes based on categorical predictors and for leaf nodes.

#### **CutType**

An *n*-element cell array indicating the type of cut at each node in tree, where *n* is the number of nodes. For each node i, CutType{i} is:

- 'continuous'  $-$  If the cut is defined in the form  $x < v$  for a variable x and cut point v.
- **•** 'categorical' If the cut is defined by whether a variable x takes a value in a set of categories.
- **•** '' If i is a leaf node.

CutPoint contains the cut points for 'continuous' cuts, and CutCategories contains the set of categories.

#### **CutVar**

An *n*-element cell array of the names of the variables used for branching in each node in tree, where *n* is the number of nodes. These variables are sometimes known as *cut variables*. For leaf nodes, CutVar contains an empty string.

CutPoint contains the cut points for 'continuous' cuts, and CutCategories contains the set of categories.

#### **IsBranch**

An *n*-element logical vector ib that is true for each branch node and false for each leaf node of tree.

#### **ModelParams**

Object holding parameters of tree.

#### **NObservations**

Number of observations in the training data, a numeric scalar. NObservations can be less than the number of rows of input data X when there are missing values in X or response Y.

#### **NodeErr**

An *n*-element vector e of the errors of the nodes in tree, where *n* is the number of nodes.  $e(i)$  is the misclassification probability for node i.

#### **NodeMean**

An *n*-element numeric array with mean values in each node of tree, where *n* is the number of nodes in the tree. Every element in NodeMean is the average of the true Y values over all observations in the node.

#### **NodeProb**

An *n*-element vector p of the probabilities of the nodes in tree, where *n* is the number of nodes. The probability of a node is computed as the proportion of observations from the original data that satisfy the conditions for the node. This proportion is adjusted for any prior probabilities assigned to each class.

#### **NodeRisk**

An *n*-element vector of the risk of the nodes in the tree, where *n* is the number of nodes. The risk for each node is the node error weighted by the node probability.

#### **NodeSize**

An *n*-element vector sizes of the sizes of the nodes in tree, where *n* is the number of nodes. The size of a node is defined as the number of observations from the data used to create the tree that satisfy the conditions for the node.

#### **NumNodes**

The number of nodes n in tree.

#### **Parent**

An *n*-element vector p containing the number of the parent node for each node in tree, where *n* is the number of nodes. The parent of the root node is 0.

#### **PredictorNames**

A cell array of names for the predictor variables, in the order in which they appear in X.

#### **PruneAlpha**

Numeric vector with one element per pruning level. If the pruning level ranges from 0 to  $M$ , then PruneAlpha has  $M + 1$  elements sorted in ascending order. PruneAlpha(1) is for pruning level 0 (no pruning), PruneAlpha(2) is for pruning level 1, and so on.

#### **PruneList**

An *n*-element numeric vector with the pruning levels in each node of tree, where *n* is the number of nodes. The pruning levels range from 0 (no pruning) to *M*, where *M* is the distance between the deepest leaf and the root node.

#### **ResponseName**

Name of the response variable Y, a string.

#### **ResponseTransform**

Function handle for transforming the raw response values (mean squared error). The function handle should accept a matrix of response values and return a matrix of the same size. The default string 'none' means  $\mathfrak{g}(x)x$ , or no transformation.

Add or change a ResponseTransform function by dot addressing:

tree.ResponseTransform = @*function*

#### **SurrCutCategories**

An *n*-element cell array of the categories used for surrogate splits in tree, where *n* is the number of nodes in tree. For each node k, SurrCutCategories{k} is a cell array. The

length of SurrCutCategories{k} is equal to the number of surrogate predictors found at this node. Every element of SurrCutCategories{k} is either an empty string for a continuous surrogate predictor, or is a two-element cell array with categories for a categorical surrogate predictor. The first element of this two-element cell array lists categories assigned to the left child by this surrogate split, and the second element of this two-element cell array lists categories assigned to the right child by this surrogate split. The order of the surrogate split variables at each node is matched to the order of variables in SurrCutVar. The optimal-split variable at this node does not appear. For nonbranch (leaf) nodes, SurrCutCategories contains an empty cell.

#### **SurrCutFlip**

An *n*-element cell array of the numeric cut assignments used for surrogate splits in tree, where *n* is the number of nodes in tree. For each node k, SurrCutFlip{k} is a numeric vector. The length of SurrCutFlip{k} is equal to the number of surrogate predictors found at this node. Every element of SurrCutFlip{k} is either zero for a categorical surrogate predictor, or a numeric cut assignment for a continuous surrogate predictor. The numeric cut assignment can be either  $-1$  or  $+1$ . For every surrogate split with a numeric cut *C* based on a continuous predictor variable *Z*, the left child is chosen if  $Z \leq C$  and the cut assignment for this surrogate split is  $+1$ , or if  $Z \ge C$  and the cut assignment for this surrogate split is  $-1$ . Similarly, the right child is chosen if  $Z \geq C$ and the cut assignment for this surrogate split is +1, or if *Z* < *C* and the cut assignment for this surrogate split is –1. The order of the surrogate split variables at each node is matched to the order of variables in SurrCutVar. The optimal-split variable at this node does not appear. For nonbranch (leaf) nodes, SurrCutFlip contains an empty array.

#### **SurrCutPoint**

An *n*-element cell array of the numeric values used for surrogate splits in tree, where *n* is the number of nodes in tree. For each node k, SurrCutPoint{k} is a numeric vector. The length of

SurrCutPoint $\{k\}$  is equal to the number of surrogate predictors found at this node. Every element of SurrCutPoint{k} is either NaN for a categorical surrogate predictor, or a numeric cut for a continuous surrogate predictor. For every surrogate split with a numeric cut *C* based on a continuous predictor variable *Z*, the left child is chosen if  $Z < C$  and SurrCutFlip for this surrogate split is  $-1$ . Similarly, the right child is chosen if  $Z \ge C$  and SurrCutFlip for this surrogate split is  $+1$ , or if  $Z < C$  and SurrCutFlip for this surrogate split is  $-1$ . The order of the surrogate split variables at each node is matched to the order of variables returned by SurrCutVar. The optimal-split variable at this node does not appear. For nonbranch (leaf) nodes, SurrCutPoint contains an empty cell.

#### **SurrCutType**

An *n*-element cell array indicating types of surrogate splits at each node in tree, where *n* is the number of nodes in tree. For each node k, SurrCutType $\{k\}$  is a cell array with the types of the surrogate split variables at this node. The variables are sorted by the predictive measure of association with the optimal predictor in the descending order, and only variables with the positive predictive measure are included. The order of the surrogate split variables at each node is matched to the order of variables in SurrCutVar. The optimal-split variable at this node does not appear. For nonbranch (leaf) nodes, SurrCutType contains an empty cell. A surrogate split type can be either 'continuous' if the cut is defined in the form Z < V for a variable Z and cut point V or 'categorical' if the cut is defined by whether Z takes a value in a set of categories.

#### **SurrCutVar**

An *n*-element cell array of the names of the variables used for surrogate splits in each node in tree, where *n* is the number of nodes in tree. Every element of SurrCutVar is a cell array with the names of the surrogate split variables at this node. The variables are sorted by the predictive measure of association with the optimal predictor in the descending order, and only

variables with the positive predictive measure are included. The optimal-split variable at this node does not appear. For nonbranch (leaf) nodes, SurrCutVar contains an empty cell.

#### **SurrVarAssoc**

An *n*-element cell array of the predictive measures of association for surrogate splits in tree, where *n* is the number of nodes in tree. For each node k, SurrVarAssoc{k} is a numeric vector. The length of SurrVarAssoc{k} is equal to the number of surrogate predictors found at this node. Every element of SurrVarAssoc{k} gives the predictive measure of association between the optimal split and this surrogate split. The order of the surrogate split variables at each node is the order of variables in SurrCutVar. The optimal-split variable at this node does not appear. For nonbranch (leaf) nodes, SurrVarAssoc contains an empty cell.

#### **W**

The scaled weights, a vector with length n, the number of rows in X.

#### **X**

A matrix of predictor values. Each column of X represents one variable, and each row represents one observation.

#### **Y**

A numeric column vector with the same number of rows as X. Each entry in Y is the response to the data in the corresponding row of X.

# **Methods**

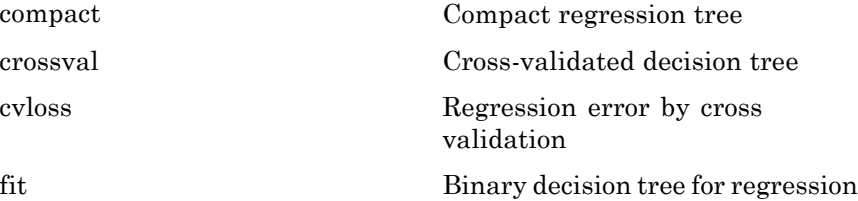

# **RegressionTree**

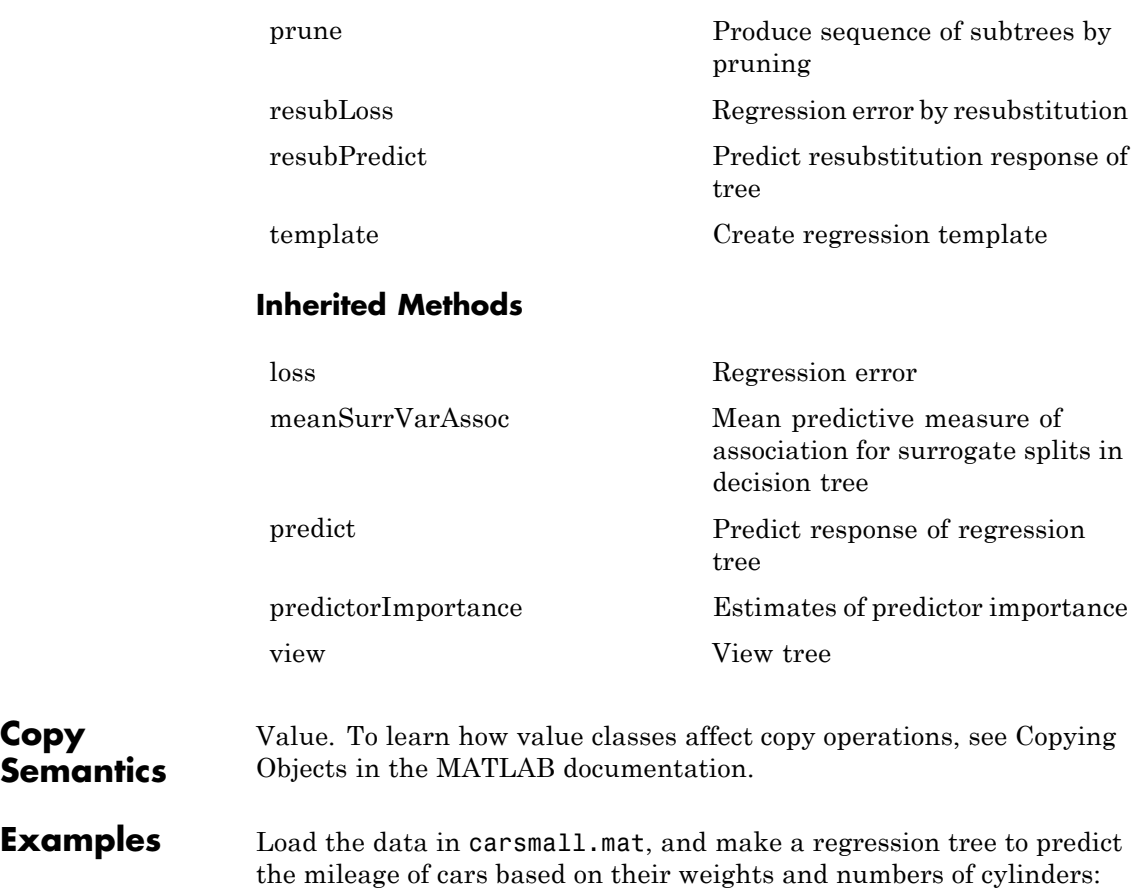

```
load carsmall
tree = RegressionTree.fit([Weight, Cylinders],MPG,...
                  'categoricalpredictors',2,'MinParent',20,...
                  'PredictorNames',{'W','C'})
tree =
   RegressionTree
            PredictorNames: {'W' 'C'}
              ResponseName: 'Y'
         ResponseTransform: 'none'
    CategoricalPredictors: 2
             NObservations: 94
   Properties, Methods
                 Predict the mileage of 4,000-pound cars with 4, 6, and 8 cylinders:
                 mileage4K = predict(tree,[4000 4; 4000 6; 4000 8])
                 mileage4K =19.2778
                    19.2778
                    14.3889
See Also ClassificationTree | RegressionEnsemble | RegressionTree.fit |
                 CompactRegressionTree | predict
Tutorials "Classification Trees and Regression Trees" on page 16-31
```
# **regstats**

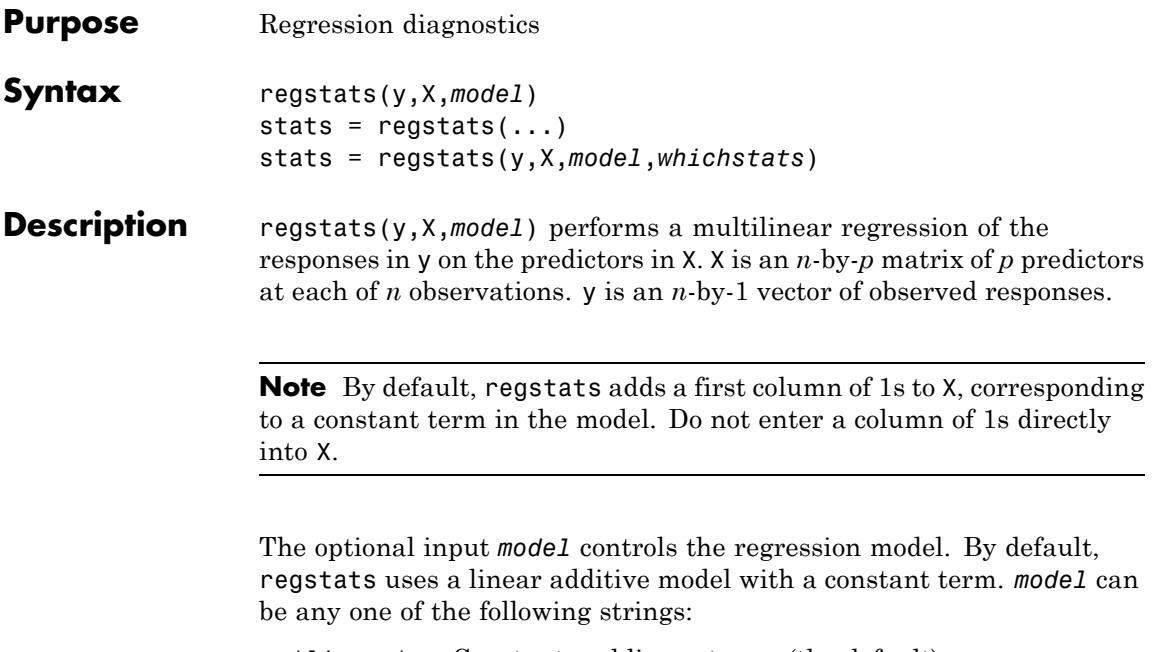

- **•** 'linear' Constant and linear terms (the default)
- **•** 'interaction' Constant, linear, and interaction terms
- **•** 'quadratic' Constant, linear, interaction, and squared terms
- **•** 'purequadratic' Constant, linear, and squared terms

Alternatively, model can be a matrix of model terms accepted by the x2fx function. See x2fx for a description of this matrix and for a description of the order in which terms appear. You can use this matrix to specify other models including ones without a constant term.

With this syntax, the function displays a graphical user interface (GUI) with a list of diagnostic statistics, as shown in the following figure.

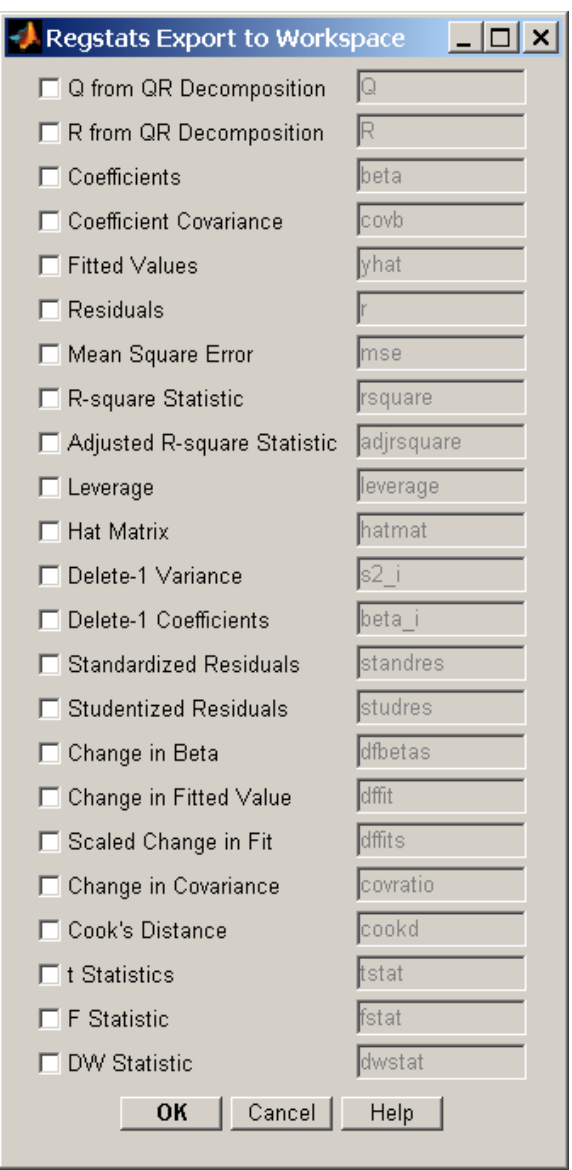

When you select check boxes corresponding to the statistics you want to compute and click **OK**, regstats returns the selected statistics to the MATLAB workspace. The names of the workspace variables are displayed on the right-hand side of the interface. You can change the name of the workspace variable to any valid MATLAB variable name.

stats =  $regstats(...)$  creates the structure stats, whose fields contain all of the diagnostic statistics for the regression. This syntax does not open the GUI. The fields of stats are listed in the following table.

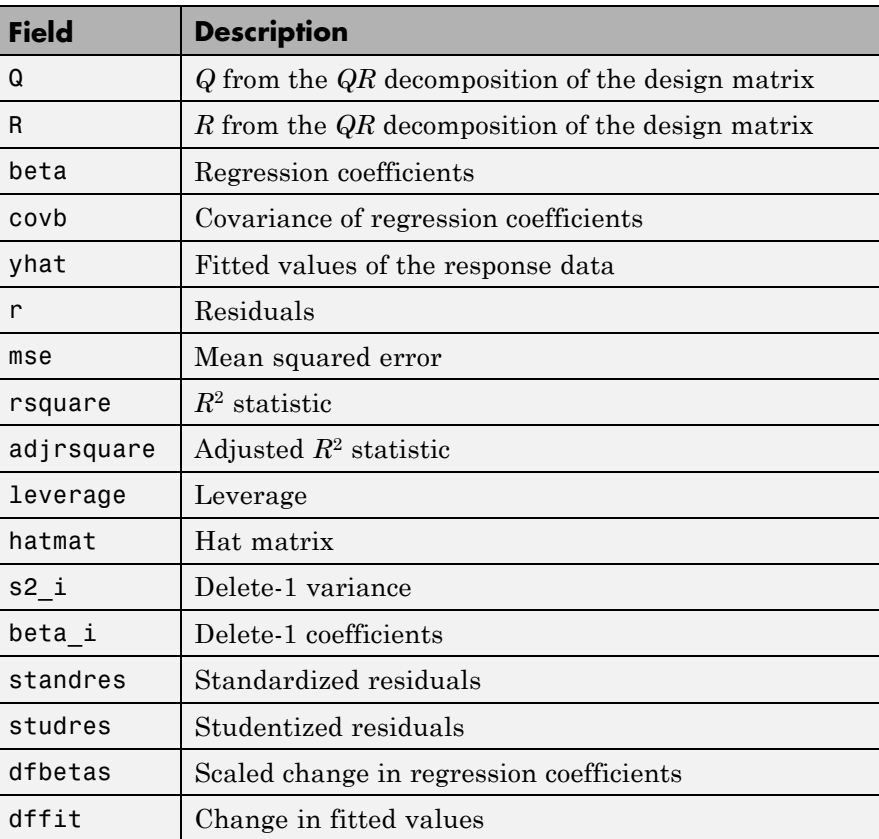

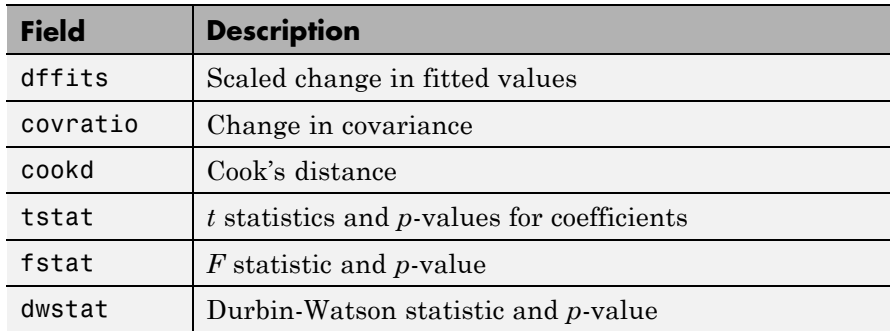

Note that the fields names of stats correspond to the names of the variables returned to the MATLAB workspace when you use the GUI. For example, stats.beta corresponds to the variable beta that is returned when you select **Coefficients** in the GUI and click **OK**.

stats = regstats(y,X,*model*,*whichstats*) returns only the statistics that you specify in *whichstats*. *whichstats* can be a single string such as 'leverage' or a cell array of strings such as {'leverage' 'standres' 'studres'}. Set *whichstats* to 'all' to return all of the statistics.

**Note** The *F* statistic is computed under the assumption that the model contains a constant term. It is not correct for models without a constant. The  $R^2$  statistic can be negative for models without a constant, which indicates that the model is not appropriate for the data.

**Examples** Open the regstats GUI using data from hald.mat:

load hald regstats(heat,ingredients,'linear');

Select **Fitted Values** and **Residuals** in the GUI:

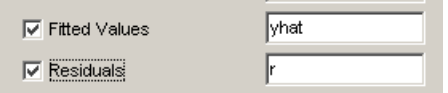

Click **OK** to export the fitted values and residuals to the MATLAB workspace in variables named yhat and r, respectively.

You can create the same variables using the stats output, without opening the GUI:

```
whichstats = \{ 'yhat', 'r' };
stats = regstats(heat,ingredients,'linear',whichstats);
yhat = stats.yhat;
r =stats.r;
```
**References** [1] Belsley, D. A., E. Kuh, and R. E. Welsch. *Regression Diagnostics*. Hoboken, NJ: John Wiley & Sons, Inc., 1980.

> [2] Chatterjee, S., and A. S. Hadi. "Influential Observations, High Leverage Points, and Outliers in Linear Regression." *Statistical Science*. Vol. 1, 1986, pp. 379–416.

> [3] Cook, R. D., and S. Weisberg. *Residuals and Influence in Regression*. New York: Chapman & Hall/CRC Press, 1983.

[4] Goodall, C. R. "Computation Using the QR Decomposition." *Handbook in Statistics.* Vol. 9, Amsterdam: Elsevier/North-Holland, 1993.

**See Also** LinearModel **|** fitlm | stepwiselm

**Related •** ["Interpret Linear Regression Results" on page 9-64](#page-531-0)

**Examples •** ["Linear Regression Workflow" on page 9-44](#page-511-0)

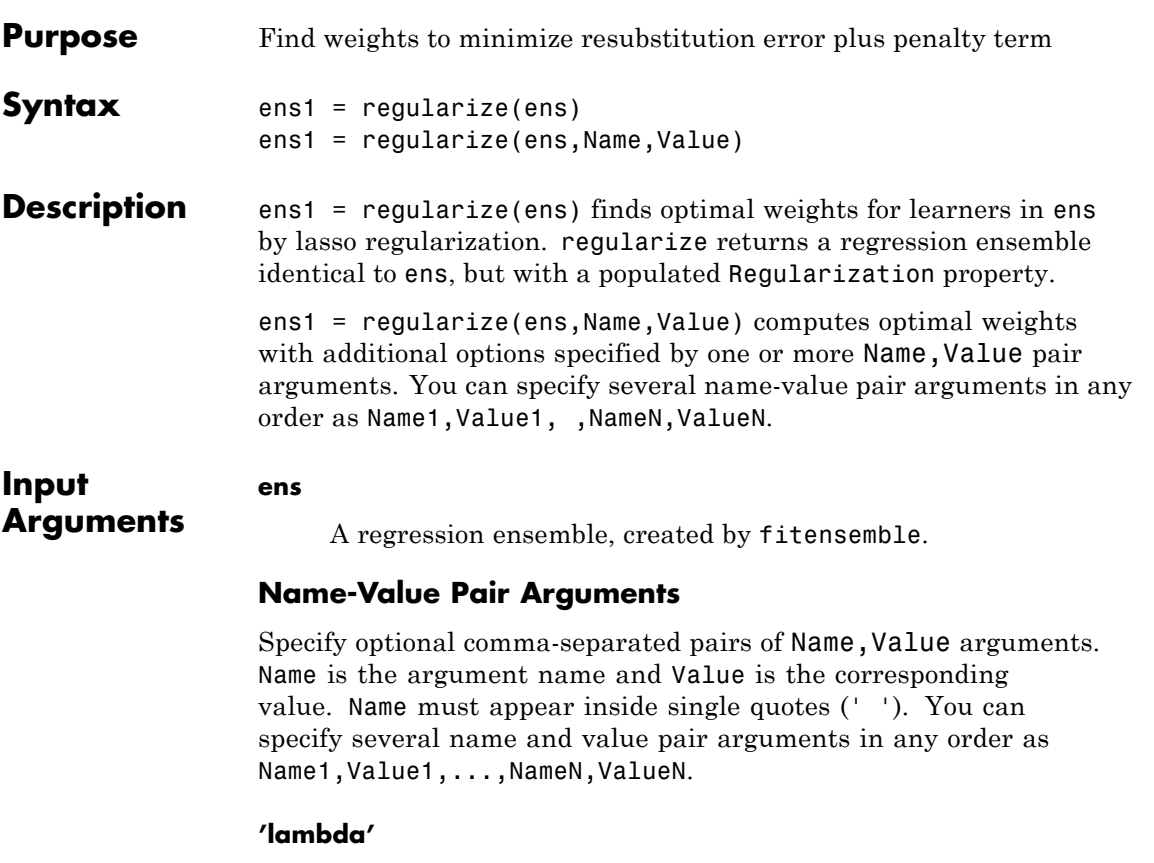

Vector of nonnegative regularization parameter values for lasso. For the default setting of lambda, regularize calculates the smallest value lambda\_max for which all optimal weights for learners are 0. The default value of lambda is a vector including 0 and nine exponentially-spaced numbers from lambda\_max/1000 to lambda\_max.

**Default:** [0 logspace(log10(lambda\_max/1000),log10(lambda\_max),9)]

#### **'npass'**

Maximal number of passes for lasso optimization, a positive integer.

#### **Default:** 10

#### **'reltol'**

Relative tolerance on the regularized loss for lasso, a numeric positive scalar.

#### **Default:** 1e-3

#### **'verbose'**

**ens1**

Verbosity level, either 0 or 1. When set to 1, regularize displays more information as it runs.

#### **Default:** 0

### **Output Arguments**

A regression ensemble. Usually you set ens1 to the same name as ens.

# **Definitions Lasso**

The lasso algorithm finds an optimal set of learner weights  $a_t$  that minimize

$$
\sum_{n=1}^{N} w_n g \left( \left( \sum_{t=1}^{T} \alpha_t h_t \left( x_n \right) \right), y_n \right) + \lambda \sum_{t=1}^{T} \left| \alpha_t \right|.
$$

Here

- $\lambda \geq 0$  is a parameter you provide, called the lasso parameter.
- $h_t$  is a weak learner in the ensemble trained on *N* observations with predictors  $x_n$ , responses  $y_n$ , and weights  $w_n$ .

```
• g(f, y) = (f - y)^2 is the squared error.
```

```
Examples Regularize an ensemble of bagged trees:
```

```
X = \text{rand}(2000, 20);
Y = repmat(-1, 2000, 1);
Y(sum(X(:, 1:5), 2) > 2.5) = 1;bag = fitensemble(X, Y, 'Bag', 300, 'Tree', ...'type','regression');
bag = regularize(bag,'lambda',[0.001 0.1],'verbose',1);
```
regularize reports on its progress.

To see the resulting regularization structure:

```
bag.Regularization
ans =Method: 'Lasso'
   TrainedWeights: [300x2 double]
            Lambda: [1.0000e-003 0.1000]
ResubstitutionMSE: [0.0616 0.0812]
   CombineWeights: @classreg.learning.combiner.WeightedSum
```
See how many learners in the regularized ensemble have positive weights (so would be included in a shrunken ensemble):

sum(bag.Regularization.TrainedWeights > 0)

ans  $=$ 116 91

To shrink the ensemble using the weights from Lambda = 0.1:

```
cmp = shrink(bag,'weightcolumn',2)
cmp =classreg.learning.regr.CompactRegressionEnsemble:
           PredictorNames: {1x20 cell}
```
#### CategoricalPredictors: [] ResponseName: 'Y' ResponseTransform: 'none' NTrained: 91

There are 91 members in the regularized ensemble, which is less than 1/3 of the original 300.

- See Also shrink | cvshrink | lasso
- **Tutorials** • ["Ensemble Regularization" on page 16-103](#page-1134-0)

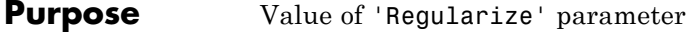

**Description** The value of the parameter 'Regularize'.

**Note** This property applies only to gmdistribution objects constructed with fit.

# **relieff**

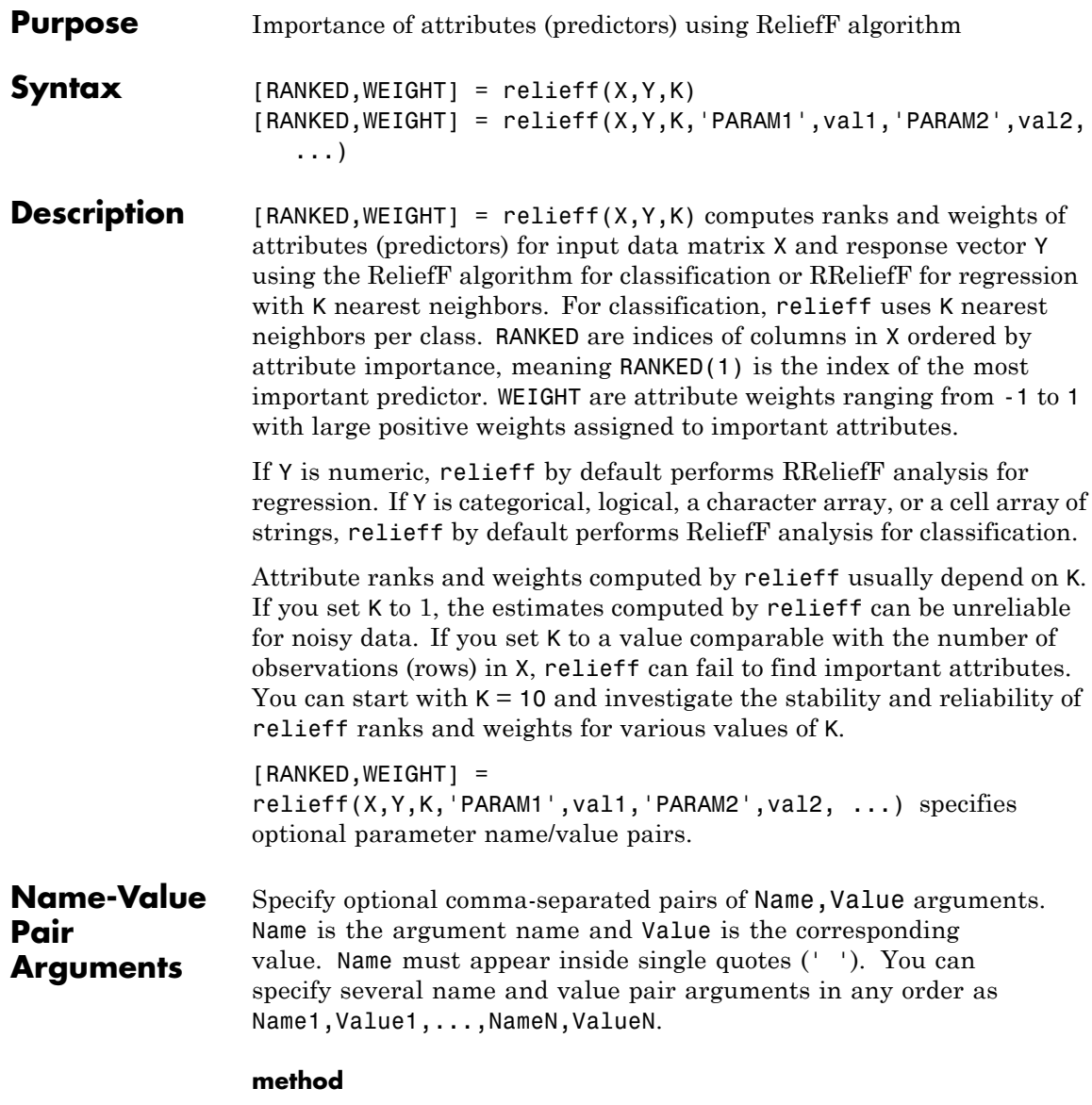

Either 'regression' (default if Y is numeric) or 'classification' (default if Y is not numeric).

#### **prior**

Prior probabilities for each class, specified as a string ('empirical' or 'uniform') or as a vector (one value for each distinct group name) or as a structure S with two fields:

- **•** S.group containing the group names as a categorical variable, character array, or cell array of strings
- **•** S.prob containing a vector of corresponding probabilities

If the input value is 'empirical' (default), class probabilities are determined from class frequencies in Y. If the input value is 'uniform', all class probabilities are set equal.

#### **updates**

Number of observations to select at random for computing the weight of every attribute. By default all observations are used.

#### **categoricalx**

'on' or 'off', 'off' by default. If 'on', treat all predictors in X as categorical. If 'off', treat all predictors in X as numerical. You cannot mix numerical and categorical predictors.

#### **sigma**

Distance scaling factor. For observation *i*, influence on the attribute weight from its nearest neighbor *j* is multiplied by  $exp((-rank(i,j)/sigma2))$ , where rank $(i,j)$  is the position of *j* in the list of nearest neighbors of *i* sorted by distance in the ascending order. Default is Inf (all nearest neighbors have the same influence) for classification and 50 for regression.

# **Examples** Identify important predictors in the ionosphere dataset:

load ionosphere;

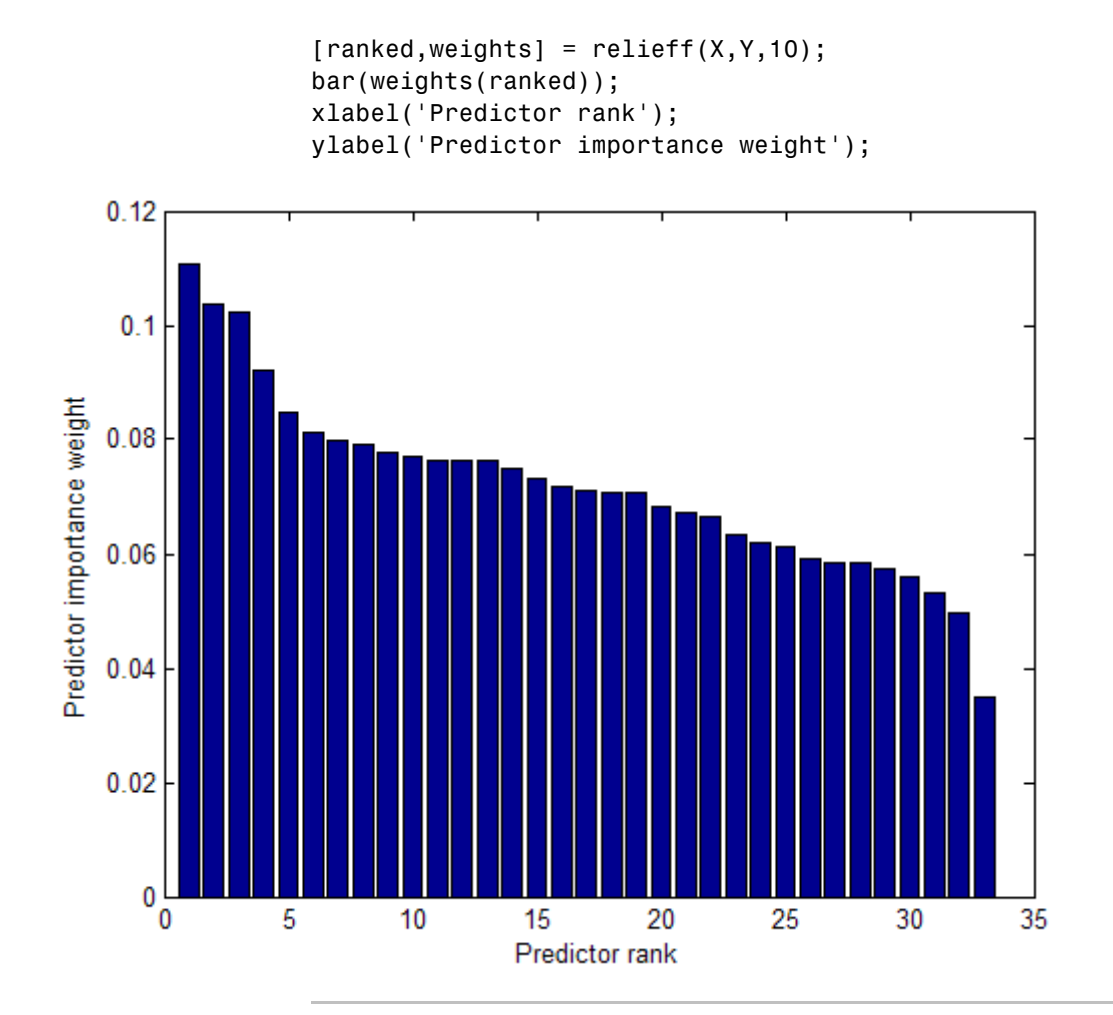

Examine the Fisher iris data to find the important predictors:

```
load fisheriris
[ranked,weight] = relieff(meas,species,10)
```

```
ranked =
```
4312  $weight =$ 0.1399 0.1226 0.3590 0.3754 The fourth predictor is the most important, and the second predictor is the least important. **References** [1] Kononenko, I., Simec, E., & Robnik-Sikonja, M. (1997). *Overcoming the myopia of inductive learning algorithms with RELIEFF*. Retrieved from CiteSeerX: <http://citeseerx.ist.psu.edu/viewdoc/summary?doi=10.1.1.56.4740> [2] Robnik-Sikonja, M., & Kononenko, I. (1997). *An adaptation of Relief for attribute estimation in regression*. Retrieved from CiteSeerX: <http://citeseerx.ist.psu.edu/viewdoc/summary?doi=10.1.1.34.8381> [3] Robnik-Sikonja, M., & Kononenko, I. (2003). *Theoretical and empirical analysis of ReliefF and RReliefF*. Machine Learning , 53, 23–69. **See Also** knnsearch | pdist2

# **CompactClassificationEnsemble.removeLearners**

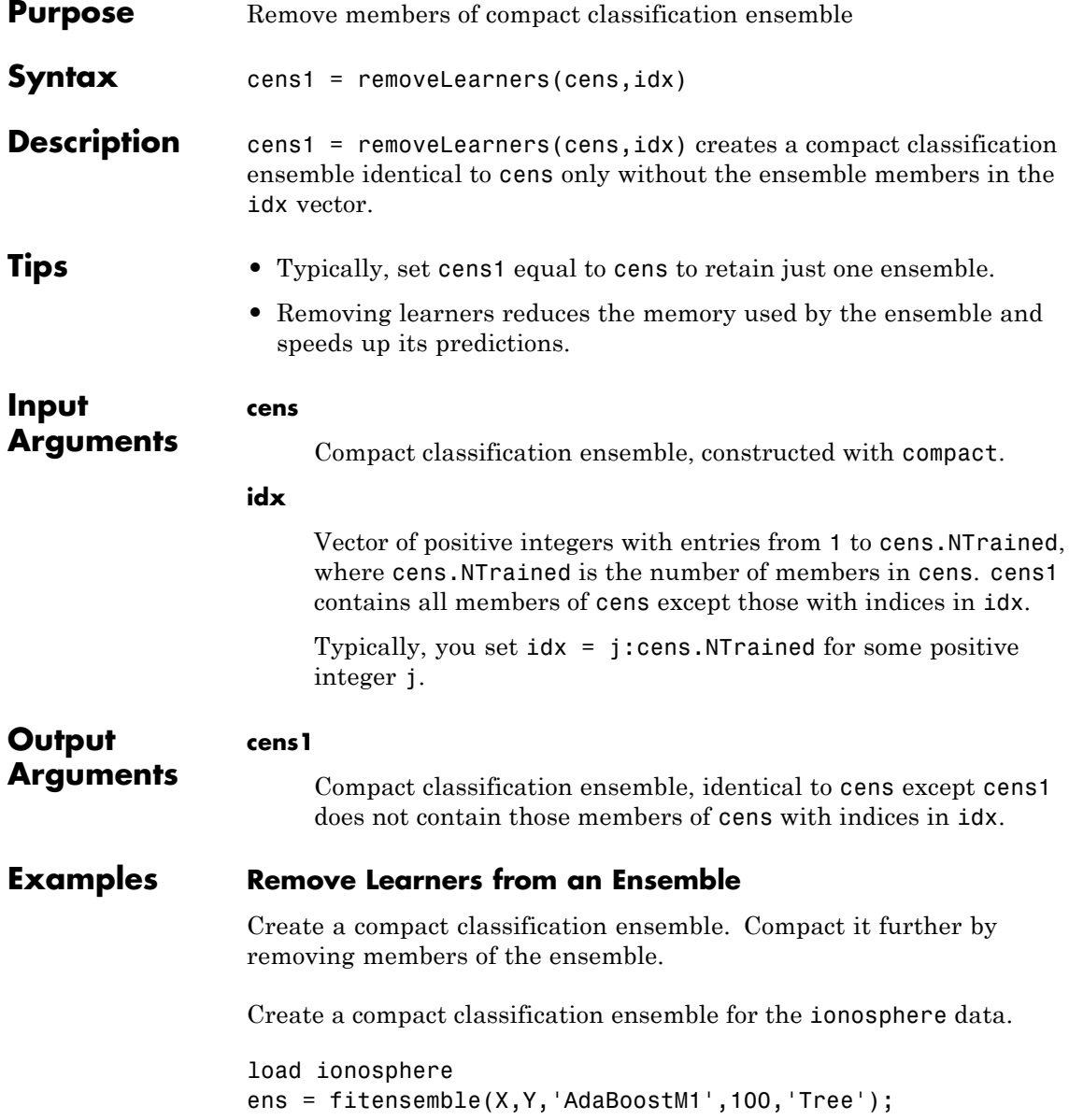
cens = compact(ens);

Remove the last 50 members of the ensemble.

```
idx = cens.NTrained-49:cens.NTrained;
cens1 = removeLearners(cens,idx);
```
**See Also** CompactClassificationEnsemble **|**

**Related Examples •** ["Classification with Imbalanced Data" on page 16-77](#page-1108-0)

# **CompactRegressionEnsemble.removeLearners**

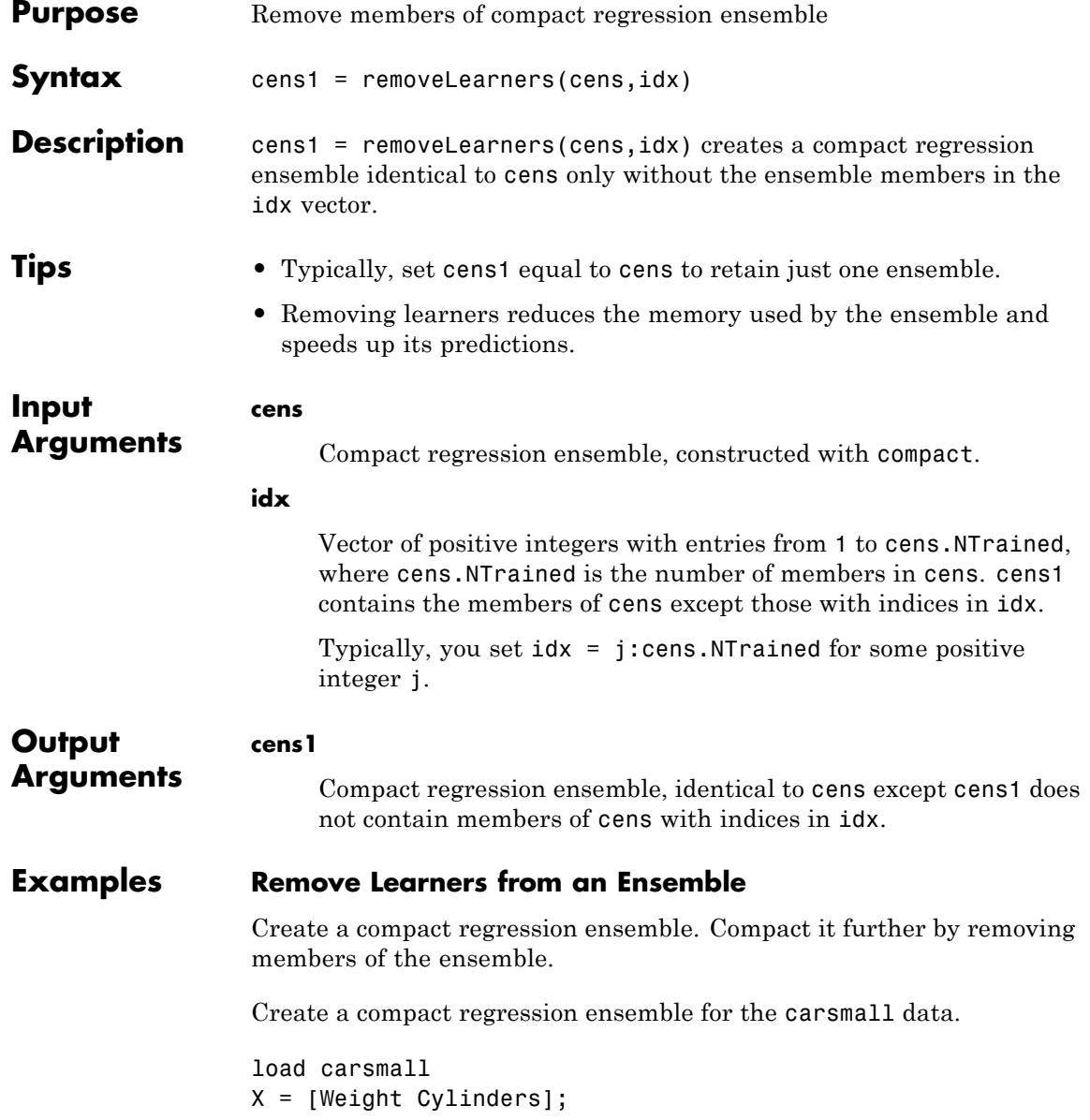

### **CompactRegressionEnsemble.removeLearners**

ens = fitensemble(X,MPG,'LSBoost',100,'Tree','categorical',2); cens = compact(ens);

Remove the last 50 members of the ensemble.

idx = cens.NTrained-49:cens.NTrained; cens1 = removeLearners(cens,idx);

**See Also** CompactRegressionEnsemble **|**

## **GeneralizedLinearModel.removeTerms**

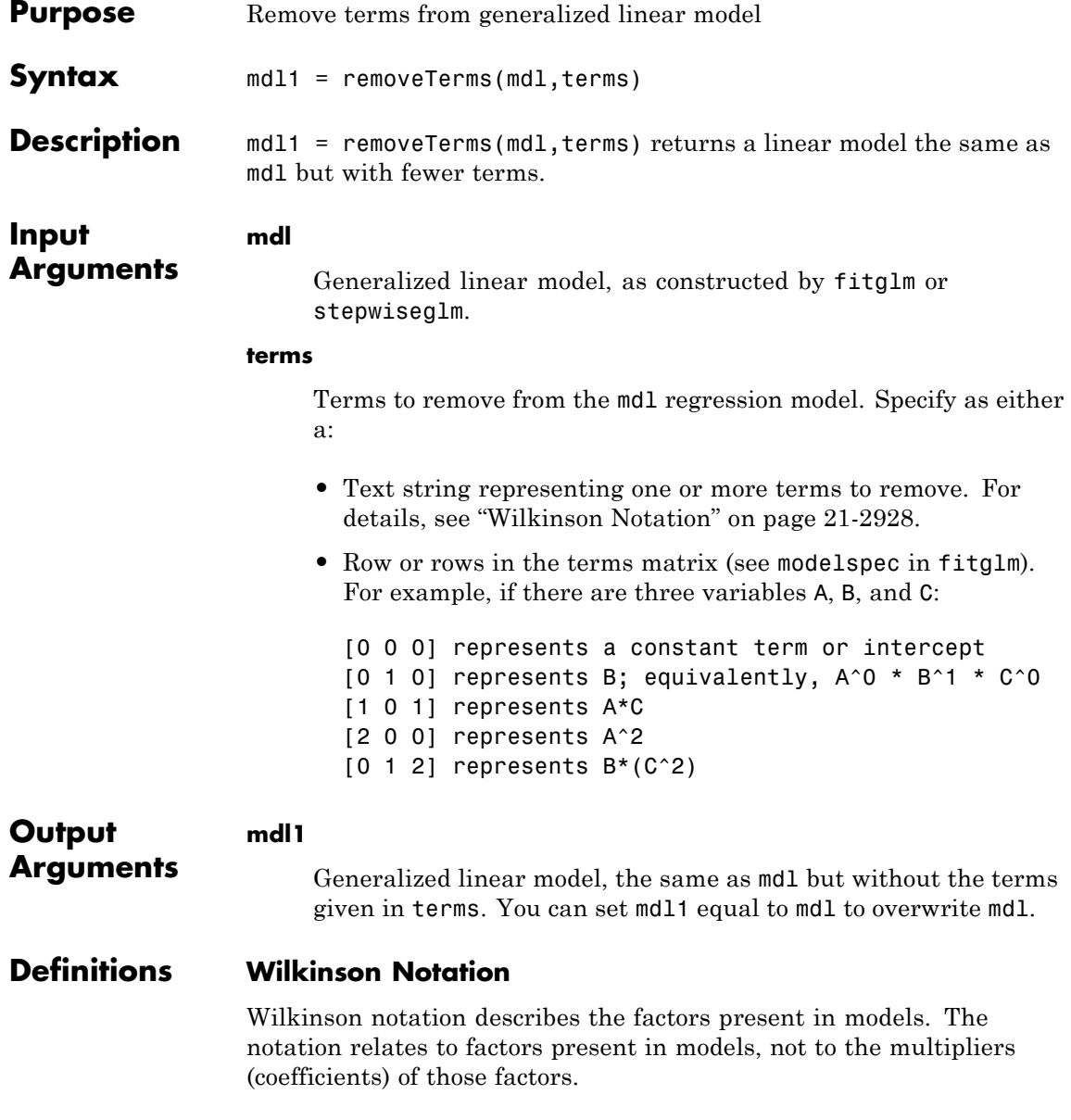

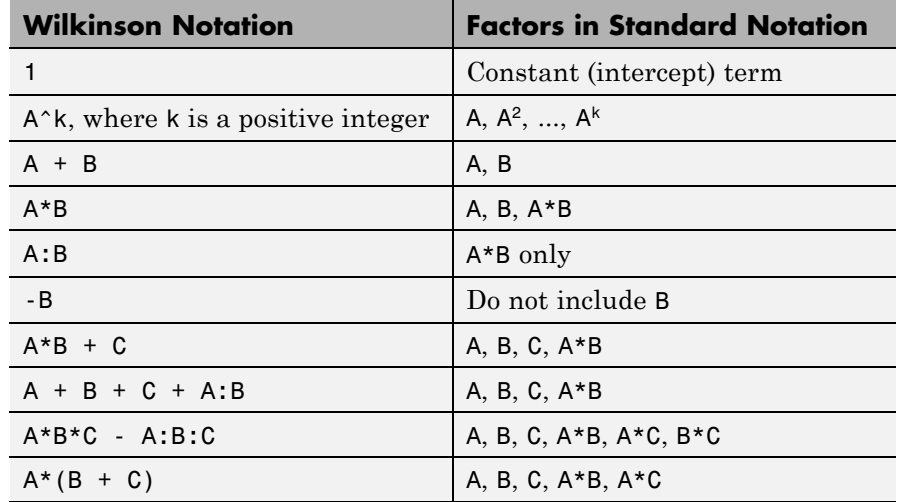

Statistics Toolbox notation always includes a constant term unless you explicitly remove the term using -1.

For details, see Wilkinson and Rogers [\[1\]](#page-4218-0).

### **Examples Remove a Term from a Generalized Linear Regression Model**

This example makes a model using two predictors, then removes one.

Generate artificial data for the model, Poisson random numbers with two underlying predictors  $X(1)$  and  $X(2)$ .

```
rng('default') % for reproducibility
rndvars = randn(100,2);
X = [2 + rndvars(:,1), rndvars(:,2)];mu = exp(1 + X*[1;2]);
y = poisson(dmu);
```
Create a generalized linear regression model of Poisson data.

mdl =  $fitglm(X,y,'y - x1 + x2', 'distr', 'poisson')$ 

### **GeneralizedLinearModel.removeTerms**

```
mdl =Generalized Linear regression model:
   log(y) ~ 1 + x1 + x2
   Distribution = Poisson
Estimated Coefficients:
               Estimate SE tStat pValue
   (Intercept) 1.0405 0.022122 47.034 0
   x1 0.9968 0.003362 296.49 0
   x2 1.987 0.0063433 313.24 0
100 observations, 97 error degrees of freedom
Dispersion: 1
Chi^2-statistic vs. constant model: 2.95e+05, p-value = 0
Remove the second predictor from the model.
md11 = removeTerms(md1, 'x2')mdl1 =Generalized Linear regression model:
   log(y) \sim 1 + x1Distribution = Poisson
Estimated Coefficients:
               Estimate SE tStat pValue
   (Intercept) 2.7784 0.014043 197.85 0
   \overline{x}1 1.1732 0.0033653 348.6 0
100 observations, 98 error degrees of freedom
```

```
Dispersion: 1
```
Chi^2-statistic vs. constant model: 1.25e+05, p-value = 0

<span id="page-4218-0"></span>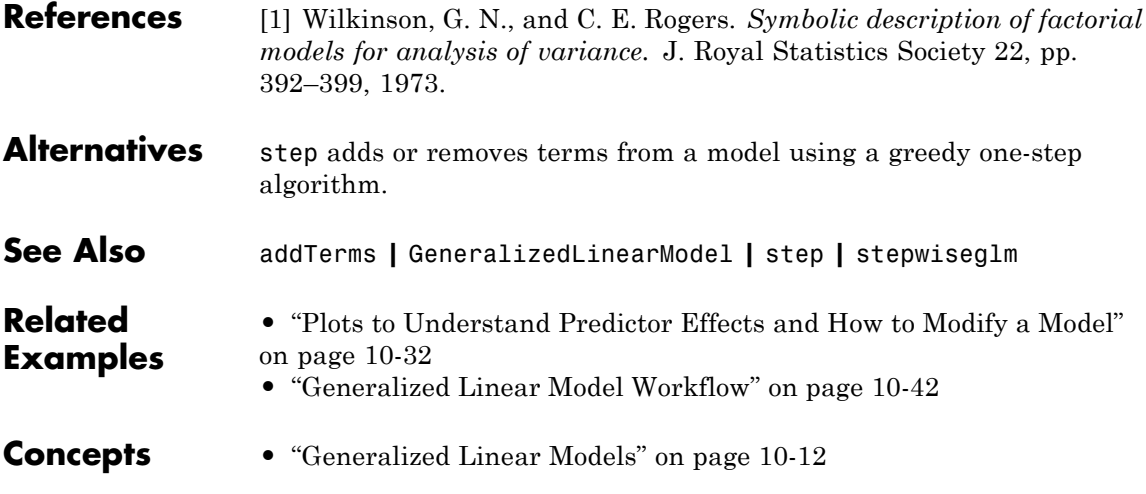

## **LinearModel.removeTerms**

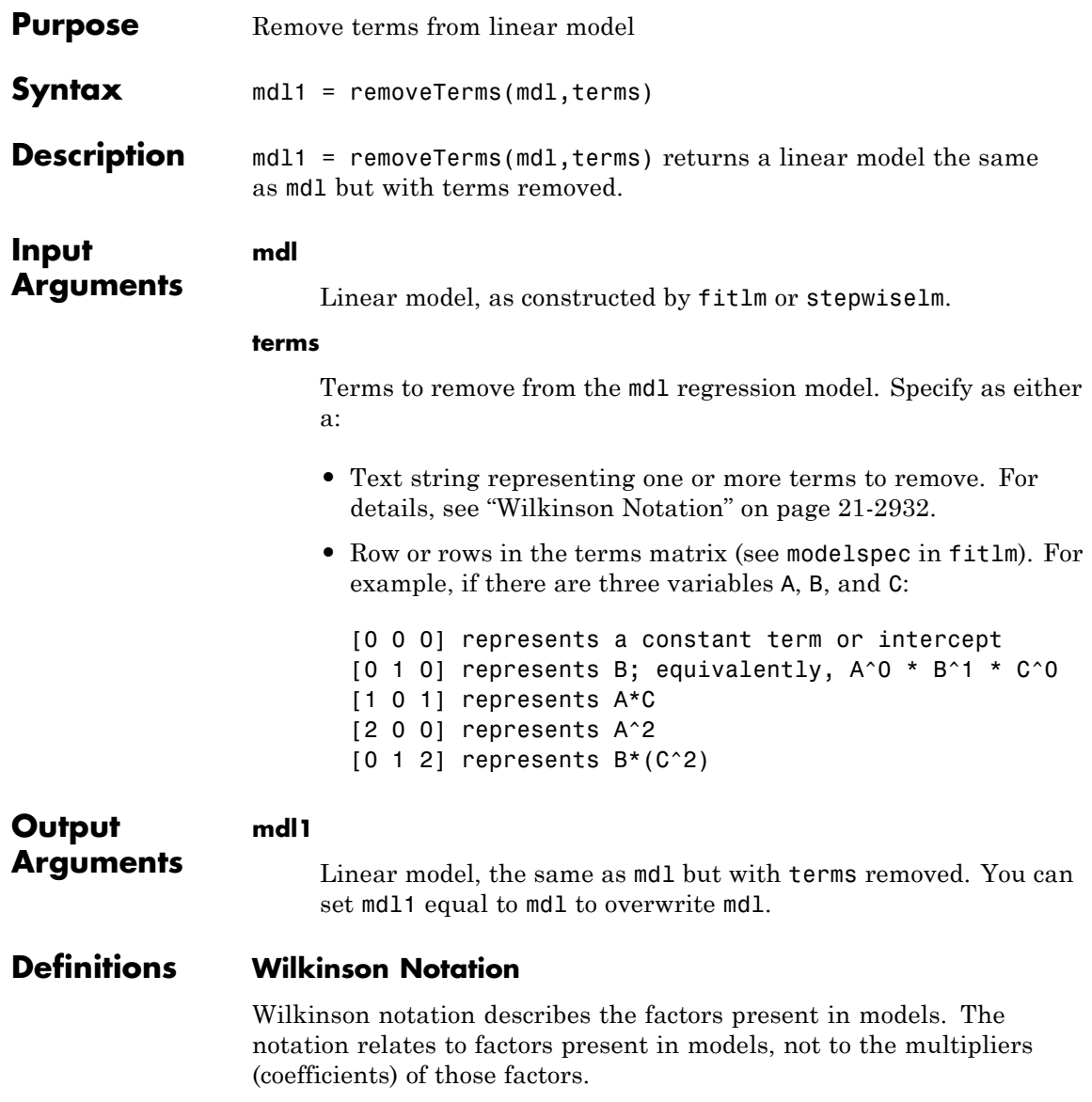

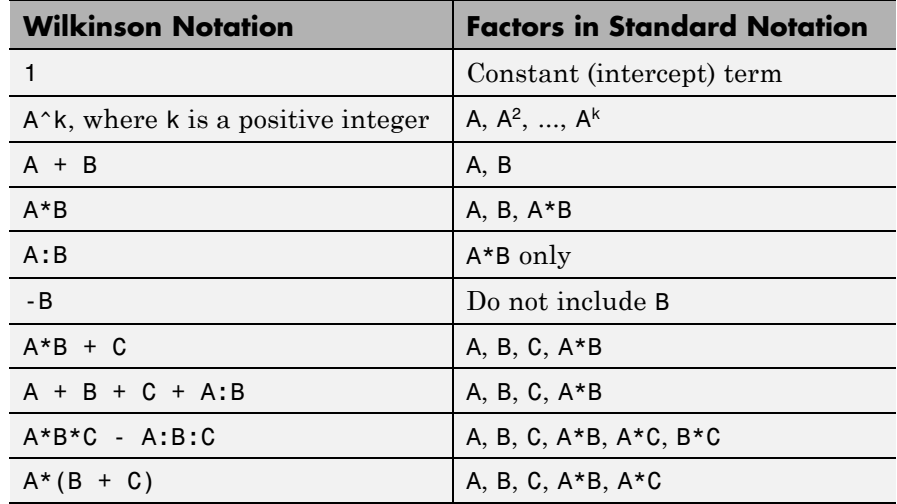

Statistics Toolbox notation always includes a constant term unless you explicitly remove the term using -1.

For details, see Wilkinson and Rogers [\[1\]](#page-4222-0).

### **Examples Remove Terms from Model**

Construct a default linear model of the Hald data. Remove terms with high *p*-values.

Load the data.

load hald X = ingredients; % predictor variables y = heat; % response

Fit a default linear model to the data.

 $mdl = f$ itlm $(X, y)$  $md1 =$ 

```
Linear regression model:
   y ~ 1 + x1 + x2 + x3 + x4
```
Estimated Coefficients:

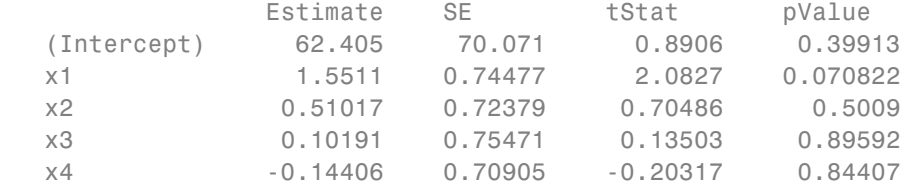

Number of observations: 13, Error degrees of freedom: 8 Root Mean Squared Error: 2.45 R-squared: 0.982, Adjusted R-Squared 0.974 F-statistic vs. constant model: 111, p-value = 4.76e-07

Remove the x3 and x4 terms because their *p*-values are so high.

```
terms = 'x3 + x4'; % terms to remove
mdl1 = removeTerms(mdl, terms)
mdl1 =
Linear regression model:
   y \sim 1 + x1 + x2Estimated Coefficients:
              Estimate SE tStat pValue
   (Intercept) 52.577 2.2862 22.998 5.4566e-10
   x1 1.4683 0.1213 12.105 2.6922e-07
   x2 0.66225 0.045855 14.442 5.029e-08
```
Number of observations: 13, Error degrees of freedom: 10 Root Mean Squared Error: 2.41 R-squared: 0.979, Adjusted R-Squared 0.974

<span id="page-4222-0"></span>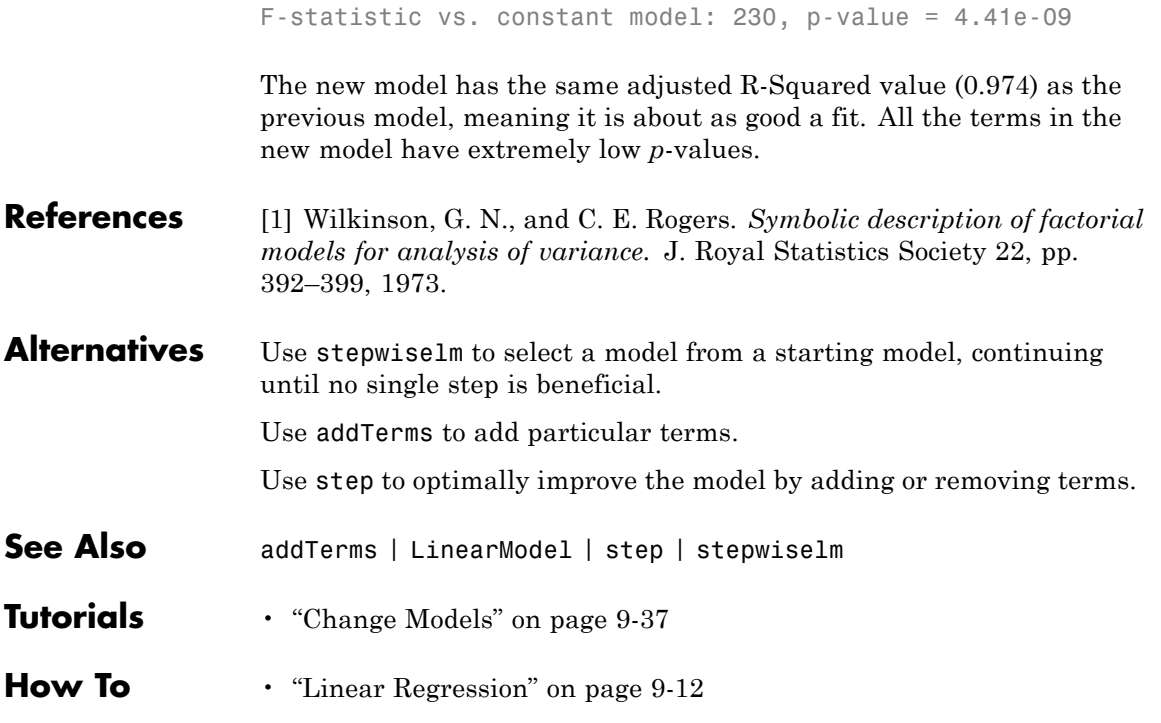

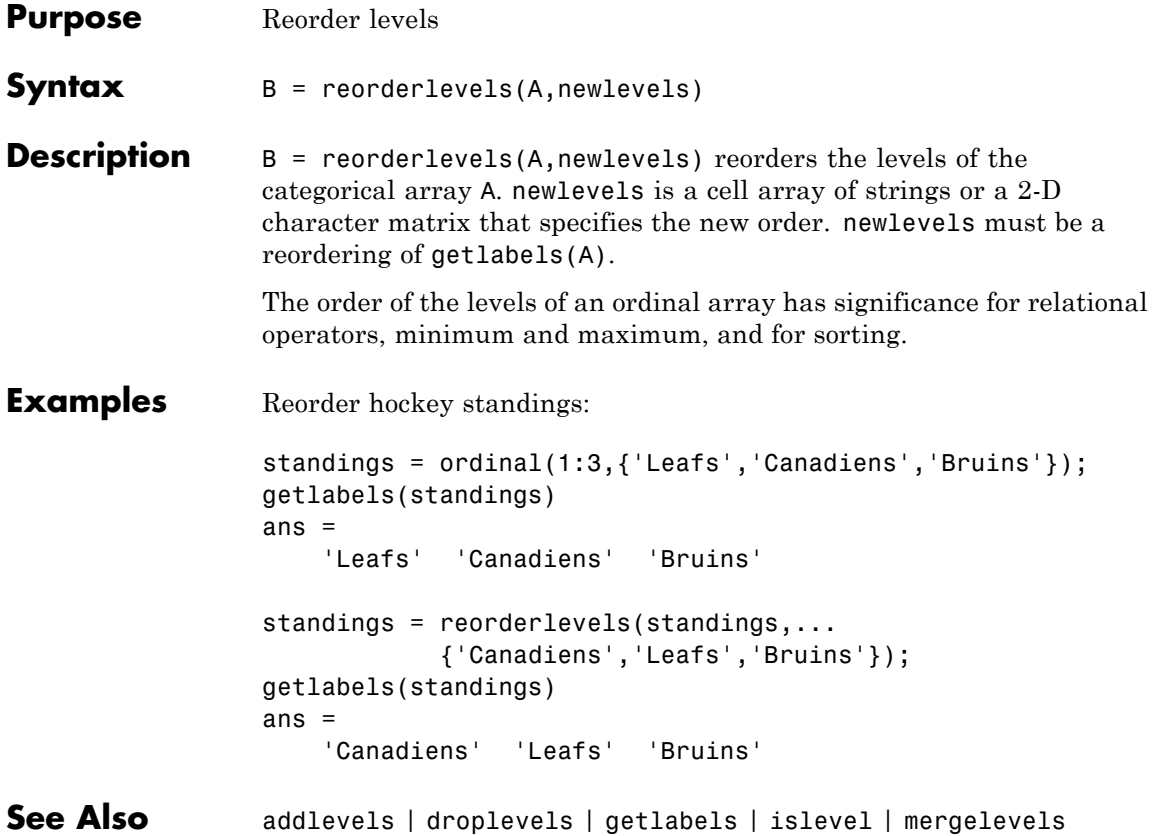

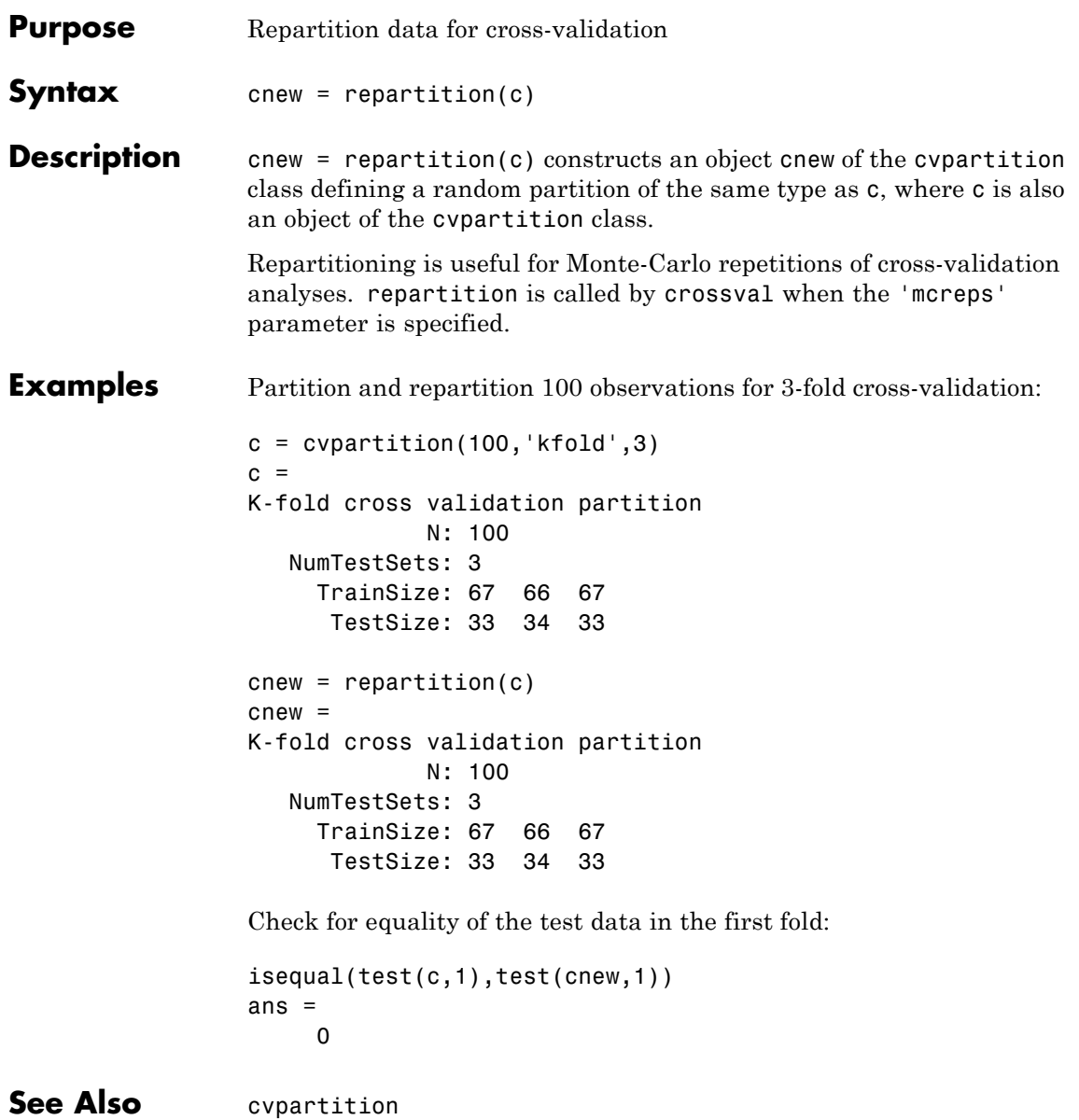

### **dataset.replacedata**

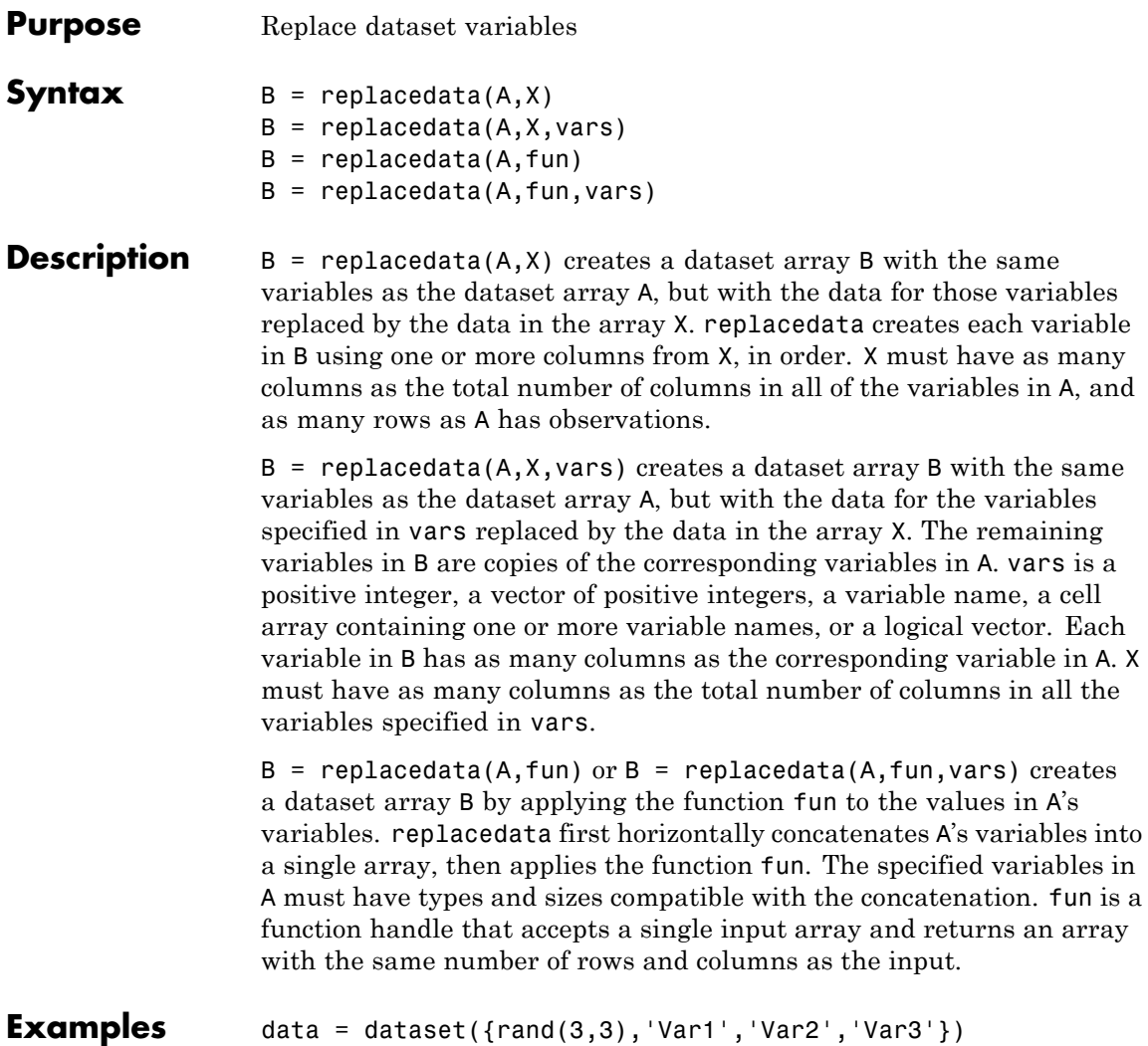

% Use ZSCORE to normalize each variable in a dataset array % separately, by explicitly extracting and transforming the % data, and then replacing it.

```
X = double(data);
X = zscore(X);data = replacedata(data,X)
% Equivalently, provide a handle to ZSCORE.
data = replacedata(data,@zscore)
% Use ZSCORE to normalize each observation in a dataset
% array separately by creating an anonymous function.
data = replacedata(data,\mathcal{Q}(x) zscore(x,[],2))
```
See Also dataset

## **dataset.replaceWithMissing**

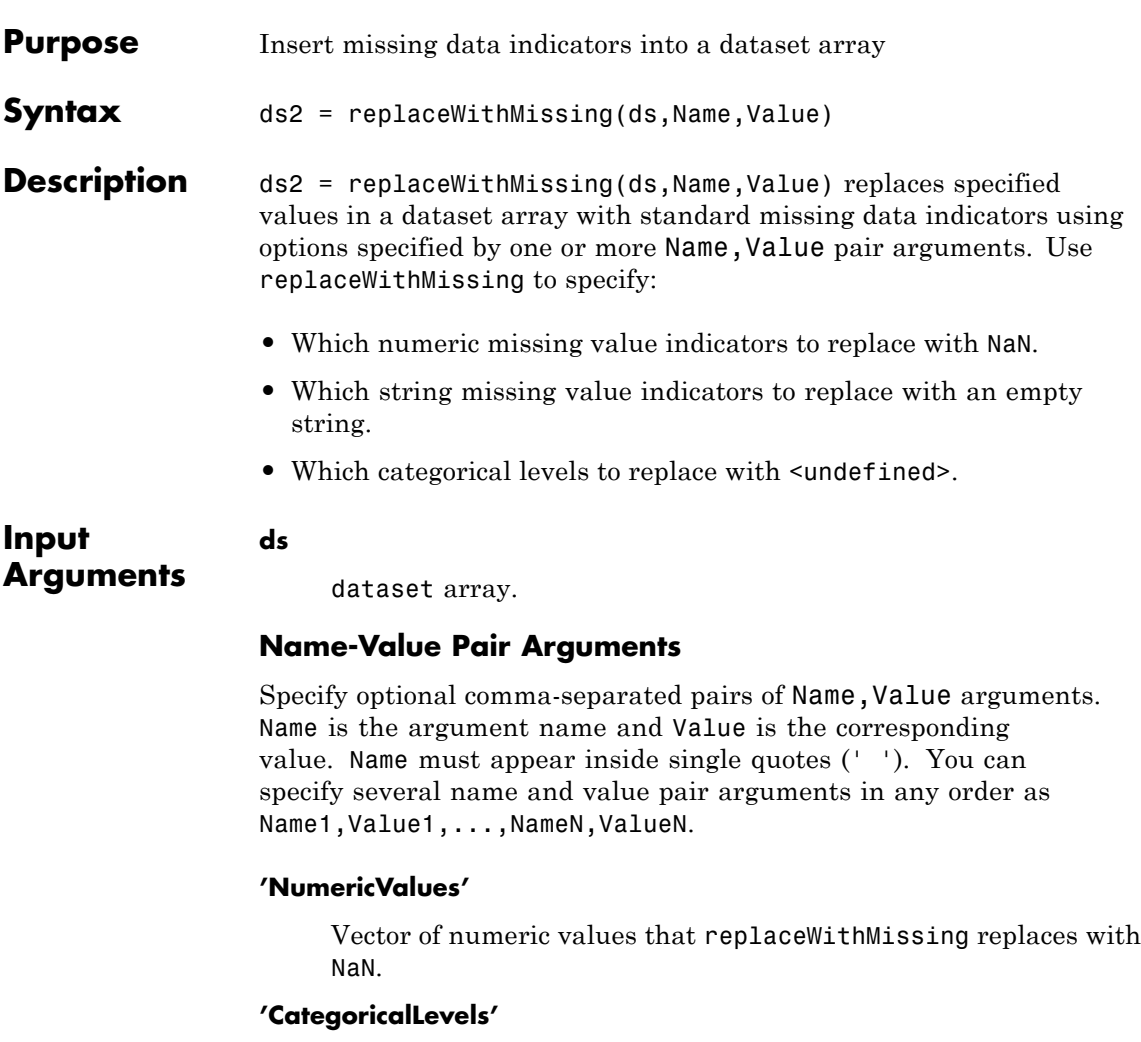

String or cell array of strings naming the categorical levels that replaceWithMissing replaces with <undefined>.

### **'Strings'**

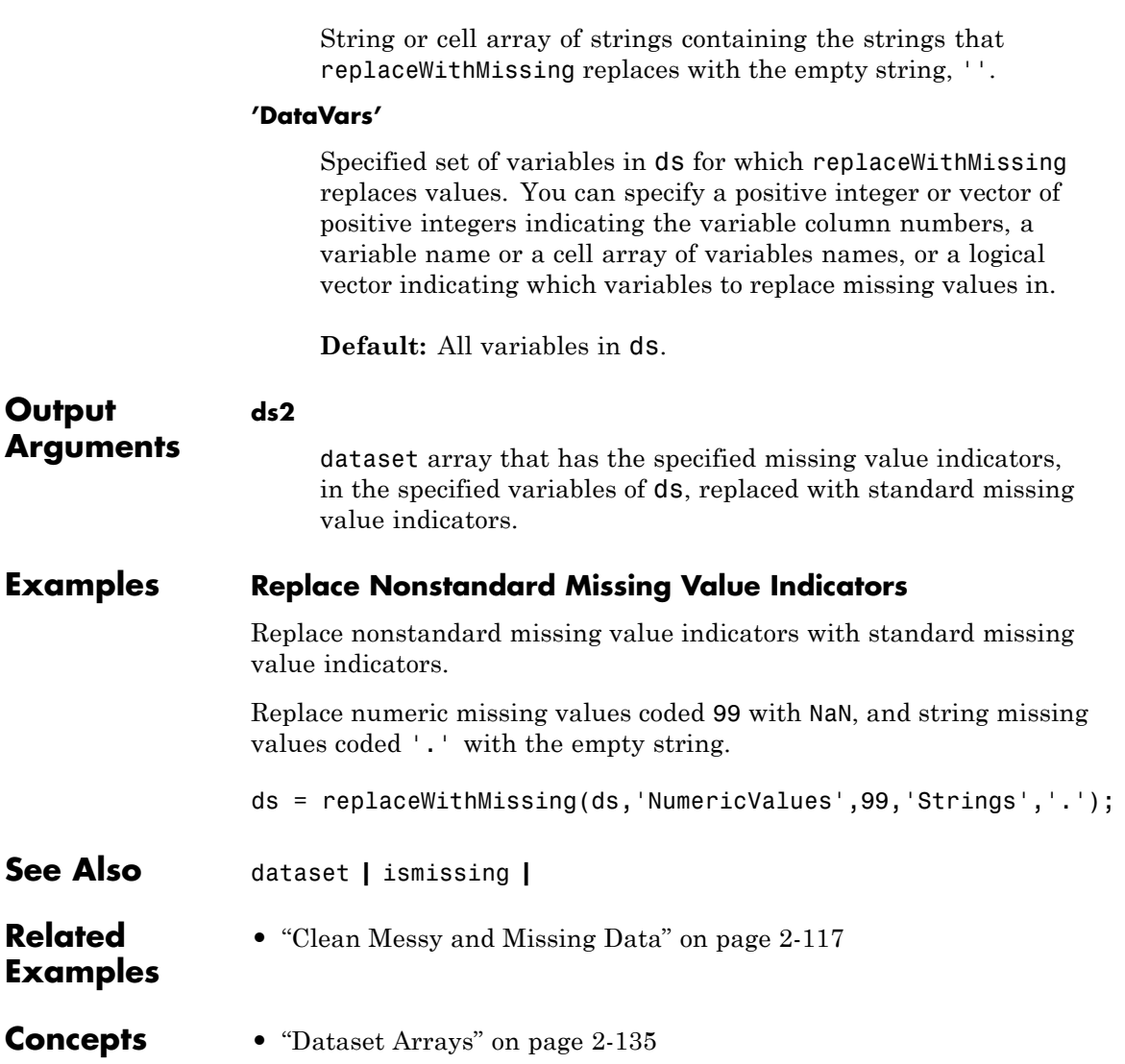

# **categorical.repmat**

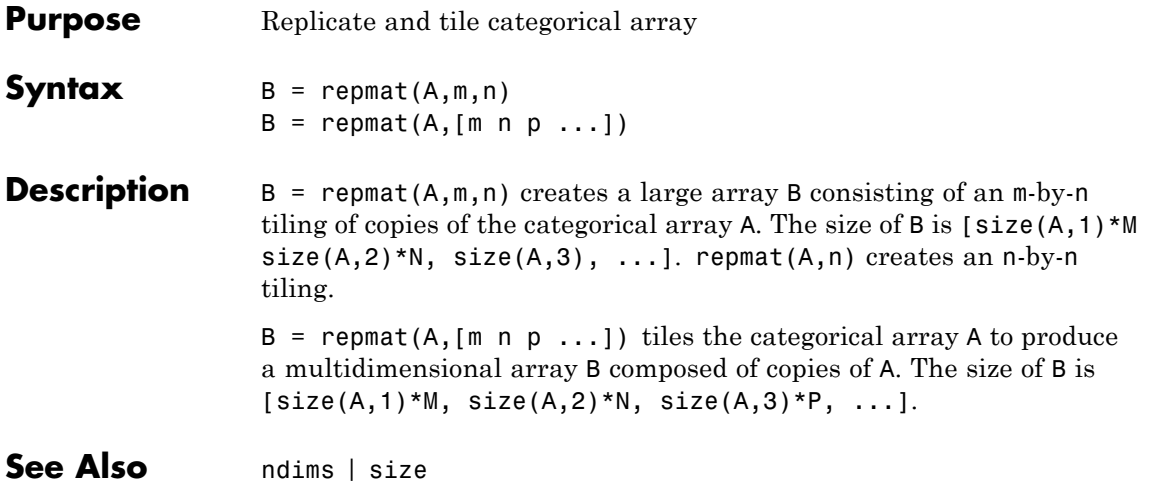

```
Purpose Reset state
Syntax reset(q)
Description reset(q) resets the state of the quasi-random number stream q of the
                  qrandstream class back to its initial state, 1. Subsequent points drawn
                  from the stream will be the same as those drawn from a new stream.
                  The command is equivalent to q. State = 1.
Examples Use grandstream to construct a 3-D Halton stream, based on a point
                  set that skips the first 1000 values and then retains every 101st point:
                  q = qrandstream('halton',3,'Skip',1e3,'Leap',1e2)
                  q =Halton quasi-random stream in 3 dimensions
                     Point set properties:
                                Skip : 1000
                                Leap : 100
                      ScrambleMethod : none
                  nextIdx = q.StatenextIdx =1
                  Use qrand to generate two samples of size four:
                  X1 = \text{qrand}(q, 4)X1 =0.0928 0.3475 0.0051
                      0.6958 0.2035 0.2371
                      0.3013 0.8496 0.4307
                      0.9087 0.5629 0.6166
                  nextIdx = q.StatenextIdx =5
                  X2 = \text{grand}(q, 4)
```

```
X2 =0.2446 0.0238 0.8102
   0.5298 0.7540 0.0438
   0.3843 0.5112 0.2758
   0.8335 0.2245 0.4694
nextIdx = q.StatenextIdx =
    9
```
Use reset to reset the stream, then generate another sample:

reset(q)  $nextIdx = q.set$  $nextIdx =$ 1  $X = \text{qrand}(q, 4)$  $X =$ 0.0928 0.3475 0.0051 0.6958 0.2035 0.2371 0.3013 0.8496 0.4307 0.9087 0.5629 0.6166

**See Also** qrandstream | qrand

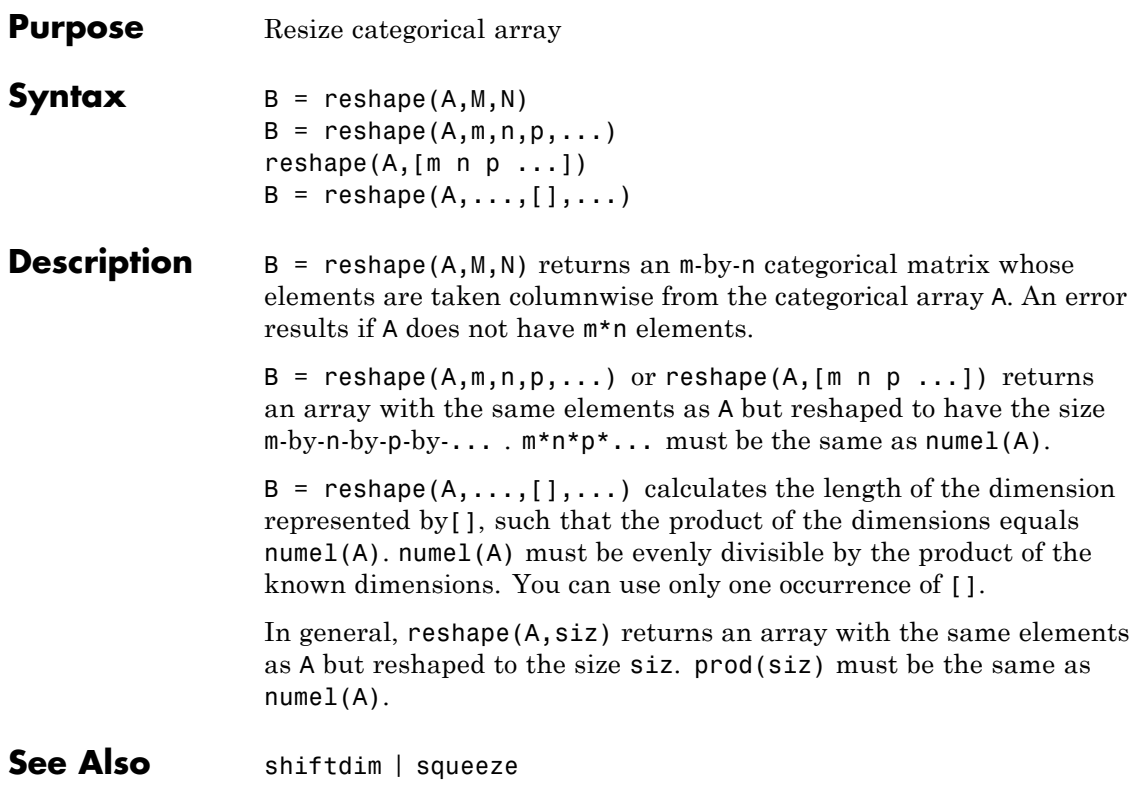

## **LinearMixedModel.residuals**

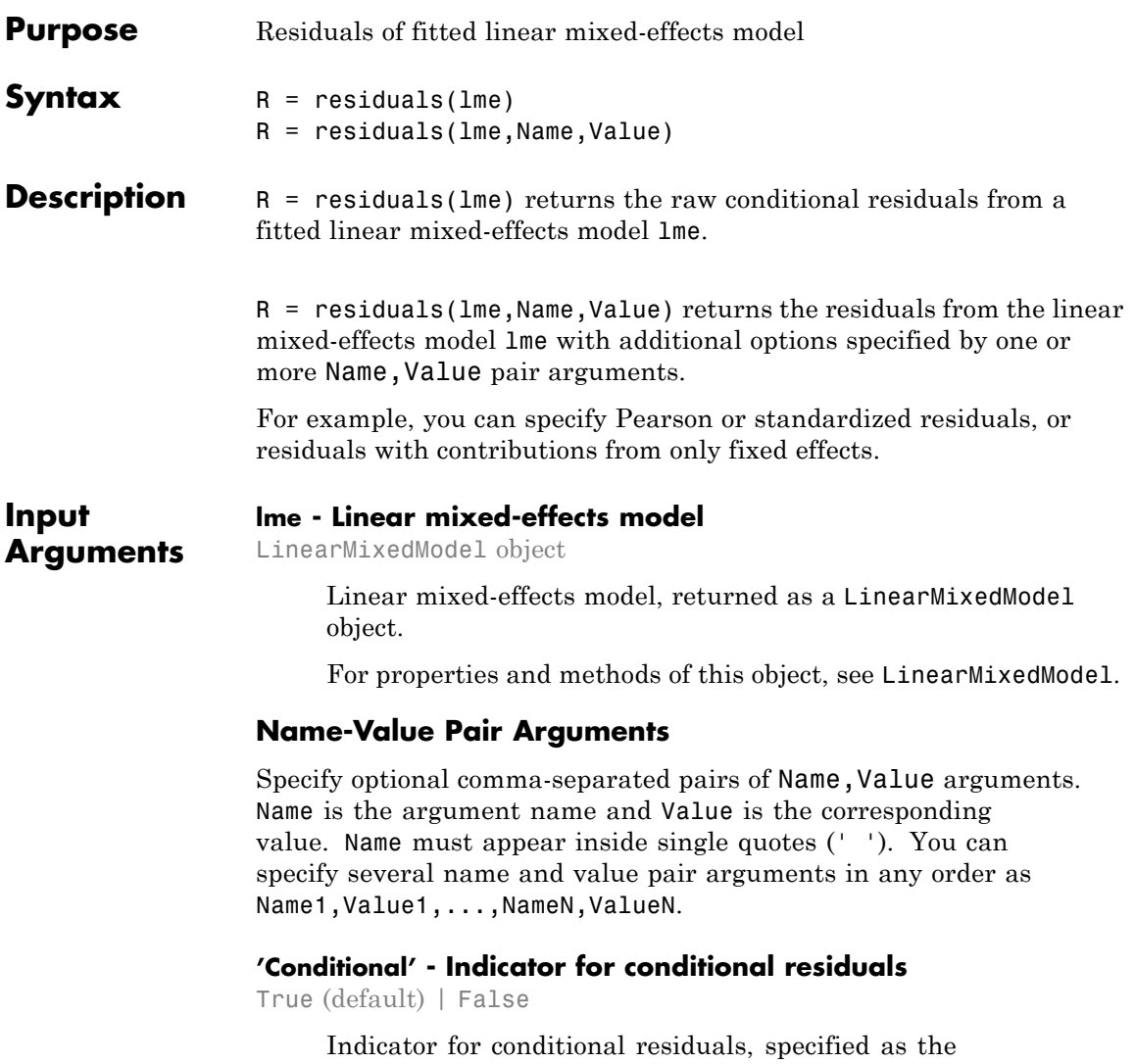

comma-separated pair consisting of 'Conditional' and one of the following.

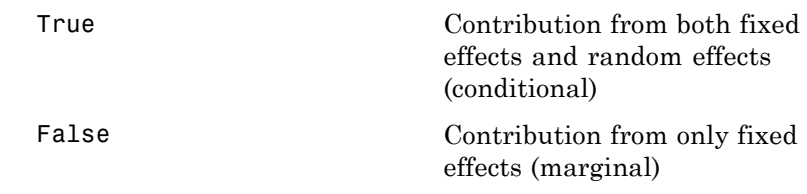

**Example:** 'Conditional,'False'

#### **'ResidualType' - Residual type**

'Raw' (default) | 'Pearson' | 'Standardized'

Residual type, specified by the comma-separated pair consisting of ResidualType and one of the following.

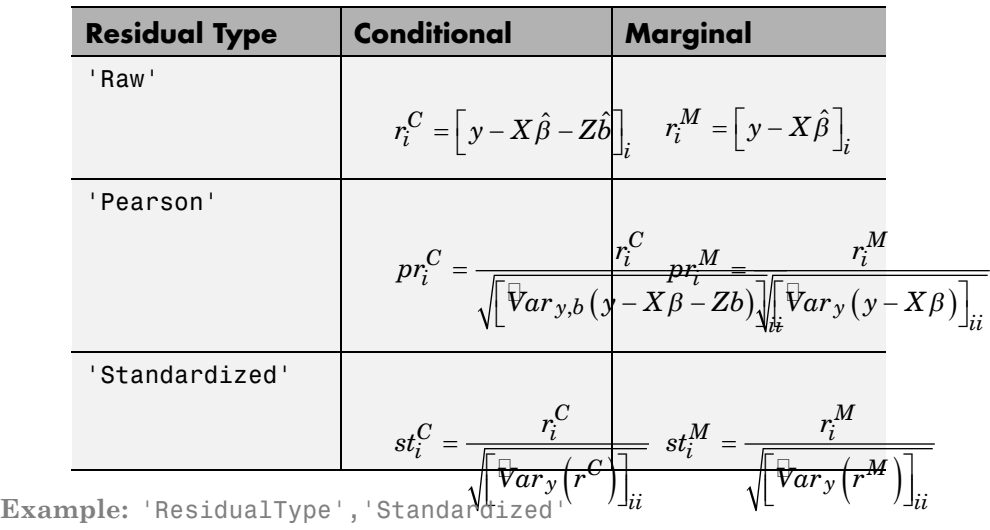

**Output Arguments**

#### **R - Residuals**

*n*-by-1 vector

Residuals of the fitted linear mixed-effects model lmereturned as an *n*-by-1 vector, where *n* is the number of observations.

### **LinearMixedModel.residuals**

### **Examples Plot Residuals vs. Fitted Values**

Navigate to a folder containing sample data.

```
cd(matlabroot)
cd('help/toolbox/stats/examples')
```
Load the sample data.

load weight

weight contains data from a longitudinal study, where 20 subjects are randomly assigned to 4 exercise programs, and their weight loss is recorded over six 2-week time periods. This is simulated data.

Store the data in a dataset array. Define Subject and Program as categorical variables.

```
ds = dataset(InitialWeight,Program,Subject,Week,y);
ds.Subject = nominal(ds.Subject);ds.Program = nominal(ds.Program);
```
Fit a linear mixed-effects model where the initial weight, type of program, week, and the interaction between the week and type of program are the fixed effects. The intercept and week vary by subject.

```
lme = fitlme(ds, 'y ~ InitialWeight + Program*Week + (Week|Subject)');
```
Compute the fitted values and raw residuals.

 $F = fitted(1me);$  $R =$  residuals(lme);

Plot the residuals versus the fitted values.

plot(F,R,'bx') xlabel('Fitted Values') ylabel('Residuals')

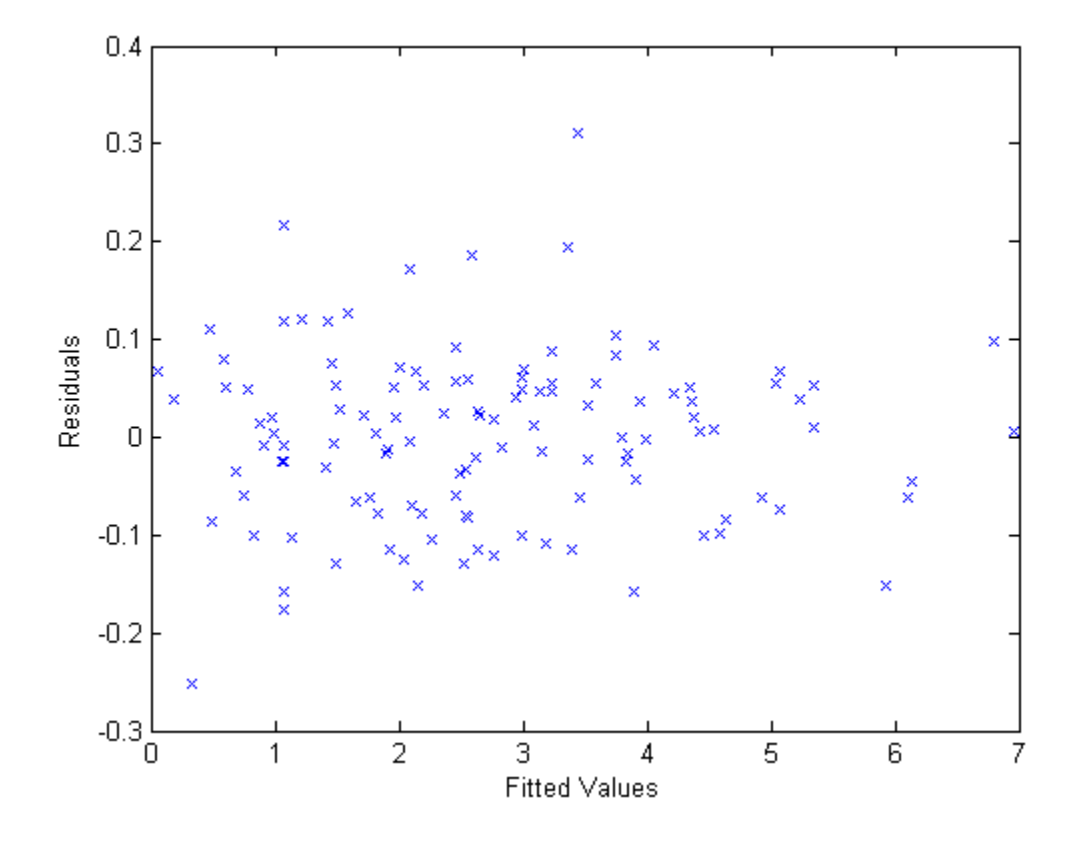

Now, plot the residuals versus the fitted values, grouped by program.

figure(); gscatter(F,R,Program)

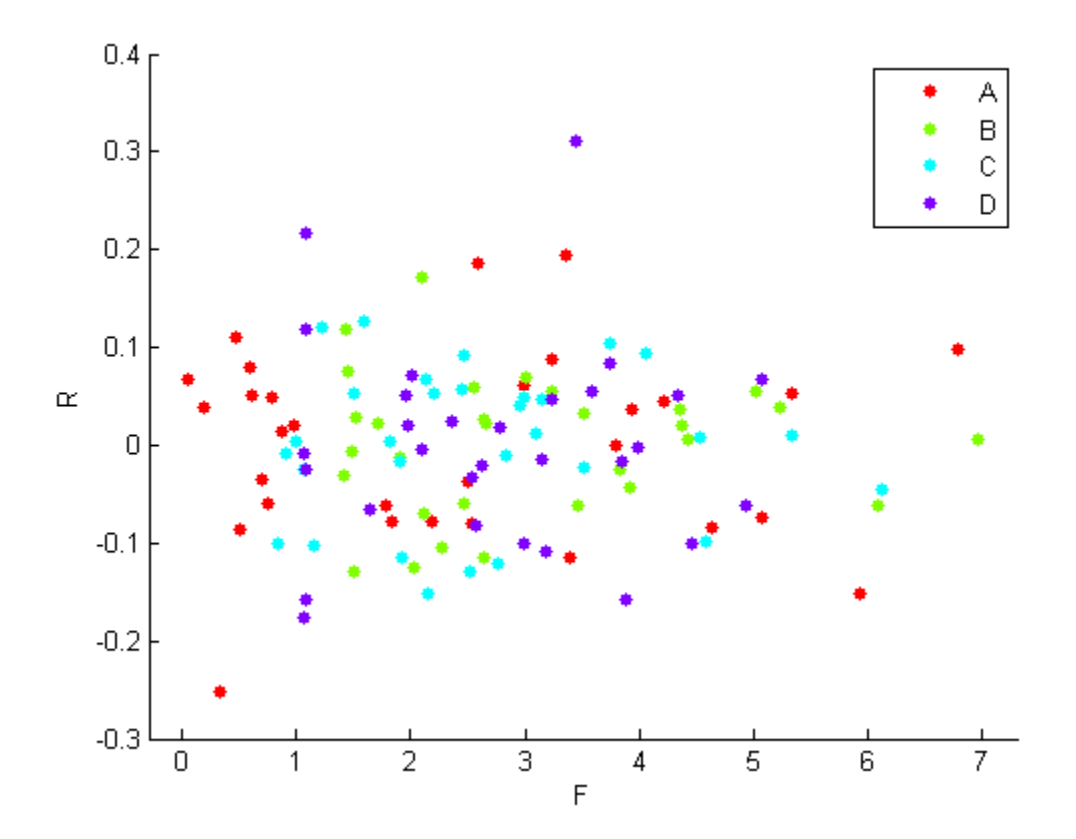

The residuals seem to behave similarly across levels of the program as expected.

### **Compute Conditional and Marginal Pearson Residuals**

Load the sample data.

load carbig

Store the variables for miles per gallon (MPG), acceleration, horsepower, cylinders, and model year in a dataset array.

ds = dataset(MPG,Acceleration,Horsepower,Cylinders,Model\_Year);

Fit a linear mixed-effects model for miles per gallon (MPG), with fixed effects for acceleration, horsepower, and the cylinders, and potentially correlated random effects for intercept and acceleration grouped by model year.

```
lme = fitlme(ds, 'MPG ~ Acceleration + Horsepower + Cylinders + (Accele
```
Compute the conditional Pearson residuals and display the first five residuals.

```
PR = residuals(lme,'ResidualType','Pearson');
PR(1:5)
```
ans  $=$ 

-0.0533 0.0652 0.3655 -0.0106 -0.3340

Compute the marginal Pearson residuals and display the first five residuals.

```
PRM = residuals(lme,'ResidualType','Pearson','Conditional',false);
PRM(1:5)
```

```
ans =-0.1250
    0.0130
    0.3242
   -0.0861
   -0.3006
```
### **Examine Residuals**

Load the sample data.

load carbig

Store the variables for miles per gallon (MPG), acceleration, horsepower, cylinders, and model year in a dataset array.

ds = dataset(MPG,Acceleration,Horsepower,Cylinders,Model\_Year);

Fit a linear mixed-effects model for miles per gallon (MPG), with fixed effects for acceleration, horsepower, and the cylinders, and potentially correlated random effects for intercept and acceleration grouped by model year.

```
lme = fitlme(ds,'MPG ~ Acceleration + Horsepower + Cylinders + (Accelerat
```
Draw a histogram of the raw residuals with a normal fit.

 $r =$  residuals(lme); histfit(r)

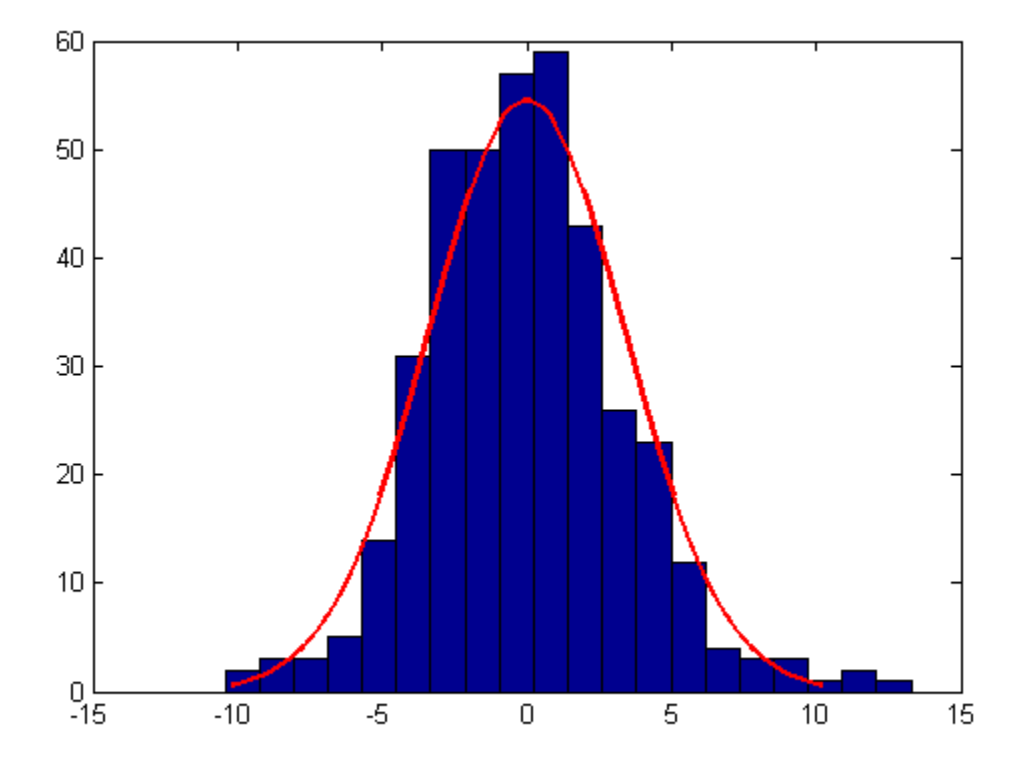

Normal distribution seems to be a good fit for the residuals.

Compute the conditional Pearson and standardized residuals and create box plots of all three types of residuals.

```
pr = residuals(lme,'ResidualType','Pearson');
st = residuals(lme,'ResidualType','Standardized');
X = [r pr st];figure();
boxplot(X)
```
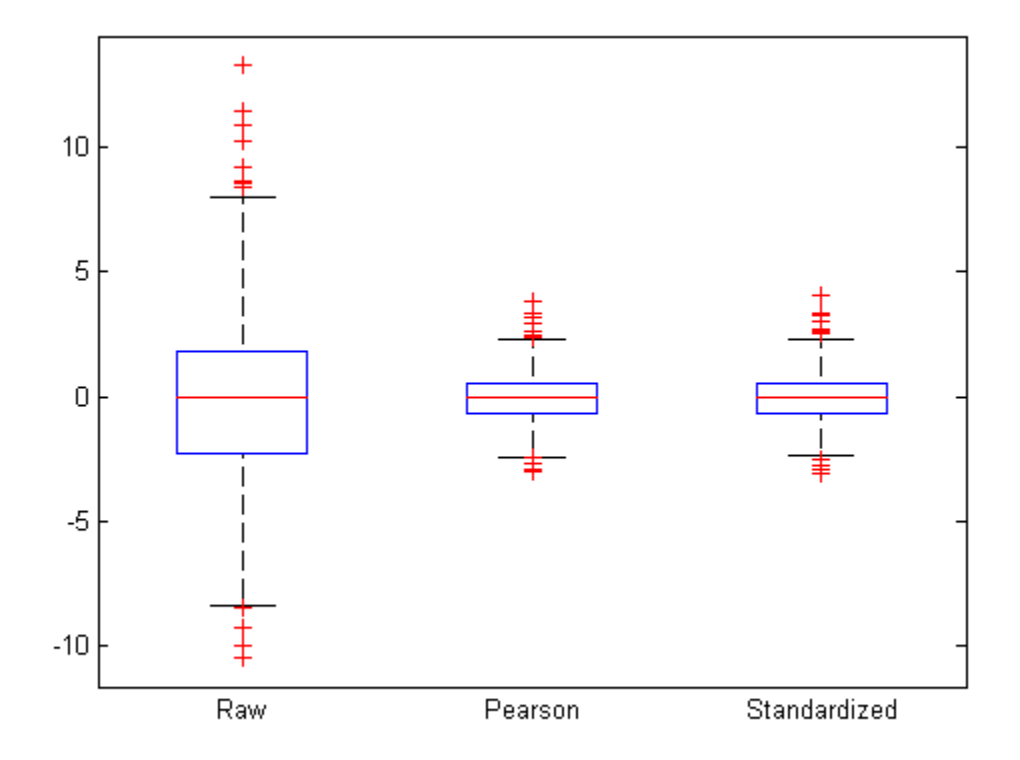

Red plus signs show the observations with residuals above or below  $q3 + 1.5(q3 - q1)$  and  $q1 - 1.5(q3 - q1)$ , where  $q1$  and  $q3$  are the 25th and 75th percentiles, respectively.

Find the observations with residuals that are 2.5 standard deviations above and below the mean.

```
find(r > nanmean(r) + 2.5*nanstd(r))
```
ans  $=$ 

```
62
   252
   255
   330
   337
   341
   396
find(r < nanmean(r) - 2.5*nanstd(r))
ans =119
   324
   375
```
### **Definitions Conditional and Marginal Residuals**

Conditional residuals include contributions from both fixed and random effects, whereas marginal residuals include contribution from only fixed effects.

Suppose the linear mixed-effects model lmehas an *n*-by-*p* fixed-effects design matrix *X* and an *n*-by-*q* random-effects design matrix *Z*. Also,

suppose the *p*-by-1 estimated fixed-effects vector is  $\hat{\beta}$  , and the *q*-by-1 estimated best linear unbiased predictor (BLUP) vector of random

effects is  $\hat{b}$  . The fitted conditional response is

$$
\hat{y}_{Cond} = X\hat{\beta} + Z\hat{b},
$$

and the fitted marginal response is

$$
\hat{y}_{Mar} = X\hat{\beta}.
$$

residuals can return three types of residuals: raw, Pearson, and standardized. For any type, you can compute the conditional or the marginal residuals. For example, the conditional raw residual is

 $r_{Cond} = y - X\hat{\beta} - Z\hat{b}$ ,

and the marginal raw residual is

$$
r_{Mar} = y - X\hat{\beta}.
$$

For more information on other types of residuals, see the ResidualType name-value pair argument.

**See Also** LinearMixedModel **|** fitted **|** plotResiduals **|** response **|**

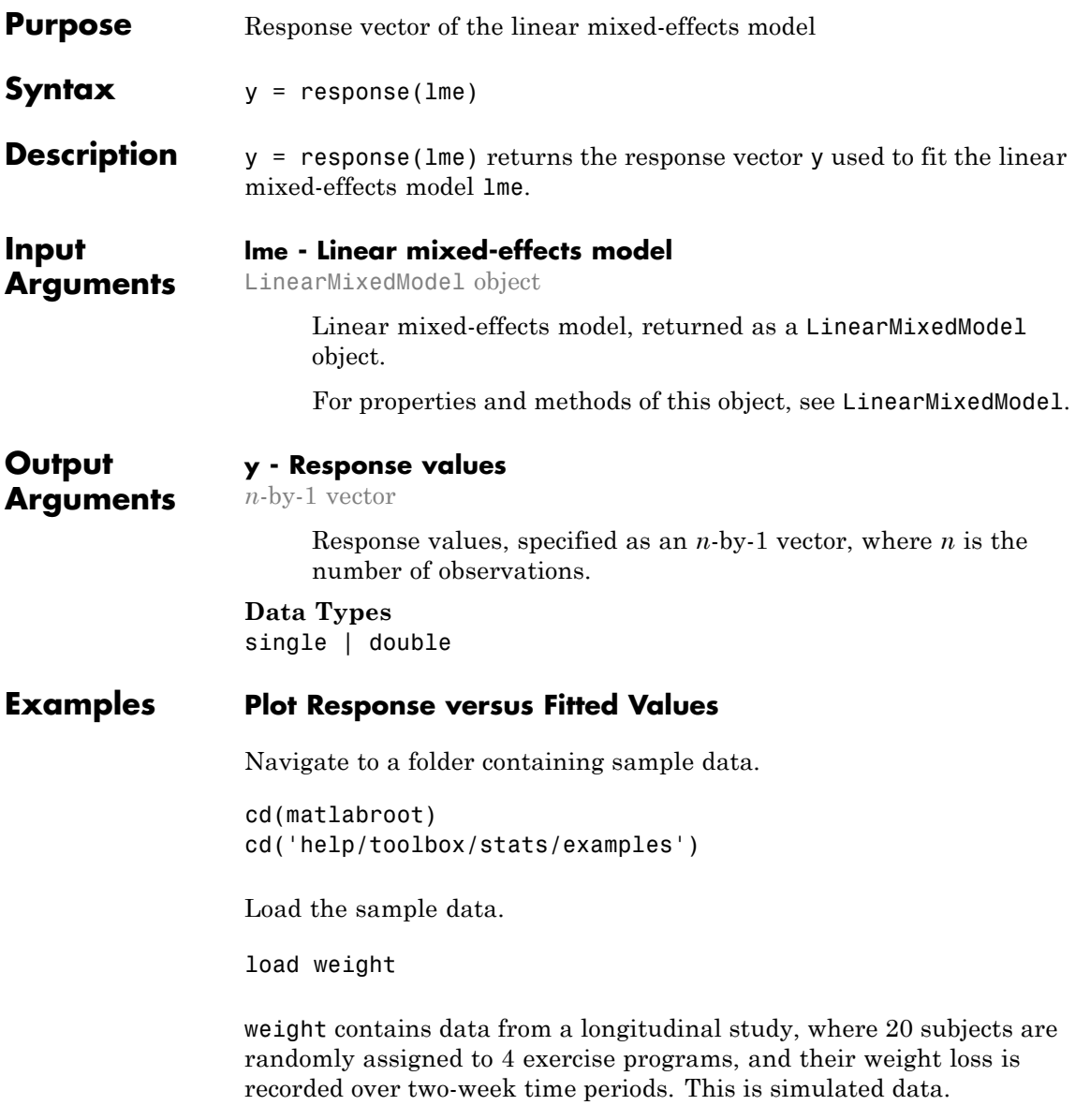

Store the data in a dataset array. Define Subject and Program as categorical variables.

```
ds = dataset(InitialWeight,Program,Subject,Week,y);
ds.Subject = nominal(ds.Subject);ds.Program = nominal(ds.Program);
```
Fit a linear mixed-effects model where the initial weight, type of program, week, and the interaction between the week and type of program are the fixed effects. The intercept and week vary by subject.

 $lme = f$ itlme(ds, 'y ~ InitialWeight + Program\*Week + (Week|Subject)');

Compute the fitted values and the response.

 $F = fitted(1me);$  $y =$  response( $lm$ e);

Plot the response versus the fitted values.

plot(F,y,'bs') xlabel('Fitted Values') ylabel('Response')

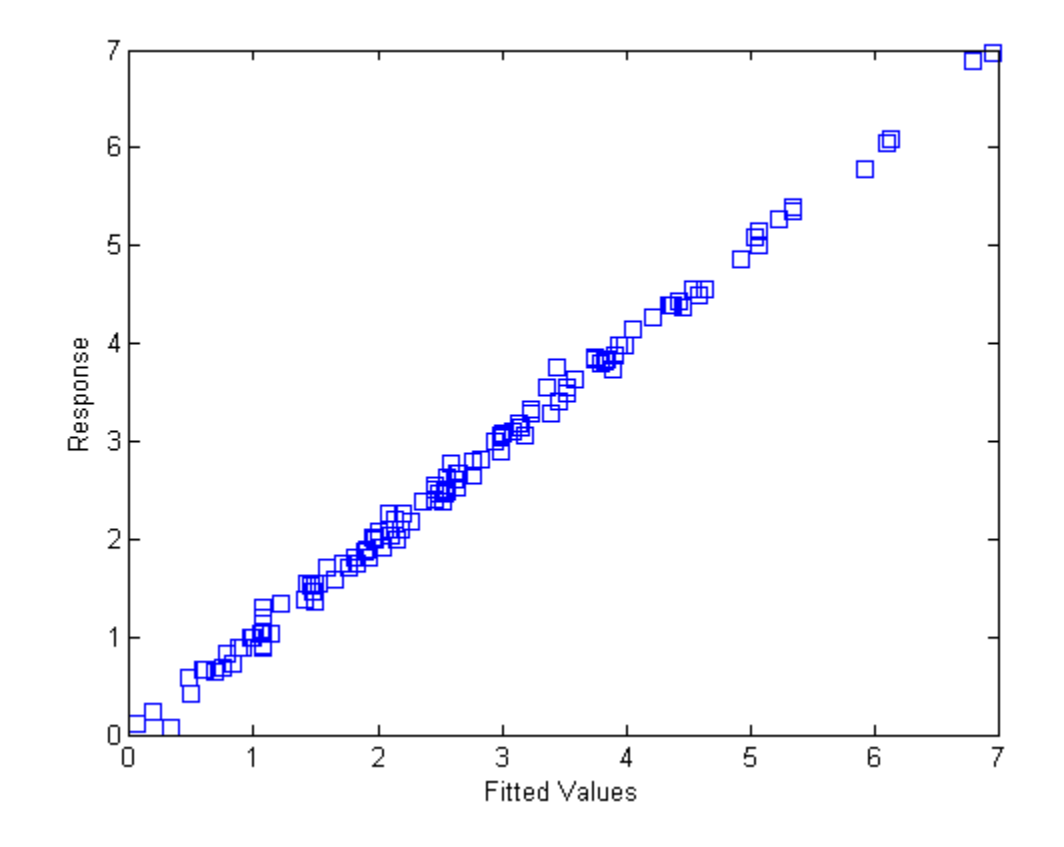

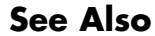

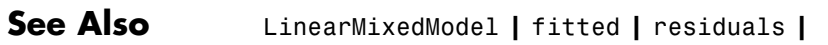

# **ClassificationDiscriminant.resubEdge**

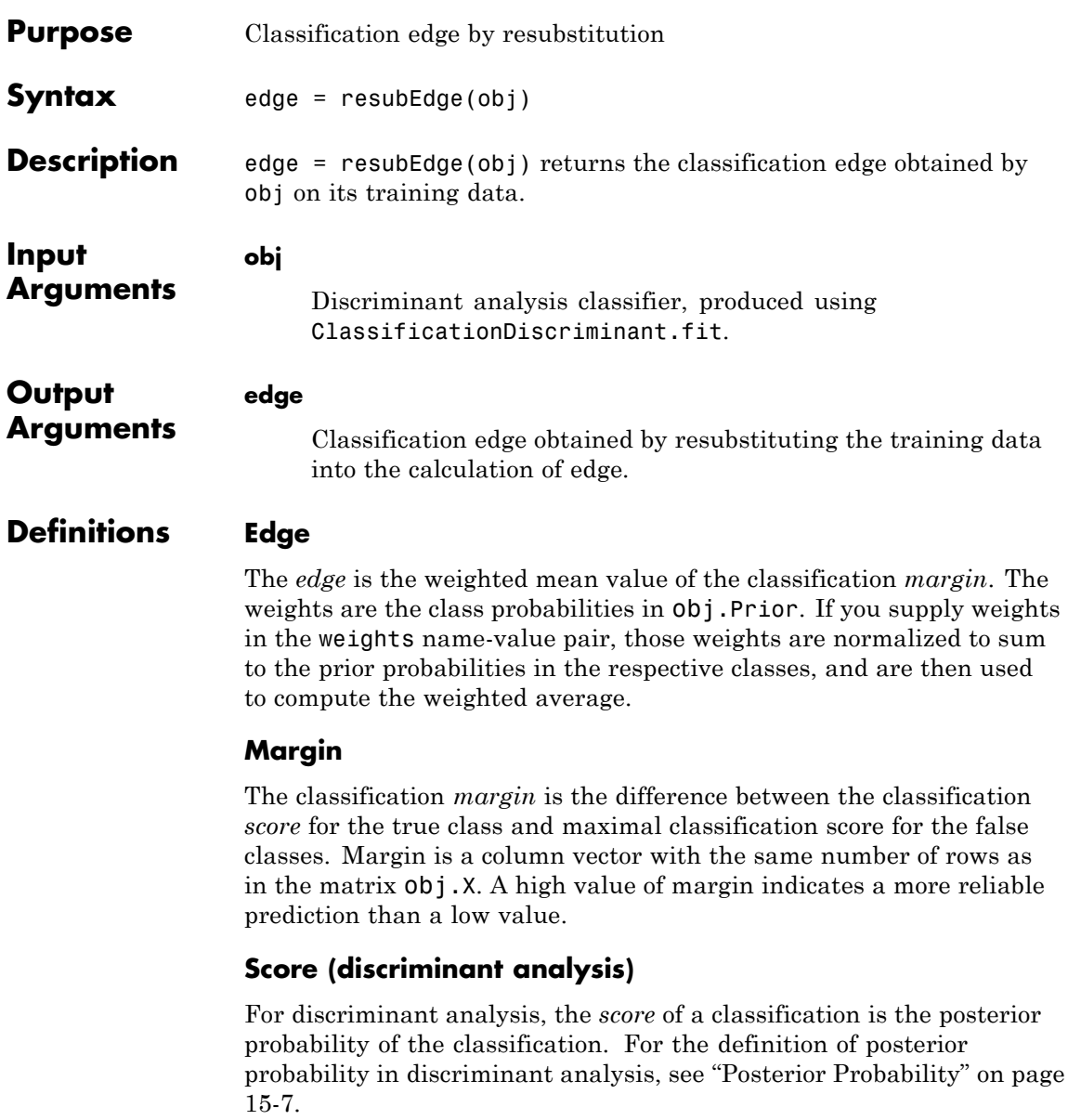
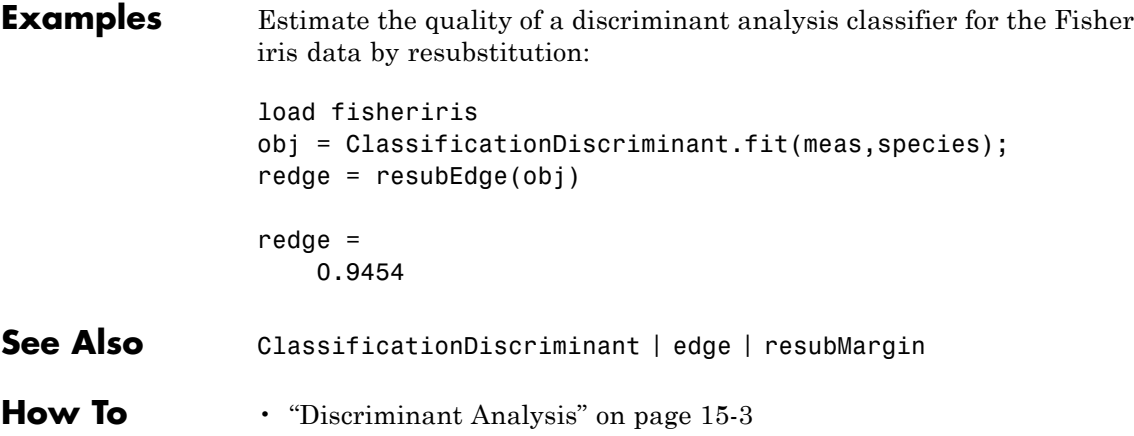

## **ClassificationEnsemble.resubEdge**

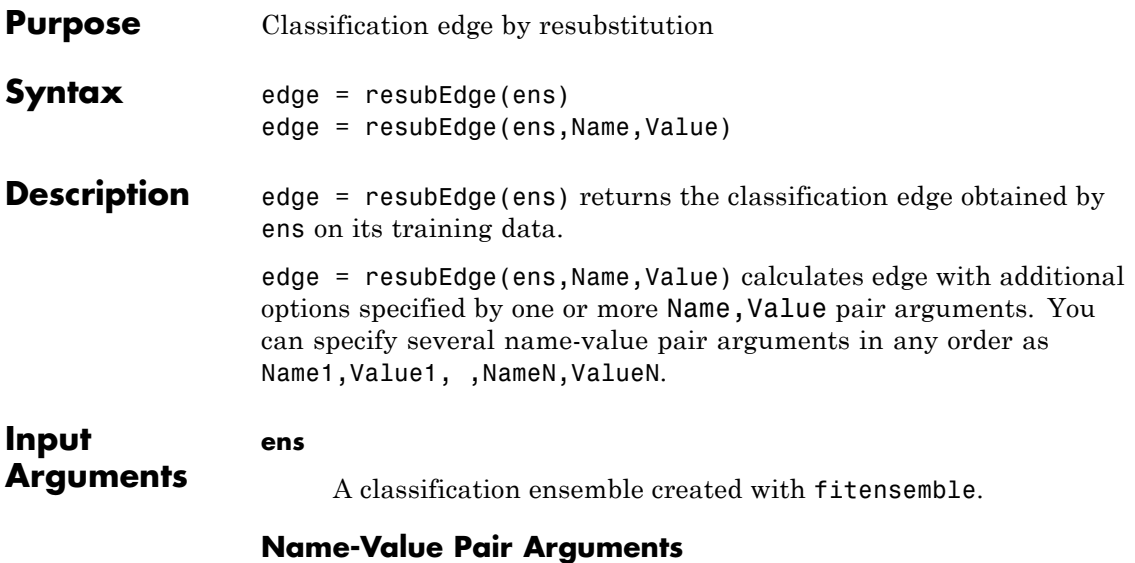

Specify optional comma-separated pairs of Name, Value arguments. Name is the argument name and Value is the corresponding value. Name must appear inside single quotes (' '). You can specify several name and value pair arguments in any order as Name1,Value1,...,NameN,ValueN.

#### **'learners'**

Indices of weak learners in the ensemble ranging from 1 to NTrained. resubEdge uses only these learners for calculating edge.

**Default:** 1:NTrained

#### **'mode'**

String representing the meaning of the output edge:

**•** 'ensemble' — edge is a scalar value, the loss for the entire ensemble.

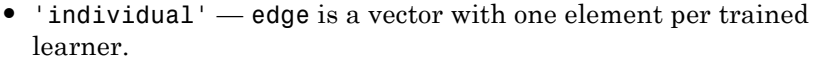

**•** 'cumulative' — edge is a vector in which element J is obtained by using learners 1:J from the input list of learners.

**Default:** 'ensemble'

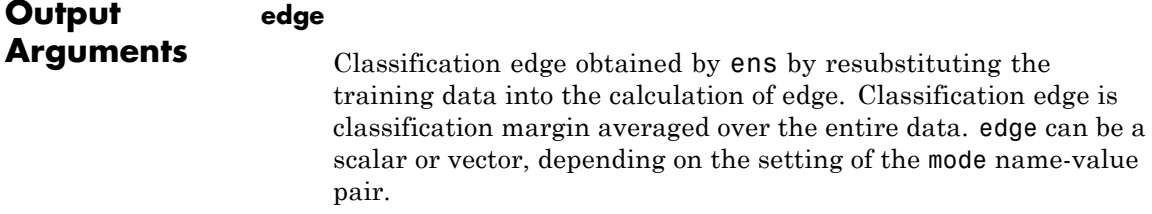

## **Definitions Edge**

The *edge* is the weighted mean value of the classification margin. The weights are the class probabilities in ens.Prior.

#### **Margin**

The classification *margin* is the difference between the classification *score* for the true class and maximal classification score for the false classes. Margin is a column vector with the same number of rows as in the matrix ens.X.

#### **Score (ensemble)**

For ensembles, a classification *score* represents the confidence of a classification into a class. The higher the score, the higher the confidence.

Different ensemble algorithms have different definitions for their scores. Furthermore, the range of scores depends on ensemble type. For example:

- **•** AdaBoostM1 scores range from –∞ to ∞.
- **•** Bag scores range from 0 to 1.

# **ClassificationEnsemble.resubEdge**

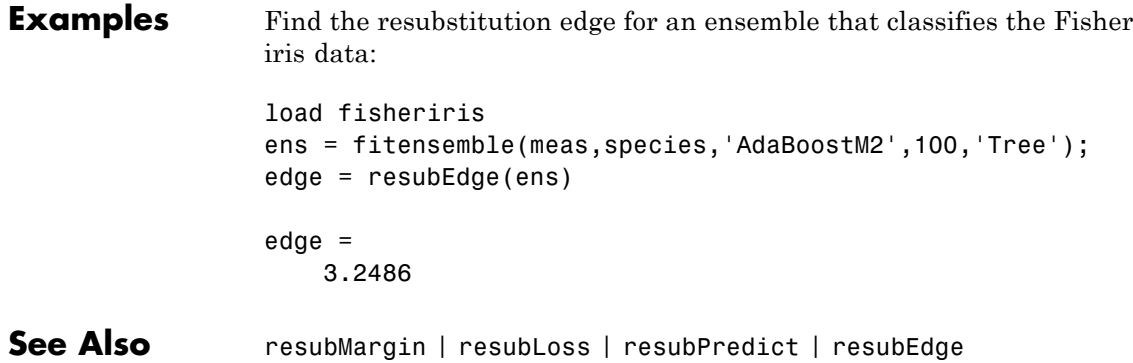

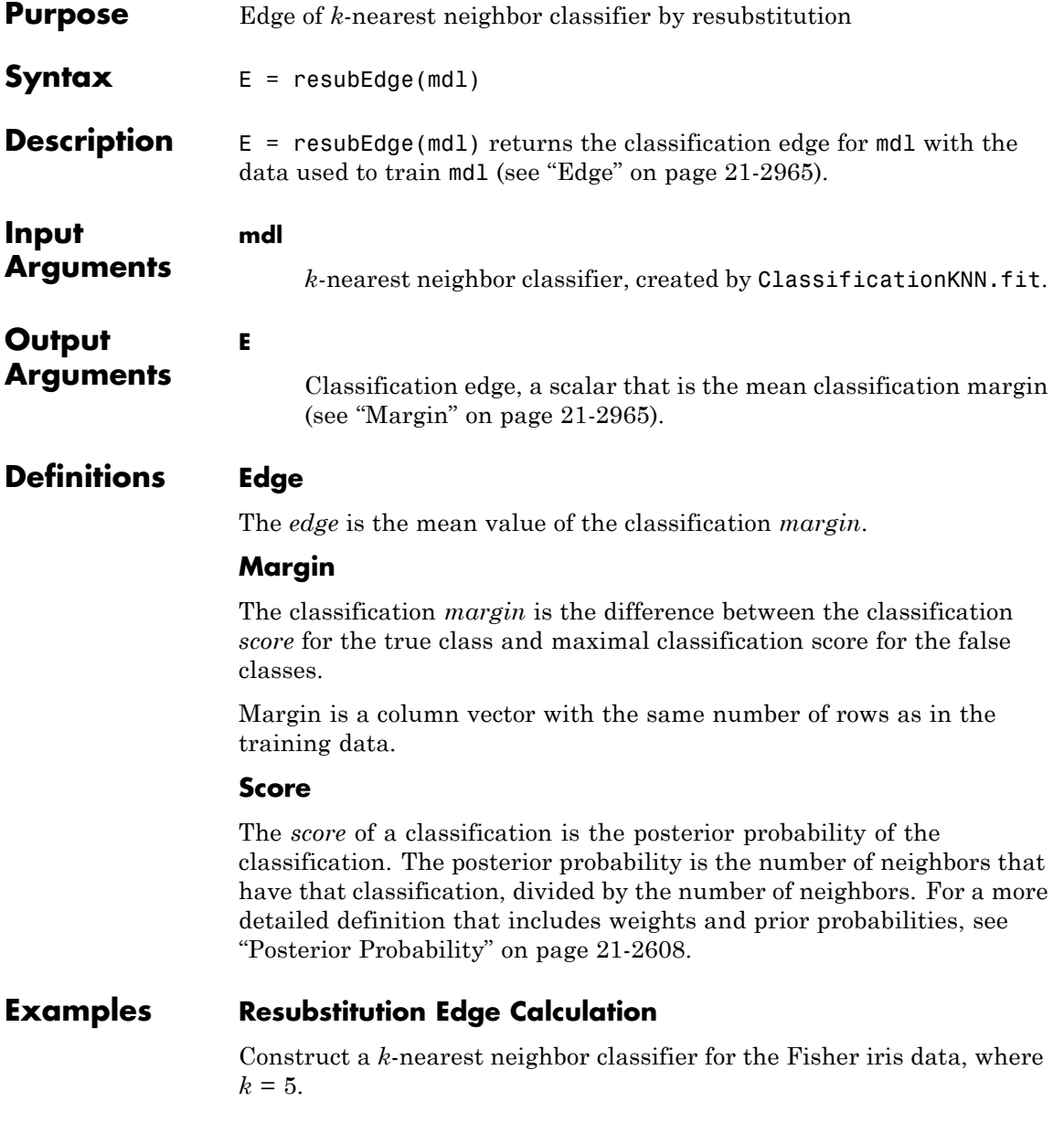

Load the data. load fisheriris  $X = meas;$ Y = species; Construct a classifier for 5-nearest neighbors. mdl = ClassificationKNN.fit(X,Y,'NumNeighbors',5); Examine the resubstitution edge of the classifier.  $E =$  resubEdge(mdl)  $E =$ 0.9253 **See Also** ClassificationKNN **|** resubLoss **|** resubMargin **|** resubPredict **| Related Examples •** ["Examine the Quality of a KNN Classifier" on page 16-27](#page-1058-0) **Concepts •** ["Classification Using Nearest Neighbors" on page 16-9](#page-1040-0)

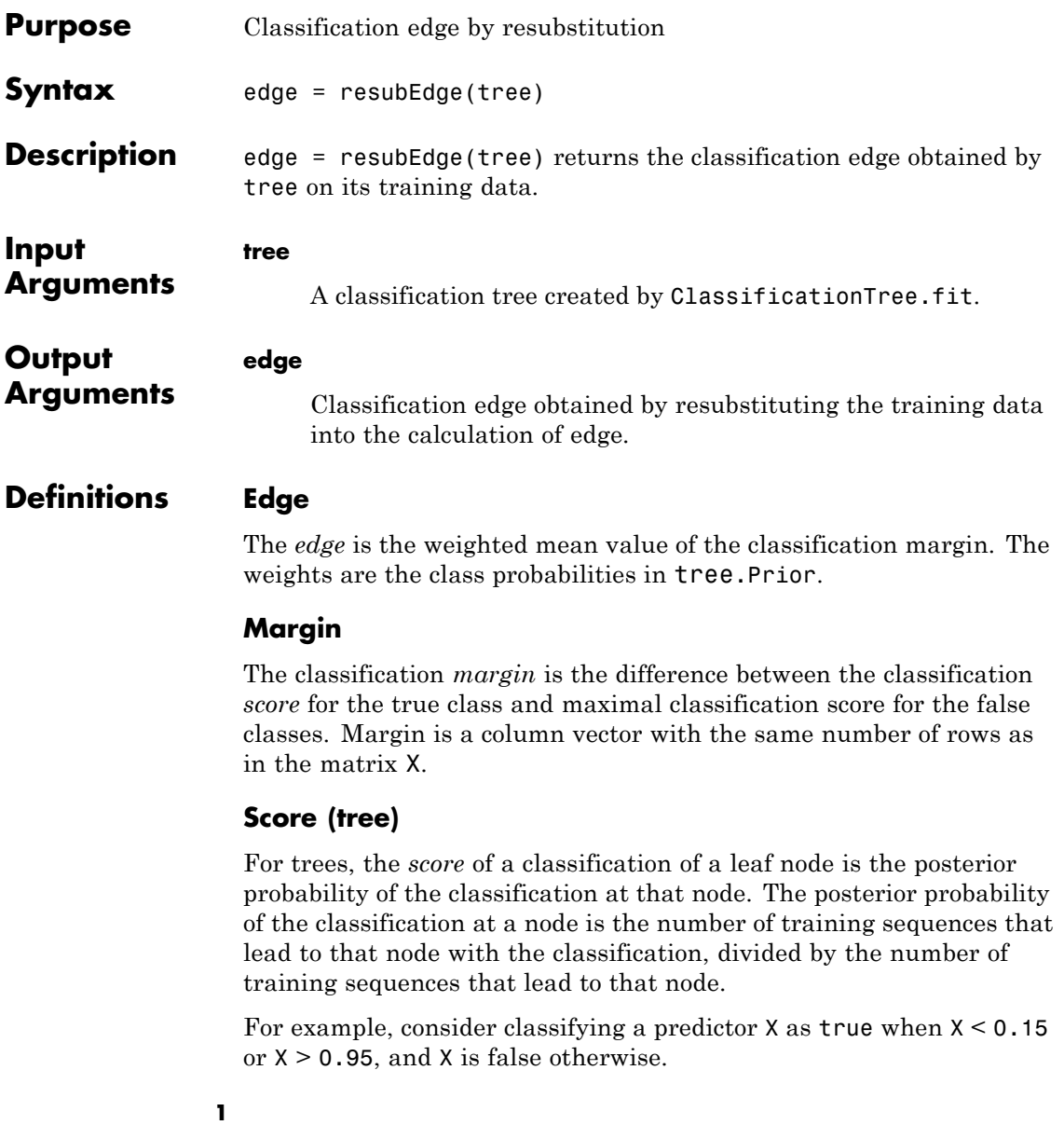

Generate 100 random points and classify them:

```
rng(0,'twister') % for reproducibility
X = \text{rand}(100, 1);
Y = (abs(X - .55) > .4);tree = ClassificationTree.fit(X,Y);view(tree,'mode','graph')
```
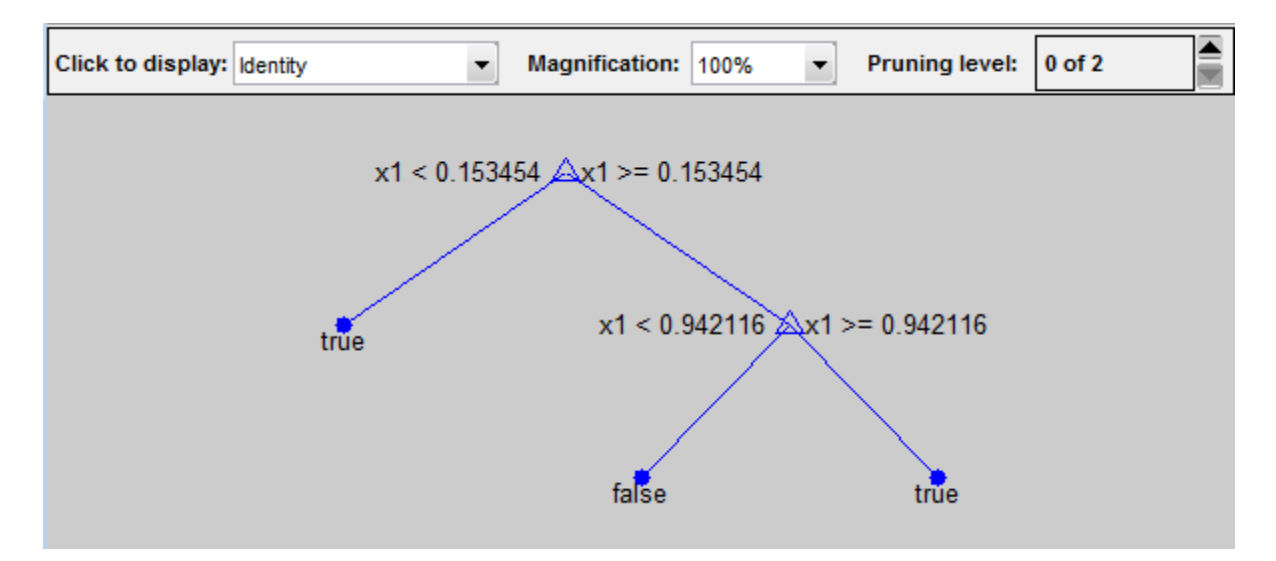

**2**

Prune the tree:

```
tree1 = prime(tree, 'level', 1);view(tree1,'mode','graph')
```
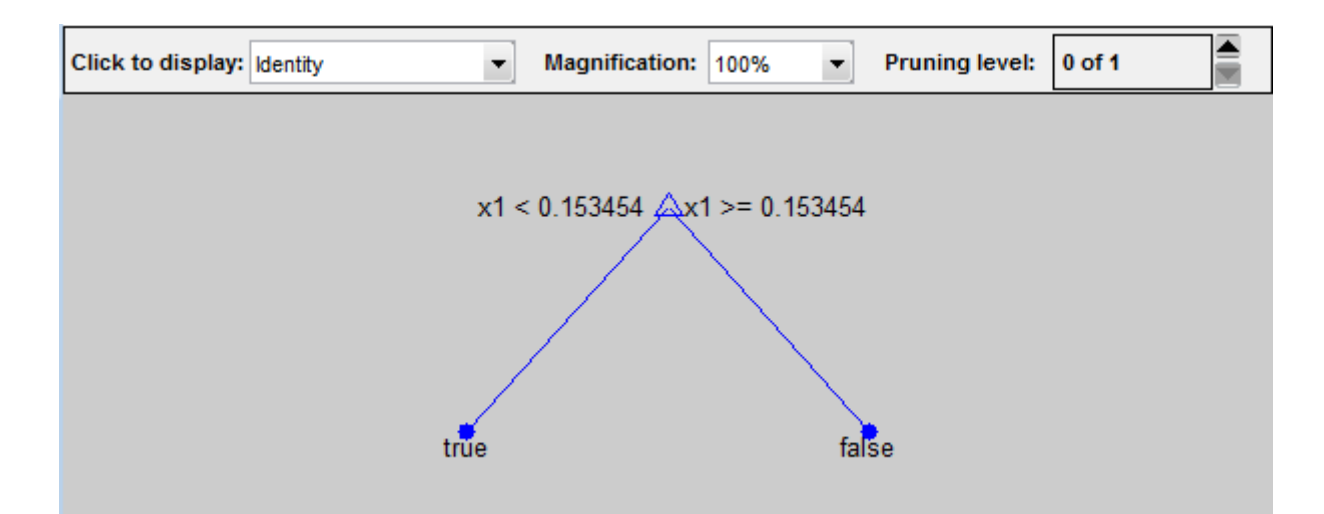

The pruned tree correctly classifies observations that are less than 0.15 as true. It also correctly classifies observations from .15 to .94 as false. However, it incorrectly classifies observations that are greater than .94 as false. Therefore, the score for observations that are greater than .15 should be about .05/.85=.06 for true, and about .8/.85=.94 for false.

#### **3**

Compute the prediction scores for the first 10 rows of X:

```
[-, \text{score}] = \text{predict}(\text{tree1}, X(1:10));[score X(1:10,:)]
ans =0.9059 0.0941 0.8147
   0.9059 0.0941 0.9058
        0 1.0000 0.1270
   0.9059 0.0941 0.9134
   0.9059 0.0941 0.6324
        0 1.0000 0.0975
   0.9059 0.0941 0.2785
```
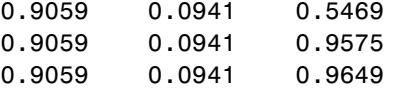

Indeed, every value of X (the rightmost column) that is less than 0.15 has associated scores (the left and center columns) of 0 and 1, while the other values of X have associated scores of 0.91 and 0.09. The difference (score 0.09 instead of the expected .06) is due to a statistical fluctuation: there are 8 observations in X in the range (.95,1) instead of the expected 5 observations.

**Examples** Estimate the quality of a classification tree for the Fisher iris data by resubstitution:

> load fisheriris tree = ClassificationTree.fit(meas,species); redge = resubEdge(tree) redge = 0.9384

**See Also** edge | resubMargin | resubLoss | resubPredict

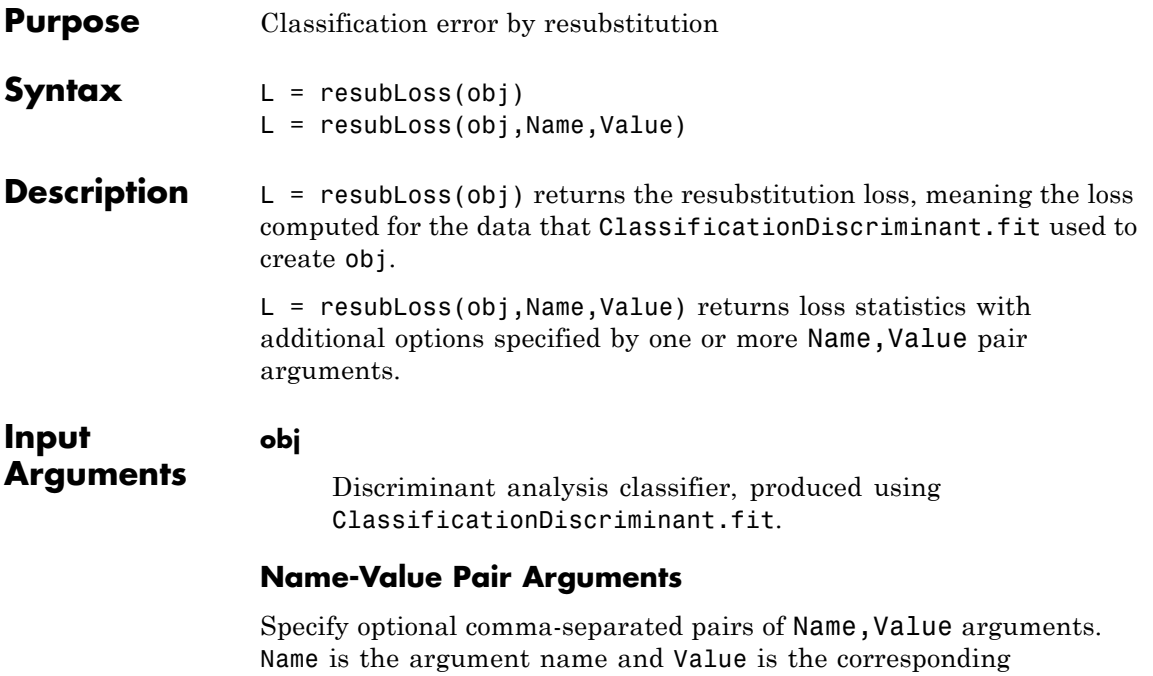

value. Name must appear inside single quotes (' '). You can specify several name and value pair arguments in any order as Name1,Value1,...,NameN,ValueN.

#### **'lossfun '**

Function handle or string representing a loss function. Built-in loss functions are:

- **•** 'binodeviance' See ["Loss Functions" on page 21-2972.](#page-4259-0)
- **•** 'classiferror' Fraction of misclassified observations. See ["Loss Functions" on page 21-2972](#page-4259-0).
- **•** 'exponential' See ["Loss Functions" on page 21-2972](#page-4259-0).
- **•** 'mincost' Smallest misclassification cost as given by the obj.Cost matrix.

You can write your own loss function using the syntax described in "Loss Functions" on page 21-2972.

**Default:** 'mincost'

#### <span id="page-4259-0"></span>**Output Arguments L** Classification error, a scalar. The meaning of the error depends on the values in weights and lossfun. See "Classification Error" on page 21-2972.

## **Definitions Classification Error**

The default classification error is the fraction of the training data X that obj misclassifies.

Weighted classification error is the sum of weight *i* times the Boolean value that is 1 when obj misclassifies the *i*th row of X, divided by the sum of the weights.

### **Loss Functions**

The built-in loss functions are:

• 'binodeviance' — For binary classification, assume the classes  $y_n$ are -1 and 1. With weight vector *w* normalized to have sum 1, and predictions of row *n* of data *X* as  $f(X_n)$ , the binomial deviance is

$$
\sum w_n \log \left(1 + \exp\left(-2y_n f\left(X_n\right)\right)\right).
$$

**•** 'exponential' — With the same definitions as for 'binodeviance', the exponential loss is

$$
\sum w_n \exp(-y_n f(X_n)).
$$

**•** 'classiferror' — Predict the label with the largest posterior probability. The loss is then the fraction of misclassified observations. **•** 'mincost' — Predict the label with the smallest expected misclassification cost, with expectation taken over the posterior probability, and cost as given by the Cost property of the classifier (a matrix). The loss is then the true misclassification cost averaged over the observations.

To write your own loss function, create a function file in this form:

function loss = *lossfun*(C,S,W,COST)

- **•** N is the number of rows of X.
- **•** K is the number of classes in the classifier, represented in the ClassNames property.
- **•** C is an N-by-K logical matrix, with one true per row for the true class. The index for each class is its position in the ClassNames property.
- **•** S is an N-by-K numeric matrix. S is a matrix of posterior probabilities for classes with one row per observation, similar to the posterior output from predict.
- **•** W is a numeric vector with N elements, the observation weights. If you pass W, the elements are normalized to sum to the prior probabilities in the respective classes.
- **•** COST is a K-by-K numeric matrix of misclassification costs. For example, you can use COST = ones $(K)$  - eye $(K)$ , which means a cost of 0 for correct classification, and 1 for misclassification.
- **•** The output loss should be a scalar.

Pass the function handle @*lossfun* as the value of the lossfun name-value pair.

## **Posterior Probability**

The posterior probability that a point *z* belongs to class *j* is the product of the prior probability and the multivariate normal density. The density function of the multivariate normal with mean  $\mu_i$  and covariance  $\Sigma_i$  at a point *z* is

$$
P(x | k) = \frac{1}{(2\pi |\Sigma_k|)^{1/2}} \exp \left(-\frac{1}{2}(x - \mu_k)^T \Sigma_k^{-1} (x - \mu_k)\right),
$$

where  $|\Sigma_k|$  is the determinant of  $\Sigma_k$ , and  $\Sigma_k^{-1}$  is the inverse matrix. Let *P*(*k*) represent the prior probability of class *k*. Then the posterior probability that an observation *x* is of class *k* is

$$
\hat{P}(k \mid x) = \frac{P(x \mid k) P(k)}{P(x)},
$$

where  $P(x)$  is a normalization constant, the sum over *k* of  $P(x|k)P(k)$ .

## **Prior Probability**

The prior probability is one of three choices:

- **•** 'uniform' The prior probability of class k is one over the total number of classes.
- **•** 'empirical' The prior probability of class k is the number of training samples of class k divided by the total number of training samples.
- **•** Custom The prior probability of class k is the kth element of the prior vector. See ClassificationDiscriminant.fit.

After creating a classifier obj, you can set the prior by dot addressing:

 $obj.Prior = v;$ 

where v is a vector of positive elements representing the frequency with which each element occurs. You do not need to retrain the classifier when you set a new prior.

#### **Cost**

The matrix of expected costs per observation is defined in ["Cost" on](#page-991-0) [page 15-8.](#page-991-0)

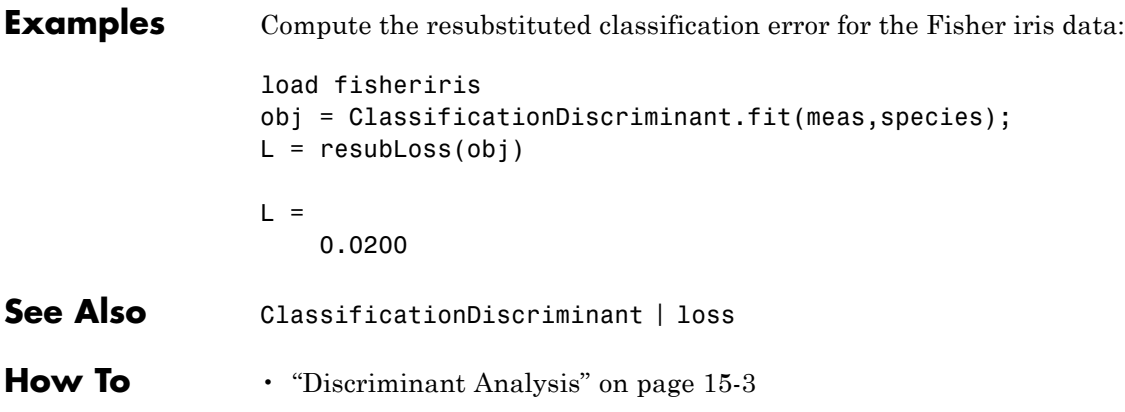

## **ClassificationEnsemble.resubLoss**

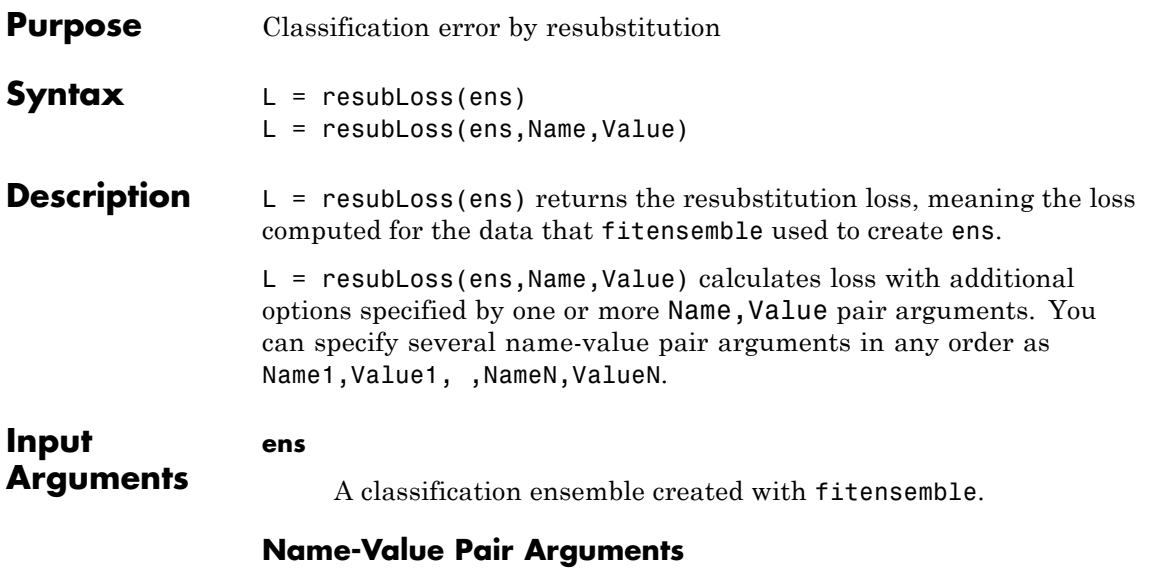

Specify optional comma-separated pairs of Name, Value arguments. Name is the argument name and Value is the corresponding value. Name must appear inside single quotes (' '). You can specify several name and value pair arguments in any order as Name1,Value1,...,NameN,ValueN.

#### **'learners'**

Indices of weak learners in the ensemble ranging from 1 to NTrained. resubLoss uses only these learners for calculating loss.

**Default:** 1:NTrained

#### **'lossfun'**

Function handle or string representing a loss function. Built-in loss functions:

- **•** 'binodeviance' See ["Loss Functions" on page 21-2977](#page-4264-0)
- **•** 'classiferror' Fraction of misclassified data

<span id="page-4264-0"></span>**•** 'exponential' — See "Loss Functions" on page 21-2977

You can write your own loss function in the syntax described in "Loss Functions" on page 21-2977.

**Default:** 'classiferror'

#### **'mode'**

String representing the meaning of the output L:

- **•** 'ensemble' L is a scalar value, the loss for the entire ensemble.
- **•** 'individual' L is a vector with one element per trained learner.
- **•** 'cumulative' L is a vector in which element J is obtained by using learners 1:J from the input list of learners.

**Default:** 'ensemble'

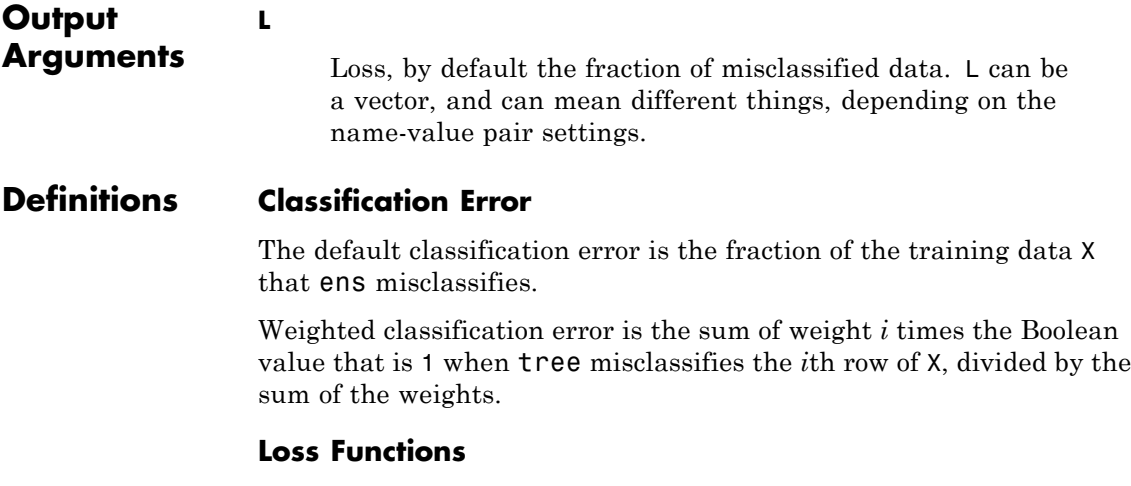

The built-in loss functions are:

• 'binodeviance' — For binary classification, assume the classes  $y_n$ are -1 and 1. With weight vector *w* normalized to have sum 1, and predictions of row *n* of data *X* as  $f(X_n)$ , the binomial deviance is

 $\sum w_n \log(1 + \exp(-2y_n f(X_n)))$ .

- **•** 'classiferror' Fraction of misclassified data, weighted by *w*.
- **•** 'exponential' With the same definitions as for 'binodeviance', the exponential loss is

$$
\sum w_n \exp(-y_n f(X_n)).
$$

To write your own loss function, create a function file of the form

function loss = *lossfun*(C,S,W,COST)

- **•** N is the number of rows of ens.X.
- **•** K is the number of classes in ens, represented in ens.ClassNames.
- **•** C is an N-by-K logical matrix, with one true per row for the true class. The index for each class is its position in tree.ClassNames.
- **•** S is an N-by-K numeric matrix. S is a matrix of posterior probabilities for classes with one row per observation, similar to the score output from predict.
- **•** W is a numeric vector with N elements, the observation weights.
- **•** COST is a K-by-K numeric matrix of misclassification costs. The default 'classiferror' gives a cost of 0 for correct classification, and 1 for misclassification.
- **•** The output loss should be a scalar.

Pass the function handle @*lossfun* as the value of the lossfun name-value pair.

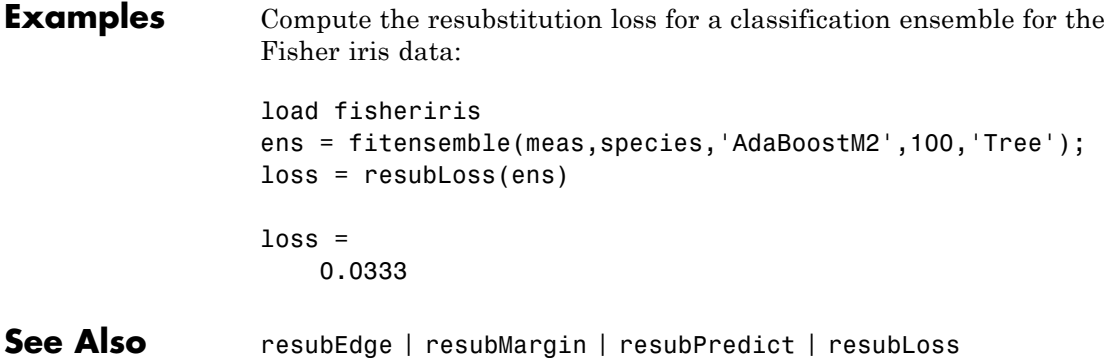

## **ClassificationKNN.resubLoss**

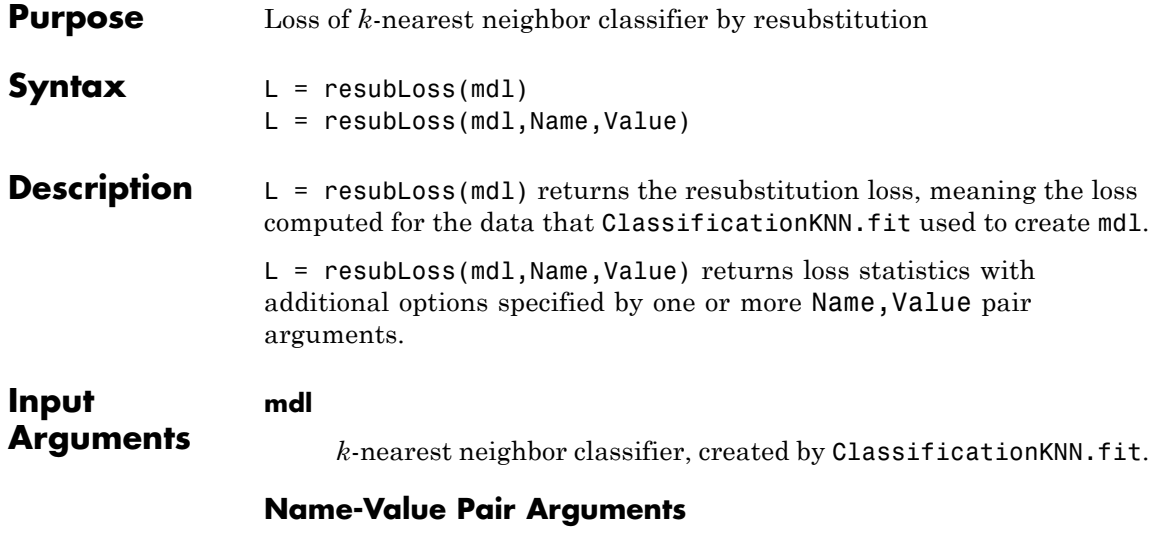

Specify optional comma-separated pairs of Name, Value arguments. Name is the argument name and Value is the corresponding value. Name must appear inside single quotes (' '). You can specify several name and value pair arguments in any order as Name1,Value1,...,NameN,ValueN.

#### **'lossfun '**

Function handle or string representing a loss function. Built-in loss functions are:

- **•** 'binodeviance' See ["Loss Functions" on page 21-2981.](#page-4268-0)
- **•** 'classiferror' Fraction of misclassified observations. See ["Loss Functions" on page 21-2981](#page-4268-0).
- **•** 'exponential' See ["Loss Functions" on page 21-2981](#page-4268-0).
- **•** 'mincost' Smallest misclassification cost as given by the mdl.Cost matrix.

You can write your own loss function using the syntax described in "Loss Functions" on page 21-2981.

**Default:** 'mincost'

<span id="page-4268-0"></span>**Output Arguments L** Classification error, a scalar. The meaning of the error depends on the values in weights and lossfun. See "Classification Error" on page 21-2981.

## **Definitions Classification Error**

The default classification error is the fraction of data X that mdl misclassifies, where Y represents the true classifications.

The weighted classification error is the sum of weight *i* times the Boolean value that is 1 when mdl misclassifies the *i*th row of X, divided by the sum of the weights.

### **Loss Functions**

The built-in loss functions are:

• 'binodeviance' — For binary classification, assume the classes  $y_n$ are -1 and 1. With weight vector *w* normalized to have sum 1, and predictions of row *n* of data *X* as  $f(X_n)$ , the binomial deviance is

 $\sum w_n \log(1 + \exp(-2y_n f(X_n)))$ .

**•** 'exponential' — With the same definitions as for 'binodeviance', the exponential loss is

$$
\sum w_n \exp(-y_n f(X_n)).
$$

**•** 'classiferror' — Predict the label with the largest posterior probability. The loss is then the fraction of misclassified observations. **•** 'mincost' — Predict the label with the smallest expected misclassification cost, with expectation taken over the posterior probability, and cost as given by the Cost property of the classifier (a matrix). The loss is then the true misclassification cost averaged over the observations.

To write your own loss function, create a function file in this form:

function loss = *lossfun*(C,S,W,COST)

- **•** N is the number of rows of X.
- **•** K is the number of classes in the classifier, represented in the ClassNames property.
- **•** C is an N-by-K logical matrix, with one true per row for the true class. The index for each class is its position in the ClassNames property.
- **•** S is an N-by-K numeric matrix. S is a matrix of posterior probabilities for classes with one row per observation, similar to the posterior output from predict.
- **•** W is a numeric vector with N elements, the observation weights. If you pass W, the elements are normalized to sum to the prior probabilities in the respective classes.
- **•** COST is a K-by-K numeric matrix of misclassification costs. For example, you can use COST = ones $(K)$  - eye $(K)$ , which means a cost of 0 for correct classification, and 1 for misclassification.
- **•** The output loss should be a scalar.

Pass the function handle @*lossfun* as the value of the lossfun name-value pair.

#### **True Misclassification Cost**

There are two costs associated with KNN classification: the true misclassification cost per class, and the expected misclassification cost per observation.

You can set the true misclassification cost per class in the Cost name-value pair when you run ClassificationKNN.fit. Cost $(i, j)$  is the cost of classifying an observation into class j if its true class is i. By default,  $Cost(i, j) = 1$  if  $i = j$ , and  $Cost(i, j) = 0$  if  $i = j$ . In other words, the cost is 0 for correct classification, and 1 for incorrect classification.

## **Expected Cost**

There are two costs associated with KNN classification: the true misclassification cost per class, and the expected misclassification cost per observation. The third output of predict is the expected misclassification cost per observation.

Suppose you have Nobs observations that you want to classify with a trained classifier mdl. Suppose you have K classes. You place the observations into a matrix Xnew with one observation per row. The command

[label,score,cost] = predict(mdl,Xnew)

returns, among other outputs, a cost matrix of size Nobs-by-K. Each row of the cost matrix contains the expected (average) cost of classifying the observation into each of the K classes.  $cost(n, k)$  is

$$
\sum_{i=1}^K \hat{P}(i \mid \textit{Xnew}(n)) C(k \mid i),
$$

where

- **•** *K* is the number of classes.
- $\hat{P}(i | \textit{Xnew}(n))$  is the [posterior probability](#page-3895-0) of class *i* for observation *Xnew*(*n*).
- $C(k|i)$  is the [true misclassification cost](#page-3896-0) of classifying an observation as *k* when its true class is *i*.

# **ClassificationKNN.resubLoss**

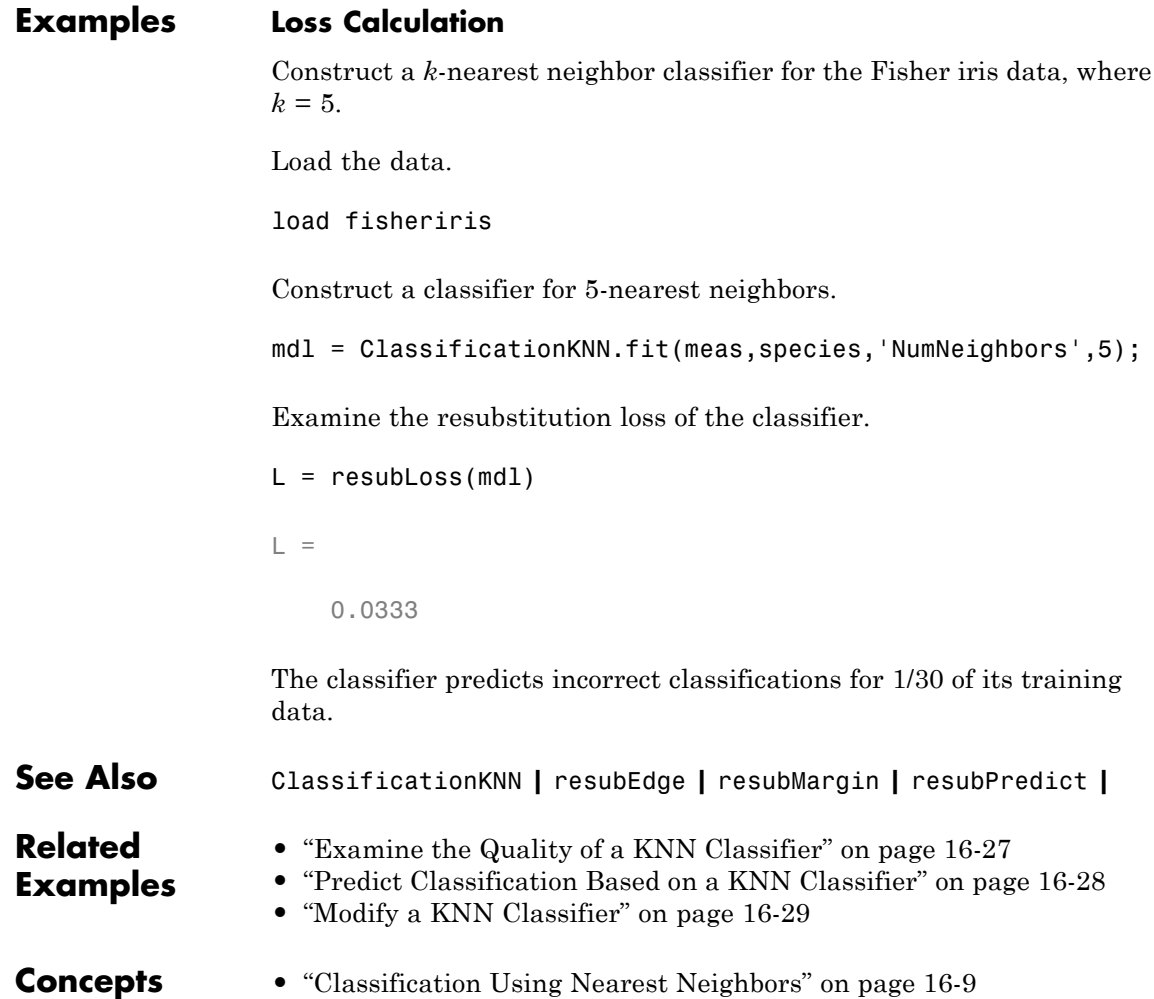

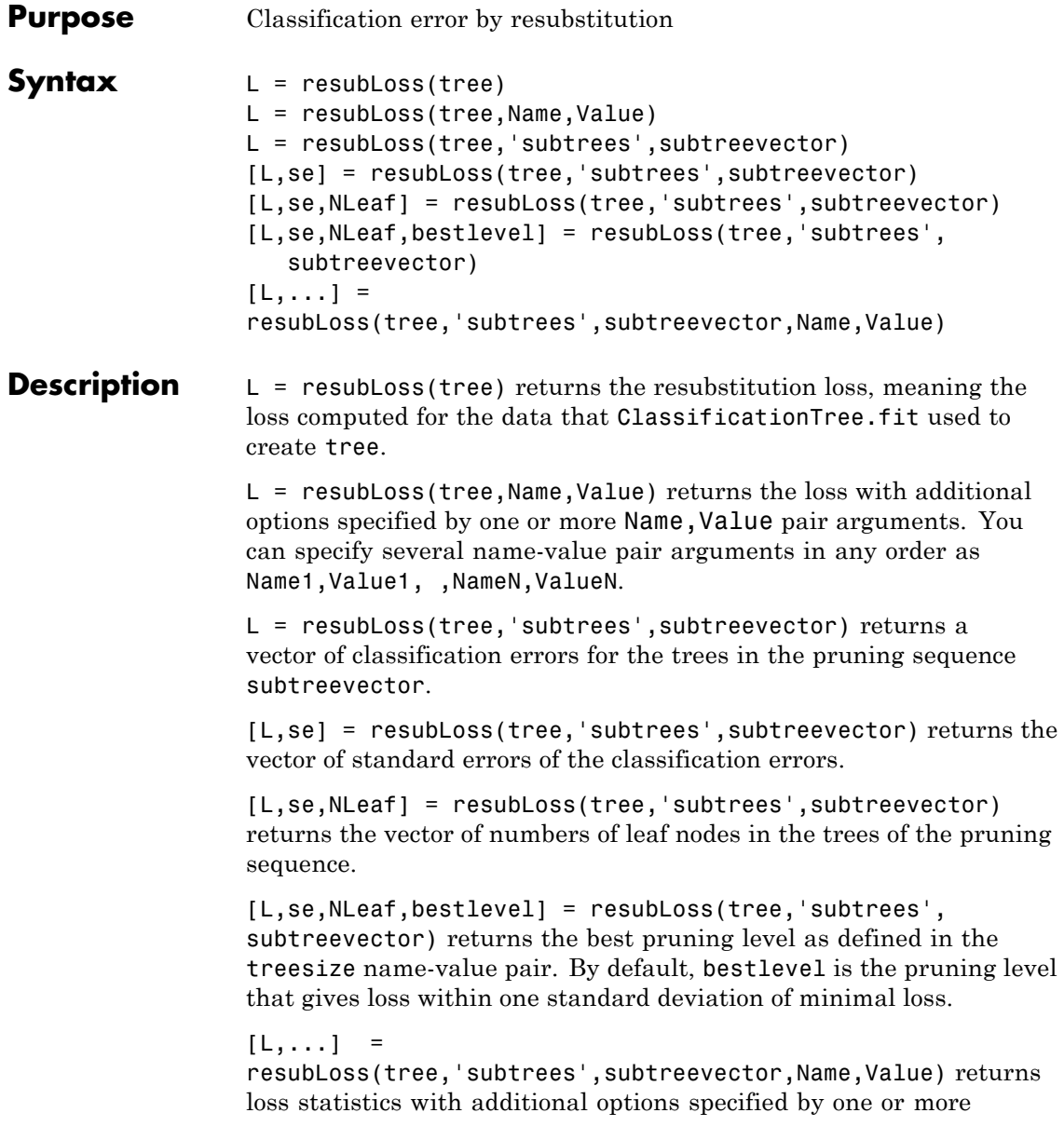

**tree**

Name,Value pair arguments. You can specify several name-value pair arguments in any order as Name1,Value1, ,NameN,ValueN.

## **Input Arguments**

A classification tree constructed by ClassificationTree.fit.

## **Name-Value Pair Arguments**

Specify optional comma-separated pairs of Name, Value arguments. Name is the argument name and Value is the corresponding value. Name must appear inside single quotes (' '). You can specify several name and value pair arguments in any order as Name1,Value1,...,NameN,ValueN.

#### **'lossfun '**

Function handle or string representing a loss function. Built-in loss functions:

- **•** 'binodeviance' See ["Loss Functions" on page 21-2988](#page-4275-0)
- **•** 'classiferror' Fraction of misclassified observations. See ["Loss Functions" on page 21-2988](#page-4275-0).
- **•** 'exponential' See ["Loss Functions" on page 21-2988](#page-4275-0)
- **•** 'mincost' Smallest misclassification cost as given by the tree.Cost matrix. See ["Loss Functions" on page 21-2988.](#page-4275-0)

You can write your own loss function in the syntax described in ["Loss Functions" on page 21-2988](#page-4275-0).

**Default:** 'mincost'

Name, Value arguments associated with pruning subtrees:

#### **'subtrees'**

A vector with integer values from 0 (full unpruned tree) to the maximal pruning level max(tree.PruneList).

#### **Default:** 0

#### **'treesize'**

One of the following strings:

- **•** 'se' loss returns the highest pruning level with loss within one standard deviation of the minimum (L+se, where L and se relate to the smallest value in subtrees).
- **•** 'min' loss returns the element of subtrees with smallest loss, usually the smallest element of subtrees.

## **Output Arguments**

Classification error, a vector the length of subtrees. The meaning of the error depends on the values in weights and lossfun; see ["Classification Error" on page 21-2988.](#page-4275-0)

#### **se**

**L**

Standard error of loss, a vector the length of subtrees.

#### **NLeaf**

Number of leaves (terminal nodes) in the pruned subtrees, a vector the length of subtrees.

#### **bestlevel**

A scalar whose value depends on treesize:

- **•** treesize = 'se' loss returns the highest pruning level with loss within one standard deviation of the minimum (L+se, where L and se relate to the smallest value in subtrees).
- **•** treesize = 'min' loss returns the element of subtrees with smallest loss, usually the smallest element of subtrees.

## <span id="page-4275-0"></span>**Definitions Classification Error**

The default classification error is the fraction of the training data X that tree misclassifies.

Weighted classification error is the sum of weight *i* times the Boolean value that is 1 when tree misclassifies the *i*th row of X, divided by the sum of the weights.

## **Loss Functions**

The built-in loss functions are:

• 'binodeviance' — For binary classification, assume the classes  $y_n$ are -1 and 1. With weight vector *w* normalized to have sum 1, and predictions of row *n* of data *X* as  $f(X_n)$ , the binomial deviance is

$$
\sum w_n \log \bigl(1 + \exp\bigl(-2y_nf(X_n)\bigr)\bigr).
$$

**•** 'exponential' — With the same definitions as for 'binodeviance', the exponential loss is

 $\sum w_n \exp(-y_n f(X_n)).$ 

- **•** 'classiferror' Predict the label with the largest posterior probability. The loss is then the fraction of misclassified observations.
- **•** 'mincost' Predict the label with the smallest expected misclassification cost, with expectation taken over the posterior probability, and cost as given by the Cost property of the classifier (a matrix). The loss is then the true misclassification cost averaged over the observations.

To write your own loss function, create a function file in this form:

function loss = *lossfun*(C,S,W,COST)

**•** N is the number of rows of X.

- **•** K is the number of classes in the classifier, represented in the ClassNames property.
- **•** C is an N-by-K logical matrix, with one true per row for the true class. The index for each class is its position in the ClassNames property.
- **•** S is an N-by-K numeric matrix. S is a matrix of posterior probabilities for classes with one row per observation, similar to the posterior output from predict.
- **•** W is a numeric vector with N elements, the observation weights. If you pass W, the elements are normalized to sum to the prior probabilities in the respective classes.
- **•** COST is a K-by-K numeric matrix of misclassification costs. For example, you can use COST = ones $(K)$  - eye $(K)$ , which means a cost of 0 for correct classification, and 1 for misclassification.
- **•** The output loss should be a scalar.

Pass the function handle @*lossfun* as the value of the lossfun name-value pair.

## **True Misclassification Cost**

There are two costs associated with classification: the true misclassification cost per class, and the expected misclassification cost per observation.

You can set the true misclassification cost per class in the Cost name-value pair when you create the classifier using the ClassificationTree.fit method.  $Cost(i, j)$  is the cost of classifying an observation into class j if its true class is i. By default,  $Cost(i, j) = 1$ if  $i$ -=j, and  $Cost(i, j)$ =0 if  $i$ =j. In other words, the cost is 0 for correct classification, and 1 for incorrect classification.

## **Expected Misclassification Cost**

There are two costs associated with classification: the true misclassification cost per class, and the expected misclassification cost per observation.

Suppose you have Nobs observations that you want to classify with a trained classifier. Suppose you have K classes. You place the observations into a matrix Xnew with one observation per row.

The expected cost matrix CE has size Nobs-by-K. Each row of CE contains the expected (average) cost of classifying the observation into each of the K classes.  $CE(n, k)$  is

$$
\sum_{i=1}^K \hat{P}(i \mid \textit{Xnew}(n)) C(k \mid i),
$$

where

- **•** *K* is the number of classes.
- $\hat{P}(i | \textit{Xnew}(n))$  is the posterior probability of class *i* for observation *Xnew*(*n*).
- $C(k|i)$  is the true misclassification cost of classifying an observation as *k* when its true class is *i*.

**Examples** Compute the resubstituted classification error for the ionosphere data:

```
load ionosphere
                tree = ClassificationTree.fit(X,Y);L = resubLoss(tree)
                L =0.0114
See Also loss | resubEdge | resubMargin | resubPredict
```
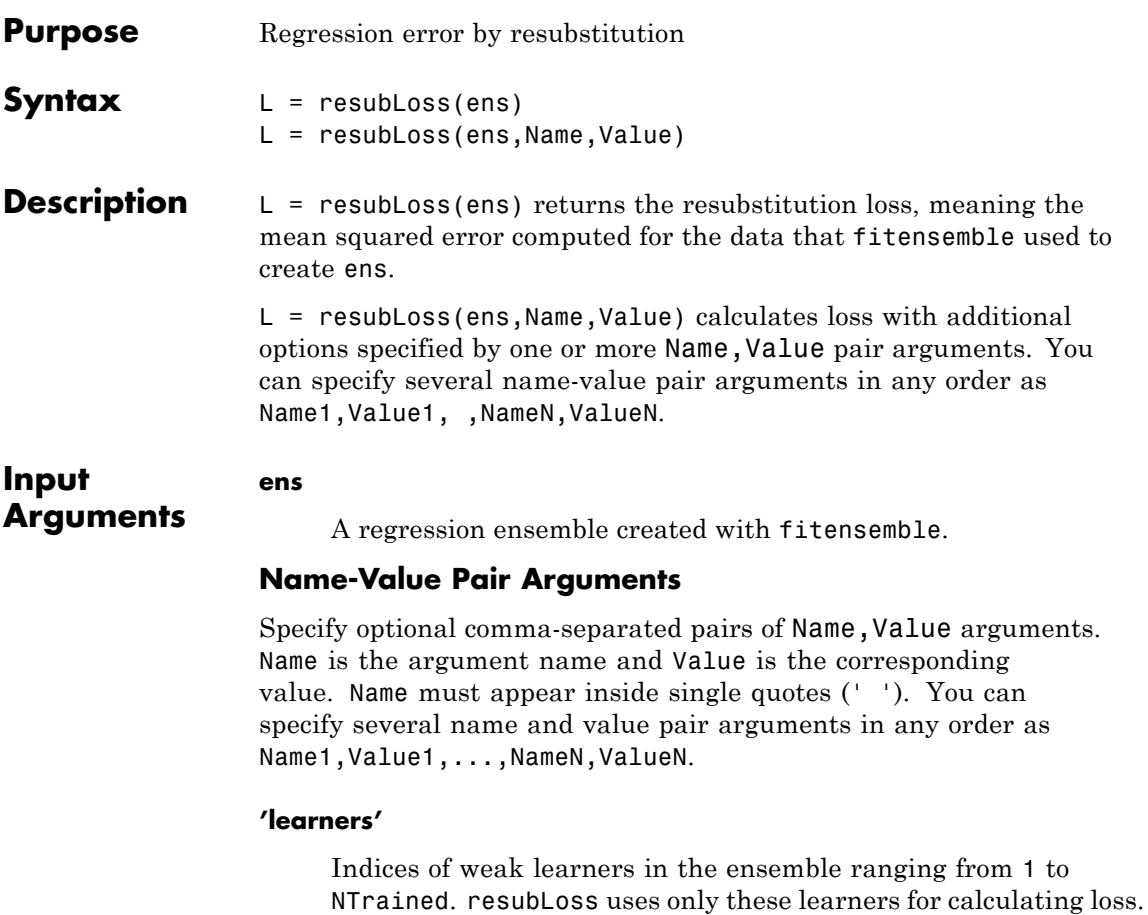

**Default:** 1:NTrained

#### **'lossfun'**

Function handle for loss function, or the string 'mse', meaning mean squared error. If you pass a function handle fun, resubLoss calls it as

FUN(Y,Yfit,W)

where Y, Yfit, and W are numeric vectors of the same length. Y is the observed response, Yfit is the predicted response, and W is the observation weights.

**Default:** 'mse'

#### **'mode'**

String representing the meaning of the output L:

- **•** 'ensemble' L is a scalar value, the loss for the entire ensemble.
- **•** 'individual' L is a vector with one element per trained learner.
- **•** 'cumulative' L is a vector in which element J is obtained by using learners 1:J from the input list of learners.

**Default:** 'ensemble'

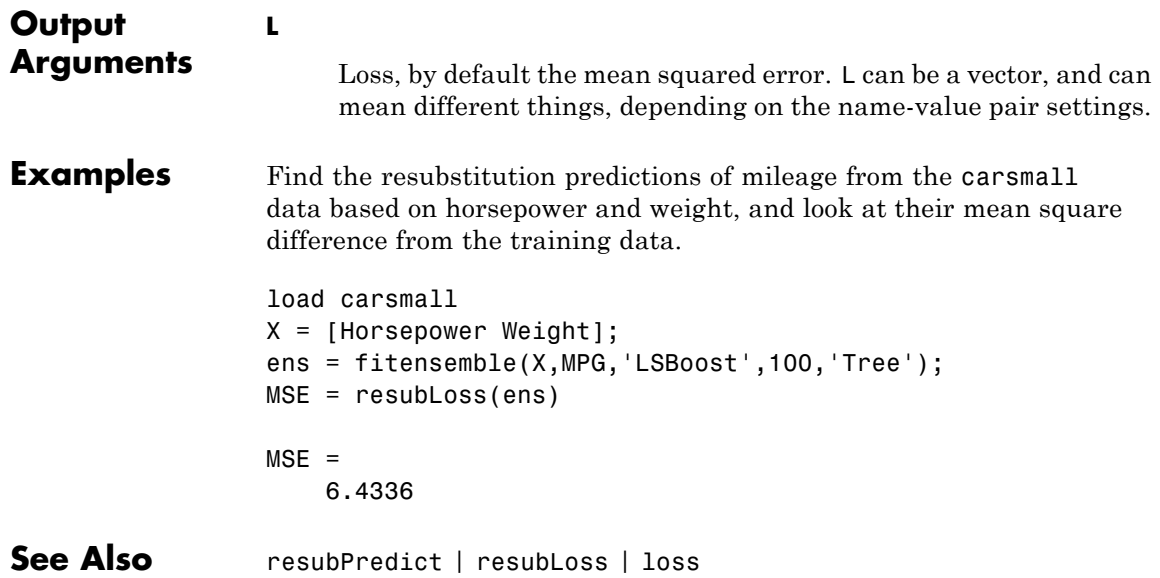

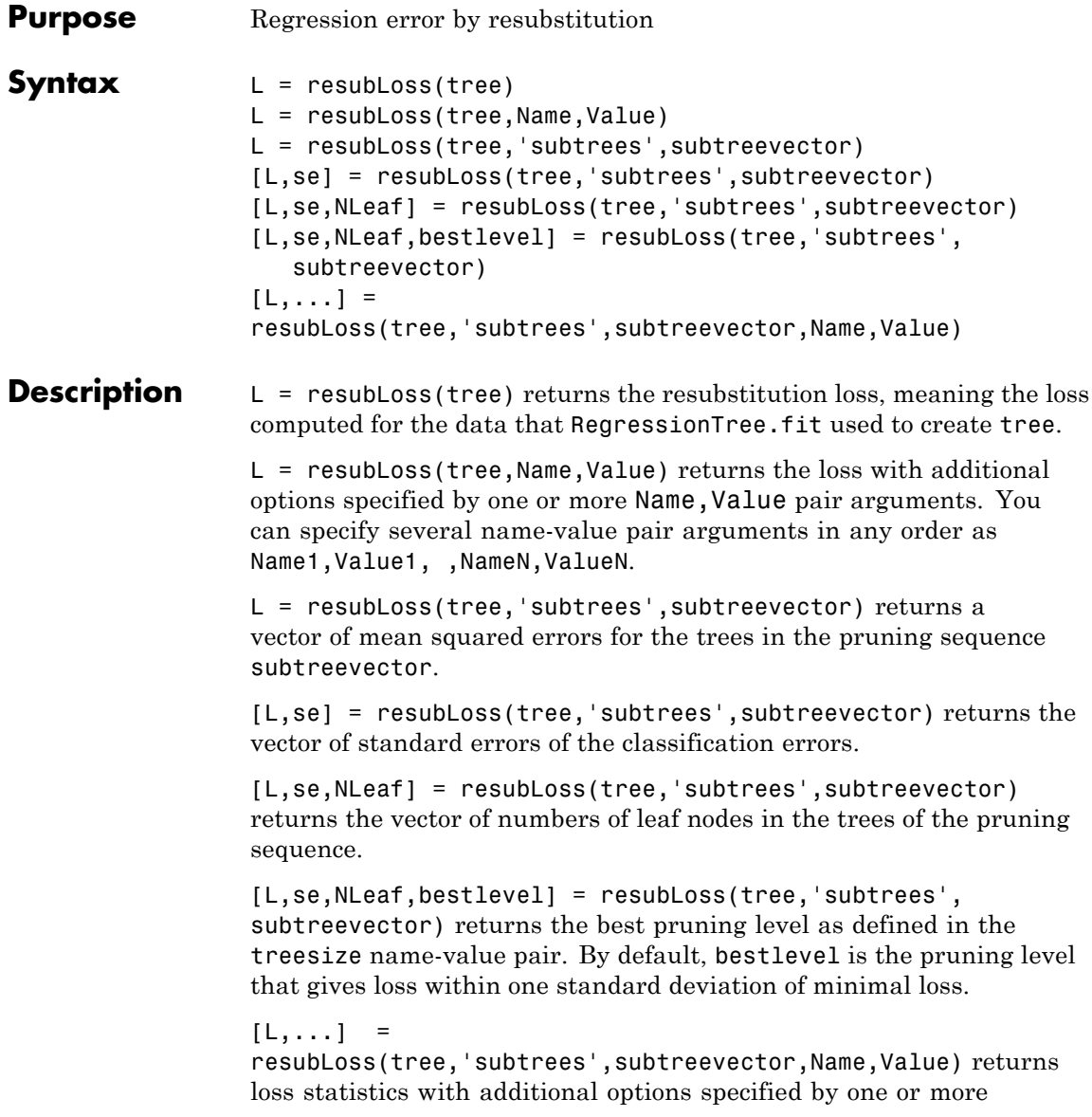

Name,Value pair arguments. You can specify several name-value pair arguments in any order as Name1,Value1, ,NameN,ValueN.

## **Input Arguments**

A regression tree constructed by RegressionTree.fit.

## **Name-Value Pair Arguments**

Specify optional comma-separated pairs of Name, Value arguments. Name is the argument name and Value is the corresponding value. Name must appear inside single quotes (' '). You can specify several name and value pair arguments in any order as Name1,Value1,...,NameN,ValueN.

#### **'lossfun '**

**tree**

Function handle, or the string 'mse' meaning mean squared error.

You can write your own loss function in the syntax described in ["Loss Functions" on page 21-2995](#page-4282-0).

**Default:** 'mse'

Name, Value arguments associated with pruning subtrees:

#### **'subtrees'**

A vector with integer values from 0 (full unpruned tree) to the maximal pruning level max(tree.PruneList).

#### **Default:** 0

#### **'treesize'**

One of the following strings:

- **•** 'se' loss returns the highest pruning level with loss within one standard deviation of the minimum  $(L + se,$  where L and se relate to the smallest value in subtrees).
- **•** 'min' loss returns the element of subtrees with smallest loss, usually the smallest element of subtrees.

## <span id="page-4282-0"></span>**Output Arguments**

Mean squared error, a vector the length of subtrees. The meaning of the error depends on the values in weights and lossfun.

#### **se**

**L**

Standard error of loss, a vector the length of subtrees.

#### **NLeaf**

Number of leaves (terminal nodes) in the pruned subtrees, a vector the length of subtrees.

#### **bestlevel**

A scalar whose value depends on treesize:

- treesize = 'se' loss returns the highest pruning level with loss within one standard deviation of the minimum  $(L + se,$ where L and se relate to the smallest value in subtrees).
- **•** treesize = 'min' loss returns the element of subtrees with smallest loss, usually the smallest element of subtrees.

## **Definitions Loss Functions**

The built-in loss function is 'mse', meaning mean squared error.

To write your own loss function, create a function file of the form

```
function loss = lossfun(Y,Yfit,W)
```
- N is the number of rows of **tree**. X.
- **•** Y is an N-element vector representing the observed response.

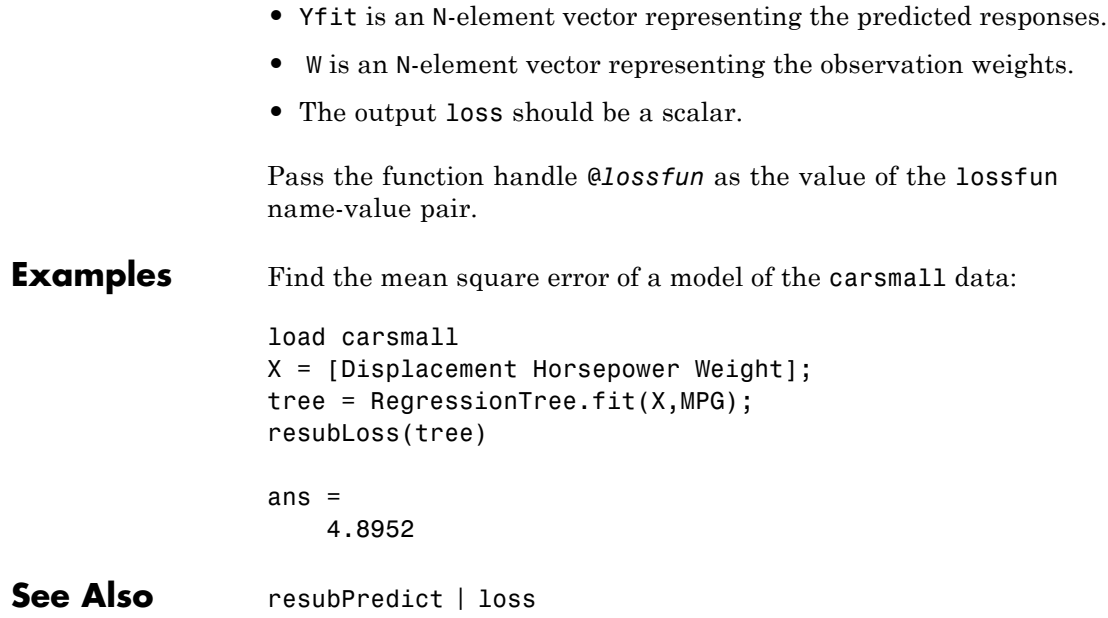
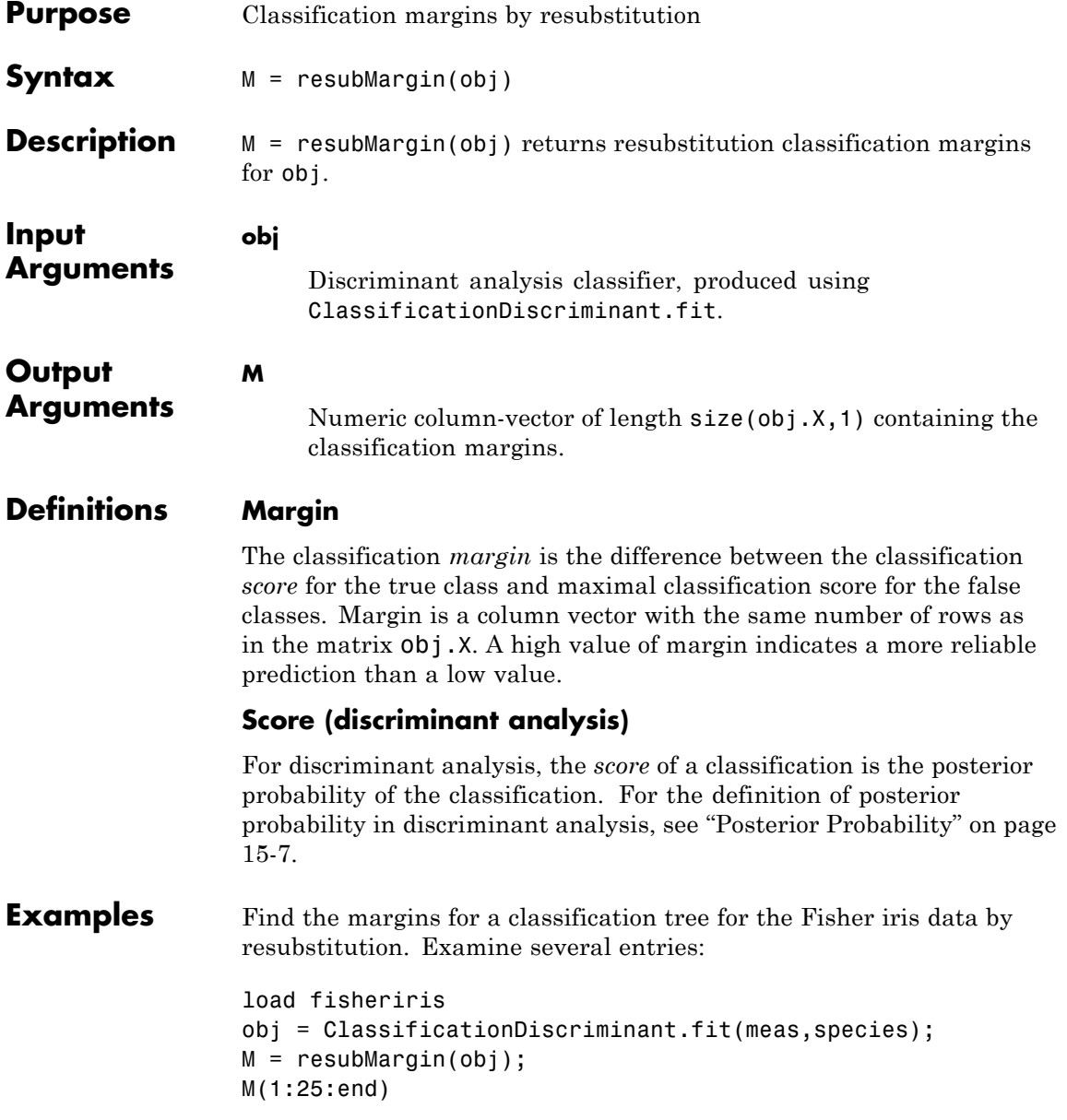

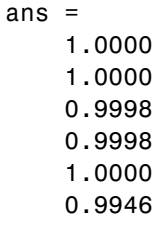

- **See Also** ClassificationDiscriminant | margin
- **How To** • ["Discriminant Analysis" on page 15-3](#page-986-0)

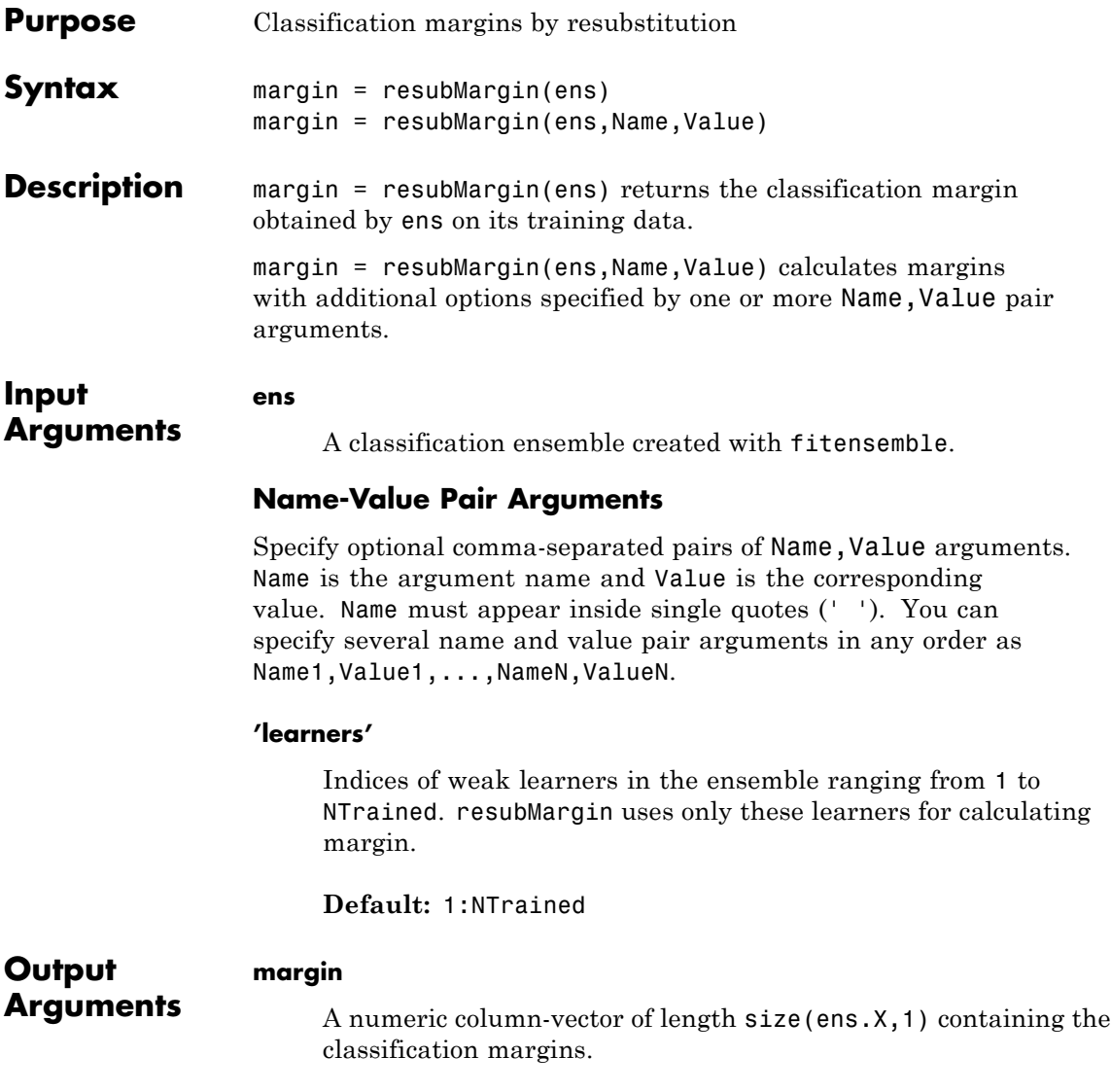

### **Definitions Margin**

The classification *margin* is the difference between the classification *score* for the true class and maximal classification score for the false classes. Margin is a column vector with the same number of rows as in the matrix ens.X.

### **Score (ensemble)**

For ensembles, a classification *score* represents the confidence of a classification into a class. The higher the score, the higher the confidence.

Different ensemble algorithms have different definitions for their scores. Furthermore, the range of scores depends on ensemble type. For example:

- **•** AdaBoostM1 scores range from –∞ to ∞.
- **•** Bag scores range from 0 to 1.

**Examples** Find the resubstitution margins for an ensemble that classifies the Fisher iris data:

> load fisheriris ens = fitensemble(meas,species,'AdaBoostM2',100,'Tree');  $margin = resubMargin(ens)$ ; [min(margin) mean(margin) max(margin)]

ans  $=$ -0.5674 3.2486 4.6245

**See Also** resubEdge | resubLoss | resubPredict | resubMargin

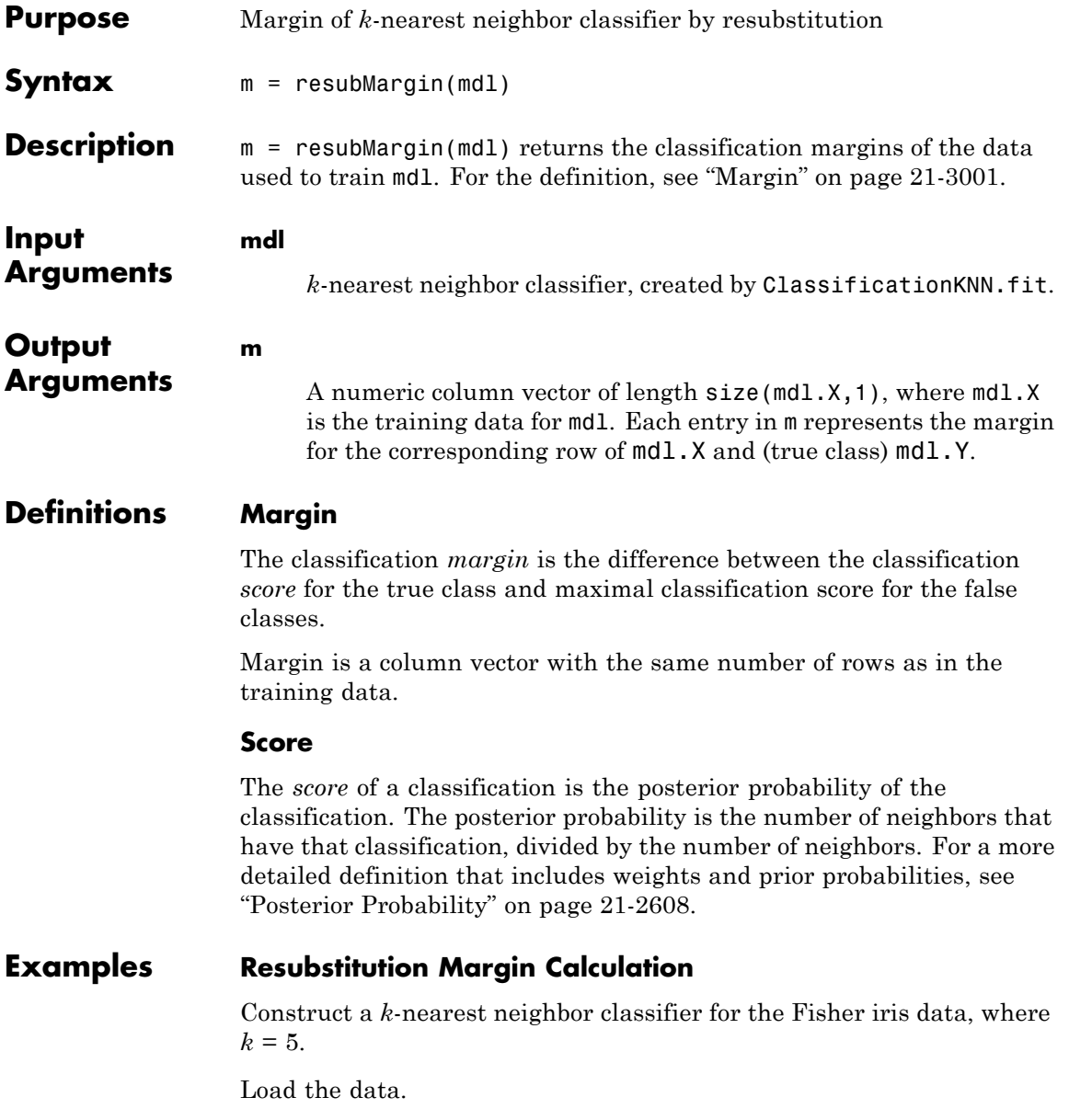

```
load fisheriris
                  X = meas;Y = species;Construct a classifier for 5-nearest neighbors.
                  mdl = ClassificationKNN.fit(X, Y, 'NumNeighbors', 5);Examine some statistics of the resubstitution margin of the classifier.
                  m = resubMargin(mdl);
                   [\max(m) min(m) mean(m)]
                   ans =1.0000 -0.6000 0.9253
                  The mean margin is over 0.9, indicating fairly high classification
                  accuracy for resubstitution. For more reliable assessment of model
                   accuracy, consider cross validation, such as kfoldLoss.
See Also ClassificationKNN | resubEdge | resubLoss | resubPredict |
Related
Examples
                   • "Examine the Quality of a KNN Classifier" on page 16-27
Concepts • "Classification Using Nearest Neighbors" on page 16-9
```
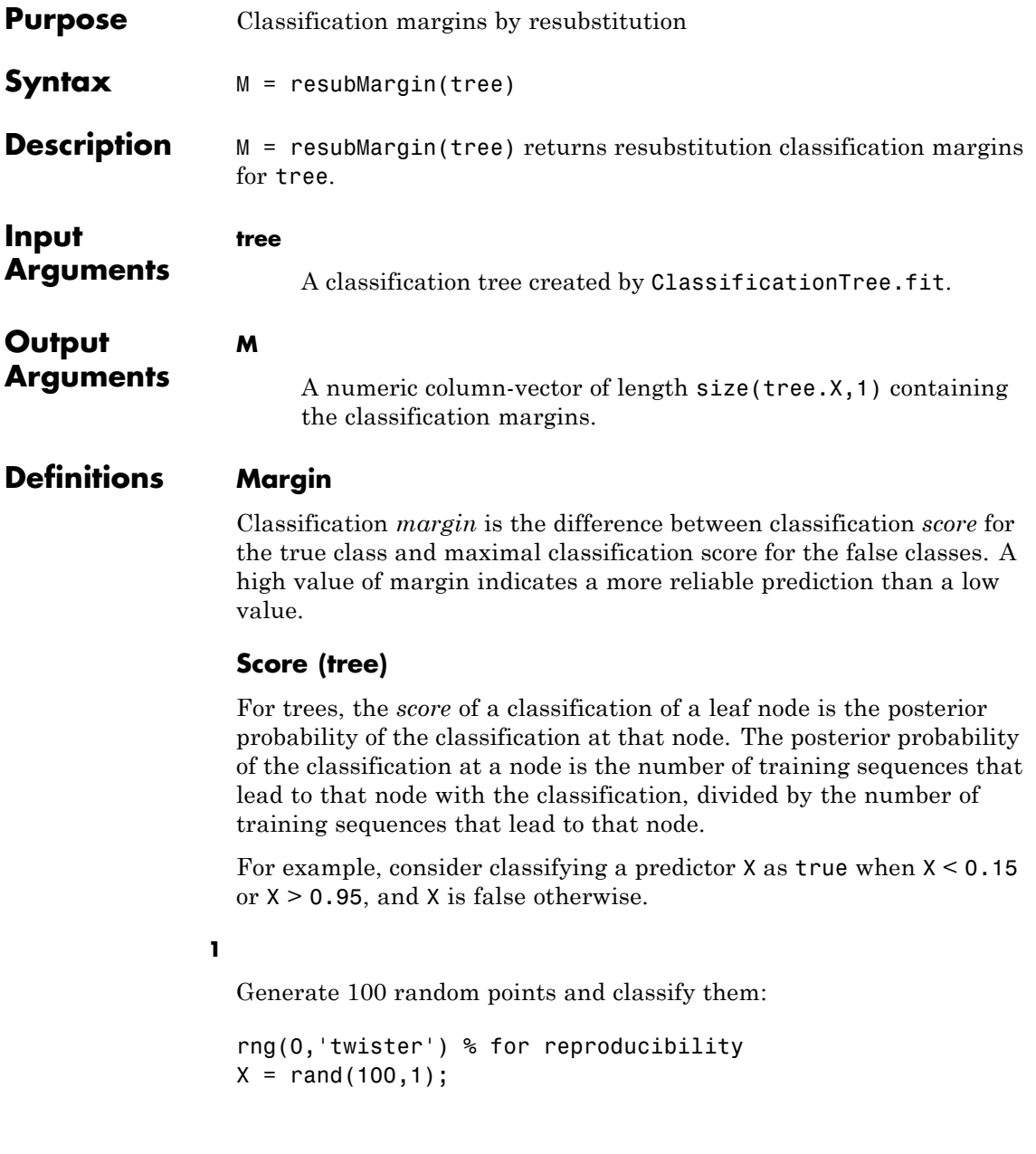

## **ClassificationTree.resubMargin**

```
Y = (abs(X - .55) > .4);tree = ClassificationTree.fit(X,Y);view(tree,'mode','graph')
```
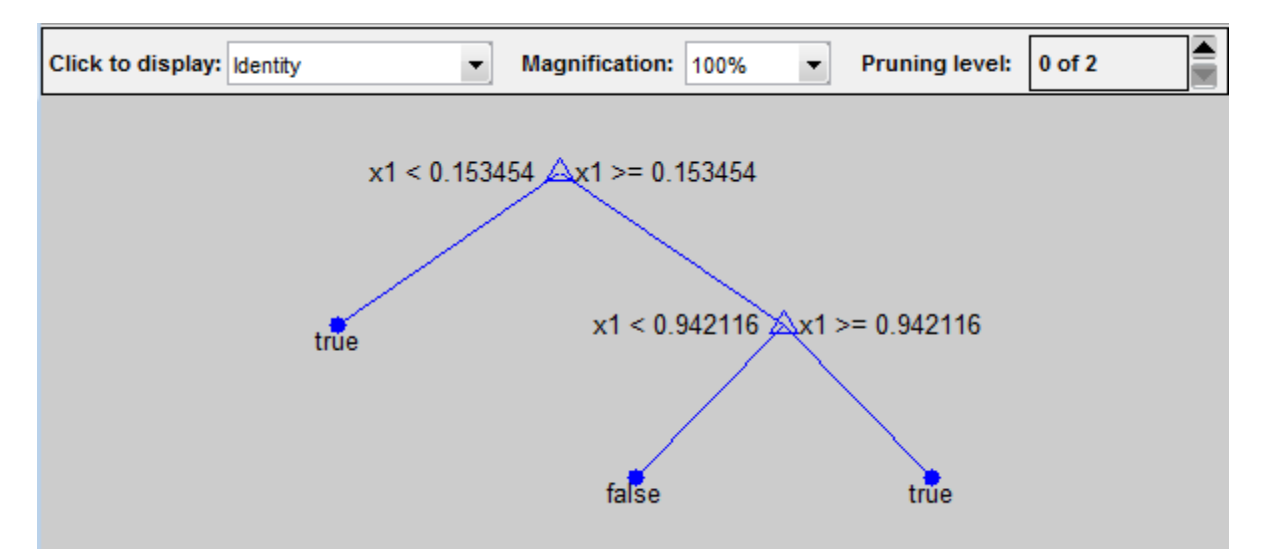

### **2**

Prune the tree:

```
tree1 = prime(tree, 'level', 1);view(tree1,'mode','graph')
```
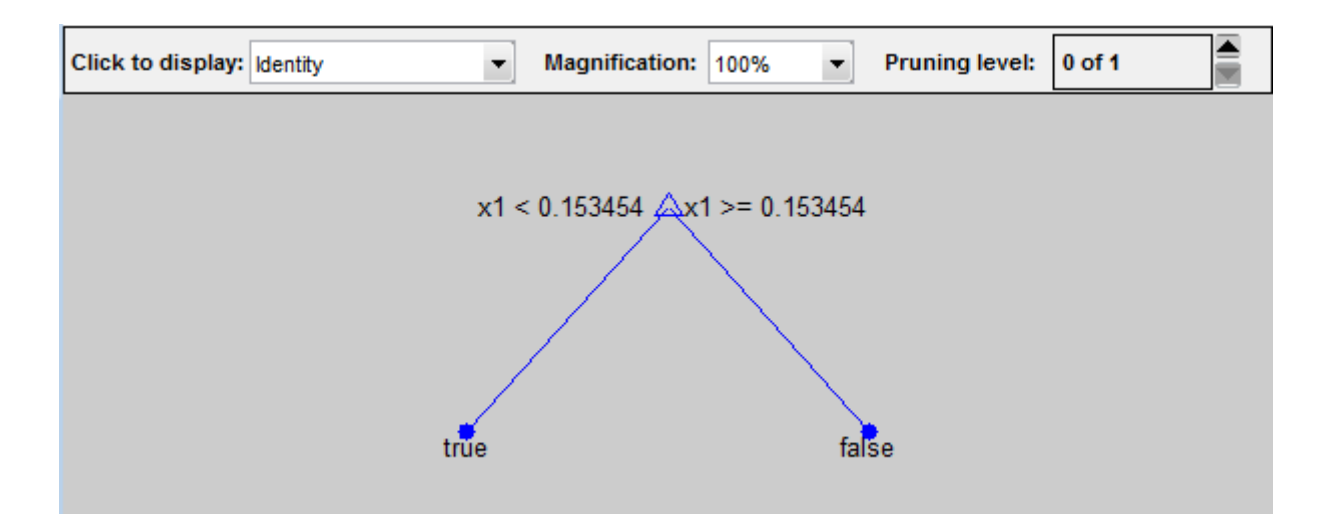

The pruned tree correctly classifies observations that are less than 0.15 as true. It also correctly classifies observations from .15 to .94 as false. However, it incorrectly classifies observations that are greater than .94 as false. Therefore, the score for observations that are greater than .15 should be about .05/.85=.06 for true, and about .8/.85=.94 for false.

#### **3**

Compute the prediction scores for the first 10 rows of X:

```
[-, \text{score}] = \text{predict}(\text{tree1}, X(1:10));[score X(1:10,:)]
ans =0.9059 0.0941 0.8147
   0.9059 0.0941 0.9058
        0 1.0000 0.1270
   0.9059 0.0941 0.9134
   0.9059 0.0941 0.6324
        0 1.0000 0.0975
   0.9059 0.0941 0.2785
```
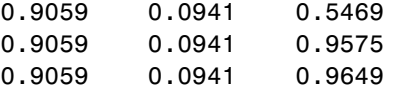

Indeed, every value of X (the rightmost column) that is less than 0.15 has associated scores (the left and center columns) of 0 and 1, while the other values of X have associated scores of 0.91 and 0.09. The difference (score 0.09 instead of the expected .06) is due to a statistical fluctuation: there are 8 observations in X in the range (.95,1) instead of the expected 5 observations.

### **Examples** Find the margins for a classification tree for the Fisher iris data by resubstitution. Examine several entries:

```
load fisheriris
tree = ClassificationTree.fit(meas,species);
M = resubMargin(tree);
M(1:25:end)
ans =1.0000
    1.0000
    1.0000
    1.0000
    0.9565
```
- 0.9565
- **See Also** margin | resubLoss | resubPredict | resubEdge

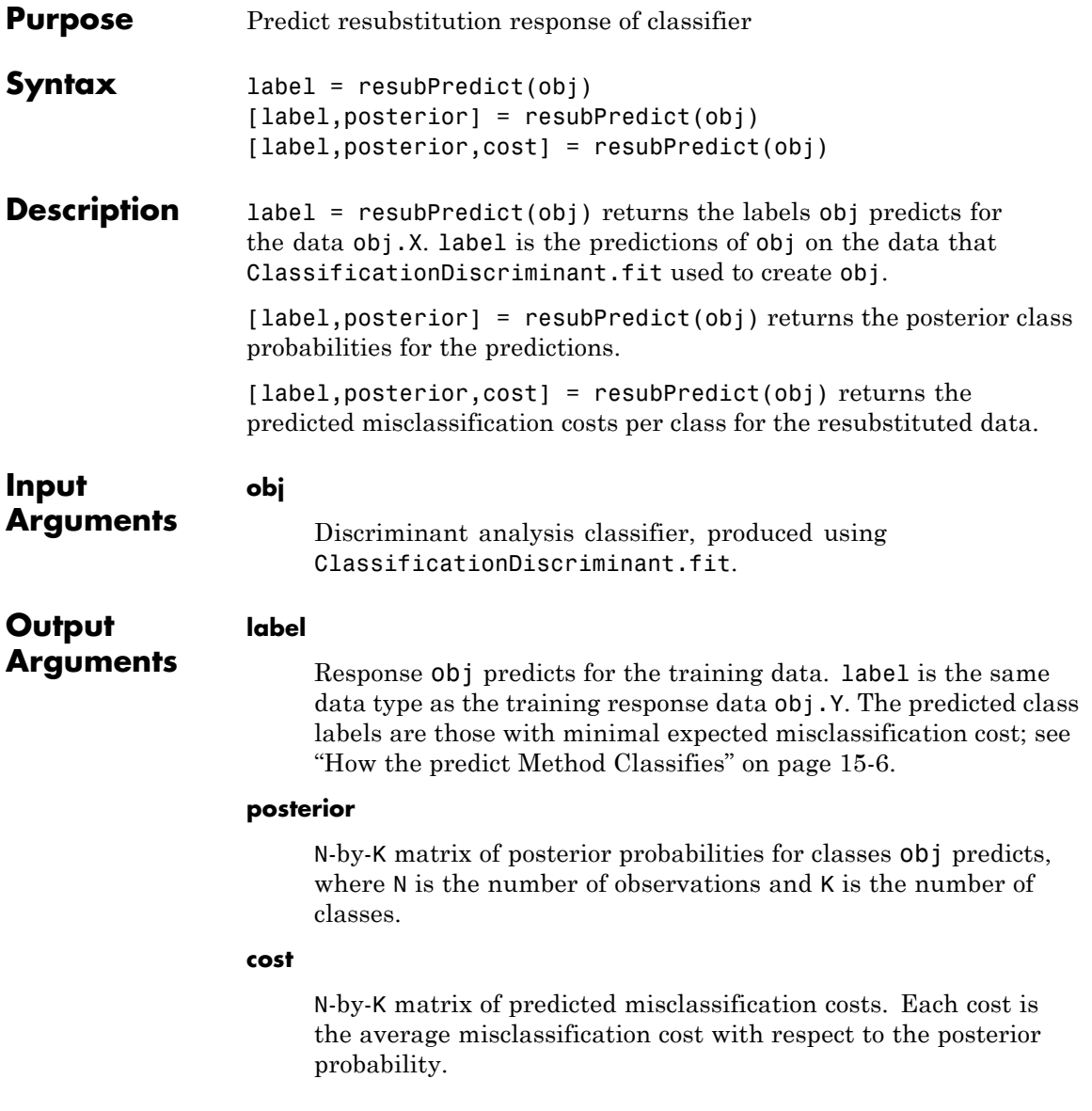

## **ClassificationDiscriminant.resubPredict**

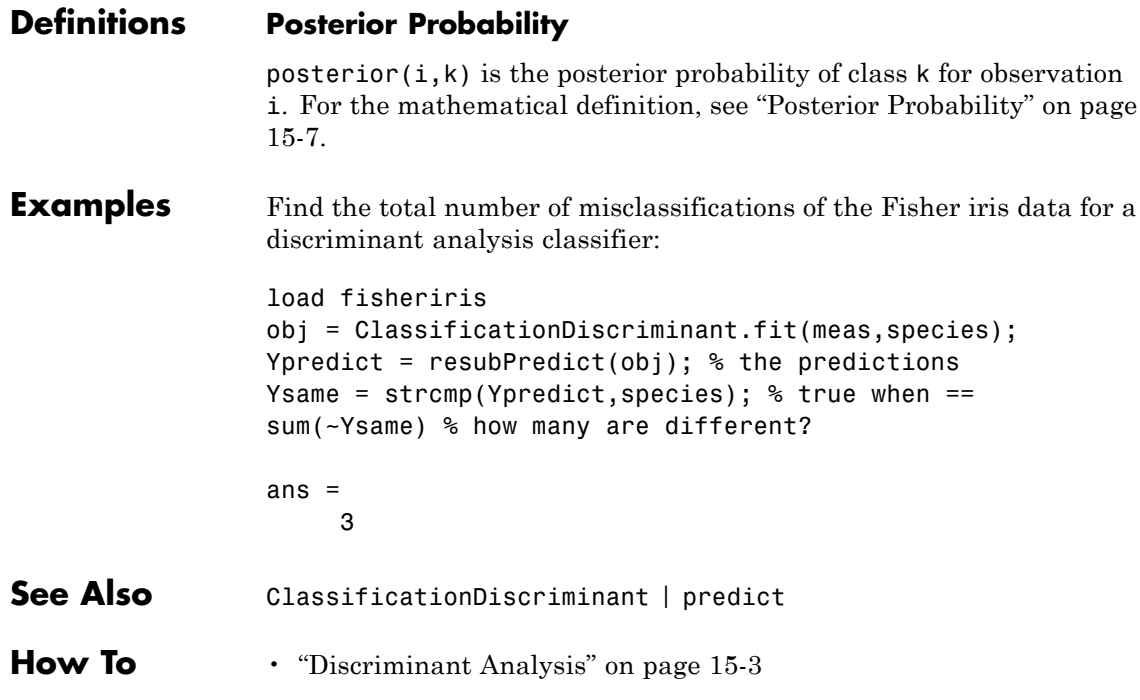

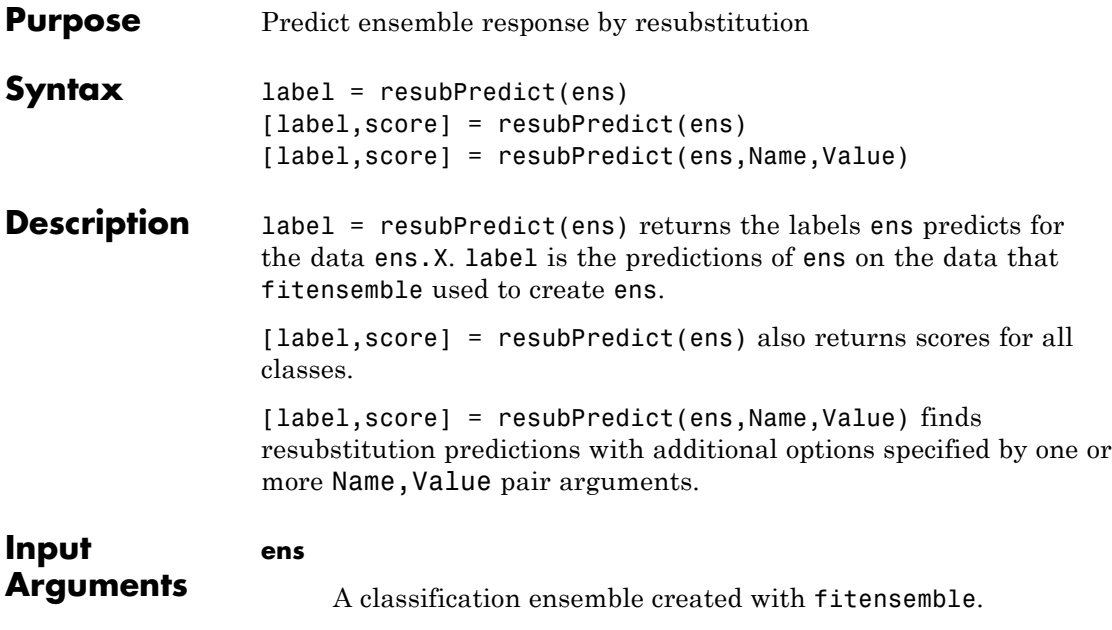

### **Name-Value Pair Arguments**

Specify optional comma-separated pairs of Name, Value arguments. Name is the argument name and Value is the corresponding value. Name must appear inside single quotes (' '). You can specify several name and value pair arguments in any order as Name1,Value1,...,NameN,ValueN.

### **'learners'**

Indices of weak learners in the ensemble ranging from 1 to NTrained. oobLoss uses only these learners for calculating loss.

**Default:** 1:NTrained

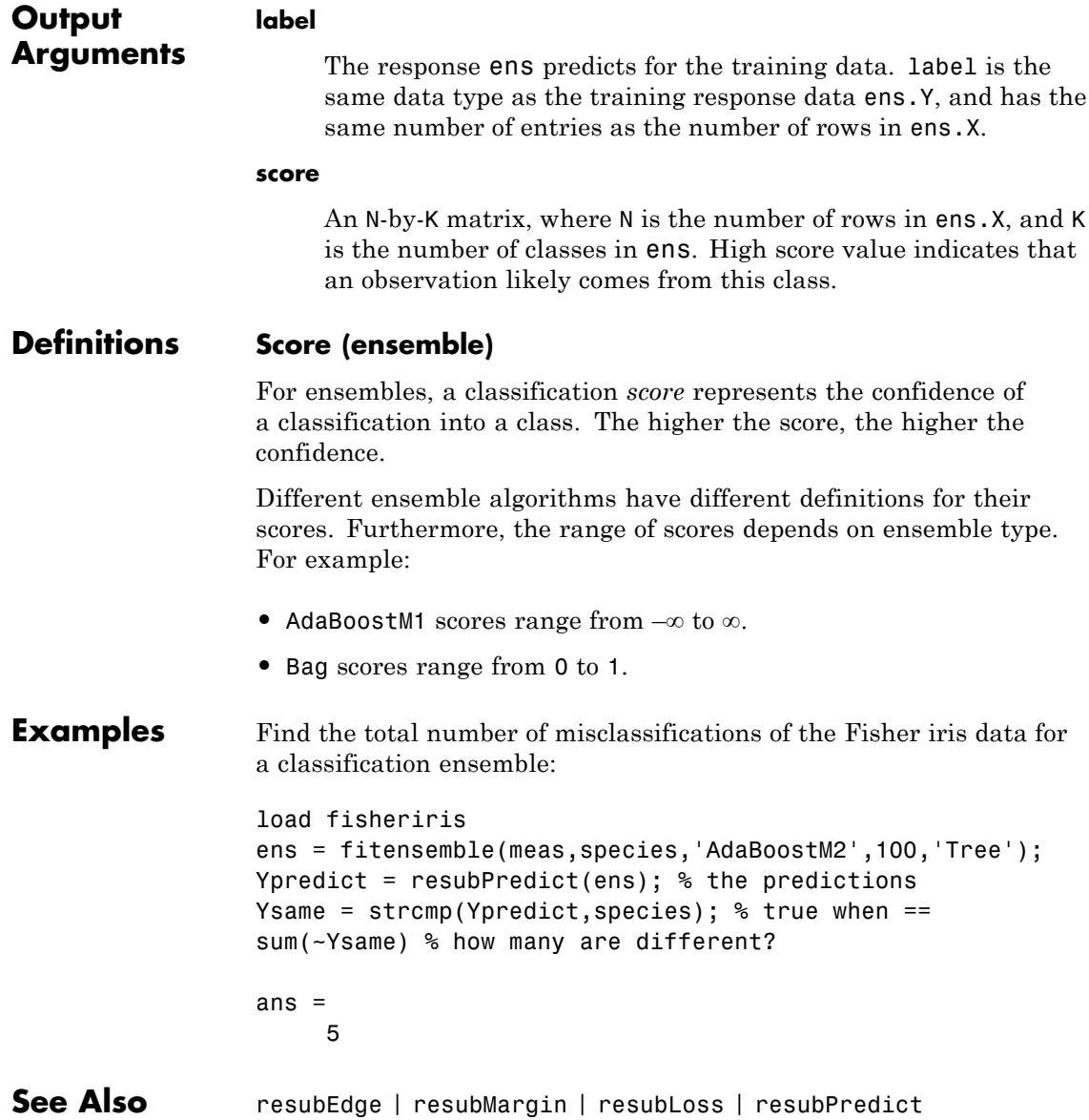

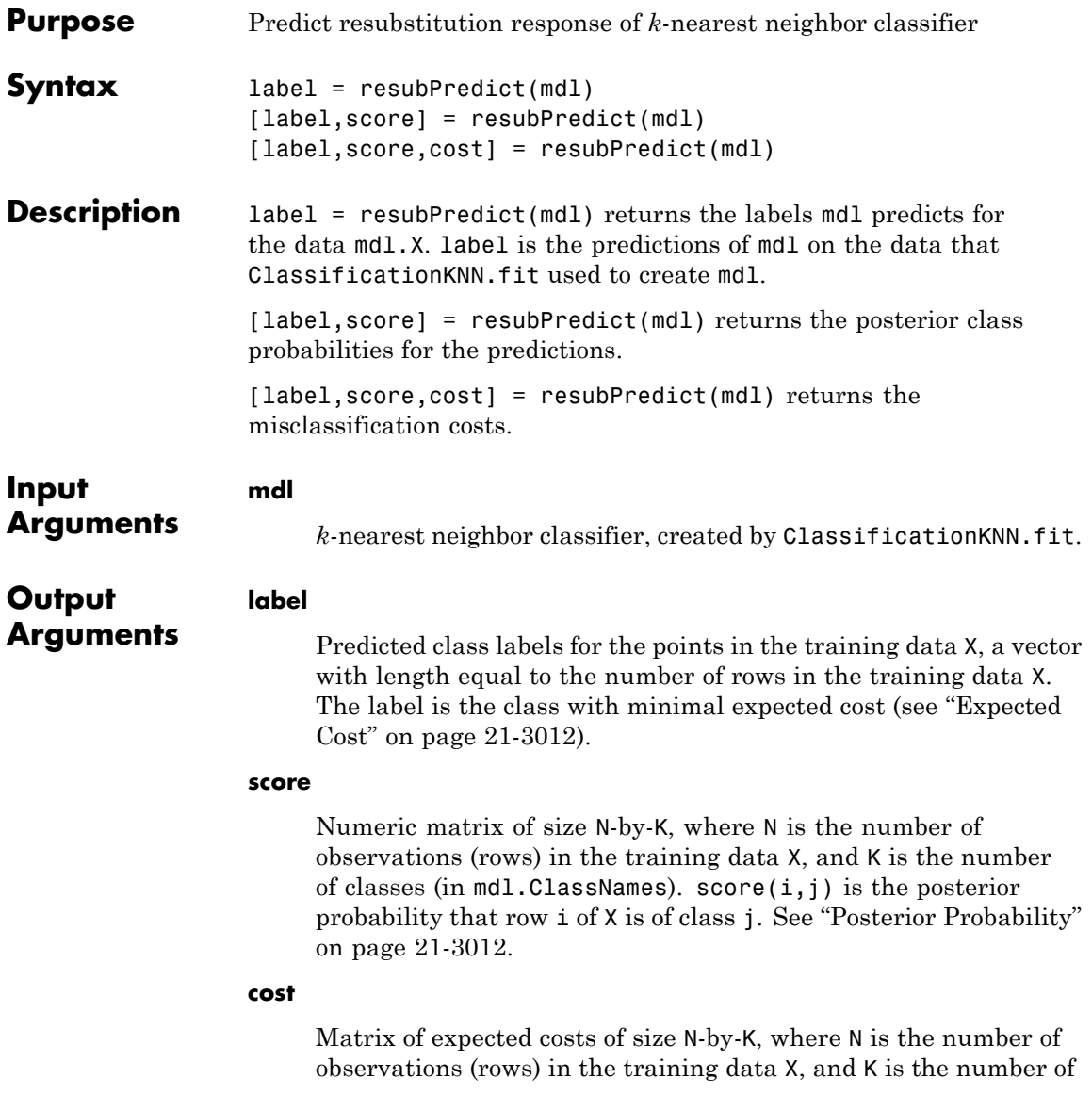

classes (in  $m d1$ .ClassNames).  $cost(i, j)$  is the cost of classifying row i of X as class j. See "Expected Cost" on page 21-3012.

### <span id="page-4299-0"></span>**Definitions Posterior Probability**

For a vector (single query point) X and model mdl, let

- **•** K be the number of nearest neighbors used in prediction, mdl.NumNeighbors
- nbd(mdl, X) be the K nearest neighbors to X in mdl.X
- **•** Y(nbd) be the classifications of the points in nbd(mdl,X), namely mdl.Y(nbd)
- **•** W(nbd) be the weights of the points in nbd(mdl,X)
- **•** prior be the priors of the classes in mdl.Y

If there is a vector of prior probabilities, then the observation weights W are normalized by class to sum to the priors. This might involve a calculation for the point X, because weights can depend on the distance from X to the points in mdl.X.

The posterior probability  $p(i|X)$  is

$$
p(j | \mathbf{X}) = \frac{\sum_{i \in \text{nbd}} W(i) \mathbf{1}_{Y(X(i) = j)}}{\sum_{i \in \text{nbd}} W(i)}.
$$

Here  $1_{Y(X(i)=i)}$  means 1 when mdl.Y(i) = j, and 0 otherwise.

### **Expected Cost**

There are two costs associated with KNN classification: the true misclassification cost per class, and the expected misclassification cost per observation. The third output of predict is the expected misclassification cost per observation.

Suppose you have Nobs observations that you want to classify with a trained classifier mdl. Suppose you have K classes. You place the observations into a matrix X with one observation per row. The command

```
[label,score,cost] = predict(mdl,X)
```
returns, among other outputs, a cost matrix of size Nobs-by-K. Each row of the cost matrix contains the expected (average) cost of classifying the observation into each of the K classes. cost(n,k) is

$$
\sum_{i=1}^K \hat{P}(i \mid X(n)) C(k \mid i),
$$

where

- **•** *K* is the number of classes.
- $\hat{P}(i | X(n))$  is the [posterior probability](#page-3895-0) of class *i* for observation *X*(*n*).
- $C(k|i)$  is the [true misclassification cost](#page-3896-0) of classifying an observation as *k* when its true class is *i*.

### **True Misclassification Cost**

There are two costs associated with KNN classification: the true misclassification cost per class, and the expected misclassification cost per observation.

You can set the true misclassification cost per class in the Cost name-value pair when you run ClassificationKNN.fit. Cost $(i, j)$  is the cost of classifying an observation into class j if its true class is i. By default,  $Cost(i, j)=1$  if  $i=1$ , and  $Cost(i, j)=0$  if  $i=1$ . In other words, the cost is 0 for correct classification, and 1 for incorrect classification.

### **Examples Resubstitution Prediction**

Examine the quality of a classifier by its resubstitution predictions.

Load the data.

```
load fisheriris
X = meas;Y = species;
```
Construct a classifier for 5-nearest neighbors.

 $mdl = ClassificationKNN.fit(X, Y, 'NumNeighbors', 5);$ 

Generate the resubstitution predictions.

label = resubPredict(mdl);

Calculate the number of differences between the predictions label and the original data Y.

```
mydiff = not(strcmp(Y,label)); % mydiff(i) = 1 means they differ
sum(mydiff) % number of differences
```

```
ans =5
```
**See Also** ClassificationKNN **|** predict **|** resubEdge **|** resubLoss **|** resubMargin **|**

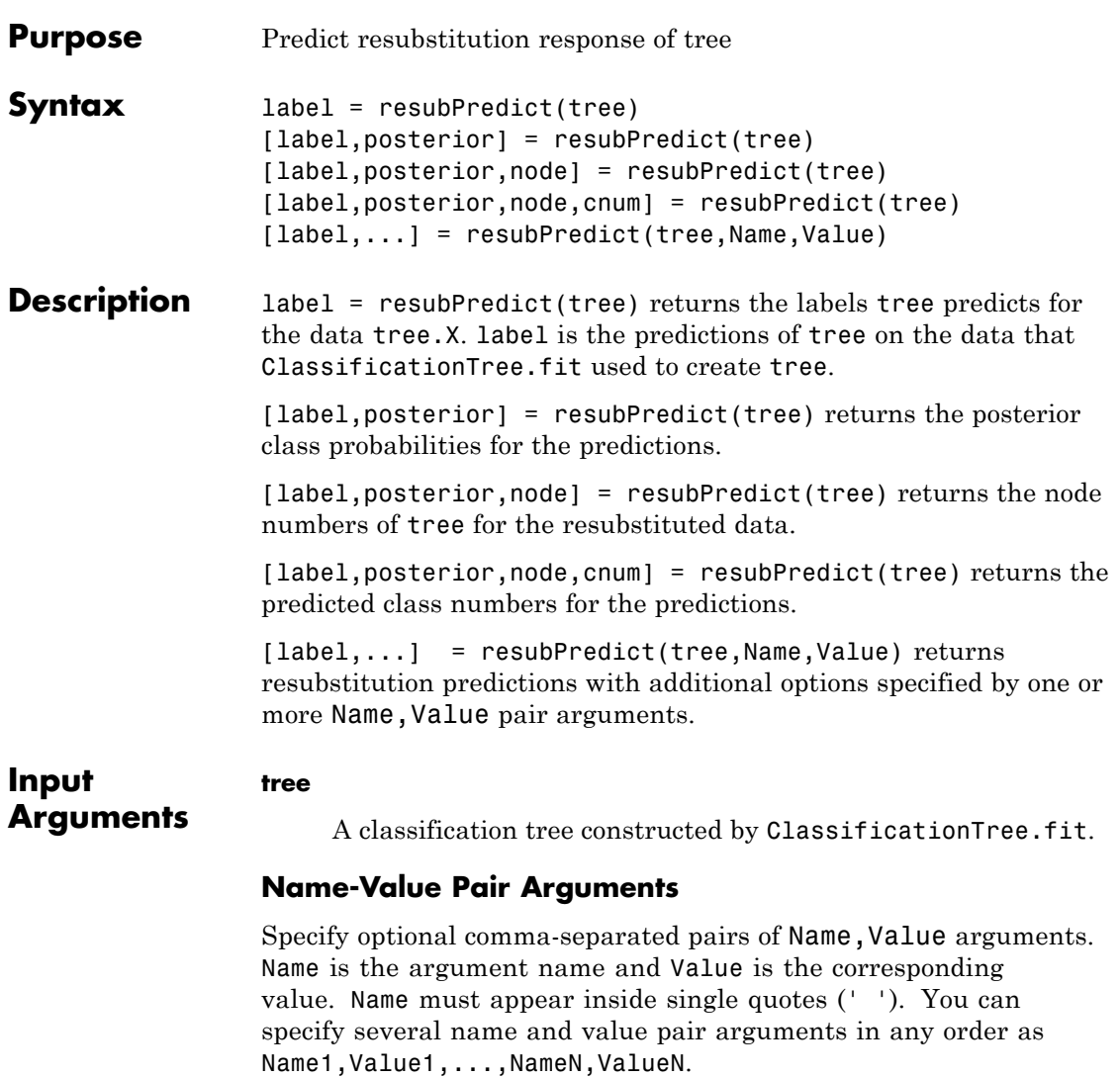

**'subtrees'**

A vector with integer values from 0 (full unpruned tree) to the maximal pruning level max(tree.PruneList). subtrees must be in ascending order.

#### **Default:** 0

#### **Output Arguments label** The response tree predicts for the training data. label is the same data type as the training response data tree.Y.

If the subtrees name-value argument contains m>1 entries, label has m columns, each of which represents the predictions of the corresponding subtree. Otherwise, label is a vector.

#### **posterior**

Matrix or array of posterior probabilities for classes tree predicts.

If the subtrees name-value argument is a scalar or is missing, posterior is an n-by-k matrix, where n is the number of rows in the training data tree.X, and k is the number of classes.

If subtrees contains m>1 entries, posterior is an n-by-k-by-m array, where the matrix for each m gives posterior probabilities for the corresponding subtree.

#### **node**

The node numbers of tree where each data row resolves.

If the subtrees name-value argument is a scalar or is missing, node is a numeric column vector with n rows, the same number of rows as tree.X.

If subtrees contains m>1 entries, node is a n-by-m matrix. Each column represents the node predictions of the corresponding subtree.

#### **cnum**

The class numbers that tree predicts for the resubstituted data.

If the subtrees name-value argument is a scalar or is missing, cnum is a numeric column vector with n rows, the same number of rows as tree.X.

If subtrees contains m>1 entries, cnum is a n-by-m matrix. Each column represents the class predictions of the corresponding subtree.

### **Definitions Posterior Probability**

The posterior probability of the classification at a node is the number of training sequences that lead to that node with this classification, divided by the number of training sequences that lead to that node.

For example, consider classifying a predictor X as true when X<0.15 or X>0.95, and X is false otherwise.

### **1**

Generate 100 random points and classify them:

```
rng(0,'twister') % for reproducibility
X = \text{rand}(100, 1);
Y = (abs(X - .55) > .4);tree = ClassificationTree.fit(X,Y);view(tree,'mode','graph')
```
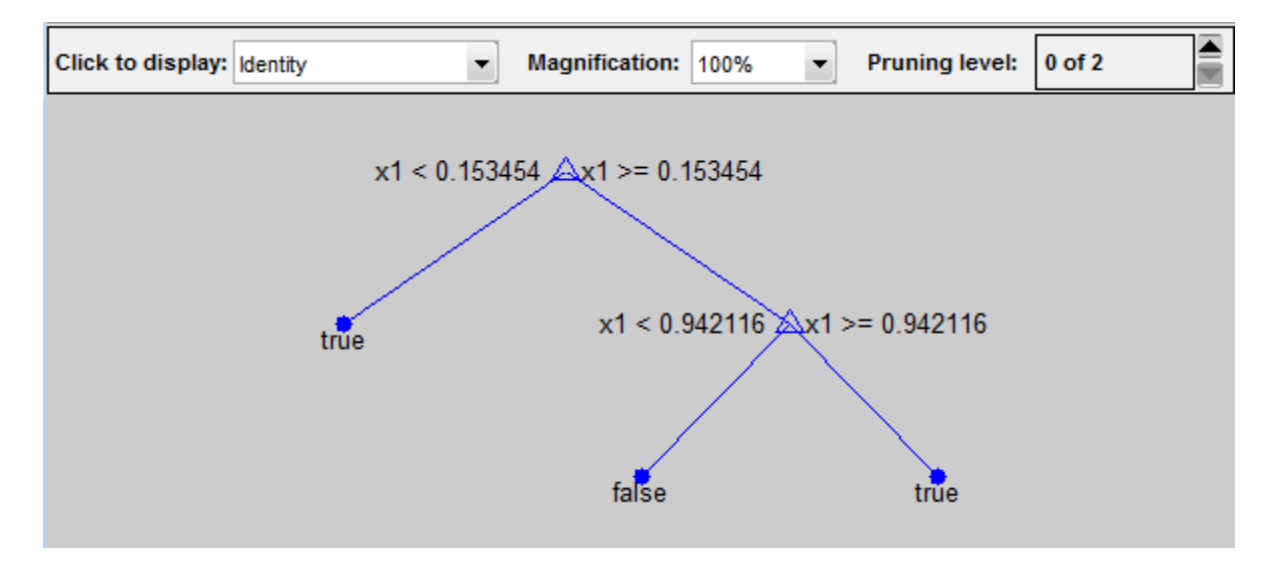

### **2**

Prune the tree:

 $tree1 = prime(tree, 'level', 1);$ view(tree1,'mode','graph')

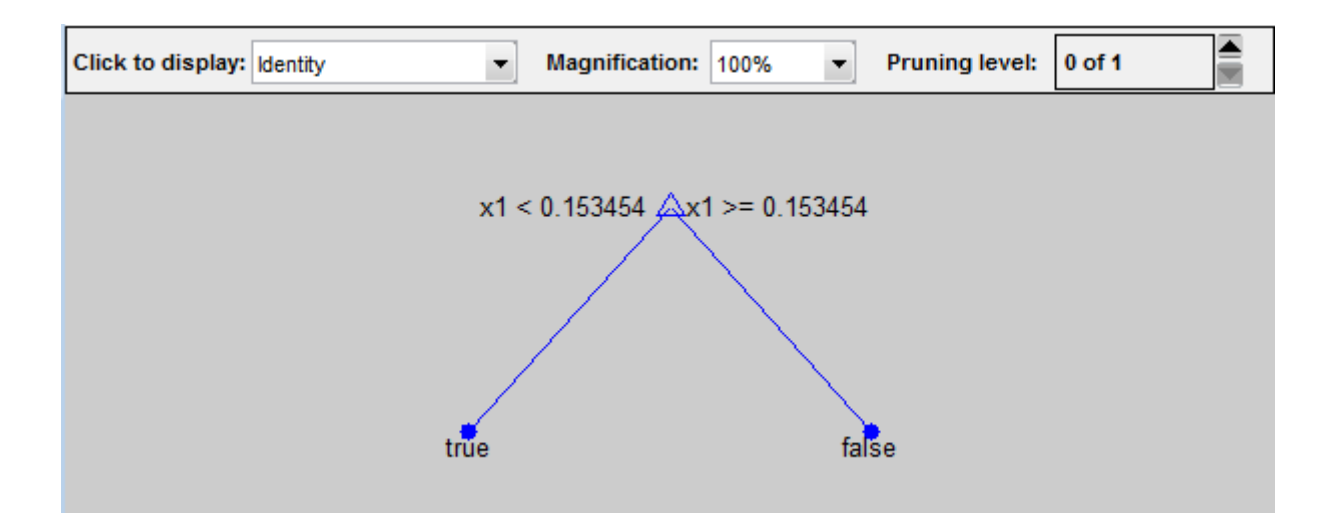

The pruned tree correctly classifies observations that are less than 0.15 as true. It also correctly classifies observations between .15 and .94 as false. However, it incorrectly classifies observations that are greater than .94 as false. Therefore the score for observations that are greater than .15 should be about .05/.85=.06 for true, and about .8/.85=.94 for false.

### **3**

Compute the prediction scores for the first 10 rows of X:

```
[-, \text{score}] = \text{predict}(\text{tree1}, X(1:10));[score X(1:10,:)]
```
#### ans  $=$

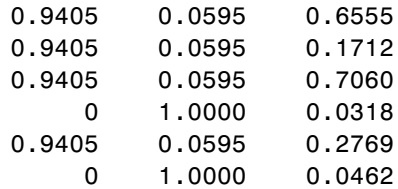

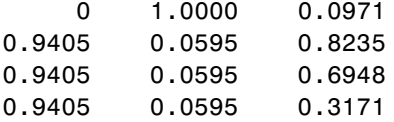

Indeed, every value of X (the rightmost column) that is less than 0.15 has associated scores (the left and center columns) of 0 and 1, while the other values of X have associated scores of 0.94 and 0.06.

```
Examples Find the total number of misclassifications of the Fisher iris data for
                   a classification tree:
```
load fisheriris tree = ClassificationTree.fit(meas,species); Ypredict = resubPredict(tree);  $%$  the predictions Ysame = strcmp(Ypredict, species); % true when == sum(~Ysame) % how many are different? ans  $=$ 3

### **See Also** resubEdge | resubMargin | resubLoss | predict

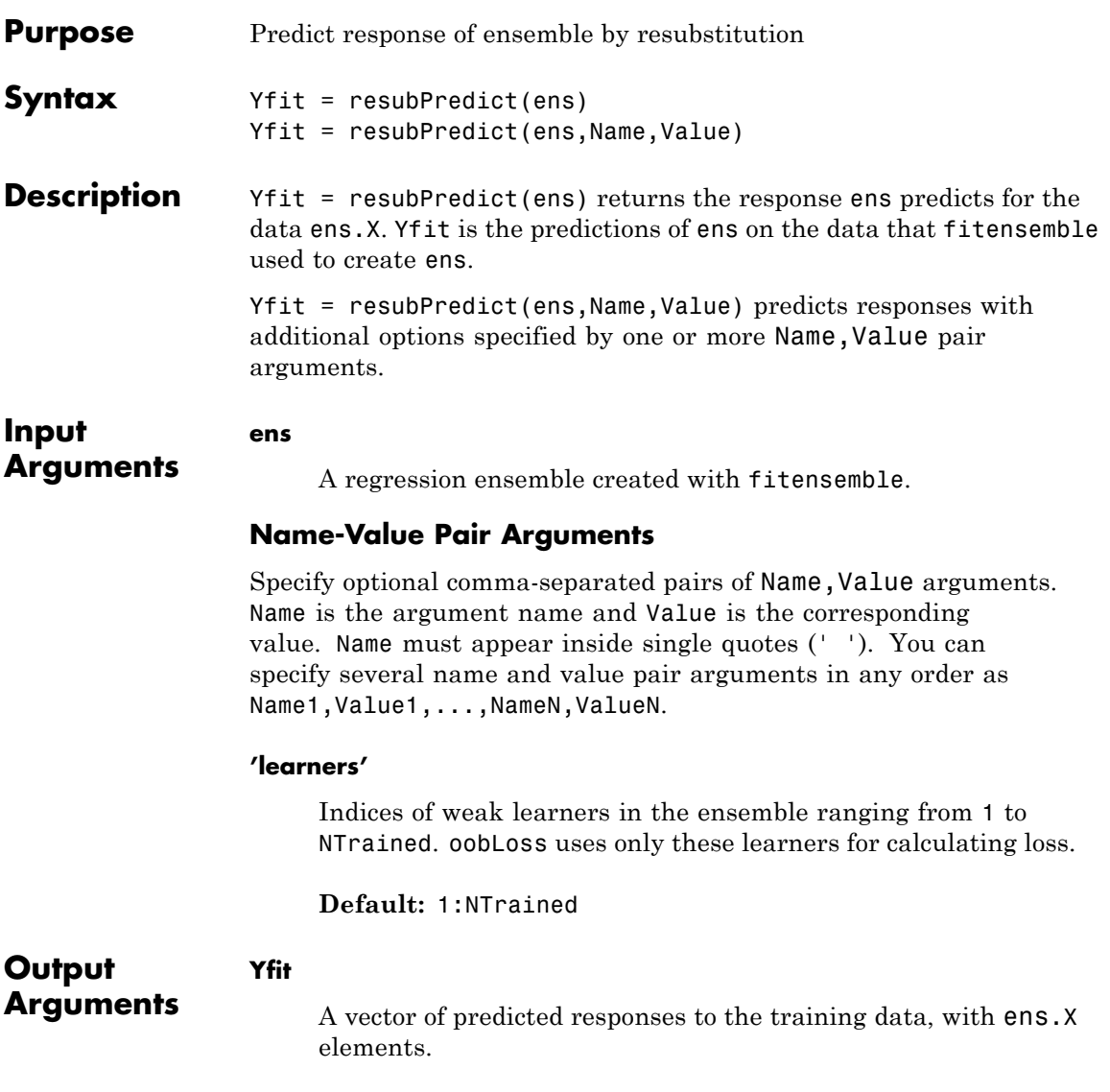

## **RegressionEnsemble.resubPredict**

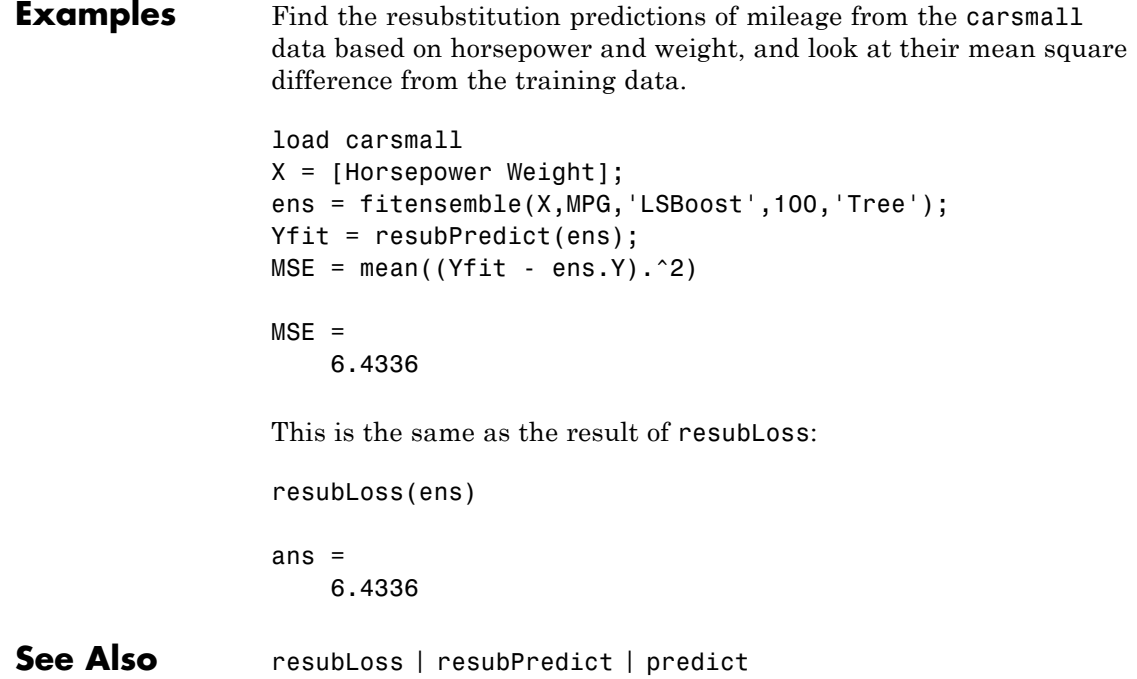

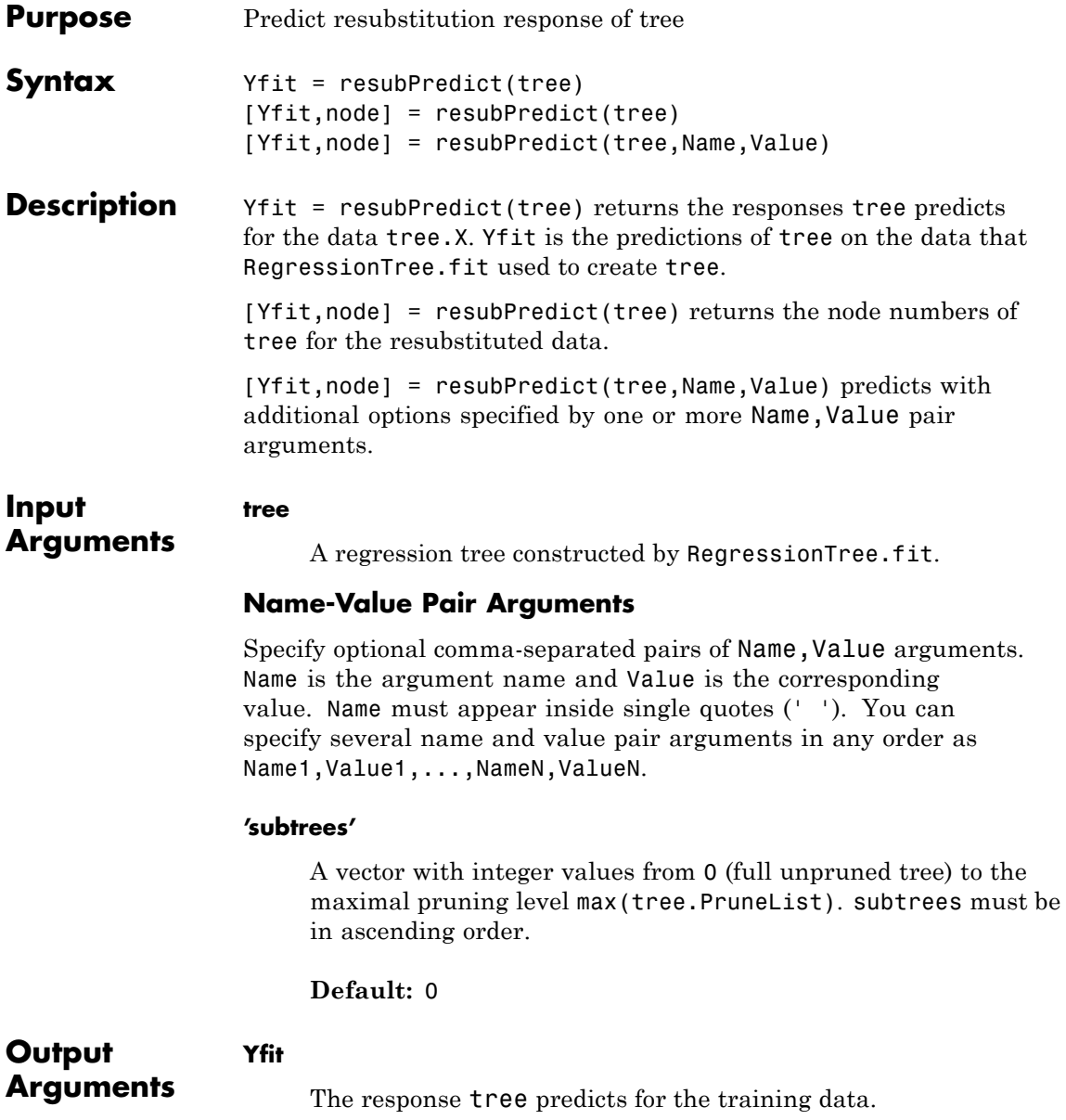

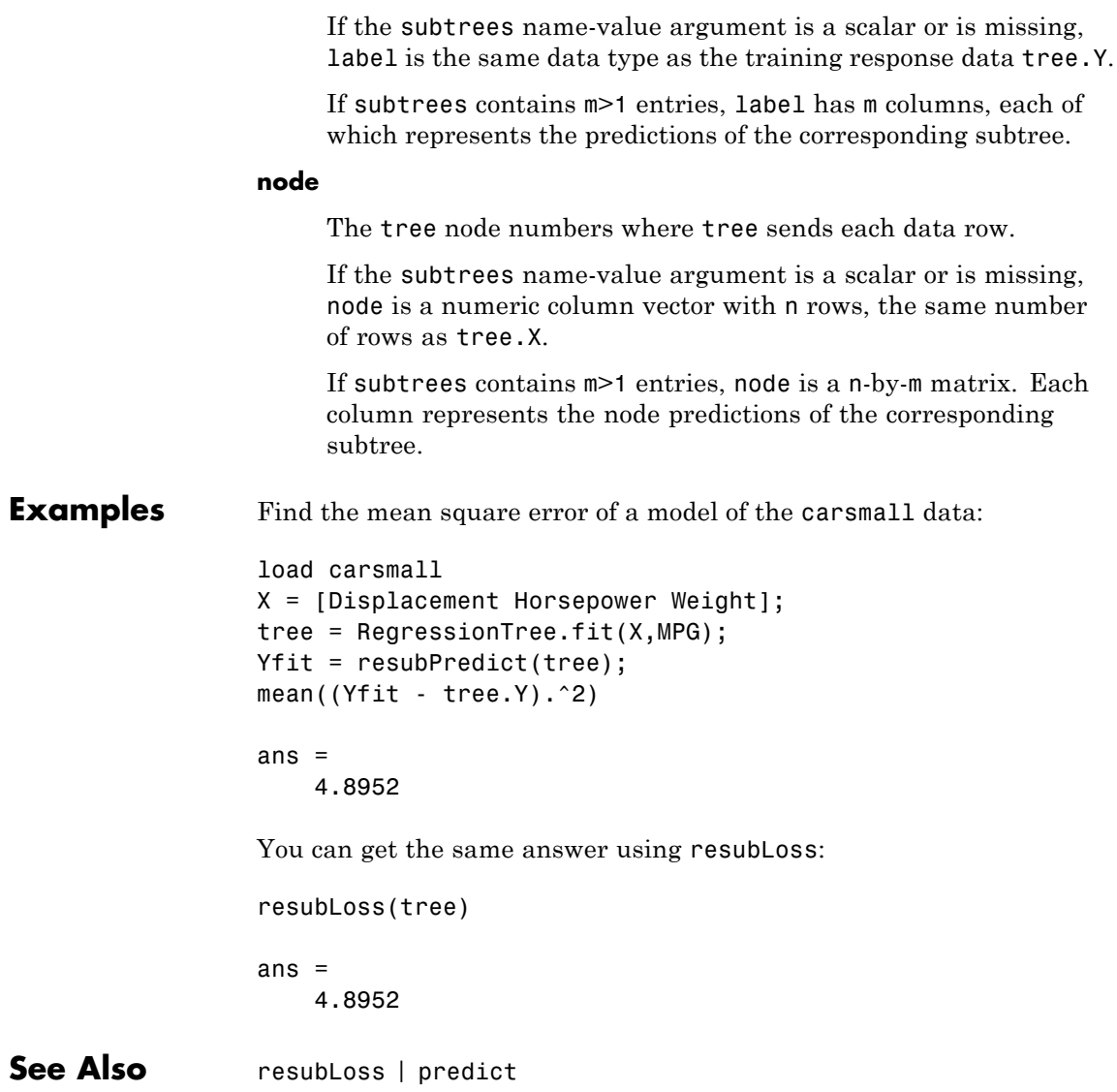

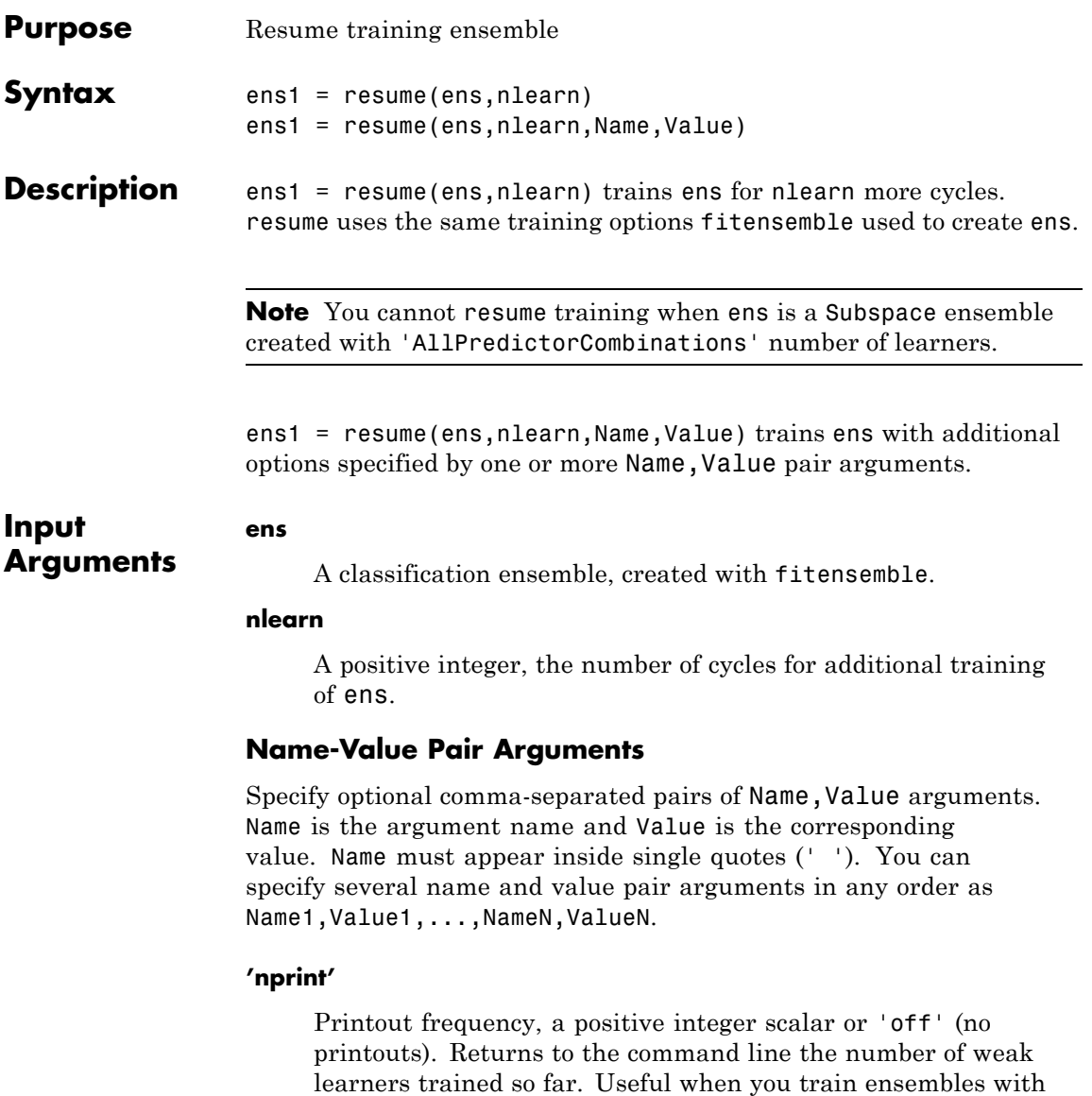

many learners on large data sets.

**Default:** 'off'

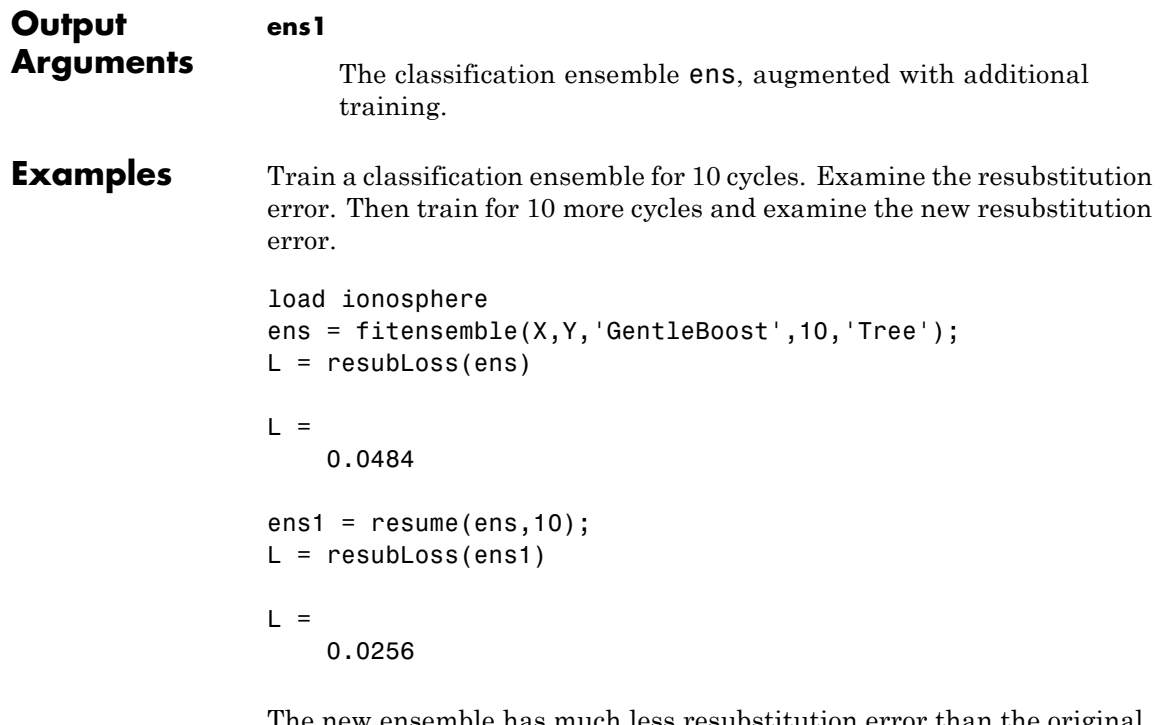

The new ensemble has much less resubstitution error than the original.

### See Also fitensemble

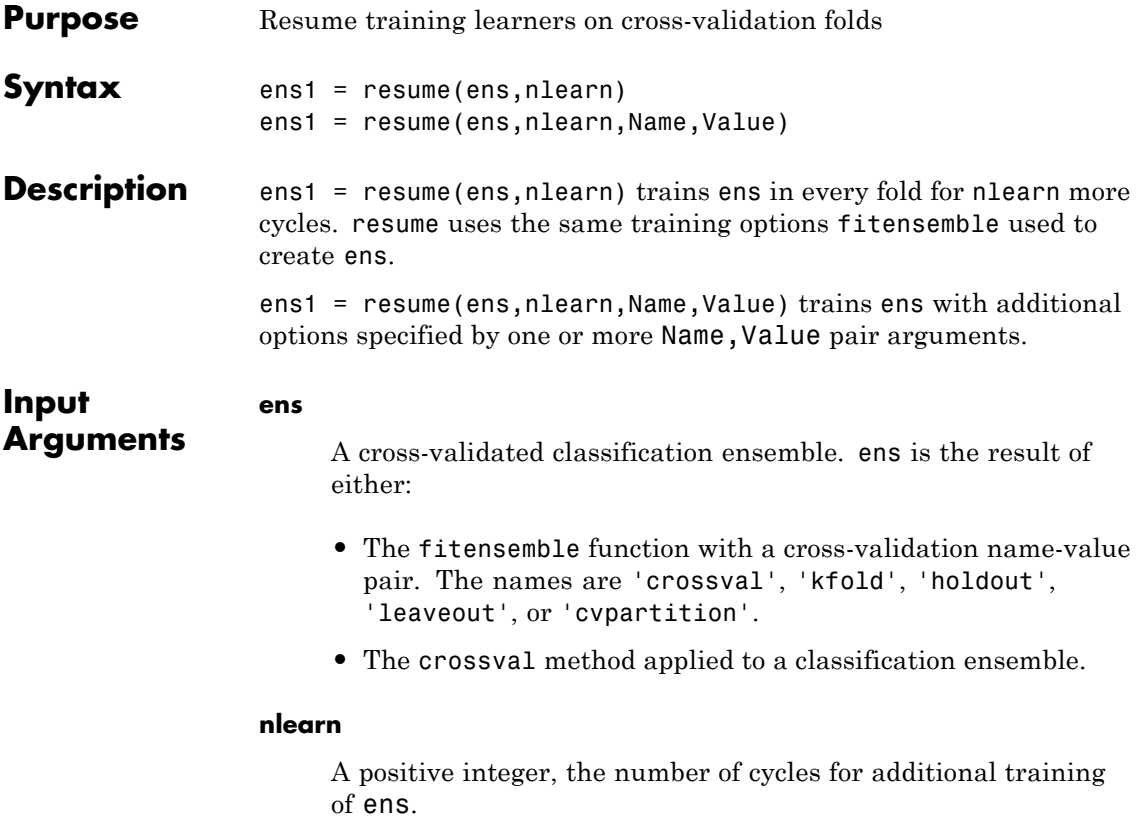

### **Name-Value Pair Arguments**

Specify optional comma-separated pairs of Name, Value arguments. Name is the argument name and Value is the corresponding value. Name must appear inside single quotes (' '). You can specify several name and value pair arguments in any order as Name1,Value1,...,NameN,ValueN.

#### **'nprint'**

Printout frequency, a positive integer scalar or 'off' (no printouts). Returns to the command line the number of weak

## **ClassificationPartitionedEnsemble.resume**

learners trained so far. Useful when you train ensembles with many learners on large data sets.

**Default:** 'off'

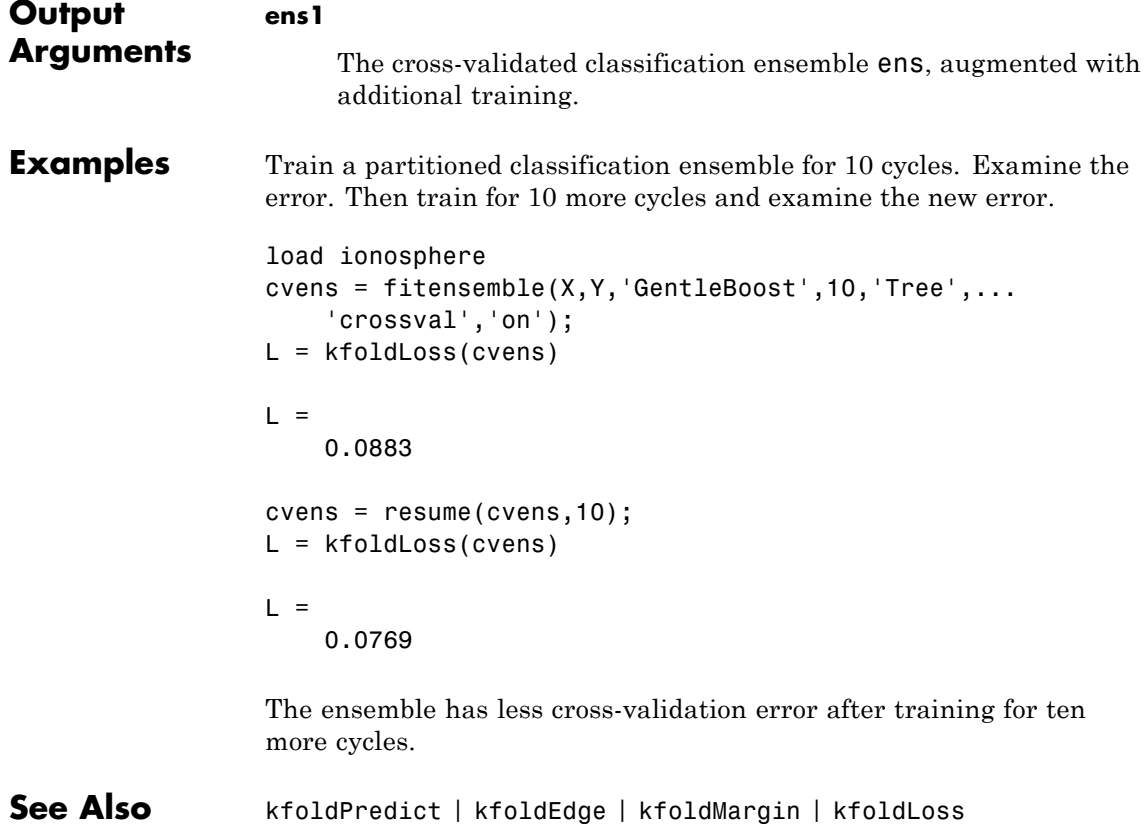

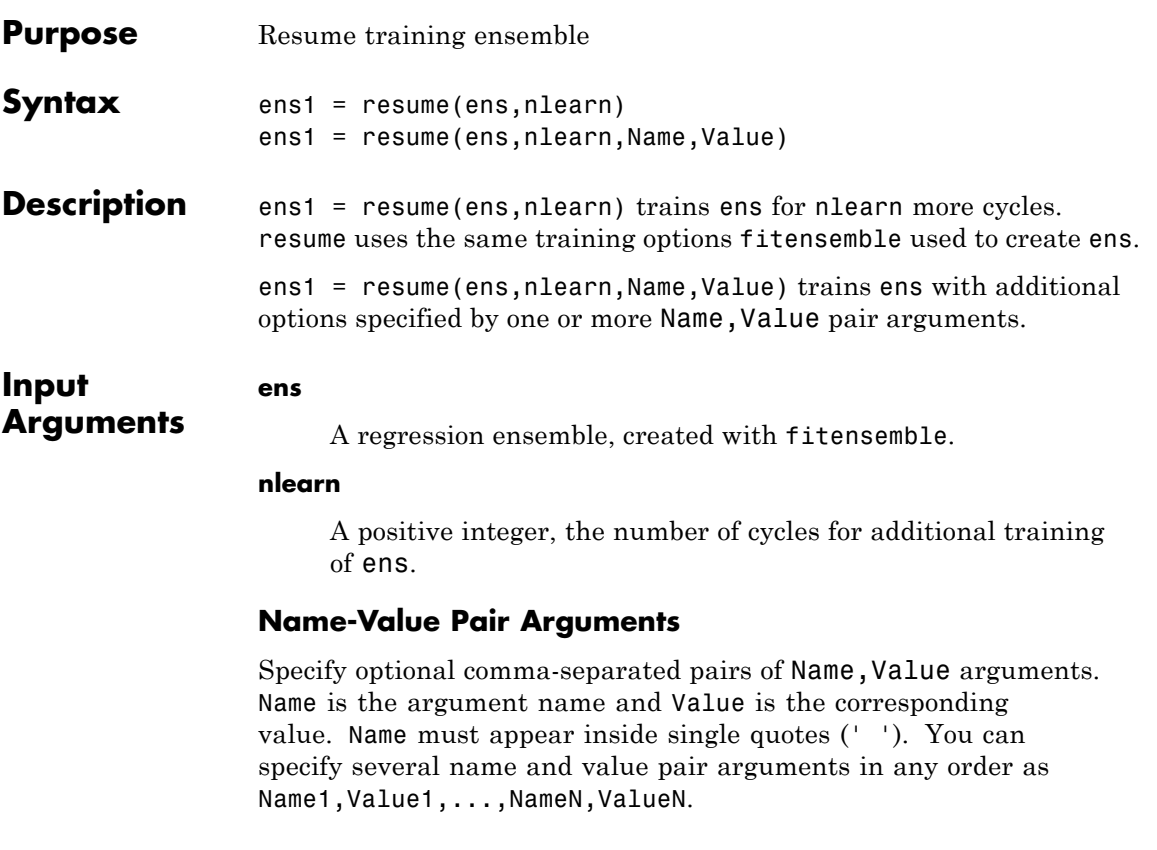

### **'nprint'**

Printout frequency, a positive integer scalar or 'off' (no printouts). Returns to the command line the number of weak learners trained so far. Useful when you train ensembles with many learners on large data sets.

**Default:** 'off'

# **RegressionEnsemble.resume**

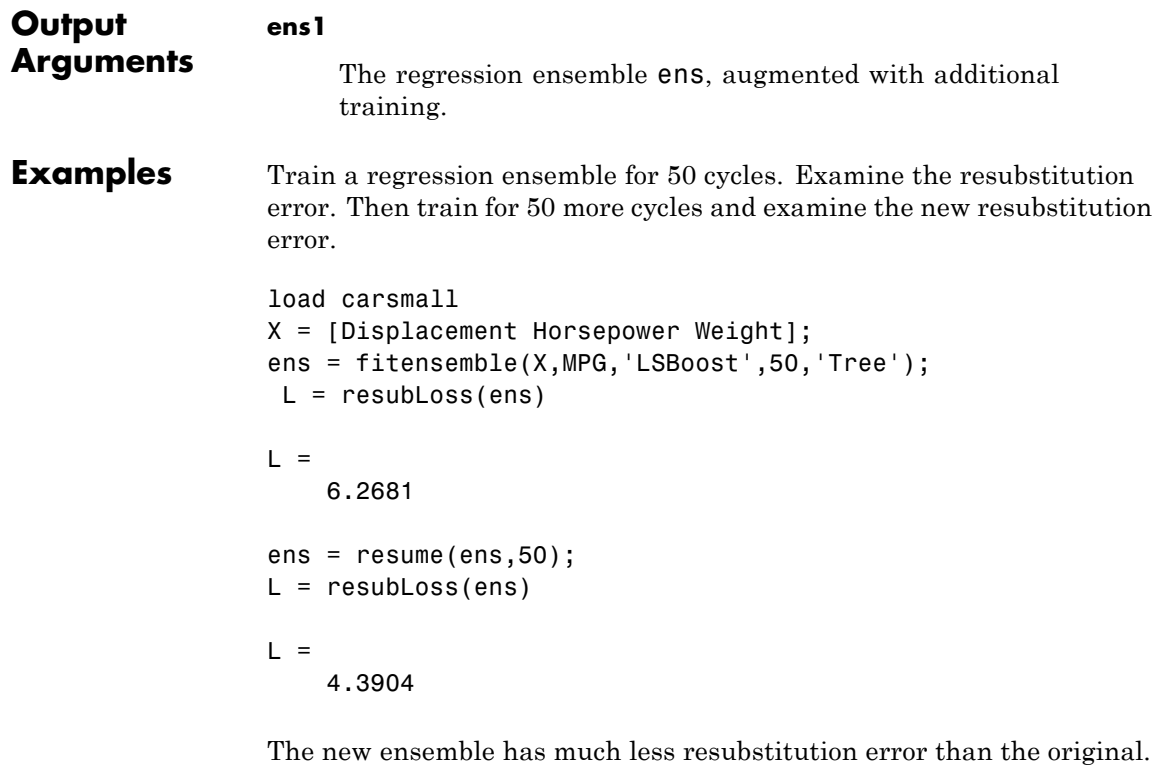

## See Also fitensemble

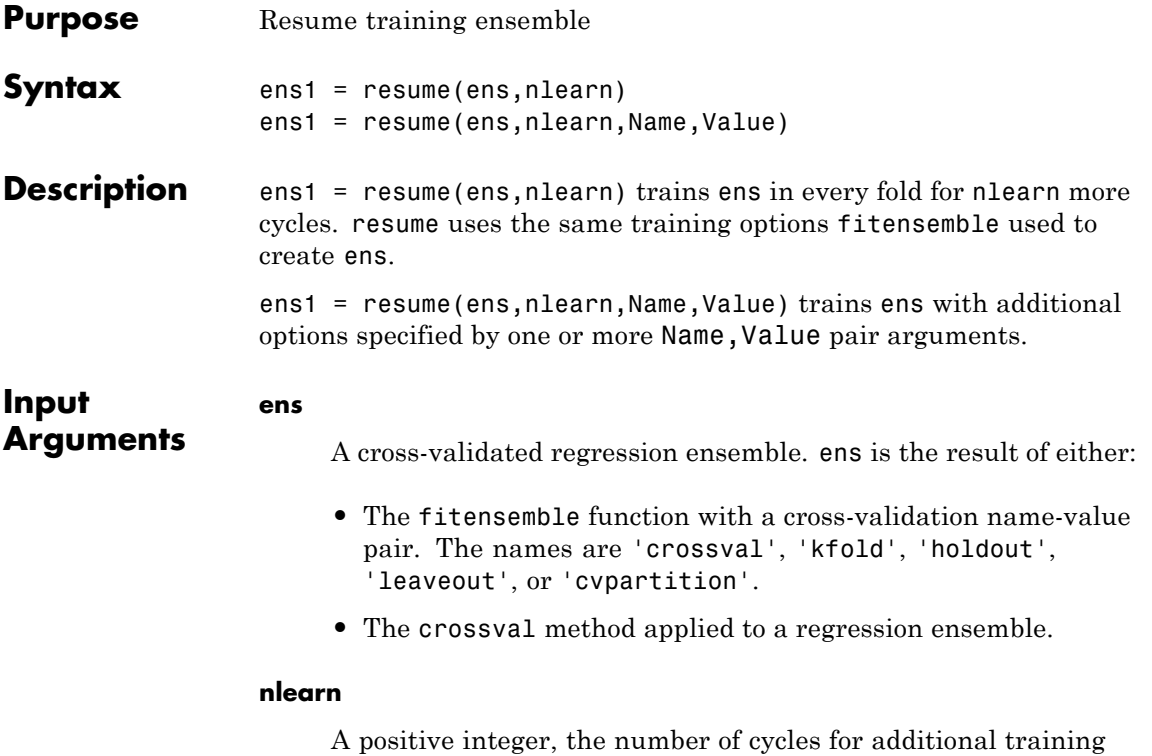

**Name-Value Pair Arguments**

Specify optional comma-separated pairs of Name, Value arguments. Name is the argument name and Value is the corresponding value. Name must appear inside single quotes (' '). You can specify several name and value pair arguments in any order as Name1,Value1,...,NameN,ValueN.

### **'nprint'**

of ens.

Printout frequency, a positive integer scalar or 'off' (no printouts). Returns to the command line the number of weak

## **RegressionPartitionedEnsemble.resume**

learners trained so far. Useful when you train ensembles with many learners on large data sets.

**Default:** 'off'

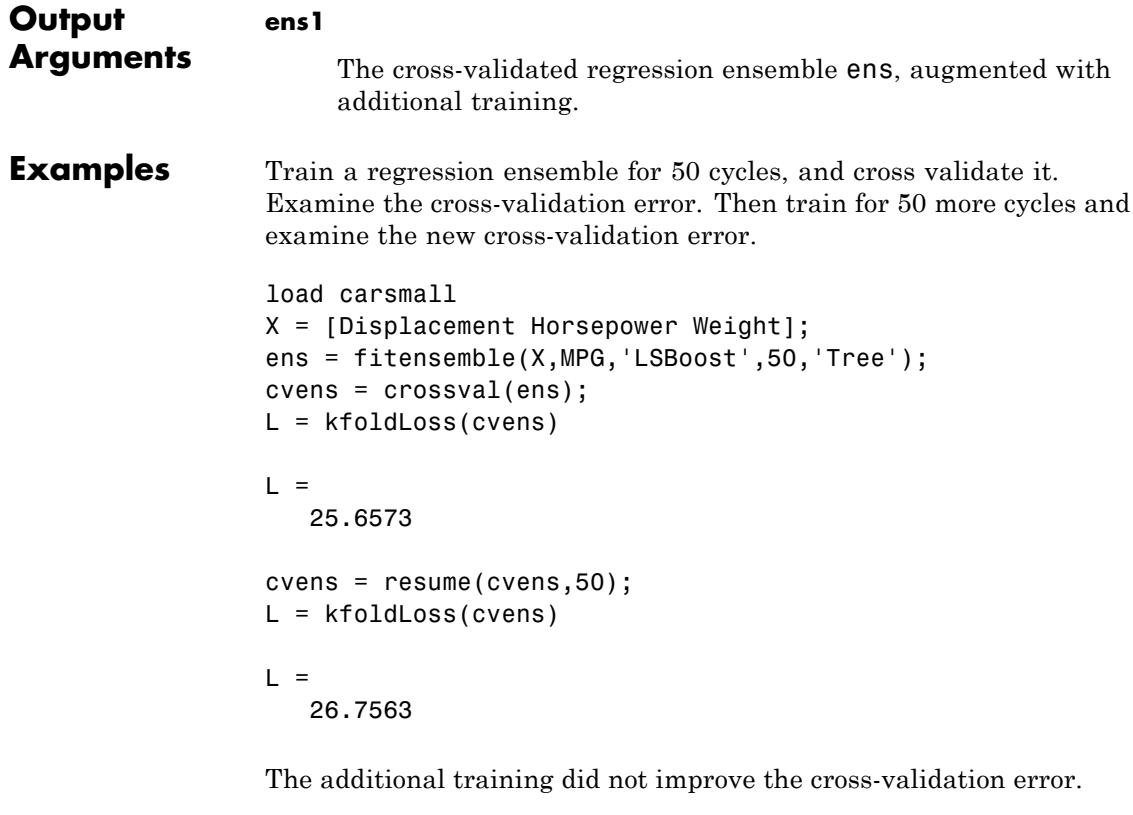

See Also fitensemble | kfoldLoss
# **Superclasses** ToolboxFittableParametricDistribution **Purpose** Rician probability distribution object **Description** prob. RicianDistribution is an object consisting of parameters, a model description, and sample data for a Rician probability distribution. Create a probability distribution object with specified parameter values using makedist. Alternatively, fit a distribution to data using fitdist or the Distribution Fitting app. **Construction** pd = makedist('Rician') creates a Rician probability distribution object using the default parameter values. pd = makedist('Rician','s',s,'sigma',sigma) creates a Rician probability distribution object using the specified parameter values. **Input Arguments s - Noncentrality parameter** 1 (default) | nonnegative scalar value Noncentrality parameter for the Rician distribution, specified as a nonnegative scalar value. **Data Types** single | double **sigma - scale parameter** 1 (default) | positive scalar value Scale parameter for the Rician distribution, specified as a positive scalar value. **Data Types** single | double **Properties s** Noncentrality parameter of the Rician distribution, stored as a nonnegative scalar value.

**Data Types** single | double

#### **sigma**

Scale parameter for the Rician distribution, stored as a positive scalar value.

#### **Data Types**

single | double

### **DistributionName**

Name of the probability distribution, stored as a valid probability distribution name string. This property is read-only.

### **Data Types**

char

#### **InputData**

Data used for distribution fitting, stored as a structure containing the following:

- **•** data: Data vector used for distribution fitting.
- **•** cens: Censoring vector, or empty if none.
- **•** freq: Frequency vector, or empty if none.

This property is read-only.

### **Data Types**

single | double

### **IsTruncated**

Logical flag for truncated distribution, stored as a logical value. If IsTruncated equals 0, the distribution is not truncated. If IsTruncated equals 1, the distribution is truncated. This property is read-only.

# **Data Types**

logical

#### **NumParameters**

Number of parameters for the probability distribution, stored as a positive integer value. This property is read-only.

### **Data Types**

single | double

### **ParameterCovariance**

Covariance matrix of the parameter estimates, stored as a *p*-by-*p* matrix, where *p* is the number of parameters in the distribution. The  $(i, j)$  element is the covariance between the estimates of the ith parameter and the jth parameter. The  $(i,i)$  element is the estimated variance of the ith parameter. If parameter i is fixed rather than estimated by fitting the distribution to data, then the  $(i,i)$  elements of the covariance matrix are 0. This property is read-only.

### **Data Types**

single | double

### **ParameterDescription**

Descriptions of distribution parameters, stored as a cell array of strings. Each cell contains a short description of one distribution parameter. This property is read-only.

### **Data Types**

char

### **ParameterIsFixed**

Logical flag for fixed parameters, stored as an array of logical values. If 0, the corresponding parameter in the ParameterNames array is not fixed. If 1, the corresponding parameter in the ParameterNames array is fixed. This property is read-only.

## **Data Types**

logical

### **ParameterNames**

Names of distribution parameters, stored as a cell array of strings. This property is read-only.

#### **Data Types** char

### **ParameterValues**

Values of distribution parameters, stored as a vector. This property is read-only.

**Data Types** single | double

### **Truncation**

Truncation interval for the probability distribution, stored as a vector containing the lower and upper truncation boundaries. This property is read-only.

**Data Types** single | double

**Methods Inherited Methods**

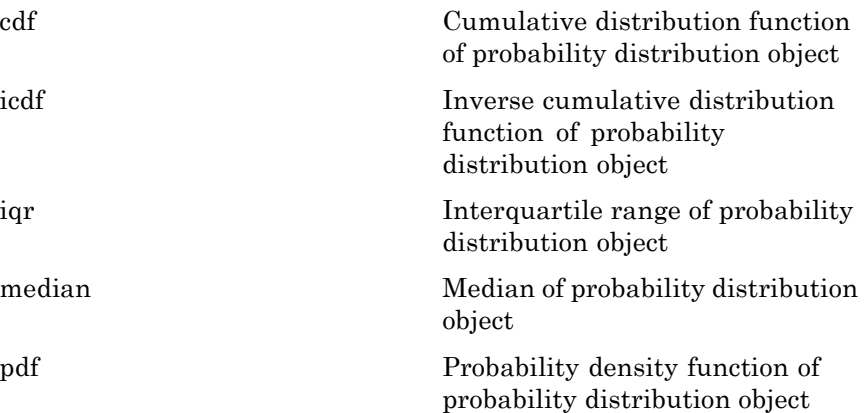

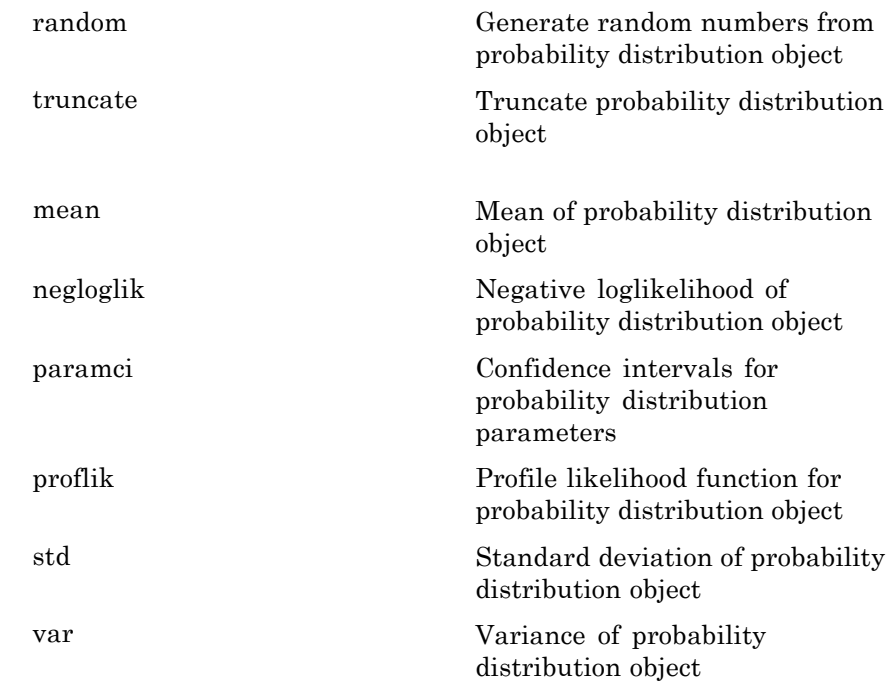

# **Definitions Rician Distribution**

The Rician distribution is used in communications theory to model scattered signals that reach a receiver using multiple paths.

The Rician distribution uses the following parameters.

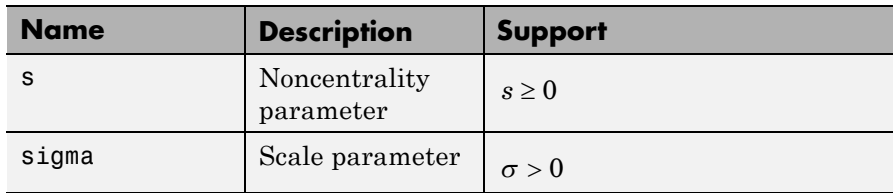

The probability density function (pdf) is

$$
f(x \mid s, \sigma) = I_0 \left( \frac{xs}{\sigma^2} \right) \left( \frac{x}{\sigma^2} \right) \exp \left\{ -\frac{x^2 + s^2}{2\sigma^2} \right\} ; x \ge 0,
$$

where  $I_0$  is the zero-order modified Bessel function of the first kind.

### **Examples Create a Rician Distribution Object Using Default Parameters**

Create a Rician distribution object using the default parameter values.

```
pd = makedist('Rician')
```

```
pd =
```

```
RicianDistribution
```

```
Rician distribution
     s = 1sigma = 1
```
### **Create a Rician Distribution Object Using Specified Parameters**

Create a Rician distribution object by specifying the parameter values.

```
pd = makedist('Rician','s',0,'sigma',2)
pd =RicianDistribution
 Rician distribution
       s = 0sigma = 2
```
Compute the mean of the distribution.

 $m = mean(pd)$  $m =$ 

2.5066

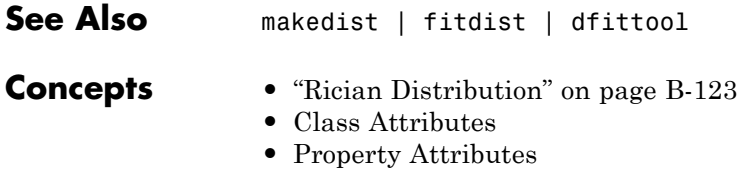

# **ridge**

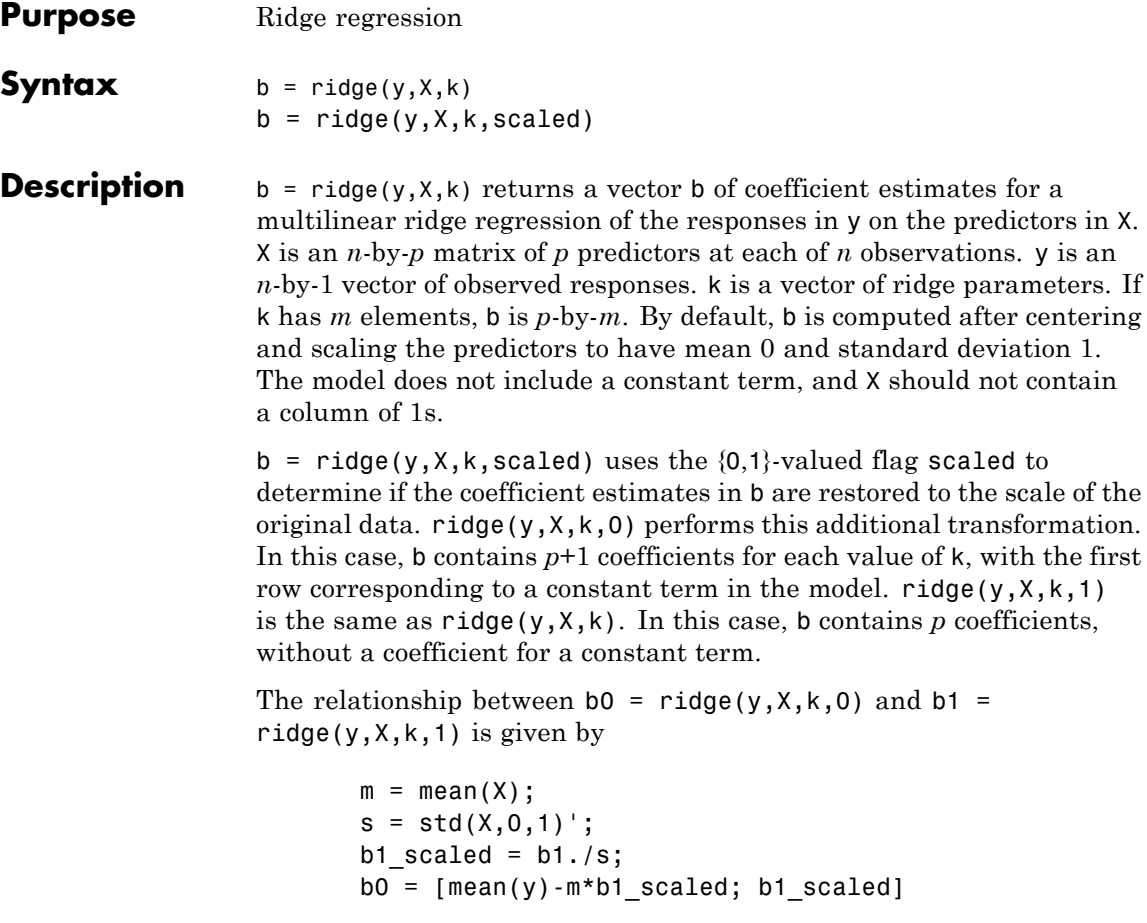

This can be seen by replacing the  $x_i$   $(i = 1, ..., n)$  in the multilinear model  $y = b_0^0 + b_1^0 x_1 + ... + b_n^0 x_n$  with the *z*-scores  $z_i = (x_i - \mu_i)/\sigma_i$ , and replacing *y* with  $y - \mu_y$ .

centering

In general, b1 is more useful for producing plots in which the coefficients are to be displayed on the same scale, such as a *ridge trace* (a plot of the regression coefficients as a function of the ridge parameter). b0 is more useful for making predictions.

Coefficient estimates for multiple linear regression models rely on the independence of the model terms. When terms are correlated and the columns of the design matrix *X* have an approximate linear dependence, the matrix  $(X<sup>T</sup>X)^{-1}$  becomes close to singular. As a result, the least-squares estimate

$$
\hat{\beta} = (X^T X)^{-1} X^T y
$$

becomes highly sensitive to random errors in the observed response *y*, producing a large variance. This situation of *multicollinearity* can arise, for example, when data are collected without an experimental design.

*Ridge regression* addresses the problem by estimating regression coefficients using

 $\hat{\beta} = (X^T X + kI)^{-1} X^T y$ 

where *k* is the *ridge parameter* and *I* is the identity matrix. Small positive values of *k* improve the conditioning of the problem and reduce the variance of the estimates. While biased, the reduced variance of ridge estimates often result in a smaller mean square error when compared to least-squares estimates.

## **Examples Ridge Regression**

Load the sample data.

load acetylene

acetylene has observations for the predictor variables x1 , x2 , x3 , and the response variable y .

Plot the predictor variables against each other.

```
subplot(1,3,1)
plot(x1,x2,'.')
xlabel('x1'); ylabel('x2'); grid on; axis square
```

```
subplot(1,3,2)
plot(x1,x3,'.')
xlabel('x1'); ylabel('x3'); grid on; axis square
subplot(1,3,3)
plot(x2,x3,'.')
xlabel('x2'); ylabel('x3'); grid on; axis square
```
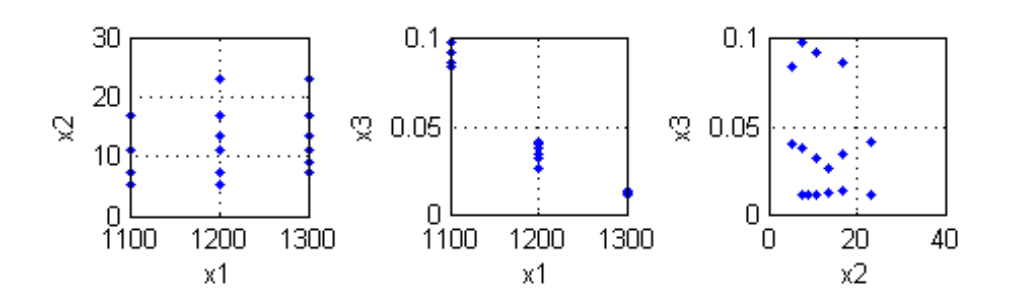

Note the correlation between x1 and the other two predictor variables.

Compute coefficient estimates for a multilinear model with interaction terms, for a range of ridge parameters using ridge and x2fx .

```
X = [x1 x2 x3];D = x2fx(X, 'interaction');D(:,1) = []; % No constant term
k = 0:1e-5:5e-3;b =ridge(y,D,k);
```
Plot the ridge trace.

```
figure
plot(k,b,'LineWidth',2)
ylim([-100 100])
grid on
xlabel('Ridge Parameter')
ylabel('Standardized Coefficient')
title('{\bf Ridge Trace}')
legend('x1','x2','x3','x1x2','x1x3','x2x3')
```
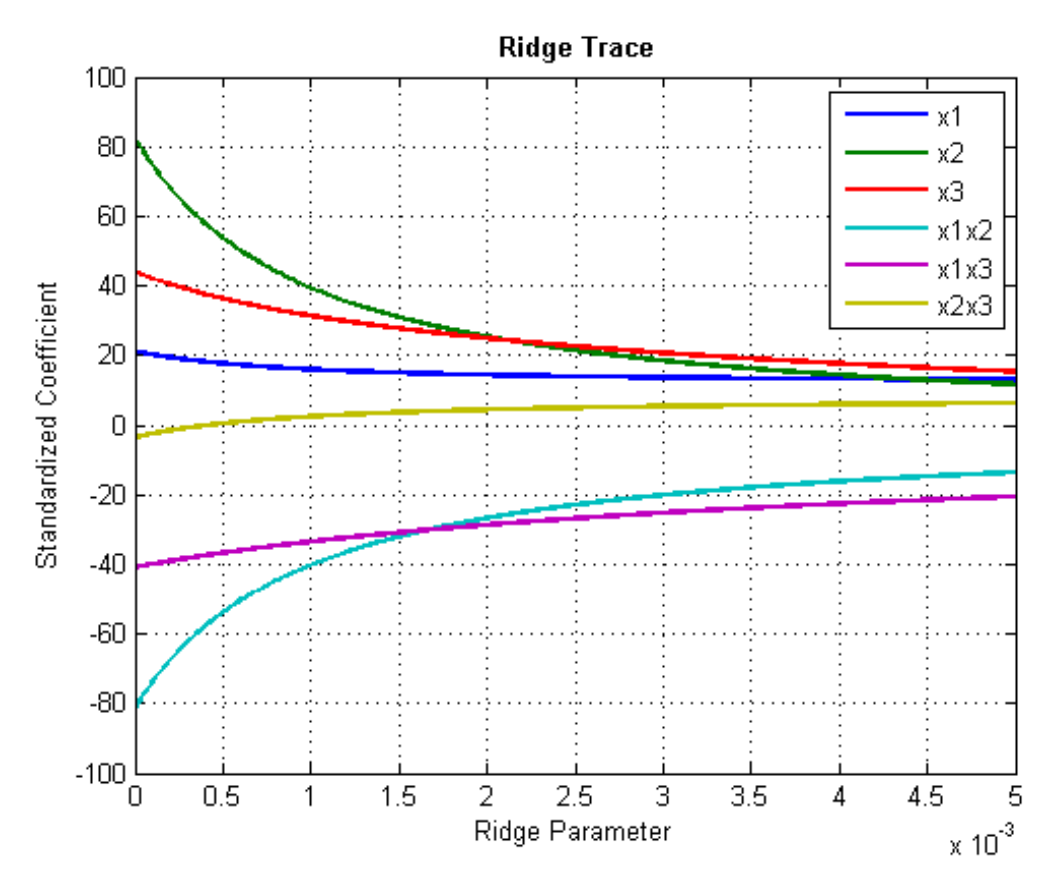

The estimates stabilize to the right of the plot. Note that the coefficient of the x2x3 interaction term changes sign at a value of the ridge parameter  $\approx 5 * 10^{-4}$ .

**References** [1] Hoerl, A. E., and R. W. Kennard. "Ridge Regression: Biased Estimation for Nonorthogonal Problems." *Technometrics*. Vol. 12, No. 1, 1970, pp. 55–67.

[2] Hoerl, A. E., and R. W. Kennard. "Ridge Regression: Applications to Nonorthogonal Problems." *Technometrics*. Vol. 12, No. 1, 1970, pp. 69–82.

[3] Marquardt, D.W. "Generalized Inverses, Ridge Regression, Biased Linear Estimation, and Nonlinear Estimation." *Technometrics*. Vol. 12, No. 3, 1970, pp. 591–612.

[4] Marquardt, D. W., and R.D. Snee. "Ridge Regression in Practice." *The American Statistician*. Vol. 29, No. 1, 1975, pp. 3–20.

**See Also** regress | stepwise

# **classregtree.risk**

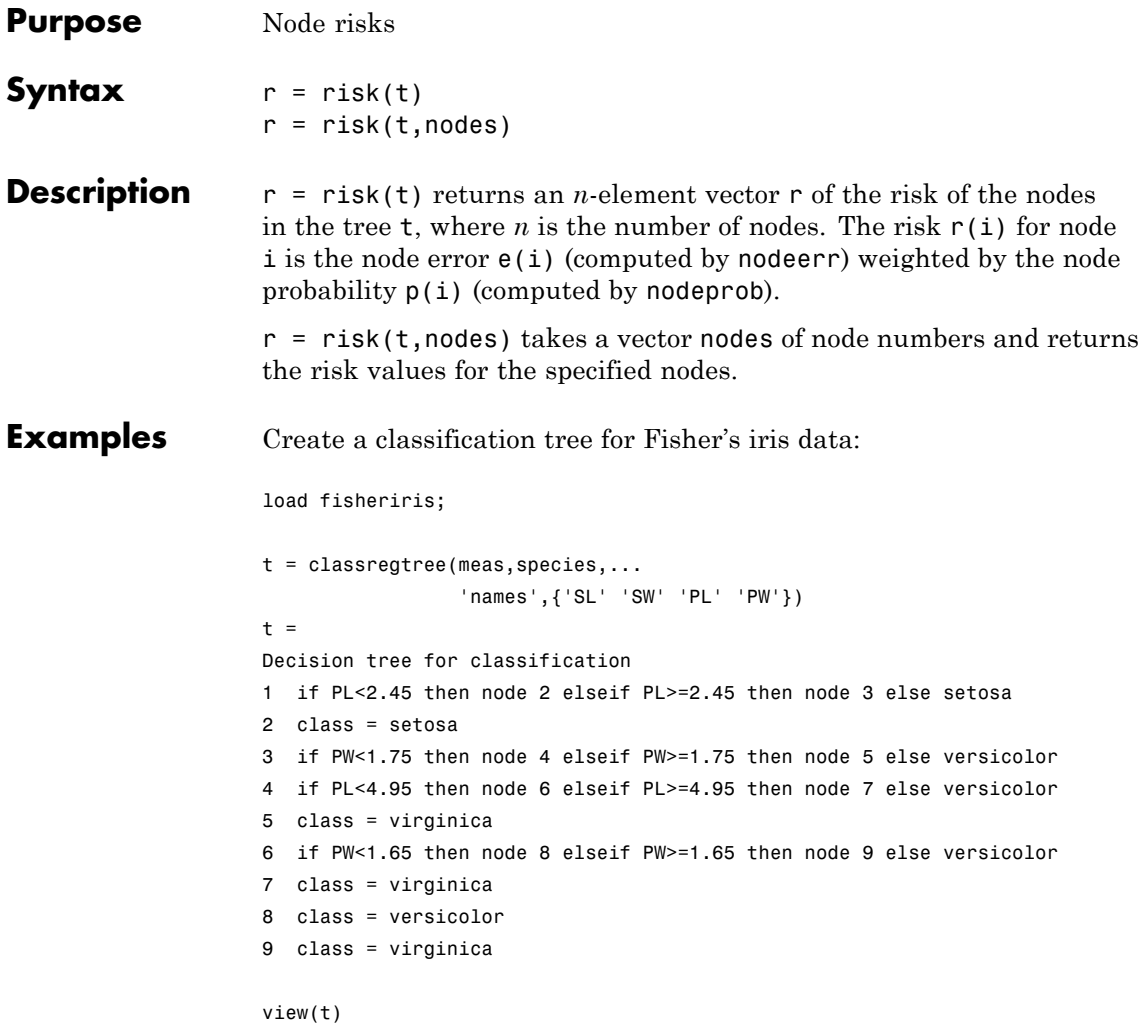

# **classregtree.risk**

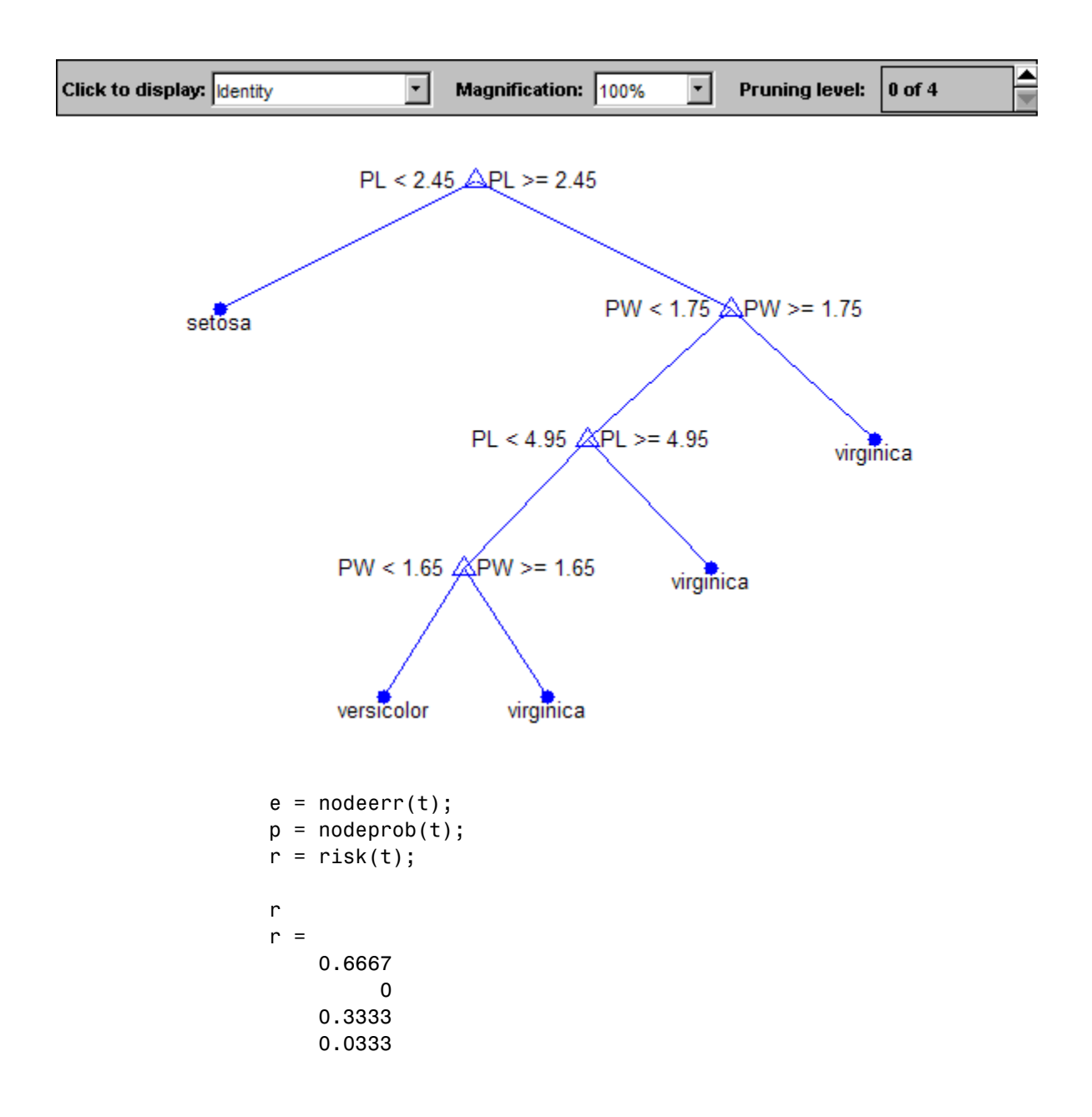

```
0.0067
    0.0067
    0.0133
         0
         0
e.*p
ans =0.6667
         0
    0.3333
    0.0333
    0.0067
    0.0067
    0.0133
         0
         0
```
**References** [1] Breiman, L., J. Friedman, R. Olshen, and C. Stone. *Classification and Regression Trees*. Boca Raton, FL: CRC Press, 1984.

# **See Also** classregtree | nodeerr | nodeprob

# **robustdemo**

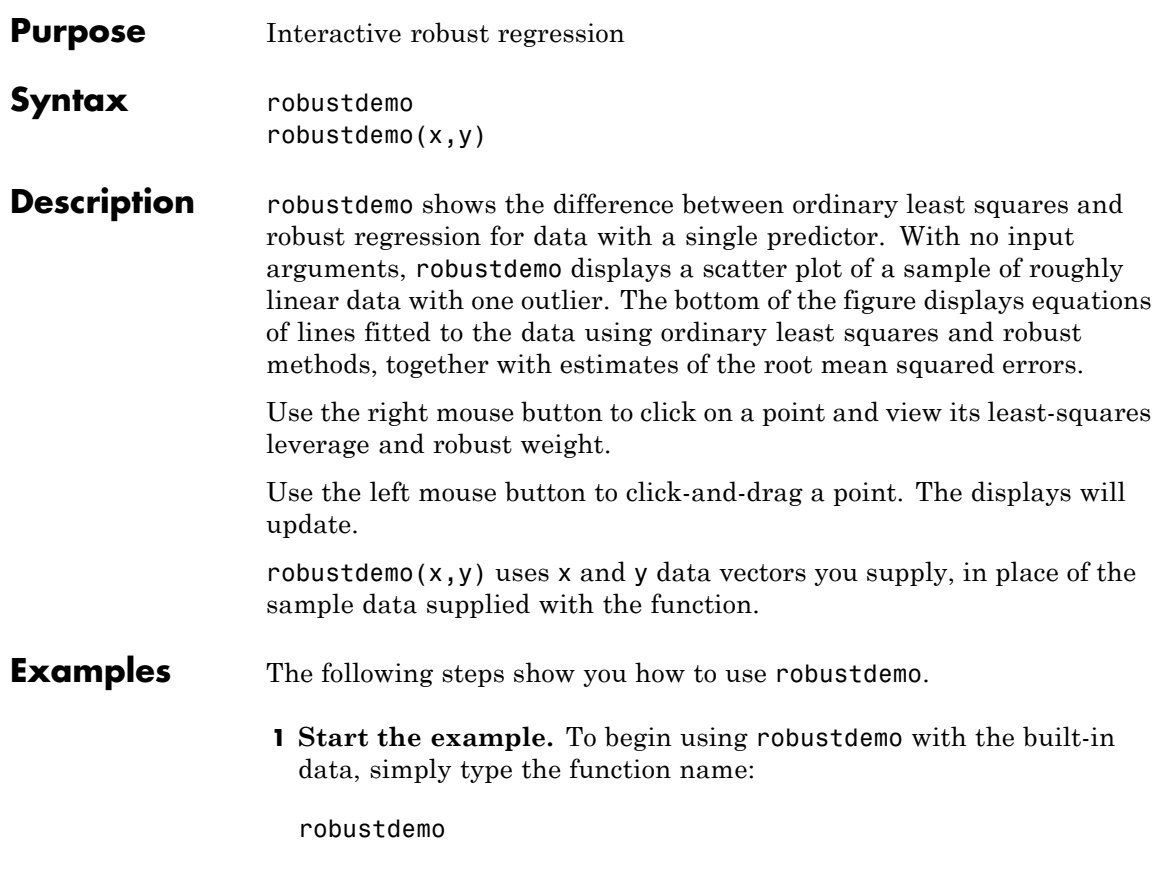

# **robustdemo**

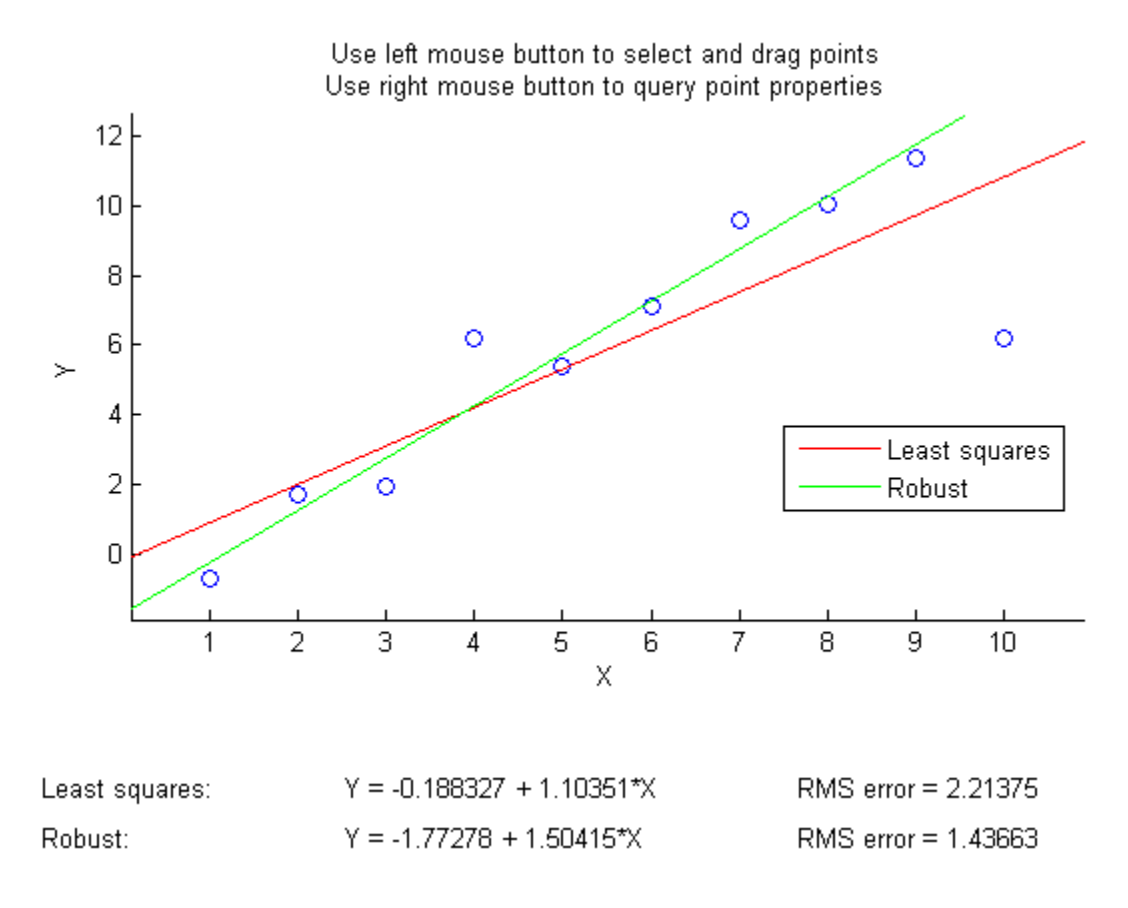

The resulting figure shows a scatter plot with two fitted lines. The red line is the fit using ordinary least-squares regression. The green line is the fit using robust regression. At the bottom of the figure are the equations for the fitted lines, together with the estimated root mean squared errors for each fit.

**2 View leverages and robust weights.** Right-click on any data point to see its least-squares leverage and robust weight:

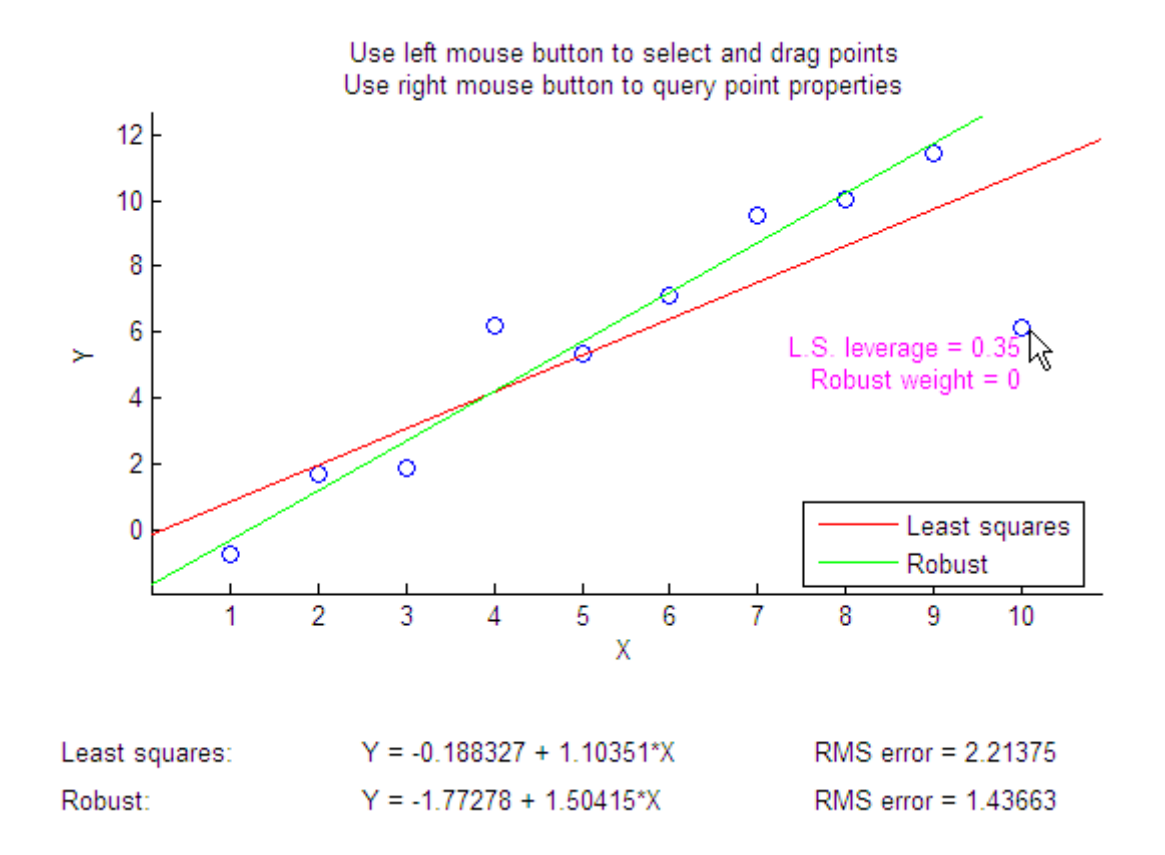

In the built-in data, the right-most point has a relatively high leverage of 0.35. The point exerts a large influence on the least-squares fit, but its small robust weight shows that it is effectively excluded from the robust fit.

**3 See how changes in the data affect the fits.** With the left mouse button, click and hold on any data point and drag it to a new location. When you release the mouse button, the displays update:

# **robustdemo**

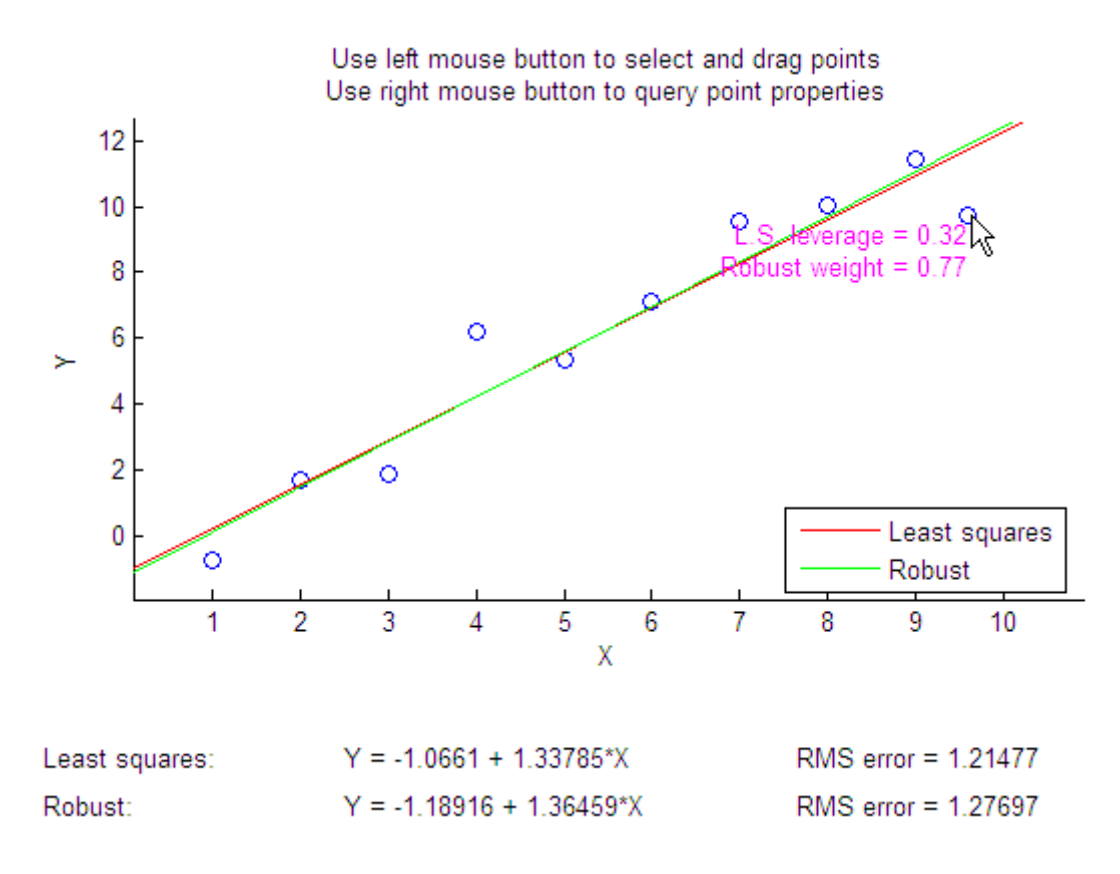

Bringing the right-most data point closer to the least-squares line makes the two fitted lines nearly identical. The adjusted right-most data point has significant weight in the robust fit.

# See Also **robustfit** | leverage

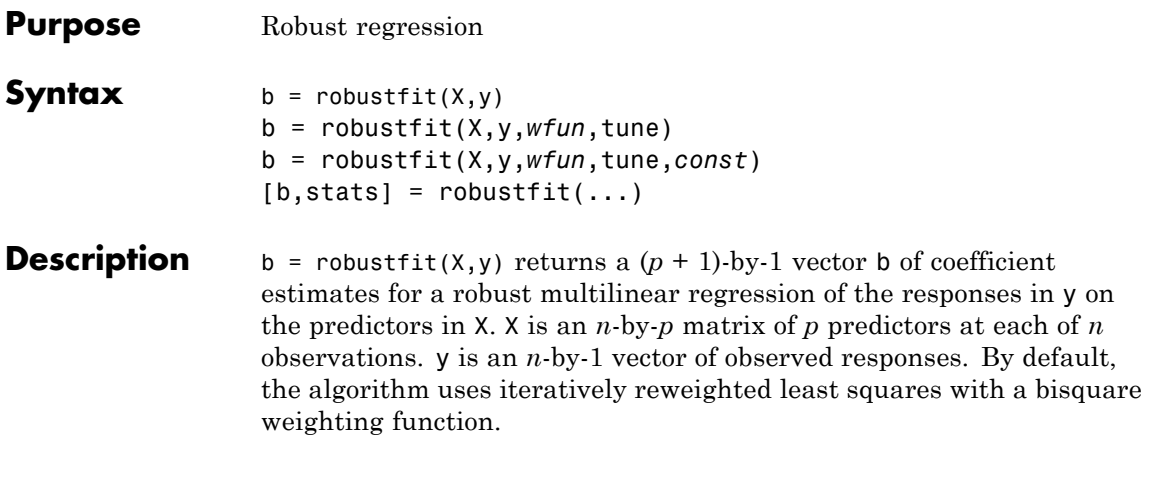

**Note** By default, robustfit adds a first column of 1s to X, corresponding to a constant term in the model. Do not enter a column of 1s directly into X. You can change the default behavior of robustfit using the input *const*, below.

robustfit treats NaNs in X or y as missing values, and removes them.

b = robustfit(X,y,*wfun*,tune) specifies a weighting function *wfun*. tune is a tuning constant that is divided into the residual vector before computing weights.

The weighting function *wfun* can be any one of the following strings:

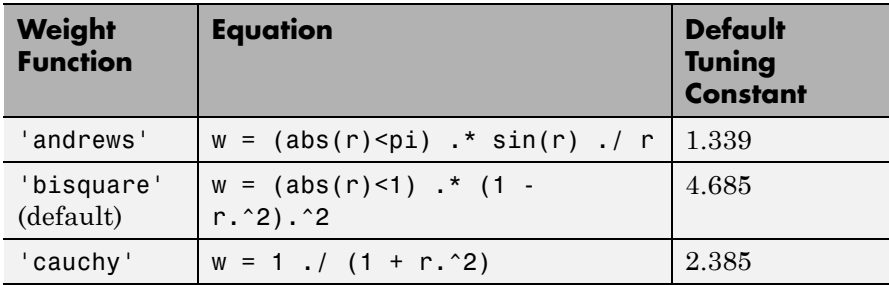

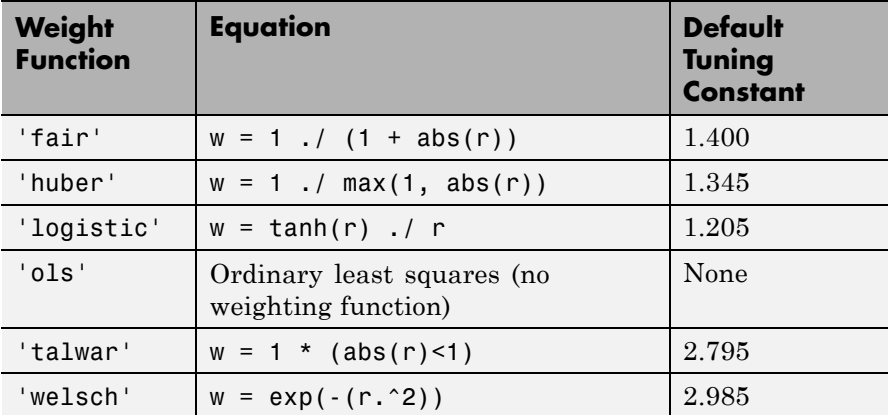

If tune is unspecified, the default value in the table is used. Default tuning constants give coefficient estimates that are approximately 95% as statistically efficient as the ordinary least-squares estimates, provided the response has a normal distribution with no outliers. Decreasing the tuning constant increases the downweight assigned to large residuals; increasing the tuning constant decreases the downweight assigned to large residuals.

The value r in the weight functions is

 $r = \text{resid}/(\text{tune} \cdot \text{s} \cdot \text{sqrt}(1-h))$ 

where resid is the vector of residuals from the previous iteration, h is the vector of leverage values from a least-squares fit, and s is an estimate of the standard deviation of the error term given by

 $s = MAD/0.6745$ 

Here MAD is the median absolute deviation of the residuals from their median. The constant 0.6745 makes the estimate unbiased for the normal distribution. If there are *p* columns in X, the smallest *p* absolute deviations are excluded when computing the median.

You can write your own weight function. The function must take a vector of scaled residuals as input and produce a vector of weights as output. In this case, *wfun* is specified using a function handle @ (as in @myfun), and the input tune is required.

b = robustfit(X,y,*wfun*,tune,*const*) controls whether or not the model will include a constant term. *const* is 'on' to include the constant term (the default), or 'off' to omit it. When *const* is 'on', robustfit adds a first column of 1s to X and b becomes a  $(p + 1)$ -by-1 vector . When *const* is 'off', robustfit does not alter X, then b is a *p*-by-1 vector.

 $[b, \text{stats}]$  = robustfit $(...)$  returns the structure stats, whose fields contain diagnostic statistics from the regression. The fields of stats are:

- **•** ols\_s Sigma estimate (RMSE) from ordinary least squares
- robust  $s$  Robust estimate of sigma
- mad  $s$  Estimate of sigma computed using the median absolute deviation of the residuals from their median; used for scaling residuals during iterative fitting
- **s** Final estimate of sigma, the larger of robust **s** and a weighted average of ols\_s and robust\_s
- **•** resid Residual
- rstud Studentized residual (see regress for more information)
- se Standard error of coefficient estimates
- **•** covb Estimated covariance matrix for coefficient estimates
- **•** coeffcorr Estimated correlation of coefficient estimates
- **•** t Ratio of b to se
- **•** p *p*-values for t
- w Vector of weights for robust fit
- **•** R *R* factor in *QR* decomposition of X
- **•** dfe Degrees of freedom for error

# **robustfit**

• h — Vector of leverage values for least-squares fit

The robustfit function estimates the variance-covariance matrix of the coefficient estimates using  $inv(X^*X)$ \*stats.s^2. Standard errors and correlations are derived from this estimate.

### **Examples** Generate data with the trend  $y = 10-2*x$ , then change one value to simulate an outlier:

 $x = (1:10)^{\circ}$ ;  $y = 10 - 2*x + randn(10,1);$  $y(10) = 0;$ 

Use both ordinary least squares and robust regression to estimate a straight-line fit:

```
bls = regress(y, [ones(10,1) x])bls =7.2481
 -1.3208
brob = robustfit(x,y)brob =9.1063
 -1.8231
```
A scatter plot of the data together with the fits shows that the robust fit is less influenced by the outlier than the least-squares fit:

```
scatter(x,y,'filled'); grid on; hold on
plot(x,bls(1)+bls(2)*x,'r','LineWidth',2);
plot(x,brob(1)+brob(2)*x,'g','LineWidth',2)
legend('Data','Ordinary Least Squares','Robust Regression')
```
# **robustfit**

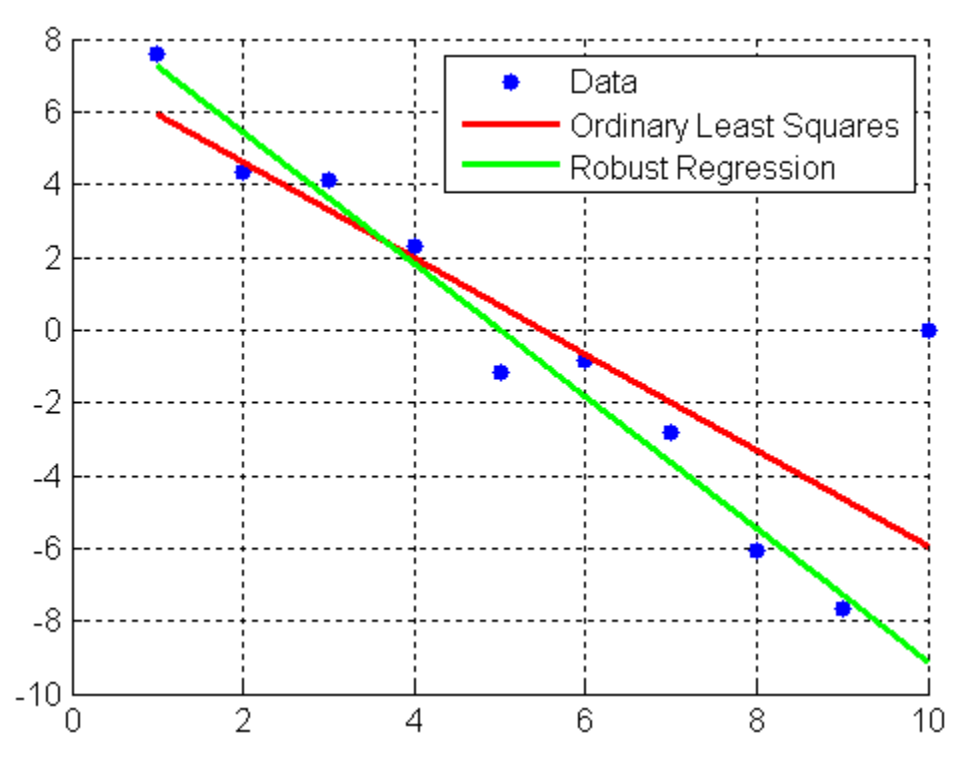

### **References** [1] DuMouchel, W. H., and F. L. O'Brien. "Integrating a Robust Option into a Multiple Regression Computing Environment." *Computer Science and Statistics*: *Proceedings of the 21st Symposium on the Interface*. Alexandria, VA: American Statistical Association, 1989.

[2] Holland, P. W., and R. E. Welsch. "Robust Regression Using Iteratively Reweighted Least-Squares." *Communications in Statistics: Theory and Methods*, *A6*, 1977, pp. 813–827.

[3] Huber, P. J. *Robust Statistics*. Hoboken, NJ: John Wiley & Sons, Inc., 1981.

# **robustfit**

[4] Street, J. O., R. J. Carroll, and D. Ruppert. "A Note on Computing Robust Regression Estimates via Iteratively Reweighted Least Squares." *The American Statistician*. Vol. 42, 1988, pp. 152–154.

**See Also** regress | robustdemo

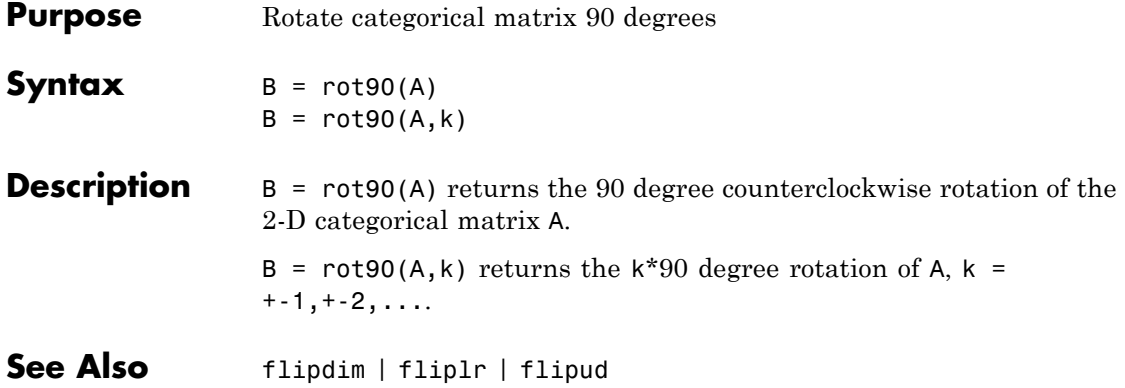

# **rotatefactors**

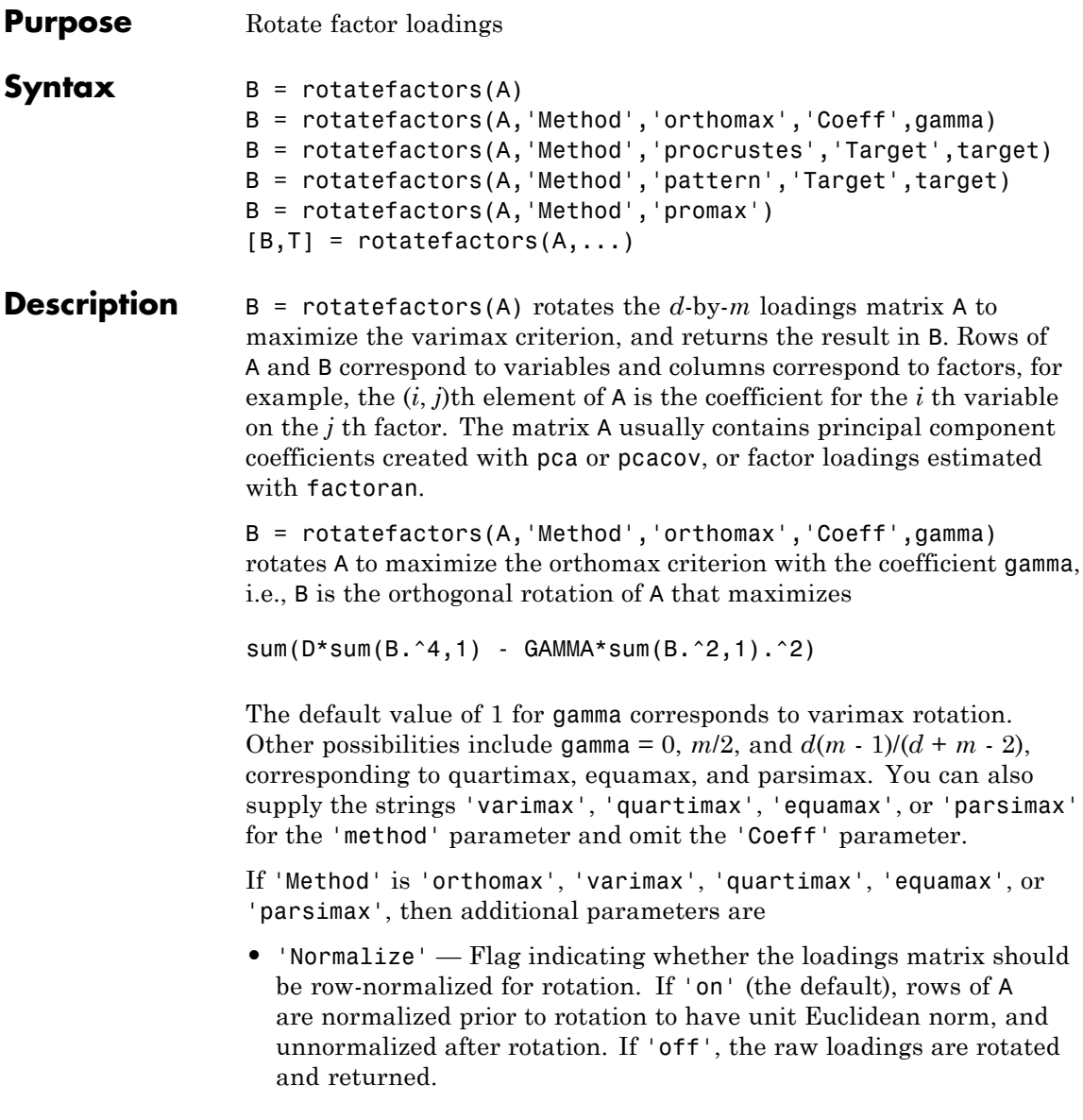

- **•** 'Reltol' Relative convergence tolerance in the iterative algorithm used to find T. The default is sqrt(eps).
- **•** 'Maxit' Iteration limit in the iterative algorithm used to find T. The default is 250.

B = rotatefactors(A,'Method','procrustes','Target',target) performs an oblique procrustes rotation of A to the *d*-by-*m* target loadings matrix target.

B = rotatefactors(A,'Method','pattern','Target',target) performs an oblique rotation of the loadings matrix A to the *d*-by-*m* target pattern matrix target, and returns the result in B. target defines the "restricted" elements of B, i.e., elements of B corresponding to zero elements of target are constrained to have small magnitude, while elements of B corresponding to nonzero elements of target are allowed to take on any magnitude.

If 'Method' is 'procrustes' or 'pattern', an additional parameter is 'Type', the type of rotation. If 'Type' is 'orthogonal', the rotation is orthogonal, and the factors remain uncorrelated. If 'Type' is 'oblique' (the default), the rotation is oblique, and the rotated factors might be correlated.

When 'Method' is 'pattern', there are restrictions on target. If A has *m* columns, then for orthogonal rotation, the *j*th column of target must contain at least *m* - *j* zeros. For oblique rotation, each column of target must contain at least *m* - 1 zeros.

 $B = \text{rotatefactors}(A, \text{'Method}', \text{'promax}') \text{ rotates } A \text{ to maximize}$ the promax criterion, equivalent to an oblique Procrustes rotation with a target created by an orthomax rotation. Use the four orthomax parameters to control the orthomax rotation used internally by promax.

An additional parameter for 'promax' is 'Power', the exponent for creating promax target matrix. 'Power' must be 1 or greater. The default is 4.

 $[B,T] = \text{rotatefactors}(A,...)$  returns the rotation matrix T used to create B, that is,  $B = A^{\star}T$ . You can find the correlation matrix of the rotated factors by using  $inv(T^*T)$ . For orthogonal rotation, this is the

# **rotatefactors**

```
identity matrix, while for oblique rotation, it has unit diagonal elements
but nonzero off-diagonal elements.
```

```
Examples rng('default') % for reproducibility
                 X = \text{randn}(100, 10);
                 % Default (normalized varimax) rotation:
                 % first three principle components.
                 LPC = pca(X);[L1,T] = \text{rotatefactors}(LPC(:,1:3));% Equamax rotation:
                 % first three principle components.
                  [L2,T] = \text{rotatefactors}(LPC(:,1:3),...'method','equamax');
                 % Promax rotation:
                 % first three factors.
                 LFA = factoran(X,3,'Rotate', 'none');[L3,T] = \text{rotatefactors}(LFA(:,1:3),...'method','promax',...
                                          'power',2);
                 % Pattern rotation:
                 % first three factors.
                 Tgt = [1 1 1 1 1 0 1 0 1 1; ...]0 0 0 1 1 1 0 0 0 0; ...
                         1 0 0 1 0 1 1 1 1 0]';
                  [L4,T] = \text{rotatefactors}(LFA(:,1:3),...'method','pattern',...
                                          'target',Tgt);
                  inv(T'*T) % Correlation matrix of the rotated factors
                  ans =1.0000 -0.9593 -0.7098
                     -0.9593 1.0000 0.5938
                     -0.7098 0.5938 1.0000
```
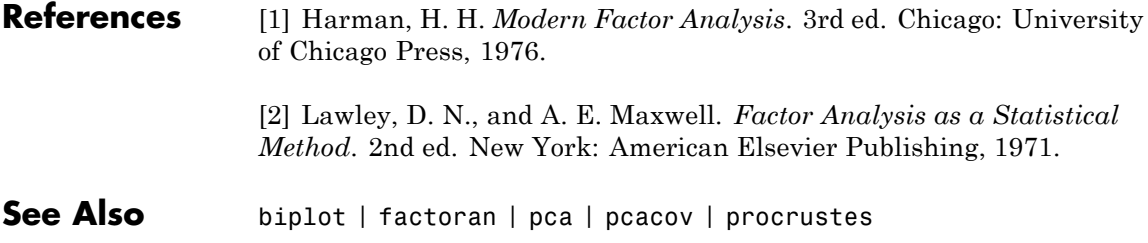

# **rowexch**

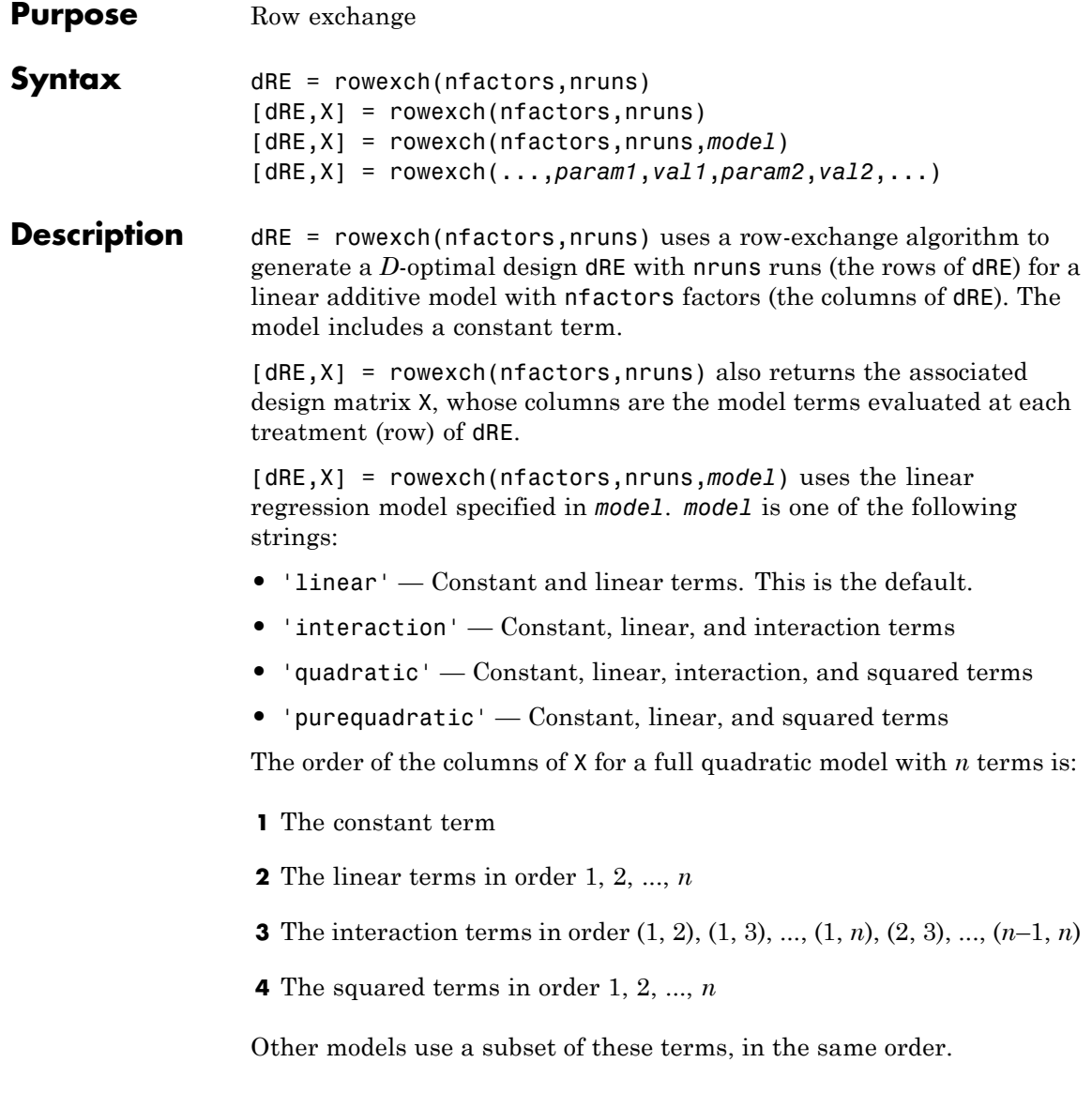

Alternatively, *model* can be a matrix specifying polynomial terms of arbitrary order. In this case, *model* should have one column for each factor and one row for each term in the model. The entries in any row of *model* are powers for the factors in the columns. For example, if a model has factors X1, X2, and X3, then a row [0 1 2] in *model* specifies the term (X1.^0).\*(X2.^1).\*(X3.^2). A row of all zeros in *model* specifies a constant term, which can be omitted.

[dRE,X] = rowexch(...,*param1*,*val1*,*param2*,*val2*,...) specifies additional parameter/value pairs for the design. Valid parameters and their values are listed in the following table.

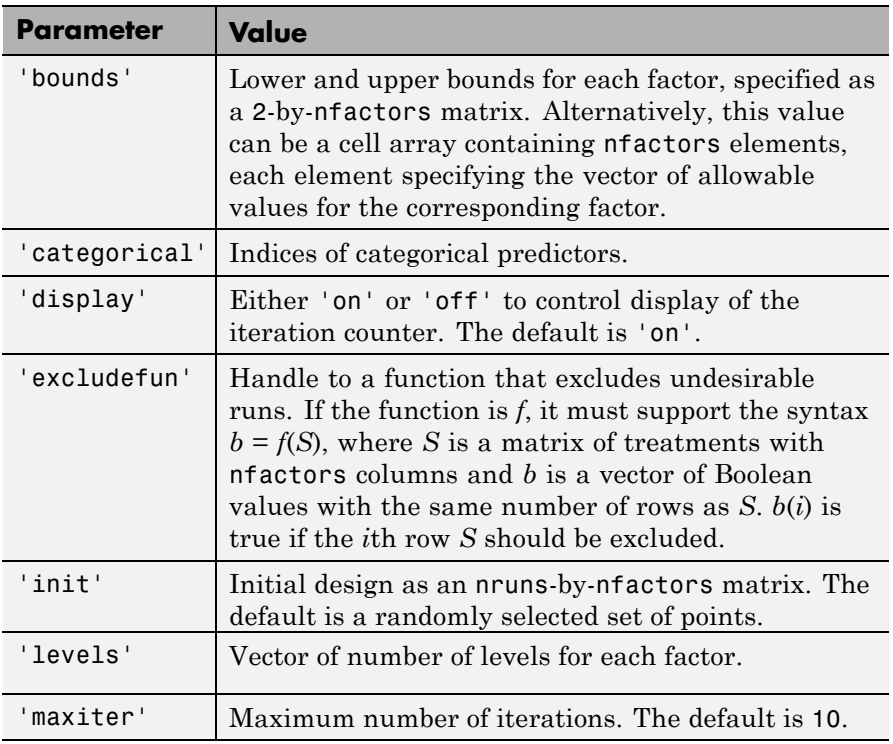

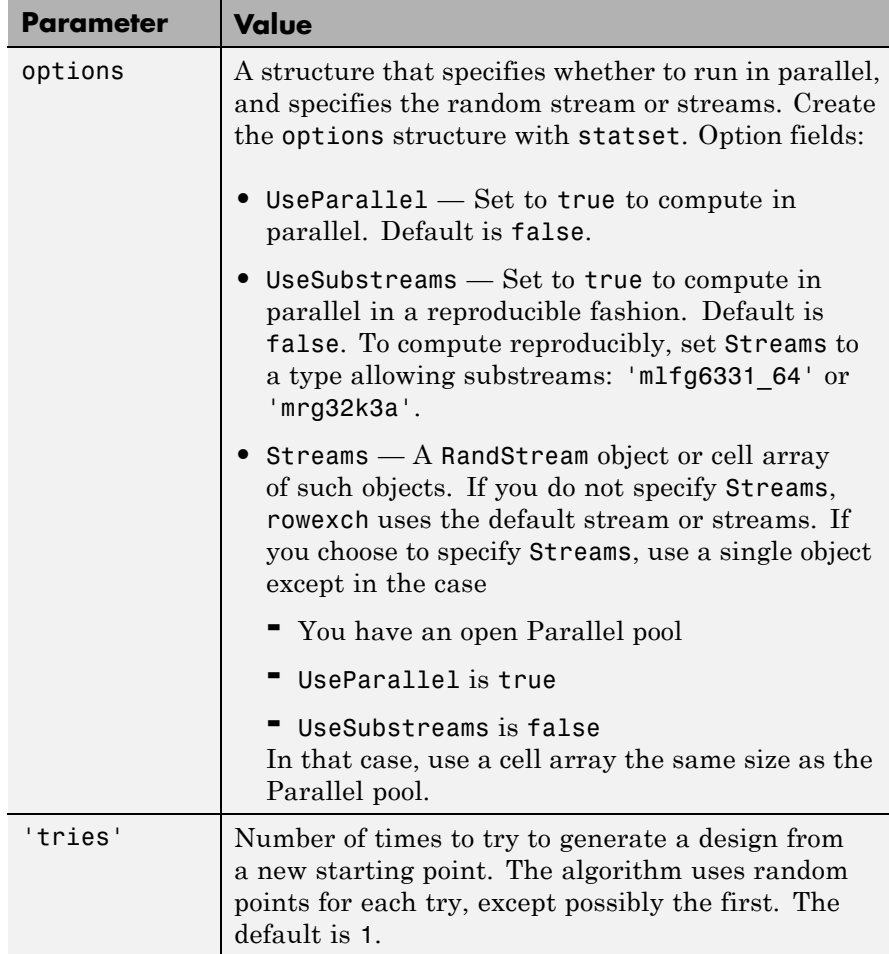

Algorithms Both cordexch and rowexch use iterative search algorithms. They operate by incrementally changing an initial design matrix *X* to increase  $D = |X^T X|$  at each step. In both algorithms, there is randomness built into the selection of the initial design and into the choice of the incremental changes. As a result, both algorithms may return locally, but not globally, *D*-optimal designs. Run each algorithm multiple times

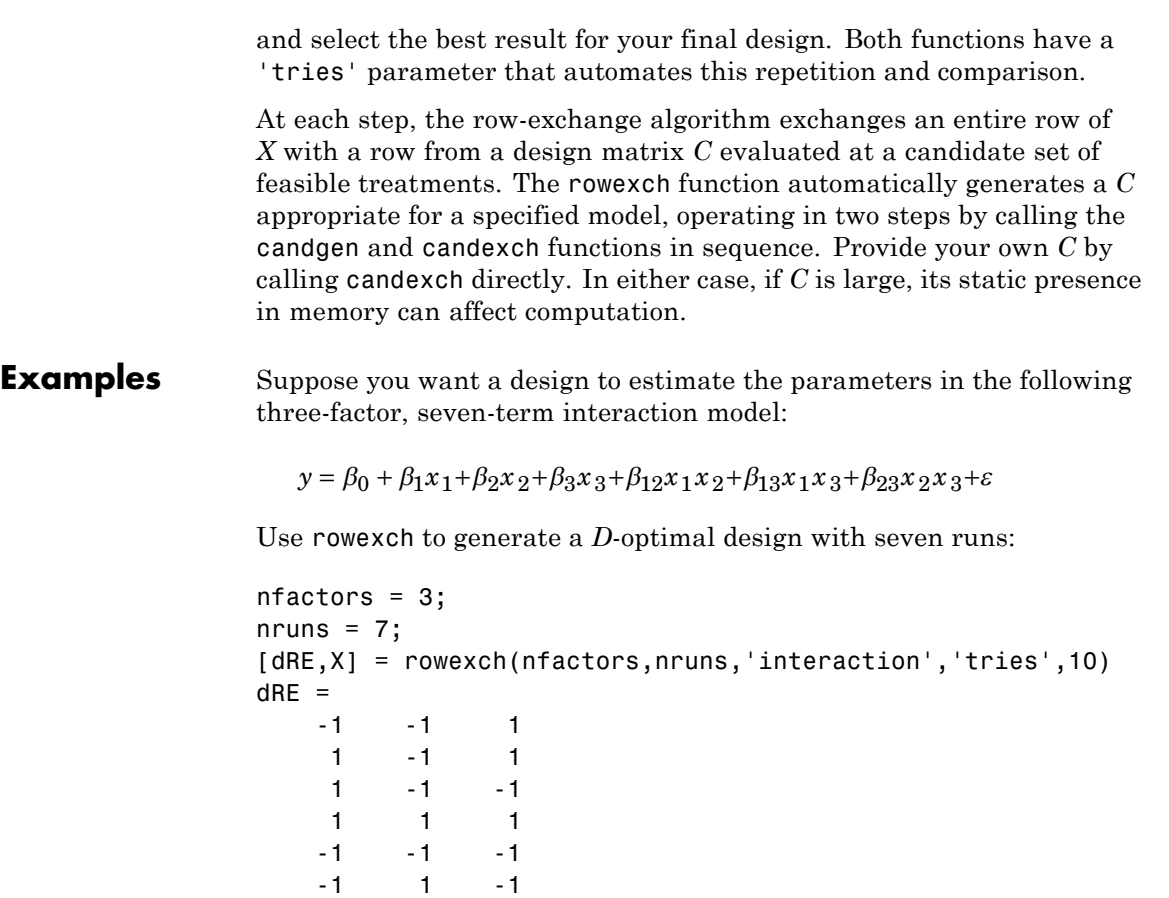

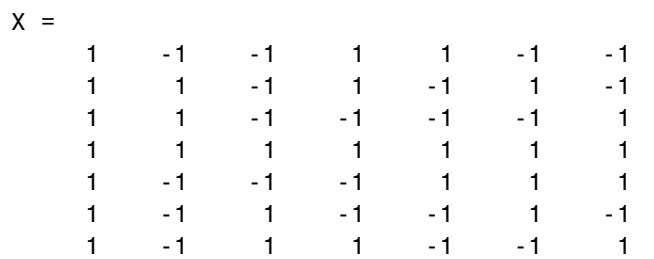

 $-1$  1 1

Columns of the design matrix X are the model terms evaluated at each row of the design dRE. The terms appear in order from left to right: constant term, linear terms (1, 2, 3), interaction terms (12, 13, 23). Use X to fit the model, as described in ["Linear Regression" on page 9-12](#page-479-0), to response data measured at the design points in dRE.

**See Also** candgen | candexch | cordexch
## **rsmdemo**

#### **Purpose** Interactive response surface demonstration

### **Syntax** rsmdemo

**Description** rsmdemo opens a group of three graphical user interfaces for interactively investigating response surface methodology (RSM), nonlinear fitting, and the design of experiments.

> The interfaces allow you to collect and model data from a simulated chemical reaction. Experimental predictors are concentrations of three reactants (hydrogen, *n*-Pentane, and isopentane) and the response is the reaction rate. The reaction rate is simulated by a Hougen-Watson model (Bates and Watts, [\[2\]](#page-5096-0), pp. 271–272):

$$
rate = \frac{\beta_1 x_2 - x_3 / \beta_5}{1 + \beta_2 x_1 + \beta_3 x_2 + \beta_4 x_3}
$$

where *rate* is the reaction rate,  $x_1$ ,  $x_2$ , and  $x_3$  are the concentrations of hydrogen, *n*-pentane, and isopentane, respectively, and  $\beta_1$ ,  $\beta_2$ , ...,  $\beta_5$  are fixed parameters. Random errors are used to perturb the reaction rate for each combination of reactants.

Collect data using one of two methods:

**1** Manually set reactant concentrations in the **Reaction Simulator** interface by editing the text boxes or by adjusting the associated sliders.

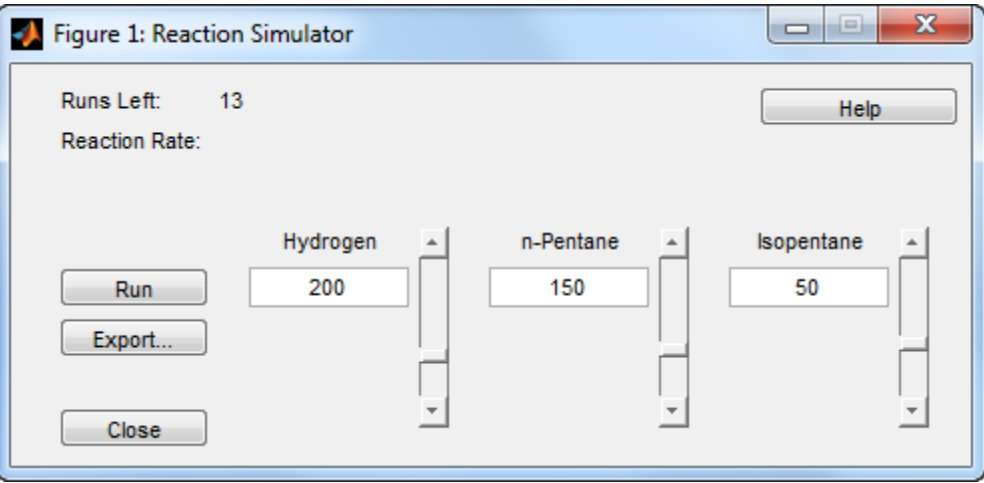

When you click **Run**, the concentrations and simulated reaction rate are recorded on the **Trial and Error Data** interface.

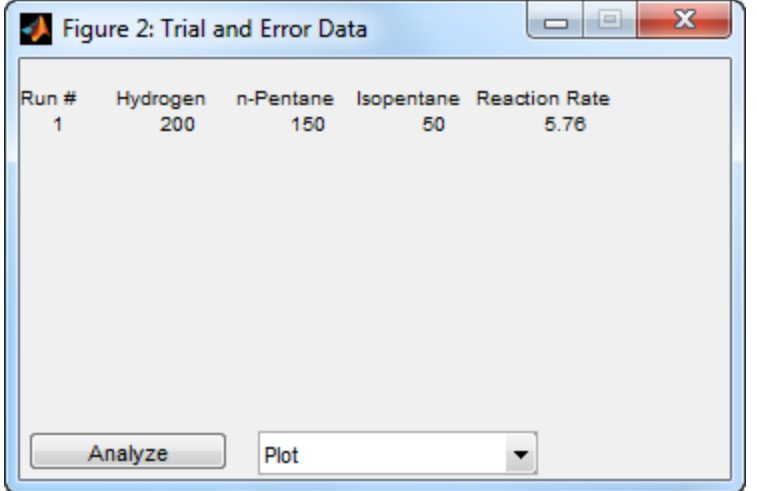

You are allowed up to 13 independent experimental runs for data collection.

**2** Use a designed experiment to set reactant concentrations in the **Experimental Data** interface by clicking the **Do Experiment** button.

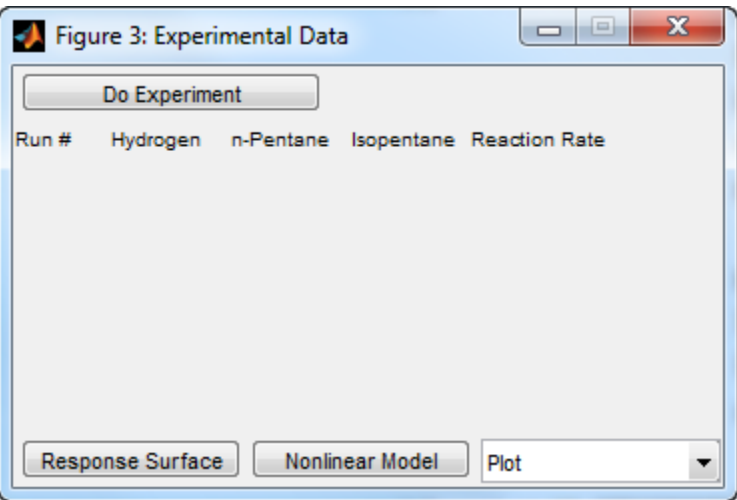

A 13-run *D*-optimal design for a full quadratic model is generated by the cordexch function, and the concentrations and simulated reaction rates are recorded on the same interface.

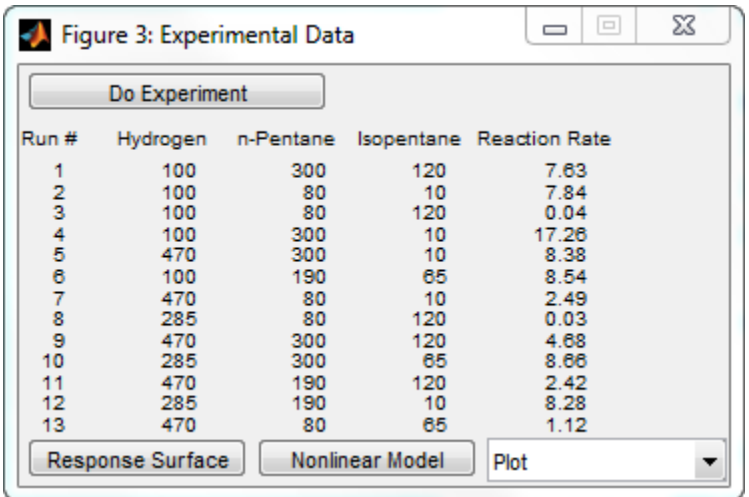

Once data is collected, scatter plots of reaction rates vs. individual predictors are generated by selecting one of the following from the **Plot** pop-up menu below the recorded data:

- **• Hydrogen vs. Rate**
- **• n-Pentane vs. Rate**
- **• Isopentane vs. Rate**

Fit a response surface model to the data by clicking the **Analyze** button below the trial-and-error data or the **Response Surface** button below the experimental data. Both buttons load the data into the Response Surface Tool rstool. By default, trial-and-error data is fit with a linear additive model and experimental data is fit with a full quadratic model, but the models can be adjusted in the Response Surface Tool.

For experimental data, you have the additional option of fitting a Hougen-Watson model. Click the **Nonlinear Model** button to load the data and the model in hougen into the Nonlinear Fitting Tool nlintool.

**See Also** hougen | cordexch | rstool | nlintool

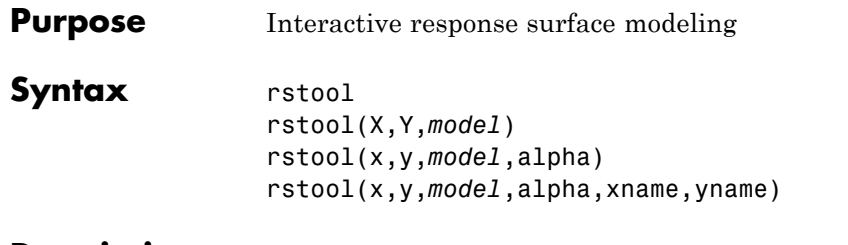

**Description** rstool opens a graphical user interface for interactively investigating one-dimensional contours of multidimensional response surface models.

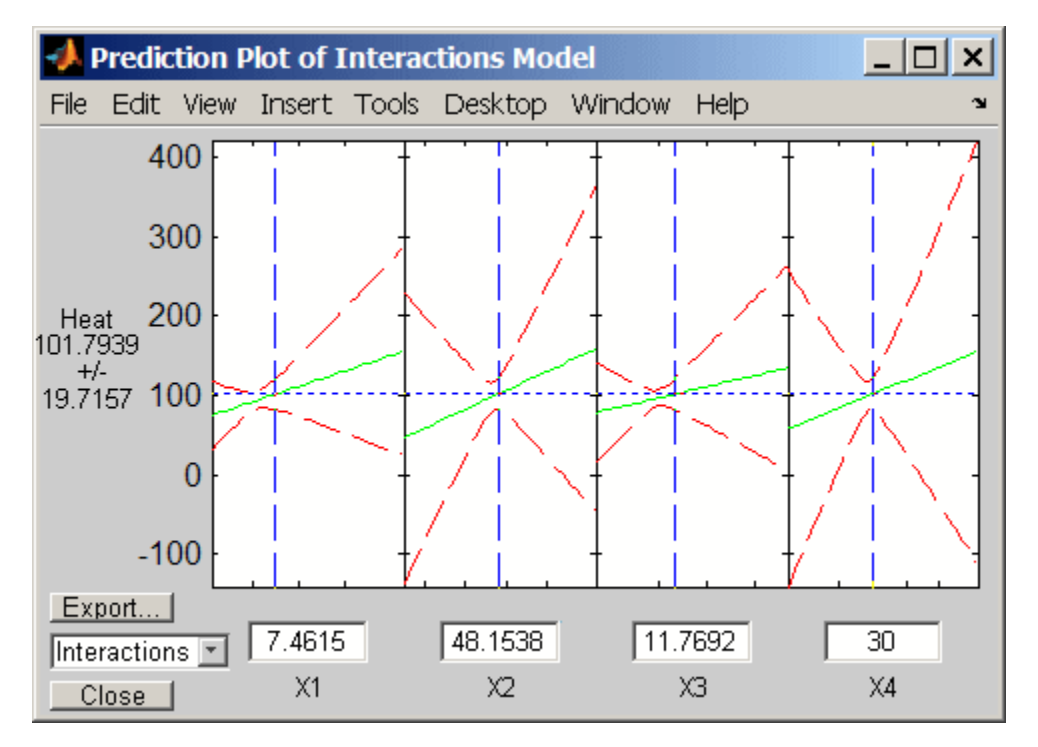

By default, the interface opens with the data from hald.mat and a fitted response surface with constant, linear, and interaction terms.

A sequence of plots is displayed, each showing a contour of the response surface against a single predictor, with all other predictors held fixed.

rstool plots a 95% simultaneous confidence band for the fitted response surface as two red curves. Predictor values are displayed in the text boxes on the horizontal axis and are marked by vertical dashed blue lines in the plots. Predictor values are changed by editing the text boxes or by dragging the dashed blue lines. When you change the value of a predictor, all plots update to show the new point in predictor space.

The pop-up menu at the lower left of the interface allows you to choose among the following models:

- **•** Linear Constant and linear terms (the default)
- **•** Pure Quadratic Constant, linear, and squared terms
- **•** Interactions Constant, linear, and interaction terms
- **•** Full Quadratic Constant, linear, interaction, and squared terms

Click **Export** to open the following dialog box:

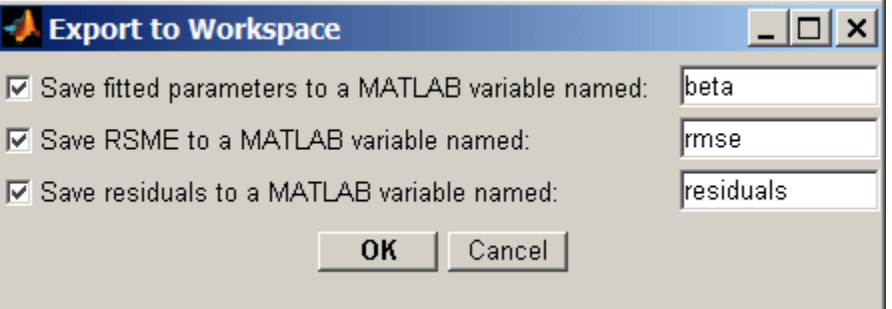

The dialog allows you to save information about the fit to MATLAB workspace variables with valid names.

rstool(X,Y,*model*) opens the interface with the predictor data in X, the response data in Y, and the fitted model *model*. Distinct predictor variables should appear in different columns of X. Y can be a vector, corresponding to a single response, or a matrix, with columns corresponding to multiple responses. Y must have as many elements (or rows, if it is a matrix) as X has rows.

The optional input *model* can be any one of the following strings:

- **•** 'linear' Constant and linear terms (the default)
- **•** 'purequadratic' Constant, linear, and squared terms
- **•** 'interaction' Constant, linear, and interaction terms
- **•** 'quadratic' Constant, linear, interaction, and squared terms

To specify a polynomial model of arbitrary order, or a model without a constant term, use a matrix for *model* as described in x2fx.

rstool(x,y,*model*,alpha) uses 100(1-alpha)% global confidence intervals for new observations in the plots.

rstool(x,y,*model*,alpha,xname,yname) labels the axes using the strings in xname and yname. To label each subplot differently, xname and yname can be cell arrays of strings.

**Examples** The following uses rstool to visualize a quadratic response surface model of the 3-D chemical reaction data in reaction.mat:

> load reaction alpha = 0.01; % Significance level rstool(reactants,rate,'quadratic',alpha,xn,yn)

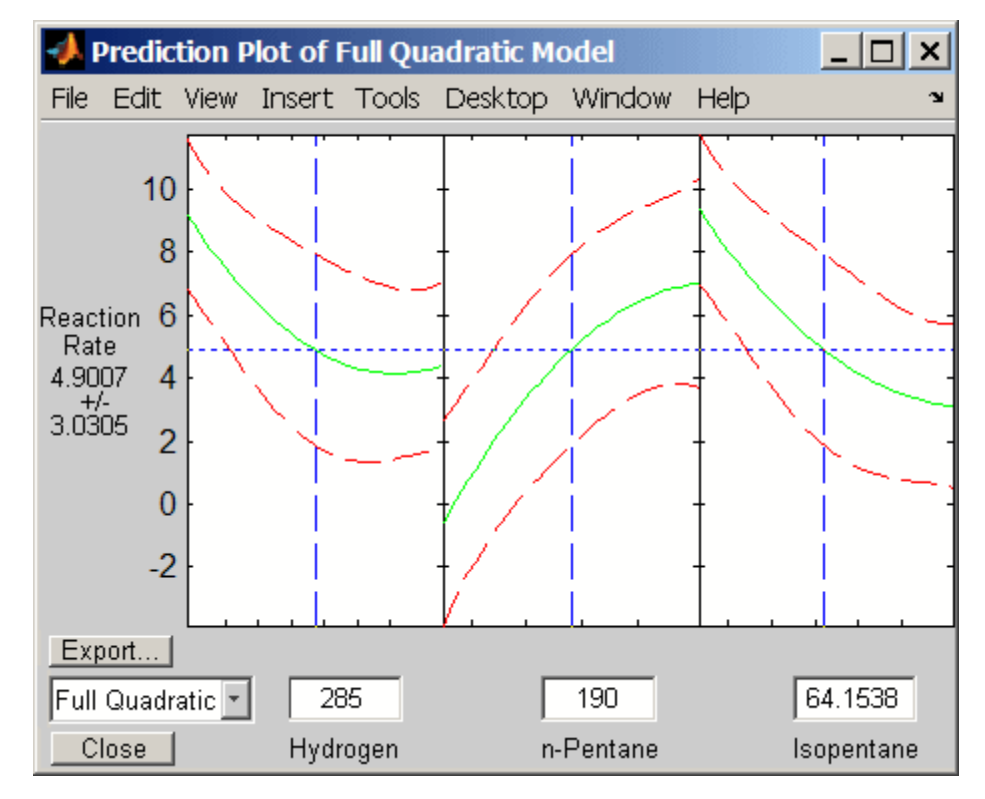

The rstool interface is used by rsmdemo to visualize the results of simulated experiments with data like that in reaction.mat. As described in ["Response Surface Designs" on page 18-9,](#page-1238-0) rsmdemo uses a response surface model to generate simulated data at combinations of predictors specified by either the user or by a designed experiment.

**See Also** x2fx | rsmdemo | nlintool

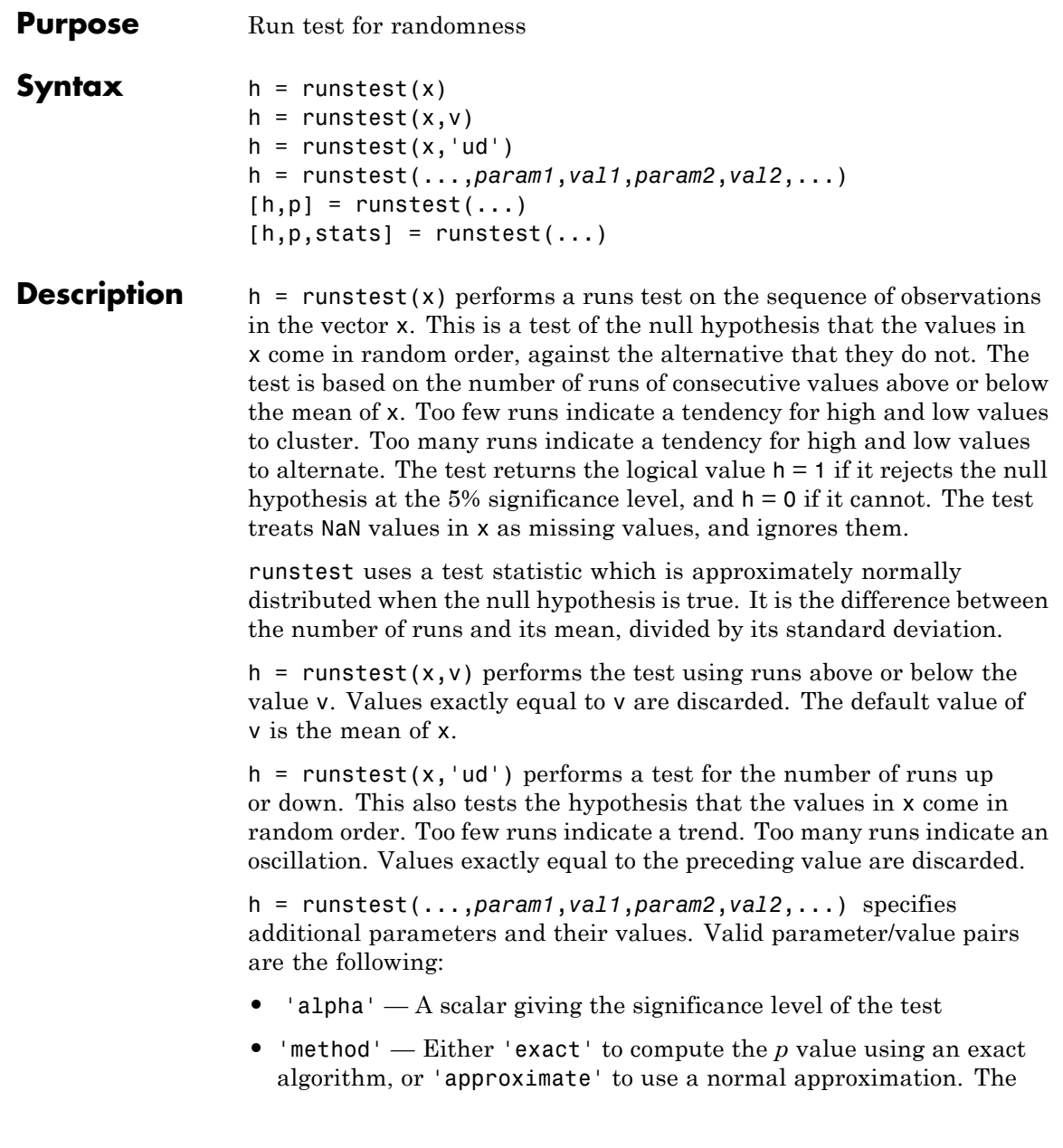

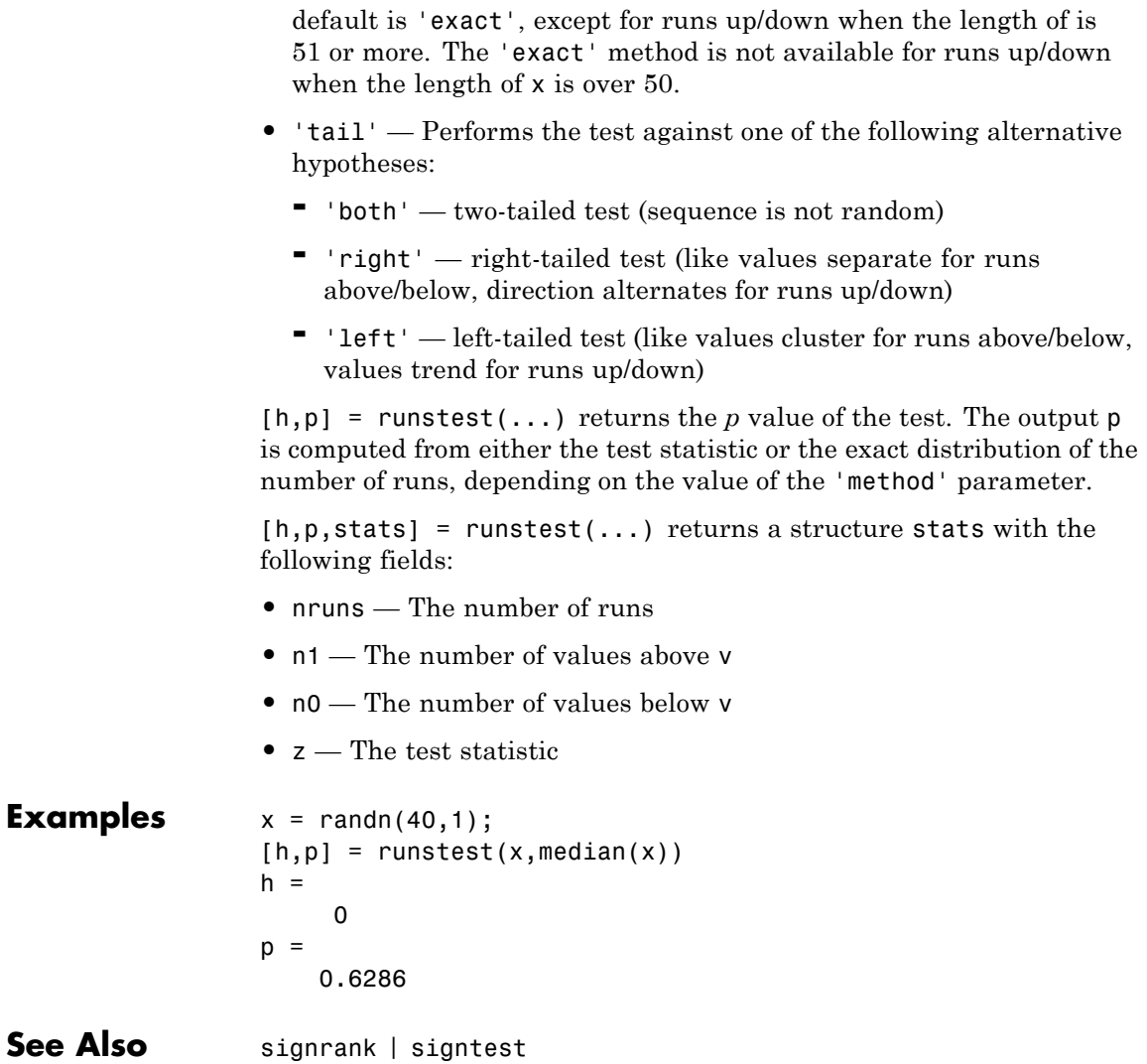

**Purpose** Flag to sample with replacement

**Description** The SampleWithReplacement property is a logical flag specifying if data are sampled for each decision tree with replacement. True if TreeBagger samples data with replacement and false otherwise. True by default.

## **sampsizepwr**

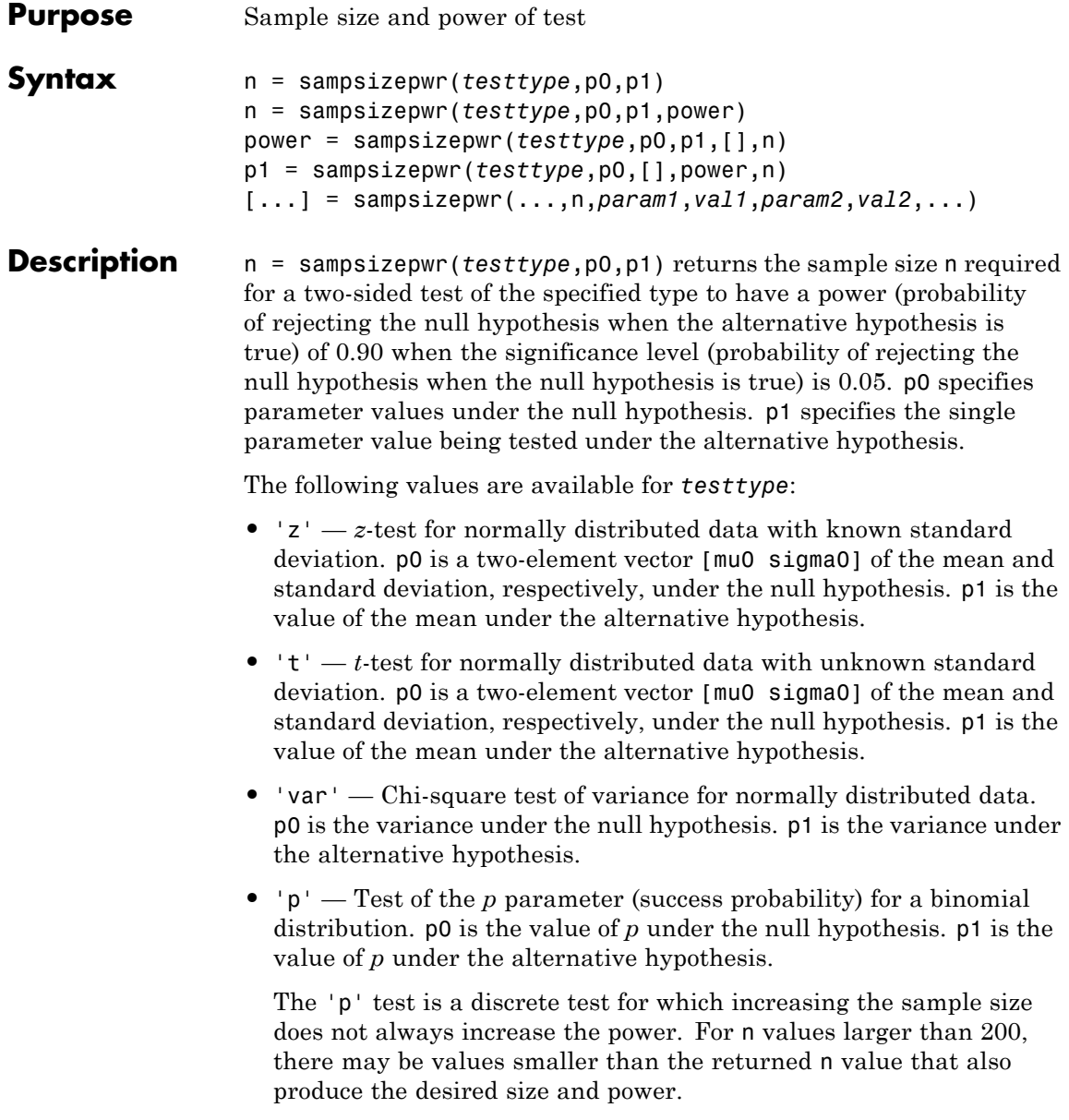

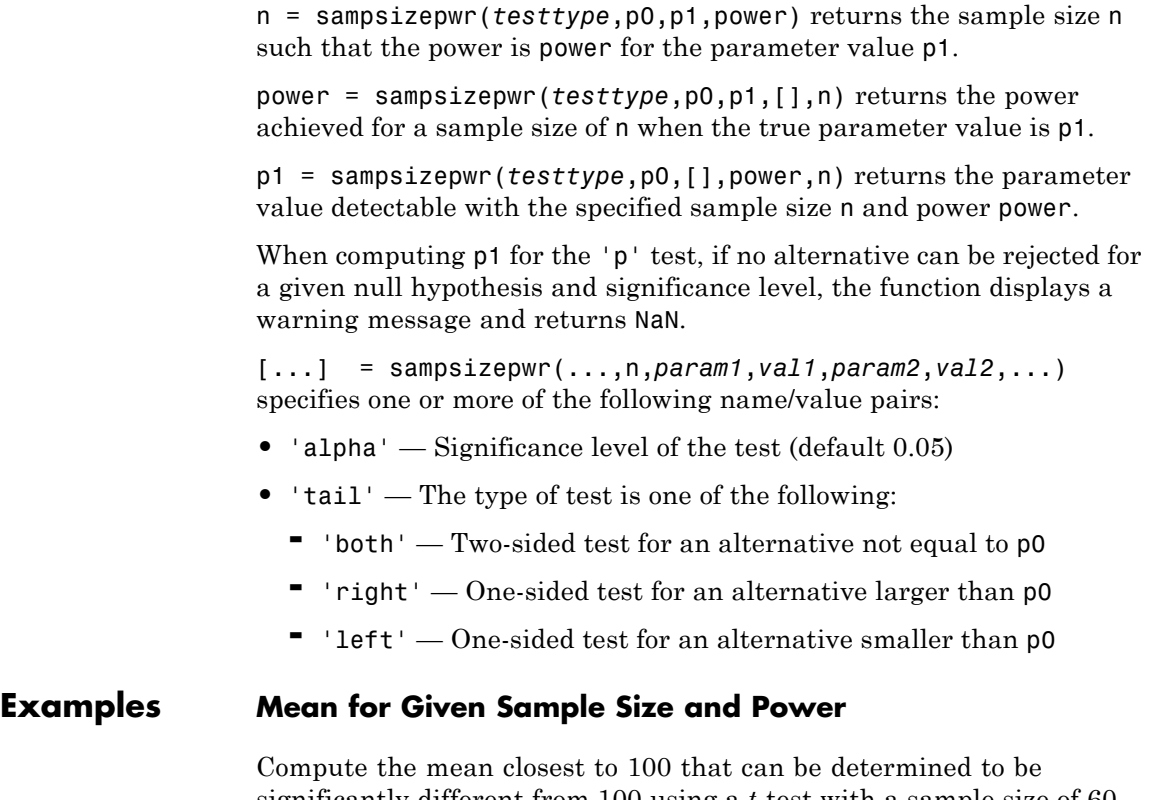

```
significantly different from 100 using a t-test with a sample size of 60
and a power of 0.8.
```

```
mu1 = sampsizepwr('t',[100 10],[],0.8,60)
```

```
mu1 =103.6770
```
#### **Compute Sample Size for a Binomial Test**

Compute the sample size *n* required to distinguish  $p = 0.26$  from  $p =$ 0.6 with a binomial test.

```
napprox = sampsizepwr('p', 0.2, 0.26, 0.6)
```
Warning: Values N>200 are approximate. Plotting the power as a function of N may reveal lower N values that have the required power.

 $napprox$  =

244

The result is approximate, so make a plot to see if any smaller *n* values also have the required power of 0.5.

```
nn = 1:250;pwr = sampsizepwr('p',0.2,0.26,[],nn);
next = min(nn(pwr>=0.6))nexact =
```
213

plot(nn,pwr,'b-',[napprox nexact],pwr([napprox nexact]),'ro'); grid on

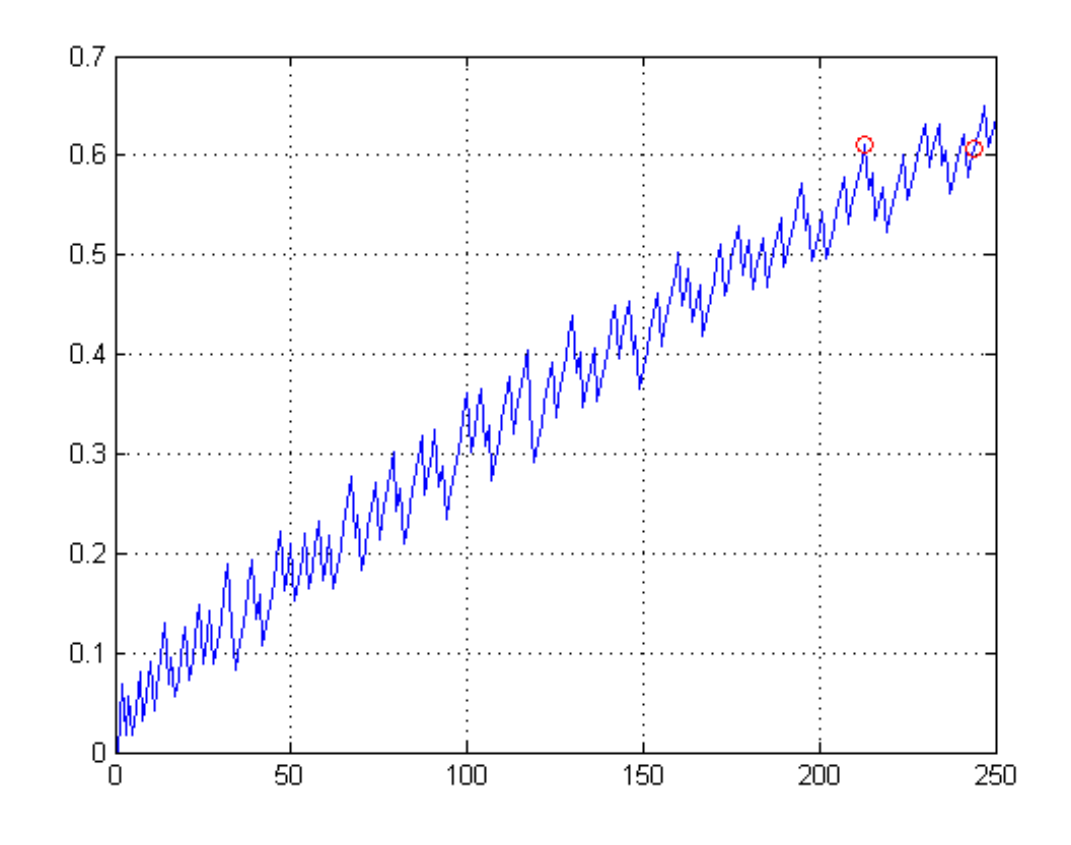

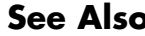

**See Also** vartest | ttest | ztest | binocdf

## **scatterhist**

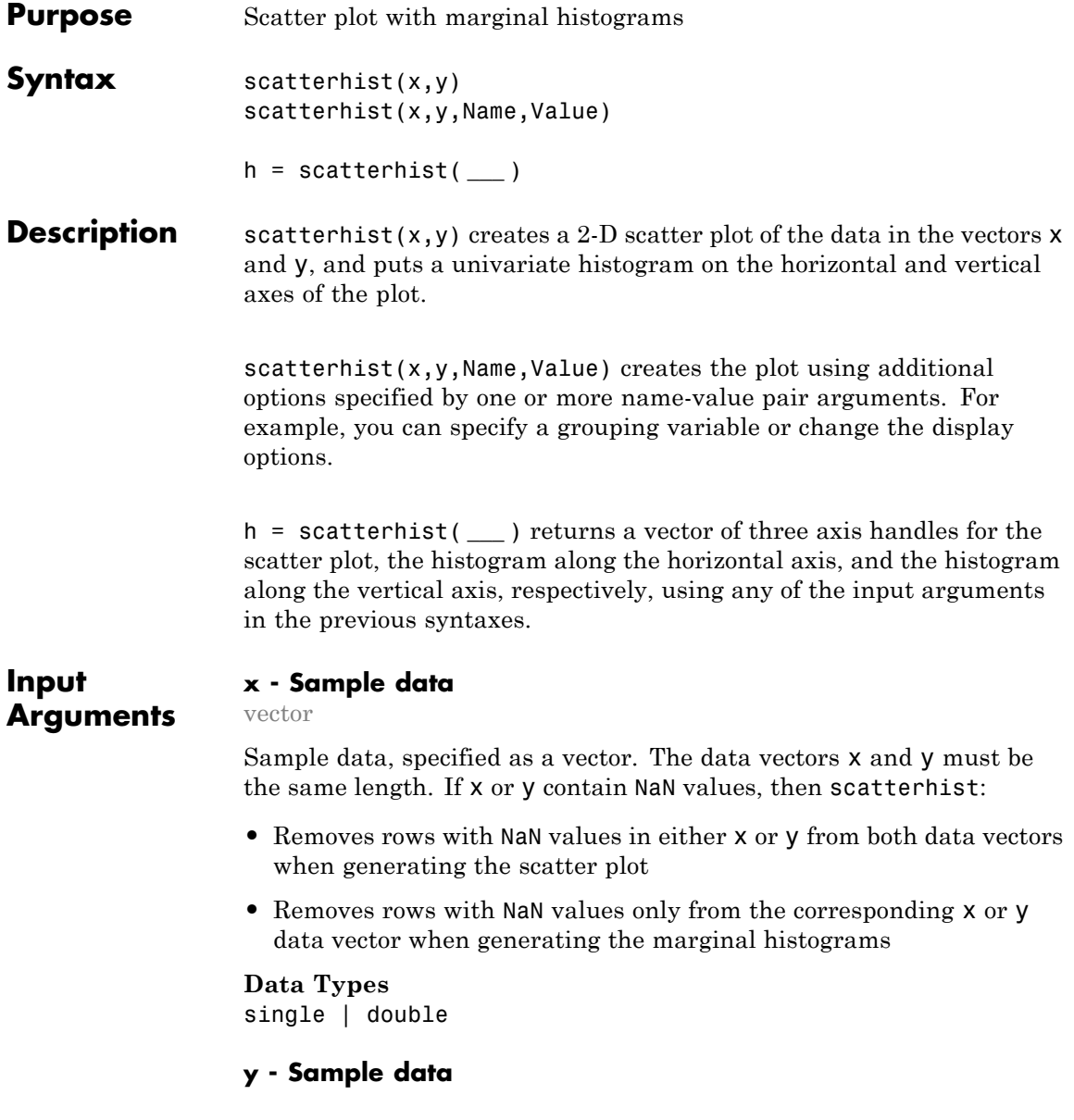

vector

Sample data, specified as a vector. The data vectors x and y must be the same length.

**Data Types** single | double

#### **Name-Value Pair Arguments**

Specify optional comma-separated pairs of Name, Value arguments. Name is the argument name and Value is the corresponding value. Name must appear inside single quotes (' '). You can specify several name and value pair arguments in any order as Name1,Value1,...,NameN,ValueN.

**Example:** 'Location','SouthEast','Direction','out' specifies a plot with histograms located below and to the right of the scatter plot, with the bars directed away from the scatter plot.

#### **'NBins' - Number of bins for histograms**

positive integer value | vector

Number of bins for histograms, specified as the comma-separated pair consisting of 'Nbins' and a positive integer value greater than or equal to 2, or vector of two such values. If the number of bins is specified as a positive integer value, that value is the number of bins for both the x and y histograms. If the number of bins is specified by a vector, the first value is the number of bins for the x data, and the second value is the number of bins for the  $\gamma$  data. By default, the number of bins is computed based on the sample standard deviation using Scott's rule.

**Example:** 'NBins',[5,7]

**Data Types** single | double

#### **'Location' - Location of marginal histograms**

```
'SouthWest' (default) | 'SouthEast' | 'NorthEast' | 'NorthWest'
```
Location of the marginal histograms in the figure, specified as the comma-separated pair consisting of 'Location' and one of the following.

- 'SouthWest'Plot the histograms below and to the left of the scatter plot.
- 'SouthEast'Plot the histograms below and to the right of the scatter plot.
- 'NorthEast'or the histograms above and to the right of the scatter plot.

'NorthWest'Plot the histograms above and to the left of the scatter plot.

**Example:** 'Location','SouthEast'

#### **'Direction' - Direction of marginal histograms**

'in' (default) | 'out'

Direction of the marginal histograms, specified as the comma-separated pair consisting of 'Direction' and one of the following.

- 'in' Plot the histograms with the bars directed toward the scatter plot.
- 'out' Plot the histograms with the bars directed away from the scatter plot.

**Example:** 'Direction','out'

#### **'Group' - Grouping variable**

categorical array | logical or numeric vector | cell array of strings

Grouping variable, specified as the comma-separated pair consisting of 'Group' and a categorical array, logical or numeric vector, or cell array of strings. Each unique value in a grouping variable defines a group.

For example, if Gender is a cell array of strings with values 'Male' and 'Female', you can use Gender as a grouping variable to plot your data by gender.

Multiple grouping variables can be used by specifying a cell array of grouping variable names. Observations are placed in the same group if they have common values of all specified grouping variables.

For example, if Smoker is a logical vector with values 0 for nonsmokers and 1 for smokers, then specifying the cell array {Gender, Smoker} divides observations into four groups: Male Smoker, Male Nonsmoker, Female Smoker, and Female Nonsmoker.

**Example:** 'Group',{Gender,Smoker}

#### **Data Types**

single | double | logical | cell | char

#### **'Kernel' - Grouped kernel density plot indicator**

'on' | 'off' | 'overlay'

Grouped kernel density plot indicator, specified as the comma-separated pair consisting of 'Kernel' and one of the following.

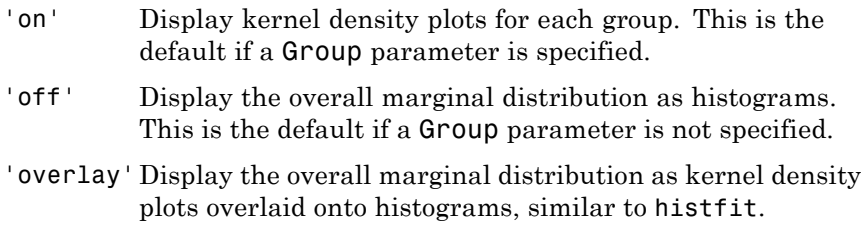

**Example:** 'Kernel','overlay'

#### **'Bandwidth' - Bandwidth of kernel smoothing window**

matrix

Bandwidth of kernel smoothing window, specified as the comma-separated pair consisting of 'Bandwidth' and a matrix of size 2-by-*K*, where *K* is the number of unique groups. The first row of the matrix gives the bandwidth of each group in x, and the second row gives the bandwidth of each group in y. By default, scatterhist finds the optimal bandwidth for estimating normal densities. Specifying a different bandwidth value changes the smoothing characteristics of the resulting kernel density plot. The value specified is a scaling factor for the normal distribution used to generate the kernel density plot.

**Example:** 'Bandwidth',[.5,.2,.1;.15,.25,.35]

**Data Types** single | double

#### **'Legend' - Legend visibility indicator**

'on' | 'off'

Legend visibility indicator, specified as the comma-separated pair consisting of 'Legend' and one of the following.

- 'on' Set legend visible. This is the default if a Group parameter is specified.
- 'off' Set legend invisible. This is the default if a Group parameter is not specified.

**Example:** 'Legend','on'

#### **'LineStyle' - Style of kernel density plot line**

valid line style string | cell array of strings

Style of kernel density plot line, specified as the comma-separated pair consisting of 'LineStyle' and a valid line style string or a cell array of valid line style strings. See plot for valid line style strings. The default is a solid line. Use a cell array to specify different line styles for each group. When the total number of groups exceeds the number of specified values, scatterhist cycles through the specified values.

```
Example: 'LineStyle',{'-',':','-.'}
```
#### **'LineWidth' - Width of kernel density plot line**

0.5 (default) | nonnegative scalar value | vector

Width of kernel density plot line, specified as the comma-separated pair consisting of 'LineWidth' and a nonnegative scalar value or vector of nonnegative scalar values. The specified value is the size of the kernel

density plot line measured in points. The default size is 0.5 points. Use a vector to specify different line widths for each group. When the total number of groups is greater than the number of specified values, scatterhist cycles through the specified values.

**Example:** 'LineWidth',[0.5,1,2]

**Data Types** single | double

#### **'Color' - Marker color for each scatter plot group**

valid color designation char | string of chars | matrix of RGB values

Marker color for each scatter plot group, specified as the comma-separated pair consisting of 'Color' and a valid color designation character, a string of valid color designation characters, or a 3-column matrix of RGB values in the range [0,1]. See ColorSpec for predefined colors and their RGB equivalents. If colors are specified using a matrix, each row of the matrix represents a group, and the three columns represent the R value, G value, and B value, respectively. When the total number of groups exceeds the number of specified colors, scatterhist cycles through the specified colors.

**Example:** 'Color','kcm'

**Example:** 'Color',[.5,0,1;0,.5,.5]

**Data Types**

single | double | char

#### **'Marker' - Marker symbol for each scatterplot group**

'o' (default) | valid marker symbol | string of valid marker symbols

Marker symbol for each scatter plot group, specified as the comma-separated pair consisting of 'Marker' and a valid marker symbol or string of valid marker symbols. See plot for valid symbols. The default is 'o', a circle. When the total number of groups exceeds the number of specified symbols, scatterhist cycles through the specified symbols.

```
Example: 'Marker','+do'
```
### **'MarkerSize' - Marker size for each scatter plot group**

6 (default) | nonnegative scalar value | vector

Marker size for each scatter plot group, specified as the comma-separated pair consisting of 'MarkerSize' and a nonnegative scalar value or a vector of nonnegative scalar values, measured in points. When the total number of groups exceeds the number of specified values, scatterhist cycles through the specified values.

**Example:** 'MarkerSize',10

**Data Types** single | double

**h - Axes handles**

## **Output Arguments**

Axes handles for the three plots, returned as a vector. The vector contains the handles for the scatter plot, the histogram along the horizontal axis, and the histogram along the vertical axis, respectively.

### **Examples Create a Scatterhist Plot**

vector

Load the sample data. Create data vector x from the first column of the data matrix, which contains sepal length measurements from iris flowers. Create data vector y from the second column of the data matrix, which contains sepal width measurements from the same flowers.

load fisheriris.mat;  $x = meas( : , 1)$ ;  $y = meas(:, 2);$ 

Create a scatter plot and two marginal histograms to visualize the relationship between sepal length and sepal width.

```
scatterhist(x,y)
```
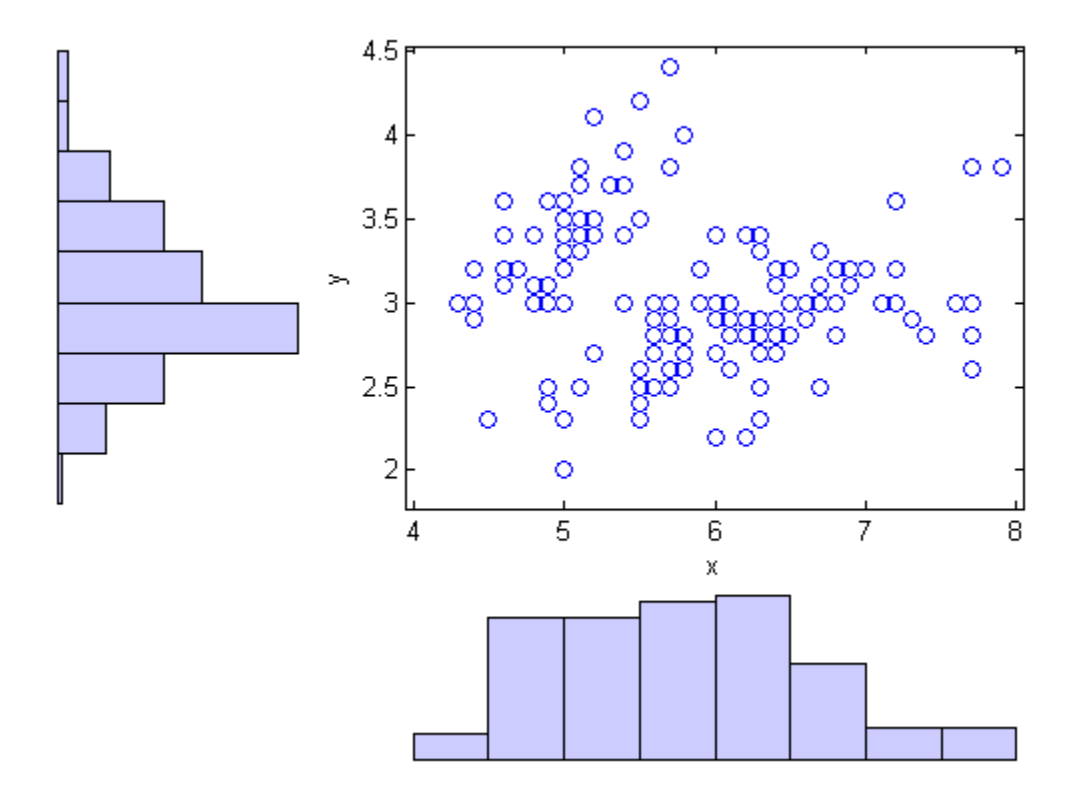

## **Plot Grouped Data**

Load the sample data. Create data vector x from the first column of the data matrix, which contains sepal length measurements from three species of iris flowers. Create data vector y from the second column of the data matrix, which contains sepal width measurements from the same flowers.

```
load fisheriris.mat;
x = meas(:, 1);
```
 $y = meas(:, 2);$ 

Create a scatter plot and six kernel density plots to visualize the relationship between sepal length and sepal width, grouped by species.

scatterhist(x,y,'Group',species)

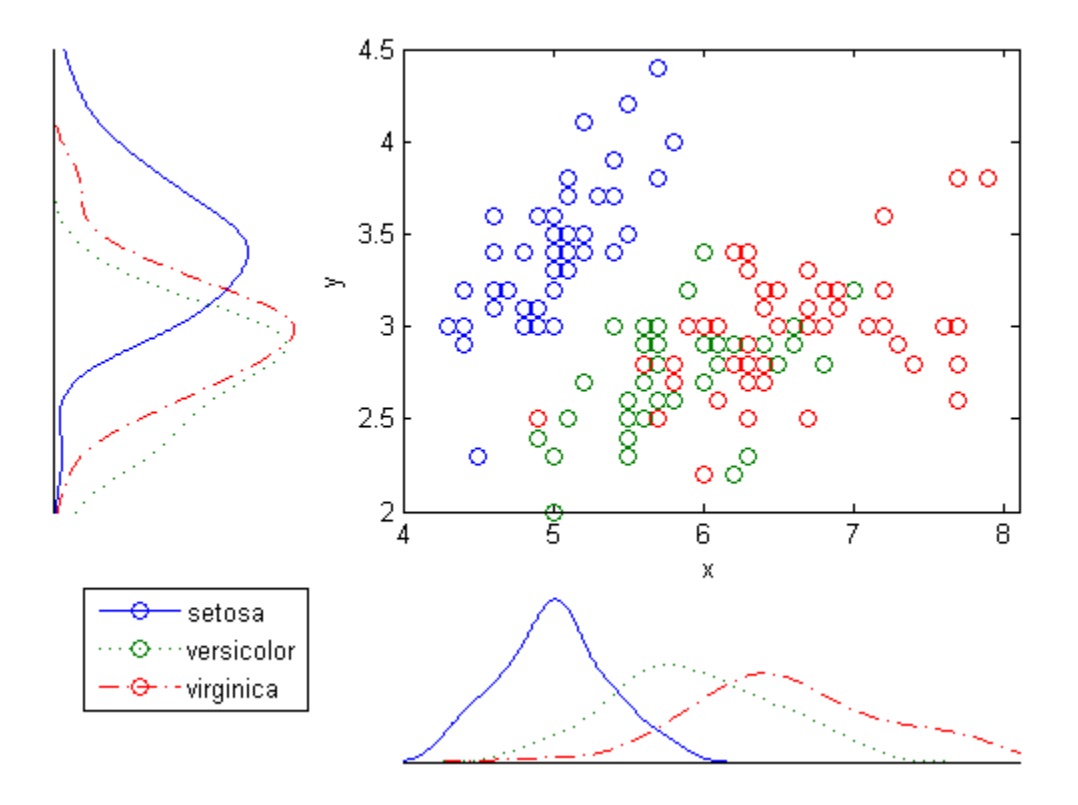

The plot shows that the relationship between sepal length and width varies depending on the flower species.

### **Customize the Plot Display**

Load the sample data. Create data vector x from the first column of the data matrix, which contains sepal length measurements from three different species of iris flowers. Create data vector y from the second column of the data matrix, which contains sepal width measurements from the same flowers.

```
load fisheriris.mat;
x = meas(:, 1);y = meas(:, 2);
```
Create a scatter plot and six kernel density plots to visualize the relationship between sepal length and sepal width as measured on three species of iris flowers, grouped by species. Customize the appearance of the plots.

```
scatterhist(x,y,'Group',species,'Location','SouthEast',...
    'Direction','out','Color','kbr','LineStyle',{'-','-.',':'},...
    'LineWidth',[2,2,2],'Marker','+od','MarkerSize',[4,5,6]);
```
## **scatterhist**

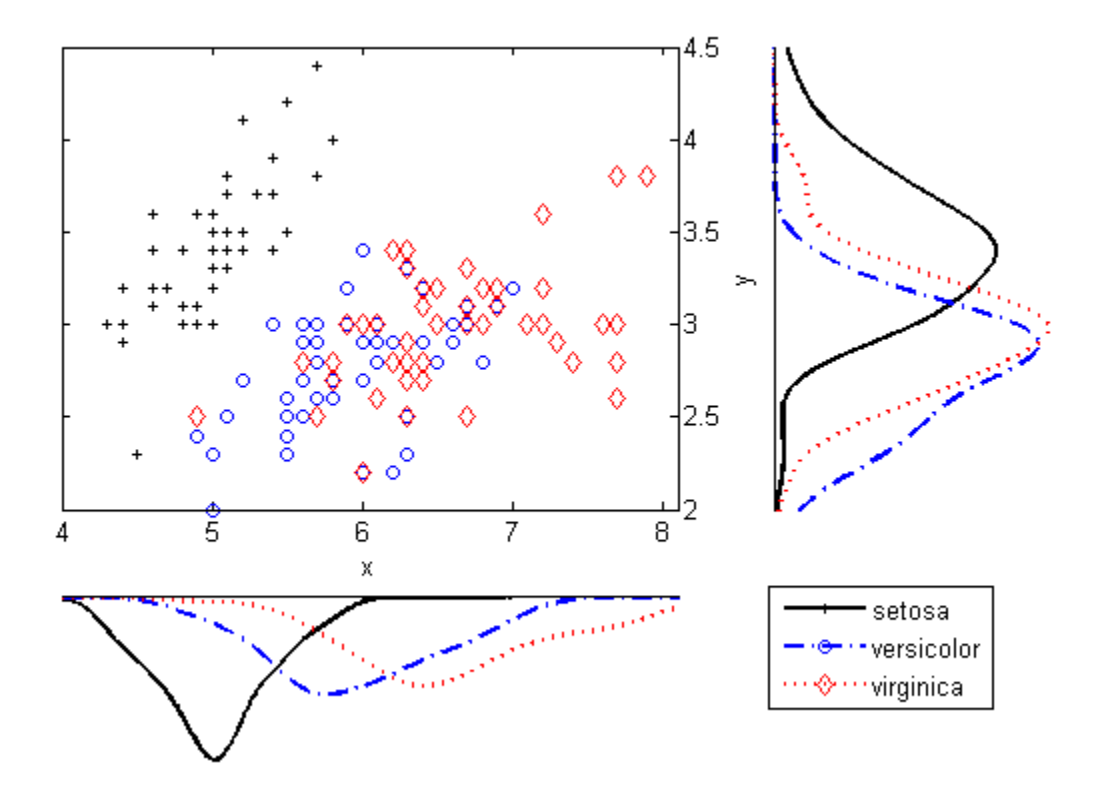

## **Customize Plots Using Axes Handles**

Load the sample data. Create data vector x from the first column of the data matrix, which contains sepal length measurements from three species of iris flowers. Create data vector y from the second column of the data matrix, which contains sepal width measurements from the same flowers.

```
load fisheriris.mat;
x = meas(:, 1);
```
 $y = meas(:,2);$ 

Use axis handles to replace the marginal histograms with box plots.

```
h = scatterhist(x,y,'Group', species);
hold on;
boxplot(h(2),x,species,'orientation','horizontal');
boxplot(h(3),y,species,'labelorientation','inline');
hold off;
```
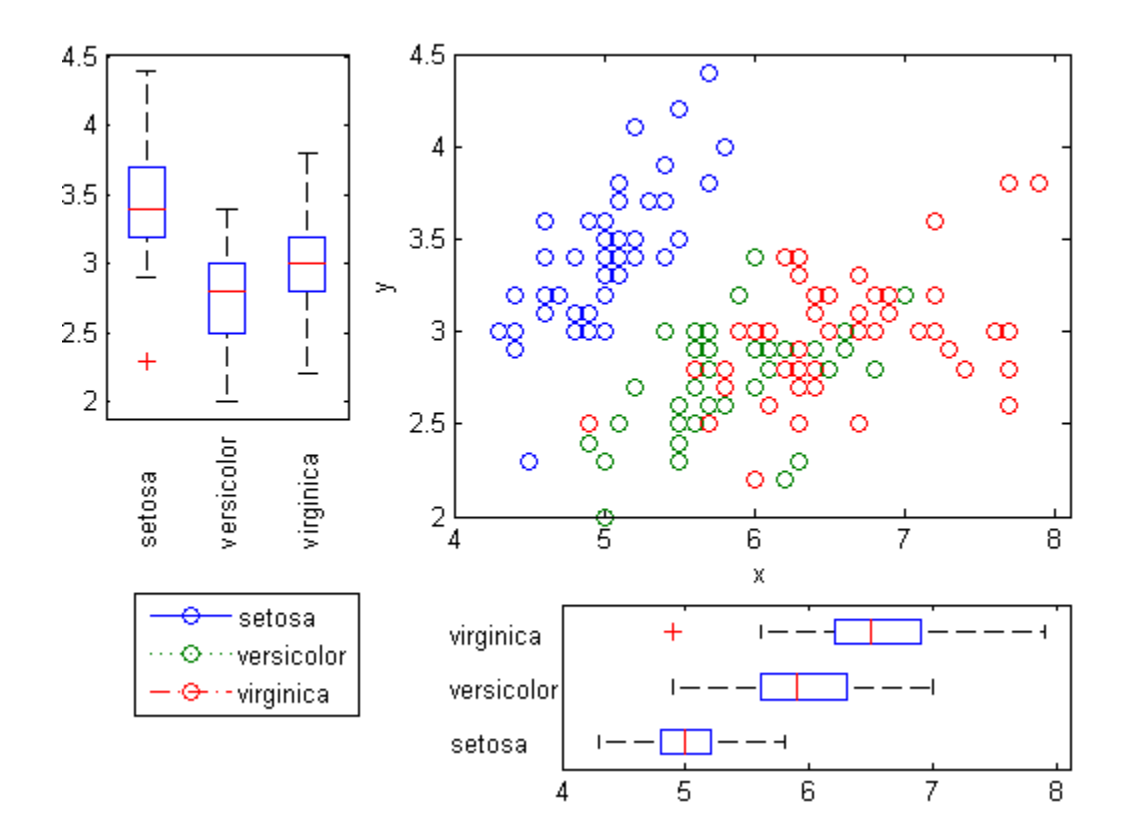

## **scatterhist**

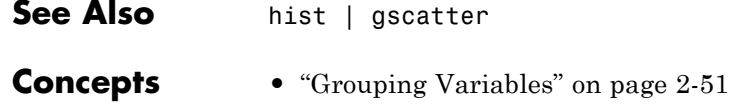

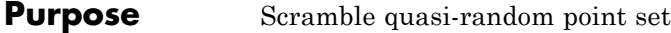

### **Syntax** ps = scramble(p,*type*) ps = scramble(p,'clear')  $ps =$ scramble( $p$ )

**Description** ps = scramble(p, type) returns a scrambled copy ps of the point set p of the [qrandset](#page-4034-0) class, created using the scramble type specified in the string *type*. Point sets from different subclasses of qrandset support different scramble types, as indicated in the following table.

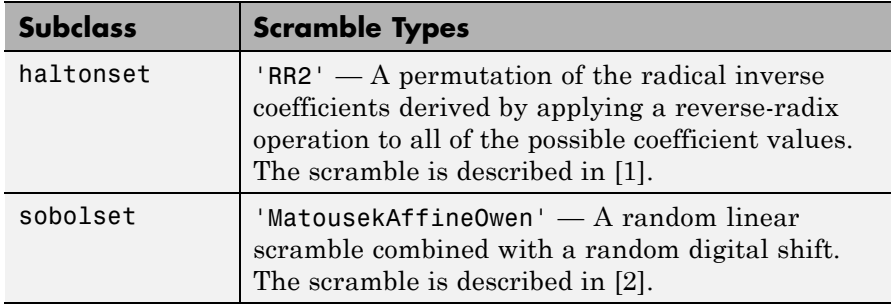

ps = scramble(p,'clear') removes all scramble settings from p and returns the result in ps.

 $ps =$  scramble(p) removes all scramble settings from p and then adds them back in the order they were originally applied. This typically results in a different point set because of the randomness of the scrambling algorithms.

#### **Examples** Use haltonset to generate a 3-D Halton point set, skip the first 1000 values, and then retain every 101st point:

```
p = haltonset(3,'Skip',1e3,'Leap',1e2)
p =Halton point set in 3 dimensions (8.918019e+013 points)
    Properties:
              Skip : 1000
```
<span id="page-4385-0"></span>Leap : 100 ScrambleMethod : none Use scramble to apply reverse-radix scrambling:  $p =$ scramble( $p, 'RR2')$  $p =$ Halton point set in 3 dimensions (8.918019e+013 points) Properties: Skip : 1000 Leap : 100 ScrambleMethod : RR2 Use net to generate the first four points:

 $X0 = net(p, 4)$  $X0 =$ 0.0928 0.6950 0.0029 0.6958 0.2958 0.8269 0.3013 0.6497 0.4141 0.9087 0.7883 0.2166

Use parenthesis indexing to generate every third point, up to the 11th point:

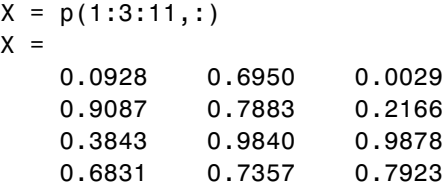

**References** [1] Kocis, L., and W. J. Whiten. "Computational Investigations of Low-Discrepancy Sequences." *ACM Transactions on Mathematical Software*. Vol. 23, No. 2, 1997, pp. 266–294.

> [2] Matousek, J. "On the L2-Discrepancy for Anchored Boxes." *Journal of Complexity*. Vol. 14, No. 4, 1998, pp. 527–556.

See Also haltonset | sobolset

# **qrandset.ScrambleMethod property**

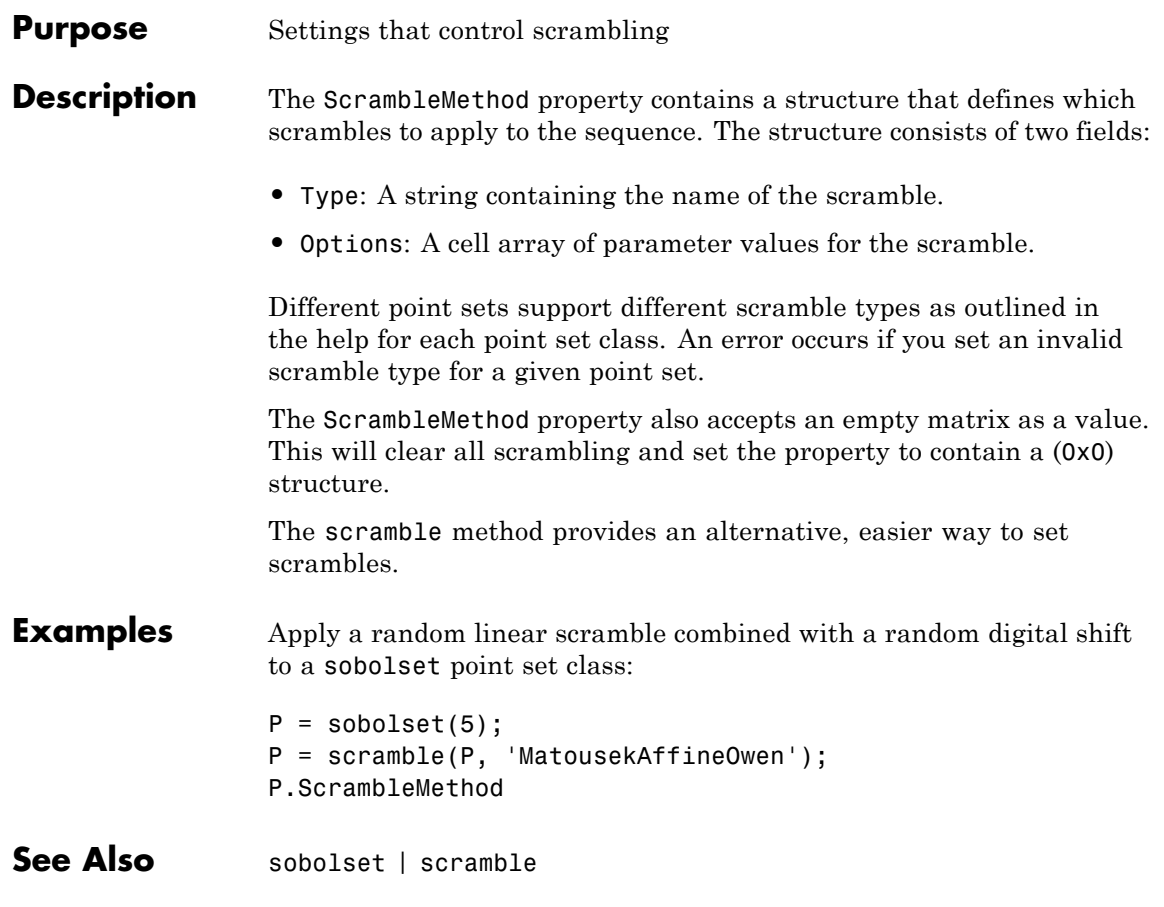

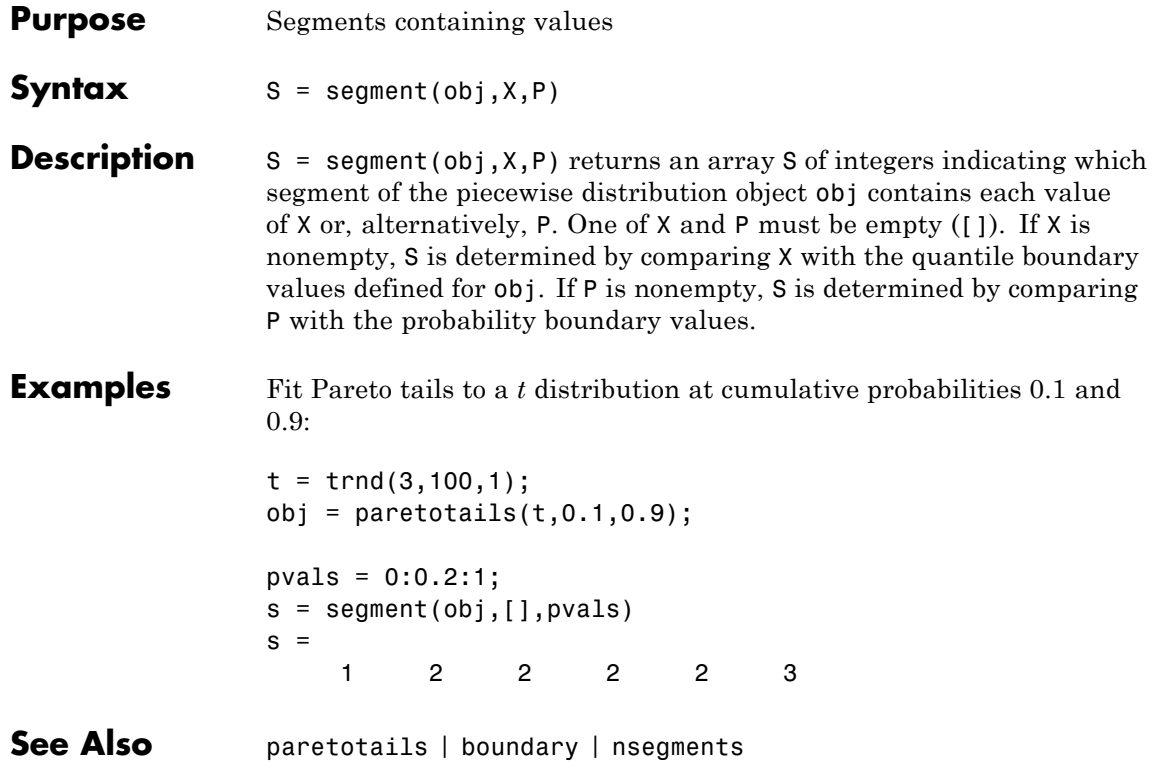

# **sequentialfs**

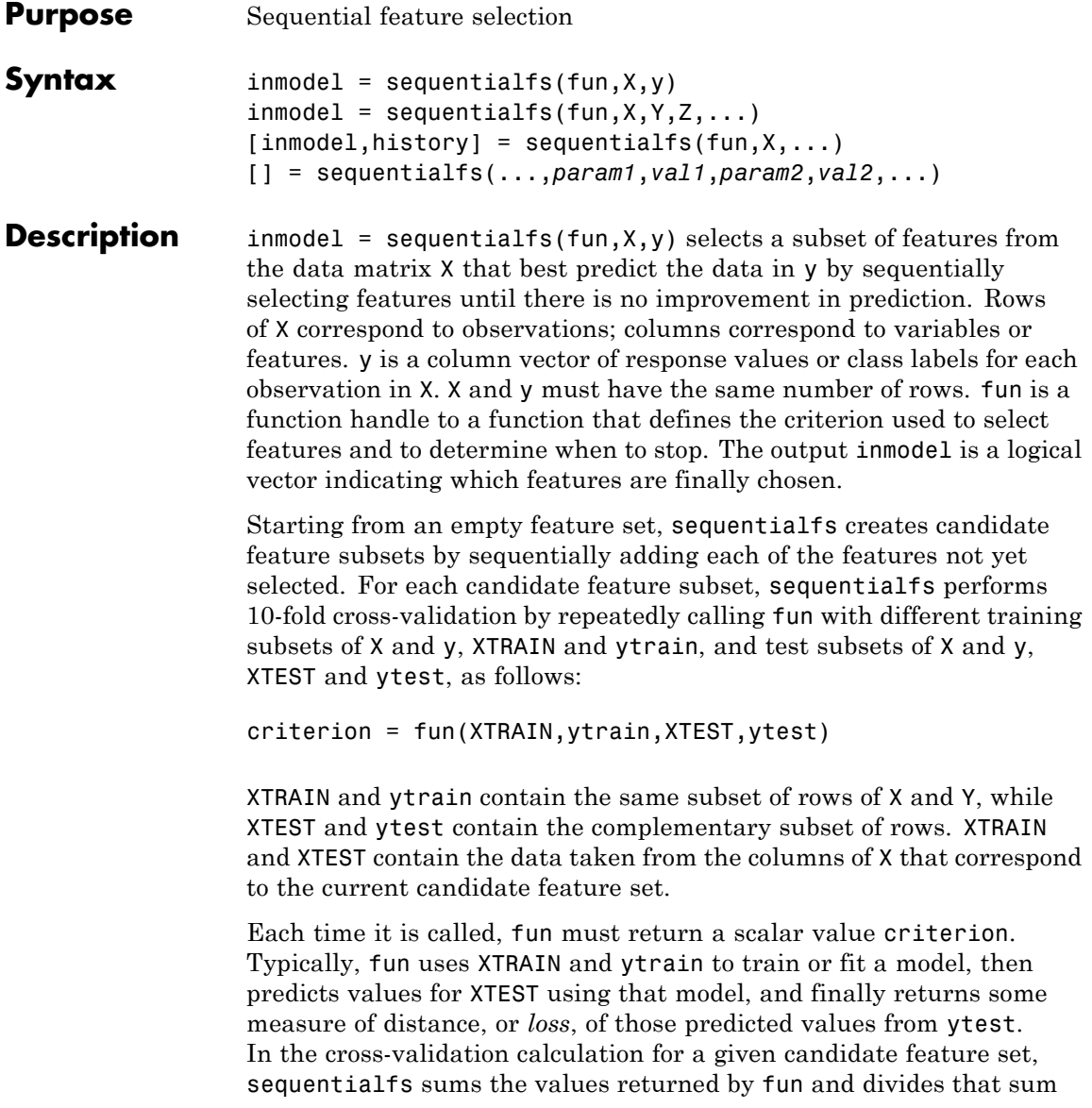

by the total number of test observations. It then uses that mean value to evaluate each candidate feature subset.

Typical loss measures include sum of squared errors for regression models (sequentialfs computes the mean-squared error in this case), and the number of misclassified observations for classification models (sequentialfs computes the misclassification rate in this case).

**Note** sequentialfs divides the sum of the values returned by fun across all test sets by the total number of test observations. Accordingly, fun should not divide its output value by the number of test observations.

After computing the mean criterion values for each candidate feature subset, sequentialfs chooses the candidate feature subset that minimizes the mean criterion value. This process continues until adding more features does not decrease the criterion.

 $inmodel = sequentialfs(fun,X,Y,Z,...)$  allows any number of input variables X, Y, Z, ... . sequentialfs chooses features (columns) only from X, but otherwise imposes no interpretation on X, Y, Z, ... . All data inputs, whether column vectors or matrices, must have the same number of rows. sequentialfs calls fun with training and test subsets of X, Y, Z, ... as follows:

criterion = fun(XTRAIN, YTRAIN, ZTRAIN, ..., XTEST,YTEST,ZTEST,...)

sequentialfs creates XTRAIN, YTRAIN, ZTRAIN, ... , XTEST, YTEST, ZTEST, ... by selecting subsets of the rows of X, Y, Z, ... . fun must return a scalar value criterion, but may compute that value in any way. Elements of the logical vector inmodel correspond to columns of X and indicate which features are finally chosen.

 $[immodel, history] = sequentials(fun, X, ...) returns$ information on which feature is chosen at each step. history is a scalar structure with the following fields:

- **•** Crit A vector containing the criterion values computed at each step.
- **•** In A logical matrix in which row i indicates the features selected at step i.

[] = sequentialfs(...,*param1*,*val1*,*param2*,*val2*,...) specifies optional parameter name/value pairs from the following table.

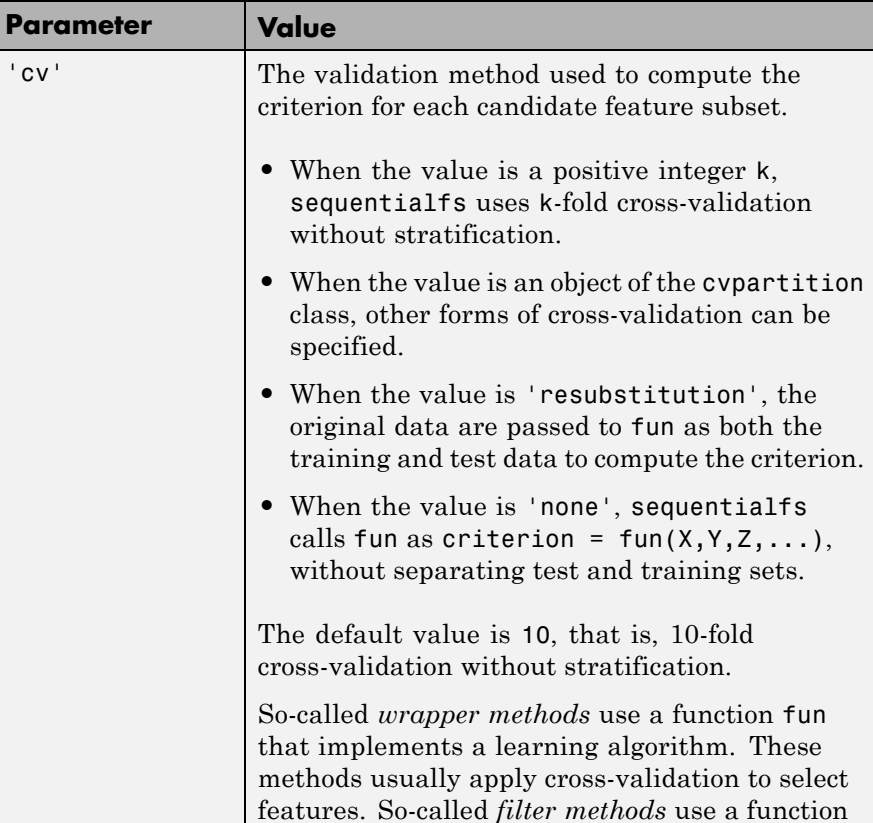
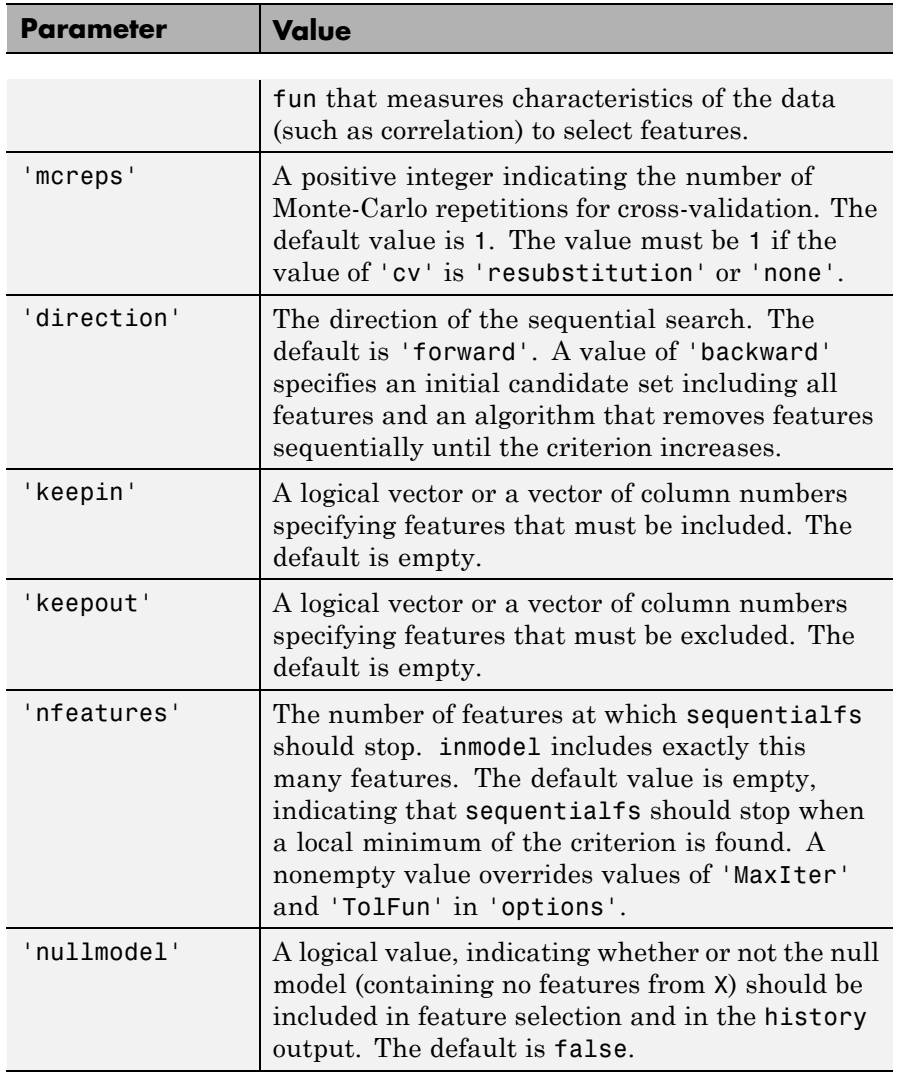

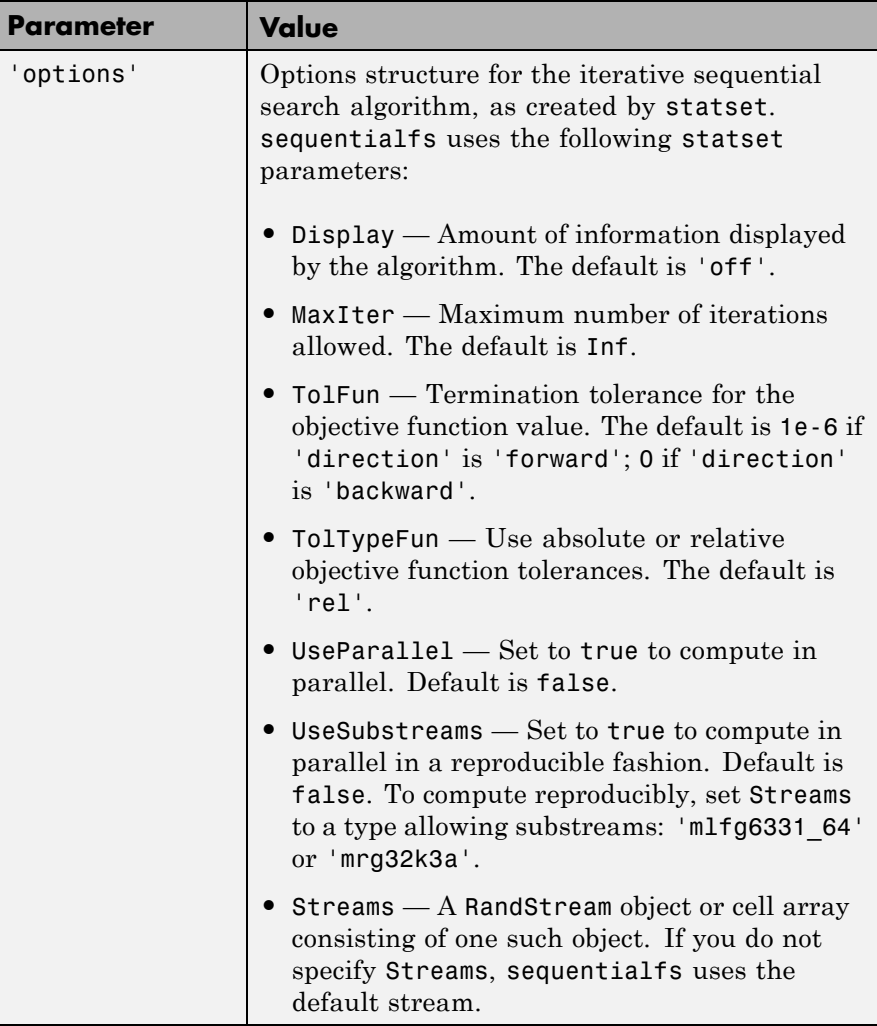

**Examples** Perform sequential feature selection for classification of noisy features:

load fisheriris;  $X = \text{randn}(150, 10)$ ;

```
X(:,[1\ 3\ 5\ 7\ ])= meas;
                y = species;
                c = cvpartition(y, 'k', 10);
                opts = statset('display','iter');
                fun = Q(XT, yT, Xt, yt)...
                      (sum(~strcmp(yt,classify(Xt,XT,yT,'quadratic'))));
                [fs,history] = sequentialfs(fun,X,y,'cv',c,'options',opts)
                Start forward sequential feature selection:
                Initial columns included: none
                Columns that can not be included: none
                Step 1, added column 7, criterion value 0.04
                Step 2, added column 5, criterion value 0.0266667
                Final columns included: 5 7
                fs =0000101000
                history =
                     In: [2x10 logical]
                    Crit: [0.0400 0.0267]
                history.In
                ans =0000001000
                    0000101000
See Also crossval | cvpartition | stepwisefit | statset
Tutorials "Example: Sequential Feature Selection" on page 13-72
How To "Sequential Feature Selection" on page 13-71
```
## **dataset.set**

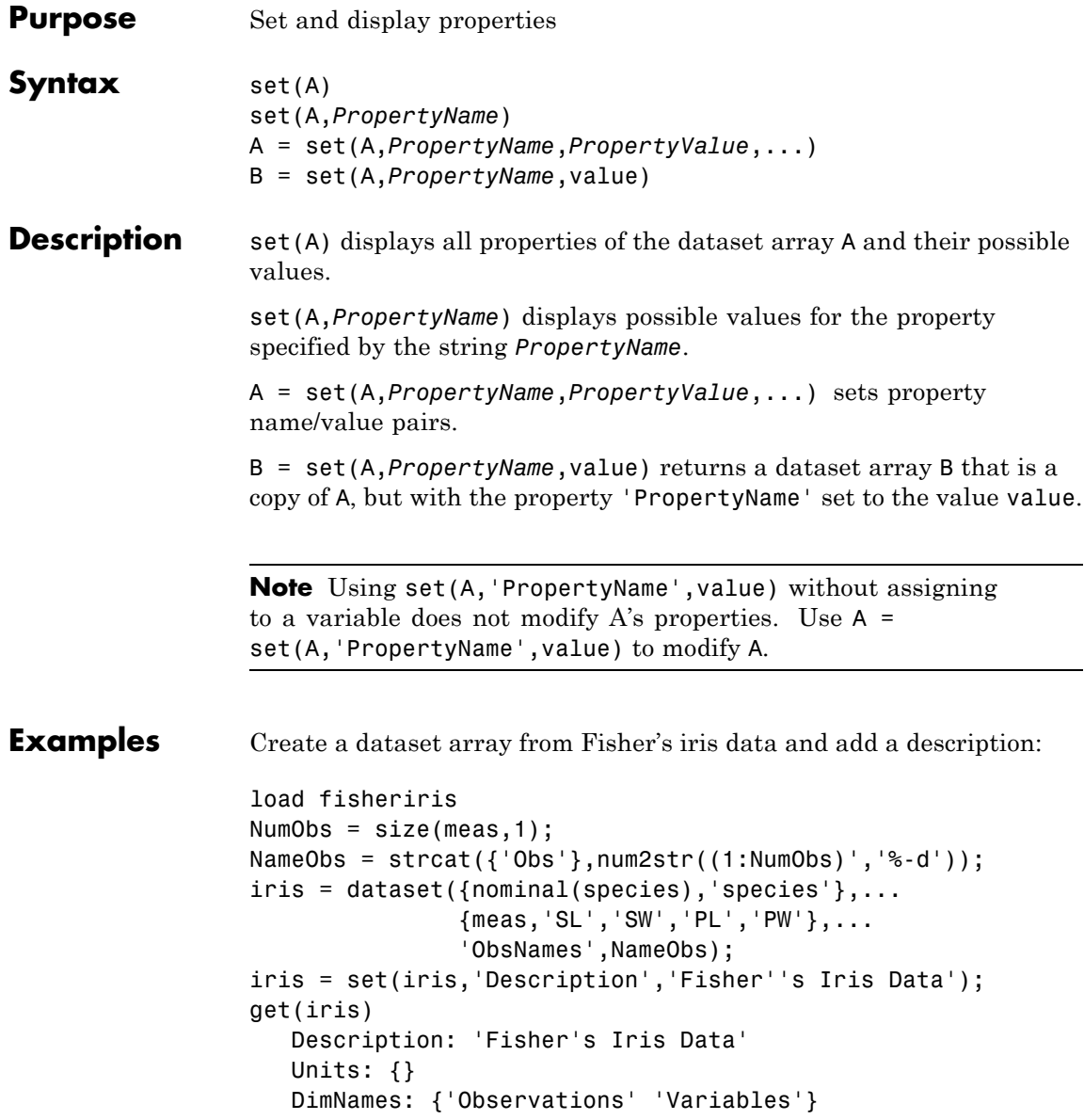

```
UserData: []
                   ObsNames: {150x1 cell}
                   VarNames: {'species' 'SL' 'SW' 'PL' 'PW'}
See Also get | summary
```
# **CompactTreeBagger.setDefaultYfit**

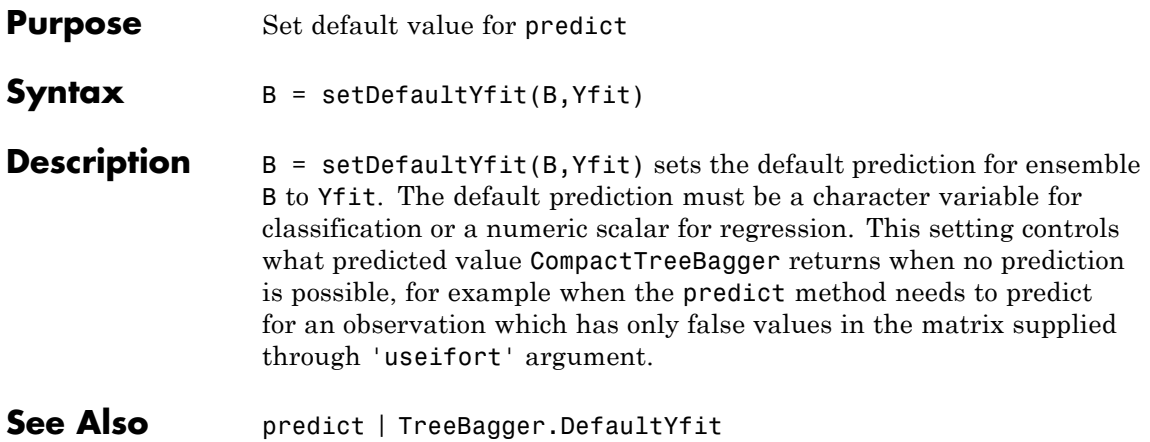

#### **Purpose** Set difference for categorical arrays

**Note** In a future release, the behavior of categorical.setdiff will change to be consistent with the MATLAB function setdiff. This behavior change is optional in R2012a. For a demonstration of using the 'R2012a' flag to preview the future behavior, or the 'legacy' flag to preserve the current behavior in your existing code, see the documentation for setdiff.

#### **Syntax**  $C = \text{setdiff}(A, B)$  $[C,IA] = setdiff(A,B)$  $[\ldots]$  = setdiff(A,B, 'rows')  $[...] = setdiff(...,'R2012a')$  $[...] = setdiff(...,'legacy')$  $[\ldots]$  = setdiff(A,B,setOrder)  $[\ldots]$  = setdiff(A,B, 'rows', setOrder)

**Description** C = setdiff(A,B) for categorical vectors A and B, returns a categorical vector C containing the values in A that are not in B with no repetitions. The result C is sorted. The set of categorical levels for C is the sorted union of the sets of levels of the inputs.

> $[C,IA]$  = setdiff(A,B) also returns an index vector IA such that C = A(IA). If there are repeated values in A that are not in B, then the index of the last occurrence of each repeated value is returned.

> $[\dots]$  = setdiff(A,B, 'rows') for categorical matrices A and B with the same number of columns, returns the rows from A that are not in B. The rows of the matrix C are sorted. The set of categorical levels for C is the sorted union of the sets of levels of the inputs. The optional output IA is an index vector such that  $C = C(IA, :).$

 $[\dots]$  = setdiff( $\dots$ , 'R2012a') adopts the future behavior of setdiff. You can specify the flag as the final argument with any previous syntax that accepts A, B, or 'rows'.

[...] = setdiff(...,'legacy') preserves the current behavior of setdiff. You can specify the flag as the final argument with any previous syntax that accepts A, B, or 'rows'.

 $[\dots]$  = setdiff(A,B,setOrder) and  $[\dots]$  = setdiff(A,B,'rows',setOrder) returns the observations of C in a specific order. setOrder='sorted' returns the values or rows of C in sorted order. setOrder='stable' returns the values or rows of C in the same order as A. If A is a row vector, then C is also a row vector. Otherwise, C is a column vector. IA is a column vector. If there are repeated values in A that are not in B, then the index of the first occurrence of each repeated value is returned.

**See Also** intersect | ismember | setxor | union | unique

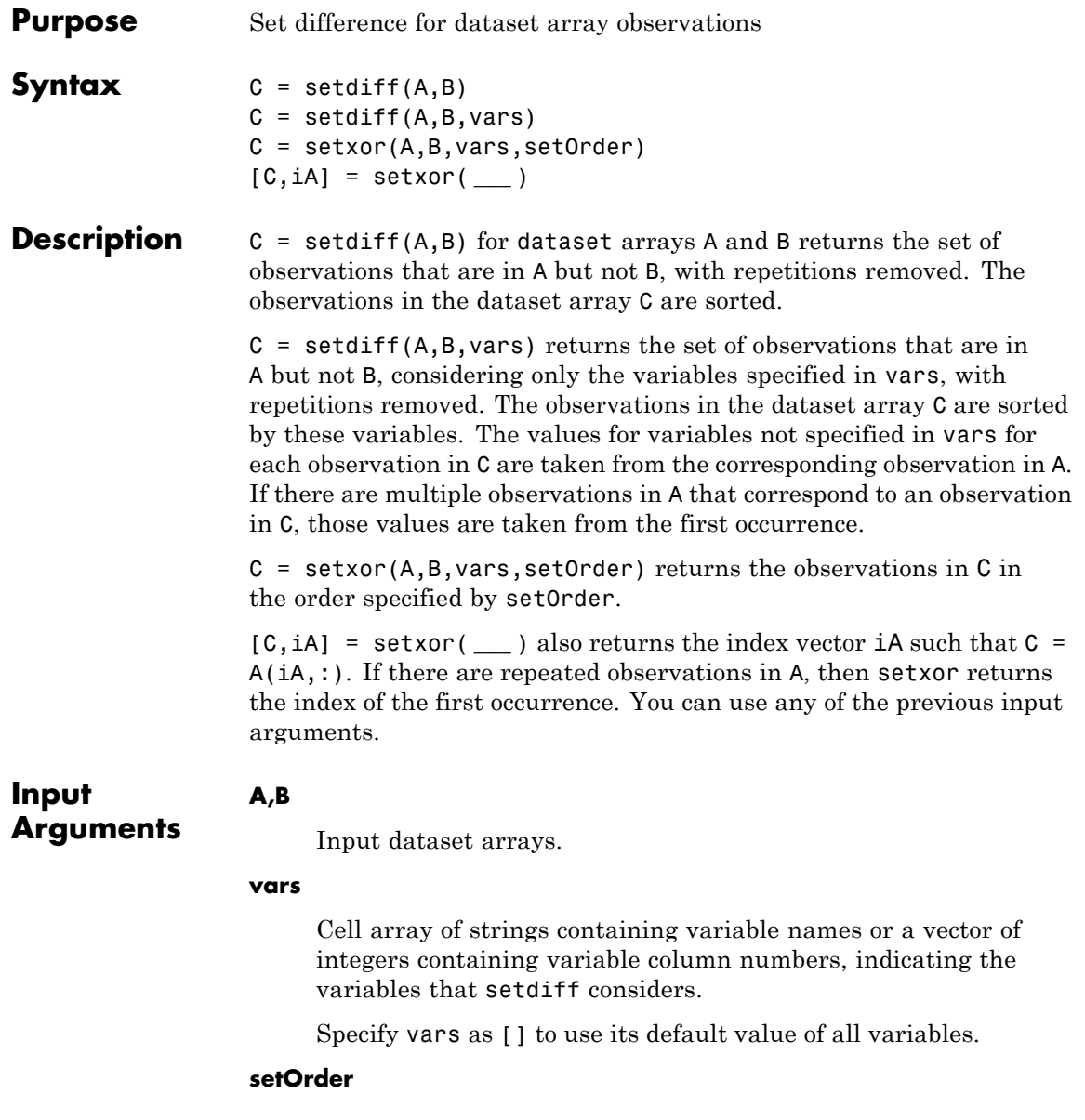

 $\mathbf{I}$ 

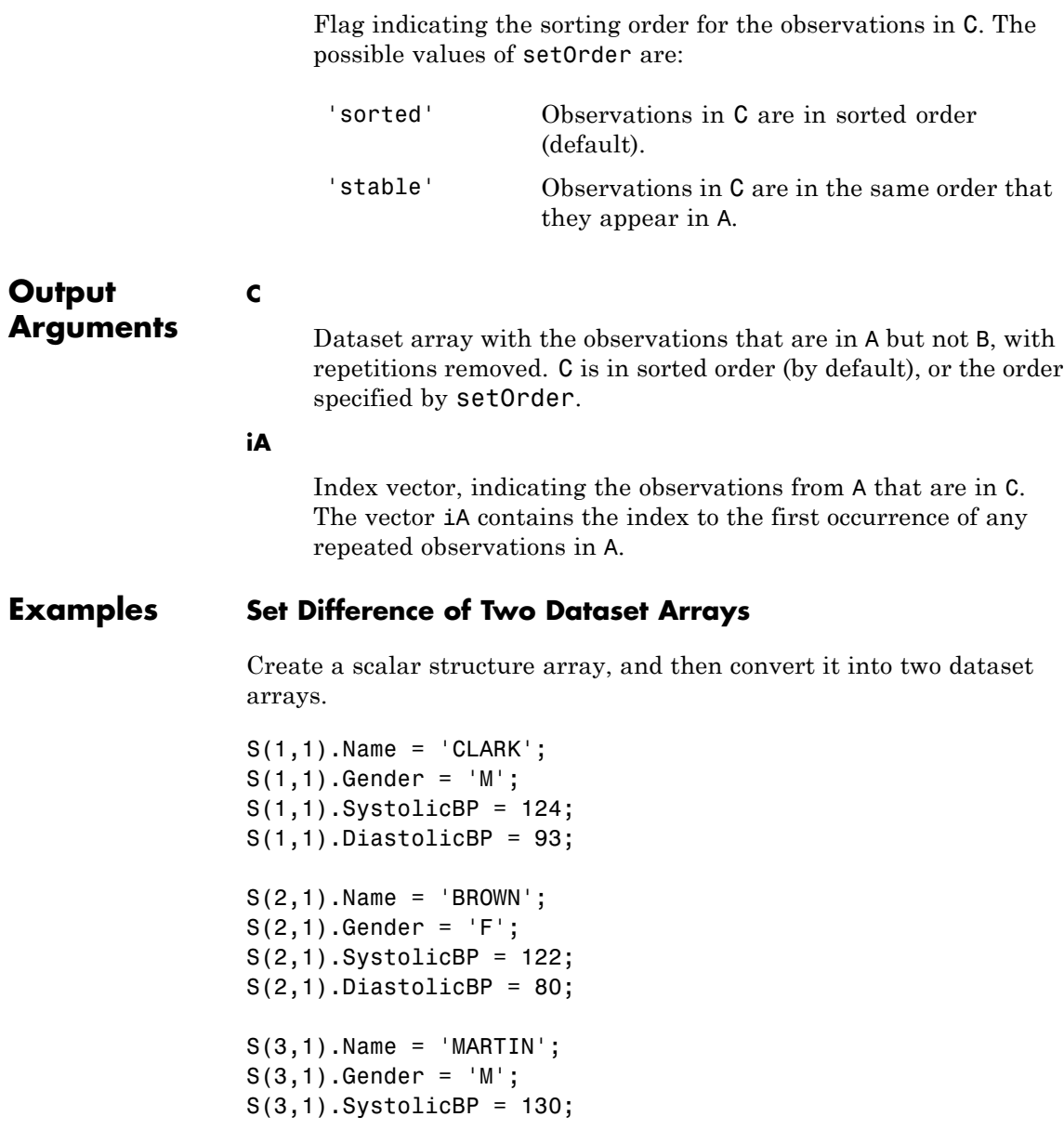

```
S(3,1).DiastolicBP = 92;
```
 $A = struct2dataset(S(1:2));$  $B = struct2dataset(S(2:3));$ 

The intersection of A and B is the second observation, with last name BROWN.

Return the set difference of A and B.

 $[C, iA] = setdiff(A, B)$  $C =$ Name Gender SystolicBP DiastolicBP 'CLARK' 'M' 124 93  $iA =$ 1 The first observation in A is not present in B. **See Also** dataset **|** intersect **|** ismember **|** setxor **|** sortrows **|** union **|** unique **| Concepts •** ["Dataset Arrays" on page 2-135](#page-168-0)

## **categorical.setlabels**

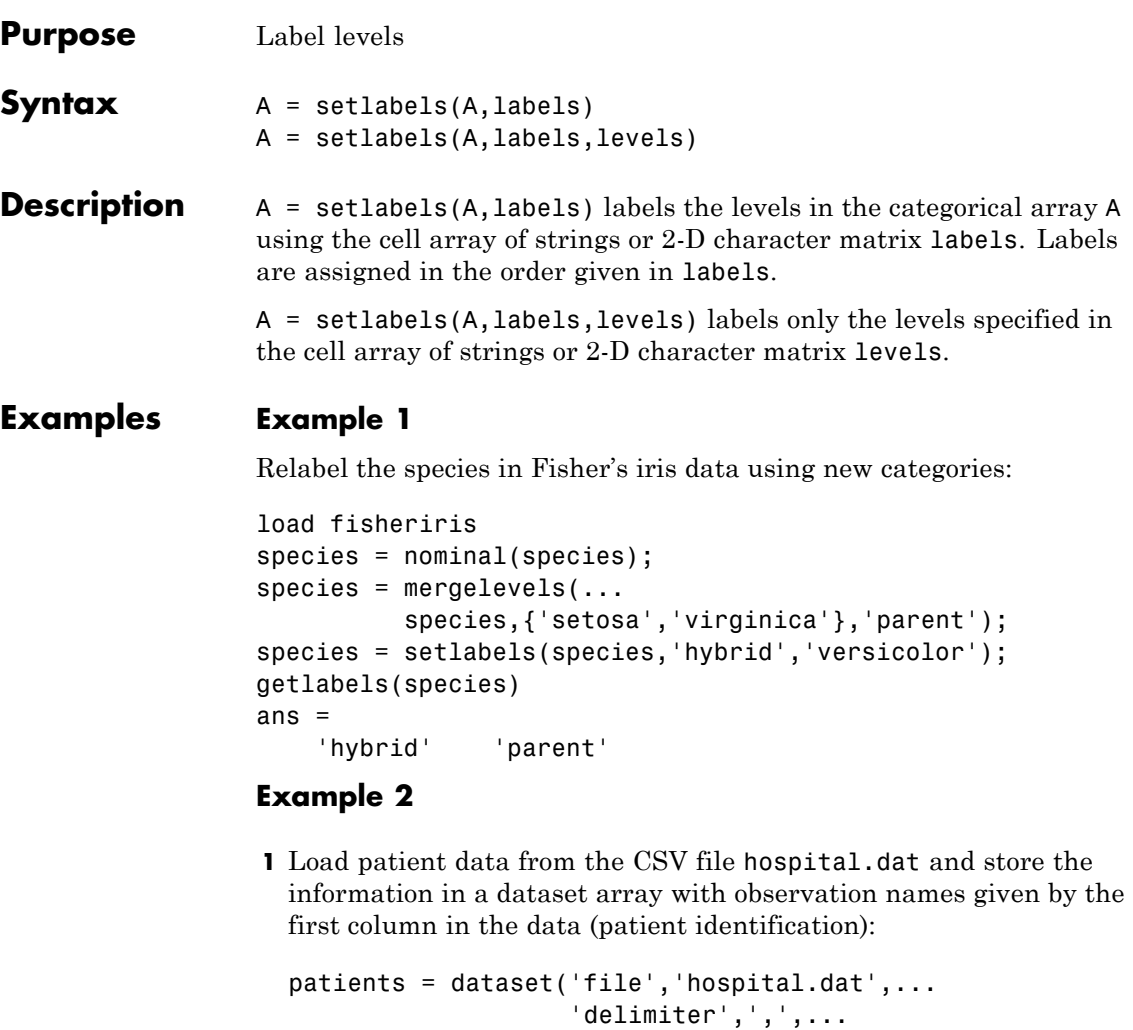

'ReadObsNames',true); **2** Make the {0,1}-valued variable smoke nominal, and change the labels

```
to 'No' and 'Yes':
```

```
patients.smoke = nominal(patients.smoke,{'No','Yes'});
```
**3** Add new levels to smoke as placeholders for more detailed histories of smokers:

```
patients.smoke = addlevels(patients.smoke,...
                 {'0-5 Years','5-10 Years','LongTerm'});
```
**4** Assuming the nonsmokers have never smoked, relabel the 'No' level:

```
patients.smoke = setlabels(patients.smoke,'Never','No');
```
**5** Drop the undifferentiated 'Yes' level from smoke:

```
patients.smoke = droplevels(patients.smoke,'Yes');
```

```
Warning: OLDLEVELS contains categorical levels that
were present in A, caused some array elements to have
undefined levels.
```
Note that smokers now have an undefined level.

**6** Set each smoker to one of the new levels, by observation name:

patients.smoke('YPL-320') = '5-10 Years';

See Also getlabels

# **categorical.setxor**

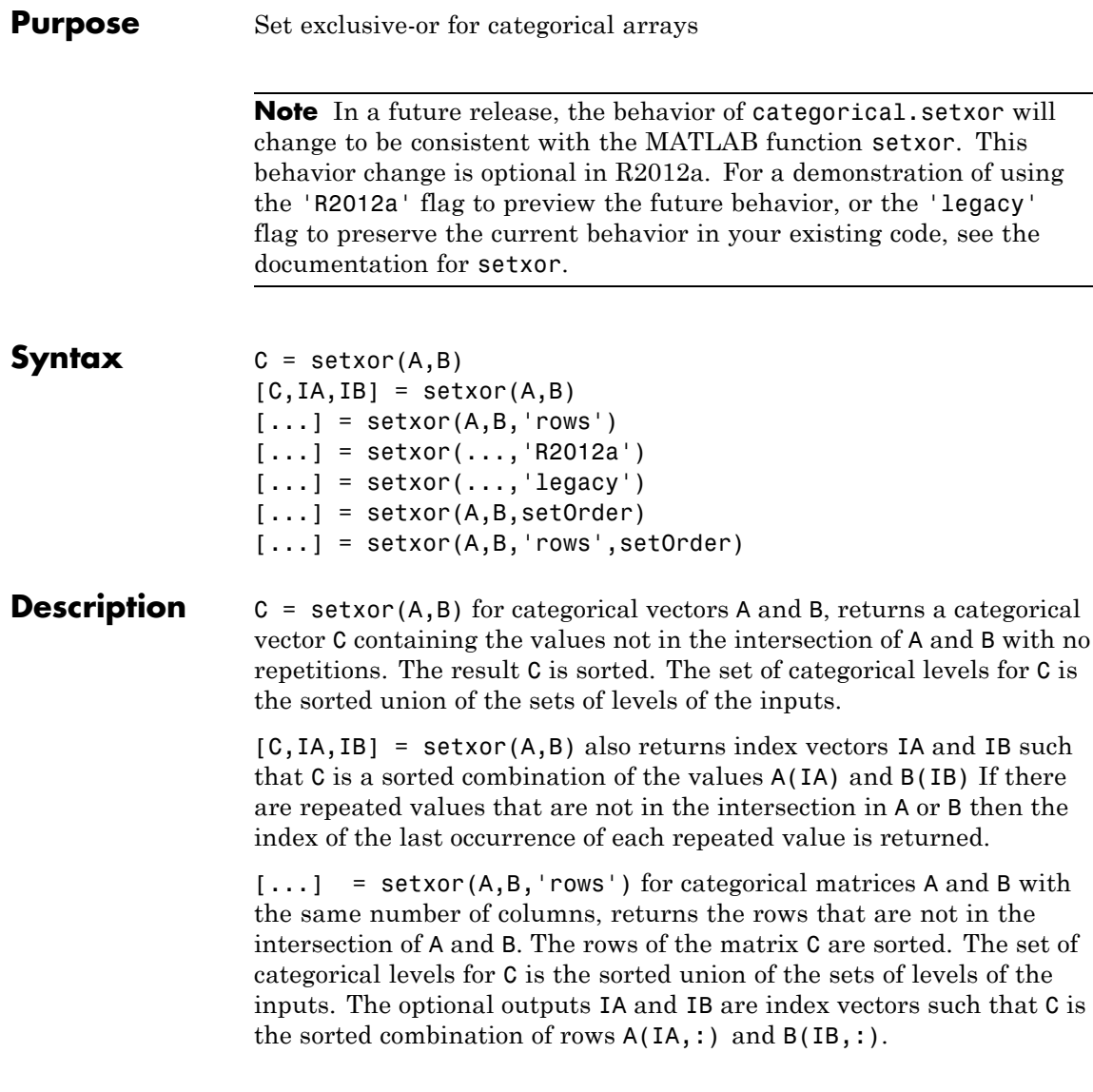

 $[...]$  = setxor(...,'R2012a') adopts the future behavior of setxor. You can specify the flag as the final argument with any previous syntax that accepts A, B, or 'rows'.

[...] = setxor(...,'legacy') preserves the current behavior of setxor. You can specify the flag as the final argument with any previous syntax that accepts A, B, or 'rows'.

 $[\ldots]$  = setxor(A,B,setOrder) and  $[\ldots]$  = setxor(A,B,'rows',setOrder) returns the observations of C in a specific order. setOrder='sorted' returns the values or rows of C in sorted order. setOrder='stable' returns the values or rows of C in the same order as A. If A and B are row vectors, then C is also a row vector. Otherwise, C is a column vector. IA and IB are column vectors. If there are repeated values that are not in the intersection of A and B, then the index of the first occurrence of each repeated value is returned.

**See Also** intersect | ismember | setdiff | union | unique

## **dataset.setxor**

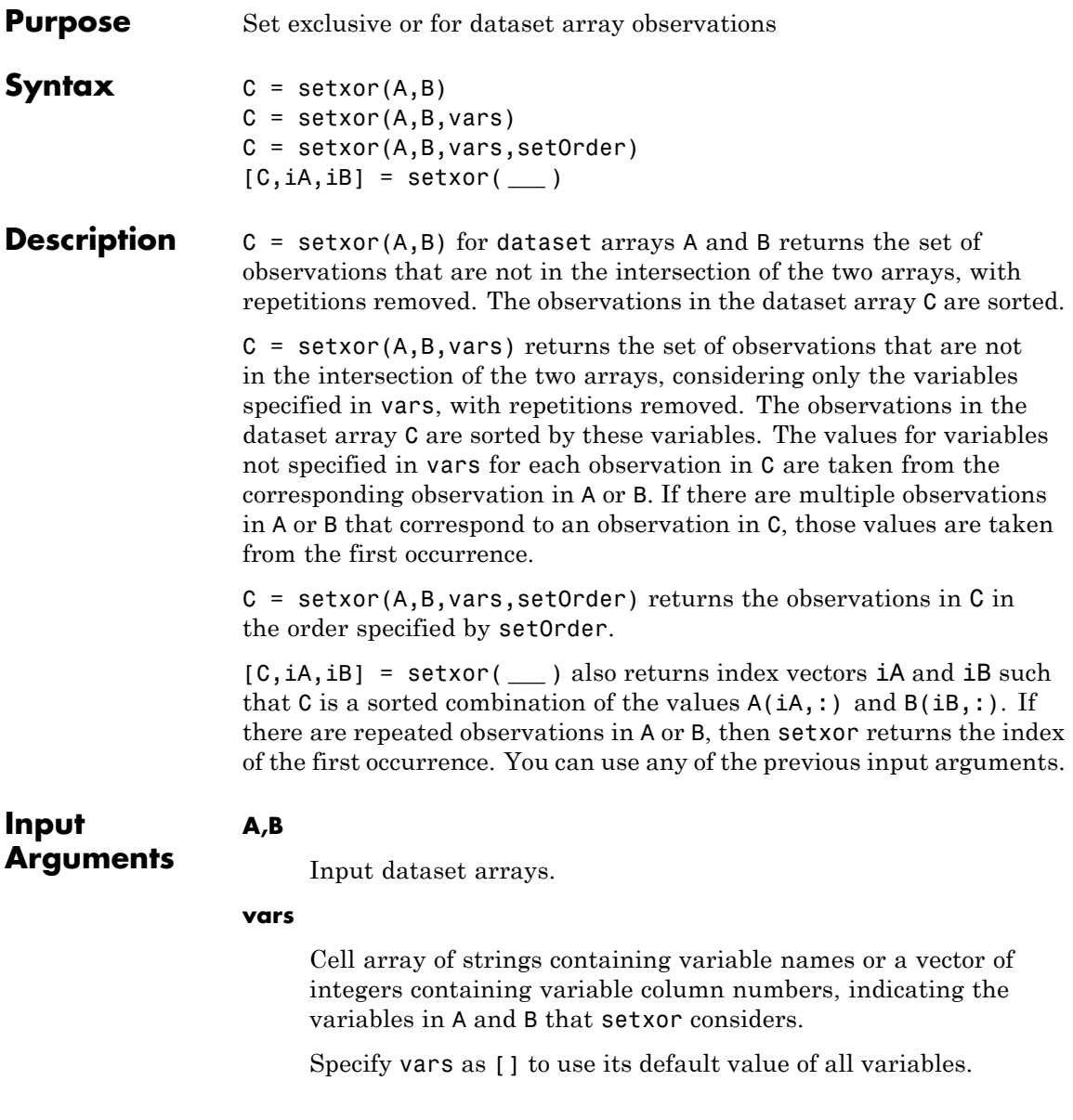

#### **setOrder**

Flag indicating the sorting order for the observations in C. The possible values of setOrder are:

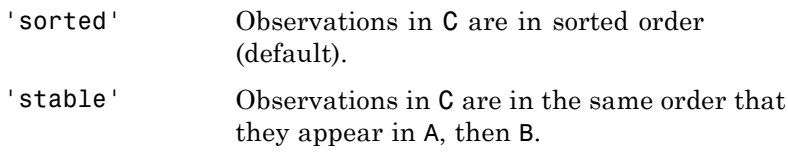

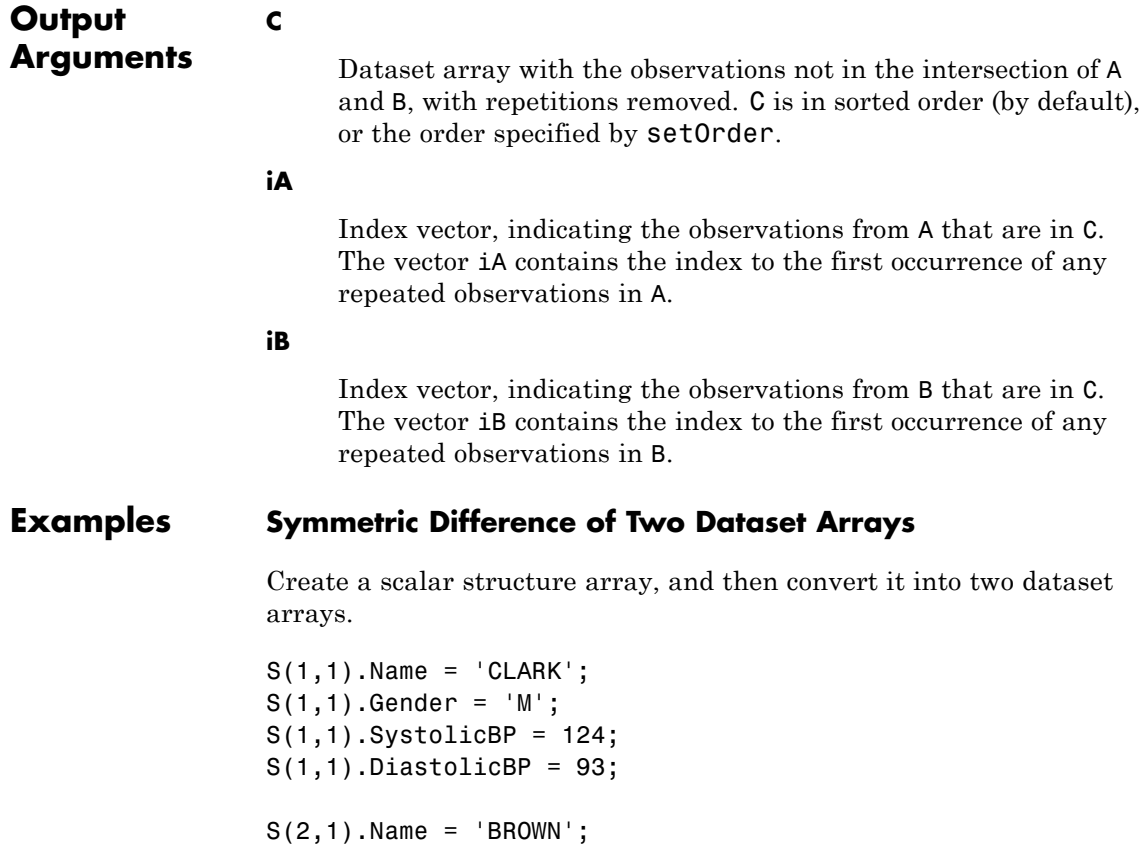

 $S(2,1)$ .Gender = 'F';  $S(2,1)$ . SystolicBP = 122;  $S(2,1)$ .DiastolicBP = 80;  $S(3,1)$ . Name = 'MARTIN';  $S(3,1)$ .Gender = 'M';  $S(3,1)$ . SystolicBP = 130;  $S(3,1)$ .DiastolicBP = 92;  $A = struct2dataset(S(1:2));$  $B = struct2dataset(S(2:3));$ 

The intersection of A and B is the second observation, with last name BROWN.

Return the symmetric difference of A and B.

 $[C, iA, iB] = setxor(A, B);$ C

 $C =$ 

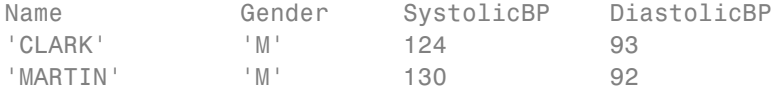

[iA iB]

ans  $=$ 1 2

The symmetric difference contains the first observation from A, and the

second observation from B.

### **See Also** dataset **|** intersect **|** ismember **|** setdiff **|** sortrows **|** union **|** unique **|**

**Concepts •** ["Dataset Arrays" on page 2-135](#page-168-0)

# **gmdistribution.SharedCov property**

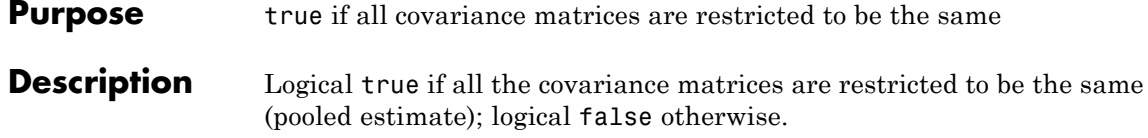

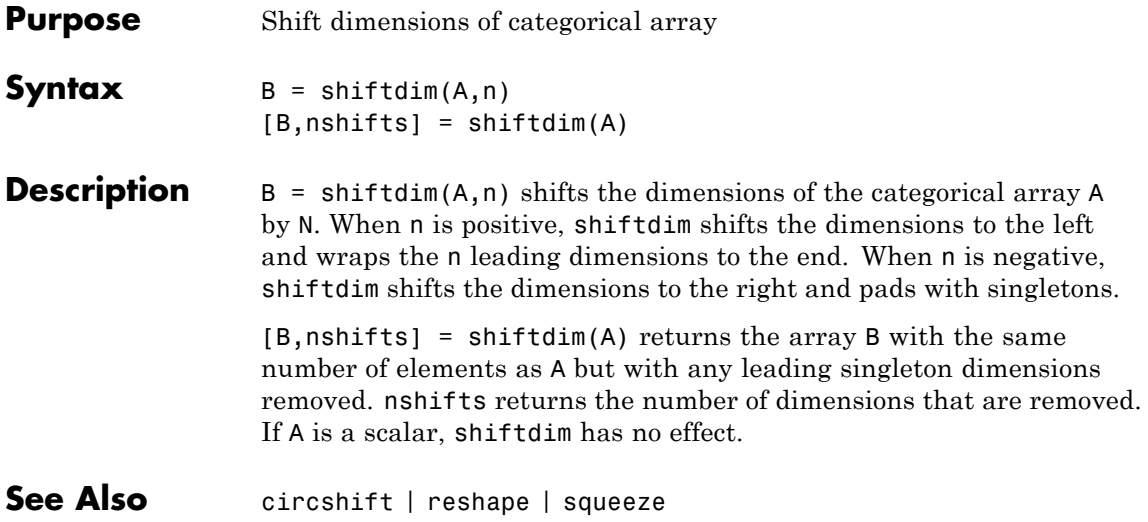

### **RegressionEnsemble.shrink**

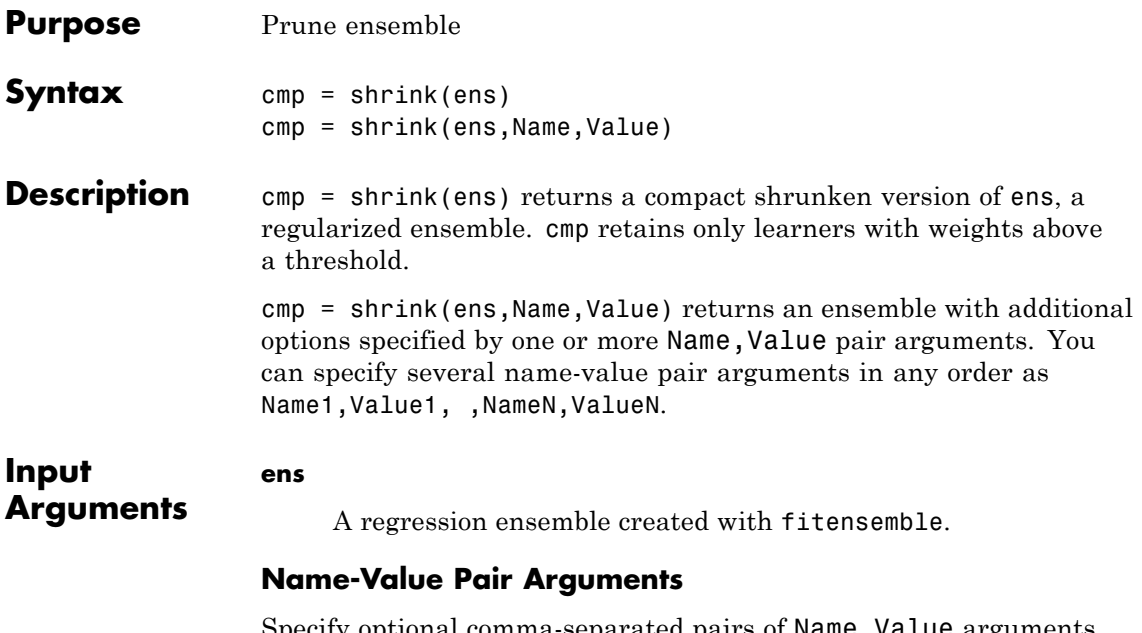

Specify optional comma-separated pairs of Name,Value arguments. Name is the argument name and Value is the corresponding value. Name must appear inside single quotes (' '). You can specify several name and value pair arguments in any order as Name1,Value1,...,NameN,ValueN.

#### **'lambda'**

Vector of nonnegative regularization parameter values for lasso. If ens.Regularization is nonempty (populate it with regularize), shrink regularizes ens using lambda. If ens contains a Regularization structure, you cannot pass lambda.

**Default:** []

#### **'threshold'**

Lower cutoff on weights for weak learners, a numeric nonnegative scalar. shrink creates cmp from those learners with weights above threshold.

#### **Default:** 0

#### **'weightcolumn'**

Column index of ens.Regularization.TrainedWeights, a positive integer. shrink creates cmp with learner weights from this column.

#### **Default:** 1

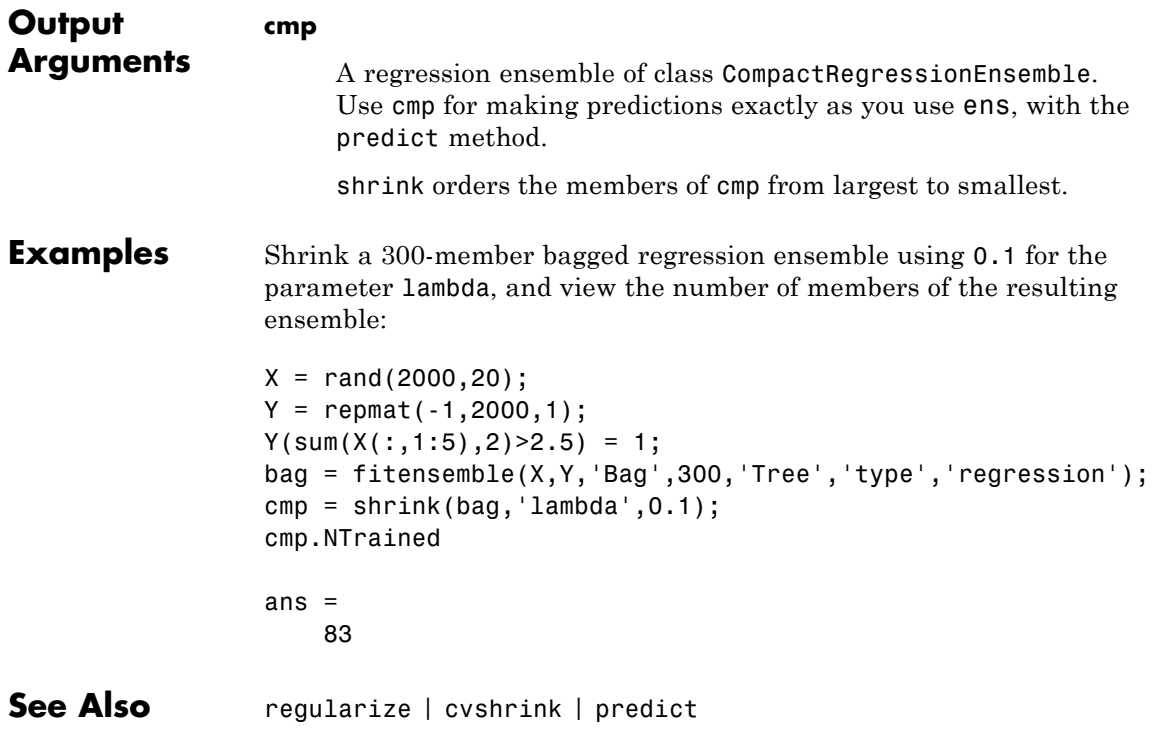

 $\mathsf{l}$ 

**Tutorials** • ["Ensemble Regularization" on page 16-103](#page-1134-0)

**Purpose** Input array of covariances

**Description** Input array of covariances SIGMA.

### **signrank**

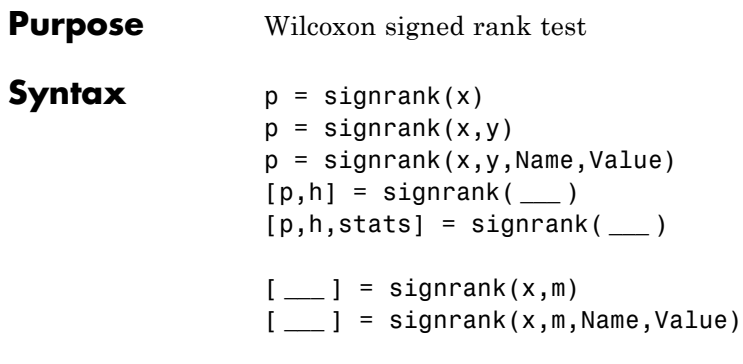

**Description**  $p =$  signrank(x) returns the *p*-value of a two-sided [Wilcoxon signed](#page-4426-0) [rank test](#page-4426-0).

> signrank tests the null hypothesis that data in the vector x come from a distribution whose median is zero at the 5% significance level. The test assumes that the data in x come from a continuous distribution symmetric about its median.

 $p =$  signrank(x,y) returns the *p*-value of a paired, two-sided test for the null hypothesis that  $x - y$  comes from a distribution with zero median.

p = signrank(x,y,Name,Value) returns the *p*-value for the sign test with additional options specified by one or more Name,Value pair arguments.

[p,h] = signrank( **\_\_\_** ) also returns a logical value indicating the test decision.  $h = 1$  indicates a rejection of the null hypothesis, and  $h = 0$ indicates a failure to reject the null hypothesis at the 5% significance level. You can use any of the input arguments in the previous syntaxes.

[p,h,stats] = signrank( **\_\_\_** ) also returns the structure stats with information about the test statistic.

[ **\_\_\_** ] = signrank(x,m) returns any of the output arguments in the previous syntaxes for the null hypothesis that the data in x are observations from a distribution with median m.

[ **\_\_\_** ] = signrank(x,m,Name,Value) returns any of the output arguments in the previous syntaxes for the signed rank test with additional options specified by one or more Name,Value pair arguments.

#### **Input Arguments x - Sample data** vector

Sample data, specified as a vector.

**Data Types** single | double

#### **y - Sample data**

vector

Sample data, specified as a vector. y must be the same length as x.

**Data Types** single | double

#### **m - Hypothesized value of the median**

scalar

Hypothesized value of the median, specified as a scalar.

**Example:** signrank(x,10)

**Data Types** single | double

#### **Name-Value Pair Arguments**

Specify optional comma-separated pairs of Name, Value arguments. Name is the argument name and Value is the corresponding value. Name must appear inside single quotes (' '). You can specify several name and value pair arguments in any order as Name1,Value1,...,NameN,ValueN.

**Example:** 'alpha',0.01,'method','approximate','tail','right' specifies a right-tailed signed rank test with 1% significance level, which returns the approximate p-value.

#### **'alpha' - Significance level**

 $0.05$  (default) | scalar value in the range 0 to 1

Significance level of the decision of a hypothesis test, specified as the comma-separated pair consisting of 'alpha' and a scalar value in the range 0 to 1. Significance level of h is 100 \* alpha%.

**Example:** 'alpha', 0.01

**Data Types** double | single

#### **'method' - Computation method of p**

'exact' | 'approximate'

Computation method of p, specified as the comma-separated pair consisting of 'method' and one of the following.

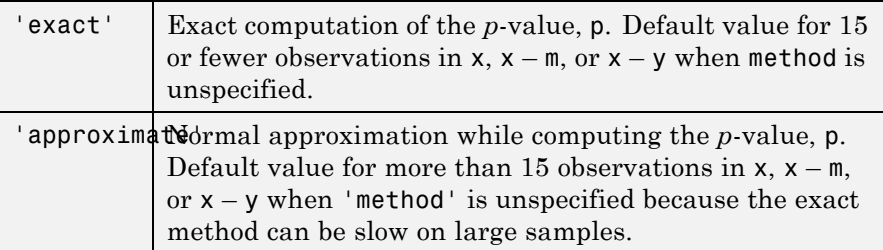

**Example:** 'method','exact'

#### **Data Types** char

#### **'tail' - Type of test**

'both' (default) | 'right' | 'left'

Type of test, specified as the comma-separated pair consisting of 'tail' and one of the following:

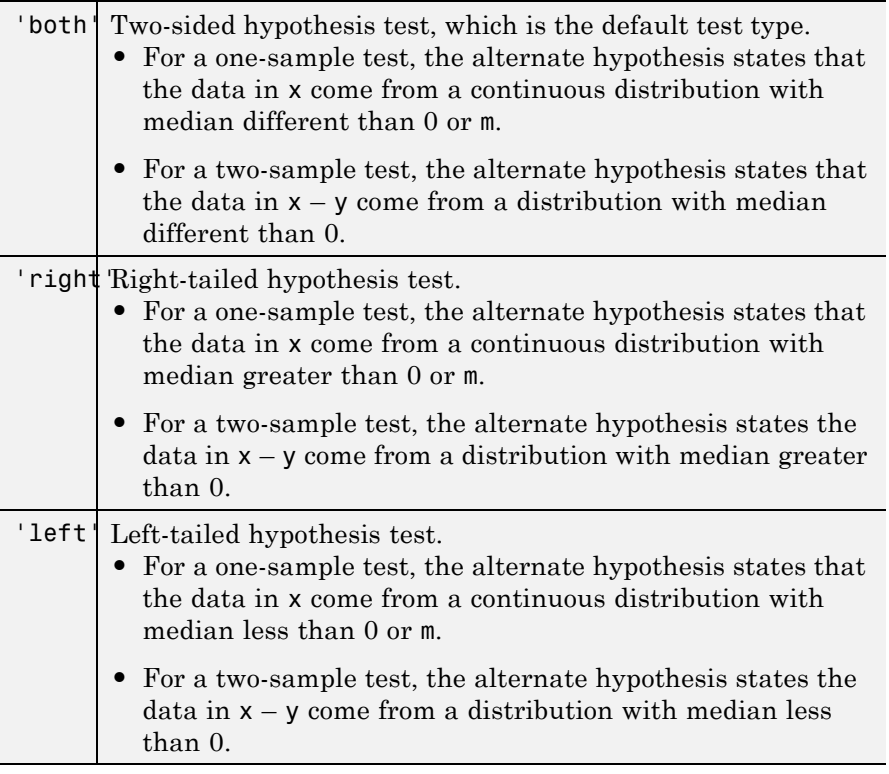

**Example:** 'tail','left'

### **Output Arguments**

### **p -** *p***-value of the test**

nonnegative scalar

*p*-value of the test, returned as a nonnegative scalar from 0 to 1. p is the probability of observing a test statistic as or more extreme than the observed value under the null hypothesis. signrank computes the two-sided *p*-value by doubling the most significant one-sided value.

#### **h - Result of the hypothesis test**

1|0

Result of the hypothesis test, returned as a logical value.

- If  $h = 1$ , this indicates the rejection of the null hypothesis at the 100  $*$ alpha% significance level.
- **•** If h = 0, this indicates a failure to reject the null hypothesis at the 100 \* alpha% significance level.

#### **stats - Test statistics**

structure

Test statistics, returned as a structure. The test statistics stored in stats are:

- **•** signrank: Value of the sign rank test statistic.
- **•** zval: Value of the *z* [statistic](#page-4426-0) (computed when 'method' is 'approximate').

### **Examples Test for Zero Median of a Single Population**

Test the hypothesis of zero median.

Generate the sample data.

```
rng('default') % for reproducibility
x = \text{randn}(1, 25) + 1.30;
```
Test the hypothesis that the data in x has zero median.

```
[p,h] = signrank(x)
```
 $p =$ 

3.2229e-05

 $h =$ 

1

At the default 5% significance level, the value  $h = 1$  indicates that the test rejects the null hypothesis of zero median.

#### **Test the Median of Differences of Paired Samples**

Test the hypothesis of zero median for the difference between paired samples.

Generate the sample data.

```
rng('default') % for reproducibility
x = 10gnrnd(2, .25, 10, 1);
y = x + \text{trnd}(2, 10, 1);
```
Test the hypothesis that  $x - y$  has zero median.

```
[p,h] = signrank(x,y)
p =0.3223
h =0
```
The results indicate that the test fails to reject the null hypothesis of zero median in the difference at the default 5% significance level.

#### **Signed Rank Test for Large Samples**

Conduct a -sided test on a large sample using approximation.

Navigate to a folder containing sample data.

```
cd(matlabroot)
cd('help/toolbox/stats/examples')
```
Load the sample data.

load gradespaired

Test the null hypothesis that the median of the grade differences of students before and after participating in a tutoring program is 0 against the alternate that it is less than 0.

```
[p,h,stats] = signrank(gradespaired(:,1),...gradespaired(:,2),'tail','left')
p =0.0047
h =1
stats =zval: -2.5982
    signedrank: 2.0175e+03
```
Because the sample size is greater than 15, signrank uses an approximate method to calculate the *p*-value and also returns the value of the *z*-statistic. The value  $h = 1$  indicates that the test rejects the null hypothesis that there is no difference between the grade medians at the 5% significance level. There is enough statistical evidence to conclude that the median grade before the tutoring program is less than the median grade after the tutoring program.

Repeat the test using the exact method.

```
[p,h,stats] = signrank(gradespaired(:,1),gradespaired(:,2),...'tail','left','method','exact')
p =
```

```
0.0045
h =1
stats =
    signedrank: 2.0175e+03
```
The results obtained using the approximate method are consistent with the exact method.

#### **Two-Sided Test for the Median of a Single Population**

Load the sample data.

load mileage

The data contains the mileages per gallon for three different types of cars in columns 1 to 3.

Test the hypothesis that the median mileage for the type of cars in the second column differs from 33.

```
[p,h,stats] = signrank(mileage(:,2),33)
```

```
p =0.0313
h =1
stats =
    signedrank: 21
```
At the 5% significance level, the results indicate that the median mileage for the second type of cars differs from 33. Note that signrank uses an exact method to calculate the *p*-value for small samples and does not return the *z*-statistic.

#### **Right-Sided Test for the Median of a Single Population**

Use the name-value pair arguments in signrank.

Load the sample data.

load mileage

The data contains the mileage per gallon for three different types of cars in columns 1 to 3.

Test the hypothesis that the median mileage for the type of cars in the second row are larger than 33.

```
[p,h,stats] = signrank(mileage(:,2),33,'tail','right')p =0.0156
h =1
stats =
    signedrank: 21
```
Repeat the same test at the 1% significance level using the approximate method.

```
[p,h,stats] = signrank(mileage(:,2),33,'tail','right',...'alpha',0.01,'method','approximate')
```
 $p =$ 

0.0180

### **signrank**

```
h =0
stats =zval: 2.0966
    signedrank: 21
```
This result,  $h = 0$ , indicates that the null hypothesis cannot be rejected at the 1% significance level.

### **Definitions Wilcoxon Signed Rank Test**

The Wilcoxon signed rank test is a nonparametric test for two populations when the observations are paired. In this case, the test statistic, W, is the sum of the ranks of positive differences between the observations in the two samples (that is,  $x - y$ ). When you use the test for one sample, then W is the sum of the ranks of positive differences between the observations and the hypothesized median value  $M_0$  (which is 0 when you use signrank(x) and m when you use signrank( $x,m$ ).

#### **z-Statistic**

For large samples, or when method is approximate, the signrank function calculates the *p*-value using the *z*-statistic, given by

$$
z=\frac{\left(W-n\left(n+1\right)/\,4\right)}{\sqrt{\frac{n\left(n+1\right)\left(2n+1\right)-tieadj}{24}}},
$$

where *n* is the sample size of the difference  $x \in \mathbb{R}$  y or  $x - \mathbb{m}$ . For the two-sample case, signrank uses [tie\_rank,tieadj] = tiedrank(abs(diffxy),0,0,epsdiff) to obtain the tie adjustment value tieadj.

### **signrank**

**Algorithms** signrank treats NaNs in x and y as missing values and ignores them.

For the two-sample case, signrank uses a tolerance based on the values epsdiff = eps(x) + eps(y). The signrank function treats any pair of values with difference  $d(i) = x(i) - y(i)$  that differ by no more than the sum of their two eps values (abs( $d(i)$ ) < epsdiff(i)) as ties.

### **References**

[1] Gibbons, J. D., and S. Chakraborti. *Nonparametric Statistical Inference*, 5th Ed., Boca Raton, FL: Chapman & Hall/CRC Press, Taylor & Francis Group, 2011.

[2] Hollander, M., and D. A. Wolfe. *Nonparametric Statistical Methods*. Hoboken, NJ: John Wiley & Sons, Inc., 1999.

**See Also** ranksum | signtest | ttest | ztest
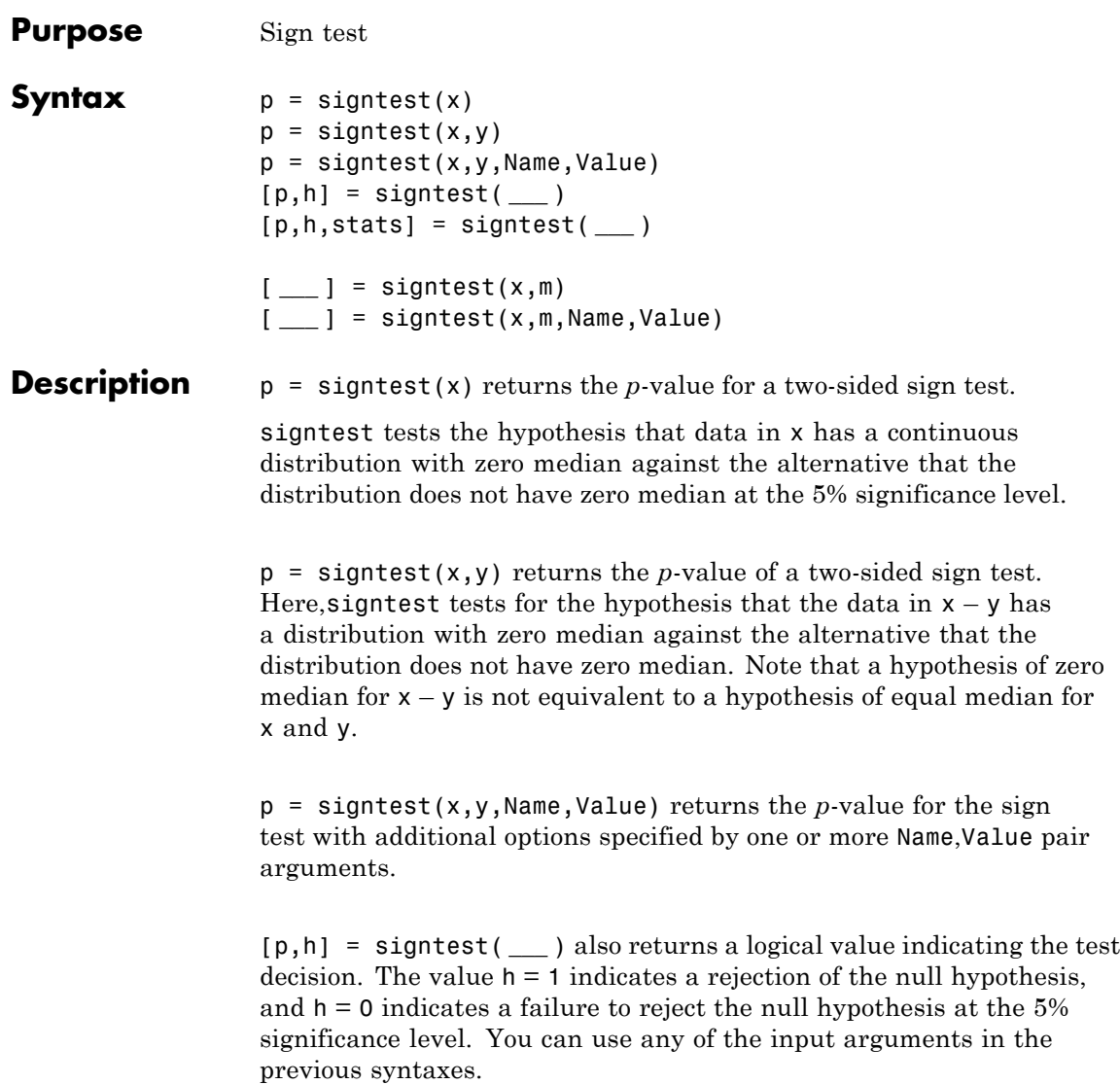

[p,h,stats] = signtest( **\_\_\_** ) also returns the structure stats containing information about the test statistic.

[ **\_\_\_** ] = signtest(x,m) returns any of the output arguments in the previous syntaxes for the test whether the data in x are observations from a distribution with median m against the alternative that the median is different from m.

[ **\_\_\_** ] = signtest(x,m,Name,Value) returns any of the output arguments in the previous syntaxes for the sign test with additional options specified by one or more Name,Value pair arguments.

#### **Input Arguments x - Sample data** vector

Sample data, specified as a vector.

**Data Types** single | double

#### **y - Sample data**

vector

Sample data, specified as a vector. y must be the same length as x.

**Data Types** single | double

#### **m - Hypothesized value of the median**

scalar

Hypothesized value of the median, specified as a scalar.

**Example:** signtest(x,35)

**Data Types** single | double

#### **Name-Value Pair Arguments**

Specify optional comma-separated pairs of Name, Value arguments. Name is the argument name and Value is the corresponding value. Name must appear inside single quotes (' '). You can specify several name and value pair arguments in any order as Name1,Value1,...,NameN,ValueN.

**Example:** 'alpha',0.01,'method','approximate','tail','right' specifies a right-tailed sign test with 1% significance level , which returns the approximate p-value.

#### **'alpha' - Significance level**

0.05 (default) | scalar value in the range 0 to 1

Significance level of the hypothesis test, specified as the comma-separated pair consisting of 'alpha' and a scalar value in the range 0 to 1. The default value of alpha is 0.05. Significance level of h is  $100 *$  alpha%.

**Example:** 'alpha', 0.01

**Data Types** double | single

#### **'method' -** *p***-value computation method**

'exact' | 'approximate'

*p*-value computation method, specified as the comma-separated pair consisting of 'method' and one of the following:

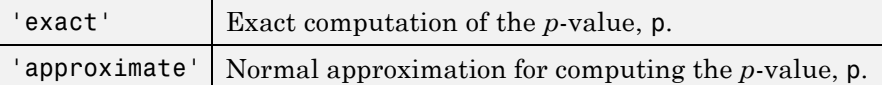

The default computation method is 'exact', if there are fewer than 100 observations and 'approximate' if there are 100 observations or more.

```
Example: 'method','exact'
```
**Data Types** char

#### **'tail' - Type of test**

'both' (default) | 'right' | 'left'

Type of test, specified as the comma-separated pair consisting of 'tail' and one of the following:

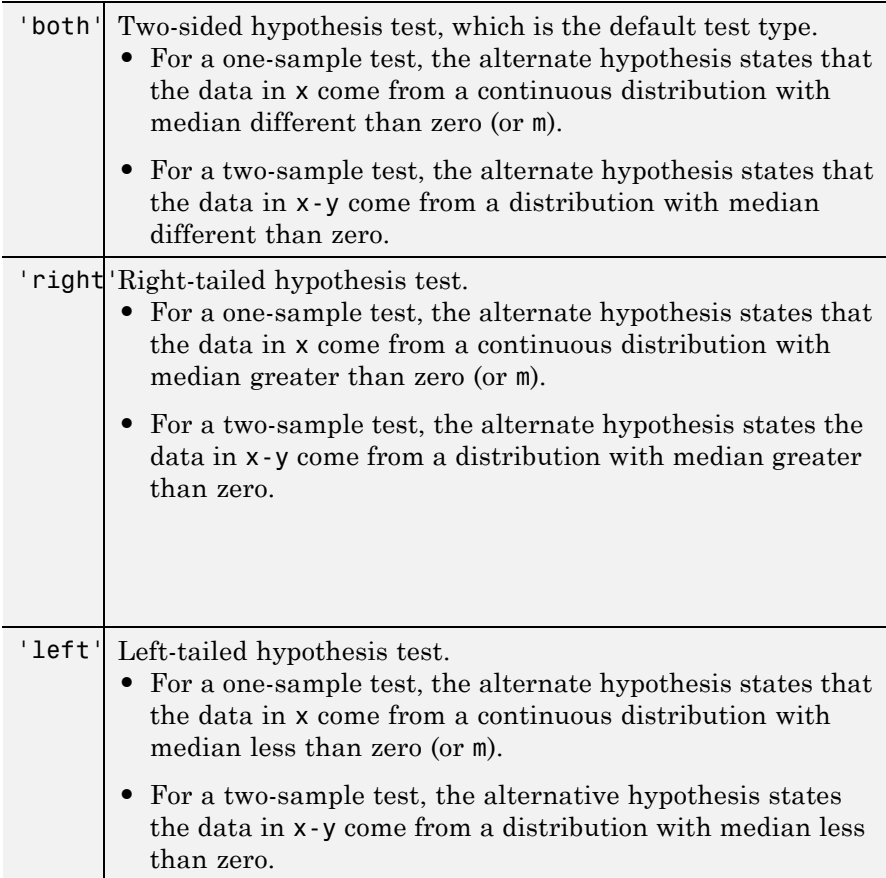

**Example:** 'tail','left'

#### **Output Arguments**

#### **p -** *p***-value of the test**

nonnegative scalar

*p*-value of the test, returned as a nonnegative scalar from 0 to 1. p is the probability of observing a test statistic as or more extreme than the observed value under the null hypothesis. signtest computes the two-sided *p*-value by doubling the most significant one-sided value.

#### **h - Result of the hypothesis test**

1|0

Result of the hypothesis test, returned as a logical value.

- If  $h = 1$ , this indicates rejection of the null hypothesis at the 100  $*$ alpha% significance level.
- **•** If h = 0, this indicates a failure to reject the null hypothesis at the 100 \* alpha% significance level.

#### **stats - Test statistics**

structure

Test statistics, returned as a structure. The test statistics stored in stats are:

- **•** sign: Value of the sign test statistic.
- **•** zval: Value of the [z-statistic](#page-4438-0) (computed only for large samples).

#### **Examples Test for Zero Median of a Single Population**

Test the hypothesis of zero median.

Generate the sample data.

rng('default') % for reproducibility  $x =$  randn(1,25);

The sampling distribution of x is symmetric with zero median.

Test the null hypothesis that x comes from a distribution with a median different from zero median.

```
[p,h,stats] = signtest(x,0)p =0.1078
h =0
stats =
   zval: NaN
   sign: 17
```
At the default 5% significance level, the result  $h = 0$  indicates that signtest fails to reject to the null hypothesis of zero median. signtest calculates the *p*-value using the exact method, hence it does not calculate zval and returns it as a NaN.

#### **Test for Zero Median for the Difference of Paired Samples**

Test the hypothesis of zero median for the difference between paired samples.

Generate the sample data.

```
rng('default') % for reproducibility
before = lognrnd(2, .25, 10, 1);after = before + (lognrnd(0,.5,10,1) - 1);
```
The sampling distribution of the difference between before and after is symmetric with zero median.

Test the null hypothesis that the difference of before and after has zero median.

```
[p,h] = signtest(before,after)
p =0.7539
```
 $h =$ 0

At the default 5% significance level, the value  $h = 0$  indicates that signtest fails to reject to the null hypothesis of zero median in the difference.

#### **Medians of Paired Samples**

Test the hypothesis of zero median for the difference between two paired samples using the exact and approximate methods.

Generate the sample data.

```
rng('default') % for reproducibility
x = 10gnrnd(2, .25, 15, 1);
y = x + \text{trnd}(2, 15, 1);display([x y])
ans =8.4521 7.8047
  11.6869 11.4094
   4.2009 5.1133
   9.1664 12.1655
   8.0020 10.0300
   5.3285 6.0153
   6.6300 5.1235
   8.0499 8.6737
  18.0763 19.2164
  14.7665 15.3380
   5.2726 8.4187
  15.7798 16.2093
   8.8583 8.5575
   7.2735 7.4783
```

```
8.8347 7.8894
```
Test the hypothesis that  $x - y$  has zero median.

```
[p,h,stats] = signtest(x,y)p =0.3018
h =0
stats =
    zval: NaN
   sign: 5
```
At the default  $5\%$  significance level, the value  $h = 0$  indicates that the test fails to reject the null hypothesis of zero median in the difference.

Repeat the test using the approximate method.

```
[p,h,stats] = sightest(x,y,'method', 'approximate')p =0.3017
h =0
```

```
stats =
    zval: -1.0328
    sign: 5
```
The approximate *p*-value, which signtest obtains using the z-statistic, is really close to the exact *p*-value.

#### **Test for Large Samples**

Perform a left-sided sign test for large samples.

Navigate to a folder containing sample data.

```
cd(matlabroot)
cd('help/toolbox/stats/examples')
```
Load the sample data.

load gradespaired

Test the null hypothesis that the median of the grade differences before and after the tutoring program is 0 against the alternate that it is less than 0.

```
[p,h,stats] = signtest(gradespaired(:,1),gradespaired(:,2),...'tail','left')
p =0.0013
h =1
stats =
```
zval: -3.0110 sign: 37

Because the sample size is large (greater than 100), signtest uses an approximate method to calculate the *p*-value and also returns the value of the *z*-statistic. The test rejects the null hypothesis that there is no difference between the grade medians at the 5% significance level.

#### **Test for Median of a Single Population**

Test the hypothesis that the population median is different from a specified value.

Load the sample data.

load lawdata

The data set has 15 observations for variables gpa and lsat.

Test the hypothesis that the median lsat score is higher than 570.

```
[p,h,stats] = signtest(lsat, 570, 'tail', 'right')
```

```
p =0.0176
h =1
stats =
    zval: NaN
    sign: 12
```
Both the *p*-value, 0.0176, and  $h = 1$  indicate that at the 5% significance level the test concludes in favor of the alternate hypothesis.

### <span id="page-4438-0"></span>**Definitions Sign Test**

The sign test is a nonparametric test for the median of a population or median of the difference of two populations.

For example, for tests on a single population median:

- **•** If the test is two-sided, then the test statistic, *S*, is the minimum of the number of observations that are smaller or larger than the hypothesized median value,  $M_0$ .
- **•** If the test is right-sided, then *S* is the number of observations that are larger than the hypothesized median value  $M_{0}$ .
- **•** If the test is left-sided, then *S* is the number of observations that are smaller than the hypothesized median value  $M_{0}$ .

#### **z-Statistic**

For a large sample, signtest uses the *z*-statistic to approximate the *p*-value.

The signtest test statistic is the number of elements that are greater than 0 (for signtest(x) or signtest(x-y)), or  $m$  (for signtest(x, $m$ )). Hence, the *z*-statistic of the sign test, with the continuity correction, is:

$$
z = \frac{(S - E(S))}{\sqrt{V(S)}} = \frac{(S - (0.5)n - 0.5sign(npos - nneg))}{\sqrt{(0.5)(0.5)n}},
$$

where *npos* and *nneg* are the number of positive and negative differences from the hypothesized median value, respectively.

**Algorithms** For a one-sample test, signtest omits values in x that are zero or NaN.

For a two-sample test, signtest omits values in  $x - y$  that are zero or NaN.

### **References**

[1] Gibbons, J. D., and S. Chakraborti. *Nonparametric Statistical Inference*, 5th Ed. Boca Raton, FL: Chapman & Hall/CRC Press, Taylor & Francis Group, 2011.

[2] Hollander, M., and D. A. Wolfe. *Nonparametric Statistical Methods*. Hoboken, NJ: John Wiley & Sons, Inc., 1999.

**See Also** ranksum | signrank | ttest | ztest

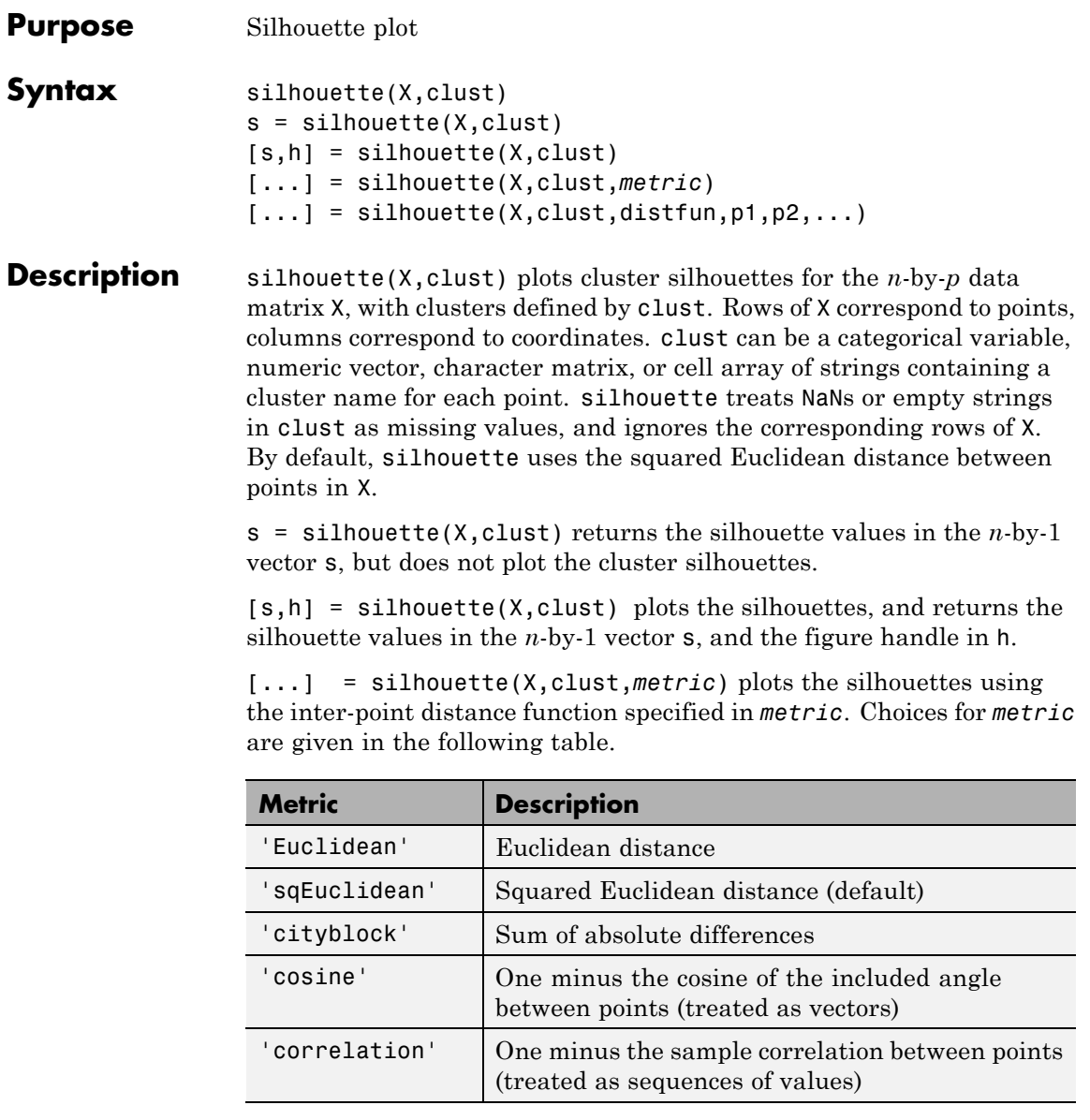

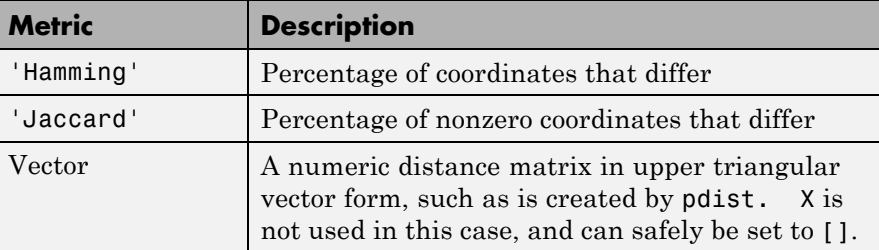

For more information on each metric, see ["Distance Metrics" on page](#page-1040-0) [16-9.](#page-1040-0)

 $[\dots]$  = silhouette(X,clust,distfun,p1,p2,...) accepts a function handle distfun to a metric of the form

 $d = distfun(X0, X, p1, p2, ...)$ 

where X0 is a 1-by-p point, X is an n-by-p matrix of points, and  $p1, p2, \ldots$ are optional additional arguments. The function distfun returns an n-by-1 vector d of distances between X0 and each point (row) in X. The arguments p1, p2,... are passed directly to the function distfun.

#### **Definitions Silhouette Value**

The silhouette value for each point is a measure of how similar that point is to points in its own cluster, when compared to points in other clusters. The silhouette value for the ith point, Si, is defined as

 $Si = (bi-ai) / max(ai,bi)$ 

where a i is the average distance from the *i*th point to the other points in the same cluster as i, and bi is the minimum average distance from the ith point to points in a different cluster, minimized over clusters.

The silhouette value ranges from -1 to +1. A high silhouette value indicates that i is well-matched to its own cluster, and poorly-matched to neighboring clusters. If most points have a high silhouette value, then the clustering solution is appropriate. If many points have a low or negative silhouette value, then the clustering solution may have

either too many or too few clusters. The silhouette clustering evaluation criterion can be used with any distance metric.

#### **Examples Create Silhouette Plot**

Create a silhouette plot from clustered data.

Generate random sample data.

rng('default'); % For reproducibility  $X =$  [randn(10,2)+ones(10,2);randn(10,2)-ones(10,2)];

Cluster the data in X using kmeans.

 $cidx = kmeans(X, 2);$ 

Create a silhouette plot from the clustered data.

silhouette(X,cidx)

### **silhouette**

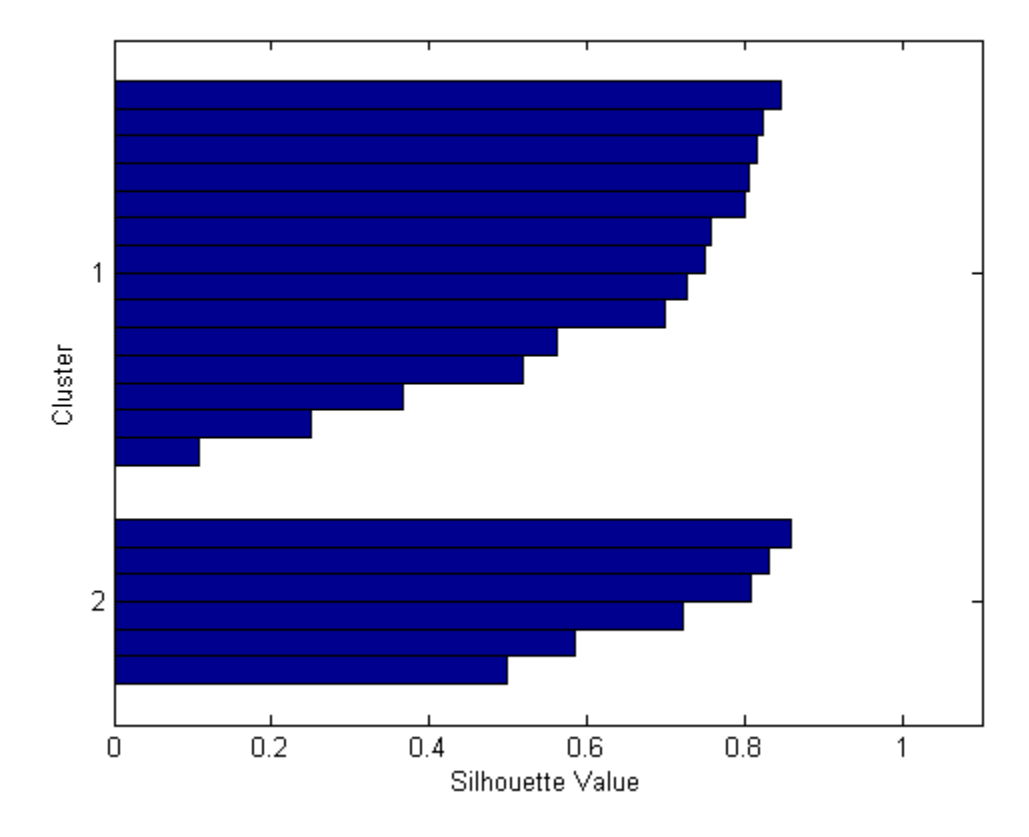

#### **Compute Silhouette Values**

Compute the silhouette values from clustered data.

Generate random sample data.

rng('default'); % For reproducibility  $X =$  [randn(10,2)+ones(10,2);randn(10,2)-ones(10,2)];

Use kmeans to cluster the data in X based on the sum of absolute differences in distance.

```
cidx = kmeans(X,2,'distance','cityblock');
```
Compute the silhouette values from the clustered data. Specify metric as 'cityblock' to indicate that the kmeans clustering is based on the sum of absolute differences.

```
s = silhouette(X,cidx,'cityblock')
```
 $s =$ 

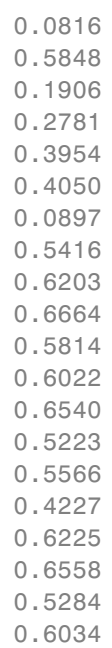

- **References** [1] Kaufman L., and P. J. Rousseeuw. *Finding Groups in Data: An Introduction to Cluster Analysis*. Hoboken, NJ: John Wiley & Sons, Inc., 1990.
- **See Also** dendrogram | kmeans | linkage | pdist | evalclusters

# **silhouette**

**How To** • ["Grouping Variables" on page 2-51](#page-84-0)

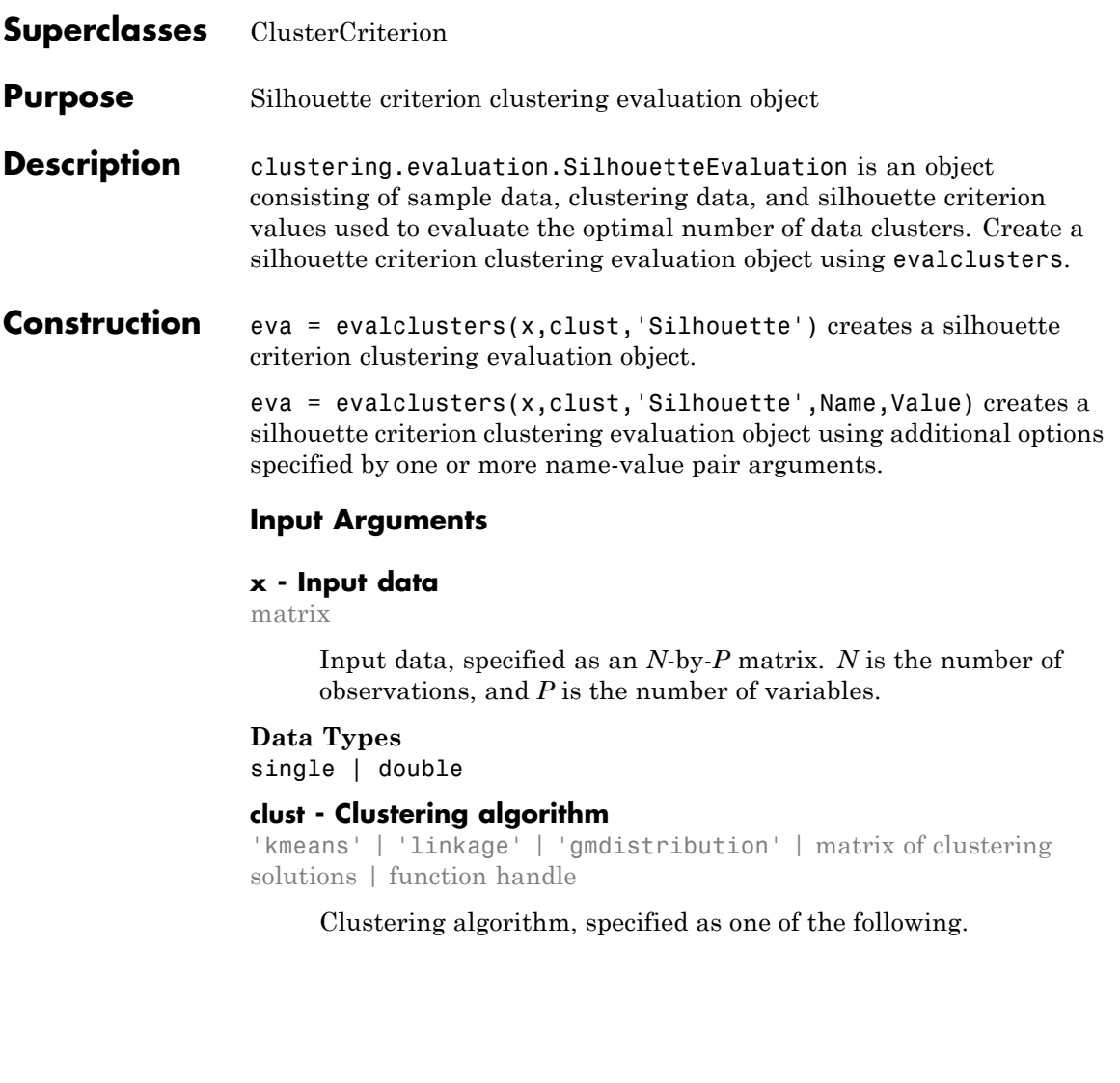

# **clustering.evaluation.SilhouetteEvaluation**

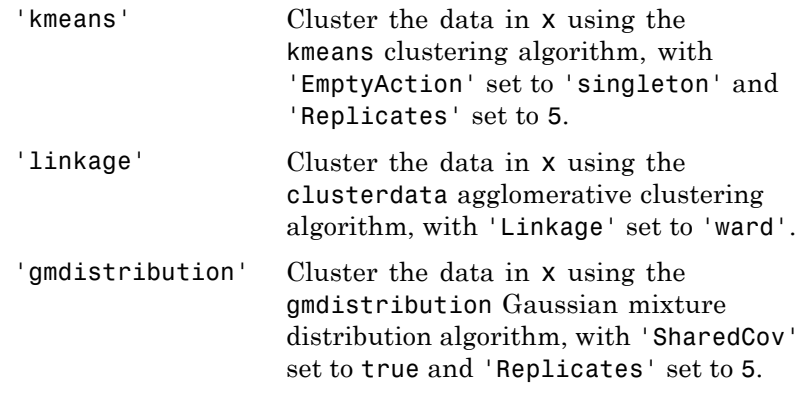

If Criterion is 'CalinskHarabasz', 'DaviesBouldin', or 'silhouette', you can specify a clustering algorithm using the function handle (@) operator. The function must be of the form

 $C =$  clustfun(DATA, K)

where DATA is the data to be clustered, and K is the number of clusters. The output of clustfun must be one of the following:

- **•** A vector of integers representing the cluster index for each observation in DATA. There must be K unique values in this vector.
- **•** A numeric *n*-by-*K* matrix of score for *n* observations and *K* classes. In this case, the cluster index for each observation is determined by taking the largest score value in each row.

If Criterion is 'CalinskHarabasz', 'DaviesBouldin', or 'silhouette', you can also specify clust as a *n*-by-*K* matrix containing the proposed clustering solutions. *n* is the number of observations in the sample data, and *K* is the number of proposed clustering solutions. Column *j* contains the cluster indices for each of the *N* points in the *j*th clustering solution.

#### **Name-Value Pair Arguments**

Specify optional comma-separated pairs of Name, Value arguments. Name is the argument name and Value is the corresponding value. Name must appear inside single quotes (' '). You can specify several name and value pair arguments in any order as Name1,Value1,...,NameN,ValueN.

**Example:** 'KList',[1:5],'Distance','cityblock' specifies to test 1, 2, 3, 4, and 5 clusters using the sum of absolute differences distance measure.

#### **ClusterPriors - Prior probabilities for each cluster**

'empirical' (default) | 'equal'

Prior probabilities for each cluster, specified as the comma-separated pair consisting of 'ClusterPriors' and one of the following.

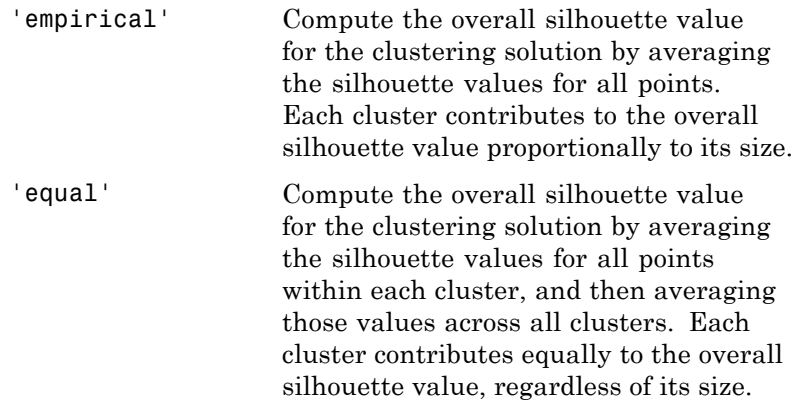

**Example:** 'ClusterPriors','empirical'

#### **Distance - Distance metric**

'sqEuclidean' (default) | 'Euclidean' | 'cityblock' | vector | function  $| \dots$ 

# **clustering.evaluation.SilhouetteEvaluation**

Distance metric used for computing the criterion values, specified as the comma-separated pair consisting of 'Distance' and one of the following.

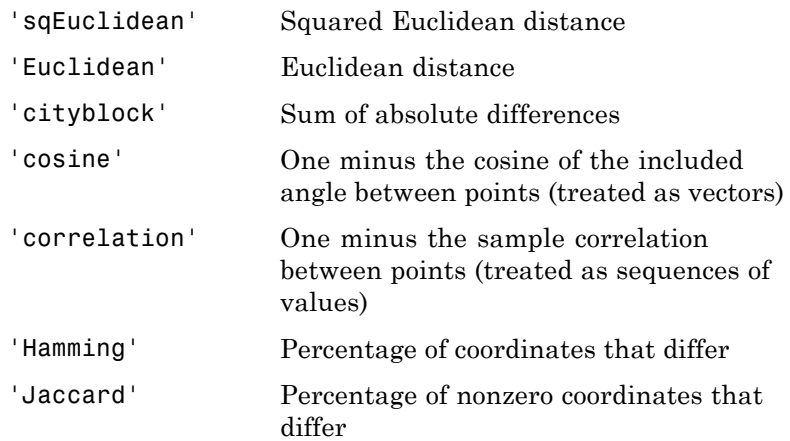

For detailed information about each distance metric, see pdist.

You can also specify a function for the distance metric by using the function handle  $(\theta)$  operator. The distance function must be of the form

 $d2 = distfun(XI, XJ)$ ,

where XI is a 1-by-*n* vector corresponding to a single row of the input matrix X, and  $XJ$  is an  $m<sub>2</sub>$  by- $n$  matrix corresponding to multiple rows of X. distfun must return an  $m_{\rho}$ -by-1 vector of distances d2, whose *k*th element is the distance between XI and XJ(k,:).

If Criterion is 'silhouette', you can also specify Distance as the output vector output created by the function pdist.

When Clust a string representing a built-in clustering algorithm, evalclusters uses the distance metric specified for Distance to cluster the data, except for the following:

- **•** If Clust is 'linkage', and Distance is either 'sqEuclidean' or 'Euclidean', then the clustering algorithm uses Euclidean distance and Ward linkage.
- **•** If Clust is 'linkage' and Distance is any other metric, then the clustering algorithm uses the specified distance metric and average linkage.

In all other cases, the distance metric specified for Distance must match the distance metric used in the clustering algorithm to obtain meaningful results.

**Example:** 'Distance','Euclidean'

#### **KList - List of number of clusters to evaluate**

vector

List of number of clusters to evaluate, specified as the comma-separated pair consisting of 'KList' and a vector of positive integer values. You must specify KList when clust is a clustering algorithm name string or a function handle. When criterion is 'gap', clust must be a string or a function handle, and you must specify KList.

**Example:** 'KList',[1:6]

#### **Properties ClusteringFunction**

Clustering algorithm used to cluster the input data, stored as a valid clustering algorithm name string or function handle. If the clustering solutions are provided in the input, ClusteringFunction is empty.

#### **ClusterPriors**

Prior probabilities for each cluster, stored as valid prior probability name string.

#### **ClusterSilhouettes**

Silhouette values corresponding to each proposed number of clusters in InspectedK, stored as a cell array of vectors.

**Data Types** single | double

#### **CriterionName**

Name of the criterion used for clustering evaluation, stored as a valid criterion name string.

#### **CriterionValues**

Criterion values corresponding to each proposed number of clusters in InspectedK, stored as a vector of numerical values.

#### **Distance**

Distance measure used for clustering data, stored as a valid distance measure name string.

#### **InspectedK**

List of the number of proposed clusters for which to compute criterion values, stored as a vector of positive integer values.

#### **Missing**

Logical flag for excluded data, stored as a column vector of logical values. If Missing equals true, then the corresponding value in the data matrix x is not used in the clustering solution.

#### **NumObservations**

Number of observations in the data matrix X, minus the number of missing (NaN) values in X, stored as a positive integer value.

#### **OptimalK**

Optimal number of clusters, stored as a positive integer value.

#### **OptimalY**

Optimal clustering solution corresponding to OptimalK, stored as a column vector of positive integer values. If the clustering solutions are provided in the input, OptimalY is empty.

#### **X**

Data used for clustering, stored as a matrix of numerical values.

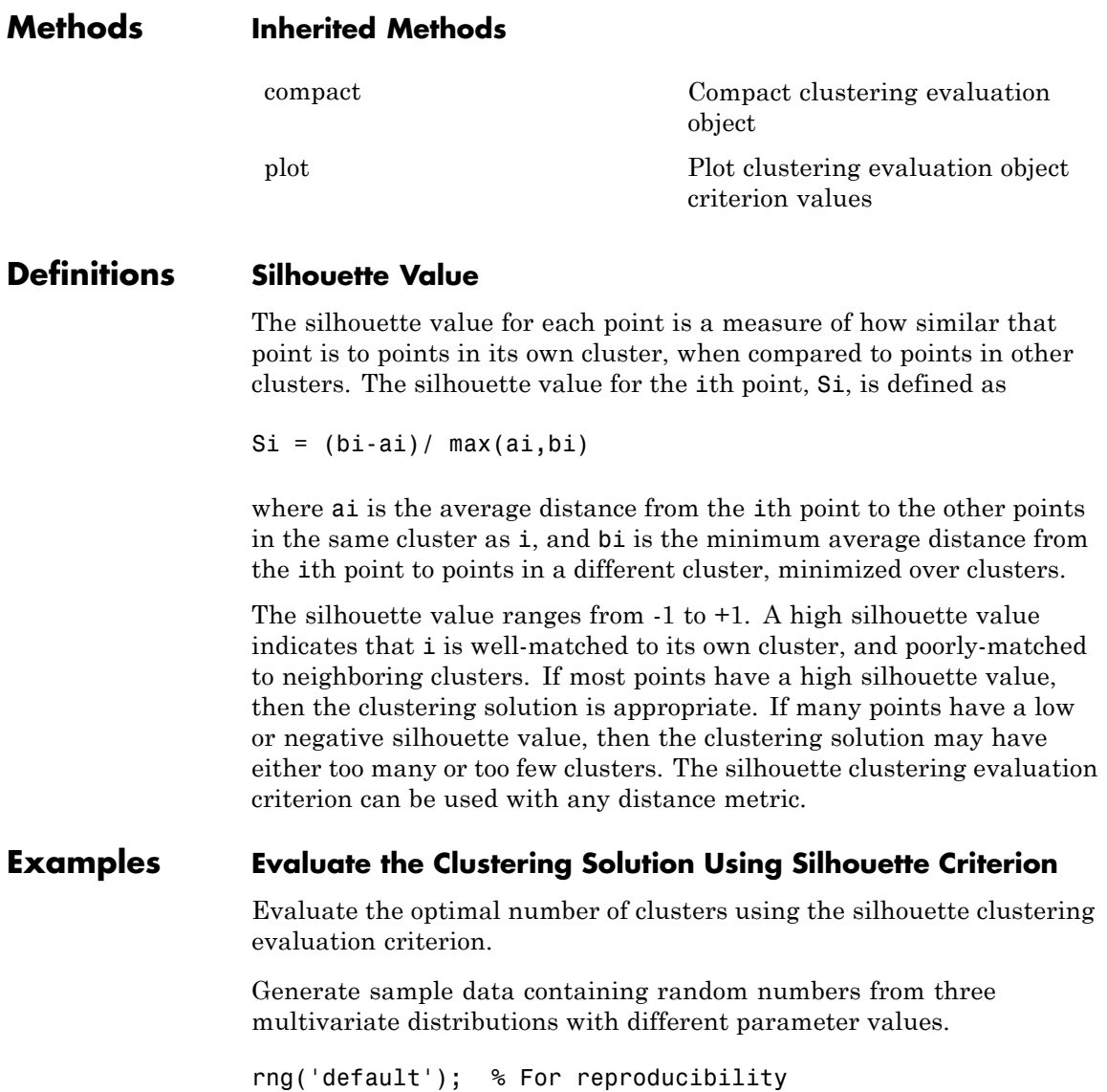

```
mu1 = [2 2];sigma1 = [0.9 -0.0255; -0.0255 0.9];
mu2 = [5 5];signa2 = [0.5 0 ; 0 0.3];mu3 = [-2, -2];signa3 = [1 0 ; 0 0.9];N = 200;X = [m\nu n \cdot nd(mu1, sigma1, N); \ldots]mvnrnd(mu2,sigma2,N);...
     mvnrnd(mu3,sigma3,N)];
```
Evaluate the optimal number of clusters using the silhouette criterion. Cluster the data using kmeans.

```
E = evalclusters(X,'kmeans','silhouette','klist',[1:6])
```
 $E =$ 

SilhouetteEvaluation with properties:

```
NumObservations: 600
     InspectedK: [1 2 3 4 5 6]
CriterionValues: [NaN 0.8055 0.8551 0.7170 0.7376 0.6239]
       OptimalK: 3
```
The OptimalK value indicates that, based on the silhouette criterion, the optimal number of clusters is three.

Plot the silhouette criterion values for each number of clusters tested.

figure; plot(E)

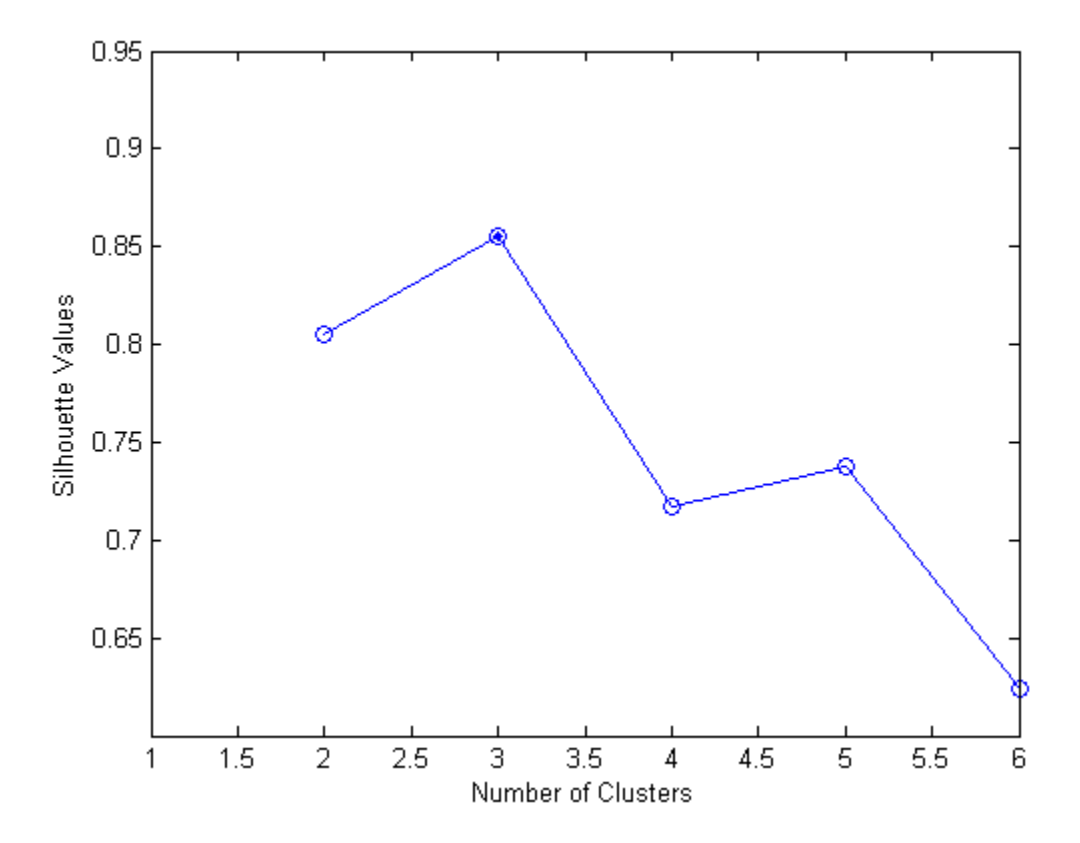

The plot shows that the highest silhouette value occurs at three clusters, suggesting that the optimal number of clusters is three.

Create a grouped scatter plot to visually examine the suggested clusters.

```
figure;
gscatter(X(:,1),X(:,2),E.OptimalY,'rbg','xod')
```
## **clustering.evaluation.SilhouetteEvaluation**

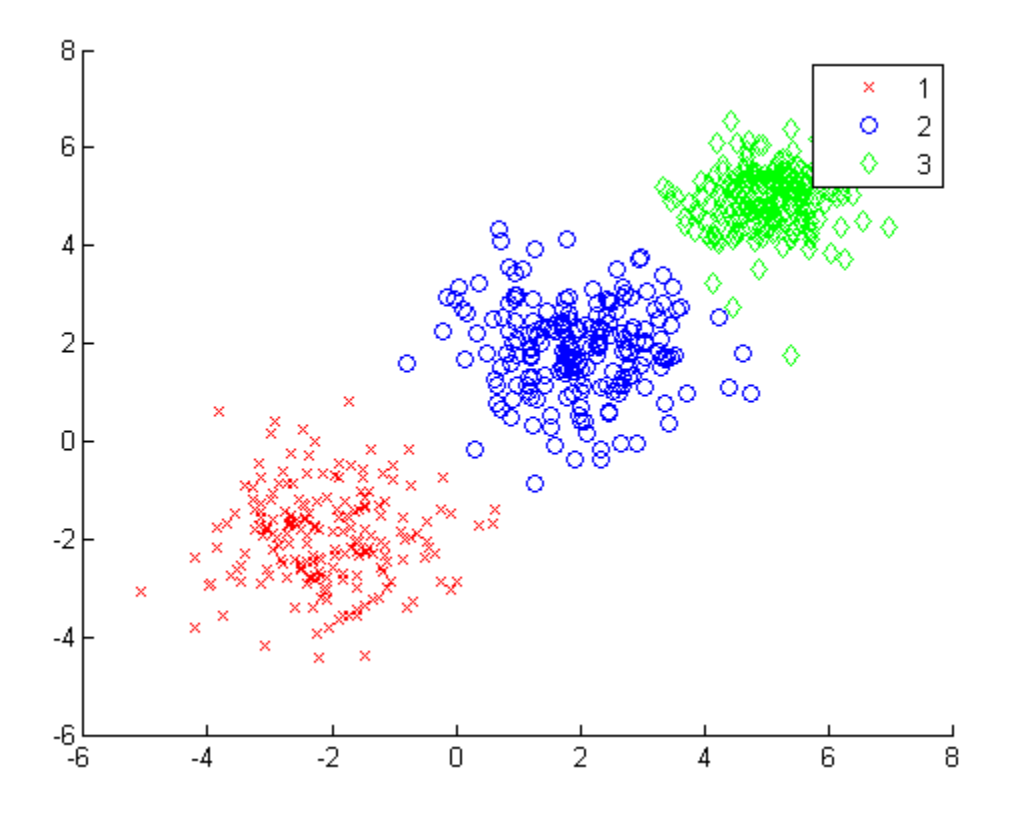

The plot shows three distinct clusters within the data: Cluster 1 is in the lower-left corner, cluster 2 is near the center of the plot, and cluster 3 is in the upper-right corner.

#### **References** [1] Kaufman L. and P. J. Rouseeuw. *Finding Groups in Data: An Introduction to Cluster Analysis*. Hoboken, NJ: John Wiley & Sons, Inc., 1990.

[2] Rouseeuw, P. J. "Silhouettes: a graphical aid to the interpretation and validation of cluster analysis." *Journal of Computational and Applied Mathematics*. Vol. 20, No. 1, 1987, pp. 53–65.

- **See Also** evalclusters | silhouett[eclustering.evaluation.CalinskiHarabaszEvaluation](#page-1452-0) **|** [clustering.evaluation.DaviesBouldinEvaluation](#page-1486-0) **|** [clustering.evaluation.GapEvaluation](#page-2572-0) **|**
- **Concepts •** Class Attributes **•** Property Attributes

# **categorical.single**

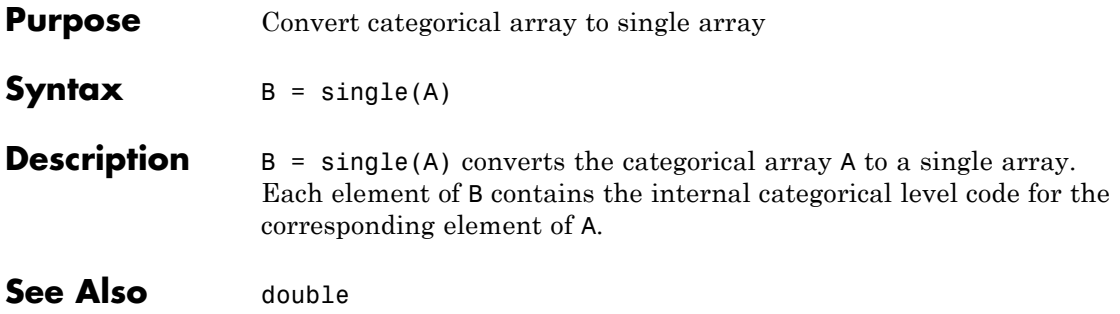

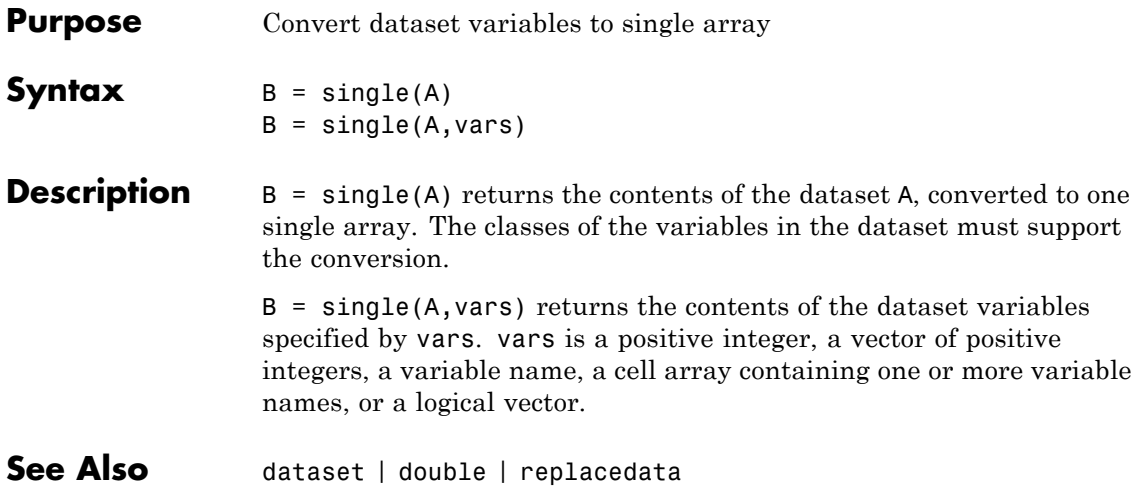

# **categorical.size**

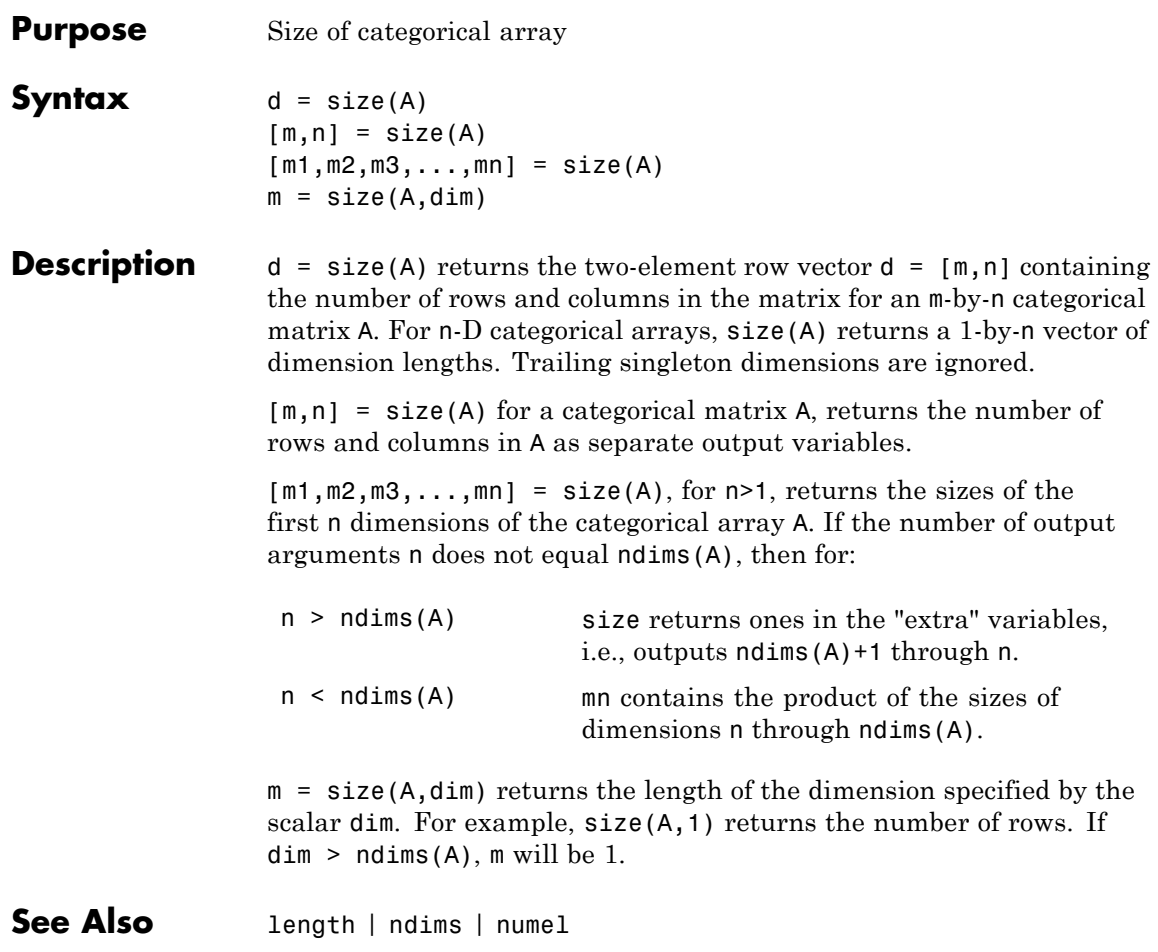

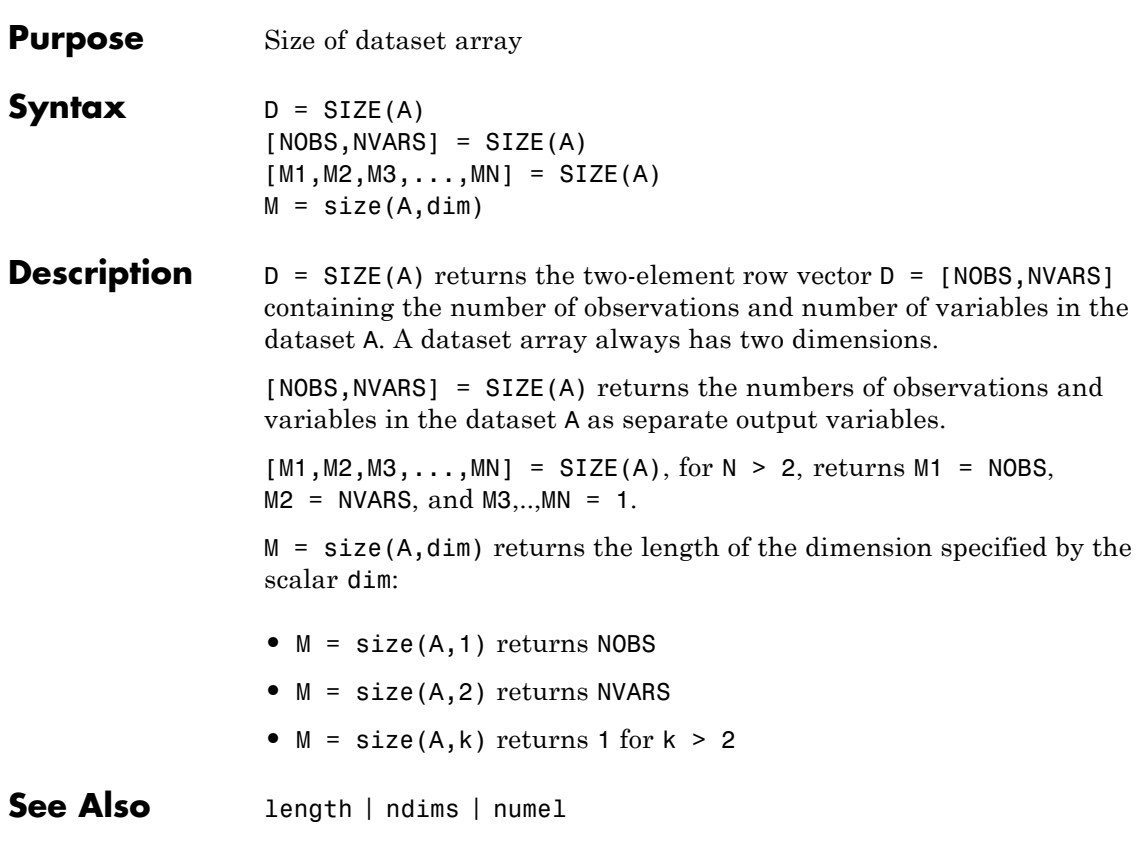

# **qrandset.size**

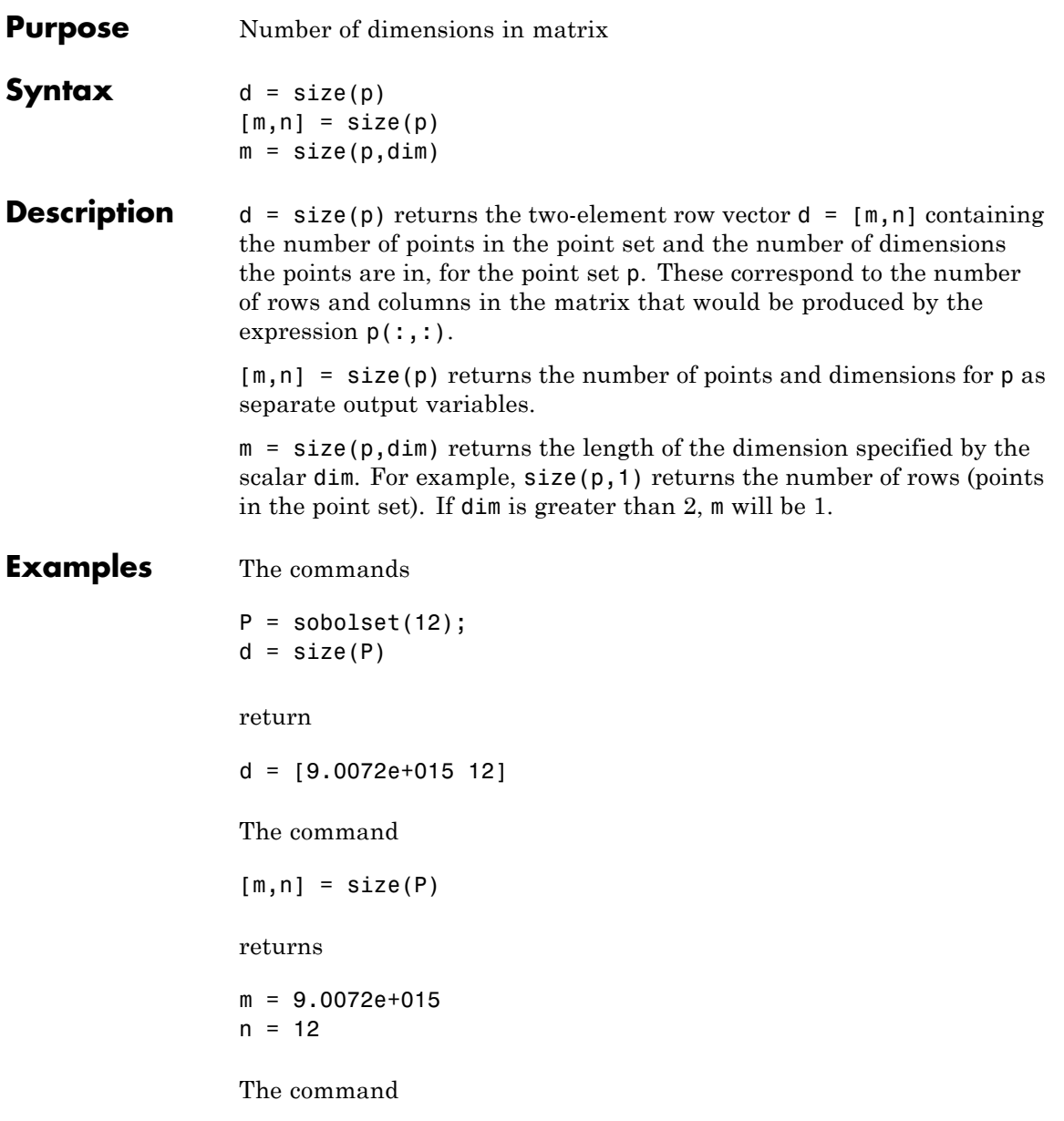

 $m2 = size(P, 2)$ returns  $m2 = 12$ See Also length | ndims | qrandset

# **slicesample**

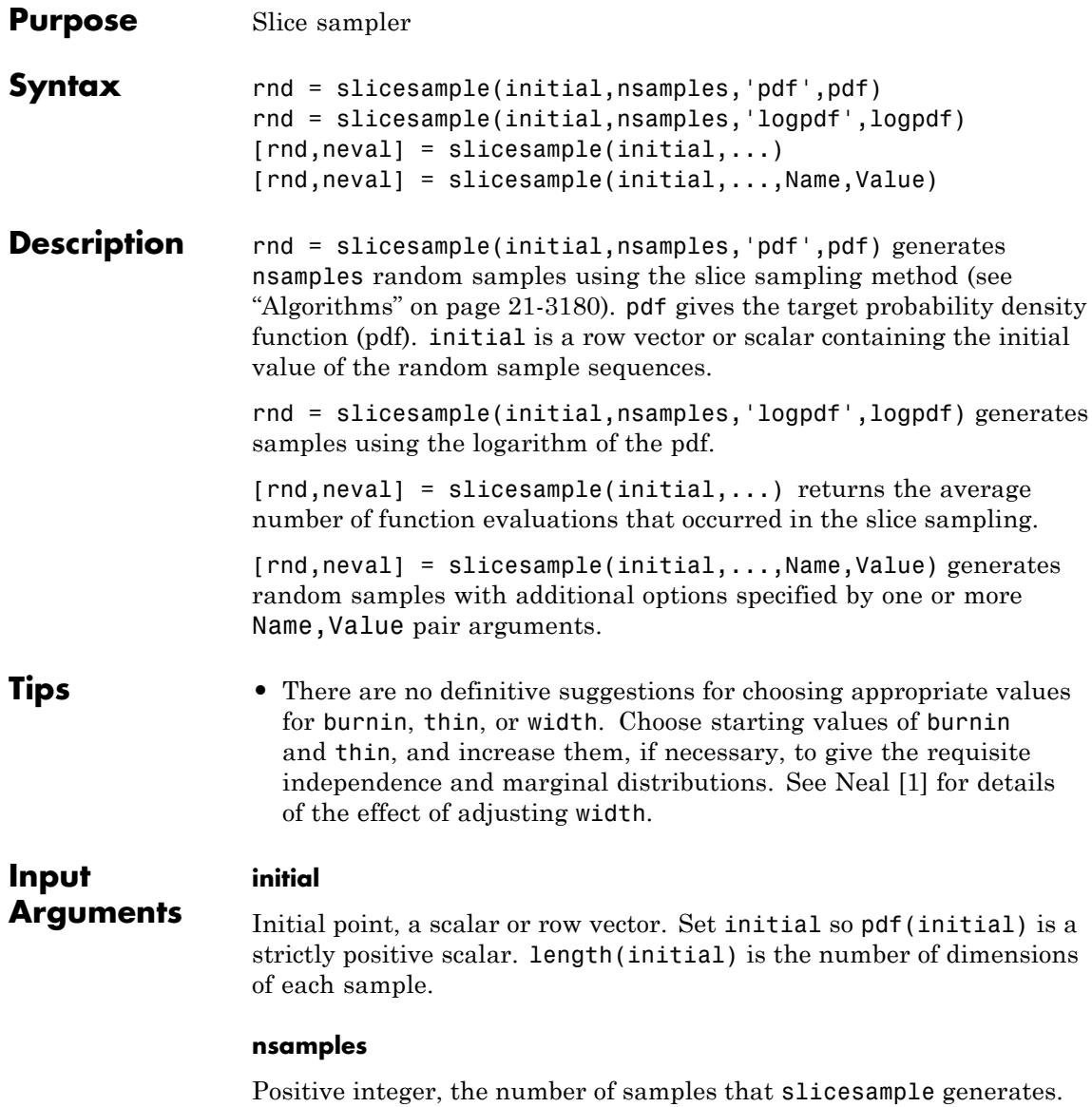
#### **pdf**

Handle to a function that generates the probability density function, specified with @. pdf can be unnormalized, meaning it need not integrate to 1.

#### **logpdf**

Handle to a function that generates the logarithm of the probability density function, specified with @. logpdf can be the logarithm of an unnormalized pdf.

#### **Name-Value Pair Arguments**

Specify optional comma-separated pairs of Name, Value arguments. Name is the argument name and Value is the corresponding value. Name must appear inside single quotes (' '). You can specify several name and value pair arguments in any order as Name1,Value1,...,NameN,ValueN.

#### **'burnin'**

Nonnegative integer, the number of samples to generate and discard before generating the samples to return. The slice sampling algorithm is a Markov chain whose stationary distribution is proportional to that of the pdf argument. Set burnin to a high enough value that you believe the Markov chain approximately reaches stationarity after burnin samples.

#### **Default:** 0

#### **'thin'**

Positive integer, where slicesample discards every thin - 1 samples and returns the next. The slice sampling algorithm is a Markov chain, so the samples are serially correlated. To reduce the serial correlation, choose a larger value of thin.

#### **Default:** 1

#### **'width'**

Width of the interval around the current sample, a scalar or vector of positive values. slicesample begins with this interval and searches for an appropriate region containing the points of pdf that evaluate to a large enough value.

- **•** If width is a scalar and the samples have multiple dimensions, slicesample uses width for each dimension.
- **•** If width is a vector, it should have the same length as initial.

**Default:** 10

#### **Output Arguments rnd** nsamples-by-length(initial) matrix, where each row is one sample.

#### **neval**

Scalar, the mean number of function evaluations per sample. neval includes the burnin and thin evaluations, not just the evaluations of samples returned in rnd. Therefore the total number of function evaluations is

neval\*(nsamples\*thin + burnin).

#### **Examples** Generate random samples from a multimodal density using slicesample.

**1** Define a function proportional to a multimodal density:

```
f = \theta(x) \exp(-x.^{2}/2).*(1 + (\sin(3*x)).^{2}).(1 + (\cos(5*x).^2));
area = integral(f, -5, 5);
```
**2** Generate 2000 samples from the density, using a burn-in period of 1000, and keeping one in five samples:

 $N = 2000$ ;

```
x = slicesample(1, N, 'pdf', f, 'thin', 5, 'burnin', 1000);
```
**3** Plot a histogram of the sample:

```
[binheight,bincenter] = hist(x,50);h = bar(bincenter,binheight,'hist');
set(h,'facecolor',[0.8 .8 1]);
```
**4** Scale the density to have the same area as the histogram, and superimpose it on the histogram:

```
hold on
xd = get(gca, 'XLim');
xgrid = linespace(xd(1), xd(2), 1000);binwidth = (bincenter(2)-bincenter(1));y = (N * binwidth/area) * f(xgrid);plot(xgrid,y,'r','LineWidth',2)
hold off
```
### **slicesample**

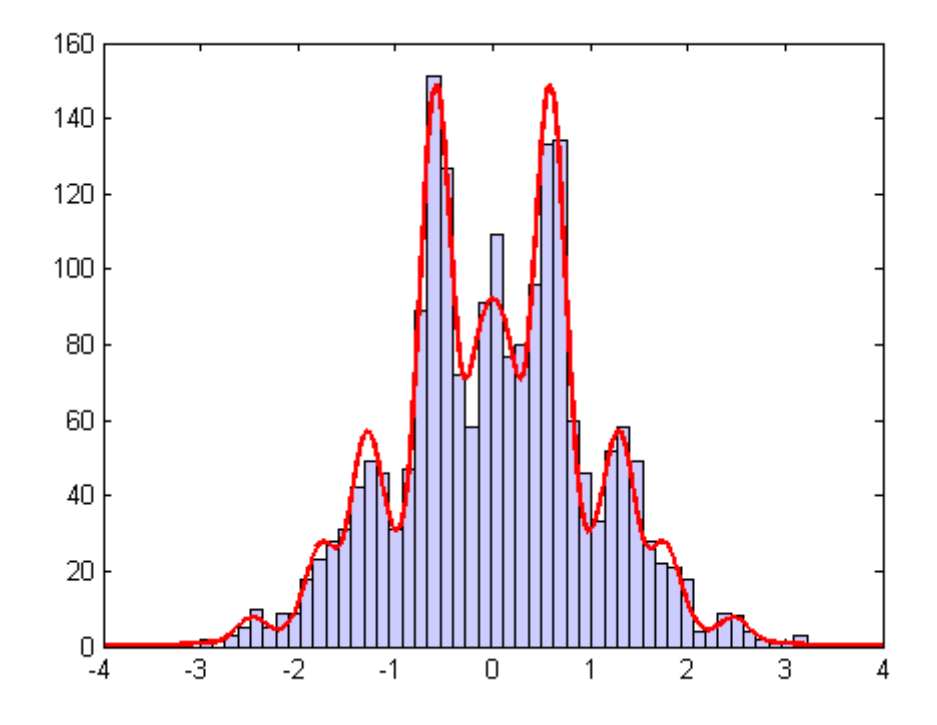

The samples seem to fit the theoretical distribution well, so the burnin value seems adequate.

#### **Algorithms** At each point in the sequence of random samples, slicesample selects the next point by "slicing" the density to form a neighborhood around the previous point where the density is above some value. Consequently, the sample points are not independent. Nearby points in the sequence tend to be closer together than they would be from a sample of independent values. For many purposes, the entire set of points can be used as a sample from the target distribution. However, when this type of serial correlation is a problem, the burnin and thin parameters can help reduce that correlation.

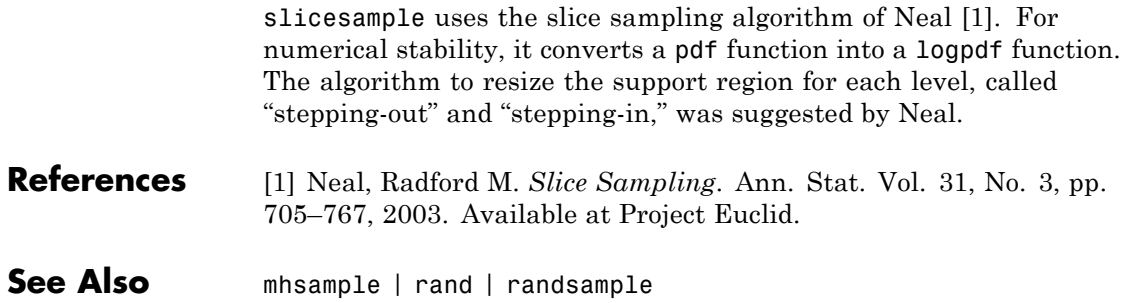

## **skewness**

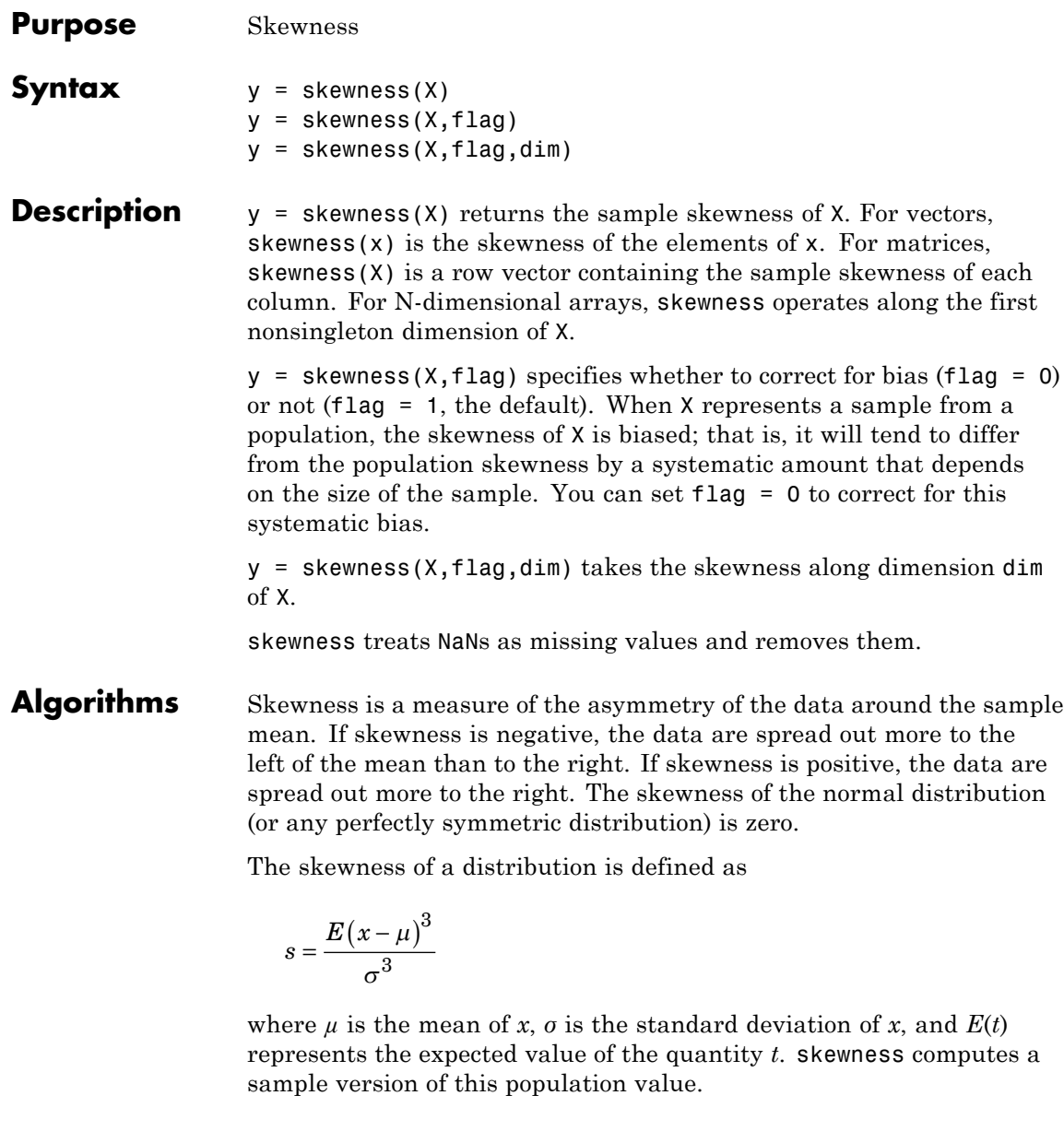

When you set flag to 1, the following equation applies:

$$
s_{1} = \frac{\frac{1}{n} \sum_{i=1}^{n} (x_{i} - \bar{x})^{3}}{\left(\sqrt{\frac{1}{n} \sum_{i=1}^{n} (x_{i} - \bar{x})^{2}}\right)^{3}}
$$

When you set flag to 0, the following equation applies:

$$
s_0 = \frac{\sqrt{n(n-1)}}{n-2} s_1
$$

This bias-corrected formula requires that X contain at least three elements.

```
Examples X = \text{randn}([5 4])X =1.1650 1.6961 -1.4462 -0.3600
                  0.6268 0.0591 -0.7012 -0.1356
                  0.0751 1.7971 1.2460 -1.3493
                  0.3516 0.2641 -0.6390 -1.2704
                 -0.6965 0.8717 0.5774 0.9846
                y = skewness(X)
                y =-0.2933 0.0482 0.2735 0.4641
See Also kurtosis | mean | moment | std | var
```
# <span id="page-4471-0"></span>**qrandset.Skip property**

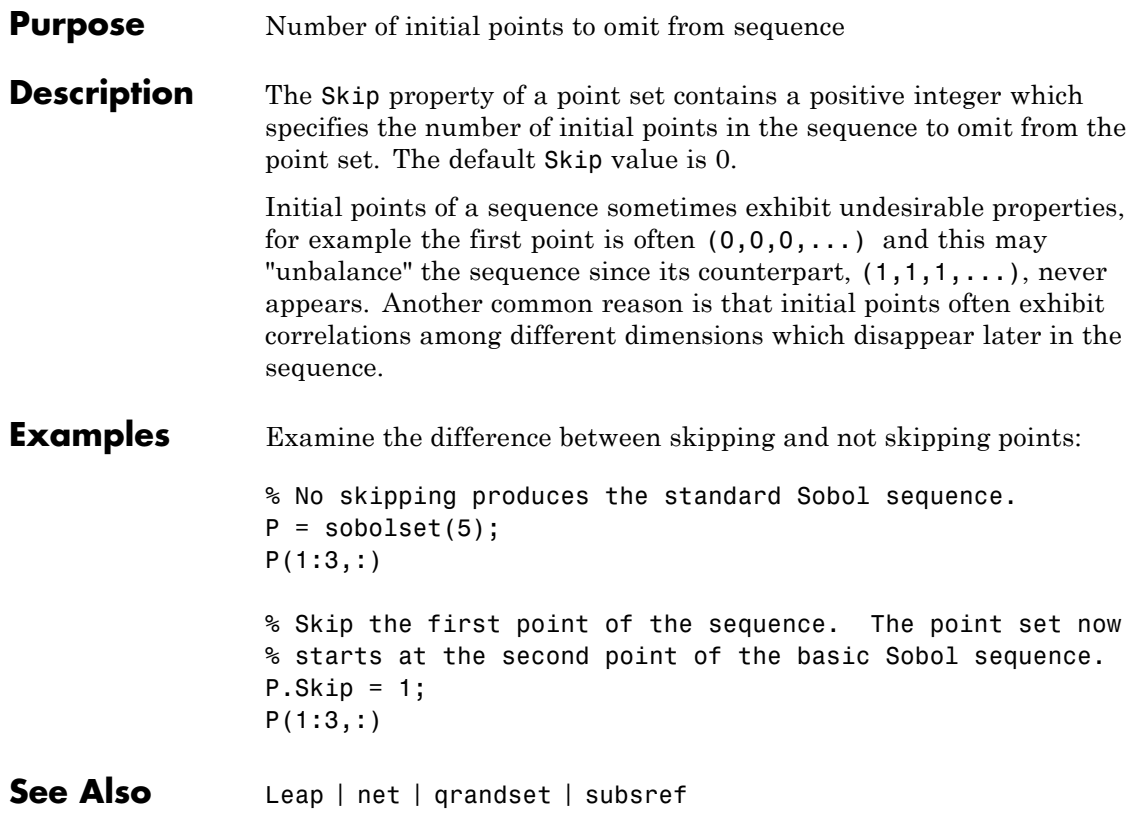

## **sobolset**

<span id="page-4472-0"></span>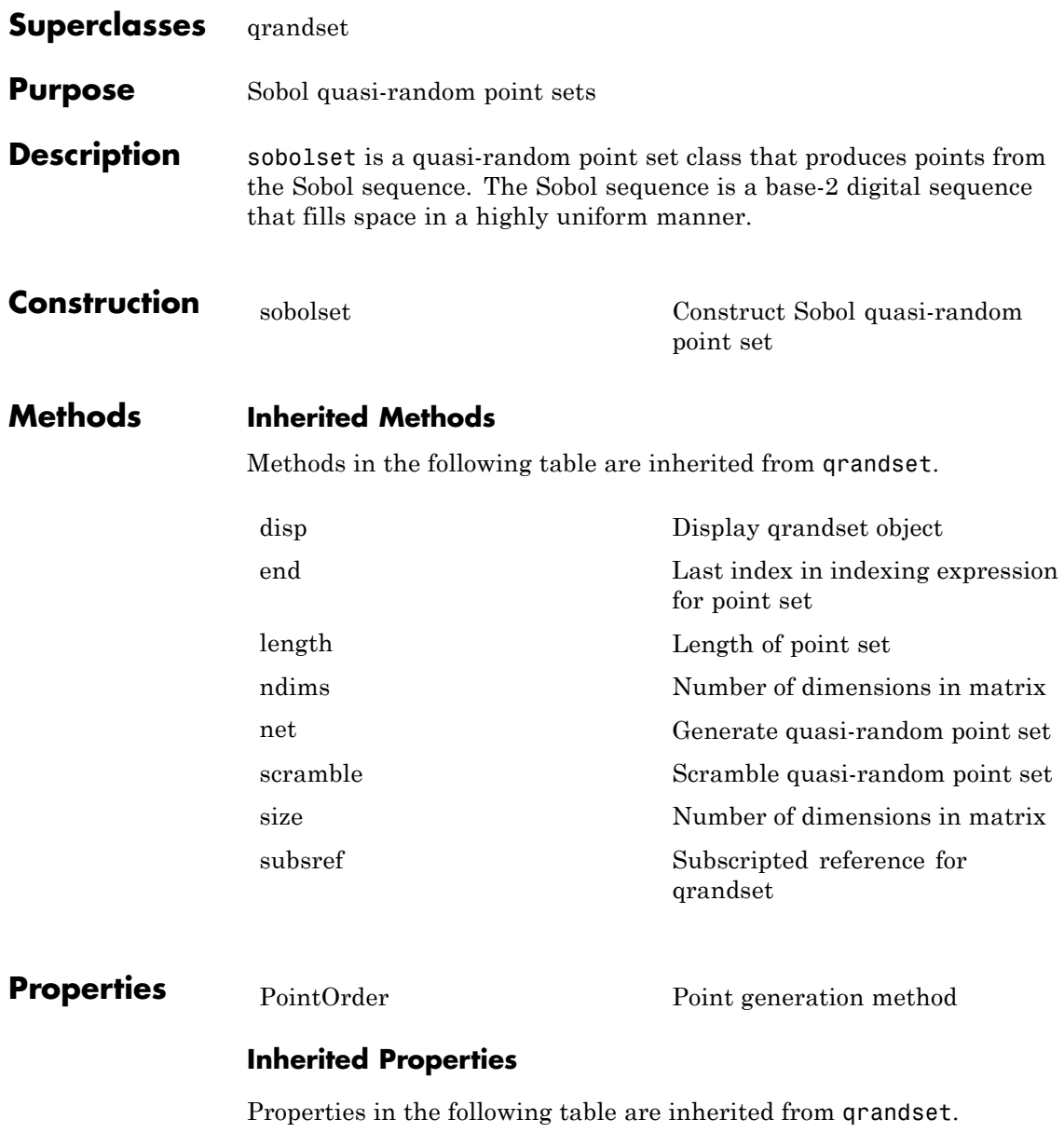

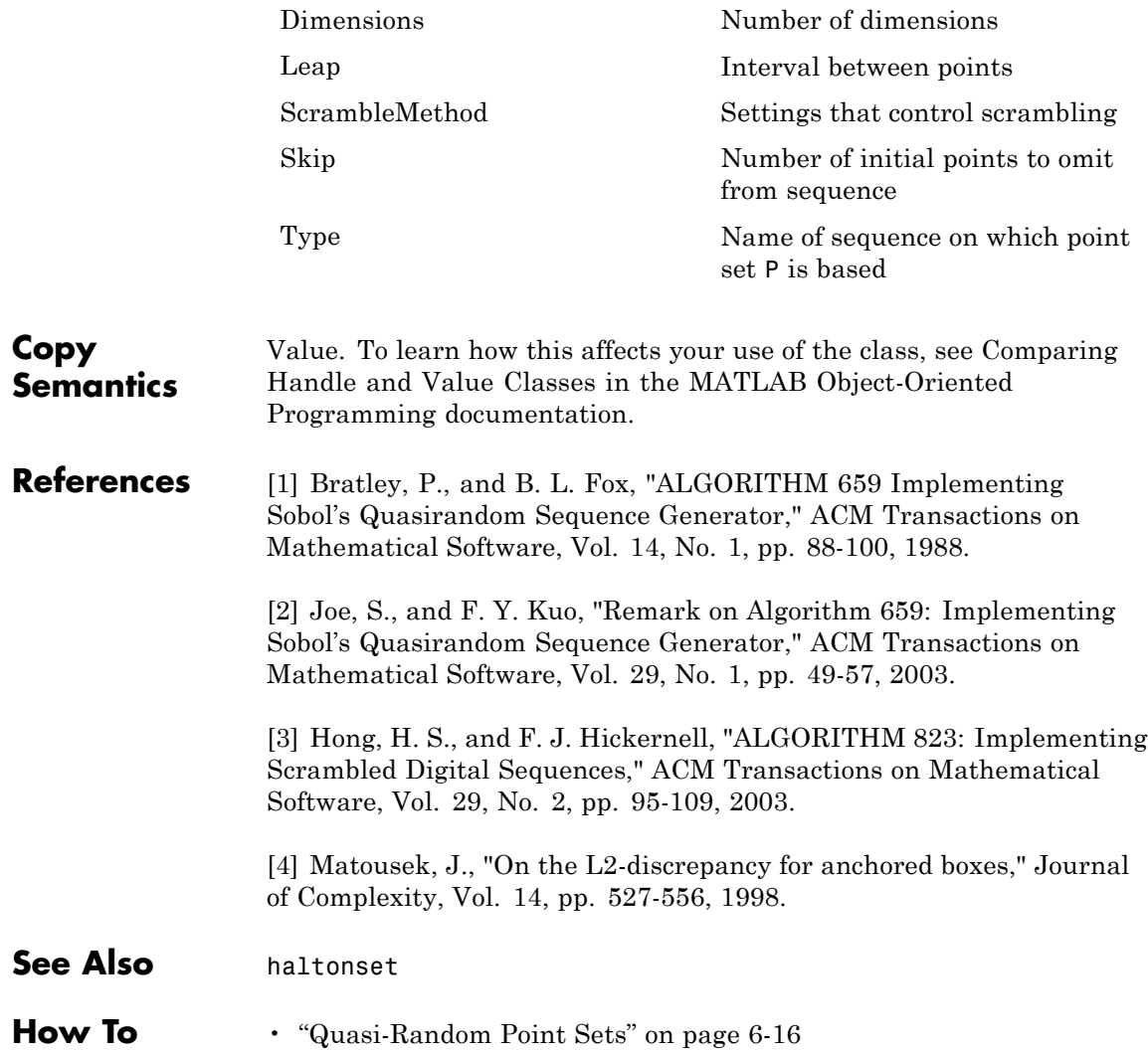

<span id="page-4474-0"></span>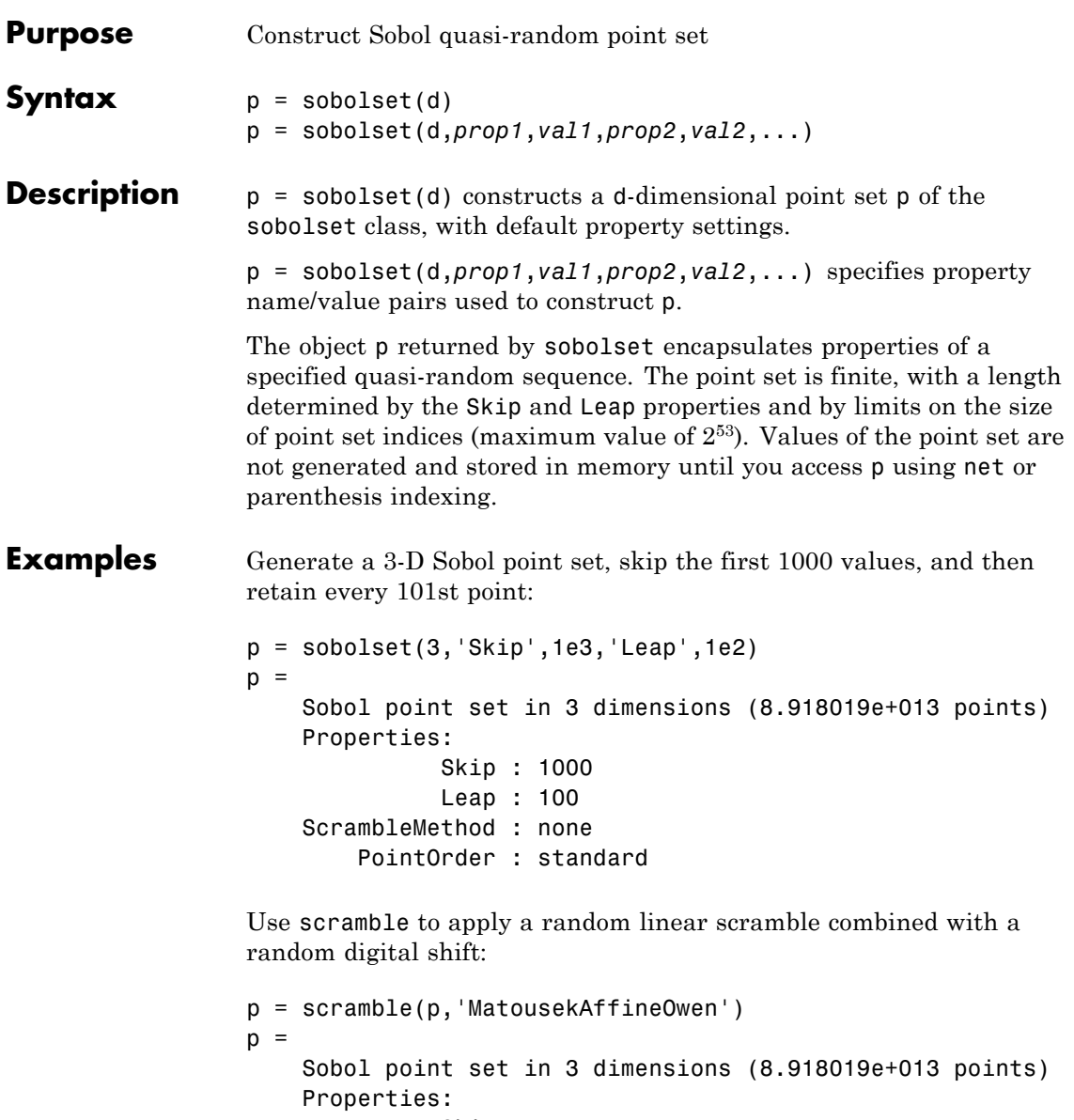

Skip : 1000

### **sobolset**

Leap : 100 ScrambleMethod : MatousekAffineOwen PointOrder : standard

Use net to generate the first four points:

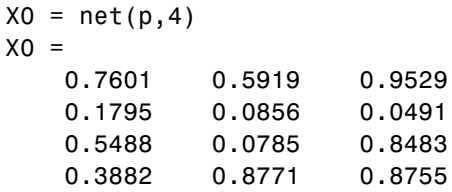

Use parenthesis indexing to generate every third point, up to the 11th point:

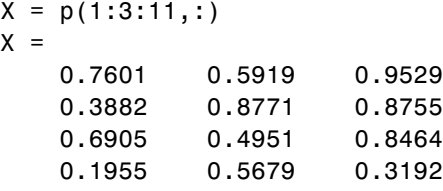

**References** [1] Bratley, P., and B. L. Fox. "Algorithm 659 Implementing Sobol's Quasirandom Sequence Generator." *ACM Transactions on Mathematical Software*. Vol. 14, No. 1, 1988, pp. 88–100.

> [2] Joe, S., and F. Y. Kuo. "Remark on Algorithm 659: Implementing Sobol's Quasirandom Sequence Generator." *ACM Transactions on Mathematical Software*. Vol. 29, No. 1, 2003, pp. 49–57.

> [3] Hong, H. S., and F. J. Hickernell. "Algorithm 823: Implementing Scrambled Digital Sequences." *ACM Transactions on Mathematical Software*. Vol. 29, No. 2, 2003, pp. 95–109.

[4] Matousek, J. "On the L2-Discrepancy for Anchored Boxes." *Journal of Complexity*. Vol. 14, No. 4, 1998, pp. 527–556.

See Also haltonset | net | scramble

# **ordinal.sort**

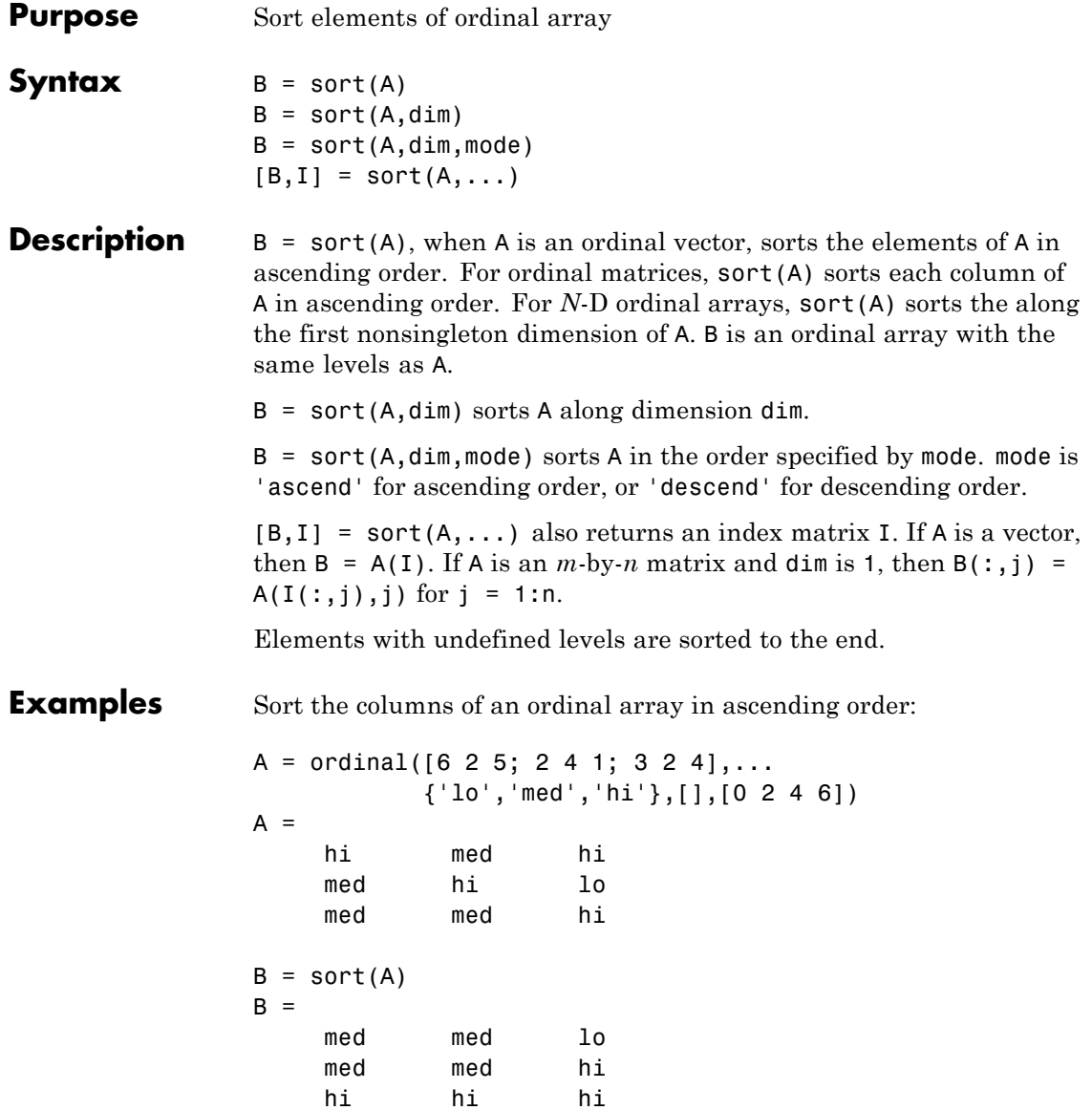

See Also sortrows

### **dataset.sortrows**

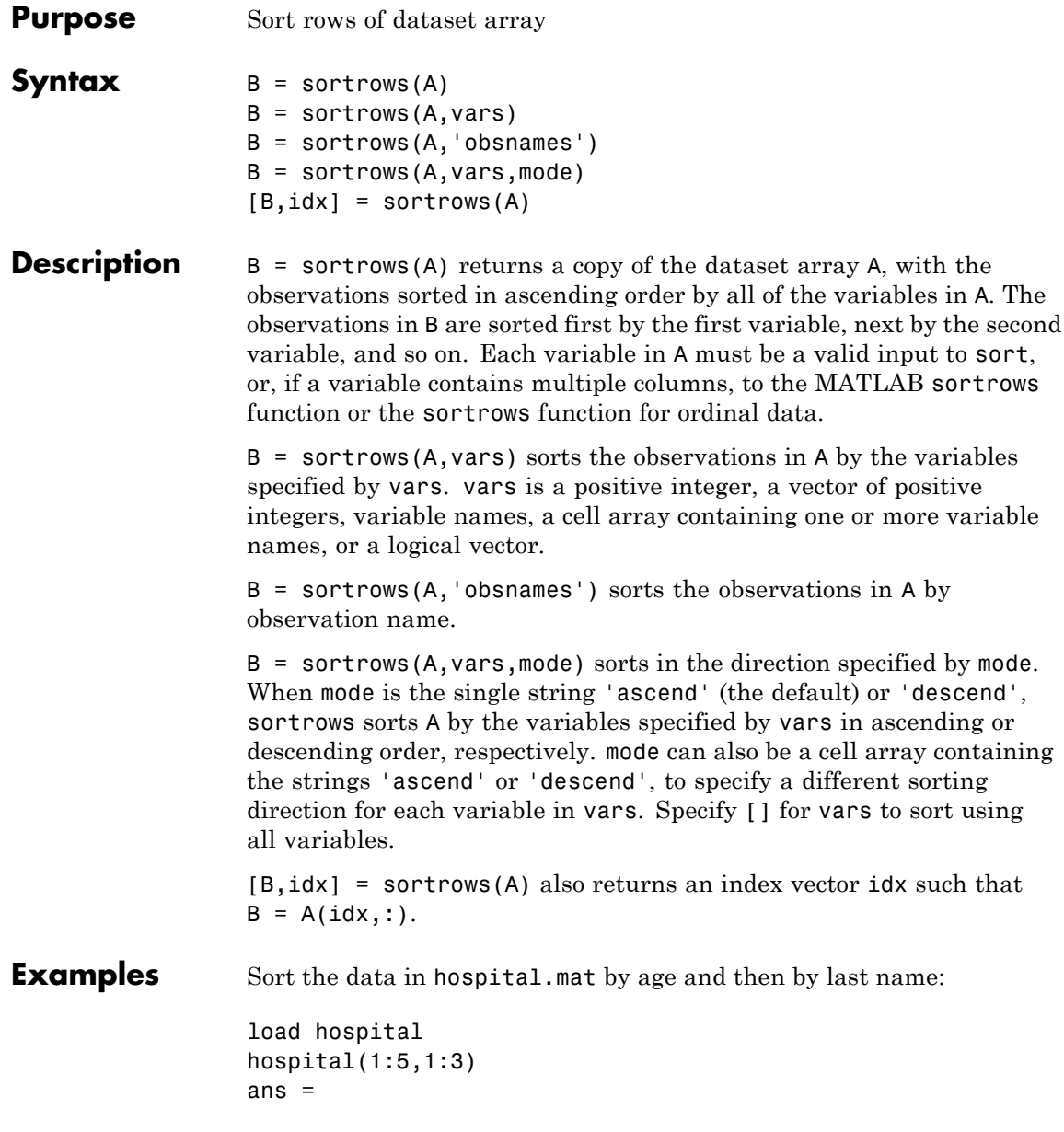

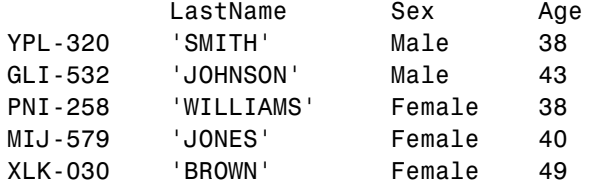

hospital = sortrows(hospital,{'Age','LastName'}); hospital(1:5,1:3) ans  $=$ 

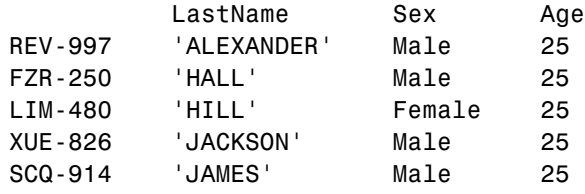

Sort the data in hospital by gender in ascending order, and age in descending order.

```
hospital = sortrows(hospital,{'Sex','Age'},{'ascend','descend'});
hospital(1:5,1:3)
ans =
```
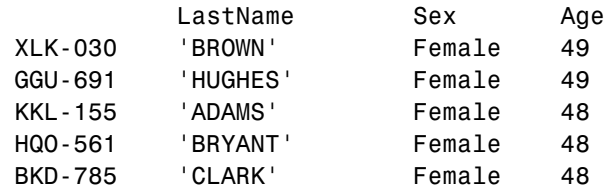

hospital(end-4:end,1:3) ans  $=$ 

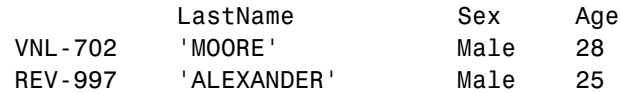

### **dataset.sortrows**

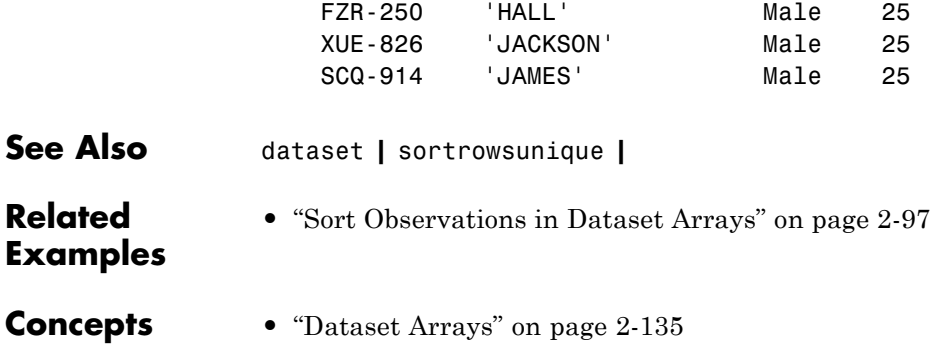

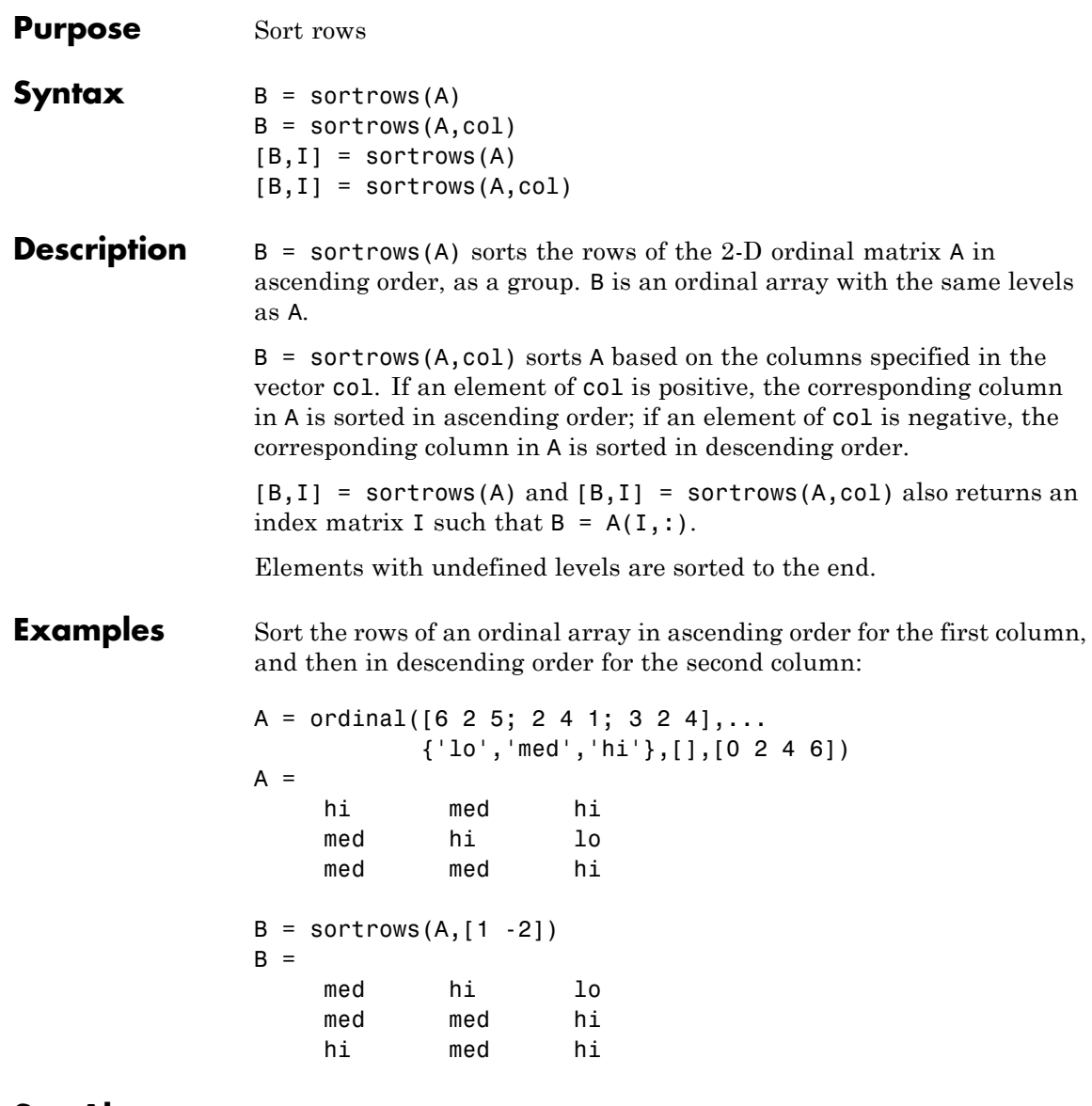

See Also sort | sortrows

# **squareform**

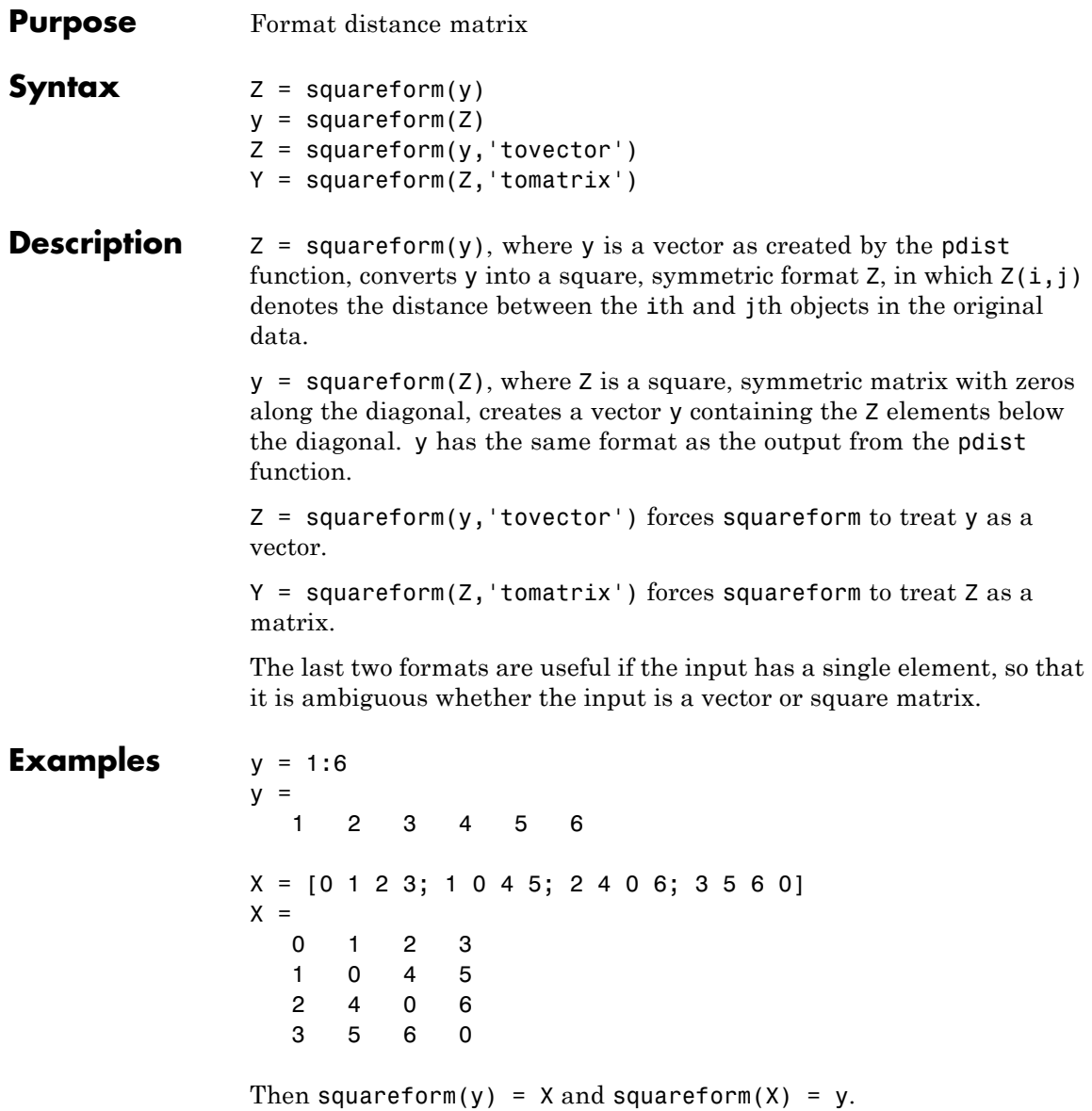

See Also pdist

# **categorical.squeeze**

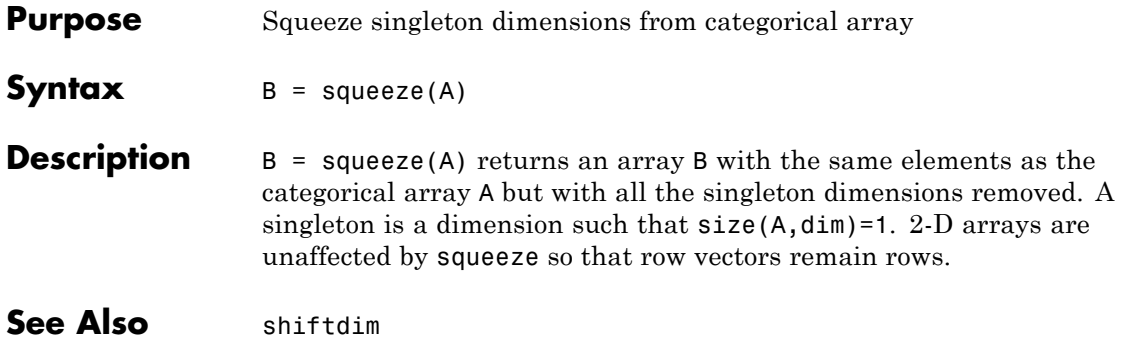

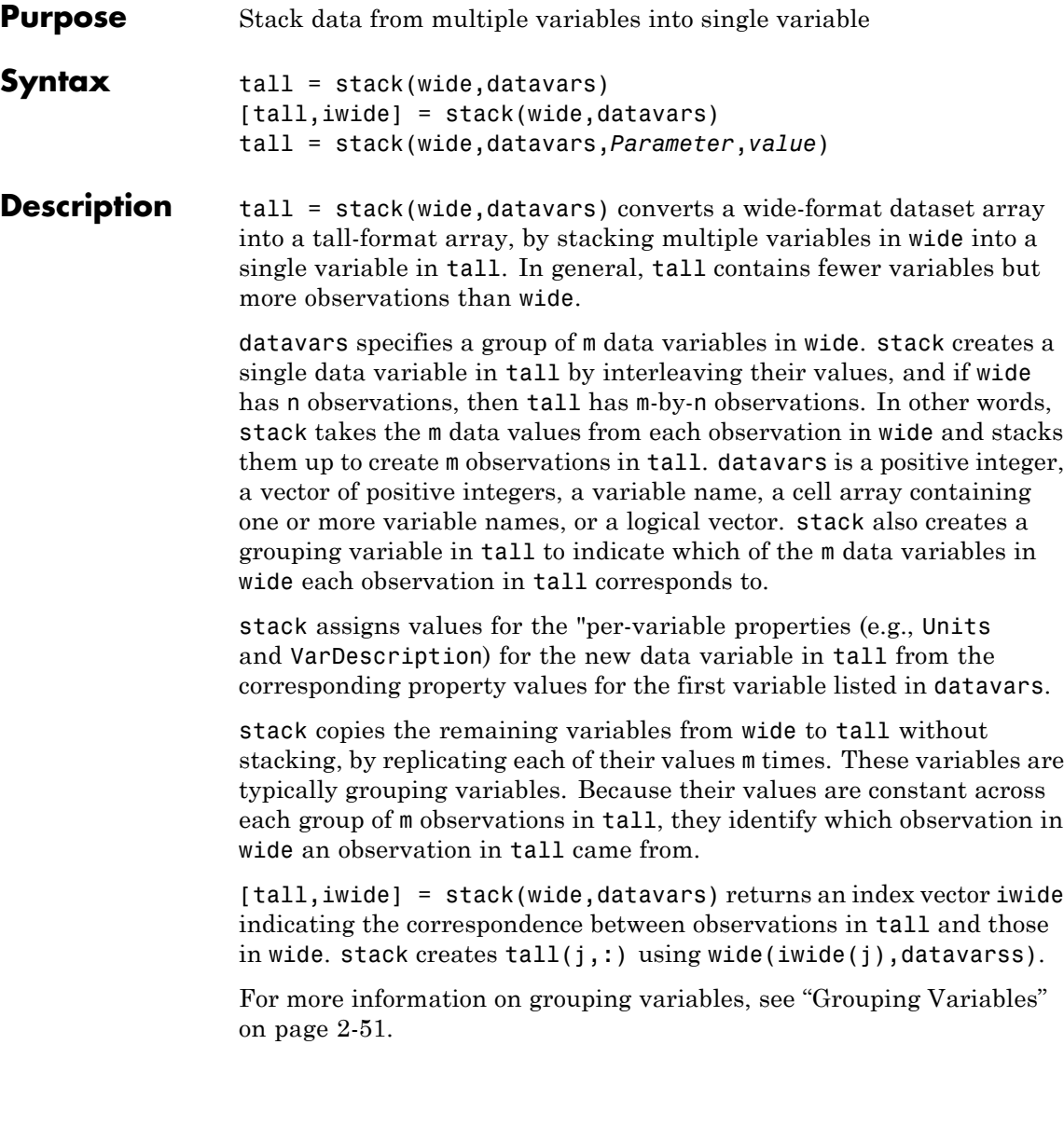

#### **Input Arguments**

tall = stack(wide,datavars,*Parameter*,*value*) uses the following parameter name/value pairs to control how stack converts variables in wide to variables in tall:

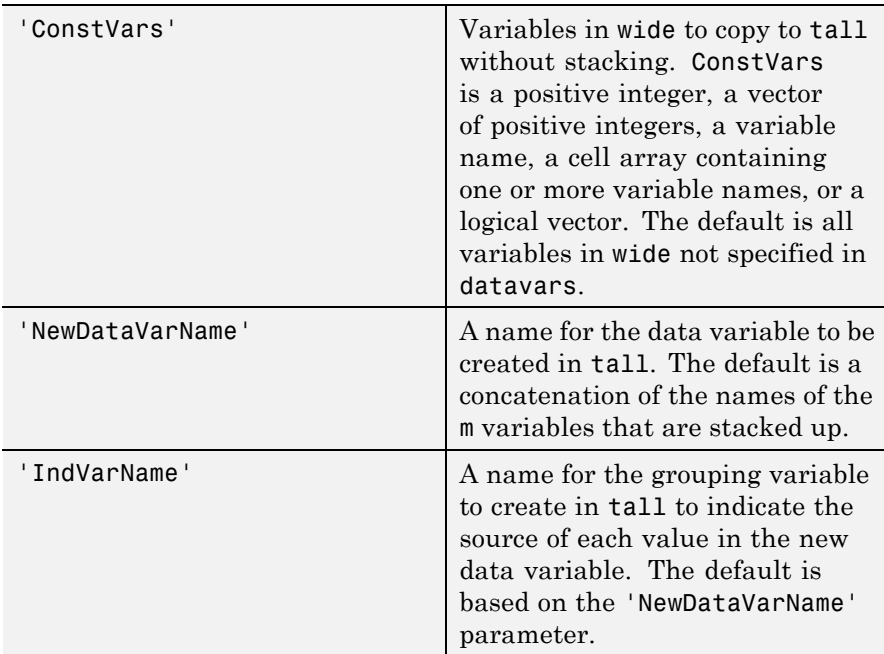

You can also specify multiple groups of data variables in wide, each of which becomes a variable in tall. All groups must contain the same number of variables. Use a cell array to contain multiple parameter values for datavars, and a cell array of strings to contain multiple 'NewDataVarName'.

#### **Examples** Convert a wide format data set to tall format, and then back to a different wide format:

load flu

% FLU has a 'Date' variable, and 10 variables for estimated % influenza rates (in 9 different regions, estimated from

```
% Google searches, plus a nationwide estimate from the
                 % CDC). Combine those 10 variables into a "tall" array that
                 % has a single data variable, 'FluRate', and an indicator
                 % variable, 'Region', that says which region each estimate
                 % is from.
                 [flu2,iflu] = stack(flu, 2:11, 'NewDataVarName','FluRate', ...
                     'IndVarName','Region')
                 % The second observation in FLU is for 10/16/2005. Find the
                 % observations in FLU2 that correspond to that date.
                 flu(2,:)flu2(iflu==2,:)% Use the 'Date' variable from that tall array to split
                 % 'FluRate' into 52 separate variables, each containing the
                 % estimated influenza rates for each unique date. The new
                 % "wide" array has one observation for each region. In
                 % effect, this is the original array FLU "on its side".
                 dateNames = cellstr(datestr(flu.Date,'mmm_DD_YYYY'));
                 [flux,iflu2] = unstack(flu2, 'FluRate', 'Date', ...'NewDataVarNames',dateNames)
                 % Since observations in FLU3 represent regions, IFLU2
                 % indicates the first occurrence in FLU2 of each region.
                 flu2(iflu2,:)See Also dataset.unstack | dataset.join
How To "Grouping Variables" on page 2-51
```
**21-3201**

# **qrandstream.State property**

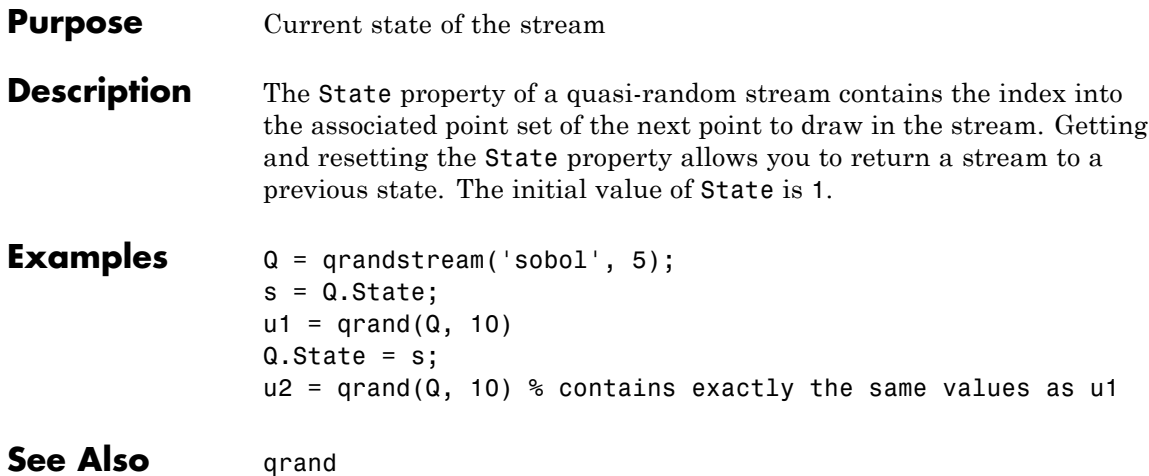

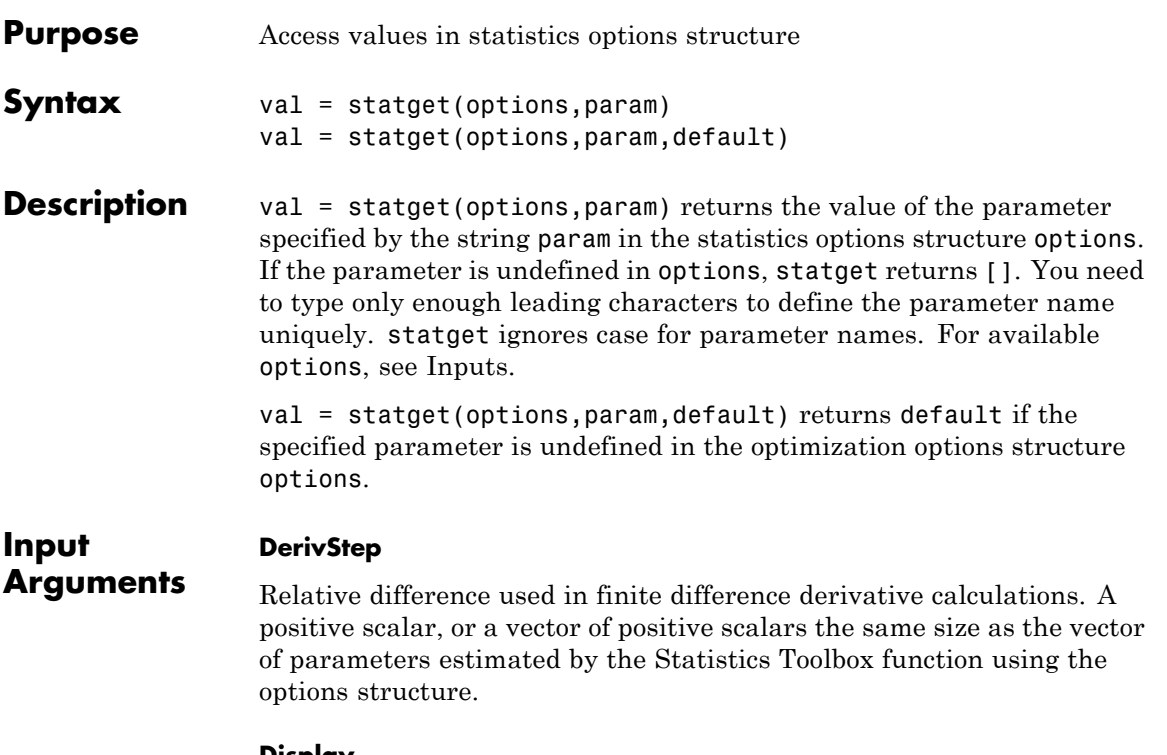

#### **Display**

Amount of information displayed by the algorithm.

- **•** 'off' Displays no information.
- **•** 'final' Displays the final output.
- **•** 'iter' Displays iterative output to the command window for some functions; otherwise displays the final output.

#### **FunValCheck**

Check for invalid values, such as NaN or Inf, from the objective function.

- **•** 'off'
- **•** 'on'

#### **GradObj**

Flags whether the objective function returns a gradient vector as a second output.

- **•** 'off'
- **•** 'on'

#### **Jacobian**

Flags whether the objective function returns a Jacobian as a second output.

- **•** 'off'
- **•** 'on'

#### **MaxFunEvals**

Maximum number of objective function evaluations allowed. Positive integer.

#### **MaxIter**

Maximum number of iterations allowed. Positive integer.

#### **OutputFcn**

The solver calls all output functions after each iteration.

- **•** Function handle specified using @
- **•** a cell array with function handles
- **•** an empty array (default)

#### **Robust**

Invoke robust fitting option.

- **•** 'off'
- **•** 'on'

#### **RobustWgtFun**

A weight function for robust fitting. Valid only when Robust is 'on'. Can also be a function handle that accepts a normalized residual as input and returns the robust weights as output.

- **•** 'bisquare'
- **•** 'andrews'
- **•** 'cauchy'
- **•** 'fair'
- **•** 'huber'
- **•** 'logistic'
- **•** 'talwar'
- **•** 'welsch'

#### **Streams**

A single instance of the RandStream class, or a cell array of RandStream instances. The Streams option is accepted by some functions to govern what stream(s) to use in generating random numbers within the function. If 'UseSubstreams' is true, the Streams value must be a scalar, or must be empty. If 'UseParallel' is true and 'UseSubstreams' is false, then the Streams argument must either be empty, or its length must match the number of processors used in the computation: equal to the *parpool* size if a *parpool* is open, a scalar otherwise.

#### **TolBnd**

Parameter bound tolerance. Positive scalar.

#### **TolFun**

Termination tolerance for the objective function value. Positive scalar.

#### **TolTypeFun**

Use TolFun for absolute or relative objective function tolerances.

- **•** 'abs'
- **•** 'rel'

#### **TolTypeX**

Use TolX for absolute or relative parameter tolerances.

- **•** 'abs'
- **•** 'rel'

#### **TolX**

Termination tolerance for the parameters. Positive scalar.

#### **Tune**

The tuning constant used in robust fitting to normalize the residuals before applying the weight function. The default value depends upon the weight function. This parameter is necessary if you specify the weight function as a function handle. Positive scalar.

#### **UseParallel**

Flag indicating whether eligible functions should use capabilities of the Parallel Computing Toolbox (PCT), if the capabilities are available. That is, if the PCT is installed, and a PCT parpool is in effect. Valid values are false (the default), for serial computation, and true, for parallel computation.

#### **UseSubstreams**

Flag indicating whether the random number generator in eligible functions should use Substream property of the RandStream class. false (default) or true. When true, high level iterations within the function will set the Substream property to the value of the iteration. This behavior helps to generate reproducible random number streams in parallel and/or serial mode computation.

#### **WgtFun**

A weight function for robust fitting. Valid only when Robust is 'on'. Can also be a function handle that accepts a normalized residual as input and returns the robust weights as output.

- **•** 'bisquare'
- **•** 'andrews'
- **•** 'cauchy'
- **•** 'fair'
- **•** 'huber'
- **•** 'logistic'
- **•** 'talwar'
- **•** 'welsch'

#### **Examples** This statement returns the value of the Display statistics options parameter from the structure called my\_options.

val = statget(my\_options,'Display')

Return the value of the Display statistics options parameter from the structure called my\_options (as in the previous example). If the Display parameter is undefined, statget returns the value 'final'.

optnew = statget(my\_options,'Display','final');

### **See Also** statset

### **statset**

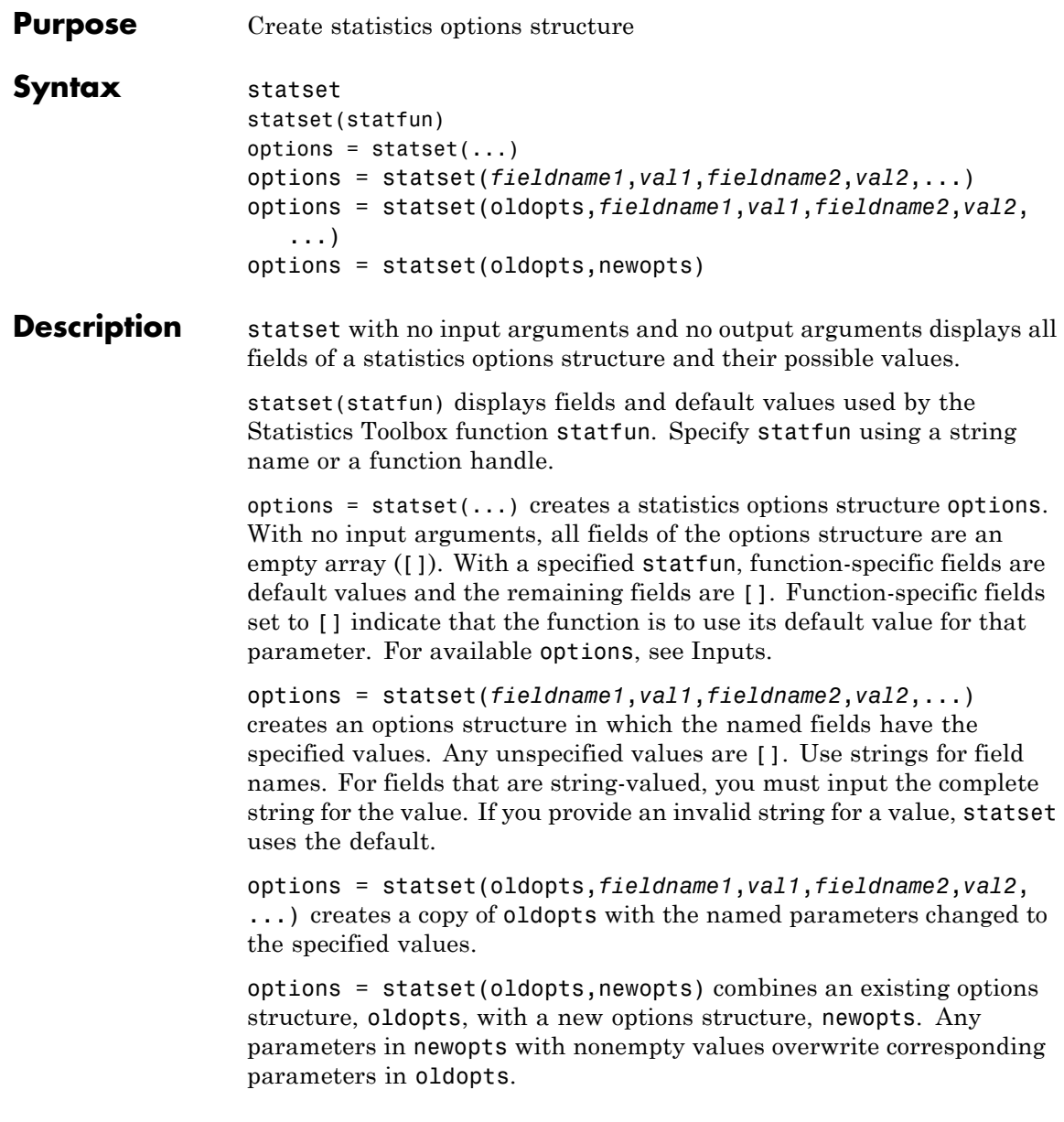

#### **Input Arguments**

#### **DerivStep**

Relative difference used in finite difference derivative calculations. A positive scalar, or a vector of positive scalars the same size as the vector of parameters estimated by the Statistics Toolbox function using the options structure.

#### **Display**

Amount of information displayed by the algorithm.

- **•** 'off' Displays no information.
- **•** 'final' Displays the final output.
- **•** 'iter' Displays iterative output to the command window for some functions; otherwise displays the final output.

#### **FunValCheck**

Check for invalid values, such as NaN or Inf, from the objective function.

- **•** 'off'
- **•** 'on'

#### **GradObj**

Flags whether the objective function returns a gradient vector as a second output.

- **•** 'off'
- **•** 'on'

#### **Jacobian**

Flags whether the objective function returns a Jacobian as a second output.

- **•** 'off'
- **•** 'on'

#### **MaxFunEvals**

Maximum number of objective function evaluations allowed. Positive integer.

#### **MaxIter**

Maximum number of iterations allowed. Positive integer.

#### **OutputFcn**

The solver calls all output functions after each iteration.

- **•** Function handle specified using @
- **•** a cell array with function handles
- an empty array (default)

#### **Robust**

Invoke robust fitting option.

- **•** 'off'
- **•** 'on'

Robust will be removed in a future software release. Use RobustWgtFun for robust fitting.

#### **RobustWgtFun**

Weight function for robust fitting. Can also be a function handle that accepts a normalized residual as input and returns the robust weights as output. If you use a function handle, give a Tune constant. See ["Robust Options" on page 21-3212](#page-4499-0).

#### **Streams**

A single instance of the RandStream class, or a cell array of RandStream instances. The Streams option is accepted by some functions to govern what stream(s) to use in generating random numbers within the function. If 'UseSubstreams' is true, the Streams value must

be a scalar, or must be empty. If 'UseParallel' is true and 'UseSubstreams' is false, then the Streams argument must either be empty, or its length must match the number of processors used in the computation: equal to the *parpool* size if a *parpool* is open, a scalar otherwise.

#### **TolBnd**

Parameter bound tolerance. Positive scalar.

#### **TolFun**

Termination tolerance for the objective function value. Positive scalar.

#### **TolTypeFun**

Use TolFun for absolute or relative objective function tolerances.

- **•** 'abs'
- **•** 'rel'

#### **TolTypeX**

Use TolX for absolute or relative parameter tolerances.

- **•** 'abs'
- **•** 'rel'

#### **TolX**

Termination tolerance for the parameters. Positive scalar.

#### **Tune**

Tuning constant used in robust fitting to normalize the residuals before applying the weight function. The default value depends upon the weight function. This parameter is necessary if you specify the weight function as a function handle. Positive scalar. See ["Robust Options"](#page-4499-0) [on page 21-3212.](#page-4499-0)

#### <span id="page-4499-0"></span>**UseParallel**

Flag indicating whether eligible functions should use capabilities of the Parallel Computing Toolbox (PCT), if the capabilities are available. That is, if the PCT is installed, and a PCT parpool is in effect. Valid values are false (the default), for serial computation, and true, for parallel computation.

#### **UseSubstreams**

Flag indicating whether the random number generator in eligible functions should use Substream property of the RandStream class. false (default) or true. When true, high level iterations within the function will set the Substream property to the value of the iteration. This behavior helps to generate reproducible random number streams in parallel and/or serial mode computation.

#### **WgtFun**

Weight function for robust fitting. Valid only when Robust is 'on'. Can also be a function handle that accepts a normalized residual as input and returns the robust weights as output. See "Robust Options" on page 21-3212.

WgtFun will be removed in a future software release. Use RobustWgtFun instead.

### **Definitions Robust Options**

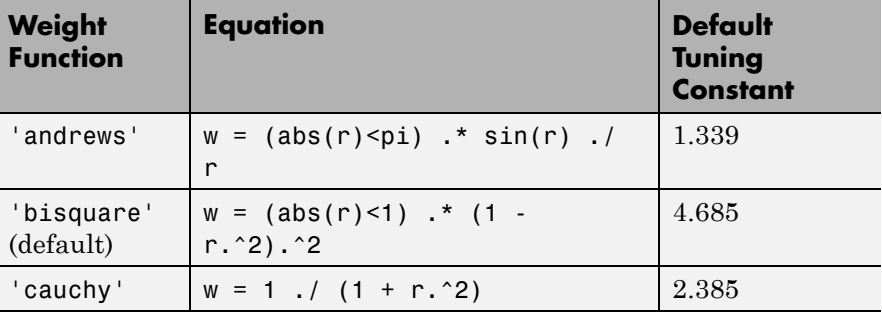
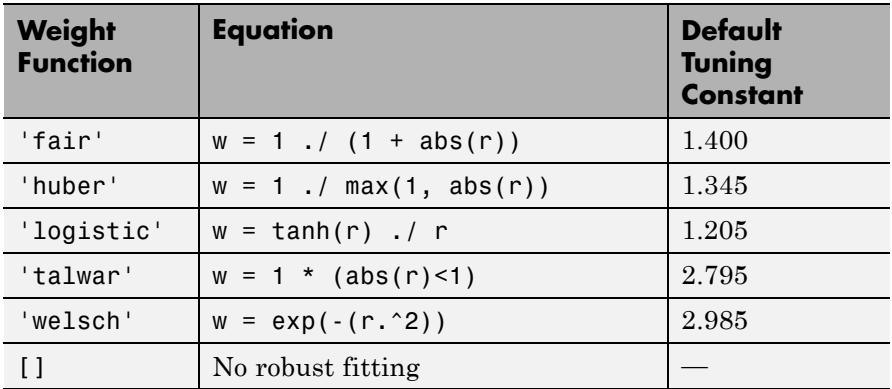

**Examples** Suppose you want to change the default parameter values for the function evfit, which fits an extreme value distribution to data. The defaults parameter values are:

```
statset('evfit')
ans =Display: 'off'
      MaxFunEvals: []
          MaxIter: []
           TolBnd: []
           TolFun: []
       TolTypeFun: []
             TolX: 1.0000e-06
         TolTypeX: []
          GradObj: []
         Jacobian: []
        DerivStep: []
      FunValCheck: []
           Robust: []
     RobustWgtFun: []
           WgtFun: []
             Tune: []
      UseParallel: []
    UseSubstreams: []
```

```
Streams: []
OutputFcn: []
```
The only parameters that evfit uses are Display and TolX. To create an options structure with the value of TolX set to 1e-8, enter:

```
options = statset('TolX',1e-8)
                 % Pass options to evfit:
                 mu = 1;sigma = 1;data = evrnd(mu, sigma, 1, 100);
                 paramhat = evfit(data, [], [], [], options)See Also statget
```
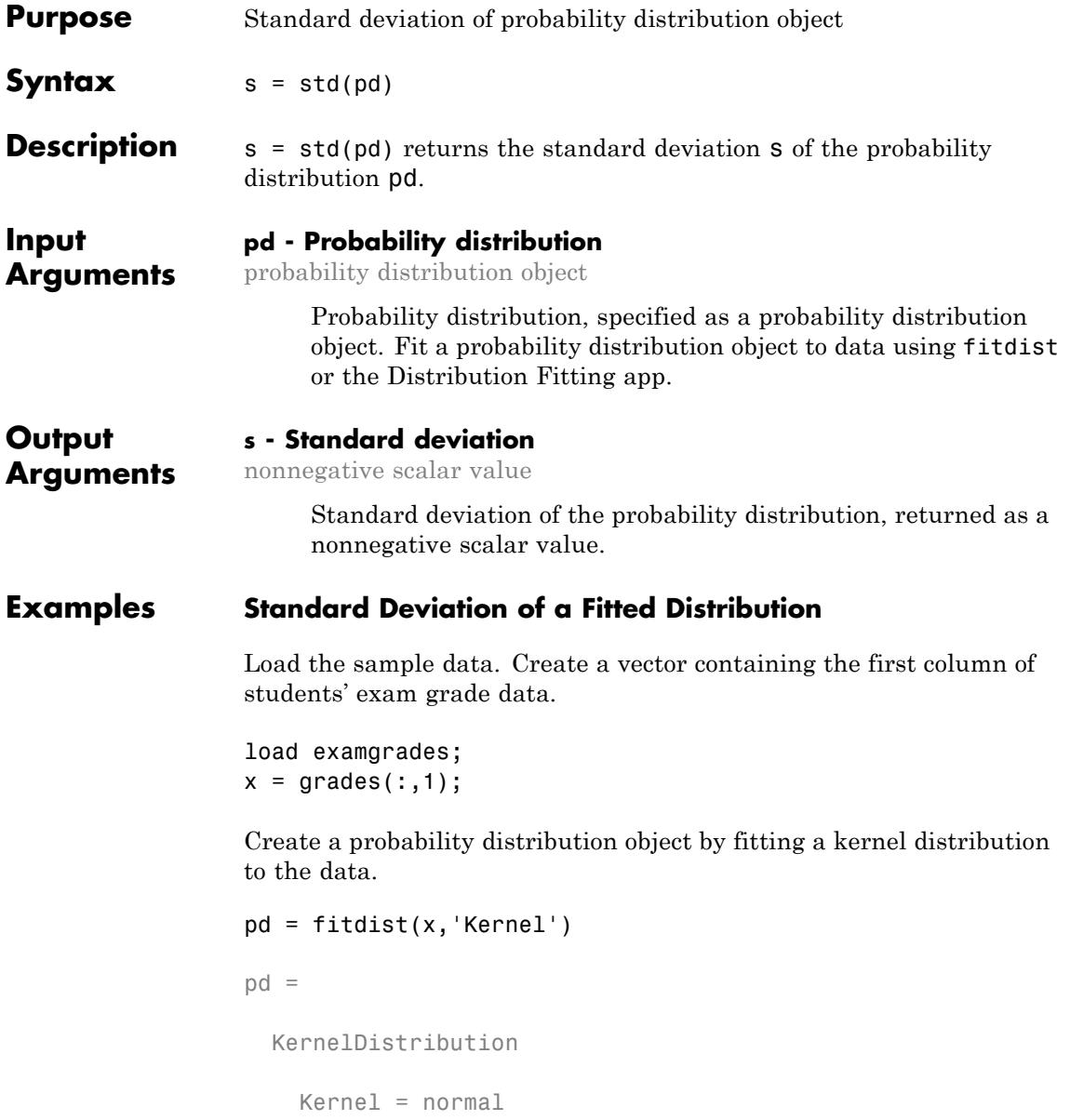

Bandwidth =  $3.61677$ Support = unbounded

Compute the standard deviation of the fitted distribution.

 $s = std(pd)$  $s =$ 9.4069

**See Also** fitdist | dfittool

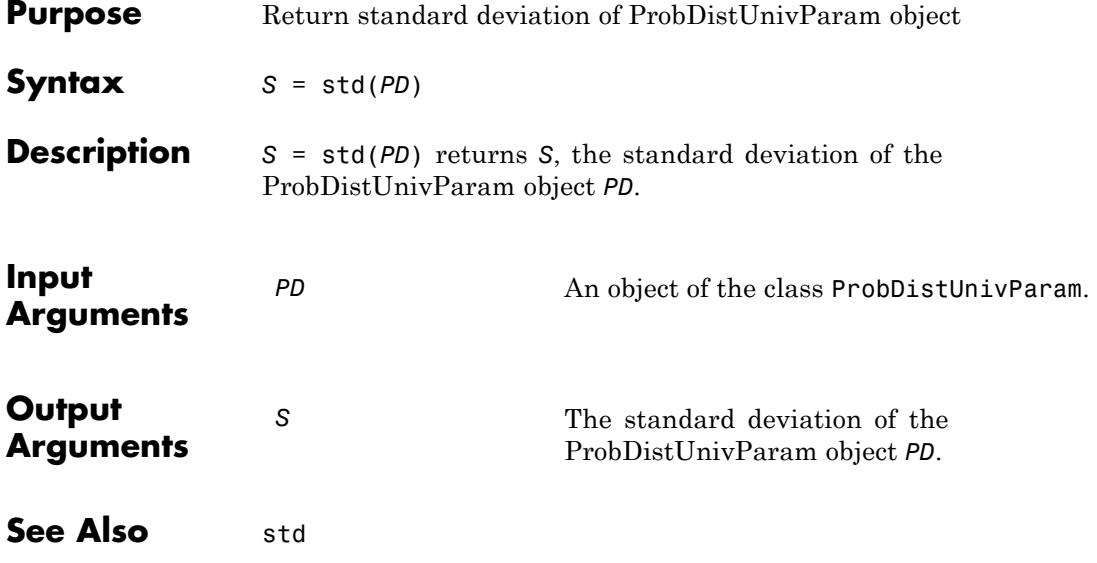

# **prob.ParametricTruncatableDistribution.std**

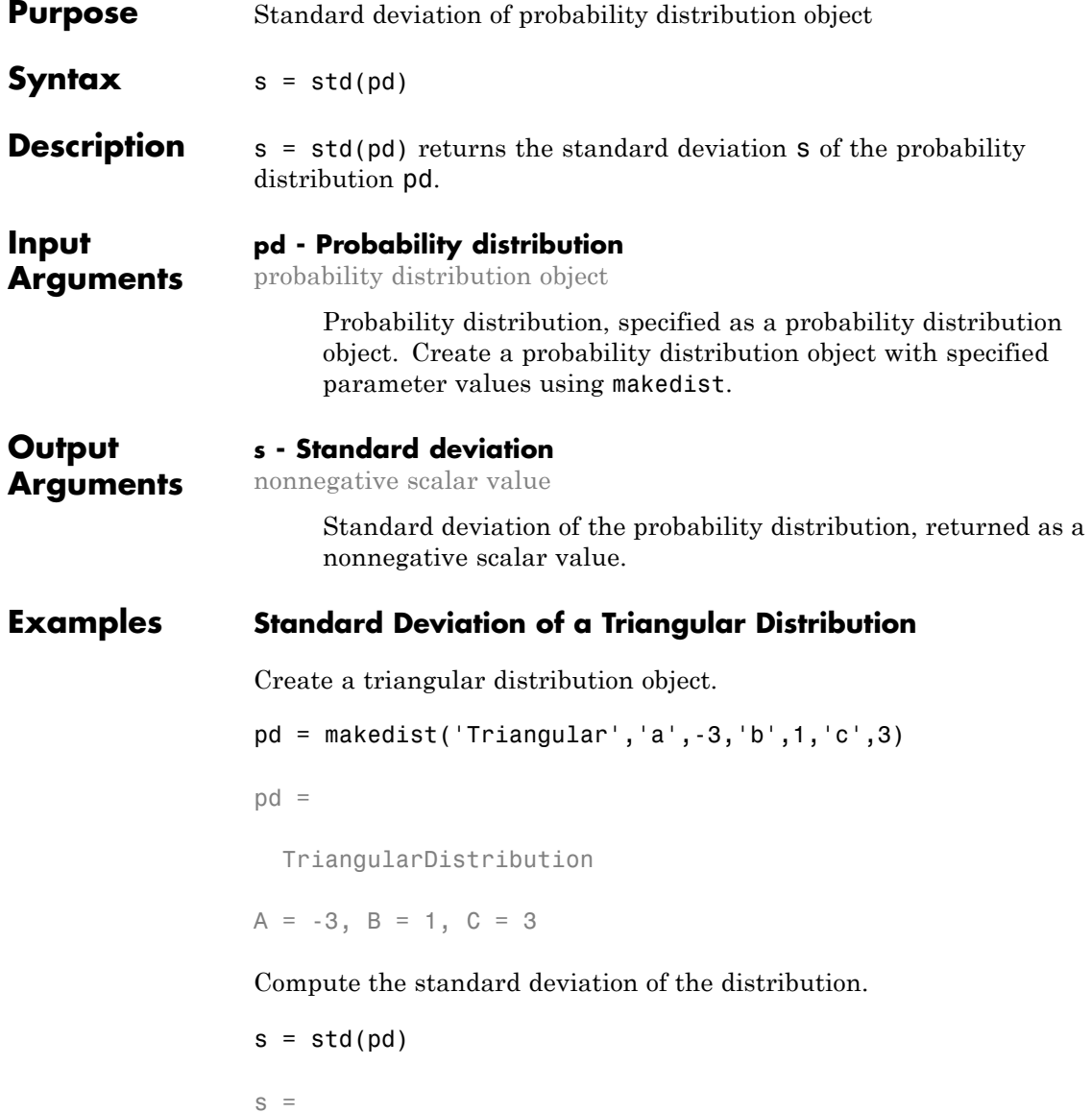

1.2472

**See Also** makedist

# **prob.ToolboxFittableParametricDistribution.std**

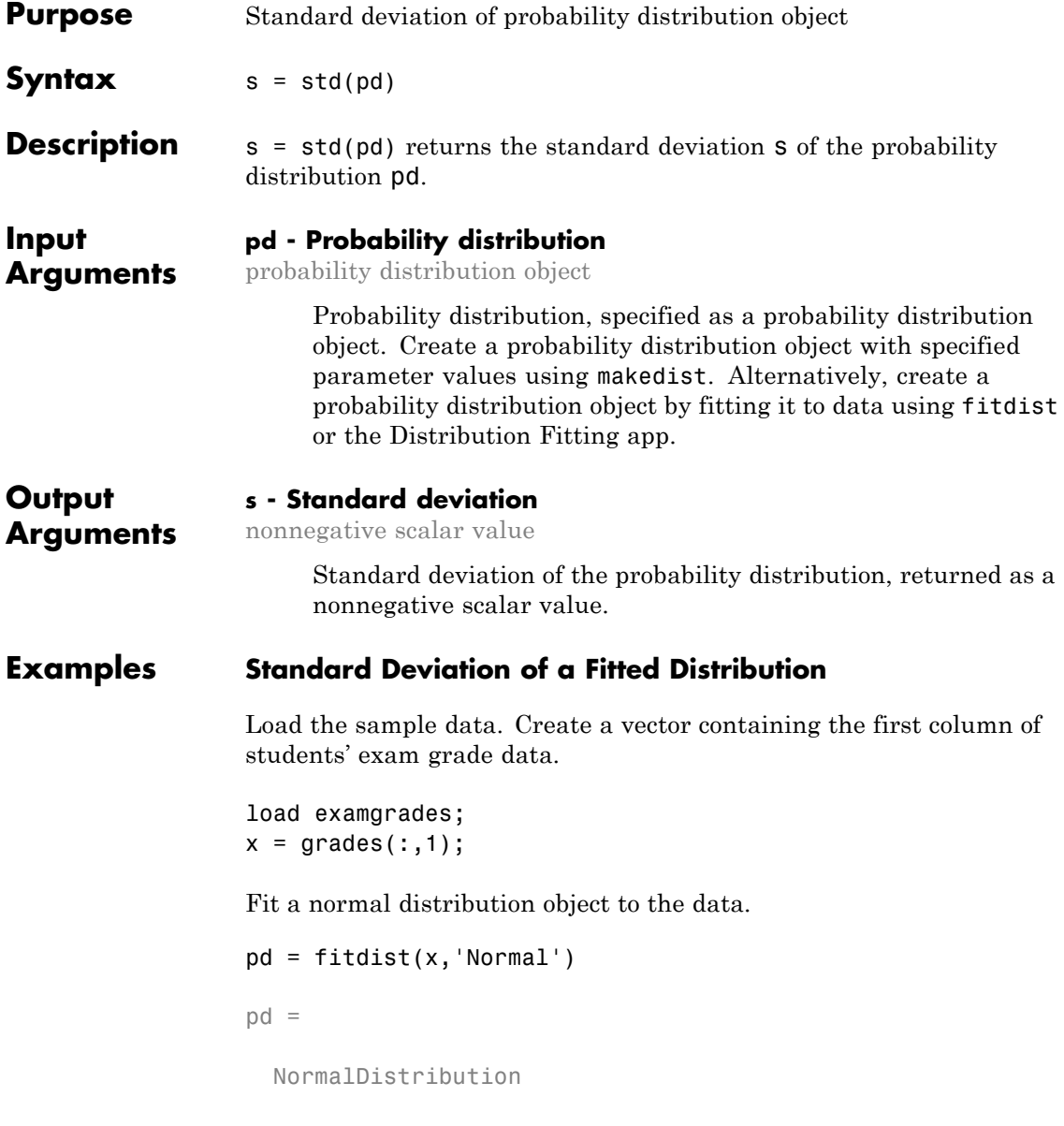

```
Normal distribution
    mu = 75.0083 [73.4321, 76.5846]
 sigma = 8.7202 [7.7391, 9.98843]
```
Compute the standard deviation of the fitted distribution.

```
s = std(pd)s =8.7202
```
For a normal distribution, the standard deviation is equal to the parameter sigma.

### **Standard Deviation of a Skewed Distribution**

Create a Weibull probability distribution object

```
pd = makedist('Weibull', 'a', 5, 'b', 2)pd =WeibullDistribution
 Weibull distribution
   A = 5B = 2
```
Compute the standard deviation of the distribution.

```
s = std(pd)s =2.3163
```
## See Also makedist | fitdist | dfittool

## **GeneralizedLinearModel.step**

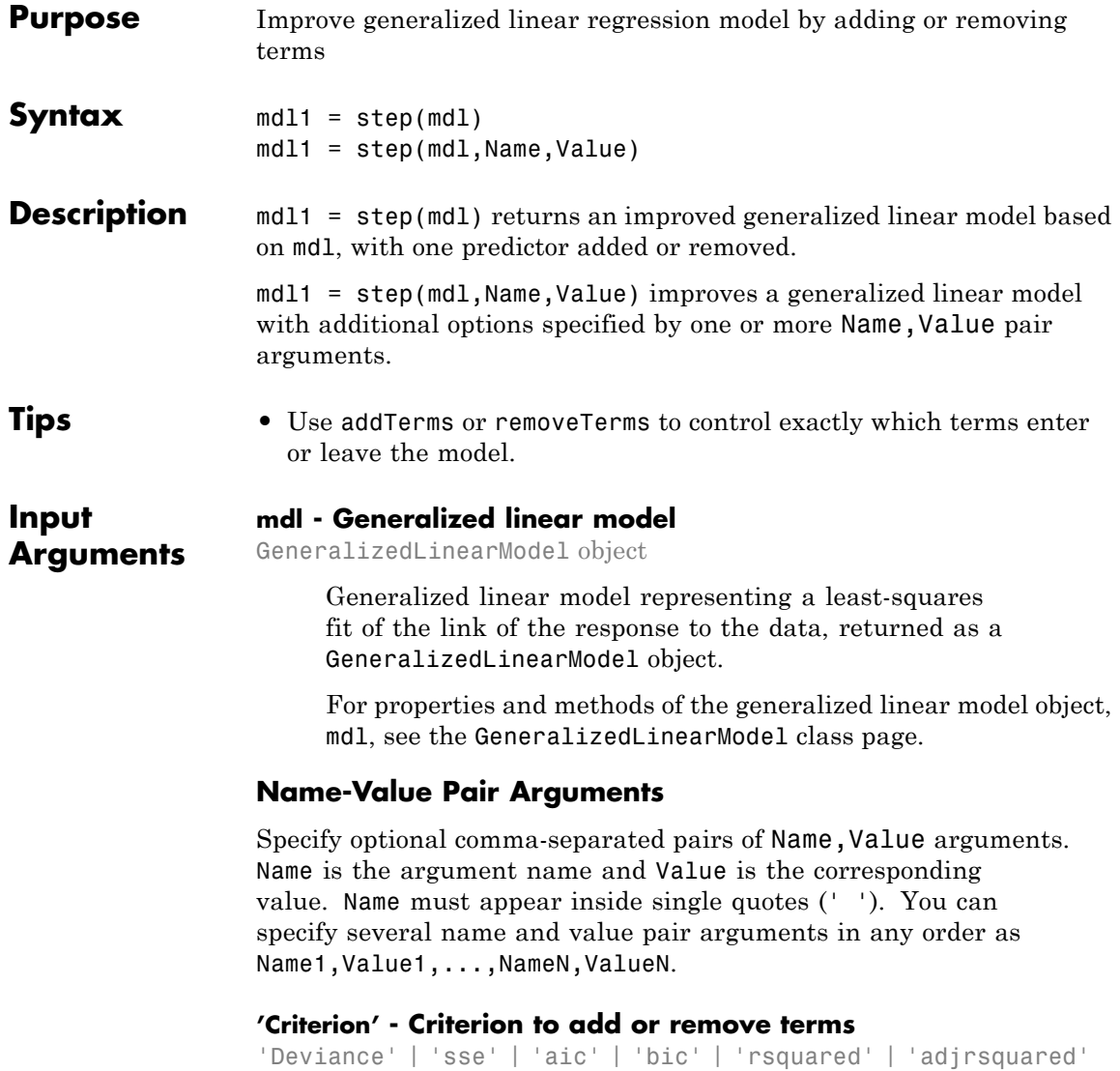

Criterion to add or remove terms, specified as the comma-separated pair consisting of 'Criterion' and one of the following:

- **•** 'Deviance' Default for stepwiseglm. *p*-value for *F* or chi-squared test of the change in the deviance by adding or removing the term. *F*-test is for testing a single model. Chi-squared test is for comparing two different models. This option is not valid for stepwiselm.
- **•** 'sse' Default for stepwiselm. *p*-value for an *F*-test of the change in the sum of squared error by adding or removing the term.
- **•** 'aic' Change in the value of Akaike information criterion (AIC).
- **•** 'bic' Change in the value of Bayesian information criterion (BIC).
- **•** 'rsquared' Increase in the value of *R*2.
- **•** 'adjrsquared' Increase in the value of adjusted *R*2.

**Example:** 'Criterion','bic'

### **'Lower' - Model specification describing smallest set of terms in fit**

'constant' (default)

Model specification describing the smallest set of terms in the fit, specified as the comma-separated pair consisting of 'Lower' and one of the string options for modelspec naming the model.

**Example:** 'Lower','linear'

#### **'NSteps' - Number of steps to take**

1 (default) | positive integer

Number of steps to take, specified as the comma-separated pair consisting of 'NSteps' and a positive integer.

**Data Types** single | double

### **'PEnter' - Improvement measure for adding term**

scalar value

Improvement measure for adding a term, specified as the comma-separated pair consisting of 'PEnter' and a scalar value. The default values are below.

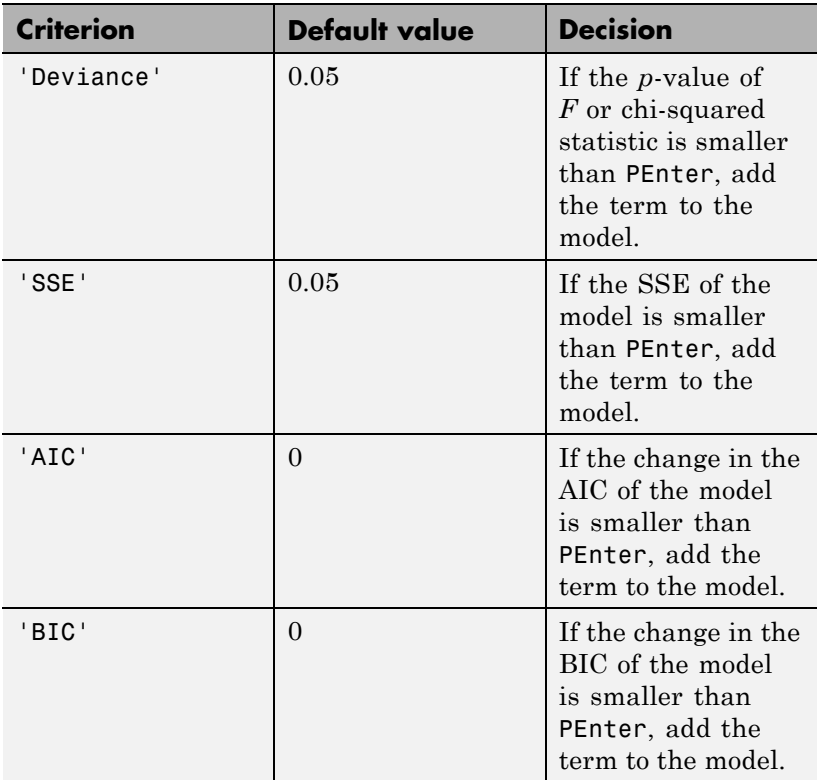

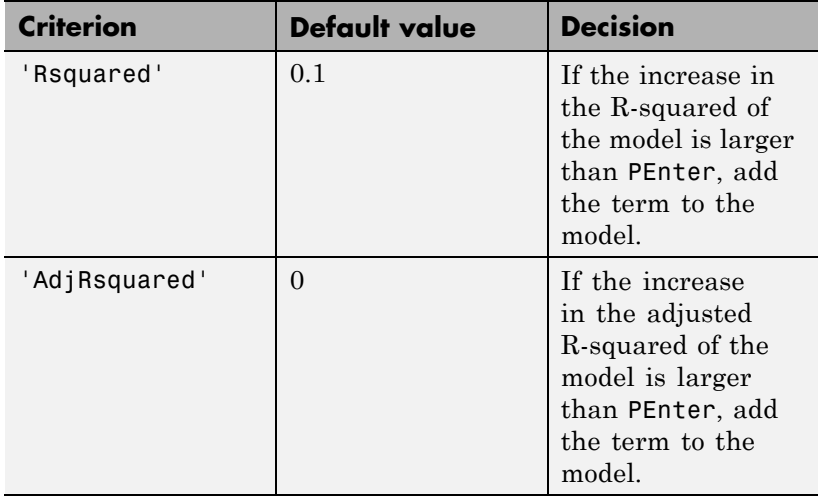

For more information on the criteria, see Criterion name-value pair argument.

**Example:** 'PEnter',0.075

### **'PRemove' - Improvement measure for removing term**

scalar value

Improvement measure for removing a term, specified as the comma-separated pair consisting of 'PRemove' and a scalar value.

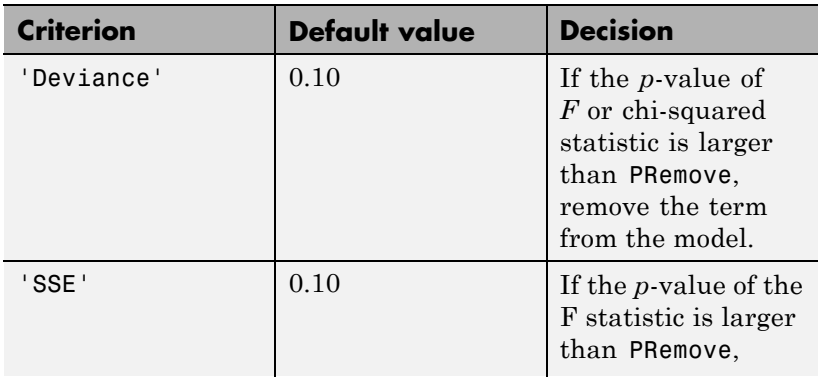

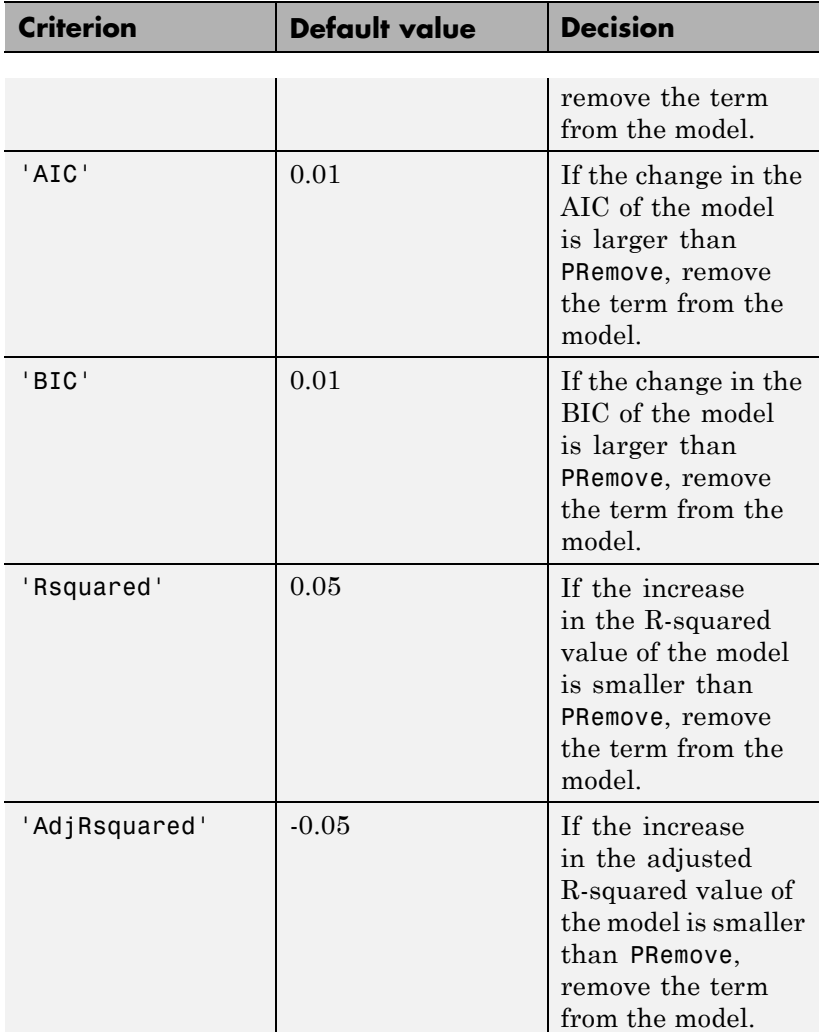

At each step, stepwise algorithm also checks whether any term is redundant (linearly dependent) with other terms in the current model. When any term is linearly dependent with other terms in the current model, it is removed, regardless of the criterion value.

For more information on the criteria, see Criterion name-value pair argument.

```
Example: 'PRemove',0.05
```
## **'Upper' - Model specification describing largest set of terms in fit**

'interaction' (default) | string

Model specification describing the largest set of terms in the fit, specified as the comma-separated pair consisting of 'Upper' and one of the string options for modelspec naming the model.

**Example:** 'Upper','quadratic'

#### **'Verbose' - Control for display of information**

1 (default) | 0 | 2

Control for display of information, specified as the comma-separated pair consisting of 'Verbose' and one of the following:

- 0 Suppress all display.
- **•** 1 Display the action taken at each step.
- **•** 2 Also display the actions evaluated at each step.

**Example:** 'Verbose',2

#### **Output mdl1**

**Arguments** Linear model, the same as mdl but with additional terms given in terms. You can set mdl1 equal to mdl to overwrite mdl.

### **Examples Add Predictors One at a Time**

Fit a Poisson regression model using random data and a single predictor, then step in other predictors.

Generate artificial data with 20 predictors, using three of the predictors for the responses.

```
rng('default') % for reproducibility
X = \text{randn}(100, 20);
mu = exp(X(:, [5 10 15]) * [.4; .2; .3] + 1);y = poisson(dmu);
```
Construct a generalized linear model using X(:,1) as the only predictor.

```
mdl = \text{fitglm}(X, y, \dots)'y ~ x1','Distribution','poisson')
m d1 =Generalized Linear regression model:
   log(y) \sim 1 + x1Distribution = Poisson
Estimated Coefficients:
                Estimate SE tStat pValue
   (Intercept) 1.1278 0.057487 19.618 1.0904e-85
   x1 0.061287 0.04848 1.2642 0.20617
100 observations, 98 error degrees of freedom
Dispersion: 1
```

```
Chi^2-statistic vs. constant model: 1.59, p-value = 0.208
```
Add a variable to the model using step.

#### $md11 = step(md1)$

```
1. Adding x5, Deviance = 134.2976, Chi2Stat = 50.80176, PValue = 1.021821e-12
md11 =Generalized Linear regression model:
   log(y) ~ 1 + x1 + x5
   Distribution = Poisson
```

```
Estimated Coefficients:
```
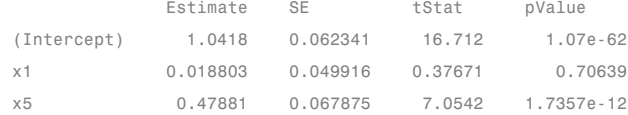

```
100 observations, 97 error degrees of freedom
Dispersion: 1
Chi^2-statistic vs. constant model: 52.4, p-value = 4.21e-12
```
#### Add another variable to the model using step.

```
mdl1 = step(mdl1)
```
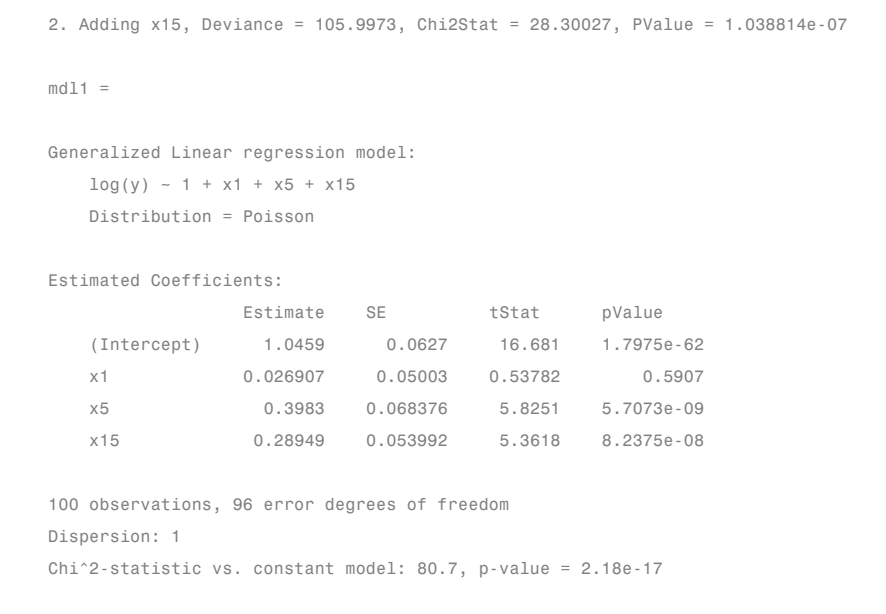

**Algorithms** *Stepwise regression* is a systematic method for adding and removing terms from a linear or generalized linear model based on their statistical significance in explaining the response variable. The method begins with an initial model, specified using modelspec, and then compares the explanatory power of incrementally larger and smaller models.

MATLAB uses forward and backward stepwise regression to determine a final model. At each step, the method searches for terms to add to or remove from the model based on the value of the 'Criterion' argument. The default value of 'Criterion' is 'sse', and in this case, stepwiselm uses the *p*-value of an *F*-statistic to test models with and without a potential term at each step. If a term is not currently in the model, the null hypothesis is that the term would have a zero coefficient if added to the model. If there is sufficient evidence to reject the null hypothesis, the term is added to the model. Conversely, if a term is currently in the model, the null hypothesis is that the term has a zero coefficient. If there is insufficient evidence to reject the null hypothesis, the term is removed from the model.

Here is how stepwise proceeds when 'Criterion' is 'sse':

- **1** Fit the initial model.
- **2** If any terms not in the model have *p*-values less than an entrance tolerance (that is, if it is unlikely that they would have zero coefficient if added to the model), add the one with the smallest *p*-value and repeat this step; otherwise, go to step 3.
- **3** If any terms in the model have *p*-values greater than an exit tolerance (that is, the hypothesis of a zero coefficient can be rejected), remove the one with the largest *p*-value and go to step 2; otherwise, end.

The default for stepwiseglm is 'Deviance' and it follows a similar procedure for adding or removing terms.

There are several other criteria available, which you can specify using the 'Criterion' argument. You can use the change in the value of the Akaike information criterion, Bayesian information criterion, R-squared, adjusted R-squared as a criterion to add or remove terms.

Depending on the terms included in the initial model and the order in which terms are moved in and out, the method might build different models from the same set of potential terms. The method terminates when no single step improves the model. There is no guarantee, however, that a different initial model or a different sequence of steps will not lead to a better fit. In this sense, stepwise models are locally optimal, but might not be globally optimal.

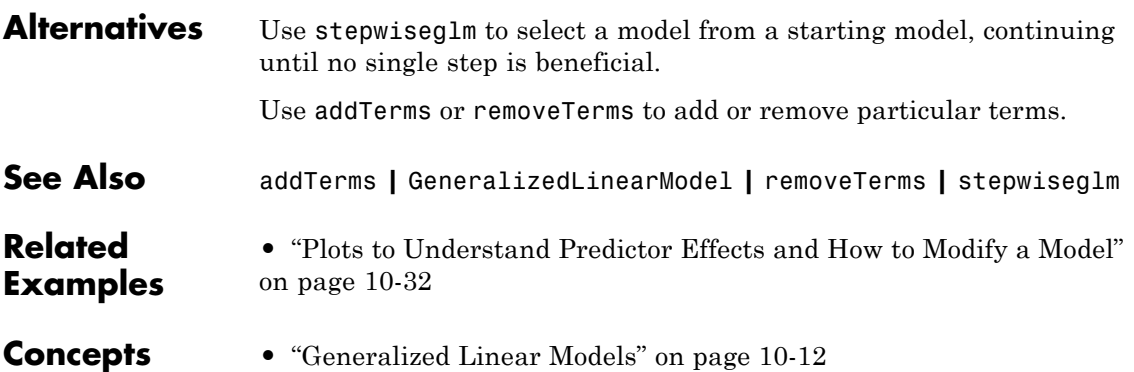

## **LinearModel.step**

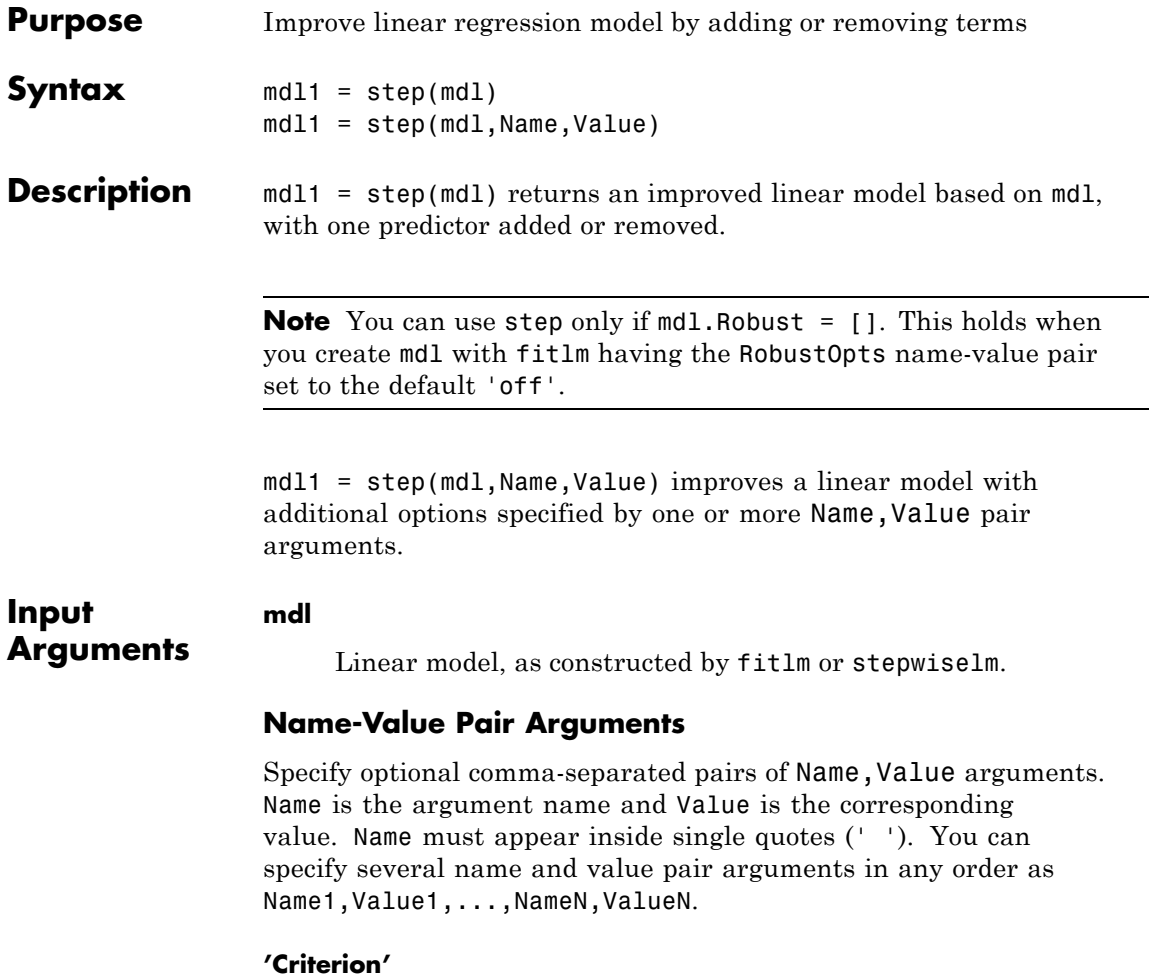

Criterion that step uses in selecting terms to add or remove:

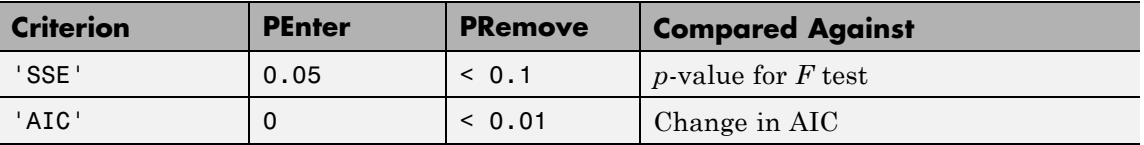

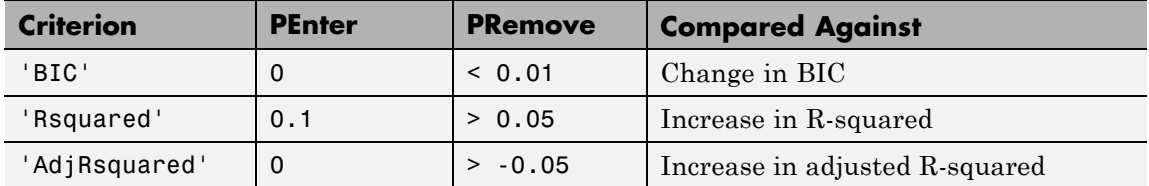

**Default:** 'sse'

#### **'Lower' - Model specification describing smallest set of terms in fit**

'constant' (default)

Model specification describing the smallest set of terms in the fit, specified as the comma-separated pair consisting of 'Lower' and one of the string options for modelspec naming the model.

**Example:** 'Lower','linear'

#### **'NSteps' - Number of steps to take**

1 (default) | positive integer

Number of steps to take, specified as the comma-separated pair consisting of 'NSteps' and a positive integer.

#### **Data Types**

single | double

#### **'PEnter' - Improvement measure for adding term**

scalar value

Improvement measure for adding a term, specified as the comma-separated pair consisting of 'PEnter' and a scalar value. The default values are below.

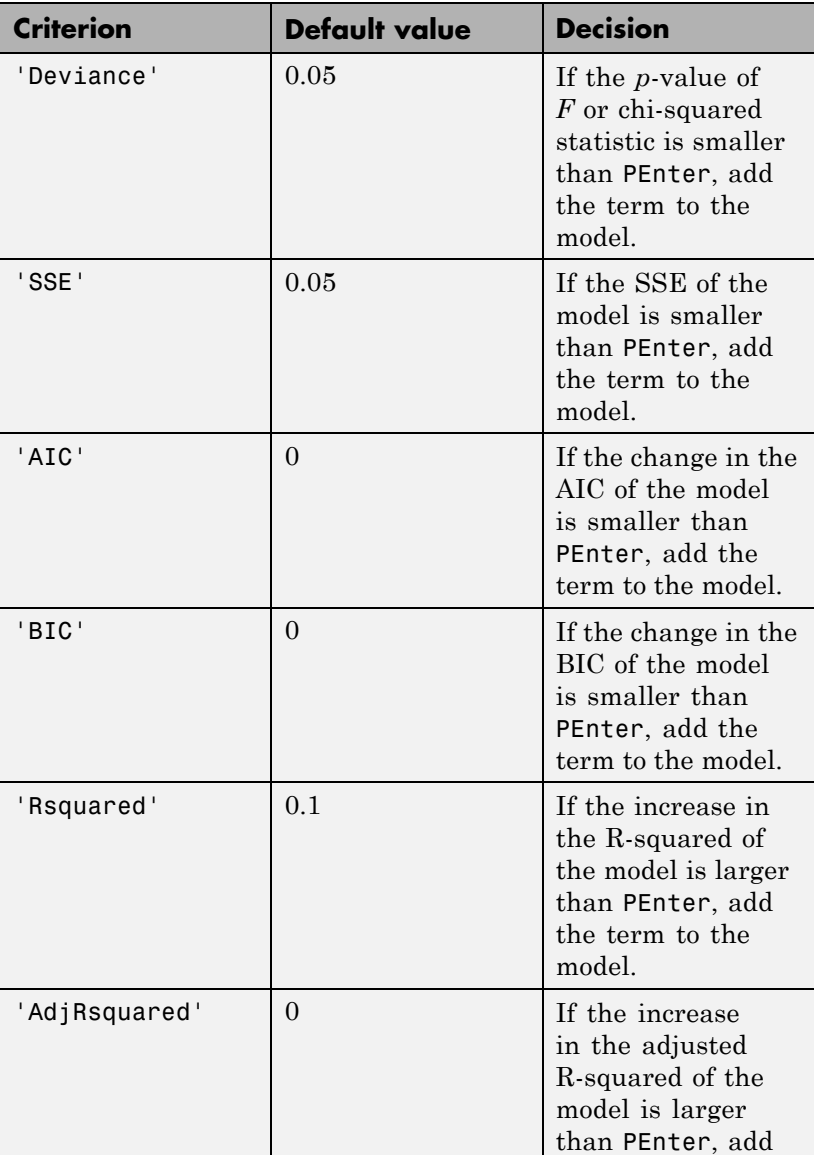

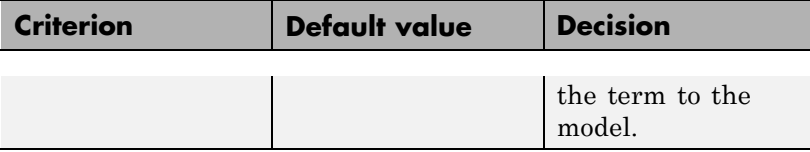

For more information on the criteria, see Criterion name-value pair argument.

**Example:** 'PEnter',0.075

### **'PRemove' - Improvement measure for removing term**

scalar value

Improvement measure for removing a term, specified as the comma-separated pair consisting of 'PRemove' and a scalar value.

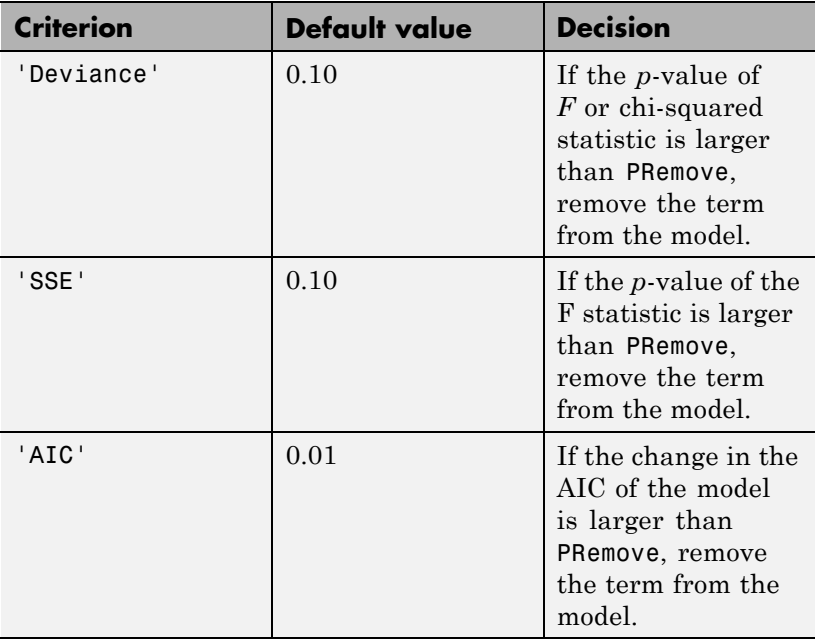

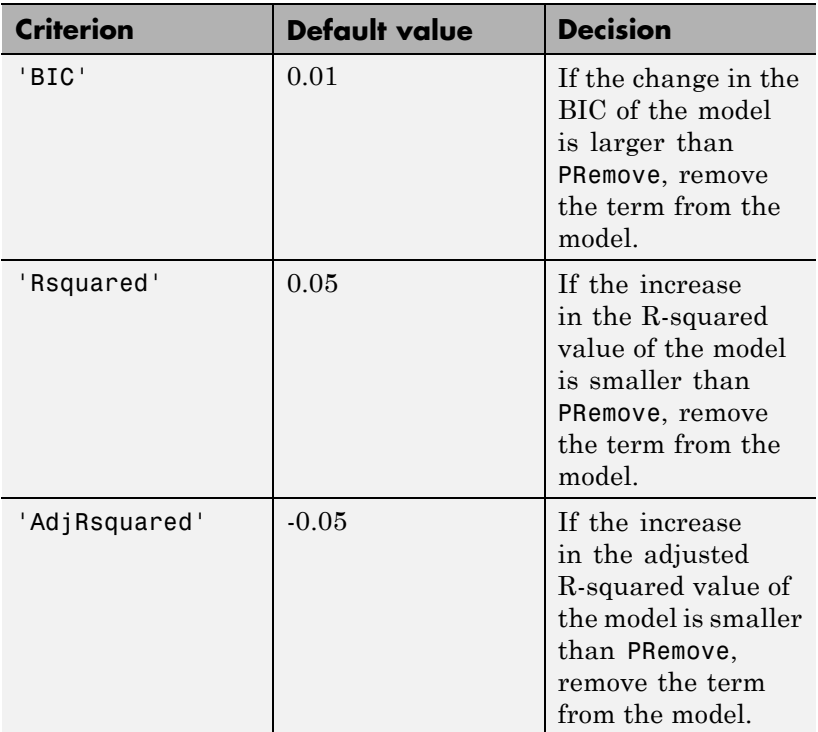

At each step, stepwise algorithm also checks whether any term is redundant (linearly dependent) with other terms in the current model. When any term is linearly dependent with other terms in the current model, it is removed, regardless of the criterion value.

For more information on the criteria, see Criterion name-value pair argument.

**Example:** 'PRemove',0.05

#### **'Upper' - Model specification describing largest set of terms in fit**

'interaction' (default) | string

Model specification describing the largest set of terms in the fit, specified as the comma-separated pair consisting of 'Upper' and one of the string options for modelspec naming the model.

**Example:** 'Upper','quadratic'

#### **'Verbose' - Control for display of information**

1 (default) | 0 | 2

Control for display of information, specified as the comma-separated pair consisting of 'Verbose' and one of the following:

- 0 Suppress all display.
- **•** 1 Display the action taken at each step.
- **•** 2 Also display the actions evaluated at each step.

**Example:** 'Verbose',2

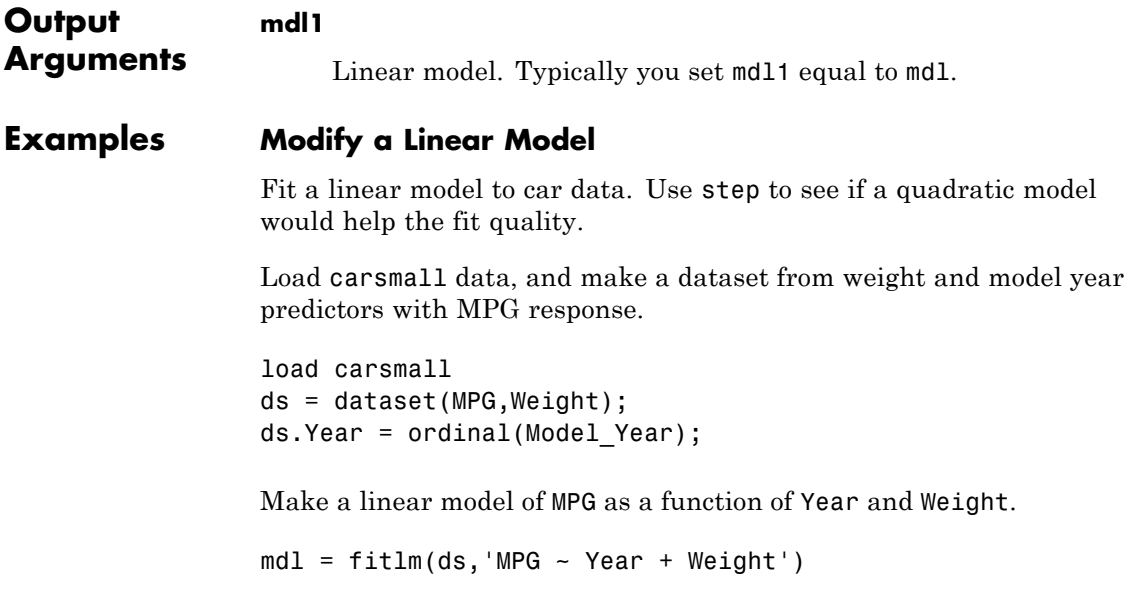

 $md1 =$ 

Linear regression model:  $MPG - 1 + Weight + Year$ 

Estimated Coefficients:

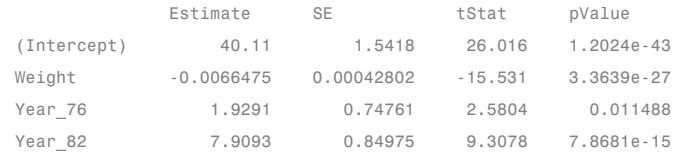

Number of observations: 94, Error degrees of freedom: 90 Root Mean Squared Error: 2.92 R-squared: 0.873, Adjusted R-Squared 0.868 F-statistic vs. constant model: 206, p-value = 3.83e-40

Use step to adjust the model to potentially include full quadratic terms.

```
mdl1 = step(mdl,'upper','quadratic')
```
1. Adding Weight^2, FStat = 9.9164, pValue = 0.0022303  $md11 =$ Linear regression model:  $MPG - 1 + Weight + Year + Weight^2$ Estimated Coefficients: Estimate SE tStat pValue (Intercept) 54.206 4.7117 11.505 2.6648e-19 Weight -0.016404 0.0031249 -5.2493 1.0283e-06 Year\_76 2.0887 0.71491 2.9215 0.0044137 Year 82 8.1864 0.81531 10.041 2.6364e-16 Weight<sup>^2</sup> 1.5573e-06 4.9454e-07 3.149 0.0022303

Number of observations: 94, Error degrees of freedom: 89

Root Mean Squared Error: 2.78 R-squared: 0.885, Adjusted R-Squared 0.88 F-statistic vs. constant model: 172, p-value = 5.52e-41

**Algorithms** *Stepwise regression* is a systematic method for adding and removing terms from a linear or generalized linear model based on their statistical significance in explaining the response variable. The method begins with an initial model, specified using modelspec, and then compares the explanatory power of incrementally larger and smaller models.

> MATLAB uses forward and backward stepwise regression to determine a final model. At each step, the method searches for terms to add to or remove from the model based on the value of the 'Criterion' argument. The default value of 'Criterion' is 'sse', and in this case, stepwiselm uses the *p*-value of an *F*-statistic to test models with and without a potential term at each step. If a term is not currently in the model, the null hypothesis is that the term would have a zero coefficient if added to the model. If there is sufficient evidence to reject the null hypothesis, the term is added to the model. Conversely, if a term is currently in the model, the null hypothesis is that the term has a zero coefficient. If there is insufficient evidence to reject the null hypothesis, the term is removed from the model.

Here is how stepwise proceeds when 'Criterion' is 'sse':

- **1** Fit the initial model.
- **2** If any terms not in the model have *p*-values less than an entrance tolerance (that is, if it is unlikely that they would have zero coefficient if added to the model), add the one with the smallest *p*-value and repeat this step; otherwise, go to step 3.
- **3** If any terms in the model have *p*-values greater than an exit tolerance (that is, the hypothesis of a zero coefficient can be rejected), remove the one with the largest *p*-value and go to step 2; otherwise, end.

The default for stepwiseglm is 'Deviance' and it follows a similar procedure for adding or removing terms.

There are several other criteria available, which you can specify using the 'Criterion' argument. You can use the change in the value of the Akaike information criterion, Bayesian information criterion, R-squared, adjusted R-squared as a criterion to add or remove terms.

Depending on the terms included in the initial model and the order in which terms are moved in and out, the method might build different models from the same set of potential terms. The method terminates when no single step improves the model. There is no guarantee, however, that a different initial model or a different sequence of steps will not lead to a better fit. In this sense, stepwise models are locally optimal, but might not be globally optimal.

**Alternatives** Use stepwiselm to select a model from a starting model, continuing until no single step is beneficial.

Use addTerms or removeTerms to add or remove particular terms.

- **See Also** addTerms | LinearModel | removeTerms | stepwiselm
- **Tutorials** • ["Linear Regression Workflow" on page 9-44](#page-511-0)
	- • ["Change Models" on page 9-37](#page-504-0)
- **How To** • ["Linear Regression" on page 9-12](#page-479-0)

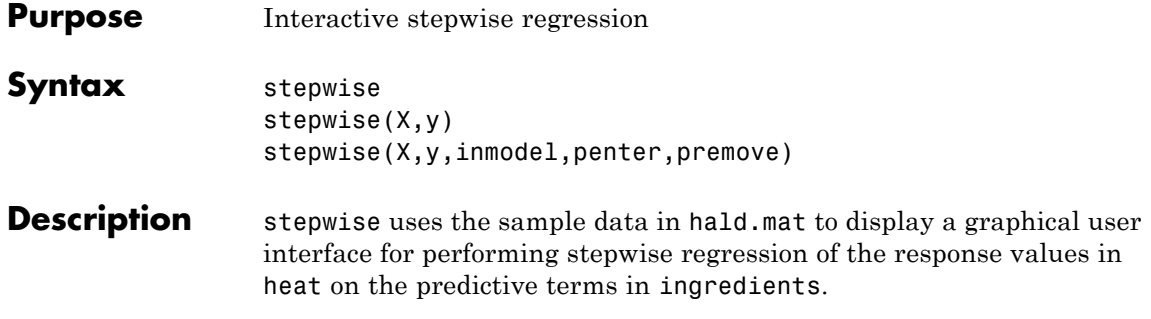

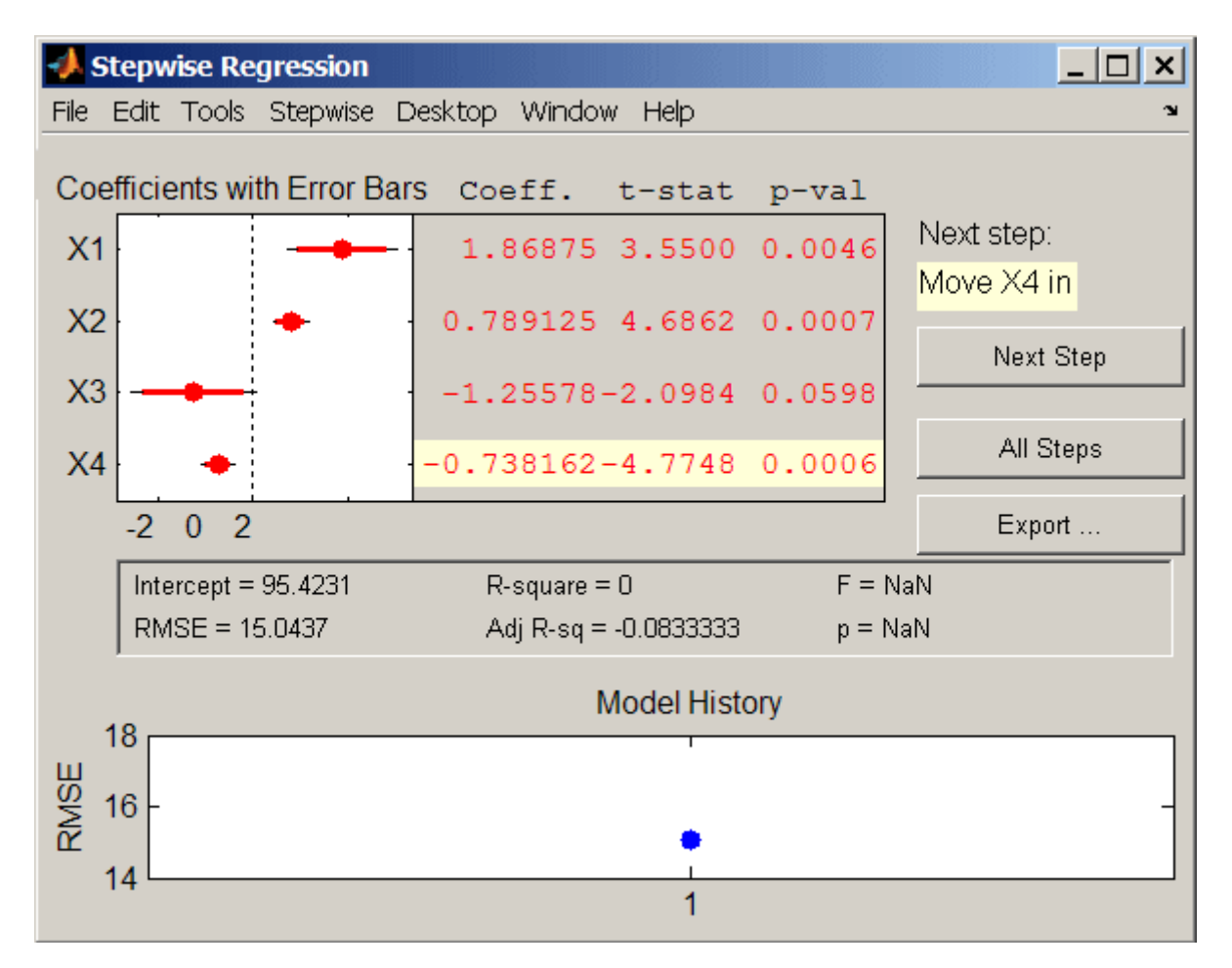

The upper left of the interface displays estimates of the coefficients for all potential terms, with horizontal bars indicating 90% (colored) and 95% (grey) confidence intervals. The red color indicates that, initially, the terms are not in the model. Values displayed in the table are those that would result if the terms were added to the model.

The middle portion of the interface displays summary statistics for the entire model. These statistics are updated with each step.

The lower portion of the interface, **Model History**, displays the RMSE for the model. The plot tracks the RMSE from step to step, so you can compare the optimality of different models. Hover over the blue dots in the history to see which terms were in the model at a particular step. Click on a blue dot in the history to open a copy of the interface initialized with the terms in the model at that step.

Initial models, as well as entrance/exit tolerances for the *p*-values of *F*-statistics, are specified using additional input arguments to stepwise. Defaults are an initial model with no terms, an entrance tolerance of 0.05, and an exit tolerance of 0.10.

To center and scale the input data (compute *z*-scores) to improve conditioning of the underlying least-squares problem, select Scale Inputs from the **Stepwise** menu.

You proceed through a stepwise regression in one of two ways:

- **1** Click **Next Step** to select the recommended next step. The recommended next step either adds the most significant term or removes the least significant term. When the regression reaches a local minimum of RMSE, the recommended next step is "Move no terms." You can perform all of the recommended steps at once by clicking **All Steps**.
- **2** Click a line in the plot or in the table to toggle the state of the corresponding term. Clicking a red line, corresponding to a term not currently in the model, adds the term to the model and changes the line to blue. Clicking a blue line, corresponding to a term currently in the model, removes the term from the model and changes the line to red.

To call addedvarplot and produce an added variable plot from the stepwise interface, select **Added Variable Plot** from the **Stepwise** menu. A list of terms is displayed. Select the term you want to add, and then click **OK**.

Click **Export** to display a dialog box that allows you to select information from the interface to save to the MATLAB workspace.

Check the information you want to export and, optionally, change the names of the workspace variables to be created. Click **OK** to export the information.

stepwise(X,y) displays the interface using the *p* predictive terms in the *n*-by-*p* matrix X and the response values in the *n*-by-1 vector y. Distinct predictive terms should appear in different columns of X.

**Note** stepwise automatically includes a constant term in all models. Do not enter a column of 1s directly into X.

stepwise treats NaN values in either X or y as missing values, and ignores them.

stepwise(X,y,inmodel,penter,premove) additionally specifies the initial model (inmodel) and the entrance (penter) and exit (premove) tolerances for the *p*-values of *F*-statistics. inmodel is either a logical vector with length equal to the number of columns of X, or a vector of indices, with values ranging from 1 to the number of columns in X. The value of penter must be less than or equal to the value of premove.

**Algorithms** *Stepwise regression* is a systematic method for adding and removing terms from a multilinear model based on their statistical significance in a regression. The method begins with an initial model and then compares the explanatory power of incrementally larger and smaller models. At each step, the *p* value of an *F*-statistic is computed to test models with and without a potential term. If a term is not currently in the model, the null hypothesis is that the term would have a zero coefficient if added to the model. If there is sufficient evidence to reject the null hypothesis, the term is added to the model. Conversely, if a term is currently in the model, the null hypothesis is that the term has a zero coefficient. If there is insufficient evidence to reject the null hypothesis, the term is removed from the model. The method proceeds as follows:

**1** Fit the initial model.

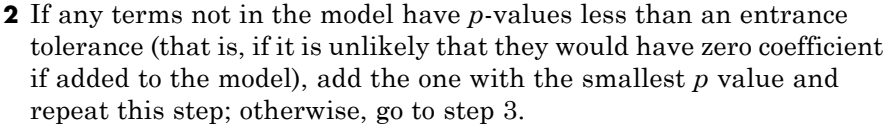

**3** If any terms in the model have *p*-values greater than an exit tolerance (that is, if it is unlikely that the hypothesis of a zero coefficient can be rejected), remove the one with the largest *p* value and go to step 2; otherwise, end.

Depending on the terms included in the initial model and the order in which terms are moved in and out, the method may build different models from the same set of potential terms. The method terminates when no single step improves the model. There is no guarantee, however, that a different initial model or a different sequence of steps will not lead to a better fit. In this sense, stepwise models are locally optimal, but may not be globally optimal.

**See Also** addedvarplot | regress | stepwisefit

# **GeneralizedLinearModel.stepwise**

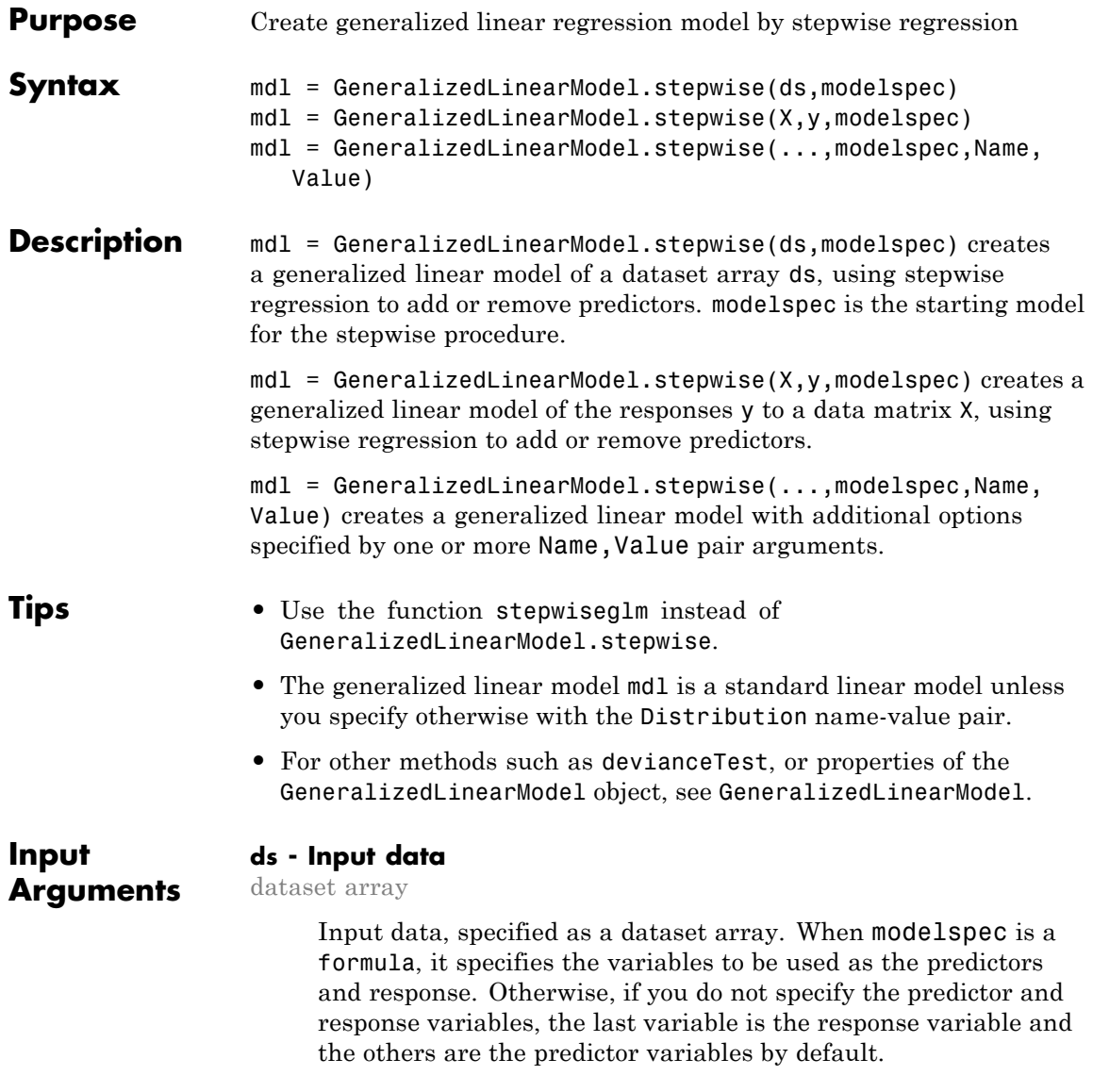

Predictor variables can be numeric, or any grouping variable type, such as logical or categorical (see ["Grouping Variables" on page](#page-84-0) [2-51\)](#page-84-0). The response must be numeric or logical.

To set a different column as the response variable, use the ResponseVar name-value pair argument. To use a subset of the columns as predictors, use the PredictorVars name-value pair argument.

#### **Data Types**

single | double | logical

#### **X - Predictor variables**

matrix

Predictor variables, specified as an *n*-by-*p* matrix, where *n* is the number of observations and *p* is the number of predictor variables. Each column of X represents one variable, and each row represents one observation.

By default, there is a constant term in the model, unless you explicitly remove it, so do not include a column of 1s in X.

#### **Data Types**

single | double | logical

#### **y - Response variable**

vector

Response variable, specified as an *n*-by-1 vector, where *n* is the number of observations. Each entry in y is the response for the corresponding row of X.

#### **Data Types**

single | double

#### **modelspec - Starting model**

string specifying the model  $| t \text{-by-}(p+1)$  terms matrix  $| t \text{-string of the}$ form  $'Y - t$ erms'

Starting model for stepwiseglm, specified as one of the following:

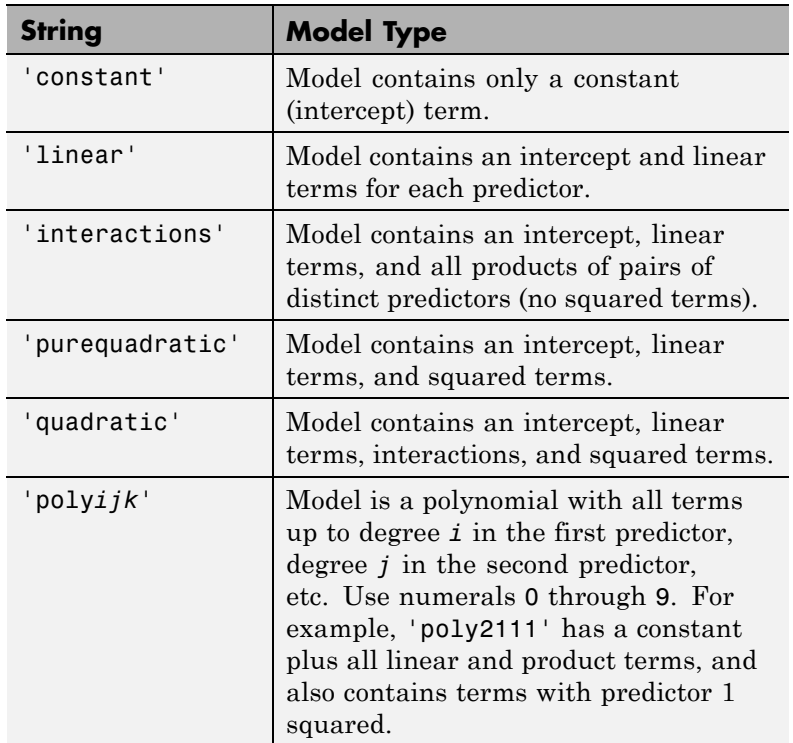

**•** String specifying the type of model.

- **•** *t*-by-(*p*+1) matrix, namely [terms matrix,](#page-4547-0) specifying terms to include in model, where *t* is the number of terms and *p* is the number of predictor variables, and plus one is for the response variable.
- **•** String representing a [formula](#page-4551-0) in the form

'*Y* ~ *terms*',

where the terms are in ["Wilkinson Notation" on page 21-3265](#page-4552-0).
# **Name-Value Pair Arguments**

Specify optional comma-separated pairs of Name, Value arguments. Name is the argument name and Value is the corresponding value. Name must appear inside single quotes (' '). You can specify several name and value pair arguments in any order as Name1,Value1,...,NameN,ValueN.

# **'BinomialSize' - Number of trials for binomial distribution**

1 (default) | scalar value | vector

Number of trials for binomial distribution, that is the sample size, specified as the comma-separated pair consisting of a scalar value or a vector of the same length as the response. This is the parameter n for the fitted binomial distribution. BinomialSize applies only when the Distribution parameter is 'binomial'.

If BinomialSize is a scalar value, that means all observations have the same number of trials.

As an alternative to BinomialSize, you can specify the response as a two-column vector with counts in column 1 and BinomialSize in column 2.

# **Data Types**

single | double

# **'CategoricalVars' - Categorical variables**

cell array of strings | logical or numeric index vector

Categorical variables in the fit, specified as the comma-separated pair consisting of 'CategoricalVars' and either a cell array of strings of the names of the categorical variables in the dataset array ds, or a logical or numeric index vector indicating which columns are categorical.

**•** If data is in dataset array ds, then the default is to treat all categorical or logical variables, character arrays, or cell arrays of strings as categorical variables.

**•** If data is in matrix X, then the default value of this name-value pair argument is an empty matrix []. That is, no variable is categorical unless you specify it.

For example, you can specify the observations 2 and 3 out of 6 as categorical using either of the following examples.

```
Example: 'CategoricalVars',[2,3]
```
**Example:** 'CategoricalVars',logical([0 1 1 0 0 0])

# **Data Types** single | double | logical

### **'Criterion' - Criterion to add or remove terms**

```
'Deviance' | 'sse' | 'aic' | 'bic' | 'rsquared' | 'adjrsquared'
```
Criterion to add or remove terms, specified as the comma-separated pair consisting of 'Criterion' and one of the following:

- **•** 'Deviance' Default for stepwiseglm. *p*-value for *F* or chi-squared test of the change in the deviance by adding or removing the term. *F*-test is for testing a single model. Chi-squared test is for comparing two different models. This option is not valid for stepwiselm.
- **•** 'sse' Default for stepwiselm. *p*-value for an *F*-test of the change in the sum of squared error by adding or removing the term.
- **•** 'aic' Change in the value of Akaike information criterion (AIC).
- **•** 'bic' Change in the value of Bayesian information criterion (BIC).
- **•** 'rsquared' Increase in the value of *R*2.
- **•** 'adjrsquared' Increase in the value of adjusted *R*2.

**Example:** 'Criterion','bic'

# **'DispersionFlag' - Indicator to compute dispersion parameter**

false for 'binomial' and 'poisson' distributions (default) | true

Indicator to compute dispersion parameter for 'binomial' and 'poisson' distributions, specified as the comma-separated pair consisting of 'DispersionFlag' and one of the following.

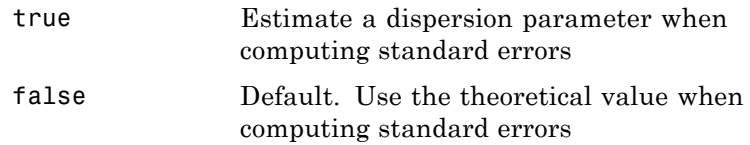

The fitting function always estimates the dispersion for other distributions.

**Example:** 'DispersionFlag',true

# **'Distribution' - Distribution of the response variable**

```
'normal' (default) | 'binomial' | 'poisson' | 'gamma' | 'inverse
gaussian'
```
Distribution of the response variable, specified as the comma-separated pair consisting of 'Distribution' and one of the following.

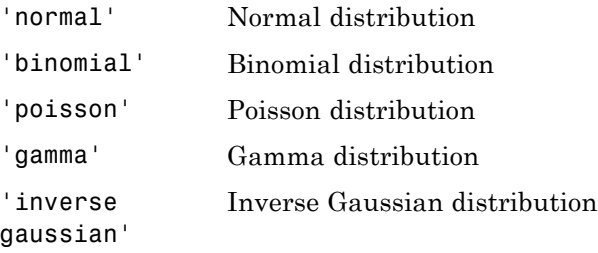

**Example:** 'Distribution','gamma'

# **'Exclude' - Observations to exclude**

logical or numeric index vector

Observations to exclude from the fit, specified as the comma-separated pair consisting of 'Exclude' and a logical or numeric index vector indicating which observations to exclude from the fit.

For example, you can exclude observations 2 and 3 out of 6 using either of the following examples.

**Example:** 'Exclude',[2,3]

**Example:** 'Exclude',logical([0 1 1 0 0 0])

**Data Types** single | double | logical

### **'Intercept' - Indicator for constant term**

true (default) | false

Indicator the for constant term (intercept) in the fit, specified as the comma-separated pair consisting of 'Intercept' and either true to include or false to remove the constant term from the model.

Use 'Intercept' only when specifying the model using a string, not a formula or matrix.

**Example:** 'Intercept',false

# **'Link' - Link function**

The canonical link function (default) | scalar value | structure

Link function to use in place of the canonical link function, specified as the comma-separated pair consisting of 'Link' and one of the following.

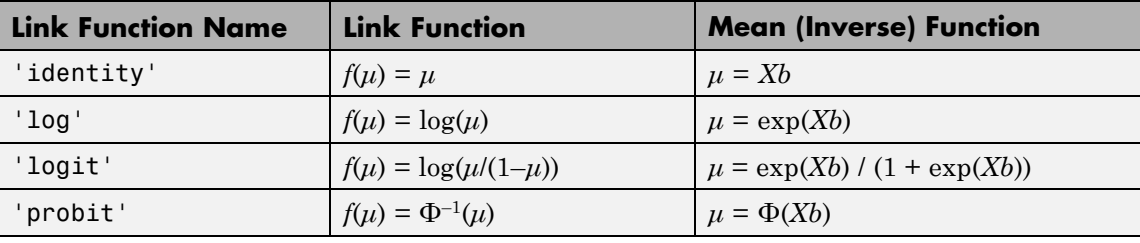

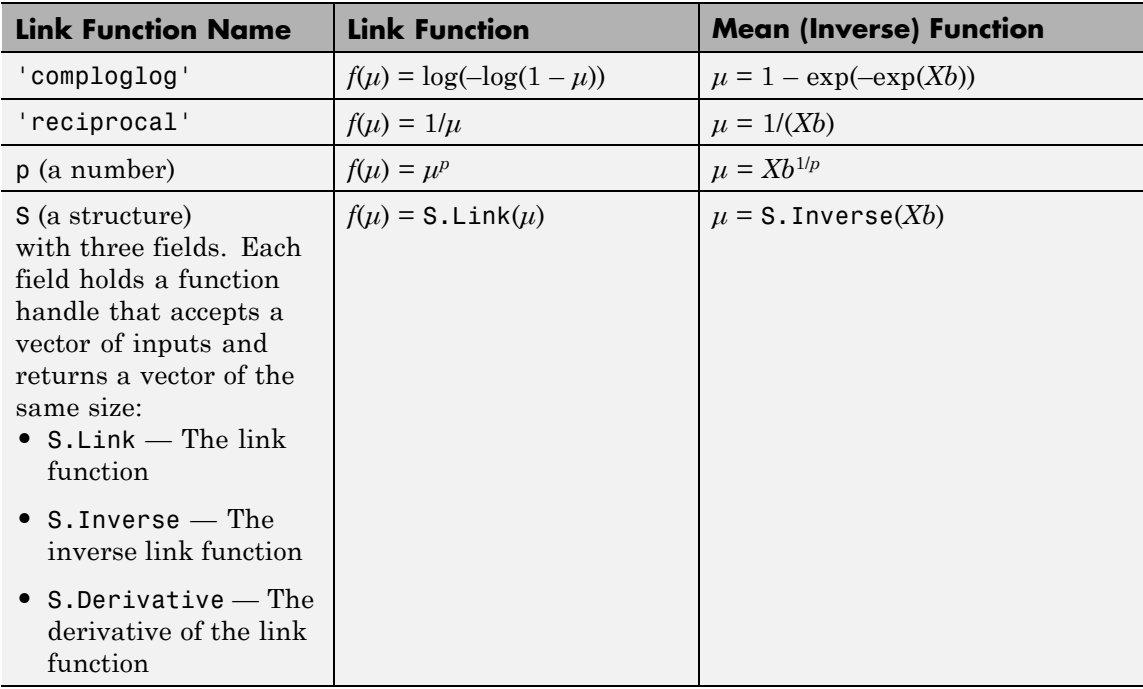

The link function defines the relationship  $f(u) = X^*b$  between the mean response  $\mu$  and the linear combination of predictors  $X^*b$ .

For more information on the canonical link functions, see Definitions.

```
Example: 'Link','probit'
```
# **'Lower' - Model specification describing smallest set of terms in fit**

'constant' (default)

Model specification describing the smallest set of terms in the fit, specified as the comma-separated pair consisting of 'Lower' and one of the string options for modelspec naming the model.

```
Example: 'Lower','linear'
```
# **'Offset' - Offset variable**

[ ] (default) | vector | string

Offset variable in the fit, specified as the comma-separated pair consisting of 'Offset' and a vector or name of a variable with the same length as the response.

fitglm and stepwiseglm use Offset as an additional predictor, with a coefficient value fixed at 1.0. In other words, the formula for fitting is

 $\mu$  ~ Offset + (terms involving real predictors)

with the Offset predictor having coefficient 1.

For example, consider a Poisson regression model. Suppose the number of counts is known for theoretical reasons to be proportional to a predictor A. By using the log link function and by specifying log(A) as an offset, you can force the model to satisfy this theoretical constraint.

## **Data Types**

single | double | char

# **'PEnter' - Improvement measure for adding term**

scalar value

Improvement measure for adding a term, specified as the comma-separated pair consisting of 'PEnter' and a scalar value. The default values are below.

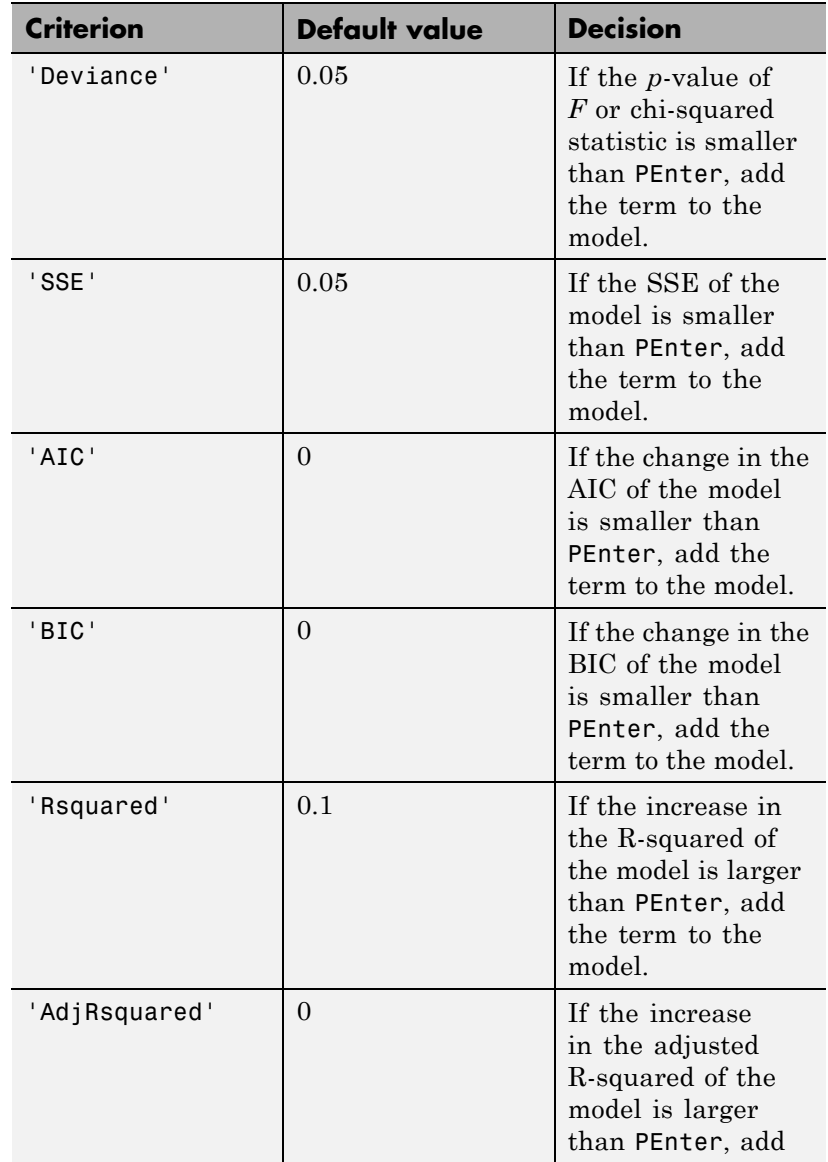

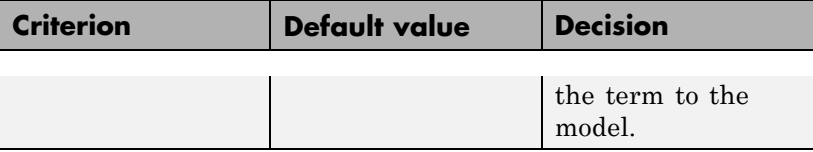

For more information on the criteria, see Criterion name-value pair argument.

**Example:** 'PEnter',0.075

# **'PredictorVars' - Predictor variables**

cell array of strings | logical or numeric index vector

Predictor variables to use in the fit, specified as the comma-separated pair consisting of 'PredictorVars' and either a cell array of strings of the variable names in the dataset array ds, or a logical or numeric index vector indicating which columns are predictor variables.

The strings should be among the names in the ds dataset array, or the names you specify using the 'VarNames' name-value pair argument.

The default is all variables in X, or all variables in ds except for ResponseVar.

For example, you can specify the second and third variables as the predictor variables using either of the following examples.

**Example:** 'PredictorVars',[2,3]

Example: 'PredictorVars', logical( $[0 1 1 0 0 0]$ )

### **Data Types**

single | double | logical | cell

### **'PRemove' - Improvement measure for removing term**

scalar value

Improvement measure for removing a term, specified as the comma-separated pair consisting of 'PRemove' and a scalar value.

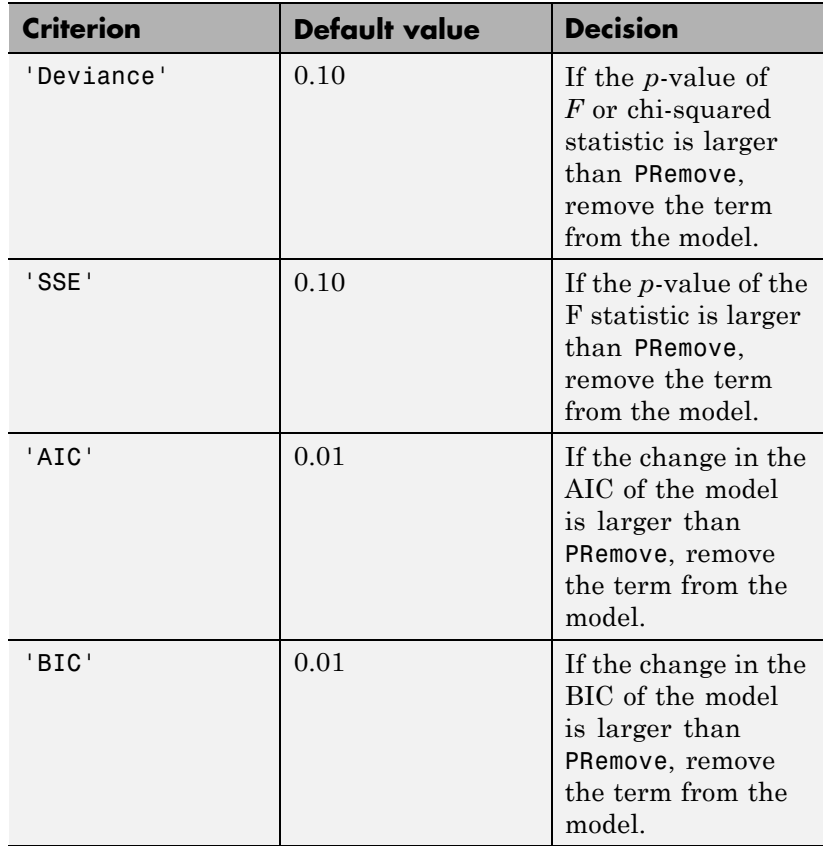

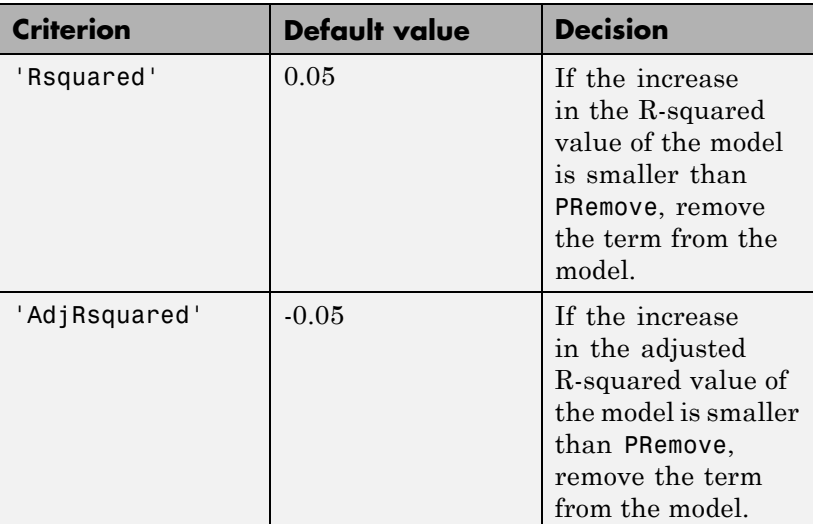

At each step, stepwise algorithm also checks whether any term is redundant (linearly dependent) with other terms in the current model. When any term is linearly dependent with other terms in the current model, it is removed, regardless of the criterion value.

For more information on the criteria, see Criterion name-value pair argument.

**Example:** 'PRemove',0.05

# **'ResponseVar' - Response variable**

last column in dataset array ds (default) | string for variable name | logical or numeric index vector

Response variable to use in the fit, specified as the comma-separated pair consisting of 'ResponseVar' and either a string of the variable name in the dataset array ds, or a logical or numeric index vector indicating which column is the response variable. You typically need to use 'ResponseVar' when fitting a dataset array ds.

For example, you can specify the fourth variable, say yield, as the response out of six variables, in one of the following ways.

```
Example: 'ResponseVar','yield'
```

```
Example: 'ResponseVar',[4]
```

```
Example: 'ResponseVar',logical([0 0 0 1 0 0])
```
### **Data Types**

```
single | double | logical | char
```
# **'Upper' - Model specification describing largest set of terms in fit**

'interaction' (default) | string

Model specification describing the largest set of terms in the fit, specified as the comma-separated pair consisting of 'Upper' and one of the string options for modelspec naming the model.

**Example:** 'Upper','quadratic'

### **'VarNames' - Names of variables in fit**

{'x1','x2',...,'xn','y'} (default) | cell array of strings

Names of variables in fit, specified as the comma-separated pair consisting of 'VarNames' and a cell array of strings including the names for the columns of X first, and the name for the response variable y last.

'VarNames' is not applicable to variables in a dataset array, because those variables already have names.

For example, if in your data, horsepower, acceleration, and model year of the cars are the predictor variables, and miles per gallon (MPG) is the response variable, then you can name the variables as follows.

### **Example:**

```
'VarNames',{'Horsepower','Acceleration','Model_Year','MPG'}
```
## **Data Types** cell

## **'Weights' - Observation weights**

ones(n, 1) (default)  $\mid n$ -by-1 vector of nonnegative scalar values

Observation weights, specified as the comma-separated pair consisting of 'Weights' and an *n*-by-1 vector of nonnegative scalar values, where *n* is the number of observations.

### **Data Types**

single | double

### **Output mdl - Generalized linear model**

**Arguments** GeneralizedLinearModel object

> Generalized linear model representing a least-squares fit of the link of the response to the data, returned as a GeneralizedLinearModel object.

For properties and methods of the generalized linear model object, mdl, see the GeneralizedLinearModel class page.

# **Definitions Terms Matrix**

A terms matrix is a *t*-by-(*p* + 1) matrix specifying terms in a model, where *t* is the number of terms, *p* is the number of predictor variables, and plus one is for the response variable. The value of  $T(i,j)$  is the exponent of variable j in term i. Suppose there are three predictor variables A, B, and C:

```
[0 0 0 0] % Constant term or intercept
[0 1 0 0] % B; equivalently, A^0 * B^1 * C^0
[1 0 1 0] % A*C
[2 0 0 0] % A^2
[0 1 2 0] % B*(C^2)
```
The 0 at the end of each term represents the response variable. In general,

• If you have the variables in a dataset array, then 0 must represent the response variable depending on the position of the response variable in the dataset array. The following example illustrates this. Load the sample data and define the dataset array.

```
load hospital
ds = dataset(hospital.Sex,hospital.BloodPressure(:,1),hospital.Age,
hospital.Smoker,'VarNames',{'Sex','BloodPressure','Age','Smoker'});
```
Represent the linear model 'BloodPressure  $\sim$  1 + Sex + Age + Smoker' in a terms matrix. The response variable is in the second column of the dataset array, so there must be a column of 0s for the response variable in the second column of the terms matrix.

```
T = [0 0 0 0;1 0 0 0;0 0 1 0;0 0 0 1]
```
 $T =$ 

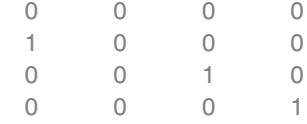

Redefine the dataset array.

```
ds = dataset(hospital.BloodPressure(:,1),hospital.Sex,hospital.Age,
hospital.Smoker,'VarNames',{'BloodPressure','Sex','Age','Smoker'});
```
Now, the response variable is the first term in the dataset array. Specify the same linear model, 'BloodPressure  $\sim$  1 + Sex + Age + Smoker', using a terms matrix.

 $T = [0 0 0 0; 0 1 0 0; 0 0 1 0; 0 0 0 1]$ 

 $T =$ 

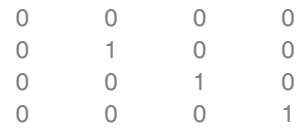

**•** If you have the predictor and response variables in a matrix and column vector, then you must include 0 for the response variable at the end of each term. The following example illustrates this.

Load the sample data and define the matrix of predictors.

load carsmall  $X = [Acceleration, Weight];$ 

Specify the model 'MPG  $\sim$  Acceleration + Weight + Acceleration:Weight + Weight^2' using a term matrix and fit the model to the data. This model includes the main effect and two-way interaction terms for the variables, Acceleration and Weight, and a second-order term for the variable, Weight.

```
T = [0 0 0; 1 0 0; 0 1 0; 1 1 0; 0 2 0]
```

```
T =
```
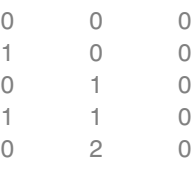

Fit a linear model.

 $mdl = f$ itlm $(X, MPG, T)$ 

 $md1 =$ 

Linear regression model:  $y \sim 1 + x1*x2 + x2^2$ 

Estimated Coefficients:

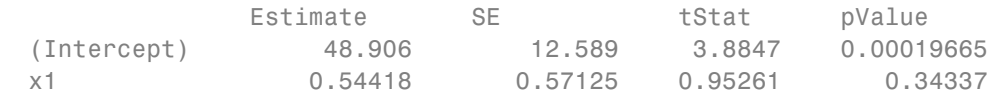

x2 -0.012781 0.0060312 -2.1192 0.0368 x1:x2 -0.00010892 0.00017925 -0.6076 0.54 x2^2 9.7518e-07 7.5389e-07 1.2935 0.1991 Number of observations: 94, Error degrees of freedom: 89 Root Mean Squared Error: 4.1 R-squared: 0.751, Adjusted R-Squared 0.739 F-statistic vs. constant model: 67, p-value = 4.99e-26 Only the intercept and x2 term, which correspond to the Weight variable, are significant at the 5% significance level. Now, perform a stepwise regression with a constant model as the starting model and a linear model with interactions as the upper

model.

```
T = [0 \ 0 \ 0;1 \ 0 \ 0;0 \ 1 \ 0;1 \ 1 \ 0];mdl = stepwiselm(X,MPG,[0 0 0],'upper',T)
1. Adding x2, FStat = 259.3087, pValue = 1.643351e-28
mdl =Linear regression model:
   y - 1 + x2Estimated Coefficients:
                 Estimate SE tStat pValue
    (Intercept) 49.238 1.6411 30.002 2.7015e-49
   x2 -0.0086119 0.0005348 -16.103 1.6434e-28
Number of observations: 94, Error degrees of freedom: 92
Root Mean Squared Error: 4.13
R-squared: 0.738, Adjusted R-Squared 0.735
F-statistic vs. constant model: 259, p-value = 1.64e-28
```
The results of the stepwise regression are consistent with the results of fitlm in the previous step.

# **Formula**

A formula for model specification is a string of the form

'*Y* ~ *terms*',

where

- **•** *Y* is the response name.
- **•** *terms* contains
	- **-** Variable names
	- **-** <sup>+</sup> means include the next variable
	- **-** means do not include the next variable
	- **-** : defines an interaction, a product of terms
	- **-** \* defines an interaction **and all lower-order terms**
	- **-** ^ raises the predictor to a power, exactly as in \* repeated, so ^ includes lower order terms as well
	- **-** () groups terms

**Note** Formulas include a constant (intercept) term by default. To exclude a constant term from the model, include -1 in the formula.

For example,

'Y  $\sim$  A + B + C' means a three-variable linear model with intercept. 'Y  $\sim$  A + B + C - 1' is a three-variable linear model without intercept. 'Y ~ A + B + C + B^2' is a three-variable model with intercept and a B^2 term. 'Y ~ A + B^2 + C' is the same as the previous example because B^2 includes a B term.

'Y ~  $A + B + C + A:B'$  includes an  $A*B$  term.

'Y ~  $A*B + C'$  is the same as the previous example because  $A*B =$  $A + B + A:B$ .

'Y ~ A\*B\*C - A:B:C' has all interactions among A, B, and C, except the three-way interaction.

'Y ~  $A^*(B + C + D)$ ' has all linear terms, plus products of A with each of the other variables.

# **Wilkinson Notation**

Wilkinson notation describes the factors present in models. The notation relates to factors present in models, not to the multipliers (coefficients) of those factors.

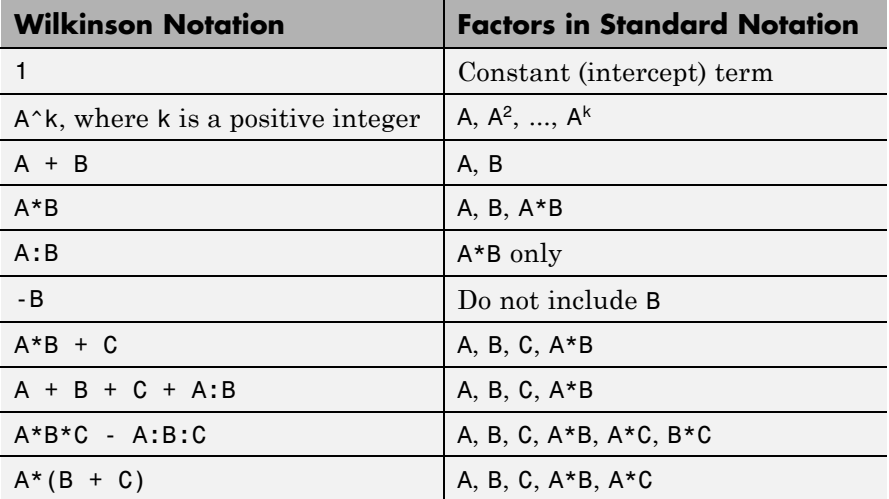

Statistics Toolbox notation always includes a constant term unless you explicitly remove the term using -1.

# **Canonical Link Function**

The default link function for a generalized linear model is the *canonical link function*.

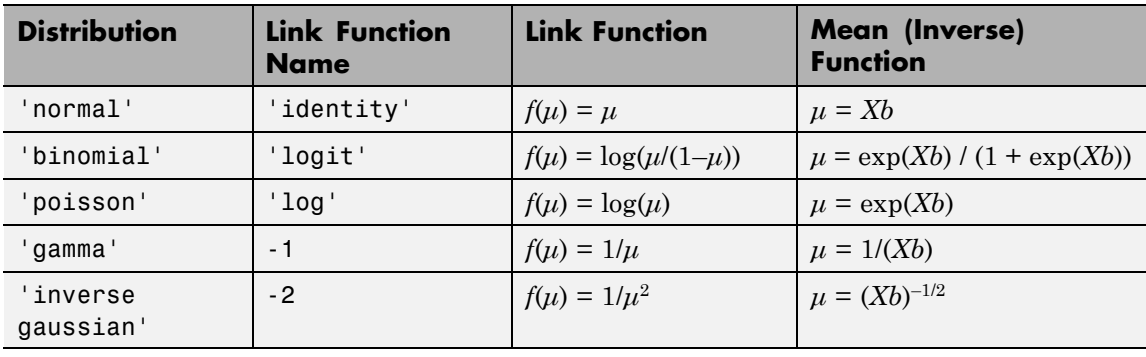

# **Canonical Link Functions for Generalized Linear Models**

# **Examples Create a Generalized Linear Model Stepwise**

Create response data using just three of 20 predictors, and create a generalized linear model stepwise to see if it uses just the correct predictors.

Create data with 20 predictors, and Poisson response using just three of the predictors, plus a constant.

```
rng('default') % for reproducibility
X = \text{randn}(100, 20);
mu = exp(X(:, [5 10 15]) * [.4; .2; .3] + 1);y = poisson(dmu);
```
Fit a generalized linear model using the Poisson distribution.

```
mdl = stepwiseglm(X,y,...'constant','upper','linear','Distribution','poisson')
1. Adding x5, Deviance = 134.439, Chi2Stat = 52.24814, PValue = 4.891229e-13
2. Adding x15, Deviance = 106.285, Chi2Stat = 28.15393, PValue = 1.1204e-07
3. Adding x10, Deviance = 95.0207, Chi2Stat = 11.2644, PValue = 0.000790094
md1 =
```

```
Generalized Linear regression model:
   log(y) ~ 1 + x5 + x10 + x15
   Distribution = Poisson
Estimated Coefficients:
                Estimate SE tStat pValue
```
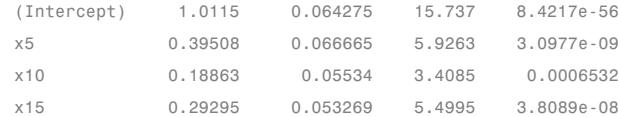

```
100 observations, 96 error degrees of freedom
Dispersion: 1
Chi^2-statistic vs. constant model: 91.7, p-value = 9.61e-20
```
**Algorithms** *Stepwise regression* is a systematic method for adding and removing terms from a linear or generalized linear model based on their statistical significance in explaining the response variable. The method begins with an initial model, specified using modelspec, and then compares the explanatory power of incrementally larger and smaller models.

> MATLAB uses forward and backward stepwise regression to determine a final model. At each step, the method searches for terms to add to or remove from the model based on the value of the 'Criterion' argument. The default value of 'Criterion' is 'sse', and in this case, stepwiselm uses the *p*-value of an *F*-statistic to test models with and without a potential term at each step. If a term is not currently in the model, the null hypothesis is that the term would have a zero coefficient if added to the model. If there is sufficient evidence to reject the null hypothesis, the term is added to the model. Conversely, if a term is currently in the model, the null hypothesis is that the term has a zero coefficient. If there is insufficient evidence to reject the null hypothesis, the term is removed from the model.

Here is how stepwise proceeds when 'Criterion' is 'sse':

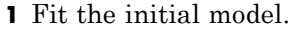

- **2** If any terms not in the model have *p*-values less than an entrance tolerance (that is, if it is unlikely that they would have zero coefficient if added to the model), add the one with the smallest *p*-value and repeat this step; otherwise, go to step 3.
- **3** If any terms in the model have *p*-values greater than an exit tolerance (that is, the hypothesis of a zero coefficient can be rejected), remove the one with the largest *p*-value and go to step 2; otherwise, end.

The default for stepwiseglm is 'Deviance' and it follows a similar procedure for adding or removing terms.

There are several other criteria available, which you can specify using the 'Criterion' argument. You can use the change in the value of the Akaike information criterion, Bayesian information criterion, R-squared, adjusted R-squared as a criterion to add or remove terms.

Depending on the terms included in the initial model and the order in which terms are moved in and out, the method might build different models from the same set of potential terms. The method terminates when no single step improves the model. There is no guarantee, however, that a different initial model or a different sequence of steps will not lead to a better fit. In this sense, stepwise models are locally optimal, but might not be globally optimal.

**Alternatives** You can also create a stepwise generalized linear model using stepwiseglm.

> Use fitglm to create a model with a fixed specification. Use step, addTerms, or removeTerms to adjust a fitted model.

# **References**

[1] Collett, D. *Modeling Binary Data*. New York: Chapman & Hall, 2002.

[2] Dobson, A. J. *An Introduction to Generalized Linear Models*. New York: Chapman & Hall, 1990.

[3] McCullagh, P., and J. A. Nelder. *Generalized Linear Models*. New York: Chapman & Hall, 1990.

- **See Also** GeneralizedLinearModel **|** fitglm
- **Related Examples •** ["Compare large and small stepwise models" on page 9-119](#page-586-0)
- **Concepts •** ["Generalized Linear Models" on page 10-12](#page-655-0)

# **LinearModel.stepwise**

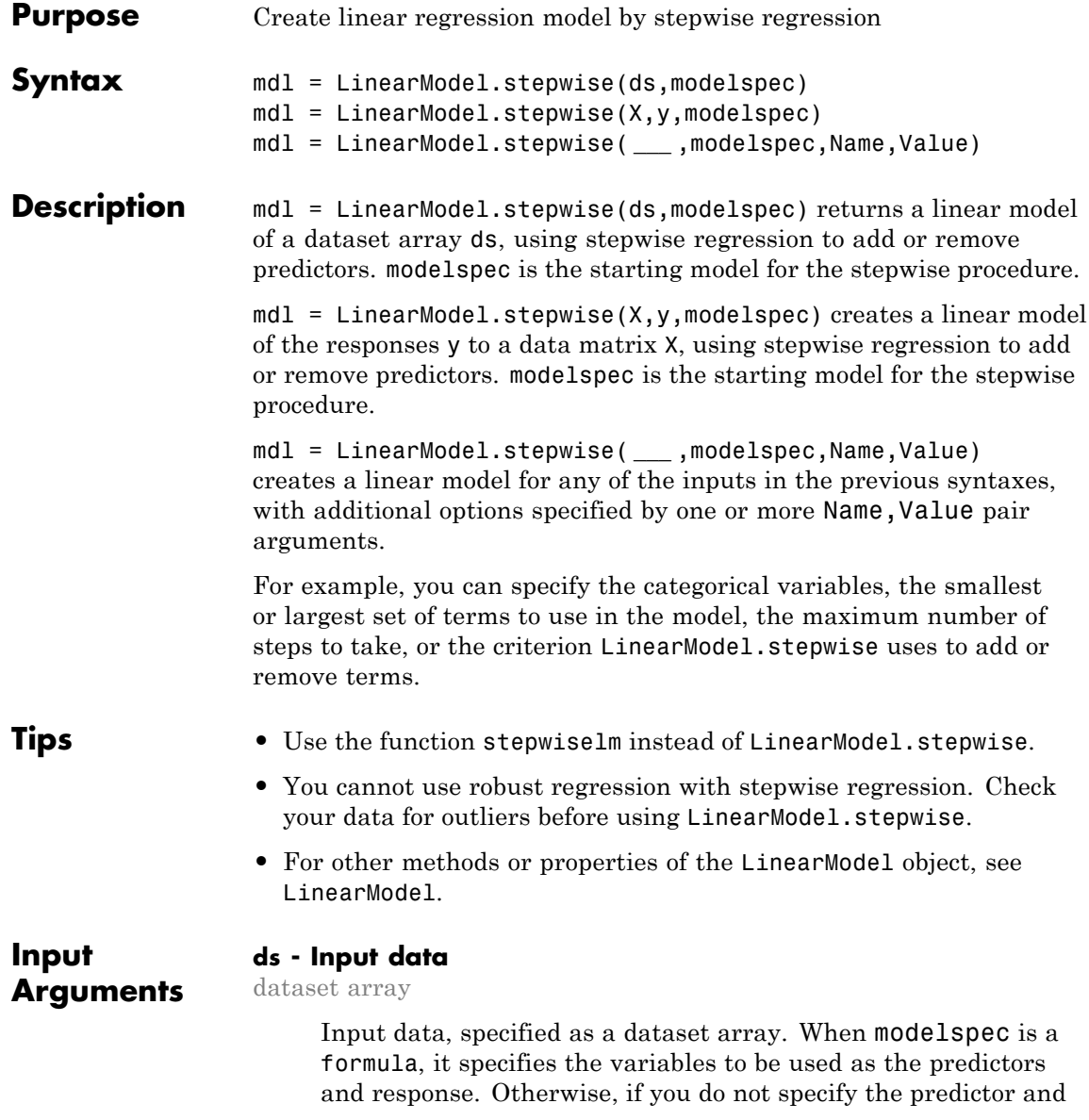

response variables, the last variable is the response variable and the others are the predictor variables by default.

Predictor variables can be numeric, or any grouping variable type, such as logical or categorical (see ["Grouping Variables" on page](#page-84-0) [2-51\)](#page-84-0). The response must be numeric or logical.

To set a different column as the response variable, use the ResponseVar name-value pair argument. To use a subset of the columns as predictors, use the PredictorVars name-value pair argument.

### **Data Types**

single | double | logical

# **X - Predictor variables**

matrix

Predictor variables, specified as an *n*-by-*p* matrix, where *n* is the number of observations and *p* is the number of predictor variables. Each column of X represents one variable, and each row represents one observation.

By default, there is a constant term in the model, unless you explicitly remove it, so do not include a column of 1s in X.

### **Data Types**

single | double | logical

### **y - Response variable**

vector

Response variable, specified as an *n*-by-1 vector, where *n* is the number of observations. Each entry in y is the response for the corresponding row of X.

### **Data Types**

single | double

### **modelspec - Starting model**

string specifying the model  $| t \text{-by-(} p+1)$  terms matrix  $| \text{ string of the}$ form  $'Y - t$ erms'

Starting model for the stepwise regression, specified as one of the following:

**•** String specifying the type of starting model.

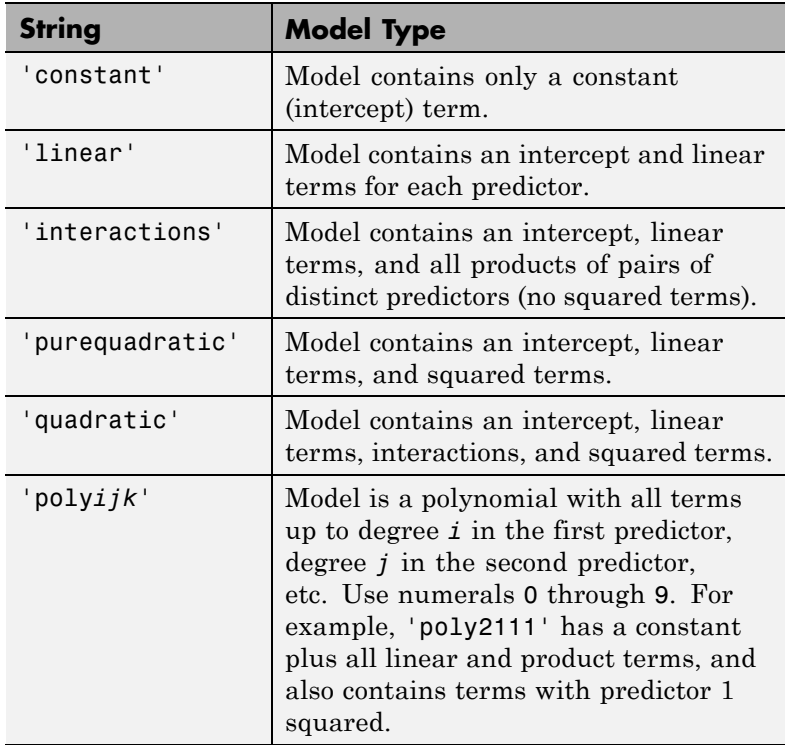

If you want to specify the smallest or largest set of terms in the model, use the Lower and Upper name-value pair arguments.

- **•** *t*-by-(*p*+1) matrix, namely a [terms matrix](#page-4568-0), specifying terms to include in model, where *t* is the number of terms and *p* is the number of predictor variables, and plus one is for the response variable.
- **•** String representing a [formula](#page-4572-0) in the form

'*Y* ~ *terms*',

where the terms are in ["Wilkinson Notation" on page 21-3286](#page-4573-0).

# **Name-Value Pair Arguments**

Specify optional comma-separated pairs of Name, Value arguments. Name is the argument name and Value is the corresponding value. Name must appear inside single quotes (' '). You can specify several name and value pair arguments in any order as Name1,Value1,...,NameN,ValueN.

### **'CategoricalVars' - Categorical variables**

cell array of strings | logical or numeric index vector

Categorical variables in the fit, specified as the comma-separated pair consisting of 'CategoricalVars' and either a cell array of strings of the names of the categorical variables in the dataset array ds, or a logical or numeric index vector indicating which columns are categorical.

- **•** If data is in dataset array ds, then the default is to treat all categorical or logical variables, character arrays, or cell arrays of strings as categorical variables.
- **•** If data is in matrix X, then the default value of this name-value pair argument is an empty matrix []. That is, no variable is categorical unless you specify it.

For example, you can specify the observations 2 and 3 out of 6 as categorical using either of the following examples.

**Example:** 'CategoricalVars',[2,3]

**Example:** 'CategoricalVars',logical([0 1 1 0 0 0])

### **Data Types**

single | double | logical

### **'Criterion' - Criterion to add or remove terms**

'Deviance' | 'sse' | 'aic' | 'bic' | 'rsquared' | 'adjrsquared'

Criterion to add or remove terms, specified as the comma-separated pair consisting of 'Criterion' and one of the following:

- **•** 'Deviance' Default for stepwiseglm. *p*-value for *F* or chi-squared test of the change in the deviance by adding or removing the term. *F*-test is for testing a single model. Chi-squared test is for comparing two different models. This option is not valid for stepwiselm.
- **•** 'sse' Default for stepwiselm. *p*-value for an *F*-test of the change in the sum of squared error by adding or removing the term.
- **•** 'aic' Change in the value of Akaike information criterion (AIC).
- **•** 'bic' Change in the value of Bayesian information criterion (BIC).
- **•** 'rsquared' Increase in the value of *R*2.
- **•** 'adjrsquared' Increase in the value of adjusted *R*2.

**Example:** 'Criterion','bic'

## **'Exclude' - Observations to exclude**

logical or numeric index vector

Observations to exclude from the fit, specified as the comma-separated pair consisting of 'Exclude' and a logical or numeric index vector indicating which observations to exclude from the fit.

For example, you can exclude observations 2 and 3 out of 6 using either of the following examples.

**Example:** 'Exclude',[2,3]

**Example:** 'Exclude',logical([0 1 1 0 0 0])

**Data Types** single | double | logical

### **'Intercept' - Indicator for constant term**

true (default) | false

Indicator the for constant term (intercept) in the fit, specified as the comma-separated pair consisting of 'Intercept' and either true to include or false to remove the constant term from the model.

Use 'Intercept' only when specifying the model using a string, not a formula or matrix.

**Example:** 'Intercept',false

# **'Lower' - Model specification describing smallest set of terms in fit**

'constant' (default)

Model specification describing the smallest set of terms in the fit, specified as the comma-separated pair consisting of 'Lower' and one of the string options for modelspec naming the model.

**Example:** 'Lower','linear'

### **'NSteps' - Number of steps to take**

1 (default) | positive integer

Number of steps to take, specified as the comma-separated pair consisting of 'NSteps' and a positive integer.

### **Data Types**

single | double

### **'PEnter' - Improvement measure for adding term**

scalar value

Improvement measure for adding a term, specified as the comma-separated pair consisting of 'PEnter' and a scalar value. The default values are below.

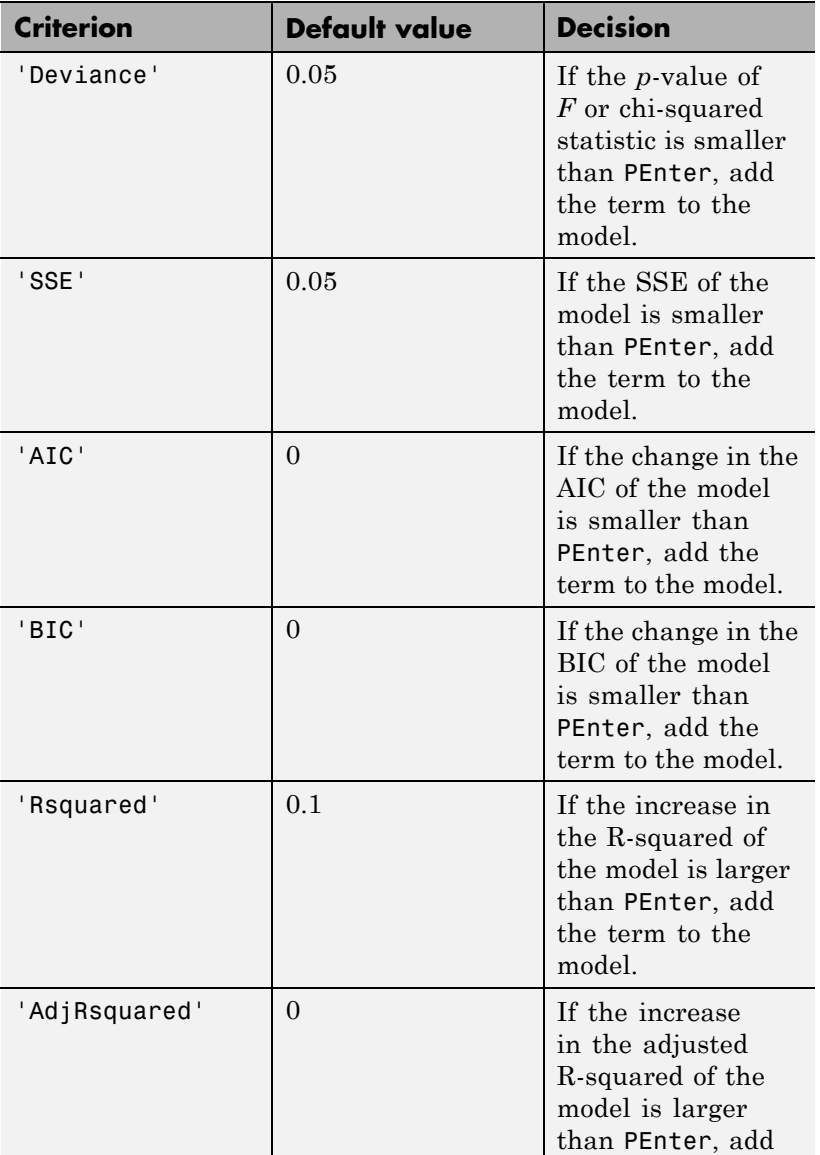

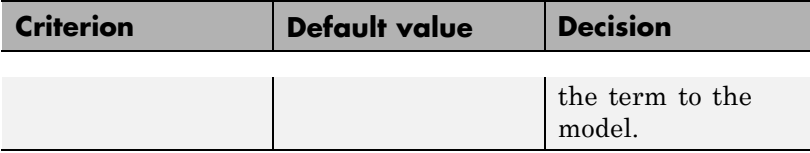

For more information on the criteria, see Criterion name-value pair argument.

**Example:** 'PEnter',0.075

# **'PredictorVars' - Predictor variables**

cell array of strings | logical or numeric index vector

Predictor variables to use in the fit, specified as the comma-separated pair consisting of 'PredictorVars' and either a cell array of strings of the variable names in the dataset array ds, or a logical or numeric index vector indicating which columns are predictor variables.

The strings should be among the names in the ds dataset array, or the names you specify using the 'VarNames' name-value pair argument.

The default is all variables in X, or all variables in ds except for ResponseVar.

For example, you can specify the second and third variables as the predictor variables using either of the following examples.

**Example:** 'PredictorVars',[2,3]

**Example:** 'PredictorVars',logical([0 1 1 0 0 0])

### **Data Types**

single | double | logical | cell

### **'PRemove' - Improvement measure for removing term**

scalar value

Improvement measure for removing a term, specified as the comma-separated pair consisting of 'PRemove' and a scalar value.

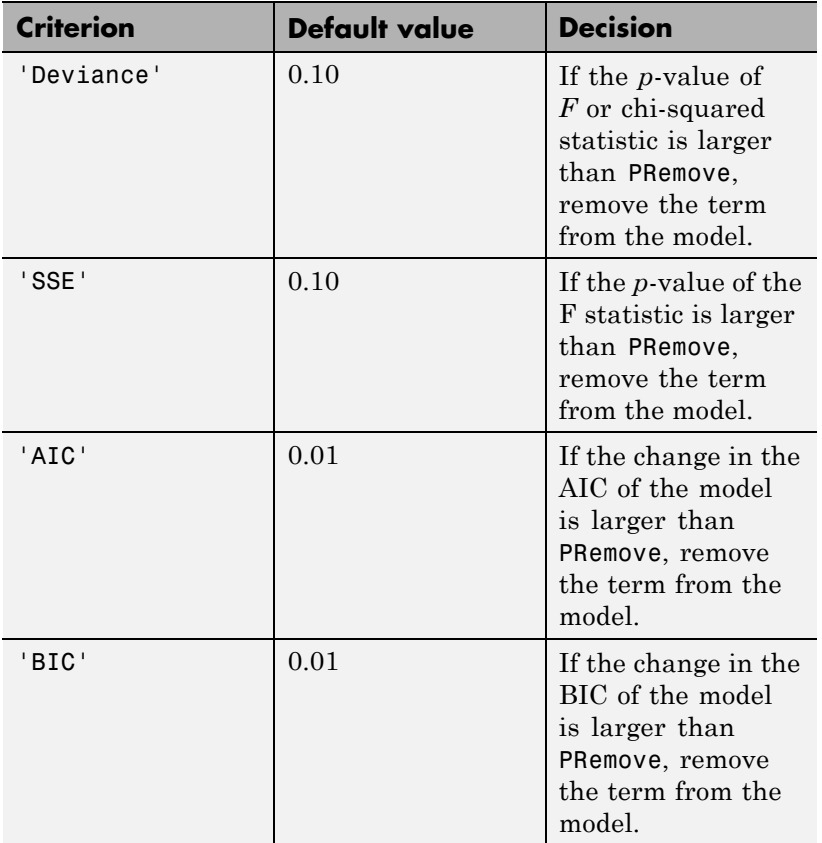

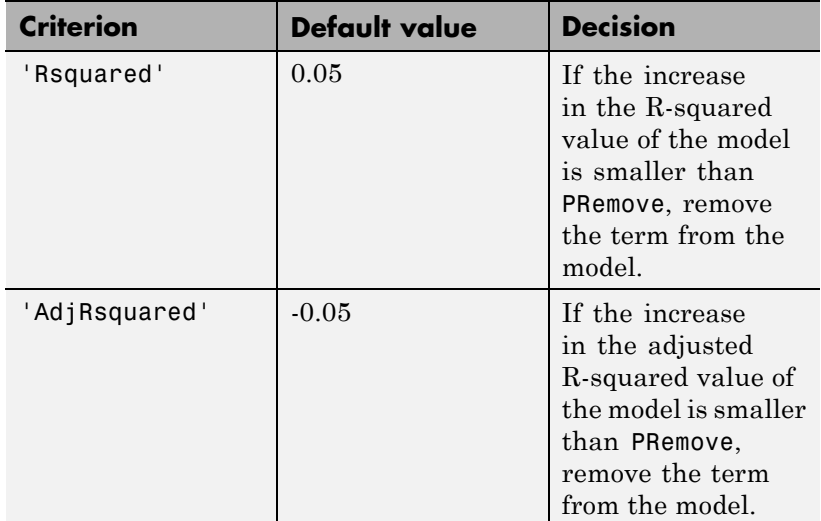

At each step, stepwise algorithm also checks whether any term is redundant (linearly dependent) with other terms in the current model. When any term is linearly dependent with other terms in the current model, it is removed, regardless of the criterion value.

For more information on the criteria, see Criterion name-value pair argument.

**Example:** 'PRemove',0.05

## **'ResponseVar' - Response variable**

last column in dataset array ds (default) | string for variable name | logical or numeric index vector

Response variable to use in the fit, specified as the comma-separated pair consisting of 'ResponseVar' and either a string of the variable name in the dataset array ds, or a logical or numeric index vector indicating which column is the response variable. You typically need to use 'ResponseVar' when fitting a dataset array ds.

For example, you can specify the fourth variable, say yield, as the response out of six variables, in one of the following ways.

**Example:** 'ResponseVar','yield' **Example:** 'ResponseVar',[4] **Example:** 'ResponseVar',logical([0 0 0 1 0 0])

### **Data Types**

single | double | logical | char

**'Upper' - Model specification describing largest set of terms in fit**

'interaction' (default) | string

Model specification describing the largest set of terms in the fit, specified as the comma-separated pair consisting of 'Upper' and one of the string options for modelspec naming the model.

**Example:** 'Upper','quadratic'

### **'VarNames' - Names of variables in fit**

{'x1','x2',...,'xn','y'} (default) | cell array of strings

Names of variables in fit, specified as the comma-separated pair consisting of 'VarNames' and a cell array of strings including the names for the columns of X first, and the name for the response variable y last.

'VarNames' is not applicable to variables in a dataset array, because those variables already have names.

For example, if in your data, horsepower, acceleration, and model year of the cars are the predictor variables, and miles per gallon (MPG) is the response variable, then you can name the variables as follows.

**Example:**

'VarNames',{'Horsepower','Acceleration','Model\_Year','MPG'}

### **Data Types** cell

## **'Verbose' - Control for display of information**

```
1 (default) | 0 | 2
```
Control for display of information, specified as the comma-separated pair consisting of 'Verbose' and one of the following:

- 0 Suppress all display.
- **•** 1 Display the action taken at each step.
- **•** 2 Also display the actions evaluated at each step.

**Example:** 'Verbose',2

### **'Weights' - Observation weights**

ones(n,1) (default) | *n*-by-1 vector of nonnegative scalar values

Observation weights, specified as the comma-separated pair consisting of 'Weights' and an *n*-by-1 vector of nonnegative scalar values, where *n* is the number of observations.

# **Data Types**

single | double

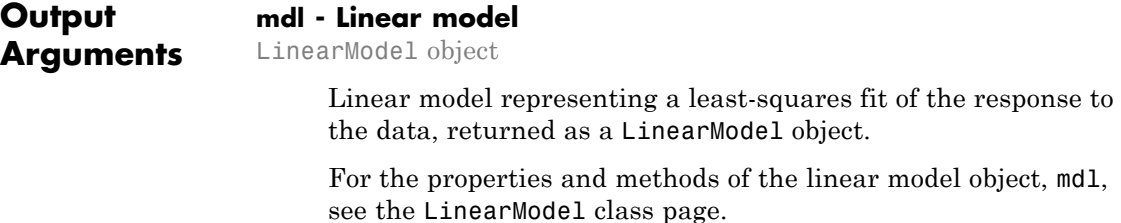

# **Definitions Terms Matrix**

A terms matrix is a  $t$ -by- $(p + 1)$  matrix specifying terms in a model, where *t* is the number of terms, *p* is the number of predictor variables, and plus one is for the response variable. The value of  $T(i,j)$  is the exponent of variable j in term i. Suppose there are three predictor variables A, B, and C:

```
[0 0 0 0] % Constant term or intercept
[0 1 0 0] % B; equivalently, A^0 * B^1 * C^0
[1 0 1 0] % A*C[2 0 0 0] % A^2
[0 1 2 0] % B^*(C^2)
```
The 0 at the end of each term represents the response variable. In general,

**•** If you have the variables in a dataset array, then 0 must represent the response variable depending on the position of the response variable in the dataset array. The following example illustrates this.

Load the sample data and define the dataset array.

```
load hospital
ds = dataset(hospital.Sex,hospital.BloodPressure(:,1),hospital.Age,...
hospital.Smoker,'VarNames',{'Sex','BloodPressure','Age','Smoker'});
```
Represent the linear model 'BloodPressure  $\sim$  1 + Sex + Age + Smoker' in a terms matrix. The response variable is in the second column of the dataset array, so there must be a column of 0s for the response variable in the second column of the terms matrix.

T = [0 0 0 0;1 0 0 0;0 0 1 0;0 0 0 1]

 $T =$ 

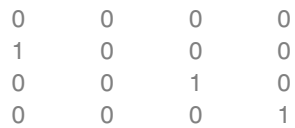

Redefine the dataset array.

```
ds = dataset(hospital.BloodPressure(:,1),hospital.Sex,hospital.Age,...
hospital.Smoker,'VarNames',{'BloodPressure','Sex','Age','Smoker'});
```
Now, the response variable is the first term in the dataset array. Specify the same linear model, 'BloodPressure  $\sim$  1 + Sex + Age + Smoker', using a terms matrix.

T = [0 0 0 0;0 1 0 0;0 0 1 0;0 0 0 1]  $T =$ 0000 0 1 0 0 0010 0001

**•** If you have the predictor and response variables in a matrix and column vector, then you must include 0 for the response variable at the end of each term. The following example illustrates this.

Load the sample data and define the matrix of predictors.

load carsmall X = [Acceleration,Weight];

Specify the model 'MPG  $\sim$  Acceleration + Weight + Acceleration: Weight  $+$  Weight $^2$ ' using a term matrix and fit the model to the data. This model includes the main effect and two-way interaction terms for the variables, Acceleration and Weight, and a second-order term for the variable, Weight.

 $T = [0 \ 0 \ 0;1 \ 0 \ 0;0 \ 1 \ 0;1 \ 1 \ 0;0 \ 2 \ 0]$ 

 $T =$ 

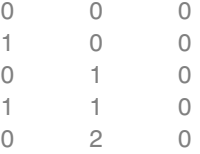

Fit a linear model.

 $mdl = fith(X, MPG, T)$ 

 $md1 =$ 

Linear regression model:  $y \sim 1 + x1*x2 + x2^2$ 

Estimated Coefficients:

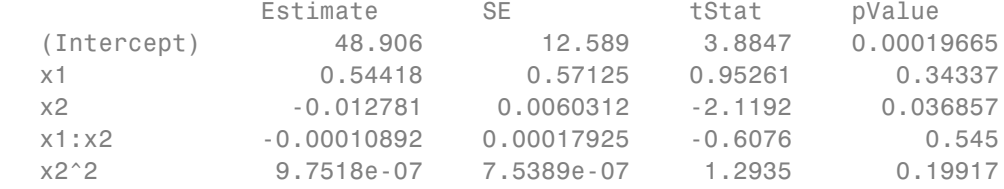

```
Number of observations: 94, Error degrees of freedom: 89
Root Mean Squared Error: 4.1
R-squared: 0.751, Adjusted R-Squared 0.739
F-statistic vs. constant model: 67, p-value = 4.99e-26
```
Only the intercept and x2 term, which correspond to the Weight variable, are significant at the 5% significance level.

Now, perform a stepwise regression with a constant model as the starting model and a linear model with interactions as the upper model.

```
T = [0 \ 0 \ 0;1 \ 0 \ 0;0 \ 1 \ 0;1 \ 1 \ 0];mdl = stepwiselm(X, MPG, [0 0 0], 'upper', T)1. Adding x2, FStat = 259.3087, pValue = 1.643351e-28
md1 =Linear regression model:
    y - 1 + x2
```
```
Estimated Coefficients:
               Estimate SE tStat pValue
   (Intercept) 49.238 1.6411 30.002 2.7015e-49
   x2 -0.0086119 0.0005348 -16.103 1.6434e-28
Number of observations: 94, Error degrees of freedom: 92
Root Mean Squared Error: 4.13
R-squared: 0.738, Adjusted R-Squared 0.735
F-statistic vs. constant model: 259, p-value = 1.64e-28
```
The results of the stepwise regression are consistent with the results of fitlm in the previous step.

# **Formula**

A formula for model specification is a string of the form

```
'Y ~ terms',
```
where

- **•** *Y* is the response name.
- **•** *terms* contains
	- **-** Variable names
	- **-** <sup>+</sup> means include the next variable
	- **-** means do not include the next variable
	- **-** : defines an interaction, a product of terms
	- **-** \* defines an interaction **and all lower-order terms**
	- **-** ^ raises the predictor to a power, exactly as in \* repeated, so ^ includes lower order terms as well
	- **-** () groups terms

**Note** Formulas include a constant (intercept) term by default. To exclude a constant term from the model, include -1 in the formula.

For example,

 $'Y \sim A + B + C'$  means a three-variable linear model with intercept.

'Y  $\sim$  A + B + C - 1' is a three-variable linear model without intercept.

'Y ~ A + B + C + B^2' is a three-variable model with intercept and a B^2 term.

'Y ~ A + B^2 + C' is the same as the previous example because B^2 includes a B term.

 $'Y \sim A + B + C + A:B'$  includes an  $A*B$  term.

'Y ~  $A*B + C'$  is the same as the previous example because  $A*B =$  $A + B + A:B$ .

'Y ~  $A*B*C - A:B:C'$  has all interactions among A, B, and C, except the three-way interaction.

'Y ~  $A^*(B + C + D)$ ' has all linear terms, plus products of A with each of the other variables.

# **Wilkinson Notation**

Wilkinson notation describes the factors present in models. The notation relates to factors present in models, not to the multipliers (coefficients) of those factors.

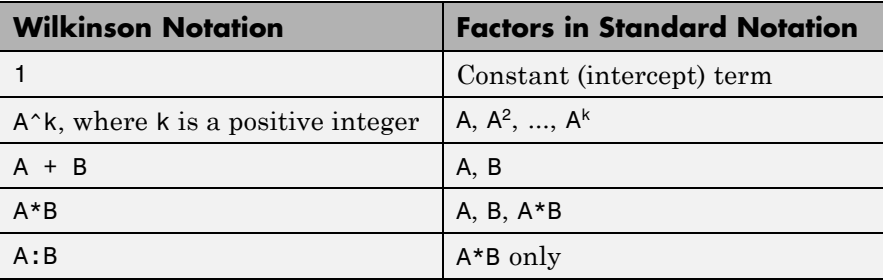

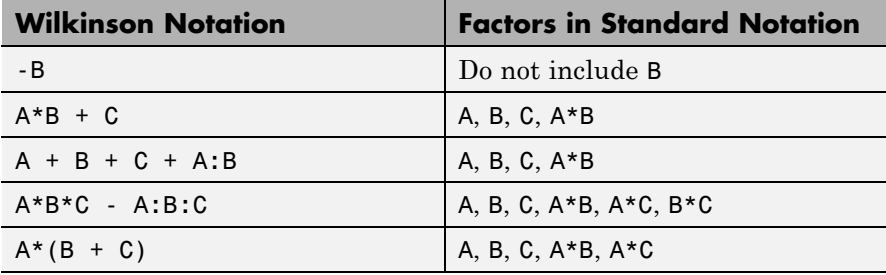

Statistics Toolbox notation always includes a constant term unless you explicitly remove the term using -1.

# **Examples Linear Model from Stepwise Regression**

Fit a linear model of the Hald data using stepwise regression.

Load the data.

load hald

Fit a linear model to the data.

```
mdl = LinearModel.stepwise(ingredients,heat,'PEnter',0.06)
```

```
1. Adding x4, FStat = 22.7985, pValue = 0.000576232
2. Adding x1, FStat = 108.2239, pValue = 1.105281e-06
3. Adding x2, FStat = 5.0259, pValue = 0.051687
4. Removing x4, FStat = 1.8633, pValue = 0.2054
m d1 =Linear regression model:
   y - 1 + x1 + x2Estimated Coefficients:
                 Estimate SE tStat pValue
    (Intercept) 52.577 2.2862 22.998 5.4566e-10
```
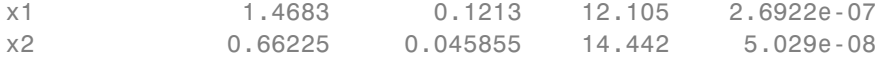

```
Number of observations: 13, Error degrees of freedom: 10
Root Mean Squared Error: 2.41
R-squared: 0.979, Adjusted R-Squared 0.974
F-statistic vs. constant model: 230, p-value = 4.41e-09
```
# **Simultaneously Specify the Variables and Use Formula**

Simultaneously identify response and predictor variables and specify the initial model using formula in stepwise regression.

Load sample data.

load hospital

Fit a linear model to the data.

```
mdl = LinearModel.stepwise(hospital,'Weight~1+Smoker',...
'ResponseVar','Weight','PredictorVars',{'Sex','Age','Smoker'},...
'CategoricalVar',{'Sex','Smoker'})
1. Adding Sex, FStat = 770.0158, pValue = 6.262758e-48
2. Removing Smoker, FStat = 0.21224, pValue = 0.64605
m d1 =Linear regression model:
   Weight \sim 1 + Sex
Estimated Coefficients:
                 Estimate SE tStat pValue
   (Intercept) 130.47 1.1995 108.77 5.2762e-104
   Sex Male 50.06 1.7496 28.612 2.2464e-49
Number of observations: 100, Error degrees of freedom: 98
Root Mean Squared Error: 8.73
```
R-squared: 0.893, Adjusted R-Squared 0.892 F-statistic vs. constant model: 819, p-value = 2.25e-49

The weight of the patients do not seem to differ significantly according to age or the status of smoking, or interaction of these factors with gender. LinearModel.stepwise only includes Sex in the final linear model.

# **Algorithms** *Stepwise regression* is a systematic method for adding and removing terms from a linear or generalized linear model based on their statistical significance in explaining the response variable. The method begins with an initial model, specified using modelspec, and then compares the explanatory power of incrementally larger and smaller models.

MATLAB uses forward and backward stepwise regression to determine a final model. At each step, the method searches for terms to add to or remove from the model based on the value of the 'Criterion' argument. The default value of 'Criterion' is 'sse', and in this case, stepwiselm uses the *p*-value of an *F*-statistic to test models with and without a potential term at each step. If a term is not currently in the model, the null hypothesis is that the term would have a zero coefficient if added to the model. If there is sufficient evidence to reject the null hypothesis, the term is added to the model. Conversely, if a term is currently in the model, the null hypothesis is that the term has a zero coefficient. If there is insufficient evidence to reject the null hypothesis, the term is removed from the model.

Here is how stepwise proceeds when 'Criterion' is 'sse':

- **1** Fit the initial model.
- **2** If any terms not in the model have *p*-values less than an entrance tolerance (that is, if it is unlikely that they would have zero coefficient if added to the model), add the one with the smallest *p*-value and repeat this step; otherwise, go to step 3.
- **3** If any terms in the model have *p*-values greater than an exit tolerance (that is, the hypothesis of a zero coefficient can be rejected), remove the one with the largest *p*-value and go to step 2; otherwise, end.

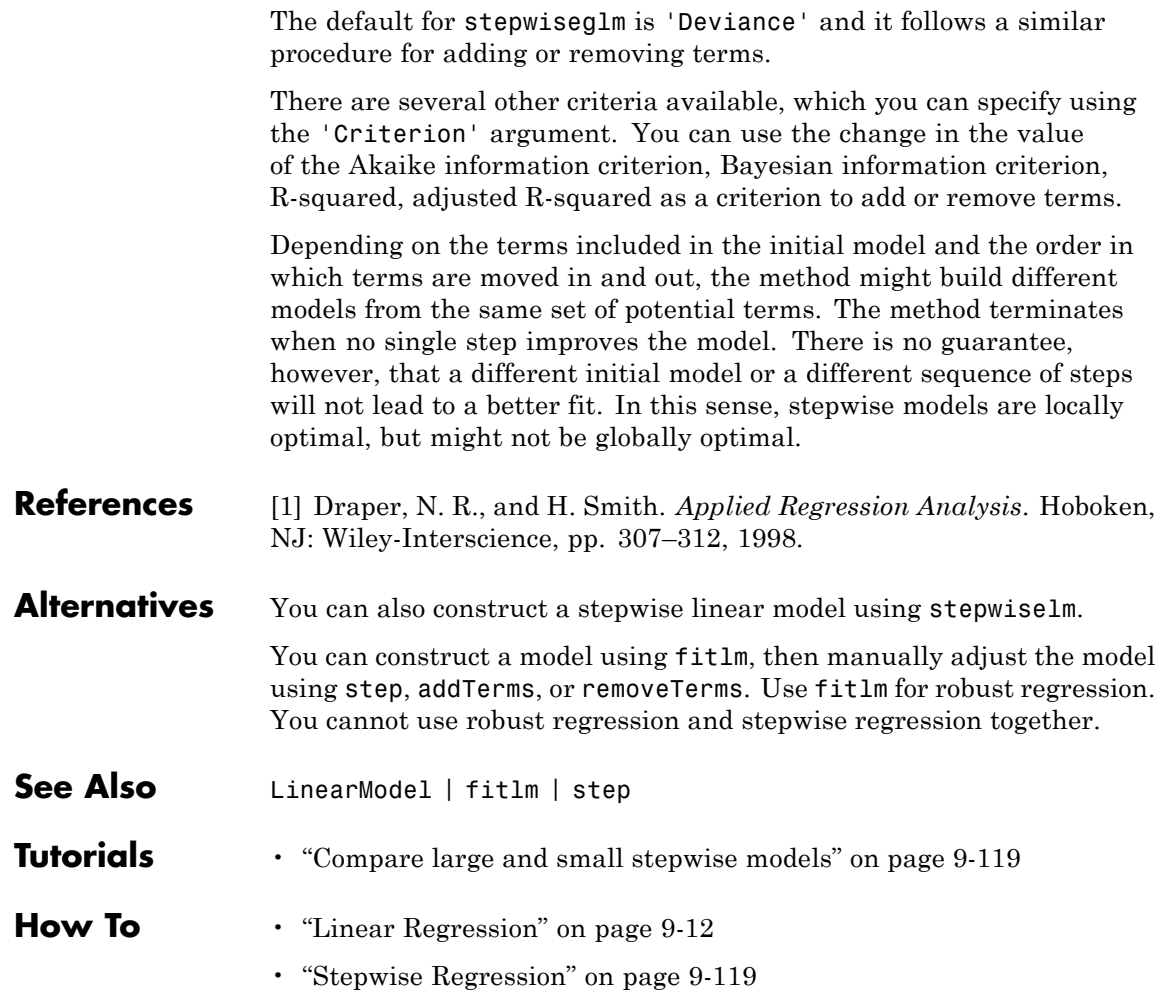

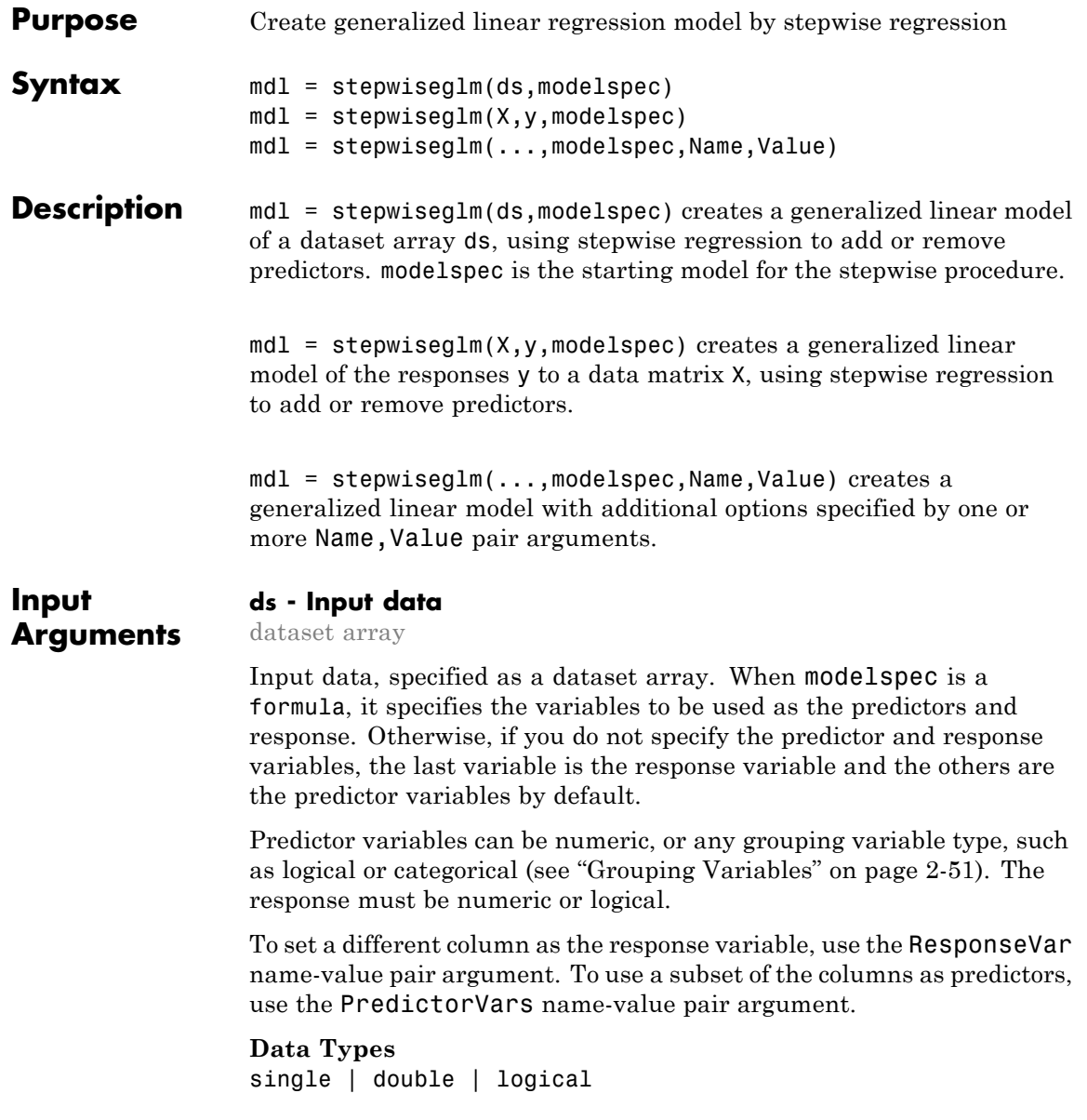

# **X - Predictor variables**

matrix

Predictor variables, specified as an *n*-by-*p* matrix, where *n* is the number of observations and *p* is the number of predictor variables. Each column of X represents one variable, and each row represents one observation.

By default, there is a constant term in the model, unless you explicitly remove it, so do not include a column of 1s in X.

```
Data Types
single | double | logical
```
#### **y - Response variable**

vector

Response variable, specified as an *n*-by-1 vector, where *n* is the number of observations. Each entry in y is the response for the corresponding row of X.

**Data Types**

single | double

### **modelspec - Starting model**

```
string specifying the model | t-by-(p+1) terms matrix | string of the
form 'Y ~ - terms'
```
Starting model for stepwiseglm, specified as one of the following:

**•** String specifying the type of model.

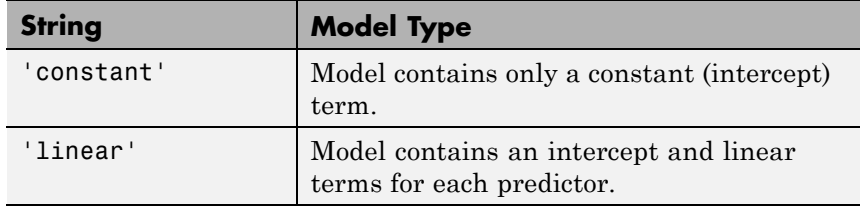

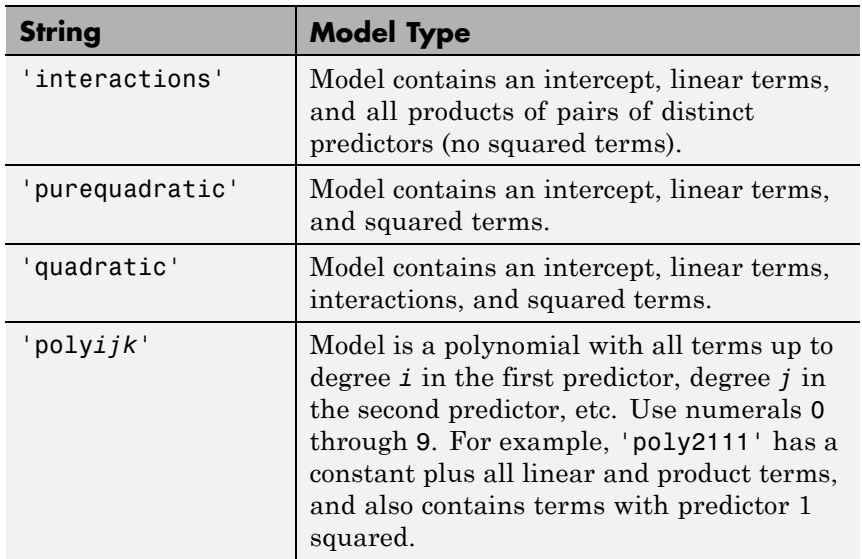

- **•** *t*-by-(*p*+1) matrix, namely [terms matrix,](#page-4592-0) specifying terms to include in model, where *t* is the number of terms and *p* is the number of predictor variables, and plus one is for the response variable.
- **•** String representing a [formula](#page-4596-0) in the form

```
'Y ~ terms',
```
where the terms are in ["Wilkinson Notation" on page 21-3265.](#page-4552-0)

# **Name-Value Pair Arguments**

Specify optional comma-separated pairs of Name, Value arguments. Name is the argument name and Value is the corresponding value. Name must appear inside single quotes (' '). You can specify several name and value pair arguments in any order as Name1,Value1,...,NameN,ValueN.

#### **Example:**

'Criterion','aic','Distribution','poisson','Upper','interactions' specifies Akaike Information Criterion as the criterion to add or remove

variables to the model, Poisson distribution as the distribution of the response variable, and a model with all possible interactions as the largest model to consider as the fit.

## **'BinomialSize' - Number of trials for binomial distribution**

1 (default) | scalar value | vector

Number of trials for binomial distribution, that is the sample size, specified as the comma-separated pair consisting of a scalar value or a vector of the same length as the response. This is the parameter n for the fitted binomial distribution. BinomialSize applies only when the Distribution parameter is 'binomial'.

If BinomialSize is a scalar value, that means all observations have the same number of trials.

As an alternative to BinomialSize, you can specify the response as a two-column vector with counts in column 1 and BinomialSize in column 2.

**Data Types** single | double

### **'CategoricalVars' - Categorical variables**

cell array of strings | logical or numeric index vector

Categorical variables in the fit, specified as the comma-separated pair consisting of 'CategoricalVars' and either a cell array of strings of the names of the categorical variables in the dataset array ds, or a logical or numeric index vector indicating which columns are categorical.

- **•** If data is in dataset array ds, then the default is to treat all categorical or logical variables, character arrays, or cell arrays of strings as categorical variables.
- **•** If data is in matrix X, then the default value of this name-value pair argument is an empty matrix []. That is, no variable is categorical unless you specify it.

For example, you can specify the observations 2 and 3 out of 6 as categorical using either of the following examples.

```
Example: 'CategoricalVars',[2,3]
```
**Example:** 'CategoricalVars',logical([0 1 1 0 0 0])

**Data Types** single | double | logical

### **'Criterion' - Criterion to add or remove terms**

'Deviance' | 'sse' | 'aic' | 'bic' | 'rsquared' | 'adjrsquared'

Criterion to add or remove terms, specified as the comma-separated pair consisting of 'Criterion' and one of the following:

- **•** 'Deviance' Default for stepwiseglm. *p*-value for *F* or chi-squared test of the change in the deviance by adding or removing the term. *F*-test is for testing a single model. Chi-squared test is for comparing two different models. This option is not valid for stepwiselm.
- **•** 'sse' Default for stepwiselm. *p*-value for an *F*-test of the change in the sum of squared error by adding or removing the term.
- **•** 'aic' Change in the value of Akaike information criterion (AIC).
- **•** 'bic' Change in the value of Bayesian information criterion (BIC).
- **•** 'rsquared' Increase in the value of *R*2.
- **•** 'adjrsquared' Increase in the value of adjusted *R*2.

**Example:** 'Criterion','bic'

### **'DispersionFlag' - Indicator to compute dispersion parameter**

false for 'binomial' and 'poisson' distributions (default) | true

Indicator to compute dispersion parameter for 'binomial' and 'poisson' distributions, specified as the comma-separated pair consisting of 'DispersionFlag' and one of the following.

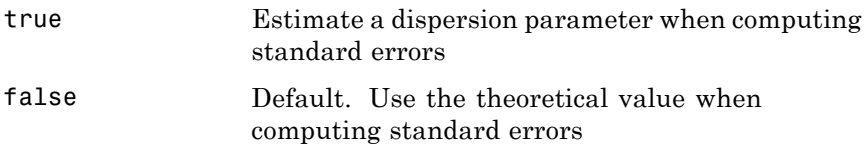

The fitting function always estimates the dispersion for other distributions.

**Example:** 'DispersionFlag',true

#### **'Distribution' - Distribution of the response variable**

```
'normal' (default) | 'binomial' | 'poisson' | 'gamma' | 'inverse
gaussian'
```
Distribution of the response variable, specified as the comma-separated pair consisting of 'Distribution' and one of the following.

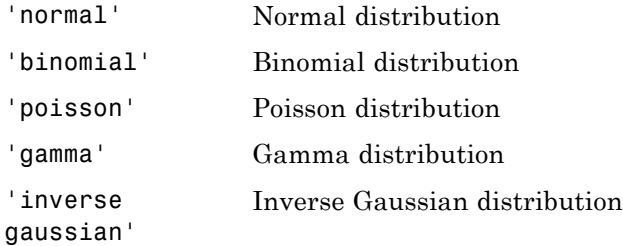

**Example:** 'Distribution','gamma'

# **'Exclude' - Observations to exclude**

logical or numeric index vector

Observations to exclude from the fit, specified as the comma-separated pair consisting of 'Exclude' and a logical or numeric index vector indicating which observations to exclude from the fit.

For example, you can exclude observations 2 and 3 out of 6 using either of the following examples.

**Example:** 'Exclude',[2,3]

```
Example: 'Exclude',logical([0 1 1 0 0 0])
```
**Data Types** single | double | logical

#### **'Intercept' - Indicator for constant term**

true (default) | false

Indicator the for constant term (intercept) in the fit, specified as the comma-separated pair consisting of 'Intercept' and either true to include or false to remove the constant term from the model.

Use 'Intercept' only when specifying the model using a string, not a formula or matrix.

**Example:** 'Intercept',false

# **'Link' - Link function**

The canonical link function (default) | scalar value | structure

Link function to use in place of the canonical link function, specified as the comma-separated pair consisting of 'Link' and one of the following.

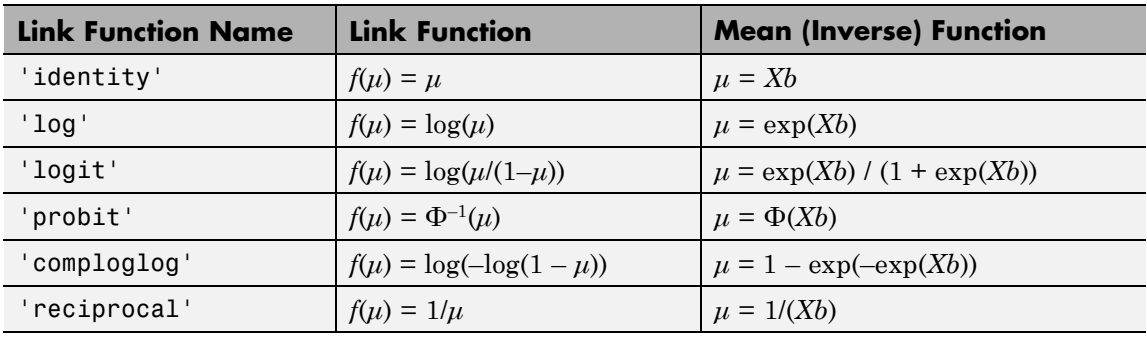

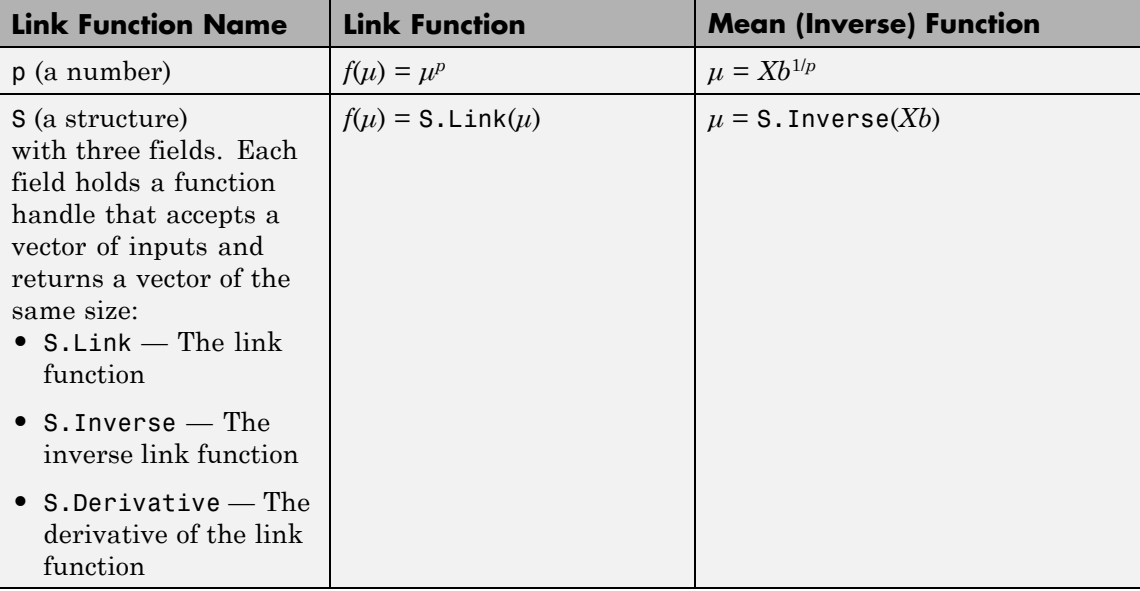

The link function defines the relationship  $f(\mu) = X^*b$  between the mean response *μ* and the linear combination of predictors *X*\**b*.

For more information on the canonical link functions, see Definitions.

**Example:** 'Link','probit'

# **'Lower' - Model specification describing smallest set of terms in fit**

'constant' (default)

Model specification describing the smallest set of terms in the fit, specified as the comma-separated pair consisting of 'Lower' and one of the string options for modelspec naming the model.

**Example:** 'Lower','linear'

# **'Offset' - Offset variable**

[ ] (default) | vector | string

Offset variable in the fit, specified as the comma-separated pair consisting of 'Offset' and a vector or name of a variable with the same length as the response.

fitglm and stepwiseglm use Offset as an additional predictor, with a coefficient value fixed at 1.0. In other words, the formula for fitting is

```
\mu ~ Offset + (terms involving real predictors)
```
with the Offset predictor having coefficient 1.

For example, consider a Poisson regression model. Suppose the number of counts is known for theoretical reasons to be proportional to a predictor A. By using the log link function and by specifying log(A) as an offset, you can force the model to satisfy this theoretical constraint.

# **Data Types**

single | double | char

# **'PEnter' - Improvement measure for adding term**

scalar value

Improvement measure for adding a term, specified as the comma-separated pair consisting of 'PEnter' and a scalar value. The default values are below.

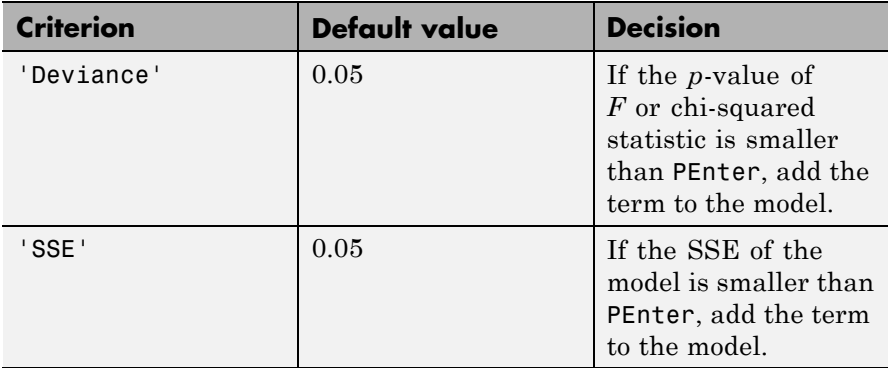

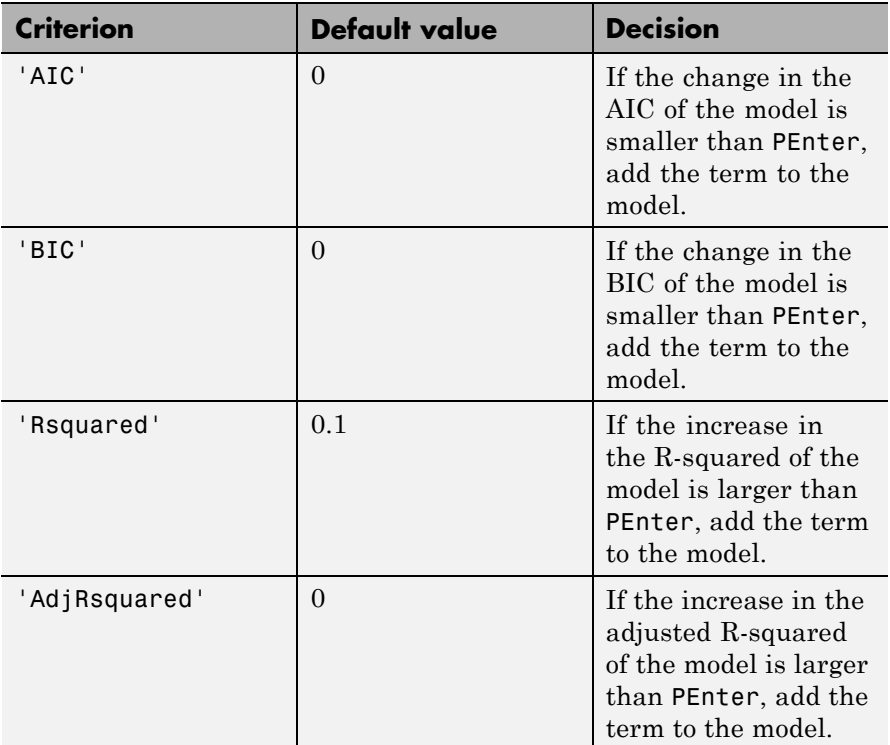

For more information on the criteria, see Criterion name-value pair argument.

**Example:** 'PEnter',0.075

# **'PredictorVars' - Predictor variables**

cell array of strings | logical or numeric index vector

Predictor variables to use in the fit, specified as the comma-separated pair consisting of 'PredictorVars' and either a cell array of strings of the variable names in the dataset array ds, or a logical or numeric index vector indicating which columns are predictor variables.

The strings should be among the names in the ds dataset array, or the names you specify using the 'VarNames' name-value pair argument.

The default is all variables in X, or all variables in ds except for ResponseVar.

For example, you can specify the second and third variables as the predictor variables using either of the following examples.

```
Example: 'PredictorVars',[2,3]
```
**Example:** 'PredictorVars',logical([0 1 1 0 0 0])

#### **Data Types**

single | double | logical | cell

# **'PRemove' - Improvement measure for removing term**

scalar value

Improvement measure for removing a term, specified as the comma-separated pair consisting of 'PRemove' and a scalar value.

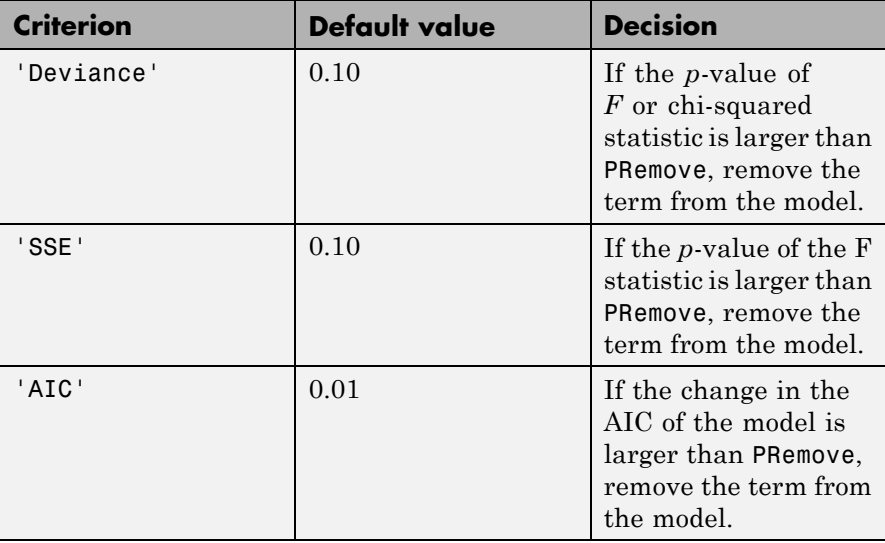

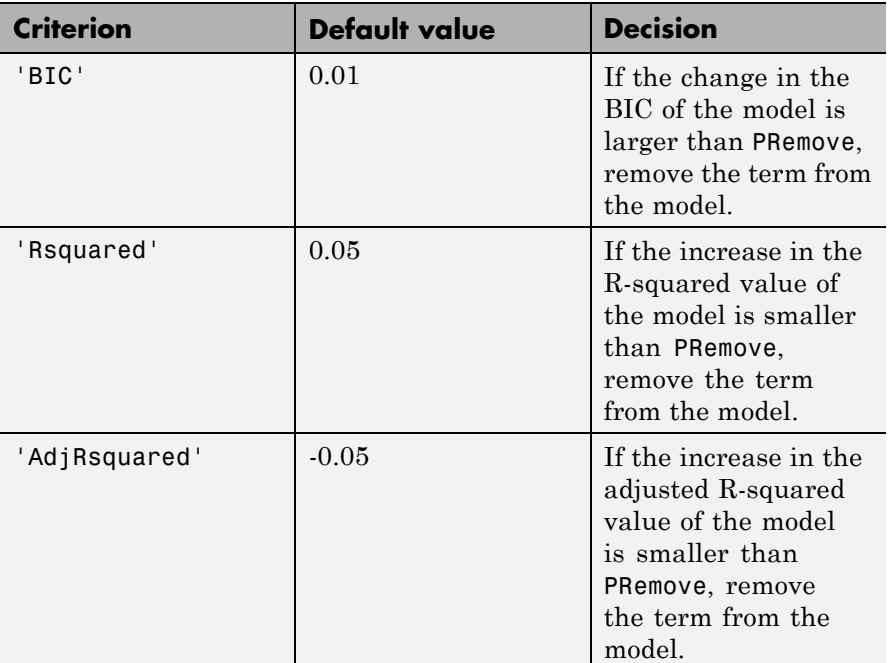

At each step, stepwise algorithm also checks whether any term is redundant (linearly dependent) with other terms in the current model. When any term is linearly dependent with other terms in the current model, it is removed, regardless of the criterion value.

For more information on the criteria, see Criterion name-value pair argument.

**Example:** 'PRemove',0.05

### **'ResponseVar' - Response variable**

last column in dataset array ds (default) | string for variable name | logical or numeric index vector

Response variable to use in the fit, specified as the comma-separated pair consisting of 'ResponseVar' and either a string of the variable name in the dataset array ds, or a logical or numeric index vector

indicating which column is the response variable. You typically need to use 'ResponseVar' when fitting a dataset array ds.

For example, you can specify the fourth variable, say yield, as the response out of six variables, in one of the following ways.

```
Example: 'ResponseVar','yield'
Example: 'ResponseVar',[4]
Example: 'ResponseVar',logical([0 0 0 1 0 0])
```
**Data Types** single | double | logical | char

# **'Upper' - Model specification describing largest set of terms in fit**

'interaction' (default) | string

Model specification describing the largest set of terms in the fit, specified as the comma-separated pair consisting of 'Upper' and one of the string options for modelspec naming the model.

**Example:** 'Upper','quadratic'

# **'VarNames' - Names of variables in fit**

{'x1','x2',...,'xn','y'} (default) | cell array of strings

Names of variables in fit, specified as the comma-separated pair consisting of 'VarNames' and a cell array of strings including the names for the columns of X first, and the name for the response variable y last.

'VarNames' is not applicable to variables in a dataset array, because those variables already have names.

For example, if in your data, horsepower, acceleration, and model year of the cars are the predictor variables, and miles per gallon (MPG) is the response variable, then you can name the variables as follows.

```
Example:
'VarNames',{'Horsepower','Acceleration','Model_Year','MPG'}
```
**Data Types** cell

# **'Weights' - Observation weights**

ones(n, 1) (default)  $\mid n$ -by-1 vector of nonnegative scalar values

Observation weights, specified as the comma-separated pair consisting of 'Weights' and an *n*-by-1 vector of nonnegative scalar values, where *n* is the number of observations.

**Data Types** single | double

**Output mdl - Generalized linear model**

**Arguments** GeneralizedLinearModel object

> Generalized linear model representing a least-squares fit of the link of the response to the data, returned as a GeneralizedLinearModel object.

> For properties and methods of the generalized linear model object, mdl, see the GeneralizedLinearModel class page.

# **Examples Generalized Linear Model Using Stepwise Algorithm**

Create response data using just three of 20 predictors, and create a generalized linear model using stepwise algorithm to see if it uses just the correct predictors.

Create data with 20 predictors, and Poisson response using just three of the predictors, plus a constant.

```
rng('default') % for reproducibility
X = \text{randn}(100, 20);
mu = exp(X(:, [5 10 15]) * [.4; .2; .3] + 1);y = poisson(dmu);
```
Fit a generalized linear model using the Poisson distribution.

```
mdl = stepwiseglm(X, y, \ldots)'constant','upper','linear','Distribution','poisson')
1. Adding x5, Deviance = 134.439, Chi2Stat = 52.24814, PValue = 4.891229e-13
```
2. Adding x15, Deviance = 106.285, Chi2Stat = 28.15393, PValue = 1.1204e-07

```
3. Adding x10, Deviance = 95.0207, Chi2Stat = 11.2644, PValue = 0.000790094
mdl =Generalized Linear regression model:
   log(y) ~ 1 + x5 + x10 + x15
   Distribution = Poisson
Estimated Coefficients:
               Estimate SE tStat pValue
   (Intercept) 1.0115 0.064275 15.737 8.4217e-56
   x5 0.39508 0.066665 5.9263 3.0977e-09
   x10 0.18863 0.05534 3.4085 0.0006532
   x15 0.29295 0.053269 5.4995 3.8089e-08
100 observations, 96 error degrees of freedom
Dispersion: 1
Chi^2-statistic vs. constant model: 91.7, p-value = 9.61e-20
```
The starting model is the constant model. stepwiseglm by default uses deviance of the model as the criterion. It first adds x5 into the model, as the *p*-value for the test statistic, deviance (the differences in the deviances of the two models), is less than the default threshold value 0.05. Then, it adds x15 because given x5 is in the model, when x15 is added, the *p*-value for chi-squared test is smaller than 0.05. It then adds x10 because given x5 and x15 are in the model, when x10 is added, the *p*-value for the chi-square test statistic is again less than 0.05.

# **Definitions Terms Matrix**

A terms matrix is a *t*-by- $(p + 1)$  matrix specifying terms in a model, where *t* is the number of terms, *p* is the number of predictor variables, and plus one is for the response variable. The value of  $T(i,j)$  is the exponent of variable j in term i. Suppose there are three predictor variables A, B, and C:

```
[0 0 0 0] % Constant term or intercept
[0 1 0 0] % B; equivalently, A^0 * B^1 * C^0
[1 0 1 0] % A*C
[2 0 0 0] % A^2
[0 1 2 0] % B^*(C^2)
```
The 0 at the end of each term represents the response variable. In general,

**•** If you have the variables in a dataset array, then 0 must represent the response variable depending on the position of the response variable in the dataset array. The following example illustrates this.

Load the sample data and define the dataset array.

```
load hospital
ds = dataset(hospital.Sex,hospital.BloodPressure(:,1),hospital.Age,...
hospital.Smoker,'VarNames',{'Sex','BloodPressure','Age','Smoker'});
```
Represent the linear model 'BloodPressure  $\sim$  1 + Sex + Age + Smoker' in a terms matrix. The response variable is in the second column of the dataset array, so there must be a column of 0s for the response variable in the second column of the terms matrix.

```
T = [0 0 0 0;1 0 0 0;0 0 1 0;0 0 0 1]
```
 $T =$ 

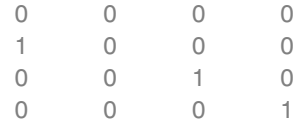

Redefine the dataset array.

ds = dataset(hospital.BloodPressure(:,1),hospital.Sex,hospital.Age,... hospital.Smoker,'VarNames',{'BloodPressure','Sex','Age','Smoker'});

Now, the response variable is the first term in the dataset array. Specify the same linear model, 'BloodPressure  $\sim$  1 + Sex + Age + Smoker', using a terms matrix.

 $T = [0 0 0 0; 0 1 0 0; 0 0 1 0; 0 0 0 1]$  $T =$ 0000 0 1 0 0 0010 0001

**•** If you have the predictor and response variables in a matrix and column vector, then you must include 0 for the response variable at the end of each term. The following example illustrates this.

Load the sample data and define the matrix of predictors.

load carsmall X = [Acceleration,Weight];

Specify the model 'MPG  $\sim$  Acceleration + Weight + Acceleration: Weight  $+$  Weight $^2$ ' using a term matrix and fit the model to the data. This model includes the main effect and two-way interaction terms for the variables, Acceleration and Weight, and a second-order term for the variable, Weight.

 $T = [0 \ 0 \ 0;1 \ 0 \ 0;0 \ 1 \ 0;1 \ 1 \ 0;0 \ 2 \ 0]$ 

 $T =$ 

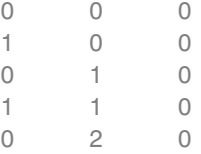

Fit a linear model.

 $mdl = fith(X, MPG, T)$  $md1 =$ Linear regression model:  $y \sim 1 + x1*x2 + x2^2$ Estimated Coefficients:

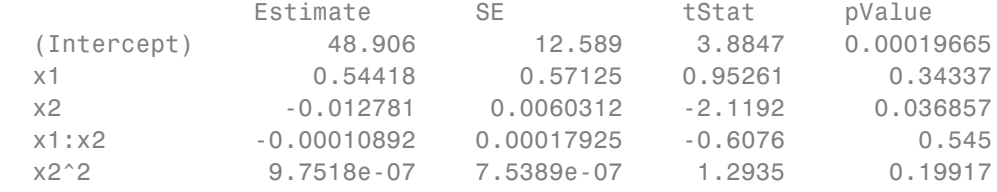

```
Number of observations: 94, Error degrees of freedom: 89
Root Mean Squared Error: 4.1
R-squared: 0.751, Adjusted R-Squared 0.739
F-statistic vs. constant model: 67, p-value = 4.99e-26
```
Only the intercept and x2 term, which correspond to the Weight variable, are significant at the 5% significance level.

Now, perform a stepwise regression with a constant model as the starting model and a linear model with interactions as the upper model.

```
T = [0 \ 0 \ 0;1 \ 0 \ 0;0 \ 1 \ 0;1 \ 1 \ 0];mdl = stepwiselm(X, MPG, [0 0 0], 'upper', T)1. Adding x2, FStat = 259.3087, pValue = 1.643351e-28
md1 =Linear regression model:
    y - 1 + x2
```

```
Estimated Coefficients:
               Estimate SE tStat pValue
   (Intercept) 49.238 1.6411 30.002 2.7015e-49
   x2 -0.0086119 0.0005348 -16.103 1.6434e-28
Number of observations: 94, Error degrees of freedom: 92
Root Mean Squared Error: 4.13
R-squared: 0.738, Adjusted R-Squared 0.735
F-statistic vs. constant model: 259, p-value = 1.64e-28
```
The results of the stepwise regression are consistent with the results of fitlm in the previous step.

# **Formula**

A formula for model specification is a string of the form

'*Y* ~ *terms*',

where

- **•** *Y* is the response name.
- **•** *terms* contains
	- **-** Variable names
	- **-** <sup>+</sup> means include the next variable
	- **-** means do not include the next variable
	- **-** : defines an interaction, a product of terms
	- **-** \* defines an interaction **and all lower-order terms**
	- **-** ^ raises the predictor to a power, exactly as in \* repeated, so ^ includes lower order terms as well
	- **-** () groups terms

**Note** Formulas include a constant (intercept) term by default. To exclude a constant term from the model, include -1 in the formula.

For example,

 $'Y \sim A + B + C'$  means a three-variable linear model with intercept.

'Y  $\sim$  A + B + C - 1' is a three-variable linear model without intercept.

'Y ~ A + B + C + B^2' is a three-variable model with intercept and a B^2 term.

'Y ~ A + B^2 + C' is the same as the previous example because B^2 includes a B term.

 $'Y \sim A + B + C + A:B'$  includes an  $A*B$  term.

'Y ~  $A*B + C'$  is the same as the previous example because  $A*B =$  $A + B + A:B$ .

'Y ~ A\*B\*C - A:B:C' has all interactions among A, B, and C, except the three-way interaction.

'Y ~  $A^*(B + C + D)$ ' has all linear terms, plus products of A with each of the other variables.

# **Wilkinson Notation**

Wilkinson notation describes the factors present in models. The notation relates to factors present in models, not to the multipliers (coefficients) of those factors.

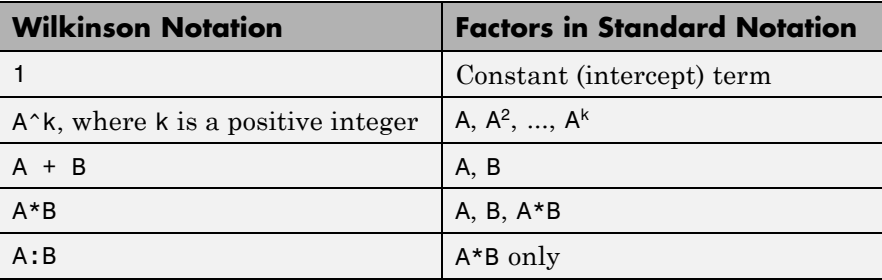

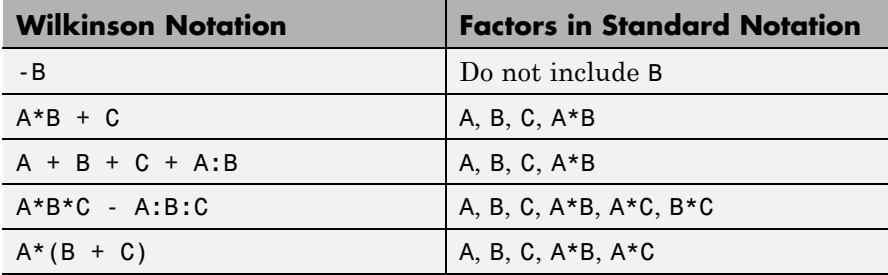

Statistics Toolbox notation always includes a constant term unless you explicitly remove the term using -1.

# **Canonical Function**

The default link function for a generalized linear model is the *canonical link function*.

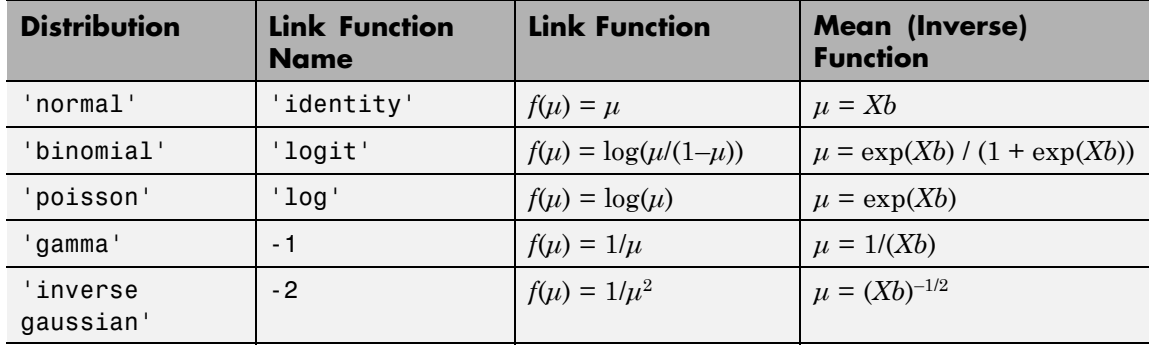

# **Canonical Link Functions for Generalized Linear Models**

- **Tips** The generalized linear model mdl is a standard linear model unless you specify otherwise with the Distribution name-value pair.
	- **•** For other methods such as devianceTest, or properties of the GeneralizedLinearModel object, see GeneralizedLinearModel.

**Algorithms** *Stepwise regression* is a systematic method for adding and removing terms from a linear or generalized linear model based on their statistical significance in explaining the response variable. The method begins with an initial model, specified using modelspec, and then compares the explanatory power of incrementally larger and smaller models.

> MATLAB uses forward and backward stepwise regression to determine a final model. At each step, the method searches for terms to add to or remove from the model based on the value of the 'Criterion' argument. The default value of 'Criterion' is 'sse', and in this case, stepwiselm uses the *p*-value of an *F*-statistic to test models with and without a potential term at each step. If a term is not currently in the model, the null hypothesis is that the term would have a zero coefficient if added to the model. If there is sufficient evidence to reject the null hypothesis, the term is added to the model. Conversely, if a term is currently in the model, the null hypothesis is that the term has a zero coefficient. If there is insufficient evidence to reject the null hypothesis, the term is removed from the model.

Here is how stepwise proceeds when 'Criterion' is 'sse':

- **1** Fit the initial model.
- **2** If any terms not in the model have *p*-values less than an entrance tolerance (that is, if it is unlikely that they would have zero coefficient if added to the model), add the one with the smallest *p*-value and repeat this step; otherwise, go to step 3.
- **3** If any terms in the model have *p*-values greater than an exit tolerance (that is, the hypothesis of a zero coefficient can be rejected), remove the one with the largest *p*-value and go to step 2; otherwise, end.

The default for stepwiseglm is 'Deviance' and it follows a similar procedure for adding or removing terms.

There are several other criteria available, which you can specify using the 'Criterion' argument. You can use the change in the value of the Akaike information criterion, Bayesian information criterion, R-squared, adjusted R-squared as a criterion to add or remove terms.

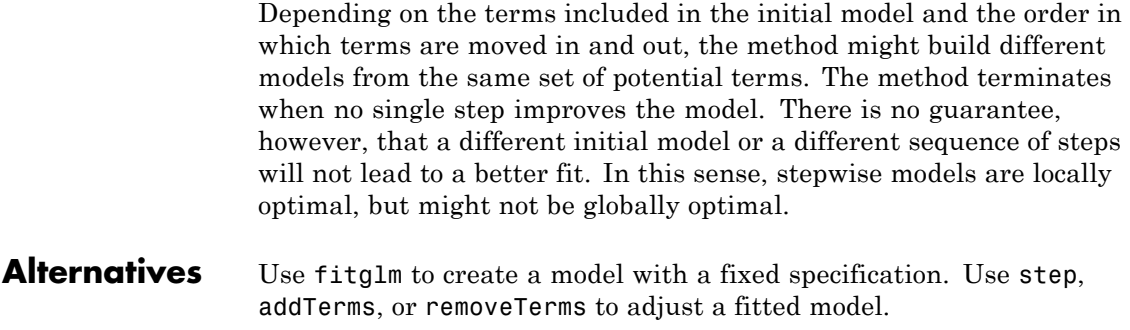

# **References**

[1] Collett, D. *Modeling Binary Data*. New York: Chapman & Hall, 2002.

[2] Dobson, A. J. *An Introduction to Generalized Linear Models*. New York: Chapman & Hall, 1990.

[3] McCullagh, P., and J. A. Nelder. *Generalized Linear Models*. New York: Chapman & Hall, 1990.

- **See Also** GeneralizedLinearModel **|** fitglm
- **Related •** ["Compare large and small stepwise models" on page 9-119](#page-586-0)

# **Examples**

**Concepts •** ["Generalized Linear Models" on page 10-12](#page-655-0)

# **stepwiselm**

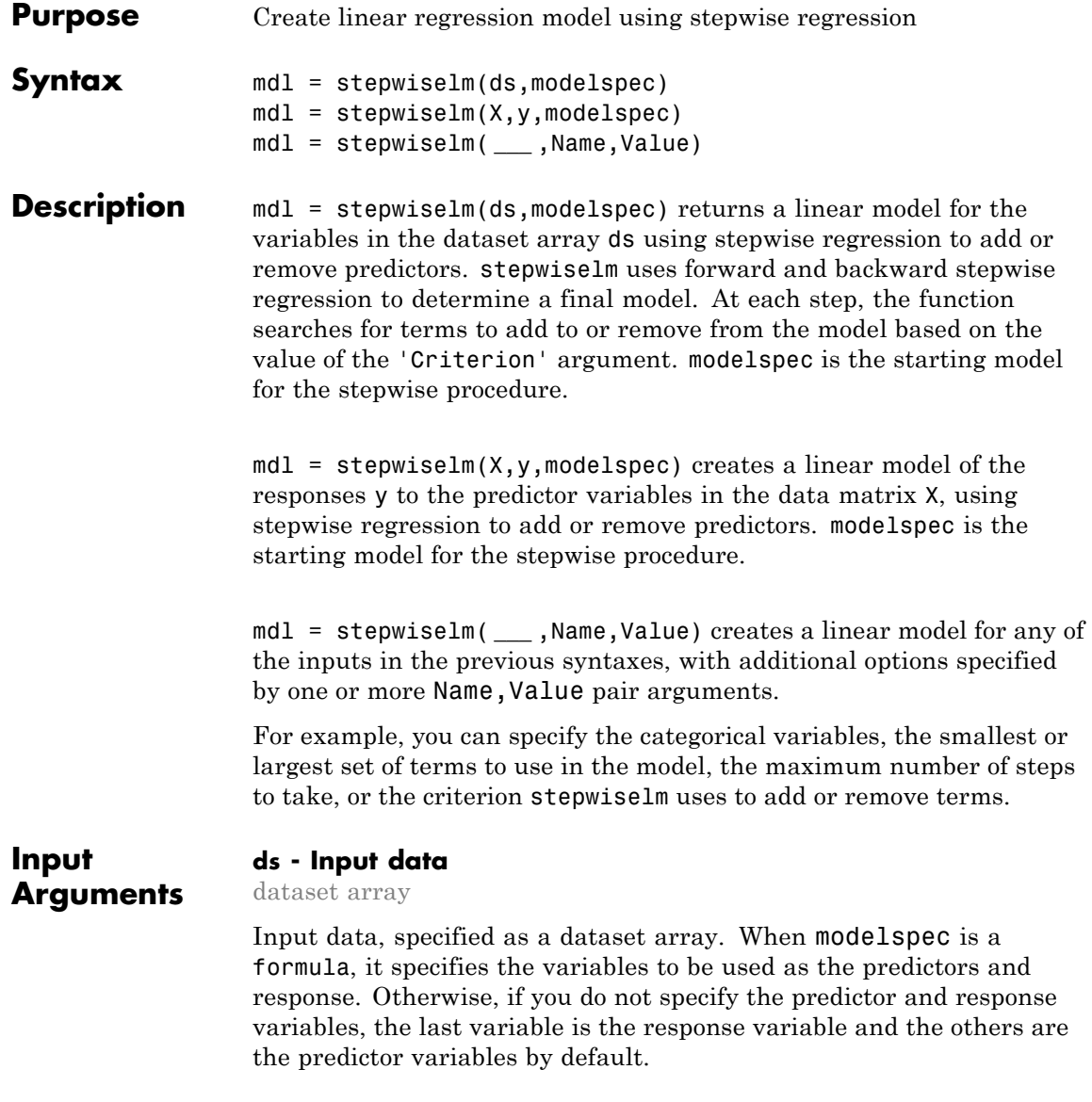

Predictor variables can be numeric, or any grouping variable type, such as logical or categorical (see ["Grouping Variables" on page 2-51](#page-84-0)). The response must be numeric or logical.

To set a different column as the response variable, use the ResponseVar name-value pair argument. To use a subset of the columns as predictors, use the PredictorVars name-value pair argument.

#### **Data Types** single | double | logical

# **X - Predictor variables**

matrix

Predictor variables, specified as an *n*-by-*p* matrix, where *n* is the number of observations and *p* is the number of predictor variables. Each column of X represents one variable, and each row represents one observation.

By default, there is a constant term in the model, unless you explicitly remove it, so do not include a column of 1s in X.

#### **Data Types** single | double | logical

# **y - Response variable**

vector

Response variable, specified as an *n*-by-1 vector, where *n* is the number of observations. Each entry in y is the response for the corresponding row of X.

# **Data Types**

single | double

# **modelspec - Starting model**

string specifying the model  $| t \text{-by-(} p+1)$  terms matrix  $| \text{ string of the}$ form  $'Y - termS'$ 

Starting model for the stepwise regression, specified as one of the following:

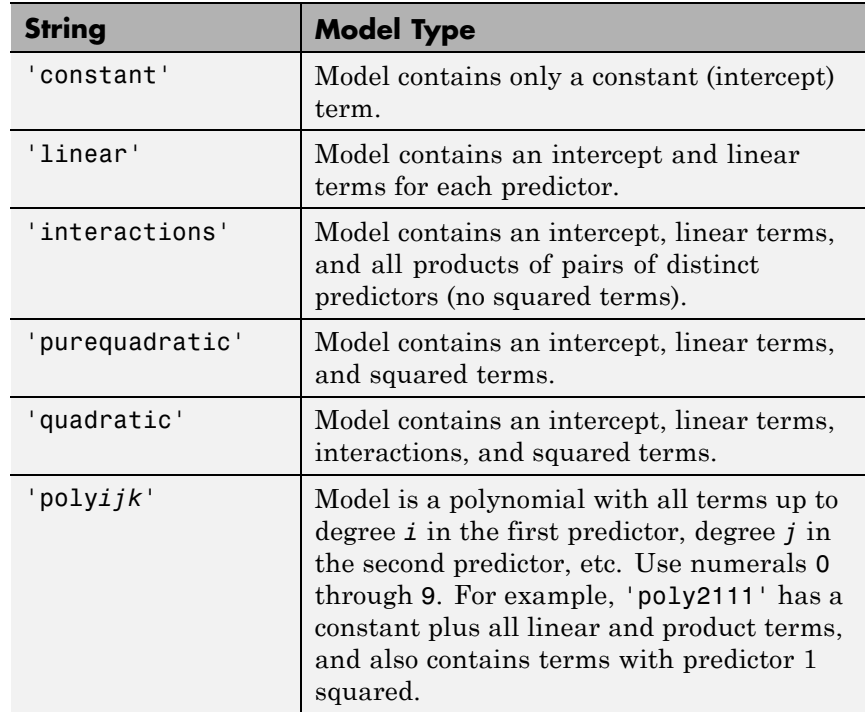

**•** String specifying the type of starting model.

If you want to specify the smallest or largest set of terms in the model, use the Lower and Upper name-value pair arguments.

- **•** *t*-by-(*p*+1) matrix, namely a [terms matrix](#page-4614-0), specifying terms to include in model, where *t* is the number of terms and *p* is the number of predictor variables, and plus one is for the response variable.
- **•** String representing a [formula](#page-4618-0) in the form

```
'Y ~ terms',
```
where the terms are in ["Wilkinson Notation" on page 21-3332.](#page-4619-0)

# **Name-Value Pair Arguments**

Specify optional comma-separated pairs of Name, Value arguments. Name is the argument name and Value is the corresponding value. Name must appear inside single quotes (' '). You can specify several name and value pair arguments in any order as Name1,Value1,...,NameN,ValueN.

**Example:** 'Criterion','aic','Upper',interactions,'Verbose',1 instructs stepwiselm to use the Akaike information criterion, display the action it takes at each step, and include at most the interaction terms in the model.

#### **'CategoricalVars' - Categorical variables**

cell array of strings | logical or numeric index vector

Categorical variables in the fit, specified as the comma-separated pair consisting of 'CategoricalVars' and either a cell array of strings of the names of the categorical variables in the dataset array ds, or a logical or numeric index vector indicating which columns are categorical.

- **•** If data is in dataset array ds, then the default is to treat all categorical or logical variables, character arrays, or cell arrays of strings as categorical variables.
- **•** If data is in matrix X, then the default value of this name-value pair argument is an empty matrix []. That is, no variable is categorical unless you specify it.

For example, you can specify the observations 2 and 3 out of 6 as categorical using either of the following examples.

```
Example: 'CategoricalVars',[2,3]
Example: 'CategoricalVars',logical([0 1 1 0 0 0])
Data Types
single | double | logical
```
#### **'Criterion' - Criterion to add or remove terms**

```
'Deviance' | 'sse' | 'aic' | 'bic' | 'rsquared' | 'adjrsquared'
```
Criterion to add or remove terms, specified as the comma-separated pair consisting of 'Criterion' and one of the following:

- **•** 'Deviance' Default for stepwiseglm. *p*-value for *F* or chi-squared test of the change in the deviance by adding or removing the term. *F*-test is for testing a single model. Chi-squared test is for comparing two different models. This option is not valid for stepwiselm.
- **•** 'sse' Default for stepwiselm. *p*-value for an *F*-test of the change in the sum of squared error by adding or removing the term.
- **•** 'aic' Change in the value of Akaike information criterion (AIC).
- **•** 'bic' Change in the value of Bayesian information criterion (BIC).
- **•** 'rsquared' Increase in the value of *R*2.
- **•** 'adjrsquared' Increase in the value of adjusted *R*2.

**Example:** 'Criterion','bic'

#### **'Exclude' - Observations to exclude**

logical or numeric index vector

Observations to exclude from the fit, specified as the comma-separated pair consisting of 'Exclude' and a logical or numeric index vector indicating which observations to exclude from the fit.

For example, you can exclude observations 2 and 3 out of 6 using either of the following examples.

**Example:** 'Exclude',[2,3] **Example:** 'Exclude',logical([0 1 1 0 0 0])

**Data Types** single | double | logical

**'Intercept' - Indicator for constant term**

true (default) | false

Indicator the for constant term (intercept) in the fit, specified as the comma-separated pair consisting of 'Intercept' and either true to include or false to remove the constant term from the model.

Use 'Intercept' only when specifying the model using a string, not a formula or matrix.

**Example:** 'Intercept',false

# **'Lower' - Model specification describing smallest set of terms in fit**

'constant' (default)

Model specification describing the smallest set of terms in the fit, specified as the comma-separated pair consisting of 'Lower' and one of the string options for modelspec naming the model.

**Example:** 'Lower','linear'

#### **'NSteps' - Number of steps to take**

1 (default) | positive integer

Number of steps to take, specified as the comma-separated pair consisting of 'NSteps' and a positive integer.

**Data Types** single | double

#### **'PEnter' - Improvement measure for adding term**

scalar value

Improvement measure for adding a term, specified as the comma-separated pair consisting of 'PEnter' and a scalar value. The default values are below.

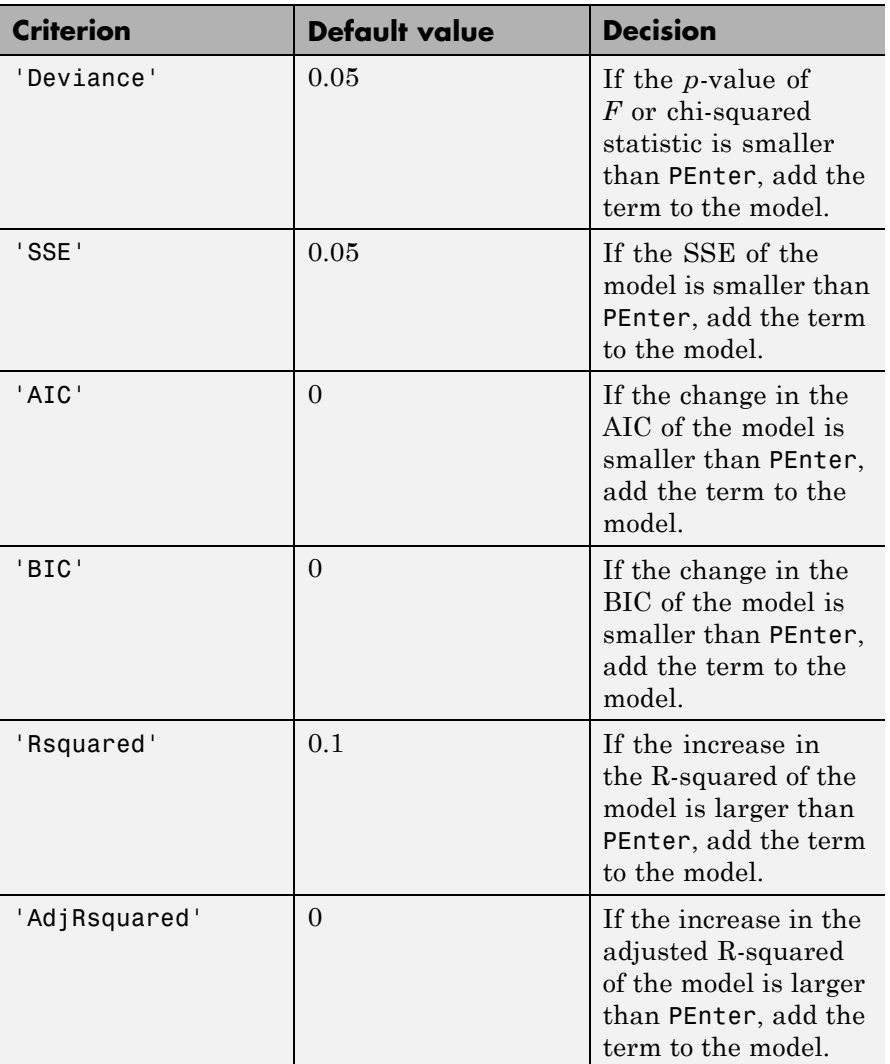

For more information on the criteria, see Criterion name-value pair argument.
**Example:** 'PEnter',0.075

## **'PredictorVars' - Predictor variables**

cell array of strings | logical or numeric index vector

Predictor variables to use in the fit, specified as the comma-separated pair consisting of 'PredictorVars' and either a cell array of strings of the variable names in the dataset array ds, or a logical or numeric index vector indicating which columns are predictor variables.

The strings should be among the names in the ds dataset array, or the names you specify using the 'VarNames' name-value pair argument.

The default is all variables in X, or all variables in ds except for ResponseVar.

For example, you can specify the second and third variables as the predictor variables using either of the following examples.

**Example:** 'PredictorVars',[2,3]

**Example:** 'PredictorVars',logical([0 1 1 0 0 0])

#### **Data Types**

single | double | logical | cell

### **'PRemove' - Improvement measure for removing term**

scalar value

Improvement measure for removing a term, specified as the comma-separated pair consisting of 'PRemove' and a scalar value.

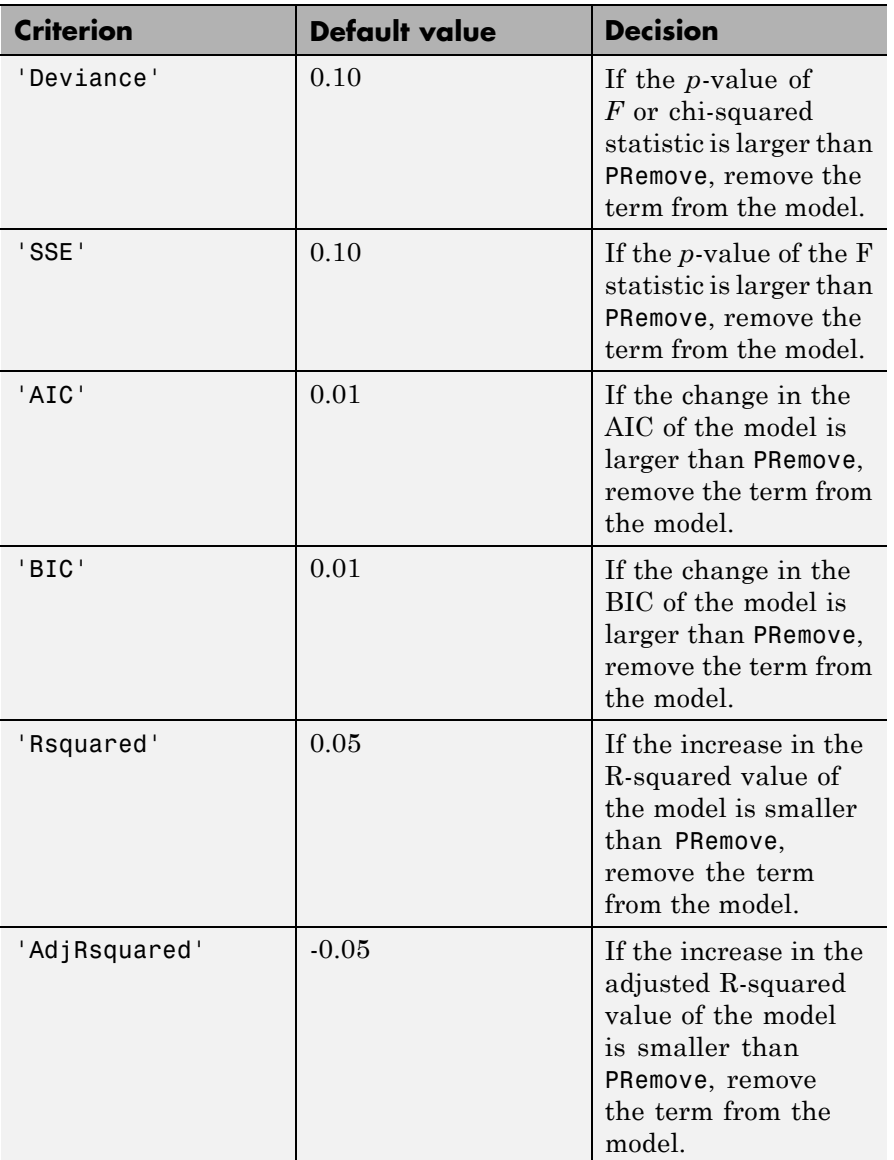

At each step, stepwise algorithm also checks whether any term is redundant (linearly dependent) with other terms in the current model. When any term is linearly dependent with other terms in the current model, it is removed, regardless of the criterion value.

For more information on the criteria, see Criterion name-value pair argument.

**Example:** 'PRemove',0.05

#### **'ResponseVar' - Response variable**

last column in dataset array ds (default) | string for variable name | logical or numeric index vector

Response variable to use in the fit, specified as the comma-separated pair consisting of 'ResponseVar' and either a string of the variable name in the dataset array ds, or a logical or numeric index vector indicating which column is the response variable. You typically need to use 'ResponseVar' when fitting a dataset array ds.

For example, you can specify the fourth variable, say yield, as the response out of six variables, in one of the following ways.

```
Example: 'ResponseVar','yield'
Example: 'ResponseVar',[4]
Example: 'ResponseVar',logical([0 0 0 1 0 0])
Data Types
```
# single | double | logical | char

# **'Upper' - Model specification describing largest set of terms in fit**

'interaction' (default) | string

Model specification describing the largest set of terms in the fit, specified as the comma-separated pair consisting of 'Upper' and one of the string options for modelspec naming the model.

**Example:** 'Upper','quadratic'

### **'VarNames' - Names of variables in fit**

## {'x1','x2',...,'xn','y'} (default) | cell array of strings

Names of variables in fit, specified as the comma-separated pair consisting of 'VarNames' and a cell array of strings including the names for the columns of X first, and the name for the response variable y last.

'VarNames' is not applicable to variables in a dataset array, because those variables already have names.

For example, if in your data, horsepower, acceleration, and model year of the cars are the predictor variables, and miles per gallon (MPG) is the response variable, then you can name the variables as follows.

```
Example:
'VarNames',{'Horsepower','Acceleration','Model_Year','MPG'}
```
#### **Data Types** cell

## **'Verbose' - Control for display of information**

1 (default) | 0 | 2

Control for display of information, specified as the comma-separated pair consisting of 'Verbose' and one of the following:

- 0 Suppress all display.
- **•** 1 Display the action taken at each step.
- **•** 2 Also display the actions evaluated at each step.

**Example:** 'Verbose',2

#### **'Weights' - Observation weights**

ones(n, 1) (default)  $\mid n$ -by-1 vector of nonnegative scalar values

Observation weights, specified as the comma-separated pair consisting of 'Weights' and an *n*-by-1 vector of nonnegative scalar values, where *n* is the number of observations.

**Data Types** single | double

# **Output Arguments mdl - Linear model** LinearModel object Linear model representing a least-squares fit of the response to the data, returned as a LinearModel object. For the properties and methods of the linear model object, mdl, see the LinearModel class page. **Examples Linear Model Using Stepwise Regression** Load the sample data. load hald hald contains hardening data for 13 different concrete compositions. heat is the heat of hardening after 180 days. ingredients is the percentage of each different ingredient in the cement sample. Fit a linear model to the data. Set the criterion value to enter the model as 0.06. mdl = stepwiselm(ingredients,heat,'PEnter',0.06) 1. Adding x4, FStat = 22.7985, pValue = 0.000576232 2. Adding x1, FStat = 108.2239, pValue = 1.105281e-06 3. Adding x2, FStat = 5.0259, pValue = 0.051687 4. Removing x4, FStat = 1.8633, pValue = 0.2054  $md1 =$ Linear regression model:  $y \sim 1 + x1 + x2$ Estimated Coefficients: Estimate SE tStat pValue (Intercept) 52.577 2.2862 22.998 5.4566e-10 x1 1.4683 0.1213 12.105 2.6922e-07

```
x2 0.66225 0.045855 14.442 5.029e-08
```

```
Number of observations: 13, Error degrees of freedom: 10
Root Mean Squared Error: 2.41
R-squared: 0.979, Adjusted R-Squared 0.974
F-statistic vs. constant model: 230, p-value = 4.41e-09
```
By default, the starting model is the constant model. stepwiselm performs forward selection and x4, x1, and x2, respectively, as the corresponding *p*-values are less than the PEnter value of 0.06. stepwiselm later uses backward elimination and eliminates x4 from the model. Because, given that x2 is in the model, the *p*-value of x4 is higher than the default value of PRemove, 0.1.

# **Specify Model Using Formula and Specify Variables**

Perform stepwise regression with variables in a dataset array. Specify the starting model using [formula,](#page-4618-0) and identify the response and predictor variables with optional arguments.

Load the sample data.

load hospital

The hospital dataset array includes the gender, age, weight, and smoking status of patients.

Fit a linear model with a starting model of a constant term and Smoker as the predictor variable. Specify the response variable, Weight, and categorical predictor variables, Sex, Age, and Smoker.

```
mdl = stepwiselm(hospital,'Weight~1+Smoker',...
'ResponseVar','Weight','PredictorVars',{'Sex','Age','Smoker'},...
'CategoricalVar',{'Sex','Smoker'})
```

```
1. Adding Sex, FStat = 770.0158, pValue = 6.262758e-48
2. Removing Smoker, FStat = 0.21224, pValue = 0.64605
```

```
mdl =Linear regression model:
   Weight \sim 1 + Sex
Estimated Coefficients:
                 Estimate SE tStat pValue
   (Intercept) 130.47 1.1995 108.77 5.2762e-104
   Sex_Male 50.06 1.7496 28.612 2.2464e-49
Number of observations: 100, Error degrees of freedom: 98
Root Mean Squared Error: 8.73
R-squared: 0.893, Adjusted R-Squared 0.892
F-statistic vs. constant model: 819, p-value = 2.25e-49
```
At each step, stepwiselm searches for terms to add and remove. At first step, stepwise algorithm adds Sex to the model with a *p*-value of 6.26e-48. Then, removes Smoker from the model, since given Sex in the model, the variable Smoker becomes redundant. stepwiselm only includes Sex in the final linear model. The weight of the patients do not seem to differ significantly according to age or the status of smoking.

# **Definitions Terms Matrix**

A terms matrix is a *t*-by-(*p* + 1) matrix specifying terms in a model, where *t* is the number of terms, *p* is the number of predictor variables, and plus one is for the response variable. The value of  $T(i,j)$  is the exponent of variable j in term i. Suppose there are three predictor variables A, B, and C:

```
[0 0 0 0] % Constant term or intercept
[0 1 0 0] % B; equivalently, A^0 \cdot B^1 \cdot A^0 * C<sup>^</sup>0
[1 0 1 0] % A*C
[2 0 0 0] % A<sup>2</sup>
[0 1 2 0] % B*(C^2)
```
The 0 at the end of each term represents the response variable. In general,

**•** If you have the variables in a dataset array, then 0 must represent the response variable depending on the position of the response variable in the dataset array. The following example illustrates this.

Load the sample data and define the dataset array.

```
load hospital
ds = dataset(hospital.Sex,hospital.BloodPressure(:,1),hospital.Age,...
hospital.Smoker,'VarNames',{'Sex','BloodPressure','Age','Smoker'});
```
Represent the linear model 'BloodPressure  $\sim$  1 + Sex + Age + Smoker' in a terms matrix. The response variable is in the second column of the dataset array, so there must be a column of 0s for the response variable in the second column of the terms matrix.

```
T = [0 0 0 0; 1 0 0 0; 0 0 1 0; 0 0 0 1]
```
 $T =$ 

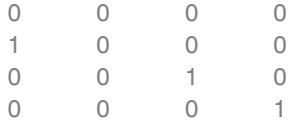

Redefine the dataset array.

ds = dataset(hospital.BloodPressure(:,1),hospital.Sex,hospital.Age,... hospital.Smoker,'VarNames',{'BloodPressure','Sex','Age','Smoker'});

```
Now, the response variable is the first term in the dataset array.
Specify the same linear model, 'BloodPressure \sim 1 + Sex + Age
+ Smoker', using a terms matrix.
```
 $T = [0 0 0 0; 0 1 0 0; 0 0 1 0; 0 0 0 1]$ 

 $T =$ 

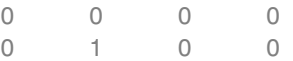

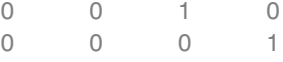

**•** If you have the predictor and response variables in a matrix and column vector, then you must include 0 for the response variable at the end of each term. The following example illustrates this.

Load the sample data and define the matrix of predictors.

load carsmall X = [Acceleration,Weight];

Specify the model 'MPG  $\sim$  Acceleration + Weight + Acceleration:Weight + Weight<sup>2</sup>' using a term matrix and fit the model to the data. This model includes the main effect and two-way interaction terms for the variables, Acceleration and Weight, and a second-order term for the variable, Weight.

 $T = [0 0 0; 1 0 0; 0 1 0; 1 1 0; 0 2 0]$ 

 $T =$ 

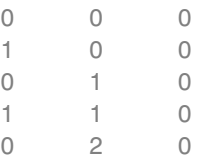

Fit a linear model.

 $mdl = f$ itlm(X,MPG,T)  $md1 =$ Linear regression model:  $y \sim 1 + x1*x2 + x2^2$ Estimated Coefficients:

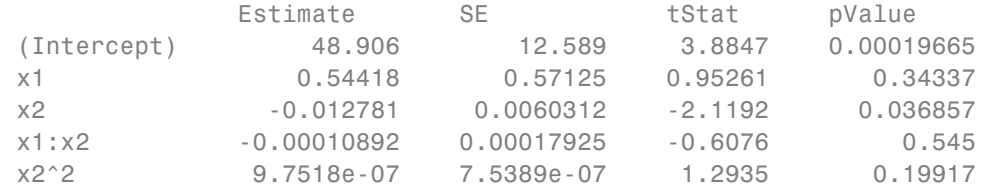

Number of observations: 94, Error degrees of freedom: 89 Root Mean Squared Error: 4.1 R-squared: 0.751, Adjusted R-Squared 0.739 F-statistic vs. constant model: 67, p-value = 4.99e-26

Only the intercept and x2 term, which correspond to the Weight variable, are significant at the 5% significance level.

Now, perform a stepwise regression with a constant model as the starting model and a linear model with interactions as the upper model.

```
T = [0 \ 0 \ 0;1 \ 0 \ 0;0 \ 1 \ 0;1 \ 1 \ 0];mdl = stepwiselm(X, MPG, [0 0 0], 'upper', T)1. Adding x2, FStat = 259.3087, pValue = 1.643351e-28
m d1 =Linear regression model:
   y - 1 + x2Estimated Coefficients:
                 Estimate SE tStat pValue
   (Intercept) 49.238 1.6411 30.002 2.7015e-49
   x2 -0.0086119 0.0005348 -16.103 1.6434e-28
Number of observations: 94, Error degrees of freedom: 92
Root Mean Squared Error: 4.13
R-squared: 0.738, Adjusted R-Squared 0.735
F-statistic vs. constant model: 259, p-value = 1.64e-28
```
<span id="page-4618-0"></span>The results of the stepwise regression are consistent with the results of fitlm in the previous step.

# **Formula**

A formula for model specification is a string of the form

'*Y* ~ *terms*',

where

- **•** *Y* is the response name.
- **•** *terms* contains
	- **-** Variable names
	- **-** <sup>+</sup> means include the next variable
	- **-** means do not include the next variable
	- **-** : defines an interaction, a product of terms
	- **-** \* defines an interaction **and all lower-order terms**
	- **-** ^ raises the predictor to a power, exactly as in \* repeated, so ^ includes lower order terms as well
	- **-** () groups terms

**Note** Formulas include a constant (intercept) term by default. To exclude a constant term from the model, include -1 in the formula.

For example,

'Y  $\sim$  A + B + C' means a three-variable linear model with intercept. 'Y  $\sim$  A + B + C - 1' is a three-variable linear model without intercept. 'Y ~ A + B + C + B^2' is a three-variable model with intercept and a B^2 term.

'Y ~ A + B^2 + C' is the same as the previous example because B^2 includes a B term.

' $Y \sim A + B + C + A:B'$  includes an  $A*B$  term.

'Y ~  $A*B + C'$  is the same as the previous example because  $A*B =$  $A + B + A:B$ .

'Y ~  $A*B*C - A:B:C'$  has all interactions among A, B, and C, except the three-way interaction.

'Y ~  $A^*(B + C + D)$ ' has all linear terms, plus products of A with each of the other variables.

# **Wilkinson Notation**

Wilkinson notation describes the factors present in models. The notation relates to factors present in models, not to the multipliers (coefficients) of those factors.

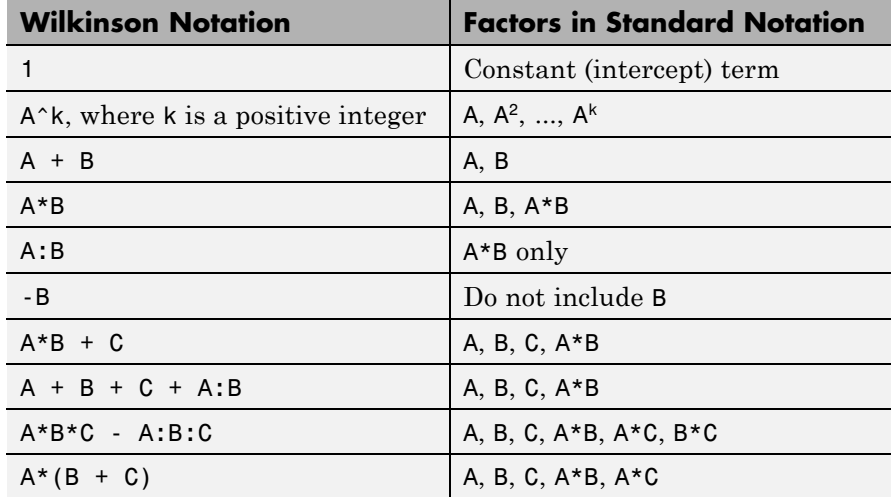

Statistics Toolbox notation always includes a constant term unless you explicitly remove the term using -1.

**Algorithms** *Stepwise regression* is a systematic method for adding and removing terms from a linear or generalized linear model based on their statistical significance in explaining the response variable. The method begins with an initial model, specified using modelspec, and then compares the explanatory power of incrementally larger and smaller models.

MATLAB uses forward and backward stepwise regression to determine a final model. At each step, the method searches for terms to add to or remove from the model based on the value of the 'Criterion' argument. The default value of 'Criterion' is 'sse', and in this case, stepwiselm uses the *p*-value of an *F*-statistic to test models with and without a potential term at each step. If a term is not currently in the model, the null hypothesis is that the term would have a zero coefficient if added to the model. If there is sufficient evidence to reject the null hypothesis, the term is added to the model. Conversely, if a term is currently in the model, the null hypothesis is that the term has a zero coefficient. If there is insufficient evidence to reject the null hypothesis, the term is removed from the model.

Here is how stepwise proceeds when 'Criterion' is 'sse':

- **1** Fit the initial model.
- **2** If any terms not in the model have *p*-values less than an entrance tolerance (that is, if it is unlikely that they would have zero coefficient if added to the model), add the one with the smallest *p*-value and repeat this step; otherwise, go to step 3.
- **3** If any terms in the model have *p*-values greater than an exit tolerance (that is, the hypothesis of a zero coefficient can be rejected), remove the one with the largest *p*-value and go to step 2; otherwise, end.

The default for stepwiseglm is 'Deviance' and it follows a similar procedure for adding or removing terms.

There are several other criteria available, which you can specify using the 'Criterion' argument. You can use the change in the value of the Akaike information criterion, Bayesian information criterion, R-squared, adjusted R-squared as a criterion to add or remove terms.

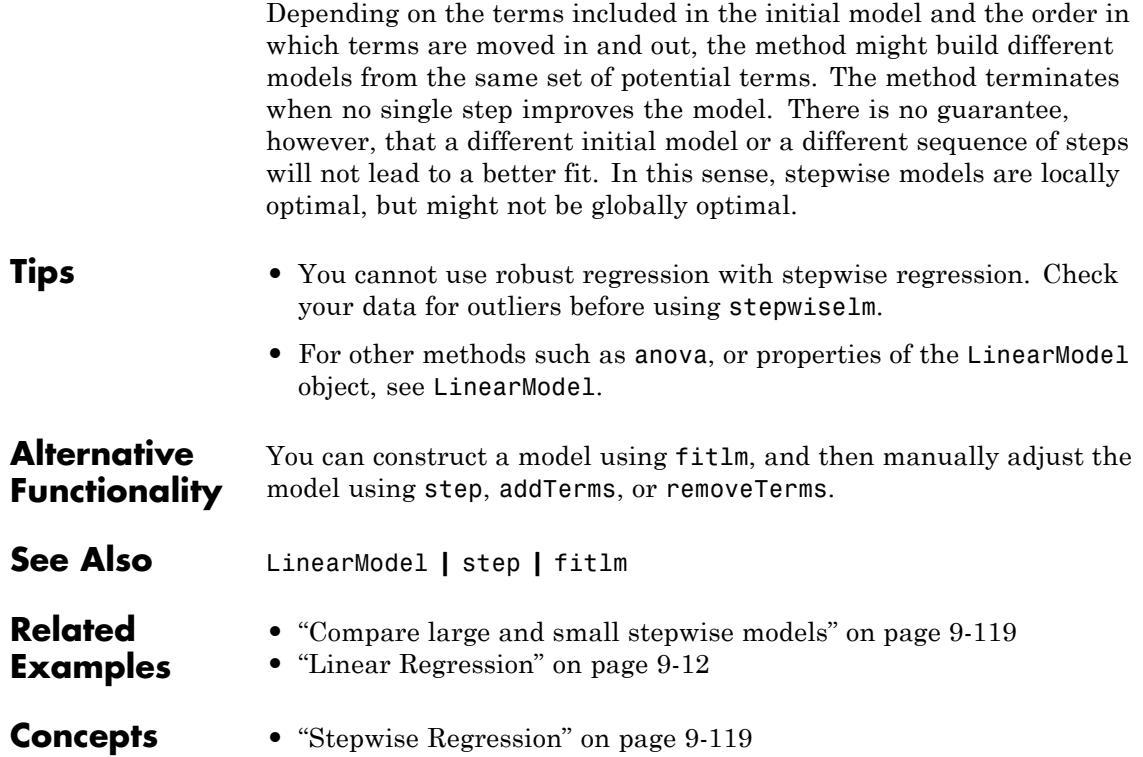

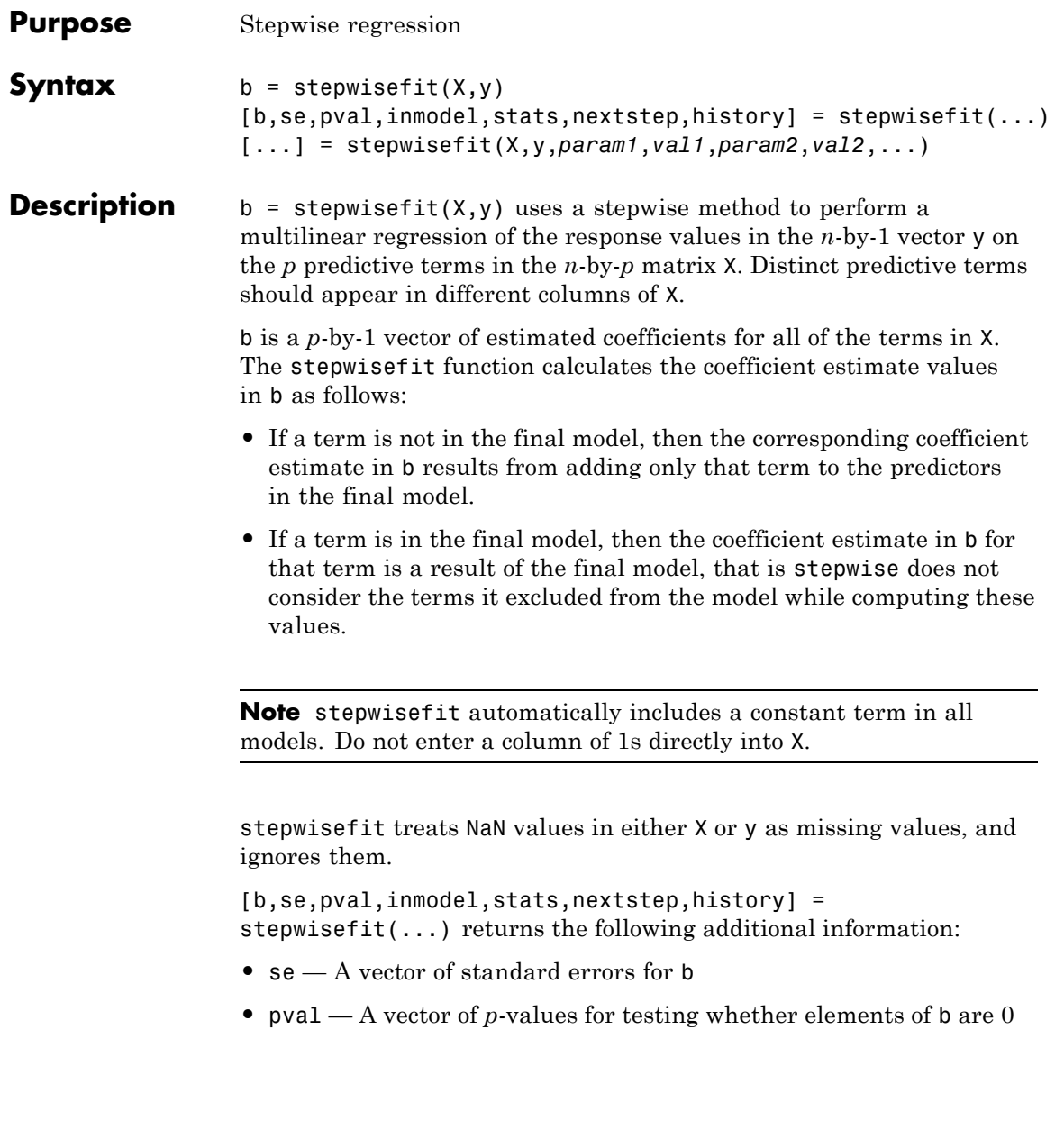

- **•** inmodel A logical vector, with length equal to the number of columns in X, specifying which terms are in the final model
- **•** stats A structure of additional statistics with the following fields. All statistics pertain to the final model except where noted.
	- **-** source The string 'stepwisefit'
	- **-** dfe Degrees of freedom for error
	- **-** df0 Degrees of freedom for the regression
	- **-** SStotal Total sum of squares of the response
	- **-** SSresid Sum of squares of the residuals
	- **-** fstat *<sup>F</sup>*-statistic for testing the final model vs. no model (mean only)
	- **-** pval *<sup>p</sup>* value of the *<sup>F</sup>*-statistic
	- **-** rmse Root mean square error
	- **-** xr Residuals for predictors not in the final model, after removing the part of them explained by predictors in the model
	- **-** yr Residuals for the response using predictors in the final model
	- **-** <sup>B</sup> Coefficients for terms in final model, with values for a term not in the model set to the value that would be obtained by adding that term to the model
	- **-** SE Standard errors for coefficient estimates
	- **-** TSTAT *<sup>t</sup>* statistics for coefficient estimates
	- **-** PVAL *<sup>p</sup>*-values for coefficient estimates
	- **-** intercept Estimated intercept
	- **-** wasnan Indicates which rows in the data contained NaN values
- **•** nextstep The recommended next step—either the index of the next term to move in or out of the model, or 0 if no further steps are recommended
- **•** history Structure containing information on steps taken, with the following fields:
	- **-** <sup>B</sup> Matrix of regression coefficients, where each column is one step, and each row is one coefficient.
	- **-** rmse Root mean square errors for the model at each step.
	- **-** df0 Degrees of freedom for the regression at each step.
	- **-** in Logical array indicating which predictors are in the model at each step, where each row is one step, and each column is one predictor.

[...] = stepwisefit(X,y,*param1*,*val1*,*param2*,*val2*,...) specifies one or more of the name/value pairs described in the following table.

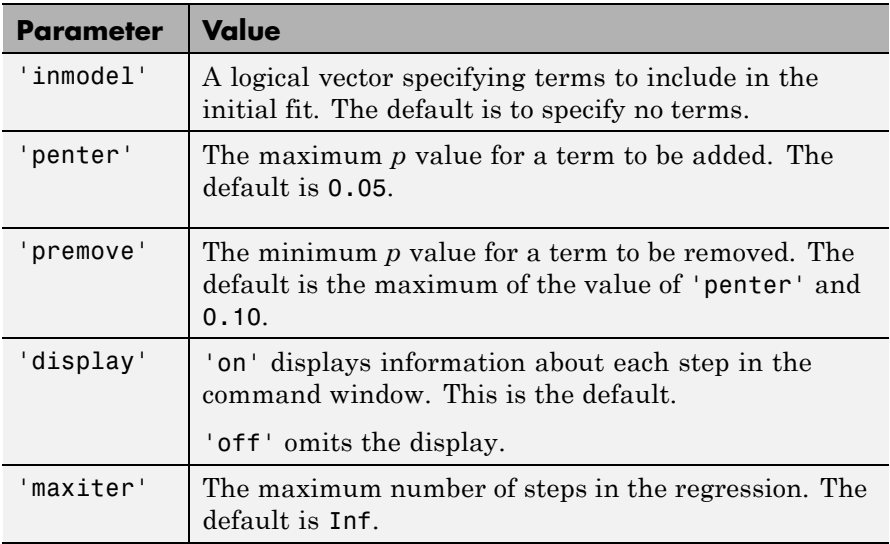

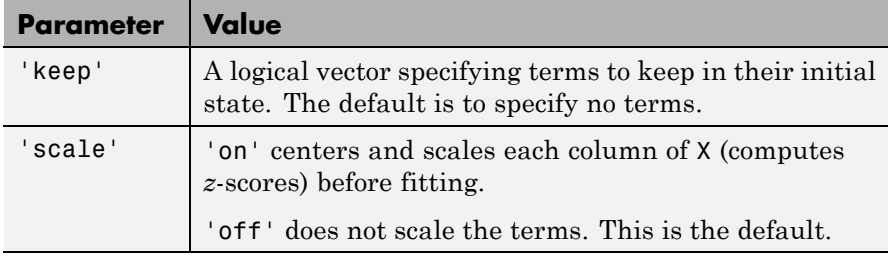

**Algorithms** *Stepwise regression* is a systematic method for adding and removing terms from a multilinear model based on their statistical significance in a regression. The method begins with an initial model and then compares the explanatory power of incrementally larger and smaller models. At each step, the *p* value of an *F*-statistic is computed to test models with and without a potential term. If a term is not currently in the model, the null hypothesis is that the term would have a zero coefficient if added to the model. If there is sufficient evidence to reject the null hypothesis, the term is added to the model. Conversely, if a term is currently in the model, the null hypothesis is that the term has a zero coefficient. If there is insufficient evidence to reject the null hypothesis, the term is removed from the model. The method proceeds as follows:

- **1** Fit the initial model.
- **2** If any terms not in the model have *p*-values less than an entrance tolerance (that is, if it is unlikely that they would have zero coefficient if added to the model), add the one with the smallest *p* value and repeat this step; otherwise, go to step 3.
- **3** If any terms in the model have *p*-values greater than an exit tolerance (that is, if it is unlikely that the hypothesis of a zero coefficient can be rejected), remove the one with the largest *p* value and go to step 2; otherwise, end.

Depending on the terms included in the initial model and the order in which terms are moved in and out, the method may build different

models from the same set of potential terms. The method terminates when no single step improves the model. There is no guarantee, however, that a different initial model or a different sequence of steps will not lead to a better fit. In this sense, stepwise models are locally optimal, but may not be globally optimal.

**Examples** Load the data in hald.mat, which contains observations of the heat of reaction of various cement mixtures:

> load hald whos Name Size Bytes Class Attributes Description 22x58 2552 char hald 13x5 520 double heat 13x1 104 double ingredients 13x4 416 double

The response (heat) depends on the quantities of the four predictors (the columns of ingredients).

Use stepwisefit to carry out the stepwise regression algorithm, beginning with no terms in the model and using entrance/exit tolerances of 0.05/0.10 on the *p*-values:

```
stepwisefit(ingredients,heat,...
          'penter',0.05,'premove',0.10);
Initial columns included: none
Step 1, added column 4, p=0.000576232
Step 2, added column 1, p=1.10528e-006
Final columns included: 1 4
   'Coeff' 'Std.Err.' 'Status' 'P'
   [1.4400] [0.1384] [1.1053e-006][ 0.4161] [ 0.1856] 'Out' [ 0.0517]
   [-0.4100] [ 0.1992] '0ut' [ 0.0697]
   [-0.6140] [ 0.0486] \cdot [n' [1.8149e-007]
```
stepwisefit automatically includes an intercept term in the model, so you do not add it explicitly to ingredients as you would for regress. For terms not in the model, coefficient estimates and their standard errors are those that result by adding the corresponding term to the final model.

The inmodel parameter is used to specify terms in an initial model:

```
initialModel = ...[false true false false]; % Force in 2nd term
stepwisefit(ingredients,heat,...
          'inmodel',initialModel,...
          'penter',.05,'premove',0.10);
Initial columns included: 2
Step 1, added column 1, p=2.69221e-007
Final columns included: 1 2
   'Coeff' 'Std.Err.' 'Status' 'P'
   [1.4683] [0.1213] [1n' [2.6922e-007][ 0.6623] [ 0.0459] 'In' [5.0290e-008]
   [ 0.2500] [ 0.1847] '0ut' [ 0.2089][-0.2365] [0.1733] [0.1731] [0.2054]
```
The preceding two models, built from different initial models, use different subsets of the predictive terms. Terms 2 and 4, swapped in the two models, are highly correlated:

```
tern2 = ingredients(:,2);term4 = ingredients(:,4);R = corrcoef(term2,term4)
R =1.0000 -0.9730
   -0.9730 1.0000
```
To compare the models, use the stats output of stepwisefit:

```
[beta1, set1, goal, in model1, states1] = ...stepwisefit(ingredients,heat,...
          'penter',.05,'premove',0.10,...
```

```
'display','off');
                  [beta 12,se2,pval2,inmodel2,stats2] = ...
                            stepwisefit(ingredients,heat,...
                                         'inmodel',initialModel,...
                                         'penter',.05,'premove',0.10,...
                                        'display','off');
                 RMSE1 = stats1.rmse
                  RMSE1 =2.7343
                  RMSE2 = stats2.rmse
                  RMSE2 =2.4063
                 The second model has a lower Root Mean Square Error (RMSE).
References [1] Draper, N. R., and H. Smith. Applied Regression Analysis. Hoboken,
                 NJ: Wiley-Interscience, 1998. pp. 307–312.
See Also stepwise | addedvarplot | regress
```
# **categorical.subsasgn**

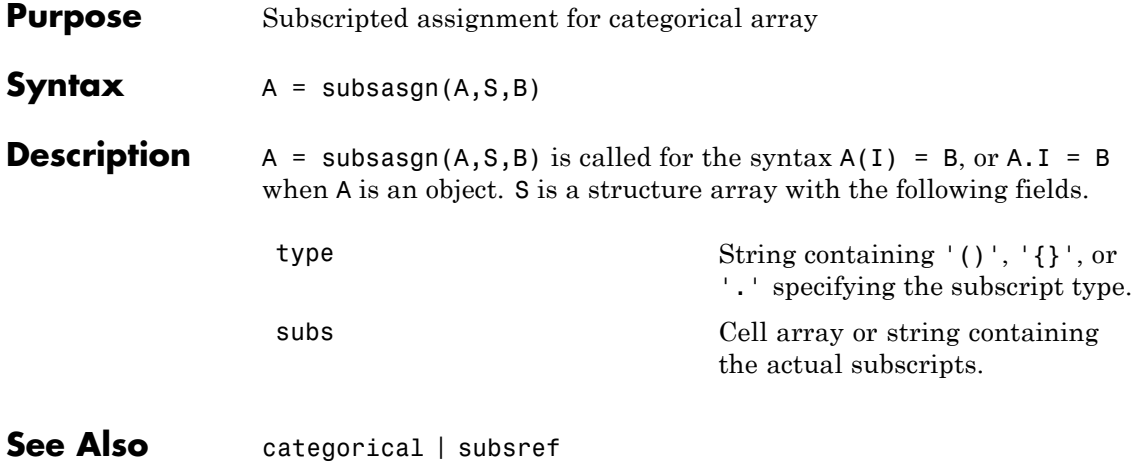

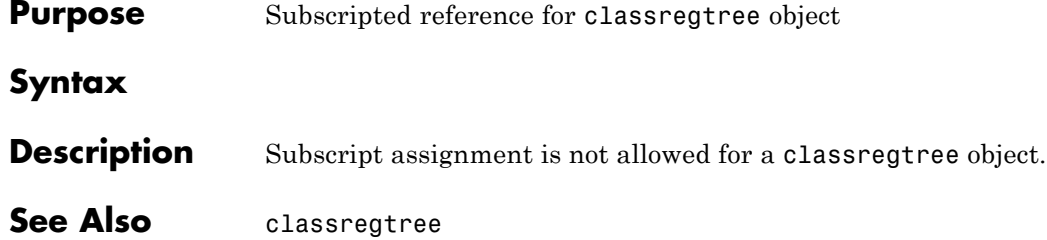

# **dataset.subsasgn**

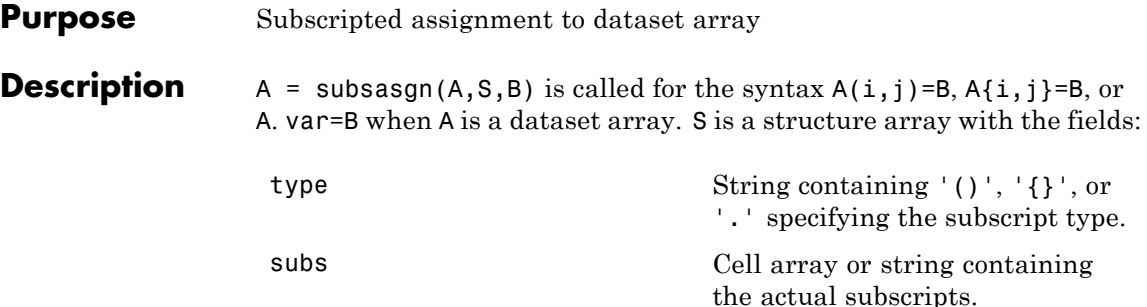

 $A(i, j)$  = B assigns the contents of the dataset array B to a subset of the observations and variables in the dataset array A. i and j are one of the following types:

- **•** positive integers
- **•** vectors of positive integers
- **•** observation/variable names
- **•** cell arrays containing one or more observation/variable names
- **•** logical vectors

The assignment does not use observation names, variable names, or any other properties of B to modify properties of A; however properties of A are extended with default values if the assignment expands the number of observations or variables in A. Elements of B are assigned into A by position, not by matching names.

 $A\{i,j\}$  = B assigns the value B into an element of the dataset array A. i and J are positive integers, or logical vectors. Cell indexing cannot assign into multiple dataset elements, that is, the subscripts i and j must each refer to only a single observation or variable. B is cast to the type of the target variable if necessary. If the dataset element already exists,  $A\{i,j\}$  may also be followed by further subscripting as supported by the variable.

For dataset variables that are cell arrays, assignments such as  $A\{1, 'CellVar' \} = B$  assign into the contents of the target dataset element in the same way that {}-indexing of an ordinary cell array does.

For dataset variables that are n-D arrays, i.e., each observation is a matrix or array, an assignment such as  $A\{1, 'ArrayVar' \} = B$  assigns into the second and following dimensions of the target dataset element, i.e., the assignment adds a leading singleton dimension to B to account for the observation dimension of the dataset variable.

A.var = B or A. (varname) = B assigns B to a dataset variable. var is a variable name literal, or varname is a character variable containing a variable name. If the dataset variable already exists, the assignment completely replaces that variable. To assign into an element of the variable, A.var or A.(varname) may be followed by further subscripting as supported by the variable. In particular,  $A$  var (obsnames, ...) B and A.var{obsnames,...} = B (when supported by var) provide assignment into a dataset variable using observation names.

A.properties.propertyname = P assigns to a dataset property. propertyname is one of the following:

- **•** 'ObsNames'
- **•** 'VarNames'
- **•** 'Description'
- **•** 'Units'
- **•** 'DimNames'
- **•** 'UserData'
- **•** 'VarDescription'

To assign into an element of the property, A.properties.propertyname may also be followed by further subscripting as supported by the property.

You cannot assign multiple values into dataset variables or properties using assignments such as [A.CellVar{1:2}] = B,

[A.StructVar(1:2).field] = B, or [A.Properties.ObsNames{1:2}] = B. Use multiple assignments of the form A.CellVar{1} = B instead.

Similarly, if a dataset variable is a cell array with multiple columns or is an n-D cell array, then the contents of that variable for a single observation consists of multiple cells, and you cannot assign to all of them using the syntax  $A\{1, 'CellVar' \} = B$ . Use multiple assignments of the form  $[A.CellVar{1,1}] = B$  instead.

**See Also** dataset | set | subsref

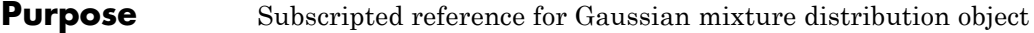

- **Description** Subscript assignment is not allowed for gmdistribution objects.
- **See Also** gmdistribution

# **NaiveBayes.subsasgn**

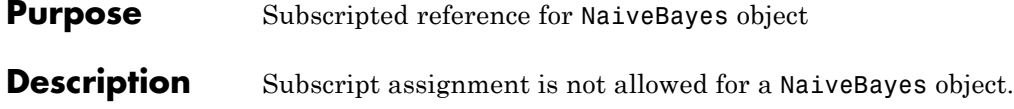

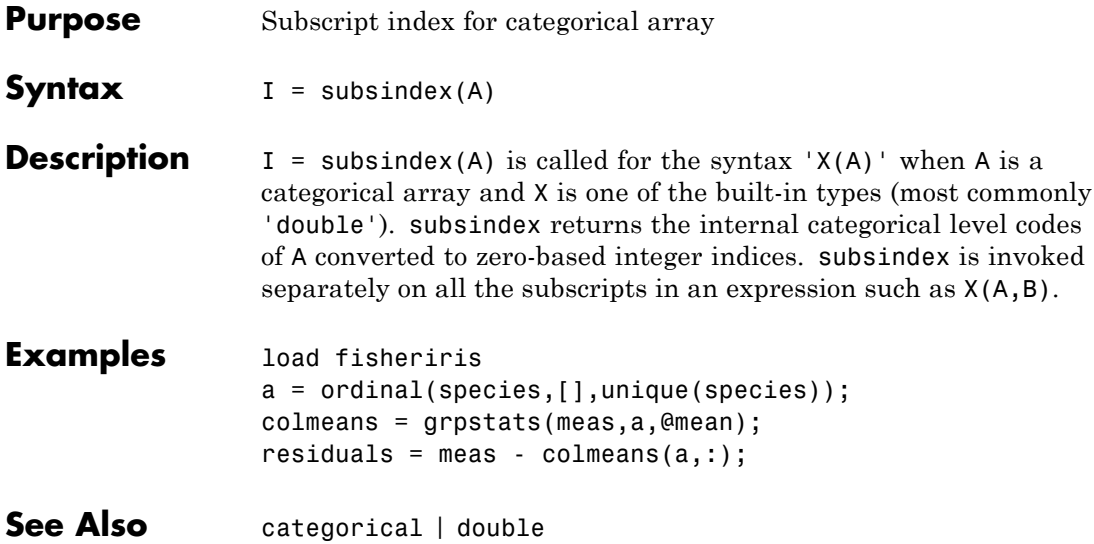

# **classregtree.subsref**

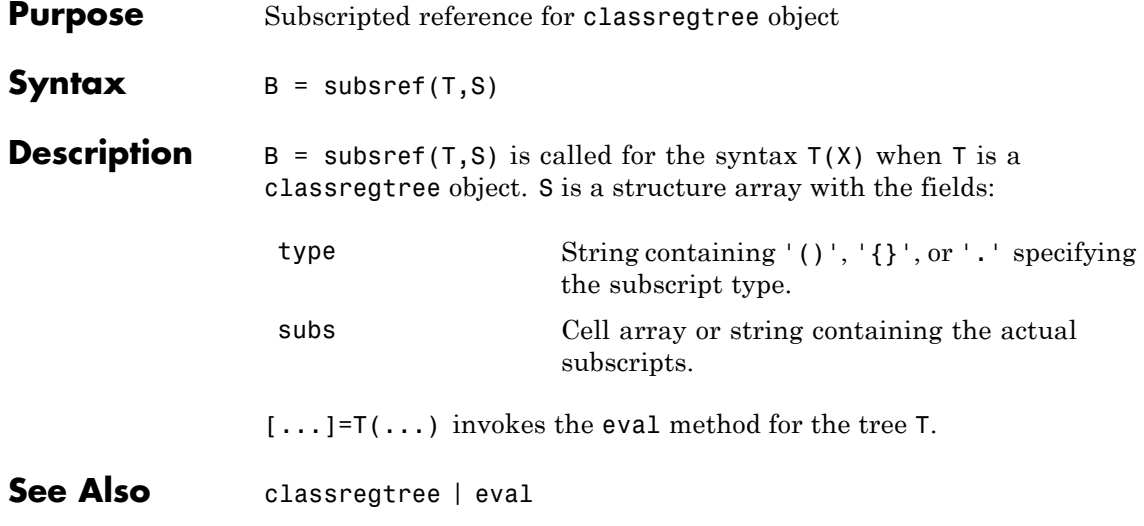

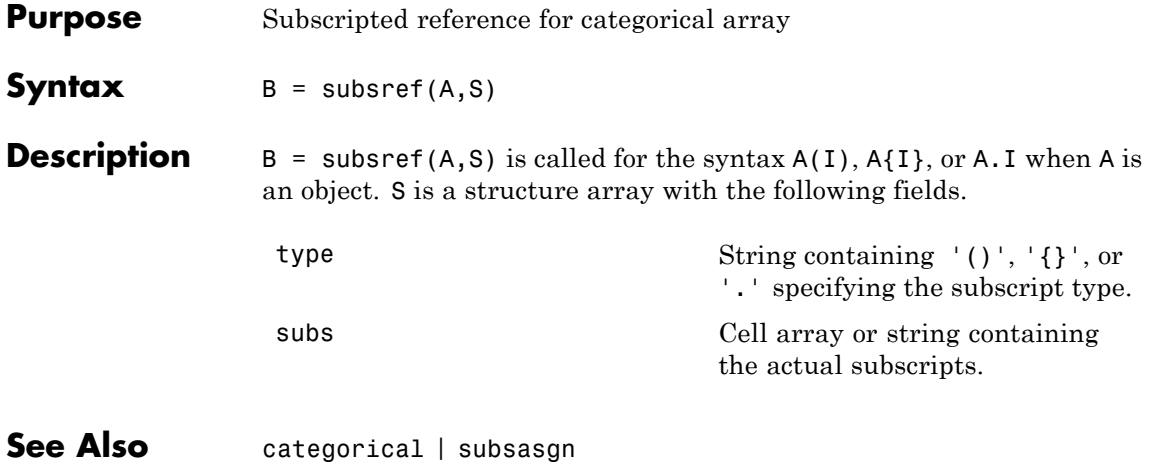

# **dataset.subsref**

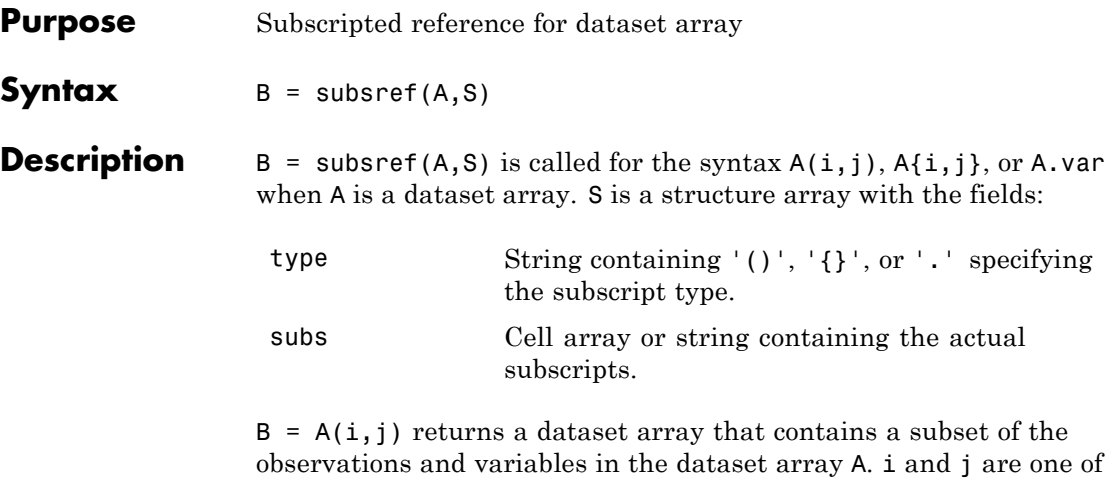

**•** positive integers

the following types:

- **•** vectors of positive integers
- **•** observation/variable names
- **•** cell arrays containing one or more observation/variable names
- **•** logical vectors

B contains the same property values as A, subsetted for observations or variables where appropriate.

 $B = A\{i, j\}$  returns an element of a dataset variable. i and j are positive integers, or logical vectors. Cell indexing cannot return multiple dataset elements, that is, the subscripts i and j must each refer to only a single observation or variable. A{i,j} may also be followed by further subscripting as supported by the variable.

For dataset variables that are cell arrays, expressions such as A{1,'CellVar'} return the contents of the referenced dataset element in the same way that {}-indexing on an ordinary cell array does. If the dataset variable is a single column of cells, the contents of a single cell

is returned. If the dataset variable has multiple columns or is n-D, multiple outputs containing the contents of multiple cells are returned.

For dataset variables that are n-D arrays, i.e., each observation is a matrix or an array, expressions such as A{1,'ArrayVar'} return A.ArrayVar(1,:,...) with the leading singleton dimension squeezed out.

B = A.var or A.(varname) returns a dataset variable. var is a variable name literal, or varname is a character variable containing a variable name. A.var or A.(varname) may also be followed by further subscripting as supported by the variable. In particular, A.var(obsnames,...) and A.var{obsnames,...} (when supported by var) provide subscripting into a dataset variable using observation names.

P = A.Properties.propertyname returns a dataset property. propertyname is one of the following:

- **•** 'ObsNames'
- **•** 'VarNames'
- **•** 'Description'
- **•** 'Units'
- **•** 'DimNames'
- **•** 'UserData'
- **•** 'VarDescription'

A.properties.propertyname may also be followed by further subscripting as supported by the property.

# **Limitations**

Subscripting expressions such as A.CellVar{1:2}, A.StructVar(1:2).field, or A.Properties.ObsNames{1:2} are valid, but result in subsref returning multiple outputs in the form of a comma-separated list. If you explicitly assign to output

arguments on the left-hand side of an assignment, for example, [cellval1,cellval2] = A.CellVar{1:2}, those variables will receive the corresponding values. However, if there are no output arguments, only the first output in the comma-separated list is returned.

Similarly, if a dataset variable is a cell array with multiple columns or is an n-D cell array, then subscripting expressions such as A{1,'CellVar'} result in subsref returning the contents of multiple cells. You should explicitly assign to output arguments on the left-hand side of an assignment, for example, [cellval1, cellval2]  $= A{1, 'CellVar'}$ .

**See Also** dataset | set | subsasgn

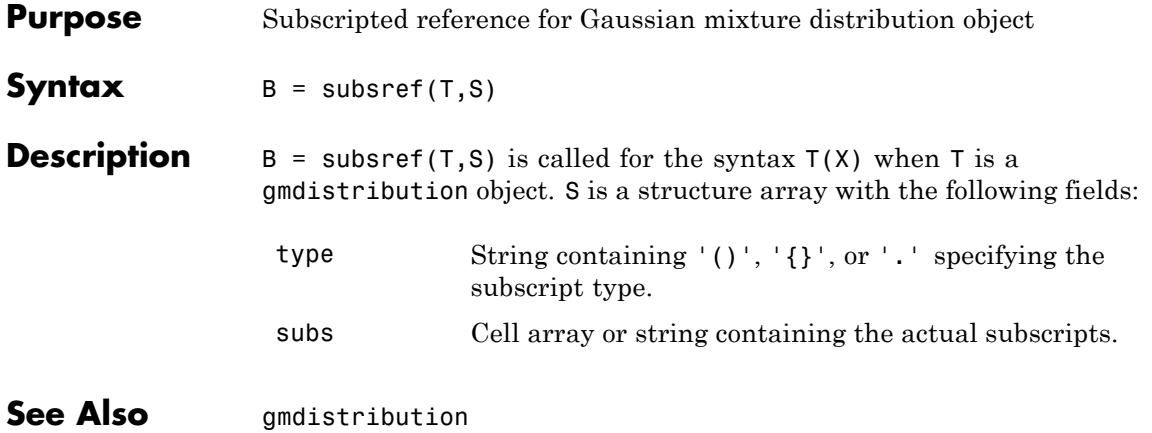

# **NaiveBayes.subsref**

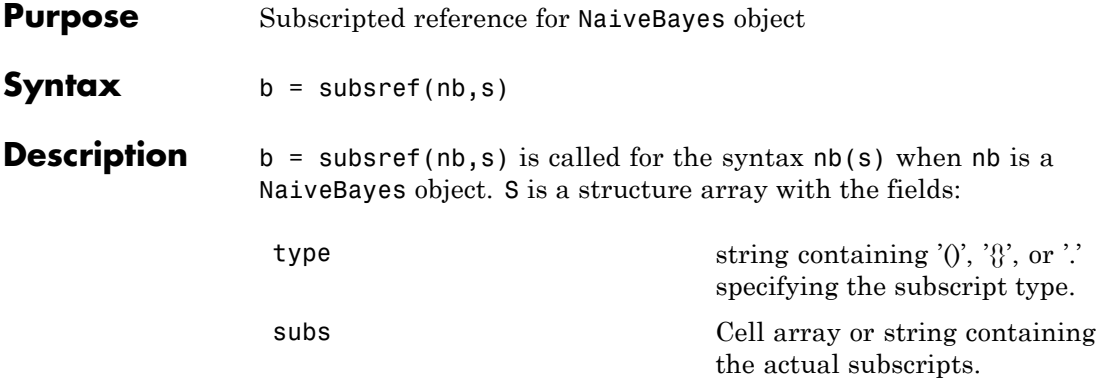
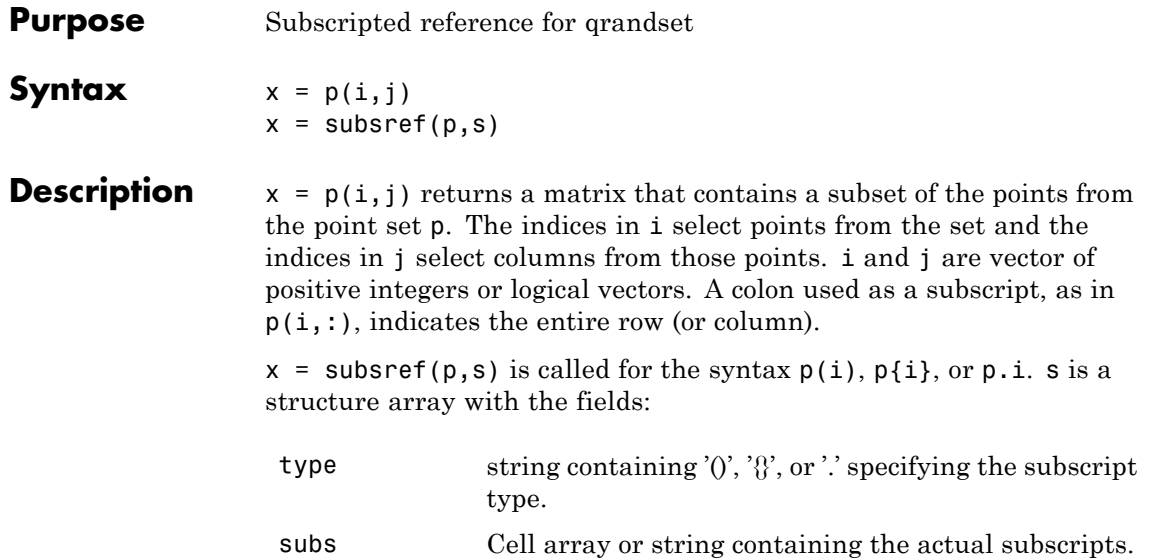

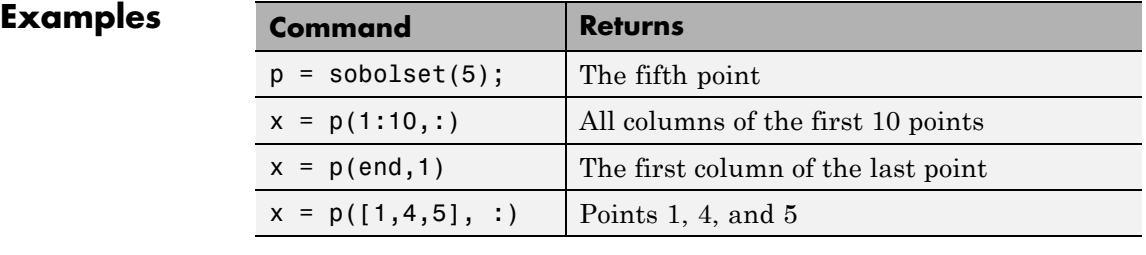

## **See Also** *grandset*

# **nominal.summary**

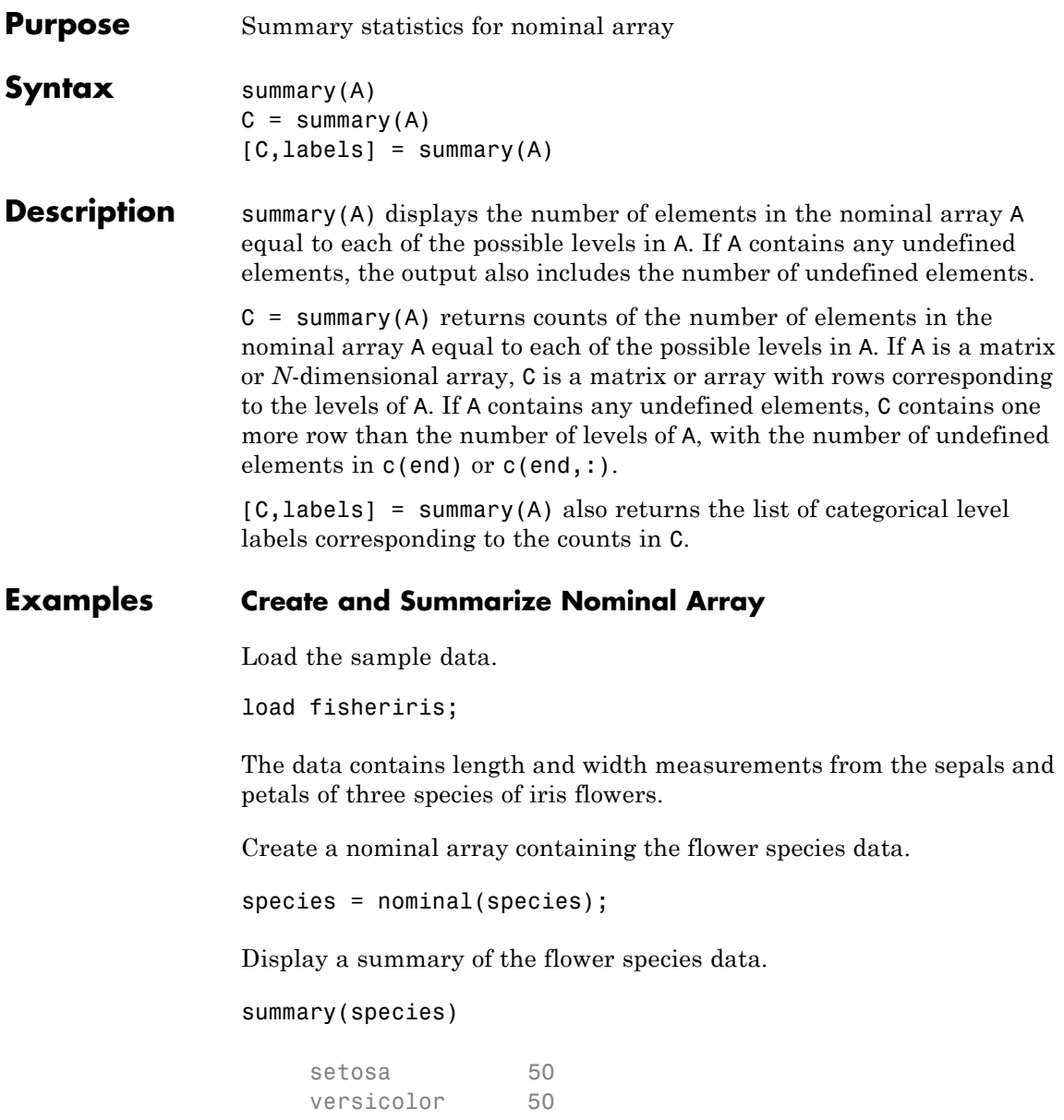

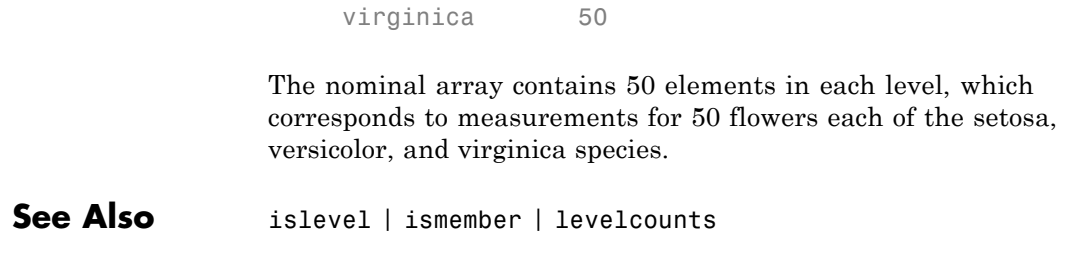

# **ordinal.summary**

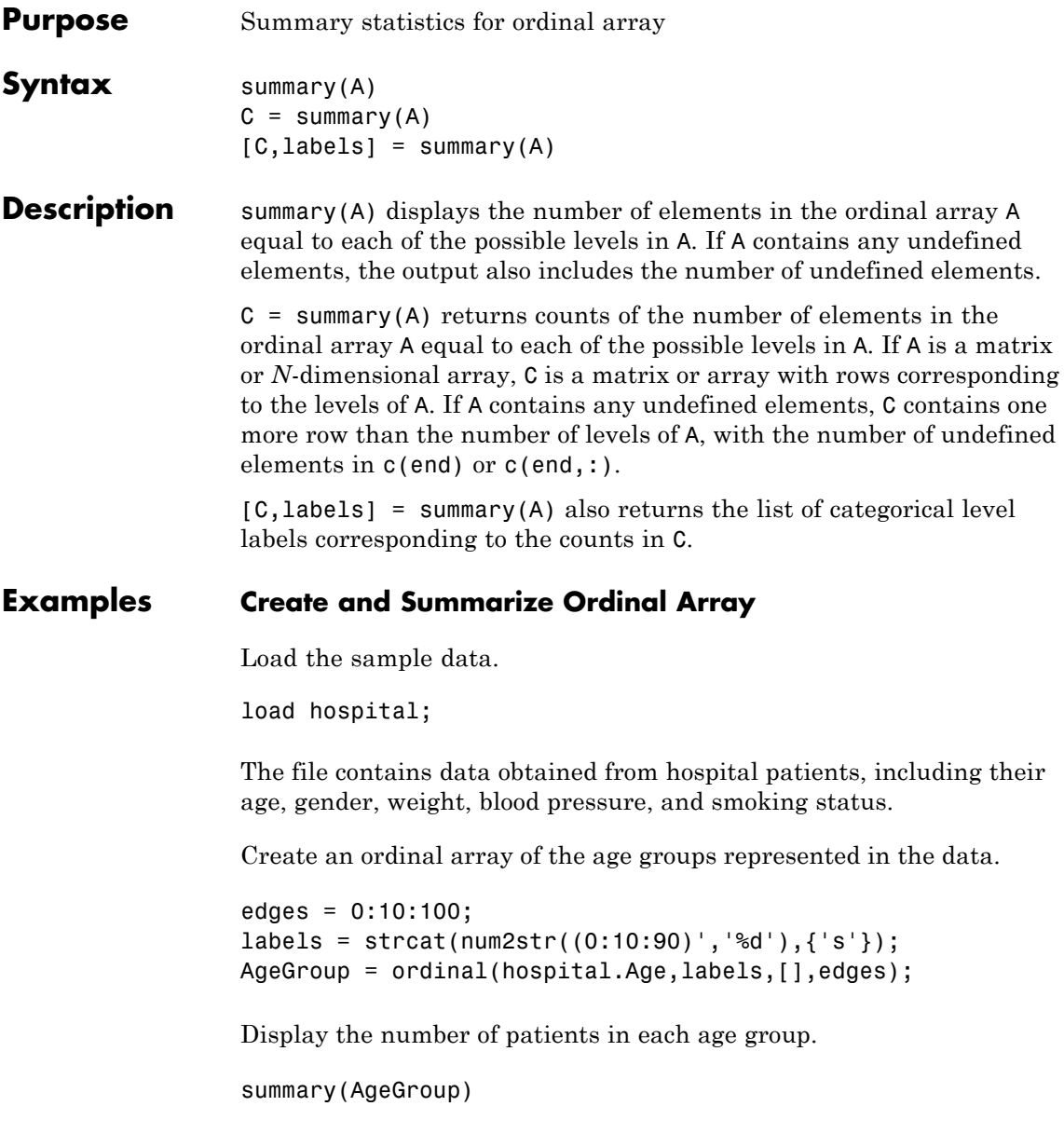

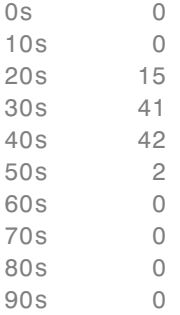

The results show, for example, that the data contains 15 patients of ages 20 through 29, inclusive. These patients are members of the '20s' level in the ordinal array AgeGroup.

**See Also** islevel | ismember | levelcounts

# **dataset.summary**

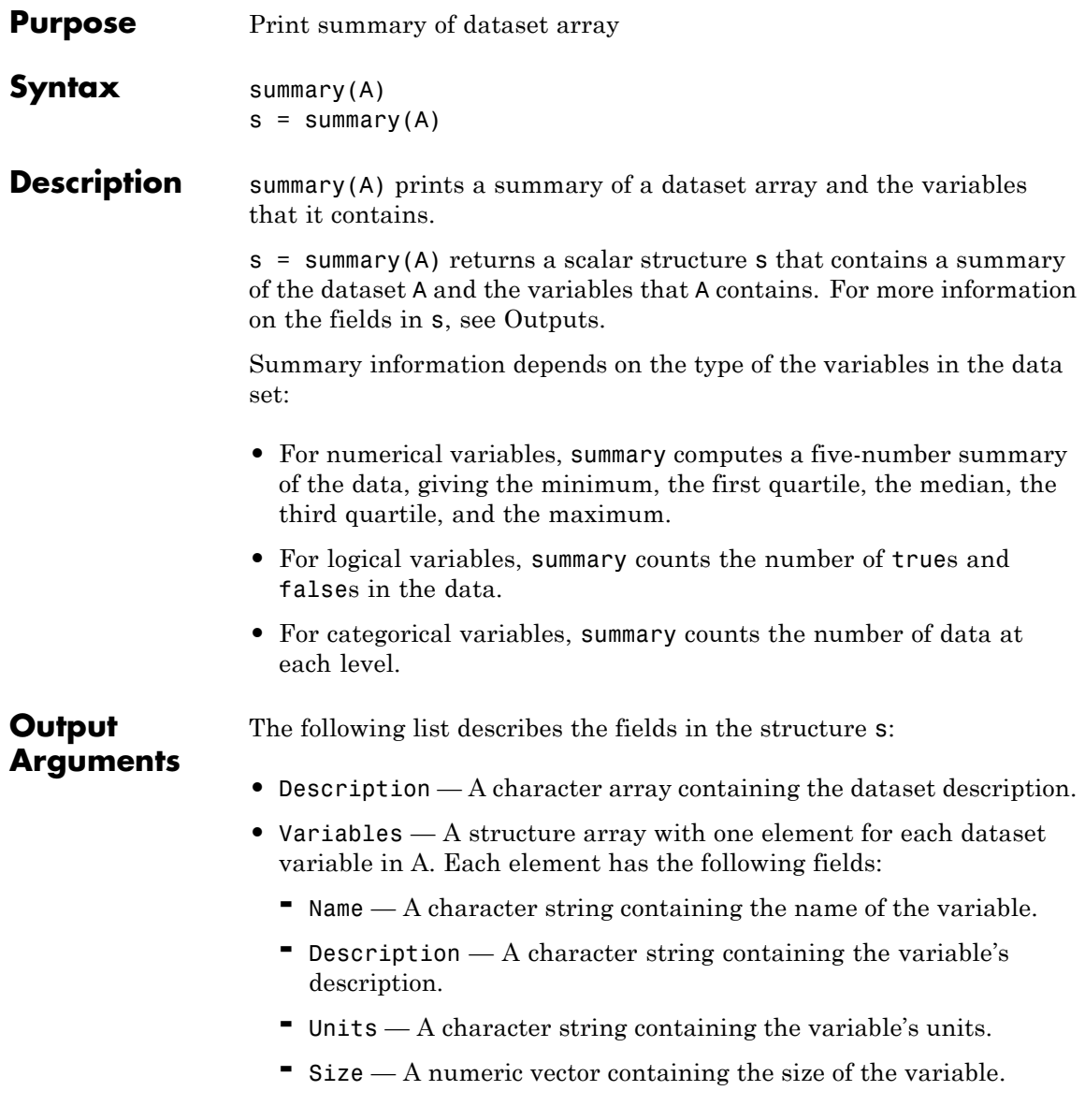

- **-** Class A character string containing the class of the variable.
- **-** Data A scalar structure containing the following fields.

For numeric variables:

- Probabilities  $A$  numeric vector containing the probabilities [0.0 .25 .50 .75 1.0] and NaN (if any are present in the corresponding dataset variable).
- Quantiles  $A$  numeric vector containing the values that correspond to 'Probabilities' for the corresponding dataset variable, and a count of NaNs (if any are present). For logical variables:
- Values The logical vector [true false].
- Counts  $A$  numeric vector of counts for each logical value. For categorical variables:
- $\cdot$  Levels A cell array containing the labels for each level of the corresponding dataset variable.
- $\cdot$  Counts A numeric vector of counts for each level.

'Data' is empty if variable is not numeric, categorical, or logical. If a dataset variable has more than one column, then the corresponding 'Quantiles' or 'Counts' field is a matrix or an array.

**Examples** Summarize Fisher's iris data:

```
load fisheriris
species = nominal(species);
data = dataset(species,meas);
summary(data)
species: [150x1 nominal]
 setosa versicolor virginica
     50 50 50
```
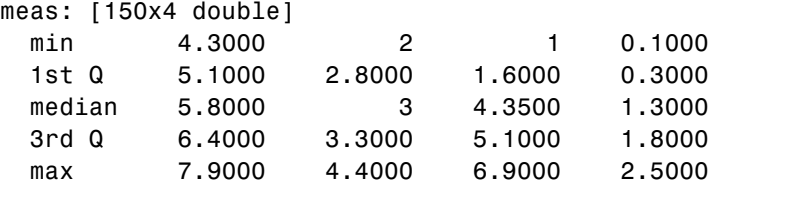

Summarize the data in hospital.mat:

load hospital summary(hospital)

Dataset array created from the data file hospital.dat.

The first column of the file ("id") is used for observation names. Other columns ("sex" and "smoke") have been converted from their original coded values into categorical and logical variables. Two sets of columns ("sys" and "dia", "trial1" through "trial4") have been combined into single variables with multivariate observations. Column headers have been replaced with more descriptive variable names. Units have been added where appropriate.

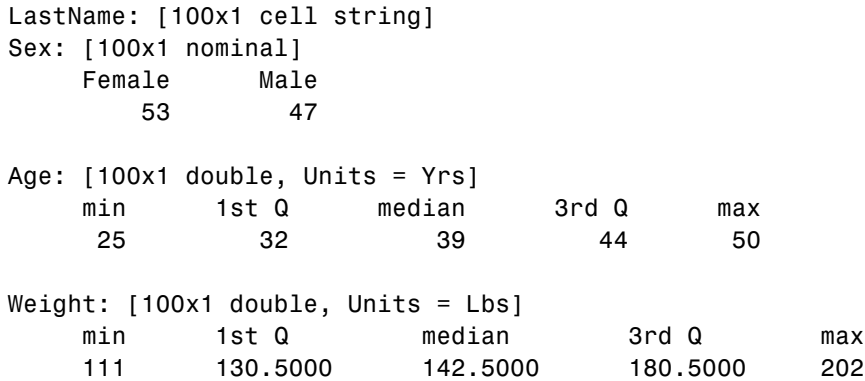

Smoker: [100x1 logical] true false 34 66 BloodPressure: [100x2 double, Units = mm Hg] Systolic/Diastolic min 109 68 1st Q 117.5000 77.5000 median 122 81.5000 3rd Q 127.5000 89 max 138 99 Trials: [100x1 cell, Units = Counts] From zero to four measurement trials performed See Also get | set | grpstats

# **ProbDist.Support property**

### **Purpose** Read-only structure containing information about support of ProbDist object

### **Description** Support is a read-only property of the ProbDist class. Support is a structure containing information about the support of a ProbDist object. It includes the following fields:

- **•** range
- **•** closedbound
- **•** iscontinuous

### **Values** The values for the three fields in the structure are:

- **•** range A two-element vector [L, U], such that all of the probability is contained from L to U.
- closedbound A two-element logical vector indicating whether the corresponding range endpoint is included. Possible values for each endpoint are 1 (true) or 0 (false).
- **•** iscontinuous A logical value indicates if the distribution takes values on the entire interval from L to U (true), or if it takes only integer values within this range (false). Possible values are 1 (true) or 0 (false).

Use this information to view and compare information about the support of distributions.

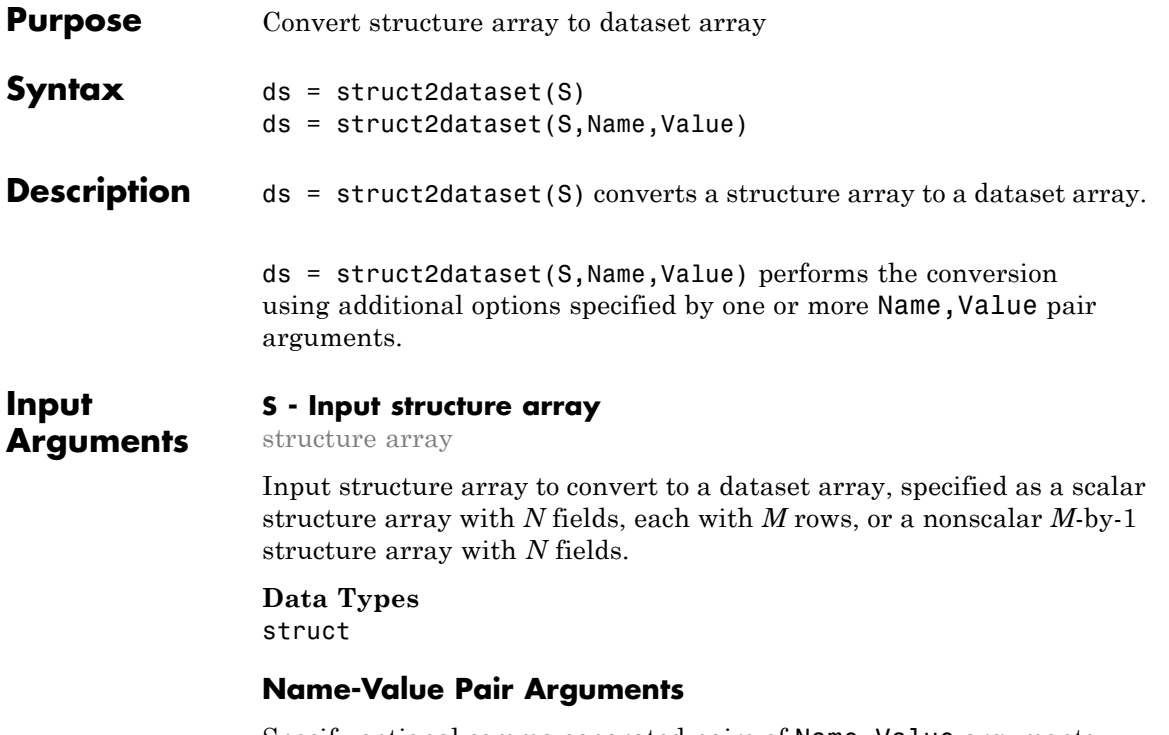

Specify optional comma-separated pairs of Name, Value arguments. Name is the argument name and Value is the corresponding value. Name must appear inside single quotes (' '). You can specify several name and value pair arguments in any order as Name1,Value1,...,NameN,ValueN.

**Example:** 'ReadObsNames','myField' specifies that the structure field, myField, contains observation names.

### **'ReadObsNames' - Name of structure field containing observation names for dataset array**

false (default) | string

Name of structure field containing observation names for the output dataset array, specified as the comma-separated pair consisting of 'ReadObsNames' and a string containing a field name from

the input structure array, S. When you specify a field name, struct2dataset uses that field to create observation names, and sets ds.Properties.DimNames equal to {ReadObsNames,'Variables'}.

For example, to specify that observation names are in the structure field, Names, use

**Example:** 'ReadObsNames','Names'

By default, or if ReadObsNames is equal to false, struct2dataset does not create observation names unless you specify names using the name-value pair argument ObsNames.

### **'ObsNames' - Observation names for dataset array**

cell array of strings

Observation names for the output dataset array, specified as the comma-separated pair consisting of 'ObsNames' and a cell array of strings containing observation names. The names do not need to be valid MATLAB identifiers, but they must be unique.

### **'AsScalar' - Indicator for how to treat scalar structure**

false | true

Indicator for how to treat a scalar input structure array, specified as the comma-separated pair consisting of 'AsScalar' and either true or false. The default value is true if S is a scalar structure array, and false otherwise.

By default, struct2dataset converts a scalar structure array with *N* fields, each with *M* rows, into an *M*-by-*N* dataset array.

If instead you set AsScalar equal to false for a scalar input structure array, then struct2dataset converts S to a dataset array with *N* observations.

**Output Arguments**

### **ds - Output dataset array**

dataset array

Output dataset array, returned by default with *M* observations and *N* variables.

- **•** If S is a scalar structure array with *N* fields, each with *M* rows, then ds is an *M*-by-*N* dataset array.
- **•** If S is a nonscalar *M*-by-1 structure array with *N* fields, then ds is an *M*-by-*N* dataset array.
- **•** If S is a scalar structure array with *N* fields, each with *M* rows, and AsScalar is set equal to false, then ds is a dataset array with *N* observations.

### **Examples Convert Scalar Structure Array to Dataset Array**

Convert a scalar structure array to a dataset array using the default options.

Create a structure array to convert.

```
S.Name = {'CLARK';'BROWN';'MARTIN'};
S.Gender = {'M';'F';'M'};
S.SystolicBP = [124;122;130];
S.DiastolicBP = [93;80;92];
S
S =Name: {3x1 cell}
         Gender: {3x1 cell}
     SystolicBP: [3x1 double]
    DiastolicBP: [3x1 double]
```
The scalar structure array has four fields, each with three rows.

Convert the structure array to a dataset array.

```
ds = struct2dataset(S)
```
 $ds =$ 

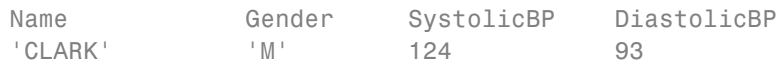

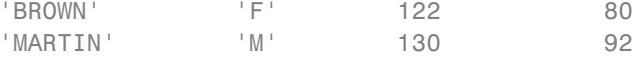

The structure field names in S become the variable names in the output dataset array. The size of ds is 3-by-4.

### **Convert Nonscalar Structure Array to Dataset Array**

Convert a nonscalar structure array to a dataset array, using one of the structure fields for observation names.

Create a nonscalar structure array to convert.

```
S(1,1). Name = 'CLARK';
S(1,1).Gender = 'M';
S(1,1). SystolicBP = 124;
S(1,1).DiastolicBP = 93;
S(2,1). Name = 'BROWN';
S(2,1).Gender = 'F';
S(2,1). SystolicBP = 122;
S(2,1).DiastolicBP = 80;
S(3,1). Name = 'MARTIN';
S(3,1). Gender = 'M';
S(3,1). SystolicBP = 130;
S(3,1).DiastolicBP = 92;
S
S =3x1 struct array with fields:
    Name
    Gender
    SystolicBP
    DiastolicBP
```
This is a 3-by-1 structure array with 4 fields.

Convert the structure array to a dataset array, using the Name field for observation names.

```
ds = struct2dataset(S,'ReadObsNames','Name')
```
 $ds =$ 

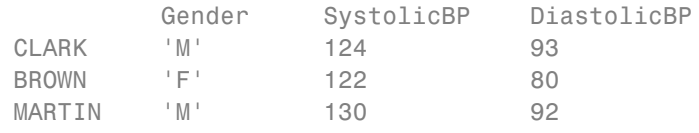

The size of ds is 3-by-3 because the structure field Name is used for observation names, and not as a dataset array variable.

#### ds.Properties.DimNames

ans  $=$ 

'Name' 'Variables'

#### ds.Properties.ObsNames

 $ans =$ 

'CLARK' 'BROWN' 'MARTIN'

**See Also** dataset **|** dataset2struct **|** cell2dataset

#### **Related •** ["Create a Dataset Array from Workspace Variables" on page 2-65](#page-98-0)

- **Examples •** ["Create a Dataset Array from a File" on page 2-71](#page-104-0)
- **Concepts •** ["Dataset Arrays" on page 2-135](#page-168-0)

# **surfht**

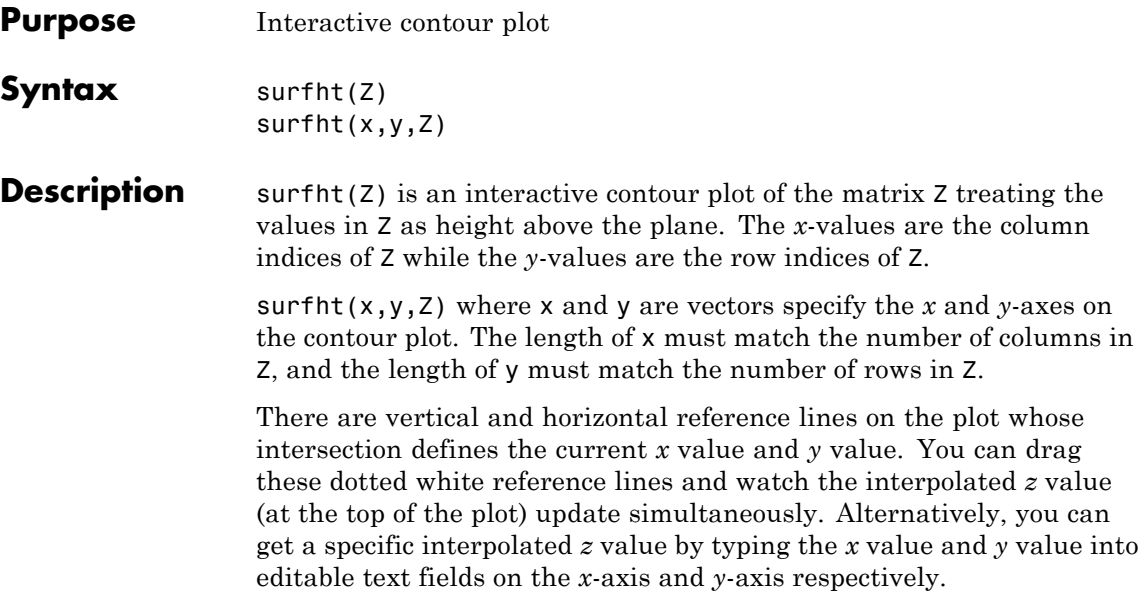

**Purpose** Categories used for surrogate splits in decision tree

**Syntax** C = surrcutcategories(T)

 $C =$  surrcutcategories(T,J)

**Description** C = surrcutcategories(T) returns an *n*-element cell array C of the categories used for surrogate splits in the decision tree T, where *n* is the number of nodes in the tree. For each node  $K, C\{K\}$  is a cell array. The length of  $C\{K\}$  is equal to the number of surrogate predictors found at this node. Every element of C{K} is either an empty string for a continuous surrogate predictor or a two-element cell array with categories for a categorical surrogate predictor. The first element of this two-element cell array lists categories assigned to the left child by this surrogate split and the second element of this two-element cell array lists categories assigned to the right child by this surrogate split. The order of the surrogate split variables at each node is matched to the order of variables returned by surrcutvar. The optimal-split variable at this node is not included. For non-branch (leaf) nodes, C contains an empty cell.

> C = surrcutcategories( $T, J$ ) takes an array J of node numbers and returns the categories for the specified nodes.

**See Also** classregtree | surrcutvar | cutcategories | surrcuttype | surrcutpoint

**Purpose** Numeric cutpoint assignments used for surrogate splits in decision tree

**Syntax**  $V = \text{surrcutflip}(T)$  $V =$ surrcutflip(T.J)

**Description**  $V =$  surrcutflip(T) returns an *n*-element cell array V of the numeric cut assignments used for surrogate splits in the decision tree T, where *n* is the number of nodes in the tree. For each node K,  $V\{K\}$  is a numeric vector. The length of  $V(K)$  is equal to the number of surrogate predictors found at this node. Every element of V{K} is either zero for a categorical surrogate predictor or a numeric cut assignment for a continuous surrogate predictor. The numeric cut assignment can be either -1 or +1. For every surrogate split with a numeric cut *C* based on a continuous predictor variable *Z*, the left child is chosen if *Z*<*C* and the cut assignment for this surrogate split is +1, or if *Z*>=*C* and the cut assignment for this surrogate split is -1. Similarly, the right child is chosen if *Z*>=*C* and the cut assignment for this surrogate split is +1, or if *Z*<*C* and the cut assignment for this surrogate split is -1. The order of the surrogate split variables at each node is matched to the order of variables returned by surrcutvar. The optimal-split variable at this node is not included. For non-branch (leaf) nodes, V contains an empty array.

> $V =$  surrcutflip(T,J) takes an array J of node numbers and returns the cutpoint assignments for the specified nodes.

**See Also** classregtree | surrcutvar | surrcutcategories | surrcuttype | surrcutpoint | cutpoint

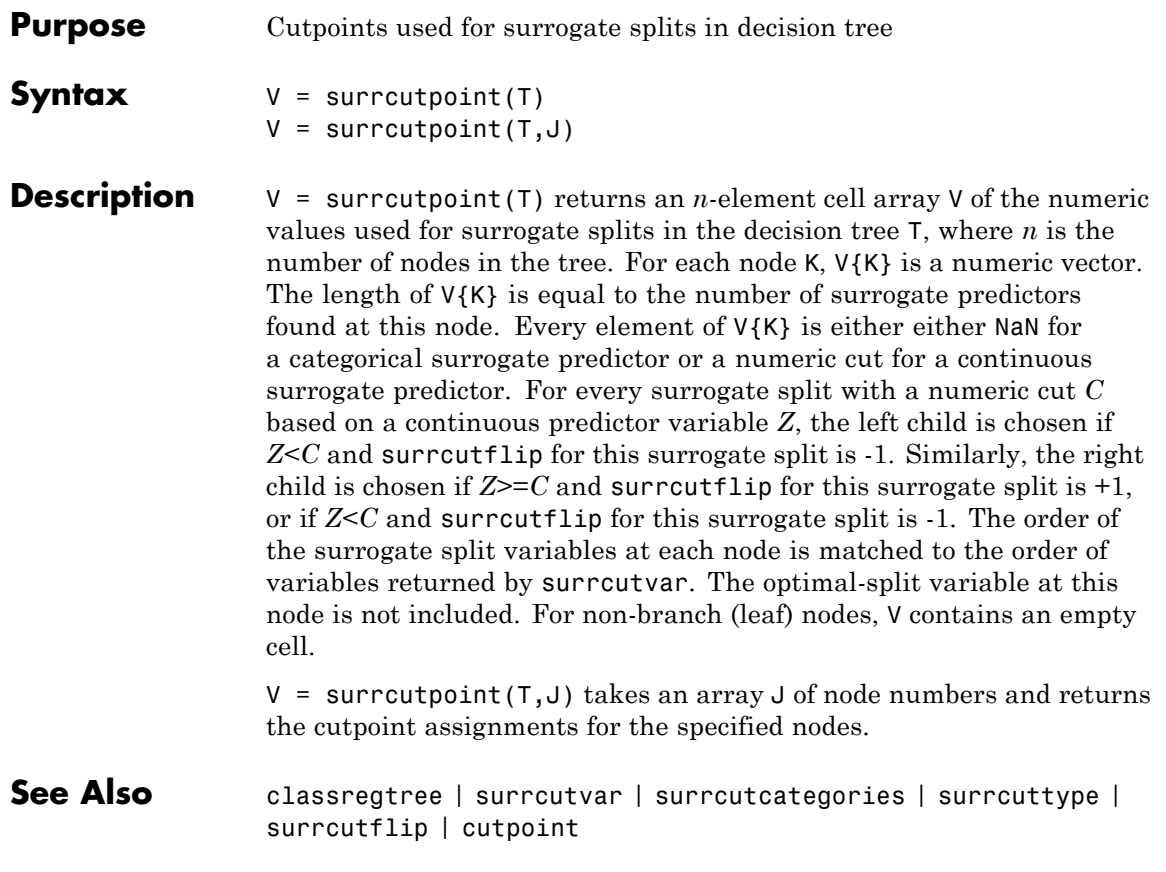

# **classregtree.surrcuttype**

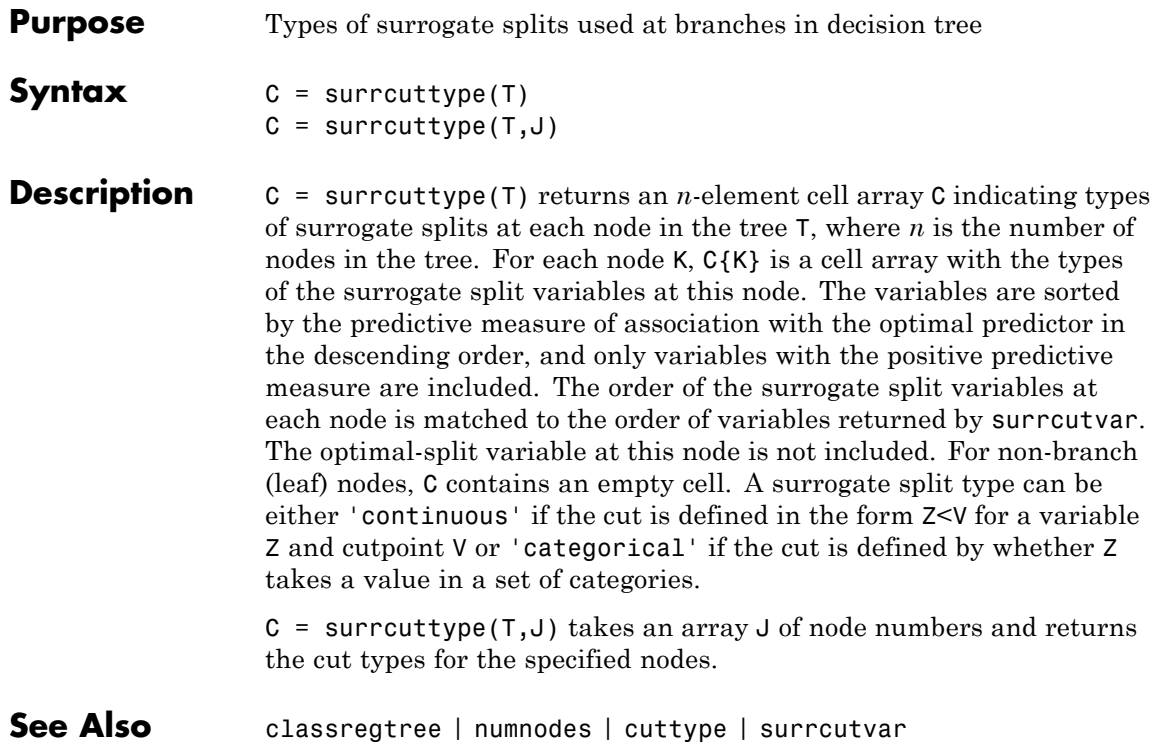

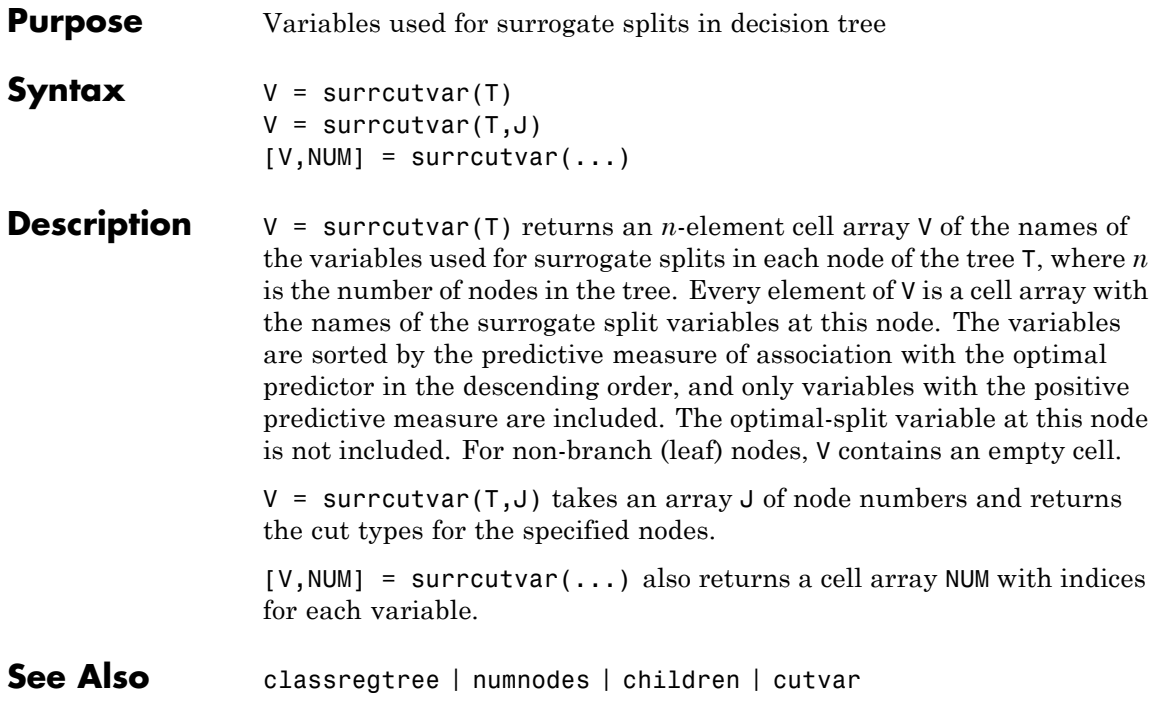

# **classregtree.surrvarassoc**

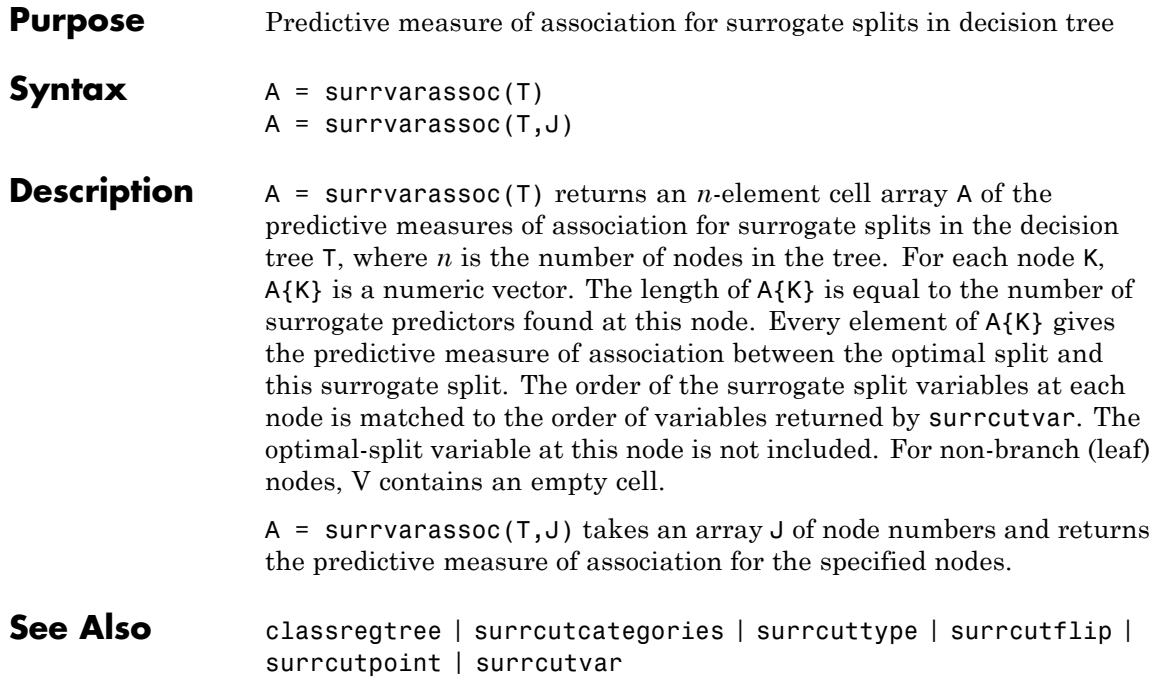

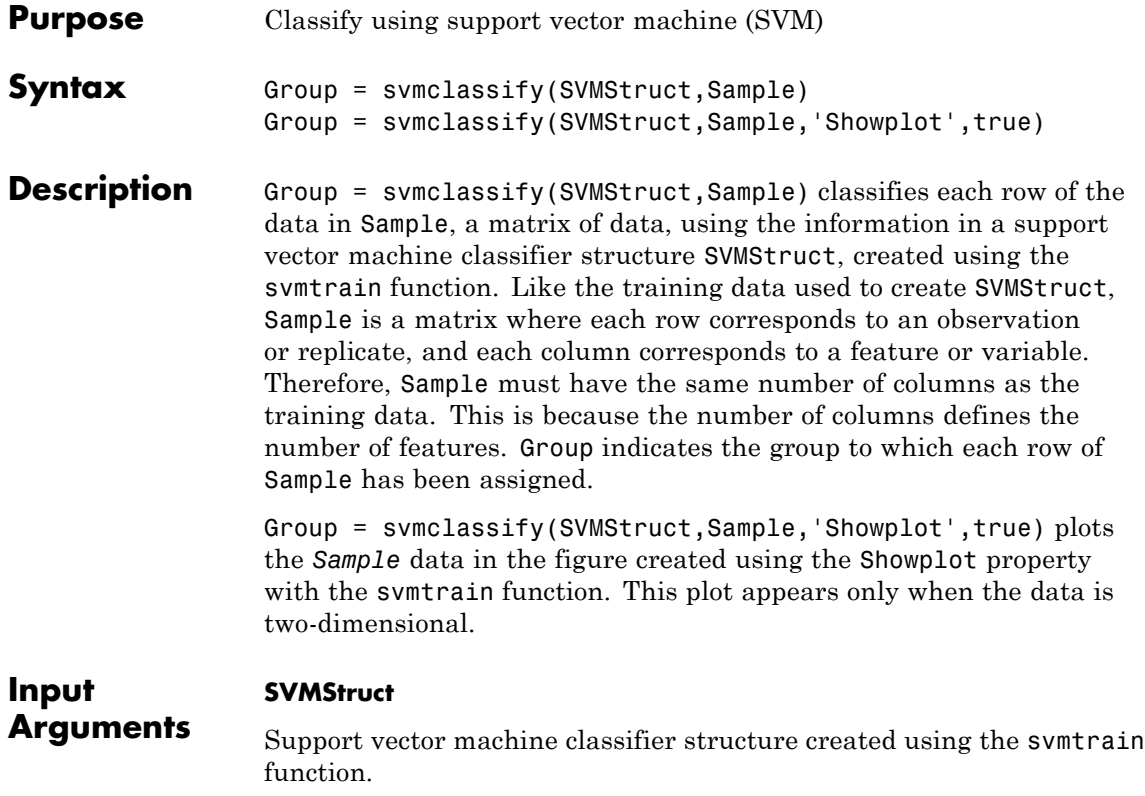

### **Sample**

A matrix where each row corresponds to an observation or replicate, and each column corresponds to a feature or variable. Therefore, Sample must have the same number of columns as the training data. This is because the number of columns defines the dimensionality of the data space.

### **Showplot**

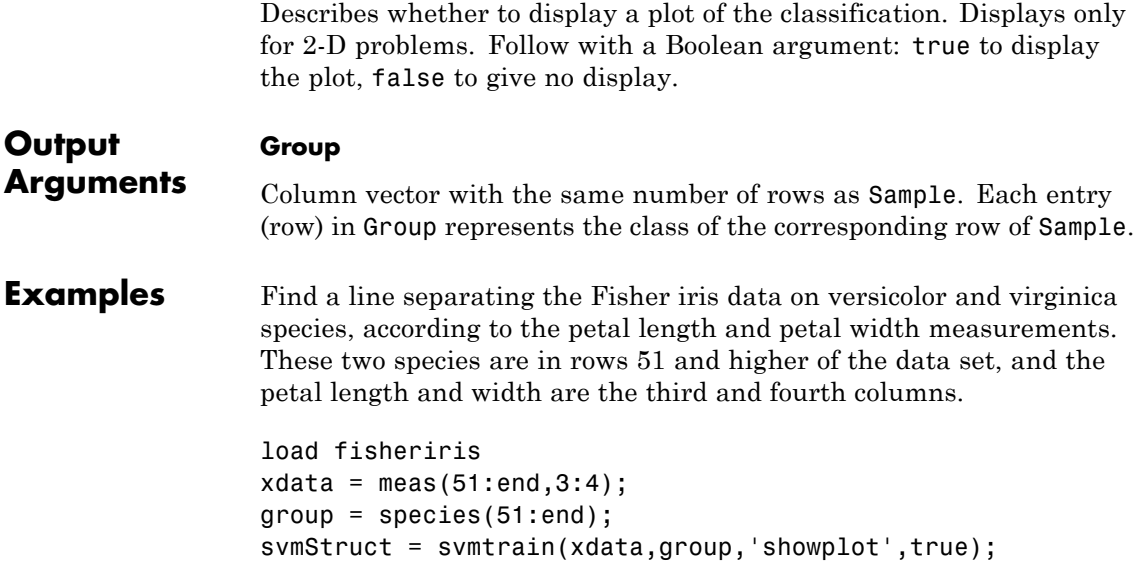

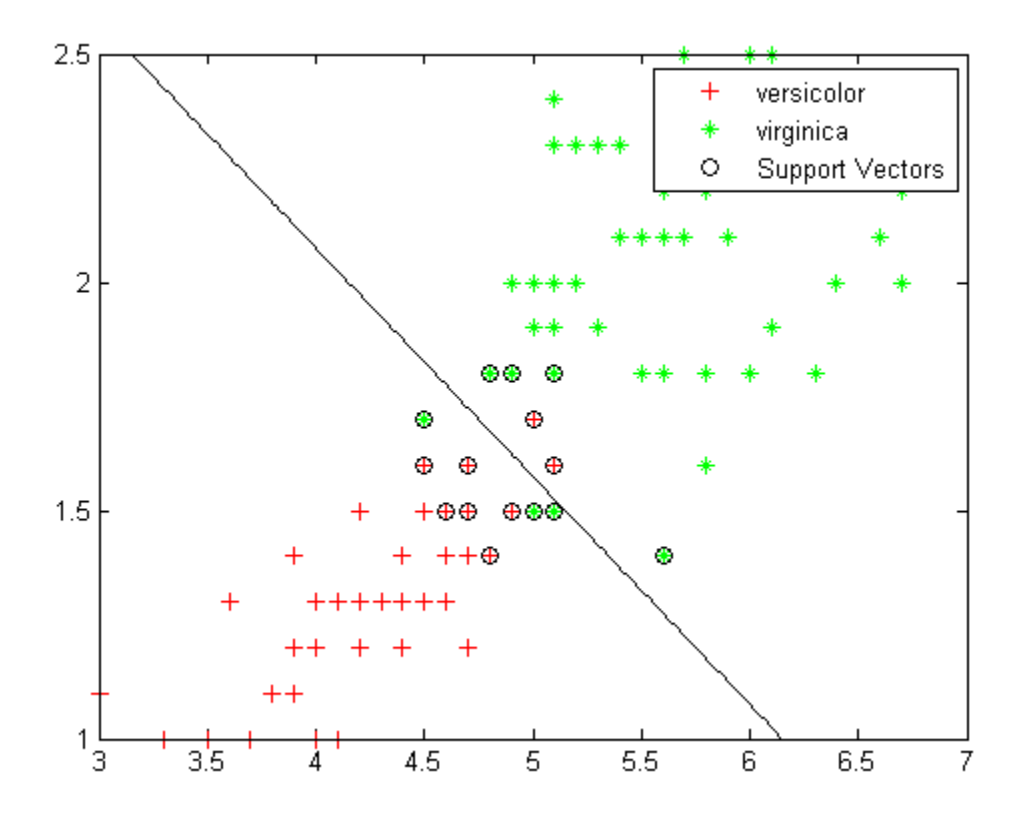

Classify a new flower with petal length 5 and petal width 2, and circle the new point:

```
species = svmclassify(svmStruct,[5 2],'showplot',true)
hold on;plot(5,2,'ro','MarkerSize',12);hold off
```

```
species =
    'virginica'
```
## **svmclassify**

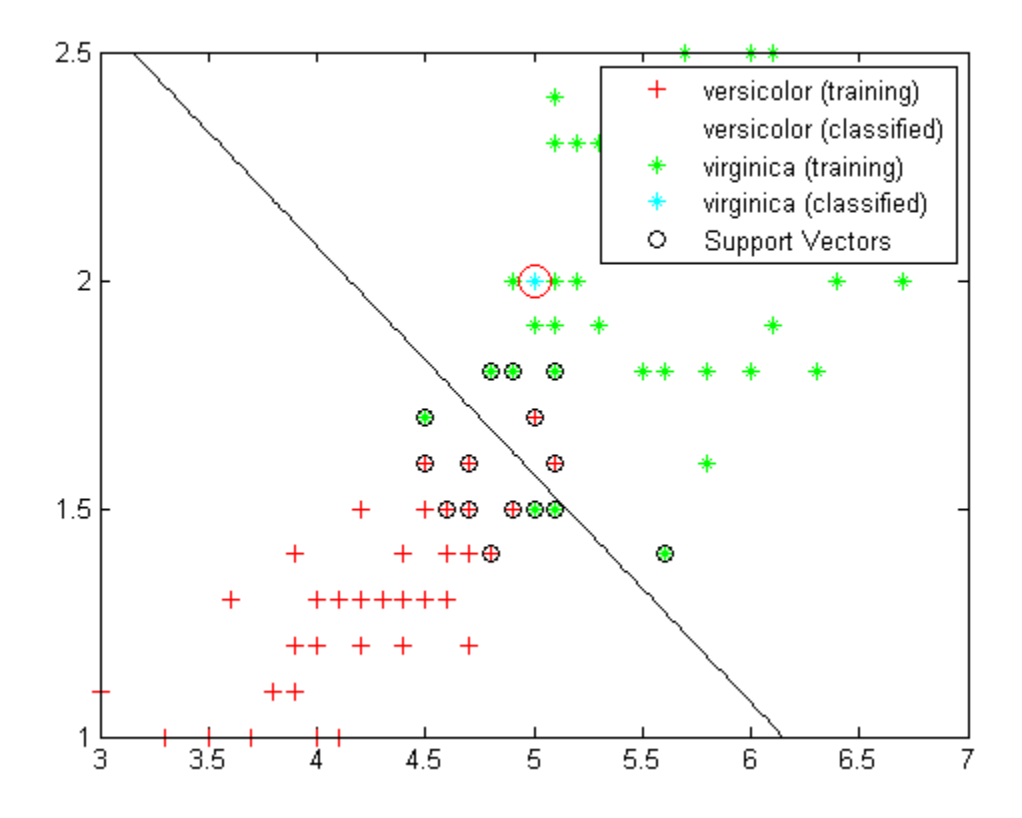

### **Algorithms** The svmclassify function uses results from svmtrain to classify vectors *x* according to the following equation:

$$
c = \sum_i \alpha_i k(s_i, x) + b,
$$

where  $s_i$  are the support vectors,  $a_i$  are the weights, *b* is the bias, and *k* is a kernel function. In the case of a linear kernel, *k* is the dot product.

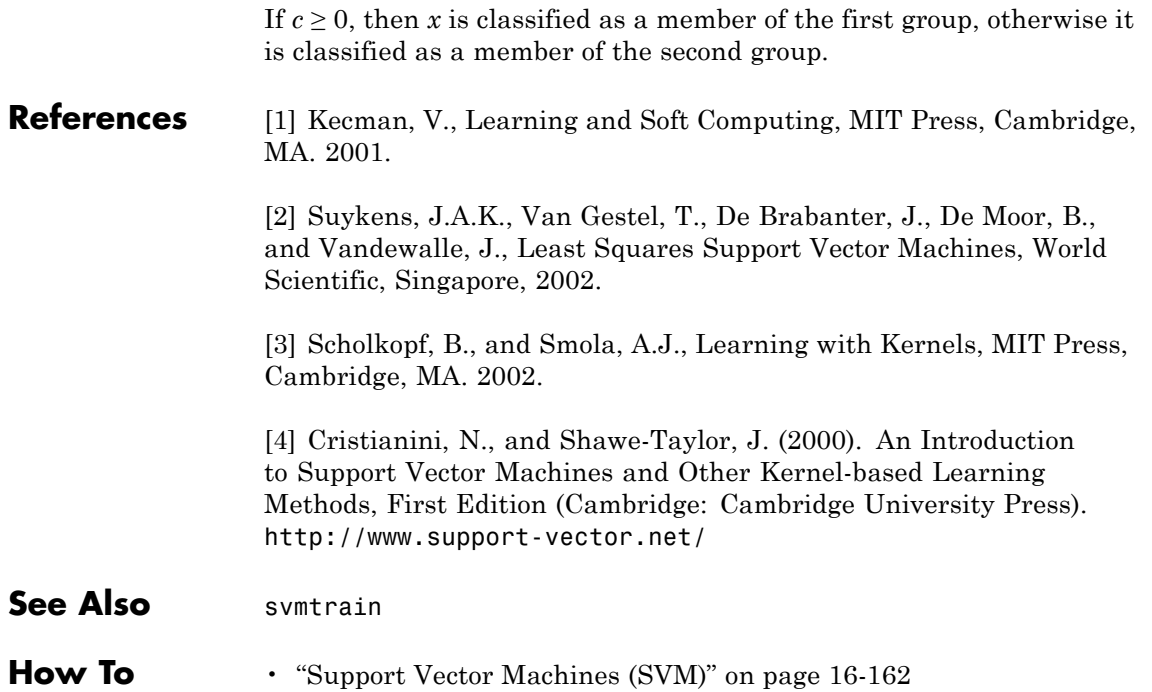

## **svmtrain**

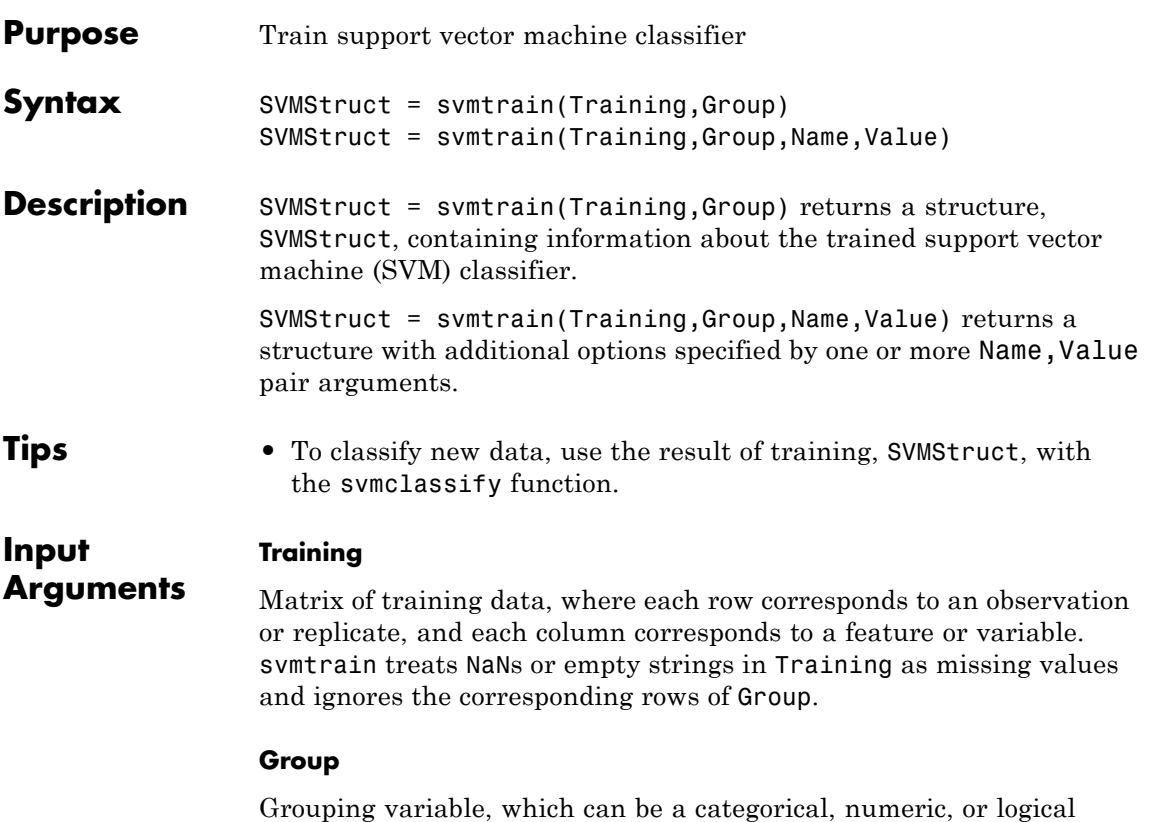

vector, a cell vector of strings, or a character matrix with each row representing a class label. Each element of Group specifies the group of the corresponding row of Training. Group should divide Training into two groups. Group has the same number of elements as there are rows in Training. svmtrain treats each NaN, empty string, or 'undefined' in Group as a missing value, and ignores the corresponding row of Training.

## **Name-Value Pair Arguments**

Specify optional comma-separated pairs of Name, Value arguments. Name is the argument name and Value is the corresponding value. Name must appear inside single quotes (' '). You can

specify several name and value pair arguments in any order as Name1,Value1,...,NameN,ValueN.

### **'autoscale'**

Boolean specifying whether svmtrain automatically centers the data points at their mean, and scales them to have unit standard deviation, before training.

**Default:** true

### **'boxconstraint'**

Value of the box constraint C for the soft margin. C can be a scalar, or a vector of the same length as the training data.

If C is a scalar, it is automatically rescaled by  $N/(2*N1)$  for the data points of group one and by N/(2\*N2) for the data points of group two, where N1 is the number of elements in group one, N2 is the number of elements in group two, and  $N = N1 + N2$ . This rescaling is done to take into account unbalanced groups, that is cases where N1 and N2 have very different values.

If C is an array, then each array element is taken as a box constraint for the data point with the same index.

### **Default:** 1

### **'kernelcachelimit'**

Value that specifies the size of the kernel matrix cache for the SMO training method. The algorithm keeps a matrix with up to kernelcachelimit × kernelcachelimit double-precision, floating-point numbers in memory.

**Default:** 5000

### **'kernel\_function'**

Kernel function svmtrain uses to map the training data into kernel space. The default kernel function is the dot product. The kernel function can be one of the following strings or a function handle:

- **•** 'linear' Linear kernel, meaning dot product.
- **•** 'quadratic' Quadratic kernel.
- **•** 'polynomial' Polynomial kernel (default order 3). Specify another order with the polyorder name-value pair.
- **•** 'rbf' Gaussian Radial Basis Function kernel with a default scaling factor, sigma, of 1. Specify another value for sigma with the rbf\_sigma name-value pair.
- **•** 'mlp' Multilayer Perceptron kernel with default scale [1 1]. Specify another scale with the mlp\_params name-value pair.
- **•** @*kfun* Function handle to a kernel function. A kernel function must be of the form

function  $K = kfun(U, V)$ 

The returned value, K, is a matrix of size M-by-N, where U and V have M and N rows respectively.

If kfun has extra parameters, include the extra parameters via an anonymous function. For example, suppose that your kernel function is:

```
function k = kfun(u,v,p1,p2)k = \tanh(p1*(u*v'))+p2);
```
Set values for p1 and p2, and then use an anonymous function:

 $\mathcal{Q}(u,v)$  kfun( $u,v,p1,p2$ )

**Default:** 'linear'

#### **'kktviolationlevel'**

Value that specifies the fraction of variables allowed to violate the Karush-Kuhn-Tucker (KKT) conditions for the SMO training method. Set any value in [0,1). For example, if you set kktviolationlevel to 0.05, then 5% of the variables are allowed to violate the KKT conditions.

**Tip** Set this option to a positive value to help the algorithm converge if it is fluctuating near a good solution.

For more information on KKT conditions, see Cristianini and Shawe-Taylor [\[4\]](#page-4681-0).

### **Default:** 0

### **'method'**

Method used to find the separating hyperplane. Options are:

- **•** 'QP' Quadratic programming (requires an Optimization Toolbox license). The classifier is a 2-norm soft-margin support vector machine. Give quadratic programming options with the options name-value pair, and create options with optimset.
- **•** 'SMO' Sequential Minimal Optimization. Give SMO options with the options name-value pair, and create options with statset.
- **•** 'LS' Least squares.

**Default:** SMO

### **'mlp\_params'**

Parameters of the Multilayer Perceptron (mlp) kernel. The mlp kernel requires two parameters, [P1 P2]. The kernel  $K = \tanh(P1*U*V' + P2)$ , where P1 > 0 and P2 < 0.

**Default:** [1 1]

### **'options'**

Options structure for training.

**•** When you set 'method' to 'SMO' (default), create the options structure using statset. Options are:

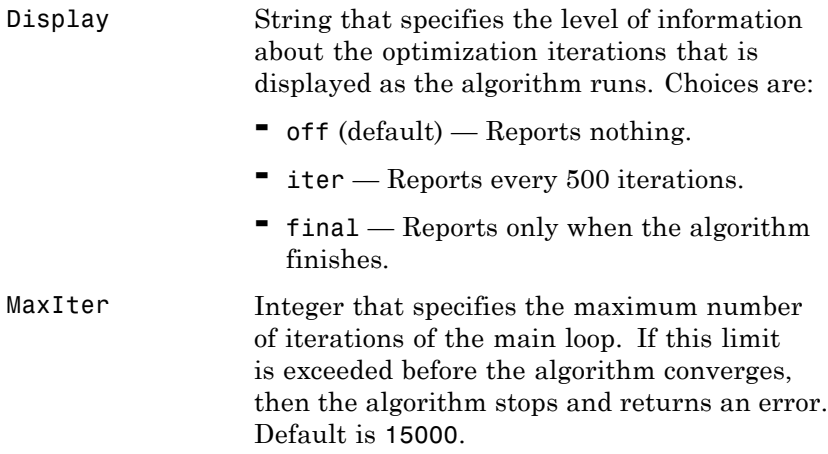

The other name-value pairs that relate specifically to the 'SMO' method are kernelcachelimit, kktviolationlevel, and tolkkt.

**•** When you set method to 'QP', create the options structure using optimset. For details of applicable option choices, see quadprog options. SVM uses a convex quadratic program, so you can choose the 'interior-point-convex' quadprog algorithm. In limited testing, the 'interior-point-convex' algorithm was the best quadprog option for svmtrain, in both speed and memory utilization.

### **'polyorder'**

Order of the polynomial kernel.

**Default:** 3

### **'rbf\_sigma'**

Scaling factor (sigma) in the radial basis function kernel.

### **Default:** 1

### **'showplot'**

Boolean indicating whether to plot the grouped data and separating line. Creates a plot only when the data has two columns (features).

**Default:** false

### **'tolkkt'**

Value that specifies the tolerance with which the Karush-Kuhn-Tucker (KKT) conditions are checked for the SMO training method. For a definition of KKT conditions, see ["Karush-Kuhn-Tucker \(KKT\)](#page-4677-0) [Conditions" on page 21-3390.](#page-4677-0)

**Default:** 1e-3

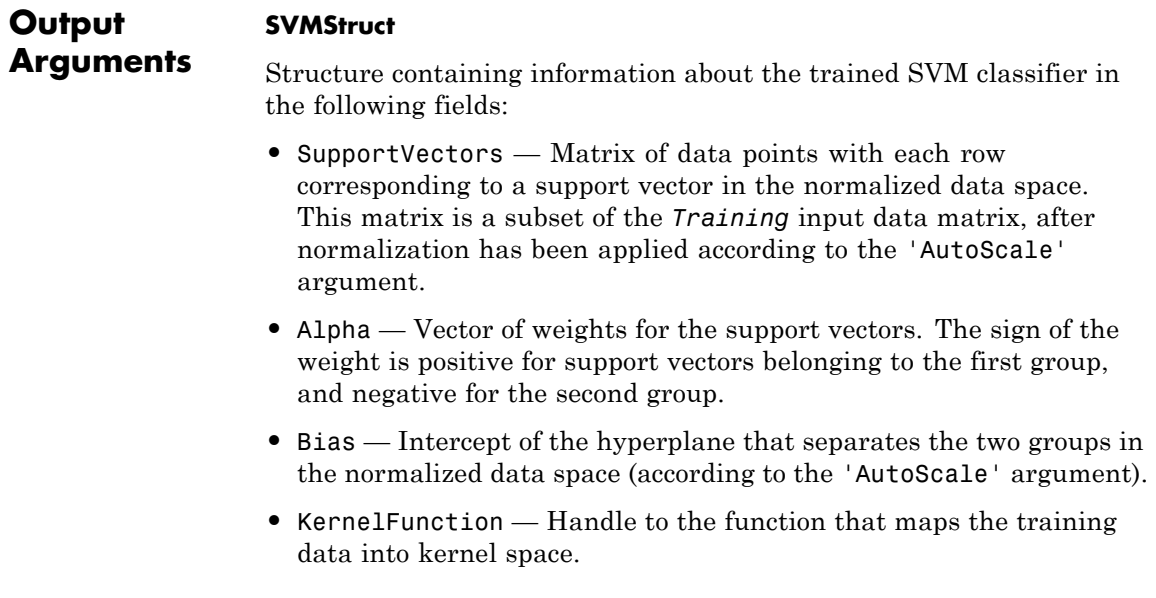

- <span id="page-4677-0"></span>**•** KernelFunctionArgs — Cell array of any additional arguments required by the kernel function.
- **•** GroupNames Categorical, numeric, or logical vector, a cell vector of strings, or a character matrix with each row representing a class label. Specifies the group identifiers for the support vectors. It has the same number of elements as there are rows in SupportVectors. Each element specifies the group to which the corresponding row in SupportVectors belongs.
- **•** SupportVectorIndices Vector of indices that specify the rows in Training, the training data, that were selected as support vectors after the data was normalized, according to the AutoScale argument.
- **•** ScaleData Field containing normalization factors. When 'AutoScale' is set to false, it is empty. When AutoScale is set to true, it is a structure containing two fields:
	- **-** shift Row vector of values. Each value is the negative of the mean across an observation in *Training*, the training data.
	- **-** scaleFactor Row vector of values. Each value is <sup>1</sup> divided by the standard deviation of an observation in *Training*, the training data.

Both svmtrain and svmclassify apply the scaling in ScaleData.

**•** FigureHandles — Vector of figure handles created by svmtrain when using the 'Showplot' argument.

## **Definitions Karush-Kuhn-Tucker (KKT) Conditions**

The Karush-Kuhn-Tucker (KKT) conditions are analogous to the condition that the gradient must be zero at a minimum, modified to take constraints into account. The difference is that the KKT conditions hold for constrained problems. The KKT conditions use the auxiliary Lagrangian function:

$$
L(x,\lambda)=f(x)+\sum \lambda_{g,i}g_i(x)+\sum \lambda_{h,i}h_i(x).
$$

Here  $f(x)$  is the objective function,  $g(x)$  is a vector of constraint functions  $g(x) \leq 0$ , and  $h(x)$  is a vector of constraint functions  $h(x) = 0$ . The vector *λ*, which is the concatenation of  $λ$ <sup>*g*</sup> and  $λ$ <sup>*h*</sup>, is the Lagrange multiplier vector. Its length is the total number of constraints.

The KKT conditions are:

$$
\nabla_x L(x, \lambda) = 0
$$
  

$$
\lambda_{g,i} g_i(x) = 0 \ \forall i
$$
  

$$
g(x) \le 0
$$
  

$$
h(x) = 0
$$
  

$$
\lambda_{g,i} \ge 0.
$$

For more information, see [Karush-Kuhn-Tucker conditions.](http://en.wikipedia.org/wiki/Karush-Kuhn-Tucker_conditions)

**Examples** Find a line separating the Fisher iris data on versicolor and virginica species, according to the petal length and petal width measurements. These two species are in rows 51 and higher of the data set, and the petal length and width are the third and fourth columns.

```
load fisheriris
xdata = meas(51:end, 3:4);group = species(51:end);svmStruct = svmtrain(xdata,group,'showplot',true);
```
## **svmtrain**

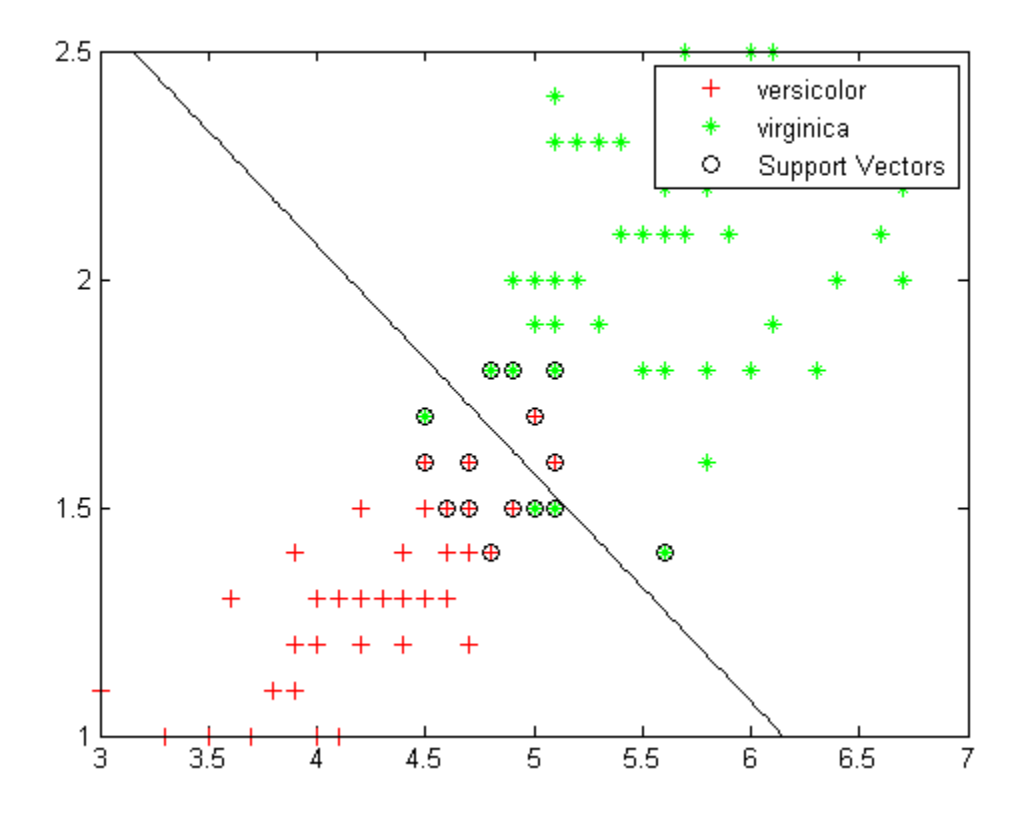

## **Algorithms** The svmtrain function uses an optimization method to identify support  ${\rm vectors} \ s_i,$  weights  $a_i$ , and bias  $b$  that are used to classify vectors  $x$ according to the following equation:

$$
c=\sum_i\alpha_ik(s_i,x)+b,
$$
where *k* is a kernel function. In the case of a linear kernel, *k* is the dot product. If  $c \geq 0$ , then *x* is classified as a member of the first group, otherwise it is classified as a member of the second group.

# **Memory Usage and Out of Memory Error**

When you set 'Method' to 'QP', the svmtrain function operates on a data set containing N elements, and it creates an (N+1)-by-(N+1) matrix to find the separating hyperplane. This matrix needs at least  $8*(n+1)$   $^2$ bytes of contiguous memory. If this size of contiguous memory is not available, the software displays an "out of memory" error message.

When you set 'Method' to 'SMO' (default), memory consumption is controlled by the kernelcachelimit option. The SMO algorithm stores only a submatrix of the kernel matrix, limited by the size specified by the kernelcachelimit option. However, if the number of data points exceeds the size specified by the kernelcachelimit option, the SMO algorithm slows down because it has to recalculate the kernel matrix elements.

When using svmtrain on large data sets, and you run out of memory or the optimization step is very time consuming, try either of the following:

- **•** Use a smaller number of samples and use cross-validation to test the performance of the classifier.
- **•** Set 'Method' to 'SMO', and set the kernelcachelimit option as large as your system permits.

# **References** [1] Kecman, V., Learning and Soft Computing, MIT Press, Cambridge, MA. 2001.

[2] Suykens, J.A.K., Van Gestel, T., De Brabanter, J., De Moor, B., and Vandewalle, J., Least Squares Support Vector Machines, World Scientific, Singapore, 2002.

[3] Scholkopf, B., and Smola, A.J., Learning with Kernels, MIT Press, Cambridge, MA. 2002.

# **svmtrain**

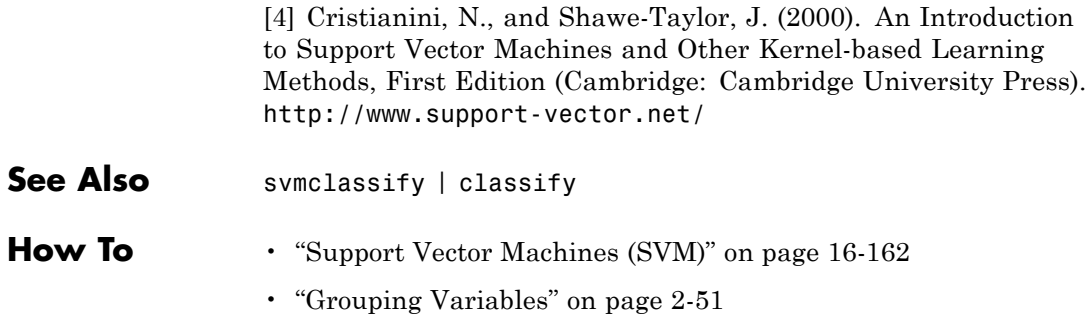

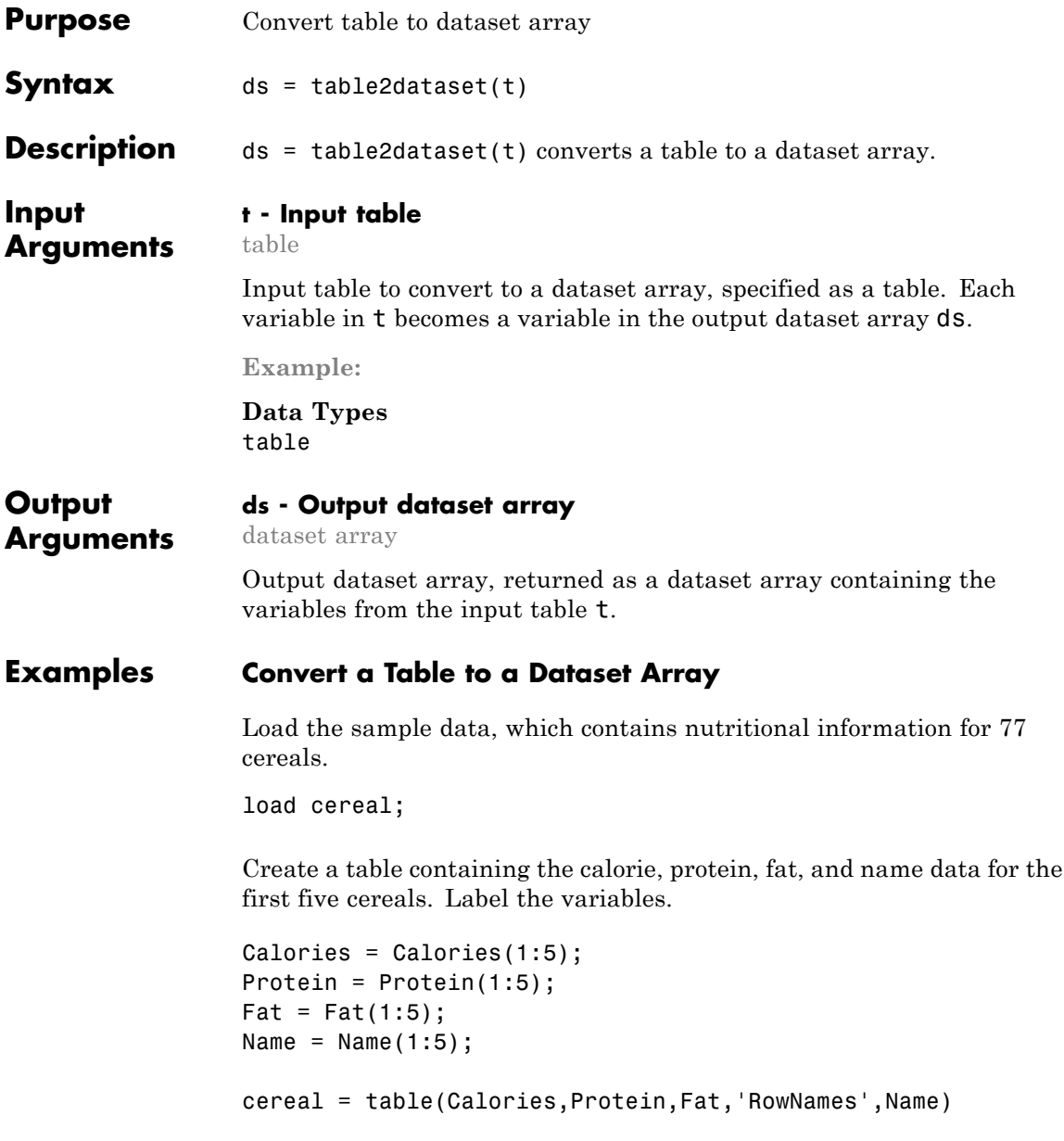

cereal =

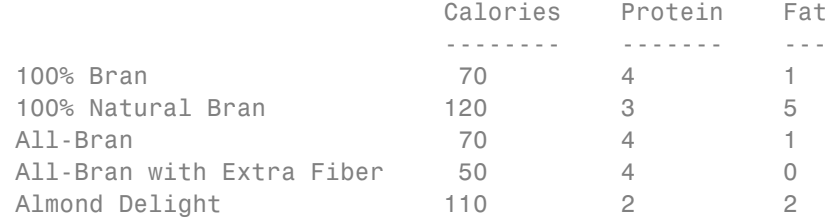

#### Convert the table to a dataset array.

#### ds = table2dataset(cereal)

 $ds =$ 

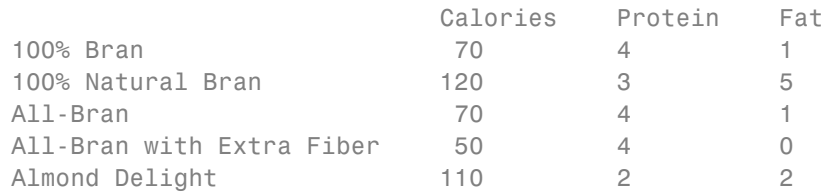

- See Also table | dataset
- **Concepts •** "Array Dimensions"
	- **•** ["Dataset Arrays" on page 2-135](#page-168-0)

# **tabulate**

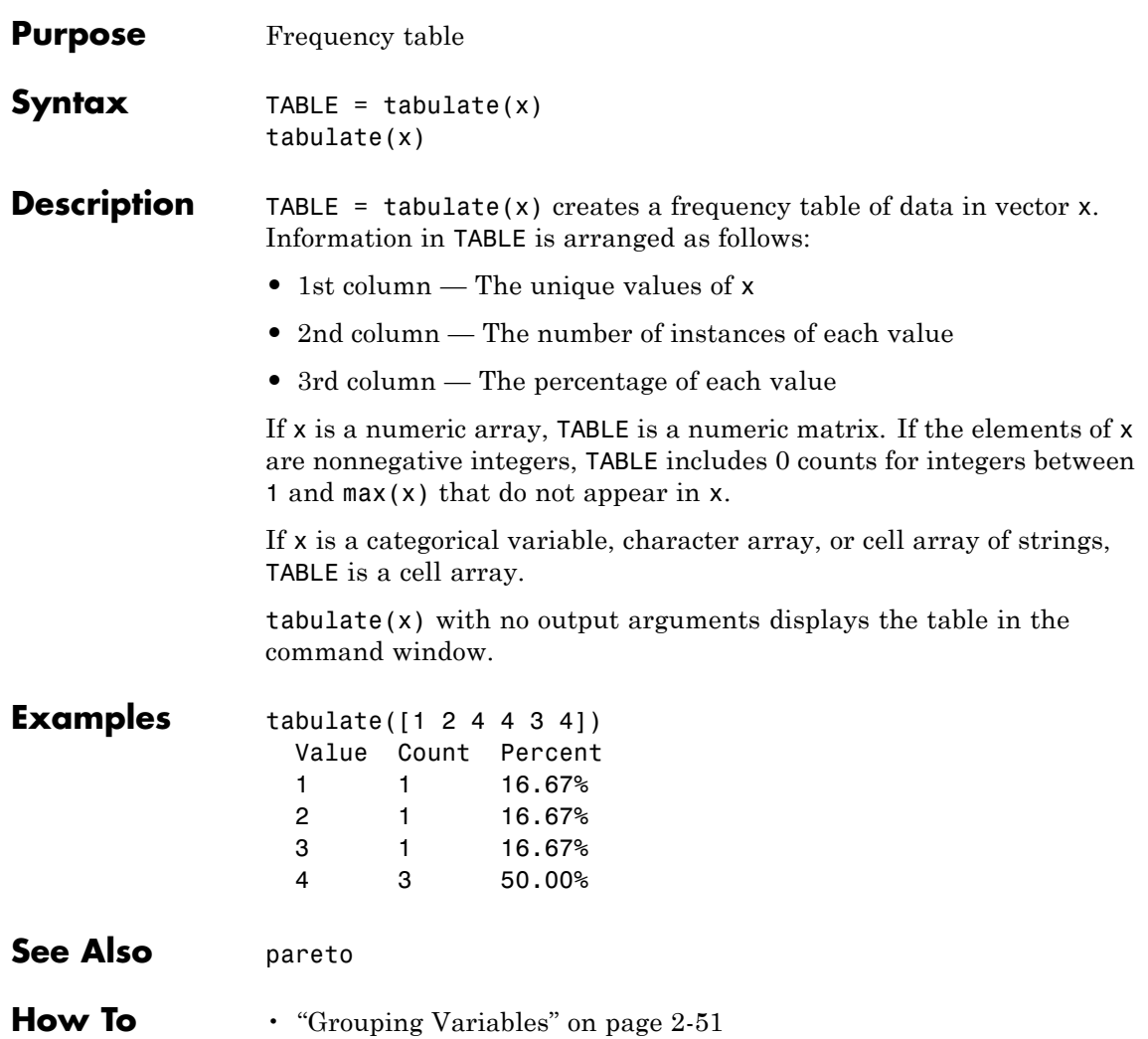

# **tblread**

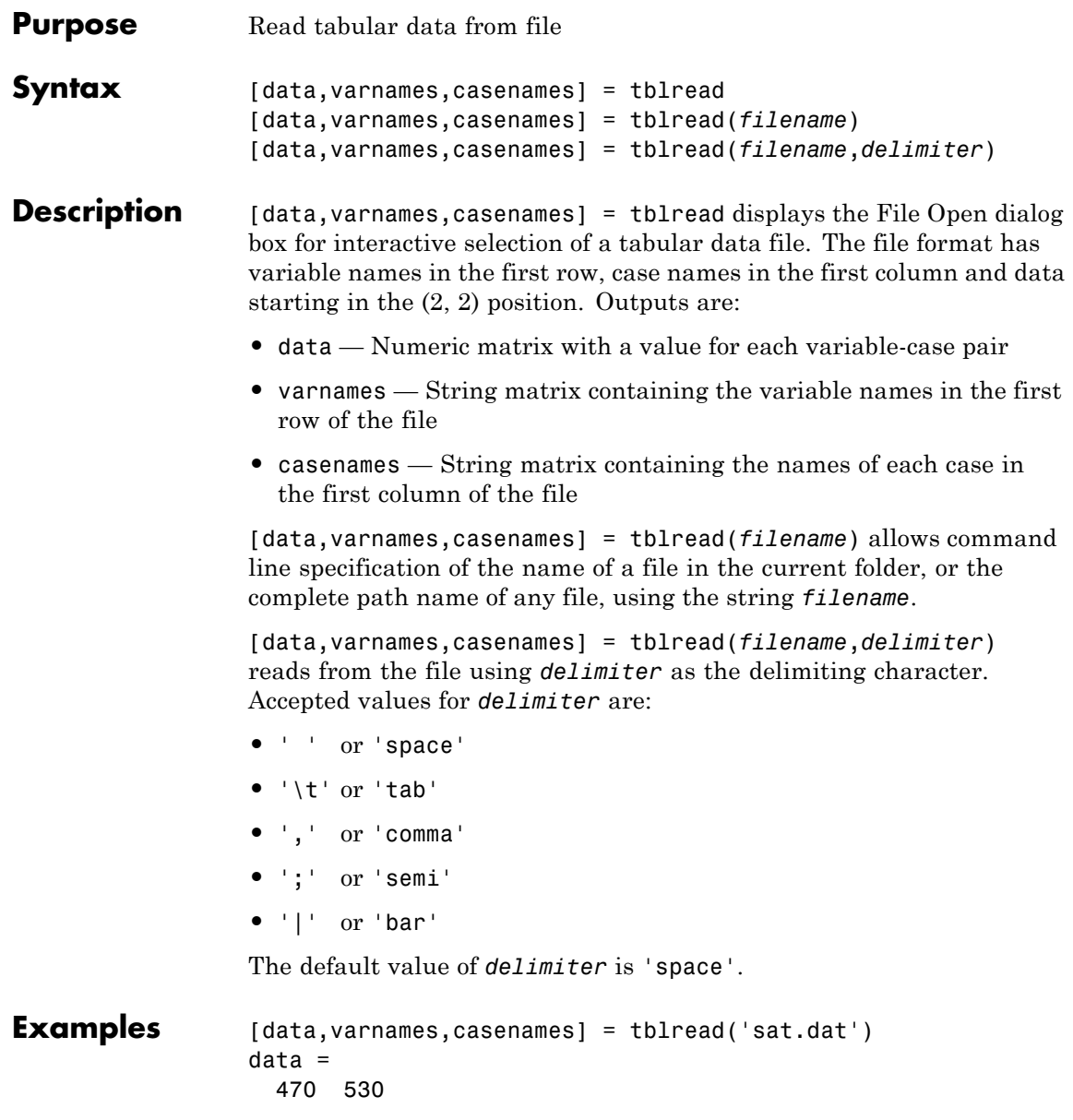

520 480 varnames = Male Female casenames = Verbal Quantitative

**See Also** tblwrite | tdfread | caseread

# **tblwrite**

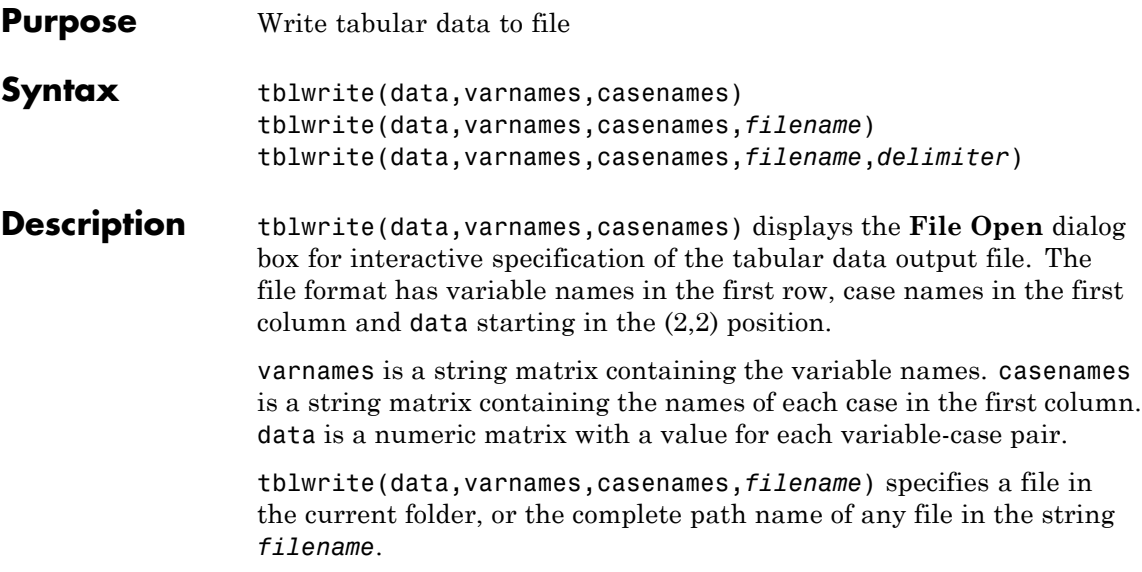

tblwrite(data,varnames,casenames,*filename*,*delimiter*) writes to the file using *delimiter* as the delimiting character. The following table lists the accepted character values for *delimiter* and their equivalent string values.

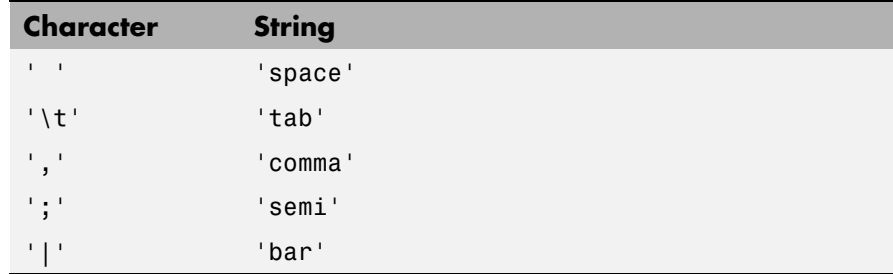

The default value of *delimiter* is 'space'.

**Examples** Continuing the example from tblread:

tblwrite(data,varnames,casenames,'sattest.dat')

type sattest.dat Male Female Verbal 470 530 Quantitative 520 480

**See Also casewrite** | tblread

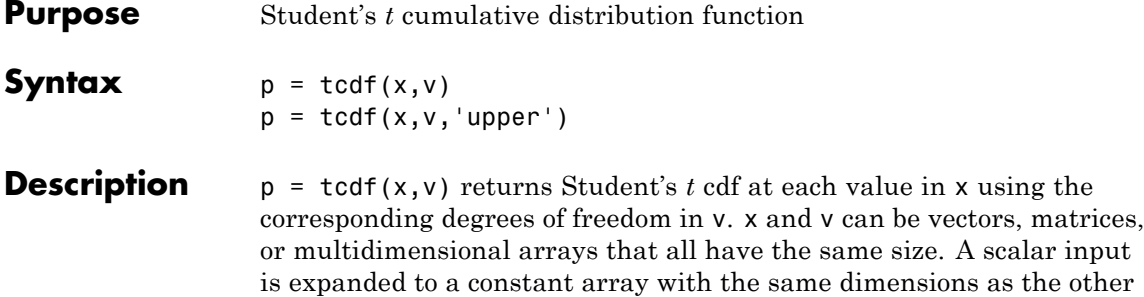

 $p = \text{tcdf}(x, v, 'upper')$  returns the complement of the Student's *t* cdf at each value in x, using an algorithm that more accurately computes the extreme upper tail probabilities.

The *t* cdf is

inputs.

$$
p = F(x \mid v) = \int_{-\infty}^{x} \frac{\Gamma\left(\frac{v+1}{2}\right)}{\Gamma\left(\frac{v}{2}\right)} \frac{1}{\sqrt{v\pi}} \frac{1}{\left(1 + \frac{t^2}{v}\right)^{\frac{v+1}{2}}} dt
$$

The result, *p*, is the probability that a single observation from the *t* distribution with *ν* degrees of freedom will fall in the interval  $[-\infty, x)$ .

# **Examples Compute Student's t cdf**

```
mu = 1; % Population mean
sigma = 2; % Population standard deviation
n = 100; % Sample size
x = normal(mu, sigma, n, 1); % Random sample from population
xbar = mean(x); % Sample mean
s = std(x); % Sample standard deviation
t =
   0.2489
```

```
p = 1-tcdf(t, n-1) % Probability of larger t-statistic
p =0.4020
```
This probability is the same as the *p* value returned by a *t*-test of the null hypothesis that the sample comes from a normal population with mean *μ*.

 $[h,ptest] = ttest(x,mu,0.05,'right')$  $h =$ 0 ptest = 0.4020

See Also cdf | tpdf | tinv | tstat | trnd

**How To** • ["Student's t Distribution" on page B-124](#page-5073-0)

# **tdfread**

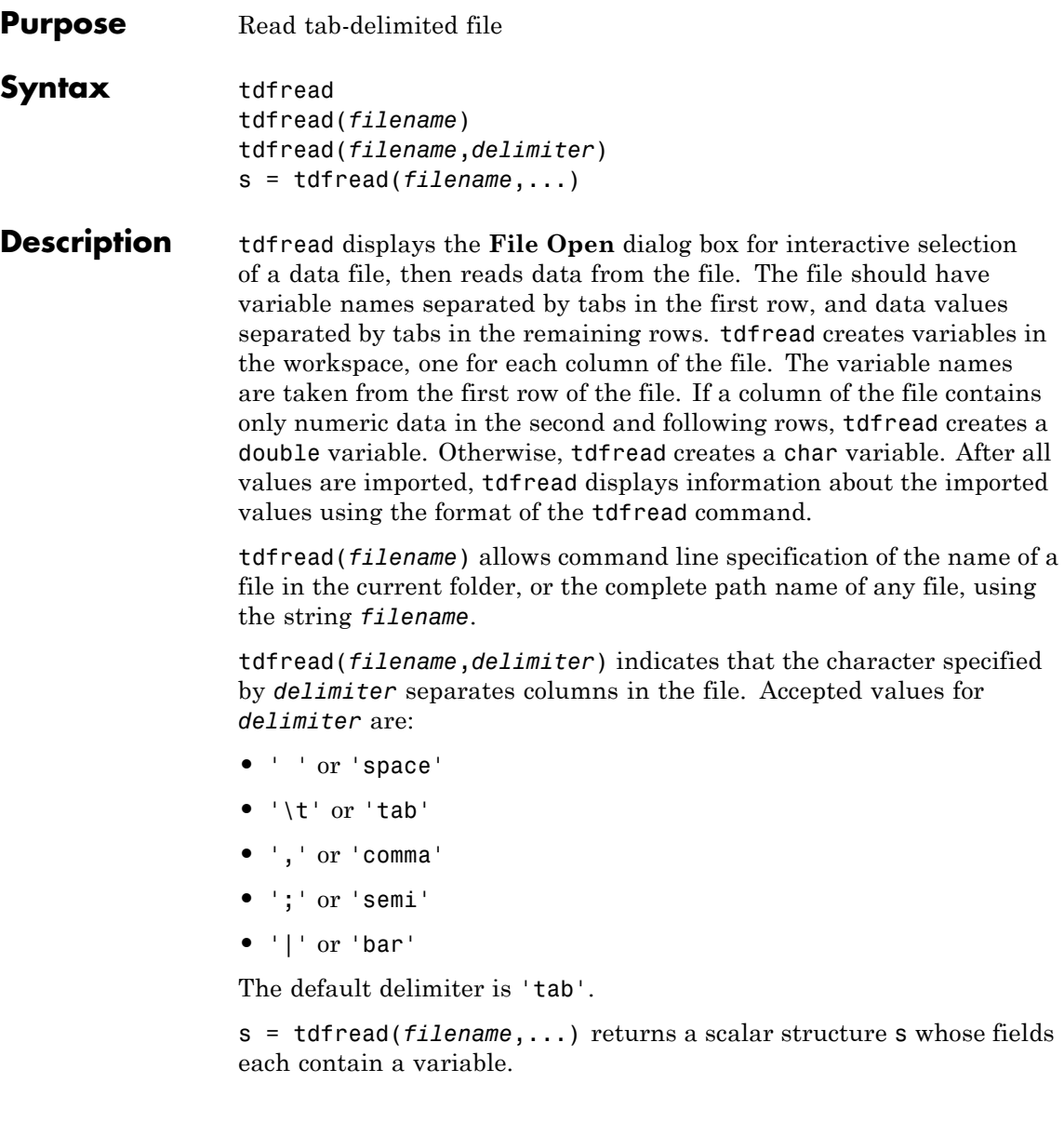

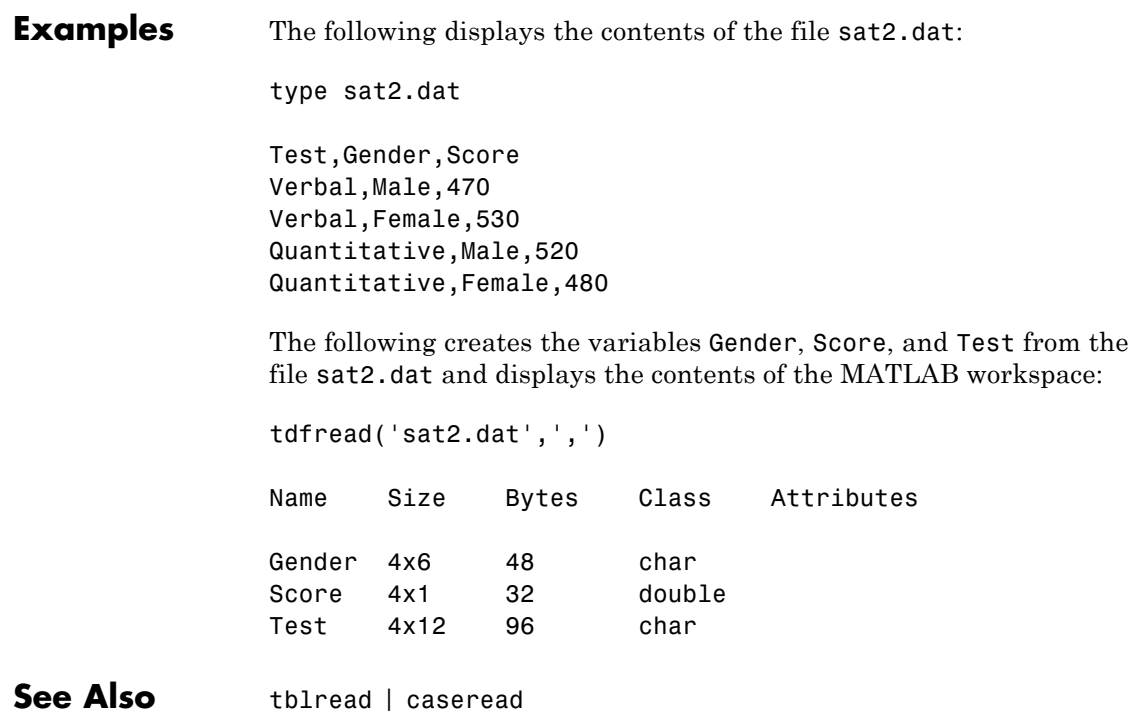

# **ClassificationDiscriminant.template**

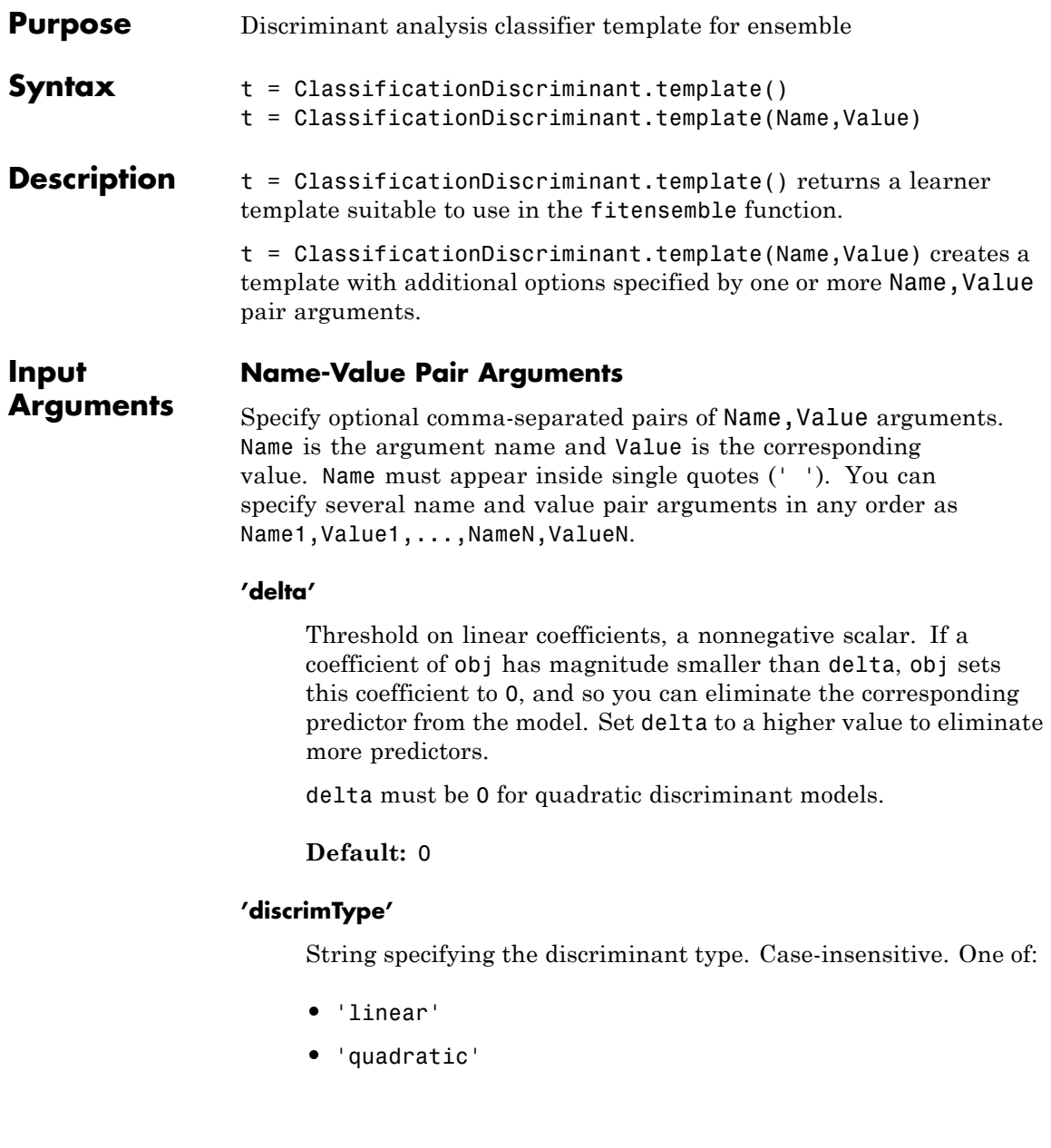

- **•** 'diagLinear'
- **•** 'diagQuadratic'
- **•** 'pseudoLinear'
- **•** 'pseudoQuadratic'

**Default:** 'linear'

#### **'fillCoeffs'**

String, either 'on' or 'off', specifying whether to populate the Coeffs property in the classifier object. Setting to 'on' can be computationally intensive, especially when cross validating.

**Default:** 'on', except 'off' when cross validating

#### **'gamma'**

Parameter for regularizing the correlation matrix of predictors.

- **•** Linear discriminant Scalar from 0 to 1.
	- **-** If you pass a value strictly between <sup>0</sup> and <sup>1</sup>, ClassificationDiscriminant.fit sets the discriminant type to 'Linear'.
	- **-** If you pass <sup>0</sup> for gamma and 'Linear' for DiscrimType, and if the correlation matrix is singular, ClassificationDiscriminant.fit sets gamma to the minimal value required for inverting the covariance matrix.
	- **-** If you set gamma to <sup>1</sup>, ClassificationDiscriminant.fit sets the discriminant type to 'diagLinear'.
- **•** Quadratic discriminant Either 0 or 1.
	- **-** If you pass <sup>0</sup> for gamma and 'Quadratic' for DiscrimType, and if one of the classes has a singular covariance matrix, ClassificationDiscriminant.fit errors.

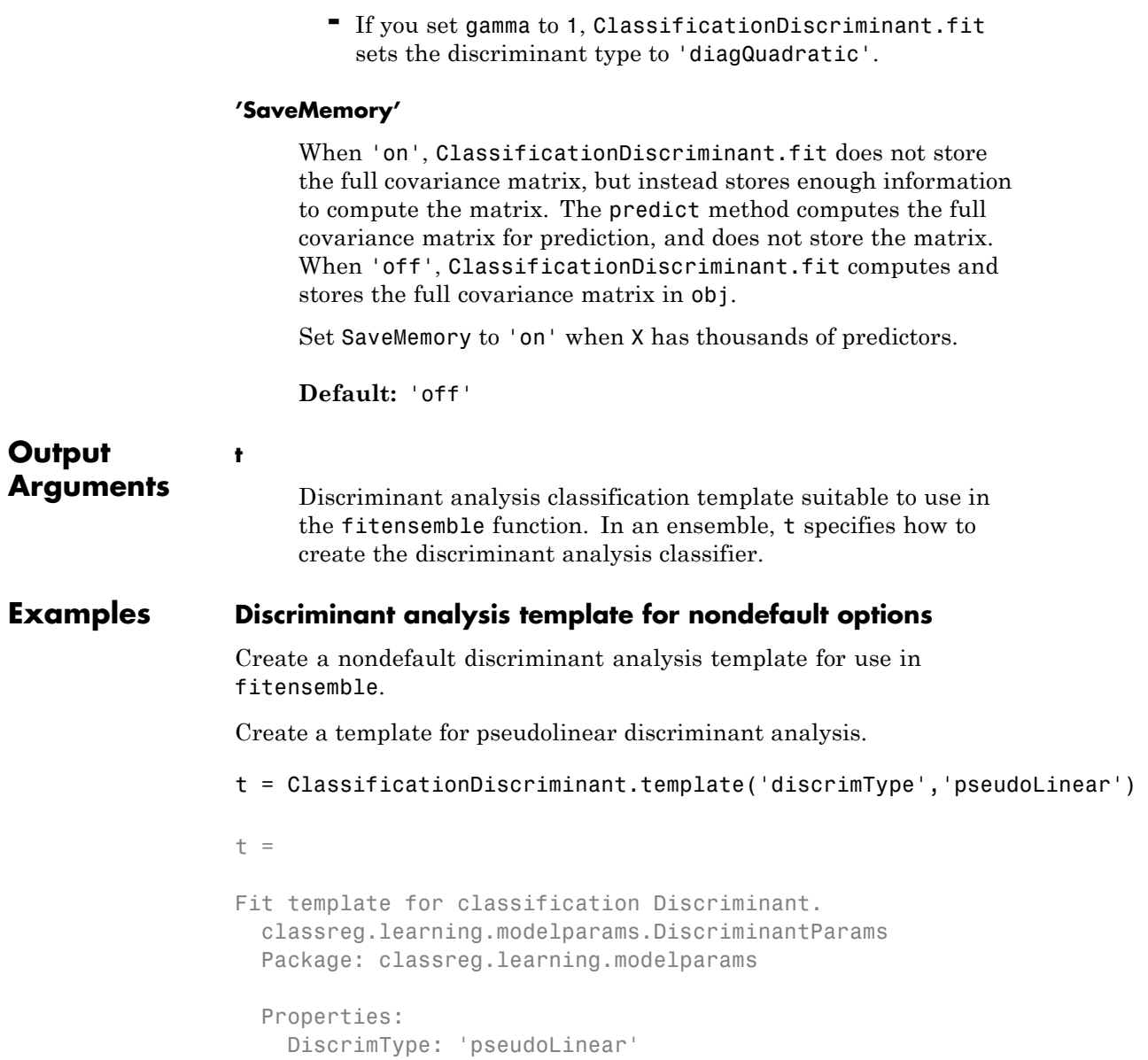

```
Gamma: []
     Delta: []
FillCoeffs: []
SaveMemory: []
    Method: 'Discriminant'
     Type: 'classification'
```
Superclasses

You can use t for ensemble learning.

**See Also** ClassificationDiscriminant **|** fitensemble

# **ClassificationKNN.template**

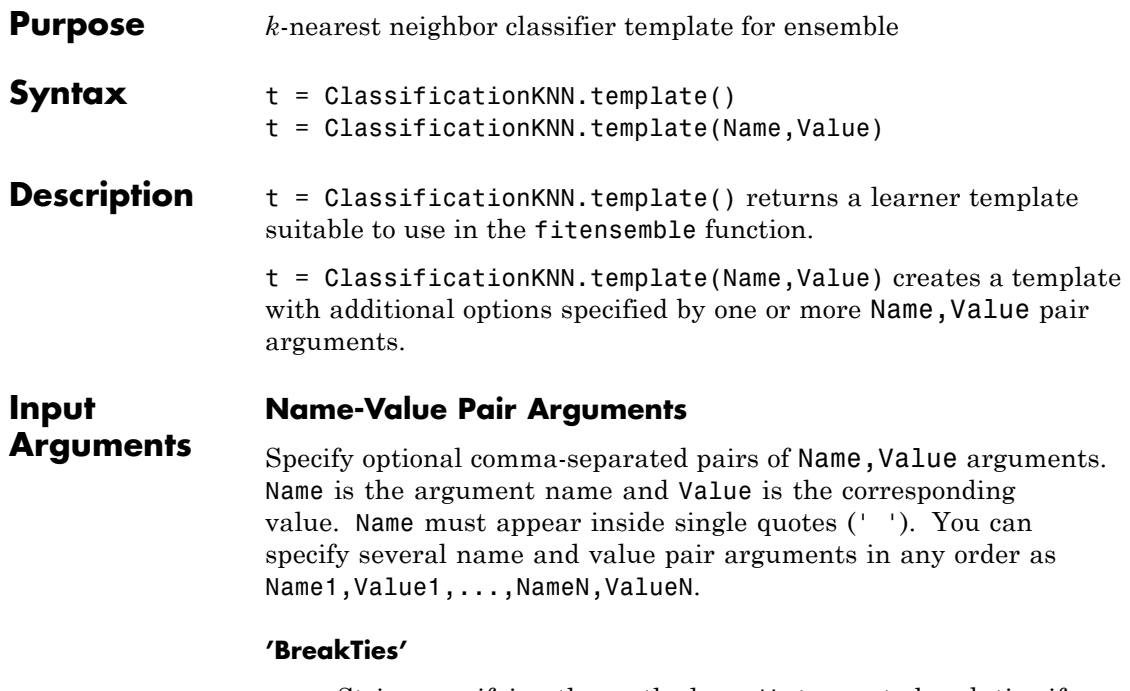

String specifying the method predict uses to break ties if multiple classes have the same smallest cost. By default, ties occur when multiple classes have the same number of nearest points among the K nearest neighbors.

- **•** 'nearest' Use the class with the nearest neighbor among tied groups.
- **•** 'random' Use a random tiebreaker among tied groups.
- **•** 'smallest' Use the smallest index among tied groups.

**Default:** 'smallest'

## **'BucketSize'**

Maximum number of data points in the leaf node of the *k*d-tree. This argument is meaningful only when NSMethod is 'kdtree'.

# **Default:** 50

## **'Cov'**

Positive definite matrix, the covariance matrix when computing the Mahalanobis distance. This argument is only valid when 'Distance' is 'mahalanobis'.

**Default:** nancov(X)

## **'Distance'**

String or function handle specifying the distance metric. The allowable strings depend on the NSMethod parameter, which you set in ClassificationKNN.fit, and which exists as a field in ModelParams.

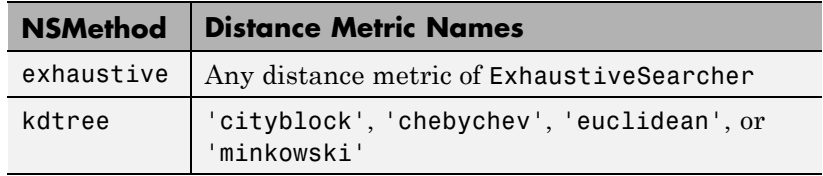

For definitions, see ["Distance Metrics" on page 16-9](#page-1040-0).

The distance metrics of ExhaustiveSearcher:

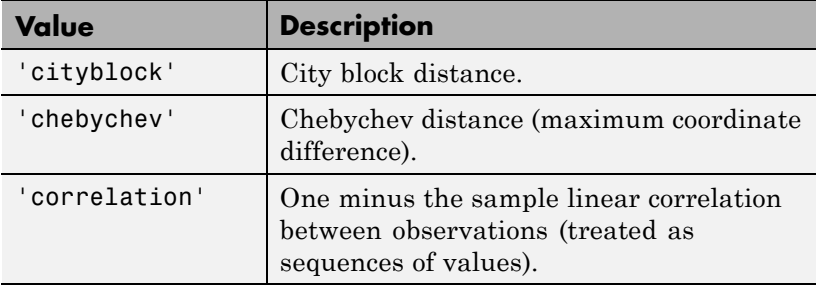

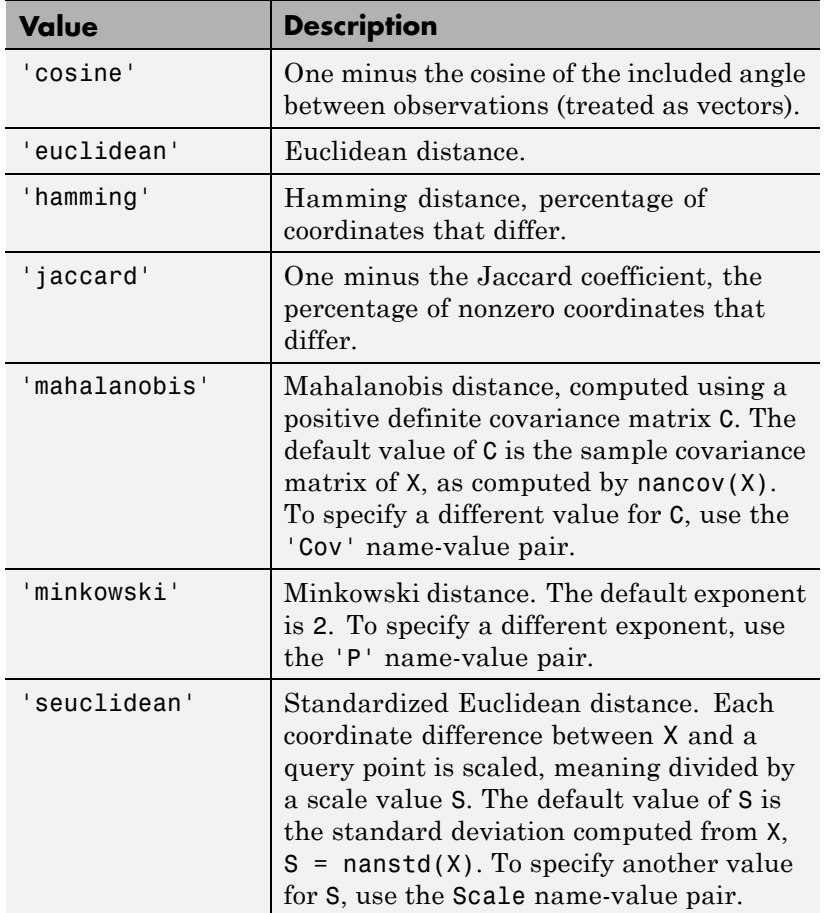

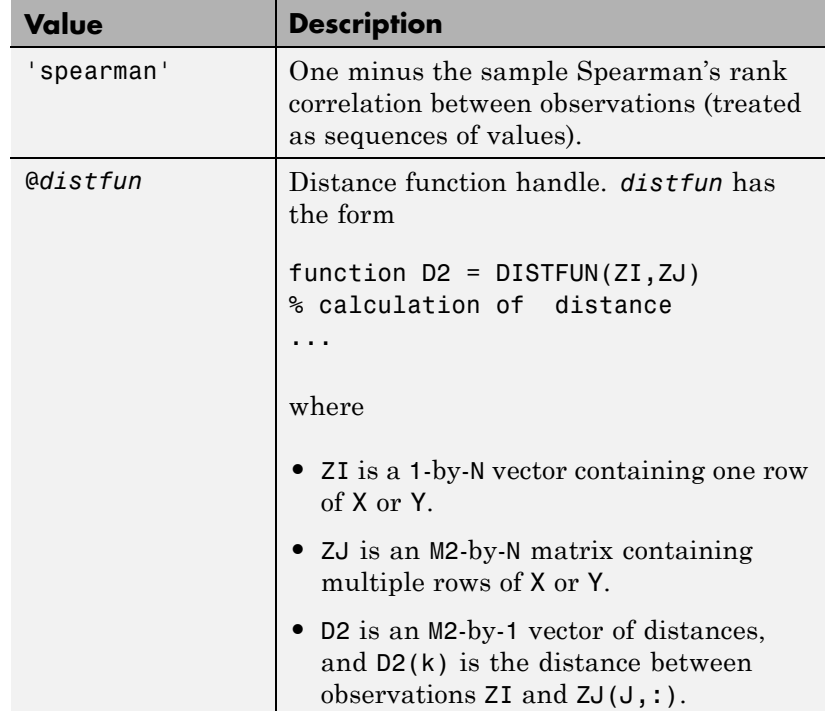

**Default:** 'euclidean', except the default is 'hamming' when CategoricalPredictors is 'all'

# **'DistanceWeight'**

String or function handle specifying the distance weighting function.

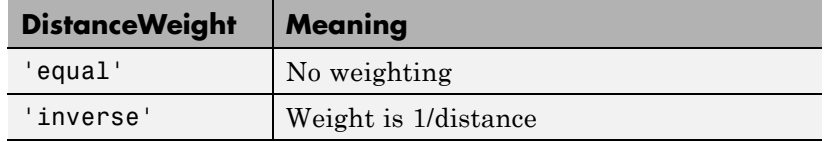

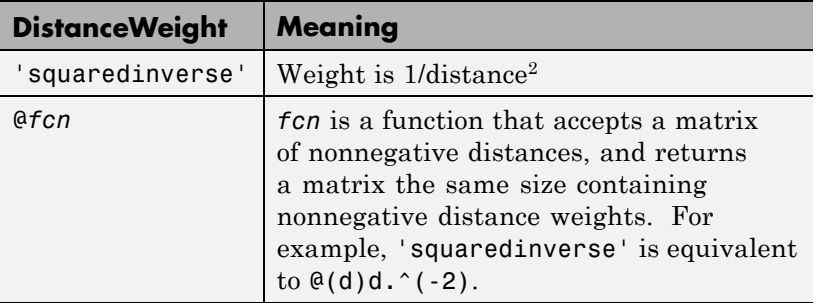

#### **Default:** 'equal'

#### **'Exponent'**

Positive scalar specifying the exponent of Minkowski distance. This argument is only valid when 'Distance' is 'minkowski'.

#### **Default:** 2

#### **'IncludeTies'**

Logical value indicating whether predict includes all the neighbors whose distance values are equal to the Kth smallest distance. If IncludeTies is true, predict includes all these neighbors. Otherwise, predict uses exactly K neighbors.

## **Default:** false

#### **'NSMethod'**

String specifying the nearest neighbor search method:

- **•** 'kdtree' Create and use a *k*d-tree to find nearest neighbors. 'kdtree' is valid when the distance metric is one of the following:
	- **-** 'euclidean'
	- **-** 'cityblock'
- **-** 'minkowski'
- **-** 'chebyshev'
- **•** 'exhaustive' Use the exhaustive search algorithm. The distance values from all points in X to each point in Y are computed to find nearest neighbors.

**Default:** 'kdtree' when X has 10 or fewer columns, X is not sparse, and the distance metric is a 'kdtree' type; otherwise, 'exhaustive'

#### **'NumNeighbors'**

Positive integer specifying the number of nearest neighbors in X to find for classifying each point when predicting.

#### **Default:** 1

#### **'Scale'**

Vector containing nonnegative values, with length equal to the number of columns in X. Each coordinate difference between X and a query point is scaled by the corresponding element of Scale. This argument is only valid when 'Distance' is 'seuclidean'.

**Default:** nanstd(X)

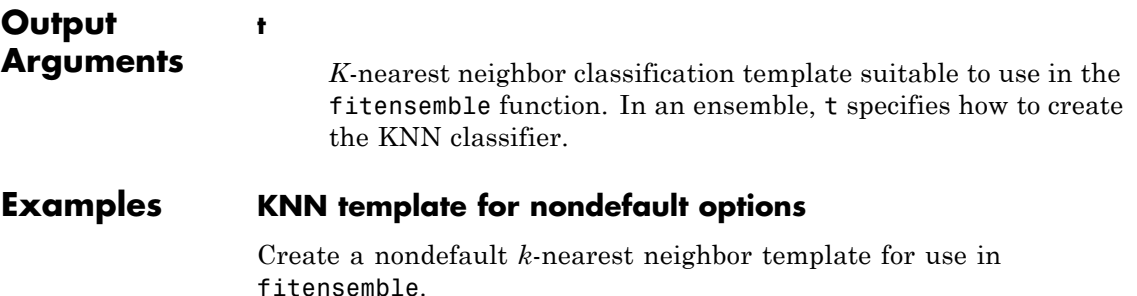

Create a template for 5-nearest neighbor search.

```
t = ClassificationKNN.template('NumNeighbors',5)
                 t =Fit template for classification KNN.
                   classreg.learning.modelparams.KNNParams
                   Package: classreg.learning.modelparams
                   Properties:
                       NumNeighbors: 5
                            NSMethod: ''
                            Distance: ''
                         BucketSize: []
                        IncludeTies: ''
                     DistanceWeight: []
                           BreakTies: []
                            Exponent: []
                                 Cov: []
                               Scale: []
                             Method: 'KNN'
                                Type: 'classification'
                   Superclasses
                 You can use t for ensemble learning.
See Also ClassificationKNN | fitensemble
Related
Examples
                  • "Random Subspace Classification" on page 16-119
```
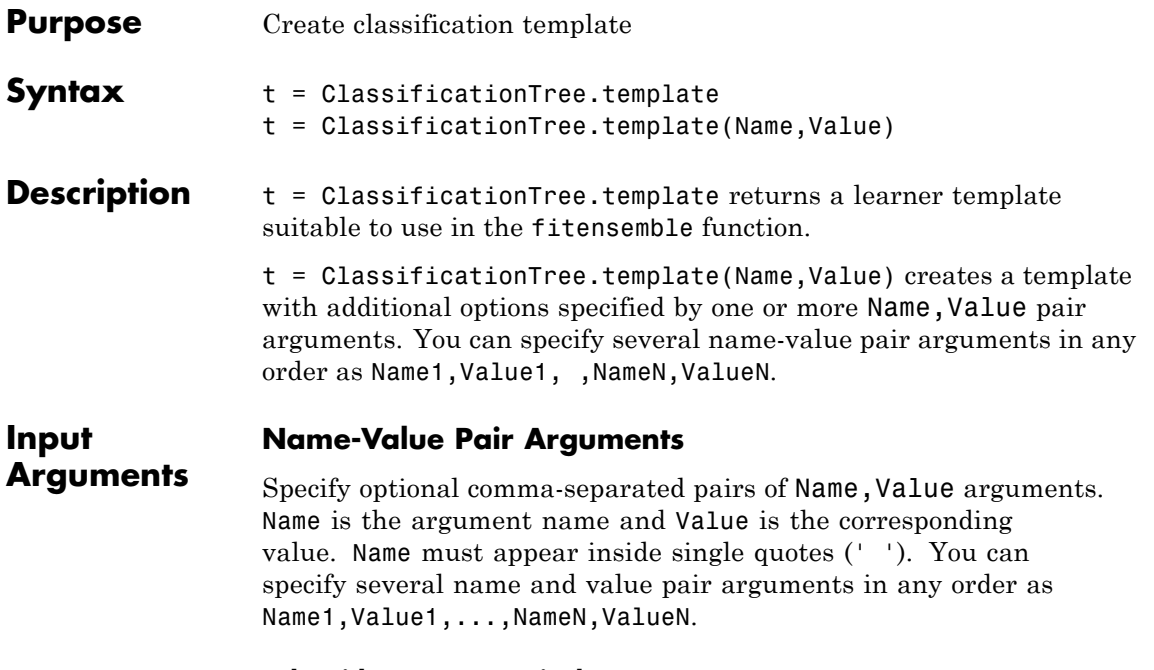

# **'AlgorithmForCategorical'**

Algorithm to find the best split on a categorical predictor for data with  $K = 3$  or more classes. The available algorithms are:

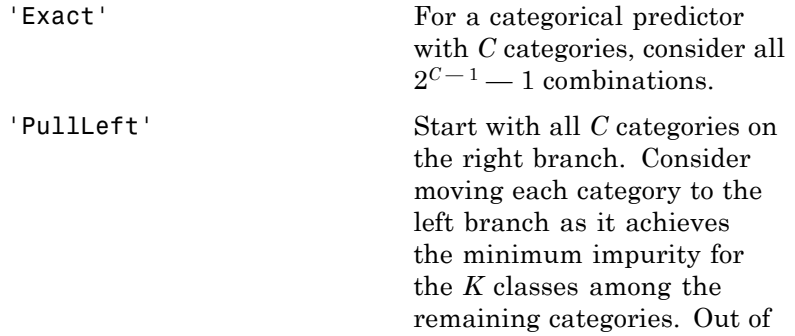

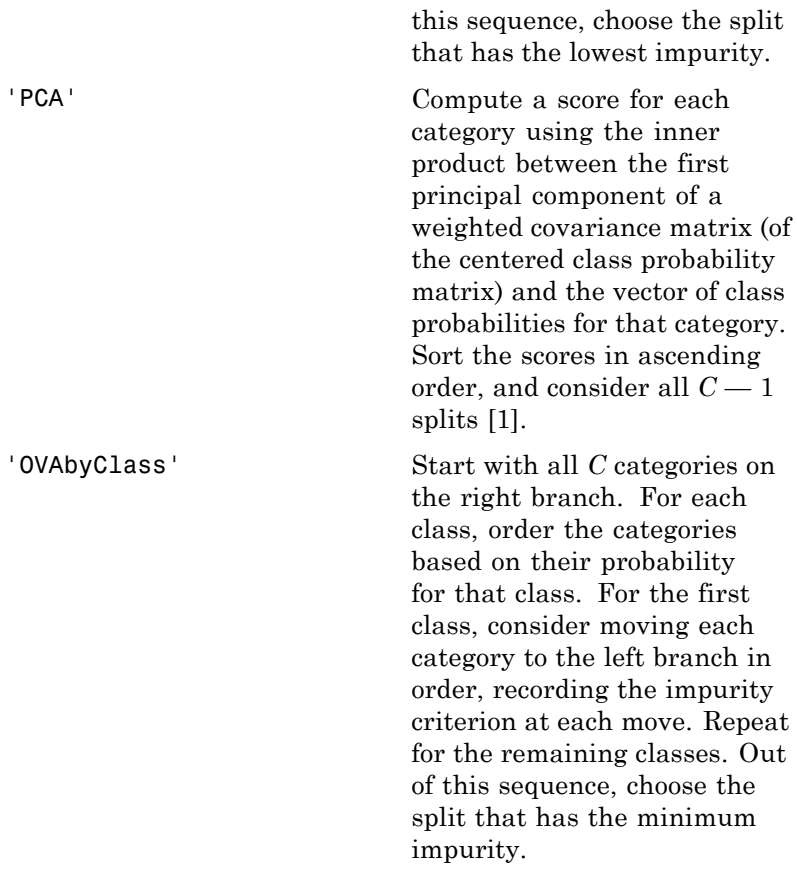

**Default:** ClassificationTree selects the optimal subset of algorithms for each split using the known number of classes and levels of a categorical predictor. For two classes, ClassificationTree always performs the exact search.

#### **'MaxCat'**

ClassificationTree splits a categorical predictor using the exact search algorithm if the predictor has at most MaxCat levels in

the split node. Otherwise, ClassificationTree finds the best categorical split using one of the inexact algorithms.

Specify MaxCat as a numeric nonnegative scalar value. Passing a small value can lead to long computation time and memory overload.

**Default:** 10

#### **'MergeLeaves'**

String that specifies whether to merge leaves after the tree is grown. Values are 'on' or 'off'.

When 'on', ClassificationTree merges leaves that originate from the same parent node, and that give a sum of risk values greater or equal to the risk associated with the parent node. When 'off', ClassificationTree does not merge leaves.

**Default:** 'off'

## **'MinLeaf'**

Each leaf has at least MinLeaf observations per tree leaf. If you supply both MinParent and MinLeaf, ClassificationTree uses the setting that gives larger leaves: MinParent=max(MinParent,2\*MinLeaf).

**Default:** Half the number of training observations for boosting, 1 for bagging

# **'MinParent'**

Each branch node in the tree has at least MinParent observations. If you supply both MinParent and MinLeaf, ClassificationTree uses the setting that gives larger leaves: MinParent=max(MinParent,2\*MinLeaf).

**Default:** Number of training observations for boosting, 2 for bagging

#### **'NVarToSample'**

Number of predictors to select at random for each split. Can be a positive integer or 'all', which means use all available predictors.

**Default:** 'all' for boosting, square root of number of predictors for bagging

#### **'Prune'**

When 'on', ClassificationTree grows the classification tree and computes the optimal sequence of pruned subtrees. When 'off' ClassificationTree grows the tree without pruning.

**Default:** 'off'

#### **'PruneCriterion'**

String with the pruning criterion, either 'error' or 'impurity'.

**Default:** 'error'

#### **'SplitCriterion'**

Criterion for choosing a split. One of 'gdi' (Gini's diversity index), 'twoing' for the twoing rule, or 'deviance' for maximum deviance reduction (also known as cross entropy).

**Default:** 'gdi'

#### **'Surrogate'**

String describing whether to find surrogate decision splits at each branch node. Specify as 'on', 'off', 'all', or a positive scalar value.

<span id="page-4708-0"></span>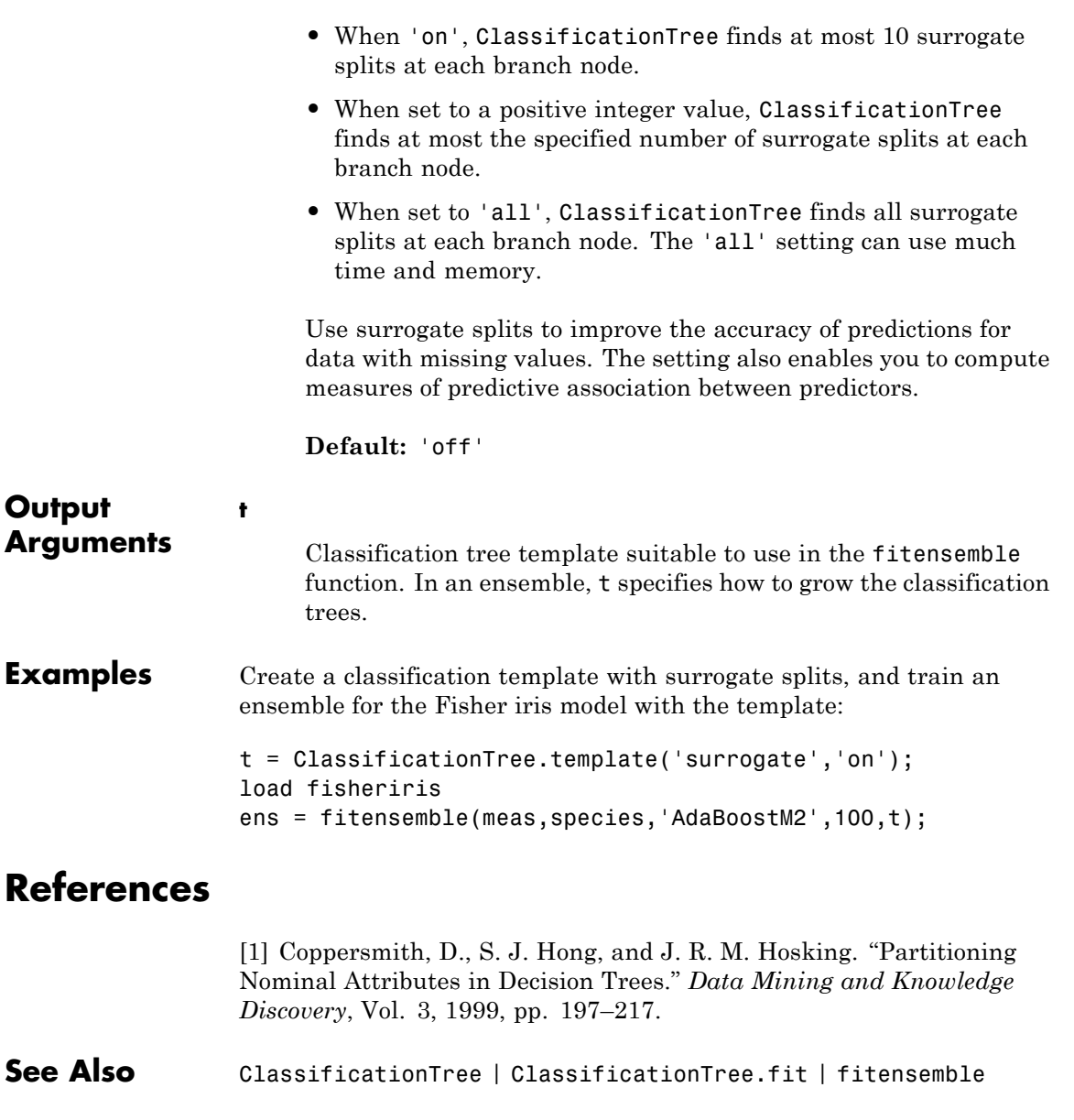

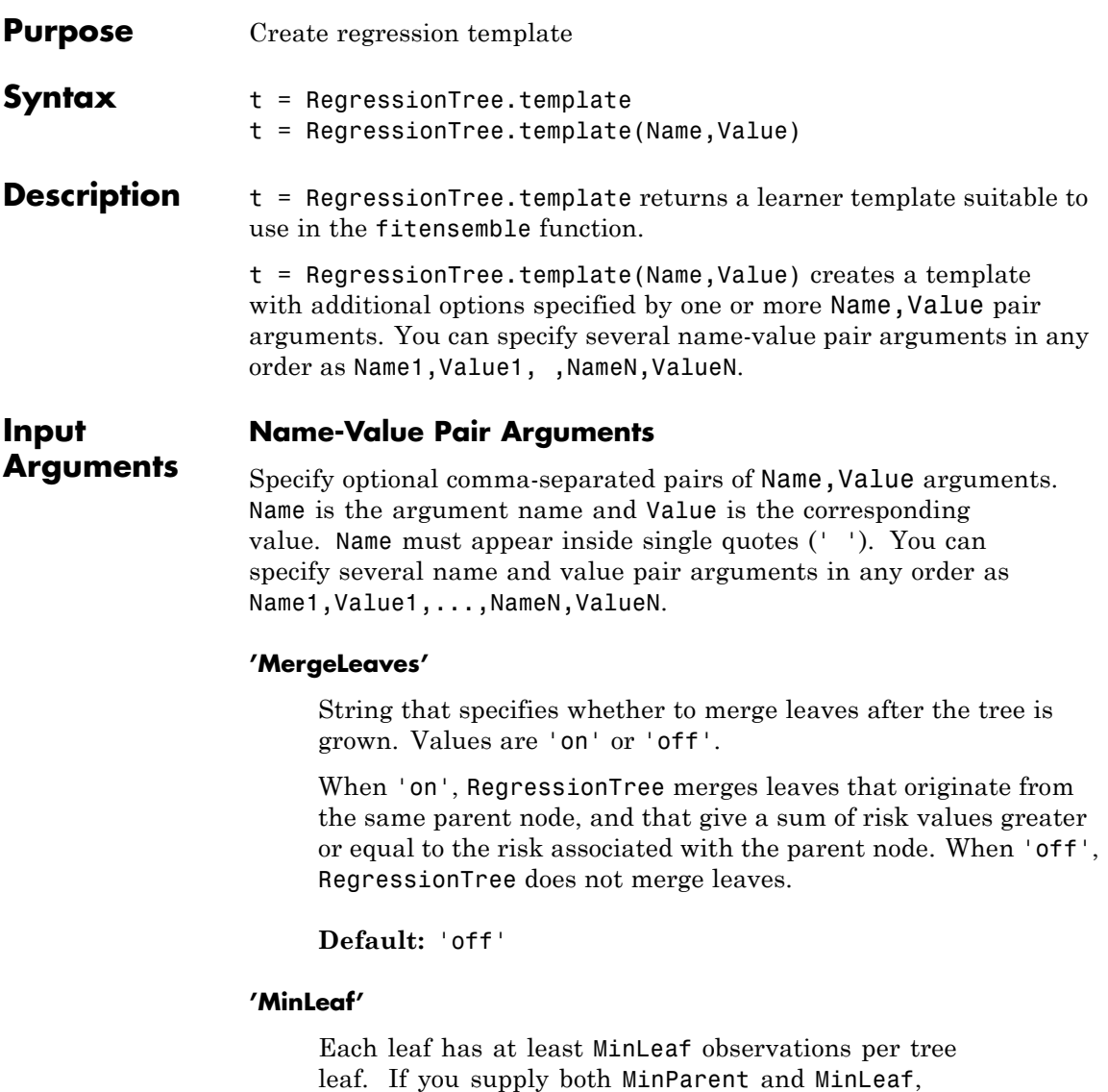

RegressionTree uses the setting that gives larger leaves: MinParent=max(MinParent,2\*MinLeaf).

**Default:** Half the number of training observations for boosting, 5 for bagging

### **'MinParent'**

Each branch node in the tree has at least MinParent observations. If you supply both MinParent and MinLeaf, RegressionTree uses the setting that gives larger leaves: MinParent=max(MinParent,2\*MinLeaf).

**Default:** Number of training observations for boosting, 10 for bagging

# **'NVarToSample'**

Number of predictors to select at random for each split. Can be a positive integer or 'all', which means use all available predictors.

**Default:** 'all' for boosting, one third of the number of predictors for bagging

## **'Prune'**

When 'on', RegressionTree grows the regression tree and computes the optimal sequence of pruned subtrees. When 'off' RegressionTree grows the tree without pruning.

**Default:** 'off'

# **'Surrogate'**

String describing whether to find surrogate decision splits at each branch node. Specify as 'on', 'off', 'all', or a positive scalar value.

• When 'on', RegressionTree finds at most 10 surrogate splits at each branch node.

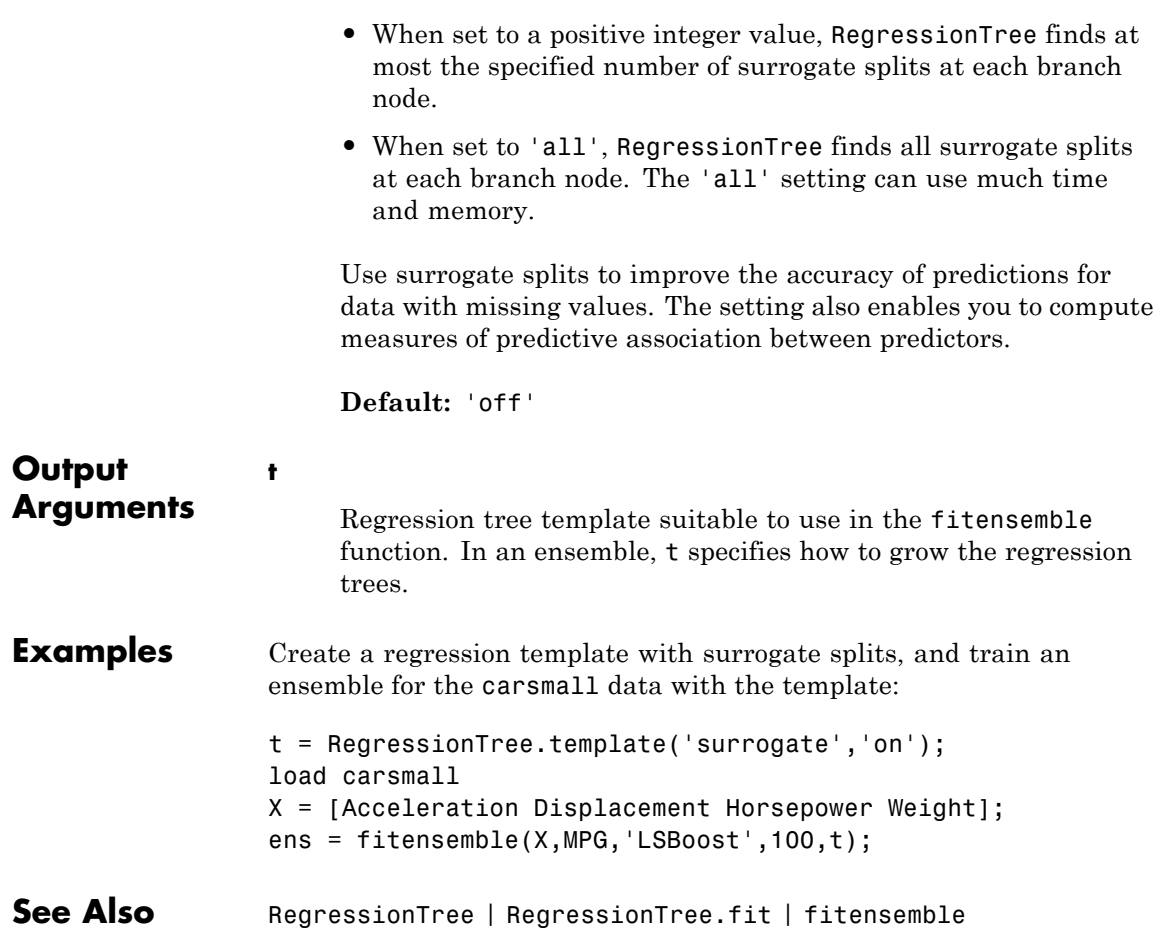

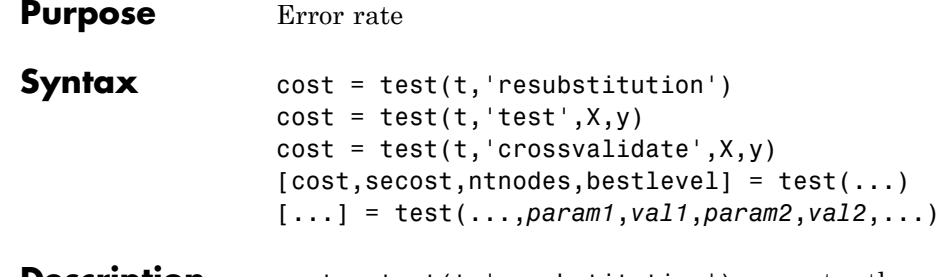

**Description** cost = test(t, 'resubstitution') computes the cost of the tree t using a resubstitution method. t is a decision tree as created by classregtree. The cost of the tree is the sum over all terminal nodes of the estimated probability of a node times the cost of a node. If t is a classification tree, the cost of a node is the sum of the misclassification costs of the observations in that node. If t is a regression tree, the cost of a node is the average squared error over the observations in that node. cost is a vector of cost values for each subtree in the optimal pruning sequence for t. The resubstitution cost is based on the same sample that was used to create the original tree, so it under estimates the likely cost of applying the tree to new data.

> cost = test(t, 'test', $X, Y$ ) uses the matrix of predictors X and the response vector y as a test sample, applies the decision tree t to that sample, and returns a vector cost of cost values computed for the test sample. X and y should not be the same as the learning sample, that is, the sample that was used to fit the tree t.

cost = test(t, 'crossvalidate', $X, Y$ ) uses 10-fold cross-validation to compute the cost vector. X and y should be the learning sample, that is, the sample that was used to fit the tree t. The function partitions the sample into 10 subsamples, chosen randomly but with roughly equal size. For classification trees, the subsamples also have roughly the same class proportions. For each subsample, test fits a tree to the remaining data and uses it to predict the subsample. It pools the information from all subsamples to compute the cost for the whole sample.

 $[cost, seconds, network, the set of the set (...) is also returns the set.$ vector secost containing the standard error of each cost value, the vector ntnodes containing the number of terminal nodes for each

subtree, and the scalar bestlevel containing the estimated best level of pruning. A bestlevel of 0 means no pruning. The best level is the one that produces the smallest tree that is within one standard error of the minimum-cost subtree.

[...] = test(...,*param1*,*val1*,*param2*,*val2*,...) specifies optional parameter name/value pairs for methods other than 'resubstitution', chosen from the following:

- **•** 'weights' Observation weights.
- **•** 'nsamples' The number of cross-validation samples (default is 10).
- **•** 'treesize' Either 'se' (default) to choose the smallest tree whose cost is within one standard error of the minimum cost, or 'min' to choose the minimal cost tree.
- **Examples** Find the best tree for Fisher's iris data using cross-validation. Start with a large tree:

```
load fisheriris;
t = classregtree(meas,species,...
                 'names',{'SL' 'SW' 'PL' 'PW'},...
                 'splitmin',5)
t =Decision tree for classification
 1 if PL<2.45 then node 2 elseif PL>=2.45 then node 3 else setosa
 2 class = setosa
 3 if PW<1.75 then node 4 elseif PW>=1.75 then node 5 else versicolor
 4 if PL<4.95 then node 6 elseif PL>=4.95 then node 7 else versicolor
 5 class = virginica
 6 if PW<1.65 then node 8 elseif PW>=1.65 then node 9 else versicolor
 7 if PW<1.55 then node 10 elseif PW>=1.55 then node 11 else virginica
 8 class = versicolor
 9 class = virginica
10 class = virginica
```
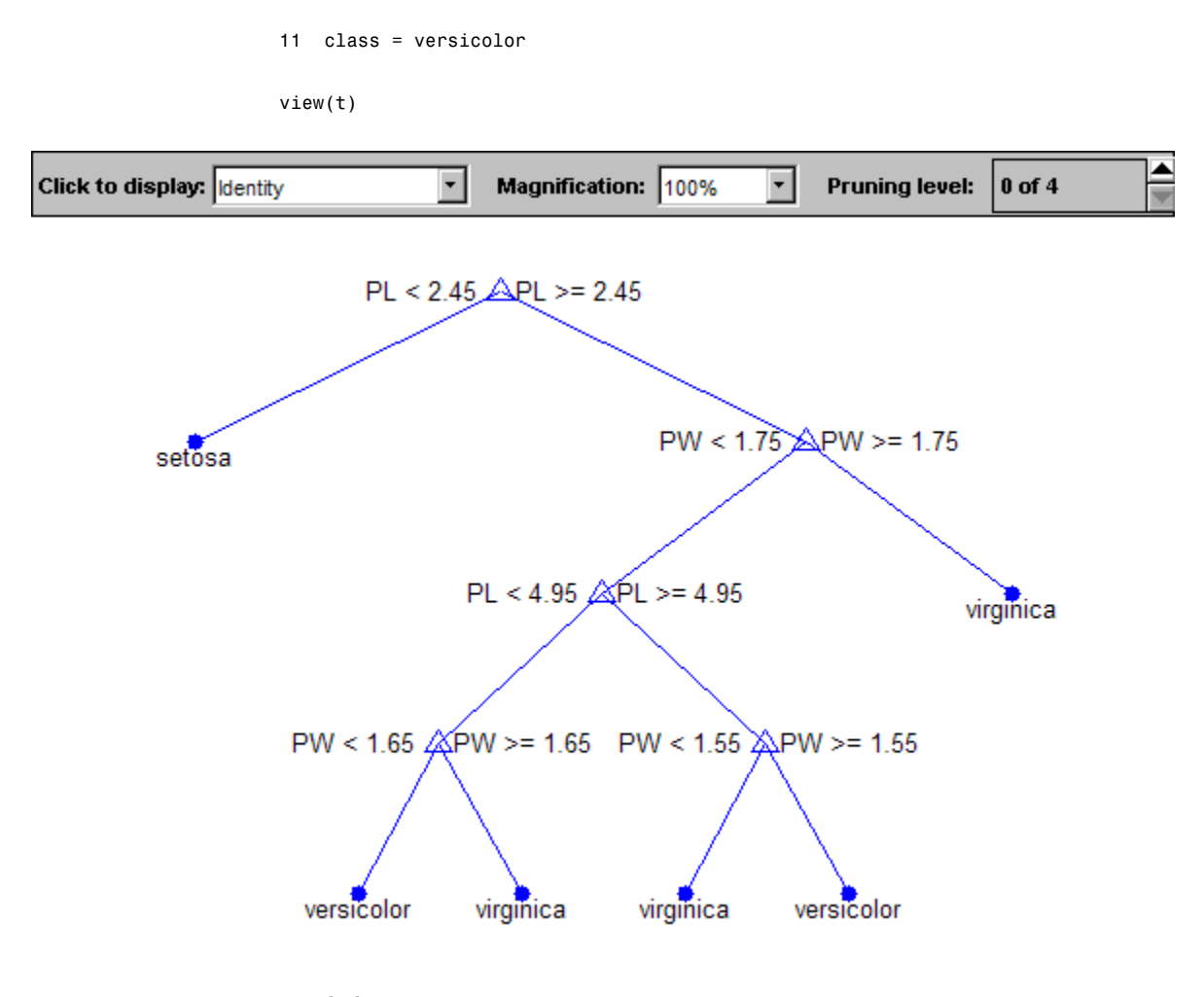

Find the minimum-cost tree:

```
[c, s, n, best] = test(t, 'cross', meas, species);tmin = prune(t,'level',best)
tmin =
Decision tree for classification
```

```
1 if PL<2.45 then node 2 elseif PL>=2.45 then node 3 else setosa
2 class = setosa
3 if PW<1.75 then node 4 elseif PW>=1.75 then node 5 else versicolor
4 class = versicolor
5 class = virginica
```
view(tmin)

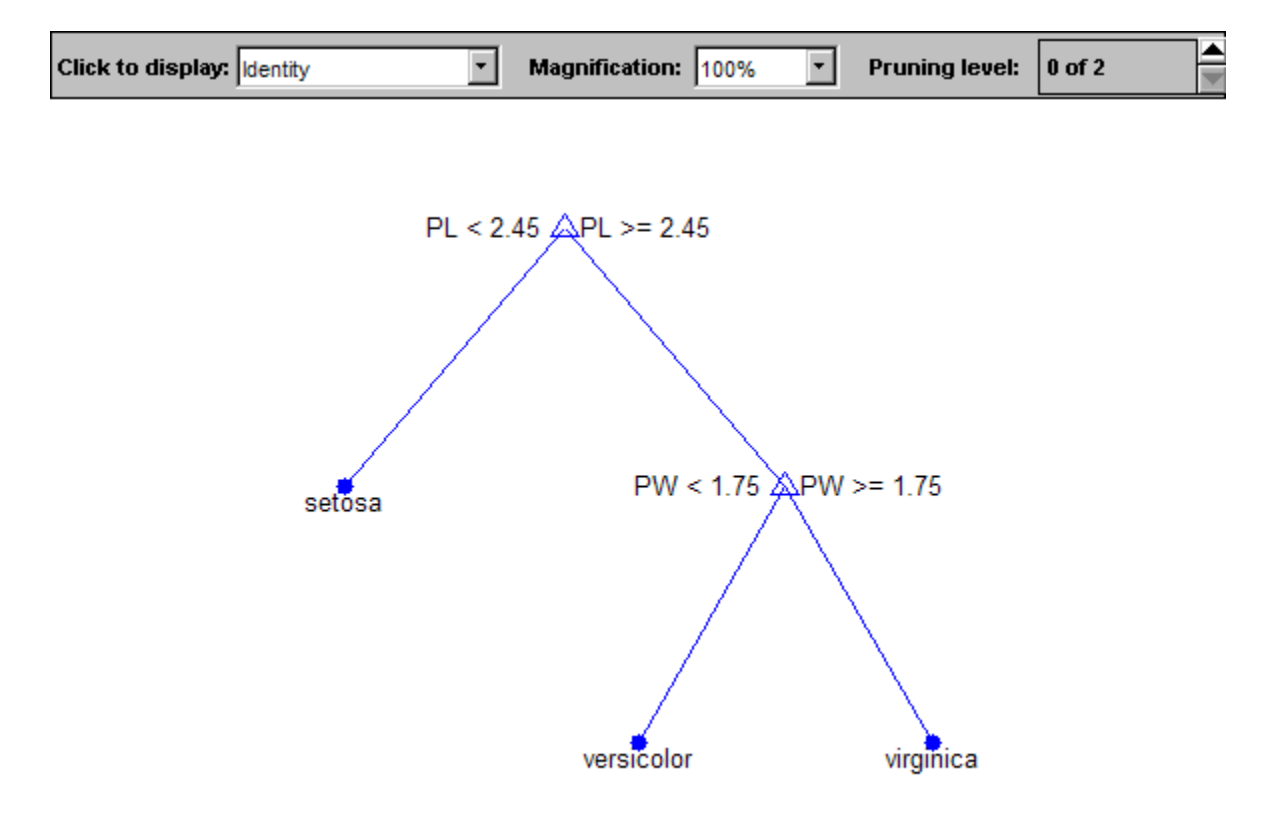

Plot the smallest tree within one standard error of the minimum cost tree:
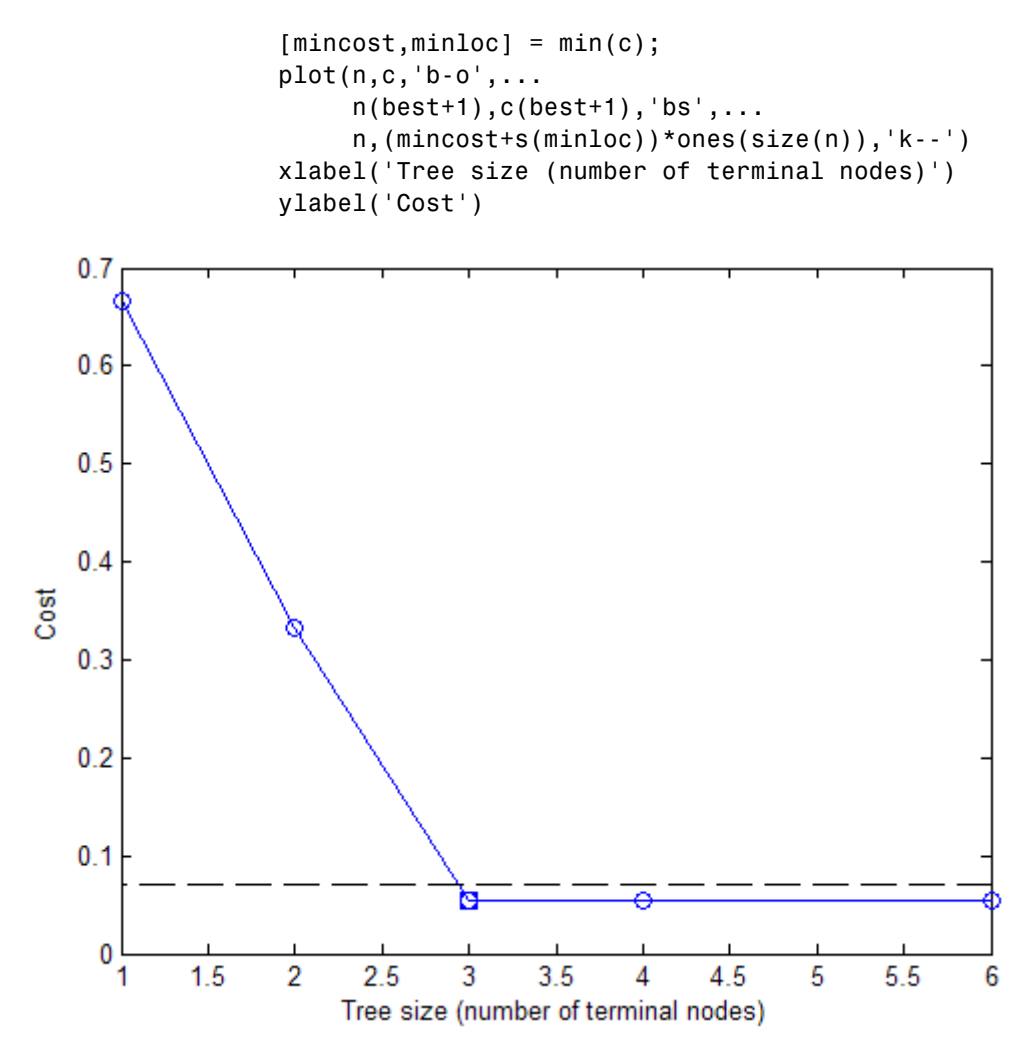

The solid line shows the estimated cost for each tree size, the dashed line marks one standard error above the minimum, and the square marks the smallest tree under the dashed line.

# **classregtree.test**

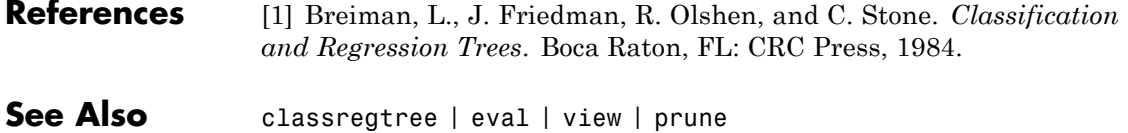

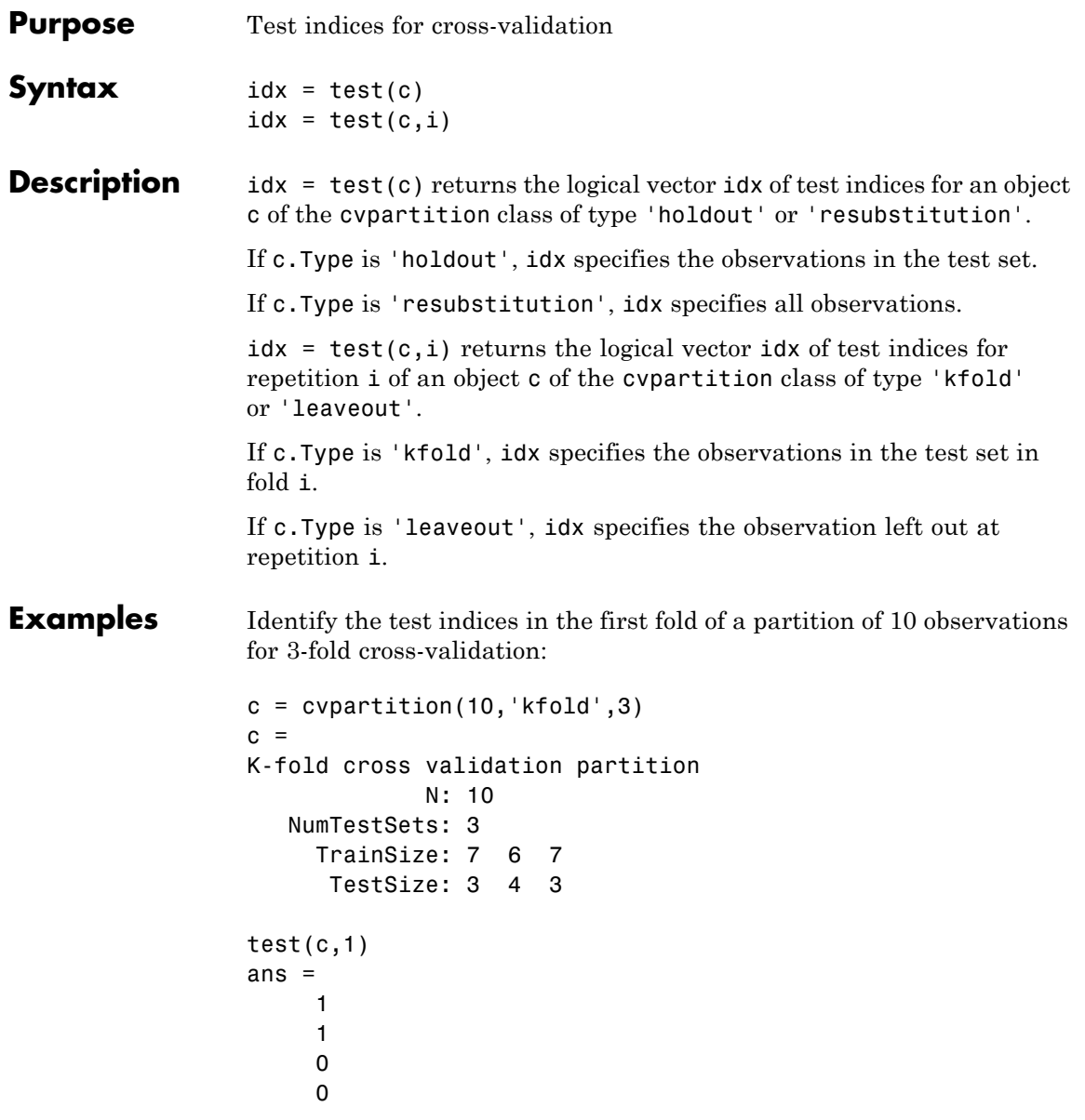

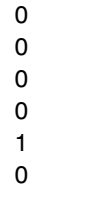

**See Also** cvpartition | training

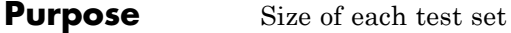

### **Description** Value is a vector in partitions of type 'kfold' and 'leaveout'. Value is a scalar in partitions of type 'holdout' and 'resubstitution'.

# **tiedrank**

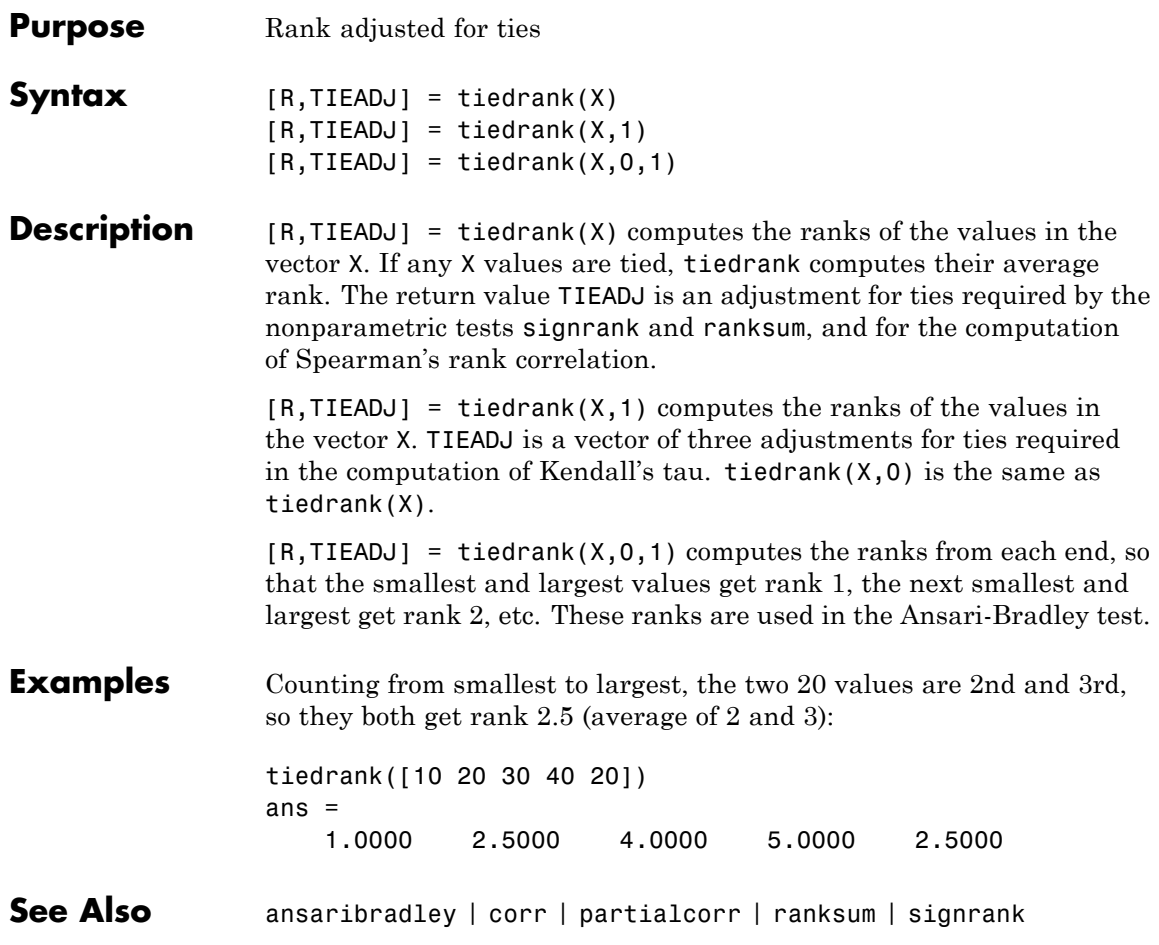

# **categorical.times**

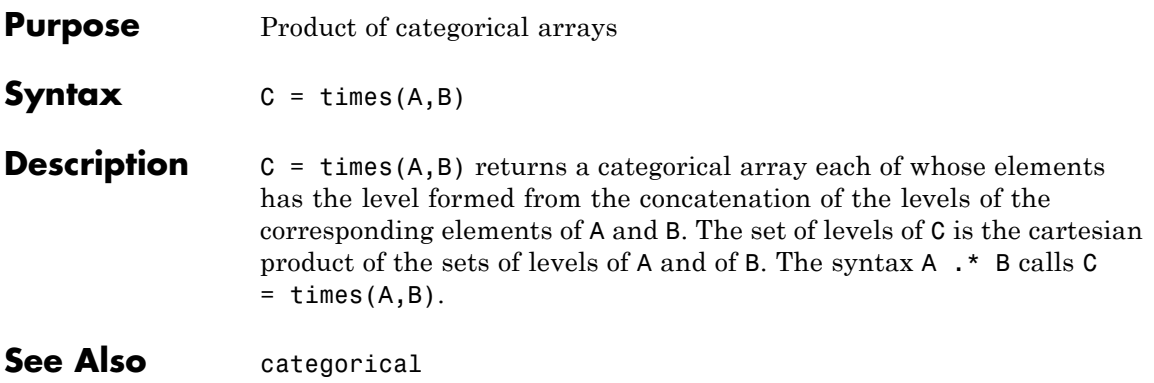

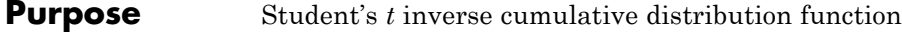

**Syntax**  $X = \text{tiny}(P,V)$ 

**Description**  $X = \text{tiny}(P, V)$  computes the inverse of Student's *t* cdf using the degrees of freedom in V for the corresponding probabilities in P. P and V can be vectors, matrices, or multidimensional arrays that are the same size. A scalar input is expanded to a constant array with the same dimensions as the other inputs. The values in P must lie on the interval [0 1].

The t inverse function in terms of the *t* cdf is

$$
x = F^{-1}(p | v) = \{x : F(x | v) = p\}
$$

where

$$
p = F(x \mid v) = \int_{-\infty}^{x} \frac{\Gamma\left(\frac{v+1}{2}\right)}{\Gamma\left(\frac{v}{2}\right)} \frac{1}{\sqrt{v\pi}} \frac{1}{\left(1 + \frac{t^2}{v}\right)^{\frac{v+1}{2}}} dt
$$

The result, *x*, is the solution of the cdf integral with parameter *ν*, where you supply the desired probability *p*.

**Examples** What is the 99th percentile of the *t* distribution for one to six degrees of freedom?

> $percentile = \text{tiny}(0.99, 1:6)$ percentile = 31.8205 6.9646 4.5407 3.7469 3.3649 3.1427

- See Also icdf | tcdf | tpdf | trnd | tstat
- **How To** • ["Student's t Distribution" on page B-124](#page-5073-0)

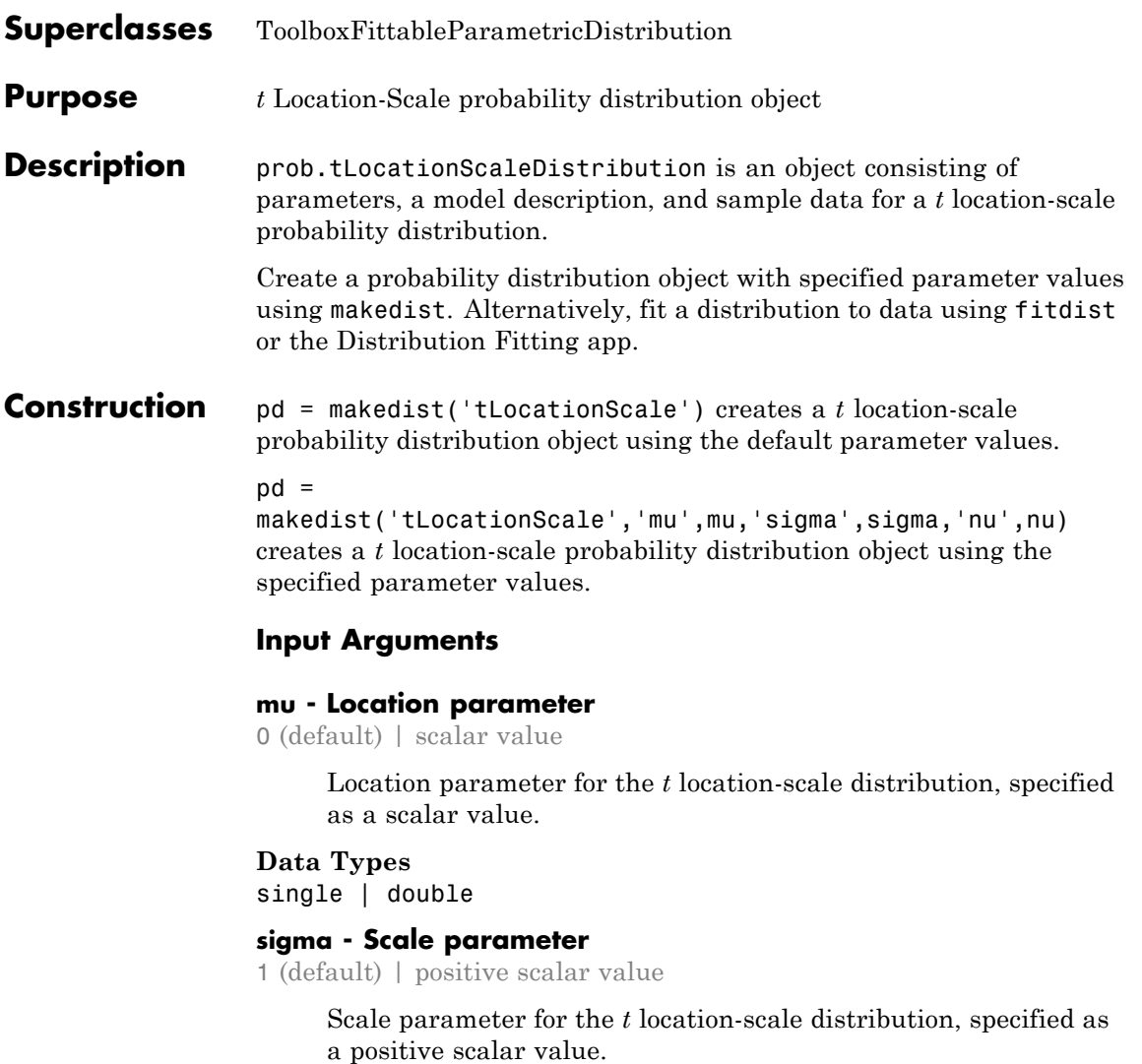

## **Data Types**

single | double

## **nu - Degrees of freedom**

### 5 (default) | positive scalar value

Degrees of freedom for the *t* location-scale distribution, specified as a positive scalar value.

### **Data Types** single | double

# **Properties mu**

Location parameter of the *t* location-scale distribution, stored as a scalar value.

### **Data Types**

single | double

### **sigma**

Scale parameter of the *t* location-scale distribution, stored as a positive scalar value.

### **Data Types**

single | double

### **nu**

Degrees of freedom of the *t* location-scale distribution, stored as a positive scalar value.

### **Data Types**

single | double

### **DistributionName**

Name of the probability distribution, stored as a valid probability distribution name string. This property is read-only.

### **Data Types**

char

### **InputData**

Data used for distribution fitting, stored as a structure containing the following:

- **•** data: Data vector used for distribution fitting.
- **•** cens: Censoring vector, or empty if none.
- **•** freq: Frequency vector, or empty if none.

This property is read-only.

### **Data Types**

single | double

### **IsTruncated**

Logical flag for truncated distribution, stored as a logical value. If IsTruncated equals 0, the distribution is not truncated. If IsTruncated equals 1, the distribution is truncated. This property is read-only.

### **Data Types**

logical

### **NumParameters**

Number of parameters for the probability distribution, stored as a positive integer value. This property is read-only.

### **Data Types**

single | double

### **ParameterCovariance**

Covariance matrix of the parameter estimates, stored as a *p*-by-*p* matrix, where *p* is the number of parameters in the distribution. The  $(i, j)$  element is the covariance between the estimates of the ith parameter and the jth parameter. The  $(i,i)$  element is the estimated variance of the ith parameter. If parameter i is fixed rather than estimated by fitting the distribution to data, then the (i,i) elements of the covariance matrix are 0. This property is read-only.

### **Data Types**

single | double

### **ParameterDescription**

Descriptions of distribution parameters, stored as a cell array of strings. Each cell contains a short description of one distribution parameter. This property is read-only.

### **Data Types**

char

### **ParameterIsFixed**

Logical flag for fixed parameters, stored as an array of logical values. If 0, the corresponding parameter in the ParameterNames array is not fixed. If 1, the corresponding parameter in the ParameterNames array is fixed. This property is read-only.

### **Data Types**

logical

### **ParameterNames**

Names of distribution parameters, stored as a cell array of strings. This property is read-only.

#### **Data Types** char

### **ParameterValues**

Values of distribution parameters, stored as a vector. This property is read-only.

### **Data Types**

single | double

### **Truncation**

Truncation interval for the probability distribution, stored as a vector containing the lower and upper truncation boundaries. This property is read-only.

### **Data Types**

single | double

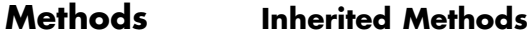

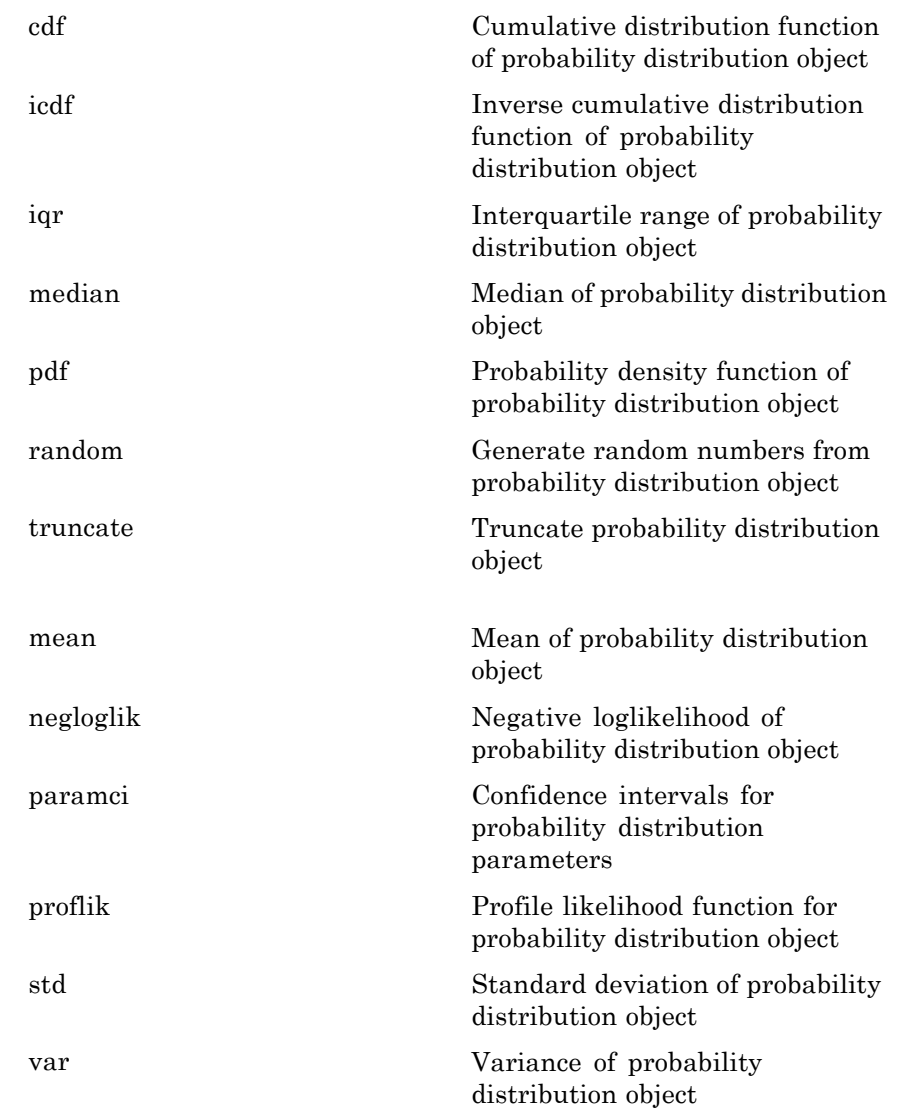

## **Definitions** *t* **Location-Scale Distribution**

The *t* location-scale distribution is useful for modeling data distributions with heavier tails (more prone to outliers) than the normal distribution. It approaches the normal distribution as *ν* approaches infinity, and smaller values of *ν* yield heavier tails.

The *t* location-scale distribution uses the following parameters.

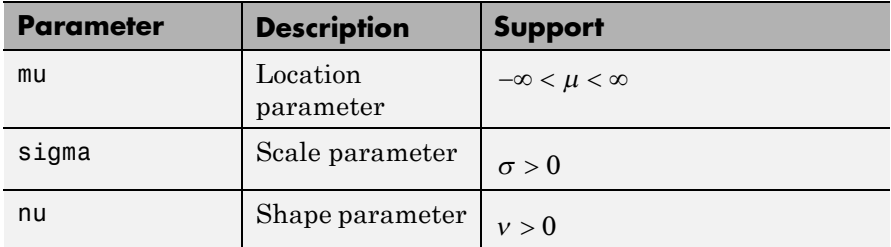

The probability density function (pdf) is

$$
f(x \mid \mu, \sigma, v) = \frac{\Gamma\left(\frac{v+1}{2}\right)}{\sigma \sqrt{v \pi} \Gamma\left(\frac{v}{2}\right)} \left[\frac{v + \left(\frac{x-\mu}{\sigma}\right)^2}{v}\right]^{-\left(\frac{v+1}{2}\right)} \quad ; \quad -\infty < x < \infty
$$

where  $\Gamma(\cdot)$  is the Gamma function.

### **Examples Create a** *t* **Location-Scale Distribution Object Using Default Parameters**

Create a *t* location scale distribution object using the default parameter values.

```
pd = makedist('tLocationScale')
```
 $pd =$ 

tLocationScaleDistribution

```
t Location-Scale distribution
    mu = 0sigma = 1nu = 5
```
### **Create a** *t* **Location-Scale Distribution Object Using Specified Parameters**

Create a *t* location-scale distribution object by specifying the parameter values.

```
pd = makedist('tLocationScale','mu',-2,'sigma',1,'nu',20)
pd =tLocationScaleDistribution
  t Location-Scale distribution
       mu = -2sigma = 1nu = 20Compute the interquartile range of the distribution.
r = iqr(pd)
```

```
r =1.3739
```
**See Also** makedist | fitdist | dfittool

- **Concepts •** ["t Location-Scale Distribution" on page B-126](#page-5075-0)
	- **•** Class Attributes
	- **•** Property Attributes

# **prob.ToolboxFittableParametricDistribution**

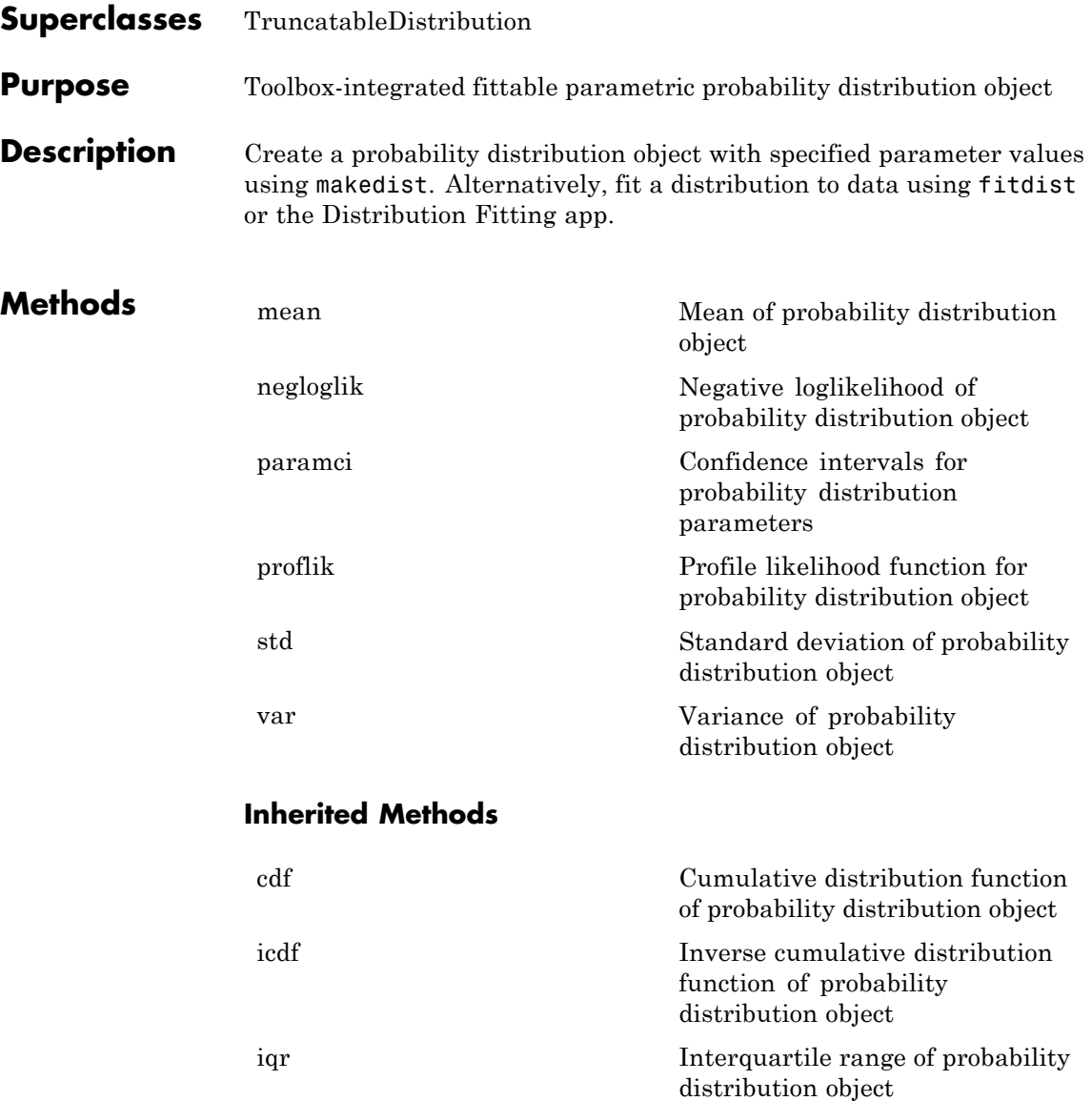

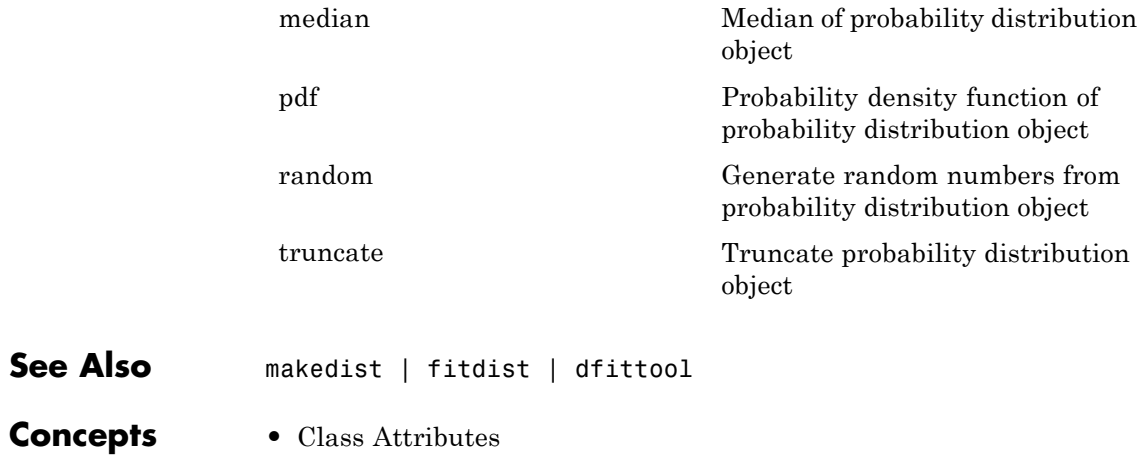

**•** Property Attributes

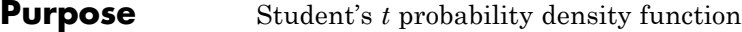

**Syntax**  $Y = \text{tpdf}(X, V)$ 

**Description** Y = tpdf(X,V) computes Student's t pdf at each of the values in X using the corresponding degrees of freedom in V. X and V can be vectors, matrices, or multidimensional arrays that have the same size. A scalar input is expanded to a constant array with the same dimensions as the other inputs.

Student's *t* pdf is

$$
y = f(x \mid v) = \frac{\Gamma\left(\frac{v+1}{2}\right)}{\Gamma\left(\frac{v}{2}\right)} \frac{1}{\sqrt{v\pi}} \frac{1}{\left(1 + \frac{x^2}{v}\right)^{\frac{v+1}{2}}}
$$

**Examples** The mode of the t distribution is at  $x = 0$ . This example shows that the value of the function at the mode is an increasing function of the degrees of freedom.

> tpdf(0,1:6) ans  $=$ 0.3183 0.3536 0.3676 0.3750 0.3796 0.3827

The *t* distribution converges to the standard normal distribution as the degrees of freedom approaches infinity. How good is the approximation for  $v = 30?$ 

difference =  $tpdf(-2.5:2.5,30)$ -normpdf( $-2.5:2.5)$ difference = 0.0035 -0.0006 -0.0042 -0.0042 -0.0006 0.0035

See Also pdf | tcdf | tinv | tstat | trnd

**How To** • ["Student's t Distribution" on page B-124](#page-5073-0)

# **cvpartition.training**

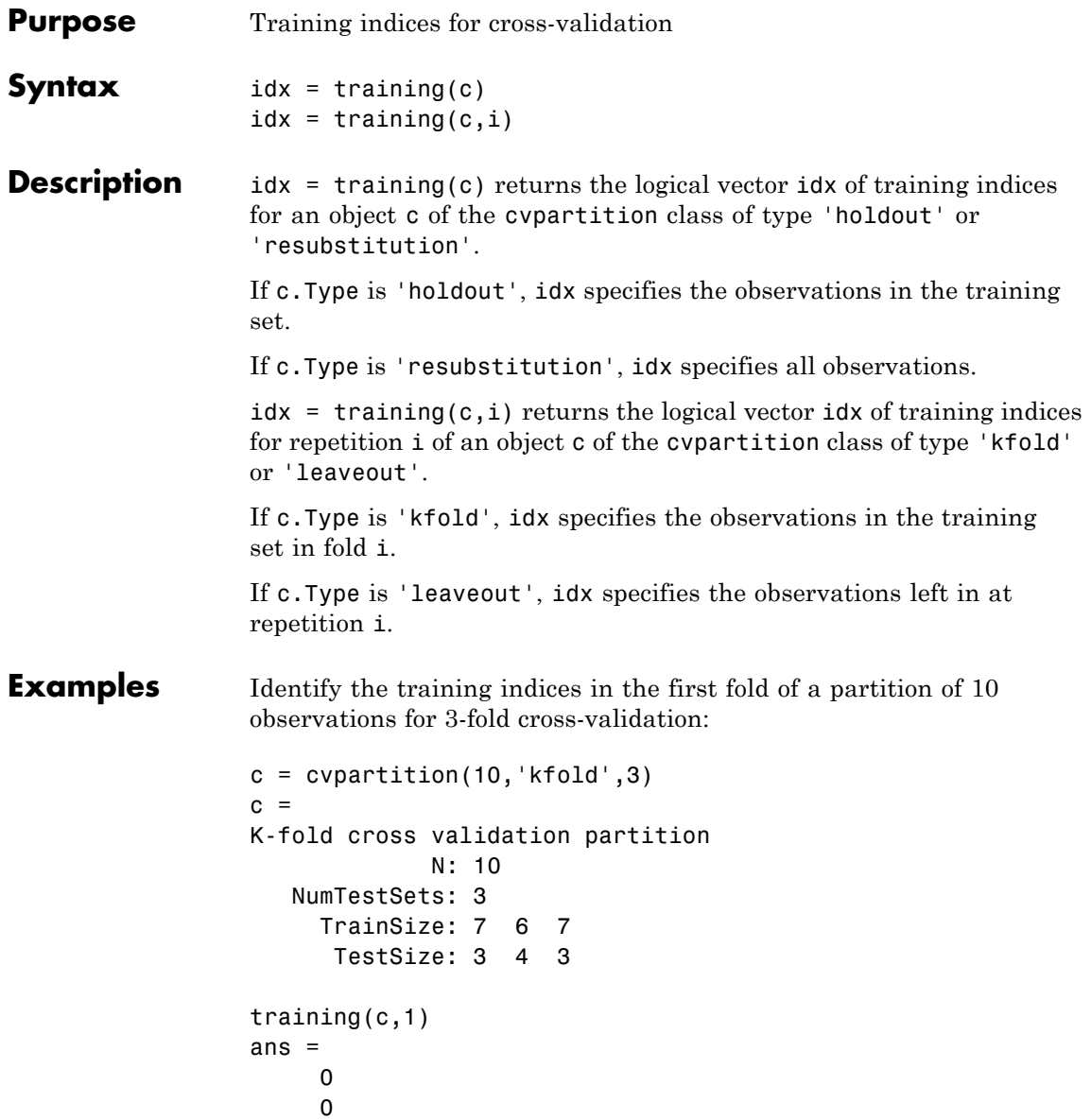

**See Also** cvpartition | test

# **cvpartition.TrainSize property**

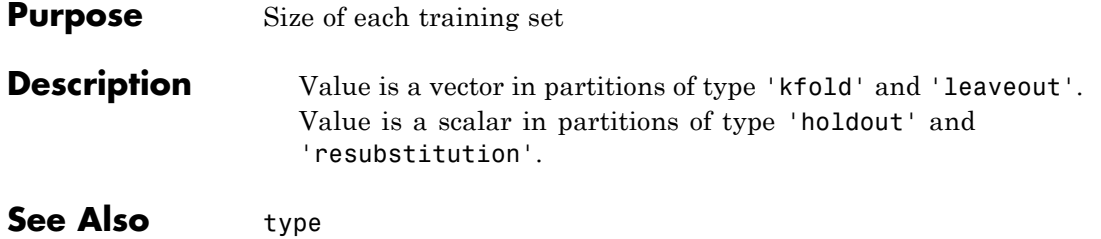

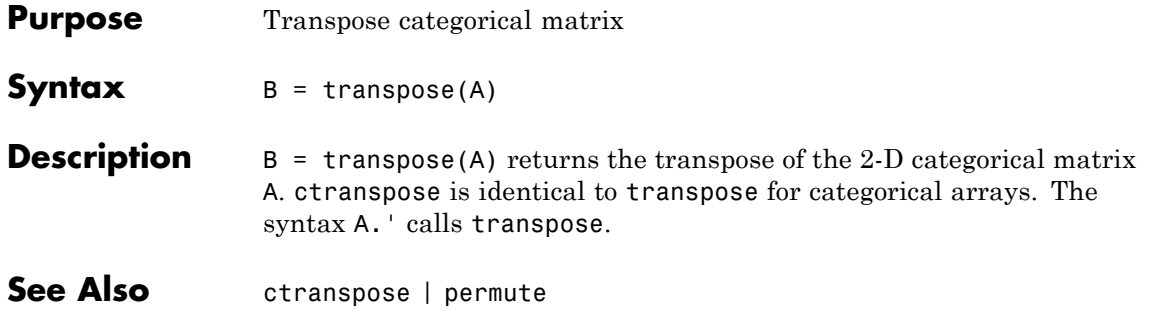

# **TreeBagger.TreeArgs property**

**Purpose** Cell array of arguments for classregtree

**Description** The TreeArgs property is a cell array of arguments for the classregtree constructor. TreeBagger uses these arguments in growing new trees for the ensemble.

### **Purpose** Bootstrap aggregation for ensemble of decision trees

**Description** TreeBagger bags an ensemble of decision trees for either classification or regression. Bagging stands for bootstrap aggregation. Every tree in the ensemble is grown on an independently drawn bootstrap replica of input data. Observations not included in this replica are "out of bag" for this tree. To compute prediction of an ensemble of trees for unseen data, TreeBagger takes an average of predictions from individual trees. To estimate the prediction error of the bagged ensemble, you can compute predictions for each tree on its out-of-bag observations, average these predictions over the entire ensemble for each observation and then compare the predicted out-of-bag response with the true value at this observation.

> TreeBagger relies on the ClassificationTree and RegressionTree functionality for growing individual trees. In particular, ClassificationTree and RegressionTree accepts the number of features selected at random for each decision split as an optional input argument.

> The compact method returns an object of another class, CompactTreeBagger, with sufficient information to make predictions using new data. This information includes the tree ensemble, variable names, and class names (for classification). CompactTreeBagger requires less memory than TreeBagger, but only TreeBagger has methods for growing more trees for the ensemble. Once you grow an ensemble of trees using TreeBagger and no longer need access to the training data, you can opt to work with the compact version of the trained ensemble from then on.

# **Construction** [TreeBagger](#page-4748-0) Create ensemble of bagged

decision trees

# **TreeBagger**

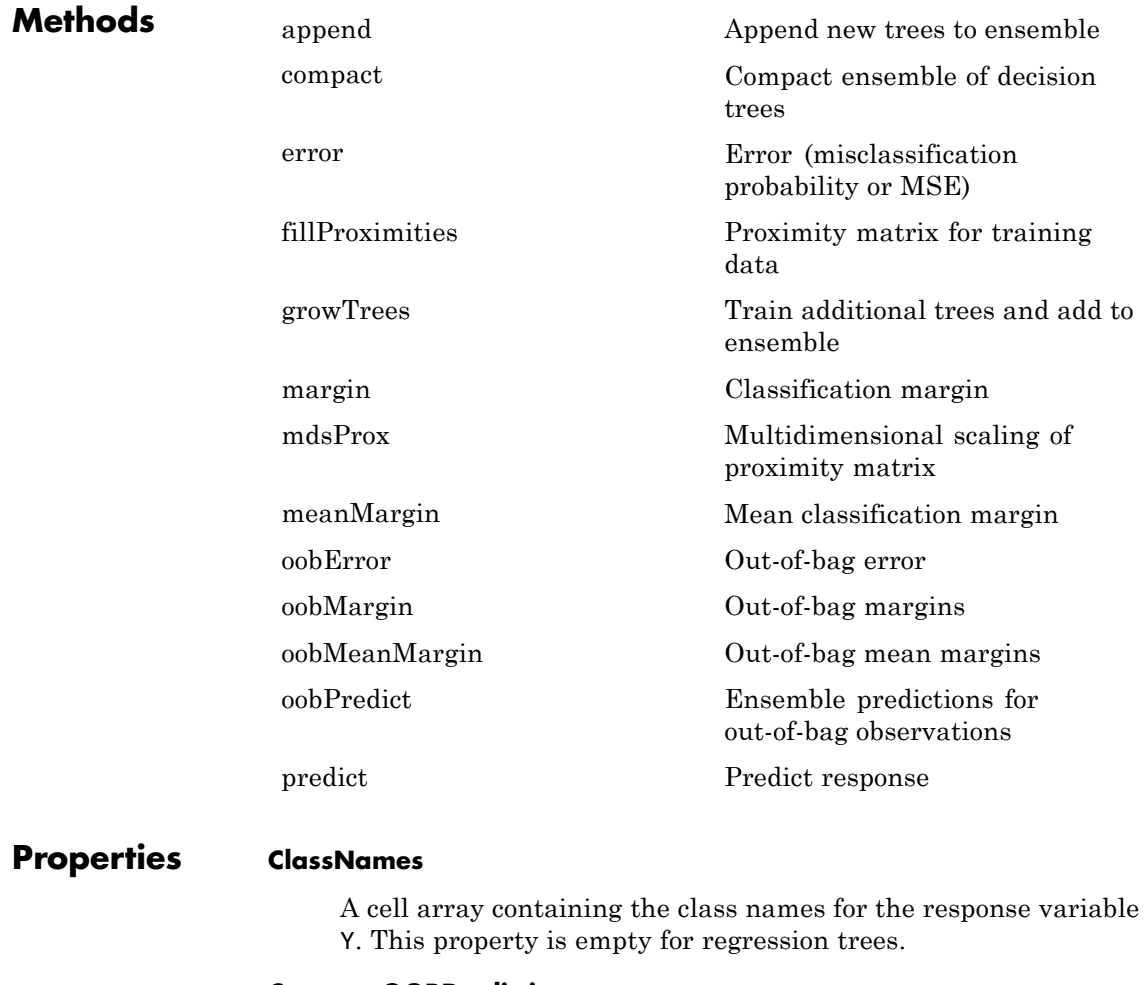

### **ComputeOOBPrediction**

A logical flag specifying whether out-of-bag predictions for training observations should be computed. The default is false.

If this flag is true, the following properties are available:

- **•** OOBIndices
- **•** OOBInstanceWeight

If this flag is true, the following methods can be called:

- **•** oobError
- **•** oobMargin
- **•** oobMeanMargin

See also oobError, OOBIndices, OOBInstanceWeight, oobMargin, oobMeanMargin.

### **ComputeOOBVarImp**

A logical flag specifying whether out-of-bag estimates of variable importance should be computed. The default is false. If this flag is true, then ComputeOOBPrediction is true as well.

If this flag is true, the following properties are available:

- **•** OOBPermutedVarDeltaError
- **•** OOBPermutedVarDeltaMeanMargin
- **•** OOBPermutedVarCountRaiseMargin

### **Cost**

A matrix with misclassification costs. This property is empty for ensembles of regression trees.

### **DefaultYfit**

Default value returned by predict and oobPredict. The DefaultYfit property controls what predicted value is returned when no prediction is possible. For example, when oobPredict needs to predict for an observation that is in-bag for all trees in the ensemble.

- **•** For classification, you can set this property to either '' or 'MostPopular'. If you choose 'MostPopular' (the default), the property value becomes the name of the most probably class in the training data. If you choose '', the in-bag observations are excluded from computation of the out-of-bag error and margin.
- **•** For regression, you can set this property to any numeric scalar. The default value is the mean of the response for the training data. If you set this property to NaN, the in-bag observations are excluded from computation of the out-of-bag error and margin.

### **DeltaCritDecisionSplit**

A numeric array of size 1-by-*Nvars* of changes in the split criterion summed over splits on each variable, averaged across the entire ensemble of grown trees.

See also ClassificationTree.predictorImportance and RegressionTree.predictorImportance.

### **FBoot**

Fraction of observations that are randomly selected with replacement for each bootstrap replica. The size of each replica is *Nobs*×FBoot, where *Nobs* is the number of observations in the training set. The default value is 1.

#### **MergeLeaves**

A logical flag specifying whether decision tree leaves with the same parent are merged for splits that do not decrease the total risk. The default value is false.

### **Method**

Method used by trees. The possible values are 'classification' for classification ensembles, and 'regression' for regression ensembles.

### **MinLeaf**

Minimum number of observations per tree leaf. By default, MinLeaf is 1 for classification and 5 for regression. For decision tree training, the MinParent value is set equal to 2\*MinLeaf.

### **NTrees**

Scalar value equal to the number of decision trees in the ensemble.

### **NVarSplit**

A numeric array of size 1-by-*Nvars*, where every element gives a number of splits on this predictor summed over all trees.

### **NVarToSample**

Number of predictor or feature variables to select at random for each decision split. By default, NVarToSample is equal to the square root of the total number of variables for classification, and one third of the total number of variables for regression.

### **OOBIndices**

Logical array of size *Nobs*-by-*NTrees*, where *Nobs* is the number of observations in the training data and *NTrees* is the number of trees in the ensemble. A true value for the  $(i,j)$  element indicates that observation *i* is out-of-bag for tree *j*. In other words, observation *i* was not selected for the training data used to grow tree *j*.

### **OOBInstanceWeight**

Numeric array of size *Nobs*-by-1 containing the number of trees used for computing the out-of-bag response for each observation. *Nobs* is the number of observations in the training data used to create the ensemble.

### **OOBPermutedVarCountRaiseMargin**

A numeric array of size 1-by-*Nvars* containing a measure of variable importance for each predictor variable (feature). For any variable, the measure is the difference between the number of raised margins and the number of lowered margins if the values of that variable are permuted across the out-of-bag observations.

This measure is computed for every tree, then averaged over the entire ensemble and divided by the standard deviation over the entire ensemble. This property is empty for regression trees.

### **OOBPermutedVarDeltaError**

A numeric array of size 1-by-*Nvars* containing a measure of importance for each predictor variable (feature). For any variable, the measure is the increase in prediction error if the values of that variable are permuted across the out-of-bag observations. This measure is computed for every tree, then averaged over the entire ensemble and divided by the standard deviation over the entire ensemble.

### **OOBPermutedVarDeltaMeanMargin**

A numeric array of size 1-by-*Nvars* containing a measure of importance for each predictor variable (feature). For any variable, the measure is the decrease in the classification margin if the values of that variable are permuted across the out-of-bag observations. This measure is computed for every tree, then averaged over the entire ensemble and divided by the standard deviation over the entire ensemble. This property is empty for regression trees.

### **OutlierMeasure**

A numeric array of size *Nobs*-by-1, where *Nobs* is the number of observations in the training data, containing outlier measures for each observation.

See also CompactTreeBagger.OutlierMeasure.

#### **Prior**

A vector with prior probabilities for classes. This property is empty for ensembles of regression trees.

### **Proximity**

A numeric matrix of size *Nobs*-by-*Nobs*, where *Nobs* is the number of observations in the training data, containing measures of

the proximity between observations. For any two observations, their proximity is defined as the fraction of trees for which these observations land on the same leaf. This is a symmetric matrix with 1s on the diagonal and off-diagonal elements ranging from 0 to 1.

See also CompactTreeBagger.proximity.

#### **Prune**

The Prune property is true if decision trees are pruned and false if they are not. Pruning decision trees is not recommended for ensembles. The default value is false.

See also ClassificationTree.prune and RegressionTree.prune.

### **SampleWithReplacement**

A logical flag specifying if data are sampled for each decision tree with replacement. True if TreeBagger samples data with replacement and false otherwise. True by default.

### **TreeArgs**

Cell array of arguments for ClassificationTree.fit or RegressionTree.fit. These arguments are used by TreeBagger when growing new trees for the ensemble.

### **Trees**

A cell array of size *NTrees*-by-1 containing the trees in the ensemble.

See also NTrees.

### **VarAssoc**

A matrix of size *Nvars*-by-*Nvars* with predictive measures of variable association, averaged across the entire ensemble of grown trees. If you grew the ensemble setting 'surrogate' to 'on', this matrix for each tree is filled with predictive measures of association averaged over the surrogate splits. If you grew

the ensemble setting 'surrogate' to 'off' (default), VarAssoc is diagonal.

### **VarNames**

A cell array containing the names of the predictor variables (features). TreeBagger takes these names from the optional 'names' parameter. The default names are 'x1', 'x2', etc.

#### **W**

Numeric vector of weights of length *Nobs*, where *Nobs* is the number of observations (rows) in the training data. TreeBagger uses these weights for growing every decision tree in the ensemble. The default W is ones(Nobs,1).

### **X**

A numeric matrix of size *Nobs*-by-*Nvars*, where *Nobs* is the number of observations (rows) and *Nvars* is the number of variables (columns) in the training data. This matrix contains the predictor (or feature) values.

### **Y**

An array of true class labels for classification, or response values for regression. Y can be a numeric column vector, a character matrix, or a cell array of strings.

# **Copy Semantics**

Value. To learn how this affects your use of the class, see Comparing Handle and Value Classes in the MATLAB Object-Oriented Programming documentation.

### **How To** • ["Ensemble Methods" on page 16-59](#page-1090-0)

- • ["Classification Trees and Regression Trees" on page 16-31](#page-1062-0)
- • ["Grouping Variables" on page 2-51](#page-84-0)

<span id="page-4748-0"></span>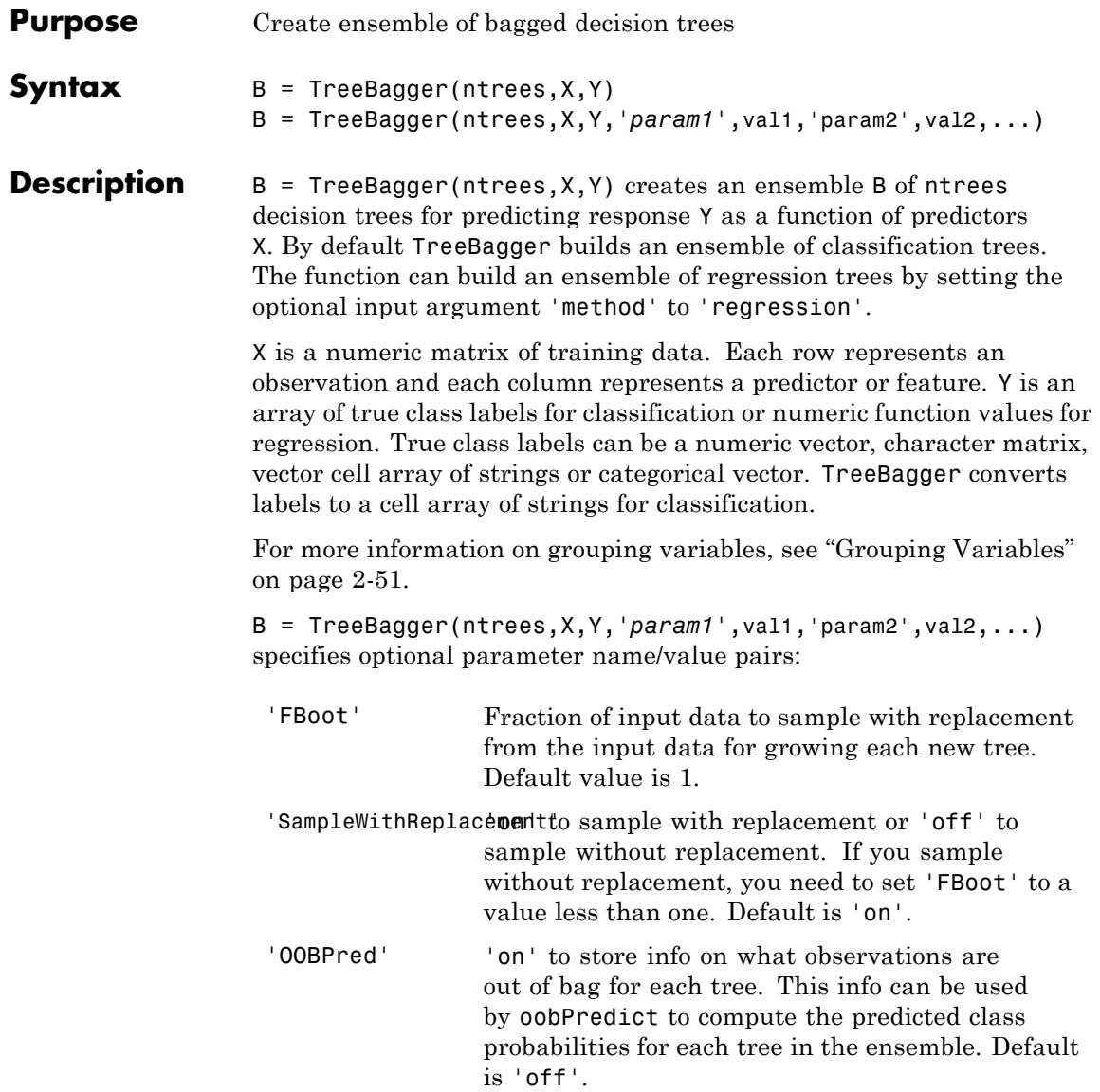

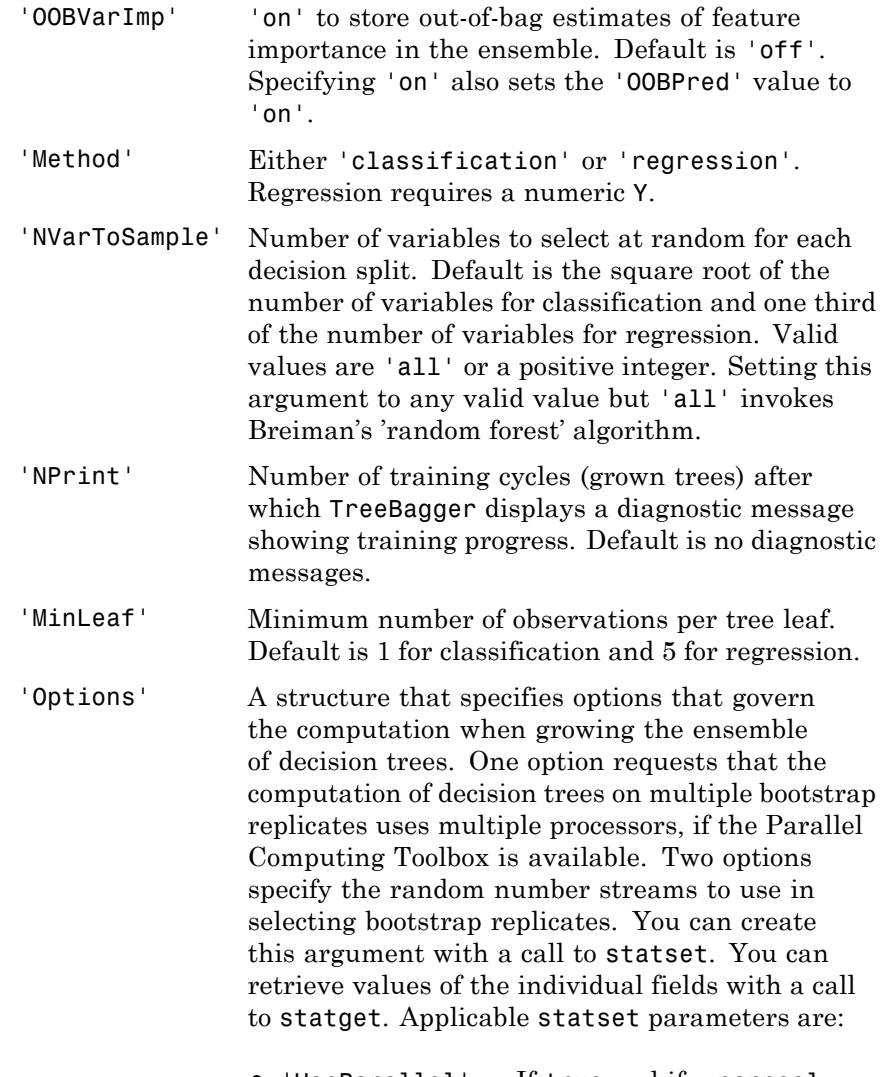

**•** 'UseParallel' — If true and if a parpool of the Parallel Computing Toolbox is open, compute decision trees drawn on separate

boostrap replicates in parallel. If the Parallel Computing Toolbox is not installed, or a parpool is not open, computation occurs in serial mode. Default is false, or serial computation.

- **•** 'UseSubstreams' If true select each bootstrap replicate using a separate Substream of the random number generator (aka Stream). This option is available only with RandStream types that support Substreams: 'mlfg6331\_64' or 'mrg32k3a'. Default is false, do not use a different Substream to compute each bootstrap replicate.
- **•** Streams A RandStream object or cell array of such objects. If you do not specify Streams, TreeBagger uses the default stream or streams. If you choose to specify Streams, use a single object except in the case
	- **-** You have an open Parallel pool
	- **-** UseParallel is true
	- **-** UseSubstreams is false

In that case, use a cell array the same size as the Parallel pool.

In addition to the optional arguments above, this method accepts all optional ClassificationTree.fit and RegressionTree.fit arguments with the exception of 'minparent'. Refer to the documentation for ClassificationTree.fit and RegressionTree.fit for more detail.

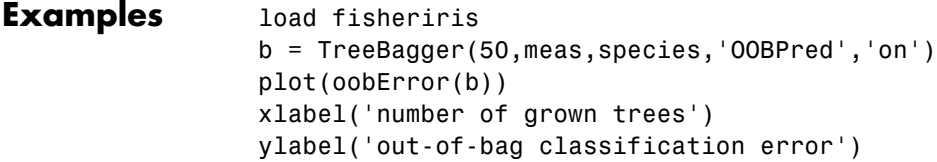

returns  $b =$ Ensemble with 50 bagged decision trees: Training X: [150x4] Training Y: [150x1] Method: classification Nvars: 4 NVarToSample: 2 MinLeaf: 1 FBoot: 1 SampleWithReplacement: 1 ComputeOOBPrediction: 1 ComputeOOBVarImp: 0 Proximity: [] Prune: 0 MergeLeaves: 0 TreeArgs: ClassNames:'setosa' 'versicolor' 'virginica'

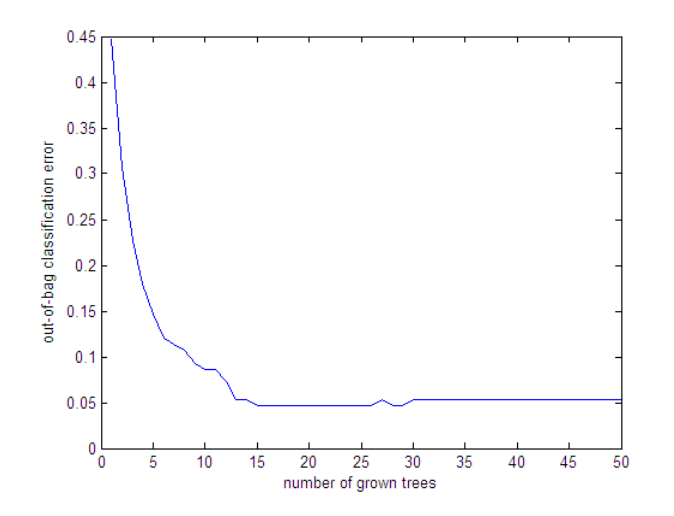
### **See Also** TreeBagger | ClassificationTree.fit | RegressionTree.fit | CompactTreeBagger | statset

- **How To** • ["Ensemble Methods" on page 16-59](#page-1090-0)
	- • ["Grouping Variables" on page 2-51](#page-84-0)

# **treedisp**

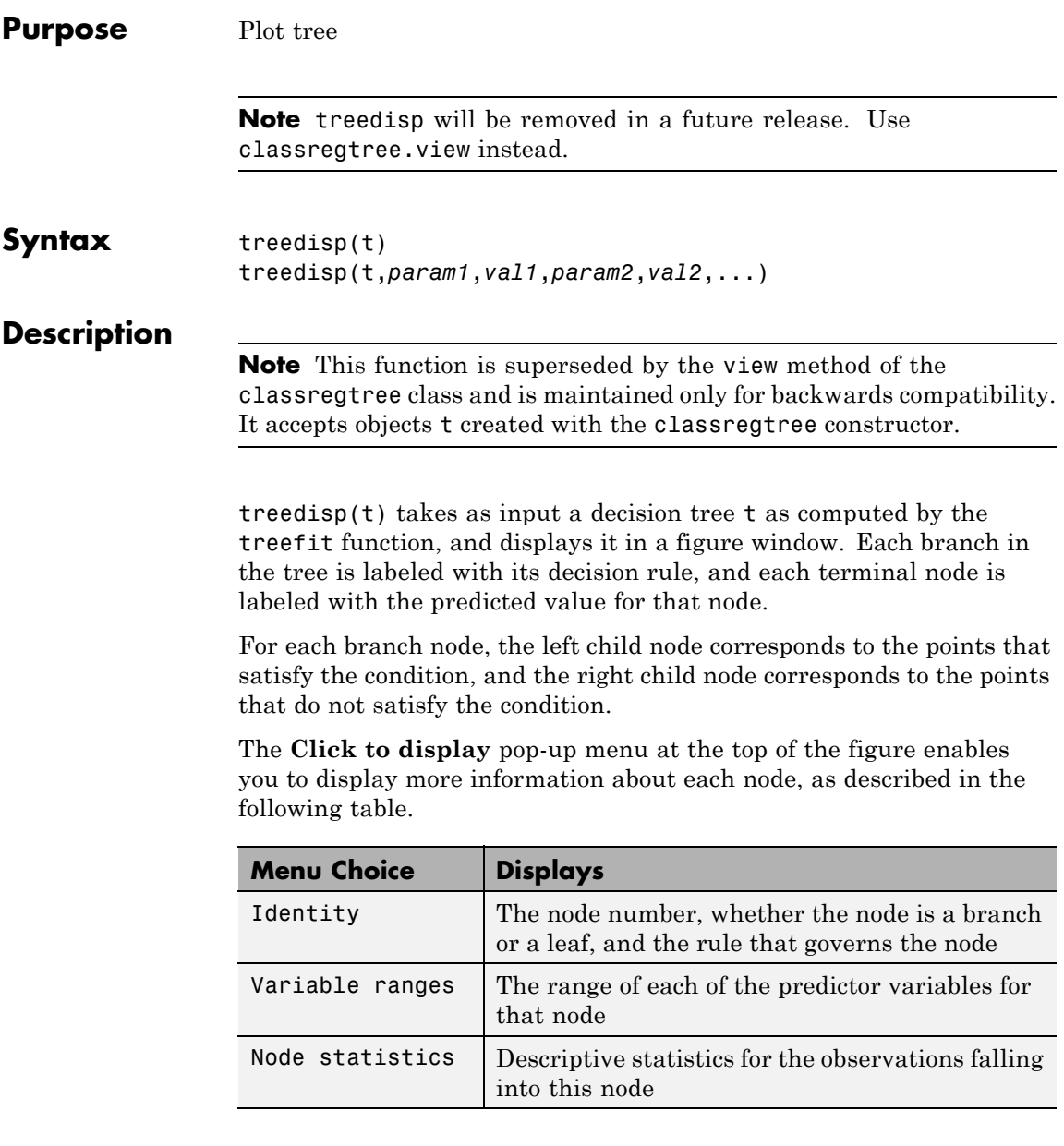

After you select the type of information you want, click any node to display the information for that node.

The **Pruning level** button displays the number of levels that have been cut from the tree and the number of levels in the unpruned tree. For example, 1 of 6 indicates that the unpruned tree has six levels, and that one level has been cut from the tree. Use the spin button to change the pruning level.

treedisp(t,*param1*,*val1*,*param2*,*val2*,...) specifies optional parameter name-value pairs, listed in the following table.

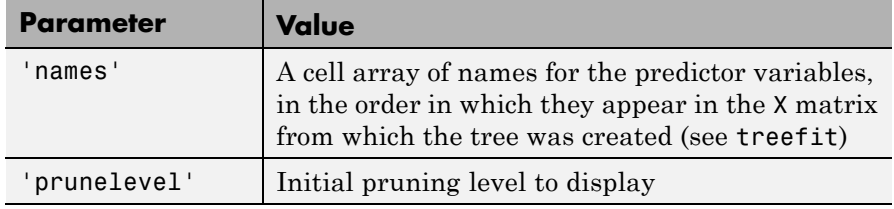

**Examples** Create and graph classification tree for Fisher's iris data. The names in this example are abbreviations for the column contents (sepal length, sepal width, petal length, and petal width).

```
load fisheriris;
t = treefit(meas,species);
treedisp(t,'names',{'SL' 'SW' 'PL' 'PW'});
```
# **treedisp**

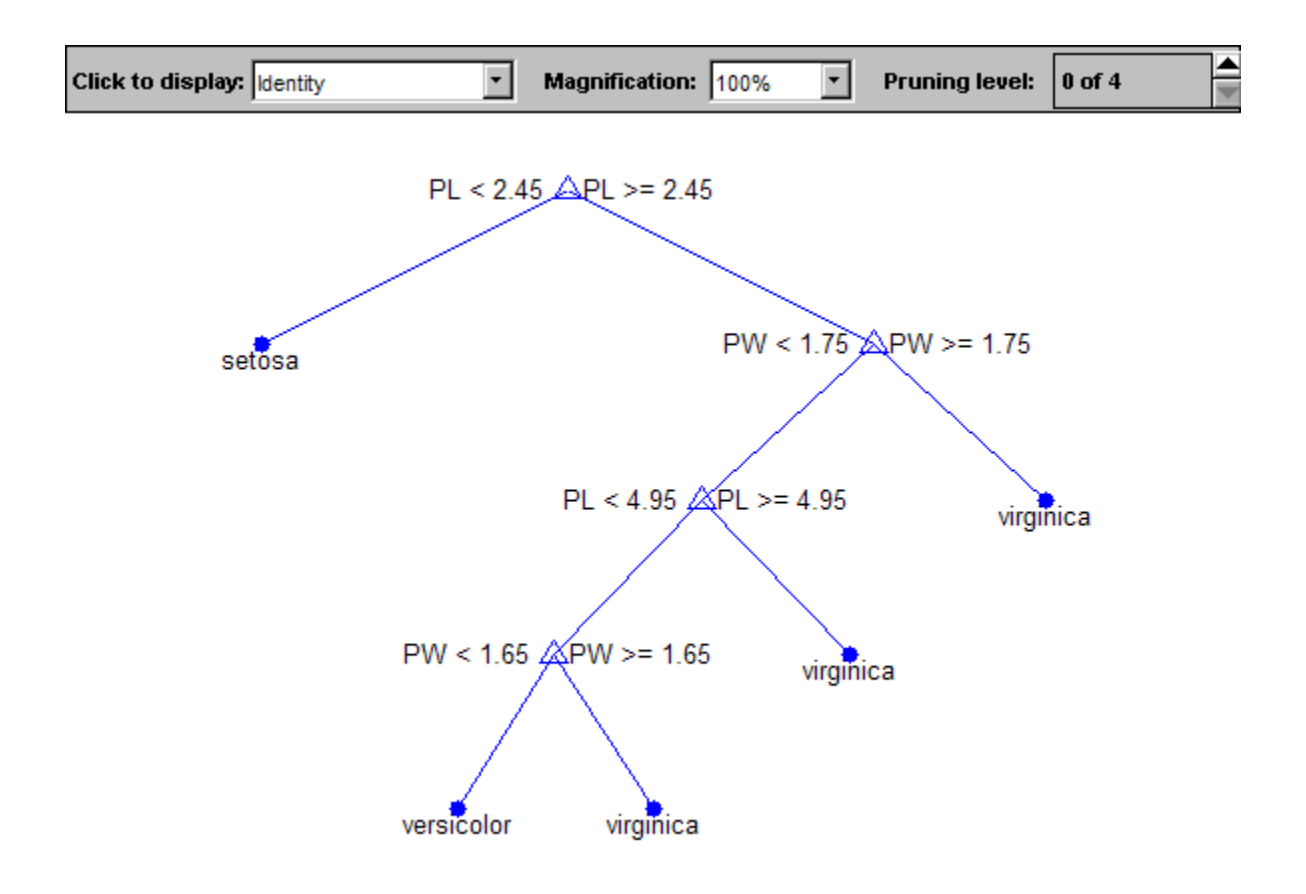

**References** [1] Breiman, L., J. Friedman, R. Olshen, and C. Stone. *Classification and Regression Trees*. Boca Raton, FL: CRC Press, 1984.

See Also treefit | treeprune | treetest

### **Purpose** Fit tree

**Note** treefit will be removed in a future release. Use classregtree instead.

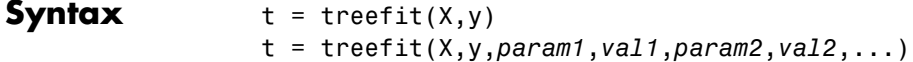

### **Description**

**Note** This function is superseded by the classregtree constructor of the [classregtree](#page-1480-0) class and is maintained only for backwards compatibility. It returns objects t in the classregtree class.

 $t = t$  reefit(X,y) creates a decision tree t for predicting response y as a function of predictors X. X is an n-by-m matrix of predictor values. y is either a vector of n response values (for regression), or a character array or cell array of strings containing n class names (for classification). Either way, t is a binary tree where each non-terminal node is split based on the values of a column of X.

t = treefit(X,y,*param1*,*val1*,*param2*,*val2*,...) specifies optional parameter name-value pairs. Valid parameter strings are:

The following table lists parameters available for all trees.

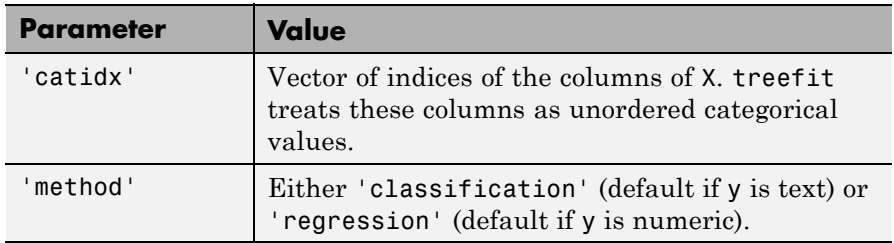

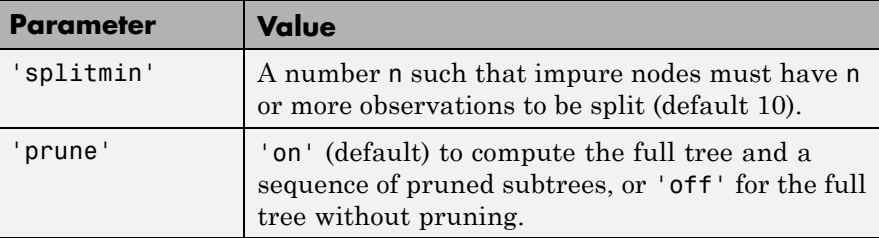

The following table lists parameters available for classification trees only.

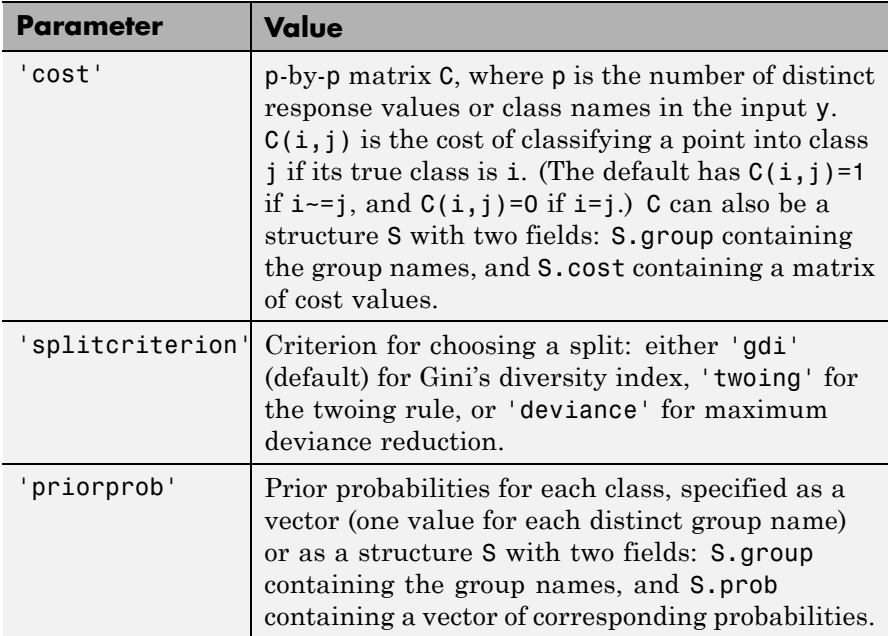

**Examples** Create a classification tree for Fisher's iris data:

```
load fisheriris;
t = treefit(meas,species);
treedisp(t,'names',{'SL' 'SW' 'PL' 'PW'});
```
# **treefit**

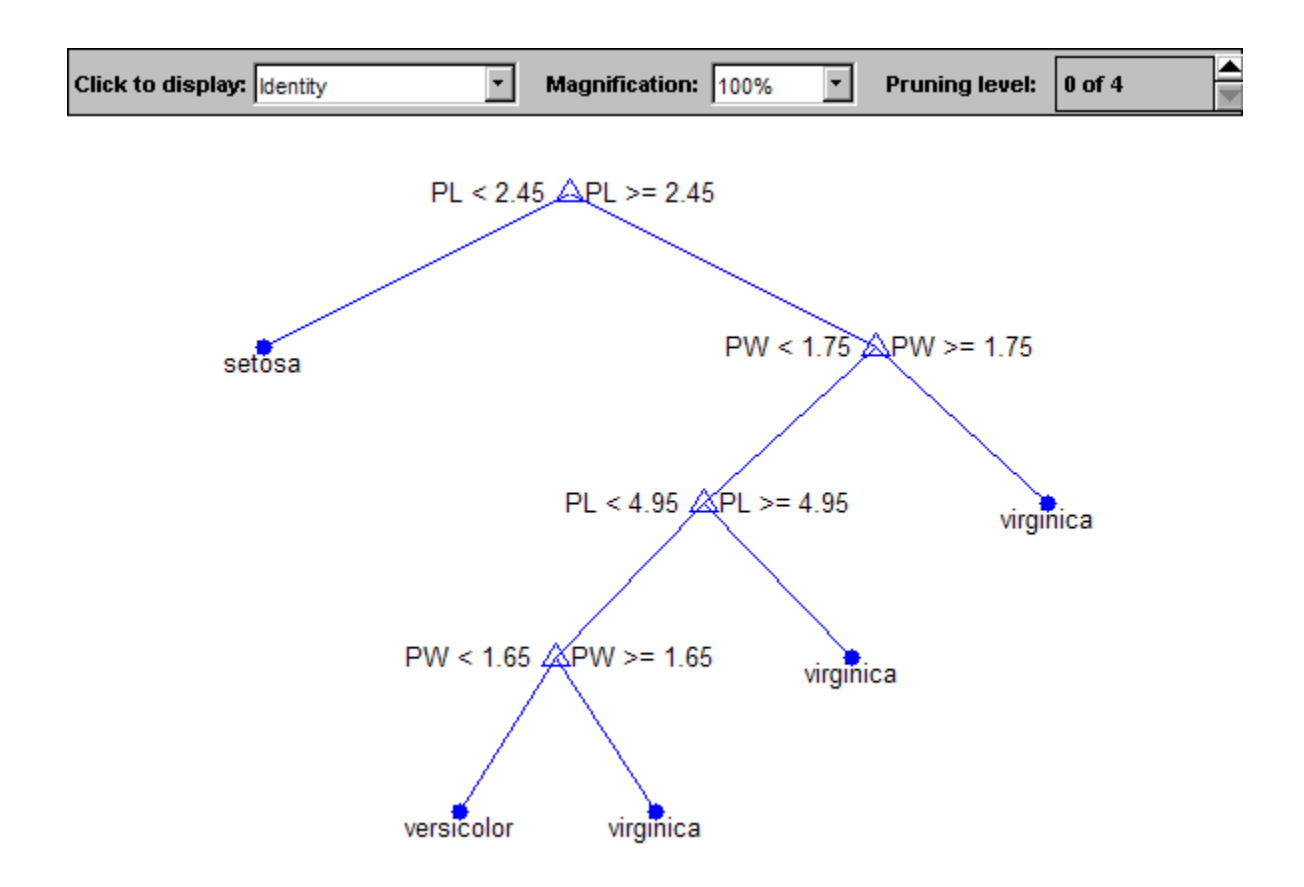

- **References** [1] Breiman, L., J. Friedman, R. Olshen, and C. Stone. *Classification and Regression Trees*. Boca Raton, FL: CRC Press, 1984.
- **See Also** treedisp | treetest
- **How To** • ["Grouping Variables" on page 2-51](#page-84-0)

# **treeprune**

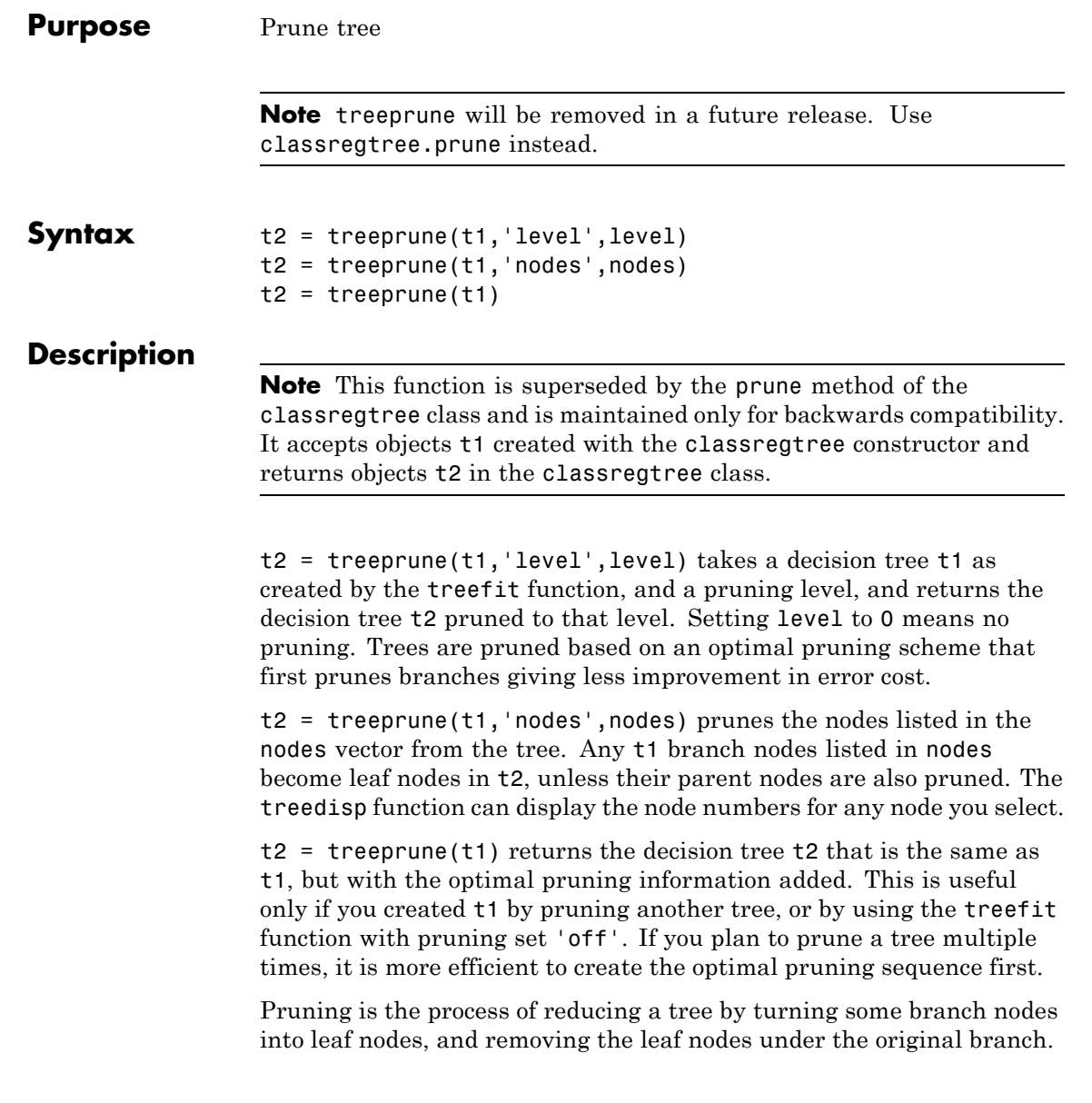

**Examples** Display the full tree for Fisher's iris data, as well as the next largest tree from the optimal pruning sequence:

```
load fisheriris;
t1 = treefit(meas,species,'splitmin',5);
treedisp(t1,'names',{'SL' 'SW' 'PL' 'PW'});
```
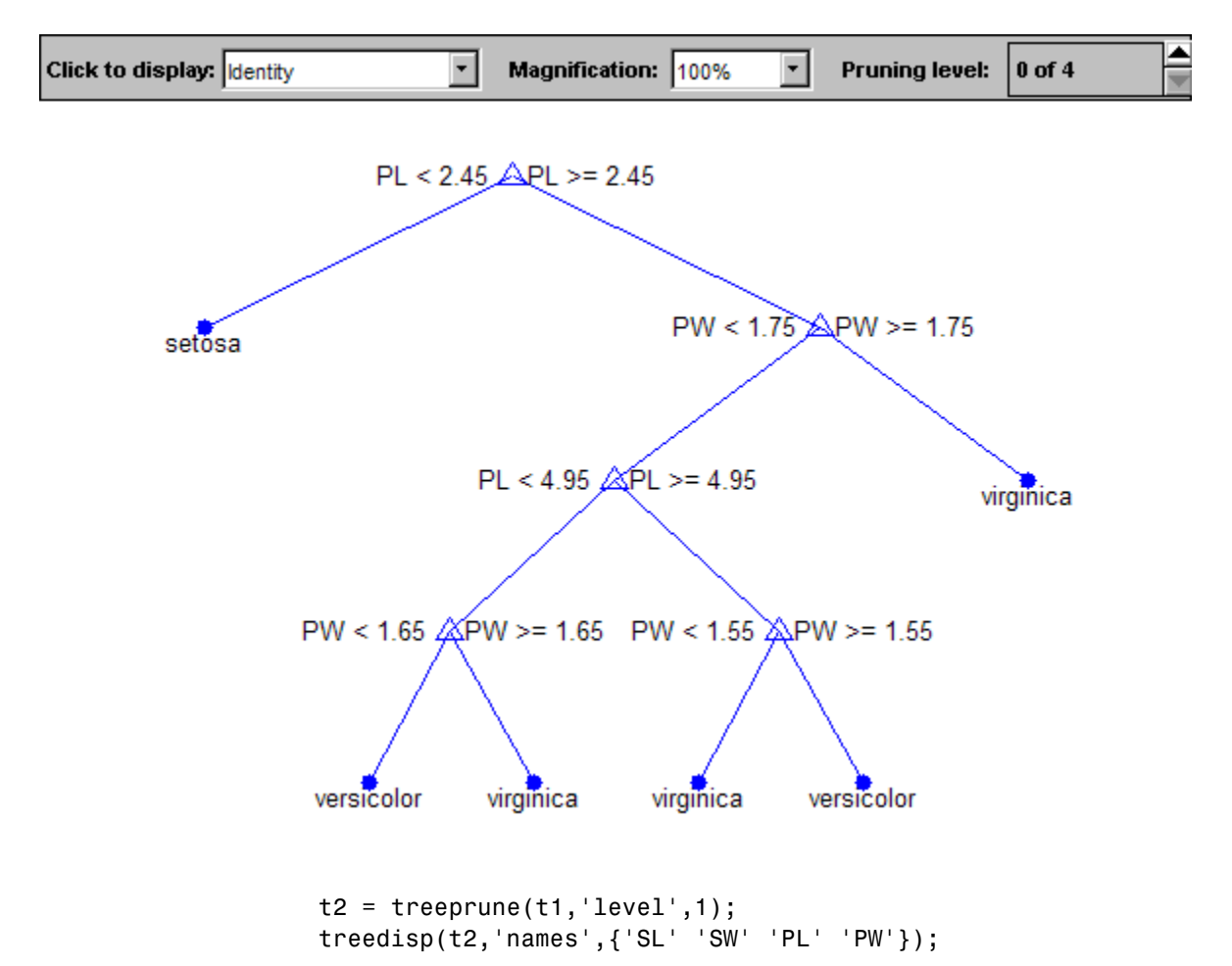

# **treeprune**

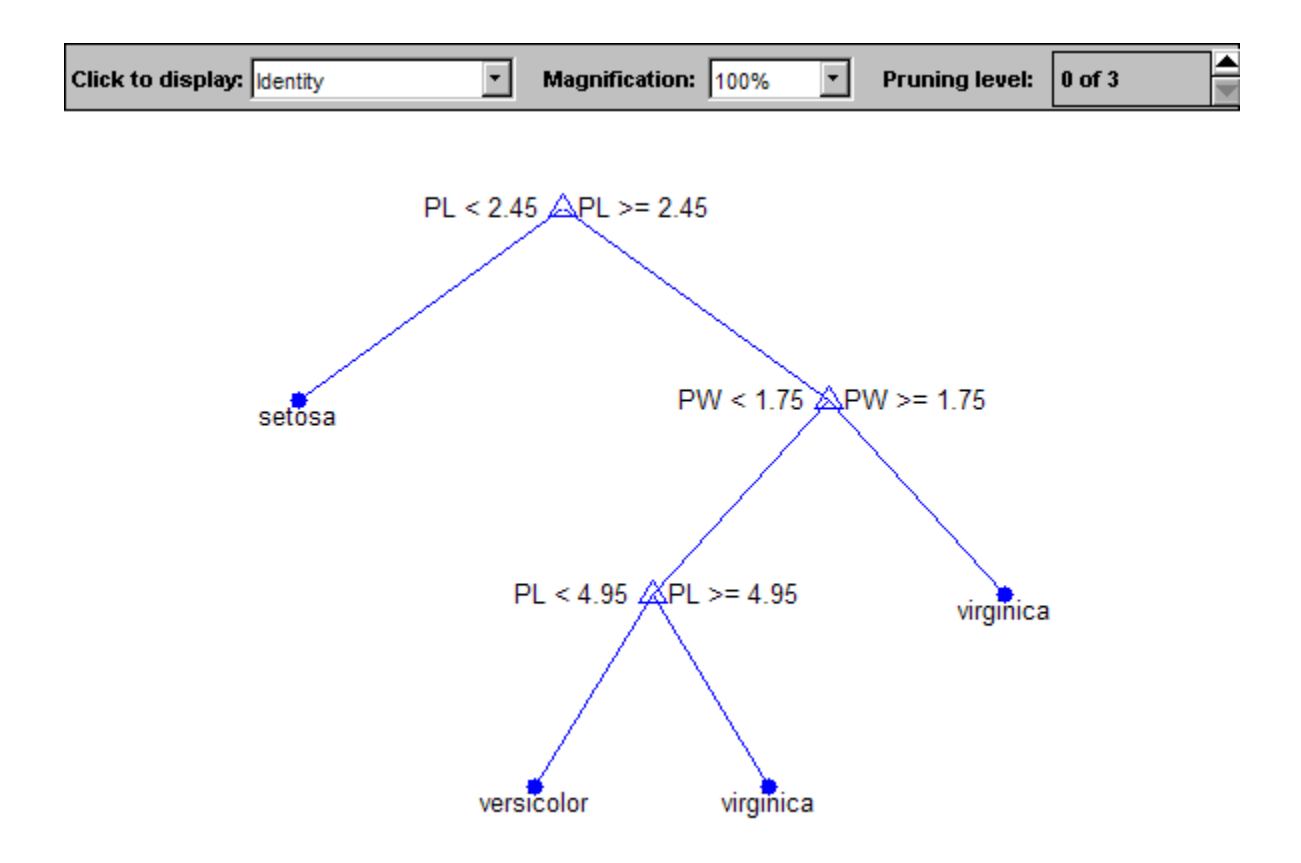

**References** [1] Breiman, L., J. Friedman, R. Olshen, and C. Stone. *Classification and Regression Trees*. Boca Raton, FL: CRC Press, 1984.

**See Also** treefit | treetest | treedisp

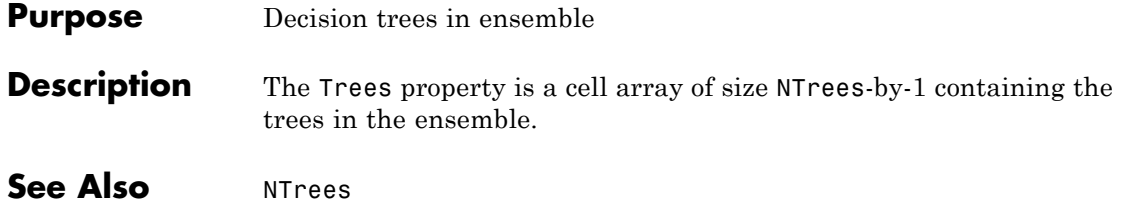

# **treetest**

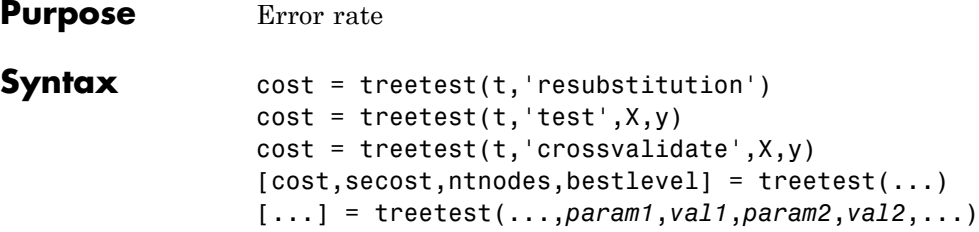

**Note** treetest will be removed in a future release. Use classregtree.test instead.

### **Description**

**Note** This function is superseded by the test method of the [classregtree](#page-1480-0) class class and is maintained only for backwards compatibility. It accepts objects t created with the classregtree constructor.

 $cost = treetest(t, 'resultstituting ') computes the cost of the tree$ t using a resubstitution method. t is a decision tree as created by the treefit function. The cost of the tree is the sum over all terminal nodes of the estimated probability of that node times the node's cost. If t is a classification tree, the cost of a node is the sum of the misclassification costs of the observations in that node. If t is a regression tree, the cost of a node is the average squared error over the observations in that node. cost is a vector of cost values for each subtree in the optimal pruning sequence for t. The resubstitution cost is based on the same sample that was used to create the original tree, so it underestimates the likely cost of applying the tree to new data.

cost = treetest(t, 'test', $X, Y$ ) uses the predictor matrix X and response y as a test sample, applies the decision tree t to that sample, and returns a vector cost of cost values computed for the test sample. X and y should not be the same as the learning sample, which is the sample that was used to fit the tree t.

 $cost = treetest(t, 'crossvalidate', X, y)$  uses 10-fold cross-validation to compute the cost vector. X and y should be the learning sample, which is the sample that was used to fit the tree t. The function partitions the sample into 10 subsamples, chosen randomly but with roughly equal size. For classification trees, the subsamples also have roughly the same class proportions. For each subsample, treetest fits a tree to the remaining data and uses it to predict the subsample. It pools the information from all subsamples to compute the cost for the whole sample.

 $[cost, secost, nthodes, bestlevel] = treetest(...) also returns$ the vector secost containing the standard error of each cost value, the vector ntnodes containing number of terminal nodes for each subtree, and the scalar bestlevel containing the estimated best level of pruning. bestlevel = 0 means no pruning, i.e., the full unpruned tree. The best level is the one that produces the smallest tree that is within one standard error of the minimum-cost subtree.

[...] = treetest(...,*param1*,*val1*,*param2*,*val2*,...) specifies optional parameter name-value pairs chosen from the following table.

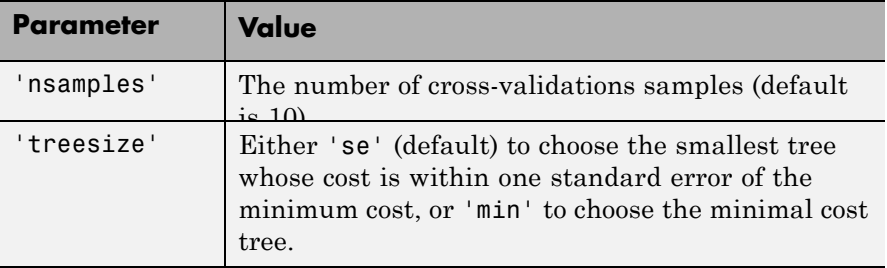

**Examples** Find the best tree for Fisher's iris data using cross-validation. The solid line shows the estimated cost for each tree size, the dashed line marks one standard error above the minimum, and the square marks the smallest tree under the dashed line.

```
% Start with a large tree.
load fisheriris;
t=treefit(meas,species','splitmin',5);
```
# **treetest**

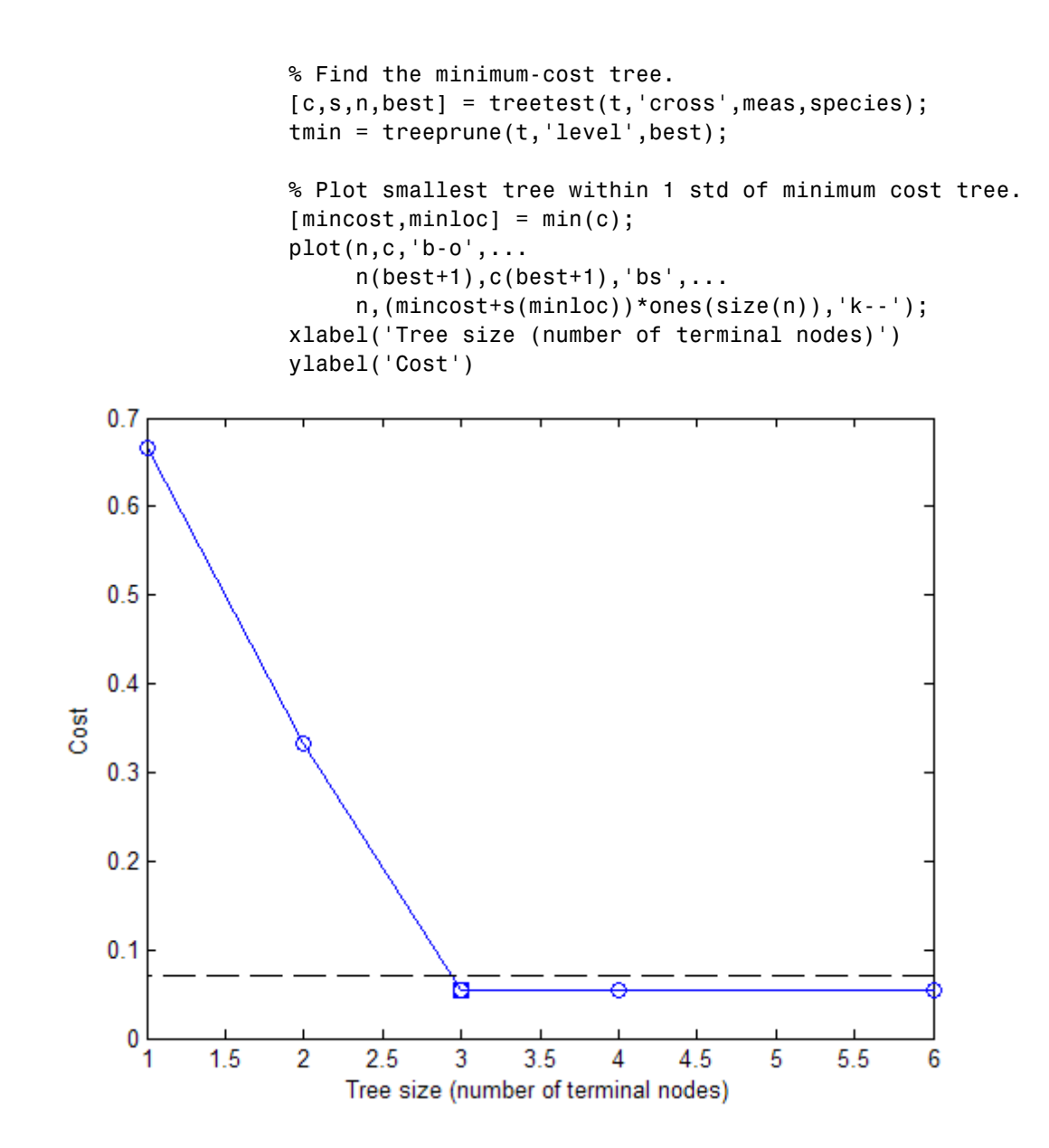

**References** [1] Breiman, L., J. Friedman, R. Olshen, and C. Stone. *Classification and Regression Trees*. Boca Raton, FL: CRC Press, 1984.

**See Also** treefit | treedisp

# **treeval**

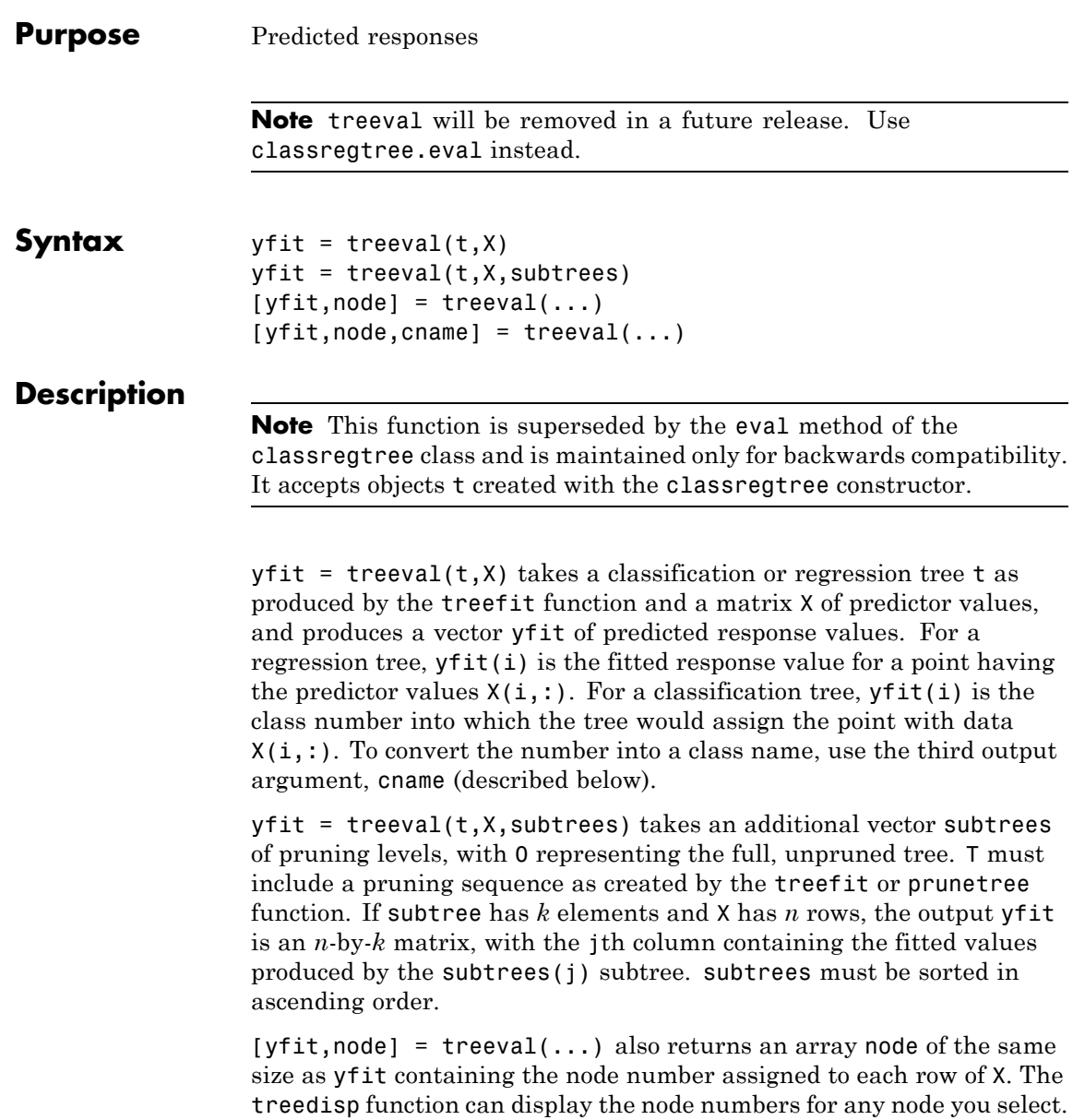

 $[yfit,node,change] = treeval(...)$  is valid only for classification trees. It returns a cell array cname containing the predicted class names.

```
Examples Find the predicted classifications for Fisher's iris data:
```

```
load fisheriris;
t = treefit(meas,species); % Create decision tree
sfit = treeval(t,meas); % Find assigned class numbers
sfit = t.classname(sfit); % Get class names
mean(strcmp(sfit,species)) % Proportion in correct class
ans =0.9800
```
**References** [1] Breiman, L., J. Friedman, R. Olshen, and C. Stone. *Classification and Regression Trees*. Boca Raton, FL: CRC Press, 1984.

**See Also** treefit | treeprune | treetest

# **prob.TriangularDistribution**

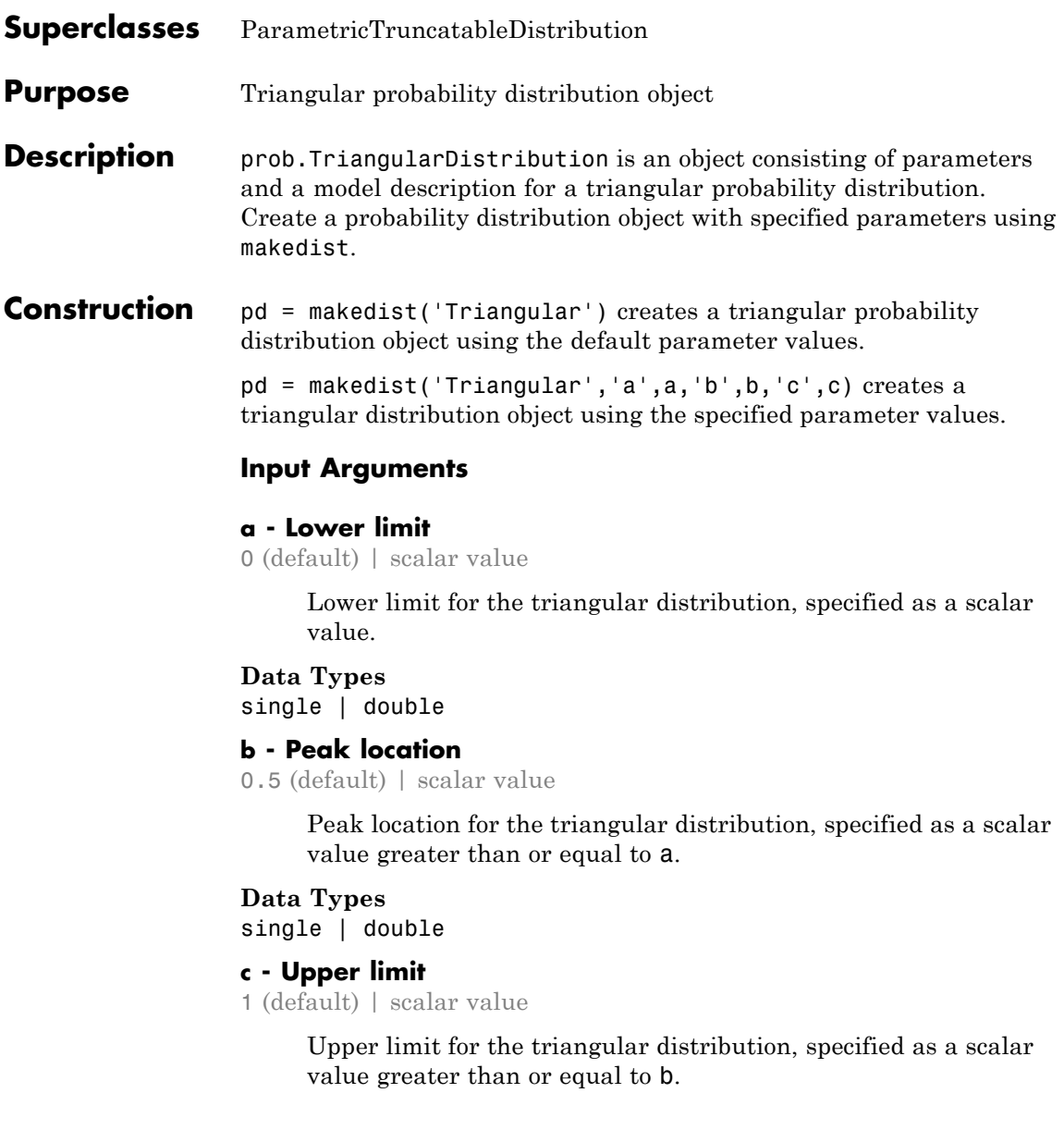

**Data Types** single | double

### **Properties a**

Lower limit for the triangular distribution, stored as a scalar value.

#### **Data Types**

single | double

#### **b**

Location of the peak for the triangular distribution, stored as a scalar value greater than or equal to a.

#### **Data Types**

single | double

**c**

Upper limit for the triangular distribution, stored as a scalar value greater than or equal to b.

#### **Data Types**

single | double

#### **DistributionName**

Name of the probability distribution, stored as a valid probability distribution name string. This property is read-only.

#### **Data Types**

char

#### **IsTruncated**

Logical flag for truncated distribution, stored as a logical value. If IsTruncated equals 0, the distribution is not truncated. If IsTruncated equals 1, the distribution is truncated. This property is read-only.

#### **Data Types**

logical

#### **NumParameters**

Number of parameters for the probability distribution, stored as a positive integer value. This property is read-only.

### **Data Types**

single | double

#### **ParameterDescription**

Descriptions of distribution parameters, stored as a cell array of strings. Each cell contains a short description of one distribution parameter. This property is read-only.

#### **Data Types**

char

### **ParameterNames**

Names of distribution parameters, stored as a cell array of strings. This property is read-only.

#### **Data Types**

char

### **ParameterValues**

Values of distribution parameters, stored as a vector. This property is read-only.

## **Data Types**

single | double

#### **Truncation**

Truncation interval for the probability distribution, stored as a vector containing the lower and upper truncation boundaries. This property is read-only.

#### **Data Types**

single | double

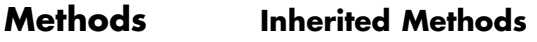

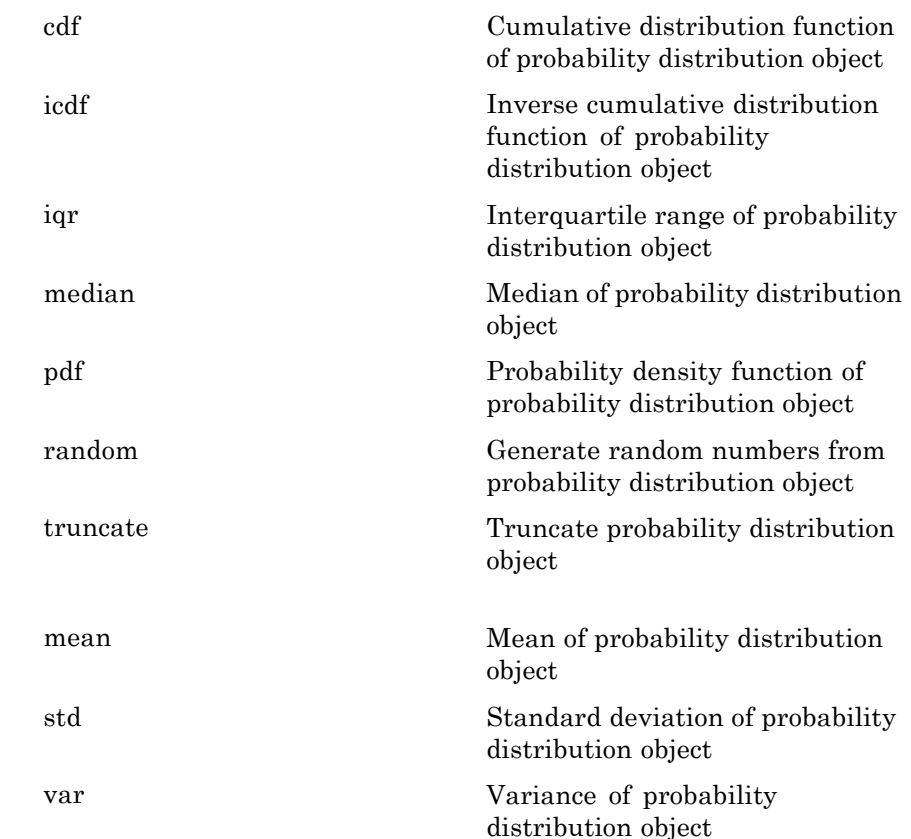

## **Definitions Triangular Distribution**

The triangular distribution is frequently used in simulations when limited sample data is available. The lower and upper limits represent the smallest and largest values, and the location of the peak represents an estimate of the mode.

The triangular distribution uses the following parameters.

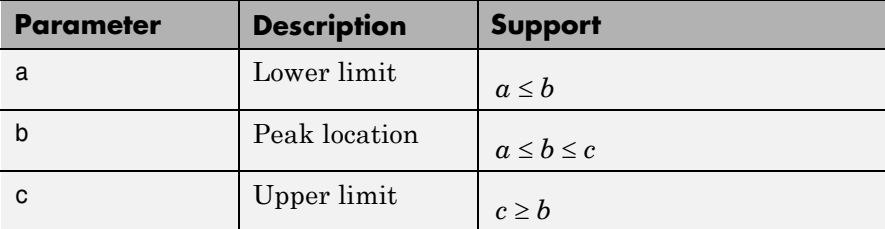

.

The probability density function (pdf) is

$$
f(x \mid a, b, c) = \begin{cases} \frac{2(x-a)}{(c-a)(b-a)} & ; a \leq x \leq b \\ \frac{2(c-x)}{(c-a)(c-b)} & ; b < x \leq c \\ 0 & ; x < a, x > c \end{cases}
$$

and

$$
f(x | a,b,c) = \frac{2(c-x)}{(c-a)(c-b)} \; ; \; b < x \leq c.
$$

The value of the pdf is 0 when  $x < a$  or  $x > c$ .

### **Examples Create a Triangular Distribution Object Using Default Parameters**

Create a triangular distribution object using the default parameter values.

```
pd = makedist('Triangular')
pd =TriangularDistribution
A = 0, B = 0.5, C = 1
```
### **Create a Triangular Distribution Object Using Specified Parameters**

Create a triangular distribution object by specifying parameter values.

```
pd = makedist('Triangular', 'a',-2,'b',1,'c',5)
pd =TriangularDistribution
A = -2, B = 1, C = 5Compute the mean of the distribution.
m = mean(pd)
```
 $m =$ 

1.3333

**See Also** makedist

- **Concepts •** Class Attributes
	- **•** Property Attributes

# **trimmean**

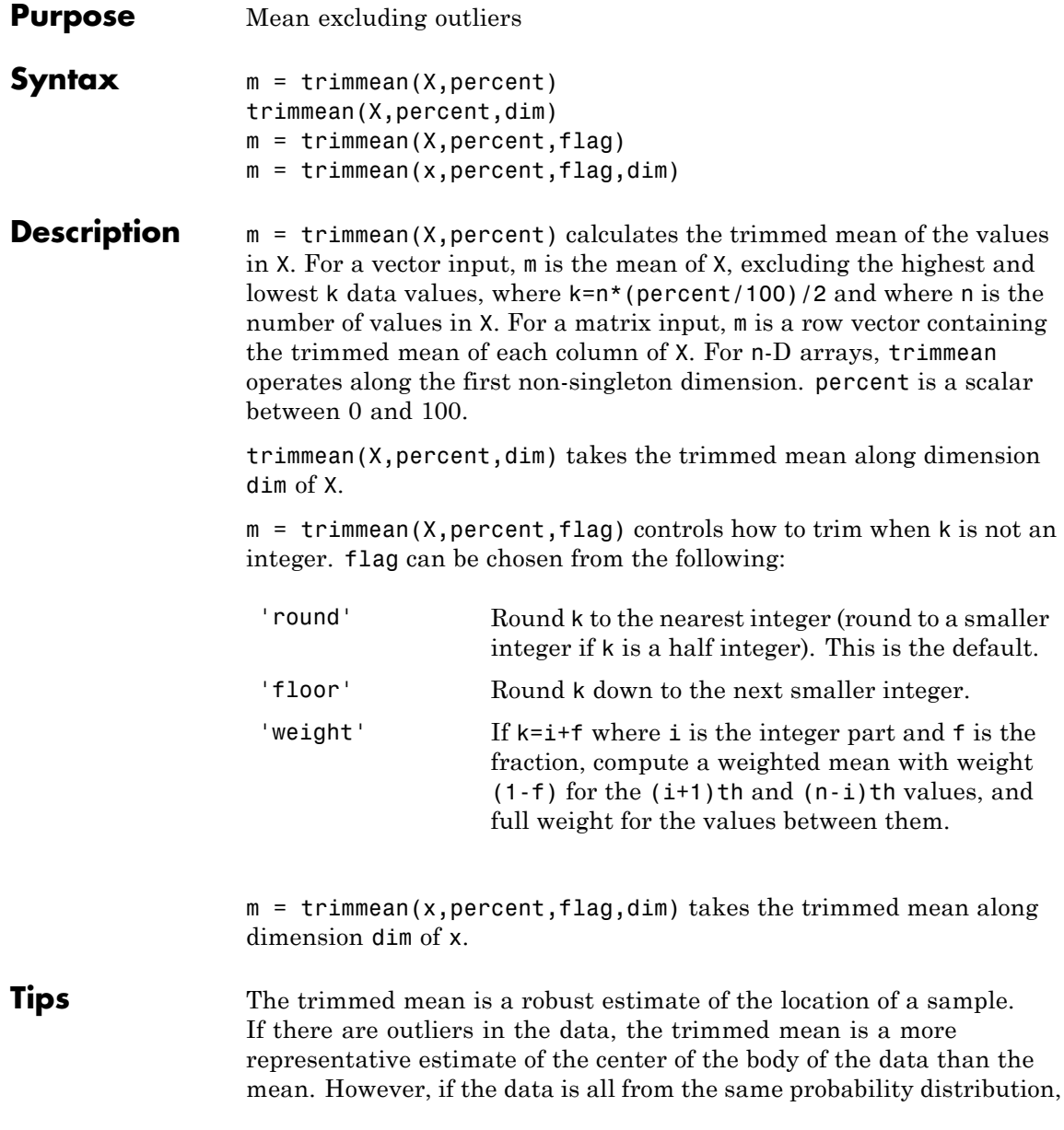

then the trimmed mean is less efficient than the sample mean as an estimator of the location of the data.

## **Examples Example 1**

This example shows a Monte Carlo simulation of the efficiency of the 10% trimmed mean relative to the sample mean for normal data.

```
x = normal(0, 1, 100, 100);
m = \text{mean}(x);
trim = trimmean(x, 10);
sm = std(m);string = std(trim);efficiency = (sm/strim) .<sup>2</sup>
efficiency =
  0.9702
```
### **Example 2**

Generate random data from the t distribution, which tends to have outliers:

```
rng('default') % to reproduce the plot exactly
x = \text{trnd}(1, 40, 1);probplot(x)
```
# **trimmean**

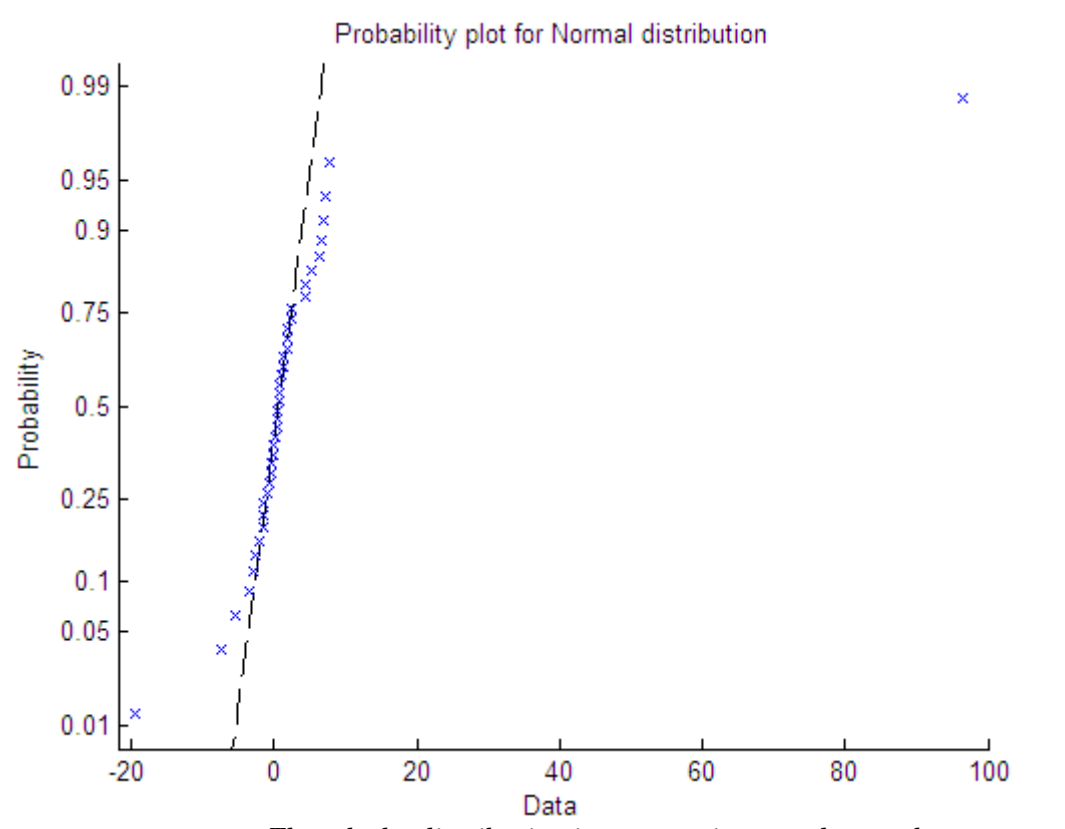

Though the distribution is symmetric around zero, there are several outliers which will affect the mean. The trimmed mean is much closer to zero, which is much more representative of the data:

mean(x)

ans  $=$ 2.7991

trimmean(x,25)

ans  $=$ 

0.8797

**See Also** mean | median | geomean | harmmean

# **trnd**

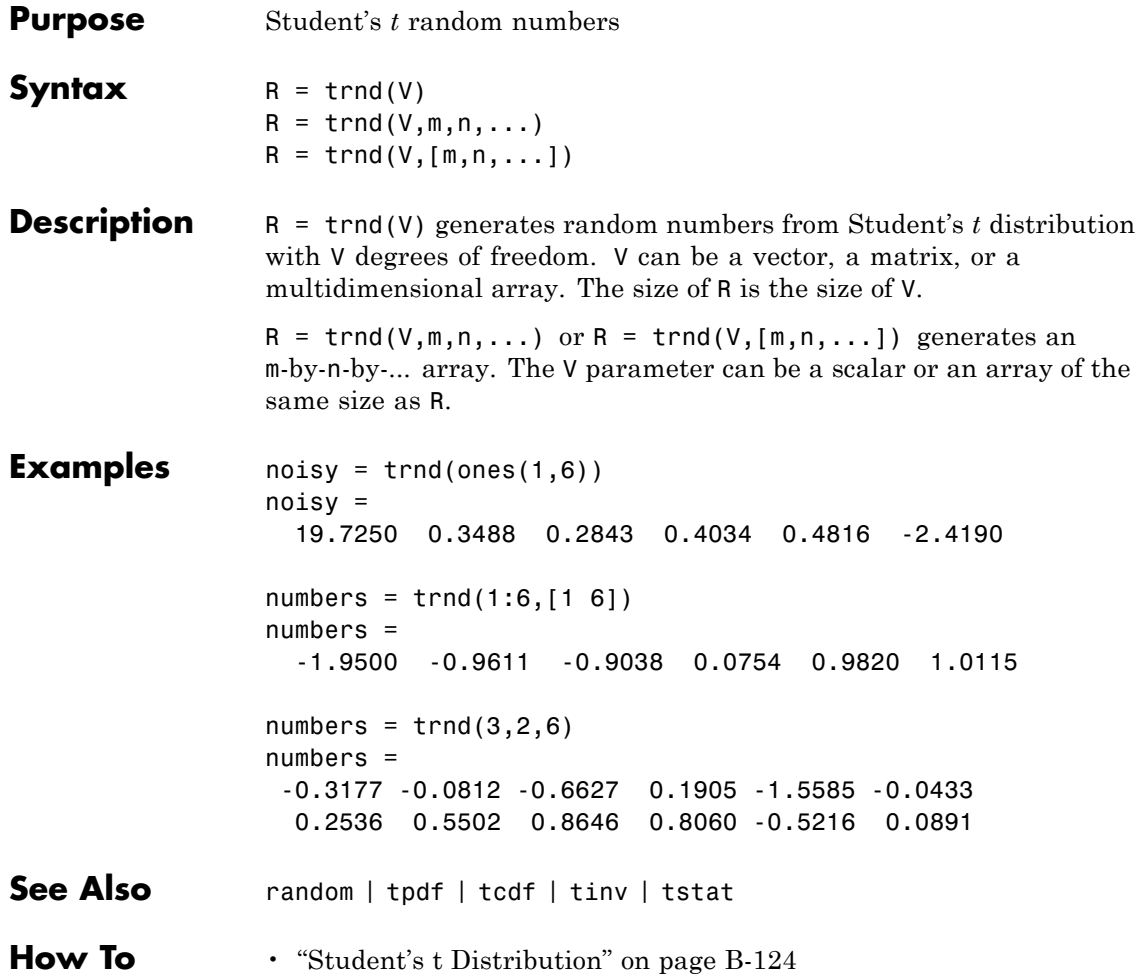

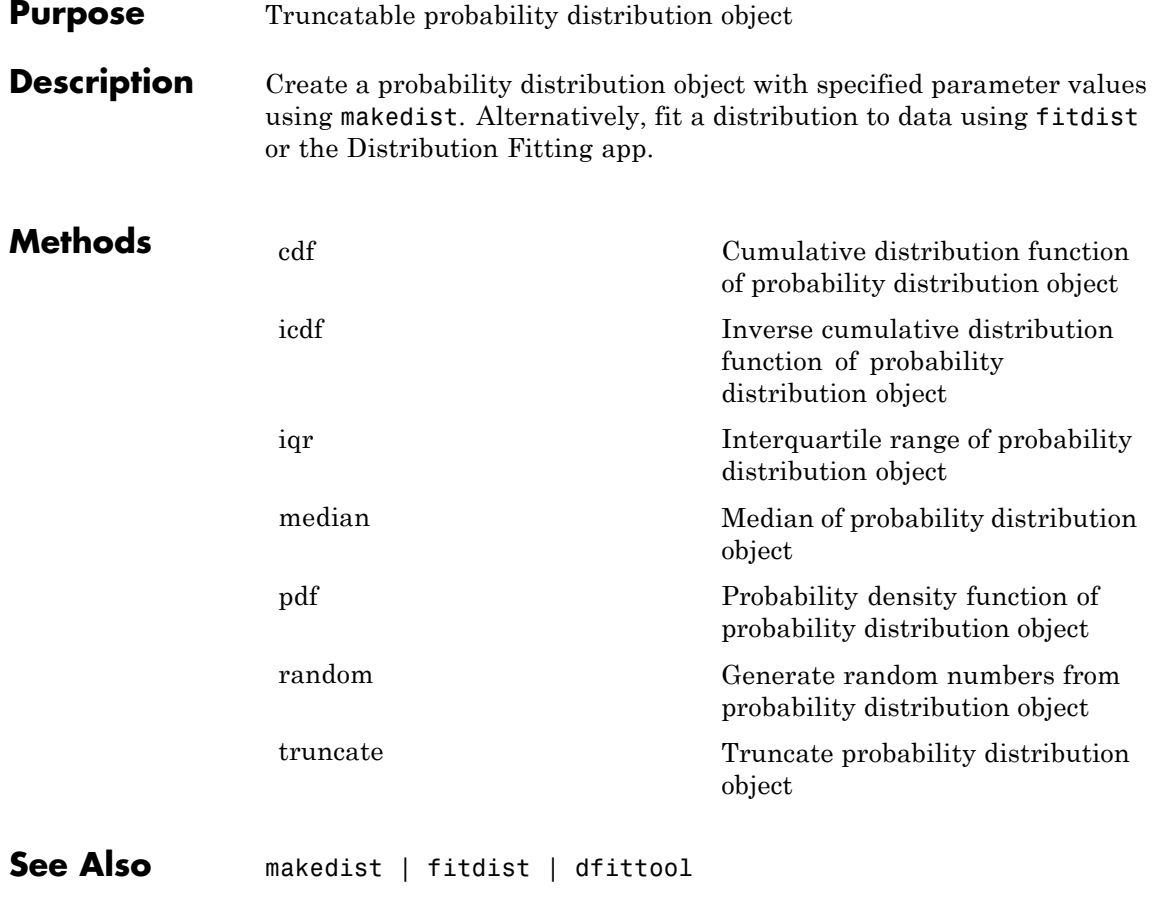

**Concepts •** Class Attributes **•** Property Attributes

# <span id="page-4781-0"></span>**prob.TruncatableDistribution.truncate**

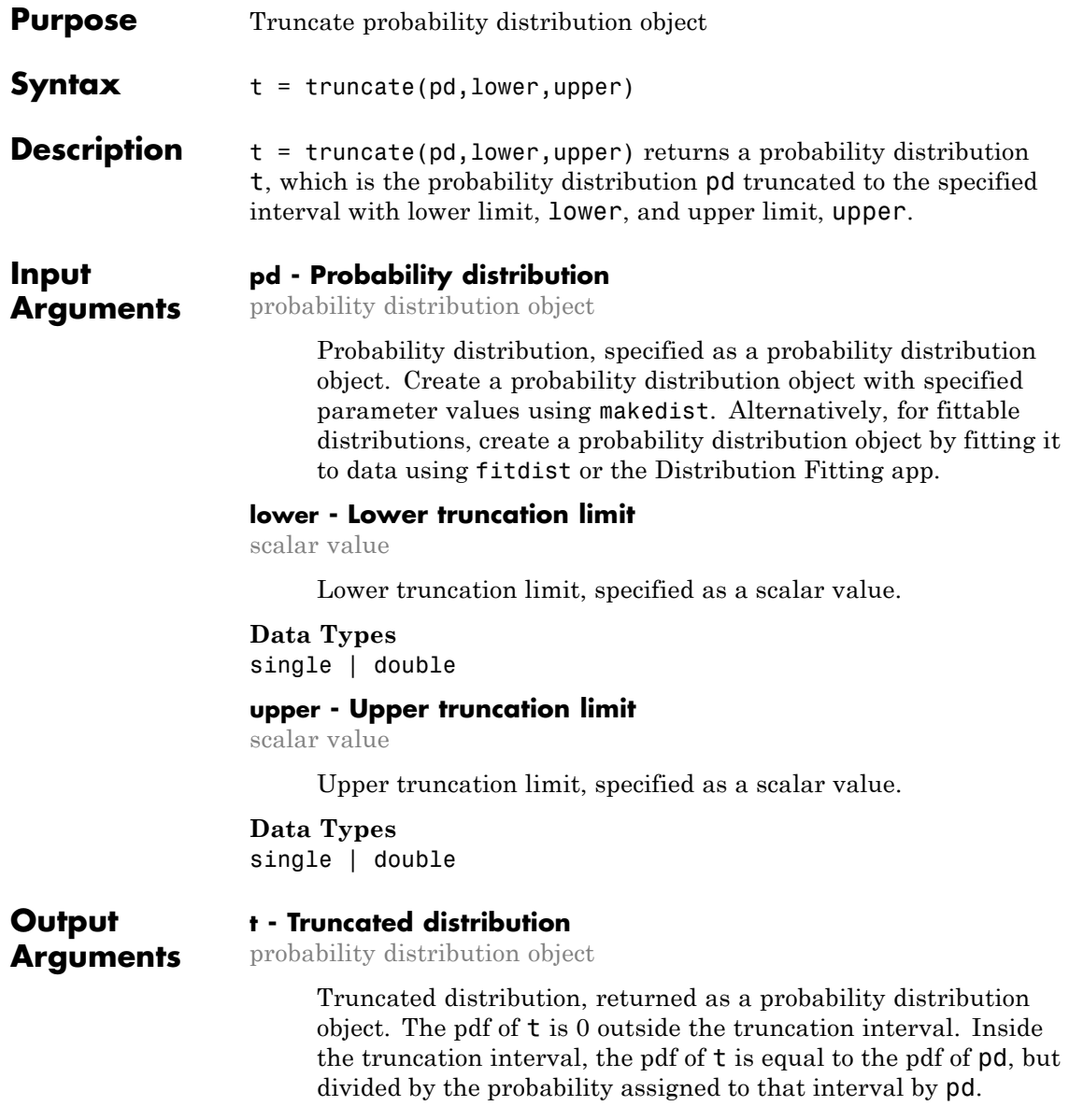

## **Examples Truncate a Probability Distribution**

Create a standard normal probability distribution object.

```
pd = makedist('Normal')
```
 $pd =$ 

NormalDistribution

```
Normal distribution
    mu = 0sigma = 1
```
Truncate the distribution to have a lower limit of -2 and an upper limit of 2.

```
t = true = (pd, -2, 2)
```
t = NormalDistribution

```
Normal distribution
    mu = 0sigma = 1Truncated to the interval [-2, 2]
```
Plot the pdf of the original and truncated distributions for a visual comparison.

```
x = -3: .1:3;figure;
plot(x,pdf(pd,x),'Color','red','LineWidth',2)
hold on;
plot(x,pdf(t,x),'Color','blue','LineWidth',2)
hold off;
```
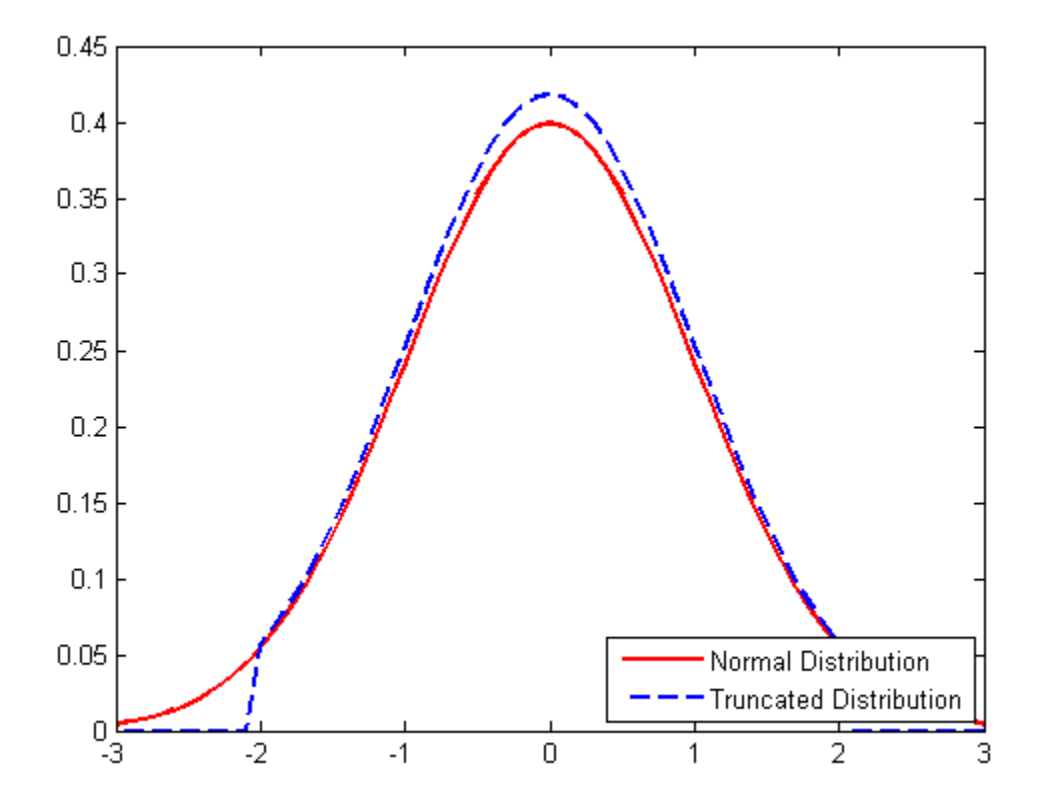

## **Generate Random Numbers from a Truncated Distribution**

Create a standard normal probability distribution object.

```
pd = makedist('Normal')
```

```
pd =
```

```
NormalDistribution
```

```
Normal distribution
    mu = 0sigma = 1
```
Truncate the distribution by restricting it to positive values. Set the lower limit to 0 and the upper limit to infinity.

```
t = truencate(pd, 0, inf)
t =NormalDistribution
 Normal distribution
      mu = 0sigma = 1Truncated to the interval [0, Inf]
```
Generate random numbers from the truncated distribution and visualize with a histogram.

 $r = random(t, 10000, 1);$ hist(r,100)

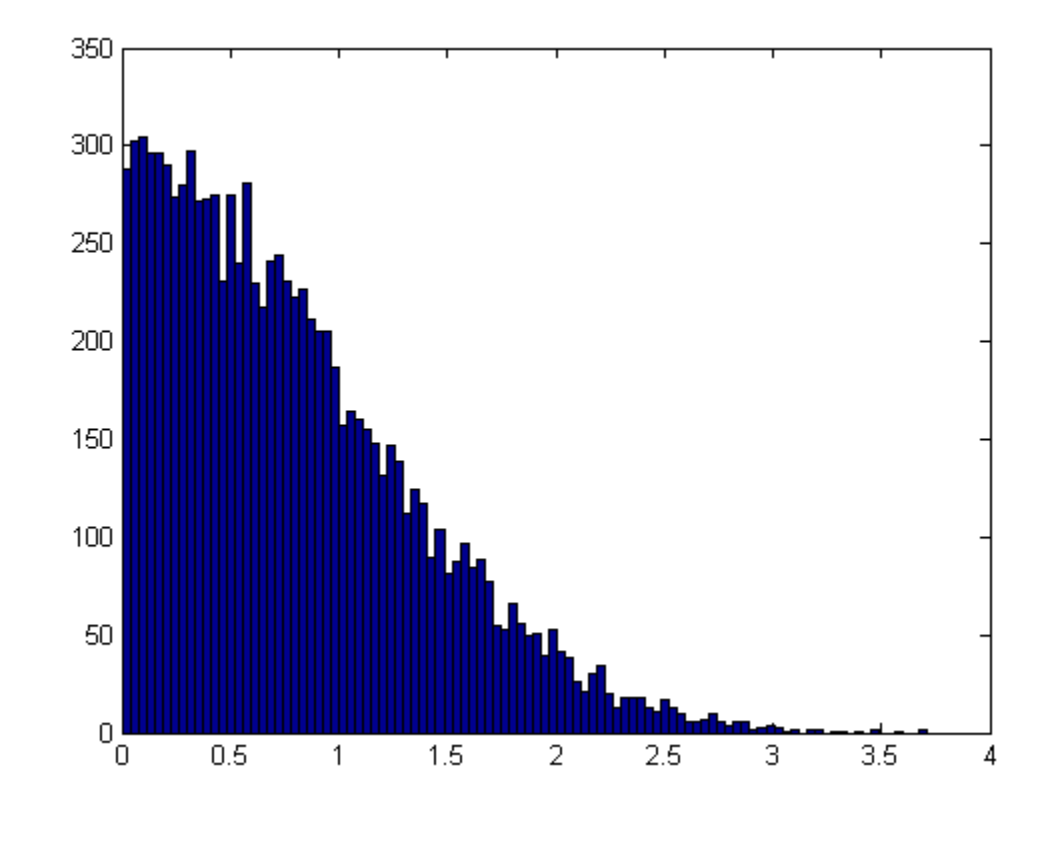

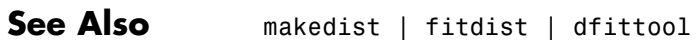

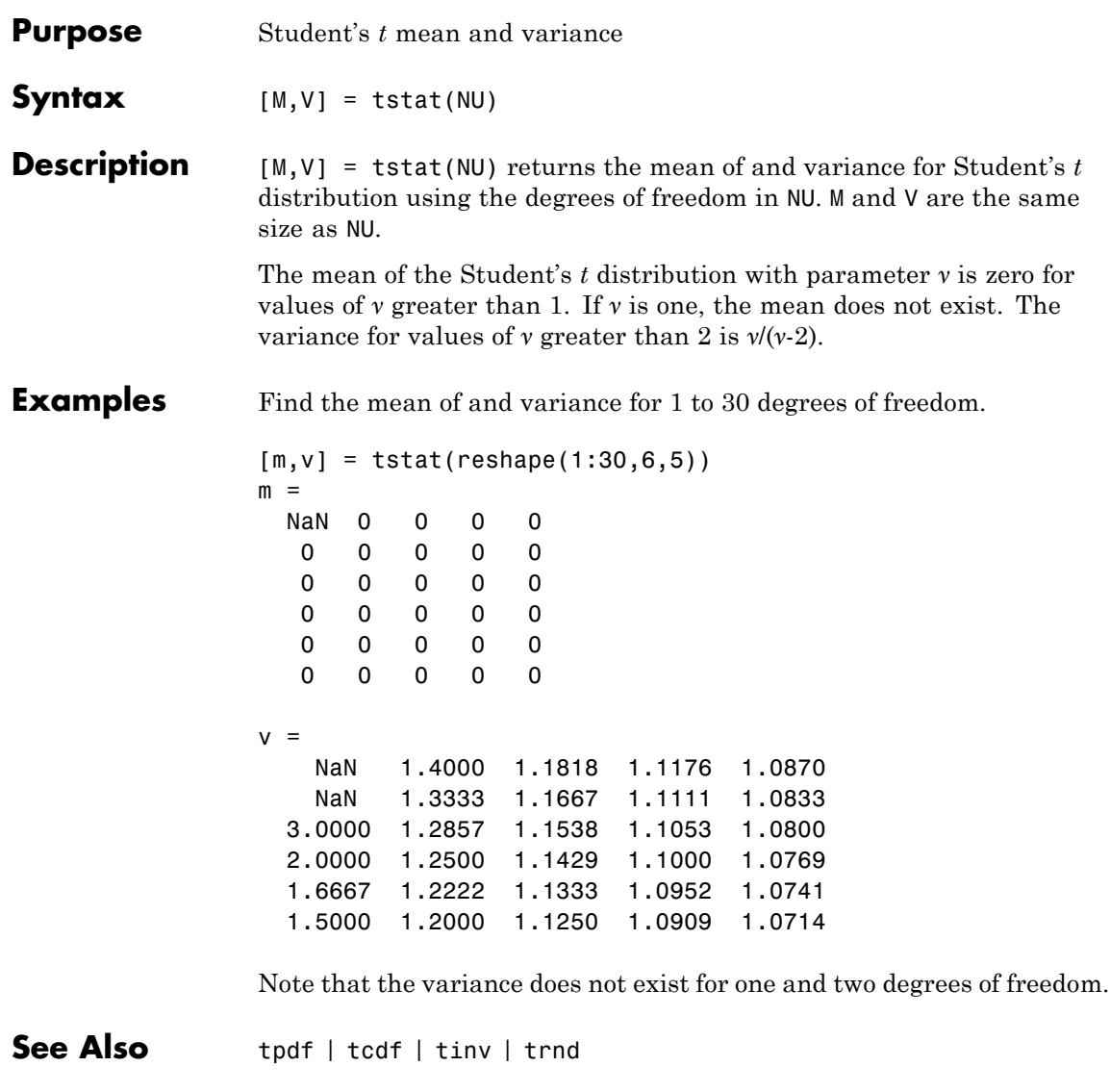

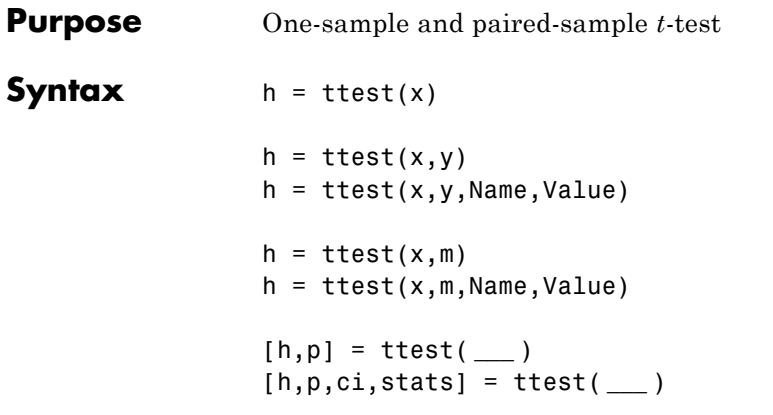

**Description** h = ttest(x) returns a test decision for the null hypothesis that the data in x comes from a normal distribution with mean equal to zero and unknown variance, using the [one-sample](#page-4794-0) *t*-test. The alternative hypothesis is that the population distribution does not have a mean equal to zero. The result h is 1 if the test rejects the null hypothesis at the 5% significance level, and 0 otherwise.

> h = ttest( $x, y$ ) returns a test decision for the null hypothesis that the data in x y comes from a normal distribution with mean equal to zero and unknown variance, using the paired-sample *t*-test.

h =  $ttest(x,y,Name,Value)$  returns a test decision for the paired-sample *t*-test with additional options specified by one or more name-value pair arguments. For example, you can change the significance level or conduct a one-sided test.

 $h = \text{ttest}(x, m)$  returns a test decision for the null hypothesis that the data in x comes from a normal distribution with mean m and unknown variance. The alternative hypothesis is that the mean is not m.

 $h = \text{ttest}(x, m, \text{Name}, \text{Value})$  returns a test decision for the one-sample *t*-test with additional options specified by one or more name-value
pair arguments. For example, you can change the significance level or conduct a one-sided test.

[h,p] = ttest( **\_\_\_** ) also returns the *p*-value, p, of the test, using any of the input arguments from the previous syntax groups.

[h,p,ci,stats] = ttest( **\_\_\_** ) also returns the confidence interval ci for the mean of  $x$ , or of  $x \in y$  for the paired  $t$ -test, and the structure stats containing information about the test statistic.

**Input Arguments x - Sample data** vector | matrix | multidimensional array

> Sample data, specified as a vector, matrix, or [multidimensional array.](#page-4795-0) ttest performs a separate *t*-test along each column and returns a vector of results. If  $\gamma$  sample data is specified,  $\chi$  and  $\gamma$  must be the same size.

# **Data Types**

single | double

# **y - Sample data**

vector | matrix | multidimensional array

Sample data, specified as a vector, matrix, or [multidimensional array.](#page-4795-0) If y sample data is specified, x and y must be the same size.

### **Data Types**

single | double

### **m - Hypothesized population mean**

0 (default) | scalar value

Hypothesized population mean, specified as a scalar value.

**Data Types** single | double

# **Name-Value Pair Arguments**

Specify optional comma-separated pairs of Name, Value arguments. Name is the argument name and Value is the corresponding value. Name must appear inside single quotes (' '). You can specify several name and value pair arguments in any order as Name1,Value1,...,NameN,ValueN.

**Example:** 'Tail','right','Alpha',0.01 conducts a right-tailed hypothesis test at the 1% significance level.

#### **'Alpha' - Significance level**

0.05 (default) | scalar value in the range  $(0,1)$ 

Significance level of the hypothesis test, specified as the comma-separated pair consisting of 'Alpha' and a scalar value in the range  $(0,1)$ .

**Example:** 'Alpha',0.01

**Data Types** single | double

#### **'Dim' - Dimension**

first nonsingleton dimension (default) | positive integer value

Dimension of the input matrix along which to test the means, specified as the comma-separated pair consisting of 'Dim' and a positive integer value. For example, specifying 'Dim',1 tests the column means, while 'Dim',2 tests the row means.

**Example:** 'Dim',2

**Data Types** single | double

#### **'Tail' - Type of alternative hypothesis**

'both' (default) | 'right' | 'left'

Type of alternative hypothesis to evaluate, specified as the comma-separated pair consisting of 'Tail' and one of the following.

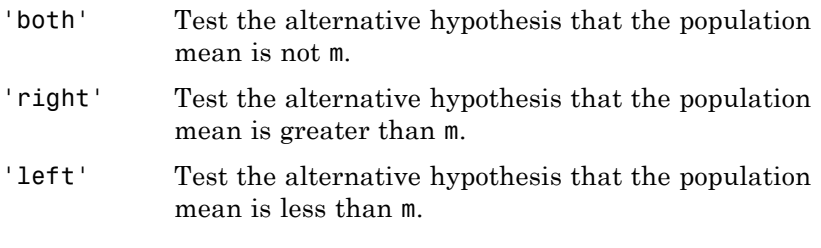

**Example:** 'Tail','right'

# **Output Arguments**

# **h - Hypothesis test result**

#### $1 \mid 0$

Hypothesis test result, returned as a logical value.

- **•** If h = 1, this indicates the rejection of the null hypothesis at the Alpha significance level.
- **•** If h = 0, this indicates a failure to reject the null hypothesis at the Alpha significance level.

# **p -** *p***-value**

scalar value in the range [0,1]

*p*-value of the test, returned as a scalar value in the range [0,1]. p is the probability of observing a test statistic as extreme as, or more extreme than, the observed value under the null hypothesis. Small values of p cast doubt on the validity of the null hypothesis.

# **ci - Confidence interval**

vector

Confidence interval for the true population mean, returned as a two-element vector containing the lower and upper boundaries of the  $100 \times (1 - \text{Alpha})\%$  confidence interval.

# **stats - Test statistics**

structure

Test statistics, returned as a structure containing the following:

- **•** tstat Value of the test statistic.
- **•** df Degrees of freedom of the test.
- **•** sd Estimated population standard deviation. For a paired *t*-test, this is the standard deviation of  $x - y$ .

# **Examples Test for a Mean Equal to Zero**

Load the sample data. Create a vector containing the third column of the stock returns data.

load stockreturns;  $x = stocks(:,3);$ 

Test the null hypothesis that the sample data comes from a population with mean equal to zero.

```
[h,p,ci,stats] = ttest(x)h =1
p =0.0106
c_i =-0.7357
   -0.0997
stats =tstat: -2.6065
       df: 99
       sd: 1.6027
```
The returned value  $h = 1$  indicates that ttest rejects the null hypothesis at the 5% significance level.

# **Test Hypothesis at a Different Significance Level**

Load the sample data. Create a vector containing the third column of the stock returns data.

```
load stockreturns;
x = stocks(:,3);
```
Test the null hypothesis that the sample data are from a population with mean equal to zero at the 1% significance level.

```
h = ttest(x, 0, 'Alpha', 0.01)h =\overline{O}
```
The returned value  $h = 0$  indicates that ttest does not reject the null hypothesis at the 1% significance level.

# **Paired-Sample** *t***-Test**

Load the sample data. Create vectors containing the first and second columns of the data matrix to represent students' grades on two exams.

```
load examgrades;
x = \text{grades};,1);
y =grades(:,2);
```
Test the null hypothesis that the pairwise difference between data vectors x and y has a mean equal to zero.

```
[h,p] = \text{ttest}(x,y)h =0
p =0.9805
```
The returned value of  $h = 0$  indicates that ttest does not reject the null hypothesis at the default 5% significance level.

# **Paired-Sample** *t***-Test at a Different Significance Level**

Load the sample data. Create vectors containing the first and second columns of the data matrix to represent students' grades on two exams.

```
load examgrades;
x = \text{grades}; 1);
y =grades(:,2);
```
Test the null hypothesis that the pairwise difference between data vectors x and y has a mean equal to zero at the 1% significance level.

```
[h,p] = ttest(x,y,'Alpha',0.01)h =\bigcapp =0.9805
```
The returned value of  $h = 0$  indicates that ttest does not reject the null hypothesis at the 1% significance level.

# **Test for a Hypothesized Mean**

Load the sample data. Create a vector containing the first column of the students' exam grades data.

```
load examgrades;
x = \text{grades}; 1);
```
Test the null hypothesis that sample data comes from a distribution with mean  $m = 75$ .

```
h = ttest(x, 75)
```
 $h =$ 

0

The returned value of  $h = 0$  indicates that ttest does not reject the null hypothesis at the 5% significance level.

# **One-Sided Hypothesis Test**

Load the sample data. Create a vector containing the first column of the students' exam grades data.

```
load examgrades;
x = \text{grades};,1);
```
Test the null hypothesis that the data comes from a population with mean equal to 65, against the alternative that the mean is greater than 65.

```
h = \text{ttest}(x, 65, 'Tail', 'right')h =1
```
The returned value of  $h = 1$  indicates that ttest rejects the null hypothesis at the 5% significance level, in favor of the alternate hypothesis that the data comes from a population with a mean greater than 65.

# **Definitions One-Sample t-Test**

The one-sample *t*-test is a parametric test of the location parameter when the population standard deviation is unknown.

The test statistic is

$$
t=\frac{\overline{x}-\mu}{s/\sqrt{n}},
$$

where  $\bar{x}$  is the sample mean,  $\mu$  is the hypothesized population mean, *s* is the sample standard deviation, and *n* is the sample size. Under

<span id="page-4795-0"></span>the null hypothesis, the test statistic has Student's *t* distribution with *n* – 1 degrees of freedom.

# **Multidimensional Array**

A multidimensional array has more than two dimensions. For example, if x is a 1-by-3-by-4 array, then x is a three-dimensional array.

# **First Nonsingleton Dimension**

The first nonsingleton dimension is the first dimension of an array whose size is not equal to 1. For example, if x is a 1-by-2-by-3-by-4 array, then the second dimension is the first nonsingleton dimension of x.

See Also ztest | ttest2

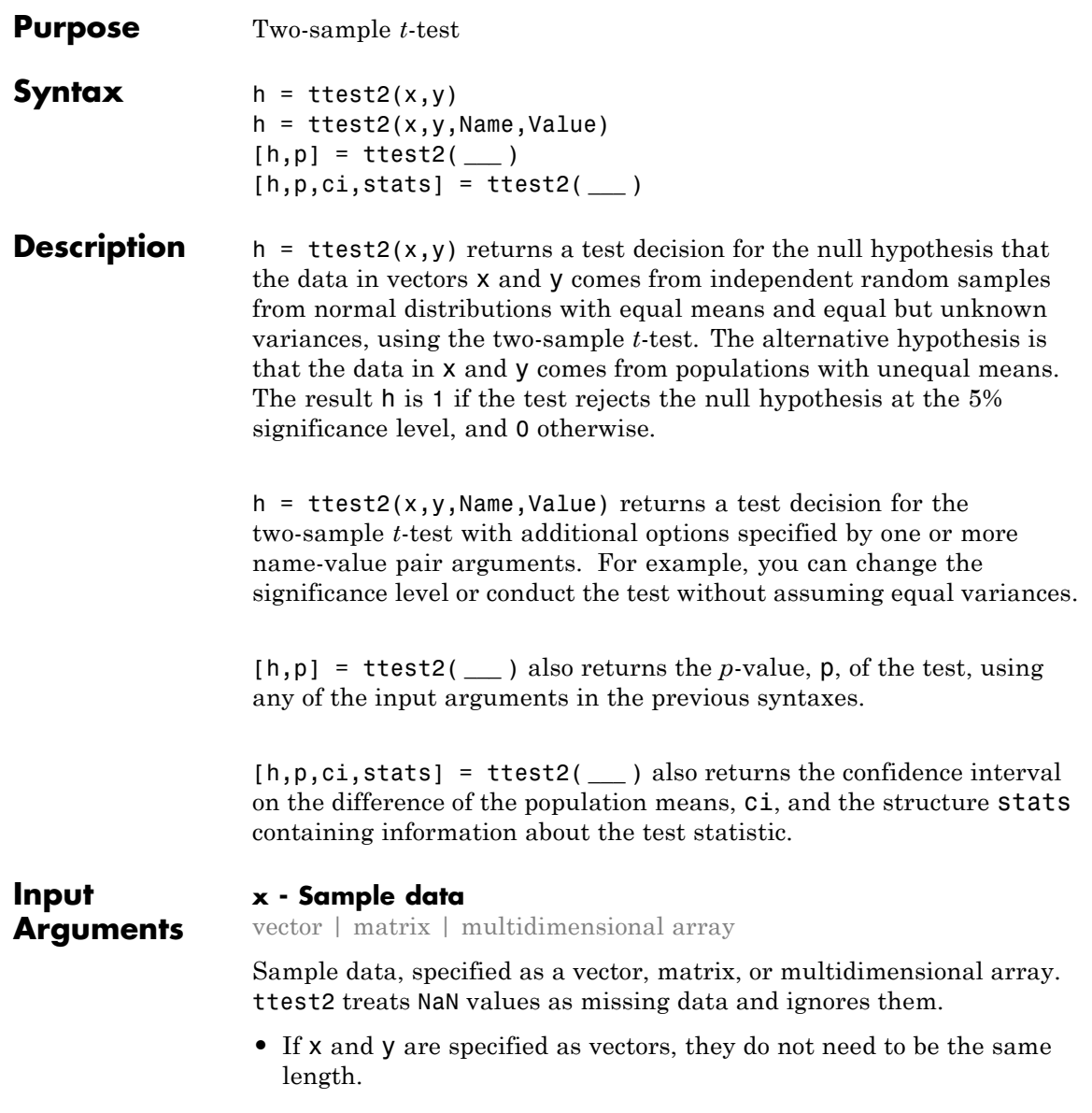

- **•** If x and y are specified as matrices, they must have the same number of columns. ttest2 performs a separate *t*-test along each column and returns a vector of results.
- **•** If x and y are specified as [multidimensional arrays,](#page-4802-0) they must have the same size along all but the [first nonsingleton dimension.](#page-4802-0)

#### **Data Types**

single | double

### **y - Sample data**

vector | matrix | multidimensional array

Sample data, specified as a vector, matrix, or multidimensional array. ttest2 treats NaN values as missing data and ignores them.

- **•** If x and y are specified as vectors, they do not need to be the same length.
- **•** If x and y are specified as matrices, they must have the same number of columns. ttest2 performs a separate *t*-test along each column and returns a vector of results.
- **•** If x and y are specified as [multidimensional arrays,](#page-4802-0) they must have the same size along all but the [first nonsingleton dimension](#page-4802-0). ttest2 works along the first nonsingleton dimension.

#### **Data Types**

single | double

# **Name-Value Pair Arguments**

Specify optional comma-separated pairs of Name, Value arguments. Name is the argument name and Value is the corresponding value. Name must appear inside single quotes (' '). You can specify several name and value pair arguments in any order as Name1,Value1,...,NameN,ValueN.

**Example:** 'Tail','right','Alpha',0.01,'Vartype','unequal' specifies a right-tailed test at the 1% significance level, and does not assume that x and y have equal population variances.

# **'Alpha' - Significance level**

**0.05** (default) | scalar value in the range  $(0,1)$ 

Significance level of the hypothesis test, specified as the comma-separated pair consisting of 'Alpha' and a scalar value in the range  $(0,1)$ .

**Example:** 'Alpha',0.01

## **Data Types**

single | double

# **'Dim' - Dimension**

first nonsingleton dimension (default) | positive integer value

Dimension of the input matrix along which to test the means, specified as the comma-separated pair consisting of 'Dim' and a positive integer value. For example, specifying 'Dim',1 tests the column means, while 'Dim',2 tests the row means.

**Example:** 'Dim',2

**Data Types** single | double

### **'Tail' - Type of alternative hypothesis**

'both' (default) | 'right' | 'left'

Type of alternative hypothesis to evaluate, specified as the comma-separated pair consisting of 'Tail' and one of the following.

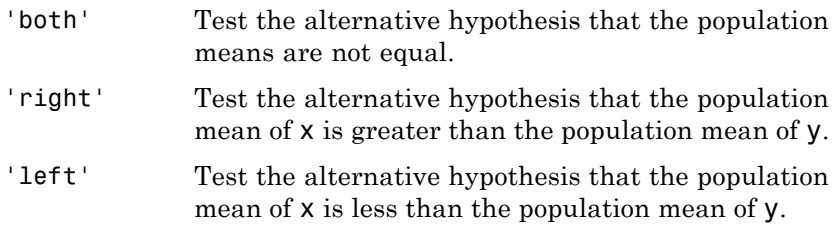

**Example:** 'Tail','right'

### **'Vartype' - Variance type**

'equal' (default) | 'unequal'

Variance type, specified as the comma-separated pair consisting of 'Vartype' and one of the following.

- 'equal' Conduct test using the assumption that x and y are from normal distributions with unknown but equal variances.
- 'unequal' Conduct test using the assumption that x and y are from normal distributions with unknown and unequal variances. This is called the Behrens-Fisher problem. ttest2 uses Satterthwaite's approximation for the effective degrees of freedom.

Vartype must be a single string, even when x is a matrix or a multidimensional array.

**Example:** 'Vartype','unequal'

# **Output Arguments**

#### **h - Hypothesis test result**

1 | 0

Hypothesis test result, returned as a logical value.

- **•** If h = 1, this indicates the rejection of the null hypothesis at the Alpha significance level.
- **•** If h = 0, this indicates a failure to reject the null hypothesis at the Alpha significance level.

#### **p -** *p***-value**

scalar value in the range [0,1]

*p*-value of the test, returned as a scalar value in the range [0,1]. p is the probability of observing a test statistic as extreme as, or more extreme than, the observed value under the null hypothesis. Small values of p cast doubt on the validity of the null hypothesis.

# **ci - Confidence interval**

vector

Confidence interval for the difference in population means of x and y, returned as a two-element vector containing the lower and upper boundaries of the  $100 \times (1 - \text{Alpha})\%$  confidence interval.

# **stats - Test statistics**

structure

Test statistics for the two-sample *t*-test, returned as a structure containing the following:

- **•** tstat Value of the test statistic.
- **•** df Degrees of freedom of the test.
- sd Pooled estimate of the population standard deviation (for the equal variance case) or a vector containing the unpooled estimates of the population standard deviations (for the unequal variance case).

# **Examples Test for Equal Means**

Load the data set. Create vectors containing the first and second columns of the data matrix to represent students' grades on two exams.

load examgrades;  $x = \text{grades}(:,1);$  $y =$ grades $(:,2);$ 

Test the null hypothesis that the two data samples are from populations with equal means.

```
[h,p,ci,stats] = ttest2(x,y)h =0
p =0.9867
```

```
c_i =-1.9438
   1.9771
stats =
    tstat: 0.0167
       df: 238
       sd: 7.7084
```
The returned value of  $h = 0$  indicates that ttest2 does not reject the null hypothesis at the default 5% significance level.

# **Test for Equal Means Without Assuming Equal Variances**

Load the data set. Create vectors containing the first and second columns of the data matrix to represent students' grades on two exams.

```
load examgrades;
x = \text{grades}; 1);
y = \text{grades}(:, 2);
```
Test the null hypothesis that the two data vectors are from populations with equal means, without assuming that the populations also have equal variances.

```
[h,p] = \text{ttest2}(x,y,' \text{Vartype}', 'unequal')h =\Omegap =0.9867
```
The returned value of  $h = 0$  indicates that ttest2 does not reject the null hypothesis at the default 5% significance level even if equal variances are not assumed.

# <span id="page-4802-0"></span>**Definitions Two-Sample** *t***-test**

The two-sample *t*-test is a parametric test that compares the location parameter of two independent data samples.

The test statistic is

$$
t = \frac{\overline{x} - \overline{y}}{\sqrt{\frac{s_x^2}{n} + \frac{s_y^2}{m}}},
$$

where  $\bar{x}$  and  $\bar{y}$  are the sample means,  $s_x$  and  $s_y$  are the sample standard deviations, and *n* and *m* are the sample sizes.

In the case where it is assumed that the two data samples are from populations with equal variances, the test statistic under the null hypothesis has Student's *t* distribution with  $n + m - 2$  degrees of freedom, and the sample standard deviations are replaced by the pooled standard deviation

$$
s = \sqrt{\frac{(n-1)s_x^2 + (m-1)s_y^2}{n+m-2}}.
$$

In the case where it is not assumed that the two data samples are from populations with equal variances, the test statistic under the null hypothesis has an approximate Student's *t* distribution with a number of degrees of freedom given by Satterthwaite's approximation. This test is sometimes called Welch's *t*-test.

# **Multidimensional Array**

A multidimensional array has more than two dimensions. For example, if x is a 1-by-3-by-4 array, then x is a three-dimensional array.

# **First Nonsingleton Dimension**

The first nonsingleton dimension is the first dimension of an array whose size is not equal to 1. For example, if x is a 1-by-2-by-3-by-4 array, then the second dimension is the first nonsingleton dimension of x.

See Also ttest | ztest

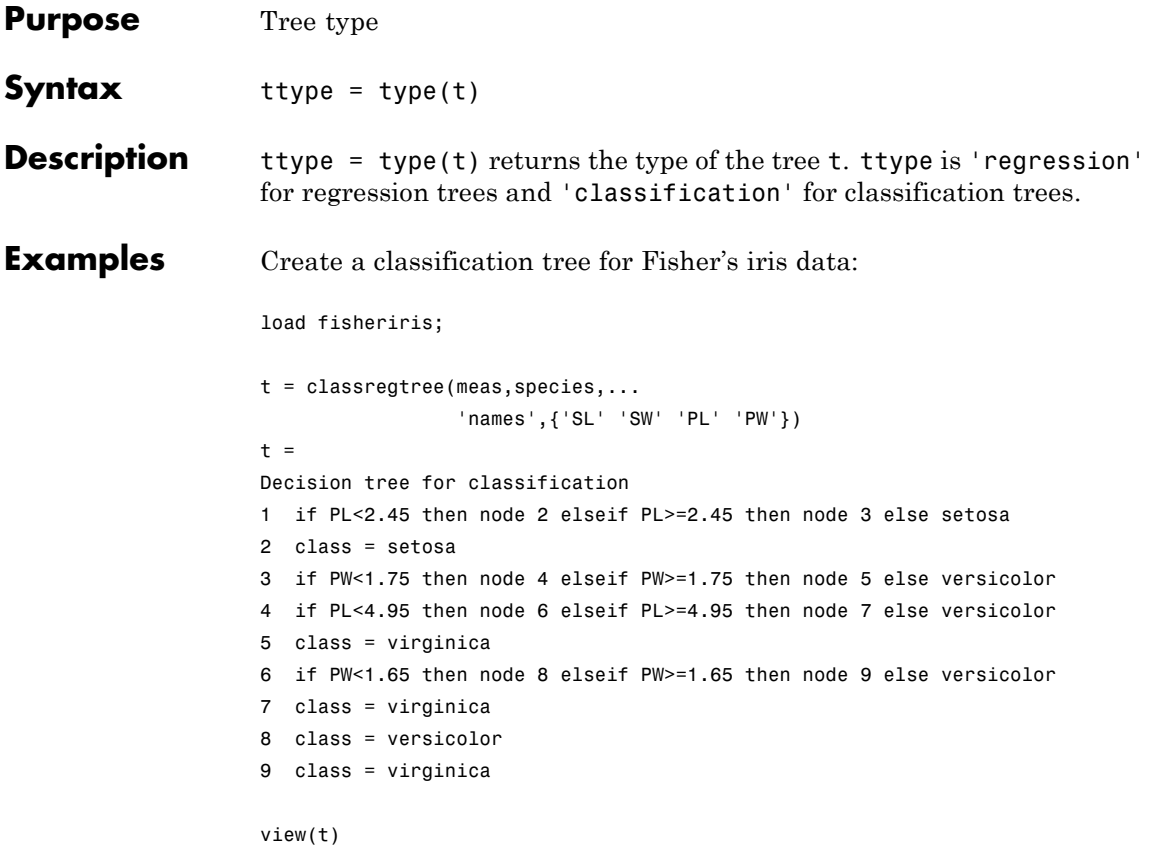

# **classregtree.type**

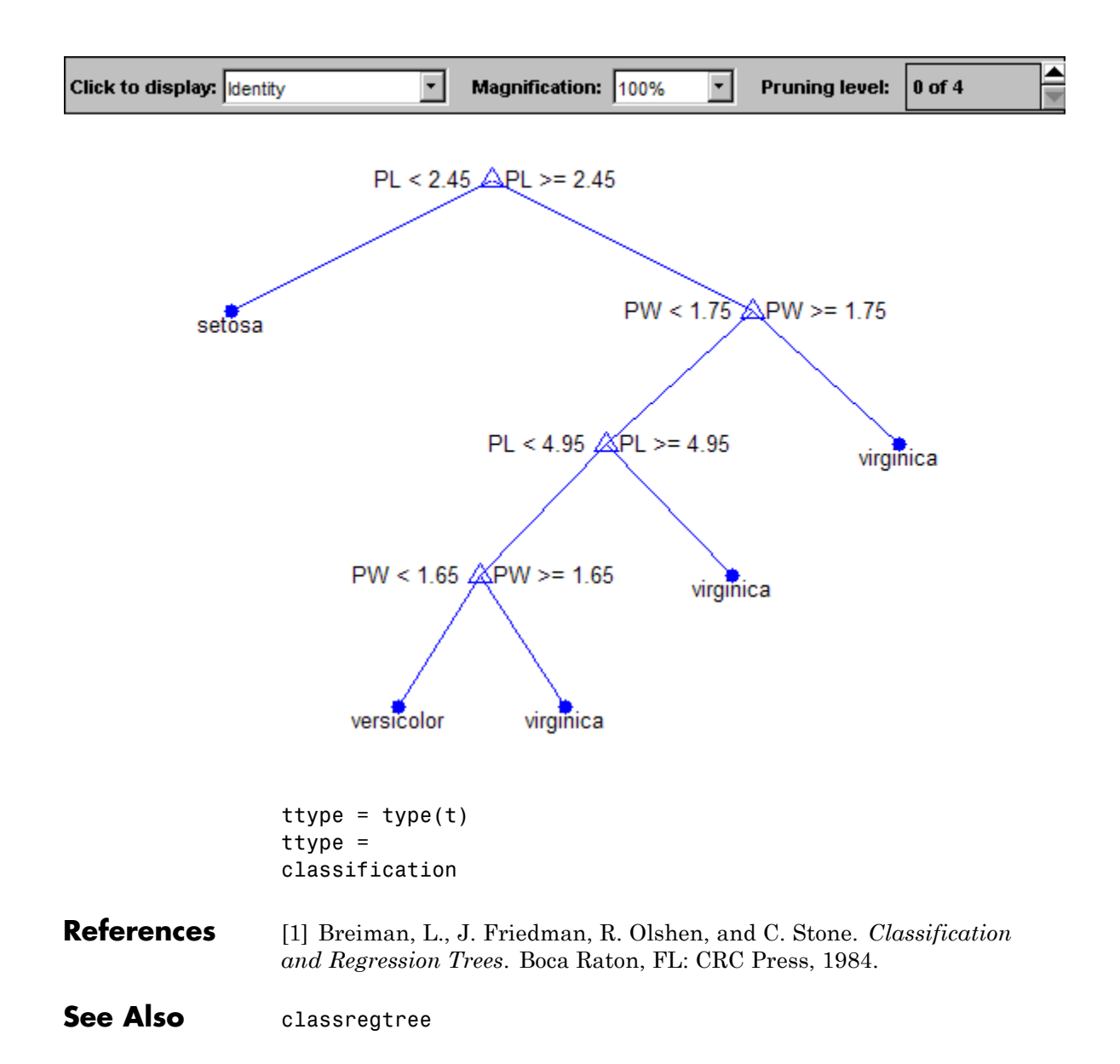

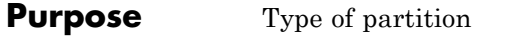

- **Description** The type of validation partition. It is 'kfold', 'holdout', 'leaveout', or 'resubstitution'.
- See Also trainsize

# **qrandset.Type property**

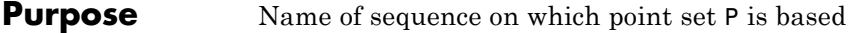

**Description** P. Type returns a string that contains the name of the sequence on which the point set P is based, for example 'Sobol'. You cannot change the Type property for a point set.

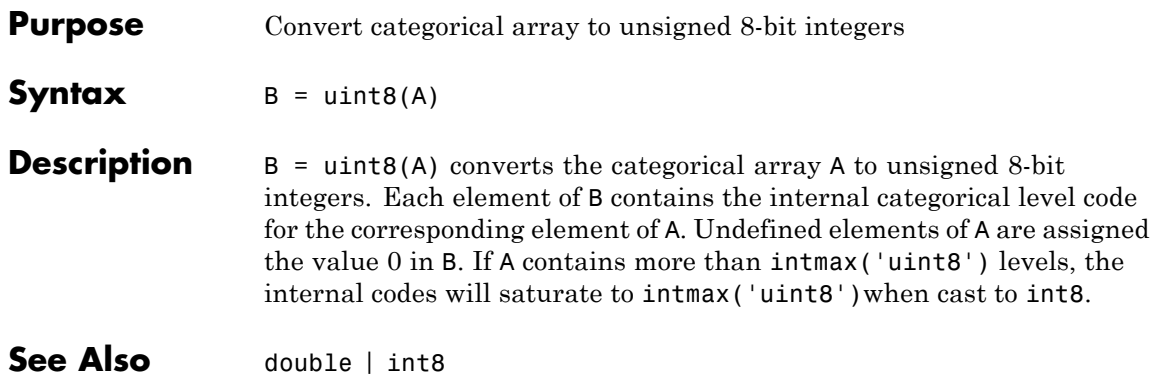

# **categorical.uint16**

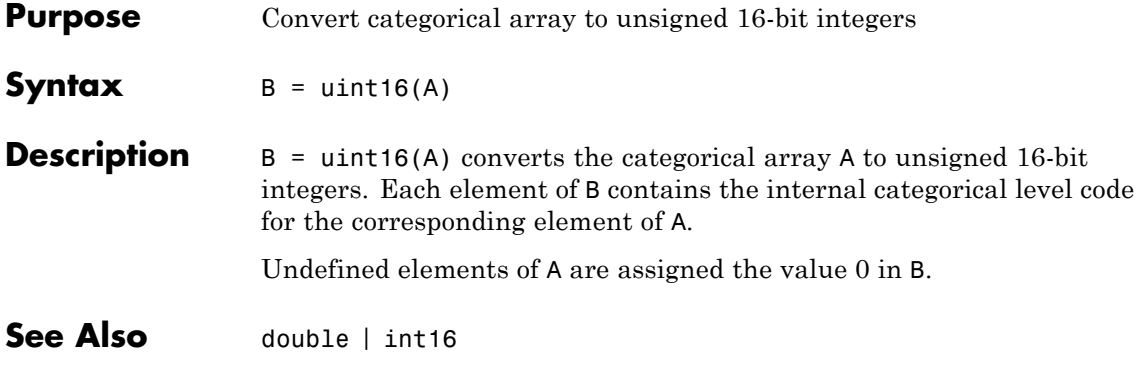

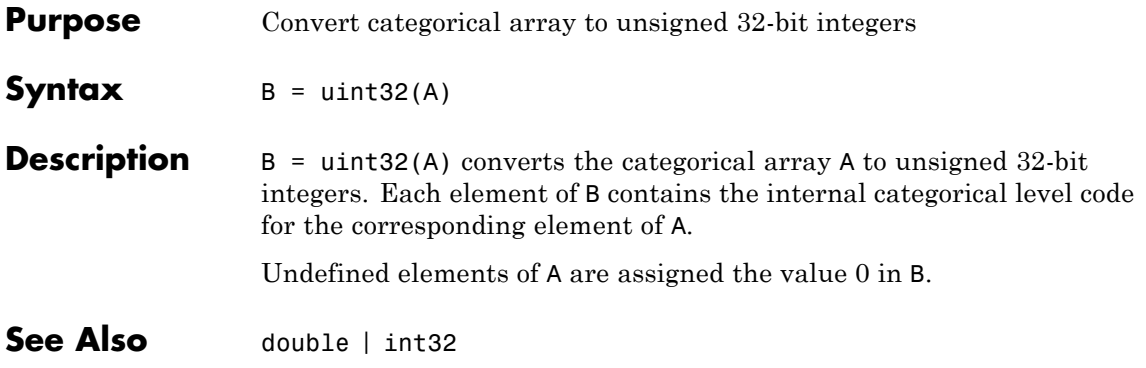

# **categorical.uint64**

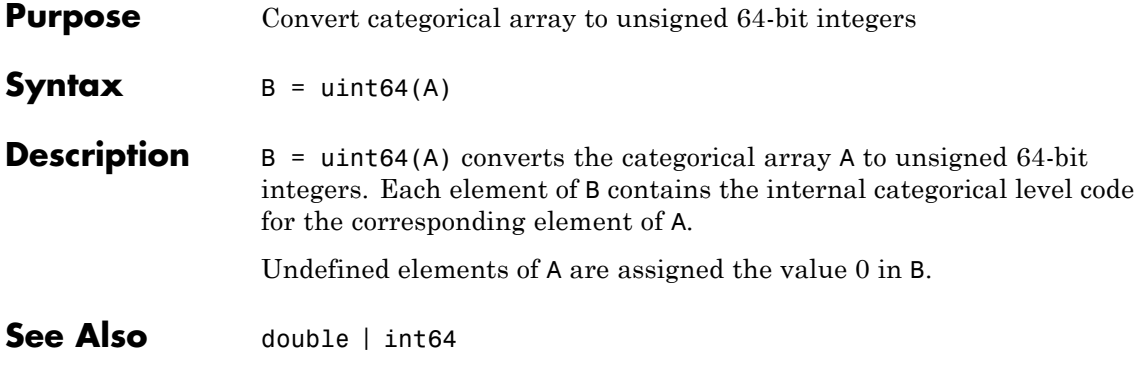

- **Purpose** Text label for undefined levels
- **Description** Text label for undefined levels. Constant property with value '<undefined>'.

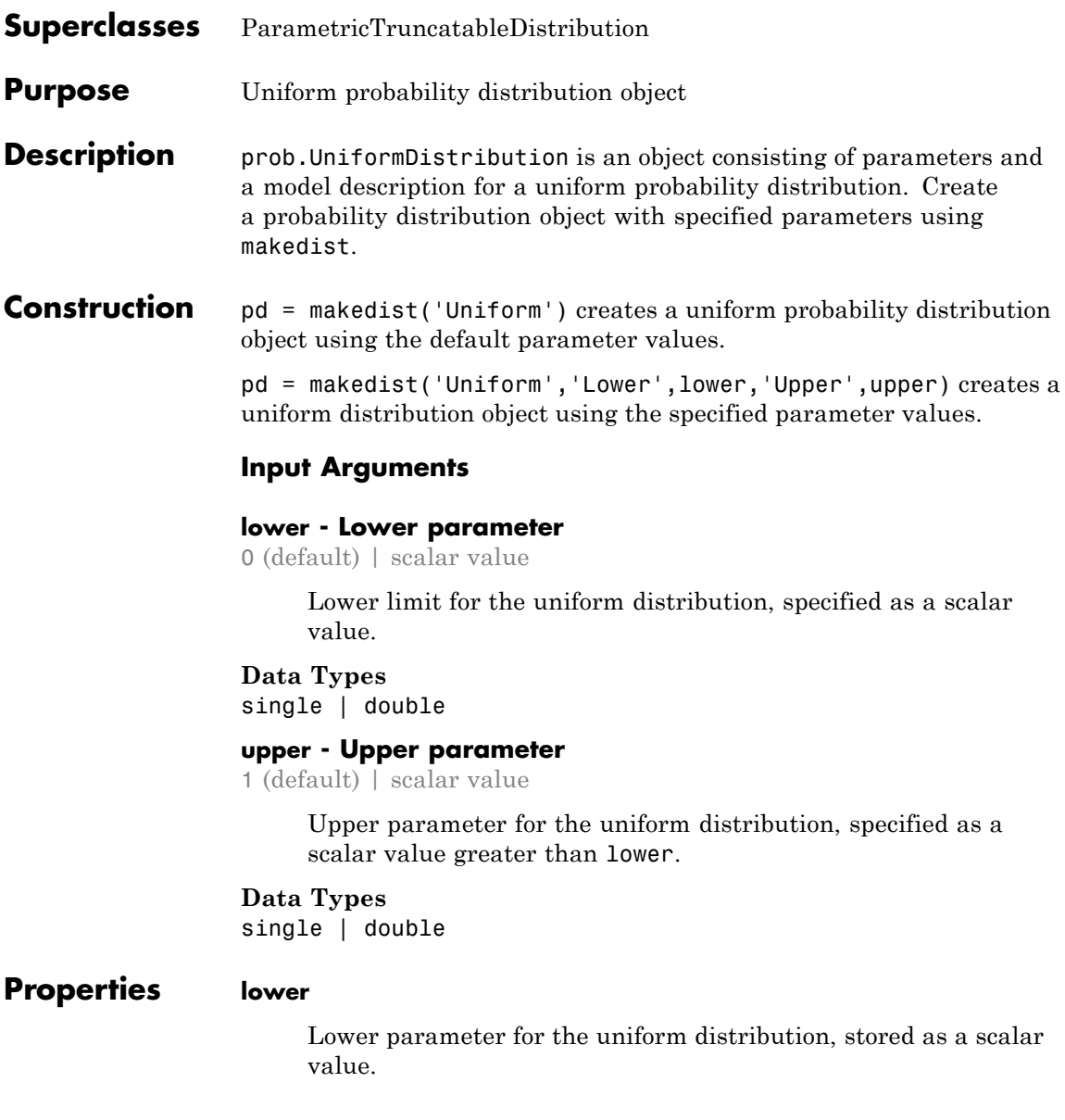

**Data Types** single | double

#### **upper**

Upper parameter for the uniform distribution, stored as a scalar value greater than lower.

#### **Data Types**

single | double

### **DistributionName**

Name of the probability distribution, stored as a valid probability distribution name string. This property is read-only.

#### **Data Types**

char

#### **IsTruncated**

Logical flag for truncated distribution, stored as a logical value. If IsTruncated equals 0, the distribution is not truncated. If IsTruncated equals 1, the distribution is truncated. This property is read-only.

#### **Data Types**

logical

#### **NumParameters**

Number of parameters for the probability distribution, stored as a positive integer value. This property is read-only.

### **Data Types**

single | double

#### **ParameterDescription**

Descriptions of distribution parameters, stored as a cell array of strings. Each cell contains a short description of one distribution parameter. This property is read-only.

# **Data Types**

char

### **ParameterNames**

Names of distribution parameters, stored as a cell array of strings. This property is read-only.

### **Data Types**

char

### **ParameterValues**

Values of distribution parameters, stored as a vector. This property is read-only.

# **Data Types**

single | double

# **Truncation**

Truncation interval for the probability distribution, stored as a vector containing the lower and upper truncation boundaries. This property is read-only.

## **Data Types** single | double

# **Methods Inherited Methods**

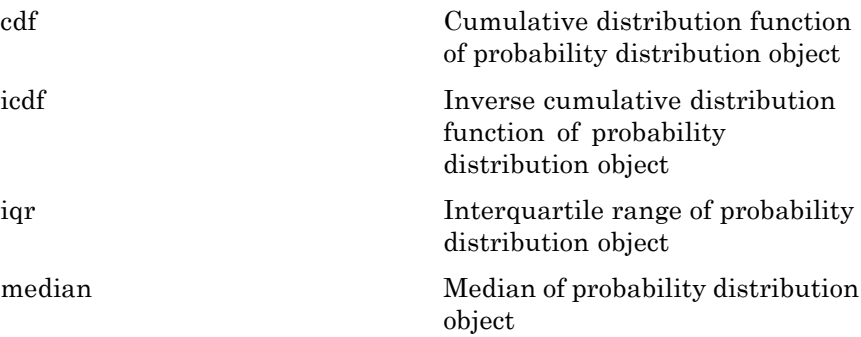

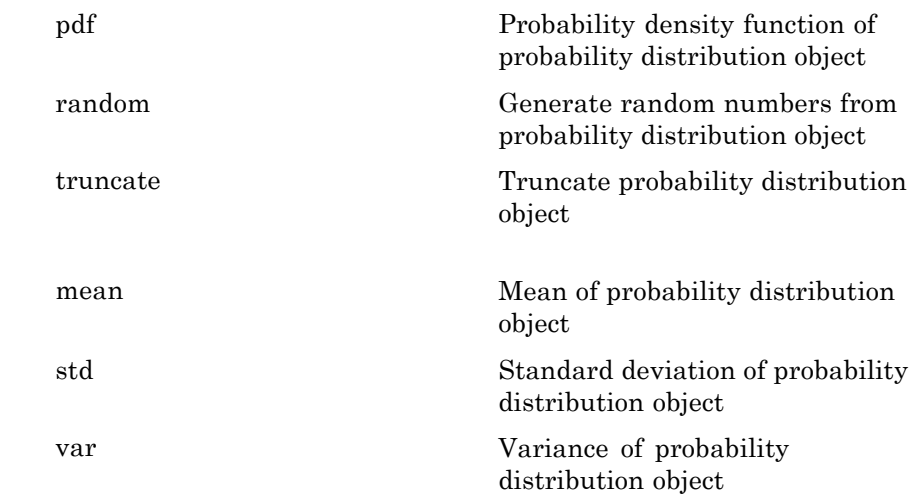

# **Definitions Uniform Distribution**

The uniform distribution has a constant probability density function between its two parameters, lower (the minimum) and upper (the maximum). This distribution is appropriate for representing round-off errors in values tabulated to a particular number of decimal places.

The uniform distribution uses the following parameters.

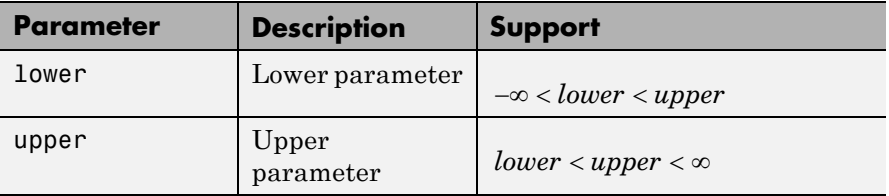

The probability density function (pdf) is

$$
f(x \mid lower, upper) = \begin{cases} \frac{1}{upper - lower} & ; & lower \leq x \leq upper \\ 0 & ; & otherwise \end{cases}
$$

.

and 0 otherwise.

# **Examples Create a Uniform Distribution Object Using Default Parameters**

Create a uniform distribution object using the default parameter values.

```
pd = makedist('Uniform')
```

```
pd =
```
UniformDistribution

Uniform distribution Lower  $= 0$ Upper  $= 1$ 

# **Create a Uniform Distribution Object Using Specified Parameters**

Create a uniform distribution object by specifying parameter values.

```
pd = makedist('Uniform','Lower',-4,'Upper',2)
pd =UniformDistribution
 Uniform distribution
   Lower = -4Upper = 2
```
Compute the interquartile range of the distribution

 $r = iqr(pd)$ 

 $r =$ 

3

# **See Also** makedist

- **Concepts •** ["Uniform Distribution \(Continuous\)" on page B-133](#page-5082-0)
	- **•** Class Attributes
	- **•** Property Attributes

# **dataset.union**

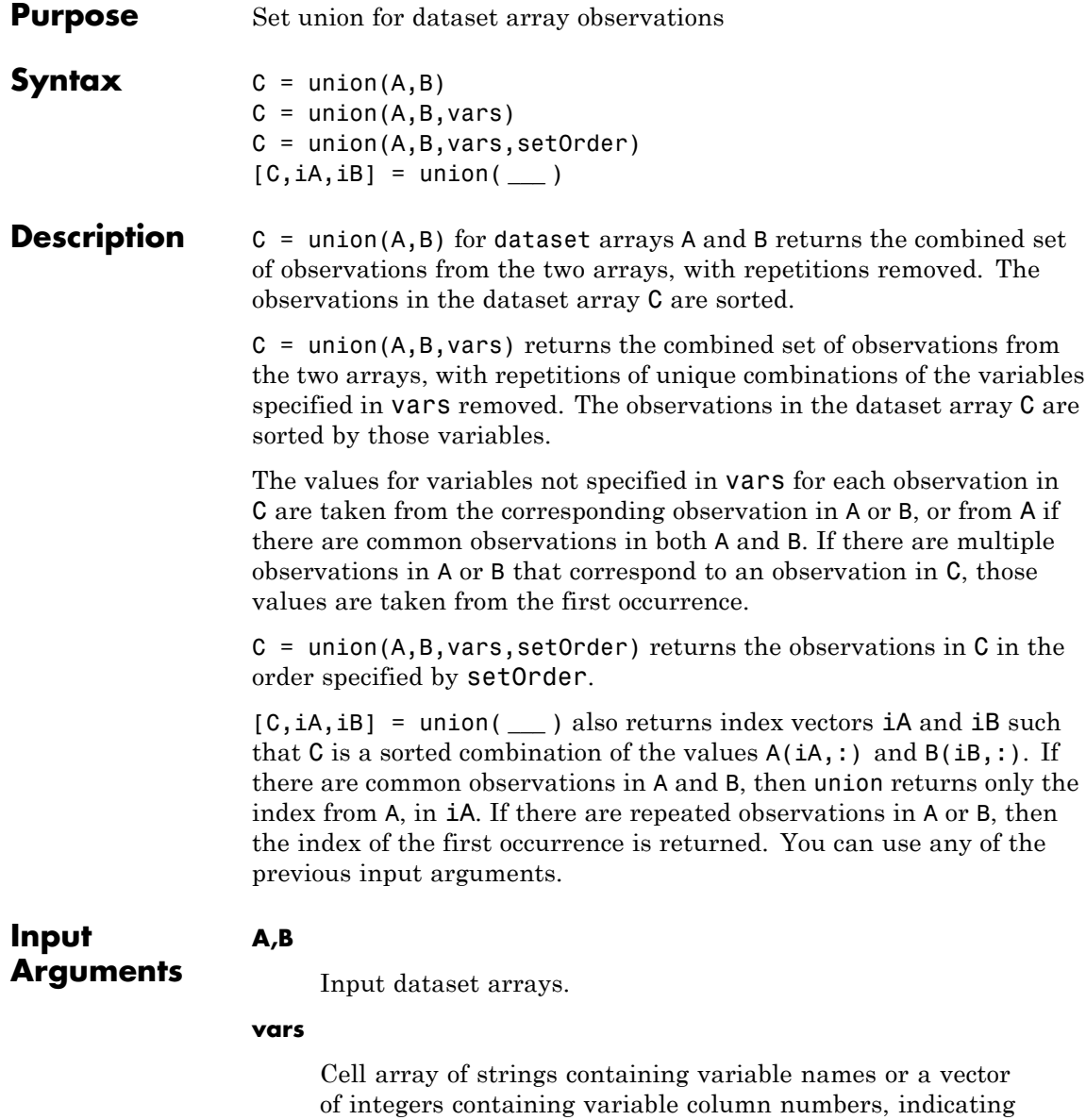

the variables for which union removes repetitions of unique combinations of the variables.

Specify vars as [] to use its default value of all variables.

#### **setOrder**

Flag indicating the sorting order for the observations in C. The possible values of setOrder are:

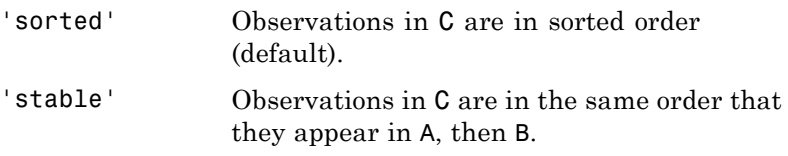

**Output Arguments** Dataset array with the combined observations of A and B, with repetitions removed. C is in sorted order (by default), or the order specified by setOrder.

## **iA**

**C**

Index vector, indicating the observations in A that contribute to the union. iA contains the index to the first occurrence of any repeated observations in A.

#### **iB**

Index vector, indicating the observations in B that contribute to the union. If there are common observations in A and B, then union returns only the index from A, in iA. iB contains the index to the first occurrence of any repeated observations in B.

# **Examples Union of Two Dataset Arrays**

Navigate to the folder containing sample data, and load sample data.

cd(matlabroot) cd('help/toolbox/stats/examples')

```
A = dataset('XLSFile','hospitalSmall.xlsx');
                  B = dataset('XLSFile','hospitalSmall.xlsx','Sheet',2);
                  [length(A) length(B)]
                  ans =14 8
                  The first dataset array, A, has 14 observations. The second dataset
                  array, B, has 8 observations.
                  Return the union.
                  C = union(A, B);length(C)
                  ans =21
                  The union of the two dataset arrays has 21 observations, indicating that
                  there was one observation replicated in A and B.
See Also dataset | intersect | ismember | setdiff | setxor | sortrows |
                  unique |
Related
Examples
                  • "Create a Dataset Array from a File" on page 2-71
                  • "Merge Dataset Arrays" on page 2-101
Concepts • "Dataset Arrays" on page 2-135
```
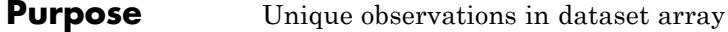

**Note** In a future release, the behavior of dataset.unique will change to be consistent with the MATLAB function unique. This behavior change is optional in R2012a. For a demonstration of using the 'R2012a' flag to preview the future behavior, or the 'legacy' flag to preserve the current behavior in your existing code, see the documentation for unique.

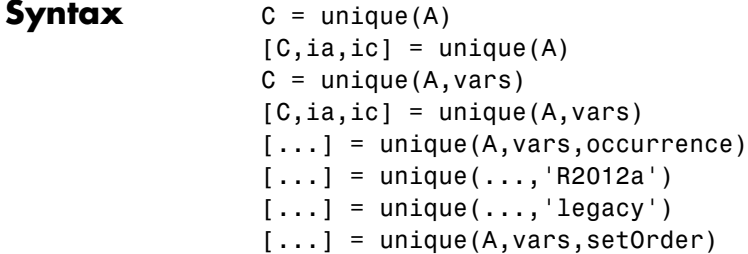

**Description** C = unique(A) returns a copy of the dataset A that contains only the sorted unique observations. A must contain only variables whose class has a unique method, including:

- **•** numeric
- **•** character
- **•** logical
- **•** categorical
- **•** cell arrays of strings

For a variable with multiple columns, its class's unique method must support the 'rows' flag.

 $[C, i\mathfrak{a}, i\mathfrak{c}]$  = unique(A) also returns index vectors ia and ic such that  $C = A(ia,:)$  and  $A = C(ic,:)$ .

 $C = unique(A, vars)$  returns a dataset that contains only one observation for each unique combination of values for the variables in A specified in vars. vars is a positive integer, a vector of positive integers, a variable name, a cell array containing one or more variable names, or a logical vector. C includes all variables from A. The values in C for the variables not specified in vars are taken from the last occurrence among observations in A with each unique combination of values for the variables specified in vars.

 $[C,ia,ic] = unique(A,vars)$  also returns index vectors ia and ic such that  $C = A(ia,:)$  and  $A(:,vars) = C(ic,vars)$ .

[...] = unique(A,vars,occurrence) specifies which index is returned in ia in the case of repeated observations in A. The default value is occurrence='last', which returns the index of the last occurrence of each repeated observation in A. occurrence='first' returns the index of the first occurrence of each repeated observation in A. The values in C for variables not specified in vars are taken from the observations  $A(ia,:)$ . Specify vars as  $[]$  to use the default value of all variables.

 $[\dots]$  = unique( $\dots$ , 'R2012a') adopts the future behavior of unique. You can specify the flag as the final argument with any previous syntax that accepts A, vars, or occurrence.

 $[\dots]$  = unique( $\dots$ , 'legacy') preserves the current behavior of unique. You can specify the flag as the final argument with any previous syntax that accepts A, vars, or occurrence.

 $[\dots]$  = unique(A,vars, setOrder) returns the observations of C in a specific order. setOrder='sorted' returns the values of C in sorted order. setOrder='stable' returns the values of C in the same order as A. If there are repeated observations in A, then ia returns the index of the first occurrence of each repeated observation. Specify vars as [] to use the default value of all variables.

# **See Also** dataset | set | subsasgn
### **Purpose** Units of variables in data set

#### **Description** A cell array of strings giving the units of the variables in the data set. This property may be empty, but if not empty, the number of strings must equal the number of variables. Any individual string may be empty for a variable that does not have units defined. The default is an empty cell array.

# **unidcdf**

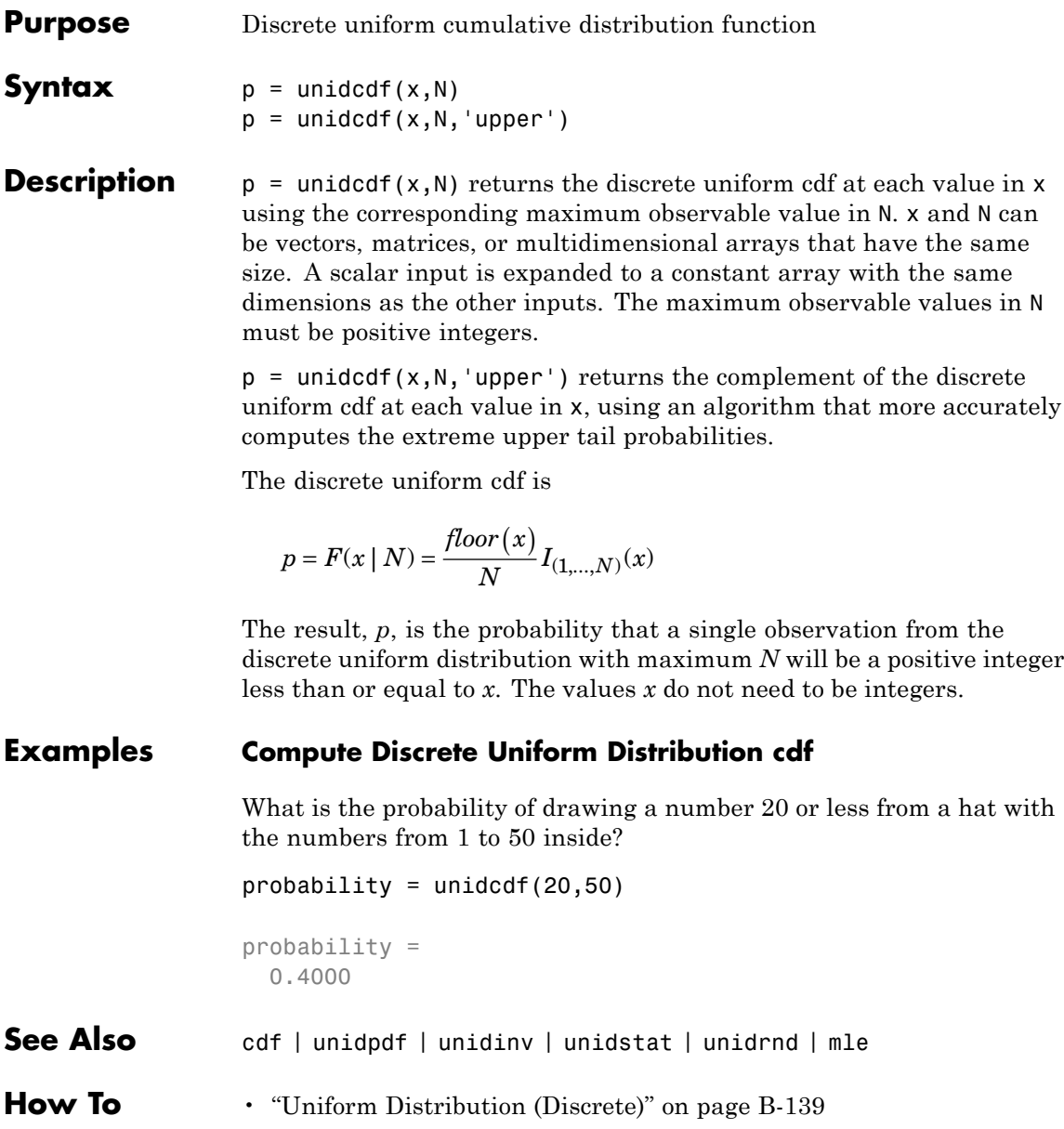

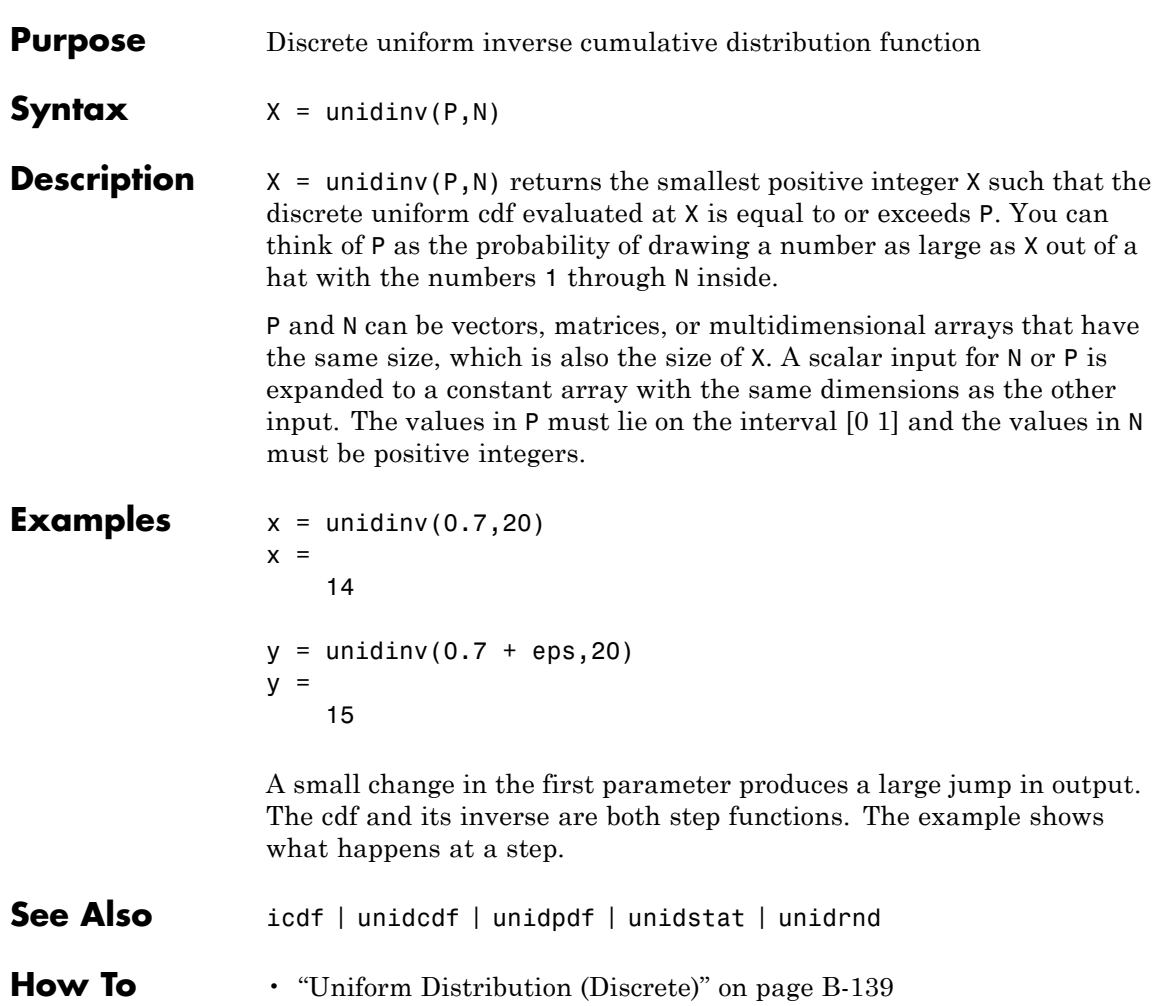

# **unidpdf**

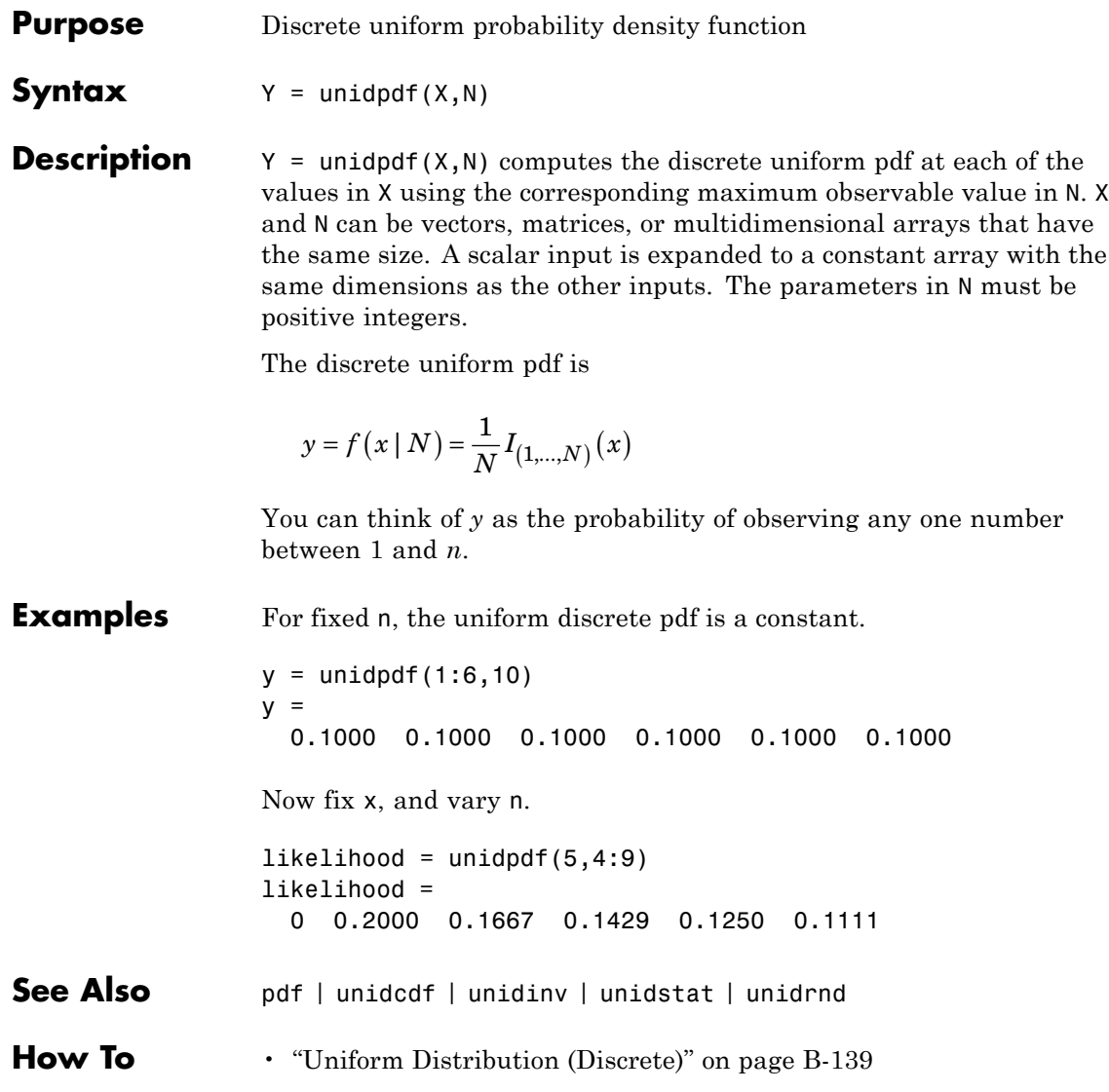

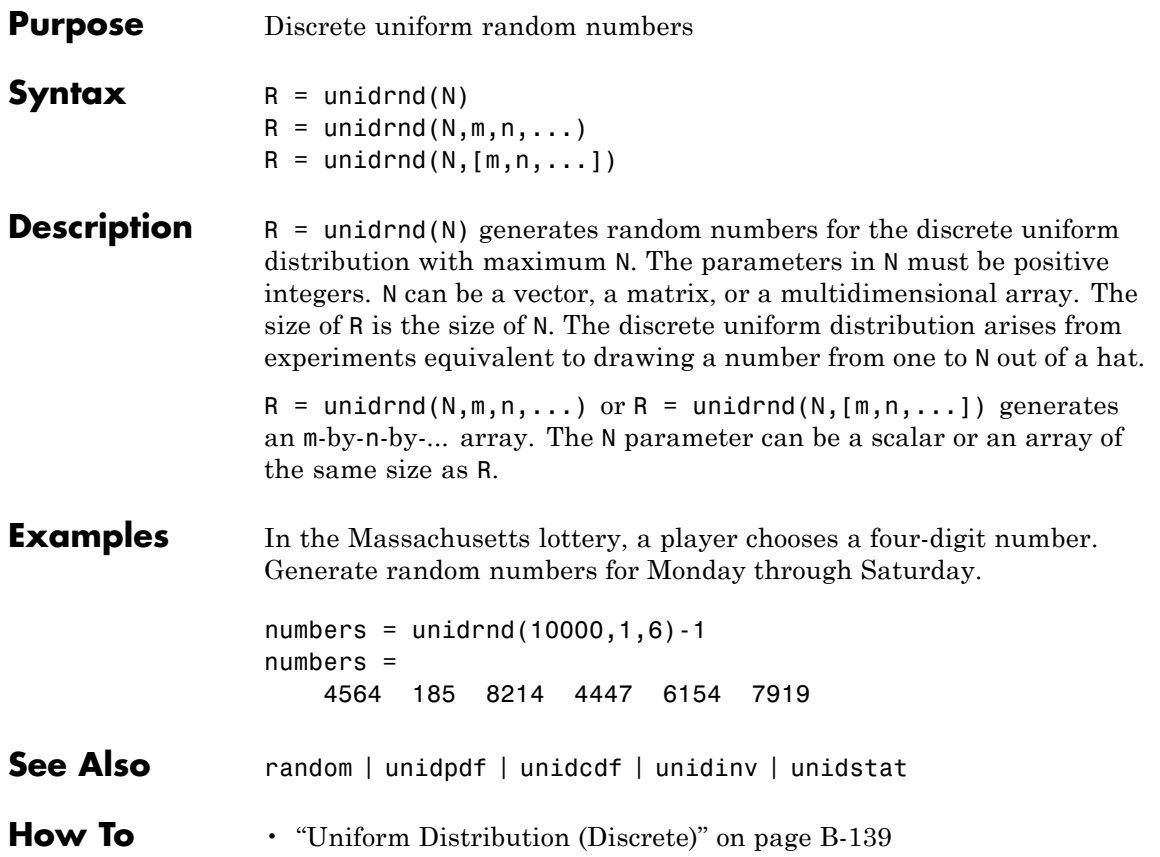

### **unidstat**

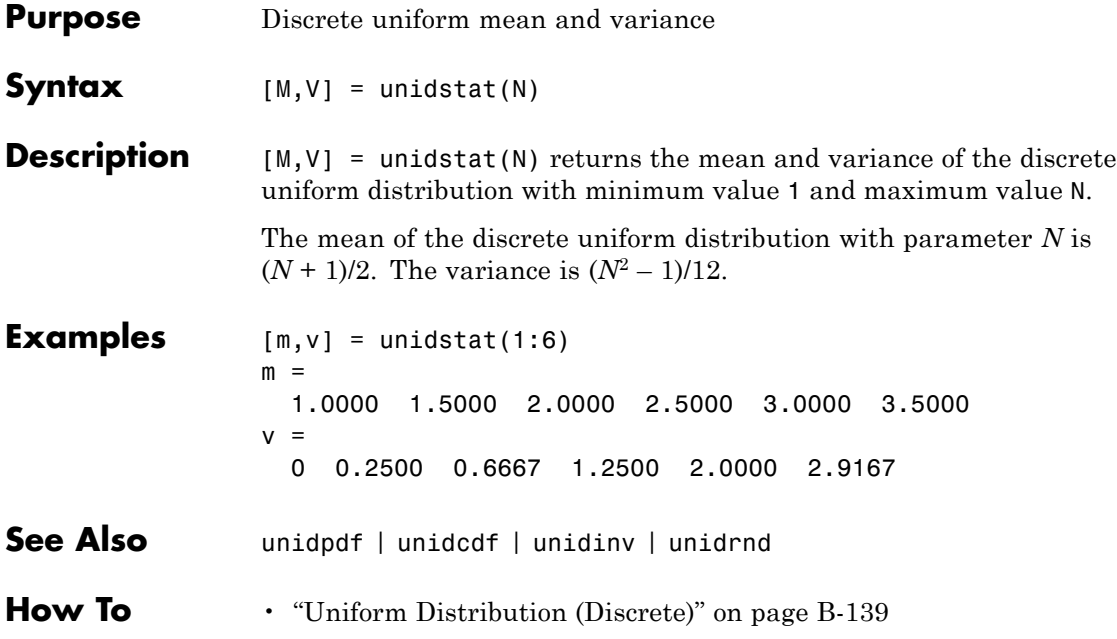

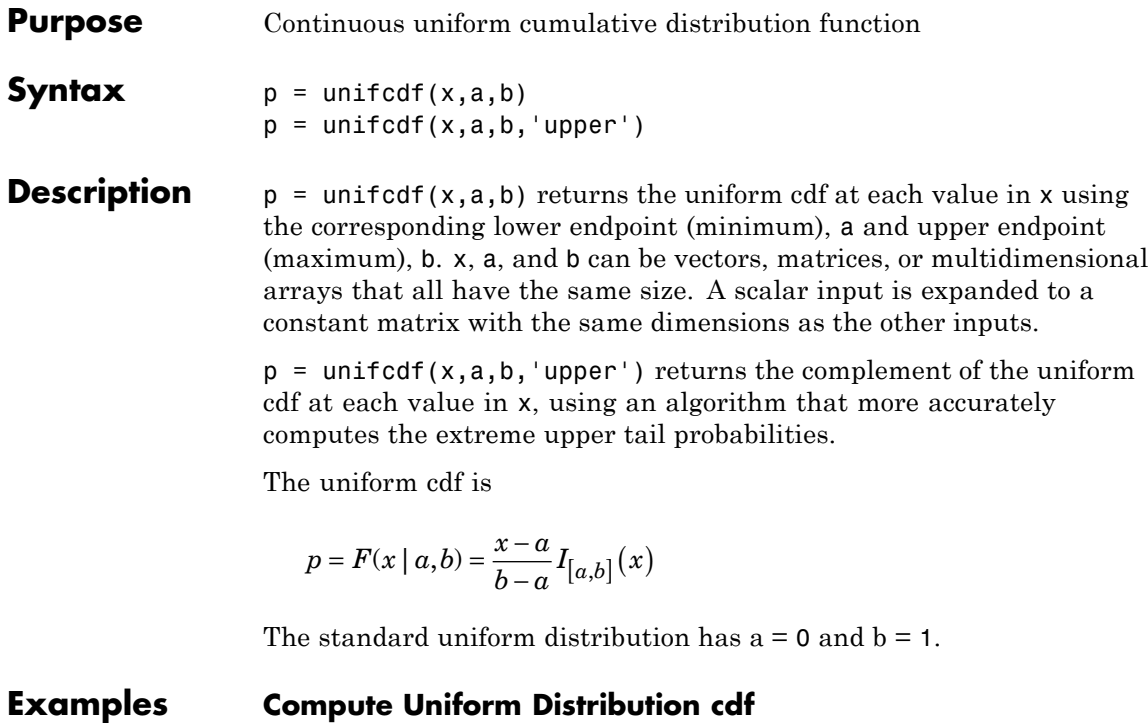

What is the probability that an observation from a standard uniform distribution will be less than 0.75?

 $probability = unifiedf(0.75)$ 

```
probability =
  0.7500
```
What is the probability that an observation from a uniform distribution with  $a = -1$  and  $b = 1$  will be less than 0.75?

```
probability = unifcdf(0.75, -1, 1)
```
probability = 0.8750

### **unifcdf**

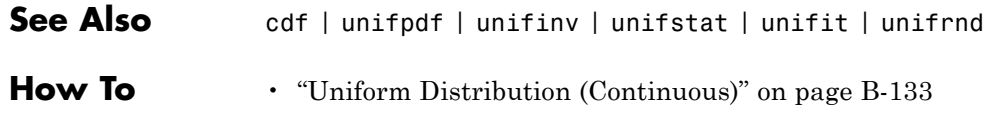

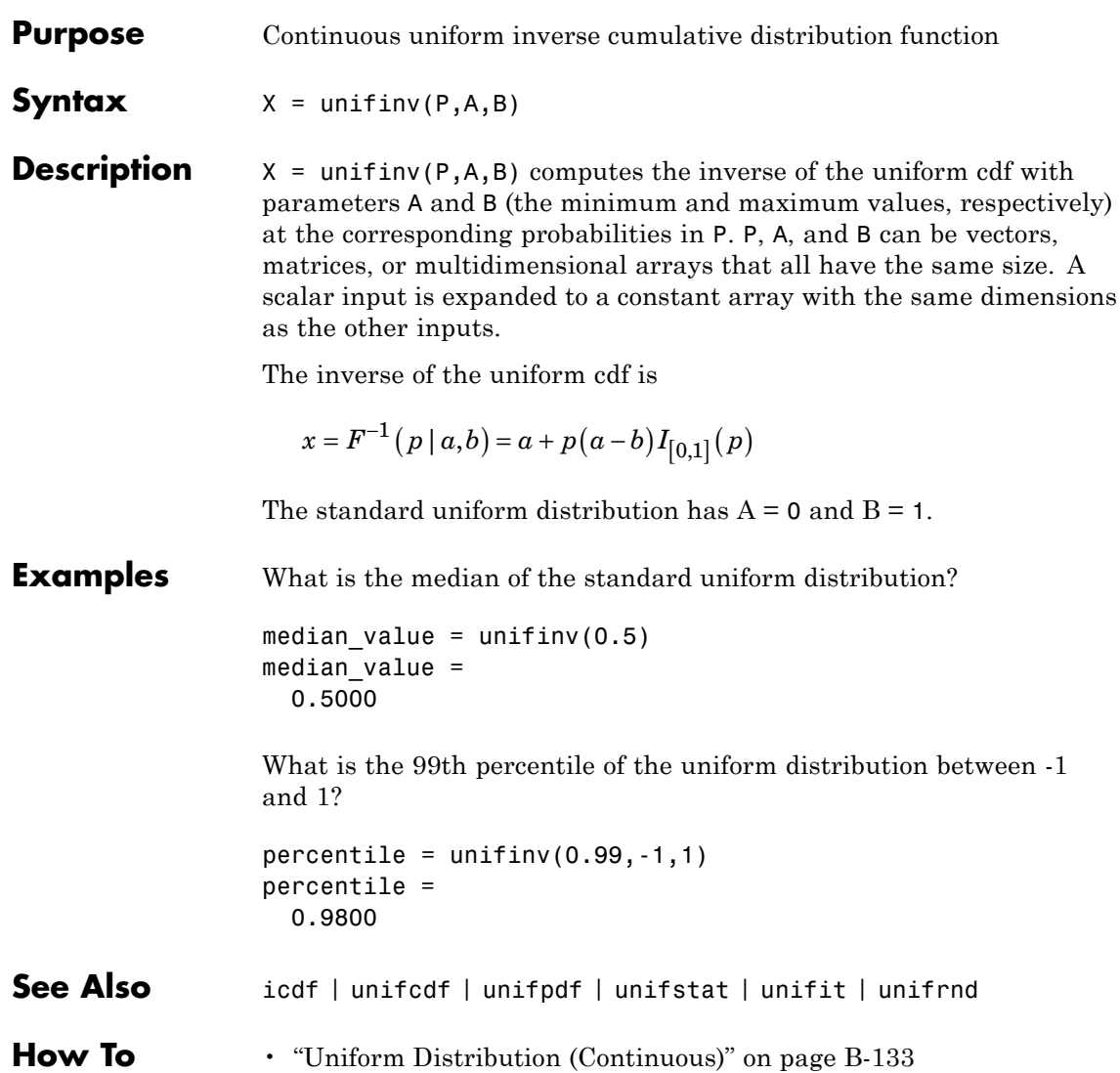

### **unifit**

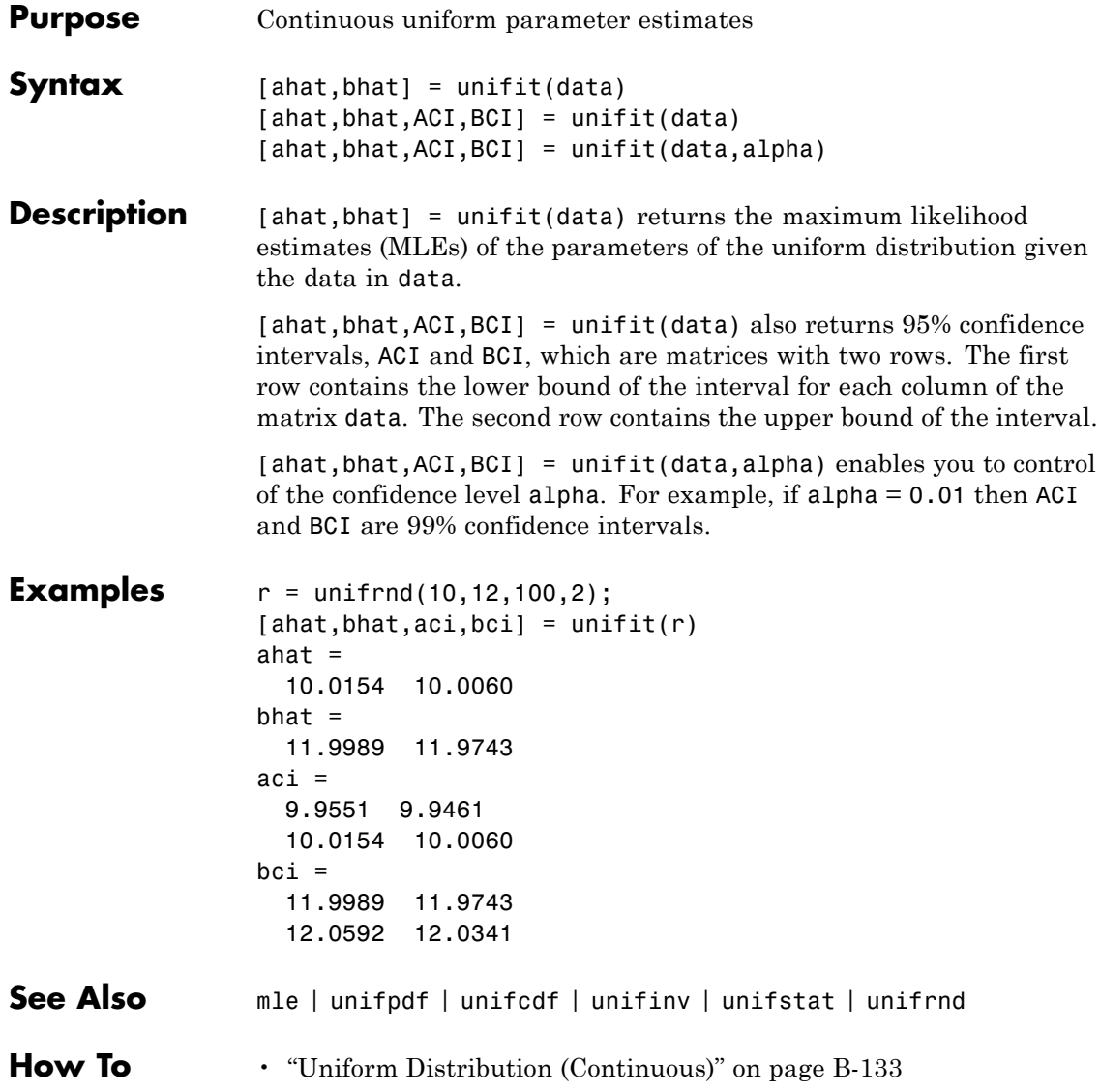

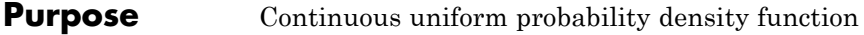

**Syntax**  $Y = \text{unifpdf}(X, A, B)$ 

**Description**  $Y = \text{unifpdf}(X, A, B)$  computes the continuous uniform pdf at each of the values in X using the corresponding lower endpoint (minimum), A and upper endpoint (maximum), B. X, A, and B can be vectors, matrices, or multidimensional arrays that all have the same size. A scalar input is expanded to a constant array with the same dimensions as the other inputs. The parameters in B must be greater than those in A.

The continuous uniform distribution pdf is

$$
y = f(x | a, b) = \frac{1}{b-a} I_{[a,b]}(x)
$$

The standard uniform distribution has  $A = 0$  and  $B = 1$ .

**Examples** For fixed a and b, the uniform pdf is constant.

 $x = 0.1:0.1:0.6;$  $y = unifpdf(x)$  $y =$ 111111

What if x is not between a and b?

```
y = unifpdf(-1, 0, 1)y =0
```
**See Also** pdf | unifcdf | unifinv | unifstat | unifit | unifrnd

**How To** • ["Uniform Distribution \(Continuous\)" on page B-133](#page-5082-0)

### **unifrnd**

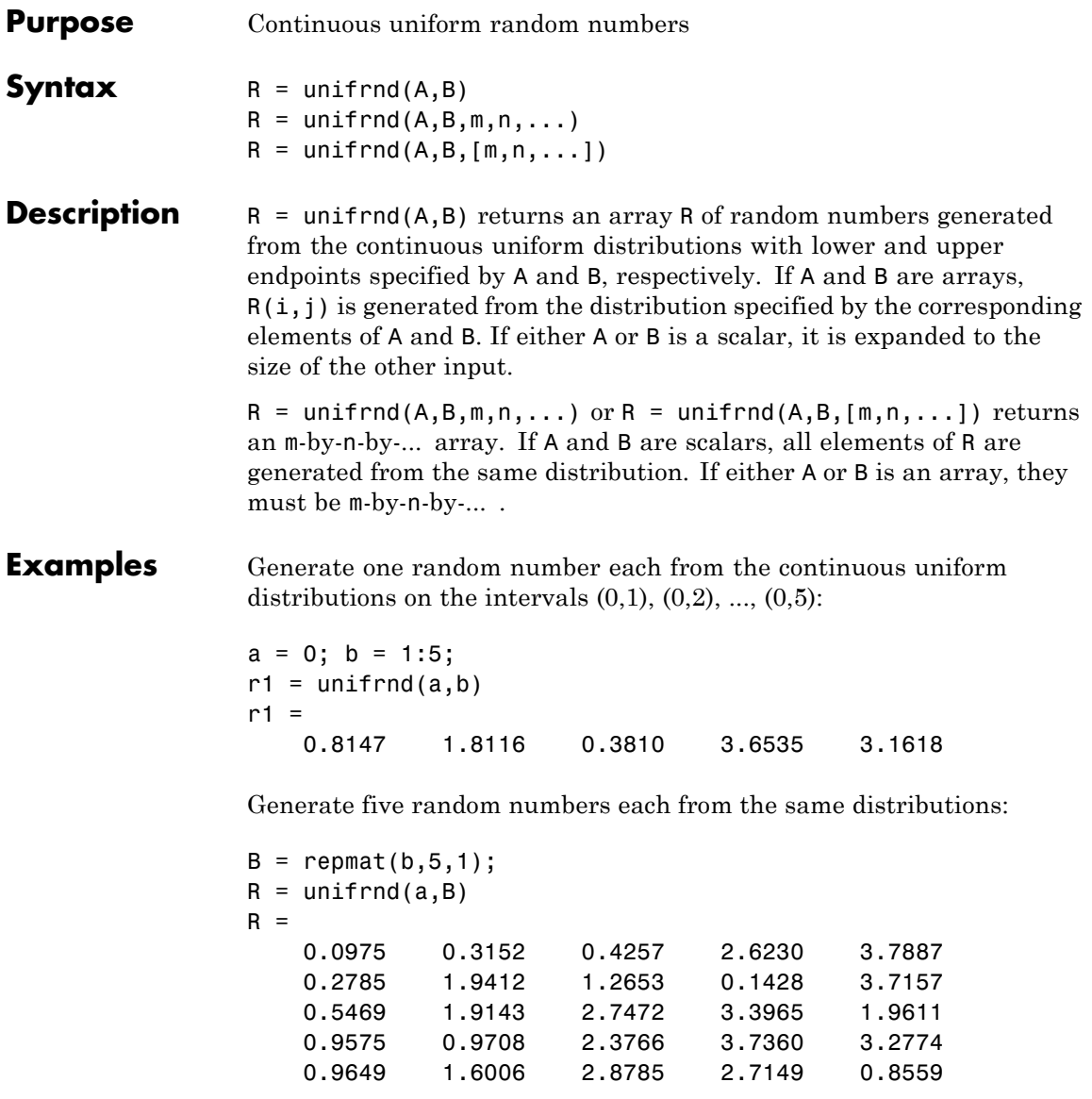

Generate five random numbers from the continuous uniform distribution on (0,2):  $r2 = unifrnd(a, b(2), 1, 5)$  $r2 =$ 1.4121 0.0637 0.5538 0.0923 0.1943 See Also rand | random | unifpdf | unifcdf | unifinv | unifstat | unifit **How To** • ["Uniform Distribution \(Continuous\)" on page B-133](#page-5082-0)

### **unifstat**

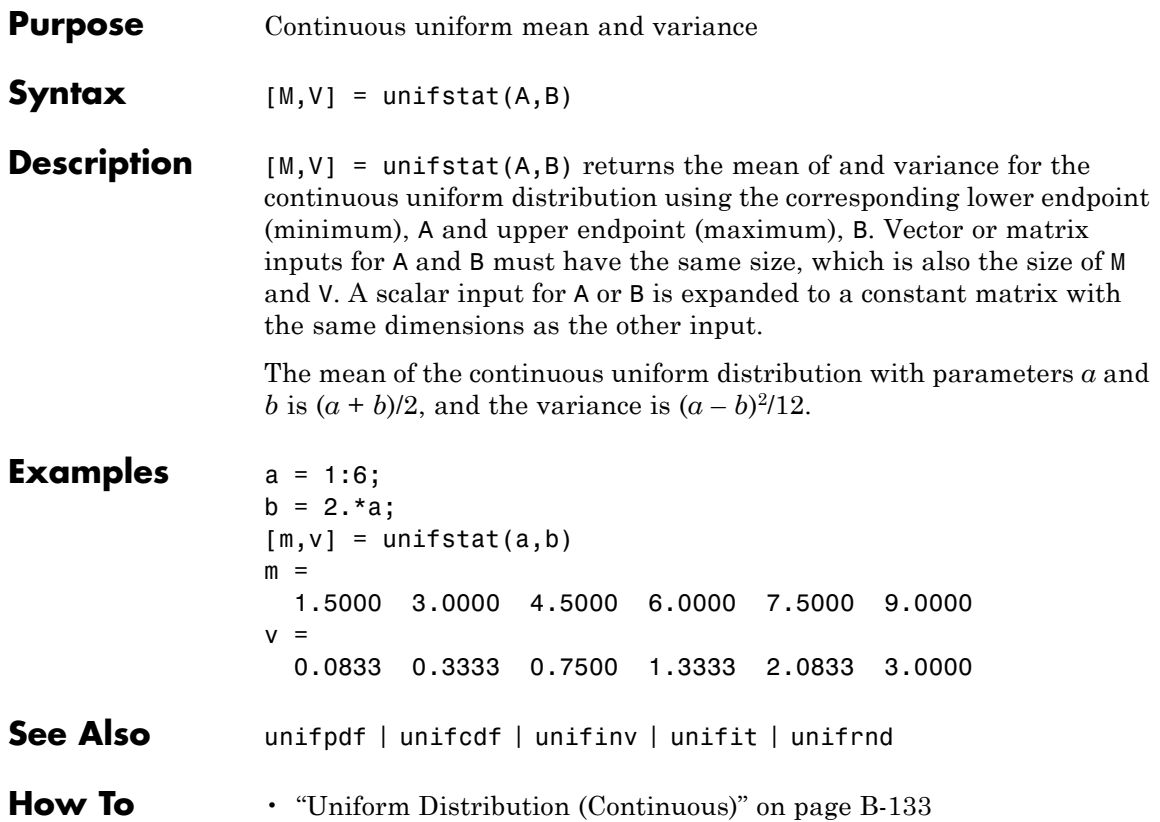

#### **Purpose** Set union for categorical arrays

**Note** In a future release, the behavior of categorical.union will change to be consistent with the MATLAB function union. This behavior change is optional in R2012a. For a demonstration of using the 'R2012a' flag to preview the future behavior, or the 'legacy' flag to preserve the current behavior in your existing code, see the documentation for union.

#### **Syntax**

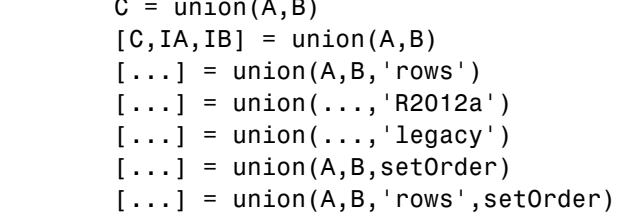

**Description** C = union(A,B) for categorical vectors A and B, returns a categorical vector C containing the combined values from A and B with no repetitions. The result C is sorted. The set of categorical levels for C is the sorted union of the sets of levels of the inputs, as determined by their labels.

> [C,IA,IB] = union(A,B) also returns index vectors IA and IB such that  $C$  is a sorted combination of the elements  $A(IA)$  and  $B(IB)$ . If there are common values in A and B, then the index is returned in IB. If there are repeated values in A or B, then the index of the last occurrence of each repeated value is returned.

 $[\dots]$  = union(A,B, 'rows') for categorical matrices A and B with the same number of columns, returns the combined rows from the two matrices with no repetitions. The rows of the matrix C are sorted. The set of categorical levels for C is the sorted union of the sets of levels of the inputs. The optional outputs IA and IB are index vectors such that C is the sorted combination of the rows  $C = A(IA,:)$  and  $C = B(IB,:)$ .

 $[\dots]$  = union( $\dots$ , 'R2012a') adopts the future behavior of union. You can specify the flag as the final argument with any previous syntax that accepts A, B, or 'rows'.

[...] = union(..., 'legacy') preserves the current behavior of union. You can specify the flag as the final argument with any previous syntax that accepts A, B, or 'rows'.

 $[\dots]$  = union(A,B,setOrder) and  $[\dots]$  = union(A,B,'rows',setOrder) returns the observations of C in a specific order. setOrder='sorted' returns the values or rows of C in sorted order. setOrder='stable' returns the values or rows of C in the same order as A, then B. If A and B are row vectors, then C is also a row vector. Otherwise, C is a column vector. IA and IB are column vectors. If there are repeated common values in A or B, then the index of the first occurrence of each repeated value is returned.

**See Also** intersect | ismember | setdiff | setxor | unique

#### **Purpose** Unique values in categorical array

**Note** In a future release, the behavior of categorical.unique will change to be consistent with the MATLAB function unique. This behavior change is optional in R2012a. For a demonstration of using the 'R2012a' flag to preview the future behavior, or the 'legacy' flag to preserve the current behavior in your existing code, see the documentation for unique.

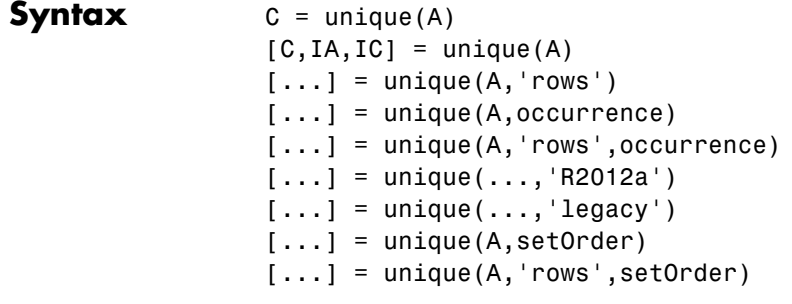

**Description** C = unique(A) returns a categorical array containing the same values as in A but with no repetitions. C is sorted by the order of A's levels.

> $[C,IA,IC] = unique(A)$  also returns index vectors IA and IC such that  $C = A(IA)$  and  $A = C(IC)$ .

 $[\dots]$  = unique(A, 'rows') for the categorical matrix A returns the unique rows of A. The rows of the matrix C are sorted by the order of A's levels. The optional outputs IA and IC are index vectors such that  $C = A(IA,:)$  and  $A = C(IC,:)$ .

 $[\ldots]$  = unique(A, occurrence) and  $[\ldots]$  = unique(A,'rows',occurrence) specify which index is returned in IA in the case of repeated values or rows in A. The default value is occurrence='last', which returns the index of the last occurrence of each repeated value or row in A. occurrence='first' returns the index of the first occurrence of each repeated value or row in A.

 $[\dots]$  = unique $(\dots, 'R2012a')$  adopts the future behavior of unique. You can specify the flag as the final argument with any previous syntax that accepts A, 'rows', or occurrence.

[...] = unique(...,'legacy') preserves the current behavior of unique. You can specify the flag as the final argument with any previous syntax that accepts A, 'rows', or occurrence.

 $[\dots]$  = unique(A,setOrder) and  $[\dots]$  = unique(A,'rows',setOrder) returns the values or rows of C in a specific order. setOrder='sorted' returns the values or rows of C in sorted order. setOrder='stable' returns the values or rows of C in the same order as A. If A is a row vector, then C is also a row vector. Otherwise, C is a column vector. IA and IC are column vectors. If there are repeated values in A, then IA returns the index of the first occurrence of each repeated value.

**See Also** intersect | ismember | setdiff | setxor | union

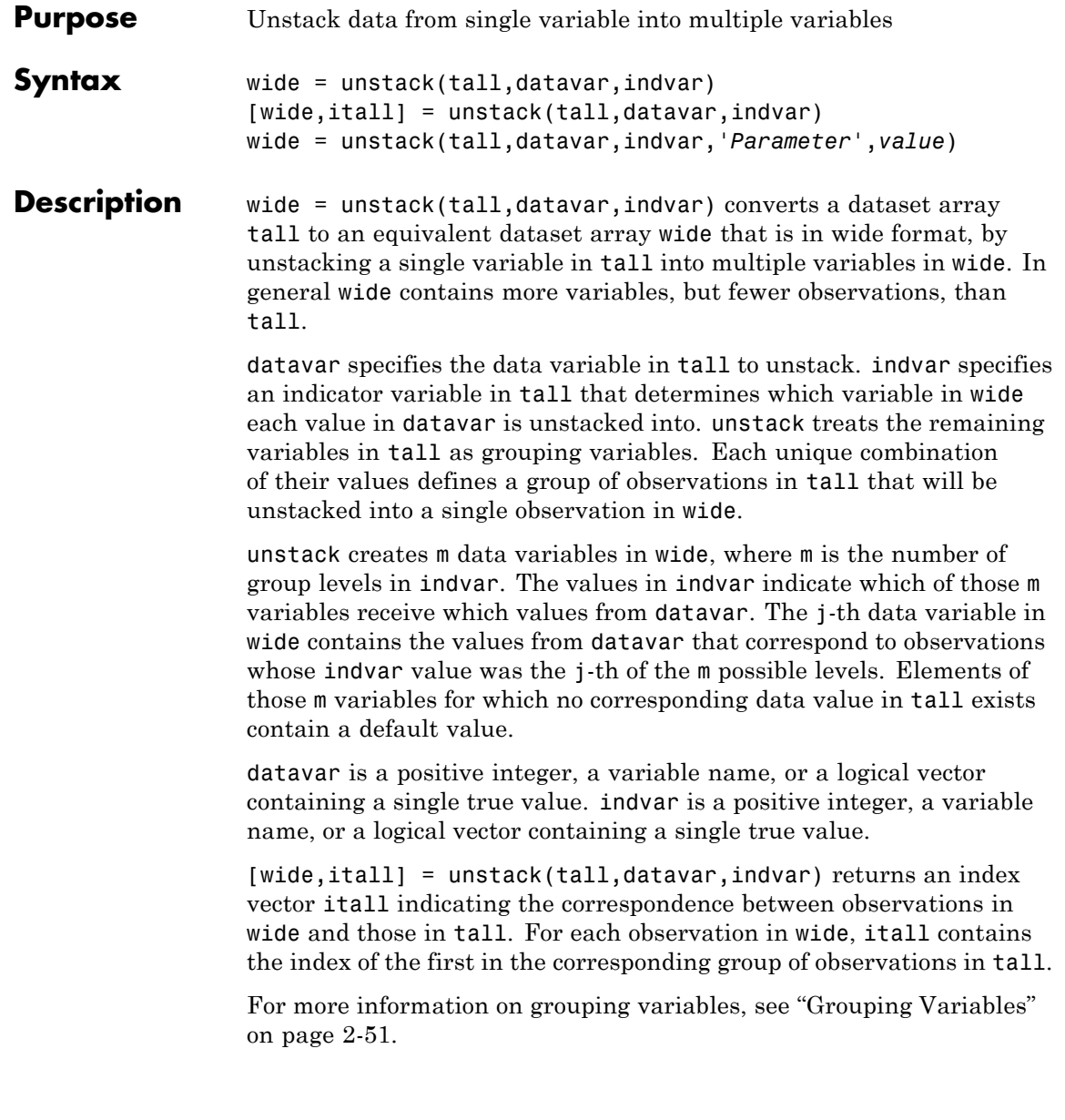

### **dataset.unstack**

### **Input Arguments**

wide = unstack(tall,datavar,indvar,*'Parameter'*,*value*) uses the following parameter name/value pairs to control how unstack converts variables in tall to variables in wide:

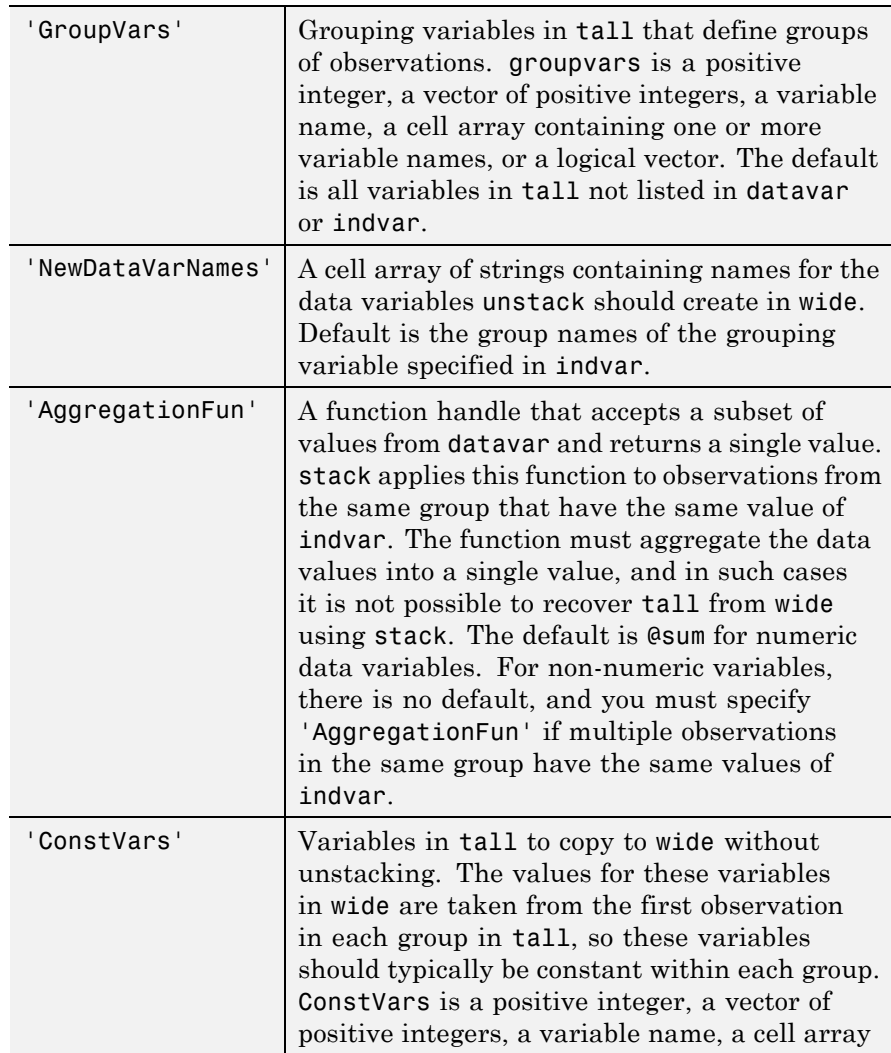

containing one or more variable names, or a logical vector. The default is no variables.

You can also specify more than one data variable in tall, each of which becomes a set of  $m$  variables in wide. In this case, specify datavar as a vector of positive integers, a cell array containing variable names, or a logical vector. You may specify only one variable with indvar. The names of each set of data variables in wide are the name of the corresponding data variable in tall concatenated with the names specified in 'NewDataVarNames'. The function specified in 'AggregationFun' must return a value with a single row.

#### **Examples** Convert a "wide format" data set to "tall format", and then back to a different "wide format":

load flu

% FLU has a 'Date' variable, and 10 variables for estimated % influenza rates (in 9 different regions, estimated from % Google searches, plus a nationwide extimate from the % CDC). Combine those 10 variables into a "tall" array that % has a single data variable, 'FluRate', and an indicator % variable, 'Region', that says which region each estimate % is from. [flu2,iflu] = stack(flu, 2:11, 'NewDataVarName','FluRate', ... 'IndVarName','Region')

% The second observation in FLU is for 10/16/2005. Find the % observations in FLU2 that correspond to that date.  $flu(2,:)$  $flu2(iflu==2,:)$ 

% Use the 'Date' variable from that tall array to split % 'FluRate' into 52 separate variables, each containing the % estimated influenza rates for each unique date. The new % "wide" array has one observation for each region. In % effect, this is the original array FLU "on its side". dateNames = cellstr(datestr(flu.Date,'mmm\_DD\_YYYY'));

```
[flux,jflu2] = unstack(flu2, 'FluRate', 'Date', ...'NewDataVarNames',dateNames)
                % Since observations in FLU3 represent regions, IFLU2
                % indicates the first occurrence in FLU2 of each region.
                flu2(iflu2,:)
See Also dataset.stack | dataset.join
How To "Grouping Variables" on page 2-51
```
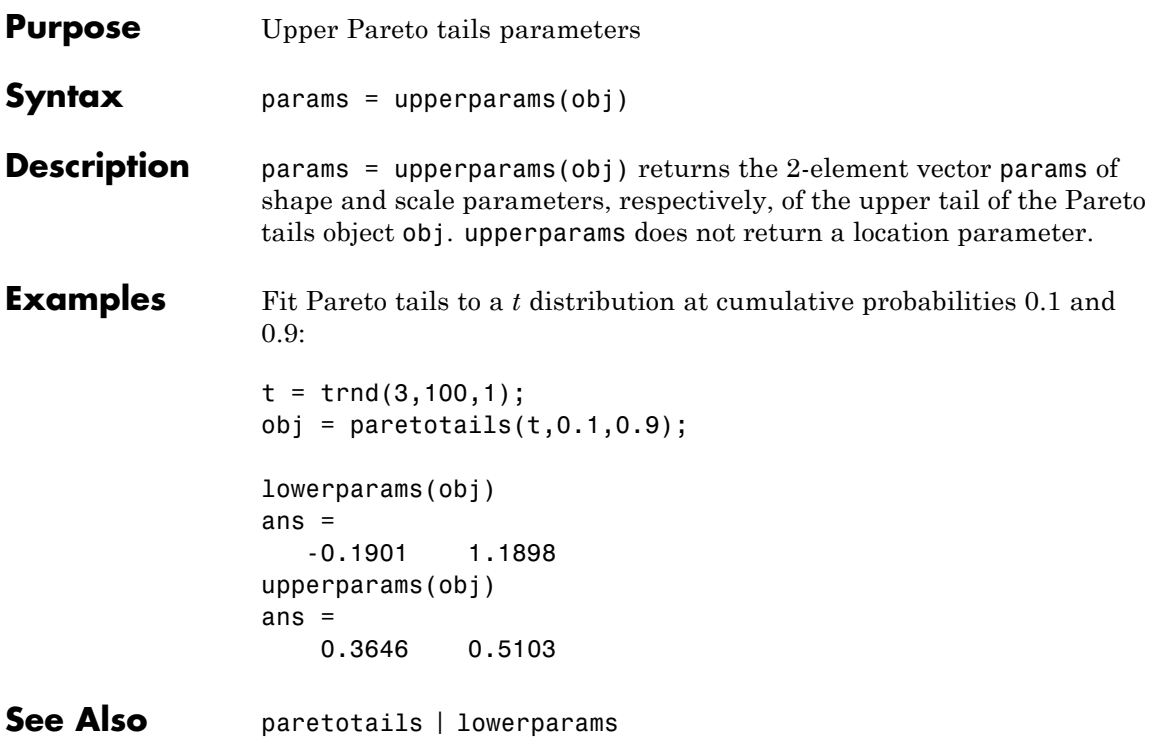

### **dataset.UserData property**

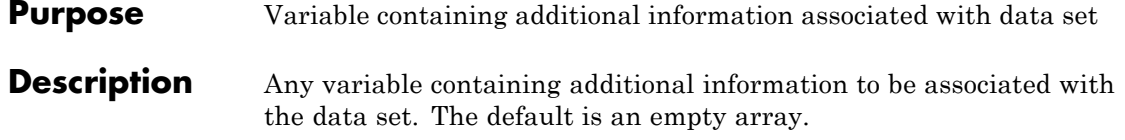

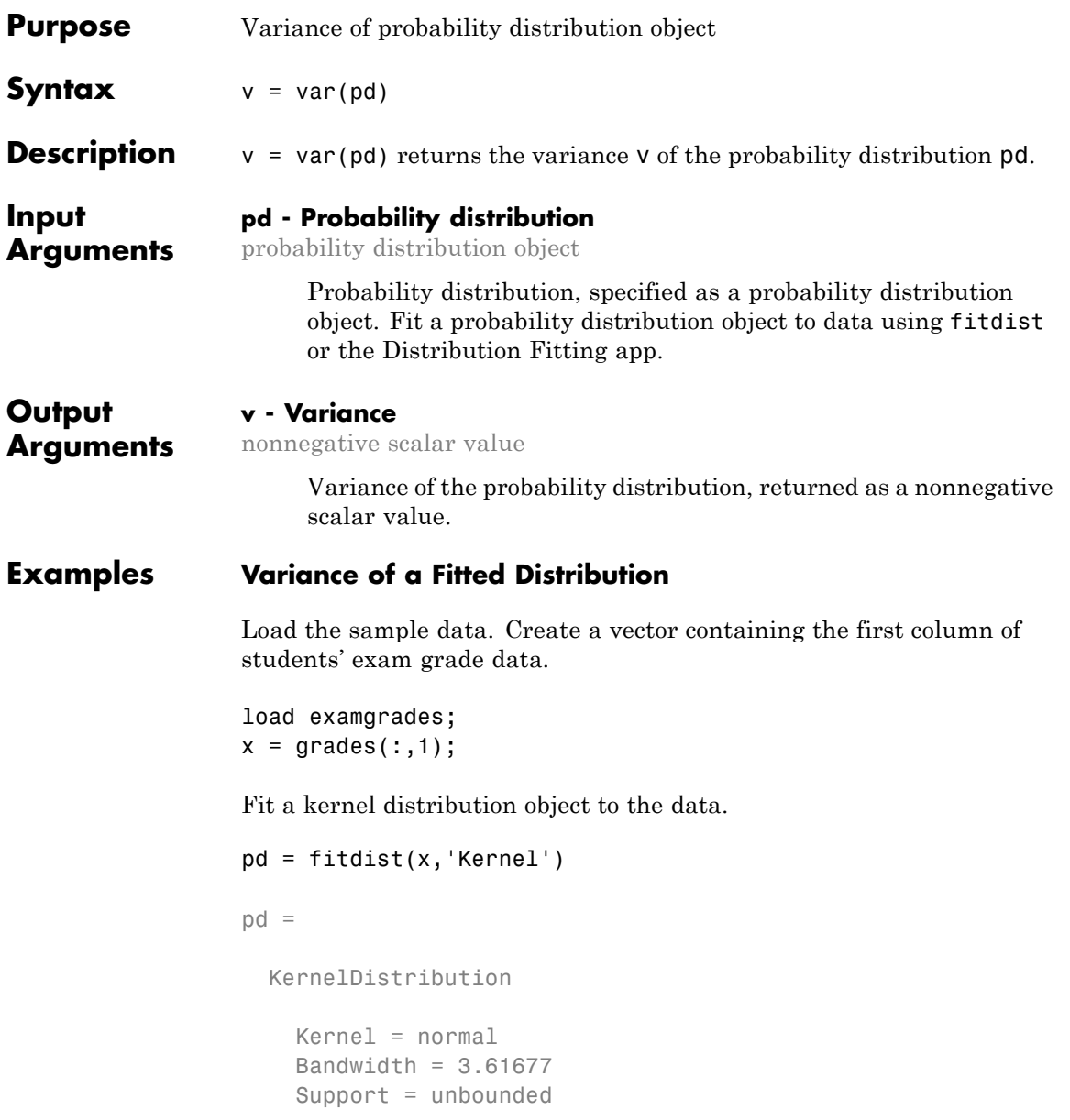

Compute the variance of the fitted distribution.

 $v = var(pd)$  $V =$ 88.4893

**See Also** fitdist | dfittool

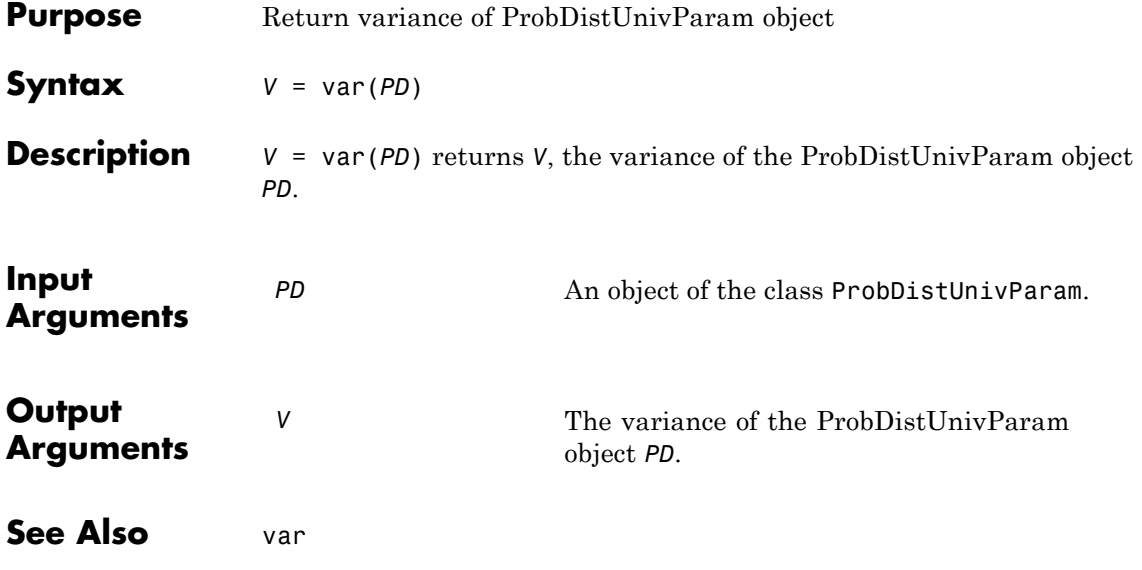

# **prob.ParametricTruncatableDistribution.var**

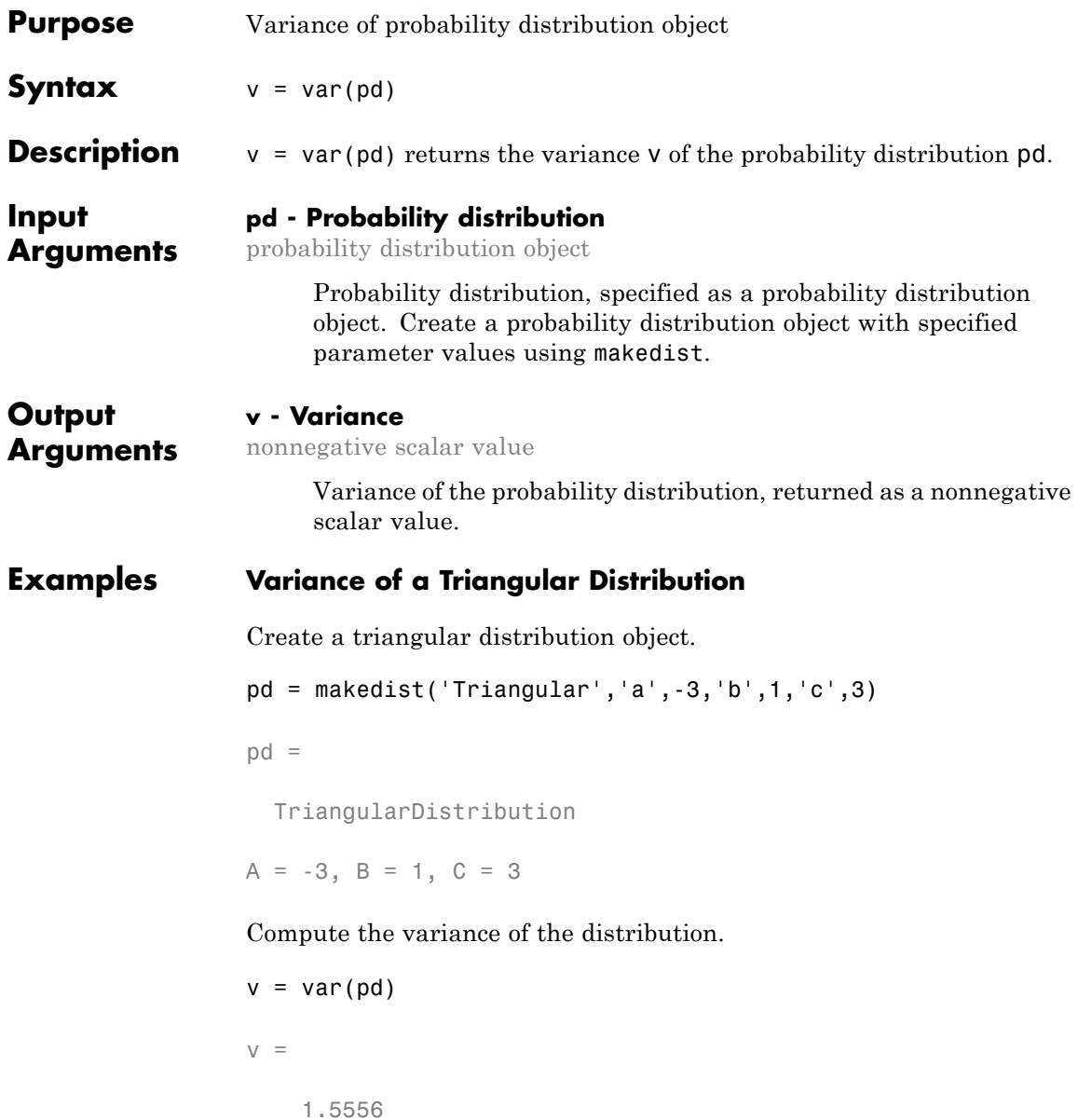

**See Also** makedist

# **prob.ToolboxFittableParametricDistribution.var**

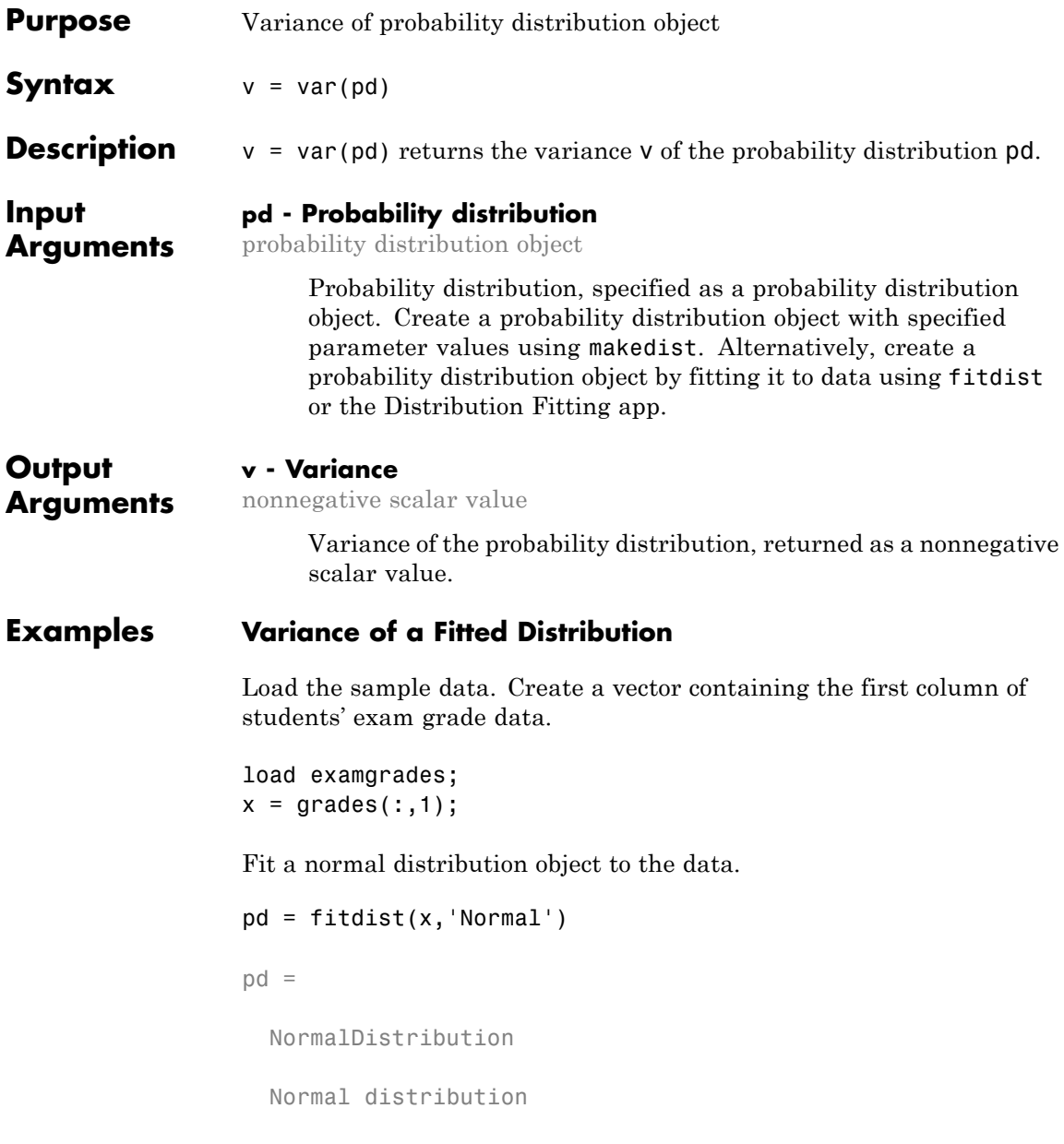

mu = 75.0083 [73.4321, 76.5846] sigma = 8.7202 [7.7391, 9.98843]

Compute the variance of the fitted distribution.

```
v = var(pd)V =76.0419
```
For a normal distribution, the variance is equal to the square of the parameter sigma.

#### **Variance of a Skewed Distribution**

Create a Weibull probability distribution object.

```
pd = makedist('Weibull','a',5,'b',2)
pd =WeibullDistribution
  Weibull distribution
   A = 5B = 2
```
Compute the variance of the distribution.

```
v = var(pd)V =5.3650
```
See Also makedist | fitdist | dfittool

**Purpose** Cell array of strings giving descriptions of variables in data set

**Description** A cell array of strings giving the descriptions of the variables in the data set. This property may be empty, but if not empty, the number of strings must equal the number of variables. Any individual string may be empty for a variable that does not have a description defined. The default is an empty cell array.

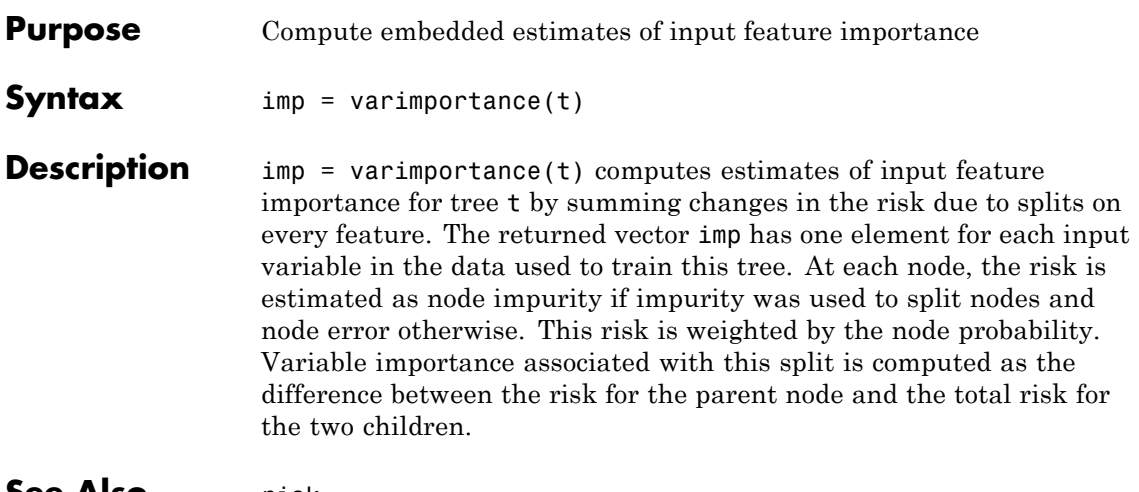

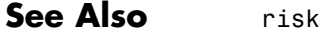

### **dataset.VarNames property**

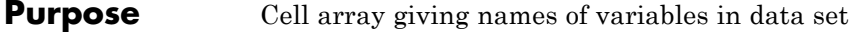

**Description** A cell array of nonempty, distinct strings giving the names of the variables in the data set. The number of strings must equal the number of variables. The default is the cell array of string names for the variables used to create the data set.

**Purpose** Variable names

**Description** The VarNames property is a cell array containing the names of the predictor variables (features). TreeBagger takes these names from the optional 'names' parameter. The default names are 'x1', 'x2', etc.

### **vartest**

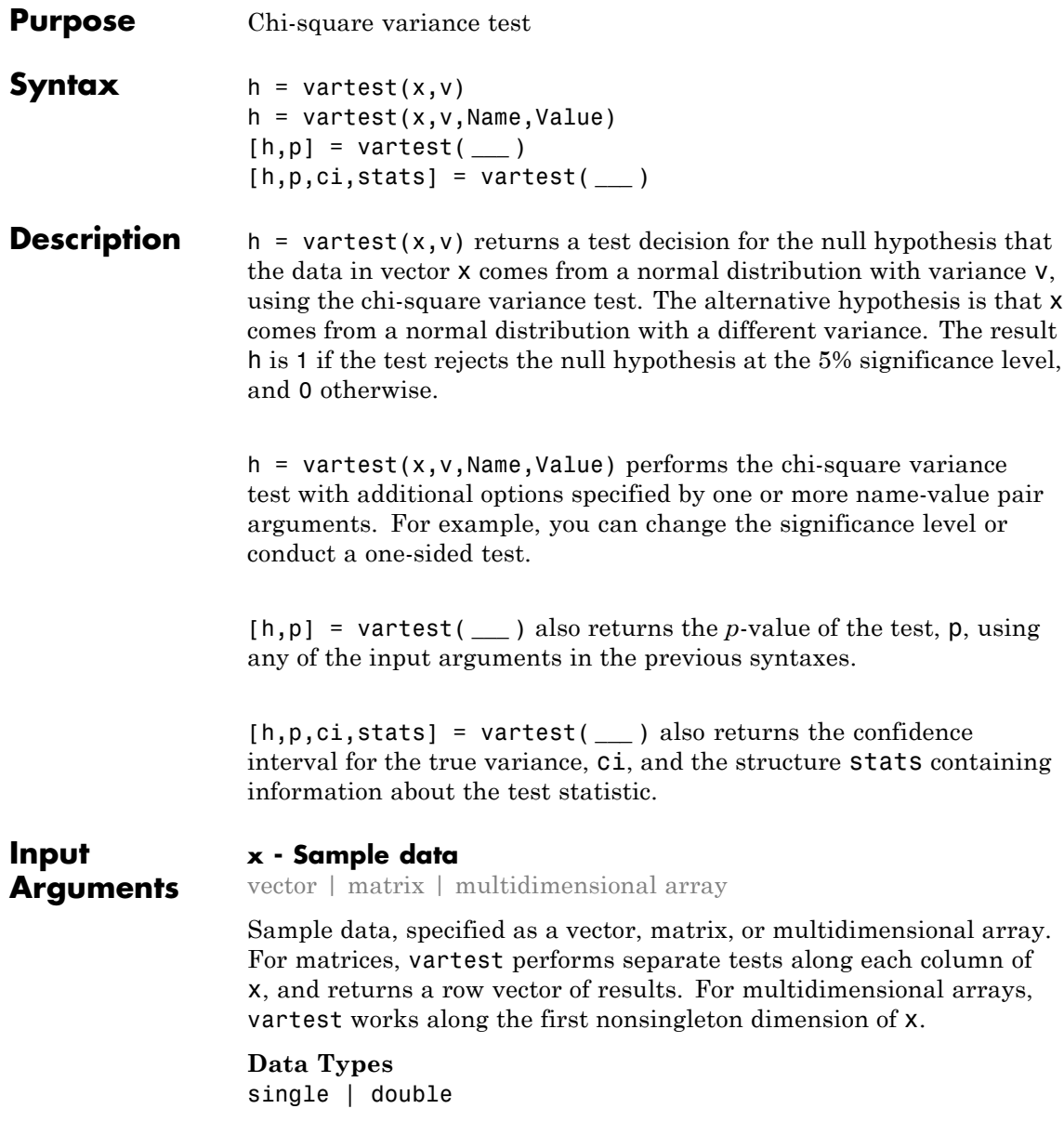
## **v - Hypothesized variance**

nonnegative scalar value

Hypothesized variance, specified as a nonnegative scalar value.

**Data Types** single | double

## **Name-Value Pair Arguments**

Specify optional comma-separated pairs of Name, Value arguments. Name is the argument name and Value is the corresponding value. Name must appear inside single quotes (' '). You can specify several name and value pair arguments in any order as Name1,Value1,...,NameN,ValueN.

**Example:** 'Tail','right','Alpha',0.01 specifies a right-tailed hypothesis test at the 1% significance level.

### **'Alpha' - Significance level**

0.05 (default) | scalar value in the range (0,1)

Significance level of the hypothesis test, specified as the comma-separated pair consisting of 'Alpha' and a scalar value in the range  $(0,1)$ .

**Example:** 'Alpha',0.01

## **Data Types**

single | double

### **'Dim' - Dimension**

first nonsingleton dimension (default) | positive integer value

Dimension of the input matrix to test along, specified as the comma-separated pair consisting of 'Dim' and a positive integer value. For example, specifying 'Dim',1 tests the data in each column for equality to the hypothesized variance, while 'Dim',2 tests the data in each row.

**Example:** 'Dim',2

**Data Types** single | double

### **'Tail' - Type of alternative hypothesis**

'both' (default) | 'right' | 'left'

Type of alternative hypothesis to evaluate, specified as the comma-separated pair consisting of 'Tail' and one of the following.

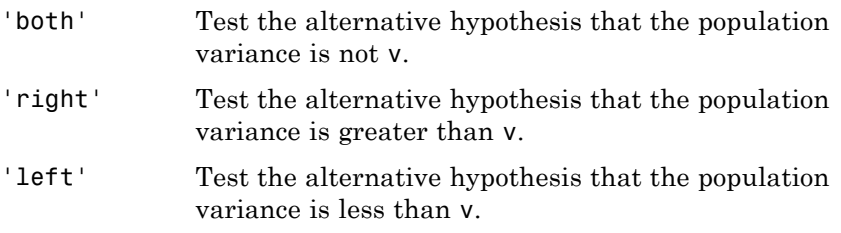

**Example:** 'Tail','right'

## **Output Arguments**

# **h - Hypothesis test result**

### 1 | 0

Hypothesis test result, returned as a logical value.

- **•** If h = 1, this indicates the rejection of the null hypothesis at the Alpha significance level.
- **•** If h = 0, this indicates a failure to reject the null hypothesis at the Alpha significance level.

### **p -** *p***-value**

scalar value in the range [0,1]

*p*-value of the test, returned as a scalar value in the range [0,1]. p is the probability of observing a test statistic as extreme as, or more extreme than, the observed value under the null hypothesis. Small values of p cast doubt on the validity of the null hypothesis.

### **ci - Confidence interval**

vector

Confidence interval for the true variance, returned as a two-element vector containing the lower and upper boundaries of the  $100 \times (1 -$ Alpha)% confidence interval.

### **stats - Test statistics**

structure

Test statistics for the chi-square variance test, returned as a structure containing:

- **•** chisqstat Value of the test statistic.
- df Degrees of freedom of the test.

# **Examples Test for a Specified Variance**

Load the sample data. Create a vector containing the first column of the students' exam grades matrix.

load examgrades;  $x = \text{grades}$ ;,1);

Test the null hypothesis that the data comes from a distribution with a variance of 25.

```
[h,p,ci,stats] = vartest(x,25)h =1
p =0
ci =59.8936
   99.7688
stats =
```

```
chisqstat: 361.9597
       df: 119
```
The returned value  $h = 1$  indicates that vartest rejects the null hypothesis at the default 5% significance level. ci shows the lower and upper boundaries of the 95% confidence interval for the true variance, and suggests that the true variance is greater than 25.

## **One-Sided Hypothesis Test**

Load the sample data. Create a vector containing the first column of the students' exam grades matrix.

```
load examgrades;
x = \text{grades}; 1);
```
Test the null hypothesis that the data comes from a distribution with a variance of 25, against the alternative hypothesis that the variance is greater than 25.

```
[h,p] = \text{vartest}(x, 25, 'Tail', 'right')h =1
p =2.4269e-26
```
The returned value of  $h = 1$  indicates that vartest rejects the null hypothesis at the default 5% significance level, in favor of the alternative hypothesis that the variance is greater than 25.

# **Definitions Chi-Square Variance Test**

The chi-square variance test is used to test if the variance of a population is equal to a hypothesized value.

The test statistic is

$$
T = \frac{(N-1)}{\left(\frac{s}{\sigma_0}\right)^2},
$$

where *N* is the sample size, *s* is the sample standard deviation, and  $\sigma_0$  is the hypothesized standard deviation. The denominator is the ratio of the sample standard deviation to the hypothesized standard deviation. The further this ratio deviates from 1, the more likely you are to reject the null hypothesis. The test statistic *T* has a chi-square distribution with  $N-1$  degrees of freedom under the null hypothesis.

# **Multidimensional Array**

A multidimensional array has more than two dimensions. For example, if x is a 1-by-3-by-4 array, then x is a three-dimensional array.

# **First Nonsingleton Dimension**

The first nonsingleton dimension is the first dimension of an array whose size is not equal to 1. For example, if x is a 1-by-2-by-3-by-4 array, then the second dimension is the first nonsingleton dimension of x.

**See Also** vartest2 | vartestn

# **vartest2**

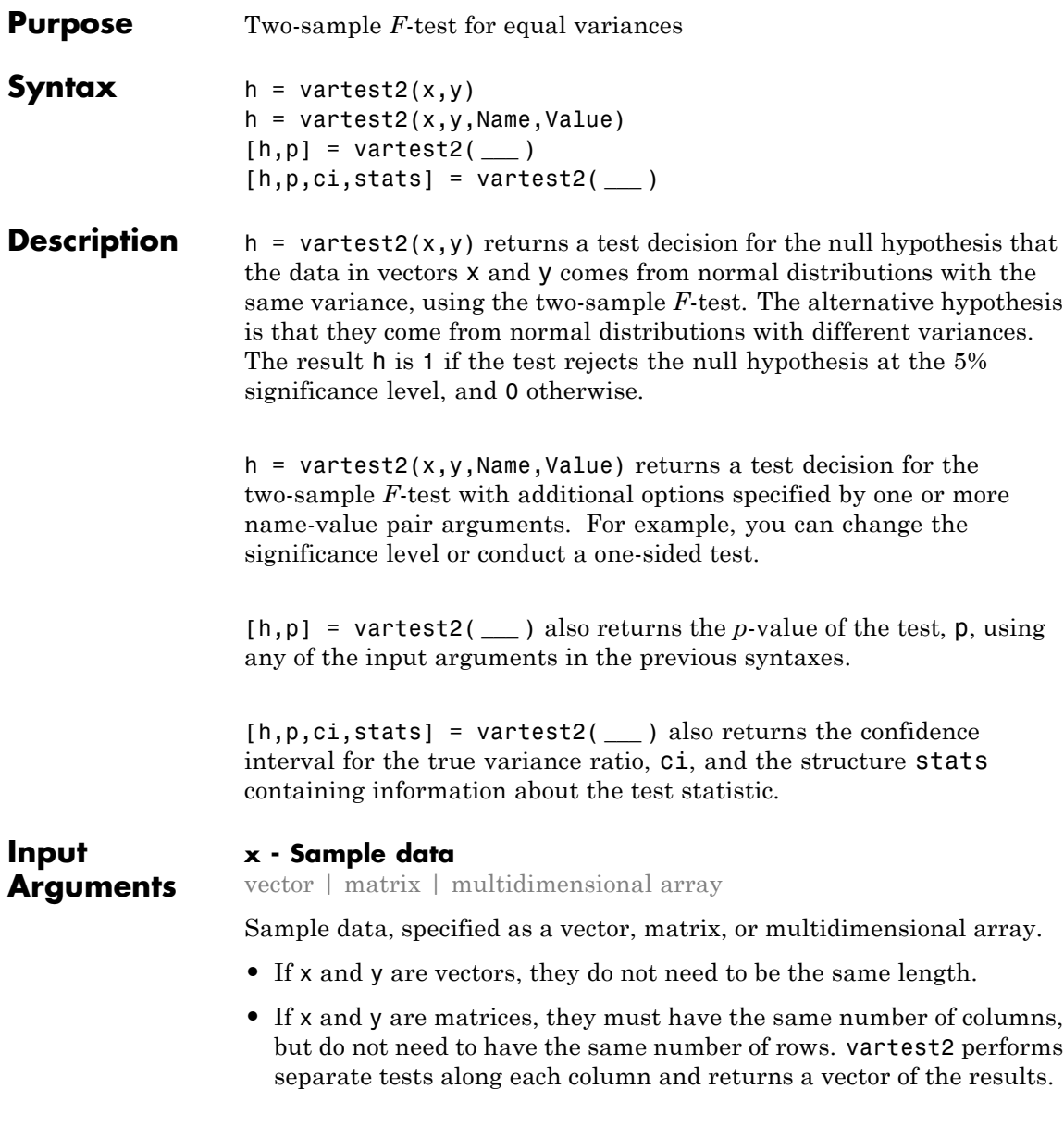

**•** If x and y are multidimensional arrays, they must have the same number of dimensions, and the same size along all but the [first](#page-4871-0) [nonsingleton dimension](#page-4871-0).

### **Data Types**

single | double

### **y - Sample data**

vector | matrix | multidimensional array

Sample data, specified as a vector, matrix, or [multidimensional array.](#page-4870-0)

- **•** If x and y are vectors, they do not need to be the same length.
- **•** If x and y are matrices, they must have the same number of columns, but do not need to have the same number of rows. vartest2 performs separate tests along each column and returns a vector of the results.
- **•** If x and y are multidimensional arrays, they must have the same number of dimensions, and the same size along all but the [first](#page-4871-0) [nonsingleton dimension](#page-4871-0).

### **Data Types**

single | double

### **Name-Value Pair Arguments**

Specify optional comma-separated pairs of Name, Value arguments. Name is the argument name and Value is the corresponding value. Name must appear inside single quotes (' '). You can specify several name and value pair arguments in any order as Name1,Value1,...,NameN,ValueN.

**Example:** 'Tail','right','Alpha',0.01 specifies a right-tailed hypothesis test at the 1% significance level.

### **'Alpha' - Significance level**

0.05 (default) | scalar value in the range  $(0,1)$ 

Significance level of the hypothesis test, specified as the comma-separated pair consisting of 'Alpha' and a scalar value in the range (0,1).

**Example:** 'Alpha',0.01

**Data Types** single | double

#### **'Dim' - Dimension**

first nonsingleton dimension (default) | positive integer value

Dimension of the input matrix to test along, specified as the comma-separated pair consisting of 'Dim' and a positive integer value. For example, specifying 'Dim',1 tests the data in each column for variance equality, while 'Dim',2 tests the data in each row.

**Example:** 'Dim',2

**Data Types** single | double

#### **'Tail' - Type of alternative hypothesis**

'both' (default) | 'right' | 'left'

Type of alternative hypothesis to evaluate using the *F*-test, specified as the comma-separated pair consisting of 'Tail' and one of the following.

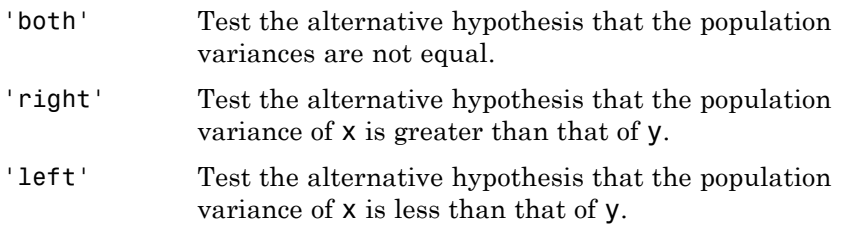

**Example:** 'Tail','right'

**Output Arguments**

**h - Hypothesis test result**

1 | 0

Hypothesis test result, returned as a logical value.

- **•** If h = 1, this indicates the rejection of the null hypothesis at the Alpha significance level.
- **•** If h = 0, this indicates a failure to reject the null hypothesis at the Alpha significance level.

### **p -** *p***-value**

scalar value in the range [0,1]

*p*-value of the test, returned as a scalar value in the range [0,1]. p is the probability of observing a test statistic as extreme as, or more extreme than, the observed value under the null hypothesis. Small values of p cast doubt on the validity of the null hypothesis.

### **ci - Confidence interval**

vector

Confidence interval for the true ratio of the population variances, returned as a two-element vector containing the lower and upper boundaries of the  $100 \times (1 - \text{Alpha})\%$  confidence interval.

### **stats - Test statistics**

structure

Test statistics for the hypothesis test, returned as a structure containing:

- **•** fstat Value of the test statistic.
- **•** df1 Numerator degrees of freedom of the test.
- **•** df2 Denominator degrees of freedom of the test.

# **Examples Test for Equal Variances**

Load the sample data. Create vectors containing the first and second columns of the data matrix to represent students' grades on two exams.

```
load examgrades;
x = \text{grades}; 1);
y = \text{grades}(:, 2);
```
Test the null hypothesis that the data in x and y comes from distributions with the same variance.

```
[h,p, ci, stats] = vartest2(x,y)h =1
p =0.0019
c_i =1.2383
    2.5494
stats =
    fstat: 1.7768
      df1: 119
      df2: 119
```
The returned result  $h = 1$  indicates that vartest2 rejects the null hypothesis at the default 5% significance level. ci contains the lower and upper boundaries of the 95% confidence interval for the true variance ratio. stats contains the value of the test statistic for the *F*-test and the numerator and denominator degrees of freedom.

# **One-Sided Hypothesis Test**

Load the sample data. Create vectors containing the first and second columns of the data matrix to represent students' grades on two exams.

load examgrades;  $x = \text{grades}$ ; 1);  $y =$ grades $(:,2);$  <span id="page-4870-0"></span>Test the null hypothesis that the data in x and y comes from distributions with the same variance, against the alternative that the population variance of x is greater than that of y.

```
vartest2(x,y,'Tail','right')
h =1
p =9.4364e-04
```
The returned result  $h = 1$  indicates that vartest2 rejects the null hypothesis at the default 5% significance level, in favor of the alternative hypothesis that the population variance of x is greater than that of y.

# **Definitions Two-Sample** *F***-Test**

The two-sample *F*-test is used to test if the variances of two populations are equal.

The test statistic is

$$
F=\frac{s_1^2}{s_2^2},
$$

where  $s_1$  and  $s_2$  are the sample variances. The test statistic is a ratio of the two sample variances. The further this ratio deviates from 1, the more likely you are to reject the null hypothesis. Under the null hypothesis, the test statistic *F* has a *F*-distribution with numerator degrees of freedom equal to  $N_1 - 1$  and denominator degrees of freedom equal to  $N_2 - 1$ , where  $N_1$  and  $N_2$  are the sample sizes of the two data sets.

# **Multidimensional Array**

A multidimensional array has more than two dimensions. For example, if x is a 1-by-3-by-4 array, then x is a three-dimensional array.

# **First Nonsingleton Dimension**

The first nonsingleton dimension is the first dimension of an array whose size is not equal to 1. For example, if x is a 1-by-2-by-3-by-4 array, then the second dimension is the first nonsingleton dimension of x.

<span id="page-4871-0"></span>**See Also** vartest | vartestn

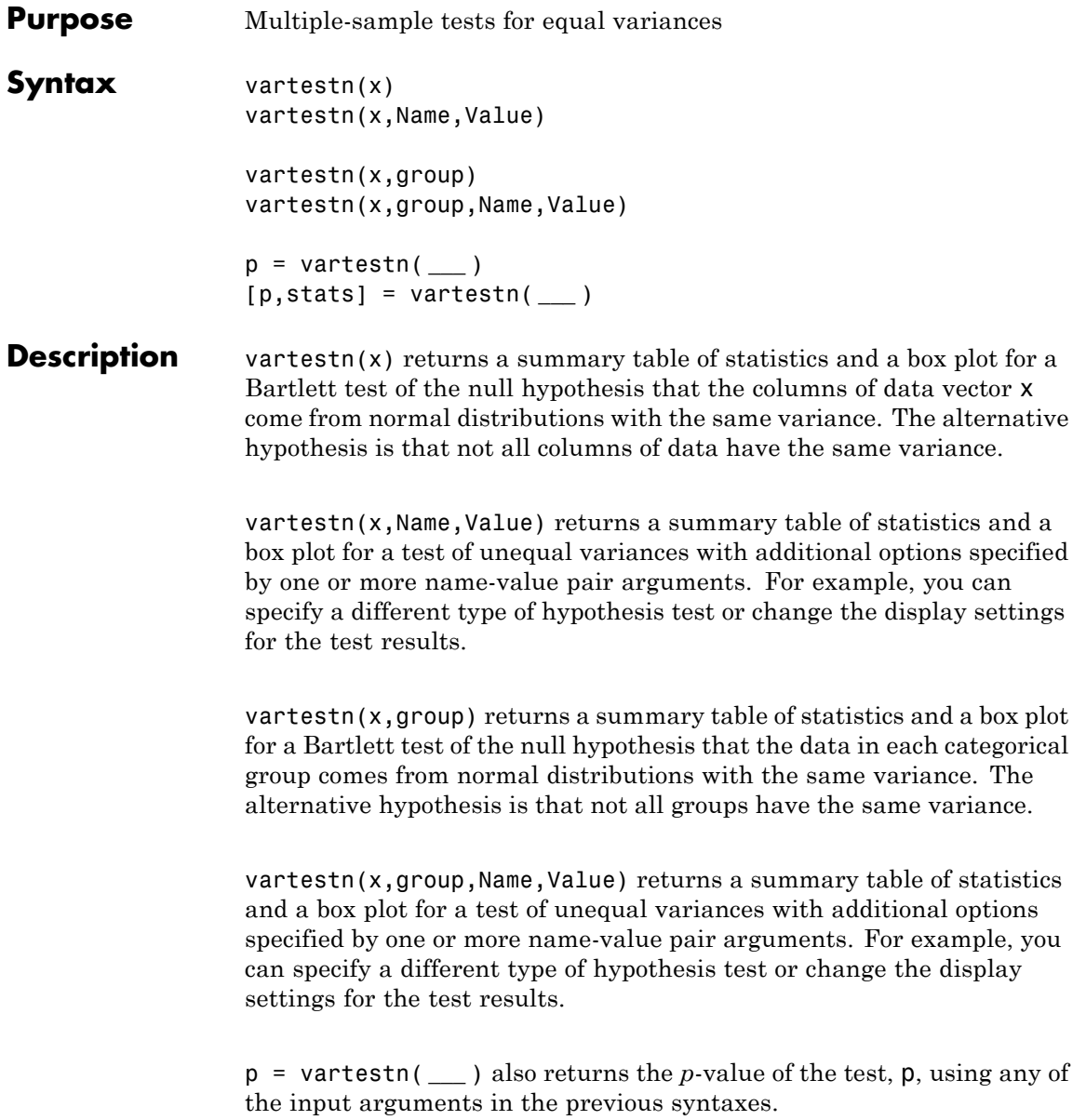

# **vartestn**

[p,stats] = vartestn( **\_\_\_** ) also returns the structure stats containing information about the test statistic.

# **Input Arguments**

### **x - Sample data**

matrix | vector

Sample data, specified as a matrix or vector. If a grouping variable group is specified, x must be a vector. If a grouping variable is not specified, x must be a matrix. In either case, vartestn treats NaN values as missing values and ignores them.

**Data Types**

single | double

### **group - Grouping variable**

categorical array | logical or numeric vector | cell array of strings

Grouping variable, specified as a categorical array, logical or numeric vector, or cell array of strings with one row for each element of x. Each unique value in a grouping variable defines a group.

For example, if Gender is a cell array of strings with values 'Male' and 'Female', you can use Gender as a grouping variable to test your data by gender.

**Example:** Gender

**Data Types**

single | double | logical | cell | char

# **Name-Value Pair Arguments**

Specify optional comma-separated pairs of Name, Value arguments. Name is the argument name and Value is the corresponding value. Name must appear inside single quotes (' '). You can specify several name and value pair arguments in any order as Name1,Value1,...,NameN,ValueN.

**Example:** 'TestType','BrownForsythe','Alpha',0.01,'Display','off' specifies a Brown-Forsythe test at the 1% significance level, and omits the plot of the results.

## **'Alpha' - Significance level**

**0.05** (default) | scalar value in the range  $(0,1)$ 

Significance level of the hypothesis test, specified as the comma-separated pair consisting of 'Alpha' and a scalar value in the range  $(0,1)$ .

**Example:** 'Alpha',0.01

**Data Types** single | double

## **'Dim' - Dimension**

first nonsingleton dimension (default) | positive integer value

Dimension of the input matrix along which to test the variances, specified as the comma-separated pair consisting of 'Dim' and a positive integer value. For example, specifying 'Dim',1 tests the column variances, while 'Dim',2 tests the row variances.

**Example:** 'Dim',2

# **Data Types**

single | double

### **'Display' - Display settings for test results**

'on' (default) | 'off'

Display settings for test results, specified as the comma-separated pair consisting of 'Display' and one of the following.

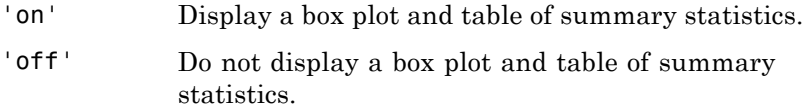

**Example:** 'display','off'

### **'TestType' - Type of hypothesis test**

```
'Bartlett' (default) | 'LeveneQuadratic' | 'LeveneAbsolute' |
'BrownForsythe' | 'OBrien'
```
Type of hypothesis test to perform, specified as the comma-separated pair consisting of 'TestType' and one of the following.

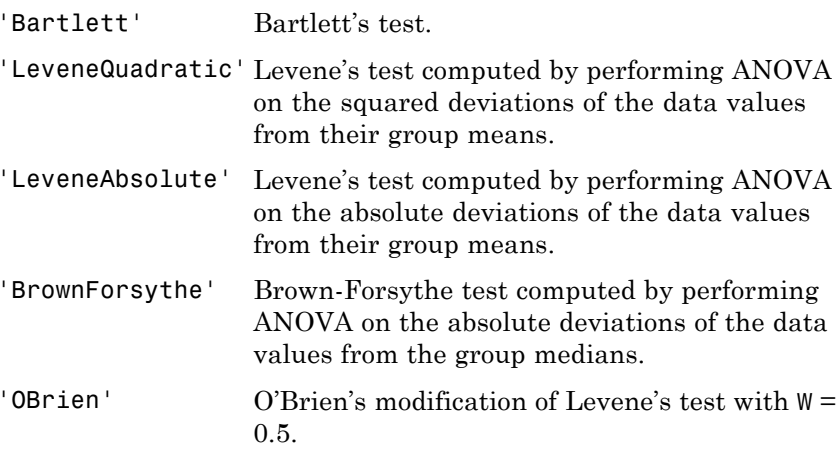

**Example:** 'TestType','OBrien'

**Output Arguments**

### **p -** *p***-value**

scalar value in the range [0,1]

*p*-value of the test, returned as a scalar value in the range [0,1]. p is the probability of observing a test statistic as extreme as, or more extreme than, the observed value under the null hypothesis. Small values of p cast doubt on the validity of the null hypothesis.

### **stats - Test statistics**

structure

Test statistics for the hypothesis test, returned as a structure containing:

**•** chistat: Value of the test statistic.

**•** df: Degrees of freedom of the test.

# **Examples Test Data for Equal Variances**

Load the sample data.

load examgrades;

Test the null hypothesis that the variances are equal across the five columns of data in the students' exam grades matrix, grades.

vartestn(grades)

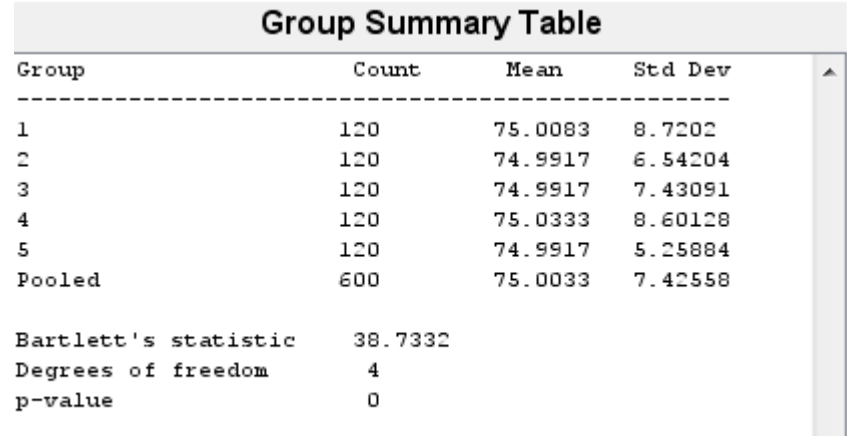

 $\overline{\phantom{a}}$ 

# **vartestn**

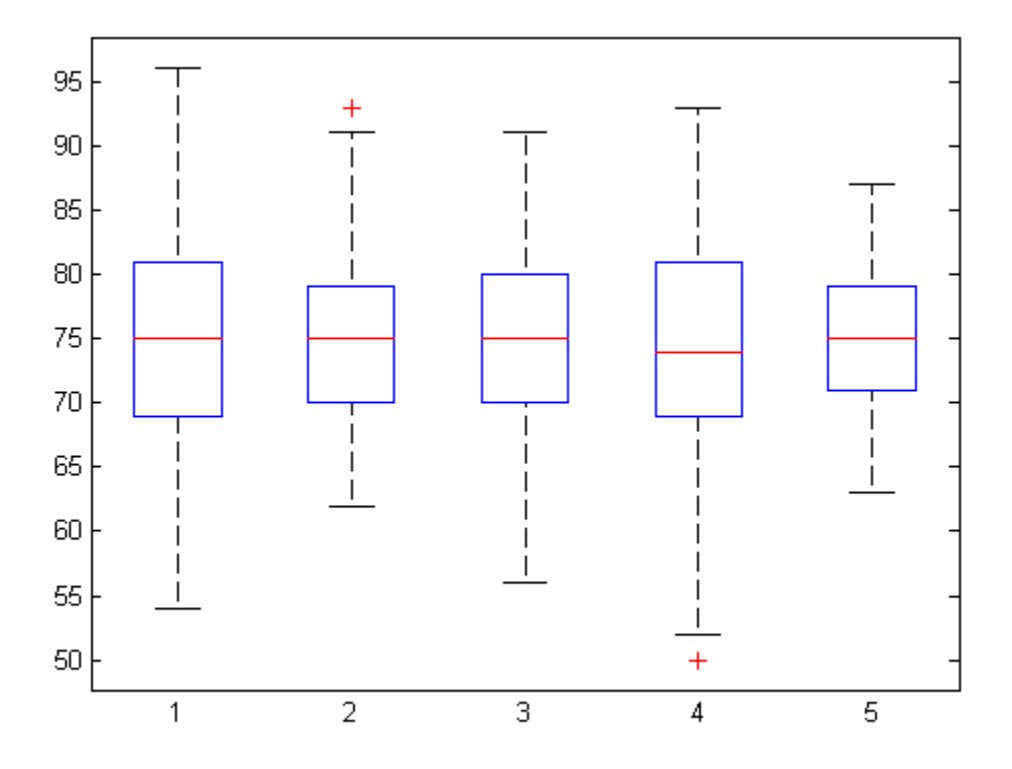

The low  $p$ -value,  $p = 0$ , indicates that vartestn rejects the null hypothesis that the variances are equal across all five columns, in favor of the alternative hypothesis that at least one column has a different variance.

# **Test Grouped Data for Equal Variances**

Load the sample data.

load carsmall;

 $\overline{\phantom{a}}$ 

Test the null hypothesis that the variances in miles per gallon (MPG) are equal across different model years.

vartestn(MPG,Model\_Year)

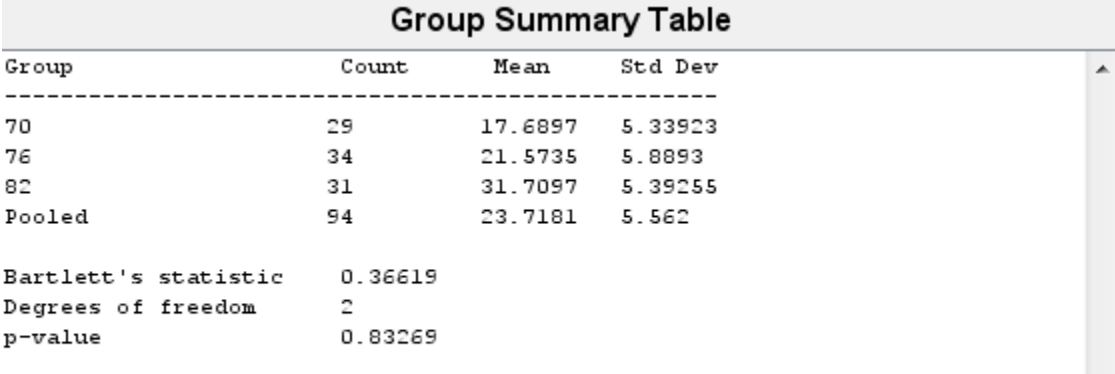

### **21-3591**

# **vartestn**

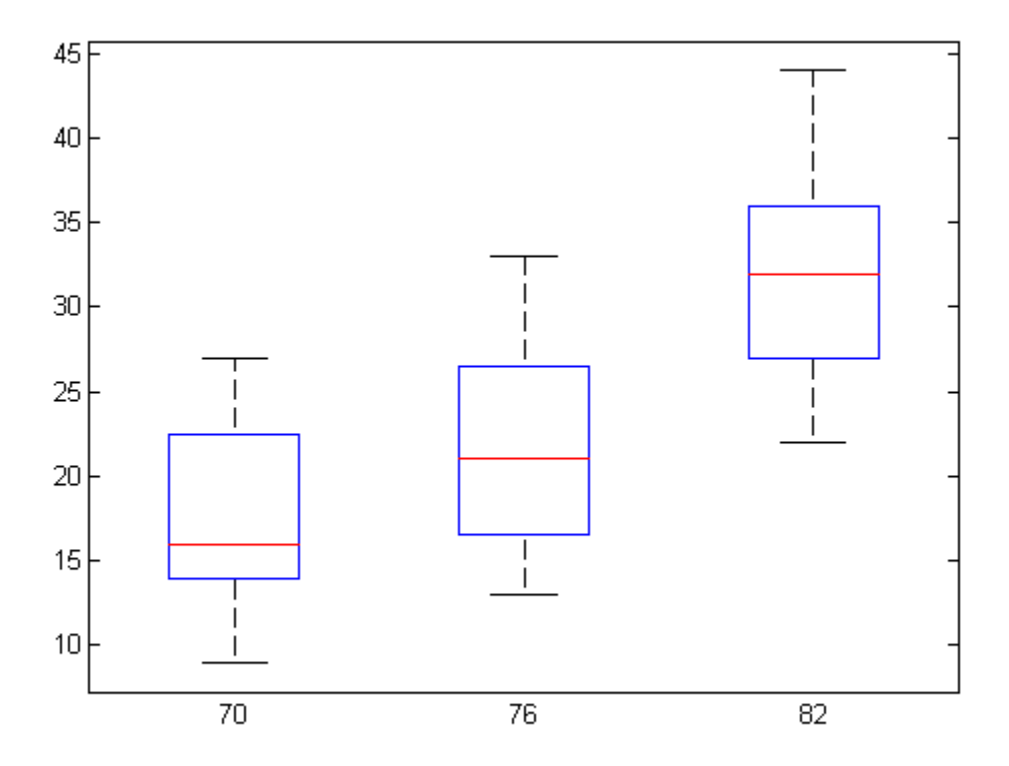

The high *p*-value,  $p = 0.83269$ , indicates that vartestn does not reject the null hypothesis that the variances in miles per gallon (MPG) are equal across different model years.

# **Test for Equal Variances Using Levene's Test**

Load the sample data.

load carsmall;

Use Levene's test to test the null hypothesis that the variances in miles per gallon (MPG) are equal across different model years.

p = vartestn(MPG,Model\_Year,'TestType','LeveneAbsolute')

 $p =$ 

0.6320

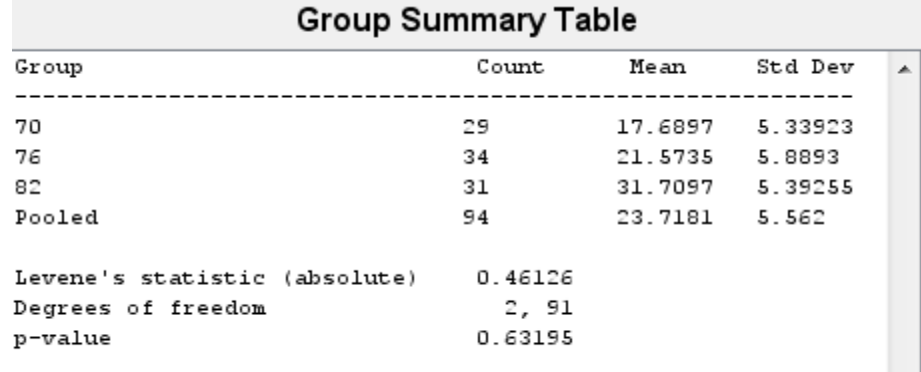

 $\overline{\phantom{a}}$ 

# **vartestn**

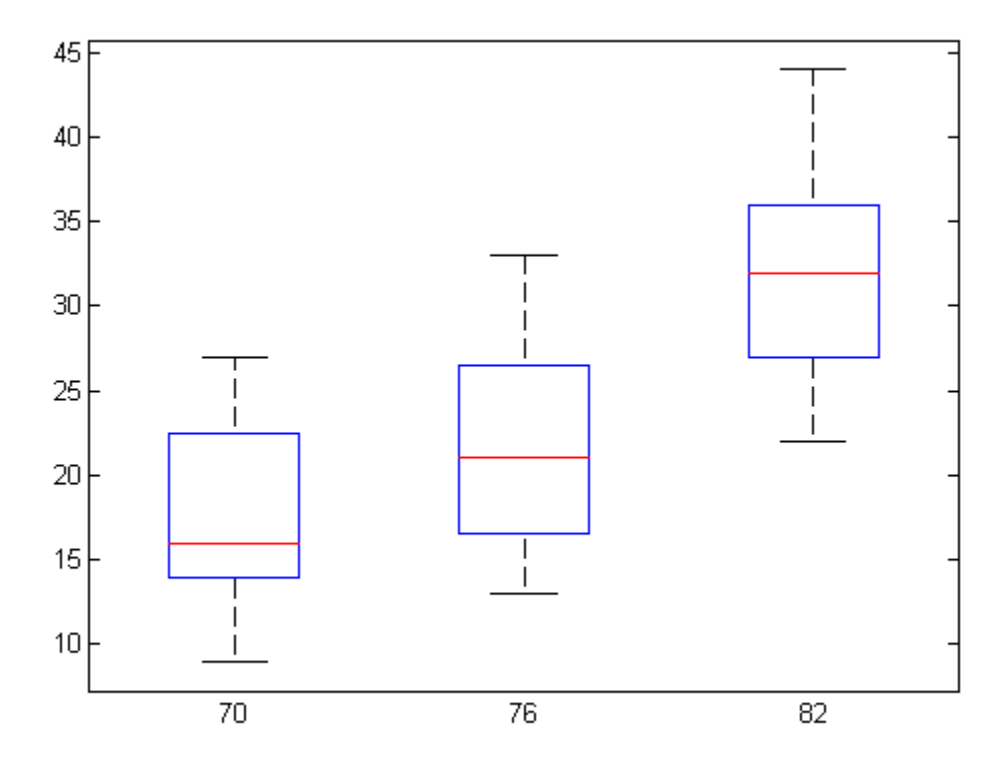

The high *p*-value,  $p = 0.63195$ , indicates that vartestn does not reject the null hypothesis that the variances in miles per gallon (MPG) are equal across different model years.

# **Test for Equal Variances Using the Brown-Forsythe Test**

Load the sample data.

load examgrades;

Test the null hypothesis that the variances are equal across the five columns of data in the students' exam grades matrix, grades, using the Brown-Forsythe test. Suppress the display of the summary table of statistics and the box plot.

```
[p,stats] = vartestn(grades,'TestType','BrownForsythe','Display','off
p =1.3121e-06
stats =
    fstat: 8.4160
       df: [4 595]
```
The low  $p$ -value,  $p = 1.3121e-06$ , indicates that vartestn rejects the null hypothesis that the variances are equal across all five columns, in favor of the alternative hypothesis that at least one column has a different variance.

# **Definitions Bartlett's Test**

Bartlett's test is used to test whether multiple data samples have equal variances, against the alternative that at least two of the data samples do not have equal variances.

The test statistic is

$$
T = \frac{(N-k)\ln s_p^{2} - \sum_{i=1}^{k} (N_i - 1)\ln s_i^{2}}{1 + (1/(3(k-1))) \left( \left( \sum_{i=1}^{k} 1/(N_i - 1) \right) - 1/(N-k) \right)},
$$

where  $s_i^2$  is the variance of the *i*th group,  $N$  is the total sample size,  $N_i$ 

is the sample size of the *i*th group,  $k$  is the number of groups, and  $s_p^{\phantom{p}2}$  is the pooled variance. The pooled variance is defined as

$$
s_p^2 = \sum_{i=1}^k (N_i - 1) s_i^2 / (N - k).
$$

The test statistic has a chi-square distribution with *k* – 1 degrees of freedom under the null hypothesis.

Bartlett's test is sensitive to departures from normality. If your data comes from a nonnormal distribution, Levene's test could provide a more accurate result.

### **Levene, Brown-Forsythe, and O'Brien Tests**

The Levene, Brown-Forsythe, and O'Brien tests are used to test if multiple data samples have equal variances, against the alternative that at least two of the data samples do not have equal variances.

The test statistic is

$$
W = \frac{(N-k)\sum\limits_{i=1}^{k}N_i(\bar{Z}_{i.} - \bar{Z}_{..})^2}{(k-1)\sum\limits_{i=1}^{k}\sum\limits_{j=1}^{N_i}\left(Z_{ij} - \bar{Z}_{i.}\right)^2},
$$

where  $N_i$  is the sample size of the *i*th group, and  $k$  is the number of groups. Depending on the type of test specified with the TestType name-value pair arguments,  $Z_{ii}$  can have one of four definitions:

• If you specify LeveneAbsolute, vartestn uses  $Z_{ij} = |Y_{ij} - \bar{Y}_{i}|$ , where  $\bar{Y}_i$  is the mean of the *i*th subgroup.

**21-3596**

- If you specify LeveneQuadratic, vartestn uses  $Z_{ij}^2 = (Y_{ij} \bar{Y}_{i.})^2$  , where  $\bar{Y}_i$  is the mean of the *i*th subgroup.
- If you specify BrownForsythe, vartestn uses  $Z_{ij} = \left| {Y_{ij} \tilde{Y}_{i.}} \right|$  , where  $\tilde{Y}_{i.}$  is the median of the *i*th subgroup.
- **•** If you specify OBrien, vartestn uses

$$
Z_{ij} = \frac{(0.5 + n_i - 2)n_i (y_{ij} - \overline{y}_i)^2 - 0.5(n_i - 1)\sigma_i^2}{(n_i - 1)(n_i - 2)},
$$

where  $n_i$  is the size of the *i*th group,  $\sigma_i^2$  is its sample variance.

In all cases, the test statistic has an  $F$ -distribution with  $k-1$  numerator degrees of freedom, and  $N - k$  denominator degrees of freedom.

The Levene, Brown-Forsythe, and O'Brien tests are less sensitive to departures from normality than Bartlett's test, so they are useful alternatives if you suspect the samples come from nonnormal distributions.

**See Also** anova1 | vartest | vartest2

# **categorical.vertcat**

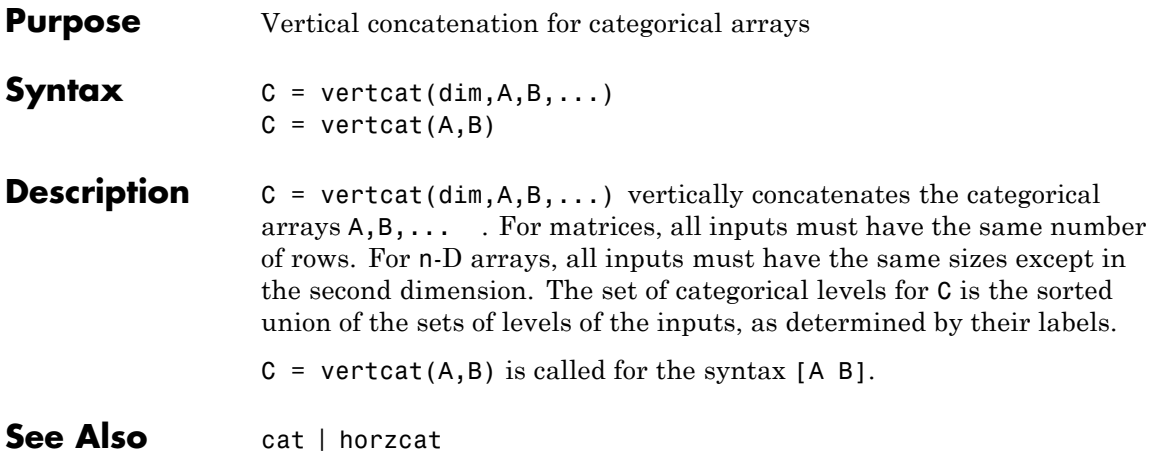

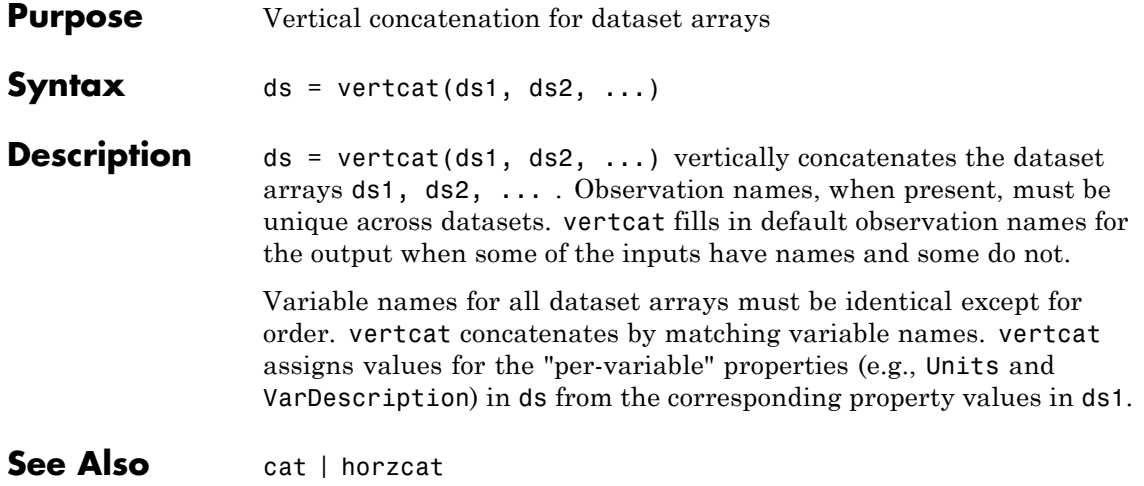

# **classregtree.view**

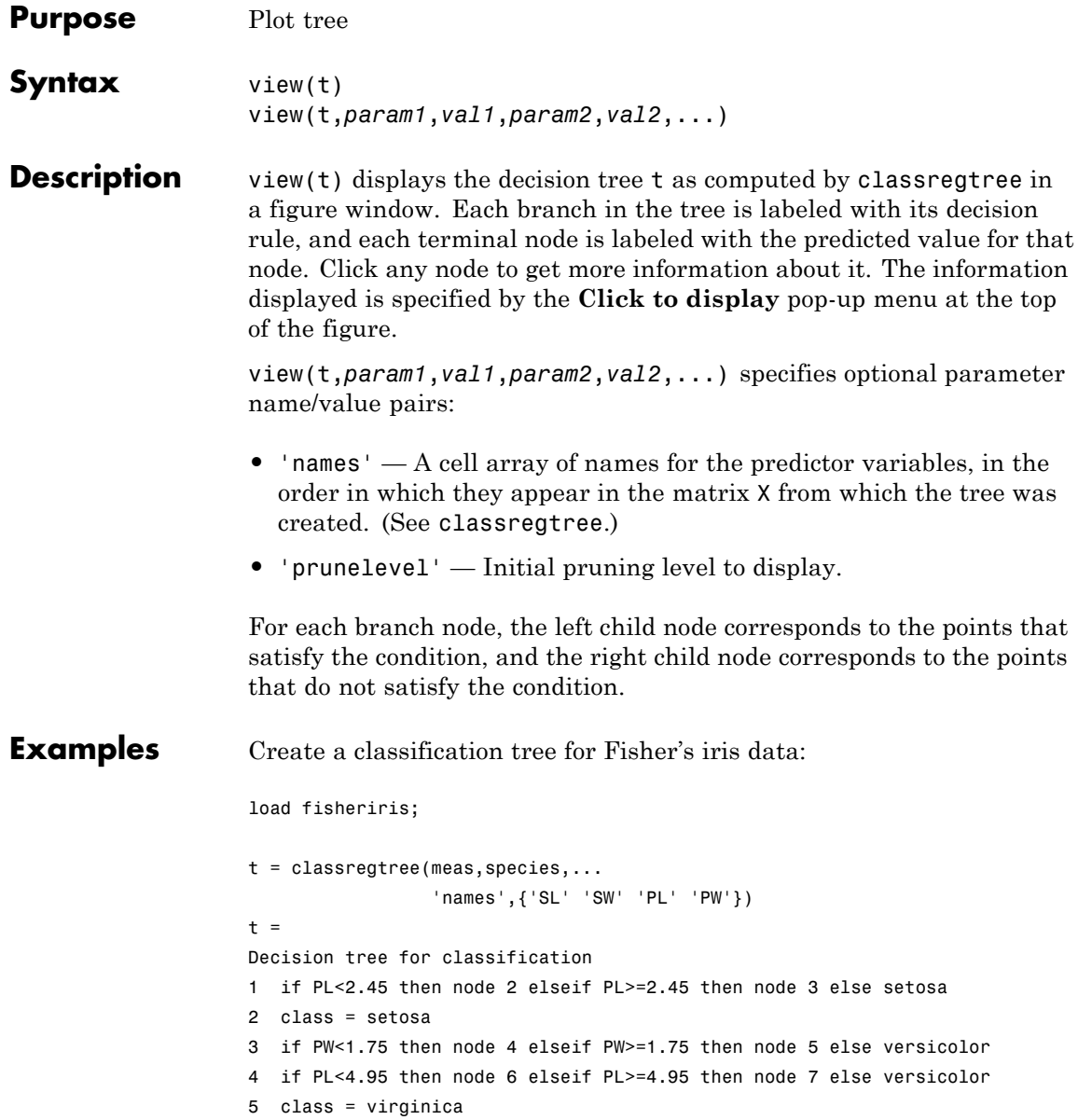

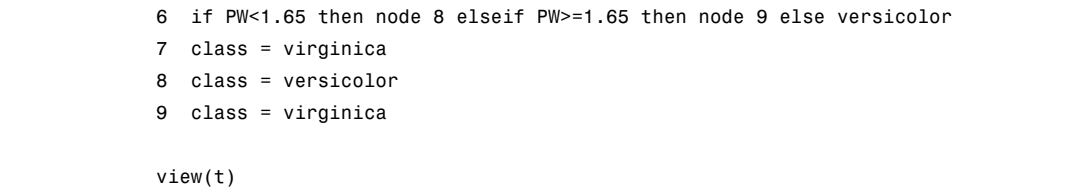

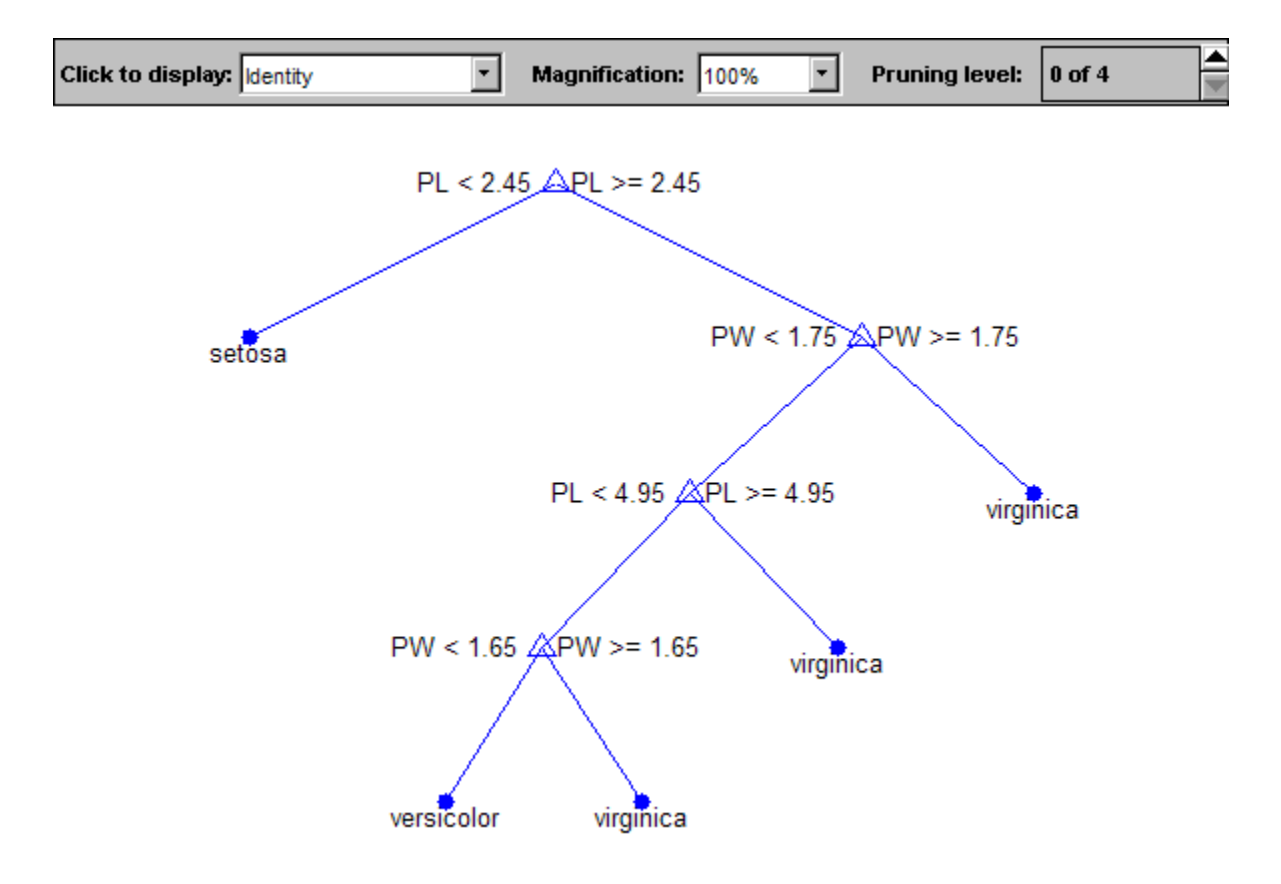

## **References** [1] Breiman, L., J. Friedman, R. Olshen, and C. Stone. *Classification and Regression Trees*. Boca Raton, FL: CRC Press, 1984.

# **classregtree.view**

**See Also** classregtree | eval | prune | test

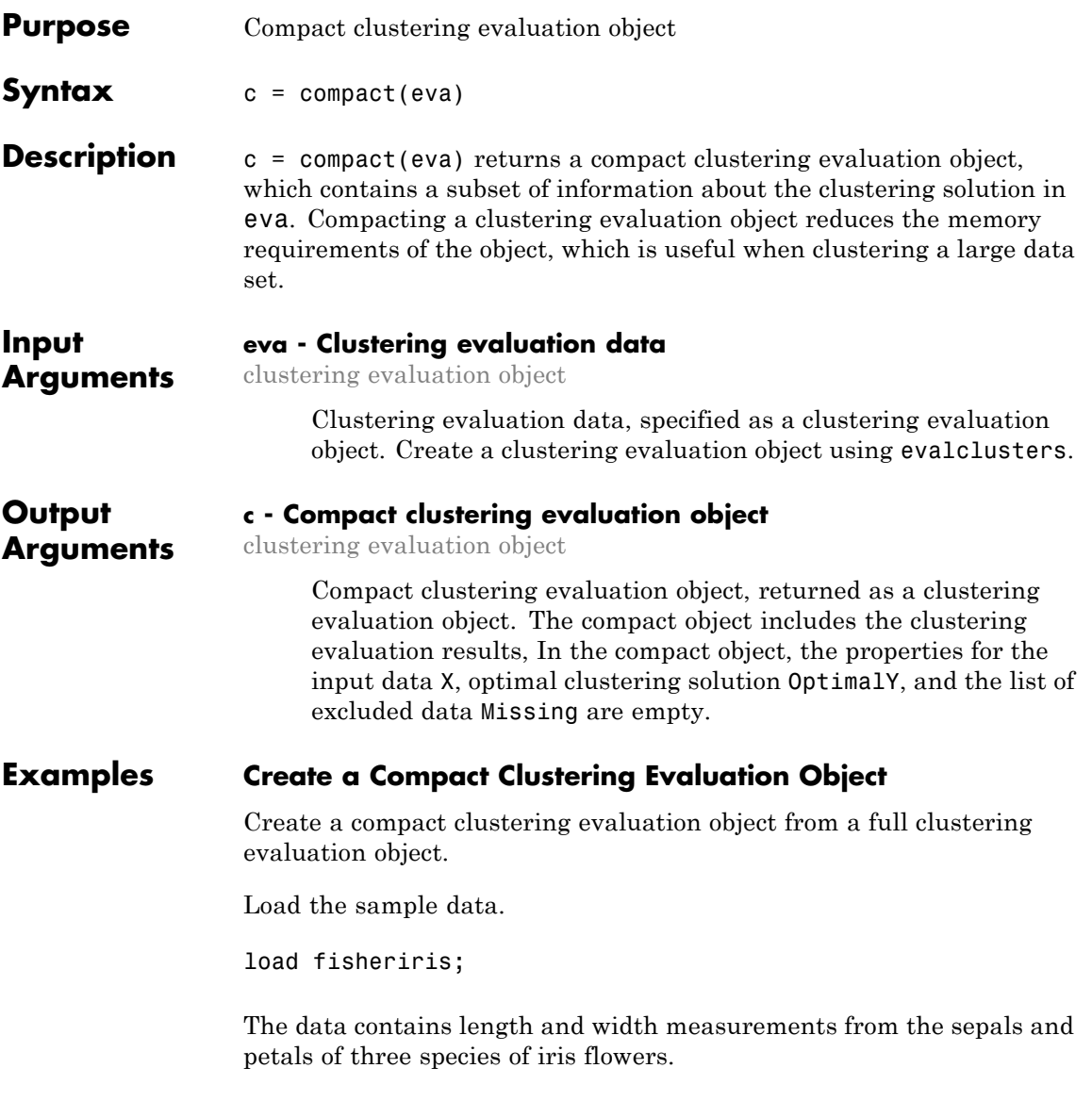

# **clustering.evaluation.ClusterCriterion.compact**

Create a clustering evaluation object. Cluster the data using kmeans, and evaluate the optimal number of clusters using the gap criterion.

```
rng('default'); % For reproducibility
eva = evalclusters(meas,'kmeans','Gap','KList',[1:6])
eva =
 GapEvaluation with properties:
   NumObservations: 150
       InspectecedK: [1 2 3 4 5 6]
   CriterionValues: [0.0747 0.5906 0.8737 1.0055 1.0466 0.9848]
           OptimalK: 4
```
Create a compact clustering evaluation object from eva.

```
c = compact(eva)
c =GapEvaluation with properties:
    NumObservations: 150
       InspectecedK: [1 2 3 4 5 6]
    CriterionValues: [0.0747 0.5906 0.8737 1.0055 1.0466 0.9848]
           OptimalK: 4
```
The displayed output of the compact object c is the same as the original object eva, but some properties not shown in the display are different. For example, in the compact object, the properties x, OptimalY, and Missing are empty.

Display the optimal clustering solution OptimalY for c.

c.OptimalY

ans  $=$ 

[]

**See Also** evalclusters

# **CompactClassificationTree.view**

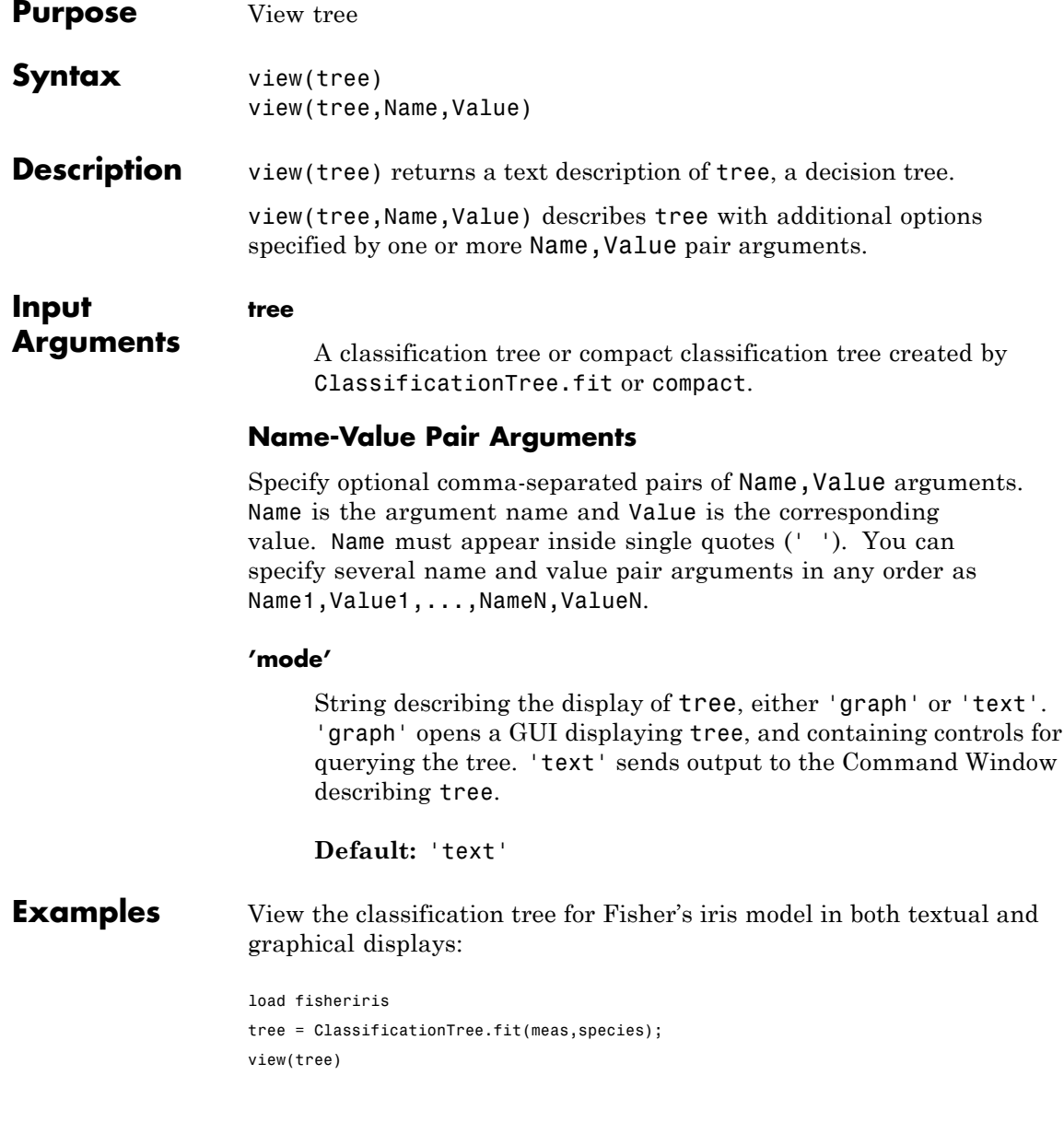

Decision tree for classification

- 1 if x3<2.45 then node 2 elseif x3>=2.45 then node 3 else setosa
- 2 class = setosa
- 3 if x4<1.75 then node 4 elseif x4>=1.75 then node 5 else versicolor
- 4 if x3<4.95 then node 6 elseif x3>=4.95 then node 7 else versicolor
- 5 class = virginica
- 6 if x4<1.65 then node 8 elseif x4>=1.65 then node 9 else versicolor
- 7 class = virginica
- 8 class = versicolor
- 9 class = virginica

view(tree,'mode','graph')

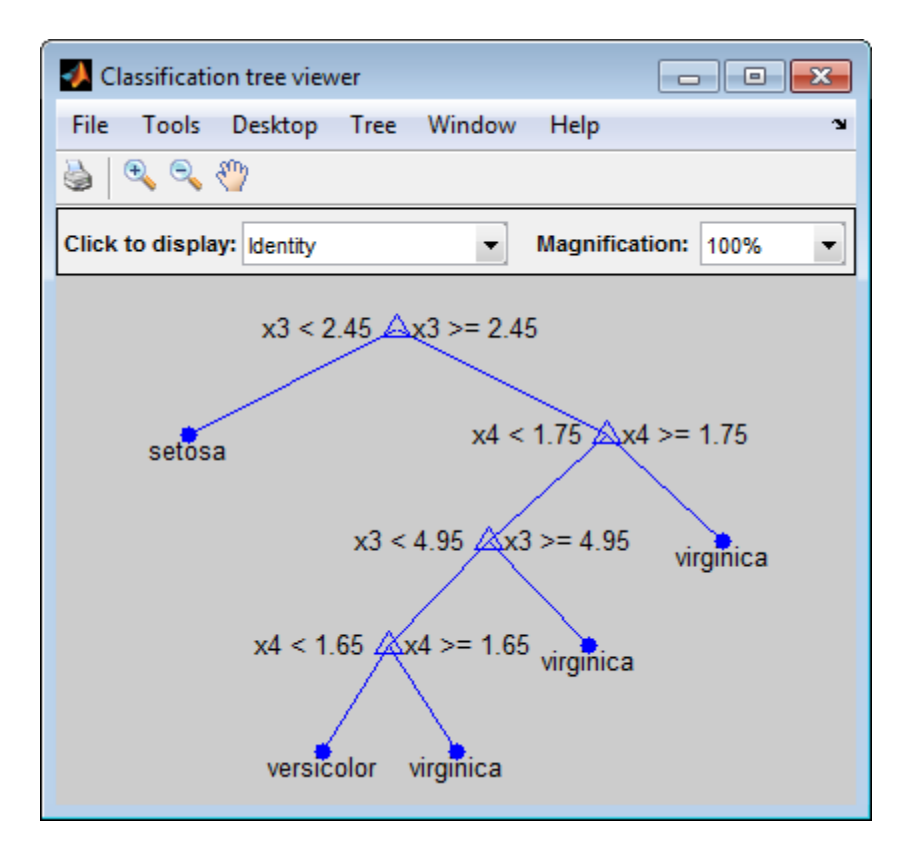

**See Also** ClassificationTree
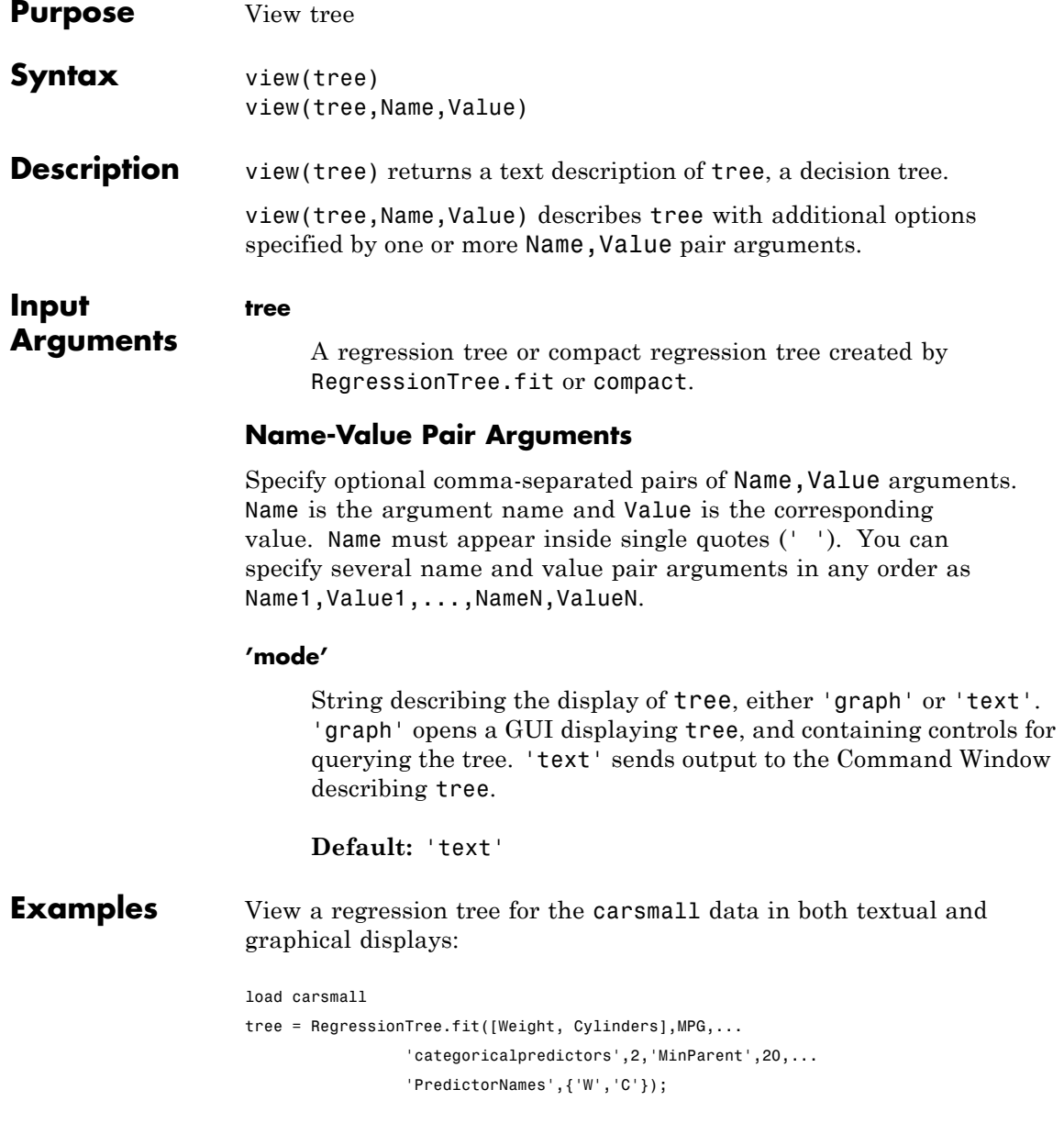

#### view(tree)

Decision tree for regression

- 1 if W<3085.5 then node 2 elseif W>=3085.5 then node 3 else 23.7181
- 2 if W<2371 then node 4 elseif W>=2371 then node 5 else 28.7931
- 3 if C=8 then node 6 elseif C in {4 6} then node 7 else 15.5417
- 4 if W<2162 then node 8 elseif W>=2162 then node 9 else 32.0741
- 5 if C=6 then node 10 elseif C=4 then node 11 else 25.9355
- 6 if W<4381 then node 12 elseif W>=4381 then node 13 else 14.2963
- 7 fit = 19.2778
- 8 fit = 33.3056
- 9 fit = 29.6111
- 10 fit = 23.25
- 11 if W<2827.5 then node 14 elseif W>=2827.5 then node 15 else 27.2143
- 12 if W<3533.5 then node 16 elseif W>=3533.5 then node 17 else 14.8696
- 13 fit = 11
- 14 fit = 27.6389
- 15 fit = 24.6667
- 16  $fit = 16.6$
- 17 fit = 14.3889

view(tree,'mode','graph')

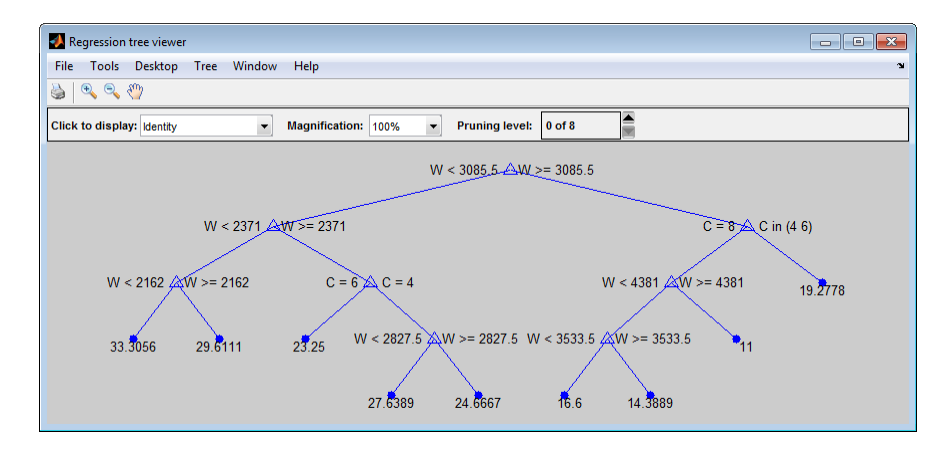

See Also RegressionTree

# **wblcdf**

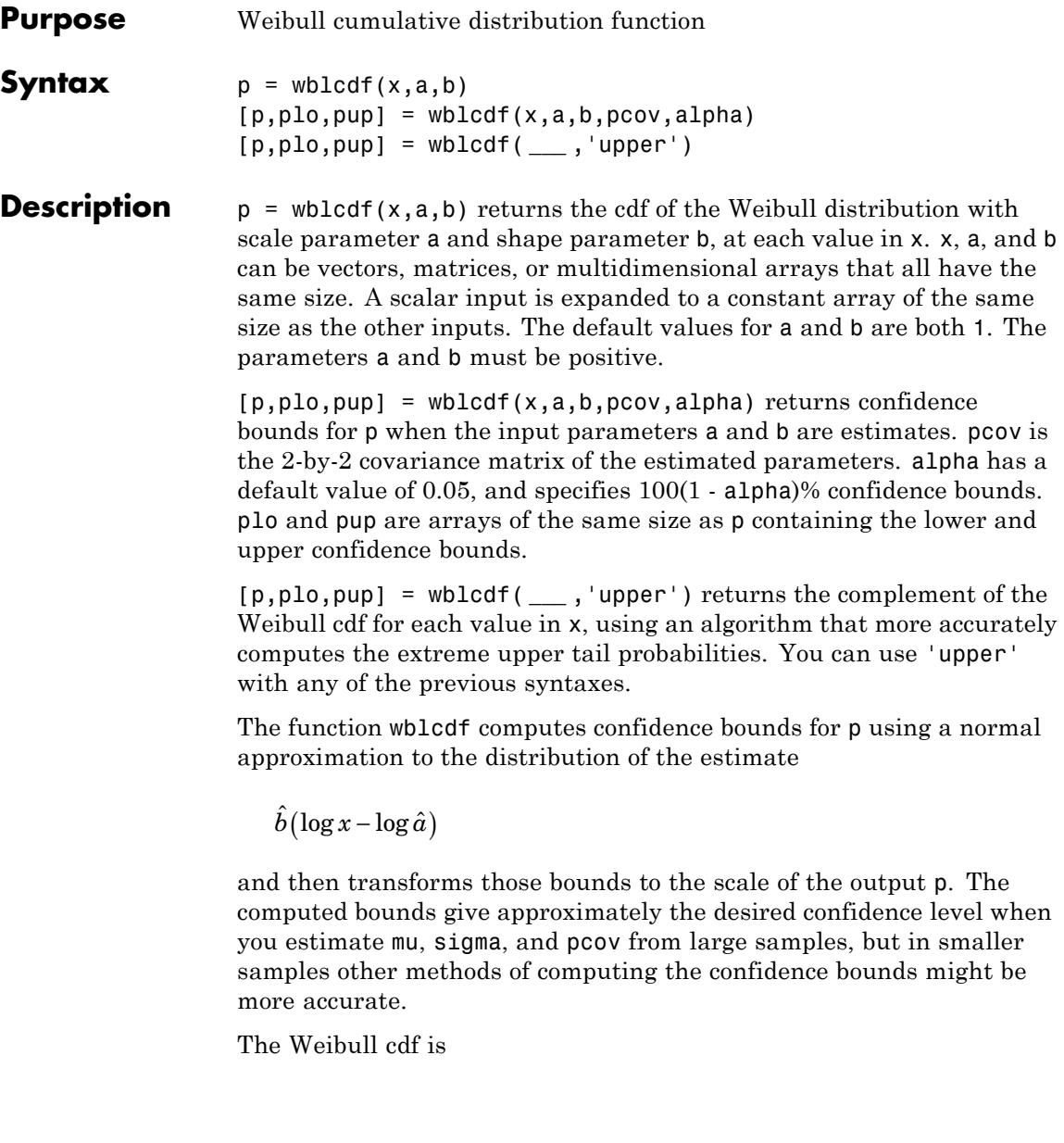

$$
p = F(x | a, b) = \int_0^x b a^{-b} t^{b-1} e^{-\left(\frac{t}{a}\right)^b} dt = 1 - e^{-\left(\frac{x}{a}\right)^b} I_{(0, \infty)}(x)
$$

# **Examples Weibull Distribution cdf**

What is the probability that a value from a Weibull distribution with parameters  $a = 0.15$  and  $b = 0.8$  is less than 0.5?

probability =  $wblcdf(0.5, 0.15, 0.8)$ 

```
probability =
  0.9272
```
How sensitive is this result to small changes in the parameters?

 $[A, B] = meshgrid(0.1:0.05:0.2, 0.2:0.05:0.3);$ probability =  $wblcdf(0.5, A, B)$ 

probability = 0.7484 0.7198 0.6991 0.7758 0.7411 0.7156 0.8022 0.7619 0.7319

**See Also** cdf | wblpdf | wblinv | wblstat | wblfit | wbllike | wblrnd

**How To** • ["Weibull Distribution" on page B-141](#page-5090-0)

# <span id="page-4901-0"></span>**wblfit**

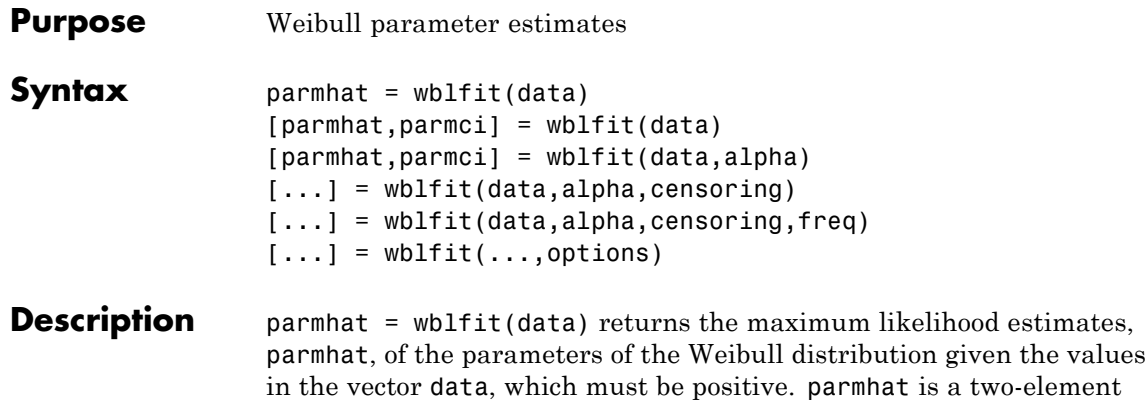

 $y = f(x | a, b) = ba^{-b}x^{b-1}e^{a} \int I_{(0, \infty)}(x)$ *x a*  $= f(x | a, b) = b a^{-b} x^{b-1} e^{-\left(\frac{x}{a}\right)^b} I_{(0, \infty)}(x)$ 

[parmhat,parmci] = wblfit(data) returns 95% confidence intervals for the estimates of *a* and *b* in the 2-by-2 matrix parmci. The first row contains the lower bounds of the confidence intervals for the parameters, and the second row contains the upper bounds of the confidence intervals.

row vector:  $\mathsf{paramhat}(1)$  estimates the Weibull parameter  $a$ , and parmhat(2) estimates the Weibull parameter  $b$ , in the pdf

 $[$ [parmhat,parmci] = wblfit(data,alpha) returns  $100(1 - \text{alpha})\%$ confidence intervals for the parameter estimates.

[...] = wblfit(data, alpha, censoring) accepts a Boolean vector, censoring, of the same size as data, which is 1 for observations that are right-censored and 0 for observations that are observed exactly.

 $[\ldots]$  = wblfit(data, alpha, censoring, freq) accepts a frequency vector, freq, of the same size as data. The vector freq typically contains integer frequencies for the corresponding elements in data, but can contain any non-negative values. Pass in [] for alpha, censoring, or freq to use their default values.

 $[...]$  = wblfit(..., options) accepts a structure, options, that specifies control parameters for the iterative algorithm the function uses to compute maximum likelihood estimates. The Weibull fit function accepts an options structure that can be created using the function statset. Enter statset ('wblfit') to see the names and default values of the parameters that lognfit accepts in the options structure. See the reference page for statset for more information about these options.

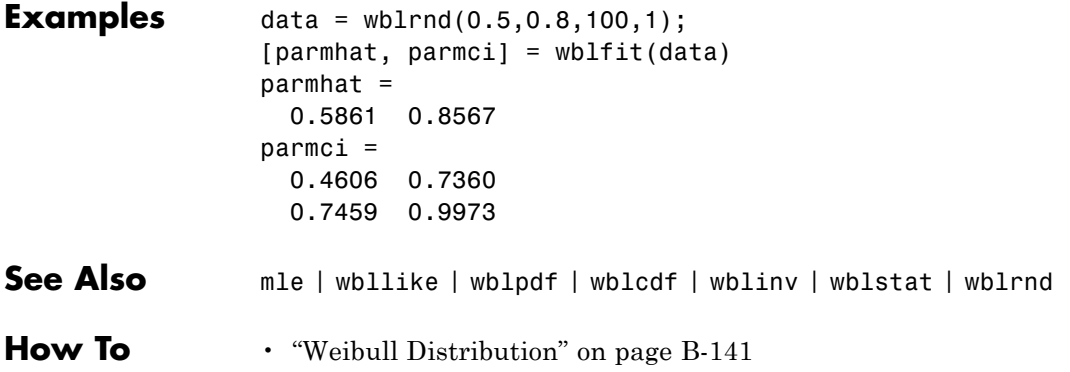

# <span id="page-4903-0"></span>**wblinv**

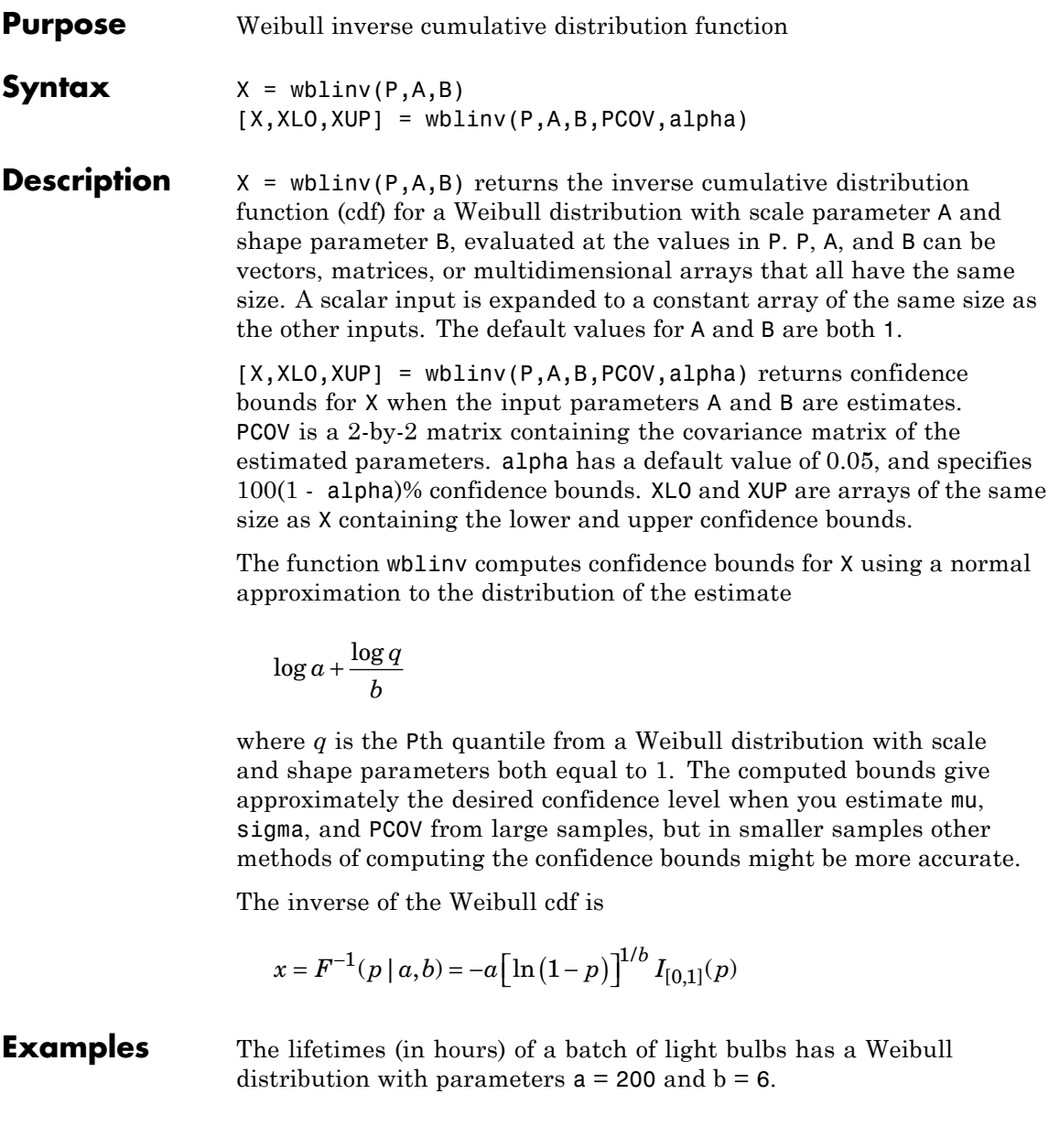

Find the median lifetime of the bulbs:

```
life = mblinv(0.5, 200, 6)life =188.1486
```
Generate 100 random values from this distribution, and estimate the 90th percentile (with confidence bounds) from the random sample

```
x = \text{wblrnd}(200, 6, 100, 1);p = whIfit(x)[nlog1, pcov] = mblike(p, x)[q90, q90lo, q90up] = mblinv(0.9, p(1), p(2), pcov)p =204.8918 6.3920
nlog1 =496.8915
pcov =11.3392 0.5233
    0.5233 0.2573
q90 =
  233.4489
q90lo =
```
# **wblinv**

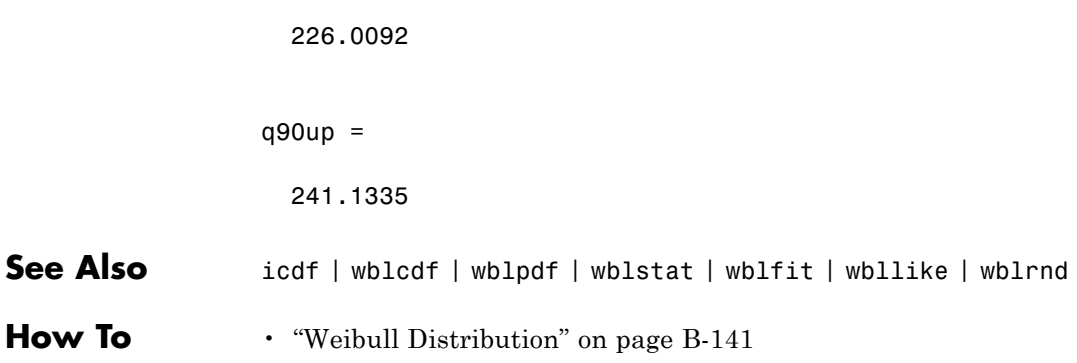

<span id="page-4906-0"></span>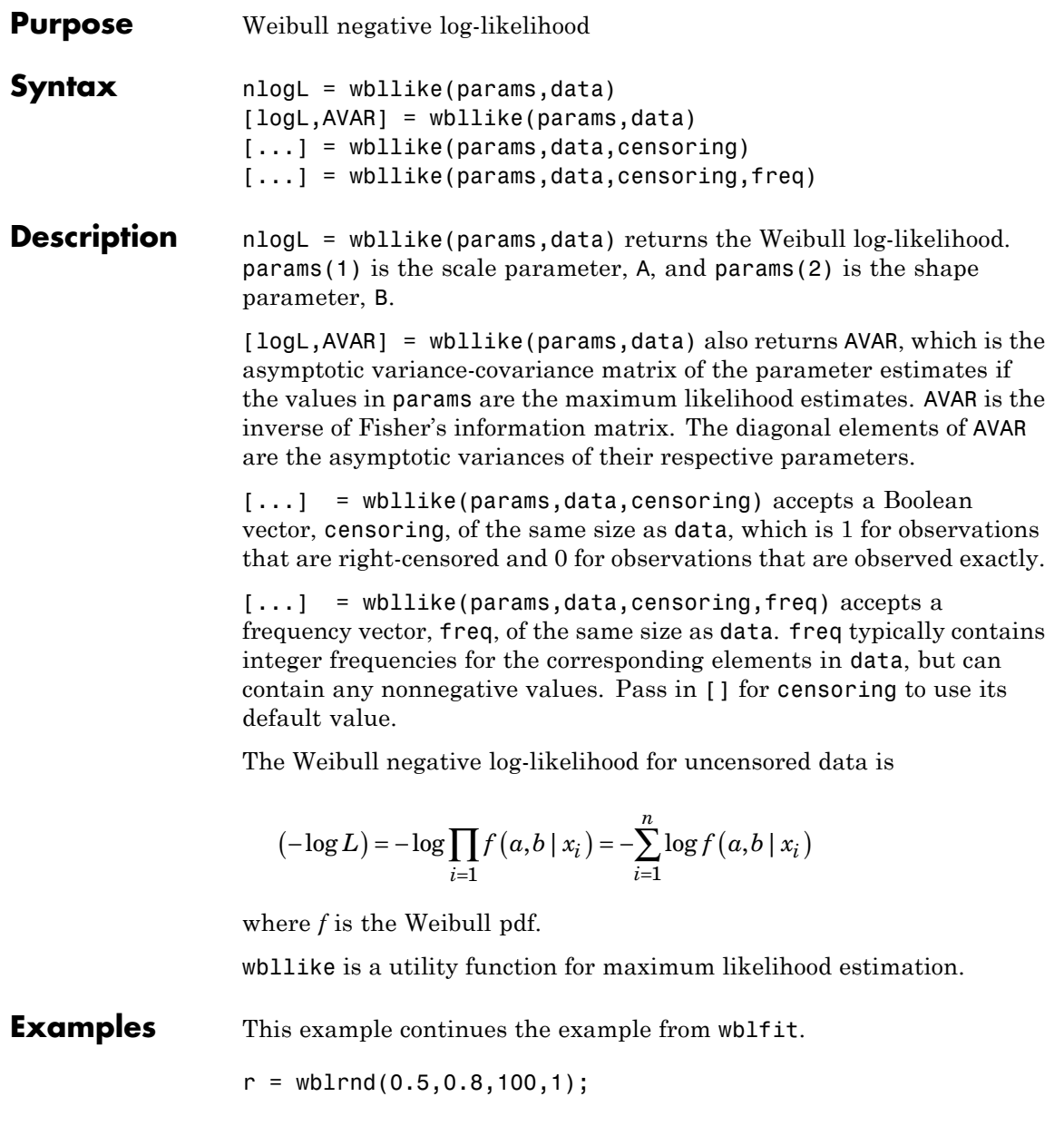

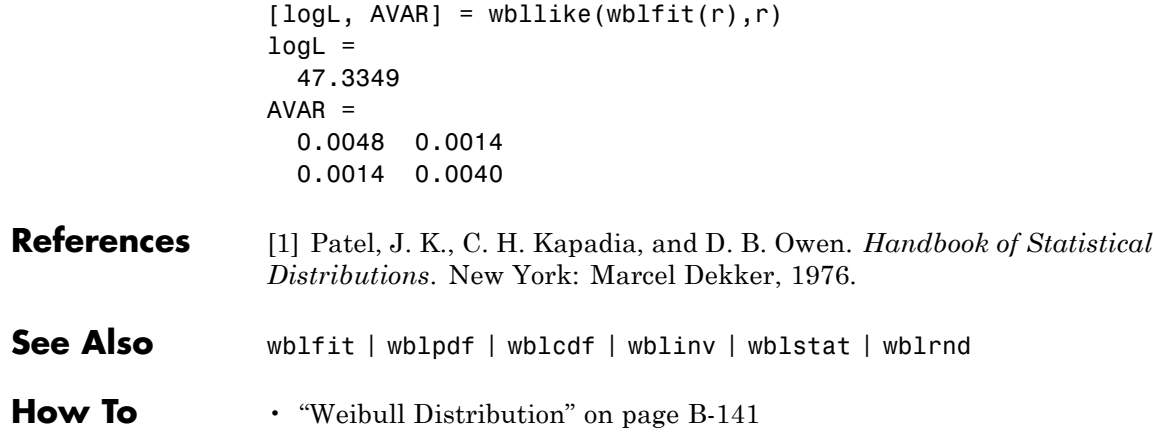

<span id="page-4908-0"></span>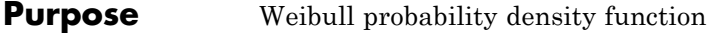

**Syntax**  $Y = \text{wblpdf}(X, A, B)$ 

**Description** Y = wblpdf(X,A,B) computes the Weibull pdf at each of the values in X using the corresponding scale parameter, A and shape parameter, B. X, A, and B can be vectors, matrices, or multidimensional arrays that all have the same size. A scalar input is expanded to a constant array of the same size as the other inputs. The parameters in A and B must be positive.

The Weibull pdf is

$$
f(x | a,b) = \frac{b}{a} \left(\frac{x}{a}\right)^{b-1} e^{-(x/a)^b}.
$$

Some references refer to the Weibull distribution with a single parameter. This corresponds to wblpdf with  $A = 1$ .

**Examples** The exponential distribution is a special case of the Weibull distribution.

 $lambda = 1:6;$  $y = \text{wblpdf}(0.1:0.1:0.6, \text{lambda}, 1)$  $y =$ 0.9048 0.4524 0.3016 0.2262 0.1810 0.1508 y1 = exppdf(0.1:0.1:0.6,lambda)  $y1 =$ 0.9048 0.4524 0.3016 0.2262 0.1810 0.1508 **References** [1] Devroye, L. *Non-Uniform Random Variate Generation*. New York: Springer-Verlag, 1986.

See Also pdf | wblcdf

# **wblpdf**

# How To **• • [wblfit](#page-4901-0)**

- - [wblinv](#page-4903-0)
	- [wbllike](#page-4906-0)
	- [wblplot](#page-4910-0)
	- [wblrnd](#page-4913-0)
	- [wblstat](#page-4914-0)
	- • ["Weibull Distribution" on page B-141](#page-5090-0)

<span id="page-4910-0"></span>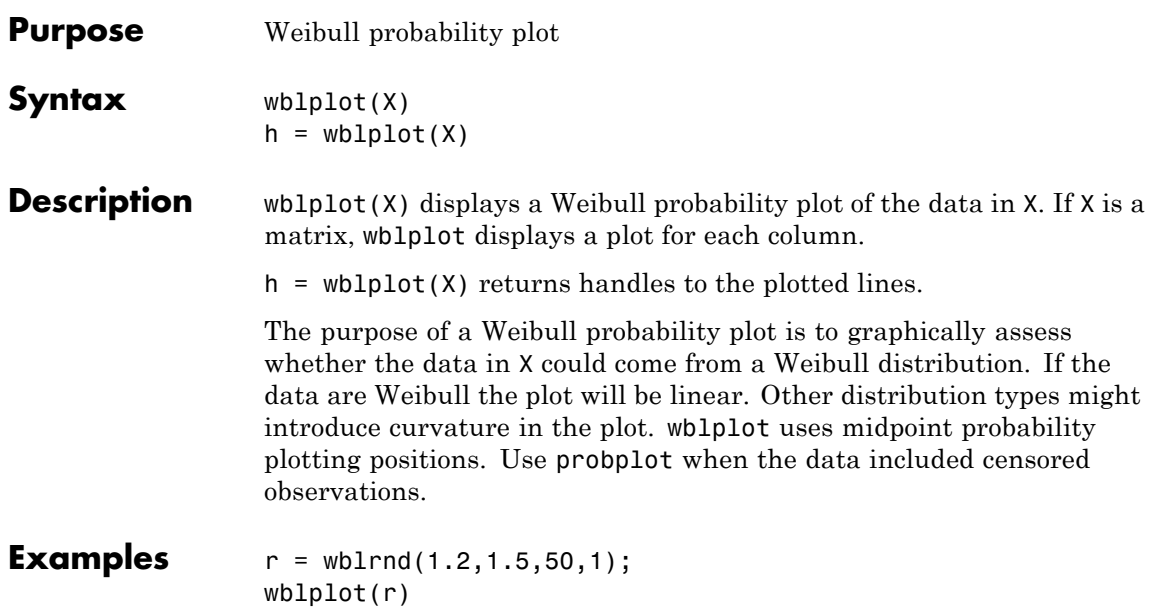

# **wblplot**

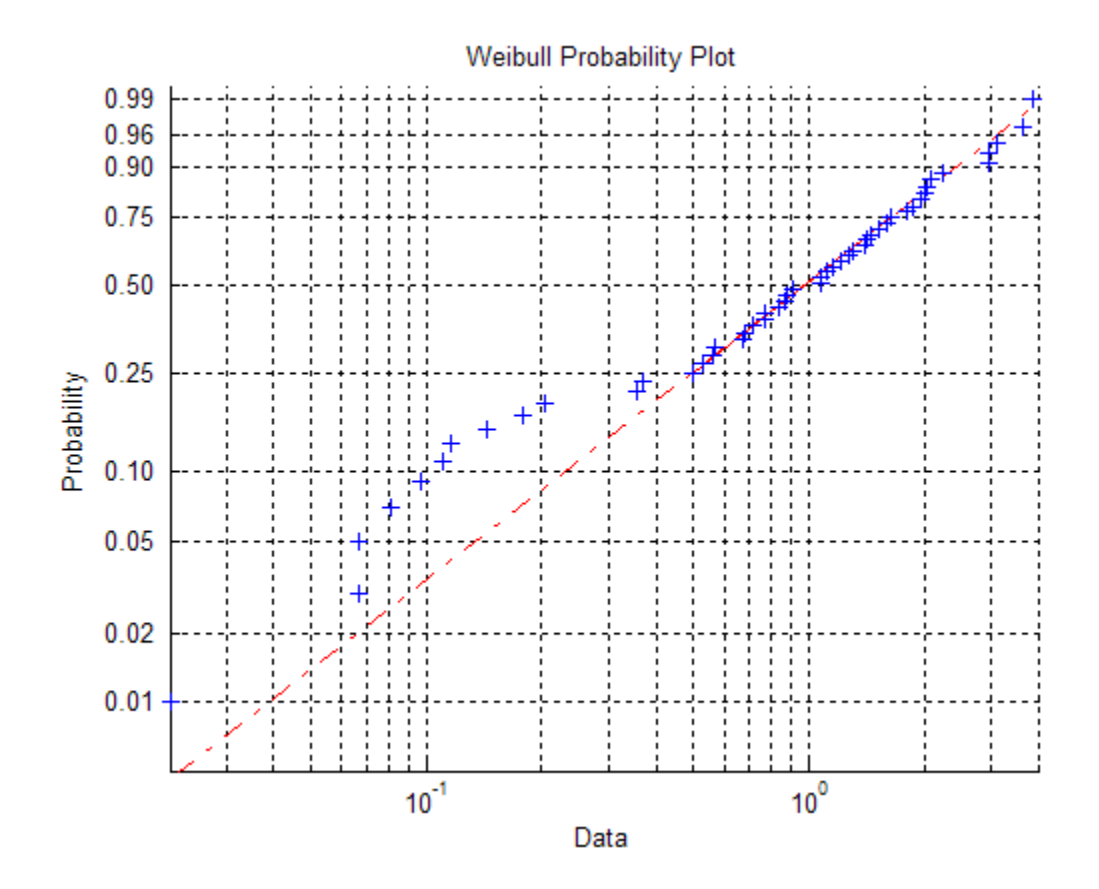

See Also **probplot** | normplot | wblcdf

# How To **• [wblfit](#page-4901-0)**

- 
- [wblinv](#page-4903-0)
- [wbllike](#page-4906-0)
- [wblpdf](#page-4908-0)
- [wblrnd](#page-4913-0)
- [wblstat](#page-4914-0)
- • ["Weibull Distribution" on page B-141](#page-5090-0)

# <span id="page-4913-0"></span>**wblrnd**

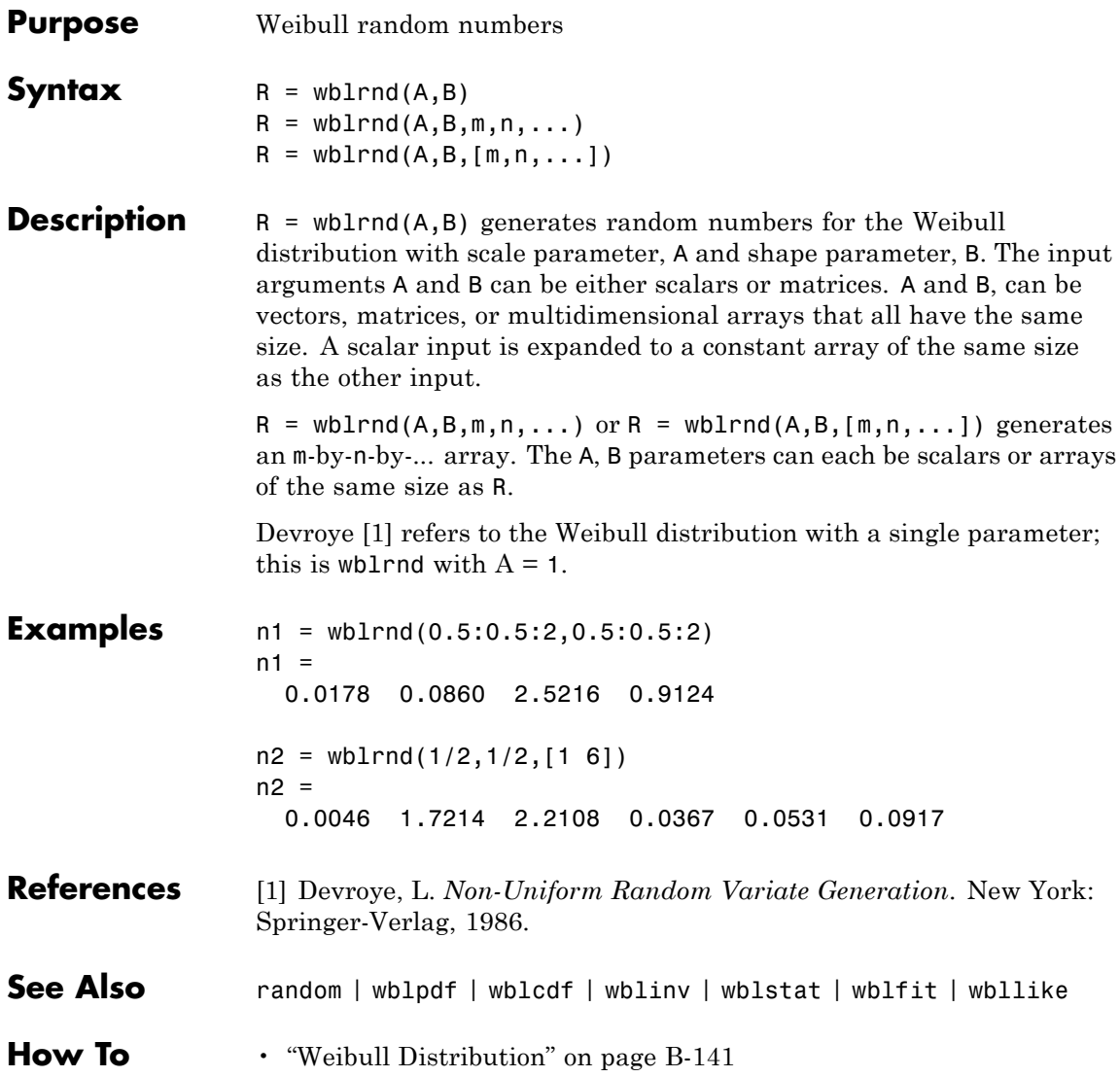

<span id="page-4914-0"></span>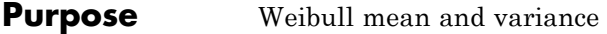

**Syntax**  $[M,V] = \text{wblstat}(A,B)$ 

**Description** [M,V] = wblstat(A,B) returns the mean of and variance for the Weibull distribution with scale parameter, A and shape parameter, B. Vector or matrix inputs for A and B must have the same size, which is also the size of M and V. A scalar input for A or B is expanded to a constant matrix with the same dimensions as the other input.

The mean of the Weibull distribution with parameters *a* and *b* is

$$
a\Big[\Gamma\Big(1+b^{-1}\Big)\Big]
$$

and the variance is

$$
a^2\bigg[\Gamma\Big(1+2b^{-1}\Big)-\Gamma\Big(1+b^{-1}\Big)^2\bigg]
$$

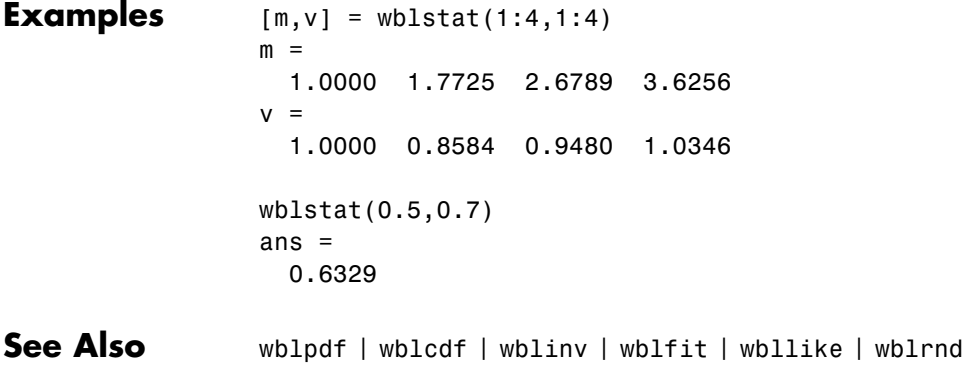

**How To** • ["Weibull Distribution" on page B-141](#page-5090-0)

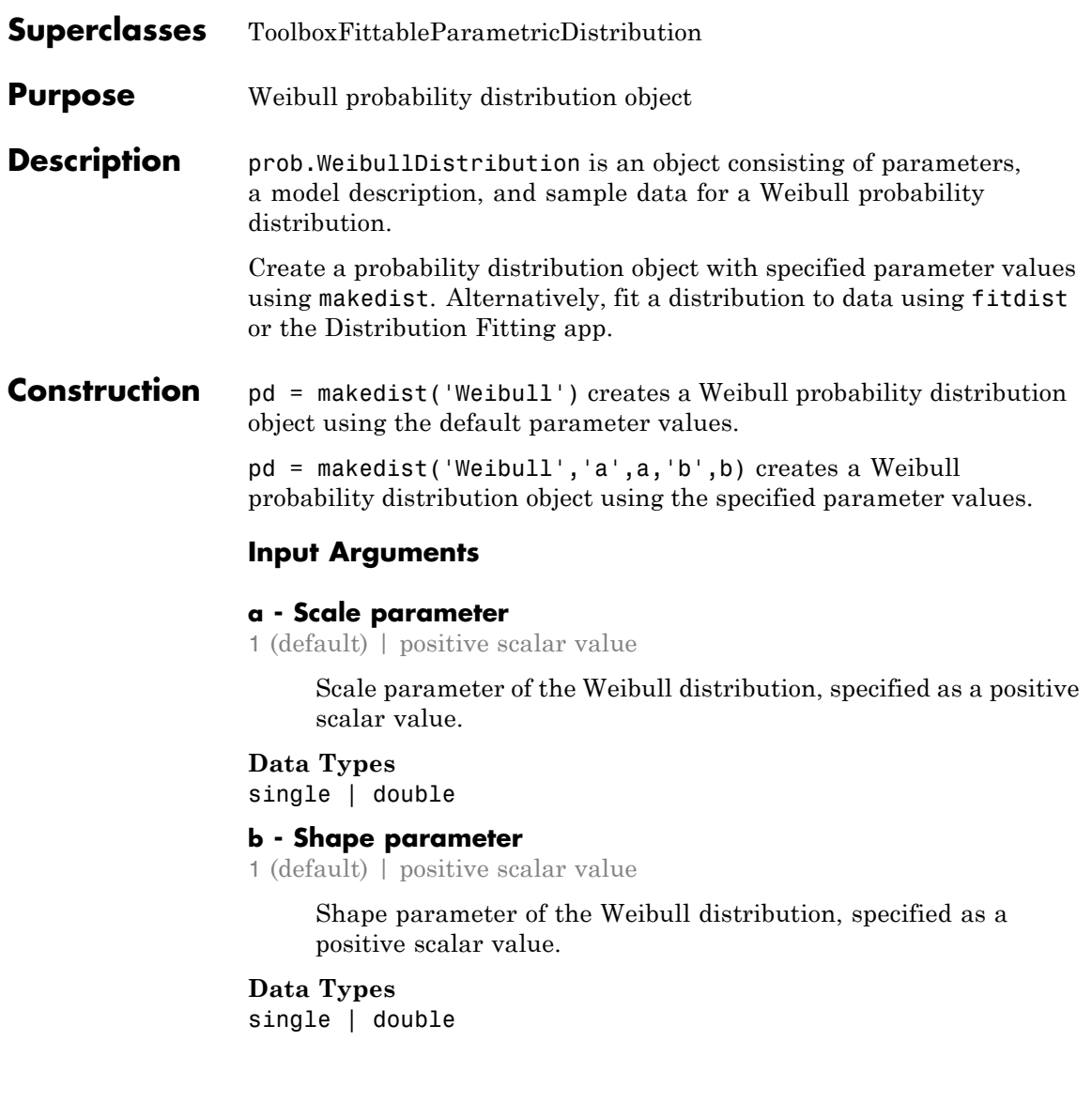

# **Properties a**

Scale parameter of the Weibull distribution, stored as a positive scalar value.

#### **Data Types**

single | double

#### **b**

Shape parameter of the Weibull distribution, stored as a positive scalar value.

#### **Data Types**

single | double

#### **DistributionName**

Name of the probability distribution, stored as a valid probability distribution name string. This property is read-only.

#### **Data Types**

char

#### **InputData**

Data used for distribution fitting, stored as a structure containing the following:

- **•** data: Data vector used for distribution fitting.
- **•** cens: Censoring vector, or empty if none.
- **•** freq: Frequency vector, or empty if none.

This property is read-only.

#### **Data Types**

single | double

### **IsTruncated**

Logical flag for truncated distribution, stored as a logical value. If IsTruncated equals 0, the distribution is not truncated.

If IsTruncated equals 1, the distribution is truncated. This property is read-only.

# **Data Types**

logical

### **NumParameters**

Number of parameters for the probability distribution, stored as a positive integer value. This property is read-only.

### **Data Types**

single | double

# **ParameterCovariance**

Covariance matrix of the parameter estimates, stored as a *p*-by-*p* matrix, where *p* is the number of parameters in the distribution. The  $(i, j)$  element is the covariance between the estimates of the ith parameter and the jth parameter. The  $(i,i)$  element is the estimated variance of the ith parameter. If parameter i is fixed rather than estimated by fitting the distribution to data, then the  $(i,i)$  elements of the covariance matrix are 0. This property is read-only.

### **Data Types**

single | double

# **ParameterDescription**

Descriptions of distribution parameters, stored as a cell array of strings. Each cell contains a short description of one distribution parameter. This property is read-only.

# **Data Types**

char

# **ParameterIsFixed**

Logical flag for fixed parameters, stored as an array of logical values. If 0, the corresponding parameter in the ParameterNames array is not fixed. If 1, the corresponding parameter in the ParameterNames array is fixed. This property is read-only.

**Data Types** logical

#### **ParameterNames**

Names of distribution parameters, stored as a cell array of strings. This property is read-only.

#### **Data Types**

char

#### **ParameterValues**

Values of distribution parameters, stored as a vector. This property is read-only.

#### **Data Types** single | double

#### **Truncation**

Truncation interval for the probability distribution, stored as a vector containing the lower and upper truncation boundaries. This property is read-only.

# **Data Types**

single | double

# **Methods Inherited Methods**

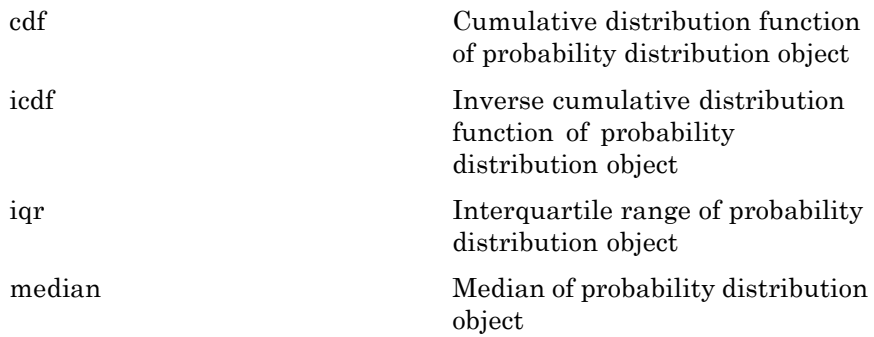

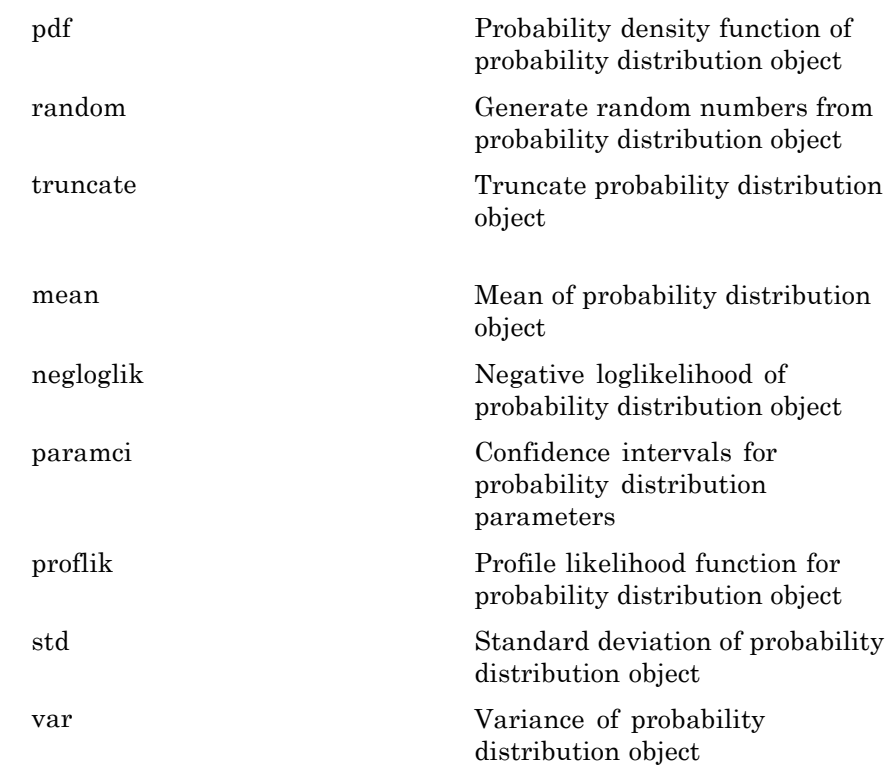

# **Definitions Weibull Distribution**

The Weibull distribution is used in reliability and lifetime modeling, and to model the breaking strength of materials.

The Weibull distribution uses the following parameters.

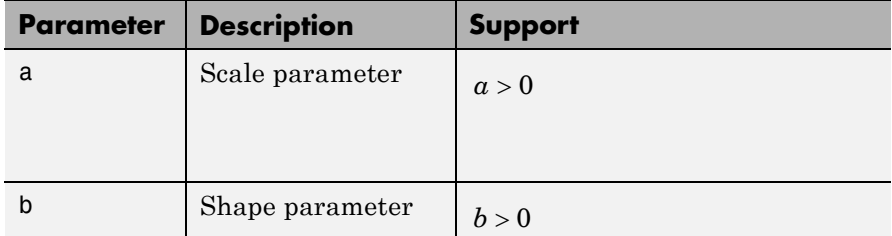

The probability density function (pdf) is

$$
f(x | a,b) = \frac{b}{a} \left(\frac{x}{a}\right)^{b-1} \exp\left\{-\left(\frac{x}{a}\right)^b\right\} ; x \ge 0.
$$

# **Examples Create a Weibull Distribution Object Using Default Parameters**

Create a Weibull distribution object using the default parameter values.

```
pd = makedist('Weibull')
pd =WeibullDistribution
 Weibull distribution
   A = 1B = 1
```
### **Create a Weibull Distribution Object Using Specified Parameter Values**

Create a Weibull distribution object by specifying the parameter values.

```
pd = makedist('Weibull', 'a', 2, 'b', 5)pd =
```

```
WeibullDistribution
Weibull distribution
 A = 2B = 5
```
Compute the mean of the distribution.

 $m = mean(pd)$  $m =$ 1.8363 See Also makedist | fitdist | dfittool

- **Concepts •** ["Weibull Distribution" on page B-141](#page-5090-0)
	- **•** Class Attributes
	- **•** Property Attributes

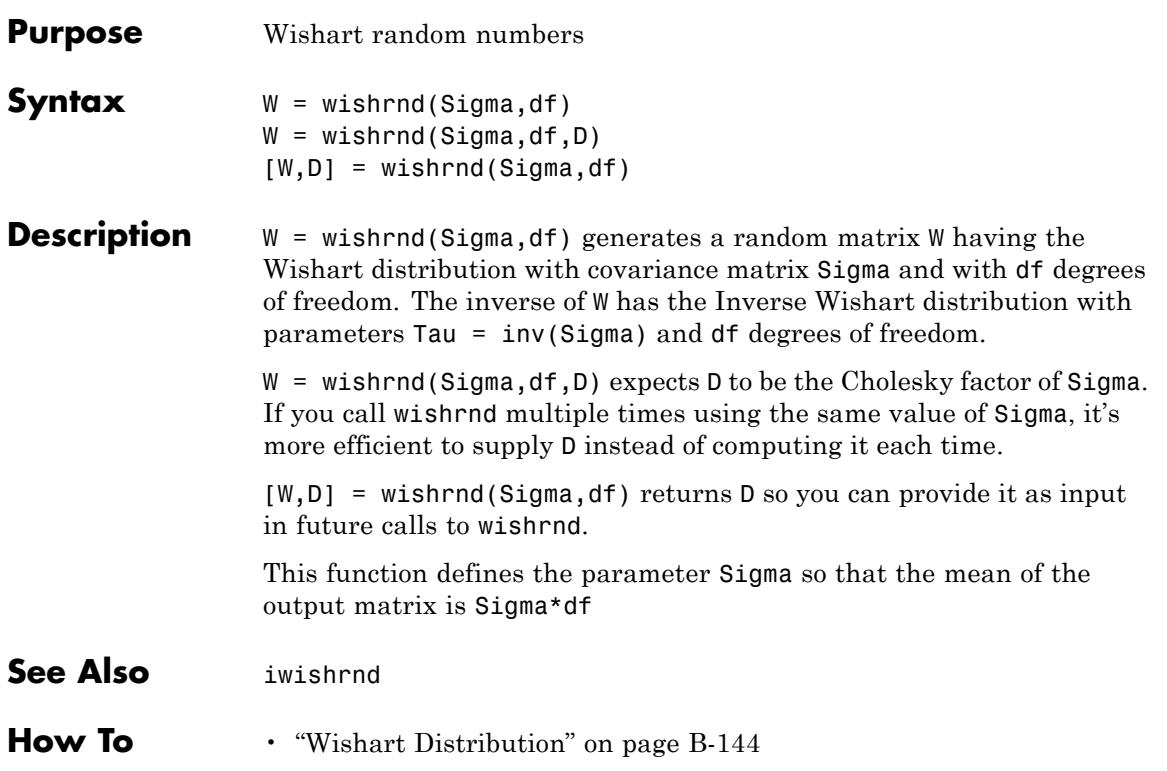

# **TreeBagger.X property**

**Purpose** X data used to create ensemble

**Description** The X property is a numeric matrix of size Nobs-by-Nvars, where Nobs is the number of observations (rows) and Nvars is the number of variables (columns) in the training data. This matrix contains the predictor (or feature) values.

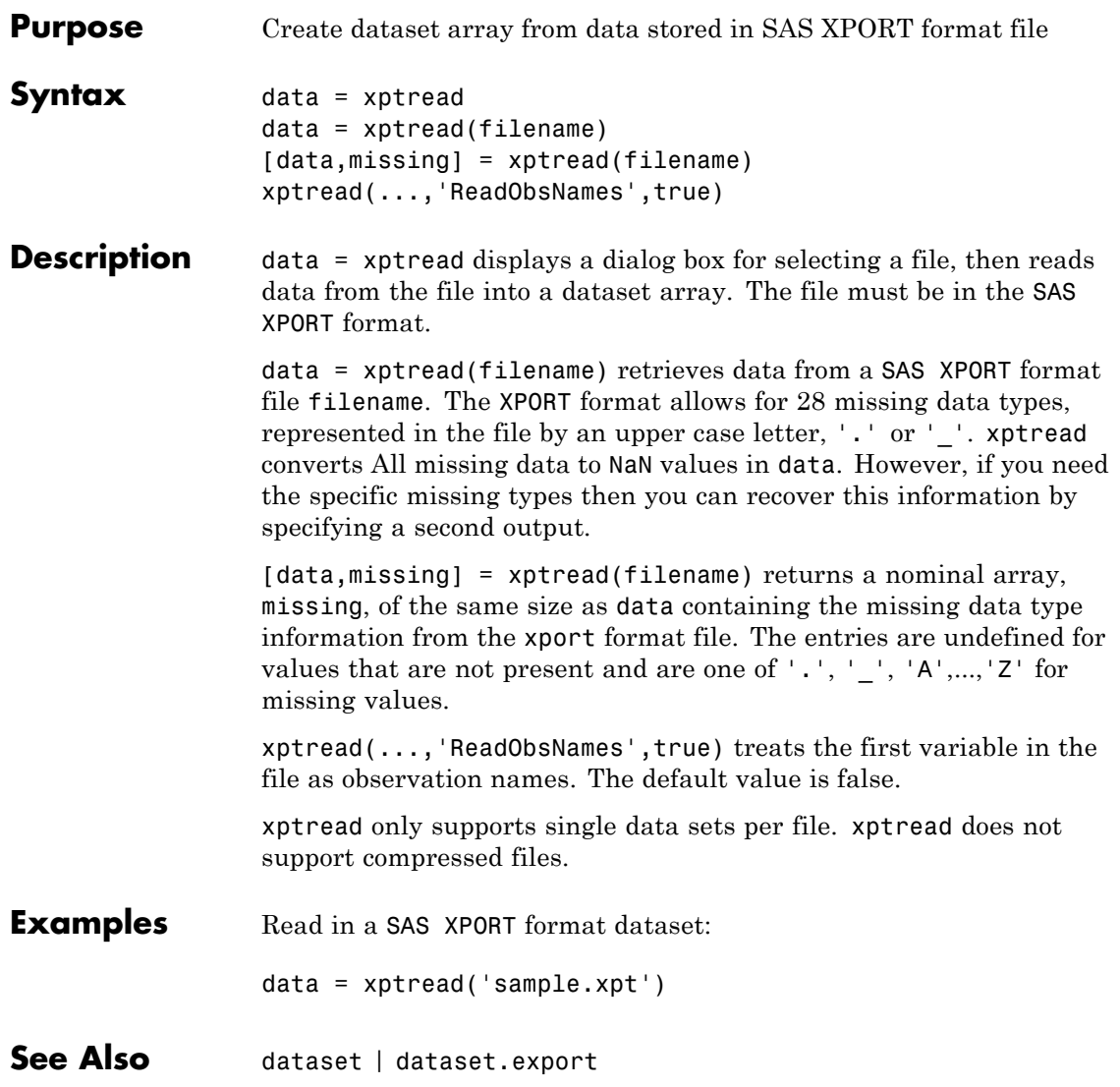

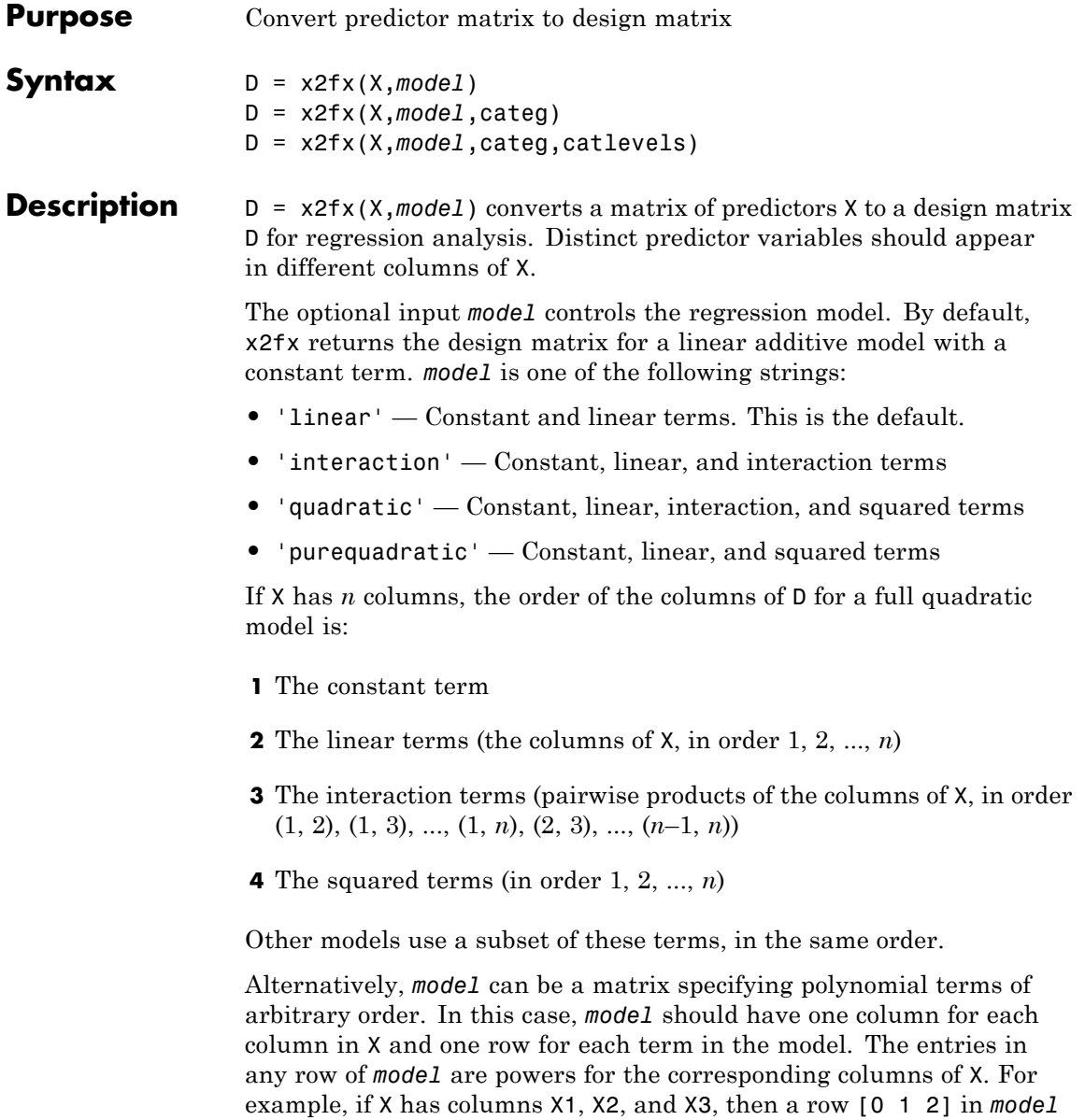

specifies the term  $(X1.^0).*(X2.^1).*(X3.^2).$  A row of all zeros in *model* specifies a constant term, which can be omitted.

D = x2fx(X,*model*,categ) treats columns with numbers listed in the vector categ as categorical variables. Terms involving categorical variables produce dummy variable columns in D. Dummy variables are computed under the assumption that possible categorical levels are completely enumerated by the unique values that appear in the corresponding column of X.

D = x2fx(X,*model*,categ,catlevels) accepts a vector catlevels the same length as categ, specifying the number of levels in each categorical variable. In this case, values in the corresponding column of X must be integers in the range from 1 to the specified number of levels. Not all of the levels need to appear in X.

# **Examples Example 1**

The following converts 2 predictors X1 and X2 (the columns of X) into a design matrix for a full quadratic model with terms constant, X1, X2, X1.\*X2, X1.^2, and X2.^2.

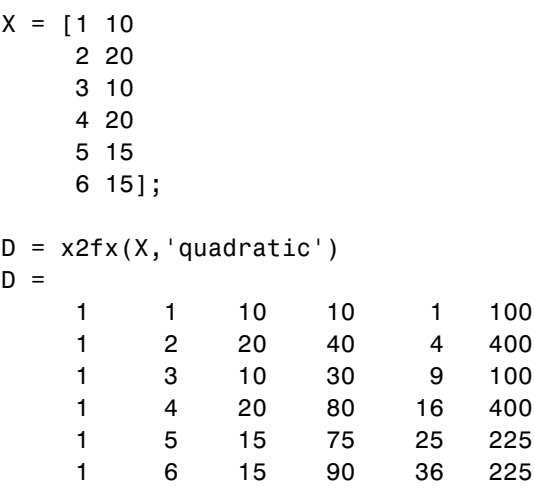

# **Example 2**

The following converts 2 predictors X1 and X2 (the columns of X) into a design matrix for a quadratic model with terms constant, X1, X2, X1.\*X2, and X1.^2.

```
X = [1 102 20
   3 10
   4 20
   5 15
   6 15];
model = [0 01 0
      0 1
      1 1
      2 0];
D = x2fx(X, model)D =1 1 10 10 1
   1 2 20 40 4
   1 3 10 30 9
   1 4 20 80 16
   1 5 15 75 25
   1 6 15 90 36
```
**See Also** regstats | rstool | candexch | candgen | cordexch | rowexch

- **Purpose** Y data used to create ensemble
- **Description** The Y property is an array of true class labels for classification, or response values for regression. Y can be a numeric column vector, a character matrix, or a cell array of strings.

# **zscore**

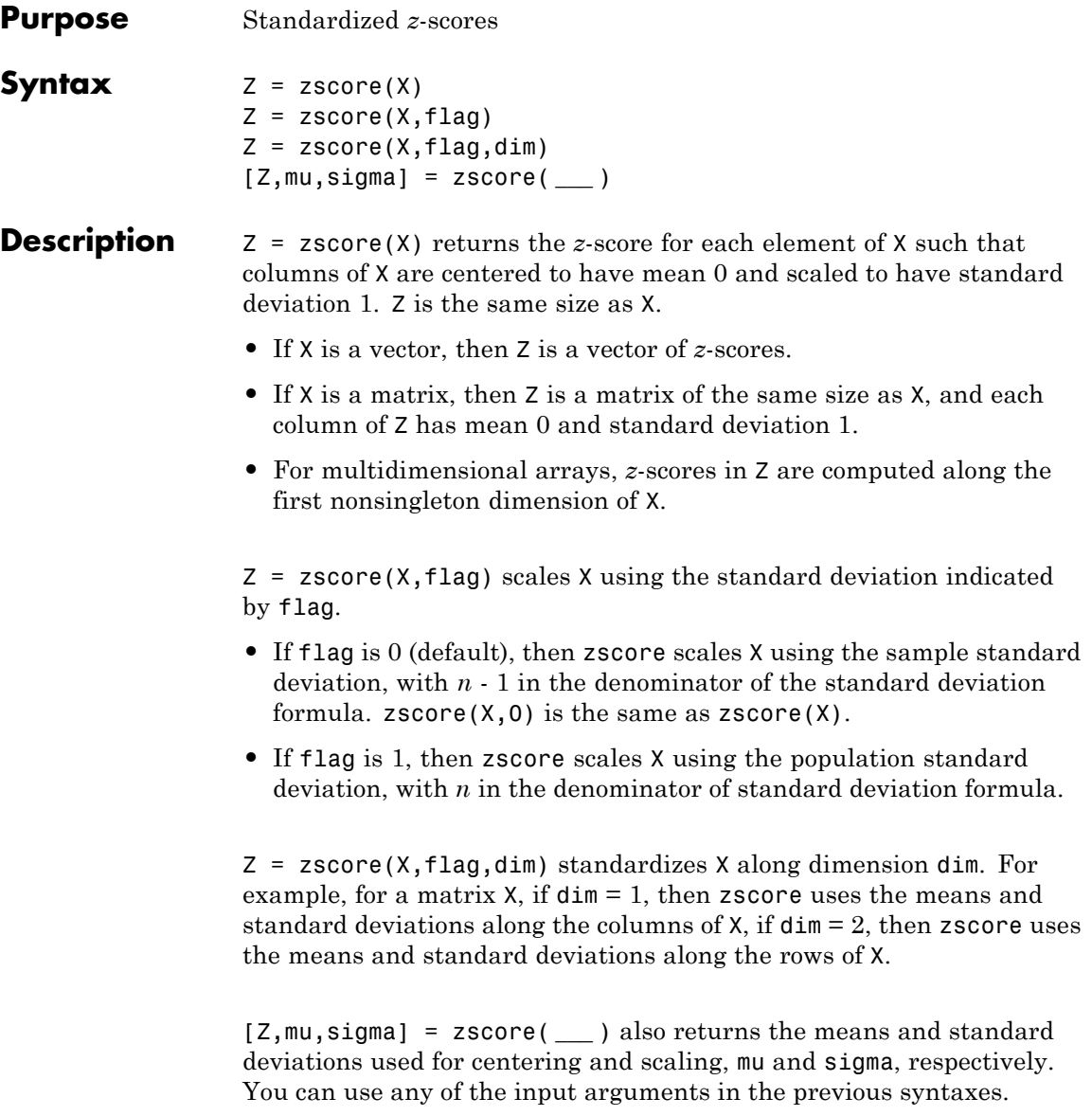

#### **Input Arguments X - Input data** vector | matrix | multidimensional array

Input data, specified as a vector, matrix, or multidimensional array.

**Data Types** double | single

### **flag - Indicator for the standard deviation**

 $0$  (default) | 1

Indicator for the standard deviation used to compute the *z*-scores, specified as 0 or 1.

- **•** If flag is 0 (default), then zscore scales X using the [sample standard](#page-4938-0) [deviation.](#page-4938-0)  $\text{zscore}(X,0)$  is the same as  $\text{zscore}(X)$ .
- **•** If flag is 1, then zscore scales X using the [population standard](#page-4938-0) [deviation.](#page-4938-0)

#### **dim - Dimension**

1 (default) | positive integer

Dimension along which to calculate the *z*-scores of X, specified as a positive integer. For example, for a matrix  $X$ , if  $\dim = 1$ , then zscore uses the means and standard deviations along the columns of X, if dim  $= 2$ , then zscore uses the means and standard deviations along the rows of X.

**Output Arguments Z -** *z-***scores** vector | matrix | multidimensional array

> *z-*scores, returned as a vector, matrix, or multidimensional array. A vector of *z-*scores has mean 0 and variance 1.

- **•** If X is a vector, then Z is a vector of *z*-scores.
- **•** If X is an array, then zscore is an array, with each column or row standardized to have mean 0 and variance 1 (depending on dim). If dim is not specified, zscore standardizes along the [first nonsingleton](#page-4938-0) [dimension](#page-4938-0) of X.

#### **mu - Mean**

scalar | vector

Mean of X used to compute the *z*-scores, returned as a scalar or vector.

- **•** If X is a vector, then mu is a scalar.
- **•** If X is a matrix, then mu is a row vector if zscore calculates the means along the columns of  $X$  (dim = 1), and a column vector if zscore calculates the means along the rows of  $X$  (dim = 2).

#### **sigma - Standard deviation**

scalar | vector

Standard deviation of X used to compute the *z*-scores, returned as a scalar or vector.

- **•** If X is a vector, then sigma is a scalar.
- **•** If X is a matrix, then sigma is a row vector if zscore calculates the standard deviations along the columns of  $X$  (dim = 1), and a column vector if zscore calculates the standard deviations along the rows of X (dim  $= 2$ ).

# **Examples Z-Scores of Two Data Vectors**

Compute and plot the *z*-scores of two data vectors, and then compare the results.

Load the sample data.

load('lawdata.mat')

Two variables load into the workspace: gpa and lsat.

Plot both variables on the same axes.

```
plot([gpa,lsat])
legend('gpa','lsat','Location','East')
```
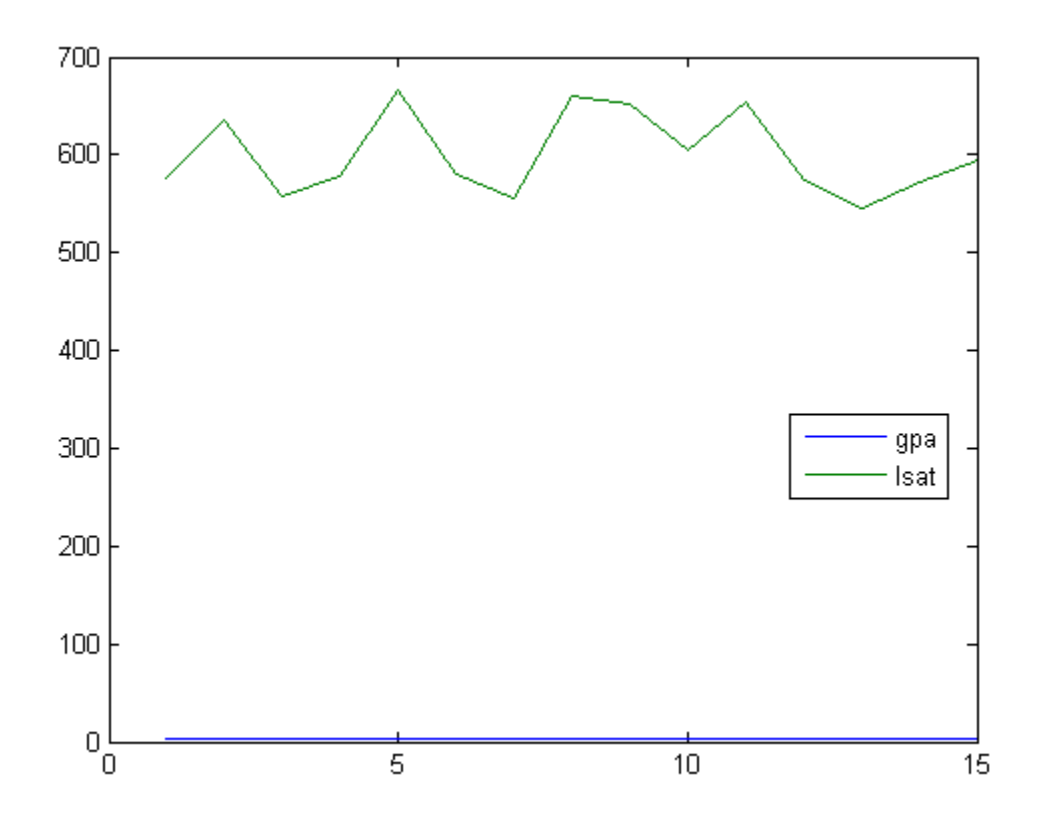

It is difficult to compare these two measures because they are on a very different scale.

Plot the *z*-scores of gpa and lsat on the same axes.

```
Zgpa = zscore(gpa);
Zlsat = zscore(lsat);plot([Zgpa, Zlsat])
legend('gpa z-scores','lsat z-scores','Location','Northeast')
```
#### **zscore**

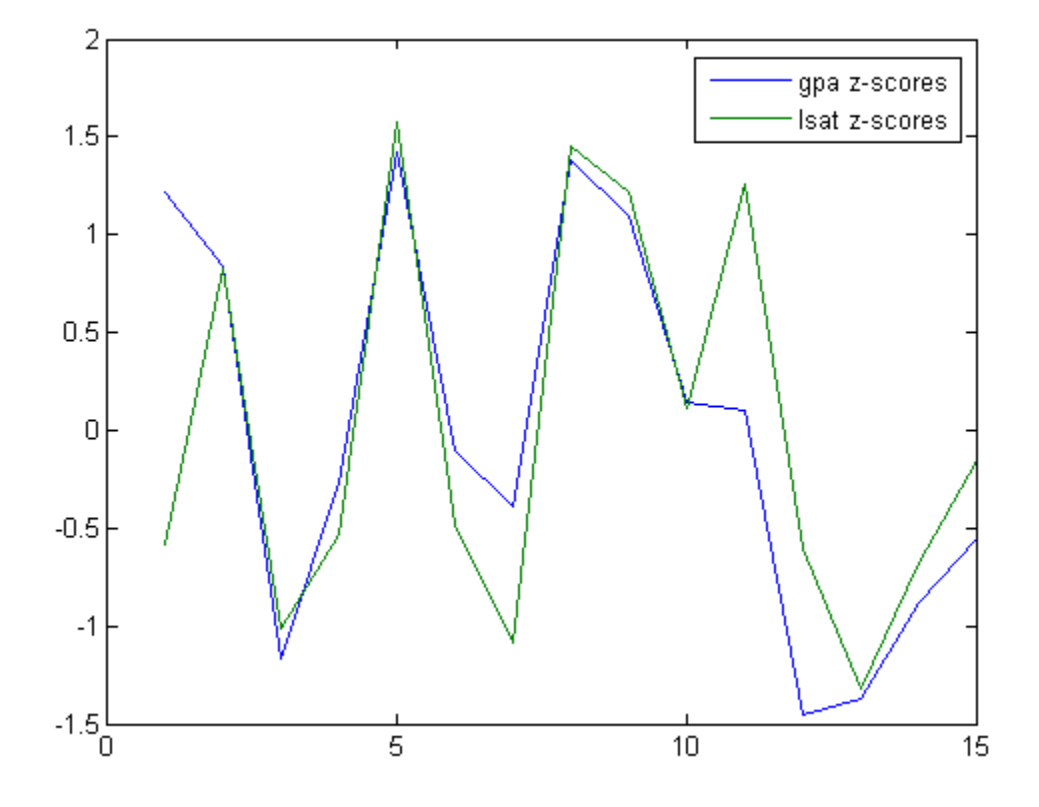

Now, you can see the relative performance of individuals with respect to both their gpa and lsat results. For example, the third individual's gpa and lsat results are both one standard deviation below the sample mean. The eleventh individual's gpa is around the sample mean but has an lsat score almost 1.25 standard deviations above the sample average.

Check the mean and standard deviation of the *z*-scores you created.

mean([Zgpa,Zlsat])

```
ans =1.0e-14 *
  -0.1088 0.0357
std([Zgpa,Zlsat])
ans =1 1
```
By definition, *z*-scores of gpa and lsat have mean 0 and standard deviation 1.

#### **Z-Scores for a Population vs. Sample**

Load the sample data.

load('lawdata.mat')

Two variables load into the workspace: gpa and lsat.

Compute the *z*-scores of gpa using the population formula for standard deviation.

```
Z1 = zscore(gpa,1); % population formula
Z0 = zscore(gpa,0); % sample formula
disp([Z1 Z0])
```
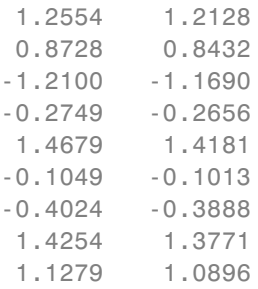

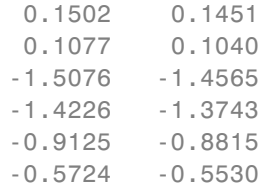

For a sample from a population, the population standard deviation formula with *n* in the denominator corresponds to the maximum likelihood estimate of the [population standard deviation,](#page-4938-0) and might be biased. The sample standard deviation formula, on the other hand, is the unbiased estimator of the population standard deviation for a sample.

#### **Z-Scores of a Data Matrix**

Compute *z*-scores using the mean and standard deviation computed along the columns or rows of a data matrix.

Load the sample data.

```
load('flu.mat')
```
The dataset array flu is loaded in the workplace. flu has 52 observations on 11 variables. The first variable contains dates (in weeks). The other variables contain the flu estimates for different regions in the U.S.

Convert the dataset array to a data matrix.

```
flux = double(flu(:,2:end));
```
The new data matrix, flu2, is a 52-by-10 double data matrix. The rows correspond to the weeks and the columns correspond to the U.S. regions in the data set array flu.

Standardize the flu estimate for each region (the *columns* of flu2).

 $Z1 = zscore(flu2, [ ] , 1);$ 

You can see the *z*-scores in the variable editor by double-clicking on the matrix Z1 created in the workspace.

Standardize the flu estimate for each week (the *rows* of flu2).

 $Z2 = zscore(flu2, [ ] , 2);$ 

#### **Z-Scores, Mean, and Standard Deviation**

Return the mean and standard deviation used to compute the *z*-scores.

Load the sample data.

```
load('lawdata.mat')
```
Two variables load into the workspace: gpa and lsat.

Return the *z*-scores, mean, and standard deviation of gpa.

```
[Z,gpamean,gpastdev] = zscore(gpa)
```
 $Z =$ 

```
1.2128
 0.8432
-1.1690
-0.2656
1.4181
-0.1013
-0.3888
 1.3771
 1.0896
 0.1451
 0.1040
-1.4565
-1.3743
-0.8815
-0.5530
```
gpamean = 3.0947 gpastdev = 0.2435

## **Definitions Z-Score**

For a random variable *X* with mean μ and standard deviation σ, the *z*-score of a value *x* is

$$
z=\frac{(x-\mu)}{\sigma}.
$$

For sample data with mean  $\overline{X}$  and standard deviation *S*, the *z*-score of a data point *x* is

$$
z=\frac{\left(x-\bar{X}\right)}{S}.
$$

*z*-scores measure the distance of a data point from the mean in terms of the standard deviation. This is also called *standardization* of data. The standardized data set has mean 0 and standard deviation 1, and retains the shape properties of the original data set (same skewness and kurtosis).

You can use *z*-scores to put data on the same scale before further analysis. This lets you to compare two or more data sets with different units.

#### **Multidimensional Array**

A *multidimensional array* is an array with more than two dimensions. For example, if X is a 1-by-3-by-4 array, then X is a three-dimensional array.

#### <span id="page-4938-0"></span>**First Nonsingleton Dimension**

A *first nonsingleton dimension* is the first dimension of an array whose size is not equal to 1. For example, if X is a 1-by-2-by-3-by-4 array, then the second dimension is the first nonsingleton dimension of X.

#### **Sample Standard Deviation**

The *sample standard deviation*, *S*, is given by

$$
S = \sqrt{\frac{\sum_{i=1}^{n} (x_i - \overline{X})^2}{n-1}}.
$$

*S* is the square root of an unbiased estimator of the variance of the population from which X is drawn, as long as X consists of independent, identically distributed samples.

Notice that the denominator in this variance formula is  $n - 1$ .

#### **Population Standard Deviation**

If the data is the entire population of values, then you can use the *population standard deviation*,

$$
\sigma = \sqrt{\frac{\sum_{i=1}^{n} (x_i - \mu)^2}{n}}.
$$

If X is a random sample from a population, then  $\mu$  is estimated by the sample mean, and *σ* is the biased maximum likelihood estimator of the population standard deviation.

Notice that the denominator in this variance formula is *n*.

**Algorithms** zscore returns NaNs for any sample containing NaNs.

zscore returns 0s for any sample that is constant (all values are the same). For example, if X is a vector of the same numeric value, then Z is a vector of 0s. If X is a matrix with a column of consisting of the same value, then that column of Z consists of 0s.

**See Also** mean | std

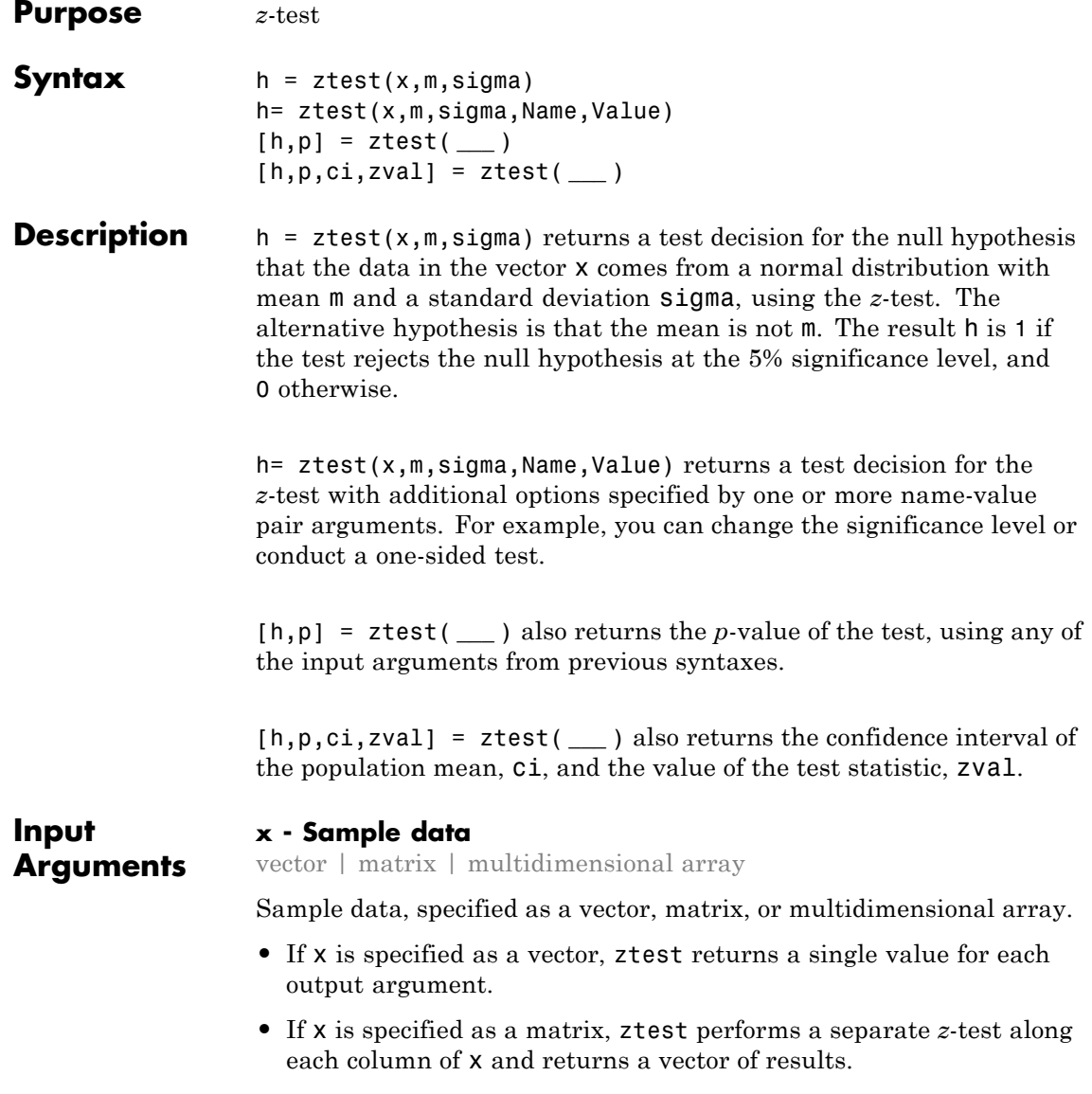

**•** If x is specified as a [multidimensional array](#page-4945-0), ztest works along the [first nonsingleton dimension](#page-4945-0) of x.

In all cases, ztest treats NaN values as missing data and ignores them.

**Data Types** single | double

#### **m - Hypothesized mean**

scalar value

Hypothesized mean, specified as a scalar value.

**Data Types** single | double

#### **sigma - Population standard deviation**

scalar value

Population standard deviation, specified as a scalar value.

**Data Types** single | double

#### **Name-Value Pair Arguments**

Specify optional comma-separated pairs of Name, Value arguments. Name is the argument name and Value is the corresponding value. Name must appear inside single quotes (' '). You can specify several name and value pair arguments in any order as Name1,Value1,...,NameN,ValueN.

**Example:** 'Tail','right','Alpha',0.01 specifies a right-tailed hypothesis test at the 1% significance level.

#### **'Alpha' - Significance level**

**0.05** (default) | scalar value in the range  $(0,1)$ 

Significance level of the hypothesis test, specified as the comma-separated pair consisting of 'Alpha' and a scalar value in the range (0,1).

**Example:** 'Alpha',0.01

**Data Types** single | double

#### **'Dim' - Dimension**

first nonsingleton dimension (default) | positive integer value

Dimension of the input matrix along which to test the means, specified as the comma-separated pair consisting of 'Dim' and a positive integer value. For example, specifying 'Dim',1 tests the column means, while 'Dim',2 tests the row means.

**Example:** 'Dim',2

**Data Types** single | double

#### **'Tail' - Type of alternative hypothesis**

'both' (default) | 'right' | 'left'

Type of alternative hypothesis to evaluate, specified as the comma-separated pair consisting of 'Tail' and one of the following.

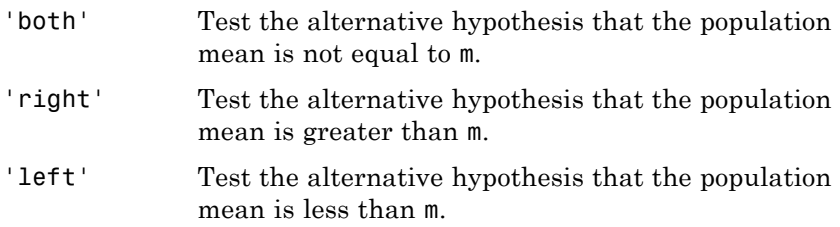

**Example:** 'Tail','right'

## **Output Arguments**

**h - Hypothesis test result** 1 | 0

Hypothesis test result, returned as a logical value.

- **•** If h = 1, this indicates the rejection of the null hypothesis at the Alpha significance level.
- **•** If h = 0, this indicates a failure to reject the null hypothesis at the Alpha significance level.

#### **p -** *p***-value**

scalar value in the range [0,1]

*p*-value of the test, returned as a scalar value in the range [0,1]. p is the probability of observing a test statistic as extreme as, or more extreme than, the observed value under the null hypothesis. Small values of p cast doubt on the validity of the null hypothesis.

#### **ci - Confidence interval**

vector

Confidence interval for the true population mean, returned as a two-element vector containing the lower and upper boundaries of the  $100 \times (1 - \text{Alpha})\%$  confidence interval.

#### **zval - Test statistic**

nonnegative scalar value

Test statistic, returned as a nonnegative scalar value.

#### **Examples Test for a Hypothesized Mean**

Load the sample data. Create a vector containing the first column of the students' exam grades data.

load examgrades;  $x = \text{grades}$ ; 1);

Test the null hypothesis that the data comes from a normal distribution with mean  $m = 75$  and standard deviation sigma = 10.

 $[h,p, ci, zval] = ztest(x, 75, 10)$ 

 $h =$ 

```
0
p =0.9927
c_i =
   73.2191
   76.7975
zval =
    0.0091
```
The returned value of  $h = 0$  indicates that ztest does not reject the null hypothesis at the default 5% significance level.

### **One-Sided Hypothesis Test**

Load the sample data. Create a vector containing the first column of the students' exam grades data.

```
load examgrades;
x = \text{grades}(:, 1);
```
Test the null hypothesis that the data comes from a normal distribution with mean  $m = 65$  and standard deviation sigma = 10, against the alternative that the mean is greater than 65.

```
[h,p] = ztest(x, 65, 10, 'Tail', 'right')h =1
p =2.8596e-28
```
The returned value of  $h = 1$  indicates that ztest rejects the null hypothesis at the default 5% significance level, in favor of the alternative hypothesis that the population mean is greater than 65.

## <span id="page-4945-0"></span>**Definitions** *z***-Test**

The *z*-test is a parametric hypothesis test used to determine whether a sample data set comes from a population with a particular mean. The test assumes the sample data comes from a population with a normal distribution and a known standard deviation.

The test statistic is

$$
z=\frac{\overline{x}-\mu}{\sigma/\sqrt{n}},
$$

where  $\bar{x}$  is the sample mean, is the population mean,  $\sigma$  is the population standard deviation, and *n* is the sample size. Under the null hypothesis, the test statistic has a standard normal distribution.

#### **Multidimensional Array**

A multidimensional array has more than two dimensions. For example, if x is a 1-by-3-by-4 array, then x is a three-dimensional array.

#### **First Nonsingleton Dimension**

The first nonsingleton dimension is the first dimension of an array whose size is not equal to 1. For example, if x is a 1-by-2-by-3-by-4 array, then the second dimension is the first nonsingleton dimension of x.

See Also ttest | ttest2

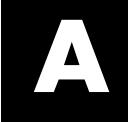

# Sample Data Sets

Statistics Toolbox software includes the sample data sets in the following table.

To load a data set into the MATLAB workspace, type:

load *filename*

where *filename* is one of the files listed in the table.

Data sets contain individual data variables, description variables with references, and dataset arrays encapsulating the data set and its description, as appropriate.

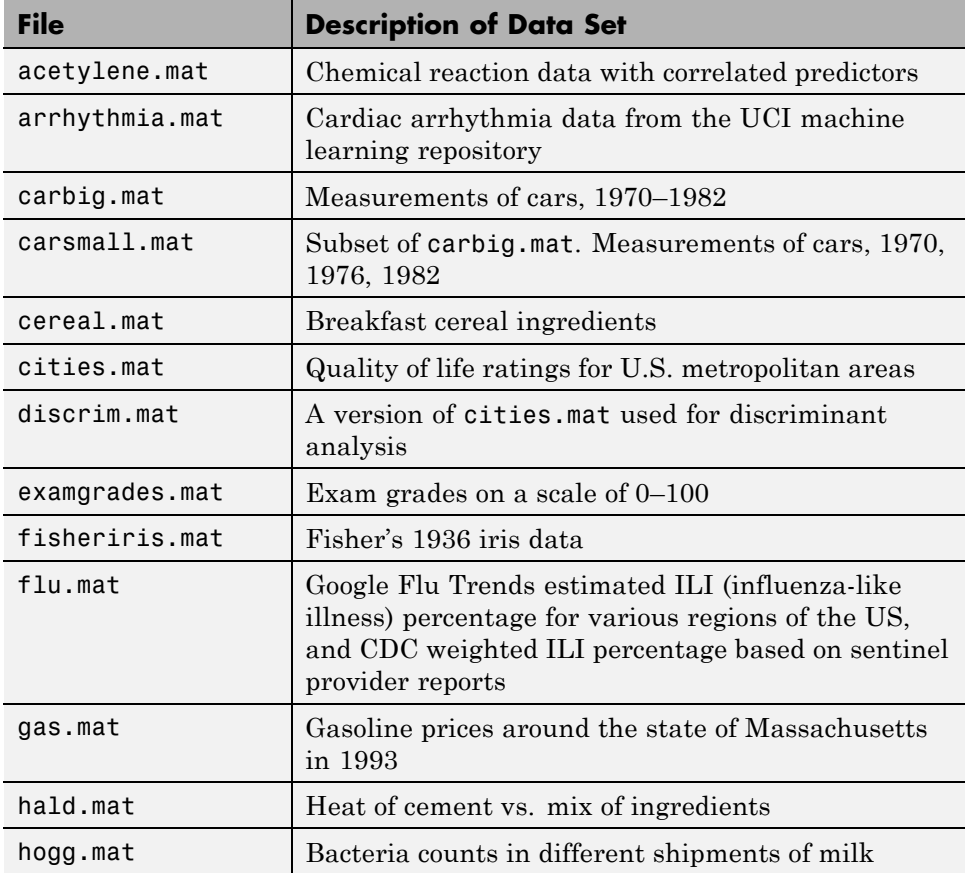

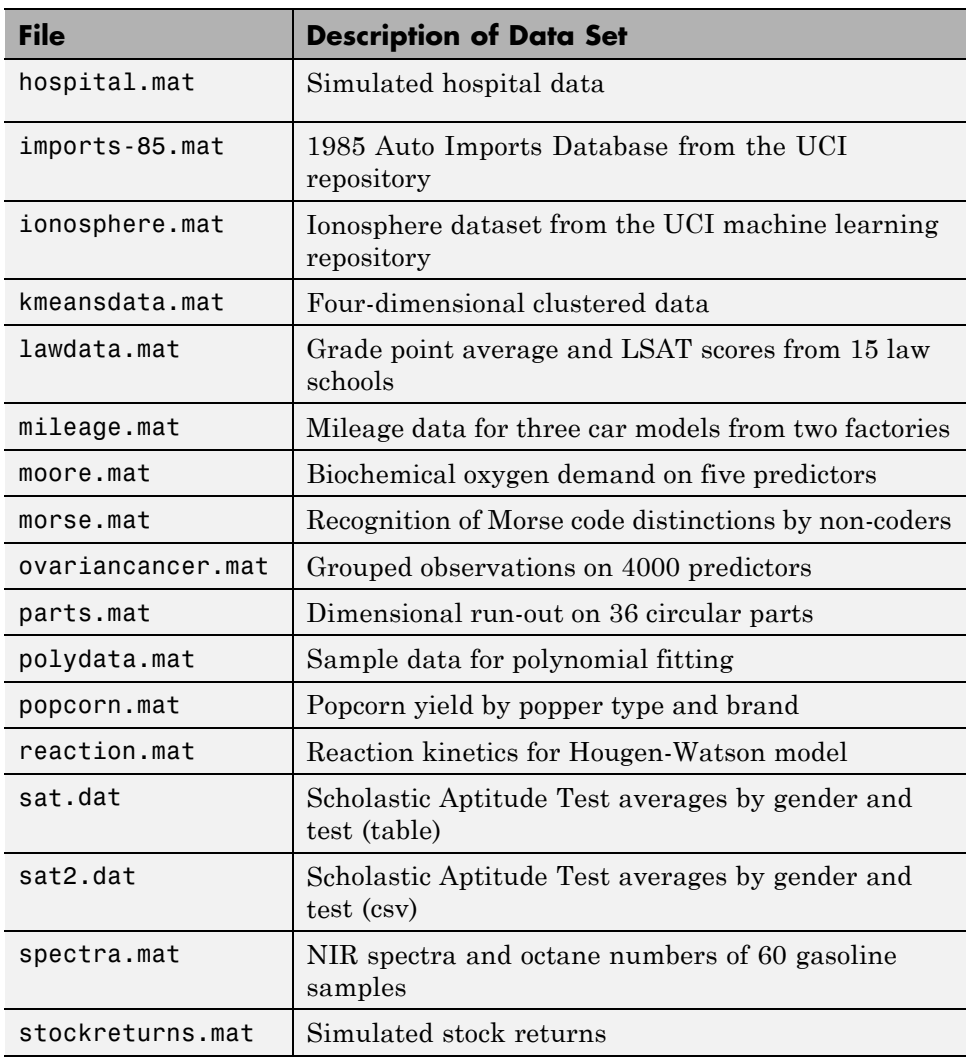

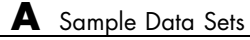

## Distribution Reference

- **•** ["Bernoulli Distribution" on page B-3](#page-4952-0)
- **•** ["Beta Distribution" on page B-5](#page-4954-0)
- **•** ["Binomial Distribution" on page B-9](#page-4958-0)
- **•** ["Birnbaum-Saunders Distribution" on page B-13](#page-4962-0)
- **•** ["Burr Type XII Distribution" on page B-15](#page-4964-0)
- **•** ["Chi-Square Distribution" on page B-28](#page-4977-0)
- **•** ["Copulas" on page B-30](#page-4979-0)
- **•** ["Custom Distributions" on page B-31](#page-4980-0)
- **•** ["Exponential Distribution" on page B-32](#page-4981-0)
- **•** ["Extreme Value Distribution" on page B-35](#page-4984-0)
- **•** ["F Distribution" on page B-41](#page-4990-0)
- **•** ["Gamma Distribution" on page B-43](#page-4992-0)
- **•** ["Gaussian Distribution" on page B-46](#page-4995-0)
- **•** ["Gaussian Mixture Distributions" on page B-47](#page-4996-0)
- **•** ["Generalized Extreme Value Distribution" on page B-48](#page-4997-0)
- **•** ["Generalized Pareto Distribution" on page B-53](#page-5002-0)
- **•** ["Geometric Distribution" on page B-57](#page-5006-0)
- **•** ["Hypergeometric Distribution" on page B-60](#page-5009-0)
- **•** ["Inverse Gaussian Distribution" on page B-63](#page-5012-0)
- **•** ["Inverse Wishart Distribution" on page B-64](#page-5013-0)
- **•** ["Johnson System" on page B-66](#page-5015-0)
- **•** ["Kernel Distribution" on page B-67](#page-5016-0)
- **•** ["Logistic Distribution" on page B-76](#page-5025-0)
- **•** ["Loglogistic Distribution" on page B-78](#page-5027-0)
- **•** ["Lognormal Distribution" on page B-80](#page-5029-0)
- **•** ["Multinomial Distribution" on page B-83](#page-5032-0)
- **•** ["Multivariate Gaussian Distribution" on page B-85](#page-5034-0)
- **•** ["Multivariate Normal Distribution" on page B-86](#page-5035-0)
- **•** "Multivariate *t* [Distribution" on page B-91](#page-5040-0)
- **•** ["Nakagami Distribution" on page B-97](#page-5046-0)
- **•** ["Negative Binomial Distribution" on page B-98](#page-5047-0)
- **•** ["Noncentral Chi-Square Distribution" on page B-104](#page-5053-0)
- **•** ["Noncentral F Distribution" on page B-106](#page-5055-0)
- **•** ["Noncentral t Distribution" on page B-108](#page-5057-0)
- **•** ["Normal Distribution" on page B-110](#page-5059-0)
- **•** ["Pareto Distribution" on page B-113](#page-5062-0)
- **•** ["Pearson System" on page B-114](#page-5063-0)
- **•** ["Piecewise Linear Distribution" on page B-115](#page-5064-0)
- **•** ["Poisson Distribution" on page B-118](#page-5067-0)
- **•** ["Rayleigh Distribution" on page B-121](#page-5070-0)
- **•** ["Rician Distribution" on page B-123](#page-5072-0)
- **•** ["Student's t Distribution" on page B-124](#page-5073-0)
- **•** ["t Location-Scale Distribution" on page B-126](#page-5075-0)
- **•** ["Triangular Distribution" on page B-127](#page-5076-0)
- **•** ["Uniform Distribution \(Continuous\)" on page B-133](#page-5082-0)
- **•** ["Uniform Distribution \(Discrete\)" on page B-139](#page-5088-0)
- **•** ["Weibull Distribution" on page B-141](#page-5090-0)
- **•** ["Wishart Distribution" on page B-144](#page-5093-0)

## <span id="page-4952-0"></span>**Bernoulli Distribution**

#### **In this section...**

"Overview" on page B-3

"Parameters" on page B-3

"Probability Mass Function" on page B-3

"Descriptive Statistics" on page B-3

["Relationship to Other Distributions" on page B-4](#page-4953-0)

## **Overview**

The Bernoulli distribution is a discrete probability distribution with the only two possible values for the random variable. Each instance of an event with a Bernoulli distribution is called a Bernoulli trial.

## **Parameters**

The Bernoulli distribution uses the following parameter.

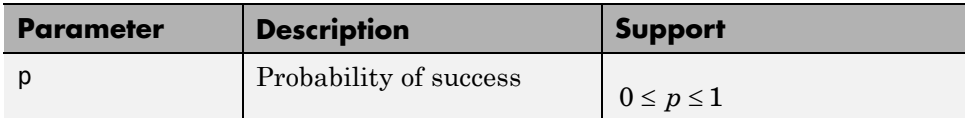

## **Probability Mass Function**

The probability mass function (pmf) is

$$
f(x | p) = \begin{cases} 1-p, & x = 0, \\ p, & x = 1 \end{cases}.
$$

## **Descriptive Statistics**

The mean is

mean  $= p$ .

<span id="page-4953-0"></span>The variance is

 $var = p(1-p)$ .

## **Relationship to Other Distributions**

The Bernoulli distribution is a special case of the [binomial distribution,](#page-4958-0) with the number of trials  $n = 1$ . The [geometric distribution](#page-5006-0) models the number of Bernoulli trials before the first success (or first failure).

## <span id="page-4954-0"></span>**Beta Distribution**

#### **In this section...**

"Definition" on page B-5

"Background" on page B-5

["Parameters" on page B-6](#page-4955-0)

["Example" on page B-7](#page-4956-0)

## **Definition**

The beta pdf is

$$
y = f(x | a, b) = \frac{1}{B(a, b)} x^{a-1} (1-x)^{b-1} I_{(0,1)}(x)
$$

where  $B(\cdot)$  is the Beta function. The indicator function  $I_{(0,1)}(x)$  ensures that only values of  $x$  in the range  $(0 1)$  have nonzero probability.

## **Background**

The beta distribution describes a family of curves that are unique in that they are nonzero only on the interval (0 1). A more general version of the function assigns parameters to the endpoints of the interval.

The beta cdf is the same as the incomplete beta function.

The beta distribution has a functional relationship with the *t* distribution. If *Y* is an observation from Student's *t* distribution with *ν* degrees of freedom, then the following transformation generates *X*, which is beta distributed.

$$
X = \frac{1}{2} + \frac{1}{2} \frac{Y}{\sqrt{V+Y^2}}
$$

If 
$$
Y \sim t(v)
$$
, then  $X \square \beta \left(\frac{v}{2}, \frac{v}{2}\right)$ 

<span id="page-4955-0"></span>This relationship is used to compute values of the *t* cdf and inverse function as well as generating *t* distributed random numbers.

## **Parameters**

Suppose you are collecting data that has hard lower and upper bounds of zero and one respectively. Parameter estimation is the process of determining the parameters of the beta distribution that fit this data best in some sense.

One popular criterion of goodness is to maximize the likelihood function. The likelihood has the same form as the beta pdf. But for the pdf, the parameters are known constants and the variable is *x*. The likelihood function reverses the roles of the variables. Here, the sample values (the *x*'s) are already observed. So they are the fixed constants. The variables are the unknown parameters. Maximum likelihood estimation (MLE) involves calculating the values of the parameters that give the highest likelihood given the particular set of data.

The function betafit returns the MLEs and confidence intervals for the parameters of the beta distribution. Here is an example using random numbers from the beta distribution with  $a = 5$  and  $b = 0.2$ .

```
rng('default'); % For reproducibility
r = \text{betarnd}(5, 0.2, 100, 1);[phat, pci] = betafit(r)phat =
    7.4911 0.2135
pci =5.0861 0.1744
   11.0334 0.2614
```
The MLE for parameter a is 7.4911, compared to the true value of 5. The 95% confidence interval for a goes from 2.8051 to 6.2610, which does not include

**B-6**

<span id="page-4956-0"></span>the true value. While this is an unlikely result, it does sometimes happen when estimating distribution parameters.

Similarly the MLE for parameter b is 0.2135, compared to the true value of 0.2. The 95% confidence interval for b goes from 0.1771 to 0.2832, which does include the true value. In this made-up example you know the "true value." In experimentation you do not.

## **Example**

The shape of the beta distribution is quite variable depending on the values of the parameters, as illustrated by the plot below.

```
X = 0: .01:1;y1 = betapdf(X,0.75,0.75);
y2 = \text{betapdf}(X, 1, 1);y3 = \text{betapdf}(X, 4, 4);
figure;
plot(X,y1,'Color','r','LineWidth',2);
hold on;
plot(X,y2,'LineStyle','-.','Color','b','LineWidth',2);
plot(X,y3,'LineStyle',':','Color','g','LineWidth',2);
legend({'a = b = 0.75', 'a = b = 1', 'a = b = 4'}, 'Location', 'NorthEast');
hold off;
```
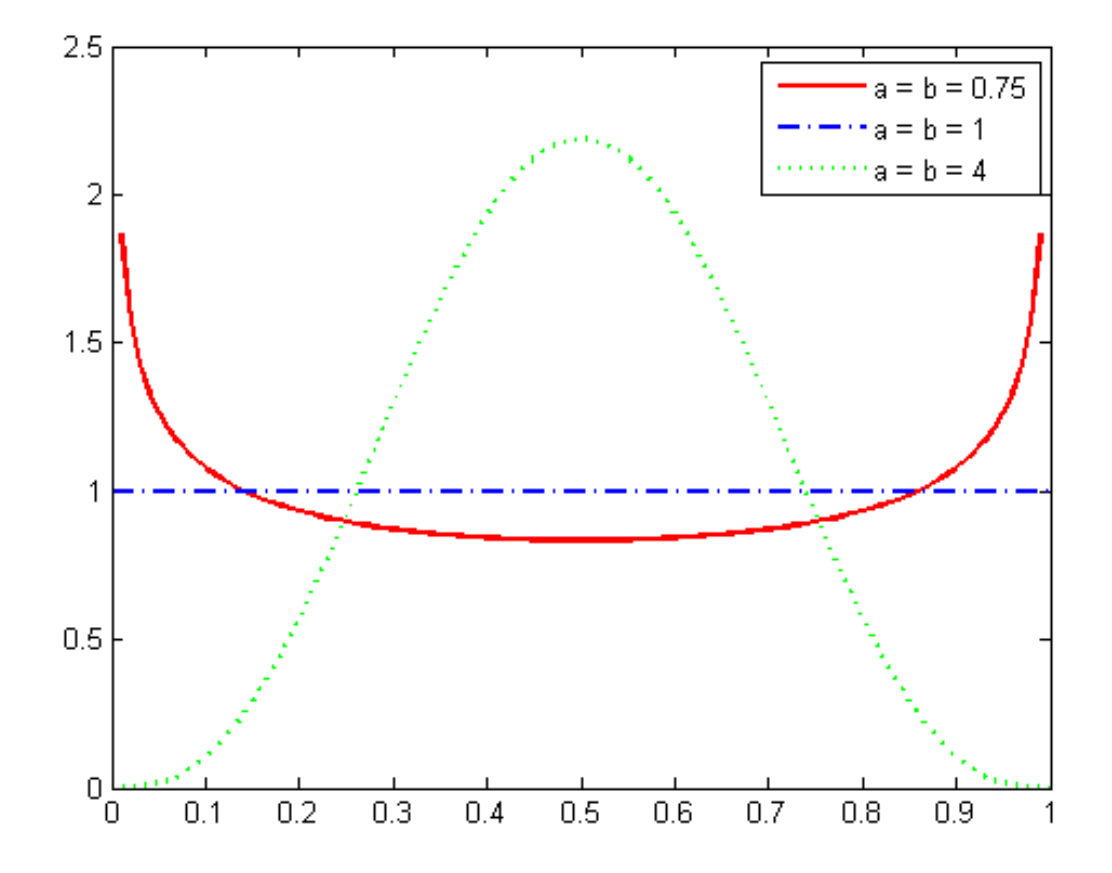

The constant pdf (the flat line) shows that the standard uniform distribution is a special case of the beta distribution, which occurs when  $a = b = 1$ .

## <span id="page-4958-0"></span>**Binomial Distribution**

#### **In this section...**

"Overview" on page B-9

"Parameters" on page B-9

"Probability Density Function" on page B-9

["Descriptive Statistics" on page B-10](#page-4959-0)

["Relationship to Other Distributions" on page B-10](#page-4959-0)

```
"Example" on page B-10
```
## **Overview**

The binomial distribution models the total number of successes in repeated trials from an infinite population under the following conditions:

- **•** Only two outcomes are possible on each of *n* trials.
- **•** The probability of success for each trial is constant.
- **•** All trials are independent of each other.

## **Parameters**

The binomial distribution uses the following parameters.

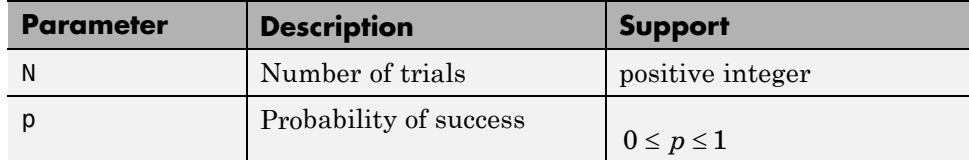

## **Probability Density Function**

The probability density function (pdf) is

$$
f(x | n, p) = {n \choose x} p^x (1-p)^{n-x} \quad ; \quad x = 0, 1, 2, ..., n,
$$

<span id="page-4959-0"></span>where *x* is the number of successes in *n* trials of a Bernoulli process with probability of success *p*.

## **Descriptive Statistics**

The mean is

mean  $= np$ .

The variance is

 $var = np(1-p)$ .

## **Relationship to Other Distributions**

The binomial distribution is a generalization of the [Bernoulli distribution](#page-4952-0), allowing for a number of trials *n* greater than 1. The binomial distribution generalizes to the [multinomial distribution](#page-5032-0) when there are more than two possible outcomes for each trial.

## **Example**

Suppose you are collecting data from a widget manufacturing process, and you record the number of widgets within specification in each batch of 100. You might be interested in the probability that an individual widget is within specification. Parameter estimation is the process of determining the parameter, *p*, of the binomial distribution that fits this data best in some sense.

One popular criterion of goodness is to maximize the likelihood function. The likelihood has the same form as the binomial pdf above. But for the pdf, the parameters (*n* and *p*) are known constants and the variable is *x*. The likelihood function reverses the roles of the variables. Here, the sample values (the *x*'s) are already observed. So they are the fixed constants. The variables are the unknown parameters. MLE involves calculating the value of *p* that give the highest likelihood given the particular set of data.

The function binofit returns the MLEs and confidence intervals for the parameters of the binomial distribution. Here is an example using random numbers from the binomial distribution with *n =* 100 and *p =* 0.9.

```
r = binornd(100, 0.9)r =88
[phat, pci] = binofit(r,100)
phat =0.8800
pci =0.7998
    0.9364
```
The MLE for parameter *p* is 0.8800, compared to the true value of 0.9. The 95% confidence interval for *p* goes from 0.7998 to 0.9364, which includes the true value. In this made-up example you know the "true value" of *p*. In experimentation you do not.

The following commands generate a plot of the binomial pdf for *n* = 10 and  $p = 1/2$ .

 $x = 0:10;$  $y = binopdf(x, 10, 0.5)$ ;  $plot(x,y,'')$ 

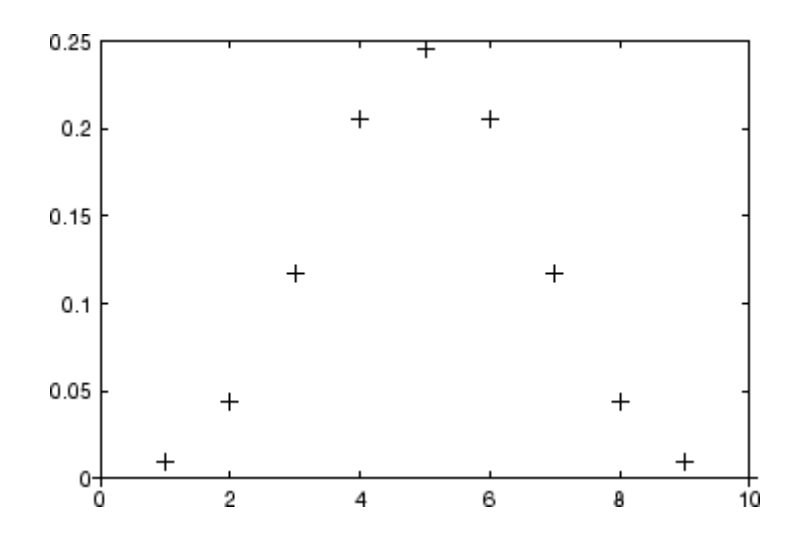

## <span id="page-4962-0"></span>**Birnbaum-Saunders Distribution**

#### **In this section...**

"Definition" on page B-13

"Background" on page B-13

["Parameters" on page B-14](#page-4963-0)

## **Definition**

The Birnbaum-Saunders distribution has the density function

$$
\frac{1}{\sqrt{2\pi}}\exp\left\{-\frac{\left(\sqrt{\frac{x}{\beta}}-\sqrt{\frac{\beta}{x}}\right)^2}{2\gamma^2}\right\}\left(\frac{\left(\sqrt{\frac{x}{\beta}}+\sqrt{\frac{\beta}{x}}\right)}{2\gamma x}\right)
$$

with scale parameter  $\beta > 0$  and shape parameter  $\gamma > 0$ , for  $x > 0$ .

If *x* has a Birnbaum-Saunders distribution with parameters β and *γ*, then

$$
\frac{\left(\sqrt{x/\beta}-\sqrt{\beta/x}\,\right)}{\gamma}
$$

has a standard normal distribution.

## **Background**

The Birnbaum-Saunders distribution was originally proposed as a lifetime model for materials subject to cyclic patterns of stress and strain, where the ultimate failure of the material comes from the growth of a prominent flaw. In materials science, Miner's Rule suggests that the damage occurring after *n* cycles, at a stress level with an expected lifetime of *N* cycles, is proportional to *n* / *N*. Whenever Miner's Rule applies, the Birnbaum-Saunders model is a reasonable choice for a lifetime distribution model.

## <span id="page-4963-0"></span>**Parameters**

To estimate distribution parameters, us mle or the Distribution Fitting app.

## <span id="page-4964-0"></span>**Burr Type XII Distribution**

#### **In this section...**

"Definition" on page B-15

["Background" on page B-16](#page-4965-0)

["Parameters" on page B-17](#page-4966-0)

["Fit a Burr Distribution and Draw the cdf" on page B-18](#page-4967-0)

["Compare Lognormal and Burr pdfs" on page B-20](#page-4969-0)

["Burr pdf for Various Parameters" on page B-22](#page-4971-0)

["Survival and Hazard Functions of Burr Distribution" on page B-23](#page-4972-0)

["Divergence of Parameter Estimates" on page B-25](#page-4974-0)

## **Definition**

The Burr type XII distribution is a three-parameter family of distributions on the positive real line. The cumulative distribution function (cdf) of the Burr distribution is

$$
F(x \mid \alpha, c, k) = 1 - \frac{1}{\left(1 + \left(\frac{x}{\alpha}\right)^c\right)^k}, \quad x > 0, \alpha > 0, c > 0, k > 0,
$$

where *c* and *k* are the shape parameters and α is the scale parameter. The probability density function (pdf) is

$$
f(x \mid \alpha, c, k) = \frac{\frac{kc}{\alpha} \left(\frac{x}{\alpha}\right)^{c-1}}{\left(1 + \left(\frac{x}{\alpha}\right)^{c}\right)^{k+1}}, \quad x > 0, \alpha > 0, c > 0, k > 0.
$$

The density of the Burr type XII distribution is L-shaped if  $c \leq 1$  and unimodal, otherwise.

## <span id="page-4965-0"></span>**Background**

Burr distribution was first discussed by Burr (1942) as a two-parameter family. An additional scale parameter was introduced by Tadikamalla (1980). It is a very flexible distribution family that can express a wide range of distribution shapes. The Burr distribution includes, overlaps, or has as a limiting case, many commonly used distributions such as gamma, lognormal, loglogistic, bell-shaped, and J-shaped beta distributions (but not U-shaped). Some compound distributions also correspond to the Burr distribution. For example, compounding a Weibull distribution with a gamma distribution for its scale parameter results in a Burr distribution. Similarly, compounding an exponential distribution with a gamma distribution for its rate parameter,  $1/\mu$ , also yields a Burr distribution. The Burr distribution also has two asymptotic limiting cases: Weibull and Pareto Type I.

The Burr distribution can fit a wide range of empirical data. Different values of its parameters cover a broad set of skewness and kurtosis. Hence, it is used in various fields such as finance, hydrology, and reliability to model a variety of data types. Examples of data modeled by the Burr distribution are household income, crop prices, insurance risk, travel time, flood levels, and failure data.

The survival and hazard functions of Burr type XII distribution are, respectively,

$$
S(x \mid \alpha, c, k) = \frac{1}{\left[1 + \left(\frac{x}{\alpha}\right)^c\right]^k}
$$

and

$$
h(x \mid \alpha, c, k) = \frac{\frac{kc}{\alpha} \left(\frac{x}{\alpha}\right)^{c-1}}{1 + \left(\frac{x}{\alpha}\right)^{c}}.
$$

If  $c > 1$ , the hazard function h(x) is non-monotonic with a mode at  $x = \alpha(c-1)^{1/c}$ .

## <span id="page-4966-0"></span>**Parameters**

The three-parameter Burr distribution is defined by its scale parameter α and shape parameters *c* and *k*. You can estimate the parameters using mle or fitdist. Both functions support censored data for Burr distribution.

Generate sample data from a Burr distribution with scale parameter 0.5 and shape parameters 2 and 5.

```
rng('default')
R = random('burn', 0.5, 2, 5, 1000, 1);
```
Estimate the parameters and the confidence intervals.

```
[phant,pci] = mle(R,'distribution', 'burn')phat =0.4154 2.1217 4.0550
```
 $pci =$ 

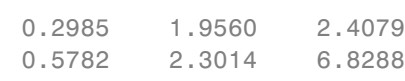

The default 95% confidence intervals for the parameters include the true parameter values.

The three-parameter Burr distribution converges asymptotically to one of the two limiting forms as its parameters diverge:

• If  $k\rightarrow 0$ ,  $c\rightarrow \infty$ ,  $ck = \lambda$ , then the Burr distribution reduces to a two-parameter Pareto distribution with the cdf

$$
F_P=1-\left(\frac{x}{\alpha}\right)^{-\lambda}, x\geq \alpha.
$$

• If  $k \rightarrow \infty$ ,  $\alpha \rightarrow \infty$ ,  $\alpha/k^{1/c} = \theta$ , then the Burr distribution reduces to a two-parameter Weibull distribution with the cdf

<span id="page-4967-0"></span>
$$
F_W(x \mid c, \theta) = 1 - \exp\left[\left(\frac{x}{\alpha}\right)^{-c}\right].
$$

If mle or fitdist detects such divergence, it returns an error message, but informs you of the limiting distribution and corresponding parameter estimates for that distribution.

## **Fit a Burr Distribution and Draw the cdf**

This example shows how to fit a Burr distribution to data, draw the cdf, and construct a histogram with a Burr distribution fit.

1. Load the sample data.

```
load('arrhythmia.mat')
```
The fifth column in X contains a measurement obtained from electrocardiograms, called QRS duration.

2. Fit a Burr distribution to the QRS duration data, and get the parameter estimates.

 $PD = fittdist(X(:, 5), 'burn');$ 

PD has the maximum likelihood estimates of the Burr distribution parameters in the property Param. The estimates are  $\alpha = 80.4515$ ,  $c = 18.9251$ ,  $k = 0.4492$ .

3. Plot the cdf of the QRS duration data.

```
QRScdf=cdf('burr',sortrows(X(:,5)),80.4515,18.9251,0.4492);
plot(sortrows(X(:,5)),QRScdf)
xlabel('QRS Duration')
```
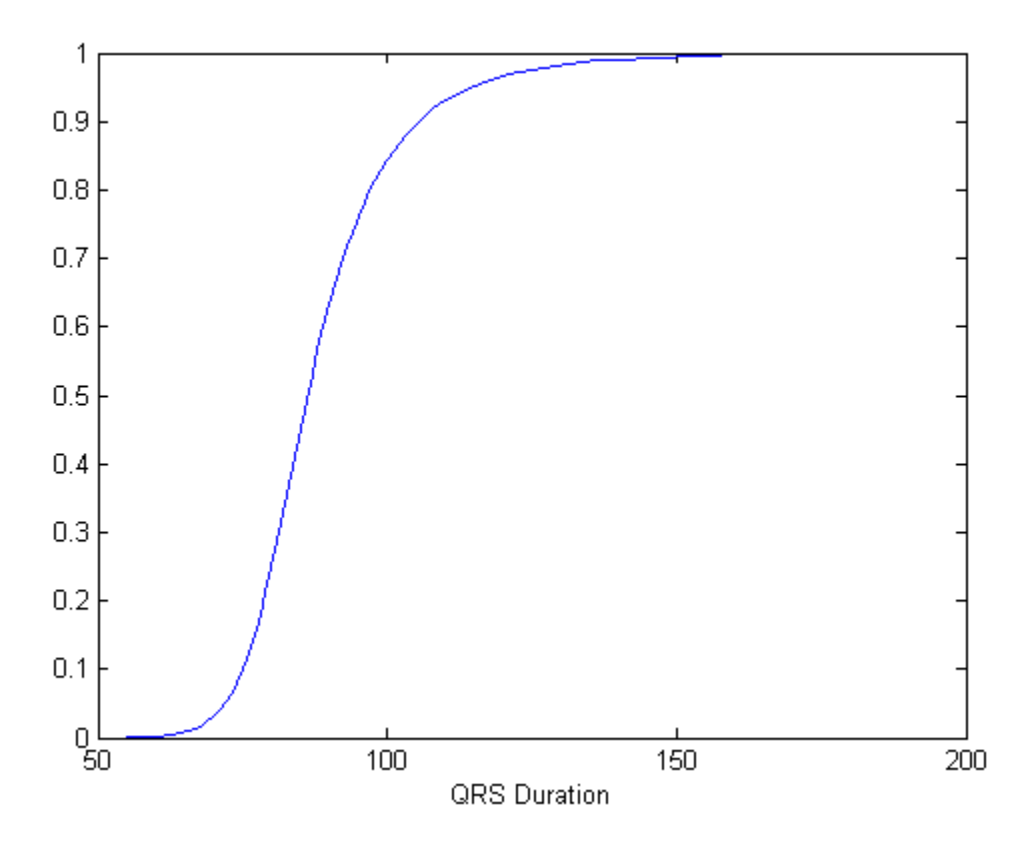

**cdf of QRS duration data**

4. Draw the histogram of QRS duration data with 15 bins and the pdf of the Burr distribution fit.

histfit(X(:,5),15,'burr') xlabel('QRS Duration')

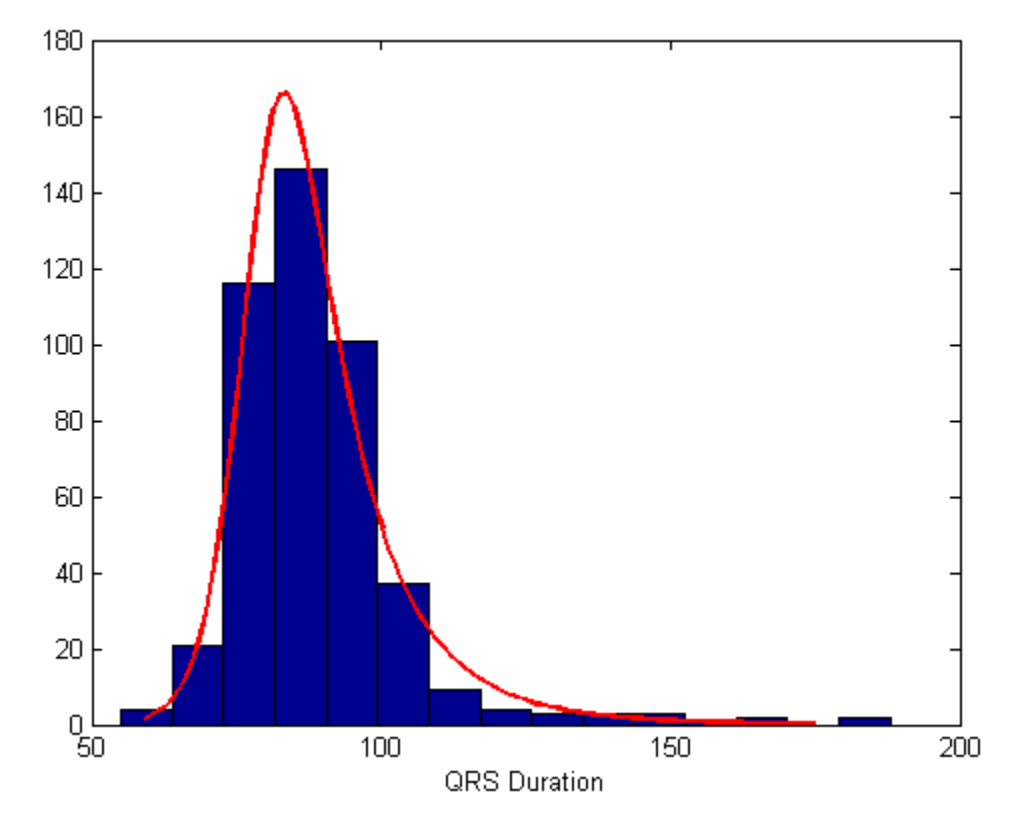

**Histogram of QRS data with a Burr distribution fit**

### **Compare Lognormal and Burr pdfs**

This example shows how to compare the lognormal pdf to the Burr pdf using income data generated from a lognormal distribution.

1. Generate the income data.

```
rng('default') % for reproducibility
y = random('logn',log(25000),0.65,500,1);
```
2. Fit a Burr distribution.

```
pd = fitdist(y,'burr');
```
3. Plot both the Burr and lognormal pdfs of income data on the same axis.

```
p = pdf('burr',sortrows(y),26007,2.6374,1.0966);
p2 = pdf('logn',sortrows(y),log(25000),0.65);
plot(sortrows(y),p,'g',sortrows(y),p2,'r','LineWidth',2)
legend('burr','lognormal')
```
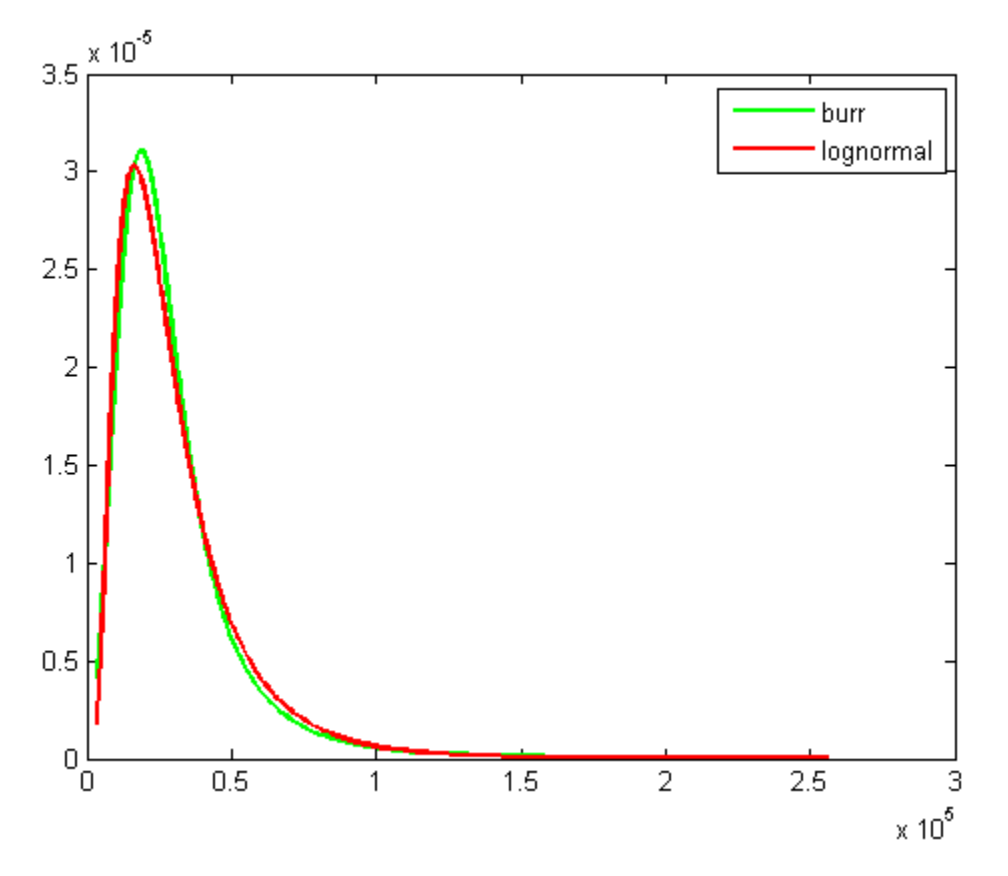

**Burr and Lognormal pdfs fitted to income data**

### **Burr pdf for Various Parameters**

This example shows how to create a variety of shapes for probability density functions of the Burr distribution.

```
X = 0:0.01:5;
c = [0.5 \ 0.95 \ 2 \ 5];k = [0.5 \ 0.75 \ 2 \ 5];alpha = [0.5 1 2 5];
colors = ['b';'g';'r';'k']'figure
for i = 1:1:4pdf1(i,:) = pdf('burn', X, 1, c(i), 0.5);pdf2(i,:) = pdf('burn', X, 1, 2, k(i));pdf3(i,:) = pdf('burn', X, alpha(i), 2, 0.5);axC = subplot(3,1,1);pC(i) = plot(X, pdf1(i,:), colors(i), 'LineWidth', 2);title('Effect of c, \alpha = 1, k = 0.5'), xlabel('x')
hold on
axK = subplot(3,1,2);pK(i) = plot(X,pdf2(i,:),colors(i), 'LineWidth', 2);title('Effect of k, \alpha = 1, c = 2'), xlabel('x')hold on
axAlpha = subplot(3,1,3);pAlpha(i) = plot(X,pdf3(i,:),colors(i),'LineWidth', 2);title('Effect of \alpha, c = 2, k = 0.5'), xlabel('x')
hold on
end
set(axC,'XLim',[0 3],'YLim',[0 1.2]);
set(axK,'XLim',[0 3],'YLim',[0 2.1]);
set(axAlpha,'XLim',[0 5],'YLim',[0 1]);
legend(axC,'c=0.5','c=0.95','c=2','c=5');
legend(axK,'k=0.5','k=0.75','k=2','k=5');
legend(axAlpha,'\alpha=0.5','\alpha=1','\alpha=2','\alpha=5');
```
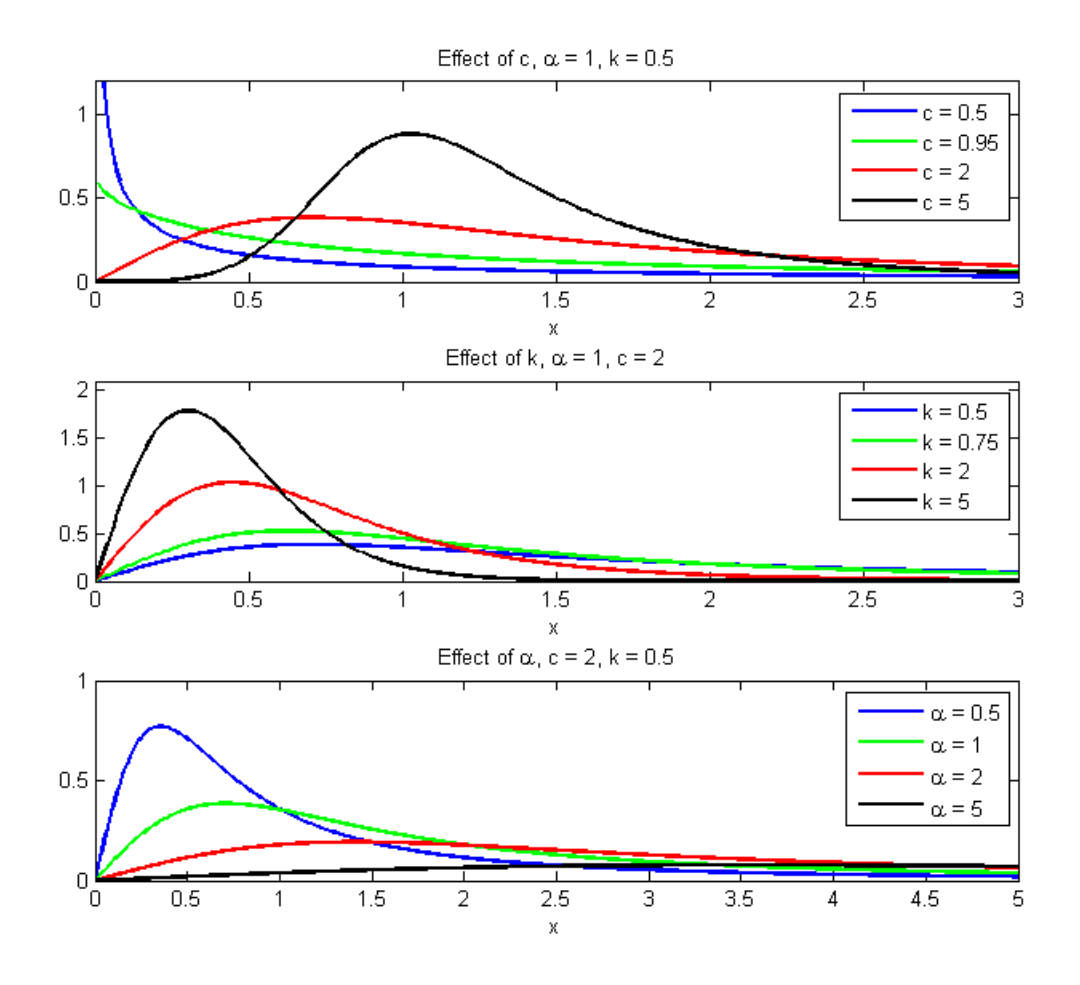

This figure illustrates how the shape and scale of the Burr distribution changes for different values of its parameters.

### **Survival and Hazard Functions of Burr Distribution**

This example shows how to find and plot the survival and hazard functions for a sample coming from a Burr distribution.

1. Generate the data.

 $X = 0:0.015:2.5;$ 

2. Evaluate the pdf and cdf of data in X.

 $Xpdf = pdf('burn', X, 0.2, 5, 0.5);$  $Xcdf = cdf('burn', X, 0.2, 5, 0.5);$ 

3. Evaluate and plot the survival function of data in X.

S = 1.-Xcdf; % survival function plot(X,S,'LineWidth',2) xlabel('x')

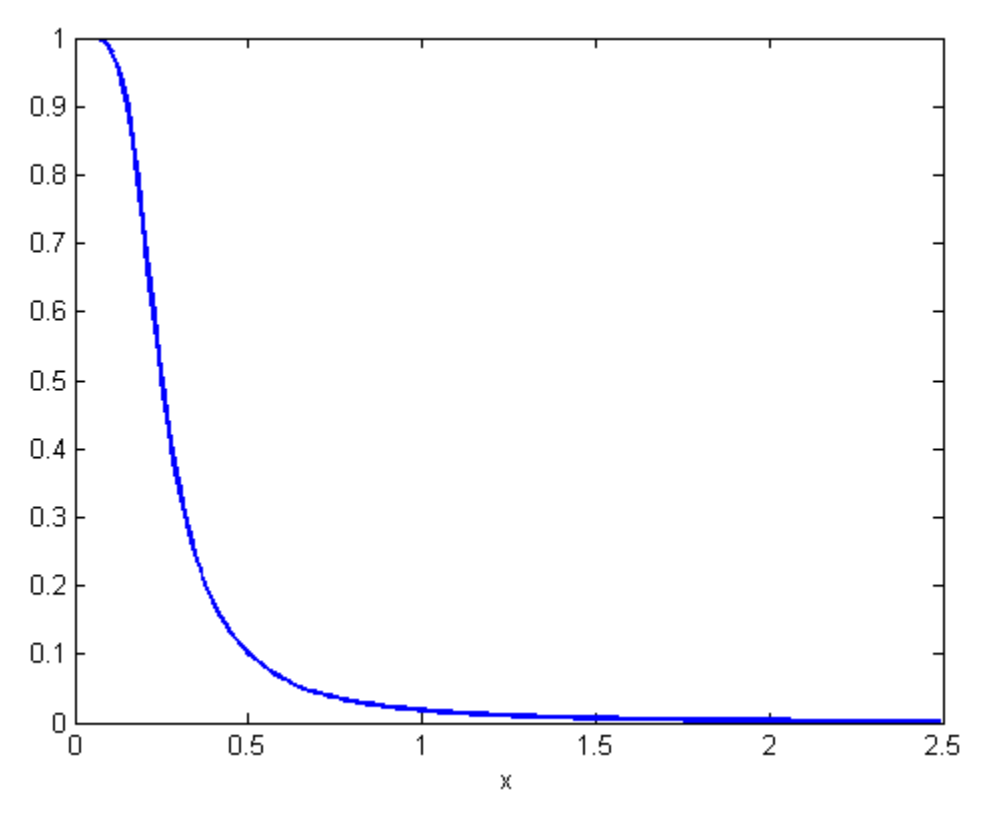

**Survival function**

4. Evaluate and plot the hazard function of data in X.

```
H = Xpdf./S; % hazard function
plot(X,H,'r','LineWidth',2)
xlabel('x')
```
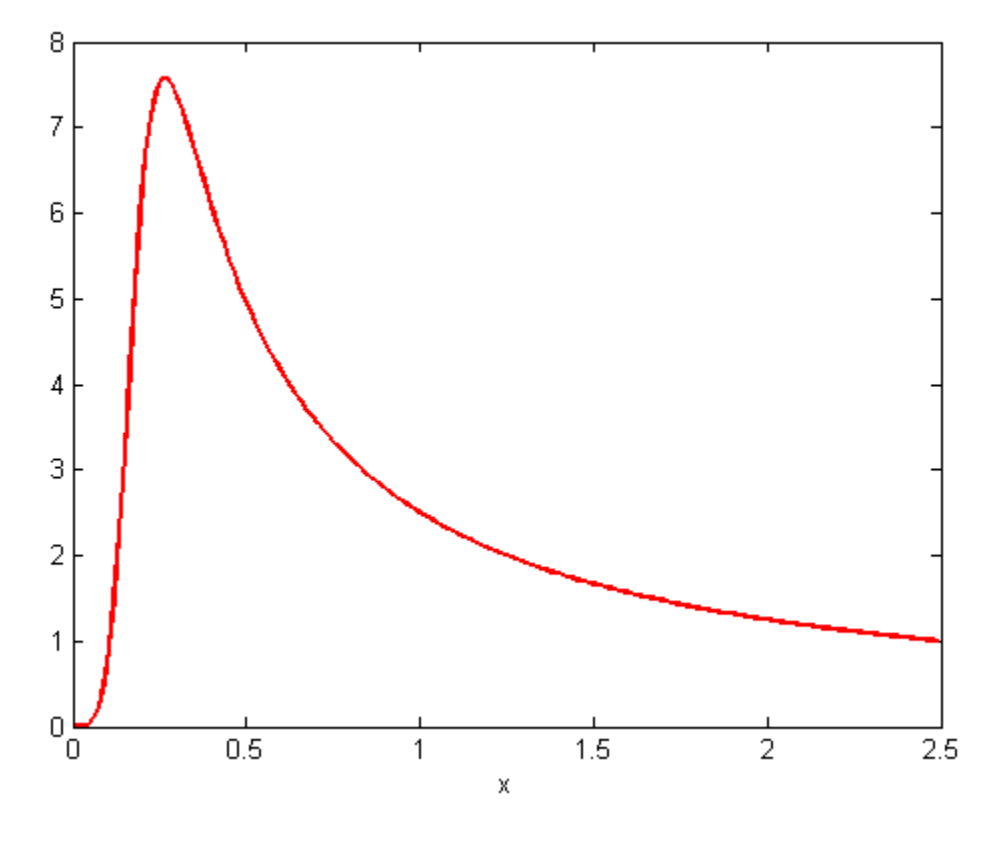

**Hazard function**

#### **Divergence of Parameter Estimates**

This example shows how to interpret the display when the parameter estimates diverge when fitting a Burr distribution to input data.

1. Generate sample data from the Weibull distribution with parameters 0.5 and 2.

```
rng('default') % for reproducibility
X = \text{wblrnd}(0.5, 2, 100, 1);
```

```
2. Fit a Burr distribution.
```

```
PD = fittdist(X, 'burn');
```

```
Error using addburr>burrfit (line 566)
The data are not fit by a Burr distribution with finite
parameters. The maximum likelihood fit is provided by the
k->Inf, alpha->Inf limiting form of the Burr distribution: a
Weibull distribution with the parameters below.
 a (scale): 0.476817
 b (shape): 1.96219
Error in fitdata (line 24)
        p = F(x, fixedparams: 0.05, opts: );
Error in ProbDistUnivParam.fit (line 94)
pd = fitdata(pd,spec,x,cens,freq,fixedparams,options);
Error in fitdist (line 124)
        pd =ProbDistUnivParam.fit(x,distname,'cens',cens,'freq',freq,args{:});
```
The error message tells you that the Weibull family seems to fit the data better and gives you the parameter estimates from a Weibull fit. You can use those estimates directly. If you need covariance estimates for the parameters or other information about the fit, you can refit a Weibull distribution to the data.

3. Fit a Weibull distribution to the data and find the confidence intervals for the parameter estimates.

```
PD = fitdist(X,'weibull');
paramci(PD)
```
ans  $=$ 

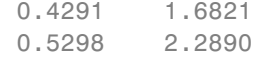

These are the 95% confidence intervals of the parameter estimates for the Weibull distribution fit.

### **References**

[1] Burr, Irving W. "Cumulative frequency functions." *The Annals of Mathematical Statistics*, Vol. 13, Number 2, 1942, pp. 215–232.

[2] Tadikamalla, Pandu R. "A look at the Burr and related distributions." *International Statistical Review*, Vol. 48, Number 3, 1980, pp. 337–344.

[3] Rodriguez, Robert N. "A guide to the Burr type XII distributions." *Biometrika*, Vol. 64, Number 1, 1977, pp. 129–134.

[4] AL-Hussaini, Essam K. "A characterization of the Burr type XII distribution". *Appl. Math. Lett.* Vol. 4, Number 1, 1991, pp. 59–61.

[5] Grammig, Joachim and Kai-Oliver Maurer. "Non-monotonic hazard functions and the autoregressive conditional duration model." *Econometrics Journal*, Vol. 3, 2000, pp. 16–38.

## **Chi-Square Distribution**

#### **In this section...**

"Definition" on page B-28

"Background" on page B-28

["Example" on page B-29](#page-4978-0)

### **Definition**

The  $\chi^2$  pdf is

$$
y = f(x | v) = \frac{x^{(v-2)/2}e^{-x/2}}{2^{2}\Gamma(v/2)}
$$

where  $\Gamma(\cdot)$  is the Gamma function, and v is the degrees of freedom.

### **Background**

The  $\chi^2$  distribution is a special case of the gamma distribution where  $b = 2$  in the equation for gamma distribution below.

$$
y = f(x \mid a, b) = \frac{1}{b^a \Gamma(a)} x^{a-1} e^{\frac{x}{b}}
$$

The  $\chi^2$  distribution gets special attention because of its importance in normal sampling theory. If a set of *n* observations is normally distributed with variance  $\sigma^2$ , and  $s^2$  is the sample standard deviation, then

$$
\frac{(n-1)s^2}{\sigma^2} \Box \chi^2(n-1)
$$

This relationship is used to calculate confidence intervals for the estimate of the normal parameter  $\sigma^2$  in the function normfit.

## <span id="page-4978-0"></span>**Example**

The  $\chi^2$  distribution is skewed to the right especially for few degrees of freedom (*v*). The plot shows the  $\chi^2$  distribution with four degrees of freedom.

 $x = 0:0.2:15;$  $y = \text{chi2pdf}(x, 4)$ ; plot(x,y)

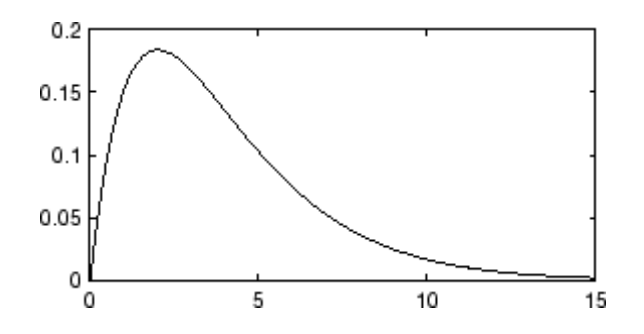

# **Copulas**

See ["Copulas: Generate Correlated Samples" on page 5-120](#page-333-0).

## **Custom Distributions**

User-defined custom distributions, created using files and function handles, are supported by the Statistics Toolbox functions pdf, cdf, icdf, and mle, and the Statistics Toolbox Distribution Fitting app.

## **Exponential Distribution**

#### **In this section...**

"Definition" on page B-32

"Background" on page B-32

"Parameters" on page B-32

["Example" on page B-33](#page-4982-0)

### **Definition**

The exponential pdf is

$$
y = f(x | \mu) = \frac{1}{\mu} e^{\frac{-x}{\mu}}
$$

### **Background**

Like the chi-square distribution, the exponential distribution is a special case of the gamma distribution (obtained by setting *a =* 1)

$$
y = f(x \mid a, b) = \frac{1}{b^a \Gamma(a)} x^{a-1} e^{\frac{x}{b}}
$$

where  $\Gamma(\cdot)$  is the Gamma function.

The exponential distribution is special because of its utility in modeling events that occur randomly over time. The main application area is in studies of lifetimes.

### **Parameters**

Suppose you are stress testing light bulbs and collecting data on their lifetimes. You assume that these lifetimes follow an exponential distribution. You want to know how long you can expect the average light bulb to last.

<span id="page-4982-0"></span>Parameter estimation is the process of determining the parameters of the exponential distribution that fit this data best in some sense.

One popular criterion of goodness is to maximize the likelihood function. The likelihood has the same form as the exponential pdf above. But for the pdf, the parameters are known constants and the variable is *x*. The likelihood function reverses the roles of the variables. Here, the sample values (the *x*'s) are already observed. So they are the fixed constants. The variables are the unknown parameters. MLE involves calculating the values of the parameters that give the highest likelihood given the particular set of data.

The function expfit returns the MLEs and confidence intervals for the parameters of the exponential distribution. Here is an example using random numbers from the exponential distribution with  $\mu = 700$ .

```
lifetimes = exprnd(700, 100, 1);[muhat, muci] = expfit(lifetimes)
muhat =672.8207
muci =547.4338
  810.9437
```
The MLE for parameter  $\mu$  is 672, compared to the true value of 700. The 95% confidence interval for  $\mu$  goes from 547 to 811, which includes the true value.

In the life tests you do not know the true value of  $\mu$  so it is nice to have a confidence interval on the parameter to give a range of likely values.

#### **Example**

For exponentially distributed lifetimes, the probability that an item will survive an extra unit of time is independent of the current age of the item. The example shows a specific case of this special property.

 $1 = 10:10:60$ ;  $1pd = 1+0.1$ ;

```
deltap = (expodf(1pd,50)-expcdf(1,50))./(1-expcdf(1,50))
delta =0.0020 0.0020 0.0020 0.0020 0.0020 0.0020
```
The following commands generate a plot of the exponential pdf with its parameter (and mean),  $\mu$ , set to 2.

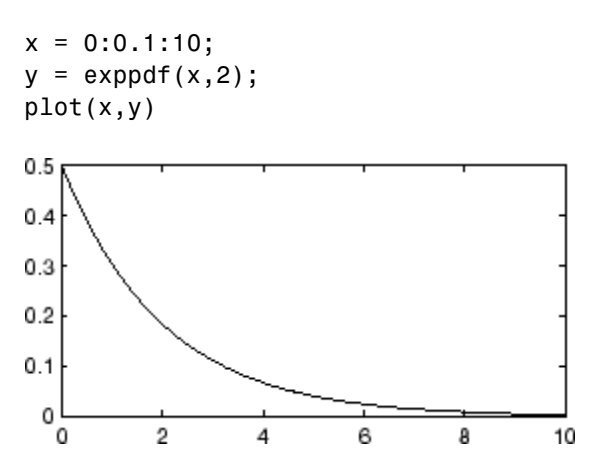

## **Extreme Value Distribution**

#### **In this section...**

"Definition" on page B-35

"Background" on page B-35

["Parameters" on page B-37](#page-4986-0)

["Example" on page B-38](#page-4987-0)

### **Definition**

The probability density function for the extreme value distribution with location parameter  $\mu$  and scale parameter  $\sigma$  is

$$
y = f(x | \mu, \sigma) = \sigma^{-1} \exp\left(\frac{x - \mu}{\sigma}\right) \exp\left(-\exp\left(\frac{x - \mu}{\sigma}\right)\right)
$$

This form of the probability density function is suitable for modeling the minimum value. To model the maximum value, use the negative of the original values.

If *T* has a [Weibull distribution](#page-5090-0) with parameters *a* and *b*, then log *T* has an extreme value distribution with parameters  $\mu = \log a$  and  $\sigma = 1/b$ .

### **Background**

Extreme value distributions are often used to model the smallest or largest value among a large set of independent, identically distributed random values representing measurements or observations. The extreme value distribution is appropriate for modeling the smallest value from a distribution whose tails decay exponentially fast, for example, the normal distribution. It can also model the largest value from a distribution, such as the normal or exponential distributions, by using the negative of the original values.

For example, the following fits an extreme value distribution to minimum values taken over 1000 sets of 500 observations from a normal distribution:

xMinima = min(randn(1000,500), [], 2);

```
paramEstsMinima = evfit(xMinima);
y = linspace(-5,-1.5,1001);
hist(xMinima,-4.75:.25:-1.75);
p = evpdf(y,paramEstsMinima(1),paramEstsMinima(2));
line(y,.25*length(xMinima)*p,'color','r')
```
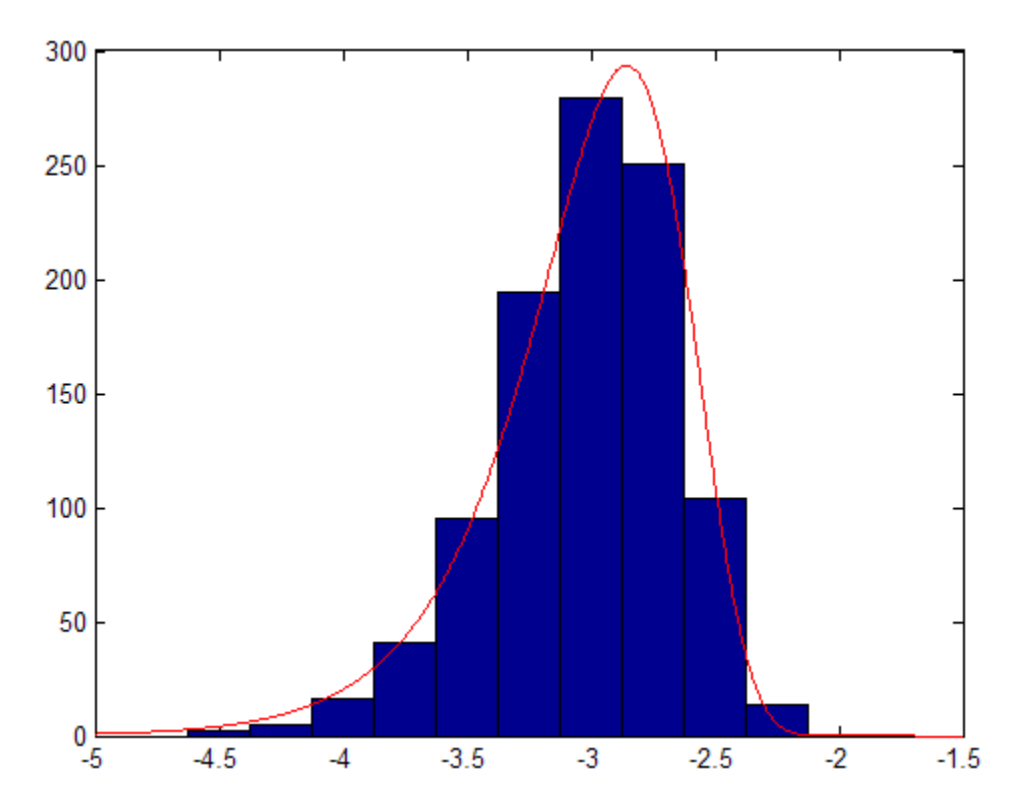

The following fits an extreme value distribution to the maximum values in each set of observations:

```
xMaxima = max(randn(1000,500), [], 2);
paramEstsMaxima = evfit(-xMaxima);
y = linspace(1.5,5,1001);
hist(xMaxima,1.75:.25:4.75);
p = evpdf(-y,paramEstsMaxima(1),paramEstsMaxima(2));
line(y,.25*length(xMaxima)*p,'color','r')
```
<span id="page-4986-0"></span>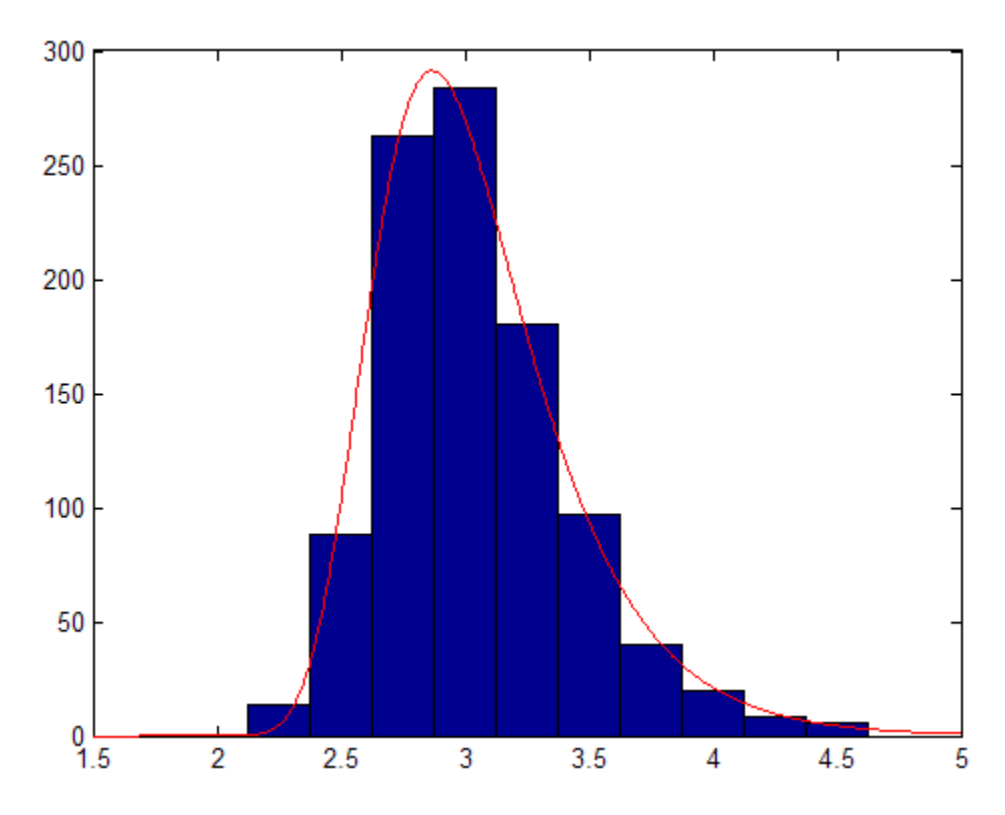

Although the extreme value distribution is most often used as a model for extreme values, you can also use it as a model for other types of continuous data. For example, extreme value distributions are closely related to the Weibull distribution. If T has a Weibull distribution, then  $log(T)$  has a type 1 extreme value distribution.

### **Parameters**

The function evfit returns the maximum likelihood estimates (MLEs) and confidence intervals for the parameters of the extreme value distribution. The following example shows how to fit some sample data using evfit, including estimates of the mean and variance from the fitted distribution.

Suppose you want to model the size of the smallest washer in each batch of 1000 from a manufacturing process. If you believe that the sizes are

<span id="page-4987-0"></span>independent within and between each batch, you can fit an extreme value distribution to measurements of the minimum diameter from a series of eight experimental batches. The following code returns the MLEs of the distribution parameters as parmhat and the confidence intervals as the columns of parmci.

```
x = [19.774 20.141 19.44 20.511 21.377 19.003 19.66 18.83];
[paramhat, param; part] = evfit(x)paramhat =20.2506 0.8223
parmci =
   19.644 0.49861
   20.857 1.3562
```
You can find mean and variance of the extreme value distribution with these parameters using the function evstat.

```
[meanfit, varfit] = evstat(parmhat(1), paramhat(2))meanfit =19.776
varfit =1.1123
```
### **Example**

The following code generates a plot of the pdf for the extreme value distribution.

 $t = [-5:.01:2];$  $y = evpdf(t)$ ; plot(t,y)

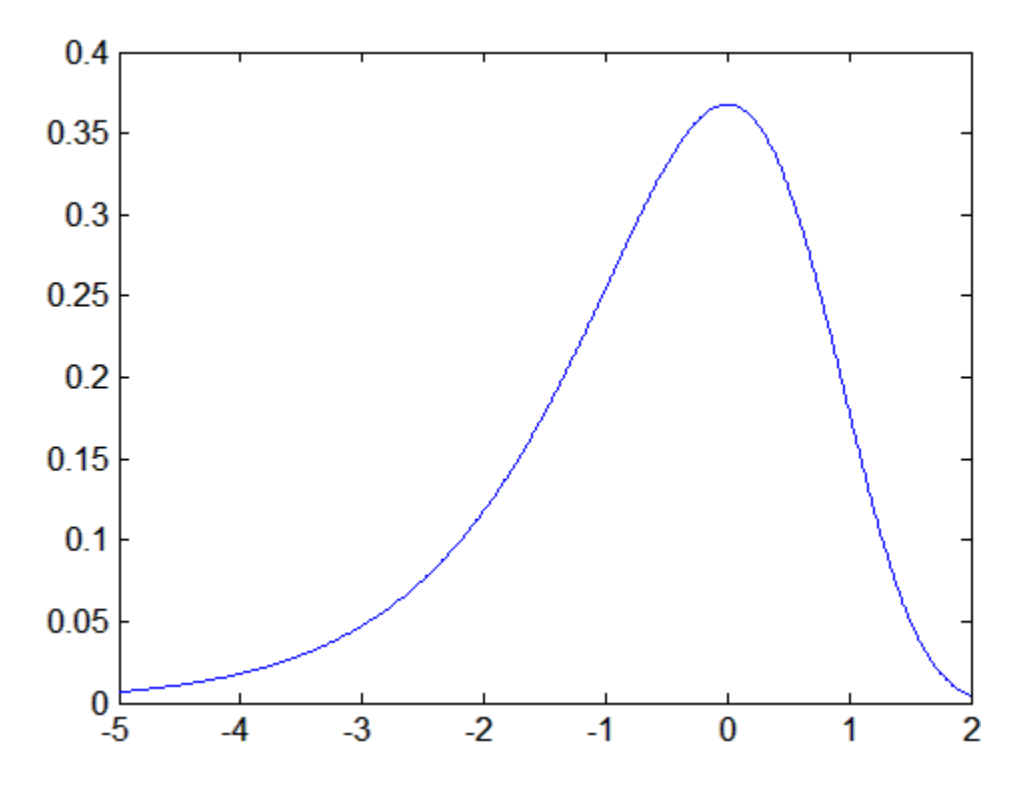

The extreme value distribution is skewed to the left, and its general shape remains the same for all parameter values. The location parameter, mu, shifts the distribution along the real line, and the scale parameter, sigma, expands or contracts the distribution. This example plots the probability function for different combinations of mu and sigma.

```
x = -15:01:5;plot(x, evpdf(x, 2, 1), ' - ', ...x, \text{evpdf}(x, 0, 2), ' : ', ...x, evpdf(x, -2, 4), ' - . ');legend({'mu = 2, sigma = 1', ...}'mu = 0, sigma = 2', ...
         'mu = -2, sigma = 4'}, ...
        'Location','NW')
xlabel('x')
ylabel('f(x|mu,sigma)')
```
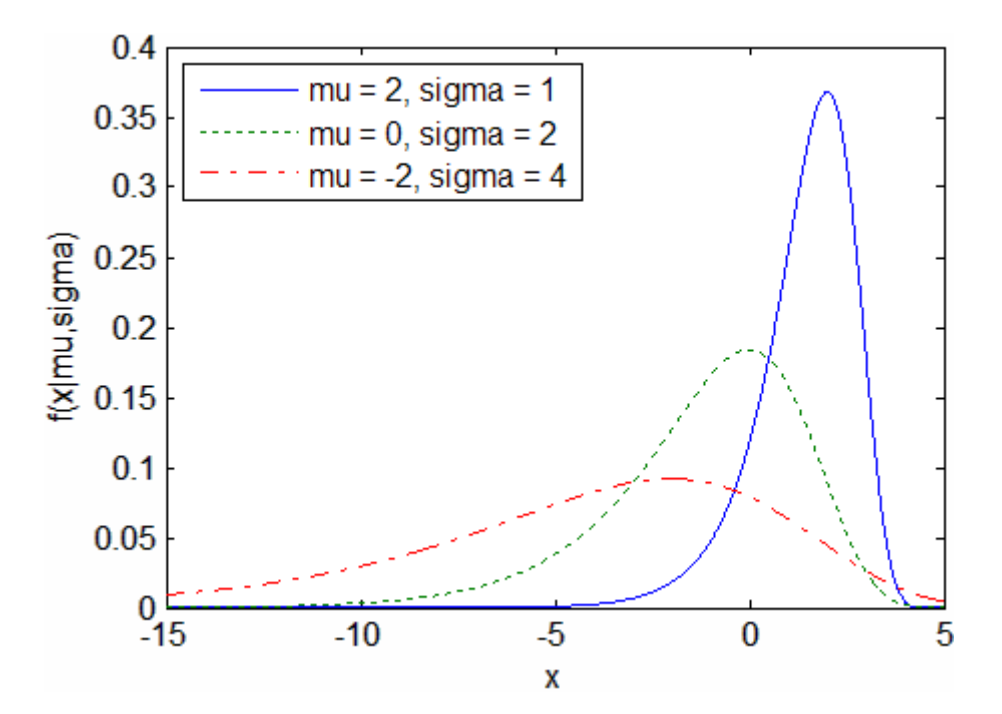

## **F Distribution**

#### **In this section...**

"Definition" on page B-41

"Background" on page B-41

["Example" on page B-42](#page-4991-0)

### **Definition**

The pdf for the *F* distribution is

$$
y = f(x | v_1, v_2) = \frac{\Gamma\left[\frac{(v_1 + v_2)}{2}\right]}{\Gamma\left(\frac{v_1}{2}\right)\Gamma\left(\frac{v_2}{2}\right)} \left(\frac{v_1}{v_2}\right)^{\frac{v_1}{2}} \frac{x^{\frac{v_1 - 2}{2}}}{\Gamma\left(\frac{v_1}{v_2}\right)x^{\frac{v_1 + v_2}{2}}}
$$

where  $\Gamma(\cdot)$  is the Gamma function.

### **Background**

The *F* distribution has a natural relationship with the chi-square distribution. If  $\chi_1$  and  $\chi_2$  are both chi-square with  $v_1$  and  $v_2$  degrees of freedom respectively, then the statistic *F* below is *F*-distributed.

$$
F(v_1, v_2) = \frac{\chi_1}{\chi_2}/\frac{v_1}{v_2}
$$

The two parameters,  $v_1$  and  $v_2$ , are the numerator and denominator degrees of freedom. That is,  $v_1$  and  $v_2$  are the number of independent pieces of information used to calculate  $\chi_1$  and  $\chi_2$ , respectively.

## <span id="page-4991-0"></span>**Example**

The most common application of the *F* distribution is in standard tests of hypotheses in analysis of variance and regression.

The plot shows that the *F* distribution exists on the positive real numbers and is skewed to the right.

 $x = 0:0.01:10;$  $y = fpdf(x, 5, 3);$ plot(x,y)

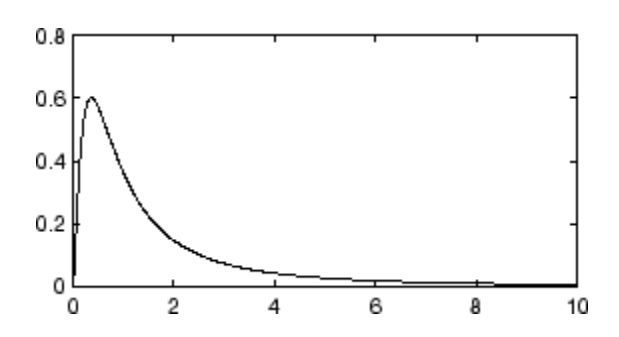

## **Gamma Distribution**

#### **In this section...**

"Definition" on page B-43

"Background" on page B-43

["Parameters" on page B-44](#page-4993-0)

["Example" on page B-45](#page-4994-0)

### **Definition**

The gamma pdf is

$$
y = f(x | a, b) = \frac{1}{b^a \Gamma(a)} x^{a-1} e^{\frac{-x}{b}}
$$

where  $\Gamma(\cdot)$  is the Gamma function.

### **Background**

The gamma distribution models sums of exponentially distributed random variables.

The gamma distribution family is based on two parameters. The chi-square and exponential distributions, which are children of the gamma distribution, are one-parameter distributions that fix one of the two gamma parameters.

The gamma distribution has the following relationship with the incomplete Gamma function.

$$
f(x \mid a, b) = \text{gamma} \left( \frac{x}{b}, a \right)
$$

When *a* is large, the gamma distribution closely approximates a normal distribution with the advantage that the gamma distribution has density only for positive real numbers.

#### <span id="page-4993-0"></span>**Parameters**

Suppose you are stress testing computer memory chips and collecting data on their lifetimes. You assume that these lifetimes follow a gamma distribution. You want to know how long you can expect the average computer memory chip to last. Parameter estimation is the process of determining the parameters of the gamma distribution that fit this data best in some sense.

One popular criterion of goodness is to maximize the likelihood function. The likelihood has the same form as the gamma pdf above. But for the pdf, the parameters are known constants and the variable is *x*. The likelihood function reverses the roles of the variables. Here, the sample values (the *x*'s) are already observed. So they are the fixed constants. The variables are the unknown parameters. MLE involves calculating the values of the parameters that give the highest likelihood given the particular set of data.

The function gamfit returns the MLEs and confidence intervals for the parameters of the gamma distribution. Here is an example using random numbers from the gamma distribution with *a =* 10 and *b =* 5.

```
lifetimes = gamma(10, 5, 100, 1);[phat, pci] = gamfit(lifetimes)
phat =10.9821 4.7258
pci =7.4001 3.1543
  14.5640 6.2974
```
Note  $\mathsf{phot}\left(1\right)=\hat{a}$  and  $\mathsf{phot}\left(2\right)=\hat{b}$  . The MLE for  $\mathsf{parameter}\;a\;\mathsf{is}\;10.98,$ compared to the true value of 10. The 95% confidence interval for *a* goes from 7.4 to 14.6, which includes the true value.

Similarly the MLE for parameter *b* is 4.7, compared to the true value of 5. The 95% confidence interval for *b* goes from 3.2 to 6.3, which also includes the true value.

**B-44**

<span id="page-4994-0"></span>In the life tests you do not know the true value of *a* and *b* so it is nice to have a confidence interval on the parameters to give a range of likely values.

### **Example**

In the example the gamma pdf is plotted with the solid line. The normal pdf has a dashed line type.

```
x = gaminv((0.005:0.01:0.995),100,10);
y = gampdf(x,100,10);
y1 = normal(x, 1000, 100);plot(x,y,'-',x,y1,'-.')
```
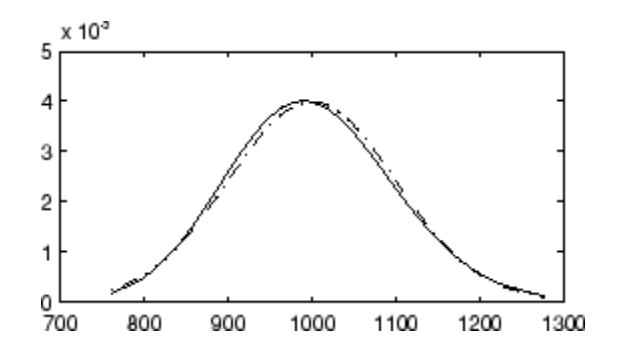

# **Gaussian Distribution**

See ["Normal Distribution" on page B-110](#page-5059-0).

## **Gaussian Mixture Distributions**

See the discussion of the gmdistribution class in ["Gaussian Mixture Models"](#page-323-0) [on page 5-110.](#page-323-0)

## **Generalized Extreme Value Distribution**

#### **In this section...**

"Definition" on page B-48

"Background" on page B-48

["Parameters" on page B-49](#page-4998-0)

["Example" on page B-50](#page-4999-0)

### **Definition**

The probability density function for the generalized extreme value distribution with location parameter  $\mu$ , scale parameter  $\sigma$ , and shape parameter  $k \neq 0$  is

$$
y = f(x | k, \mu, \sigma) = \left(\frac{1}{\sigma}\right) \exp\left(-\left(1 + k\frac{(x - \mu)}{\sigma}\right)^{-\frac{1}{k}}\right)\left(1 + k\frac{(x - \mu)}{\sigma}\right)^{-1-\frac{1}{k}}
$$

for

$$
1+k\frac{(x\text{-}\mu)}{\sigma}>0
$$

 $k > 0$  corresponds to the Type II case, while  $k < 0$  corresponds to the Type III case. For  $k = 0$ , corresponding to the Type I case, the density is

$$
y = f(x | 0, \mu, \sigma) = \left(\frac{1}{\sigma}\right) \exp\left(-\exp\left(-\frac{(x-\mu)}{\sigma}\right) - \frac{(x-\mu)}{\sigma}\right)
$$

### **Background**

Like the extreme value distribution, the generalized extreme value distribution is often used to model the smallest or largest value among a large set of independent, identically distributed random values representing measurements or observations. For example, you might have batches of 1000 washers from a manufacturing process. If you record the size of the largest

<span id="page-4998-0"></span>washer in each batch, the data are known as block maxima (or minima if you record the smallest). You can use the generalized extreme value distribution as a model for those block maxima.

The generalized extreme value combines three simpler distributions into a single form, allowing a continuous range of possible shapes that includes all three of the simpler distributions. You can use any one of those distributions to model a particular dataset of block maxima. The generalized extreme value distribution allows you to "let the data decide" which distribution is appropriate.

The three cases covered by the generalized extreme value distribution are often referred to as the Types I, II, and III. Each type corresponds to the limiting distribution of block maxima from a different class of underlying distributions. Distributions whose tails decrease exponentially, such as the normal, lead to the Type I. Distributions whose tails decrease as a polynomial, such as Student's *t*, lead to the Type II. Distributions whose tails are finite, such as the beta, lead to the Type III.

Types I, II, and III are sometimes also referred to as the Gumbel, Frechet, and Weibull types, though this terminology can be slightly confusing. The Type I (Gumbel) and Type III (Weibull) cases actually correspond to the mirror images of the usual Gumbel and Weibull distributions, for example, as computed by the functions evcdf and evfit , or wblcdf and wblfit, respectively. Finally, the Type II (Frechet) case is equivalent to taking the reciprocal of values from a standard Weibull distribution.

#### **Parameters**

If you generate 250 blocks of 1000 random values drawn from Student's *t* distribution with 5 degrees of freedom, and take their maxima, you can fit a generalized extreme value distribution to those maxima.

```
blocksize = 1000;
nblocks = 250;t = \text{trnd}(5, \text{blocksize}, \text{nblocks});x = max(t); % 250 column maxima
parameters = qevfit(x)paramEsts =
    0.2438 1.1760 5.8045
```
<span id="page-4999-0"></span>Notice that the shape parameter estimate (the first element) is positive, which is what you would expect based on block maxima from a Student's *t* distribution.

```
hist(x,2:20);
set(get(gca,'child'),'FaceColor',[.8 .8 1])
xgrid = linspace(2,20,1000);
line(xgrid,nblocks*...
     gevpdf(xgrid,paramEsts(1),paramEsts(2),paramEsts(3)));
```
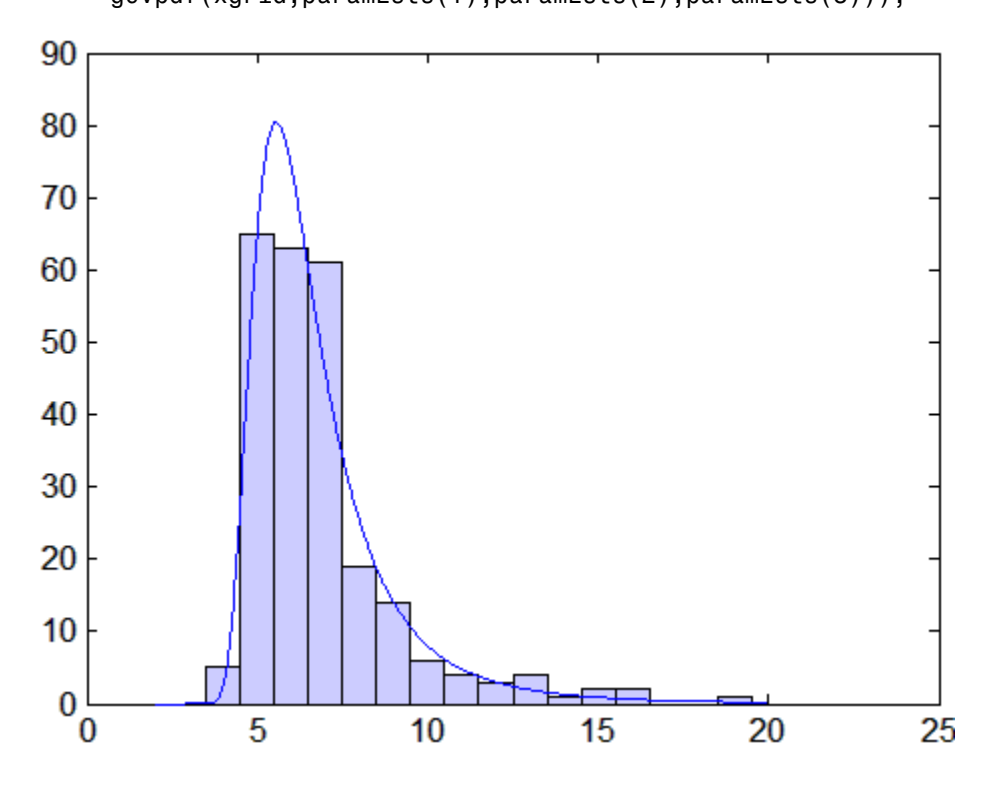

### **Example**

The following code generates examples of probability density functions for the three basic forms of the generalized extreme value distribution.

 $x = 1$ inspace( $-3, 6, 1000$ );

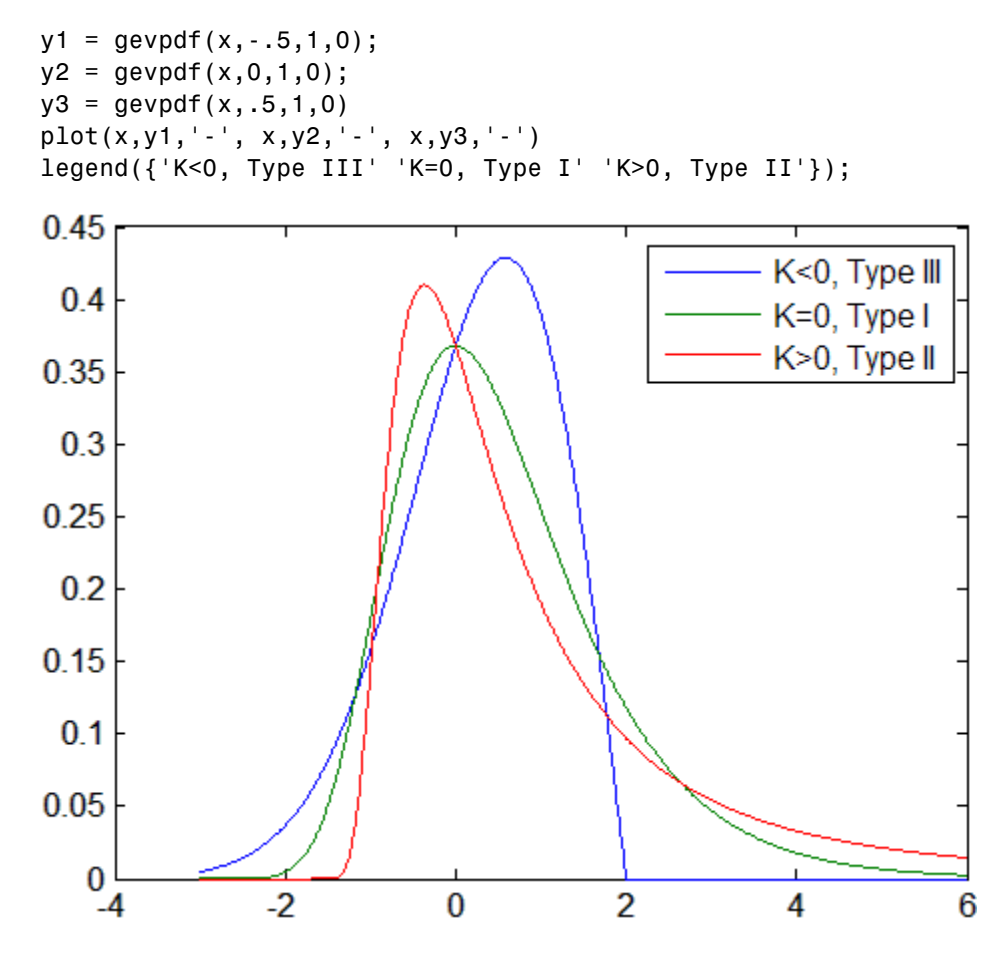

Notice that for  $k > 0$ , the distribution has zero probability density for x such that

$$
x \ < \ -\frac{\sigma}{k} + \ \mu
$$

For  $k \leq 0$ , the distribution has zero probability density for

$$
x > -\frac{\sigma}{k} + \mu
$$

For  $k = 0$ , there is no upper or lower bound.

## **Generalized Pareto Distribution**

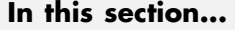

"Definition" on page B-53

"Background" on page B-53

["Parameters" on page B-54](#page-5003-0)

["Example" on page B-55](#page-5004-0)

### **Definition**

The probability density function for the generalized Pareto distribution with shape parameter  $k \neq 0$ , scale parameter *σ*, and threshold parameter  $\theta$ , is

$$
y = f(x | k, \sigma, \theta) = \left(\frac{1}{\sigma}\right) \left(1 + k\frac{(x-\theta)}{\sigma}\right)^{-1-\frac{1}{k}}
$$

for  $\theta \leq x$ , when  $k > 0$ , or for  $\theta \leq x \leq \theta - \frac{\alpha}{k}$  when  $k \leq 0$ .

For  $k = 0$ , the density is

$$
y = f(x | 0, \sigma, \theta) = \left(\frac{1}{\sigma}\right) e^{-\frac{(x-\theta)}{\sigma}}
$$

for  $\theta \leq x$ .

If  $k = 0$  and  $\theta = 0$ , the generalized Pareto distribution is equivalent to the exponential distribution. If  $k > 0$  and  $\theta = \sigma/k$ , the generalized Pareto distribution is equivalent to the Pareto distribution.

### **Background**

Like the exponential distribution, the generalized Pareto distribution is often used to model the tails of another distribution. For example, you might have washers from a manufacturing process. If random influences in the process lead to differences in the sizes of the washers, a standard probability distribution, such as the normal, could be used to model those sizes. However, <span id="page-5003-0"></span>while the normal distribution might be a good model near its mode, it might not be a good fit to real data in the tails and a more complex model might be needed to describe the full range of the data. On the other hand, only recording the sizes of washers larger (or smaller) than a certain threshold means you can fit a separate model to those tail data, which are known as *exceedences*. You can use the generalized Pareto distribution in this way, to provide a good fit to extremes of complicated data.

The generalized Pareto distribution allows a continuous range of possible shapes that includes both the exponential and Pareto distributions as special cases. You can use either of those distributions to model a particular dataset of exceedences. The generalized Pareto distribution allows you to "let the data decide" which distribution is appropriate.

The generalized Pareto distribution has three basic forms, each corresponding to a limiting distribution of exceedence data from a different class of underlying distributions.

- **•** Distributions whose tails decrease exponentially, such as the normal, lead to a generalized Pareto shape parameter of zero.
- **•** Distributions whose tails decrease as a polynomial, such as Student's *t*, lead to a positive shape parameter.
- **•** Distributions whose tails are finite, such as the beta, lead to a negative shape parameter.

The generalized Pareto distribution is used in the tails of distribution fit objects of the [paretotails](#page-3647-0) class.

#### **Parameters**

If you generate a large number of random values from a Student's *t* distribution with 5 degrees of freedom, and then discard everything less than 2, you can fit a generalized Pareto distribution to those exceedences.

```
t = trnd(5,5000,1);
y = t(t > 2) - 2;parameters = gpfit(y)paramEsts =
    0.1267 0.8134
```
Notice that the shape parameter estimate (the first element) is positive, which is what you would expect based on exceedences from a Student's *t* distribution.

```
hist(y+2,2.25:.5:11.75);
set(get(gca,'child'),'FaceColor',[.8 .8 1])
xgrid = linespace(2, 12, 1000);line(xgrid,.5*length(y)*...
     gppdf(xgrid,paramEsts(1),paramEsts(2),2));
```
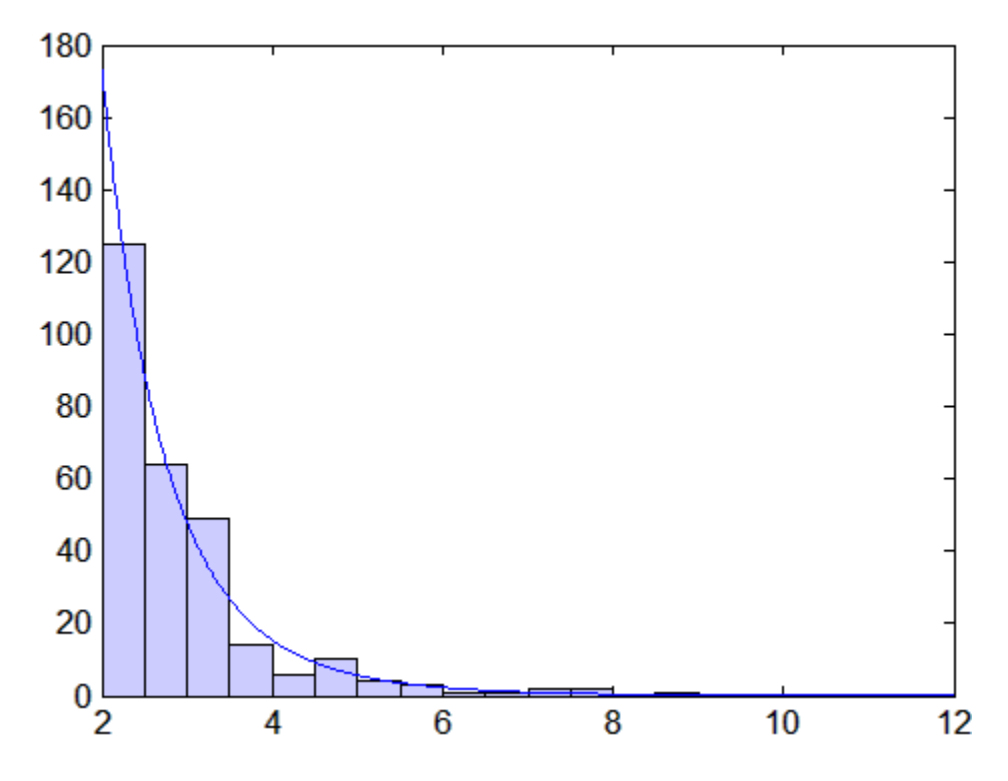

#### **Example**

The following code generates examples of the probability density functions for the three basic forms of the generalized Pareto distribution.

```
x = 1inspace(0,10,1000);
y1 = gppdf(x, -0.25, 1, 0);y2 = gppdf(x,0,1,0);
```
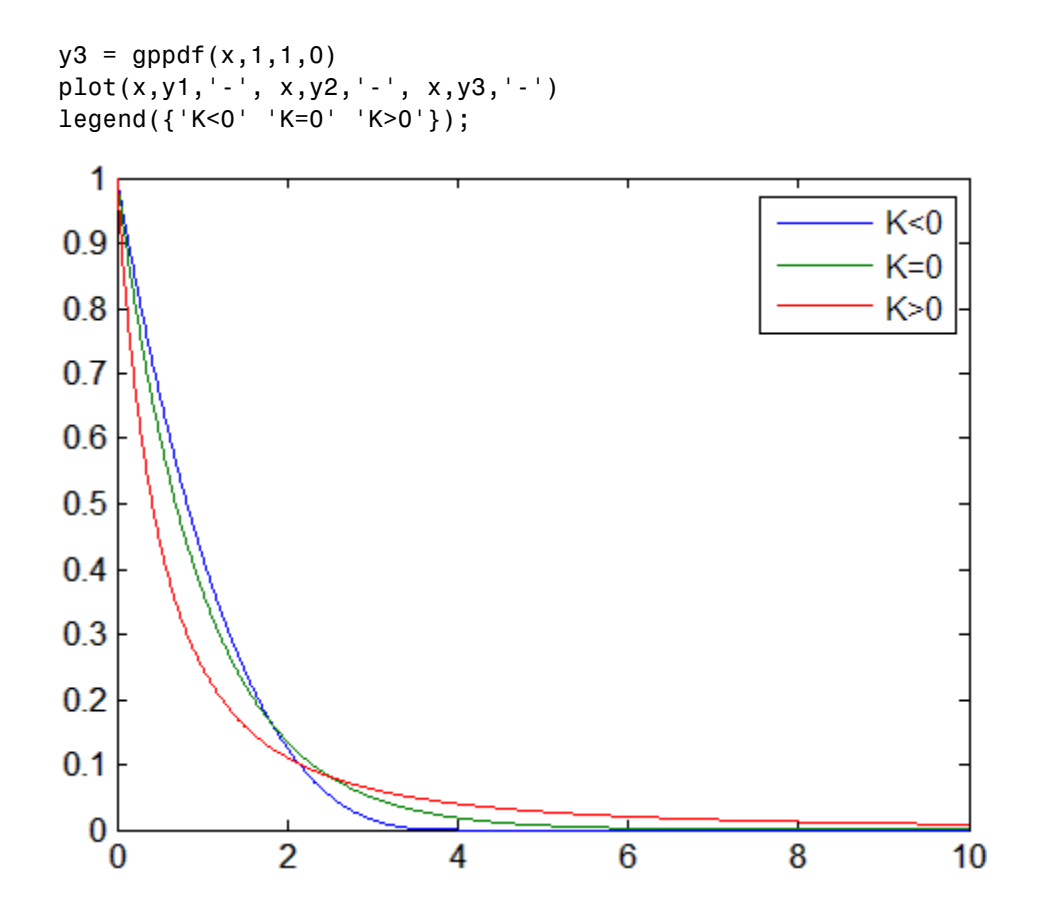

Notice that for  $k \le 0$ , the distribution has zero probability density for  $x > -\frac{\sigma}{k}$ , while for  $k \geq 0$ , there is no upper bound.

# **Geometric Distribution**

#### **In this section...**

"Overview" on page B-57

"Parameters" on page B-57

"Probability Mass Function" on page B-57

["Descriptive Statistics" on page B-58](#page-5007-0)

["Relationship to Other Distributions" on page B-58](#page-5007-0)

```
"Example" on page B-58
```
## **Overview**

The geometric distribution is discrete, existing only on the nonnegative integers. It models the number of successes before one failure in an independent succession of tests where each test results in success or failure.

#### **Parameters**

The geometric distribution uses the following parameter.

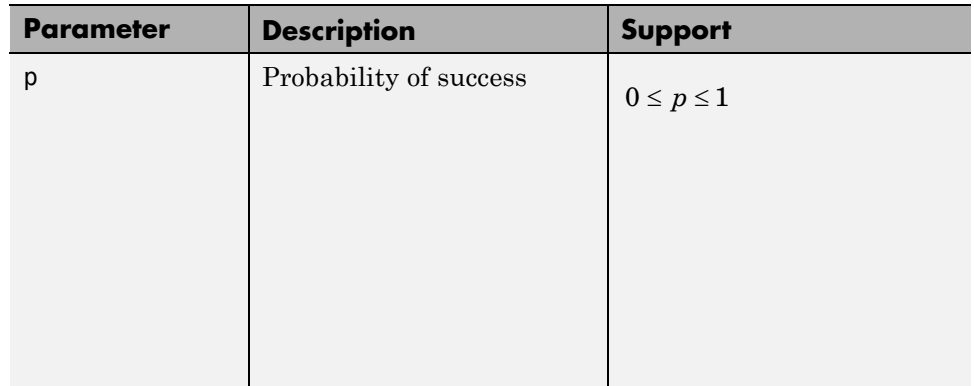

# **Probability Mass Function**

The probability mass function (pmf) is

<span id="page-5007-0"></span> $f(x | p) = p(1-p)^{x}$  ;  $x = 0,1,2,..., \infty$ .

#### **Descriptive Statistics**

The mean is

$$
\text{mean} = \frac{1-p}{p} \, .
$$

The variance is

$$
\text{var} = \frac{1-p}{p^2} \, .
$$

# **Relationship to Other Distributions**

The geometric distribution is a special case of the [negative binomial](#page-5047-0) [distribution,](#page-5047-0) with  $r = 1$ .

### **Example**

Suppose the probability of a five-year-old battery failing in cold weather is 0.03. What is the probability of starting 25 consecutive days during a long cold snap?

```
1 - geocdf(25,0.03)
ans =
```
0.4530

The plot shows the cdf for this scenario.

 $x = 0:25;$  $y = geocdf(x, 0.03)$ ; stairs(x,y)

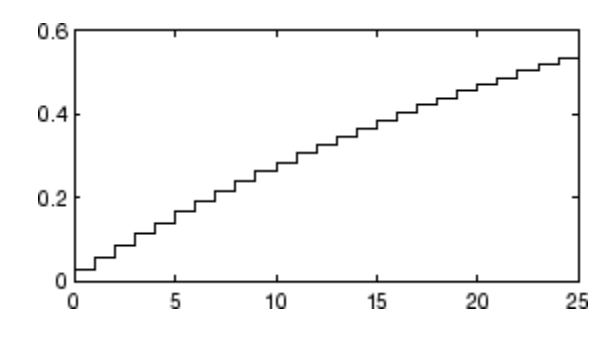

# **Hypergeometric Distribution**

#### **In this section...**

"Definition" on page B-60

"Background" on page B-60

["Examples" on page B-61](#page-5010-0)

#### **Definition**

The hypergeometric pdf is

$$
y = f(x | M, K, n) = \frac{\binom{K}{x} \binom{M - K}{n - x}}{\binom{M}{n}}
$$

### **Background**

The hypergeometric distribution models the total number of successes in a fixed-size sample drawn without replacement from a finite population.

The distribution is discrete, existing only for nonnegative integers less than the number of samples or the number of possible successes, whichever is greater. The hypergeometric distribution differs from the binomial only in that the population is finite and the sampling from the population is without replacement.

The hypergeometric distribution has three parameters that have direct physical interpretations.

- *M* is the size of the population.
- **•** *K* is the number of items with the desired characteristic in the population.
- **•** *n* is the number of samples drawn.

<span id="page-5010-0"></span>Sampling "without replacement" means that once a particular sample is chosen, it is removed from the relevant population for all subsequent selections.

### **Examples**

#### **Compute and Plot Hypergeometric Distribution CDF**

This example shows how to compute and plot the cdf of a hypergeometric distribution.

Compute the cdf of a hypergeometric distribution that draws 20 samples from a group of 1000 items, when the group contains 50 items of the desired type.

 $x = 0:10;$  $y = hygecdf(x, 1000, 50, 20);$ 

Plot the cdf.

stairs(x,y)

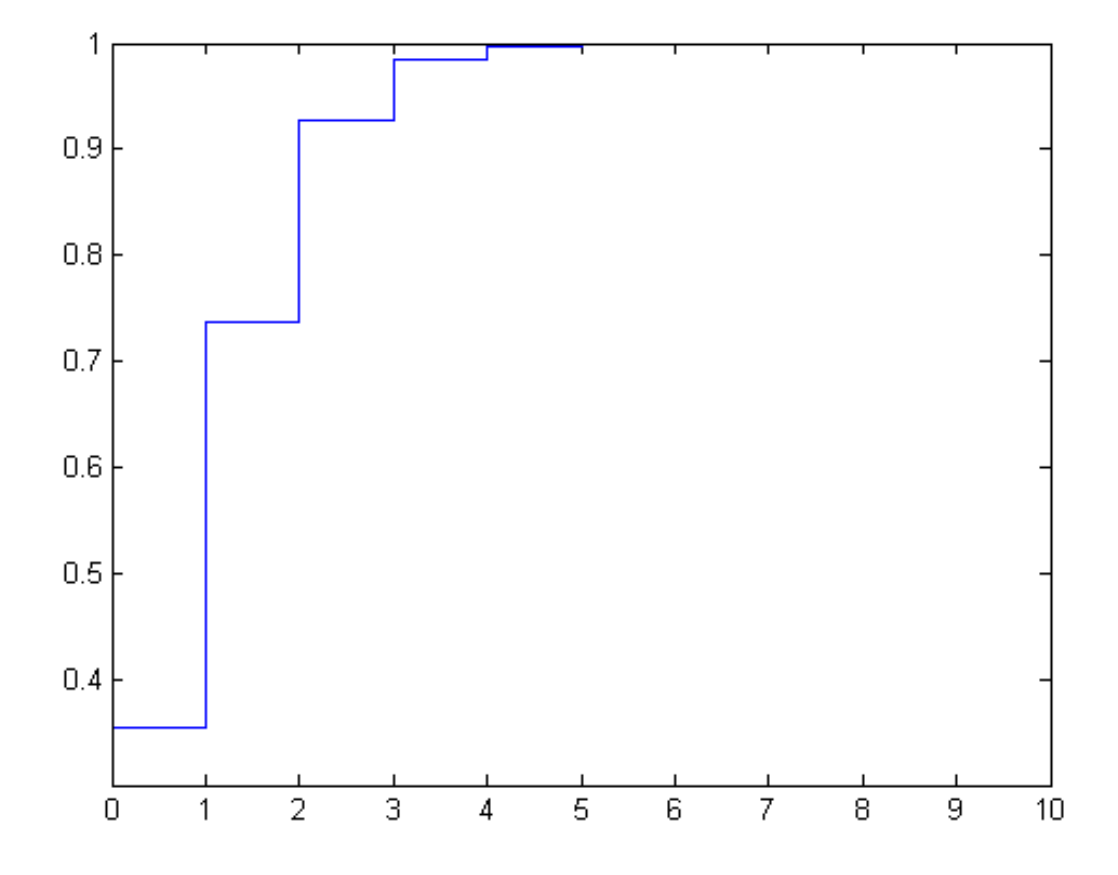

The x-axis of the plot shows the number of items drawn that are of the desired type. The y-axis shows the corresponding cdf values.

# **Inverse Gaussian Distribution**

#### **In this section...**

"Definition" on page B-63

"Background" on page B-63

"Parameters" on page B-63

#### **Definition**

The inverse Gaussian distribution has the density function

$$
\sqrt{\frac{\lambda}{2\pi x^3}} \exp\left\{-\frac{\lambda}{2\mu^2 x} (x-\mu)^2\right\}
$$

# **Background**

Also known as the Wald distribution, the inverse Gaussian is used to model nonnegative positively skewed data. The distribution originated in the theory of Brownian motion, but has been used to model diverse phenomena. Inverse Gaussian distributions have many similarities to standard Gaussian (normal) distributions, which lead to applications in inferential statistics.

#### **Parameters**

To estimate distribution parameters, use mle or the Distribution Fitting app.

# **Inverse Wishart Distribution**

#### **Definition**

The probability density function of the *d*-dimensional Inverse Wishart distribution is given by

$$
y = f(\mathbf{X}, \Sigma, v) = \frac{\left| T \right|^{(v/2)} e^{\left( -\frac{1}{2} \text{trace}\left( T \mathbf{X}^{-1} \right) \right)}}{2^{(vd)/2} \pi^{(d(d-1))/4} \left| \mathbf{X} \right|^{(v+d+1)/2} \Gamma(v/2)... \Gamma(v-(d-1))/2},
$$

where *X* and *T* are *d*-by-*d* symmetric positive definite matrices, and *ν* is a scalar greater than or equal to *d*. While it is possible to define the Inverse Wishart for singular *Τ*, the density cannot be written as above.

If a random matrix has a Wishart distribution with parameters *T*–1 and *ν*, then the inverse of that random matrix has an inverse Wishart distribution with parameters *Τ* and *ν*. The mean of the distribution is given by

$$
\frac{1}{v-d-1}T
$$

where *d* is the number of rows and columns in *T*.

Only random matrix generation is supported for the inverse Wishart, including both singular and nonsingular *T*.

# **Background**

The inverse Wishart distribution is based on the [Wishart distribution.](#page-5093-0) In Bayesian statistics it is used as the conjugate prior for the covariance matrix of a multivariate normal distribution.

### **Example**

Notice that the sampling variability is quite large when the degrees of freedom is small.

```
Tau = [1 \tcdot 5; \tcdot 5 \t2];df = 10; S1 = iwishrnd(Tau,df)*(df-2-1)
```
 $S1 =$ 1.7959 0.64107 0.64107 1.5496  $df = 1000;$  S2 = iwishrnd(Tau,df)\*(df-2-1)  $S2 =$ 0.9842 0.50158 0.50158 2.1682

#### **See Also**

["Wishart Distribution" on page B-144](#page-5093-0)

# **Johnson System**

See ["Pearson and Johnson Systems" on page 6-26.](#page-397-0)

# **Kernel Distribution**

#### **In this section...**

"Overview" on page B-67

"Kernel Density Estimator" on page B-67

"Kernel Smoothing Function" on page B-67

["Bandwidth" on page B-73](#page-5022-0)

## **Overview**

A kernel distribution is a nonparametric representation of the probability density function (pdf) of a random variable. You can use a kernel distribution when a parametric distribution cannot properly describe the data, or when you want to avoid making assumptions about the distribution of the data. This distribution is defined by a smoothing function and a bandwidth value that controls the smoothness of the resulting density curve.

### **Kernel Density Estimator**

The kernel density estimator is the estimated probability density function (pdf) of the random variable. Its formula is given by the equation

$$
\hat{f}_h(x) = \frac{1}{nh} \sum_{i=1}^n K\left(\frac{x - x_i}{h}\right) \quad ; \quad -\infty < x < \infty \,,
$$

where *n* is the sample size,  $K(\square)$  is the kernel smoothing function, *h* is the bandwidth.

### **Kernel Smoothing Function**

The kernel smoothing function defines the shape of the curve used to generate the pdf. Similar to a histogram, the kernel distribution builds a function to represent the probability distribution using the sample data. But unlike a histogram, which places the values into discrete bins, a kernel distribution sums the component smoothing functions for each data value to produce a smooth, continuous probability curve. The following plots show a visual

comparison of a histogram and a kernel distribution generated from the same sample data.

A histogram represents the probability distribution by establishing bins and placing each data value in the appropriate bin.

SixMPG = [13;15;23;29;32;34]; figure; hist(SixMPG)

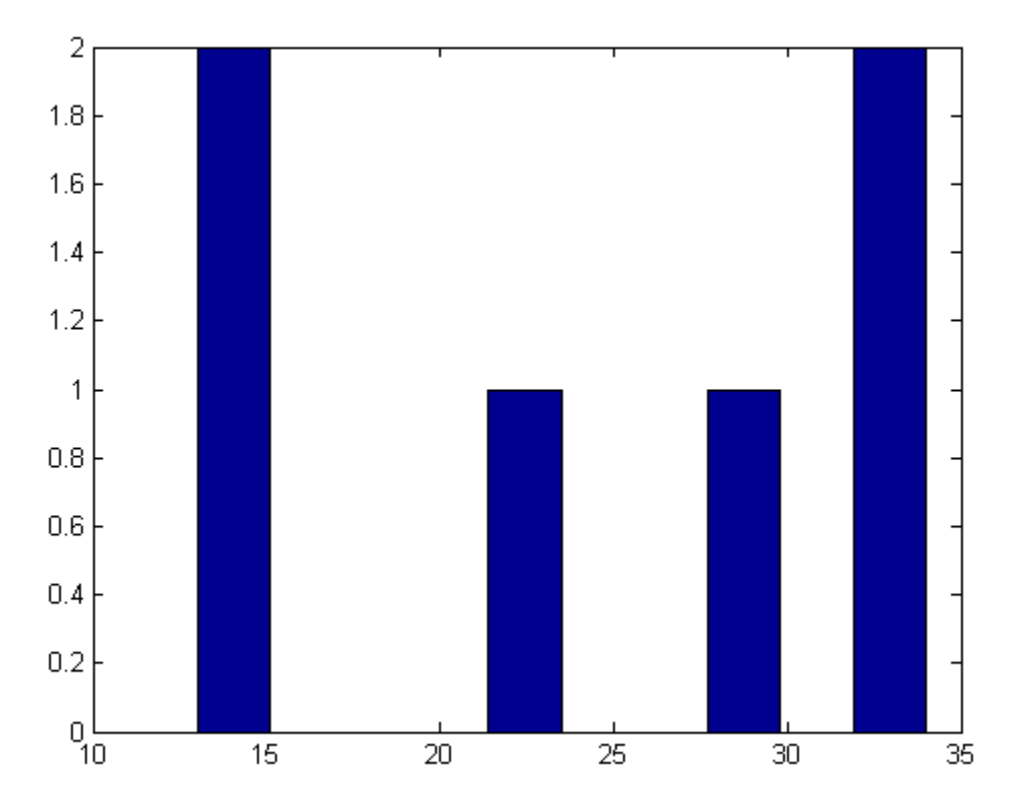

Because of this bin count approach, the histogram produces a discrete probability density function. This might be unsuitable for certain applications, such as generating random numbers from a fitted distribution.

Alternatively, the kernel distribution builds the pdf by creating an individual probability density curve for each data value, then summing the smooth curves. This approach creates one smooth, continuous probability density function for the data set.

```
figure;
pdSix = fitdist(SixMPG,'Kernel','BandWidth',4);
x = 0: .1:45;ySix = pdf(pdSix, x);
plot(x,ySix,'k-','LineWidth',2);
```

```
% Plot each individual pdf and scale its appearance on the plot
hold on;
for i=1:6
    pd = makedist('Normal','mu',SixMPG(i),'sigma',4);
    y = pdf(pd, x);
    y = y/6;
    plot(x,y,'b:');
end
hold off;
```
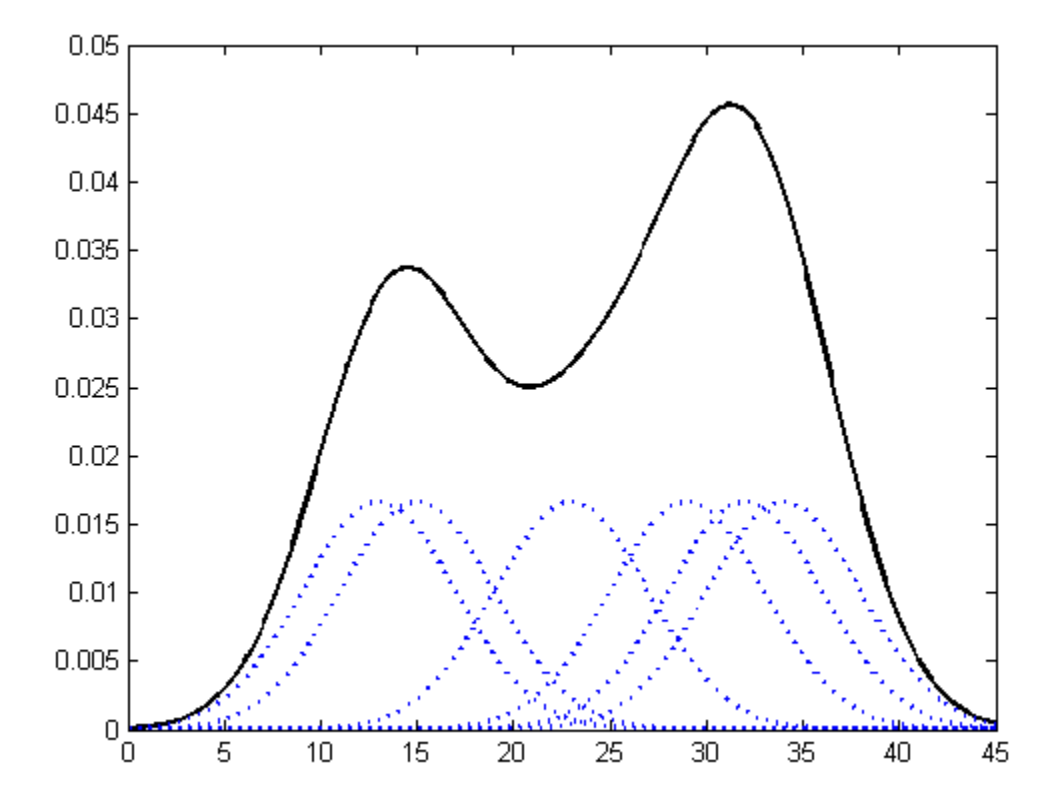

The smaller dashed curves are the probability distributions for each value in the sample data, scaled to fit the plot. The larger solid curve is the overall kernel distribution of the SixMPG data. The kernel smoothing function refers to the shape of those smaller component curves, which have a normal distribution in this example.

You can choose one of several options for the kernel smoothing function. This plot shows the shapes of the available smoothing functions.

```
% Set plot specifications
hname = {'normal' 'epanechnikov' 'box' 'triangle'};
colors = {'r' 'b' g' 'm'};
lines = {\{ \cdot, \cdot, \cdot, \cdot, \cdot, \cdot, \cdot \};
```

```
% Generate a sample of each kernel smoothing function and plot
data = [0];
figure;
for j=1:4pd = fitdist(data,'kernel','Kernel',hname{j});
    x = -3: .1:3;y = pdf(pd, x);
   plot(x,y,'Color',colors{j},'LineStyle',lines{j});
    hold on;
end
legend(hname{:});
hold off;
```
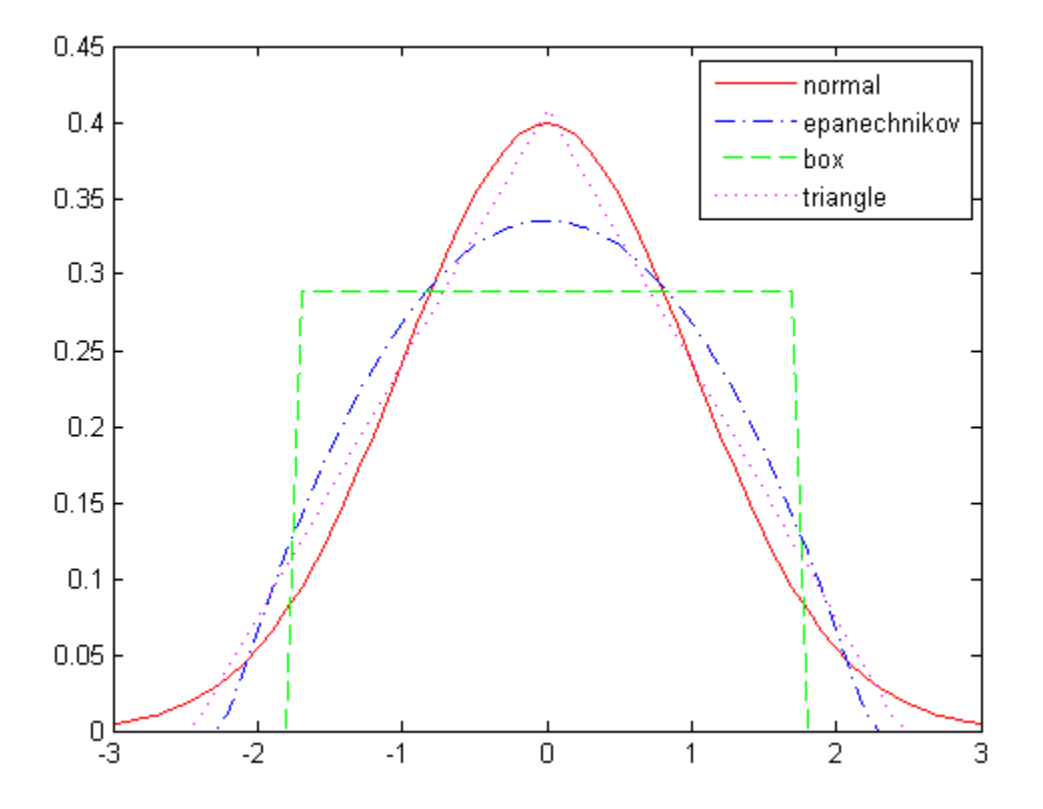

To understand the effect of different kernel smoothing functions on the shape of the resulting pdf estimate, compare plots of the mileage data (MPG) from carbig.mat using each available kernel function.

```
% Set plot specifications
hname = {'normal' 'epanechnikov' 'box' 'triangle'};
colors = {'r' 'b' 'g' 'm'};
lines = {'-','-.','--',':'};
% Generate kernel distribution objects and plot
figure;
for j=1:4pd = fitdist(MPG,'kernel','Kernel',hname{j});
    x = -10:1:60;y = pdf(pd, x);
    plot(x,y,'Color',colors{j},'LineStyle',lines{j});
    hold on;
end
legend(hname{:});
hold off;
```
<span id="page-5022-0"></span>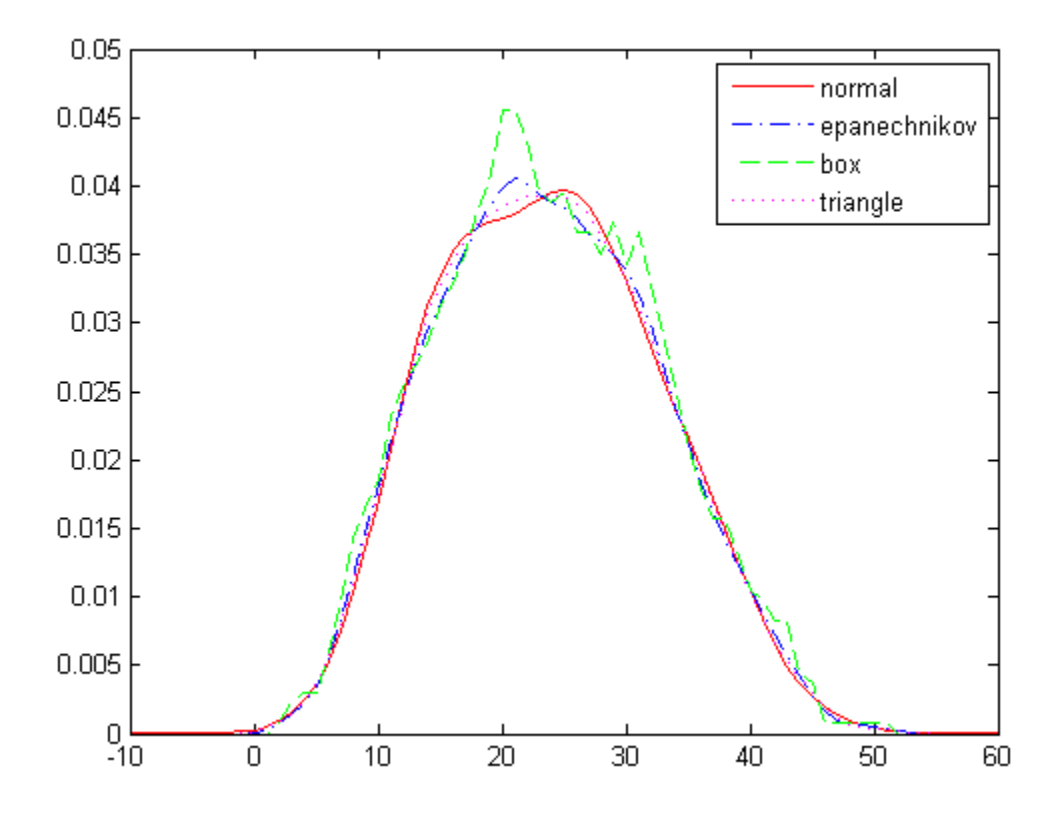

Each density curve uses the same input data, but applies a different kernel smoothing function to generate the pdf. The density estimates are roughly comparable, but the shape of each curve varies slightly. For example, the box kernel produces a density curve that is less smooth than the others.

# **Bandwidth**

The choice of bandwidth value controls the smoothness of the resulting probability density curve. This plot shows the density estimate for the same MPG data, using a normal kernel smoothing function with three different bandwidths.

% Create kernel distribution objects

```
pd1 = fitdist(MPG,'kernel');
pd2 = fitdist(MPG,'kernel','BandWidth',1);
pd3 = fitdist(MPG,'kernel','BandWidth',5);
% Compute each pdf
x = -10:1:60;y1 = pdf(pd1, x);y2 = pdf(pd2, x);y3 = pdf(pd3, x);% Plot each pdf
plot(x,y1,'Color','r','LineStyle','-');
hold on;
plot(x,y2,'Color','k','LineStyle',':');
plot(x,y3,'Color','b','LineStyle','--');
legend({'BandWidth = Default', 'BandWidth = 1', 'BandWidth = 5'});hold off;
```
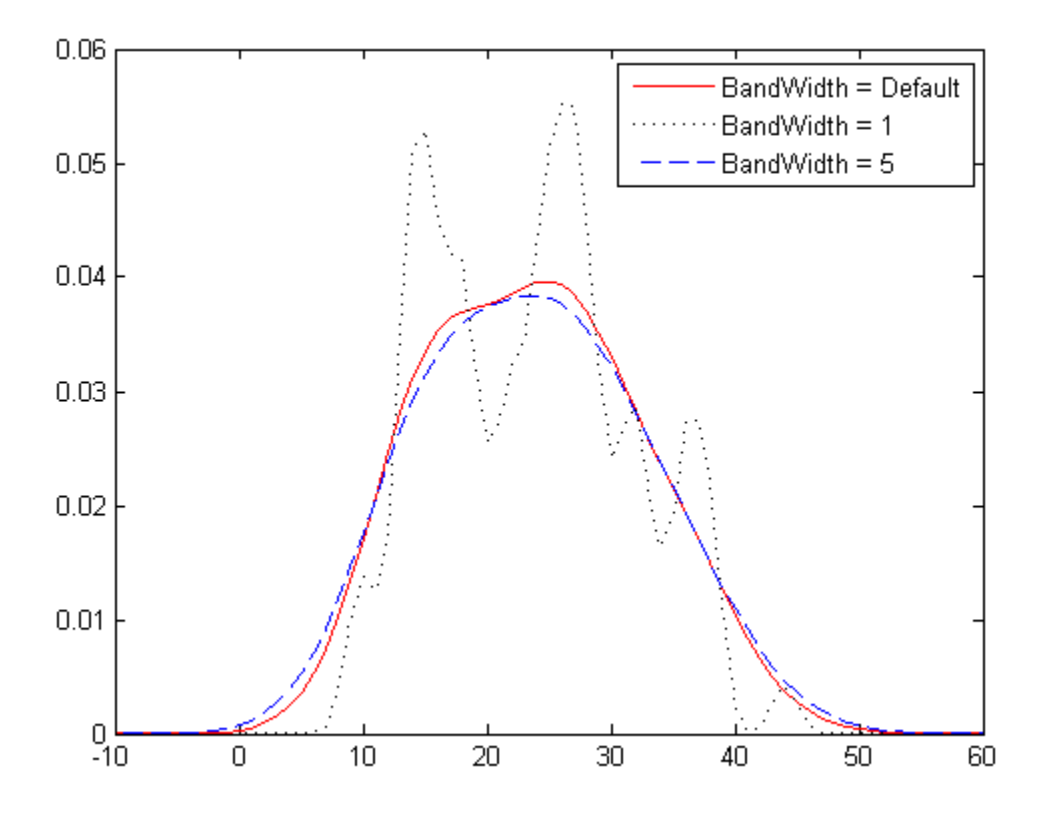

The default bandwidth, which is theoretically optimal for estimating densities for the normal distribution, produces a reasonably smooth curve. Specifying a smaller bandwidth produces a very rough curve, but reveals that there might be two major peaks in the data. Specifying a larger bandwidth produces a curve nearly identical to the kernel function, and is so smooth that it obscures potentially important features of the data.

#### See Also ksdensity

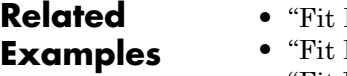

- **Kernel Distribution Object to Data" on page 5-16**
- **Kernel Distribution Using ksdensity" on page 5-21** 
	- **•** ["Fit Kernel Distributions to Grouped Data Using ksdensity" on page 5-23](#page-236-0)

# **Logistic Distribution**

#### **In this section...**

"Overview" on page B-76

"Parameters" on page B-76

"Probability Density Function" on page B-76

["Relationship to Other Distributions" on page B-77](#page-5026-0)

# **Overview**

The logistic distribution is used for growth models and in logistic regression. It has longer tails and a higher kurtosis than the normal distribution.

#### **Parameters**

The logistic distribution uses the following parameters.

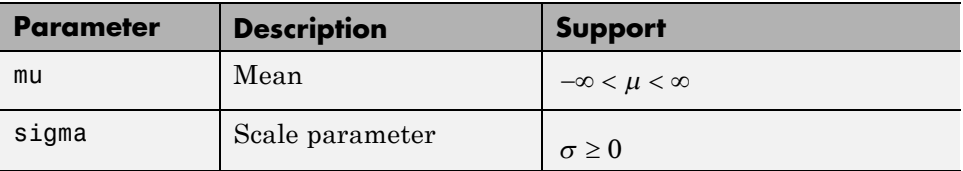

# **Probability Density Function**

The probability density function (pdf) is

$$
f(x \mid \mu, \sigma) = \frac{\exp\left\{\frac{x-\mu}{\sigma}\right\}}{\sigma \left(1 + \exp\left\{\frac{x-\mu}{\sigma}\right\}\right)^2} \quad ; \quad -\infty < x < \infty.
$$

# <span id="page-5026-0"></span>**Relationship to Other Distributions**

The loglogistic distribution is closely related to the logistic distribution. If  $x$  is distributed loglogistically with parameters  $\mu$  and  $\sigma$ , then log( $x$ ) is distributed logistically with mean and standard deviation.

# **Loglogistic Distribution**

#### **In this section...**

"Overview" on page B-78

"Parameters" on page B-78

"Probability Density Function" on page B-78

["Relationship to Other Distributions" on page B-79](#page-5028-0)

# **Overview**

The loglogistic distribution is a probability distribution whose logarith has a logistic distribution. This distribution is often used in survival analysis to model events that experience an initial rate increase, followed by a rate decrease. It is also known as the Fisk distribution in economics applications.

#### **Parameters**

The loglogistic distribution uses the following parameters.

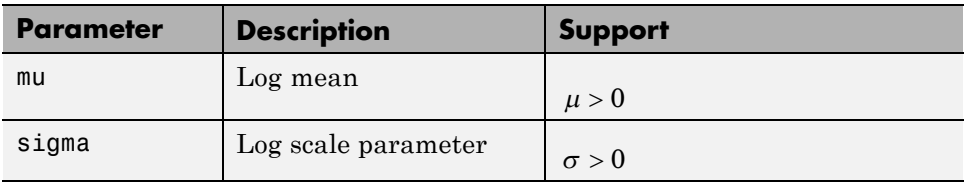

# **Probability Density Function**

The probability density function (pdf) is

$$
f(x \mid \mu, \sigma) = \frac{1}{\sigma} \frac{1}{x} \frac{e^z}{(1 + e^z)^2} \quad ; \quad x \ge 0 ,
$$

where  $z = \frac{\log(x) - \mu}{\sigma}$ .

# <span id="page-5028-0"></span>**Relationship to Other Distributions**

The loglogistic distribution is closely related to the logistic distribution. If *x* is distributed loglogistically with parameters  $\mu$  and  $\sigma$ , then log( $x$ ) is distributed logistically with mean and standard deviation. The relationship is similar to that between the [lognormal](#page-5029-0) and [normal](#page-5059-0) distribution.

# <span id="page-5029-0"></span>**Lognormal Distribution**

#### **In this section...**

"Overview" on page B-80

"Parameters" on page B-80

"Probability Density Function" on page B-80

["Descriptive Statistics" on page B-81](#page-5030-0)

["Relationship to Other Distributions" on page B-81](#page-5030-0)

```
"Example" on page B-81
```
# **Overview**

The lognormal distribution is a probability distribution whose logarithm has a normal distribution. It is sometimes called the Galton distribution. The lognormal distribution is applicable when the quantity of interest must be positive, since  $log(x)$  exists only when x is positive.

#### **Parameters**

The lognormal distribution uses the following parameters.

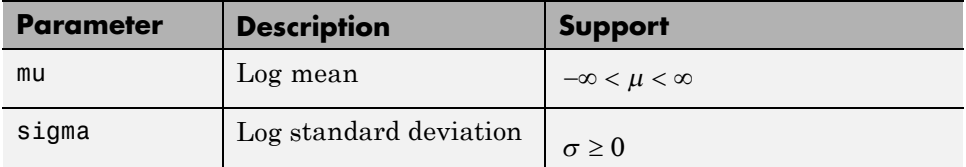

# **Probability Density Function**

The probability density function (pdf) of the lognormal distribution is

$$
f(x \mid \mu, \sigma) = \frac{1}{x \sigma \sqrt{2\pi}} \exp \left\{ \frac{-\left(\ln x - \mu\right)^2}{2\sigma^2} \right\} ; \quad x > 0.
$$

#### <span id="page-5030-0"></span>**Descriptive Statistics**

The mean is

$$
\text{mean} = \exp\left(\frac{\mu + \sigma^2}{2}\right).
$$

The variance is

$$
var = exp(2\mu + \sigma^2)(exp(\sigma^2) - 1).
$$

You can compute these descriptive statistics using the lognstat function.

## **Relationship to Other Distributions**

The lognormal distribution is closely related to the normal distribution. If *x* is distributed lognormally with parameters  $\mu$  and  $\sigma$ , then  $\log(x)$  is distributed normally with mean  $\mu$  and standard deviation  $\sigma$ . The lognormal distribution is applicable when the quantity of interest must be positive, since  $log(x)$  exists only when *x* is positive.

#### **Example**

Suppose the income of a family of four in the United States follows a lognormal distribution with  $\mu = \log(20,000)$  and  $\sigma^2 = 1.0$ . Plot the income density.

```
x = (10:1000:125010);
y = lognpdf(x,log(20000),1.0);
plot(x,y)
set(gca,'xtick',[0 30000 60000 90000 120000])
set(gca,'xticklabel',{'0','$30,000','$60,000',...
                             '$90,000','$120,000'})
```
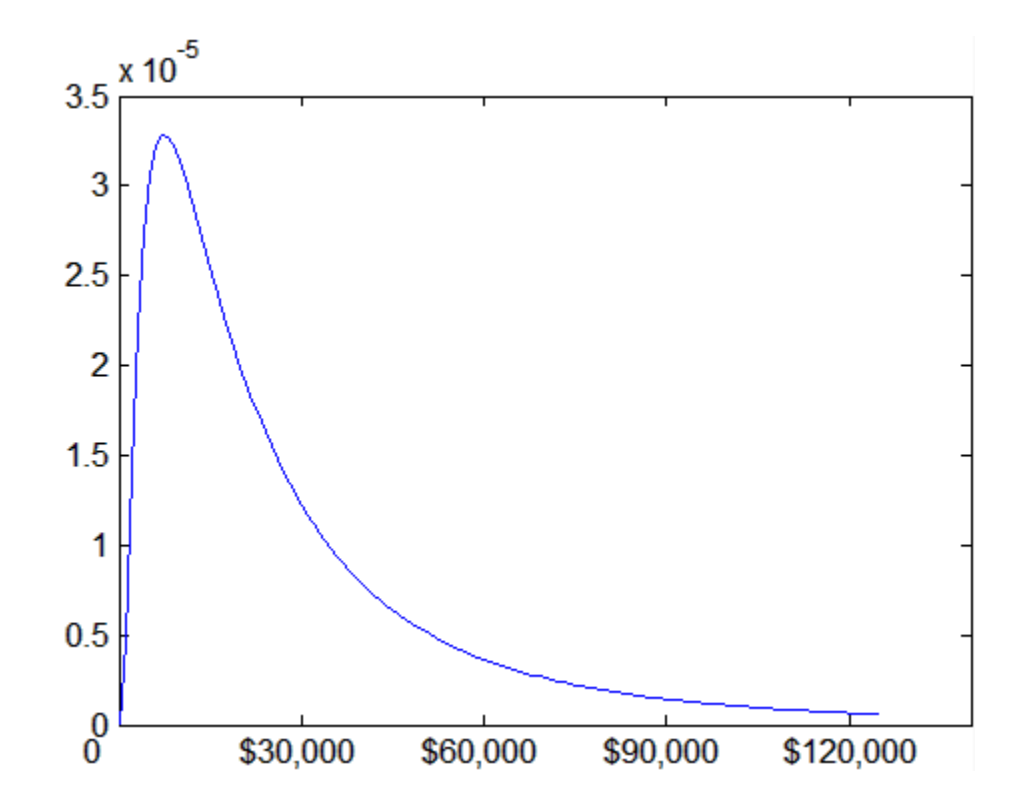

# **Multinomial Distribution**

#### **In this section...**

"Overview" on page B-83

"Parameter" on page B-83

"Probability Density Function" on page B-83

["Descriptive Statistics" on page B-84](#page-5033-0)

["Relationship to Other Distributions" on page B-84](#page-5033-0)

#### **Overview**

Multinomial distribution models the probability of each combination of successes in a series of independent trials. Use this distribution when there are more than two possible mutually exclusive outcomes for each trial, and each outcome has a fixed probability of success.

#### **Parameter**

Multinomial distribution uses the following parameter.

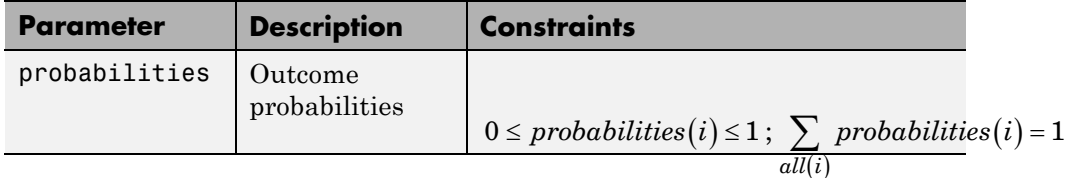

### **Probability Density Function**

The multinomial pdf is

$$
f(x | n, p) = \frac{n!}{x_1! \cdots x_k!} p_1^{x_1} \cdots p_k^{x_k},
$$

where *k* is the number of possible mutually exclusive outcomes for each trial, and *n* is the total number of trials. The vector  $x = (x_1...x_k)$  is the number of observations of each *k* outcome, and contains nonnegative integer components <span id="page-5033-0"></span>that sum to *n*. The vector  $p = (p_1...p_k)$  is the fixed probability of each *k* outcome, and contains nonnegative scalar components that sum to 1.

#### **Descriptive Statistics**

The expected number of observations of outcome *i* in *n* trials is

 $E\{x_i\} = np_i$ ,

where  $p_i$  is the fixed probability of outcome *i*.

The variance is of outcome *i* is

 $var(x_i) = np_i(1-p_i)$ .

The covariance of outcomes *i* and *j* is

 $cov(x_i, x_j) = -np_i p_j, i \neq j.$ 

### **Relationship to Other Distributions**

The multinomial distribution is a generalization of the [binomial distribution](#page-4958-0). While the binomial distribution gives the probability of the number of "successes" in *n* independent trials of a two-outcome process, the multinomial distribution gives the probability of each combination of outcomes in *n* independent trials of a *k*-outcome process. The probability of each outcome in any one trial is given by the fixed probabilities  $p_1, \ldots, p_k$ .

# **Multivariate Gaussian Distribution**

See ["Multivariate Normal Distribution" on page B-86.](#page-5035-0)

# <span id="page-5035-0"></span>**Multivariate Normal Distribution**

#### **In this section...**

"Definition" on page B-86

"Background" on page B-86

["Example" on page B-87](#page-5036-0)

#### **Definition**

The probability density function of the *d*-dimensional multivariate normal distribution is given by

$$
y = f(x, \mu, \Sigma) = \frac{1}{\sqrt{\Sigma|(2\pi)^d}} e^{-\frac{1}{2}(x-\mu)\Sigma^{-1}(x-\mu)'}
$$

where x and  $\mu$  are 1-by-*d* vectors and  $\Sigma$  is a *d*-by-*d* symmetric positive definite matrix. While it is possible to define the multivariate normal for singular  $\Sigma$ , the density cannot be written as above. Only random vector generation is supported for the singular case. Note that while most textbooks define the multivariate normal with  $x$  and  $\mu$  oriented as column vectors, for the purposes of data analysis software, it is more convenient to orient them as row vectors, and Statistics Toolbox software uses that orientation.

### **Background**

The multivariate normal distribution is a generalization of the univariate normal to two or more variables. It is a distribution for random vectors of correlated variables, each element of which has a univariate normal distribution. In the simplest case, there is no correlation among variables, and elements of the vectors are independent univariate normal random variables.

The multivariate normal distribution is parameterized with a mean vector,  $\mu$ , and a covariance matrix,  $\Sigma$ . These are analogous to the mean  $\mu$  and variance σ<sup>2</sup> parameters of a univariate normal distribution. The diagonal elements of Σ contain the variances for each variable, while the off-diagonal elements of  $\Sigma$ contain the covariances between variables.

<span id="page-5036-0"></span>The multivariate normal distribution is often used as a model for multivariate data, primarily because it is one of the few multivariate distributions that is tractable to work with.

### **Example**

This example shows the probability density function (pdf) and cumulative distribution function (cdf) for a bivariate normal distribution with unequal standard deviations. You can use the multivariate normal distribution in a higher number of dimensions as well, although visualization is not easy.

```
mu = [0 0];Sigma = [.25 .3; .3 1];
x1 = -3: .2:3; x2 = -3: .2:3;[X1, X2] = \text{meshgrid}(x1, x2);F = m\nunpdf([X1(:) X2(:)], mu, Sigma);
F = reshape(F, length(x2), length(x1));
surf(x1,x2,F);
exists([min(F(:)) - .5*range(F(:)),max(F(:))];
axis([-3 3 -3 3 0 .4])
xlabel('x1'); ylabel('x2'); zlabel('Probability Density');
```
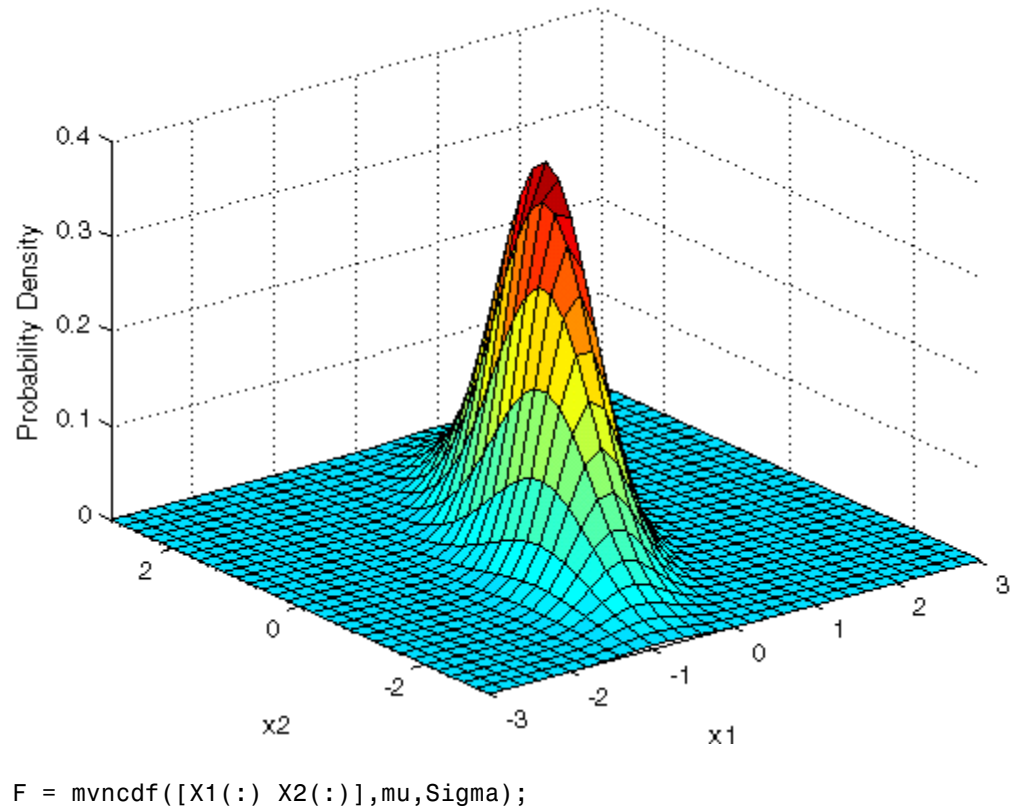

```
F = reshape(F, length(x2), length(x1));
surf(x1,x2,F);
exists([min(F(:))-.5*range(F(:)),max(F(:))]);
axis([-3 3 -3 3 0 1])
xlabel('x1'); ylabel('x2'); zlabel('Cumulative Probability');
```
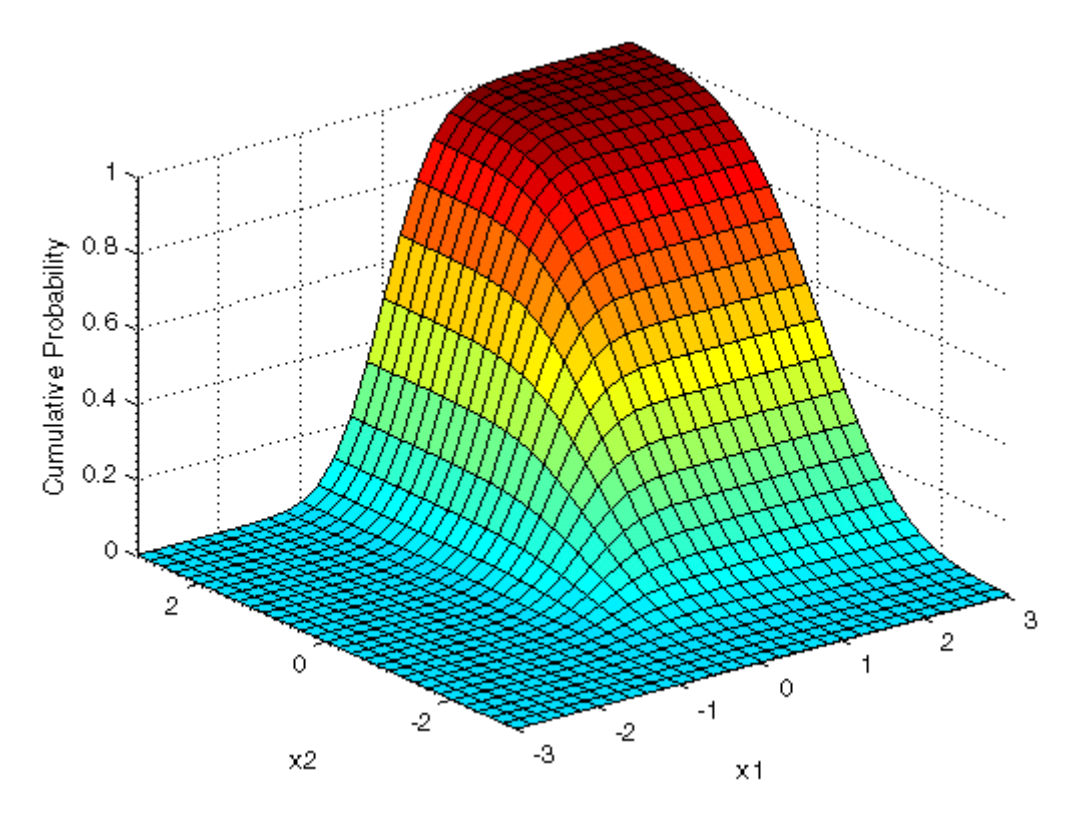

Since the bivariate normal distribution is defined on the plane, you can also compute cumulative probabilities over rectangular regions. For example, this contour plot illustrates the computation that follows, of the probability contained within the unit square.

```
contour(x1,x2,F,[.0001.001.01.05:.1:.95.99.999.9999);
xlabel('x'); ylabel('y');
line([0 0 1 1 0],[1 0 0 1 1],'linestyle','--','color','k');
```
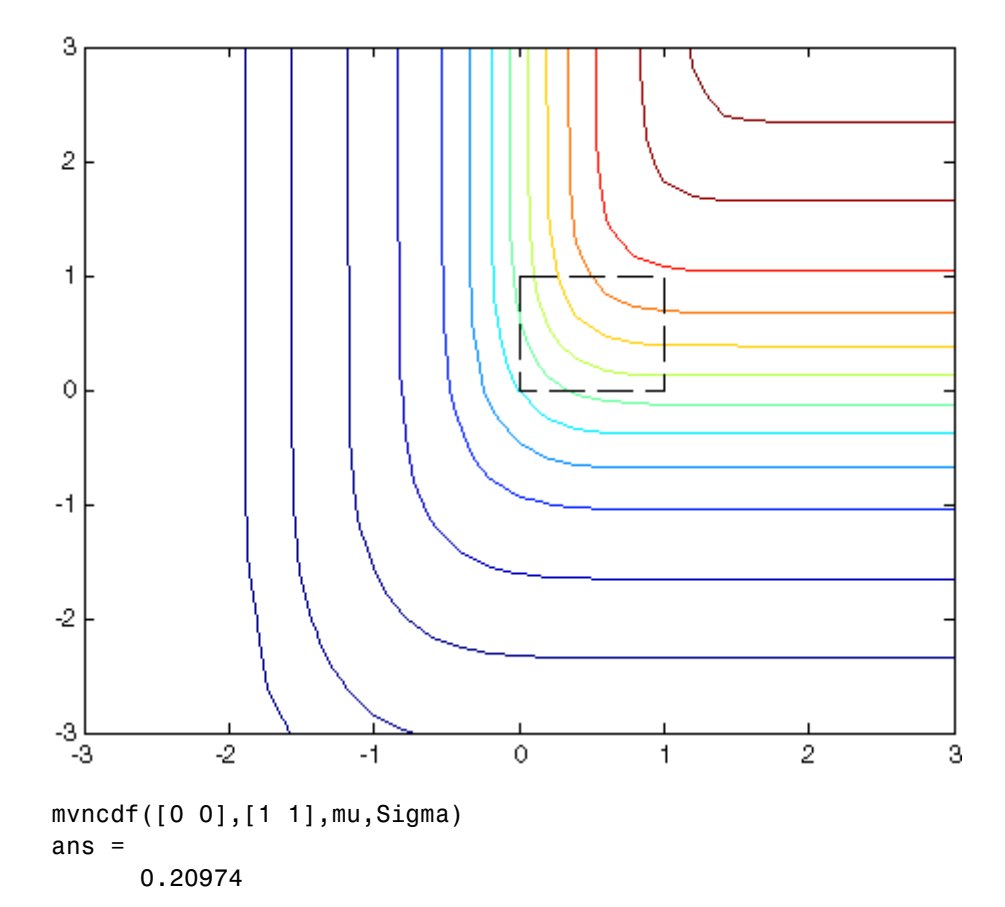

Computing a multivariate cumulative probability requires significantly more work than computing a univariate probability. By default, the mvncdf function computes values to less than full machine precision, and returns an estimate of the error as an optional second output:

```
[F, err] = mvncdf([0 0], [1 1], mu, Sigma)F =0.20974
err =
       1e-008
```
# **Multivariate** *t* **Distribution**

#### **In this section...**

"Definition" on page B-91

"Background" on page B-91

["Example" on page B-92](#page-5041-0)

## **Definition**

The probability density function of the *d*-dimensional multivariate Student's *t* distribution is given by

.

$$
f(x, \Sigma, v) = \frac{1}{|\Sigma|^{1/2}} \frac{1}{\sqrt{(v\pi)^d}} \frac{\Gamma((v+d)/2)}{\Gamma(v/2)} \left(1 + \frac{x' \Sigma^{-1} x}{v}\right)^{-(v+d)/2}
$$

where *x* is a 1-by-*d* vector,  $\Sigma$  is a *d*-by-*d* symmetric, positive definite matrix, and  $\nu$  is a positive scalar. While it is possible to define the multivariate Student's *t* for singular  $\Sigma$ , the density cannot be written as above. For the singular case, only random number generation is supported. Note that while most textbooks define the multivariate Student's *t* with *x* oriented as a column vector, for the purposes of data analysis software, it is more convenient to orient *x* as a row vector, and Statistics Toolbox software uses that orientation.

## **Background**

The multivariate Student's *t* distribution is a generalization of the univariate Student's *t* to two or more variables. It is a distribution for random vectors of correlated variables, each element of which has a univariate Student's *t* distribution. In the same way as the univariate Student's *t* distribution can be constructed by dividing a standard univariate normal random variable by the square root of a univariate chi-square random variable, the multivariate Student's *t* distribution can be constructed by dividing a multivariate normal random vector having zero mean and unit variances by a univariate chi-square random variable.

The multivariate Student's *t* distribution is parameterized with a correlation matrix, Σ, and a positive scalar degrees of freedom parameter, *ν*. *ν* is

<span id="page-5041-0"></span>analogous to the degrees of freedom parameter of a univariate Student's *t* distribution. The off-diagonal elements of  $\Sigma$  contain the correlations between variables. Note that when  $\Sigma$  is the identity matrix, variables are uncorrelated; however, they are not independent.

The multivariate Student's *t* distribution is often used as a substitute for the multivariate normal distribution in situations where it is known that the marginal distributions of the individual variables have fatter tails than the normal.

## **Example**

### **Plot PDF and CDF of Multivariate** *t***-Distribution**

This example shows the probability density function (pdf) and cumulative distribution function (cdf) for a multivariate *t*-distribution.

Plot the pdf of a bivariate Student's *t* distribution. You can use this distribution for a higher number of dimensions as well, although visualization is not easy.

```
Rho = [1 \tcdot 6; \tcdot 6 \tcdot 1];nu = 5;x1 = -3: .2:3; x2 = -3: .2:3;[X1, X2] = \text{meshgrid}(x1, x2);F = mvtpdf([X1(:) X2(:)], Rho, nu);F = reshape(F, length(x2), length(x1));
surf(x1,x2,F);exists([min(F(:)) - .5*range(F(:)),max(F(:))];
axis([-3 3 -3 3 0 .2])
xlabel('x1'); ylabel('x2'); zlabel('Probability Density');
```
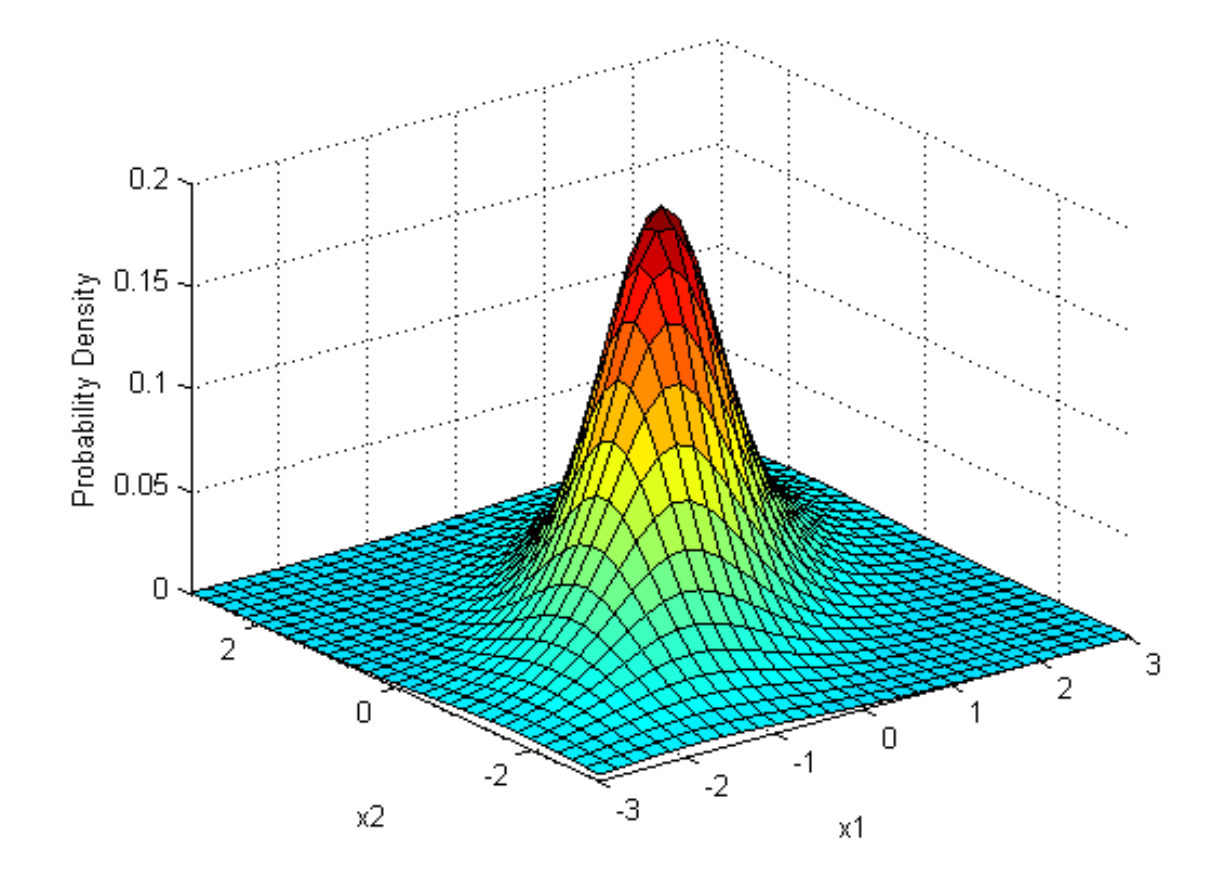

Plot the cdf of a bivariate Student's *t* distribution.

```
F = mvtcdf([X1(:) X2(:)], Rho, nu);F = reshape(F, length(x2), length(x1));
surf(x1,x2,F);
exists([min(F(:))-.5*range(F(:)),max(F(:))];
axis([-3 3 -3 3 0 1])
xlabel('x1'); ylabel('x2'); zlabel('Cumulative Probability');
```
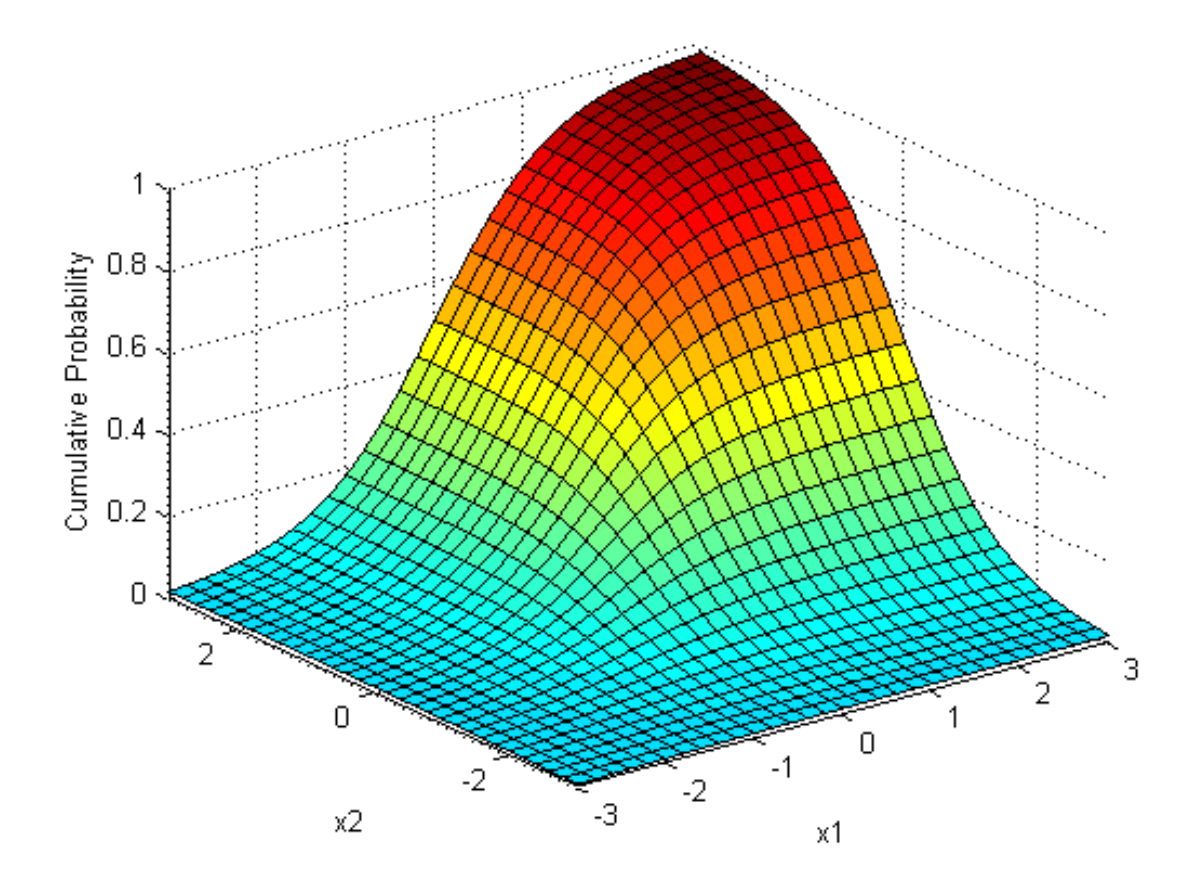

Since the bivariate Student's *t* distribution is defined on the plane, you can also compute cumulative probabilities over rectangular regions. For example, this contour plot illustrates the computation that follows, of the probability contained within the unit square shown in the figure.

```
contour(x1,x2,F,[.0001.001.01.05:.1:.95.99.999.9999);
xlabel('x'); ylabel('y');
line([0 0 1 1 0],[1 0 0 1 1],'linestyle','--','color','k');
```
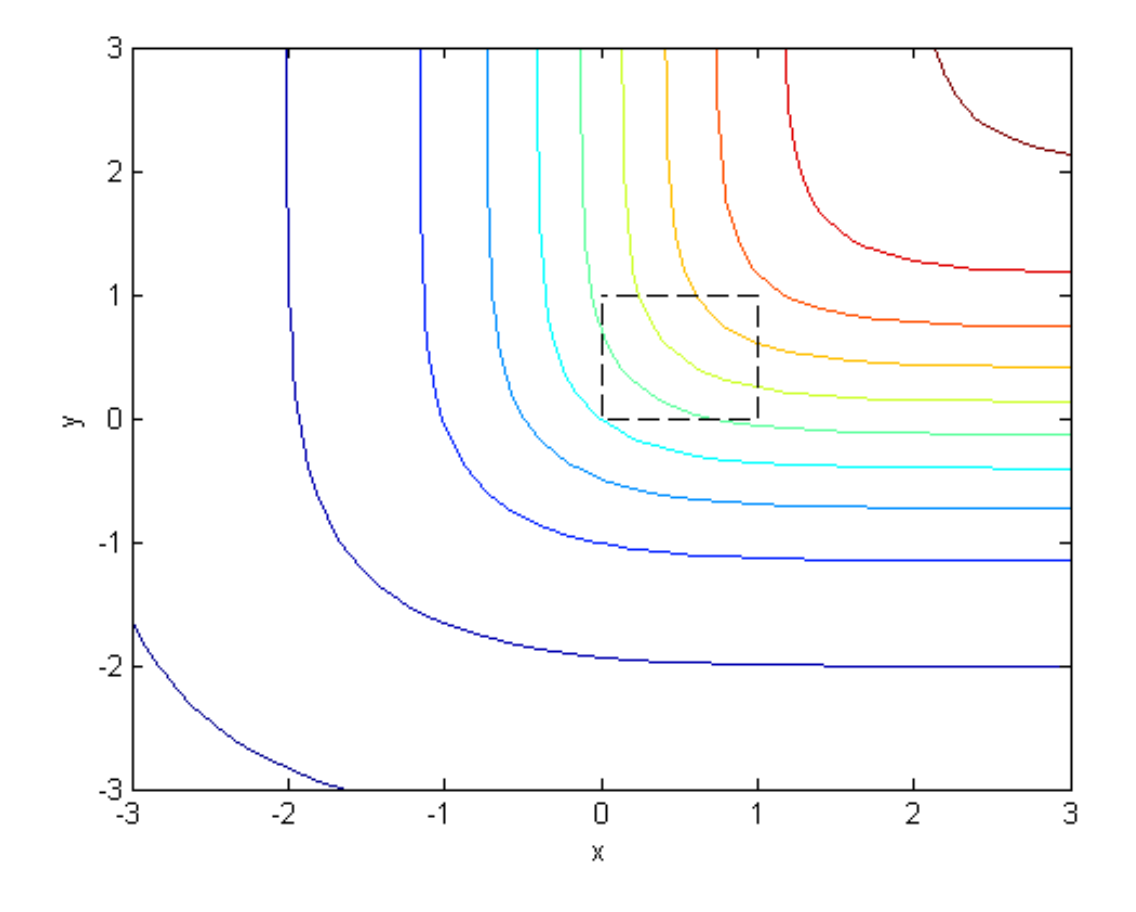

Compute the value of the probability contained within the unit square.  $F = mvtcdf([0 0], [1 1], Rho, nu)$ 

 $F =$ 

$$
0.1401 \\
$$

Computing a multivariate cumulative probability requires significantly more work than computing a univariate probability. By default, the mvtcdf function computes values to less than full machine precision and returns an estimate of the error, as an optional second output.

```
[F, err] = mvtcdf([0 0], [1 1], Rho, nu)
```
 $F =$ 0.1401

err =

1.0000e-08

# <span id="page-5046-0"></span>**Nakagami Distribution**

### **In this section...**

"Definition" on page B-97

"Background" on page B-97

"Parameters" on page B-97

## **Definition**

The Nakagami distribution has the density function

$$
2\left(\frac{\mu}{\omega}\right)^{\mu}\frac{1}{\Gamma(\mu)}x^{(2\mu-1)}e^{\frac{-\mu}{\omega}x^2}
$$

with shape parameter  $\mu$  and scale parameter  $\omega > 0$ , for  $x > 0$ . If x has a Nakagami distribution with parameters  $\mu$  and  $\omega$ , then  $x^2$  has a gamma distribution with shape parameter  $\mu$  and scale parameter  $\omega/\mu$ .

## **Background**

In communications theory, Nakagami distributions, [Rician distributions](#page-5072-0), and [Rayleigh distributions](#page-5070-0) are used to model scattered signals that reach a receiver by multiple paths. Depending on the density of the scatter, the signal will display different fading characteristics. Rayleigh and Nakagami distributions are used to model dense scatters, while Rician distributions model fading with a stronger line-of-sight. Nakagami distributions can be reduced to Rayleigh distributions, but give more control over the extent of the fading.

## **Parameters**

To estimate distribution parameters, use mle or the Distribution Fitting app.

# **Negative Binomial Distribution**

### **In this section...**

"Definition" on page B-98

"Background" on page B-98

["Parameters" on page B-99](#page-5048-0)

["Example" on page B-101](#page-5050-0)

## **Definition**

When the *r* parameter is an integer, the negative binomial pdf is

 $y = f(x | r, p) = {r + x - 1 \choose x} p^r q^x I_{(0,1,...)}(x)$  $(x | r, p) = {r + x - 1 \choose x} p^r q^x I_{(0,1,...)}(x)$  $_{\rm 0,1}$ 

where  $q = 1 - p$ . When *r* is not an integer, the binomial coefficient in the definition of the pdf is replaced by the equivalent expression

Γ  $Γ(r)Γ$  $(r + x)$  $(r)\Gamma(x+1)$  $r + x$  $r$ ) $\Gamma(x)$ +  $+1$ 

## **Background**

In its simplest form (when *r* is an integer), the negative binomial distribution models the number of failures *x* before a specified number of successes is reached in a series of independent, identical trials. Its parameters are the probability of success in a single trial, *p*, and the number of successes, *r*. A special case of the negative binomial distribution, when  $r = 1$ , is the [geometric](#page-5006-0) [distribution,](#page-5006-0) which models the number of failures before the first success.

More generally, *r* can take on non-integer values. This form of the negative binomial distribution has no interpretation in terms of repeated trials, but, like the [Poisson distribution](#page-5067-0), it is useful in modeling count data. The negative binomial distribution is more general than the Poisson distribution because it has a variance that is greater than its mean, making it suitable for count data that do not meet the assumptions of the Poisson distribution. In the limit,

<span id="page-5048-0"></span>as *r* increases to infinity, the negative binomial distribution approaches the Poisson distribution.

## **Parameters**

Suppose you are collecting data on the number of auto accidents on a busy highway, and would like to be able to model the number of accidents per day. Because these are count data, and because there are a very large number of cars and a small probability of an accident for any specific car, you might think to use the Poisson distribution. However, the probability of having an accident is likely to vary from day to day as the weather and amount of traffic change, and so the assumptions needed for the Poisson distribution are not met. In particular, the variance of this type of count data sometimes exceeds the mean by a large amount. The data below exhibit this effect: most days have few or no accidents, and a few days have a large number.

```
accident = [2 3 4 2 3 1 12 8 14 31 23 1 10 7 0];
m = mean(\text{accident})v = var(\text{accident})m =8.0667
V =79.3524
```
The negative binomial distribution is more general than the Poisson, and is often suitable for count data when the Poisson is not. The function nbinfit returns the maximum likelihood estimates (MLEs) and confidence intervals for the parameters of the negative binomial distribution. Here are the results from fitting the accident data:

 $[phat,pci] = nbinfit(accident)$ 

phat = 1.0060 0.1109  $pci =$ 0.2152 0.0171 1.7968 0.2046

It is difficult to give a physical interpretation in this case to the individual parameters. However, the estimated parameters can be used in a model for the number of daily accidents. For example, a plot of the estimated cumulative probability function shows that while there is an estimated 10% chance of no accidents on a given day, there is also about a 10% chance that there will be 20 or more accidents.

```
plot(0:50,nbincdf(0:50,phat(1),phat(2)),'.-');
xlabel('Accidents per Day')
ylabel('Cumulative Probability')
```
<span id="page-5050-0"></span>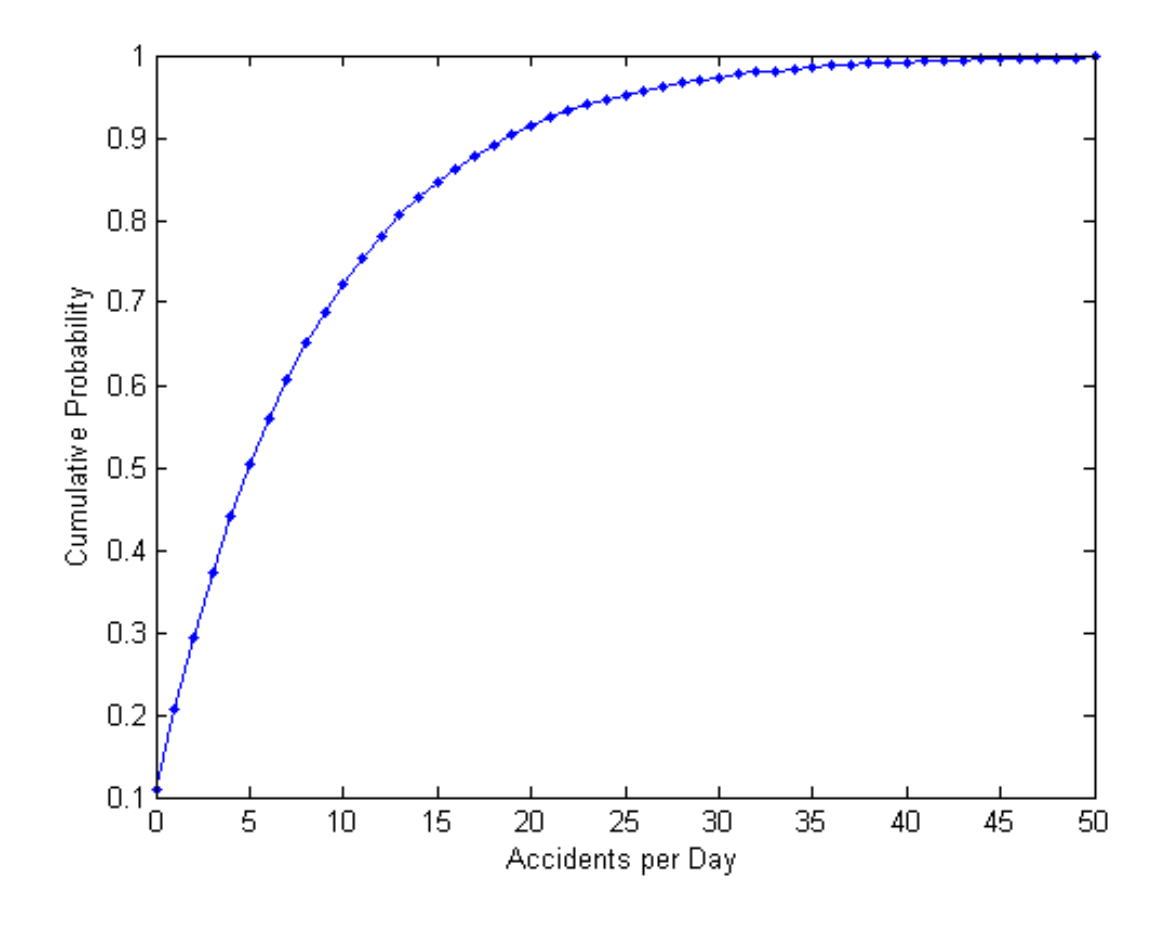

## **Example**

### **Compute and Plot Negative Binomial Distribution PDF**

This example shows how to compute and plot the PDF for a negative binomial distribution.

Compute and plot the pdf using four different values for the parameter r, the desired number of successes: .1, 1, 3, and 6. In each case, the probability of success p is .5.

```
x = 0:10;plot(x,nbinpdf(x, .1, .5), 's-'', ...x, nbinpdf(x, 1, .5), 'o-', ...
     x, nbinpdf(x, 3, .5), 'd-'', ...x,nbinpdf(x,6, .5), '^-');
legend({'r = .1' 'r = 1' 'r = 3' 'r = 6'})
xlabel('x')
ylabel('f(x|r,p)')
```
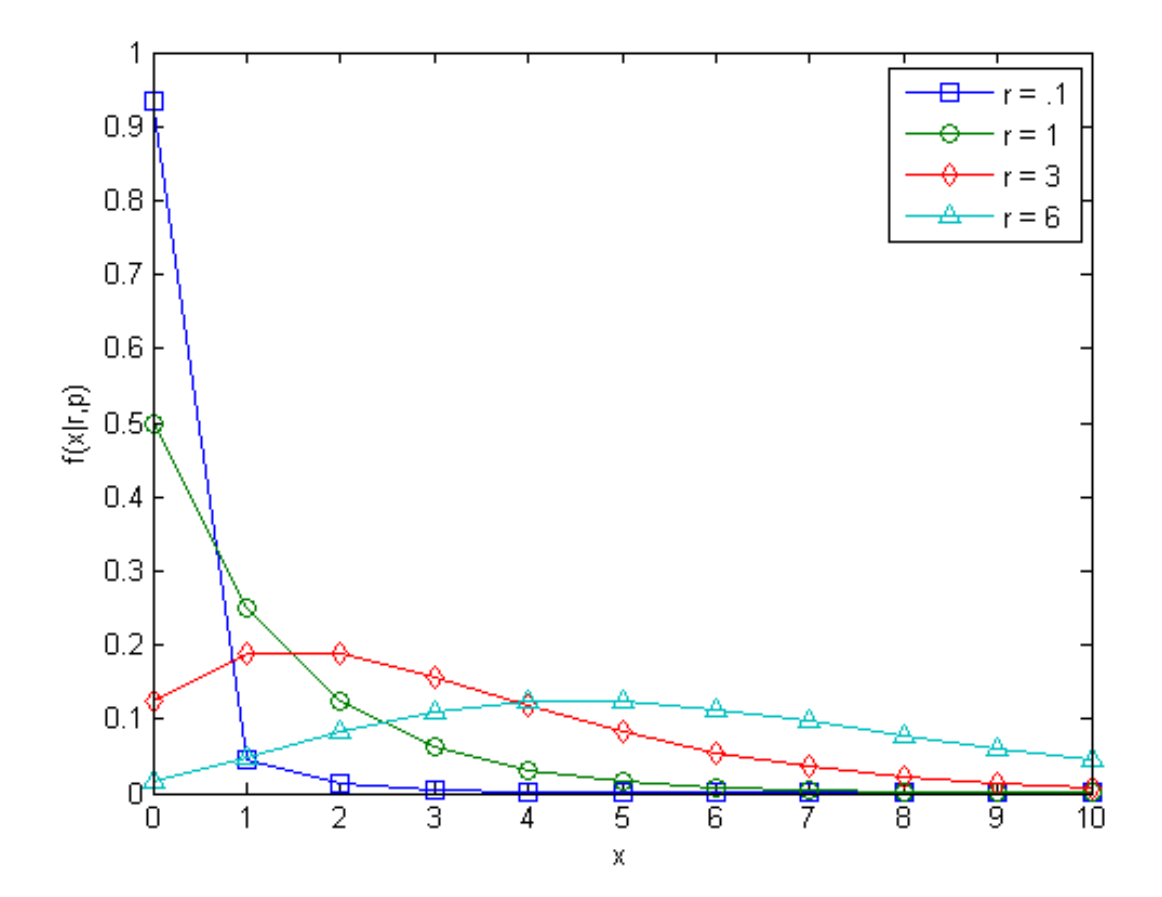

The plot shows that the negative binomial distribution can take on a variety of shapes, ranging from very skewed to nearly symmetric, depending on the value of r.

# **Noncentral Chi-Square Distribution**

### **In this section...**

"Definition" on page B-104

"Background" on page B-104

["Example" on page B-105](#page-5054-0)

## **Definition**

There are many equivalent formulas for the noncentral chi-square distribution function. One formulation uses a modified Bessel function of the first kind. Another uses the generalized Laguerre polynomials. The cumulative distribution function is computed using a weighted sum of  $\chi^2$  probabilities with the weights equal to the probabilities of a Poisson distribution. The Poisson parameter is one-half of the noncentrality parameter of the noncentral chi-square

$$
F(x | v, \delta) = \sum_{j=0}^{\infty} \left( \frac{\left(\frac{1}{2}\delta\right)^j}{j!} e^{-\delta \delta \over 2} \right) \Pr\left[\chi^2_{v+2j} \leq x\right]
$$

where  $\delta$  is the noncentrality parameter.

## **Background**

The  $\chi^2$  distribution is actually a simple special case of the noncentral chi-square distribution. One way to generate random numbers with a  $\chi^2$ distribution (with *ν* degrees of freedom) is to sum the squares of *ν* standard normal random numbers (mean equal to zero.)

What if the normally distributed quantities have a mean other than zero? The sum of squares of these numbers yields the noncentral chi-square distribution. The noncentral chi-square distribution requires two parameters: the degrees of freedom and the noncentrality parameter. The noncentrality parameter is the sum of the squared means of the normally distributed quantities.

<span id="page-5054-0"></span>The noncentral chi-square has scientific application in thermodynamics and signal processing. The literature in these areas may refer to it as the ["Rician](#page-5072-0) [Distribution" on page B-123](#page-5072-0) or generalized ["Rayleigh Distribution" on page](#page-5070-0) [B-121.](#page-5070-0)

## **Example**

The following commands generate a plot of the noncentral chi-square pdf.

```
x = (0:0.1:10);
p1 = ncx2pdf(x, 4, 2);p = \text{chi2pdf}(x, 4);
plot(x,p,'-',x,p1,'-')
 0.20.150.10.050
    0
            \overline{c}4
                              6
                                       8
                                               10
```
# **Noncentral F Distribution**

### **In this section...**

"Definition" on page B-106

"Background" on page B-106

["Example" on page B-107](#page-5056-0)

## **Definition**

Similar to the noncentral  $\chi^2$  distribution, the toolbox calculates noncentral *F* distribution probabilities as a weighted sum of incomplete beta functions using Poisson probabilities as the weights.

$$
F(x \mid v_1, v_2, \delta) = \sum_{j=0}^{\infty} \left( \frac{\left(\frac{1}{2}\delta\right)^j}{j!} e^{\frac{-\delta}{2}} \right) \left( \frac{v_1 \cdot x}{v_2 + v_1 \cdot x} \middle| \frac{v_1}{2} + j, \frac{v_2}{2} \right)
$$

 $I(x|a,b)$  is the incomplete beta function with parameters *a* and *b*, and *δ* is the noncentrality parameter.

## **Background**

As with the  $\chi^2$  distribution, the *F* distribution is a special case of the noncentral *F* distribution. The *F* distribution is the result of taking the ratio of  $\chi^2$  random variables each divided by its degrees of freedom.

If the numerator of the ratio is a noncentral chi-square random variable divided by its degrees of freedom, the resulting distribution is the noncentral *F* distribution.

The main application of the noncentral *F* distribution is to calculate the power of a hypothesis test relative to a particular alternative.

## <span id="page-5056-0"></span>**Example**

The following commands generate a plot of the noncentral *F* pdf.

 $x = (0.01:0.1:10.01)$ ;  $p1 = ncfpdf(x, 5, 20, 10);$  $p = fpdf(x, 5, 20);$ plot(x,p,'-',x,p1,'-')

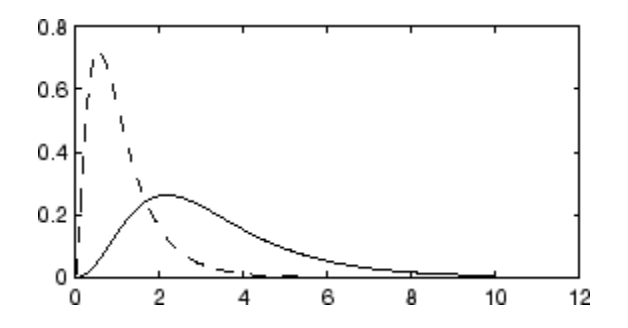

# **Noncentral t Distribution**

#### **In this section...**

"Definition" on page B-108

"Background" on page B-108

["Example" on page B-109](#page-5058-0)

## **Definition**

The most general representation of the noncentral *t* distribution is quite complicated. Johnson and Kotz [\[60\]](#page-5101-0) give a formula for the probability that a noncentral *t* variate falls in the range [–*u*, *u*].

$$
P(-u < x < u \mid v, \delta) = \sum_{j=0}^{\infty} \left( \frac{\left(\frac{1}{2}\delta^{2}\right)^{j}}{j!} e^{-\frac{\delta^{2}}{2}} \right) I\left(\frac{u^{2}}{v + u^{2}} \middle| \frac{1}{2} + j, \frac{v}{2}\right)
$$

*I*( $x | v, δ$ ) is the incomplete beta function with parameters *ν* and *δ*. *δ* is the noncentrality parameter, and *ν* is the number of degrees of freedom.

## **Background**

The noncentral *t* distribution is a generalization of Student's *t* distribution.

Student's *t* distribution with  $n-1$  degrees of freedom models the *t*-statistic

$$
t = \frac{\overline{x} - \mu}{s / \sqrt{n}}
$$

where  $\bar{x}$  is the sample mean and *s* is the sample standard deviation of a random sample of size *n* from a normal population with mean  $\mu$ . If the population mean is actually  $\mu_0$ , then the *t*-statistic has a noncentral *t* distribution with noncentrality parameter

<span id="page-5058-0"></span>
$$
\delta = \frac{\mu_0 - \mu}{\sigma / \sqrt{n}}
$$

The noncentrality parameter is the normalized difference between  $\mu_0$  and  $\mu$ .

The noncentral *t* distribution gives the probability that a *t* test will correctly reject a false null hypothesis of mean  $\mu$  when the population mean is actually  $\mu_0$ ; that is, it gives the power of the *t* test. The power increases as the difference  $\mu_0 - \mu$  increases, and also as the sample size *n* increases.

## **Example**

The following commands generate a plot of the noncentral *t* pdf.

```
x = (-5:0.1:5);
p1 = \text{nctcdf}(x, 10, 1);p = tcdf(x, 10);
plot(x,p,'-',x,p1,'-')
 1
0.80.60.40.20
                       0
 -5
                                           5
```
# **Normal Distribution**

### **In this section...**

"Definition" on page B-110

"Background" on page B-110

["Parameters" on page B-111](#page-5060-0)

["Example" on page B-112](#page-5061-0)

## **Definition**

The normal pdf is

$$
y = f(x \mid \mu, \sigma) = \frac{1}{\sigma \sqrt{2\pi}} e^{\frac{-(x-\mu)^2}{2\sigma^2}}
$$

## **Background**

The normal distribution is a two-parameter family of curves. The first parameter, *µ*, is the mean. The second, *σ*, is the standard deviation. The standard normal distribution (written  $\Phi(x)$ ) sets  $\mu$  to 0 and  $\sigma$  to 1.

Φ(*x*) is functionally related to the error function, *erf*.

$$
erf(x) = 2\Phi\left(x\sqrt{2}\right) - 1
$$

The first use of the normal distribution was as a continuous approximation to the binomial.

The usual justification for using the normal distribution for modeling is the Central Limit Theorem, which states (roughly) that the sum of independent samples from any distribution with finite mean and variance converges to the normal distribution as the sample size goes to infinity.

### <span id="page-5060-0"></span>**Parameters**

To use statistical parameters such as mean and standard deviation reliably, you need to have a good estimator for them. The maximum likelihood estimates (MLEs) provide one such estimator. However, an MLE might be biased, which means that its expected value of the parameter might not equal the parameter being estimated. For example, an MLE is biased for estimating the variance of a normal distribution. An unbiased estimator that is commonly used to estimate the parameters of the normal distribution is the *minimum variance unbiased estimator* (*MVUE*). The MVUE has the minimum variance of all unbiased estimators of a parameter.

The MVUEs of parameters  $\mu$  and  $\sigma^2$  for the normal distribution are the sample mean and variance. The sample mean is also the MLE for  $\mu$ . The following are two common formulas for the variance.

$$
s^{2} = \frac{1}{n} \sum_{i=1}^{n} (x_{i} - \overline{x})^{2}
$$
 (B-1)

$$
s^{2} = \frac{1}{n-1} \sum_{i=1}^{n} (x_{i} - \overline{x})^{2}
$$
 (B-2)

where

$$
\overline{x} = \sum_{i=1}^{n} \frac{x_i}{n}
$$

Equation 1 is the maximum likelihood estimator for  $\sigma^2$ , and equation 2 is the MVUE.

As an example, suppose you want to estimate the mean, *µ*, and the variance, *σ*2, of the heights of all fourth grade children in the United States. The function normfit returns the MVUE for  $\mu$ , the square root of the MVUE for  $\sigma^2$ , and confidence intervals for  $\mu$  and  $\sigma^2$ . Here is a playful example modeling the heights in inches of a randomly chosen fourth grade class.

height = normrnd(50,2,30,1); % Simulate heights. [mu,s,muci,sci] = normfit(height)

```
mu =50.2025
s =1.7946
muci =49.5210
   50.8841
sci =
    1.4292
    2.4125
```
Note that  $s^2$  is the MVUE of the variance.

#### s^2

ans  $=$ 3.2206

## **Example**

The plot shows the bell curve of the standard normal pdf, with  $\mu = 0$  and  $\sigma = 1$ .

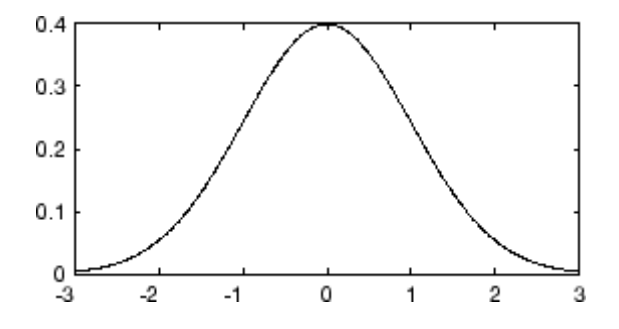

# **Pareto Distribution**

See ["Generalized Pareto Distribution" on page B-53](#page-5002-0).

# **Pearson System**

See ["Pearson and Johnson Systems" on page 6-26.](#page-397-0)

## **Piecewise Linear Distribution**

### **In this section...**

"Overview" on page B-115

"Parameters" on page B-115

"Cumulative Distribution Function" on page B-115

["Relationship to Other Distributions" on page B-117](#page-5066-0)

## **Overview**

The piecewise linear distribution creates a nonparametric representation of the cumulative distribution function (cdf) by linearly connecting the known cdf values from the sample data.

### **Parameters**

The piecewise linear distribution uses the following parameters.

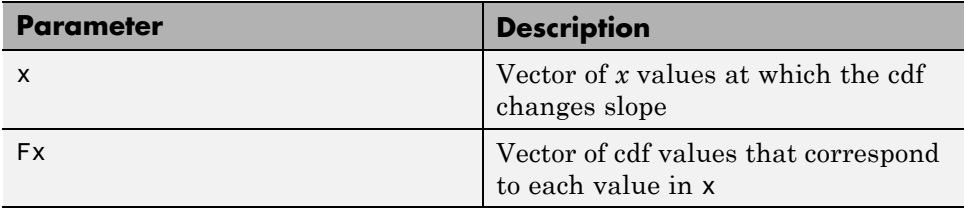

## **Cumulative Distribution Function**

The piecewise linear distribution constructs a continuous cumulative distribution function (cdf) by connecting the empirical cdf values such that the cdf increases linearly between  $x(j)$  and  $x(j + 1)$ .

This plot shows how the piecewise linear distribution constructs a continuous cdf from discrete values in the sample data.

% Create a piecewise linear distribution object  $x = [1:10]$ ;  $Fx = [0 \t1 \t0 \t23 \t03 \t05 \t062 \t078 \t01 \t08 \t1];$ 

```
pd = makedist('piecewiselinear',x,Fx);
% Compute and plot the cdf
y = cdf(pd, x);figure;
scatter(x,y);
hold on;
plot(x,y);
hold off;
```
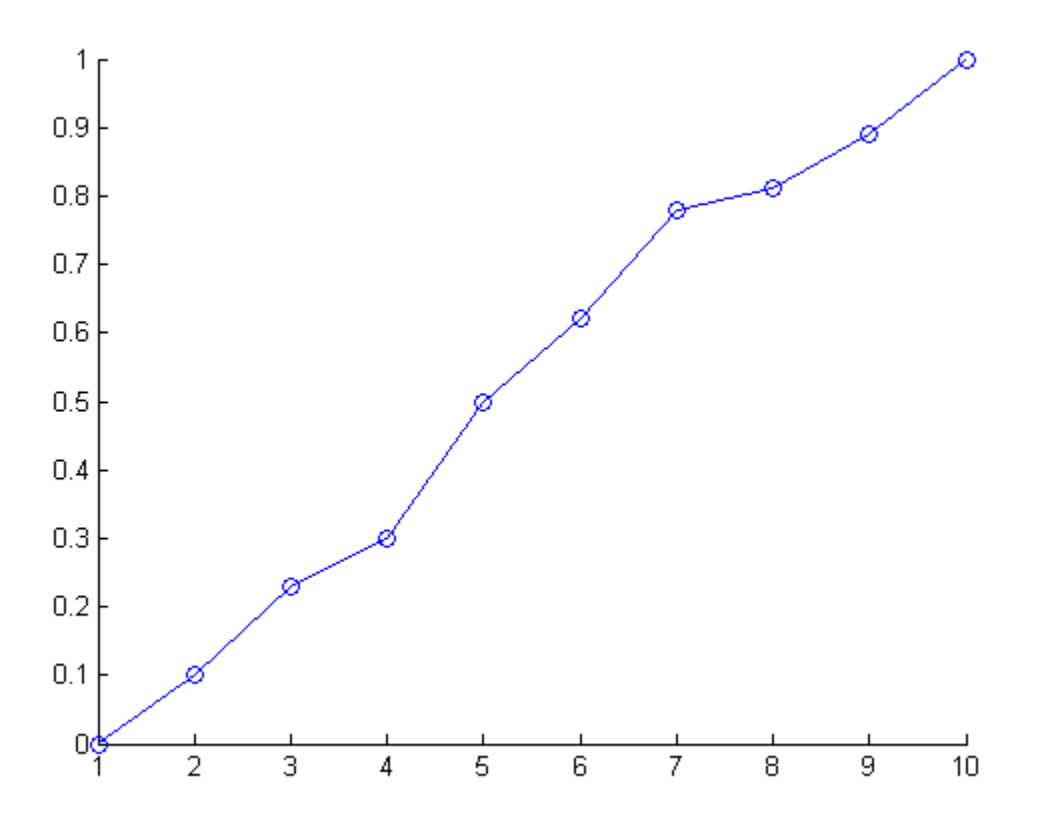

# <span id="page-5066-0"></span>**Relationship to Other Distributions**

The piecewise linear distribution is a continuous version of the discrete empirical cumulative distribution function (ecdf).

# <span id="page-5067-0"></span>**Poisson Distribution**

### **In this section...**

"Definition" on page B-118

"Background" on page B-118

["Parameters" on page B-119](#page-5068-0)

["Examples" on page B-119](#page-5068-0)

## **Definition**

The Poisson pdf is

$$
f(x | \lambda) = \frac{\lambda^x}{x!} e^{-\lambda}; x = 0, 1, 2, \ldots, \infty.
$$

## **Background**

The Poisson distribution is appropriate for applications that involve counting the number of times a random event occurs in a given amount of time, distance, area, etc. Sample applications that involve Poisson distributions include the number of Geiger counter clicks per second, the number of people walking into a store in an hour, and the number of flaws per 1000 feet of video tape.

The Poisson distribution is a one-parameter discrete distribution that takes nonnegative integer values. The parameter,  $\lambda$ , is both the mean and the variance of the distribution. Thus, as the size of the numbers in a particular sample of Poisson random numbers gets larger, so does the variability of the numbers.

The Poisson distribution is the limiting case of a binomial distribution where *N* approaches infinity and *p* goes to zero while  $Np = \lambda$ .

The Poisson and exponential distributions are related. If the number of counts follows the Poisson distribution, then the interval between individual counts follows the exponential distribution.

### <span id="page-5068-0"></span>**Parameters**

The MLE and the MVUE of the Poisson parameter,  $\lambda$ , is the sample mean. The sum of independent Poisson random variables is also Poisson distributed with the parameter equal to the sum of the individual parameters. This is used to calculate confidence intervals *λ*. As *λ* gets large the Poisson distribution can be approximated by a normal distribution with  $\mu = \lambda$  and  $\sigma^2$  $= \lambda$ . This approximation is used to calculate confidence intervals for values of *λ* greater than 100.

## **Examples**

### **Compute and Plot Poisson Distribution PDF**

This example shows how to compute and plot the pdf of a Poisson distribution with parameter lambda = 5.

 $x = 0:15;$  $y = poisspdf(x, 5);$  $plot(x, y, ' + ')$ 

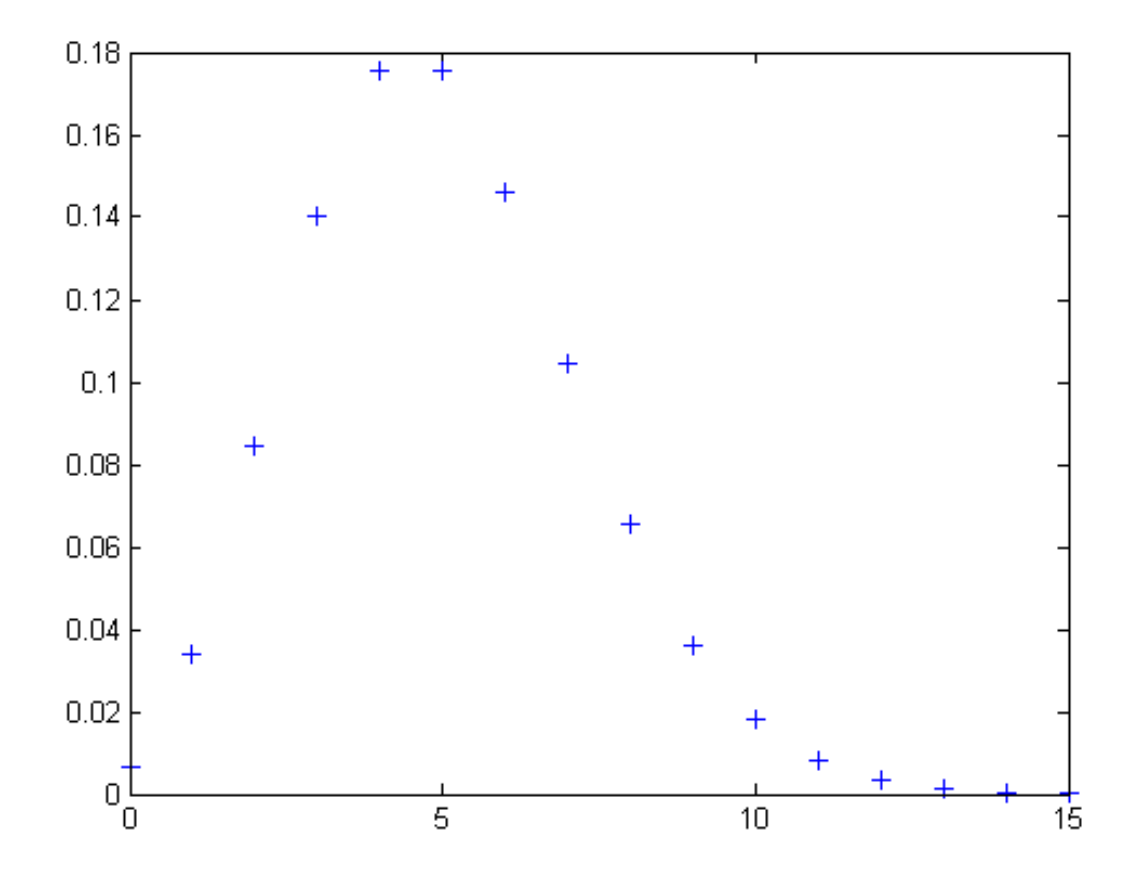

# <span id="page-5070-0"></span>**Rayleigh Distribution**

### **In this section...**

"Definition" on page B-121

"Background" on page B-121

["Parameters" on page B-122](#page-5071-0)

["Example" on page B-122](#page-5071-0)

## **Definition**

The Rayleigh pdf is

$$
y = f(x | b) = \frac{x}{b^2} e^{\left(\frac{-x^2}{2b^2}\right)}
$$

## **Background**

The Rayleigh distribution is a special case of the [Weibull distribution](#page-5090-0). If *A* and *B* are the parameters of the Weibull distribution, then the Rayleigh distribution with parameter *b* is equivalent to the Weibull distribution with parameters  $A = \sqrt{2}b$  and  $B = 2$ .

If the component velocities of a particle in the *x* and *y* directions are two independent normal random variables with zero means and equal variances, then the distance the particle travels per unit time is distributed Rayleigh.

In communications theory, [Nakagami distributions,](#page-5046-0) [Rician distributions](#page-5072-0), and Rayleigh distributions are used to model scattered signals that reach a receiver by multiple paths. Depending on the density of the scatter, the signal will display different fading characteristics. Rayleigh and Nakagami distributions are used to model dense scatters, while Rician distributions model fading with a stronger line-of-sight. Nakagami distributions can be reduced to Rayleigh distributions, but give more control over the extent of the fading.

### <span id="page-5071-0"></span>**Parameters**

The raylfit function returns the MLE of the Rayleigh parameter. This estimate is

$$
b = \sqrt{\frac{1}{2n} \sum_{i=1}^n x_i^2}
$$

## **Example**

The following commands generate a plot of the Rayleigh pdf.

x = [0:0.01:2];  $p = raylpdf(x, 0.5);$ plot(x,p)

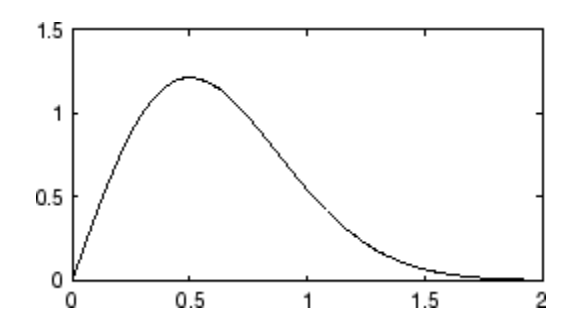

# <span id="page-5072-0"></span>**Rician Distribution**

### **In this section...**

"Definition" on page B-123

"Background" on page B-123

"Parameters" on page B-123

## **Definition**

The Rician distribution has the density function

$$
I_0 \left(\frac{x s}{\sigma^2}\right) \frac{x}{\sigma^2} e^{-\left(\frac{x^2 + s^2}{2\sigma^2}\right)}
$$

with noncentrality parameter  $s \ge 0$  and scale parameter  $\sigma > 0$ , for  $x > 0$ .  $I_0$ is the zero-order modified Bessel function of the first kind. If *x* has a Rician distribution with parameters *s* and *σ*, then (*x*/*σ*)2 has a noncentral chi-square distribution with two degrees of freedom and noncentrality parameter (*s*/*σ*)2.

## **Background**

In communications theory, [Nakagami distributions,](#page-5046-0) Rician distributions, and [Rayleigh distributions](#page-5070-0) are used to model scattered signals that reach a receiver by multiple paths. Depending on the density of the scatter, the signal will display different fading characteristics. Rayleigh and Nakagami distributions are used to model dense scatters, while Rician distributions model fading with a stronger line-of-sight. Nakagami distributions can be reduced to Rayleigh distributions, but give more control over the extent of the fading.

## **Parameters**

To estimate distribution parameters, use mle or the Distribution Fitting app.

# **Student's t Distribution**

### **In this section...**

"Definition" on page B-124

"Background" on page B-124

["Example" on page B-125](#page-5074-0)

## **Definition**

Student's *t* pdf is

$$
y = f(x \mid v) = \frac{\Gamma\left(\frac{v+1}{2}\right)}{\Gamma\left(\frac{v}{2}\right)} \frac{1}{\sqrt{v\pi}} \frac{1}{\left(1 + \frac{x^2}{v}\right)^{\frac{v+1}{2}}}
$$

where  $\Gamma(\cdot)$  is the Gamma function.

## **Background**

The *t* distribution is a family of curves depending on a single parameter *ν* (the degrees of freedom). As *ν* goes to infinity, the *t* distribution approaches the standard normal distribution.

[W. S. Gossett](#page-5105-0) discovered the distribution through his work at the Guinness brewery. At the time, Guinness did not allow its staff to publish, so Gossett used the pseudonym "Student."

If *x* is a random sample of size *n* from a normal distribution with mean  $\mu$ , then the statistic

$$
t = \frac{\overline{x} - \mu}{s / \sqrt{n}}
$$

<span id="page-5074-0"></span>where  $\bar{x}$  is the sample mean and *s* is the sample standard deviation, has Student's *t* distribution with  $n - 1$  degrees of freedom.

### **Example**

The plot compares the *t* distribution with  $\nu = 5$  (solid line) to the shorter tailed, standard normal distribution (dashed line).

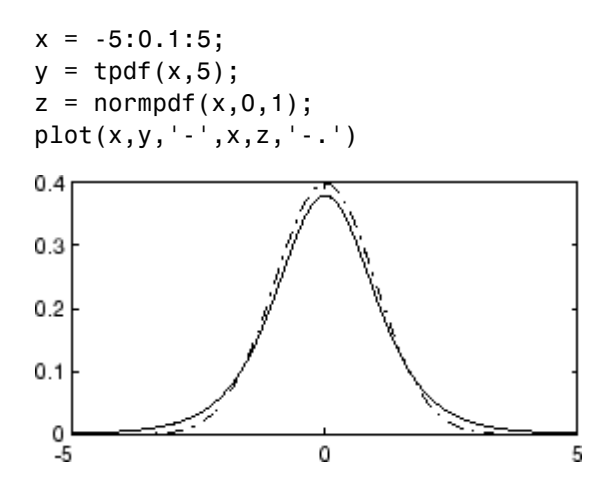

# **t Location-Scale Distribution**

### **In this section...**

"Definition" on page B-126

"Background" on page B-126

"Parameters" on page B-126

## **Definition**

The *t* location-scale distribution has the density function

$$
\frac{\Gamma\left(\frac{v+1}{2}\right)}{\sigma\sqrt{v\pi}\Gamma\left(\frac{v}{2}\right)}\left[\frac{v+\left(\frac{x-\mu}{\sigma}\right)^2}{v}\right]^{-\left(\frac{v+1}{2}\right)}
$$

with location parameter  $\mu$ , scale parameter  $\sigma > 0$ , and shape parameter  $\nu > 0$ . If *x* has a *t* location-scale distribution, with parameters *µ*, *σ*, and *ν*, then

$$
\frac{x-\mu}{\sigma}
$$

has a Student's *t* distribution with *ν* degrees of freedom.

## **Background**

The *t* location-scale distribution is useful for modeling data distributions with heavier tails (more prone to outliers) than the normal distribution. It approaches the normal distribution as *ν* approaches infinity, and smaller values of *ν* yield heavier tails.

## **Parameters**

To estimate distribution parameters, use mle or the Distribution Fitting app.
# **Triangular Distribution**

#### **In this section...**

"Overview" on page B-127

"Parameters" on page B-127

["Probability Density Function" on page B-128](#page-5077-0)

["Cumulative Distribution Function" on page B-129](#page-5078-0)

["Descriptive Statistics" on page B-131](#page-5080-0)

# **Overview**

The triangular distribution provides a simplistic representation of the probability distribution when limited sample data is available. Its parameters are the minimum, maximum, and mode of the data. Common applications include business and economic simulations, project management planning, natural phenomena modeling, and audio dithering.

#### **Parameters**

The triangular distribution uses the following parameters.

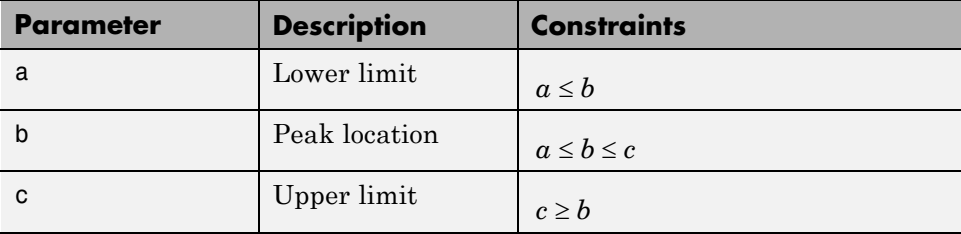

#### **Parameter Estimation**

Typically, you estimate triangular distribution parameters using subjectively reasonable values based on the sample data. You can estimate the lower and upper limit parameters *a* and *c* using the minimum and maximum values of the sample data, respectively. You can estimate the peak location parameter *b* using the sample mean, median, mode, or any other subjectively reasonable estimate of the population mode.

# <span id="page-5077-0"></span>**Probability Density Function**

The probability density function (pdf) of the triangular distribution is

$$
f(x \mid a, b, c) = \begin{cases} \frac{2(x-a)}{(c-a)(b-a)} & ; a \leq x \leq b \\ \frac{2(c-x)}{(c-a)(c-b)} & ; b < x \leq c \\ 0 & ; x < a, x > c \end{cases}
$$

This plot shows how changing the value of the parameters *a*, *b*, and *c* alters the shape of the pdf.

.

```
% Create four distribution objects with different parameters
pd1 = makedist('Triangular');
pd2 = makedist('Triangular','a',-1,'b',0,'c',1);
pd3 = makedist('Triangular','a',-.5,'b',0,'c',1);
pd4 = makedist('Triangular','a',0,'b',0,'c',1);
% Compute the pdfs
x = -2:01:2;pdf1 = pdf(pd1, x);pdf2 = pdf(pd2, x);pdf3 = pdf(pd3, x);pdf4 = pdf(pd4, x);
% Plot the pdfs
figure;
plot(x,pdf1,'r','LineWidth',2)
hold on;
plot(x,pdf2,'k:','LineWidth',2);
plot(x,pdf3,'b-.','LineWidth',2);
plot(x,pdf4,'g--','LineWidth',2);
legend({a = 0, b = 0.5, c = 1', a = -1, b = 0, c = 1',...}'a = -0.5, b = 0, c = 1', 'a = 0, b = 0, c = 1', Location', NW';
hold off;
```
<span id="page-5078-0"></span>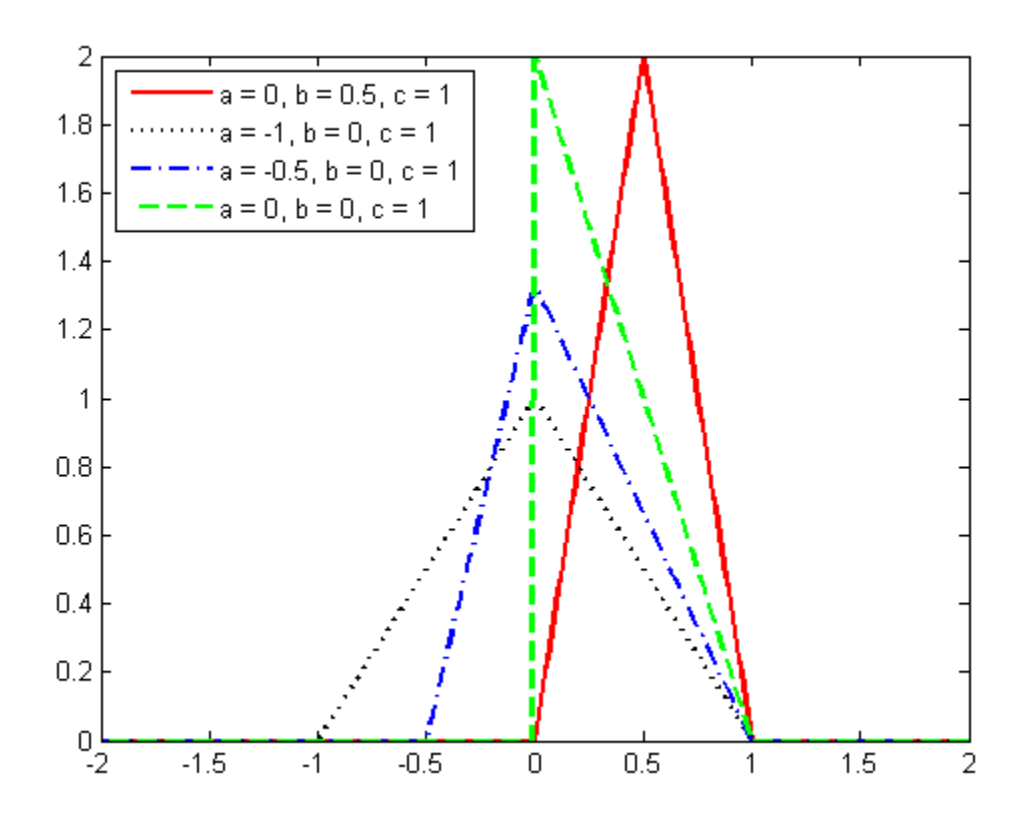

As the distance between *a* and *c* increases, the density at any particular value within the distribution boundaries decreases. Because the density function integrates to 1, the height of the pdf plot decreases as its width increases. The location of the peak parameter *b* determines whether the pdf skews right or left, or if it is symmetrical.

#### **Cumulative Distribution Function**

The cumulative distribution function (cdf) of the triangular distribution is

```
F(x \mid a,b,c)x < a\frac{x-a}{a}\frac{(a-a)}{(c-a)(b-a)}, a \leq x \leq bc - x\frac{(c-a)}{(c-b)}, b
   (x|a,b,c),
                                                                               ,
                                                                               ,
                           =
                                                                                            \lt\frac{\left(x-a\right)^2}{\left(c-a\right)\left(b-a\right)} \quad , \quad a\leq x\leq-\frac{(c-x)}{(c-x)}(c-a)(c-b)0
                                   1
                                                                2
                                                                2
                                                                                          \langle x \rangle>\left\lceil \right\rceil₹
                                \overline{1}\overline{1}\mathbf{I}\mathbf{I}\mathfrak{r}\mathbf{I}\overline{1}\overline{1}\mathbf{I}x \leq c1, x>c
```
This plot shows how changing the value of the parameters *a*, *b*, and *c* alters the shape of the cdf.

.

```
% Create four distribution objects with different parameters
pd1 = makedist('Triangular');
pd2 = makedist('Triangular','a',-1,'b',0,'c',1);
pd3 = makedist('Triangular','a',-.5,'b',0,'c',1);
pd4 = makedist('Triangular','a',0,'b',0,'c',1);
% Compute the cdfs
x = -1.2:01:1.2;cdf1 = cdf(pd1, x);cdf2 = cdf(pd2, x);
cdf3 = cdf(pd3,x);cdf4 = cdf(pd4, x);
% Plot the cdfs
figure;
plot(x,cdf1,'r','LineWidth',2)
xlim([-1.2 1.2]);
ylim([0 1.1]);hold on;
plot(x,cdf2,'k:','LineWidth',2);
plot(x,cdf3,'b-.','LineWidth',2);
plot(x,cdf4,'g--','LineWidth',2);
legend({^{\{\n}a} = 0, b = 0.5, c = 1', 'a = -1, b = 0, c = 1', ...'a = -0.5, b = 0, c = 1', a = 0, b = 0, c = 1'}, 'Location', 'NW');
hold off;
```
<span id="page-5080-0"></span>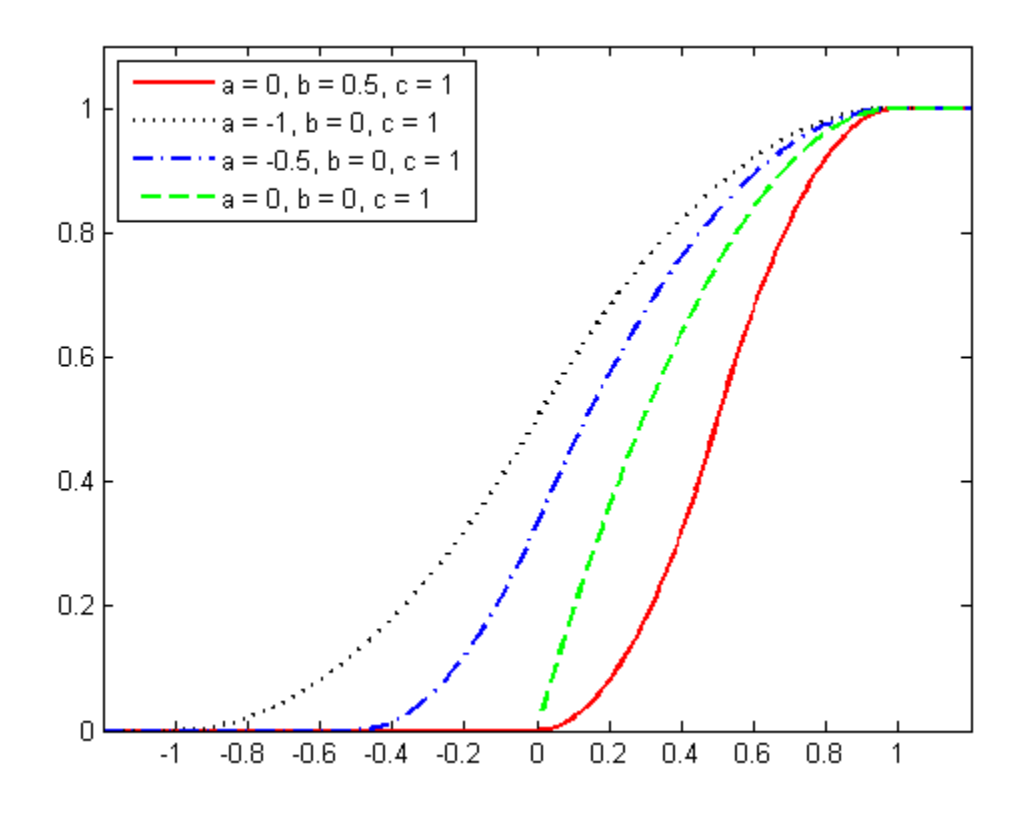

#### **Descriptive Statistics**

The mean and variance of the continuous uniform distribution are related to the parameters *a*, *b*, and *c*.

The mean is

$$
\text{mean} = \left(\frac{a+b+c}{3}\right).
$$

The variance is

$$
\mathbf{var} = \left(\frac{a^2 + b^2 + c^2 - ab - ac - bc}{18}\right).
$$

**Related Examples •** ["Generate Random Numbers Using the Triangular Distribution" on page](#page-245-0) [5-32](#page-245-0)

# **Uniform Distribution (Continuous)**

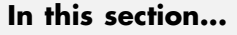

"Overview" on page B-133

"Parameters" on page B-133

["Probability Density Function" on page B-134](#page-5083-0)

["Cumulative Distribution Function" on page B-135](#page-5084-0)

["Descriptive Statistics" on page B-137](#page-5086-0)

["Relationship to Other Distributions" on page B-138](#page-5087-0)

# **Overview**

The uniform distribution (also called the rectangular distribution) is notable because it has a constant probability distribution function (pdf) between its two bounding parameters. It is appropriate for representing the distribution of round-off errors in values tabulated to a particular number of decimal places, and is used in random number generating techniques such as the inversion method.

#### **Parameters**

The uniform distribution uses the following parameters.

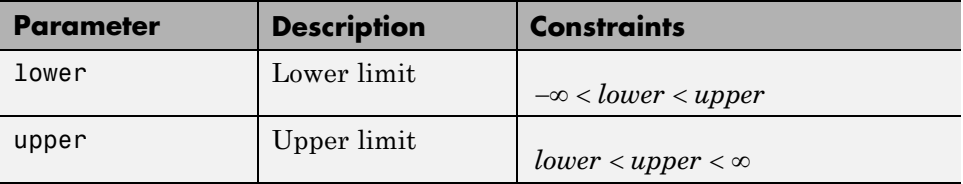

#### **Parameter Estimation**

The maximum likelihood estimator (MLE) for *lower* is the sample minimum. The MLE for *upper* is the sample maximum.

# <span id="page-5083-0"></span>**Probability Density Function**

The probability density function (pdf) of the continuous uniform distribution is

.

$$
f(x \mid lower, upper) = \begin{cases} \left(\frac{1}{upper - lower}\right) & ; & lower \leq x \leq upper \\ 0 & ; & otherwise \end{cases}
$$

The pdf is constant between *lower* and *upper*.

This plot illustrates how changing the value of the parameters *lower* and *upper* affects the shape of the pdf.

```
% Create three distribution objects with different parameters
pd1 = makedist('Uniform');
pd2 = makedist('Uniform','lower',-2,'upper',2);
pd3 = makedist('Uniform','lower',-2,'upper',1);
% Compute the pdfs
x = -3:01:3;pdf1 = pdf(pd1, x);pdf2 = pdf(pd2, x);pdf3 = pdf(pd3, x);% Plot the pdfs
figure;
stairs(x,pdf1,'r','LineWidth',2);
hold on;
stairs(x,pdf2,'k:','LineWidth',2);
stairs(x,pdf3,'b-.','LineWidth',2);
ylim([0 1.1]);
legend({'1ower = 0, upper = 1', 'lower = -2, upper = 2', ...'lower = -2, upper = 1'}, 'Location', 'NW');
hold off;
```
<span id="page-5084-0"></span>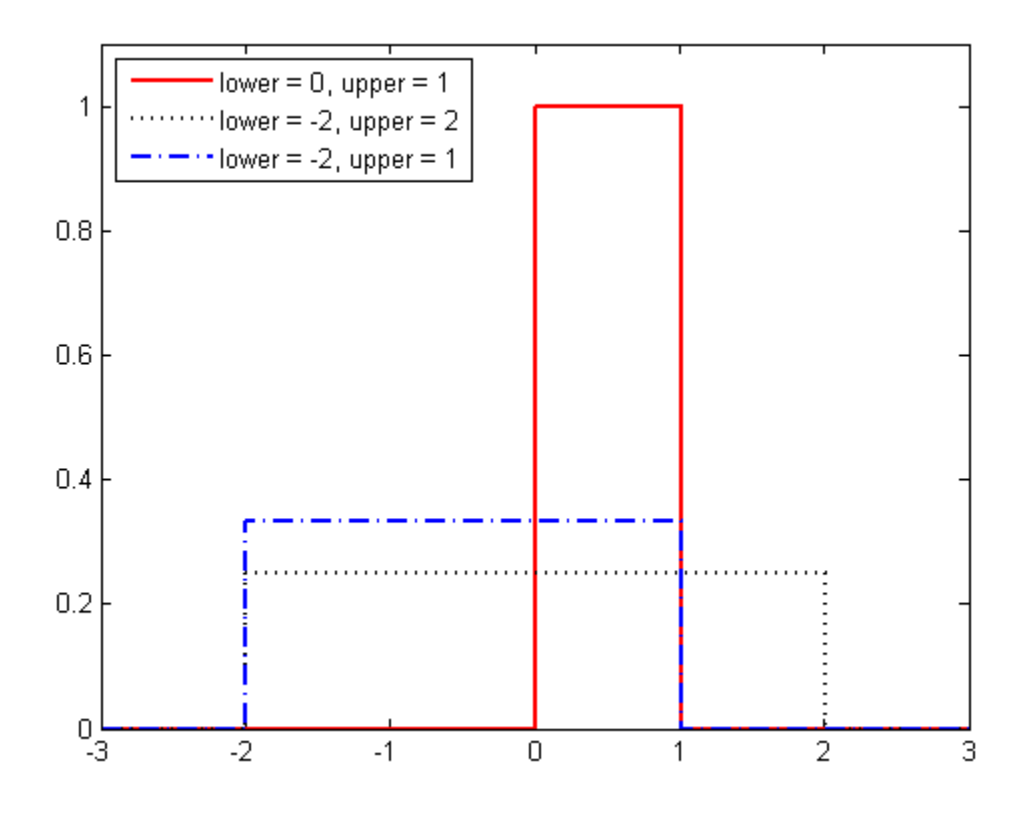

As the distance between *lower* and *upper* increases, the density at any particular value within the distribution boundaries decreases. Because the density function integrates to 1, the height of the pdf plot decreases as its width increases.

# **Cumulative Distribution Function**

The cumulative distribution function (cdf) of the continuous uniform distribution is

$$
F(x \mid lower, upper) = \begin{cases} 0 & ; & x < lower \\ \frac{x - lower}{upper - lower} & ; & lower \leq x < upper \\ 1 & ; & x \geq upper \end{cases}
$$

This plot illustrates how changing the value of the parameters *lower* and *upper* affects the shape of the cdf.

.

```
% Create three distribution objects with different parameters
pd1 = makedist('Uniform');
pd2 = makedist('Uniform','lower',-2,'upper',2);
pd3 = makedist('Uniform','lower',-2,'upper',1);
% Compute the cdfs
x = -3:01:3;cdf1 = cdf(pd1, x);cdf2 = cdf(pd2, x);cdf3 = cdf(pd3, x);% Plot the cdfs
figure;
plot(x,cdf1,'r','LineWidth',2);
hold on;
plot(x,cdf2,'k:','LineWidth',2);
plot(x,cdf3,'b-.','LineWidth',2);
ylim([0 1.1]);
legend({'1ower = 0, upper = 1', 'lower = -2, upper = 2', ...}'lower = -2, upper = 1'}, 'Location', 'NW');
hold off;
```
<span id="page-5086-0"></span>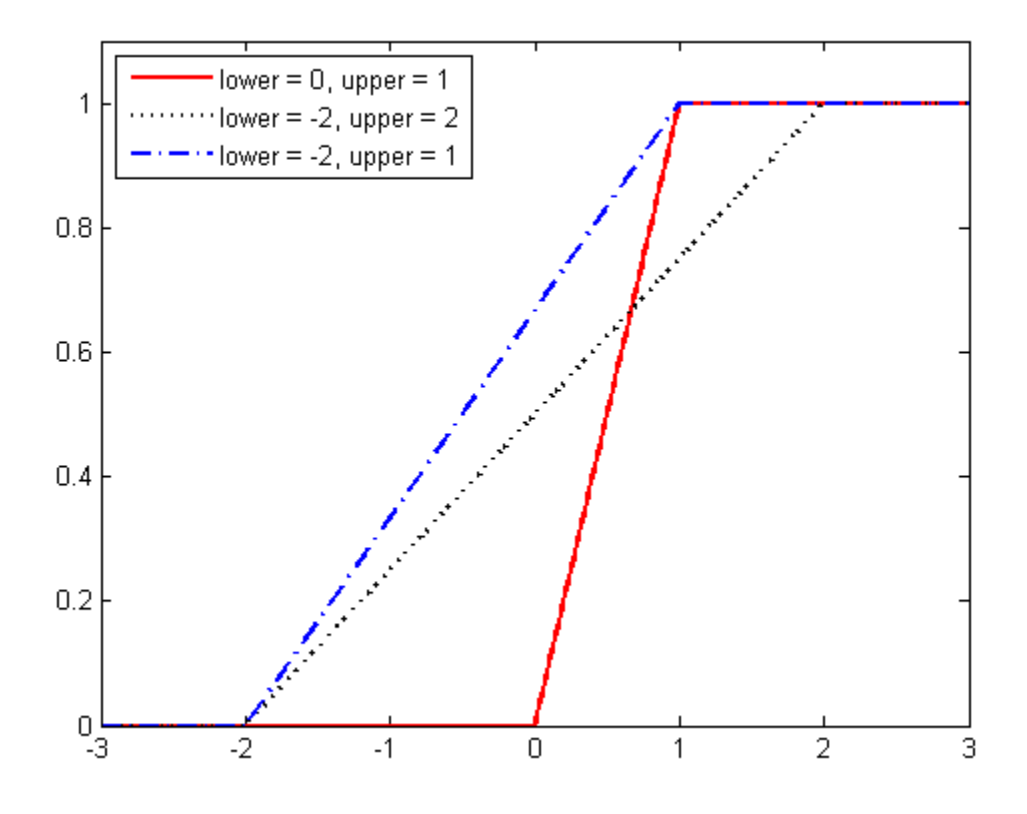

# **Descriptive Statistics**

The mean and variance of the continuous uniform distribution are related to the parameters *lower* and *upper*.

The mean is

$$
\text{mean} = \frac{1}{2}(lower + upper).
$$

The variance is

<span id="page-5087-0"></span>
$$
var = \frac{1}{12} (upper-lower)^2 .
$$

# **Relationship to Other Distributions**

The standard uniform distribution (lower =  $0$  and upper =  $1$ ) is a special case of the [beta distribution](#page-4954-0) obtained by setting the beta distribution parameters  $a = 1$  and  $b = 1$ .

The inversion method uses the continuous standard uniform distribution to generate random numbers for any other continuous distribution. The inversion method relies on the principle that continuous cumulative distribution functions (cdfs) range uniformly over the open interval (0,1). If *u* is a uniform random number on (0,1), then  $x = F^{-1}(u)$  generates a random number *x* from any continuous distribution with the specified cdf F.

**Related •** ["Generate Random Numbers Using Uniform Distribution Inversion" on](#page-314-0) [page 5-101](#page-314-0)

**Concepts •** ["Beta Distribution" on page B-5](#page-4954-0)

**Examples**

# <span id="page-5088-0"></span>**Uniform Distribution (Discrete)**

#### **In this section...**

"Definition" on page B-139

"Background" on page B-139

"Example" on page B-139

# **Definition**

The discrete uniform pdf is

$$
y = f(x | N) = \frac{1}{N} I_{(1,...,N)}(x)
$$

# **Background**

The discrete uniform distribution is a simple distribution that puts equal weight on the integers from one to *N*.

# **Example**

As for all discrete distributions, the cdf is a step function. The plot shows the discrete uniform cdf for  $N = 10$ .

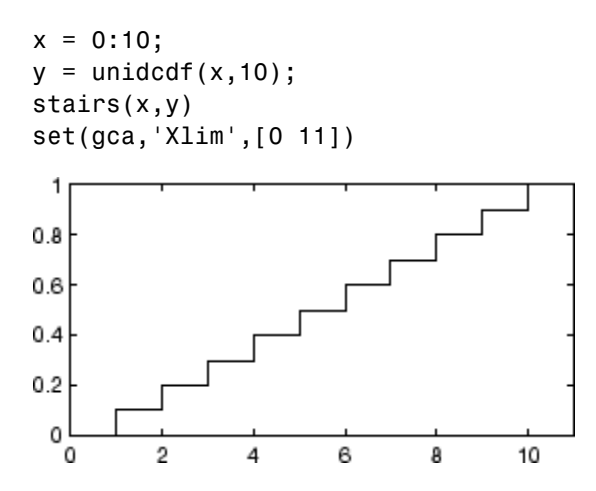

Pick a random sample of 10 from a list of 553 items:

```
numbers = unidrnd(553, 1, 10)numbers =
  293 372 5 213 37 231 380 326 515 468
```
# **Weibull Distribution**

#### **In this section...**

"Definition" on page B-141

"Background" on page B-141

["Parameters" on page B-142](#page-5091-0)

["Example" on page B-142](#page-5091-0)

# **Definition**

The Weibull pdf is positive only for positive values of *x*, and is zero otherwise. For strictly positive values of the shape parameter *b* and scale parameter *a*, the density is

$$
f(x | a,b) = \frac{b}{a} \left(\frac{x}{a}\right)^{b-1} e^{-(x/a)^b}.
$$

# **Background**

Waloddi Weibull offered the distribution that bears his name as an appropriate analytical tool for modeling the breaking strength of materials. Current usage also includes reliability and lifetime modeling. The Weibull distribution is more flexible than the exponential for these purposes.

To see why, consider the hazard rate function (instantaneous failure rate). If *f*(*t*) and *F*(*t*) are the pdf and cdf of a distribution, then the hazard rate is

$$
h(t) = \frac{f(t)}{1 - F(t)}
$$

Substituting the pdf and cdf of the exponential distribution for  $f(t)$  and  $F(t)$ above yields a constant. The example below shows that the hazard rate for the Weibull distribution can vary.

#### <span id="page-5091-0"></span>**Parameters**

Suppose you want to model the tensile strength of a thin filament using the Weibull distribution. The function wblfit gives maximum likelihood estimates and confidence intervals for the Weibull parameters.

```
strength = wblrnd(0.5,2,100,1); % Simulated strengths.
[p, ci] = whIfit(strength)p =0.4715 1.9811
ci =0.4248 1.7067
   0.5233 2.2996
```
The default 95% confidence interval for each parameter contains the true value.

#### **Example**

The exponential distribution has a constant hazard function, which is not generally the case for the Weibull distribution.

The plot shows the hazard functions for exponential (dashed line) and Weibull (solid line) distributions having the same mean life. The Weibull hazard rate here increases with age (a reasonable assumption).

```
t = 0:0.1:4.5;h1 = exppdf(t,0.6267) ./ (1-expcdf(t,0.6267));
h2 = mblpdf(t, 2, 2) ./ (1-wblcdf(t, 2, 2));plot(t,h1,'--',t,h2,'-')
```
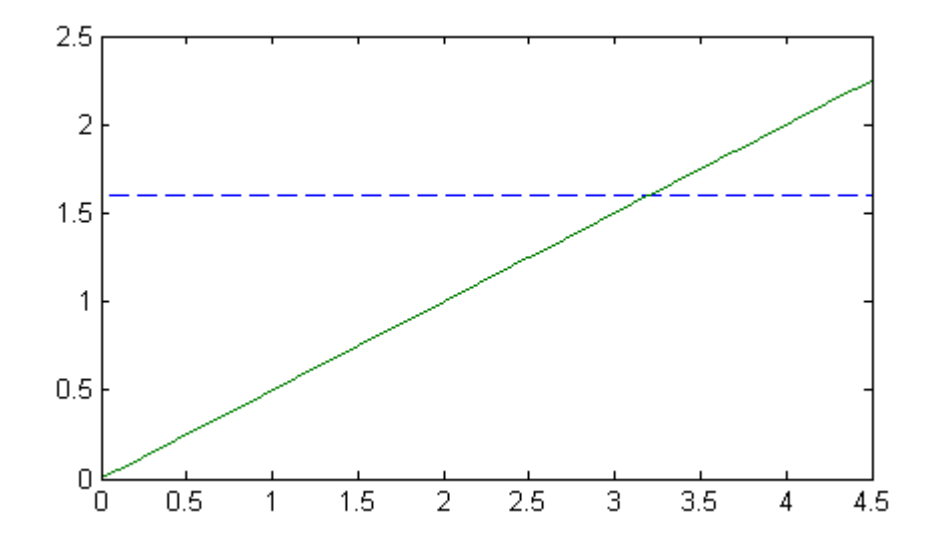

# **Wishart Distribution**

#### **In this section...**

"Definition" on page B-144

"Background" on page B-144

["Example" on page B-145](#page-5094-0)

["See Also" on page B-145](#page-5094-0)

# **Definition**

The probability density function of the *d*-dimensional Wishart distribution is given by

$$
y = f(X, \Sigma, v) = \frac{|X|^{((v \cdot d-1)/2)} e^{\left(-\frac{1}{2} \text{trace}(\Sigma^{-1} X)\right)}}{2^{(vd)/2} \pi^{(d(d-1))/4} |\Sigma|^{v/2} \Gamma(v/2)... \Gamma(v \cdot (d-1))/2}
$$

where *X* and  $\Sigma$  are *d*-by-*d* symmetric positive definite matrices, and v is a scalar greater than  $d-1$ . While it is possible to define the Wishart for singular  $\Sigma$ , the density cannot be written as above.

Only random matrix generation is supported for the Wishart distribution, including both singular and nonsingular  $\Sigma$ .

# **Background**

The Wishart distribution is a generalization of the univariate chi-square distribution to two or more variables. It is a distribution for symmetric positive semidefinite matrices, typically covariance matrices, the diagonal elements of which are each chi-square random variables. In the same way as the chi-square distribution can be constructed by summing the squares of independent, identically distributed, zero-mean univariate normal random variables, the Wishart distribution can be constructed by summing the inner products of independent, identically distributed, zero-mean multivariate normal random vectors.

<span id="page-5094-0"></span>The Wishart distribution is parameterized with a symmetric, positive semidefinite matrix,  $\Sigma$ , and a positive scalar degrees of freedom parameter,  $\nu$ . ν is analogous to the degrees of freedom parameter of a univariate chi-square distribution, and  $\Sigma v$  is the mean of the distribution.

The Wishart distribution is often used as a model for the distribution of the sample covariance matrix for multivariate normal random data, after scaling by the sample size.

#### **Example**

If *x* is a bivariate normal random vector with mean zero and covariance matrix

$$
\Sigma = \begin{pmatrix} 1 & .5 \\ .5 & 2 \end{pmatrix}
$$

then you can use the Wishart distribution to generate a sample covariance matrix without explicitly generating *x* itself. Notice how the sampling variability is quite large when the degrees of freedom is small.

```
Sigma = [1 \tcdot 5; \tcdot 5 \t2];df = 10; S1 = wishrnd(Sigma,df)/df
S1 =1.7959 0.64107
     0.64107 1.5496
df = 1000; S2 = wishrnd(Sigma,df)/df
S2 =0.9842 0.50158
     0.50158 2.1682
```
#### **See Also**

["Inverse Wishart Distribution" on page B-64](#page-5013-0),

# **C**

# Bibliography

[1] Atkinson, A. C., and A. N. Donev. *Optimum Experimental Designs*. New York: Oxford University Press, 1992.

[2] Bates, D. M., and D. G. Watts. *Nonlinear Regression Analysis and Its Applications*. Hoboken, NJ: John Wiley & Sons, Inc., 1988.

[3] Belsley, D. A., E. Kuh, and R. E. Welsch. *Regression Diagnostics*. Hoboken, NJ: John Wiley & Sons, Inc., 1980.

[4] Berry, M. W., et al. "Algorithms and Applications for Approximate Nonnegative Matrix Factorization." *Computational Statistics and Data Analysis*. Vol. 52, No. 1, 2007, pp. 155–173.

[5] Bookstein, Fred L. *Morphometric Tools for Landmark Data*. Cambridge, UK: Cambridge University Press, 1991.

[6] Bouye, E., V. Durrleman, A. Nikeghbali, G. Riboulet, and T. Roncalli. "Copulas for Finance: A Reading Guide and Some Applications." Working Paper. Groupe de Recherche Operationnelle, Credit Lyonnais, 2000.

[7] Bowman, A. W., and A. Azzalini. *Applied Smoothing Techniques for Data Analysis*. New York: Oxford University Press, 1997.

[8] Box, G. E. P., and N. R. Draper. *Empirical Model-Building and Response Surfaces*. Hoboken, NJ: John Wiley & Sons, Inc., 1987.

[9] Box, G. E. P., W. G. Hunter, and J. S. Hunter. *Statistics for Experimenters*. Hoboken, NJ: Wiley-Interscience, 1978.

[10] Bratley, P., and B. L. Fox. "ALGORITHM 659 Implementing Sobol's Quasirandom Sequence Generator." *ACM Transactions on Mathematical Software*. Vol. 14, No. 1, 1988, pp. 88–100.

[11] Breiman, L., J. Friedman, R. Olshen, and C. Stone. *Classification and Regression Trees*. Boca Raton, FL: CRC Press, 1984.

[12] Breiman, L., et al., *Classification and Regression Trees*, Chapman & Hall, Boca Raton, 1993.

[13] Bulmer, M. G. *Principles of Statistics*. Mineola, NY: Dover Publications, Inc., 1979.

[14] Bury, K.. *Statistical Distributions in Engineering*. Cambridge, UK: Cambridge University Press, 1999.

[15] Chatterjee, S., and A. S. Hadi. "Influential Observations, High Leverage Points, and Outliers in Linear Regression." *Statistical Science*. Vol. 1, 1986, pp. 379–416.

[16] Collett, D. *Modeling Binary Data*. New York: Chapman & Hall, 2002.

[17] Conover, W. J. *Practical Nonparametric Statistics*. Hoboken, NJ: John Wiley & Sons, Inc., 1980.

[18] Cook, R. D., and S. Weisberg. *Residuals and Influence in Regression*. New York: Chapman & Hall/CRC Press, 1983.

[19] Cox, D. R., and D. Oakes. *Analysis of Survival Data*. London: Chapman & Hall, 1984.

[20] Davidian, M., and D. M. Giltinan. *Nonlinear Models for Repeated Measurements Data*. New York: Chapman & Hall, 1995.

[21] Deb, P., and M. Sefton. "The Distribution of a Lagrange Multiplier Test of Normality." *Economics Letters*. Vol. 51, 1996, pp. 123–130.

[22] de Jong, S. "SIMPLS: An Alternative Approach to Partial Least Squares Regression." *Chemometrics and Intelligent Laboratory Systems*. Vol. 18, 1993, pp. 251–263.

[23] Demidenko, E. *Mixed Models: Theory and Applications*. Hoboken, NJ: John Wiley & Sons, Inc., 2004.

[24] Delyon, B., M. Lavielle, and E. Moulines, *Convergence of a stochastic approximation version of the EM algorithm*, Annals of Statistics, 27, 94-128, 1999.

[25] Dempster, A. P., N. M. Laird, and D. B. Rubin. "Maximum Likelihood from Incomplete Data via the EM Algorithm." *Journal of the Royal Statistical Society*. Series B, Vol. 39, No. 1, 1977, pp. 1–37.

[26] Devroye, L. *Non-Uniform Random Variate Generation*. New York: Springer-Verlag, 1986.

[27] Dobson, A. J. *An Introduction to Generalized Linear Models*. New York: Chapman & Hall, 1990.

[28] Draper, N. R., and H. Smith. *Applied Regression Analysis*. Hoboken, NJ: Wiley-Interscience, 1998.

[29] Drezner, Z. "Computation of the Trivariate Normal Integral." *Mathematics of Computation*. Vol. 63, 1994, pp. 289–294.

[30] Drezner, Z., and G. O. Wesolowsky. "On the Computation of the Bivariate Normal Integral." *Journal of Statistical Computation and Simulation*. Vol. 35, 1989, pp. 101–107.

[31] DuMouchel, W. H., and F. L. O'Brien. "Integrating a Robust Option into a Multiple Regression Computing Environment." *Computer Science and Statistics*: *Proceedings of the 21st Symposium on the Interface*. Alexandria, VA: American Statistical Association, 1989.

[32] Durbin, R., S. Eddy, A. Krogh, and G. Mitchison. *Biological Sequence Analysis*. Cambridge, UK: Cambridge University Press, 1998.

[33] Efron, B., and R. J. Tibshirani. *An Introduction to the Bootstrap*. New York: Chapman & Hall, 1993.

[34] Embrechts, P., C. Klüppelberg, and T. Mikosch. *Modelling Extremal Events for Insurance and Finance*. New York: Springer, 1997.

[35] Evans, M., N. Hastings, and B. Peacock. *Statistical Distributions*. 2nd ed., Hoboken, NJ: John Wiley & Sons, Inc., 1993, pp. 50–52, 73–74, 102–105, 147, 148.

[36] Genz, A. "Numerical Computation of Rectangular Bivariate and Trivariate Normal and t Probabilities." *Statistics and Computing*. Vol. 14, No. 3, 2004, pp. 251–260.

[37] Genz, A., and F. Bretz. "Comparison of Methods for the Computation of Multivariate t Probabilities." *Journal of Computational and Graphical Statistics*. Vol. 11, No. 4, 2002, pp. 950–971.

[38] Genz, A., and F. Bretz. "Numerical Computation of Multivariate t Probabilities with Application to Power Calculation of Multiple Contrasts." *Journal of Statistical Computation and Simulation*. Vol. 63, 1999, pp. 361–378.

[39] Gibbons, J. D. *Nonparametric Statistical Inference*. New York: Marcel Dekker, 1985.

[40] Goodall, C. R. "Computation Using the QR Decomposition." *Handbook in Statistics.* Vol. 9, Amsterdam: Elsevier/North-Holland, 1993.

[41] Hahn, Gerald J., and S. S. Shapiro. *Statistical Models in Engineering*. Hoboken, NJ: John Wiley & Sons, Inc., 1994, p. 95.

[42] Hald, A. *Statistical Theory with Engineering Applications*. Hoboken, NJ: John Wiley & Sons, Inc., 1960.

[43] Harman, H. H. *Modern Factor Analysis*. 3rd Ed. Chicago: University of Chicago Press, 1976.

[44] Hastie, T., R. Tibshirani, and J. Friedman. *The Elements of Statistical Learning*. New York: Springer, 2001.

[45] Hochberg, Y., and A. C. Tamhane. *Multiple Comparison Procedures*. Hoboken, NJ: John Wiley & Sons, 1987.

[46] Hoerl, A. E., and R. W. Kennard. "Ridge Regression: Applications to Nonorthogonal Problems." *Technometrics*. Vol. 12, No. 1, 1970, pp. 69–82. [47] Hoerl, A. E., and R. W. Kennard. "Ridge Regression: Biased Estimation for Nonorthogonal Problems." *Technometrics*. Vol. 12, No. 1, 1970, pp. 55–67.

[48] Hogg, R. V., and J. Ledolter. *Engineering Statistics*. New York: MacMillan, 1987.

[49] Holland, P. W., and R. E. Welsch. "Robust Regression Using Iteratively Reweighted Least-Squares." *Communications in Statistics: Theory and Methods*, *A6*, 1977, pp. 813–827.

[50] Hollander, M., and D. A. Wolfe. *Nonparametric Statistical Methods*. Hoboken, NJ: John Wiley & Sons, Inc., 1999.

[51] Hong, H. S., and F. J. Hickernell. "ALGORITHM 823: Implementing Scrambled Digital Sequences." *ACM Transactions on Mathematical Software*. Vol. 29, No. 2, 2003, pp. 95–109.

[52] Huber, P. J. *Robust Statistics*. Hoboken, NJ: John Wiley & Sons, Inc., 1981.

[53] Jackson, J. E. *A User's Guide to Principal Components*. Hoboken, NJ: John Wiley and Sons, 1991.

[54] Jain, A., and R. Dubes. *Algorithms for Clustering Data*. Upper Saddle River, NJ: Prentice-Hall, 1988.

[55] Jarque, C. M., and A. K. Bera. "A test for normality of observations and regression residuals." *International Statistical Review*. Vol. 55, No. 2, 1987, pp. 163–172.

[56] Joe, S., and F. Y. Kuo. "Remark on Algorithm 659: Implementing Sobol's Quasirandom Sequence Generator." *ACM Transactions on Mathematical Software*. Vol. 29, No. 1, 2003, pp. 49–57.

[57] Johnson, N., and S. Kotz. *Distributions in Statistics: Continuous Univariate Distributions-2.* Hoboken, NJ: John Wiley & Sons, Inc., 1970, pp. 130–148, 189–200, 201–219.

[58] Johnson, N. L., N. Balakrishnan, and S. Kotz. *Continuous Multivariate Distributions*. Vol. 1. Hoboken, NJ: Wiley-Interscience, 2000.

[59] Johnson, N. L., S. Kotz, and N. Balakrishnan. *Continuous Univariate Distributions*. Vol. 1, Hoboken, NJ: Wiley-Interscience, 1993.

[60] Johnson, N. L., S. Kotz, and N. Balakrishnan. *Continuous Univariate Distributions*. Vol. 2, Hoboken, NJ: Wiley-Interscience, 1994.

[61] Johnson, N. L., S. Kotz, and N. Balakrishnan. *Discrete Multivariate Distributions*. Hoboken, NJ: Wiley-Interscience, 1997.

[62] Johnson, N. L., S. Kotz, and A. W. Kemp. *Univariate Discrete Distributions*. Hoboken, NJ: Wiley-Interscience, 1993.

[63] Jolliffe, I. T. *Principal Component Analysis*. 2nd ed., New York: Springer-Verlag, 2002.

[64] Jöreskog, K. G. "Some Contributions to Maximum Likelihood Factor Analysis." *Psychometrika*. Vol. 32, 1967, pp. 443–482.

[65] Kaufman L., and P. J. Rousseeuw. *Finding Groups in Data: An Introduction to Cluster Analysis*. Hoboken, NJ: John Wiley & Sons, Inc., 1990.

[66] Kendall, David G. "A Survey of the Statistical Theory of Shape." *Statistical Science*. Vol. 4, No. 2, 1989, pp. 87–99.

[67] Kocis, L., and W. J. Whiten. "Computational Investigations of Low-Discrepancy Sequences." *ACM Transactions on Mathematical Software*. Vol. 23, No. 2, 1997, pp. 266–294.

[68] Kotz, S., and S. Nadarajah. *Extreme Value Distributions: Theory and Applications*. London: Imperial College Press, 2000.

[69] Krzanowski, W. J. *Principles of Multivariate Analysis: A User's Perspective*. New York: Oxford University Press, 1988.

[70] Lawless, J. F. *Statistical Models and Methods for Lifetime Data*. Hoboken, NJ: Wiley-Interscience, 2002.

[71] Lawley, D. N., and A. E. Maxwell. *Factor Analysis as a Statistical Method*. 2nd ed. New York: American Elsevier Publishing, 1971.

[72] Lilliefors, H. W. "On the Kolmogorov-Smirnov test for normality with mean and variance unknown." *Journal of the American Statistical Association*. Vol. 62, 1967, pp. 399–402.

[73] Lilliefors, H. W. "On the Kolmogorov-Smirnov test for the exponential distribution with mean unknown." *Journal of the American Statistical Association*. Vol. 64, 1969, pp. 387–389.

[74] Lindstrom, M. J., and D. M. Bates. "Nonlinear mixed-effects models for repeated measures data." *Biometrics*. Vol. 46, 1990, pp. 673–687.

[75] Little, Roderick J. A., and Donald B. Rubin. *Statistical Analysis with Missing Data*. 2nd ed., Hoboken, NJ: John Wiley & Sons, Inc., 2002.

[76] Mardia, K. V., J. T. Kent, and J. M. Bibby. *Multivariate Analysis*. Burlington, MA: Academic Press, 1980.

[77] Marquardt, D.W. "Generalized Inverses, Ridge Regression, Biased Linear Estimation, and Nonlinear Estimation." *Technometrics*. Vol. 12, No. 3, 1970, pp. 591–612.

[78] Marquardt, D. W., and R.D. Snee. "Ridge Regression in Practice." *The American Statistician*. Vol. 29, No. 1, 1975, pp. 3–20.

[79] Marsaglia, G., and W. W. Tsang. "A Simple Method for Generating Gamma Variables." *ACM Transactions on Mathematical Software*. Vol. 26, 2000, pp. 363–372.

[80] Marsaglia, G., W. Tsang, and J. Wang. "Evaluating Kolmogorov's Distribution." *Journal of Statistical Software*. Vol. 8, Issue 18, 2003.

[81] Martinez, W. L., and A. R. Martinez. *Computational Statistics with MATLAB*. New York: Chapman & Hall/CRC Press, 2002.

[82] Massey, F. J. "The Kolmogorov-Smirnov Test for Goodness of Fit." *Journal of the American Statistical Association*. Vol. 46, No. 253, 1951, pp. 68–78.

[83] Matousek, J. "On the L2-Discrepancy for Anchored Boxes." *Journal of Complexity*. Vol. 14, No. 4, 1998, pp. 527–556.

[84] McLachlan, G., and D. Peel. *Finite Mixture Models*. Hoboken, NJ: John Wiley & Sons, Inc., 2000.

[85] McCullagh, P., and J. A. Nelder. *Generalized Linear Models*. New York: Chapman & Hall, 1990.

[86] McGill, R., J. W. Tukey, and W. A. Larsen. "Variations of Boxplots." *The American Statistician*. Vol. 32, No. 1, 1978, pp. 12–16.

[87] Meeker, W. Q., and L. A. Escobar. *Statistical Methods for Reliability Data*. Hoboken, NJ: John Wiley & Sons, Inc., 1998.

[88] Meng, Xiao-Li, and Donald B. Rubin. "Maximum Likelihood Estimation via the ECM Algorithm." *Biometrika*. Vol. 80, No. 2, 1993, pp. 267–278.

[89] Meyers, R. H., and D.C. Montgomery. *Response Surface Methodology: Process and Product Optimization Using Designed Experiments*. Hoboken, NJ: John Wiley & Sons, Inc., 1995.

[90] Miller, L. H. "Table of Percentage Points of Kolmogorov Statistics." *Journal of the American Statistical Association*. Vol. 51, No. 273, 1956, pp. 111–121.

[91] Milliken, G. A., and D. E. Johnson. *Analysis of Messy Data, Volume 1: Designed Experiments*. Boca Raton, FL: Chapman & Hall/CRC Press, 1992.

[92] Montgomery, D. *Introduction to Statistical Quality Control*. Hoboken, NJ: John Wiley & Sons, 1991, pp. 369–374.

[93] Montgomery, D. C. *Design and Analysis of Experiments*. Hoboken, NJ: John Wiley & Sons, Inc., 2001.

[94] Mood, A. M., F. A. Graybill, and D. C. Boes. *Introduction to the Theory of Statistics.* 3rd ed., New York: McGraw-Hill, 1974. pp. 540–541.

[95] Moore, J. *Total Biochemical Oxygen Demand of Dairy Manures*. Ph.D. thesis. University of Minnesota, Department of Agricultural Engineering, 1975.

[96] Mosteller, F., and J. Tukey. *Data Analysis and Regression*. Upper Saddle River, NJ: Addison-Wesley, 1977.

[97] Nelson, L. S. "Evaluating Overlapping Confidence Intervals." *Journal of Quality Technology*. Vol. 21, 1989, pp. 140–141.

[98] Patel, J. K., C. H. Kapadia, and D. B. Owen. *Handbook of Statistical Distributions*. New York: Marcel Dekker, 1976.

[99] Pinheiro, J. C., and D. M. Bates. "Approximations to the log-likelihood function in the nonlinear mixed-effects model." *Journal of Computational and Graphical Statistics*. Vol. 4, 1995, pp. 12–35.

[100] Rice, J. A. *Mathematical Statistics and Data Analysis*. Pacific Grove, CA: Duxbury Press, 1994.

[101] Rosipal, R., and N. Kramer. "Overview and Recent Advances in Partial Least Squares." *Subspace, Latent Structure and Feature Selection: Statistical and Optimization Perspectives Workshop (SLSFS 2005), Revised Selected Papers (Lecture Notes in Computer Science 3940)*. Berlin, Germany: Springer-Verlag, 2006, pp. 34–51.

[102] Sachs, L. *Applied Statistics: A Handbook of Techniques*. New York: Springer-Verlag, 1984, p. 253.

[103] Searle, S. R., F. M. Speed, and G. A. Milliken. "Population marginal means in the linear model: an alternative to least-squares means." *American Statistician*. 1980, pp. 216–221.

[104] Seber, G. A. F. *Linear Regression Analysis*. Hoboken, NJ: Wiley-Interscience, 2003.

[105] Seber, G. A. F. *Multivariate Observations*. Hoboken, NJ: John Wiley & Sons, Inc., 1984.

[106] Seber, G. A. F., and C. J. Wild. *Nonlinear Regression*. Hoboken, NJ: Wiley-Interscience, 2003.

[107] Sexton, Joe, and A. R. Swensen. "ECM Algorithms that Converge at the Rate of EM." *Biometrika*. Vol. 87, No. 3, 2000, pp. 651–662.

[108] Snedecor, G. W., and W. G. Cochran. *Statistical Methods*. Ames, IA: Iowa State Press, 1989.

[109] Spath, H. *Cluster Dissection and Analysis: Theory, FORTRAN Programs, Examples*. Translated by J. Goldschmidt. New York: Halsted Press, 1985.

[110] Stein, M. "Large sample properties of simulations using latin hypercube sampling." *Technometrics*. Vol. 29, No. 2, 1987, pp. 143–151. Correction, Vol. 32, p. 367.

[111] Stephens, M. A. "Use of the Kolmogorov-Smirnov, Cramer-Von Mises and Related Statistics Without Extensive Tables." *Journal of the Royal Statistical Society*. Series B, Vol. 32, No. 1, 1970, pp. 115–122.

[112] Street, J. O., R. J. Carroll, and D. Ruppert. "A Note on Computing Robust Regression Estimates via Iteratively Reweighted Least Squares." *The American Statistician*. Vol. 42, 1988, pp. 152–154.

[113] Student. "On the Probable Error of the Mean." *Biometrika*. Vol. 6, No. 1, 1908, pp. 1–25.

[114] Vellemen, P. F., and D. C. Hoaglin. *Application, Basics, and Computing of Exploratory Data Analysis*. Pacific Grove, CA: Duxbury Press, 1981.

[115] Weibull, W. "A Statistical Theory of the Strength of Materials." *Ingeniors Vetenskaps Akademiens Handlingar*. Stockholm: Royal Swedish Institute for Engineering Research, No. 151, 1939.

[116] Zahn, C. T. "Graph-theoretical methods for detecting and describing Gestalt clusters." *IEEE Transactions on Computers*. Vol. C-20, Issue 1, 1971, pp. 68–86.

# **Index**

#### Index**A**

[absolute deviation](#page-178-0) 3-[5](#page-178-0) [addedvarplot](#page-1289-0) 21[-2](#page-1289-0) [additive effects](#page-430-0) 8-[9](#page-430-0) [adjacent value](#page-1435-0) 21[-148](#page-1435-0) [adjacent values](#page-203-0) 4-[8](#page-203-0) AIC*. See* Akaike Information Criterion Akaike Information Criterion (AIC) 5-[117](#page-330-0) 21[-24](#page-1311-0) [alternative hypotheses](#page-408-0) 7[-3](#page-408-0) [analysis of variance](#page-4991-0) *F* [distribution](#page-4991-0) B-[42](#page-4991-0) [multivariate](#page-460-0) 8[-39](#page-460-0) [N-way](#page-433-0) 8-[12](#page-433-0) [one-way](#page-424-0) 8[-3](#page-424-0) [two-way](#page-430-0) 8-[9](#page-430-0) [andrewsplot](#page-1312-0) 21[-25](#page-1312-0) [anova1](#page-1331-0) 21-[44](#page-1331-0) [anova2](#page-1338-0) 21-[51](#page-1338-0) [anovan](#page-1342-0) 21-[55](#page-1342-0) [Ansari-Bradley test](#page-419-0) 7-[14](#page-419-0) aoctool 8-[27](#page-448-0) 21-[72](#page-1359-0) [average linkage](#page-3027-0) 21[-1740](#page-3027-0)

#### **B**

[bacteria counts](#page-425-0) 8[-4](#page-425-0) [Bartlett multiple-sample test](#page-421-0) 7-[16](#page-421-0) [Bartlett's test](#page-419-0) 7-[14](#page-419-0) [barttest](#page-1365-0) 21[-78](#page-1365-0) [batch updates](#page-2855-0) 21[-1568](#page-2855-0) Bayes Information Criterion (BIC) 5[-118](#page-331-0) 21[-103](#page-1390-0) [bbdesign](#page-1367-0) 21[-80](#page-1367-0) [Bernoulli distribution](#page-4952-0) B-[3](#page-4952-0) [Bernoulli random variables](#page-1405-0) 21[-118](#page-1405-0) [beta distribution](#page-4954-0) B-[5](#page-4954-0) [betacdf](#page-1377-0) 21-[90](#page-1377-0) [betafit](#page-1379-0) 21-[92](#page-1379-0) [betainv](#page-1381-0) 21-[94](#page-1381-0) [betalike](#page-1383-0) 21[-96](#page-1383-0) [betapdf](#page-1385-0) 21-[98](#page-1385-0)

[betarnd](#page-1387-0) 21-[100](#page-1387-0) [betastat](#page-1389-0) 21[-102](#page-1389-0) BIC*. See* Bayes Information Criterion [binocdf](#page-1398-0) 21-[111](#page-1398-0) [binofit](#page-1400-0) 21-[113](#page-1400-0) [binoinv](#page-1402-0) 21-[115](#page-1402-0) [binomial distribution](#page-4958-0) B[-9](#page-4958-0) [negative](#page-5047-0) B-[98](#page-5047-0) [binopdf](#page-1403-0) 21-[116](#page-1403-0) [binornd](#page-1405-0) 21-[118](#page-1405-0) [binostat](#page-1407-0) 21[-120](#page-1407-0) [biplot](#page-1408-0) 21-[121](#page-1408-0) [Birnbaum-Saunders distribution](#page-4962-0) B-[13](#page-4962-0) [bootci](#page-1418-0) 21-[131](#page-1418-0) [bootstrapping](#page-189-0) 3-[16](#page-189-0) [bootstrp](#page-1422-0) 21[-135](#page-1422-0) [box plots](#page-202-0) 4[-7](#page-202-0) [Box-Behnken designs](#page-1242-0) 18[-13](#page-1242-0) [generating](#page-1367-0) 21-[80](#page-1367-0) [Box-Wilson designs](#page-1238-0) 18[-9](#page-1238-0) [boxplot](#page-1429-0) 21-[142](#page-1429-0) [Burr Type XII distribution](#page-4964-0) B[-15](#page-4964-0)

#### **C**

[candgen](#page-1465-0) 21-[178](#page-1465-0) [candidate sets](#page-1246-0) 18[-17](#page-1246-0) [canoncorr](#page-1469-0) 21-[182](#page-1469-0) [Canonical Maximum Likelihood \(CML\)](#page-1785-0) 21[-498](#page-1785-0) [capability](#page-1472-0) 21-[185](#page-1472-0) [capability studies](#page-1260-0) 19-[7](#page-1260-0) [capaplot](#page-1475-0) 21[-188](#page-1475-0) [case names](#page-1477-0) [reading from file](#page-1477-0) 21[-190](#page-1477-0) [writing to file](#page-1478-0) 21-[191](#page-1478-0) [caseread](#page-1477-0) 21[-190](#page-1477-0) [casewrite](#page-1478-0) 21-[191](#page-1478-0) CCD*. See* central composite designs [ccdesign](#page-1499-0) 21[-212](#page-1499-0) [cdf](#page-1503-0) 21-[216](#page-1503-0)

[cdfplot](#page-1515-0) 21-[228](#page-1515-0) [central composite designs \(CCDs\)](#page-1499-0) [generating](#page-1499-0) 21-[212](#page-1499-0) [types](#page-1238-0) 18-[9](#page-1238-0) [Central Limit Theorem](#page-5059-0) B[-110](#page-5059-0) [centroid linkage](#page-3027-0) 21-[1740](#page-3027-0) [chi-square distribution](#page-4977-0) B[-28](#page-4977-0) [chi-square goodness-of-fit test](#page-419-0) 7-[14](#page-419-0) [chi-square variance test, one-sample](#page-421-0) 7-[16](#page-421-0) [chi2cdf](#page-1525-0) 21-[238](#page-1525-0) [chi2inv](#page-1537-0) 21-[250](#page-1537-0) [chi2pdf](#page-1539-0) 21-[252](#page-1539-0) [chi2rnd](#page-1541-0) 21-[254](#page-1541-0) [chi2stat](#page-1542-0) 21[-255](#page-1542-0) [cholcov](#page-1547-0) 21-[260](#page-1547-0) [circuit boards](#page-1403-0) 21-[116](#page-1403-0) city block metric 16-[10](#page-1041-0) 21-[2444](#page-3731-0) 21-[2451](#page-3738-0) [classical multidimensional scaling](#page-1654-0) [cmdscale](#page-1654-0) function 21[-367](#page-1654-0) [overview](#page-869-0) 13[-50](#page-869-0) [Classification](#page-1021-0) [naive bayes](#page-1021-0) 15-[38](#page-1021-0) [performance curves](#page-1024-0) 15-[41](#page-1024-0) [tree bagging](#page-1180-0) 16[-149](#page-1180-0) [classification trees](#page-1080-0) [example](#page-1080-0) 16-[49](#page-1080-0) [classifiers](#page-985-0) 15[-2](#page-985-0) [classify](#page-1616-0) 21[-329](#page-1616-0) [cluster](#page-1636-0) 21-[349](#page-1636-0) [cluster analysis](#page-944-0) [hierarchical clustering](#page-944-0) 14-[3](#page-944-0) [K-means clustering](#page-963-0) 14[-22](#page-963-0) [overview](#page-943-0) 14[-2](#page-943-0) [cluster trees](#page-1636-0) [constructing clusters from](#page-1636-0) 21-[349](#page-1636-0) [creating](#page-3021-0) 21[-1734](#page-3021-0) [creating, from data](#page-1645-0) 21[-358](#page-1645-0) [inconsistency coefficient](#page-2725-0) 21[-1438](#page-2725-0) [cmdscale](#page-1654-0) 21[-367](#page-1654-0) CML*. See* Canonical Maximum Likelihood [combnk](#page-1698-0) 21-[411](#page-1698-0) [common factors](#page-914-0) 13[-95](#page-914-0) [comparisons, multiple](#page-427-0) 8[-6](#page-427-0) [complete linkage](#page-3027-0) 21-[1740](#page-3027-0) [Computing, parallel](#page-1262-0) 20-[1](#page-1262-0) [confidence intervals](#page-409-0) [communicating results of hypothesis](#page-409-0) [tests](#page-409-0) 7-[4](#page-409-0) [confounding effects](#page-1234-0) 18-[5](#page-1234-0) [confounding patterns](#page-1236-0) 18[-7](#page-1236-0) [confusionmat](#page-1766-0) 21[-479](#page-1766-0) [control charts](#page-1256-0) 19[-3](#page-1256-0) [controlchart](#page-1769-0) 21[-482](#page-1769-0) [controlrules](#page-1775-0) 21[-488](#page-1775-0) [Cook's distance](#page-4197-0) 21[-2910](#page-4197-0) [cophenet](#page-1780-0) 21[-493](#page-1780-0) cophenetic correlation coefficients 14[-10](#page-951-0) 21-[493](#page-1780-0) [cophenetic distance](#page-951-0) 14[-10](#page-951-0) [copulacdf](#page-1782-0) 21-[495](#page-1782-0) [copulafit](#page-1784-0) 21-[497](#page-1784-0) [copulaparam](#page-1790-0) 21[-503](#page-1790-0) [copulapdf](#page-1792-0) 21-[505](#page-1792-0) [copularnd](#page-1796-0) 21-[509](#page-1796-0) copulas 5-[121](#page-334-0) B-[30](#page-4979-0) [copulastat](#page-1794-0) 21-[507](#page-1794-0) [cordexch](#page-1798-0) 21[-511](#page-1798-0) [corr](#page-1803-0) 21[-516](#page-1803-0) [corrcov](#page-1807-0) 21-[520](#page-1807-0) [criterion function](#page-890-0) 13[-71](#page-890-0) [crosstab](#page-1840-0) 21[-553](#page-1840-0) [crossval](#page-1844-0) 21[-557](#page-1844-0) [cumulative distribution function \(cdf\)](#page-210-0) [graphing an estimate](#page-210-0) 4-[15](#page-210-0) [curse of dimensionality](#page-821-0) 13-[2](#page-821-0) cut variables 21-[320](#page-1607-0) 21[-433](#page-1720-0) 21[-446](#page-1733-0) 21[-592](#page-1879-0) 21[-2902](#page-4189-0)

#### **D**

[D-optimal designs](#page-1465-0)

[generating candidate set](#page-1465-0) 21[-178](#page-1465-0) [overview](#page-1244-0) 18[-15](#page-1244-0) [data](#page-881-0) [landmark](#page-881-0) 13[-62](#page-881-0) [data sets](#page-945-0) [normalizing](#page-945-0) 14[-4](#page-945-0) [statistical examples](#page-4947-0) A[-2](#page-4947-0) [daugment](#page-1932-0) 21[-645](#page-1932-0) [dcovary](#page-1937-0) 21-[650](#page-1937-0) [decision trees](#page-4763-0) [computing error rate](#page-4763-0) 21[-3476](#page-4763-0) [computing response values](#page-4767-0) 21-[3480](#page-4767-0) [creating](#page-4756-0) 21[-3469](#page-4756-0) [creating subtrees](#page-4759-0) 21[-3472](#page-4759-0) [displaying](#page-4753-0) 21-[3466](#page-4753-0) [fitting](#page-4756-0) 21-[3469](#page-4756-0) [pruning](#page-4759-0) 21[-3472](#page-4759-0) [design matrix](#page-736-0) 11[-25](#page-736-0) [design of experiments](#page-1235-0) [basic factors](#page-1235-0) 18[-6](#page-1235-0) [confounding effects](#page-1234-0) 18-[5](#page-1234-0) [D-optimal designs](#page-1244-0) 18[-15](#page-1244-0) [fractional factorial designs](#page-1234-0) 18-[5](#page-1234-0) [full factorial designs](#page-1232-0) 18[-3](#page-1232-0) [generators](#page-1235-0) 18[-6](#page-1235-0) [levels](#page-1232-0) 18[-3](#page-1232-0) [Plackett-Burman designs](#page-1234-0) 18[-5](#page-1234-0) resolution 18[-6](#page-1235-0) 21[-1202](#page-2489-0) [response surface designs](#page-1238-0) 18[-9](#page-1238-0) [two-level designs](#page-1233-0) 18-[4](#page-1233-0) [dfittool](#page-1971-0) 21[-684](#page-1971-0) [dimension reduction](#page-2123-0) [common factor analysis](#page-2123-0) 21-[836](#page-2123-0) [multivariate statistical methods](#page-821-0) 13-[2](#page-821-0) [PCA from covariance matrix](#page-3696-0) 21[-2409](#page-3696-0) [PCA from raw data matrix](#page-3976-0) 21[-2689](#page-3976-0) [PCA residuals](#page-3698-0) 21[-2411](#page-3698-0) [discrete uniform distribution](#page-5088-0) B-[139](#page-5088-0) [discriminant analysis](#page-986-0) 15-[3](#page-986-0) [dissimilarity matrices](#page-945-0)

[creating](#page-945-0) 14[-4](#page-945-0) [distance matrices](#page-945-0) [creating](#page-945-0) 14[-4](#page-945-0) [distribution fitting](#page-253-0) [tool](#page-253-0) 5[-40](#page-253-0) [distributions](#page-4980-0) [custom](#page-4980-0) B-[31](#page-4980-0) [disttool](#page-2005-0) 21[-718](#page-2005-0) [dummyvar](#page-2010-0) 21[-723](#page-2010-0) [Durbin-Watson test](#page-419-0) 7[-14](#page-419-0)

#### **E**

[effects](#page-734-0) [fixed](#page-734-0) 11-[23](#page-734-0) [random](#page-734-0) 11[-23](#page-734-0) [statistical](#page-734-0) 11-[23](#page-734-0) [efinv](#page-2066-0) 21-[779](#page-2066-0) [emission matrices](#page-1226-0) [estimating](#page-1226-0) 17[-9](#page-1226-0) [equal variances](#page-421-0) [Bartlett multiple-sample test for](#page-421-0) 7-[16](#page-421-0) *F*[-test for](#page-421-0) 7[-16](#page-421-0) [erf](#page-5059-0) B[-110](#page-5059-0) [error function](#page-5059-0) B-[110](#page-5059-0) Euclidean distance 16-[9](#page-1040-0) 21[-2444](#page-3731-0) 21[-2450](#page-3737-0) [evcdf](#page-2062-0) 21-[775](#page-2062-0) [evfit](#page-2064-0) 21-[777](#page-2064-0) [evlike](#page-2088-0) 21-[801](#page-2088-0) [evpdf](#page-2089-0) 21-[802](#page-2089-0) [evrnd](#page-2090-0) 21-[803](#page-2090-0) [evstat](#page-2091-0) 21-[804](#page-2091-0) [expcdf](#page-2098-0) 21-[811](#page-2098-0) [expectation maximization \(EM\) algorithm](#page-943-0) [cluster analysis](#page-943-0) 14-[2](#page-943-0) Gaussian mixture models 5-[110](#page-323-0) 14-[30](#page-971-0) [expfit](#page-2100-0) 21-[813](#page-2100-0) [expinv](#page-2107-0) 21-[820](#page-2107-0) [explike](#page-2109-0) 21-[822](#page-2109-0) [exponential distribution](#page-4981-0) B-[32](#page-4981-0)

[exppdf](#page-2113-0) 21-[826](#page-2113-0) [exprnd](#page-2114-0) 21-[827](#page-2114-0) [expstat](#page-2115-0) 21-[828](#page-2115-0) [extrapolated](#page-4041-0) 21-[2754](#page-4041-0) [extreme value distribution](#page-4984-0) B-[35](#page-4984-0) [extreme value fit](#page-2064-0) 21-[777](#page-2064-0)

#### **F**

*F* [distribution](#page-4990-0) B-[41](#page-4990-0) *F*[-test, one-sample](#page-421-0) 7[-16](#page-421-0) [factor analysis](#page-2123-0) [maximum likelihood](#page-2123-0) 21-[836](#page-2123-0) [factoran](#page-2123-0) 21[-836](#page-2123-0) [factorial designs](#page-1234-0) [fractional](#page-1234-0) 18-[5](#page-1234-0) [full](#page-1232-0) 18[-3](#page-1232-0) [generating full](#page-2503-0) 21-[1216](#page-2503-0) [fcdf](#page-2138-0) 21[-851](#page-2138-0) [feature selection](#page-890-0) [overview](#page-890-0) 13[-71](#page-890-0) [sequential](#page-890-0) 13-[71](#page-890-0) [feature transformation](#page-895-0) [overview](#page-895-0) 13[-76](#page-895-0) [ff2n](#page-2149-0) 21[-862](#page-2149-0) [filter methods](#page-4391-0) [feature selection](#page-4391-0) 21[-3105](#page-4391-0) [finv](#page-2153-0) 21[-866](#page-2153-0) [folds](#page-1892-0) [partition](#page-1892-0) 21[-605](#page-1892-0) [fpdf](#page-2484-0) 21[-1197](#page-2484-0) [fracfactgen](#page-2489-0) 21[-1202](#page-2489-0) [fractional factorial designs](#page-1234-0) [overview](#page-1234-0) 18[-5](#page-1234-0) [friedman](#page-2492-0) 21[-1205](#page-2492-0) [Friedman's test](#page-458-0) 8[-37](#page-458-0) [Friedman's test](#page-419-0) 7[-14](#page-419-0) [frnd](#page-2498-0) 21[-1211](#page-2498-0) [fstat](#page-2499-0) 21-[1212](#page-2499-0) [fsurfht](#page-2500-0) 21-[1213](#page-2500-0)

[full factorial designs](#page-2503-0) [generating](#page-2503-0) 21-[1216](#page-2503-0) [overview](#page-1232-0) 18[-3](#page-1232-0) [fullfact](#page-2503-0) 21[-1216](#page-2503-0) [furthest neighbor linkage](#page-3027-0) 21-[1740](#page-3027-0)

#### **G**

[gagerr](#page-2504-0) 21-[1217](#page-2504-0) [gamcdf](#page-2509-0) 21-[1222](#page-2509-0) [gamfit](#page-2511-0) 21-[1224](#page-2511-0) [gaminv](#page-2520-0) 21-[1233](#page-2520-0) [gamlike](#page-2522-0) 21-[1235](#page-2522-0) [gamma distribution](#page-4992-0) B[-43](#page-4992-0) [gampdf](#page-2524-0) 21-[1237](#page-2524-0) [gamrnd](#page-2526-0) 21-[1239](#page-2526-0) [gamstat](#page-2527-0) 21-[1240](#page-2527-0) [Gaussian distribution](#page-4995-0) B-[46](#page-4995-0) [Gaussian mixture distributions](#page-4996-0) B-[47](#page-4996-0) [generalized extreme value distribution](#page-4997-0) B-[48](#page-4997-0) [generalized Pareto distribution](#page-5002-0) B-[53](#page-5002-0) [geocdf](#page-2565-0) 21-[1278](#page-2565-0) [geoinv](#page-2567-0) 21-[1280](#page-2567-0) [geomean](#page-2568-0) 21-[1281](#page-2568-0) [geometric distribution](#page-5006-0) B[-57](#page-5006-0) [geopdf](#page-2569-0) 21-[1282](#page-2569-0) [geornd](#page-2570-0) 21-[1283](#page-2570-0) [geostat](#page-2571-0) 21-[1284](#page-2571-0) [gevcdf](#page-2589-0) 21-[1302](#page-2589-0) [gevfit](#page-2590-0) 21-[1303](#page-2590-0) [gevinv](#page-2592-0) 21-[1305](#page-2592-0) [gevlike](#page-2593-0) 21-[1306](#page-2593-0) [gevpdf](#page-2594-0) 21-[1307](#page-2594-0) [gevrnd](#page-2595-0) 21-[1308](#page-2595-0) [gevstat](#page-2597-0) 21-[1310](#page-2597-0) [gline](#page-2598-0) 21-[1311](#page-2598-0) [glmfit](#page-2600-0) 21-[1313](#page-2600-0) [glmval](#page-2607-0) 21-[1320](#page-2607-0) [glyphplot](#page-2612-0) 21-[1325](#page-2612-0) [gname](#page-2624-0) 21-[1337](#page-2624-0)

[gpcdf](#page-2626-0) 21-[1339](#page-2626-0) [gpfit](#page-2627-0) 21-[1340](#page-2627-0) [gpinv](#page-2629-0) 21-[1342](#page-2629-0) [gplike](#page-2630-0) 21-[1343](#page-2630-0) [gplotmatrix](#page-2632-0) 21[-1345](#page-2632-0) [gppdf](#page-2631-0) 21-[1344](#page-2631-0) [gprnd](#page-2636-0) 21-[1349](#page-2636-0) [gpstat](#page-2637-0) 21-[1350](#page-2637-0) [group mean clusters, plot](#page-467-0) 8[-46](#page-467-0) [grouped plot matrices](#page-461-0) 8[-40](#page-461-0) [grp2idx](#page-2640-0) 21-[1353](#page-2640-0) [gscatter](#page-2663-0) 21[-1376](#page-2663-0)

#### **H**

[harmmean](#page-2671-0) 21[-1384](#page-2671-0) [hidden Markov models](#page-1222-0) [overview](#page-1222-0) 17[-5](#page-1222-0) [hierarchical clustering](#page-944-0) [cluster analysis](#page-944-0) 14-[3](#page-944-0) [computing inconsistency coefficient](#page-2725-0) 21[-1438](#page-2725-0) [constructing clusters](#page-1636-0) 21[-349](#page-1636-0) [cophenetic correlation coefficients](#page-1780-0) 21-[493](#page-1780-0) [creating cluster trees](#page-3021-0) 21-[1734](#page-3021-0) [creating clusters](#page-957-0) 14-[16](#page-957-0) [creating clusters from data](#page-1645-0) 21[-358](#page-1645-0) determining proximity 21-[2442](#page-3729-0) 21[-2448](#page-3735-0) [evaluating cluster formation](#page-1780-0) 21-[493](#page-1780-0) [grouping objects](#page-947-0) 14[-6](#page-947-0) [inconsistency coefficient](#page-2725-0) 21[-1438](#page-2725-0) [procedure](#page-944-0) 14-[3](#page-944-0) [hist3](#page-2672-0) 21-[1385](#page-2672-0) [HMM](#page-1222-0) 17[-5](#page-1222-0) [HMM functions](#page-1224-0) 17-[7](#page-1224-0) [hmmdecode](#page-2693-0) 21-[1406](#page-2693-0) hmmestimate 17[-9](#page-1226-0) 21-[1408](#page-2695-0) [hmmgenerate](#page-2698-0) 21[-1411](#page-2698-0) hmmtrain 17[-10](#page-1227-0) 21-[1413](#page-2700-0) [hmmviterbi](#page-2703-0) 21-[1416](#page-2703-0) [holdout](#page-1892-0)

[partition](#page-1892-0) 21[-605](#page-1892-0) [hougen](#page-2707-0) 21-[1420](#page-2707-0) [hygecdf](#page-2708-0) 21-[1421](#page-2708-0) [hygeinv](#page-2710-0) 21-[1423](#page-2710-0) [hygepdf](#page-2711-0) 21-[1424](#page-2711-0) [hygernd](#page-2712-0) 21-[1425](#page-2712-0) [hygestat](#page-2713-0) 21[-1426](#page-2713-0) [hypergeometric distribution](#page-5009-0) B-[60](#page-5009-0) [hypotheses](#page-4991-0) B[-42](#page-4991-0) [hypothesis tests](#page-410-0) [assumptions](#page-410-0) 7[-5](#page-410-0) [functions that support](#page-419-0) 7-[14](#page-419-0) power 7[-4](#page-409-0) 21-[3080](#page-4367-0)

#### **I**

[icdf](#page-2714-0) 21[-1427](#page-2714-0) IFM*. See* Inference Functions for Margins method [incomplete beta function](#page-4954-0) B[-5](#page-4954-0) [incomplete gamma function](#page-4992-0) B-[43](#page-4992-0) [inconsistency coefficient](#page-2725-0) 21[-1438](#page-2725-0) [inconsistent](#page-2725-0) 21[-1438](#page-2725-0) [Inference Functions for Margins \(IFM\)](#page-1785-0) [method](#page-1785-0) 21[-498](#page-1785-0) [initial state distribution](#page-1229-0) [changing](#page-1229-0) 17[-12](#page-1229-0) [interaction effects](#page-1231-0) [designed experiments](#page-1231-0) 18[-2](#page-1231-0) [two-way ANOVA](#page-430-0) 8[-9](#page-430-0) [interactionplot](#page-2733-0) 21[-1446](#page-2733-0) [interquartile range \(iqr\)](#page-179-0) 3[-6](#page-179-0) [inverse Gaussian distribution](#page-5012-0) B-[63](#page-5012-0) [inverse Wishart distribution](#page-5013-0) B-[64](#page-5013-0) [invpred](#page-2748-0) 21-[1461](#page-2748-0) [iqr](#page-2751-0) 21-[1464](#page-2751-0) [iwishrnd](#page-2777-0) 21[-1490](#page-2777-0)

#### **J**

[jackknife](#page-2778-0) 21-[1491](#page-2778-0)

[Jarque-Bera test](#page-419-0) 7[-14](#page-419-0) Johnson system of distributions 6-[26](#page-397-0) B[-66](#page-5015-0) [johnsrnd](#page-2787-0) 21[-1500](#page-2787-0)

# **K**

[K-means clustering](#page-964-0) [cluster separation](#page-964-0) 14-[23](#page-964-0) [local minima](#page-969-0) 14[-28](#page-969-0) [number of clusters](#page-966-0) 14-[25](#page-966-0) [overview](#page-963-0) 14[-22](#page-963-0) [silhouette plot](#page-4440-0) 21-[3153](#page-4440-0) [kernel distribution](#page-5016-0) [nonparametric distributions](#page-5016-0) B-[67](#page-5016-0) [kmeans](#page-2850-0) 21-[1563](#page-2850-0) [Kolmogorov-Smirnov test](#page-419-0) [one-sample](#page-419-0) 7-[14](#page-419-0) [two-sample](#page-420-0) 7[-15](#page-420-0) Kruskal-Wallis test 7[-14](#page-419-0) 8[-36](#page-457-0) [kurtosis](#page-2925-0) 21[-1638](#page-2925-0)

#### **L**

[landmark data](#page-881-0) 13-[62](#page-881-0) [latin hypercube sample](#page-2967-0) 21[-1680](#page-2967-0) [normal distribution](#page-2968-0) 21-[1681](#page-2968-0) [least squares](#page-592-0) [iteratively reweighted](#page-592-0) 9[-125](#page-592-0) [leverage](#page-2965-0) 21[-1678](#page-2965-0) [lhsdesign](#page-2967-0) 21-[1680](#page-2967-0) [lhsnorm](#page-2968-0) 21-[1681](#page-2968-0) [likelihood function](#page-1385-0) 21[-98](#page-1385-0) [Lilliefors test](#page-420-0) 7[-15](#page-420-0) [linear hypothesis test](#page-420-0) 7[-15](#page-420-0) [linear regression](#page-595-0) [ridge](#page-595-0) 9[-128](#page-595-0) [linear transformations](#page-4007-0) [Procrustes](#page-4007-0) 21[-2720](#page-4007-0) [linhyptest](#page-3019-0) 21-[1732](#page-3019-0) [link functions](#page-656-0) 10[-13](#page-656-0)

[linkage](#page-3027-0) [average](#page-3027-0) 21-[1740](#page-3027-0) [centroid](#page-3027-0) 21[-1740](#page-3027-0) [complete](#page-3027-0) 21[-1740](#page-3027-0) [furthest neighbor](#page-3027-0) 21[-1740](#page-3027-0) [nearest neighbor](#page-3027-0) 21-[1740](#page-3027-0) [single](#page-3027-0) 21[-1740](#page-3027-0) [ward](#page-3028-0) 21-[1741](#page-3028-0) [weighted average distance](#page-3028-0) 21-[1741](#page-3028-0) [loadings](#page-914-0) 13-[95](#page-914-0) [logistic distribution](#page-5025-0) B-[76](#page-5025-0) [logistic models](#page-669-0) 10[-26](#page-669-0) [loglogistic distribution](#page-5027-0) B[-78](#page-5027-0) [logncdf](#page-3047-0) 21-[1760](#page-3047-0) [lognfit](#page-3050-0) 21-[1763](#page-3050-0) [logninv](#page-3052-0) 21-[1765](#page-3052-0) [lognlike](#page-3054-0) 21[-1767](#page-3054-0) [lognormal distribution](#page-5029-0) B-[80](#page-5029-0) [lognormal fit](#page-3050-0) 21[-1763](#page-3050-0) [lognpdf](#page-3063-0) 21-[1776](#page-3063-0) [lognrnd](#page-3065-0) 21-[1778](#page-3065-0) [lognstat](#page-3067-0) 21[-1780](#page-3067-0) [loss](#page-4389-0) [prediction](#page-4389-0) 21-[3102](#page-4389-0) [lsline](#page-3107-0) 21-[1820](#page-3107-0)

#### **M**

[mad](#page-3109-0) 21-[1822](#page-3109-0) [mahal](#page-3111-0) 21-[1824](#page-3111-0) Mahalanobis distance computing 21[-1824](#page-3111-0) 21[-1828](#page-3115-0) in cluster analysis 16-[10](#page-1041-0) 21-[2444](#page-3731-0) 21[-2451](#page-3738-0) [main effects](#page-1231-0) 18-[2](#page-1231-0) [maineffectsplot](#page-3119-0) 21[-1832](#page-3119-0) [Mann-Whitney U-test](#page-4127-0) 21[-2840](#page-4127-0) [MANOVA](#page-460-0) 8-[39](#page-460-0) [manova1](#page-3141-0) 21-[1854](#page-3141-0) [manovacluster](#page-3145-0) 21-[1858](#page-3145-0) [Markov chains](#page-1221-0)
[emission matrix](#page-1221-0) 17[-4](#page-1221-0) [emissions](#page-1221-0) 17[-4](#page-1221-0) [initial state](#page-1221-0) 17-[4](#page-1221-0) [Monte Carlo simulations](#page-384-0) 6[-13](#page-384-0) [overview](#page-1220-0) 17[-3](#page-1220-0) [transition matrices](#page-1221-0) 17-[4](#page-1221-0) [Markov models](#page-1224-0) [hidden](#page-1224-0) [functions for](#page-1224-0) 17-[7](#page-1224-0) [generating test sequences for](#page-1225-0) 17-[8](#page-1225-0) [overview](#page-1222-0) 17[-5](#page-1222-0) [state diagram](#page-1220-0) 17-[3](#page-1220-0) [maximum likelihood](#page-2123-0) [factor analysis](#page-2123-0) 21-[836](#page-2123-0) [MCMC](#page-384-0) 6-[13](#page-384-0) MDS*. See* multidimensional scaling [mdscale](#page-3169-0) 21-[1882](#page-3169-0) [mean absolute deviation](#page-3109-0) 21-[1822](#page-3109-0) [mean squares \(MS\)](#page-1331-0) 21-[44](#page-1331-0) [measures of](#page-176-0) [central tendency](#page-176-0) 3[-3](#page-176-0) [dispersion](#page-178-0) 3[-5](#page-178-0) [median absolute deviation](#page-3109-0) 21[-1822](#page-3109-0) [metric multidimensional scaling](#page-869-0) 13[-50](#page-869-0) *See also* classical multidimensional scaling [mhsample](#page-3207-0) 21[-1920](#page-3207-0) Minkowski metric 16-[10](#page-1041-0) 21-[2445](#page-3732-0) 21[-2451](#page-3738-0) [missing data](#page-194-0) 3-[21](#page-194-0) [mixed-effects models](#page-735-0) 11-[24](#page-735-0) [mnpdf](#page-3242-0) 21-[1955](#page-3242-0) [mnrnd](#page-3263-0) 21-[1976](#page-3263-0) [models](#page-735-0) [mixed-effects](#page-735-0) 11[-24](#page-735-0) [moment](#page-3283-0) 21-[1996](#page-3283-0) MS*. See* mean squares [multcompare](#page-3286-0) 21[-1999](#page-3286-0) [multicollinearity](#page-4328-0) 21-[3041](#page-4328-0) [addressed by ridge regression](#page-595-0) 9-[128](#page-595-0) [multidimensional arrays](#page-1654-0) [classical \(metric\) scaling](#page-1654-0) 21[-367](#page-1654-0)

[multidimensional scaling \(MDS\)](#page-869-0) [classical \(metric\)](#page-869-0) 13-[50](#page-869-0) [multinomial distribution](#page-5032-0) B-[83](#page-5032-0) [multiple comparison procedure](#page-3286-0) 21-[1999](#page-3286-0) [multivariate analysis of variance](#page-460-0) [example](#page-460-0) 8-[39](#page-460-0) [multivariate Gaussian distribution](#page-5034-0) B-[85](#page-5034-0) [multivariate normal distribution](#page-5035-0) B-[86](#page-5035-0) [multivariate statistics](#page-460-0) [analysis of variance](#page-460-0) 8-[39](#page-460-0) [principal component analysis](#page-899-0) 13[-80](#page-899-0) [multivariate](#page-5040-0) *t* distribution B-[91](#page-5040-0) [multivarichart](#page-3303-0) 21-[2016](#page-3303-0) [mvncdf](#page-3307-0) 21-[2020](#page-3307-0) [mvnpdf](#page-3311-0) 21-[2024](#page-3311-0) [mvnrnd](#page-3335-0) 21-[2048](#page-3335-0) [mvregresslike](#page-3333-0) 21-[2046](#page-3333-0) [mvtcdf](#page-3337-0) 21-[2050](#page-3337-0) [mvtpdf](#page-3341-0) 21-[2054](#page-3341-0) [mvtrnd](#page-3343-0) 21-[2056](#page-3343-0)

### **N**

[Nakagami distribution](#page-5046-0) B[-97](#page-5046-0) [nancov](#page-3357-0) 21-[2070](#page-3357-0) [nanmax](#page-3359-0) 21-[2072](#page-3359-0) [nanmean](#page-3360-0) 21-[2073](#page-3360-0) [nanmedian](#page-3361-0) 21-[2074](#page-3361-0) [nanmin](#page-3362-0) 21-[2075](#page-3362-0) [NaNs](#page-194-0) [coding missing values as](#page-194-0) 3-[21](#page-194-0) [nanstd](#page-3363-0) 21-[2076](#page-3363-0) [nansum](#page-3364-0) 21-[2077](#page-3364-0) [nanvar](#page-3365-0) 21-[2078](#page-3365-0) [nbincdf](#page-3367-0) 21-[2080](#page-3367-0) [nbinfit](#page-3369-0) 21-[2082](#page-3369-0) [nbininv](#page-3370-0) 21-[2083](#page-3370-0) [nbinpdf](#page-3371-0) 21-[2084](#page-3371-0) [nbinrnd](#page-3373-0) 21-[2086](#page-3373-0) [nbinstat](#page-3374-0) 21[-2087](#page-3374-0)

[ncfcdf](#page-3376-0) 21-[2089](#page-3376-0) [ncfinv](#page-3378-0) 21-[2091](#page-3378-0) [ncfpdf](#page-3380-0) 21-[2093](#page-3380-0) [ncfrnd](#page-3382-0) 21-[2095](#page-3382-0) [ncfstat](#page-3384-0) 21-[2097](#page-3384-0) [nctcdf](#page-3388-0) 21-[2101](#page-3388-0) [nctinv](#page-3391-0) 21-[2104](#page-3391-0) [nctpdf](#page-3392-0) 21-[2105](#page-3392-0) [nctrnd](#page-3394-0) 21-[2107](#page-3394-0) [nctstat](#page-3395-0) 21-[2108](#page-3395-0) [ncx2cdf](#page-3397-0) 21-[2110](#page-3397-0) [ncx2inv](#page-3400-0) 21-[2113](#page-3400-0) [ncx2pdf](#page-3401-0) 21-[2114](#page-3401-0) [ncx2rnd](#page-3403-0) 21-[2116](#page-3403-0) [ncx2stat](#page-3404-0) 21[-2117](#page-3404-0) [nearest neighbor linkage](#page-3027-0) 21-[1740](#page-3027-0) [negative binomial distribution](#page-3369-0) [confidence intervals](#page-3369-0) 21[-2082](#page-3369-0) [cumulative distribution function](#page-3367-0) [\(cdf\)](#page-3367-0) 21[-2080](#page-3367-0) [definition](#page-5047-0) B-[98](#page-5047-0) [inverse cumulative distribution function](#page-3370-0) [\(cdf\)](#page-3370-0) 21[-2083](#page-3370-0) [mean and variance](#page-3374-0) 21[-2087](#page-3374-0) [modeling number of auto accidents](#page-5048-0) B[-99](#page-5048-0) nbincdf [function](#page-3367-0) 21[-2080](#page-3367-0) nbininv [function](#page-3370-0) 21[-2083](#page-3370-0) nbinpdf [function](#page-3371-0) 21[-2084](#page-3371-0) [parameter estimates](#page-3369-0) 21-[2082](#page-3369-0) [probability density function \(pdf\)](#page-3371-0) 21[-2084](#page-3371-0) [random matrices](#page-3373-0) 21-[2086](#page-3373-0) [negative binomial fit](#page-3369-0) 21-[2082](#page-3369-0) [Newton's method](#page-2520-0) 21[-1233](#page-2520-0) [nlintool](#page-3448-0) 21[-2161](#page-3448-0) [nlmefit](#page-3450-0) 21-[2163](#page-3450-0) [nlparci](#page-3486-0) 21-[2199](#page-3486-0) [nnmf](#page-3503-0) 21[-2216](#page-3503-0) noncentral *F* [distribution](#page-5055-0) B-[106](#page-5055-0) [nonlinear mixed effects](#page-3450-0) 21[-2163](#page-3450-0) [nonnegative matrix factorization](#page-896-0)

[dimension-reduction technique](#page-896-0) 13[-77](#page-896-0) [normal distribution](#page-5059-0) B-[110](#page-5059-0) [normal fit](#page-3556-0) 21-[2269](#page-3556-0) [normal probability plots](#page-204-0) 4-[9](#page-204-0) [normalizing](#page-945-0) [data sets](#page-945-0) 14[-4](#page-945-0) [normcdf](#page-3554-0) 21-[2267](#page-3554-0) [normfit](#page-3556-0) 21-[2269](#page-3556-0) [norminv](#page-3558-0) 21-[2271](#page-3558-0) [normlike](#page-3560-0) 21[-2273](#page-3560-0) [normpdf](#page-3561-0) 21-[2274](#page-3561-0) [normplot](#page-3563-0) 21[-2276](#page-3563-0) [normrnd](#page-3565-0) 21-[2278](#page-3565-0) [normspec](#page-3566-0) 21[-2279](#page-3566-0) [normstat](#page-3568-0) 21[-2281](#page-3568-0) [null hypotheses](#page-408-0) 7[-3](#page-408-0)

## **O**

[one-sample Kolmogorov-Smirnov test](#page-419-0) 7[-14](#page-419-0) [online updates](#page-2855-0) 21[-1568](#page-2855-0) [outliers](#page-176-0) [measures resistant to](#page-176-0) 3[-3](#page-176-0)

## **P**

*p* [values](#page-408-0) 7-[3](#page-408-0) parallel regression 21[-1959](#page-3246-0) 21-[1982](#page-3269-0) [Parallel statistics](#page-1262-0) 20-[1](#page-1262-0) [parallelcoords](#page-3627-0) 21-[2340](#page-3627-0) [Pareto distribution](#page-5062-0) B-[113](#page-5062-0) [partial least-squares regression](#page-614-0) 9[-147](#page-614-0) PCA*. See* principal component analysis [pcacov](#page-3696-0) 21-[2409](#page-3696-0) [pcares](#page-3698-0) 21-[2411](#page-3698-0) [pdf](#page-3713-0) 21-[2426](#page-3713-0) [pdist](#page-3729-0) 21-[2442](#page-3729-0) Pearson system of distributions 6-[26](#page-397-0) B[-114](#page-5063-0) [pearsrnd](#page-3741-0) 21[-2454](#page-3741-0) [perms](#page-3755-0) 21-[2468](#page-3755-0)

[piecewise distributions](#page-5064-0) B-[115](#page-5064-0) [Plackett-Burman designs](#page-1234-0) 18[-5](#page-1234-0) [plsregress](#page-3853-0) 21-[2566](#page-3853-0) [poisscdf](#page-3861-0) 21[-2574](#page-3861-0) [poissfit](#page-3863-0) 21[-2576](#page-3863-0) [poissinv](#page-3864-0) 21[-2577](#page-3864-0) [Poisson distribution](#page-5067-0) B-[118](#page-5067-0) [Poisson fit](#page-3863-0) 21[-2576](#page-3863-0) [poisspdf](#page-3871-0) 21[-2584](#page-3871-0) [poissrnd](#page-3872-0) 21[-2585](#page-3872-0) [poisstat](#page-3873-0) 21[-2586](#page-3873-0) [polyconf](#page-3874-0) 21[-2587](#page-3874-0) [polytool](#page-3880-0) 21[-2593](#page-3880-0) [posterior state probabilities](#page-1228-0) [estimating](#page-1228-0) 17[-11](#page-1228-0) [power](#page-409-0) [hypothesis tests](#page-409-0) 7-[4](#page-409-0) [principal component analysis \(PCA\)](#page-899-0) [overview](#page-899-0) 13[-80](#page-899-0) [princomp](#page-3976-0) 21[-2689](#page-3976-0) [probabilities](#page-1228-0) [posterior state, estimating](#page-1228-0) 17-[11](#page-1228-0) [Probability Distribution Function Tool](#page-250-0) 5[-37](#page-250-0) [probability distributions](#page-250-0) [disttool](#page-250-0) 5-[37](#page-250-0) [probplot](#page-4001-0) 21[-2714](#page-4001-0) [procrustes](#page-4007-0) 21-[2720](#page-4007-0) Procrustes analysis 13[-62](#page-881-0) 21[-2720](#page-4007-0) [pseudorandom numbers](#page-373-0) [generating](#page-373-0) 6[-2](#page-373-0)

# **Q**

[qqplot](#page-4041-0) 21-[2754](#page-4041-0) *QR* [decomposition](#page-4197-0) 21-[2910](#page-4197-0) [QRNG \(quasi-random number generator\)](#page-386-0) 6[-15](#page-386-0) [quality assurance](#page-1403-0) 21[-116](#page-1403-0) [quantile-quantile plots](#page-207-0) 4-[12](#page-207-0) [quasi-random numbers](#page-386-0) [generating](#page-386-0) 6[-15](#page-386-0)

[sequences](#page-388-0) [leaping](#page-388-0) 6[-17](#page-388-0) [point set](#page-388-0) 6-[17](#page-388-0) [scrambling](#page-388-0) 6-[17](#page-388-0) [skipping](#page-388-0) 6-[17](#page-388-0) [streams](#page-395-0) 6[-24](#page-395-0) [state](#page-395-0) 6-[24](#page-395-0)

## **R**

[randg](#page-4054-0) 21-[2767](#page-4054-0) [random](#page-4057-0) 21-[2770](#page-4057-0) [random number generation](#page-380-0) [acceptance-rejection methods](#page-380-0) 6-[9](#page-380-0) [direct methods](#page-376-0) 6-[5](#page-376-0) [inversion methods](#page-378-0) 6-[7](#page-378-0) [methods](#page-376-0) 6[-5](#page-376-0) [Random Number Generation Tool](#page-293-0) 5[-80](#page-293-0) [random number generators \(RNGs\)](#page-373-0) 6[-2](#page-373-0) [random samples](#page-2777-0) [inverse Wishart](#page-2777-0) 21-[1490](#page-2777-0) [latin hypercube](#page-2967-0) 21[-1680](#page-2967-0) [latin hypercube with normal](#page-2968-0) [distribution](#page-2968-0) 21[-1681](#page-2968-0) [Wishart](#page-4922-0) 21-[3635](#page-4922-0) [randsample](#page-4104-0) 21-[2817](#page-4104-0) [randtool](#page-4106-0) 21[-2819](#page-4106-0) [range](#page-4109-0) 21-[2822](#page-4109-0) [raylcdf](#page-4136-0) 21-[2849](#page-4136-0) [Rayleigh distribution](#page-5070-0) B[-121](#page-5070-0) [Rayleigh fit](#page-4144-0) 21-[2857](#page-4144-0) [raylfit](#page-4144-0) 21-[2857](#page-4144-0) [raylinv](#page-4145-0) 21-[2858](#page-4145-0) [raylpdf](#page-4146-0) 21-[2859](#page-4146-0) [raylrnd](#page-4147-0) 21-[2860](#page-4147-0) [raylstat](#page-4148-0) 21[-2861](#page-4148-0) [rcoplot](#page-4149-0) 21-[2862](#page-4149-0) [refcurve](#page-4151-0) 21[-2864](#page-4151-0) [refline](#page-4156-0) 21-[2869](#page-4156-0) [regress](#page-4160-0) 21-[2873](#page-4160-0)

[regression](#page-4197-0) adjusted *R*[-square statistic](#page-4197-0) 21-[2910](#page-4197-0) [change in covariance](#page-4197-0) 21[-2910](#page-4197-0) [change in fitted values](#page-4197-0) 21-[2910](#page-4197-0) [coefficient covariance](#page-4197-0) 21[-2910](#page-4197-0) [coefficients](#page-4197-0) 21[-2910](#page-4197-0) [delete-1 coefficients](#page-4197-0) 21-[2910](#page-4197-0) [delete-1 variance](#page-4197-0) 21-[2910](#page-4197-0) *F* [distribution](#page-4991-0) B-[42](#page-4991-0) *F* [statistic](#page-4197-0) 21-[2910](#page-4197-0) [fitted values](#page-4197-0) 21[-2910](#page-4197-0) [hat matrix](#page-4197-0) 21-[2910](#page-4197-0) [leverage](#page-4197-0) 21[-2910](#page-4197-0) [mean squared error](#page-4197-0) 21-[2910](#page-4197-0) [partial least squares](#page-614-0) 9-[147](#page-614-0) [projection matrix](#page-4197-0) 21[-2910](#page-4197-0) *R*[-square statistic](#page-4197-0) 21[-2910](#page-4197-0) [residuals](#page-4197-0) 21[-2910](#page-4197-0) [scaled change in coefficients](#page-4197-0) 21[-2910](#page-4197-0) [scaled change in fitted values](#page-4197-0) 21[-2910](#page-4197-0) *t* [statistic](#page-4197-0) 21-[2910](#page-4197-0) [regression trees](#page-1083-0) [example](#page-1083-0) 16-[52](#page-1083-0) [regstats](#page-4197-0) 21[-2910](#page-4197-0) [relative efficiency](#page-2751-0) 21[-1464](#page-2751-0) [resampling](#page-189-0) [statistics](#page-189-0) 3-[16](#page-189-0) [residuals](#page-4197-0) [standardized](#page-4197-0) 21-[2910](#page-4197-0) [studentized](#page-4197-0) 21-[2910](#page-4197-0) [response surfaces](#page-1242-0) [designs](#page-1242-0) [Box-Behnken](#page-1242-0) 18[-13](#page-1242-0) [central composite](#page-1238-0) 18-[9](#page-1238-0) [overview](#page-1238-0) 18[-9](#page-1238-0) [resubstitution error](#page-3510-0) 21-[2223](#page-3510-0) [Rician distribution](#page-5072-0) B-[123](#page-5072-0) [ridge](#page-4327-0) 21-[3040](#page-4327-0) ridge parameters 9-[128](#page-595-0) 21[-3041](#page-4328-0) ridge regression 9-[128](#page-595-0) 21[-3040](#page-4327-0)

[ridge trace](#page-4327-0) 21-[3040](#page-4327-0) [robust linear fit](#page-4041-0) 21[-2754](#page-4041-0) [robust linear regression](#page-4340-0) 21[-3053](#page-4340-0) [robustdemo](#page-4336-0) 21-[3049](#page-4336-0) [robustfit](#page-4340-0) 21-[3053](#page-4340-0) [rotatable designs](#page-1240-0) 18[-11](#page-1240-0) [rotatefactors](#page-4347-0) 21-[3060](#page-4347-0) [rowexch](#page-4351-0) 21-[3064](#page-4351-0) [rsmdemo](#page-4356-0) 21-[3069](#page-4356-0) [rstool](#page-4360-0) 21-[3073](#page-4360-0) [runs test](#page-420-0) 7-[15](#page-420-0) [runstest](#page-4364-0) 21[-3077](#page-4364-0)

### **S**

[sampsizepwr](#page-4367-0) 21[-3080](#page-4367-0) SBS*. See* sequential backward selection [scaling arrays](#page-1654-0) [classical multidimensional](#page-1654-0) 21[-367](#page-1654-0) [scatter plots](#page-461-0) [grouped](#page-461-0) 8[-40](#page-461-0) [sequential backward selection \(SBS\)](#page-891-0) 13[-72](#page-891-0) [sequential feature selection](#page-890-0) [criterion](#page-890-0) 13-[71](#page-890-0) [sequential forward selection \(SFS\)](#page-891-0) 13-[72](#page-891-0) [sequentialfs](#page-4389-0) 21[-3102](#page-4389-0) SFS*. See* sequential forward selection [Shepard plots](#page-878-0) 13[-59](#page-878-0) [sign tests](#page-420-0) 7[-15](#page-420-0) [significance levels](#page-408-0) 7-[3](#page-408-0) [silhouette](#page-4440-0) 21-[3153](#page-4440-0) [similarity matrices](#page-945-0) [creating](#page-945-0) 14[-4](#page-945-0) [single linkage](#page-3027-0) 21-[1740](#page-3027-0) [skewness](#page-4469-0) 21[-3182](#page-4469-0) SPC*. See* statistical process control [specific variance](#page-914-0) 13-[95](#page-914-0) [squareform](#page-4483-0) 21-[3196](#page-4483-0) SS*. See* sum of squares [standard normal](#page-3561-0) 21[-2274](#page-3561-0)

standardized Euclidean distance 16[-9](#page-1040-0) 21[-2444](#page-3731-0) 21[-2450](#page-3737-0) [state sequences](#page-1225-0) [estimating](#page-1225-0) 17[-8](#page-1225-0) [statistical process control](#page-1260-0) [capability studies](#page-1260-0) 19-[7](#page-1260-0) [control charts](#page-1256-0) 19[-3](#page-1256-0) [stepwise](#page-4528-0) 21[-3241](#page-4528-0) [stepwisefit](#page-4622-0) 21[-3335](#page-4622-0) Student's *t* [distribution](#page-5073-0) B[-124](#page-5073-0) [noncentral](#page-5057-0) B-[108](#page-5057-0) [sum of squares \(SS\)](#page-1331-0) 21-[44](#page-1331-0) [surfht](#page-4659-0) 21-[3372](#page-4659-0)

# **T**

*t* [location-scale distribution](#page-5075-0) B-[126](#page-5075-0) *t*[-tests](#page-420-0) [one-sample](#page-420-0) 7-[15](#page-420-0) [paired-sample](#page-420-0) 7-[15](#page-420-0) [two-sample](#page-421-0) 7[-16](#page-421-0) [tab-delimited data](#page-4691-0) [reading from file](#page-4691-0) 21[-3404](#page-4691-0) [tabular data](#page-4685-0) [reading from file](#page-4685-0) 21[-3398](#page-4685-0) [tabulate](#page-4684-0) 21[-3397](#page-4684-0) [tblread](#page-4685-0) 21-[3398](#page-4685-0) [tblwrite](#page-4687-0) 21[-3400](#page-4687-0) [tcdf](#page-4689-0) 21[-3402](#page-4689-0) [tdfread](#page-4691-0) 21-[3404](#page-4691-0) [test data](#page-985-0) 15-[2](#page-985-0) [test sequences](#page-1225-0) [generating, for hidden Markov model](#page-1225-0) 17-[8](#page-1225-0) [test statistics](#page-408-0) 7[-3](#page-408-0) [tiedrank](#page-4721-0) 21[-3434](#page-4721-0) [tinv](#page-4723-0) 21[-3436](#page-4723-0) [tpdf](#page-4733-0) 21[-3446](#page-4733-0) [training data](#page-985-0) 15-[2](#page-985-0) [transition matrices](#page-1226-0) [estimating](#page-1226-0) 17[-9](#page-1226-0)

[treatments](#page-1232-0) [experimental](#page-1232-0) 18[-3](#page-1232-0) [treedisp](#page-4753-0) 21[-3466](#page-4753-0) [treefit](#page-4756-0) 21-[3469](#page-4756-0) [treeprune](#page-4759-0) 21-[3472](#page-4759-0) [trees](#page-4756-0) 21-[3469](#page-4756-0) *See also* decision trees [treetest](#page-4763-0) 21[-3476](#page-4763-0) [treeval](#page-4767-0) 21-[3480](#page-4767-0) [triangular distribution](#page-5076-0) B-[127](#page-5076-0) [trimmean](#page-4775-0) 21[-3488](#page-4775-0) [trnd](#page-4779-0) 21[-3492](#page-4779-0) [tstat](#page-4786-0) 21-[3499](#page-4786-0) [two-level designs](#page-1233-0) 18-[4](#page-1233-0) [two-sample Kolmogorov-Smirnov test](#page-420-0) 7-[15](#page-420-0) [two-way ANOVA](#page-430-0) 8[-9](#page-430-0) [type I errors](#page-408-0) 7[-3](#page-408-0) [type II errors](#page-409-0) 7[-4](#page-409-0)

#### **U**

[unidcdf](#page-4825-0) 21-[3538](#page-4825-0) [unidinv](#page-4826-0) 21-[3539](#page-4826-0) [unidpdf](#page-4827-0) 21-[3540](#page-4827-0) [unidrnd](#page-4828-0) 21-[3541](#page-4828-0) [unidstat](#page-4829-0) 21[-3542](#page-4829-0) [unifcdf](#page-4830-0) 21-[3543](#page-4830-0) [unifinv](#page-4832-0) 21-[3545](#page-4832-0) [unifit](#page-4833-0) 21-[3546](#page-4833-0) [uniform distribution](#page-5082-0) B-[133](#page-5082-0) [uniformly distributed fit](#page-4833-0) 21-[3546](#page-4833-0) [unifpdf](#page-4834-0) 21-[3547](#page-4834-0) [unifrnd](#page-4835-0) 21-[3548](#page-4835-0) [unifstat](#page-4837-0) 21[-3550](#page-4837-0)

#### **W**

[Wald distribution](#page-5012-0) B-[63](#page-5012-0) [ward linkage](#page-3028-0) 21[-1741](#page-3028-0) [wblcdf](#page-4899-0) 21-[3612](#page-4899-0)

[wblfit](#page-4901-0) 21-[3614](#page-4901-0) [wblinv](#page-4903-0) 21-[3616](#page-4903-0) [wbllike](#page-4906-0) 21-[3619](#page-4906-0) [wblpdf](#page-4908-0) 21-[3621](#page-4908-0) [wblplot](#page-4910-0) 21-[3623](#page-4910-0) [wblrnd](#page-4913-0) 21-[3626](#page-4913-0) [wblstat](#page-4914-0) 21-[3627](#page-4914-0) [Weibull distribution](#page-5090-0) B-[141](#page-5090-0) [Weibull fit](#page-4901-0) 21[-3614](#page-4901-0) [Weibull, Waloddi](#page-5090-0) B-[141](#page-5090-0) [weighted average distance linkage](#page-3028-0) 21-[1741](#page-3028-0) [whiskers](#page-203-0) [on plots](#page-203-0) 4-[8](#page-203-0) [Wilcoxon rank sum test](#page-420-0) 7-[15](#page-420-0) [Wilcoxon signed rank tests](#page-420-0) 7-[15](#page-420-0)

[Wishart distribution](#page-5093-0) B[-144](#page-5093-0) [Wishart random matrix](#page-4922-0) 21[-3635](#page-4922-0) [inverse](#page-2777-0) 21[-1490](#page-2777-0) [wishrnd](#page-4922-0) 21-[3635](#page-4922-0) [wrapper methods](#page-4391-0) [feature selection](#page-4391-0) 21[-3105](#page-4391-0)

# **X**

[x2fx](#page-4925-0) 21[-3638](#page-4925-0) [xptread](#page-4924-0) 21-[3637](#page-4924-0)

### **Z**

*z*[-test, one-sample](#page-421-0) 7-[16](#page-421-0)